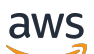

## 用户指南

## Amazon Relational Database Service

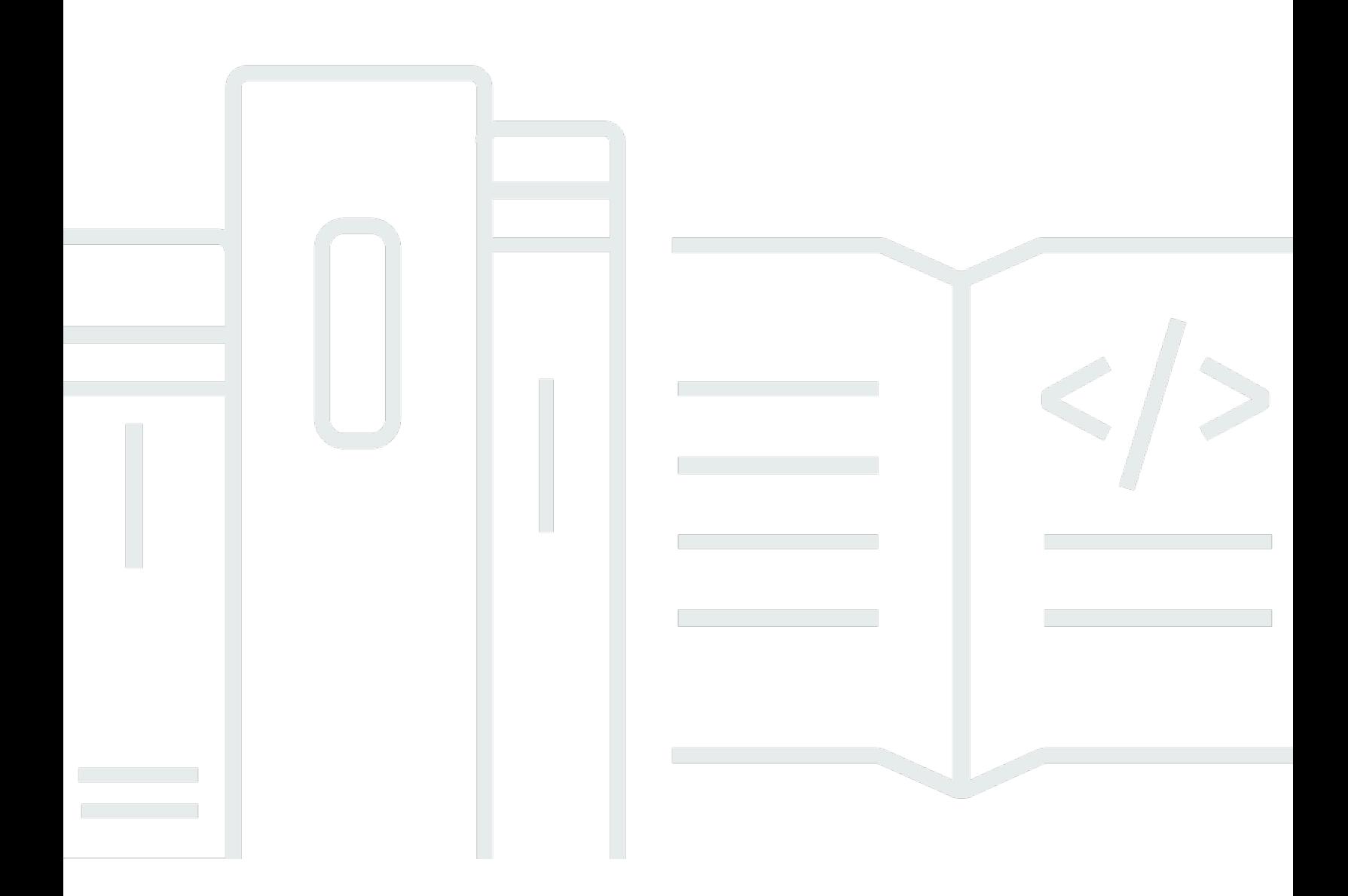

Copyright © 2024 Amazon Web Services, Inc. and/or its affiliates. All rights reserved.

## Amazon Relational Database Service: 用户指南

Copyright © 2024 Amazon Web Services, Inc. and/or its affiliates. All rights reserved.

Amazon 的商标和商业外观不得用于任何非 Amazon 的商品或服务,也不得以任何可能引起客户混淆 或者贬低或诋毁 Amazon的方式使用。所有非 Amazon 拥有的其他商标均为各自所有者的财产,这些 所有者可能附属于 Amazon、与 Amazon 有关联或由 Amazon 赞助,也可能不是如此。

## **Table of Contents**

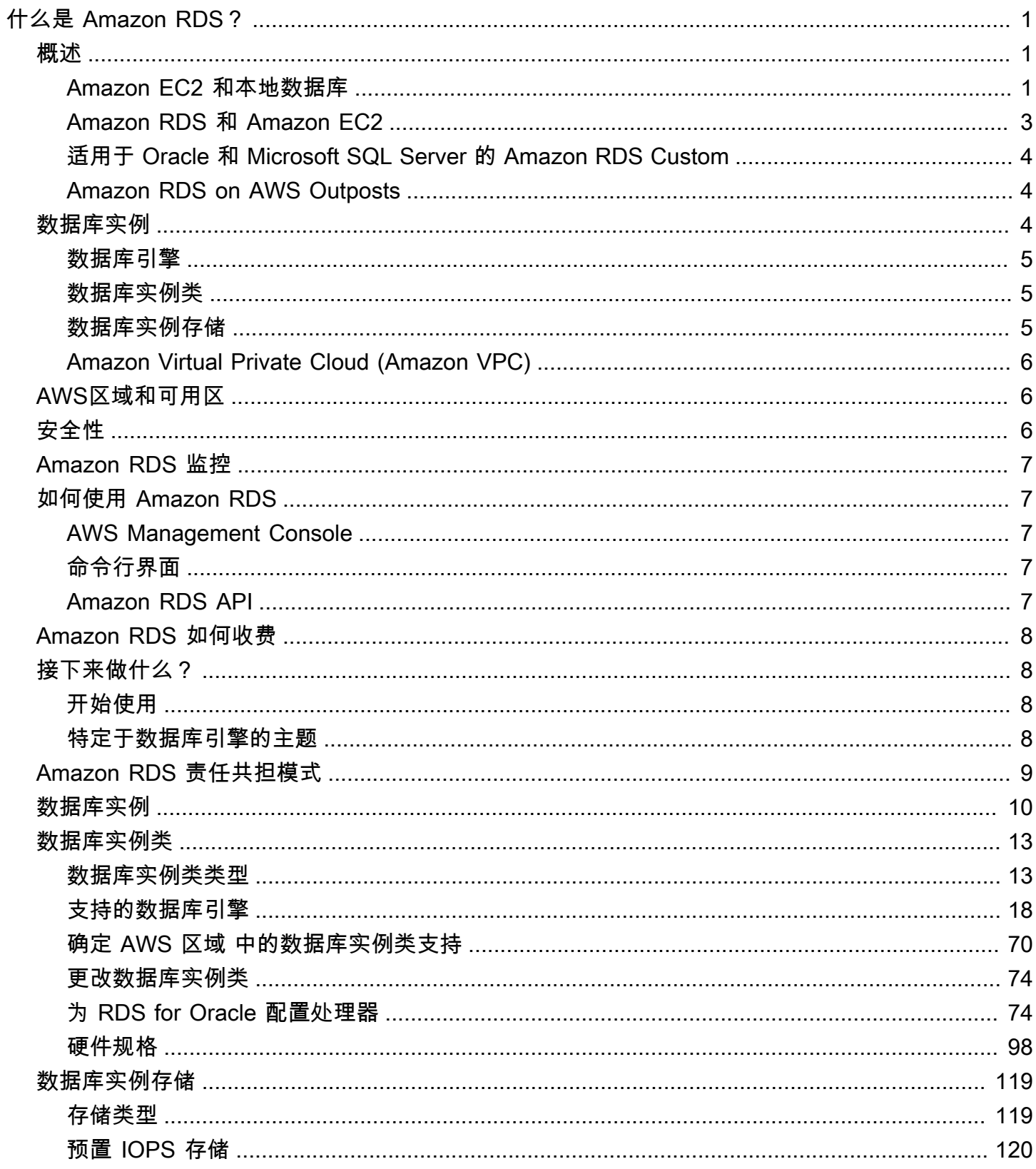

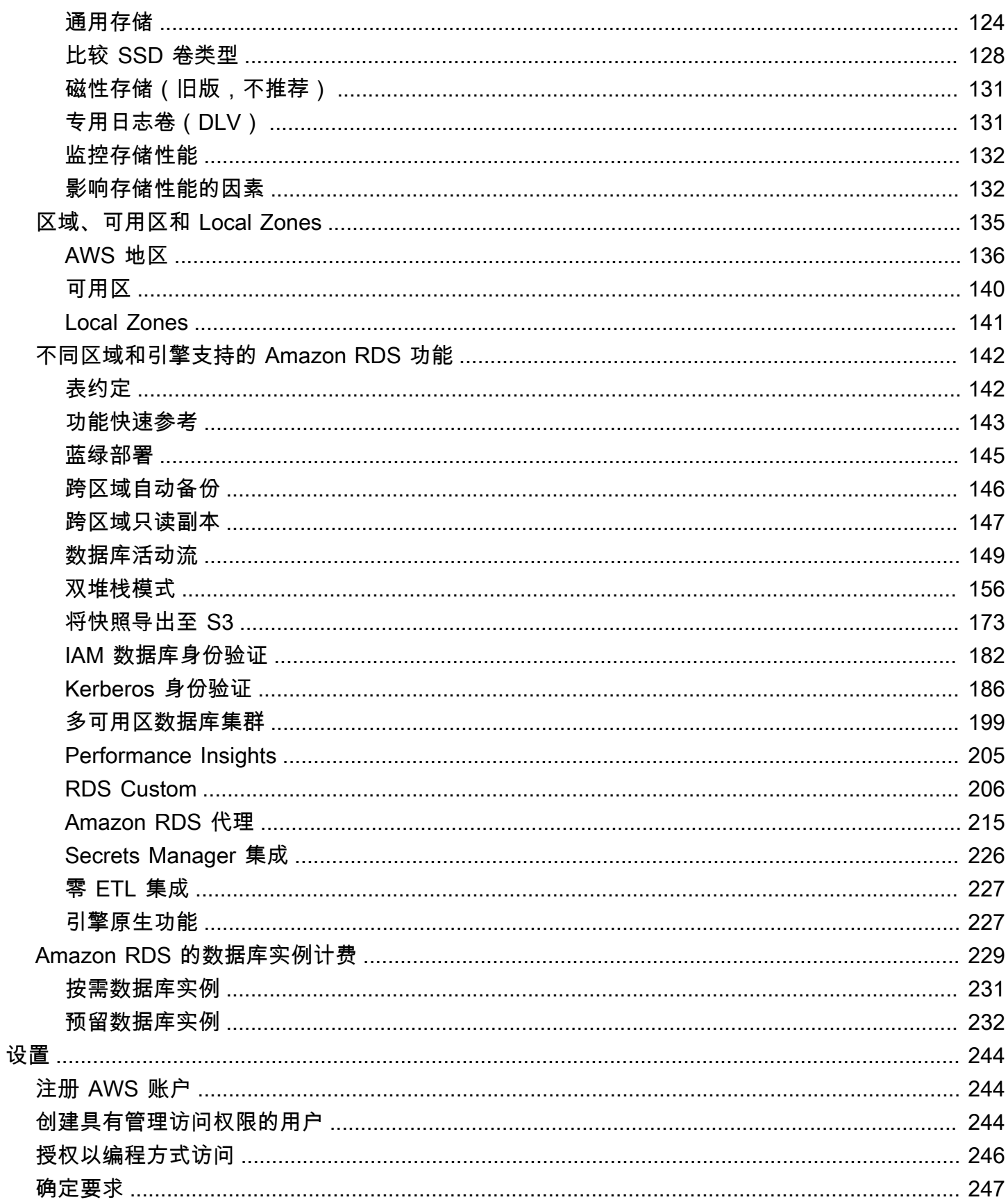

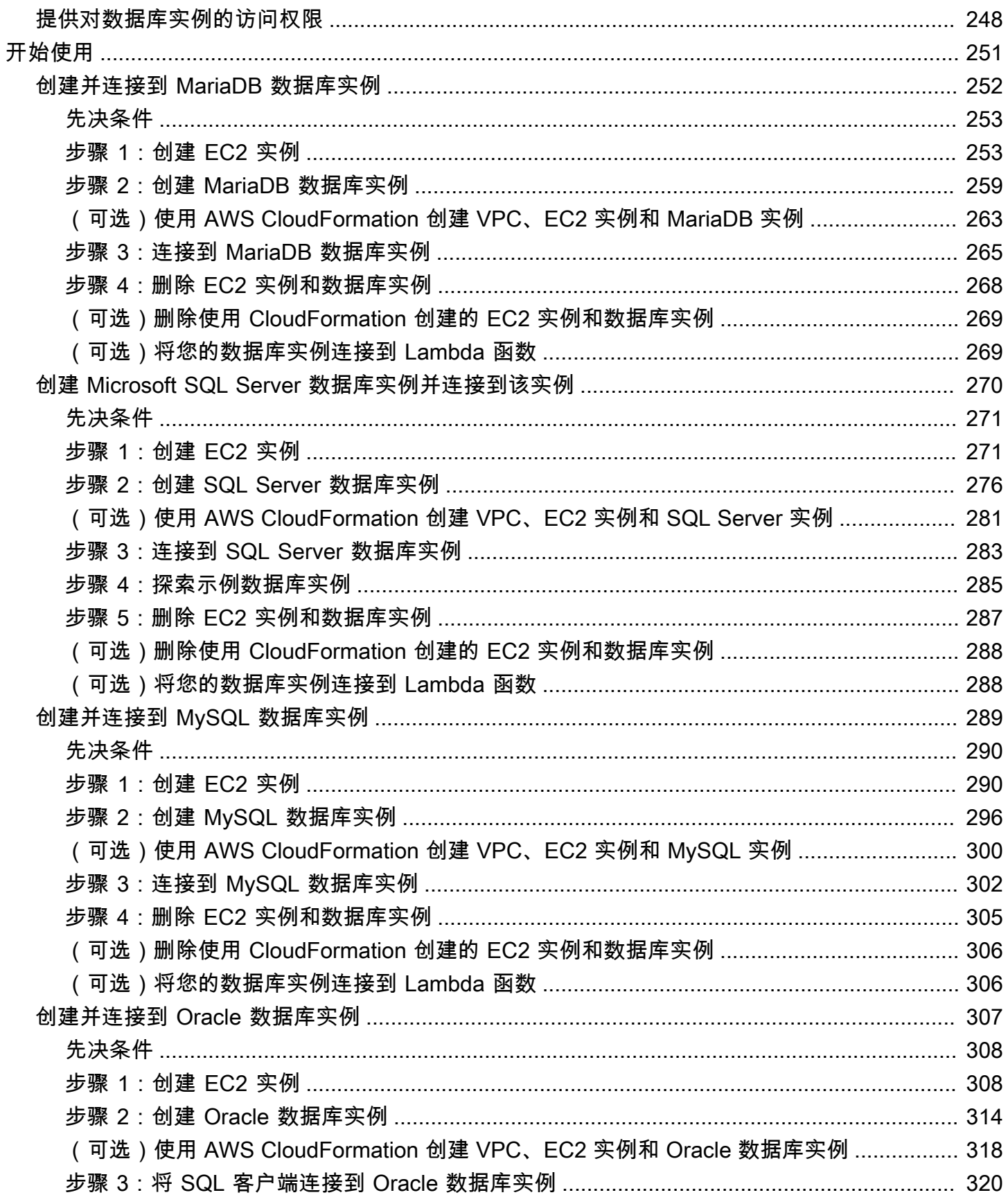

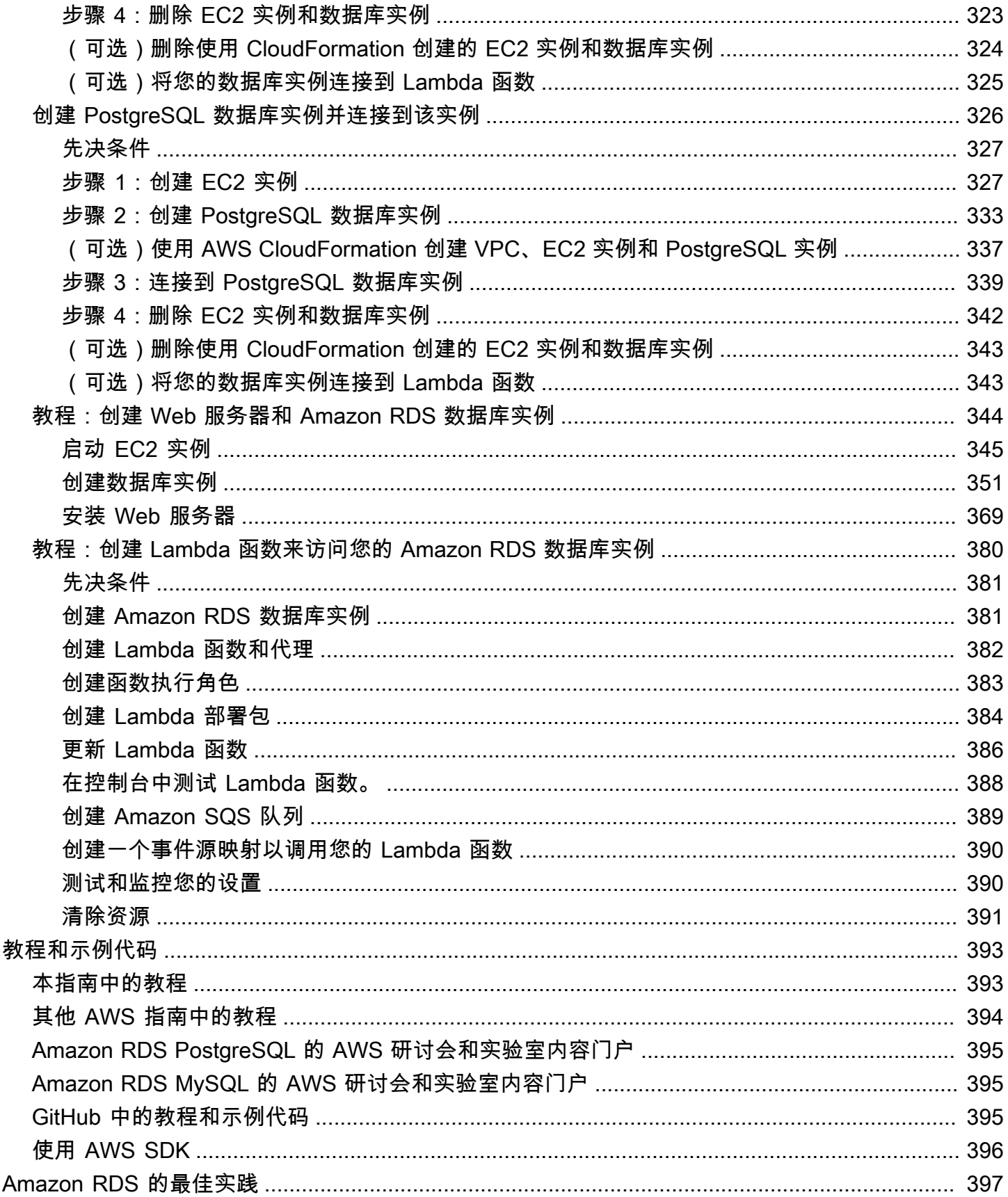

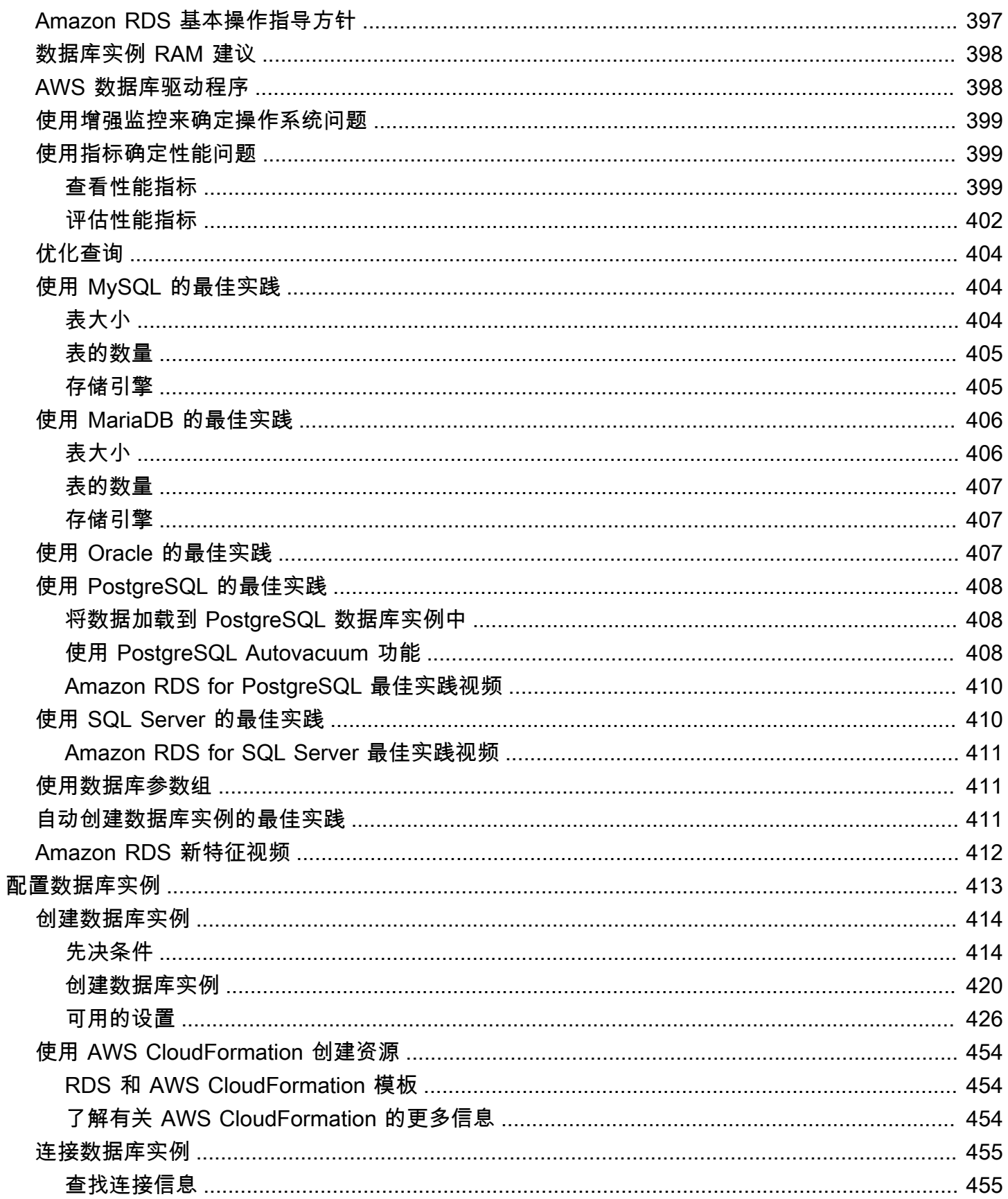

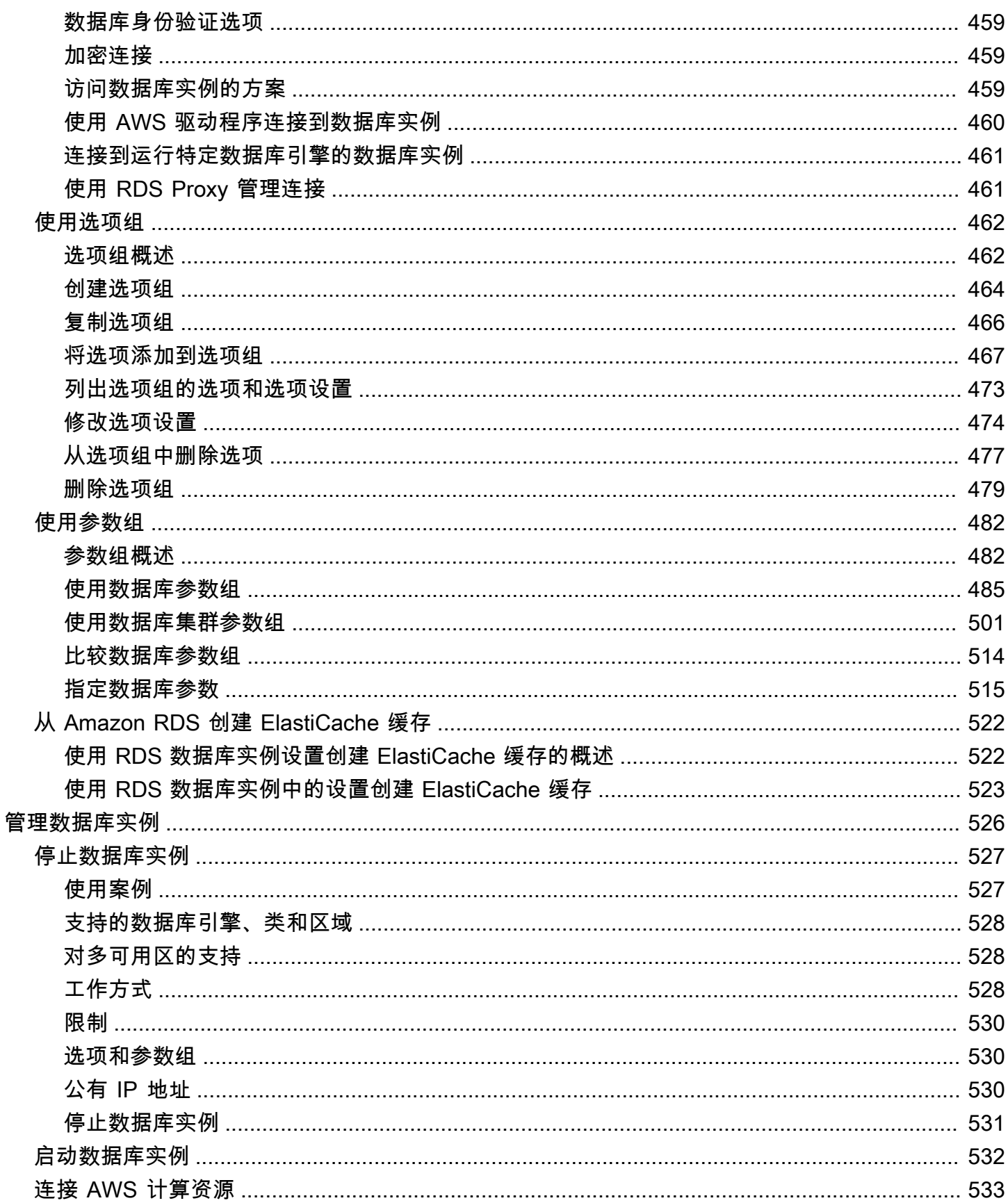

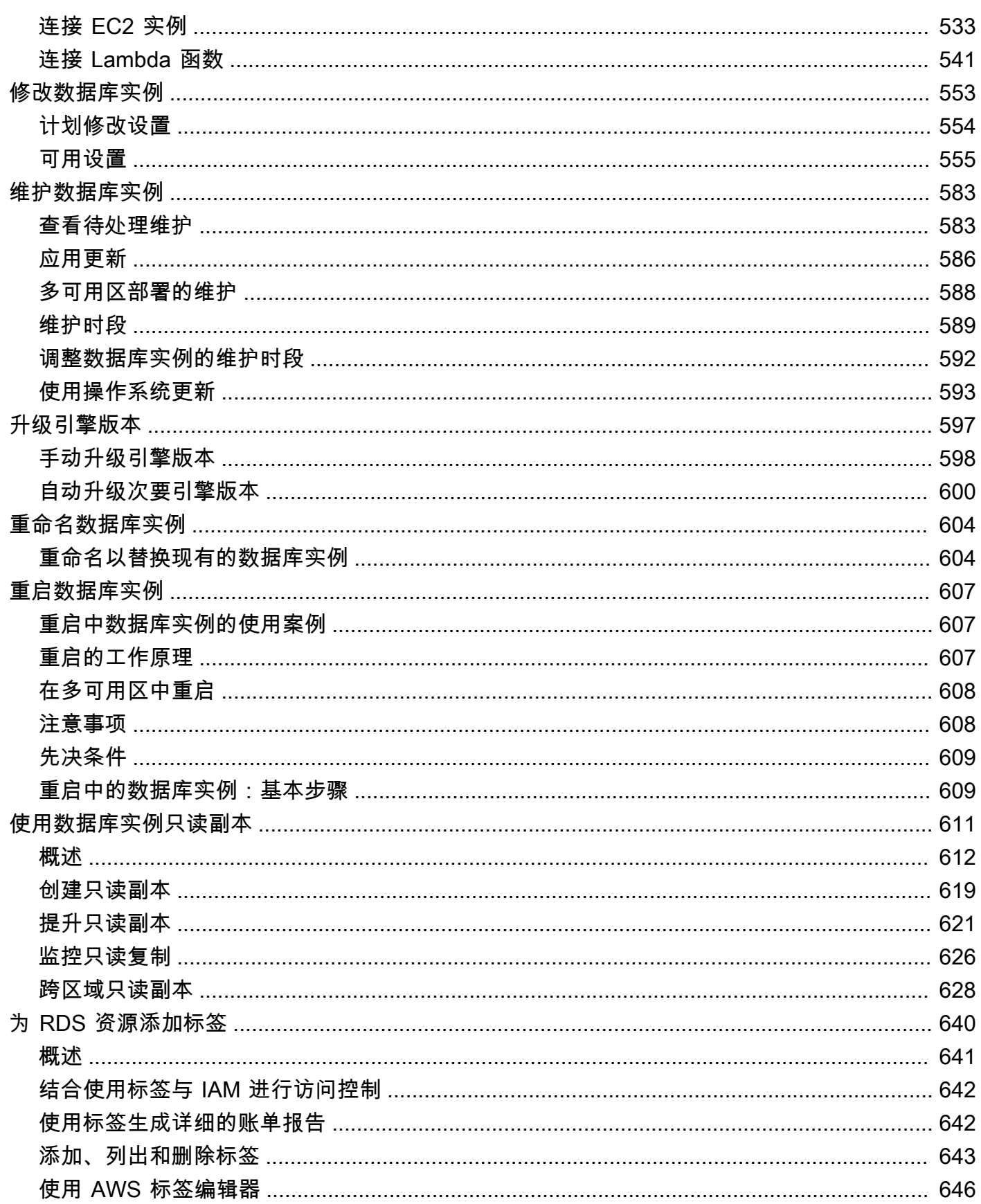

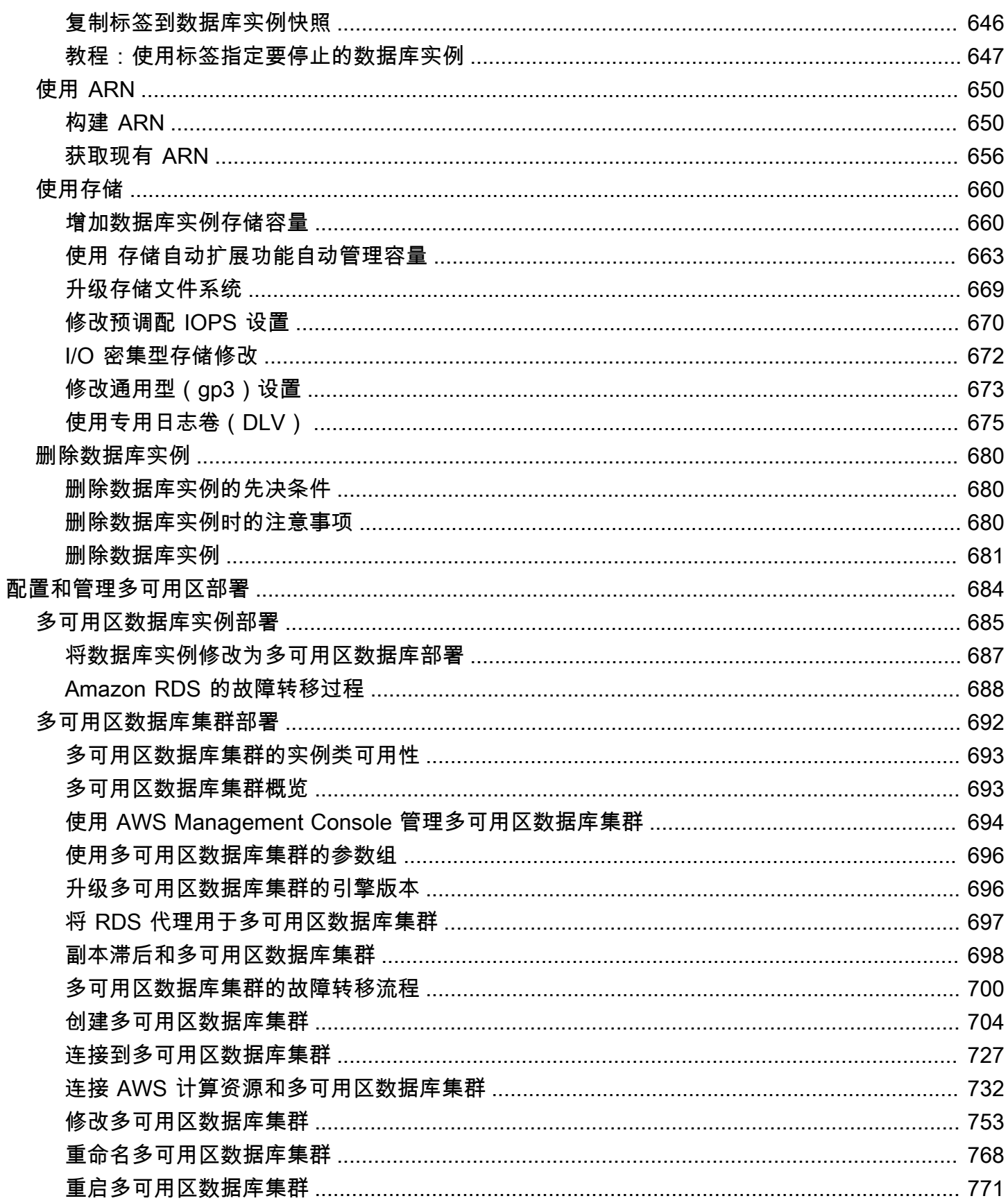

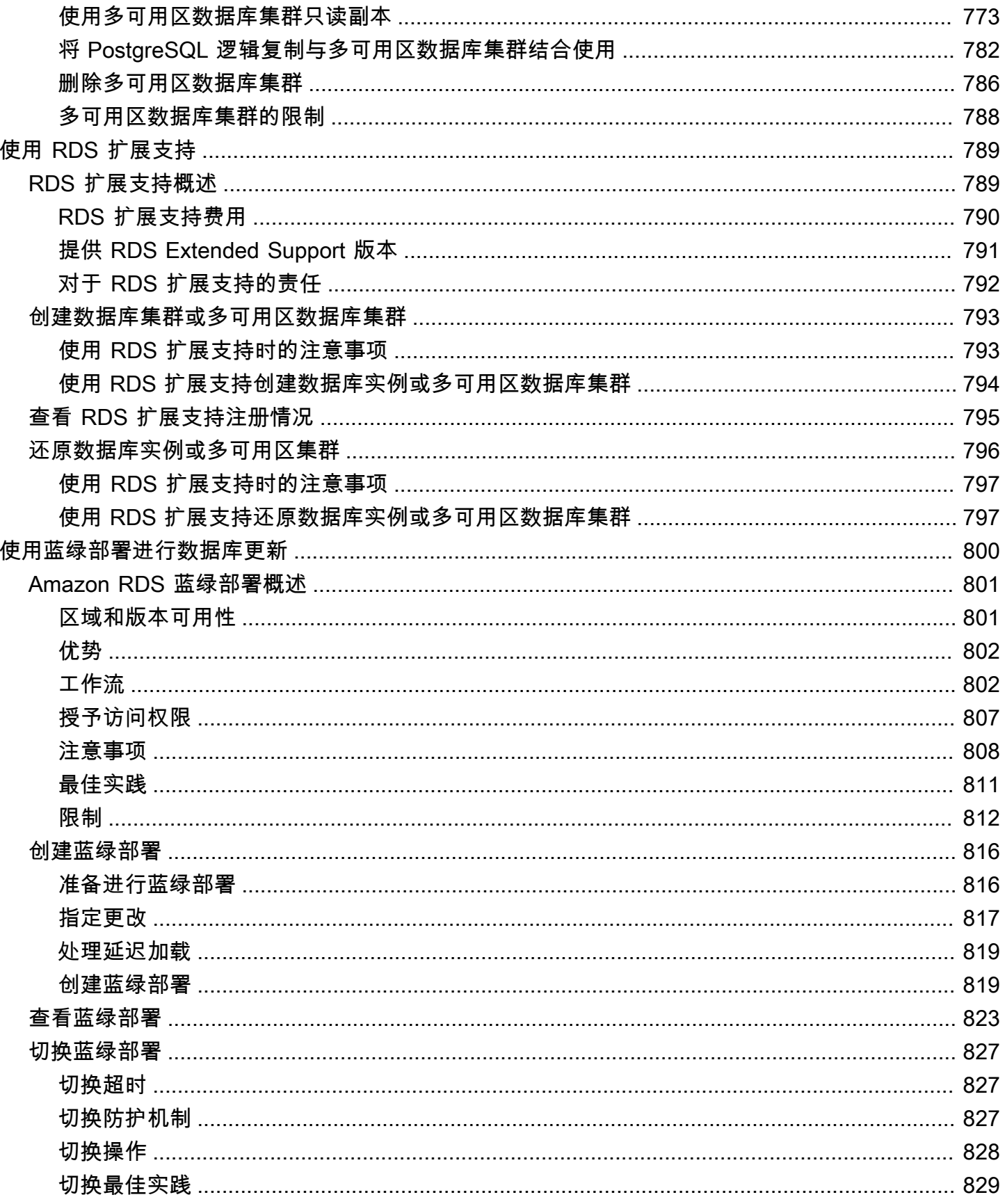

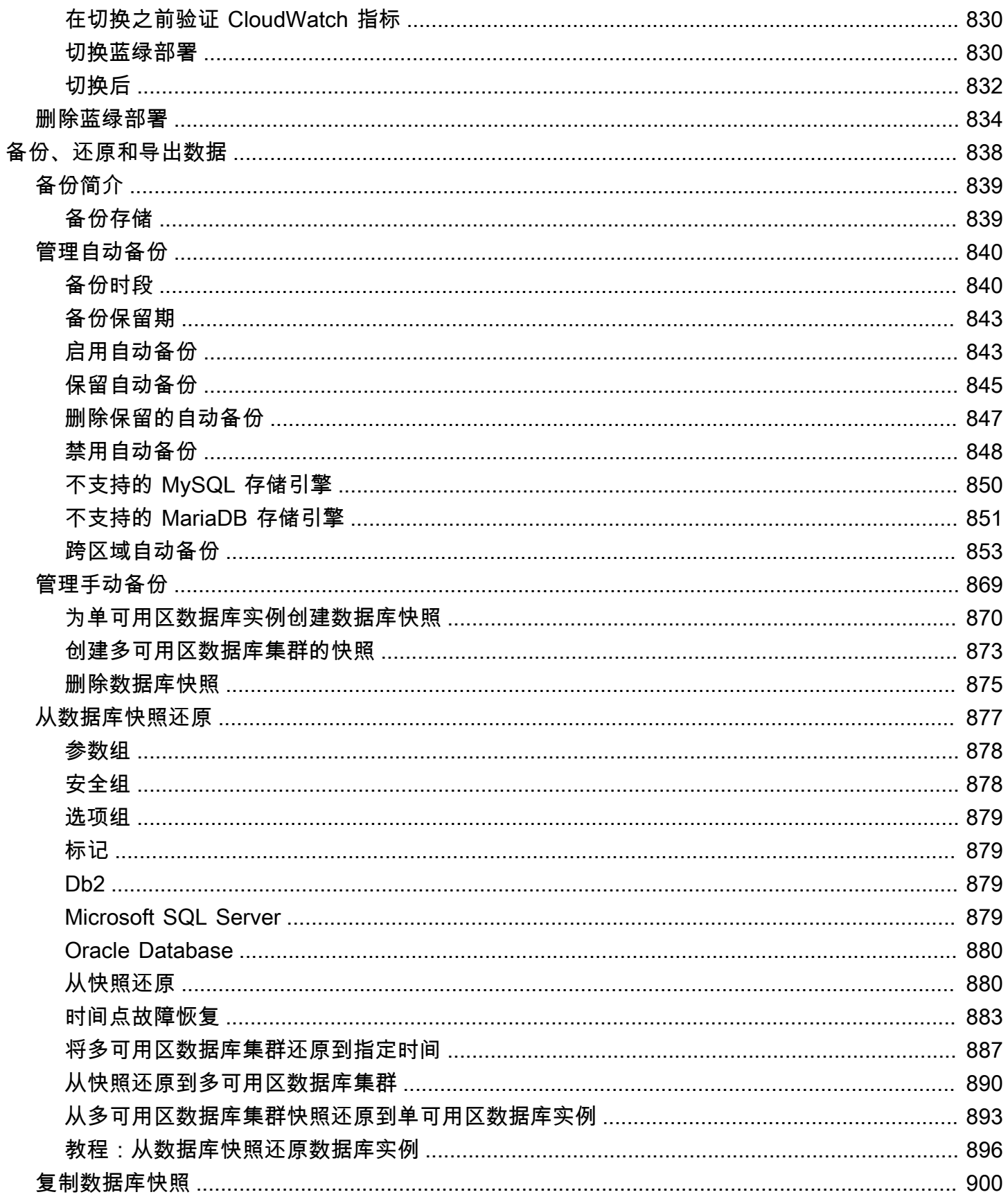

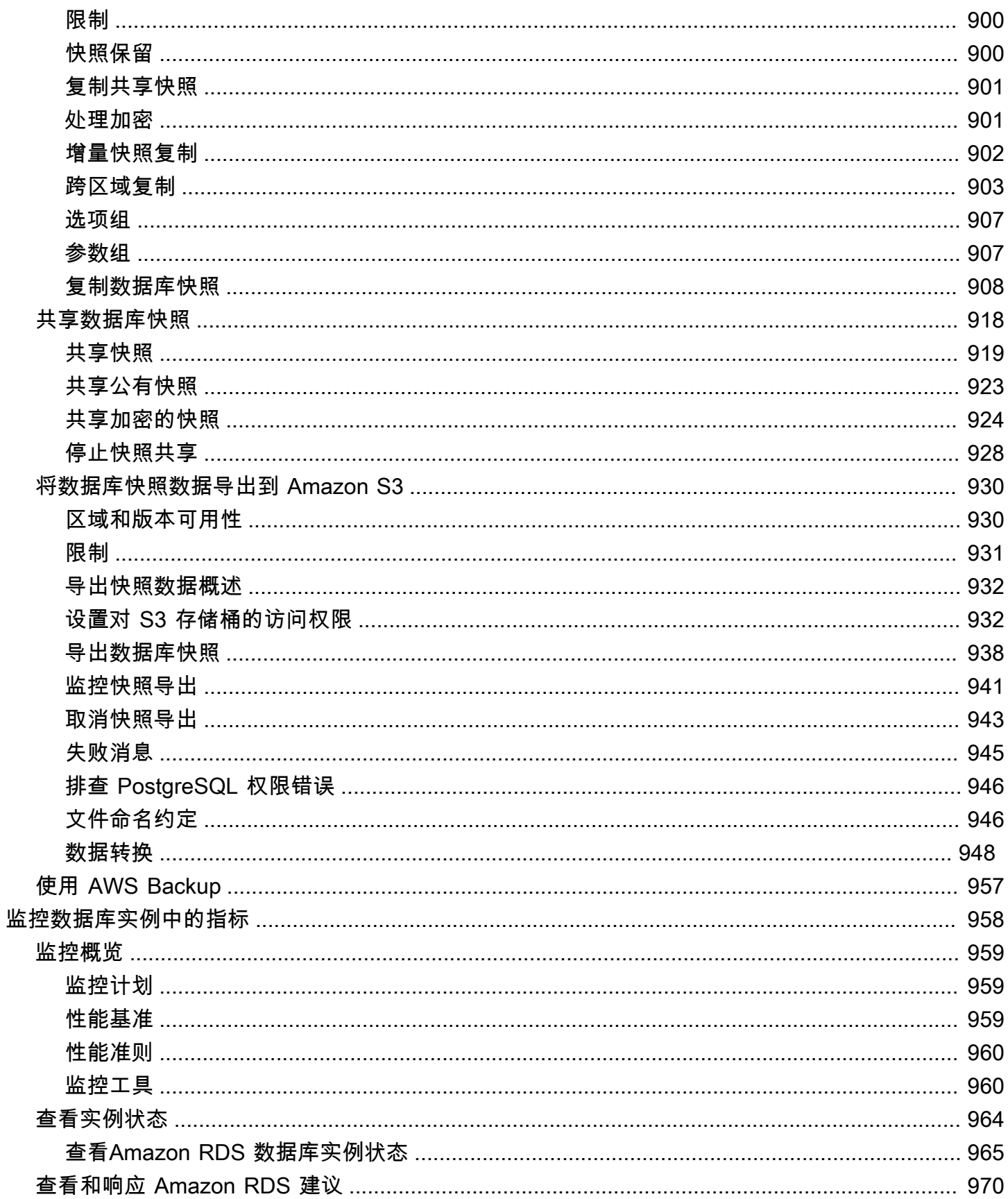

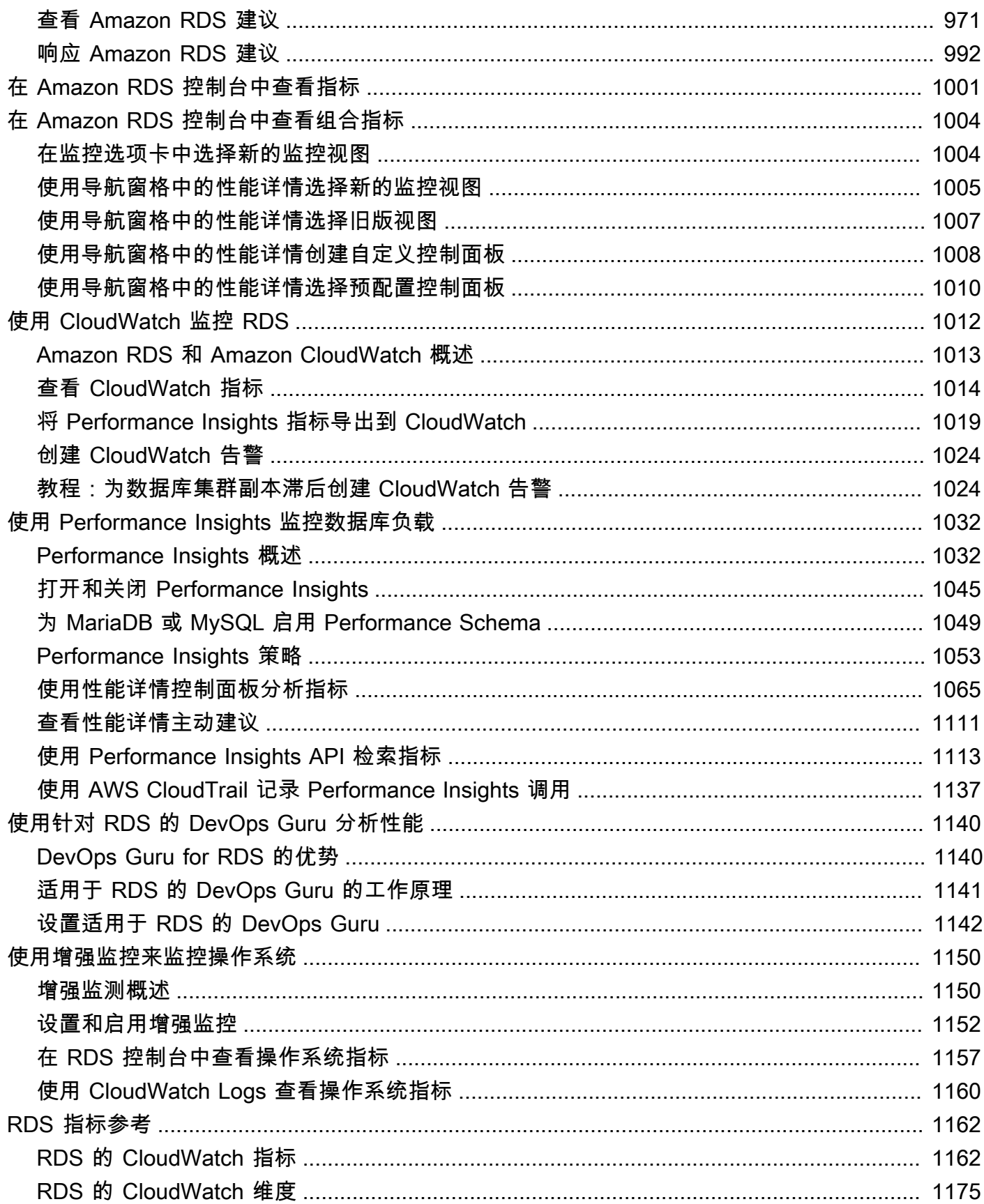

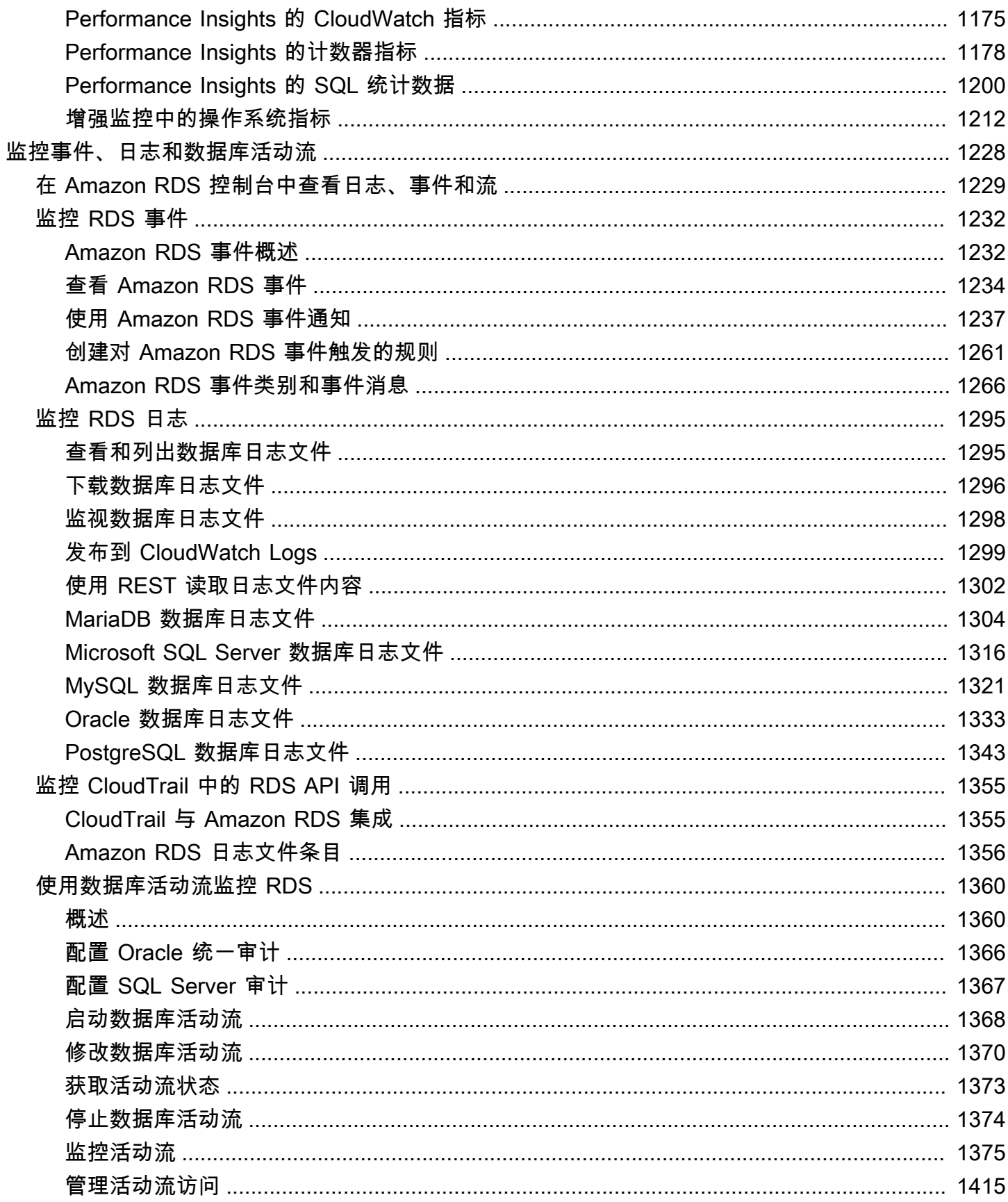

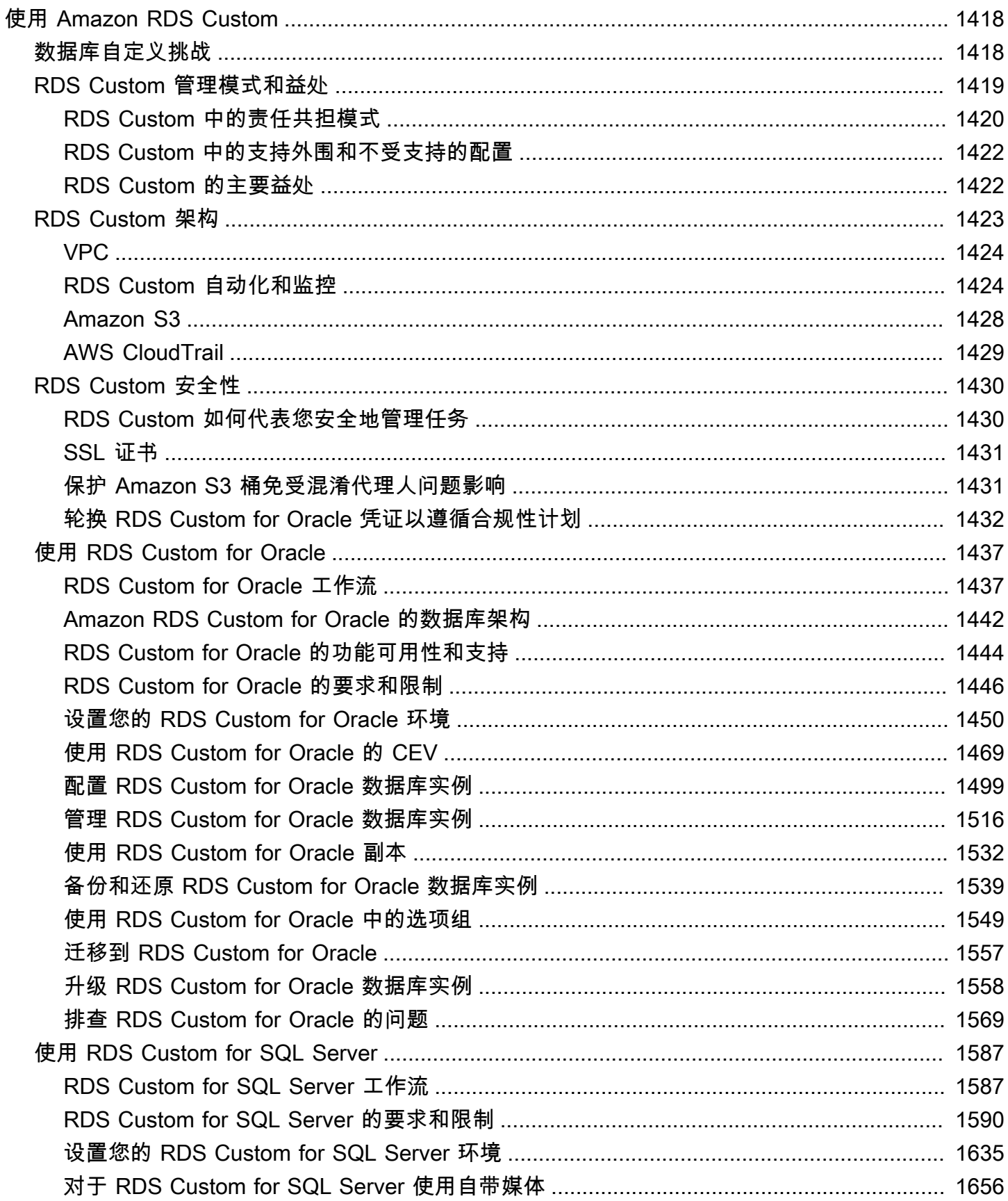

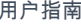

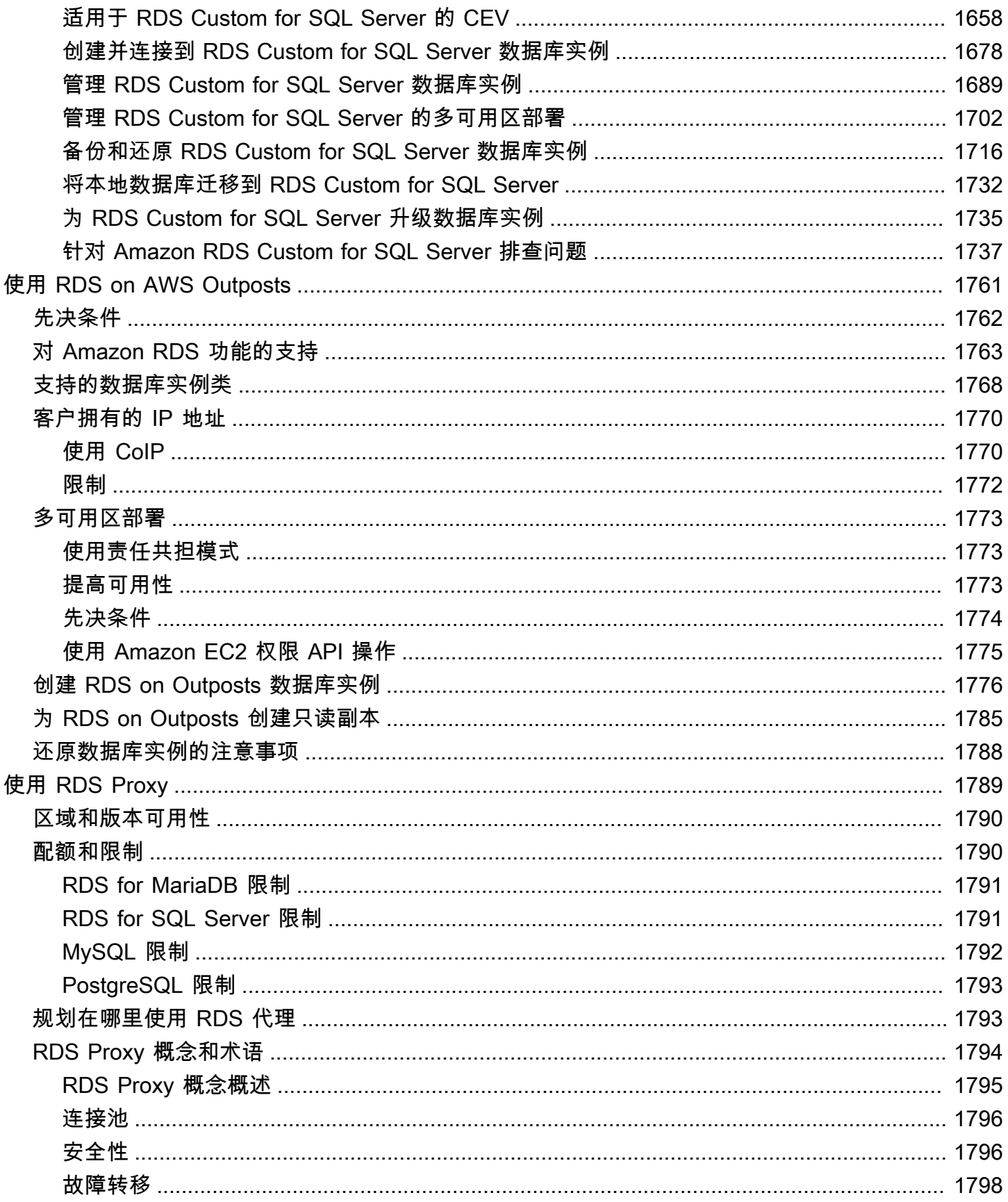

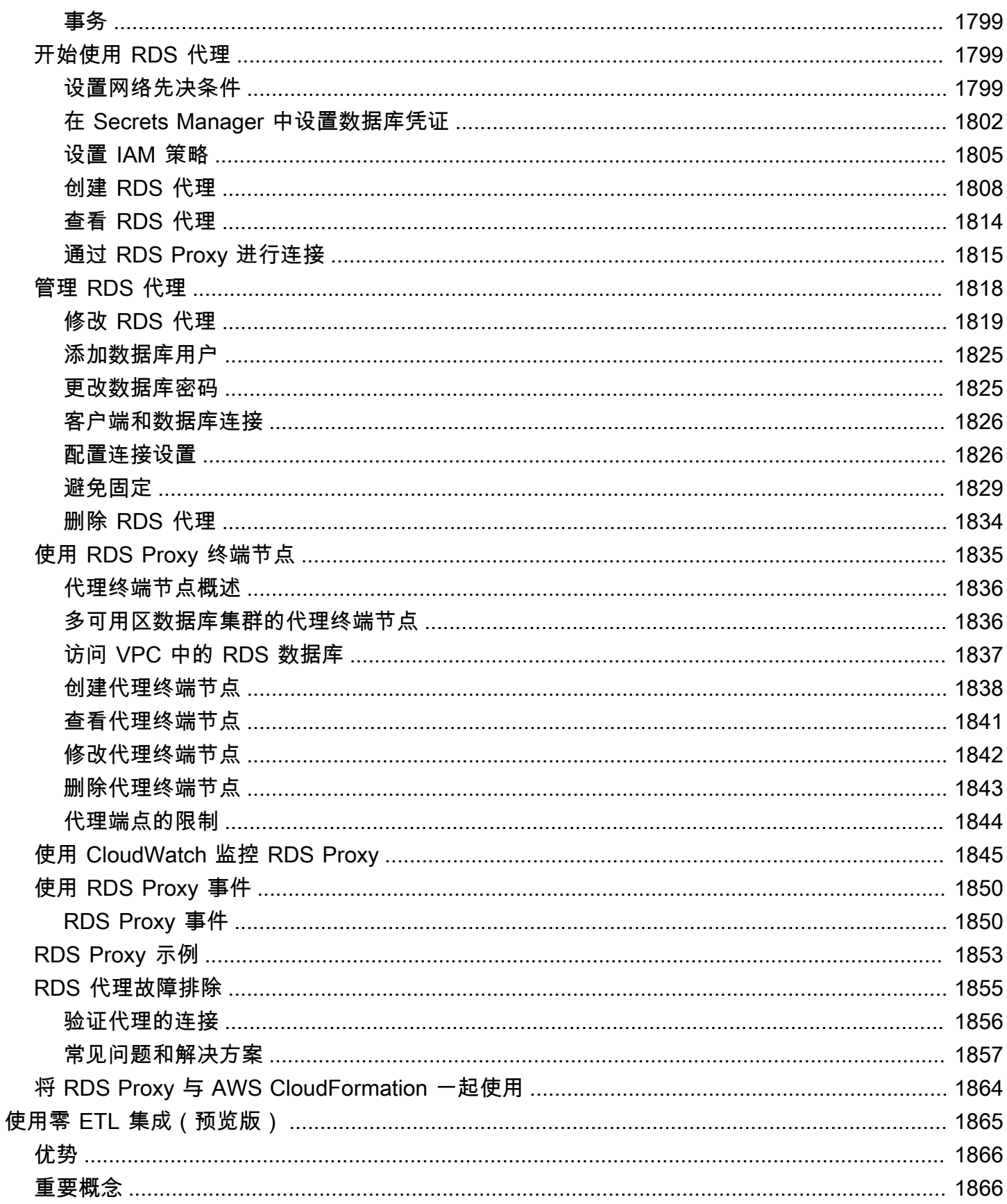

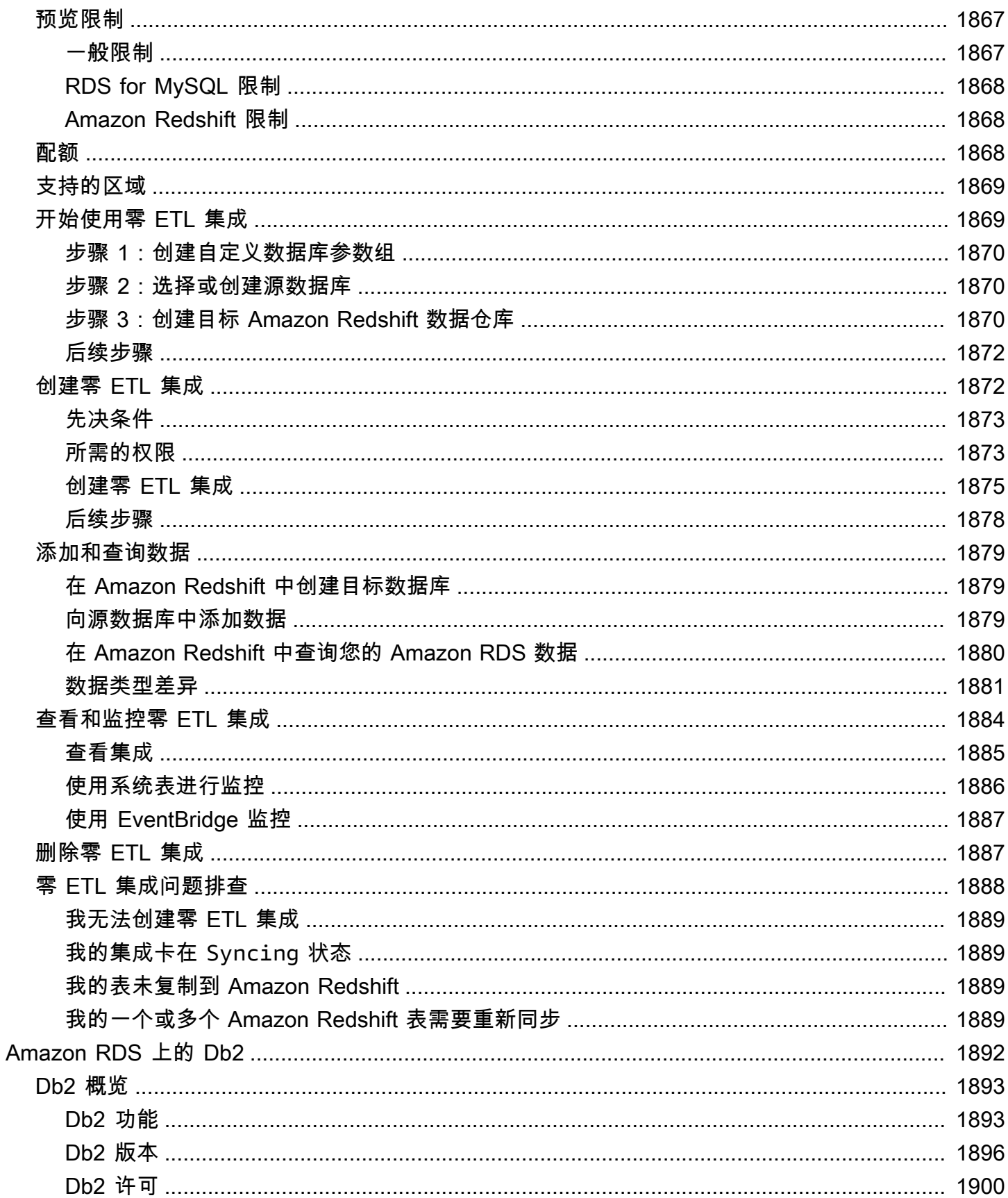

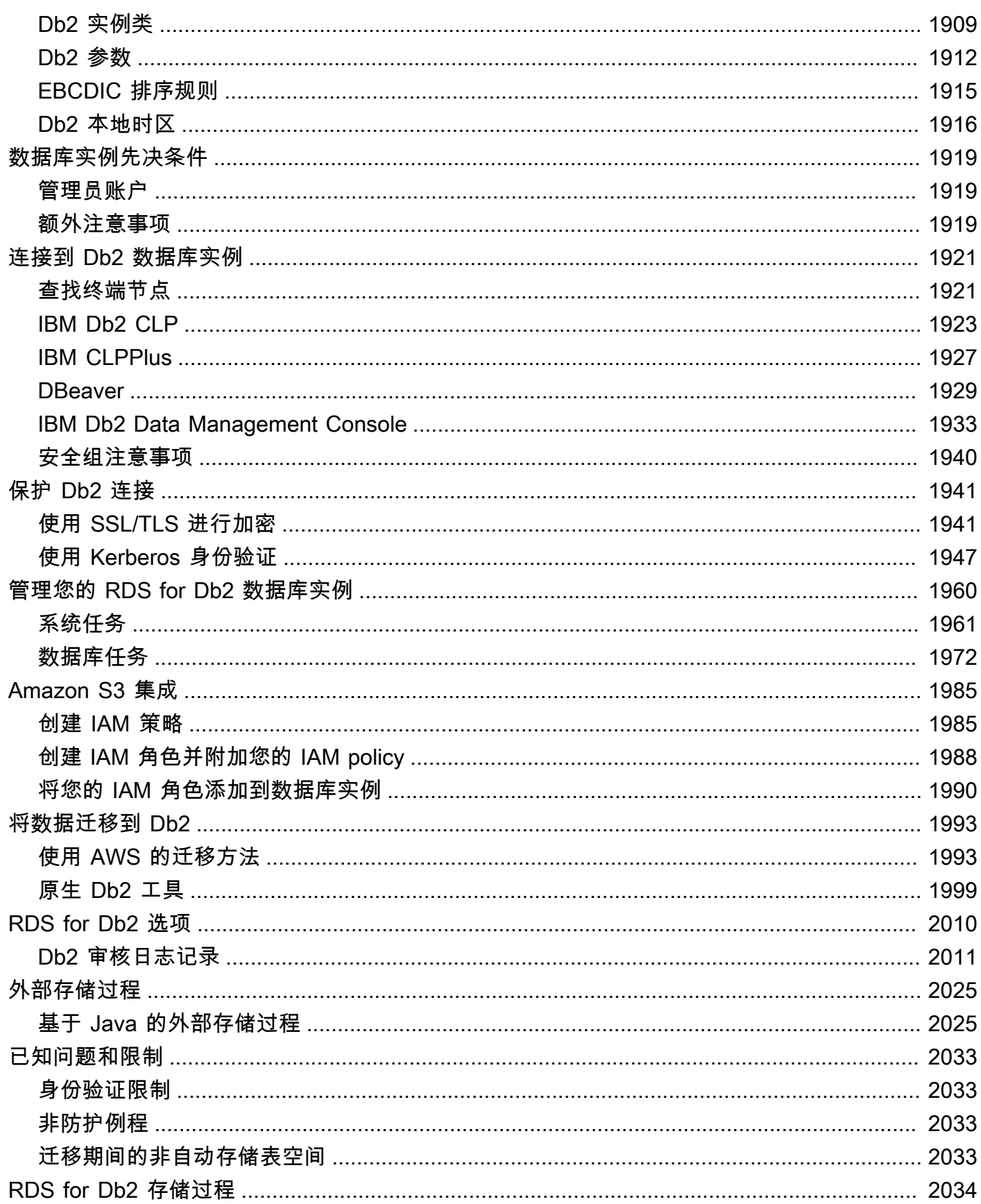

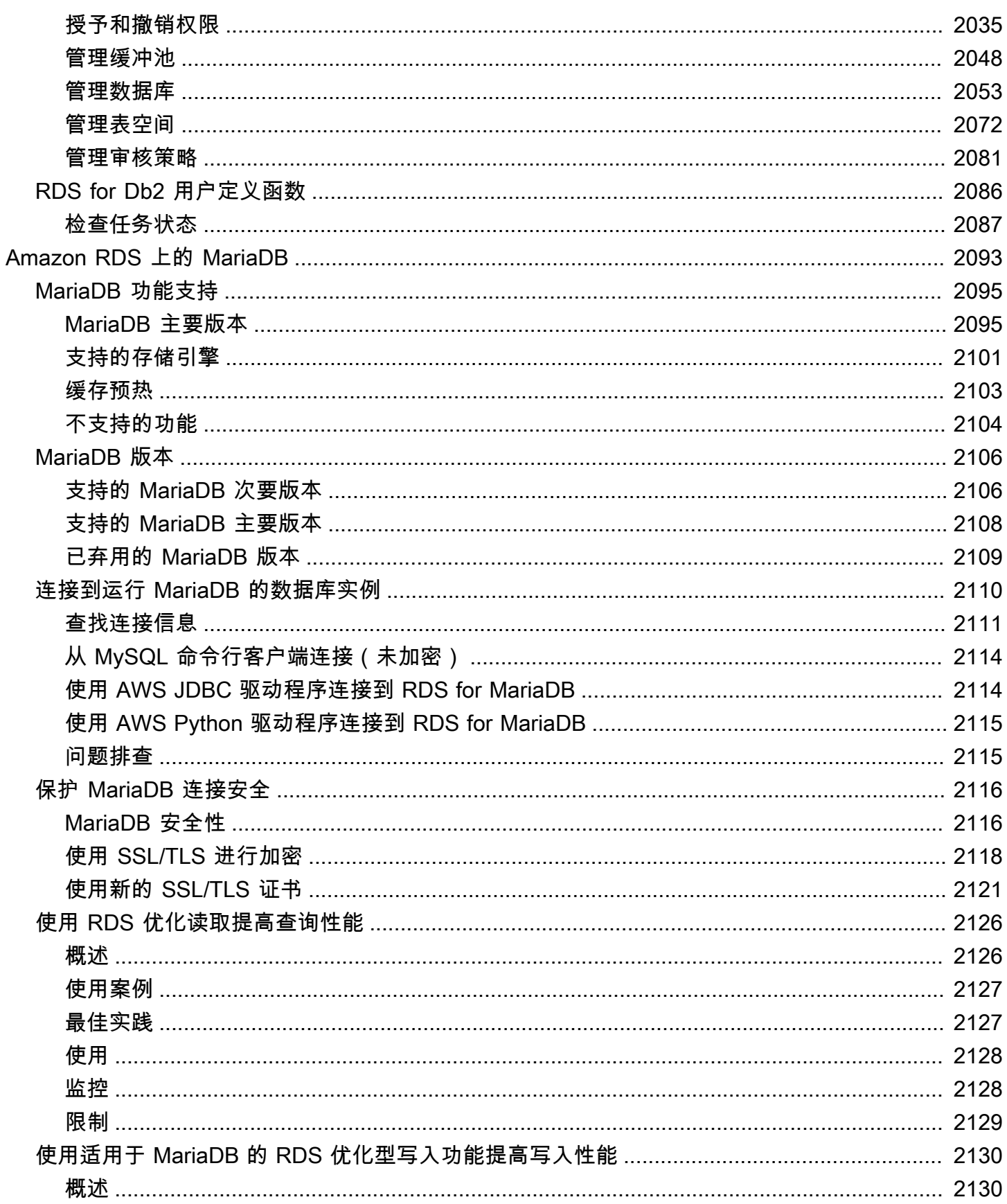

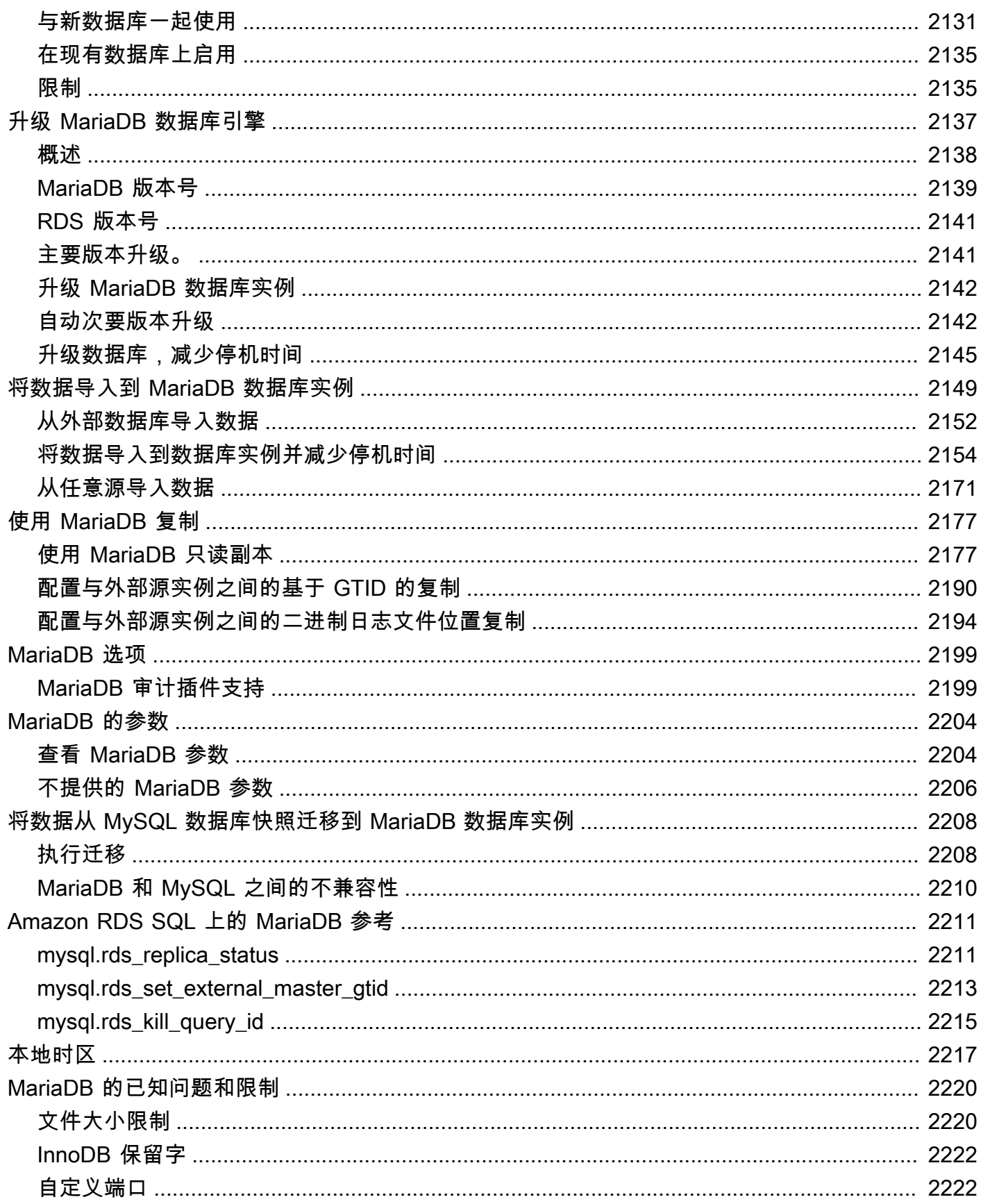

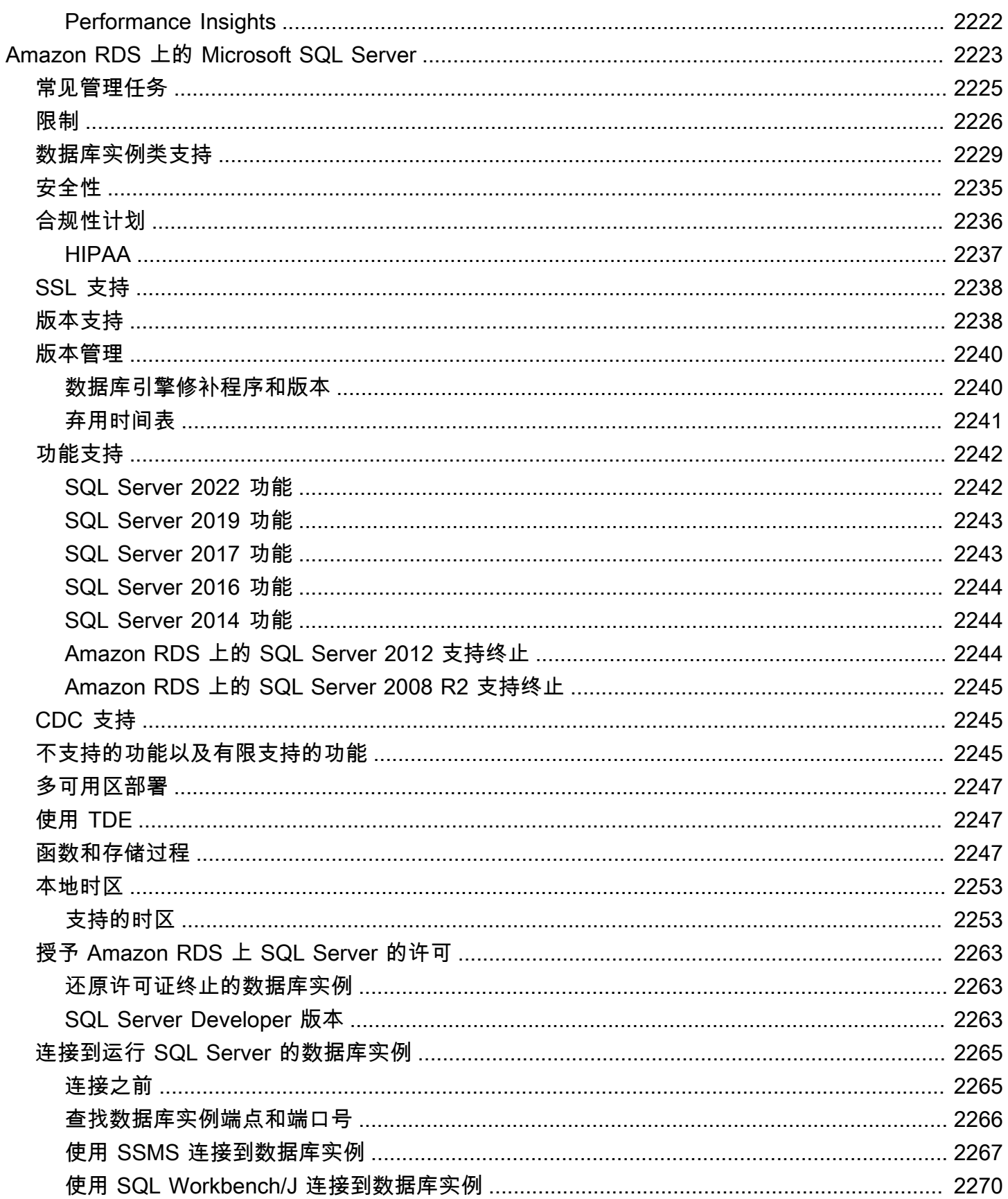

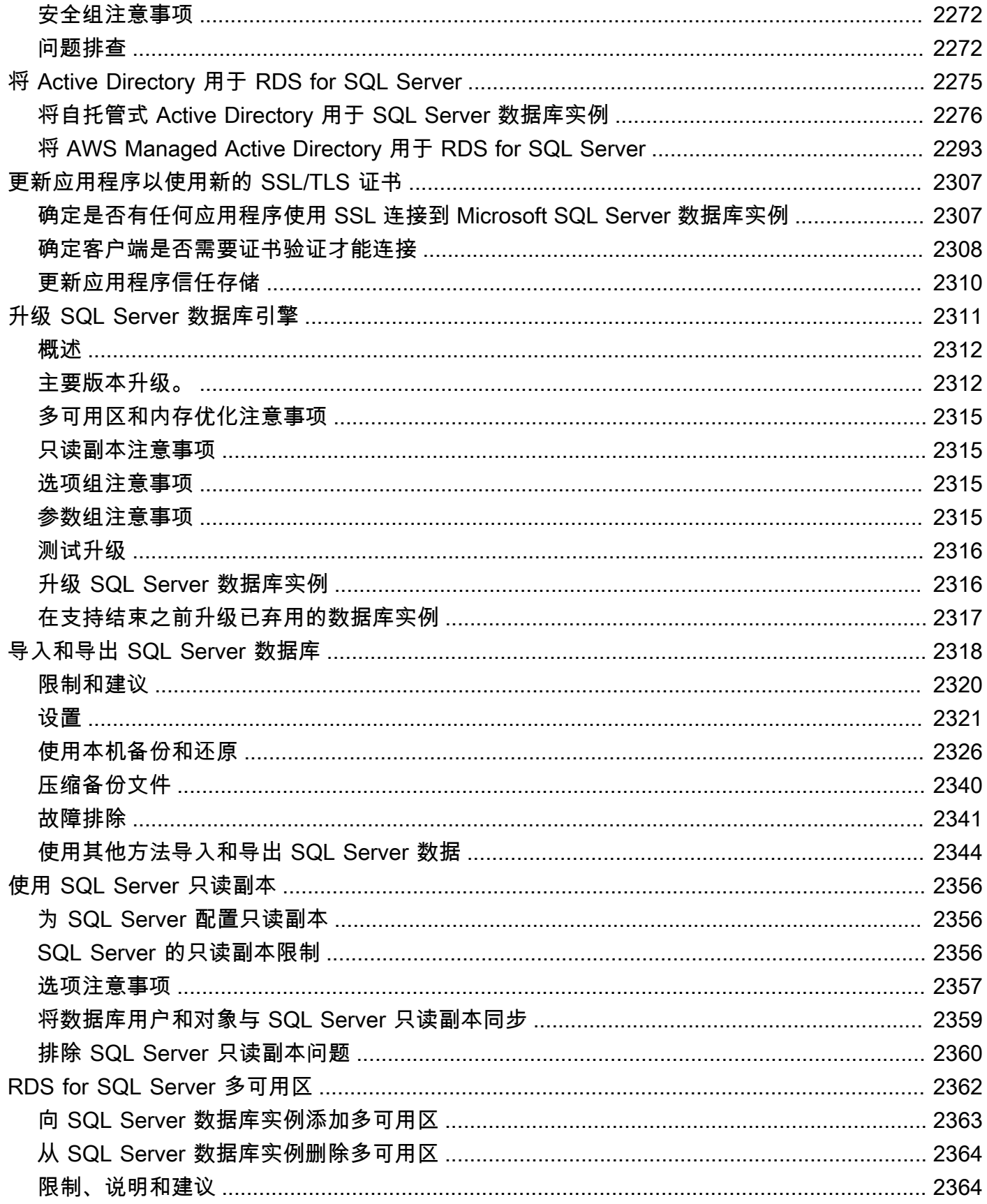

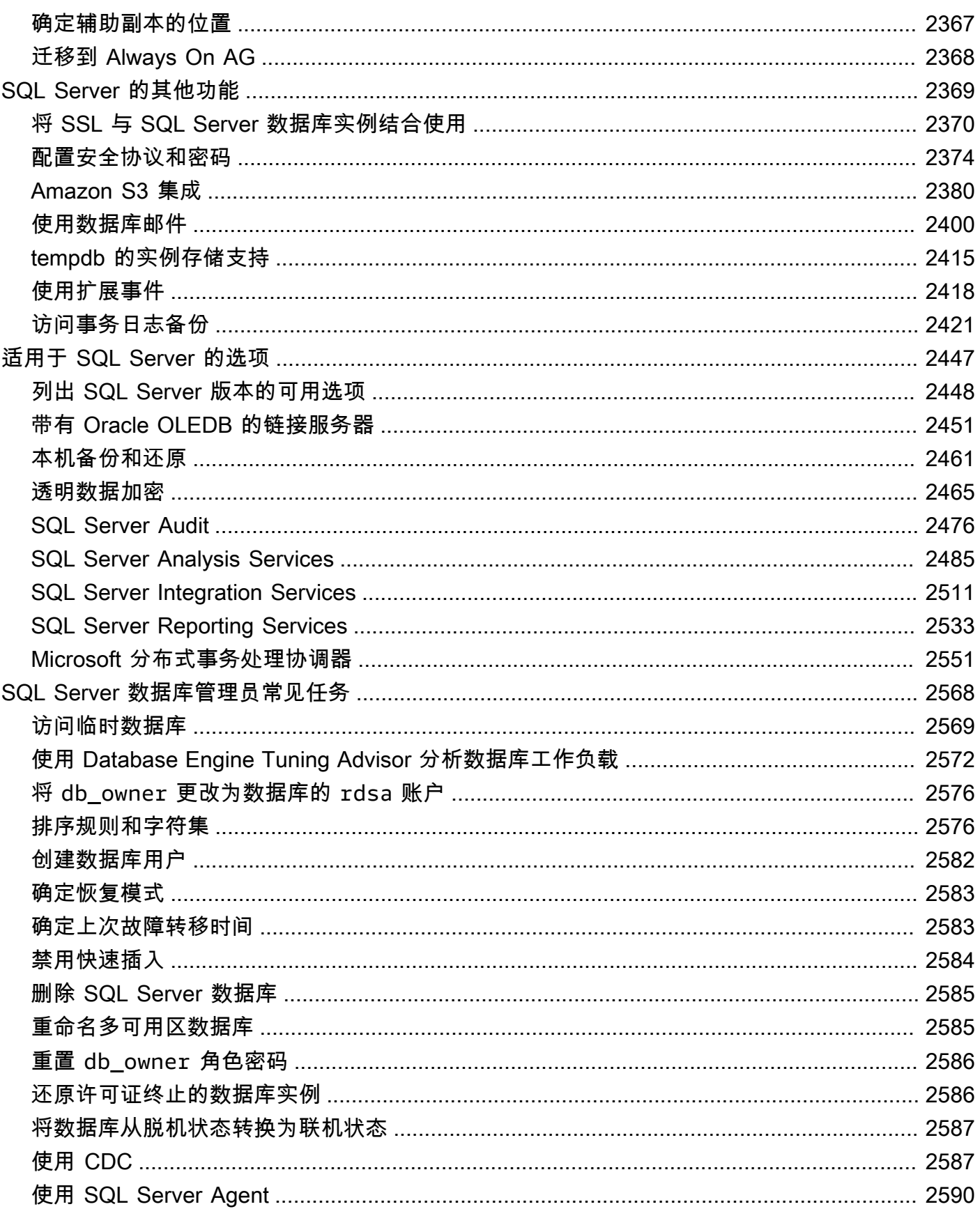

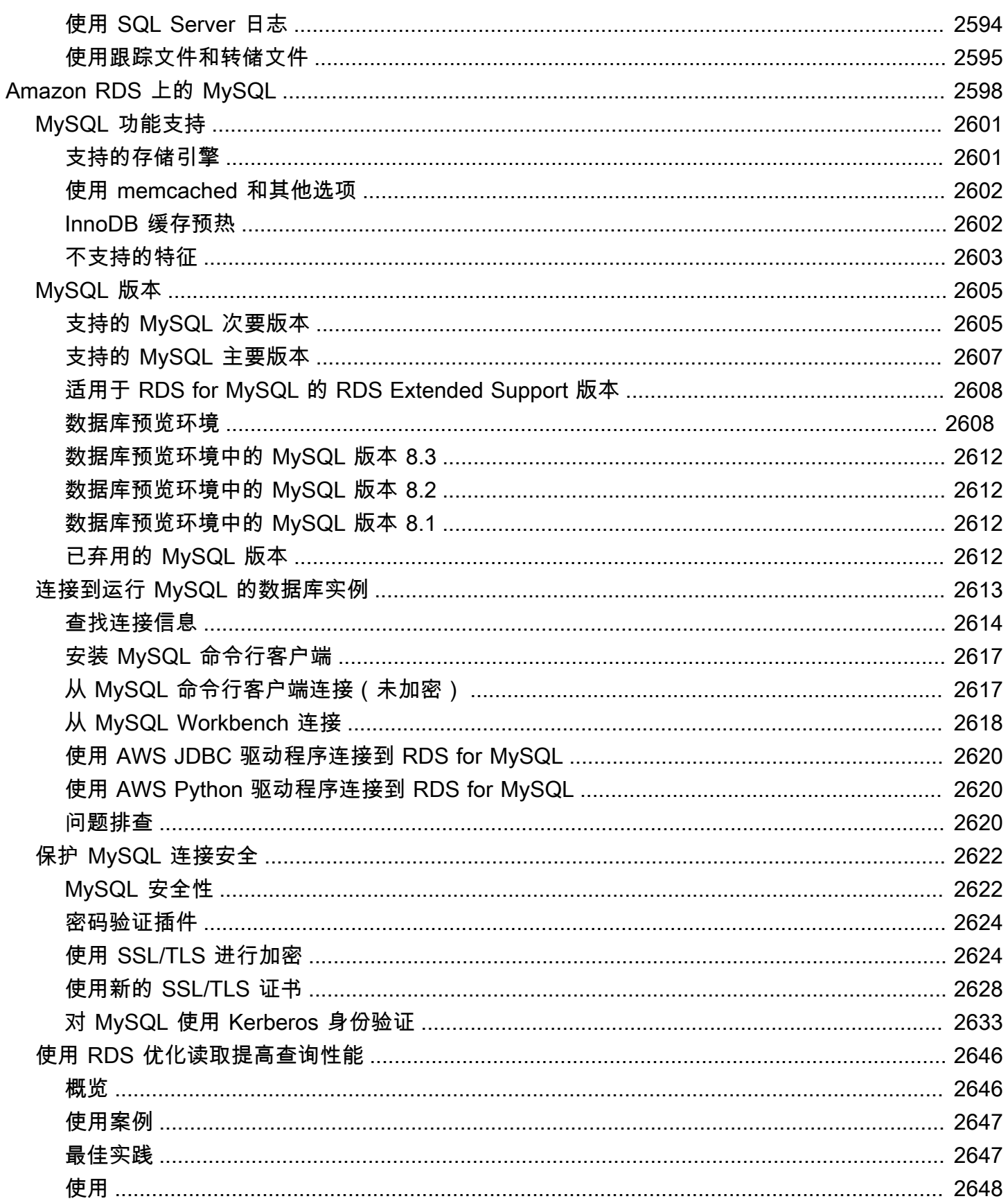

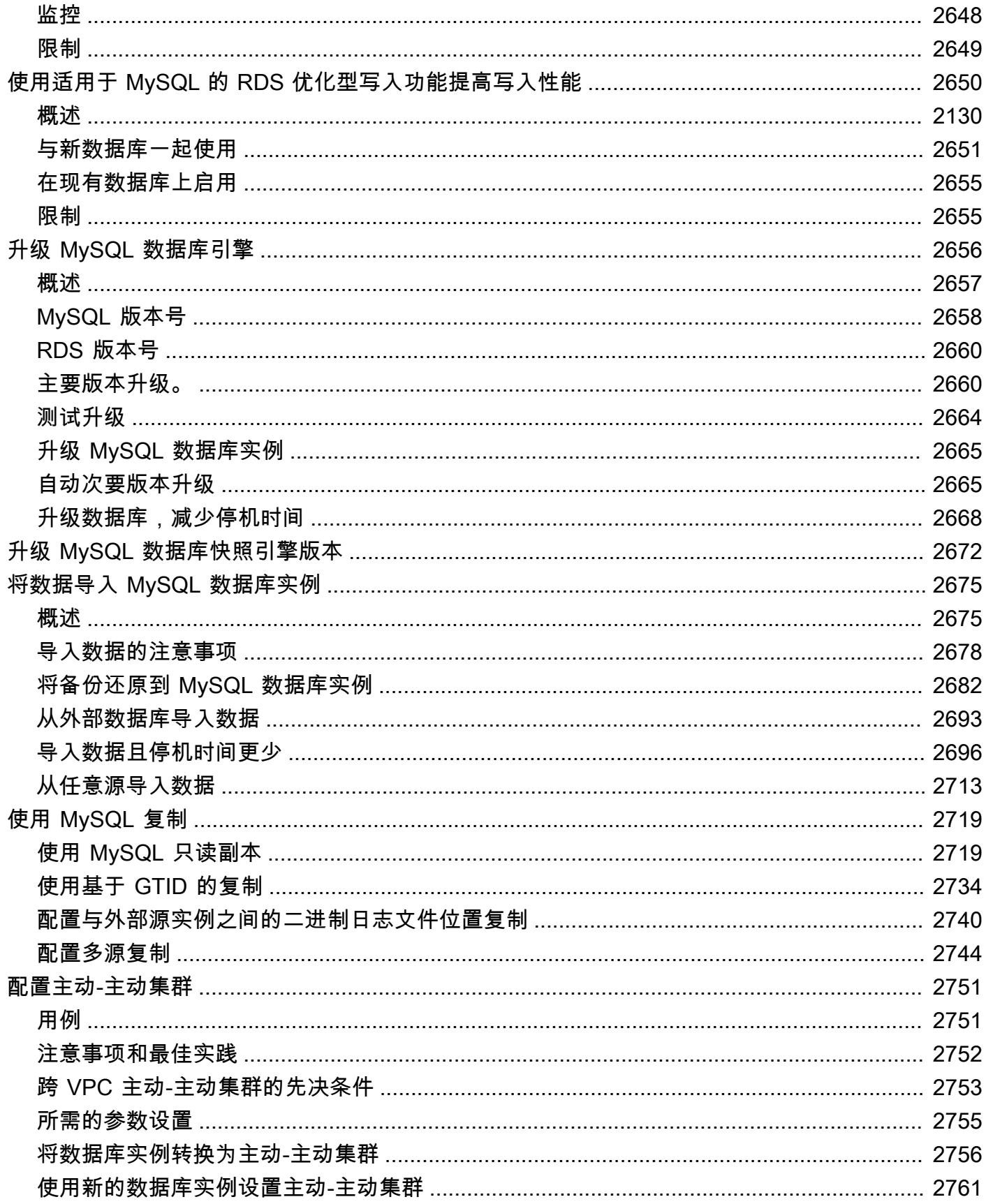

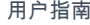

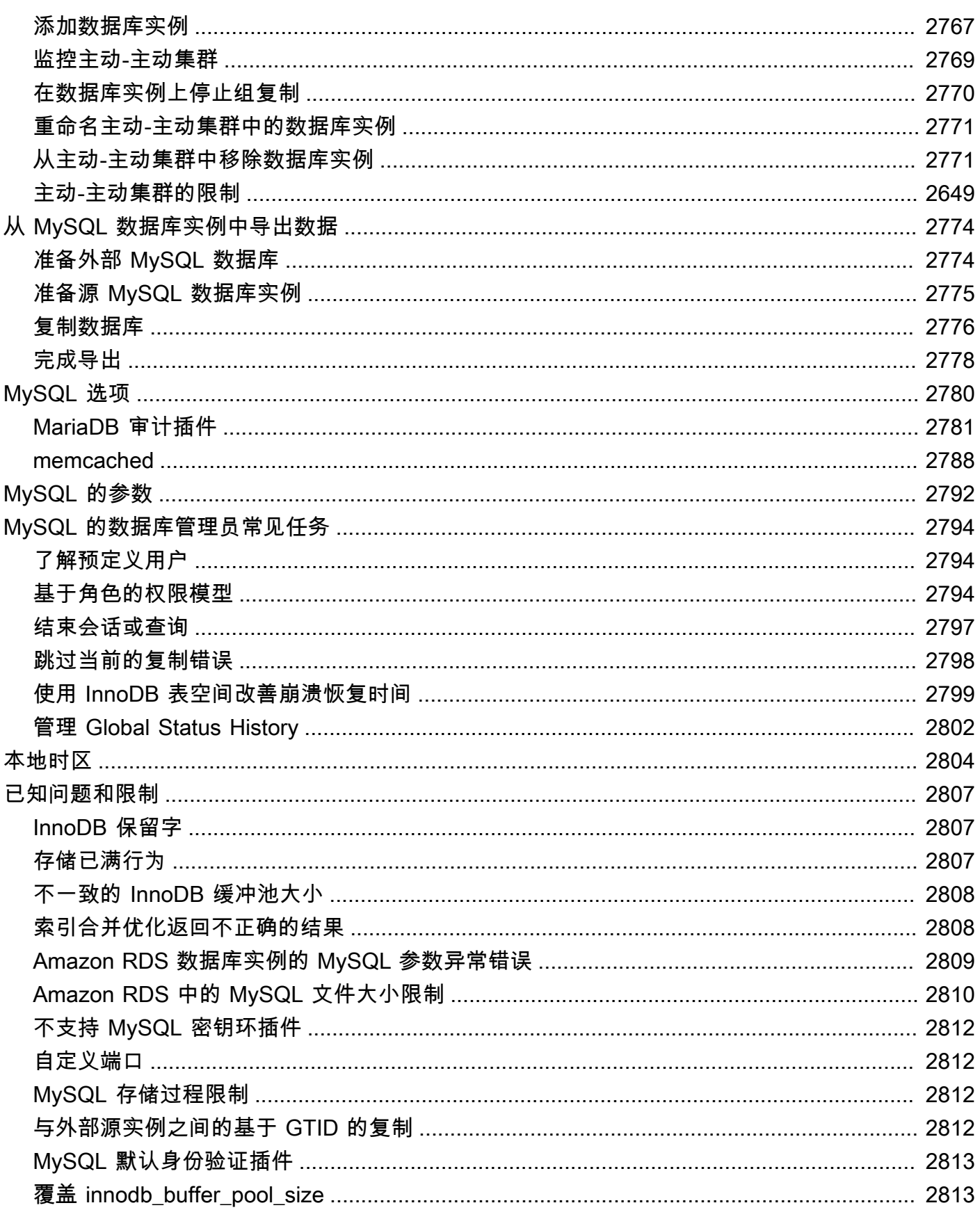

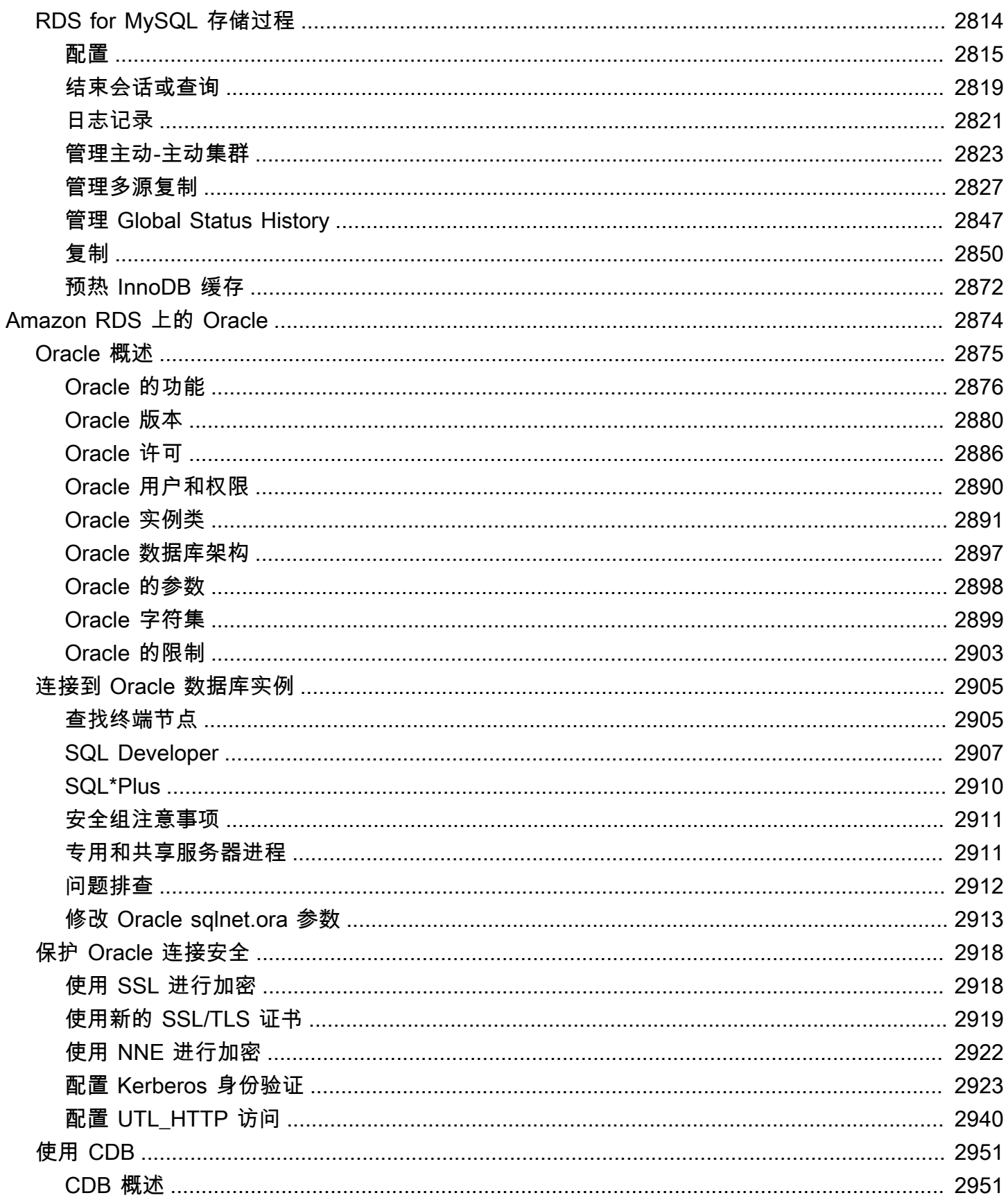

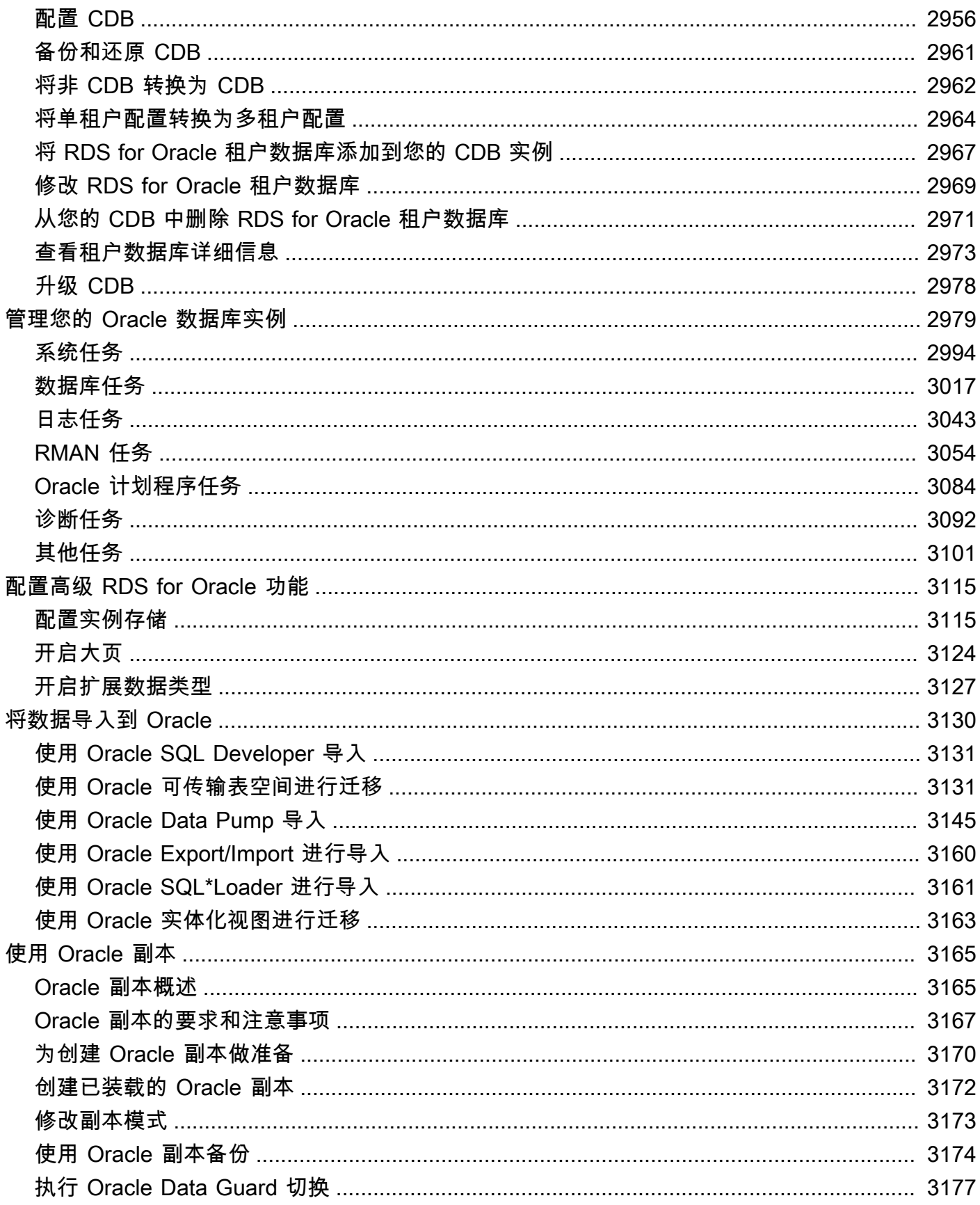

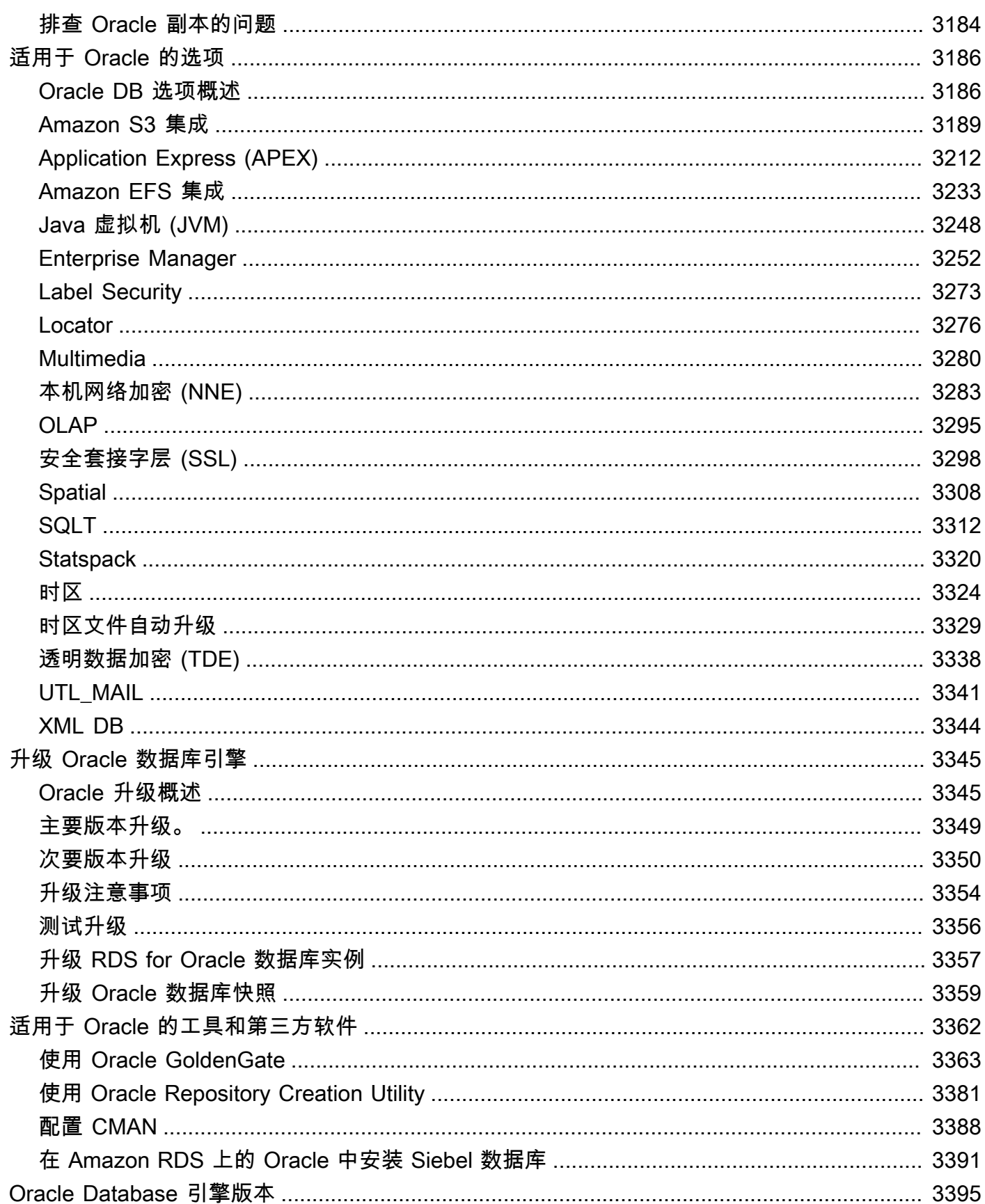

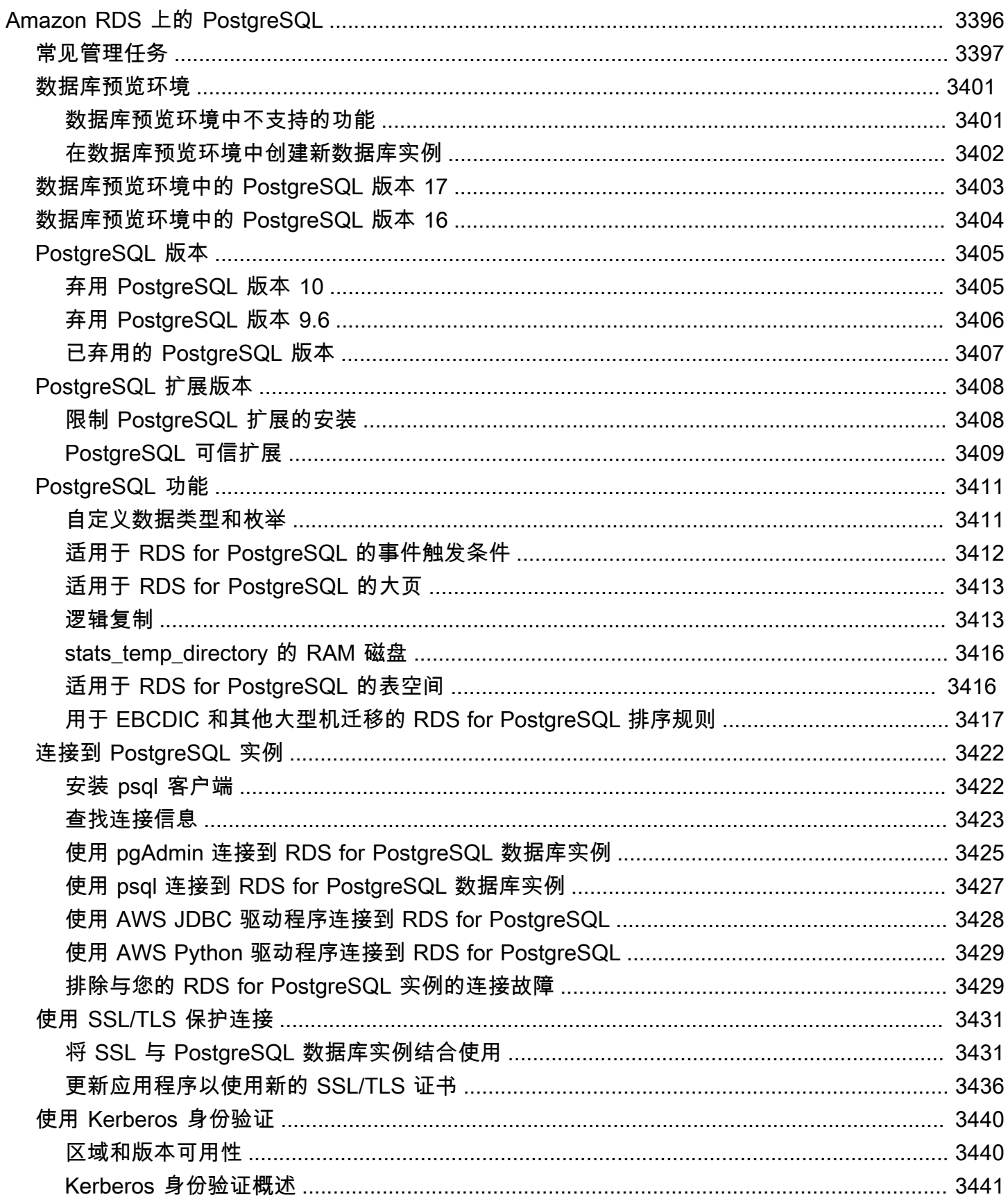

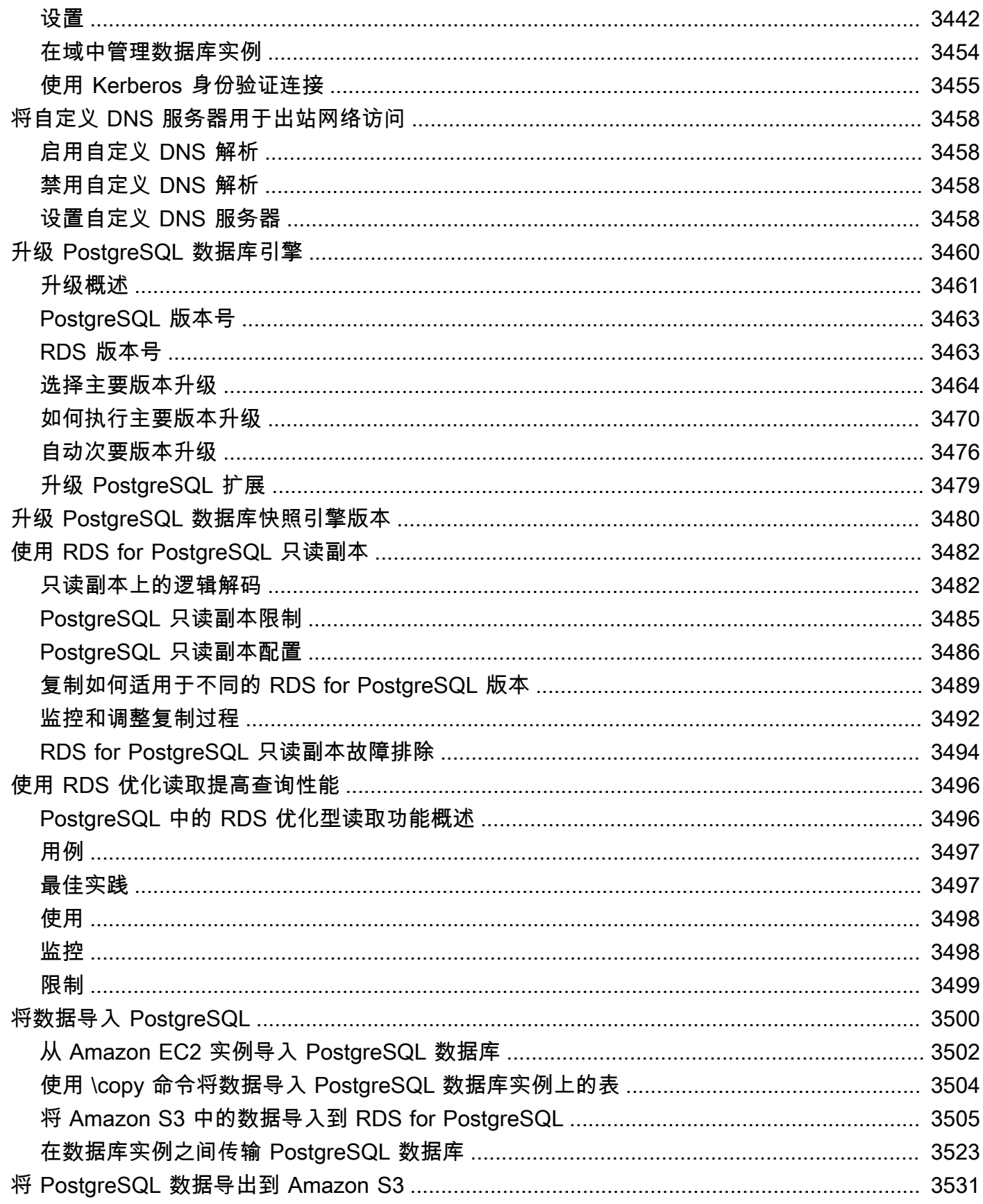

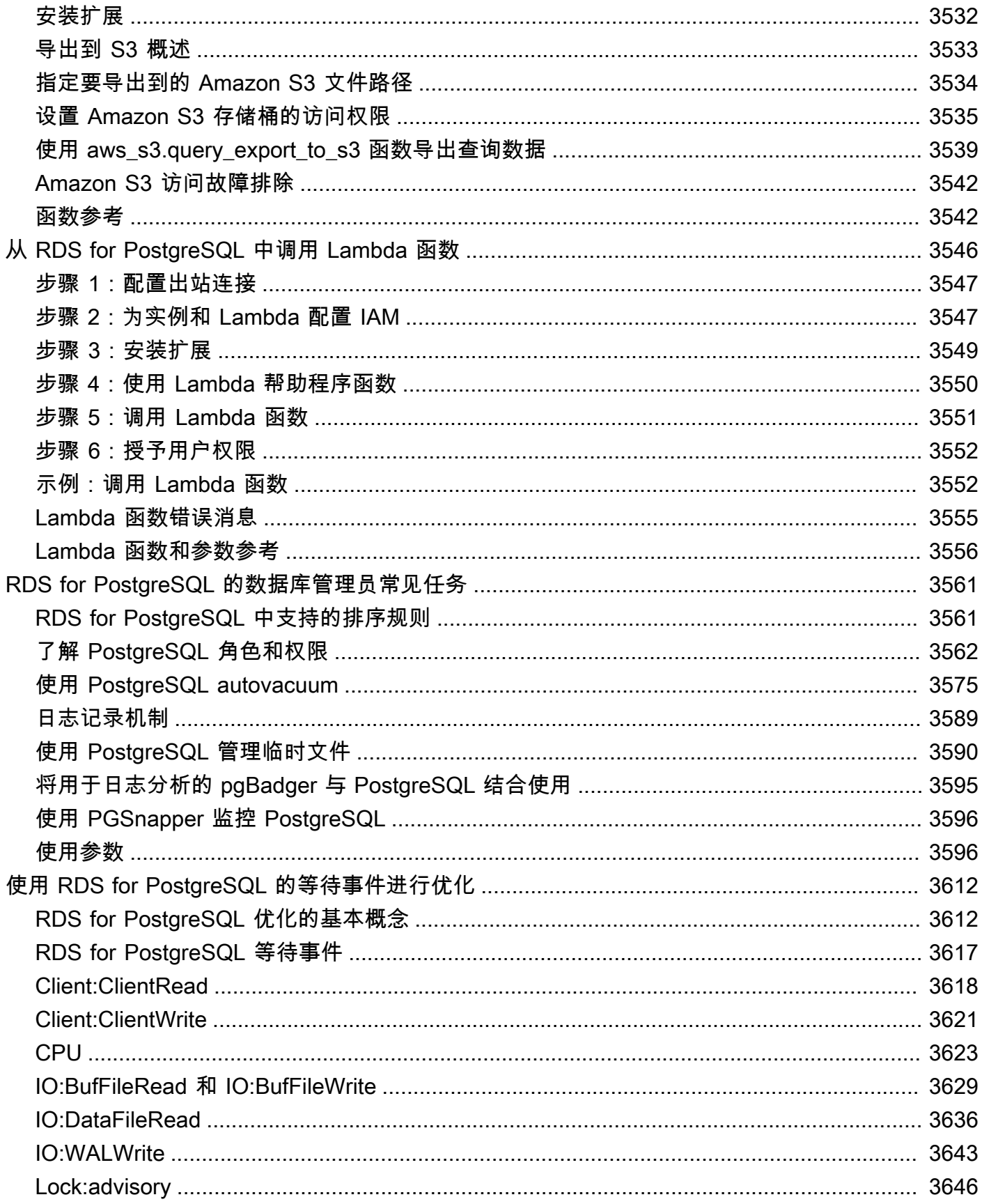

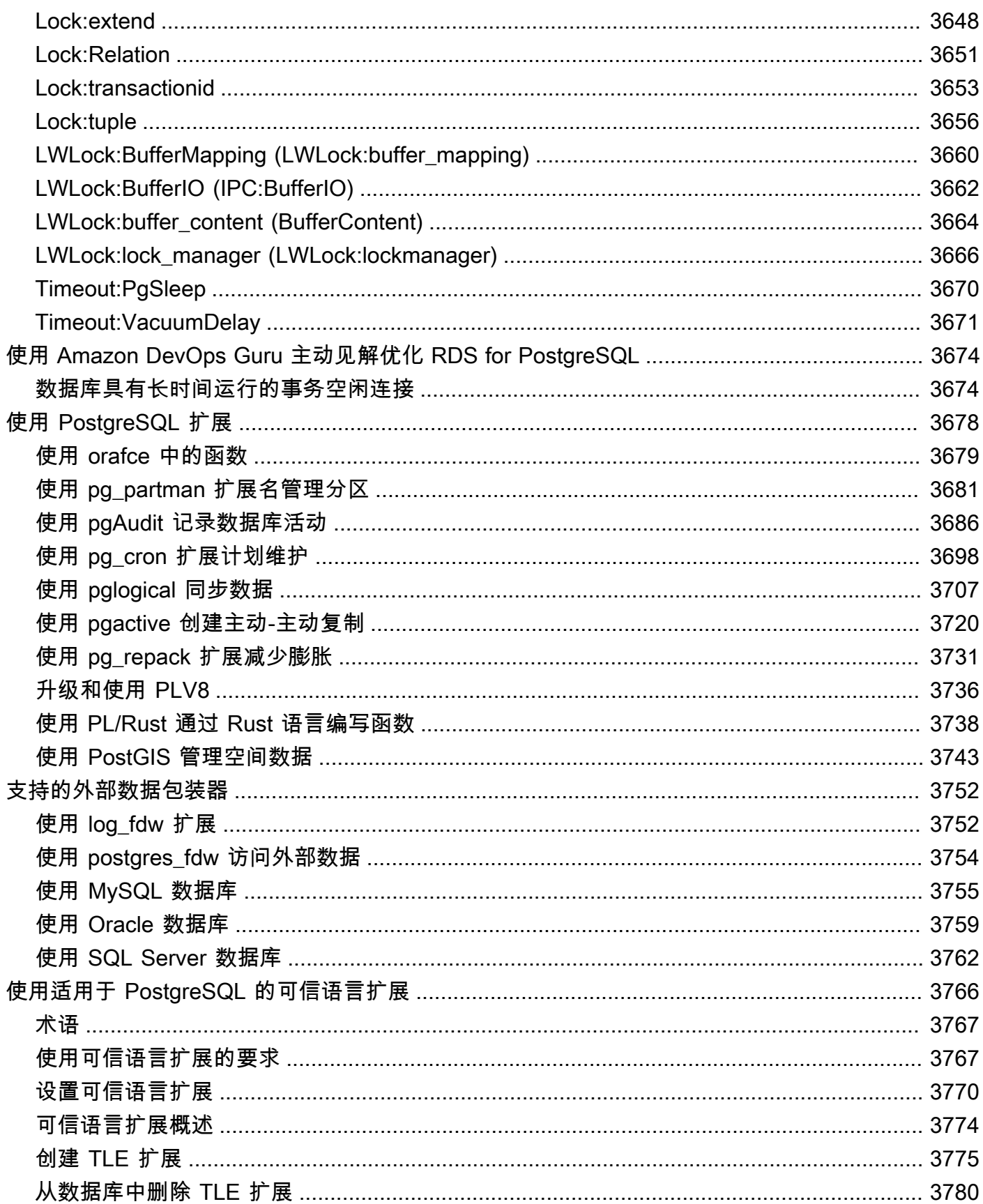

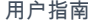

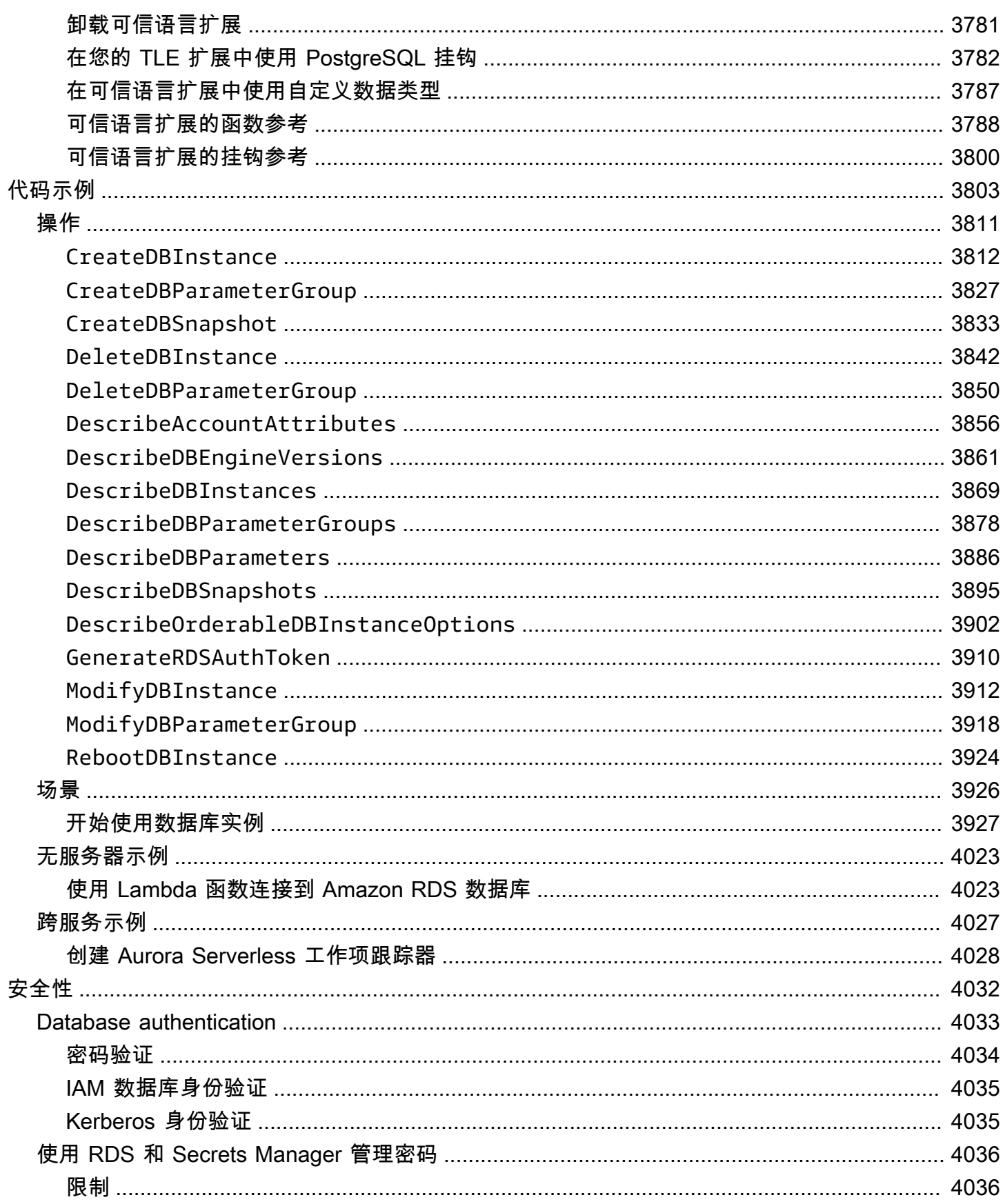
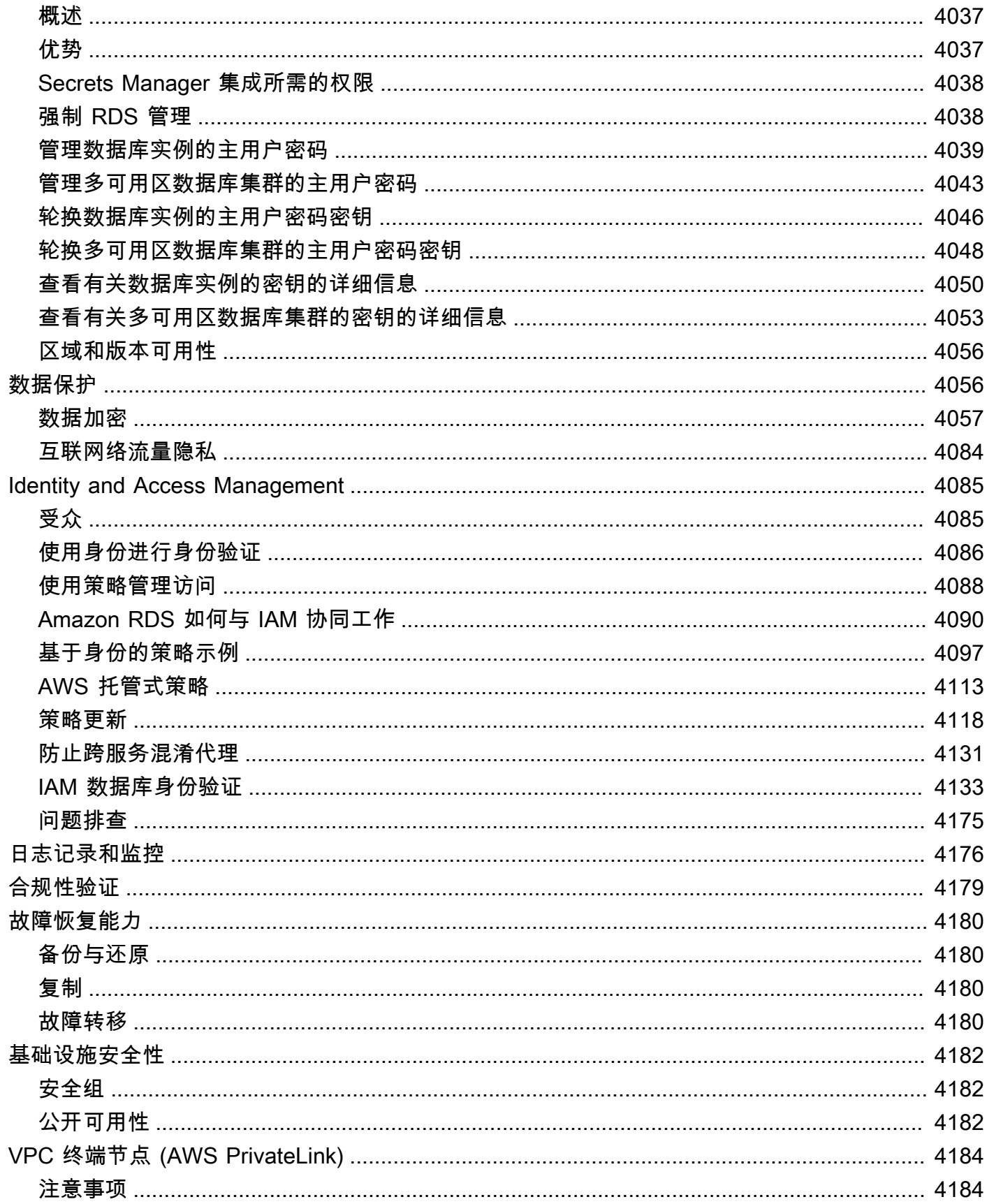

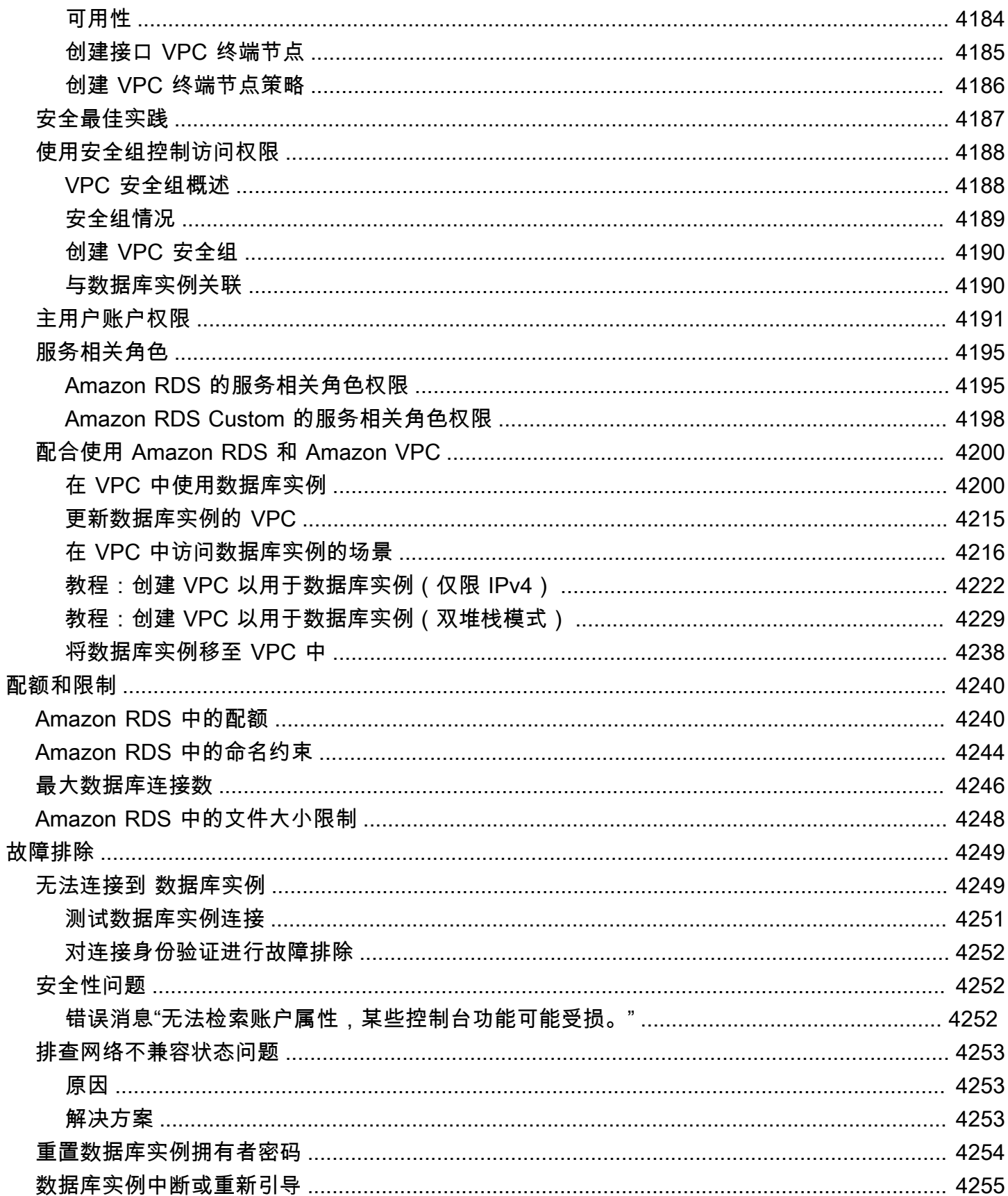

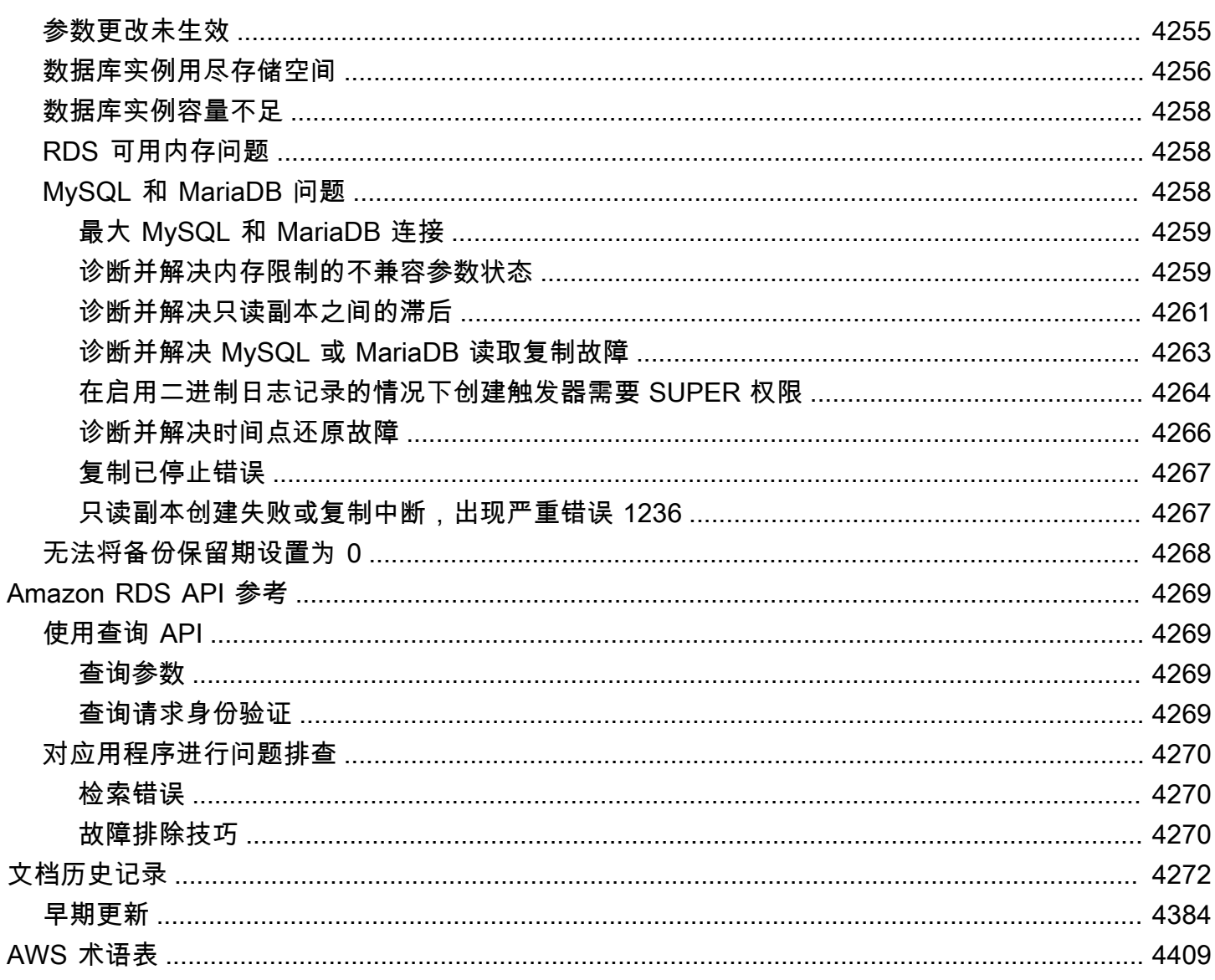

# 什么是 Amazon Relational Database Service (Amazon RDS)?

Amazon Relational Database Service (Amazon RDS) 是一项 Web 服务,让用户能够在 AWS Cloud 云中更轻松地设置、操作和扩展关系数据库。可为用户提供一个经济有效、容量可调的符合行业标准的 关系数据库,并承担常见的数据库管理任务。

**a** Note

本指南涵盖 Amazon Aurora 以外的 Amazon RDS 数据库引擎。有关使用 Amazon Aurora 的 更多信息,请参阅 [Amazon Aurora 用户指南。](https://docs.aws.amazon.com/AmazonRDS/latest/AuroraUserGuide/CHAP_AuroraOverview.html)

如果不熟悉 AWS 产品和服务,请使用以下资源了解更多信息:

- 有关所有 AWS 产品的概述,请参阅[什么是云计算?](https://aws.amazon.com/what-is-aws/)
- Amazon Web Services 提供了丰富的数据库服务。要详细了解 AWS 上提供的各种数据库选项,请 参阅[选择 AWS 数据库服务和](https://aws.amazon.com/getting-started/decision-guides/databases-on-aws-how-to-choose)[在 AWS 上运行数据库。](https://aws.amazon.com/running_databases/)

## Amazon RDS 概述

您为什么要在 AWS Cloud 中运行关系数据库? 因为 AWS 会接管关系数据库的很多困难且繁琐的管理 任务。

#### 主题

- [Amazon EC2 和本地数据库](#page-39-0)
- [Amazon RDS 和 Amazon EC2](#page-41-0)
- [适用于 Oracle 和 Microsoft SQL Server 的 Amazon RDS Custom](#page-42-0)
- [Amazon RDS on AWS Outposts](#page-42-1)

### <span id="page-39-0"></span>Amazon EC2 和本地数据库

Amazon Elastic Compute Cloud (Amazon EC2) 在 AWS Cloud 中提供可扩展的计算容量。Amazon EC2 可为您避免前期的硬件投入,因此您能够快速开发和部署应用程序。

购买本地服务器时,您会一并获得 CPU、内存、存储和 IOPS。利用 Amazon EC2,您可以将这些部 分进行拆分,以便单独对其进行扩展。如果您需要更多 CPU、更少 IOPS 或更多存储,可以轻松地对 它们进行分配。

对于本地服务器中的关系数据库,您对服务器、操作系统和软件承担全部责任。对于 Amazon EC2 实 例中的数据库,AWS 管理操作系统下面的层。通过这种方式,Amazon EC2 消除了管理本地数据库服 务器的一些负担。

在下表中,您可以查找本地数据库和 Amazon EC2 的管理模型比较。

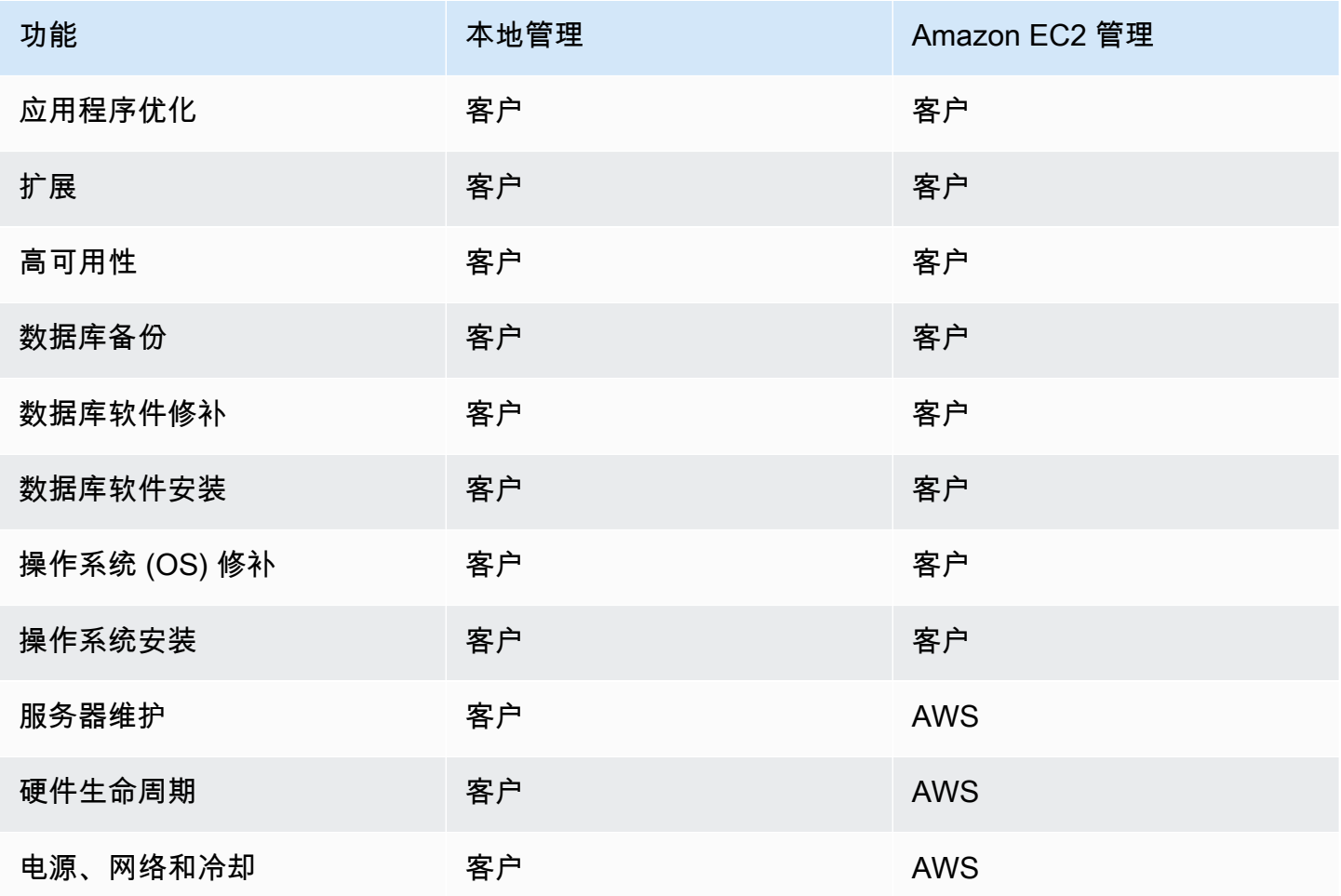

Amazon EC2 不是完全托管式服务。因此,当您在 Amazon EC2 上运行数据库时,更容易出现用户错 误。例如,手动更新操作系统或数据库软件时,可能会意外导致应用程序停机。您可能会花几个小时来 检查每一项更改,以识别和修复问题。

## <span id="page-41-0"></span>Amazon RDS 和 Amazon EC2

Amazon RDS 是一项托管式数据库服务。它负责大多数管理任务。通过消除繁琐的手动任务,Amazon RDS 使您可以专注于应用程序和用户。我们建议使用 Amazon RDS 而不是 Amazon EC2 作为大多数 数据库部署的原定设置选择。

在下表中,您可以查找 Amazon EC2 和 Amazon RDS 的管理模型比较。

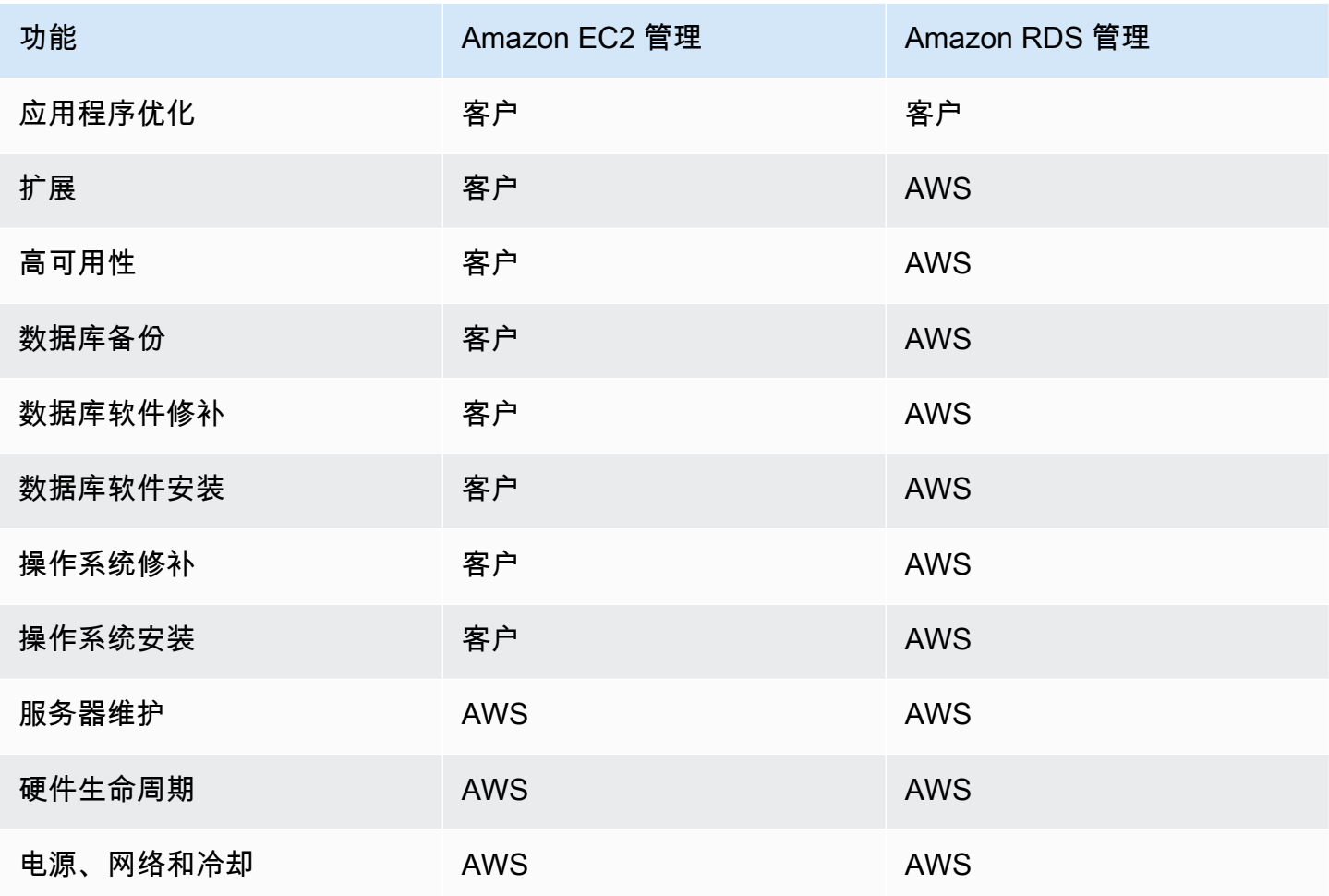

与非完全托管式数据库部署相比,Amazon RDS 具有以下特定优势:

- 您可以使用您已熟悉的数据库产品:Db2、MariaDB、Microsoft SQL Server、MySQL、Oracle 和 PostgreSQL。
- Amazon RDS 可以管理备份、软件修补、自动故障检测和恢复。
- 您可以开启自动备份,也可以手动创建您自己的备份快照。您可以使用这些备份还原数据 库。Amazon RDS 还原过程将可靠且高效地工作。
- 您可以通过主实例和在发生问题时可向其执行故障转移操作的同步辅助实例实现高可用性。您还可以 使用只读副本扩展读取。
- 除了保证数据库包的安全外,还可以帮助控制可以访问 RDS 数据库的人员。为此,可以使用 AWS Identity and Access Management(IAM)定义用户和权限。您还可以将数据库置于 Virtual Private Cloud (VPC) 中,这样有助于保护数据库。

### <span id="page-42-0"></span>适用于 Oracle 和 Microsoft SQL Server 的 Amazon RDS Custom

Amazon RDS Custom 是一种 RDS 管理类型,可让您完全访问数据库和操作系统。

您可以使用 RDS Custom 的控制功能访问和自定义旧版业务应用程序和打包的业务应用程序的数据库 环境和操作系统。同时,Amazon RDS 自动执行数据库管理任务和操作。

在此部署模型中,您可以安装应用程序和更改配置设置以适应应用程序。同时,您可以将数据库管理 任务(例如预置、扩展、升级和备份)卸载到 AWS。您可以通过更大的控制力和灵活性利用 Amazon RDS 的数据库管理优势。

对于 Oracle 数据库和 Microsoft SQL Server,RDS Custom 将 Amazon RDS 的自动化与 Amazon EC2 的灵活性相结合。有关 RDS Custom 的更多信息,请参阅 [使用 Amazon RDS Custom](#page-1456-0)。

借助 RDS Custom 的责任共担模型,您可以比 Amazon RDS 获得更多的控制权,而且还可以承担更多 的责任。有关更多信息,请参阅[RDS Custom 中的责任共担模式](#page-1458-0)。

### <span id="page-42-1"></span>Amazon RDS on AWS Outposts

Amazon RDS on AWS Outposts 将 RDS for SQL Server、RDS for MySQL 和 RDS for PostgreSQL 数据库扩展到 AWS Outposts 环境中。AWS Outposts 使用与公共 AWS 区域中相同的硬件将 AWS 服 务、基础设施和操作模型引入本地。通过使用 RDS on Outposts,您可以在必须本地运行的业务应用 程序附近预置托管数据库实例。有关更多信息,请参阅[使用 Amazon RDS on AWS Outposts。](#page-1799-0)

## 数据库实例

数据库实例 是在 AWS Cloud 中运行的独立数据库环境。Amazon RDS 的基本构建基块是数据库实 例。

您的数据库实例可以包含一个或多个由用户创建的数据库。您可以使用与处理独立数据库实例时所用 的相同工具和应用程序来访问您的数据库实例。您可以使用 AWS Command Line Interface(AWS CLI)、Amazon RDS API 或 AWS Management Console创建和修改数据库实例。

## 数据库引擎

数据库引擎是在数据库实例上运行的特定关系数据库软件。Amazon RDS 目前支持以下引擎:

- $\cdot$  Db<sub>2</sub>
- MariaDB
- Microsoft SQL Server
- MySQL
- Oracle
- PostgreSQL

每个数据库引擎均有自己支持的功能,并且每个版本的数据库引擎可能包括特定的功能。对 Amazon RDS 功能的支持因 AWS 区域和每个数据库引擎的特定版本而异。要查看不同引擎版本和区域的功能 支持,请参阅 [Amazon RDS 中受 AWS 区域和数据库引擎支持的功能](#page-180-0)。

此外,每个数据库引擎在数据库参数组中均有一组参数,用于控制其管理的数据库的行为。

### 数据库实例类

数据库实例类确定数据库实例的计算和内存容量。数据库实例类由数据库实例类型和大小共同组成。每 种实例类型提供不同的计算、内存和存储功能。例如,db.m6g 是由 AWS Graviton2 处理器提供支持 的通用数据库实例类型。在 db.m6g 实例类型中,db.m6g.2xlarge 是数据库实例类。

您可以选择最能满足您需求的数据库实例。如果一段时间后您的需求出现了变化,可以更改数据库实 例。有关信息,请参阅 [数据库实例类。](#page-51-0)

**a** Note

有关数据库实例类的定价信息,请查看 [Amazon RDS](https://aws.amazon.com/rds/) 产品页的定价部分。

## 数据库实例存储

Amazon EBS 提供块级别的持久存储卷,您可将这些卷附加到正在运行的实例。数据库实例存储有以 下类型:

- 通用型 (SSD)
- 预置 IOPS (PIOPS)

• 磁介质

存储类型在性能特点和价格上有所不同。您可以根据数据库需求定制存储性能和成本。

每个数据库实例都具有最小和最大存储要求,具体取决于存储类型和其支持的数据库引擎。重要的是要 有足够的存储空间,这样数据库才有增长的空间。此外,足够的存储空间可确保数据库引擎的功能有空 间写入内容或日志条目。有关更多信息,请参阅 [Amazon RDS 数据库实例存储](#page-157-0)。

## Amazon Virtual Private Cloud (Amazon VPC)

您可以使用 Amazon Virtual Private Cloud (Amazon VPC) 服务,在虚拟私有云 (VPC) 上运行数据库实 例。使用 VPC 时,您的虚拟联网环境完全由您控制。您可以选择自己的 IP 地址范围、创建子网以及 配置路由和访问控制列表。无论是否在 VPC 中运行,Amazon RDS 的基本功能都是相同的。Amazon RDS 可以管理备份、软件修补、自动故障检测和恢复。在 VPC 中运行数据库实例没有额外费用。有关 将 Amazon VPC 与 RDS 结合使用的更多信息,请参阅[Amazon VPC 和 Amazon RDS。](#page-4238-0)

Amazon RDS 使用网络时间协议(NTP)来同步数据库实例上的时间。

## AWS区域和可用区

Amazon 云计算资源安置在世界不同地区 (例如:北美、欧洲或亚洲) 的高度可用的数据中心设施内。 每个数据中心位置称为一个 AWS 区域。

每个 AWS 区域包含很多称为可用区或 AZ 的不同位置。每个可用区设计为可隔离其他可用区的故障。 每个可用区都设计为向同一 AWS 区域中的其他可用区提供低成本、低延迟的网络连接。通过启动独立 可用区内的实例,您可以保护您的应用程序不受单一位置故障的影响。有关更多信息,请参阅"[区域、](#page-173-0) [可用区和 Local Zones"](#page-173-0)。

您可以在多个可用区运行数据库实例,此选项称为多可用区部署。当您选择此选项时,Amazon 会自动 在不同的可用区预配置和维护一个或多个辅助备用数据库实例。主数据库实例可跨可用区复制到每个备 用数据库实例。此方法帮助提供数据冗余和故障转移支持,消除 I/O 冻结,并在系统备份期间将延迟峰 值降至最小。在多可用区数据库集群部署中,备用数据库实例还可以为读取流量提供服务。有关更多信 息,请参阅[配置和管理多可用区部署](#page-722-0)。

## 安全性

安全组控制对数据库实例的访问。通过允许访问 IP 地址范围或您指定的 Amazon EC2 实例,可实现此 控制。

## Amazon RDS 监控

您可使用多种方法对数据库实例性能和运行状况进行跟踪。您可以使用 Amazon CloudWatch 服务监控 数据库实例的性能和运行状况。在 Amazon RDS 控制台中显示 CloudWatch 的性能图表。您还可以订 阅 Amazon RDS 事件,以便在数据库实例、数据库快照或数据库参数组发生更改时收取通知。有关更 多信息,请参阅[监控 Amazon RDS 实例中的指标](#page-996-0)。

## 如何使用 Amazon RDS

您可使用多种方法与 Amazon RDS 进行交互。

### AWS Management Console

AWS Management Console是一个基于 Web 的简单用户界面。您可以从控制台中管理数据库实例,而 无需进行任何编程。要访问 Amazon RDS 控制台,请登录AWS Management Console并通过以下网址 打开 Amazon RDS 控制台[:https://console.aws.amazon.com/rds/。](https://console.aws.amazon.com/rds/)

### 命令行界面

您可以使用 AWS Command Line Interface(AWS CLI)以交互方式访问 Amazon RDS API。要安 装 AWS CLI,请参阅[安装 AWS 命令行界面。](https://docs.aws.amazon.com/cli/latest/userguide/installing.html)要开始使用适用于 RDS 的 AWS CLI,请参[阅适用于](https://docs.aws.amazon.com/cli/latest/reference/rds/index.html) [Amazon RDS 的 AWS Command Line Interface 参考。](https://docs.aws.amazon.com/cli/latest/reference/rds/index.html)

### Amazon RDS API

如果您是一名开发人员,则可以使用 API 以编程方式访问 Amazon RDS。有关更多信息,请参 阅[Amazon RDS API 参考。](#page-4307-0)

对于应用程序开发,我们建议使用 AWS 软件开发工具包 (SDK) 之一。AWS 软件开发工具包可处理低 级详细信息(如身份验证、重试逻辑和错误处理),让您可以将注意力放在应用程序逻辑上。AWS软 件开发工具包适用于各种语言。有关更多信息,请参阅[用于 Amazon Web Services 的工具。](https://aws.amazon.com/tools/)

AWS还提供了库、示例代码、教程和其他资源来帮助您更轻松地入门。有关更多信息,请参[阅示例代](https://aws.amazon.com/code) [码和库](https://aws.amazon.com/code)。

## Amazon RDS 如何收费

在使用 Amazon RDS 时,可以选择使用按需数据库实例或预留数据库实例。有关更多信息,请参 阅"[Amazon RDS 的数据库实例计费"](#page-267-0)。

有关 Amazon RDS 定价信息,请参阅 [Amazon RDS 产品页。](https://aws.amazon.com/rds/pricing)

## 接下来做什么?

上一节为您介绍了 RDS 提供的基本基础设施组件。您下一步该做什么?

### 开始使用

根据 [开始使用 Amazon RDS](#page-289-0) 中的说明创建数据库实例。

### 特定于数据库引擎的主题

您可以在以下部分中查看特定数据库引擎的特定信息:

- [Amazon RDS for Db2](#page-1930-0)
- [Amazon RDS for MariaDB](#page-2131-0)
- [Amazon RDS for Microsoft SQL Server](#page-2261-0)
- [Amazon RDS for MySQL](#page-2636-0)
- [Amazon RDS for Oracle](#page-2912-0)
- [Amazon RDS for PostgreSQL](#page-3434-0)

## Amazon RDS 责任共担模式

Amazon RDS 负责托管数据库实例和数据库集群的软件组件和基础设施。您负责查询优化,这是调整 SQL 查询以提高性能的过程。查询性能高度依赖于数据库设计、数据大小、数据分布、应用程序工作 负载和查询模式,这些可能会有很大差异。监控和优化是您自己的 RDS 数据库所拥有的高度个性化流 程。您可以使用 Amazon RDS 性能详情和其他工具来识别有问题的查询。

## Amazon RDS 数据库实例

数据库实例是在云中运行的独立数据库环境。它是 Amazon RDS 的基本构建块。一个数据库实例可以 包含多个由用户创建的数据库,并且可以使用与访问独立数据库实例相同的工具和应用程序进行访问。 使用 AWS 命令行工具、Amazon RDS API 操作或 AWS Management Console,可以轻松地创建和修 改数据库实例。

**a** Note

Amazon RDS 支持使用任何标准 SQL 客户端应用程序访问数据库。Amazon RDS 不允许直接 从主机进行访问。

您最多可以拥有 40 个 Amazon RDS 数据库实例,并且具有以下限制:

- 每个 SQL Server 版本(Enterprise、Standard、Web 和 Express)具有 10 个处于"附带许可"模式的 实例
- Oracle 具有 10 个处于"附带许可"模式的实例
- Db2 具有 40 个处于"自带许可"(BYOL)许可模式的实例
- MySQL、MariaDB 或 PostgreSQL 具有 40 个实例
- Oracle 具有 40 个处于"自带许可"(BYOL) 许可模式的实例

#### **a** Note

如果您的应用程序需要更多数据库实例,则可以使用[此表](https://console.aws.amazon.com/support/home#/case/create?issueType=service-limit-increase&limitType=service-code-rds-instances)来请求其他数据库实例。

每个数据库实例都有一个数据库实例标识符。在与 Amazon RDS API 和 AWS CLI 命令交互时,客户 提供的名称可唯一标识数据库实例。对于 AWS 区域中的客户而言,数据库实例标识符必须具有唯一 性。

数据库实例标识符是 RDS 分配给实例的 DNS 主机名的一部分。例如,如果将 db1 指定为数据 库实例标识符,则 RDS 将自动为实例分配 DNS 端点。示例端点为 *db1*.*abcdefghijkl*.*useast-1*.rds.amazonaws.com,其中 *db1* 是实例 ID。

在示例端点 *db1*.*abcdefghijkl*.*us-east-1*.rds.amazonaws.com 中,字符串 *abcdefghijkl* 是 AWS 区域和 AWS 账户的特定组合的唯一标识符。示例中的 *abcdefghijkl* 标识符由 RDS 在内

部生成,对于指定的区域和账户组合不会发生变化。因此,您在该区域中的所有数据库实例都共享相同 的固定标识符的以下特征:

- 如果您重命名数据库实例,则端点会有所不同,但固定标识符相同。例如,如果您将 *db1* 重命名为 *renamed-db1*,则新的实例端点为 *renamed-db1*.*abcdefghijkl*.*useast-1*.rds.amazonaws.com。
- 如果您删除并重新创建具有相同数据库实例标识符的数据库实例,则端点相同。
- 如果您使用同一个账户在不同的区域创建数据库实例,则内部生成的标识符会有所不同,因为该区域 不同,如在 *db2*.*mnopqrstuvwx*.*us-west-1*.rds.amazonaws.com 中。

每个数据库实例均支持数据库引擎。Amazon RDS 当前支持

Db2、MySQL、MariaDB、PostgreSQL、Oracle、Microsoft SQL Server 和 Amazon Aurora 数据库引 擎。

在创建数据库实例时,某些数据库引擎需要指定数据库名称。一个数据库实例可承载多个数据库、单个 Db2 数据库或单个带有多个架构的 Oracle 数据库。数据库名称值取决于数据库引擎:

- 对于 Db2 数据库引擎,数据库名称是数据库实例中托管的数据库的名称。如果您想使用 Amazon RDS 存储过程来[创建或](#page-2091-0)[删除数](#page-2094-0)据库,则在创建数据库实例时不要输入数据库名称。
- 对于 MySQL 和 MariaDB 数据库引擎,数据库名称是数据库实例中托管的数据库的名称。由同一个 数据库实例托管的数据库在此实例内必须有一个唯一的名称。
- 对于 Oracle 数据库引擎,数据库名称用于设置 ORACLE\_SID 值,连接 Oracle RDS 实例时必须提 供此值。
- 对于 Microsoft SQL Server 数据库引擎,数据库名称不是一个受到支持的参数。
- 对于 PostgreSQL 数据库引擎,数据库名称是数据库实例中托管的数据库的名称。创建数据库实例时 不需要数据库名称。由同一个数据库实例托管的数据库在此实例内必须有一个唯一的名称。

Amazon RDS 会为数据库实例创建一个主用户账户,这也是创建过程的一部分。此主用户具有创建数 据库以及在主用户创建的表上执行创建、删除、选择、更新和插入操作的权限。创建数据库实例时,必 须设置主用户密码,但可以使用 AWS CLI、Amazon RDS API 操作或AWS Management Console随时 进行更改。还可以使用标准 SQL 命令更改主用户密码并管理用户。

**a** Note

该用户指南涵盖非 Aurora Amazon RDS 数据库引擎。有关使用 Amazon Aurora 的更多信息, 请参阅 [Amazon Aurora 用户指南。](https://docs.aws.amazon.com/AmazonRDS/latest/AuroraUserGuide/CHAP_AuroraOverview.html)

## <span id="page-51-0"></span>数据库实例类

数据库实例类确定 Amazon RDS 数据库实例的计算和内存容量。您需要的数据库实例类取决于您的处 理能力和内存要求。

数据库实例类由数据库实例类类型和大小共同组成。例如,db.r6g 是由 AWS Graviton2 处理器提供支 持的内存优化数据库实例类类型。在 db.r6g 实例类类型中,db.r6g.2xlarge 是数据库实例类。该类的 大小为 2xlarge。

有关实例类定价的更多信息,请参阅 [Amazon RDS 定价](https://aws.amazon.com/rds/pricing/)。

#### 主题

- [数据库实例类类型](#page-51-1)
- [数据库实例类支持的数据库引擎](#page-56-0)
- [确定 AWS 区域 中的数据库实例类支持](#page-108-0)
- [更改数据库实例类](#page-112-0)
- [在 RDS for Oracle 中为数据库实例类配置处理器](#page-112-1)
- [的数据库实例类的硬件规格](#page-136-0)

## <span id="page-51-1"></span>数据库实例类类型

Amazon RDS 对于以下使用案例支持数据库实例类:

- [通用型](#page-51-2)
- [内存优化](#page-53-0)
- [计算优化](#page-55-0)
- [可突增性能](#page-55-1)
- [优化型读取](#page-56-1)

有关 Amazon EC2 实例类型的更多信息,请参阅 Amazon EC2 文档中的[实例类型。](https://docs.aws.amazon.com/AWSEC2/latest/UserGuide/instance-types.html)

### <span id="page-51-2"></span>通用实例类类型

以下通用数据库实例类可用:

• db.m7g –由 AWS Graviton3 处理器提供支持的通用数据库实例类。这些实例类为各种不同的通用工 作负载提供平衡的计算、内存和网络。

您可以修改数据库实例,以使用由 AWS Graviton3 处理器提供支持的其中一个数据库实例类。为 此,请完成与修改任何其他数据库实例相同的步骤。

• db.m6g – 由 AWS Graviton2 处理器提供支持的通用数据库实例类。这些实例为各种不同的通用工作 负载提供平衡的计算、内存和网络。db.m6gd 实例类具有基于本地 NVMe 的 SSD 数据块级存储, 适用于需要高速、低延迟本地存储的应用程序。

您可以修改数据库实例,以使用由 AWS Graviton2 处理器提供支持的其中一个数据库实例类。为 此,请完成与修改任何其他数据库实例相同的步骤。

- db.m6i 由第三代 Intel Xeon 可扩展处理器提供支持的通用数据库实例类。这些实例已通过 SAP 认 证,非常适合如下工作负载:支持企业应用程序的后端服务器、游戏服务器、缓存实例集和应用程 序开发环境等等。db.m6id 和 db.m6idn 实例类提供高达 7.6TB 的基于 NVMe 的本地 SSD 存储,而 db.m6in 提供仅 EBS 存储。db.m6in 和 db.m6idn 类提供高达 200Gbps 的网络带宽。
- db.m5 通用数据库实例类,它们兼顾了计算、内存和网络资源,是很多应用程序的理想之 选。db.m5d 实例类提供与主机服务器物理连接的基于 NVMe 的 SSD 存储。db.m5 实例类提供比以 前的 db.m4 实例类更多的计算容量。它们由 AWS Nitro 系统(专用硬件和轻量级管理程序的组合) 提供支持。
- db.m4 通用数据库实例类,它们提供比以前的 db.m3 实例类更多的计算容量。

对于 RDS for Oracle 数据库引擎,Amazon RDS 不再支持 db.m4 数据库实例类。如果您之前创建 了 RDS for Oracle db.m4 数据库实例类,则 Amazon RDS 会自动将这些数据库实例升级为等效的 db.m5 数据库实例类。

• db.m3 – 通用数据库实例类,它们提供比以前的 db.m1 实例类更多的计算容量。

对于 RDS for MariaDB、RDS for MySQL 和 RDS for PostgreSQL 数据库引擎,Amazon RDS 已 使用以下计划启动 db.m3 数据库实例类的生命周期终止过程,其中包括升级建议。对于所有使用 db.m3 数据库实例类的 RDS 数据库实例,我们建议您尽快升级到更高代次的数据库实例类。

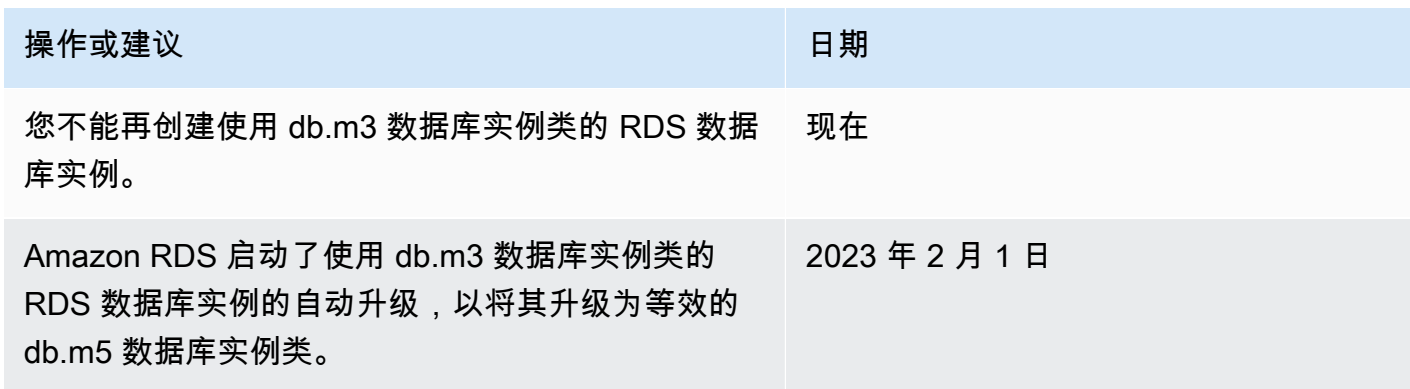

#### <span id="page-53-0"></span>内存优化型实例类类型

内存优化型 Z 系列支持以下实例类:

• db.z1d – 针对内存密集型应用程序进行了优化的实例类。这些实例类提供了高计算容量和高内存占 用。高频率 z1d 实例可提供高达 4.0GHz 的持续所有核心频率。

内存优化型 X 系列支持以下实例类:

• db.x2g - 针对内存密集型应用程序进行优化的实例类,由 AWS Graviton2 处理器提供支持。这些实 例类可提供较低的每 GiB 内存成本。

您可以修改数据库实例,以使用由 AWS Graviton2 处理器提供支持的其中一个数据库实例类。为 此,请完成与修改任何其他数据库实例相同的步骤。

- db.x2i 针对内存密集型应用程序进行了优化的实例类。db.x2iedn 和 db.x2idn 实例类类型由第三代 Intel Xeon 可扩展处理器(Ice Lake)提供支持。它们包括高达 3.8TB 的本地 NVMe SSD 存储、高 达 100Gbps 的网络带宽以及高达 4TiB(db.x2iden)或 2TiB(db.x2idn)的内存。db.x2iezn 类型 由第二代 Intel Xeon 可扩展处理器(Cascade Lake)提供支持,全核睿频高达 4.5GHz,内存高达 1.5TiB。
- db.x1 针对内存密集型应用程序进行了优化的实例类。这些实例类在数据库实例类中提供了每 GiB RAM 的最低价格之一,以及多达 1,952GiB 基于 DRAM 的实例内存。db.x1e 实例类类型提供高达 3904GiB 的基于 DRAM 的实例内存。

内存优化型 R 系列支持以下实例类类型:

• db.r7g – 由 AWS Graviton3 处理器提供支持的实例类。这些实例类非常适合在开源数据库(如 MySQL 和 PostgreSQL)中运行内存密集型工作负载。

您可以修改数据库实例,以使用由 AWS Graviton3 处理器提供支持的其中一个数据库实例类。为 此,请完成与修改任何其他数据库实例相同的步骤。

• db.r6g – 由 AWS Graviton2 处理器提供支持的实例类。这些实例类非常适合在开源数据库(如 MySQL 和 PostgreSQL)中运行内存密集型工作负载。db.r6gd 类型提供基于本地 NVMe 的 SSD 数 据块级存储,适用于需要高速、低延迟本地存储的应用程序。

您可以修改数据库实例,以使用由 AWS Graviton2 处理器提供支持的其中一个数据库实例类。为 此,请完成与修改任何其他数据库实例相同的步骤。

- db.r6i 由第三代 Intel Xeon 可扩展处理器提供支持的实例类 这些实例类已通过 SAP 认证,非常 适合在开源数据库(如 MySQL 和 PostgreSQL)中运行内存密集型工作负载。db.r6id、db.r6in 和 db.r6idn 实例类的内存与 vCPU 比率为 8:1,最大内存为 1TiB。db.r6id 和 db.r6idn 类提供高达 7.6TB 的基于 NVMe 的直接连接 SSD 存储,而 db.r6in 提供仅 EBS 存储。db.r6idn 和 db.r6in 类提 供高达 200Gbps 的网络带宽。
- db.r5b 针对吞吐量密集型应用程序进行了内存优化的实例类。db.r5b 实例由 AWS Nitro 系统提供 支持,可提供高达 60Gbps 的带宽和 260,000 IOPS 的 EBS 性能。这是 EC2 上最快的数据块存储性 能。
- db.r5d 针对低延迟、极高随机 I/O 性能和高速连续读取吞吐量进行了优化的实例类。
- db.r5 针对内存密集型应用程序进行了优化的实例类。这些实例类提供了改进的联网性能。它们由 AWS Nitro 系统(专用硬件和轻量级管理程序的组合)提供支持。
- db.r4 与以前的 db.r3 实例类相比,此实例类提供了改进的网络功能。

对于 RDS for Oracle 数据库引擎,Amazon RDS 已使用以下计划启动 db.r4 数据库实例类的生命周 期终止过程,其中包括升级建议。对于使用 db.r4 实例类的 RDS for Oracle 数据库实例,我们建议 您尽快升级到更高代次的实例类。

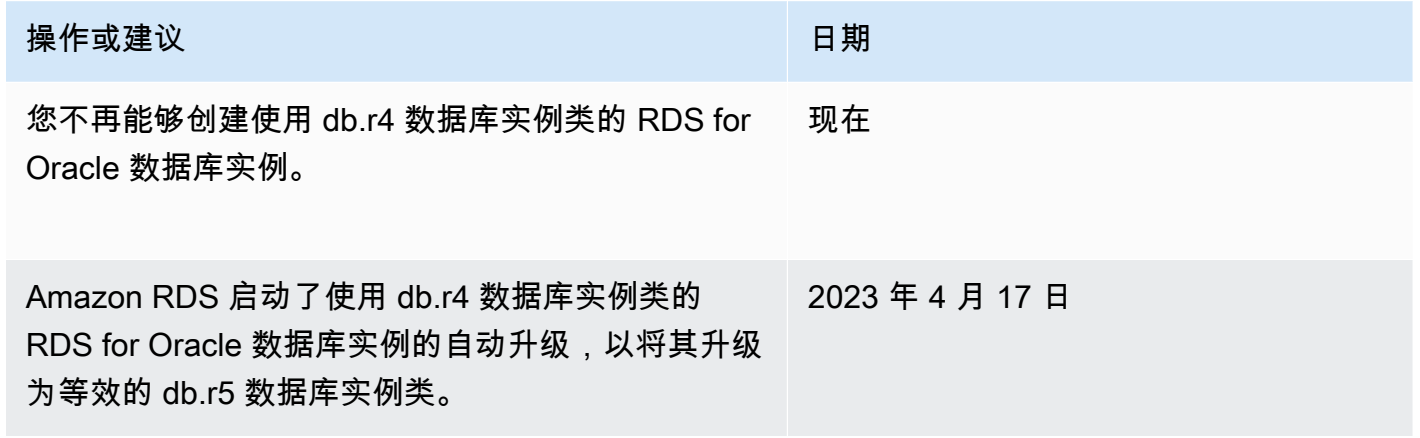

• db.r3 – 提供内存优化的实例类。

对于 RDS for MariaDB、RDS for MySQL 和 RDS for PostgreSQL 数据库引擎,Amazon RDS 已使 用以下计划启动 db.r3 数据库实例类的生命周期终止过程,其中包括升级建议。对于所有使用 db.r3 数据库实例类的 RDS 数据库实例,我们建议您尽快升级到更高代次的数据库实例类。

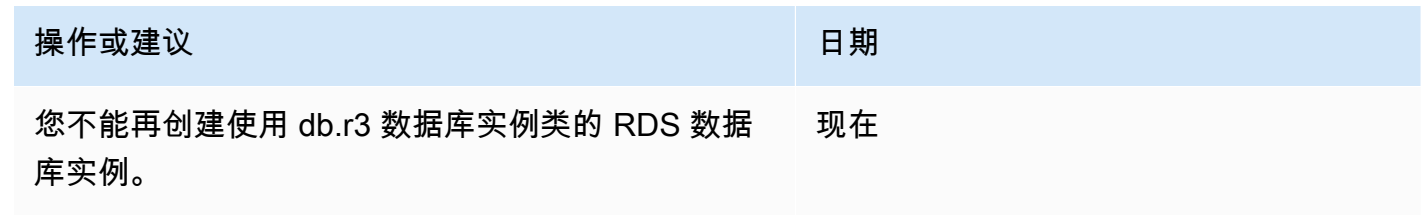

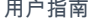

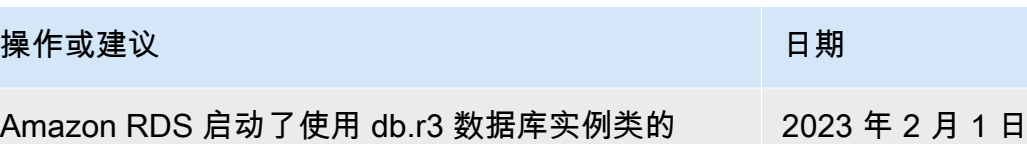

RDS 数据库实例的自动升级,以将其升级为等效的 db.r5 数据库实例类。

<span id="page-55-0"></span>计算优化型实例类类型

以下计算优化型实例类类型可用 ·

• db.c6gd – 非常适合运行高级计算密集型工作负载的实例类。这些实例类由 AWS Graviton2 处理器 提供支持,提供基于 NVMe 的本地 SSD 块级存储,适用于需要高速、低延迟本地存储的应用程序。

#### **a** Note

仅多可用区数据库集群部署支持 c6gd 实例类。它们是提供 medium 实例大小的多可用区数 据库集群唯一支持的实例类。有关更多信息,请参阅[the section called "多可用区数据库集群](#page-730-0) [部署"。](#page-730-0)

#### <span id="page-55-1"></span>可突增性能实例类类型

提供了以下可突增性能数据库实例类类型:

• db.t4g - 由基于 Arm 的 AWS Graviton2 处理器提供支持的通用实例类。与之前的可突增性能数据库 实例类相比,这些实例类提供了更好的性价比,适用于广泛的可突增通用工作负载。Amazon RDS db.t4g 实例配置为无限模式。这表示实例可以在 24 小时时段内突增到基准以上,但需额外付费。

您可以修改数据库实例,以使用由 AWS Graviton2 处理器提供支持的其中一个数据库实例类。为 此,请完成与修改任何其他数据库实例相同的步骤。

- db.t3 提供基准性能水平的实例类,并且可以突增到完全 CPU 使用率。db.t3 实例配置为无限模 式。这些实例类提供比以前的 db.t2 实例类更多的计算容量。它们由 AWS Nitro 系统(专用硬件和轻 量级管理程序的组合)提供支持。
- db.t2 提供基准性能水平的实例类,并且可以突增到完全 CPU 使用率。db.t2 实例配置为无限模 式。建议仅将这些实例类用于开发和测试服务器,或其他非生产服务器。

#### **a** Note

对于读取和写入组合工作负载,使用 AWS Nitro 系统的数据库实例类(db.m5、db.r5、db.t3) 会受限制。

对于数据库实例类硬件规格,请参阅 [的数据库实例类的硬件规格](#page-136-0)。

#### <span id="page-56-1"></span>优化型读取实例类类型

以下是可用的优化型读取实例类类型:

- db.r6gd 由 AWS Graviton2 处理器提供支持的实例类。这些实例类非常适合运行内存密集型工作负 载,并为需要高速、低延迟本地存储的应用程序提供基于本地 NVMe 的 SSD 块级存储。
- db.r6id 由第三代 Intel Xeon 可扩展处理器提供支持的实例类。这些实例类已通过 SAP 认证,非 常适合内存密集型工作负载。它们提供最多 1 TiB 的内存和高达 7.6 TB 基于 NVMe 的直连 SSD 存 储。

### <span id="page-56-0"></span>数据库实例类支持的数据库引擎

以下是数据库实例类的数据库引擎特定注意事项:

#### Db2

数据库实例类支持因 Db2 的版本和版本号而异。有关不同版本和版本号支持的实例类,请参阅 [RDS for Db2 实例类](#page-1947-0)。

#### Microsoft SQL Server

数据库实例类支持因 SQL Server 的版本和版本号而异。有关不同版本和版本号支持的实例类,请 参阅 [Microsoft SQL Server 的数据库实例类支持](#page-2267-0)。

#### **Oracle**

数据库实例类支持因 Oracle 数据库版本和版本号而异。适用于 Oracle 的 RDS 支持其他内存优化 型实例类。这些类的名称格式为 db.r5.*instance\_size*.tpc*threads\_per\_core*.mem*ratio*。有 关每个优化类的 vCPU 计数和内存分配,请参阅 [支持的 RDS for Oracle 实例类](#page-2929-0)。

#### RDS Custom

有关 RDS Custom 中支持的数据库实例类的信息,请参阅[RDS Custom for Oracle 的数据库实例类](#page-1483-0) [支持](#page-1483-0)和[RDS Custom for SQL Server 的数据库实例类支持。](#page-1629-0)

在下表中,您可以找到每个 Amazon RDS 数据库引擎支持的 Amazon RDS 数据库实例类的详细信 息。每个引擎的单元格包含以下值之一:

#### 是

数据库引擎的所有版本都支持此实例类。

#### 否

数据库引擎不支持此实例类。

#### *specific-versions*

仅数据库引擎的指定数据库版本才支持此实例类。

Amazon RDS 会定期弃用主要和次要数据库引擎版本。并非所有 AWS 区域都支持早期的引擎版本。 有关当前支持的版本的信息,请参阅各个数据库引擎的主题:[MariaDB 版本、](#page-2144-0)[Microsoft SQL Server 版](#page-2276-0) [本](#page-2276-0)、[MySQL 版本](#page-2643-0)[、Oracle 版本和](#page-2918-0) [PostgreSQL 版本。](#page-3443-0)

#### 主题

- [通用实例类支持的数据库引擎](#page-57-0)
- [内存优化型实例类支持的数据库引擎](#page-74-0)
- [计算优化型实例类支持的数据库引擎](#page-100-0)
- [可突增性能实例类支持的数据库引擎](#page-101-0)
- [优化型读取实例类支持的数据库引擎](#page-105-0)

### <span id="page-57-0"></span>通用实例类支持的数据库引擎

下表显示了通用实例类支持的数据库和数据库版本。

db.m7g – 由 AWS Graviton3 处理器提供支持的通用实例类

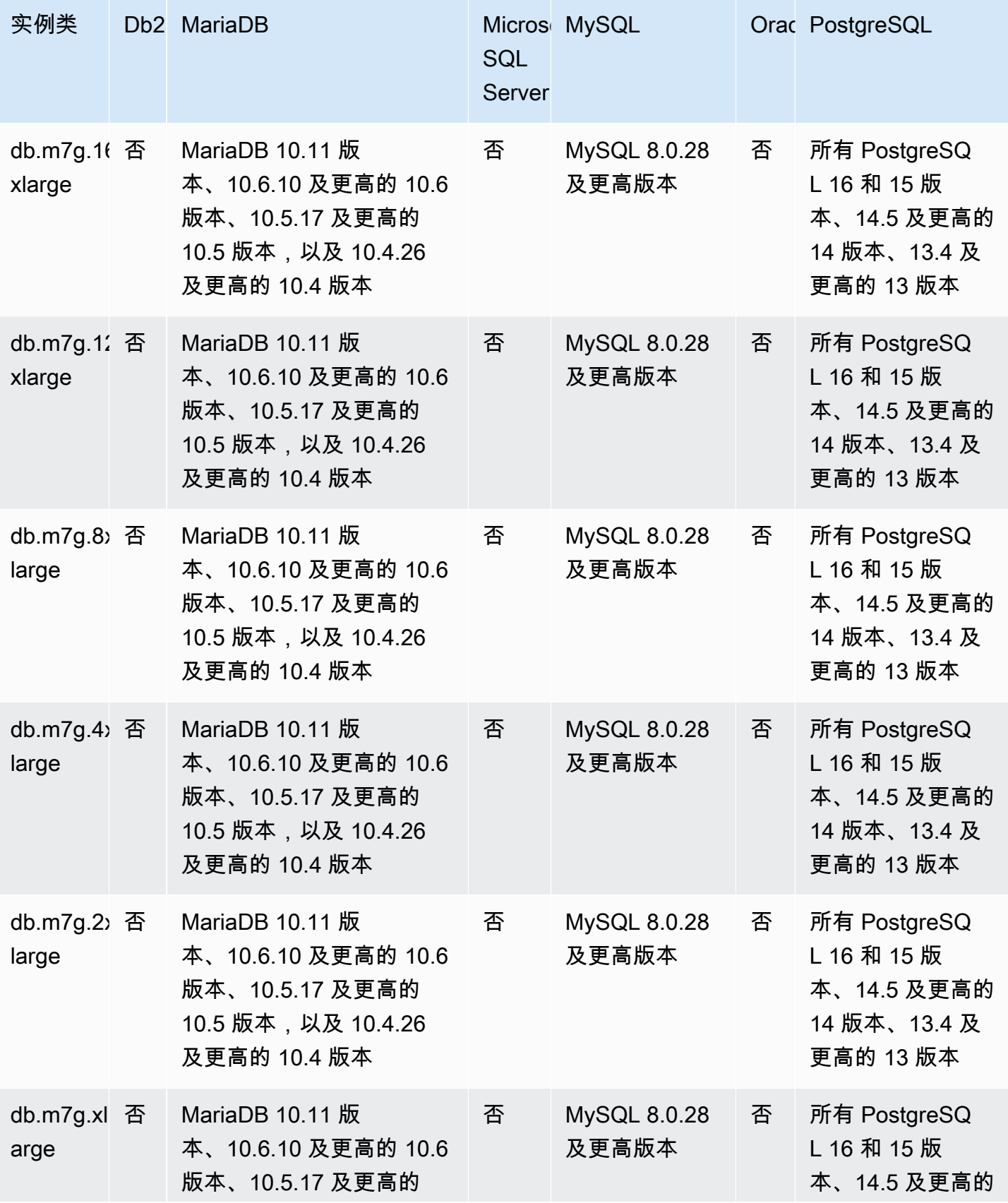

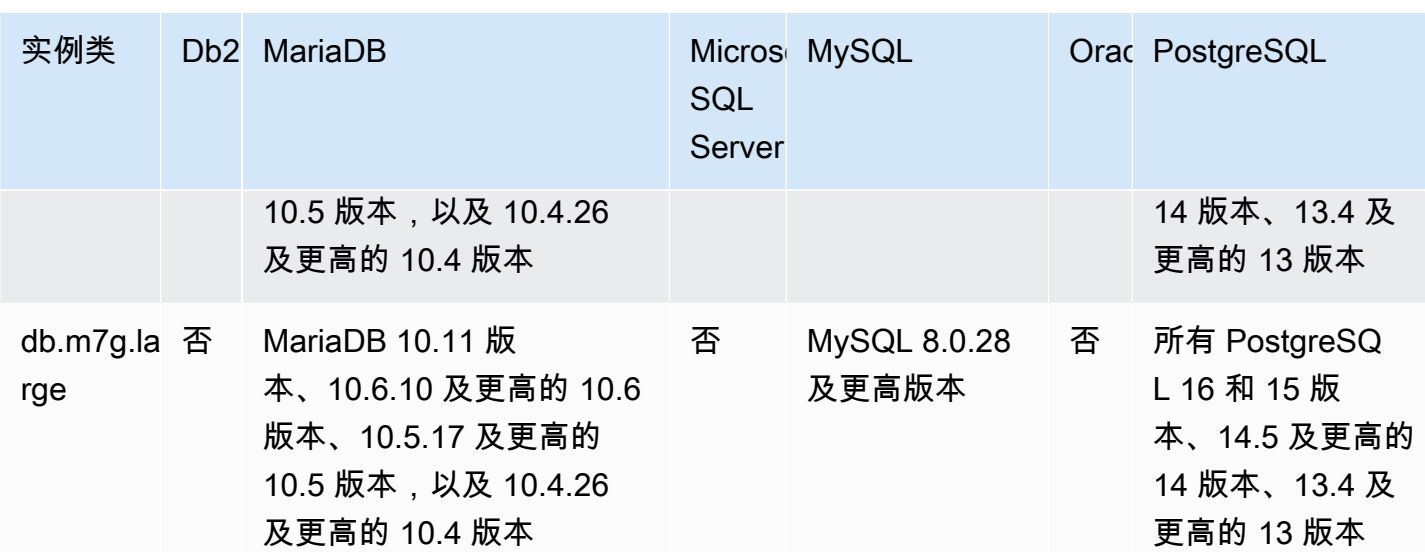

db.m6g – 由 AWS Graviton2 处理器提供支持的通用实例类

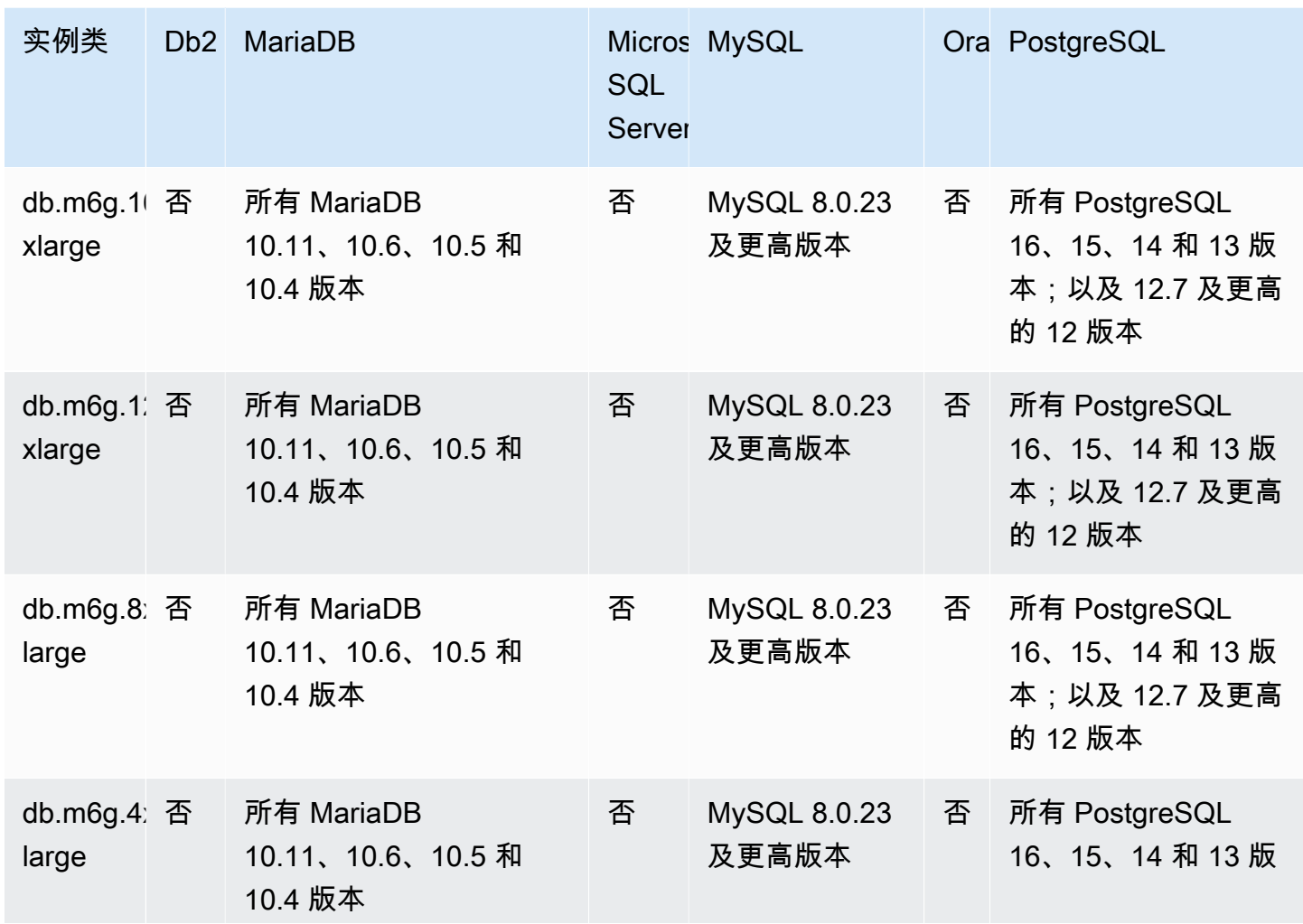

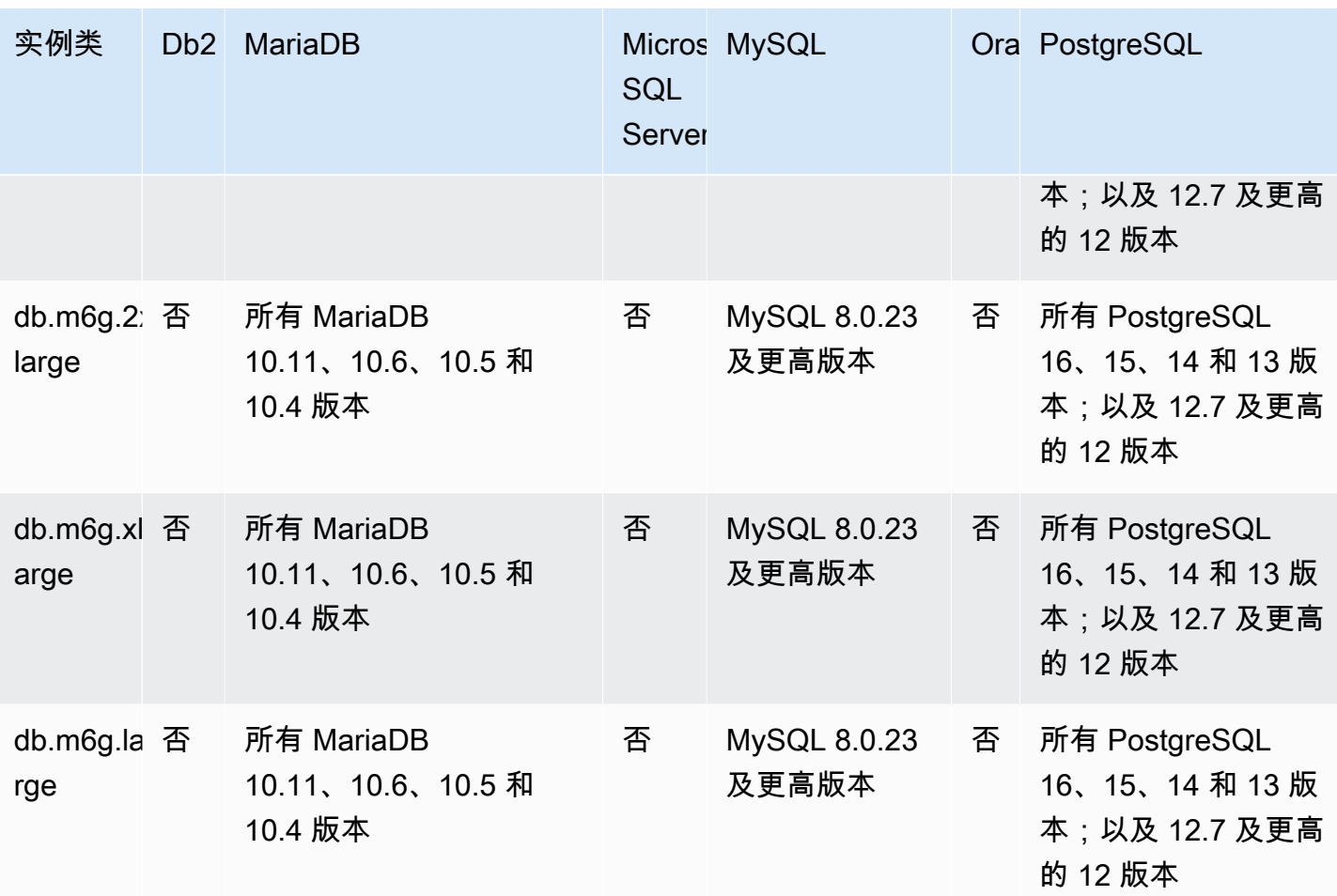

db.m6gd – 由 AWS Graviton2 处理器和 SSD 存储提供支持的通用实例类

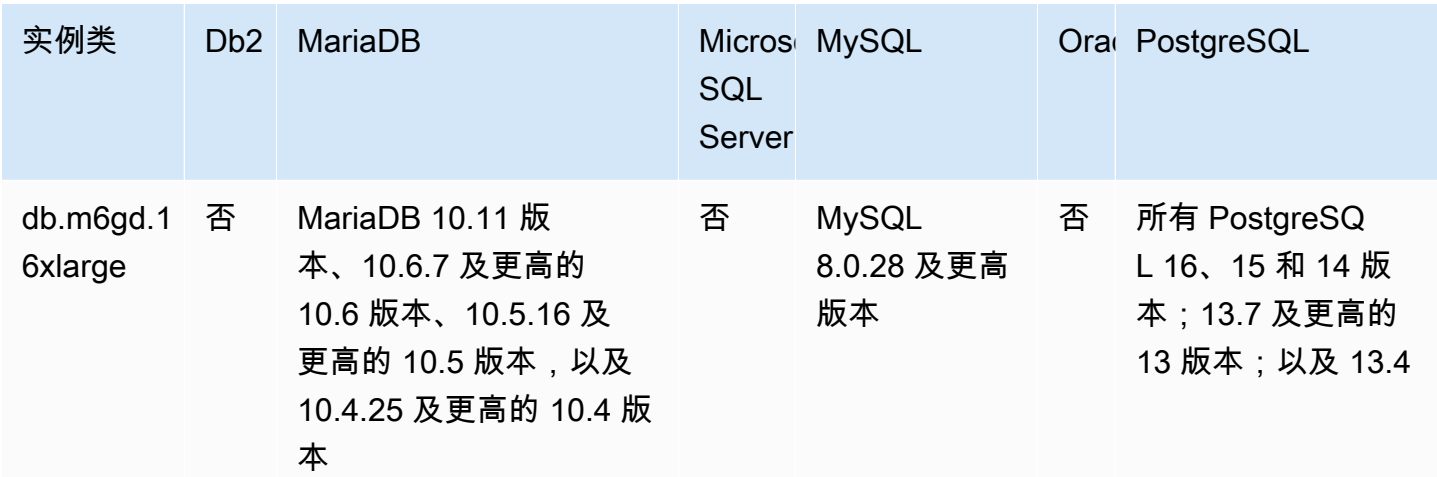

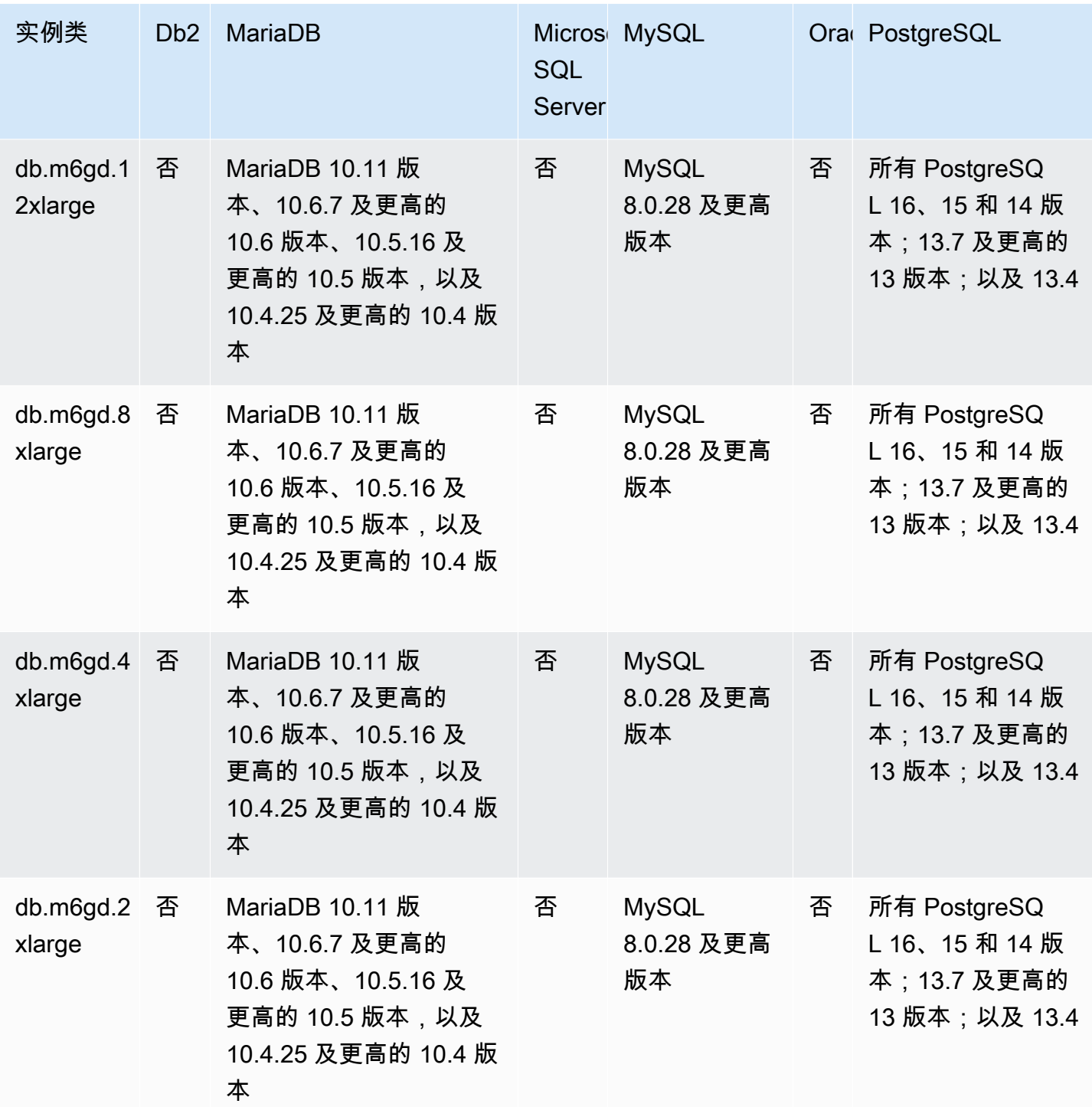

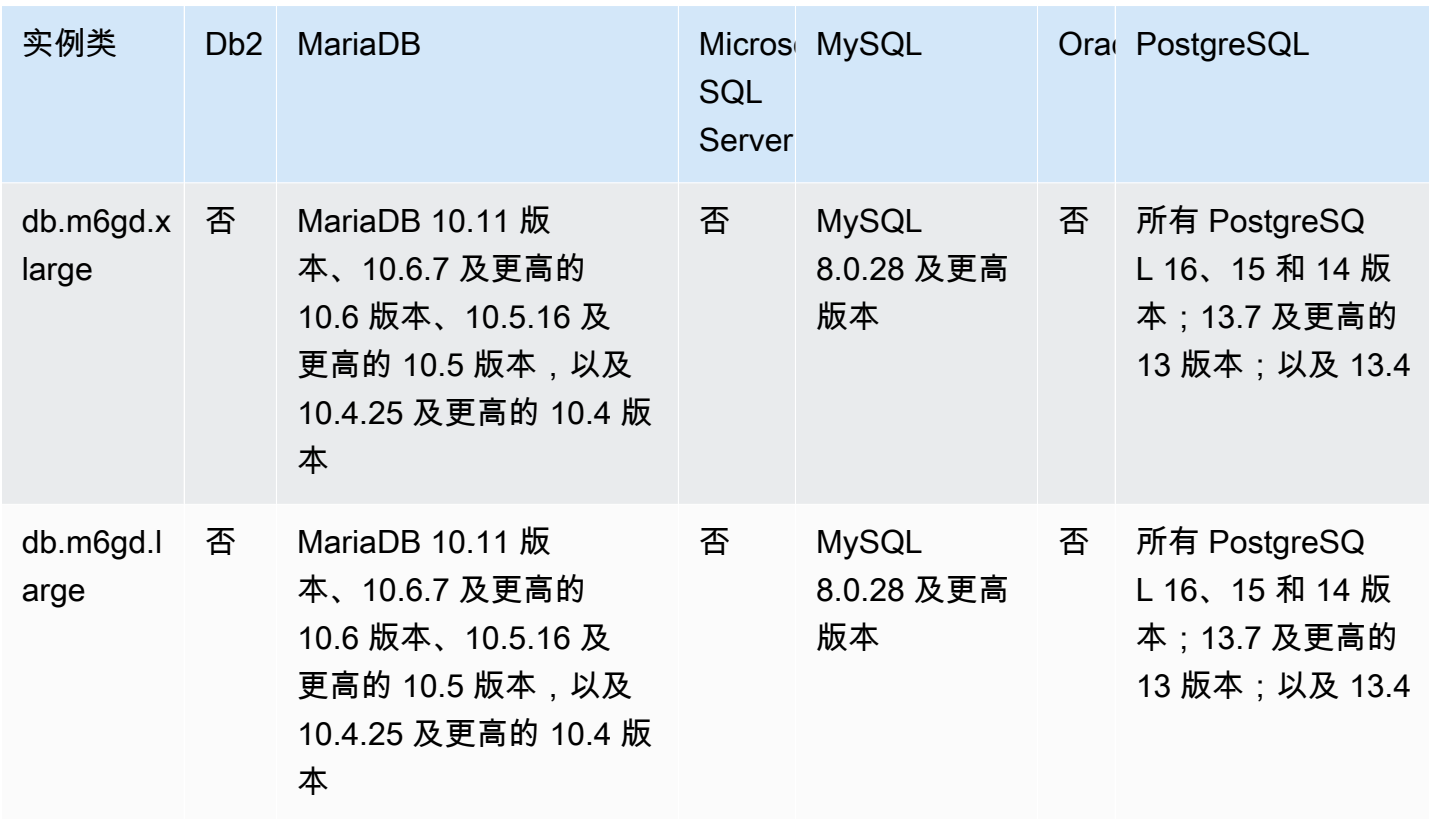

db.m6id – 由第三代 Intel Xeon 可扩展处理器和 SSD 存储提供支持的通用实例类

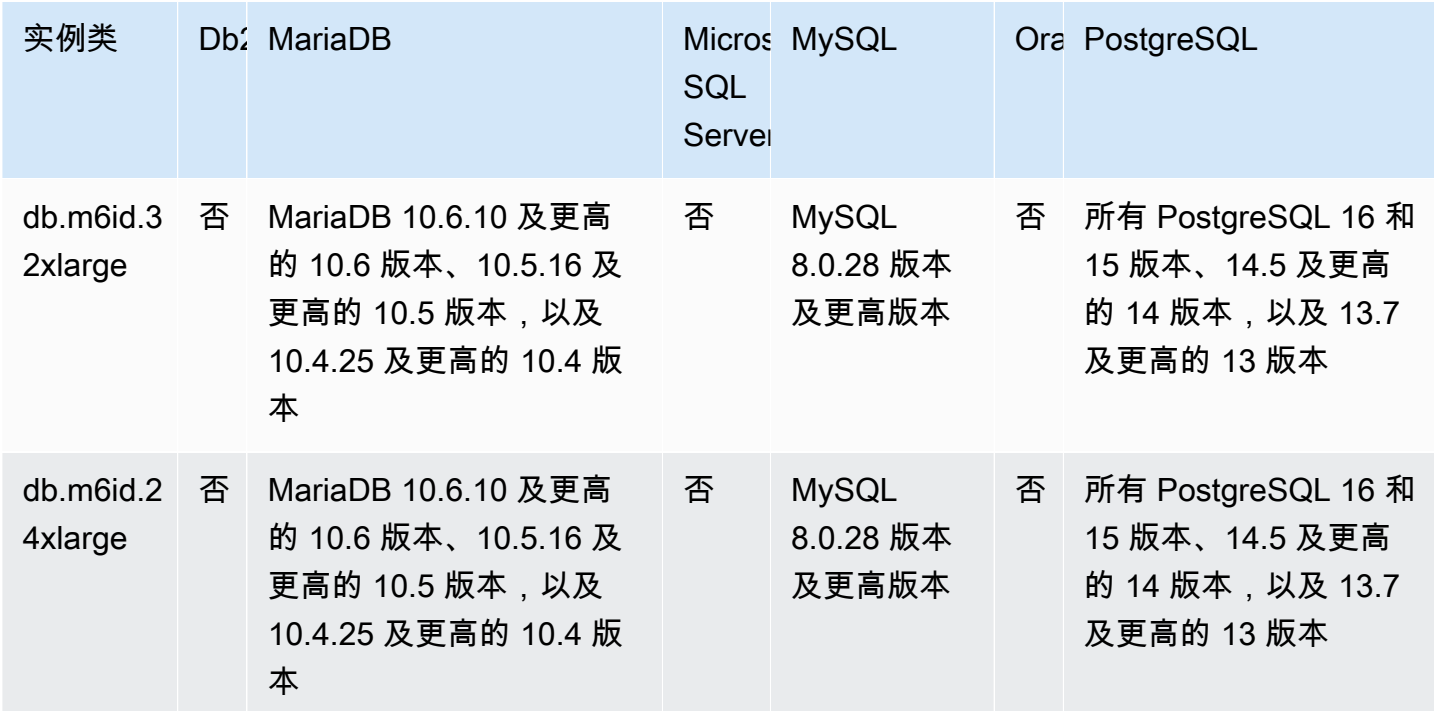

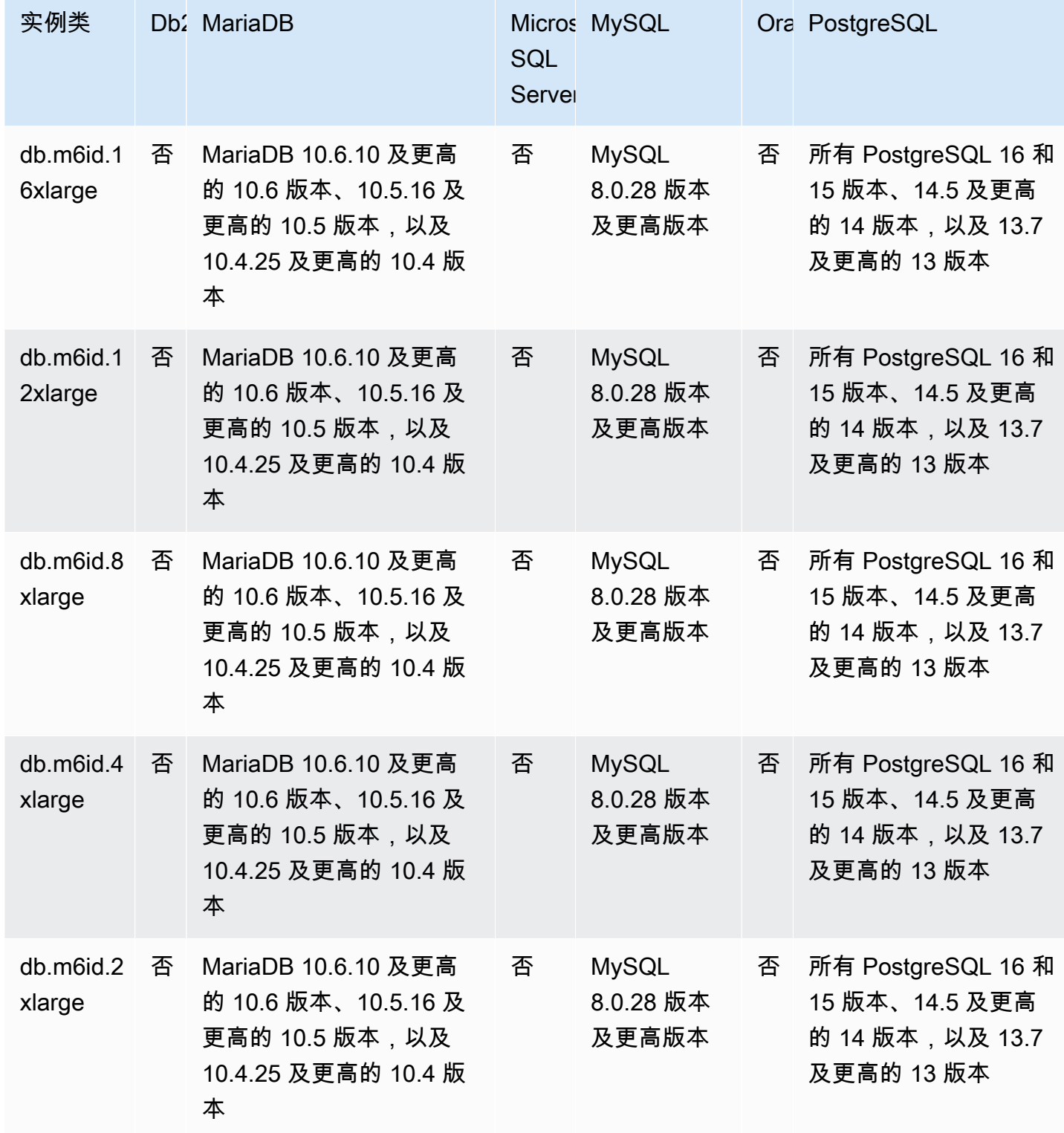

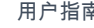

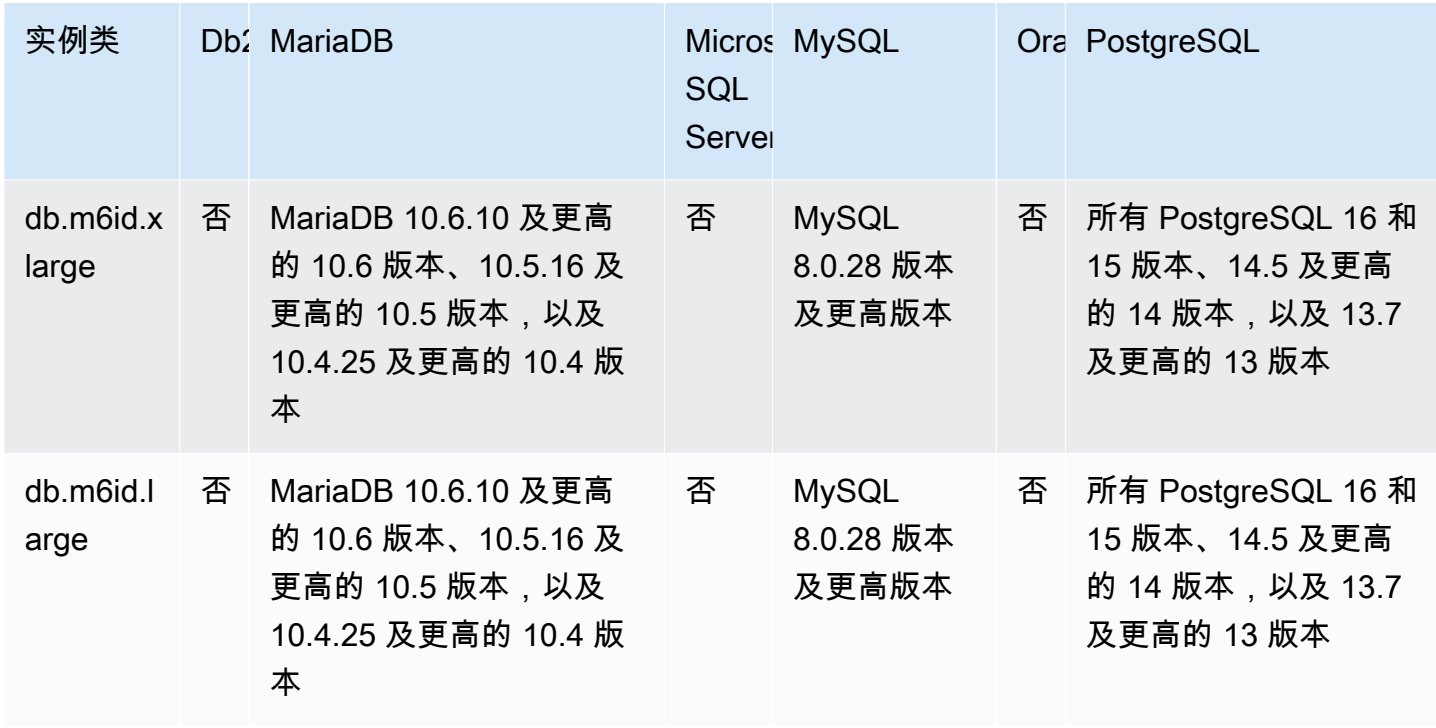

db.m6idn – 具有第三代 Intel Xeon 可扩展处理器、SSD 存储和网络优化的通用实例类

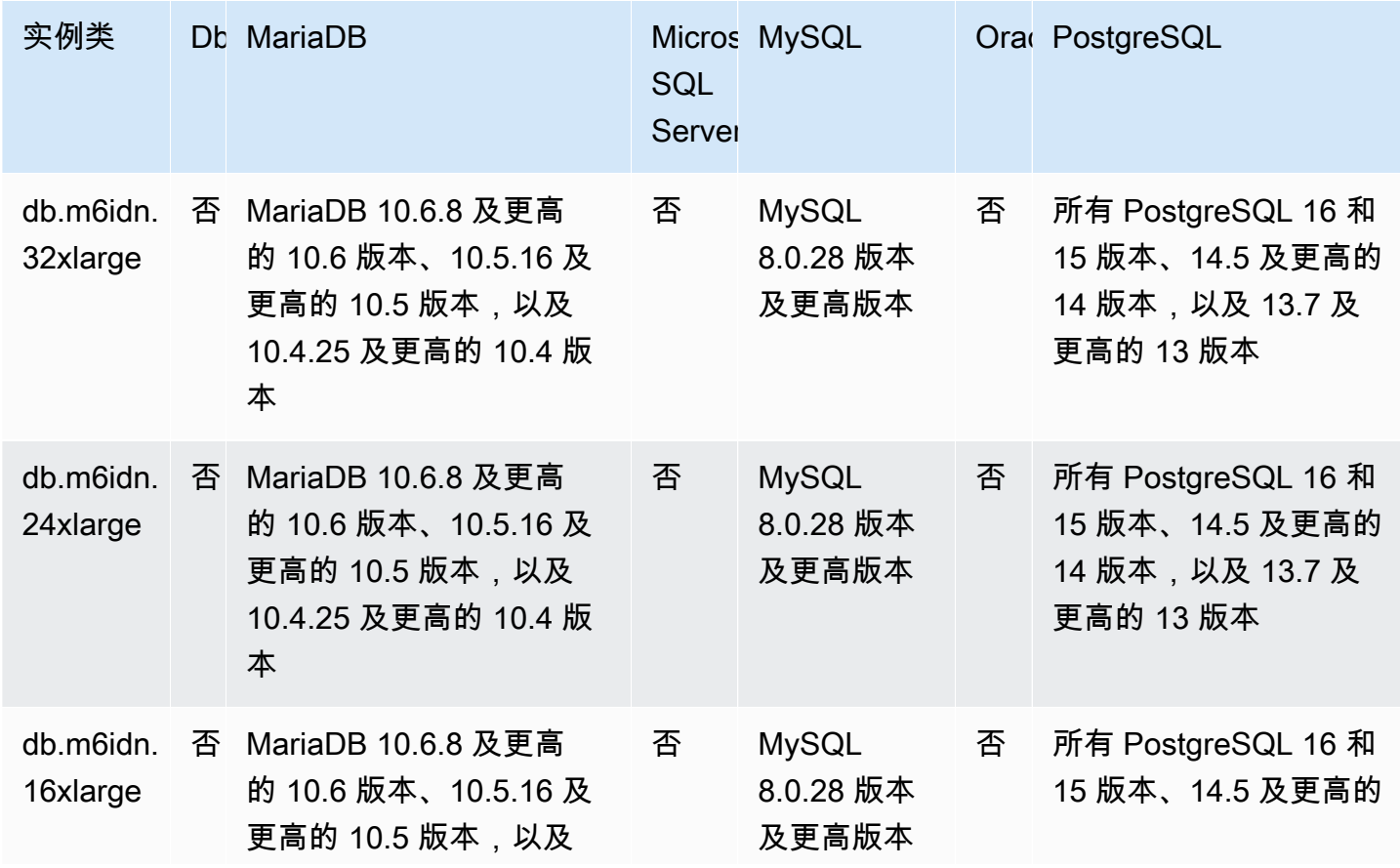

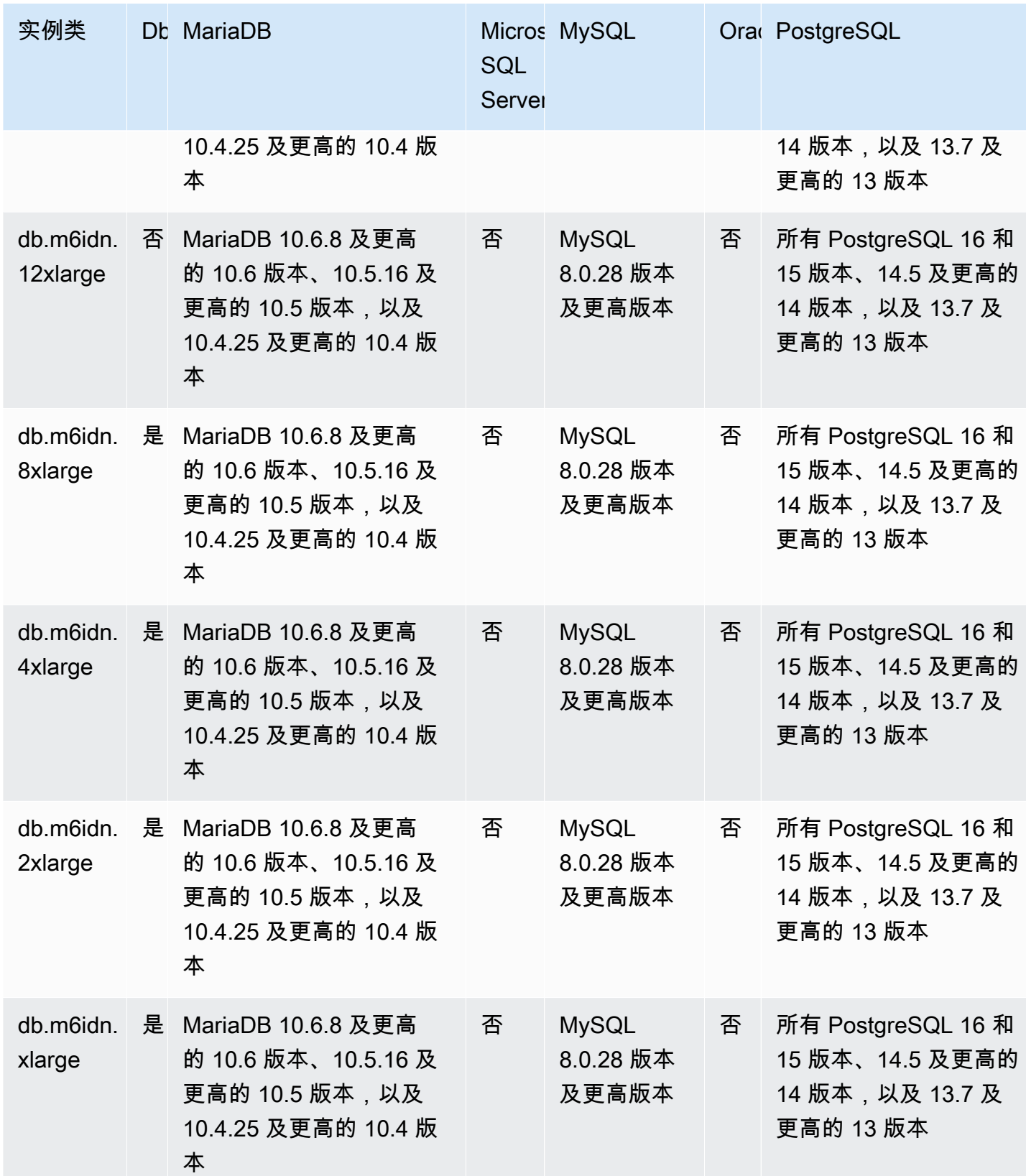

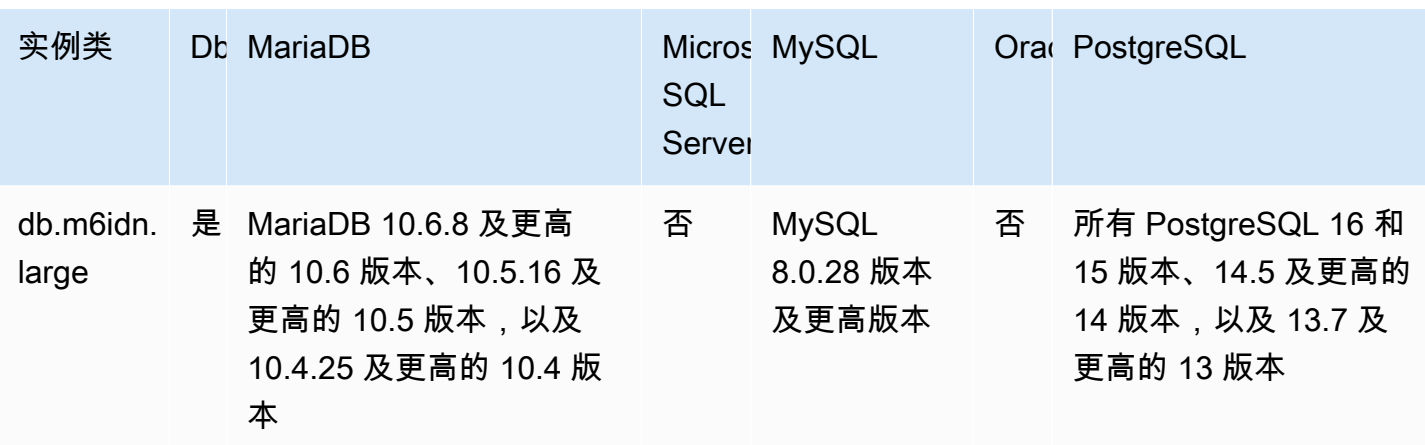

db.m6in – 由第三代 Intel Xeon 可扩展处理器和网络优化提供支持的通用实例类

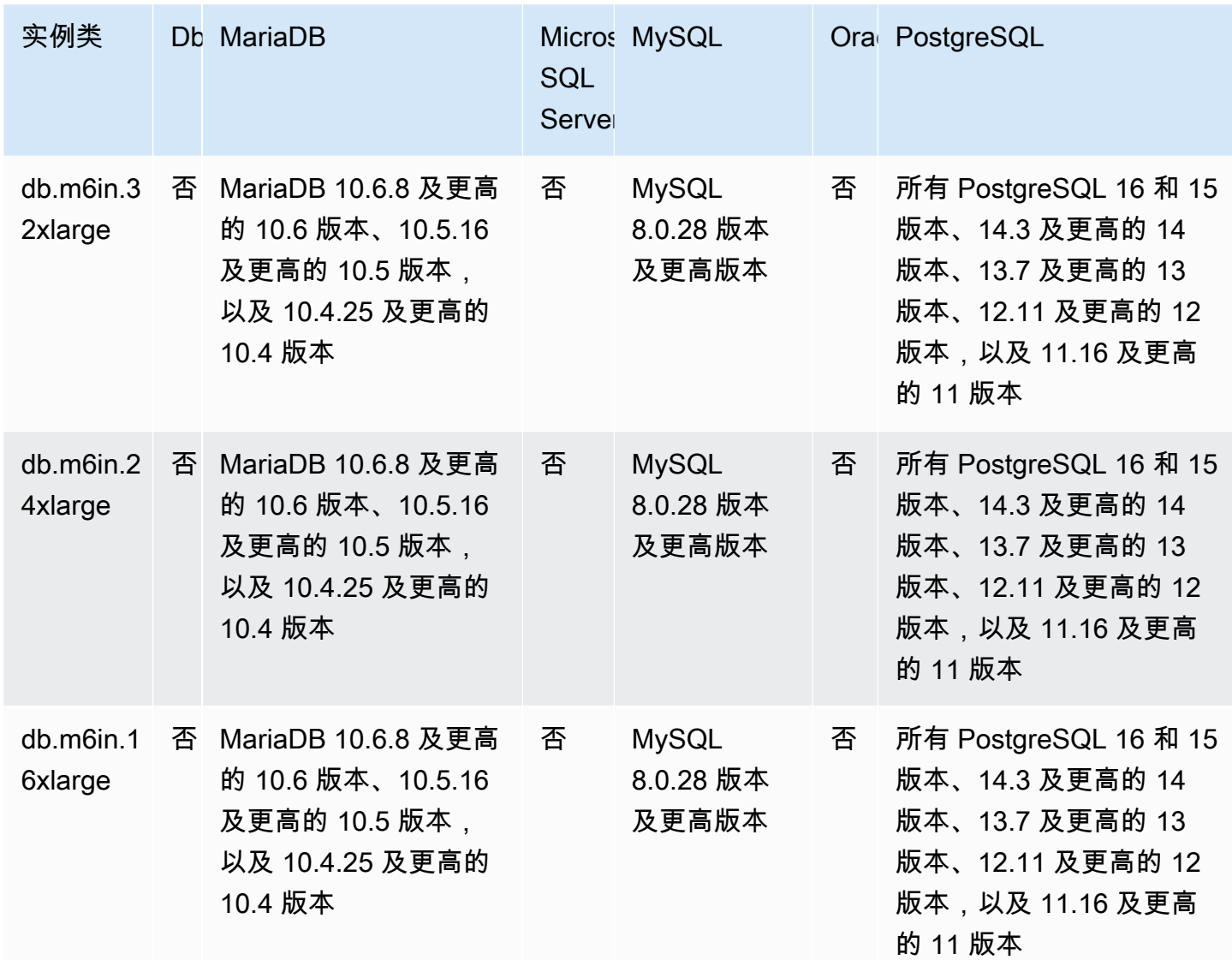

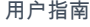

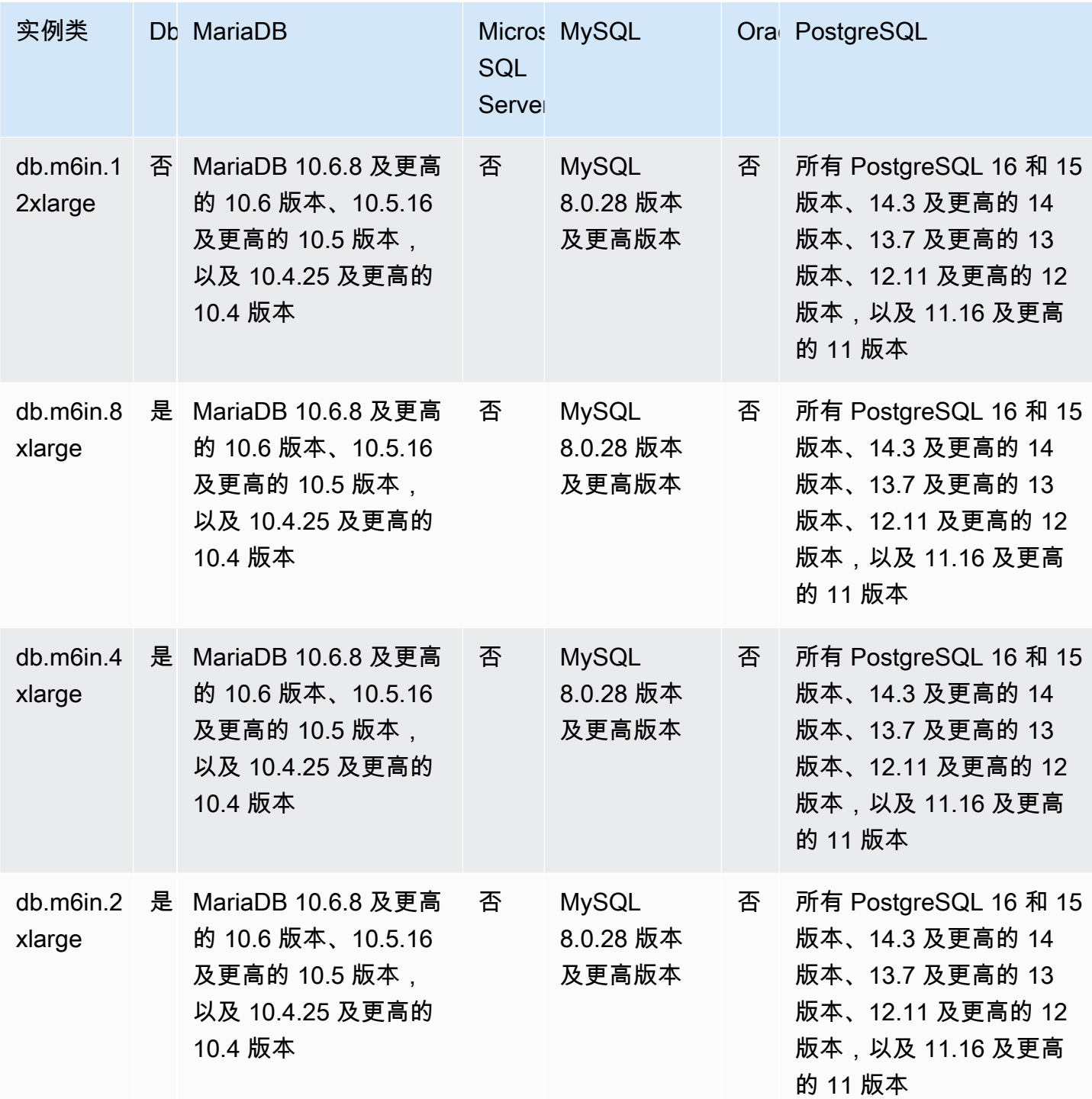

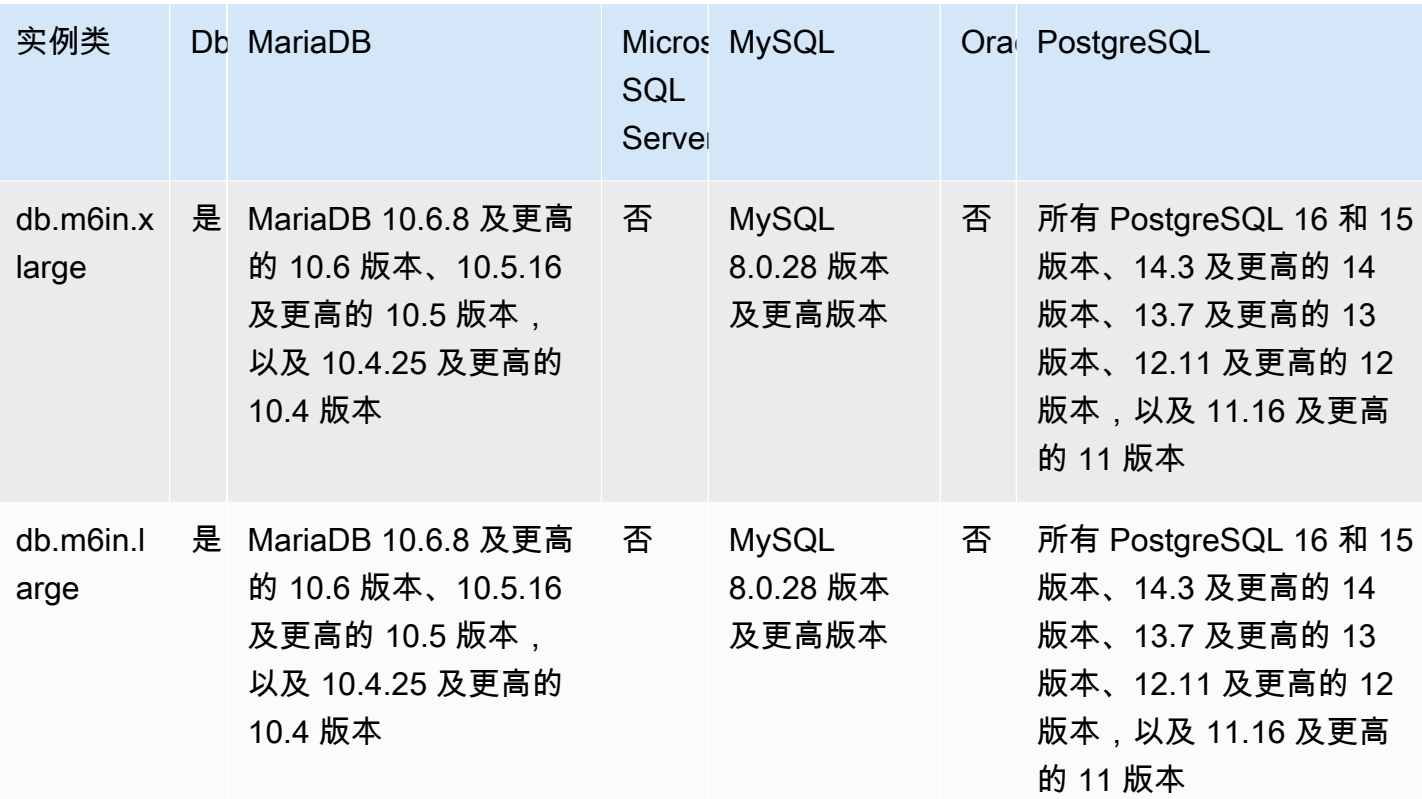

db.m6i – 由第三代 Intel Xeon 可扩展处理器提供支持的通用实例类

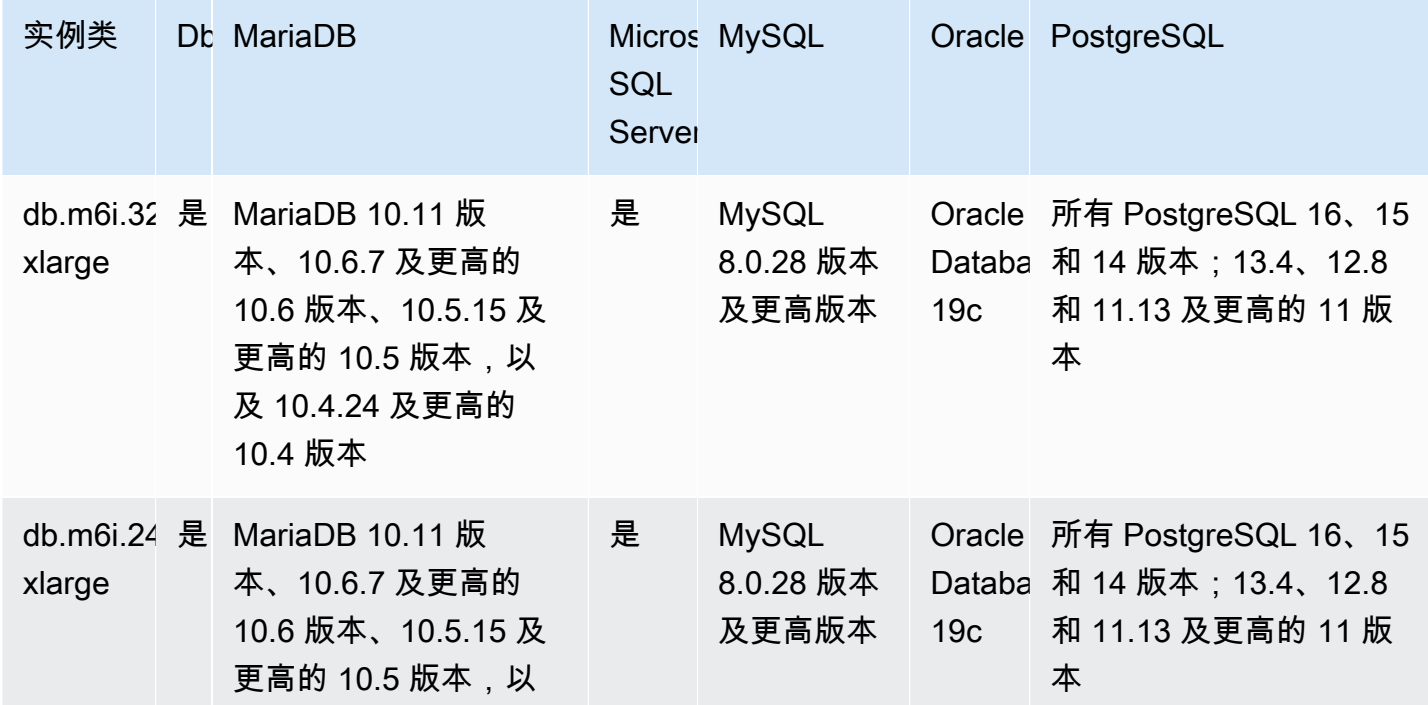

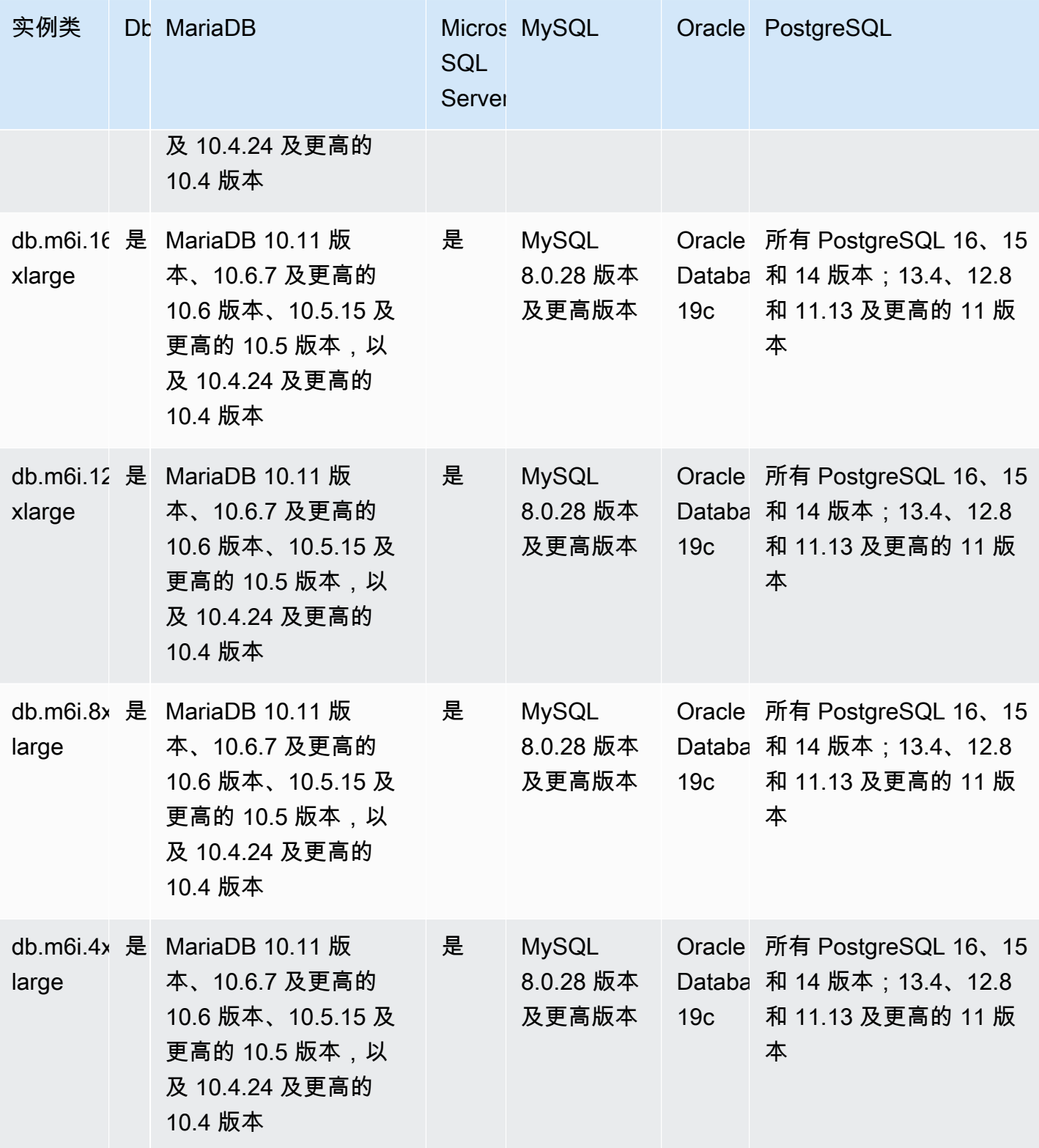

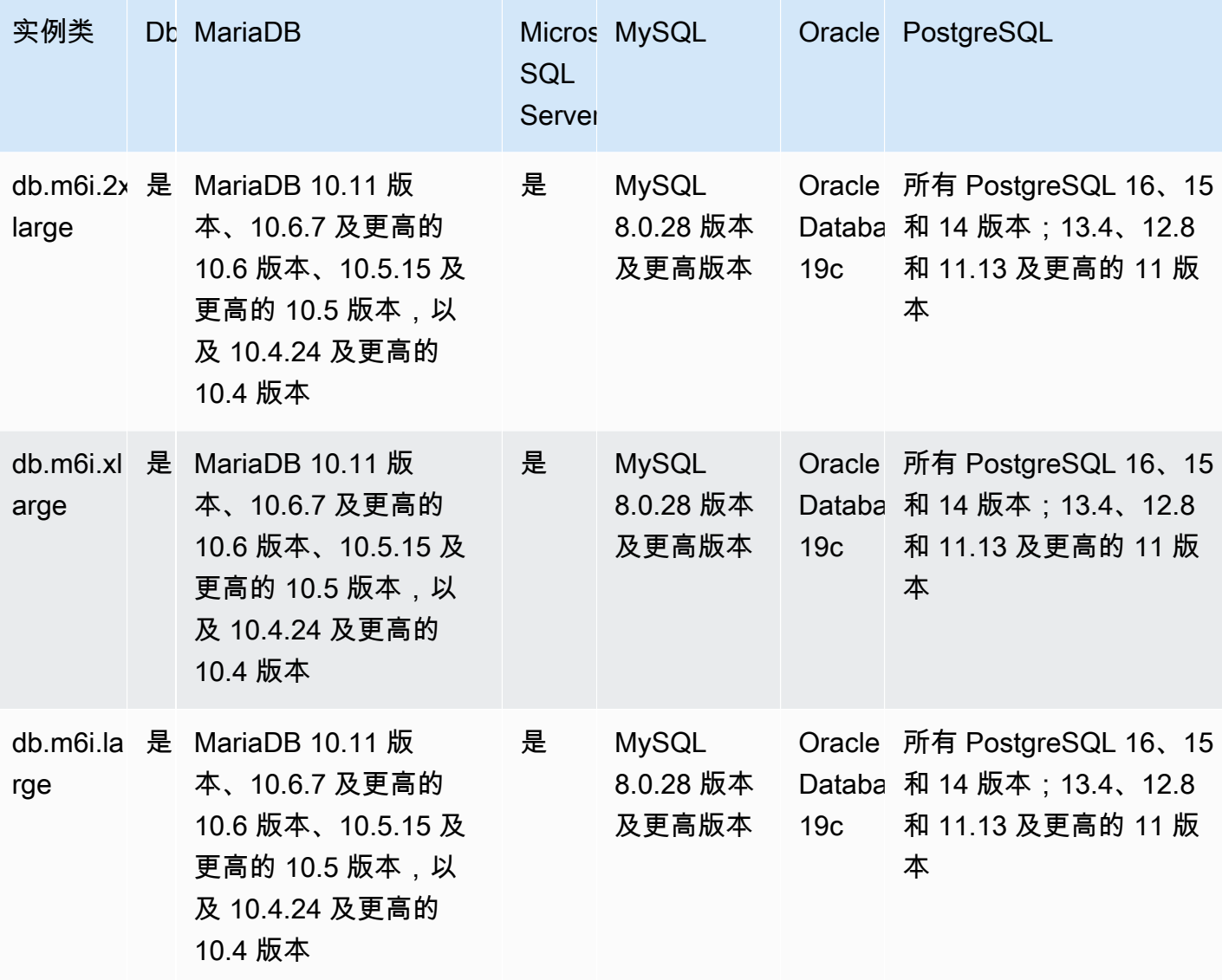

db.m5d – 由 Intel Xeon Platinum 处理器和 SSD 存储提供支持的通用实例类

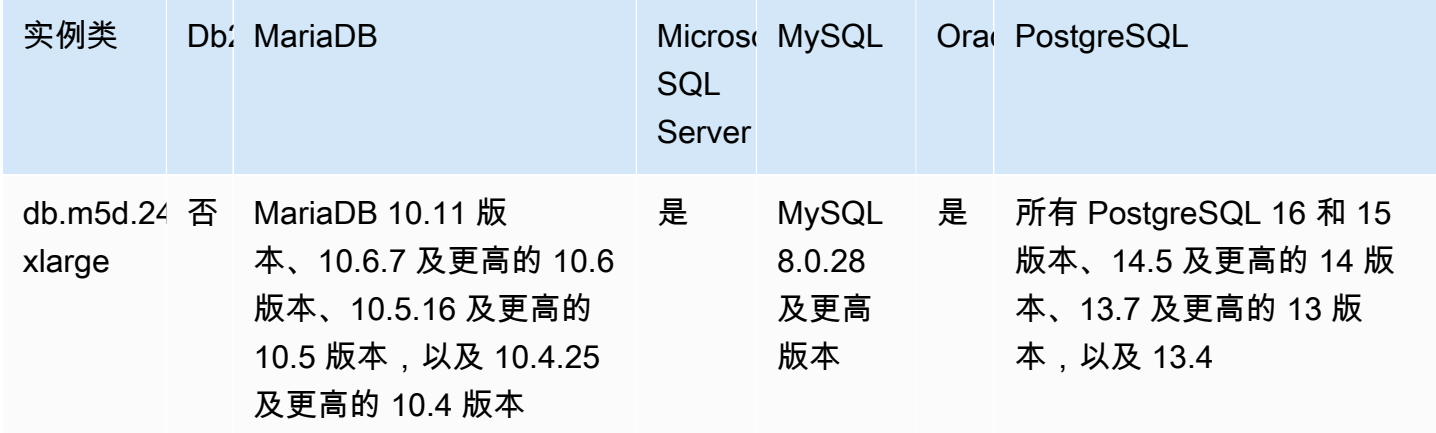

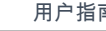

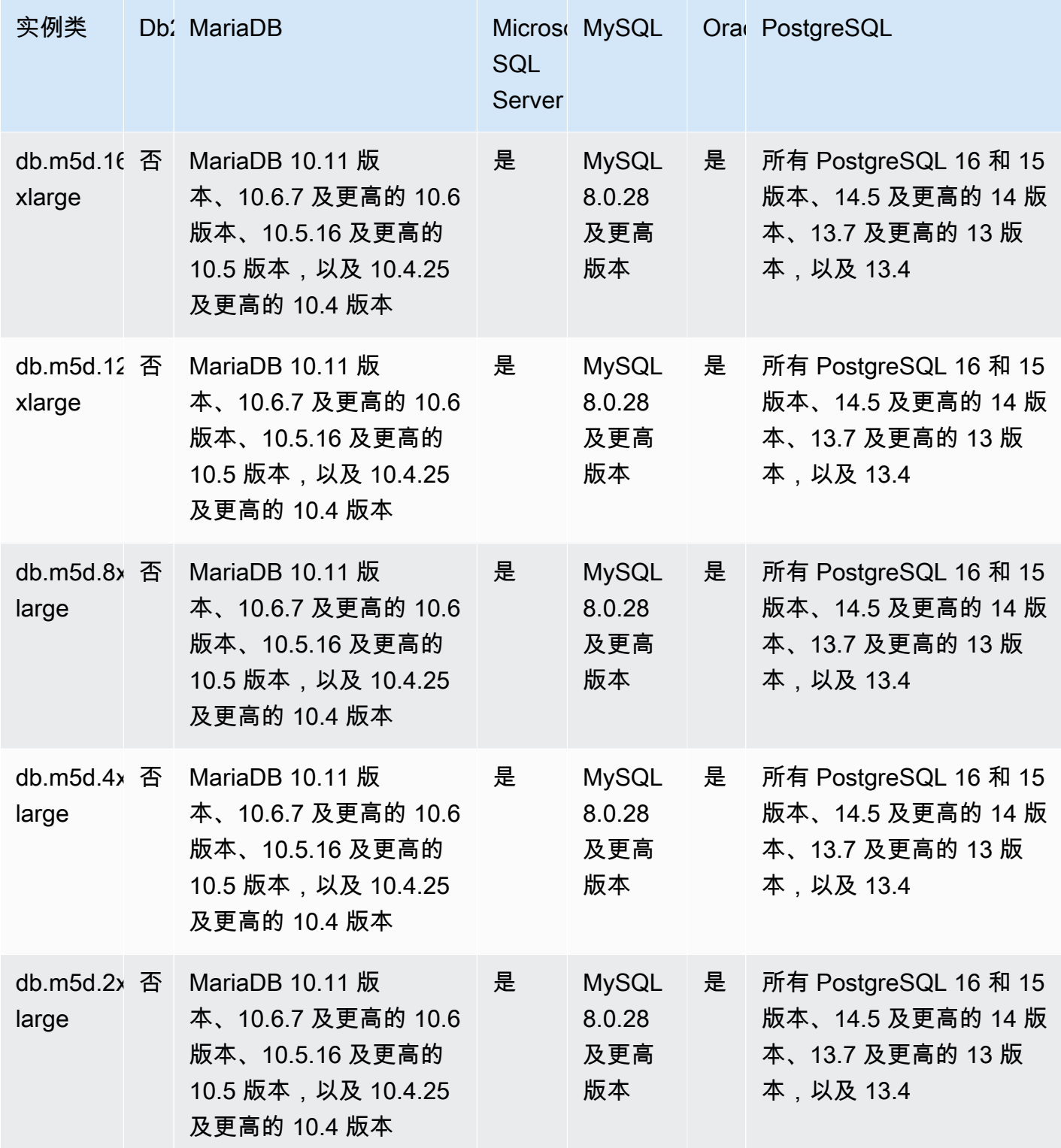
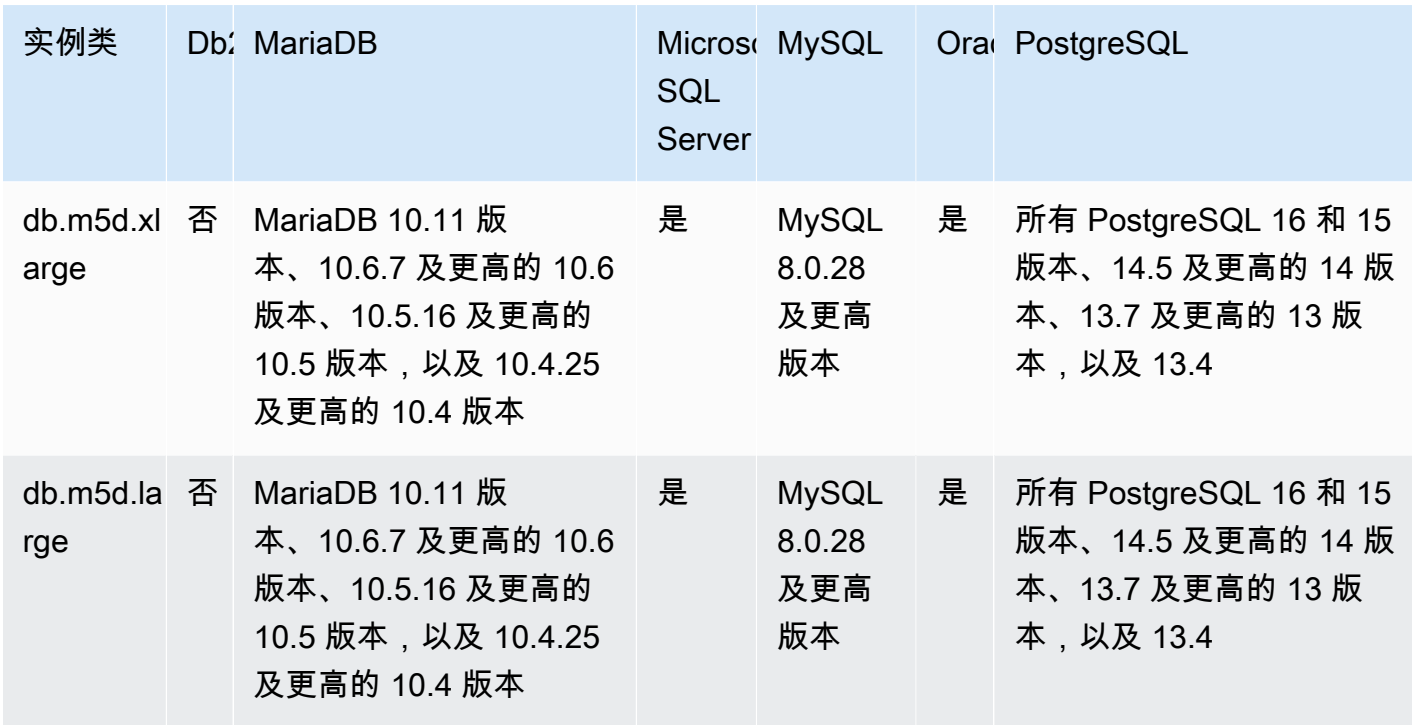

db.m5 – 具有 2.5GHz Intel Xeon Platinum 处理器的通用实例类

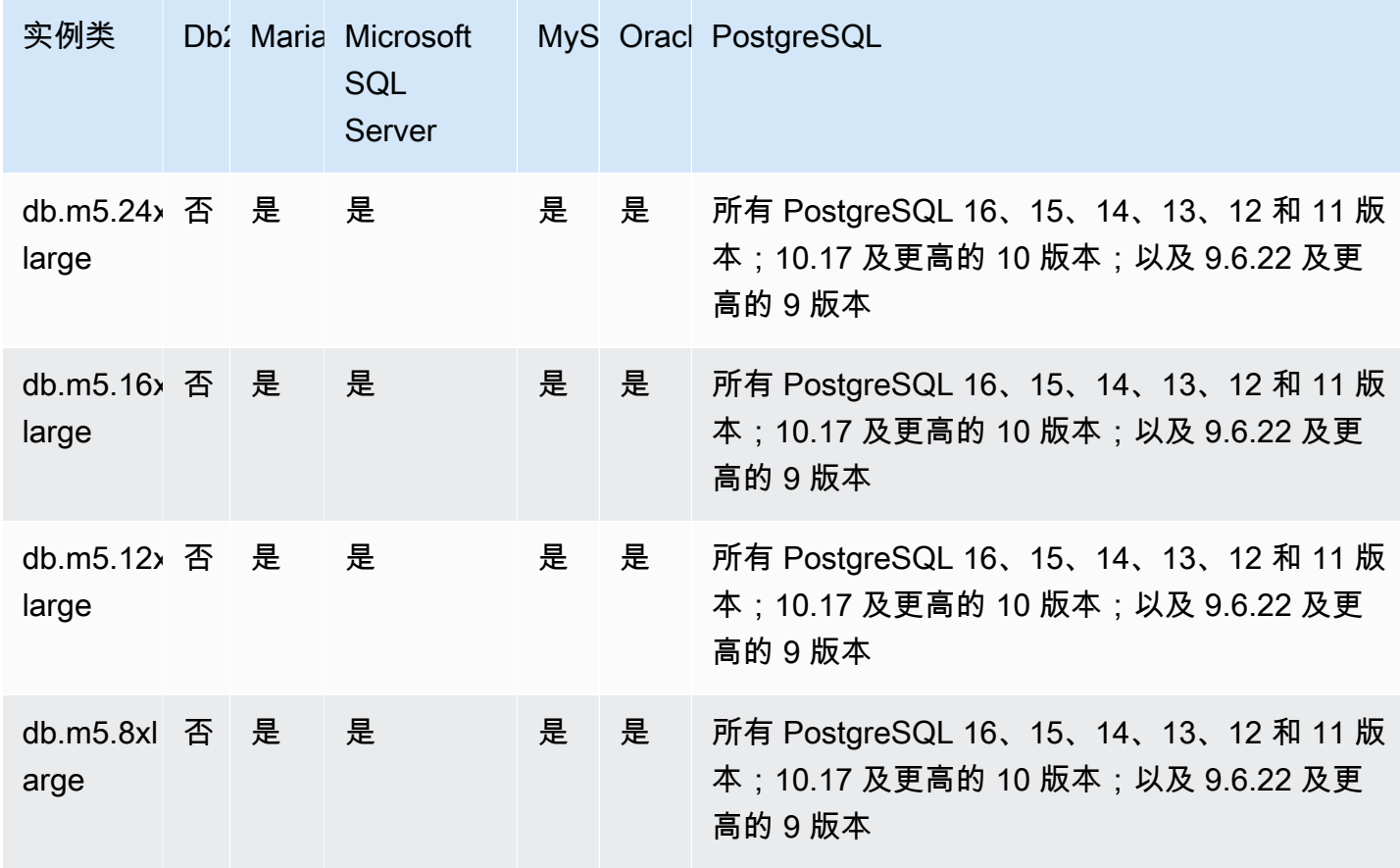

Amazon Relational Database Service **Example 2006** The Service and The Service and The Service and The Service and The Service and The Service and The Service and The Service and The Service and The Service and The Service

| 实例类                             |   | Db: Maria Microsoft<br>SQL<br><b>Server</b> |   |   | MyS Oracl PostgreSQL                                                              |
|---------------------------------|---|---------------------------------------------|---|---|-----------------------------------------------------------------------------------|
| arge                            |   | 是                                           | 是 | 是 | 所有 PostgreSQL 16、15、14、13、12 和 11 版<br>本;10.17 及更高的 10 版本;以及 9.6.22 及更<br>高的 9 版本 |
| arge                            |   | 是                                           | 是 | 是 | 所有 PostgreSQL 16、15、14、13、12 和 11 版<br>本;10.17 及更高的 10 版本;以及 9.6.22 及更<br>高的 9 版本 |
| db.m5.xla $\overline{4}$<br>rge | 是 | 是                                           | 是 | 是 | 所有 PostgreSQL 16、15、14、13、12 和 11 版<br>本;10.17 及更高的 10 版本;以及 9.6.22 及更<br>高的 9 版本 |
| $db.m5.lar$ 否<br>ge             | 是 | 是                                           | 是 | 是 | 所有 PostgreSQL 16、15、14、13、12 和 11 版<br>本;10.17 及更高的 10 版本;以及 9.6.22 及更<br>高的 9 版本 |

db.m4 – 具有 Intel Xeon 处理器的通用实例类

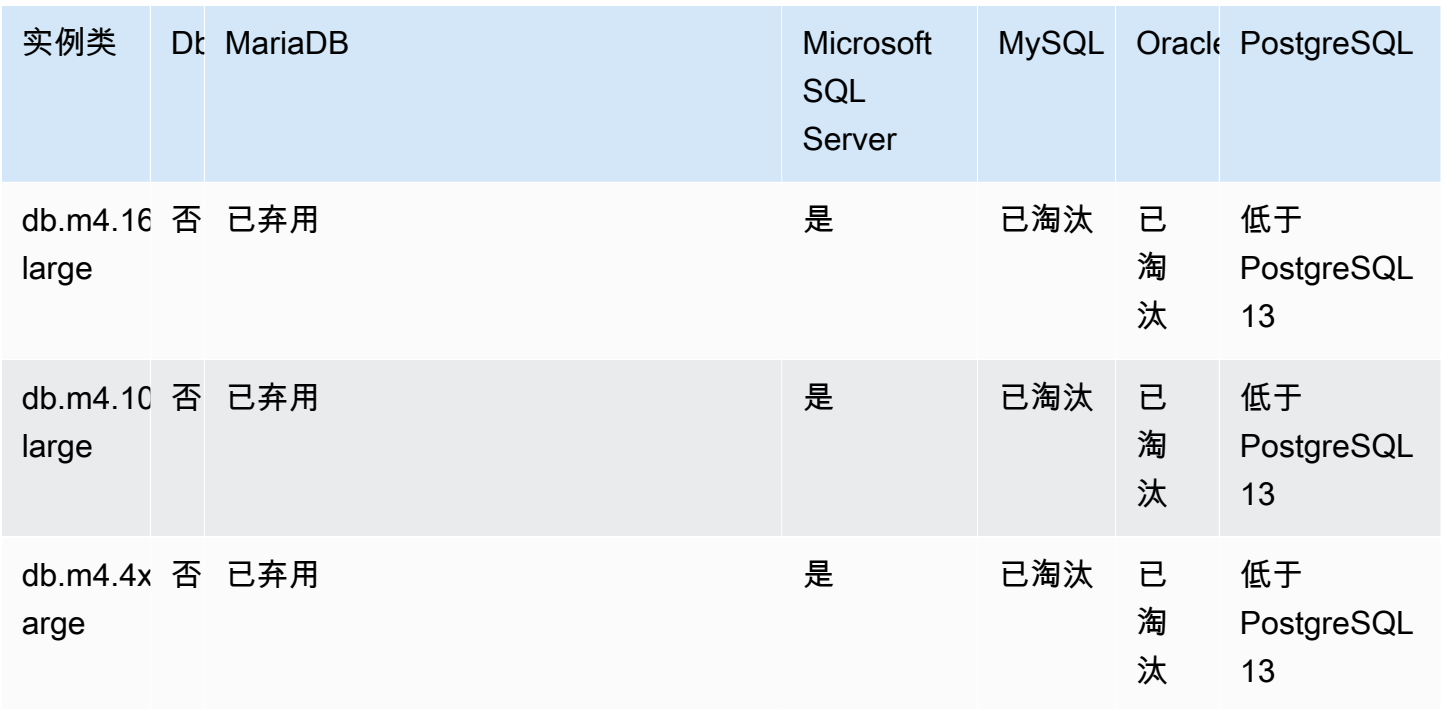

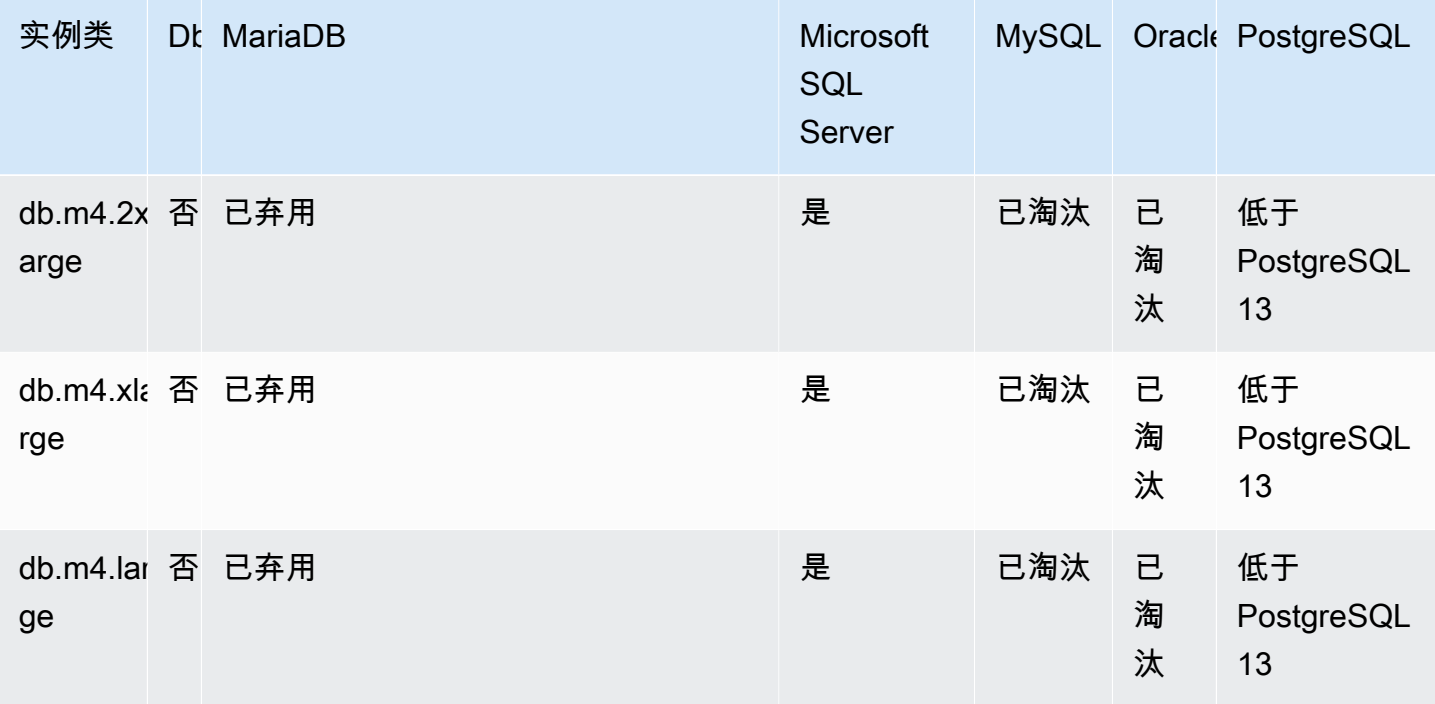

#### db.m3 – 通用实例类

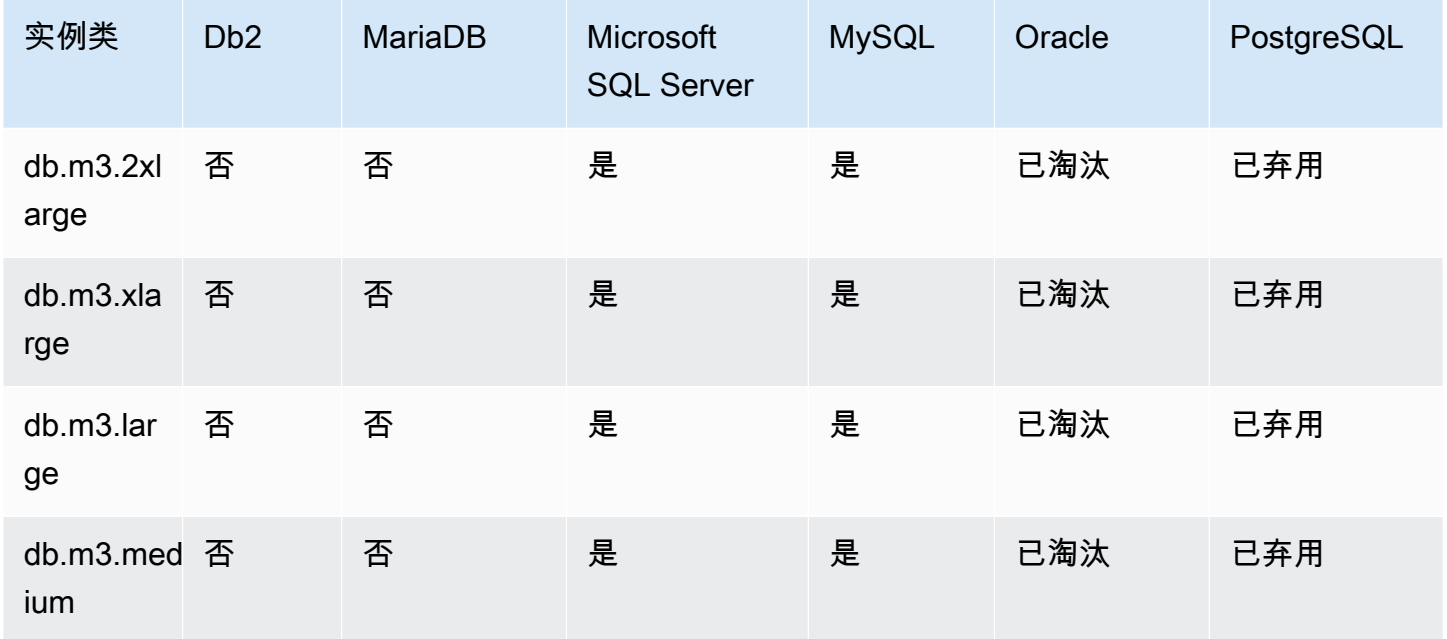

## 内存优化型实例类支持的数据库引擎

下表显示了内存优化型实例类支持的数据库和数据库版本。

db.z1d – 内存优化型实例类

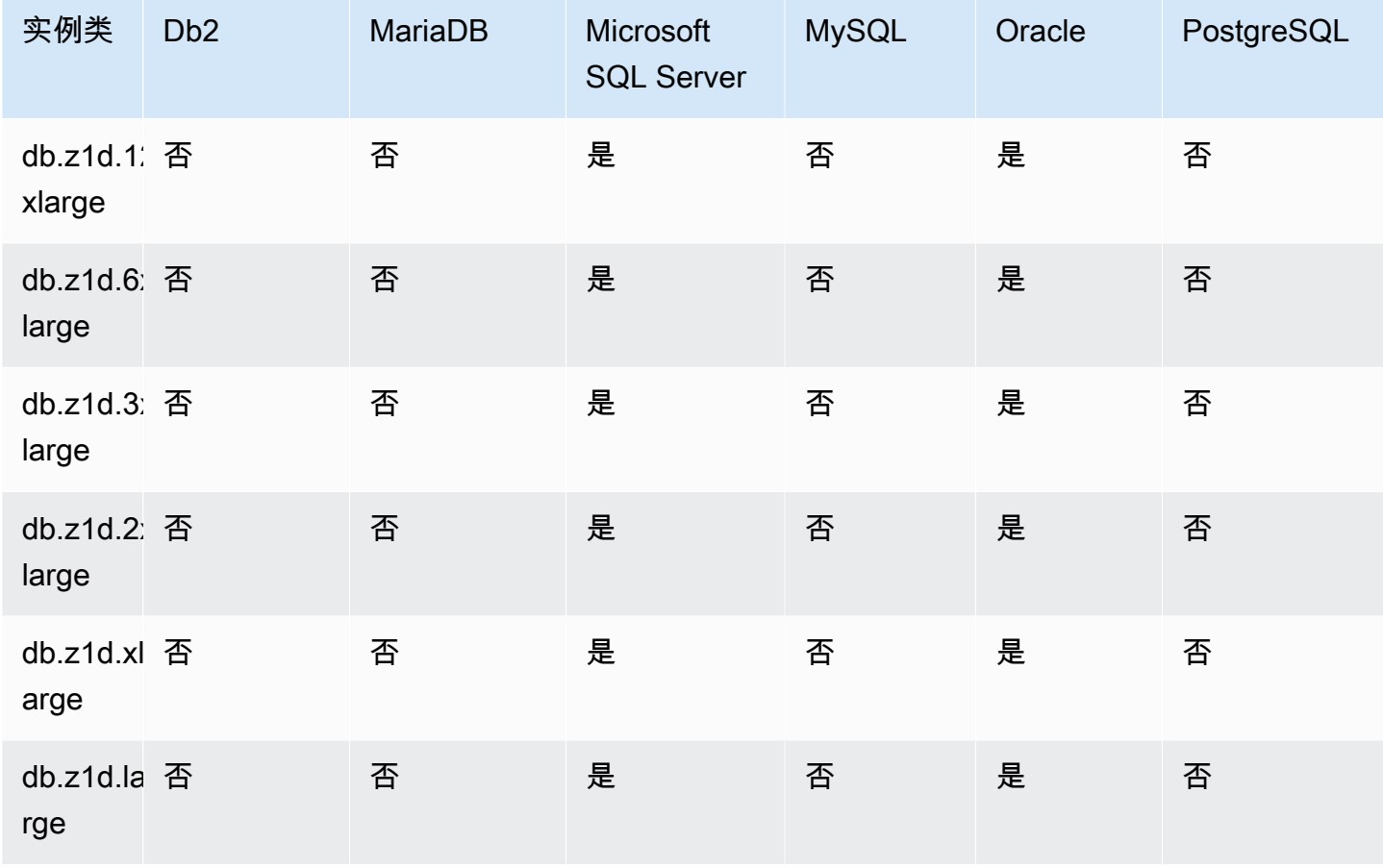

db.x2g – 由 AWS Graviton2 处理器提供支持的内存优化型实例类

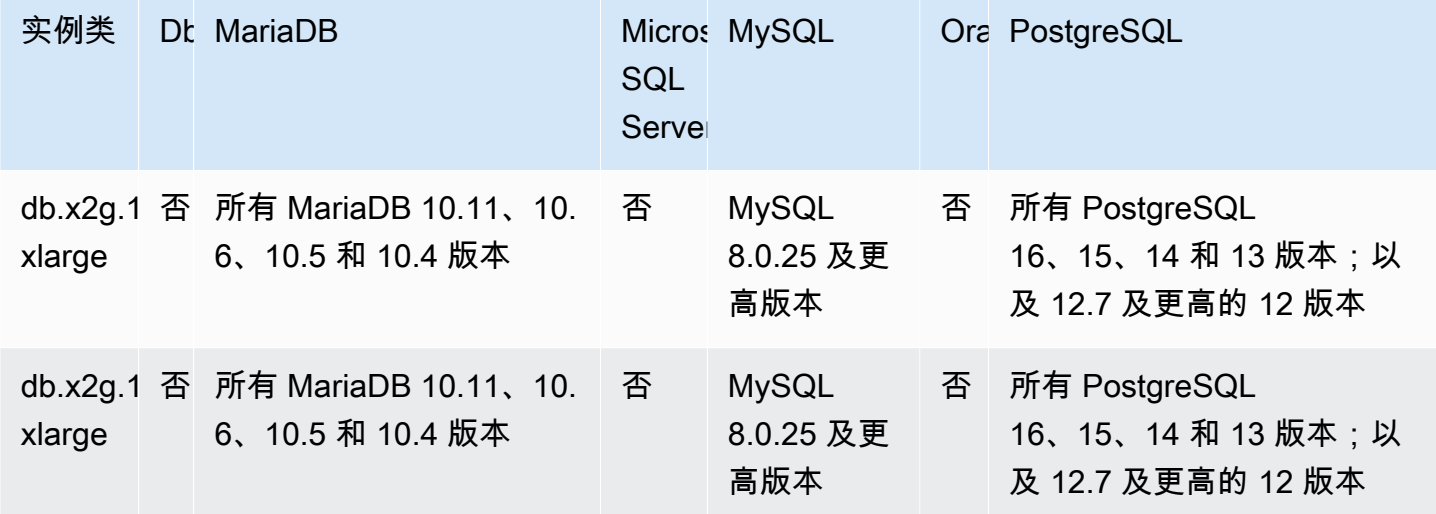

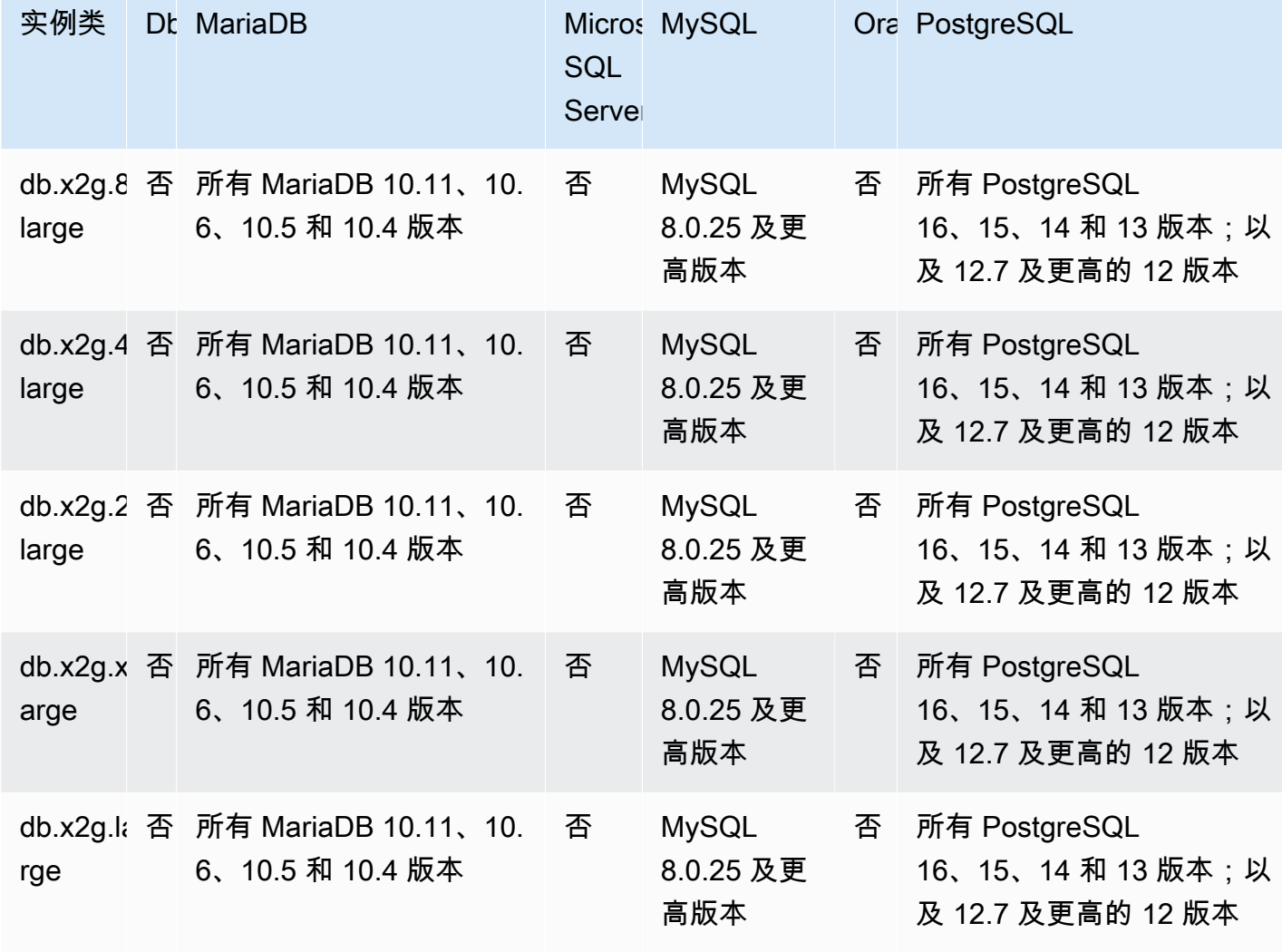

db.x2idn – 由第三代 Intel Xeon 可扩展处理器提供支持的内存优化型实例类

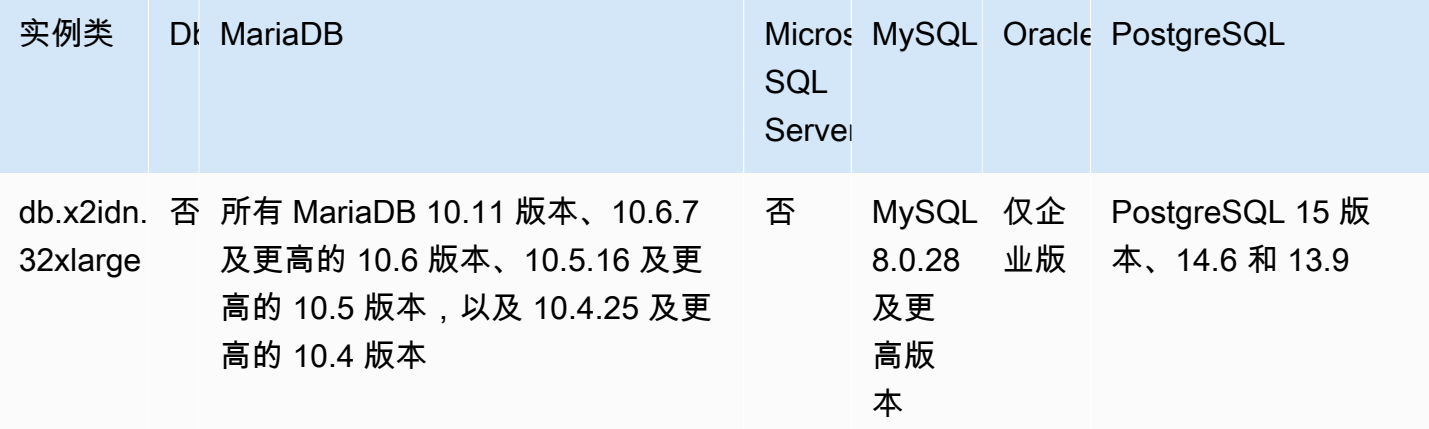

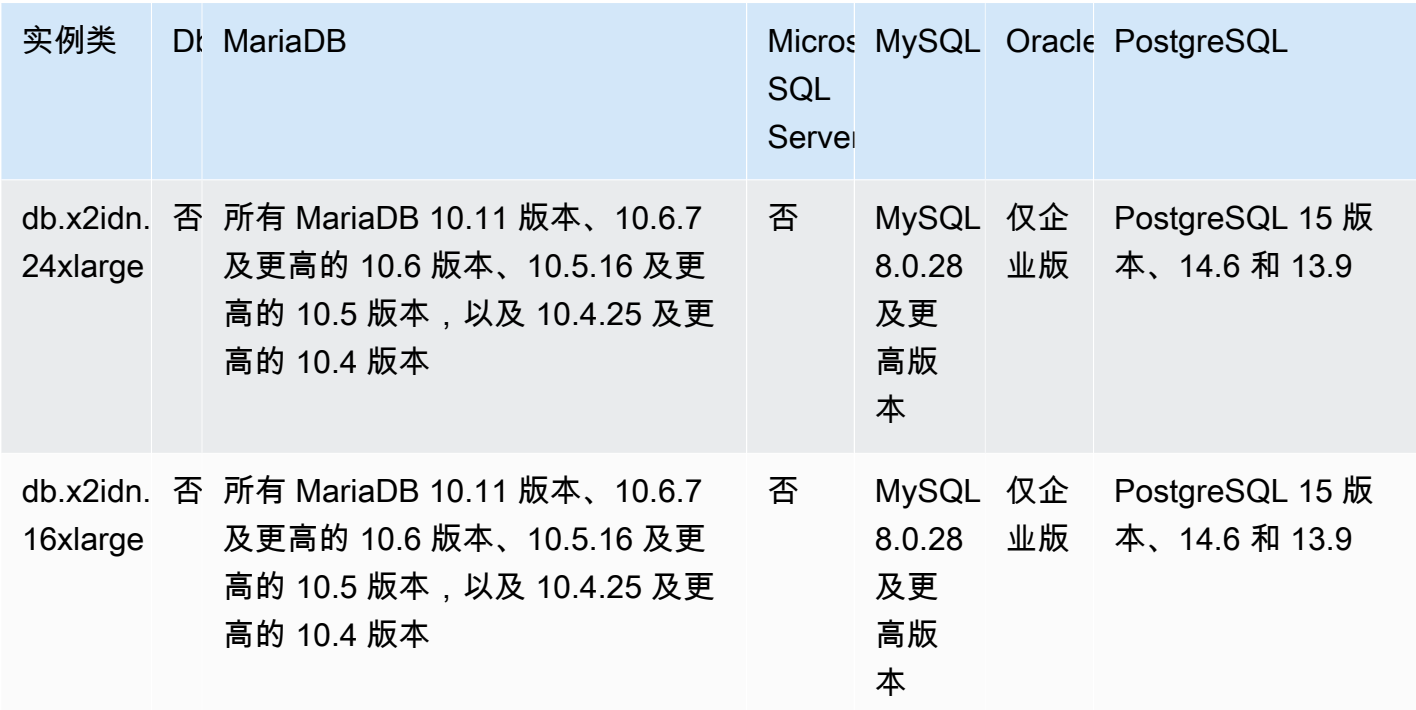

db.x2iedn – 使用基于本地 NVMe 的 SSD 的内存优化型实例类,由第三代 Intel Xeon 可扩展处理器提 供支持

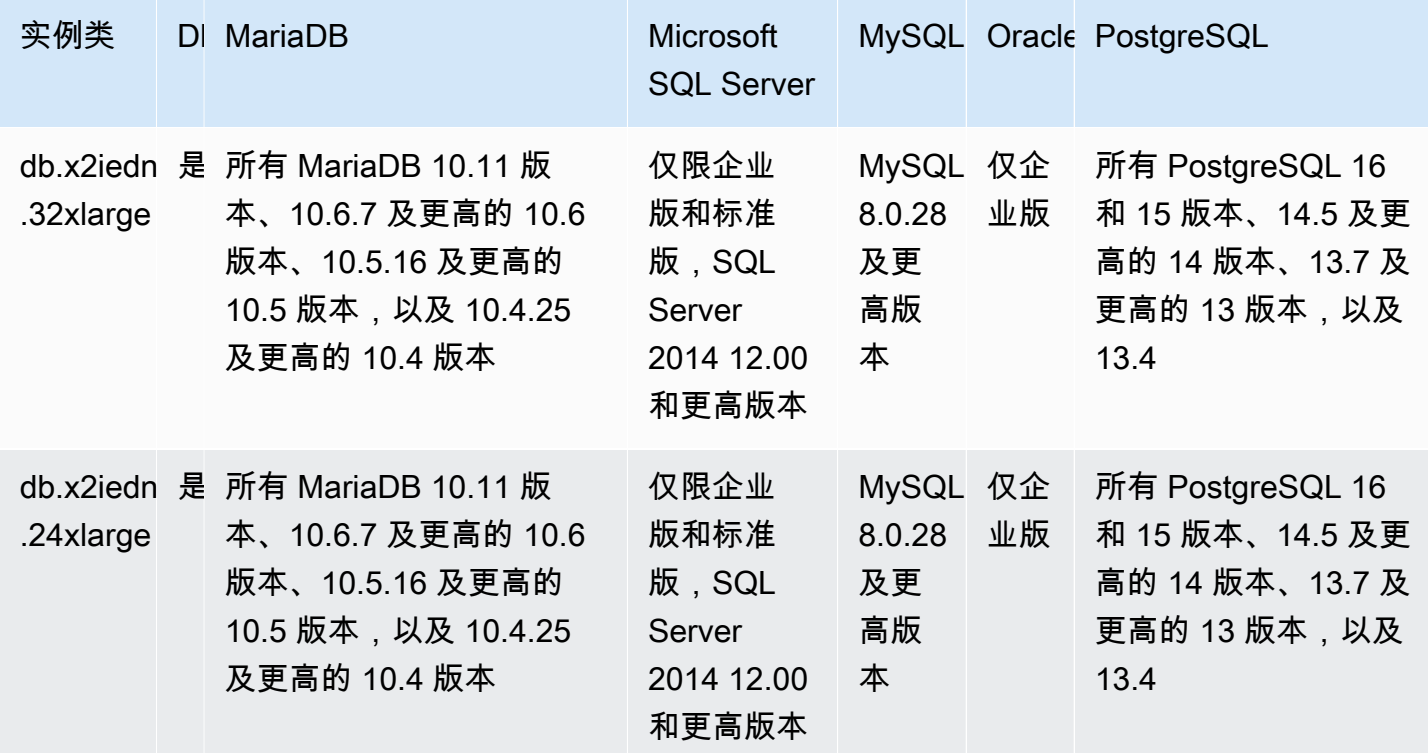

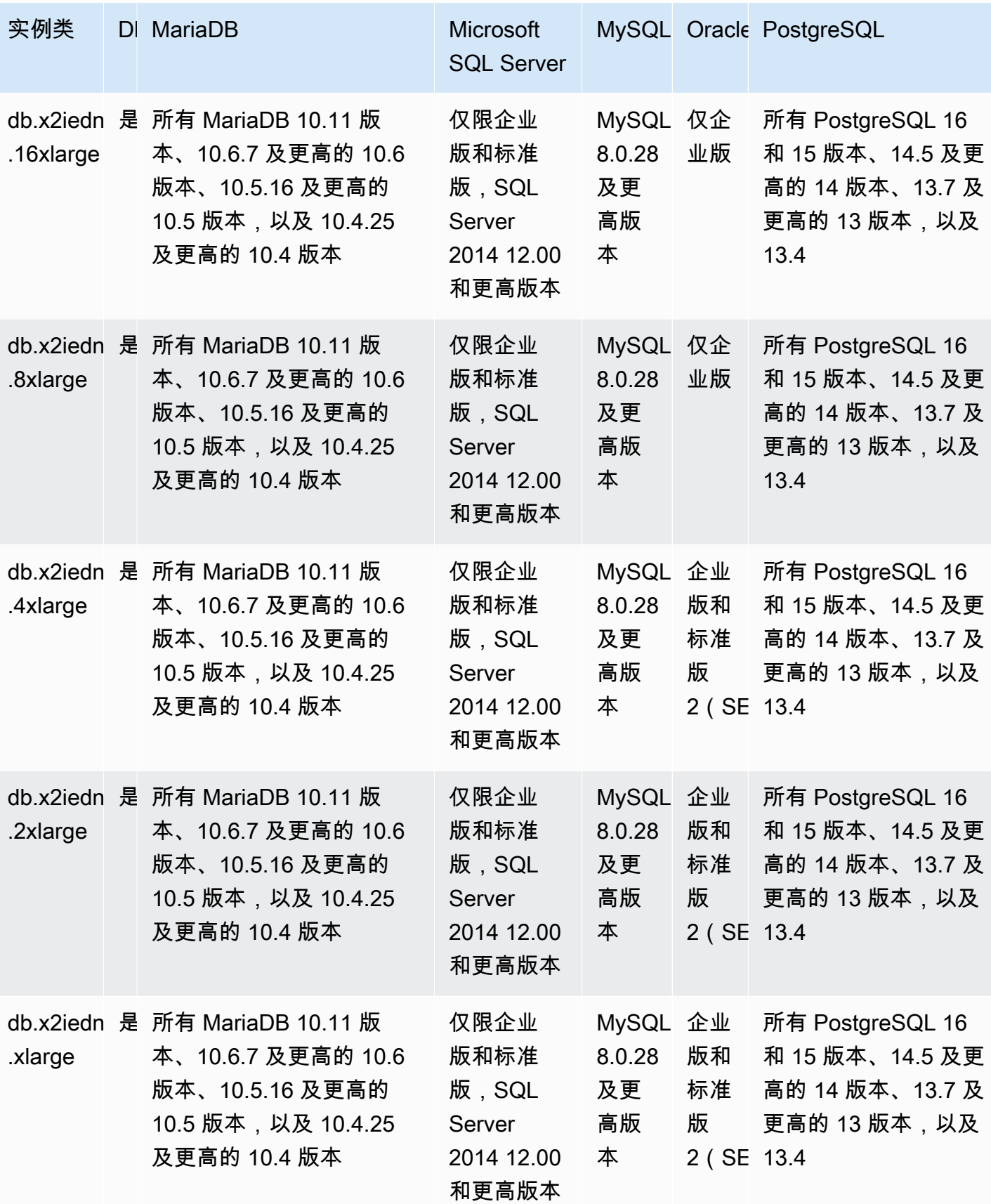

## db.x2iezn – 由第二代 Intel Xeon 可扩展处理器提供支持的内存优化型实例类

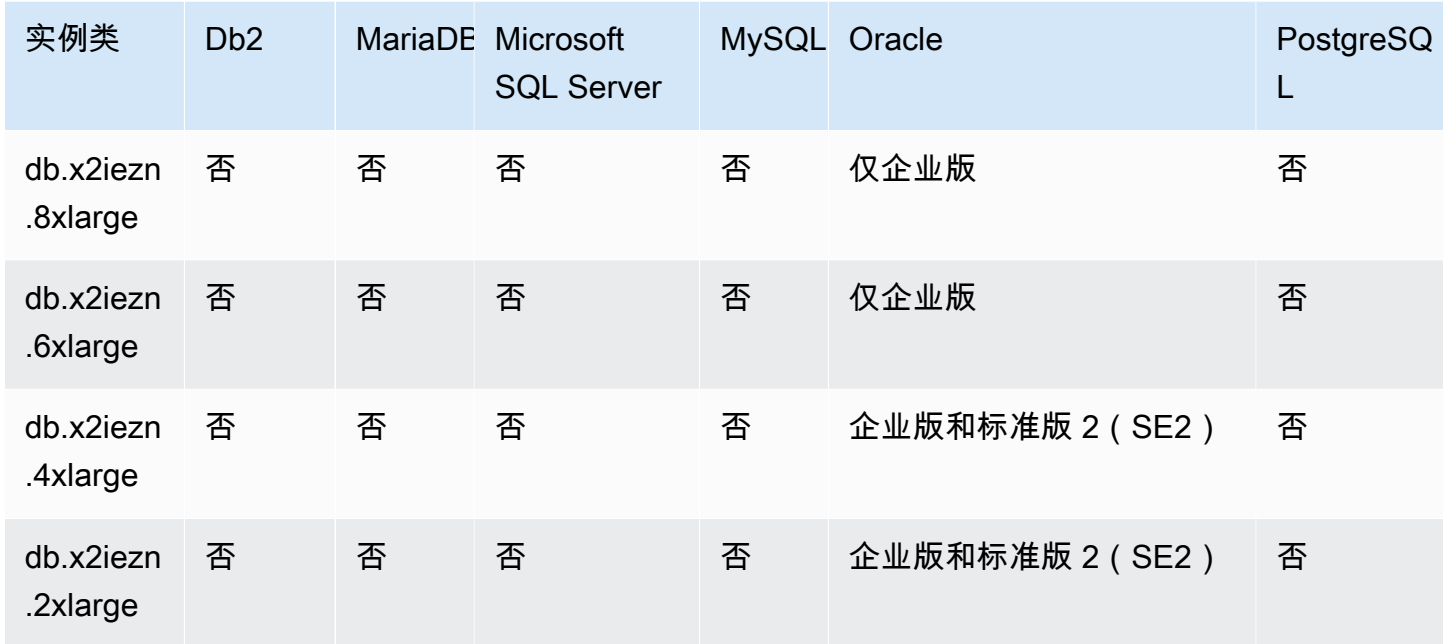

#### db.x1e – 内存优化型实例类

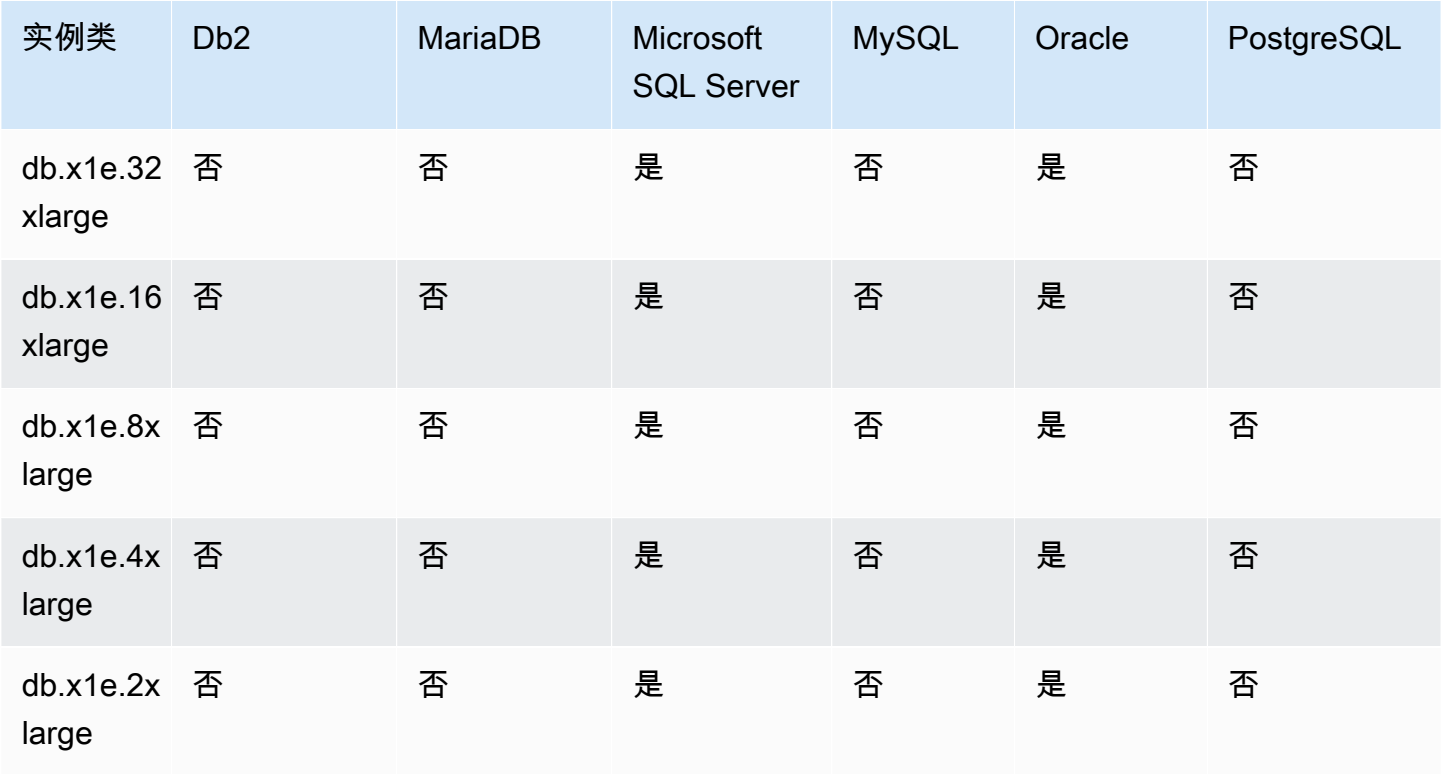

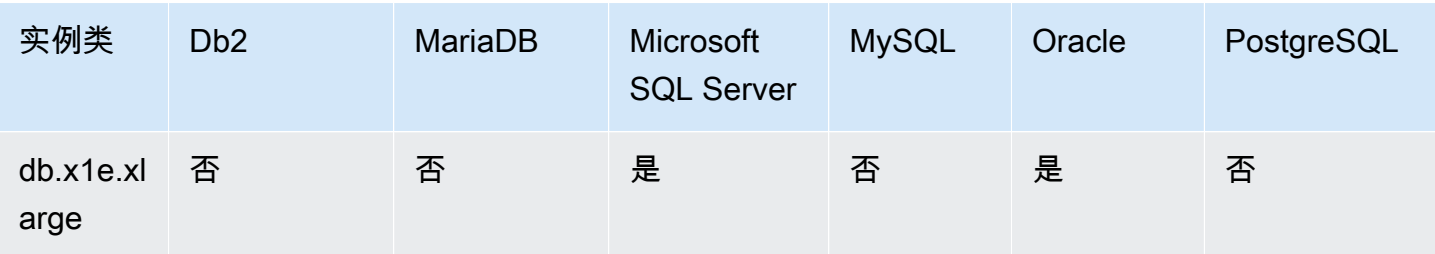

#### db.x1 – 内存优化型实例类

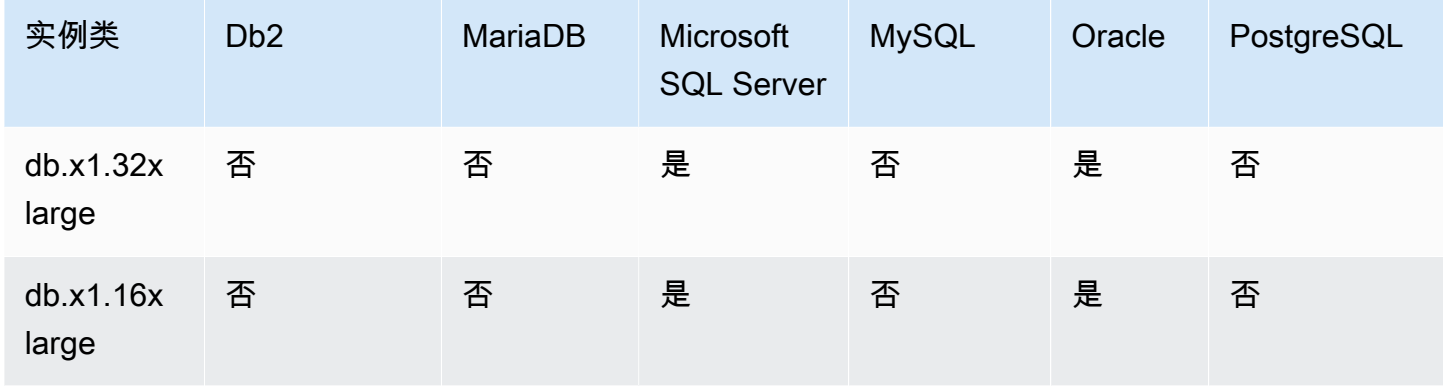

db.r7g – 由 AWS Graviton3 处理器提供支持的内存优化型实例类

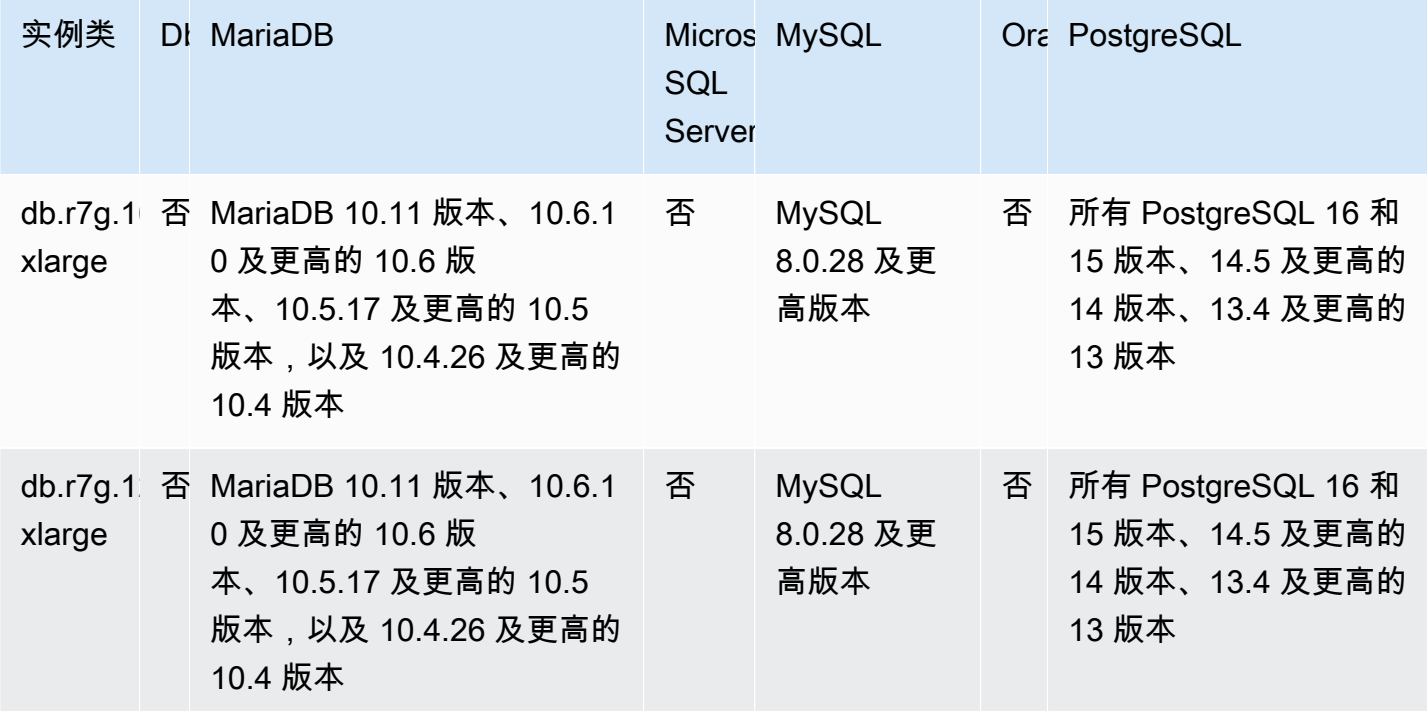

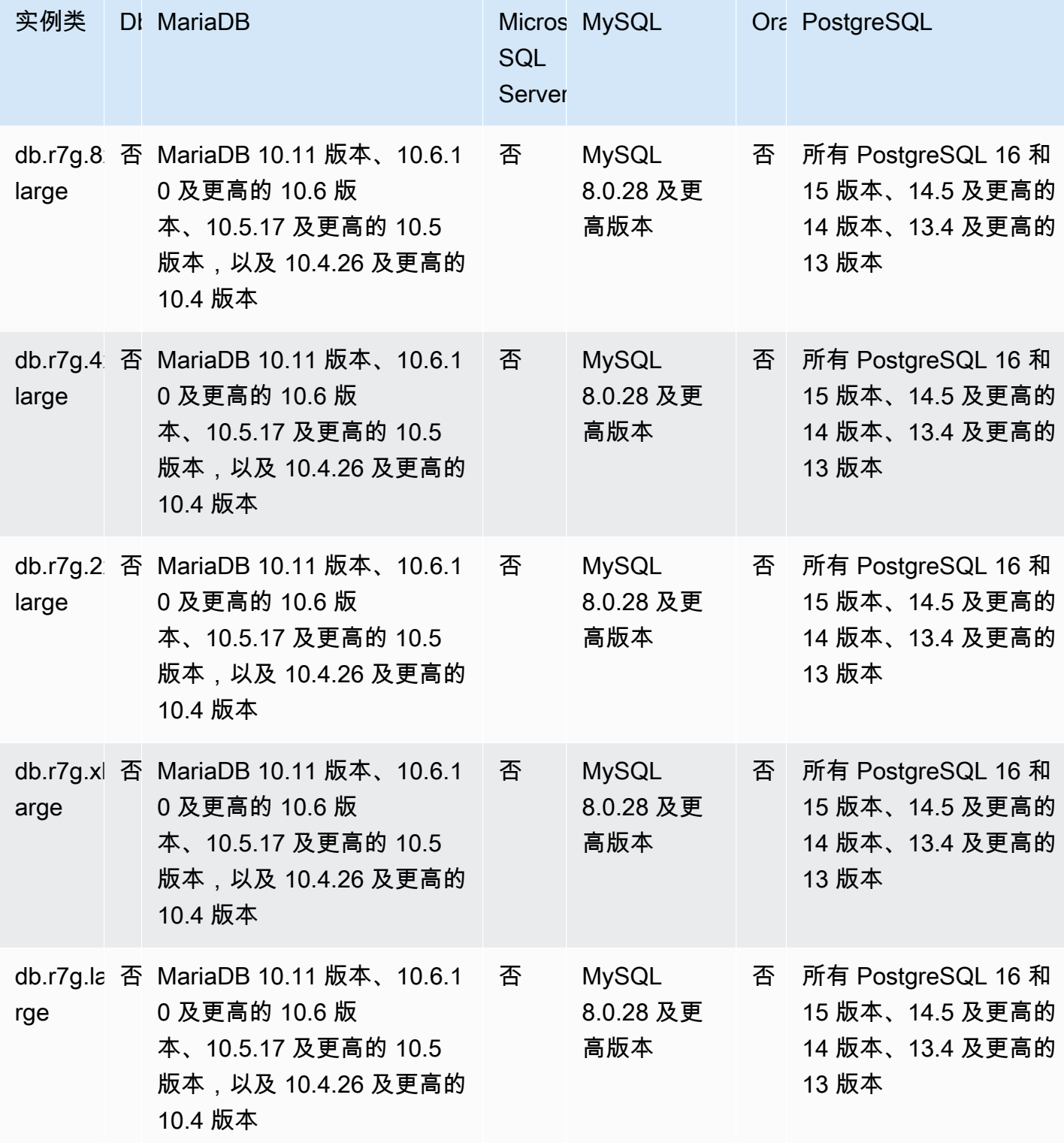

db.r6g – 由 AWS Graviton2 处理器提供支持的内存优化型实例类

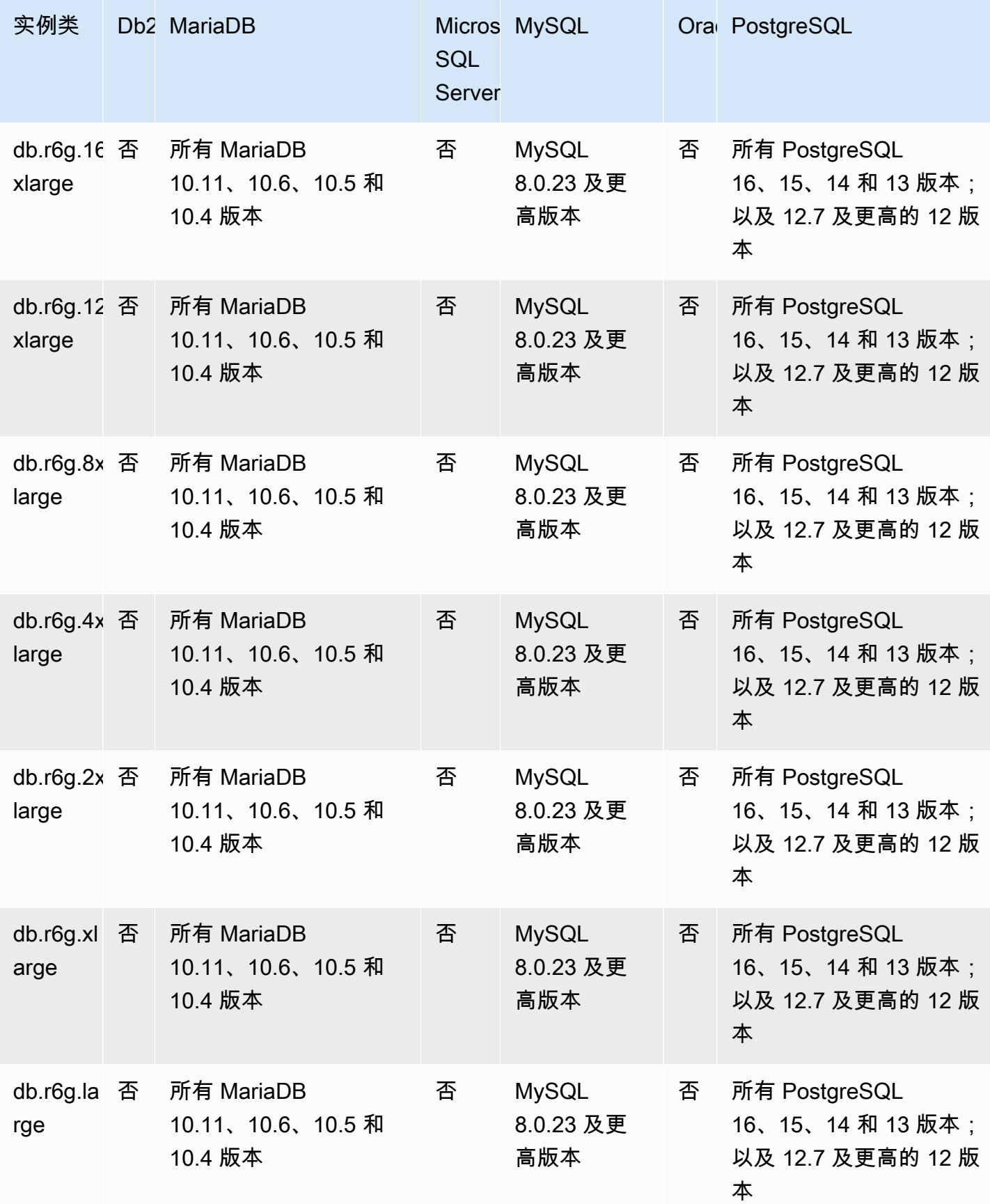

db.r6gd – 由 AWS Graviton2 处理器提供支持的内存优化型实例类

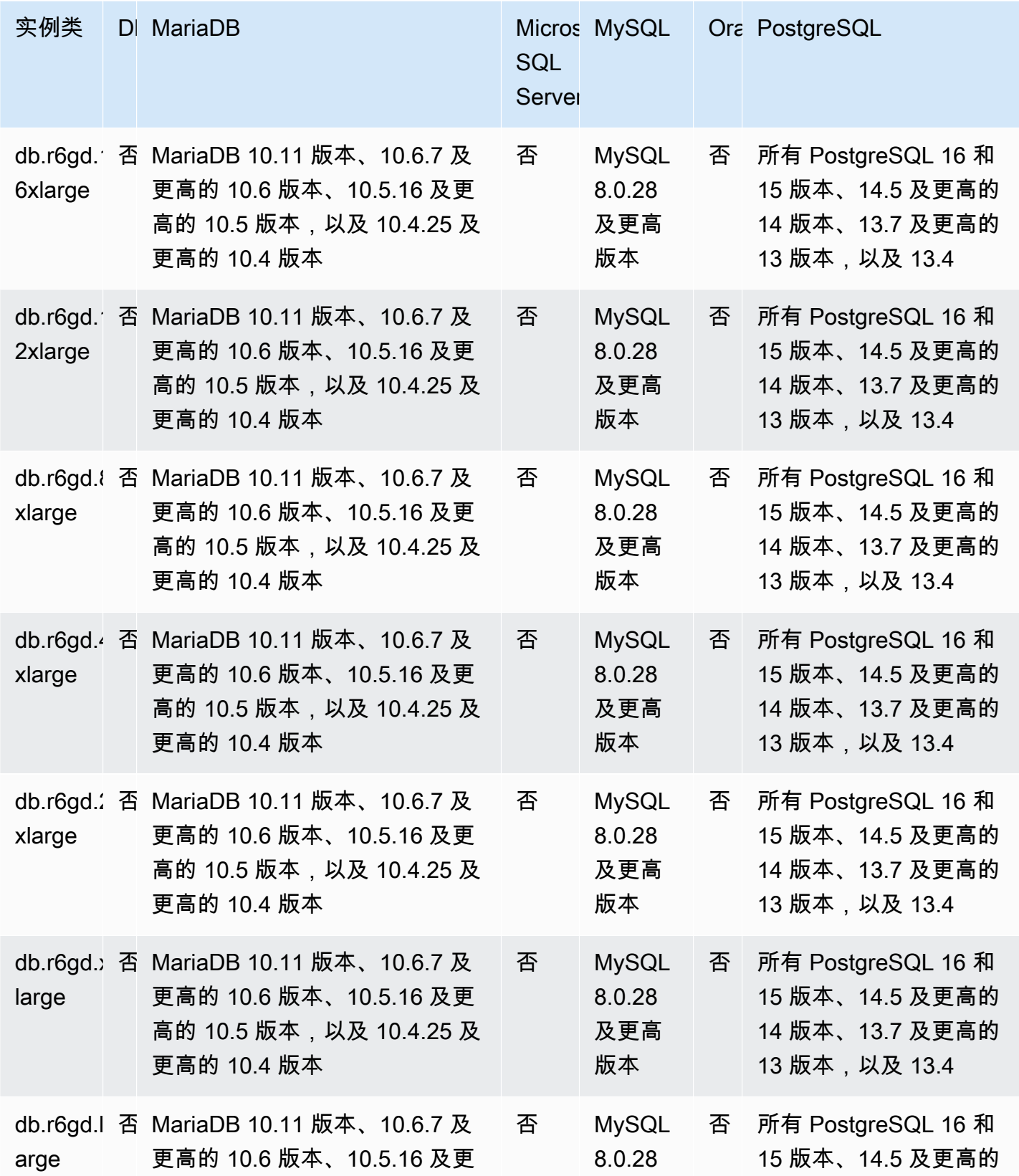

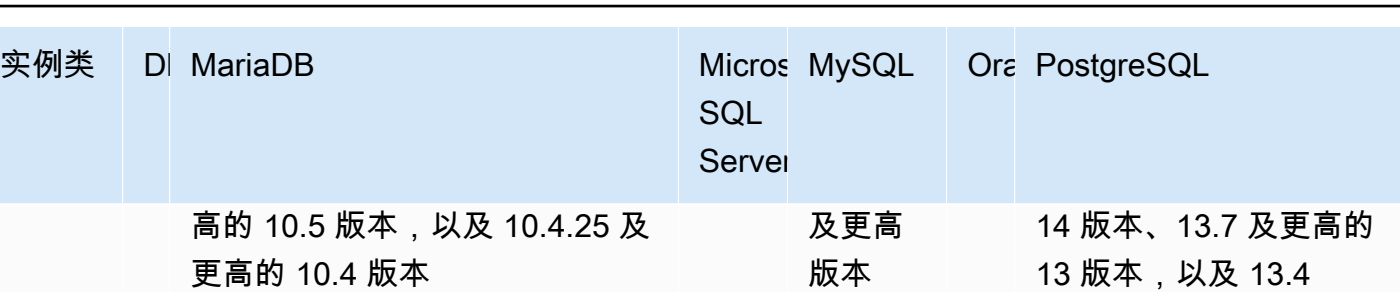

db.r6id – 由第三代 Intel Xeon 可扩展处理器提供支持的内存优化型实例类

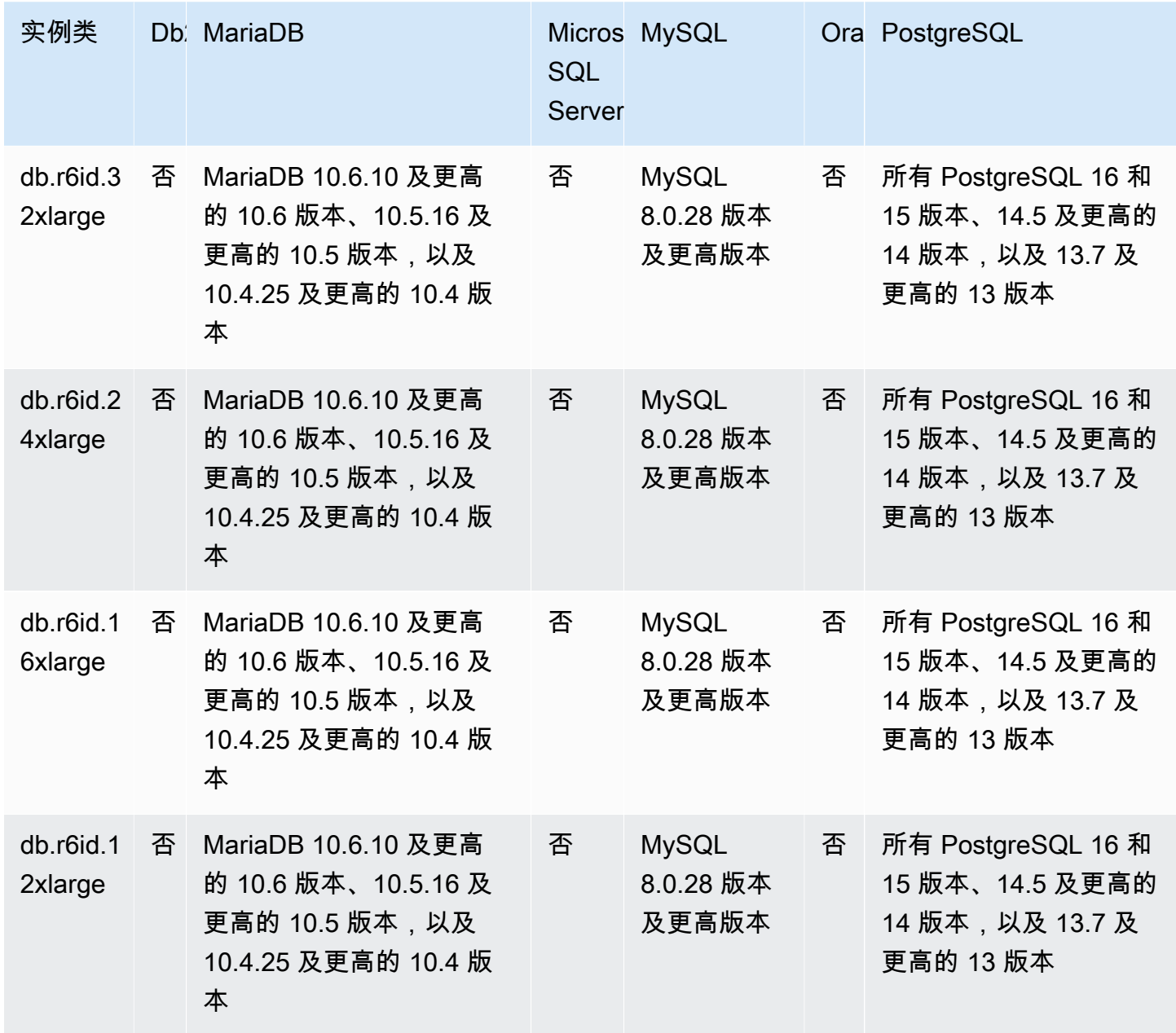

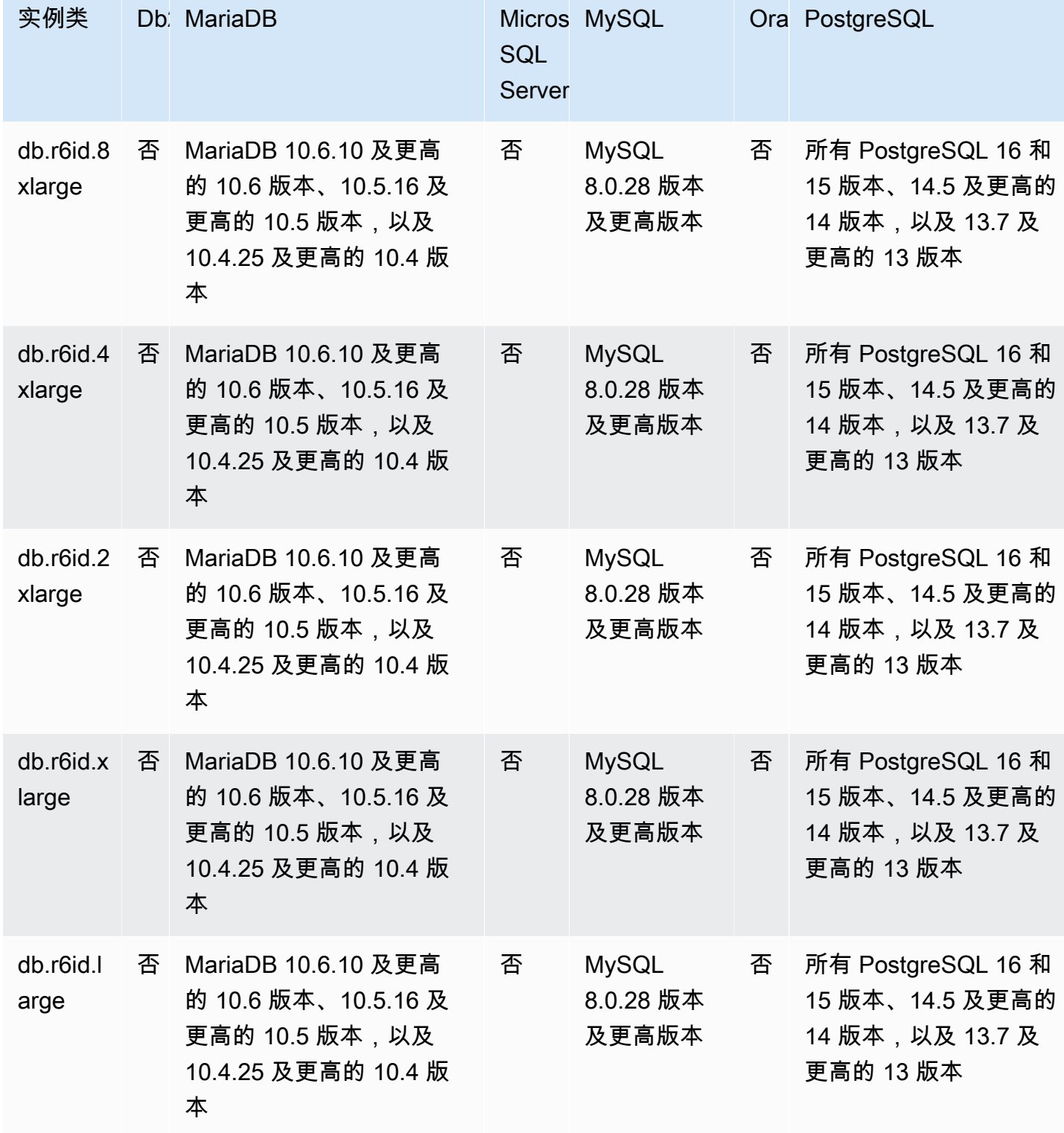

db.r6idn – 由第三代 Intel Xeon 可扩展处理器提供支持的内存优化型实例类

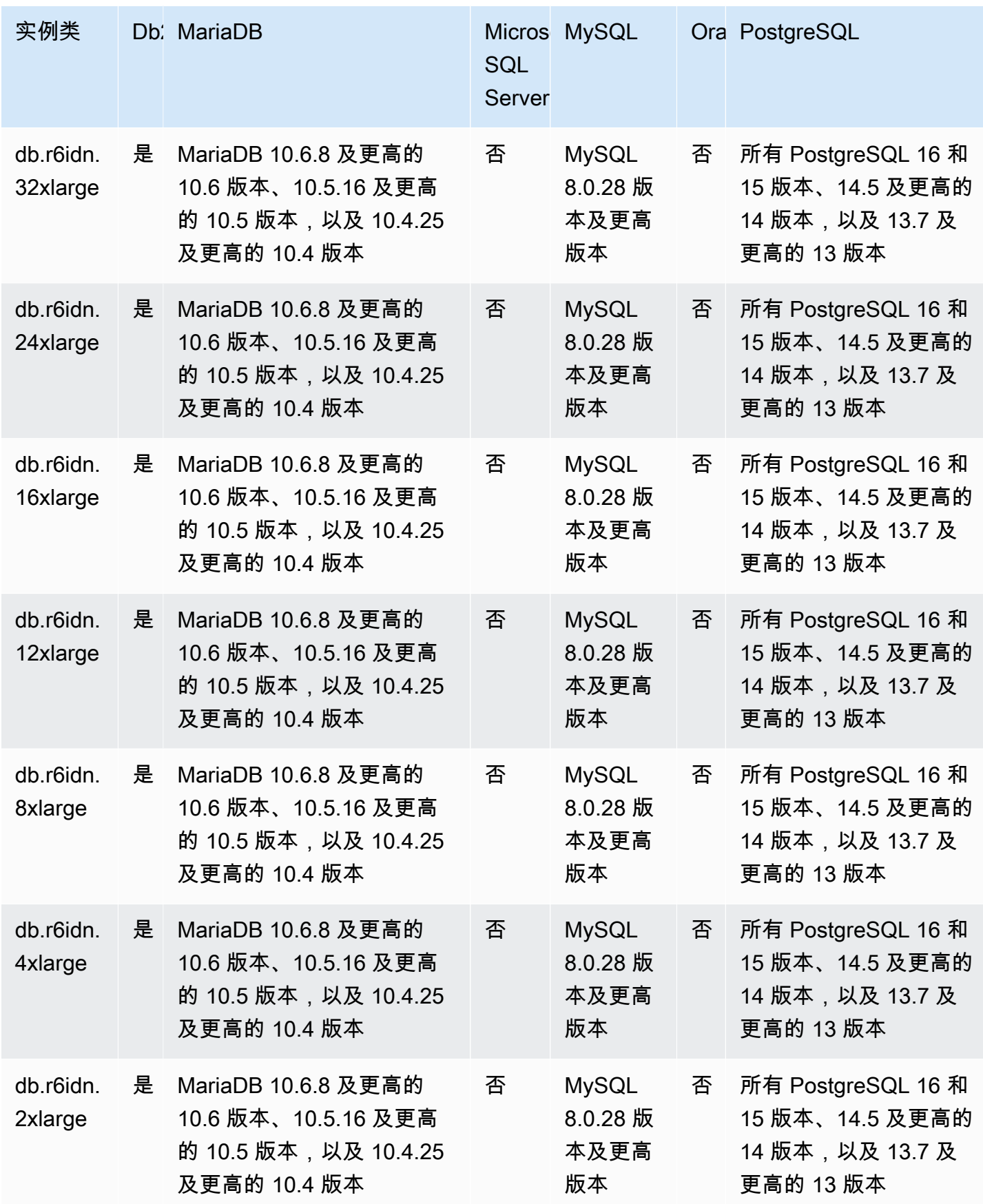

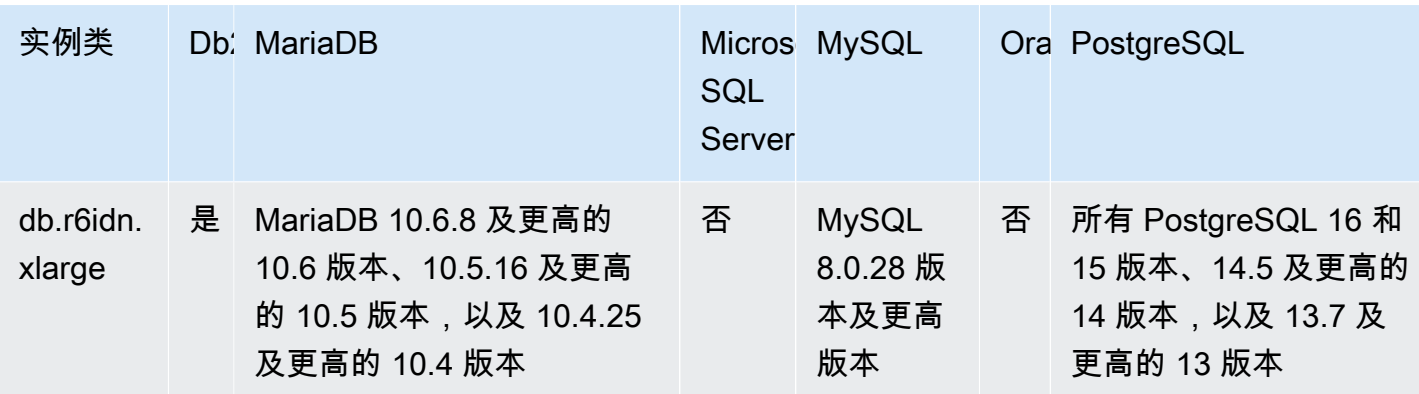

db.r6in – 由第三代 Intel Xeon 可扩展处理器提供支持的内存优化型实例类

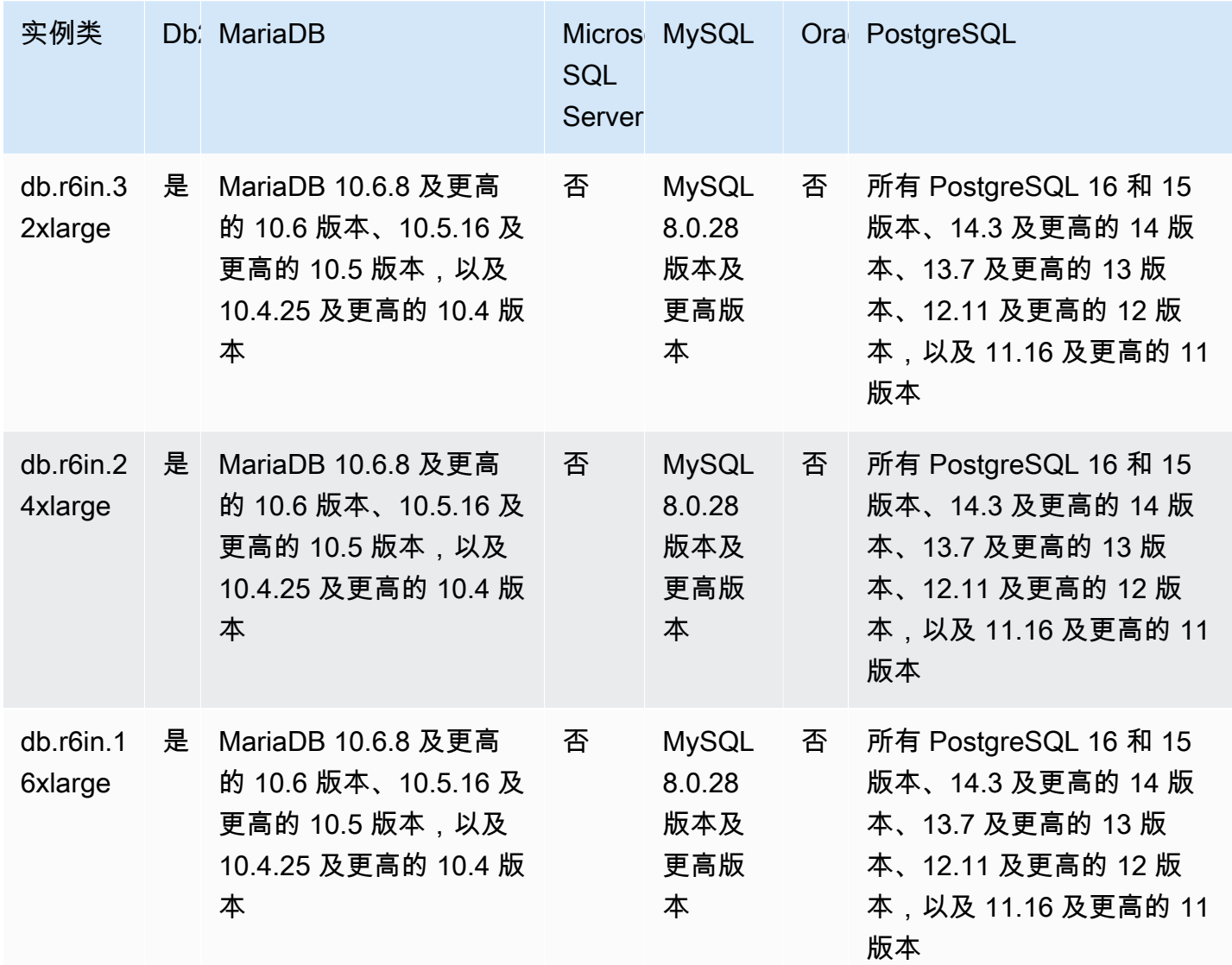

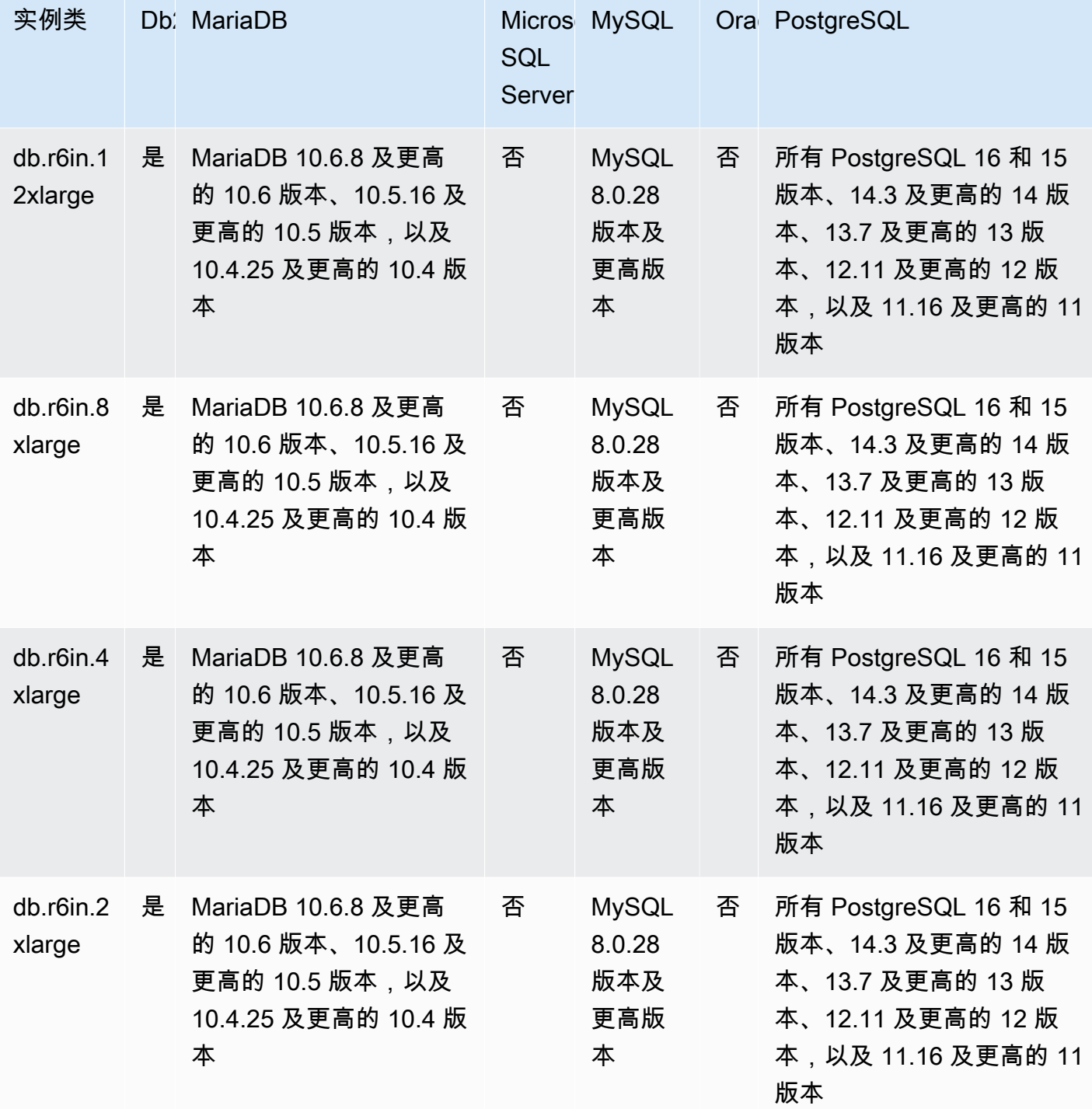

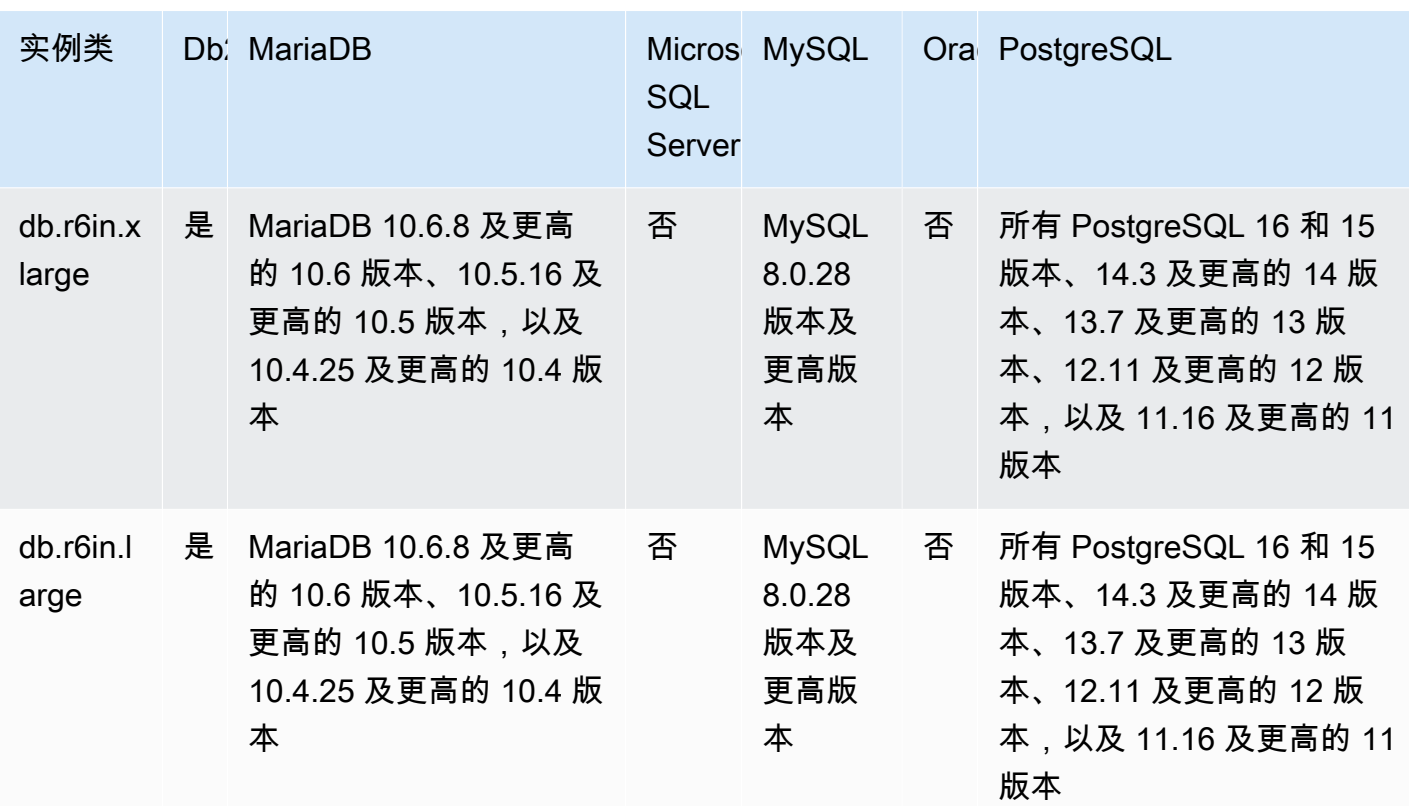

db.r6i – 内存优化型实例类

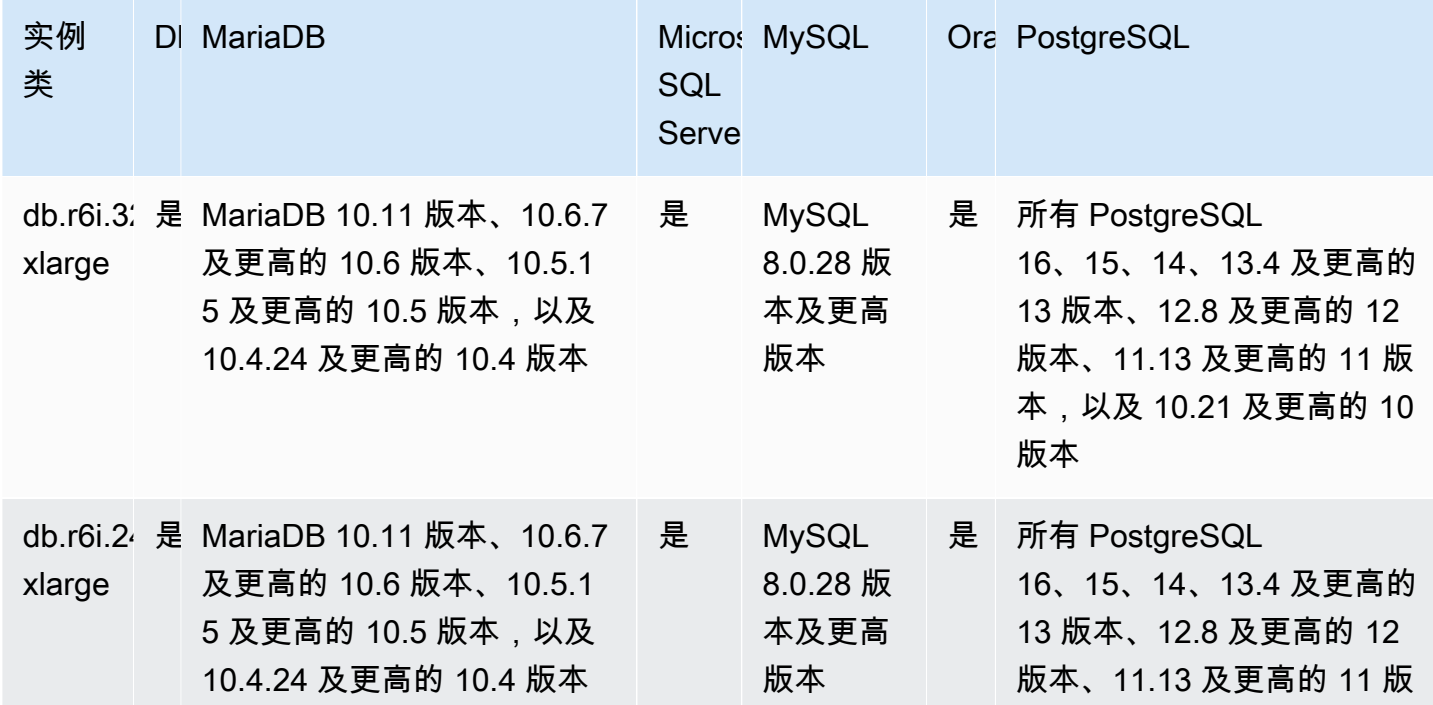

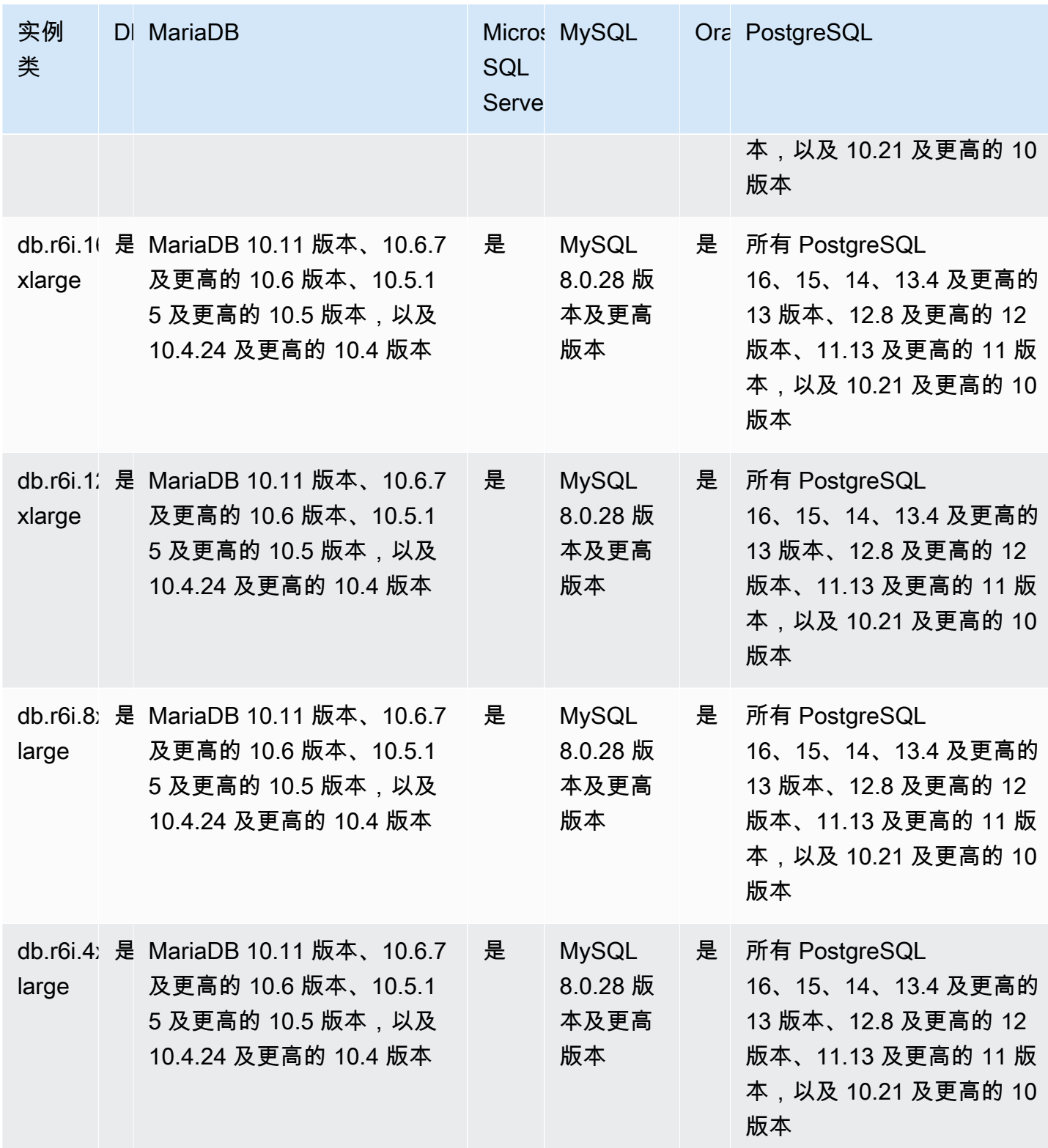

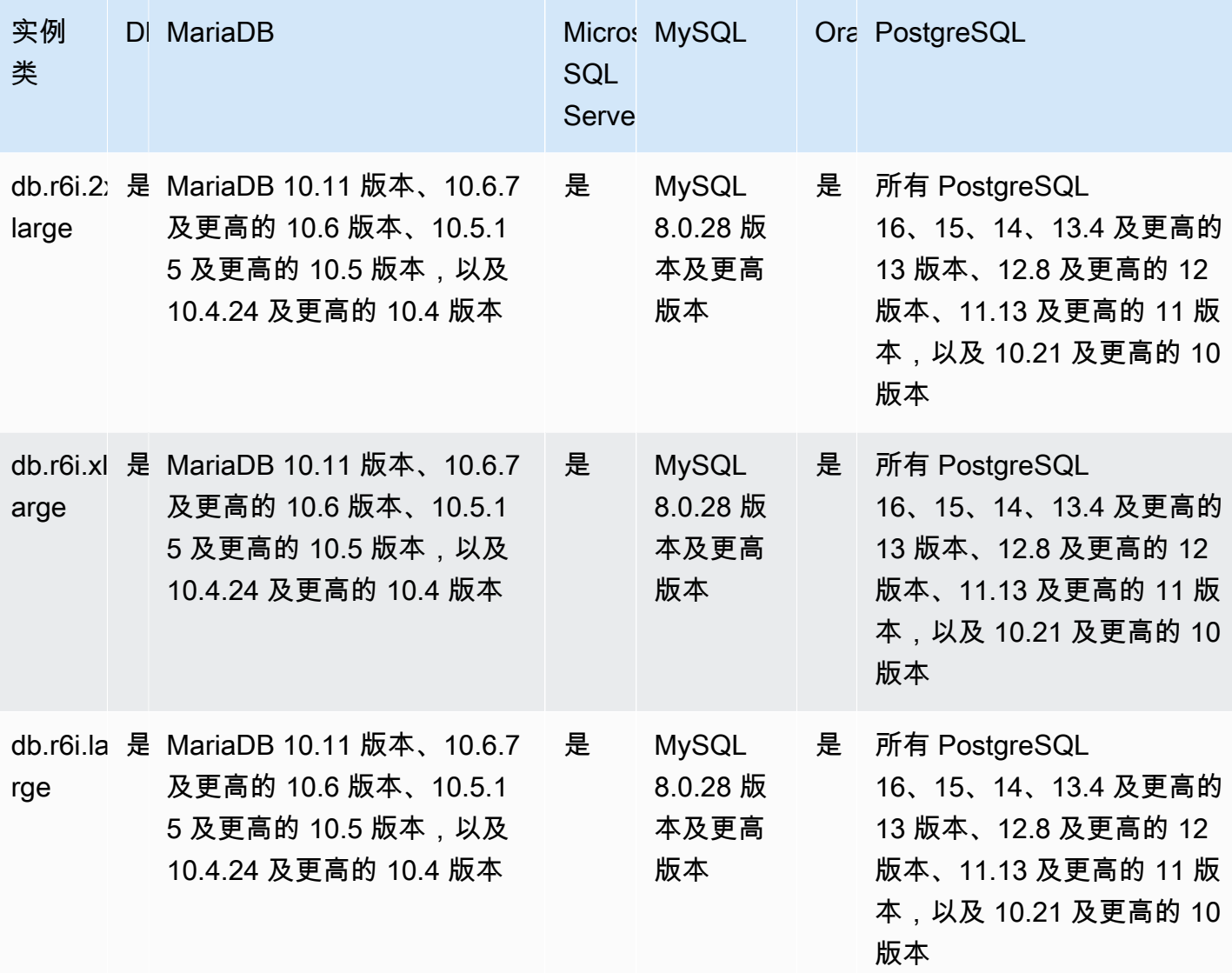

#### db.r5d – 内存优化型实例类

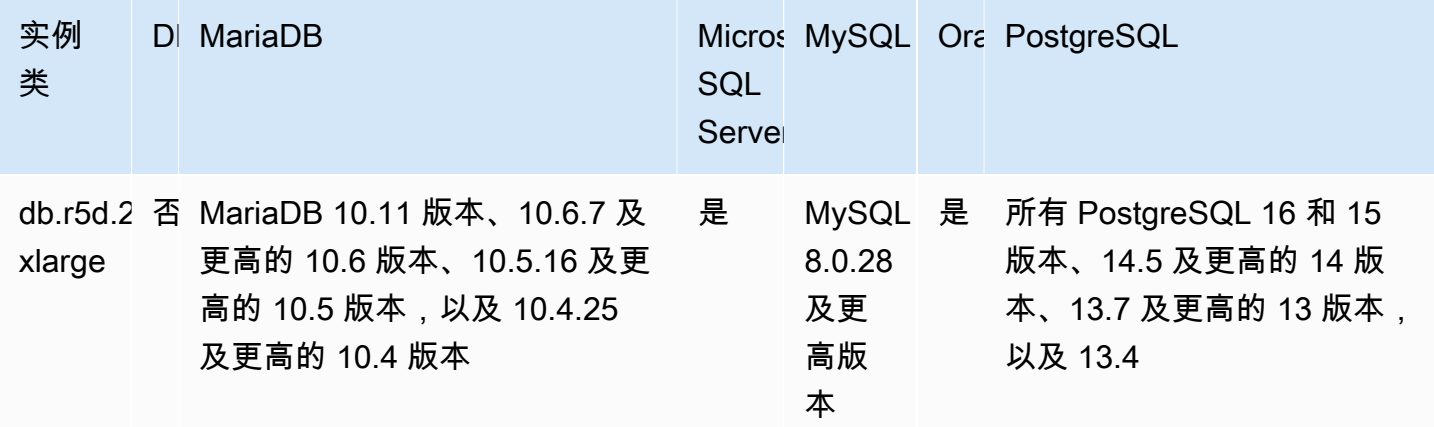

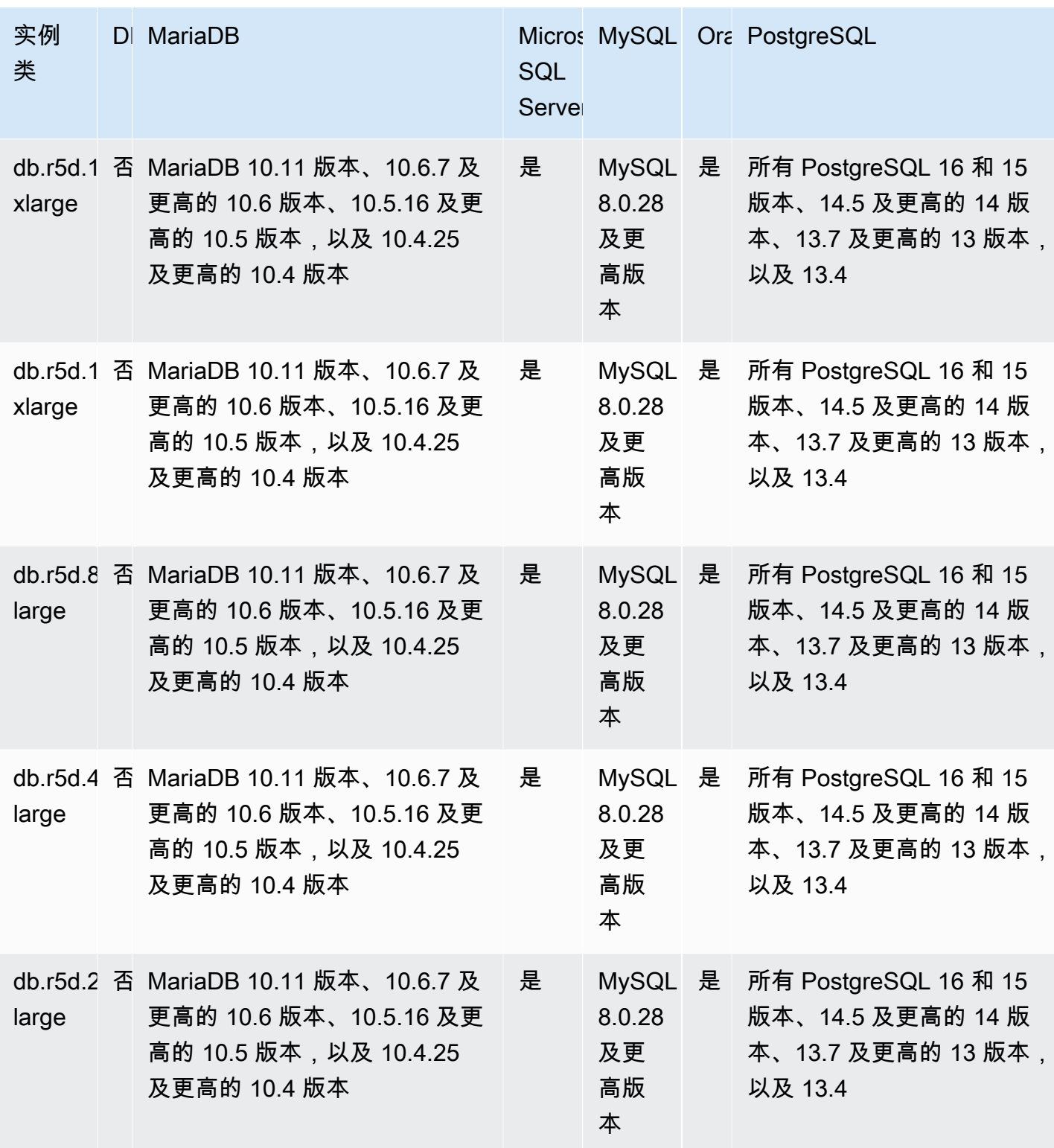

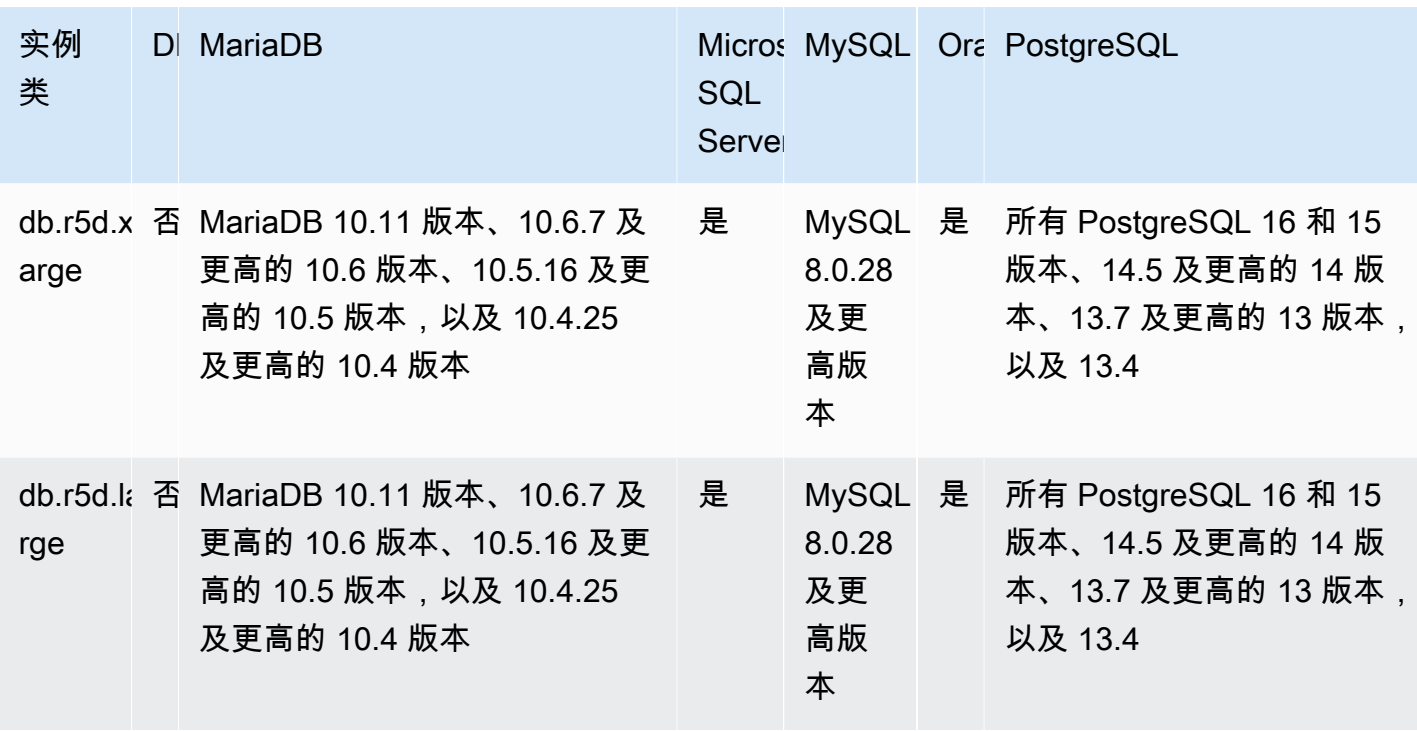

db.r5b – 针对高内存、存储和输入/输出进行预配置的内存优化型实例类

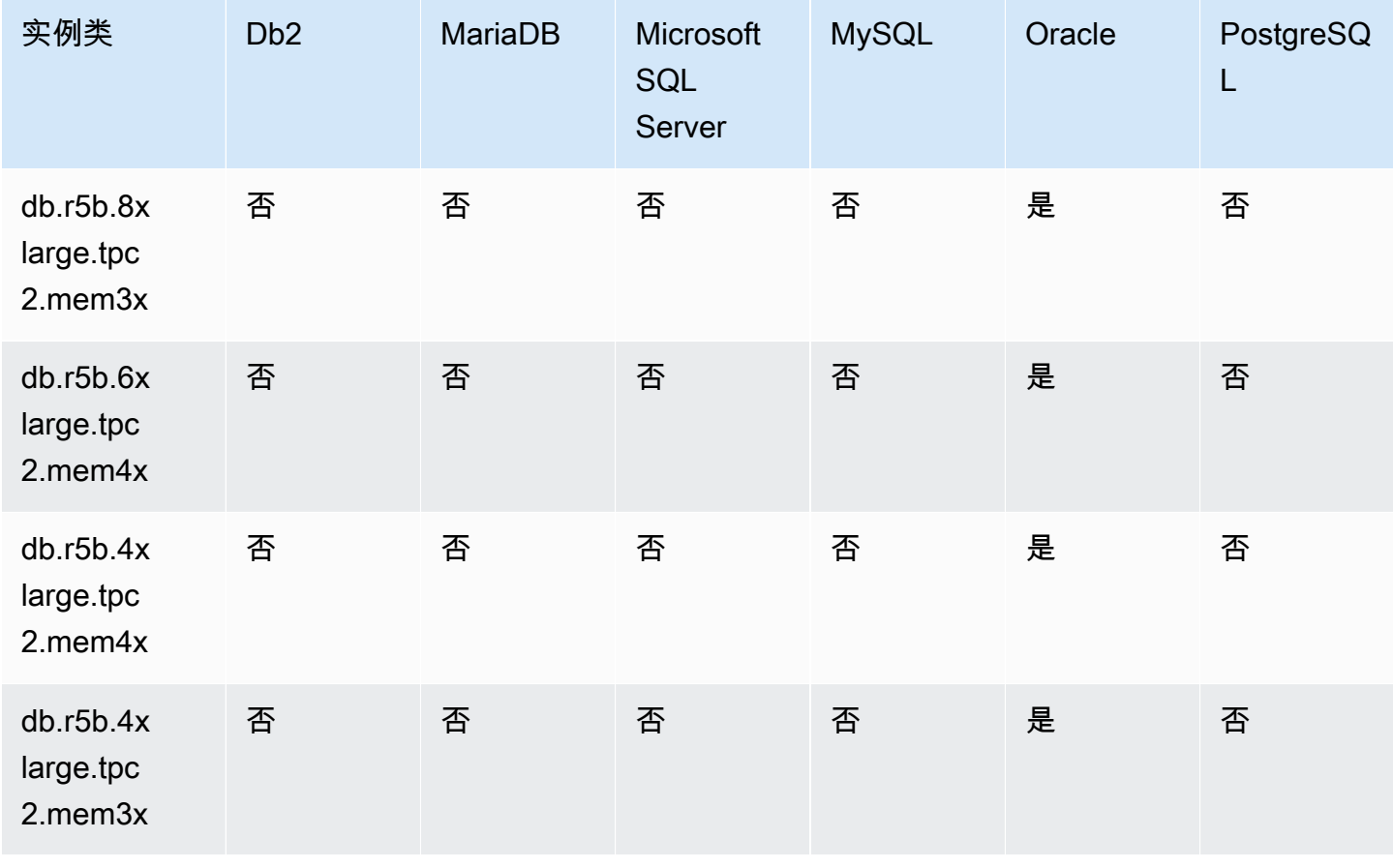

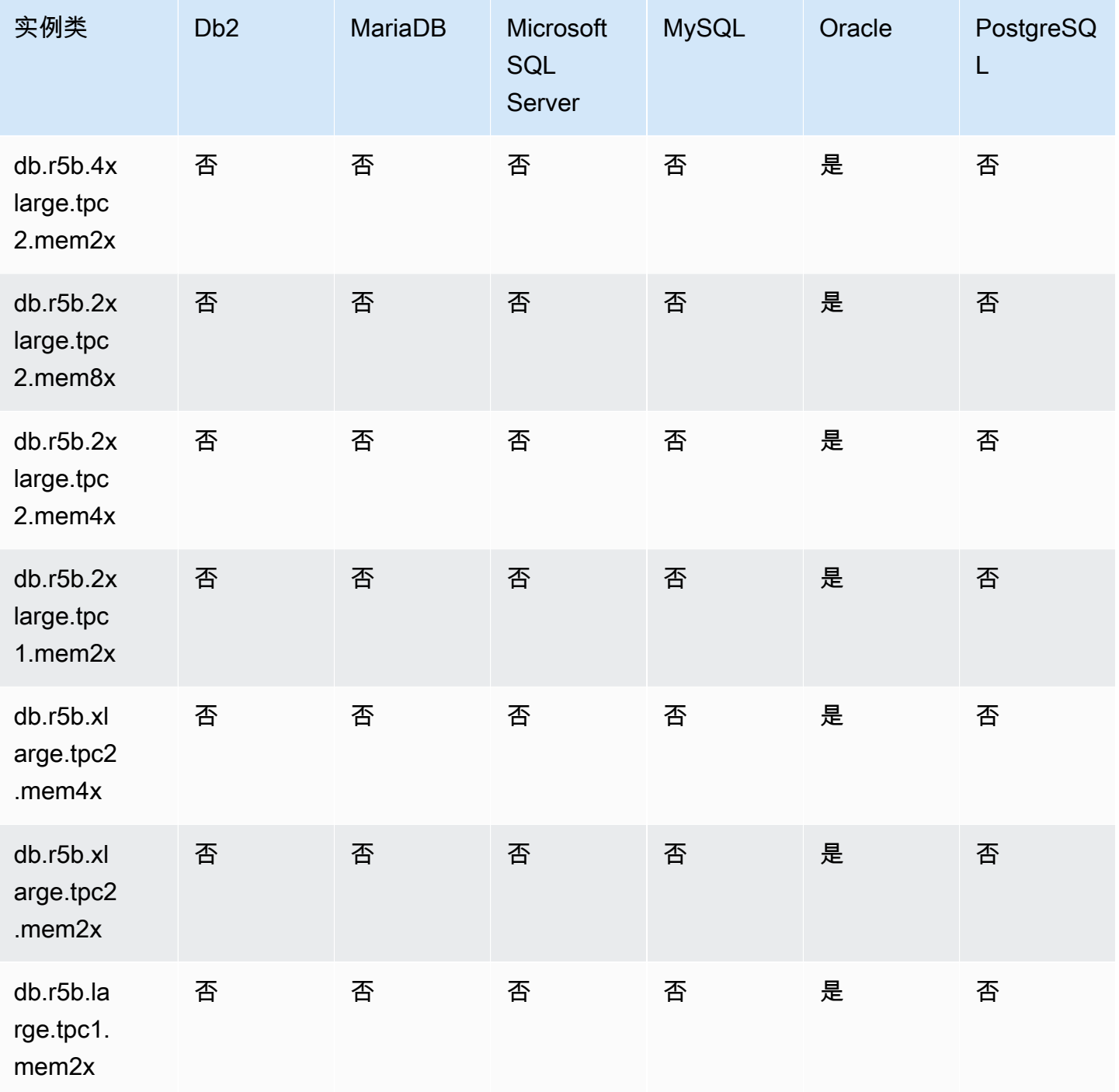

db.r5b – 内存优化型实例类

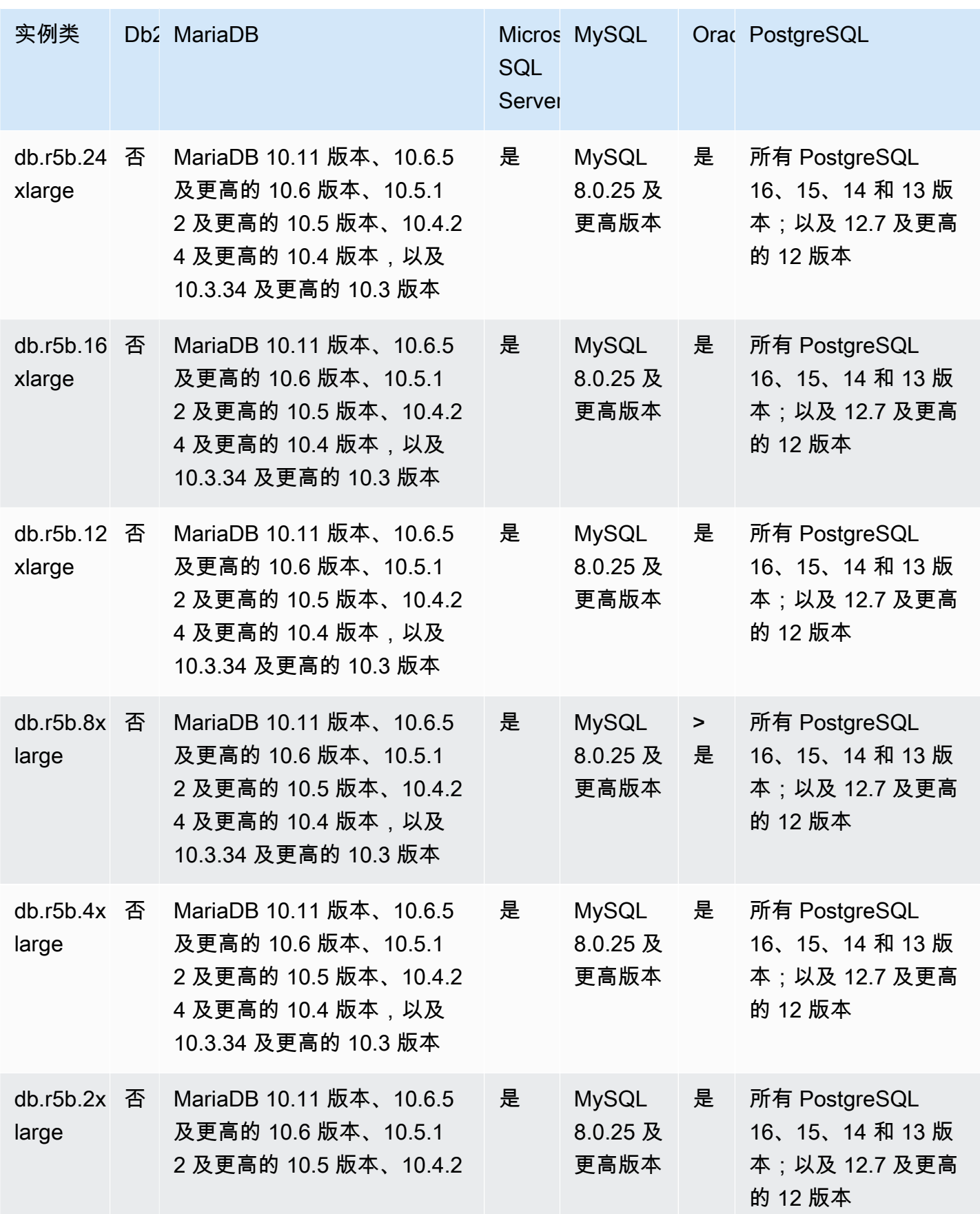

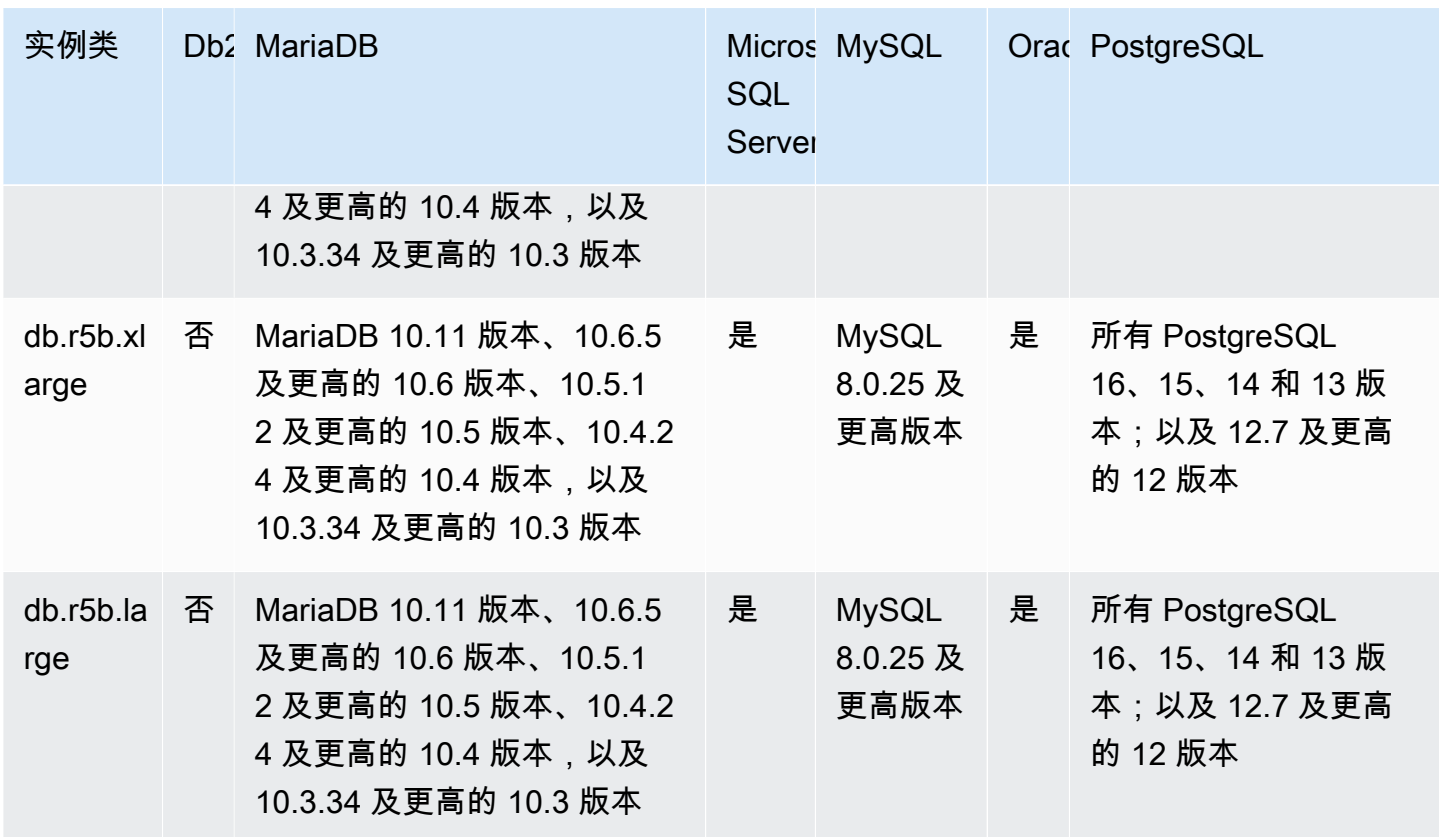

db.r5 – 针对高内存、存储和输入/输出进行预配置的内存优化型实例类

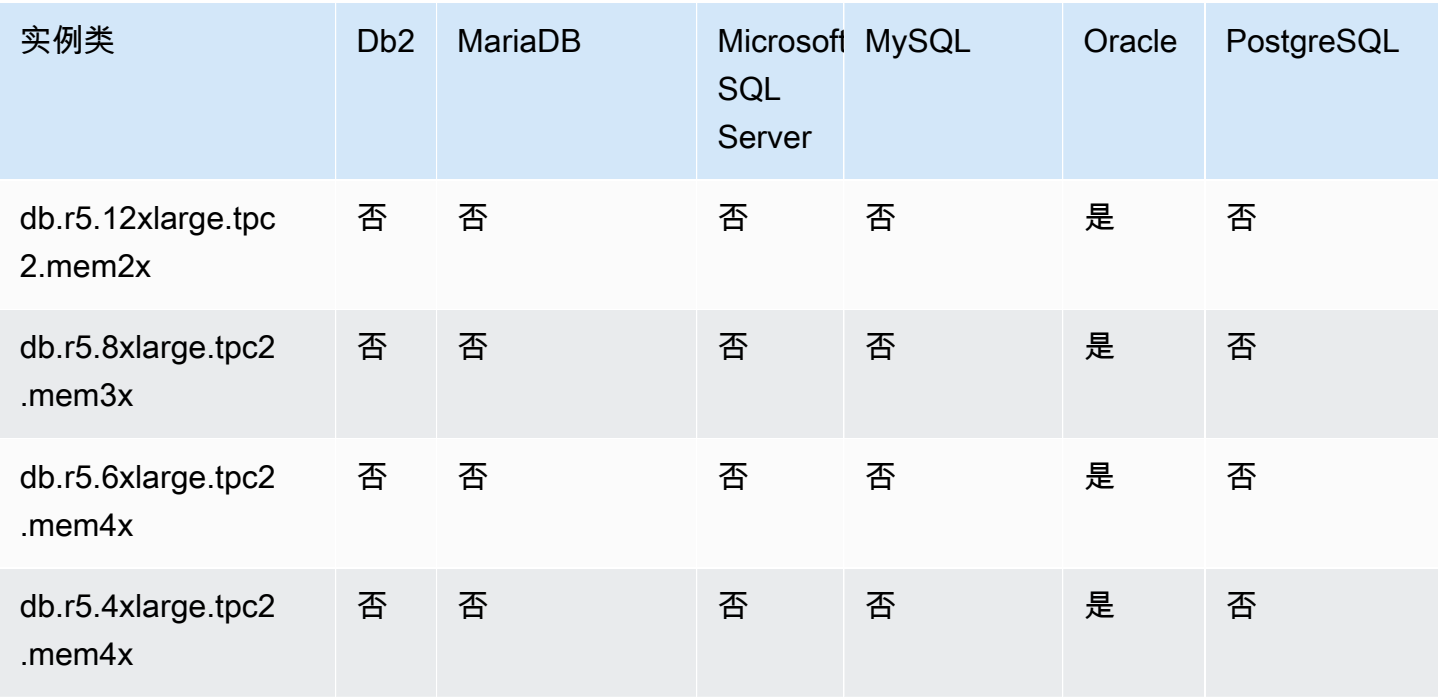

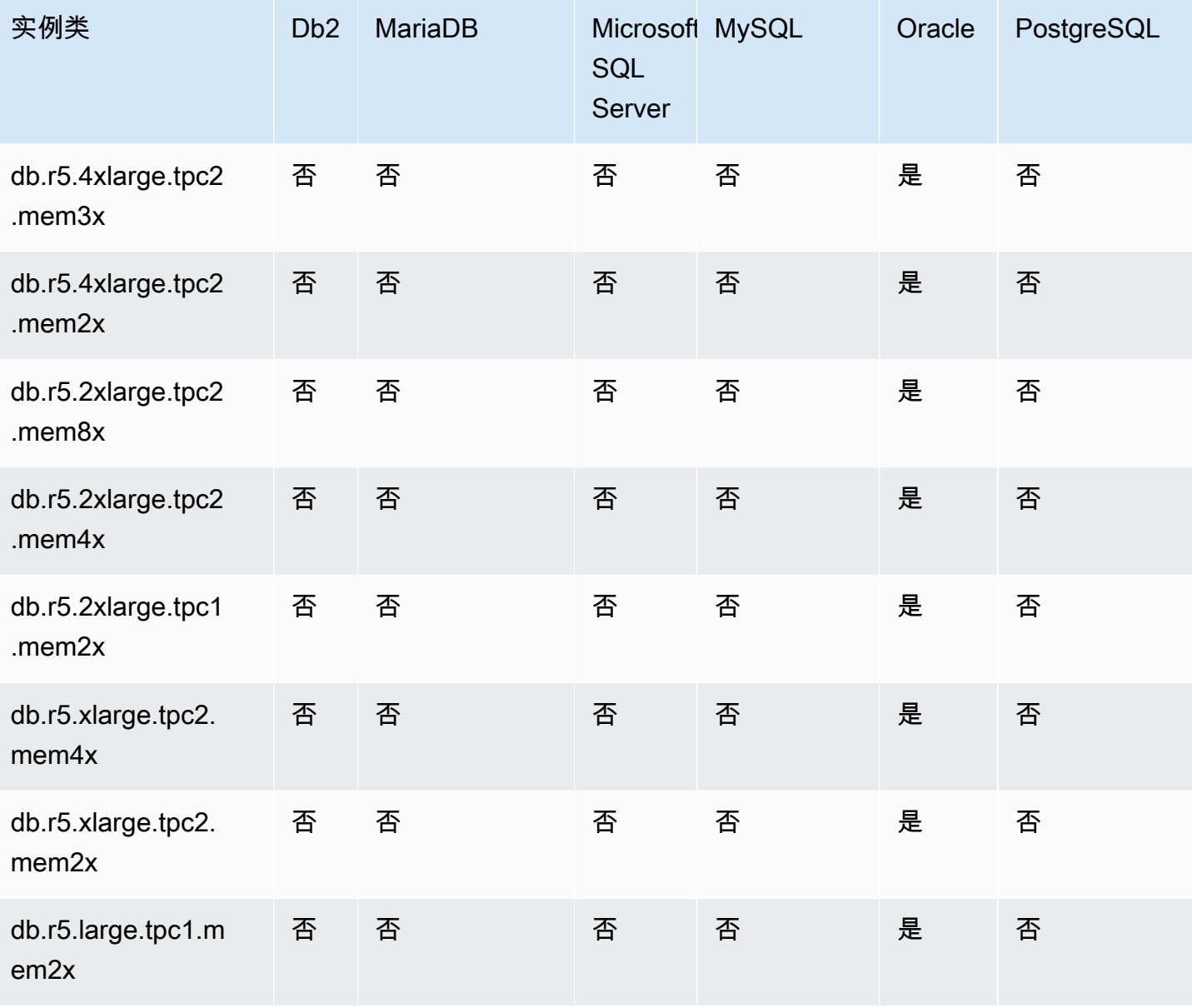

db.r5 – 内存优化型实例类

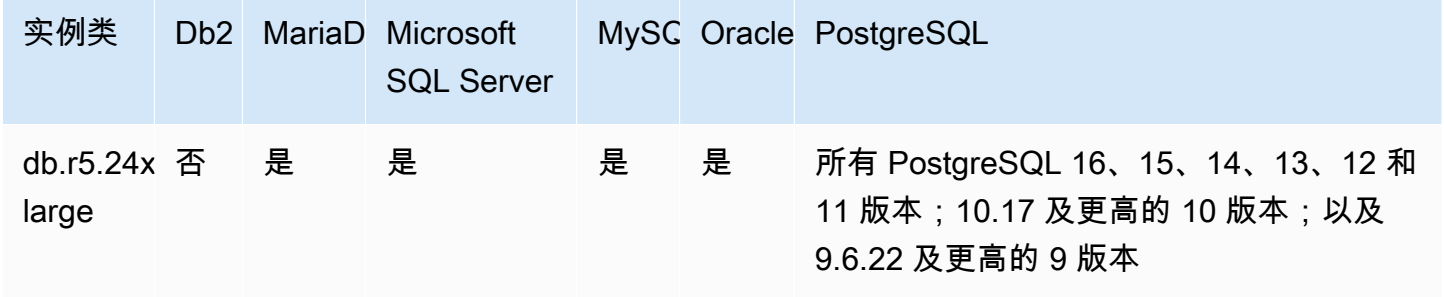

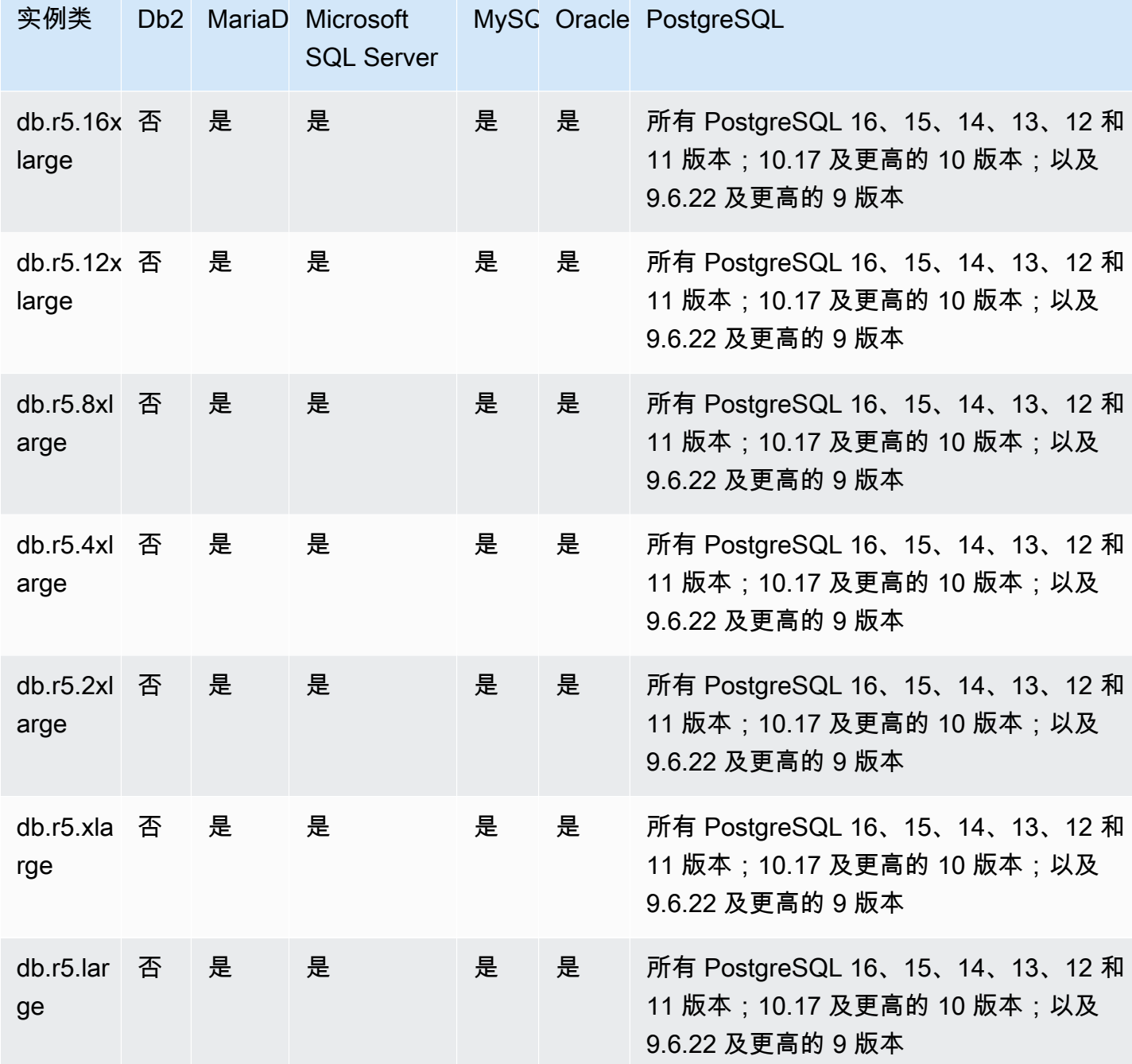

db.r4 – 内存优化型实例类

| 实例类                  |   | Db2 MariaDB | Microsoft<br><b>SQL</b><br>Server | <b>MySQL</b> | Oracle  | PostgreSQL             |
|----------------------|---|-------------|-----------------------------------|--------------|---------|------------------------|
| db.r4.16x 否<br>large |   | 已弃用         | 是                                 | 已淘汰          | 已淘<br>汰 | 低于<br>PostgreSQL<br>13 |
| db.r4.8xl<br>arge    | 否 | 已弃用         | 是                                 | 已淘汰          | 已淘<br>汰 | 低于<br>PostgreSQL<br>13 |
| db.r4.4x<br>arge     | 否 | 已弃用         | 是                                 | 已淘汰          | 已淘<br>汰 | 低于<br>PostgreSQL<br>13 |
| db.r4.2x1<br>arge    | 否 | 已弃用         | 是                                 | 已淘汰          | 已淘<br>汰 | 低于<br>PostgreSQL<br>13 |
| db.r4.xla<br>rge     | 否 | 已弃用         | 是                                 | 已淘汰          | 已淘<br>汰 | 低于<br>PostgreSQL<br>13 |
| db.r4.lar<br>ge      | 否 | 已弃用         | 是                                 | 已淘汰          | 已淘<br>汰 | 低于<br>PostgreSQL<br>13 |

db.r3 – 内存优化型实例类

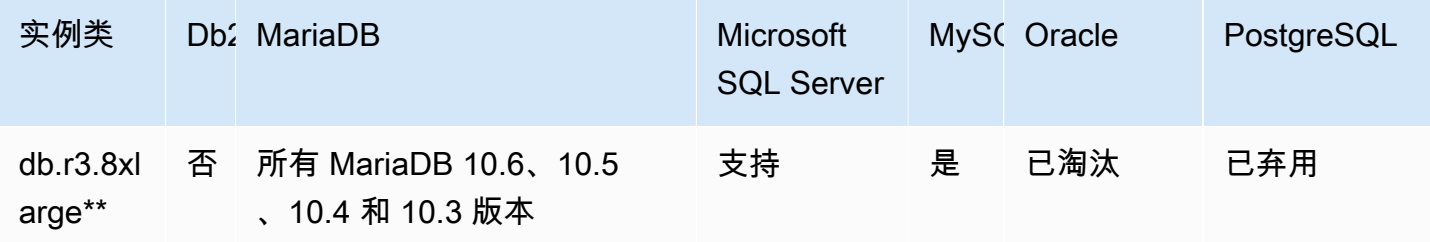

Amazon Relational Database Service **Amazon Relational Database Service** Amazon Relational Database Service **Amazon** 

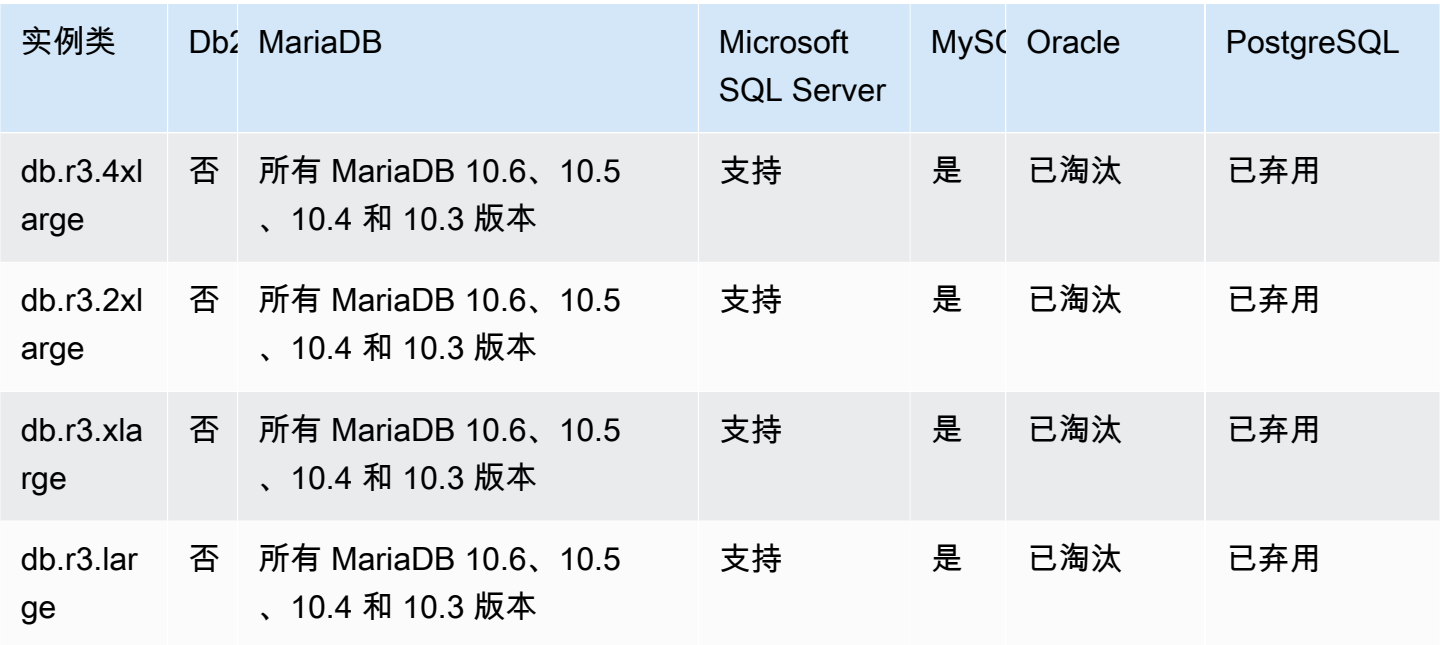

# 计算优化型实例类支持的数据库引擎

下表显示了计算优化型实例类支持的数据库和数据库版本。

db.c6gd – 计算优化型实例类(仅适用于多可用区数据库集群部署)

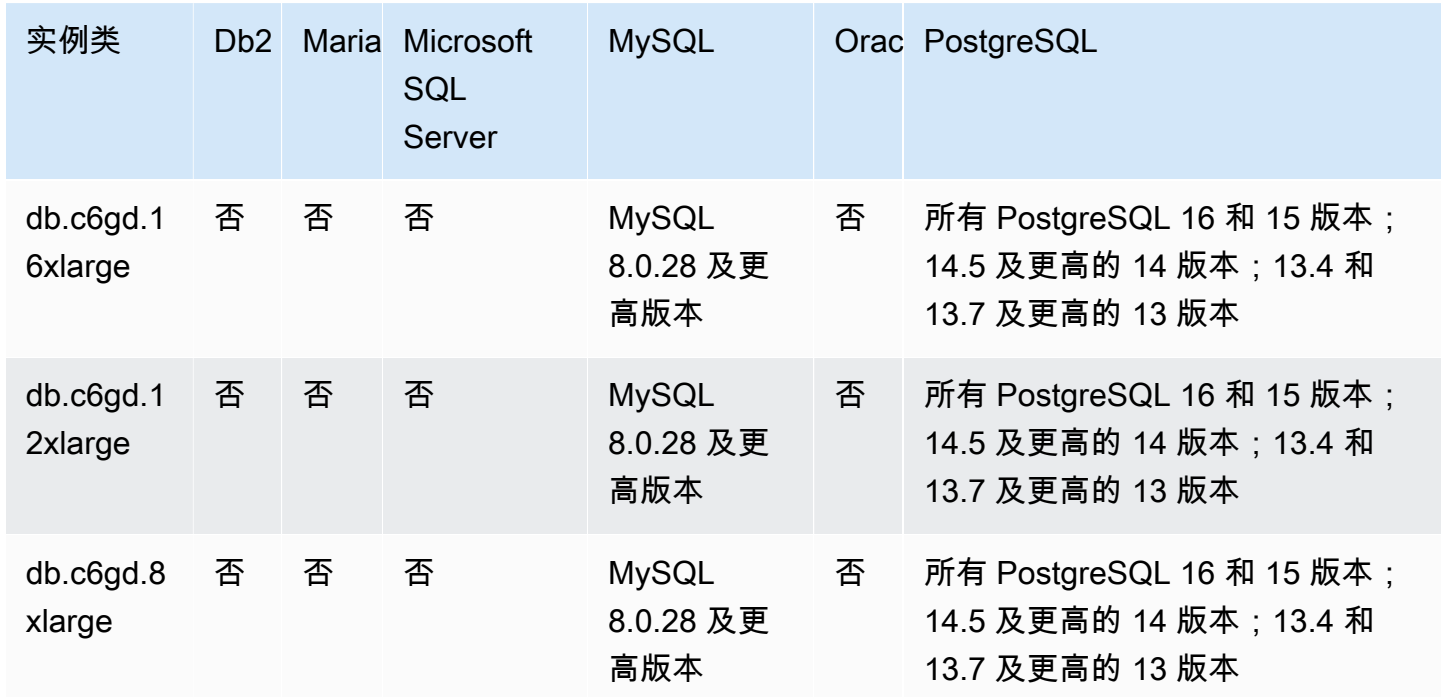

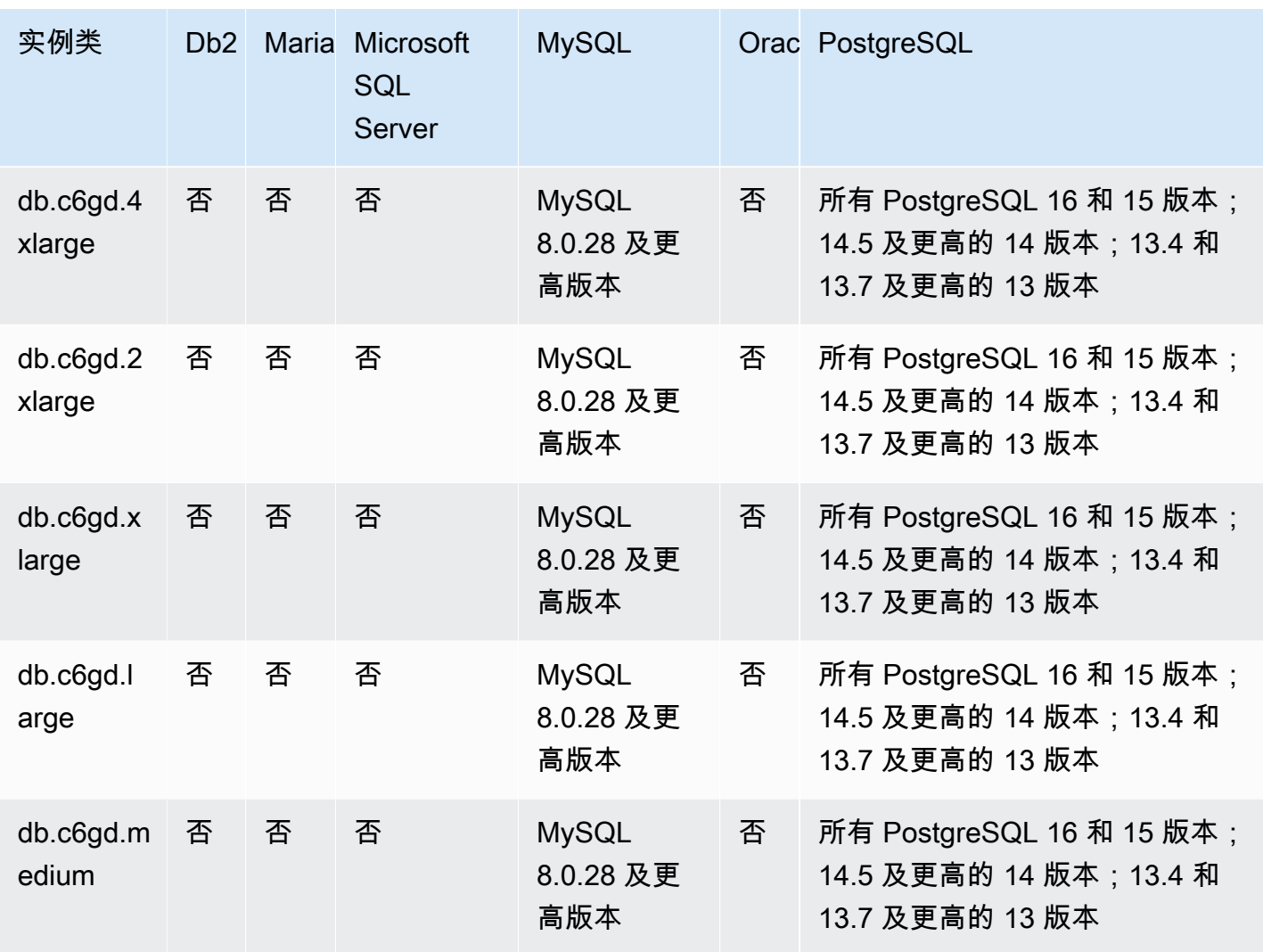

# 可突增性能实例类支持的数据库引擎

下表显示了可突增性能实例类支持的数据库和数据库版本。

db.t4g - 由 AWS Graviton2 处理器提供支持的可突增性能实例类

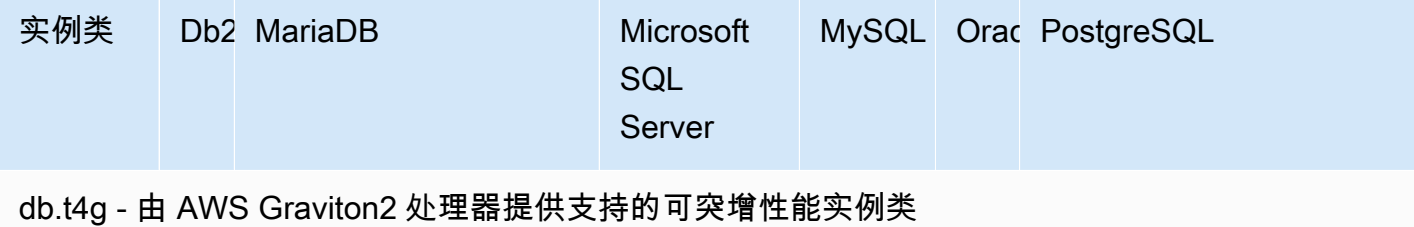

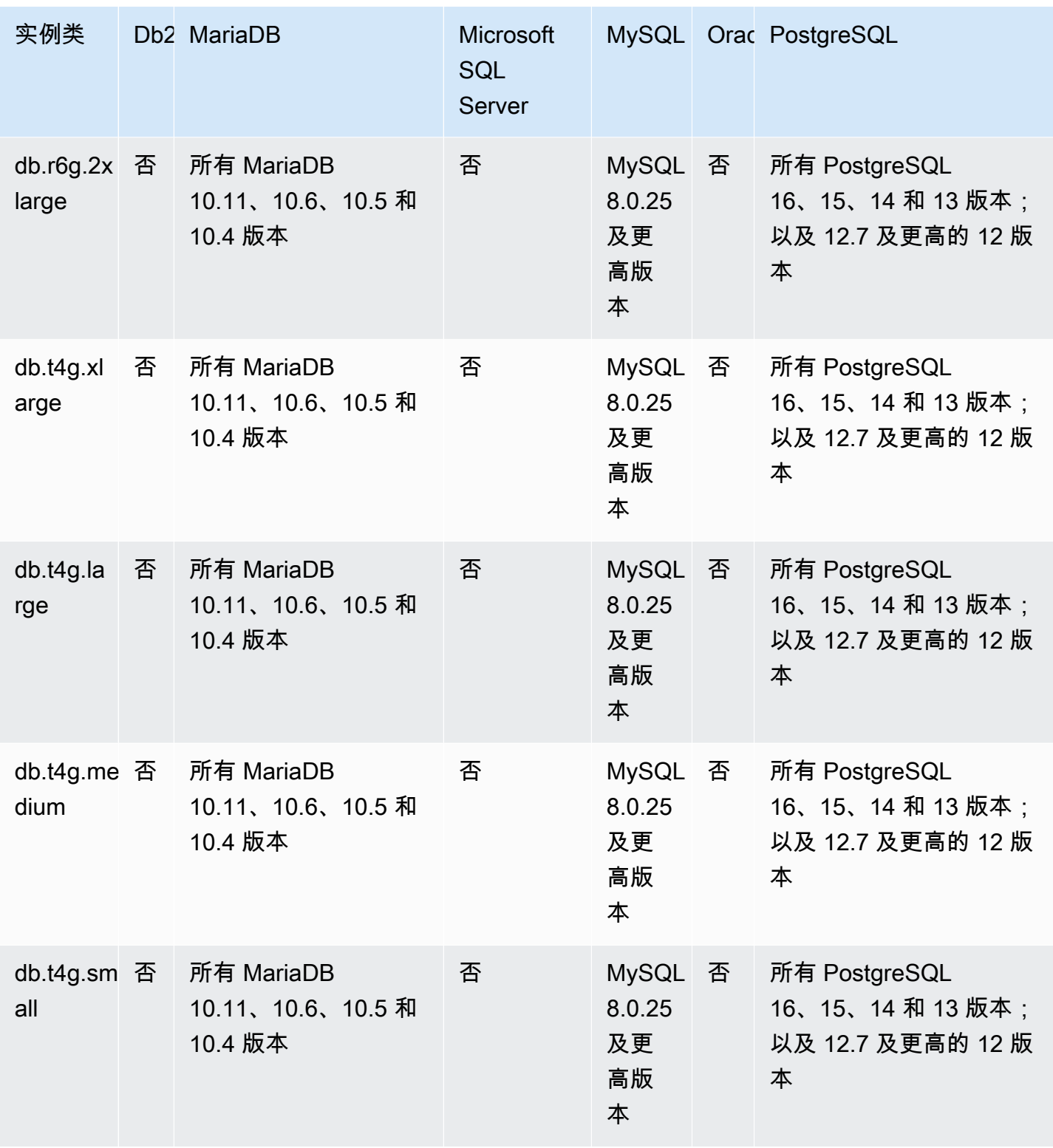

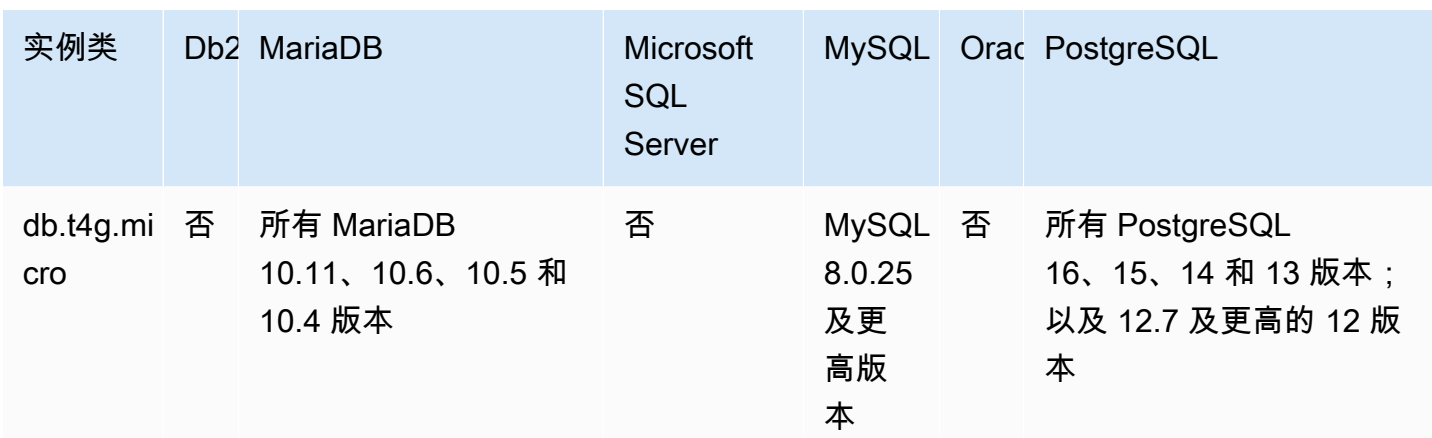

# db.t3 – 具爆发能力的实例类

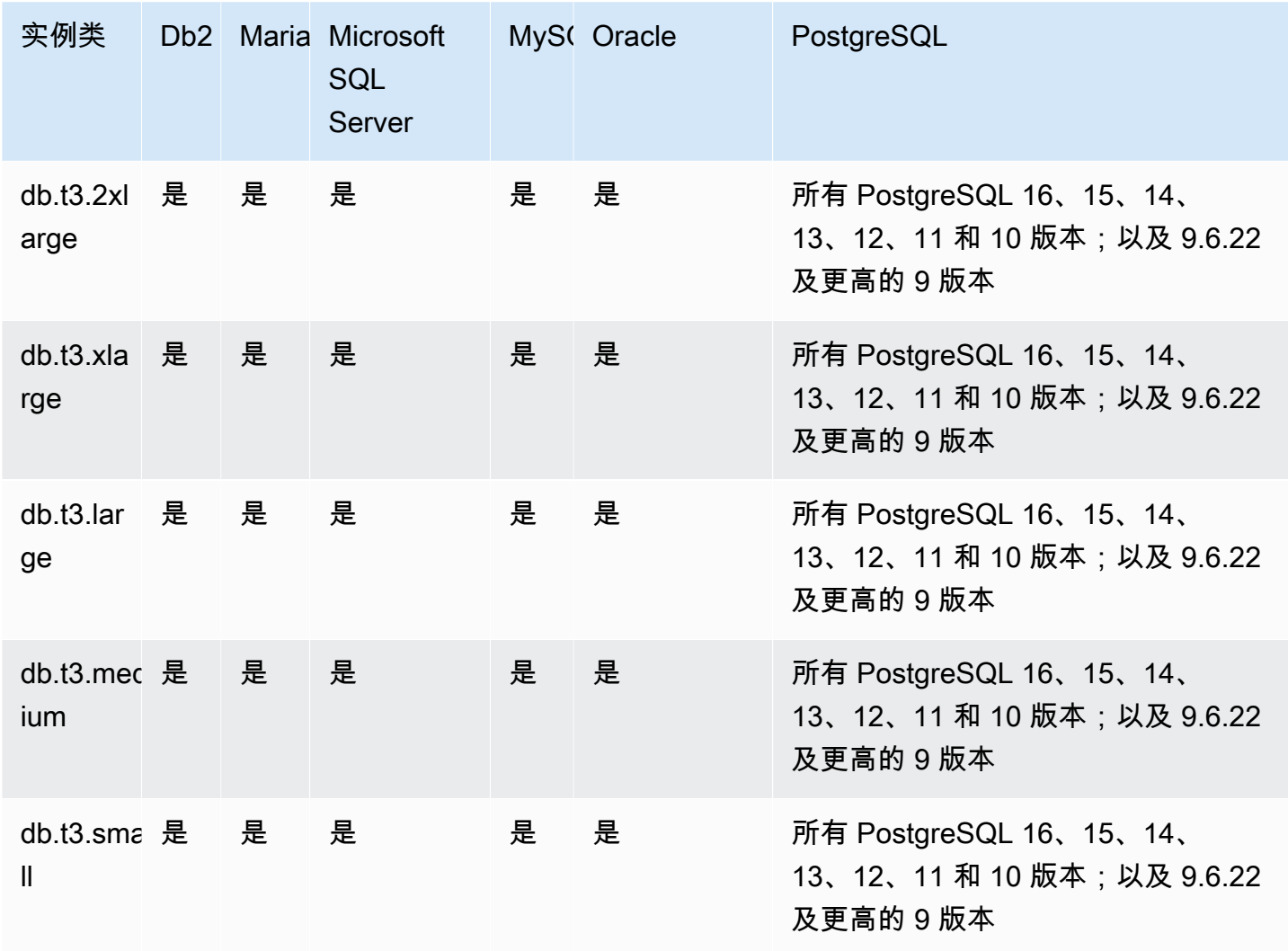

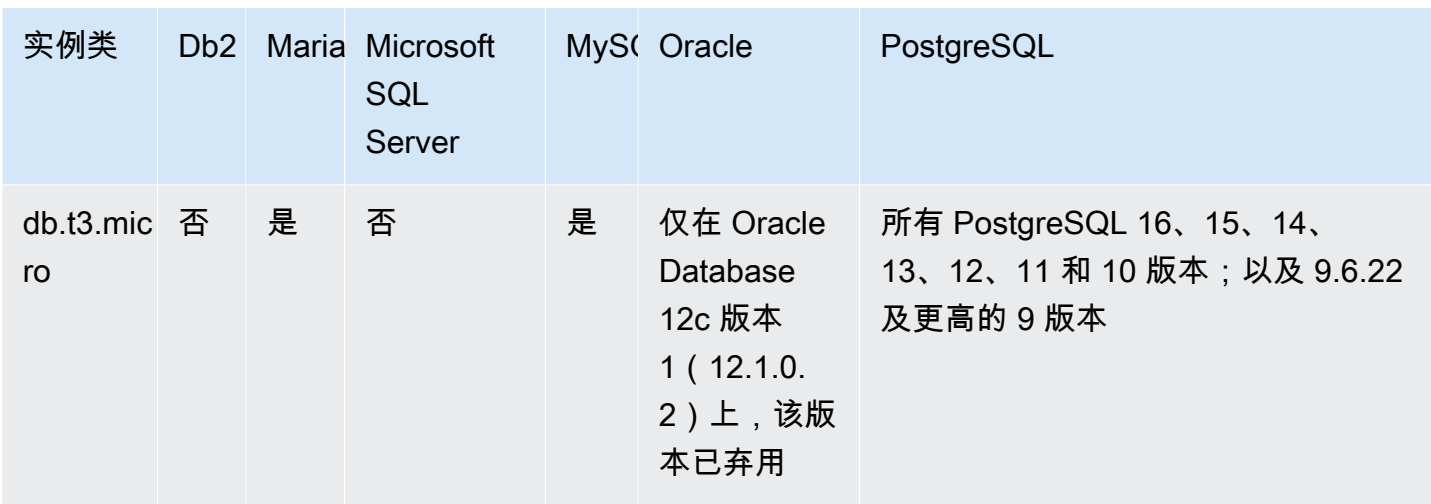

# db.t2 – 具爆发能力的实例类

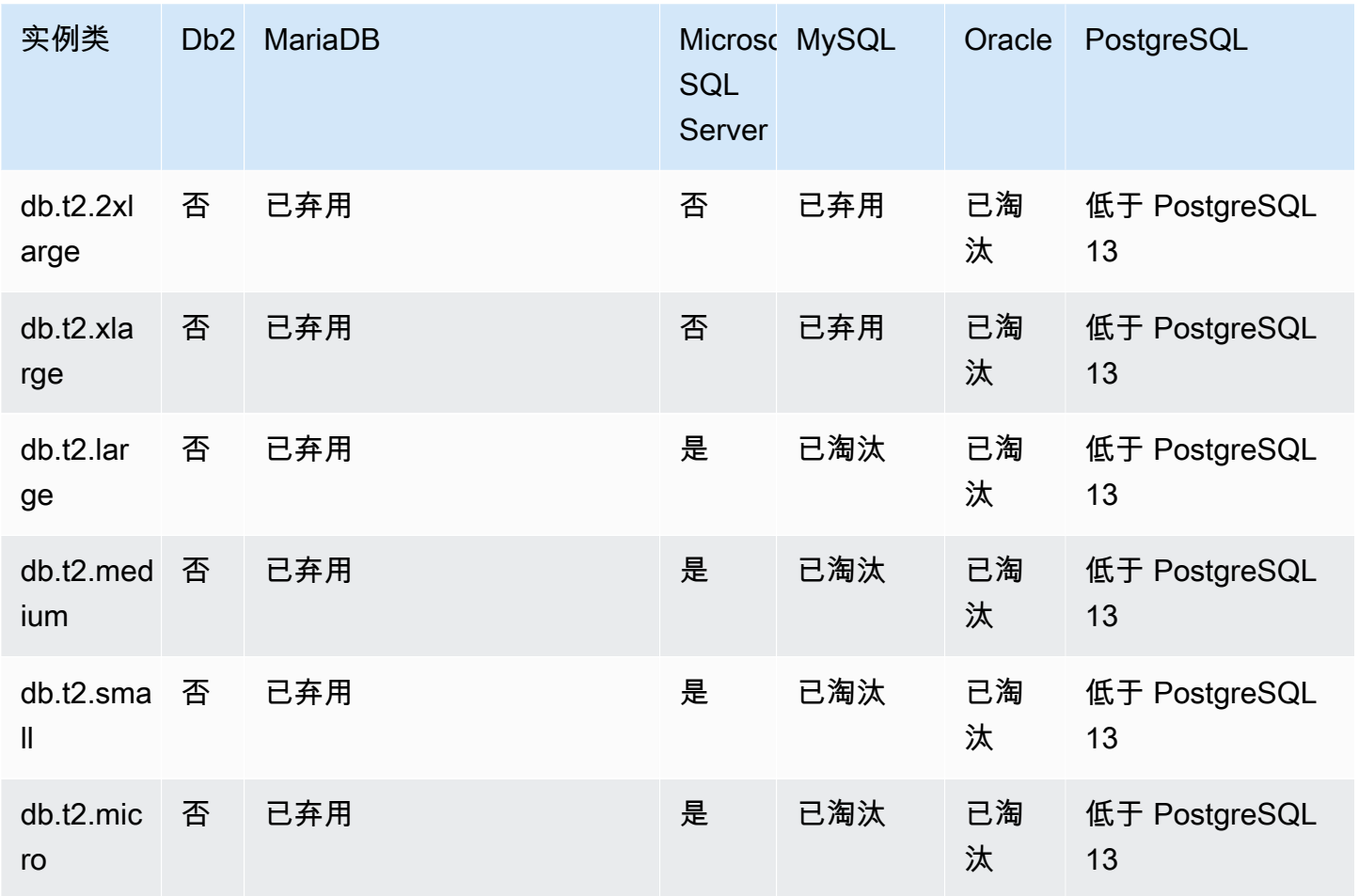

#### 优化型读取实例类支持的数据库引擎

下表显示了优化型读取实例类支持的数据库和数据库版本。

db.r6gd – 支持优化型读取功能并由 AWS Graviton2 处理器提供支持的内存优化型实例类

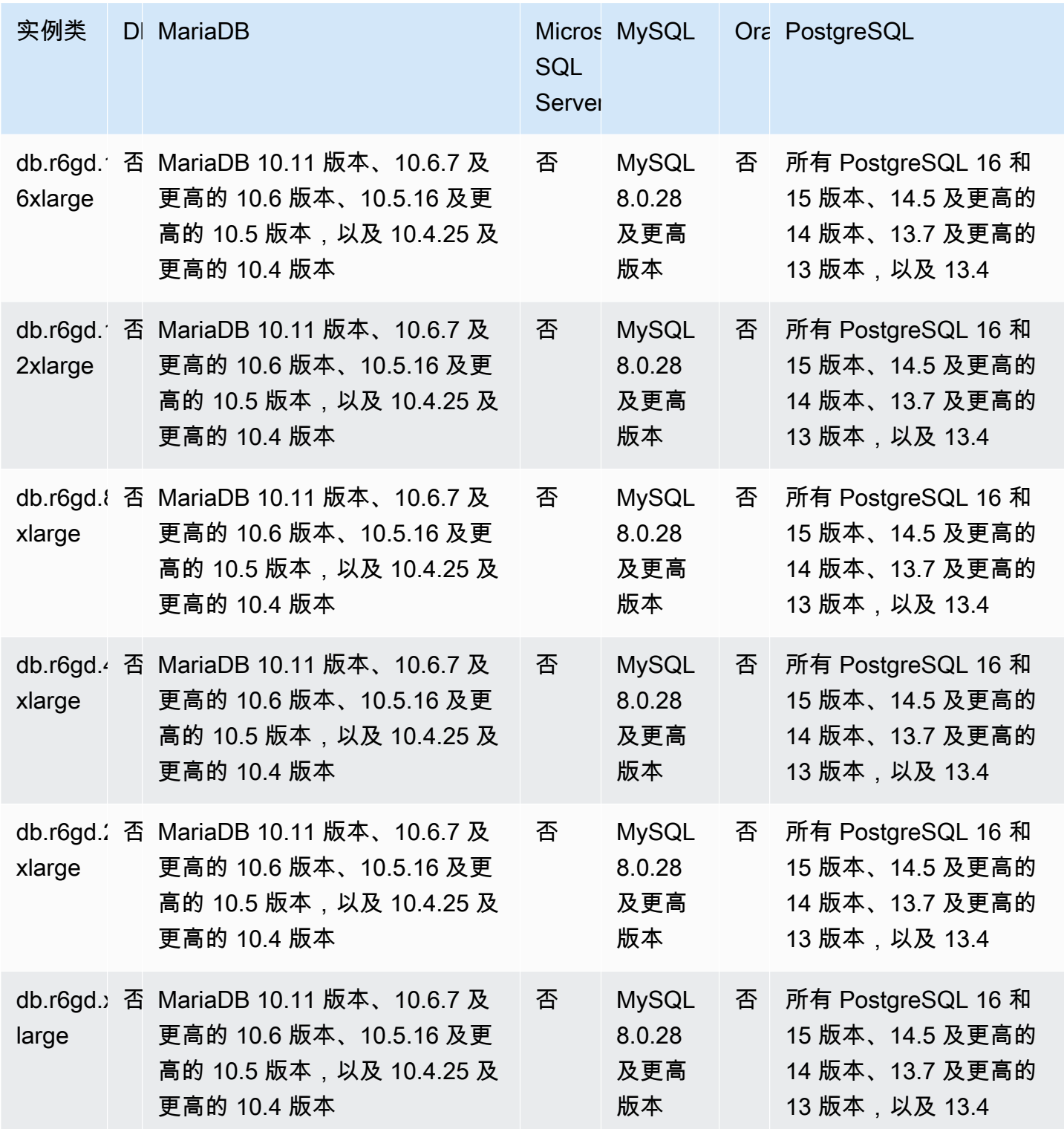

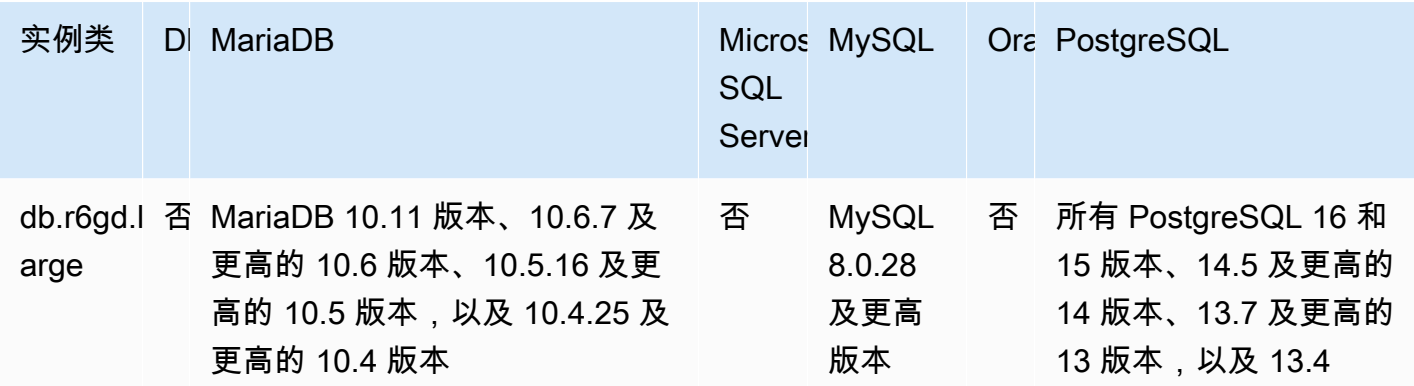

db.r6id – 支持优化型读取功能并由第三代 Intel Xeon 可扩展处理器提供支持的内存优化型实例类

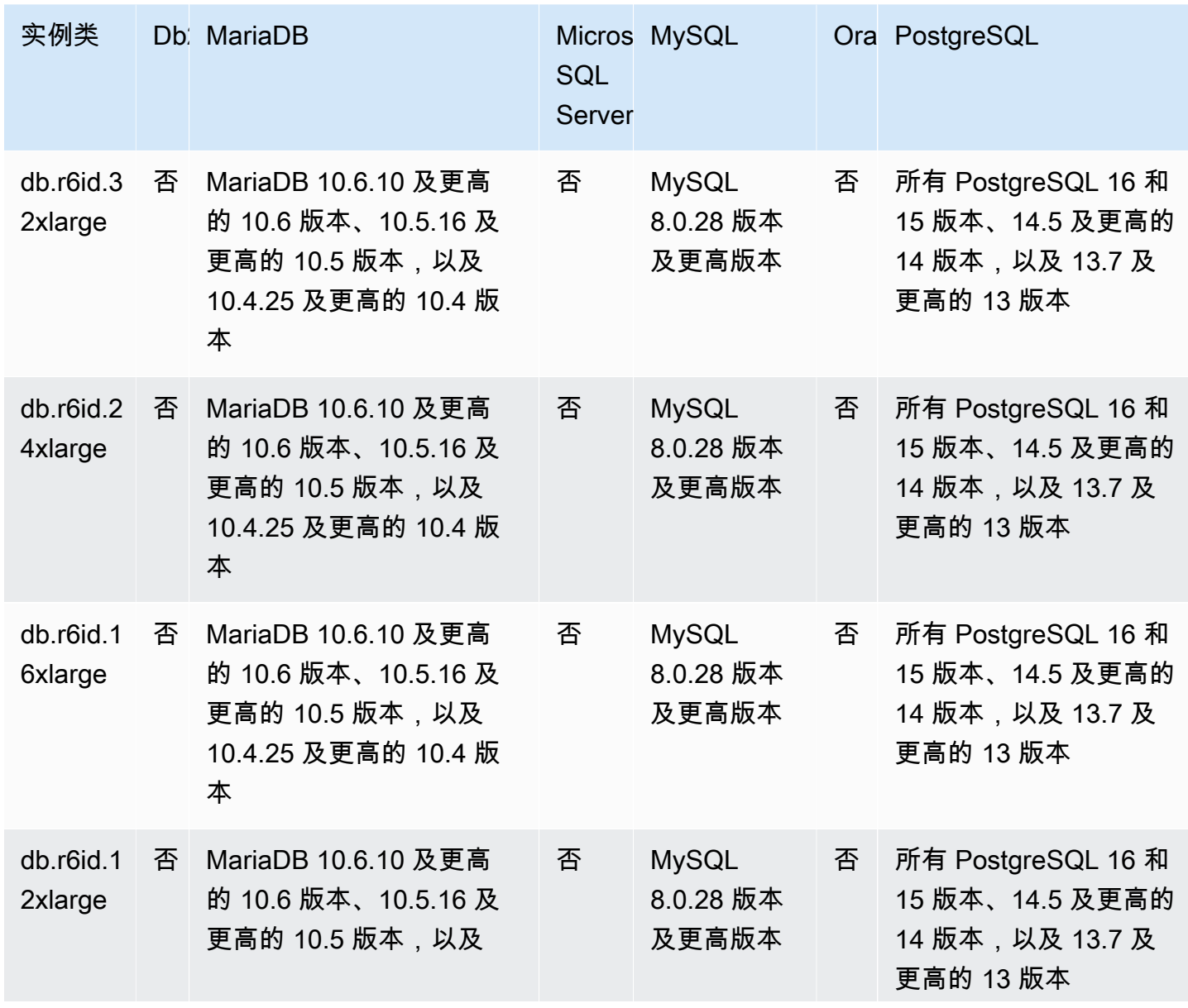

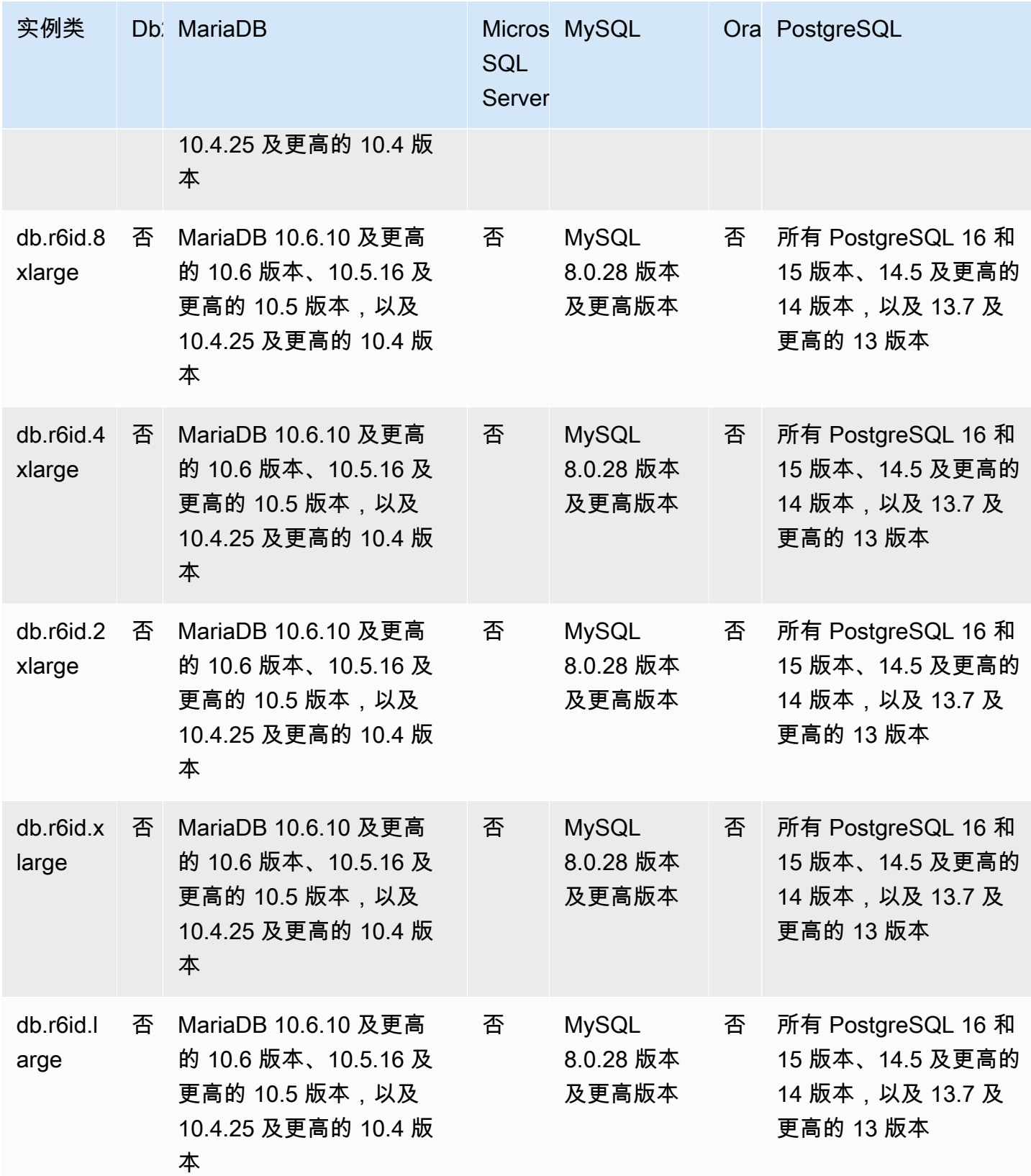
# 确定 AWS 区域 中的数据库实例类支持

要确定特定 AWS 区域 中每个数据库引擎支持的数据库实例类,您可以采用以下几种方法之一。您可 以使用 AWS Management Console[、Amazon RDS 定价](https://aws.amazon.com/rds/pricing/)页面或 AWS Command Line Interface(AWS CLI)的 [describe-orderable-db-instance-options](https://docs.aws.amazon.com/cli/latest/reference/rds/describe-orderable-db-instance-options.html) 命令。

### **a** Note

当您使用 AWS Management Console 执行操作时,它会自动显示特定数据库引擎、数据库引 擎版本和 AWS 区域 支持的数据库实例类。您可以执行的操作示例包括创建和修改数据库实 例。

### 目录

- [使用 Amazon RDS 定价页面确定 AWS 区域 中的数据库实例类支持](#page-108-0)
- [使用 AWS CLI 确定 AWS 区域 中的数据库实例类支持](#page-109-0)
	- [列出 AWS 区域 中特定数据库引擎版本支持的数据库实例类](#page-110-0)
	- [列出支持 AWS 区域 中特定数据库实例类的数据库引擎版本](#page-111-0)

<span id="page-108-0"></span>使用 Amazon RDS 定价页面确定 AWS 区域 中的数据库实例类支持

您可以使用 [Amazon RDS 定价](https://aws.amazon.com/rds/pricing/)页面确定特定 AWS 区域 中每个数据库引擎支持的数据库实例类。 使用定价页面确定区域中每个引擎支持的数据库实例类

- 1. 转到 [Amazon RDS 定价](https://aws.amazon.com/rds/pricing/)。
- 2. 在 Amazon RDS 的 AWS 定价计算器部分,选择立即创建您的自定义估算值。
- 3. 在选择区域中,选择一个 AWS 区域。
- 4. 在查找服务中,输入 **Amazon RDS**。
- 5. 针对您的配置选项和数据库引擎选择配置。
- 6. 使用兼容实例部分查看支持的数据库实例类。
- 7. (可选)在计算器中选择其它选项,然后选择保存并查看摘要或保存并添加服务。

## <span id="page-109-0"></span>使用 AWS CLI 确定 AWS 区域 中的数据库实例类支持

您可以使用 AWS CLI 来确定 AWS 区域 中的特定数据库引擎和数据库引擎版本支持哪些数据库实例 类。下表显示了有效的数据库引擎值。

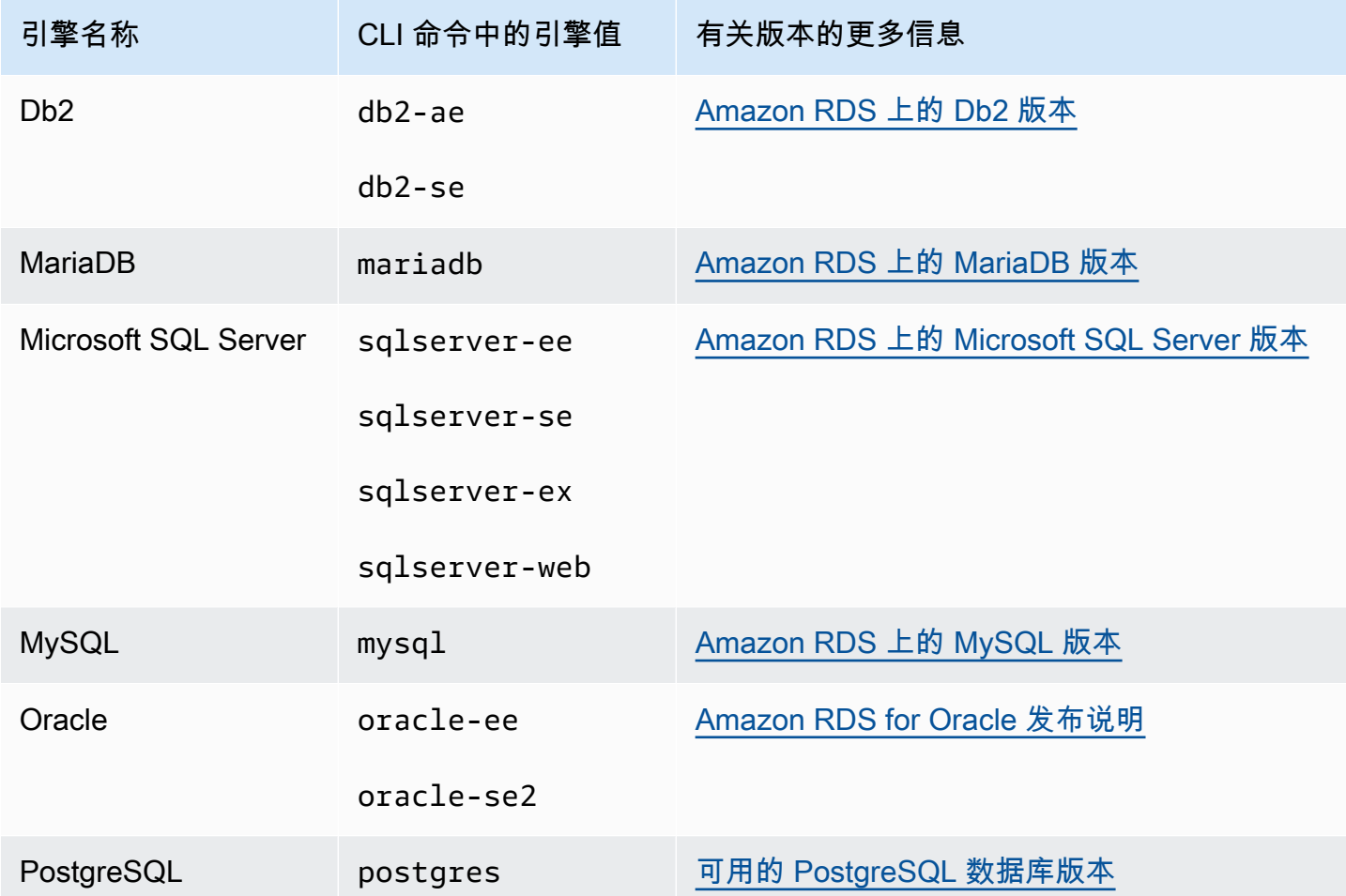

有关 AWS 区域 名称的信息,请参阅 [AWS 地区](#page-174-0)。

以下示例演示了如何使用 [describe-orderable-db-instance-options](https://docs.aws.amazon.com/cli/latest/reference/rds/describe-orderable-db-instance-options.html) AWS CLI 命令确定 AWS 区域 中的 数据库实例类支持。

**a** Note

为了限制输出,这些示例仅显示通用型 SSD (gp2) 存储类型的结果。如有必要,您可以 在命令中将存储类型更改为通用型 SSD 存储(gp3)、预调配 IOPS(io1)或磁介质 (standard)。

主题

- [列出 AWS 区域 中特定数据库引擎版本支持的数据库实例类](#page-110-0)
- [列出支持 AWS 区域 中特定数据库实例类的数据库引擎版本](#page-111-0)

<span id="page-110-0"></span>列出 AWS 区域 中特定数据库引擎版本支持的数据库实例类

要列出 AWS 区域 中特定数据库引擎版本支持的数据库实例类,请运行以下命令。

对于 Linux、macOS 或 Unix:

```
aws rds describe-orderable-db-instance-options --engine engine --engine-version version
 \setminus --query "*[].{DBInstanceClass:DBInstanceClass,StorageType:StorageType}|[?
StorageType=='gp2']|[].{DBInstanceClass:DBInstanceClass}" \ 
     --output text \ 
     --region region
```
对于 Windows:

```
aws rds describe-orderable-db-instance-options --engine engine --engine-version version
 \boldsymbol{\wedge} --query "*[].{DBInstanceClass:DBInstanceClass,StorageType:StorageType}|[?
StorageType=='gp2']|[].{DBInstanceClass:DBInstanceClass}" ^ 
     --output text ^ 
     --region region
```
例如,以下命令列出了美国东部(弗吉尼亚州北部)的 RDS for PostgreSQL 数据库引擎 13.6 版支持 的数据库实例类。

对于 Linux、macOS 或 Unix:

```
aws rds describe-orderable-db-instance-options --engine postgres --engine-version 15.4 
\setminus --query "*[].{DBInstanceClass:DBInstanceClass,StorageType:StorageType}|[?
StorageType=='gp2']|[].{DBInstanceClass:DBInstanceClass}" \ 
    --output text \setminus --region us-east-1
```
对于 Windows:

```
aws rds describe-orderable-db-instance-options --engine postgres --engine-version 15.4 
\Lambda --query "*[].{DBInstanceClass:DBInstanceClass,StorageType:StorageType}|[?
StorageType=='gp2']|[].{DBInstanceClass:DBInstanceClass}" ^ 
     --output text ^ 
     --region us-east-1
```
<span id="page-111-0"></span>列出支持 AWS 区域 中特定数据库实例类的数据库引擎版本

要列出支持 AWS 区域 中特定数据库实例类的数据库引擎版本,请运行以下命令。

对于 Linux、macOS 或 Unix:

```
aws rds describe-orderable-db-instance-options --engine engine --db-instance-
class DB_instance_class \ 
     --query "*[].{EngineVersion:EngineVersion,StorageType:StorageType}|[?
StorageType=='gp2']|[].{EngineVersion:EngineVersion}" \ 
    --output text \setminus --region region
```
对于 Windows:

```
aws rds describe-orderable-db-instance-options --engine engine --db-instance-
class DB_instance_class ^ 
     --query "*[].{EngineVersion:EngineVersion,StorageType:StorageType}|[?
StorageType=='gp2']|[].{EngineVersion:EngineVersion}" ^ 
     --output text ^ 
     --region region
```
例如,以下命令列出了支持 US East (N. Virginia) 中 db.r5.large 数据库实例类的 RDS for PostgreSQL 数据库引擎的数据库引擎版本。

对于 Linux、macOS 或 Unix:

```
aws rds describe-orderable-db-instance-options --engine postgres --db-instance-class 
 db.m7g.large \setminus --query "*[].{EngineVersion:EngineVersion,StorageType:StorageType}|[?
StorageType=='gp2']|[].{EngineVersion:EngineVersion}" \ 
     --output text \ 
     --region us-east-1
```
对于 Windows:

```
aws rds describe-orderable-db-instance-options --engine postgres --db-instance-class 
 db.m7g.large ^ 
     --query "*[].{EngineVersion:EngineVersion,StorageType:StorageType}|[?
StorageType=='gp2']|[].{EngineVersion:EngineVersion}" ^ 
     --output text ^ 
     --region us-east-1
```
## 更改数据库实例类

通过更改数据库实例类,您可以更改数据库实例的可用 CPU 和内存。要更改数据库实例类,请按照 [修](#page-591-0) [改 Amazon RDS 数据库实例](#page-591-0) 中的说明修改数据库实例。

## 在 RDS for Oracle 中为数据库实例类配置处理器

Amazon RDS 数据库实例类支持 Intel 超线程技术,该技术可使多个线程在一个 Intel Xeon CPU 核心 上并发运行。每个线程都表示为数据库实例上的一个虚拟 CPU (vCPU)。数据库实例具有默认数量的 CPU 核心,该数量因数据库实例类而异。例如,默认情况下,db.m4.xlarge DB 实例类有两个 CPU 核 心,每个核心有两个线程 – 共四个 vCPU。

### **a** Note

每个 vCPU 是 Intel Xeon CPU 核心的一个超线程。

### 主题

- [适用于 RDS for Oracle 的处理器配置概述](#page-112-0)
- [支持处理器配置的数据库实例类](#page-113-0)
- [为数据库实例类设置 CPU 核心数和每 CPU 核心线程数](#page-127-0)

## <span id="page-112-0"></span>适用于 RDS for Oracle 的处理器配置概述

当您使用 RDS for Oracle 时,您通常可以找到一个数据库实例类,它具有适合您工作负载的内存和 vCPU 数量的组合。但是,您也可以指定以下处理器特征,来针对特定工作负载或业务需求优化 RDS for Oracle 数据库实例:

• CPU 核心数 – 您可以自定义数据库实例的 CPU 核心数。也许可以通过这种方式让数据库实例拥有 适合内存密集型工作负载的充足 RAM,同时减少 CPU 核心数,从而优化您的软件的许可成本。

• 每核心线程数 – 您可以通过为每个 CPU 核心指定一个线程来禁用 Intel 超线程技术。也许可以为特 定工作负载(例如高性能计算 (HPC) 工作负载)执行该操作。

您可以单独控制 CPU 核心和每个核心的线程数量。您可以在请求中设置其中的一项或两项。在某一设 置与数据库实例关联后,该设置将一直保留,直到对其进行更改。

数据库实例的处理器设置与数据库实例的快照关联。还原快照时,其还原的数据库实例将使用拍摄快照 时使用的处理器特征设置。

如果用非默认的处理器设置来修改数据库实例的数据库实例类,则应指定默认处理器设置或在修改时明 确指定处理器设置。此要求确保您在修改数据库实例时了解可能产生的第三方许可成本。

在 RDS for Oracle 数据库实例中指定处理器特征时,不会增加或减少费用。所收取的费用与使用默认 CPU 配置启动的数据库实例相同。

### <span id="page-113-0"></span>支持处理器配置的数据库实例类

只有在满足以下条件时,才能配置 CPU 核心数和每个核心的线程数:

- 您正在配置 RDS for Oracle 数据库实例。有关不同 Oracle 数据库版本支持的数据库实例类的信息, 请参阅[RDS for Oracle 实例类。](#page-2929-0)
- 您的数据库实例正在使用 RDS for Oracle 的自带许可(BYOL)许可选项。有关 Oracle 许可选项的 更多信息,请参阅[RDS for Oracle 许可选项。](#page-2924-0)
- 您的数据库实例不属于具有预定义处理器配置的 db.r5 或 db.r5b 实例类之一。这些实例 类的名称格式如下:db.r5.*instance\_size*.tpc*threads\_per\_core*.mem*ratio* 或 db.r5b.*instance\_size*.tpc*threads\_per\_core*.mem*ratio*。例如,db.r5b.xlarge.tpc2.mem4x 预配置为每个内核 2 个线程(tpc2)和标准 db.r5b.xlarge 实例类的 4 倍内存。您无法配置这些优化 实例类的处理器特征。有关更多信息,请参阅[支持的 RDS for Oracle 实例类。](#page-2929-1)

在下表中,您可以找到支持设置许多 CPU 核心和每核心 CPU 线程的数据库实例类。您还可以找到每 个数据库实例类的 CPU 核心数和每核心 CPU 线程数的默认值和有效值。

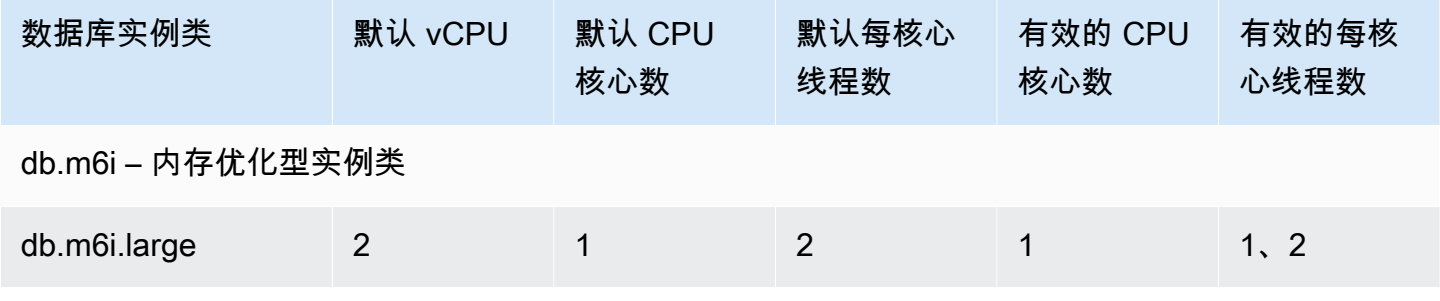

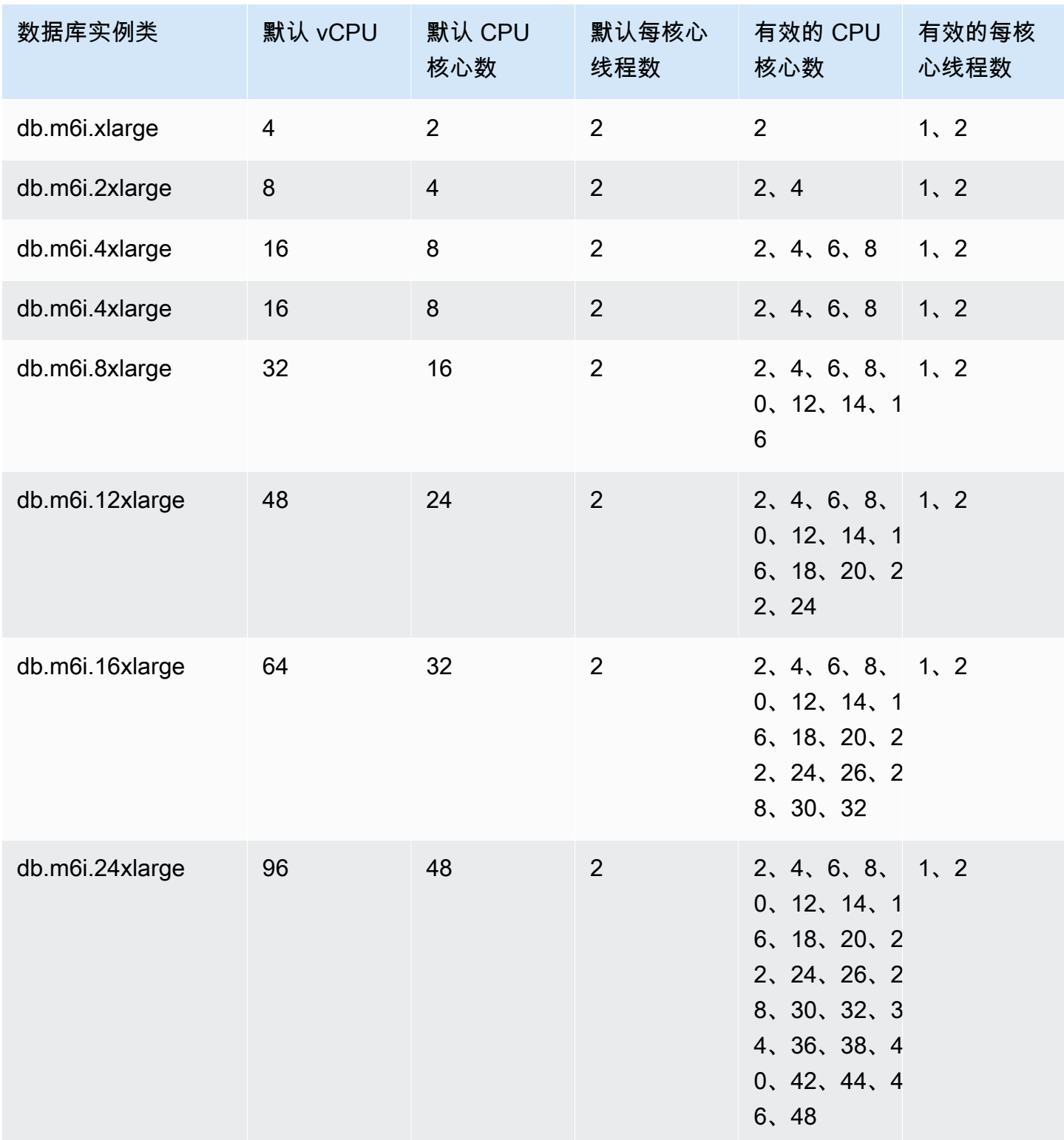

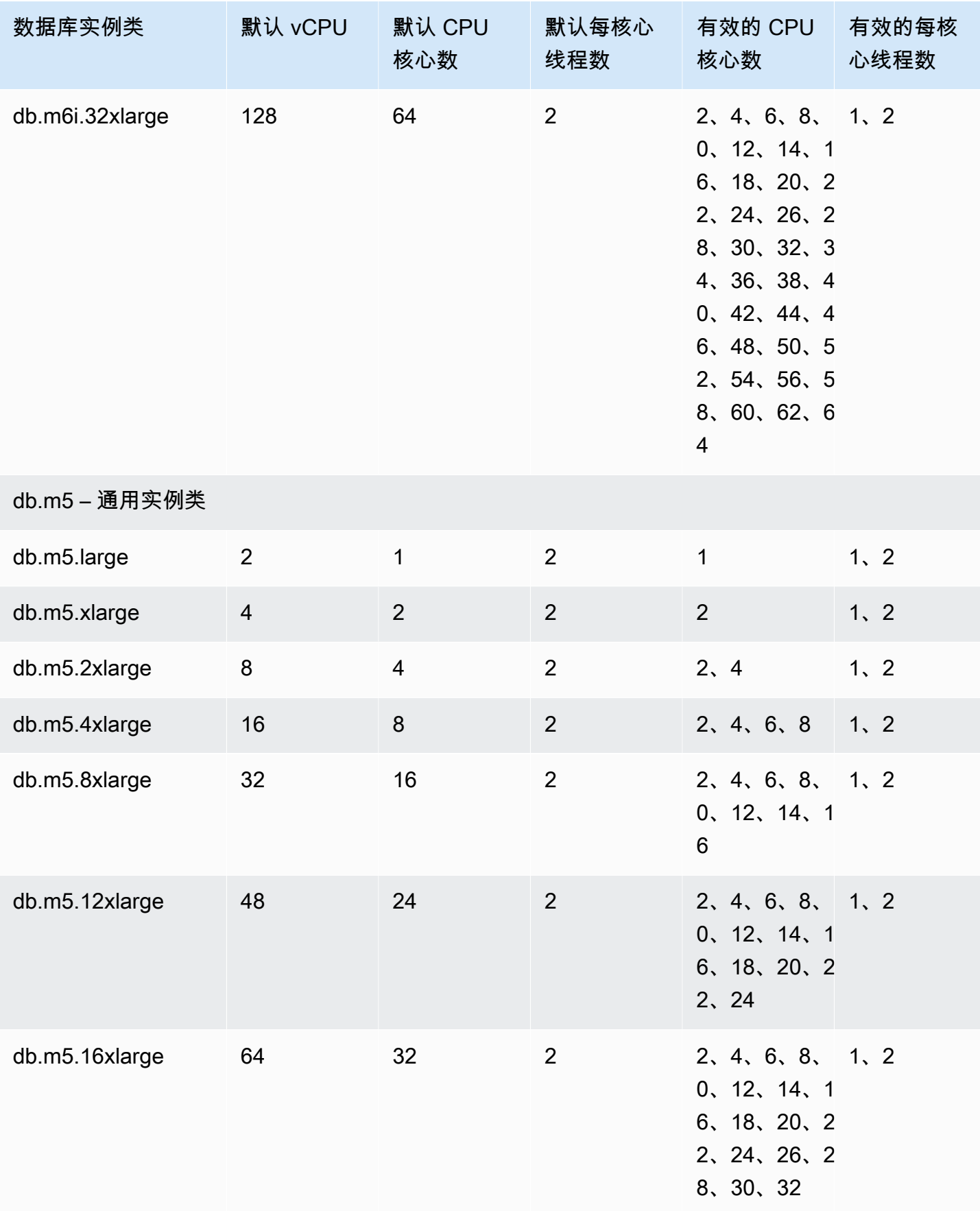

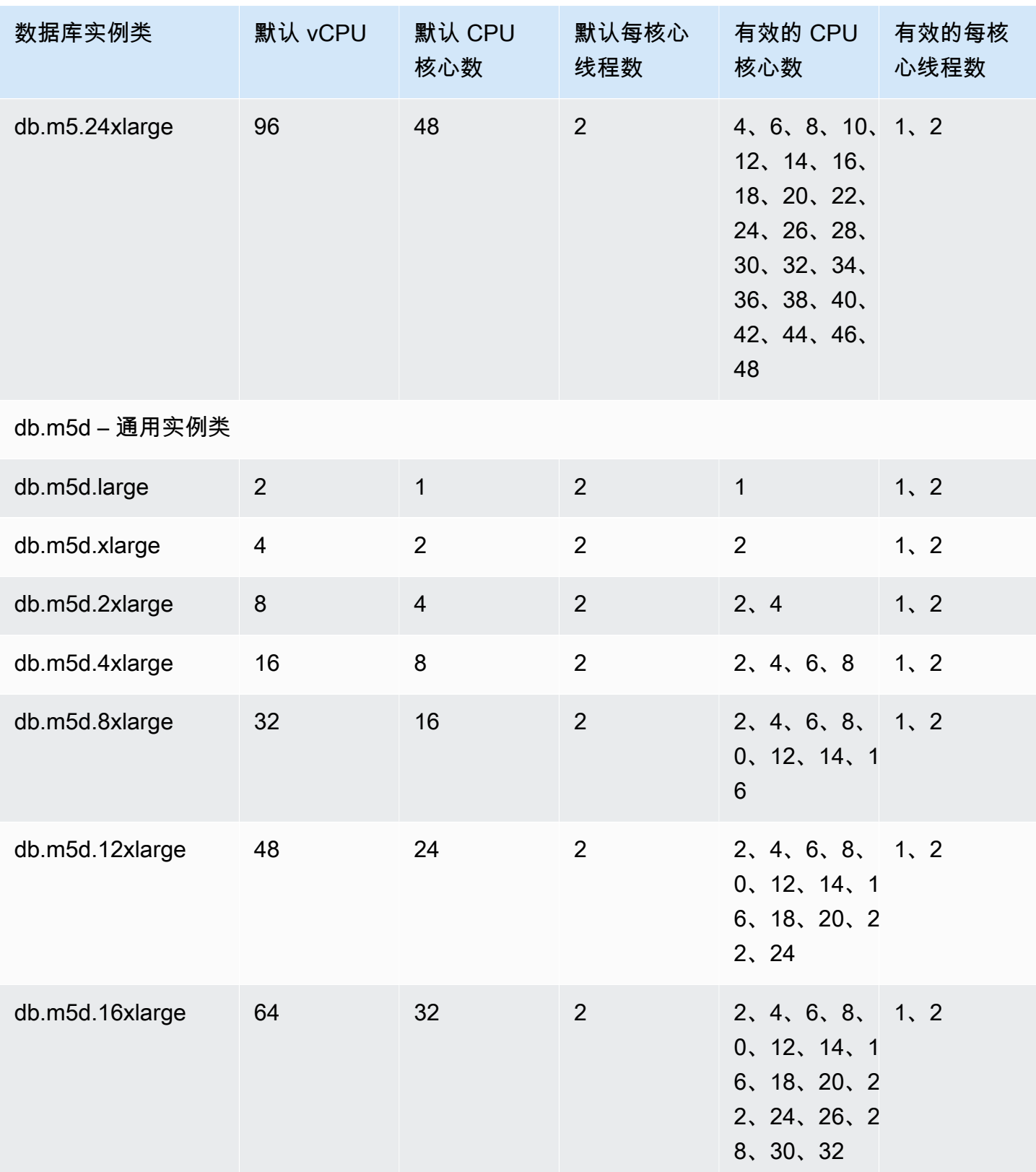

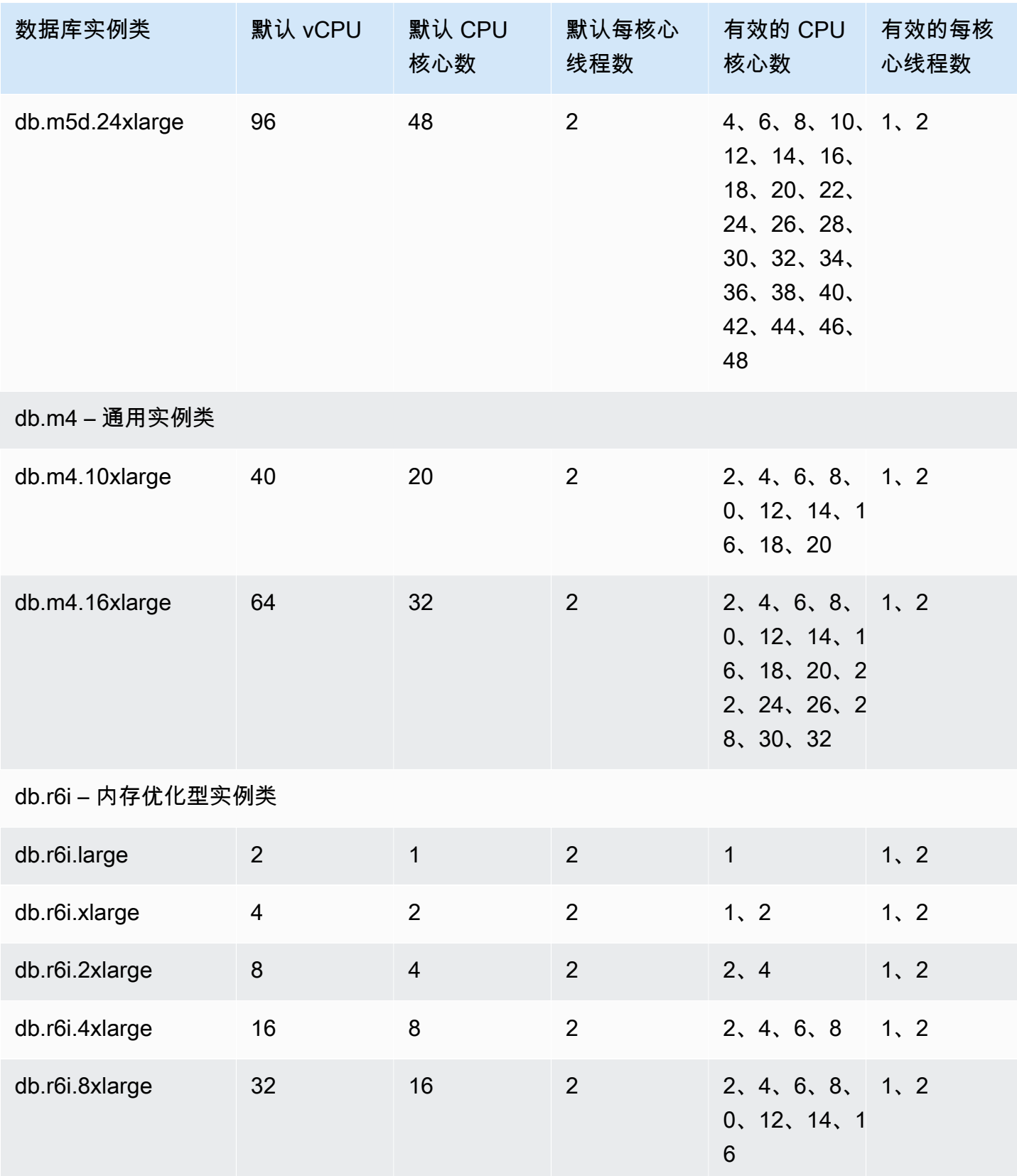

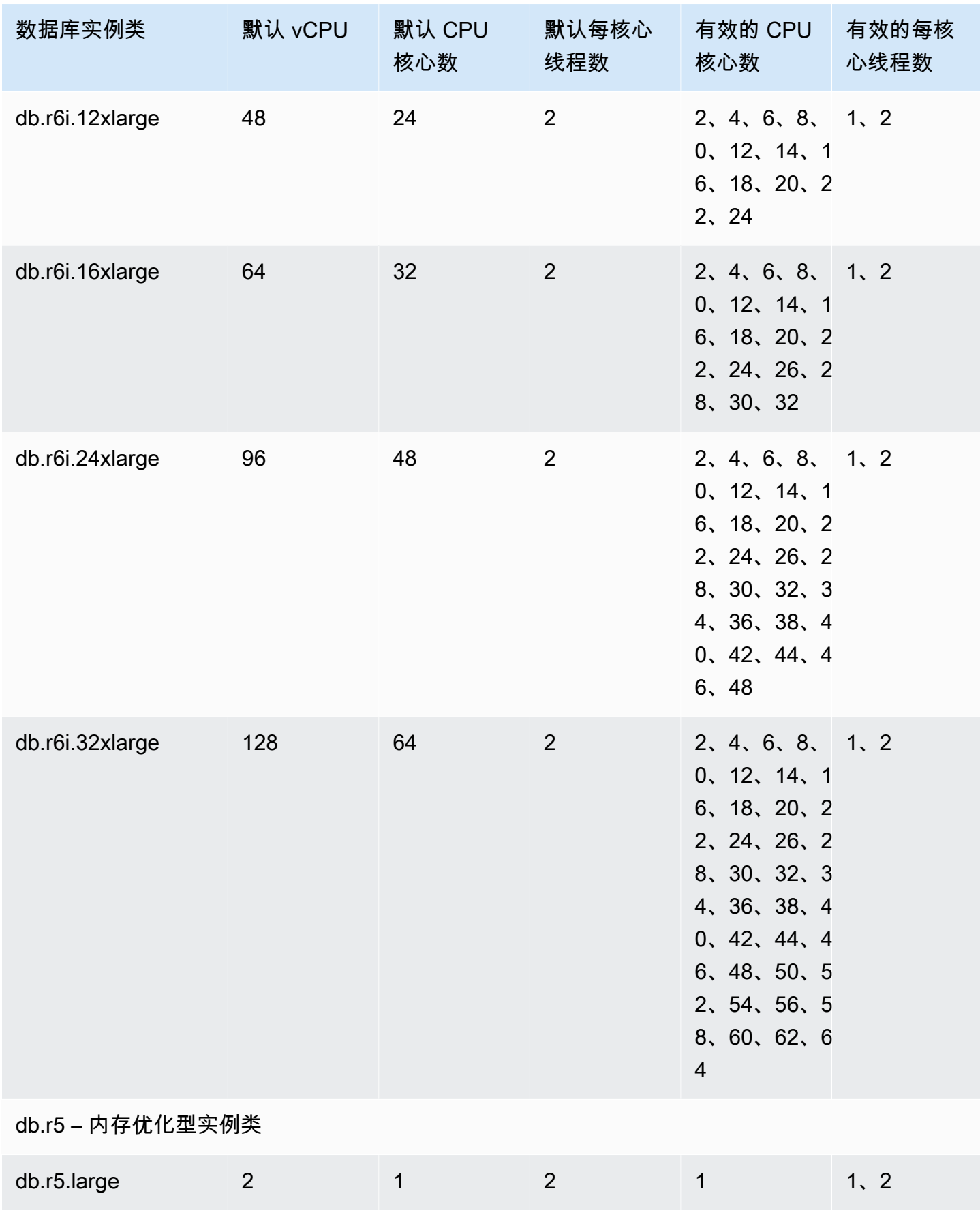

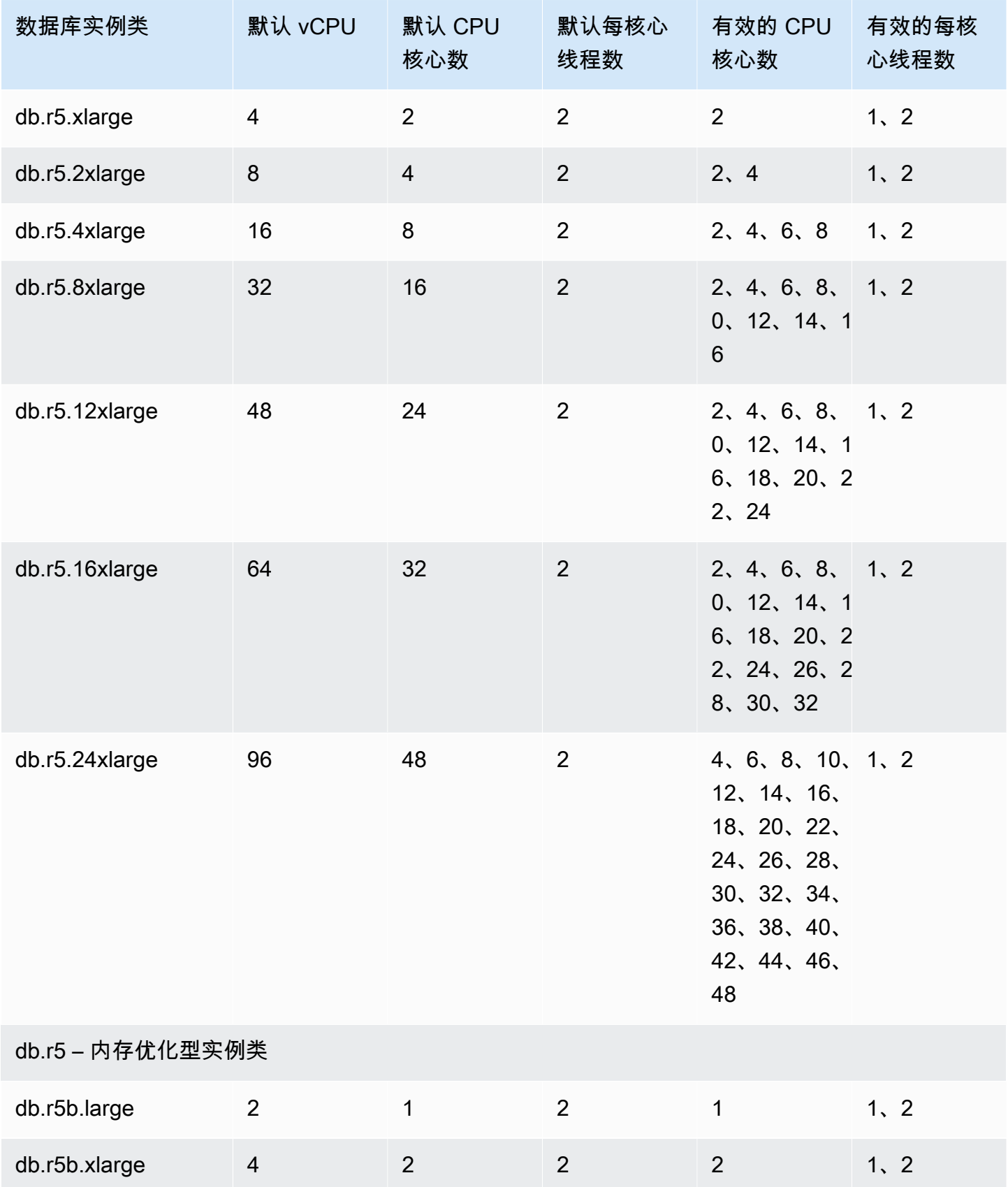

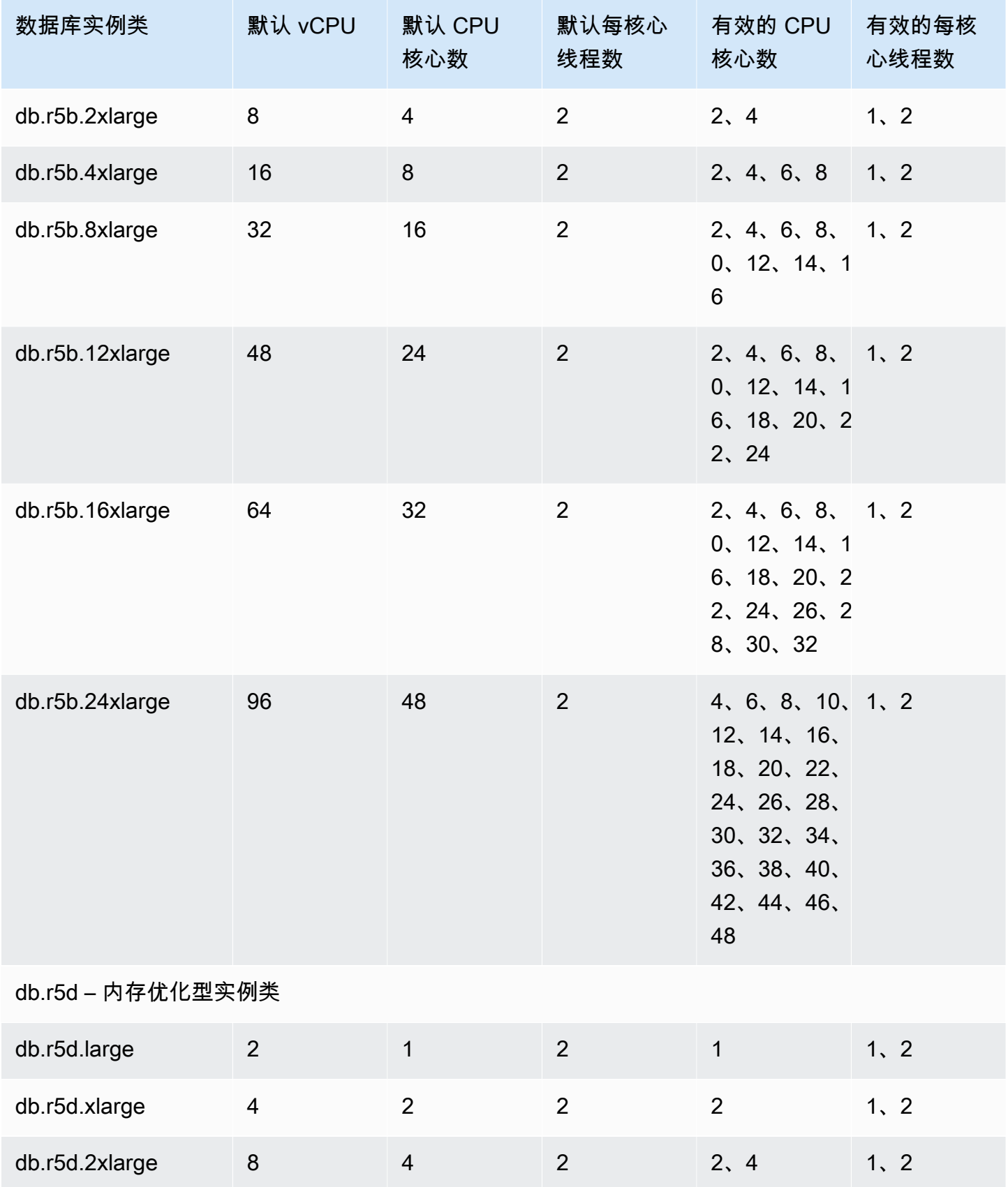

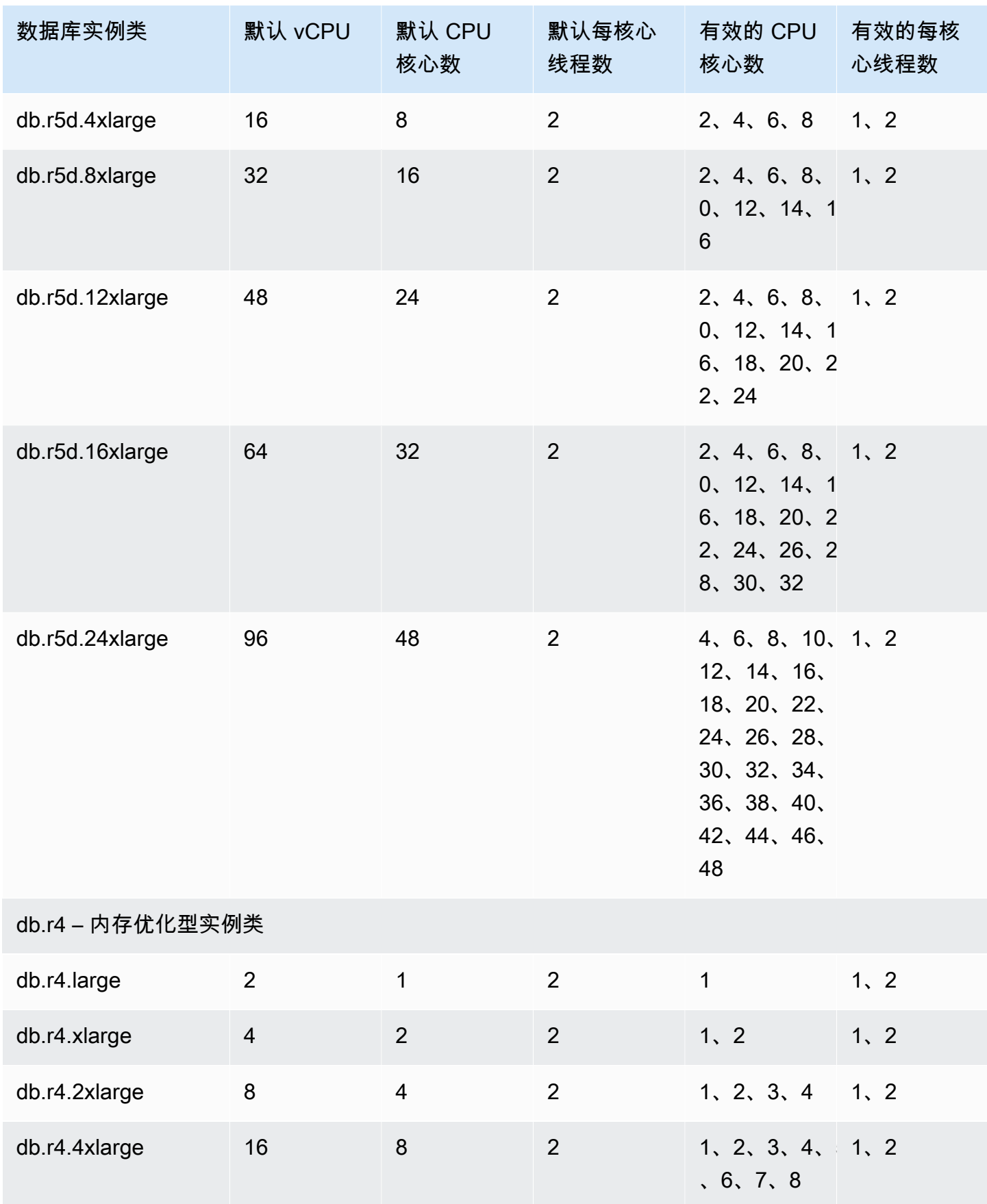

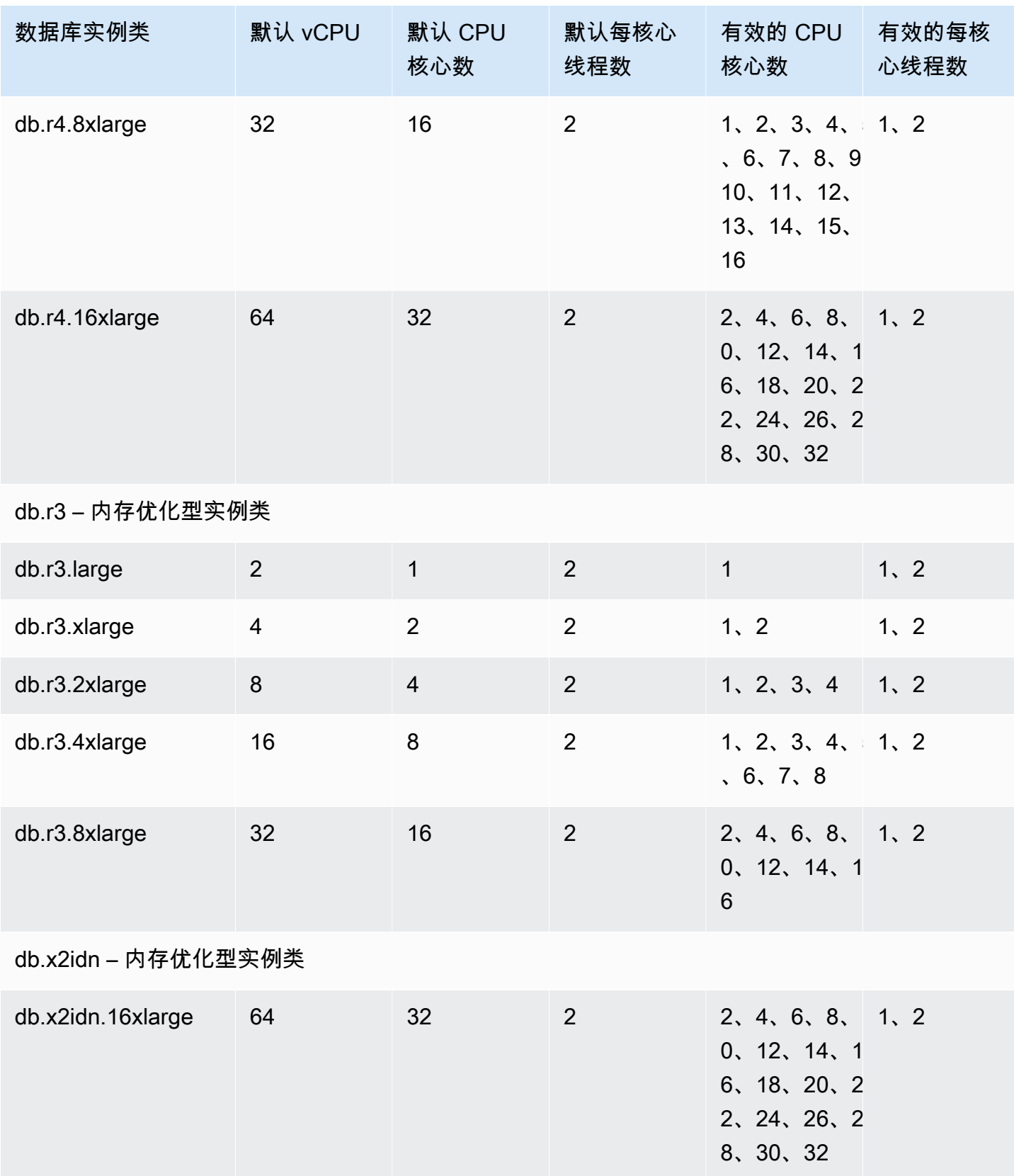

Amazon Relational Database Service

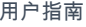

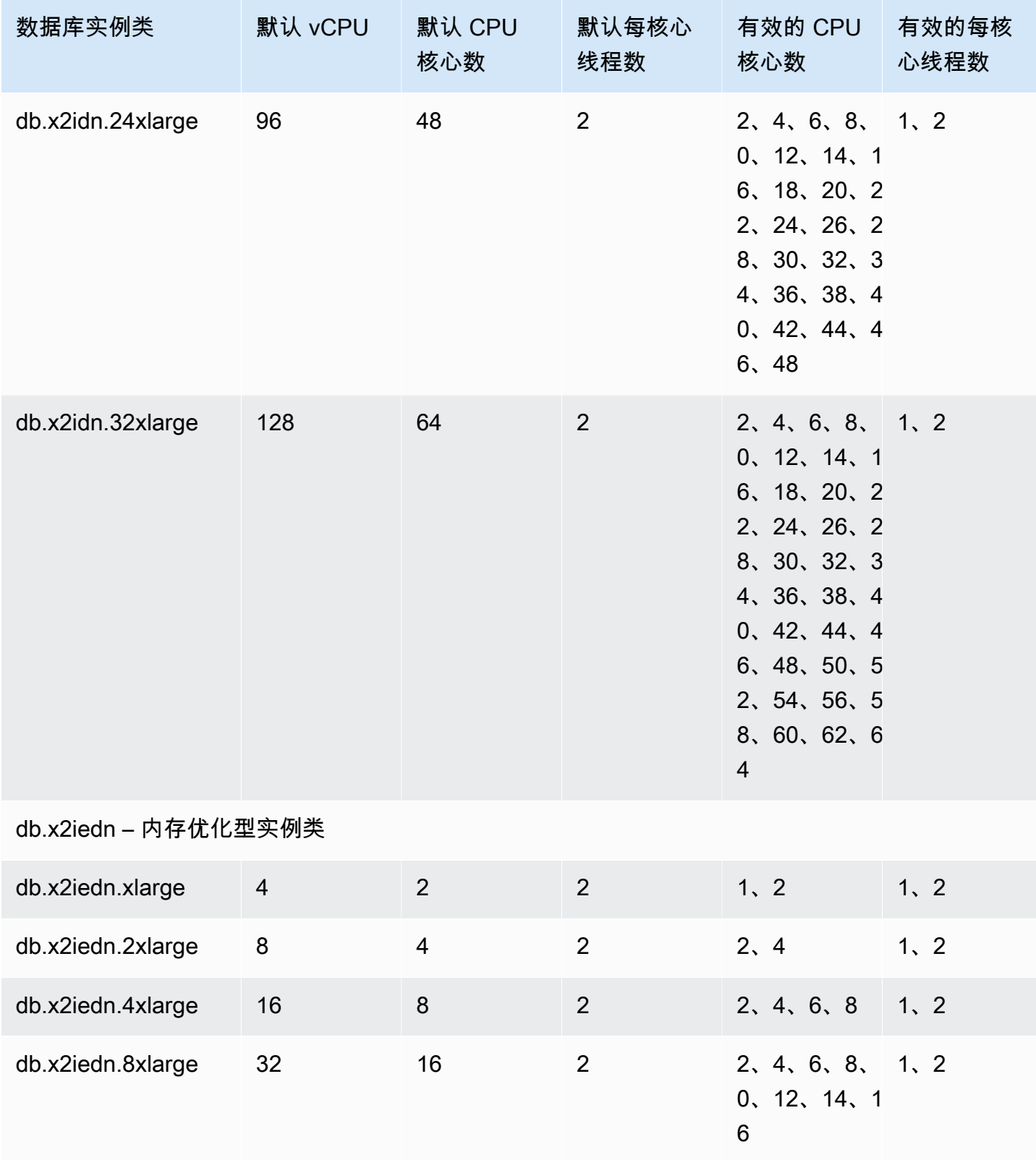

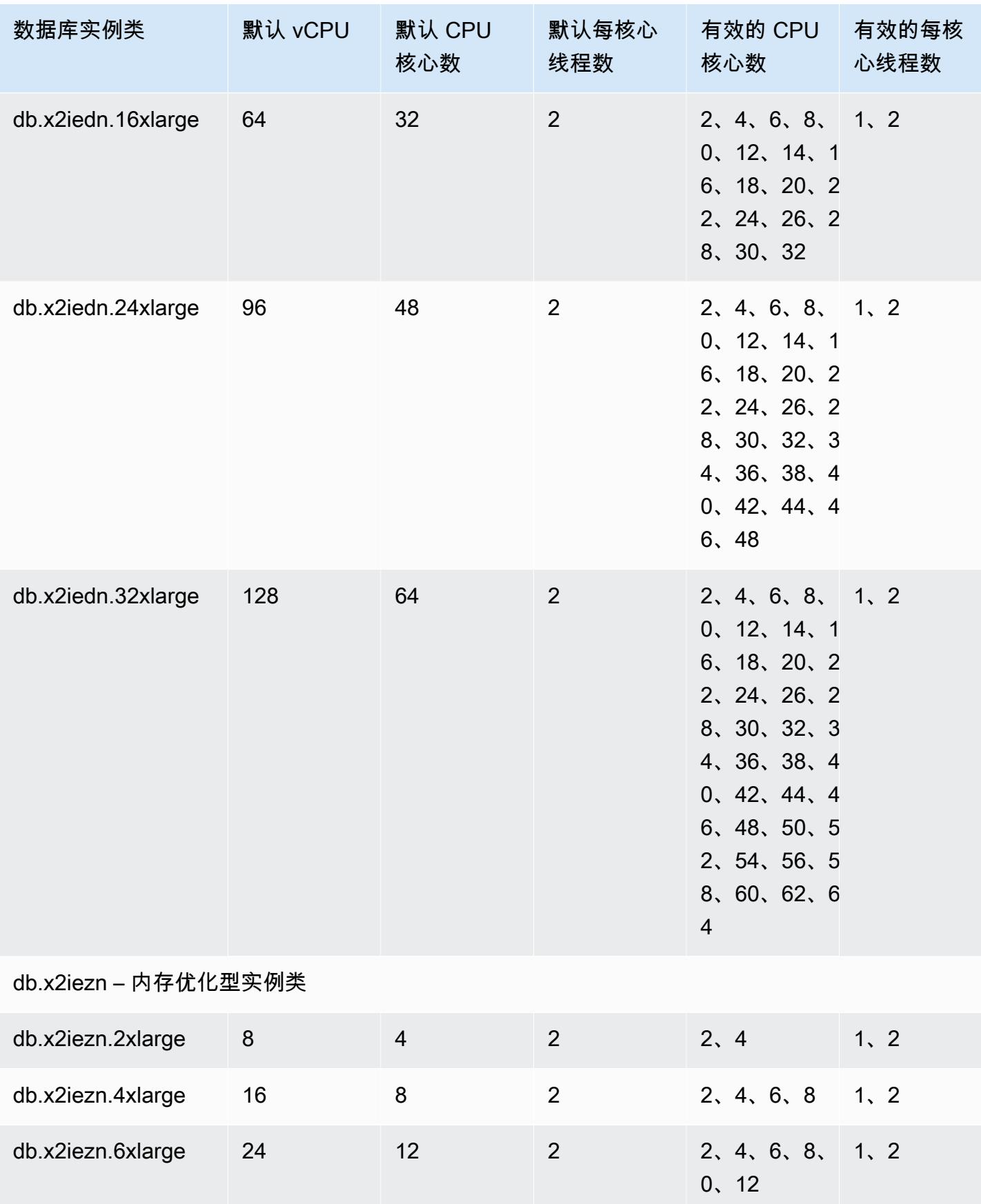

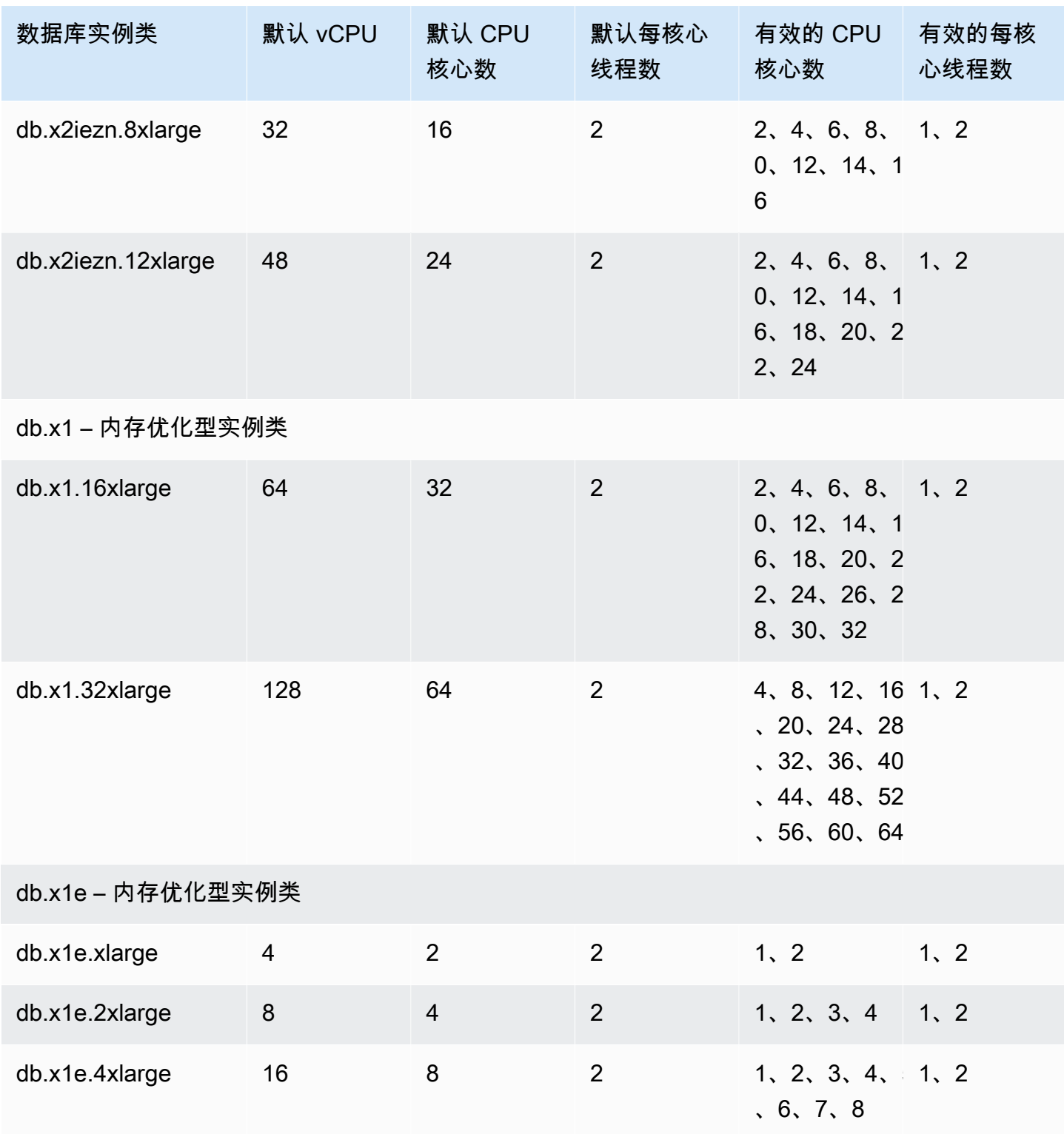

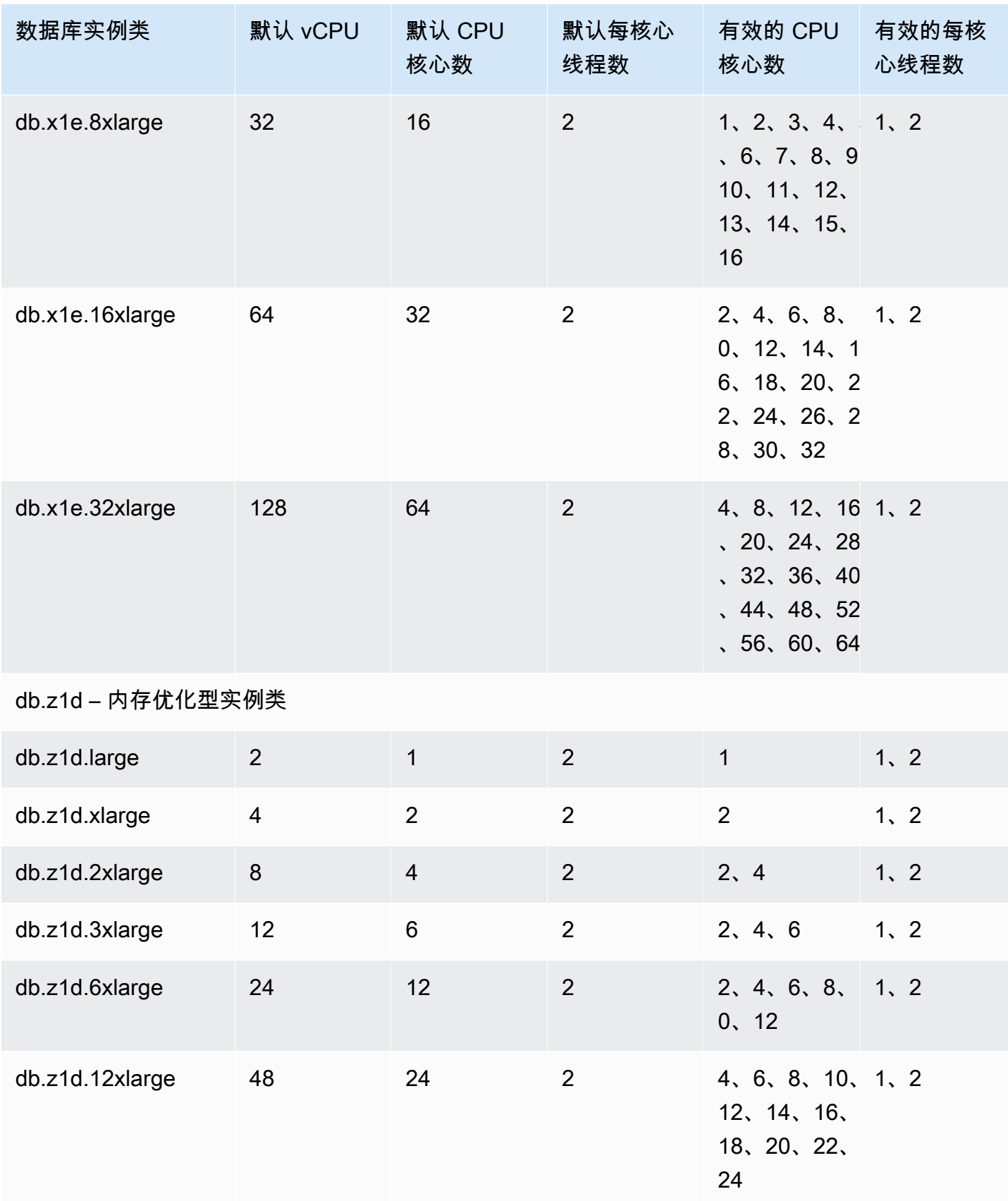

## **a** Note

您可以使用 AWS CloudTrail 监控和审核对 Oracle 数据库实例的 Amazon RDS for Oracle 的 流程配置进行的更改。有关使用 CloudTrail 的更多信息,请参[阅监控 AWS CloudTrail 中的](#page-1393-0) [Amazon RDS API 调用。](#page-1393-0)

<span id="page-127-0"></span>为数据库实例类设置 CPU 核心数和每 CPU 核心线程数

可在执行以下操作时为数据库实例类配置 CPU 核心数和每核心线程数:

- [创建 Amazon RDS 数据库实例](#page-452-0)
- [修改 Amazon RDS 数据库实例](#page-591-0)
- [从数据库快照还原](#page-915-0)
- [将数据库实例还原到指定时间](#page-921-0)

### **a** Note

在修改数据库实例以配置 CPU 核心数或每核心线程数时,会出现短暂的数据库实例中断。

可以使用 AWS Management Console、AWS CLI 或 RDS API 设置数据库实例类的 CPU 核心数和每 CPU 核心线程数。

### 控制台

在创建、修改或还原数据库实例时,可在 AWS Management Console 中设置数据库实例类。Instance specifications(实例规格)部分显示用于处理器的选项。下图显示处理器特征选项。

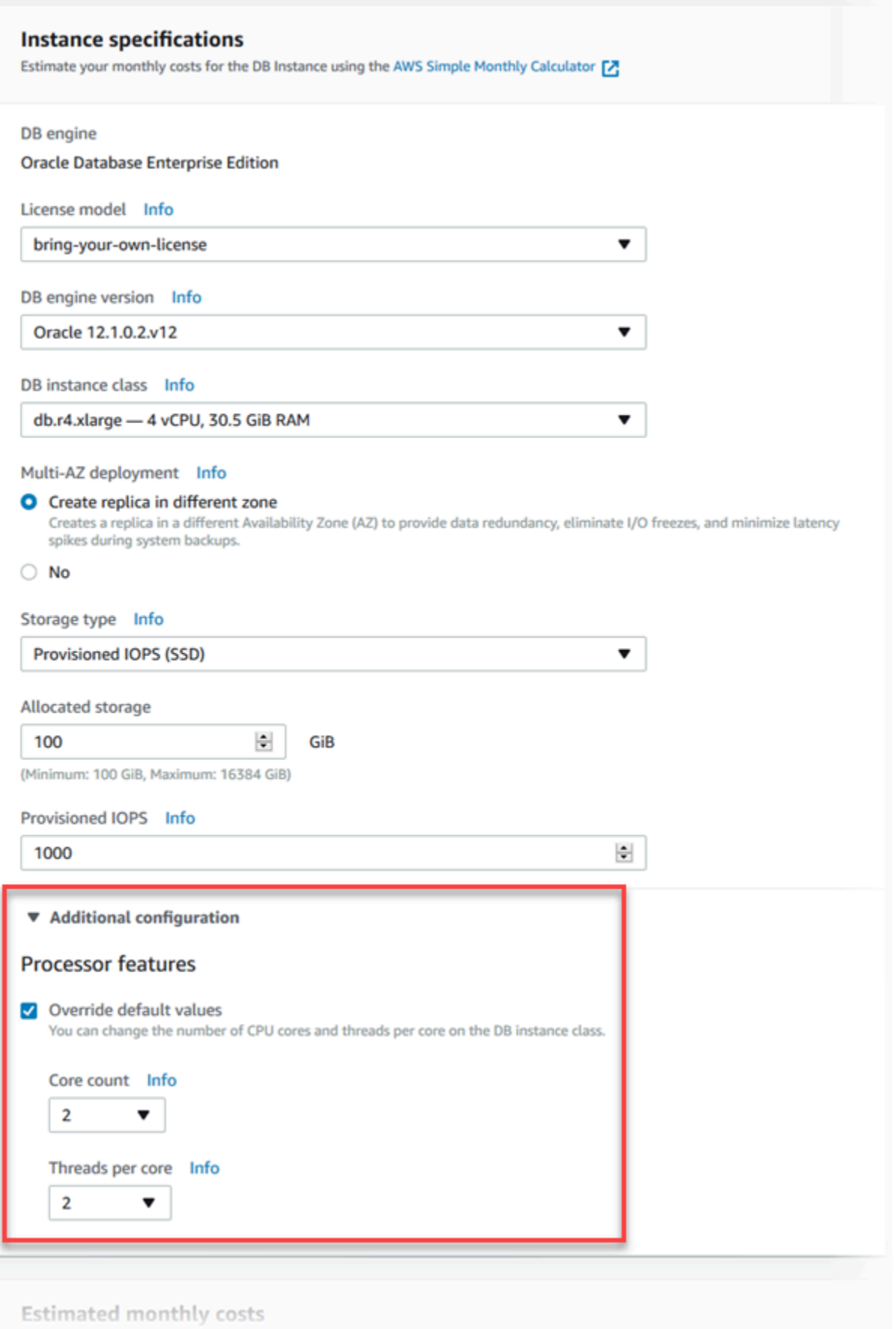

在 Processor features (处理器特征) 下将数据库实例类的以下选项设置为合适的值:

- Core count (核心计数) 使用此选项设置 CPU 核心数。该值必须等于或小于数据库实例类的最大 CPU 核心数。
- Threads per core (每核心线程数) 指定 2 以启用每核心多个线程,或指定 1 以禁用每核心多个线 程。

在修改或还原数据库实例时,还可以将 CPU 核心数和每核心线程数设置为实例类的默认设置。

在控制台中查看数据库实例的详细信息时,您可以在 Configuration (配置) 选项卡上查看其数据库实例 类的处理器信息。下图显示启用了一个 CPU 核心和每核心多个实例的数据库实例类。

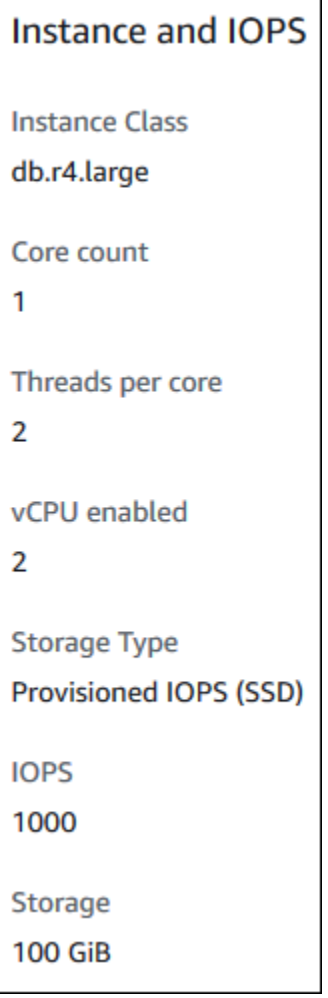

对于 Oracle 数据库实例,只有自带许可 (BYOL) 数据库实例显示处理器信息。

AWS CLI

在运行以下 AWS CLI 命令之一时,可为数据库实例设置处理器特征:

- [create-db-instance](https://docs.aws.amazon.com/cli/latest/reference/rds/create-db-instance.html)
- [modify-db-instance](https://docs.aws.amazon.com/cli/latest/reference/rds/modify-db-instance.html)
- [restore-db-instance-from-db-snapshot](https://docs.aws.amazon.com/cli/latest/reference/rds/restore-db-instance-from-db-snapshot.html)
- [restore-db-instance-from-s3](https://docs.aws.amazon.com/cli/latest/reference/rds/restore-db-instance-from-s3.html)
- [restore-db-instance-to-point-in-time](https://docs.aws.amazon.com/cli/latest/reference/rds/restore-db-instance-to-point-in-time.html)

要使用 AWS CLI 为数据库实例的数据库实例类配置处理器,请在命令中包含 --processorfeatures 选项。使用 coreCount 特征名称指定 CPU 核心数,并使用 threadsPerCore 特征名称 指定是否启用每核心多个线程。

该选项具有以下语法。

--processor-features "Name=coreCount,Value=*<value>*" "Name=threadsPerCore,Value=*<value>*"

### 下面是配置处理器的示例:

示例

- [为数据库实例设置 CPU 核心数](#page-130-0)
- [为数据库实例设置 CPU 核心数并禁用多个线程](#page-131-0)
- [查看数据库实例类的有效处理器值](#page-131-1)
- [返回数据库实例的默认处理器设置](#page-133-0)
- [返回数据库实例的默认 CPU 核心数](#page-134-0)
- [返回数据库实例的默认每核心线程数](#page-134-1)

<span id="page-130-0"></span>为数据库实例设置 CPU 核心数

#### Example

以下示例通过将 CPU 核心数设置为 4 来修改 mydbinstance。使用 --apply-immediately 可立 即应用更改。如果要在下一个计划的维护时段应用更改,请省略 --apply-immediately 选项。

对于 Linux、macOS 或 Unix:

```
aws rds modify-db-instance \ 
     --db-instance-identifier mydbinstance \ 
     --processor-features "Name=coreCount,Value=4" \
```
*--apply-immediately*

对于 Windows:

```
aws rds modify-db-instance ^ 
     --db-instance-identifier mydbinstance ^ 
     --processor-features "Name=coreCount,Value=4" ^ 
     --apply-immediately
```
<span id="page-131-0"></span>为数据库实例设置 CPU 核心数并禁用多个线程

#### Example

以下示例通过将 CPU 核心数设置为 mydbinstance 并禁用每核心多个线程来修改 4。使用 - apply-immediately 可立即应用更改。如果要在下一个计划的维护时段应用更改,请省略 - apply-immediately 选项。

对于 Linux、macOS 或 Unix:

```
aws rds modify-db-instance \ 
     --db-instance-identifier mydbinstance \ 
     --processor-features "Name=coreCount,Value=4" "Name=threadsPerCore,Value=1" \ 
     --apply-immediately
```
对于 Windows:

```
aws rds modify-db-instance ^ 
     --db-instance-identifier mydbinstance ^ 
     --processor-features "Name=coreCount,Value=4" "Name=threadsPerCore,Value=1" ^ 
     --apply-immediately
```
<span id="page-131-1"></span>查看数据库实例类的有效处理器值

Example

可以通过运行 [describe-orderable-db-instance-options](https://docs.aws.amazon.com/cli/latest/reference/rds/describe-orderable-db-instance-options.html) 命令并为 --db-instance-class 选项指定实 例类来查看特定数据库实例类的有效处理器值。例如,以下命令的输出显示用于 db.r3.large 实例类的 处理器选项。

```
aws rds describe-orderable-db-instance-options --engine oracle-ee --db-instance-class 
  db.r3.large
```
以下为 JSON 格式的命令示例输出。

```
 { 
                           "SupportsIops": true, 
                           "MaxIopsPerGib": 50.0, 
                           "LicenseModel": "bring-your-own-license", 
                           "DBInstanceClass": "db.r3.large", 
                           "SupportsIAMDatabaseAuthentication": false, 
                           "MinStorageSize": 100, 
                           "AvailabilityZones": [ 
\{ \} "Name": "us-west-2a" 
\mathbb{R}, \mathbb{R}, \mathbb{R}, \mathbb{R}, \mathbb{R}, \mathbb{R}, \mathbb{R}, \mathbb{R}, \mathbb{R}, \mathbb{R}, \mathbb{R}, \mathbb{R}, \mathbb{R}, \mathbb{R}, \mathbb{R}, \mathbb{R}, \mathbb{R}, \mathbb{R}, \mathbb{R}, \mathbb{R}, \mathbb{R}, \mathbb{R}, \{ \} "Name": "us-west-2b" 
\mathbb{R}, \mathbb{R}, \mathbb{R}, \mathbb{R}, \mathbb{R}, \mathbb{R}, \mathbb{R}, \mathbb{R}, \mathbb{R}, \mathbb{R}, \mathbb{R}, \mathbb{R}, \mathbb{R}, \mathbb{R}, \mathbb{R}, \mathbb{R}, \mathbb{R}, \mathbb{R}, \mathbb{R}, \mathbb{R}, \mathbb{R}, \mathbb{R}, \{ \} "Name": "us-west-2c" 
 } 
                           ], 
                           "EngineVersion": "12.1.0.2.v2", 
                           "MaxStorageSize": 32768, 
                           "MinIopsPerGib": 1.0, 
                           "MaxIopsPerDbInstance": 40000, 
                           "ReadReplicaCapable": false, 
                           "AvailableProcessorFeatures": [ 
\{ \} "Name": "coreCount", 
                                         "DefaultValue": "1", 
                                         "AllowedValues": "1" 
\mathbb{R}, \mathbb{R}, \mathbb{R}, \mathbb{R}, \mathbb{R}, \mathbb{R}, \mathbb{R}, \mathbb{R}, \mathbb{R}, \mathbb{R}, \mathbb{R}, \mathbb{R}, \mathbb{R}, \mathbb{R}, \mathbb{R}, \mathbb{R}, \mathbb{R}, \mathbb{R}, \mathbb{R}, \mathbb{R}, \mathbb{R}, \mathbb{R}, \{ \} "Name": "threadsPerCore", 
                                         "DefaultValue": "2", 
                                         "AllowedValues": "1,2" 
 } 
                           ], 
                           "SupportsEnhancedMonitoring": true, 
                           "SupportsPerformanceInsights": false, 
                           "MinIopsPerDbInstance": 1000, 
                           "StorageType": "io1", 
                           "Vpc": false, 
                           "SupportsStorageEncryption": true, 
                           "Engine": "oracle-ee",
```
#### "MultiAZCapable": true

}

此外,可以运行以下命令来获取数据库实例类处理器信息:

- [describe-db-instances](https://docs.aws.amazon.com/cli/latest/reference/rds/describe-db-instances.html) 显示指定数据库实例的处理器信息。
- [describe-db-snapshots](https://docs.aws.amazon.com/cli/latest/reference/rds/describe-db-snapshots.html) 显示指定数据库快照的处理器信息。
- [describe-valid-db-instance-modifications](https://docs.aws.amazon.com/cli/latest/reference/rds/describe-valid-db-instance-modifications.html) 显示对指定数据库实例的处理器的有效修改。

在上述命令的输出中,只有在满足以下条件时,处理器特征的值才不为 Null:

- 您正在使用 RDS for Oracle 数据库实例。
- 您的 RDS for Oracle 数据库实例支持更改处理器值。
- 当前 CPU 核心和线程设置设置为非默认值。

如果不满足上述条件,您可以使用 [describe-db-instances](https://docs.aws.amazon.com/cli/latest/reference/rds/describe-db-instances.html) 获取实例类型。您可以通过运行 EC2 操作 [describe-instance-types](https://docs.aws.amazon.com/cli/latest/reference/ec2/describe-instance-types.html) 来获取此实例类型的处理器信息。

<span id="page-133-0"></span>返回数据库实例的默认处理器设置

#### Example

以下示例通过将数据库实例的数据库实例类返回给默认处理器值来修改 mydbinstance。使用 - apply-immediately 可立即应用更改。如果要在下一个计划的维护时段应用更改,请省略 - apply-immediately 选项。

对于 Linux、macOS 或 Unix:

```
aws rds modify-db-instance \ 
     --db-instance-identifier mydbinstance \ 
     --use-default-processor-features \ 
     --apply-immediately
```
对于 Windows:

```
aws rds modify-db-instance ^ 
     --db-instance-identifier mydbinstance ^ 
     --use-default-processor-features ^ 
     --apply-immediately
```
### <span id="page-134-0"></span>返回数据库实例的默认 CPU 核心数

#### Example

以下示例通过将数据库实例的数据库实例类返回给默认 CPU 核心数来修改 mydbinstance。每核心 线程数未更改。使用 --apply-immediately 可立即应用更改。如果要在下一个计划的维护时段应用 更改,请省略 --apply-immediately 选项。

```
对于 Linux、macOS 或 Unix:
```

```
aws rds modify-db-instance \ 
     --db-instance-identifier mydbinstance \ 
     --processor-features "Name=coreCount,Value=DEFAULT" \ 
     --apply-immediately
```
对于 Windows ·

```
aws rds modify-db-instance ^ 
     --db-instance-identifier mydbinstance ^ 
     --processor-features "Name=coreCount,Value=DEFAULT" ^ 
     --apply-immediately
```
<span id="page-134-1"></span>返回数据库实例的默认每核心线程数

Example

以下示例通过将数据库实例的数据库实例类返回给默认每核心线程数来修改 mydbinstance。CPU 核 心数设置未更改。使用 --apply-immediately 可立即应用更改。如果要在下一个计划的维护时段应 用更改,请省略 --apply-immediately 选项。

对于 Linux、macOS 或 Unix:

```
aws rds modify-db-instance \ 
     --db-instance-identifier mydbinstance \ 
     --processor-features "Name=threadsPerCore,Value=DEFAULT" \ 
     --apply-immediately
```
对于 Windows ·

```
aws rds modify-db-instance ^ 
     --db-instance-identifier mydbinstance ^ 
     --processor-features "Name=threadsPerCore,Value=DEFAULT" ^
```
*--apply-immediately*

RDS API

在调用以下 Amazon RDS API 操作之一时,可为数据库实例设置处理器特征:

- [CreateDBInstance](https://docs.aws.amazon.com/AmazonRDS/latest/APIReference/API_CreateDBInstance.html)
- [ModifyDBInstance](https://docs.aws.amazon.com/AmazonRDS/latest/APIReference/API_ModifyDBInstance.html)
- [RestoreDBInstanceFromDBSnapshot](https://docs.aws.amazon.com/AmazonRDS/latest/APIReference/API_RestoreDBInstanceFromDBSnapshot.html)
- [RestoreDBInstanceFromS3](https://docs.aws.amazon.com/AmazonRDS/latest/APIReference/API_RestoreDBInstanceFromS3.html)
- [RestoreDBInstanceToPointInTime](https://docs.aws.amazon.com/AmazonRDS/latest/APIReference/API_RestoreDBInstanceToPointInTime.html)

要使用 Amazon RDS API 为数据库实例的数据库实例类配置处理器特征,请在该调用中包含 ProcessFeatures 参数。

该参数具有以下语法。

ProcessFeatures "Name=coreCount,Value=*<value>*" "Name=threadsPerCore,Value=*<value>*"

使用 coreCount 特征名称指定 CPU 核心数,并使用 threadsPerCore 特征名称指定是否启用每核 心多个线程。

可以通过运行 [DescribeOrderableDBInstanceOptions](https://docs.aws.amazon.com/AmazonRDS/latest/APIReference/API_DescribeOrderableDBInstanceOptions.html) 操作并为 DBInstanceClass 参数指定实例类 来杳看特定数据库实例类的有效处理器值。您还可以使用以下操作:

- [DescribeDBInstances](https://docs.aws.amazon.com/AmazonRDS/latest/APIReference/API_DescribeDBInstances.html) 显示指定数据库实例的处理器信息。
- [DescribeDBSnapshots](https://docs.aws.amazon.com/AmazonRDS/latest/APIReference/API_DescribeDBSnapshots.html)  显示指定数据库快照的处理器信息。
- [DescribeValidDBInstanceModifications](https://docs.aws.amazon.com/AmazonRDS/latest/APIReference/API_DescribeValidDBInstanceModifications.html)  显示对指定数据库实例的处理器的有效修改。

在上述操作的输出中,只有在满足以下条件时,处理器特征的值才不为 Null:

- 您正在使用 RDS for Oracle 数据库实例。
- 您的 RDS for Oracle 数据库实例支持更改处理器值。
- 当前 CPU 核心和线程设置设置为非默认值。

如果不满足上述条件,您可以使用 [DescribeDBInstances](https://docs.aws.amazon.com/AmazonRDS/latest/APIReference/API_DescribeDBInstances.html) 获取实例类型。您可以通过运行 EC2 操作 [DescribeInstanceTypes](https://docs.aws.amazon.com/AWSEC2/latest/APIReference/API_DescribeInstanceTypes.html) 来获取此实例类型的处理器信息。

## 的数据库实例类的硬件规格

以下术语用于描述数据库实例类的硬件规格。

vCPU

虚拟中央处理器 (CPU) 的数量。虚拟 CPU 是可用于比较数据库实例类的容量单位。您不再购买或 租用特定的处理器并用上数月或数年,而是以小时为单位租用容量。我们的目标是在实际基础硬件 的限制内提供特定数量的一致 CPU 容量。

**ECU** 

Amazon EC2 实例的整数处理能力的相对度量。为了便于开发人员比较不同实例类的 CPU 容量, 我们定义了一个 Amazon EC2 计算单位。分配给特定实例的 CPU 量是以这些 EC2 计算单位来表 示的。一个 ECU 目前提供的 CPU 容量相当于 1.0–1.2 GHz 2007 Opteron 或 2007 Xeon 处理器。 内存 (GiB)

为数据库实例分配的 RAM (GiB)。内存与 vCPU 之间通常具有一致的比率。以 db.r4 实例类为例, 其具有类似于 db.r5 实例类的内存 vCPU 比。但是,对于大多数使用案例,db.r5 实例类会提供比 db.r4 实例类更好、更一致的性能。

EBS 优化

数据库实例使用经过优化的配置堆栈,并为输入/输出提供额外的专用容量。这种优化通过最小化输 入/输出与来自您实例的其他流量之间的争用,为您提供最佳性能。有关Amazon EBS 优化型实例的 更多信息,请参阅适用于 Linux 实例的 Amazon EC2 用户指南中的 [Amazon EBS 优化型实例。](https://docs.aws.amazon.com/AWSEC2/latest/UserGuide/EBSOptimized.html)

EBS 优化的实例具有基准和最大 IOPS 速率。最大 IOPS 速率是在数据库实例级别强制执行的。一 组 EBS 卷加起来的 IOPS 速率高于最大值,但不能超过实例级阈值。例如,如果特定数据库实例 类的最大 IOPS 为 40000,而您连接了四个 64000 IOPS EBS 卷,则最大 IOPS 为 40000 而不是 256000。有关特定于每种 EC2 实例类型的 IOPS 最大值,请参阅《Amazon EC2 用户指南(适用 于 Linux 实例)》中[的支持的实例类型](https://docs.aws.amazon.com/AWSEC2/latest/UserGuide/ebs-optimized.html#ebs-optimization-support)。

最大 EBS 带宽(Mbps)

以 MB/s 为单位的最大 EBS 带宽。除以 8 可获得预期吞吐量 (MB/s)。

**A** Important

在大多数情况下,Amazon RDS 数据库实例的通用型 SSD (gp2) 卷的吞吐量限制为 250 MiB/s。但是,吞吐量限制可能会因卷大小而异。有关更多信息,请参阅 Amazon EC2 用户 指南(适用于 Linux 实例) 中的 [Amazon EBS 卷类型。](https://docs.aws.amazon.com/AWSEC2/latest/UserGuide/EBSVolumeTypes.html)

### 网络带宽

与其他数据库实例类有关的网络速度。

在下表中,您可以找到有关 的 Amazon RDS 数据库实例类的硬件详细信息。

有关每个数据库实例类的 Amazon RDS 数据库引擎支持的信息,请参阅 [数据库实例类支持的数据库引](#page-56-0) [擎](#page-56-0)。

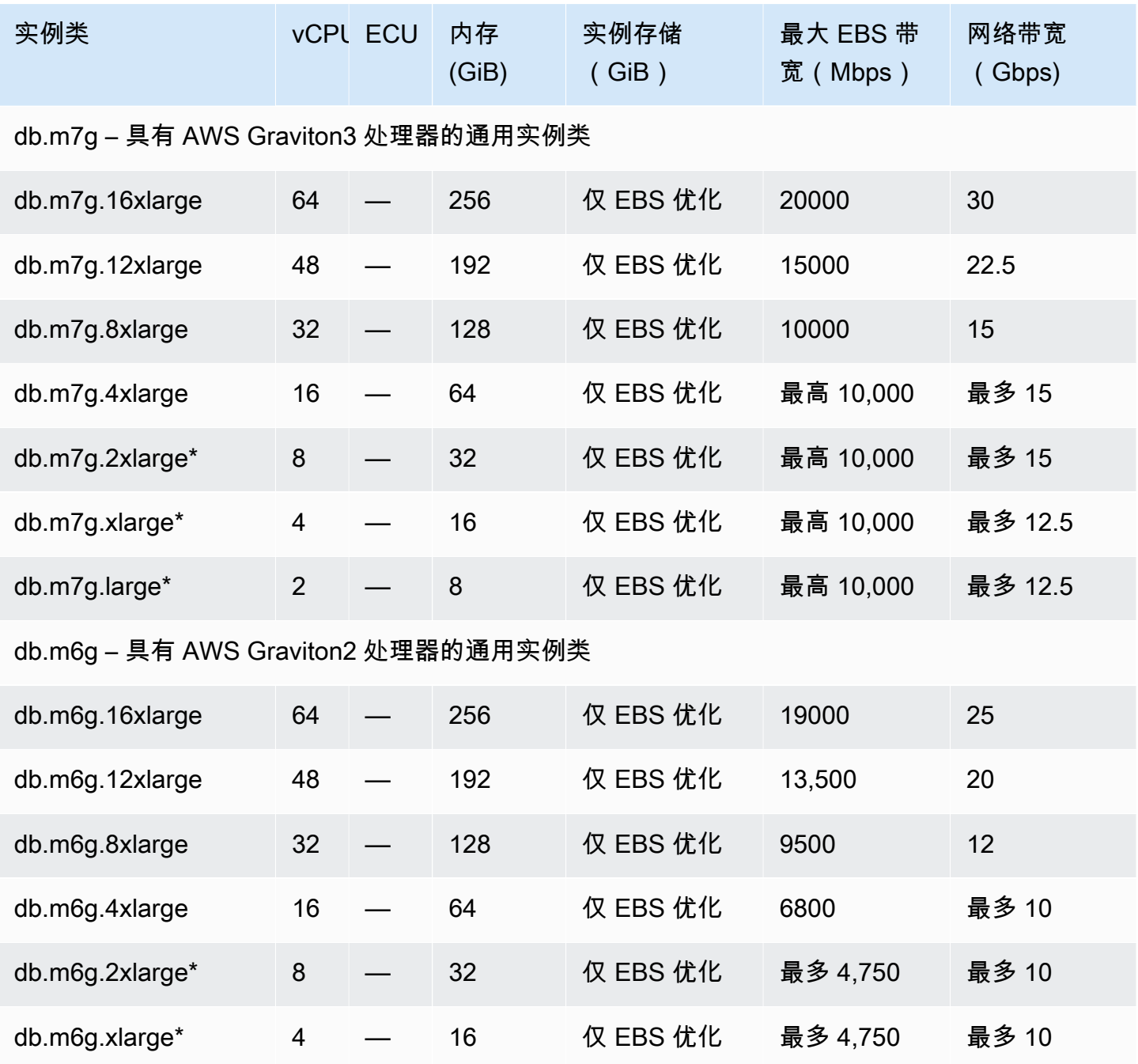

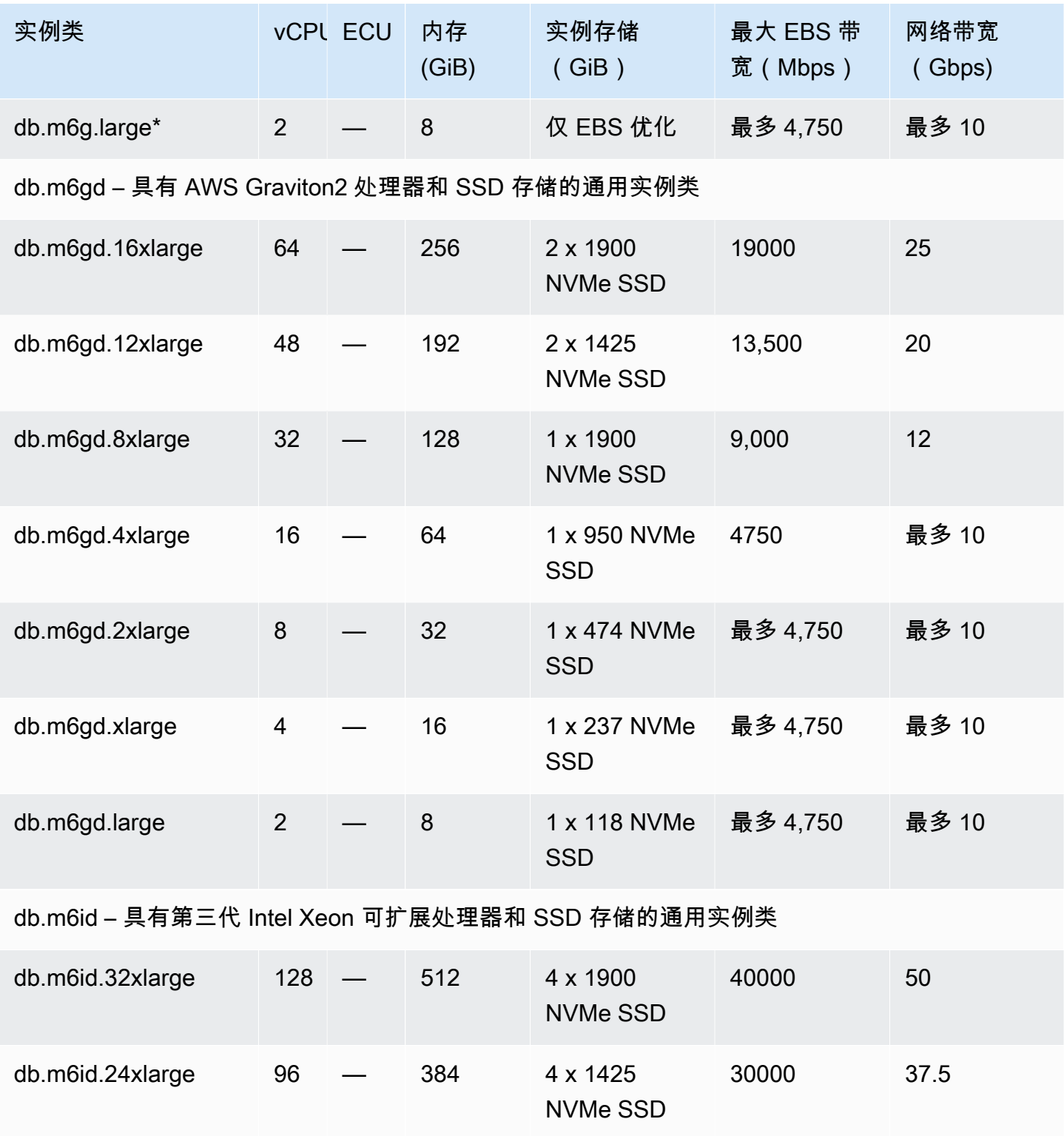

NVMe SSD

20000 25

db.m6id.16xlarge 64 — 256 2 x 1900

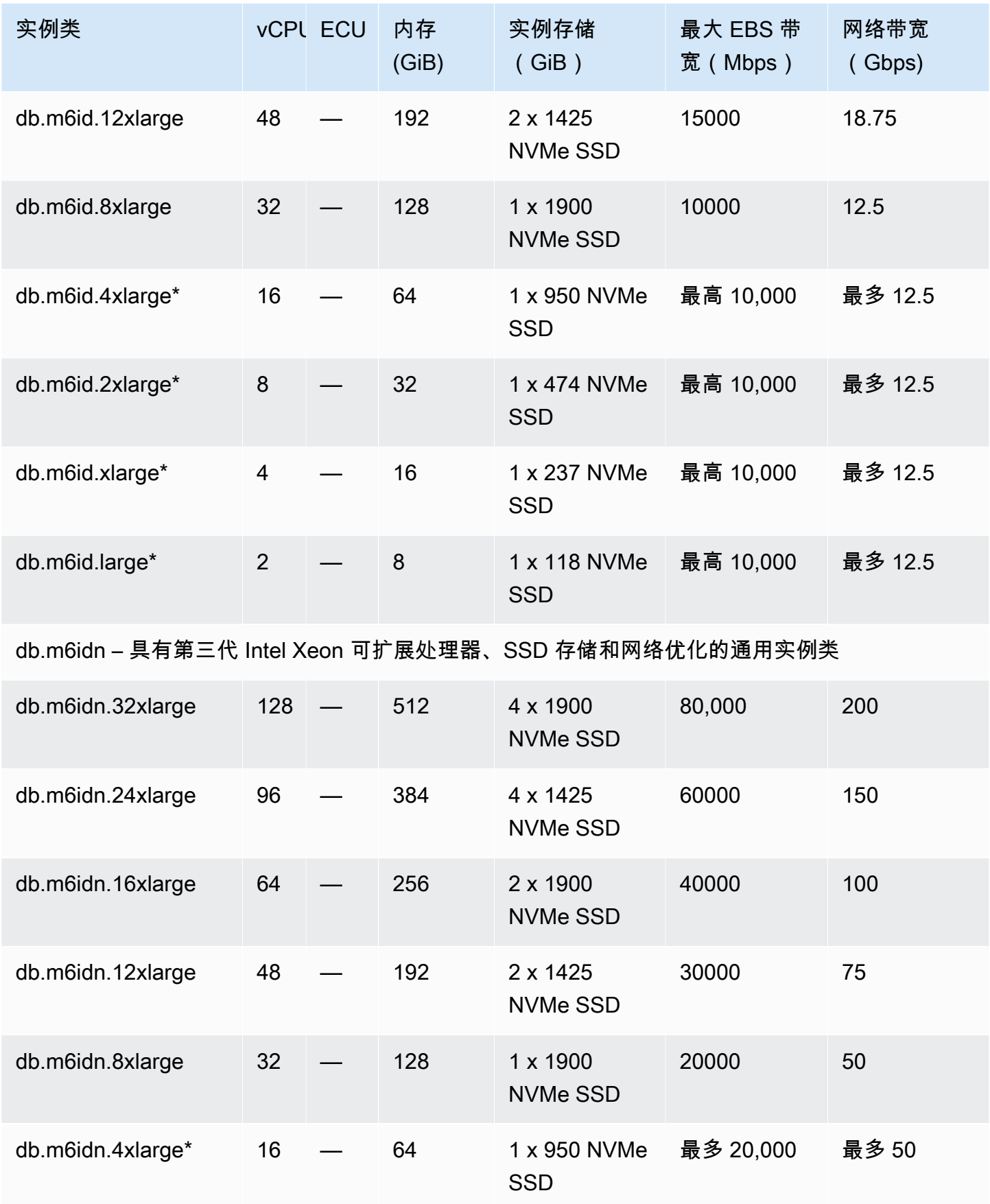

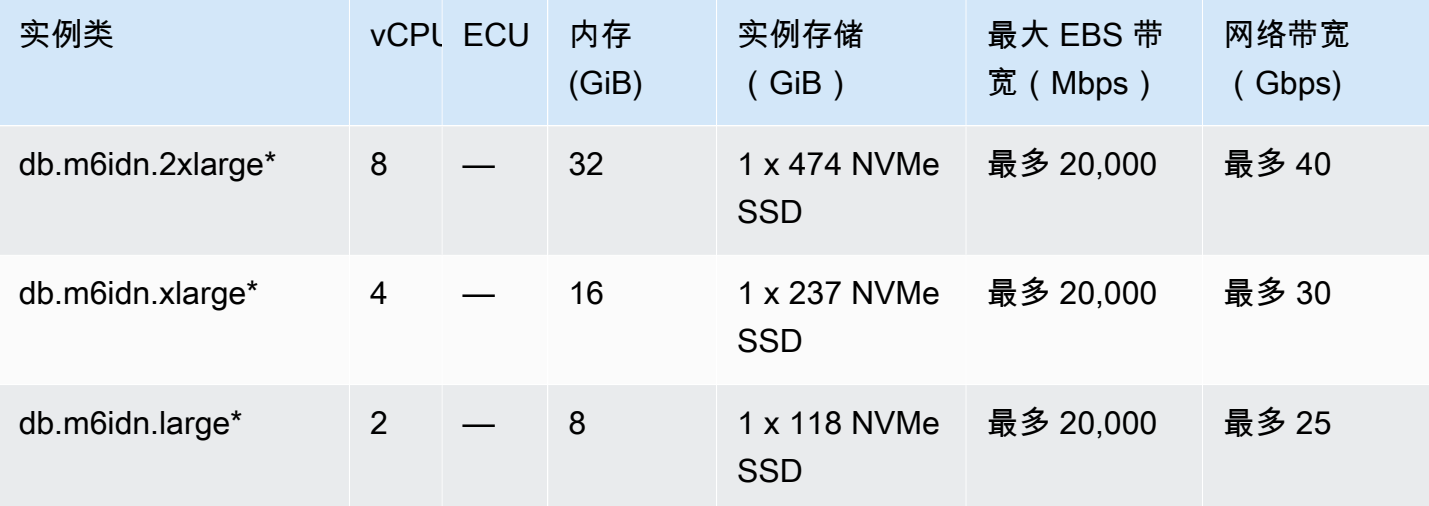

db.m6in – 具有第三代 Intel Xeon 可扩展处理器和网络优化的通用实例类

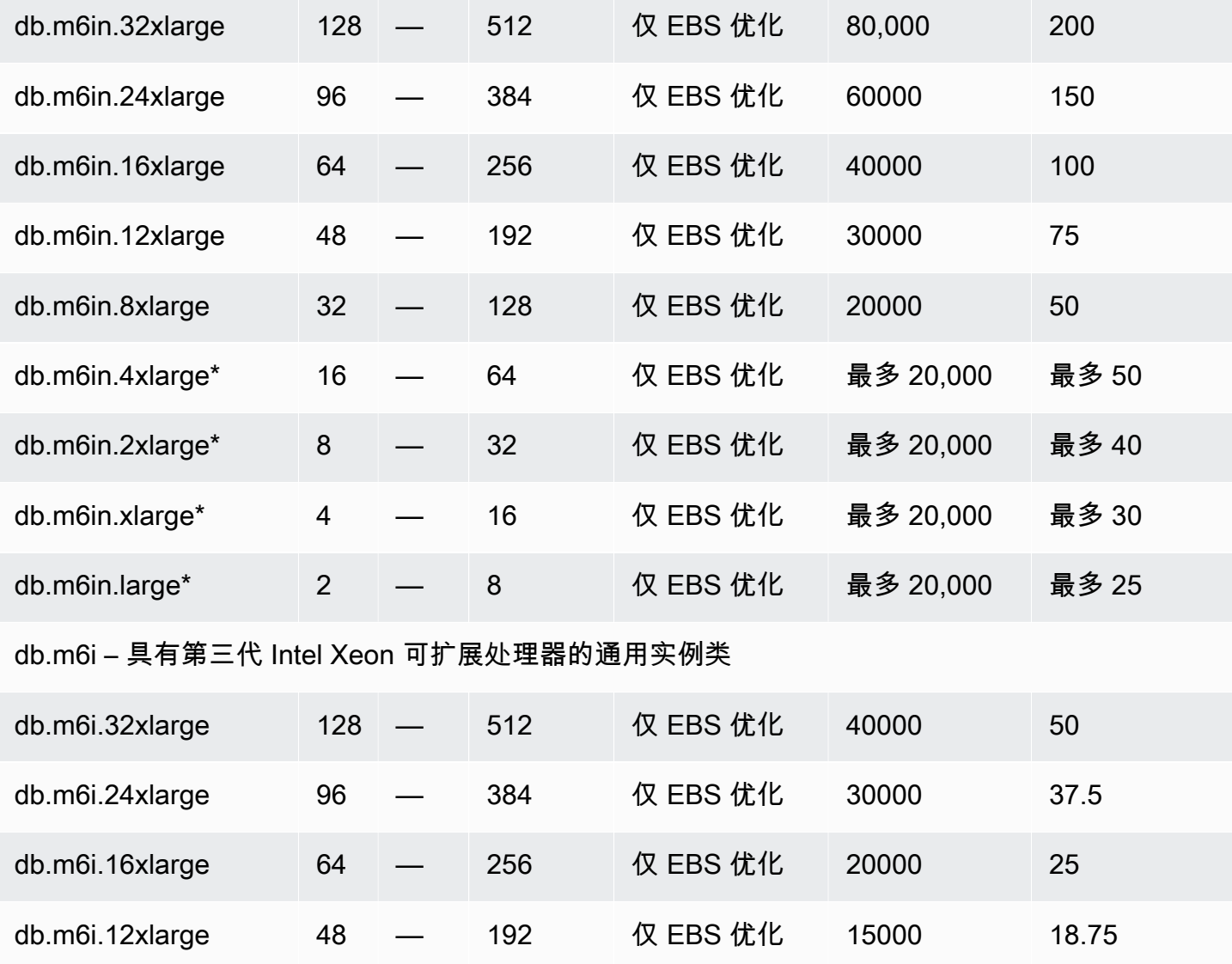

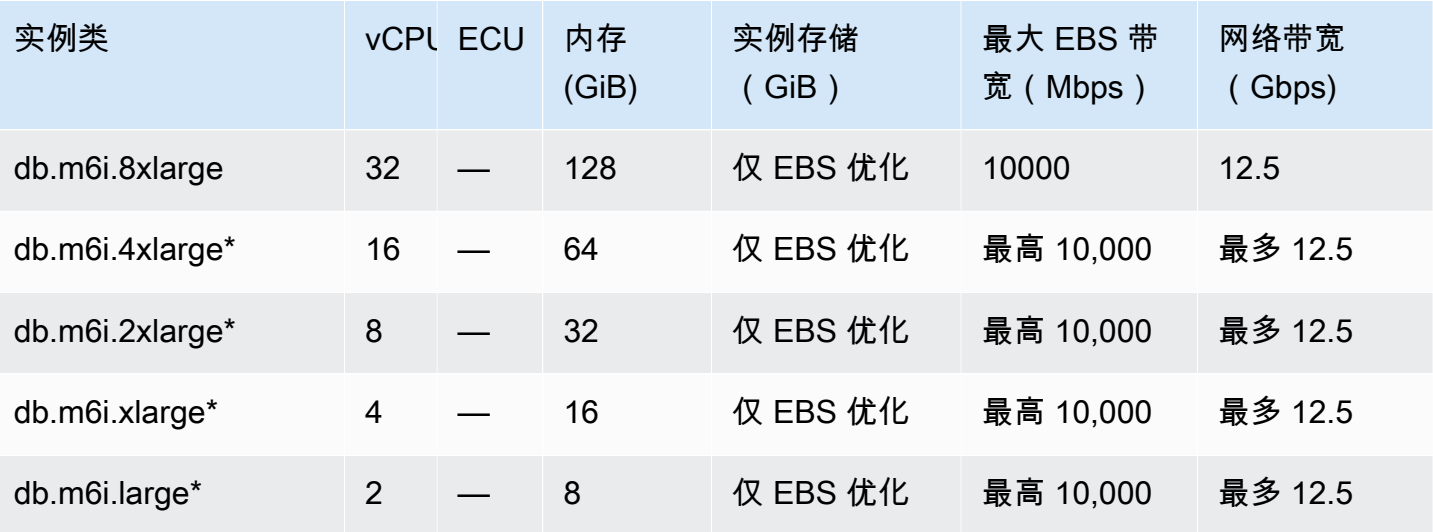

db.m5d – 具有 Intel Xeon Platinum 处理器和 SSD 存储的通用实例类

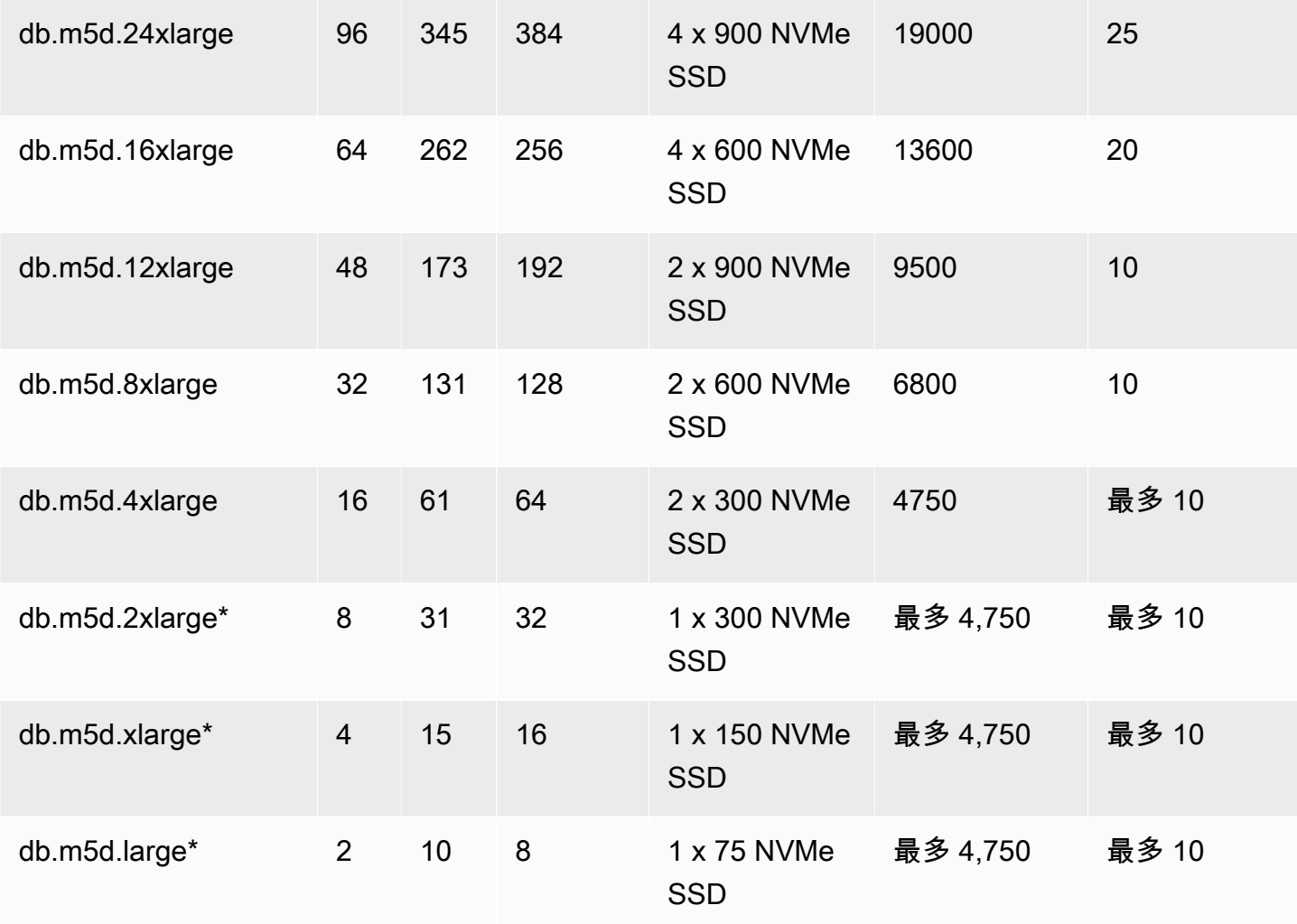

db.m5 – 具有 Intel Xeon Platinum 处理器的通用实例类

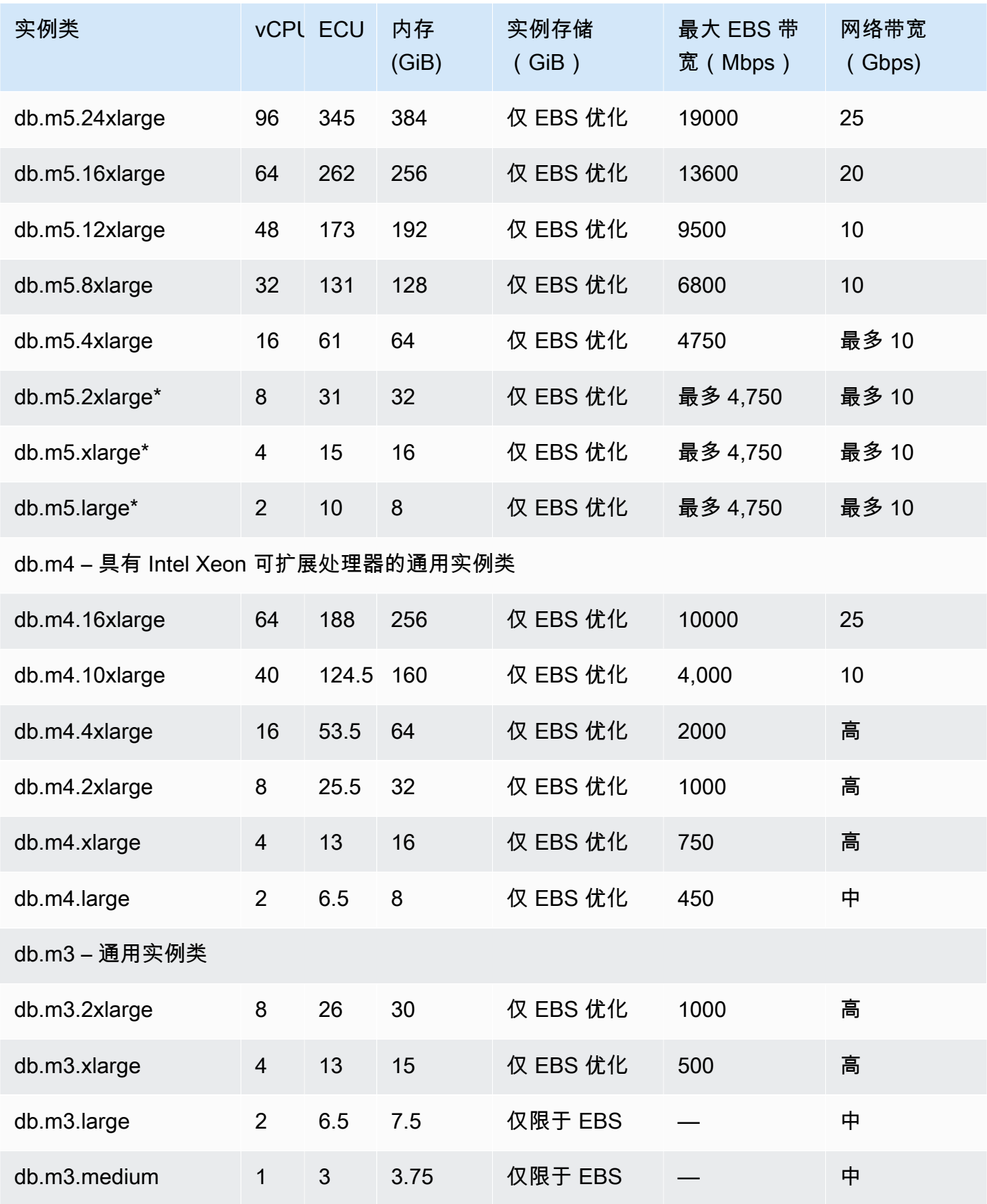

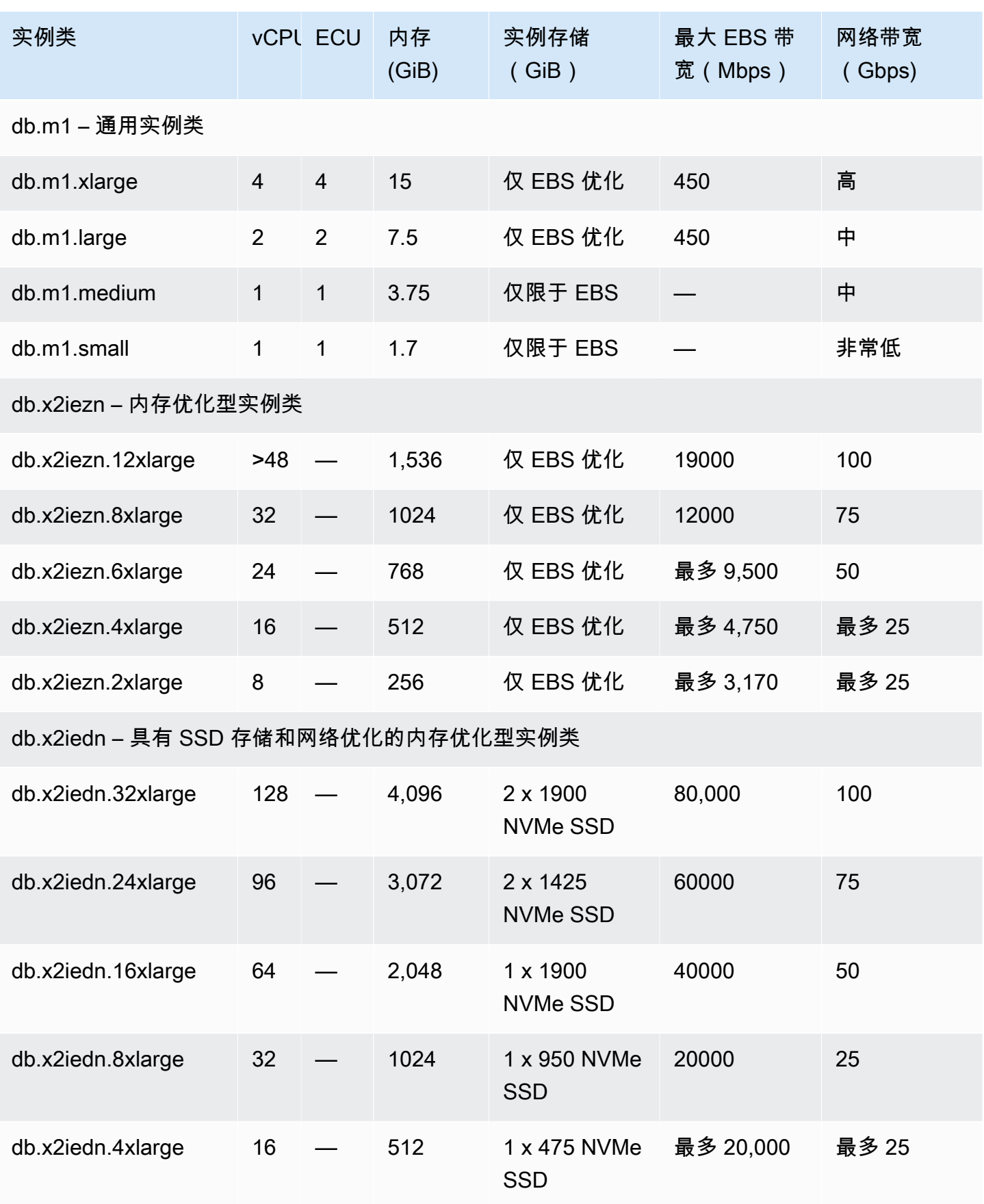
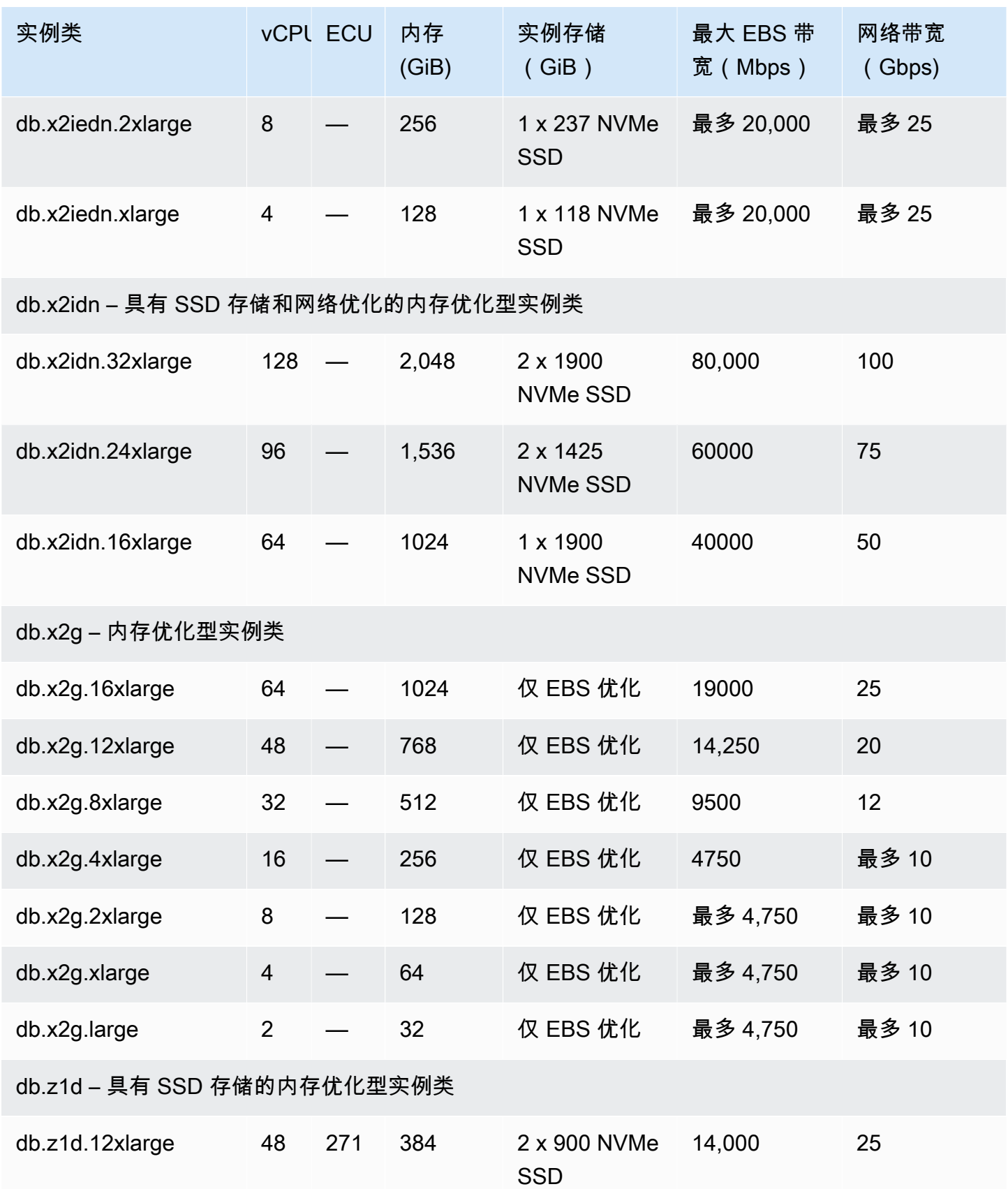

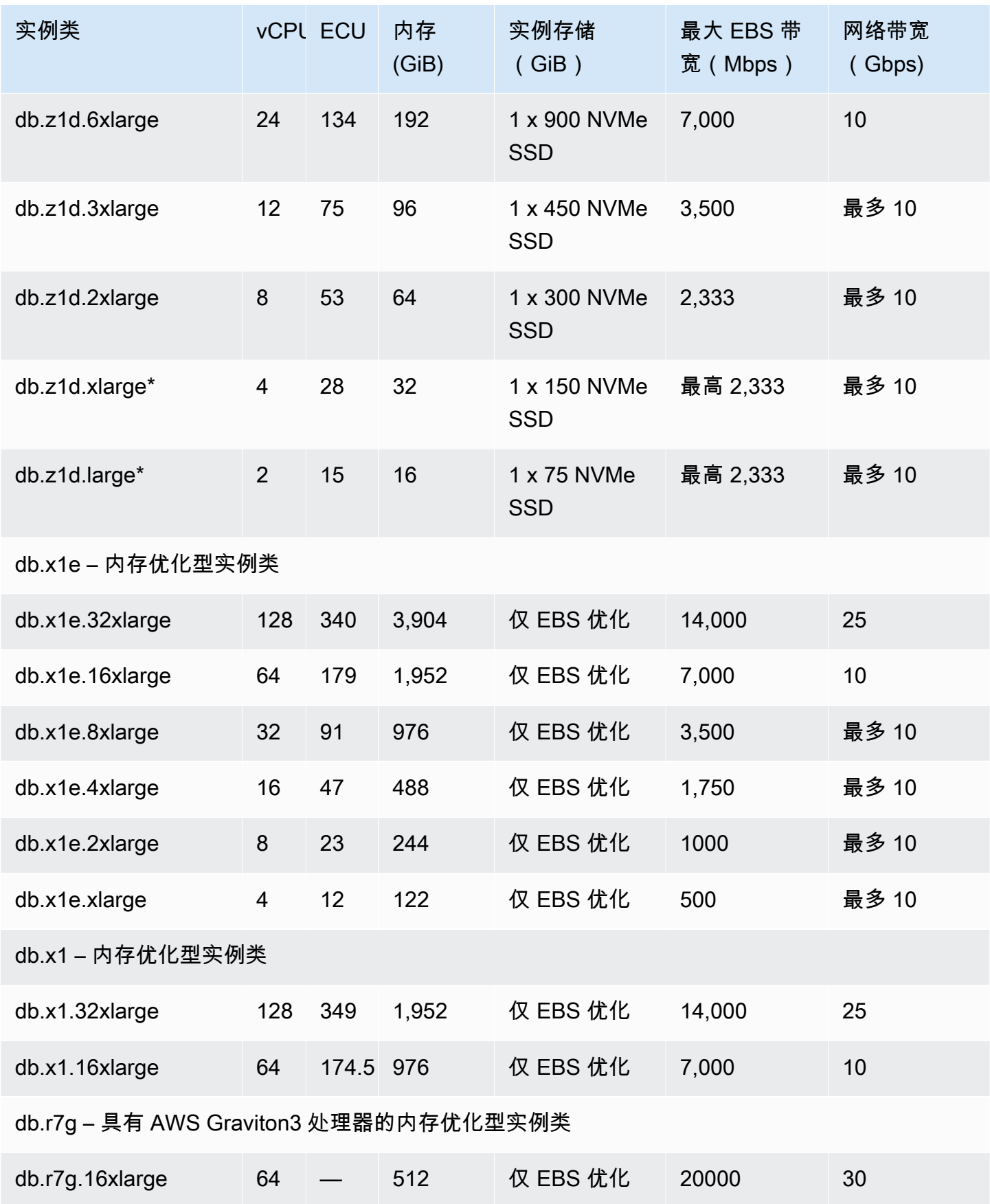

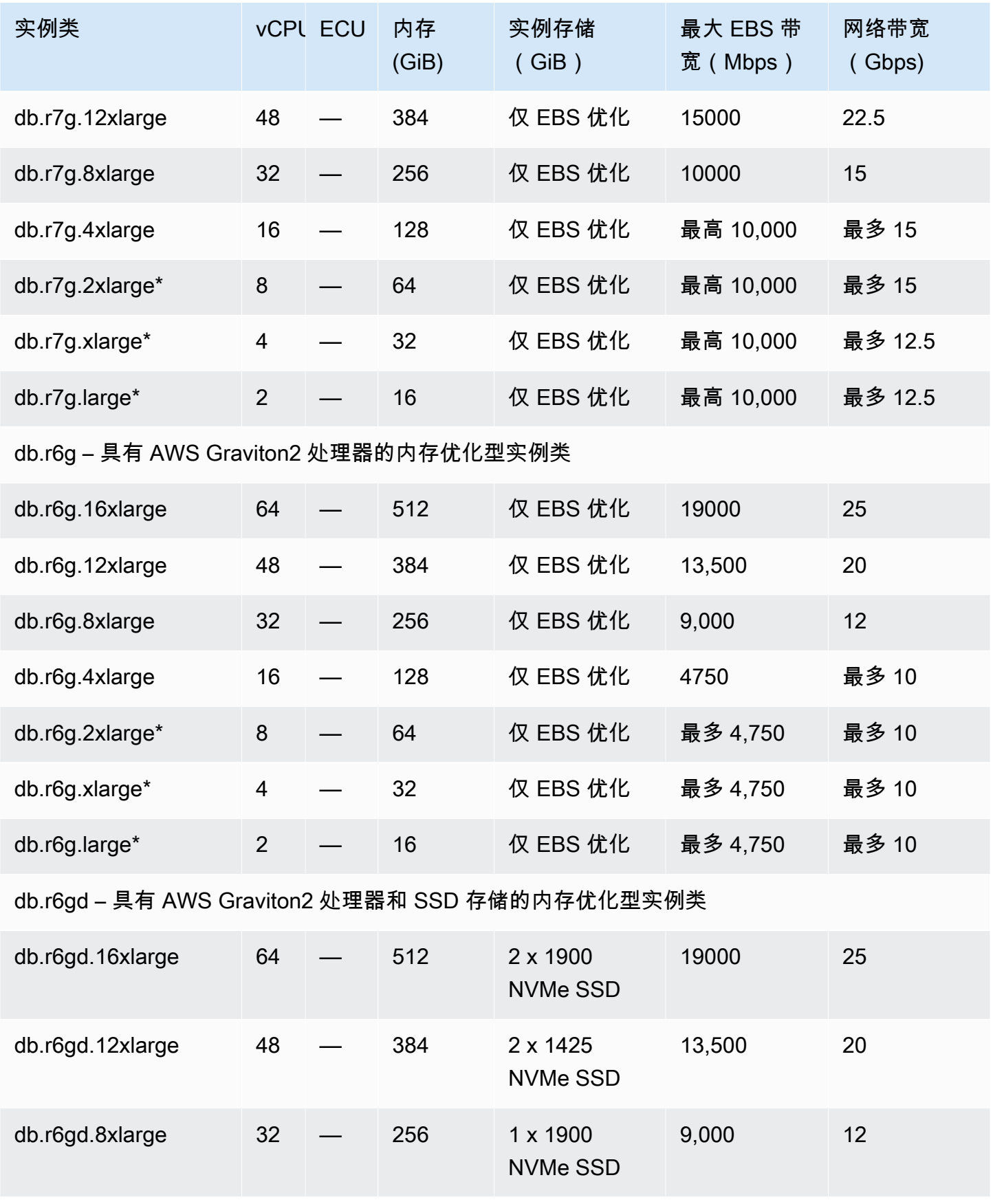

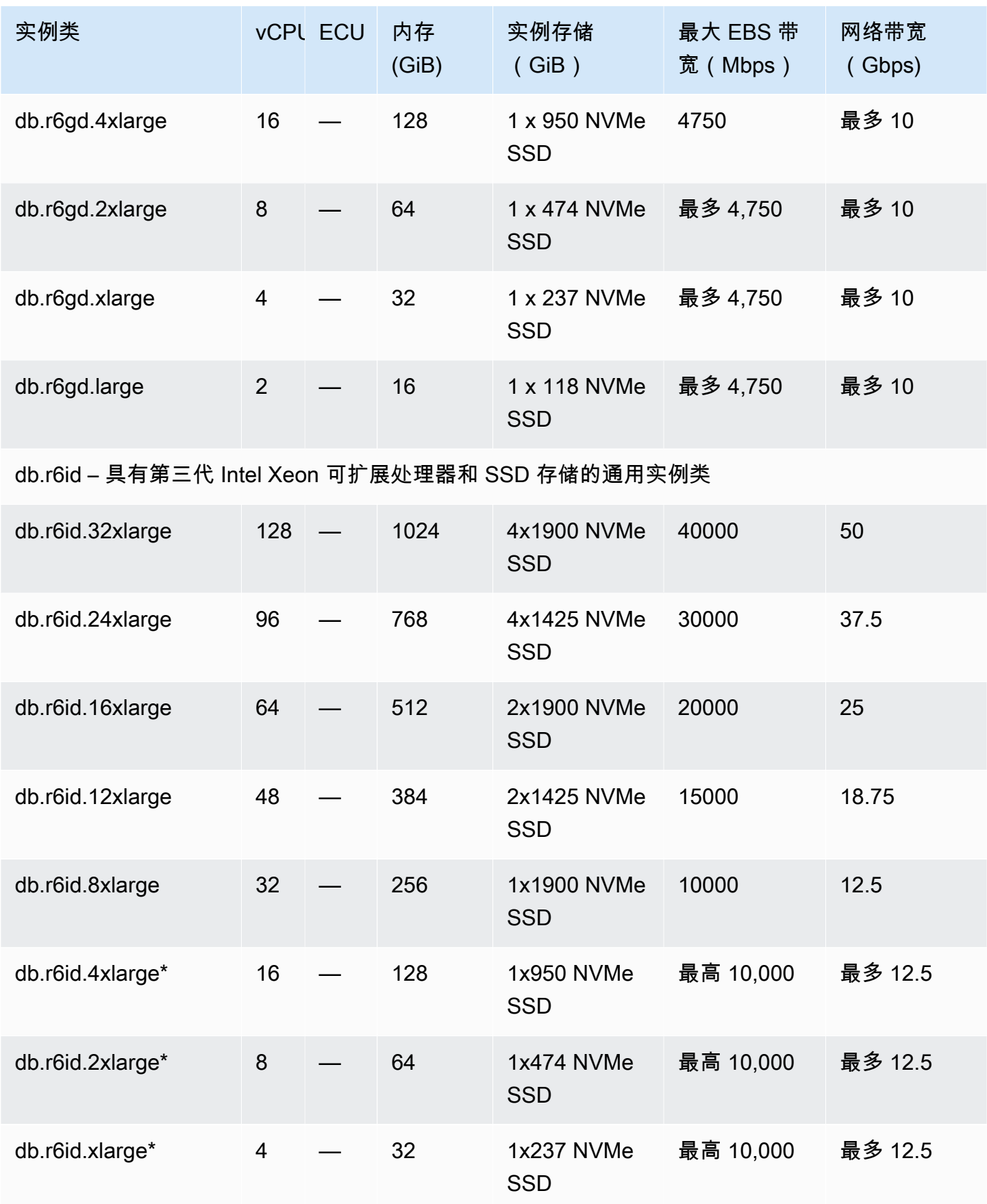

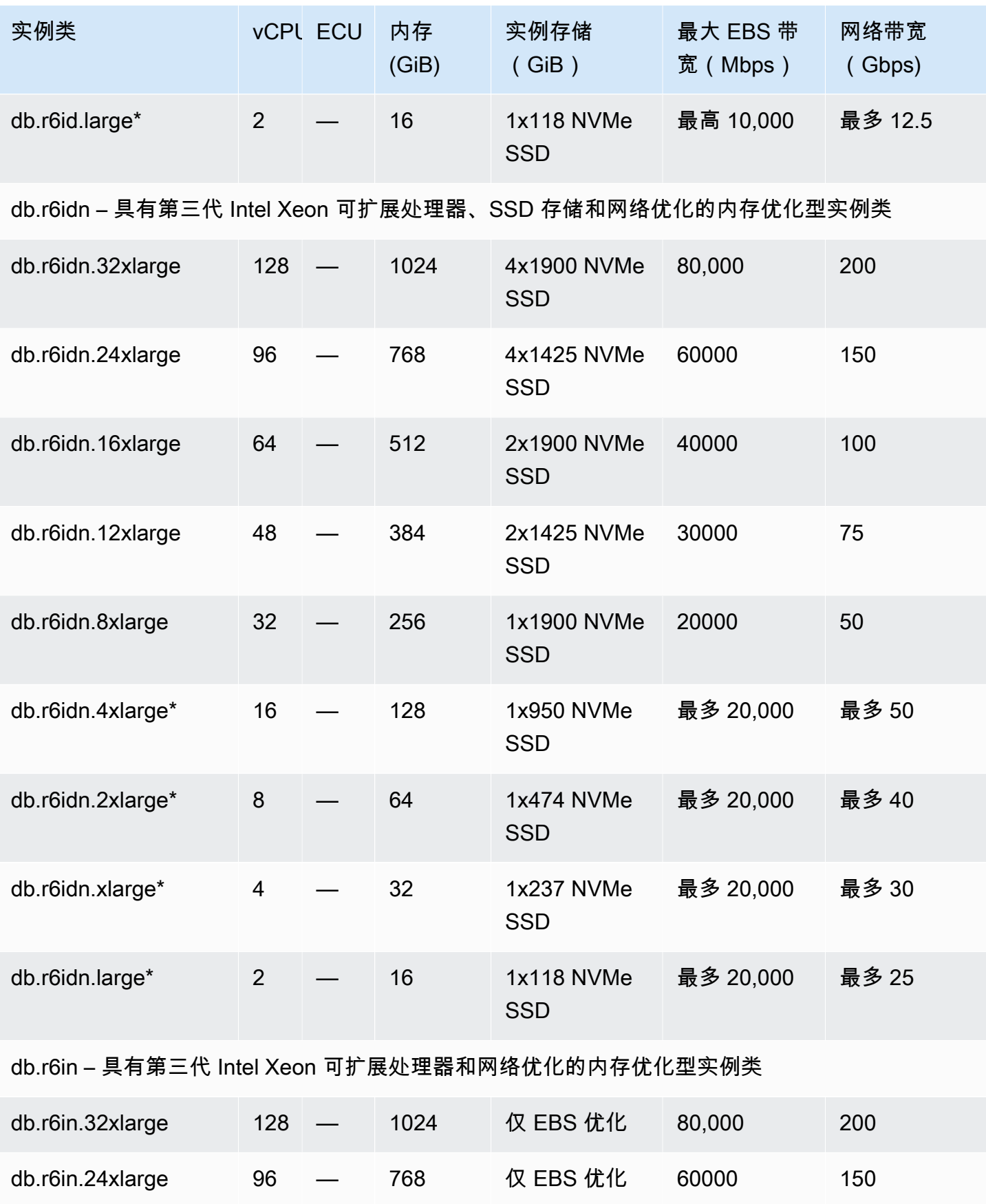

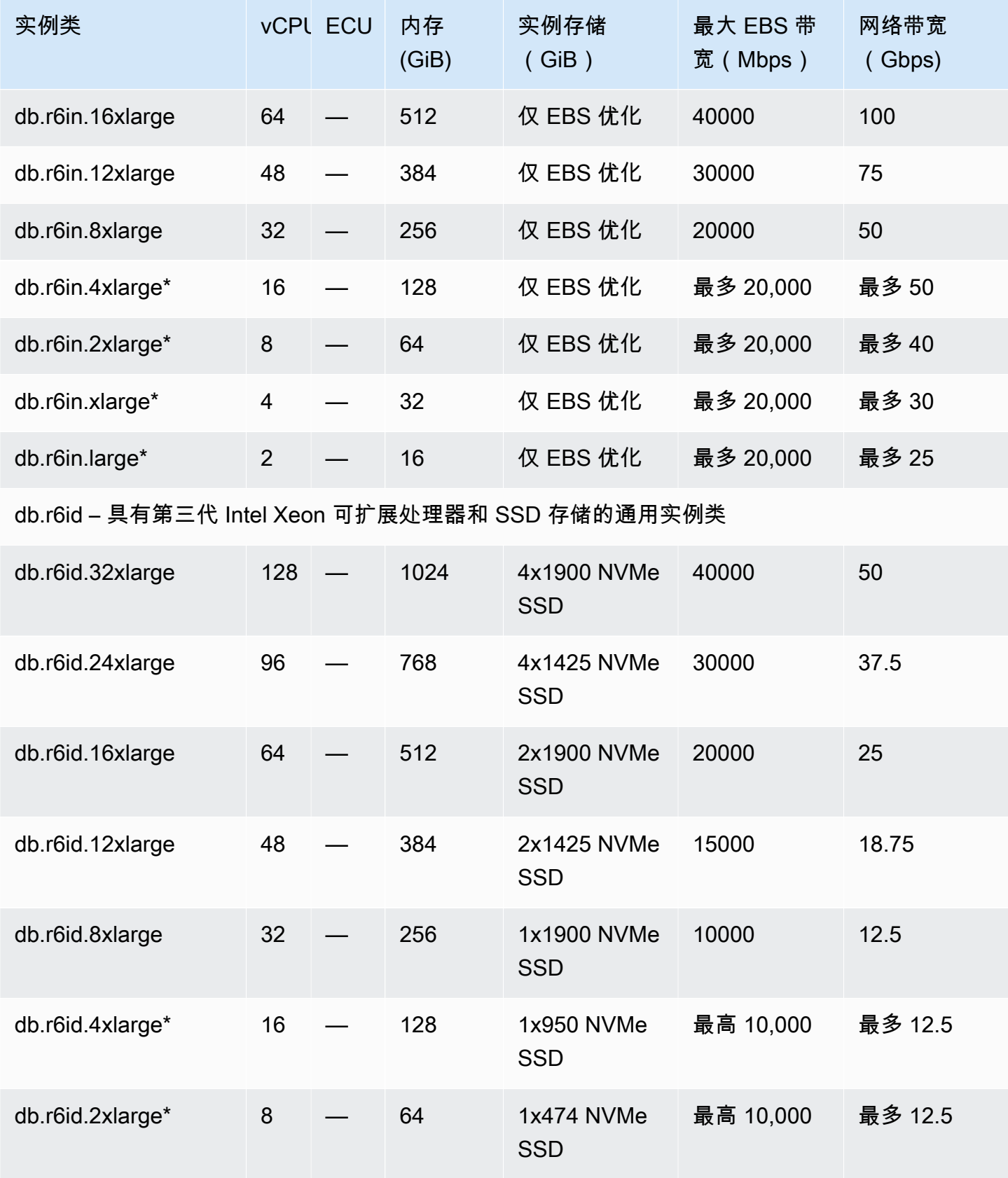

Amazon Relational Database Service **Amazon Relational Database Service** Amazon Relational Database Service **用户指南** 

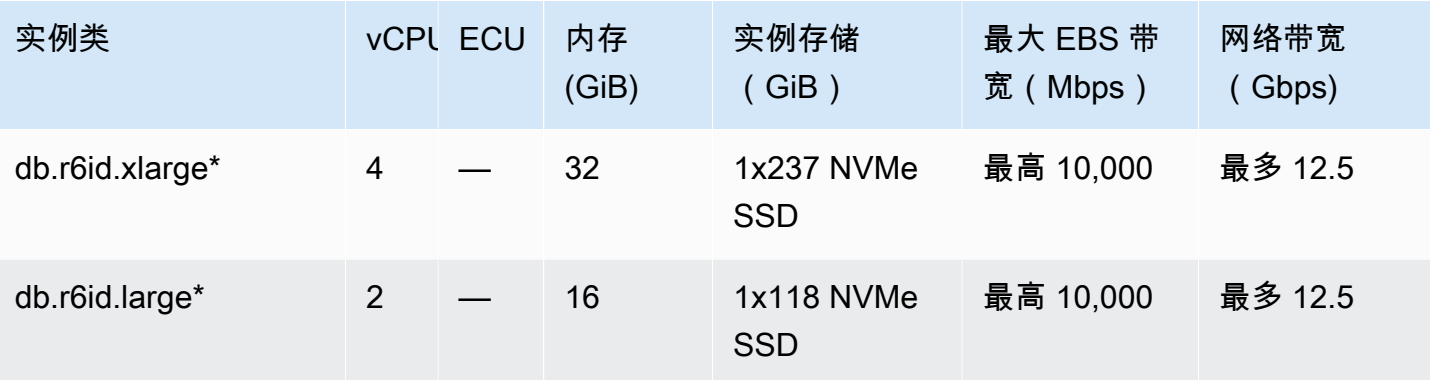

## db.r6i – 具有第三代 Intel Xeon 可扩展处理器的内存优化型实例类

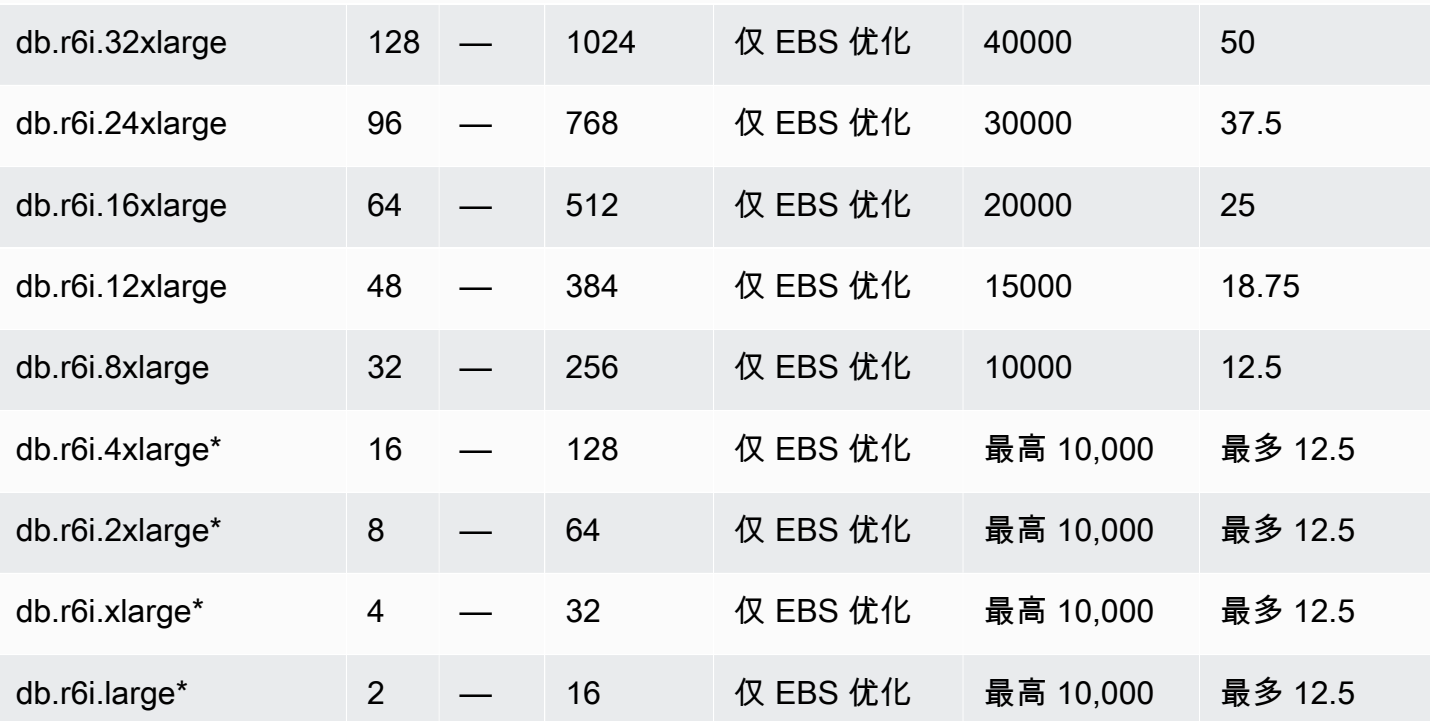

db.r5d – 具有 Intel Xeon Platinum 处理器和 SSD 存储的内存优化型实例类

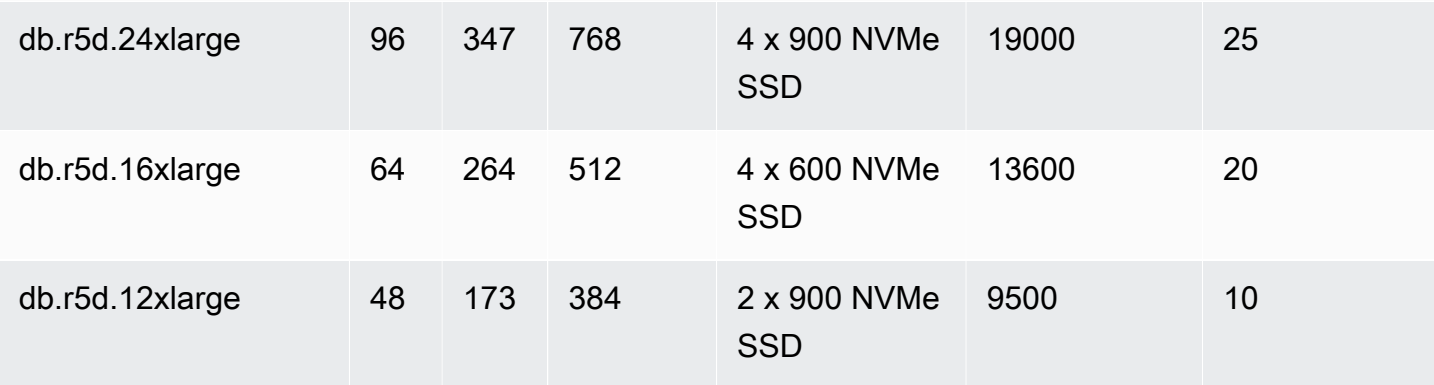

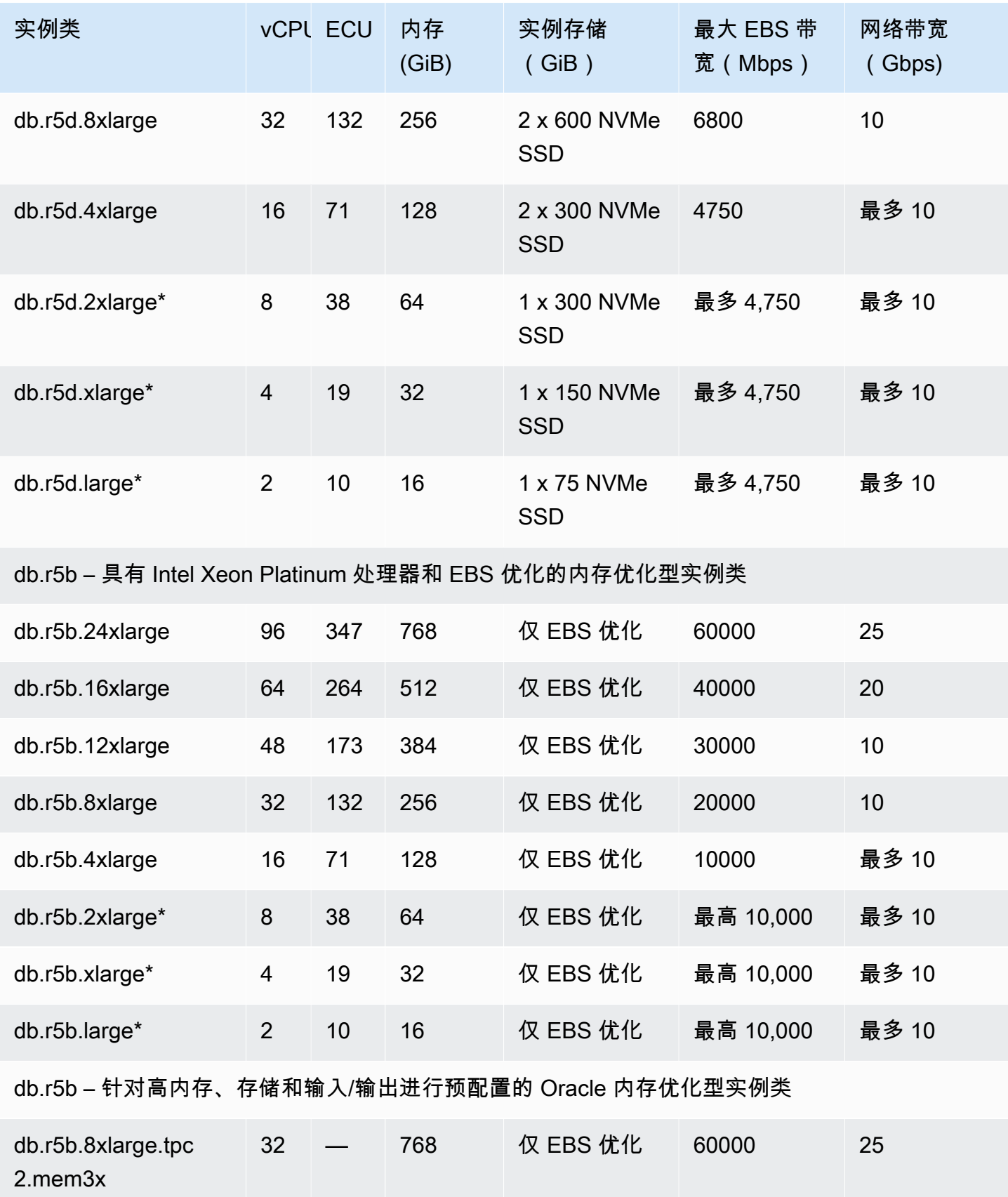

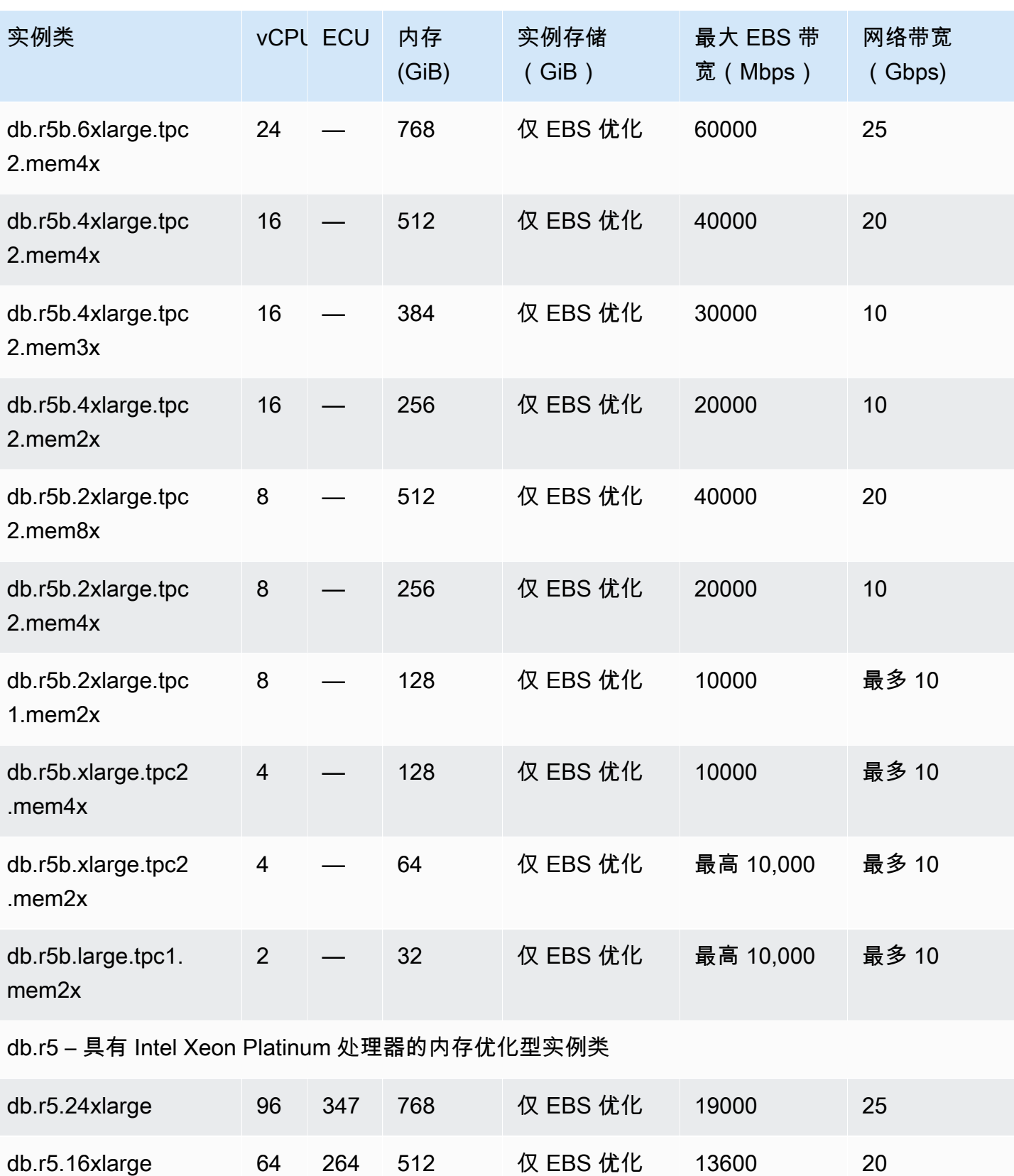

db.r5.12xlarge 48 173 384 仅 EBS 优化 9500 12

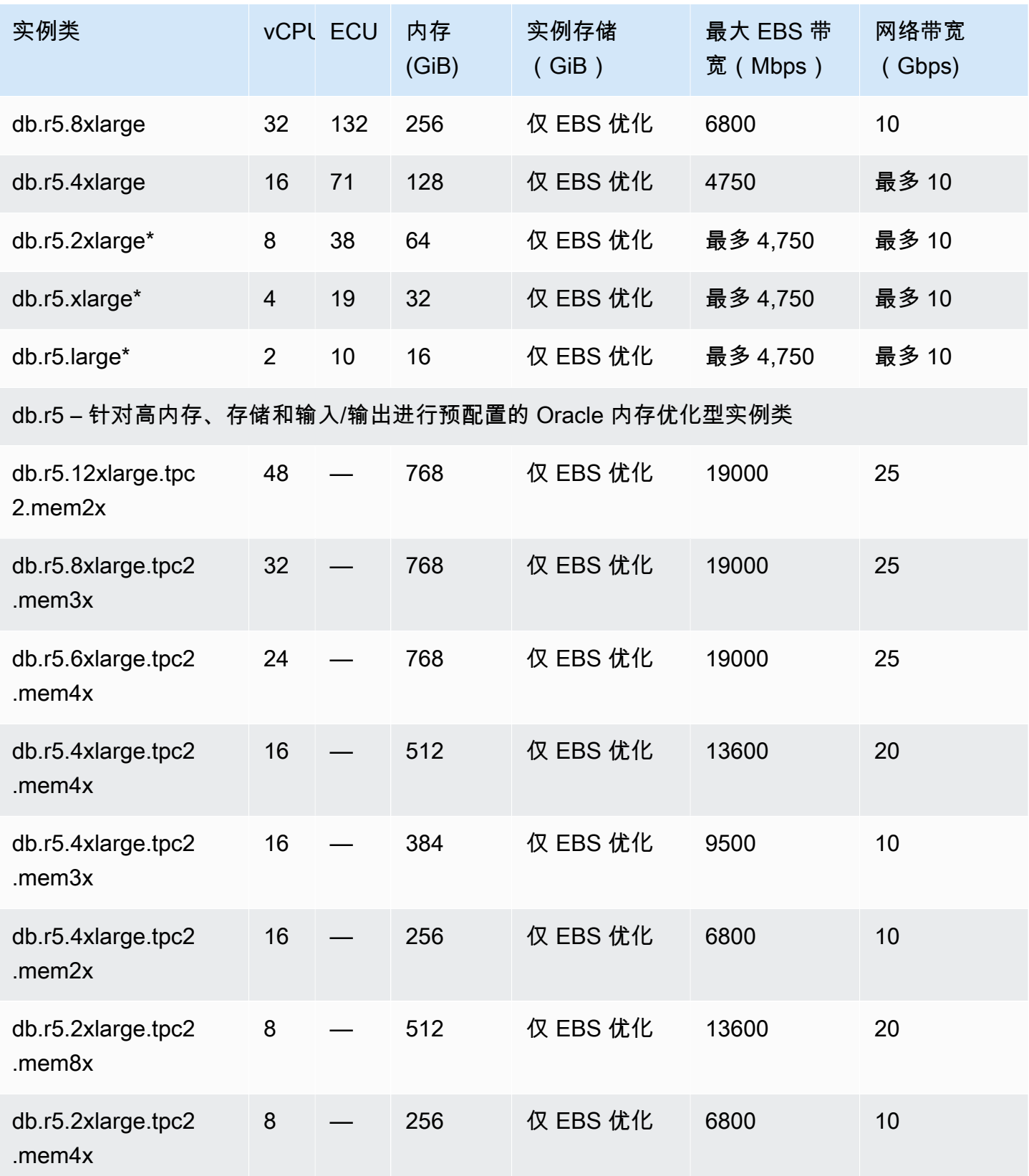

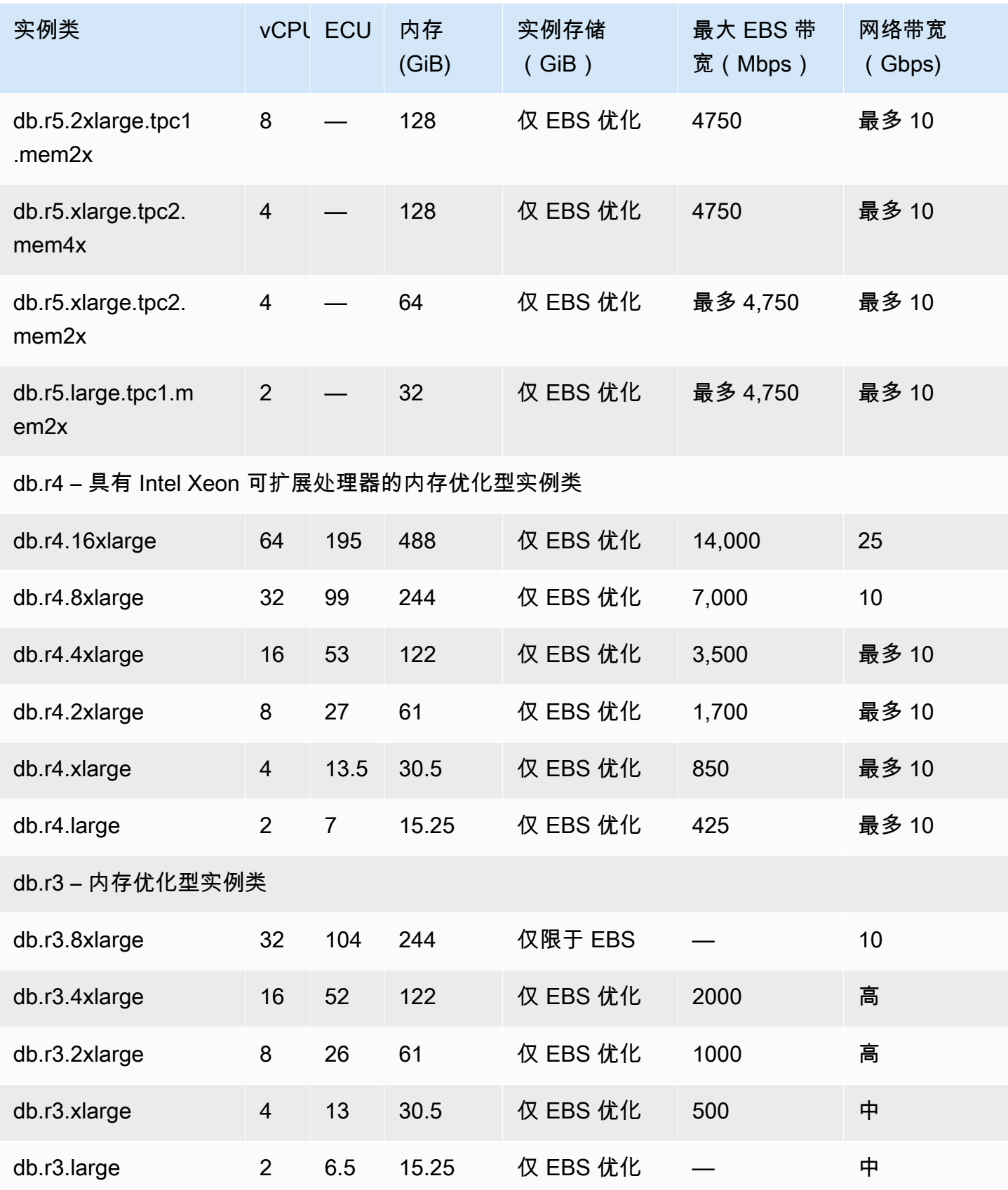

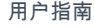

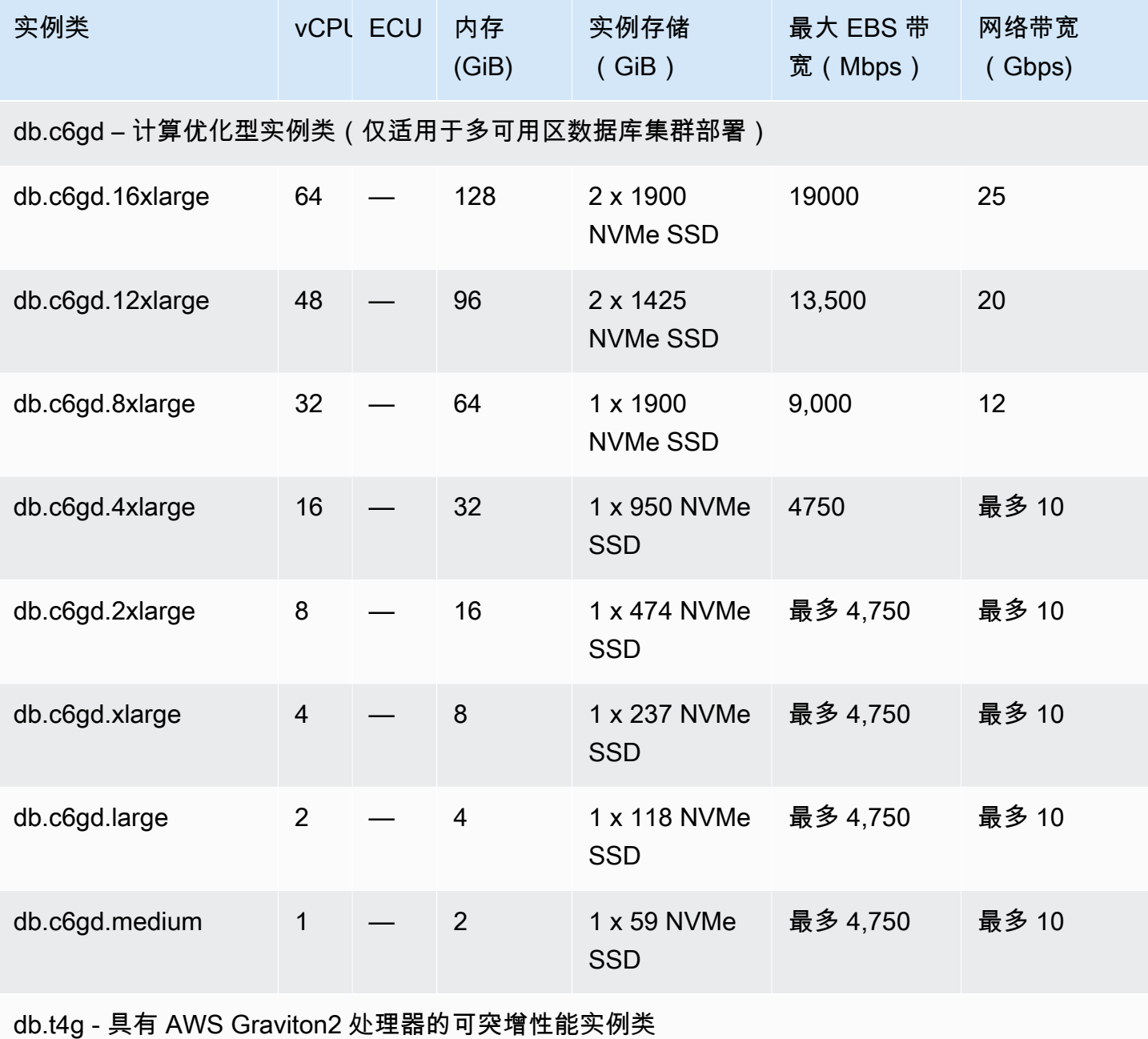

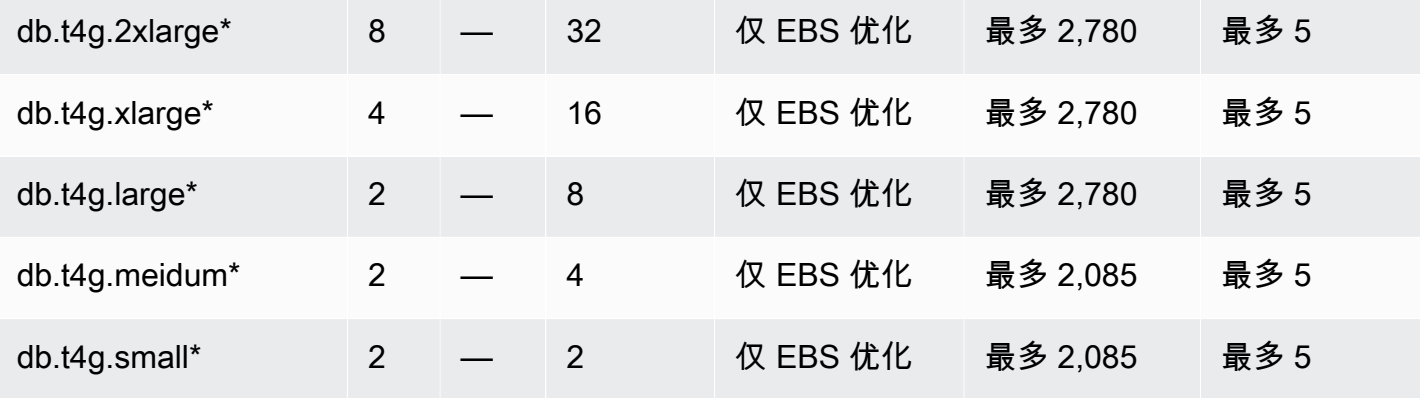

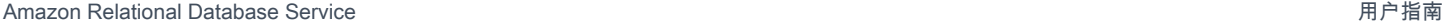

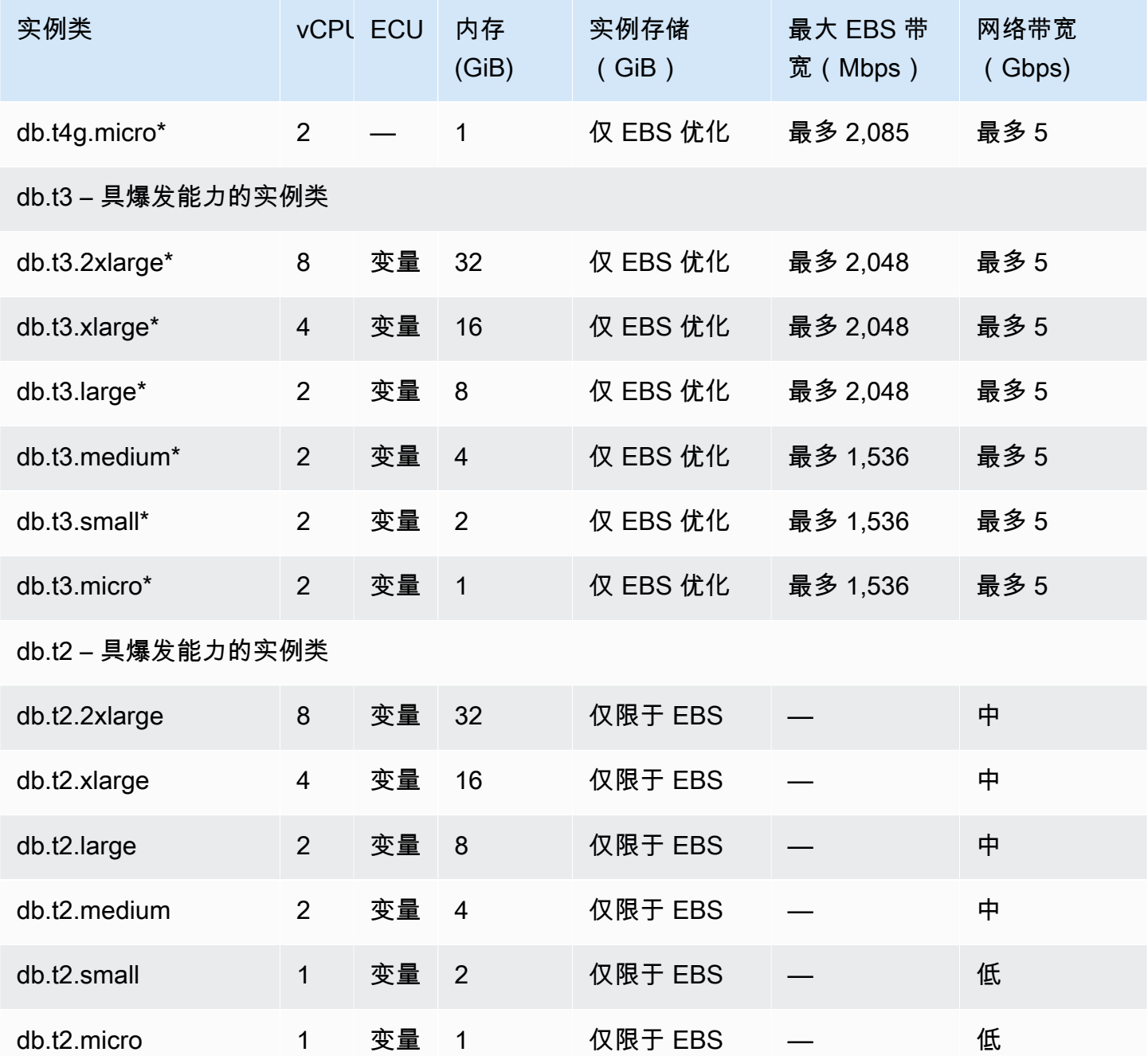

\* 这些数据库实例类可以至少每 24 小时支持一次 30 分钟的最高性能。有关底层 EC2 实例类型的基准 性能的更多信息,请参阅《Amazon EC2 用户指南(适用于 Linux 实例)》中的 [Amazon EBS 优化的](https://docs.aws.amazon.com/AWSEC2/latest/UserGuide/EBSOptimized.html) [实例](https://docs.aws.amazon.com/AWSEC2/latest/UserGuide/EBSOptimized.html)。

\*\* r3.8xlarge 数据库实例类没有专用的 EBS 带宽,因此不提供 EBS 优化。对于此实例类,网络流量和 Amazon EBS 流量将共用同一 10Gb 网络接口。

# Amazon RDS 数据库实例存储

Amazon RDS for Db2、MariaDB、MySQL、PostgreSQL、Oracle 和 Microsoft SQL Server 的数据库 实例使用 Amazon Elastic Block Store(Amazon EBS)卷进行数据库和日志存储。

在某些情况下,您的数据库工作负载可能无法 100% 实现您预调配的 IOPS。有关更多信息,请参[阅影](#page-170-0) [响存储性能的因素](#page-170-0)。

有关实例存储定价的更多信息,请参阅 [Amazon RDS 定价](https://aws.amazon.com/rds/pricing/)。

### Amazon RDS 存储类型

Amazon RDS 提供三种存储类型:预调配 IOPS SSD(也称为 io1 和 io2 Block Express)、通用 型 SSD(也称为 gp2 和 gp3)和磁性存储(也称为标准存储)。它们的性能特性和价格不同,这 意味着您可以根据数据库工作负载需求定制存储性能和成本。您可以创建具有多达 64TiB 存储的 Db2、MySQL、MariaDB、Oracle 和 PostgreSQL RDS 数据库实例。您可以创建最多具有 16 TiB 存 储的 SQL Server RDS 数据库实例。RDS for Db2 不支持 gp3 和磁性存储类型。

下面的列表简要介绍这三个存储类型:

▪ 预调配 IOPS SSD – 预调配 IOPS 存储符合输入/输出密集型工作负载(尤其是数据库工作负载)的 需求,此类工作负载需要低输入/输出延迟和一致的输入/输出吞吐量。预调配 IOPS 存储最适合生产 环境。

有关预调配 IOPS 存储的更多信息(包括存储大小范围),请参[阅预置 IOPS SSD 存储。](#page-158-0)

• 通用型 SSD – 通用型 SSD 卷提供了经济高效的存储,适用于在中等规模的数据库实例上运行的各种 工作负载。通用型存储最适合开发和测试环境。

有关通用型 SSD 存储的更多信息(包括存储大小范围),请参[阅通用型 SSD 存储。](#page-162-0)

• 磁性 – Amazon RDS 还支持磁性存储以实现向后兼容。建议您采用通用型 SSD 或预调配 IOPS SSD 来满足所有新存储需求。磁性存储上的数据库实例允许的最大存储量为 3 TiB。有关更多信息,请参 阅[磁性存储\(旧版,不推荐\)](#page-169-0)。

当您选择通用型 SSD 或预调配 IOPS SSD 时,根据所选引擎和所请求的存储空间量,Amazon RDS 会自动跨多个卷进行条带化以提高性能,如下表所示。

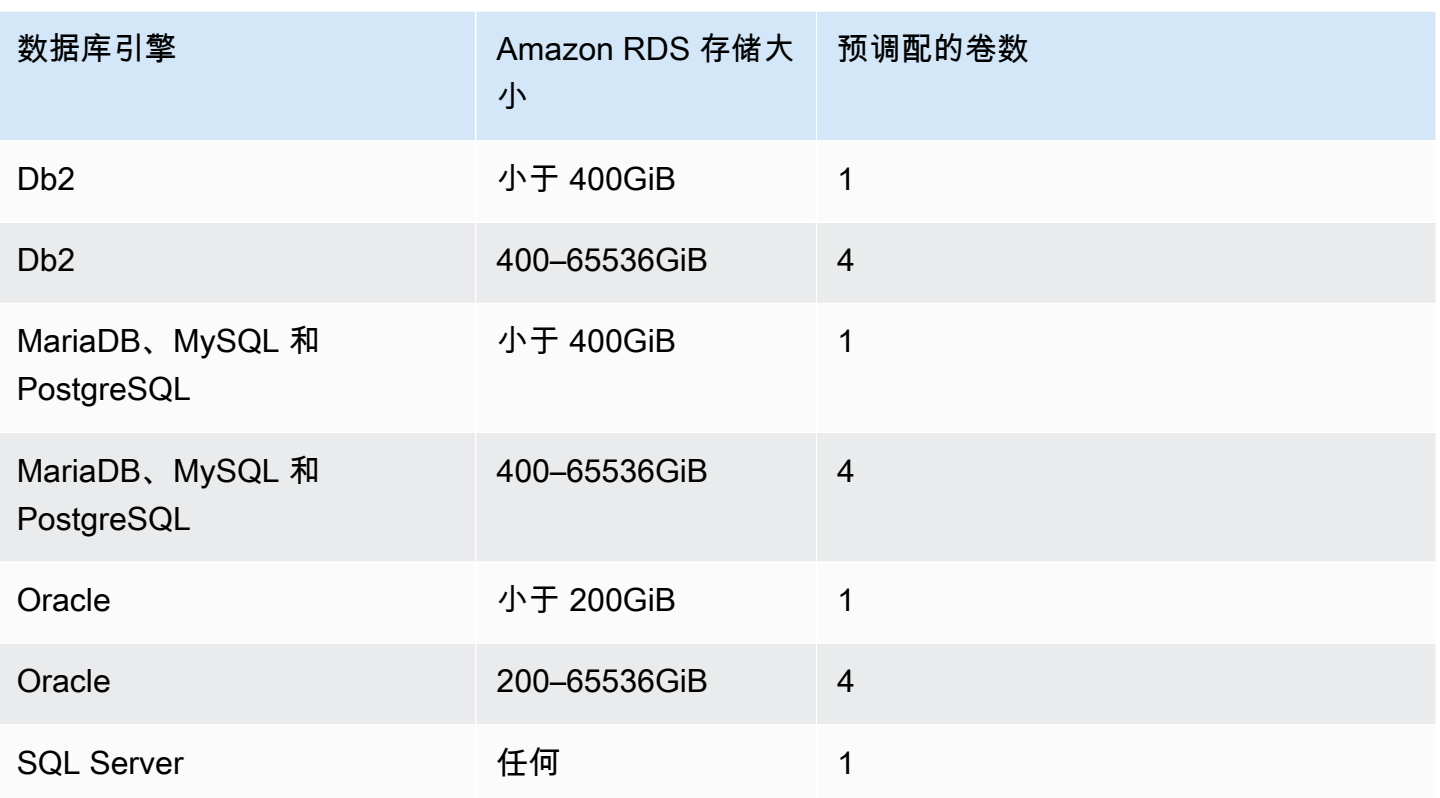

当您修改通用型 SSD 或预调配 IOPS SSD 卷时,它会经历一系列状态。当卷处于 optimizing 状态 时,卷性能介于源配置规范和目标配置规范之间。过渡卷的性能将不低于这两种规格中的最低者。

#### **A** Important

当您修改实例的存储以使其从一个卷变为四个卷时,或者当您使用磁性存储修改实例 时,Amazon RDS 不使用"弹性卷"功能。相反,Amazon RDS 会预调配新卷,并将数据从旧卷 透明地移到新卷。此操作会同时消耗新旧卷的大量 IOPS 和吞吐量。根据卷的大小和修改期间 存在的数据库工作负载量,此操作可能会消耗大量 IOPS,显著增加 I/O 延迟,需要几个小时 才能完成,而 RDS 实例保持为 Modifying 状态。

# <span id="page-158-0"></span>预置 IOPS SSD 存储

对于需要快速且一致的 I/O 性能的生产应用程序,我们建议使用预调配 IOPS 存储。预调配 IOPS 存储 是一种存储类型,它提供了可预测的性能以及一致的低延迟。预调配 IOPS 存储针对要求性能一致的联 机事务处理(OLTP)工作负载进行了优化。预调配 IOPS 可帮助这些工作负载的性能优化。

在创建数据库实例时,您可以指定 IOPS 速率和卷的大小。Amazon RDS 为数据库实例提供该 IOPS 速率,直到您对其进行更改。

Amazon RDS 提供了两种类型的预调配 IOPS SSD 存储[:io2 Block Express 存储\(推荐\)](#page-159-0) 和 [io1 存储](#page-161-0) [\(上一代\)](#page-161-0)。

<span id="page-159-0"></span>io2 Block Express 存储 (推荐)

对于 I/O 密集型和延迟敏感型工作负载,您可以使用预调配 IOPS SSD io2 Block Express 存储,以实 现高达每秒 256,000 次 I/O 操作(IOPS)。io2 Block Express 卷的吞吐量因每个卷的预调配 IOPS 量 和正在运行的 I/O 操作的规模而异。

所有基于 AWS Nitro 系统的 RDS io2 卷都是 io2 Block Express 卷,平均延迟为亚毫秒。不基于 AWS Nitro 系统的数据库实例是 io2 卷。

下表显示了每个数据库引擎的预调配 IOPS 范围和最大吞吐量以及存储大小范围。

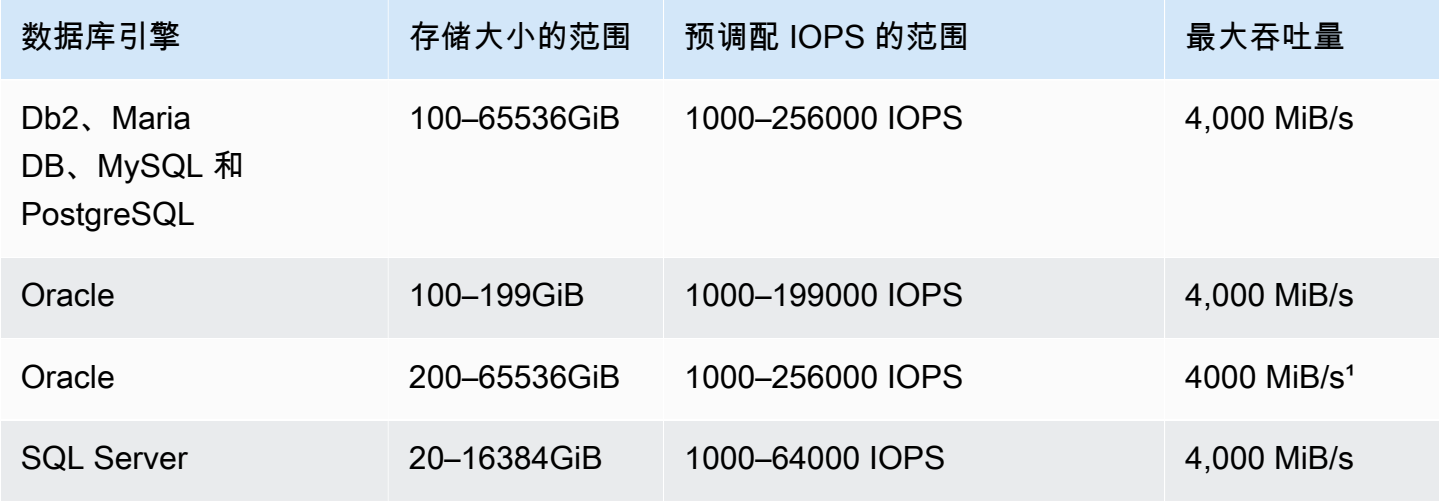

**a** Note

<sup>,</sup>对于 Oracle,在某些条件下,例如数据库实例大小非常大和读取量大,您可能会看到更高的 最大吞吐量。

IOPS 和存储大小范围具有以下约束:

• IOPS 与已分配存储(以 GiB 为单位)的比率必须不超过 1000:1。对于不基于 AWS Nitro 系统的数 据库实例,该比率为 500:1。

- 可以为 256GiB 和更大的卷预置最多 IOPS(1000IOPS x 256GiB = 256000IOPS)。对于不基 于 AWS Nitro 系统的数据库实例,最大 IOPS 可达到 512GiB(500IOPS x 512GiB = 256000 IOPS)。
- 吞吐量按比例扩展至每个预置 IOPS 0.256 Mib/s。在 256000 IOPS 下,当 I/O 大小为 16KiB 时,最 大吞吐量可以达到 4000MiB/s;在 I/O 大小为 256KiB 时,可以实现 16000 IOPS 或更高的吞吐量。 对于不基于 AWS Nitro 系统的数据库实例,在 128000 IOPS 下,当 I/O 大小为 16KiB 时,最大吞吐 量可达到 2000MiB/s。
- 如果您使用存储自动扩展,IOPS 和最大存储阈值(以 GiB 为单位)之间的比率也同样适用。有关存 储自动扩展的更多信息,请参阅 [使用 Amazon RDS 存储自动扩展功能自动管理容量。](#page-701-0)

Amazon RDS io2 Block Express 卷可用于以下 AWS 区域中:

- 亚太地区(香港)
- 亚太地区(孟买)
- 亚太地区(首尔)
- 亚太地区(新加坡)
- 亚太地区(悉尼)
- 亚太地区(东京)
- 加拿大(中部)
- 欧洲地区(法兰克福)
- 欧洲地区(爱尔兰)
- 欧洲地区(伦敦)
- 欧洲地区(斯德哥尔摩)
- 中东(巴林)
- 美国东部(俄亥俄州)
- 美国东部(弗吉尼亚州北部)
- 美国西部(加利福尼亚北部)
- 美国西部(俄勒冈州)

# <span id="page-161-0"></span>io1 存储(上一代)

对于 I/O 密集型工作负载,您可以使用预调配 IOPS SSD io1 存储,并实现每秒高达 256,000 次的 I/O 操作(IOPS)。io1 卷的吞吐量因每个卷的预调配 IOPS 量和正在执行的 I/O 操作的规模而异。建议在 可用的情况下使用 io2 Block Express 存储。

下表显示了每个数据库引擎的预调配 IOPS 范围和最大吞吐量以及存储大小范围。

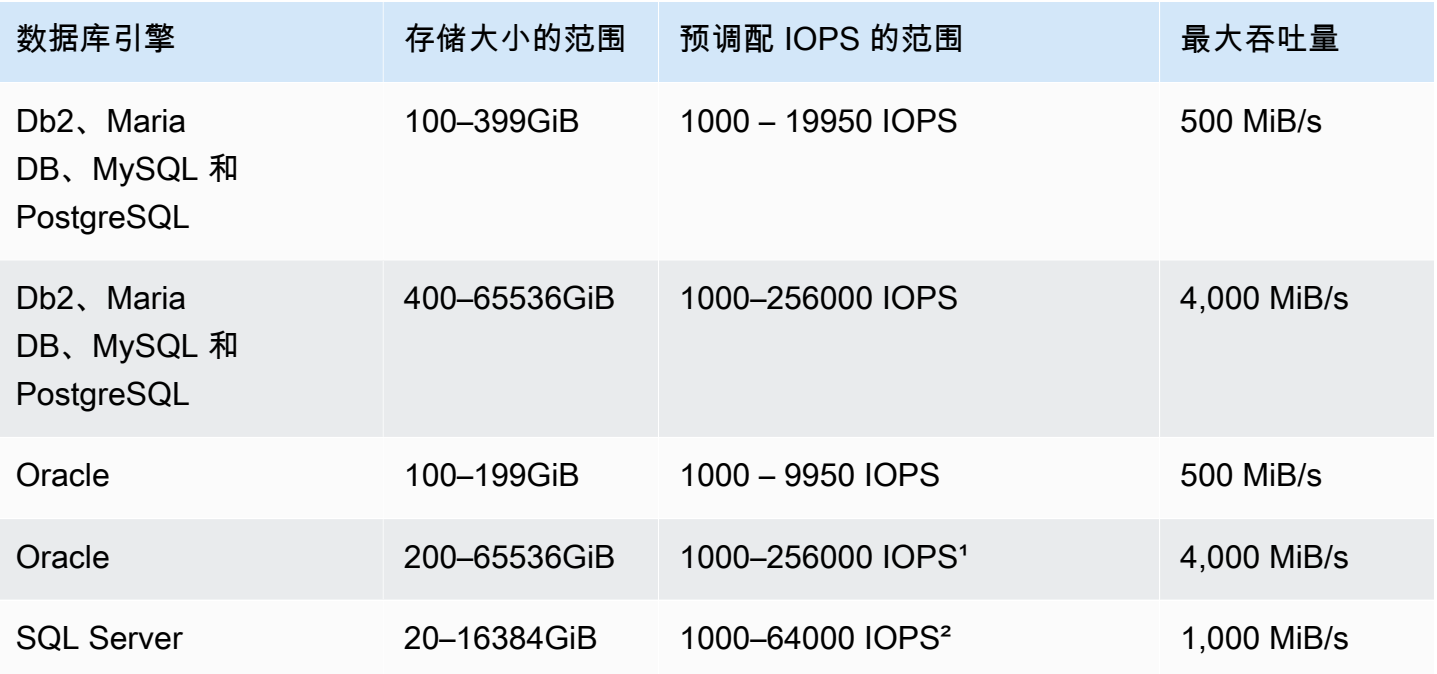

**a** Note

 $1.3$  T  $\pm$  Oracle, 您只能在 r5b 实例类型上预调配最高 256000 IOPS 的性能。 ² 对于 SQL Server,仅可[在基于 Nitro 的实例](https://docs.aws.amazon.com/AWSEC2/latest/UserGuide/instance-types.html#ec2-nitro-instances)(m5\*、m6i、r5\*、r6i 和 z1d 实例类型)上确保 最高 64000 IOPS 的性能。其他实例类型可确保最高 32000 IOPS 的性能。

IOPS 和存储大小范围具有以下约束:

- 在 RDS for SQL Server 上,IOPS 与已分配存储(以 GiB 为单位)的比率必须为 1–50,而在其他 RDS 数据库引擎上必须为 0.5–50。
- 如果您使用存储自动扩展,IOPS 和最大存储阈值(以 GiB 为单位)之间的比率也同样适用。

有关存储自动扩展的更多信息,请参阅 [使用 Amazon RDS 存储自动扩展功能自动管理容量。](#page-701-0)

#### 将预置 IOPS 存储与多可用区部署或只读副本组合

对于生产 OLTP 使用案例,建议您使用多可用区部署提高容错能力和预调配 IOPS 存储,以便实现快 速可预测性能。

您还可以将预调配 IOPS 存储与 MySQL、MariaDB 或 PostgreSQL 的只读副本一起使用。只读副本的 存储类型与主数据库实例上的存储类型无关。例如,您可能需要对具有使用预调配 IOPS SSD 存储的 主数据库实例的只读副本使用通用型 SSD 来降低成本。不过,在这种情况下,与主数据库实例和只读 副本均使用预调配 IOPS 存储的配置相比,只读副本的性能可能会不同。

预置 IOPS 存储成本

通过预调配 IOPS 存储,您需要为预配置的资源付费,因此在规定月份中无论是否使用这些资源,您都 需为此支付费用。

有关定价的更多信息,请参阅 [Amazon RDS 定价](https://aws.amazon.com/rds/pricing/)。

利用 Amazon RDS 预调配 IOPS 存储获得最佳性能

如果您的工作负载受 I/O 限制,则使用预调配 IOPS 存储可以增加系统能够并发处理的 I/O 请求数。并 发度提高可降低延迟,因为 I/O 请求在队列中占用的时间变少。降低延迟可加快数据库提交,从而缩短 响应时间并提高数据库吞吐量。

预调配 IOPS 存储提供了一种通过指定 IOPS 来预留 I/O 容量的方法。不过,与任何其他的系统容量属 性一样,负载下的最大吞吐量会受到系统首先消耗的资源的限制。该资源可能是网络带宽、CPU、内 存或数据库内部资源。

### <span id="page-162-0"></span>通用型 SSD 存储

通用存储提供了经济高效的存储性能,可用于大多数对延迟或性能不敏感的数据库工作负载。

**a** Note

与使用预调配 IOPS 存储的实例相比,使用通用型存储的数据库实例会经历更久的延迟。如果 您需要数据库实例在执行这些操作之后保持最低延迟,建议您使用[预置 IOPS SSD 存储](#page-158-0)。

Amazon RDS 提供两种类型的通用型存储:[gp3 存储\(推荐\)](#page-163-0)和 [gp2 存储\(上一代\)。](#page-164-0)

#### <span id="page-163-0"></span>gp3 存储(推荐)

通过使用通用型 gp3 存储卷,您可以独立于存储容量自定义存储性能。存储性能是每秒输入/输出操 作数(IOPS)与存储卷可执行读取和写入的速度(存储吞吐量)的组合。在 gp3 存储卷上,Amazon RDS 提供的基准存储性能为 3000 IOPS 和 125MiB/s。

对于除 RDS For SQL Server 之外的每个 RDS 数据库引擎,当 gp3 卷的存储大小达到某个阈值时, 基准存储性能将得到提高。这是因为卷条带化,其中存储使用四个卷而不是一个卷。RDS for SQL Server 不支持卷条带化,因此没有阈值。对于带区卷,Amazon RDS 提供的基准存储性能为 12,000 IOPS 和 500 MiB/s。

下表显示了 Amazon RDS 数据库引擎上 gp3 卷的存储性能,包括阈值。

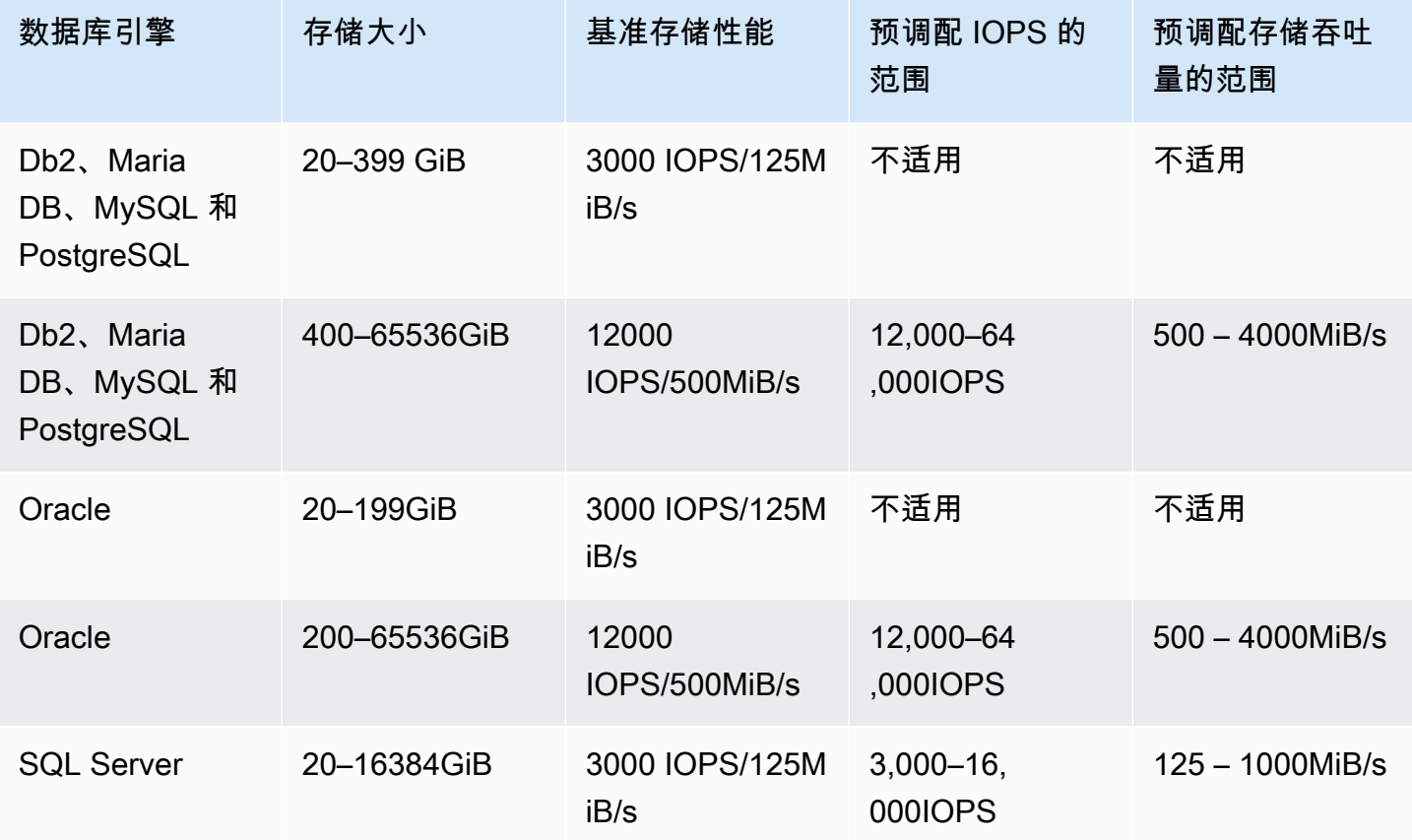

对于除 RDS for SQL Server 之外的每个数据库引擎,当存储大小等于或高于阈值时,您可以预调配额 外的 IOPS 和存储吞吐量。对于 RDS for SQL Server,您可以为任何可用存储大小预调配额外的 IOPS 和存储吞吐量。对于所有数据库引擎,您只需为额外的预调配存储性能付费。有关更多信息,请参阅 [Amazon RDS 定价。](https://aws.amazon.com/rds/pricing/)

尽管增加的预调配 IOPS 和存储吞吐量不依赖于存储大小,但它们是相互关联的。当您将 MariaDB 和 MySQL 的 IOPS 提高到 32,000 以上时,存储吞吐量值会自动从 500MiBps 增 加。例如,当您在 RDS for MySQL 上将 IOPS 设置为 40,000 时,存储吞吐量必须至少为 625MiBps。Db2、Oracle、PostgreSQL 和 SQL Server 数据库实例不发生自动增加的情况。

对于多可用区数据库集群,Amazon RDS 会根据您预调配的 IOPS 自动设置吞吐量值。您不能修改吞 吐量值。

RDS 上 gp3 卷的存储性能值具有以下限制:

- 对于所有支持的数据库引擎,存储吞吐量与 IOPS 的最大比率为 0.25。
- 在 RDS for SQL Server 上,IOPS 与已分配存储(以 GiB 为单位)的最小比率为 0.5。其他支持的 数据库引擎没有最低比率。
- 对于所有支持的数据库引擎,IOPS 与已分配存储的最大比率为 500。
- 如果您使用存储自动扩展,IOPS 和最大存储阈值(以 GiB 为单位)之间的比率也同样适用。

有关存储自动扩展的更多信息,请参阅 [使用 Amazon RDS 存储自动扩展功能自动管理容量。](#page-701-0)

<span id="page-164-0"></span>gp2 存储(上一代)

当您的应用程序不需要高存储性能时,您可以使用通用型 SSD gp2 存储。gp2 存储的基准输入/输 出性能为 3IOPS/GiB,最少具有 100IOPS。这种关系意味着较大的卷具有更好的性能。例如,一个 100GiB 卷的基准性能为 300 IOPS。一个 1000GiB 卷的基准性能为 3000 IOPS。

大小低于 1000GiB 的单独 gp2 卷也有能力在延长的时间内突增至 3000 IOPS。卷 I/O 积分余额决定 突增性能。有关基准性能和输入/输出积分余额如何影响性能的更详细说明,请参阅 AWS 数据库博客 上的博文 [Understanding burst vs. baseline performance with Amazon RDS and gp2\(](https://aws.amazon.com/blogs/database/understanding-burst-vs-baseline-performance-with-amazon-rds-and-gp2/)了解 Amazon RDS 和 gp2 的突增与基线性能)。

许多工作负载从不会耗尽突增余额。不过,某些工作负载可能会用完 3000 IOPS 突增存储积分余额, 因此,应计划存储容量以满足您的工作负载需求。

对于大于 4,000 GiB 的 gp2 卷,基准性能大于突增性能。对于这些卷,因为基准性能优于 3000 IOPS 突发性能,所以突发性能并不重要。但是,对于某些引擎和大小的数据库实例,存储跨四个卷进行条带 化,可提供单个卷的四倍基准吞吐量和四倍突增 IOPS。

下表显示了 Amazon RDS 数据库引擎上各种存储大小的 gp2 卷的存储性能。

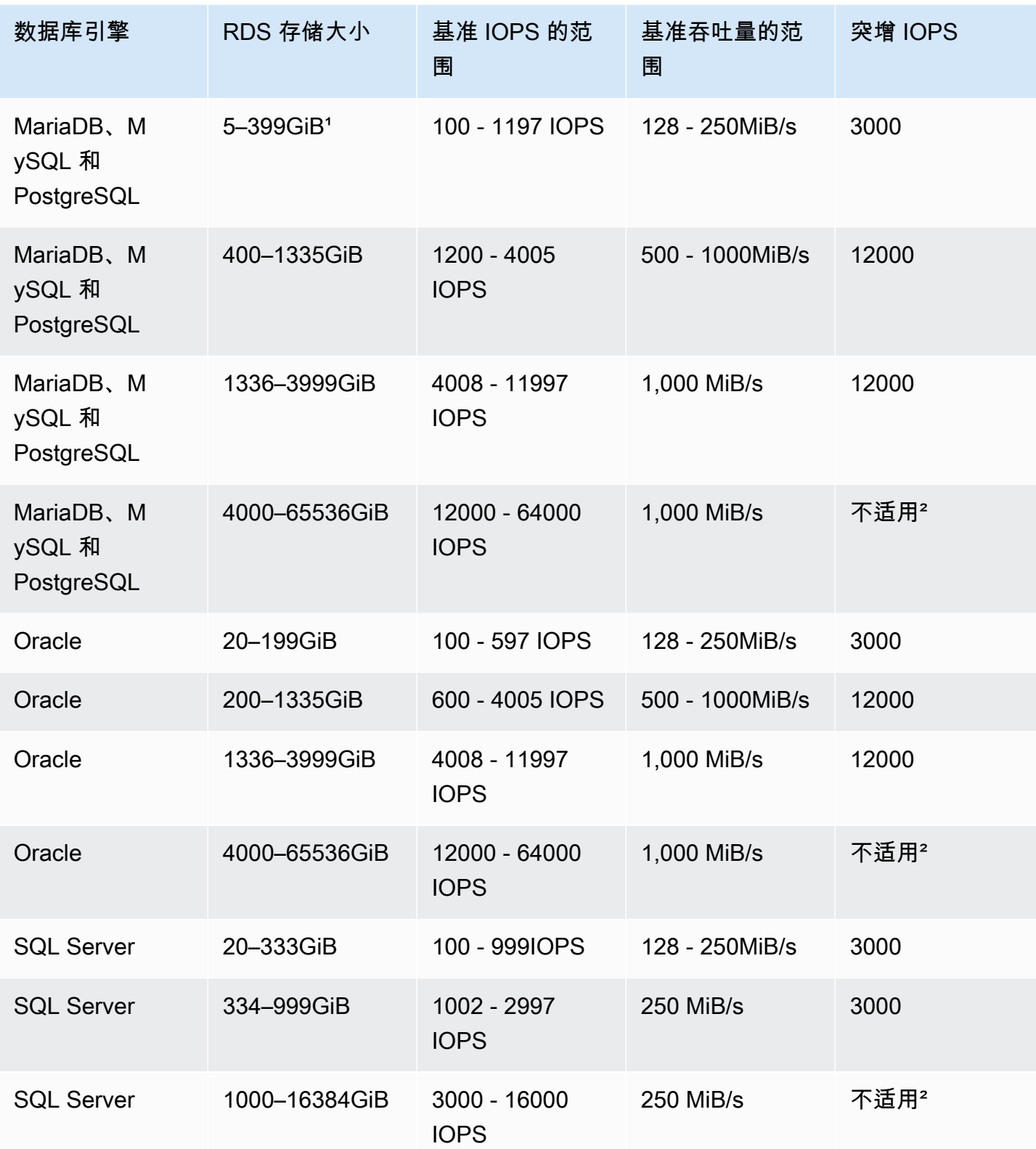

### **a** Note

1 使用 AWS Management Console,您可以在 db.t3.micro 和 db.t4g.micro 数据库实例类的免 费套餐中,创建存储大小最小为 5GiB 的数据库实例。否则,最小存储大小为 20GiB。此限制 不适用于 AWS CLI 和 RDS API。

² 卷的基准性能超过了最大突发性能。

# 比较固态驱动器(SSD)存储类型

下表显示了 Amazon RDS 使用的 SSD 存储卷的使用情况和性能特征。

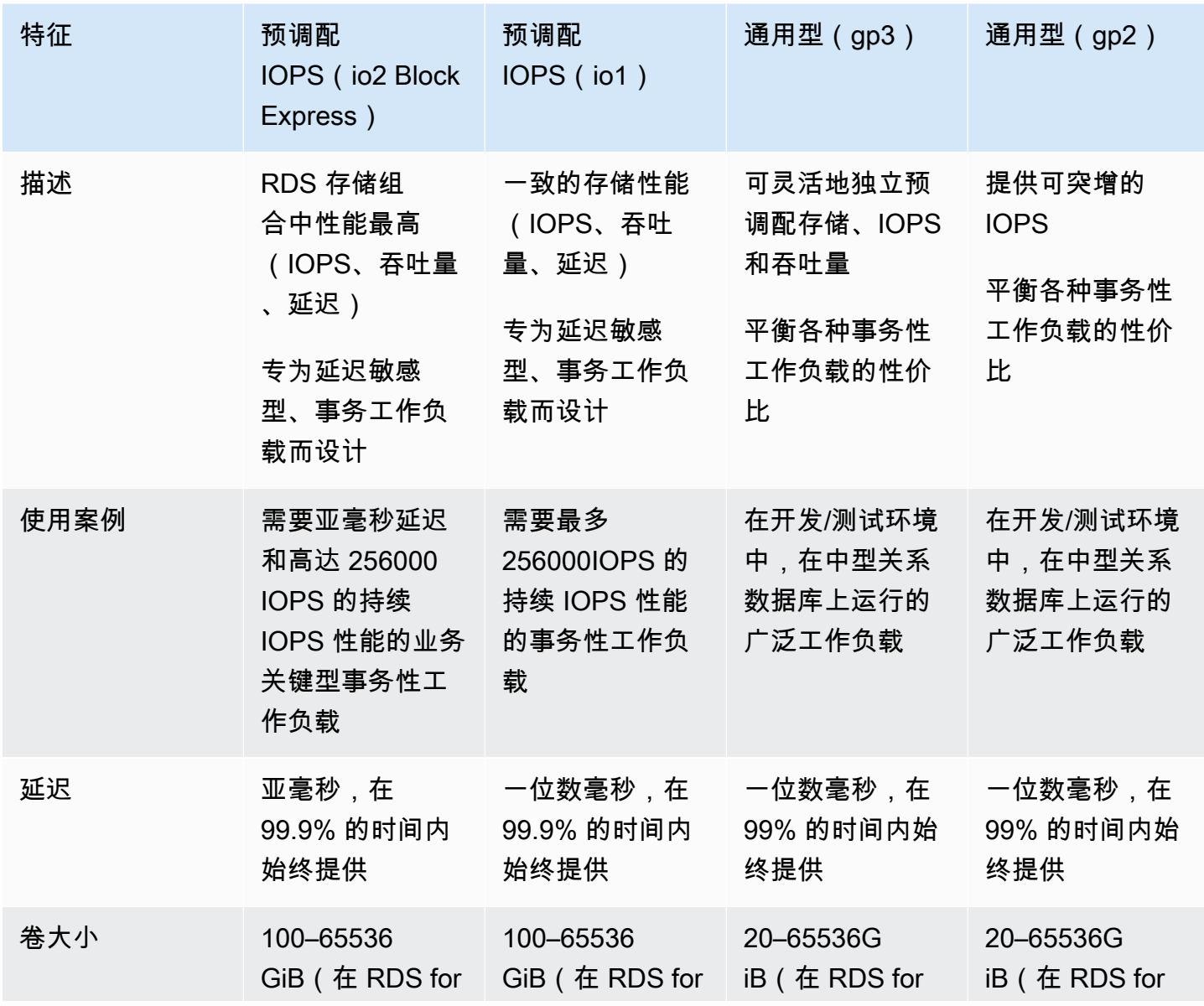

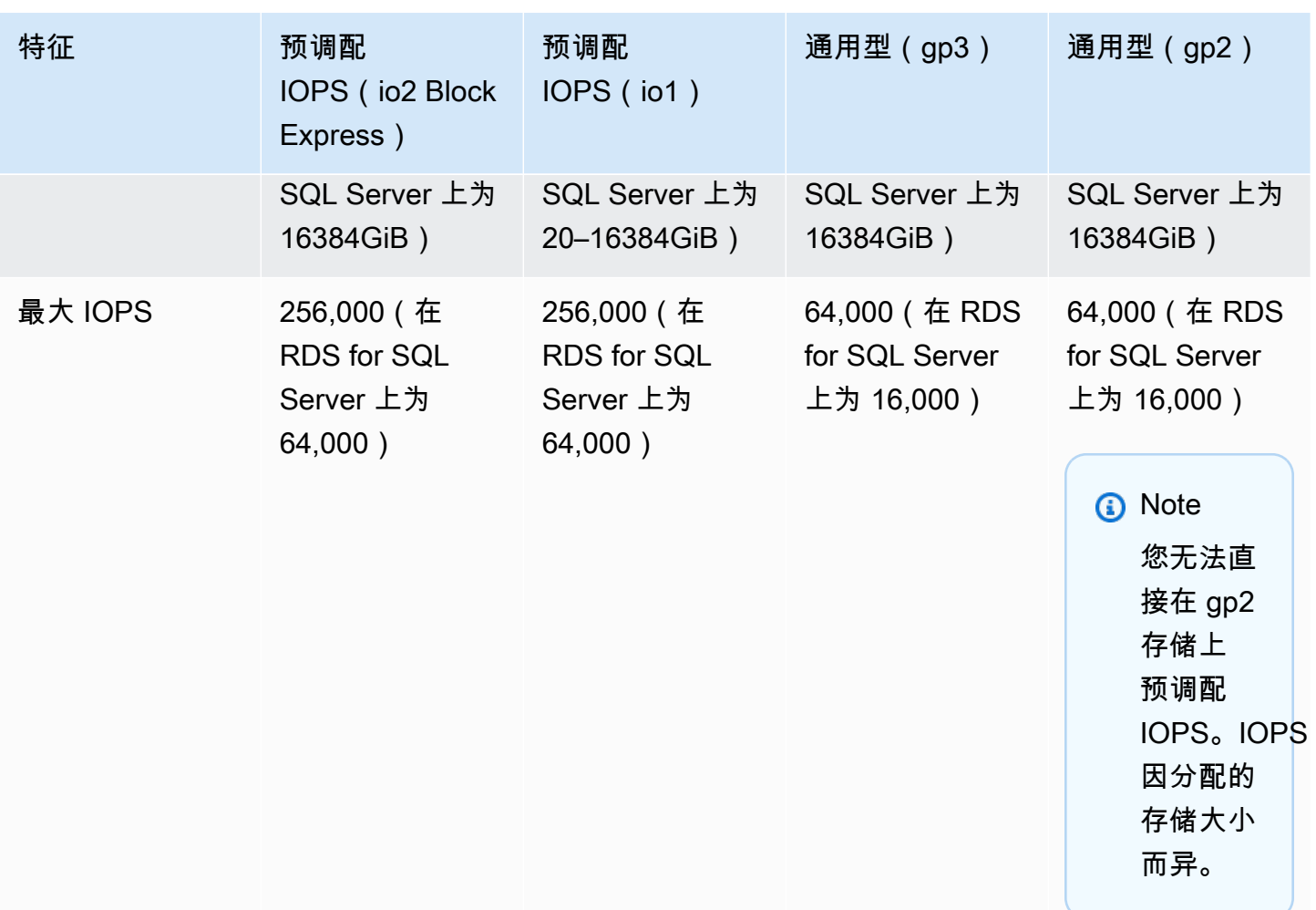

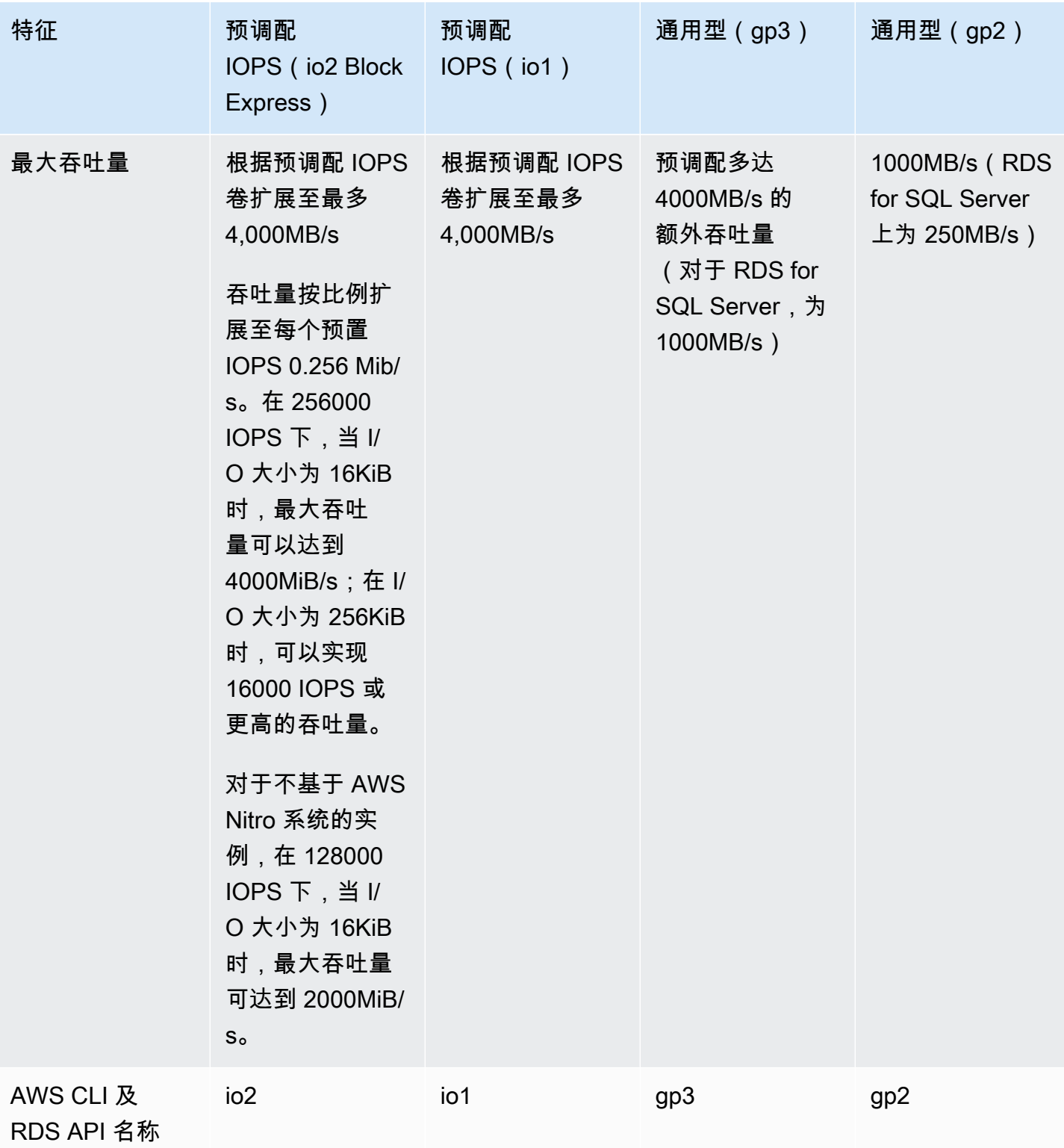

# <span id="page-169-0"></span>磁性存储(旧版,不推荐)

Amazon RDS 还支持磁性存储以实现向后兼容。建议您采用通用型 SSD 或预调配 IOPS SSD 来满足 所有新存储需求。下面是磁性存储的一些限制:

- 不允许您在使用 SQL Server 数据库引擎时扩展存储。
- 使用 SQL Server 数据库引擎时,不允许转换为其它存储类型。
- 不支持存储自动伸缩。
- 不支持弹性卷。
- 限制为 3 TiB 的最大大小。
- 限制为最大 1,000 IOPS。

# 专用日志卷(DLV)

您可以利用 Amazon RDS 控制台、AWS CLI 或 Amazon RDS API,将专用日志卷(DLV)用于使用 预调配 IOPS(PIOPS)存储的数据库实例。DLV 将 PostgreSQL 数据库事务日志、MySQL/MariaDB 重做日志和二进制日志移动到与包含数据库表的卷不同的存储卷中。DLV 可以提高事务写入日志的效 率和一致性。DLV 非常适合分配了较大存储空间、每秒 I/O(IOPS)要求较高或工作负载对延迟敏感 的数据库。

DLV 支持 PIOPS 存储(io1 和 io2 Block Express),创建它们时的固定大小为 1000GiB,预调配 IOPS 为 3000。

**a** Note

DLV 不支持通用存储(gp2 和 gp3)。

对于以下版本,Amazon RDS 在所有 AWS 区域都支持 DLV:

- MariaDB 10.6.7 及更高的 10 版本
- MySQL 8.0.28 及更高的 8 版本
- PostgreSQL 13.10 及更高的 13 版本、14.7 及更高的 14 版本、15.2 及更高的 15 版本,以及 16.1 及更高的 16 版本

RDS 对多可用区部署支持 DLV。修改或创建多可用区实例时,会同时为主实例和辅助实例创建 DLV。

RDS 对于只读副本支持 DLV。如果主数据库实例启用了 DLV,则启用 DLV 后创建的所有只读副本也 将具有 DLV。除非经过明确修改,否则在切换到 DLV 之前创建的任何只读副本都不会启用 DLV。我们 建议在启用 DLV 之前连接到主实例的所有只读副本也要手动修改为具有 DLV。

在修改数据库实例的 DLV 设置后,数据库实例必须重新启动。

有关启用 DLV 的信息,请参阅[使用专用日志卷\(DLV\)](#page-713-0)。

#### 监控存储性能

Amazon RDS 提供了可供您用来确定如何执行数据库实例的多种指标。您可以在 Amazon RDS 管理控 制台中的实例的摘要页上查看这些指标。您还可使用 Amazon CloudWatch 监控这些指标。有关更多信 息,请参阅[在 Amazon RDS 控制台中查看指标](#page-1039-0)。增强监测提供了更详细的 I/O 指标;有关更多信息, 请参阅[使用增强监控来监控操作系统指标](#page-1188-0)。

以下指标对于监控数据库实例的存储很有帮助:

- IOPS 每秒完成的 I/O 操作数。该指标作为给定时间间隔内 IOPS 平均值进行报告。Amazon RDS 每隔 1 分钟分别报告读取和写入 IOPS。总 IOPS 是读取和写入 IOPS 的总和。IOPS 的典型值在零 到每秒数万次之间。
- 延迟 从提交 I/O 请求到完成请求之间的已用时间。该指标作为给定时间间隔内延迟平均值进行报 告。Amazon RDS 每分钟分别报告一次读取和写入延迟。典型的延迟值以毫秒 (ms) 为单位。
- 吞吐量 每秒传输到磁盘或从磁盘中传输的字节数。该指标作为给定时间间隔内吞吐量平均值进行 报告。Amazon RDS 每隔 1 分钟分别报告读取和写入吞吐量,所用单位为每秒字节数(B/s)。吞吐 量的典型值在零到 I/O 通道的最大带宽之间。
- 队列深度 队列中等待处理的 I/O 请求数。这些是由应用程序提交但由于设备忙于处理其他 I/O 请求 而尚未发送到设备的 I/O 请求。在队列中等待所花的时间是延迟和处理时间的一部分(不以指标形式 提供)。该指标作为给定时间间隔内队列深度平均值进行报告。Amazon RDS 每隔 1 分钟报告队列 深度。队列深度典型值在零至数百之间。

测量的 IOPS 值与单个 I/O 操作的大小无关。这意味着,在您度量输入/输出性能时,确保查看实例的 吞吐量,而不是输入/输出操作数量。

### <span id="page-170-0"></span>影响存储性能的因素

系统活动、数据库工作负载和数据库实例类可能影响存储性能。

#### 系统活动

以下系统相关活动圴使用 I/O 容量,并且可能会在执行这些活动时降低数据库实例性能;

- 多可用区备用创建
- 创建只读副本
- 创建存储类型

#### 数据库工作负载

在某些情况下,数据库或应用程序设计导致并发问题、锁定或其他形式的数据库争用。在这类情况下, 您可能无法直接使用所有预配置的带宽。此外,您可能遇到以下与工作负载相关的情况:

- 已到达基础实例类型的吞吐量限制。
- 因为应用程序没有驱动足够的输入/输出操作,所以队列深度始终小于 1。
- 您在数据库中遇到查询争用,即使部分 I/O 容量未使用也是如此。

在某些情况下,系统资源均未达到或接近限值且添加线程不会增加数据库事务速率。在这种情况下,瓶 颈很可能是数据库中的争用。最常见的形式为行锁和索引页锁争用,但也有很多其他的可能性。如果您 遇到的是这种情况,请征询数据库性能优化专家的意见。

#### 数据库实例类

要让 Amazon RDS 数据库实例发挥最大性能,请选择具有足够带宽的最新一代实例类型来支持您的存 储类型。例如,您可以选择 Amazon EBS 优化实例和具有 10GB 网络连接的实例。

#### **A** Important

您可能会看到 IOPS 性能低于您可以使用 RDS 预置的最大值,具体取决于所使用的实例类。 有关数据库实例类的 IOPS 性能的特定信息,请参阅《Amazon EC2 用户指南》中的 [Amazon](https://docs.aws.amazon.com/AWSEC2/latest/UserGuide/ebs-optimized.html)  [EBS 优化实例](https://docs.aws.amazon.com/AWSEC2/latest/UserGuide/ebs-optimized.html)。我们建议您在为数据库实例设置预置 IOPS 值之前,先确定实例类的最大 IOPS。

我们建议您使用最新一代的实例以获得最佳性能。上一代的数据库实例还具有较低的存储上限。

一些较旧的 32 位文件系统的存储容量可能较低。要确定数据库实例的存储容量,可以使用 [describe](https://docs.aws.amazon.com/cli/latest/reference/rds/describe-valid-db-instance-modifications.html)[valid-db-instance-modifications](https://docs.aws.amazon.com/cli/latest/reference/rds/describe-valid-db-instance-modifications.html) AWS CLI 命令。

以下列表显示了大多数数据库实例类可以为每个数据库引擎扩展到的最大存储:

- $\cdot$  Db2 64TiB
- MariaDB 64TiB
- Microsoft SQL Server 16TiB
- MySQL 64TiB
- Oracle 64TiB
- PostgreSQL 64TiB

下表显示了最大存储空间的一些例外情况(以 TiB 为单位)。所有 RDS for Microsoft SQL Server 数据 库实例的最大存储空间为 16TiB,因此没有 SQL Server 的条目。

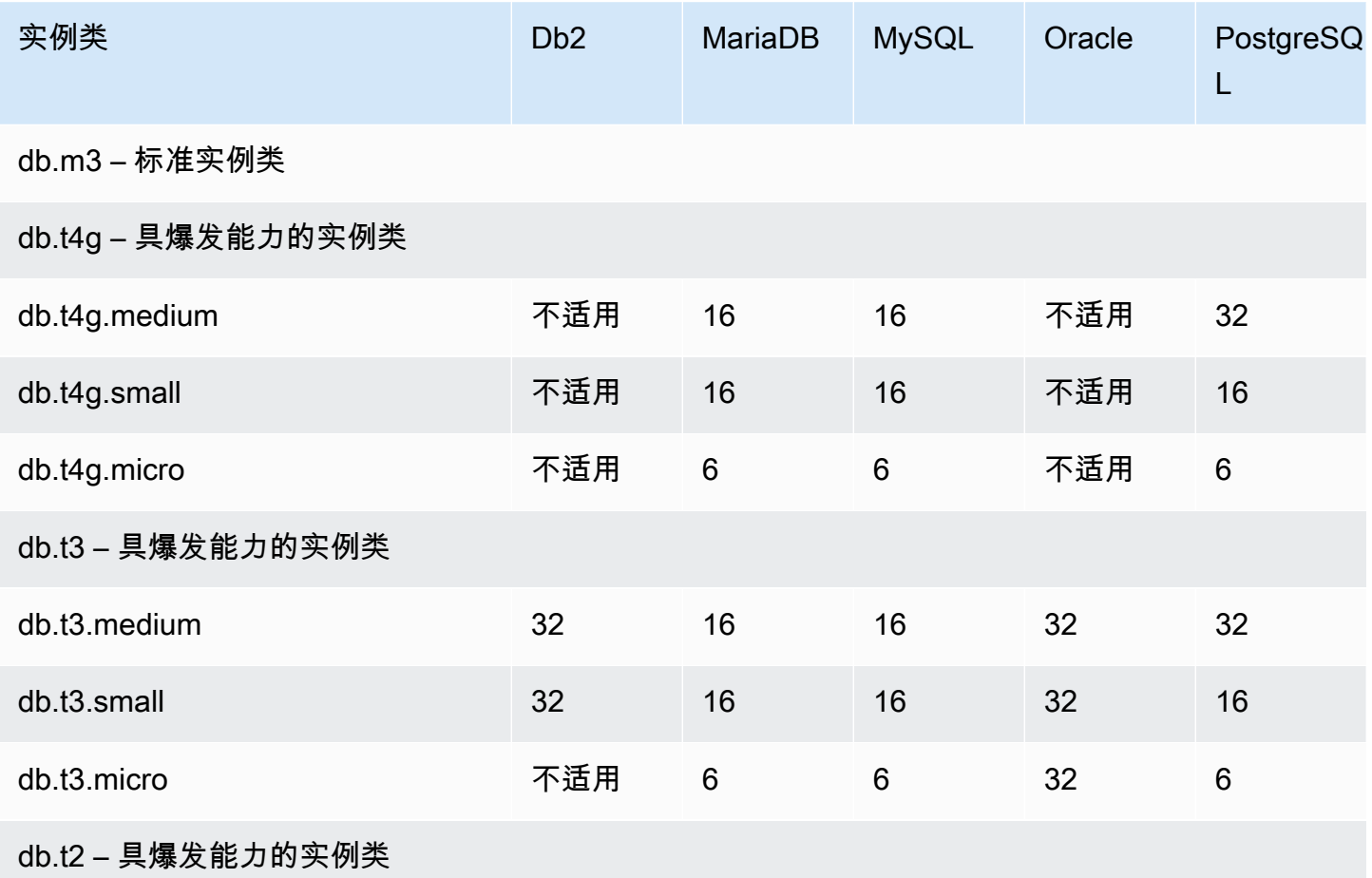

有关支持的所有实例类的更多详情,请参阅[上一代数据库实例](https://aws.amazon.com/rds/previous-generation/)。

# 区域、可用区和 Local Zones

Amazon 云计算资源在全球多个位置托管。这些位置由 AWS 区域、可用区和 Local Zones 构成。每个 AWS 区域 都是一个单独的地理区域。每个 AWS 区域都有多个相互隔离的位置,称为可用区。

**a** Note

有关查找 AWS 区域的可用区的信息,请参阅 Amazon EC2 文档中[的描述可用区](https://docs.aws.amazon.com/AWSEC2/latest/UserGuide/using-regions-availability-zones.html#availability-zones-describe)。

通过使用 Local Zones,您在多个离用户较近的位置放置资源(如计算和存储)。借助 Amazon RDS,您可以将资源(如数据库实例)和数据放置在多个位置。除非您特意这样做,否则资源不会跨 AWS 区域复制。

Amazon 运行着具有高可用性的先进数据中心。数据中心有时会发生影响托管于同一位置的所有数据库 实例的可用性的故障,虽然这种故障极少发生。如果您将所有数据库实例都托管在受此类故障影响的同 一个位置,则您的所有数据库实例都将不可用。

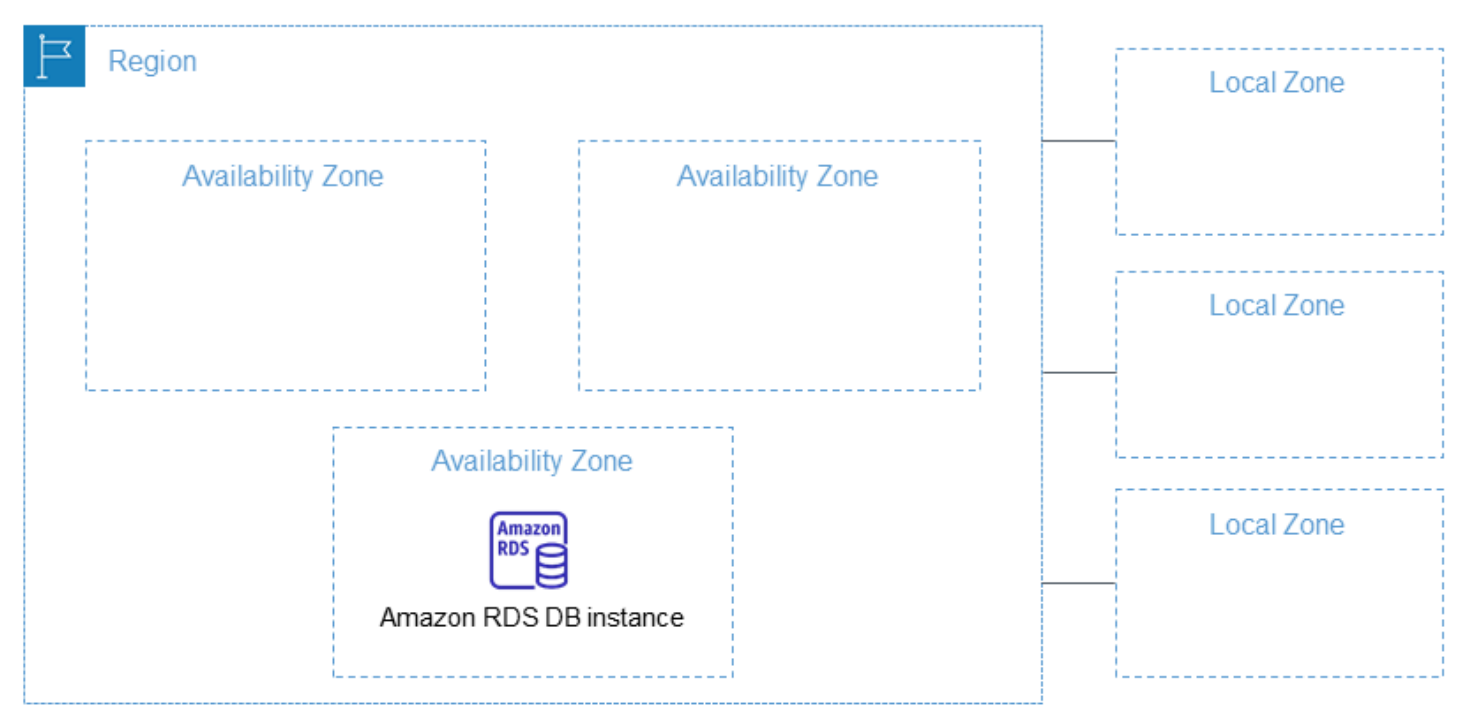

需要牢记的是,每个 AWS 区域都是完全独立的,这一点非常重要。您启动的任何 Amazon RDS 活 动(如创建数据库实例或列出可用的数据库实例)都只会在您当前的默认AWS区域运行。可以在控制 台中或通过设置 [AWS\\_DEFAULT\\_REGION](https://docs.aws.amazon.com/cli/latest/userguide/cli-configure-quickstart.html#cli-configure-quickstart-region) 环境变量更改原定设置 AWS 区域。或者,可以通过 AWS Command Line Interface(AWS CLI)使用 --region 参数来覆盖它。有关更多信息,请参阅[配置](https://docs.aws.amazon.com/cli/latest/userguide/cli-chap-getting-started.html)  [AWS Command Line Interface,](https://docs.aws.amazon.com/cli/latest/userguide/cli-chap-getting-started.html)特别是有关环境变量和命令行选项的章节。

Amazon RDS 支持名为 AWS GovCloud (US) 的特殊 AWS 区域。此类区域旨在使美国政府机构和客 户可以将较为敏感的工作负载移至云中。AWS GovCloud (US) 区域满足美国政府的特定法规和合规性 要求。有关更多信息,请参阅[什么是 AWS GovCloud \(US\)?](https://docs.aws.amazon.com/govcloud-us/latest/UserGuide/whatis.html)

要在特定AWS区域中创建或使用 Amazon RDS 数据库实例,请使用相应的区域服务端点。

# AWS 地区

从设计而言,每个 AWS 区域都与其他 AWS 区域隔离。此设计可实现最大程度的容错能力和稳定性。

当您查看资源时,只会看到与您指定的 AWS 区域关联的资源。这是因为 AWS 区域间彼此隔离,而且 我们不会自动跨 AWS 区域复制资源。

#### 区域可用性

下表显示了当前可以使用 Amazon RDS 的AWS区域以及每个区域的端点。

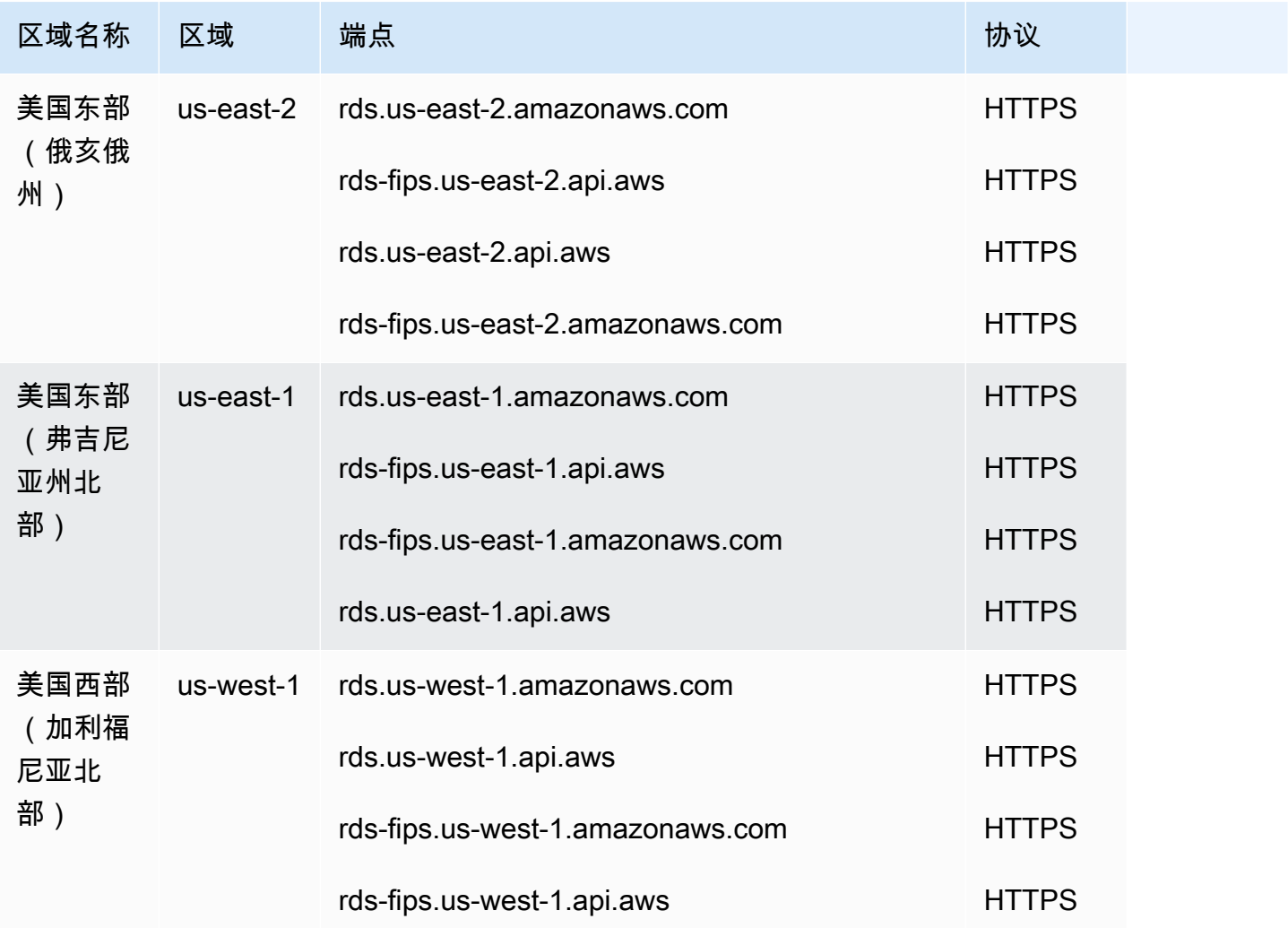

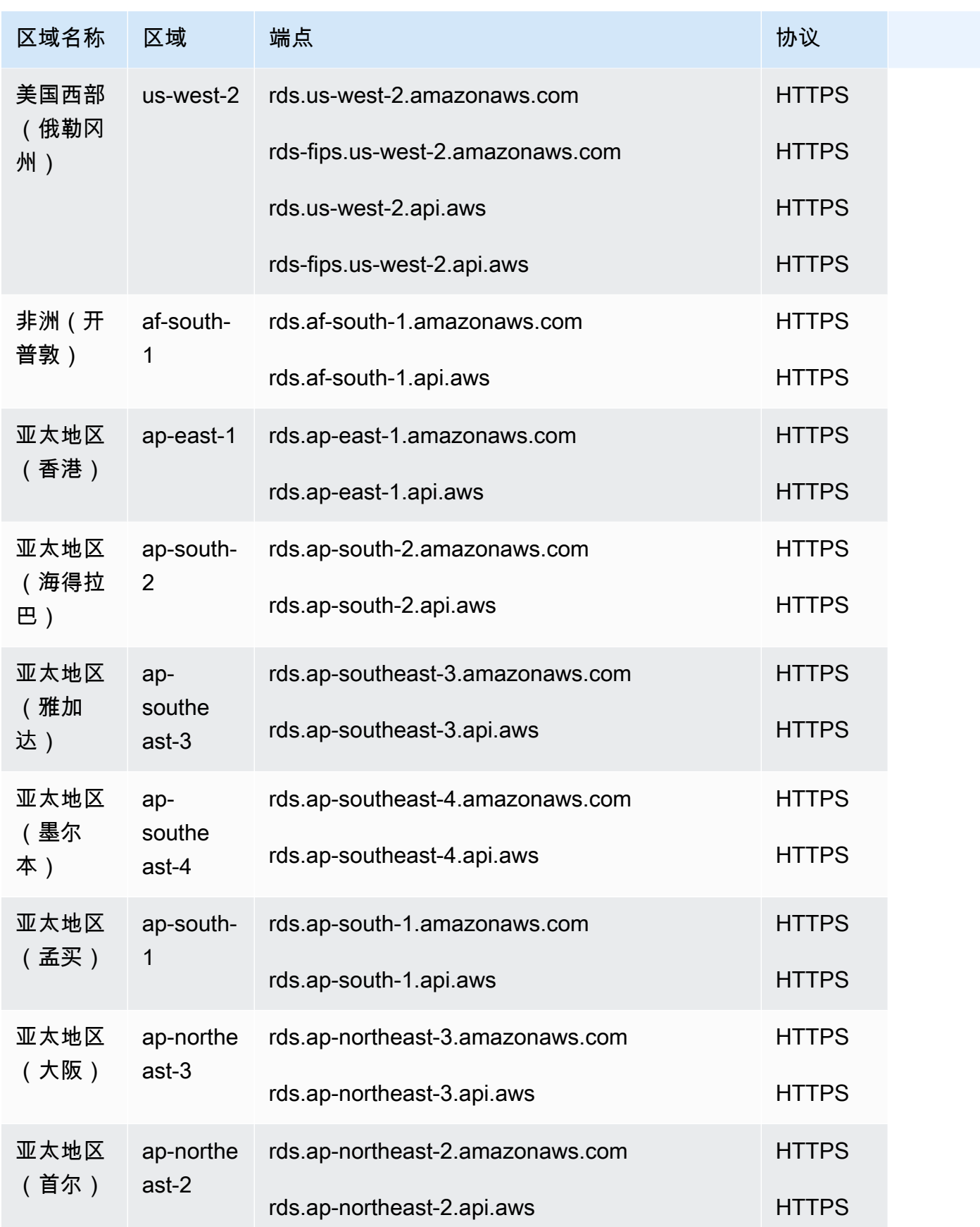

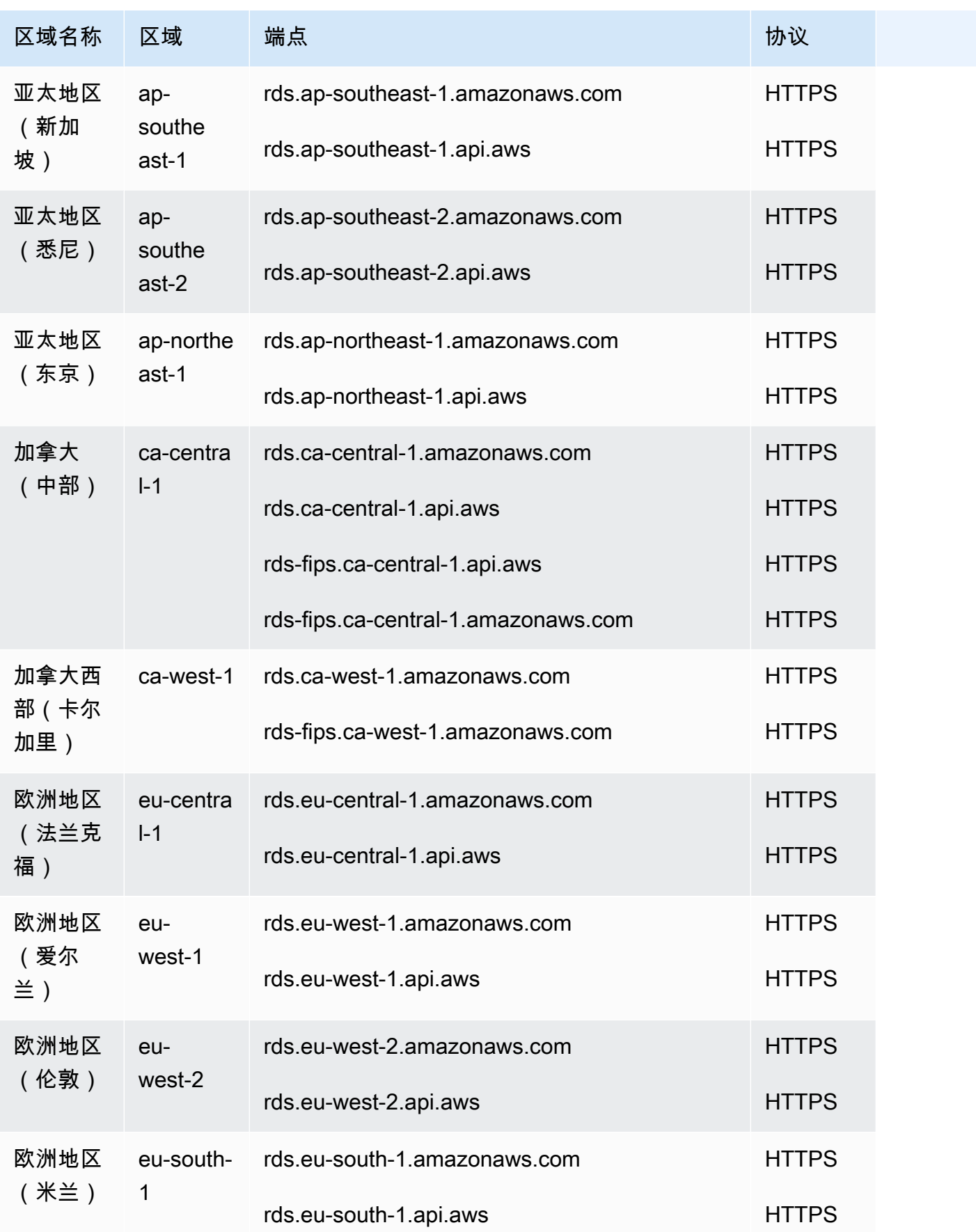

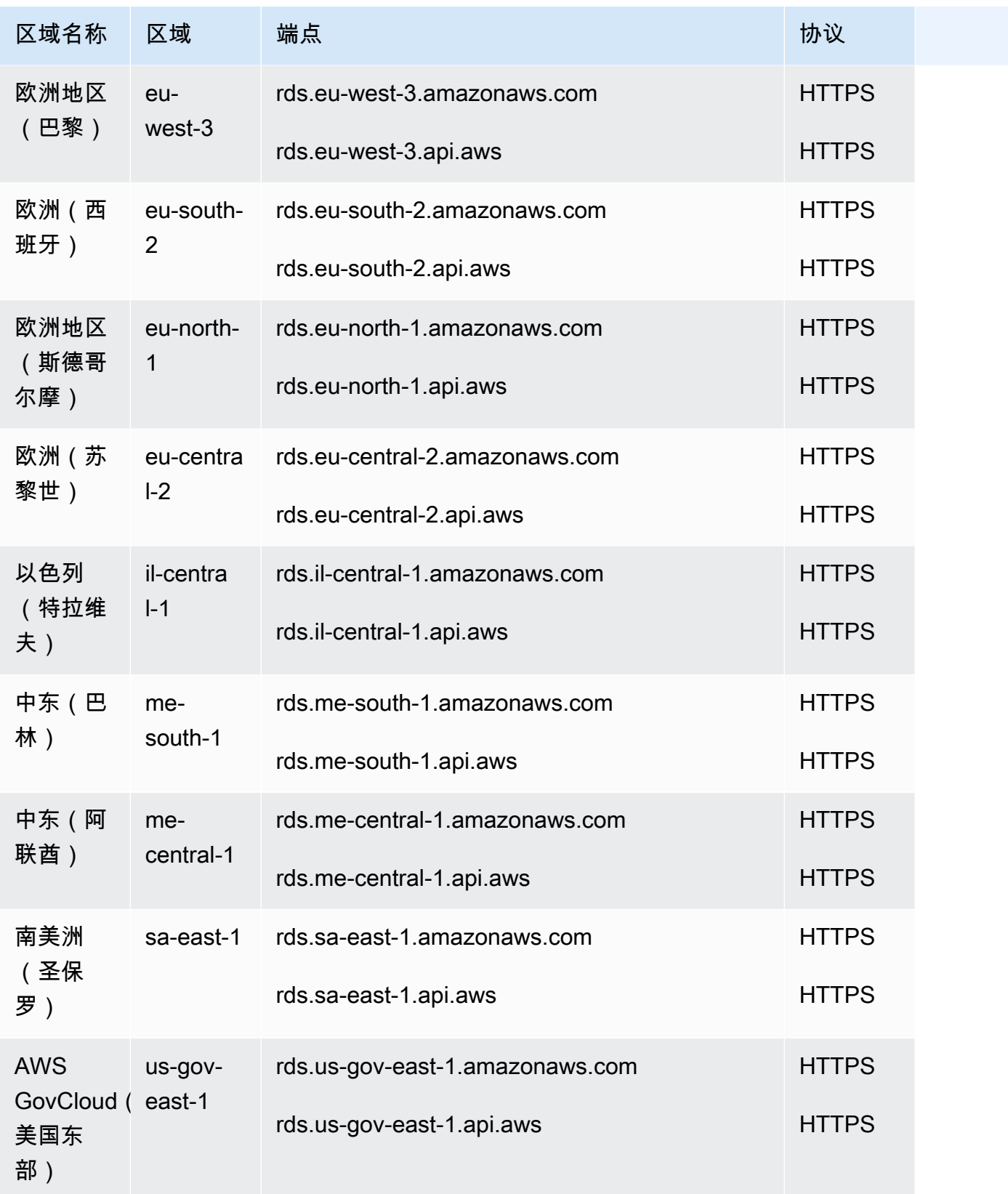

Amazon Relational Database Service 用户指南

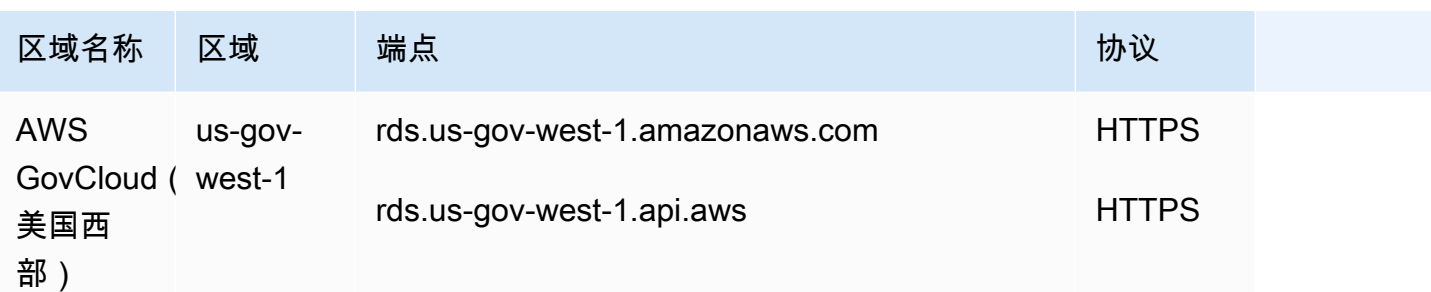

如果不明确指定端点,则美国西部(俄勒冈州)为默认端点。

使用 AWS CLI 或 API 操作处理数据库实例时,请确保您指定了其区域端点。

## 可用区

创建数据库实例时,您可以选择可用区,也可以让 Amazon RDS 为您随机选择。可用区由 AWS 区域 代码后跟一个字母标识符表示;例如,us-east-1a。

使用如下的 [describe-availability-zones](https://docs.aws.amazon.com/cli/latest/reference/ec2/describe-availability-zones.html) Amazon EC2 命令描述在指定区域内已为您的账户启用的可用 区。

aws ec2 describe-availability-zones --region *region-name*

例如,要描述在美国东部(弗吉尼亚州北部)区域(us-east-1)为您的账户启用的可用区域,请运行 以下命令 ·

aws ec2 describe-availability-zones --region us-east-1

您不能为多可用区数据库部署中的主数据库实例和辅助数据库实例选择可用区。Amazon RDS 会随机 为您选择。有关多可用区部署的更多信息,请参阅[配置和管理多可用区部署](#page-722-0)。

**a** Note

RDS 随机选择可用区并不能保证数据库实例在单个账户或数据库子网组内的可用区之间均匀分 布。您可以在创建或修改单可用区实例时请求特定可用区,也可以将更具体的数据库子网组用 于多可用区实例。有关更多信息,请参阅 [创建 Amazon RDS 数据库实例和](#page-452-0) [修改 Amazon RDS](#page-591-0)  [数据库实例](#page-591-0)。

## Local Zones

本地扩展区 是在地理位置上靠近用户的 AWS 区域的扩展。您可以将任何 VPC 从父 AWS 区域扩展 到本地区域。为此,请创建一个新子网并将其分配给 AWS 本地区域。当您在本地扩展区中创建子网 时,VPC 也会扩展到该本地扩展区。本地扩展区中的子网与 VPC 中其他子网的运行相同。

创建数据库实例时,您可以选择本地扩展区中的子网。Local Zones 有自己的 Internet 连接并支持 AWS Direct Connect。因此,在本地扩展区中创建的资源可以通过非常低延迟的通信为本地用户提供 服务。有关更多信息,请参阅 [AWSLocal Zones。](https://aws.amazon.com/about-aws/global-infrastructure/localzones/)

本地扩展区由 AWS 区域代码后跟一个指示位置的标识符表示,例如 us-west-2-lax-1a。

**a** Note

本地扩展区不能包含在多可用区部署中。

#### 使用本地扩展区

1. 在 Amazon EC2 控制台中启用本地扩展区。

有关更多信息,请参阅 Amazon EC2 用户指南(适用于 Linux 实例) 中的[启用 Local Zones。](https://docs.aws.amazon.com/AWSEC2/latest/UserGuide/using-regions-availability-zones.html#enable-zone-group)

2. 在本地扩展区中创建子网。

有关更多信息,请参阅 Amazon VPC 用户指南 中的[在 VPC 中创建子网](https://docs.aws.amazon.com/vpc/latest/userguide/working-with-vpcs.html#AddaSubnet)。

3. 在本地扩展区中创建数据库子网组。

创建数据库子网组时,请为本地扩展区选择可用区组。

有关更多信息,请参阅[在 VPC 中创建数据库实例](#page-4249-0)。

4. 创建使用本地扩展区中数据库子网组的数据库实例。

有关更多信息,请参阅[创建 Amazon RDS 数据库实例](#page-452-0)。

**A** Important

目前,唯一可用 Amazon RDS 的 AWS 本地区域为美国西部(俄勒冈州)区域的洛杉矶。
# Amazon RDS 中受 AWS 区域和数据库引擎支持的功能

对 Amazon RDS 功能和选项的支持因 AWS 区域和每个数据库引擎的特定版本而异。要确定给定 AWS 区域中的 RDS 数据库引擎版本支持和可用性,可以使用以下部分。

Amazon RDS 功能不同于引擎原生功能和选项。有关引擎原生功能和选项的更多信息,请参阅[引擎原](#page-265-0) [生功能](#page-265-0)。

支持的区域和数据库引擎

- [表约定](#page-180-0)
- [功能快速参考](#page-181-0)
- [支持 Amazon RDS 蓝绿部署的区域和数据库引擎](#page-183-0)
- [支持 Amazon RDS 中跨区域自动备份的区域和数据库引擎](#page-184-0)
- [支持 Amazon RDS 中跨区域只读副本的区域和数据库引擎](#page-185-0)
- [支持 Amazon RDS 中数据库活动流的区域和数据库引擎](#page-187-0)
- [支持 Amazon RDS 中双堆栈模式的区域和数据库引擎](#page-194-0)
- [支持在 Amazon RDS 中将快照导出到 S3 的区域和数据库引擎](#page-211-0)
- [支持 Amazon RDS 中 IAM 数据库身份验证功能的区域和数据库引擎](#page-220-0)
- [支持 Amazon RDS 中 Kerberos 身份验证功能的区域和数据库引擎](#page-224-0)
- [支持 Amazon RDS 中多可用区数据库集群的区域和数据库引擎](#page-237-0)
- [支持 Amazon RDS 中 Performance Insights 的区域和数据库引擎](#page-243-0)
- [支持 RDS Custom 的区域和数据库引擎](#page-244-0)
- [Amazon RDS 代理支持的区域和数据库引擎](#page-253-0)
- [支持将 Secrets Manager 与 Amazon RDS 进行集成的区域和数据库引擎](#page-264-0)
- [支持与 Amazon Redshift 进行 Amazon RDS 零 ETL 集成的区域和数据库引擎](#page-265-1)
- [Amazon RDS 中的引擎原生功能](#page-265-0)

# <span id="page-180-0"></span>表约定

这些功能部分中的表使用以下这些模式来指定版本号和可用性级别:

• 版本 x.y – 仅特定版本可用。

- 版本 x.y 及更高版本 支持指定的版本及其主要版本的所有更高次要版本。例如,"版本 10.11 及更 高版本"表示 10.11、10.11.1 和 10.12 版本可用。
- — 该功能目前不可用于选定的 RDS 数据库引擎或指定的 AWS 区域中。

## <span id="page-181-0"></span>功能快速参考

以下快速参考表列出了每项功能和可用的 RDS 数据库引擎。区域和特定版本的可用性显示在后面的功 能部分中。

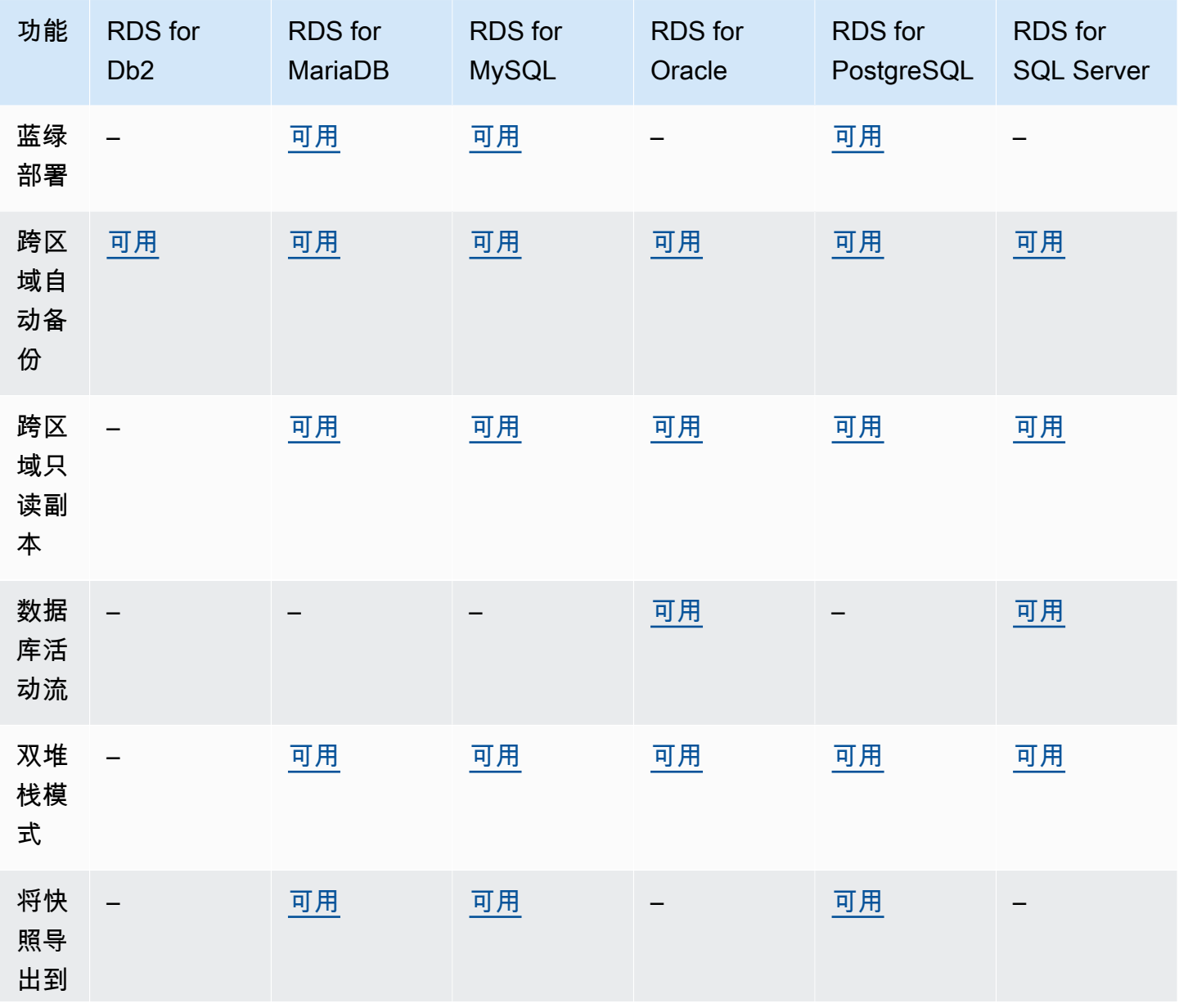

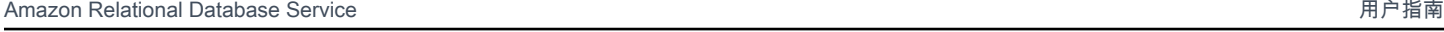

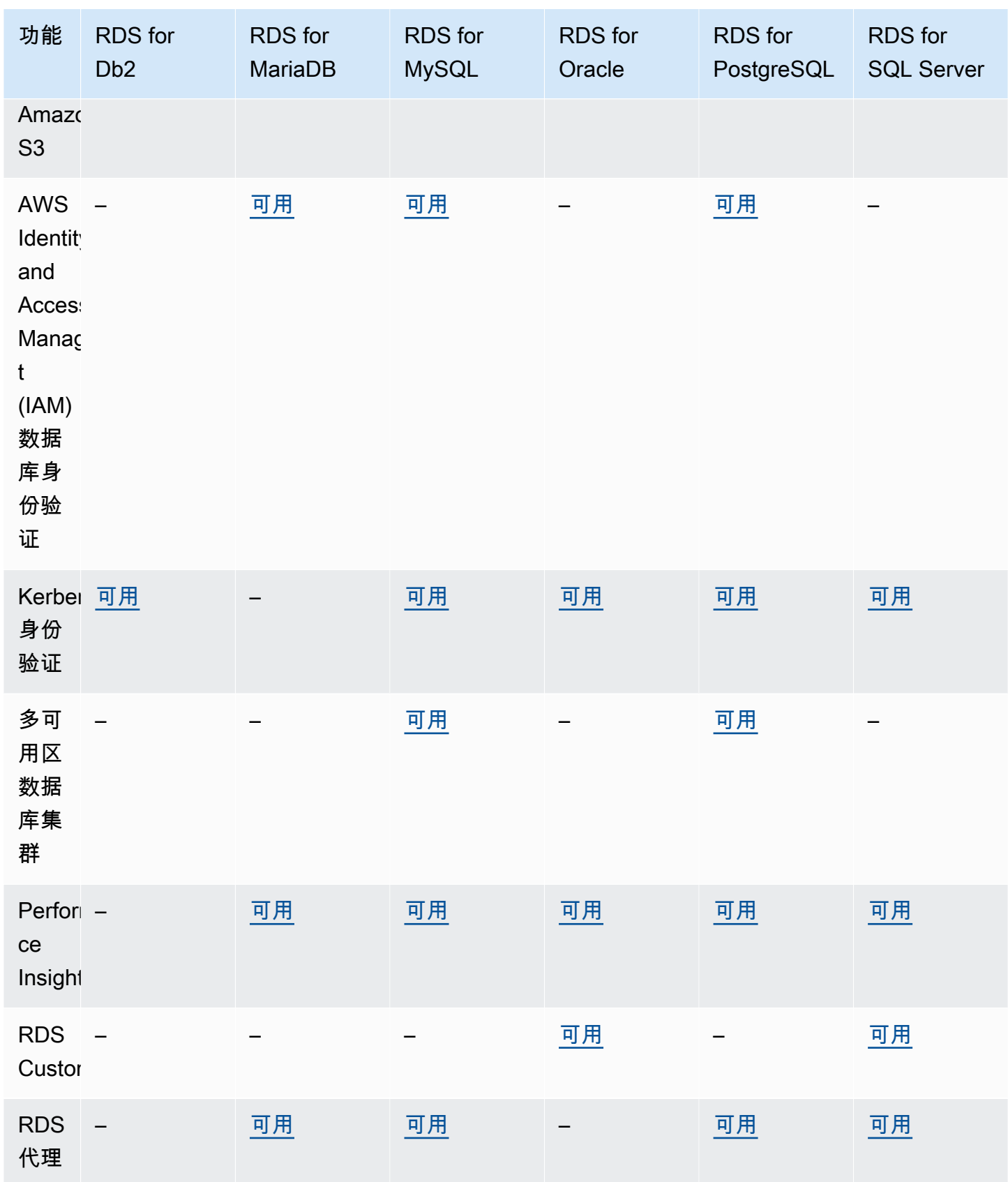

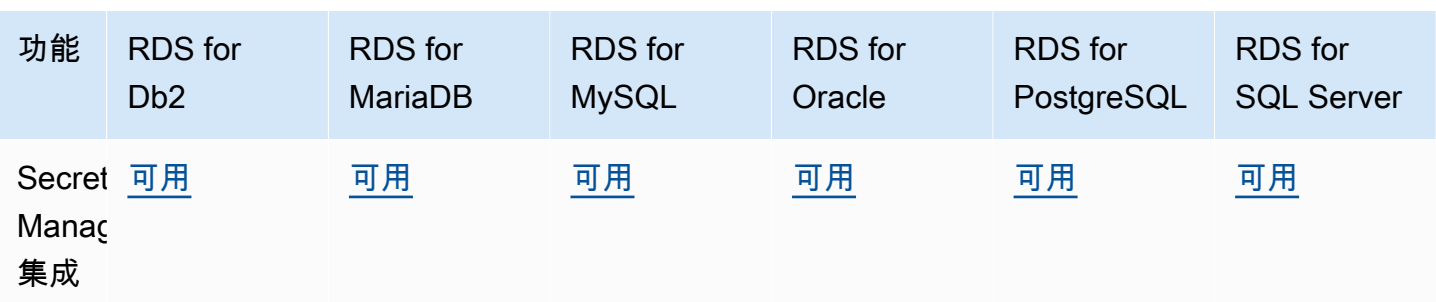

# <span id="page-183-0"></span>支持 Amazon RDS 蓝绿部署的区域和数据库引擎

蓝绿部署将生产数据库环境复制到单独的同步暂存环境中。通过使用 Amazon RDS 蓝绿部署,您可以 在不影响生产环境的情况下对暂存环境中的数据库进行更改。例如,您可以升级主要或次要数据库引擎 版本、更改数据库参数或在暂存环境中更改模式。准备就绪后,可以将暂存环境升级为新的生产数据库 环境。有关更多信息,请参阅[使用 Amazon RDS 蓝绿部署进行数据库更新](#page-838-0)。

以下引擎支持蓝绿部署功能:

- RDS for MariaDB 版本 10.2 及更高版本
- RDS for MySQL 版本 5.7 及更高版本
- RDS for MySQL 版本 8.0.15 及更高版本
- RDS for PostgreSQL 版本 11.21 及更高版本
- RDS for PostgreSQL 版本 12.16 及更高版本
- RDS for PostgreSQL 版本 13.12 及更高版本
- RDS for PostgreSQL 版本 14.9 及更高版本
- RDS for PostgreSQL 15.4 及更高版本
- RDS for PostgreSQL 版本 16.1 及更高版本

以下引擎不支持蓝绿部署功能:

- RDS for Db2
- RDS for SQL Server
- RDS for Oracle

所有 AWS 区域都支持蓝绿部署功能。

## <span id="page-184-0"></span>支持 Amazon RDS 中跨区域自动备份的区域和数据库引擎

通过在 Amazon RDS 中使用备份复制,您可以将 RDS 数据库实例配置为将快照和事务日志复制到目 标区域。为数据库实例配置备份复制时,RDS 会在所有快照和事务日志准备就绪后对它们启动跨区域 复制。有关更多信息,请参阅[将自动备份复制到其他 AWS 区域。](#page-891-0)

备份复制在除以下区域外的所有 AWS 区域中都可用:

- 非洲(开普敦)
- 亚太地区(香港)
- 亚太地区(海得拉巴)
- 亚太地区(雅加达)
- 欧洲地区(米兰)
- 欧洲(西班牙)
- 欧洲(苏黎世)
- 中东(巴林)
- 中东(阿联酋)

有关对源和目标备份区域的限制的更多详细信息,请参阅[将自动备份复制到其他 AWS 区域。](#page-891-0)

#### 主题

- [适用于 RDS for Db2 的备份复制](#page-184-1)
- [适用于 RDS for MariaDB 的备份复制](#page-184-2)
- [适用于 RDS for MySQL 的备份复制](#page-185-1)
- [适用于 RDS for Oracle 的备份复制](#page-185-2)
- [适用于 RDS for PostgreSQL 的备份复制](#page-185-3)
- [适用于 RDS for SQL Server 的备份复制](#page-185-4)

### <span id="page-184-1"></span>适用于 RDS for Db2 的备份复制

Amazon RDS 对于所有当前可用的 RDS for Db2 版本都支持备份复制。

<span id="page-184-2"></span>适用于 RDS for MariaDB 的备份复制

Amazon RDS 对于所有当前可用的 RDS for MariaDB 版本都支持备份复制。

## <span id="page-185-1"></span>适用于 RDS for MySQL 的备份复制

Amazon RDS 对于所有当前可用的 RDS for MySQL 版本都支持备份复制。

#### <span id="page-185-2"></span>适用于 RDS for Oracle 的备份复制

Amazon RDS 对于所有当前可用的 RDS for Oracle 版本都支持备份复制。

### <span id="page-185-3"></span>适用于 RDS for PostgreSQL 的备份复制

Amazon RDS 对于所有当前可用的 RDS for PostgreSQL 版本都支持备份复制。

### <span id="page-185-4"></span>适用于 RDS for SQL Server 的备份复制

Amazon RDS 对于所有当前可用的 RDS for SQL Server 版本都支持备份复制。

### <span id="page-185-0"></span>支持 Amazon RDS 中跨区域只读副本的区域和数据库引擎

通过在 Amazon RDS 中使用跨区域只读副本,您可以在与源数据库实例不同的区域中创建 MariaDB、MySQL、Oracle、PostgreSQL 或 SQL Server 只读副本。有关跨区域只读副本的更多信 息,包括源区域和目标区域注意事项,请参阅[在不同的 AWS 区域中创建只读副本。](#page-666-0)

跨区域只读副本不可用于以下引擎:

#### • RDS for Db2

#### 主题

- [适用于 RDS for MariaDB 的跨区域只读副本](#page-185-5)
- [适用于 RDS for MySQL 的跨区域只读副本](#page-186-0)
- [适用于 RDS for Oracle 的跨区域只读副本](#page-186-1)
- [适用于 RDS for PostgreSQL 的跨区域只读副本](#page-186-2)
- [适用于 RDS for SQL Server 的跨区域只读副本](#page-187-1)

### <span id="page-185-5"></span>适用于 RDS for MariaDB 的跨区域只读副本

#### 适用于 RDS for MariaDB 的跨区域只读副本可用于所有区域中的以下版本:

• RDS for MariaDB 10.11(所有可用版本)

- RDS for MariaDB 10.6(所有可用版本)
- RDS for MariaDB 10.5(所有可用版本)
- RDS for MariaDB 10.4(所有可用版本)
- RDS for MariaDB 10.3(所有可用版本)

<span id="page-186-0"></span>适用于 RDS for MySQL 的跨区域只读副本

适用于 RDS for MySQL 的跨区域只读副本可用于所有区域中的以下版本:

- RDS for MySQL 8.0(所有可用版本)
- RDS for MySQL 5.7(所有可用版本)

<span id="page-186-1"></span>适用于 RDS for Oracle 的跨区域只读副本

适用于 RDS for Oracle 的跨区域只读副本可用于所有区域,但具有以下版本限制:

- 对于 RDS for Oracle 19c 和 21c,跨区域只读副本在 CDB 架构的多租户配置中不可用。非 CDB 和 CDB 架构的单租户配置支持副本。
- 对于 RDS for Oracle 12c,跨区域读取副本可用于使用 12.1.0.2.v10 及更高 12c 版本的 Oracle Database 12c 第 1 版 ( 12.1 ) 的 Oracle Enterprise Edition ( EE ) 。

有关使用 RDS for Oracle 的跨区域只读副本的其他要求的更多信息,请参阅[RDS for Oracle 副本的要](#page-3205-0) [求和注意事项](#page-3205-0)。

<span id="page-186-2"></span>适用于 RDS for PostgreSQL 的跨区域只读副本

适用于 RDS for PostgreSQL 的跨区域只读副本可用于所有区域中的以下版本:

- RDS for PostgreSQL 16(所有可用版本)
- RDS for PostgreSQL 15(所有可用版本)
- RDS for PostgreSQL 14(所有可用版本)
- RDS for PostgreSQL 13(所有可用版本)
- RDS for PostgreSQL 12(所有可用版本)
- RDS for PostgreSQL 11(所有可用版本)
- RDS for PostgreSQL 10(所有可用版本)

## <span id="page-187-1"></span>适用于 RDS for SQL Server 的跨区域只读副本

适用于 RDS for SQL Server 的跨区域只读副本在除以下区域外的所有区域均可用:

- 非洲(开普敦)
- 亚太地区(香港)
- 亚太地区(海得拉巴)
- 亚太地区(雅加达)
- 亚太地区(墨尔本)
- 加拿大西部(卡尔加里)
- 欧洲地区(米兰)
- 欧洲(西班牙)
- 欧洲(苏黎世)
- 以色列(特拉维夫)
- 中东(巴林)
- 中东(阿联酋)

适用于 RDS for SQL Server 的跨区域只读副本适用于以下使用 Microsoft SQL Server 企业版的版本:

- RDS for SQL Server 2022
- RDS for SQL Server 2019(版本 15.00.4073.23 及更高版本)
- RDS for SQL Server 2017(版本 14.00.3281.6 及更高版本)
- RDS for SQL Server 2016(版本 13.00.6300.2 及更高版本)

# <span id="page-187-0"></span>支持 Amazon RDS 中数据库活动流的区域和数据库引擎

通过利用 Amazon RDS 中的数据库活动流,您可以在 Oracle 数据库和 SQL Server 数据库中监控审计 活动并为其设置警报。有关更多信息,请参阅[数据库活动流概览](#page-1398-0)。

数据库活动流不可用于以下引擎:

- RDS for Db2
- RDS for MariaDB
- RDS for MySQL

• RDS for PostgreSQL

### 主题

- [适用于 RDS for Oracle 的数据库活动流](#page-188-0)
- [适用于 RDS for SQL Server 的数据库活动流](#page-191-0)

## <span id="page-188-0"></span>适用于 RDS for Oracle 的数据库活动流

以下区域和引擎可用性可用于面向 RDS for Oracle 的数据库活动流。

有关 RDS For Oracle 的数据库活动流的其他要求的更多信息,请参阅<u>数据库活动流概览</u>。

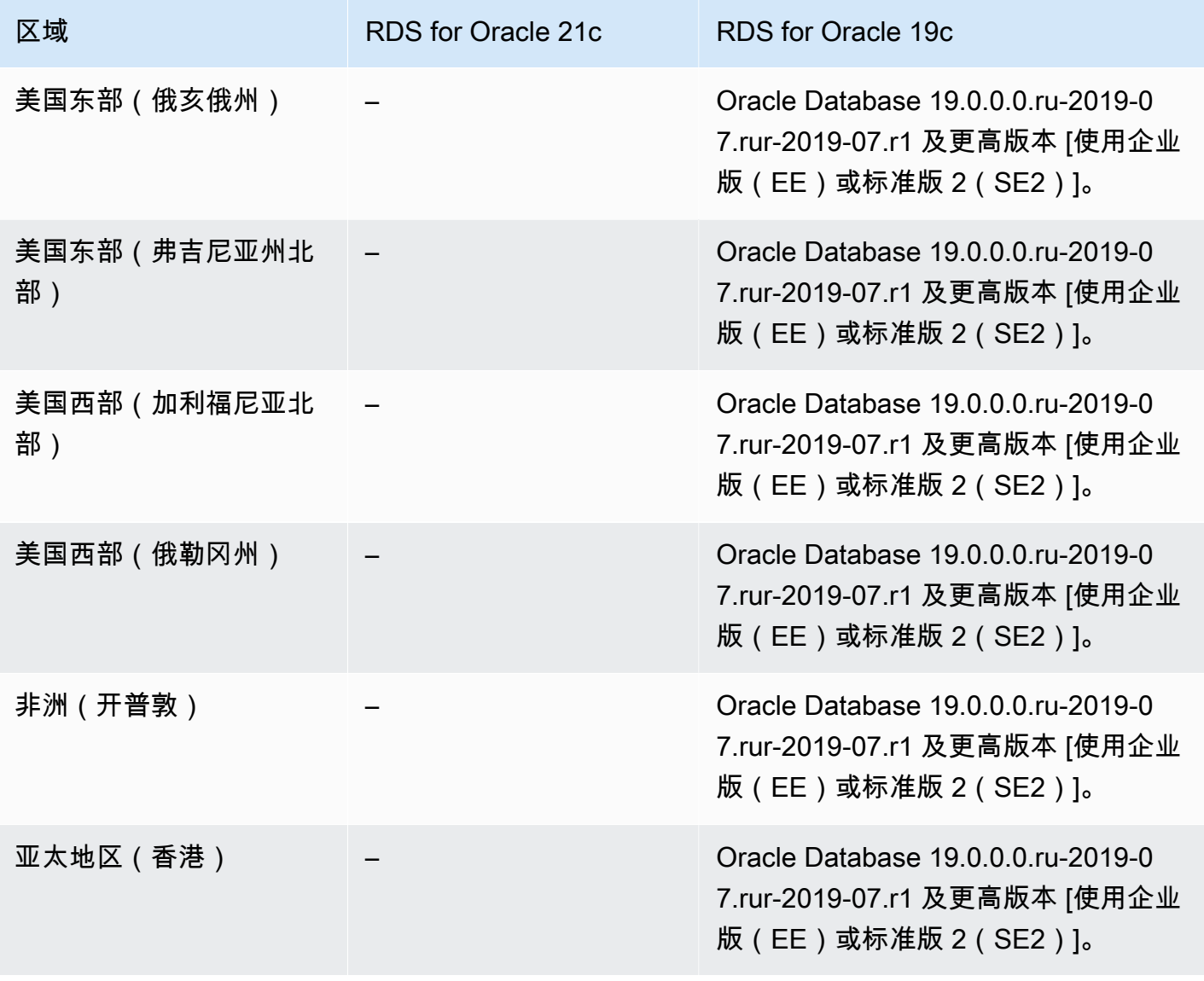

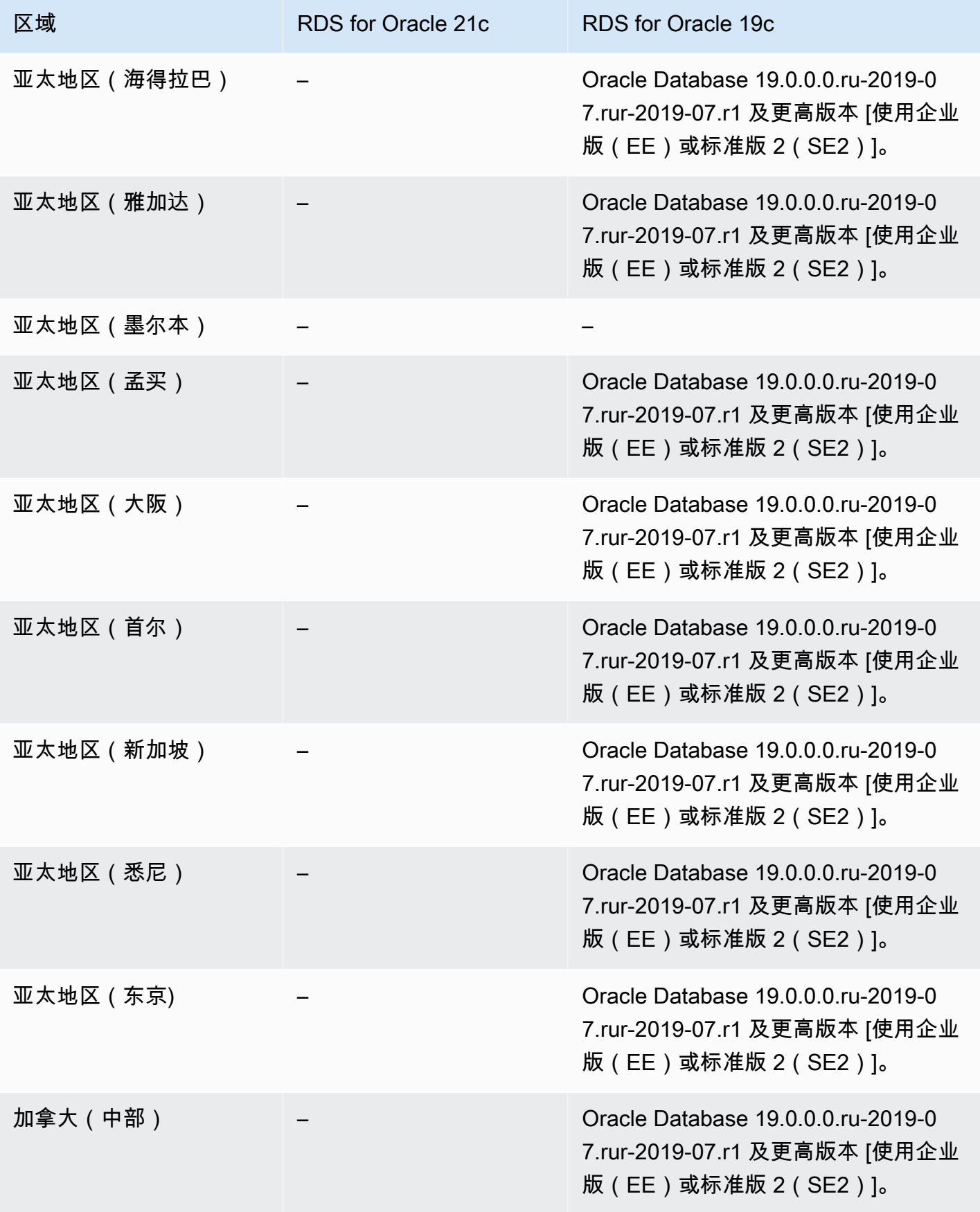

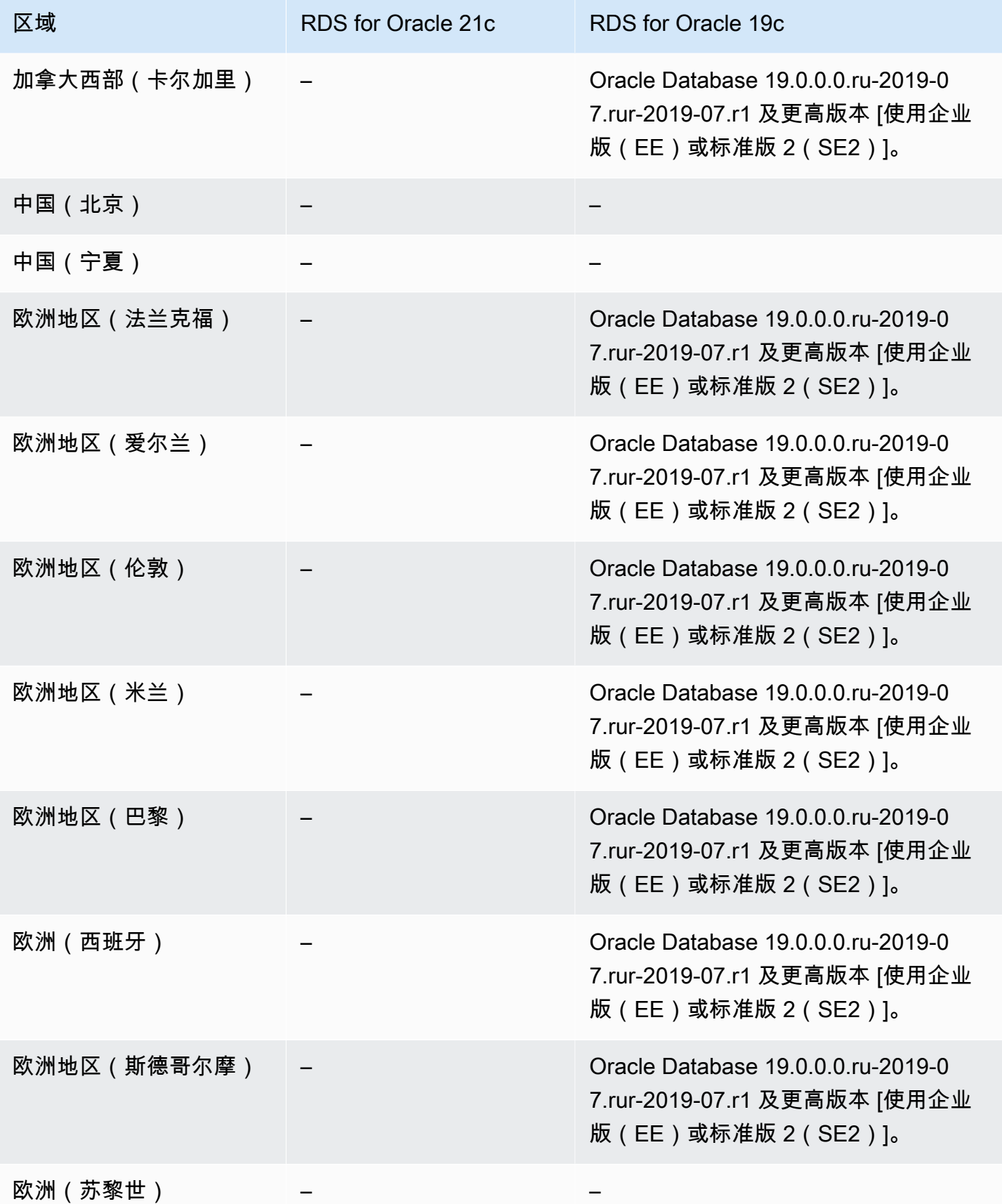

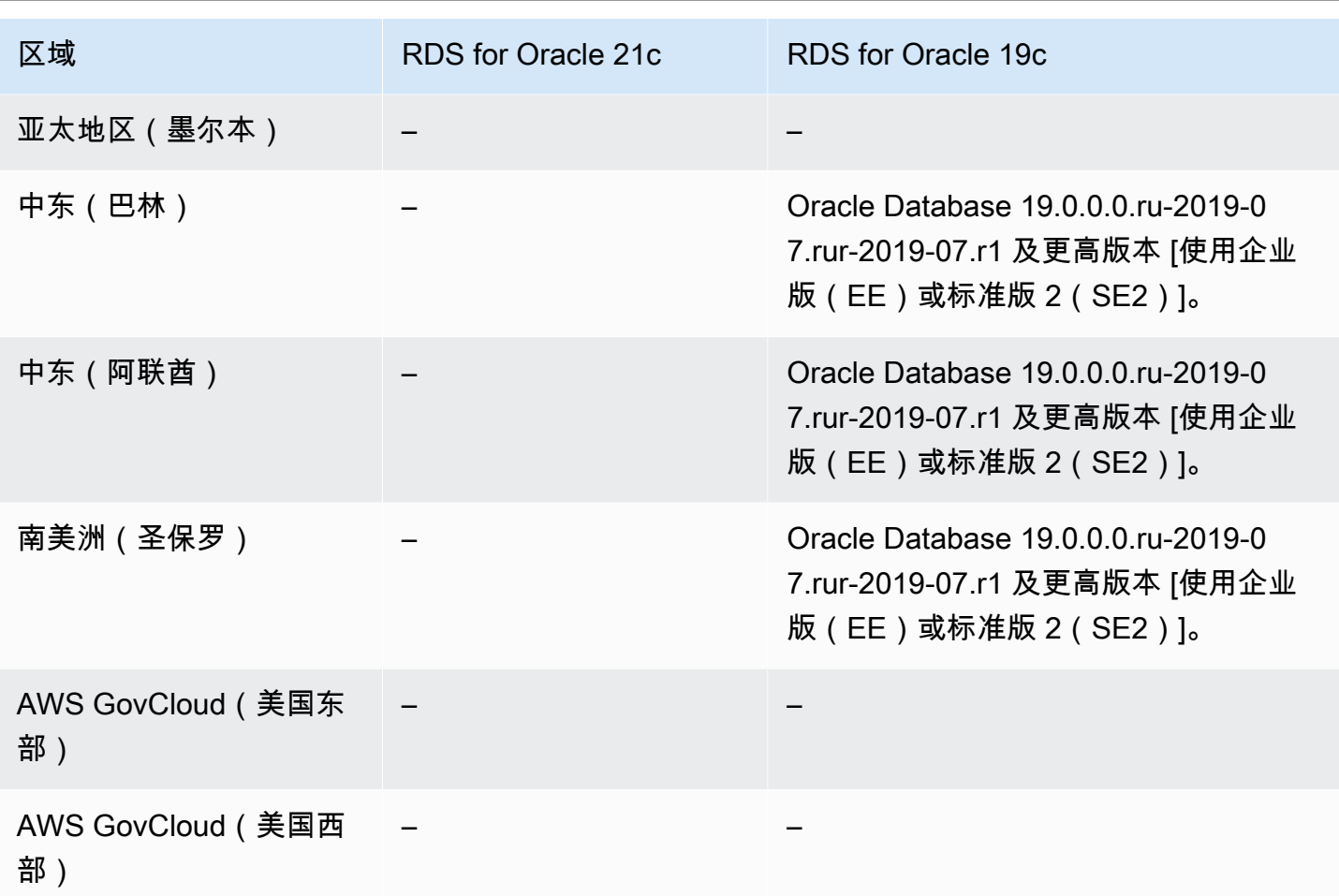

<span id="page-191-0"></span>适用于 RDS for SQL Server 的数据库活动流

以下区域和引擎可用性可用于面向 RDS for SQL Server 的数据库活动流。

有关 RDS for SQL Server 的数据库活动流的其他要求的更多信息,请参[阅数据库活动流概览](#page-1398-0)。

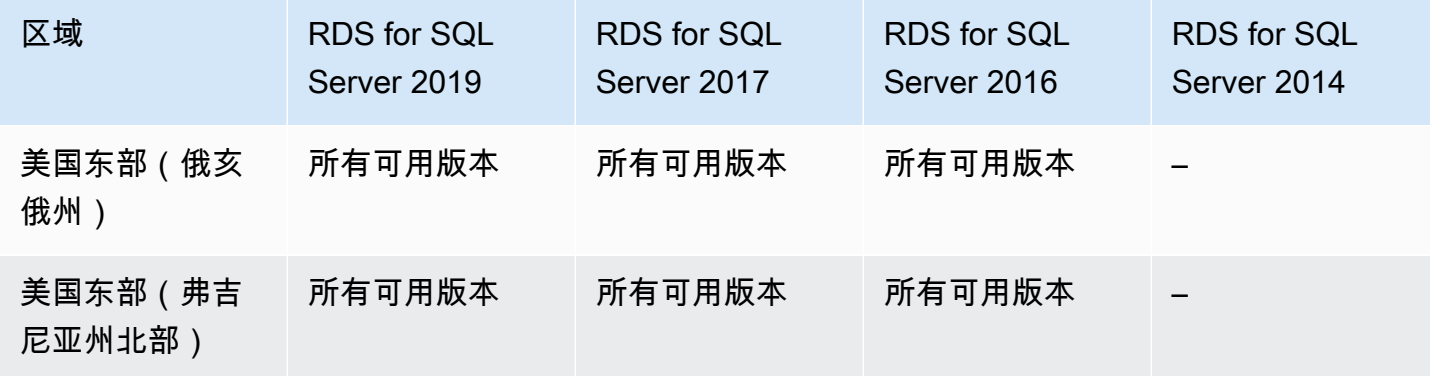

Amazon Relational Database Service **Example 2018** The Service and The Service and The Service and The Service and The Service and The Service and The Service and The Service and The Service and The Service and The Service

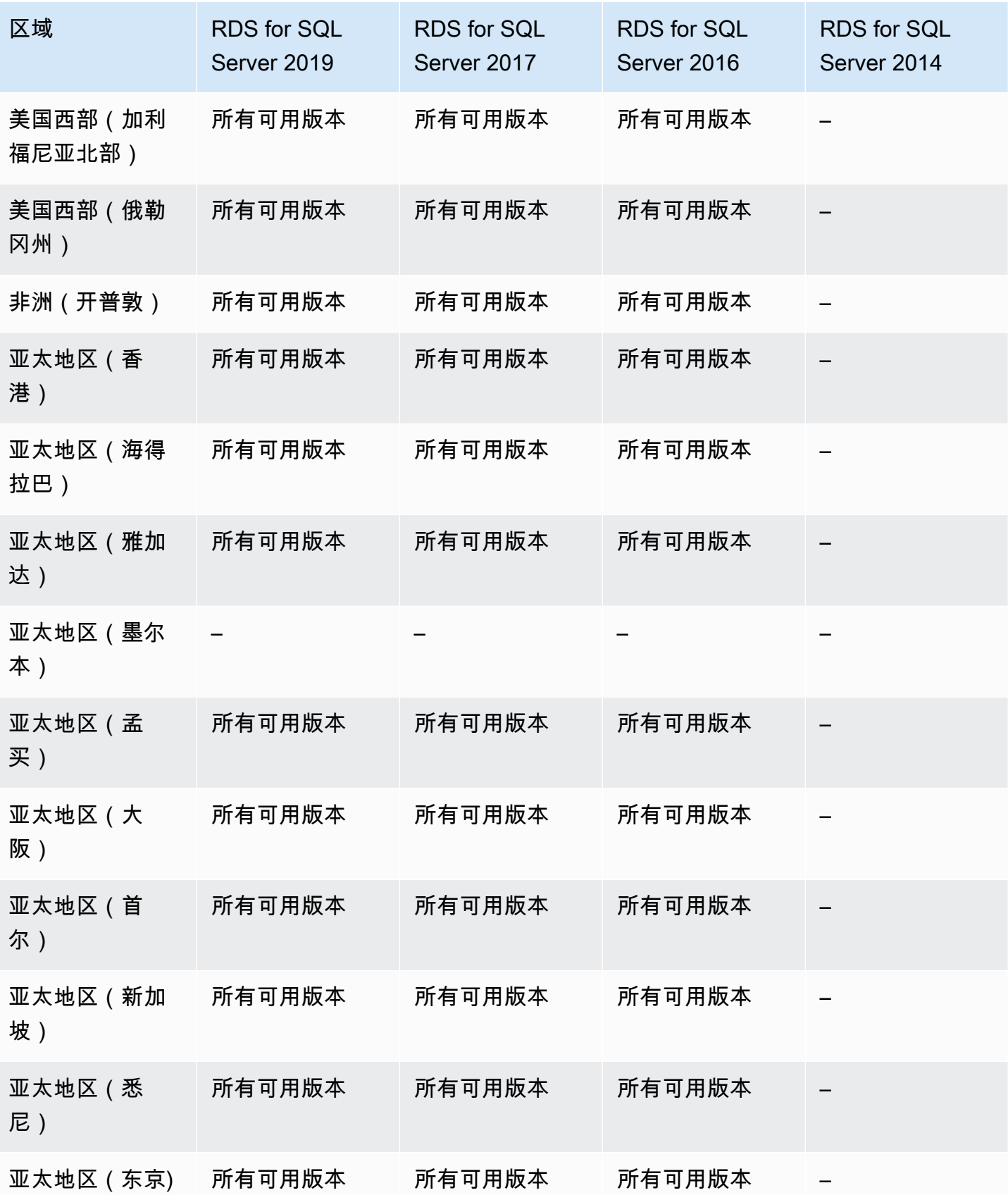

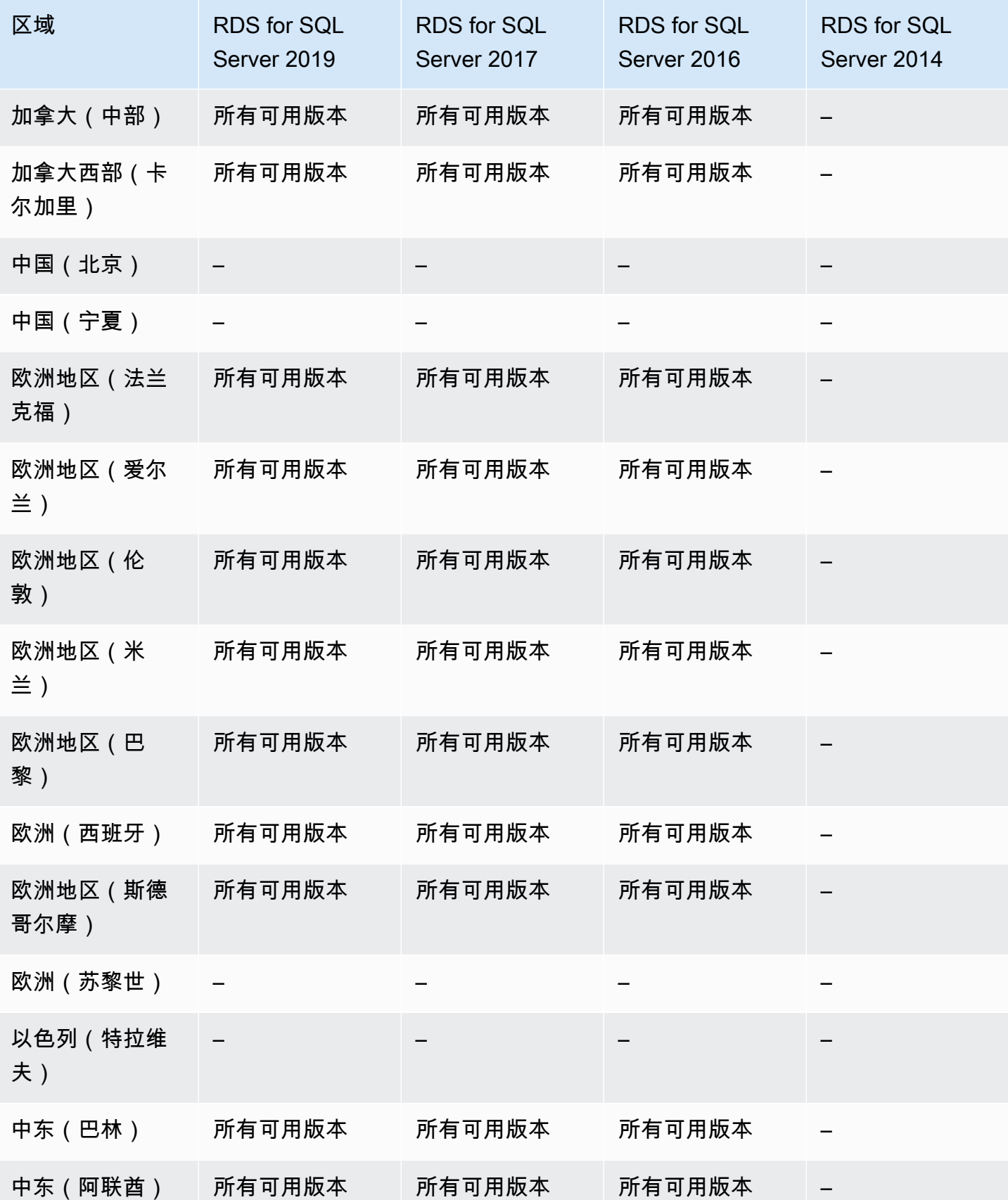

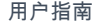

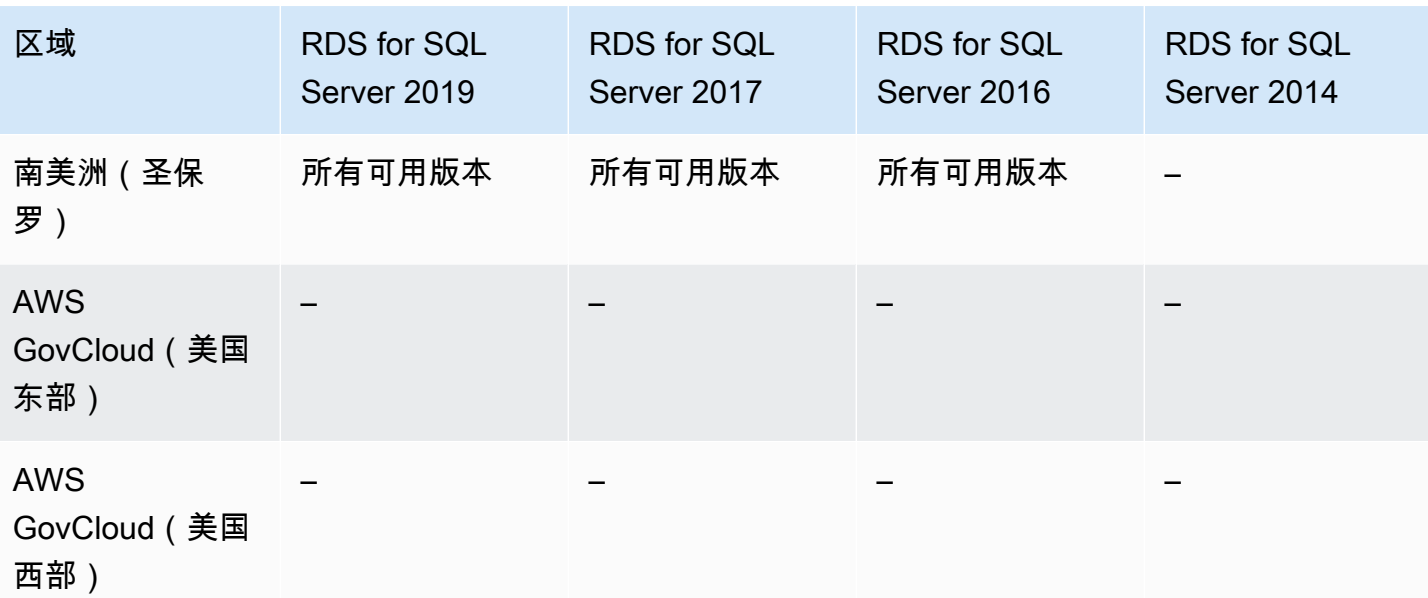

# <span id="page-194-0"></span>支持 Amazon RDS 中双堆栈模式的区域和数据库引擎

通过在 RDS 中使用双堆栈模式,资源可通过互联网协议版本 4(IPv4)和/或互联网协议版本 6(IPv6)与数据库实例进行通信。有关更多信息,请参阅[双堆栈模式。](#page-4243-0)

#### 主题

- [适用于 RDS for Db2 的双堆栈模式](#page-194-1)
- [适用于 RDS for MariaDB 的双堆栈模式](#page-197-0)
- [适用于 RDS for MySQL 的双堆栈模式](#page-200-0)
- [适用于 RDS for Oracle 的双堆栈模式](#page-202-0)
- [适用于 RDS for PostgreSQL 的双堆栈模式](#page-204-0)
- [适用于 RDS for SQL Server 的双堆栈模式](#page-208-0)

<span id="page-194-1"></span>适用于 RDS for Db2 的双堆栈模式

以下区域和引擎版本可用于面向 RDS for Db2 的双堆栈模式。

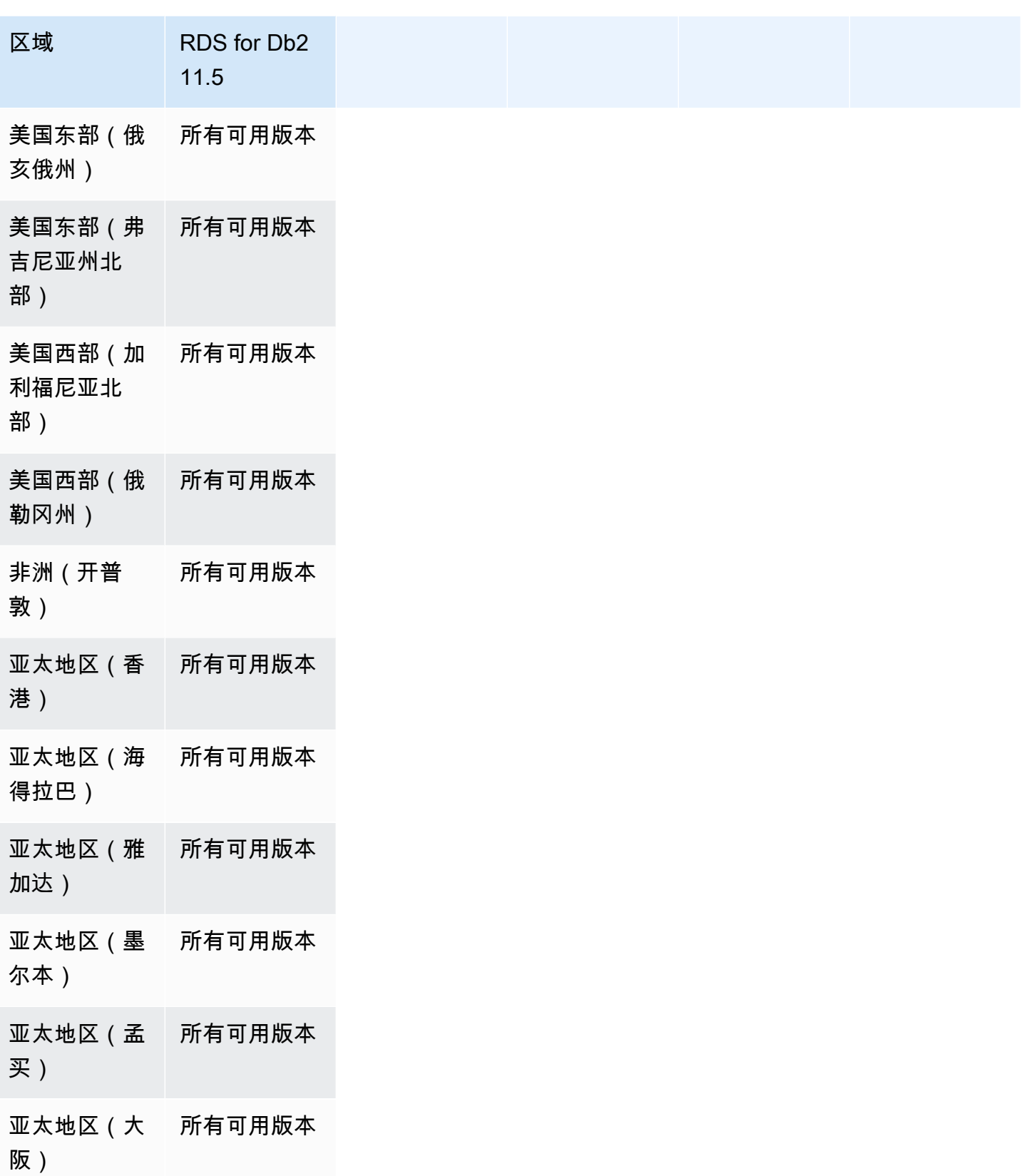

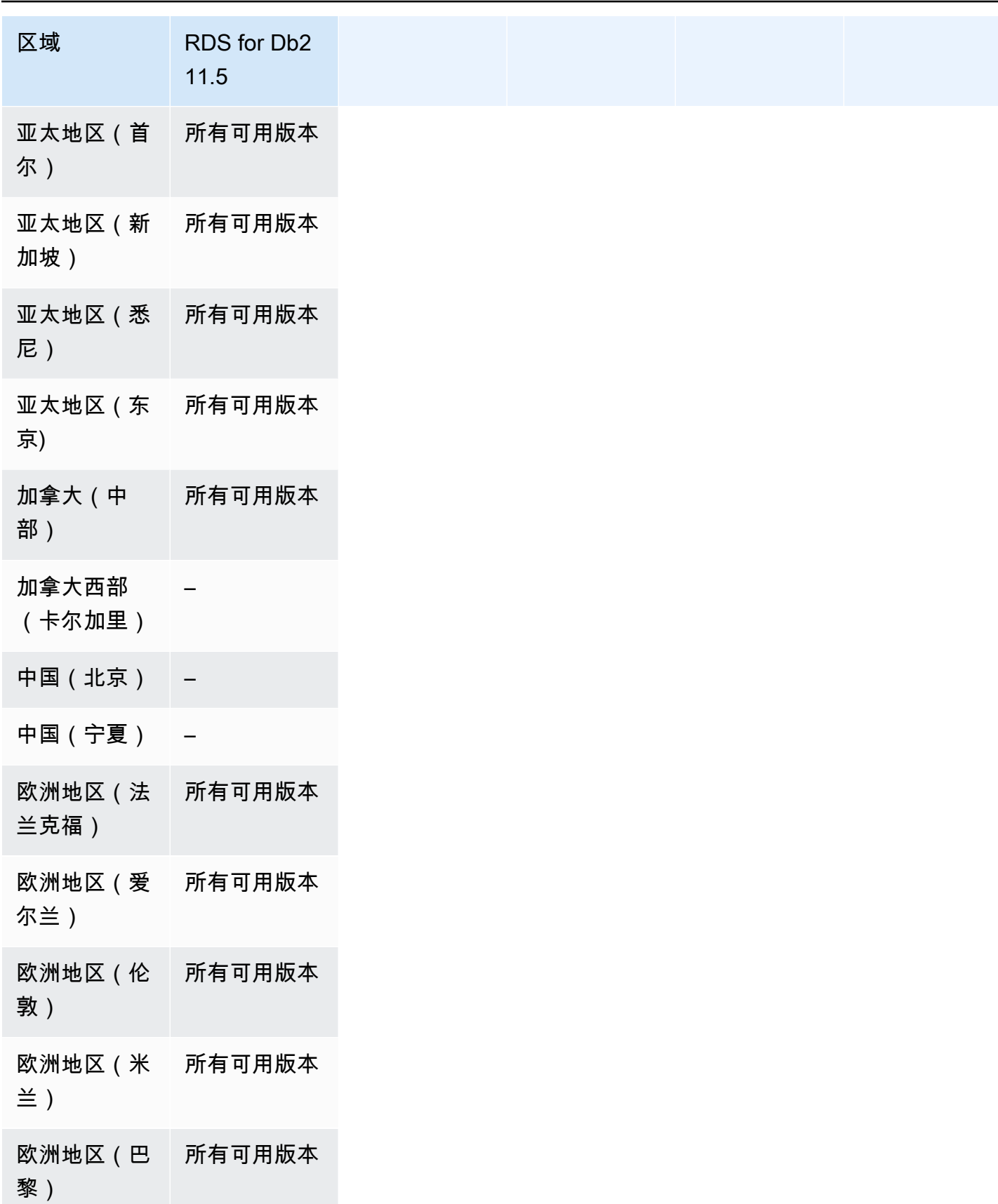

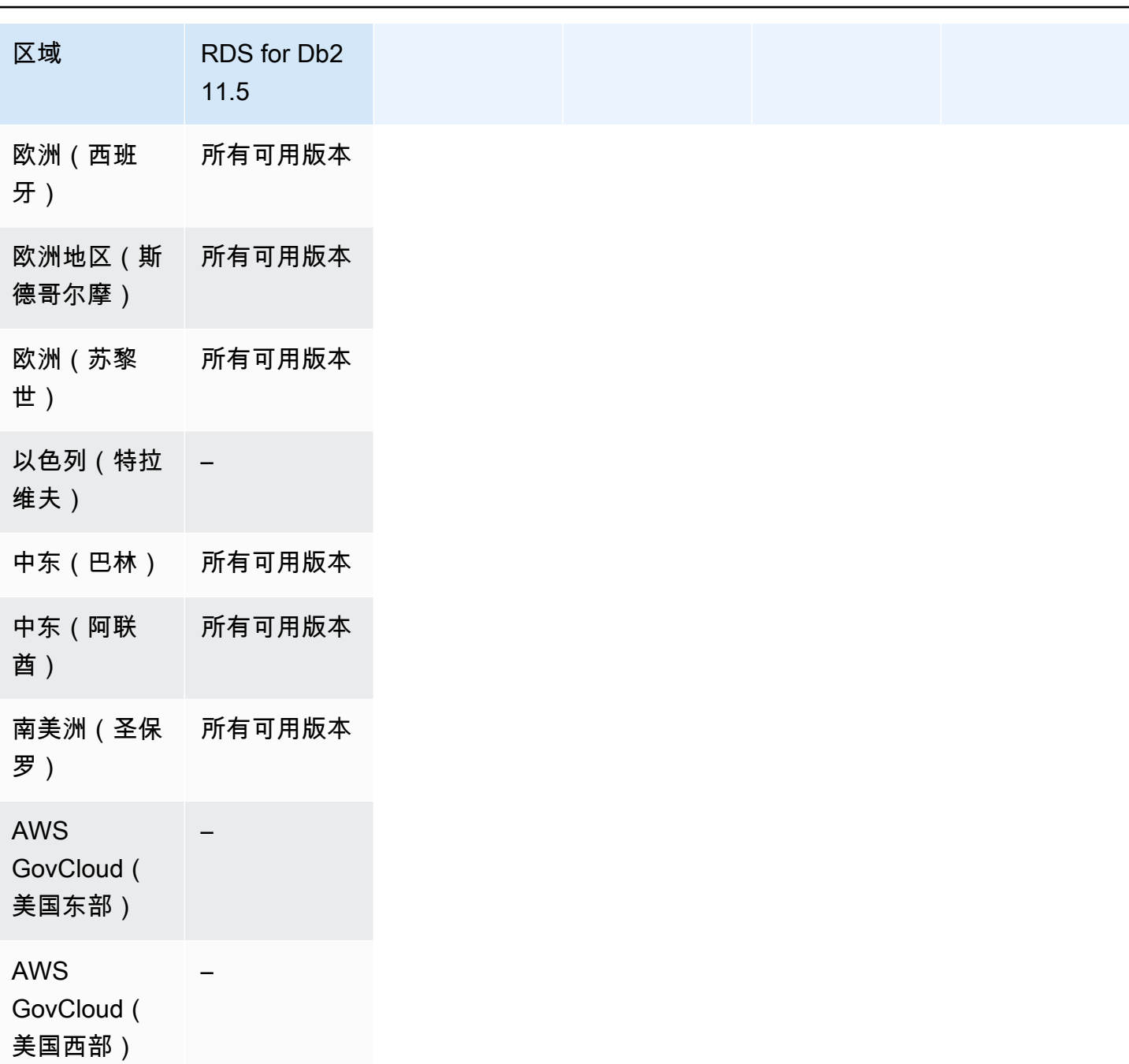

<span id="page-197-0"></span>适用于 RDS for MariaDB 的双堆栈模式

以下区域和引擎版本可用于面向 RDS for MariaDB 的双堆栈模式。

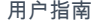

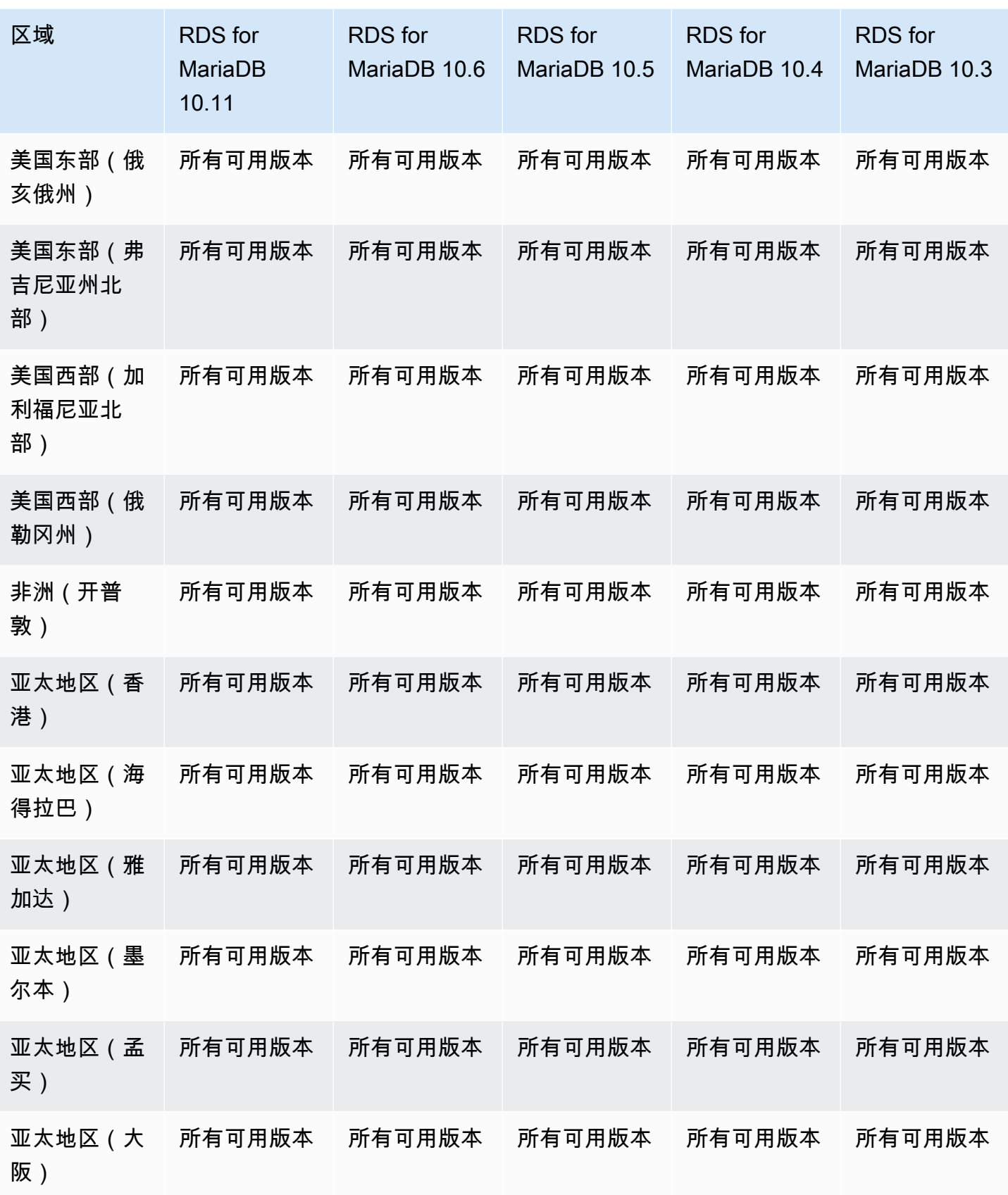

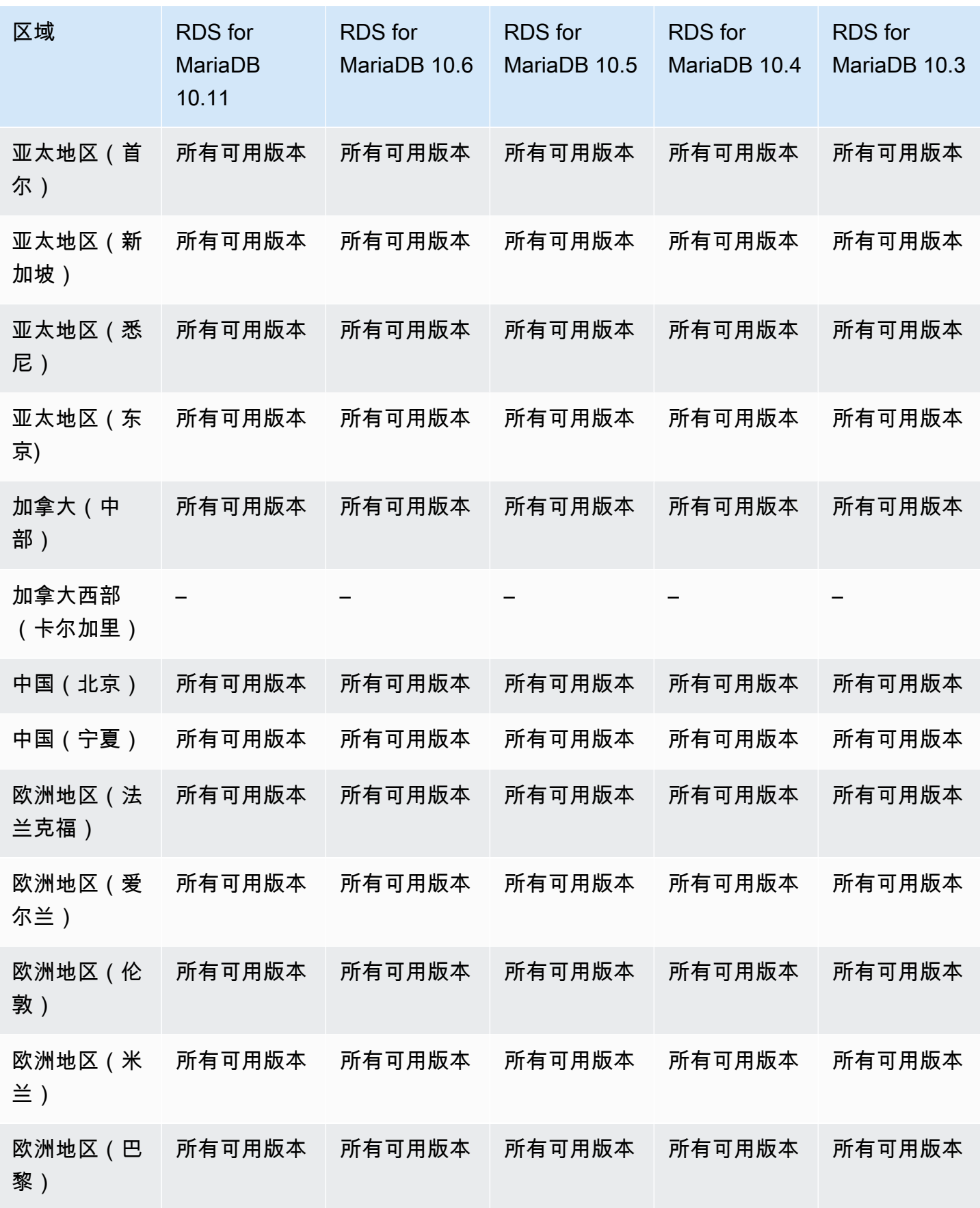

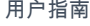

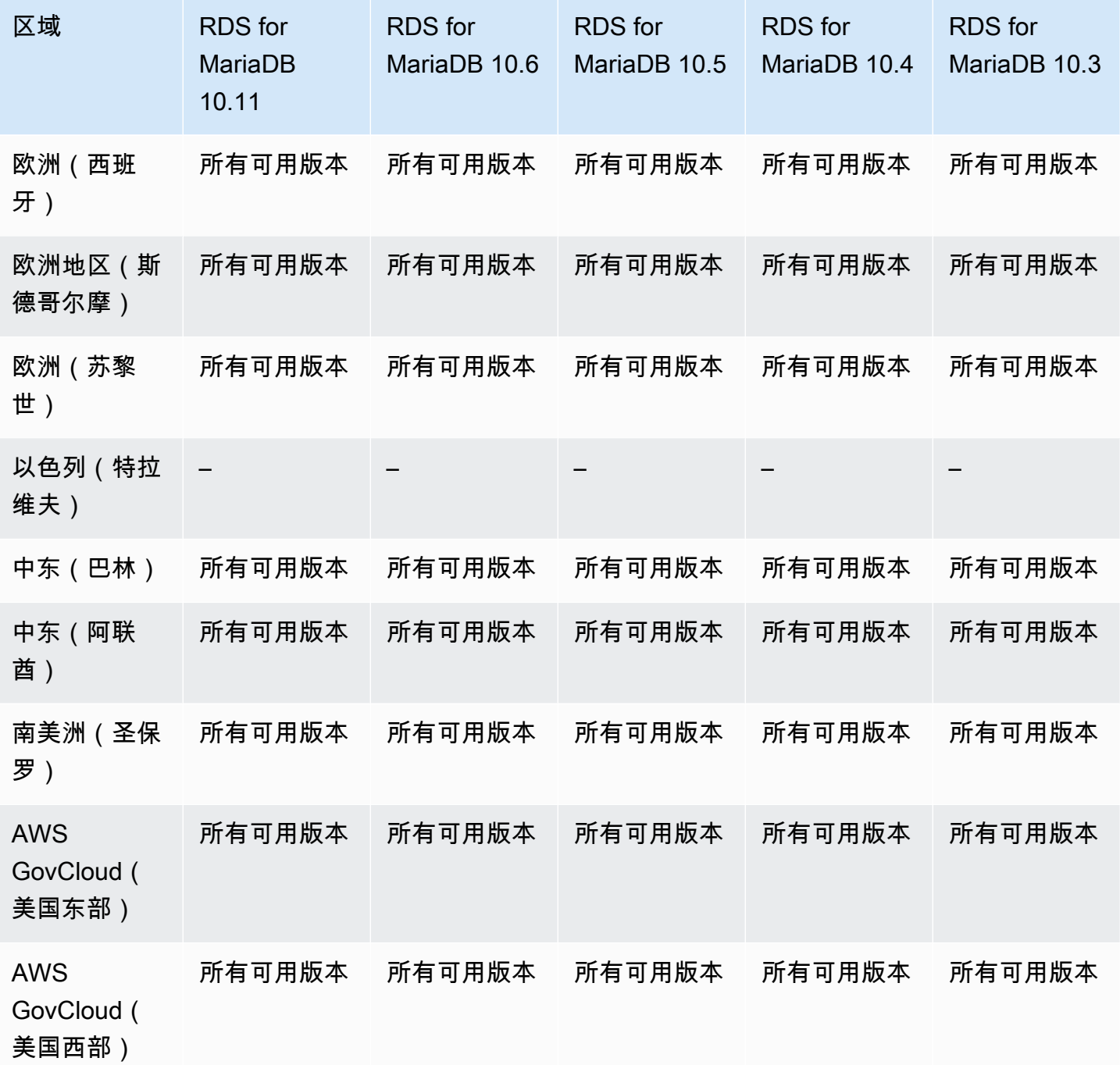

<span id="page-200-0"></span>适用于 RDS for MySQL 的双堆栈模式

以下区域和引擎版本可用于面向 RDS for MySQL 的双堆栈模式。

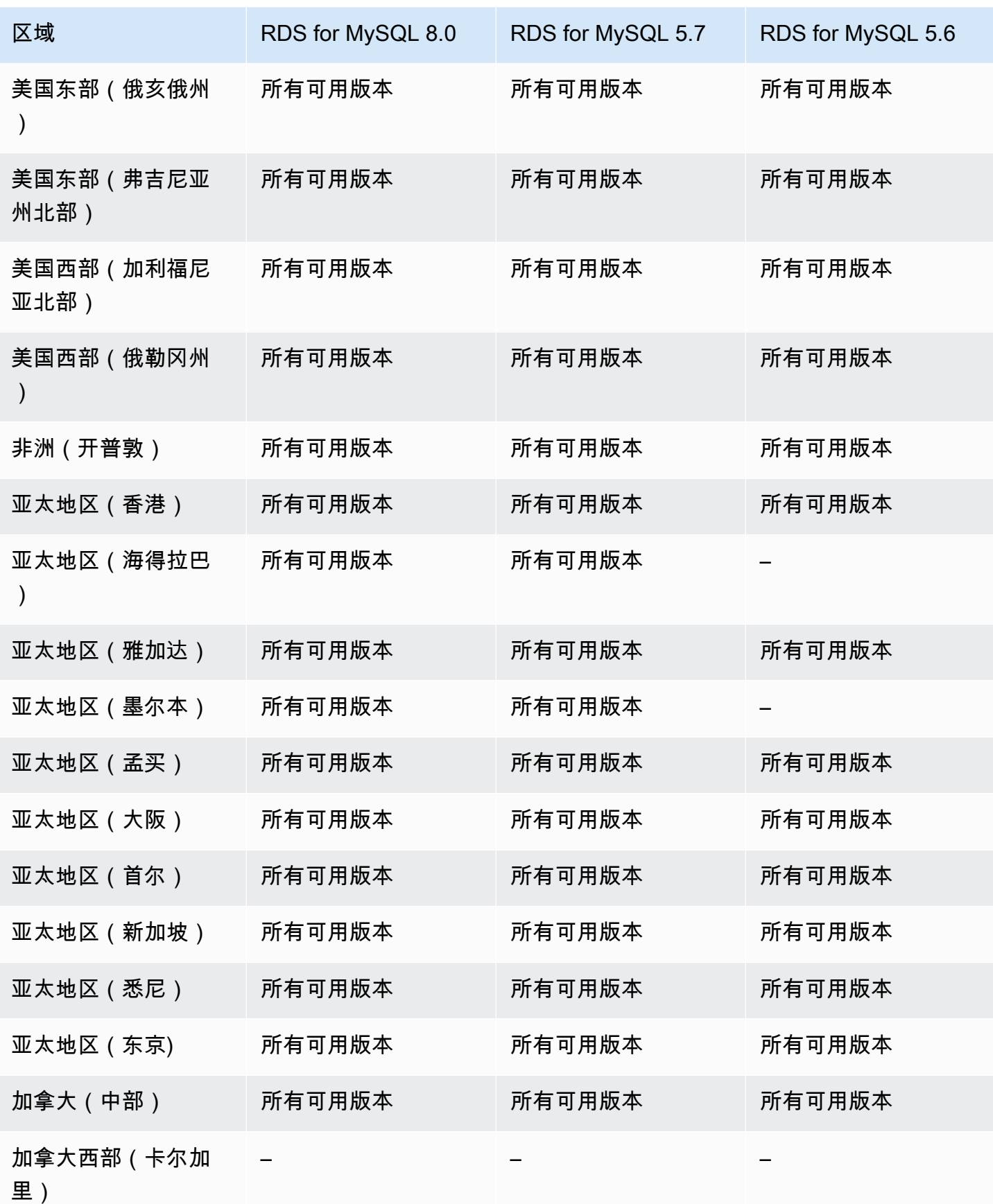

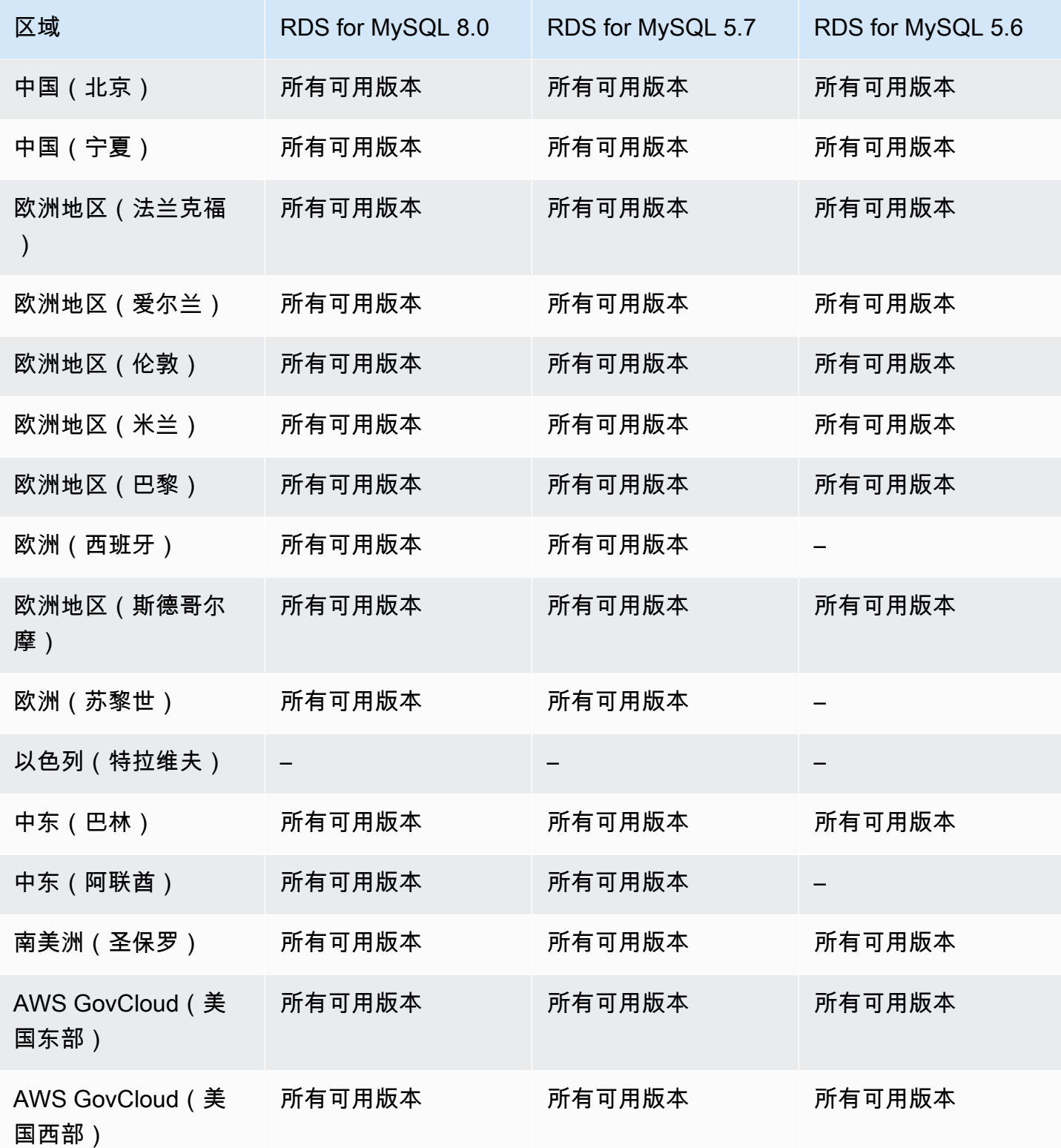

<span id="page-202-0"></span>适用于 RDS for Oracle 的双堆栈模式

以下区域和引擎版本可用于面向 RDS for Oracle 的双堆栈模式。

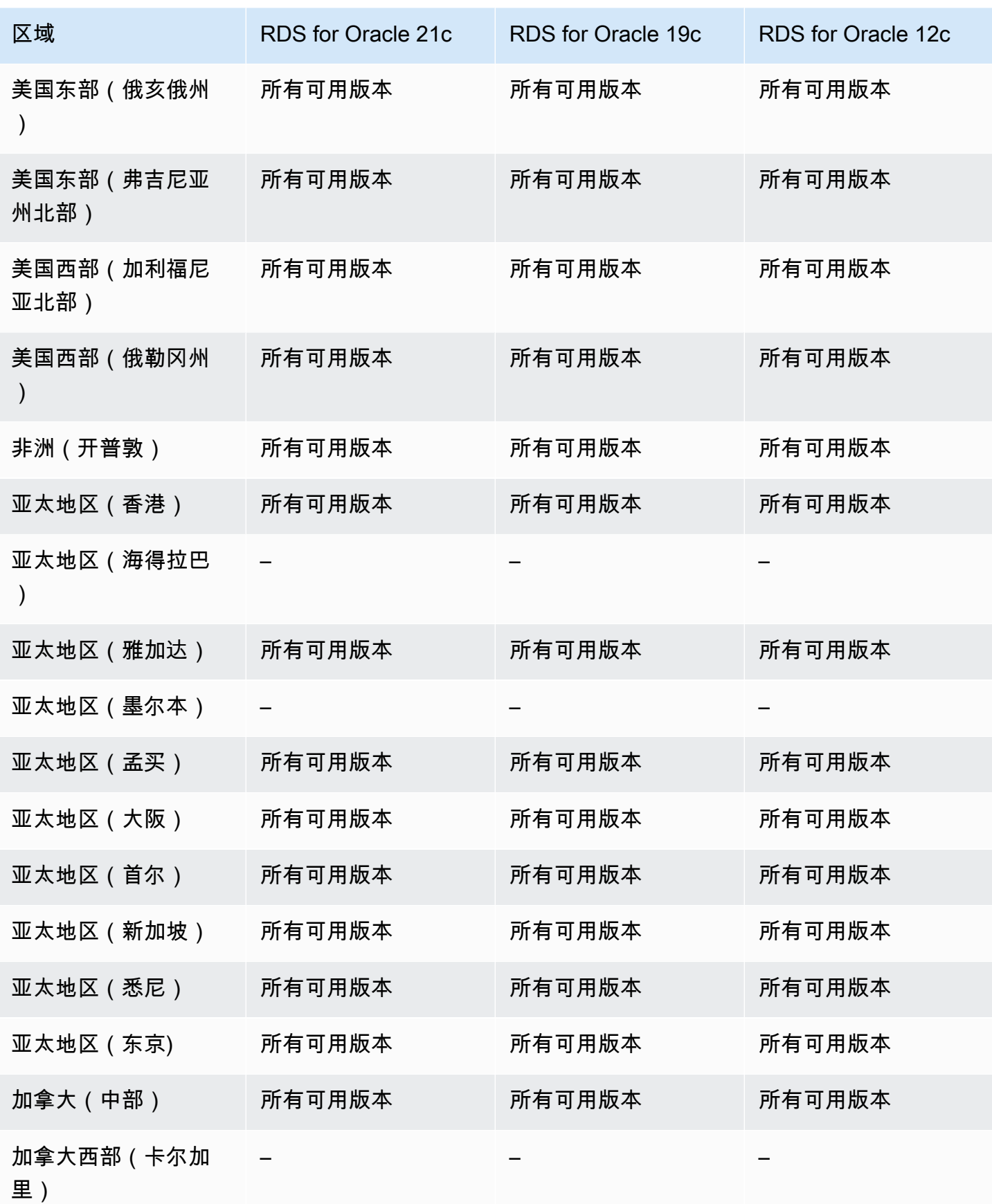

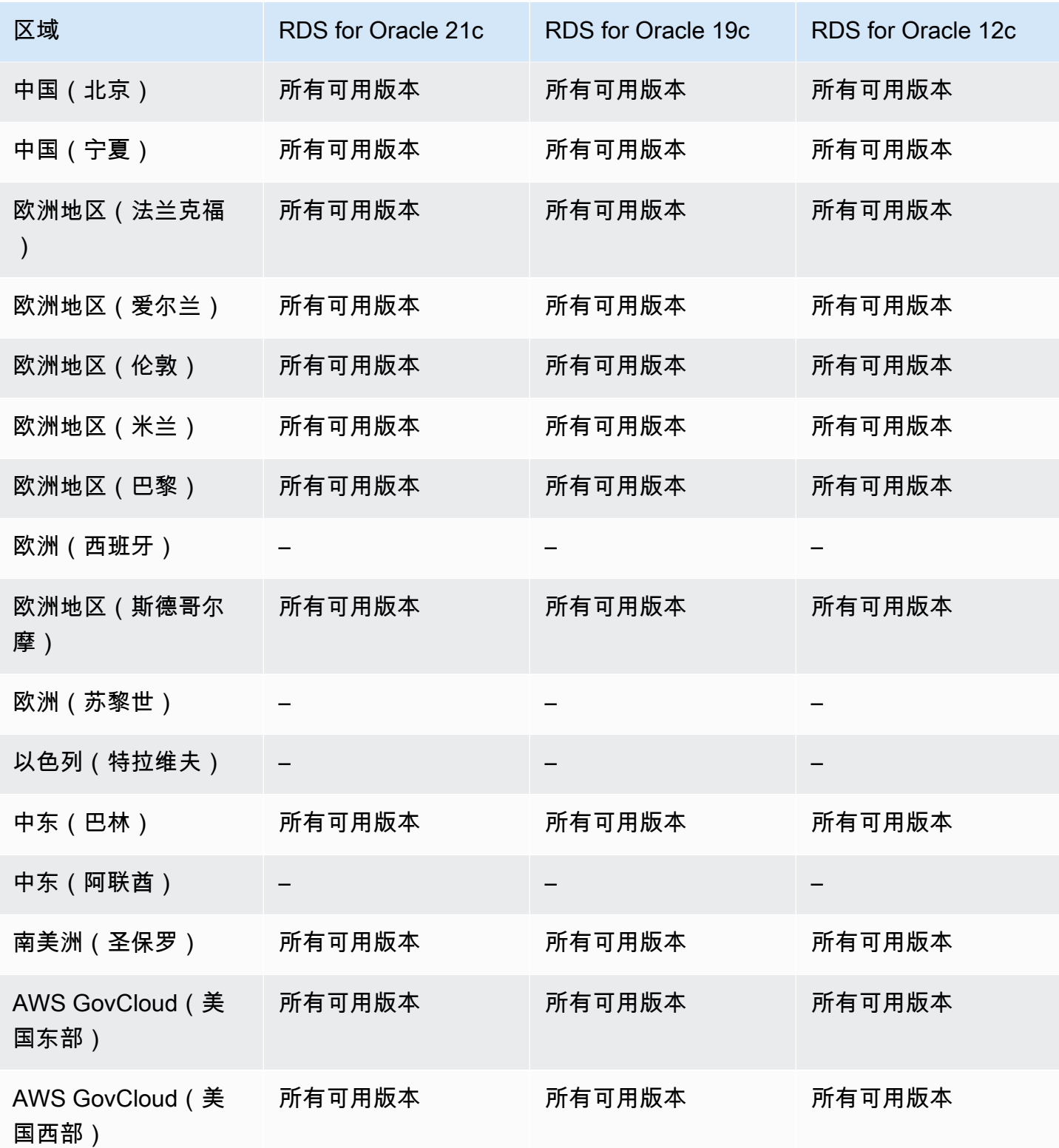

# <span id="page-204-0"></span>适用于 RDS for PostgreSQL 的双堆栈模式

以下区域和引擎版本可用于面向 RDS for PostgreSQL 的双堆栈模式。

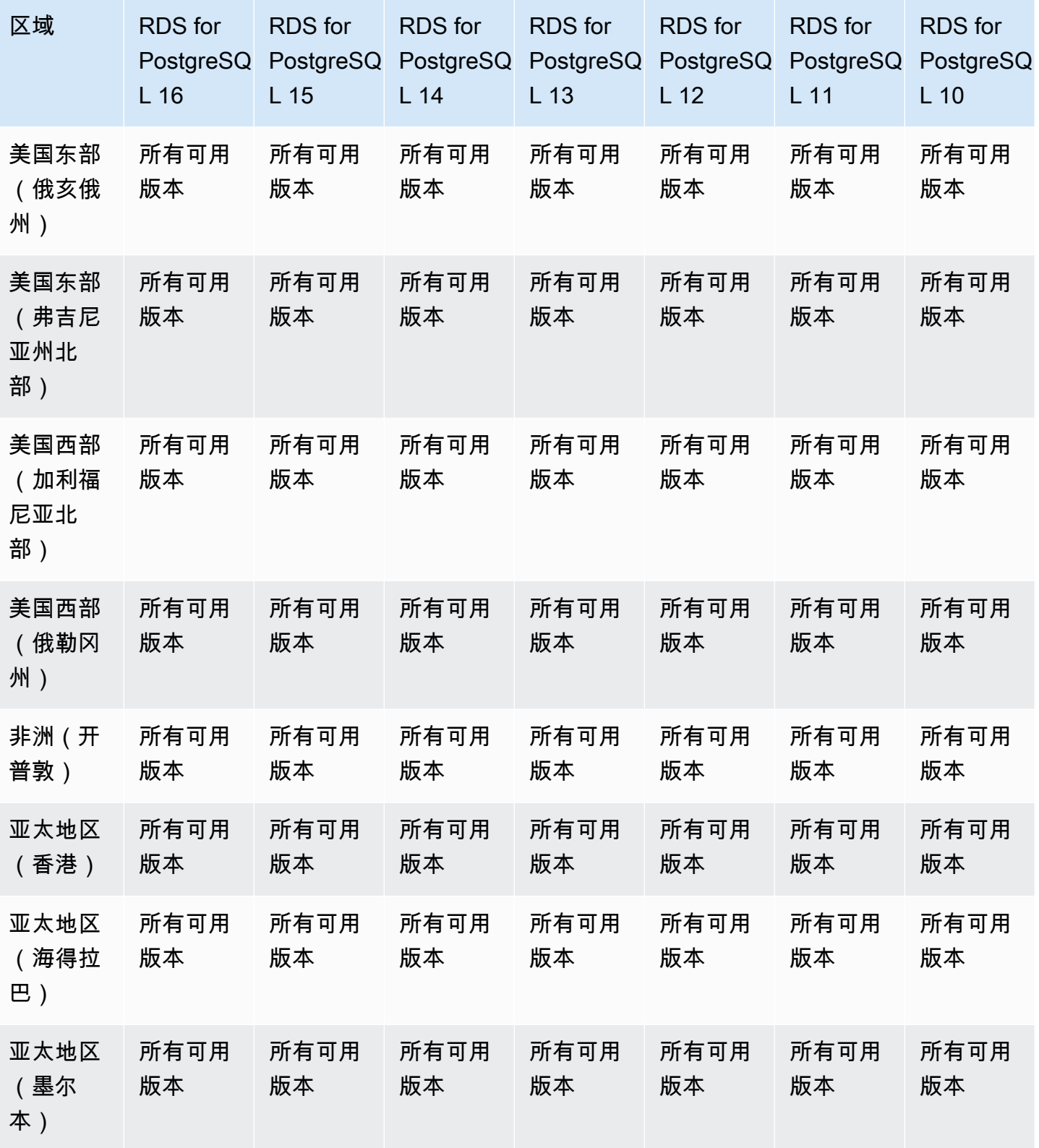

双堆栈模式 168

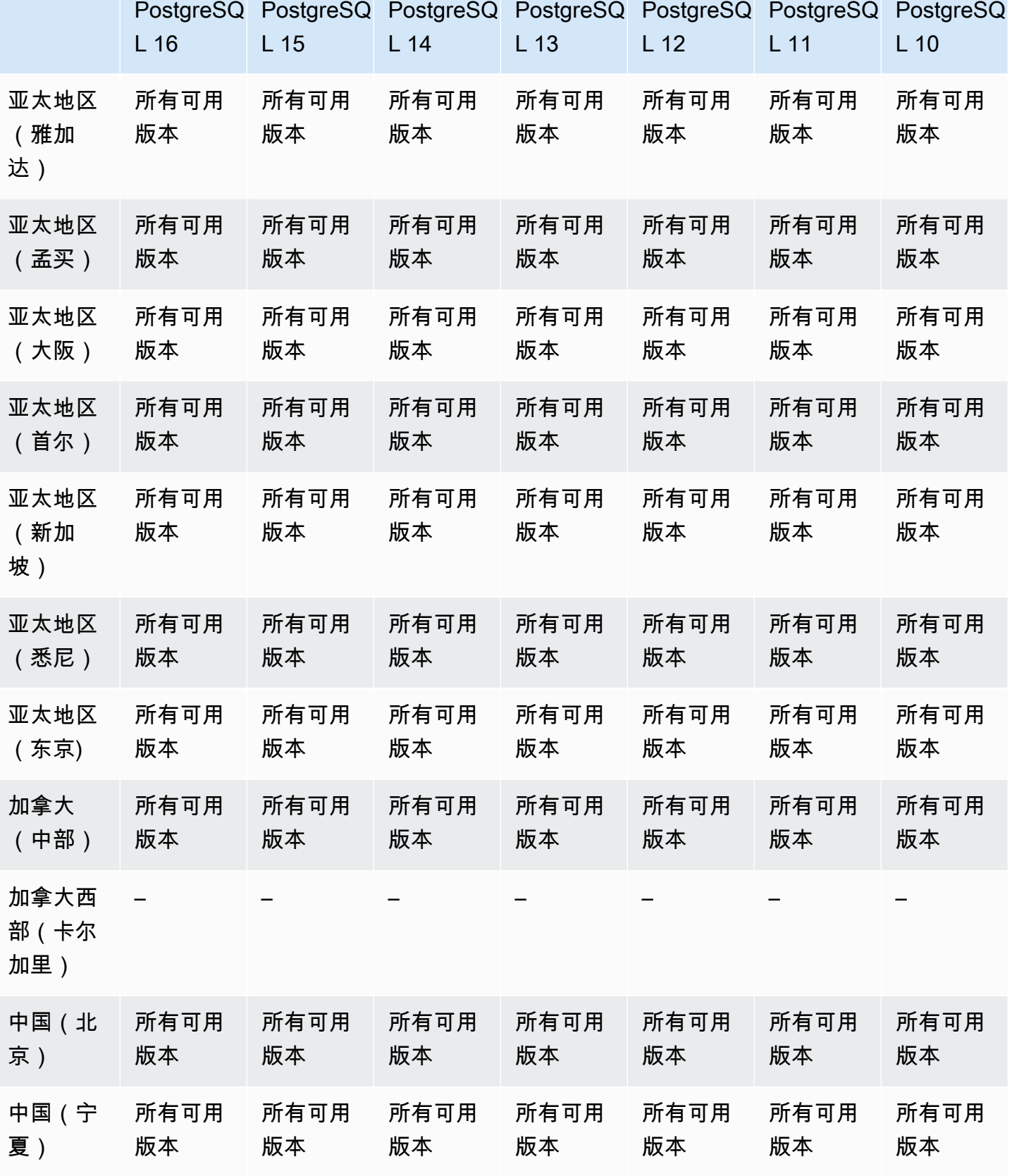

区域 RDS for

RDS for

RDS for

RDS for

RDS for

RDS for

RDS for

双堆栈模式 169

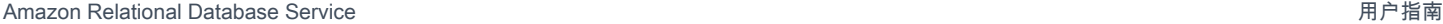

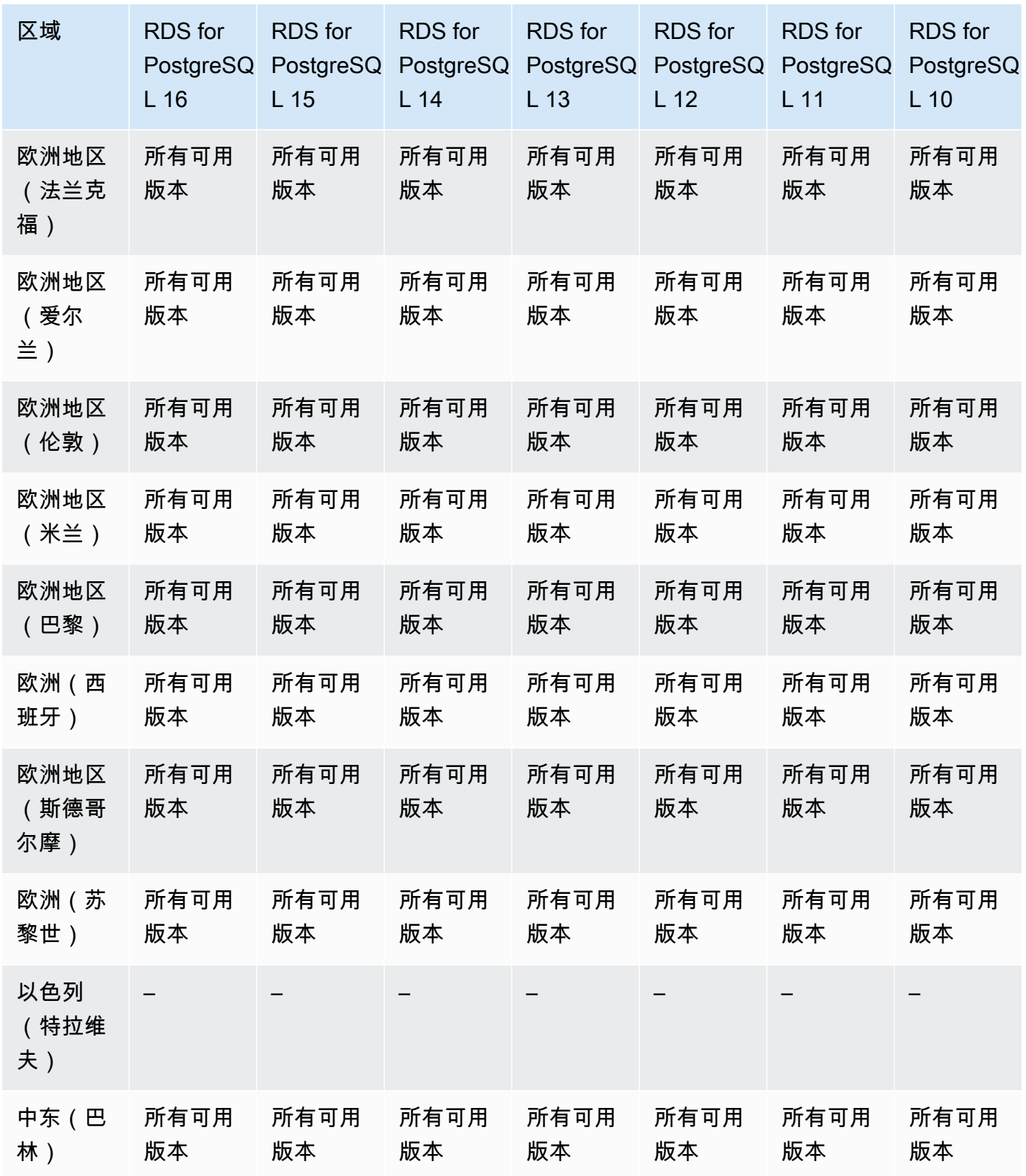

Amazon Relational Database Service **Amazon Relational Database Service** Amazon Relational Database Service **用户指南** 

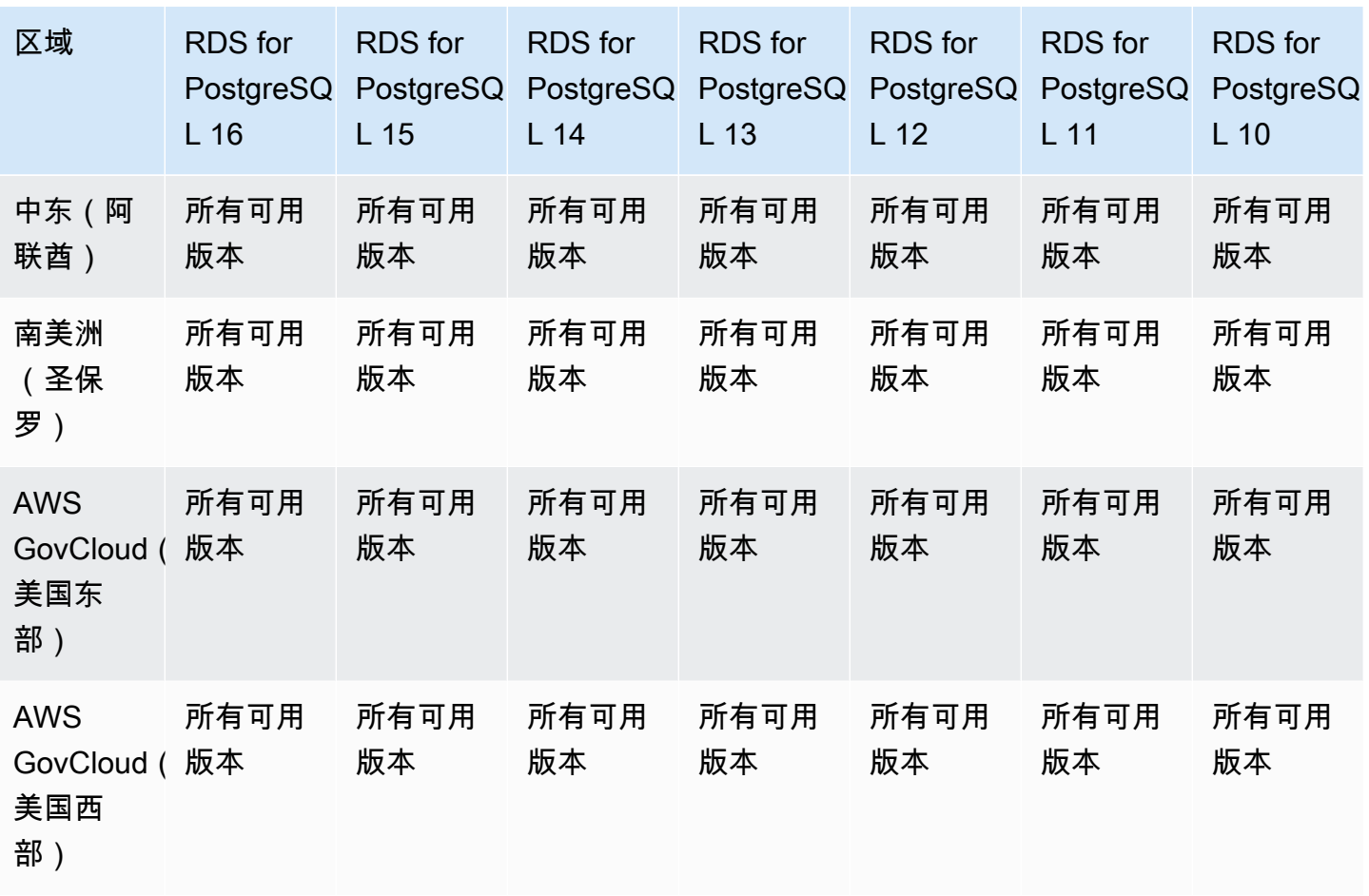

## <span id="page-208-0"></span>适用于 RDS for SQL Server 的双堆栈模式

以下区域和引擎版本可用于面向 RDS for SQL Server 的双堆栈模式。

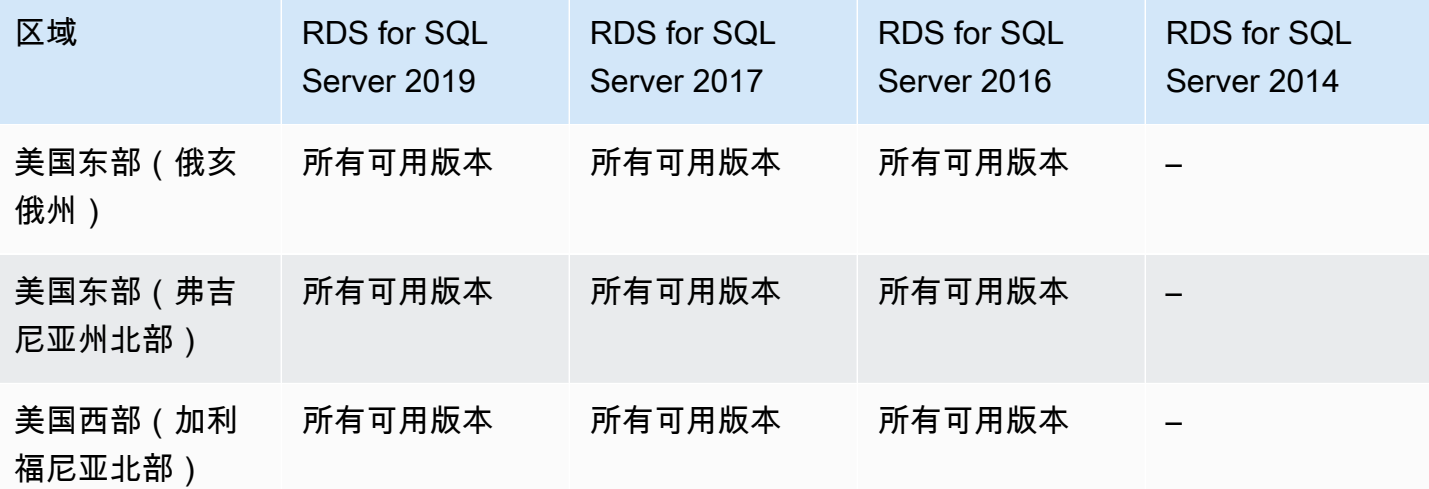

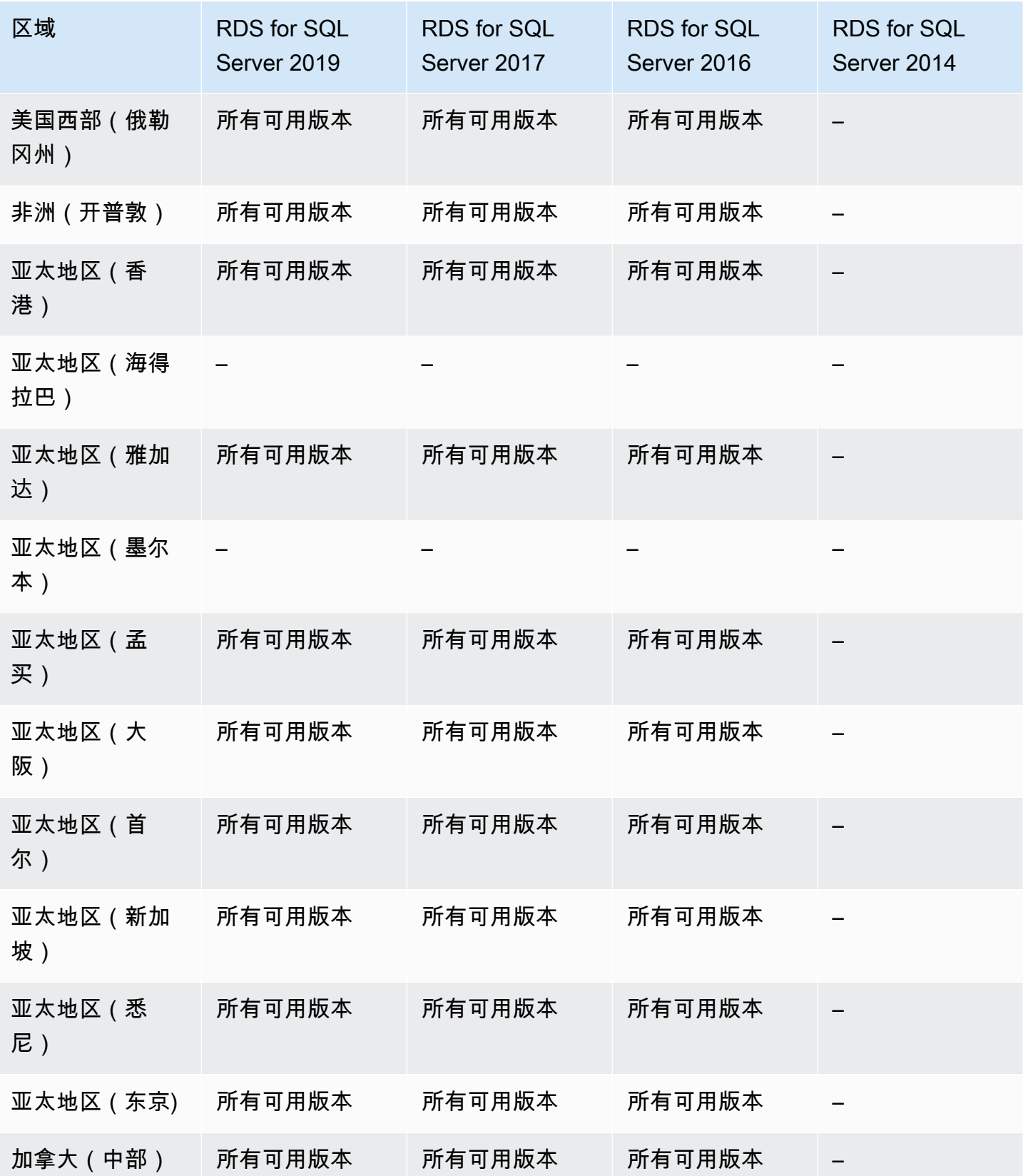

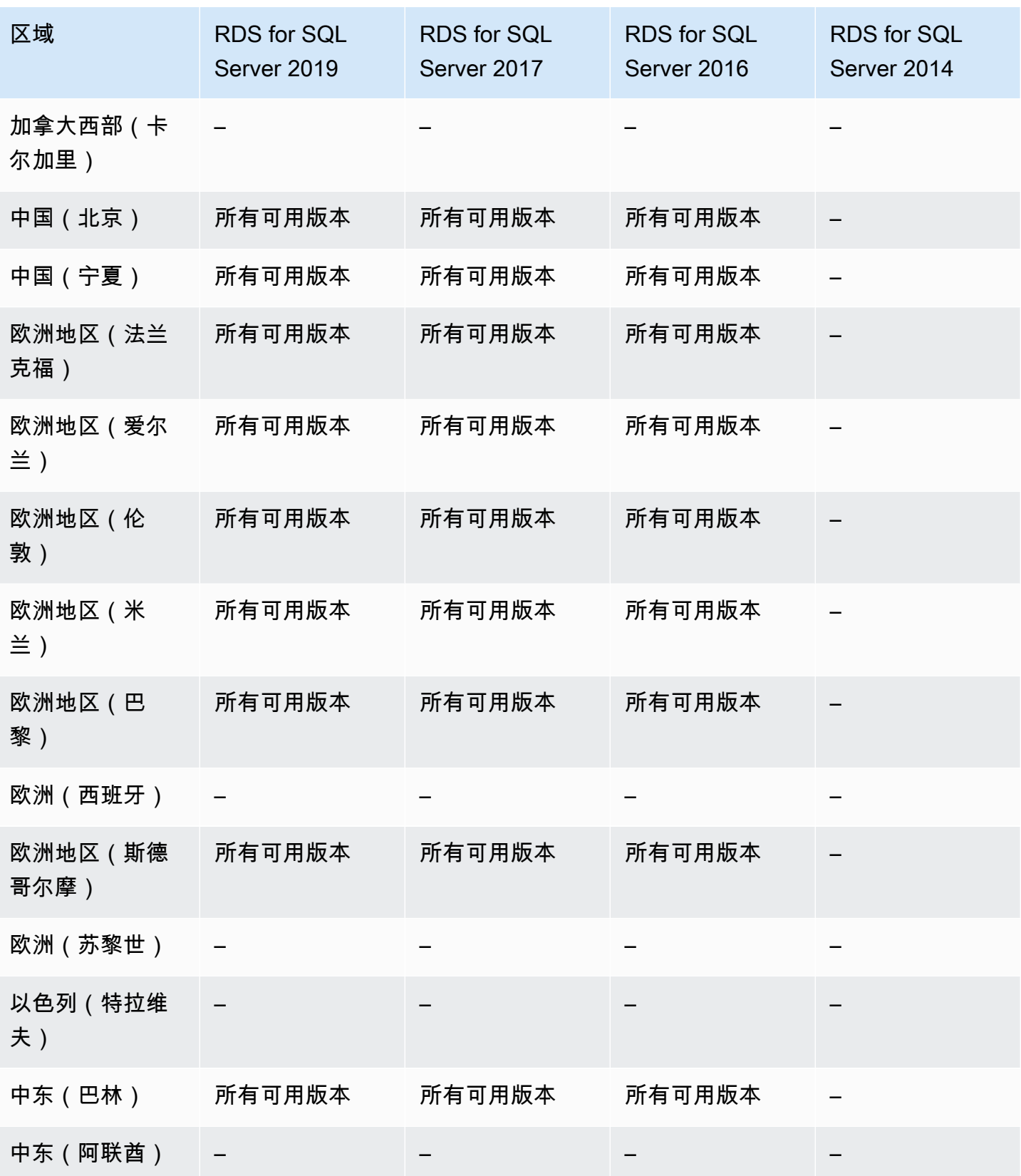

Amazon Relational Database Service 用户指南

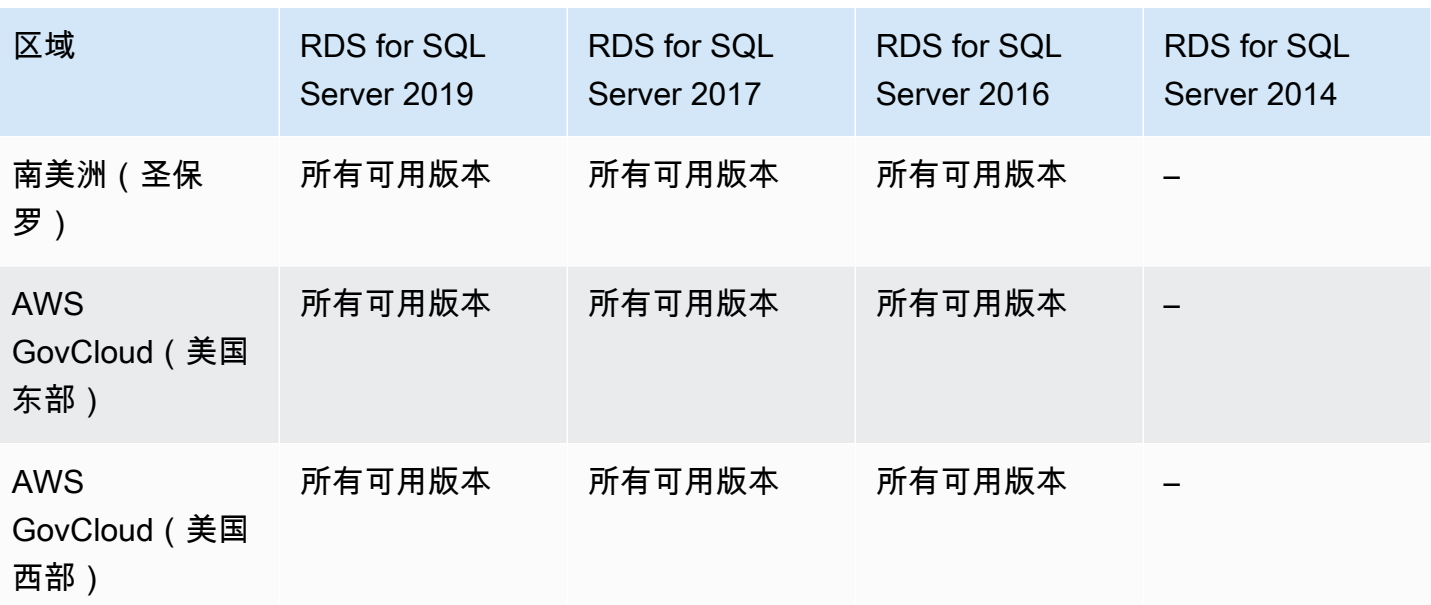

## <span id="page-211-0"></span>支持在 Amazon RDS 中将快照导出到 S3 的区域和数据库引擎

您可以将 RDS 数据库快照数据导出到 Amazon S3 桶。您可以导出所有类型的数据库快照 – 包括手 动快照、自动系统快照和 AWS Backup 创建的快照。导出数据后,您可以通过 Amazon Athena 或 Amazon Redshift Spectrum 等工具直接分析导出的数据。有关更多信息,请参[阅将数据库快照数据导](#page-968-0) [出到 Amazon S3](#page-968-0)。

将快照导出到 S3 的功能不可用于以下引擎:

- RDS for Db2
- RDS for Oracle
- RDS for SQL Server

#### 主题

- [使用 RDS for MariaDB 将快照导出到 S3](#page-211-1)
- [使用 RDS for MySQL 将快照导出到 S3](#page-214-0)
- [使用 RDS for PostgreSQL 将快照导出到 S3](#page-216-0)

<span id="page-211-1"></span>使用 RDS for MariaDB 将快照导出到 S3

以下区域和引擎版本可用于面向 RDS for MariaDB 的将快照导出到 S3 功能。

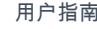

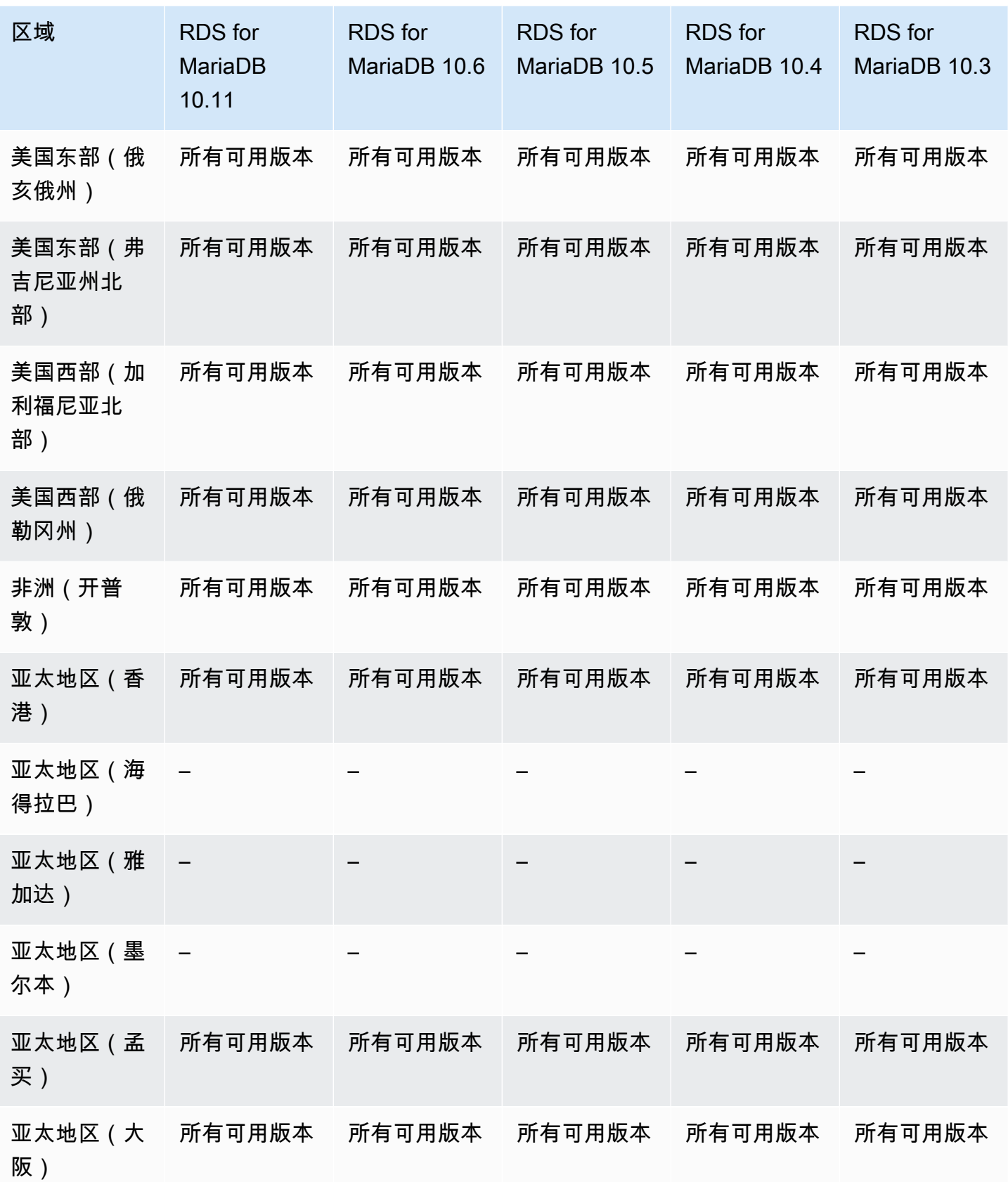

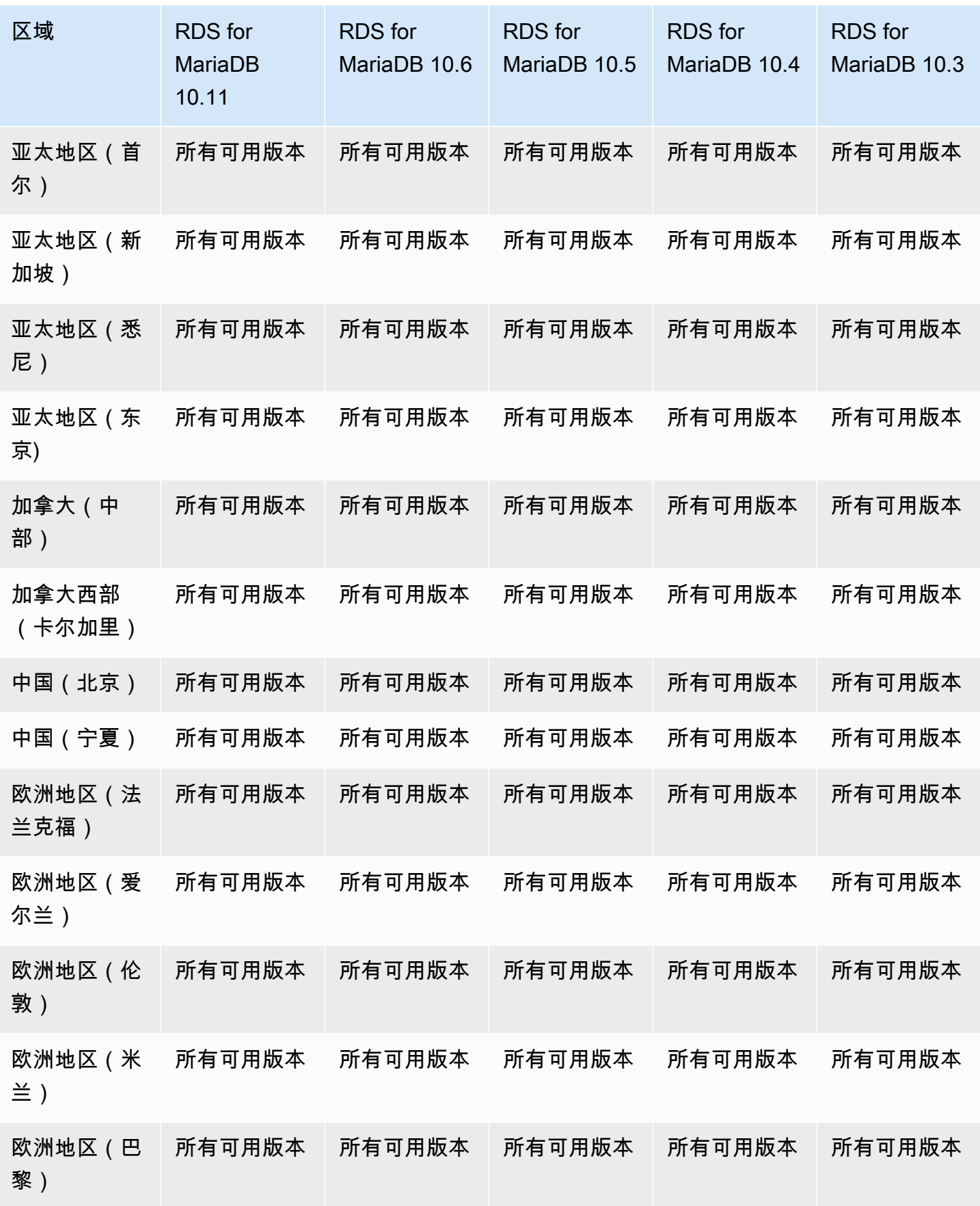

Amazon Relational Database Service **Amazon Relational Database Service** Amazon Relational Database Service **Amazon** 

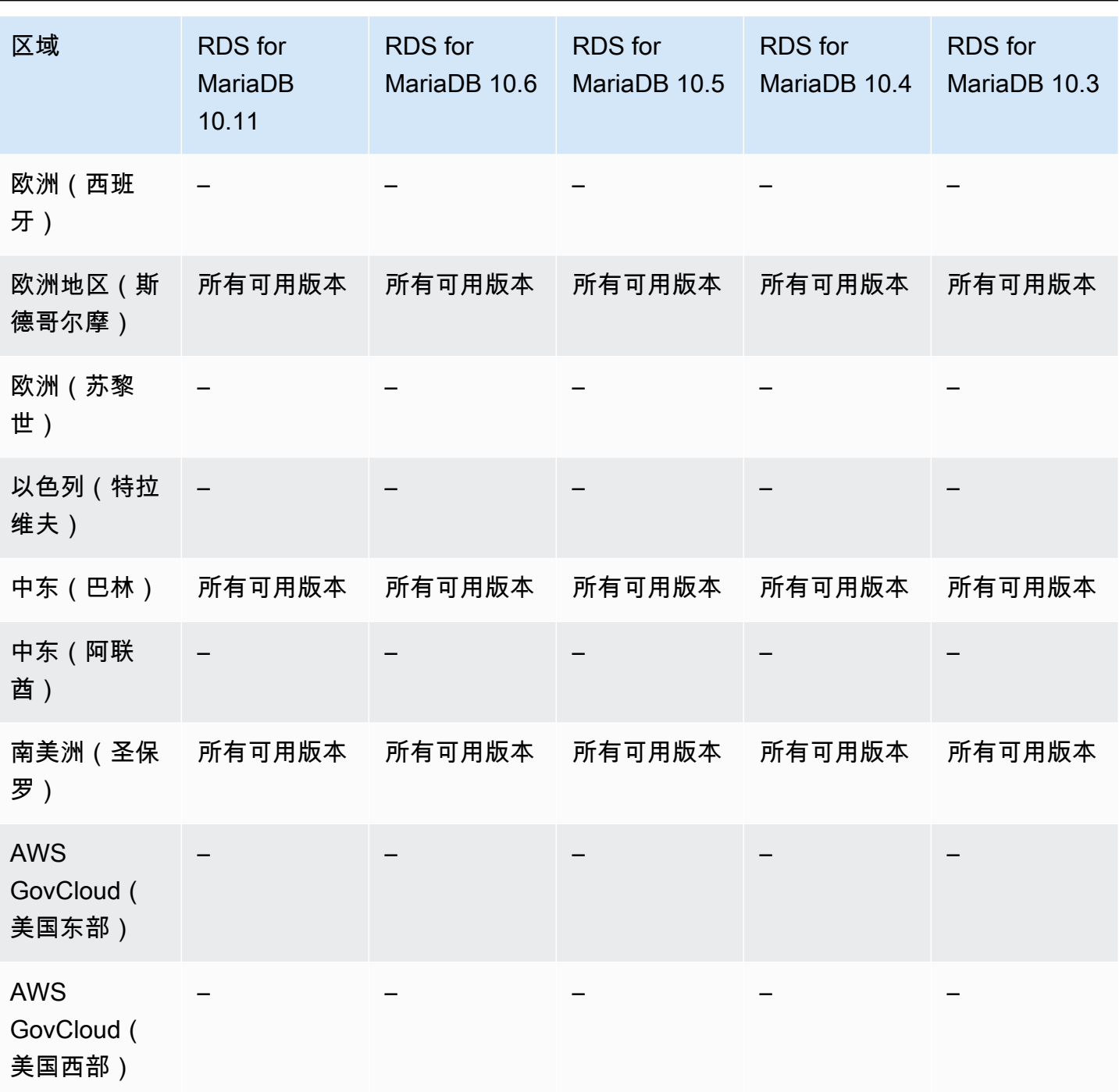

<span id="page-214-0"></span>使用 RDS for MySQL 将快照导出到 S3

以下区域和引擎版本可用于面向 RDS for MySQL 的将快照导出到 S3 功能。

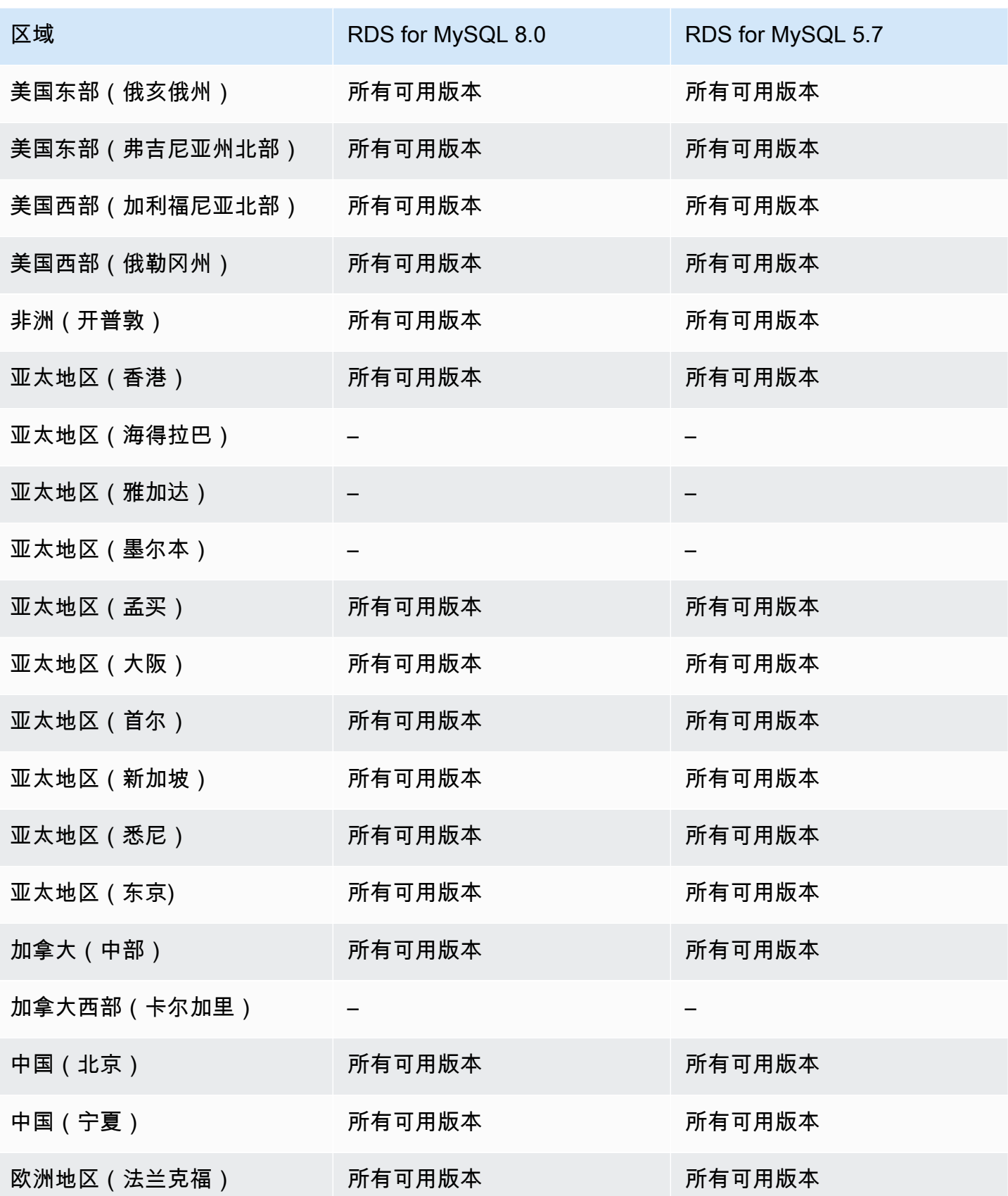
Amazon Relational Database Service **Amazon Relational Database Service** Amazon Relational Database Service **用户指南** 

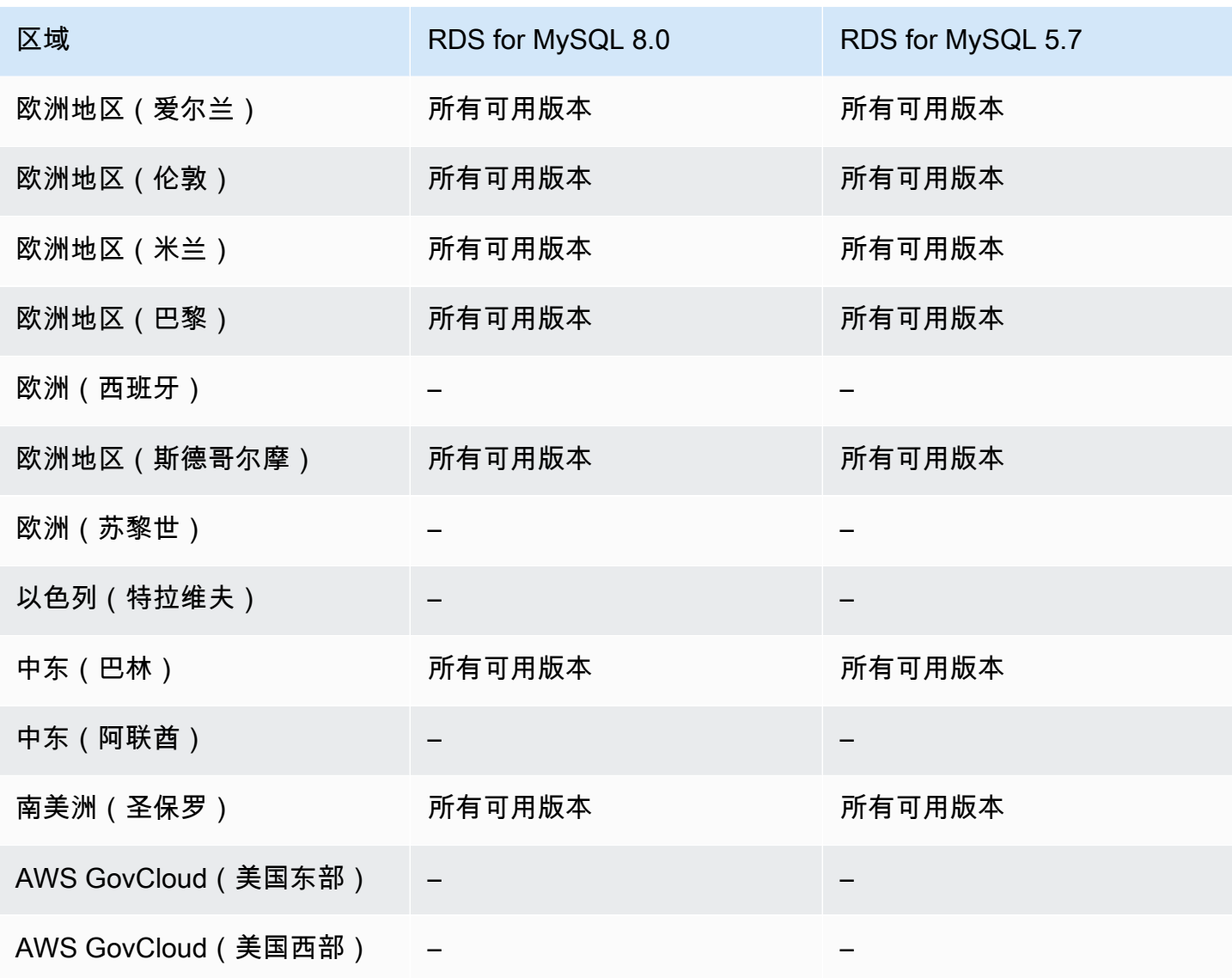

# 使用 RDS for PostgreSQL 将快照导出到 S3

以下区域和引擎版本可用于面向 RDS for PostgreSQL 的将快照导出到 S3 功能。

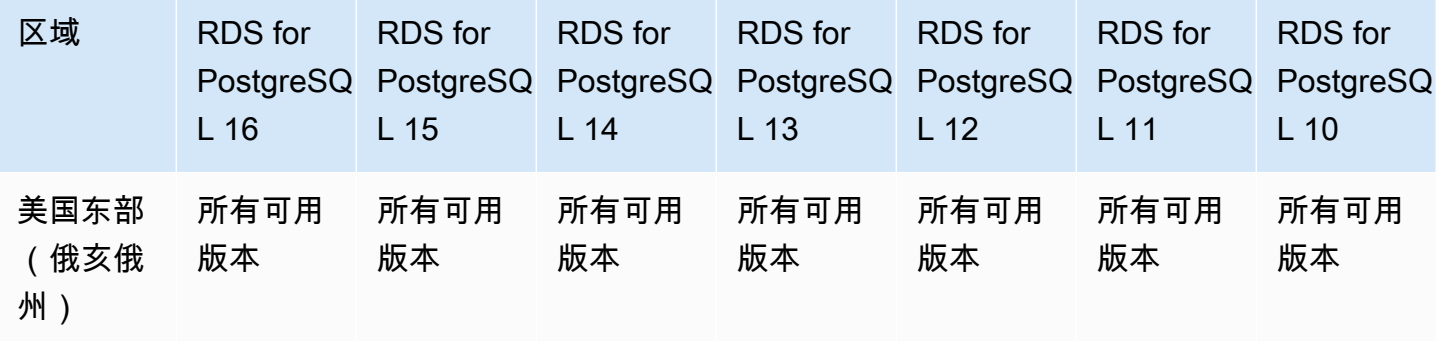

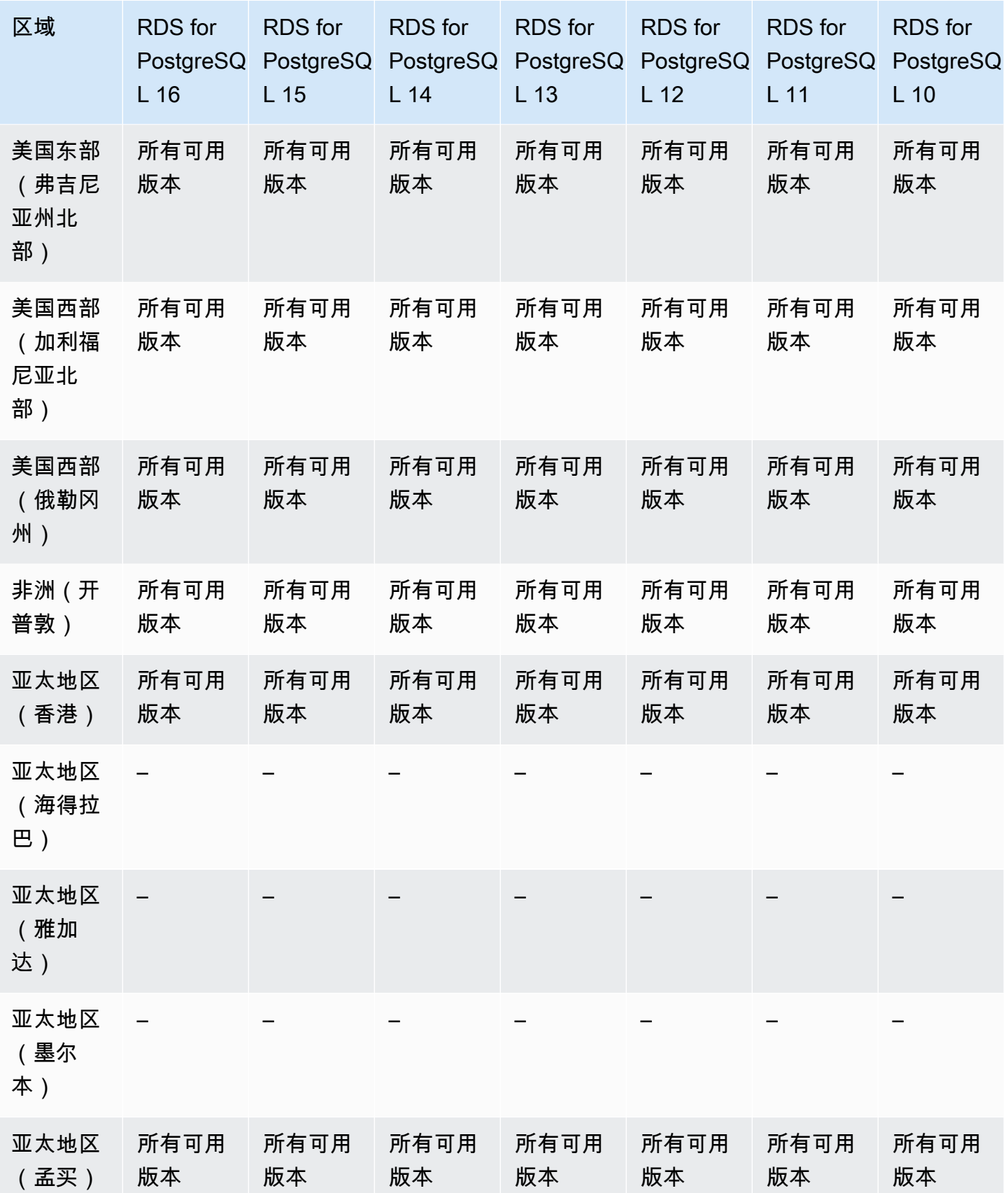

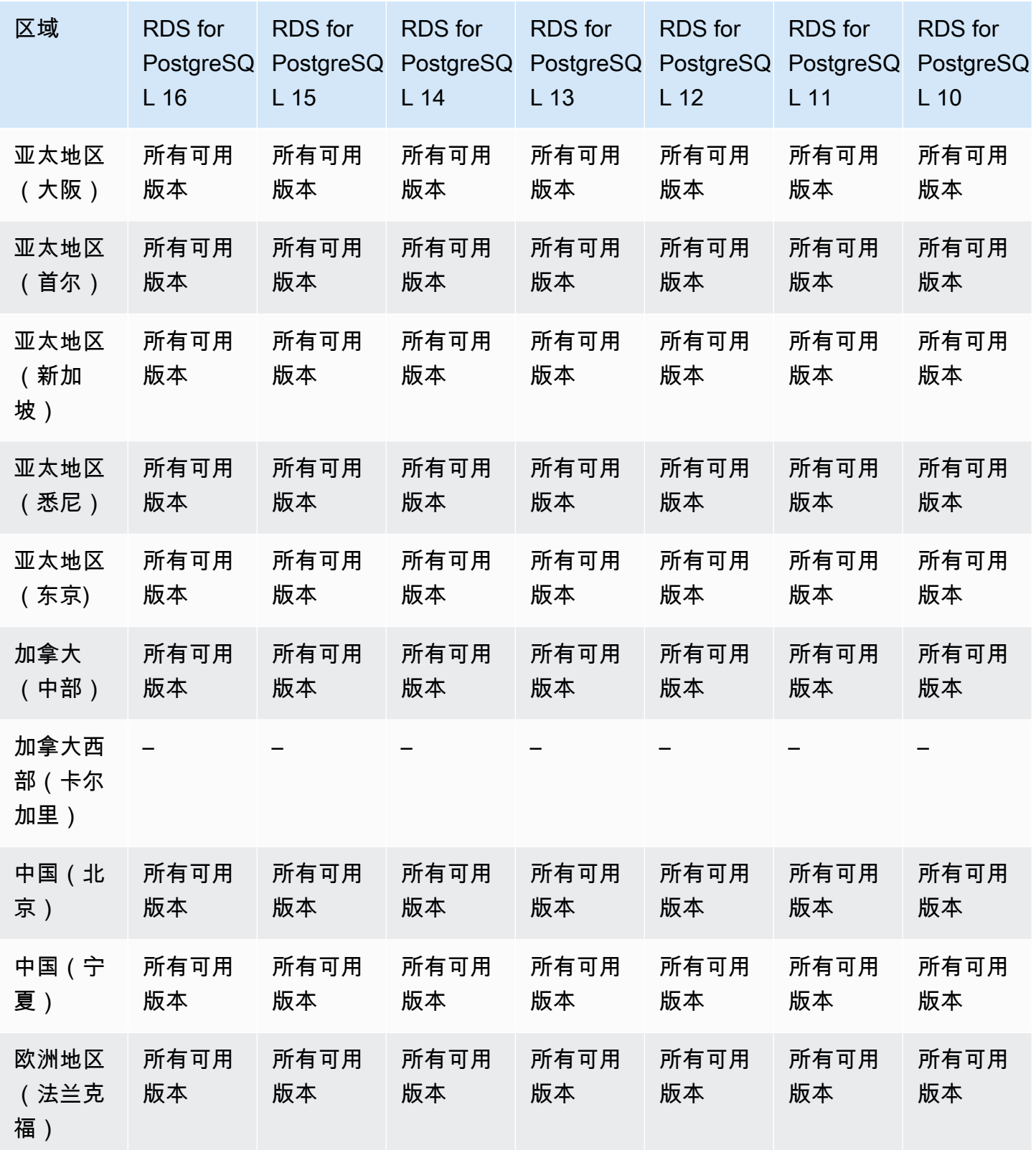

ートの<br>将快照导出至 S3 181

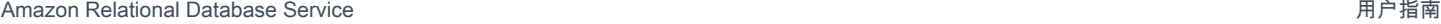

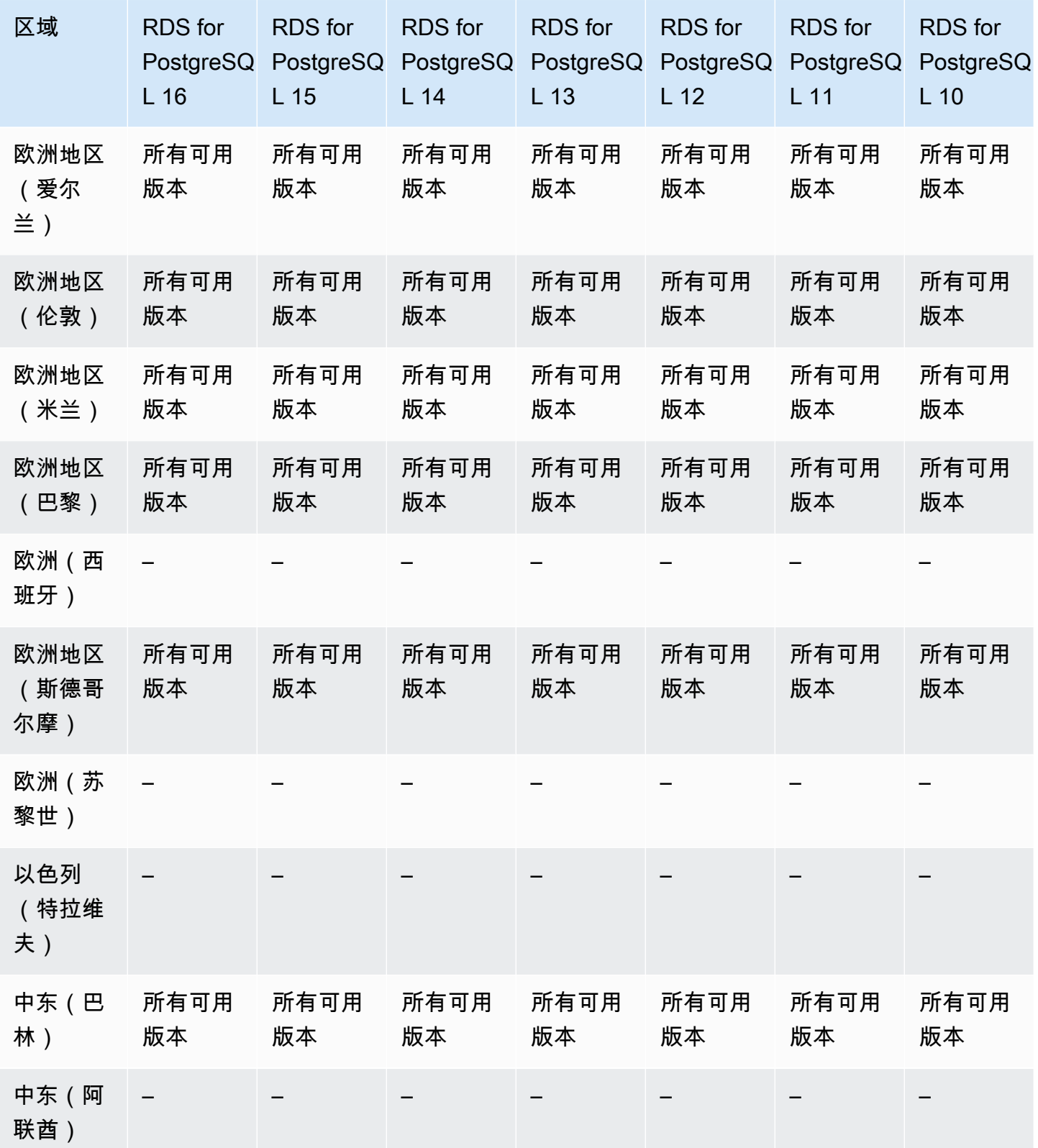

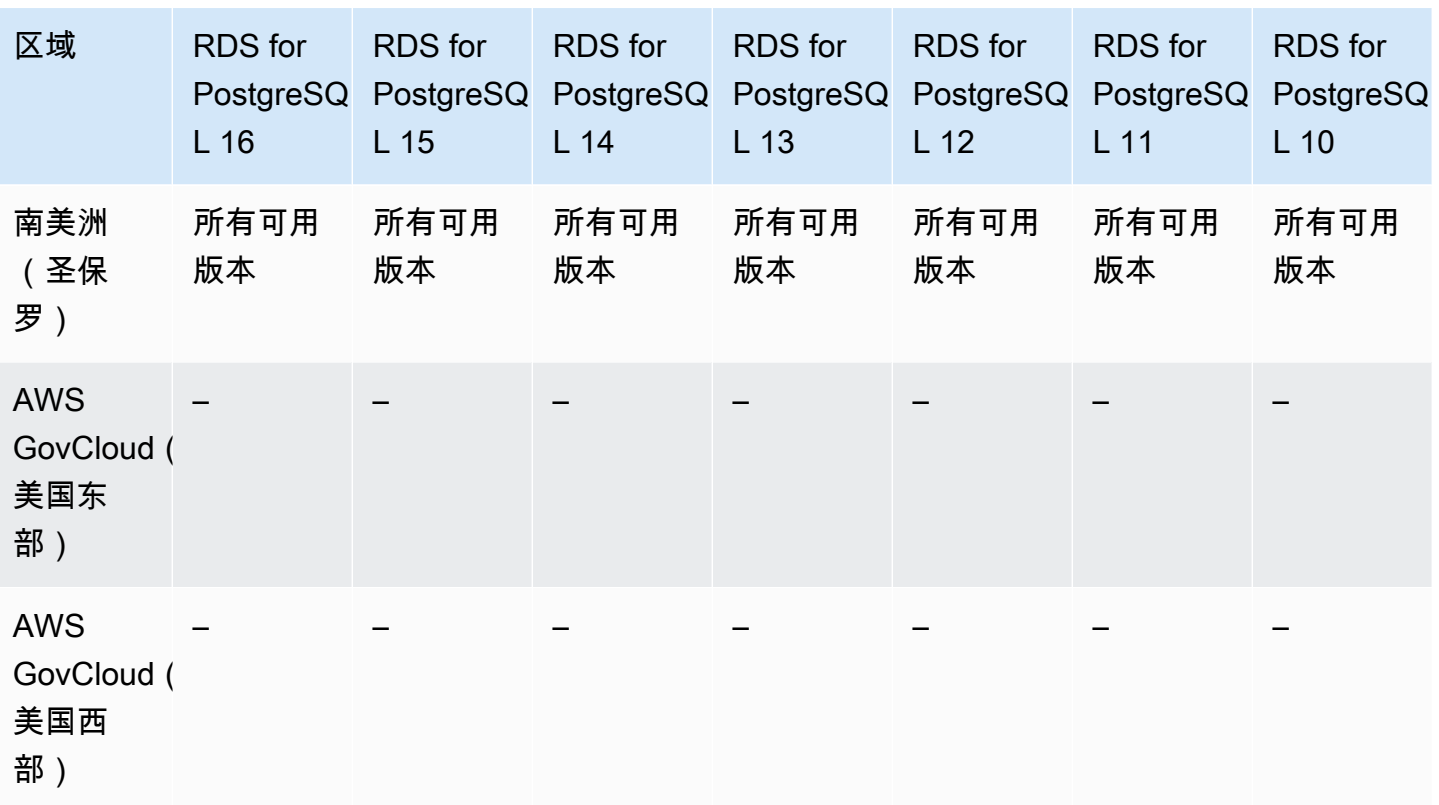

## 支持 Amazon RDS 中 IAM 数据库身份验证功能的区域和数据库引擎

通过在 Amazon RDS 中使用 IAM 数据库身份验证,您在连接到数据库实例时无需密码即可进行身份验 证。而是使用身份验证令牌。有关更多信息,请参阅[适用于 MariaDB、MySQL 和 PostgreSQL 的 IAM](#page-4171-0)  [数据库身份验证](#page-4171-0)。

IAM 数据库身份验证不可用于以下引擎:

- RDS for Db2
- RDS for Oracle
- RDS for SQL Server

#### 主题

- [适用于 RDS for MariaDB 的 IAM 数据库身份验证](#page-221-0)
- [适用于 RDS for MySQL 的 IAM 数据库身份验证](#page-223-0)
- [适用于 RDS for PostgreSQL 的 IAM 数据库身份验证](#page-224-0)

## <span id="page-221-0"></span>适用于 RDS for MariaDB 的 IAM 数据库身份验证

以下区域和引擎版本可用于面向 RDS for MariaDB 的 IAM 数据库身份验证。

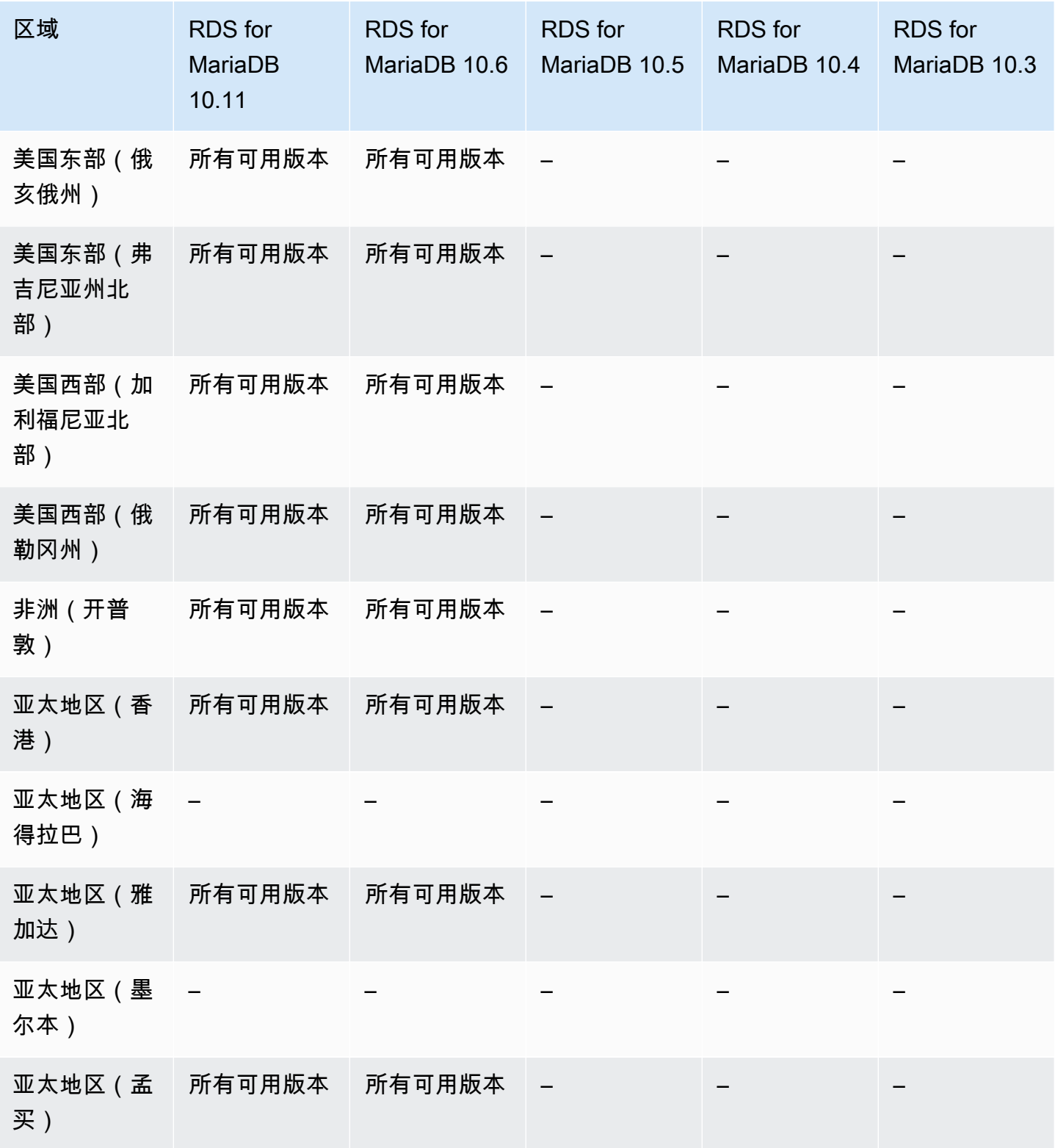

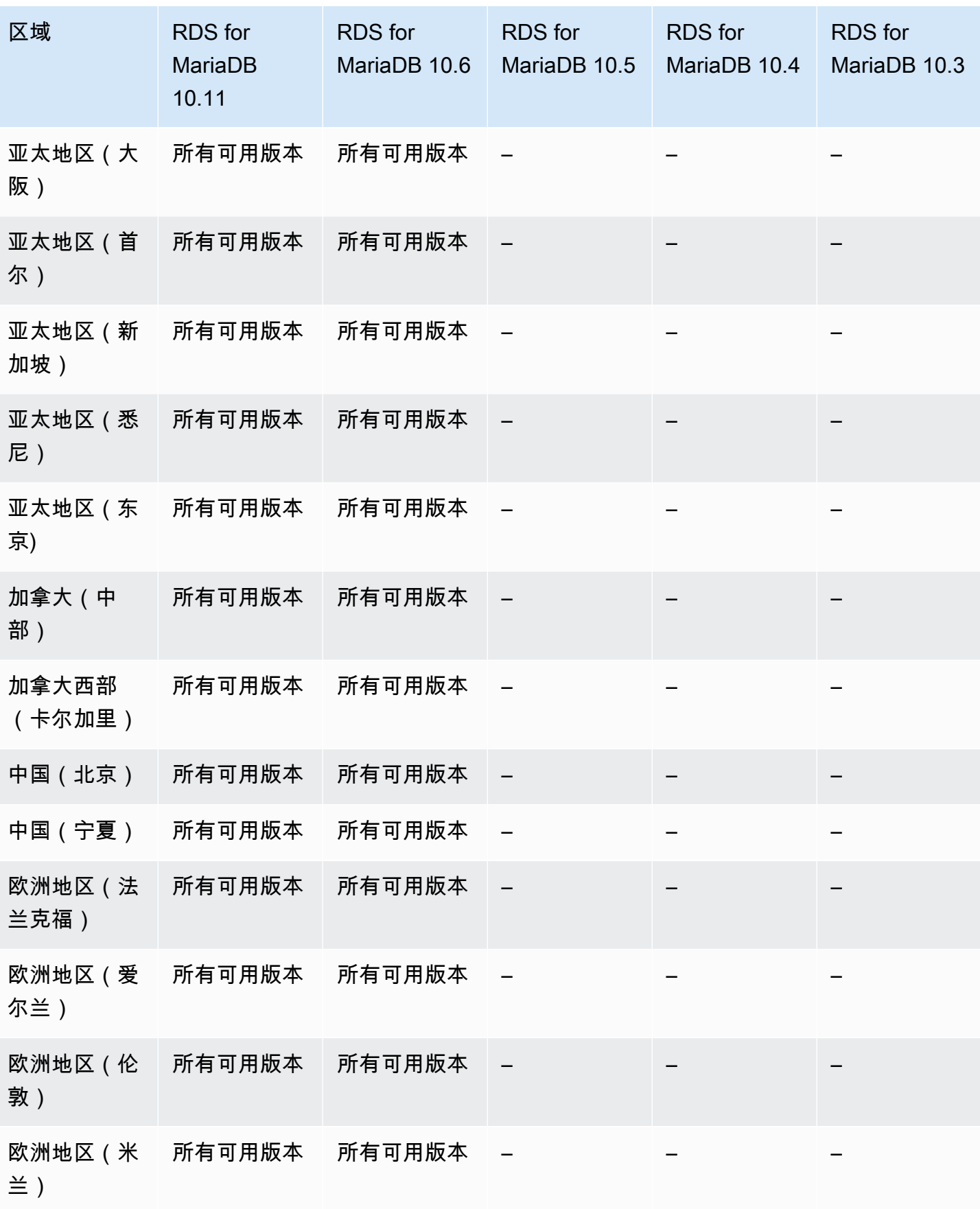

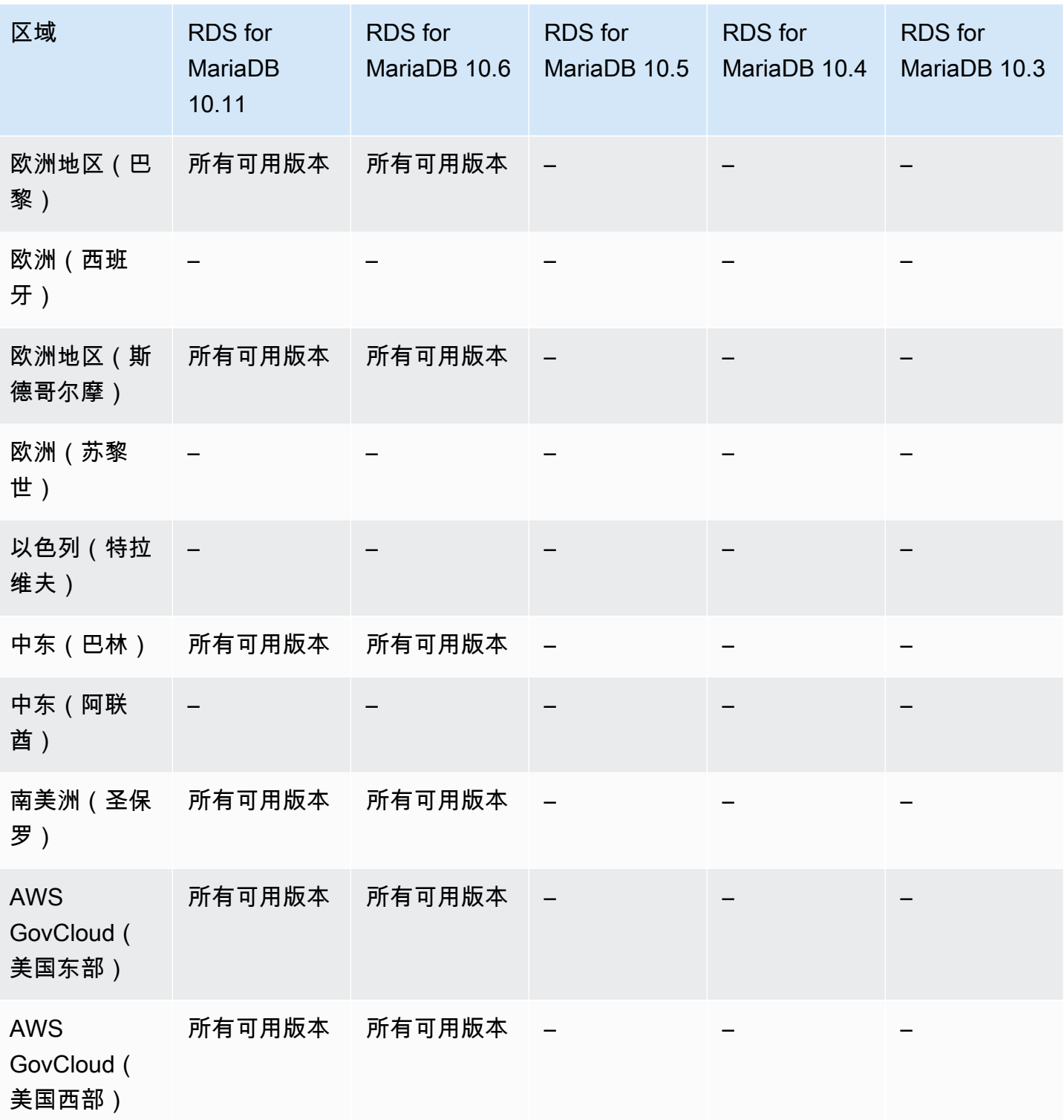

# <span id="page-223-0"></span>适用于 RDS for MySQL 的 IAM 数据库身份验证

适用于 RDS for MySQL 的 IAM 数据库身份验证可用于所有区域中的以下版本:

• RDS for MySQL 5.7 – 所有可用版本

<span id="page-224-0"></span>适用于 RDS for PostgreSQL 的 IAM 数据库身份验证

适用于 RDS for PostgreSQL 的 IAM 数据库身份验证可用于所有区域中的以下版本:

- RDS for PostgreSQL 16 所有可用版本
- RDS for PostgreSQL 15 所有可用版本
- RDS for PostgreSQL 14 所有可用版本
- RDS for PostgreSQL 13 所有可用版本
- RDS for PostgreSQL 12 所有可用版本
- RDS for PostgreSQL 11 所有可用版本
- RDS for PostgreSQL 10 所有可用版本

### 支持 Amazon RDS 中 Kerberos 身份验证功能的区域和数据库引擎

通过在 Amazon RDS 中使用 Kerberos 身份验证,可以支持使用 Kerberos 和 Microsoft Active Directory 对数据库用户进行外部身份验证。使用 Kerberos 和 Active Directory 为数据库用户提供了单 点登录和集中身份验证的优势。

Kerberos 身份验证不可用于以下引擎:

• RDS for MariaDB

尽管大多数 AWS 区域默认情况下对于您的 AWS 账户处于活动状态,但对于某些区域,仅当您手 动选择它们时才会激活。这些区域称为选择加入区域。相比之下,一旦创建了您的 AWS 账户, 默认情况下处于活动状态的区域就称为商业区域,或者简称为区域。对于选择加入区域,您必 须使用格式为 directoryservice.rds.*region\_name*.amazonaws.com 的区域化服务主 体。例如,对于非洲(开普敦),您必须将服务主体 directoryservice.rds.region-afsouth-1.amazonaws.com 添加到您的信任策略中。有关更多信息,请参阅[Kerberos 身份验证。](#page-4073-0)

#### 主题

- [适用于 RDS for Db2 的 Kerberos 身份验证](#page-225-0)
- [适用于 RDS for MySQL 的 Kerberos 身份验证](#page-226-0)
- [适用于 RDS for Oracle 的 Kerberos 身份验证](#page-228-0)
- [适用于 RDS for PostgreSQL 的 Kerberos 身份验证](#page-231-0)
- [适用于 RDS for SQL Server 的 Kerberos 身份验证](#page-234-0)

## <span id="page-225-0"></span>适用于 RDS for Db2 的 Kerberos 身份验证

以下区域和引擎版本可用于面向 RDS for Db2 的 Kerberos 身份验证。

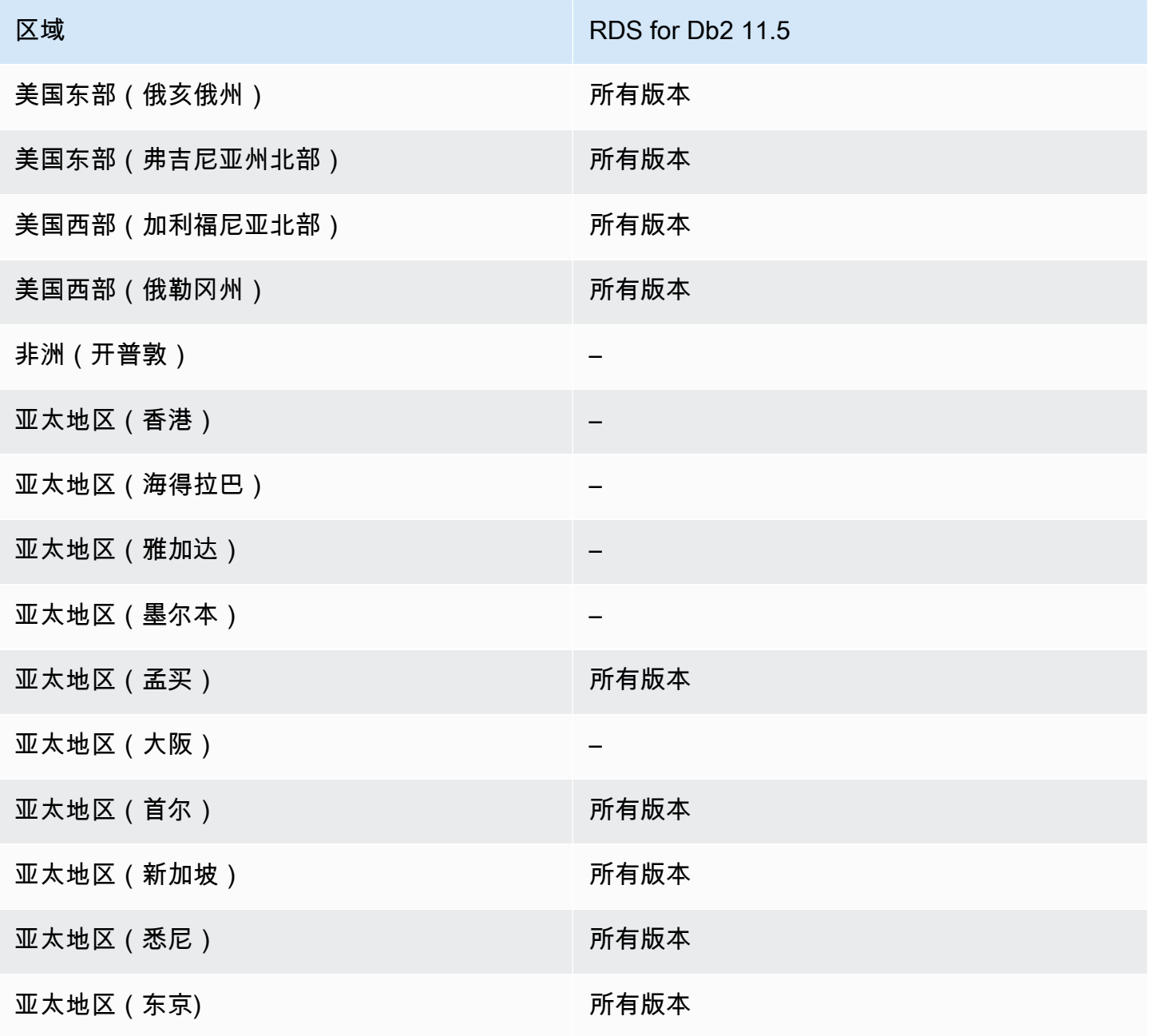

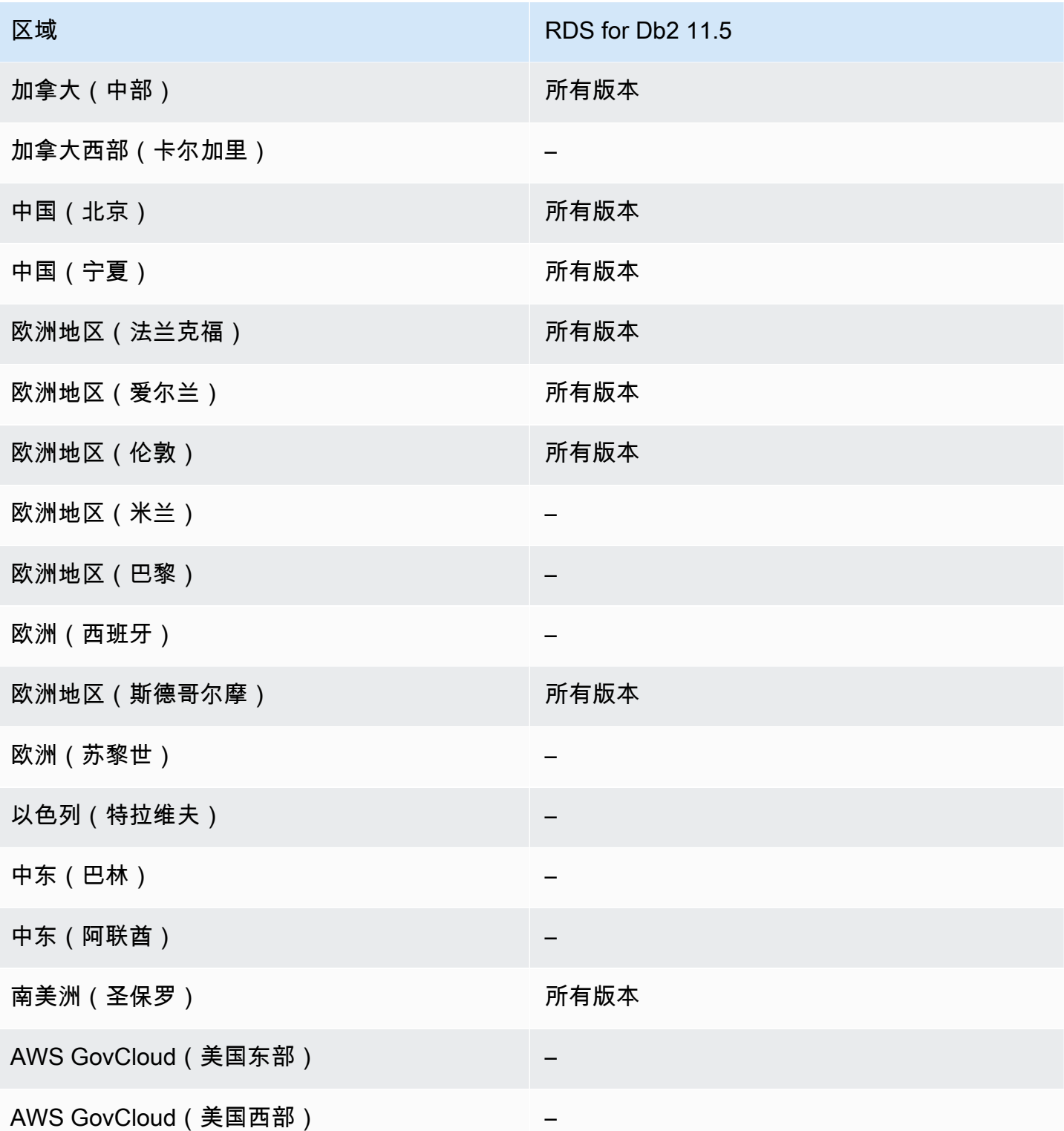

# <span id="page-226-0"></span>适用于 RDS for MySQL 的 Kerberos 身份验证

以下区域和引擎版本可用于面向 RDS for MySQL 的 Kerberos 身份验证。

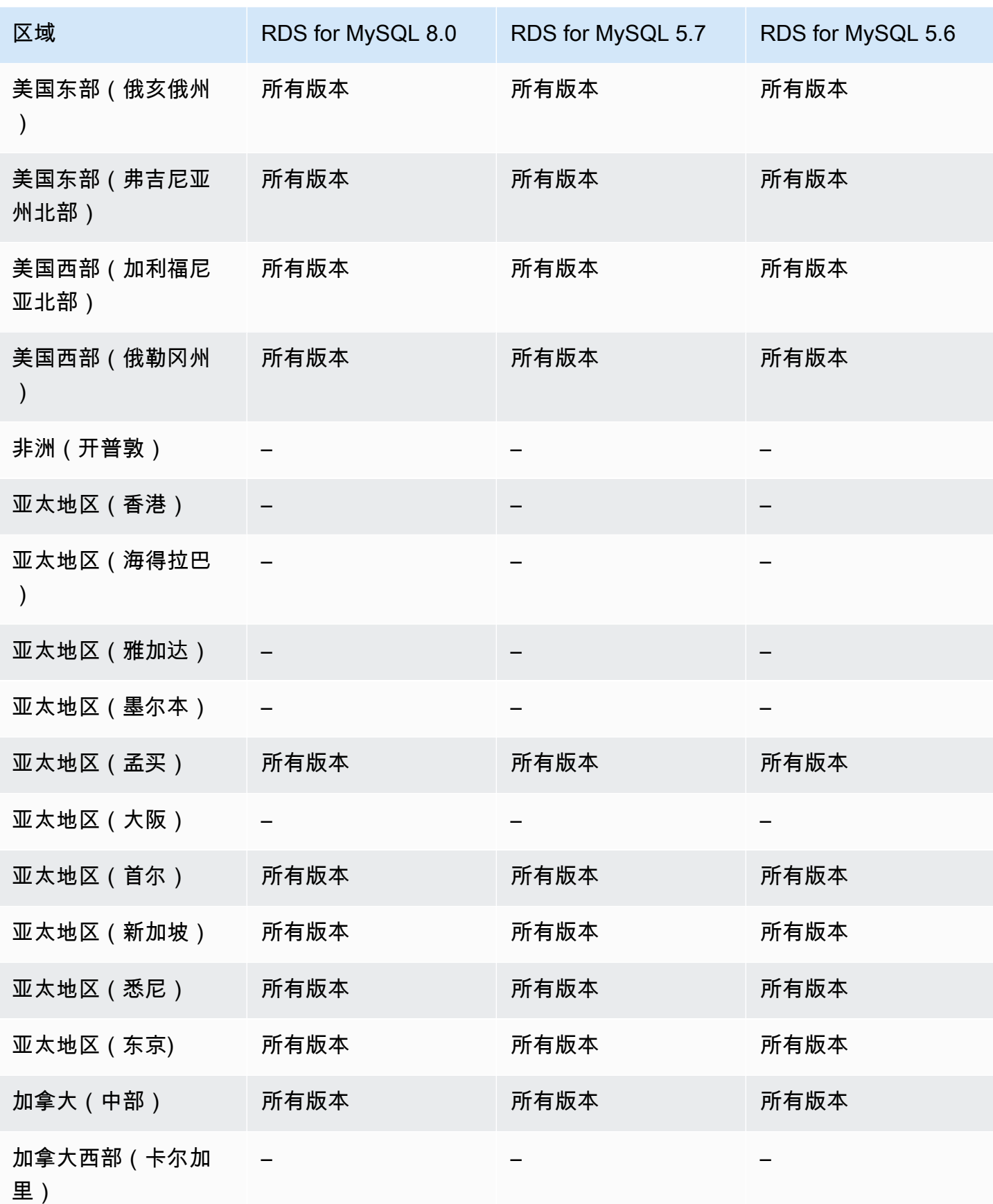

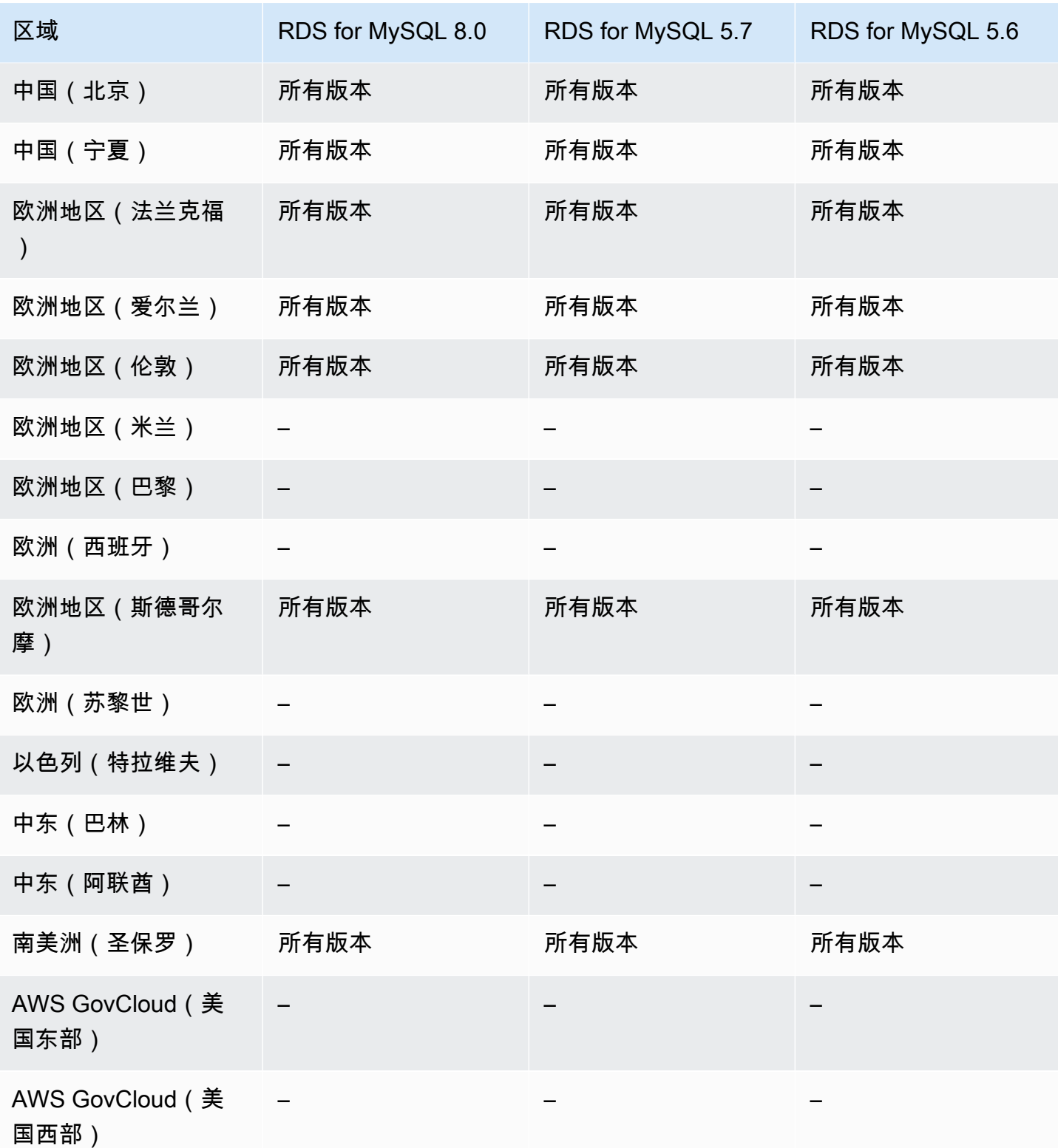

# <span id="page-228-0"></span>适用于 RDS for Oracle 的 Kerberos 身份验证

以下区域和引擎版本可用于面向 RDS for Oracle 的 Kerberos 身份验证。

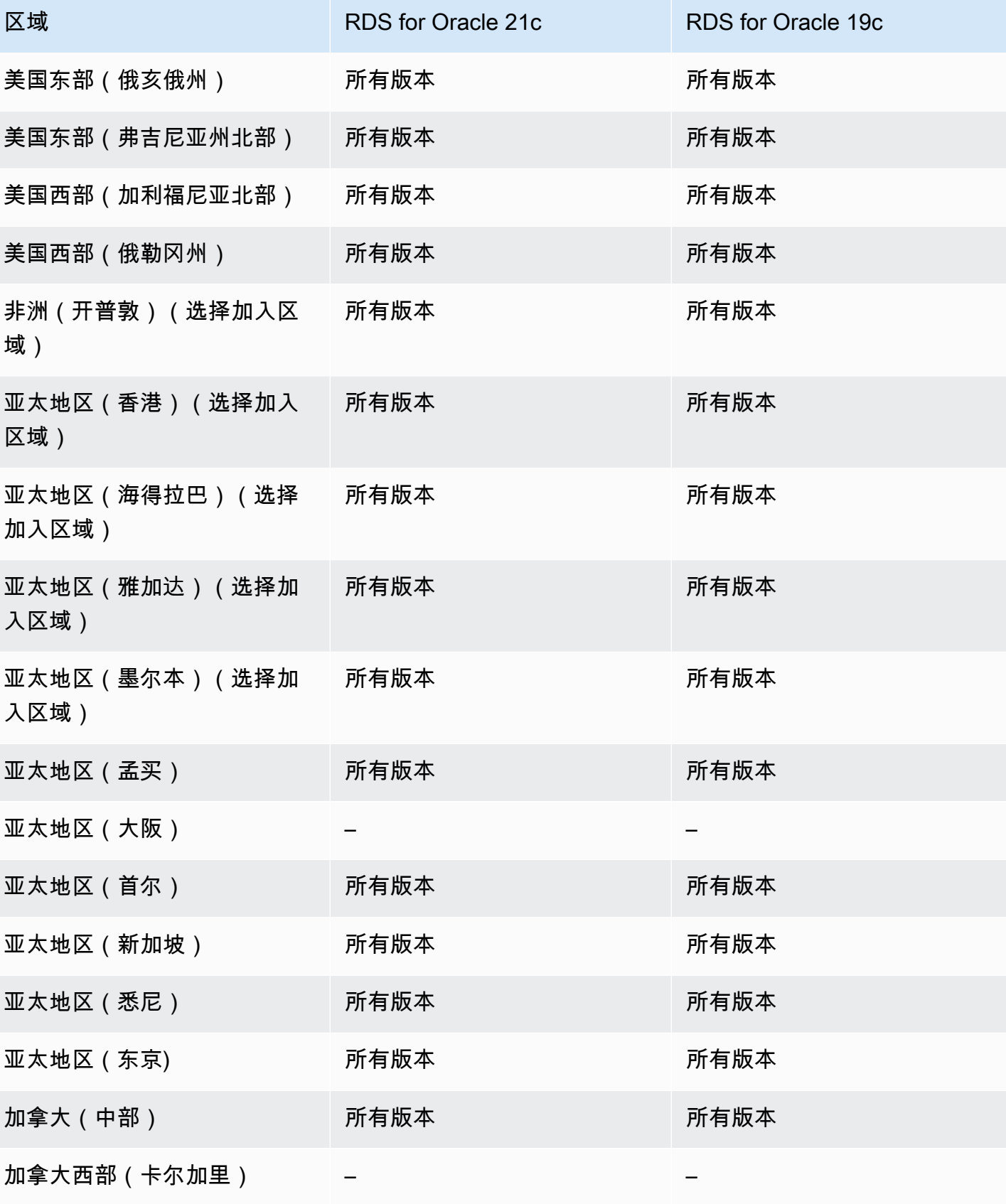

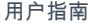

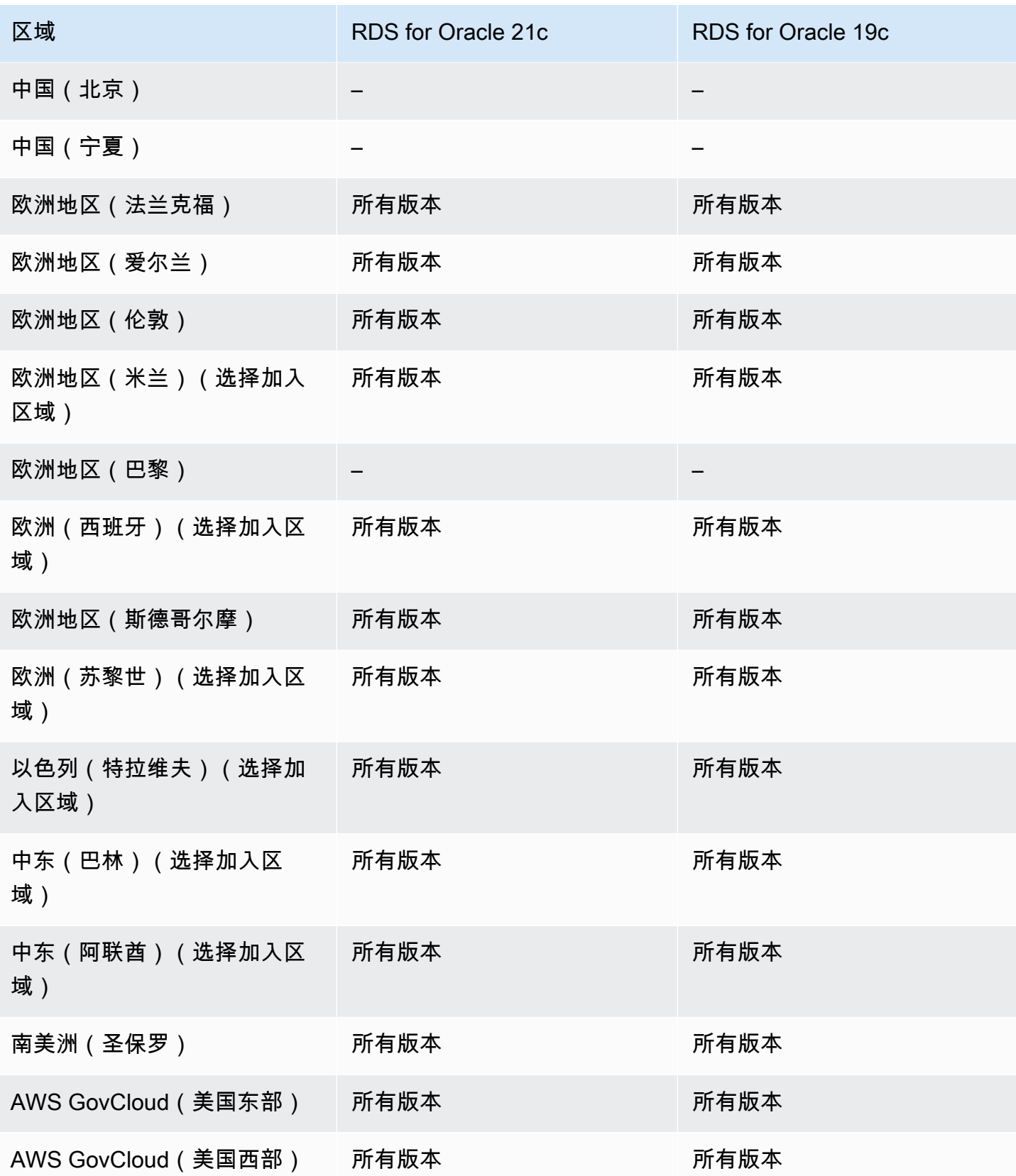

# <span id="page-231-0"></span>适用于 RDS for PostgreSQL 的 Kerberos 身份验证

以下区域和引擎版本可用于面向 RDS for PostgreSQL 的 Kerberos 身份验证。

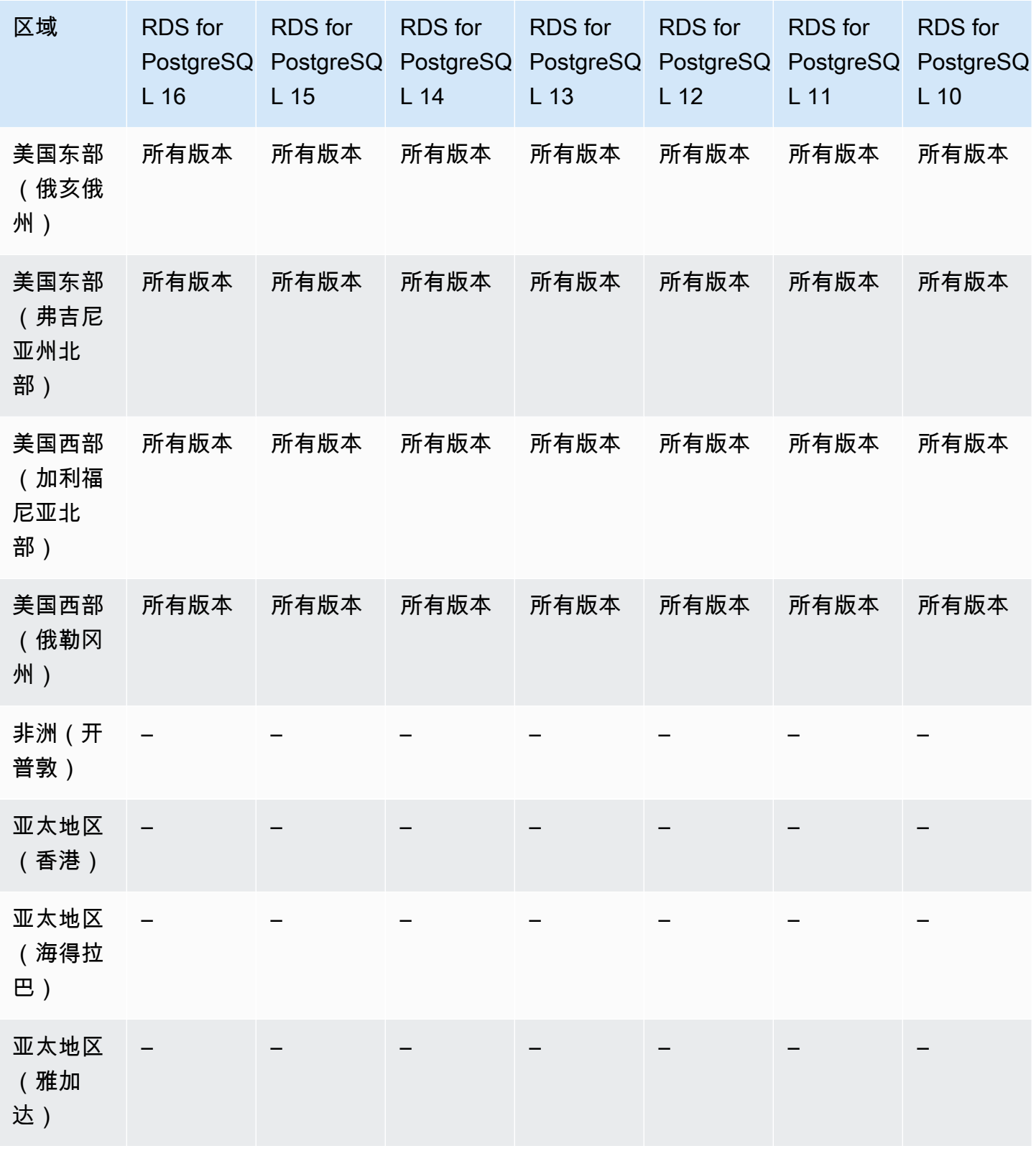

Kerberos 身份验证 194

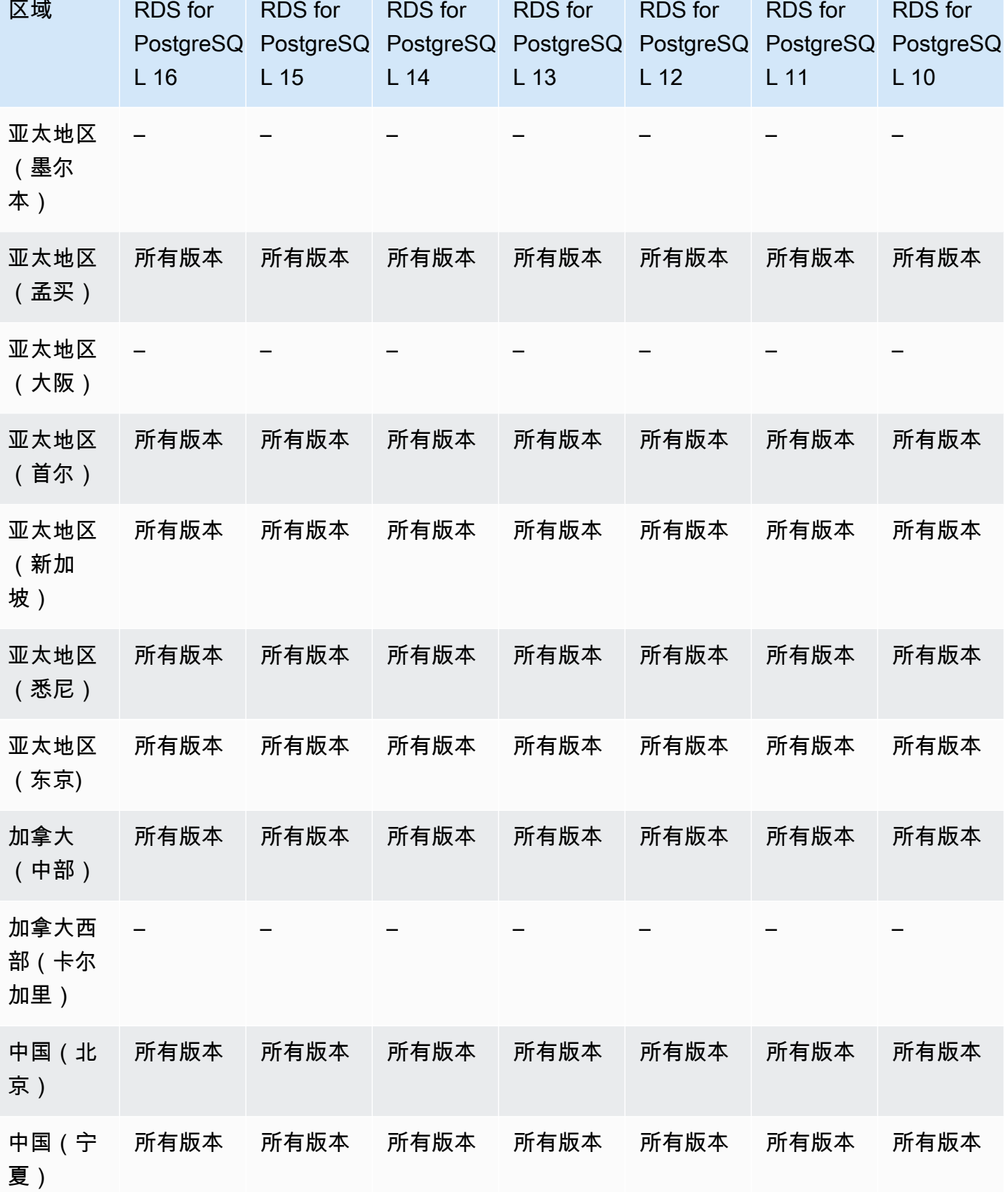

**Contract Contract Contract Contract Contract Contract Contract Contract Contract Contract Contract Contract Co** 

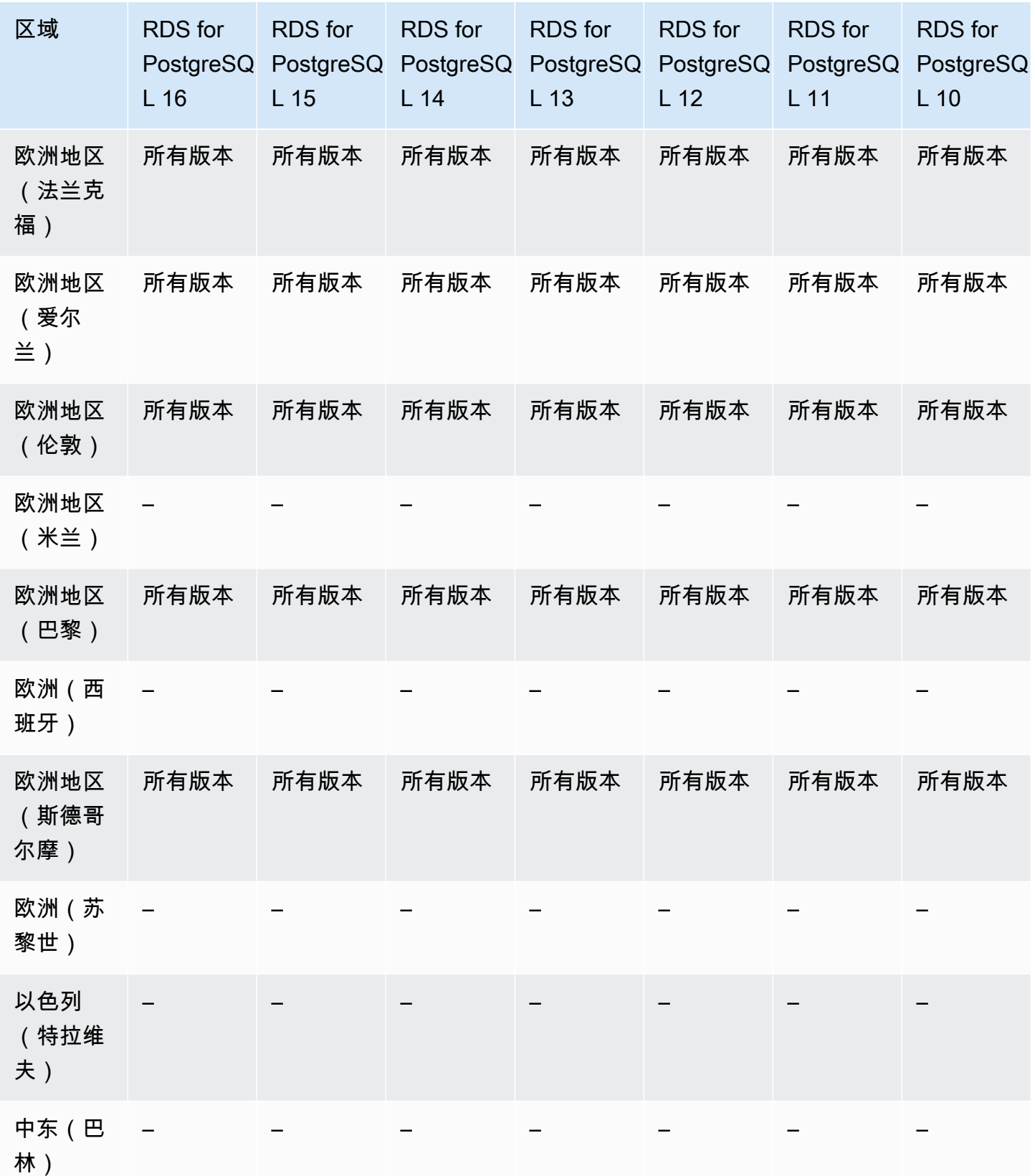

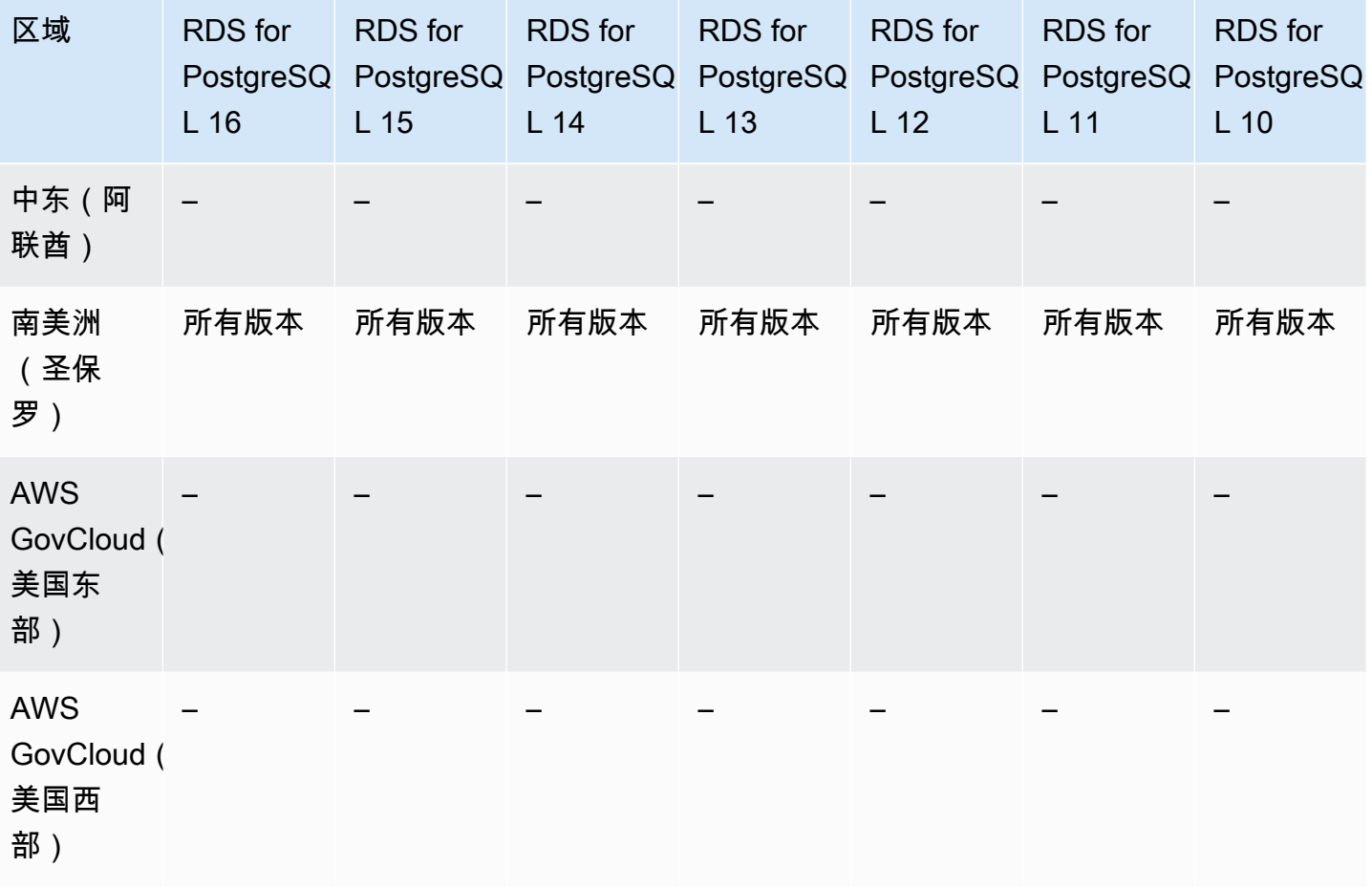

### <span id="page-234-0"></span>适用于 RDS for SQL Server 的 Kerberos 身份验证

以下区域和引擎版本可用于面向 RDS for SQL Server 的 Kerberos 身份验证。

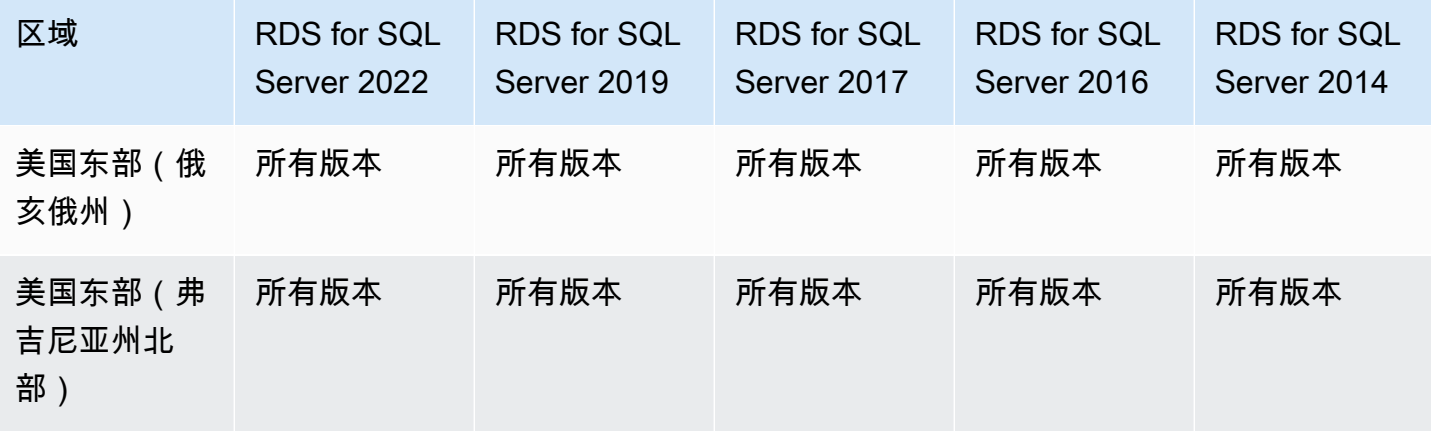

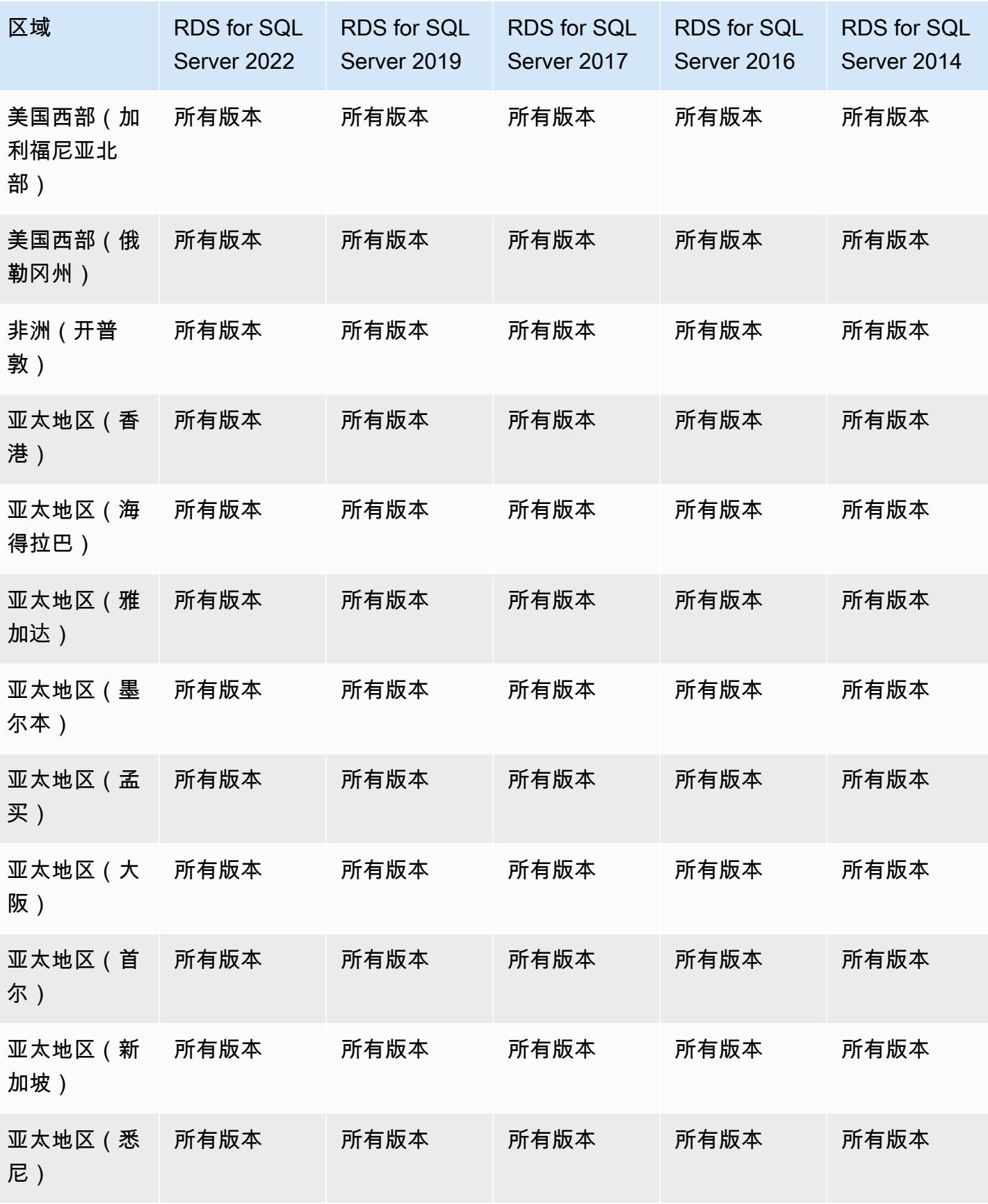

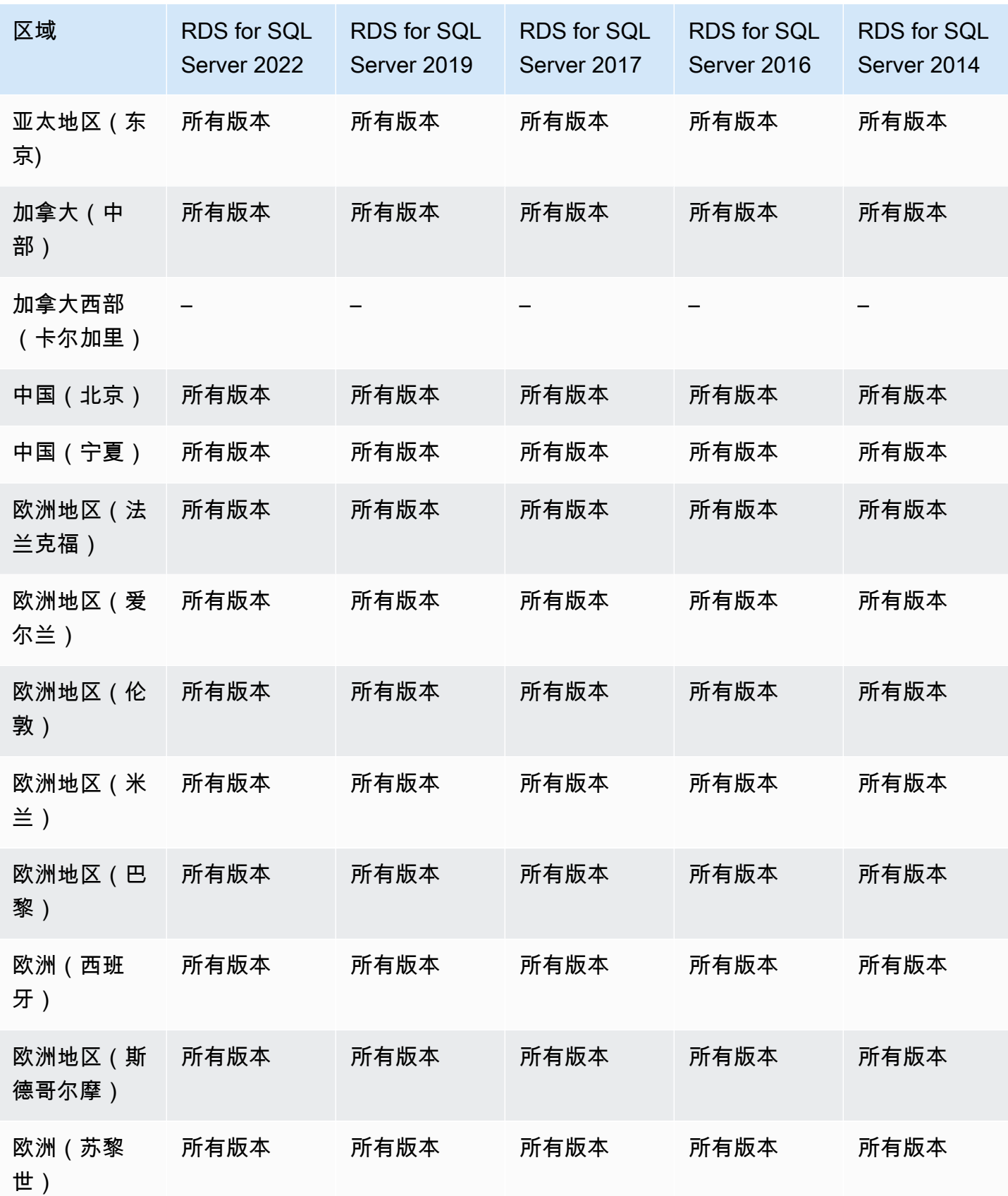

Amazon Relational Database Service 用户指南

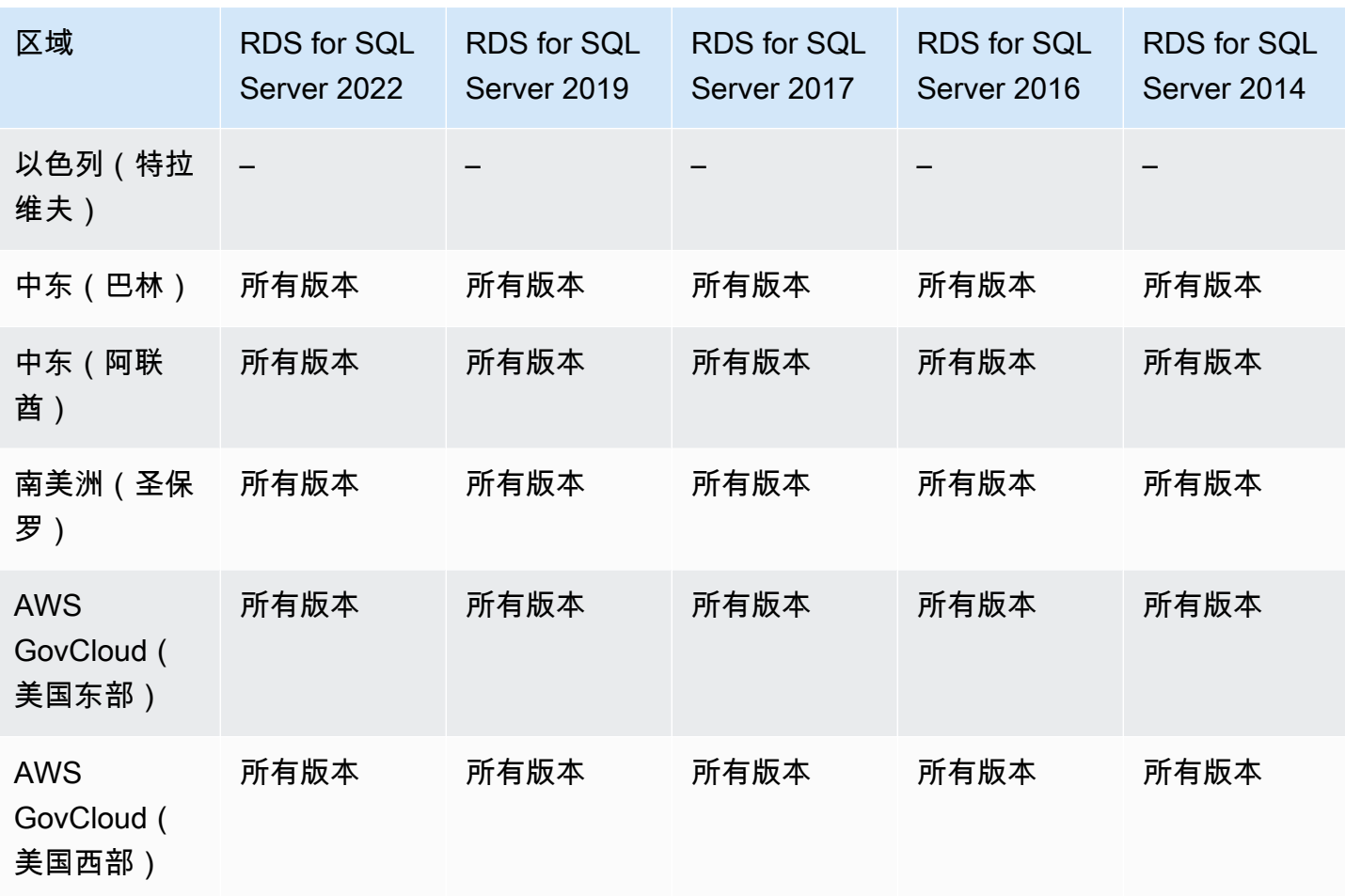

# 支持 Amazon RDS 中多可用区数据库集群的区域和数据库引擎

Amazon RDS 中的多可用区数据库集群部署提供 Amazon RDS 的高可用性部署模式,具有两个可读的 备用数据库实例。多可用区数据库集群在同一个 区域的三个独立可用区中有一个写入器数据库实例和 两个读取器数据库实例。与多可用区数据库实例部署相比,多可用区数据库集群可提供高可用性、增加 读取工作负载容量以及更低的写入延迟。有关更多信息,请参阅[多可用区数据库集群部署](#page-730-0)。

多可用区数据库集群不适用于以下引擎:

- RDS for Db2
- RDS for MariaDB
- RDS for Oracle
- RDS for SQL Server

#### 主题

- [适用于 RDS for MySQL 的多可用区数据库集群](#page-238-0)
- [适用于 RDS for PostgreSQL 的多可用区数据库集群](#page-240-0)

# <span id="page-238-0"></span>适用于 RDS for MySQL 的多可用区数据库集群

以下区域和引擎版本可用于面向 RDS for MySQL 的多可用区数据库集群。

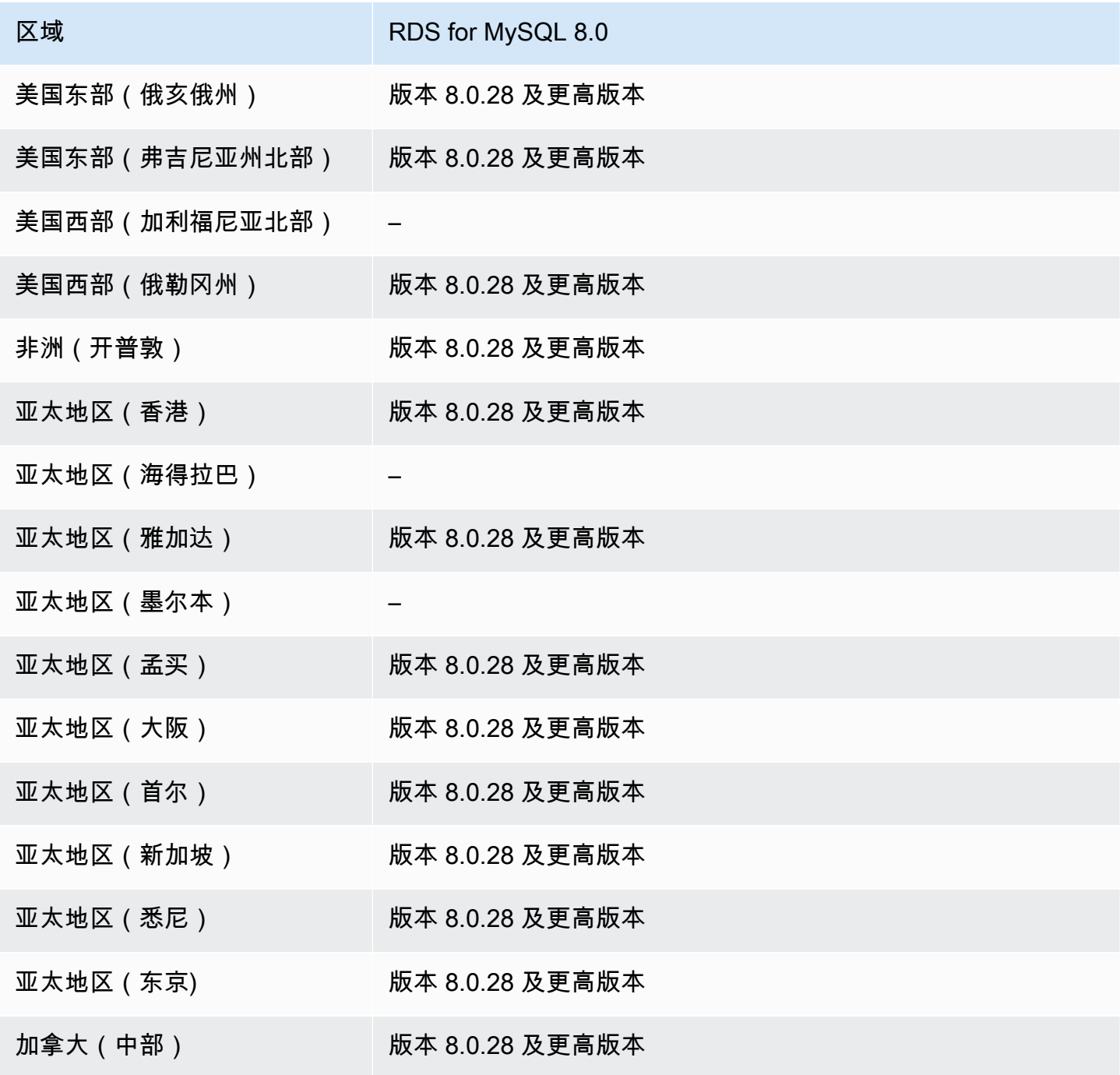

Amazon Relational Database Service

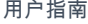

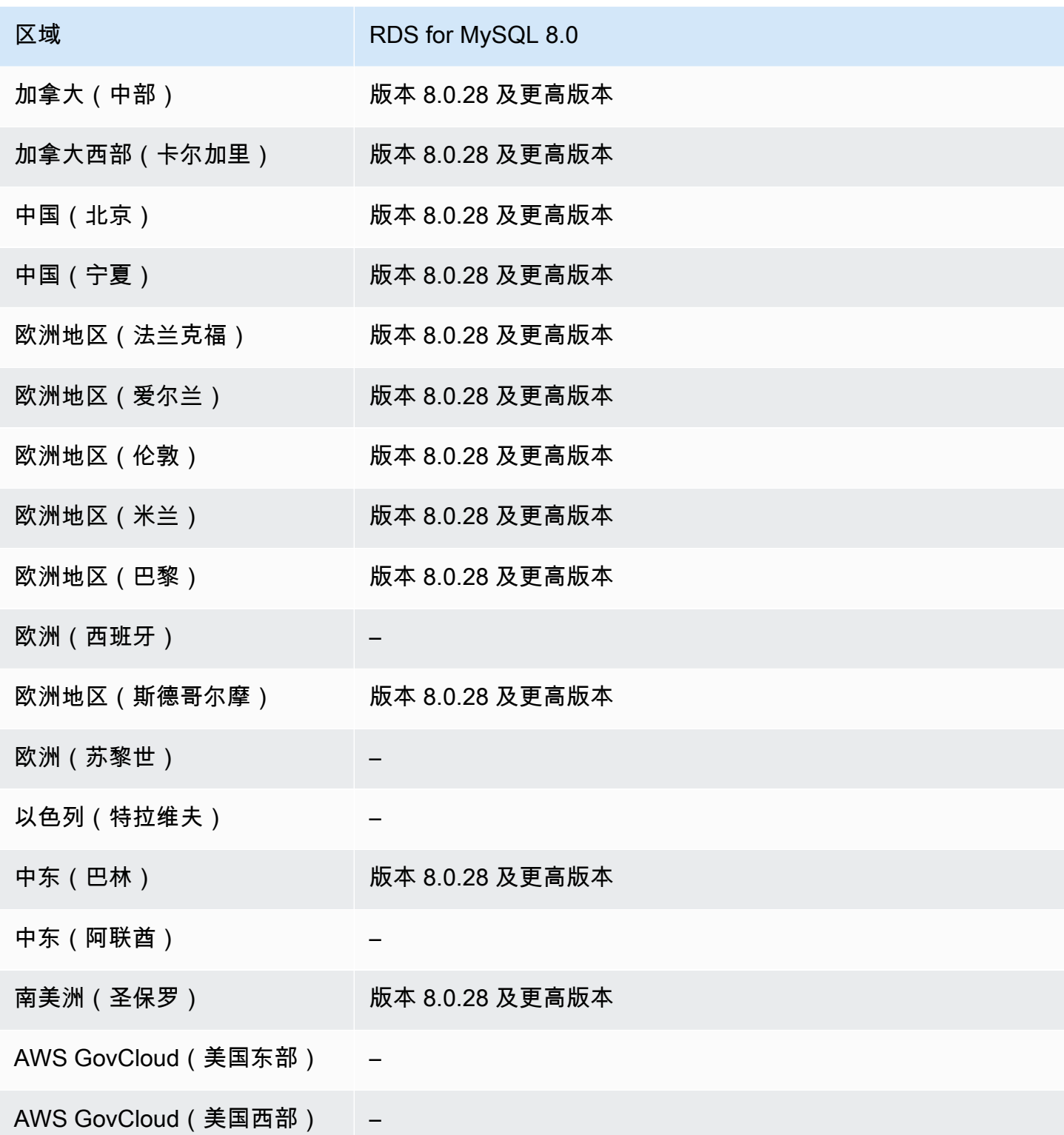

您可以使用 AWS CLI 列出区域中可用于给定数据库实例类的版本。更改数据库实例类可显示可用于该 实例类的引擎版本。

对于 Linux、macOS 或 Unix:

```
aws rds describe-orderable-db-instance-options \
--engine mysql \
--db-instance-class db.r5d.large \
--query '*[]|[?SupportsClusters == `true`].[EngineVersion]' \
--output text
```
对于 Windows:

```
aws rds describe-orderable-db-instance-options ^
--engine mysql ^
--db-instance-class db.r5d.large ^
--query "*[]|[?SupportsClusters == `true`].[EngineVersion]" ^
--output text
```
<span id="page-240-0"></span>适用于 RDS for PostgreSQL 的多可用区数据库集群

以下区域和引擎版本可用于面向 RDS for PostgreSQL 的多可用区数据库集群。

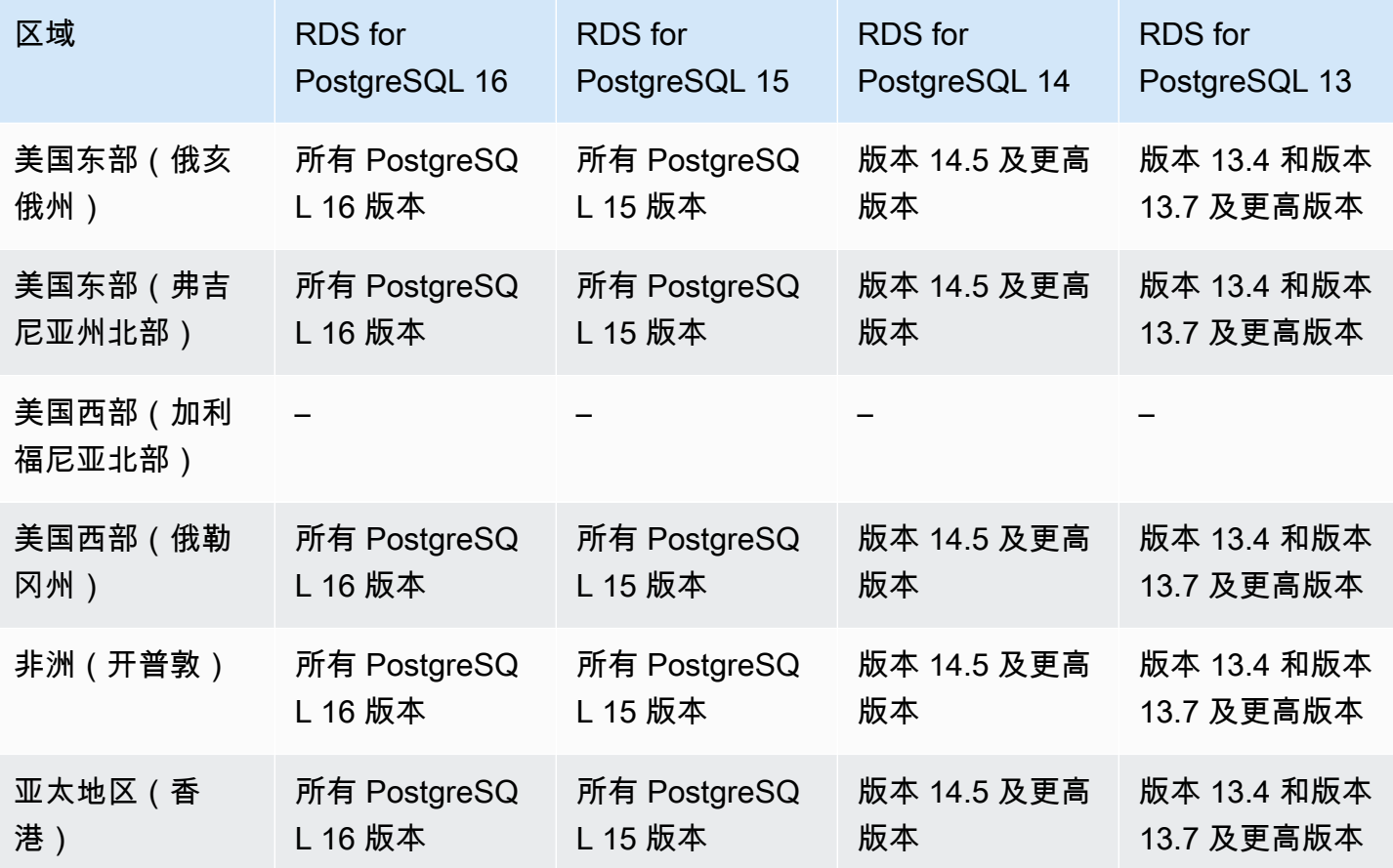

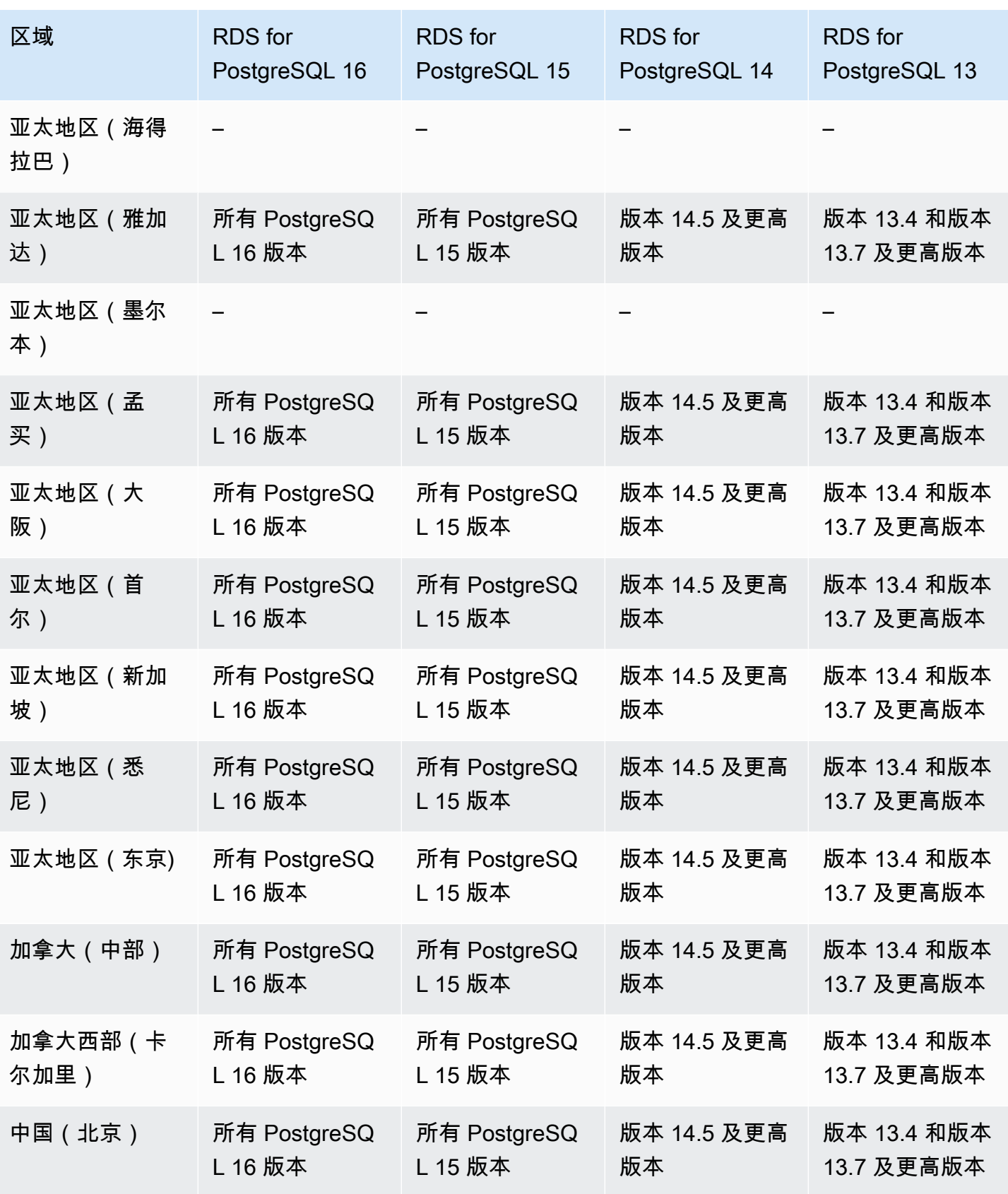

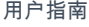

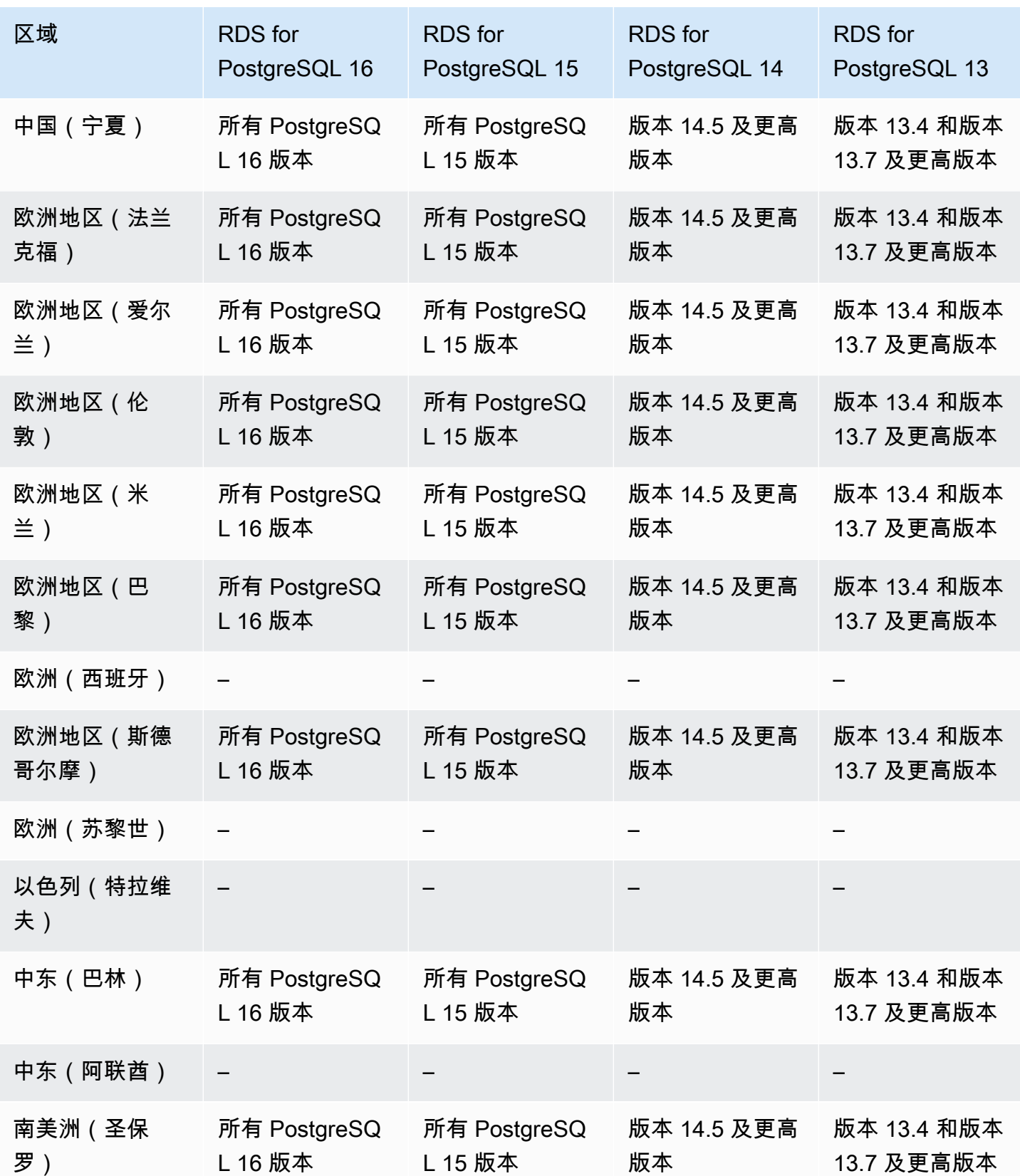

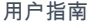

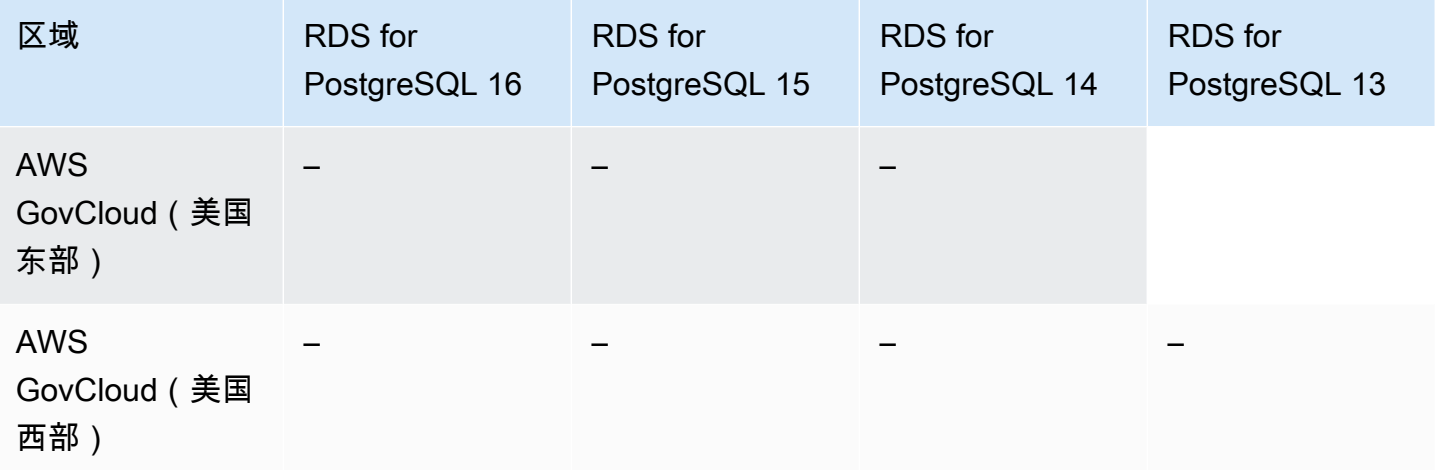

您可以使用 AWS CLI 列出区域中可用于给定数据库实例类的版本。更改数据库实例类可显示可用于该 实例类的引擎版本。

对于 Linux、macOS 或 Unix:

```
aws rds describe-orderable-db-instance-options \
--engine postgres \
--db-instance-class db.r5d.large \
--query '*[]|[?SupportsClusters == `true`].[EngineVersion]' \
--output text
```
对于 Windows:

```
aws rds describe-orderable-db-instance-options ^
--engine postgres ^
--db-instance-class db.r5d.large ^
--query "*[]|[?SupportsClusters == `true`].[EngineVersion]" ^
--output text
```
# 支持 Amazon RDS 中 Performance Insights 的区域和数据库引擎

Amazon RDS 中的 Performance Insights 在现有 Amazon RDS 监控功能的基础上进行了扩展,以便 展示并帮助您分析数据库性能。利用 Performance Insights 控制面板,您可以直观呈现 Amazon RDS 数据库实例上的数据库负载。您还可以按等待状态、SQL 语句、主机或用户来筛选负载。有关更多信 息,请参阅[在 Amazon RDS 上使用性能详情监控数据库负载](#page-1070-0)。

Performance Insights 适用于所有 RDS 数据库引擎,RDS for Db2 除外。

对于可用的数据库引擎,Performance Insights 适用于所有可用的引擎版本和所有 AWS 区域。

有关 Performance Insights 功能的区域、数据库引擎和实例类支持的信息,请参阅[支持性能详情功能的](#page-1077-0) [Amazon RDS 数据库引擎、区域和实例类。](#page-1077-0)

### 支持 RDS Custom 的区域和数据库引擎

Amazon RDS Custom 自动执行数据库管理任务和操作。通过使用 RDS Custom,您能够作为数据库 管理员访问和自定义数据库环境和操作系统。使用 RDS Custom,您可以进行自定义以满足传统、自 定义和打包应用程序的要求。有关更多信息,请参阅[使用 Amazon RDS Custom。](#page-1456-0)

仅以下数据库引擎支持 RDS Custom:

#### 主题

- [支持 RDS Custom for Oracle 的区域和数据库引擎](#page-244-0)
- [支持 RDS Custom for SQL Server 的区域和数据库引擎](#page-247-0)

#### <span id="page-244-0"></span>支持 RDS Custom for Oracle 的区域和数据库引擎

以下区域和引擎版本可用于 RDS Custom for Oracle。

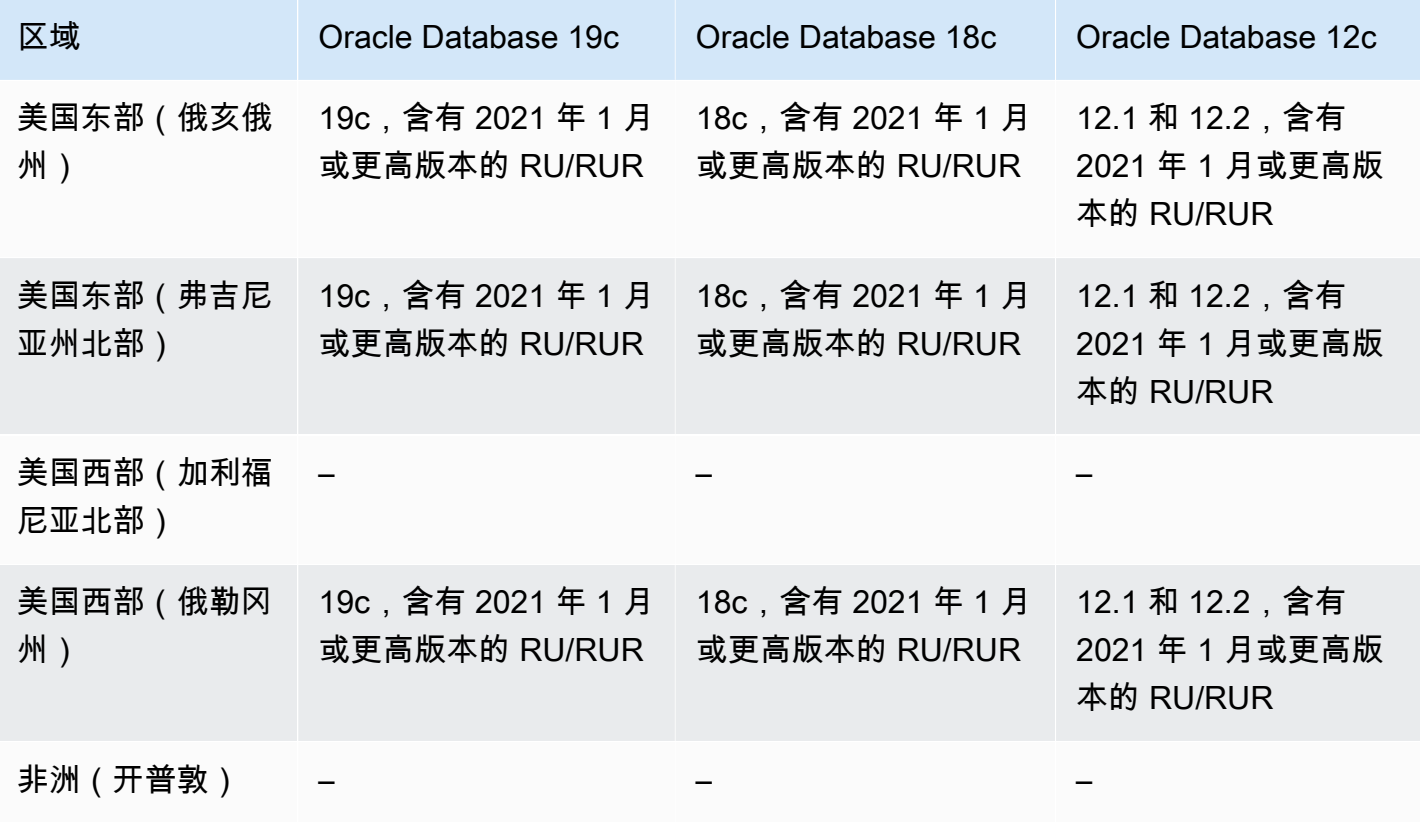

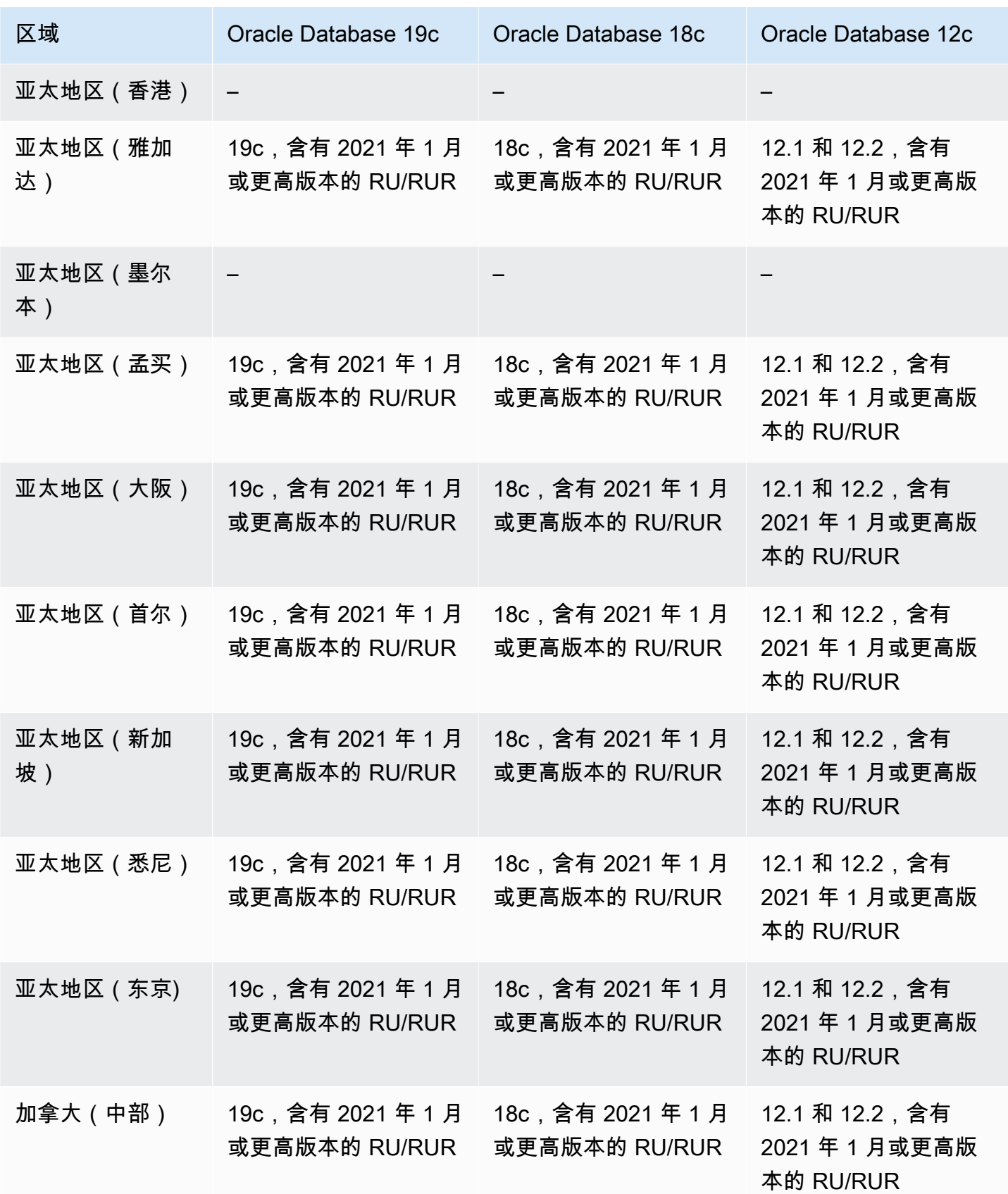

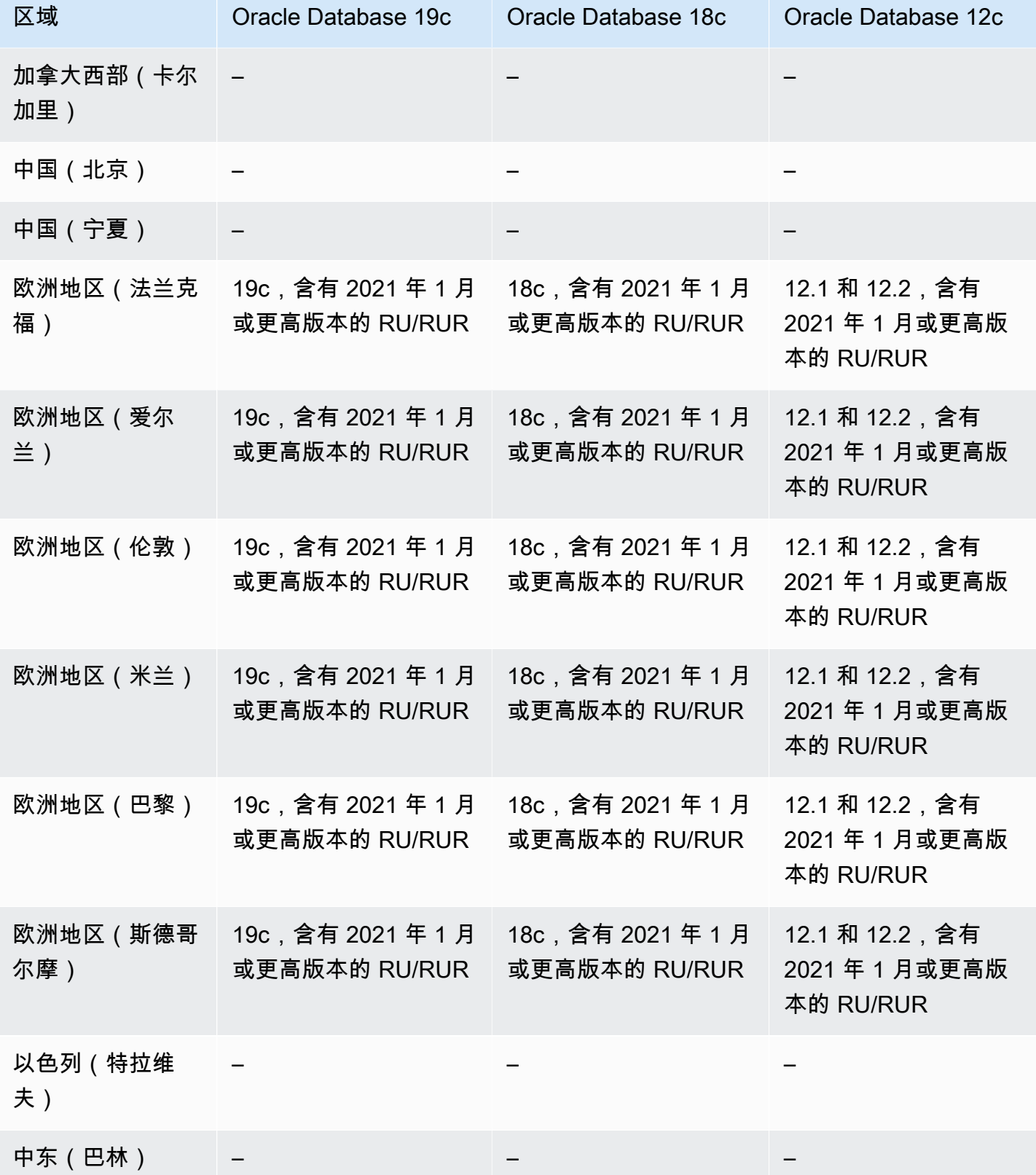

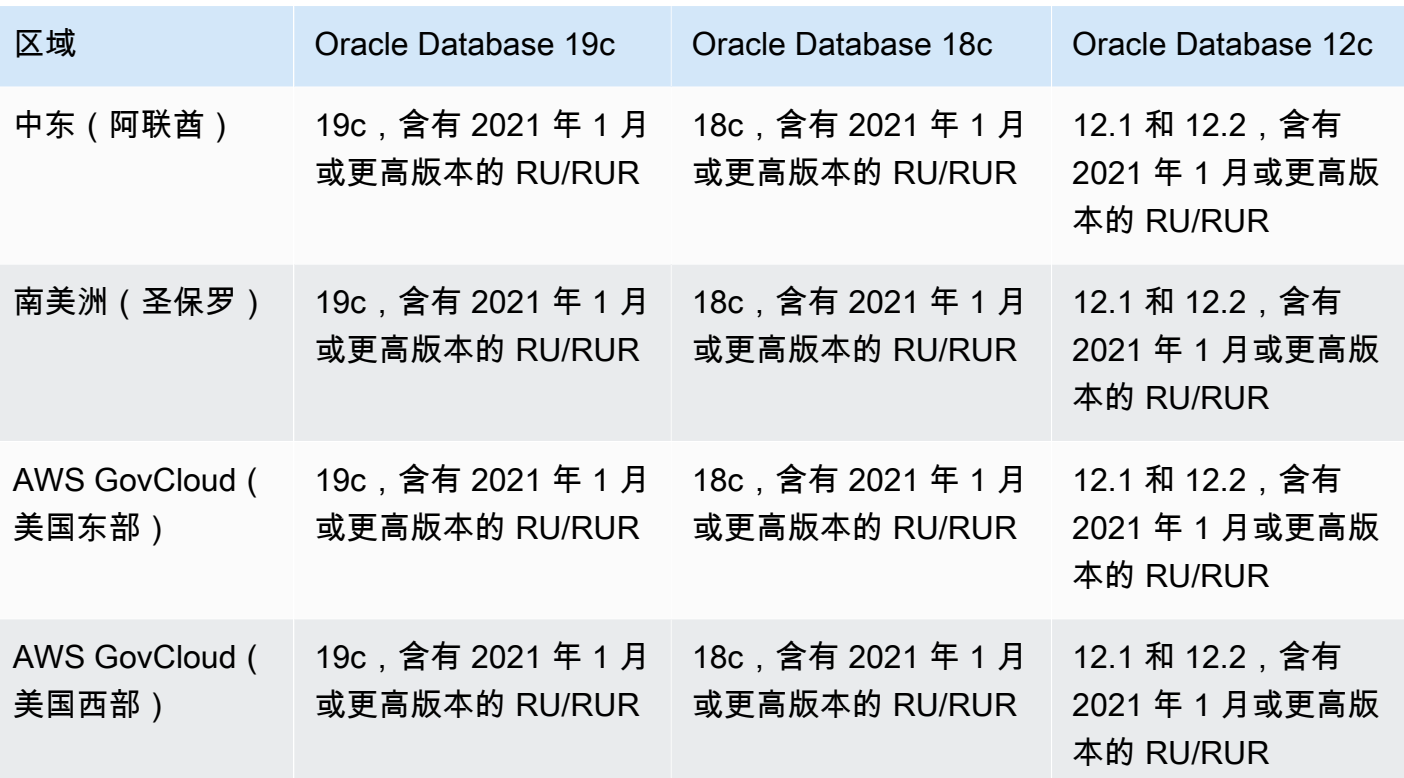

<span id="page-247-0"></span>支持 RDS Custom for SQL Server 的区域和数据库引擎

您可以使用 RDS 提供的引擎版本(RPEV)或自定义引擎版本(CEV)来部署 RDS Custom for SQL Server:

- 如果您使用 RPEV,则它包括原定设置的亚马逊机器映像(AMI)和 SQL Server 安装。如果您自定 义或修改操作系统(OS),则在修补、快照还原或自动恢复期间,您的更改可能不会持续存在。
- 如果您使用 CEV,您可以选择自己的 AMI,其中包括预安装的 Microsoft SQL Server 或使用自己的 媒体安装的 SQL Server。使用 AWS 提供的 CEV 时,您可以选择 AWS 提供的最新 Amazon EC2 镜像(AMI),该镜像具有 RDS Custom for SQL Server 支持的累积更新(CU)。使用 CEV,您可 以自定义操作系统和 SQL Server 配置以满足您的企业需求。

以下 AWS 区域和数据库引擎版本可用于 RDS Custom for SQL Server。引擎版本支持取决于您使用的 是带有 RPEV 的 RDS Custom for SQL Server、AWS 提供的 CEV 还是客户提供的 CEV。

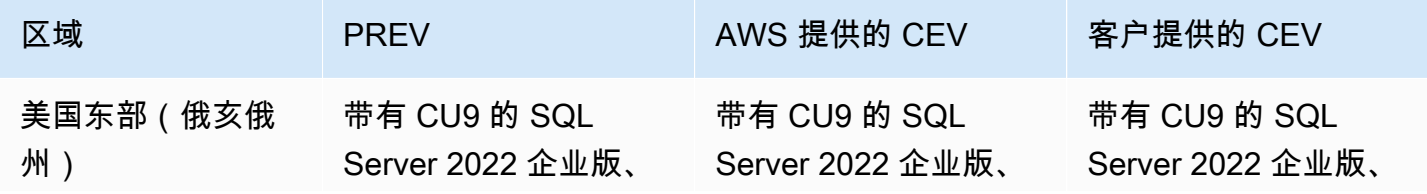

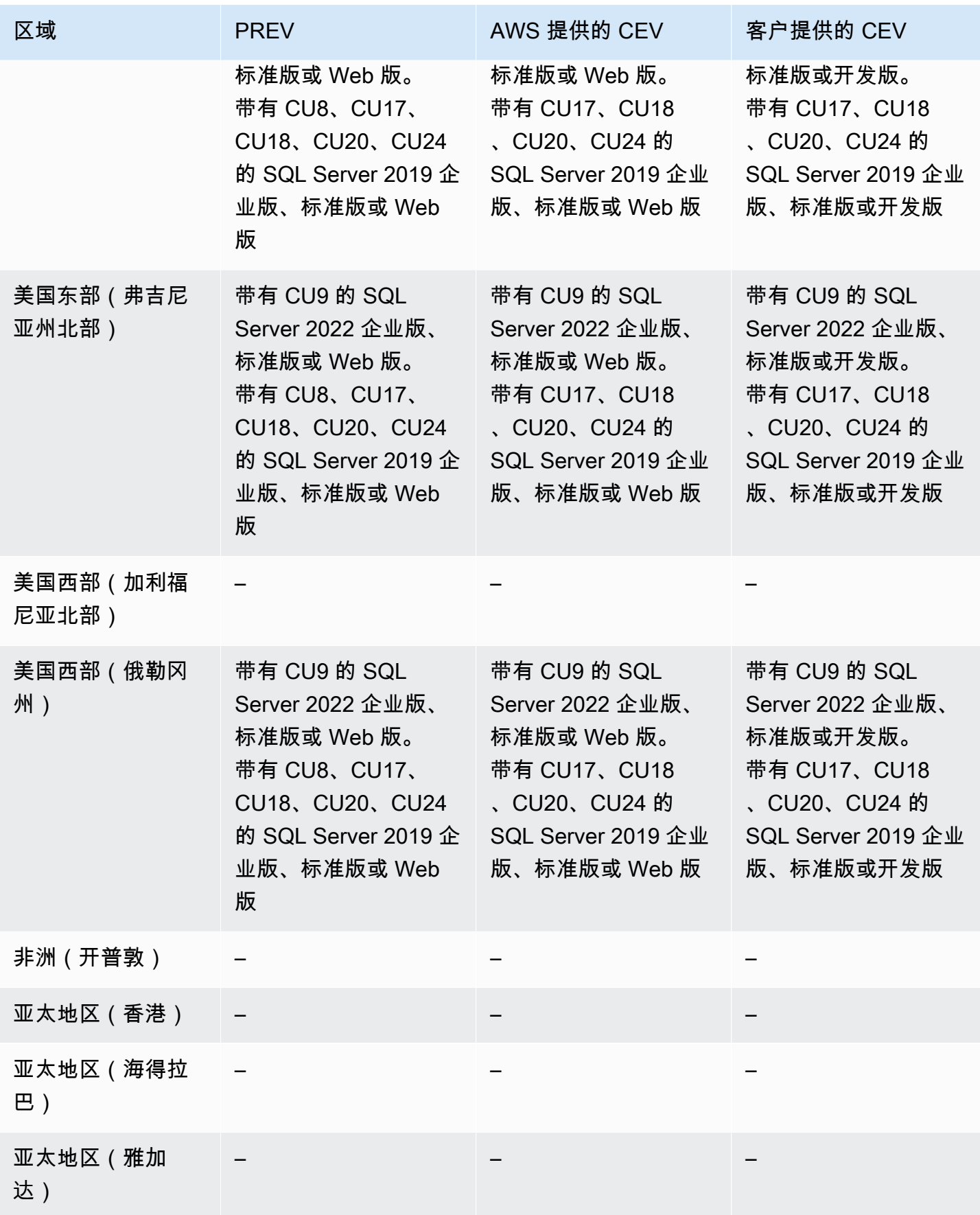

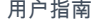

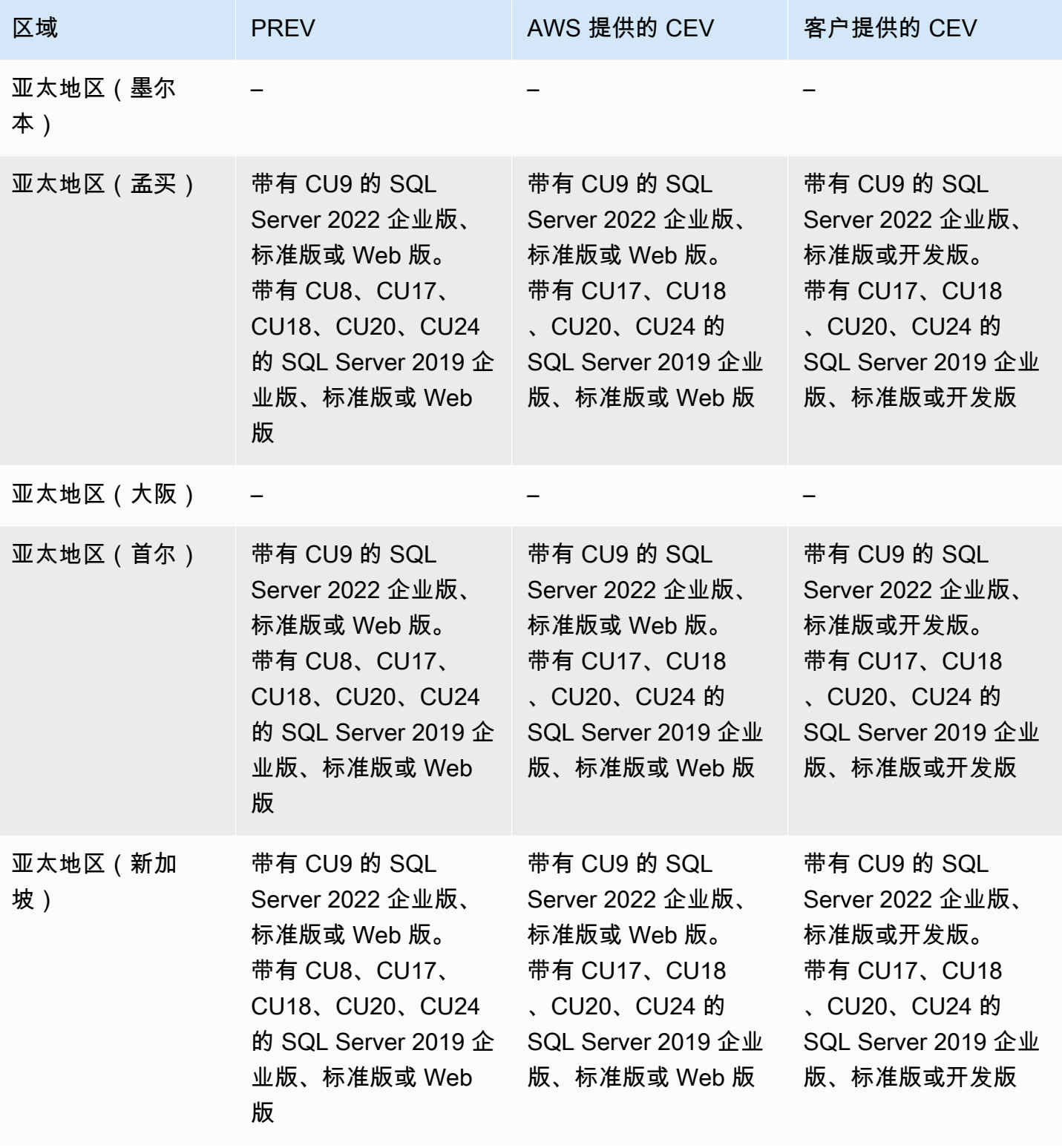

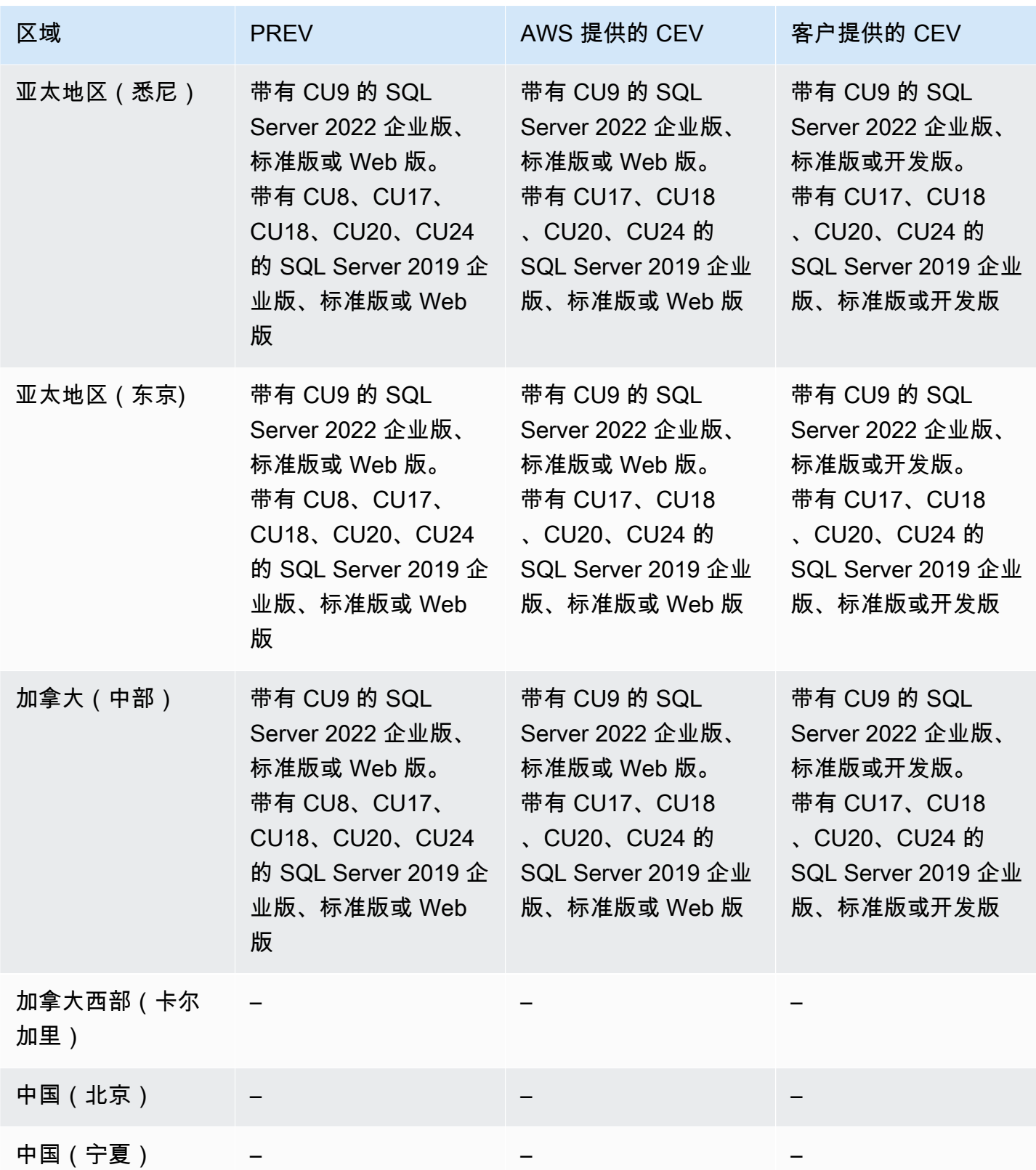

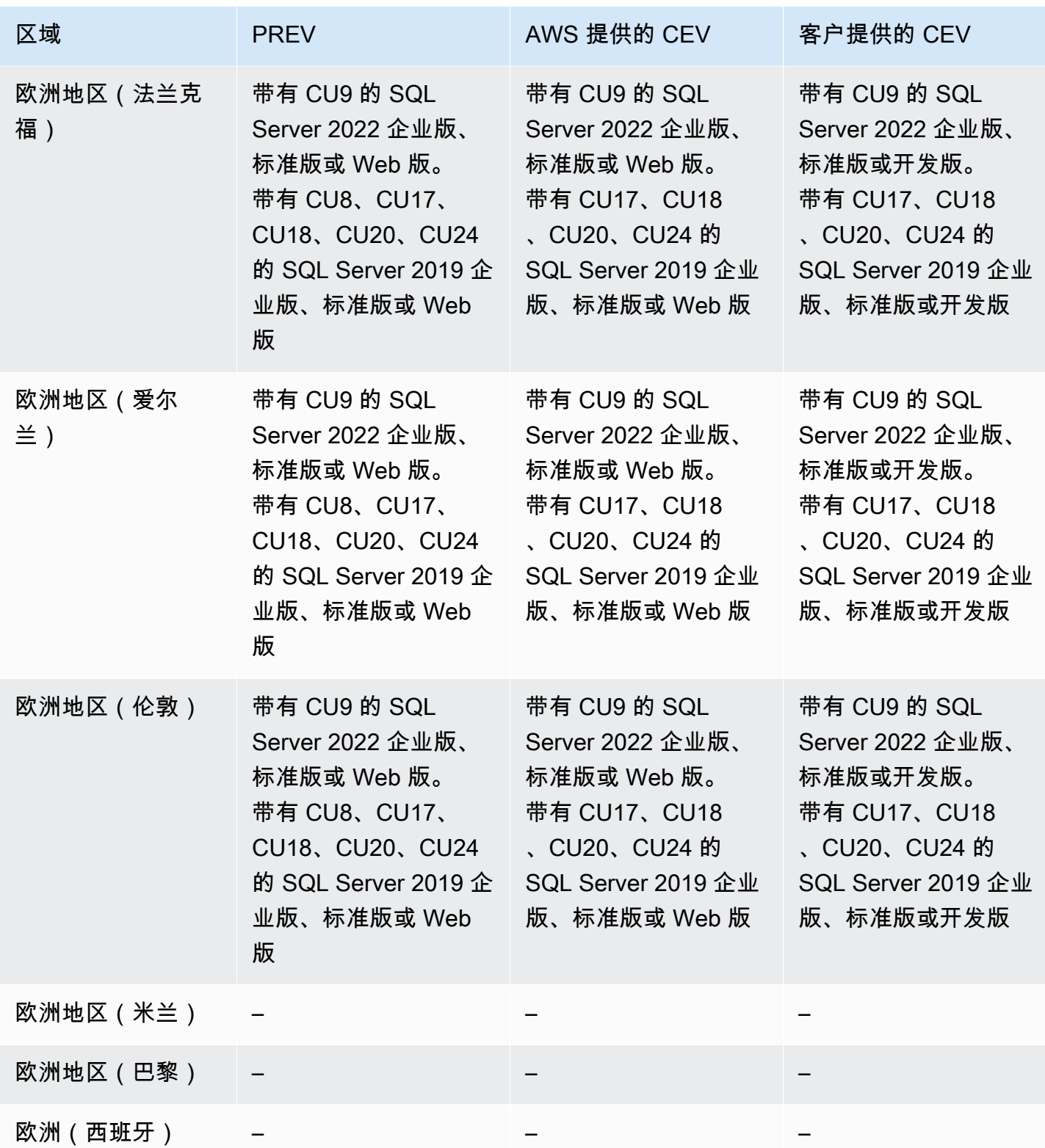
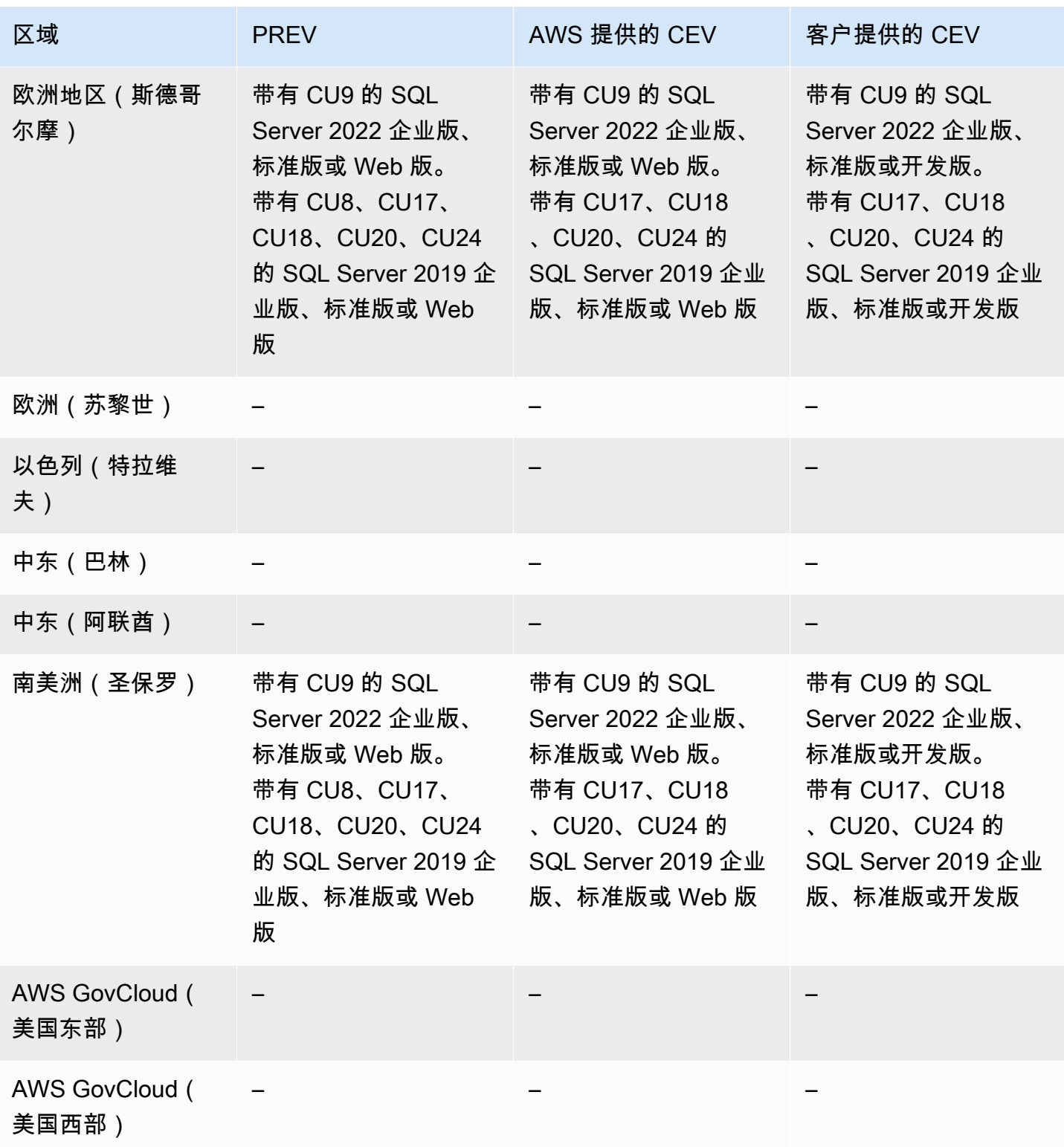

# Amazon RDS 代理支持的区域和数据库引擎

Amazon RDS 代理是一种完全托管的高可用性数据库代理,它通过汇集和共享已建立的数据库连接, 提高应用程序的可扩展性。有关更多信息,请参阅[将 Amazon RDS 代理](#page-1827-0)。

RDS 代理不适用于以下引擎:

- RDS for Db2
- RDS for Oracle

## 主题

- [适用于 RDS for MariaDB 的 RDS 代理](#page-253-0)
- [适用于 RDS for MySQL 的 RDS 代理](#page-256-0)
- [适用于 RDS for PostgreSQL 的 RDS 代理](#page-258-0)
- [适用于 RDS for SQL Server 的 RDS 代理](#page-261-0)

## <span id="page-253-0"></span>适用于 RDS for MariaDB 的 RDS 代理

以下区域和引擎版本可用于面向 RDS for MariaDB 的 RDS 代理。

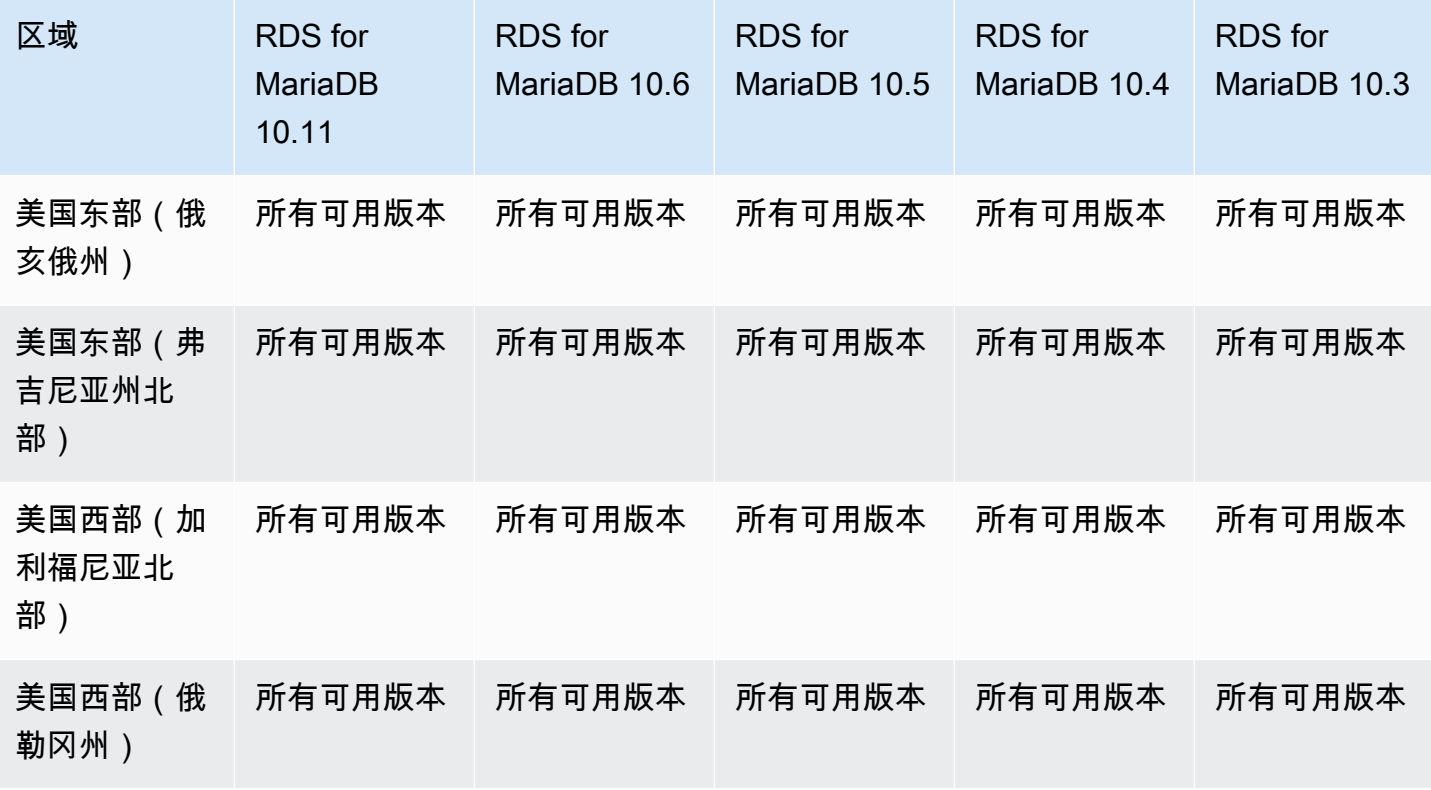

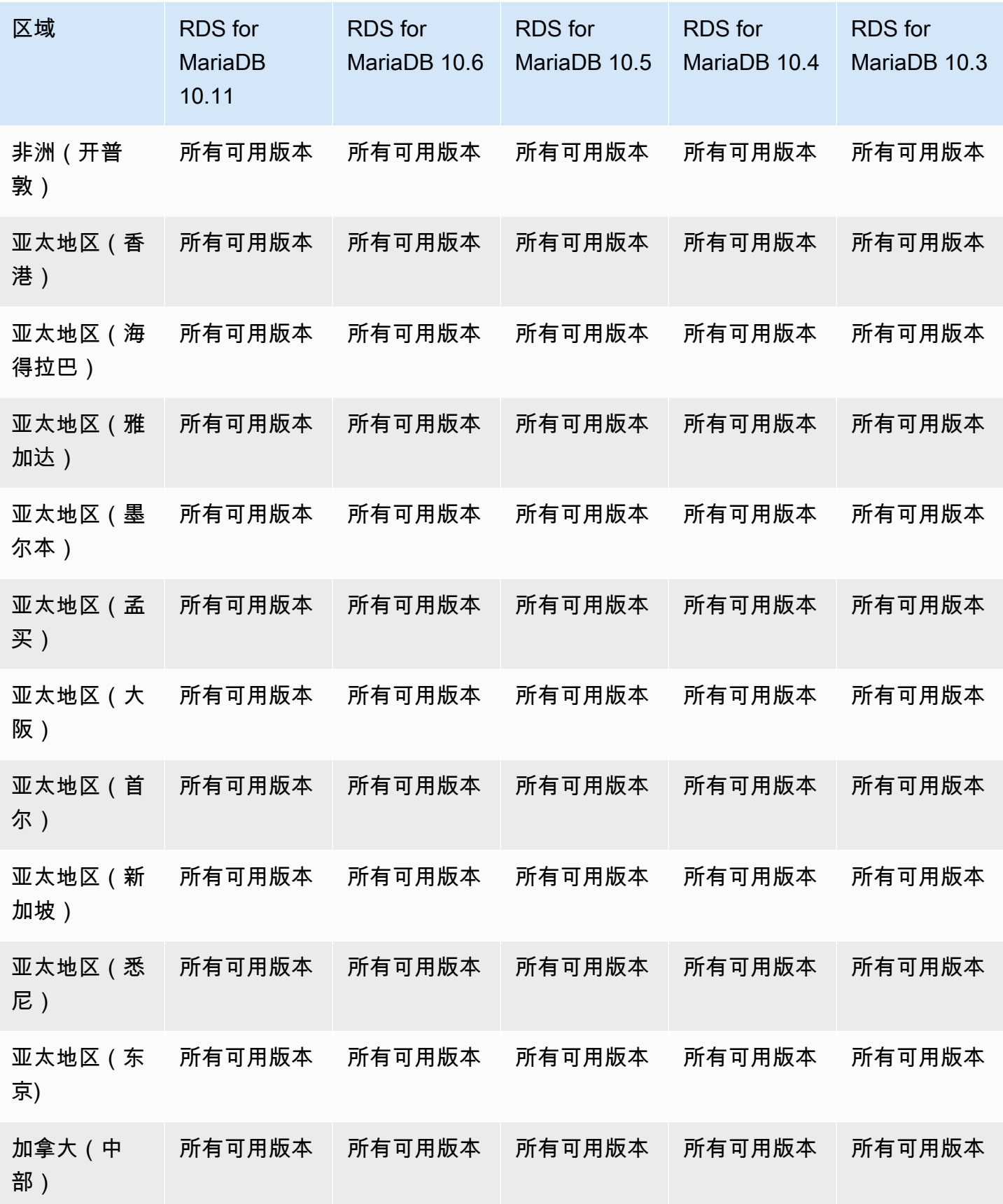

Amazon Relational Database Service **Example 2018** The Service and The Service and The Service and The Service and The Service and The Service and The Service and The Service and The Service and The Service and The Service

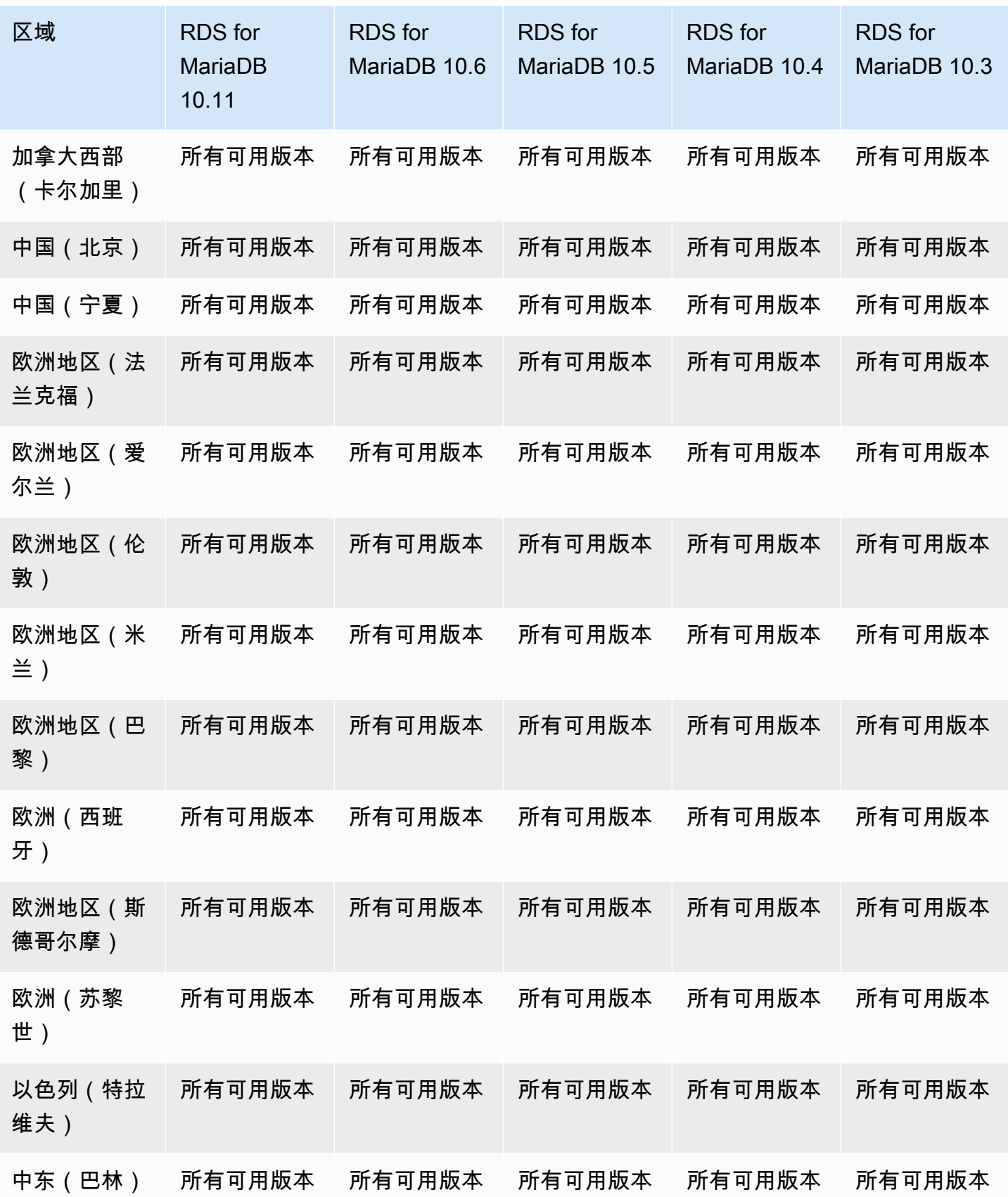

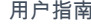

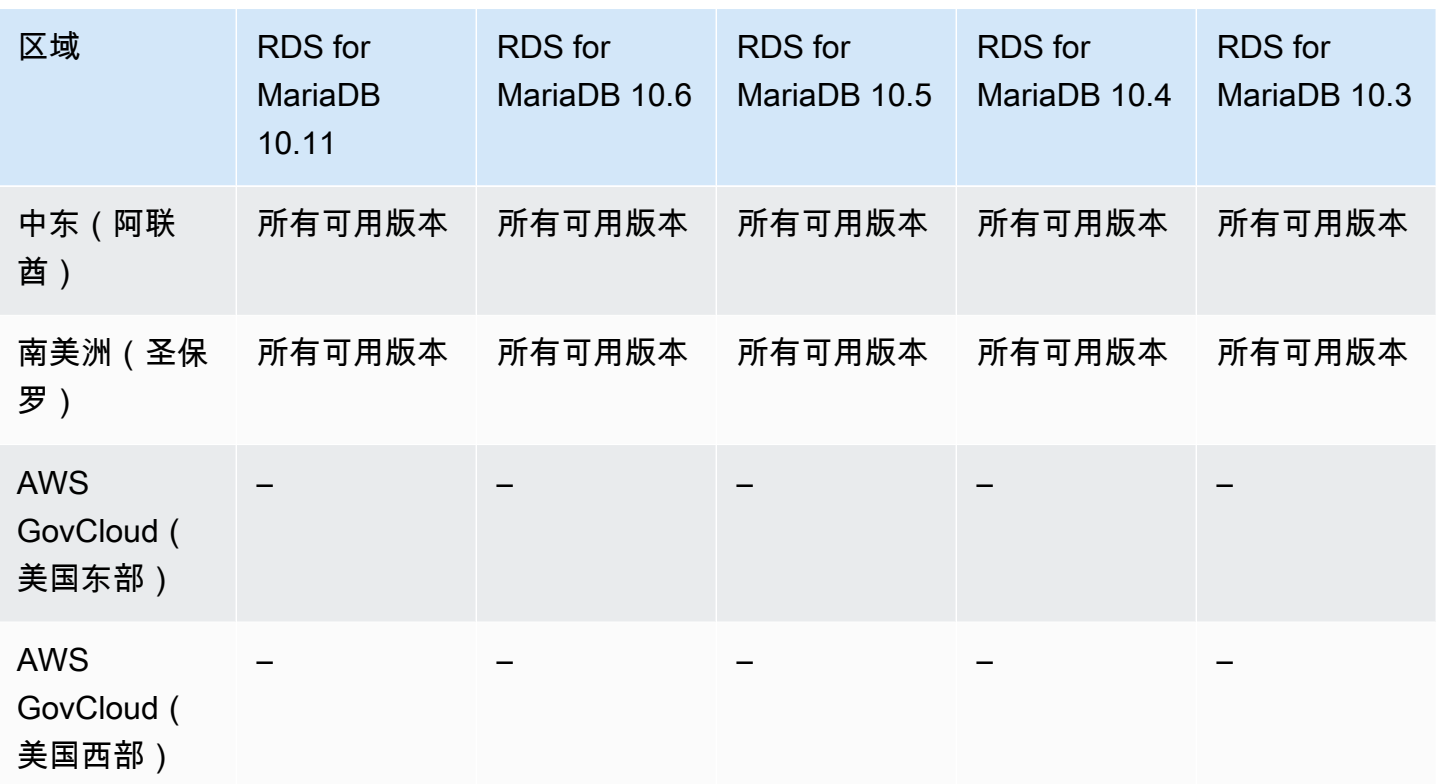

# <span id="page-256-0"></span>适用于 RDS for MySQL 的 RDS 代理

以下区域和引擎版本可用于面向 RDS for MySQL 的 RDS 代理。

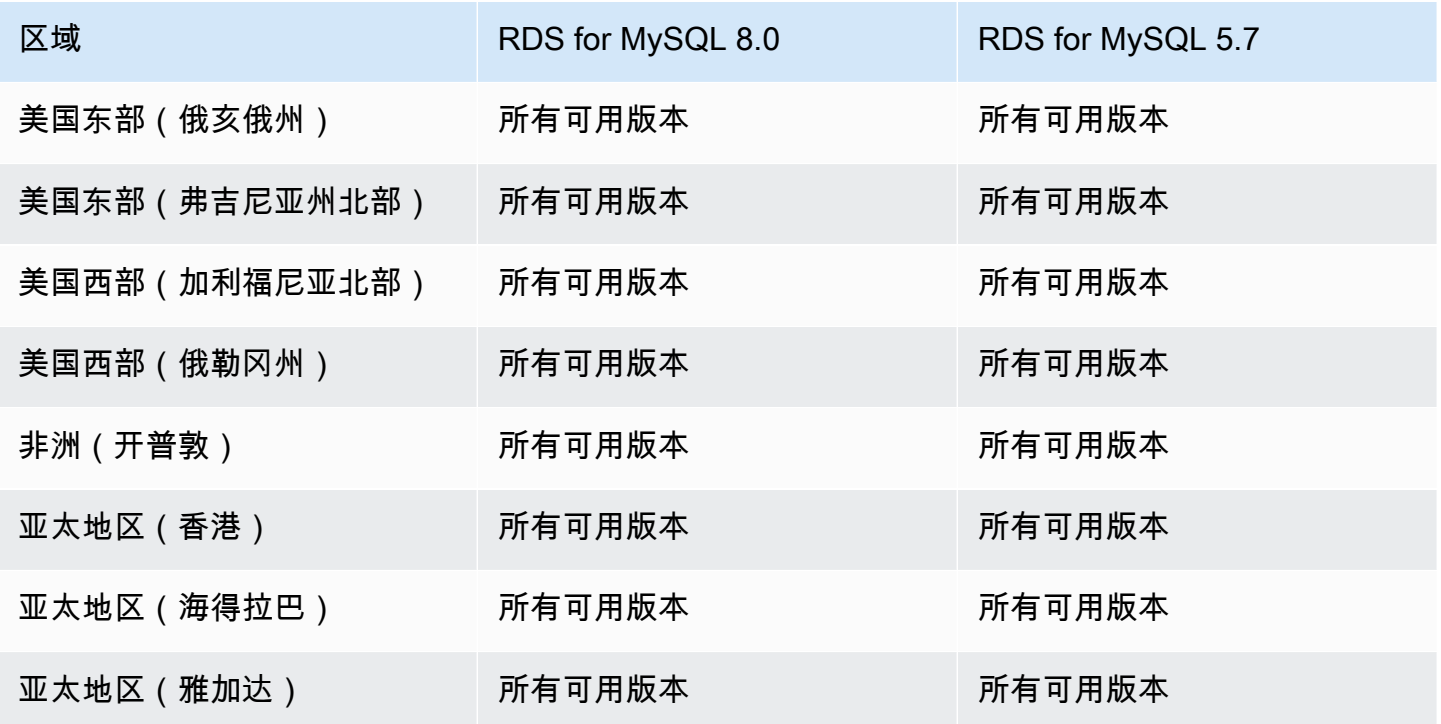

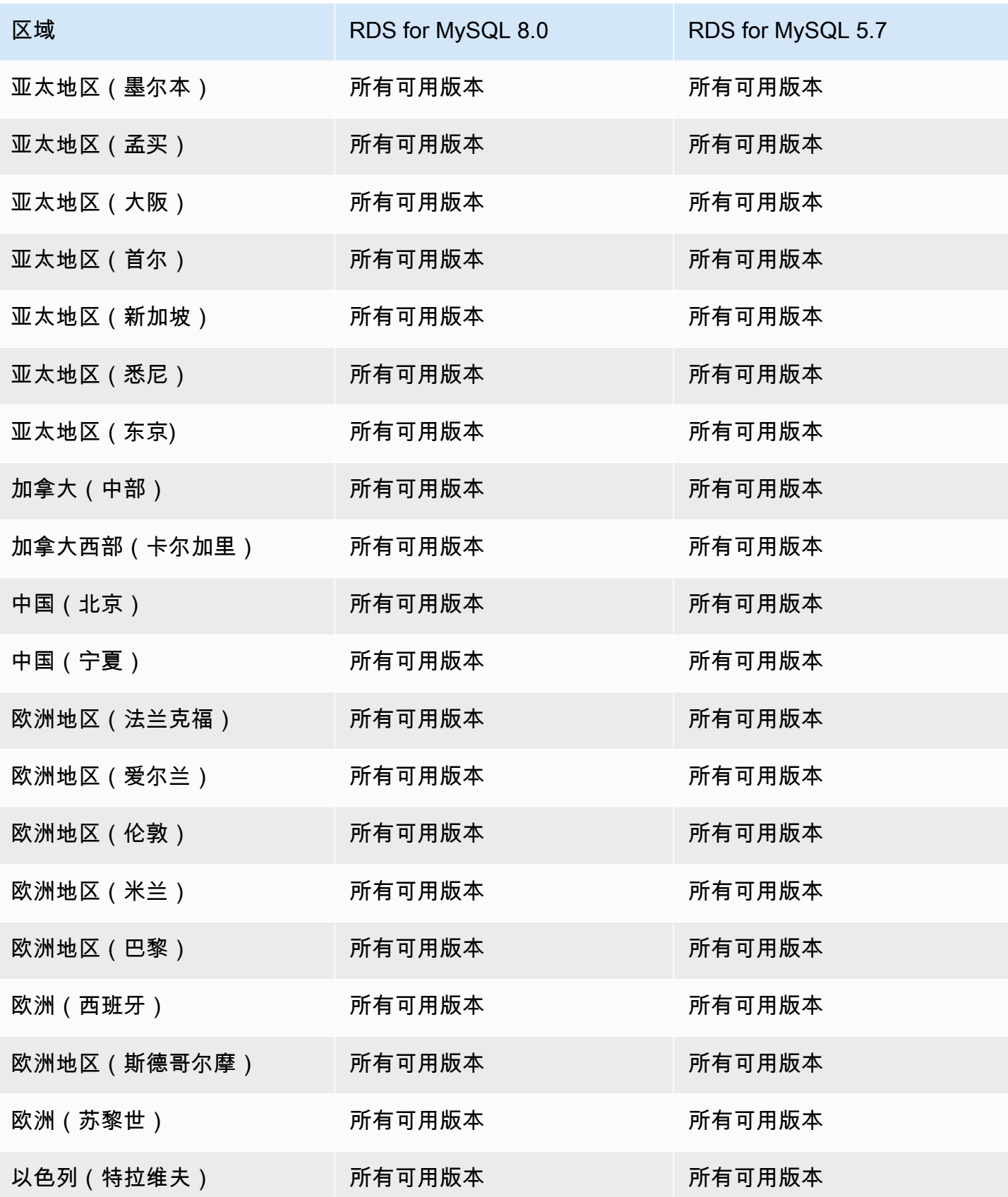

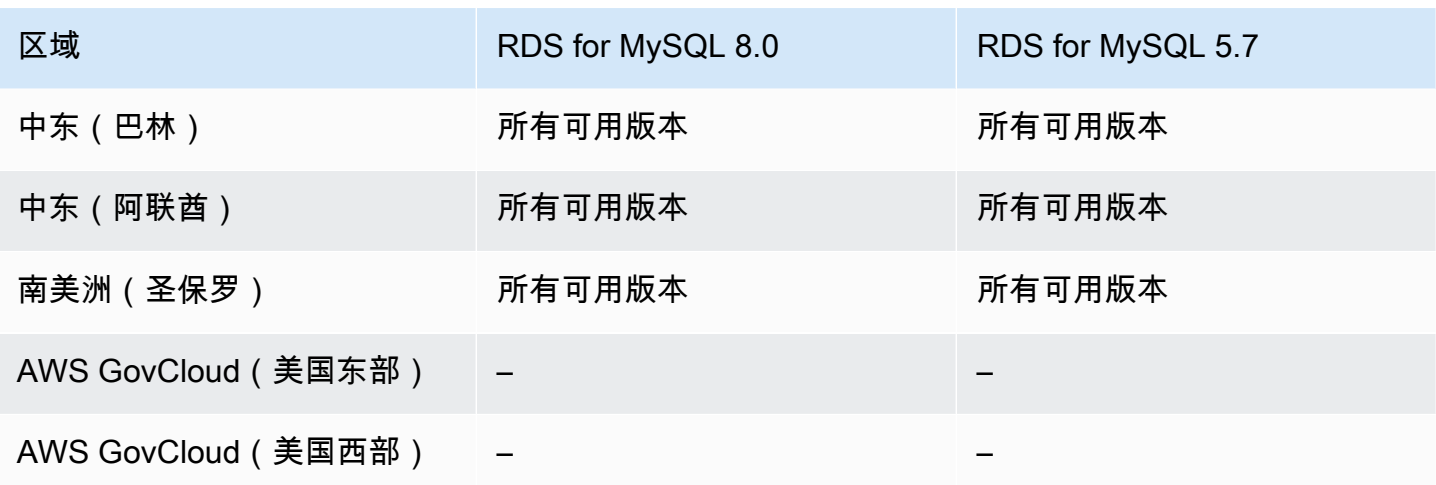

# <span id="page-258-0"></span>适用于 RDS for PostgreSQL 的 RDS 代理

以下区域和引擎版本可用于面向 RDS for PostgreSQL 的 RDS 代理。

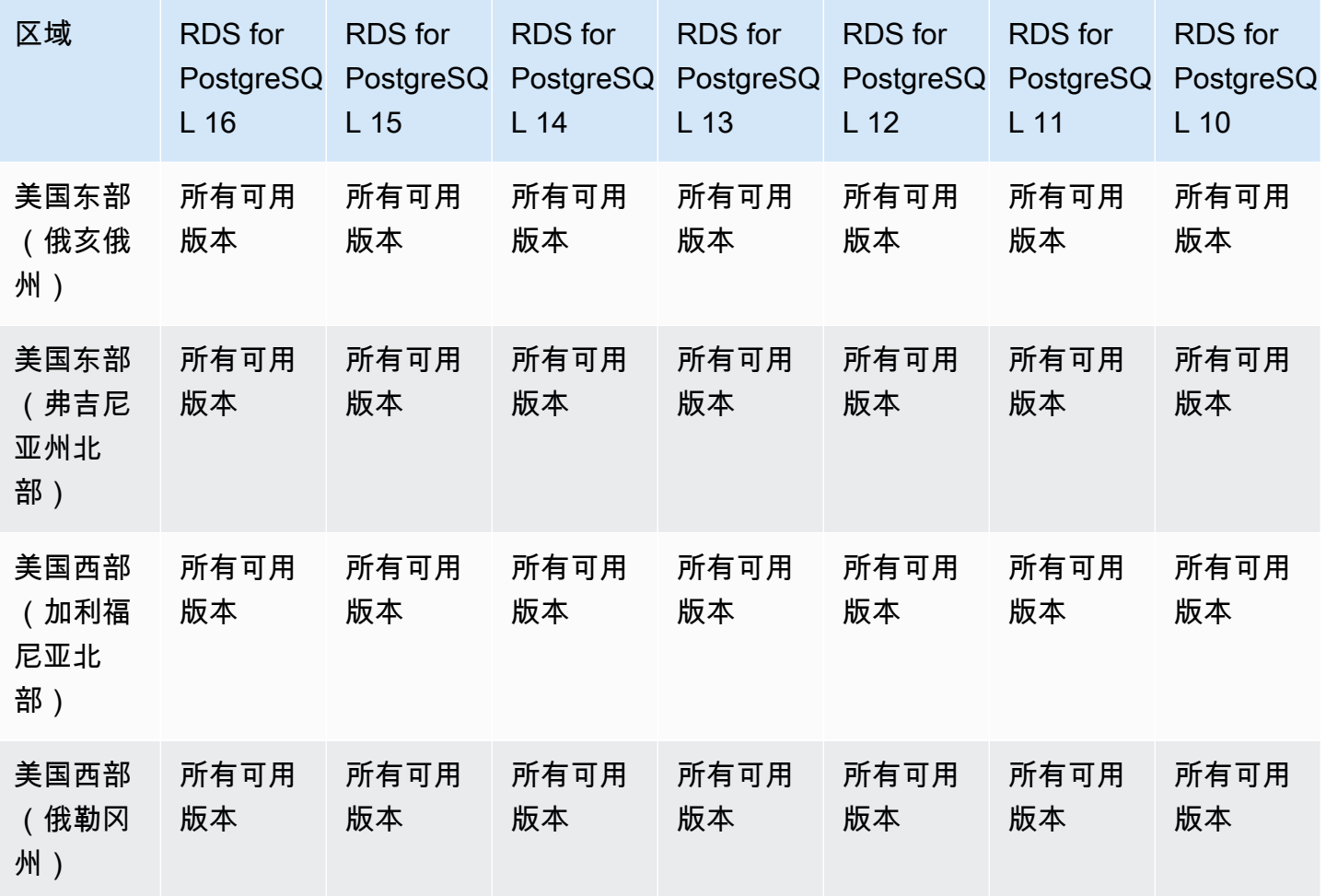

Amazon Relational Database Service **Example 2018** The Service and The Service and The Service and The Service and The Service and The Service and The Service and The Service and The Service and The Service and The Service

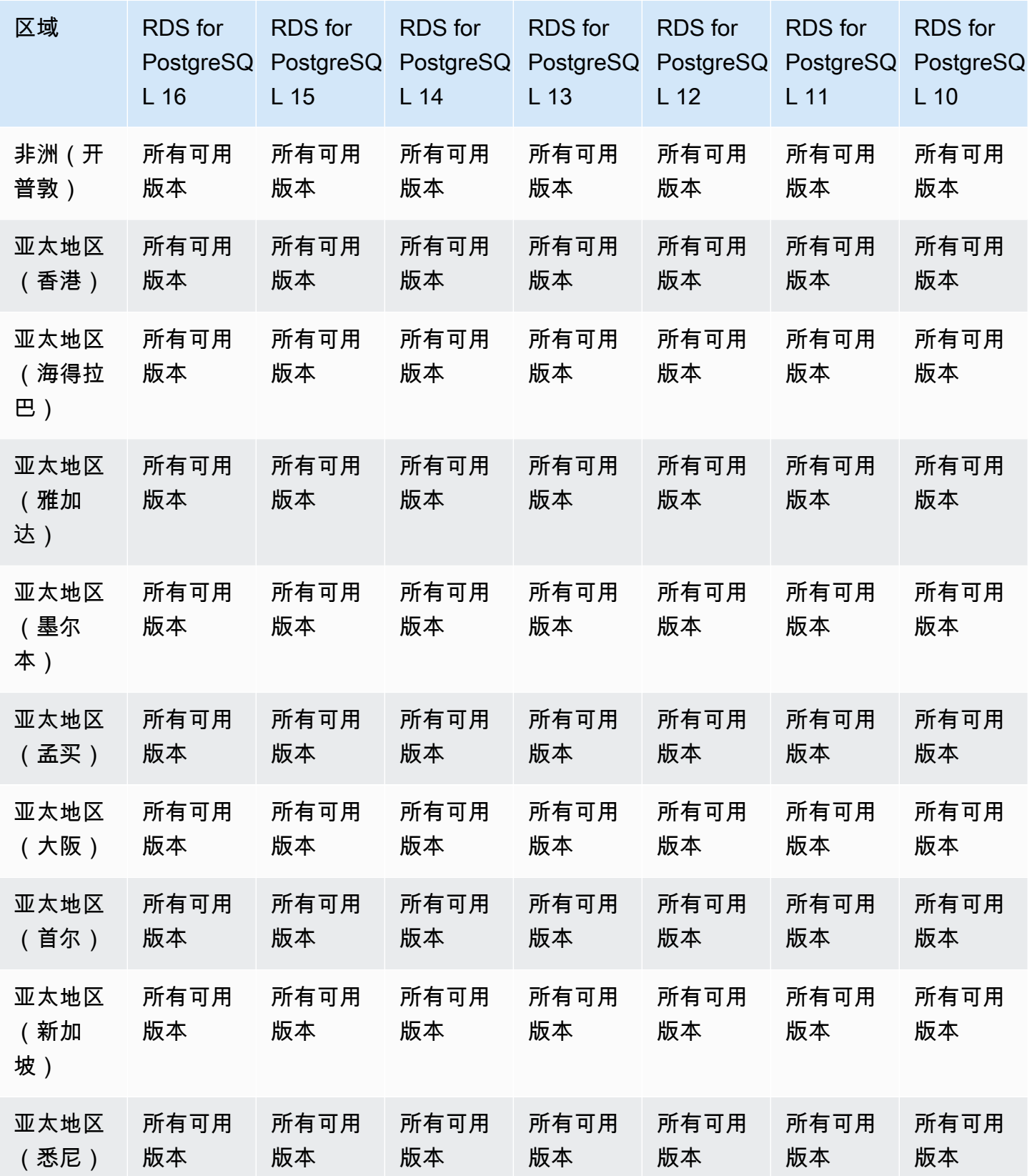

Amazon Relational Database Service **Example 2006** The Service and The Service and The Service and The Service and The Service and The Service and The Service and The Service and The Service and The Service and The Service

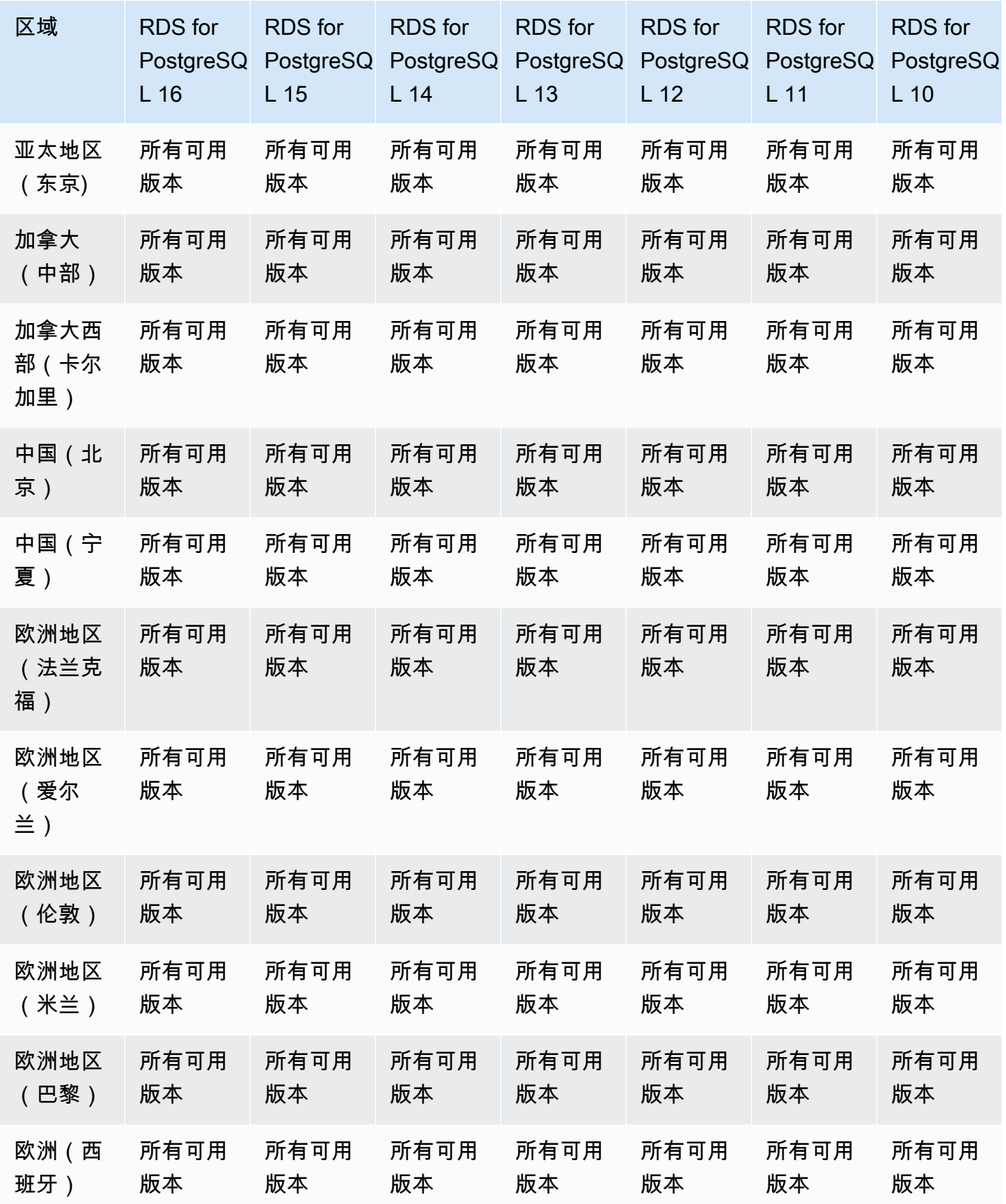

Amazon RDS 代理 223

<span id="page-261-0"></span>适用于 RDS for SQL Server 的 RDS 代理

以下区域和引擎版本可用于面向 RDS for SQL Server 的 RDS 代理。

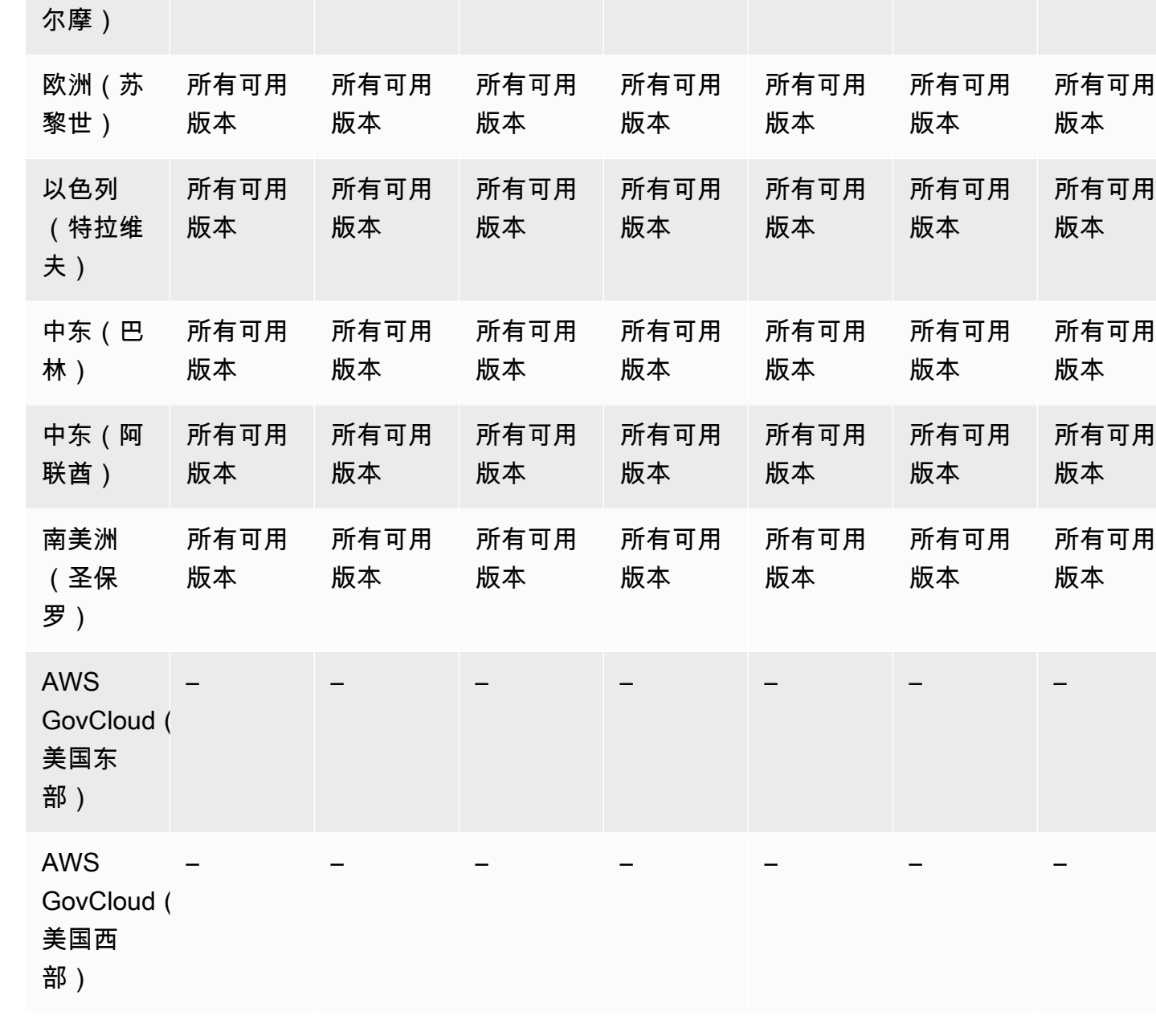

PostgreSQ PostgreSQ PostgreSQ PostgreSQ PostgreSQ PostgreSQ PostgreSQ

RDS for

所有可用

RDS for

所有可用

L 11

版本

L 12

版本

RDS for

所有可用

L 13

版本

#### Amazon Relational Database Service **Amazon Relational Database Service** Amazon Relational Database Service **Amazon**

区域 RDS for

欧洲地区 (斯德哥 L 16

版本

所有可用

RDS for

所有可用

RDS for

所有可用

L 14

版本

L 15

版本

RDS for

所有可用

L 10

版本

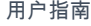

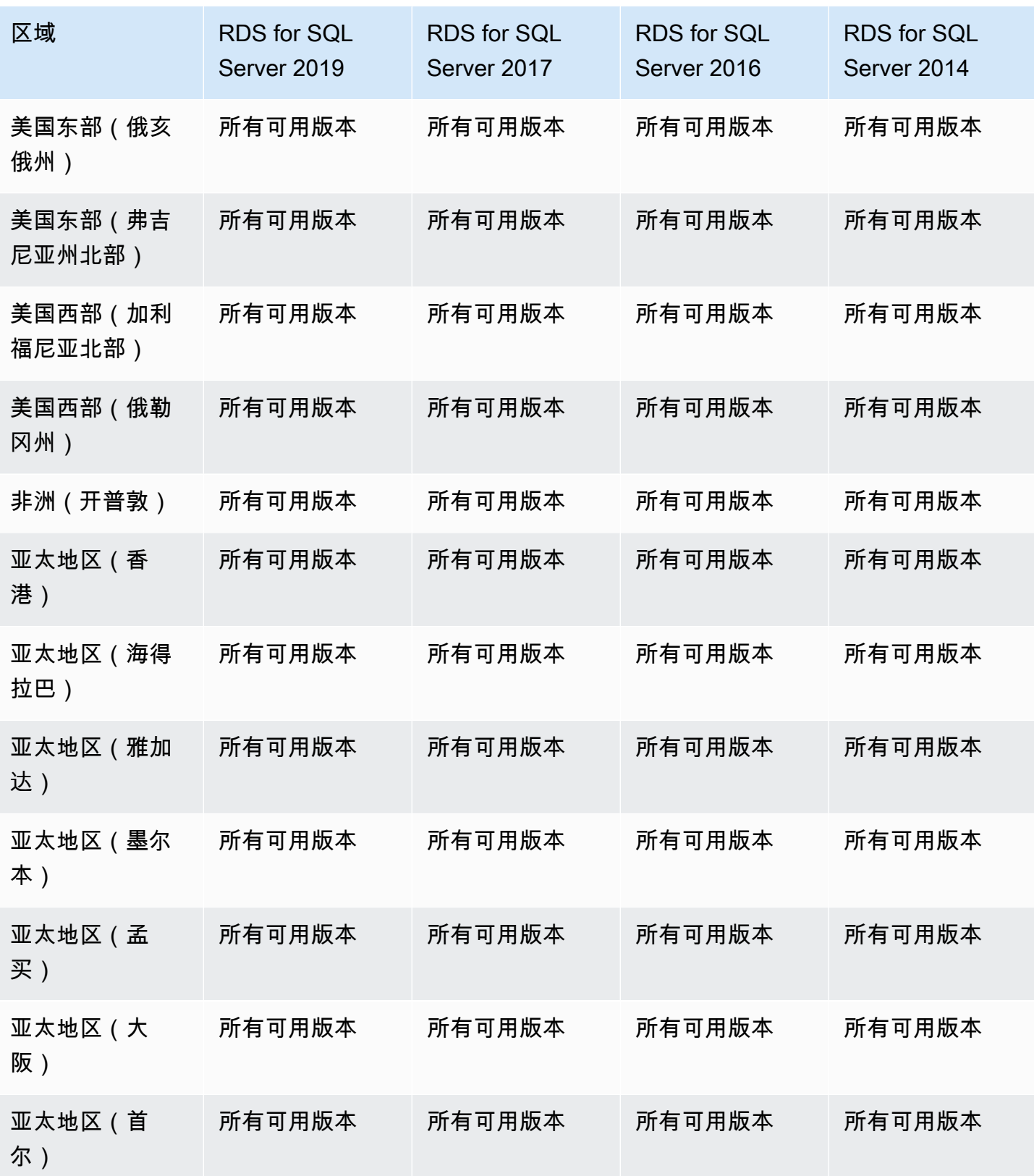

Amazon Relational Database Service **Example 2018** The Service and The Service and The Service and The Service and The Service and The Service and The Service and The Service and The Service and The Service and The Service

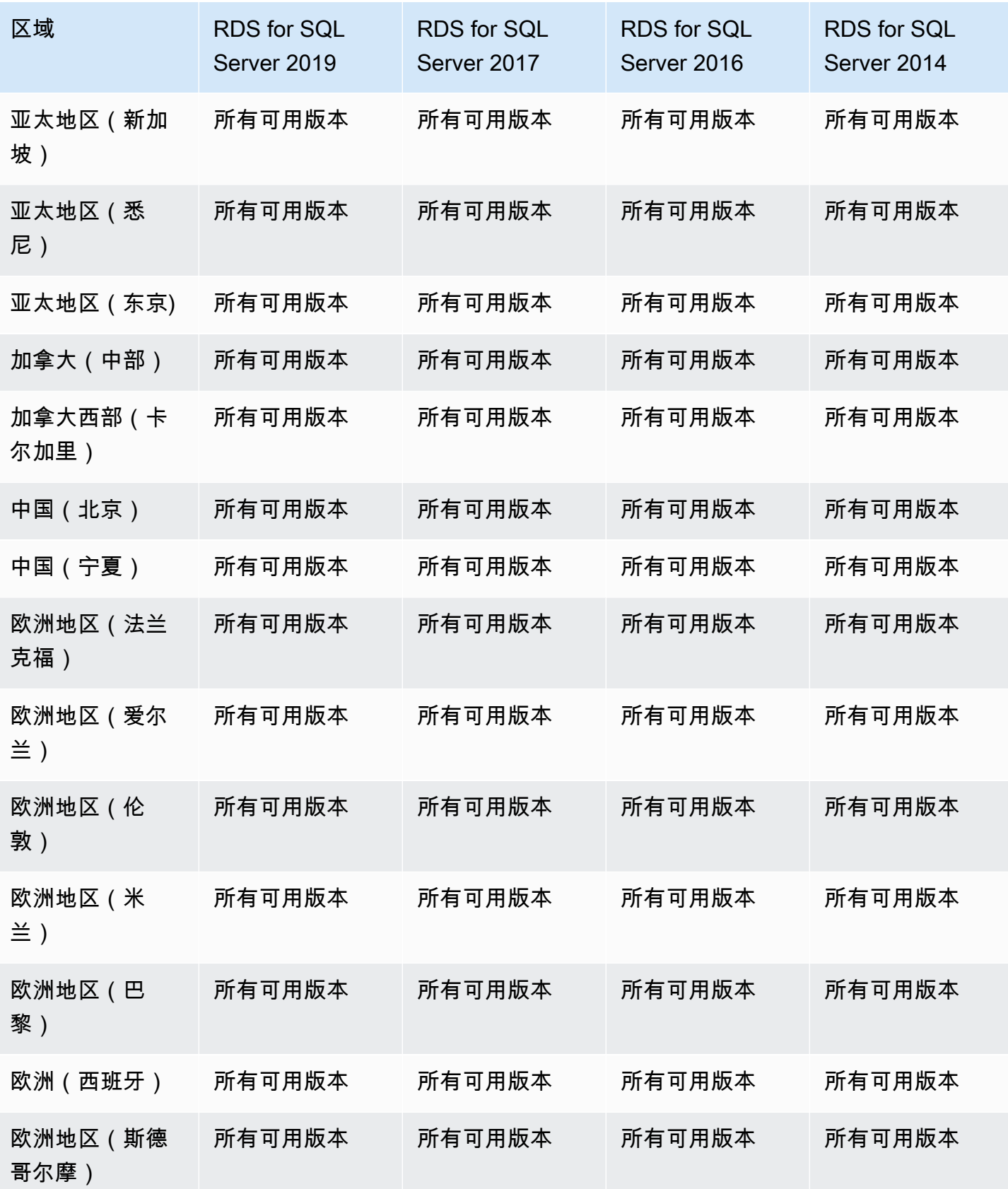

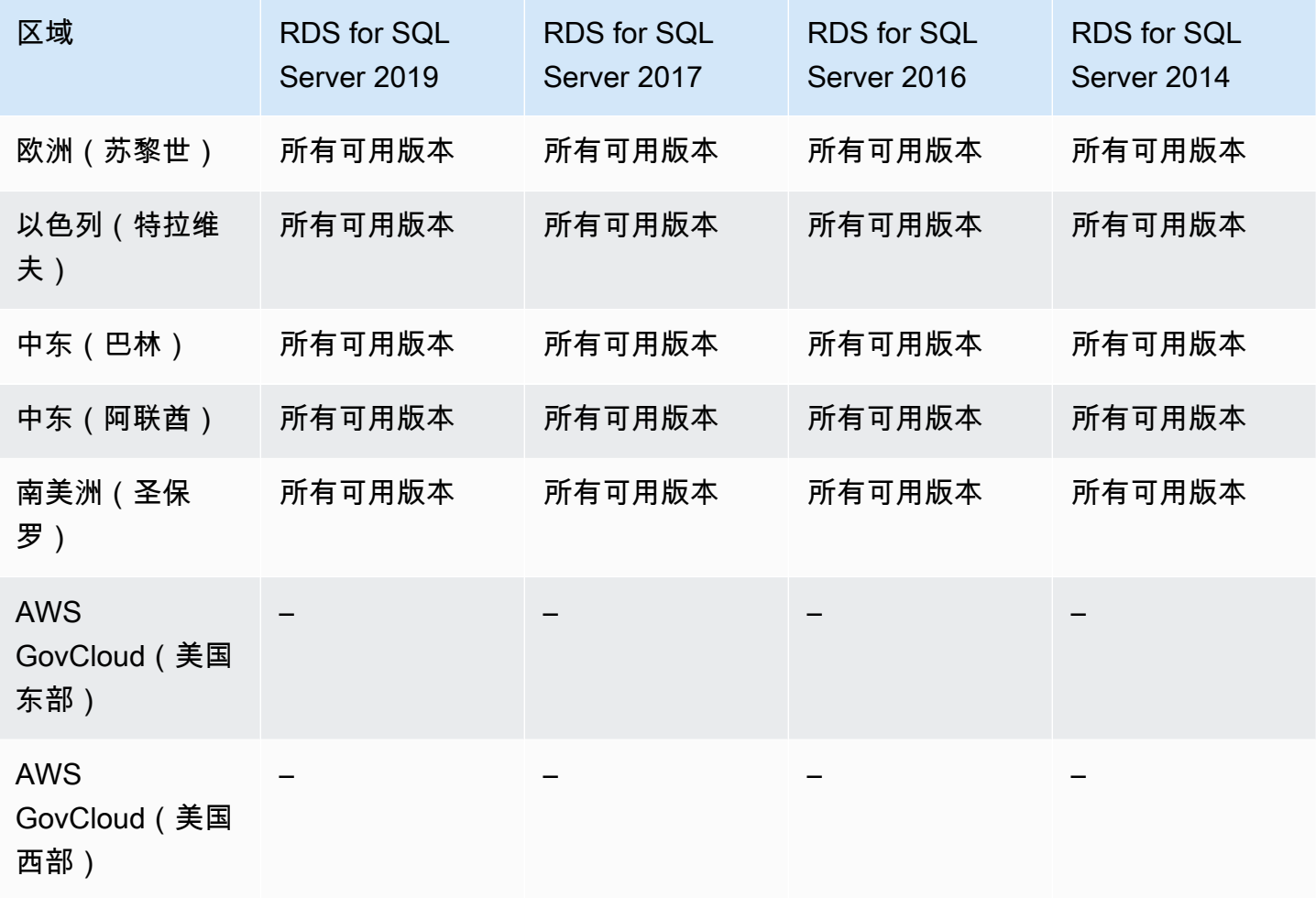

# 支持将 Secrets Manager 与 Amazon RDS 进行集成的区域和数据库引擎

借助 AWS Secrets Manager,您可以将代码中的硬编码凭证(包括数据库密码)替换为对 Secrets Manager 的 API 调用,从而以编程方式检索密钥。有关 Secrets Manager 的更多信息,请参阅《AWS Secrets Manager 用户指南》<https://docs.aws.amazon.com/secretsmanager/latest/userguide/>。

您可以针对 Amazon RDS 数据库实例或多可用区数据库集群指定 Amazon RDS 在 Secrets Manager 中管理主用户密码。RDS 生成密码,将其存储在 Secrets Manager 中,然后定期轮换密码。有关更多 信息,请参阅[使用 Amazon RDS 和 AWS Secrets Manager 管理密码。](#page-4074-0)

所有 RDS 数据库引擎和所有版本都支持 Secrets Manager 集成。

除以下区域之外的所有 AWS 区域都支持 Secrets Manager 集成:

- 加拿大西部(卡尔加里)
- AWS GovCloud(美国东部)

• AWS GovCloud(美国西部)

# 支持与 Amazon Redshift 进行 Amazon RDS 零 ETL 集成的区域和数据库引 擎

RDS 与 Amazon Redshift 的零 ETL 集成是一个完全托管式解决方案,用于在将事务数据写入 Amazon RDS 数据库实例后,在 Amazon Redshift 中提供这些数据。有关更多信息,请参阅[使用零 ETL 集](#page-1903-0) [成\(预览版\)](#page-1903-0)。

以下区域和引擎版本可用于与 Amazon Redshift 的零 ETL 集成。

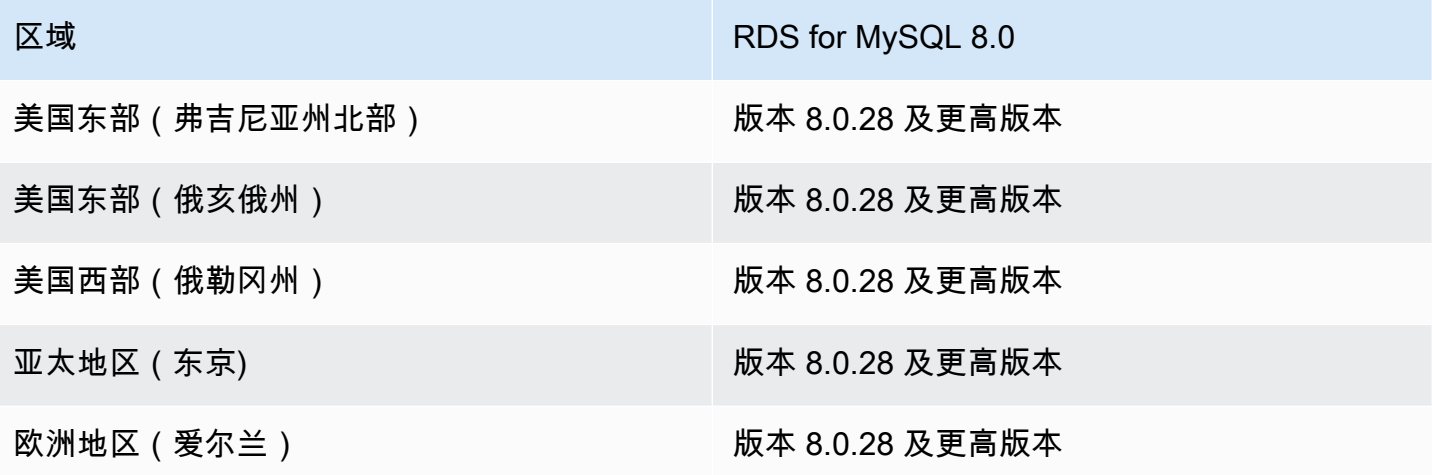

# Amazon RDS 中的引擎原生功能

Amazon RDS 数据库引擎还支持许多最常见的引擎原生特性和功能。这些特性与本页列出的 Amazon RDS 原生特性不同。有些引擎原生特性可能仅提供有限的支持或受限制的权限。

有关引擎原生特性的更多信息,请参阅:

- [RDS for Db2 功能](#page-1931-0)
- [Amazon RDS 上的 MariaDB 功能支持](#page-2133-0)
- [Amazon RDS 上的 MySQL 功能支持](#page-2639-0)
- [RDS for Oracle 的功能](#page-2914-0)
- [使用 Amazon RDS for PostgreSQL 支持的 PostgreSQL 功能](#page-3449-0)
- [Amazon RDS 上的 Microsoft SQL Server 功能](#page-2280-0)

# Amazon RDS 的数据库实例计费

Amazon RDS 实例根据以下组件进行计费:

- 数据库实例小时数(按小时)– 根据数据库实例的数据库实例类(例如,db.t2.small 或 db.m4.large)。定价以每小时为单位列出,但账单向下计算至秒,并以十进制形式显示时间。RDS 使用量以 1 秒的增量进行计费,时长最少 10 分钟。有关更多信息,请参[阅 数据库实例类。](#page-51-0)
- 存储(每月的 GB 数)– 您为数据库实例预配置的存储容量。如果您在计费期内扩展了预置的存储容 量,则应按相应比例付费。有关更多信息,请参阅"[Amazon RDS 数据库实例存储"](#page-157-0)。
- 输入/输出(I/O)请求(每 1 百万个请求)– 您在计费周期内仅针对 Amazon RDS 磁性存储发出的 存储 I/O 请求总数。
- 预调配 IOPS(每月的 IOPS 数)– 预调配 IOPS 速率,无论使用的 IOPS 如何,都是指 Amazon RDS 预调配 IOPS(SSD)和通用(SSD)gp3 存储。EBS 卷的预调配存储以 1 秒的增量计费,时 长最少 10 分钟。
- 备份存储(每月的 GiB 数)– 备份存储是指与自动数据库备份和拍摄的有效数据库快照相关联的存 储。延长备份保留期或增加快照创建数量,将增加数据库所消耗的备份存储。按秒计费不适用于备份 存储(按 GB/月计量)。

有关更多信息,请参阅"[备份、还原和导出数据"](#page-876-0)。

• 数据传输(GB 数)– 从 Internet 和其他AWS区域传入和传出数据库实例的数据。

Amazon RDS 提供了以下让您根据需求优化成本的购买选项:

- On-Demand Instances(按需实例)– 按使用的数据库实例小时数付费。定价以每小时为单位列出, 但账单向下计算至秒,并以十进制形式显示时间。RDS 使用量现在以 1 秒的增量进行计费,时长最 少 10 分钟。
- Reserved instances(预留实例)– 将数据库实例预留一年或三年,进而获得比按需数据库实例定价 高很多的折扣。通过预留实例用量,您可以在 1 个小时内启动、删除、开始或停止多个实例并获得 所有实例的预留实例优势。

有关 Amazon RDS 定价信息,请参阅 [Amazon RDS 定价页。](https://aws.amazon.com/rds/pricing)

#### 主题

- [Amazon RDS 的按需数据库实例](#page-269-0)
- [Amazon RDS 的预留数据库实例](#page-270-0)

# <span id="page-269-0"></span>Amazon RDS 的按需数据库实例

Amazon RDS 按需数据库实例根据数据库实例的类(例如,db.t3.small 或 db.m5.large)来计费。有关 Amazon RDS 定价信息,请参阅 [Amazon RDS 产品页](https://aws.amazon.com/rds/pricing)。

数据库实例的账单周期从该数据库实例可用时开始计算。定价以每小时为单位列出,但账单向下计算至 秒,并以十进制形式显示时间。Amazon RDS 使用量以一秒的增量进行计费,时长最少 10 分钟。如果 可计费配置发生更改,例如扩展计算或存储容量,则最低收取 10 分钟的费用。计费将一直继续到数据 库实例终止,当您删除数据库实例或数据库实例出现故障时即终止。

如果不再希望您的数据库实例被收取费用,必须将其停止或删除,以免产生更多应计费数据库实例小时 数。有关计费的数据库实例状态的更多信息,请参阅[查看Amazon RDS 数据库实例状态。](#page-1003-0)

## 已停止的数据库实例

当数据库实例停止时,您将为预配置存储付费,包括预置 IOPS。您还将为备份存储付费,包括在指定 保留时间内用于手动快照和自动备份的存储。您无需为数据库实例小时数付费。

## 多可用区数据库实例

如果您指定数据库实例应为多可用区部署,将根据 Amazon RDS 定价页上发布的多可用区定价计费。

# <span id="page-270-0"></span>Amazon RDS 的预留数据库实例

通过使用预留数据库实例,据库实例预留一年或三年。相比按需数据库实例定价,数据库预 留实例可以提供大幅折扣。预留数据库实例不是物理实例,而是对账户中使用的特定按需数据库实例所 应用的账单折扣。用于预留数据库实例的折扣与实例类型和 AWS 区域相关联。

使用预留数据库实例的一般过程如下:首先,获取有关可用预留数据库实例产品的信息,然后购买预留 数据库实例产品,最后获取有关您的现有预留数据库实例的信息。

## 预留数据库实例概述

如果购买了 Amazon RDS 中的预留数据库实例,将承诺在预留数据库实例的持续时间内为您提供特定 数据库实例类型的折扣费率。要使用 Amazon RDS 预留数据库实例,应创建新的数据库实例,就像您 为按需实例创建数据库实例一样。

您创建的新数据库实例的数据库实例具有相同的规范,具体为以下方面:

- AWS 区域
- 数据库引擎
- 数据库实例类型
- 数据库实例大小(RDS for Microsoft SQL Server 和 Amazon RDS for Oracle 自带许可版本)
- 版本 (RDS for SQL Server 和 RDS for Oracle)
- 许可类型 ( 附带许可或自带许可 )

如果新数据库实例的规格与您的账户的现有预留数据库实例匹配,则会按照为预留数据库实例提供的折 扣费率向您收费。否则,将以按需费率对数据库实例进行收费。

您可以修改用作预留数据库实例的数据库实例。如果修改在预留数据库实例的规范范围内,则部分或全 部折扣仍适用于修改后的数据库实例。如果修改超出规范范围(例如更改实例类),则不再适用折扣。 有关更多信息,请参阅 [大小灵活的预留数据库实例](#page-271-0)。

### 主题

- [产品类型](#page-271-1)
- [大小灵活的预留数据库实例](#page-271-0)
- [预留数据库实例计费示例](#page-274-0)
- [多可用区数据库集群的预留数据库实例](#page-275-0)
- [删除预留数据库实例](#page-275-1)

有关预留数据库实例的更多信息(包括定价),请参阅 [Amazon RDS 预留实例](https://aws.amazon.com/rds/reserved-instances/#2)。

<span id="page-271-1"></span>产品类型

预留数据库实例有三种类型(无预付费用、预付部分费用和预付全部费用),使您可以基于预期使用情 况优化 Amazon RDS 成本。

无费用预付

该选项无需预付款即可访问预留数据库实例。无论使用情况如何,您的"无费用预付"预留数据库实 例都将按照期限内的小时数,采用打折小时费率进行计费,无需任何预付款。该选项仅以一年期预 留形式提供。

预付部分费用

该选项需要预付部分预留数据库实例费用。期限内剩余的小时数无论使用情况如何,都将按照打折 小时费率计费。该选项替换了以前的高使用率选项。

预付全部费用

所有款项于期限开始时支付,无论使用了多少小时数,剩余期限不会再产生其他任何费用。

如果使用整合账单,则将组织中的所有账户视为一个账户。这意味着,组织中的所有账户都可以享受任 何其他账户购买的预留数据库实例的小时成本优惠。有关整合账单的更多信息,请参阅 AWS 账单和成 本管理用户指南中的 [Amazon RDS 预留数据库实例](https://docs.aws.amazon.com/awsaccountbilling/latest/aboutv2/consolidatedbilling-other.html#consolidatedbilling-rds)。

<span id="page-271-0"></span>大小灵活的预留数据库实例

在购买预留数据库实例时,您指定的一项内容是实例类,例如,db.r5.large。有关数据库实例类的更多 信息,请参阅 [数据库实例类。](#page-51-0)

如果您具有数据库实例,则需要将其扩展为更大的容量,预留数据库实例将自动应用于扩展的数据库 实例。即,在所有数据库实例类大小中自动应用预留数据库实例。大小灵活的预留数据库实例可供具有 相同 AWS 区域和数据库引擎的数据库实例使用。大小灵活的预留数据库实例只能在其实例类类型中扩 展。例如,db.r5.large 的预留数据库实例可以应用于 db.r5.xlarge,但不能应用于 db.r6g.large,因为 db.r5 和 db.r6g 属于不同类型的实例类。

预留数据库实例优惠适用于多可用区和单可用区配置。灵活性意味着您可以在相同数据库实例类型的配 置之间自由移动。例如,您可以从在一个大型数据库实例(每小时四个标准化单位)上运行的单可用区 部署移动到在两个中型数据库实例(2+2 = 每小时 4 个标准化单位)上运行的多可用区部署。

大小灵活的预留数据库实例适用于以下 Amazon RDS 数据库引擎:

- RDS for MariaDB
- RDS for MySQL
- RDS for Oracle、自带许可
- RDS for PostgreSQL

大小灵活性不适用于 RDS for SQL Server 和 RDS for Oracle 自带许可版本。

有关在 Aurora 中使用大小灵活的预留实例的详细信息,请参阅 [Aurora 的预留数据库实例](https://docs.aws.amazon.com/AmazonRDS/latest/AuroraUserGuide/USER_WorkingWithReservedDBInstances.html)。

您可以使用每小时标准化单位数来比较不同预留数据库实例大小的使用情况。例如,两个 db.r3.large 数据库实例的一个单位使用量相当于一个 db.r3.small 上的 8 个每小时标准化单位。下表显示了每个数 据库实例大小的每小时标准化单位数。

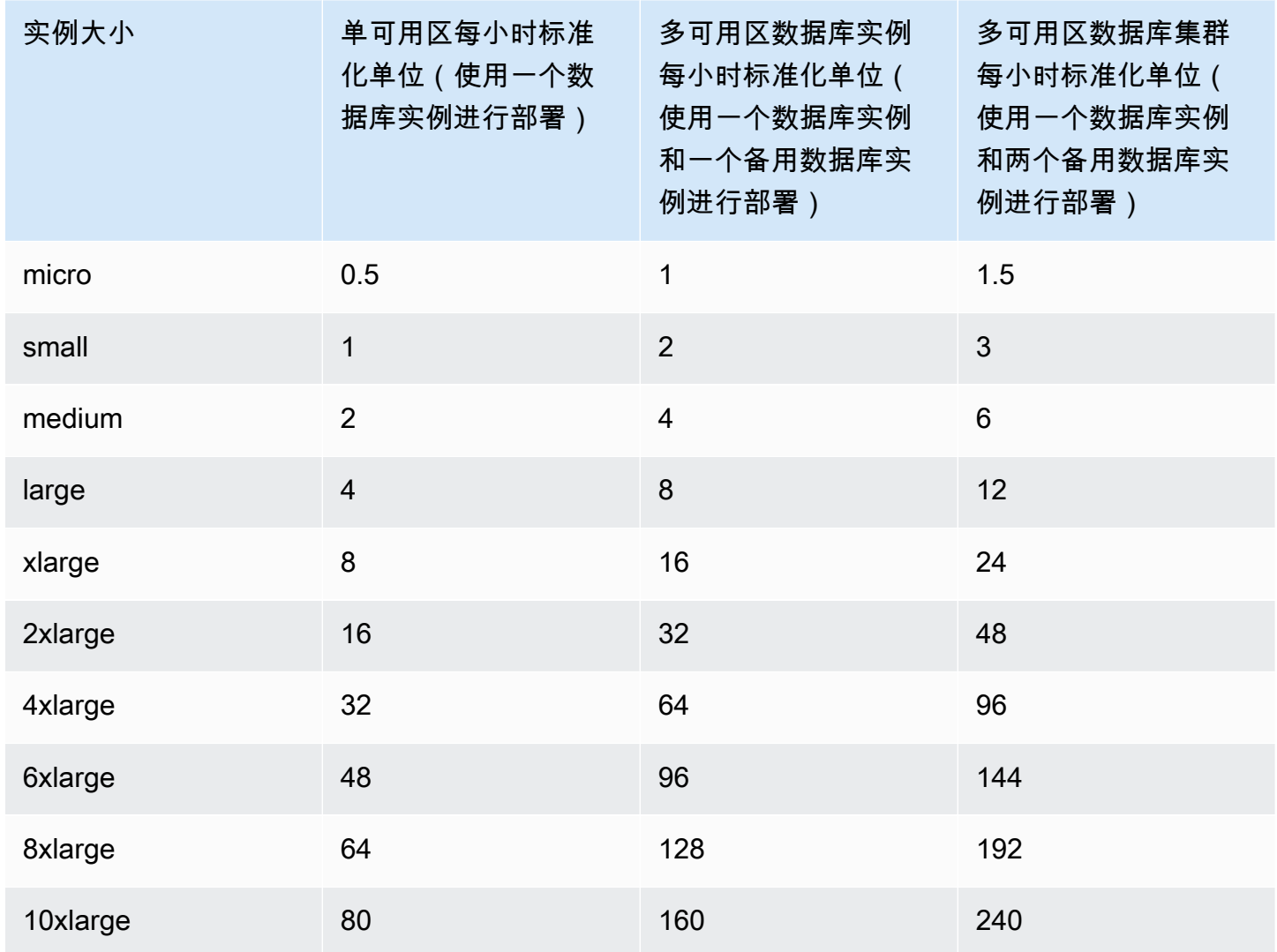

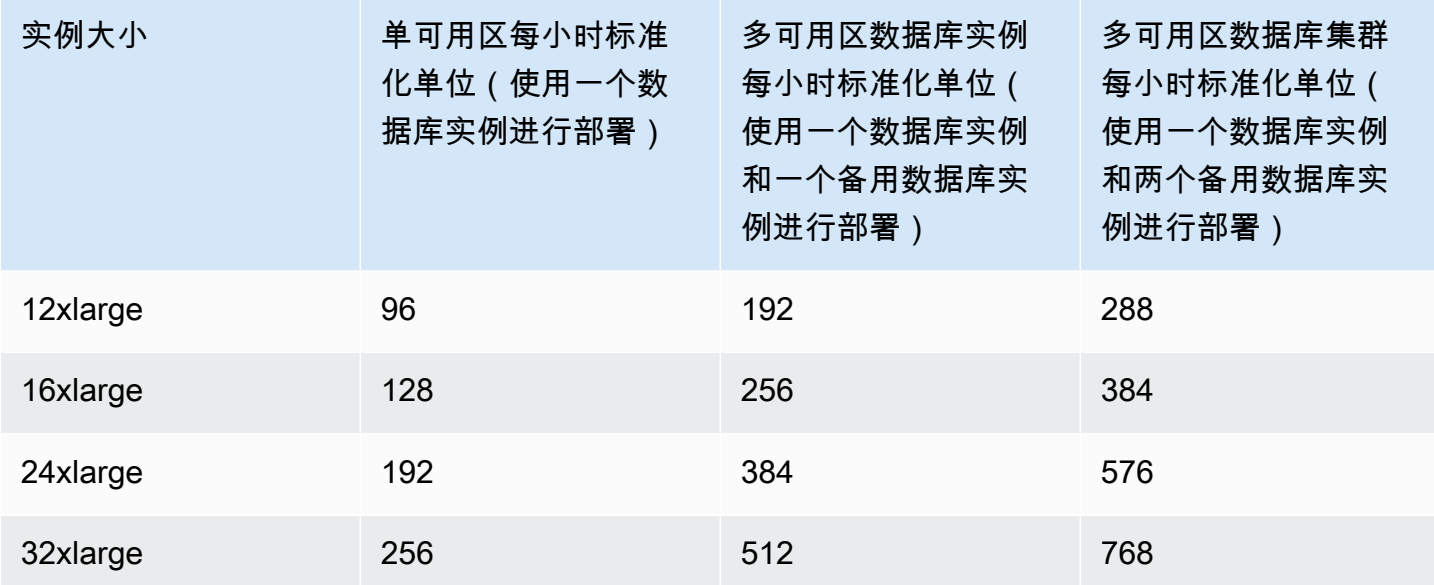

例如,假定您购买了 db.t2.medium 预留数据库实例,并且您的账户在同一 AWS 区域中具有两个正 在运行的 db.t2.small 数据库实例。在这种情况下,账单优惠将完全应用于两个实例。

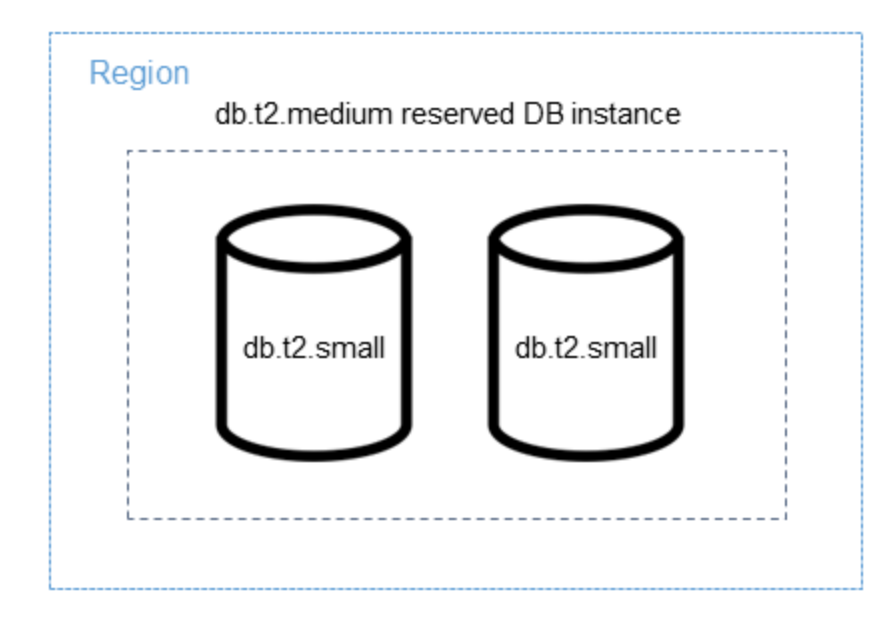

或者,如果您的账户在同一 AWS 区域中具有一个正在运行的 db.t2.large 实例,则账单优惠应用于 50% 的数据库实例使用量。

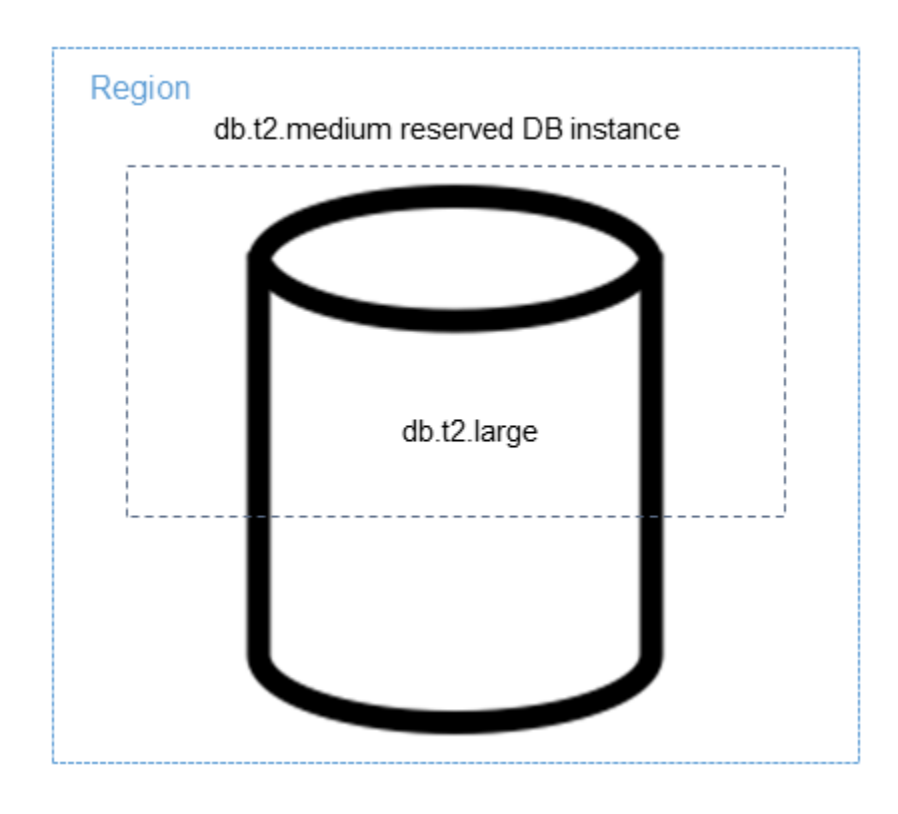

## <span id="page-274-0"></span>预留数据库实例计费示例

预留数据库实例的价格并没有为与存储、备份和 I/O 相关的成本提供折扣。它只提供按小时、按需型实 例使用量的折扣。以下示例说明了预留数据库实例的每月总成本:

- 美国东部(弗吉尼亚州北部)的 RDS for MySQL 预留单可用区 db.r5.large 数据库实例类,采用"无 预付"选项,实例成本为 0.12 美元或每月 90 美元
- 400 GiB 通用型 SSD (gp2) 存储,每月每 GiB 成本为 0.115 美元或每月 45.60 美元
- 600 GiB 备份存储为 0.095 美元或每月 19 美元(400 GiB 免费)

将预留数据库实例的所有这些费用相加(90 + 45.60 + 19 美元),得出每月总成本为 154.60 美元。

如果您选择使用按需数据库实例而不是预留数据库实例,则美国东部(弗吉尼亚州北部)的 RDS for MySQL 单可用区 db.r5.large 数据库实例类的成本为每小时 0.1386 美元或每月 101.18 美元。因此, 对于按需数据库实例,将所有这些选项相加(101.18 + 45.60 + 19 美元),得出每月总成本为 165.78 美元。使用预留数据库实例可每月至少为您节省 11 美元。

**a** Note

该示例中的价格是示例价格,可能与实际价格不符。有关 Amazon RDS 定价信息,请参阅 [Amazon RDS 定价。](https://aws.amazon.com/rds/pricing)

<span id="page-275-0"></span>多可用区数据库集群的预留数据库实例

要为多可用区数据库集群购买等效的预留数据库实例,可以执行以下操作之一:

- 预留三个与集群中的实例具有相同大小的单可用区数据库实例。
- 预留一个多可用区数据库实例和一个单可用区数据库实例,这些实例与集群中的数据库实例大小相 同。

例如,假设您具有一个集群,它由三个 db.m6gd.large 数据库实例组成。在这种情况下,您可以购买三 个 db.m6gd.large 单可用区预留数据库实例,也可以购买一个 db.m6gd.large 多可用区预留数据库实例 和一个 db.m6gd.large 单可用区预留数据库实例。这两个选项中的任何一个都为多可用区数据库集群预 留了最大预留实例折扣。

或者,您可以使用大小灵活的数据库实例并购买更大的数据库实例,以涵盖一个或多个集群中的较小 数据库实例。例如,如果您有两个集群(总共具有六个 db.m6gd.large 数据库实例),则可以购买三个 db.m6gd.xl 单可用区预留数据库实例。这样做会在两个集群中预留所有六个数据库实例。有关更多信 息,请参阅[大小灵活的预留数据库实例](#page-271-0)。

您可以预留与集群中的数据库实例大小相同的数据库实例,但预留的数据库实例数少于集群中数据 库实例的总数。但是,如果您这样做,则只会部分预留集群。例如,假设您的一个集群包含三个 db.m6gd.large 数据库实例,并购买了一个 db.m6gd.large 多可用区预留数据库实例。在这种情况下, 仅部分预留此集群,因为预留的数据库实例仅涵盖集群的三个实例中的两个。剩下的数据库实例以按需 db.m6gd.large 每小时费率收费。

有关多可用区数据库集群的更多信息,请参阅 [多可用区数据库集群部署](#page-730-0)。

<span id="page-275-1"></span>删除预留数据库实例

预留数据库实例具有一年或三年的使用期限。您无法取消预留数据库实例。不过,您可以删除预留数据 库实例折扣涵盖的数据库实例。删除预留数据库实例折扣涵盖的数据库实例的过程与删除任何其他数据 库实例相同。

无论您是否使用资源,都需要支付前期费用。

如果删除了预留数据库实例折扣涵盖的数据库实例,您可以启动另一个具有兼容规格的数据库实例。在 这种情况下,您可以在预留期限(一年或三年)内继续享受折扣费率。

## 使用预留数据库实例

您可以使用 AWS Management Console、AWS CLI 和 RDS API 处理预留数据库实例。

控制台

您可以使用 AWS Management Console处理预留数据库实例,如以下过程中所示。

获取有关可用预留数据库实例产品的定价和信息

- 1. 登录AWS Management Console并通过以下网址打开 Amazon RDS 控制台[:https://](https://console.aws.amazon.com/rds/) [console.aws.amazon.com/rds/](https://console.aws.amazon.com/rds/)。
- 2. 在导航窗格中,选择预留实例。
- 3. 选择购买预留的数据库实例。
- 4. 对于产品描述,请选择数据库引擎和许可类型。
- 5. 对于数据库实例类,请选择数据库实例类。
- 6. 对于部署选项,选择是需要单可用区还是多可用区数据库实例部署。

**a** Note

要为多可用区数据库集群部署购买等效的预留数据库实例,请购买三个单可用区预留数据 库实例,或者购买一个多可用区和一个单可用区预留数据库实例。有关更多信息,请参 阅[多可用区数据库集群的预留数据库实例](#page-275-0)。

- 7. 对于期限,选择要预留数据库实例的时间长度。
- 8. 对于产品类型,请选择产品类型。

选择产品类型后,您可以看到定价信息。

#### **A** Important

可以选择取消以避免购买预留数据库实例和产生任何费用。

在获得有关可用预留数据库实例产品的信息后,您可以使用该信息来购买以下过程中所示的产品。

#### 购买预留数据库实例

- 1. 登录 AWS Management Console 并通过以下网址打开 Amazon RDS 控制台:[https://](https://console.aws.amazon.com/rds/)  [console.aws.amazon.com/rds/](https://console.aws.amazon.com/rds/)。
- 2. 在导航窗格中,选择预留实例。
- 3. 选择 Purchase reserved DB instance(购买预留数据库实例)。
- 4. 对于产品描述,请选择数据库引擎和许可类型。
- 5. 对于数据库实例类,请选择数据库实例类。
- 6. 对于多可用区部署,选择是需要单可用区还是多可用区数据库实例部署。

### **a** Note

要为多可用区数据库集群部署购买等效的预留数据库实例,请购买三个单可用区预留数据 库实例,或者购买一个多可用区和一个单可用区预留数据库实例。有关更多信息,请参 阅[多可用区数据库集群的预留数据库实例](#page-275-0)。

- 7. 对于期限,选择希望预留数据库实例的时间长度。
- 8. 对于产品类型,请选择产品类型。

选择产品类型后,您可以看到定价信息。

- 9. (可选)您可以将自己的标识符分配给购买的预留数据库实例,以帮助您跟踪这些实例。对于预留 ID,请为您的预留数据库实例键入一个标识符。
- 10. 选择提交。

您的预留数据库实例已购买,然后显示在 Reserved instances(预留实例)列表中。

在购买了预留数据库实例后,您可以按以下过程中所示来获取有关预留数据库实例的信息。

### 获取有关 AWS 账户的预留数据库实例的信息

- 1. 登录 AWS Management Console 并通过以下网址打开 Amazon RDS 控制台:[https://](https://console.aws.amazon.com/rds/)  [console.aws.amazon.com/rds/](https://console.aws.amazon.com/rds/)。
- 2. 在导航窗格中,选择预留实例。

您的账户的预留数据库实例随即出现。要查看有关特定预留数据库实例的详细信息,请在列表中选 择该实例。然后,您可以在控制台底部的详细信息窗格中查看有关该实例的详细信息。

AWS CLI

您可以使用 AWS CLI 处理预留数据库实例,如以下示例中所示。

Example 获取可用预留数据库实例服务

要获取有关可用预留数据库实例产品的信息,请调用 AWS CLI 命令 [describe-reserved-db](https://docs.aws.amazon.com/cli/latest/reference/rds/describe-reserved-db-instances-offerings.html)[instances-offerings](https://docs.aws.amazon.com/cli/latest/reference/rds/describe-reserved-db-instances-offerings.html)。

aws rds describe-reserved-db-instances-offerings

此调用返回类似于下述信息的输出:

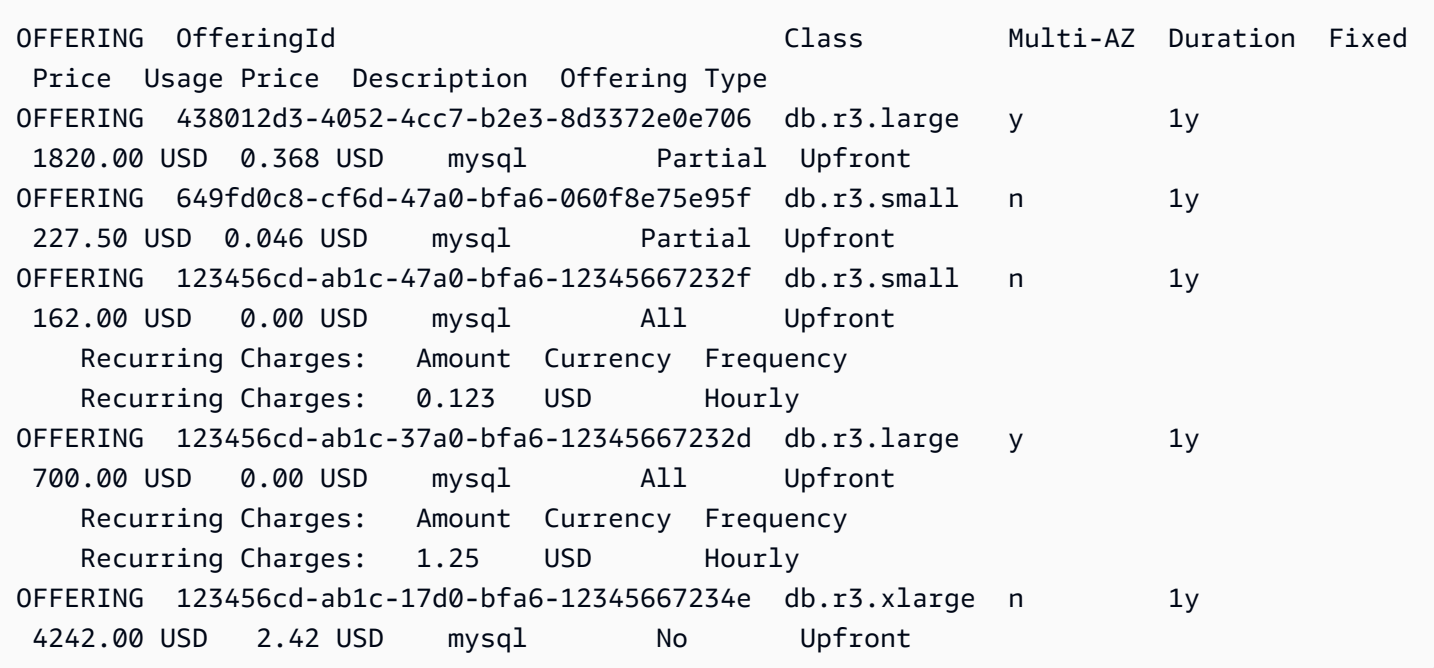

在获得有关可用预留数据库实例产品的信息后,您可以使用该信息来购买产品。

要购买预留数据库实例,请将 AWS CLI 命令 [purchase-reserved-db-instances-offering](https://docs.aws.amazon.com/cli/latest/reference/rds/purchase-reserved-db-instances-offering.html) 与 以下参数结合使用:

- --reserved-db-instances-offering-id 您要购买的产品的 ID。请参阅上述示例以获取产 品 ID。
- --reserved-db-instance-id 您可以将自己的标识符分配给购买的预留数据库实例,以帮助 您跟踪这些实例。

#### Example 购买预留数据库实例

以下示例将购买 ID 为 *649fd0c8-cf6d-47a0-bfa6-060f8e75e95f* 的预留数据库实例产品,并分 配标识符 *MyReservation*。

对于 Linux、macOS 或 Unix:

```
aws rds purchase-reserved-db-instances-offering \ 
--reserved-db-instances-offering-id 649fd0c8-cf6d-47a0-bfa6-060f8e75e95f \ 
--reserved-db-instance-id MyReservation
```
对于 Windows ·

```
aws rds purchase-reserved-db-instances-offering ^ 
--reserved-db-instances-offering-id 649fd0c8-cf6d-47a0-bfa6-060f8e75e95f ^ 
--reserved-db-instance-id MyReservation
```
该命令返回的输出类似于下方内容:

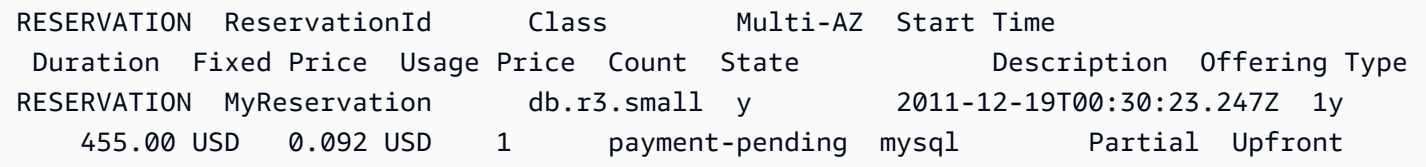

在购买了预留数据库实例后,您可以获取有关预留数据库实例的信息。

要获取有关您的 AWS 账户的预留数据库实例的信息,请按照以下示例所示调用 AWS CLI 命令 [describe-reserved-db-instances](https://docs.aws.amazon.com/cli/latest/reference/rds/describe-reserved-db-instances.html)。

Example 获取预留数据库实例

aws rds describe-reserved-db-instances

该命令返回的输出类似于下方内容:

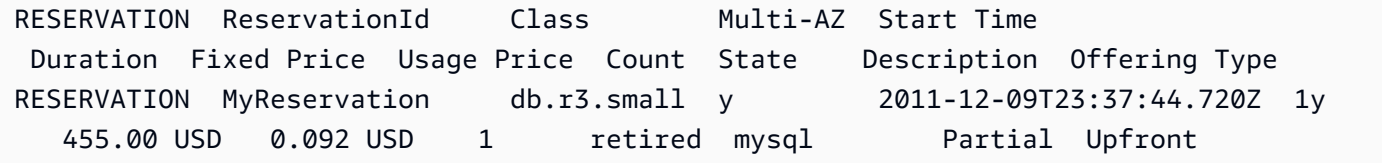

### RDS API

您可以使用 RDS API 处理预留数据库实例。

- 要获取有关可用预留数据库实例产品的信息,请调用 Amazon RDS API 操作 [DescribeReservedDBInstancesOfferings](https://docs.aws.amazon.com/AmazonRDS/latest/APIReference/API_DescribeReservedDBInstancesOfferings.html)。
- 在获得有关可用预留数据库实例产品的信息后,您可以使用该信息来购买产品。调用带以下参数的 [PurchaseReservedDBInstancesOffering](https://docs.aws.amazon.com/AmazonRDS/latest/APIReference/API_PurchaseReservedDBInstancesOffering.html) RDS API 操作:
	- --reserved-db-instances-offering-id 您要购买的产品的 ID。
	- --reserved-db-instance-id 您可以将自己的标识符分配给购买的预留数据库实例,以帮 助您跟踪这些实例。
- 在购买了预留数据库实例后,您可以获取有关预留数据库实例的信息。调用 [DescribeReservedDBInstances](https://docs.aws.amazon.com/AmazonRDS/latest/APIReference/API_DescribeReservedDBInstances.html) RDS API 操作。

## 查看预留数据库实例的账单

您可以在 AWS Management Console 中账单控制面板上查看预留数据库实例的账单。

## 要查看预留数据库实例账单

- 1. 登录到 AWS Management Console。
- 2. 从右上角的 account menu(账户菜单)中,选择 Billing Dashboard(账单控制面板)。
- 3. 选择控制面板右上角的 Bill Details(账单详细信息)。
- 4. 在 AWS Service Charges (服务费用)项下,展开 Relational Database Service (关系数据库服 务)。
- 5. 展开您的预留数据库实例所在的 AWS 区域,例如 US West (Oregon) [美国西部(俄勒冈州)]。

您的预留数据库实例及其当月的每小时费用显示在 Amazon Relational Database Service for *Database Engine* Reserved Instances(适用于数据库引擎预留实例的 Amazon Relational Database Service) 中。

Amazon Relational Database Service for MySQL Community Edition Reserved Instances an \$0.00 MySQL, db.t3.micro reserved instance applied, db.t3.micro instance used<br>USD 0.0 hourly fee per MySQL, db.t3.micro instance 395.000 Hrs<br>720.000 Hrs \$0.00<br>\$0.00

此示例中的预留数据库实例是预付全部费用购买的,因此不收取小时费用。

6. 选择 Reserved Instances(预留实例)标题旁的 Cost Explorer(条形图)图标。

Cost Explorer 将显示 Monthly EC2 running hours costs and usage(每月 EC2 运行时间成本和使 用情况)图表。

- 7. 清除图表右侧的 Usage Type Group(使用类型组)筛选条件。
- 8. 选择要检查使用成本的时间段和时间单位。

以下示例按月显示了今年迄今按需和预留数据库实例的使用成本。

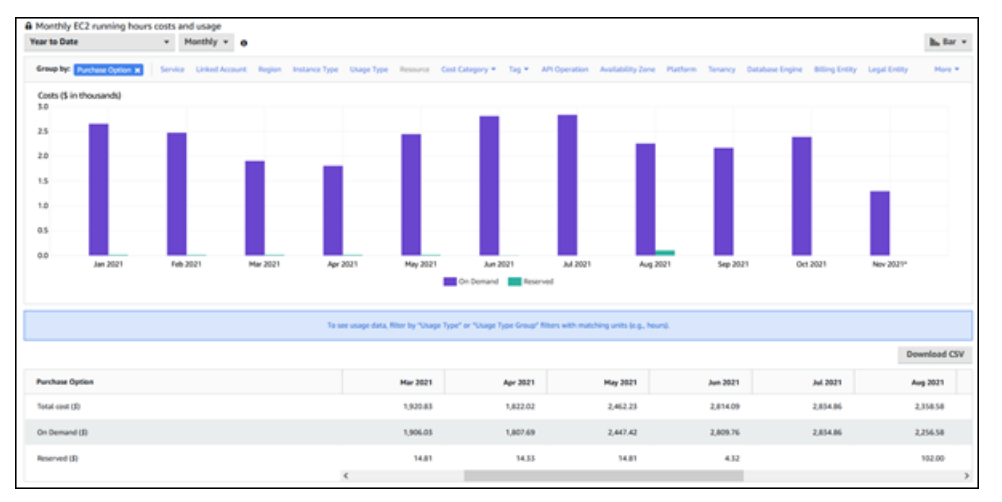

2021 年 1 月至 6 月的预留数据库实例成本是预付部分费用实例的月度费用,而 2021 年 8 月的费 用是预付全部费用实例的一次性费用。

预付部分费用实例的预留实例折扣已于 2021 年 6 月到期,但该数据库实例未被删除。到期日期之 后,只需以按需费率收费。

# 设置 Amazon RDS

首次使用 Amazon Relational Database Service 前,请完成以下任务。

主题

- [注册 AWS 账户](#page-282-0)
- [创建具有管理访问权限的用户](#page-282-1)
- [授权以编程方式访问](#page-284-0)
- [确定要求](#page-285-0)
- [通过创建安全组提供对 VPC 中的数据库实例的访问](#page-286-0)

如果您已有 AWS 账户,知道您的 Amazon RDS 要求并且想要使用 IAM 和 VPC 安全组的原定设置 值,请向前跳至[开始使用 Amazon RDS。](#page-289-0)

# <span id="page-282-0"></span>注册 AWS 账户

如果您还没有 AWS 账户,请完成以下步骤来创建一个。

注册 AWS 账户

- 1. 打开 [https://portal.aws.amazon.com/billing/signup。](https://portal.aws.amazon.com/billing/signup)
- 2. 按照屏幕上的说明进行操作。

在注册时,将接到一通电话,要求使用电话键盘输入一个验证码。

当您注册 AWS 账户时,系统将会创建一个 AWS 账户根用户。根用户有权访问该账户中的所有 AWS 服务 和资源。作为安全最佳实践,请为用户分配管理访问权限,并且只使用根用户来执行[需](https://docs.aws.amazon.com/accounts/latest/reference/root-user-tasks.html) [要根用户访问权限的任务](https://docs.aws.amazon.com/accounts/latest/reference/root-user-tasks.html)。

注册过程完成后,AWS 会向您发送一封确认电子邮件。在任何时候,您都可以通过转至 https:// [aws.amazon.com/](https://aws.amazon.com/) 并选择我的账户来查看当前的账户活动并管理您的账户。

# <span id="page-282-1"></span>创建具有管理访问权限的用户

注册 AWS 账户 后,请保护好您的 AWS 账户根用户,启用 AWS IAM Identity Center,并创建一个管 理用户,以避免使用根用户执行日常任务。

#### 保护您的 AWS 账户根用户

1. 选择根用户并输入您的 AWS 账户电子邮件地址,以账户拥有者身份登录 [AWS Management](https://console.aws.amazon.com/)  [Console](https://console.aws.amazon.com/)。在下一页上,输入您的密码。

要获取使用根用户登录方面的帮助,请参阅《AWS 登录 用户指南》中的[以根用户身份登录。](https://docs.aws.amazon.com/signin/latest/userguide/console-sign-in-tutorials.html#introduction-to-root-user-sign-in-tutorial)

2. 为您的根用户启用多重身份验证 (MFA)。

有关说明,请参阅《IAM 用户指南》中的[为 AWS 账户根用户启用虚拟 MFA 设备\(控制台\)。](https://docs.aws.amazon.com/IAM/latest/UserGuide/enable-virt-mfa-for-root.html)

### 创建具有管理访问权限的用户

1. 启用 IAM Identity Center

有关说明,请参阅《AWS IAM Identity Center 用户指南》中的[启用 AWS IAM Identity Center](https://docs.aws.amazon.com/singlesignon/latest/userguide/get-set-up-for-idc.html)。

2. 在 IAM Identity Center 中,为用户授予管理访问权限。

有关如何使用 IAM Identity Center 目录 作为身份源的教程,请参阅《AWS IAM Identity Center 用 户指南》中的[使用默认的 IAM Identity Center 目录 配置用户访问权限。](https://docs.aws.amazon.com/singlesignon/latest/userguide/quick-start-default-idc.html)

以具有管理访问权限的用户身份登录

• 要使用您的 IAM Identity Center 用户身份登录,请使用您在创建 IAM Identity Center 用户时发送 到您的电子邮件地址的登录网址。

要获取使用 IAM Identity Center 用户登录方面的帮助,请参阅《AWS 登录 用户指南》中的 [登录](https://docs.aws.amazon.com/signin/latest/userguide/iam-id-center-sign-in-tutorial.html)  [AWS 访问门户。](https://docs.aws.amazon.com/signin/latest/userguide/iam-id-center-sign-in-tutorial.html)

将访问权限分配给其他用户

1. 在 IAM Identity Center 中,创建一个权限集,该权限集遵循应用最低权限的最佳做法。

有关说明,请参阅《AWS IAM Identity Center 用户指南》中的[创建权限集。](https://docs.aws.amazon.com/singlesignon/latest/userguide/get-started-create-a-permission-set.html)

2. 将用户分配到一个组,然后为该组分配单点登录访问权限。

有关说明,请参阅《AWS IAM Identity Center 用户指南》中的[添加组。](https://docs.aws.amazon.com/singlesignon/latest/userguide/addgroups.html)

# <span id="page-284-0"></span>授权以编程方式访问

如果用户需要在 AWS Management Console 之外与 AWS 交互,则需要编程式访问权限。授予编程式 访问权限的方法取决于访问 AWS 的用户类型。

要向用户授予编程式访问权限,请选择以下选项之一。

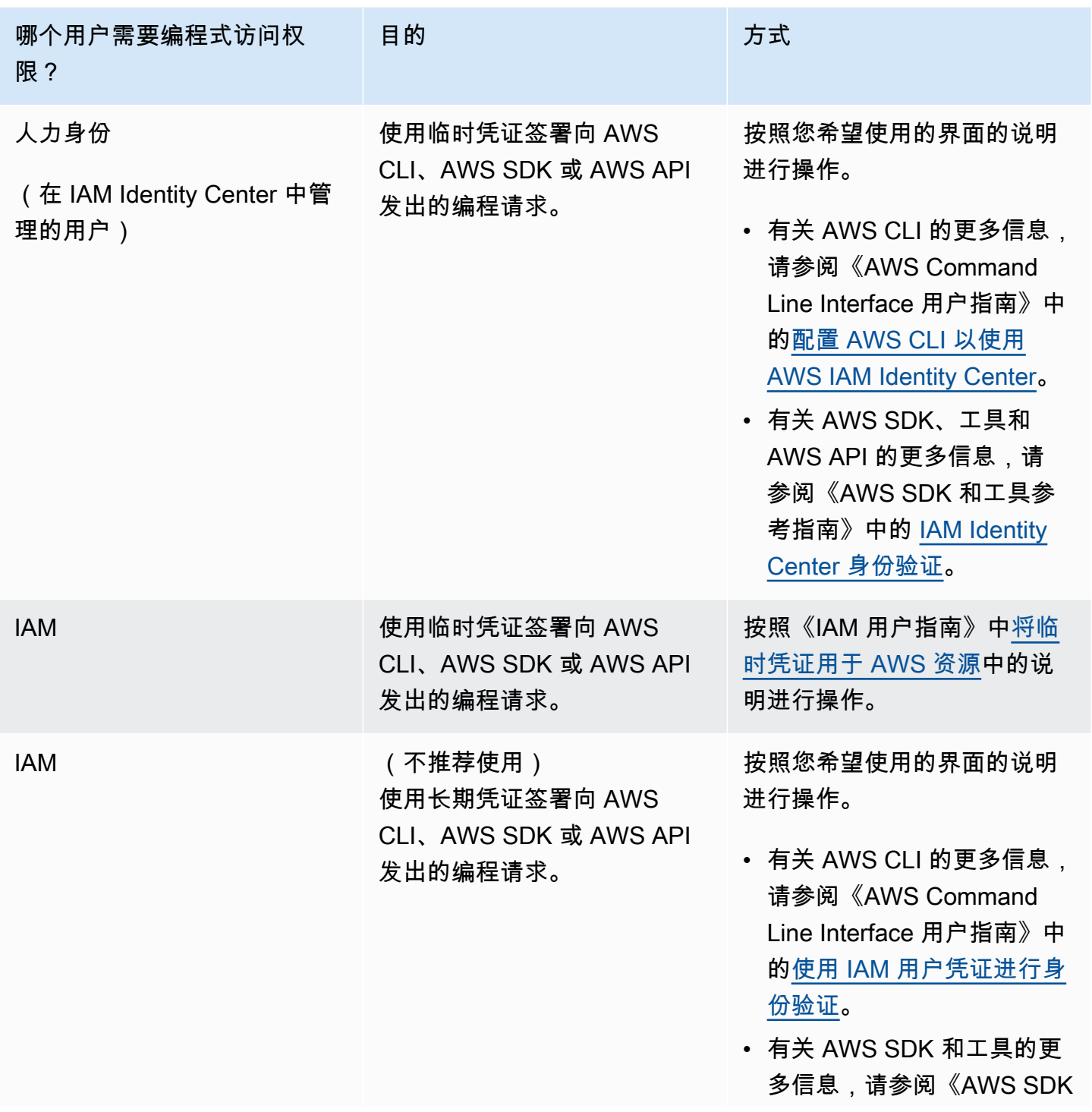

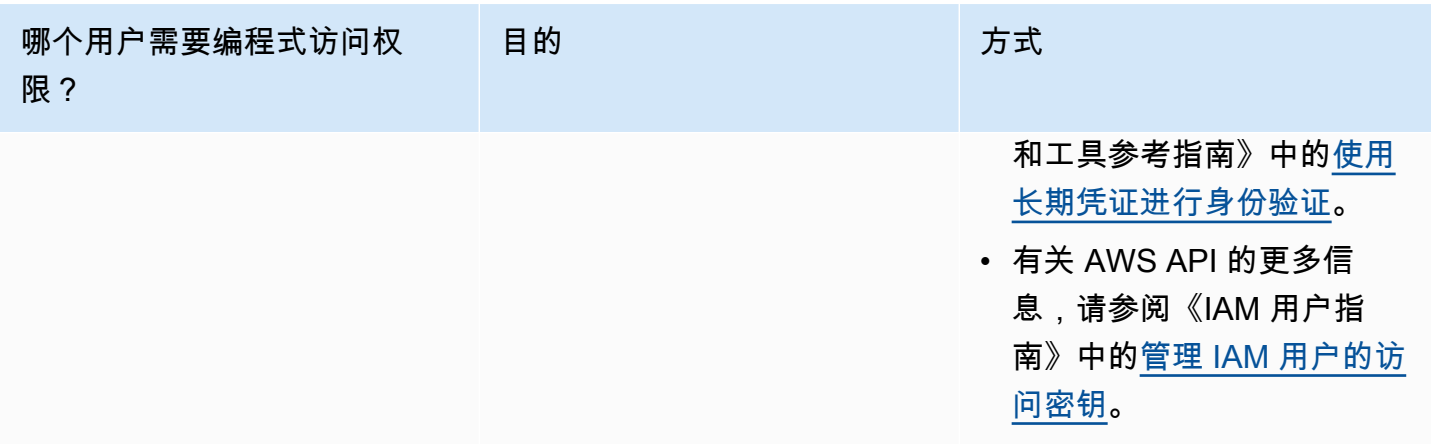

# <span id="page-285-0"></span>确定要求

Amazon RDS 的基本构建基块是数据库实例。在数据库实例中,您可以创建数据库。数据库实例提供 了称为终端节点 的网络地址。您的应用程序使用此终端节点连接到您的数据库实例。在创建数据库实 例时,您指定存储、内存、数据库引擎和版本、网络配置、安全性以及维护时段等详细信息。您通过安 全组控制对数据库实例的网络访问。

在创建数据库实例和安全组之前,您必须知道数据库实例和网络需求。下面是要考虑的一些重要事项:

- 资源要求 应用程序或服务的内存和处理器要求是什么? 您使用这些设置来帮助您确定要使用哪个 数据库实例类。有关数据库实例类的规范,请参阅 [数据库实例类。](#page-51-0)
- VPC、子网和安全组 您的数据库实例很可能在一个 Virtual Private Cloud (VPC) 中。要连接到数据 库实例,您需要设置安全组规则。根据您使用的 VPC 的类型和您使用它的方式,设置这些规则的方 式有所不同。例如,您可以使用:原定设置 VPC 或用户定义的 VPC。

下面的列表说明每个 VPC 选项的规则:

- 默认 VPC 如果您的AWS账户在当前AWS区域内有一个默认 VPC,则该 VPC 将配置为支持数据 库实例。如果您在创建数据库实例时指定默认 VPC,请执行以下操作:
	- 确保创建一个 VPC 安全组,该安全组对从应用程序或服务到 Amazon RDS 数据库实例的连 接进行授权。使用 VPC 控制台中的 Security Group (安全组) 选项或 AWS CLI 创建 VPC 安全 组。有关信息,请参阅 [步骤 3:创建 VPC 安全组。](#page-4253-0)
	- 指定默认数据库子网组。如果这是您在此AWS区域内创建的第一个数据库实例,则 Amazon RDS 将在创建数据库实例时创建默认的数据库子网组。
- 用户定义的 VPC 如果您希望在创建数据库实例时指定用户定义的 VPC,请了解以下内容:
- 确保创建一个 VPC 安全组,该安全组对从应用程序或服务到 Amazon RDS 数据库实例的连 接进行授权。使用 VPC 控制台中的 Security Group (安全组) 选项或 AWS CLI 创建 VPC 安全 组。有关信息,请参阅 [步骤 3:创建 VPC 安全组。](#page-4253-0)
- 该 VPC 必须满足特定要求才能托管数据库实例,例如至少拥有两个子网,每个子网分别位于一 个独立的可用区中。有关信息,请参阅 [Amazon VPC 和 Amazon RDS。](#page-4238-0)
- 确保指定数据库子网组,以定义数据库实例可以使用该 VPC 中的哪些子网。有关信息,请参 阅[在 VPC 中使用数据库实例](#page-4239-0)中的"数据库子网组"部分。
- 高可用性 是否需要失效转移支持? 在 Amazon RDS 上,多可用区部署会创建一个主数据库实例, 并在另一个可用区中创建第二个备用数据库实例以支持故障转移。我们建议将多可用区部署用于生产 工作负载以保持高可用性。对于开发和测试用途,您可以使用不是多可用区的部署。有关更多信息, 请参阅 [配置和管理多可用区部署](#page-722-0)。
- IAM 策略 您的 AWS 账户是否具有相应策略来授予执行 Amazon RDS 操作所需的权限? 如要使 用 IAM 证书连接到AWS,您的 IAM 账户必须拥有 IAM 政策来授予执行 Amazon RDS 操作所需的权 限。有关更多信息,请参阅 [Amazon RDS 的 Identity and Access Management。](#page-4123-0)
- 开放端口 您的数据库侦听哪个 TCP/IP 端口? 有些公司的防火墙可能会阻止与您的数据库引擎的 原定设置端口进行连接。如果您公司的防火墙不允许连接默认端口,请为新数据库实例选择其他端 口。在创建对指定端口进行侦听的数据库实例后,您可以通过修改该数据库实例来更改端口。
- AWS 区域 您希望您的数据库位于哪个 AWS 区域内? 通过让数据库紧邻应用程序或 Web 服务, 可以减小网络延迟。有关更多信息,请参阅 [区域、可用区和 Local Zones。](#page-173-0)
- 数据库磁盘子系统 您的存储要求是什么? Amazon RDS 提供三种存储类型:
	- 通用型 (SSD)
	- 预置 IOPS (PIOPS)
	- 磁性(也称为标准存储)

有关 Amazon RDS 存储的更多信息,请参[阅Amazon RDS 数据库实例存储](#page-157-0)。

<span id="page-286-0"></span>在了解创建安全组和数据库实例所需的信息之后,请继续执行下一步。

# 通过创建安全组提供对 VPC 中的数据库实例的访问

VPC 安全组提供了对 VPC 中的数据库实例的访问权。它们充当关联数据库实例的防火墙,在数据库实 例级别控制入站和出站流量。默认情况下,系统将创建带防火墙和默认安全组 (用于保护数据库实例) 的数据库实例。

例如,假设您有一个访问 VPC 中的数据库实例上的数据库的应用程序。在这种情况下,您必须添加指 定应用程序用于访问数据库的端口范围和 IP 地址的自定义 TCP 规则。如果您有位于 Amazon EC2 实 例上的应用程序,则可以使用您为 Amazon EC2 实例设置的安全组。

创建数据库实例时,您可以配置 Amazon EC2 实例与数据库实例之间的连接。有关更多信息,请参阅 [配置与 EC2 实例的自动网络连接。](#page-453-0)

### **G** Tip

创建数据库实例时,您可以在 Amazon EC2 实例和数据库实例之间自动设置网络连接。有关更 多信息,请参阅 [配置与 EC2 实例的自动网络连接](#page-453-0)。

有关访问数据库实例的常见场景的信息,请参阅 [在 VPC 中访问数据库实例的场景。](#page-4254-0)

## 创建 VPC 安全组

1. 登录到AWS Management Console并打开 Amazon VPC 控制台,网址:[https://](https://console.aws.amazon.com/vpc)  [console.aws.amazon.com/vpc](https://console.aws.amazon.com/vpc)。

**a** Note

确保您在 VPC 控制台中,而不是 RDS 控制台。

- 2. 在 AWS Management Console的右上角,选择要在其中创建 VPC 安全组和数据库实例的 AWS 区域。在该AWS区域的 Amazon VPC 资源列表中,您应看到至少一个 VPC 和多个子网。如果您 没有看到,则说明您在该 AWS 区域中没有默认 VPC。
- 3. 在导航窗格中,选择安全组。
- 4. 选择Create security group(创建安全组)。

此时将显示 Create security group (创建安全组) 页面。

- 5. 在 Basic details (基本详细信息) 中,输入 Security group name (安全组名称) 和 Description (描 述)。对于 VPC,选择要在其中创建数据库实例的 VPC。
- 6. 在 Inbound rules (入站规则) 中,请选择 Add rule (添加规则)。
	- a. 对于 Type (类型),选择 Custom TCP (自定义TCP)。
- b. 对于 Port range (端口范围),输入要用于数据库实例的端口值。
- c. 对于 Source (源),选择安全组名称或键入您从中访问数据库实例的 IP 地址范围(CIDR 值)。如果您选择我的 IP,这会允许从浏览器中检测到的 IP 地址访问数据库实例。
- 7. 如果需要添加更多 IP 地址或不同的端口范围,请选择 Add rule (添加规则) 并输入规则的信息。
- 8. (可选)在 Outbound rules (出站规则) 中,为出站流量添加规则。默认情况下,允许所有出站流 量。
- 9. 选择创建安全组。

在创建数据库实例时,您可以使用刚创建的 VPC 安全组作为数据库实例的安全组。

#### **a** Note

如果您使用默认 VPC,则为您创建跨越该 VPC 的所有子网的默认子网组。在创建数据库实例 时,您可以选择默认 VPC 并为数据库子网组选择默认。

完成所需的设置后,可以使用您的要求和安全组来创建数据库实例。为此,请遵循创建 Amazon RDS [数据库实例](#page-452-0)中的说明。有关通过创建使用特定数据库引擎的数据库实例的入门信息,请参阅下表中的相 关文档。

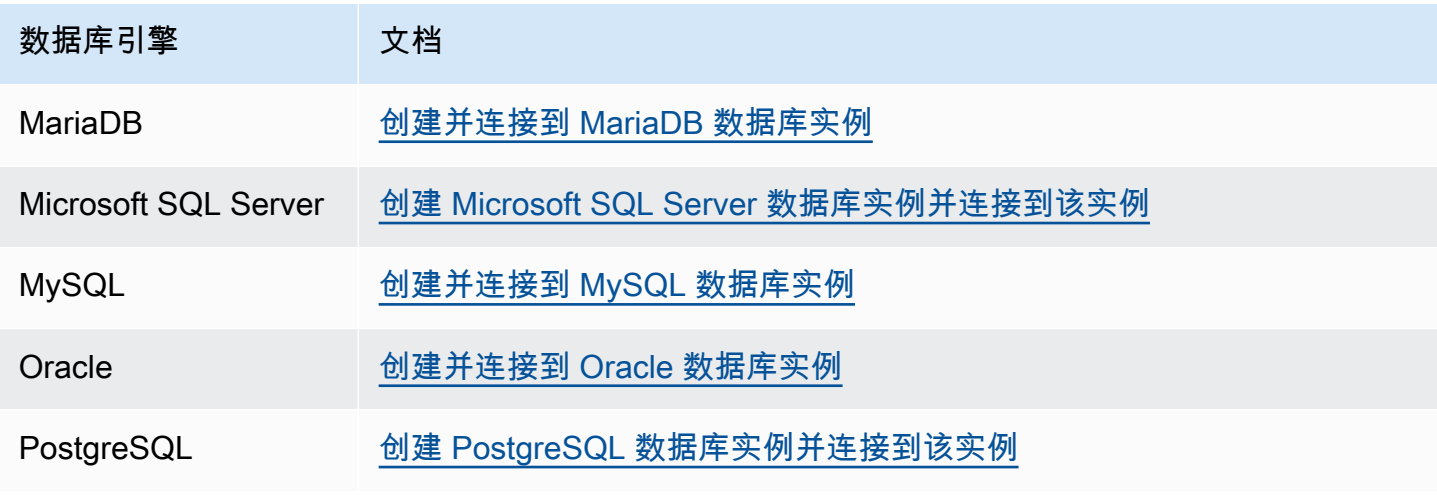

**a** Note

如果在创建数据库实例后无法连接到该实例,请参阅[无法连接到 Amazon RDS 数据库实例](#page-4287-0)中 的故障排除信息。

# 开始使用 Amazon RDS

在以下示例中,您可以了解如何使用 Amazon Relational Database Service (Amazon RDS) 创建和 连接到数据库实例。您可以创建使用 Db2、MariaDB、MySQL、Microsoft SQL Server、Oracle 或 PostgreSQL 的数据库实例。

## **A** Important

务必先完成[设置 Amazon RDS部](#page-282-0)分中的任务,然后才能创建或连接到数据库实例。

对于每个数据库引擎来说,创建数据库实例并连接到数据库实例上的数据库的过程略为不同。选择要使 用的以下数据库引擎之一,以了解有关创建并连接到数据库实例的详细信息。在创建并连接到数据库实 例后,将提供可帮助您删除数据库实例的说明。

## 主题

- [创建并连接到 MariaDB 数据库实例](#page-290-0)
- [创建 Microsoft SQL Server 数据库实例并连接到该实例](#page-308-0)
- [创建并连接到 MySQL 数据库实例](#page-327-0)
- [创建并连接到 Oracle 数据库实例](#page-345-0)
- [创建 PostgreSQL 数据库实例并连接到该实例](#page-364-0)
- [教程:创建 Web 服务器和 Amazon RDS 数据库实例](#page-382-0)
- [教程:使用 Lambda 函数访问 Amazon RDS 数据库](#page-418-0)

## <span id="page-290-0"></span>创建并连接到 MariaDB 数据库实例

本教程创建一个 EC2 实例和一个 RDS for MariaDB 数据库实例。本教程向您展示如何使用标准 MySQL 客户端从 EC2 实例访问数据库实例。作为最佳实践,本教程在虚拟私有云(VPC)中创建 了私有数据库实例。在大多数情况下,同一 VPC 中的其他资源(例如 EC2 实例)可以访问数据库实 例,但 VPC 之外的资源无法访问该实例。

完成本教程后,VPC 的每个可用区中都有一个公有和私有子网。在一个可用区中,EC2 实例在公有子 网中,数据库实例在私有子网中。

#### **A** Important

创建 AWS 账户不会收费。但是,在完成本教程过程中使用 资源可能会产生费用。完成本教程 后,如果不再需要这些资源,可以将其删除。

#### 下图显示了教程完成时的配置。

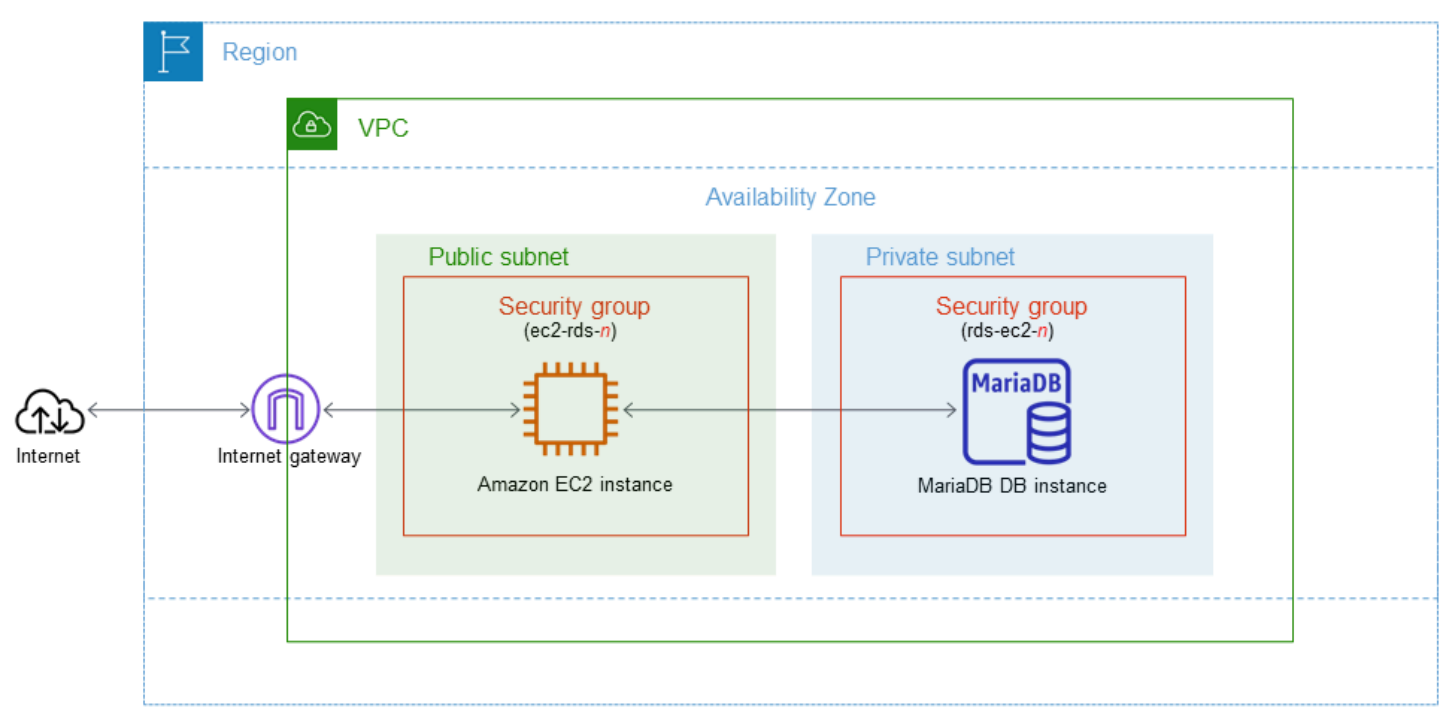

本教程可帮助您通过以下方法之一创建资源:

- 1. 使用 AWS Management Console ‑ [步骤 1:创建 EC2 实例](#page-291-0) 和 [步骤 2:创建 MariaDB 数据库实例](#page-297-0)
- 2. 使用 AWS CloudFormation 创建数据库实例和 EC2 实例 [\(可选\)使用 AWS CloudFormation 创](#page-301-0) [建 VPC、EC2 实例和 MariaDB 实例](#page-301-0)

第一种方法使用轻松创建,通过 AWS Management Console 创建私有 MariaDB 数据库实例。您可以 仅指定数据库引擎类型、数据库实例大小和数据库实例标识符。轻松创建为其他配置选项使用默认设 置。

如果改用标准创建,则在创建数据库实例时可以指定更多配置选项。这些选项包括可用性、安全性、备 份和维护设置。要创建公有数据库实例,必须使用标准创建。有关信息,请参阅[创建 Amazon RDS 数](#page-452-0) [据库实例](#page-452-0)。

#### 主题

- [先决条件](#page-291-1)
- [步骤 1:创建 EC2 实例](#page-291-0)
- [步骤 2:创建 MariaDB 数据库实例](#page-297-0)
- [\(可选\)使用 AWS CloudFormation 创建 VPC、EC2 实例和 MariaDB 实例](#page-301-0)
- [步骤 3:连接到 MariaDB 数据库实例](#page-303-0)
- [步骤 4:删除 EC2 实例和数据库实例](#page-306-0)
- [\(可选\)删除使用 CloudFormation 创建的 EC2 实例和数据库实例](#page-307-0)
- [\(可选\)将您的数据库实例连接到 Lambda 函数](#page-307-1)

## <span id="page-291-1"></span>先决条件

在开始之前,请完成以下各节中的步骤:

- [注册 AWS 账户](#page-282-1)
- [创建具有管理访问权限的用户](#page-282-2)

<span id="page-291-0"></span>步骤 1:创建 EC2 实例

创建将用于连接到数据库的 Amazon EC2 实例。

#### 创建 EC2 实例

- 1. 登录到 AWS Management Console 并打开 Amazon EC2 控制台([https://](https://console.aws.amazon.com/ec2/)  [console.aws.amazon.com/ec2/](https://console.aws.amazon.com/ec2/))。
- 2. 在 AWS Management Console的右上角,选择要在其中创建 EC2 实例的 AWS 区域。
- 3. 选择 EC2 控制面板,然后选择启动实例,如下图所示。

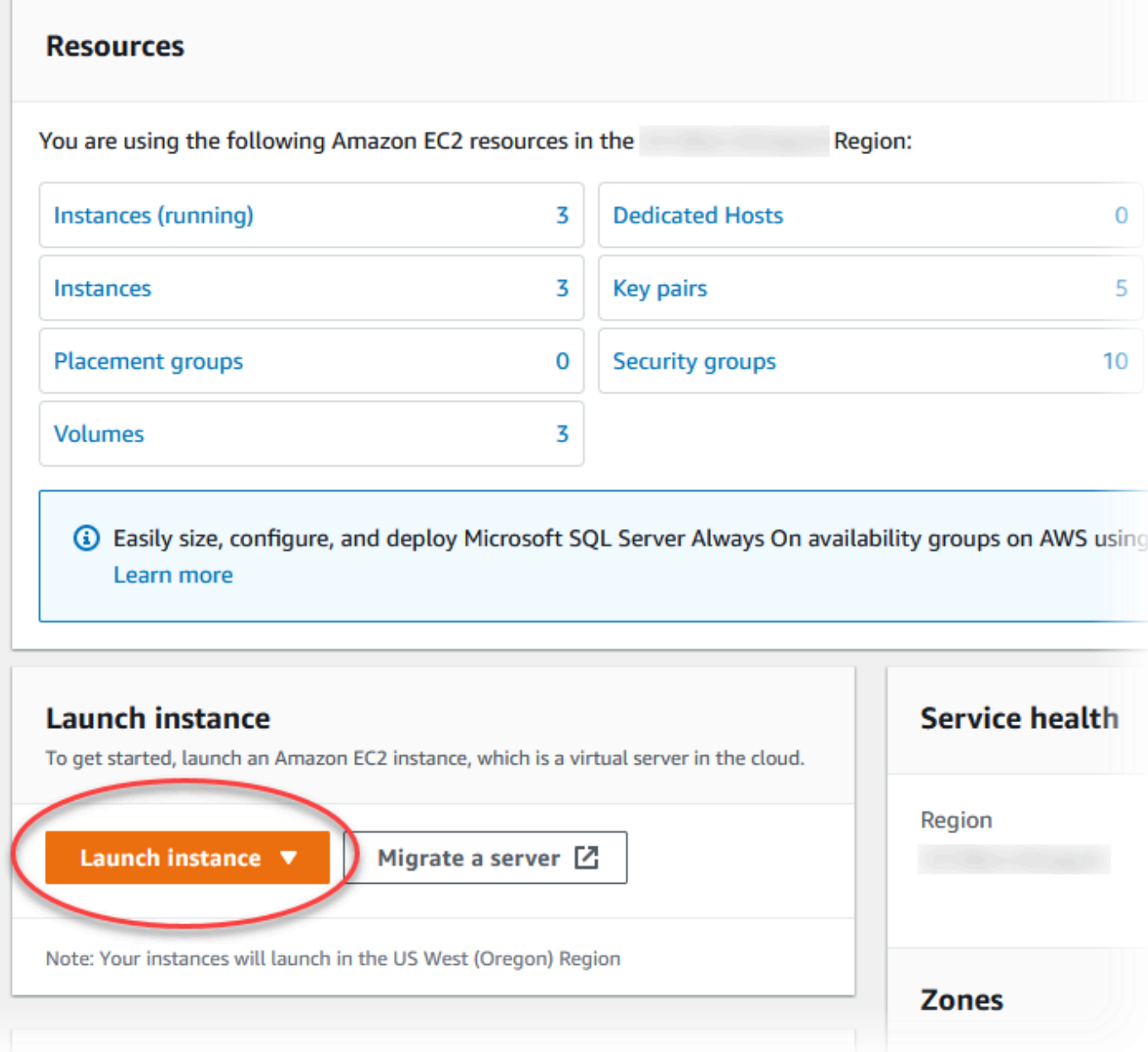

启动实例页面打开。

- 4. 在启动实例页面上选择以下设置。
	- a. 在 Name and tags(名称和标签)下,对于 Name(名称),输入 **ec2-databaseconnect**。
	- b. 在应用程序和操作系统映像(Amazon 机器映像)下,选择 Amazon Linux,然后选择 Amazon Linux 2023 AMI。对于其他选项,保留默认选择。

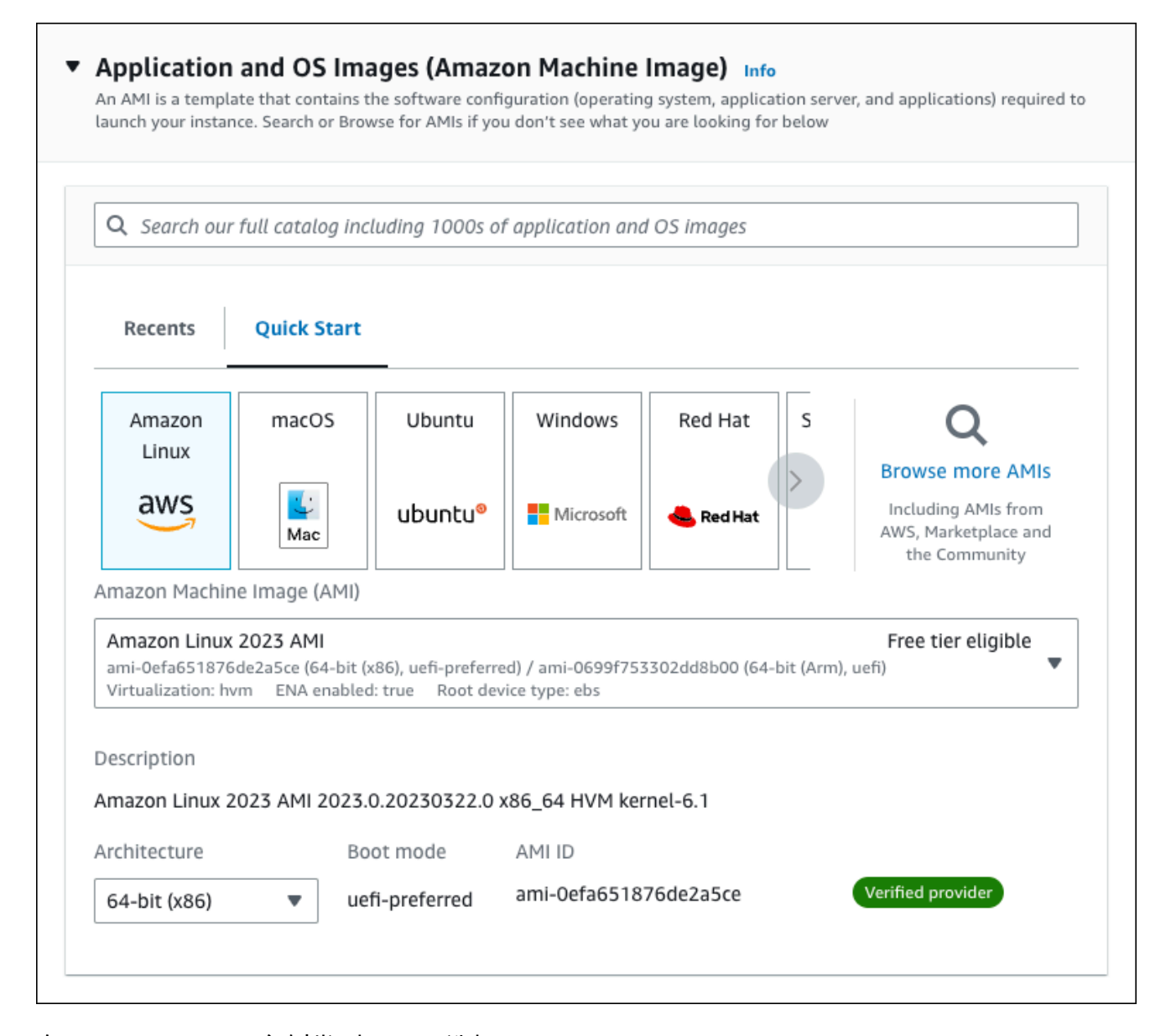

- c. 在 Instance type(实例类型)下,选择 t2.micro。
- d. 在 Key pair (login) [密钥对(登录)] 下,选择 Key pair name(密钥对名称)以使用现有密 钥对。要为 Amazon EC2 实例创建新的密钥对,请选择 Create new key pair(创建新的密钥 对),然后使用 Create key pair(创建密钥对)窗口来创建它。

有关创建新的密钥对的更多信息,请参阅《适用于 Linux 实例的 Amazon EC2 用户指南》中 的[创建密钥对](https://docs.aws.amazon.com/AWSEC2/latest/UserGuide/get-set-up-for-amazon-ec2.html#create-a-key-pair)。

e. 对于网络设置中的允许 SSH 流量,选择 EC2 实例的 SSH 连接来源。

如果显示的 IP 地址对于 SSH 连接是正确的,您可以选择 My IP(我的 IP)。否则,您可以 确定要用来通过 Secure Shell(SSH)连接到 VPC 中的 EC2 实例的 IP 地址。要确定您的公 有 IP 地址,请在新的浏览器窗口或标签页中,使用 [https://checkip.amazonaws.com](https://checkip.amazonaws.com/) 上的服 务。IP 地址的示例为 192.0.2.1/32。

在许多情况下,您可能通过互联网服务提供商(ISP)进行连接,或者在不使用静态 IP 地址 的情况下从防火墙之后进行连接。如果是这样,请确保确定客户端计算机使用的 IP 地址范 围。

**A** Warning

如果您使用 0.0.0.0/0 进行 SSH 访问,则所有 IP 地址可能能够使用 SSH 访问您 的公有 EC2 实例。在测试环境下短时间内,此方法尚可接受,但它对于生产环境并 不安全。在生产环境中,将仅向特定 IP 地址或地址范围授权使用 SSH 访问您的 EC2 实例。

下图显示了网络设置部分的示例。

 $\Box$ 

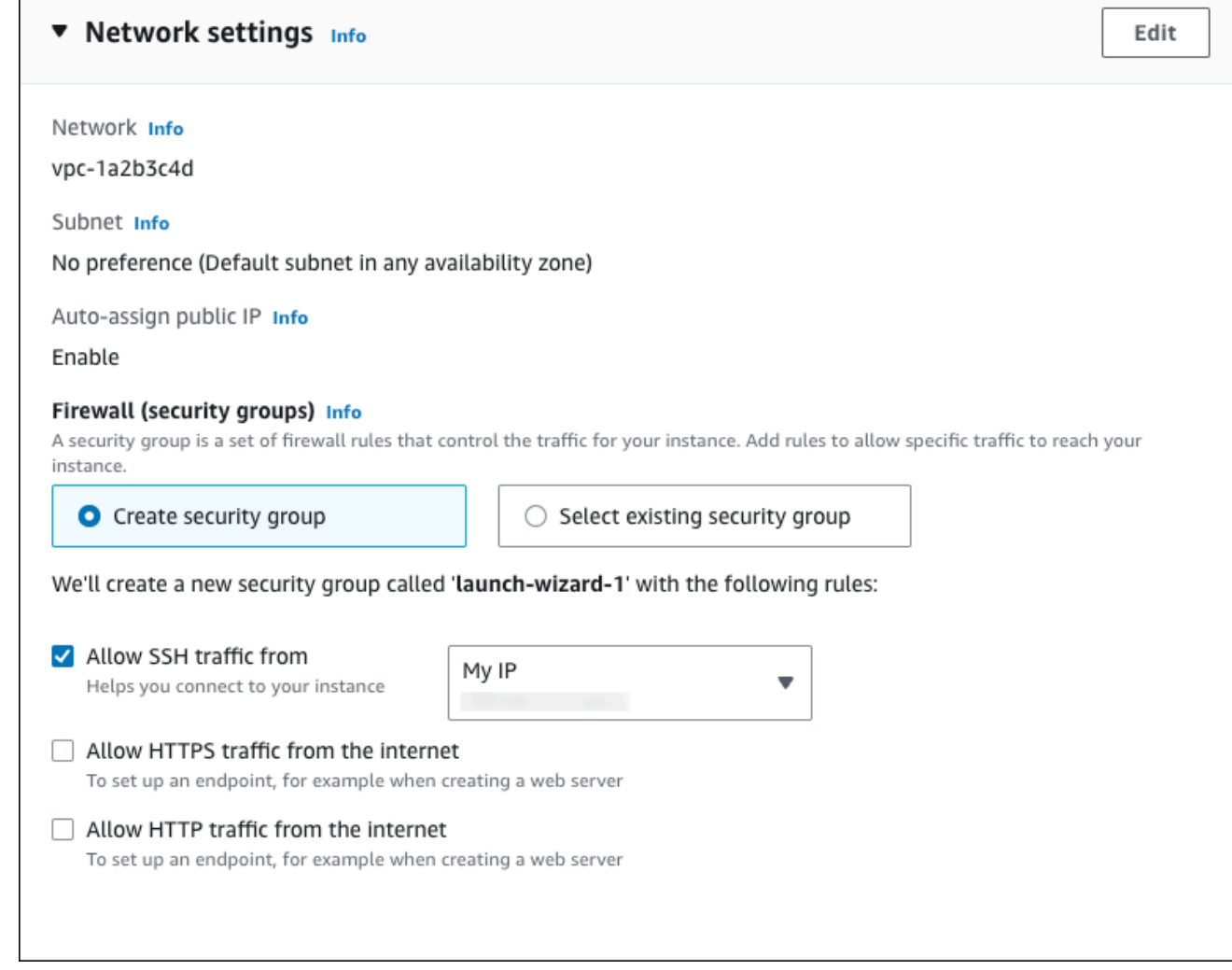

- f. 对于其余部分保留默认值。
- g. 查看摘要面板中您的 EC2 实例配置的摘要,当您准备好后,选择启动实例。
- 5. 在启动状态页面上,记下新 EC2 实例的标识符,例如:i-1234567890abcdef0。

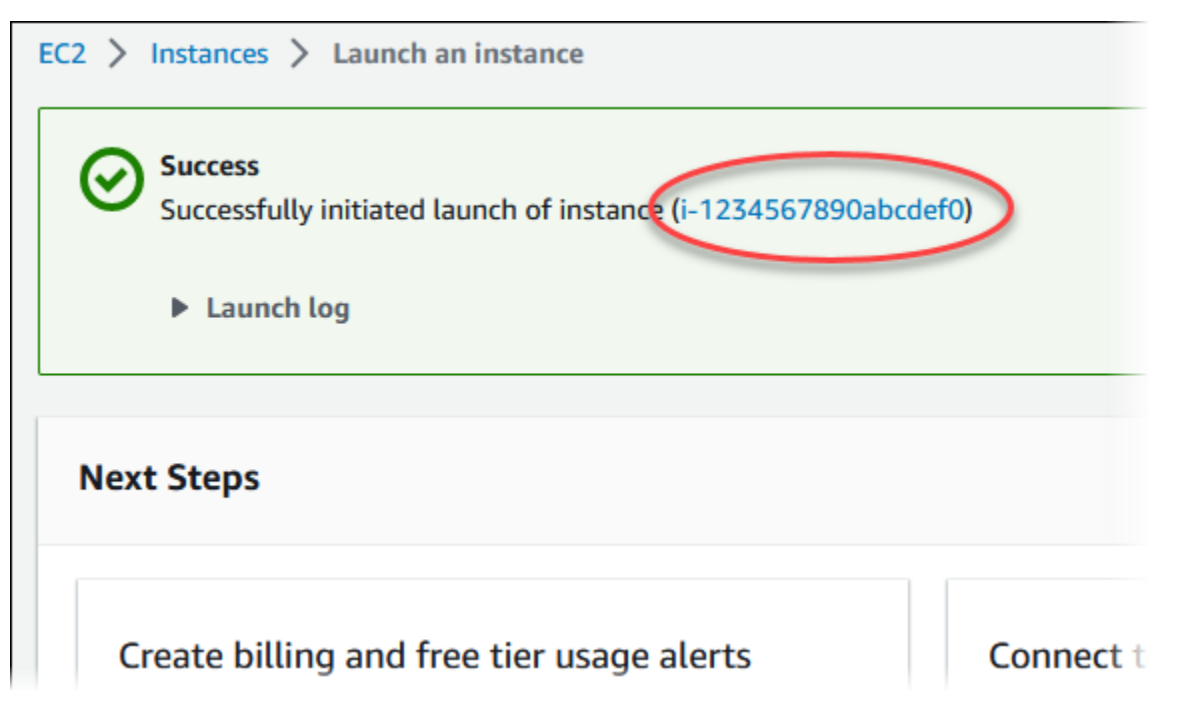

- 6. 选择 EC2 实例标识符以打开 EC2 实例列表,然后选择您的 EC2 实例。
- 7. 在详细信息选项卡中,记下使用 SSH 进行连接时所需的以下值:
	- a. 在实例摘要中,记下公有 IPv4 DNS 的值。

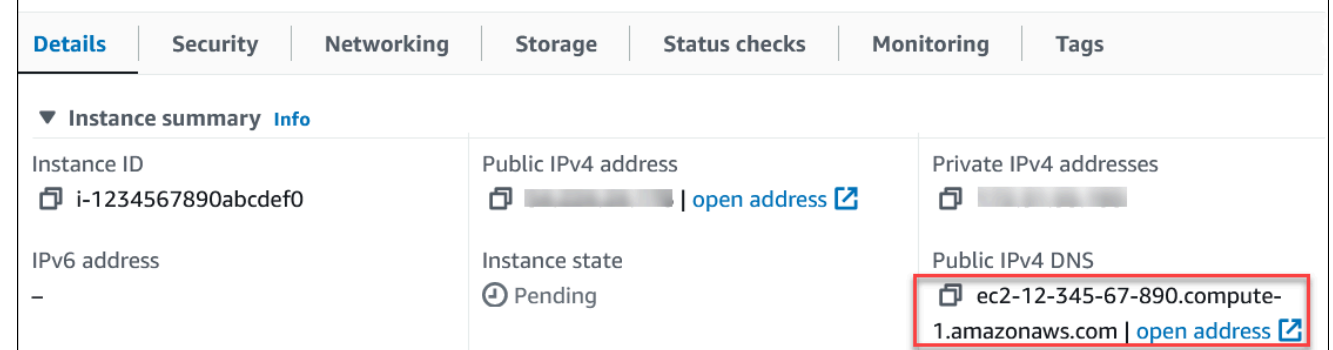

b. 在实例详细信息中,记下密钥对名称的值。

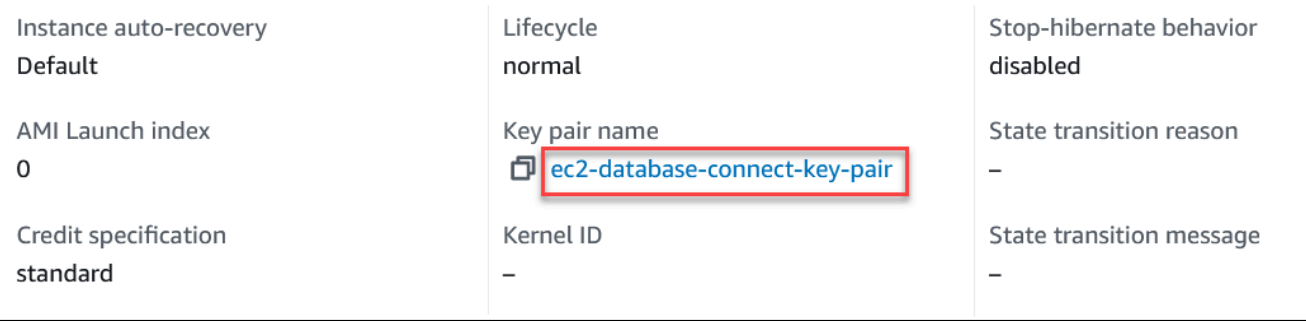

8. 等待 EC2 实例的实例状态变为正在运行,然后继续。

## <span id="page-297-0"></span>步骤 2:创建 MariaDB 数据库实例

Amazon RDS 的基本构建基块是数据库实例。这是您将要在其中运行 MariaDB 数据库的环境。

在该示例中,您使用轻松创建以创建一个数据库实例,此实例运行带有 db.t3.micro 数据库实例类的 MariaDB 数据库引擎。

在启用"Easy create (轻松创建)"的情况下创建 MariaDB 数据库实例

- 1. 登录 AWS Management Console 并通过以下网址打开 Amazon RDS 控制台:[https://](https://console.aws.amazon.com/rds/)  [console.aws.amazon.com/rds/](https://console.aws.amazon.com/rds/)。
- 2. 在 Amazon RDS 控制台的右上角,选择要在其中创建数据库实例的 AWS 区域。
- 3. 在导航窗格中,选择 Databases (数据库)。
- 4. 选择 Create database (创建数据库),并确保已选择 Easy create (轻松创建)。

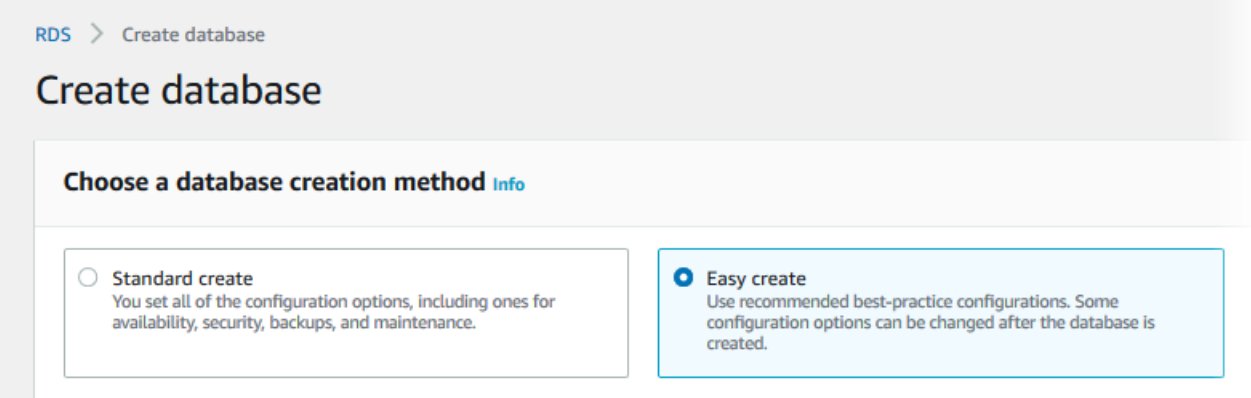

- 5. 在配置中,选择 MariaDB。
- 6. 对于 数据库实例大小,选择 免费套餐。
- 7. 对于 DB instance identifier(数据库实例标识符),输入 **database-test1**。
- 8. 对于主用户名,输入主用户的名称,或者保留原定设置名称。

创建数据库页面应类似于以下图像。

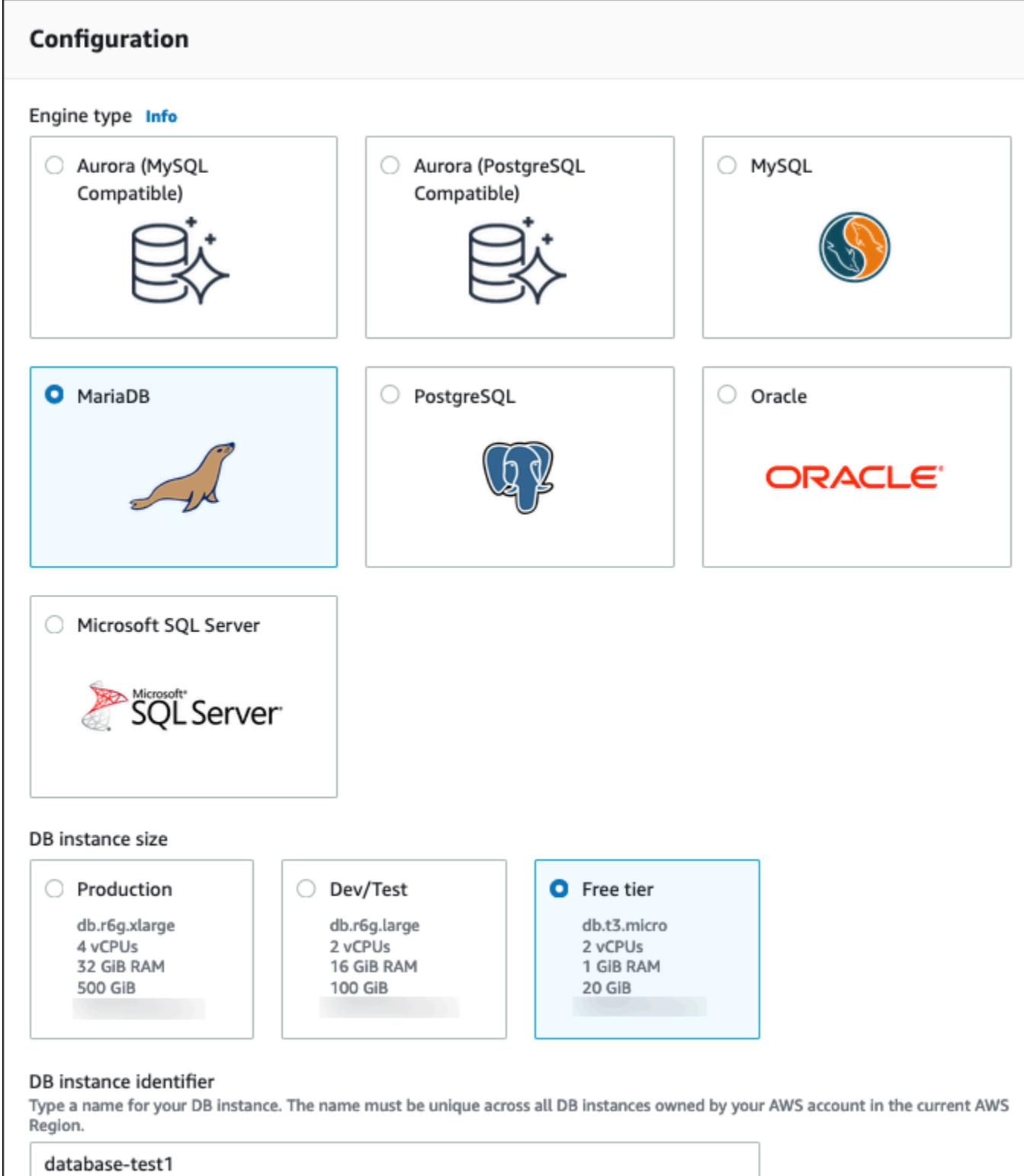

9. 要为数据库实例使用自动生成的主密码,请选择自动生成密码。

要输入主密码,请确保清除自动生成密码,然后在主密码和确认密码中输入相同的密码。

## 10. 要设置与您之前创建的 EC2 实例的连接,请打开设置 EC2 连接 - 可选。

## 选择连接到 EC2 计算资源。选择您之前创建的 EC2 实例。

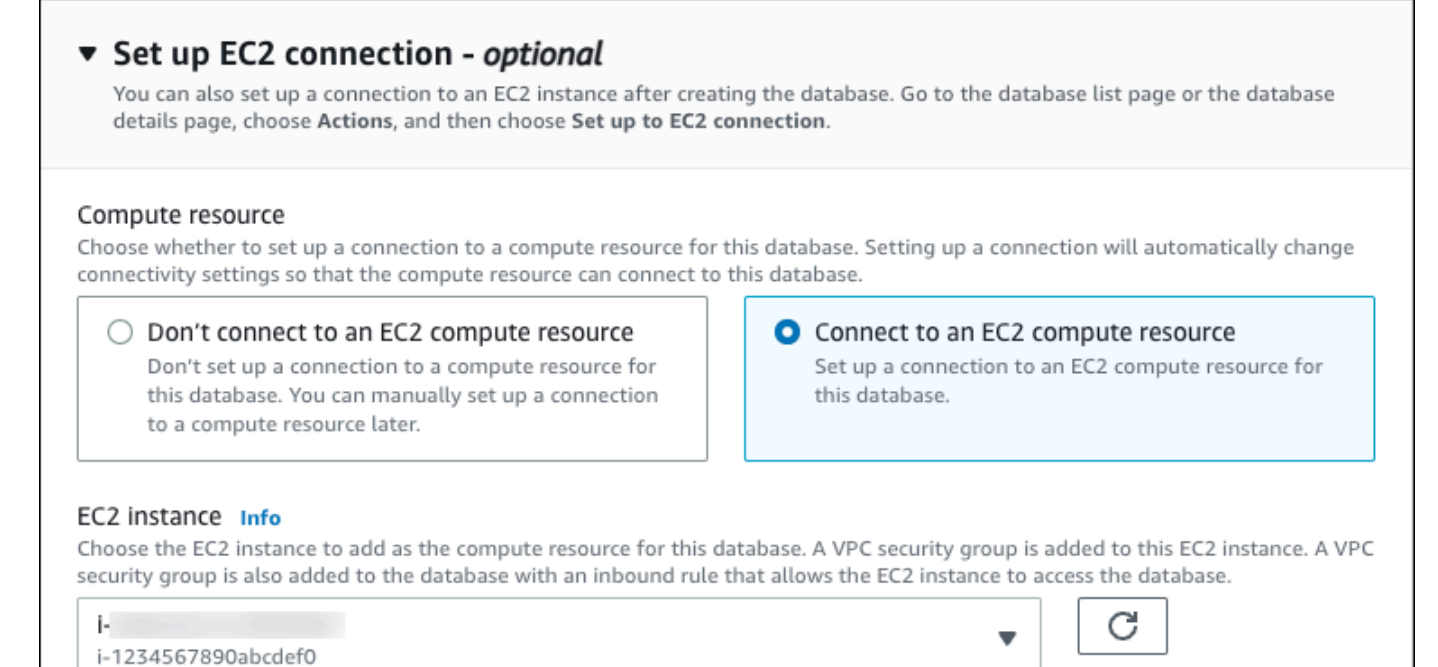

## 11. 打开查看轻松创建的默认设置。

i-1234567890abcdef0

### ▼ View default settings for Easy create

Easy create sets the following configurations to their default values, some of which can be changed later. If you want to change any of these settings now, use Standard create.

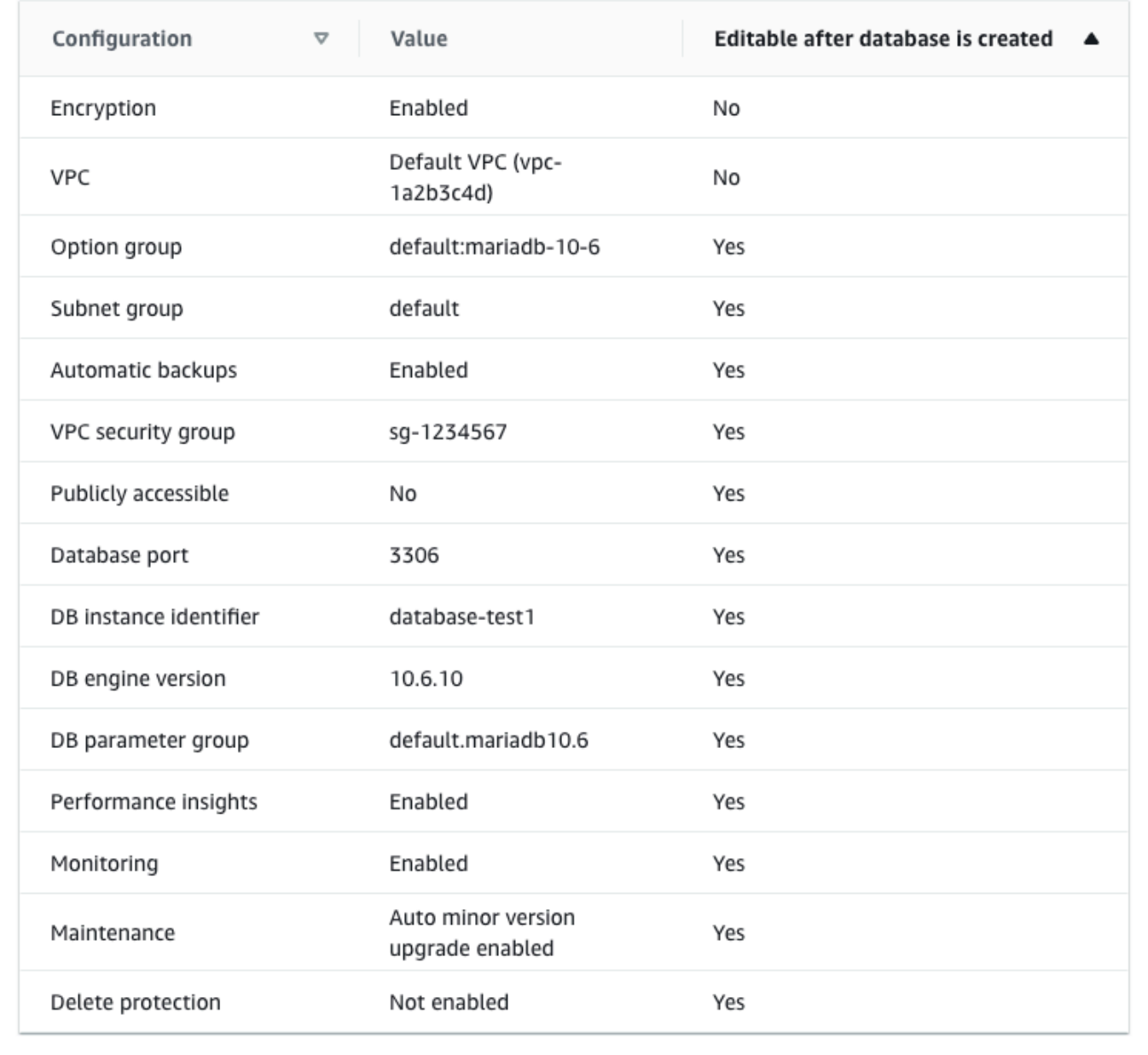

您可以检查在启用 Easy create (轻松创建) 时使用的默认设置。可在创建数据库后编辑列显示在创 建数据库后可以更改的选项。

• 如果该列中的某个设置为否,而您想要不同的设置,则可以使用标准创建来创建数据库实例。

- 如果某个设置在该列中为是,您可以使用标准创建来创建数据库实例,也可以在创建后修改数据 库实例以更改该设置。
- 12. 选择创建数据库。

要查看数据库实例的主用户名和密码,请选择查看凭证详细信息。

您可以使用显示的用户名和密码,以主用户身份连接到数据库实例。

**A** Important 您无法再次查看主用户密码。如果您不记录它,您可能需要更改它。 如果需要在数据库实例可用后更改主用户密码,则可以修改数据库实例以执行此操作。有 关修改 数据库实例的更多信息,请参阅 [修改 Amazon RDS 数据库实例。](#page-591-0)

13. 在数据库列表中,选择新的 MariaDB 数据库实例的名称以显示其详细信息。

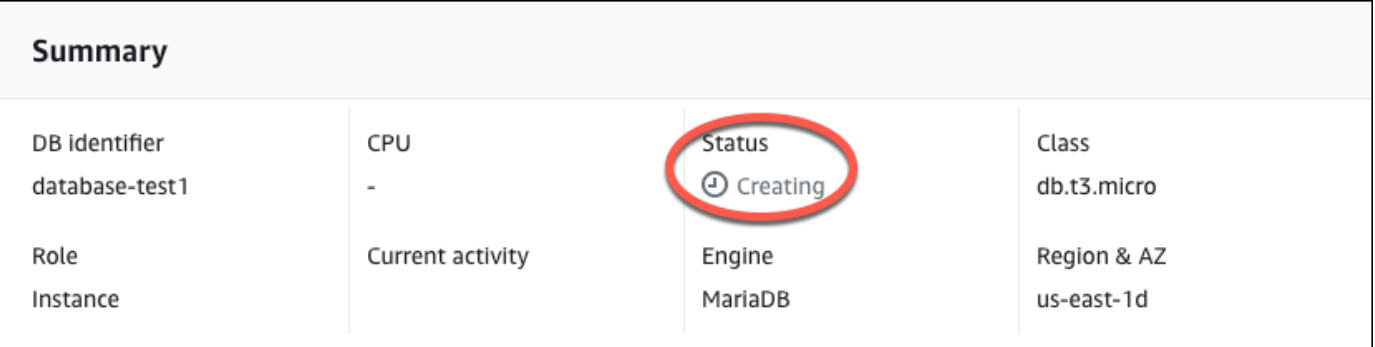

数据库实例具有正在创建状态,直到此实例就绪可供使用。

当状态变为 Available(可用)时,您便可以连接到该数据库实例。根据数据库实例类和存储量, 新实例可能需要等待 20 分钟时间才可用。

<span id="page-301-0"></span>(可选)使用 AWS CloudFormation 创建 VPC、EC2 实例和 MariaDB 实例

您可以使用 AWS CloudFormation 通过将基础设施视为代码来配置 AWS 资源,而不必使用控制台创 建 VPC、EC2 实例和 MariaDB 实例。为了帮助您将 AWS 资源组织成更小、更易于管理的单元,您可 以使用 AWS CloudFormation 嵌套堆栈功能。有关更多信息,请参阅[在 AWS CloudFormation 控制台](https://docs.aws.amazon.com/AWSCloudFormation/latest/UserGuide/cfn-console-create-stack.html) [上创建堆栈](https://docs.aws.amazon.com/AWSCloudFormation/latest/UserGuide/cfn-console-create-stack.html)和[使用嵌套堆栈](https://docs.aws.amazon.com/AWSCloudFormation/latest/UserGuide/using-cfn-nested-stacks.html)。

## **A** Important

AWS CloudFormation 是免费的,但 CloudFormation 创建的资源是实时的。您需要为这些资 源支付标准使用费,直到您终止使用它们为止。总费用将应该最少的。有关如何最大限度降低 费用的信息,请转至 [AWS Free Tier。](https://aws.amazon.com/free/)

要使用 AWS CloudFormation 控制台创建资源,请执行以下步骤:

- 步骤 1:下载 CloudFormation 模板
- 步骤 2:使用 CloudFormation 配置资源

## 下载 CloudFormation 模板

CloudFormation 模板是一个 JSON 或 YAML 文本文件,其中包含有关您希望在堆栈中创建的资源的配 置信息。此模板还为您创建 VPC 和堡垒主机以及 RDS 实例。

要下载模板文件,请打开以下链接 [MariaDB CloudFormation 模板。](https://github.com/aws-ia/cfn-ps-amazon-rds/blob/main/templates/rds-mariadb-main.template.yaml)

在 Github 页面中,单击 Download raw file 按钮以保存模板 YAML 文件。

## 使用 CloudFormation 配置资源

#### **a** Note

在开始此过程之前,请确保您的 AWS 账户中具有 EC2 实例密钥对。有关更多信息,请参阅 [Amazon EC2 密钥对和 Linux 实例](https://docs.aws.amazon.com/AWSEC2/latest/UserGuide/ec2-key-pairs.html)。

使用 AWS CloudFormation 模板时,必须选择正确的参数以确保正确创建资源。按以下步骤操作:

- 1. 登录到 AWS Management Console 并打开 AWS CloudFormation 控制台 [https://](https://console.aws.amazon.com/cloudformation/) [console.aws.amazon.com/cloudformation](https://console.aws.amazon.com/cloudformation/)。
- 2. 选择创建堆栈。
- 3. 在"指定模板"部分,选择从您的计算机上传模板文件,然后选择下一步。
- 4. 在指定堆栈详细信息页面上,设置以下参数:
	- a. 将堆栈名称设置为 MariaDBTestStack。
	- b. 在参数下,通过选择三个可用区来设置可用区。
- c. 在 Linux 堡垒主机配置下,在密钥名称中,选择用于登录您的 EC2 实例的密钥对。
- d. 在 Linux 堡垒主机配置设置中,将允许的 IP 范围设置为您的 IP 地址。要使用 Secure Shell (SSH)连接到 VPC 中的 EC2 实例,请通过 <https://checkip.amazonaws.com>上的服务确 定您的公有 IP 地址。IP 地址的示例为 192.0.2.1/32。

#### **A** Warning

如果您使用 0.0.0.0/0 进行 SSH 访问,则所有 IP 地址可能能够使用 SSH 访问您的公 有 EC2 实例。在测试环境下短时间内,此方法尚可接受,但它对于生产环境并不安全。 在生产环境中,将仅向特定 IP 地址或地址范围授权使用 SSH 访问您的 EC2 实例。

- e. 在数据库常规配置下,将数据库实例类设置为 db.t3.micro。
- f. 将数据库名称设置为 **database-test1**。
- g. 在数据库主用户名中,输入主用户的名称。
- h. 在本教程中,将使用 Secrets Manager 管理数据库主用户密码设置为 false。
- i. 在数据库密码中,设置所选密码。请记住此密码以便在教程中的后续步骤中使用。
- j. 在数据库存储配置下,将数据库存储类型设置为 gp2。
- k. 在数据库监控配置下,将启用 RDS 性能详情设置为 false。
- l. 将所有其他设置保留为默认值。单击下一步继续。
- 5. 在查看堆栈页面中,在检查数据库和 Linux 堡垒主机选项后,选择提交。

堆栈创建过程完成后,查看名为 BastionStack 和 RDSNS 的堆栈,记下连接到数据库所需的信息。有 关更多信息,请参阅[在 AWS Management Console 上查看 AWS CloudFormation 堆栈数据和资源](https://docs.aws.amazon.com/AWSCloudFormation/latest/UserGuide/cfn-console-view-stack-data-resources.html)。

## <span id="page-303-0"></span>步骤 3:连接到 MariaDB 数据库实例

您可以使用任何标准 SQL 客户端应用程序连接到数据库实例。在该示例中,您使用 mysql 命令行客户 端连接到 MariaDB 数据库实例。

#### 连接到 MariaDB 数据库实例

- 1. 找到您的数据库实例的端点(DNS 名称)和端口号。
	- a. 登录 AWS Management Console 并通过以下网址打开 Amazon RDS 控制台: https:// [console.aws.amazon.com/rds/](https://console.aws.amazon.com/rds/)。
	- b. 在 Amazon RDS 控制台的右上角,选择数据库实例的 AWS 区域。
- c. 在导航窗格中,选择 Databases(数据库)。
- d. 选择 MariaDB 数据库实例名称以显示其详细信息。
- e. 在连接和安全性选项卡上,复制端点。另请注意端口号。您需要端点和端口号才能连接到数据 库实例。

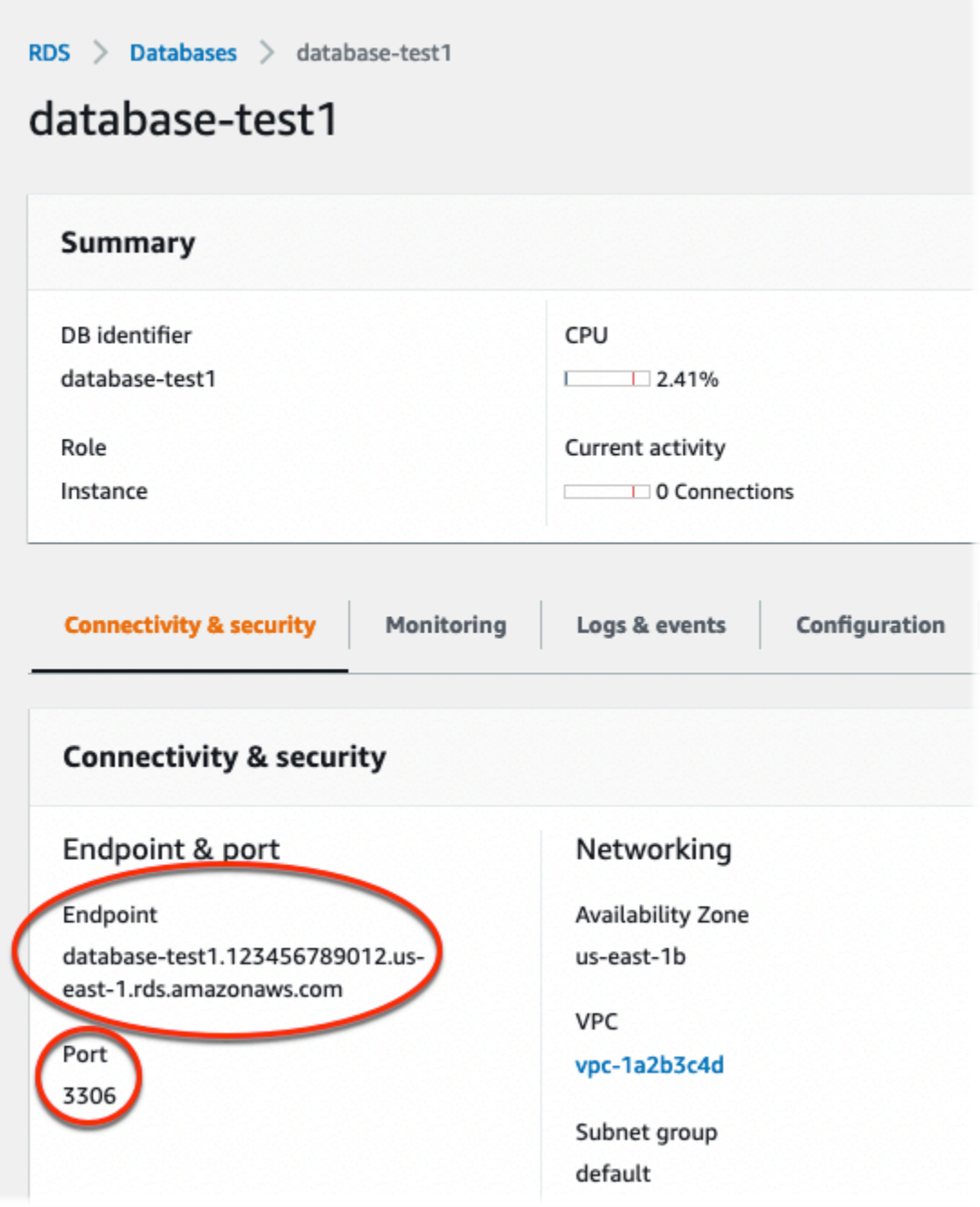

2. 按照《适用于 Linux 实例的 Amazon EC2 用户指南》的[连接到您的 Linux 实例中](https://docs.aws.amazon.com/AWSEC2/latest/UserGuide/AccessingInstances.html)的步骤,连接到 您之前创建的 EC2 实例。

我们建议您使用 SSH 连接到 EC2 实例。如果 SSH 客户端实用程序安装在 Windows、Linux 或 Mac 上,则可以使用以下命令格式连接到该实例:

ssh -i *location\_of\_pem\_file* ec2-user@*ec2-instance-public-dns-name*

例如,假设在 Linux 上 ec2-database-connect-key-pair.pem 存储在 /dir1 中,而 EC2 实例的公有 IPv4 DNS 为 ec2-12-345-678-90.compute-1.amazonaws.com。SSH 命令将 如下所示:

```
ssh -i /dir1/ec2-database-connect-key-pair.pem ec2-
user@ec2-12-345-678-90.compute-1.amazonaws.com
```
3. 通过更新 EC2 实例上的软件,获取最新的错误修复和安全更新。要执行此操作,请使用以下命 令。

#### **a** Note

-y 选项安装更新时不提示确认。要在安装前检查更新,请忽略该选项。

sudo dnf update -y

4. 从 MariaDB 安装 mysql 命令行客户端。

要在 Amazon Linux 2023 上安装 MariaDB 命令行客户端,请运行以下命令:

sudo dnf install mariadb105

5. 连接到 MariaDB 数据库实例。例如,输入以下命令。此操作可让您使用 MySQL 客户端连接到 MariaDB 数据库实例。

将 *endpoint* 替换为数据库实例端点(DNS 名称),并替换用于 *admin* 的主用户名。提示输入 密码时,提供所使用的主密码。

mysql -h *endpoint* -P 3306 -u *admin* -p

在输入用户的密码后,您应该会看到类似于以下内容的输出。

Welcome to the MariaDB monitor. Commands end with ; or  $\la q$ . Your MariaDB connection id is 156 Server version: 10.6.10-MariaDB-log managed by https://aws.amazon.com/rds/ Copyright (c) 2000, 2018, Oracle, MariaDB Corporation Ab and others. Type 'help;' or '\h' for help. Type '\c' to clear the current input statement. MariaDB [(none)]>

有关连接到 MariaDB 数据库实例的更多信息,请参[阅连接到运行 MariaDB 数据库引擎的数据库实](#page-2148-0) [例](#page-2148-0)。如果您无法连接到数据库实例,请参阅 [无法连接到 Amazon RDS 数据库实例。](#page-4287-0)

出于安全考虑,最佳做法是使用加密连接。仅当客户端和服务器位于同一 VPC 中,并且网络受信 任时,才会使用未加密的 MariaDB 连接。有关使用加密连接的信息,请参阅 [从 MySQL 命令行客](#page-2158-0) [户端使用 SSL/TLS\(加密\)进行连接](#page-2158-0)。

6. 运行 SQL 命令。

例如,以下 SQL 命令显示了当前日期和时间:

SELECT CURRENT\_TIMESTAMP;

## <span id="page-306-0"></span>步骤 4:删除 EC2 实例和数据库实例

在连接到并浏览您创建的示例 EC2 实例和数据库实例之后,删除它们,以便不再为其付费。

如果您使用 AWS CloudFormation 创建了资源,请跳过此步骤,转至下一步。

#### 删除 EC2 实例

- 1. 登录到 AWS Management Console 并打开 Amazon EC2 控制台([https://](https://console.aws.amazon.com/ec2/)  [console.aws.amazon.com/ec2/](https://console.aws.amazon.com/ec2/))。
- 2. 在导航窗格中,选择实例。
- 3. 选择 EC2 实例,然后依次选择实例状态、终止实例。
- 4. 当系统提示您确认时,选择终止。

有关删除 EC2 实例的更多信息,请参阅《适用于 Linux 实例的 Amazon EC2 用户指南》中的[终止实](https://docs.aws.amazon.com/AWSEC2/latest/UserGuide/terminating-instances.html) [例](https://docs.aws.amazon.com/AWSEC2/latest/UserGuide/terminating-instances.html)。

删除无最终数据库快照的数据库实例

- 1. 登录 AWS Management Console 并通过以下网址打开 Amazon RDS 控制台:[https://](https://console.aws.amazon.com/rds/)  [console.aws.amazon.com/rds/](https://console.aws.amazon.com/rds/)。
- 2. 在导航窗格中,选择 Databases (数据库)。
- 3. 选择要删除的数据库实例。
- 4. 对于 Actions, 选择 Delete。
- 5. 清除是否创建最终快照?和保留自动备份。
- 6. 完成确认并选择删除。

## <span id="page-307-0"></span>(可选)删除使用 CloudFormation 创建的 EC2 实例和数据库实例

如果您使用 AWS CloudFormation 创建了资源,请在连接并浏览 EC2 实例和数据库实例示例之后,删 除 CloudFormation 堆栈,以便不再为其付费。

删除 CloudFormation 资源

- 1. 打开 AWS CloudFormation 控制台。
- 2. 在 CloudFormationconsole 的堆栈页面上,选择根堆栈(名称不是 VPCStack、BastionStack 或 RDSNS 的堆栈)。
- 3. 选择 删除。
- 4. 提示进行确认时,选择删除堆栈。

有关如何删除 CloudFormation 中堆栈的信息,请参阅《AWS CloudFormation 用户指南》中[的在](https://docs.aws.amazon.com/AWSCloudFormation/latest/UserGuide/cfn-console-delete-stack.html) [AWS CloudFormation 控制台上删除堆栈](https://docs.aws.amazon.com/AWSCloudFormation/latest/UserGuide/cfn-console-delete-stack.html)。

## <span id="page-307-1"></span>(可选)将您的数据库实例连接到 Lambda 函数

您也可以将您的 RDS for MariaDB 数据库实例连接到 Lambda 无服务器计算资源。Lambda 函数允许 您在不预调配或管理基础设施的情况下运行代码。Lambda 函数还支持自动响应任何规模的代码执行请 求,从每天十几个事件到每秒数百个事件。有关更多信息,请参阅 [自动连接 Lambda 函数和数据库实](#page-579-0) [例](#page-579-0)。

## <span id="page-308-0"></span>创建 Microsoft SQL Server 数据库实例并连接到该实例

本教程创建一个 EC2 实例和一个 RDS for Microsoft SQL Server 数据库实例。本教程向您展示如何使 用 Microsoft SQL Server Management Studio 客户端从 EC2 实例访问数据库实例。作为最佳实践,本 教程在虚拟私有云(VPC)中创建了私有数据库实例。在大多数情况下,同一 VPC 中的其他资源(例 如 EC2 实例)可以访问数据库实例,但 VPC 之外的资源无法访问该实例。

完成本教程后,VPC 的每个可用区中都有一个公有和私有子网。在一个可用区中,EC2 实例在公有子 网中,数据库实例在私有子网中。

#### **A** Important

创建 AWS 账户并不会收费;但是,在完成本教程过程中使用 AWS 资源可能会产生费用。完 成本教程后,如果不再需要这些资源,可以将其删除。

#### 下图显示了教程完成时的配置。

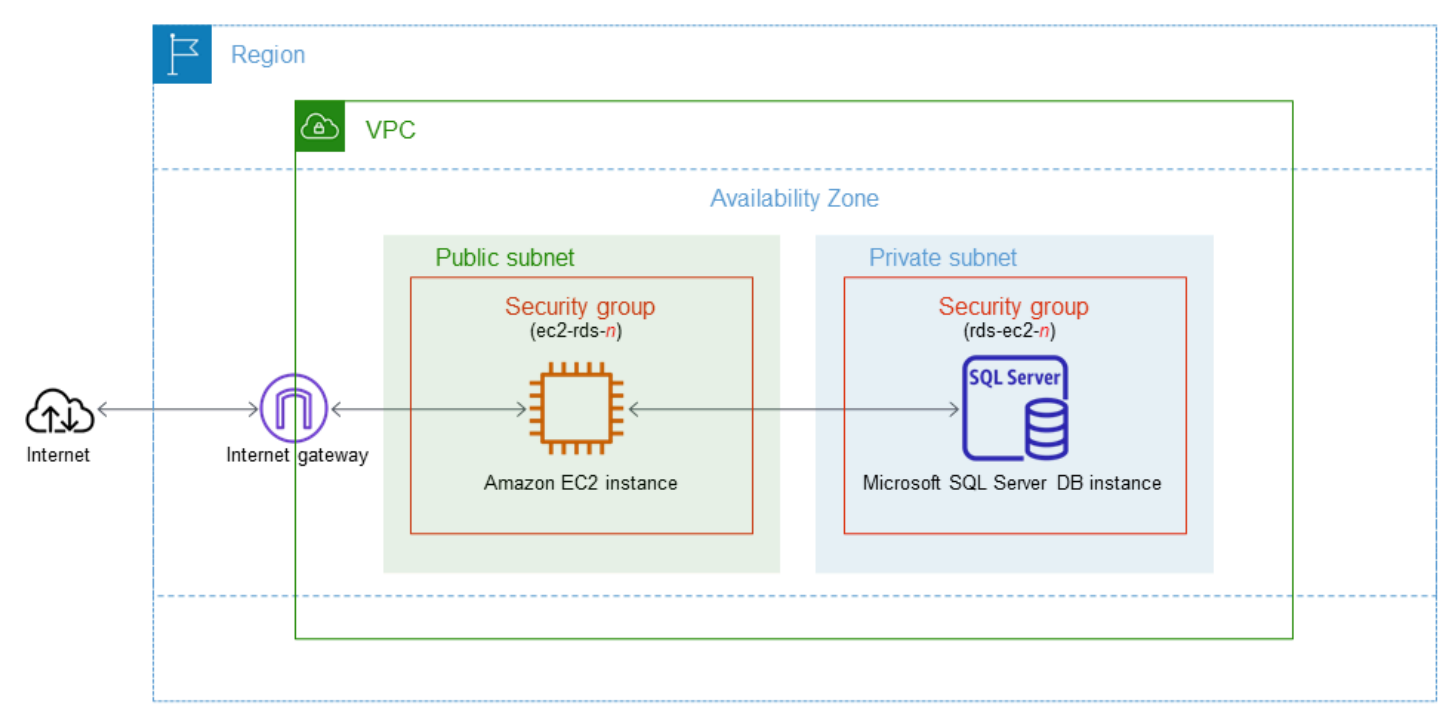

本教程可帮助您通过以下方法之一创建资源:

1. 使用 AWS Management Console - [步骤 2:创建 SQL Server 数据库实例](#page-314-0) 和 [步骤 1:创建 EC2 实](#page-309-0) [例](#page-309-0)

2. 使用 AWS CloudFormation 创建数据库实例和 EC2 实例 - [\(可选\)使用 AWS CloudFormation 创](#page-319-0) [建 VPC、EC2 实例和 SQL Server 实例](#page-319-0)

第一种方法使用轻松创建,通过 AWS Management Console 创建私有 SQL Server 数据库实例。您可 以仅指定数据库引擎类型、数据库实例大小和数据库实例标识符。轻松创建为其他配置选项使用默认设 置。

如果改用标准创建,则在创建数据库实例时可以指定更多配置选项。这些选项包括可用性、安全性、备 份和维护设置。要创建公有数据库实例,必须使用标准创建。有关信息,请参阅[创建 Amazon RDS 数](#page-452-0) [据库实例](#page-452-0)。

#### 主题

- [先决条件](#page-309-1)
- [步骤 1:创建 EC2 实例](#page-309-0)
- [步骤 2:创建 SQL Server 数据库实例](#page-314-0)
- [\(可选\)使用 AWS CloudFormation 创建 VPC、EC2 实例和 SQL Server 实例](#page-319-0)
- [步骤 3:连接到 SQL Server 数据库实例](#page-321-0)
- [步骤 4:探索示例 SQL Server 数据库实例](#page-323-0)
- [步骤 5:删除 EC2 实例和数据库实例](#page-325-0)
- [\(可选\)删除使用 CloudFormation 创建的 EC2 实例和数据库实例](#page-326-0)
- [\(可选\)将您的数据库实例连接到 Lambda 函数](#page-326-1)

## <span id="page-309-1"></span>先决条件

在开始之前,请完成以下各节中的步骤:

- [注册 AWS 账户](#page-282-1)
- [创建具有管理访问权限的用户](#page-282-2)

<span id="page-309-0"></span>步骤 1:创建 EC2 实例

创建将用于连接到数据库的 Amazon EC2 实例。

## 创建 EC2 实例

 $\blacksquare$ 

- 1. 登录到 AWS Management Console 并打开 Amazon EC2 控制台([https://](https://console.aws.amazon.com/ec2/)  [console.aws.amazon.com/ec2/](https://console.aws.amazon.com/ec2/))。
- 2. 在 AWS Management Console的右上角,选择之前用于数据库的 AWS 区域。
- 3. 选择 EC2 控制面板,然后选择启动实例,如下图所示。

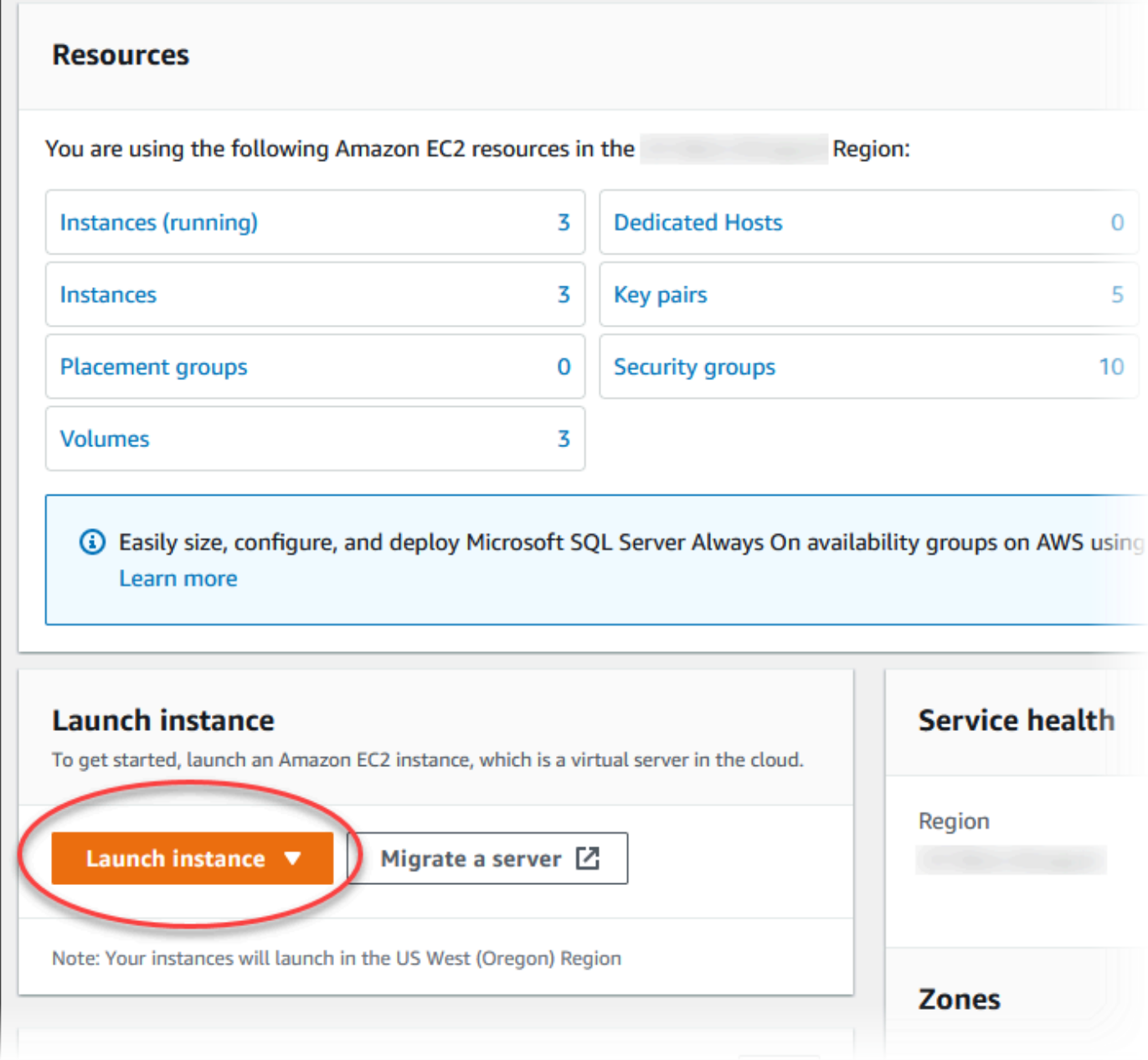

启动实例页面打开。

4. 在启动实例页面上选择以下设置。

- a. 在 Name and tags(名称和标签)下,对于 Name(名称),输入 **ec2-databaseconnect**。
- b. 在应用程序和操作系统映像(亚马逊云机器镜像)下,选择 Windows,然后选择 Microsoft Windows Server 2022 Base。对于其他选项,保留默认选择。

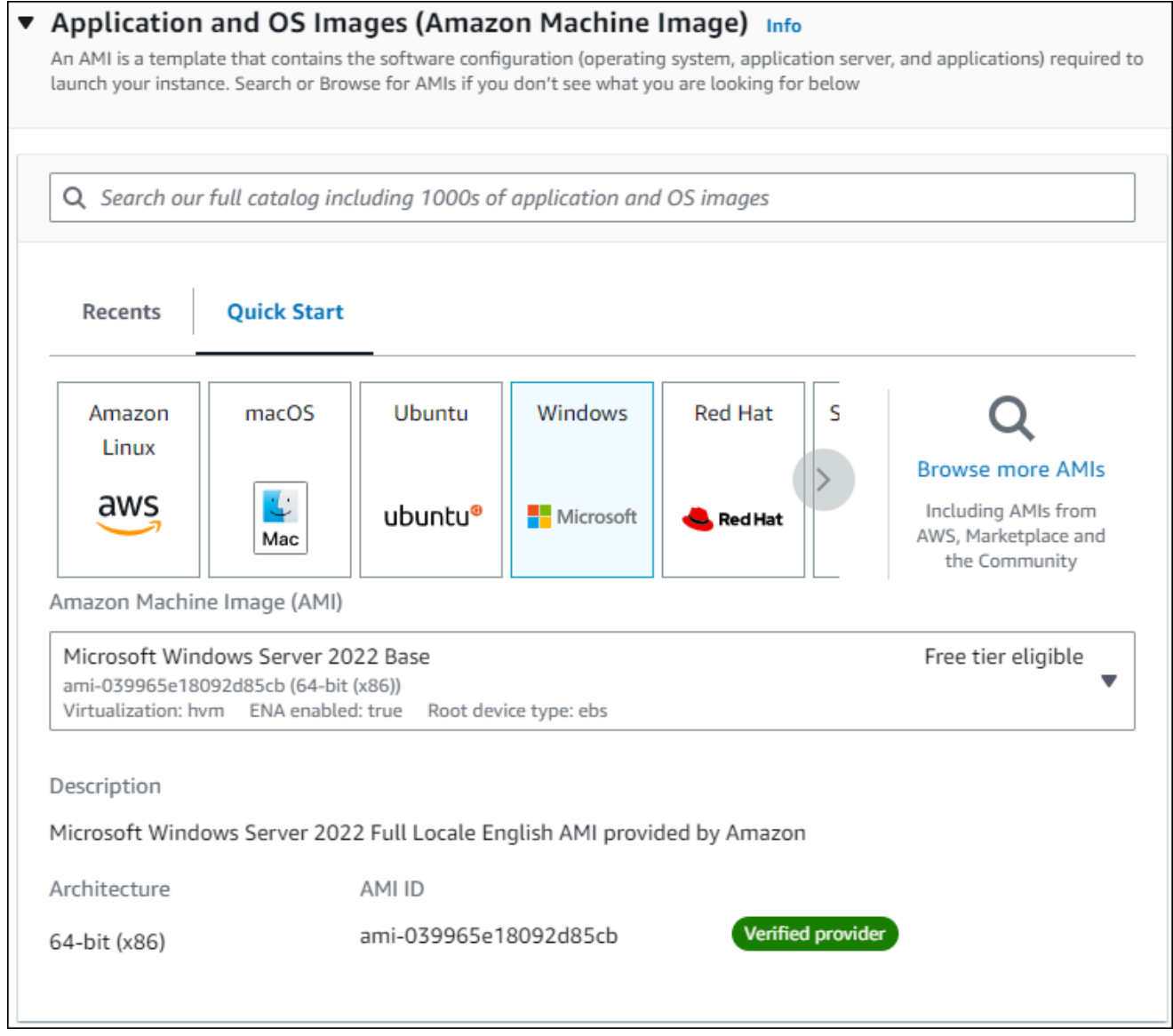

- c. 在 Instance type(实例类型)下,选择 t2.micro。
- d. 在 Key pair (login) [密钥对(登录)] 下,选择 Key pair name(密钥对名称)以使用现有密 钥对。要为 Amazon EC2 实例创建新的密钥对,请选择 Create new key pair(创建新的密钥 对),然后使用 Create key pair(创建密钥对)窗口来创建它。

有关创建新的密钥对的更多信息,请参阅《适用于 Windows 实例的 Amazon EC2 用户指 南》中的[创建密钥对](https://docs.aws.amazon.com/AWSEC2/latest/WindowsGuide/ec2-key-pairs.html)。

#### e. 对于网络设置中的防火墙(安全组),选择允许 RDP 流量来自以连接到 EC2 实例。

如果显示的 IP 地址对于 RDP 连接是正确的,您可以选择我的 IP。否则,您可以确定要用 来通过 RDP 连接到 VPC 中的 EC2 实例的 IP 地址。要确定您的公有 IP 地址,请在新的浏 览器窗口或标签页中,使用 [https://checkip.amazonaws.com](https://checkip.amazonaws.com/) 上的服务。IP 地址的示例为 192.0.2.1/32。

在许多情况下,您可能通过互联网服务提供商(ISP)进行连接,或者在不使用静态 IP 地址 的情况下从防火墙之后进行连接。如果是这样,请确保确定客户端计算机使用的 IP 地址范 围。

#### **A** Warning

如果您使用 0.0.0.0/0 进行 RDP 访问, 则所有 IP 地址可能能够使用 RDP 访问您 的公有 EC2 实例。在测试环境下短时间内,此方法尚可接受,但它对于生产环境并 不安全。在生产环境中,将仅向特定 IP 地址或地址范围授权使用 RDP 访问您的 EC2 实例。

下图显示了网络设置部分的示例。

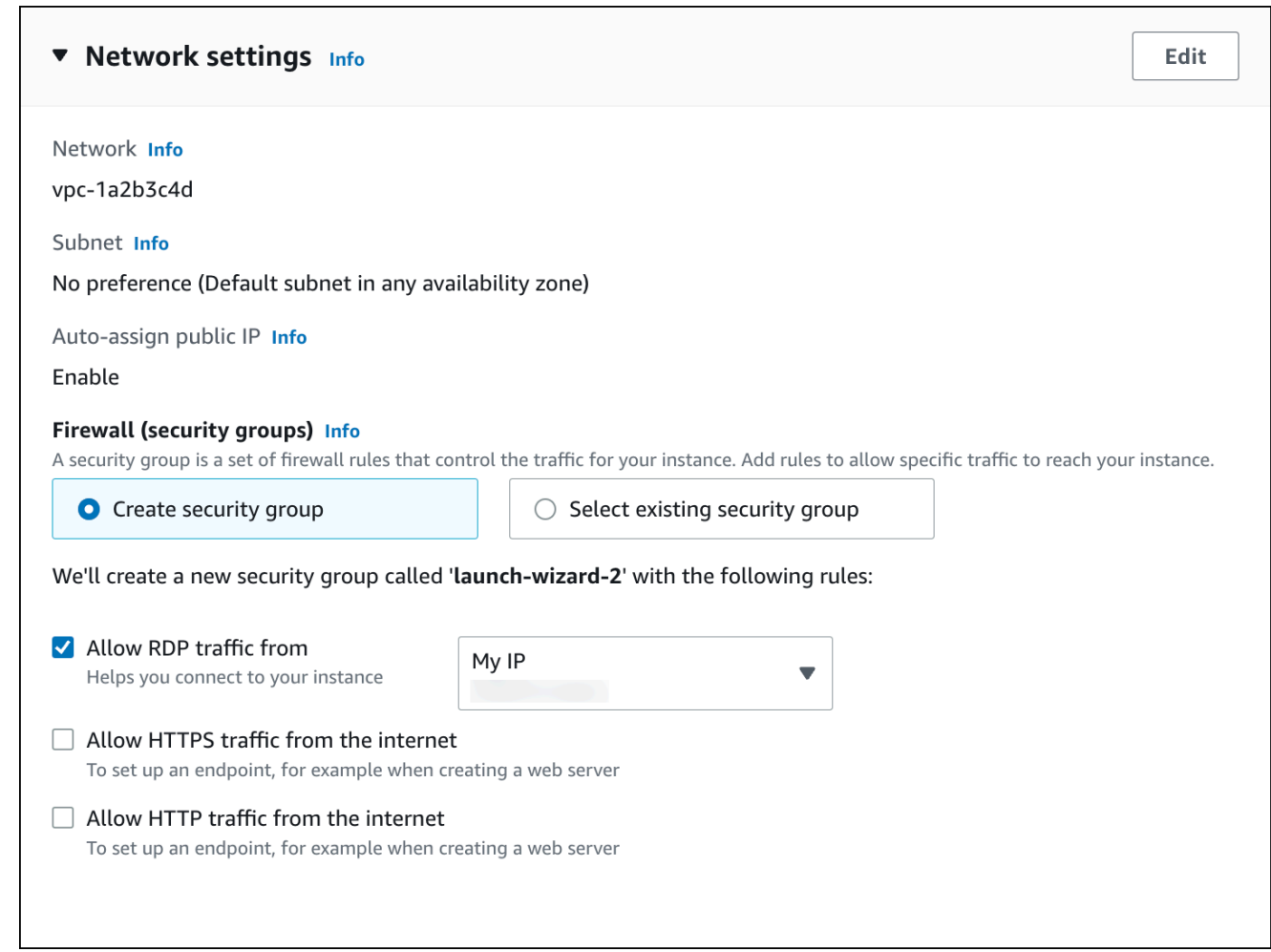

- f. 对于其余部分保留原定设置值。
- g. 查看摘要面板中您的 EC2 实例配置的摘要,当您准备好后,选择启动实例。

5. 在启动状态页面上,记下新 EC2 实例的标识符,例如: i-1234567890abcdef0。

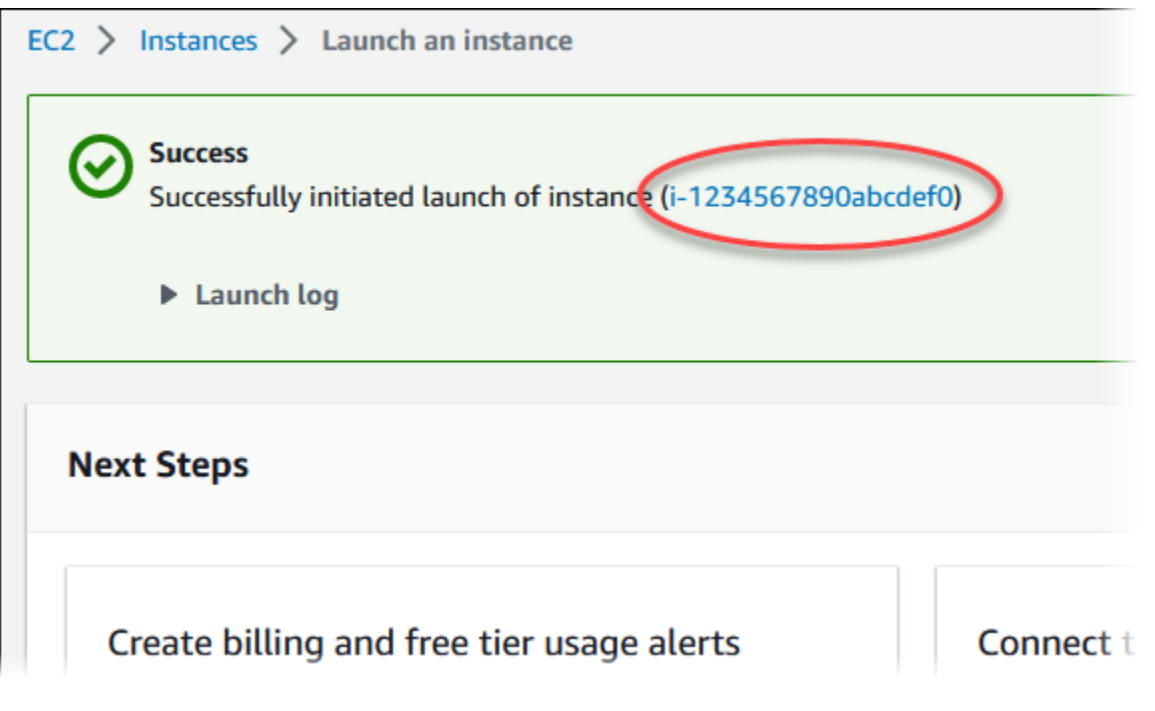

- 6. 选择 EC2 实例标识符以打开 EC2 实例的列表。
- 7. 等待 EC2 实例的实例状态变为正在运行,然后继续。

## <span id="page-314-0"></span>步骤 2:创建 SQL Server 数据库实例

Amazon RDS 的基本构建基块是数据库实例。这是您将要在其中运行 SQL Server 数据库的环境。

在该示例中,您使用轻松创建来创建一个数据库实例,它运行带有 db.t2.micro 数据库实例类的 SQL Server 数据库引擎。

使用 Easy create (轻松创建) 创建 Microsoft SQL Server 数据库实例

- 1. 登录 AWS Management Console 并通过以下网址打开 Amazon RDS 控制台:https:// [console.aws.amazon.com/rds/](https://console.aws.amazon.com/rds/)。
- 2. 在 Amazon RDS 控制台的右上角,选择要在其中创建数据库实例的 AWS 区域。
- 3. 在导航窗格中,选择 Databases (数据库)。
- 4. 选择 Create database (创建数据库),并确保已选择 Easy create (轻松创建)。

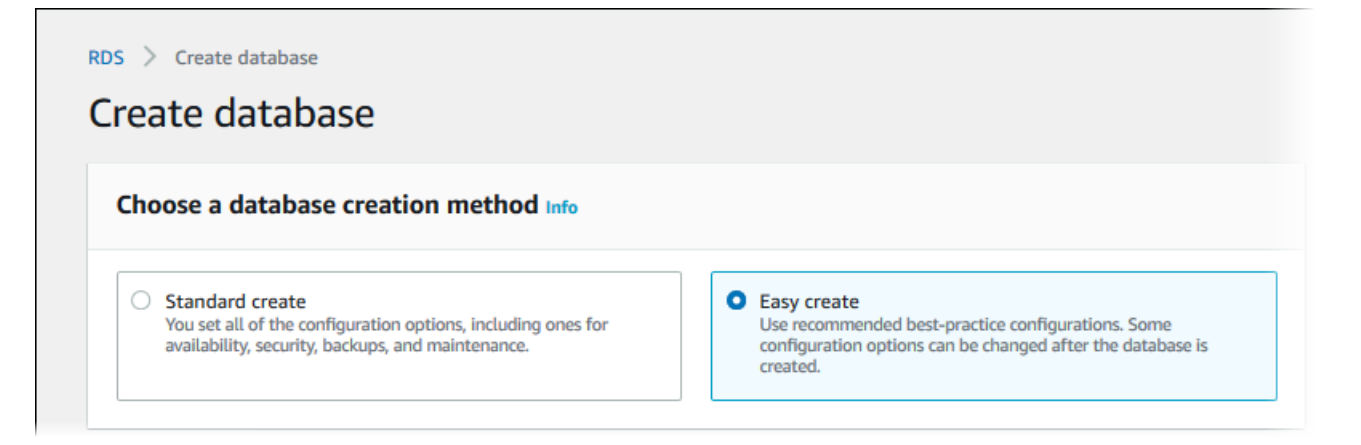

- 5. 在配置中,选择 Microsoft SQL Server。
- 6. 对于版本,选择 SQL Server Express Edition。
- 7. 对于 数据库实例大小,选择 免费套餐。
- 8. 对于 DB instance identifier(数据库实例标识符),输入 **database-test1**。

创建数据库页面应类似于以下图像。

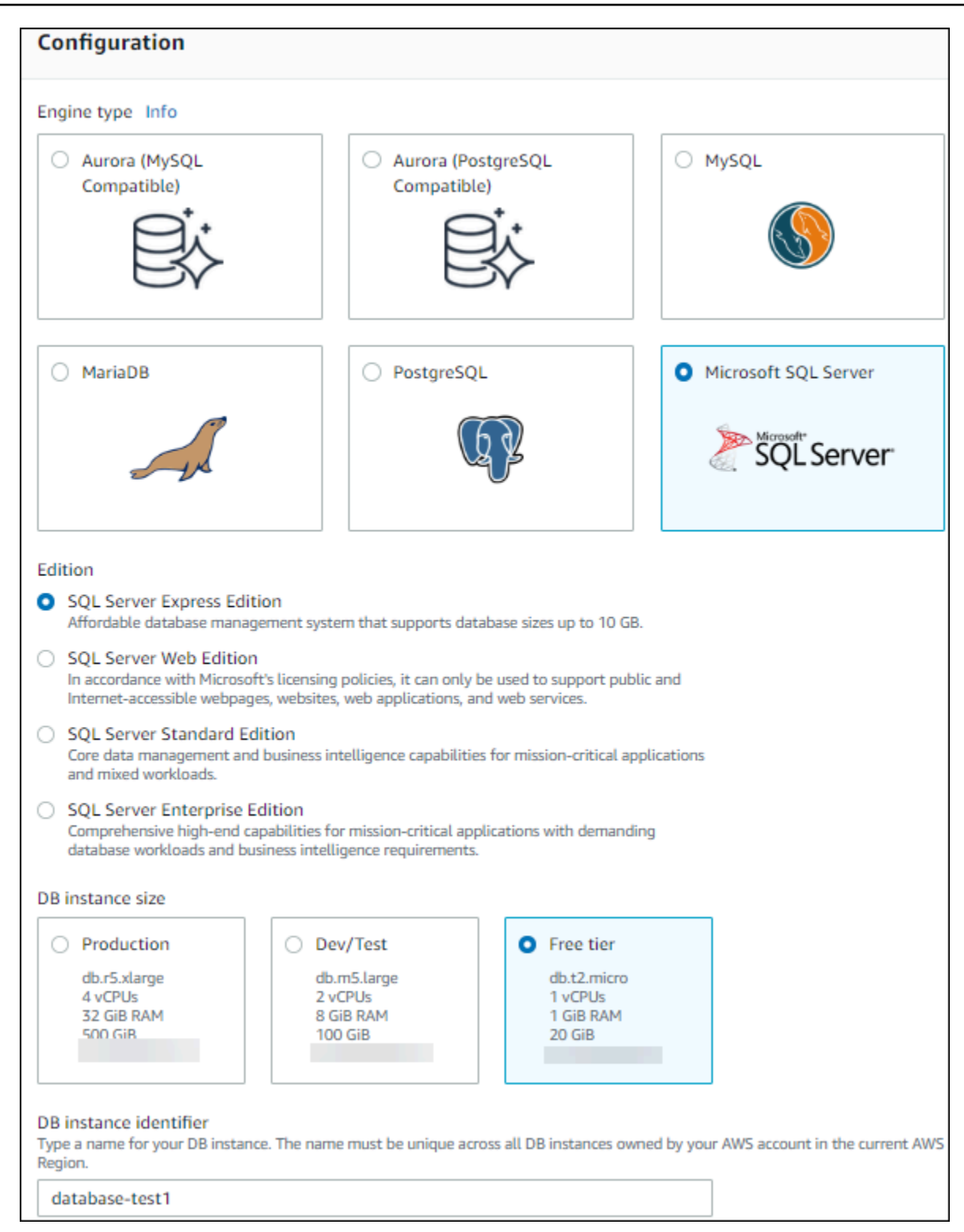

- 9. 对于主用户名,输入主用户的名称,或者保留原定设置名称。
- 10. 要设置与您之前创建的 EC2 实例的连接,请打开设置 EC2 连接 可选。

选择连接到 EC2 计算资源。选择您之前创建的 EC2 实例。

г

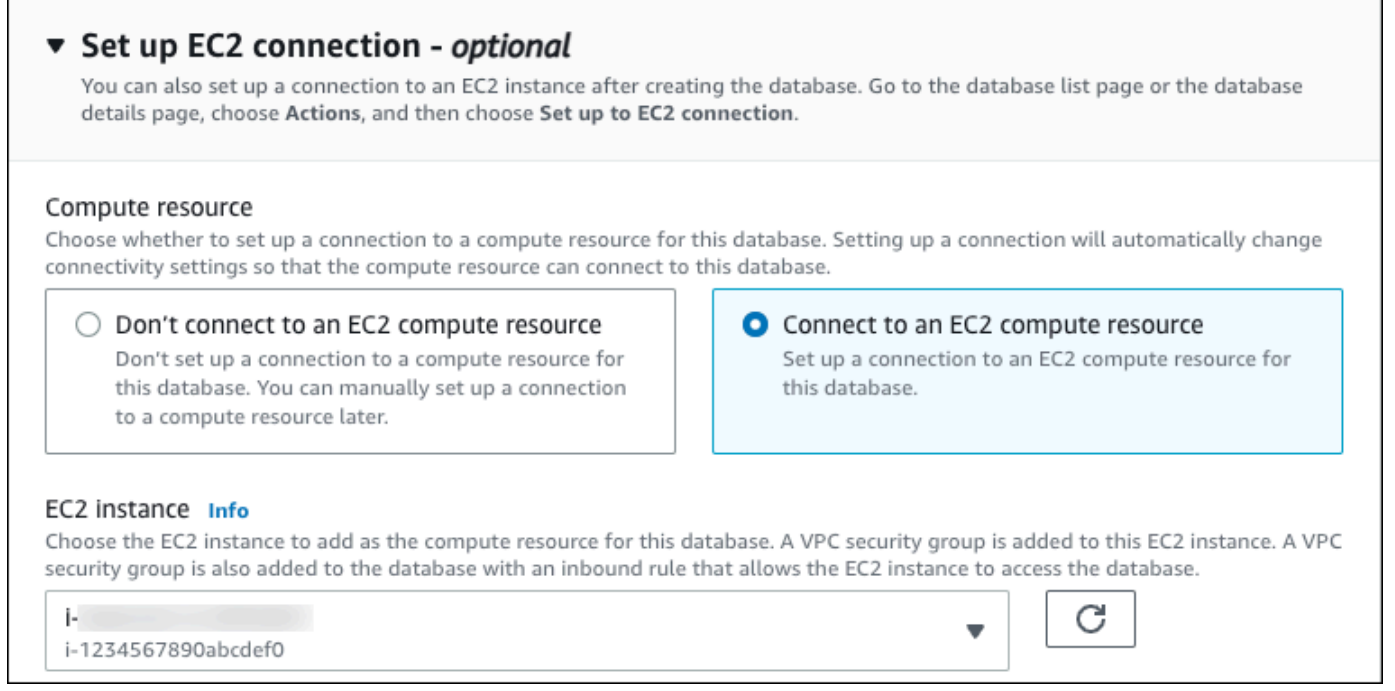

11. 要为数据库实例使用自动生成的主密码,请选择 Auto generate a password (自动生成密码) 框。

要输入主密码,请清除 Auto generate a password (自动生成密码) 框,然后在 Master password (主密码) 和 Confirm password (确认密码) 中输入相同的密码。

12. 打开查看轻松创建的默认设置。

### ▼ View default settings for Easy create

Easy create sets the following configurations to their default values, some of which can be changed later. If you want to change any of these settings now, use Standard create.

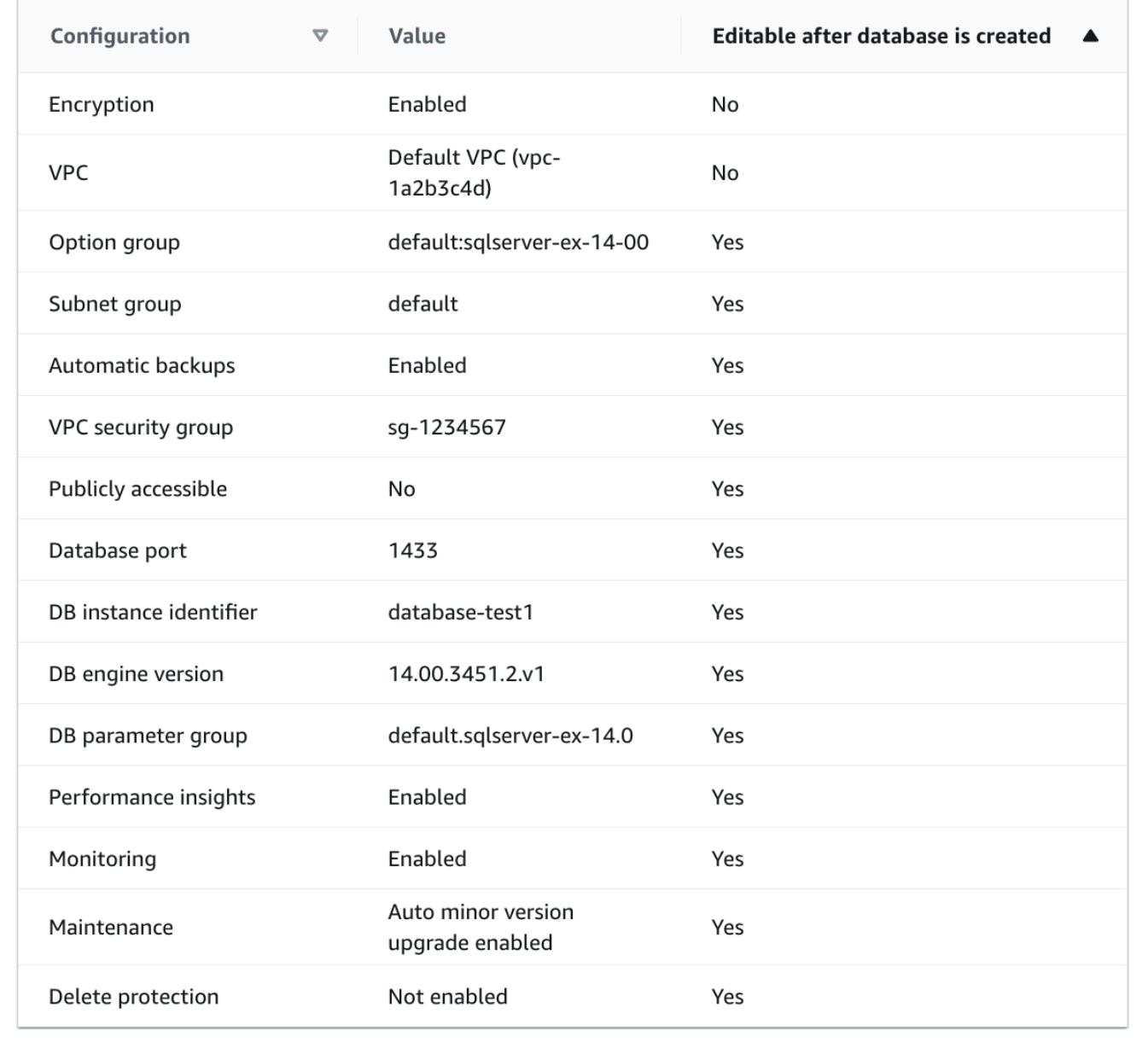

您可以检查在启用 Easy create (轻松创建) 时使用的默认设置。可在创建数据库后编辑列显示在创 建数据库后可以更改的选项。

• 如果该列中的某个设置为否,而您想要不同的设置,则可以使用标准创建来创建数据库实例。

- 如果某个设置在该列中为是,您可以使用标准创建来创建数据库实例,也可以在创建后修改数据 库实例以更改该设置。
- 13. 选择创建数据库。

要查看数据库实例的主用户名和密码,请选择查看凭证详细信息。

您可以使用显示的用户名和密码,以主用户身份连接到数据库实例。

**A** Important 您无法再次查看主用户密码。如果您不记录它,您可能需要更改它。 如果需要在数据库实例可用后更改主用户密码,则可以修改数据库实例以执行此操作。有 关修改 数据库实例的更多信息,请参阅 [修改 Amazon RDS 数据库实例。](#page-591-0)

14. 在数据库列表中,选择新的 SQL Server 数据库实例的名称以显示其详细信息。

数据库实例具有正在创建状态,直到此实例就绪可供使用。

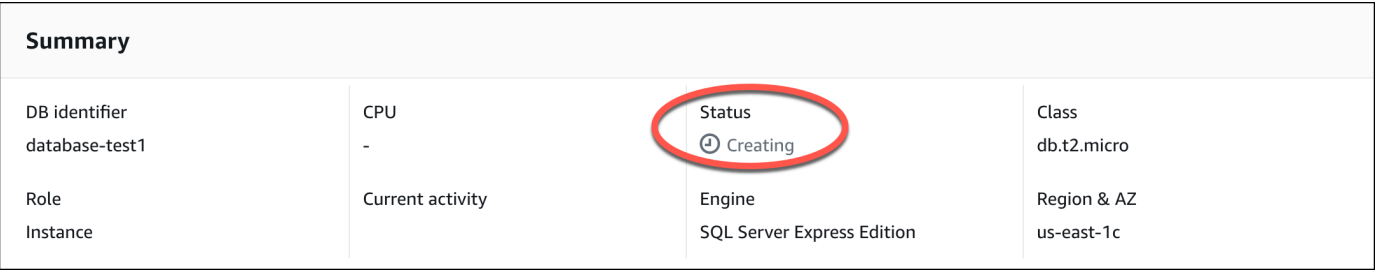

当状态变为 Available(可用)时,您便可以连接到该数据库实例。根据数据库实例类和存储量, 新实例可能需要等待 20 分钟时间才可用。

<span id="page-319-0"></span>(可选)使用 AWS CloudFormation 创建 VPC、EC2 实例和 SQL Server 实 例

您可以使用 AWS CloudFormation 通过将基础设施视为代码来配置 AWS 资源,而无需使用控制台创 建 VPC、EC2 实例和 SQL Server 实例。为了帮助您将 AWS 资源组织成更小、更易于管理的单元, 您可以使用 AWS CloudFormation 嵌套堆栈功能。有关更多信息,请参阅[在 AWS CloudFormation 控](https://docs.aws.amazon.com/AWSCloudFormation/latest/UserGuide/cfn-console-create-stack.html) [制台上创建堆栈](https://docs.aws.amazon.com/AWSCloudFormation/latest/UserGuide/cfn-console-create-stack.html)和[使用嵌套堆栈](https://docs.aws.amazon.com/AWSCloudFormation/latest/UserGuide/using-cfn-nested-stacks.html)。

#### **A** Important

AWS CloudFormation 是免费的,但 CloudFormation 创建的资源是实时的。您需要为这些资 源支付标准使用费,直到您终止使用它们为止。总费用将应该最少的。有关如何最大限度降低 费用的信息,请转至 [AWS Free Tier。](https://aws.amazon.com/free/)

要使用 AWS CloudFormation 控制台创建资源,请执行以下步骤:

- 步骤 1:下载 CloudFormation 模板
- 步骤 2:使用 CloudFormation 配置资源

### 下载 CloudFormation 模板

CloudFormation 模板是一个 JSON 或 YAML 文本文件,其中包含有关您希望在堆栈中创建的资源的配 置信息。此模板还为您创建 VPC 和堡垒主机以及 RDS 实例。

要下载该模板文件,请打开以下链接 [SQL Server CloudFormation 模板。](https://github.com/aws-ia/cfn-ps-amazon-rds/blob/main/templates/rds-sqlserver-main.template.yaml)

在 Github 页面中,单击下载原始文件按钮以保存模板 YAML 文件。

## 使用 CloudFormation 配置资源

#### **a** Note

在开始此过程之前,请确保您的 AWS 账户中具有 EC2 实例密钥对。有关更多信息,请参阅 [Amazon EC2 密钥对和 Linux 实例](https://docs.aws.amazon.com/AWSEC2/latest/UserGuide/ec2-key-pairs.html)。

使用 AWS CloudFormation 模板时,必须选择正确的参数以确保正确创建资源。按以下步骤操作:

- 1. 登录到 AWS Management Console 并打开 AWS CloudFormation 控制台 [https://](https://console.aws.amazon.com/cloudformation/) [console.aws.amazon.com/cloudformation](https://console.aws.amazon.com/cloudformation/)。
- 2. 选择创建堆栈。
- 3. 在"指定模板"部分,选择从您的计算机上传模板文件,然后选择下一步。
- 4. 在指定堆栈详细信息页面上,设置以下参数:
	- a. 将堆栈名称设置为 SQLServerTestStack。
	- b. 在参数下,通过选择三个可用区来设置可用区。
- c. 在 Linux 堡垒主机配置下,在密钥名称中,选择用于登录您的 EC2 实例的密钥对。
- d. 在 Linux 堡垒主机配置设置中,将允许的 IP 范围设置为您的 IP 地址。要使用 Secure Shell(SSH)连接到 VPC 中的 EC2 实例,请通过 <https://checkip.amazonaws.com>上的服务确 定您的公有 IP 地址。IP 地址的示例为 192.0.2.1/32。

#### **A** Warning

如果您使用 0.0.0.0/0 进行 SSH 访问,则所有 IP 地址可能能够使用 SSH 访问您的公 有 EC2 实例。在测试环境下短时间内,此方法尚可接受,但它对于生产环境并不安全。 在生产环境中,将仅向特定 IP 地址或地址范围授权使用 SSH 访问您的 EC2 实例。

- e. 在数据库常规配置下,将数据库实例类设置为 db.t3.micro。
- f. 将数据库名称设置为 **database-test1**。
- g. 在数据库主用户名中,输入主用户的名称。
- h. 在本教程中,将使用 Secrets Manager 管理数据库主用户密码设置为 false。
- i. 在数据库密码中,设置所选密码。请记住此密码以便在教程中的后续步骤中使用。
- j. 在数据库存储配置下,将数据库存储类型设置为 gp2。
- k. 在数据库监控配置下,将启用 RDS 性能详情设置为 false。
- l. 将所有其他设置保留为默认值。单击下一步继续。
- 5. 在配置堆栈选项页面中,保留所有默认选项。单击下一步继续。
- 6. 在查看堆栈页面中,在检查数据库和 Linux 堡垒主机选项后,选择提交。

堆栈创建过程完成后,查看名为 BastionStack 和 RDSNS 的堆栈,记下连接到数据库所需的信息。有 关更多信息,请参阅[在 AWS Management Console 上查看 AWS CloudFormation 堆栈数据和资源](https://docs.aws.amazon.com/AWSCloudFormation/latest/UserGuide/cfn-console-view-stack-data-resources.html)。

## <span id="page-321-0"></span>步骤 3:连接到 SQL Server 数据库实例

在以下过程中,您将使用 Microsoft SQL Server Management Studio(SSMS)连接数据库实例。

使用 SSMS 连接到 RDS for SQL Server 数据库实例

- 1. 找到您的数据库实例的端点(DNS 名称)和端口号。
	- a. 登录 AWS Management Console 并通过以下网址打开 Amazon RDS 控制台:https:// [console.aws.amazon.com/rds/](https://console.aws.amazon.com/rds/)。
	- b. 在 Amazon RDS 控制台的右上角,选择数据库实例的 AWS 区域。
- c. 在导航窗格中,选择 Databases(数据库)。
- d. 选择 SQL Server 数据库实例名称以显示其详细信息。
- e. 在 Connectivity (连接) 选项卡上,复制端点。另请注意端口号。您需要端点和端口号才能连接 到数据库实例。

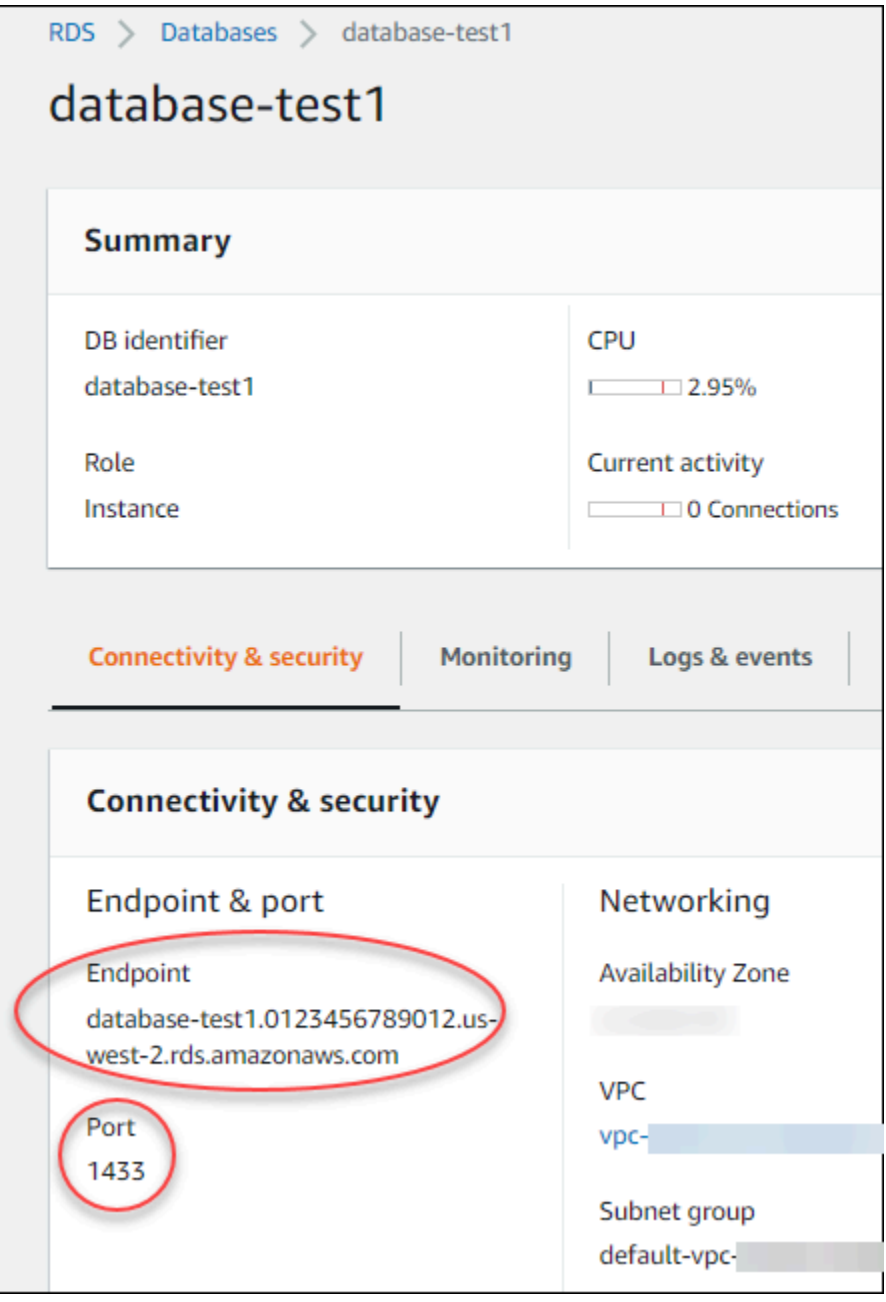

- 2. 按照《适用于 Windows 实例的 Amazon EC2 用户指南》的[连接到您的 Microsoft Windows 实例中](https://docs.aws.amazon.com/AWSEC2/latest/WindowsGuide/EC2_GetStarted.html#ec2-connect-to-instance-windows) 的步骤,连接到您之前创建的 EC2 实例。
- 3. 安装 Microsoft 的 SQL Server Management Studio(SSMS)客户端。

要将 SSMS 的独立版本下载到您的 EC2 实例,请参阅 Microsoft 文档中的[下载 SQL Server](https://docs.microsoft.com/en-us/sql/ssms/download-sql-server-management-studio-ssms)  Management Studio (SSMS).

- a. 使用"开始"菜单打开 Internet Explorer。
- b. 使用 Internet Explorer 下载并安装 SSMS 的独立版本。如果系统提示您该站点不可信,请将 该站点添加到可信站点列表中。
- 4. 启动 SQL Server Management Studio(SSMS)。

显示连接至服务器对话框。

- 5. 为您的示例数据库实例提供以下信息:
	- a. 对于 Server type,选择 Database Engine。
	- b. 对于 Server name (服务器名称),请输入 DNS 名称,后跟逗号和端口号(默认端口为 1433)。例如,您的服务器名称应如下所示:

database-test1.*0123456789012*.*us-west-2*.rds.amazonaws.com,1433

- c. 对于 Authentication,选择 SQL Server Authentication。
- d. 对于登录名,输入您选择用于示例数据库实例的用户名。这也称作主用户名。
- e. 对于 Password (密码),输入您之前为示例数据库实例选择的密码。这也称作主用户密码。
- 6. 选择 Connect。

稍等几分钟后,SSMS 将连接到数据库实例。出于安全考虑,最佳做法是使用加密连接。仅当客 户端和服务器位于同一 VPC 中,并且网络受信任时,才会使用未加密的 SQL Server 连接。有关 使用加密连接的信息,请参阅[将 SSL 与 Microsoft SQL Server 数据库实例结合使用](#page-2408-0)

有关连接到 Microsoft SQL Server 数据库实例的更多信息,请参[阅连接到运行 Microsoft SQL Server](#page-2303-0) [数据库引擎的数据库实例](#page-2303-0)。

有关连接问题的信息,请参阅[无法连接到 Amazon RDS 数据库实例](#page-4287-0)。

## <span id="page-323-0"></span>步骤 4:探索示例 SQL Server 数据库实例

您可以使用 Microsoft SQL Server Management Studio(SSMS)探索您的示例数据库实例。
#### 使用 SSMS 探索数据库实例

- 1. 您的 SQL Server 数据库实例 附带 SQL Server 的标准内置系统数据库 (master、model、msdb 和 tempdb)。要了解系统数据库,请执行以下操作:
	- a. 在 SSMS 的 View 菜单上,选择 Object Explorer。
	- b. 展开数据库实例,展开 Databases (数据库),然后展开 System Databases (系统数据库),如 下所示。

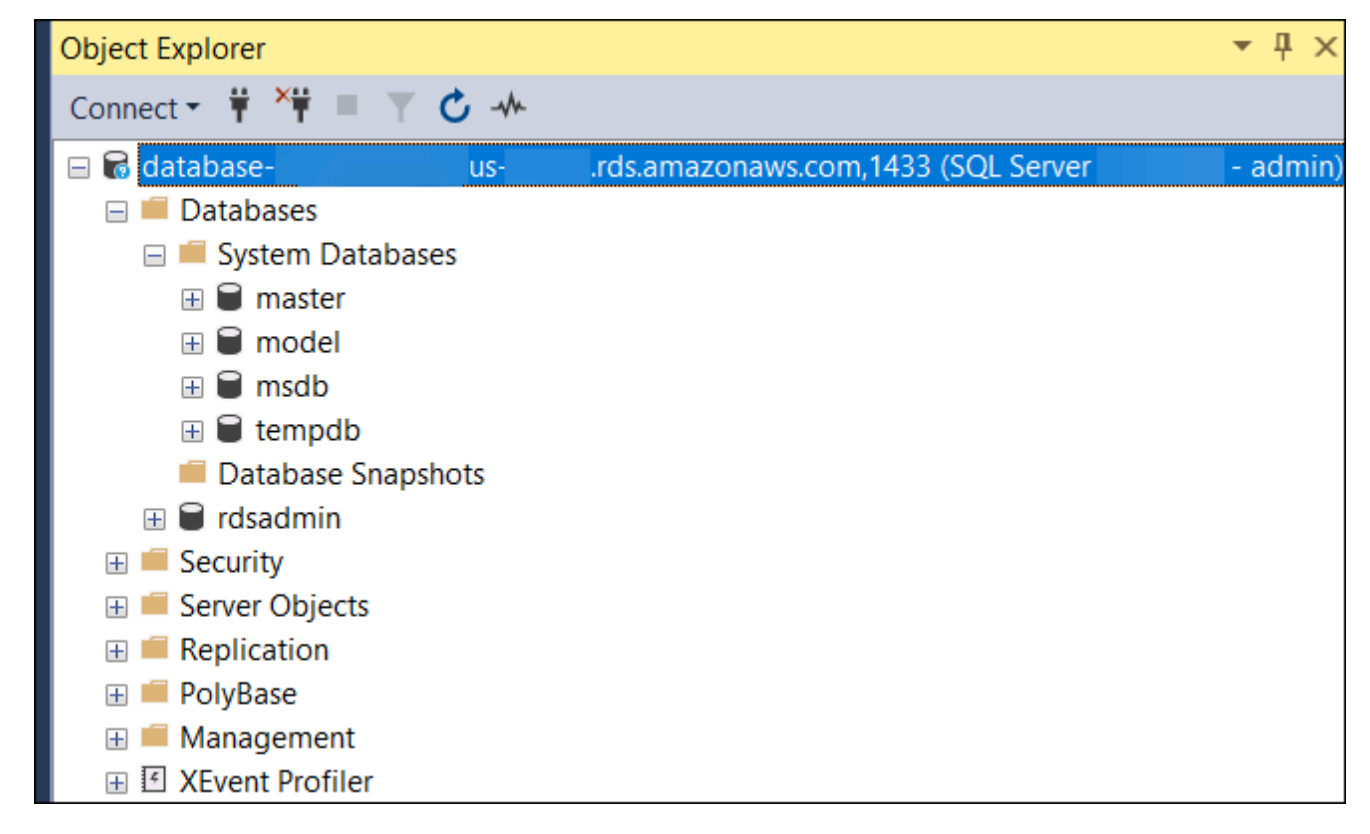

您的 SQL Server 数据库实例还附带一个名为 rdsadmin 的数据库。Amazon RDS 使用此数据库 存储它用于管理您的数据库的对象。rdsadmin 数据库还包括存储过程,您可以运行它们来执行 高级任务。

- 2. 开始创建您自己的数据库并像往常一样对数据库实例和数据库运行查询。要对示例数据库实例运行 测试查询,请执行以下操作:
	- a. 在 SSMS 中,在文件菜单上,指向新建,然后选择使用当前连接进行查询。
	- b. 输入以下 SQL 杳询 ·

select @@VERSION

c. 运行查询。SSMS 会返回 SQL Server 版的 Amazon RDS 数据库实例。

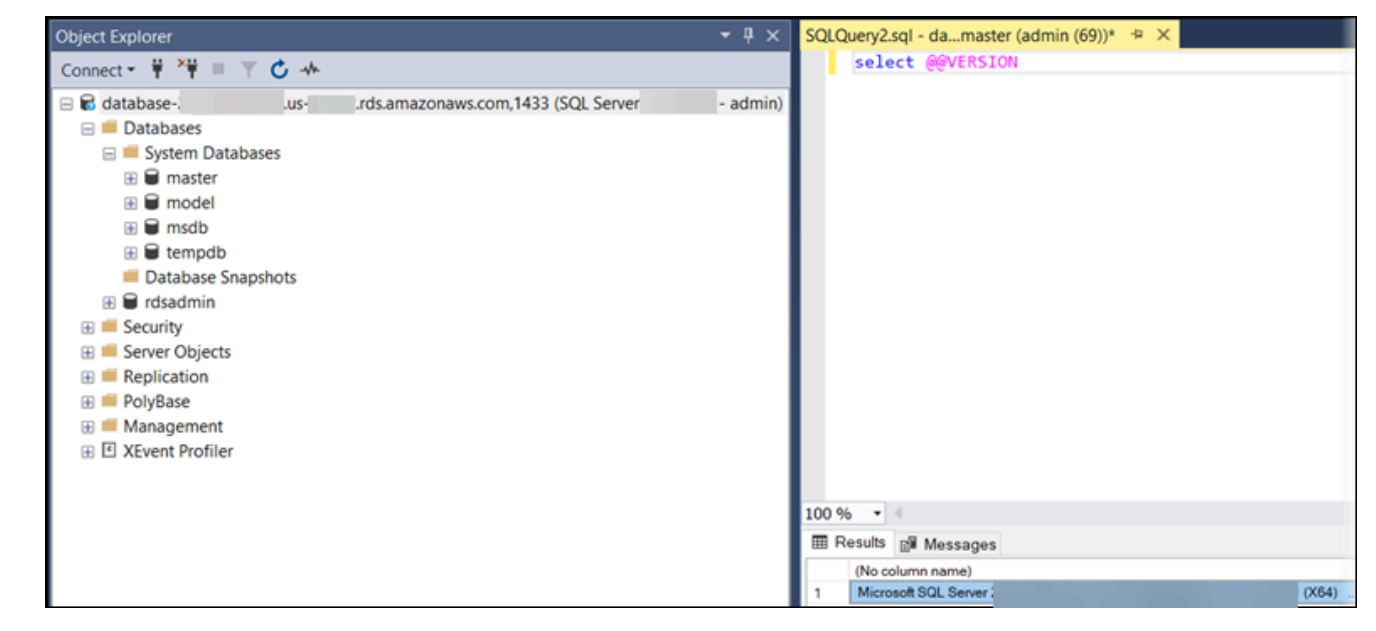

## 步骤 5:删除 EC2 实例和数据库实例

在连接到并浏览您创建的示例 EC2 实例和数据库实例之后,删除它们,以便不再为其付费。

如果您使用 AWS CloudFormation 创建了资源,请跳过此步骤,转至下一步。

删除 EC2 实例

- 1. 登录到 AWS Management Console 并打开 Amazon EC2 控制台([https://](https://console.aws.amazon.com/ec2/)  [console.aws.amazon.com/ec2/](https://console.aws.amazon.com/ec2/))。
- 2. 在导航窗格中,选择实例。
- 3. 选择 EC2 实例,然后依次选择实例状态、终止实例。
- 4. 当系统提示您确认时,选择终止。

有关删除 EC2 实例的更多信息,请参阅《Windows 实例的用户指南》中的[终止实例。](https://docs.aws.amazon.com/AWSEC2/latest/WindowsGuide/terminating-instances.html)

#### 删除无最终数据库快照的数据库实例

- 1. 登录 AWS Management Console 并通过以下网址打开 Amazon RDS 控制台:[https://](https://console.aws.amazon.com/rds/)  [console.aws.amazon.com/rds/](https://console.aws.amazon.com/rds/)。
- 2. 在导航窗格中,选择 Databases (数据库)。
- 3. 选择要删除的数据库实例。
- 4. 对于 Actions,选择 Delete。
- 5. 清除是否创建最终快照?和保留自动备份。
- 6. 完成确认并选择删除。

(可选)删除使用 CloudFormation 创建的 EC2 实例和数据库实例

如果您使用 AWS CloudFormation 创建了资源,请在连接并浏览 EC2 实例和数据库实例示例之后,删 除 CloudFormation 堆栈,以便不再为其付费。

删除 CloudFormation 资源

- 1. 打开 AWS CloudFormation 控制台。
- 2. 在 CloudFormationconsole 的堆栈页面上,选择根堆栈(名称不是 VPCStack、BastionStack 或 RDSNS 的堆栈)。
- 3. 选择 删除。
- 4. 提示进行确认时,选择删除堆栈。

有关如何删除 CloudFormation 中堆栈的信息,请参阅《AWS CloudFormation 用户指南》中[的在](https://docs.aws.amazon.com/AWSCloudFormation/latest/UserGuide/cfn-console-delete-stack.html) [AWS CloudFormation 控制台上删除堆栈](https://docs.aws.amazon.com/AWSCloudFormation/latest/UserGuide/cfn-console-delete-stack.html)。

## (可选)将您的数据库实例连接到 Lambda 函数

您也可以将您的 RDS for SQL Server 数据库实例连接到 Lambda 无服务器计算资源。Lambda 函数支 持在不预调配或管理基础设施的情况下运行代码。Lambda 函数还支持自动响应任何规模的代码执行请 求,从每天十几个事件到每秒数百个事件。有关更多信息,请参阅 [自动连接 Lambda 函数和数据库实](#page-579-0) [例](#page-579-0)。

# 创建并连接到 MySQL 数据库实例

本教程创建一个 EC2 实例和一个 RDS for MySQL 数据库实例。本教程向您展示如何使用标准 MySQL 客户端从 EC2 实例访问数据库实例。作为最佳实践,本教程在虚拟私有云(VPC)中创建了私有数据 库实例。在大多数情况下,同一 VPC 中的其他资源(例如 EC2 实例)可以访问数据库实例,但 VPC 之外的资源无法访问该实例。

完成本教程后,VPC 的每个可用区中都有一个公有和私有子网。在一个可用区中,EC2 实例在公有子 网中,数据库实例在私有子网中。

#### **A** Important

创建 AWS 账户并不会收费;但是,在完成本教程过程中使用 AWS 资源可能会产生费用。完 成本教程后,如果不再需要这些资源,可以将其删除。

### 下图显示了教程完成时的配置。

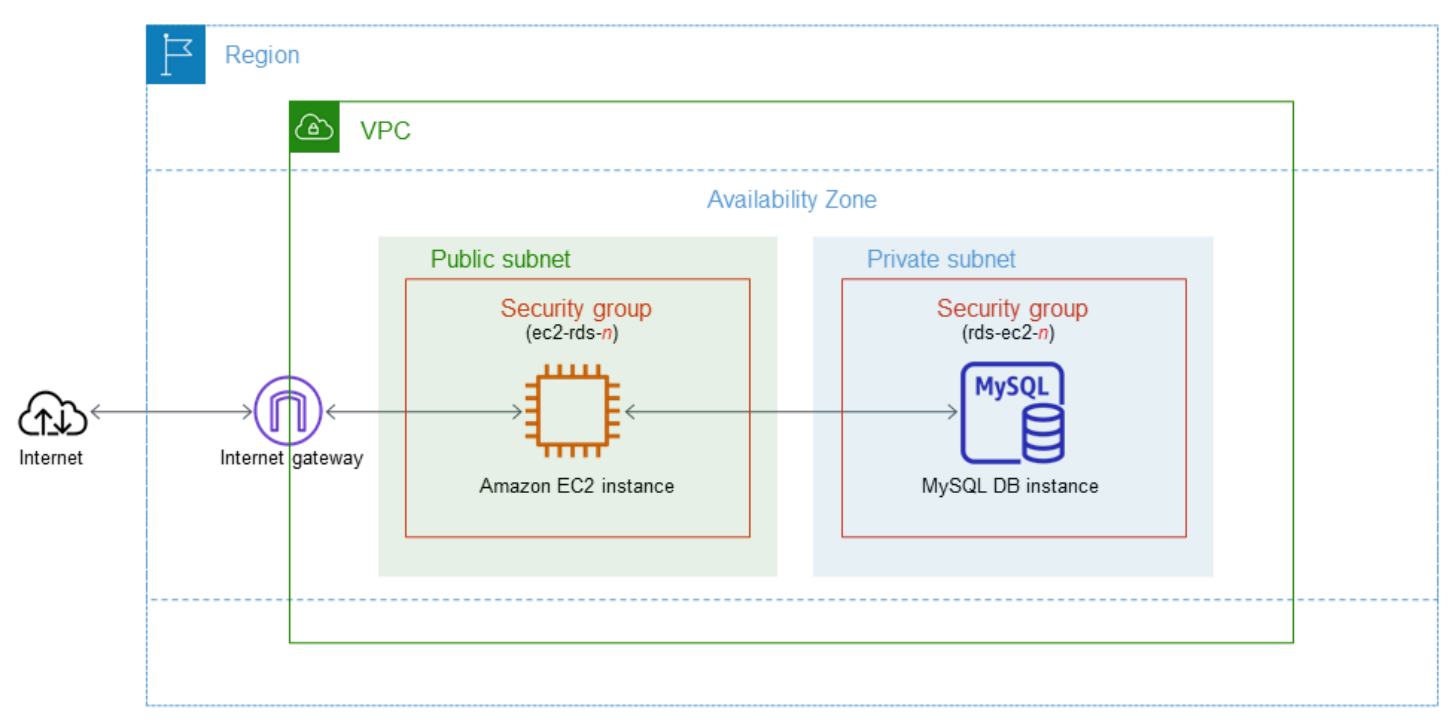

本教程可帮助您通过以下方法之一创建资源:

- 1. 使用 AWS Management Console - [步骤 2:创建 MySQL 数据库实例](#page-334-0) 和 [步骤 1:创建 EC2 实例](#page-328-0)
- 2. 使用 AWS CloudFormation 创建数据库实例和 EC2 实例 [\(可选\)使用 AWS CloudFormation 创](#page-338-0) [建 VPC、EC2 实例和 MySQL 实例](#page-338-0)

第一种方法使用轻松创建,通过 AWS Management Console 创建私有 MySQL 数据库实例。您可以仅 指定数据库引擎类型、数据库实例大小和数据库实例标识符。轻松创建为其他配置选项使用默认设置。

如果改用标准创建,则在创建数据库实例时可以指定更多配置选项。这些选项包括可用性、安全性、备 份和维护设置。要创建公有数据库实例,必须使用标准创建。有关信息,请参阅[创建 Amazon RDS 数](#page-452-0) [据库实例](#page-452-0)。

#### 主题

- [先决条件](#page-328-1)
- [步骤 1:创建 EC2 实例](#page-328-0)
- [步骤 2:创建 MySQL 数据库实例](#page-334-0)
- [\(可选\)使用 AWS CloudFormation 创建 VPC、EC2 实例和 MySQL 实例](#page-338-0)
- [步骤 3:连接到 MySQL 数据库实例](#page-340-0)
- [步骤 4:删除 EC2 实例和数据库实例](#page-343-0)
- [\(可选\)删除使用 CloudFormation 创建的 EC2 实例和数据库实例](#page-344-0)
- [\(可选\)将您的数据库实例连接到 Lambda 函数](#page-344-1)

## <span id="page-328-1"></span>先决条件

在开始之前,请完成以下各节中的步骤:

- [注册 AWS 账户](#page-282-0)
- [创建具有管理访问权限的用户](#page-282-1)

### <span id="page-328-0"></span>步骤 1:创建 EC2 实例

创建将用于连接到数据库的 Amazon EC2 实例。

### 创建 EC2 实例

- 1. 登录到 AWS Management Console 并打开 Amazon EC2 控制台([https://](https://console.aws.amazon.com/ec2/)  [console.aws.amazon.com/ec2/](https://console.aws.amazon.com/ec2/))。
- 2. 在 AWS Management Console的右上角,选择要在其中创建 EC2 实例的 AWS 区域。
- 3. 选择 EC2 控制面板,然后选择启动实例,如下图所示。

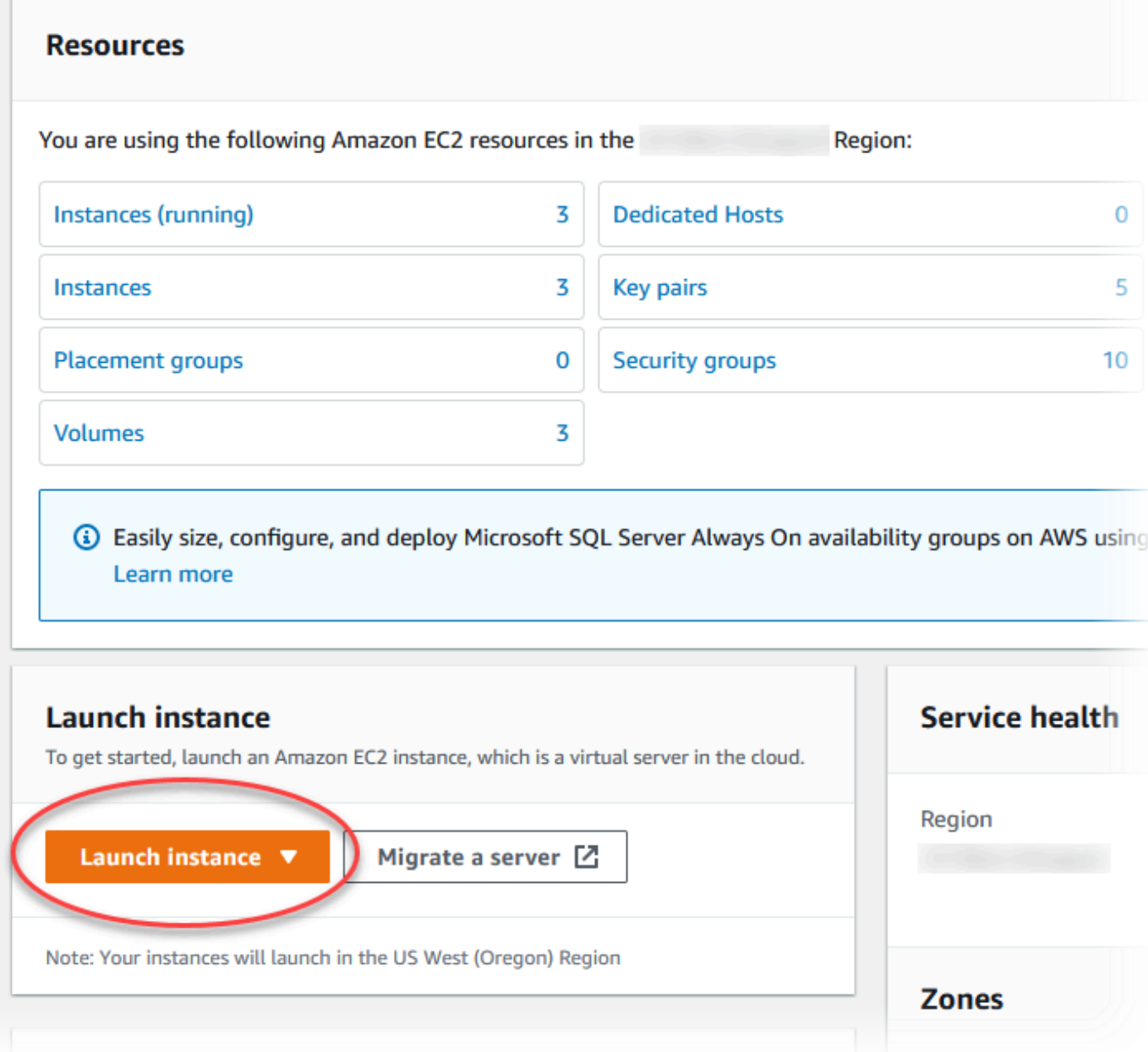

启动实例页面打开。

- 4. 在启动实例页面上选择以下设置。
	- a. 在 Name and tags(名称和标签)下,对于 Name(名称),输入 **ec2-databaseconnect**。
	- b. 在应用程序和操作系统映像(Amazon 机器映像)下,选择 Amazon Linux,然后选择 Amazon Linux 2023 AMI。对于其他选项,保留默认选择。

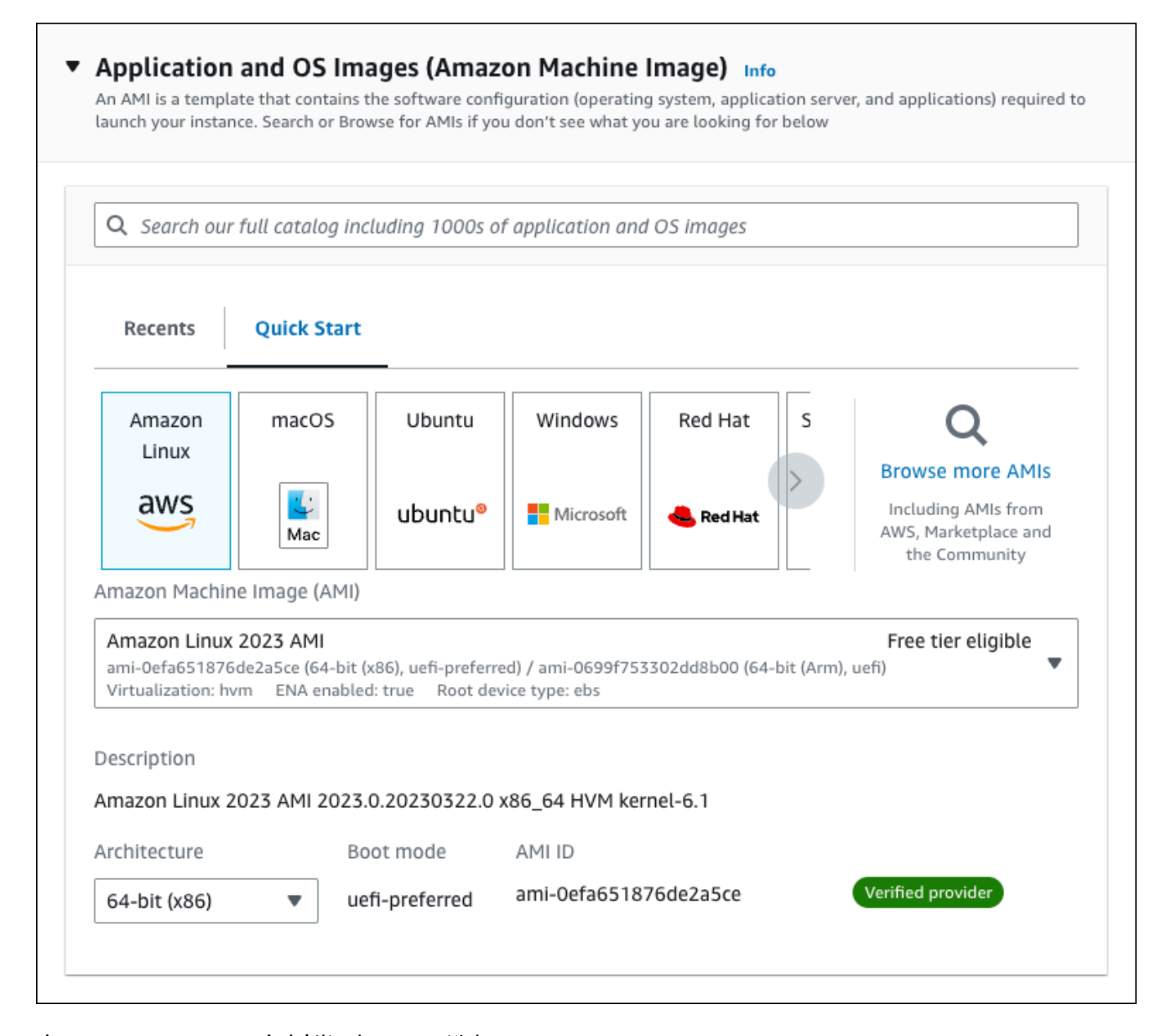

- c. 在 Instance type(实例类型)下,选择 t2.micro。
- d. 在 Key pair (login) [密钥对(登录)] 下,选择 Key pair name(密钥对名称)以使用现有密 钥对。要为 Amazon EC2 实例创建新的密钥对,请选择 Create new key pair(创建新的密钥 对),然后使用 Create key pair(创建密钥对)窗口来创建它。

有关创建新的密钥对的更多信息,请参阅《适用于 Linux 实例的 Amazon EC2 用户指南》中 的[创建密钥对](https://docs.aws.amazon.com/AWSEC2/latest/UserGuide/get-set-up-for-amazon-ec2.html#create-a-key-pair)。

e. 对于网络设置中的允许 SSH 流量,选择 EC2 实例的 SSH 连接来源。

如果显示的 IP 地址对于 SSH 连接是正确的,您可以选择 My IP(我的 IP)。否则,您可以 确定要用来通过 Secure Shell(SSH)连接到 VPC 中的 EC2 实例的 IP 地址。要确定您的公 有 IP 地址,请在新的浏览器窗口或标签页中,使用 [https://checkip.amazonaws.com](https://checkip.amazonaws.com/) 上的服 务。IP 地址的示例为 192.0.2.1/32。

在许多情况下,您可能通过互联网服务提供商(ISP)进行连接,或者在不使用静态 IP 地址 的情况下从防火墙之后进行连接。如果是这样,请确保确定客户端计算机使用的 IP 地址范 围。

**A** Warning

如果您使用 0.0.0.0/0 进行 SSH 访问,则所有 IP 地址可能能够使用 SSH 访问您 的公有 EC2 实例。在测试环境下短时间内,此方法尚可接受,但它对于生产环境并 不安全。在生产环境中,将仅向特定 IP 地址或地址范围授权使用 SSH 访问您的 EC2 实例。

下图显示了网络设置部分的示例。

 $\Box$ 

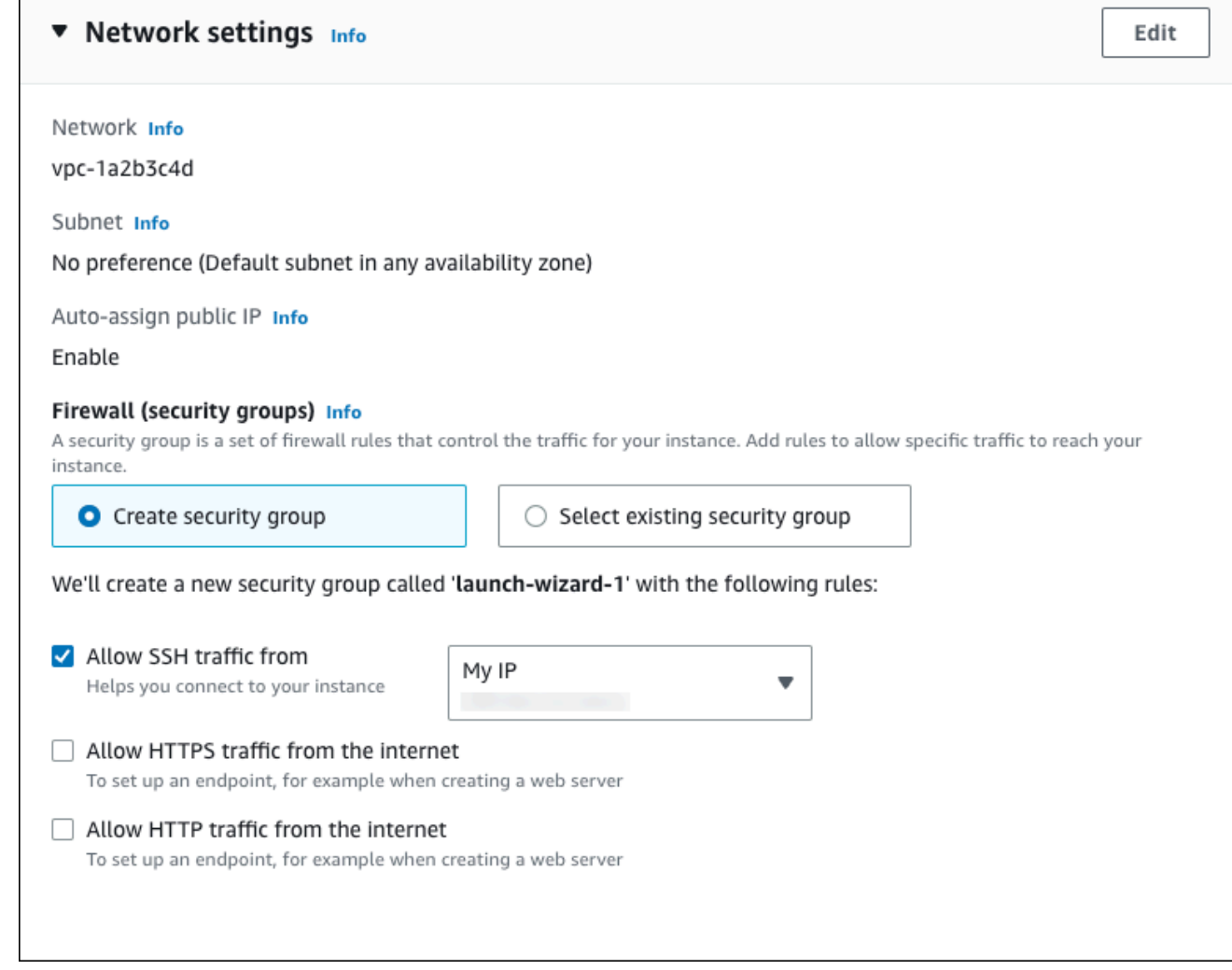

- f. 对于其余部分保留默认值。
- g. 查看摘要面板中您的 EC2 实例配置的摘要,当您准备好后,选择启动实例。
- 5. 在启动状态页面上,记下新 EC2 实例的标识符,例如:i-1234567890abcdef0。

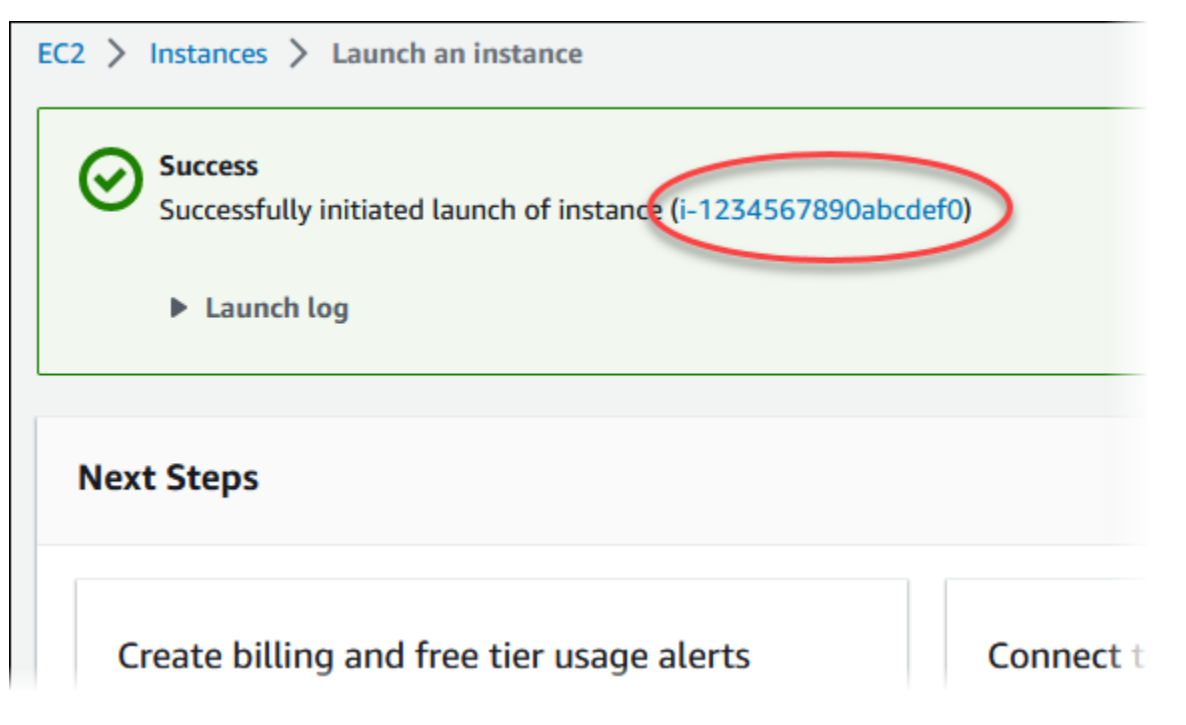

- 6. 选择 EC2 实例标识符以打开 EC2 实例列表,然后选择您的 EC2 实例。
- 7. 在详细信息选项卡中,记下使用 SSH 进行连接时所需的以下值:
	- a. 在实例摘要中,记下公有 IPv4 DNS 的值。

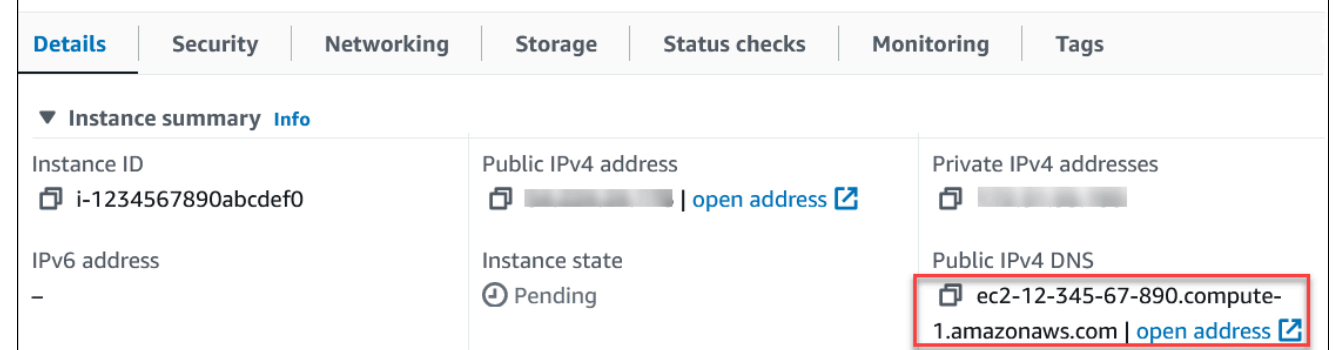

b. 在实例详细信息中,记下密钥对名称的值。

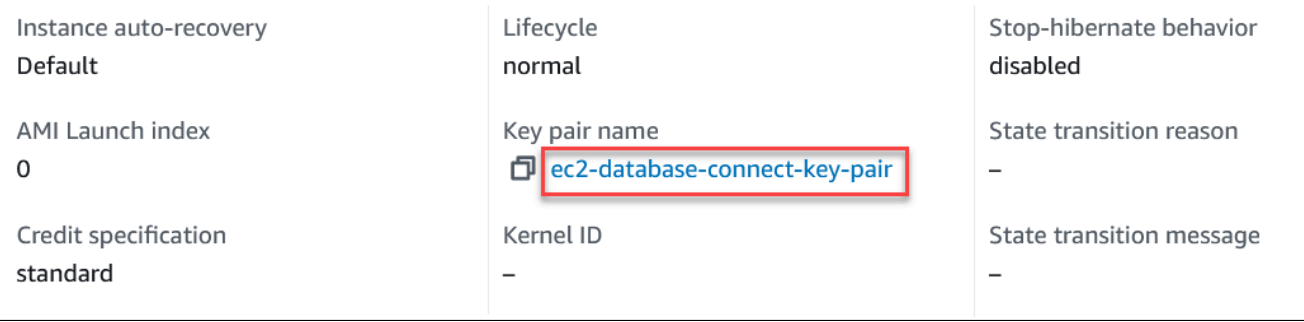

8. 等待 EC2 实例的实例状态变为正在运行,然后继续。

# <span id="page-334-0"></span>步骤 2:创建 MySQL 数据库实例

Amazon RDS 的基本构建基块是数据库实例。这是您将要在其中运行 MySQL 数据库的环境。

在该示例中,您使用轻松创建创建一个数据库实例,它运行带有 db.t3.micro 数据库实例类的 MySQL 数据库引擎。

在启用"Easy create (轻松创建)"的情况下创建 MySQL 数据库实例

- 1. 登录 AWS Management Console 并通过以下网址打开 Amazon RDS 控制台:[https://](https://console.aws.amazon.com/rds/)  [console.aws.amazon.com/rds/](https://console.aws.amazon.com/rds/)。
- 2. 在 Amazon RDS 控制台的右上角,选择以前用于 EC2 实例的 AWS 区域。
- 3. 在导航窗格中,选择 Databases (数据库)。
- 4. 选择 Create database (创建数据库),并确保已选择 Easy create (轻松创建)。

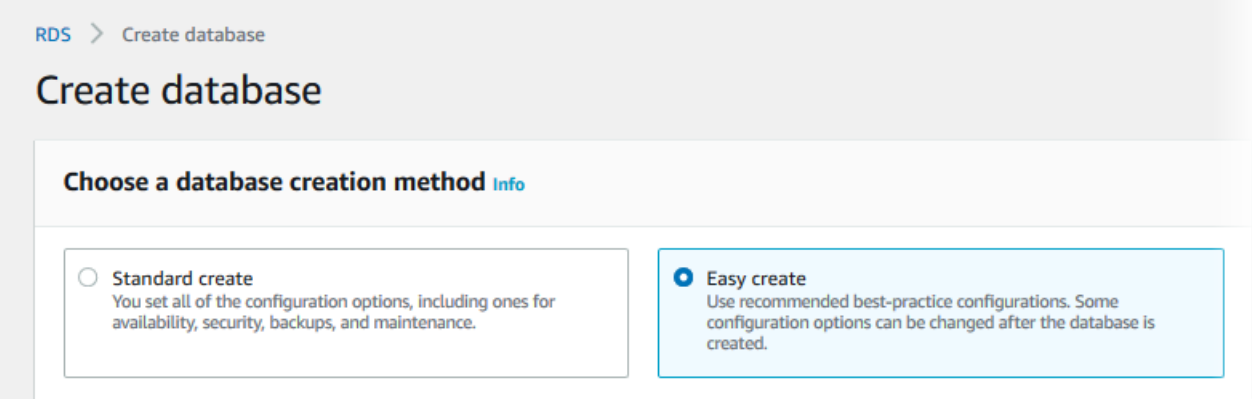

- 5. 在配置中,选择 MySQL。
- 6. 对于数据库实例大小,选择免费套餐。
- 7. 对于 DB instance identifier(数据库实例标识符),输入 **database-test1**。
- 8. 对于主用户名,输入主用户的名称,或者保留原定设置名称。

创建数据库页面应类似于以下图像。

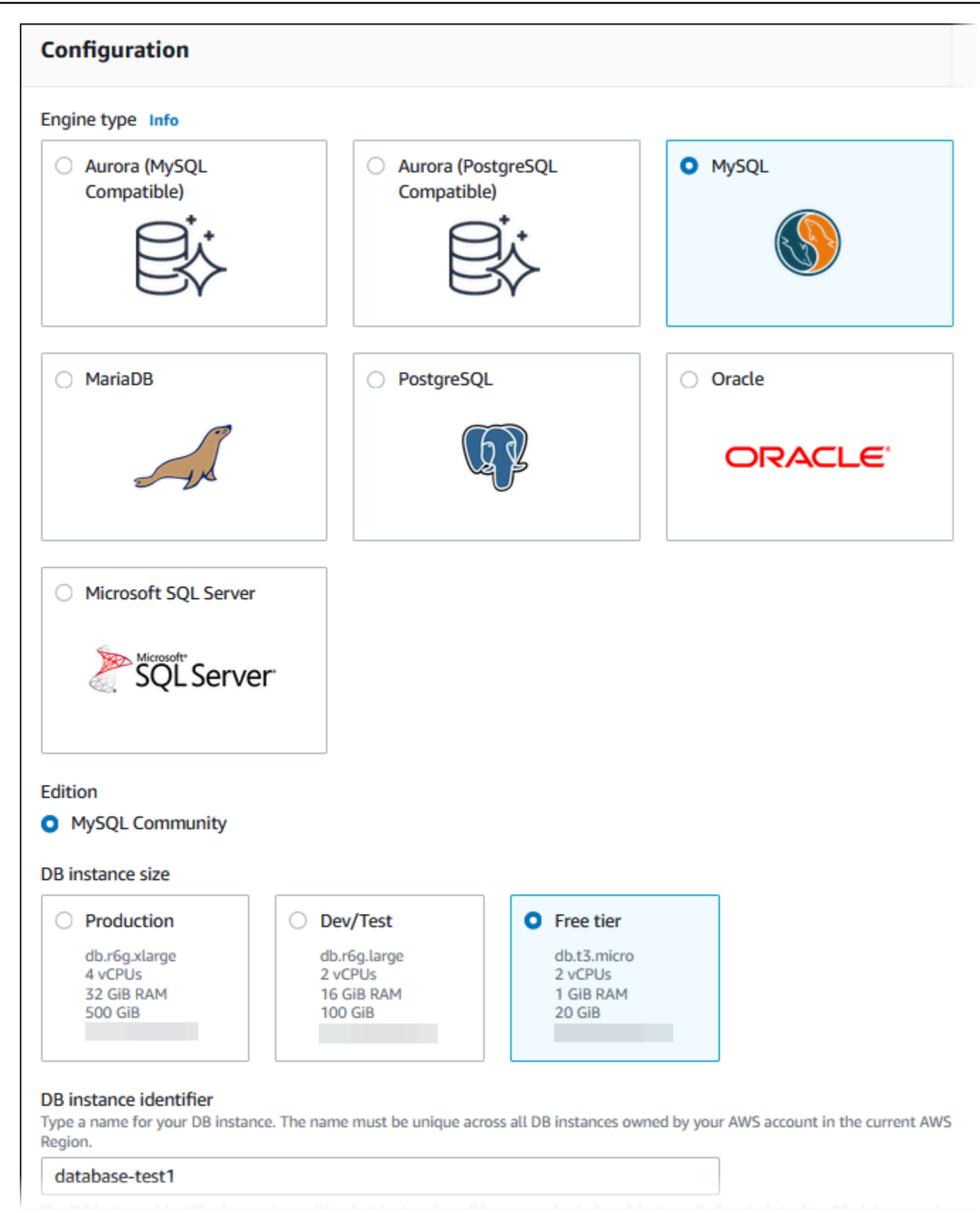

9. 要为数据库实例使用自动生成的主密码,请选择自动生成密码。

### 要输入主密码,请确保清除自动生成密码,然后在主密码和确认密码中输入相同的密码。

### 10. 要设置与您之前创建的 EC2 实例的连接,请打开设置 EC2 连接 - 可选。

### 选择连接到 EC2 计算资源。选择您之前创建的 EC2 实例。

### ▼ Set up EC2 connection - optional

You can also set up a connection to an EC2 instance after creating the database. Go to the database list page or the database details page, choose Actions, and then choose Set up to EC2 connection.

#### Compute resource

Choose whether to set up a connection to a compute resource for this database. Setting up a connection will automatically change connectivity settings so that the compute resource can connect to this database.

#### $\bigcirc$  Don't connect to an EC2 compute resource Don't set up a connection to a compute resource for this database. You can manually set up a connection to a compute resource later.

Connect to an EC2 compute resource Set up a connection to an EC2 compute resource for this database.

#### EC2 instance Info

j-

Choose the EC2 instance to add as the compute resource for this database. A VPC security group is added to this EC2 instance. A VPC security group is also added to the database with an inbound rule that allows the EC2 instance to access the database.

i-1234567890abcdef0

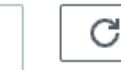

٠

11. (可选)打开查看轻松创建的默认设置。

### ▼ View default settings for Easy create

Easy create sets the following configurations to their default values, some of which can be changed later. If you want to change any of these settings now, use Standard create.

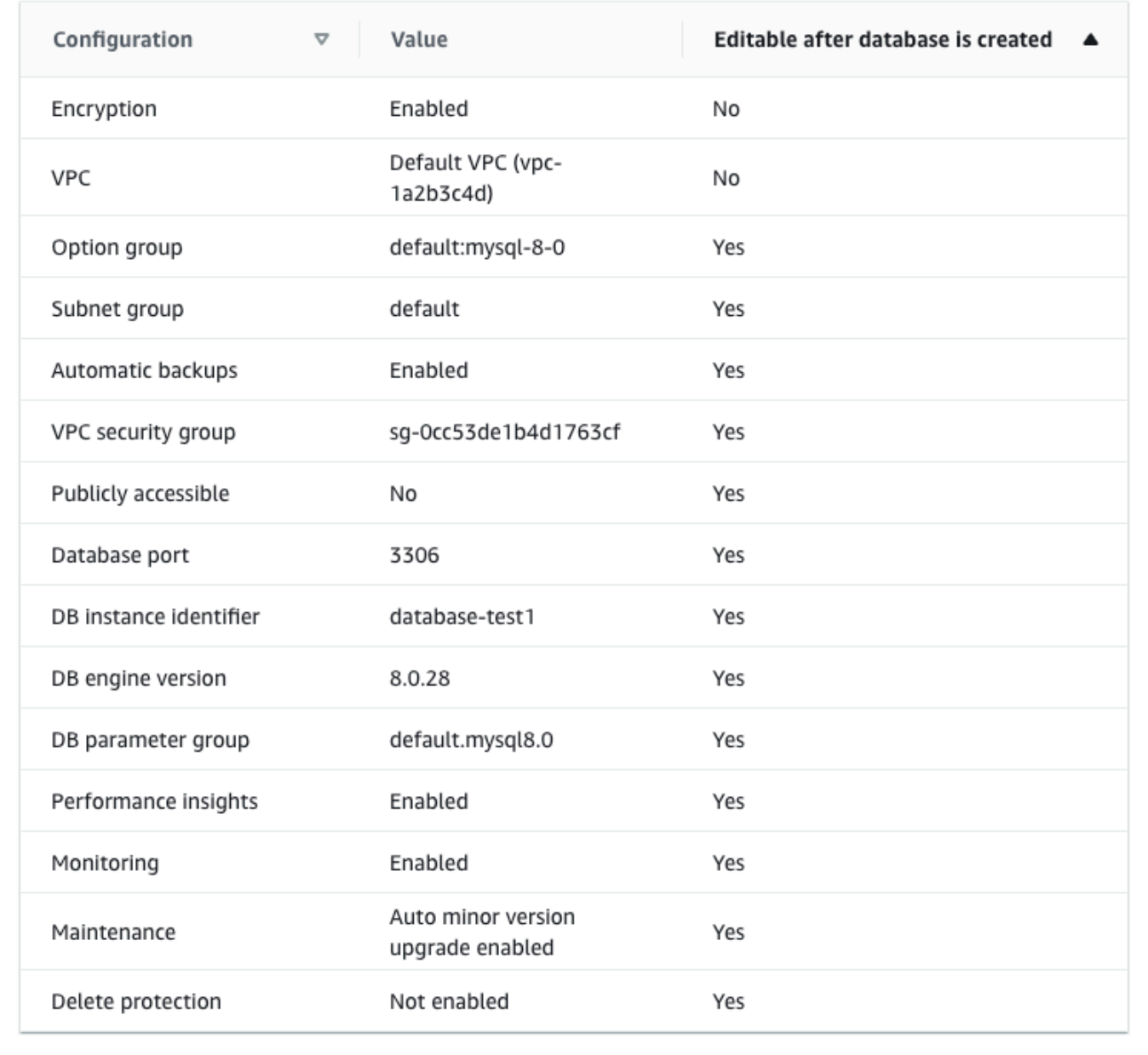

您可以检查在启用 Easy create (轻松创建) 时使用的默认设置。可在创建数据库后编辑列显示在创 建数据库后可以更改的选项。

• 如果该列中的某个设置为否,而您想要不同的设置,则可以使用标准创建来创建数据库实例。

- 如果某个设置在该列中为是,您可以使用标准创建来创建数据库实例,也可以在创建后修改数据 库实例以更改该设置。
- 12. 选择创建数据库。

要查看数据库实例的主用户名和密码,请选择查看凭证详细信息。

您可以使用显示的用户名和密码,以主用户身份连接到数据库实例。

**A** Important 您无法再次查看主用户密码。如果您不记录它,您可能需要更改它。 如果需要在数据库实例可用后更改主用户密码,则可以修改数据库实例以执行此操作。有 关修改 数据库实例的更多信息,请参阅 [修改 Amazon RDS 数据库实例。](#page-591-0)

13. 在数据库列表中,选择新的 MySQL 数据库实例的名称以显示其详细信息。

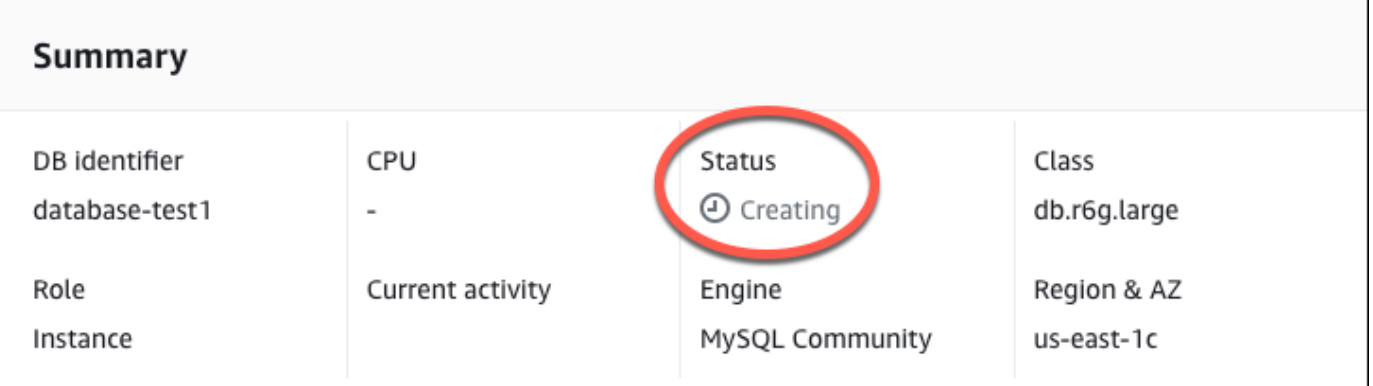

数据库实例具有正在创建状态,直到此实例就绪可供使用。

当状态变为 Available(可用)时,您便可以连接到该数据库实例。根据数据库实例类和存储量, 新实例可能需要等待 20 分钟时间才可用。

<span id="page-338-0"></span>(可选)使用 AWS CloudFormation 创建 VPC、EC2 实例和 MySQL 实例

您可以使用 AWS CloudFormation 通过将基础设施视为代码来配置 AWS 资源,而无需使用控制台创 建 VPC、EC2 实例和 MySQL 实例。为了帮助您将 AWS 资源组织成更小、更易于管理的单元,您可 以使用 AWS CloudFormation 嵌套堆栈功能。有关更多信息,请参阅[在 AWS CloudFormation 控制台](https://docs.aws.amazon.com/AWSCloudFormation/latest/UserGuide/cfn-console-create-stack.html) [上创建堆栈](https://docs.aws.amazon.com/AWSCloudFormation/latest/UserGuide/cfn-console-create-stack.html)和[使用嵌套堆栈](https://docs.aws.amazon.com/AWSCloudFormation/latest/UserGuide/using-cfn-nested-stacks.html)。

### **A** Important

AWS CloudFormation 是免费的,但 CloudFormation 创建的资源是实时的。您需要为这些资 源支付标准使用费,直到您终止使用它们为止。总费用将应该最少的。有关如何最大限度降低 费用的信息,请转至 [AWS Free Tier。](https://aws.amazon.com/free/)

要使用 AWS CloudFormation 控制台创建资源,请执行以下步骤:

- 步骤 1:下载 CloudFormation 模板
- 步骤 2:使用 CloudFormation 配置资源

### 下载 CloudFormation 模板

CloudFormation 模板是一个 JSON 或 YAML 文本文件,其中包含有关您希望在堆栈中创建的资源的配 置信息。此模板还为您创建 VPC 和堡垒主机以及 RDS 实例。

要下载模板文件,请打开以下链接 [MySQL CloudFormation 模板](https://github.com/aws-ia/cfn-ps-amazon-rds/blob/main/templates/rds-mysql-main.template.yaml)。

在 Github 页面中,单击 Download raw file 按钮以保存模板 YAML 文件。

### 使用 CloudFormation 配置资源

### **a** Note

在开始此过程之前,请确保您的 AWS 账户中具有 EC2 实例密钥对。有关更多信息,请参阅 [Amazon EC2 密钥对和 Linux 实例](https://docs.aws.amazon.com/AWSEC2/latest/UserGuide/ec2-key-pairs.html)。

使用 AWS CloudFormation 模板时,必须选择正确的参数以确保正确创建资源。按以下步骤操作:

- 1. 登录到 AWS Management Console 并打开 AWS CloudFormation 控制台 [https://](https://console.aws.amazon.com/cloudformation/) [console.aws.amazon.com/cloudformation](https://console.aws.amazon.com/cloudformation/)。
- 2. 选择创建堆栈。
- 3. 在"指定模板"部分,选择从您的计算机上传模板文件,然后选择下一步。
- 4. 在指定堆栈详细信息页面上,设置以下参数:
	- a. 将堆栈名称设置为 MySQLTestStack。
	- b. 在参数下,通过选择三个可用区来设置可用区。
- c. 在 Linux 堡垒主机配置下,在密钥名称中,选择用于登录您的 EC2 实例的密钥对。
- d. 在 Linux 堡垒主机配置设置中,将允许的 IP 范围设置为您的 IP 地址。要使用 Secure Shell(SSH)连接到 VPC 中的 EC2 实例,请通过 <https://checkip.amazonaws.com>上的服务确 定您的公有 IP 地址。IP 地址的示例为 192.0.2.1/32。

#### **A** Warning

如果您使用 0.0.0.0/0 进行 SSH 访问,则所有 IP 地址可能能够使用 SSH 访问您的公 有 EC2 实例。在测试环境下短时间内,此方法尚可接受,但它对于生产环境并不安全。 在生产环境中,将仅向特定 IP 地址或地址范围授权使用 SSH 访问您的 EC2 实例。

- e. 在数据库常规配置下,将数据库实例类设置为 db.t3.micro。
- f. 将数据库名称设置为 **database-test1**。
- g. 在数据库主用户名中,输入主用户的名称。
- h. 在本教程中,将使用 Secrets Manager 管理数据库主用户密码设置为 false。
- i. 在数据库密码中,设置所选密码。请记住此密码以便在教程中的后续步骤中使用。
- j. 在数据库存储配置下,将数据库存储类型设置为 gp2。
- k. 在数据库监控配置下,将启用 RDS 性能详情设置为 false。
- l. 将所有其他设置保留为默认值。单击下一步继续。
- 5. 在配置堆栈选项页面中,保留所有默认选项。单击下一步继续。
- 6. 在查看堆栈页面中,在检查数据库和 Linux 堡垒主机选项后,选择提交。

堆栈创建过程完成后,查看名为 BastionStack 和 RDSNS 的堆栈,记下连接到数据库所需的信息。有 关更多信息,请参阅[在 AWS Management Console 上查看 AWS CloudFormation 堆栈数据和资源](https://docs.aws.amazon.com/AWSCloudFormation/latest/UserGuide/cfn-console-view-stack-data-resources.html)。

### <span id="page-340-0"></span>步骤 3:连接到 MySQL 数据库实例

您可以使用任何标准 SQL 客户端应用程序连接到数据库实例。在该示例中,您使用 mysql 命令行客户 端连接到 MySQL 数据库实例。

#### 连接到 MySQL 数据库实例

- 1. 找到您的数据库实例的端点(DNS 名称)和端口号。
	- a. 登录 AWS Management Console 并通过以下网址打开 Amazon RDS 控制台:https:// [console.aws.amazon.com/rds/](https://console.aws.amazon.com/rds/)。
- b. 在 Amazon RDS 控制台的右上角,选择数据库实例的 AWS 区域。
- c. 在导航窗格中,选择 Databases(数据库)。
- d. 选择 MySQL 数据库实例名称以显示其详细信息。
- e. 在连接和安全性选项卡上,复制端点。另请注意端口号。您需要端点和端口号才能连接到数据 库实例。

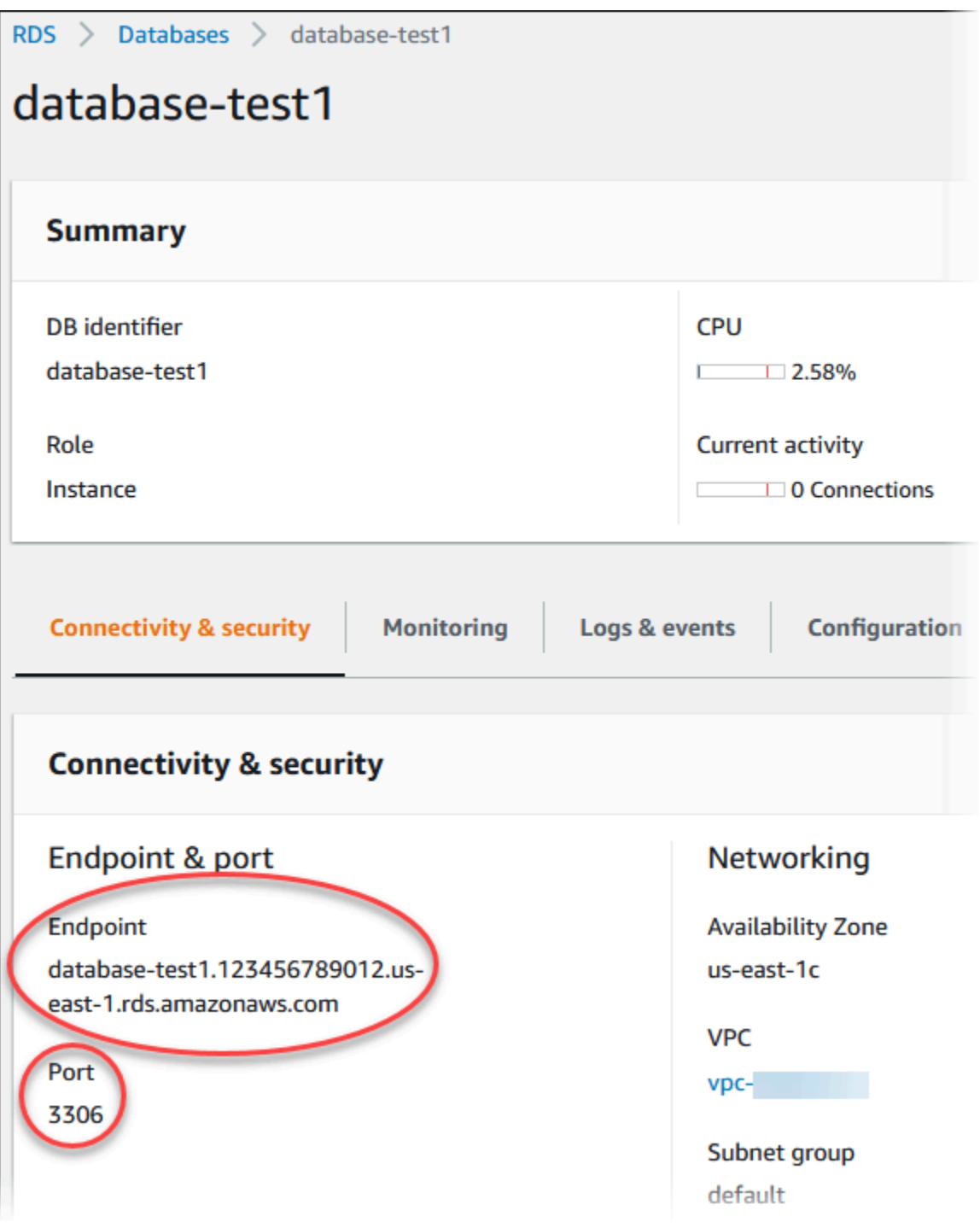

2. 按照《适用于 Linux 实例的 Amazon EC2 用户指南》的[连接到您的 Linux 实例中](https://docs.aws.amazon.com/AWSEC2/latest/UserGuide/AccessingInstances.html)的步骤,连接到 您之前创建的 EC2 实例。

我们建议您使用 SSH 连接到 EC2 实例。如果 SSH 客户端实用程序安装在 Windows、Linux 或 Mac 上,则可以使用以下命令格式连接到该实例:

ssh -i *location\_of\_pem\_file* ec2-user@*ec2-instance-public-dns-name*

例如,假设在 Linux 上 ec2-database-connect-key-pair.pem 存储在 /dir1 中,而 EC2 实例的公有 IPv4 DNS 为 ec2-12-345-678-90.compute-1.amazonaws.com。SSH 命令将 如下所示:

ssh -i /dir1/ec2-database-connect-key-pair.pem ec2 user@ec2-12-345-678-90.compute-1.amazonaws.com

3. 通过更新 EC2 实例上的软件,获取最新的错误修复和安全更新。要执行此操作,请使用以下命 令。

**a** Note

-y 选项安装更新时不提示确认。要在安装前检查更新,请忽略该选项。

```
sudo dnf update -y
```
4. 要在 Amazon Linux 2023 上安装 MariaDB 中的 mysql 命令行客户端,请运行以下命令:

sudo dnf install mariadb105

5. 连接到 MySQL 数据库实例。例如,输入以下命令。此操作可让您使用 MySQL 客户端连接到 MySQL 数据库实例。

将 *endpoint* 替换为数据库实例端点(DNS 名称),并替换用于 *admin* 的主用户名。提示输入 密码时,提供所使用的主密码。

mysql -h *endpoint* -P 3306 -u *admin* -p

在输入用户的密码后,您应该会看到类似于以下内容的输出。

Welcome to the MariaDB monitor. Commands end with ; or  $\la q$ . Your MySQL connection id is 3082 Server version: 8.0.28 Source distribution Copyright (c) 2000, 2018, Oracle, MariaDB Corporation Ab and others. Type 'help;' or '\h' for help. Type '\c' to clear the current input statement. MySQL [(none)]>

有关连接到数据库实例的更多信息,请参阅[连接到运行 MySQL 数据库引擎的数据库实例。](#page-2651-0)如果您 无法连接到数据库实例,请参阅 [无法连接到 Amazon RDS 数据库实例。](#page-4287-0)

出于安全考虑,最佳做法是使用加密连接。仅当客户端和服务器位于同一 VPC 中,并且网络受信 任时,才会使用未加密的 MySQL 连接。有关使用加密连接的信息,请参阅 [从 MySQL 命令行客](#page-2664-0) [户端使用 SSL/TLS\(加密\)进行连接](#page-2664-0)。

6. 运行 SQL 命令。

例如,以下 SQL 命令显示了当前日期和时间:

SELECT CURRENT\_TIMESTAMP;

### <span id="page-343-0"></span>步骤 4:删除 EC2 实例和数据库实例

在连接到并浏览您创建的示例 EC2 实例和数据库实例之后,删除它们,以便不再为其付费。

如果您使用 AWS CloudFormation 创建了资源,请跳过此步骤,转至下一步。

#### 删除 EC2 实例

- 1. 登录到 AWS Management Console 并打开 Amazon EC2 控制台([https://](https://console.aws.amazon.com/ec2/)  [console.aws.amazon.com/ec2/](https://console.aws.amazon.com/ec2/))。
- 2. 在导航窗格中,选择实例。
- 3. 选择 EC2 实例,然后依次选择实例状态、终止实例。
- 4. 当系统提示您确认时,选择终止。

有关删除 EC2 实例的更多信息,请参阅《适用于 Linux 实例的 Amazon EC2 用户指南》中的[终止实](https://docs.aws.amazon.com/AWSEC2/latest/UserGuide/terminating-instances.html) [例](https://docs.aws.amazon.com/AWSEC2/latest/UserGuide/terminating-instances.html)。

删除无最终数据库快照的数据库实例

- 1. 登录 AWS Management Console 并通过以下网址打开 Amazon RDS 控制台:[https://](https://console.aws.amazon.com/rds/)  [console.aws.amazon.com/rds/](https://console.aws.amazon.com/rds/)。
- 2. 在导航窗格中,选择 Databases (数据库)。
- 3. 选择要删除的数据库实例。
- 4. 对于 Actions, 选择 Delete。
- 5. 清除是否创建最终快照?和保留自动备份。
- 6. 完成确认并选择删除。

### <span id="page-344-0"></span>(可选)删除使用 CloudFormation 创建的 EC2 实例和数据库实例

如果您使用 AWS CloudFormation 创建了资源,请在连接并浏览 EC2 实例和数据库实例示例之后,删 除 CloudFormation 堆栈,以便不再为其付费。

删除 CloudFormation 资源

- 1. 打开 AWS CloudFormation 控制台。
- 2. 在 CloudFormationconsole 的堆栈页面上,选择根堆栈(名称不是 VPCStack、BastionStack 或 RDSNS 的堆栈)。
- 3. 选择 删除。
- 4. 提示进行确认时,选择删除堆栈。

有关如何删除 CloudFormation 中堆栈的信息,请参阅《AWS CloudFormation 用户指南》中[的在](https://docs.aws.amazon.com/AWSCloudFormation/latest/UserGuide/cfn-console-delete-stack.html) [AWS CloudFormation 控制台上删除堆栈](https://docs.aws.amazon.com/AWSCloudFormation/latest/UserGuide/cfn-console-delete-stack.html)。

## <span id="page-344-1"></span>(可选)将您的数据库实例连接到 Lambda 函数

您也可以将您的 RDS for MySQL 数据库实例连接到 Lambda 无服务器计算资源。Lambda 函数支持在 不预调配或管理基础设施的情况下运行代码。Lambda 函数还支持自动响应任何规模的代码执行请求, 从每天十几个事件到每秒数百个事件。有关更多信息,请参阅 [自动连接 Lambda 函数和数据库实例](#page-579-0)。

本教程创建一个 EC2 实例和一个 RDS for Oracle 数据库实例。本教程向您展示如何使用标准 Oracle 客户端从 EC2 实例访问数据库实例。作为最佳实践,本教程在虚拟私有云(VPC)中创建了私有数据 库实例。在大多数情况下,同一 VPC 中的其他资源(例如 EC2 实例)可以访问数据库实例,但 VPC 之外的资源无法访问该实例。

完成本教程后,VPC 的每个可用区中都有一个公有和私有子网。在一个可用区中,EC2 实例在公有子 网中,数据库实例在私有子网中。

#### **A** Important

创建 AWS 账户并不会收费;但是,在完成本教程过程中使用 AWS 资源可能会产生费用。完 成本教程后,如果不再需要这些资源,可以将其删除。

### 下图显示了教程完成时的配置。

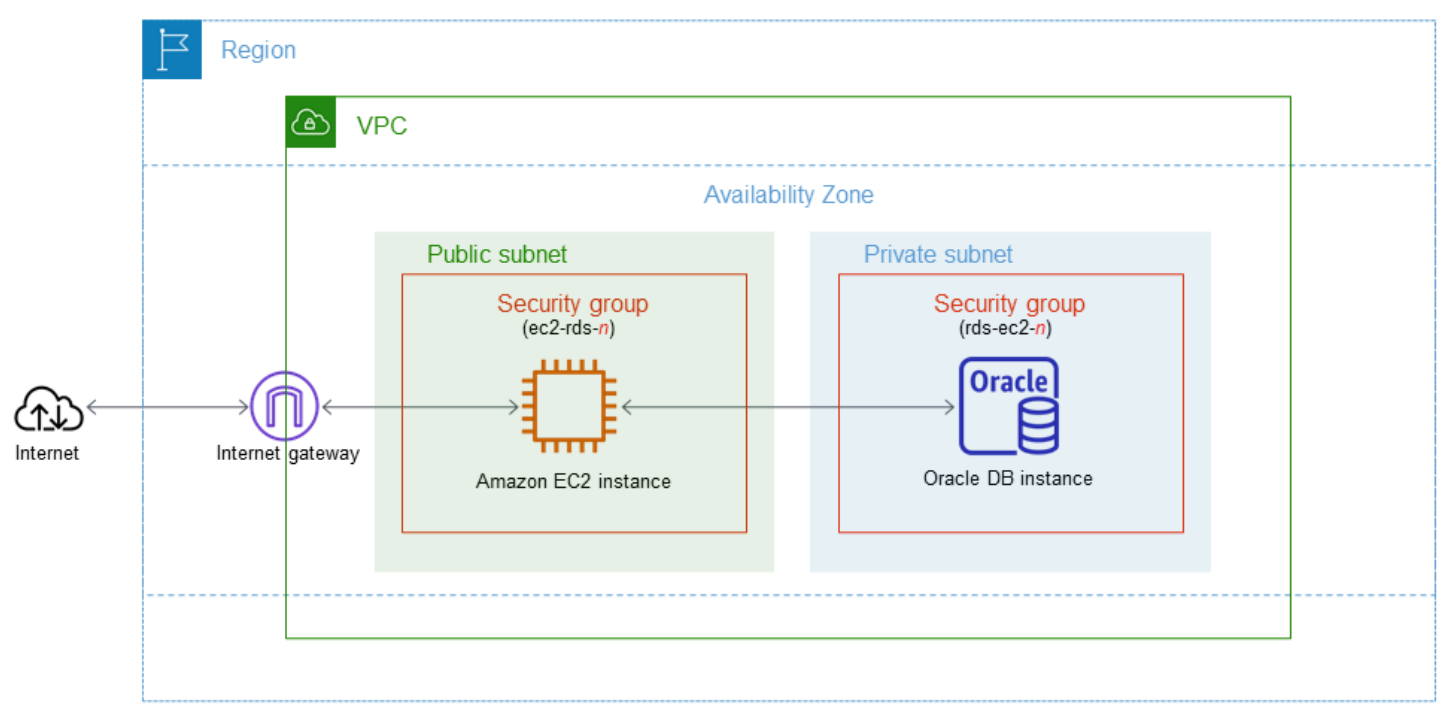

本教程可帮助您通过以下方法之一创建资源:

- 1. 使用 AWS Management Console ‑ [步骤 2:创建 Oracle 数据库实例](#page-352-0) 和 [步骤 1:创建 EC2 实例](#page-346-0)
- 2. 使用 AWS CloudFormation 创建数据库实例和 EC2 实例 [\(可选\)使用 AWS CloudFormation 创](#page-356-0) [建 VPC、EC2 实例和 Oracle 数据库实例](#page-356-0)

第一种方法使用轻松创建,通过 AWS Management Console 创建私有 Oracle 数据库实例。您可以仅 指定数据库引擎类型、数据库实例大小和数据库实例标识符。轻松创建为其他配置选项使用默认设置。

如果改用标准创建,则在创建数据库实例时可以指定更多配置选项。这些选项包括可用性、安全性、备 份和维护设置。要创建公有数据库实例,必须使用标准创建。有关信息,请参阅[创建 Amazon RDS 数](#page-452-0) [据库实例](#page-452-0)。

### 主题

- [先决条件](#page-346-1)
- [步骤 1:创建 EC2 实例](#page-346-0)
- [步骤 2:创建 Oracle 数据库实例](#page-352-0)
- [\(可选\)使用 AWS CloudFormation 创建 VPC、EC2 实例和 Oracle 数据库实例](#page-356-0)
- [步骤 3:将 SQL 客户端连接到 Oracle 数据库实例](#page-358-0)
- [步骤 4:删除 EC2 实例和数据库实例](#page-361-0)
- [\(可选\)删除使用 CloudFormation 创建的 EC2 实例和数据库实例](#page-362-0)
- [\(可选\)将您的数据库实例连接到 Lambda 函数](#page-363-0)

## <span id="page-346-1"></span>先决条件

在开始之前,请完成以下各节中的步骤:

- [注册 AWS 账户](#page-282-0)
- [创建具有管理访问权限的用户](#page-282-1)

## <span id="page-346-0"></span>步骤 1:创建 EC2 实例

创建将用于连接到数据库的 Amazon EC2 实例。

### 创建 EC2 实例

- 1. 登录到 AWS Management Console 并打开 Amazon EC2 控制台([https://](https://console.aws.amazon.com/ec2/)  [console.aws.amazon.com/ec2/](https://console.aws.amazon.com/ec2/))。
- 2. 在 AWS Management Console的右上角,选择要在其中创建 EC2 实例的 AWS 区域。
- 3. 选择 EC2 控制面板,然后选择启动实例,如下图所示。

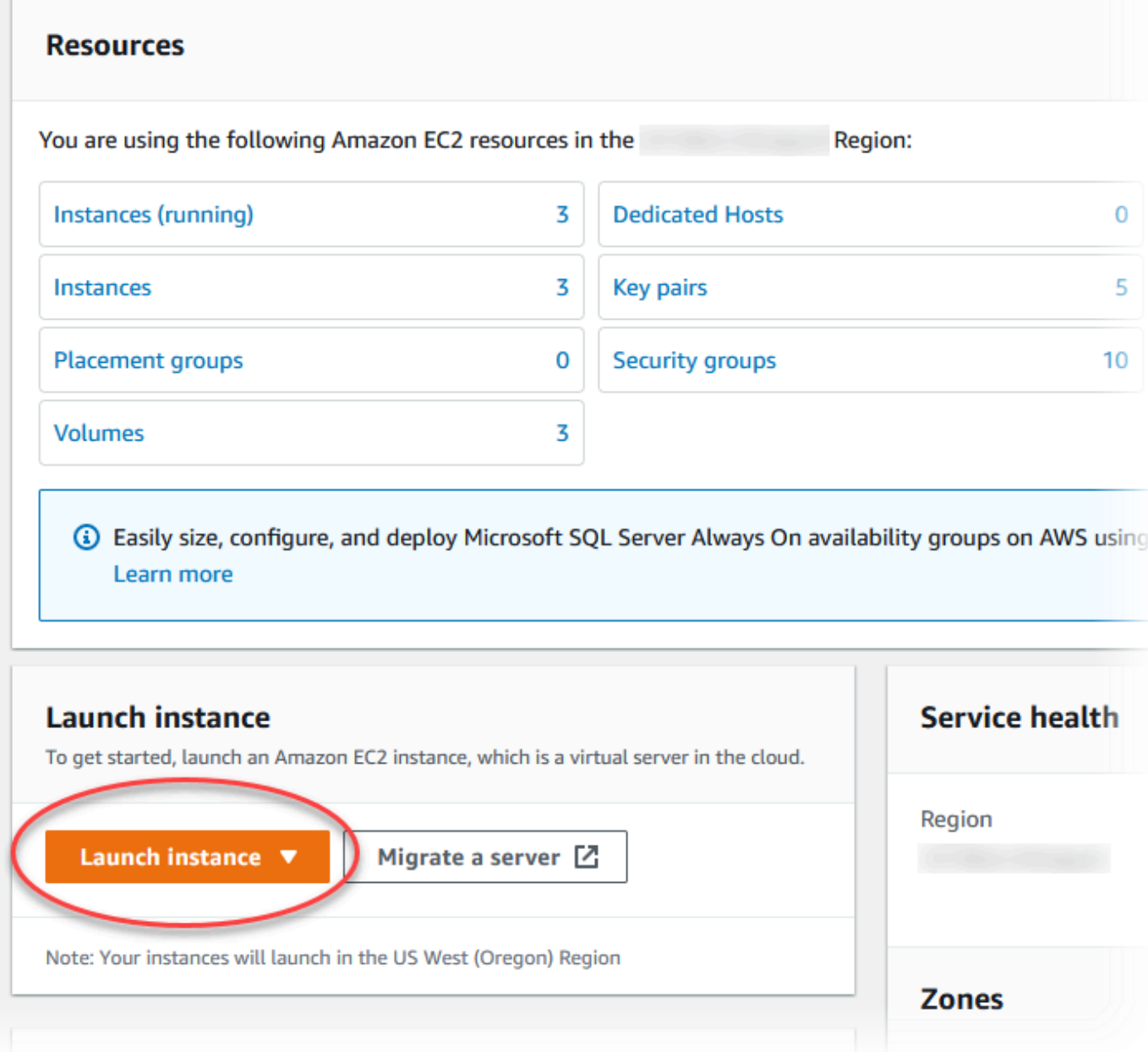

启动实例页面打开。

- 4. 在启动实例页面上选择以下设置。
	- a. 在 Name and tags(名称和标签)下,对于 Name(名称),输入 **ec2-databaseconnect**。
	- b. 在应用程序和操作系统映像(Amazon 机器映像)下,选择 Amazon Linux,然后选择 Amazon Linux 2023 AMI。对于其他选项,保留默认选择。

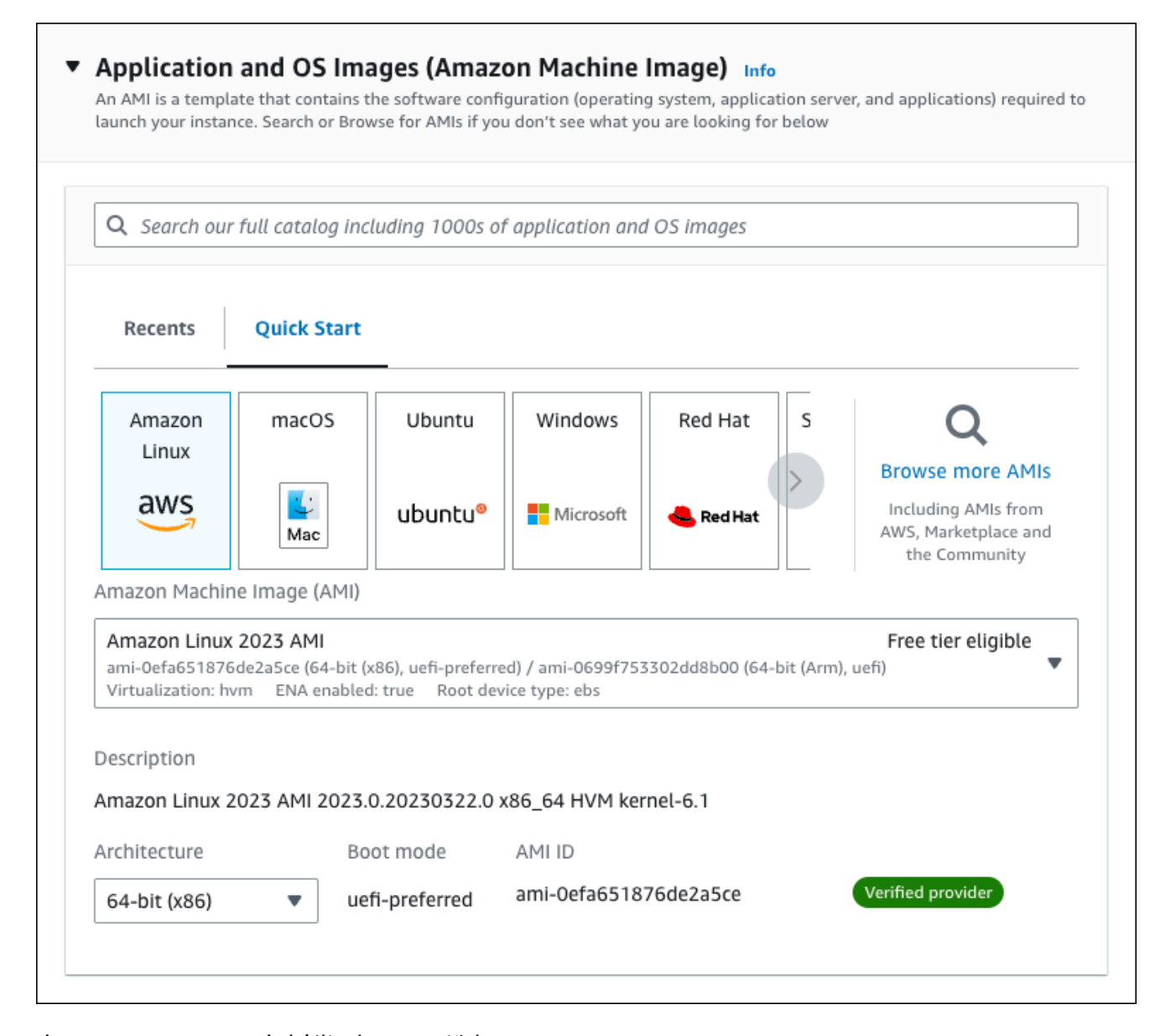

- c. 在 Instance type(实例类型)下,选择 t2.micro。
- d. 在 Key pair (login) [密钥对(登录)] 下,选择 Key pair name(密钥对名称)以使用现有密 钥对。要为 Amazon EC2 实例创建新的密钥对,请选择 Create new key pair(创建新的密钥 对),然后使用 Create key pair(创建密钥对)窗口来创建它。

有关创建新的密钥对的更多信息,请参阅《适用于 Linux 实例的 Amazon EC2 用户指南》中 的[创建密钥对](https://docs.aws.amazon.com/AWSEC2/latest/UserGuide/get-set-up-for-amazon-ec2.html#create-a-key-pair)。

e. 对于网络设置中的允许 SSH 流量,选择 EC2 实例的 SSH 连接来源。

如果显示的 IP 地址对于 SSH 连接是正确的,您可以选择 My IP(我的 IP)。否则,您可以 确定要用来通过 Secure Shell(SSH)连接到 VPC 中的 EC2 实例的 IP 地址。要确定您的公 有 IP 地址,请在新的浏览器窗口或标签页中,使用 [https://checkip.amazonaws.com](https://checkip.amazonaws.com/) 上的服 务。IP 地址的示例为 192.0.2.1/32。

在许多情况下,您可能通过互联网服务提供商(ISP)进行连接,或者在不使用静态 IP 地址 的情况下从防火墙之后进行连接。如果是这样,请确保确定客户端计算机使用的 IP 地址范 围。

**A** Warning

如果您使用 0.0.0.0/0 进行 SSH 访问,则所有 IP 地址可能能够使用 SSH 访问您 的公有 EC2 实例。在测试环境下短时间内,此方法尚可接受,但它对于生产环境并 不安全。在生产环境中,将仅向特定 IP 地址或地址范围授权使用 SSH 访问您的 EC2 实例。

下图显示了网络设置部分的示例。

 $\Box$ 

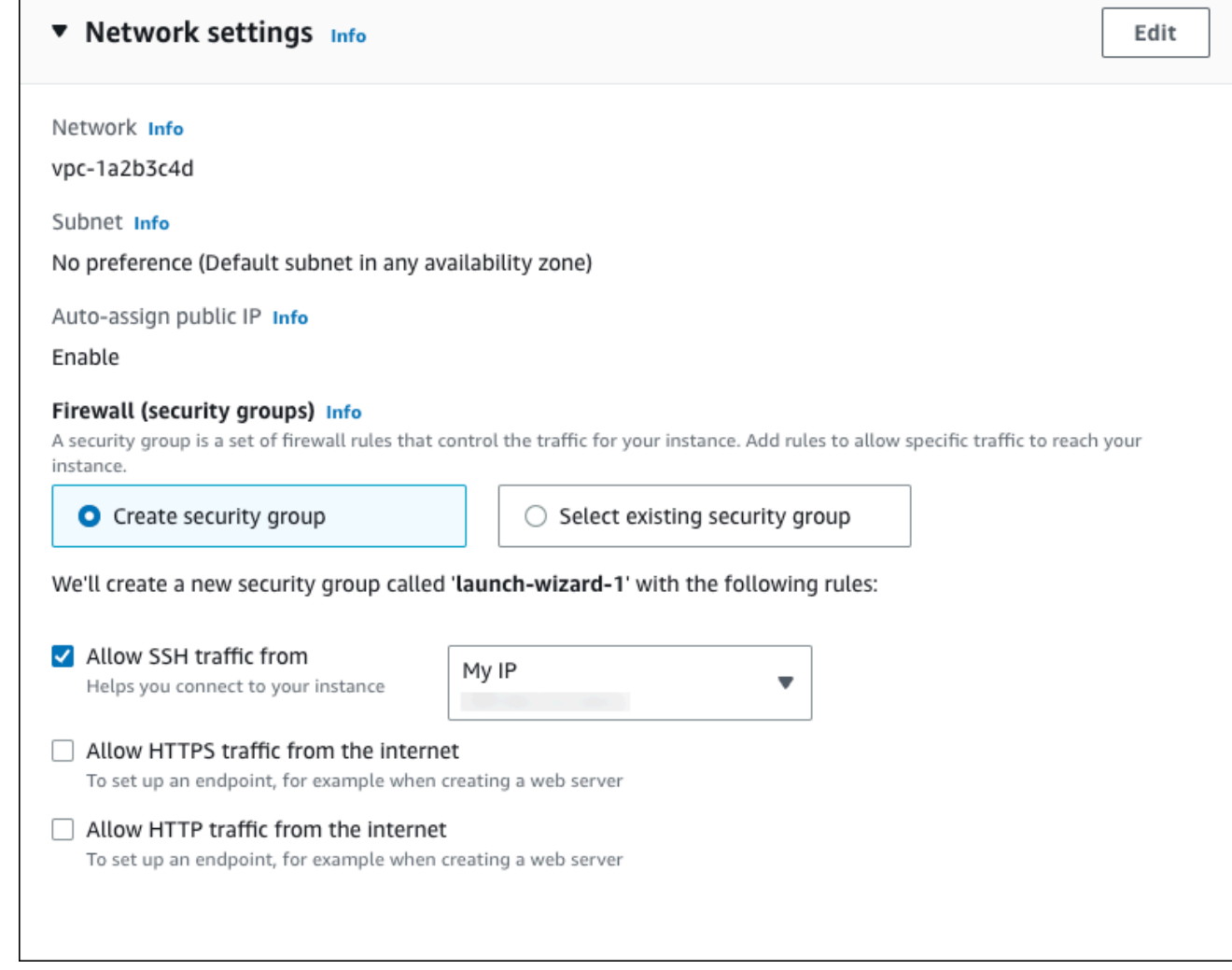

- f. 对于其余部分保留默认值。
- g. 查看摘要面板中您的 EC2 实例配置的摘要,当您准备好后,选择启动实例。
- 5. 在启动状态页面上,记下新 EC2 实例的标识符,例如:i-1234567890abcdef0。

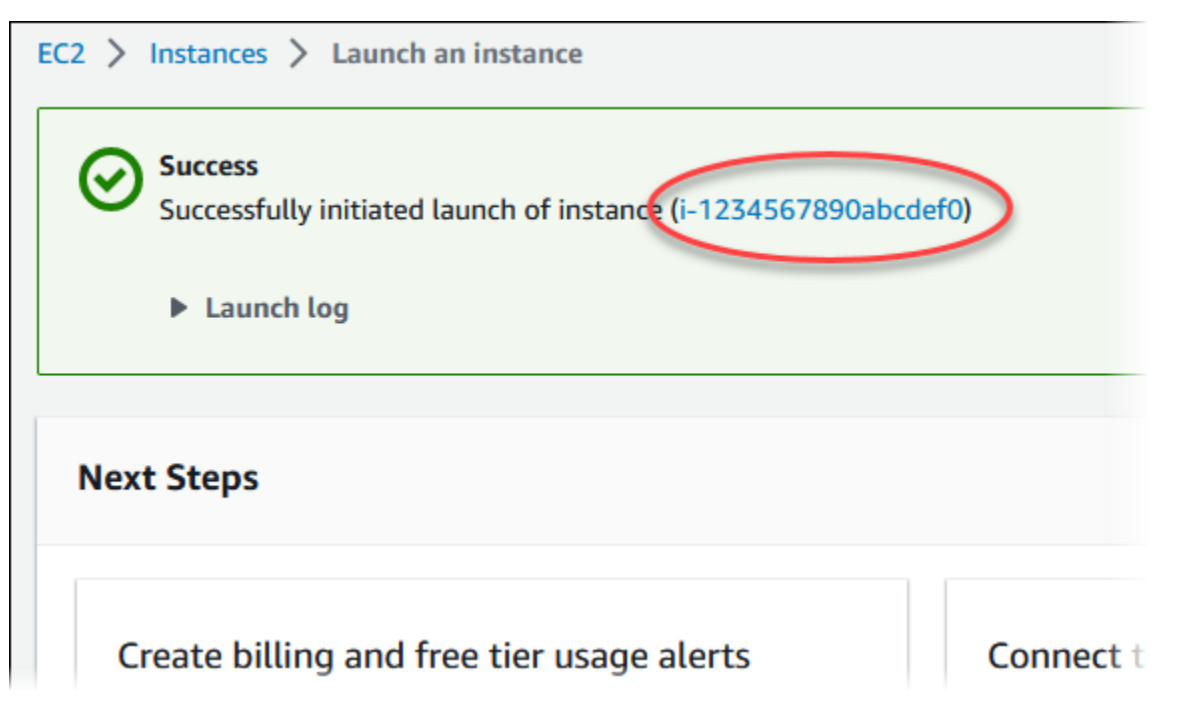

- 6. 选择 EC2 实例标识符以打开 EC2 实例列表,然后选择您的 EC2 实例。
- 7. 在详细信息选项卡中,记下使用 SSH 进行连接时所需的以下值:
	- a. 在实例摘要中,记下公有 IPv4 DNS 的值。

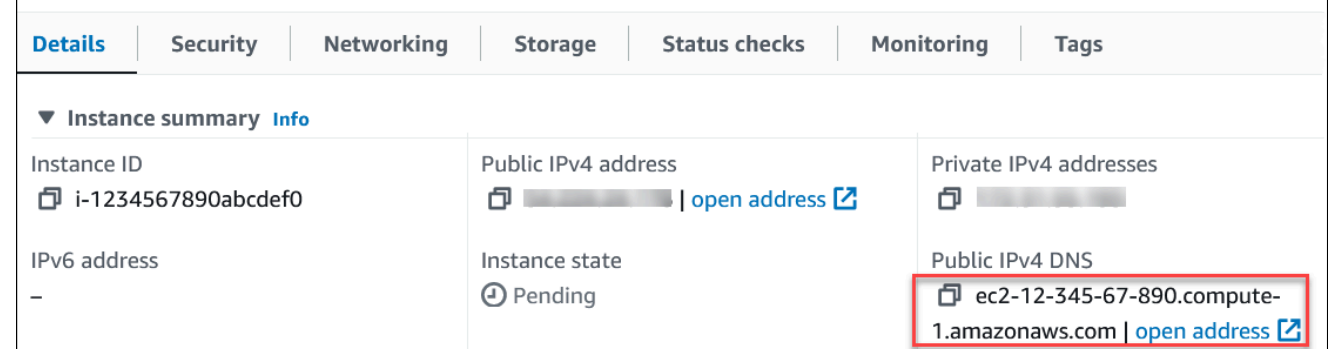

b. 在实例详细信息中,记下密钥对名称的值。

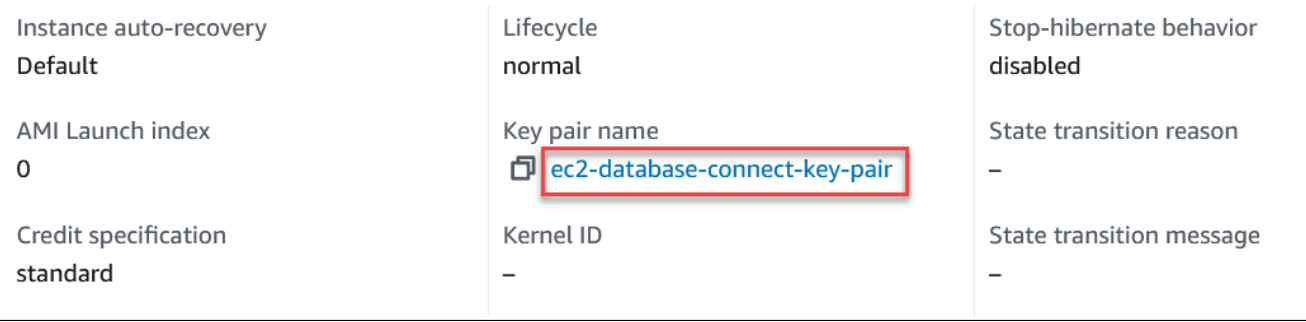

8. 等待 EC2 实例的实例状态变为正在运行,然后继续。

# <span id="page-352-0"></span>步骤 2:创建 Oracle 数据库实例

Amazon RDS 的基本构建基块是数据库实例。这是您将要在其中运行 Oracle 数据库的环境。

在该示例中,您使用轻松创建来创建一个数据库实例,它运行带有 db.m5.large 数据库实例类的 Oracle 数据库引擎。

使用"轻松创建"创建 Oracle 数据库实例

- 1. 登录 AWS Management Console 并通过以下网址打开 Amazon RDS 控制台:https:// [console.aws.amazon.com/rds/](https://console.aws.amazon.com/rds/)。
- 2. 在 Amazon RDS 控制台的右上角,选择要在其中创建数据库实例的 AWS 区域。
- 3. 在导航窗格中,选择 Databases (数据库)。
- 4. 选择 Create database (创建数据库),并确保已选择 Easy create (轻松创建)。

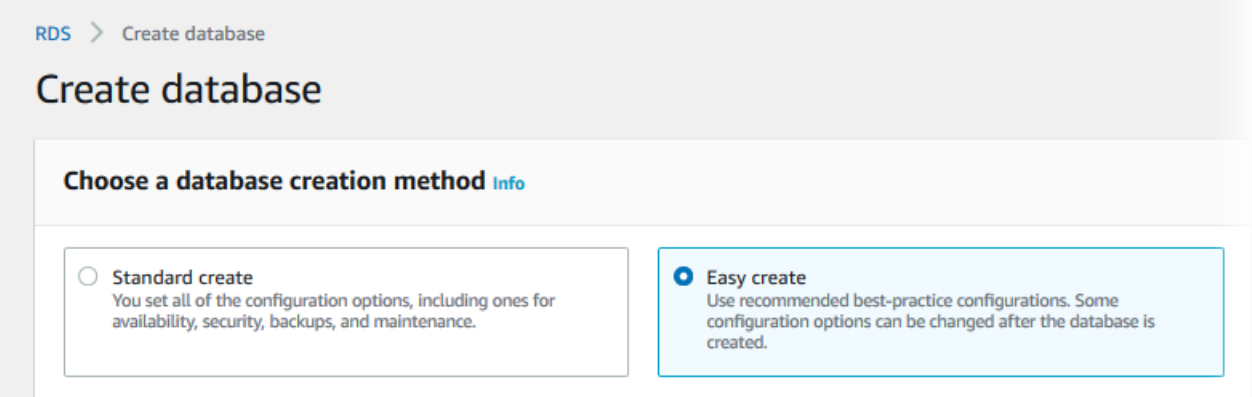

- 5. 在配置中,选择 Oracle。
- 6. 对于数据库实例大小,选择设备/测试。
- 7. 对于 DB instance identifier(数据库实例标识符),输入 **database-test1**。
- 8. 对于主用户名,输入主用户的名称,或者保留原定设置名称。

创建数据库页面应类似于以下图像。

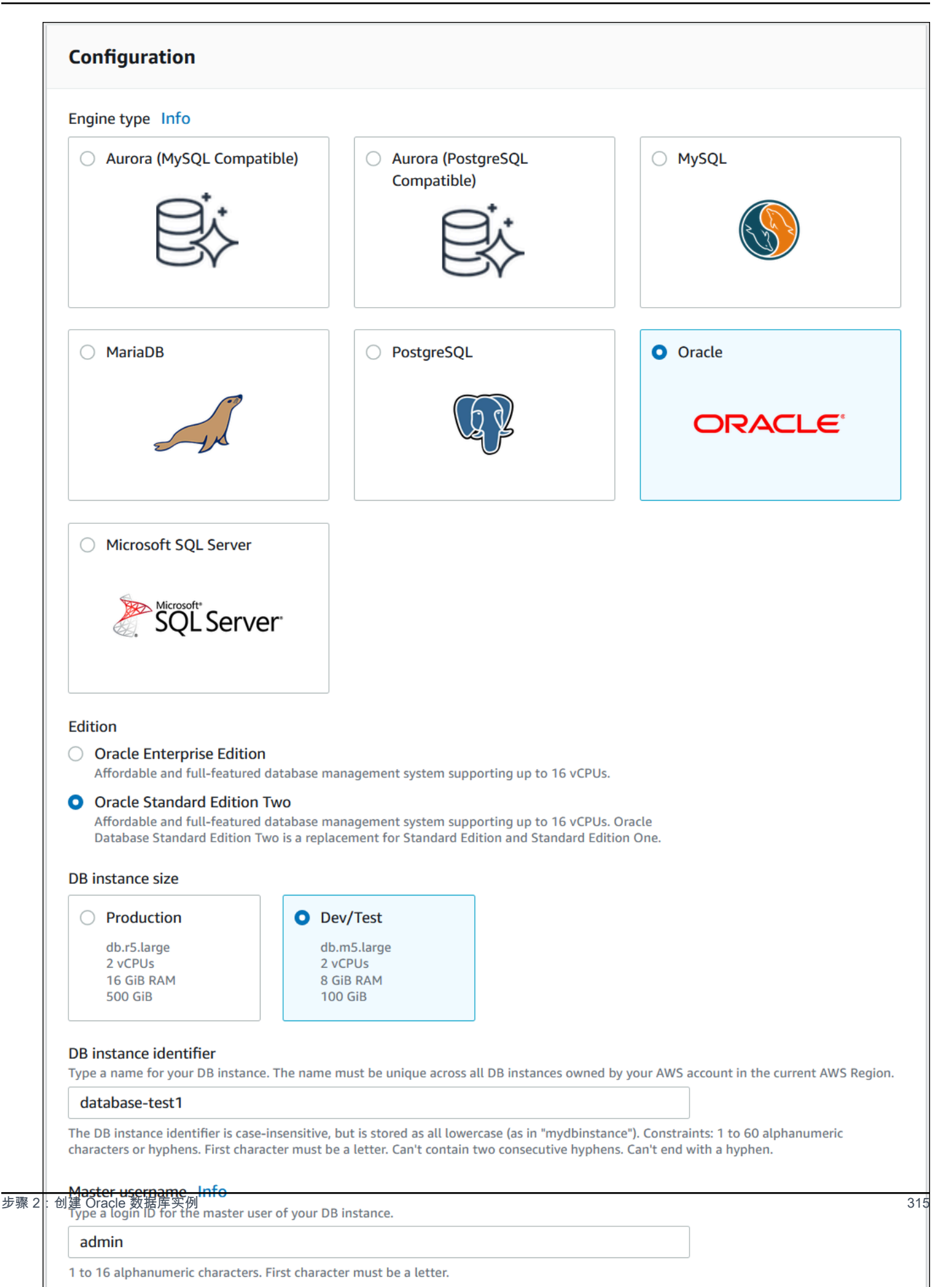

### 9. 要为数据库实例使用自动生成的主密码,请选择自动生成密码。

要输入主密码,请确保清除自动生成密码,然后在主密码和确认密码中输入相同的密码。

### 10. 要设置与您之前创建的 EC2 实例的连接,请打开设置 EC2 连接 - 可选。

### 选择连接到 EC2 计算资源。选择您之前创建的 EC2 实例。

## ▼ Set up EC2 connection - optional

You can also set up a connection to an EC2 instance after creating the database. Go to the database list page or the database details page, choose Actions, and then choose Set up to EC2 connection.

#### Compute resource

Choose whether to set up a connection to a compute resource for this database. Setting up a connection will automatically change connectivity settings so that the compute resource can connect to this database.

#### $\bigcirc$  Don't connect to an EC2 compute resource

Don't set up a connection to a compute resource for this database. You can manually set up a connection to a compute resource later.

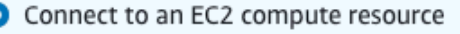

Set up a connection to an EC2 compute resource for this database.

C

#### EC2 instance Info

j.

Choose the EC2 instance to add as the compute resource for this database. A VPC security group is added to this EC2 instance. A VPC security group is also added to the database with an inbound rule that allows the EC2 instance to access the database.

i-1234567890abcdef0

## 11. 打开查看轻松创建的默认设置。

### ▼ View default settings for Easy create

Easy create sets the following configurations to their default values, some of which can be changed later. If you want to change any of these settings now, use Standard create.

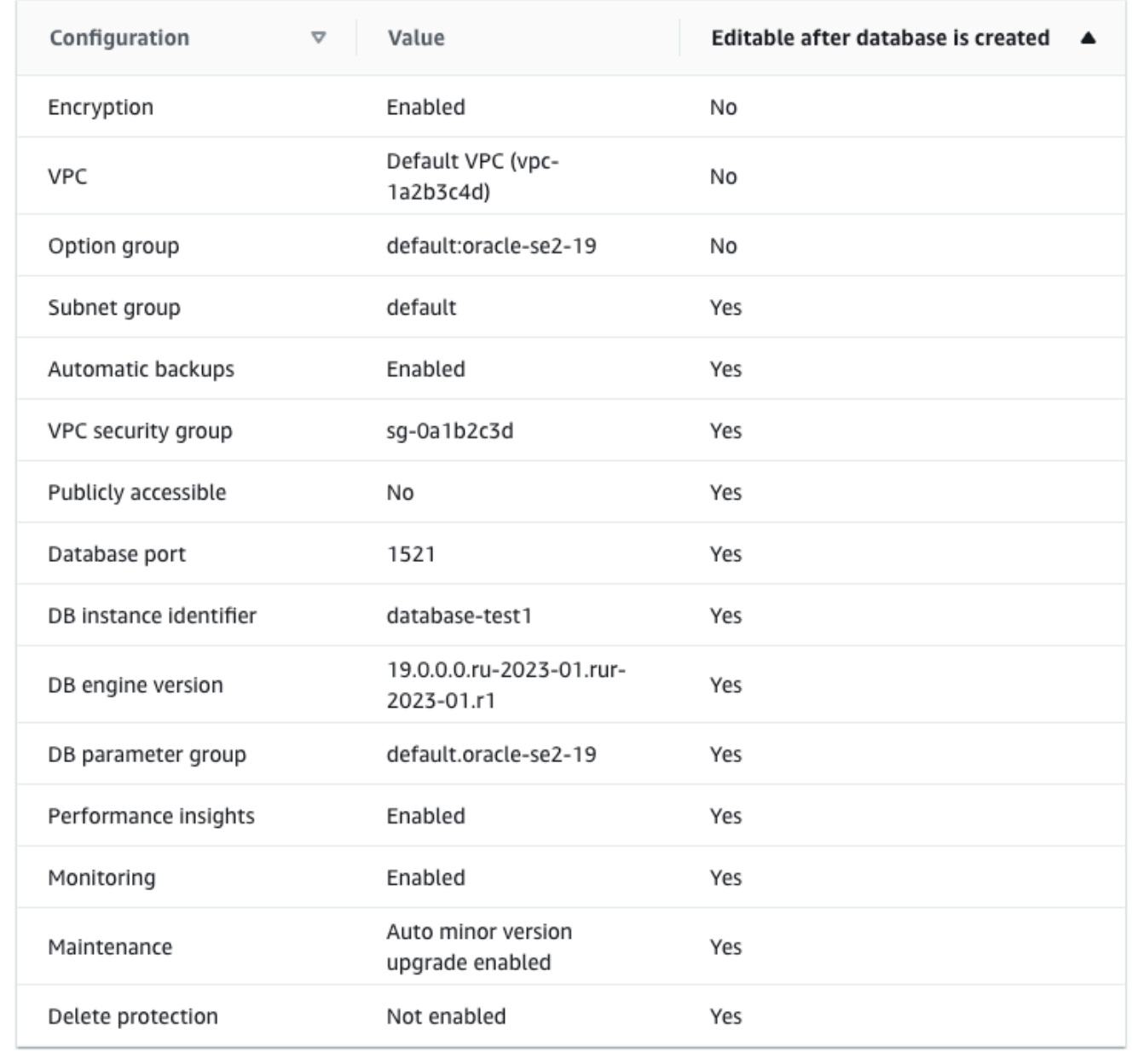

您可以检查在启用 Easy create (轻松创建) 时使用的默认设置。可在创建数据库后编辑列显示在创 建数据库后可以更改的选项。

• 如果该列中的某个设置为否,而您想要不同的设置,则可以使用标准创建来创建数据库实例。

- 如果某个设置在该列中为是,您可以使用标准创建来创建数据库实例,也可以在创建后修改数据 库实例以更改该设置。
- 12. 选择创建数据库。

Role

Instance

要查看数据库实例的主用户名和密码,请选择查看凭证详细信息。

您可以使用显示的用户名和密码,以主用户身份连接到数据库实例。

**A** Important 您无法再次查看主用户密码。如果您不记录它,您可能需要更改它。 如果需要在数据库实例可用后更改主用户密码,则可以修改数据库实例以执行此操作。有 关修改 数据库实例的更多信息,请参阅 [修改 Amazon RDS 数据库实例。](#page-591-0)

13. 在数据库列表中,选择新的 Oracle 数据库实例的名称以显示其详细信息。

Summary DB identifier Status CPU Class database-test1  $\Theta$  Creating db.r6g.large

数据库实例具有正在创建状态,直到此实例就绪可供使用。

Current activity

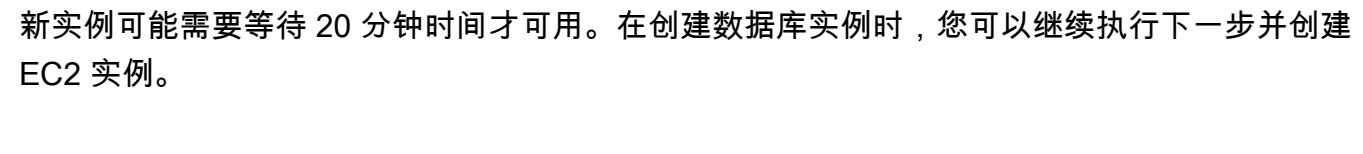

当状态变为 Available(可用)时,您便可以连接到该数据库实例。根据数据库实例类和存储量,

Engine

Oracle Standard Edition Two

<span id="page-356-0"></span>(可选)使用 AWS CloudFormation 创建 VPC、EC2 实例和 Oracle 数据库 实例

您可以使用 AWS CloudFormation 通过将基础设施视为代码来配置 AWS 资源,而无需使用控制台创 建 VPC、EC2 实例和 Oracle 数据库实例。为了帮助您将 AWS 资源组织成更小、更易于管理的单元, 您可以使用 AWS CloudFormation 嵌套堆栈功能。有关更多信息,请参阅[在 AWS CloudFormation 控](https://docs.aws.amazon.com/AWSCloudFormation/latest/UserGuide/cfn-console-create-stack.html) [制台上创建堆栈](https://docs.aws.amazon.com/AWSCloudFormation/latest/UserGuide/cfn-console-create-stack.html)和[使用嵌套堆栈](https://docs.aws.amazon.com/AWSCloudFormation/latest/UserGuide/using-cfn-nested-stacks.html)。

Region & AZ

### **A** Important

AWS CloudFormation 是免费的,但 CloudFormation 创建的资源是实时的。您需要为这些资 源支付标准使用费,直到您终止使用它们为止。总费用将应该最少的。有关如何最大限度降低 费用的信息,请转至 [AWS Free Tier。](https://aws.amazon.com/free/)

要使用 AWS CloudFormation 控制台创建资源,请执行以下步骤:

- 步骤 1:下载 CloudFormation 模板
- 步骤 2:使用 CloudFormation 配置资源

### 下载 CloudFormation 模板

CloudFormation 模板是一个 JSON 或 YAML 文本文件,其中包含有关您希望在堆栈中创建的资源的配 置信息。此模板还为您创建 VPC 和堡垒主机以及 RDS 实例。

要下载模板文件,请打开以下链接 [Oracle CloudFormation 模板。](https://github.com/aws-ia/cfn-ps-amazon-rds/blob/main/templates/rds-oracle-main.template.yaml)

在 Github 页面中,单击 Download raw file 按钮以保存模板 YAML 文件。

### 使用 CloudFormation 配置资源

### **a** Note

在开始此过程之前,请确保您的 AWS 账户中具有 EC2 实例密钥对。有关更多信息,请参阅 [Amazon EC2 密钥对和 Linux 实例](https://docs.aws.amazon.com/AWSEC2/latest/UserGuide/ec2-key-pairs.html)。

使用 AWS CloudFormation 模板时,必须选择正确的参数以确保正确创建资源。按以下步骤操作:

- 1. 登录到 AWS Management Console 并打开 AWS CloudFormation 控制台 [https://](https://console.aws.amazon.com/cloudformation/) [console.aws.amazon.com/cloudformation](https://console.aws.amazon.com/cloudformation/)。
- 2. 选择创建堆栈。
- 3. 在"指定模板"部分,选择从您的计算机上传模板文件,然后选择下一步。
- 4. 在指定堆栈详细信息页面上,设置以下参数:
	- a. 将堆栈名称设置为 OracleTestStack。
	- b. 在参数下,通过选择三个可用区来设置可用区。
- c. 在 Linux 堡垒主机配置下,在密钥名称中,选择用于登录您的 EC2 实例的密钥对。
- d. 在 Linux 堡垒主机配置设置中,将允许的 IP 范围设置为您的 IP 地址。要使用 Secure Shell(SSH)连接到 VPC 中的 EC2 实例,请通过 <https://checkip.amazonaws.com>上的服务确 定您的公有 IP 地址。IP 地址的示例为 192.0.2.1/32。

#### **A** Warning

如果您使用 0.0.0.0/0 进行 SSH 访问,则所有 IP 地址可能能够使用 SSH 访问您的公 有 EC2 实例。在测试环境下短时间内,此方法尚可接受,但它对于生产环境并不安全。 在生产环境中,将仅向特定 IP 地址或地址范围授权使用 SSH 访问您的 EC2 实例。

- e. 在数据库常规配置下,将数据库实例类设置为 db.t3.micro。
- f. 将数据库名称设置为 **database-test1**。
- g. 在数据库主用户名中,输入主用户的名称。
- h. 在本教程中,将使用 Secrets Manager 管理数据库主用户密码设置为 false。
- i. 在数据库密码中,设置所选密码。请记住此密码以便在教程中的后续步骤中使用。
- j. 在数据库存储配置下,将数据库存储类型设置为 gp2。
- k. 在数据库监控配置下,将启用 RDS 性能详情设置为 false。
- l. 将所有其他设置保留为默认值。单击下一步继续。
- 5. 在配置堆栈选项页面中,保留所有默认选项。单击下一步继续。
- 6. 在查看堆栈页面中,在检查数据库和 Linux 堡垒主机选项后,选择提交。

堆栈创建过程完成后,查看名为 BastionStack 和 RDSNS 的堆栈,记下连接到数据库所需的信息。有 关更多信息,请参阅[在 AWS Management Console 上查看 AWS CloudFormation 堆栈数据和资源](https://docs.aws.amazon.com/AWSCloudFormation/latest/UserGuide/cfn-console-view-stack-data-resources.html)。

## <span id="page-358-0"></span>步骤 3:将 SQL 客户端连接到 Oracle 数据库实例

您可以使用任何标准 SQL 客户端应用程序连接到数据库实例。在该示例中,您使用 Oracle 命令行客 户端连接到 Oracle 数据库实例。

### 连接到 Oracle 数据库实例

- 1. 找到您的数据库实例的端点(DNS 名称)和端口号。
	- a. 登录 AWS Management Console 并通过以下网址打开 Amazon RDS 控制台:https:// [console.aws.amazon.com/rds/](https://console.aws.amazon.com/rds/)。
- b. 在 Amazon RDS 控制台的右上角,选择数据库实例的 AWS 区域。
- c. 在导航窗格中,选择 Databases(数据库)。
- d. 选择 Oracle 数据库实例名称以显示其详细信息。
- e. 在连接和安全性选项卡上,复制端点。另请注意端口号。您需要端点和端口号才能连接到数据 库实例。

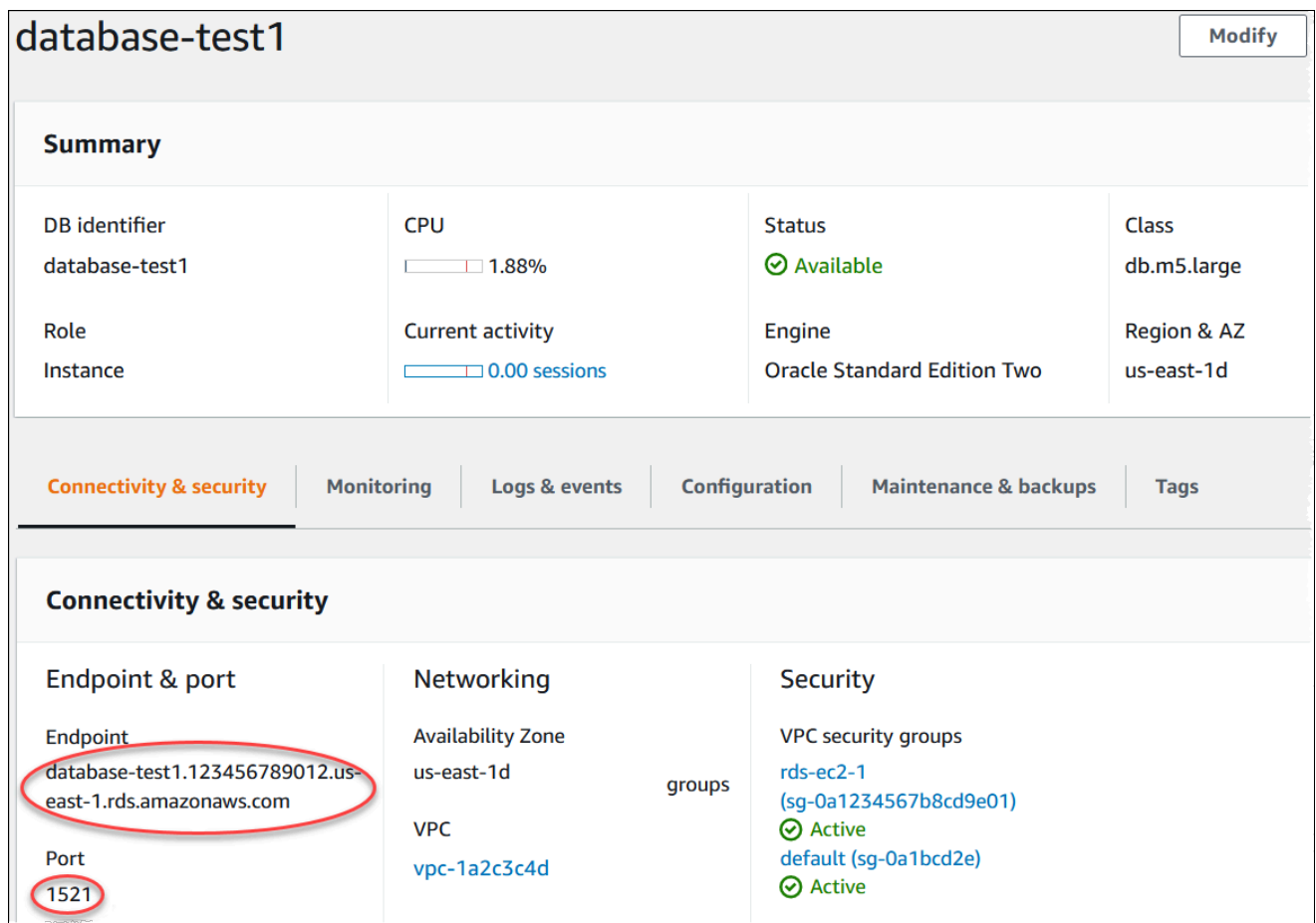

2. 按照《适用于 Linux 实例的 Amazon EC2 用户指南》的[连接到您的 Linux 实例中](https://docs.aws.amazon.com/AWSEC2/latest/UserGuide/AccessingInstances.html)的步骤,连接到 您之前创建的 EC2 实例。

我们建议您使用 SSH 连接到 EC2 实例。如果 SSH 客户端实用程序安装在 Windows、Linux 或 Mac 上,则可以使用以下命令格式连接到该实例:

ssh -i *location\_of\_pem\_file* ec2-user@*ec2-instance-public-dns-name*

例如,假设在 Linux 上 ec2-database-connect-key-pair.pem 存储在 /dir1 中,而 EC2 实例的公有 IPv4 DNS 为 ec2-12-345-678-90.compute-1.amazonaws.com。SSH 命令将 如下所示:
ssh -i /dir1/ec2-database-connect-key-pair.pem ec2 user@ec2-12-345-678-90.compute-1.amazonaws.com

3. 通过更新 EC2 实例上的软件,获取最新的错误修复和安全更新。为此,请使用以下命令。

#### **a** Note

-y 选项安装更新时不提示确认。要在安装前检查更新,请忽略该选项。

sudo dnf update -y

- 4. 在 Web 浏览器中,转到 [https://www.oracle.com/database/technologies/instant-client/linux](https://www.oracle.com/database/technologies/instant-client/linux-x86-64-downloads.html)[x86-64-downloads.html](https://www.oracle.com/database/technologies/instant-client/linux-x86-64-downloads.html)。
- 5. 对于网页上显示的最新数据库版本,请复制 Instant Client 基本软件包和 SQL\*Plus 软件包的 .rpm 链接(不是 .zip 链接)。例如,以下链接适用于 Oracle Database 21.9 版本:
	- https://download.oracle.com/otn\_software/linux/instantclient/219000/oracle-instantclientbasic-21.9.0.0.0-1.el8.x86\_64.rpm
	- https://download.oracle.com/otn\_software/linux/instantclient/219000/oracle-instantclientsqlplus-21.9.0.0.0-1.el8.x86\_64.rpm
- 6. 在 SSH 会话中,运行 wget 命令以从您在上一步中获得的链接下载 .rpm 文件。以下示例下载 Oracle Database 21.9 版本的 .rpm 文件:

wget https://download.oracle.com/otn\_software/linux/instantclient/219000/oracleinstantclient-basic-21.9.0.0.0-1.el8.x86\_64.rpm wget https://download.oracle.com/otn\_software/linux/instantclient/219000/oracleinstantclient-sqlplus-21.9.0.0.0-1.el8.x86\_64.rpm

7. 通过运行 dnf 命令安装软件包,如下所示:

sudo dnf install oracle-instantclient-\*.rpm

8. 启动 SQL\*\*Pus,然后连接到 Oracle 数据库实例。例如,输入以下命令。

将 *oracle-db-instance-endpoint* 替换为数据库实例端点(DNS 名称),并将 *admin* 替 换为您使用的主用户名。对于 Oracle 使用轻松创建时,数据库名称为 DATABASE。提示输入密码 时,提供所使用的主密码。

sqlplus *admin*@*oracle-db-instance-endpoint*:1521/DATABASE

在输入用户的密码后,您应该会看到类似于以下内容的输出。

SQL\*Plus: Release 21.0.0.0.0 - Production on Wed Mar 1 16:41:28 2023 Version 21.9.0.0.0 Copyright (c) 1982, 2022, Oracle. All rights reserved. Enter password: Last Successful login time: Wed Mar 01 2023 16:30:52 +00:00 Connected to: Oracle Database 19c Standard Edition 2 Release 19.0.0.0.0 - Production Version 19.18.0.0.0

SQL>

有关连接到 RDS for Oracle 数据库实例的更多信息,请参阅[连接到 RDS for Oracle 数据库实例。](#page-2943-0) 如果您无法连接到数据库实例,请参阅 [无法连接到 Amazon RDS 数据库实例。](#page-4287-0)

出于安全考虑,最佳做法是使用加密连接。仅当客户端和服务器位于同一 VPC 中,并且网络受信 任时,才会使用未加密的 Oracle 连接。有关使用加密连接的信息,请参阅 [保护 Oracle 数据库实](#page-2956-0) [例连接安全](#page-2956-0)。

9. 运行 SQL 命令。

例如,以下 SQL 命令显示了当前日期:

SELECT SYSDATE FROM DUAL;

# 步骤 4:删除 EC2 实例和数据库实例

在连接到并浏览您创建的示例 EC2 实例和数据库实例之后,删除它们,以便不再为其付费。

如果您使用 AWS CloudFormation 创建了资源,请跳过此步骤,转至下一步。

#### 删除 EC2 实例

- 1. 登录到 AWS Management Console 并打开 Amazon EC2 控制台([https://](https://console.aws.amazon.com/ec2/)  [console.aws.amazon.com/ec2/](https://console.aws.amazon.com/ec2/))。
- 2. 在导航窗格中,选择实例。
- 3. 选择 EC2 实例,然后依次选择实例状态、终止实例。
- 4. 当系统提示您确认时,选择终止。

有关删除 EC2 实例的更多信息,请参阅《适用于 Linux 实例的 Amazon EC2 用户指南》中的[终止实](https://docs.aws.amazon.com/AWSEC2/latest/UserGuide/terminating-instances.html) [例](https://docs.aws.amazon.com/AWSEC2/latest/UserGuide/terminating-instances.html)。

#### 删除无最终数据库快照的数据库实例

- 1. 登录 AWS Management Console 并通过以下网址打开 Amazon RDS 控制台:[https://](https://console.aws.amazon.com/rds/)  [console.aws.amazon.com/rds/](https://console.aws.amazon.com/rds/)。
- 2. 在导航窗格中,选择 Databases (数据库)。
- 3. 选择要删除的数据库实例。
- 4. 对于 Actions,选择 Delete。
- 5. 清除是否创建最终快照?和保留自动备份。
- 6. 完成确认并选择删除。

## (可选)删除使用 CloudFormation 创建的 EC2 实例和数据库实例

如果您使用 AWS CloudFormation 创建了资源,请在连接并浏览 EC2 实例和数据库实例示例之后,删 除 CloudFormation 堆栈,以便不再为其付费。

### 删除 CloudFormation 资源

- 1. 打开 AWS CloudFormation 控制台。
- 2. 在 CloudFormationconsole 的堆栈页面上,选择根堆栈(名称不是 VPCStack、BastionStack 或 RDSNS 的堆栈)。
- 3. 选择 删除。
- 4. 提示进行确认时,选择删除堆栈。

有关如何删除 CloudFormation 中堆栈的信息,请参阅《AWS CloudFormation 用户指南》中[的在](https://docs.aws.amazon.com/AWSCloudFormation/latest/UserGuide/cfn-console-delete-stack.html) [AWS CloudFormation 控制台上删除堆栈](https://docs.aws.amazon.com/AWSCloudFormation/latest/UserGuide/cfn-console-delete-stack.html)。

# (可选)将您的数据库实例连接到 Lambda 函数

您也可以将您的 RDS for Oracle 数据库实例连接到 Lambda 无服务器计算资源。Lambda 函数支持在 不预调配或管理基础设施的情况下运行代码。Lambda 函数还支持自动响应任何规模的代码执行请求, 从每天十几个事件到每秒数百个事件。有关更多信息,请参阅 [自动连接 Lambda 函数和数据库实例](#page-579-0)。

# 创建 PostgreSQL 数据库实例并连接到该实例

本教程创建一个 EC2 实例和一个 RDS for PostgreSQL 数据库实例。本教程向您展示如何使用标准 PostgreSQL 客户端从 EC2 实例访问数据库实例。作为最佳实践,本教程在虚拟私有云(VPC)中创 建了私有数据库实例。在大多数情况下,同一 VPC 中的其他资源(例如 EC2 实例)可以访问数据库 实例,但 VPC 之外的资源无法访问该实例。

完成本教程后,VPC 的每个可用区中都有一个公有和私有子网。在一个可用区中,EC2 实例在公有子 网中,数据库实例在私有子网中。

#### **A** Important

创建 AWS 账户并不会收费;但是,在完成本教程过程中使用 AWS 资源可能会产生费用。完 成本教程后,如果不再需要这些资源,可以将其删除。

### 下图显示了教程完成时的配置。

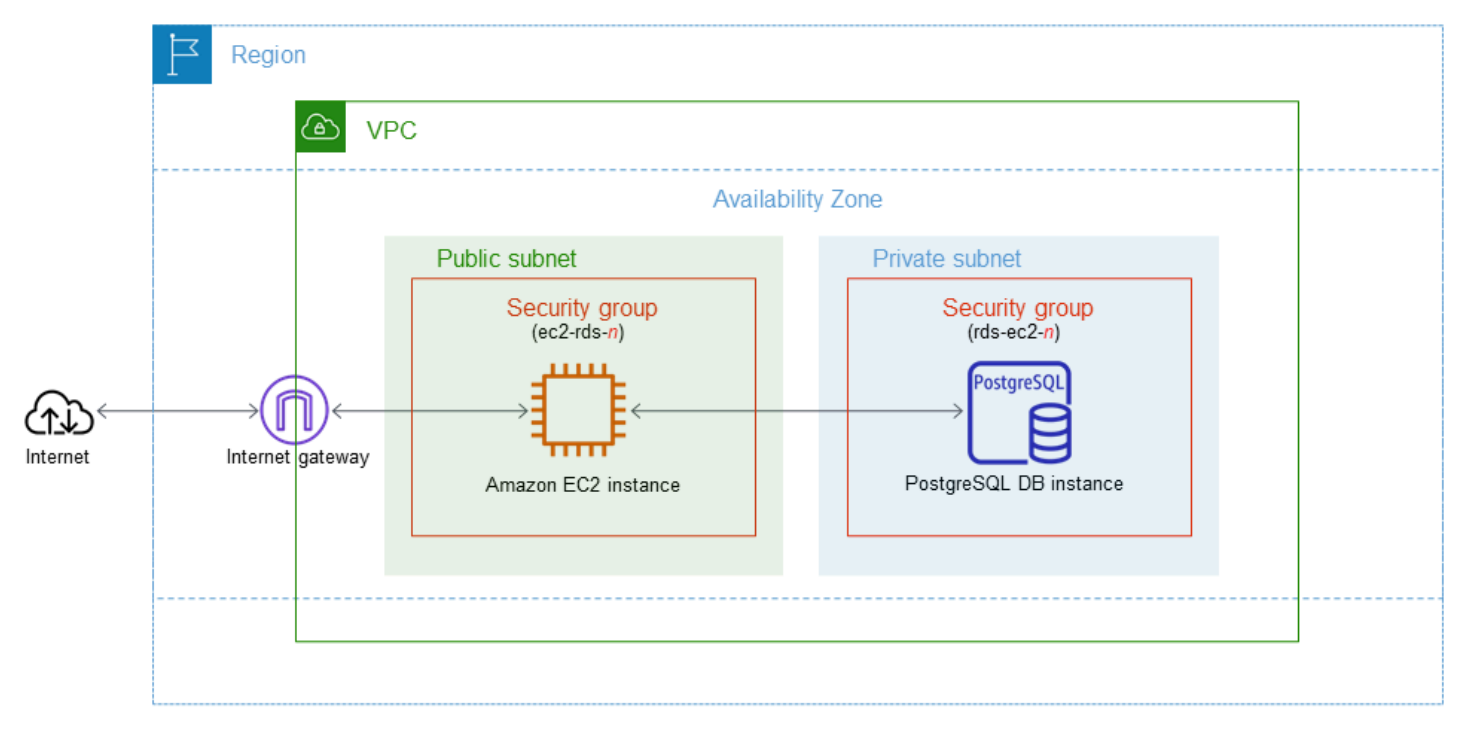

本教程可帮助您通过以下方法之一创建资源:

1. 使用 AWS Management Console - [步骤 1:创建 EC2 实例](#page-365-0) 和 [步骤 2:创建 PostgreSQL 数据库实](#page-371-0) [例](#page-371-0)

2. 使用 AWS CloudFormation 创建数据库实例和 EC2 实例 - [\(可选\)使用 AWS CloudFormation 创](#page-375-0) [建 VPC、EC2 实例和 PostgreSQL 实例](#page-375-0)

第一种方法使用轻松创建,通过 AWS Management Console 创建私有 PostgreSQL 数据库实例。您可 以仅指定数据库引擎类型、数据库实例大小和数据库实例标识符。轻松创建为其他配置选项使用默认设 置。

如果改用标准创建,则在创建数据库实例时可以指定更多配置选项。这些选项包括可用性、安全性、备 份和维护设置。要创建公有数据库实例,必须使用标准创建。有关信息,请参阅[创建 Amazon RDS 数](#page-452-0) [据库实例](#page-452-0)。

#### 主题

- [先决条件](#page-365-1)
- [步骤 1:创建 EC2 实例](#page-365-0)
- [步骤 2:创建 PostgreSQL 数据库实例](#page-371-0)
- [\(可选\)使用 AWS CloudFormation 创建 VPC、EC2 实例和 PostgreSQL 实例](#page-375-0)
- [步骤 3:连接到 PostgreSQL 数据库实例](#page-377-0)
- [步骤 4:删除 EC2 实例和数据库实例](#page-380-0)
- [\(可选\)删除使用 CloudFormation 创建的 EC2 实例和数据库实例](#page-381-0)
- [\(可选\)将您的数据库实例连接到 Lambda 函数](#page-381-1)

# <span id="page-365-1"></span>先决条件

在开始之前,请完成以下各节中的步骤:

- [注册 AWS 账户](#page-282-0)
- [创建具有管理访问权限的用户](#page-282-1)

<span id="page-365-0"></span>步骤 1:创建 EC2 实例

创建将用于连接到数据库的 Amazon EC2 实例。

#### 创建 EC2 实例

1. 登录到 AWS Management Console 并打开 Amazon EC2 控制台([https://](https://console.aws.amazon.com/ec2/)  [console.aws.amazon.com/ec2/](https://console.aws.amazon.com/ec2/))。

- 2. 在 AWS Management Console的右上角,选择要在其中创建 EC2 实例的 AWS 区域。
- 3. 选择 EC2 控制面板,然后选择启动实例,如下图所示。

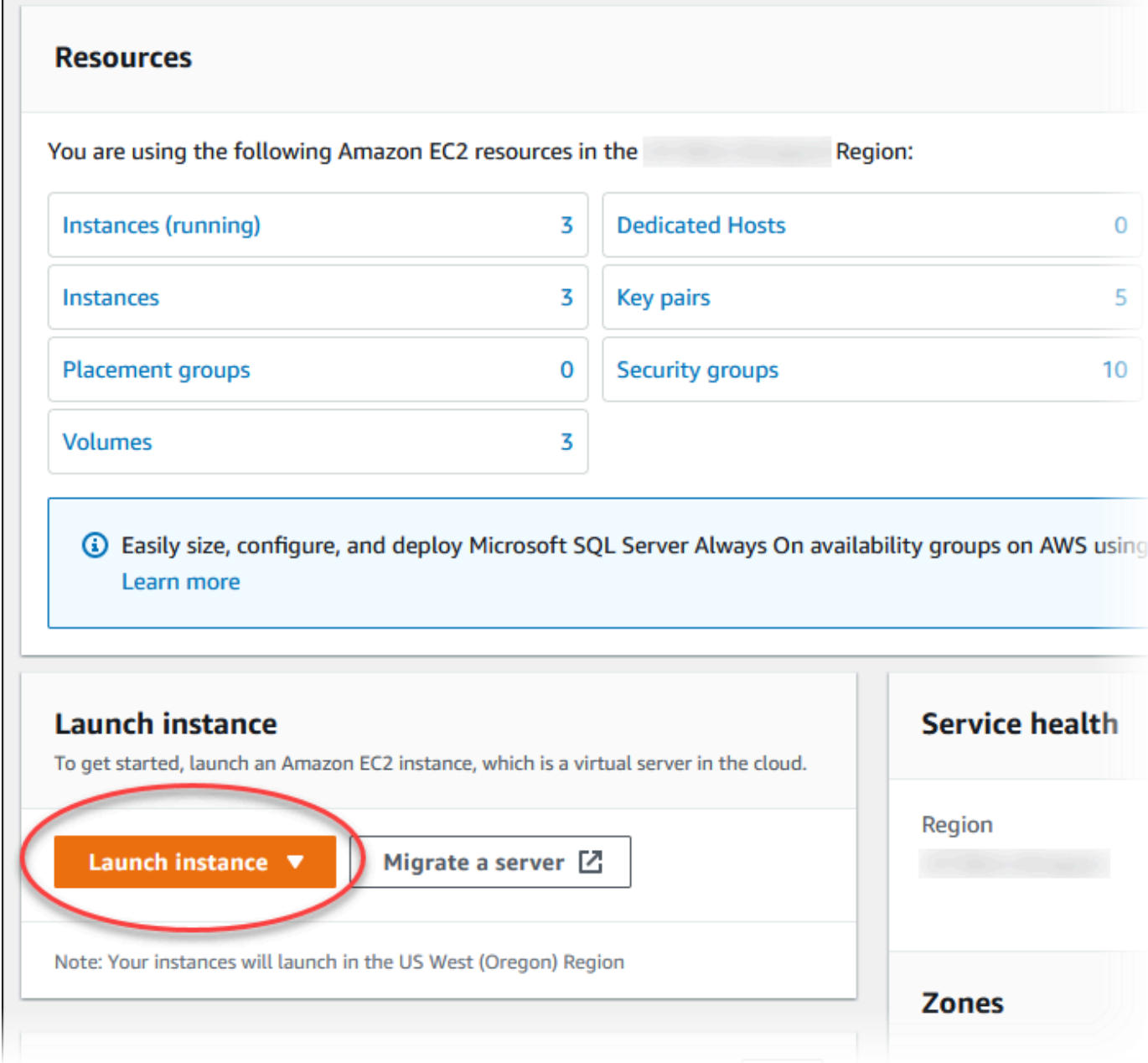

启动实例页面打开。

- 4. 在启动实例页面上选择以下设置。
	- a. 在 Name and tags(名称和标签)下,对于 Name(名称),输入 **ec2-databaseconnect**。

## b. 在应用程序和操作系统映像(Amazon 机器映像)下,选择 Amazon Linux,然后选择 Amazon Linux 2023 AMI。对于其他选项,保留默认选择。

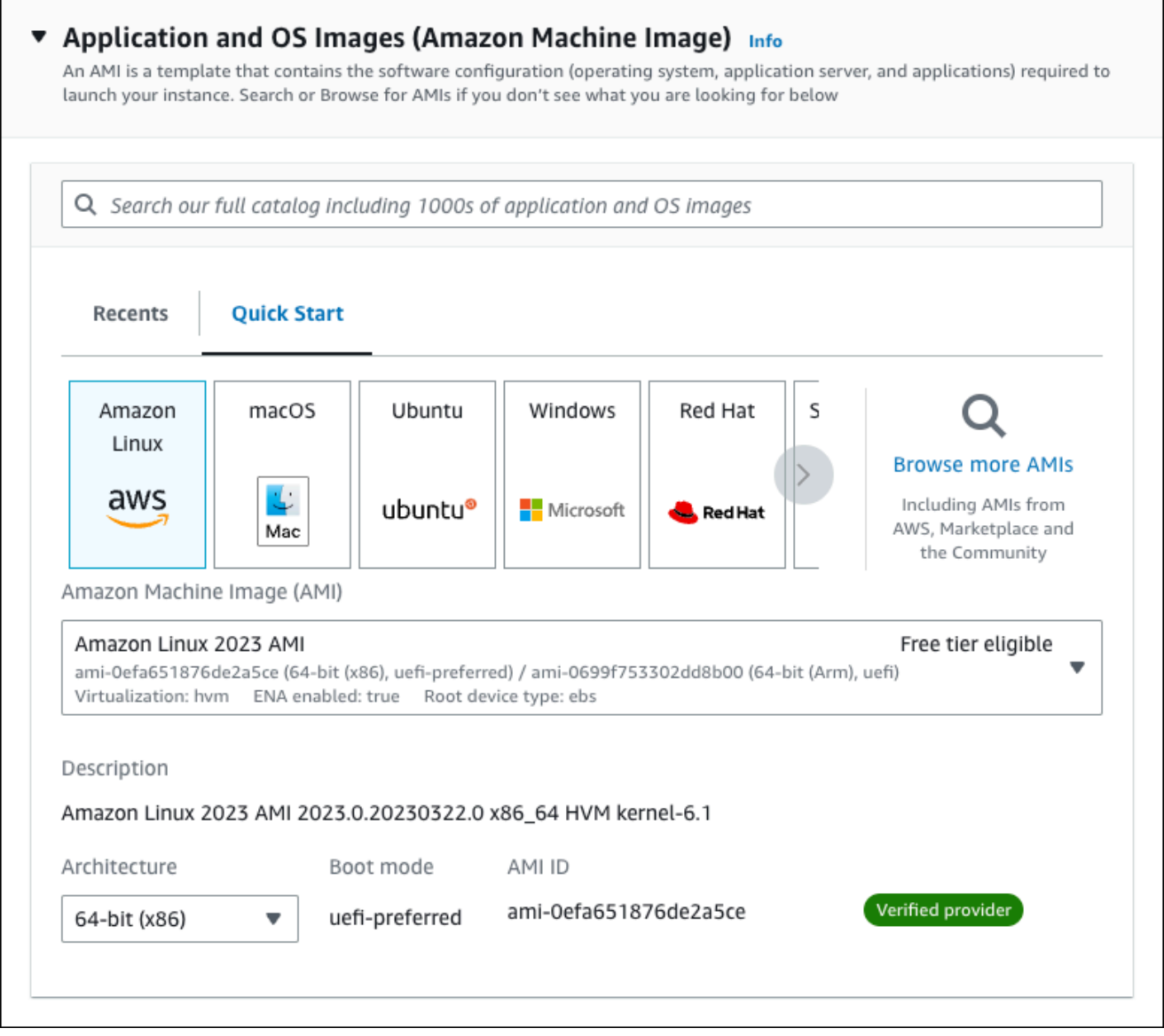

- c. 在 Instance type(实例类型)下,选择 t2.micro。
- d. 在 Key pair (login) [密钥对(登录)] 下,选择 Key pair name(密钥对名称)以使用现有密 钥对。要为 Amazon EC2 实例创建新的密钥对,请选择 Create new key pair(创建新的密钥 对),然后使用 Create key pair(创建密钥对)窗口来创建它。

有关创建新的密钥对的更多信息,请参阅《适用于 Linux 实例的 Amazon EC2 用户指南》中 的[创建密钥对](https://docs.aws.amazon.com/AWSEC2/latest/UserGuide/get-set-up-for-amazon-ec2.html#create-a-key-pair)。

e. 对于网络设置中的允许 SSH 流量,选择 EC2 实例的 SSH 连接来源。

如果显示的 IP 地址对于 SSH 连接是正确的,您可以选择 My IP(我的 IP)。否则,您可以 确定要用来通过 Secure Shell (SSH) 连接到 VPC 中的 EC2 实例的 IP 地址。要确定您的公 有 IP 地址,请在新的浏览器窗口或标签页中,使用 [https://checkip.amazonaws.com](https://checkip.amazonaws.com/) 上的服 务。IP 地址的示例为 192.0.2.1/32。

在许多情况下,您可能通过互联网服务提供商(ISP)进行连接,或者在不使用静态 IP 地址 的情况下从防火墙之后进行连接。如果是这样,请确保确定客户端计算机使用的 IP 地址范 围。

**A** Warning

如果您使用 0.0.0.0/0 进行 SSH 访问,则所有 IP 地址可能能够使用 SSH 访问您 的公有 EC2 实例。在测试环境下短时间内,此方法尚可接受,但它对于生产环境并 不安全。在生产环境中,将仅向特定 IP 地址或地址范围授权使用 SSH 访问您的 EC2 实例。

下图显示了网络设置部分的示例。

 $\Box$ 

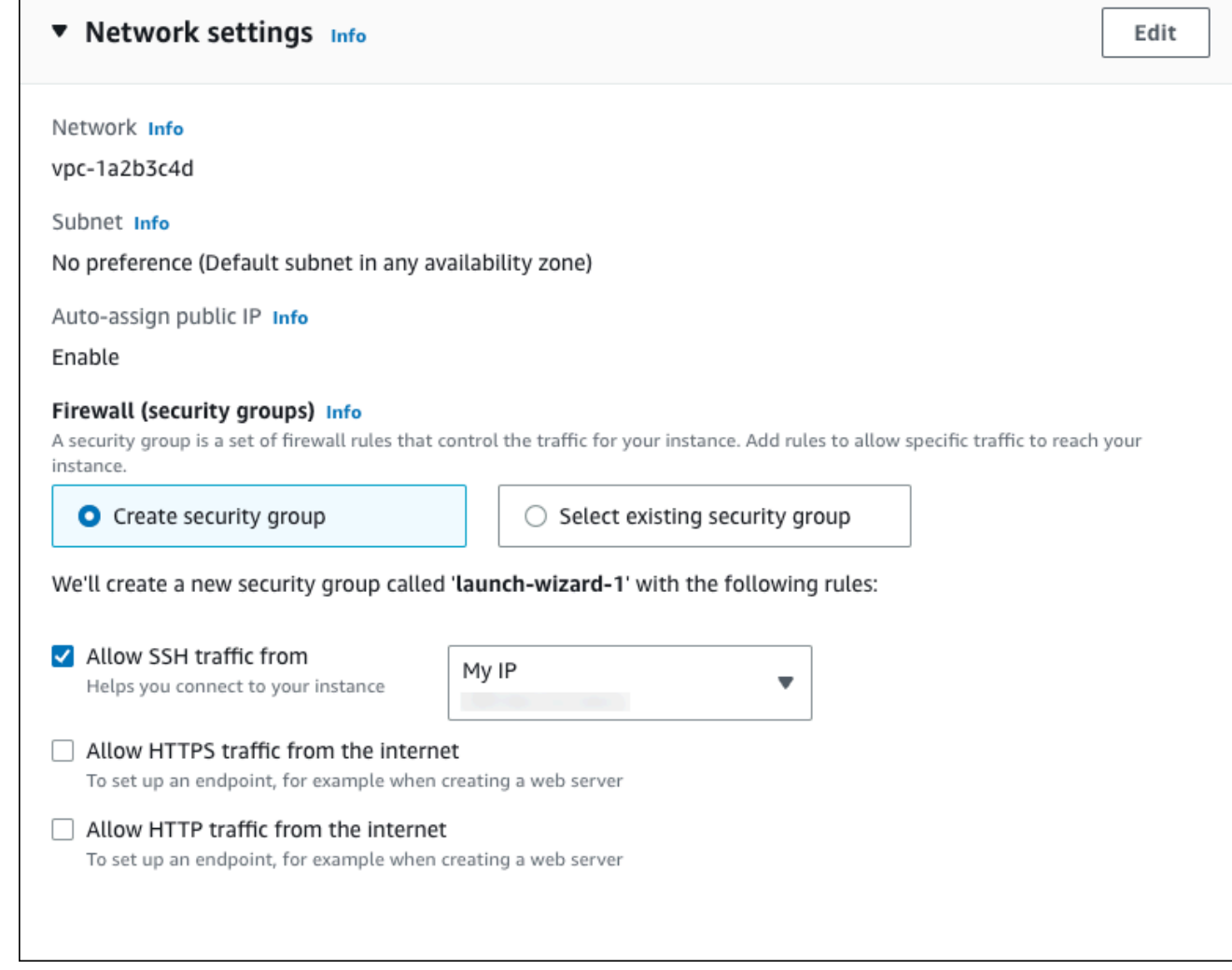

- f. 对于其余部分保留默认值。
- g. 查看摘要面板中您的 EC2 实例配置的摘要,当您准备好后,选择启动实例。
- 5. 在启动状态页面上,记下新 EC2 实例的标识符,例如:i-1234567890abcdef0。

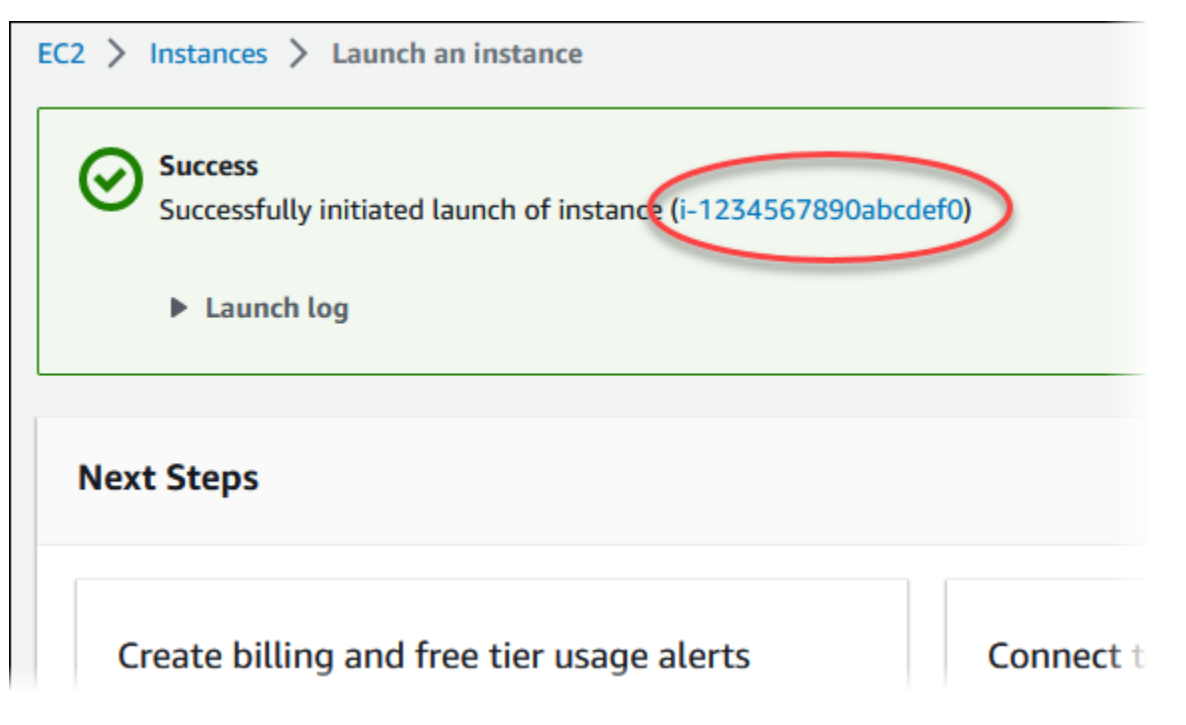

- 6. 选择 EC2 实例标识符以打开 EC2 实例列表,然后选择您的 EC2 实例。
- 7. 在详细信息选项卡中,记下使用 SSH 进行连接时所需的以下值:
	- a. 在实例摘要中,记下公有 IPv4 DNS 的值。

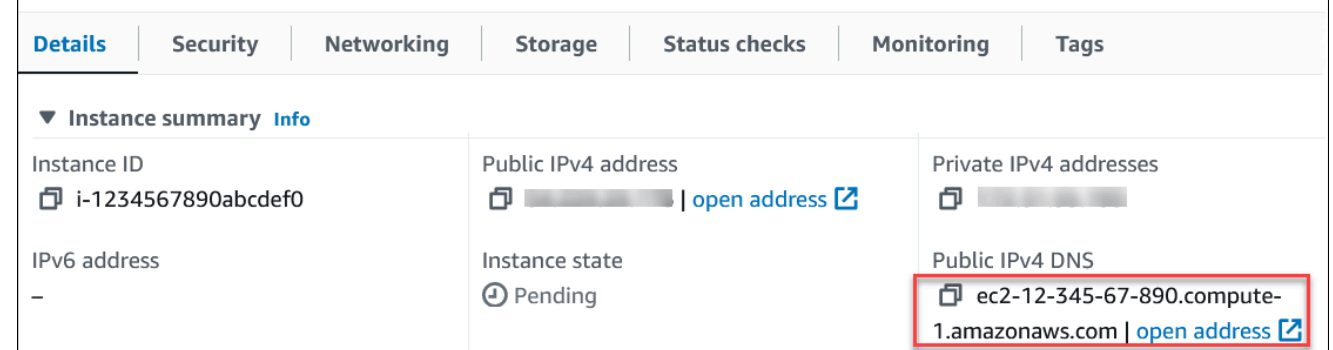

b. 在实例详细信息中,记下密钥对名称的值。

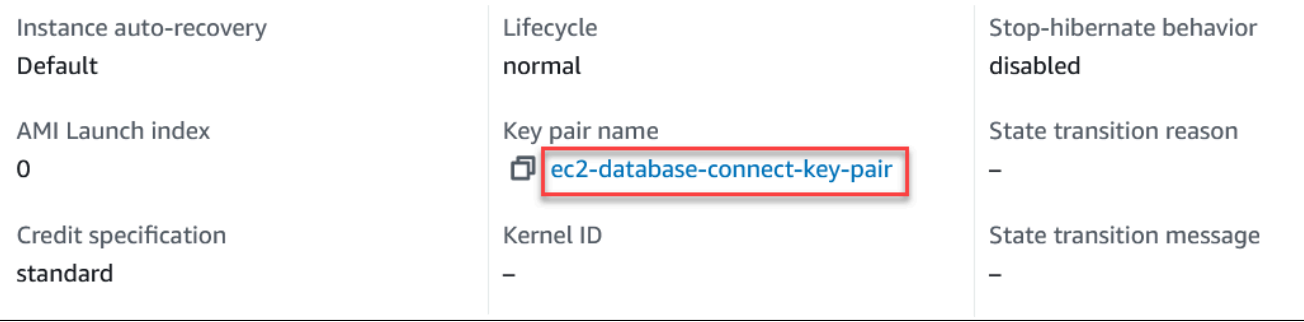

8. 等待 EC2 实例的实例状态变为正在运行,然后继续。

# <span id="page-371-0"></span>步骤 2:创建 PostgreSQL 数据库实例

Amazon RDS 的基本构建基块是数据库实例。这是您将要在其中运行 PostgreSQL 数据库的环境。

在该示例中,您使用轻松创建来创建一个数据库实例,该实例运行带有 db.t3.micro 数据库实例类的 PostgreSQL 数据库引擎。

在启用"Easy create (轻松创建)"的情况下创建 PostgreSQL 数据库实例

- 1. 登录 AWS Management Console 并通过以下网址打开 Amazon RDS 控制台:[https://](https://console.aws.amazon.com/rds/)  [console.aws.amazon.com/rds/](https://console.aws.amazon.com/rds/)。
- 2. 在 Amazon RDS 控制台的右上角,选择要在其中创建数据库实例的AWS区域。
- 3. 在导航窗格中,选择 Databases (数据库)。
- 4. 选择 Create database (创建数据库),并确保已选择 Easy create (轻松创建)。

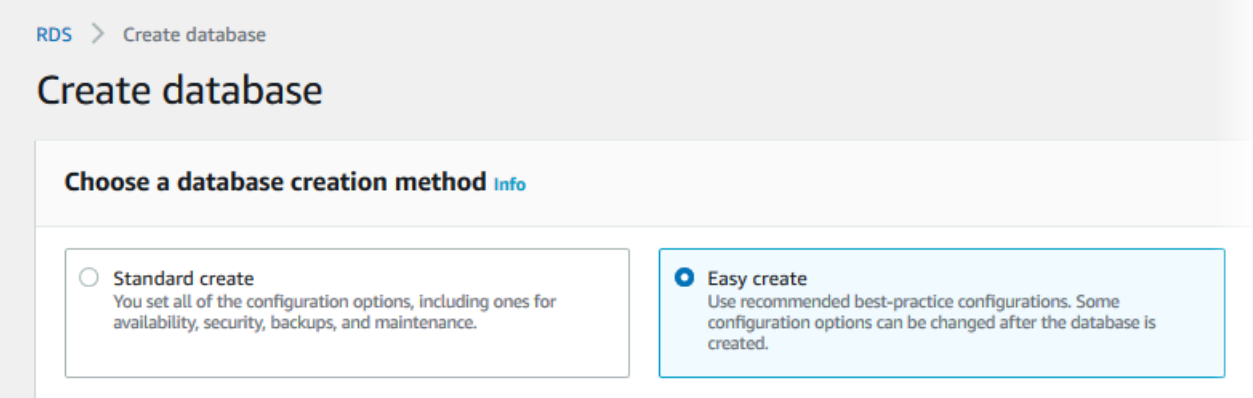

- 5. 在配置中,选择 PostgreSQL。
- 6. 对于数据库实例大小,选择免费套餐。
- 7. 对于 DB instance identifier(数据库实例标识符),输入 **database-test1**。
- 8. 对于主用户名,输入主用户的名称,或者保留默认名称(**postgres**)。

创建数据库页面应类似于以下图像。

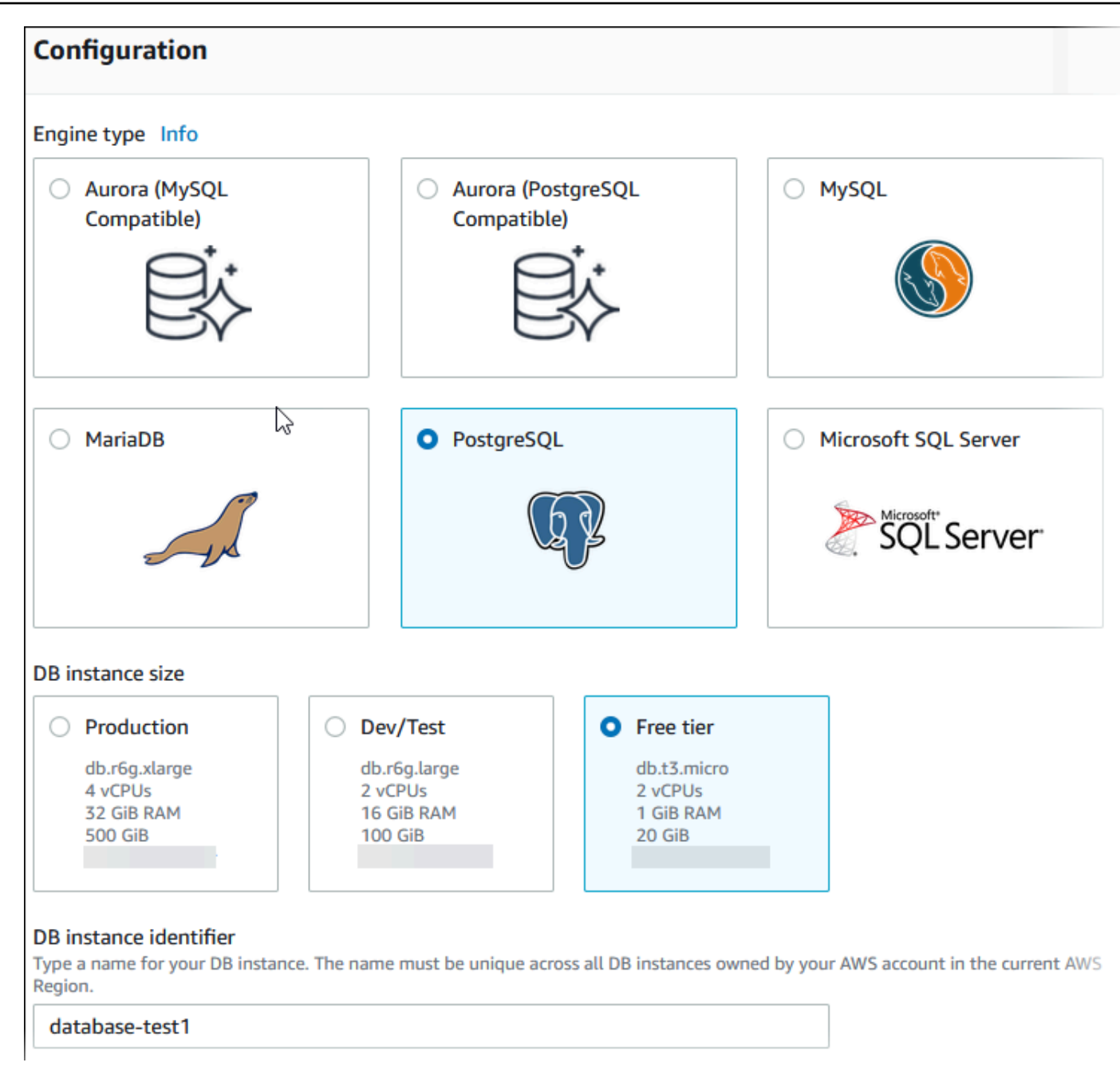

9. 要为数据库实例使用自动生成的主密码,请选择自动生成密码。

要输入主密码,请确保清除自动生成密码,然后在主密码和确认密码中输入相同的密码。

10. 要设置与您之前创建的 EC2 实例的连接,请打开设置 EC2 连接 - 可选。

选择连接到 EC2 计算资源。选择您之前创建的 EC2 实例。

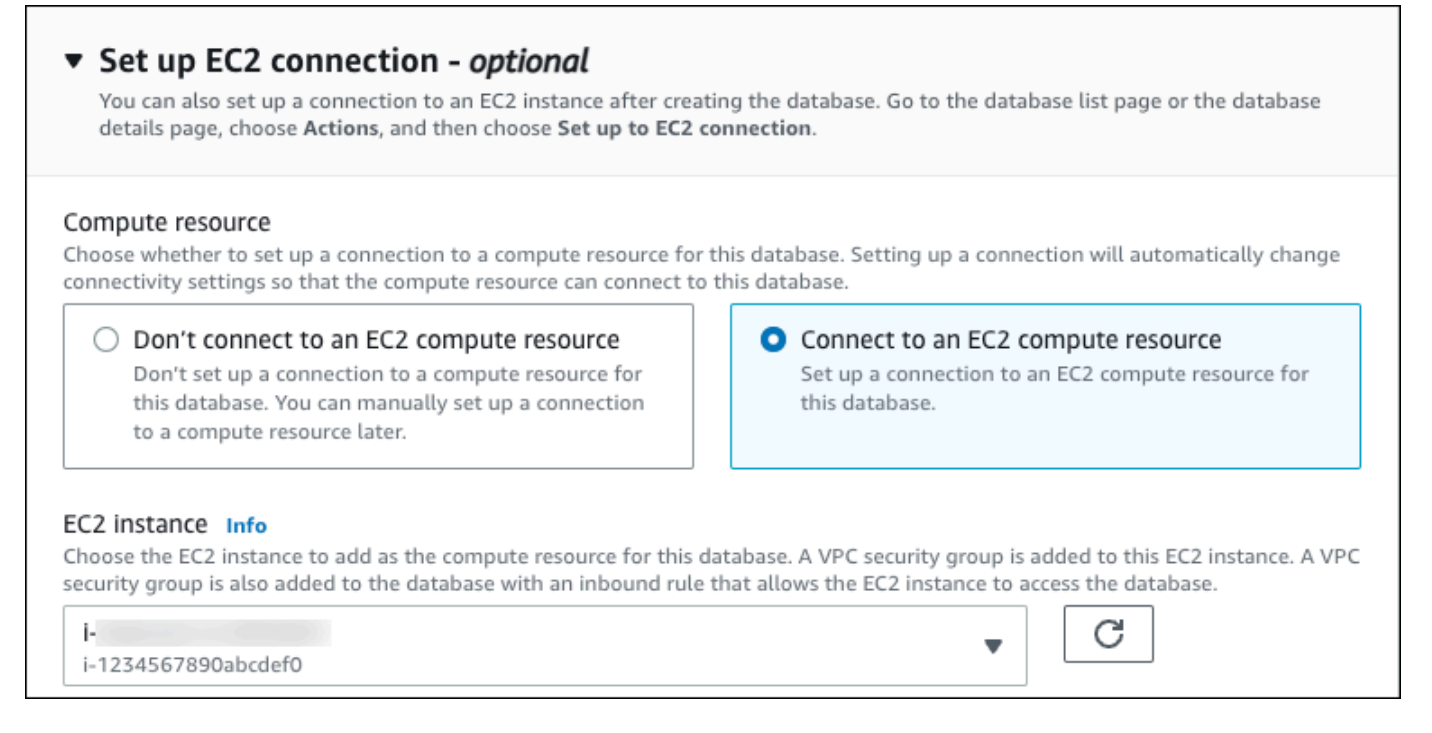

## 11. 打开查看轻松创建的默认设置。

### ▼ View default settings for Easy create

Easy create sets the following configurations to their default values, some of which can be changed later. If you want to change any of these settings now, use Standard create.

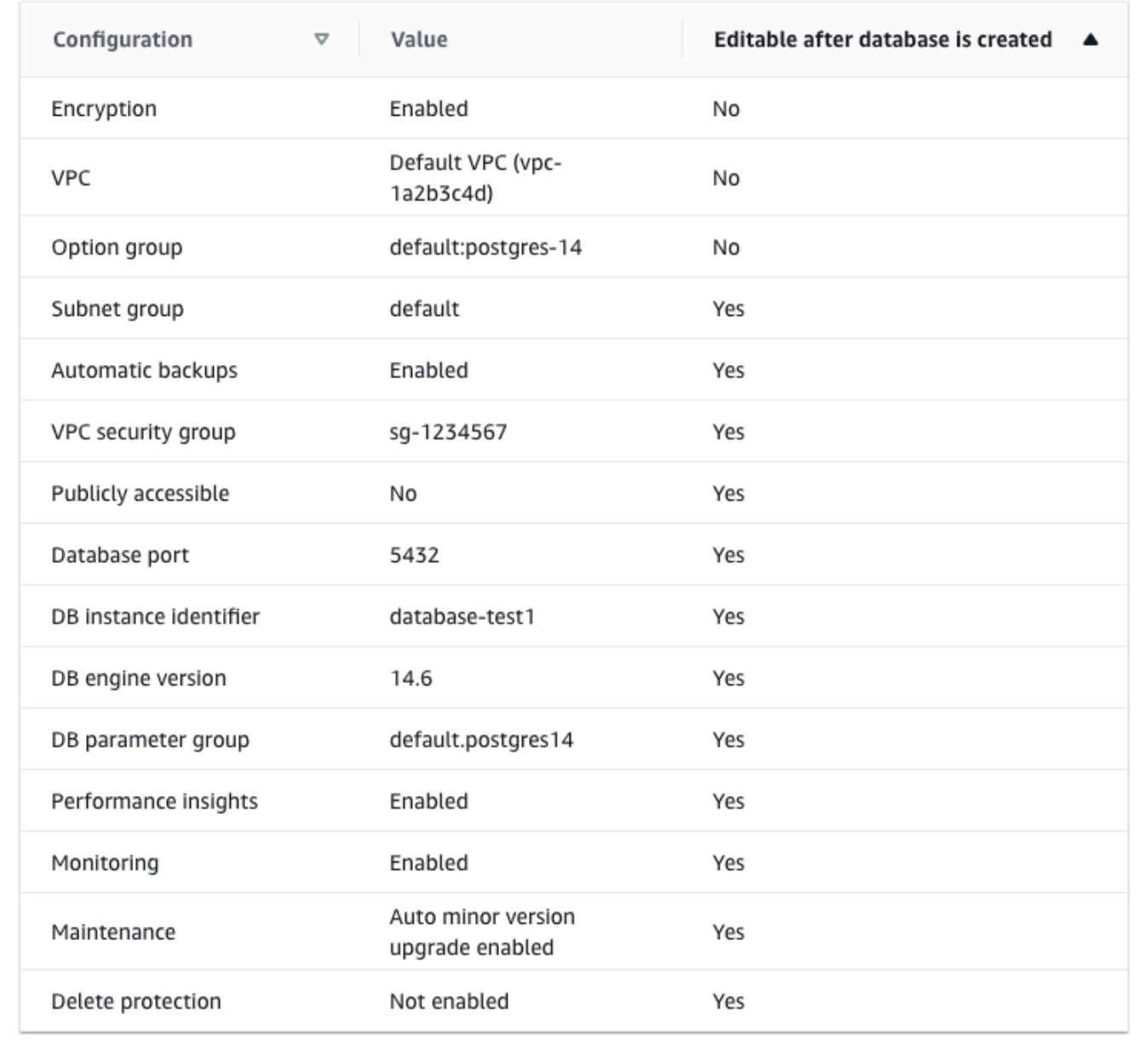

您可以检查在启用 Easy create (轻松创建) 时使用的默认设置。可在创建数据库后编辑列显示在创 建数据库后可以更改的选项。

• 如果该列中的某个设置为否,而您想要不同的设置,则可以使用标准创建来创建数据库实例。

- 如果某个设置在该列中为是,您可以使用标准创建来创建数据库实例,也可以在创建后修改数据 库实例以更改该设置。
- 12. 选择创建数据库。

要查看数据库实例的主用户名和密码,请选择查看凭证详细信息。

您可以使用显示的用户名和密码,以主用户身份连接到数据库实例。

**A** Important 您无法再次查看主用户密码。如果您不记录它,您可能需要更改它。 如果需要在数据库实例可用后更改主用户密码,则可以修改数据库实例以执行此操作。有 关修改 数据库实例的更多信息,请参阅 [修改 Amazon RDS 数据库实例。](#page-591-0)

13. 在数据库列表中,选择新的 PostgreSQL 数据库实例的名称以显示其详细信息。

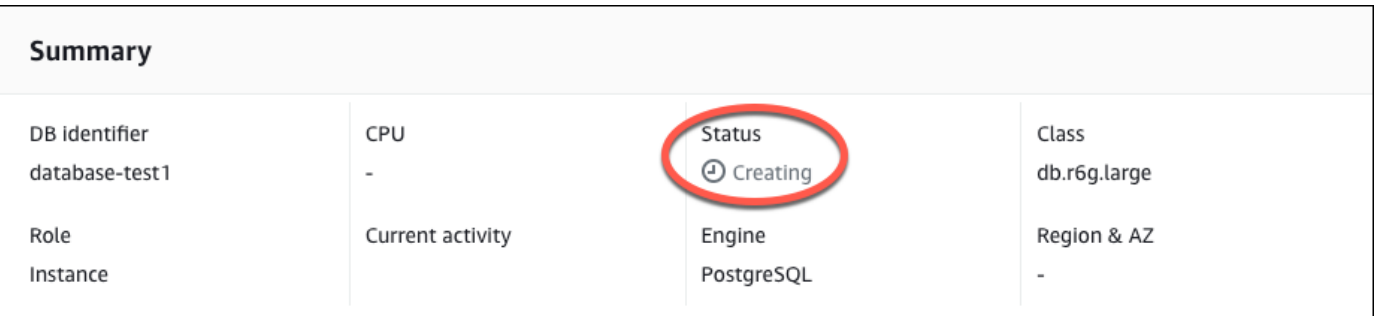

数据库实例具有正在创建状态,直到此实例就绪可供使用。

当状态变为 Available(可用)时,您便可以连接到该数据库实例。根据数据库实例类和存储量, 新实例可能需要等待 20 分钟时间才可用。

<span id="page-375-0"></span>(可选)使用 AWS CloudFormation 创建 VPC、EC2 实例和 PostgreSQL 实例

您可以使用 AWS CloudFormation 通过将基础设施视为代码来配置 AWS 资源,而无需使用控制 台来创建 VPC、EC2 实例和 PostgreSQL 实例。为了帮助您将 AWS 资源组织成更小、更易于 管理的单元,您可以使用 AWS CloudFormation 嵌套堆栈功能。有关更多信息,请参阅[在 AWS](https://docs.aws.amazon.com/AWSCloudFormation/latest/UserGuide/cfn-console-create-stack.html) [CloudFormation 控制台上创建堆栈和](https://docs.aws.amazon.com/AWSCloudFormation/latest/UserGuide/cfn-console-create-stack.html)[使用嵌套堆栈。](https://docs.aws.amazon.com/AWSCloudFormation/latest/UserGuide/using-cfn-nested-stacks.html)

### **A** Important

AWS CloudFormation 是免费的,但 CloudFormation 创建的资源是实时的。您需要为这些资 源支付标准使用费,直到您终止使用它们为止。总费用将应该最少的。有关如何最大限度降低 费用的信息,请转至 [AWS Free Tier。](https://aws.amazon.com/free/)

要使用 AWS CloudFormation 控制台创建资源,请执行以下步骤:

- 步骤 1:下载 CloudFormation 模板
- 步骤 2:使用 CloudFormation 配置资源

## 下载 CloudFormation 模板

CloudFormation 模板是一个 JSON 或 YAML 文本文件,其中包含有关您希望在堆栈中创建的资源的配 置信息。此模板还为您创建 VPC 和堡垒主机以及 RDS 实例。

要下载模板文件,请打开以下链接 [PostgreSQL CloudFormation 模板。](https://github.com/aws-ia/cfn-ps-amazon-rds/blob/main/templates/rds-postgres-main.template.yaml)

在 Github 页面中,单击 Download raw file 按钮以保存模板 YAML 文件。

## 使用 CloudFormation 配置资源

### **a** Note

在开始此过程之前,请确保您的 AWS 账户中具有 EC2 实例密钥对。有关更多信息,请参阅 [Amazon EC2 密钥对和 Linux 实例](https://docs.aws.amazon.com/AWSEC2/latest/UserGuide/ec2-key-pairs.html)。

使用 AWS CloudFormation 模板时,必须选择正确的参数以确保正确创建资源。按以下步骤操作:

- 1. 登录到 AWS Management Console 并打开 AWS CloudFormation 控制台 [https://](https://console.aws.amazon.com/cloudformation/) [console.aws.amazon.com/cloudformation](https://console.aws.amazon.com/cloudformation/)。
- 2. 选择创建堆栈。
- 3. 在"指定模板"部分,选择从您的计算机上传模板文件,然后选择下一步。
- 4. 在指定堆栈详细信息页面上,设置以下参数:
	- a. 将堆栈名称设置为 PostgreSQLTestStack。
	- b. 在参数下,通过选择三个可用区来设置可用区。
- c. 在 Linux 堡垒主机配置下,在密钥名称中,选择用于登录您的 EC2 实例的密钥对。
- d. 在 Linux 堡垒主机配置设置中,将允许的 IP 范围设置为您的 IP 地址。要使用 Secure Shell (SSH)连接到 VPC 中的 EC2 实例,请通过 <https://checkip.amazonaws.com>上的服务确 定您的公有 IP 地址。IP 地址的示例为 192.0.2.1/32。

#### **A** Warning

如果您使用 0.0.0.0/0 进行 SSH 访问,则所有 IP 地址可能能够使用 SSH 访问您的公 有 EC2 实例。在测试环境下短时间内,此方法尚可接受,但它对于生产环境并不安全。 在生产环境中,将仅向特定 IP 地址或地址范围授权使用 SSH 访问您的 EC2 实例。

- e. 在数据库常规配置下,将数据库实例类设置为 db.t3.micro。
- f. 将数据库名称设置为 **database-test1**。
- g. 在数据库主用户名中,输入主用户的名称。
- h. 在本教程中,将使用 Secrets Manager 管理数据库主用户密码设置为 false。
- i. 在数据库密码中,设置所选密码。请记住此密码以便在教程中的后续步骤中使用。
- j. 在数据库存储配置下,将数据库存储类型设置为 gp2。
- k. 在数据库监控配置下,将启用 RDS 性能详情设置为 false。
- l. 将所有其他设置保留为默认值。单击下一步继续。
- 5. 在配置堆栈选项页面中,保留所有默认选项。单击下一步继续。
- 6. 在查看堆栈页面中,在检查数据库和 Linux 堡垒主机选项后,选择提交。

堆栈创建过程完成后,查看名为 BastionStack 和 RDSNS 的堆栈,记下连接到数据库所需的信息。有 关更多信息,请参阅[在 AWS Management Console 上查看 AWS CloudFormation 堆栈数据和资源](https://docs.aws.amazon.com/AWSCloudFormation/latest/UserGuide/cfn-console-view-stack-data-resources.html)。

## <span id="page-377-0"></span>步骤 3:连接到 PostgreSQL 数据库实例

您可以使用 pgadmin 或 psql 连接到数据库实例。此示例说明如何使用 psql 命令行客户端连接到 PostgreSQL 数据库实例。

使用 psql 连接到 PostgreSQL 数据库实例

- 1. 找到您的数据库实例的端点(DNS 名称)和端口号。
	- a. 登录 AWS Management Console 并通过以下网址打开 Amazon RDS 控制台:[https://](https://console.aws.amazon.com/rds/)  [console.aws.amazon.com/rds/](https://console.aws.amazon.com/rds/)。
- b. 在 Amazon RDS 控制台的右上角,选择数据库实例的 AWS 区域。
- c. 在导航窗格中,选择 Databases(数据库)。
- d. 选择 PostgreSQL 数据库实例名称以显示其详细信息。
- e. 在连接和安全性选项卡上,复制端点。另请注意端口号。您需要端点和端口号才能连接到数据 库实例。

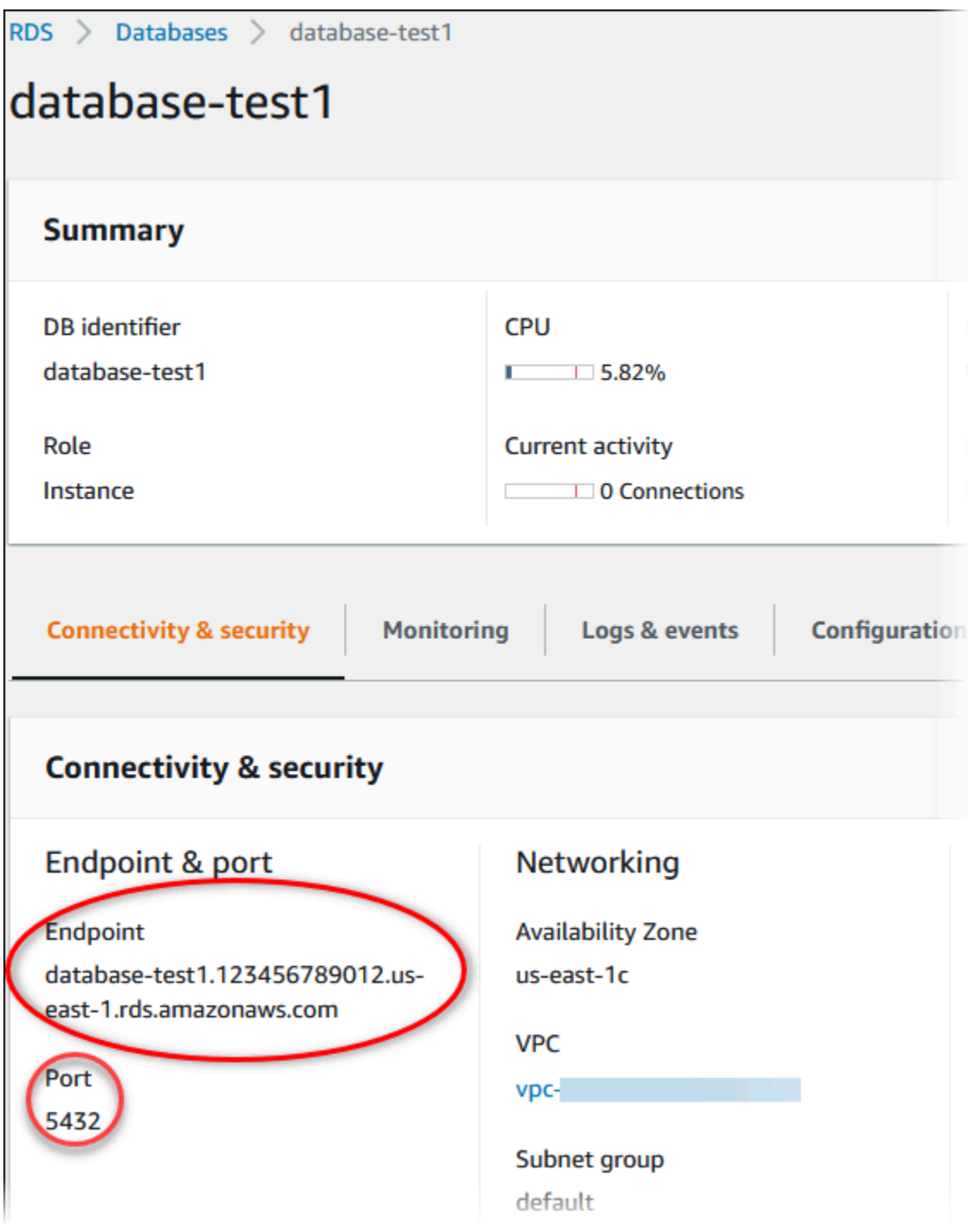

2. 按照《适用于 Linux 实例的 Amazon EC2 用户指南》的[连接到您的 Linux 实例中](https://docs.aws.amazon.com/AWSEC2/latest/UserGuide/AccessingInstances.html)的步骤,连接到 您之前创建的 EC2 实例。

我们建议您使用 SSH 连接到 EC2 实例。如果 SSH 客户端实用程序安装在 Windows、Linux 或 Mac 上,则可以使用以下命令格式连接到该实例:

ssh -i *location\_of\_pem\_file* ec2-user@*ec2-instance-public-dns-name*

例如,假设在 Linux 上 ec2-database-connect-key-pair.pem 存储在 /dir1 中,而 EC2 实例的公有 IPv4 DNS 为 ec2-12-345-678-90.compute-1.amazonaws.com。SSH 命令将 如下所示:

ssh -i /dir1/ec2-database-connect-key-pair.pem ec2 user@ec2-12-345-678-90.compute-1.amazonaws.com

3. 通过更新 EC2 实例上的软件,获取最新的错误修复和安全更新。要执行此操作,请使用以下命 令。

**a** Note

-y 选项安装更新时不提示确认。要在安装前检查更新,请忽略该选项。

```
sudo dnf update -y
```
4. 要在 Amazon Linux 2023 上安装 PostgreSQL 中的 psql 命令行客户端,请运行以下命令:

sudo dnf install postgresql15

5. 连接到 PostgreSQL 数据库实例。例如,在客户端计算机上的命令提示符处输入以下命令。此操作 可让您使用 psql 客户端连接到 PostgreSQL 数据库实例。

用数据库实例端点(DNS 名称)替换 *endpoint*,用要连接到的数据库名称 --dbname 替换 *postgres*,并用您使用的主用户名替换 *postgres*。提示输入密码时,提供所使用的主密码。

psql --host=*endpoint* --port=5432 --dbname=*postgres* --username=*postgres*

在输入用户的密码后,您应该会看到类似于以下内容的输出:

psql (14.3, server 14.6) SSL connection (protocol: TLSv1.2, cipher: ECDHE-RSA-AES256-GCM-SHA384, bits: 256, compression: off) Type "help" for help. postgres=>

有关连接到 PostgreSQL 数据库实例的更多信息,请参阅[连接到运行 PostgreSQL 数据库引擎的数](#page-3460-0) [据库实例](#page-3460-0)。如果您无法连接到数据库实例,请参阅 [排除与您的 RDS for PostgreSQL 实例的连接](#page-3467-0) [故障](#page-3467-0)。

出于安全考虑,最佳做法是使用加密连接。仅当客户端和服务器位于同一 VPC 中,并且网络受信 任时,才会使用未加密的 PostgreSQL 连接。有关使用加密连接的信息,请参阅 [通过 SSL 连接到](#page-3470-0)  [PostgreSQL 数据库实例。](#page-3470-0)

6. 运行 SQL 命令。

例如,以下 SQL 命令显示了当前日期和时间:

SELECT CURRENT\_TIMESTAMP;

## <span id="page-380-0"></span>步骤 4:删除 EC2 实例和数据库实例

在连接到并浏览您创建的示例 EC2 实例和数据库实例之后,删除它们,以便不再为其付费。

如果您使用 AWS CloudFormation 创建了资源,请跳过此步骤,转至下一步。

删除 EC2 实例

- 1. 登录到 AWS Management Console 并打开 Amazon EC2 控制台([https://](https://console.aws.amazon.com/ec2/)  [console.aws.amazon.com/ec2/](https://console.aws.amazon.com/ec2/))。
- 2. 在导航窗格中,选择实例。
- 3. 选择 EC2 实例,然后依次选择实例状态、终止实例。
- 4. 当系统提示您确认时,选择终止。

有关删除 EC2 实例的更多信息,请参阅《适用于 Linux 实例的 Amazon EC2 用户指南》中的[终止实](https://docs.aws.amazon.com/AWSEC2/latest/UserGuide/terminating-instances.html) [例](https://docs.aws.amazon.com/AWSEC2/latest/UserGuide/terminating-instances.html)。

### 删除无最终数据库快照的数据库实例

- 1. 登录AWS Management Console并通过以下网址打开 Amazon RDS 控制台[:https://](https://console.aws.amazon.com/rds/) [console.aws.amazon.com/rds/](https://console.aws.amazon.com/rds/)。
- 2. 在导航窗格中,选择 Databases (数据库)。
- 3. 选择要删除的数据库实例。
- 4. 对于 Actions, 选择 Delete。
- 5. 清除是否创建最终快照?和保留自动备份。
- 6. 完成确认并选择删除。

# <span id="page-381-0"></span>(可选)删除使用 CloudFormation 创建的 EC2 实例和数据库实例

如果您使用 AWS CloudFormation 创建了资源,请在连接并浏览 EC2 实例和数据库实例示例之后,删 除 CloudFormation 堆栈,以便不再为其付费。

删除 CloudFormation 资源

- 1. 打开 AWS CloudFormation 控制台。
- 2. 在 CloudFormationconsole 的堆栈页面上,选择根堆栈(名称不是 VPCStack、BastionStack 或 RDSNS 的堆栈)。
- 3. 选择 删除。
- 4. 提示进行确认时,选择删除堆栈。

有关如何删除 CloudFormation 中堆栈的信息,请参阅《AWS CloudFormation 用户指南》中[的在](https://docs.aws.amazon.com/AWSCloudFormation/latest/UserGuide/cfn-console-delete-stack.html) [AWS CloudFormation 控制台上删除堆栈](https://docs.aws.amazon.com/AWSCloudFormation/latest/UserGuide/cfn-console-delete-stack.html)。

# <span id="page-381-1"></span>(可选)将您的数据库实例连接到 Lambda 函数

您也可以将您的 RDS for PostgreSQL 数据库实例连接到 Lambda 无服务器计算资源。Lambda 函数支 持在不预调配或管理基础设施的情况下运行代码。Lambda 函数还支持自动响应任何规模的代码执行请 求,从每天十几个事件到每秒数百个事件。有关更多信息,请参阅 [自动连接 Lambda 函数和数据库实](#page-579-0) [例](#page-579-0)。

# 教程:创建 Web 服务器和 Amazon RDS 数据库实例

本教程说明如何使用 PHP 安装 Apache Web 服务器并创建 MariaDB、MySQL 或 PostgreSQL 数 据库。Web 服务器在使用 Amazon Linux 2023 的 Amazon EC2 实例上运行,您可以在 MySQL 或 PostgreSQL 数据库实例之间进行选择。Amazon EC2 实例和数据库实例均在基于 Amazon VPC 服务 的 Virtual Private Cloud (VPC) 中运行。

**A** Important

创建 AWS 账户并不会收费;但是,在完成本教程过程中使用 AWS 资源可能会产生费用。完 成本教程后,如果不再需要这些资源,可以将其删除。

**a** Note

本教程适用于 Amazon Linux 2023,可能不适用于其他版本的 Linux。

在下面的教程中,您将创建一个对您的 AWS 账户使用默认 VPC、子网和安全组的 EC2 实例。本教 程说明如何创建数据库实例,并自动设置与您创建的 EC2 实例的连接。然后,本教程向您展示如何 在 EC2 实例上安装 Web 服务器。您使用数据库实例端点,将 Web 服务器连接到 VPC 中的数据库实 例。

- 1. [启动 EC2 实例](#page-383-0)
- 2. [创建 Amazon RDS 数据库实例](#page-389-0)
- 3. [在 EC2 实例上安装 Web 服务器](#page-407-0)

下图显示了教程完成时的配置。

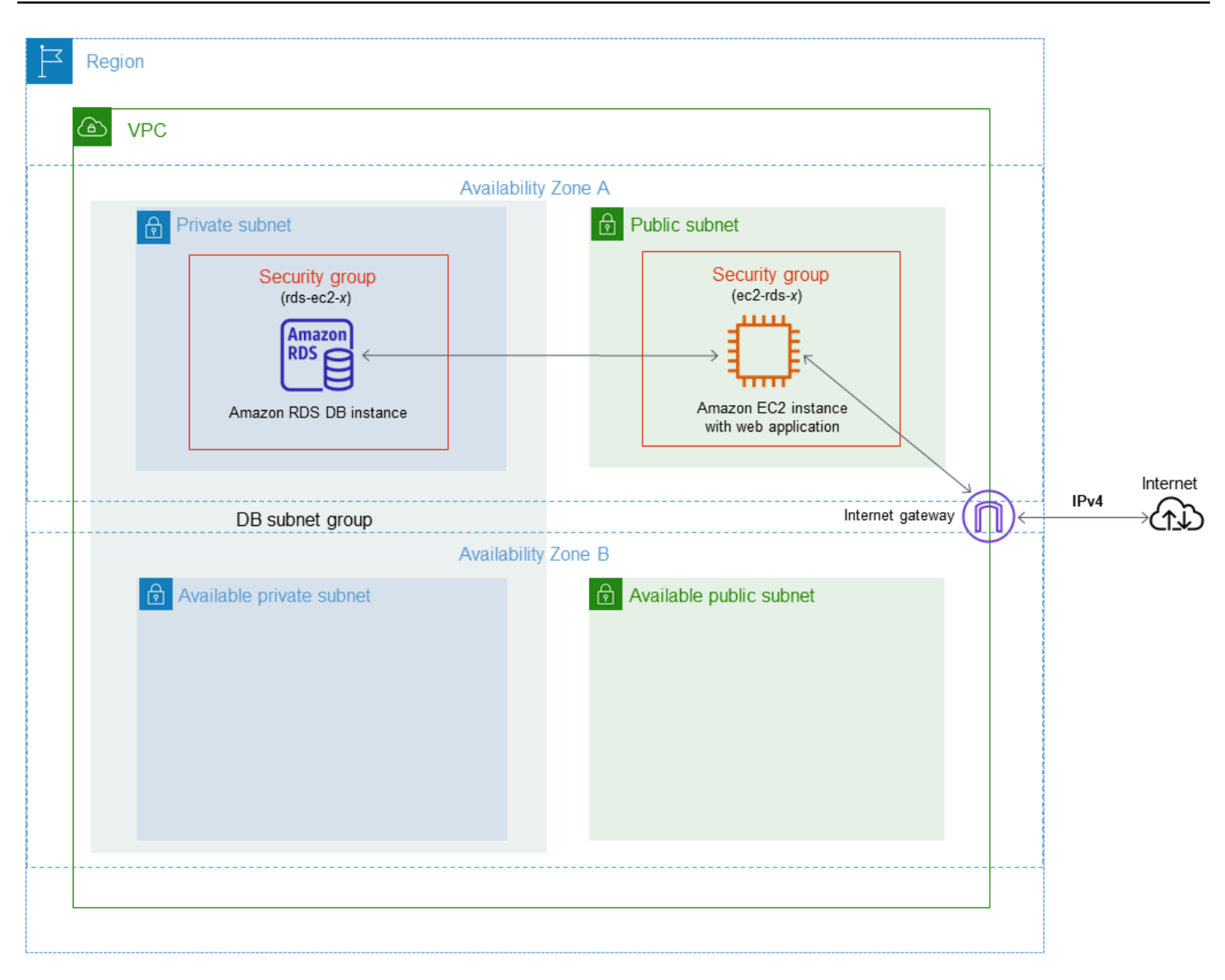

**a** Note

完成本教程后,VPC 的每个可用区中都有一个公有和私有子网。本教程对您的 AWS 账户使用 默认 VPC,并自动设置您的 EC2 实例与数据库实例之间的连接。如果您更愿意为此场景配置 新的 VPC,请完成[教程:创建 VPC 以用于数据库实例\(仅限 IPv4\)中](#page-4260-0)的任务。

# <span id="page-383-0"></span>启动 EC2 实例

在您的 VPC 的公有子网中创建 Amazon EC2 实例。

### 启动 EC2 实例

- 1. 登录 AWS Management Console, 打开 Amazon EC2 控制台: https://console.aws.amazon.com/ [ec2/。](https://console.aws.amazon.com/ec2/)
- 2. 在 AWS Management Console的右上角,选择要在其中创建 EC2 实例的 AWS 区域。
- 3. 选择 EC2 控制面板,然后选择启动实例,如下所示。

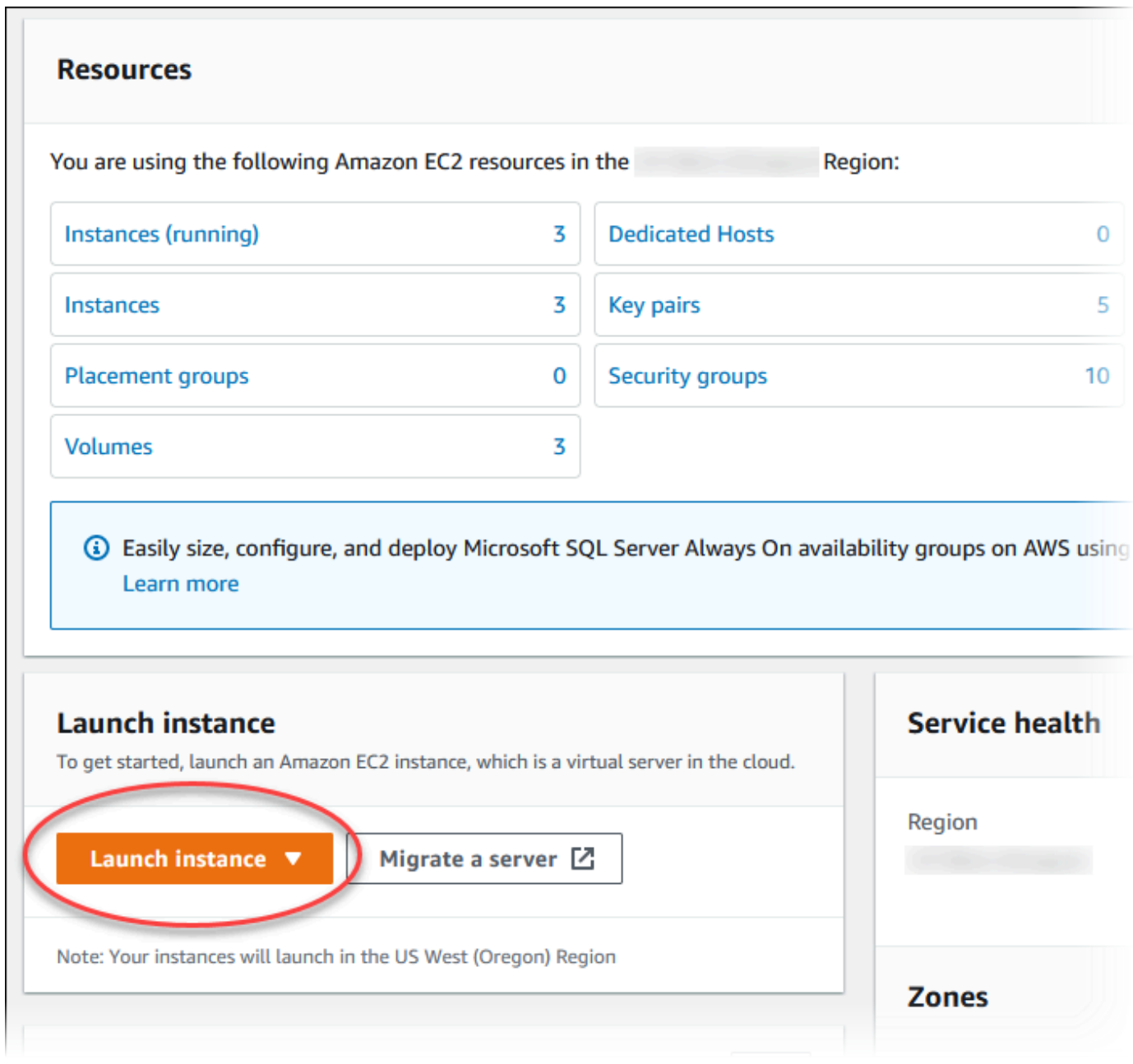

4. 在启动实例页面中选择以下设置。

Ē

- a. 在 Name and tags(名称和标签)下,对于 Name(名称),输入 **tutorial-ec2 instance-web-server**。
- b. 在应用程序和操作系统映像(Amazon 机器映像)下,选择 Amazon Linux,然后选择 Amazon Linux 2023 AMI。对于其他选项保留原定设置值。

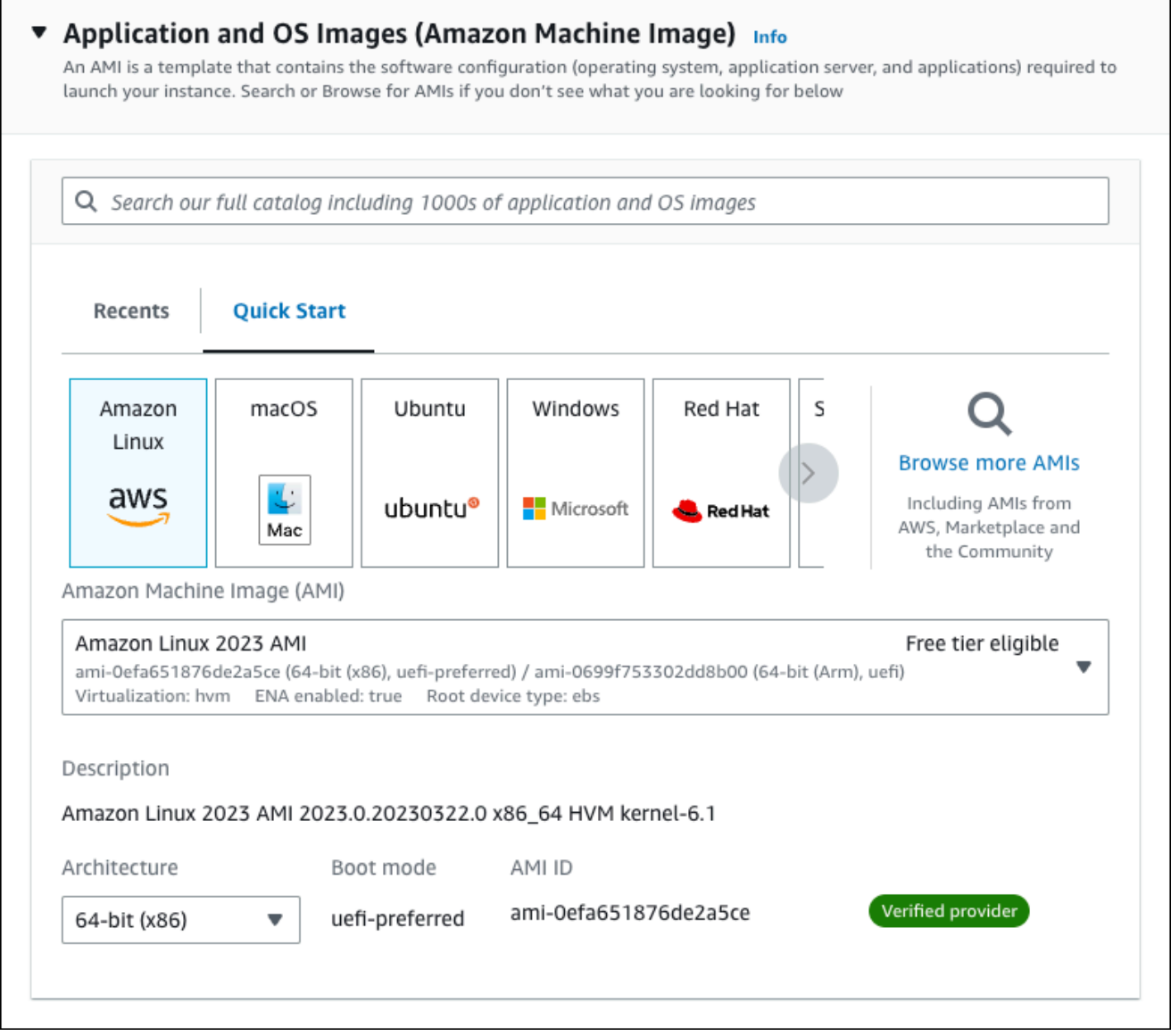

- c. 在 Instance type(实例类型)下,选择 t2.micro。
- d. 在 Key pair (login) [密钥对(登录)] 下,选择 Key pair name(密钥对名称)以使用现有密 钥对。要为 Amazon EC2 实例创建新的密钥对,请选择 Create new key pair(创建新的密钥 对),然后使用 Create key pair(创建密钥对)窗口来创建它。

有关创建新的密钥对的更多信息,请参阅《适用于 Linux 实例的 Amazon EC2 用户指南》中 的[创建密钥对](https://docs.aws.amazon.com/AWSEC2/latest/UserGuide/get-set-up-for-amazon-ec2.html#create-a-key-pair)。

- e. 在 Network settings(网络设置)下,设置以下值并将其他值保留为其原定设置值:
	- 对于 Allow SSH traffic from(允许 SSH 流量来自),选择 EC2 实例的 SSH 连接来源。

如果显示的 IP 地址对于 SSH 连接是正确的,您可以选择 My IP(我的 IP)。

否则,您可以确定要用来通过 Secure Shell(SSH)连接到 VPC 中的 EC2 实例的 IP 地址。要确定您的公有 IP 地址,请在新的浏览器窗口或标签页中,使用 [https://](https://checkip.amazonaws.com)  [checkip.amazonaws.com](https://checkip.amazonaws.com) 上的服务。IP 地址的一个示例为 203.0.113.25/32。

在许多情况下,您可能通过互联网服务提供商(ISP)进行连接,或者在不使用静态 IP 地 址的情况下从防火墙之后进行连接。如果是这样,请确保确定客户端计算机使用的 IP 地址 范围。

### **A** Warning

如果您使用 0.0.0.0/0 进行 SSH 访问,则所有 IP 地址可能能够使用 SSH 访问 您的公有实例。在测试环境下短时间内,此方法尚可接受,但它对于生产环境并不 安全。在生产环境中,将仅向特定 IP 地址或地址范围授权使用 SSH 访问您的实 例。

- 开启 Allow HTTPs traffic from the internet(允许来自互联网的 HTTPs 流量)。
- 开启 Allow HTTP traffic from the internet(允许来自互联网的 HTTP 流量)。

Г

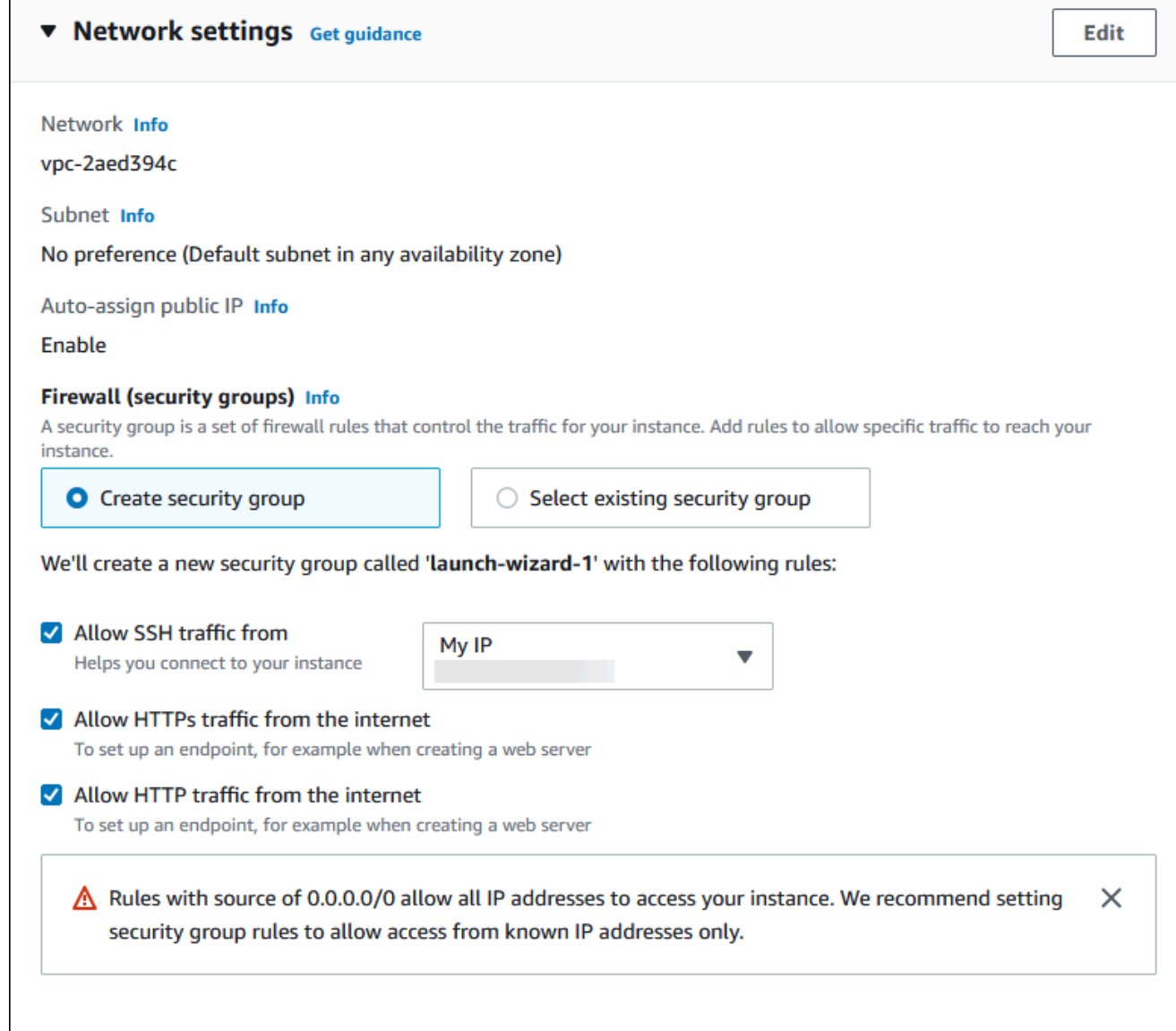

- f. 对于其余部分保留原定设置值。
- g. 查看 Summary(摘要)面板中您的实例配置的摘要,当您准备好后,选择 Launch instance(启动实例)。
- 5. 在启动状态页面上,记下新 EC2 实例的标识符,例如:i-1234567890abcdef0。

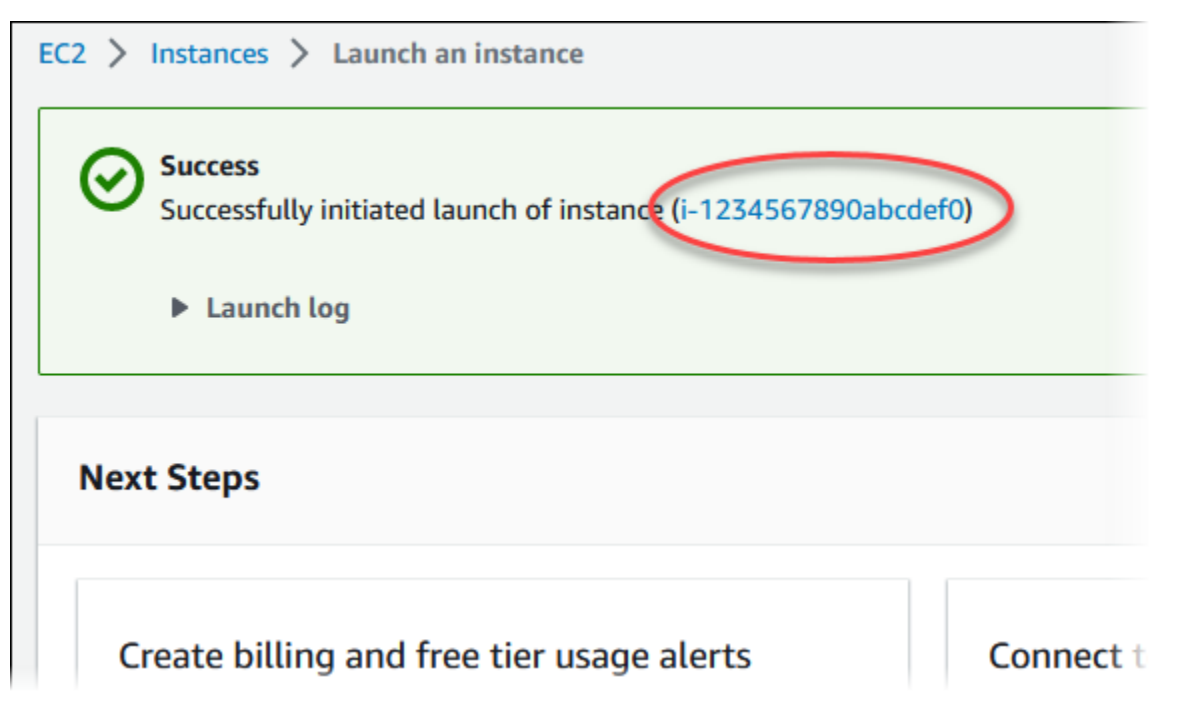

- 6. 选择 EC2 实例标识符以打开 EC2 实例列表,然后选择您的 EC2 实例。
- 7. 在详细信息选项卡中,记下使用 SSH 进行连接时所需的以下值:
	- a. 在实例摘要中,记下公有 IPv4 DNS 的值。

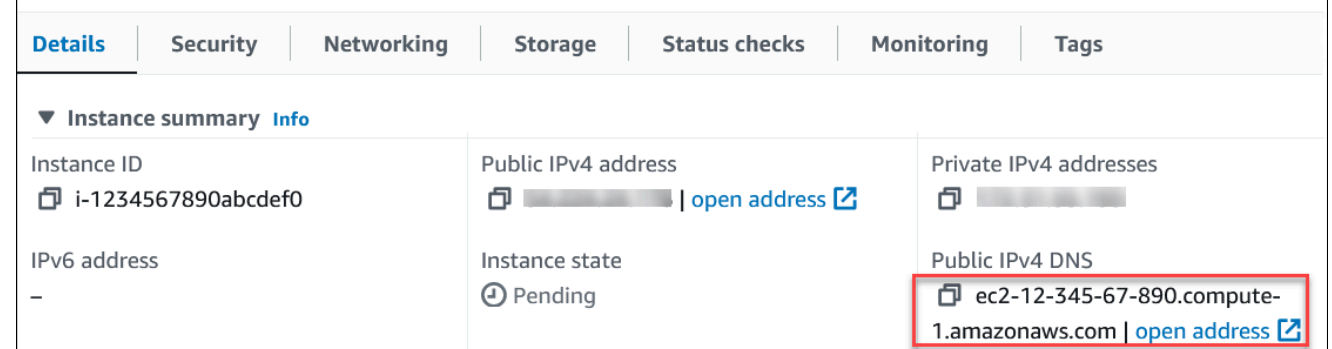

b. 在实例详细信息中,记下密钥对名称的值。

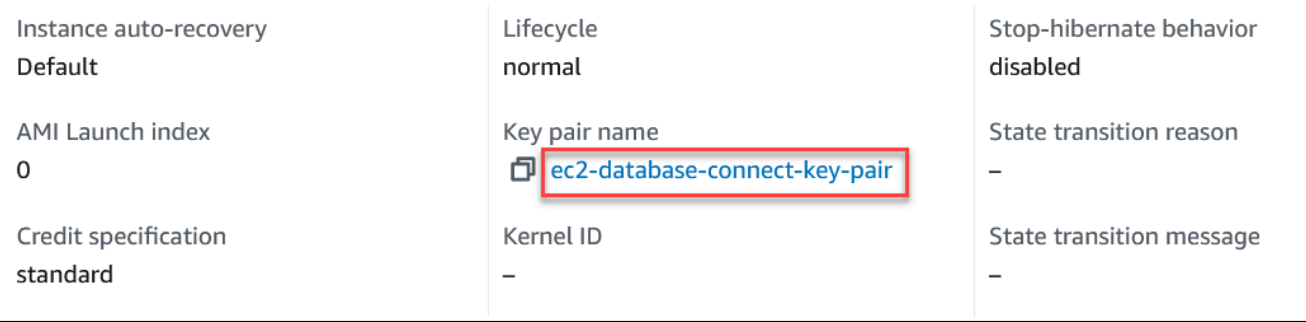

8. 一直等到实例的 Instance state(实例状态)变为 Running(正在运行),才能继续。

# <span id="page-389-0"></span>创建 Amazon RDS 数据库实例

创建维护 Web 应用程序所用数据的 RDS for MariaDB、RDS for MySQL 或 RDS for PostgreSQL 数据 库实例。

RDS for MariaDB

创建 MariaDB 实例

- 1. 登录 AWS Management Console 并通过以下网址打开 Amazon RDS 控制台: https:// [console.aws.amazon.com/rds/](https://console.aws.amazon.com/rds/)。
- 2. 在 AWS Management Console的右上角,检查 AWS 区域。它应与您在其中创建了 EC2 实例 的区域相同。
- 3. 在导航窗格中,选择 Databases (数据库)。
- 4. 选择创建数据库。
- 5. 在创建数据库页面上,选择标准创建。
- 6. 对于引擎选项,选择 MariaDB。

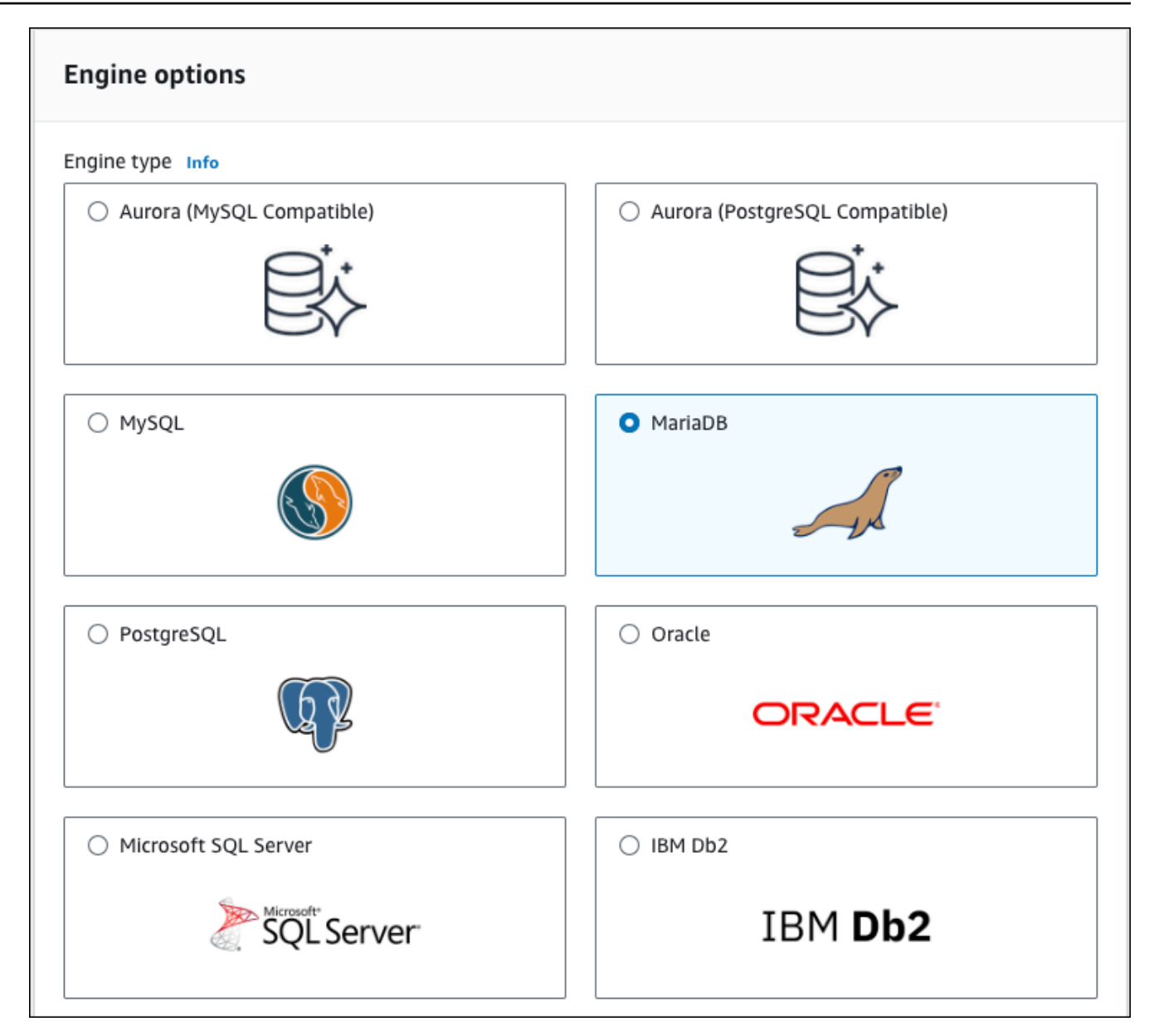

## 7. 对于模板,选择免费套餐。

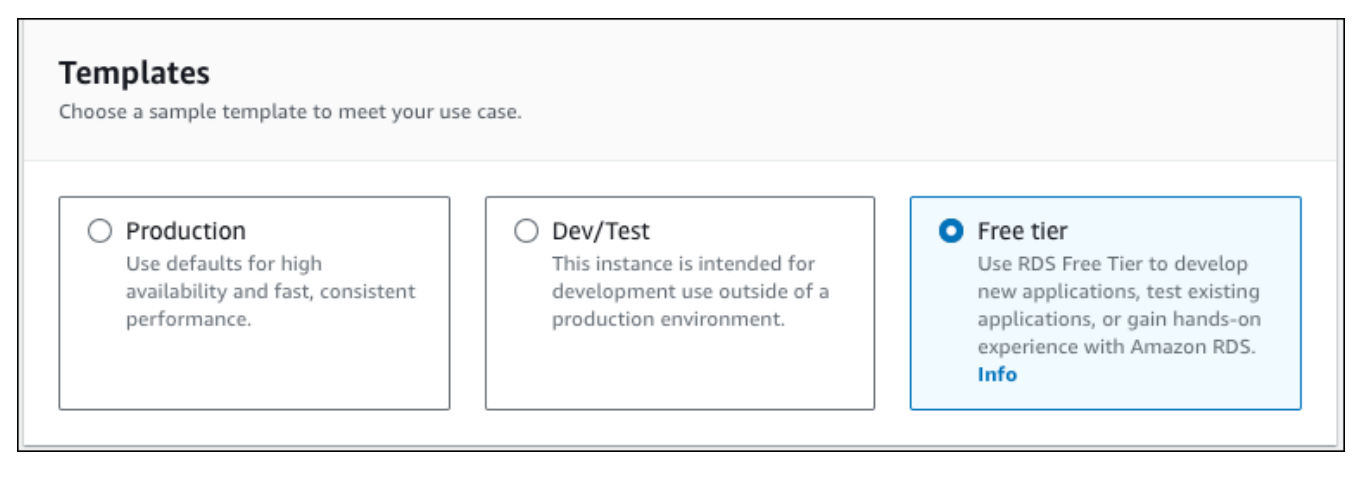

- 8. 在 Availability and durability(可用性和持久性)部分中,保留默认值。
- 9. 在设置部分中,选择这些值:
	- DB instance identifier(数据库实例标识符)– 键入 **tutorial-db-instance**。
	- Master username(主用户名)– 键入 **tutorial\_user**。
	- Auto generate a password ( 自动生成密码 ) 将该选项保留为关闭状态。
	- Master password(主密码)– 键入密码。
	- 确认密码 重新键入密码。

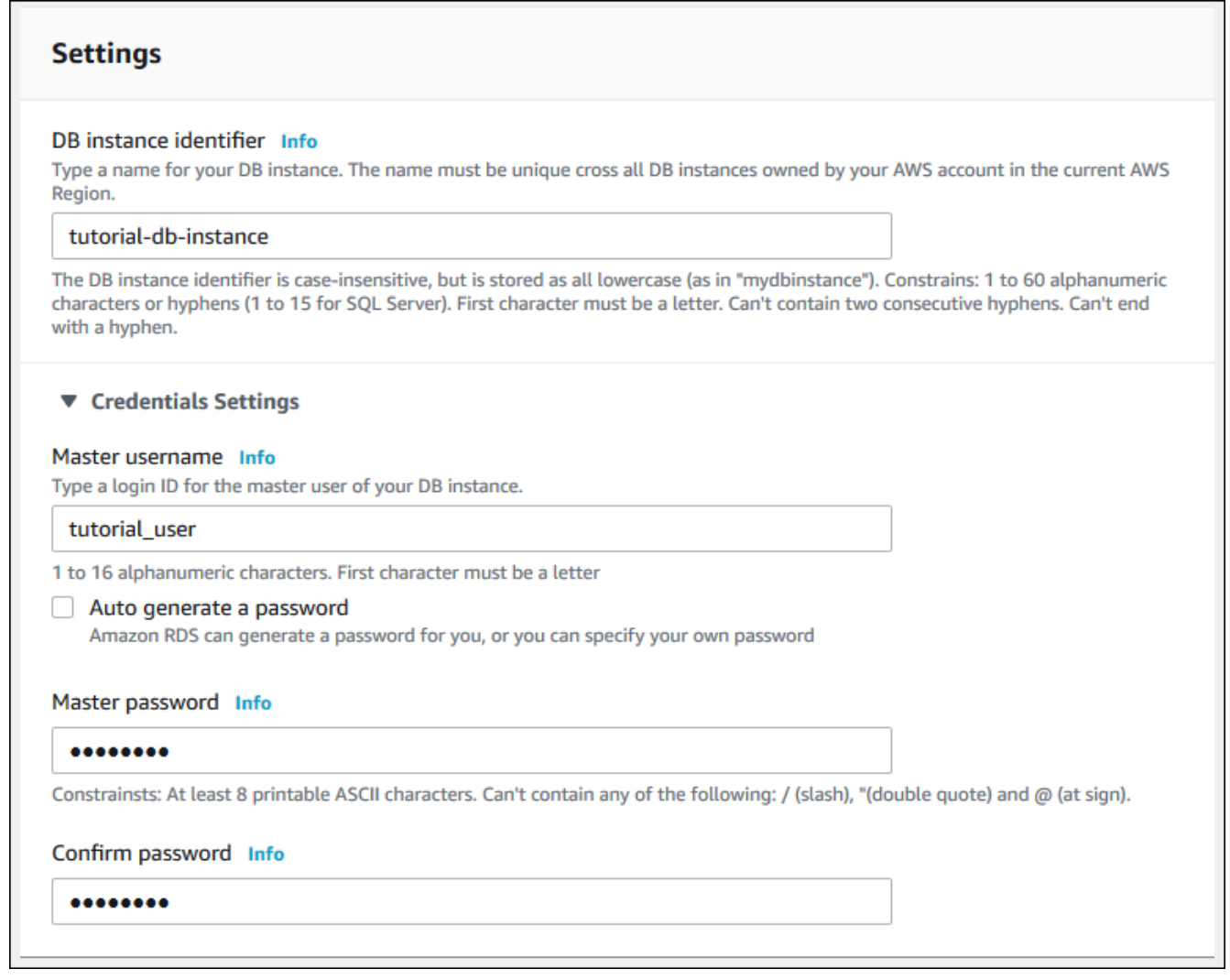

- 10. 在 Instance configuration(实例配置)部分中,设置以下值:
	- 可突增类(包括 t 类)
	- db.t3.micro

### Instance configuration

The DB instance configuration options below are limited to those supported by the engine that you selected above.

#### DB instance class Info

- Standard classes (includes m classes)
- Memory optimized classes (includes r and x classes)
- Burstable classes (includes t classes)

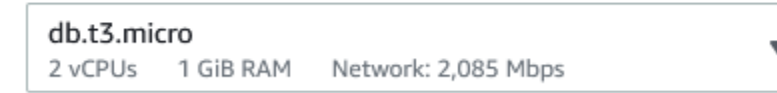

- O Include previous generation classes
- 11. 在 Storage(存储)部分中,保留默认值。
- 12. 在 Connectivity(连接)部分中,设置以下值并将其他值保留为其默认值:
	- 对于 Compute resource(计算资源),选择 Connect to an EC2 compute resource(连接到 EC2 计算资源)。
	- 对于 EC2 instance(EC2 实例),选择您之前创建的 EC2 实例,例如 tutorial-ec2 instance-web-server。

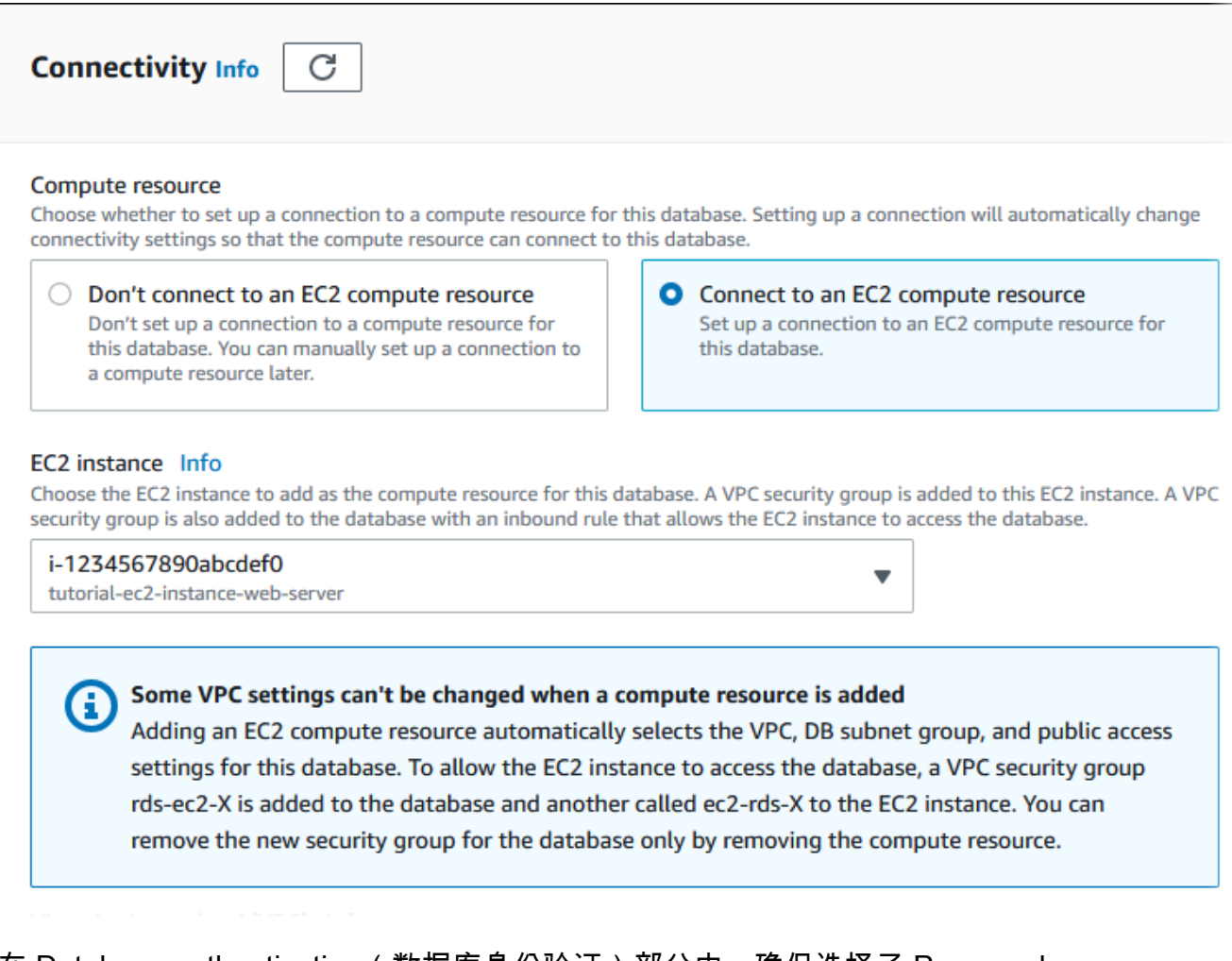

- 13. 在 Database authentication(数据库身份验证)部分中,确保选择了 Password authentication(密码身份验证)。
- 14. 打开附加配置部分,然后为初始数据库名称输入 **sample**。保留其他选项的默认设置。
- 15. 要创建 MariaDB 实例,请选择创建数据库。

您的新数据库实例显示在数据库列表中,状态为正在创建。

- 16. 等待新数据库实例的状态显示为可用。然后选择数据库实例名称以显示其详细信息。
- 17. 在连接性和安全性部分中,查看数据库实例的终端节点和端口。

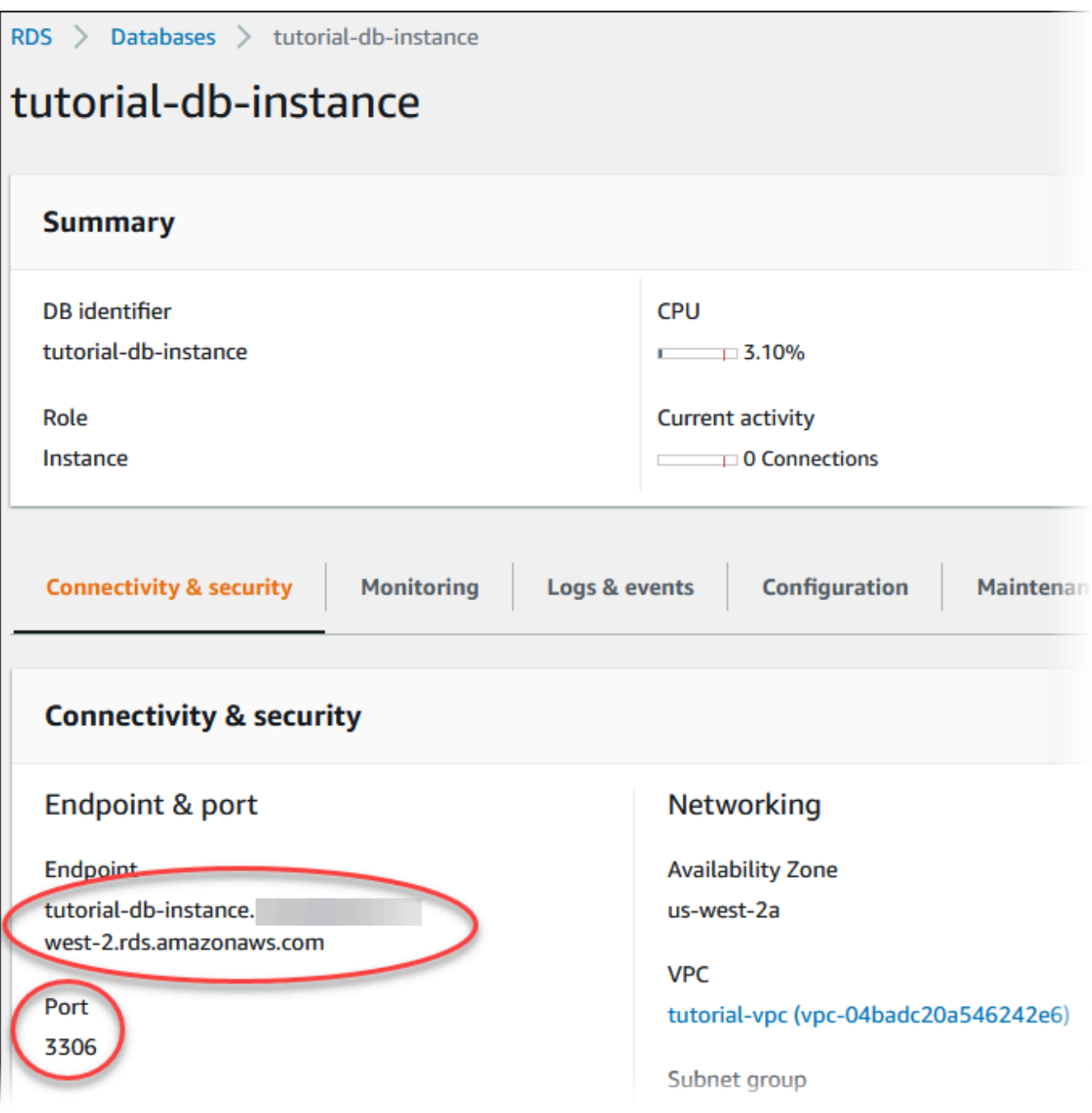

记下数据库实例的终端节点和端口。您使用这些信息将 Web 服务器连接到数据库实例。

18. 完成[在 EC2 实例上安装 Web 服务器](#page-407-0)。

### RDS for MySQL

创建 MySQL 数据库实例

- 1. 登录 AWS Management Console 并通过以下网址打开 Amazon RDS 控制台: https:// [console.aws.amazon.com/rds/](https://console.aws.amazon.com/rds/)。
- 2. 在 AWS Management Console的右上角,检查 AWS 区域。它应与您在其中创建了 EC2 实例 的区域相同。
- 3. 在导航窗格中,选择 Databases (数据库)。
- 4. 选择创建数据库。
- 5. 在创建数据库页面上,选择标准创建。
- 6. 对于引擎选项,选择 MySQL。
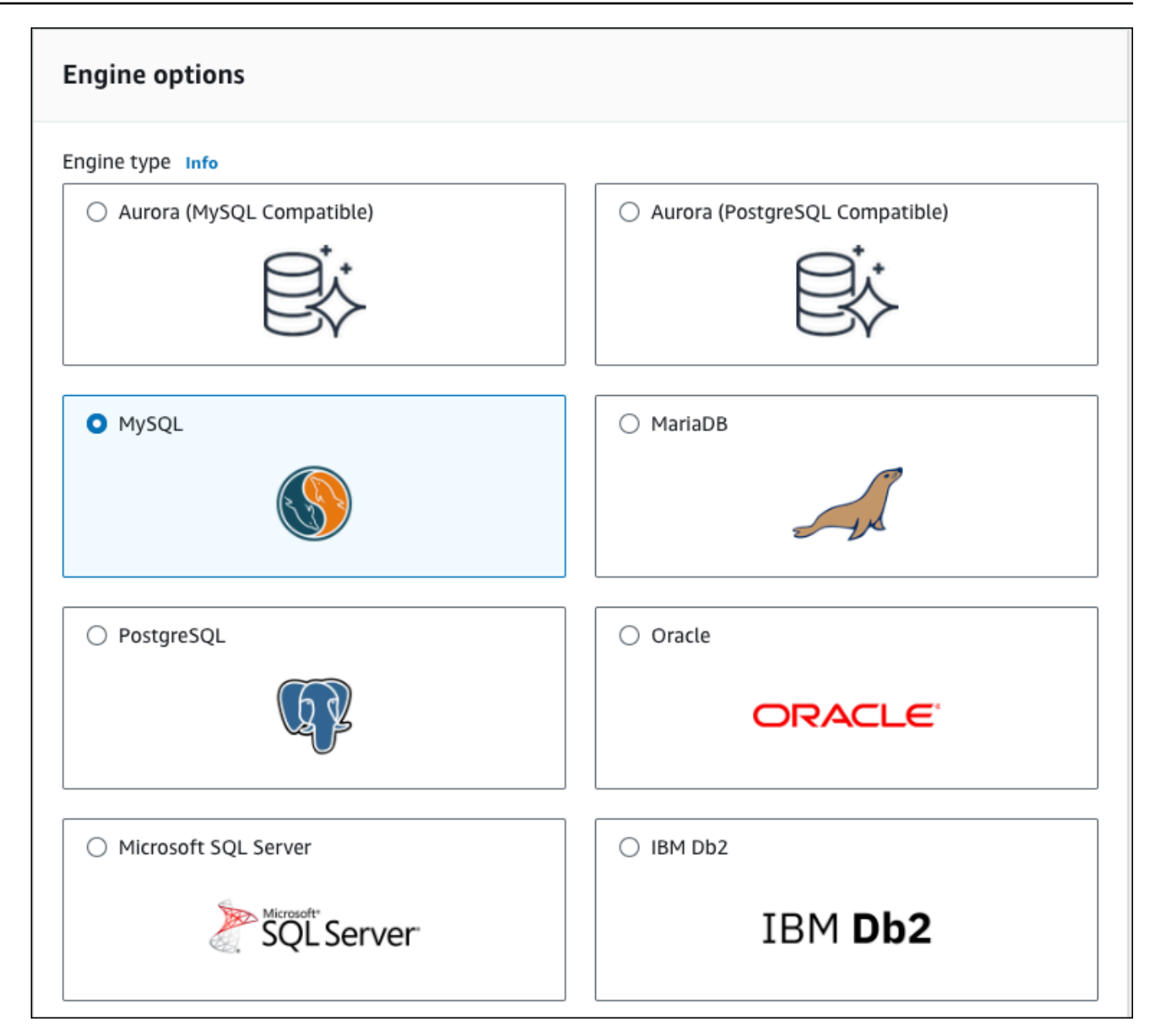

### 7. 对于模板,选择免费套餐。

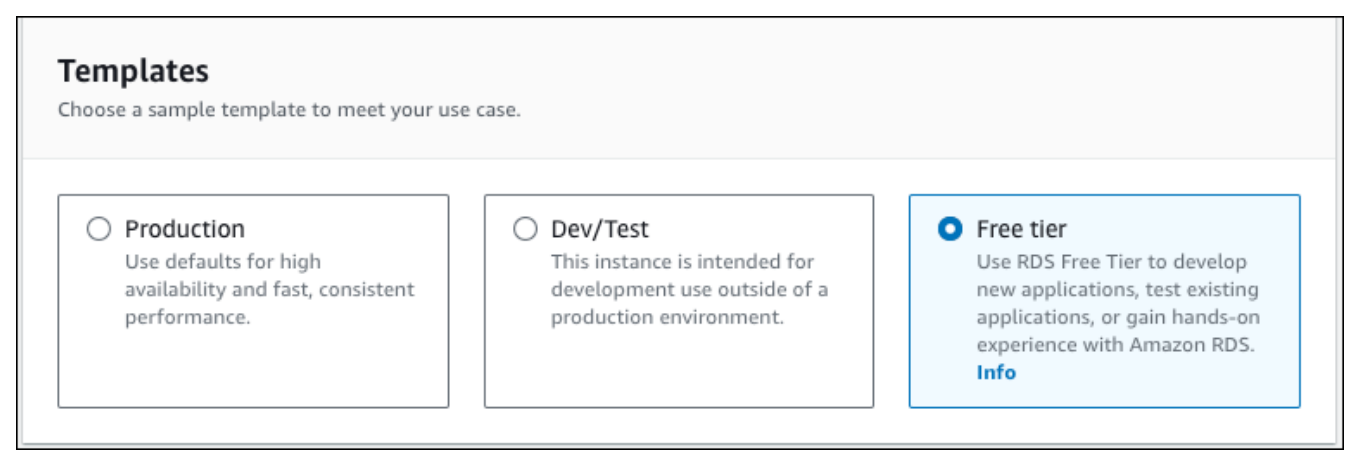

- 8. 在 Availability and durability(可用性和持久性)部分中,保留默认值。
- 9. 在设置部分中,选择这些值:
	- DB instance identifier(数据库实例标识符)– 键入 **tutorial-db-instance**。
	- Master username(主用户名)– 键入 **tutorial\_user**。
	- Auto generate a password ( 自动生成密码 ) 将该选项保留为关闭状态。
	- Master password(主密码)– 键入密码。
	- 确认密码 重新键入密码。

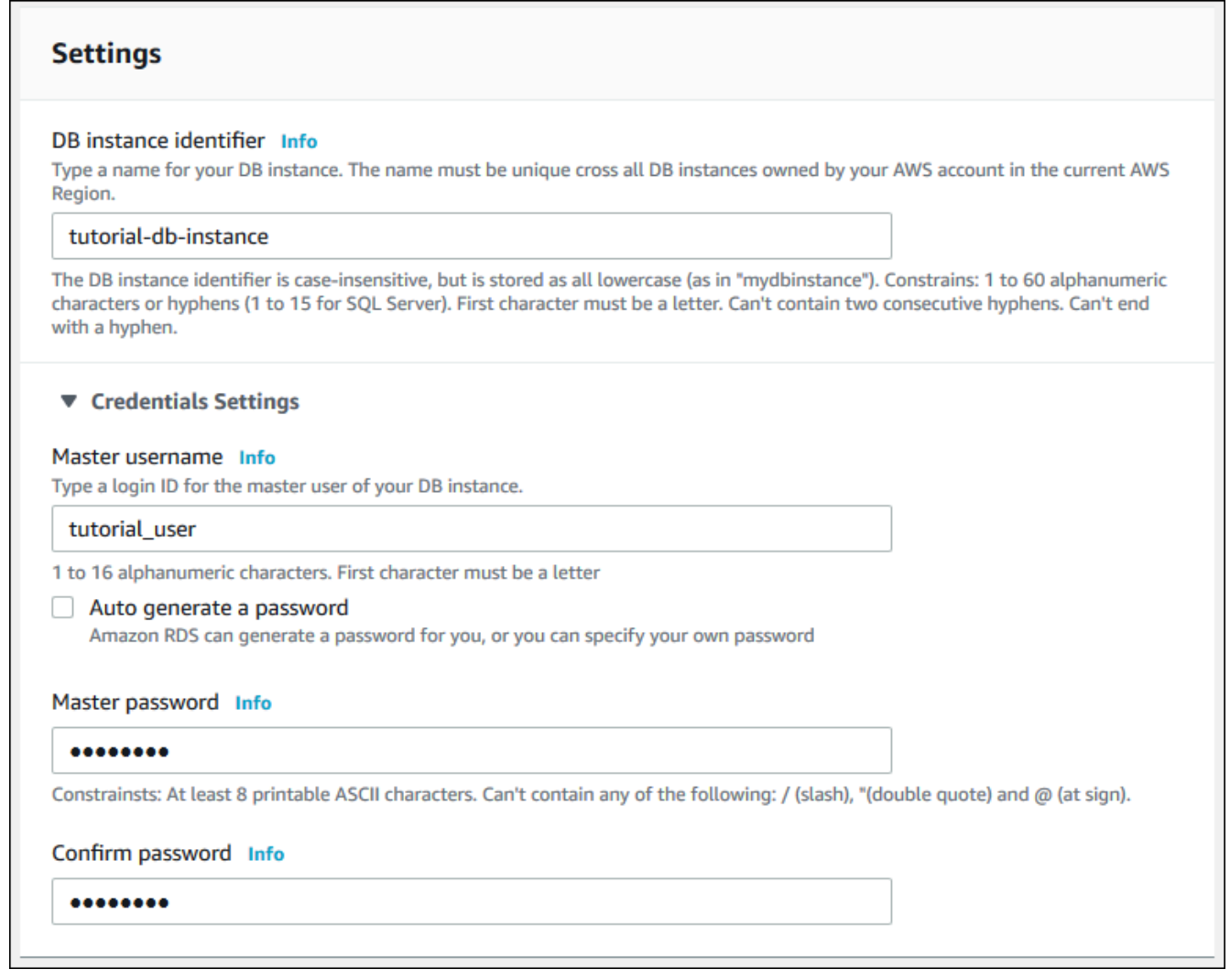

- 10. 在 Instance configuration(实例配置)部分中,设置以下值:
	- 可突增类(包括 t 类)
	- db.t3.micro

### Instance configuration

The DB instance configuration options below are limited to those supported by the engine that you selected above.

#### DB instance class Info

- Standard classes (includes m classes)
- Memory optimized classes (includes r and x classes)
- Burstable classes (includes t classes)

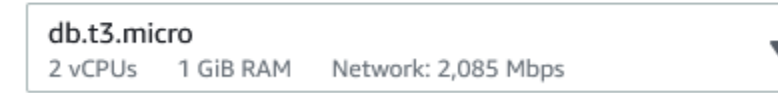

- O Include previous generation classes
- 11. 在 Storage(存储)部分中,保留默认值。
- 12. 在 Connectivity(连接)部分中,设置以下值并将其他值保留为其默认值:
	- 对于 Compute resource(计算资源),选择 Connect to an EC2 compute resource(连接到 EC2 计算资源)。
	- 对于 EC2 instance(EC2 实例),选择您之前创建的 EC2 实例,例如 tutorial-ec2 instance-web-server。

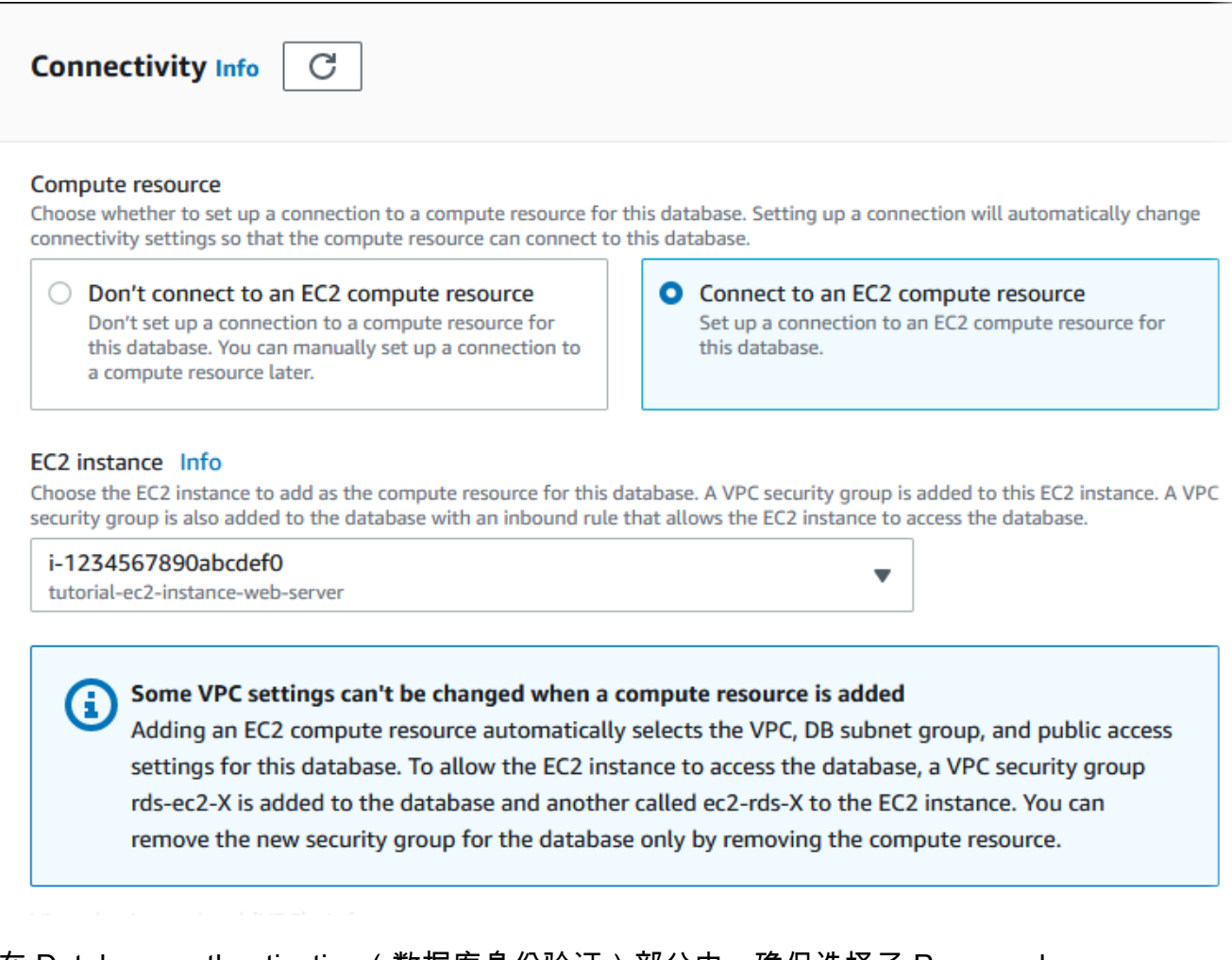

- 13. 在 Database authentication(数据库身份验证)部分中,确保选择了 Password authentication(密码身份验证)。
- 14. 打开附加配置部分,然后为初始数据库名称输入 **sample**。保留其他选项的默认设置。
- 15. 要创建 MySQL 数据库实例,请选择 Create database(创建数据库)。

您的新数据库实例显示在数据库列表中,状态为正在创建。

- 16. 等待新数据库实例的状态显示为可用。然后选择数据库实例名称以显示其详细信息。
- 17. 在连接性和安全性部分中,查看数据库实例的终端节点和端口。

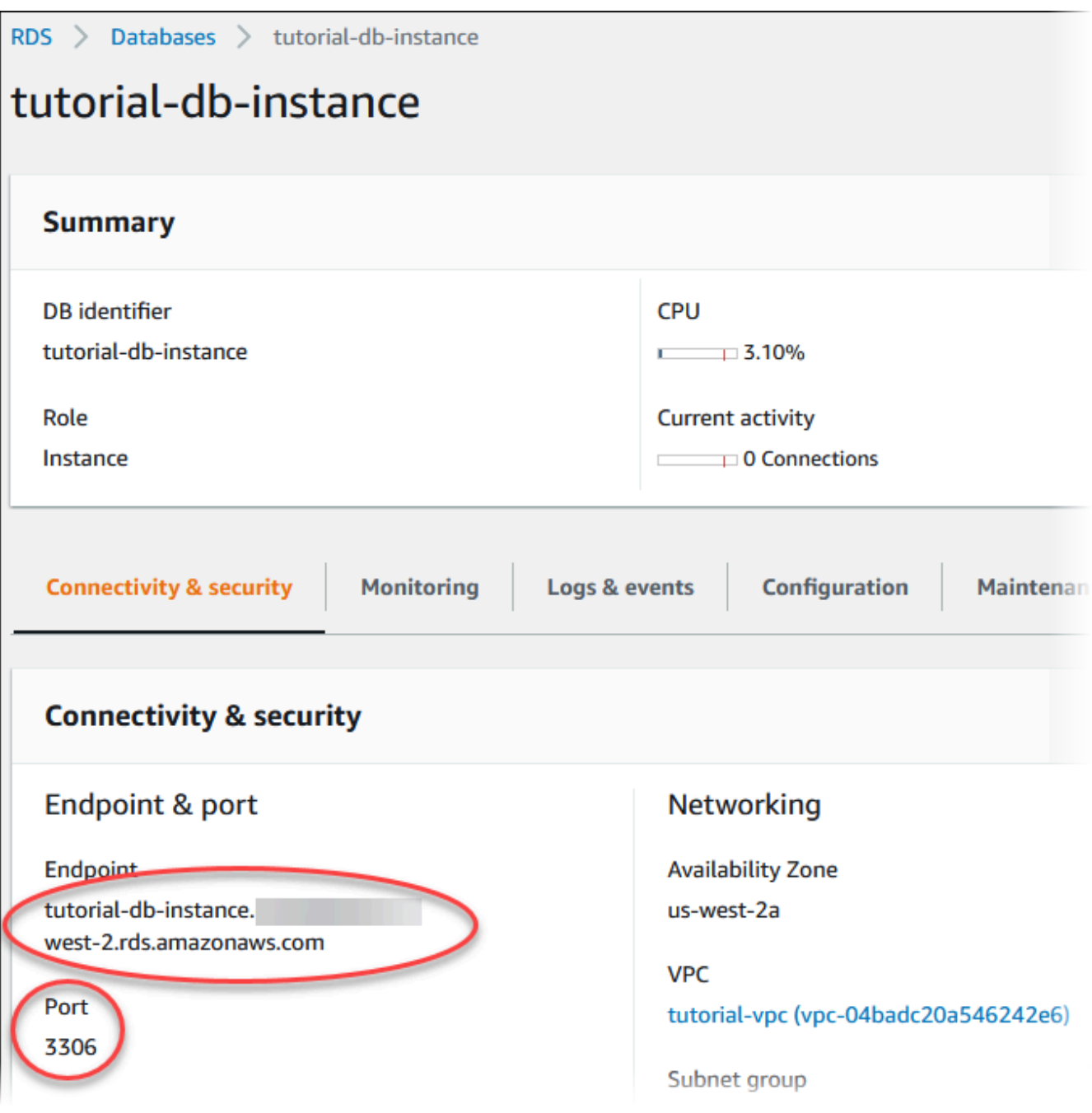

记下数据库实例的终端节点和端口。您使用这些信息将 Web 服务器连接到数据库实例。

18. 完成[在 EC2 实例上安装 Web 服务器](#page-407-0)。

### RDS for PostgreSQL

创建 PostgreSQL 数据库实例

- 1. 登录 AWS Management Console 并通过以下网址打开 Amazon RDS 控制台: https:// [console.aws.amazon.com/rds/](https://console.aws.amazon.com/rds/)。
- 2. 在 AWS Management Console的右上角,检查 AWS 区域。它应与您在其中创建了 EC2 实例 的区域相同。
- 3. 在导航窗格中,选择 Databases (数据库)。
- 4. 选择创建数据库。
- 5. 在创建数据库页面上,选择标准创建。
- 6. 对于引擎选项,选择 PostgreSQL。

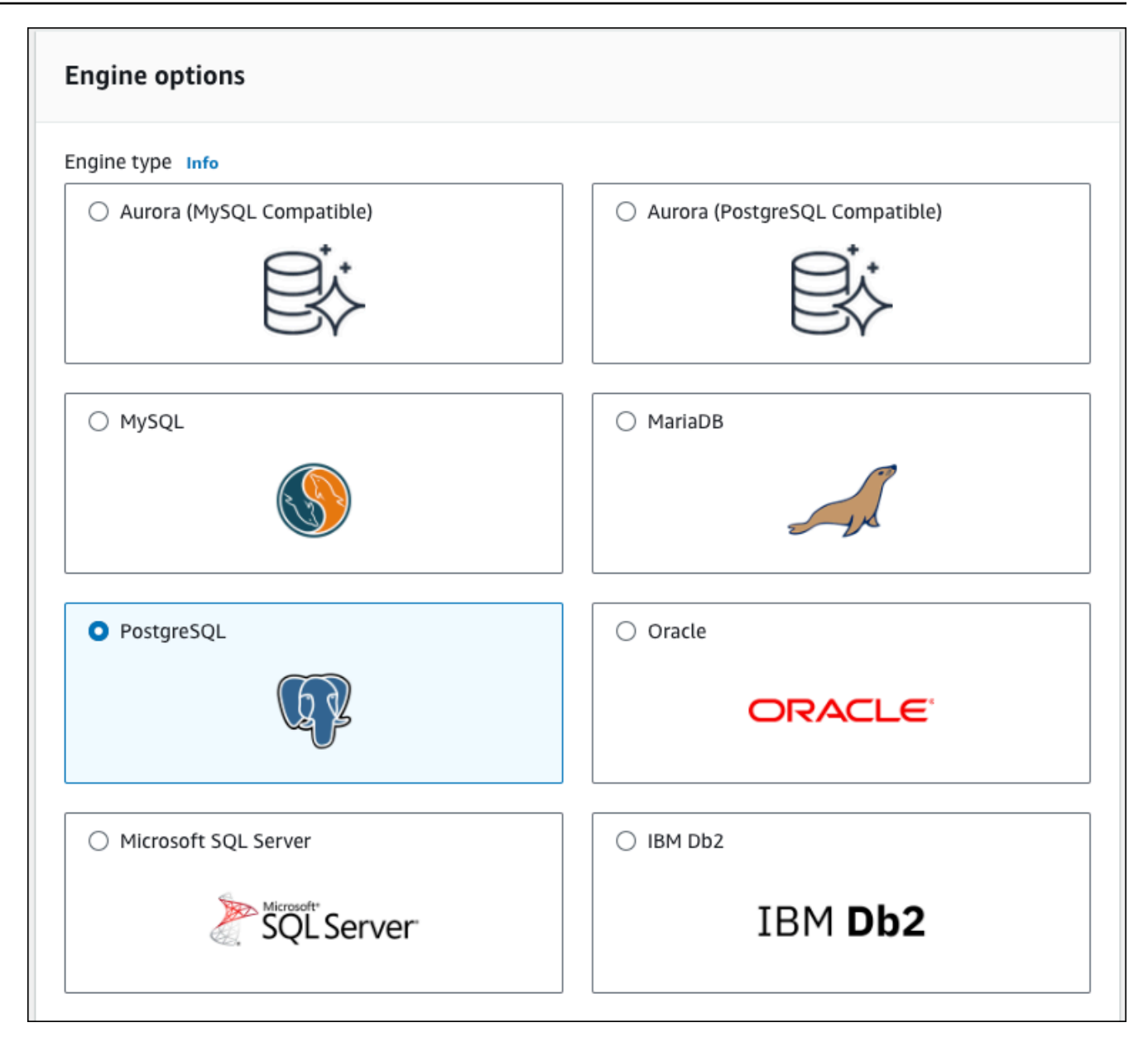

### 7. 对于模板,选择免费套餐。

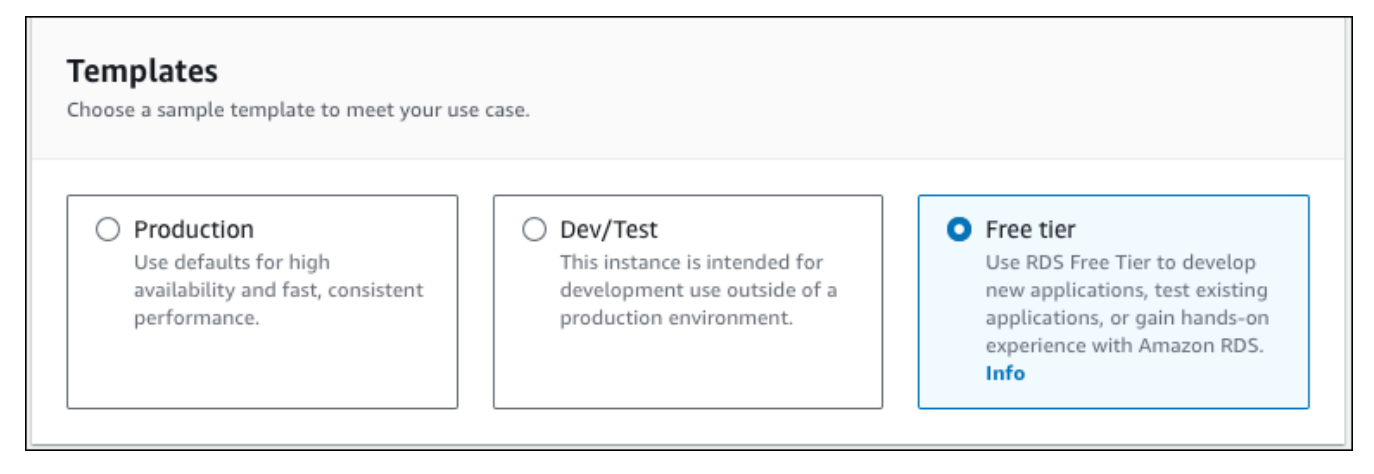

- 8. 在 Availability and durability(可用性和持久性)部分中,保留默认值。
- 9. 在设置部分中,选择这些值:
	- DB instance identifier(数据库实例标识符)– 键入 **tutorial-db-instance**。
	- Master username(主用户名)– 键入 **tutorial\_user**。
	- Auto generate a password ( 自动生成密码 ) 将该选项保留为关闭状态。
	- Master password(主密码)– 键入密码。
	- 确认密码 重新键入密码。

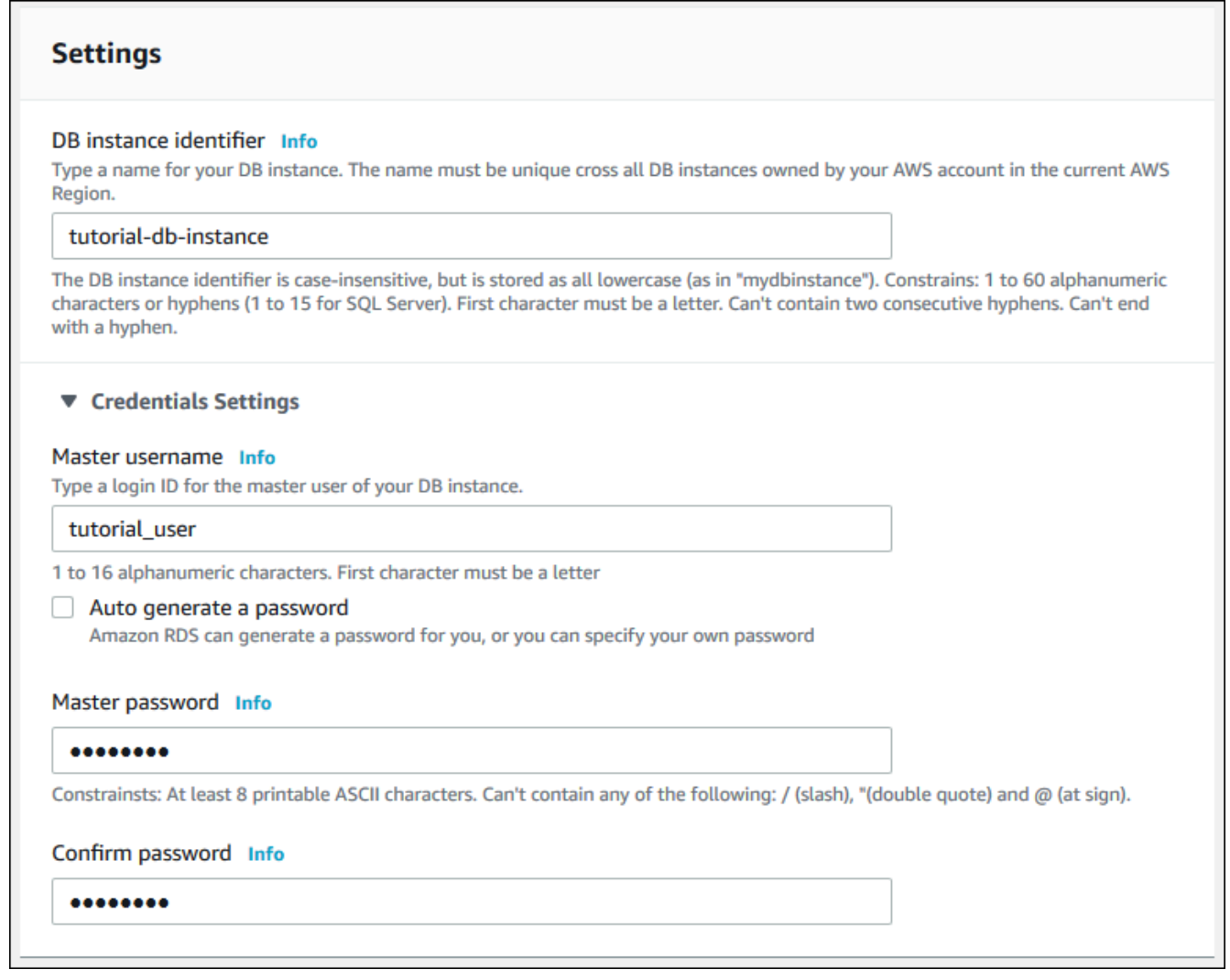

- 10. 在 Instance configuration(实例配置)部分中,设置以下值:
	- 可突增类(包括 t 类)
	- db.t3.micro

### Instance configuration

The DB instance configuration options below are limited to those supported by the engine that you selected above.

#### DB instance class Info

- Standard classes (includes m classes)
- Memory optimized classes (includes r and x classes)
- Burstable classes (includes t classes)

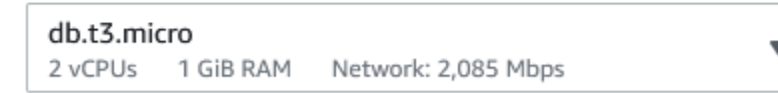

- O Include previous generation classes
- 11. 在 Storage(存储)部分中,保留默认值。
- 12. 在 Connectivity(连接)部分中,设置以下值并将其他值保留为其默认值:
	- 对于 Compute resource(计算资源),选择 Connect to an EC2 compute resource(连接到 EC2 计算资源)。
	- 对于 EC2 instance(EC2 实例),选择您之前创建的 EC2 实例,例如 tutorial-ec2 instance-web-server。

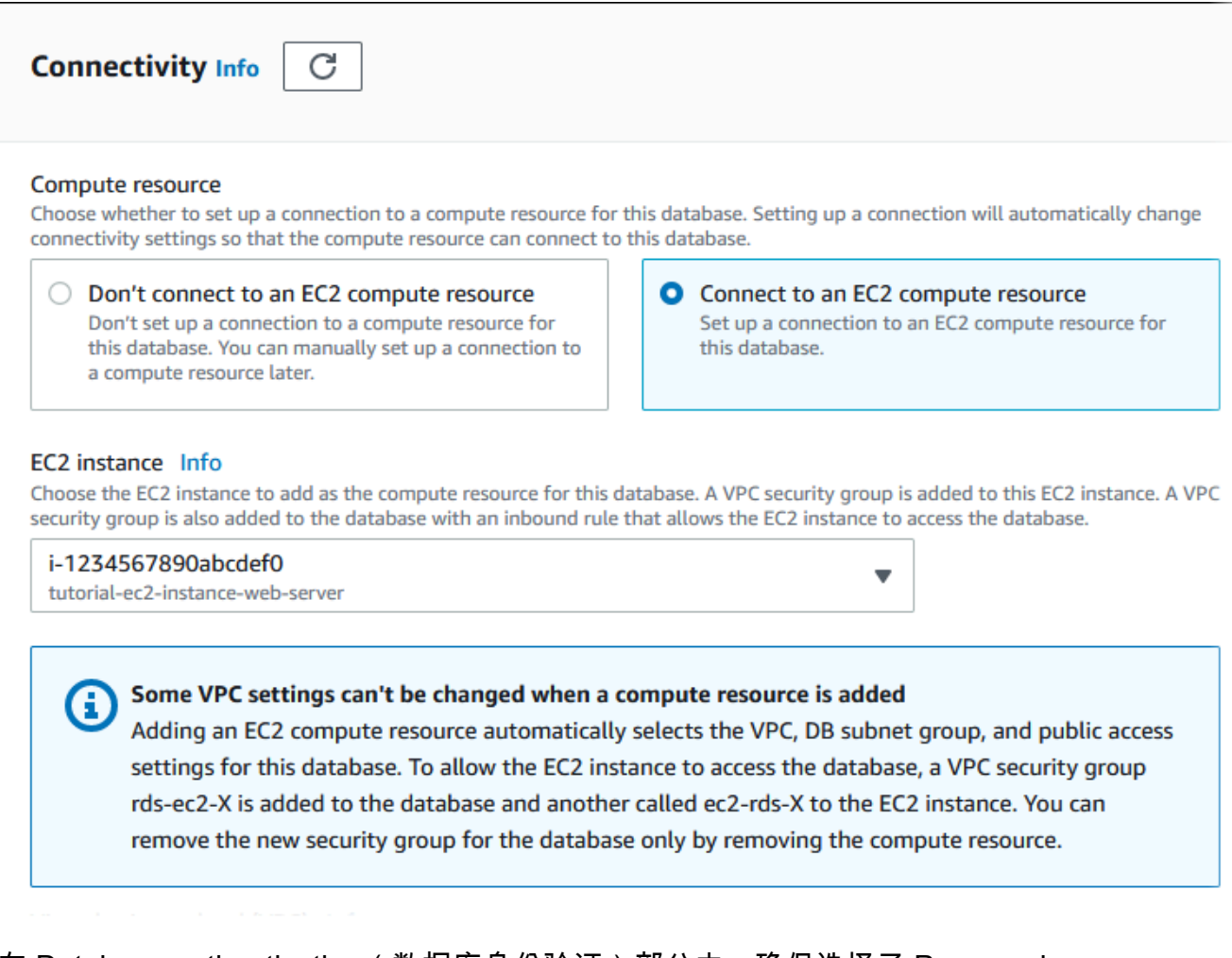

- 13. 在 Database authentication(数据库身份验证)部分中,确保选择了 Password authentication(密码身份验证)。
- 14. 打开附加配置部分,然后为初始数据库名称输入 **sample**。保留其他选项的默认设置。
- 15. 要创建 PostgreSQL 数据库实例,请选择创建数据库。

您的新数据库实例显示在数据库列表中,状态为正在创建。

- 16. 等待新数据库实例的状态显示为可用。然后选择数据库实例名称以显示其详细信息。
- 17. 在连接性和安全性部分中,查看数据库实例的终端节点和端口。

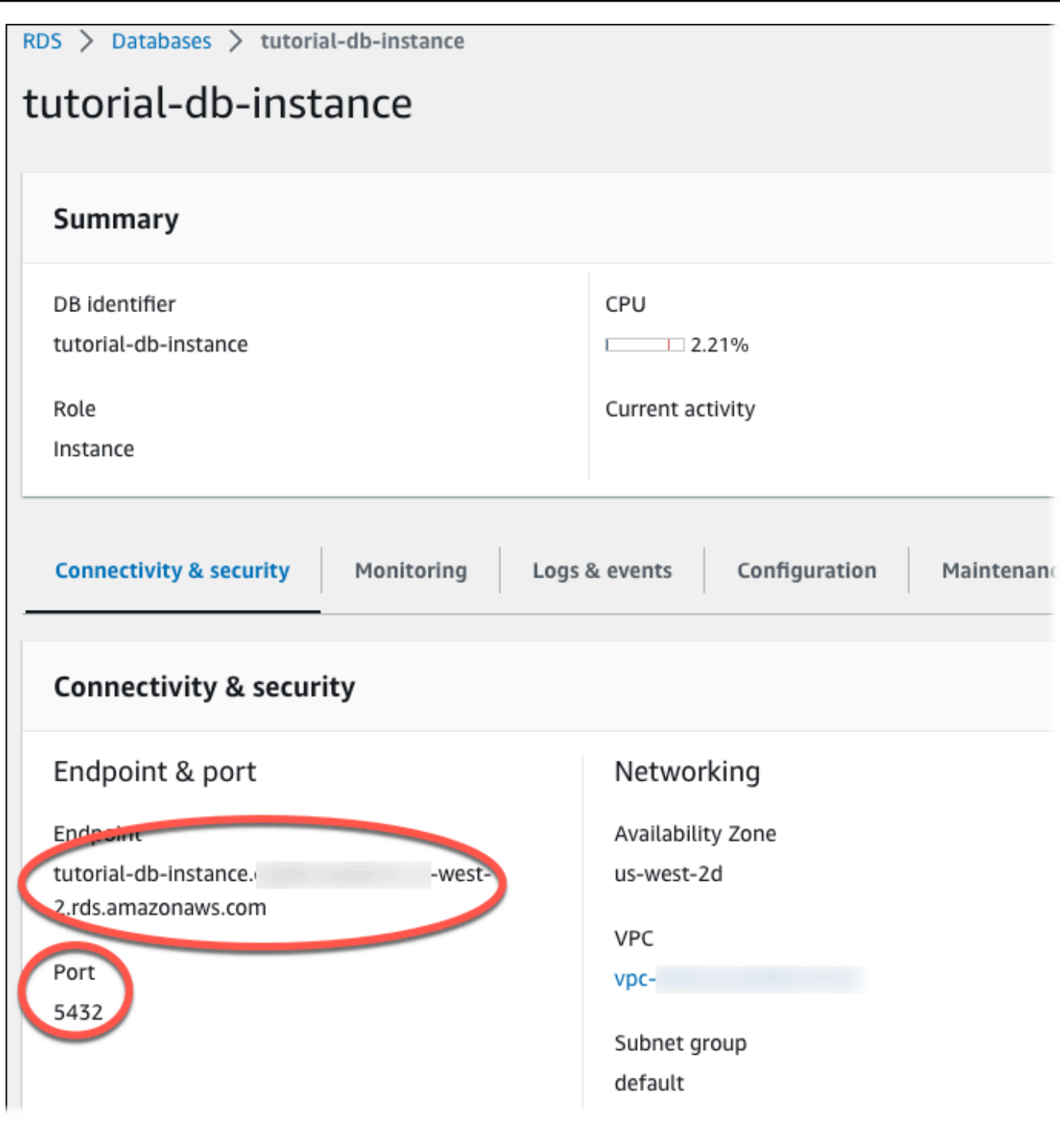

记下数据库实例的终端节点和端口。您使用这些信息将 Web 服务器连接到数据库实例。 18. 完成[在 EC2 实例上安装 Web 服务器](#page-407-0)。

## <span id="page-407-0"></span>在 EC2 实例上安装 Web 服务器

在您在[启动 EC2 实例中](#page-383-0)创建的 EC2 实例上安装 Web 服务器。Web 服务器连接到您[在创建 Amazon](#page-389-0)  [RDS 数据库实例中](#page-389-0)创建的 Amazon RDS 数据库实例。

使用 PHP 和 MariaDB 安装 Apache Web 服务器

连接到 EC2 实例并安装 Web 服务器。

连接到 EC2 实例并安装带有 PHP 的 Apache Web 服务器

1. 按照《适用于 Linux 实例的 Amazon EC2 用户指南》的[连接到您的 Linux 实例中](https://docs.aws.amazon.com/AWSEC2/latest/UserGuide/AccessingInstances.html)的步骤,连接到 您之前创建的 EC2 实例。

我们建议您使用 SSH 连接到 EC2 实例。如果 SSH 客户端实用程序安装在 Windows、Linux 或 Mac 上,则可以使用以下命令格式连接到该实例:

ssh -i *location\_of\_pem\_file* ec2-user@*ec2-instance-public-dns-name*

例如,假设在 Linux 上 ec2-database-connect-key-pair.pem 存储在 /dir1 中,而 EC2 实例的公有 IPv4 DNS 为 ec2-12-345-678-90.compute-1.amazonaws.com。SSH 命令将 如下所示:

ssh -i /dir1/ec2-database-connect-key-pair.pem ec2 user@ec2-12-345-678-90.compute-1.amazonaws.com

2. 通过更新 EC2 实例上的软件,获取最新的错误修复和安全更新。要执行此操作,请使用以下命 令。

**a** Note

-y 选项安装更新时不提示确认。要在安装前检查更新,请忽略该选项。

sudo dnf update -y

3. 更新完成后,使用以下命令安装 Apache Web 服务器、PHP 和 MariaDB 或 PostgreSQL 软件。 此命令同时安装多个软件包和相关依赖项。

### MariaDB & MySQL

sudo dnf install -y httpd php php-mysqli mariadb105

PostgreSQL

sudo dnf install -y httpd php php-pgsql postgresql15

如果您收到错误,则您的实例可能不是使用 Amazon Linux 2023 AMI 启动的。您可能使用的是 Amazon Linux 2 AMI。您可以使用以下命令查看 Amazon Linux 的版本。

cat /etc/system-release

#### 有关更多信息,请参阅[更新实例软件](https://docs.aws.amazon.com/AWSEC2/latest/UserGuide/install-updates.html)。

4. 使用下面所示的命令启动 Web 服务器。

sudo systemctl start httpd

您可以测试 Web 服务器是否已正确安装和启动。为此,请在 Web 浏览器的地址栏中输 入 EC2 实例的公有域名系统 (DNS) 名称,例如:http://ec2-42-8-168-21.uswest-1.compute.amazonaws.com。如果 Web 服务器正在运行,您将看到 Apache 测试页 面。

如果您没有看到 Apache 测试页面,请检查您[在教程:创建 VPC 以用于数据库实例\(仅限](#page-4260-0)  [IPv4\)中](#page-4260-0)创建的 VPC 安全组的入站规则。确保入站规则包括一条允许 HTTP(端口 80)访问 IP 地址以连接到 Web 服务器的规则。

**a** Note

Apache 测试页面仅在文档根目录 /var/www/html 中无内容时才显示。将内容添加到 文档根目录后,您的内容将显示在 EC2 实例的公有 DNS 地址处。在此之前,它出现在 Apache 测试页面上。

5. 使用 systemctl 命令配置 Web 服务器以使其在每次系统启动时启动。

sudo systemctl enable httpd

要允许 ec2-user 在 Apache Web 服务器的默认根目录中管理文件,请修改 /var/www 目录的所有权 和权限。有多种方式可以完成此任务。在本教程中,可将 ec2-user 添加到 apache 组,将 apache 目录的所有权授予 /var/www 组,并为该组指定写入权限。

设置 Apache Web 服务器的文件权限

1. 将 ec2-user 用户添加到 apache 组。

sudo usermod -a -G apache ec2-user

2. 注销以刷新您的权限并包含新的 apache 组。

exit

3. 再重新登录并使用 apache 命令验证 groups 组是否存在。

groups

输出看上去类似于以下内容:

ec2-user adm wheel apache systemd-journal

4. 将 /var/www 目录的组所有权及其内容更改到 apache 组。

sudo chown -R ec2-user:apache /var/www

5. 更改 /var/www 及其子目录的目录权限,以添加组写入权限并设置未来创建的子目录上的组 ID。

sudo chmod 2775 /var/www find /var/www -type d -exec sudo chmod 2775  $\{\}\ \rangle$ ;

6. 递归地更改 /var/www 目录及其子目录中的文件的权限,以添加组写入权限。

find /var/www -type f -exec sudo chmod 0664  $\{\} \setminus$ ;

现在,ec2-user(和 apache 组的任何将来成员)可以添加、删除和编辑 Apache 文档根目录中的文 件。这使您可以添加内容,例如静态网站或 PHP 应用程序。

### **a** Note

运行 HTTP 协议的 Web 服务器不为其发送或接收的数据提供传输安全。当您使用 Web 浏览器 连接 HTTP 服务器时,窃取者可在沿网络路径的任何位置看到许多信息。这些信息包括您访问 的 URL、您接收的网页内容以及任何 HTML 表单的内容(包括密码)。 保护您的 Web 服务器的最佳实践是安装对于 HTTPS(HTTP Secure)的支持。此协议利用 SSL/TLS 加密保护您的数据。有关更多信息,请参阅在Amazon EC2用户指南中的[教程:使用](https://docs.aws.amazon.com/AWSEC2/latest/UserGuide/SSL-on-amazon-linux-ami.html)  [Amazon Linux AMI 配置 SSL/TLS](https://docs.aws.amazon.com/AWSEC2/latest/UserGuide/SSL-on-amazon-linux-ami.html)。

### 将您的 Apache Web 服务器连接到数据库实例

接着,将内容添加到连接到 Amazon RDS 数据库实例的 Apache Web 服务器。

将内容添加到连接到数据库实例的 Apache Web 服务器

1. 在仍连接到 EC2 实例时,将目录更改到 /var/www 并创建名为 inc 的新子目录。

cd /var/www mkdir inc cd inc

2. 在名为 inc 的 dbinfo.inc 目录中新建文件,然后通过调用 nano(或您选择的编辑器)编辑文 件。

```
>dbinfo.inc
nano dbinfo.inc
```
3. 将以下内容添加到 dbinfo.inc 文件。在这里,*db\_instance\_endpoint* 是数据库集群的不带 端口的数据库集群写入器端点。

**a** Note

我们建议将用户名和密码信息放在不属于 Web 服务器的文档根目录的文件夹中。这样做 会减少您的安全信息被泄露的可能性。

确保在应用程序中将 master password 更改为合适的密码。

<?php

define('DB\_SERVER', '*db\_instance\_endpoint*'); define('DB\_USERNAME', 'tutorial\_user'); define('DB\_PASSWORD', '*master password*'); define('DB\_DATABASE', 'sample'); ?>

- 4. 保存并关闭 dbinfo.inc 文件。如果您使用的是 nano,请使用 Ctrl+S 和 Ctrl+X 保存并关闭文 件。
- 5. 将目录更改为 /var/www/html。

cd /var/www/html

6. 在名为 html 的 SamplePage.php 目录中新建文件,然后通过调用 nano(或您选择的编辑器) 编辑文件。

```
>SamplePage.php
nano SamplePage.php
```
7. 将以下内容添加到 SamplePage.php 文件:

MariaDB & MySQL

```
<?php include "../inc/dbinfo.inc"; ?>
<html><body>
<h1>Sample page</h1>
<?php 
  /* Connect to MySQL and select the database. */ 
   $connection = mysqli_connect(DB_SERVER, DB_USERNAME, DB_PASSWORD); 
   if (mysqli_connect_errno()) echo "Failed to connect to MySQL: " . 
 mysqli_connect_error(); 
   $database = mysqli_select_db($connection, DB_DATABASE); 
  /* Ensure that the EMPLOYEES table exists. */ 
  VerifyEmployeesTable($connection, DB_DATABASE); 
   /* If input fields are populated, add a row to the EMPLOYEES table. */ 
   $employee_name = htmlentities($_POST['NAME']);
```

```
 $employee_address = htmlentities($_POST['ADDRESS']); 
   if (strlen($employee_name) || strlen($employee_address)) { 
     AddEmployee($connection, $employee_name, $employee_address); 
   }
?>
<!-- Input form -->
<form action="<?PHP echo $_SERVER['SCRIPT_NAME'] ?>" method="POST"> 
   <table border="0"> 
     <tr> 
       <td>NAME</td> 
       <td>ADDRESS</td> 
    \langletr>
     <tr> 
      <h+ <input type="text" name="NAME" maxlength="45" size="30" /> 
      \langle t \rangle<h+ <input type="text" name="ADDRESS" maxlength="90" size="60" /> 
      \langle t \rangle<td>
          <input type="submit" value="Add Data" /> 
      \langle t \rangle\langletr>
   </table>
</form>
<!-- Display table data. -->
<table border="1" cellpadding="2" cellspacing="2"> 
   <tr> 
    <td>ID</td>
    <td>NAME</td>
     <td>ADDRESS</td> 
  \langletr>
<?php
$result = mysqli_query($connection, "SELECT * FROM EMPLOYEES");
while($query_data = mysqli_fetch_row($result)) { 
   echo "<tr>"; 
   echo "<td>",$query_data[0], "</td>", 
        "<td>",$query_data[1], "</td>",
```

```
 "<td>",$query_data[2], "</td>"; 
   echo "</tr>";
}
?>
</table>
<!-- Clean up. -->
<?php 
   mysqli_free_result($result); 
   mysqli_close($connection);
?>
</body>
</html>
<?php
/* Add an employee to the table. */
function AddEmployee($connection, $name, $address) { 
    $n = mysqli_real_escape_string($connection, $name); 
    $a = mysqli_real_escape_string($connection, $address); 
    $query = "INSERT INTO EMPLOYEES (NAME, ADDRESS) VALUES ('$n', '$a');"; 
    if(!mysqli_query($connection, $query)) echo("<p>Error adding employee data.</
p>");
}
/* Check whether the table exists and, if not, create it. */function VerifyEmployeesTable($connection, $dbName) { 
   if(!TableExists("EMPLOYEES", $connection, $dbName)) 
   { 
      $query = "CREATE TABLE EMPLOYEES ( 
          ID int(11) UNSIGNED AUTO_INCREMENT PRIMARY KEY, 
          NAME VARCHAR(45), 
          ADDRESS VARCHAR(90) 
        )"; 
      if(!mysqli_query($connection, $query)) echo("<p>Error creating table.</
p>");
```
}

```
}
/* Check for the existence of a table. */function TableExists($tableName, $connection, $dbName) { 
   $t = mysqli_real_escape_string($connection, $tableName); 
   $d = mysqli_real_escape_string($connection, $dbName); 
   $checktable = mysqli_query($connection, 
       "SELECT TABLE_NAME FROM information_schema.TABLES WHERE TABLE_NAME = '$t' 
  AND TABLE_SCHEMA = '$d'"); 
   if(mysqli_num_rows($checktable) > 0) return true; 
  return false;
}
?>
```
### PostgreSQL

```
<?php include "../inc/dbinfo.inc"; ?>
<html>
<body>
<h1>Sample page</h1>
<?php
/* Connect to PostgreSQL and select the database. */
$constring = "host=" . DB_SERVER . " dbname=" . DB_DATABASE . " user=" . 
  DB_USERNAME . " password=" . DB_PASSWORD ;
$connection = pg_connect($constring);
if (!$connection){ 
  echo "Failed to connect to PostgreSQL"; 
  exit;
}
/* Ensure that the EMPLOYEES table exists. */
VerifyEmployeesTable($connection, DB_DATABASE);
/* If input fields are populated, add a row to the EMPLOYEES table. */$employee_name = htmlentities($_POST['NAME']);
```

```
$employee_address = htmlentities($_POST['ADDRESS']);
if (strlen($employee_name) || strlen($employee_address)) { 
   AddEmployee($connection, $employee_name, $employee_address);
}
?>
<!-- Input form -->
<form action="<?PHP echo $_SERVER['SCRIPT_NAME'] ?>" method="POST"> 
   <table border="0"> 
    <tr><td>NAME</td>
       <td>ADDRESS</td> 
    \langletr>
    <tr>
       <td> 
     <input type="text" name="NAME" maxlength="45" size="30" /> 
      \langle t \rangle<h+ <input type="text" name="ADDRESS" maxlength="90" size="60" /> 
      \langle t \rangle<h+ <input type="submit" value="Add Data" /> 
      \langle t \rangle\langletr>
   </table>
</form>
<!-- Display table data. -->
<table border="1" cellpadding="2" cellspacing="2"> 
   <tr> 
    <td>ID</td>
    <td>NAME</td>
     <td>ADDRESS</td> 
  \langletr>
<?php
$result = pg_query($connection, "SELECT * FROM EMPLOYEES");
while($query_data = pg_fetch_row($result)) { 
   echo "<tr>"; 
   echo "<td>",$query_data[0], "</td>", 
        "<td>",$query_data[1], "</td>",
```

```
 "<td>",$query_data[2], "</td>"; 
   echo "</tr>";
}
?>
</table>
<!-- Clean up. -->
<?php 
   pg_free_result($result); 
   pg_close($connection);
?>
</body>
</html>
<?php
/* Add an employee to the table. */
function AddEmployee($connection, $name, $address) { 
    $n = pg_escape_string($name); 
    $a = pg_escape_string($address); 
    echo "Forming Query"; 
    $query = "INSERT INTO EMPLOYEES (NAME, ADDRESS) VALUES ('$n', '$a');"; 
    if(!pg_query($connection, $query)) echo("<p>Error adding employee data.</
p>"); 
}
/* Check whether the table exists and, if not, create it. */function VerifyEmployeesTable($connection, $dbName) { 
   if(!TableExists("EMPLOYEES", $connection, $dbName)) 
   { 
      $query = "CREATE TABLE EMPLOYEES ( 
          ID serial PRIMARY KEY, 
          NAME VARCHAR(45), 
          ADDRESS VARCHAR(90) 
        )"; 
      if(!pg_query($connection, $query)) echo("<p>Error creating table.</p>"); 
   }
}
/* Check for the existence of a table. */
function TableExists($tableName, $connection, $dbName) {
```

```
 $t = strtolower(pg_escape_string($tableName)); //table name is case sensitive 
   $d = pg_escape_string($dbName); //schema is 'public' instead of 'sample' db 
  name so not using that 
   $query = "SELECT TABLE_NAME FROM information_schema.TABLES WHERE TABLE_NAME = 
  '$t';"; 
   $checktable = pg_query($connection, $query); 
   if (pg_num_rows($checktable) >0) return true; 
   return false;
}
?>
```
- 8. 保存并关闭 SamplePage.php 文件。
- 9. 打开 Web 浏览器并浏览到 http://*EC2 instance endpoint*/SamplePage.php(例 如:http://ec2-12-345-67-890.us-west-2.compute.amazonaws.com/ SamplePage.php)来验证 Web 服务器是否已成功连接到数据库实例。

您可以使用 SamplePage.php 将数据添加到数据库实例。您添加的数据之后将显示在该页面上。要 验证数据是否已插入到表中,请在 Amazon EC2 实例上安装 MySQL 客户端。然后,连接到数据库实 例并查询表。

有关安装 MySQL 客户端并连接到数据库实例的信息,请参阅 [连接到运行 MySQL 数据库引擎的数据](#page-2651-0) [库实例](#page-2651-0)。

要确保您的数据库实例尽可能安全,请验证 VPC 外部的源是否无法连接到您的数据库实例。

在您完成 Web 服务器和数据库测试后,应删除您的数据库实例 和 Amazon EC2 实例。

- 要删除数据库实例,请按照 [删除数据库实例](#page-718-0) 中的说明操作。您无需创建最终快照。
- 要终止 Amazon EC2 实例,请按照 Amazon EC2 用户指南中的[终止实例中](https://docs.aws.amazon.com/AWSEC2/latest/UserGuide/terminating-instances.html)的说明操作。

# 教程:使用 Lambda 函数访问 Amazon RDS 数据库

在本教程中,您使用 Lambda 函数通过 RDS 代理将数据写入 [Amazon Relational Database](https://docs.aws.amazon.com/AmazonRDS/latest/UserGuide/Welcome.html)  [Service\(](https://docs.aws.amazon.com/AmazonRDS/latest/UserGuide/Welcome.html)Amazon RDS)数据库。您的 Lambda 函数在 Amazon Simple Queue Service(Amazon SQS)队列中读取记录,每当添加消息时,都将新的项目写入您数据库的表中。在此示例中,您使用 AWS Management Console 手动向队列添加消息。下图显示了您用于完成教程的 AWS 资源。

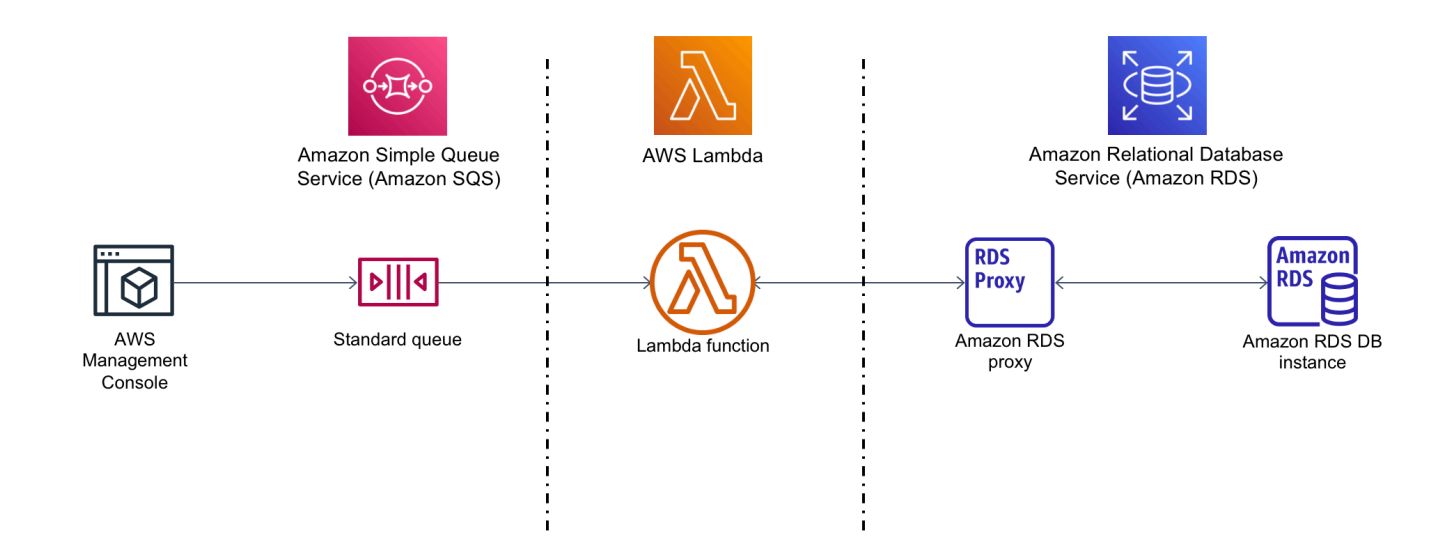

借助 Amazon RDS,您可以使用 Microsoft SQL Server、MariaDB、MySQL、Oracle Database 和 PostgreSQL 等常见数据库产品在云中运行托管式关系数据库。通过使用 Lambda 访问您的数据库,您 可以读取和写入数据以响应事件,例如在您的网站上注册的新客户。您的函数、数据库实例和代理可以 自动扩展以满足高需求时段。

要完成本教程,请执行以下任务:

- 1. 在您的 AWS 账户的原定设置 VPC 中启动 RDS for MySQL 数据库实例和代理。
- 2. 创建并测试 Lambda 函数,该函数在您的数据库中创建新表并将数据写入其中。
- 3. 创建 Amazon SQS 队列并将其配置为在添加新消息时调用您的 Lambda 函数。
- 4. 使用 AWS Management Console向队列添加消息并使用 CloudWatch Logs 监控结果,来测试完整 设置。

通过完成这些步骤,您将学习:

- 如何使用 Amazon RDS 创建数据库实例和代理,并将 Lambda 函数连接到代理。
- 如何使用 Lambda 对 Amazon RDS 数据库执行创建和读取操作。
- 如何使用 Amazon SQS 调用 Lambda 函数。

您可以使用 AWS Management Console 或 AWS Command Line Interface (AWS CLI) 完成此教程。

# 先决条件

在开始之前,请完成以下各节中的步骤:

- [注册 AWS 账户](#page-282-0)
- [创建具有管理访问权限的用户](#page-282-1)

# 创建 Amazon RDS 数据库实例

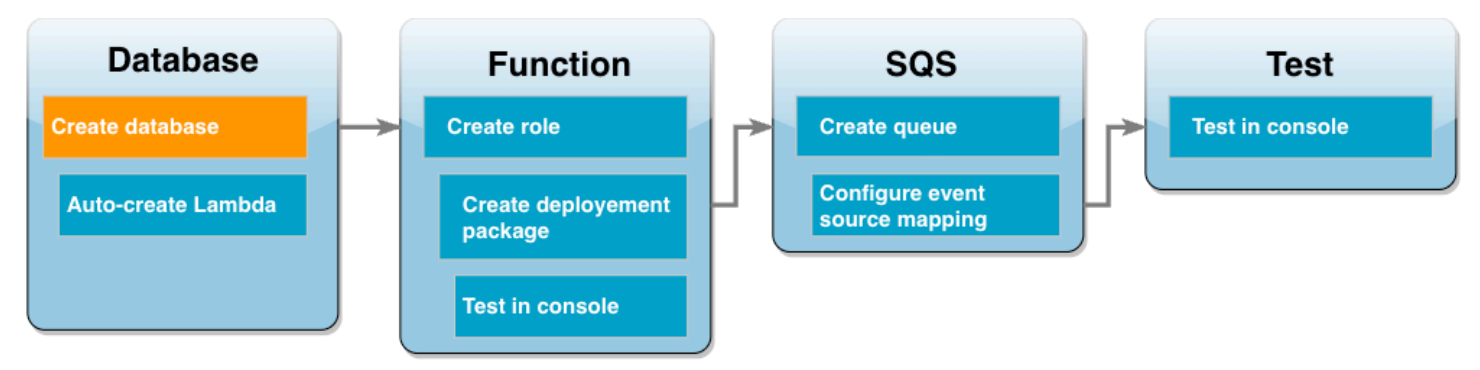

Amazon RDS 数据库实例是在 AWS Cloud 中运行的独立数据库环境。实例可以包含一个或多个由用 户创建的数据库。除非您另行指定,否则 Amazon RDS 会在您的 AWS 账户包含的原定设置 VPC 中 创建新的数据库实例。有关 Amazon VPC 的更多信息,请参阅 [Amazon Virtual Private Cloud 用户指](https://docs.aws.amazon.com/vpc/latest/userguide/what-is-amazon-vpc.html) [南](https://docs.aws.amazon.com/vpc/latest/userguide/what-is-amazon-vpc.html)。

在本教程中,您在您 AWS 账户 的默认 VPC 中创建一个新实例,并在该实例中创建一个名为 ExampleDB 的数据库。您可以使用 AWS Management Console或 AWS CLI 创建数据库实例和数据 库。

### 创建数据库实例

- 1. 打开 Amazon RDS 控制台并选择创建数据库。
- 2. 保持标准创建选项处于选中状态,然后在引擎选项中选择 MySQL。
- 3. 在模板部分中,选择免费套餐。
- 4. 在设置中,为 DB 实例标识符输入 **MySQLForLambda**。
- 5. 请通过执行以下操作设置用户名和密码:
	- a. 在凭证设置中,将主用户名设置为 admin。
	- b. 对于主密码,输入并确认密码以访问您的数据库。
- 6. 通过执行以下操作指定数据库名称:
	- 将所有剩余的原定设置选项保持选中状态,然后向下滚动到其他配置部分。
	- 展开此部分并输入 **ExampleDB** 作为初始数据库名称。
- 7. 保持所有其余默认选项处于选中状态,然后选择创建队列。

### 创建 Lambda 函数和代理

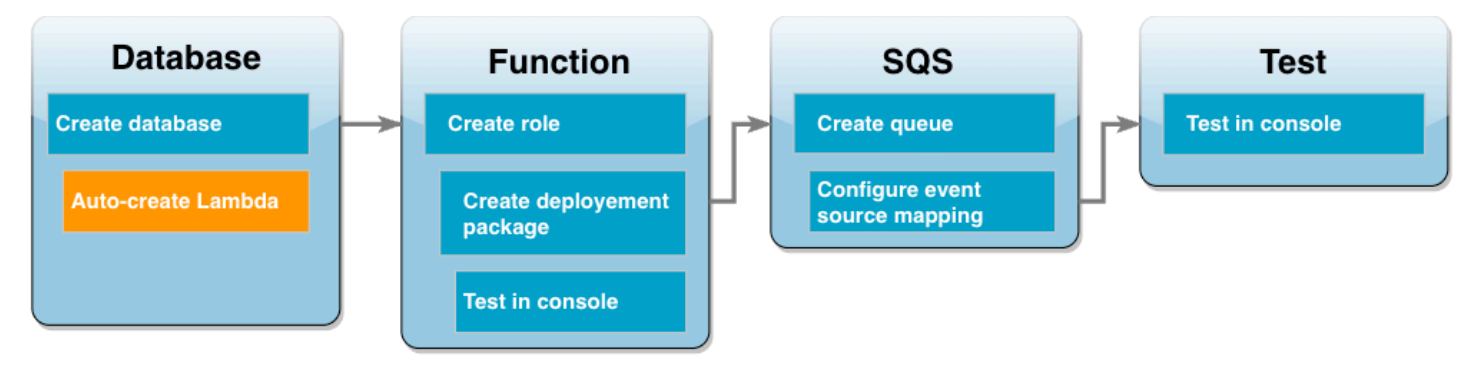

您可以使用 RDS 控制台在与数据库相同的 VPC 中创建 Lambda 函数和代理。

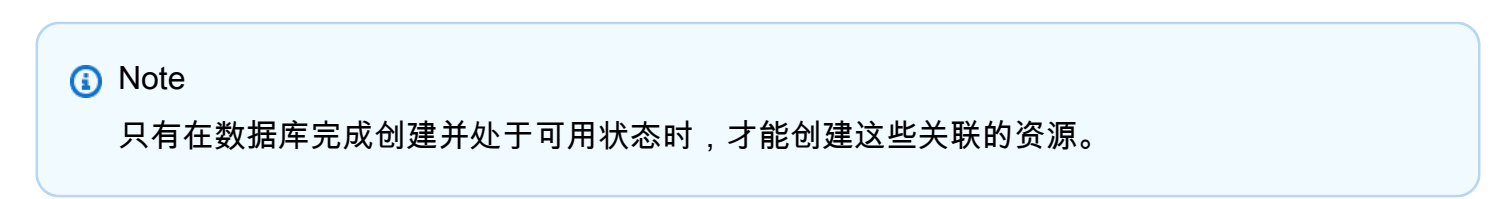

#### 创建关联函数和代理

- 1. 从数据库页面,检查您的数据库是否处于可用状态。如果是,请继续执行下一步。否则,请等到您 的数据库变为可用。
- 2. 选择您的数据库,并从操作中选择设置 Lambda 连接。
- 3. 在设置 Lambda 连接页面上,选择创建新函数。

将新的 Lambda 函数名称设置为 **LambdaFunctionWithRDS**。

4. 在 RDS 代理部分,选择使用 RDS 代理进行连接选项。进一步选择创建新代理。

- 对于数据库凭证,选择数据库用户名和密码。
- 对于用户名,指定 admin。
- 对于密码,输入您为数据库实例创建的密码。
- 5. 选择设置以完成代理和 Lambda 函数的创建。

向导完成设置,并提供指向 Lambda 控制台的链接以查看您的新函数。在切换到 Lambda 控制台之 前,请记下代理端点。

创建函数执行角色

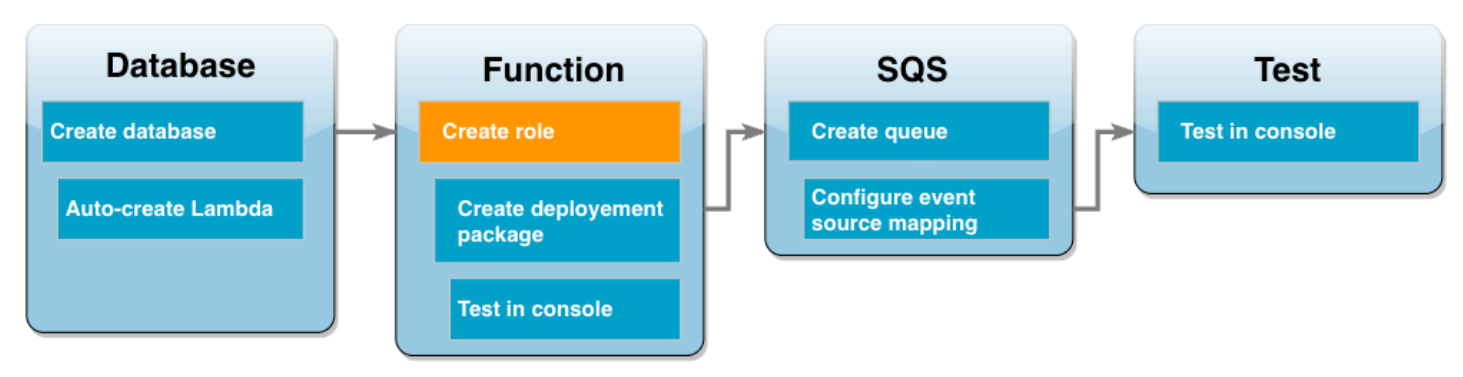

在创建 Lambda 函数之前,您需要创建一个执行角色来为您的函数提供必要的权限。在本教程 中,Lambda 需要权限来管理与包含您数据库实例的 VPC 的网络连接,以及轮询来自 Amazon SQS 队列的消息。

为了向您的 Lambda 函数提供其所需的权限,本教程使用 IAM 托管策略。这些策略可授予许多常见使 用案例的权限,可在您的 AWS 账户 中使用。有关使用托管策略的更多信息,请参阅 [策略最佳实践。](#page-4136-0)

创建 Lambda 执行角色

- 1. 打开 IAM 控制台的[角色页](https://console.aws.amazon.com/iamv2/home#/roles)面,然后选择创建角色。
- 2. 对于受信任的实体类型,选择 AWS 服务,对于使用案例,选择 Lambda。
- 3. 选择下一步。
- 4. 通过执行以下操作添加 IAM 托管策略:
	- a. 使用策略搜索框,搜索 **AWSLambdaSQSQueueExecutionRole**。
	- b. 在结果列表中,选中角色旁的复选框,然后选择清除筛选条件。
	- c. 使用策略搜索框,搜索 **AWSLambdaVPCAccessExecutionRole**。
	- d. 在结果列表中,选中角色旁的复选框,然后选择下一步。

在本教程的后面部分,您需要提供刚刚创建的执行角色的 Amazon 资源名称(ARN)。

查找执行角色 ARN

- 1. 打开 IAM 控制台的[角色页](https://console.aws.amazon.com/iamv2/home#/roles)面,然后选择您的角色(lambda-vpc-sqs-role)。
- 2. 复制摘要部分中显示的 ARN。

创建 Lambda 部署包

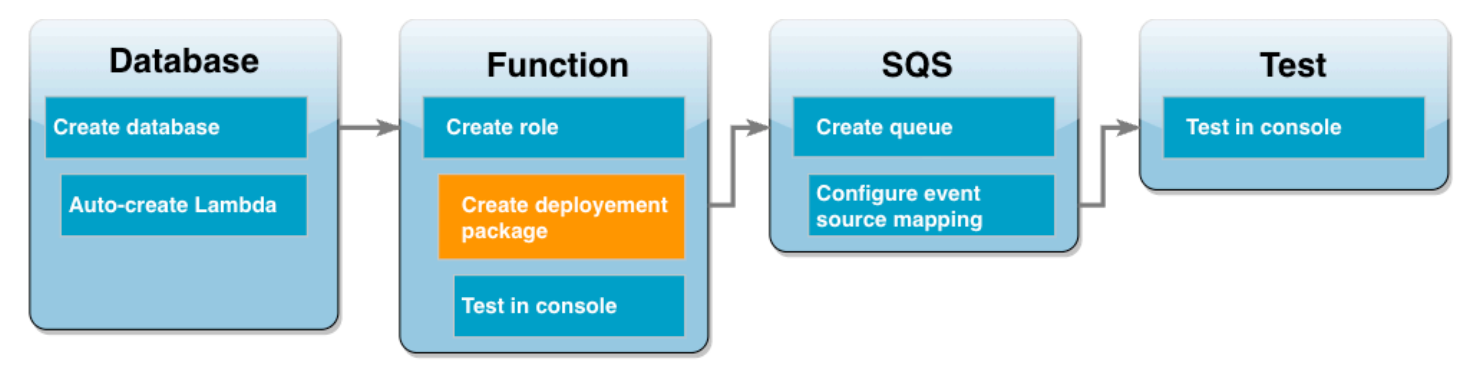

以下示例 Python 代码使用 [PyMySQL](https://pymysql.readthedocs.io/en/latest/) 包打开与您的数据库的连接。首次调用函数时,它还会创建一个 名为 Customer 的新表。该表使用以下架构,其中 CustID 是主键:

```
Customer(CustID, Name)
```
该函数还使用 PyMySQL 向该表添加记录。该函数使用您将添加到 Amazon SQS 队列的消息中指定的 客户 ID 和名称来添加记录。

该代码在处理程序函数之外创建了与数据库的连接。在初始化代码中创建连接,使后续调用能够重用该 连接并提高性能。在生产应用程序中,您还可以使用[预置并发](https://docs.aws.amazon.com/lambda/latest/dg/provisioned-concurrency.html)来初始化所请求数量的数据库连接。调用 函数后,这些连接即可用。

```
import sys
import logging
import pymysql
import json
import os
# rds settings
user_name = os.environ['USER_NAME']
```

```
password = os.environ['PASSWORD']
rds_proxy_host = os.environ['RDS_PROXY_HOST']
db name = os.environ['BB] NAME']
logger = logging.getLogger()
logger.setLevel(logging.INFO)
# create the database connection outside of the handler to allow connections to be
# re-used by subsequent function invocations.
try: 
         conn = pymysql.connect(host=rds_proxy_host, user=user_name, passwd=password, 
 db=db_name, connect_timeout=5)
except pymysql.MySQLError as e: 
     logger.error("ERROR: Unexpected error: Could not connect to MySQL instance.") 
     logger.error(e) 
     sys.exit(1)
logger.info("SUCCESS: Connection to RDS for MySQL instance succeeded")
def lambda_handler(event, context): 
    "" "
     This function creates a new RDS database table and writes records to it 
    "" "
     message = event['Records'][0]['body'] 
     data = json.loads(message) 
     CustID = data['CustID'] 
     Name = data['Name'] 
    item_count = 0 sql_string = f"insert into Customer (CustID, Name) values(%s, %s)" 
     with conn.cursor() as cur: 
         cur.execute("create table if not exists Customer ( CustID int NOT NULL, Name 
  varchar(255) NOT NULL, PRIMARY KEY (CustID))") 
         cur.execute(sql_string, (CustID, Name)) 
         conn.commit() 
         cur.execute("select * from Customer") 
         logger.info("The following items have been added to the database:") 
         for row in cur: 
            item count += 1 logger.info(row) 
     conn.commit() 
     return "Added %d items to RDS for MySQL table" %(item_count)
```
### **a** Note

在此示例中,您的数据库访问凭证将存储为环境变量。在生产应用程序中,建议您将 [AWS](https://docs.aws.amazon.com/secretsmanager/latest/userguide/intro.html)  [Secrets Manager](https://docs.aws.amazon.com/secretsmanager/latest/userguide/intro.html) 用作更安全的选项。请注意,如果 Lambda 函数位于 VPC 中,您需要创建 VPC 端点才能连接到 Secrets Manager。要了解更多信息,请参阅[如何在虚拟私有云中连接到](https://aws.amazon.com/blogs/security/how-to-connect-to-aws-secrets-manager-service-within-a-virtual-private-cloud/)  [Secrets Manager 服务。](https://aws.amazon.com/blogs/security/how-to-connect-to-aws-secrets-manager-service-within-a-virtual-private-cloud/)

要在函数代码中包含 PyMySQL 依赖关系,请创建一个 .zip 部署包。以下命令适用于 Linux、macOS 或 Unix ·

创建 .zip 部署包

- 1. 将代码示例保存为名为 lambda\_function.py 的文件。
- 2. 在创建 lambda\_function.py 文件的同一目录中,创建一个名为 package 的新目录并安装 PyMySQL 库。

```
mkdir package
pip install --target package pymysql
```
3. 创建一个包含您的应用程序代码和 PyMySQL 库的 zip 文件。在 Linux 或 MacOS 中,运行以下 CLI 命令。在 Windows 中,使用您首选的压缩工具来创建 lambda\_function.zip 文件。您的 lambda\_function.py 源代码文件和包含依赖项的文件夹必须安装在.zip 文件的根目录下。

```
cd package
zip -r ../lambda_function.zip .
cd ..
zip lambda_function.zip lambda_function.py
```
您也可以使用 Python 虚拟环境创建部署包。参阅[使用 .zip 文件归档部署 Python Lambda 函数。](https://docs.aws.amazon.com/lambda/latest/dg/python-package.html#python-package-create-package-with-dependency)

## 更新 Lambda 函数

现在,您可以使用刚创建的 .zip 程序包,通过 Lambda 控制台更新 Lambda 函数。要支持函数访问数 据库,您还需要使用访问凭证配置环境变量。

#### 更新 Lambda 函数

- 1. 打开 Lambda 控制台[的函数](https://console.aws.amazon.com/lambda/home#/functions)页面,然后选择您的函数 LambdaFunctionWithRDS。
- 2. 在运行时系统设置选项卡中,选择编辑,以将函数的运行时系统更改为 Python 3.10。
- 3. 将处理程序更改为 lambda\_function.lambda\_handler。
- 4. 在代码选项卡中,选择上传自,然后选择 .zip 文件。
- 5. 选择您在前一阶段创建的 lambda\_function.zip 文件,然后选择保存。

现在,使用您之前创建的执行角色来配置该函数。这会授予该函数访问您的数据库实例和轮询 Amazon SQS 队列所需的权限。

### 配置函数的执行角色

- 1. 在 Lambda 控制台[的函数](https://console.aws.amazon.com/lambda/home#/functions)页面中,选择配置选项卡,然后选择权限。
- 2. 在执行角色中,选择编辑。
- 3. 在现有角色中,选择您的执行角色(lambda-vpc-sqs-role)。
- 4. 选择保存。

#### 配置函数的环境变量

- 1. 在 Lambda 控制台[的函数](https://console.aws.amazon.com/lambda/home#/functions)页面中,选择配置选项卡,然后选择环境变量。
- 2. 选择编辑。
- 3. 要添加数据库访问凭证,请执行以下操作:
	- a. 选择添加环境变量,然后为键输入 **USER\_NAME**,并为值输入 **admin**。
	- b. 选择添加环境变量,然后为键输入 **DB\_NAME**,并为值输入 **ExampleDB**。
	- c. 选择添加环境变量,然后为键输入 **PASSWORD**,并为值输入您在创建数据库时选择的密码。
	- d. 选择添加环境变量,然后为键输入 **RDS\_PROXY\_HOST**,并为值输入您之前记下的 RDS 代理 端点。
	- e. 选择保存。

# 在控制台中测试 Lambda 函数。

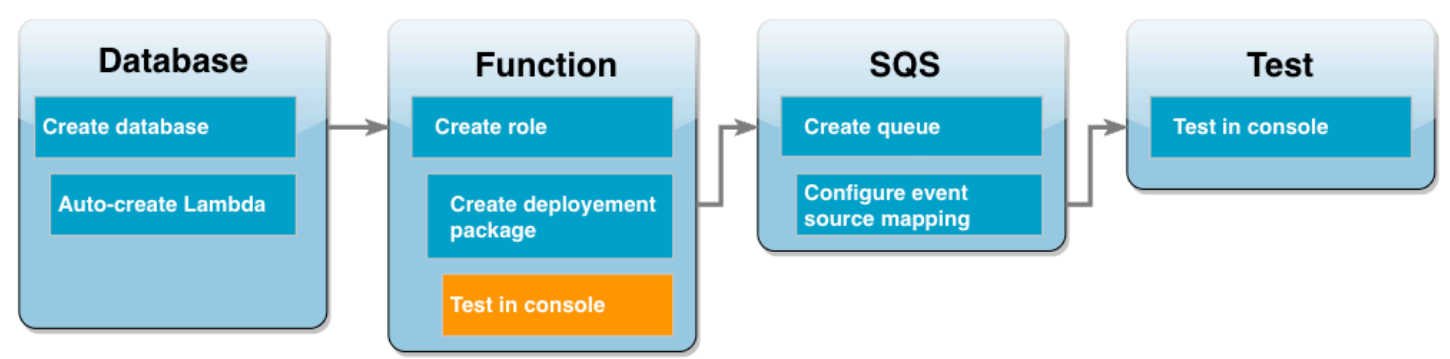

您现在可以使用 Lambda 控制台测试您的函数。您可以创建一个测试事件,该事件模仿您在教程的最 后阶段使用 Amazon SQS 调用函数时将收到的数据。您的测试事件包含一个 JSON 对象,该对象指定 要添加到您的函数创建的 Customer 表中的客户 ID 和客户名称。

测试 Lambda 函数

- 1. 打开 Lambda 控制台[的函数](https://console.aws.amazon.com/lambda/home#/functions)页面,然后选择一个函数。
- 2. 选择测试部分。
- 3. 选择创建新事件,然后输入 **myTestEvent** 作为事件名称。
- 4. 将以下代码复制到事件 JSON 中,然后选择保存。

```
{ 
   "Records": [ 
     { 
       "messageId": "059f36b4-87a3-44ab-83d2-661975830a7d", 
       "receiptHandle": "AQEBwJnKyrHigUMZj6rYigCgxlaS3SLy0a...", 
       "body": "{\n \"CustID\": 1021,\n \"Name\": \"Martha Rivera\"\n}", 
       "attributes": { 
         "ApproximateReceiveCount": "1", 
         "SentTimestamp": "1545082649183", 
         "SenderId": "AIDAIENQZJOLO23YVJ4VO", 
         "ApproximateFirstReceiveTimestamp": "1545082649185" 
       }, 
       "messageAttributes": {}, 
       "md5OfBody": "e4e68fb7bd0e697a0ae8f1bb342846b3", 
       "eventSource": "aws:sqs", 
       "eventSourceARN": "arn:aws:sqs:us-west-2:123456789012:my-queue", 
       "awsRegion": "us-west-2" 
     } 
   ]
```
}

### 5. 选择测试。

在执行结果选项卡中,您应该看到与函数日志中显示的以下内容类似的结果:

```
[INFO] 2023-02-14T19:31:35.149Z bdd06682-00c7-4d6f-9abb-89f4bbb4a27f The following 
 items have been added to the database:
[INFO] 2023-02-14T19:31:35.149Z bdd06682-00c7-4d6f-9abb-89f4bbb4a27f (1021, 'Martha 
 Rivera')
```
## 创建 Amazon SQS 队列

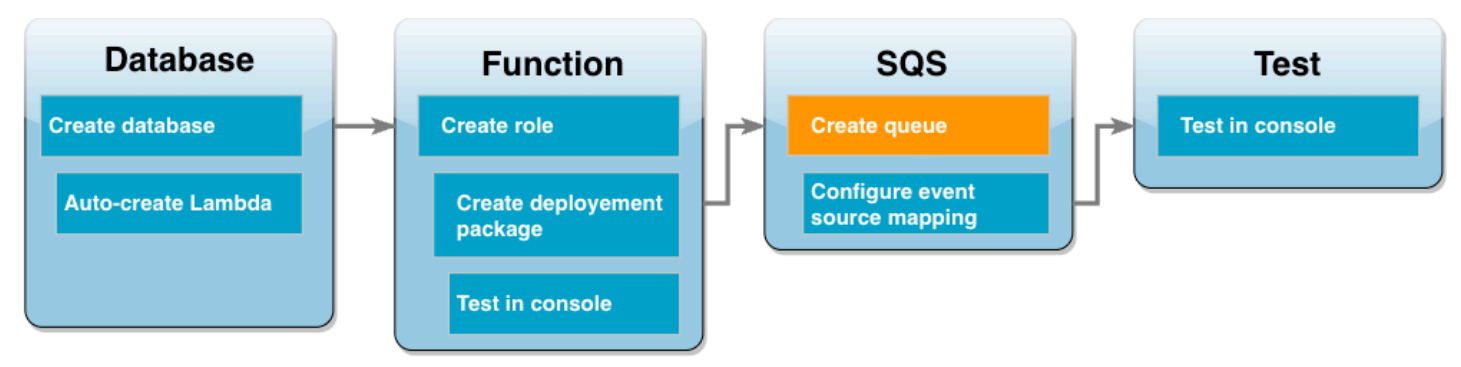

您已成功测试了您的 Lambda 函数和 Amazon RDS 数据库实例的集成。现在,您创建了 Amazon SQS 队列,用于在本教程的最后阶段调用 Lambda 函数。

创建 Amazon SQS 队列(控制台)。

- 1. 打开 Amazon SQS 控制台[的队列](https://console.aws.amazon.com/sqs/v2/home#/queues)页面,然后选择创建队列。
- 2. 将类型保留为标准,然后为您的队列名称输入 **LambdaRDSQueue**。
- 3. 保持所有默认选项处于选中状态,然后选择创建队列。

# 创建一个事件源映射以调用您的 Lambda 函数

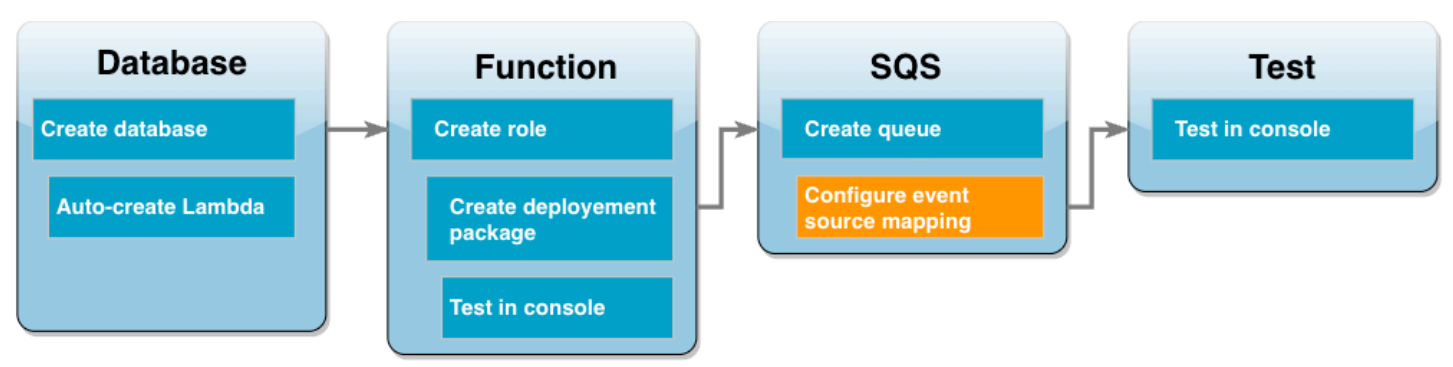

[事件源映射](https://docs.aws.amazon.com/lambda/latest/dg/invocation-eventsourcemapping.html)是 Lambda 中的一种资源,它从流或队列中读取项目并调用 Lambda 函数。配置事件源映 射时,可以指定批处理大小,以便可以将来自您的流或队列的记录批处理成单个负载。在此示例中,您 将批处理大小设置为 1,这样每次向队列发送消息时都会调用 Lambda 函数。您可以使用 AWS CLI 或 Lambda 控制台配置事件源映射。

创建事件源映射(控制台)

- 1. 打开 Lambda 控制台[的函数](https://console.aws.amazon.com/lambda/home#/functions)页面,然后选择一个函数 (LambdaFunctionWithRDS)。
- 2. 在函数概述部分中,选择添加触发器。
- 3. 对于源,选择 Amazon SQS,然后选择队列的名称(LambdaRDSQueue)。
- 4. 对于批处理大小,输入 **1**。
- 5. 将所有其他选项设置为默认值,然后选择添加。

现在,您可以通过向 Amazon SQS 队列添加一条消息来测试您的完整设置。

## 测试和监控您的设置

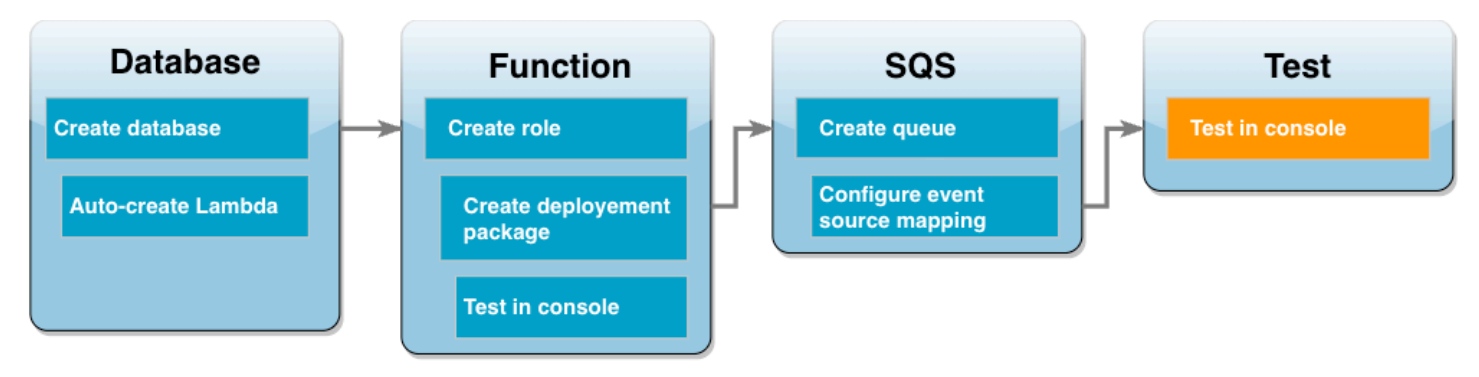

要测试您的完整设置,请使用控制台向 Amazon SQS 队列添加消息。然后,您可以使用 CloudWatch Logs 确认您的 Lambda 函数正在按预期将记录写入数据库。

#### 测试和监控您的设置

- 1. 打开 Amazon SQS 控制台[的队列](https://console.aws.amazon.com/sqs/v2/home#/queues)页面,然后选择创建队列 (LambdaRDSQueue)。
- 2. 选择发送和接收消息,然后将以下 JSON 粘贴到发送消息部分的消息正文中。

```
{
     "CustID": 1054,
     "Name": "Richard Roe"
}
```
3. 选择 Send message(发送消息)。

将您的消息发送到队列将导致 Lambda 通过您的事件源映射调用您的函数。要确认 Lambda 已按 预期调用您的函数,请使用 CloudWatch Logs 验证该函数是否已将客户名称和 ID 写入您的数据库 表。

- 4. 打开 CloudWatch 控制台的[日志组页](https://console.aws.amazon.com/cloudwatch/home#logsV2:log-groups)面,为您的函数选择日志组 (/aws/lambda/ LambdaFunctionWithRDS)。
- 5. 在日志流部分中,选择最新的日志流。

您的表应包含两条客户记录,每次调用您的函数都有一条记录。在日志流中,您应看到类似以下内 容的消息:

[INFO] 2023-02-14T19:06:43.873Z 45368126-3eee-47f7-88ca-3086ae6d3a77 The following items have been added to the database: [INFO] 2023-02-14T19:06:43.873Z 45368126-3eee-47f7-88ca-3086ae6d3a77 (1021, 'Martha Rivera') [INFO] 2023-02-14T19:06:43.873Z 45368126-3eee-47f7-88ca-3086ae6d3a77 (1054, 'Richard Roe')

### 清除资源

除非您想要保留为本教程创建的资源,否则可立即将其删除。通过删除您不再使用的 AWS 资源,可防 止您的 AWS 账户产生不必要的费用。

删除 Lambda 函数

- 1. 打开 Lamba 控制台的 [Functions\(函数\)页面。](https://console.aws.amazon.com/lambda/home#/functions)
- 2. 选择您创建的函数。
- 3. 依次选择 Actions(操作)和 Delete(删除)。
- 4. 选择 Delete(删除)。

### 删除执行角色

- 1. 打开 IAM 控制台的[角色页面。](https://console.aws.amazon.com/iam/home#/roles)
- 2. 选择您创建的执行角色。
- 3. 选择 Delete role(删除角色)。
- 4. 选择 Yes, delete(是,删除)。

### 删除 MySQL 数据库实例

- 1. 打开 Amazon RDS 控制台的 [Databases\(数据库\)页面。](https://console.aws.amazon.com/rds/home#databases:)
- 2. 选择您创建的数据库。
- 3. 依次选择 Actions(操作)和 Delete(删除)。
- 4. 清除 Create final snapshot(创建最终快照)复选框。
- 5. 在文本框中输入 **delete me**。
- 6. 选择 删除。

### 删除 Amazon SQS 队列

- 1. 登录到 AWS Management Console 并打开 Amazon SQS 控制台,网址:[https://](https://console.aws.amazon.com/sqs/) [console.aws.amazon.com/vpc/](https://console.aws.amazon.com/sqs/)。
- 2. 选择创建的队列。
- 3. 选择 Delete(删除)。
- 4. 在文本框中输入 **delete**。
- 5. 选择 Delete(删除)。

# Amazon RDS 教程和示例代码

AWS 文档包括多个教程,可指导您完成常见的 Amazon RDS 使用案例。这些教程中的许多教程都向 您展示了如何将 Amazon RDS 与其他AWS服务一起使用。此外,您可以在 GitHub 中访问示例代码。

### **a** Note

您可以在[AWS数据库博客](https://aws.amazon.com/blogs/database/)中找到更多教程。有关培训的信息,请参阅 [AWS Training and](https://www.aws.training/)  [Certification](https://www.aws.training/)。

### 主题

- [本指南中的教程](#page-431-0)
- [其他 AWS 指南中的教程](#page-432-0)
- [Amazon RDS PostgreSQL 的 AWS 研讨会和实验室内容门户](#page-433-0)
- [Amazon RDS MySQL 的 AWS 研讨会和实验室内容门户](#page-433-1)
- [GitHub 中的教程和示例代码](#page-433-2)
- [将此服务与 AWS SDK 结合使用](#page-434-0)

# <span id="page-431-0"></span>本指南中的教程

本指南中的以下教程为您演示如何使用 Amazon RDS 执行常见任务。

• [教程:创建 VPC 以用于数据库实例\(仅限 IPv4\)](#page-4260-0)

了解如何在虚拟私有云(VPC)中基于 Amazon VPC 服务包括数据库实例。在这种情况下,VPC 与 在同一 VPC 中的 Amazon EC2 实例上运行的 Web 服务器共享数据。

• [教程:创建 VPC 以用于数据库实例\(双堆栈模式\)](#page-4267-0)

了解如何在虚拟私有云(VPC)中基于 Amazon VPC 服务包括数据库实例。在这种情况下,VPC 与 同一 VPC 中的 Amazon EC2 实例共享数据。在本教程中,您将为此场景创建 VPC,该 VPC 与在双 堆栈模式下运行的数据库一起使用。

• [教程:创建 Web 服务器和 Amazon RDS 数据库实例](#page-382-0)
了解如何使用 PHP 安装 Apache Web 服务器并创建 MySQL 数据库。Web 服务器在使用 Amazon Linux 的 Amazon EC2 实例上运行,而 MySQL 数据库是 MySQL 数据库实例。Amazon EC2 实例 和数据库实例都在 Amazon VPC 中运行。

• [教程:从数据库快照还原 Amazon RDS 数据库实例](#page-934-0)

了解如何从数据库快照还原数据库实例。

• [教程:使用 Lambda 函数访问 Amazon RDS 数据库](#page-418-0)

了解如何从 RDS 控制台创建一个 Lambda 函数,以通过代理访问数据库,创建一个表,添加几个记 录,然后检索表中的记录。您还将学习如何调用 Lambda 函数并验证查询结果。

• [教程:使用标签指定要停止的数据库实例](#page-685-0)

了解如何使用标签指定要停止的数据库实例。

• [教程:使用 Amazon EventBridge 记录数据库实例的状态更改](#page-1300-0)

了解如何使用 Amazon EventBridge 和 AWS Lambda 记录数据库实例阶段更改。

• [教程:为多可用区数据库集群副本滞后创建 Amazon CloudWatch 告警](#page-1062-0)

了解如何创建 CloudWatch 告警,使其在多可用区数据库集群的副本滞后超过阈值时发送 Amazon SNS 消息。告警会在您指定的时间范围内监控 ReplicaLag 指标。操作是向 Amazon SNS 主题或 Amazon EC2 Auto Scaling 策略发送的通知。

# 其他 AWS 指南中的教程

其他AWS指南中的以下教程为您演示了如何使用 Amazon RDS 执行常见任务:

• AWS Secrets Manager 用户指南中[的教程:为 AWS 数据库轮换密钥](https://docs.aws.amazon.com/secretsmanager/latest/userguide/tutorials_db-rotate.html)

了解如何为 AWS 数据库创建密钥并将密钥配置为按计划轮换。您手动触发一次轮换,然后确认密钥 的新版本能否继续提供访问权限。

• AWS Elastic Beanstalk 开发人员指南中[的教程和示例](https://docs.aws.amazon.com/elasticbeanstalk/latest/dg/tutorials.html)

了解如何部署将 Amazon RDS 数据库与AWS Elastic Beanstalk结合使用的应用程序。

• Amazon Machine Learning Developer Guide 中[的使用来自 Amazon RDS 数据库的数据创 Amazon](https://docs.aws.amazon.com/machine-learning/latest/dg/using-amazon-rds-with-amazon-ml.html)  [ML 数据源](https://docs.aws.amazon.com/machine-learning/latest/dg/using-amazon-rds-with-amazon-ml.html)

了解如何从存储在 MySQL 数据库实例中的数据创建 Amazon Machine Learning (Amazon ML) 数据 源对象。

• Amazon QuickSight 用户指南 中的[在 VPC 中手动启用 Amazon RDS 实例访问权限](https://docs.aws.amazon.com/quicksight/latest/user/rds-vpc-access.html)

了解如何启用 Amazon QuickSight 对 VPC 中的 Amazon RDS 数据库实例的访问权限。

# Amazon RDS PostgreSQL 的 AWS 研讨会和实验室内容门户

以下一组研讨会和其他实践内容集可帮助您了解 Amazon RDS PostgreSQL 的特征和功能:

• [创建数据库实例](https://catalog.us-east-1.prod.workshops.aws/workshops/2a5fc82d-2b5f-4105-83c2-91a1b4d7abfe/en-US/2-foundation/lab1-create/task1)

了解如何创建数据库实例。

• [使用 RDS 工具监控性能](https://catalog.us-east-1.prod.workshops.aws/workshops/31babd91-aa9a-4415-8ebf-ce0a6556a216/en-US/)

了解如何使用 AWS 和 SQL 工具(Cloudwatch、增强监控、慢速查询日志、Performance Insights、PostgreSQL 目录视图)来了解性能问题,并确定提高数据库性能的方法。

# Amazon RDS MySQL 的 AWS 研讨会和实验室内容门户

以下一组研讨会和其他实践内容集可帮助您了解 Amazon RDS MySQL 的特征和功能:

• [创建数据库实例](https://catalog.us-east-1.prod.workshops.aws/workshops/0135d1da-9f07-470c-9845-44ead3c78212/en-US/lab3/task1)

了解如何创建数据库实例。

• [使用 Performance Insights](https://catalog.us-east-1.prod.workshops.aws/workshops/0135d1da-9f07-470c-9845-44ead3c78212/en-US/lab8)

了解如何使用 Performance Insights 来监控和调整数据库实例。

# GitHub 中的教程和示例代码

GitHub 中的以下教程和示例代码为您演示如何使用 Amazon RDS 执行常见任务:

• [创建 Amazon Relational Database Service 项目追踪器](https://github.com/awsdocs/aws-doc-sdk-examples/tree/main/javav2/usecases/Creating_rds_item_tracker)

了解如何创建用于跟踪和报告工作项目的应用程序。此应用程序使用 Amazon RDS、Amazon Simple Email Service、Elastic Beanstalk 和 SDK for Java 2.x。

# 将此服务与 AWS SDK 结合使用

AWS 软件开发工具包 (SDK) 适用于许多常用编程语言。每个软件开发工具包都提供 API、代码示例和 文档,使开发人员能够更轻松地以其首选语言构建应用程序。

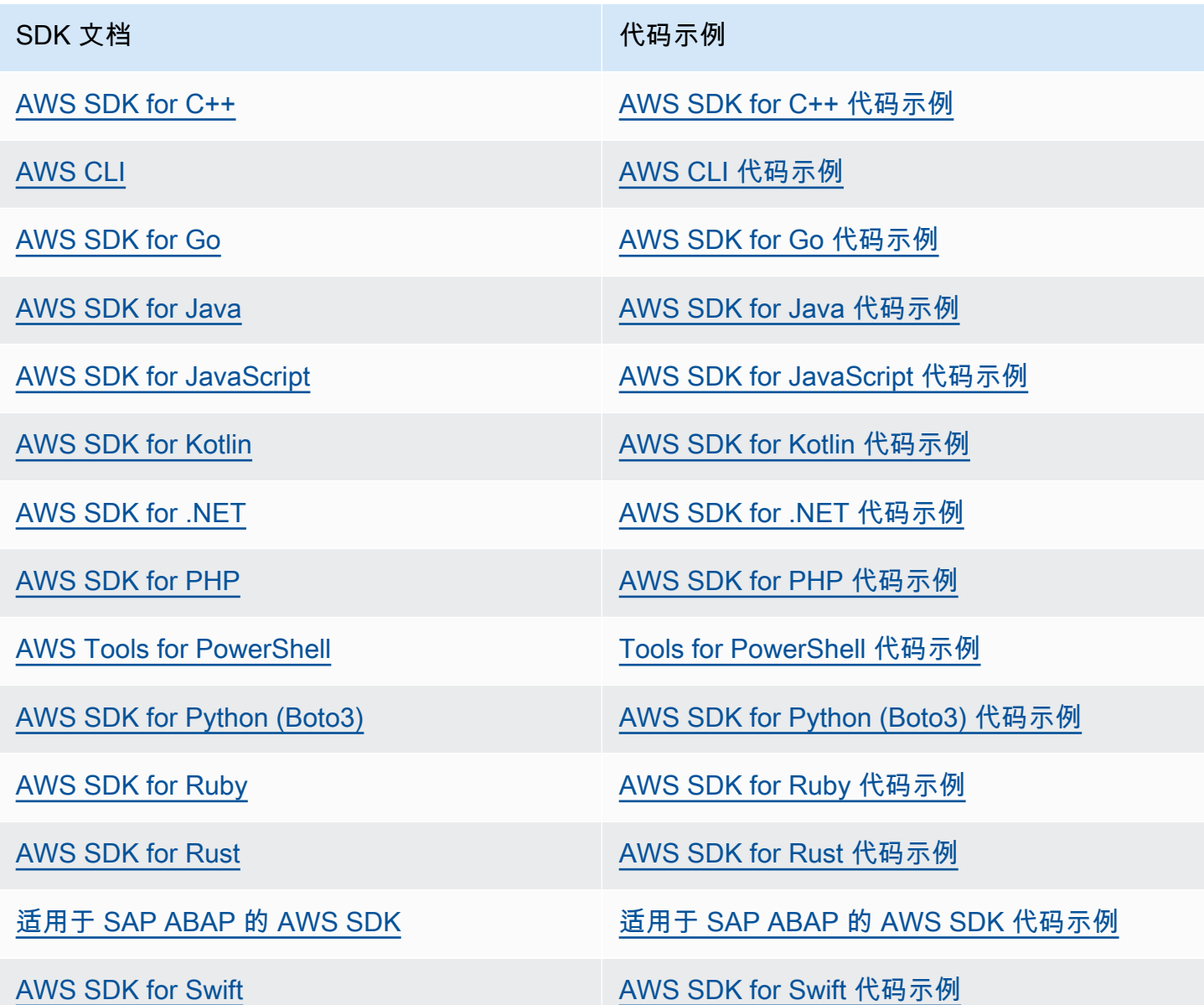

有关特定于此服务的示例,请参阅[适用于使用 AWS SDK 的 Amazon RDS 的代码示例](#page-3841-0)。

**6** 示例可用性

找不到所需的内容? 通过使用此页面底部的提供反馈链接请求代码示例。

# Amazon RDS 的最佳实践

了解使用 Amazon RDS 的最佳实践。随着新的最佳实践的确定,我们将持续更新此部分。

主题

- [Amazon RDS 基本操作指导方针](#page-435-0)
- [数据库实例 RAM 建议](#page-436-0)
- [AWS 数据库驱动程序](#page-436-1)
- [使用增强监控来确定操作系统问题](#page-437-0)
- [使用指标确定性能问题](#page-437-1)
- [优化查询](#page-442-0)
- [使用 MySQL 的最佳实践](#page-442-1)
- [使用 MariaDB 的最佳实践](#page-444-0)
- [使用 Oracle 的最佳实践](#page-445-0)
- [使用 PostgreSQL 的最佳实践](#page-446-0)
- [使用 SQL Server 的最佳实践](#page-448-0)
- [使用数据库参数组](#page-449-0)
- [自动创建数据库实例的最佳实践](#page-449-1)
- [Amazon RDS 新特征视频](#page-450-0)

**a** Note

有关 Amazon RDS 的常见建议,请参阅 [查看和响应 Amazon RDS 建议。](#page-1008-0)

# <span id="page-435-0"></span>Amazon RDS 基本操作指导方针

以下是使用 Amazon RDS 时每个人都应遵循的基本操作指导方针。请注意,Amazon RDS 服务等级协 议要求您遵循以下指导方针:

• 使用指标监控您的内存、CPU、副本滞后和存储使用情况。可将 Amazon CloudWatch 设置为在使 用模式发生变化或当部署接近容量限制时向您发送通知。这样,您就可以保持系统的性能和可用性。

- 当接近存储容量限制时,可以纵向扩展数据库实例。存储和内存中应含有一些缓冲区,以适应应用程 序的意外增大需求。
- 启用自动备份并设置备份时段,以在每天写入 IOPS 较低的时段进行。这时备份对数据库使用的影响 最小。
- 如果您的数据库工作负载需要的 I/O 超过您的配置,那么出现故障转移或数据库故障后,恢复的速度 将会变缓。要增加数据库实例的 I/O 容量,请执行以下任一或所有操作:
	- 迁移到其他具有高 I/O 容量的数据库实例类。
	- 从磁性存储转换为通用存储或预置 IOPS 存储,具体取决于您需要增加的量。有关可用存储类型的 信息,请参阅 [Amazon RDS 存储类型](#page-157-0)。

如果转换为配置的 IOPS 存储,请确保还使用已针对配置的 IOPS 进行优化的数据库实例类。有关 配置的 IOPS 的信息,请参阅 [预置 IOPS SSD 存储。](#page-158-0)

- 如果您已在使用配置的 IOPS 存储,请额外配置吞吐量容量。
- 如果您的客户端应用程序正在缓存数据库实例的域名服务 (DNS) 数据,请将生存时间 (TTL) 值设置 为小于 30 秒。数据库实例的底层 IP 地址在故障转移后可能会发生变化。因此,长时间缓存 DNS 数 据可能会导致连接故障。您的应用程序可能会尝试连接到不再使用的 IP 地址。
- 测试数据库实例的故障转移,以了解对于您的特定使用案例而言,该过程需要多长时间。此外,测试 故障转移,以确保访问您数据库实例的应用程序在故障转移发生之后,可以自动连接到新数据库实 例。

# <span id="page-436-0"></span>数据库实例 RAM 建议

Amazon RDS 性能最佳实践是分配足够的 RAM,以便您的工作集几乎完全驻留在内存中。工作集是经 常在实例上使用的数据和索引。使用数据库实例的次数越多,工作集的增长量就越大。

若要确定您的工作集是否几乎完全位于内存中,请在数据库实例加载期间检查 ReadIOPS 指标 (使用 Amazon CloudWatch)。ReadIOPS 的值应是一个较小且稳定的值。在某些情况下,将数据库实例类纵 向扩展为具有更多 RAM 的类会导致 ReadIOPS 大幅降低。在这些情况下,您的工作集几乎不完全在 内存中。继续向上扩展直至 ReadIOPS 不再在扩展操作后大幅降低,否则 ReadIOPS 将降低至非常小 的数量。有关监控数据库实例的指标的信息,请参阅[在 Amazon RDS 控制台中查看指标](#page-1039-0)。

# <span id="page-436-1"></span>AWS 数据库驱动程序

推荐使用 AWS 驱动程序套件来建立应用程序连接。借助这些驱动程序可显著缩短切换和故障转移时 间, 并支持使用 AWS Secrets Manager、AWS Identity and Access Management (IAM) 和联合身份 进行身份验证。AWS 驱动程序依靠监控数据库实例状态和了解实例拓扑,来确定新的写入器。这种方 法将切换和故障转移时间缩短到几秒钟,而开源驱动程序的切换和故障转移时间则为几十秒。

随着新服务功能的推出,使用 AWS 驱动程序套件可为这些服务功能提供内置支持。

<span id="page-437-0"></span>有关更多信息,请参阅[使用 AWS 驱动程序连接到数据库实例。](#page-498-0)

## 使用增强监控来确定操作系统问题

启用增强监测后,Amazon RDS 可提供运行数据库实例的操作系统 (OS) 的实时指标。您可以使用控制 台查看数据库实例的指标。您还可以在您选择的监控系统中通过 Amazon CloudWatch Logs 使用增强 型监控 JSON 输出。有关增强监控的更多信息,请参阅 [使用增强监控来监控操作系统指标。](#page-1188-0)

## <span id="page-437-1"></span>使用指标确定性能问题

要确定资源不足和其他常见瓶颈导致的性能问题,您可以监控可用于 Amazon RDS 数据库实例的指 标。

### 查看性能指标

您应定期监控性能指标以查看各种时间范围内的平均值、最大值和最小值。通过这样做,您可以确定性 能下降的时间。您还可以针对特定指标阈值设置 Amazon CloudWatch 警报,以便在达到这些阈值时向 您发出警报。

要排除性能问题,了解系统的基准性能十分重要。当您设置数据库实例并在典型工作负载下运行该实例 时,请捕获所有性能指标的平均值、最大值和最小值。按多个不同的间隔(例如,一小时、24 小时、 一周、两周)执行此操作。这使您能够了解正常运行状况。这有助于将操作的峰值时间与非峰值时间进 行比较。您随后可以利用这些信息确定性能何时降到标准水平以下。

如果使用多可用区数据库集群,则监控写入器数据库实例上的最新事务与读取器数据库实例上最新应用 的事务之间的时间差异。这种差异称为副本滞后。有关更多信息,请参阅[副本滞后和多可用区数据库集](#page-736-0) [群](#page-736-0)。

您可以在 Performance Insights 控制面板中查看组合的 Performance Insights 和 CloudWatch 指标,并 监控您的数据库实例。为使用此监控视图,必须为您的数据库实例开启 Performance Insights。有关监 控视图的信息,请参阅[在 Amazon RDS 控制台中查看组合指标](#page-1042-0)。

您可以创建特定时间段的性能分析报告,并查看已确定的见解和解决问题的建议。有关更多信息,请参 阅[创建性能分析报告](#page-1118-0)。

### 查看性能指标

- 1. 登录AWS Management Console并通过以下网址打开 Amazon RDS 控制台[:https://](https://console.aws.amazon.com/rds/) [console.aws.amazon.com/rds/](https://console.aws.amazon.com/rds/)。
- 2. 在导航窗格中,选择 Databases (数据库),然后选择数据库实例。
- 3. 选择监控。

控制面板提供性能指标。指标原定设置为显示最近三小时的信息。

- 4. 使用页面右上角的编号按钮翻阅其他指标,或调整设置以查看更多指标。
- 5. 可以选择性能指标来调整时间范围,以便查看除了当日之外的数据。可以更改 Statistic、Time Range 和 Period 值以调整显示的信息。例如,您可能希望查看某个指标在最近两周内每天的峰 值。如果是这样,请将 Statistic(统计数据)设置为 Maximum(最大值),将 Time Range(时 间范围)设置为 Last 2 Weeks(最近 2 周),将 Period(时段)设置为 Day(天)。

还可以使用 CLI 或 API 查看性能指标。有关更多信息,请参[阅在 Amazon RDS 控制台中查看指标。](#page-1039-0)

### 设置 CloudWatch 警报

- 1. 登录AWS Management Console并通过以下网址打开 Amazon RDS 控制台[:https://](https://console.aws.amazon.com/rds/) [console.aws.amazon.com/rds/](https://console.aws.amazon.com/rds/)。
- 2. 在导航窗格中,选择 Databases (数据库),然后选择数据库实例。
- 3. 选择日志和事件。
- 4. 在 CloudWatch 警报部分中,选择创建警报。

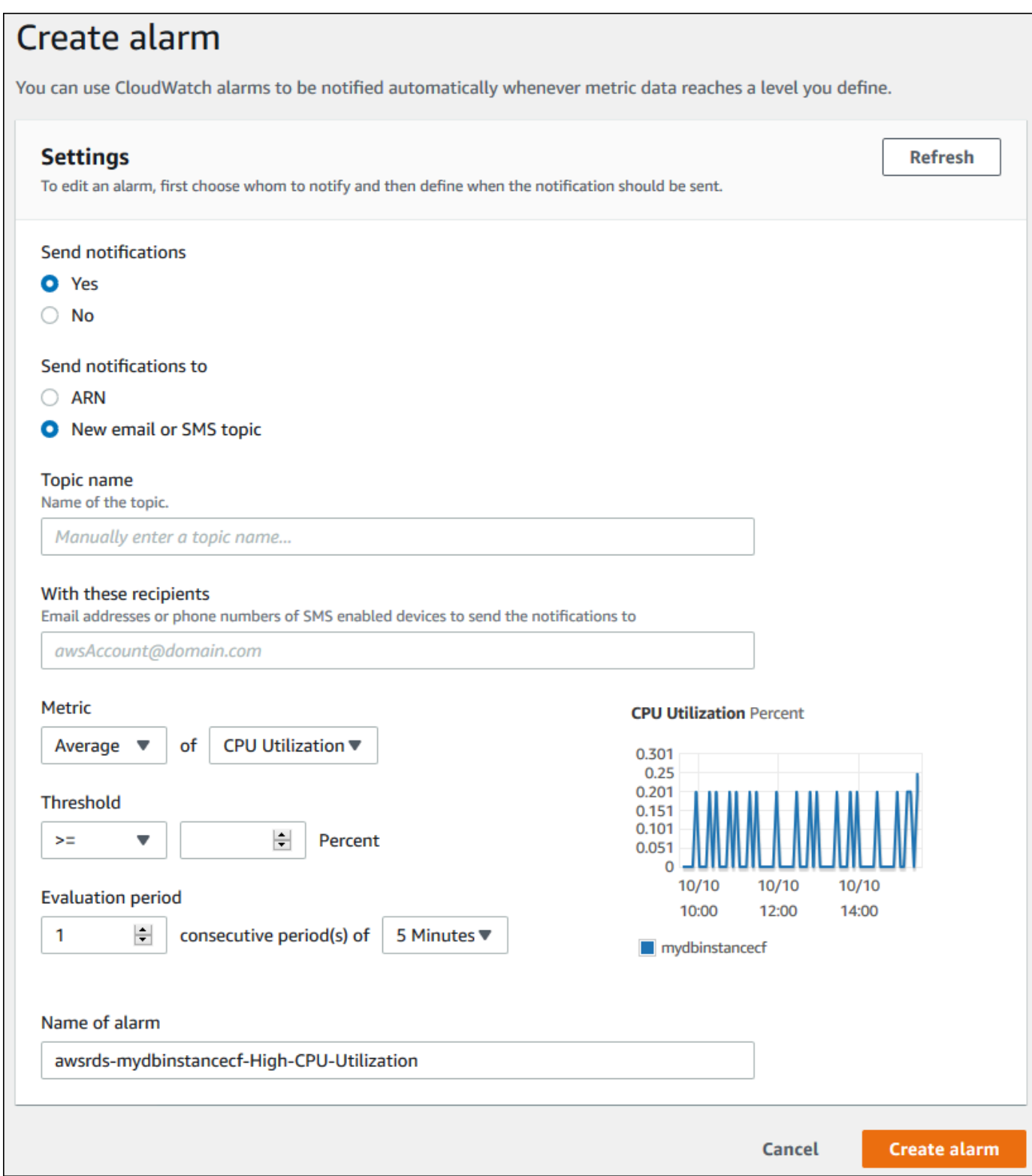

- 5. 对于发送通知,选择是;对于发送通知到,选择新电子邮件或 SMS 主题。
- 6. 对于主题名称,输入通知的名称;对于收件人如下,输入以逗号分隔的电子邮件地址和电话号码列 表。
- 7. 对于指标,选择要设置的警报统计信息和指标。
- 8. 对于阈值,指定指标必须大于、小于还是等于阈值,然后指定阈值。
- 9. 对于 Evaluation period(评估期),选择告警的评估期。对于 consecutive period(s) of (个连续周 期,时间为),选择必须达到阈值才能触发告警的时段。
- 10. 对于 Name of alarm (警报名称),输入警报的名称。
- 11. 选择 Create Alarm。

警报将显示在 CloudWatch 警报部分中。

### 评估性能指标

数据库实例有一些不同类别的指标,确定可接受的值的方式取决于具体的指标。

CPU

• CPU 使用率 – 使用的计算机处理容量的百分比。

内存

- 可释放内存 数据库实例上可用的 RAM 量(以字节为单位)。对于 CPU、内存和存储指标,"监 控"选项卡中的红线指标标记为 75%。如果实例内存消耗频繁越过红线,则这指示您应检查您的工作 负载或升级您的实例。
- 交换区使用情况 数据库实例使用的交换空间量(以字节为单位)。

磁盘空间

• 可用存储空间 – 数据库实例当前未使用的磁盘空间量(以 MB 为单位)。

输入/输出操作

- 读取 IOPS,写入 IOPS 每秒进行的磁盘读取或写入操作平均数。
- 读取延迟,写入延迟 读取或写入操作的平均时间(以毫秒为单位)。
- 读取吞吐量,写入吞吐量 每秒对磁盘读取或写入的平均兆字节数。
- 队列深度 等待对磁盘写入或读取的 I/O 操作数。

#### 网络流量

• 网络接收吞吐量,网络传输吞吐量 – 每秒出入数据库实例的网络流量速率(以每秒字节数为单 位)。

#### 数据库连接

• 数据库连接 – 连接到数据库实例的客户端会话数。

有关可用的性能指标的各个更详细的说明,请参阅[使用 Amazon CloudWatch 监控 Amazon RDS 指](#page-1050-0) [标](#page-1050-0)。

一般而言,性能指标的可接受值取决于您的基准性能以及应用程序执行的操作。应调查相对于基准性能 的一致或趋势性变化。有关特定类型指标的建议如下:

- High CPU or RAM consumption(高 CPU 或 RAM 消耗)– CPU 或 RAM 消耗值高可能是正常情 况。例如,如果它们符合您的应用程序目标(如吞吐量或并发度)并且符合预期,则此类消耗值可能 就是高。
- 磁盘空间消耗 如果使用的空间始终不低于总磁盘空间的 85%,则应调查磁盘空间消耗。应查看是 否可以从实例中删除数据或是将数据存档到其他系统以释放空间。
- 网络流量 对于网络流量,应与系统管理员进行讨论,以了解域网络和 Internet 连接的预期吞吐量。 如果吞吐量始终低于预期,则应调查网络流量。
- 数据库连接 如果发现用户连接数较高,同时实例性能下降并且响应时间延长,请考虑约束数据库 连接。数据库实例的最佳用户连接数因您的实例类所执行操作的复杂性而异。要确定数据库连接的数 量,请将数据库实例与参数组关联。在此组中,将 User Connections(用户连接)参数设置为 0 以 外的值(无限制)。您可以使用现有参数组或新建一个。有关更多信息,请参阅[使用参数组](#page-520-0)。
- IOPS 指标 IOPS 指标的预期值取决于磁盘规格和服务器配置,因此,请使用您的基准来了解典型 状况。调查值是否始终与您的基准不同。要获得最佳 IOPS 性能,请确保典型工作集适合内存大小, 以最大程度减少读取和写入操作。

对于与性能指标有关的问题,改善性能的第一步是优化最常使用和成本最高昂的查询。对它们进行优 化,看看这样做能否减轻系统资源承受的压力。有关更多信息,请参阅[优化查询](#page-442-0)。

如果您的查询经优化后,问题仍然存在,请考虑升级您的 Amazon RDS [数据库实例类。](#page-51-0)您可以将其升 级为具有更多与问题相关的资源(CPU、RAM、磁盘空间、网络带宽,I/O 容量)的实例类。

# <span id="page-442-0"></span>优化查询

提高数据库实例性能的最佳方式之一是优化最常使用和占用资源最多的查询。在这里,您可以优化它们 以降低它们的运行成本。有关改进查询的信息,请使用以下资源:

- MySQL 请参阅 MySQL 文档中[的优化 SELECT 语句。](https://dev.mysql.com/doc/refman/8.0/en/select-optimization.html)有关其他查询优化资源,请参阅 [MySQL 性](http://www.mysql.com/why-mysql/performance/) [能调整和优化资源](http://www.mysql.com/why-mysql/performance/)。
- Oracle 请参阅 Oracle 数据库文档中的[数据库 SQL 优化指南。](https://docs.oracle.com/database/121/TGSQL/toc.htm)
- SQL Server 请参阅 Microsoft 文档中的[分析查询。](http://technet.microsoft.com/en-us/library/ms191227.aspx)您还可以使用与执行、索引和 I/O 相关的数据管 理视图 (DMV)(在 Microsoft 文档[的系统动态管理视图和功能](https://docs.microsoft.com/en-us/sql/relational-databases/system-dynamic-management-views/system-dynamic-management-views)中进行了介绍)以排查 SQL Server 查 询问题。

查询优化的一个常见途径是创建有效的索引。有关数据库实例的潜在索引改进,请参阅 Microsoft 文 档中的 [Database Engine Tuning Advisor。](https://docs.microsoft.com/en-us/sql/relational-databases/performance/database-engine-tuning-advisor)有关在 RDS for SQL Server 上使用 Tuning Advisor 的信 息,请参阅 [使用 Database Engine Tuning Advisor 分析 Amazon RDS for SQL Server 数据库实例上](#page-2610-0) [的数据库工作负载](#page-2610-0)。

• PostgreSQL – 请参阅 PostgreSQL 文档中的[使用 EXPLAIN](http://www.postgresql.org/docs/current/using-explain.html) 以了解如何分析查询计划。您可以参考 此信息修改查询或底层表以提高查询性能。

有关如何在查询中指定联接以获得最佳性能的信息,请参阅[使用显式 JOIN 子句控制计划程序。](http://www.postgresql.org/docs/current/explicit-joins.html)

• MariaDB – 请参阅 MariaDB 文档中的[查询优化。](https://mariadb.com/kb/en/mariadb/query-optimizations/)

# <span id="page-442-1"></span>使用 MySQL 的最佳实践

MySQL 数据库中的表大小和表的数量都会影响性能。

### 表大小

通常,操作系统对文件大小的约束决定了 MySQL 数据库的有效最大表大小。因此,限制通常不是由内 部 MySQL 约束决定的。

在 MySQL 数据库实例中,请避免数据库中的表增长得过大。虽然一般存储限制为 64 TiB,但预置的 存储限制将 MySQL 表文件的最大大小限制为 16 TiB。请对大型表进行分区,以将文件大小限制在 16 TiB 以内。此方法还可以提高性能并缩短恢复时间。有关更多信息,请参[阅Amazon RDS 中的 MySQL](#page-2848-0)  [文件大小限制](#page-2848-0)。

大小非常大的表(大于 100 GB)可能会对读取和写入(包括 DML 语句,尤其是 DDL 语句)的性能有 负面影响。大型表上的索引可以显著提高选择性能,但也可能降低 DML 语句的性能。DDL 语句(例如 ALTER TABLE)在处理大型表时性能会显著降低,因为在某些情况下,这些操作可能会完全重建表。 这些 DDL 语句可能会在操作期间锁定表。

MySQL 进行读取和写入操作所需的内存量取决于操作中涉及的表。最佳做法是至少有足够的 RAM 来 保存主动使用的表的索引。要查找数据库中十个最大的表和索引,请使用以下查询:

```
select table_schema, TABLE_NAME, dat, idx from 
(SELECT table_schema, TABLE_NAME, 
        ( data_length ) / 1024 / 1024 as dat, 
        ( index_length ) / 1024 / 1024 as idx
FROM information_schema.TABLES
order by 3 desc ) a
order by 3 desc 
limit 10;
```
## 表的数量

底层文件系统可能对表示表的文件的数量有限制。但是,MySQL 对表的数量没有限制。尽管如 此,MySQL InnoDB 存储引擎中的表总数还是可能导致性能下降,无论这些表的大小如何。要限制操 作系统的影响,您可以将表拆分到同一 MySQL 数据库实例中的多个数据库。这样做可能会限制目录中 文件的数量,但不能解决整体问题。

当由于表的数量过多(超过 1 万个)而出现性能下降时,这种性能下降是由 MySQL 处理存储 文件(包括打开和关闭存储文件)造成的。要解决此问题,可以提高 table\_open\_cache 和 table\_definition\_cache 参数的大小。但是,提高这些参数的值可能会显著增加 MySQL 使用的 内存量,甚至可能会占用所有可用内存。有关更多信息,请参阅 MySQL 文档中的 [MySQL 如何打开和](https://dev.mysql.com/doc/refman/8.0/en/table-cache.html) [关闭表](https://dev.mysql.com/doc/refman/8.0/en/table-cache.html)。

此外,表的数量过多会显著影响 MySQL 的启动时间。干净关机和重启以及崩溃恢复都可能受到影响, 尤其是在 MySQL 8.0 之前的版本中。

我们建议数据库实例的所有数据库中表的总数少于 10,000。有关 MySQL 数据库中大量表的使用案 例,请参阅 [MySQL 8.0 中的一百万个表。](https://www.percona.com/blog/2017/10/01/one-million-tables-mysql-8-0/)

### 存储引擎

Amazon RDS for MySQL 时间点还原和快照还原功能要求使用崩溃恢复存储引擎。仅 InnoDB 存储引 擎支持这些功能。尽管 MySQL 支持功能不同的多种存储引擎,但并非所有引擎都为崩溃恢复和数据持 久性而进行了优化。例如,MyISAM 存储引擎不支持可靠的崩溃恢复,并且可能使时间点还原或快照 还原无法按预期工作。这可能导致在崩溃后重新启动 MySQL 时丢失或损坏数据。

InnoDB 是 Amazon RDS 上的 MySQL 数据库实例的推荐和支持的存储引擎。InnoDB 实例还可迁移 到 Aurora,而 MyISAM 实例无法迁移。但是,如果您需要高强度的全文搜索功能,MyISAM 的效果比 InnoDB 更好。如果您仍然选择对 Amazon RDS 使用 MyISAM,遵循 [使用不支持的 MySQL 存储引擎](#page-888-0) [进行自动备份](#page-888-0) 中概述的步骤可能在某些情况下对执行快照恢复功能会有所帮助。

如果您要将现有 MyISAM 表转换为 InnoDB 表,您可以使用 [MySQL 文档](http://dev.mysql.com/doc/refman/5.0/en/converting-tables-to-innodb.html)中概述的过程。MyISAM 和 InnoDB 各有优缺点,所以请在执行转换前充分评估转换可能对您的应用程序造成的影响。

<span id="page-444-0"></span>此外,Amazon RDS for MySQL 当前不支持联合存储引擎。

## 使用 MariaDB 的最佳实践

MariaDB 数据库中的表大小和表的数量都会影响性能。

表大小

通常,操作系统对文件大小的约束决定了 MariaDB 数据库的有效最大表大小。因此,限制通常不是由 内部 MariaDB 约束决定的。

在 MariaDB 数据库实例中,请避免数据库中的表增长得过大。虽然一般存储限制为 64 TiB,但预置的 存储限制将 MariaDB 表文件的最大大小限制为 16 TiB。请对大型表进行分区,以将文件大小限制在 16 TiB 以内。此方法还可以提高性能并缩短恢复时间。

大小非常大的表(大于 100 GB)可能会对读取和写入(包括 DML 语句,尤其是 DDL 语句)的性能有 负面影响。大型表上的索引可以显著提高选择性能,但也可能降低 DML 语句的性能。DDL 语句(例如 ALTER TABLE)在处理大型表时性能会显著降低,因为在某些情况下,这些操作可能会完全重建表。 这些 DDL 语句可能会在操作期间锁定表。

MariaDB 进行读取和写入操作所需的内存量取决于操作中涉及的表。最佳做法是至少有足够的 RAM 来 保存主动使用的表的索引。要查找数据库中十个最大的表和索引,请使用以下查询:

select table\_schema, TABLE\_NAME, dat, idx from (SELECT table\_schema, TABLE\_NAME, ( data\_length ) / 1024 / 1024 as dat, ( index\_length ) / 1024 / 1024 as idx FROM information\_schema.TABLES order by 3 desc ) a order by 3 desc limit 10;

# 表的数量

底层文件系统可能对表示表的文件的数量有限制。但是,MariaDB 对表的数量没有限制。尽管如 此,MariaDB InnoDB 存储引擎中的表总数还是可能导致性能下降,无论这些表的大小如何。要限制操 作系统的影响,您可以将表拆分到同一 MariaDB 数据库实例中的多个数据库。这样做可能会限制目录 中文件的数量,但不能解决整体问题。

当由于表的数量较多(超过 10,000)而出现性能下降时,这种性能下降是由 MariaDB 处理存储文件造 成的。这项工作包括 MariaDB 打开和关闭存储文件。要解决此问题,可以提高 table\_open\_cache 和 table\_definition\_cache 参数的大小。但是,提高这些参数的值可能会显著增加 MariaDB 使用的内存量。它甚至可能会占用所有可用内存。有关详细信息,请参阅 MariaDB 文档中[的优化](https://mariadb.com/kb/en/optimizing-table_open_cache/) [table\\_open\\_cache](https://mariadb.com/kb/en/optimizing-table_open_cache/) 。

此外,表的数量过多会显著影响 MariaDB 的启动时间。干净关机和重启以及崩溃恢复都可能受到影 响。我们建议数据库实例中所有数据库中表的总数少于一万。

## 存储引擎

Amazon RDS for MariaDB 时间点还原和快照还原功能要求使用崩溃恢复存储引擎。尽管 MariaDB 支 持功能不同的多种存储引擎,但并非所有引擎都针对崩溃恢复和数据耐久性而进行了优化。例如,尽 管 Aria 是 MyISAM 的崩溃安全替代,但它仍可能使时间点还原或快照还原无法按预期工作。这可能导 致在崩溃后重新启动 MariaDB 时丢失或损坏数据。InnoDB 是 Amazon RDS 上的 MariaDB 数据库实 例的推荐和支持的存储引擎。如果您仍然选择对 Amazon RDS 使用 Aria,遵循[使用不支持的 MariaDB](#page-889-0)  [存储引擎进行自动备份](#page-889-0)中概述的步骤可能在某些情况下对执行快照恢复功能会有所帮助。

如果您要将现有 MyISAM 表转换为 InnoDB 表,您可以使用 [MariaDB 文档中](https://mariadb.com/kb/en/converting-tables-from-myisam-to-innodb/)概述的过程。MyISAM 和 InnoDB 各有优缺点.所以请在执行转换前充分评估转换可能对您的应用程序造成的影响。

# <span id="page-445-0"></span>使用 Oracle 的最佳实践

有关使用 Amazon RDS for Oracle 的最佳实践信息,请参阅在 Amazon Web Services 中运行 Oracle [数据库的最佳实践](https://docs.aws.amazon.com/aws-technical-content/latest/oracle-database-aws-best-practices/introduction.html)。

2020 年AWS虚拟研讨会包括关于在 Amazon RDS 上运行生产 Oracle 数据库的演示。可在[此处获](https://www.youtube.com/watch?v=vpSWZx4-M-M)取演 示视频。

# <span id="page-446-0"></span>使用 PostgreSQL 的最佳实践

在以下两种重要情况下,您可改善 RDS for PostgreSQL 的性能:一种情况是在将数据加载到数据库实 例中时。另一种情况是使用 PostgreSQL autovacuum 功能时。以下各节涵盖了我们针对以下情况建议 的一些实例。

有关如何 Amazon RDS 实施其他常见 PostgreSQL DBA 任务的信息,请参阅 [Amazon RDS for](#page-3599-0)  [PostgreSQL 的数据库管理员常见任务。](#page-3599-0)

## 将数据加载到 PostgreSQL 数据库实例中

在将数据加载到 Amazon RDS for PostgreSQL 数据库实例中时,修改数据库实例设置和数据库参数组 值。将它们设置为允许以最高效的方式将数据导入数据库实例中。

对数据库实例设置进行以下修改:

- 禁用数据库实例备份(将 backup\_retention 设置为 0)
- 禁用多可用区

修改数据库参数组以包括以下设置。此外,测试参数设置以找到对数据库实例最高效的设置。

- 增大 maintenance work mem 参数的值。有关 PostgreSQL 资源消耗参数的更多信息,请参阅 [PostgreSQL 文档。](http://www.postgresql.org/docs/current/runtime-config-resource.html)
- 增加 max\_wal\_size 和 checkpoint\_timeout 参数的值可减少对预写日志(WAL)进行写入的 次数。
- 禁用 synchronous\_commit 参数
- 禁用 PostgreSQL autovacuum 参数。
- 确保您要导入的所有表都不是未记录的表。在故障转移期间,存储在未记录的表中的数据可能会丢 失。有关更多信息,请参阅 [CREATE TABLE UNLOGGED](https://www.postgresql.org/docs/current/sql-createtable.html)。

将 pg\_dump -Fc(压缩)或 pg\_restore -j(并行)命令与这些设置结合使用。

加载操作完成后,将数据库实例和数据库参数恢复为正常设置。

### 使用 PostgreSQL Autovacuum 功能

PostgreSQL 数据库的 autovacuum 功能是我们强烈向您推荐的一项功能,您可使用此功能保持 PostgreSQL 数据库实例正常运行。Autovacuum 自动执行 VACUUM 和 ANALYZE 命令。使用

autovacuum 是 PostgreSQL 所需的而不是 Amazon RDS 强制的,并且使用此功能对于获得良好性能 是至关重要的。原定设置情况下,为所有新的 Amazon RDS for PostgreSQL 数据库实例启用此功能, 并将适当地设置相关的配置参数。

您的数据库管理员需要知道和了解此维护操作。有关 autovacuum 的 PostgreSQL 文档,请参 阅[Autovacuum 守护程序。](http://www.postgresql.org/docs/current/routine-vacuuming.html#AUTOVACUUM)

Autovacuum 不是一个"不占用资源"的操作,但它将会在后台运行并尽可能地在让位于用户操作。启用 后,autovacuum 将检查是否有包含大量更新的或删除的元组的表。它还可防止因事务 ID 重叠导致丢 失非常旧的数据。有关更多信息,请参阅[防止事务 ID 重叠故障。](https://www.postgresql.org/docs/current/routine-vacuuming.html#VACUUM-FOR-WRAPAROUND)

Autovacuum 不应被视为是一种开销较高的操作 (可减少此类操作以获得更佳性能)。相反,如果未运行 autovacuum,则更新和删除速度较快的表的性能将随时间推移而快速降低。

**A** Important

不运行 autovacuum 可能导致最终需要中断工作来执行侵入性更强的 vacuum 操作。在某些 情况下,RDS for PostgreSQL 数据库实例可能由于过于保守地使用 autovacuum 而变得不可 用。在这些情况下,PostgreSQL 数据库会关闭以保护自己。此时,Amazon RDS 必须直接 在数据库实例上执行单一用户模式完全 vacuum。这种完全 vacuum 可能导致多个小时的中 断。因此,强烈建议您不要关闭在原定设置情况下开启的 autovacuum。

autovacuum 参数确定 autovacuum 运行的时间和难度。autovacuum\_vacuum\_threshold 和 autovacuum vacuum scale factor 参数确定 autovacuum 运行的时 间。autovacuum max workers、autovacuum nap time、autovacuum cost limit 和 autovacuum\_cost\_delay 参数确定 autovacuum 运行的难度。有关 autovacuum、其运行时间和所 需参数的更多信息,请参阅 PostgreSQL 文档中的[日常清理。](https://www.postgresql.org/docs/current/routine-vacuuming.html)

以下查询显示名为 table1 的表中的"不活动"元祖数:

SELECT relname, n\_dead\_tup, last\_vacuum, last\_autovacuum FROM pg\_catalog.pg\_stat\_all\_tables WHERE  $n$  dead tup > 0 and relname = 'table1';

#### 查询结果将与下面类似:

relname | n\_dead\_tup | last\_vacuum | last\_autovacuum ---------+------------+-------------+----------------- tasks | 81430522 | |

 $(1 row)$ 

## Amazon RDS for PostgreSQL 最佳实践视频

2020 年AWS re:Invent 会议包含了有关新功能和在 Amazon RDS 上使用 PostgreSQL 的最佳实践的演 示。可在[此处](https://www.youtube.com/watch?v=3JLPWOoiVB8)获取演示视频。

# <span id="page-448-0"></span>使用 SQL Server 的最佳实践

利用 SQL Server 数据库实例实现多可用区部署的最佳实践包括:

- 使用 Amazon RDS 数据库事件来监控故障转移。例如,当数据库实例发生故障转移时,您会收到 文本消息或电子邮件通知。有关 Amazon RDS 事件的更多信息,请参阅 [使用 Amazon RDS 事件通](#page-1275-0) [知](#page-1275-0)。
- 如果您的应用程序缓存了 DNS 值,则将生存时间 (TTL) 设置为小于 30 秒的值。在发生故障转移的 情况下,这样设置 TTL 是一个好的做法。在故障转移的情况下,IP 地址可能发生更改,而且缓存值 可能不再可用。
- 建议您不要 启用以下模式,因为它们会关闭多可用区所需的事务日志记录:
	- Simple 恢复模式
	- 离线模式
	- 只读模式
- 进行测试以确定数据库实例执行故障转移所需的时长。故障转移时间会因使用的数据库类型、实例类 和存储类型而异。如果发生故障转移,还应测试您的应用程序继续运行的能力。
- 要缩短故障转移时间,请执行以下操作:
	- 确保为您的工作负载分配了足够的配置的 IOPS。I/O 不足会导致延长故障转移时间。数据库恢复 需要 I/O。
	- 使用小型事务。数据库恢复依赖于事务,因此,如果您可将大型事务分成多个小型事务,则您的故 障转移时间将缩短。
- 在故障转移期间,请考虑到延迟可能会有所提升。作为故障转移过程的一部分,Amazon RDS 自动 将您的数据复制到新的备用实例。这种复制意味着将新数据提交到两个不同的数据库实例。因此,在 备用数据库实例赶上新的主数据库实例的进度之前,可能会出现一些延迟。
- 在所有可用区内部署您的应用程序。如果某个可用区出现故障,您在其他可用区内的应用程序仍将可 用。

在使用 SQL Server 的多可用区部署时,请记住,Amazon RDS 会为您实例上的所有 SQL Server 数据 库创建副本。如果不希望特定数据库具有辅助副本,请设置不使用这些数据库的多可用区的单独数据库 实例。

### Amazon RDS for SQL Server 最佳实践视频

2019 年AWS re:Invent 会议包含了有关新功能和在 Amazon RDS 上使用 SQL Server 的最佳实践的演 示。可在[此处](https://www.youtube.com/watch?v=R4Vj88iqu5s)获取演示视频。

## <span id="page-449-0"></span>使用数据库参数组

我们建议,在将参数组更改应用于生产数据库实例前,您应当在测试数据库实例上试验数据库参数组更 改。在数据库参数组内不恰当地设置数据库引擎参数可能会产生意外的不利影响,包括性能降低和系统 不稳定。修改数据库引擎参数时应始终保持谨慎,并且在修改数据库参数组前要备份数据库实例。

<span id="page-449-1"></span>有关备份数据库实例的信息,请参阅[备份、还原和导出数据](#page-876-0)。

## 自动创建数据库实例的最佳实践

Amazon RDS最佳实践是使用数据库引擎的首选次要版本创建数据库实例。您可以使用 AWS CLI、Amazon RDS API 或 AWS CloudFormation 自动创建数据库实例。使用这些方法时,您只能指 定主要版本,Amazon RDS 随后将自动创建采用首选次要版本的实例。例如,如果 PostgreSQL 12.5 是首选次要版本,并且您使用 create-db-instance 指定版本 12,则数据库实例的版本将使用版本 12.5。

要确定首选次要版本,您可以使用 describe-db-engine-versions 选项运行 --default-only 命令,如以下示例所示。

```
aws rds describe-db-engine-versions --default-only --engine postgres
{ 
     "DBEngineVersions": [ 
         { 
              "Engine": "postgres", 
              "EngineVersion": "12.5", 
              "DBParameterGroupFamily": "postgres12", 
              "DBEngineDescription": "PostgreSQL", 
              "DBEngineVersionDescription": "PostgreSQL 12.5-R1", 
              ...some output truncated... 
         }
```
]

}

有关以编程方式创建数据库实例的信息,请参阅以下资源:

- 使用 AWS CLI – [create-db-instance](https://docs.aws.amazon.com/cli/latest/reference/rds/create-db-instance.html)
- 使用 Amazon RDS API – [CreateDBInstance](https://docs.aws.amazon.com/AmazonRDS/latest/APIReference/API_CreateDBInstance.html)
- 使用 AWS CloudFormation [AWS::RDS::DBInstance](https://docs.aws.amazon.com/AWSCloudFormation/latest/UserGuide/aws-resource-rds-dbinstance.html)

# <span id="page-450-0"></span>Amazon RDS 新特征视频

2023 年 AWS re:Invent 会议包含了有关新的 Amazon RDS 特征的演示。可[在此处](https://www.youtube.com/watch?v=IFg8EZGtLsM)获取演示视频。

本节介绍了如何设置 Amazon RDS 数据库实例。在创建数据库实例之前,请确定将运行该数据库实例 的数据库实例类。此外,选择 AWS 区域以确定运行该数据库实例的位置。接下来,创建数据库实例。

您可以使用选项组和数据库参数组配置数据库实例。

- 通过选项组,可以指定各种名为选项的功能,它们是专为特定的 Amazon RDS 数据库实例提供的。
- 数据库参数组就像是引擎配置值的容器,这些值可应用于一个或多个数据库实例。

可用的选项和参数取决于数据库引擎和数据库引擎版本。您可以在创建数据库实例时指定选项组和数据 库参数组。也可以修改数据库实例来指定它们。

### 主题

- [创建 Amazon RDS 数据库实例](#page-452-0)
- [使用 AWS CloudFormation 创建 Amazon RDS 资源](#page-492-0)
- [连接到 Amazon RDS 数据库实例](#page-493-0)
- [使用选项组](#page-500-0)
- [使用参数组](#page-520-0)
- [使用 Amazon RDS 数据库实例设置创建 Amazon ElastiCache 缓存](#page-560-0)

# <span id="page-452-0"></span>创建 Amazon RDS 数据库实例

Amazon RDS 的基本构建块是您在其中创建数据库的数据库实例。在创建数据库实例时,您可以选择 其特定于引擎的特征。您还可以选择运行数据库服务器的 AWS 实例的存储容量、CPU、内存等。

#### 主题

- [数据库实例先决条件](#page-452-1)
- [创建数据库实例](#page-458-0)
- [数据库实例的设置](#page-464-0)

## <span id="page-452-1"></span>数据库实例先决条件

#### **A** Important

在创建 Amazon RDS 数据库实例之前,请先完[成设置 Amazon RDS](#page-282-0)中的任务。

以下是创建 RDS 数据库实例的先决条件。

#### 主题

- [为数据库实例配置网络](#page-452-2)
- [其他先决条件](#page-457-0)

### <span id="page-452-2"></span>为数据库实例配置网络

您只能在虚拟私有云(VPC)中基于 Amazon VPC 服务创建 Amazon RDS 数据库实例。此外,它必 须位于至少有两个可用区的 AWS 区域中。为数据库实例选择的数据库子网组必须涵盖至少两个可用 区。此配置可确保您在创建数据库实例时可以配置多可用区部署,或者将来可以轻松迁移到多可用区部 署。

要在同一 VPC 中的新数据库实例和 Amazon EC2 实例之间设置连接,可以在创建数据库实例时执行 此操作。要从同一 VPC 中的 EC2 实例以外的资源连接到数据库实例,请手动配置网络连接。

主题

- [配置与 EC2 实例的自动网络连接](#page-453-0)
- [手动配置网络](#page-456-0)

### <span id="page-453-0"></span>配置与 EC2 实例的自动网络连接

创建 RDS 数据库集群时,可以使用 AWS Management Console在 EC2 实例和新数据库实例之间设置 连接。当您这样做时,RDS 会自动配置您的 VPC 和网络设置。数据库实例与 EC2 实例在同一 VPC 中创建,以便 EC2 实例可以访问该数据库实例。

以下是将 FC2 实例与数据库实例连接的要求 ·

• 在创建数据库实例之前,EC2 实例必须存在于 AWS 区域中。

如果 AWS 区域中不存在任何 EC2 实例,控制台将提供创建一个此类实例的链接。

- 创建数据库实例的用户必须具有执行以下操作的权限:
	- ec2:AssociateRouteTable
	- ec2:AuthorizeSecurityGroupEgress
	- ec2:AuthorizeSecurityGroupIngress
	- ec2:CreateRouteTable
	- ec2:CreateSubnet
	- ec2:CreateSecurityGroup
	- ec2:DescribeInstances
	- ec2:DescribeNetworkInterfaces
	- ec2:DescribeRouteTables
	- ec2:DescribeSecurityGroups
	- ec2:DescribeSubnets
	- ec2:ModifyNetworkInterfaceAttribute
	- ec2:RevokeSecurityGroupEgress

使用此选项创建私有数据库实例。数据库实例使用仅包含私有子网的数据库子网组,来限制对 VPC 内 资源的访问。

要将 EC2 实例连接到数据库实例,请在 Create database(创建数据库)页面上的 Connectivity(连 接)部分中,选择 Connect to an EC2 compute resource(连接到 EC2 计算资源)。

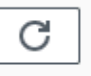

### Connectivity Info

#### Compute resource

Choose whether to set up a connection to a compute resource for this database. Setting up a connection will automatically change connectivity settings so that the compute resource can connect to this database.

 $\bigcirc$  Don't connect to an EC2 compute resource Don't set up a connection to a compute resource for this database. You can manually set up a connection to a compute resource later.

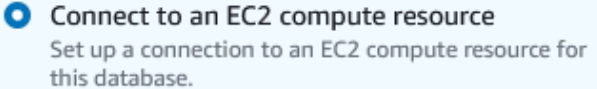

#### EC2 Instance Info

Choose the EC2 instance to add as the compute resource for this database. A VPC security group is added to this EC2 instance. A VPC security group is also added to the database with an inbound rule that allows the EC2 instance to access the database.

Choose EC2 instances

当您选择 Connect to an EC2 compute resource ( 连接到 EC2 计算资源 ) 时,RDS 会自动设置以下选 项。除非您通过选择 Don't connect to an EC2 compute resource(不要连接到 EC2 计算资源)来选择 不与 EC2 实例建立连接,否则您无法更改这些设置。

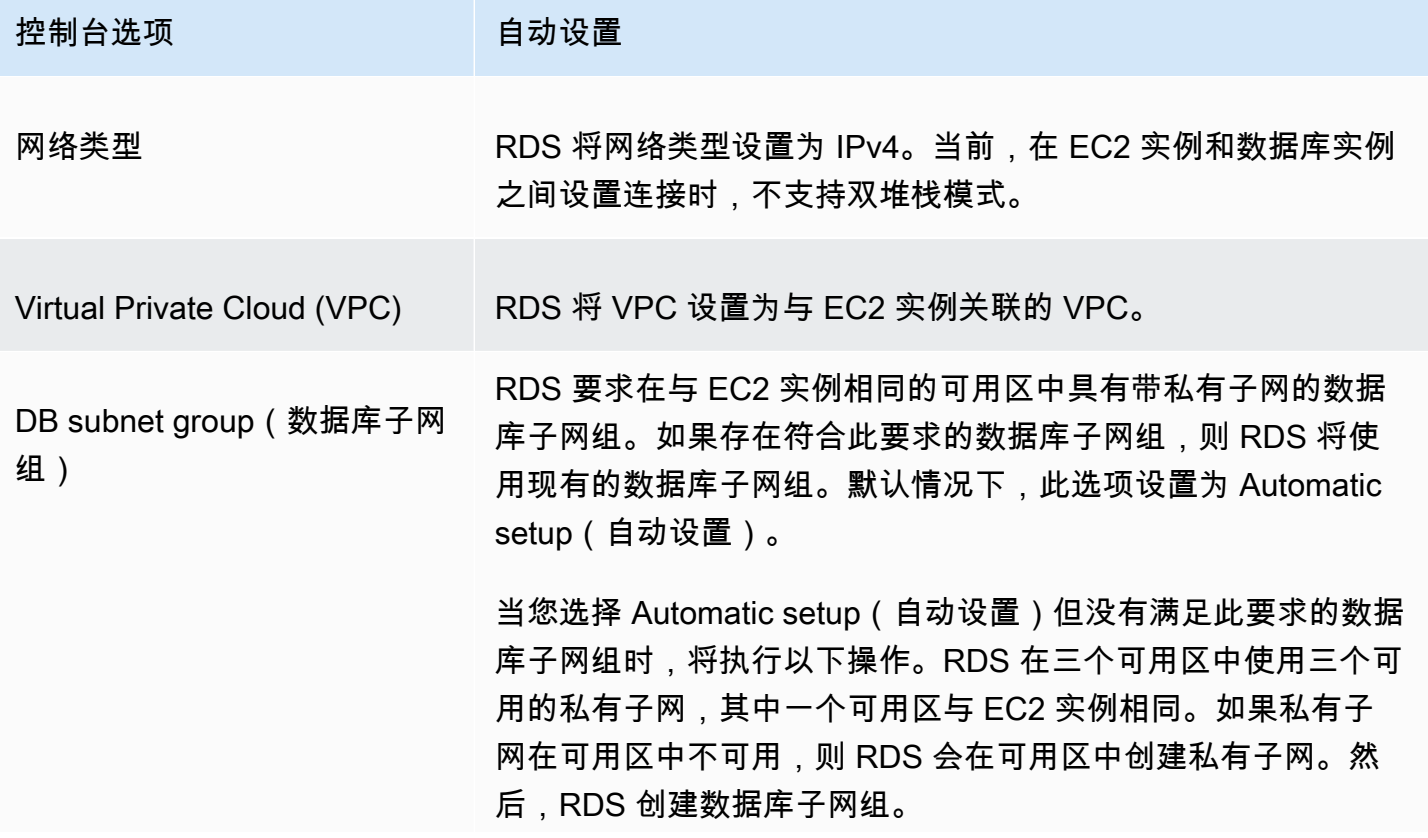

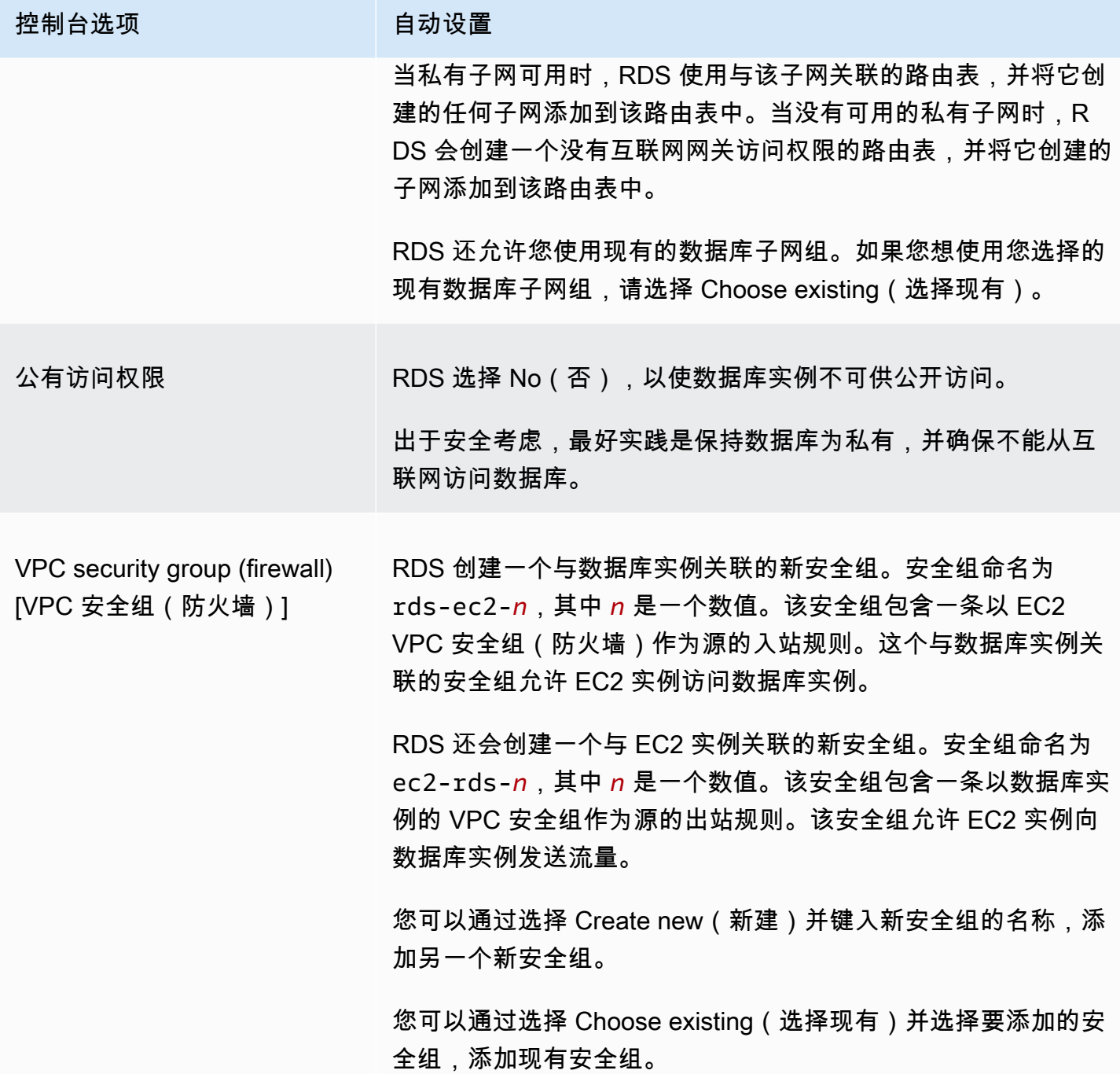

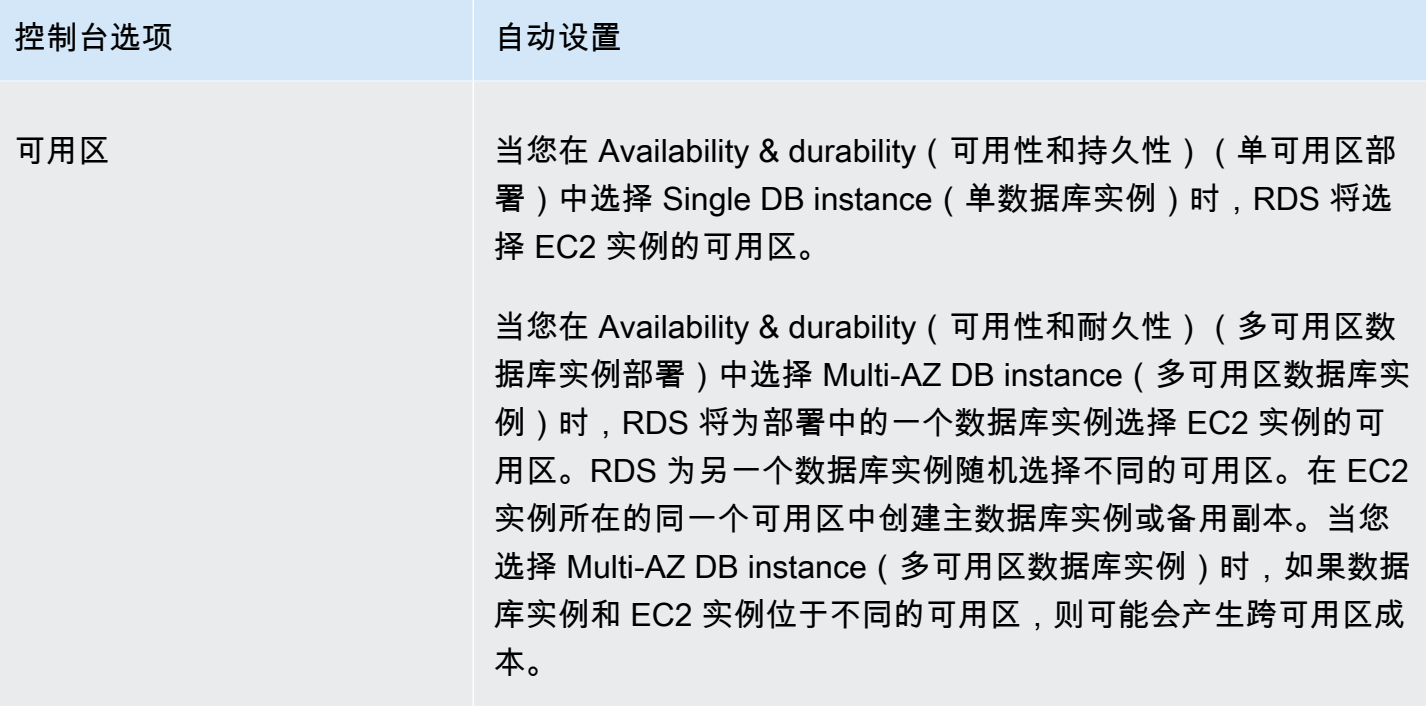

有关这些设置的更多信息,请参阅 [数据库实例的设置](#page-464-0)。

如果您在创建数据库实例后更改这些设置,则这些更改可能会影响 EC2 实例与数据库实例之间的连 接。

<span id="page-456-0"></span>手动配置网络

要从同一 VPC 中的 EC2 实例以外的资源连接到数据库实例,请手动配置网络连接。如果您使用 AWS Management Console创建数据库实例,您可以让 Amazon RDS 自动为您创建 VPC。或者,您也可以 使用现有 VPC 或为数据库实例创建新的 VPC。无论采用哪种方法,您的 VPC 都要求在至少两个可用 区的每个可用区中至少有一个子网,以与 RDS 数据库实例一起使用。

原定设置情况下,Amazon RDS 会在可用区中自动为您创建数据库实例。要选择特定可用区,需要将 Availability & durability(可用性和耐用性)设置更改为 Single DB instance(单数据库实例)。这样 做会公开 Availability Zone(可用区)设置,此设置可让您从 VPC 内的可用区中进行选择。但是,如 果您选择多可用区部署,则 RDS 会自动选择主数据库实例或写入器数据库实例的可用区,而不显示 Availability Zone(可用区)设置。

在某些情况下,您可能没有原定设置 VPC 或尚未创建 VPC。在这些情况下,您可以在使用控制台创建 数据库实例时,让 Amazon RDS 自动为您创建 VPC。否则请执行以下操作:

• 在要部署数据库实例的 AWS 区域中,创建在最少两个可用区中均至少有一个子网的 VPC。有关更 多信息,请参阅 [在 VPC 中使用数据库实例和](#page-4239-0) [教程:创建 VPC 以用于数据库实例\(仅限 IPv4\)。](#page-4260-0)

- 指定授权与您的数据库实例的连接的 VPC 安全组。有关更多信息,请参阅 [通过创建安全组提供对](#page-286-0)  [VPC 中的数据库实例的访问和](#page-286-0) [使用安全组控制访问权限](#page-4226-0)。
- 指定 RDS 数据库子网组,该子网组在 VPC 中定义至少两个可由数据库实例使用的子网。有关更多 信息,请参阅[使用数据库子网组](#page-4240-0)。

如果您想连接到与数据库实例不在同一 VPC 中的资源,请参[阅在 VPC 中访问数据库实例的场景中](#page-4254-0)的 相应方案。

<span id="page-457-0"></span>其他先决条件

在创建数据库实例之前,请考虑以下附加先决条件:

• 如果使用 AWS Identity and Access Management(IAM)凭证连接到 AWS,您的 AWS 账户必须 具有特定的 IAM policy。这些策略授予执行 Amazon RDS 操作所需的权限。有关更多信息,请参 阅[Amazon RDS 的 Identity and Access Management。](#page-4123-0)

要使用 IAM 访问 RDS 控制台,请使用您的 IAM 用户凭证登录 AWS Management Console。然后通 过以下网址打开 Amazon RDS 控制台[:https://console.aws.amazon.com/rds/。](https://console.aws.amazon.com/rds/)

• 要定制数据库实例的配置参数,请通过所需的参数设置指定数据库参数组。有关创建或修改数据库参 数组的信息,请参阅[使用参数组](#page-520-0)。

**A** Important

如果您对于 RDS for Db2 使用 BYOL 模型,则在创建数据库实例之前,必须先创建一个包含 您的 IBM Site ID 和 IBM Customer ID 的自定义参数组。有关更多信息,请参阅[自带 Db2 许](#page-1938-0) [可](#page-1938-0)。

• 确定要为数据库实例指定的 TCP/IP 端口号。有些公司的防火墙阻止连接到 RDS 数据库实例的原定 设置端口。如果您公司的防火墙阻止原定设置端口,请为数据库实例选择其他端口。Amazon RDS 数据库引擎的原定设置端口为:

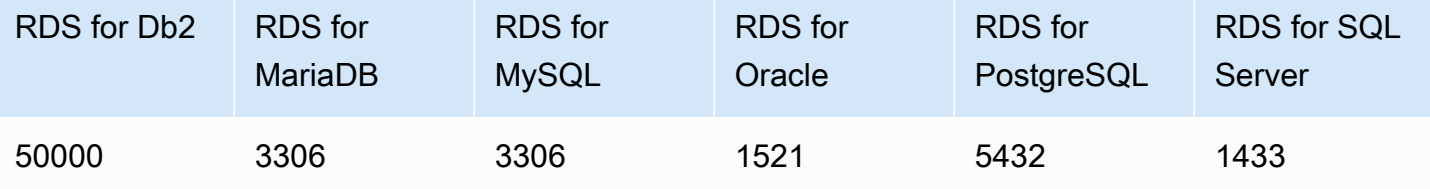

对于 RDS for SQL Server,预留以下端口,您不能在创建数据库实例时使用它们:1234*,* 1434*,* 3260, 3343, 3389, 47001, 和 49152-49156。

## <span id="page-458-0"></span>创建数据库实例

您可以使用 AWS Management Console、AWS CLI 或 RDS API 创建 Amazon RDS 数据库实例。

#### **a** Note

对于 RDS for Db2,建议您在创建 RDS for Db2 数据库实例之前设置许可模式所需的项。有关 更多信息,请参阅[Amazon RDS for Db2 许可选项。](#page-1938-1)

#### 控制台

您可以在启用或未启用 Easy create (轻松创建) 的情况下使用 AWS Management Console 创建数据库 实例。启用 Easy create (轻松创建) 的情况下,您可以仅指定数据库引擎类型、数据库实例大小和数据 库实例标识符。Easy create (轻松创建) 为其他配置选项使用默认设置。未启用 Easy create (轻松创建) 的情况下,您在创建数据库时需要指定更多配置选项,包括用于可用性、安全性、备份和维护的选项。

**a** Note

在以下过程中,启用了 Standard create (标准创建),并且未启用 Easy create (轻松创建)。此 过程使用 Microsoft SQL Server 作为示例。 有关使用 Easy create (轻松创建) 引导您完成为每个引擎创建和连接示例数据库实例的例子, 请参阅[开始使用 Amazon RDS。](#page-289-0)

#### 创建数据库实例

- 1. 登录AWS Management Console并通过以下网址打开 Amazon RDS 控制台[:https://](https://console.aws.amazon.com/rds/) [console.aws.amazon.com/rds/](https://console.aws.amazon.com/rds/)。
- 2. 在 Amazon RDS 控制台的右上角,选择要在其中创建数据库实例的AWS区域。
- 3. 在导航窗格中,选择 Databases (数据库)。
- 4. 选择创建数据库,然后选择标准创建。

5. 在引擎选项中,选择 IBM Db2、MariaDB、Microsoft SQL Server、MySQL、Oracle 或 PostgreSQL。

此处显示了 Microsoft SQL Server。

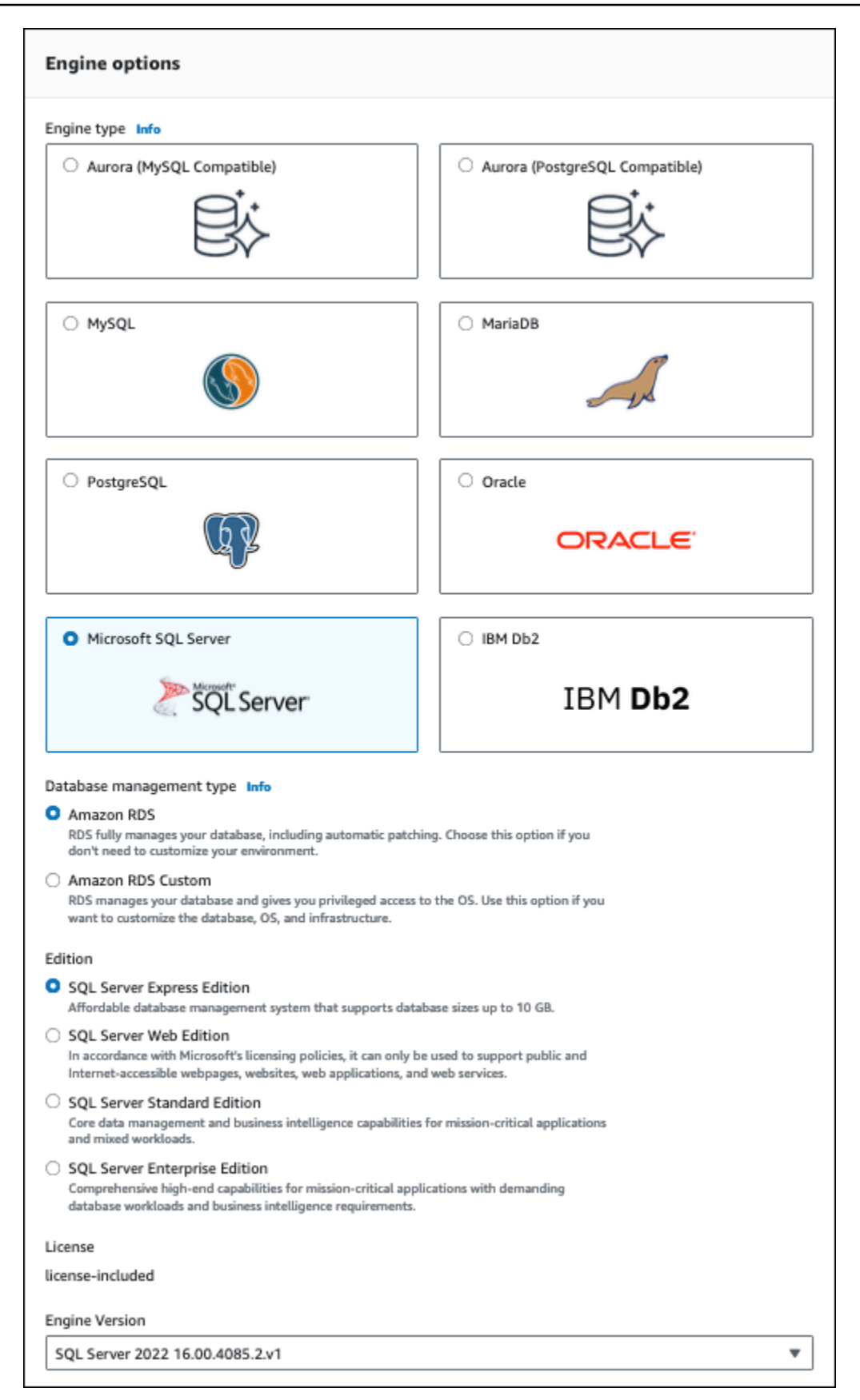

6. 对于数据库管理类型,如果您使用的是 Oracle 或 SQL Server,请选择 Amazon RDS 或 Amazon RDS Custom。

此处显示了 Amazon RDS。有关 RDS Custom 的更多信息,请参阅 [使用 Amazon RDS](#page-1456-0)  [Custom](#page-1456-0)。

7. 对于版本,如果您使用的是 Db2、Oracle 或 SQL Server,请选择要使用的数据库引擎版本。

MySQL 针对该版本只有一个选项,而 MariaDB 和 PostgreSQL 没有选项。

- 8. 对于 Version (版本),选择引擎版本。
- 9. 在 Templates (模板) 中,选择与您的使用案例匹配的模板。如果您选择生产,则将在后面的步骤 中预洗以下内容 :
	- 多可用区故障转移选项
	- Provisioned IOPS SSD (io1) [预调配 IOPS SSD(io1)] 存储选项
	- 启用删除保护选项

我们建议将这些功能用于任何生产环境。

**a** Note

模板选择因版本而异。

- 10. 要输入主密码,请执行以下操作:
	- a. 在设置部分中,打开凭证设置。
	- b. 如果要指定密码,请取消勾选已选择的 Auto generate a password(自动生成密码)复选框。
	- c. (可选)更改 Master username(主用户名)的值。
	- d. 请在 Master password(主密码)和 Confirm password(确认密码)中输入相同的密码。
- 11. (可选)为该数据库实例设置与计算资源的连接。

在创建数据库实例期间,您可以配置 Amazon EC2 实例和新数据库实例之间的连接。有关更多信 息,请参阅[配置与 EC2 实例的自动网络连接。](#page-453-0)

- 12. 在连接部分的 VPC 安全组(防火墙)下,如果您选择新建,则会创建一个 VPC 安全组,其入站 规则允许本地计算机的 IP 地址访问该数据库。
- 13. 对于其余部分,请指定数据库实例设置。有关每项设置的信息,请参阅 [数据库实例的设置](#page-464-0)。

14. 选择创建数据库。

如果选择使用自动生成的密码,则数据库页面上将显示查看凭证详细信息按钮。

要查看数据库实例的主用户名和密码,请选择查看凭证详细信息。

要以主用户身份连接到数据库实例,请使用显示的用户名和密码。

#### **A** Important

您无法再次查看主用户密码。如果您不记录它,您可能需要更改它。如果需要在数据库实 例可用后更改主用户密码,则可以修改数据库实例以执行此操作。有关修改 数据库实例的 更多信息,请参阅 [修改 Amazon RDS 数据库实例。](#page-591-0)

15. 对于 Databases (数据库),选择新数据库实例的名称。

在 RDS 控制台上,将显示新数据库实例的详细信息。数据库实例具有 Creating (正在创建) 状态, 直到该数据库实例完成创建并可供使用。当状态变为 Available (可用) 时,您可以连接到该数据库 实例。根据所分配的数据库实例类和存储的不同,新实例可能需要数分钟时间才能变得可用。

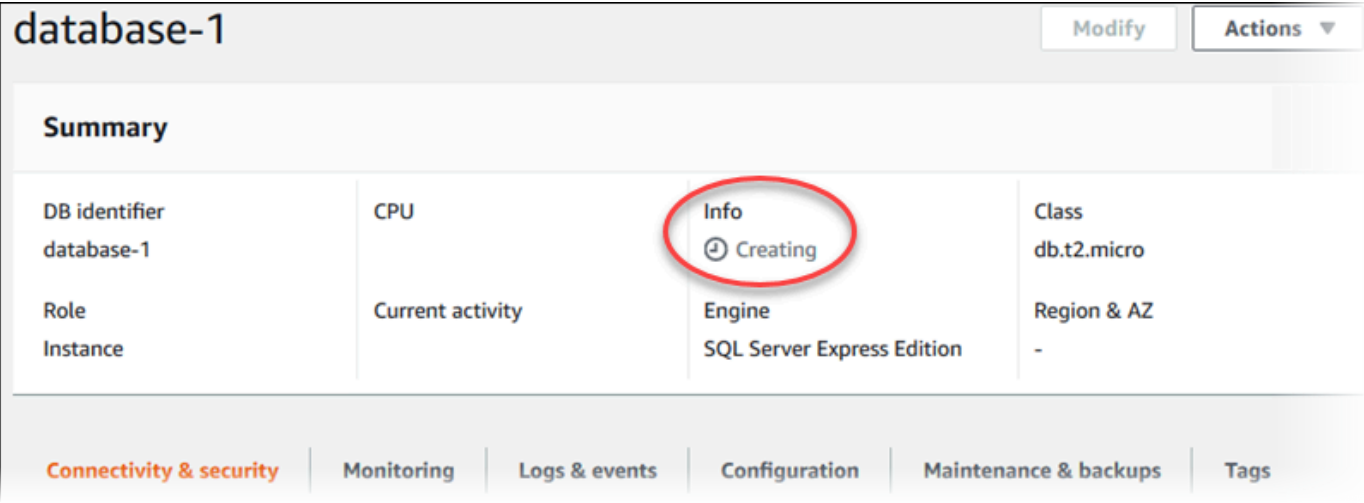

#### AWS CLI

#### **a** Note

如果您想采用"通过 AWS Marketplace 获得 Db2 许可证"模式,则必须先使用 AWS Management Console订阅 AWS Marketplace 并注册 IBM。有关更多信息,请参阅[订阅 Db2](#page-1945-0)  [Marketplace 清单并注册 IBM](#page-1945-0)。

要使用 AWS CLI 创建数据库实例,请使用以下参数调用 [create-db-instance](https://docs.aws.amazon.com/cli/latest/reference/rds/create-db-instance.html) 命令:

- --db-instance-identifier
- --db-instance-class
- --vpc-security-group-ids
- --db-subnet-group
- --engine
- --master-username
- --master-user-password
- --allocated-storage
- --backup-retention-period

有关每项设置的信息,请参阅 [数据库实例的设置](#page-464-0)。

此示例使用 Microsoft SQL Server。

Example

对于 Linux、macOS 或 Unix:

```
aws rds create-db-instance \ 
     --engine sqlserver-se \ 
     --db-instance-identifier mymsftsqlserver \ 
     --allocated-storage 250 \ 
     --db-instance-class db.t3.large \ 
     --vpc-security-group-ids mysecuritygroup \ 
     --db-subnet-group mydbsubnetgroup \ 
     --master-username masterawsuser \ 
     --manage-master-user-password \ 
     --backup-retention-period 3
```
### 对于 Windows ·

```
aws rds create-db-instance ^ 
     --engine sqlserver-se ^ 
     --db-instance-identifier mydbinstance ^ 
     --allocated-storage 250 ^ 
     --db-instance-class db.t3.large ^ 
     --vpc-security-group-ids mysecuritygroup ^
```
--master-username *masterawsuser* ^

- --manage-master-user-password ^
- --backup-retention-period *3*

此命令生成类似于下述信息的输出。

```
DBINSTANCE mydbinstance db.t3.large sqlserver-se 250 sa creating 3 **** n 
 10.50.2789
SECGROUP default active
PARAMGRP default.sqlserver-se-14 in-sync
```
RDS API

### **a** Note

如果您想采用"通过 AWS Marketplace 获得 Db2 许可证"模式,则必须先使用 AWS Management Console订阅 AWS Marketplace 并注册 IBM。有关更多信息,请参阅订阅 Db2 [Marketplace 清单并注册 IBM](#page-1945-0)。

要使用 Amazon RDS API 创建数据库实例,请调用 [CreateDBInstance](https://docs.aws.amazon.com/AmazonRDS/latest/APIReference/API_CreateDBInstance.html) 操作。

有关每项设置的信息,请参阅 [数据库实例的设置](#page-464-0)。

## <span id="page-464-0"></span>数据库实例的设置

在下表中可以找到您在创建数据库实例时所选设置的详细信息。该表还显示了支持每项设置的数据库引 擎。

您可以使用控制台、[create-db-instance](https://docs.aws.amazon.com/cli/latest/reference/rds/create-db-instance.html) CLI 命令或 [CreateDBInstance](https://docs.aws.amazon.com/AmazonRDS/latest/APIReference/API_CreateDBInstance.html) RDS API 操作创建数据库实 例。

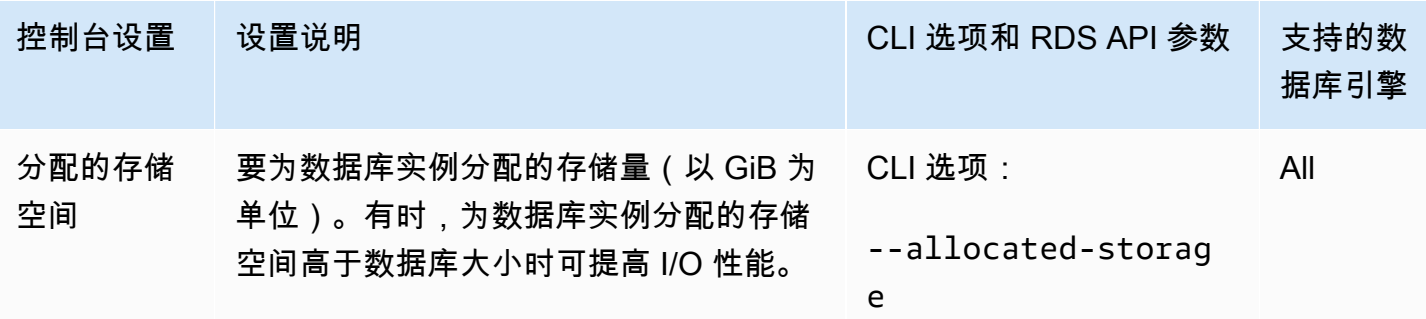

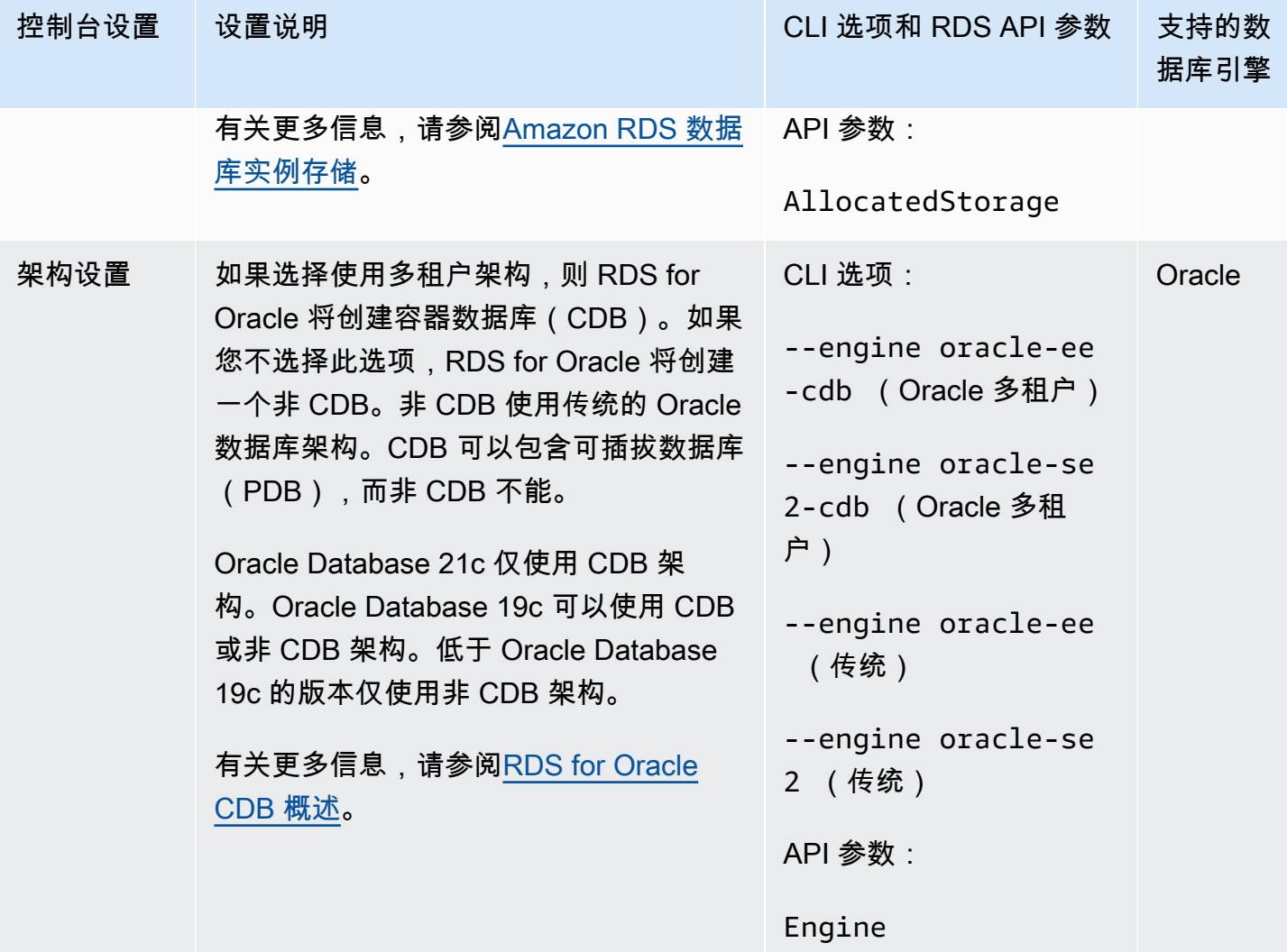

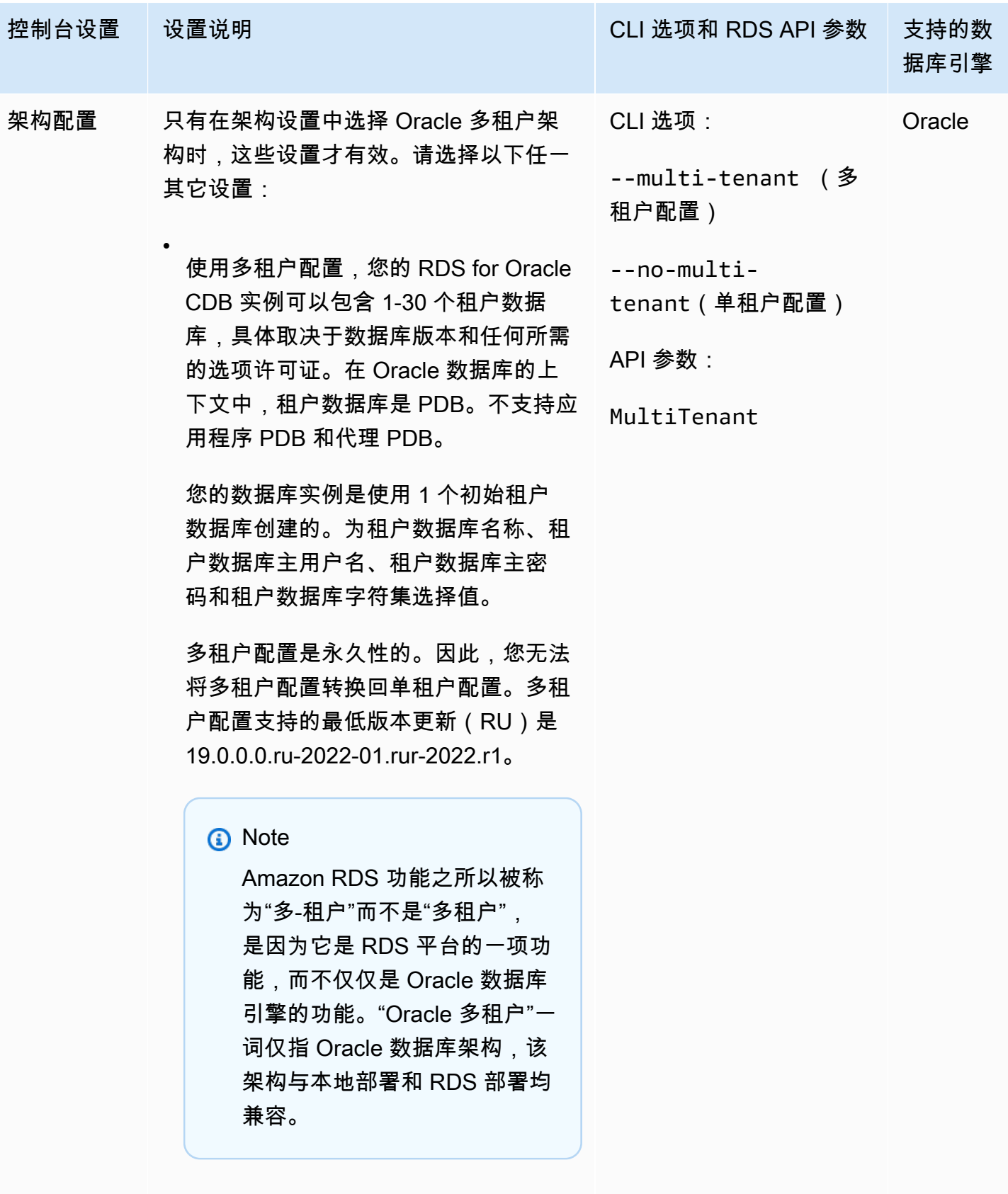

•

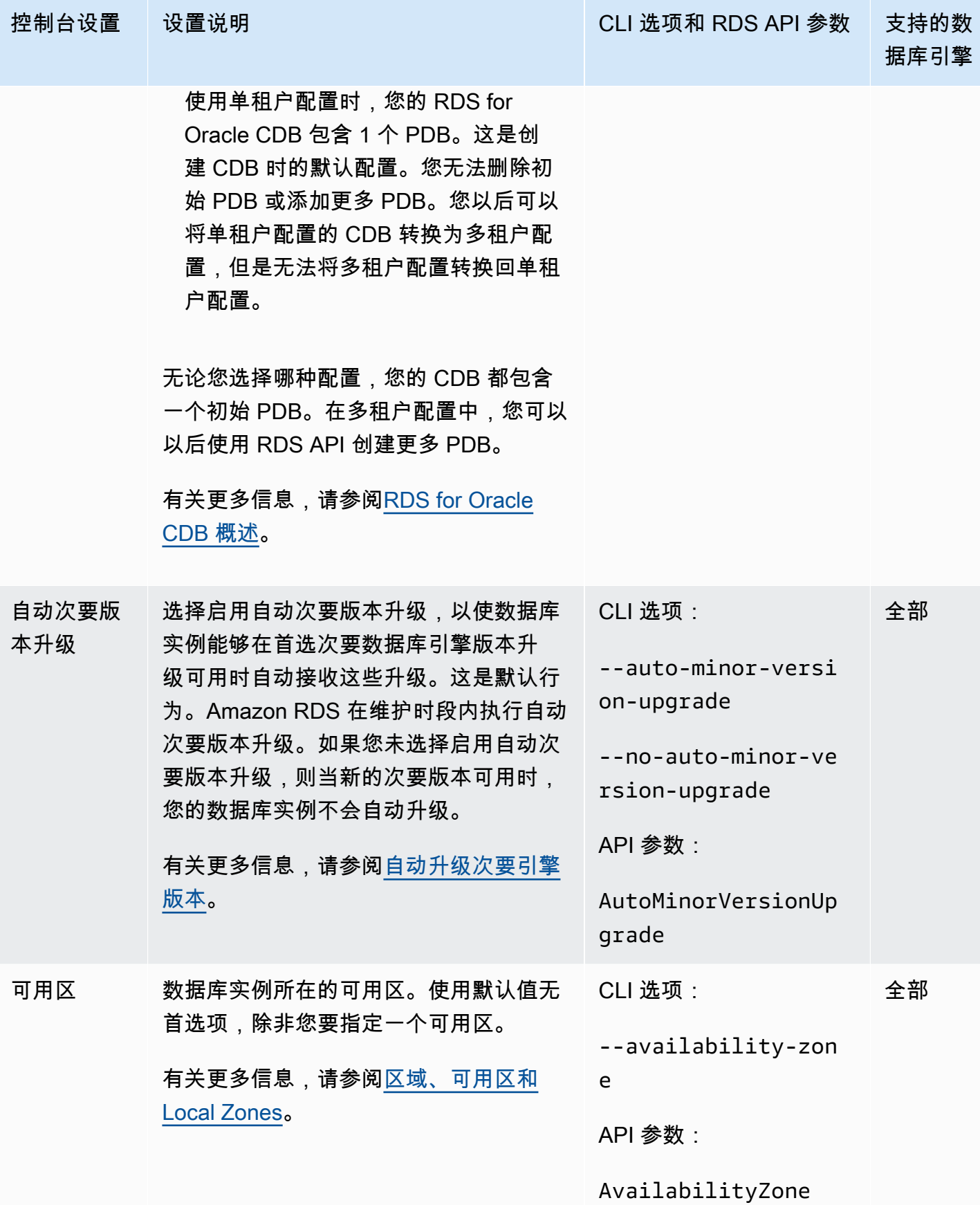
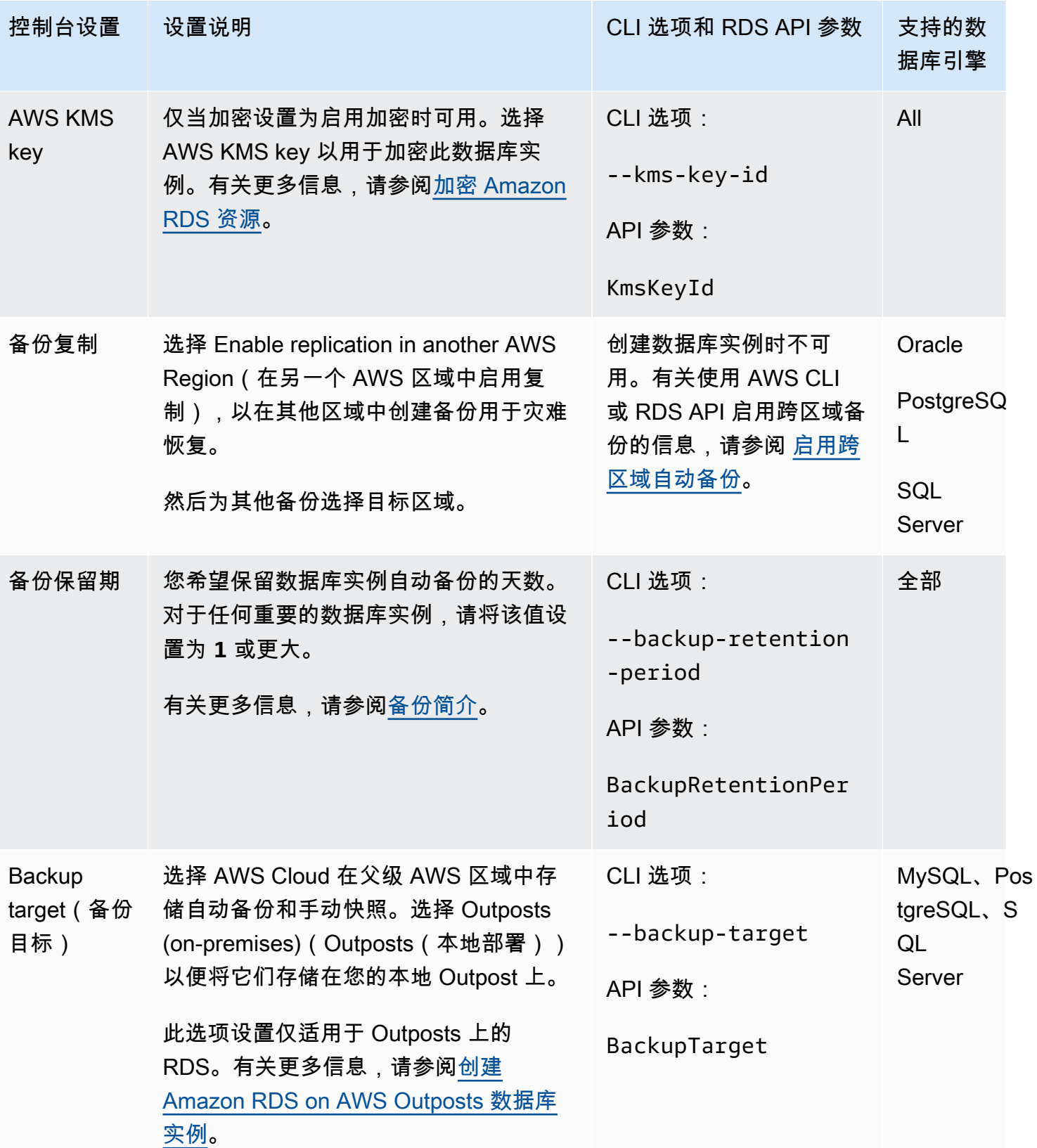

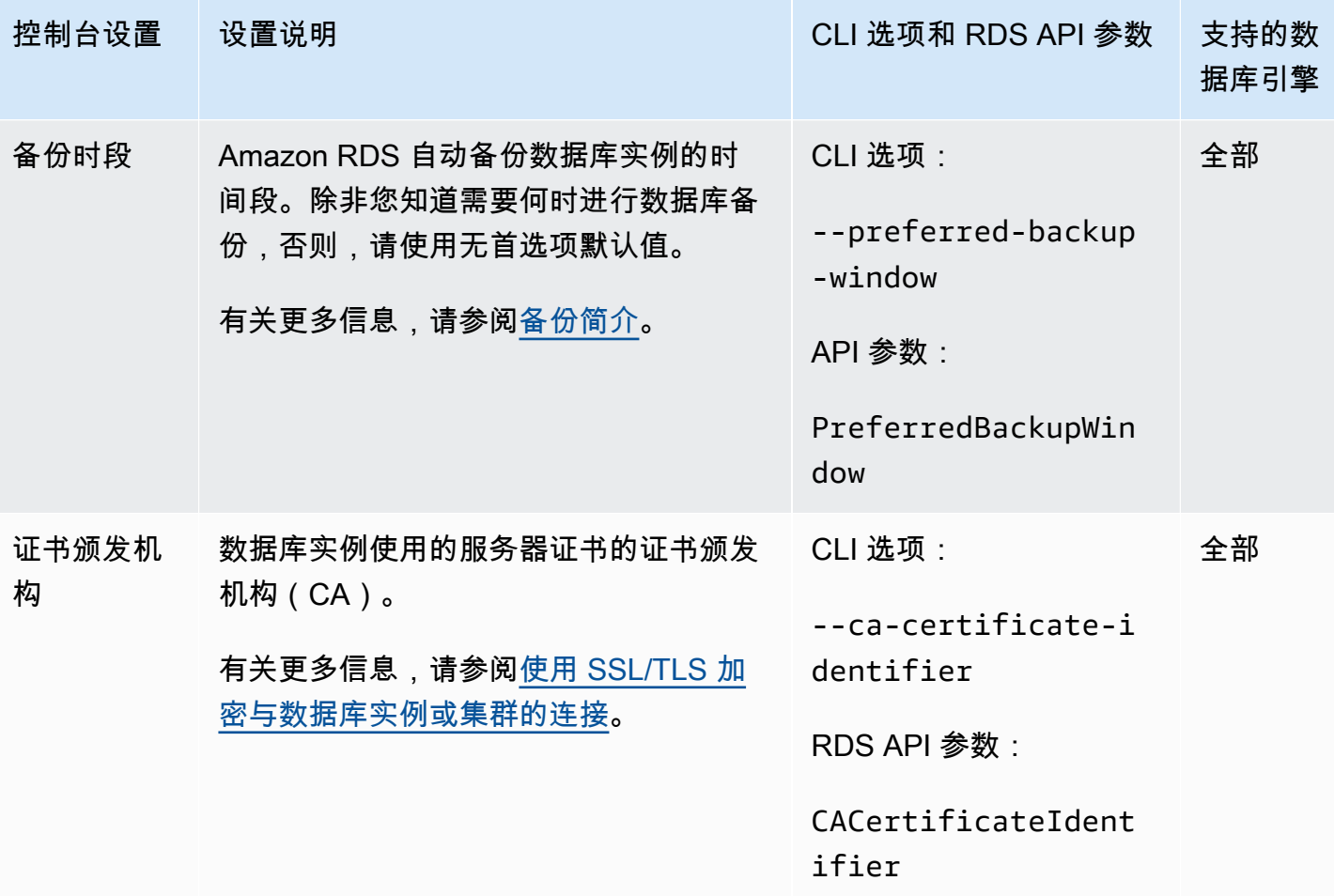

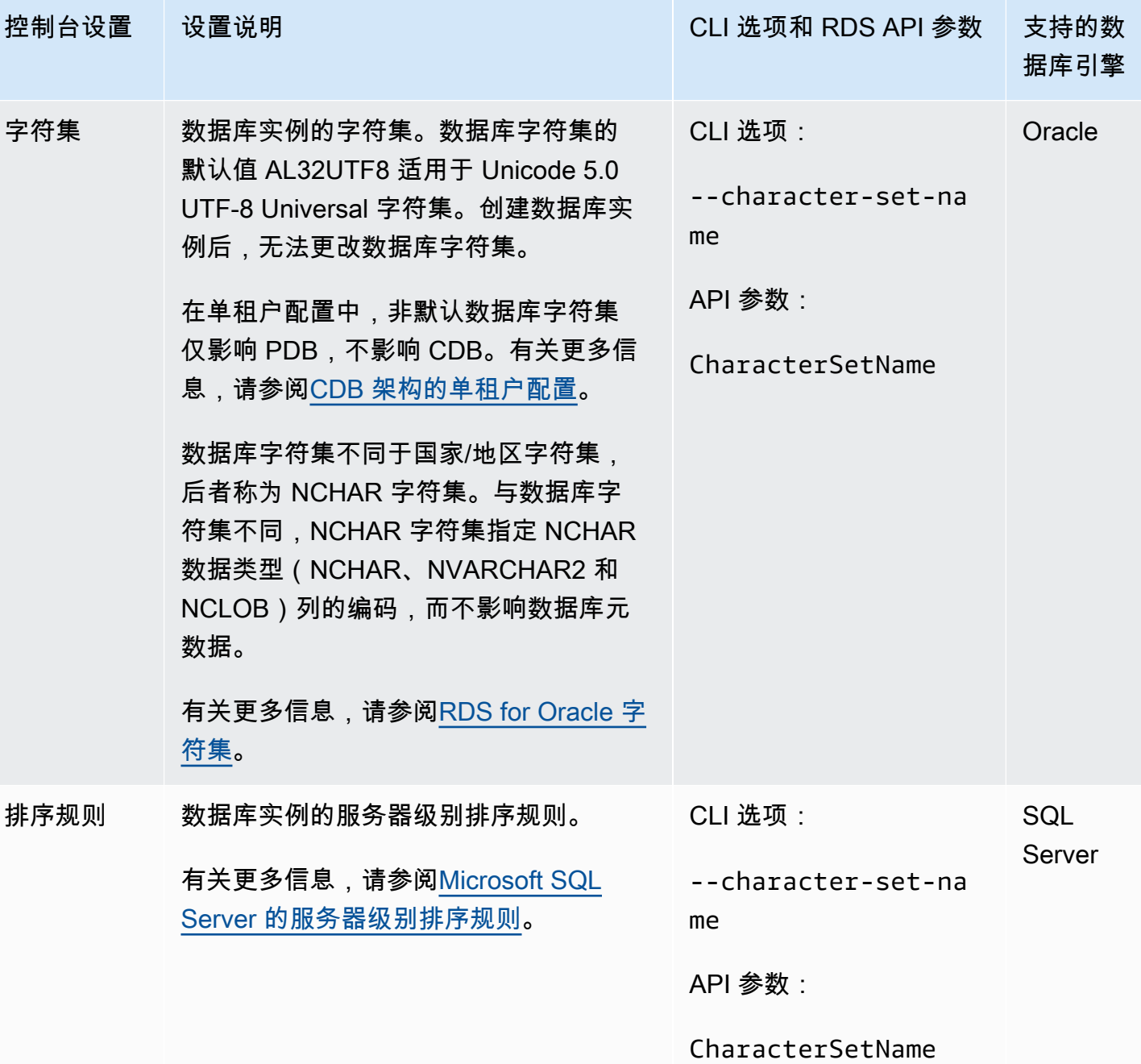

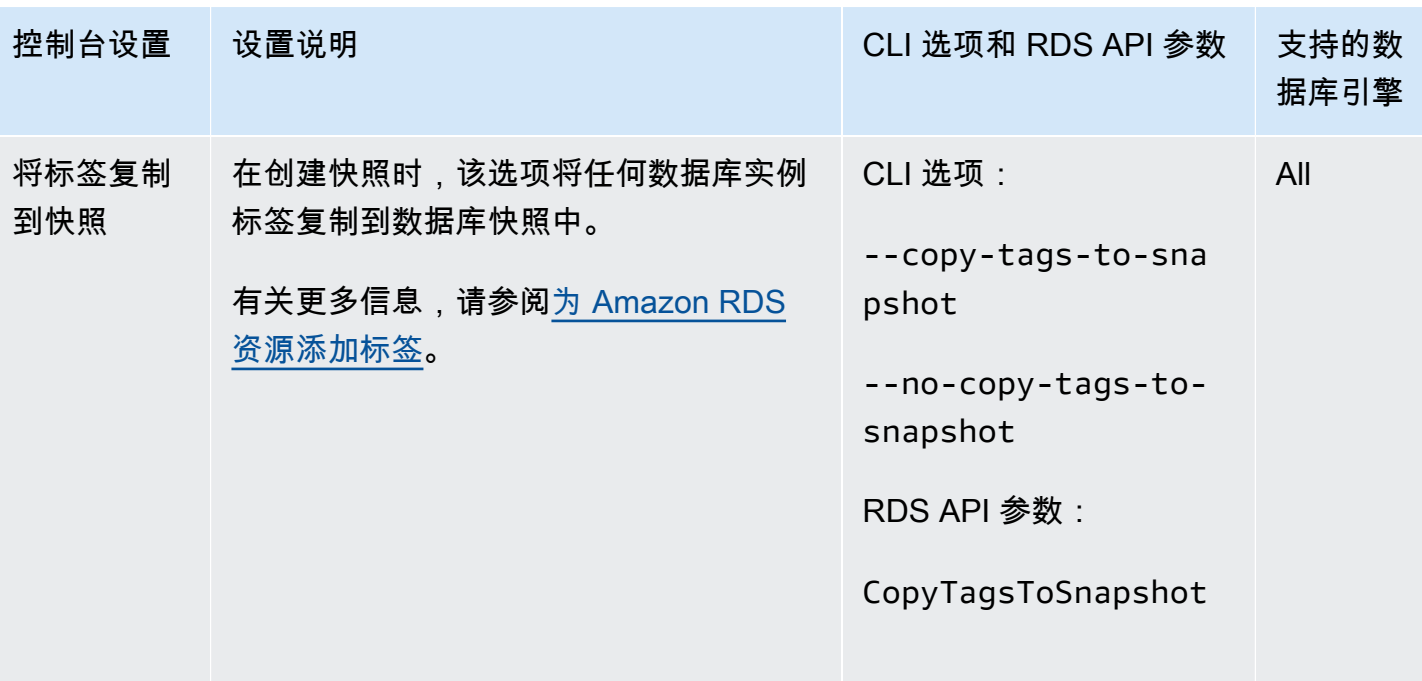

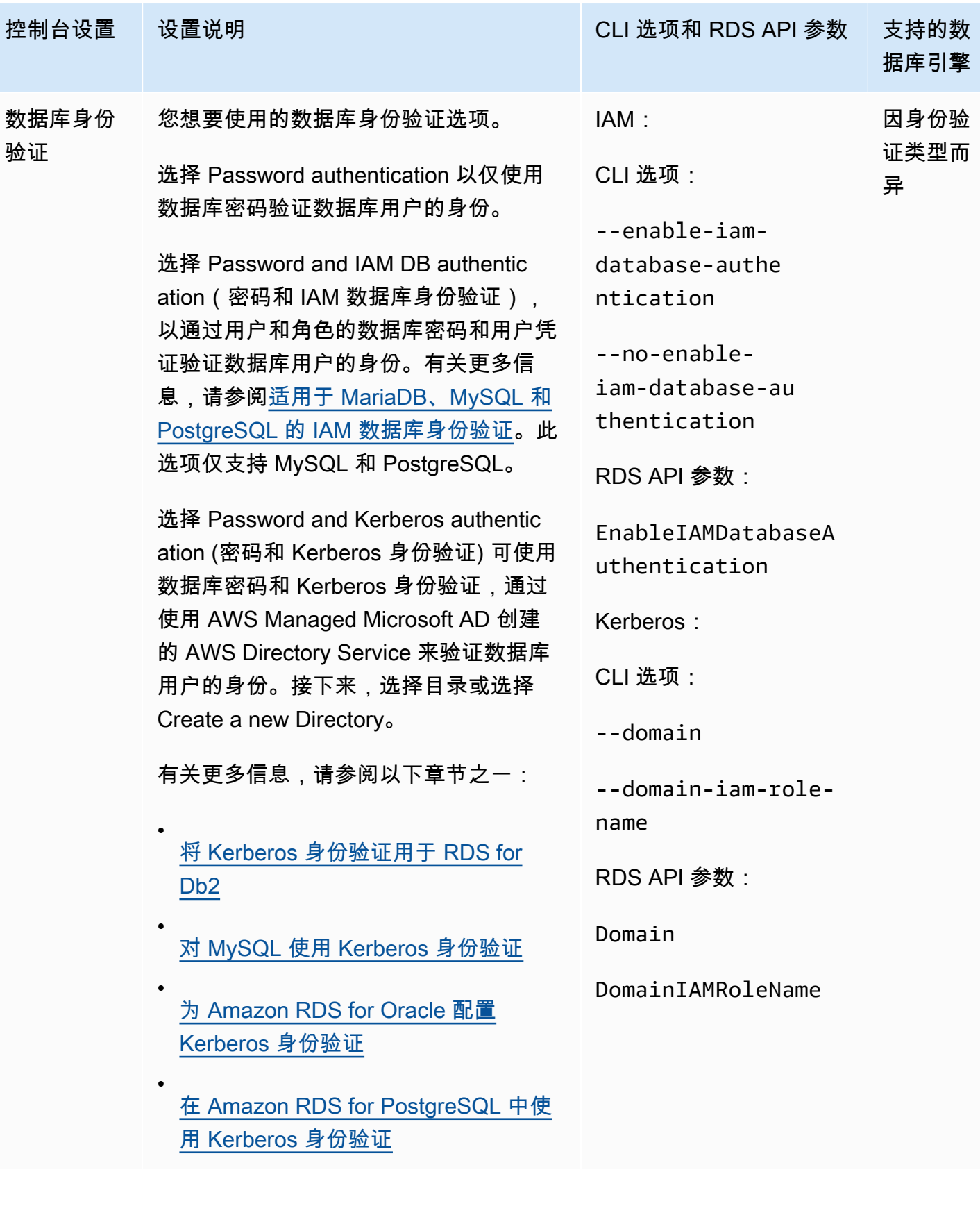

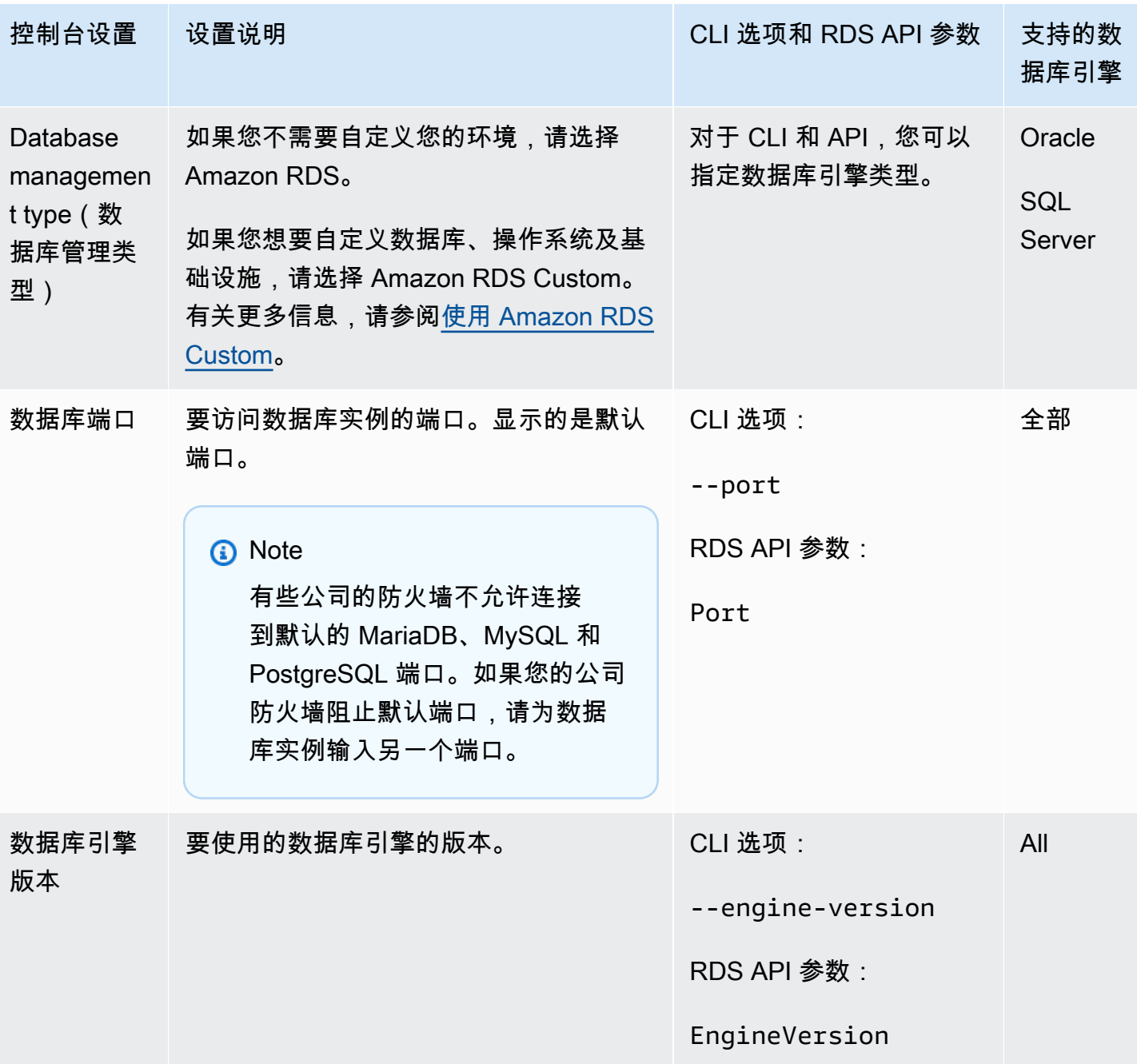

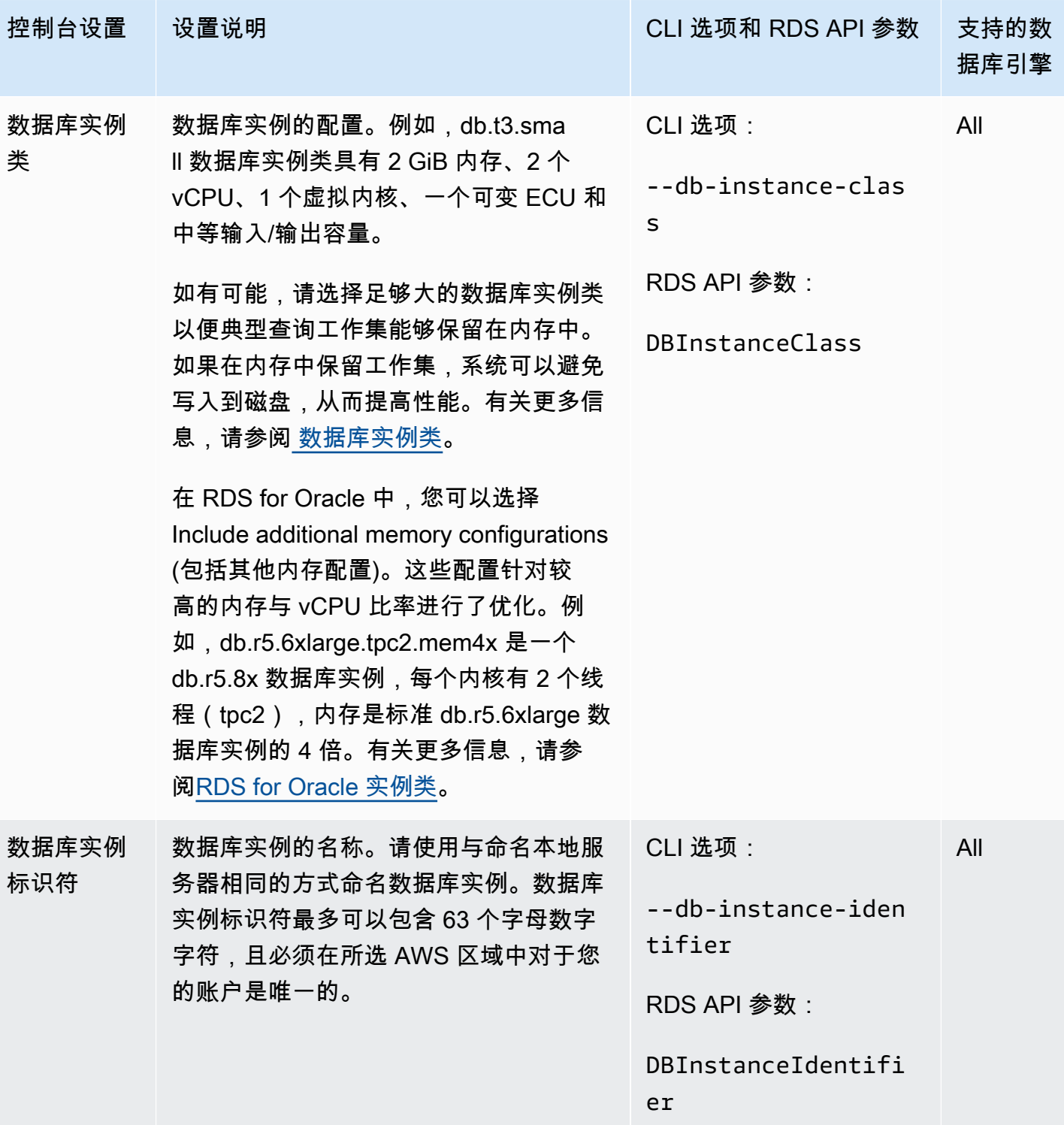

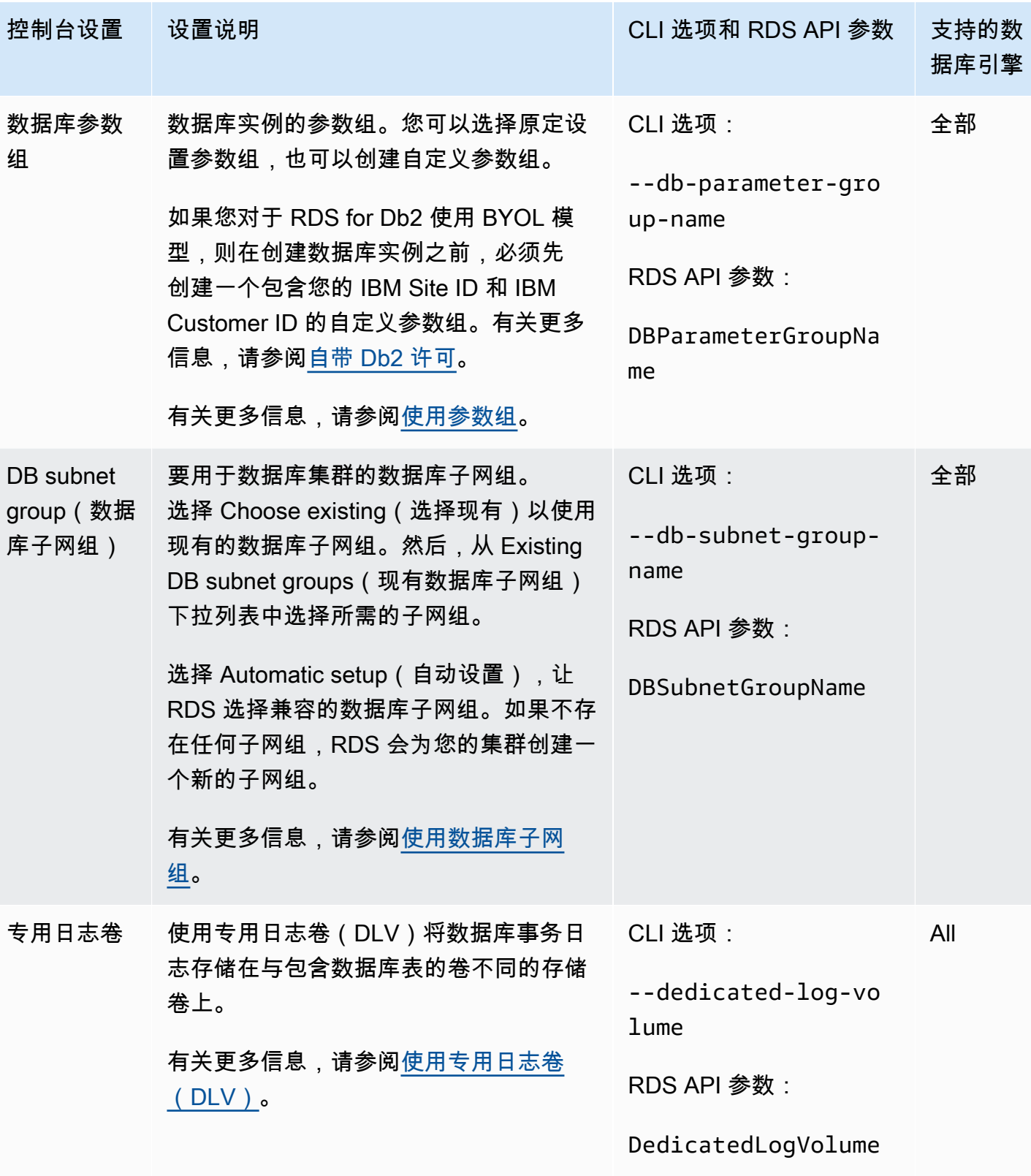

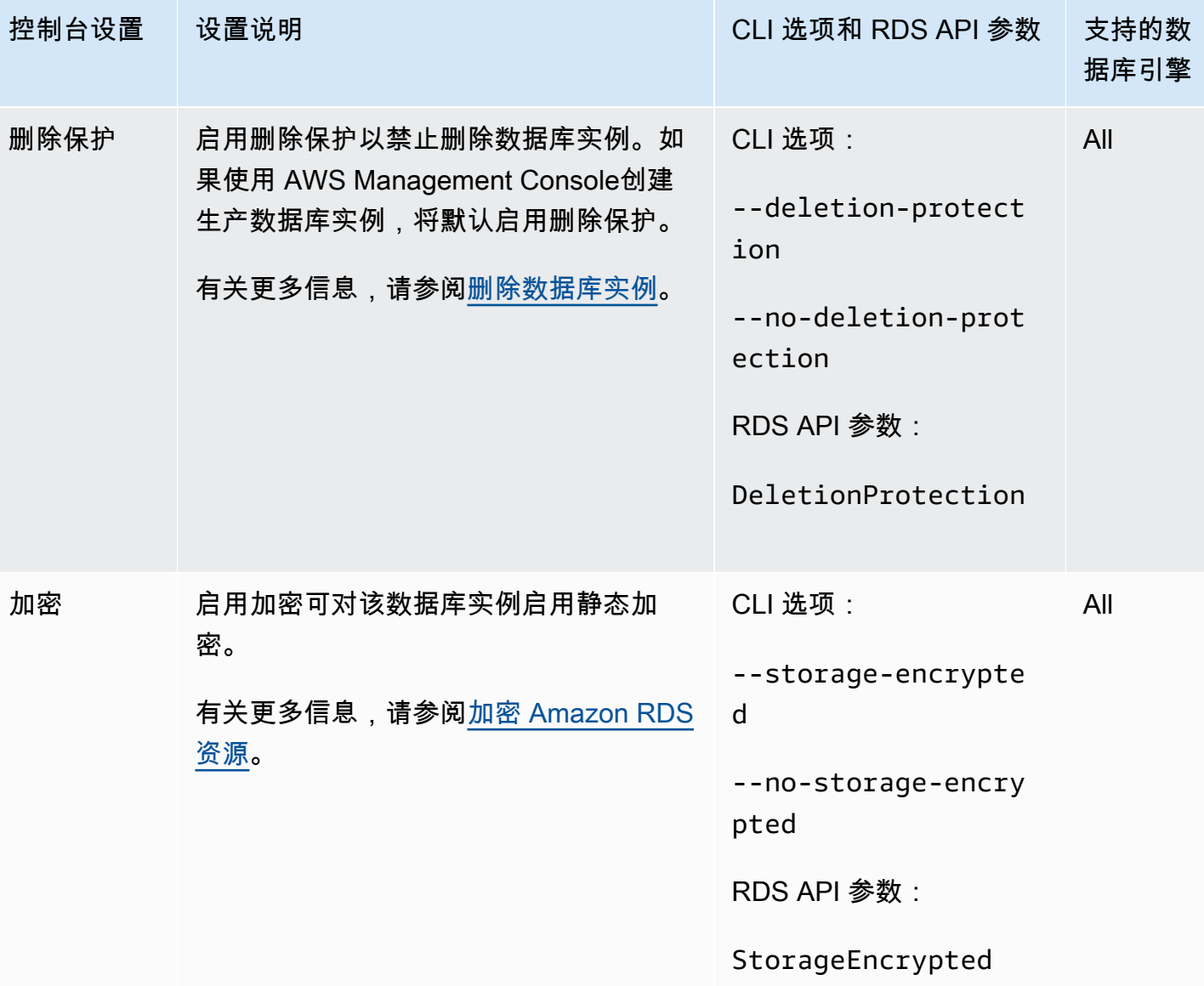

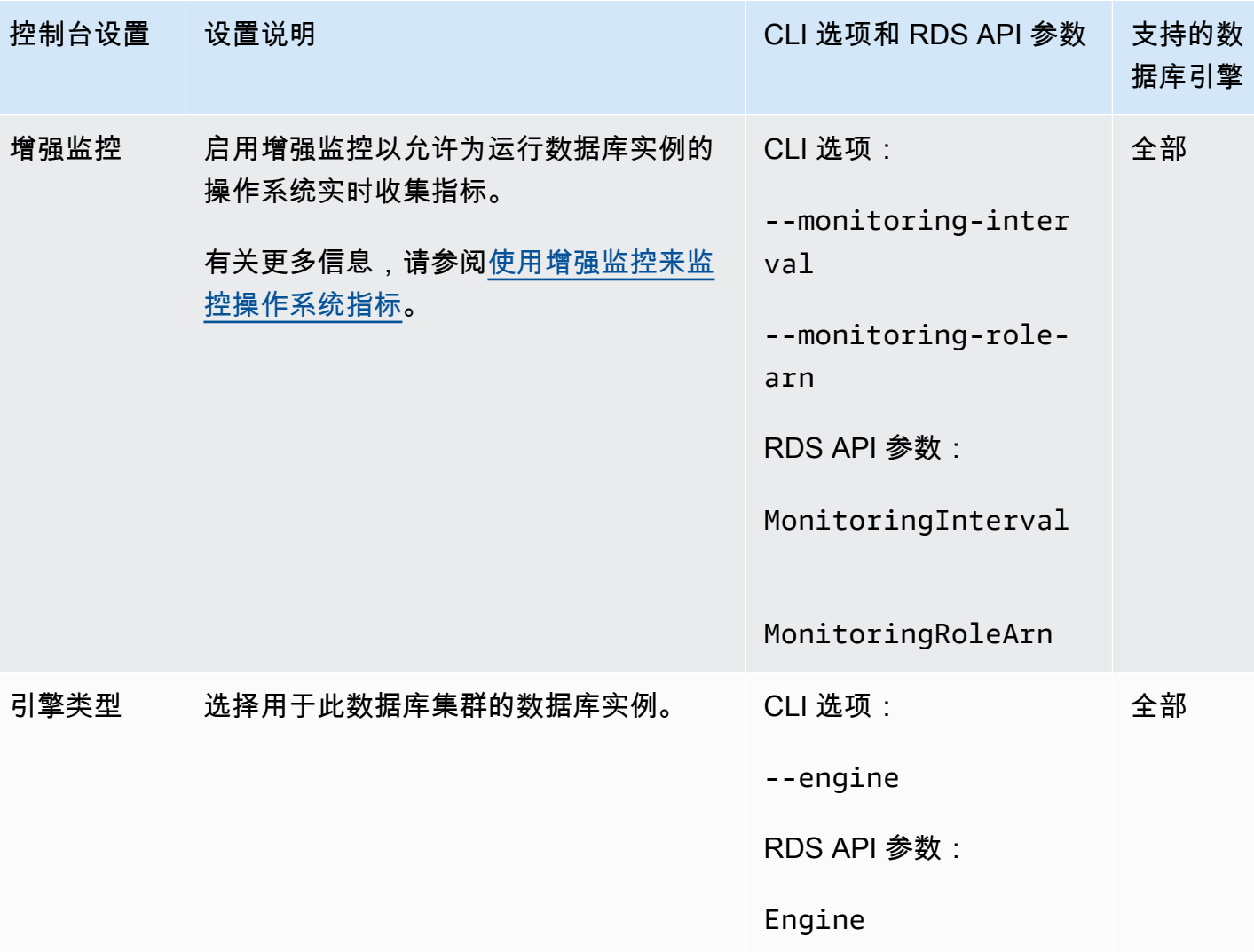

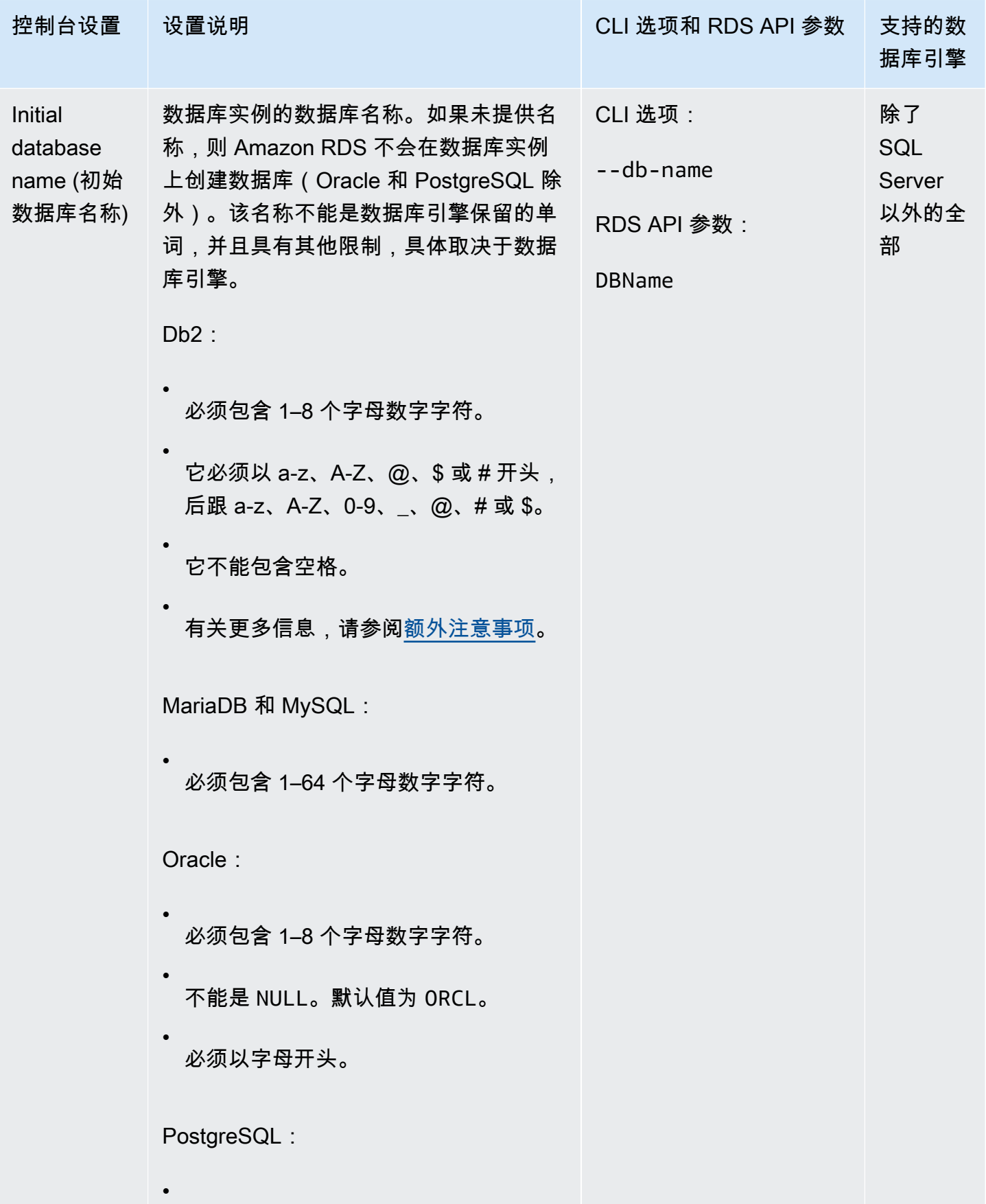

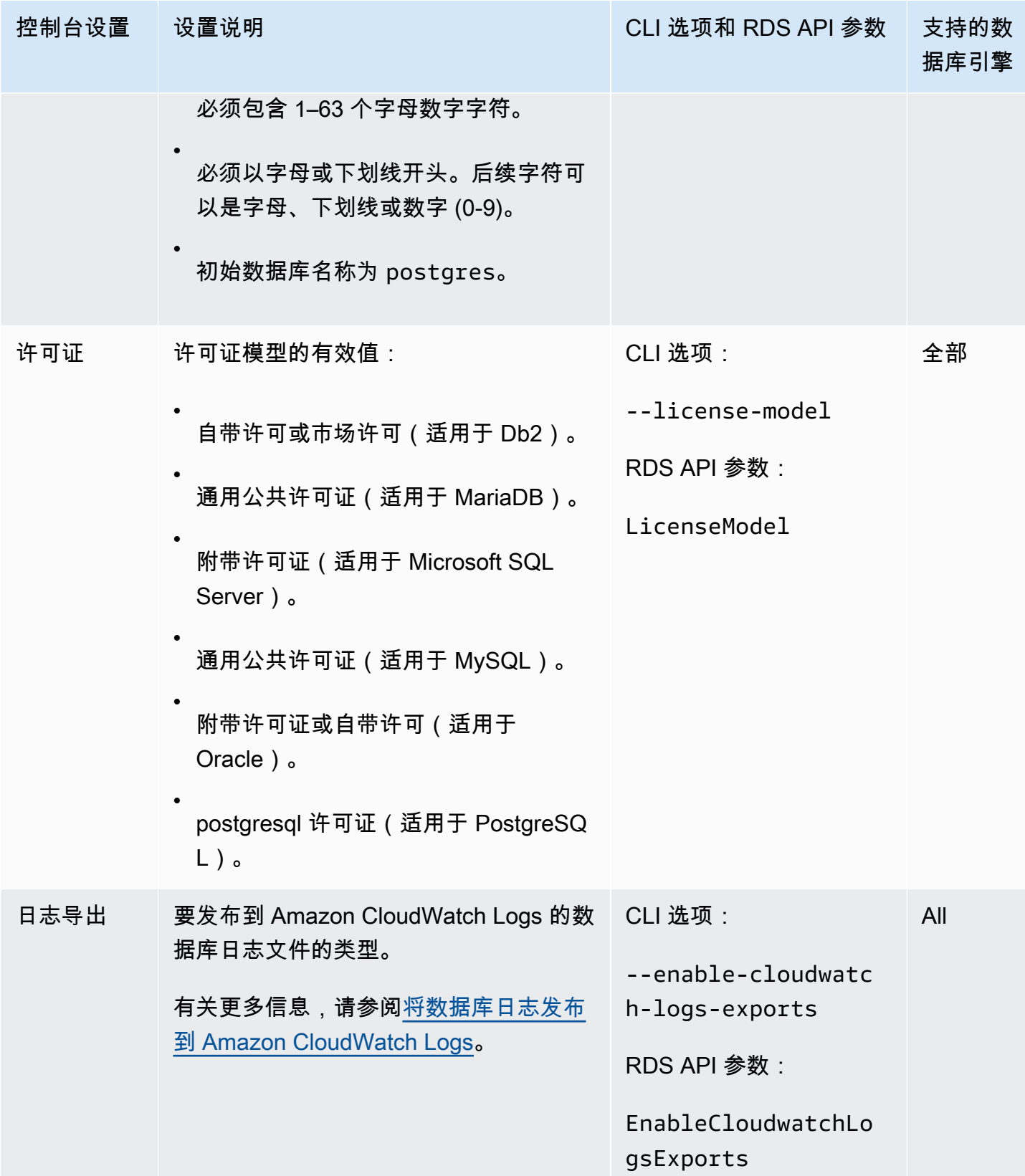

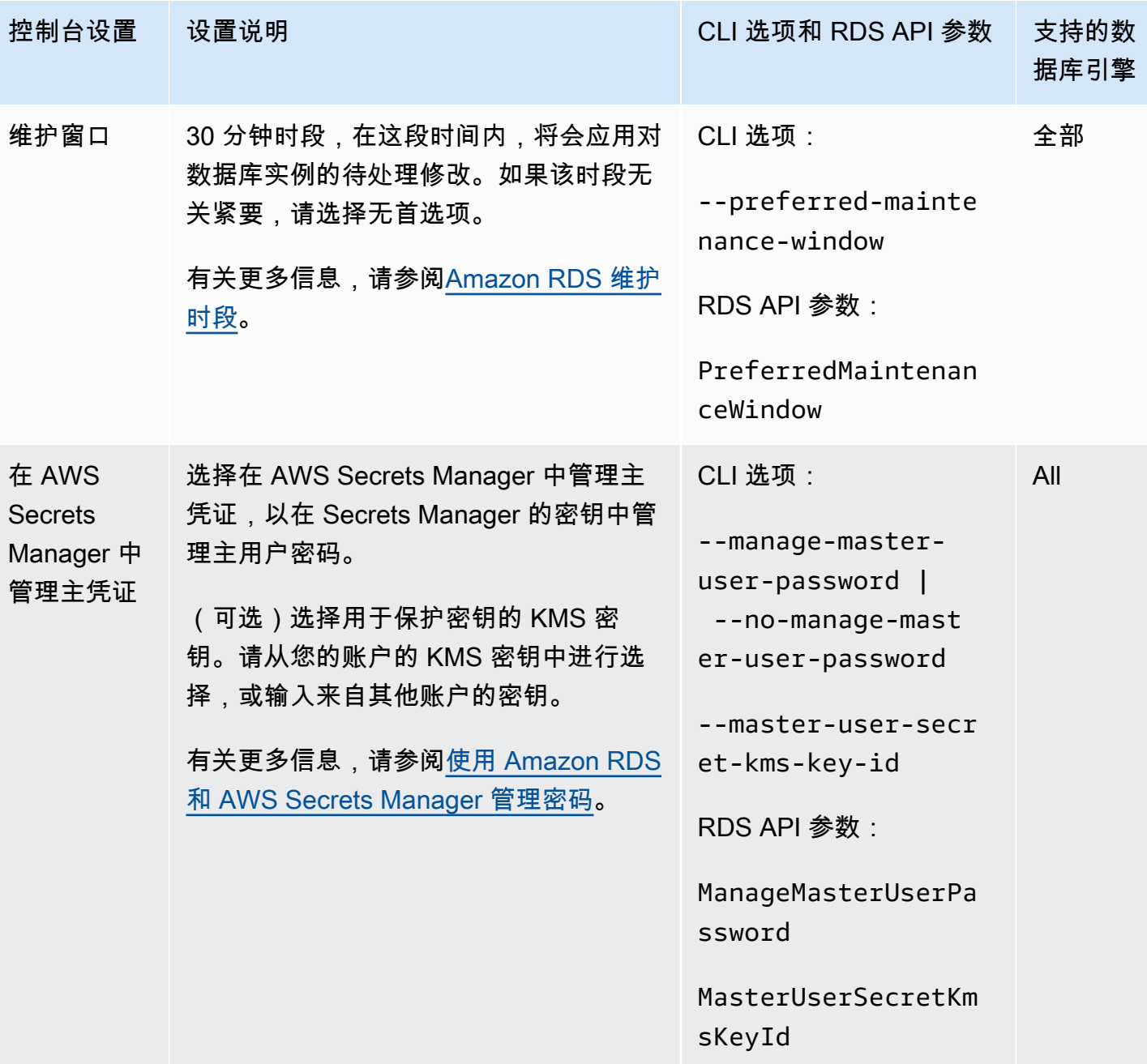

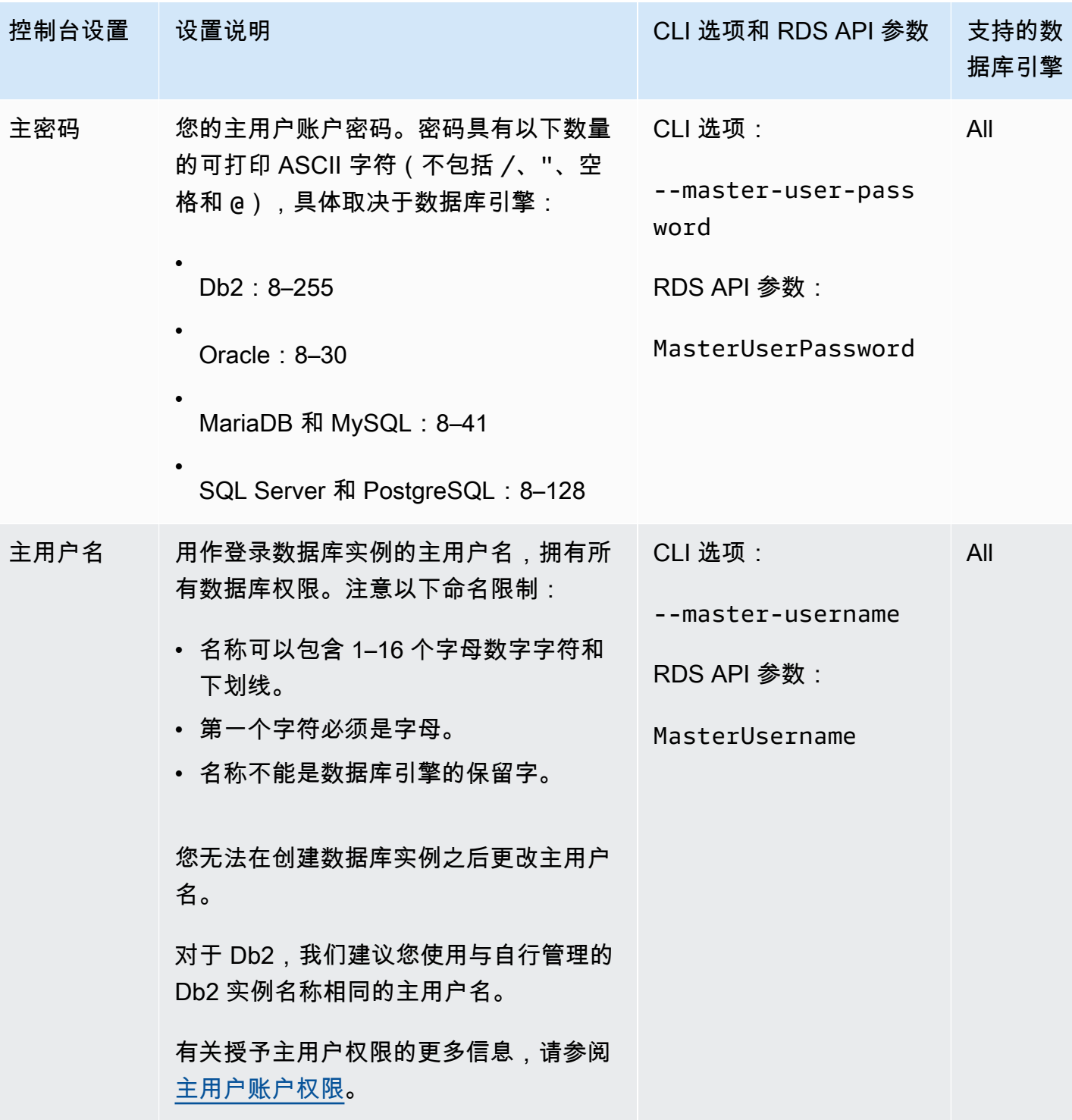

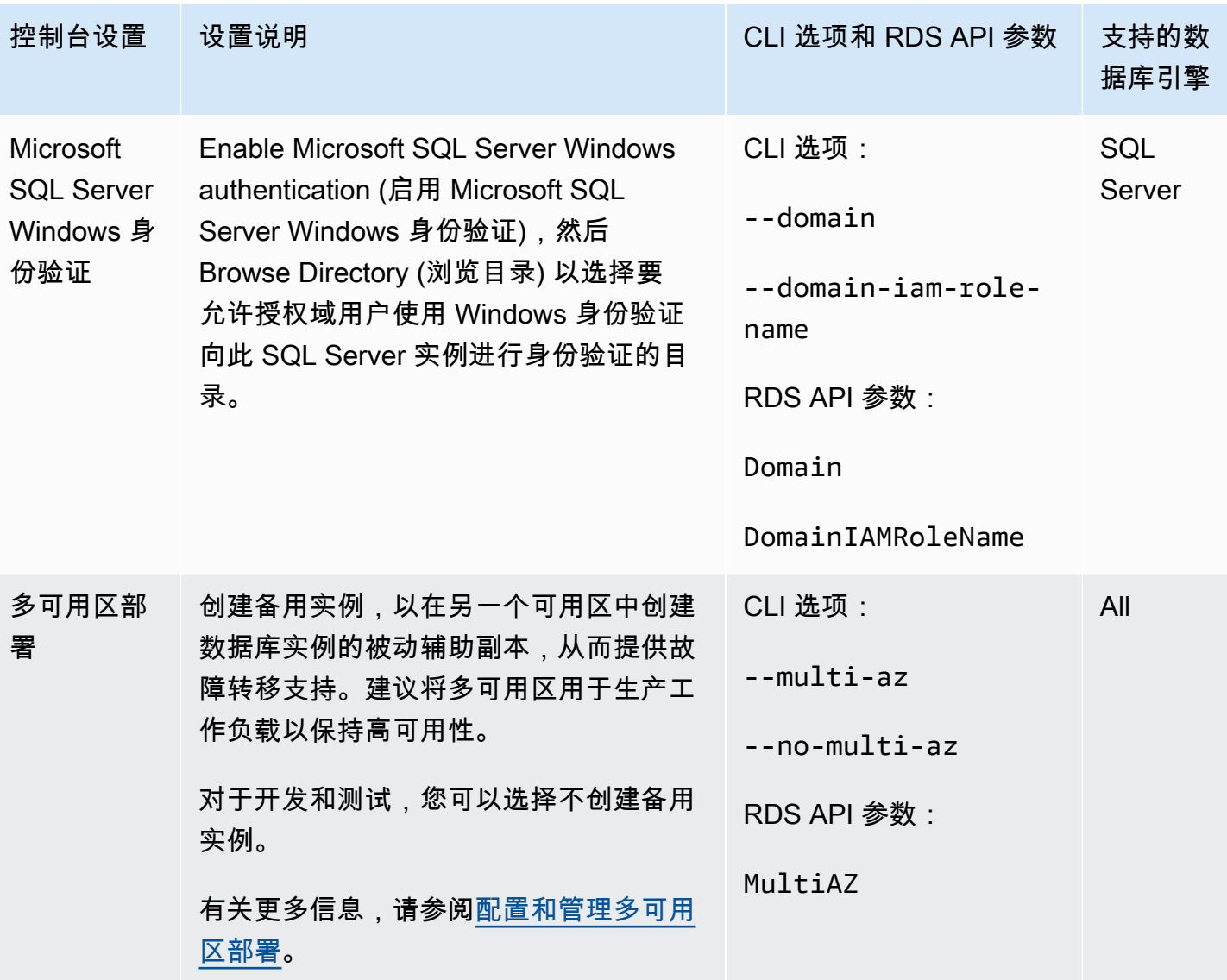

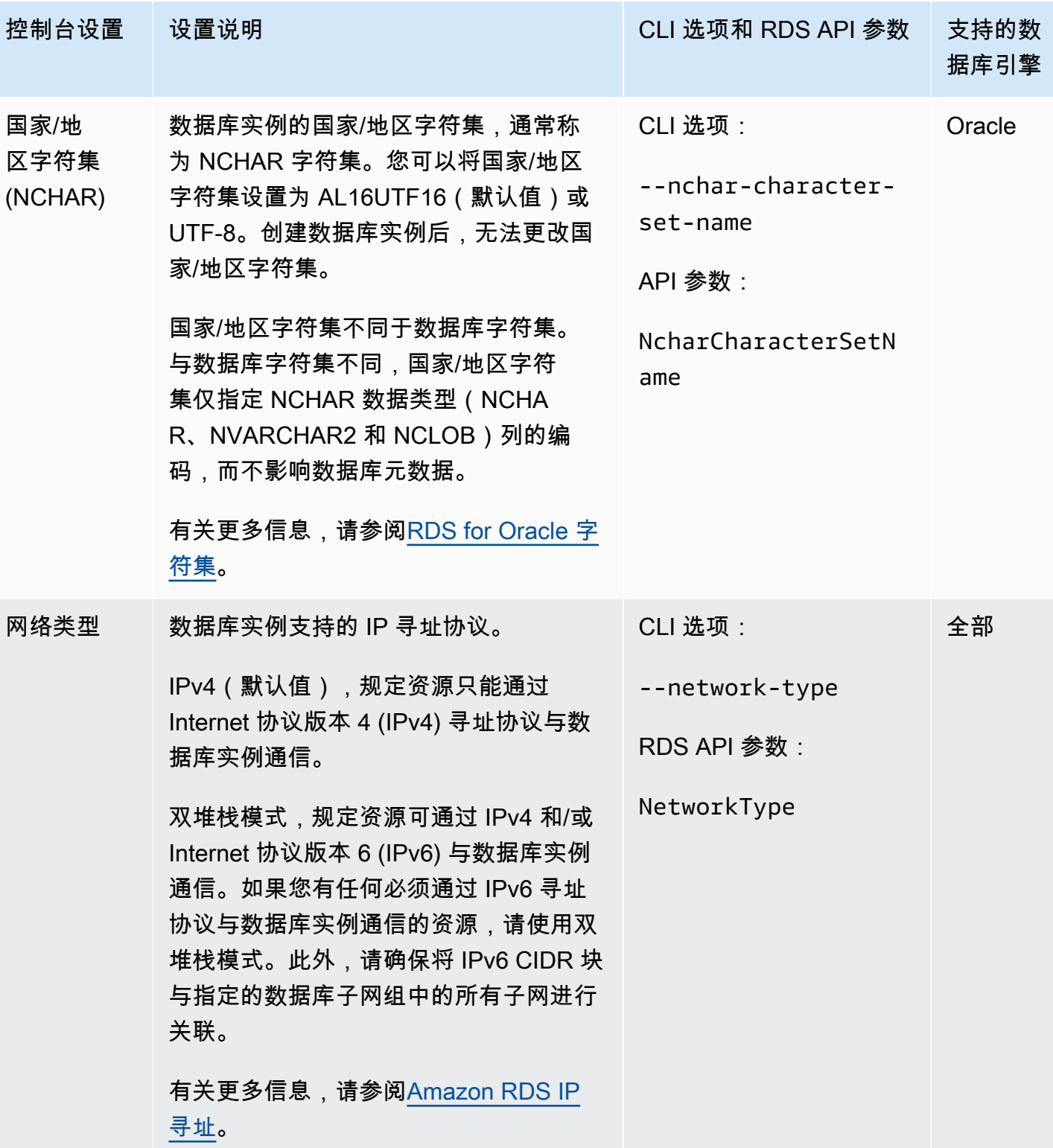

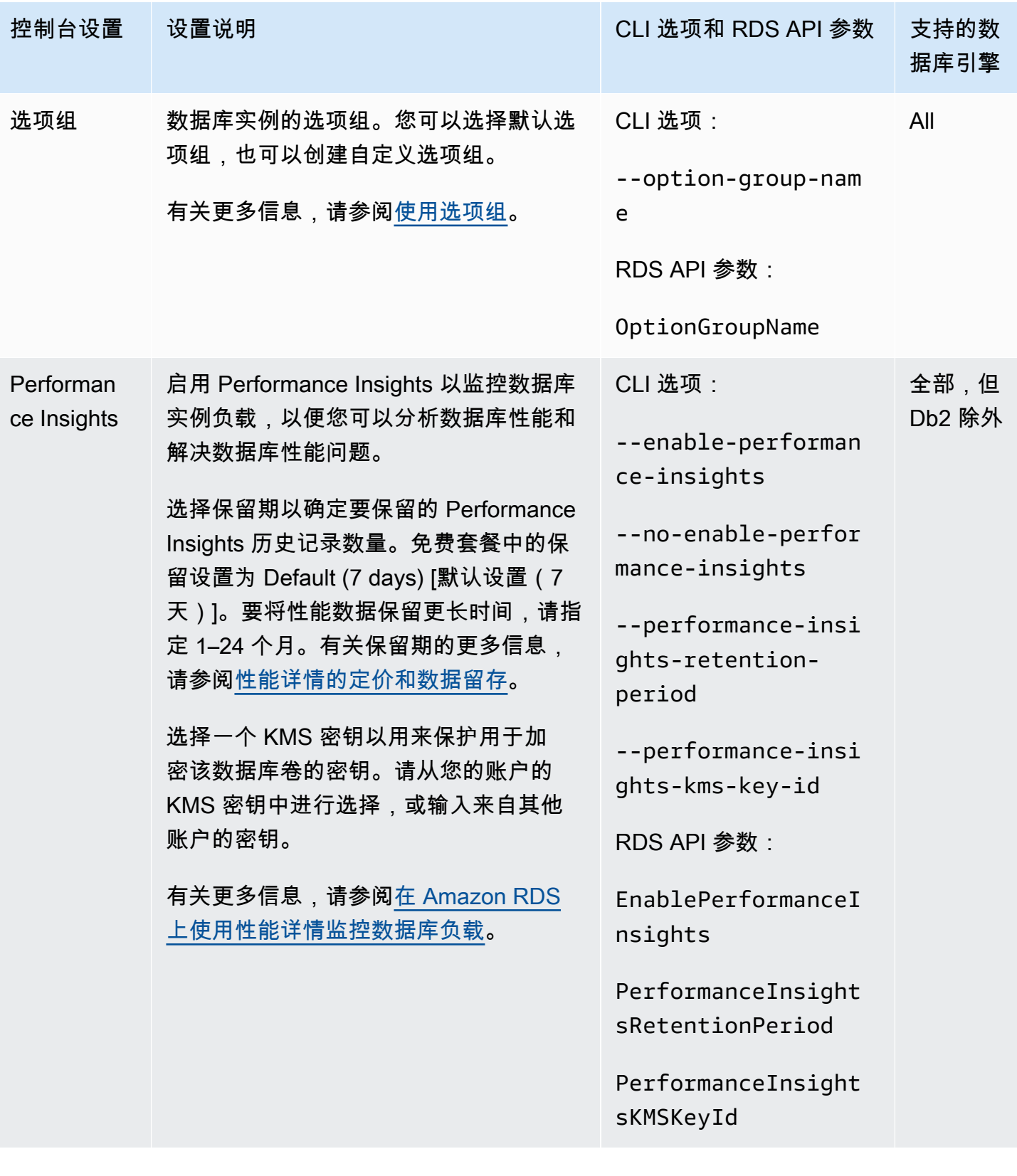

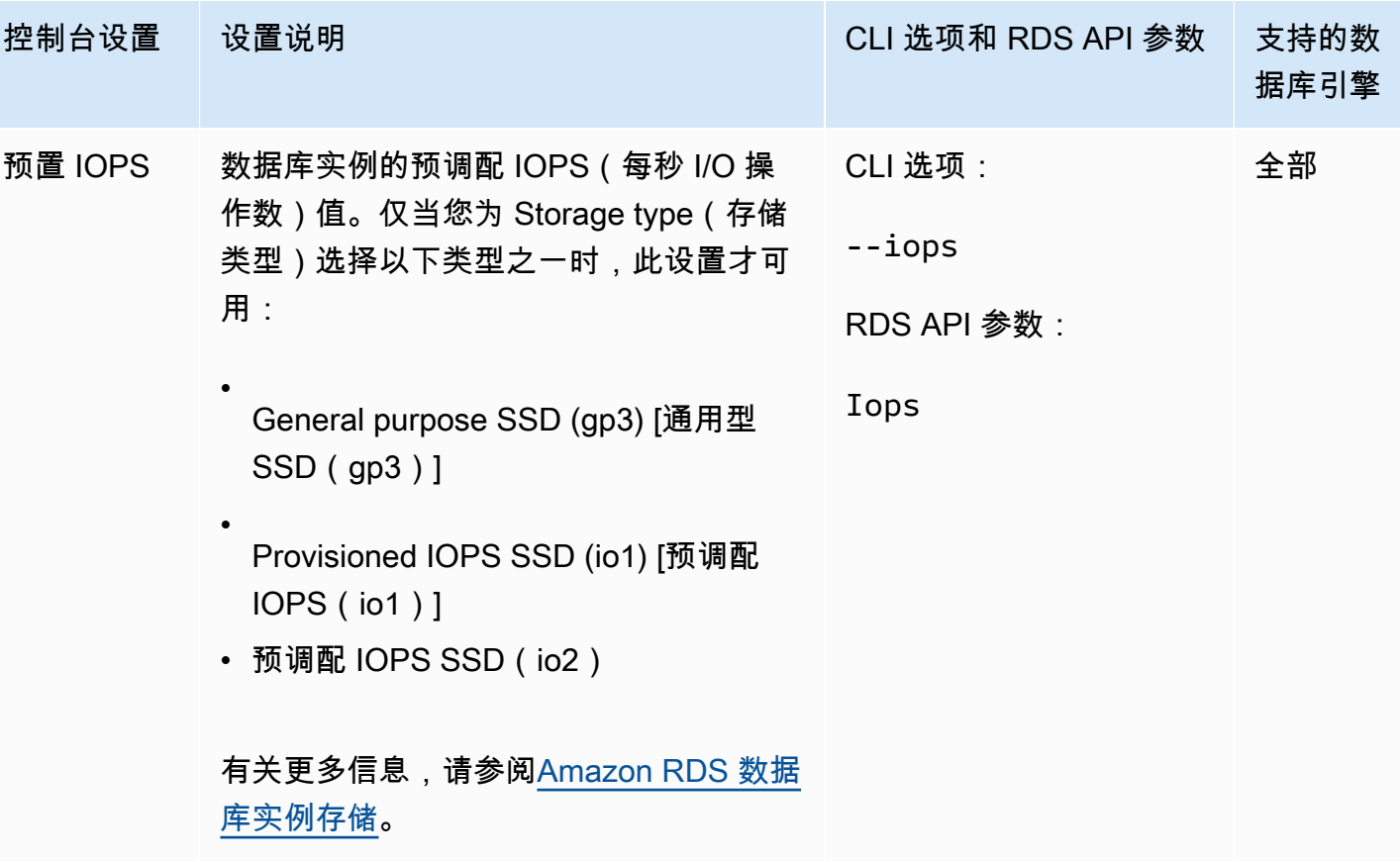

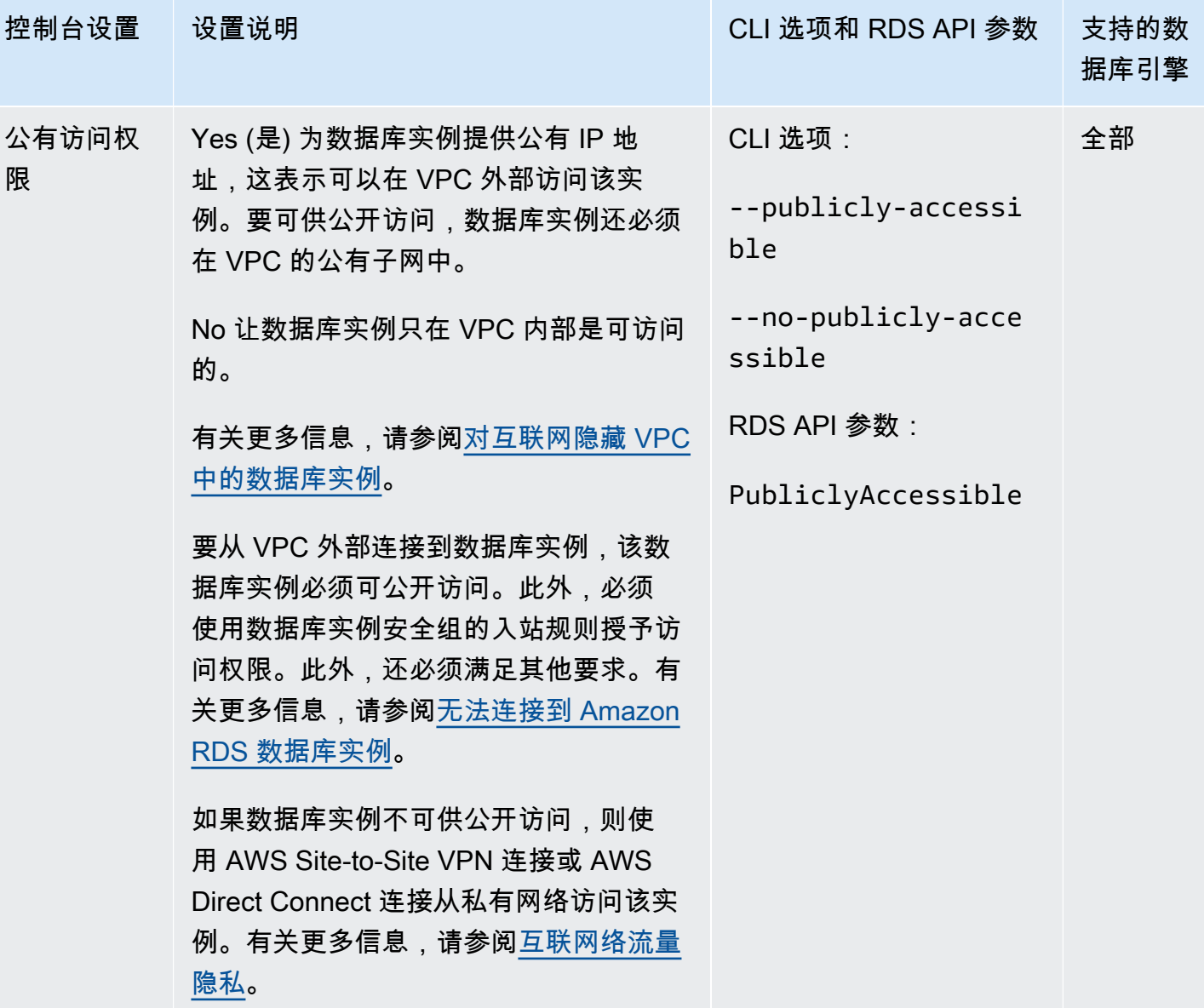

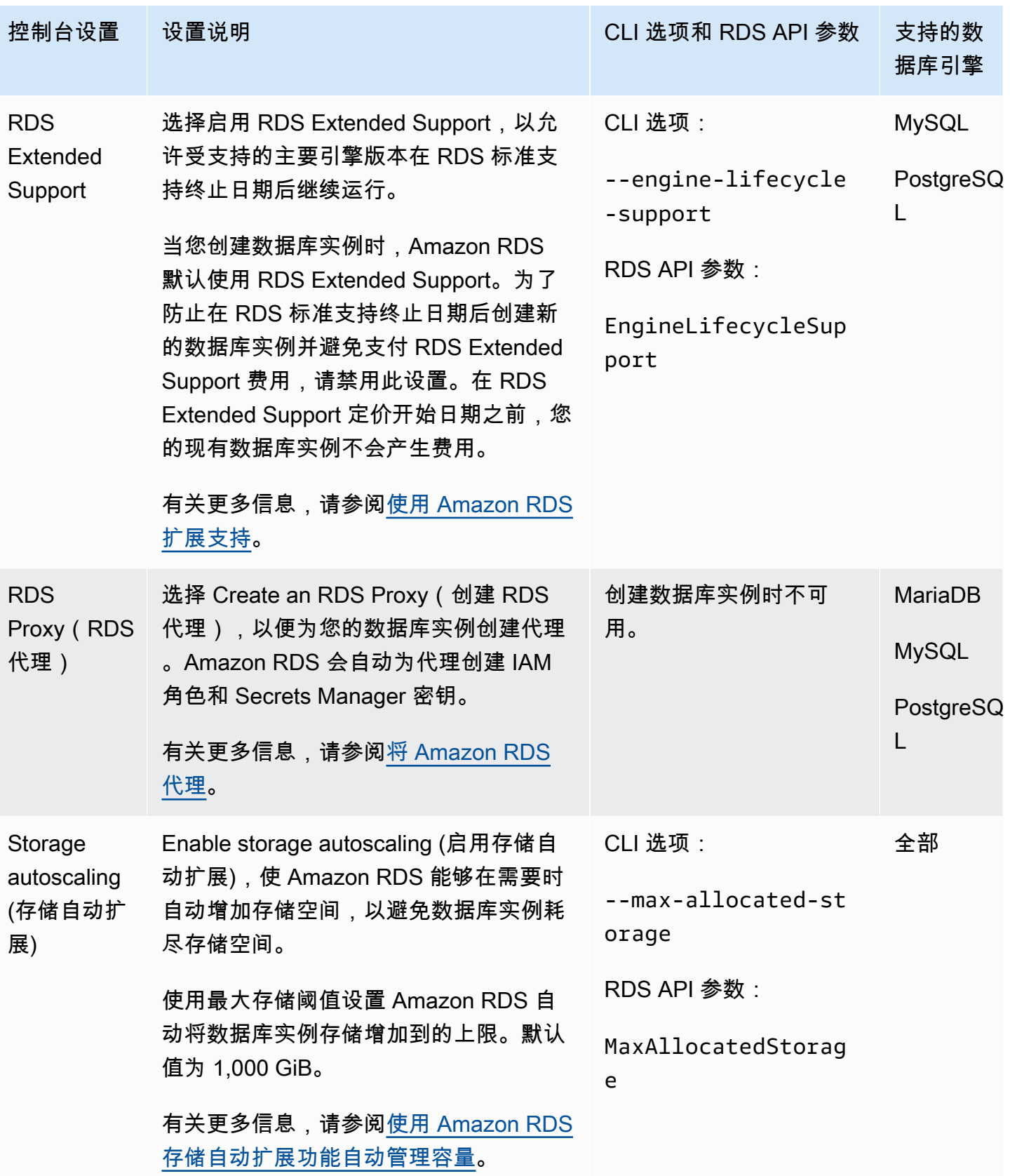

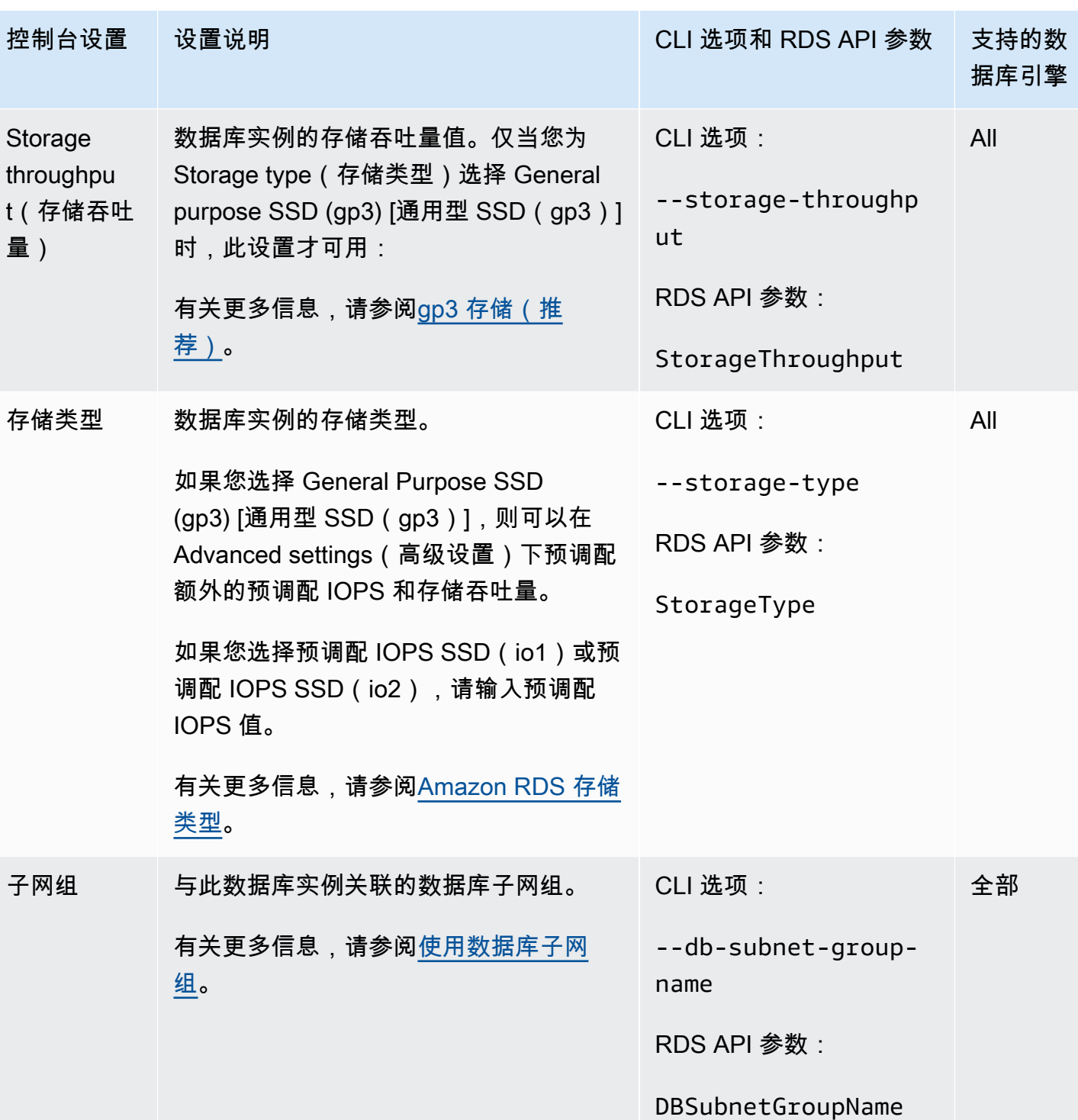

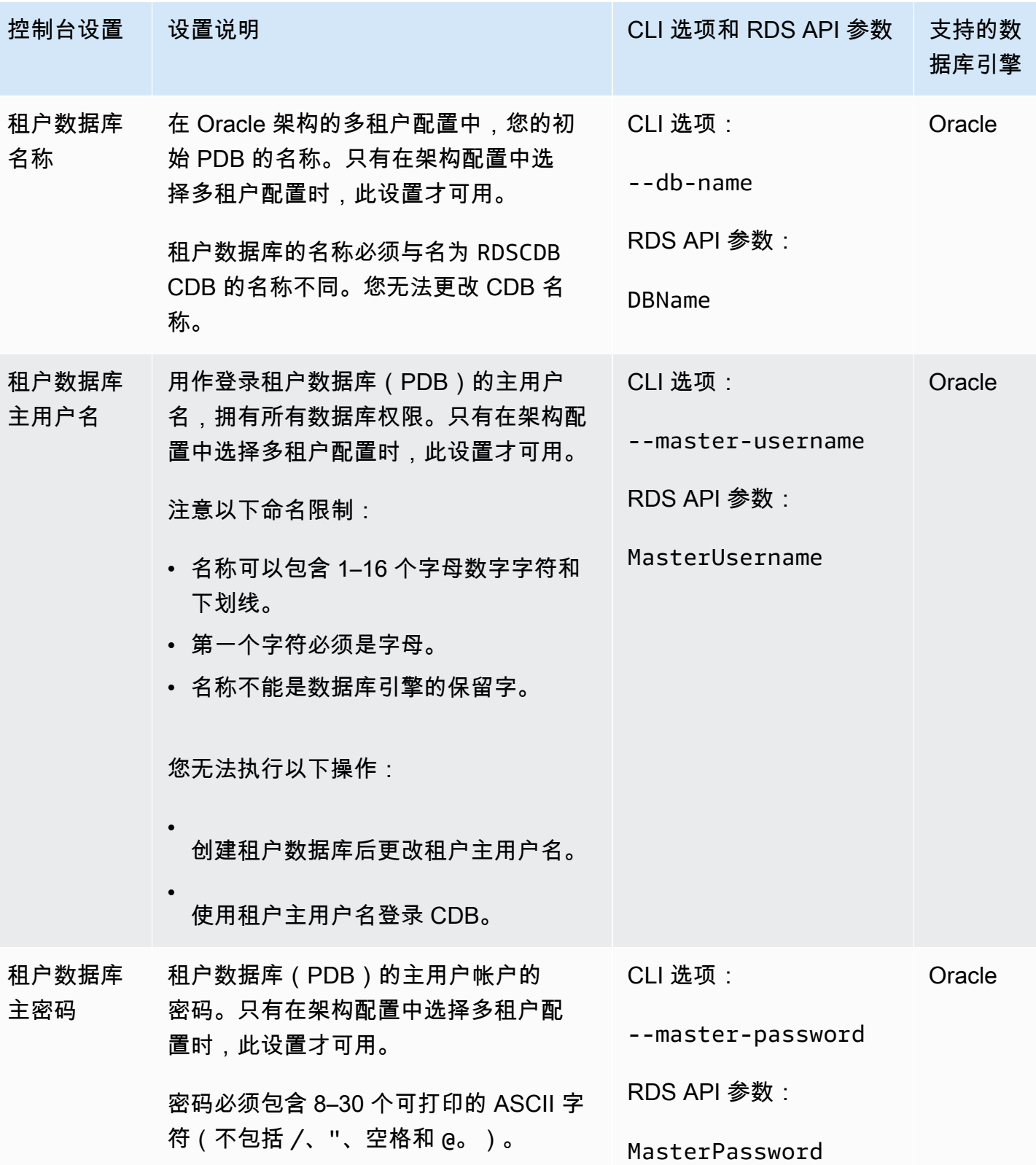

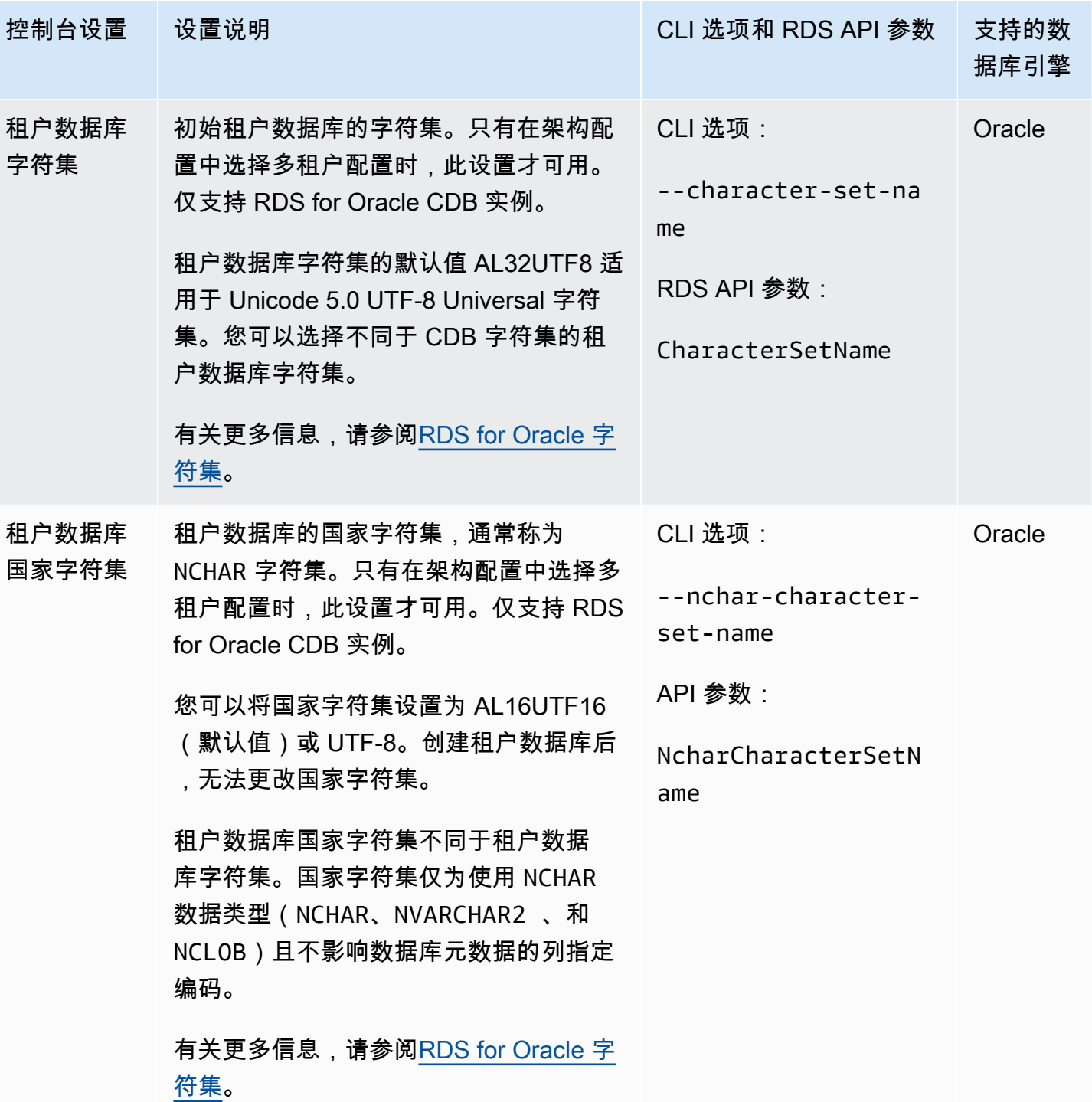

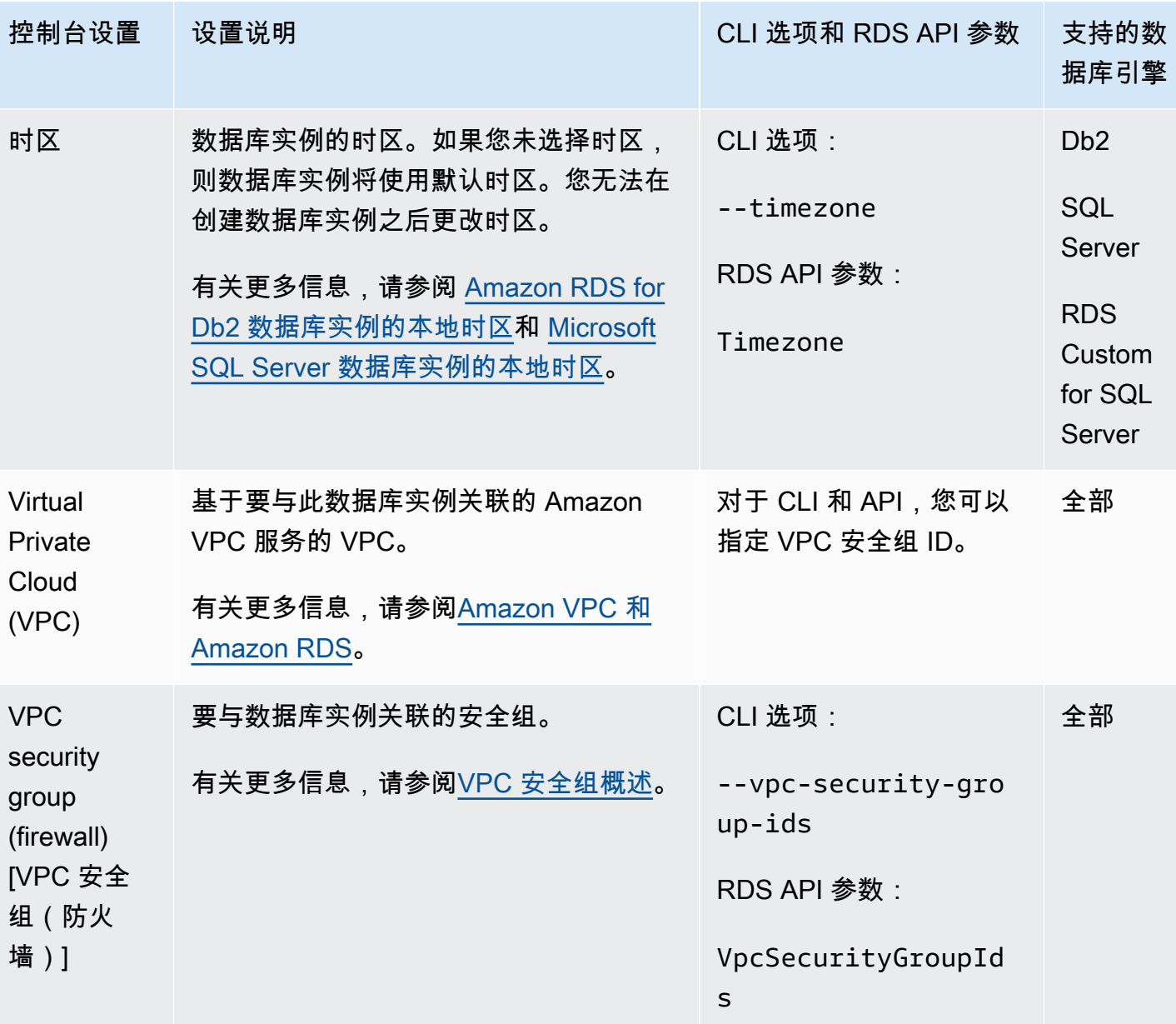

# 使用 AWS CloudFormation 创建 Amazon RDS 资源

Amazon RDS 与 AWS CloudFormation 集成,后者是一项服务,可帮助您对AWS资源进行建模和设 置,这样您就可以花较少的时间来创建和管理资源与基础设施。您可以创建一个模板,描述所需的所有 AWS 资源(例如数据库实例和数据库参数组),而且 AWS CloudFormation 会为您预置和配置这些资 源。

使用 AWS CloudFormation 时,可以重复使用您的模板来不断地重复设置您的 RDS 资源。仅描述您的 资源一次,然后在多个AWS账户和区域中反复配置相同的资源。

# RDS 和 AWS CloudFormation 模板

要为 RDS 和相关服务预置和配置资源,您必须了解 [AWS CloudFormation 模板。](https://docs.aws.amazon.com/AWSCloudFormation/latest/UserGuide/template-guide.html)模板是 JSON 或 YAML 格式的文本文件。这些模板描述要在 AWS CloudFormation 堆栈中调配的资源。如果您不熟悉 JSON 或 YAML,可以在 AWS CloudFormation Designer 的帮助下开始使用 AWS CloudFormation 模板。有关更多信息,请参阅 AWS CloudFormation 用户指南中的[什么是 AWS CloudFormation](https://docs.aws.amazon.com/AWSCloudFormation/latest/UserGuide/working-with-templates-cfn-designer.html)  [Designer?](https://docs.aws.amazon.com/AWSCloudFormation/latest/UserGuide/working-with-templates-cfn-designer.html)。

RDS 支持在 AWS CloudFormation 中创建资源。有关更多信息(包括这些资源的 JSON 和 YAML 模 板示例),请参阅 AWS CloudFormation 用户指南中的 [RDS 资源类型参考。](https://docs.aws.amazon.com/AWSCloudFormation/latest/UserGuide/AWS_RDS.html)

# 了解有关 AWS CloudFormation 的更多信息

要了解有关 AWS CloudFormation 的更多信息,请参阅以下资源:

- [AWS CloudFormation](https://aws.amazon.com/cloudformation/)
- [AWS CloudFormation 用户指南](https://docs.aws.amazon.com/AWSCloudFormation/latest/UserGuide/Welcome.html)
- [AWS CloudFormation API 参考](https://docs.aws.amazon.com/AWSCloudFormation/latest/APIReference/Welcome.html)
- [AWS CloudFormation 命令行界面用户指南](https://docs.aws.amazon.com/cloudformation-cli/latest/userguide/what-is-cloudformation-cli.html)

# 连接到 Amazon RDS 数据库实例

在连接到数据库实例之前,您必须先创建数据库实例。有关信息,请参阅 [创建 Amazon RDS 数据库实](#page-452-0) [例](#page-452-0)。在 Amazon RDS 预调配数据库实例后,使用标准客户端应用程序或实用程序将数据库引擎连接到 数据库实例。在连接字符串中,指定数据库实例端点中的 DNS 地址作为主机参数。此外,还可以将数 据库实例端点中的端口号指定为端口参数。

#### 主题

- [查找 Amazon RDS 数据库实例的连接信息](#page-493-0)
- [数据库身份验证选项](#page-497-0)
- [加密连接](#page-497-1)
- [在 VPC 中访问数据库实例的方案](#page-497-2)
- [使用 AWS 驱动程序连接到数据库实例](#page-498-0)
- [连接到运行特定数据库引擎的数据库实例](#page-499-0)
- [使用 RDS Proxy 管理连接](#page-499-1)

## <span id="page-493-0"></span>查找 Amazon RDS 数据库实例的连接信息

数据库实例的连接信息包括其端点、端口和有效数据库用户,如主用户。例如,对于 MySQL 数据库实 例,假设端点值是 mydb.123456789012.us-east-1.rds.amazonaws.com。在这种情况下,端 口值是 3306,数据库用户是 admin。鉴于此信息,您可以在连接字符串中指定以下值:

- 对于主机或主机名或 DNS 名称,请指定 mydb.123456789012.useast-1.rds.amazonaws.com。
- 对于端口,请指定 3306。
- 对于用户,请指定 admin。

端点对于每个数据库实例都是唯一的,端口和用户的值可能会有所不同。以下列表显示了每个数据库引 擎的最常见端口:

- $Db2 50000$
- MariaDB 3306
- Microsoft SQL Server 1433
- MySQL 3306
- Oracle  $1521$
- PostgreSQL 5432

要连接到数据库实例,请使用数据库引擎的任何客户端。例如,您可以使用 mysql 实用程序连接到 MariaDB 或 MySQL 数据库实例。您可以使用 Microsoft SQL Server Management Studio 连接到 SQL Server 数据库实例。您可以使用 Oracle SQL Developer 连接到 Oracle 数据库实例。类似地,可以使 用 psql 命令行实用程序连接到 PostgreSQL 数据库实例。

要查找数据库实例的连接信息,请使用 AWS Management Console。还可以使用 AWS Command Line Interface (AWS CLI) [describe-db-instances](https://docs.aws.amazon.com/cli/latest/reference/rds/describe-db-instances.html) 命令或 RDS API [DescribeDBInstances](https://docs.aws.amazon.com/AmazonRDS/latest/APIReference/API_DescribeDBInstances.html) 操作。

#### 控制台

在 AWS Management Console 中查找数据库实例的连接信息

- 1. 登录AWS Management Console并通过以下网址打开 Amazon RDS 控制台[:https://](https://console.aws.amazon.com/rds/) [console.aws.amazon.com/rds/](https://console.aws.amazon.com/rds/)。
- 2. 在导航窗格中,选择 数据库 以显示数据库实例的列表。
- 3. 选择数据库实例的名称以显示其详细信息。
- 4. 在连接和安全性选项卡上,复制端点。另请注意端口号。您需要端点和端口号才能连接到数据库实 例。

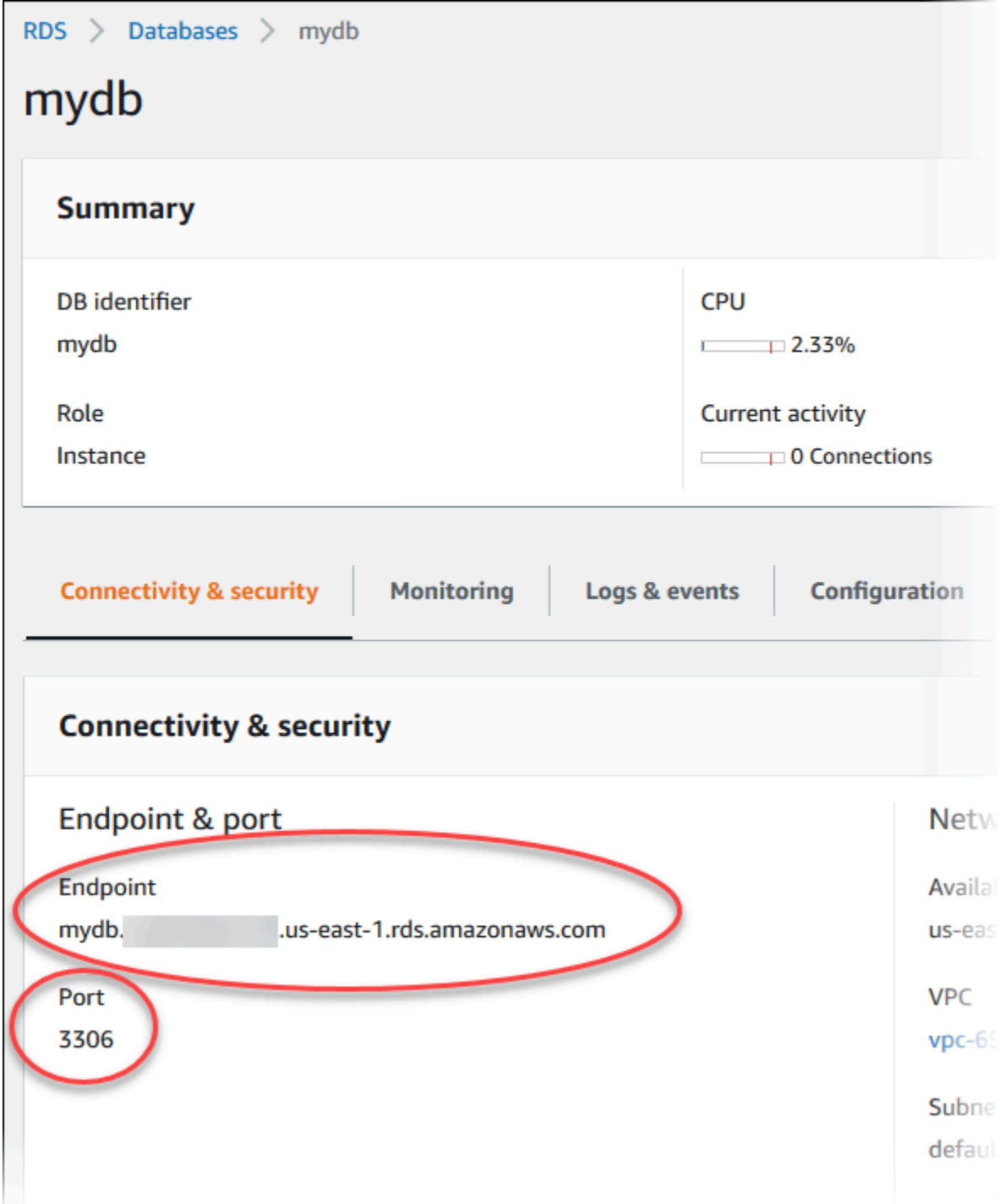

5. 如果需要查找主用户名,请选择 Configuration (配置) 选项卡并查看 Master username (主用户名) 值。

#### AWS CLI

要使用 AWS CLI 查找数据库实例的连接信息,请调用 [describe-db-instances](https://docs.aws.amazon.com/cli/latest/reference/rds/describe-db-instances.html) 命令。在调用中,查询数 据库实例 ID、端点、端口和主用户名。

对于 Linux、macOS 或 Unix:

```
aws rds describe-db-instances \ 
 --query "*[].[DBInstanceIdentifier,Endpoint.Address,Endpoint.Port,MasterUsername]"
```
对于 Windows:

```
aws rds describe-db-instances ^ 
--query "*[].[DBInstanceIdentifier,Endpoint.Address,Endpoint.Port,MasterUsername]"
```
您的输出应类似于以下内容。

```
\Gamma\Gamma "mydb", 
         "mydb.123456789012.us-east-1.rds.amazonaws.com", 
         3306, 
         "admin" 
    ], 
   \Gamma "myoracledb", 
         "myoracledb.123456789012.us-east-1.rds.amazonaws.com", 
         1521, 
         "dbadmin" 
    ], 
   \Gamma "mypostgresqldb", 
         "mypostgresqldb.123456789012.us-east-1.rds.amazonaws.com", 
         5432, 
         "postgresadmin" 
   \mathbf{I}]
```
RDS API

要使用 Amazon RDS API 查找数据库实例的连接信息,请调用 [DescribeDBInstances](https://docs.aws.amazon.com/AmazonRDS/latest/APIReference/API_DescribeDBInstances.html) 操作。在输出 中,找到端点地址、端点端口和主用户名的值。

### <span id="page-497-0"></span>数据库身份验证选项

Amazon RDS 支持以下对数据库用户进行身份验证的方法:

- 密码身份验证 数据库实例将执行用户账户的所有管理。您可以使用 SQL 语句创建用户并指定密 码。您可以使用的 SQL 语句取决于数据库引擎。
- AWS Identity and Access Management(IAM)数据库身份验证 您在连接到数据库实例时无需使 用密码。而是使用身份验证令牌。
- Kerberos 身份验证 使用 Kerberos 和 Microsoft Active Directory 对数据库用户进行外部身份验 证。Kerberos 是一种网络身份验证协议,它使用票证和对称密钥加密,而不再需要通过网络传输密 码。Kerberos 已内置到 Active Directory 中,用于在网络资源(如数据库)中对用户进行身份验证。

IAM 数据库身份验证和 Kerberos 身份验证仅适用于特定的数据库引擎和版本。

有关更多信息,请参阅[Amazon RDS 的数据库身份验证。](#page-4071-0)

### <span id="page-497-1"></span>加密连接

您可以使用应用程序中的安全套接字层 (SSL) 或传输层安全 (TLS) 来加密与数据库实例的连接。每个 数据库引擎都有自己的用于实施 SSL/TLS 的过程。有关更多信息,请参阅[使用 SSL/TLS 加密与数据](#page-4103-0) [库实例或集群的连接](#page-4103-0)。

### <span id="page-497-2"></span>在 VPC 中访问数据库实例的方案

利用 Amazon Virtual Private Cloud (Amazon VPC),您可以在 Virtual Private Cloud (VPC) 中启动 AWS资源,如 Amazon RDS 数据库实例。使用 Amazon VPC 时,您的虚拟联网环境完全由您控制。 您可以选择自己的 IP 地址范围、创建子网以及配置路由和访问控制列表。

VPC 安全组控制 VPC 内的数据库实例的访问权限。每个 VPC 安全组规则都允许特定的源访问 VPC 中与此 VPC 安全组关联的数据库实例。源可以是一个地址范围 (例如,203.0.113.0/24) 或另一个 VPC 安全组。指定作为源的 VPC 安全组后,就可以允许从使用此源 VPC 安全组的所有实例 (通常为应用程 序服务器) 中传入流量。

在尝试连接到您的数据库实例之前,请为您的使用案例配置 VPC。以下是在 VPC 中访问数据库实例的 常见方案:

• VPC 中的数据库实例被同一 VPC 中的 Amazon EC2 实例访问 – 数据库实例在 VPC 中的常见用途 是与在同一 VPC 中的 EC2 实例中运行的应用程序服务器共享数据。EC2 实例可能会使用与数据库 实例交互的应用程序运行 Web 服务器。

- 不同 VPC 中的 EC2 实例访问 VPC 中的数据库实例 在某些情况下,您的数据库实例与用于访问该 实例的 EC2 实例位于不同的 VPC 中。如果是这样,您可以使用 VPC 对等连接访问该数据库实例。
- 客户端应用程序通过互联网访问 VPC 中的数据库实例 要通过互联网从客户端应用程序访问 VPC 中的数据库实例,您可配置包含一个公有子网的 VPC。还要配置一个互联网网关以实现通过互联网 通信。

要从 VPC 外部连接到数据库实例,该数据库实例必须可公开访问。此外,必须使用数据库实例安全 组的入站规则授予访问权限,并且必须满足其他要求。有关更多信息,请参阅[无法连接到 Amazon](#page-4287-0) [RDS 数据库实例。](#page-4287-0)

- 私有网络访问的 VPC 中的数据库实例 如果您的数据库实例不可公开访问,则可以使用以下选项之 一从私有网络访问它:
	- AWS Site-to-Site VPN 连接
	- AWS Direct Connect 连接
	- AWS Client VPN 连接

有关更多信息,请参阅[在 VPC 中访问数据库实例的场景](#page-4254-0)。

## <span id="page-498-0"></span>使用 AWS 驱动程序连接到数据库实例

借助 AWS 驱动程序套件,可显著缩短切换和故障转移时间,并支持使用 AWS Secrets Manager、AWS Identity and Access Management (IAM) 和联合身份进行身份验证。AWS 驱动程序 依靠监控数据库实例状态和了解实例拓扑,来确定新的主实例。这种方法将切换和故障转移时间缩短到 几秒钟,而开源驱动程序的切换和故障转移时间则为几十秒。

下表列出了每个驱动程序支持的功能。随着新服务功能的推出,使用 AWS 驱动程序套件可为这些服务 功能提供内置支持。

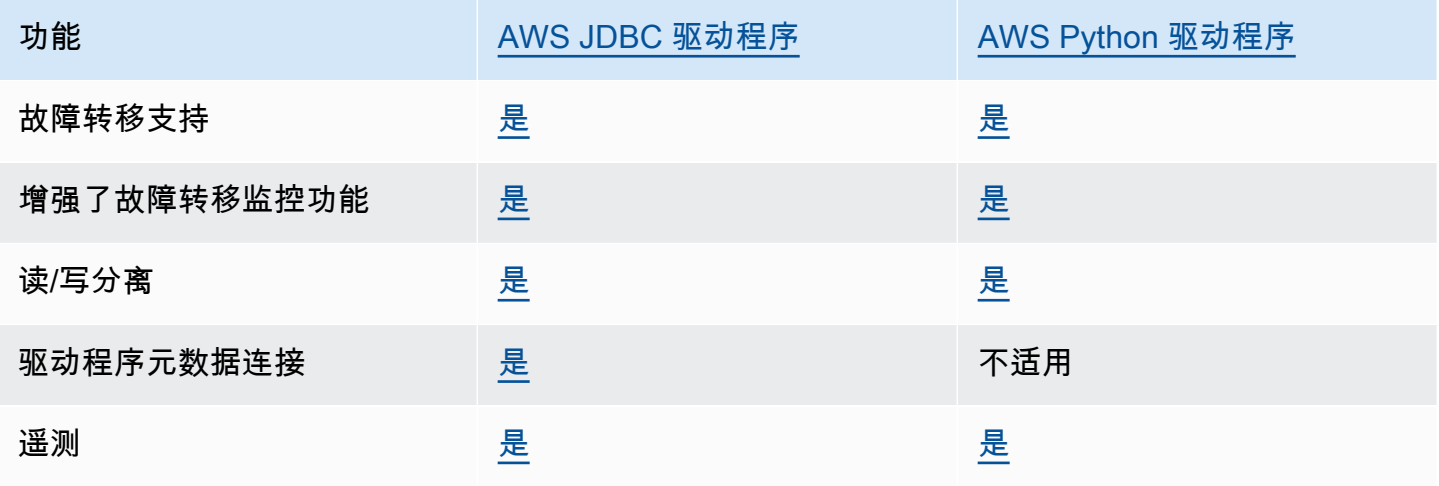

Amazon Relational Database Service 用户指南

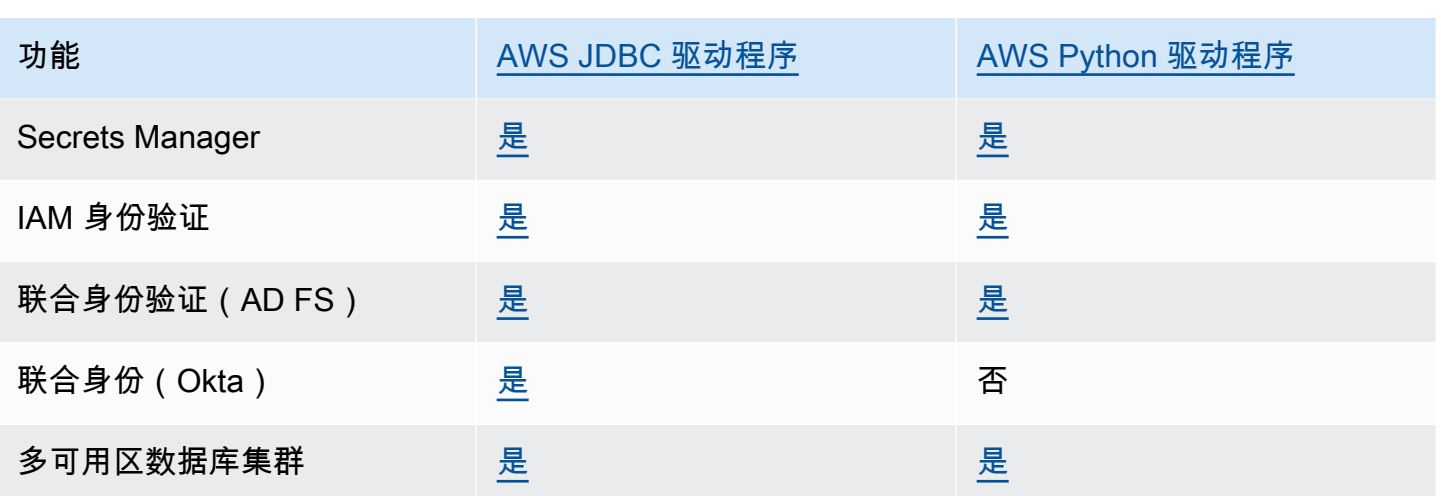

有关 AWS 驱动程序的更多信息,请参阅 [RDS for MariaDB、](#page-2152-0)[RDS for MySQL](#page-2658-0) 或 [RDS for PostgreSQL](#page-3466-0) 数据库实例的相应语言驱动程序。

#### **a** Note

RDS for MariaDB 支持的唯一功能是使用 AWS Secrets Manager、AWS Identity and Access Management(IAM)和联合身份进行身份验证。

# <span id="page-499-0"></span>连接到运行特定数据库引擎的数据库实例

有关连接到运行特定数据库引擎的数据库实例的信息,请按照数据库引擎的说明操作:

- [连接到 RDS for Db2 数据库实例](#page-1959-0)
- [连接到运行 MariaDB 数据库引擎的数据库实例](#page-2148-0)
- [连接到运行 Microsoft SQL Server 数据库引擎的数据库实例](#page-2303-0)
- [连接到运行 MySQL 数据库引擎的数据库实例](#page-2651-0)
- [连接到 RDS for Oracle 数据库实例](#page-2943-0)
- [连接到运行 PostgreSQL 数据库引擎的数据库实例](#page-3460-0)

# <span id="page-499-1"></span>使用 RDS Proxy 管理连接

还可以使用 Amazon RDS 代理管理与 RDS for MariaDB、RDS for Microsoft SQL Server、RDS for MySQL 和 RDS for PostgreSQL 数据库实例的连接。RDS Proxy 允许应用程序池化和共享数据库连 接,以提高可扩展性。有关更多信息,请参阅[将 Amazon RDS 代理](#page-1827-0)。

# <span id="page-500-0"></span>使用选项组

一些数据库引擎提供更易干管理数据和数据库的其他功能,并为您的数据库提供更多安全保 护。Amazon RDS 利用选项组启用和配置这些功能。通过选项组,可以指定各种名为选项的功能,它 们是专为特定的 Amazon RDS 数据库实例提供的。选项可能具有指定该选项工作方式的设置。当您将 数据库实例与选项组相关联时,就会在数据库实例上启用指定的选项和选项设置。

Amazon RDS 支持以下数据库引擎选项:

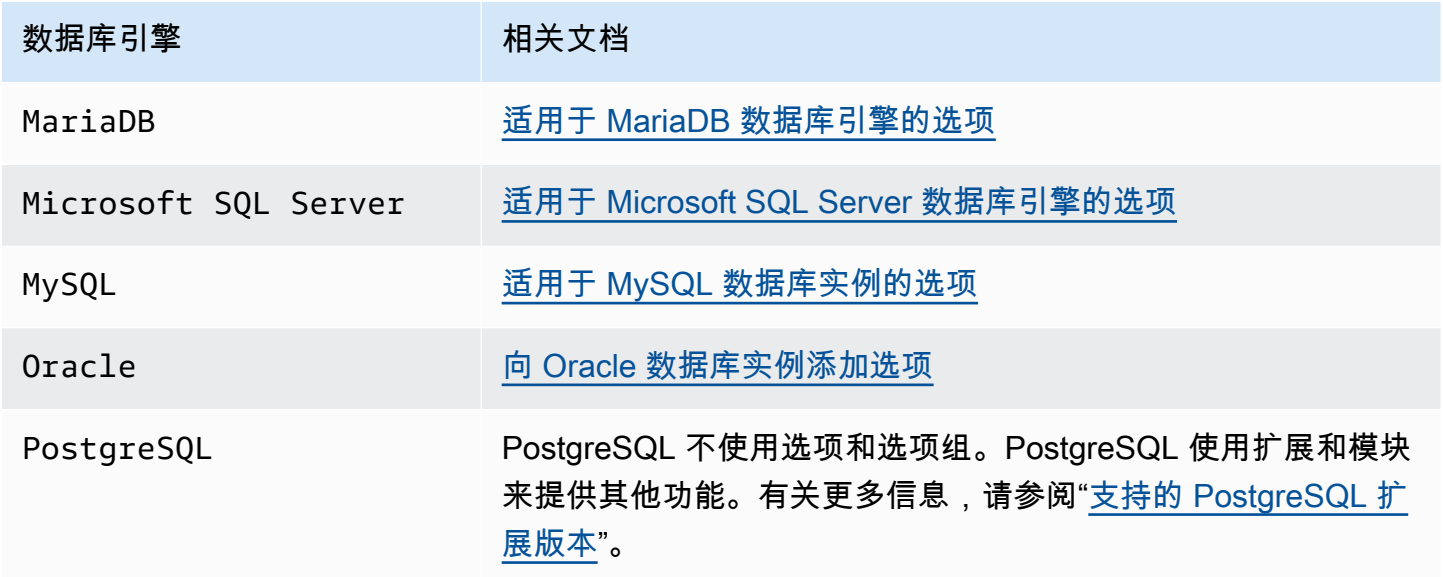

## 选项组概述

Amazon RDS 为每个新数据库实例提供空的默认选项组。您无法修改或删除此原定设置选项组,但可 以修改您创建的通过原定设置选项组派生其设置的任何新选项组。要将选项应用于数据库实例,您必须 执行以下操作:

1. 创建新的选项组,或者复制或修改现有选项组。

2. 向选项组中添加一个或多个选项。

3. 将选项组与数据库实例相关联。

要将选项组与数据库实例关联,请修改数据库实例。有关更多信息,请参阅["修改 Amazon RDS 数](#page-591-0) [据库实例](#page-591-0)"。

数据库实例和数据库快照可与选项组相关联。有些情况下,您可能从数据库快照还原或为数据库实例执 行时间点还原。在这些情况下,与数据库快照或数据库实例关联的选项组默认与还原的数据库实例相关 联。您可以将不同的选项组与还原的数据库实例相关联。但是,新选项组必须包含原始选项组中包含的 所有持久性或永久性选项。持久性和永久性选项的说明如下。

选项需要额外的内存才能在数据库实例上运行。因此,您可能需要根据数据库实例当前的使用情况启动 更大的实例来使用这些选项。例如,Oracle Enterprise Manager Database Control 使用约 300 MB 的 RAM。如果为小数据库实例启用该选项,则可能会遇到性能问题或内存不足错误。

#### 持久性和永久性选项

将两种选项 (持久性和永久性) 添加到选项组时,这两种选项需要考虑一些特殊的注意事项。

如果数据库实例与选项组关联,持久性选项则无法从该选项组中删除。持久性选项的一个示例是 Microsoft SQL Server 透明数据加密 (TDE) 的 TDE 选项。您必须先将所有数据库实例与该选项组取消 关联,然后才能从选项组删除持久性选项。有些情况下,您可能从数据库快照还原或执行时间点还原。 在这些情况下,如果与该数据库快照关联的选项组包含持久性选项,那么您只能将还原的数据库实例与 该选项组相关联。

永久性选项(如适用于 Oracle 高级安全 TDE 的 TDE 选项)绝不能从选项组中删除。您可以更改使用 永久性选项的数据库实例的选项组。但是,与数据库实例关联的选项组必须包括相同的永久性选项。有 些情况下,您可能从数据库快照还原或执行时间点还原。在这些情况下,如果与该数据库快照关联的选 项组包含永久性选项,那么您只能将还原的数据库实例与具有该永久性选项的选项组相关联。

对于 Oracle 数据库实例,您可以复制具有选项 Timezone 和/或 0LS 的共享数据库快照。为此,在复 制数据库快照时,指定一个包含这些选项的目标选项组。OLS 选项仅对于运行 Oracle 12.2 或更高版本 的 Oracle 数据库实例具有永久性和持久性。有关这些选项的更多信息,请参阅 [Oracle 时区](#page-3362-0) 和 [Oracle](#page-3311-0)  [Label Security。](#page-3311-0)

#### VPC 注意事项

与该数据库实例关联的选项组会链接到该数据库实例的 VPC。这意味着,如果您尝试将实例还原到不 同的 VPC,则无法使用为该数据库实例分配的选项组。如果您将数据库实例还原到不同的 VPC,可以 执行以下操作之一:

• 将默认选项组分配到数据库实例。

- 分配关联到该 VPC 的选项组。
- 创建新选项组并将其分配到数据库实例。

对于持久性或永久性选项(如 Oracle TDE),您必须创建新的选项组。在将数据库实例还原到不同的 VPC 中时,此选项组必须包括持久或永久选项。

选项设置可控制选项的行为。例如,Oracle 高级安全选项 NATIVE\_NETWORK\_ENCRYPTION 包含可用 于为数据库实例的传入和传出网络流量指定加密算法的设置。部分选项设置已针对与 Amazon RDS 配 合使用而优化,并且不能更改。

互斥选项

一些选项是互斥的。您可使用其中一个选项,而不能同时使用两个选项。以下选项是互斥的:

- [Oracle Enterprise Manager Database Express](#page-3291-0)、 和 [适用于 Enterprise Manager Cloud Control 的](#page-3297-0)  [Oracle Management Agent](#page-3297-0)
- [Oracle 本机网络加密、](#page-3321-0) 和 [Oracle 安全套接字层](#page-3336-0)

### 创建选项组

您可以创建一个新的选项组,该选项组从原定设置选项组派生其设置。然后,向新的选项组中添加一个 或多个选项。或者,如果您已经有一个现有选项组,则可复制带有您已添加到新选项组的所有选项的选 项组。有关更多信息,请参阅 [复制选项组](#page-504-0)。

创建新选项组后,新选项组中没有选项。要了解如何将选项添加到选项组,请参阅 [将选项添加到选项](#page-505-0) [组](#page-505-0)。添加了您所需的选项后,即可将选项组与数据库实例相关联。这样,就可以在数据库实例上使用这 些选项了。有关将选项组与数据库实例相关联的信息,请参阅 [使用选项组](#page-500-0) 中适用于您的引擎的文档。

#### 控制台

一种创建选项组的方法是使用 AWS Management Console。

通过使用控制台创建新选项组

- 1. 登录AWS Management Console并通过以下网址打开 Amazon RDS 控制台[:https://](https://console.aws.amazon.com/rds/) [console.aws.amazon.com/rds/](https://console.aws.amazon.com/rds/)。
- 2. 在导航窗格中,选择选项组。
- 3. 选择创建组。
- 4. 在创建选项组窗口中,执行以下操作:
	- a. 对于 Name (名称),输入选项组的名称,在 AWS 账户内该名称需具有唯一性。此名称只能包 含字母、数字和连字符。
	- b. 对于说明,输入选项组的简要说明。此说明用于显示说明。
	- c. 对于引擎,选择需要的数据库引擎。

d. 对于主引擎版本,请选择所需的数据库引擎主版本。

5. 要继续,请选择创建。要取消操作,请选择取消。

#### AWS CLI

要创建选项组,请使用带下列必需参数的 AWS CLI [create-option-group](https://docs.aws.amazon.com/cli/latest/reference/rds/create-option-group.html) 命令。

- --option-group-name
- --engine-name
- --major-engine-version
- --option-group-description

#### Example

下例创建了名为 testoptiongroup 的选项组,它是与 Oracle 企业版数据库引擎相关联的选项组。 引号中的内容是描述。

对于 Linux、macOS 或 Unix:

```
aws rds create-option-group \ 
   --option-group-name testoptiongroup \ 
   --engine-name oracle-ee \ 
   --major-engine-version 12.1 \ 
   --option-group-description "Test option group"
```
对于 Windows:

```
aws rds create-option-group ^ 
   --option-group-name testoptiongroup ^ 
   --engine-name oracle-ee ^ 
   --major-engine-version 12.1 ^ 
   --option-group-description "Test option group"
```
## RDS API

要创建选项组,请调用 Amazon RDS API Create0pt<code>ionGroup</code> 操作。包括以下参数:

- OptionGroupName
- EngineName
- MajorEngineVersion
- OptionGroupDescription

# 复制选项组

您可以使用 AWS CLI 或 Amazon RDS API 复制选项组。复制选项组可能很方便。例如,当您具有现 有选项组并且想在新的选项组中包含其大部分自定义参数和值时。您还可以为用于生产的选项组创建副 本,然后修改此副本以测试其他选项设置。

### **a** Note

目前,无法将选项组复制到其他 AWS 区域。

AWS CLI

要复制选项组,请使用 AWS CLI [copy-option-group](https://docs.aws.amazon.com/cli/latest/reference/rds/copy-option-group.html) 命令。包括以下必需选项:

- --source-option-group-identifier
- --target-option-group-identifier
- --target-option-group-description

#### Example

以下示例创建一个名为 new-option-group 的选项组,它是选项组 my-option-group 的本地副 本。

对于 Linux、macOS 或 Unix:

```
aws rds copy-option-group \ 
     --source-option-group-identifier my-option-group \
```

```
 --target-option-group-identifier new-option-group \ 
 --target-option-group-description "My new option group"
```
对于 Windows:

```
aws rds copy-option-group ^ 
     --source-option-group-identifier my-option-group ^ 
     --target-option-group-identifier new-option-group ^ 
     --target-option-group-description "My new option group"
```
RDS API

要复制选项组,请调用 Amazon RDS API [CopyOptionGroup](https://docs.aws.amazon.com/AmazonRDS/latest/APIReference/API_CopyOptionGroup.html) 操作。包括以下必需参数。

- SourceOptionGroupIdentifier
- TargetOptionGroupIdentifier
- TargetOptionGroupDescription

# 将选项添加到选项组

您可将选项添加到现有选项组。添加了您所需的选项后,即可将选项组与数据库实例相关联,以便在数 据库实例上使用其中的选项。有关将选项组与数据库实例相关联的信息,请参阅 [使用选项组](#page-500-0) 中列出的 适用于特定数据库引擎的文档。

在以下两种情况下,必须立即应用选项组更改:

- 当您添加用于添加或更新端口值的选项时,如 OEM 选项。
- 当您添加或删除某个具有含端口值选项的选项组时。

在这些情况下,请选择控制台中的 Apply Immediately (立即应用) 选项。或者,您可以在使用 AWS CLI 时加入 --apply-immediately 选项,或在使用 Amazon RDS API 时将 ApplyImmediately 参数设置为 true。可立即应用不包括端口值的选项,也可在数据库实例的下一维护时段内应用此类选 项。

**a** Note

如果您将安全组指定为选项组中某个选项的值,则可以通过修改选项组来管理该安全组。您无 法通过修改数据库实例来更改或删除此安全组。此外,安全组不会显示在 AWS Management

Console 的数据库实例详细信息中,也不会显示在 AWS CLI 命令 describe-db-instances 的输出中。

# 控制台

您可以使用 AWS Management Console将选项添加到选项组。

## 通过使用控制台将选项添加到选项组

- 1. 登录AWS Management Console并通过以下网址打开 Amazon RDS 控制台[:https://](https://console.aws.amazon.com/rds/) [console.aws.amazon.com/rds/](https://console.aws.amazon.com/rds/)。
- 2. 在导航窗格中,选择选项组。
- 3. 选择要修改的选项组,然后选择 Add Option (添加选项)。

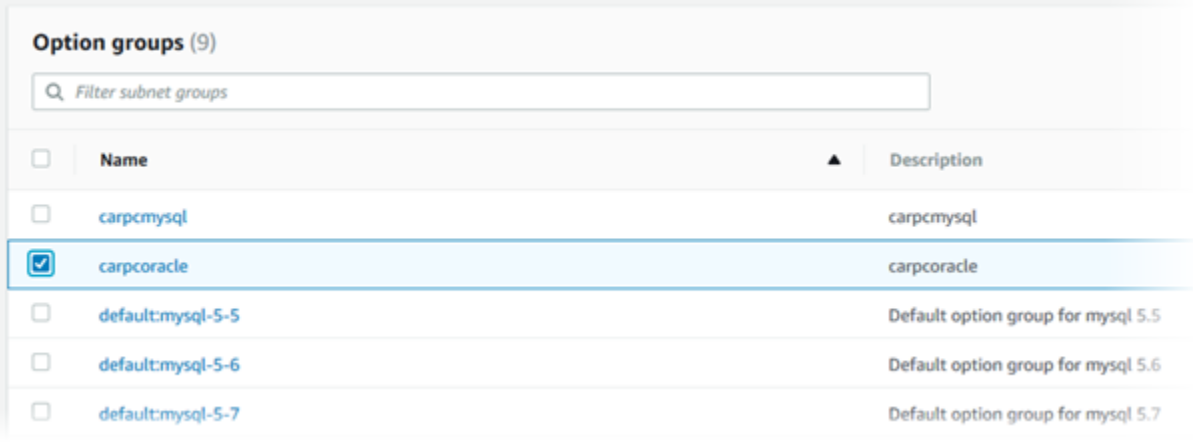

- 4. 在添加选项窗口中,执行以下操作:
	- a. 选择要添加的选项。您可能需要根据您选择的选项提供其他值。例如,当您选择 OEM 选项 时,必须同时输入端口值,并指定安全组。
	- b. 要在添加选项后在所有关联数据库实例上启用该选项,对于立即应用,请选择是。如果选 择否(默认),则会在下一个维护时段为每个关联数据库实例启用此选项。

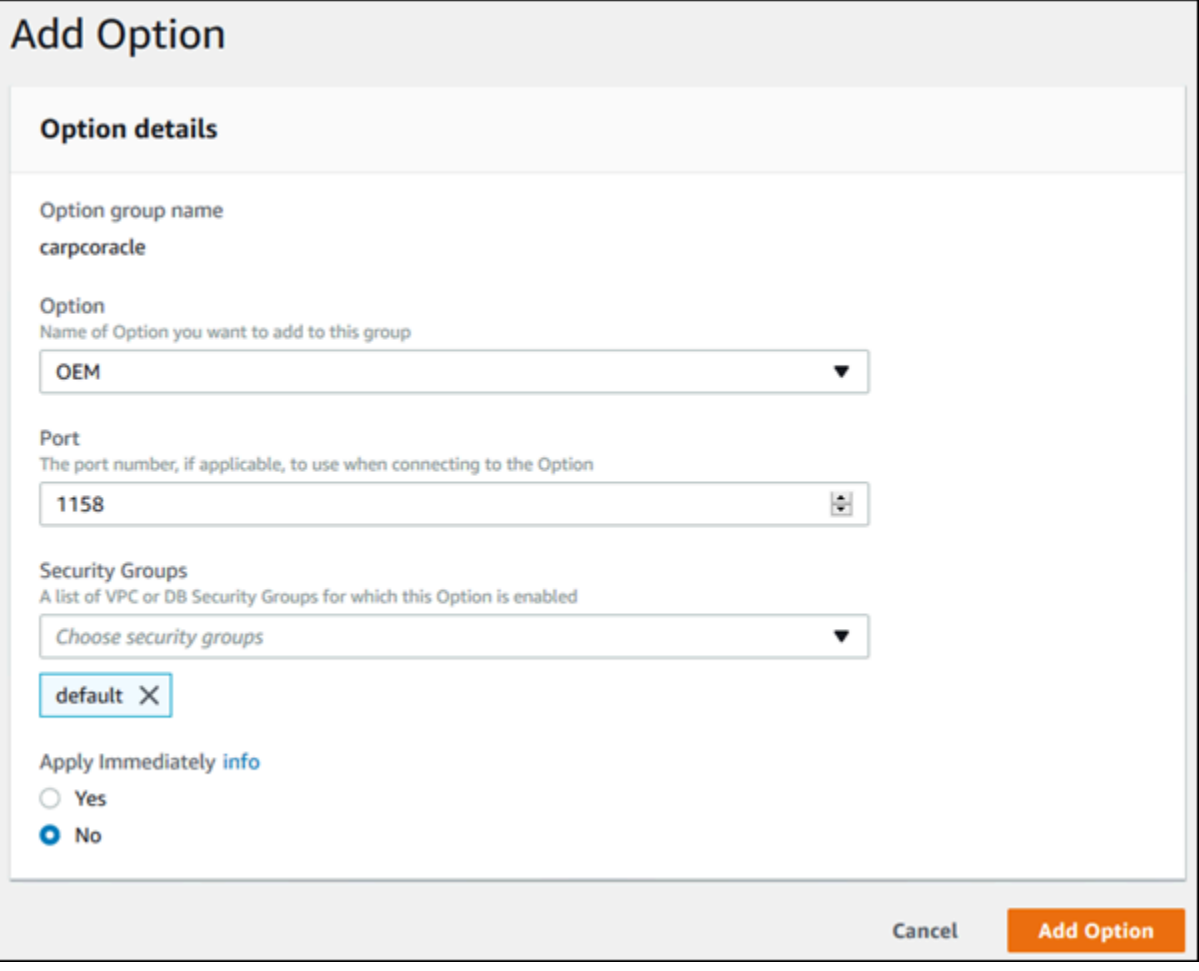

5. 根据需要设置完毕后,选择 Add Option (添加选项)。

## AWS CLI

要将选项添加到选项组,请带所需选项运行 AWS CLI[add-option-to-option-group](https://docs.aws.amazon.com/cli/latest/reference/rds/add-option-to-option-group.html) 命令。要立即在所有 关联数据库实例上启用新选项,请加入 --apply-immediately 参数。默认情况下,会在每个关联数 据库实例的下一维护时段启用此选项。包括以下必需参数:

• --option-group-name

Example

下例会立即将带有 America/Los\_Angeles 设置的 Timezone 选项添加到名为 testoptiongroup 的选项组,并立即启用它。

## 对于 Linux、macOS 或 Unix:

```
aws rds add-option-to-option-group \ 
     --option-group-name testoptiongroup \ 
     --options "OptionName=Timezone,OptionSettings=[{Name=TIME_ZONE,Value=America/
Los_Angeles}]" \ 
     --apply-immediately
```
对于 Windows:

```
aws rds add-option-to-option-group ^ 
     --option-group-name testoptiongroup ^ 
     --options "OptionName=Timezone,OptionSettings=[{Name=TIME_ZONE,Value=America/
Los_Angeles}]" ^ 
     --apply-immediately
```
命令输出类似于以下内容 ·

```
...{ 
        "OptionName": "Timezone", 
        "OptionDescription": "Change time zone", 
        "Persistent": true, 
        "Permanent": false, 
        "OptionSettings": [ 
\{ "Name": "TIME_ZONE", 
                "Value": "America/Los_Angeles", 
                "DefaultValue": "UTC", 
                "Description": "Specifies the timezone the user wants to change the 
 system time to", 
                "ApplyType": "DYNAMIC", 
                "DataType": "STRING", 
                "AllowedValues": "Africa/Cairo,...", 
                "IsModifiable": true, 
                "IsCollection": false 
 } 
        ], 
        "DBSecurityGroupMemberships": [], 
        "VpcSecurityGroupMemberships": [] 
   }...
```
#### Example

以下示例将 Oracle OEM 选项添加到选项组。其中还指定了自定义端口和一对 Amazon EC2 VPC 安全 组来用于该端口。

对于 Linux、macOS 或 Unix:

```
aws rds add-option-to-option-group \ 
     --option-group-name testoptiongroup \ 
     --options OptionName=OEM,Port=5500,VpcSecurityGroupMemberships="sg-test1,sg-test2"
\setminus --apply-immediately
```
对于 Windows:

```
aws rds add-option-to-option-group ^ 
     --option-group-name testoptiongroup ^ 
     --options OptionName=OEM,Port=5500,VpcSecurityGroupMemberships="sg-test1,sg-test2"
 \wedge --apply-immediately
```
命令输出类似于以下内容:

OPTIONGROUP False oracle-ee 12.1 arn:aws:rds:us-east-1:1234567890:og:testoptiongroup Test Option Group testoptiongroup vpc-test OPTIONS Oracle 12c EM Express OEM False False 5500 VPCSECURITYGROUPMEMBERSHIPS active sg-test1 VPCSECURITYGROUPMEMBERSHIPS active sg-test2

Example

下例将 Oracle 选项 NATIVE\_NETWORK\_ENCRYPTION 添加到选项组,然后指定该选项的设置。如果 未指定选项设置,则使用默认值。

对于 Linux、macOS 或 Unix:

```
aws rds add-option-to-option-group \ 
     --option-group-name testoptiongroup \ 
     --options '[{"OptionSettings":
[{"Name":"SQLNET.ENCRYPTION_SERVER","Value":"REQUIRED"},
{"Name":"SQLNET.ENCRYPTION_TYPES_SERVER","Value":"AES256,AES192,DES"}],"OptionName":"NATIVE_NETWORK_ENCRYPTION"}]' 
\Delta
```
--apply-immediately

#### 对于 Windows:

```
aws rds add-option-to-option-group ^ 
     --option-group-name testoptiongroup ^ 
     --options "OptionSettings"=[{"Name"="SQLNET.ENCRYPTION_SERVER","Value"="REQUIRED"},
{"Name"="SQLNET.ENCRYPTION_TYPES_SERVER","Value"="AES256\,AES192\,DES"}],"OptionName"="NATIVE_NETWORK_ENCRYPTION" 
 \lambda --apply-immediately
```
命令输出类似于以下内容:

```
...{ 
     "OptionName": "NATIVE_NETWORK_ENCRYPTION", 
     "OptionDescription": "Native Network Encryption", 
     "Persistent": false, 
     "Permanent": false, 
     "OptionSettings": [ 
         { 
             "Name": "SQLNET.ENCRYPTION_TYPES_SERVER", 
              "Value": "AES256,AES192,DES", 
             "DefaultValue": 
 "RC4_256,AES256,AES192,3DES168,RC4_128,AES128,3DES112,RC4_56,DES,RC4_40,DES40", 
             "Description": "Specifies list of encryption algorithms in order of 
 intended use", 
              "ApplyType": "STATIC", 
             "DataType": "STRING", 
             "AllowedValues": 
 "RC4_256,AES256,AES192,3DES168,RC4_128,AES128,3DES112,RC4_56,DES,RC4_40,DES40", 
             "IsModifiable": true, 
             "IsCollection": true 
         }, 
         { 
             "Name": "SQLNET.ENCRYPTION_SERVER", 
             "Value": "REQUIRED", 
             "DefaultValue": "REQUESTED", 
             "Description": "Specifies the desired encryption behavior", 
             "ApplyType": "STATIC", 
             "DataType": "STRING", 
             "AllowedValues": "ACCEPTED,REJECTED,REQUESTED,REQUIRED", 
             "IsModifiable": true, 
             "IsCollection": false
```
},...

RDS API

要使用 Amazon RDS API 将选项添加到选项组,请使用所要添加的选项调用 [ModifyOptionGroup](https://docs.aws.amazon.com/AmazonRDS/latest/APIReference/API_ModifyOptionGroup.html) 操 作。要立即在所有关联数据库实例上启用新选项,请加入 ApplyImmediately 参数并将其设置为 true。默认情况下,会在每个关联数据库实例的下一维护时段启用此选项。包括以下必需参数:

• OptionGroupName

# 列出选项组的选项和选项设置

您可以列出选项组的所有选项和选项设置。

控制台

您可以使用 AWS Management Console列出选项组的所有选项和选项设置。

列出选项组的选项和选项设置

1. 登录AWS Management Console并通过以下网址打开 Amazon RDS 控制台[:https://](https://console.aws.amazon.com/rds/) [console.aws.amazon.com/rds/](https://console.aws.amazon.com/rds/)。

2. 在导航窗格中,选择选项组。

3. 选择选项组的名称可以显示其详细信息。此时将列出选项组中的选项和选项设置。

AWS CLI

要列出选项组的选项和选项设置,请使用 AWS CLI[describe-option-groups](https://docs.aws.amazon.com/cli/latest/reference/rds/describe-option-groups.html) 命令。指定您要查看 其选项和设置的选项组的名称。如果不指定选项组名称,则会显示所有选项组的说明。

#### Example

以下示例列出了所有选项组的选项和选项设置。

aws rds describe-option-groups

#### Example

以下示例列出名为 testoptiongroup 的选项组的选项和选项设置。

aws rds describe-option-groups --option-group-name *testoptiongroup*

#### RDS API

要列出选项组的选项和选项设置,请使用 Amazon RDS API [DescribeOptionGroups](https://docs.aws.amazon.com/AmazonRDS/latest/APIReference/API_DescribeOptionGroups.html) 操作。指定您 要查看其选项和设置的选项组的名称。如果不指定选项组名称,则会显示所有选项组的说明。

# 修改选项设置

添加具有可修改的选项设置的选项后,可随时修改这些设置。如果更改选项组的选项或选项设置,这些 更改将应用到与此选项组相关联的所有数据库实例。有关哪些设置对各种选项可用的详细信息,请参阅 [使用选项组](#page-500-0) 中适用于您的引擎的文档。

在以下两种情况下,必须立即应用选项组更改:

- 当您添加用于添加或更新端口值的选项时,如 OEM 选项。
- 当您添加或删除某个具有含端口值选项的选项组时。

在这些情况下,请选择控制台中的 Apply Immediately (立即应用) 选项。或者,您可以在使用 - apply-immediately 时加入 AWS CLI 选项,或在使用 RDS API 时将 ApplyImmediately 参数设 置为 tɪue。可立即应用不包括端口值的选项,也可在数据库实例的下一维护时段内应用此类选项。

**a** Note

如果您将安全组指定为选项组中某个选项的值,则可以通过修改选项组来管理该安全组。您无 法通过修改数据库实例来更改或删除此安全组。此外,安全组不会显示在 AWS Management Console 的数据库实例详细信息中,也不会显示在 AWS CLI 命令 describe-db-instances 的输出中。

控制台

您可以使用 AWS Management Console来修改选项设置。

通过使用控制台来修改选项设置

1. 登录AWS Management Console并通过以下网址打开 Amazon RDS 控制台[:https://](https://console.aws.amazon.com/rds/) [console.aws.amazon.com/rds/](https://console.aws.amazon.com/rds/)。

2. 在导航窗格中,选择选项组。

- 3. 选择要修改选项的选项组,然后选择修改选项。
- 4. 在修改选项窗口中,从安装的选项中选择要修改设置的选项。执行所需的更改。
- 5. 要在添加选项后启用该选项,对于立即应用,请选择是。如果选择否(默认),则会在下一个维护 时段为每个关联数据库实例启用此选项。
- 6. 根据需要设置完毕后,选择修改选项。

#### AWS CLI

要修改选项设置,请使用 AWS CLI [add-option-to-option-group](https://docs.aws.amazon.com/cli/latest/reference/rds/add-option-to-option-group.html) 命令处理要修改的选项组和选 项。默认情况下,会在每个关联数据库实例的下一维护时段启用此选项。要立即将更改应用到所有关联 数据库实例,请包含 --apply-immediately 参数。要修改选项设置,请使用 --settings 参数。

#### Example

下例会修改在名为 testoptiongroup 的选项组中 Oracle Enterprise Manager Database Control (OEM) 使用的端口,并立即应用此更改。

对于 Linux、macOS 或 Unix:

```
aws rds add-option-to-option-group \ 
     --option-group-name testoptiongroup \ 
     --options OptionName=OEM,Port=5432,DBSecurityGroupMemberships=default \ 
     --apply-immediately
```
对于 Windows ·

```
aws rds add-option-to-option-group ^ 
     --option-group-name testoptiongroup ^ 
     --options OptionName=OEM,Port=5432,DBSecurityGroupMemberships=default ^ 
     --apply-immediately
```
命令输出类似于以下内容:

```
OPTIONGROUP False oracle-ee 12.1 arn:aws:rds:us-
east-1:1234567890:og:testoptiongroup Test Option Group testoptiongroup
OPTIONS Oracle 12c EM Express OEM False False 5432
DBSECURITYGROUPMEMBERSHIPS default authorized
```
### Example

下例修改 Oracle 选项 NATIVE\_NETWORK\_ENCRYPTION,然后更改该选项的设置。

对于 Linux、macOS 或 Unix:

```
aws rds add-option-to-option-group \ 
     --option-group-name testoptiongroup \ 
     --options '[{"OptionSettings":
[{"Name":"SQLNET.ENCRYPTION_SERVER","Value":"REQUIRED"},
{"Name":"SQLNET.ENCRYPTION_TYPES_SERVER","Value":"AES256,AES192,DES,RC4_256"}],"OptionName":"NA
\setminus --apply-immediately
```
对于 Windows:

```
aws rds add-option-to-option-group ^ 
     --option-group-name testoptiongroup ^ 
     --options "OptionSettings"=[{"Name"="SQLNET.ENCRYPTION_SERVER","Value"="REQUIRED"},
{"Name"="SQLNET.ENCRYPTION_TYPES_SERVER","Value"="AES256\,AES192\,DES
\,RC4_256"}],"OptionName"="NATIVE_NETWORK_ENCRYPTION" ^ 
     --apply-immediately
```
命令输出类似于以下内容:

```
OPTIONGROUP False oracle-ee 12.1 arn:aws:rds:us-
east-1:1234567890:og:testoptiongroup Test Option Group testoptiongroup 
OPTIONS Oracle Advanced Security - Native Network Encryption 
 NATIVE_NETWORK_ENCRYPTION False False
OPTIONSETTINGS 
 RC4_256,AES256,AES192,3DES168,RC4_128,AES128,3DES112,RC4_56,DES,RC4_40,DES40 STATIC 
 STRING 
   RC4_256,AES256,AES192,3DES168,RC4_128,AES128,3DES112,RC4_56,DES,RC4_40,DES40 
 Specifies list of encryption algorithms in order of intended use 
   True True SQLNET.ENCRYPTION_TYPES_SERVER AES256,AES192,DES,RC4_256
OPTIONSETTINGS ACCEPTED,REJECTED,REQUESTED,REQUIRED STATIC STRING REQUESTED 
 Specifies the desired encryption behavior False True SQLNET.ENCRYPTION_SERVER 
 REQUIRED
OPTIONSETTINGS SHA1,MD5 STATIC STRING SHA1,MD5 Specifies list of 
 checksumming algorithms in order of intended use True True 
 SQLNET.CRYPTO_CHECKSUM_TYPES_SERVER SHA1,MD5
```
OPTIONSETTINGS ACCEPTED,REJECTED,REQUESTED,REQUIRED STATIC STRING REQUESTED Specifies the desired data integrity behavior False True SQLNET.CRYPTO\_CHECKSUM\_SERVER REQUESTED

RDS API

要修改选项设置,请使用 Amazon RDS API [ModifyOptionGroup](https://docs.aws.amazon.com/AmazonRDS/latest/APIReference/API_ModifyOptionGroup.html) 命令处理要修改的选项组和选项。 默认情况下,会在每个关联数据库实例的下一维护时段启用此选项。要立即将更改应用到所有关联数据 库实例,请加入 ApplyImmediately 参数并将其设置为 true。

# 从选项组中删除选项

有些选项可从选项组中删除,而另一些不可以。在与选项组关联的所有数据库实例未取消关联之前,不 能从该选项组中删除持续性选项。永久选项无法从选项组中删除。有关可删除选项的更多信息,请参阅 [使用选项组](#page-500-0) 中列出的适用于特定引擎的文档。

如果您删除某个选项组的所有选项,Amazon RDS 将不会删除该选项组。与空选项组相关联的数据库 实例会继续与之相关联;只是不具有任何活动的选项。或者,要删除数据库实例的所有选项,您可以将 数据库实例与默认 (空) 选项组关联。

控制台

您可以使用 AWS Management Console删除选项组中的选项。

通过使用控制台删除选项组中的选项

- 1. 登录AWS Management Console并通过以下网址打开 Amazon RDS 控制台[:https://](https://console.aws.amazon.com/rds/) [console.aws.amazon.com/rds/](https://console.aws.amazon.com/rds/)。
- 2. 在导航窗格中,选择选项组。
- 3. 选择要删除选项的选项组,然后选择删除选项。
- 4. 在删除选项窗口中,执行以下操作:
	- 选中您要删除的选项对应的复选框。
	- 要使删除在操作后立即生效,对于立即应用,请选择是。如果选择否(默认),则会在下一个维 护时段为每个关联数据库实例删除此选项。

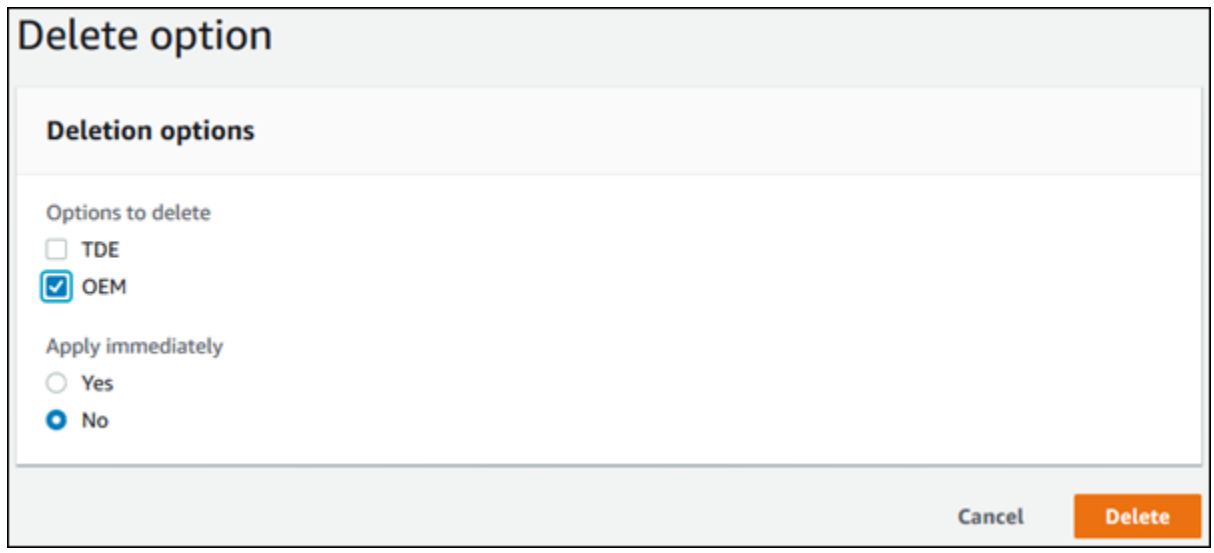

5. 根据需要完成所有设置后,选择是的,删除。

AWS CLI

要从选项组中删除选项,请在 AWS CLI [remove-option-from-option-group](https://docs.aws.amazon.com/cli/latest/reference/rds/remove-option-from-option-group.html) 命令中指定要删除 的选项。默认情况下,会在每个关联数据库实例的下一维护时段删除此选项。要立即应用更改,请加入 --apply-immediately 参数。

Example

以下示例会从名为 testoptiongroup 的选项组中移除 Oracle Enterprise Manager Database Control (OEM) 选项,并立即应用此更改。

对于 Linux、macOS 或 Unix:

```
aws rds remove-option-from-option-group \ 
     --option-group-name testoptiongroup \ 
     --options OEM \ 
     --apply-immediately
```
对于 Windows:

aws rds remove-option-from-option-group ^

```
 --option-group-name testoptiongroup ^ 
 --options OEM ^ 
 --apply-immediately
```
命令输出类似于以下内容:

OPTIONGROUP testoptiongroup oracle-ee 12.1 Test option group

RDS API

要从选项组中删除选项,请使用 Amazon RDS API [ModifyOptionGroup](https://docs.aws.amazon.com/AmazonRDS/latest/APIReference/API_ModifyOptionGroup.html) 操作。默认情况下,会在 每个关联数据库实例的下一维护时段删除此选项。要立即应用更改,请加入 ApplyImmediately 参 数,并将其设置为 true。

包括以下参数:

- OptionGroupName
- OptionsToRemove.OptionName

删除选项组

只有在选项组满足以下条件时,才能删除该选项组:

- 它未与任何 Amazon RDS 资源关联。选项组可以与数据库实例、手动数据库快照或自动数据库快照 关联。
- 它不是默认选项组。

要识别数据库实例和数据库快照使用的选项组,您可以使用以下 CLI 命令:

```
aws rds describe-db-instances \ 
     --query 'DBInstances[*].
[DBInstanceIdentifier,OptionGroupMemberships[].OptionGroupName]'
aws rds describe-db-snapshots | jq -r '.DBSnapshots[] | "\(.DBInstanceIdentifier),
\(.OptionGroupName)"' | sort | uniq
```
如果您尝试删除与 RDS 资源关联的选项组,将返回类似于下面的错误。

An error occurred (InvalidOptionGroupStateFault) when calling the DeleteOptionGroup operation: The option group 'optionGroupName' cannot be deleted because it is in use.

#### 查找与选项组关联的 Amazon RDS 资源

- 1. 登录AWS Management Console并通过以下网址打开 Amazon RDS 控制台[:https://](https://console.aws.amazon.com/rds/) [console.aws.amazon.com/rds/](https://console.aws.amazon.com/rds/)。
- 2. 在导航窗格中,选择选项组。
- 3. 选择选项组的名称可以显示其详细信息。
- 4. 请查看关联的实例和快照部分,了解关联的 Amazon RDS 资源。

如果数据库实例已与选项组关联,请修改数据库实例来使用其他选项组。有关更多信息,请参阅 [修改](#page-591-0) [Amazon RDS 数据库实例。](#page-591-0)

如果手动数据库快照与选项组关联,请修改数据库快照以使用其他选项组。您可以使用 AWS CLI [modify-db-snapshot](https://docs.aws.amazon.com/cli/latest/reference/rds/modify-db-snapshot.html) 命令来执行此操作。

#### **a** Note

您无法修改自动数据库快照的选项组。

#### 控制台

一种删除选项组的方法是使用 AWS Management Console。

### 使用控制台删除选项组

- 1. 登录AWS Management Console并通过以下网址打开 Amazon RDS 控制台[:https://](https://console.aws.amazon.com/rds/) [console.aws.amazon.com/rds/](https://console.aws.amazon.com/rds/)。
- 2. 在导航窗格中,选择选项组。
- 3. 选择选项组。
- 4. 选择 Delete group (删除组)。
- 5. 在确认页面,选择 Delete (删除) 删除选项组,或选择 Cancel (取消) 取消删除。

## AWS CLI

要删除选项组,请使用带下列必需参数的 AWS CLI [delete-option-group](https://docs.aws.amazon.com/cli/latest/reference/rds/delete-option-group.html) 命令。

• --option-group-name

## Example

以下示例将删除名为 testoptiongroup 的选项组。

对于 Linux、macOS 或 Unix:

```
aws rds delete-option-group \ 
     --option-group-name testoptiongroup
```
对于 Windows:

```
aws rds delete-option-group ^ 
     --option-group-name testoptiongroup
```
RDS API

要删除选项组,请调用 Amazon RDS API Delete0ptionGroup 操作。包括以下参数:

• OptionGroupName

数据库参数指定数据库的配置方式。例如,数据库参数可以指定要分配给数据库的资源量(如内存)。

您可以通过将数据库实例和多可用区 数据库集群与参数组进行关联来管理数据库配置。Amazon RDS 使用默认设置定义参数组。您还可以使用自定义设置定义您自己的参数组。

#### **a** Note

某些数据库引擎提供了附加功能,您可以将这些功能作为选项组中的选项添加到数据库中。有 关选项组的信息,请参阅[使用选项组](#page-500-0)。

# 主题

# • [参数组概述](#page-520-0)

- [使用数据库实例中的数据库参数组](#page-523-0)
- [使用多可用区数据库集群的数据库集群参数组](#page-539-0)
- [比较数据库参数组](#page-552-0)
- [指定数据库参数](#page-553-0)

# <span id="page-520-0"></span>参数组概述

数据库参数组就像是引擎配置值的容器,这些值应用于一个或多个数据库实例。

数据库集群参数组仅适用于多可用区数据库集群。在多可用区数据库集群中,数据库集群参数组中的设 置应用于集群中的所有数据库实例。数据库引擎和数据库引擎版本的原定设置数据库参数组用于数据库 集群中的每个数据库实例。

## 主题

- [原定设置和自定义参数组](#page-521-0)
- [静态和动态数据库实例参数](#page-521-1)
- [静态和动态数据库集群参数](#page-522-0)
- [字符集参数](#page-523-1)
- [支持的参数和参数值](#page-523-2)

#### <span id="page-521-0"></span>原定设置和自定义参数组

如果创建的数据库实例未指定数据库参数组,数据库实例将使用默认的数据库参数组。同样,如果您在 创建多可用区 数据库集群时未指定数据库集群参数组,数据库集群将使用默认数据库集群参数组。每 个默认参数组包含数据库引擎默认值和 Amazon RDS 系统默认值,具体根据引擎、计算等级及实例的 分配存储空间而定。

默认参数组的参数设置无法修改。您可以改而执行以下操作:

1. 创建新参数组。

2. 更改所需参数的设置。并非参数组中的所有数据库引擎参数都可供修改。

3. 修改数据库实例或数据库集群以关联新的参数组。

将新数据库参数组与数据库实例进行关联时,关联将立即发生。有关修改数据库实例的信息,请参 [阅修改 Amazon RDS 数据库实例。](#page-591-0)有关修改多可用区数据库集群的信息,请参阅[修改多可用区数据](#page-791-0) [库集群](#page-791-0)。

**a** Note

如果您修改了数据库实例以使用自定义参数组,然后启动数据库实例,RDS 会在启动过程 中自动重启数据库实例。

仅在重启数据库实例后,RDS 才会在新关联的参数组中应用修改后的静态和动态参数。但是,如果在 将数据库参数组与数据库实例关联之后修改数据库参数组中的动态参数,这些更改将立即得到应用,而 无需重启。有关更改数据库集群参数组的信息,请参阅 [修改 Amazon RDS 数据库实例。](#page-591-0)

如果您更新了数据库参数组内的参数,更改将应用于与该参数组关联的所有数据库实例。同样,如果您 更新了多可用区数据库参数组内的参数,更改将应用于与该数据库集群参数组关联的所有 Aurora 数据 库集群。

如果您不想从头开始创建参数组,您可以使用 AWS CLI [copy-db-parameter-group](https://docs.aws.amazon.com/cli/latest/reference/rds/copy-db-parameter-group.html) 命令或 [copy-db](https://docs.aws.amazon.com/cli/latest/reference/rds/copy-db-cluster-parameter-group.html)[cluster-parameter-group](https://docs.aws.amazon.com/cli/latest/reference/rds/copy-db-cluster-parameter-group.html) 命令复制现有的参数组。您可能会发现复制参数组在某些情况下很有用。例 如,您可能希望在新的数据库参数组中包含现有数据库参数组的大多数自定义参数和值。

<span id="page-521-1"></span>静态和动态数据库实例参数

数据库实例参数是静态的,也可以是动态的。它们在以下方面有所不同:

- 更改静态参数并保存数据库参数组时,参数更改将在手动重启关联的数据库实例后生效。对于静态参 数,控制台始终将 pending-reboot 用于 ApplyMethod。
- 当您更改动态参数时,原定设置情况下,参数更改将立即生效,而无需重启。当您使用 AWS Management Console 更改数据库实例参数值时,对于动态参数,它始终使用 immediate 作为 ApplyMethod。要将参数更改推迟到重启关联的数据库实例之后,请使用 AWS CLI 或 RDS API。 将 ApplyMethod 设置为 pending-reboot 以进行参数更改。

**a** Note

将 pending-reboot 与 AWS CLI 中的参数或 RDS for SQL Server 数据库实例上的 RDS API 搭配使用,会产生错误。在 RDS for SQL Server 上使用 apply-immediately。

有关使用 AWS CLI 更改参数值的更多信息,请参阅 [modify-db-parameter-group](https://docs.aws.amazon.com/cli/latest/reference/rds/modify-db-parameter-group.html)。有关使用 RDS API 更改参数值的更多信息,请参阅 [ModifyDBParameterGroup。](https://docs.aws.amazon.com/AmazonRDS/latest/APIReference/API_ModifyDBParameterGroup.html)

如果数据库实例未使用对其关联的数据库参数组所做的最新更改,控制台将针对数据库参数组显示 pending-reboot(待重启)状态。此状态不会在下一个维护时段期间导致自动重启。要向该数据库实例 应用最新的参数更改,请手动重启数据库实例。

<span id="page-522-0"></span>静态和动态数据库集群参数

数据库集群参数是静态的,也可以是动态的。它们在以下方面有所不同:

- 更改静态参数并保存数据库集群参数组时,参数更改将在手动重启关联数据库集群后生效。对于静态 参数,控制台始终将 pending-reboot 用于 ApplyMethod。
- 当您更改动态参数时,原定设置情况下,参数更改将立即生效,而无需重启。当您使用 AWS Management Console 更改数据库集群参数值时,对于动态参数,它始终使用 immediate 作为 ApplyMethod。要将参数更改推迟到重启关联的数据库集群之后,请使用 AWS CLI 或 RDS API。 将 ApplyMethod 设置为 pending-reboot 以进行参数更改。

有关使用 AWS CLI 更改参数值的更多信息,请参阅 [modify-db-cluster-parameter-group。](https://docs.aws.amazon.com/cli/latest/reference/rds/modify-db-cluster-parameter-group.html)有关使用 RDS API 更改参数值的更多信息,请参阅 [ModifyDBClusterParameterGroup。](https://docs.aws.amazon.com/AmazonRDS/latest/APIReference/API_ModifyDBClusterParameterGroup.html)

# <span id="page-523-1"></span>字符集参数

在创建数据库实例或多可用区数据库集群之前,在参数组中设置与数据库的字符集或排序规则相关的任 何参数。在其中创建数据库之前也要这样做。这样,您可确保原定设置数据库以及新数据库使用您指定 的字符集和排序规则值。如果您更改字符集或排序规则参数,则参数更改不会应用于现有数据库。

对于某些数据库引擎,您可使用 ALTER DATABASE 命令更改现有数据库的字符集或排序规则值,例 如:

ALTER DATABASE *database\_name* CHARACTER SET *character\_set\_name* COLLATE *collation*;

有关更改数据库字符集或排序规则值的更多信息,请查阅数据库引擎文档。

#### <span id="page-523-2"></span>支持的参数和参数值

要确定数据库引擎支持的参数,请查看数据库实例或数据库集群使用的数据库参数组和数据库集群参数 组中的参数。有关更多信息,请参阅 [查看数据库参数组的参数值](#page-537-0)和 [查看数据库集群参数组的参数值。](#page-549-0)

在许可情况下,您可以使用表达式、公式和函数指定整数和布尔参数值。函数可以包含数学对数表达 式。但是,并非所有参数都支持对参数值使用表达式、公式和函数。有关更多信息,请参阅[指定数据库](#page-553-0) [参数](#page-553-0)。

在参数组内设置参数不恰当可能会产生意外的不利影响,包括性能降低和系统不稳定。修改数据库参 数时应始终保持谨慎,且在修改参数组前备份数据。将参数组更改应用于生产数据库实例或数据库集群 前,请在测试数据库实例或数据库集群上尝试进行这些参数组设置更改。

# <span id="page-523-0"></span>使用数据库实例中的数据库参数组

数据库实例使用数据库参数组。以下各节介绍配置和管理数据库实例参数组。

主题

- [创建数据库参数组](#page-524-0)
- [将数据库参数组与数据库实例关联](#page-526-0)
- [修改数据库参数组中的参数](#page-527-0)
- [将数据库参数组中的参数重置为默认值](#page-530-0)
- [复制数据库参数组](#page-533-0)
- [列出数据库参数组](#page-535-0)
- [查看数据库参数组的参数值](#page-537-0)
- [删除数据库参数组](#page-538-0)

## <span id="page-524-0"></span>创建数据库参数组

您可以使用 AWS Management Console、AWS CLI 或 RDS API 创建新数据库参数组。

以下限制适用于数据库参数组名称:

• 名称必须为 1 到 255 个字母、数字或连字符。

原定设置参数组名称可以包含句点,例如 default.mysql8.0。但是,自定义参数组名称不能包含 句点。

- 第一个字符必须是字母。
- 名称不能以连字符结束,也不能包含两个连续的连字符。

#### 控制台

#### 创建数据库参数组

- 1. 登录AWS Management Console并通过以下网址打开 Amazon RDS 控制台[:https://](https://console.aws.amazon.com/rds/) [console.aws.amazon.com/rds/](https://console.aws.amazon.com/rds/)。
- 2. 在导航窗格中,选择参数组。
- 3. 选择创建参数组。
- 4. 对于参数组名称,请输入新数据库参数组的名称。
- 5. 对于描述,请输入对新数据库参数组的描述。
- 6. 对于引擎类型,请选择所需的数据库引擎。
- 7. 对于参数组系列,请选择一个数据库参数组系列。
- 8. 对于类型,如果适用,请选择数据库参数组。
- 9. 选择创建。

#### AWS CLI

要创建数据库参数组,请使用 AWS CLI [create-db-parameter-group](https://docs.aws.amazon.com/cli/latest/reference/rds/create-db-parameter-group.html) 命令。以下示例为 8.0 版 MySQL 创建名为 mydbparametergroup 的数据库参数组,其说明为"我的新参数组"。

包括以下必需参数:

- --db-parameter-group-name
- --db-parameter-group-family

• --description

#### 要列出所有可用的参数组系列,请使用以下命令:

aws rds describe-db-engine-versions --query "DBEngineVersions[].DBParameterGroupFamily"

**a** Note

输出包含重复项。

Example

对于 Linux、macOS 或 Unix:

aws rds create-db-parameter-group \ --db-parameter-group-name *mydbparametergroup* \ --db-parameter-group-family *MySQL8.0* \ --description *"My new parameter group"*

对于 Windows ·

```
aws rds create-db-parameter-group ^ 
     --db-parameter-group-name mydbparametergroup ^ 
     --db-parameter-group-family MySQL8.0 ^ 
     --description "My new parameter group"
```
此命令生成类似于下述信息的输出:

DBPARAMETERGROUP mydbparametergroup mysql8.0 My new parameter group

RDS API

要创建数据库参数组,请使用 RDS API [CreateDBParameterGroup](https://docs.aws.amazon.com/AmazonRDS/latest/APIReference/API_CreateDBParameterGroup.html) 操作。

包括以下必需参数:

- DBParameterGroupName
- DBParameterGroupFamily
- Description

## <span id="page-526-0"></span>将数据库参数组与数据库实例关联

您可以使用自定义设置创建自己的数据库参数组。之后可以使用 AWS Management Console、AWS CLI 或 RDS API 关联数据库参数组与数据库实例。在创建或修改数据库实例时可以执行此操作。

有关创建数据库参数组的信息,请参阅[创建数据库参数组](#page-524-0)。有关创建数据库实例的信息,请参阅。[创建](#page-452-0) [Amazon RDS 数据库实例有](#page-452-0)关修改数据库实例的信息,请参阅[修改 Amazon RDS 数据库实例](#page-591-0)。

**a** Note

将新数据库参数组与数据库实例关联时,修改后的静态和动态参数仅在数据库实例重新启动后 得到应用。但是,如果在将数据库参数组与数据库实例关联之后修改数据库参数组中的动态参 数,这些更改将立即得到应用,而无需重启。

#### 控制台

关联数据库参数组与数据库实例

- 1. 登录 AWS Management Console 并通过以下网址打开 Amazon RDS 控制台:[https://](https://console.aws.amazon.com/rds/)  [console.aws.amazon.com/rds/](https://console.aws.amazon.com/rds/)。
- 2. 在导航窗格中,选择数据库,然后选择要修改的数据库实例。
- 3. 选择修改。将显示修改数据库实例页面。
- 4. 更改数据库参数组设置。
- 5. 选择继续,查看修改摘要。
- 6. (可选)选择立即应用以立即应用更改。选择此选项在某些情况下可能导致中断。有关更多信息, 请参阅[计划修改设置](#page-592-0)。
- 7. 在确认页面上,检查您的更改。如果更改正确无误,请选择 Modify DB Instance(修改数据库实 例)保存更改。

也可以选择 Back (返回) 编辑您的更改,或选择 Cancel (取消) 取消更改。

AWS CLI

要关联数据库参数组与数据库实例,请使用 AWS CLI [modify-db-instance](https://docs.aws.amazon.com/cli/latest/reference/rds/modify-db-instance.html) 命令及以下选项:

• --db-instance-identifier

• --db-parameter-group-name

以下示例关联了 mydbpg 数据库参数组与 database-1 数据库实例。使用 --apply-immediately 可立即应用更改。使用 --no-apply-immediately 可在下一维护时段内应用更改。有关更多信息, 请参阅[计划修改设置](#page-592-0)。

Example

对于 Linux、macOS 或 Unix:

```
aws rds modify-db-instance \ 
     --db-instance-identifier database-1 \ 
     --db-parameter-group-name mydbpg \ 
     --apply-immediately
```
对于 Windows:

```
aws rds modify-db-instance ^ 
     --db-instance-identifier database-1 ^ 
     --db-parameter-group-name mydbpg ^ 
     --apply-immediately
```
RDS API

要关联数据库参数组与数据库实例,请使用 RDS API [ModifyDBInstance](https://docs.aws.amazon.com/AmazonRDS/latest/APIReference/API_ModifyDBInstance.html) 操作及以下参数:

- DBInstanceName
- DBParameterGroupName

<span id="page-527-0"></span>修改数据库参数组中的参数

您可以修改客户创建的数据库参数组中的参数值,但不能更改默认数据库参数组中的参数值。对客户创 建的数据库参数组中的参数所做的更改将应用于与此数据库参数组关联的所有数据库实例。

对某些参数的更改将立即应用于数据库实例,而无需重新启动。而对其他一些参数进行的更改,只有在 重新启动数据库实例之后,才会应用。RDS 控制台在 Configuration (配置) 选项卡上显示与数据库实例 关联的数据库参数组的状态。例如,假设数据库实例未使用对其关联的数据库参数组所做的最新更改。 如果是这样,RDS 控制台将显示状态为 pending-reboot(待重启)的数据库参数组。要向该数据库实 例应用最新的参数更改,请手动重启数据库实例。

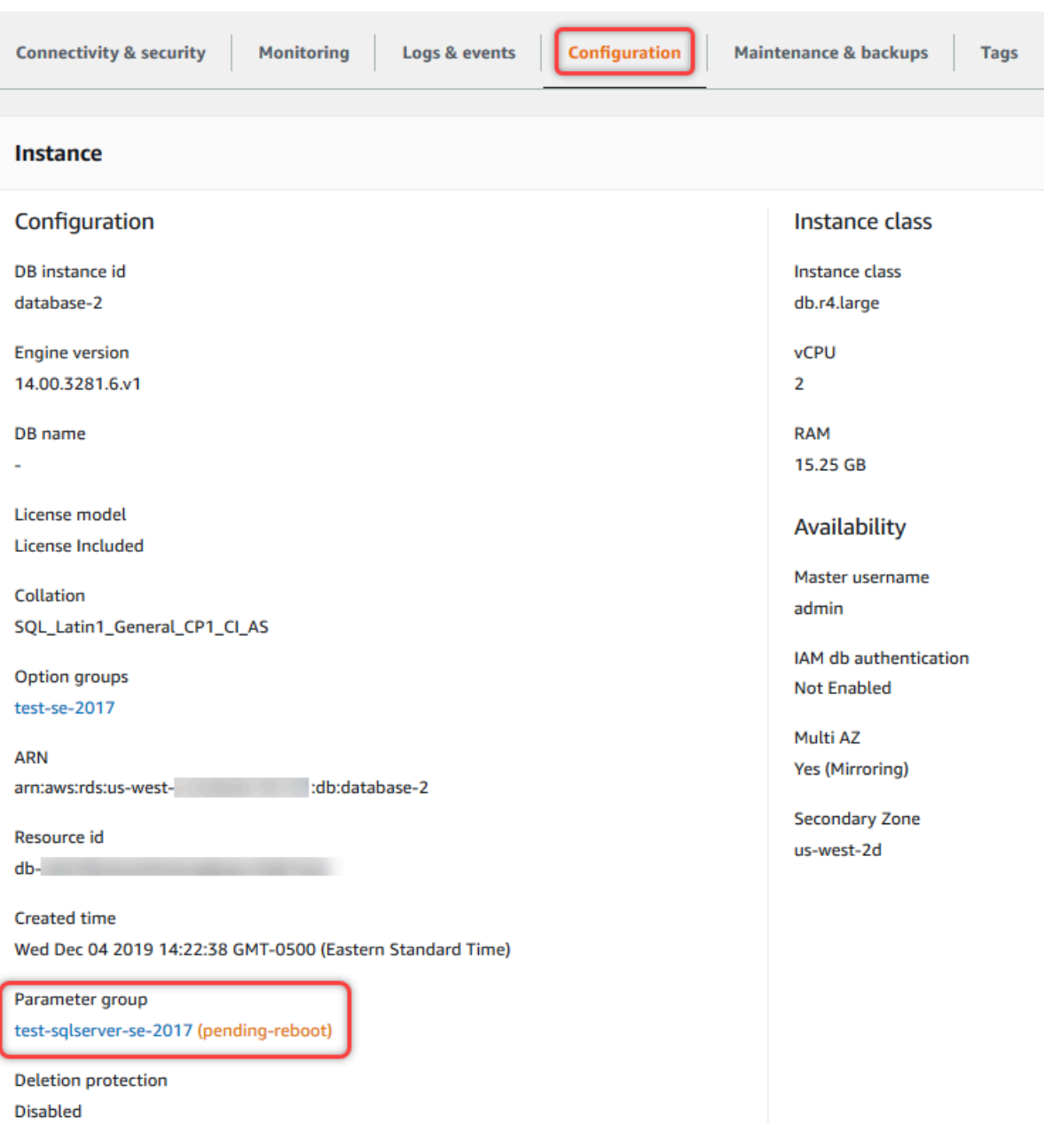

# 控制台

## 修改数据库参数组中的参数

- 1. 登录 AWS Management Console 并通过以下网址打开 Amazon RDS 控制台: https:// [console.aws.amazon.com/rds/](https://console.aws.amazon.com/rds/)。
- 2. 在导航窗格中,选择参数组。
- 3. 在此列表中,选择要修改的参数组的名称。
- 4. 对于 Parameter group actions (参数组操作),选择 Edit (编辑)。

5. 更改要修改的参数的值。您可使用对话框右上方的箭头键滚动参数。

您无法更改默认参数组中的值。

6. 选择保存更改。

AWS CLI

要修改数据库参数组,请使用 AWS CLI [modify-db-parameter-group](https://docs.aws.amazon.com/cli/latest/reference/rds/modify-db-parameter-group.html) 命令及以下必需选项:

- --db-parameter-group-name
- --parameters

以下示例修改了名为 mydbparametergroup 的数据库参数组的 max\_connections 和 max\_allowed\_packet 值。

Example

对于 Linux、macOS 或 Unix:

```
aws rds modify-db-parameter-group \ 
     --db-parameter-group-name mydbparametergroup \ 
     --parameters 
  "ParameterName=max_connections,ParameterValue=250,ApplyMethod=immediate" \
```
"ParameterName=*max\_allowed\_packet*,ParameterValue=*1024*,ApplyMethod=*immediate*"

对于 Windows:

```
aws rds modify-db-parameter-group ^ 
     --db-parameter-group-name mydbparametergroup ^ 
     --parameters 
  "ParameterName=max_connections,ParameterValue=250,ApplyMethod=immediate" ^
```
"ParameterName=*max\_allowed\_packet*,ParameterValue=*1024*,ApplyMethod=*immediate*"

该命令产生类似下面的输出:

```
DBPARAMETERGROUP mydbparametergroup
```
### RDS API

要修改数据库参数组,请使用 RDS API [ModifyDBParameterGroup](https://docs.aws.amazon.com/AmazonRDS/latest/APIReference/API_ModifyDBParameterGroup.html) 操作及以下必要参数:

- DBParameterGroupName
- Parameters

<span id="page-530-0"></span>将数据库参数组中的参数重置为默认值

您可以将客户创建的数据库参数组中的参数值重置为默认值。对客户创建的数据库参数组中的参数所做 的更改将应用于与此数据库参数组关联的所有数据库实例。

使用控制台时,可以将特定参数重置为其默认值。但是,您无法轻松地一次性重置数据库参数组中的所 有参数。使用 AWS CLI 或 RDS API 时,可以将特定参数重置为其默认值。您还可以一次性重置数据 库参数组中的所有参数。

对某些参数的更改将立即应用于数据库实例,而无需重新启动。而对其他一些参数进行的更改,只有在 重新启动数据库实例之后,才会应用。RDS 控制台在 Configuration (配置) 选项卡上显示与数据库实例 关联的数据库参数组的状态。例如,假设数据库实例未使用对其关联的数据库参数组所做的最新更改。 如果是这样,RDS 控制台将显示状态为 pending-reboot(待重启)的数据库参数组。要向该数据库实 例应用最新的参数更改,请手动重启数据库实例。

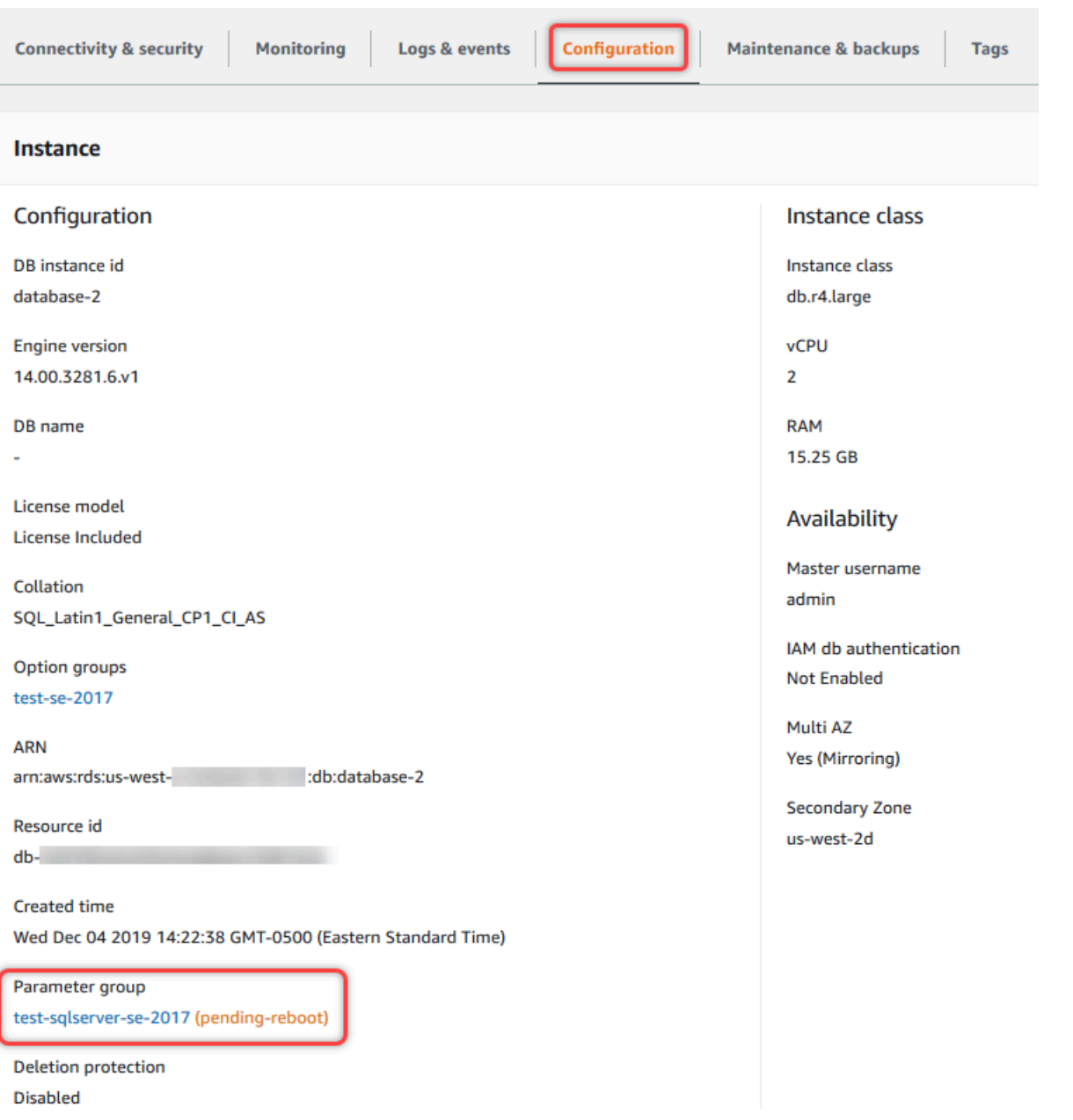

**a** Note

在默认数据库参数组中,参数始终设置为默认值。

## 控制台

将数据库参数组中的参数重置为默认值的方法

- 1. 登录 AWS Management Console 并通过以下网址打开 Amazon RDS 控制台:https:// [console.aws.amazon.com/rds/](https://console.aws.amazon.com/rds/)。
- 2. 在导航窗格中,选择参数组。
- 3. 在列表中,选择参数组。
- 4. 对于 Parameter group actions (参数组操作),选择 Edit (编辑)。
- 5. 选择要重置为默认值的参数。您可使用对话框右上方的箭头键滚动参数。

您无法重置默认参数组中的值。

6. 选择重置,然后通过选择重置参数进行确认。

AWS CLI

要重置数据库参数组中的部分或所有参数,请使用带以下必需选项的 AWS CLI [reset-db](https://docs.aws.amazon.com/cli/latest/reference/rds/reset-db-parameter-group.html)[parameter-group](https://docs.aws.amazon.com/cli/latest/reference/rds/reset-db-parameter-group.html) 命令:--db-parameter-group-name。

```
要重置数据库参数组中的所有参数,请指定 --reset-all-parameters 选项。要重置特定参数,请
指定 --parameters 选项。
```
以下示例将名为 mydbparametergroup 的数据库参数组中的所有参数重置为其默认值。

Example

对于 Linux、macOS 或 Unix:

```
aws rds reset-db-parameter-group \ 
     --db-parameter-group-name mydbparametergroup \ 
     --reset-all-parameters
```
对于 Windows ·

```
aws rds reset-db-parameter-group ^ 
     --db-parameter-group-name mydbparametergroup ^ 
     --reset-all-parameters
```
以下示例展示了在名为 mydbparametergroup 的数据库参数组中将 max\_connections 和 max\_allowed\_packet 选项重置为各自的默认值。

Example

对于 Linux、macOS 或 Unix:

```
aws rds reset-db-parameter-group \ 
     --db-parameter-group-name mydbparametergroup \ 
    --parameters "ParameterName=max_connections, ApplyMethod=immediate" \
                  "ParameterName=max_allowed_packet,ApplyMethod=immediate"
```
对于 Windows:

```
aws rds reset-db-parameter-group ^ 
     --db-parameter-group-name mydbparametergroup ^ 
     --parameters "ParameterName=max_connections,ApplyMethod=immediate" ^ 
                  "ParameterName=max_allowed_packet,ApplyMethod=immediate"
```
该命令产生类似下面的输出:

```
DBParameterGroupName mydbparametergroup
```
RDS API

要将数据库参数组中的参数重置为默认值,请使用带以下必需参数的 RDS API [ResetDBParameterGroup](https://docs.aws.amazon.com/AmazonRDS/latest/APIReference/API_ResetDBParameterGroup.html) 命令:DBParameterGroupName。

要重置数据库参数组中的所有参数,请将 ResetAllParameters 参数设置为 true。要重置特定参 数,请指定 Parameters 参数。

# <span id="page-533-0"></span>复制数据库参数组

您可以复制您创建的自定义数据库参数组。复制参数组可能是一种方便的解决方案。例如,您创建了 一个数据库参数组,并且想在新的数据库参数组中包含其大部分自定义参数和值。您可以使用 AWS Management Console复制数据库参数组。还可以使用 AWS CLI [copy-db-parameter-group](https://docs.aws.amazon.com/cli/latest/reference/rds/copy-db-parameter-group.html) 命令或 RDS API [CopyDBParameterGroup](https://docs.aws.amazon.com/AmazonRDS/latest/APIReference/API_CopyDBParameterGroup.html) 操作。

复制数据库参数组之后,请至少等待 5 分钟,再创建使用该数据库参数组作为默认参数组的第一个数 据库实例。这样,在使用参数组前,Amazon RDS 可以完成全部复制操作。这对于在为数据库实例创 建默认数据库时十分关键的参数非常重要。示例如 character\_set\_database 参数定义的默认数据 库的字符集。请使用 [Amazon RDS 控制台](https://console.aws.amazon.com/rds/)的参数组选项或使用 [describe-db-parameters](https://docs.aws.amazon.com/cli/latest/reference/rds/describe-db-parameters.html) 命令来验证是 否已创建数据库参数组。

### **a** Note

您无法复制默认参数组。不过,您可以创建基于默认参数组的新参数组。 您无法将数据库参数组复制到其他 AWS 账户或 AWS 区域。

## 控制台

#### 复制数据库参数组

- 1. 登录AWS Management Console并通过以下网址打开 Amazon RDS 控制台[:https://](https://console.aws.amazon.com/rds/) [console.aws.amazon.com/rds/](https://console.aws.amazon.com/rds/)。
- 2. 在导航窗格中,选择参数组。
- 3. 在列表中,选择要复制的自定义参数组。
- 4. 对于 Parameter group actions (参数组操作),选择 Copy (复制)。
- 5. 在 New DB parameter group identifier (新数据库参数组标识符) 中,输入新参数组的名称。
- 6. 在 Description (描述) 中,输入新参数组的描述。
- 7. 选择 Copy (复制)。

#### AWS CLI

要复制数据库参数组,请使用 AWS CLI [copy-db-parameter-group](https://docs.aws.amazon.com/cli/latest/reference/rds/copy-db-parameter-group.html) 命令及以下必要选项:

- --source-db-parameter-group-identifier
- --target-db-parameter-group-identifier
- --target-db-parameter-group-description

以下示例创建一个名为 mygroup2 的新数据库参数组,它是数据库参数组 mygroup1 的副本。

#### Example

对于 Linux、macOS 或 Unix:

```
aws rds copy-db-parameter-group \ 
     --source-db-parameter-group-identifier mygroup1 \ 
     --target-db-parameter-group-identifier mygroup2 \ 
     --target-db-parameter-group-description "DB parameter group 2"
```
对于 Windows:

```
aws rds copy-db-parameter-group ^ 
     --source-db-parameter-group-identifier mygroup1 ^ 
     --target-db-parameter-group-identifier mygroup2 ^ 
     --target-db-parameter-group-description "DB parameter group 2"
```
RDS API

要复制数据库参数组,请将 RDS API [CopyDBParameterGroup](https://docs.aws.amazon.com/AmazonRDS/latest/APIReference/API_CopyDBParameterGroup.html) 操作与下列必需参数配合使用:

- SourceDBParameterGroupIdentifier
- TargetDBParameterGroupIdentifier
- TargetDBParameterGroupDescription

<span id="page-535-0"></span>列出数据库参数组

您可以列出为AWS 账户创建的数据库参数组。

**a** Note

当您为特定数据库引擎和版本创建数据库实例时,将自动从默认参数模板创建默认参数组。这 些默认参数组包含首选参数设置,并且无法修改。当您创建自定义参数组时,可以修改参数设 置。

控制台

列出 AWS 账户的所有数据库参数组

- 1. 登录AWS Management Console并通过以下网址打开 Amazon RDS 控制台[:https://](https://console.aws.amazon.com/rds/) [console.aws.amazon.com/rds/](https://console.aws.amazon.com/rds/)。
- 2. 在导航窗格中,选择参数组。

数据库参数组将显示在列表中。

AWS CLI

要列出 AWS 账户的所有数据库参数组,请使用 AWS CLI [describe-db-parameter-groups](https://docs.aws.amazon.com/cli/latest/reference/rds/describe-db-parameter-groups.html) 命 令。

Example

下例列出了 AWS 账户的所有可用数据库参数组。

aws rds describe-db-parameter-groups

此命令会返回类似以下内容的响应:

```
DBPARAMETERGROUP default.mysql8.0 mysql8.0 Default parameter group for MySQL8.0
DBPARAMETERGROUP mydbparametergroup mysql8.0 My new parameter group
```
以下示例描述了 mydbparamgroup1 参数组。

对于 Linux、macOS 或 Unix:

```
aws rds describe-db-parameter-groups \ 
     --db-parameter-group-name mydbparamgroup1
```
对于 Windows ·

```
aws rds describe-db-parameter-groups ^ 
     --db-parameter-group-name mydbparamgroup1
```
此命令会返回类似以下内容的响应:

DBPARAMETERGROUP mydbparametergroup1 mysql8.0 My new parameter group

RDS API

要列出 AWS 账户的所有数据库参数组,请使用 RDS API [DescribeDBParameterGroups](https://docs.aws.amazon.com/AmazonRDS/latest/APIReference/API_DescribeDBParameterGroups.html) 操作。

### <span id="page-537-0"></span>查看数据库参数组的参数值

您可获得数据库参数组内所有参数的列表及它们的值。

#### 控制台

#### 查看数据库参数组的参数值

- 1. 登录 AWS Management Console 并通过以下网址打开 Amazon RDS 控制台: https:// [console.aws.amazon.com/rds/](https://console.aws.amazon.com/rds/)。
- 2. 在导航窗格中,选择参数组。

数据库参数组将显示在列表中。

3. 选择参数组名称以查看其参数列表。

#### AWS CLI

要查看数据库参数组的参数值,请使用带下列必需参数的 AWS CLI [describe-db-parameters](https://docs.aws.amazon.com/cli/latest/reference/rds/describe-db-parameters.html) 命 令。

• --db-parameter-group-name

#### Example

以下示例列出名为 mydbparametergroup 的数据库参数组的参数和参数值。

aws rds describe-db-parameters --db-parameter-group-name *mydbparametergroup*

此命令会返回类似以下内容的响应:

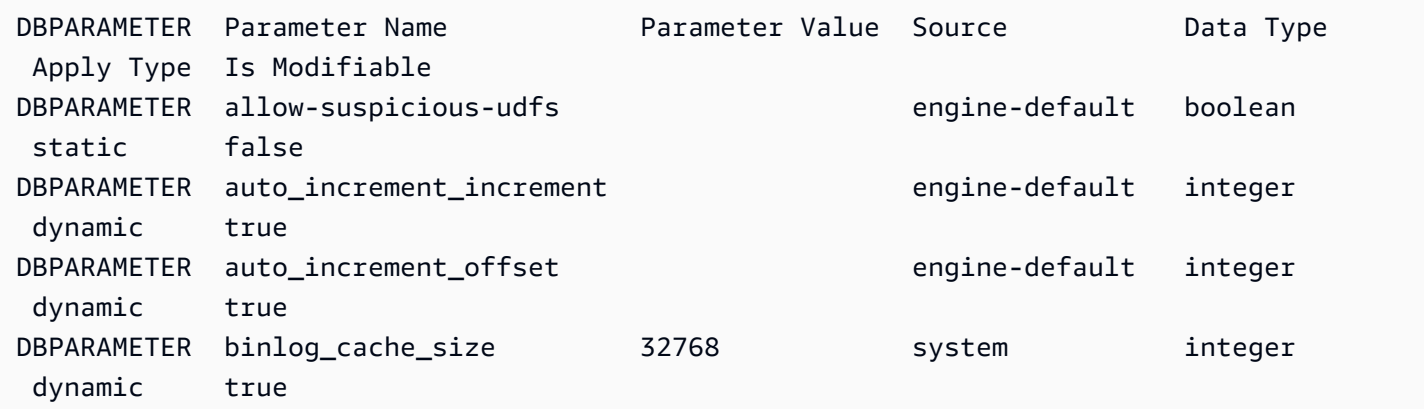

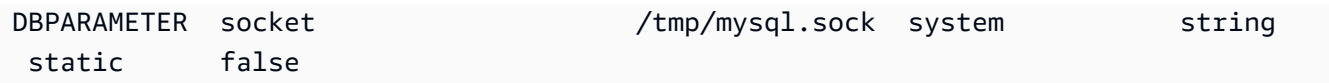

#### RDS API

要查看数据库参数组的参数值,请使用带下列所需参数的 RDS API [DescribeDBParameters](https://docs.aws.amazon.com/AmazonRDS/latest/APIReference/API_DescribeDBParameters.html) 命令。

• DBParameterGroupName

## <span id="page-538-0"></span>删除数据库参数组

您可以使用 AWS Management Console、AWS CLI 或 RDS API 删除数据库参数组。仅当参数组未与 数据库实例关联时,才能将其删除。

#### 控制台

### 删除数据库参数组

- 1. 登录 AWS Management Console 并通过以下网址打开 Amazon RDS 控制台: https:// [console.aws.amazon.com/rds/](https://console.aws.amazon.com/rds/)。
- 2. 在导航窗格中,选择参数组。

数据库参数组将显示在列表中。

- 3. 选择要删除的参数组的名称。
- 4. 选择操作,然后选择删除。
- 5. 查看参数组名称,然后选择删除。

### AWS CLI

要删除数据库参数组,请使用带以下必需参数的 AWS CLI [delete-db-parameter-group](https://docs.aws.amazon.com/cli/latest/reference/rds/delete-db-parameter-group.html) 命令。

• --db-parameter-group-name

#### Example

# 以下示例删除一个名为 mydbparametergroup 的数据库参数组。

aws rds delete-db-parameter-group --db-parameter-group-name *mydbparametergroup*

### RDS API

要删除数据库参数组,请使用带以下必需参数的 RDS API [DeleteDBParameterGroup](https://docs.aws.amazon.com/AmazonRDS/latest/APIReference/API_DeleteDBParameterGroup.html) 命令。

• DBParameterGroupName

# <span id="page-539-0"></span>使用多可用区数据库集群的数据库集群参数组

多可用区数据库集群使用数据库集群参数组。以下各节介绍配置和管理数据库集群参数组。

- 主题
- [创建数据库集群参数组](#page-539-1)
- [修改数据库集群参数组中的参数](#page-542-0)
- [重置数据库集群参数组中的参数](#page-543-0)
- [复制数据库集群参数组](#page-545-0)
- [列出数据库集群参数组](#page-547-0)
- [查看数据库集群参数组的参数值](#page-549-0)
- [删除数据库集群参数组](#page-551-0)

# <span id="page-539-1"></span>创建数据库集群参数组

您可以使用 AWS Management Console、AWS CLI 或 RDS API 创建新数据库集群参数组。

创建数据库集群参数组之后,至少等待 5 分钟,然后创建使用该数据库集群参数组的数据库集群。这 样,Amazon RDS 就可以在新数据库集群使用参数组之前完全创建此参数组。您可以使用 [Amazon](https://console.aws.amazon.com/rds/) [RDS 控制台的](https://console.aws.amazon.com/rds/) Parameter groups (参数组)页面,或者使用 [describe-db-cluster-parameters](https://docs.aws.amazon.com/cli/latest/reference/rds/describe-db-cluster-parameters.html) 命令, 以验证是否创建了数据库集群参数组。

以下限制适用于数据库集群参数组名称:

• 名称必须为 1 到 255 个字母、数字或连字符。

原定设置参数组名称可以包含句点,例如 default.aurora-mysql5.7。但是,自定义参数组名 称不能包含句点。

- 第一个字符必须是字母。
- 名称不能以连字符结束,也不能包含两个连续的连字符。
#### 控制台

#### 若要创建数据库集群参数组

- 1. 登录 AWS Management Console 并通过以下网址打开 Amazon RDS 控制台:[https://](https://console.aws.amazon.com/rds/)  [console.aws.amazon.com/rds/](https://console.aws.amazon.com/rds/)。
- 2. 在导航窗格中,选择参数组。
- 3. 选择创建参数组。

将显示创建参数组窗口。

- 4. 在参数组系列列表中,选择一个数据库参数组系列。
- 5. 在类型列表中,选择数据库集群参数组。
- 6. 在组名框中,输入新数据库集群参数组的名称。
- 7. 在描述框中,输入新数据库集群参数组的描述。
- 8. 选择创建。

#### AWS CLI

要创建数据库集群参数组,请使用 AWS CLI [create-db-cluster-parameter-group](https://docs.aws.amazon.com/cli/latest/reference/rds/create-db-cluster-parameter-group.html) 命令。

以下示例为 RDS for MySQL 版本 8.0 创建名为 mydbclusterparametergroup 的数据库集群参数组,其 说明为"我的新集群参数组"。

包括以下必需参数:

- --db-cluster-parameter-group-name
- --db-parameter-group-family
- --description

要列出所有可用的参数组系列,请使用以下命令:

aws rds describe-db-engine-versions --query "DBEngineVersions[].DBParameterGroupFamily"

**a** Note 输出包含重复项。

#### Example

## 对于 Linux、macOS 或 Unix:

```
aws rds create-db-cluster-parameter-group \ 
     --db-cluster-parameter-group-name mydbclusterparametergroup \ 
     --db-parameter-group-family mysql8.0 \ 
     --description "My new cluster parameter group"
```
对于 Windows:

```
aws rds create-db-cluster-parameter-group ^ 
     --db-cluster-parameter-group-name mydbclusterparametergroup ^ 
     --db-parameter-group-family mysql8.0 ^ 
     --description "My new cluster parameter group"
```
此命令生成类似于下述信息的输出:

```
{ 
     "DBClusterParameterGroup": { 
         "DBClusterParameterGroupName": "mydbclusterparametergroup", 
         "DBParameterGroupFamily": "mysql8.0", 
         "Description": "My new cluster parameter group", 
         "DBClusterParameterGroupArn": "arn:aws:rds:us-east-1:123456789012:cluster-
pg:mydbclusterparametergroup2" 
     }
}
```
RDS API

要创建数据库集群参数组,请使用 RDS API [CreateDBClusterParameterGroup](https://docs.aws.amazon.com/AmazonRDS/latest/APIReference/API_CreateDBClusterParameterGroup.html) 操作。

包括以下必需参数:

- DBClusterParameterGroupName
- DBParameterGroupFamily
- Description

## 修改数据库集群参数组中的参数

您可以修改客户创建的数据库集群参数组中的参数值。您无法更改默认数据库集群参数组中的参数值。 对客户创建的数据库集群参数组中的参数所做的更改将应用于与此数据库集群参数组关联的所有数据库 集群。

#### 控制台

#### 修改数据库集群参数组

- 1. 登录 AWS Management Console 并通过以下网址打开 Amazon RDS 控制台:[https://](https://console.aws.amazon.com/rds/)  [console.aws.amazon.com/rds/](https://console.aws.amazon.com/rds/)。
- 2. 在导航窗格中,选择参数组。
- 3. 在此列表中,选择要修改的参数组。
- 4. 对于 Parameter group actions (参数组操作),选择 Edit (编辑)。
- 5. 更改要修改的参数的值。您可使用对话框右上方的箭头键滚动参数。

您无法更改默认参数组中的值。

- 6. 选择 Save changes(保存更改)。
- 7. 重启集群中的主(写入器)数据库实例以对其应用更改。
- 8. 然后,重启读取器数据库实例以对其应用更改。

#### AWS CLI

要修改数据库集群参数组,请使用带以下必需参数的 AWS CLI [modify-db-cluster-parameter](https://docs.aws.amazon.com/cli/latest/reference/rds/modify-db-cluster-parameter-group.html)[group](https://docs.aws.amazon.com/cli/latest/reference/rds/modify-db-cluster-parameter-group.html) 命令:

- --db-cluster-parameter-group-name
- --parameters

以下示例修改了名为 mydbclusterparametergroup 的数据库集群参数组的 server\_audit\_logging 和 server audit logs upload 值。

#### Example

对于 Linux、macOS 或 Unix:

```
aws rds modify-db-cluster-parameter-group \ 
     --db-cluster-parameter-group-name mydbclusterparametergroup \ 
     --parameters 
  "ParameterName=server_audit_logging,ParameterValue=1,ApplyMethod=immediate" \
```
"ParameterName=*server\_audit\_logs\_upload*,ParameterValue=*1*,ApplyMethod=*immediate*"

对于 Windows:

```
aws rds modify-db-cluster-parameter-group ^ 
     --db-cluster-parameter-group-name mydbclusterparametergroup ^ 
     --parameters 
  "ParameterName=server_audit_logging,ParameterValue=1,ApplyMethod=immediate" ^
```
"ParameterName=*server\_audit\_logs\_upload*,ParameterValue=*1*,ApplyMethod=*immediate*"

该命令产生类似下面的输出 ·

DBCLUSTERPARAMETERGROUP mydbclusterparametergroup

RDS API

要修改数据库集群参数组,请使用带以下必需参数的 RDS API [ModifyDBClusterParameterGroup](https://docs.aws.amazon.com/AmazonRDS/latest/APIReference/API_ModifyDBClusterParameterGroup.html) 命令:

- DBClusterParameterGroupName
- Parameters

### 重置数据库集群参数组中的参数

您可以在客户创建的数据库集群参数组中将参数重置为其默认值。对客户创建的数据库集群参数组中的 参数所做的更改将应用于与此数据库集群参数组关联的所有数据库集群。

```
a Note
```
在默认数据库集群参数组中,参数始终设置为默认值。

## 控制台

#### 将数据库集群参数组中的参数重置为其默认值

- 1. 登录 AWS Management Console 并通过以下网址打开 Amazon RDS 控制台:[https://](https://console.aws.amazon.com/rds/)  [console.aws.amazon.com/rds/](https://console.aws.amazon.com/rds/)。
- 2. 在导航窗格中,选择参数组。
- 3. 在列表中,选择参数组。
- 4. 对于 Parameter group actions (参数组操作),选择 Edit (编辑)。
- 5. 选择要重置为默认值的参数。您可使用对话框右上方的箭头键滚动参数。

您无法重置默认参数组中的值。

- 6. 选择重置,然后通过选择重置参数进行确认。
- 7. 重新启动数据库集群中的主数据库实例,以将更改应用于数据库集群中的所有数据库实例。

AWS CLI

要将数据库集群参数组中的参数重置为其默认值,请使用带以下必要选项的 AWS CLI [reset-db](https://docs.aws.amazon.com/cli/latest/reference/rds/reset-db-cluster-parameter-group.html)[cluster-parameter-group](https://docs.aws.amazon.com/cli/latest/reference/rds/reset-db-cluster-parameter-group.html) 命令:--db-cluster-parameter-group-name。

要重置数据库集群参数组中的所有参数,请指定 --reset-all-parameters 选项。要重置特定参 数,请指定 --parameters 选项。

以下示例将名为 mydbparametergroup 的数据库参数组中的所有参数重置为其默认值。

Example

对于 Linux、macOS 或 Unix:

```
aws rds reset-db-cluster-parameter-group \ 
     --db-cluster-parameter-group-name mydbparametergroup \ 
     --reset-all-parameters
```
对于 Windows:

```
aws rds reset-db-cluster-parameter-group ^ 
     --db-cluster-parameter-group-name mydbparametergroup ^ 
     --reset-all-parameters
```
以下示例展示了在名为 mydbclusterparametergroup 的数据库集群参数组中将 server\_audit\_logging 和 server\_audit\_logs\_upload 重置为其默认值。

Example

对于 Linux、macOS 或 Unix:

```
aws rds reset-db-cluster-parameter-group \ 
     --db-cluster-parameter-group-name mydbclusterparametergroup \ 
     --parameters "ParameterName=server_audit_logging,ApplyMethod=immediate" \ 
                  "ParameterName=server_audit_logs_upload,ApplyMethod=immediate"
```
对于 Windows:

```
aws rds reset-db-cluster-parameter-group ^ 
     --db-cluster-parameter-group-name mydbclusterparametergroup ^ 
     --parameters 
  "ParameterName=server_audit_logging,ParameterValue=1,ApplyMethod=immediate" ^ 
  "ParameterName=server_audit_logs_upload,ParameterValue=1,ApplyMethod=immediate"
```
#### 该命令产生类似下面的输出:

DBClusterParameterGroupName mydbclusterparametergroup

RDS API

要将数据库集群参数组中的参数重置为其默认值,请使用带以下必需参数的 RDS API [ResetDBClusterParameterGroup](https://docs.aws.amazon.com/AmazonRDS/latest/APIReference/API_ResetDBClusterParameterGroup.html) 命令:DBClusterParameterGroupName。

要重置数据库集群参数组中的所有参数,请将 ResetAllParameters 参数设置为 true。要重置特 定参数,请指定 Parameters 参数。

## 复制数据库集群参数组

您可以复制您创建的自定义数据库集群参数组。当您已创建一个数据库集群参数组并且想在新的数据库 集群参数组中包含该组中的大部分自定义参数和值时,复制参数组是一个方便的解决方案。您可通过使 用 AWS CLI [copy-db-cluster-parameter-group](https://docs.aws.amazon.com/cli/latest/reference/rds/copy-db-cluster-parameter-group.html) 命令或 RDS API [CopyDBClusterParameterGroup](https://docs.aws.amazon.com/AmazonRDS/latest/APIReference/API_CopyDBParameterGroup.html) 操作 来复制数据库集群参数组。

复制数据库集群参数组之后,至少等待 5 分钟,然后创建使用该数据库集群参数组的数据库集群。这 样,Amazon RDS 就可以在新数据库集群使用参数组之前完全复制此参数组。您可以使用 [Amazon](https://console.aws.amazon.com/rds/)

[RDS 控制台的](https://console.aws.amazon.com/rds/) Parameter groups (参数组)页面,或者使用 [describe-db-cluster-parameters](https://docs.aws.amazon.com/cli/latest/reference/rds/describe-db-cluster-parameters.html) 命令, 以验证是否创建了数据库集群参数组。

### **a** Note

您无法复制默认参数组。不过,您可以创建基于默认参数组的新参数组。 您无法将数据库集群参数组复制到其他 AWS 账户或 AWS 区域。

#### 控制台

#### 复制数据库集群参数组

- 1. 登录 AWS Management Console 并通过以下网址打开 Amazon RDS 控制台:[https://](https://console.aws.amazon.com/rds/)  [console.aws.amazon.com/rds/](https://console.aws.amazon.com/rds/)。
- 2. 在导航窗格中,选择参数组。
- 3. 在列表中,选择要复制的自定义参数组。
- 4. 对于 Parameter group actions (参数组操作),选择 Copy (复制)。
- 5. 在 New DB parameter group identifier (新数据库参数组标识符) 中,输入新参数组的名称。
- 6. 在 Description (描述) 中,输入新参数组的描述。
- 7. 选择 Copy (复制)。

#### AWS CLI

要复制数据库集群参数组,请使用 AWS CLI [copy-db-cluster-parameter-group](https://docs.aws.amazon.com/cli/latest/reference/rds/copy-db-cluster-parameter-group.html) 命令及以下必 要参数:

- --source-db-cluster-parameter-group-identifier
- --target-db-cluster-parameter-group-identifier
- --target-db-cluster-parameter-group-description

以下示例创建一个名为 mygroup2 的新数据库参集群数组,它是数据库集群参数组 mygroup1 的副 本。

#### Example

对于 Linux、macOS 或 Unix:

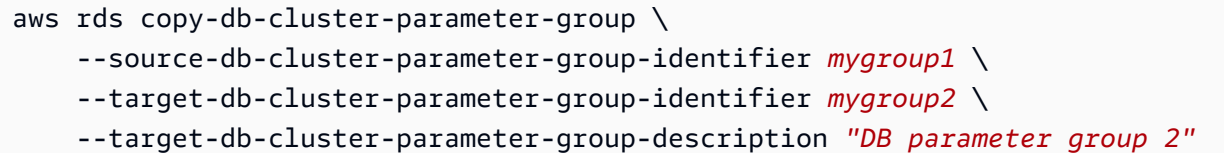

对于 Windows:

```
aws rds copy-db-cluster-parameter-group ^ 
     --source-db-cluster-parameter-group-identifier mygroup1 ^ 
     --target-db-cluster-parameter-group-identifier mygroup2 ^ 
     --target-db-cluster-parameter-group-description "DB parameter group 2"
```
RDS API

要复制数据库集群参数组,请将 RDS API [CopyDBClusterParameterGroup](https://docs.aws.amazon.com/AmazonRDS/latest/APIReference/API_CopyDBClusterParameterGroup.html) 操作与下列必需参数 配合使用:

- SourceDBClusterParameterGroupIdentifier
- TargetDBClusterParameterGroupIdentifier
- TargetDBClusterParameterGroupDescription

列出数据库集群参数组

您可以列出为 AWS 账户创建的数据库集群参数组。

**a** Note

当您为特定数据库引擎和版本创建数据库集群时,将自动从默认参数模板创建默认参数组。这 些默认参数组包含首选参数设置,并且无法修改。当您创建自定义参数组时,可以修改参数设 置。

控制台

列出 AWS 账户的所有数据库集群参数组

1. 登录 AWS Management Console 并通过以下网址打开 Amazon RDS 控制台:[https://](https://console.aws.amazon.com/rds/)  [console.aws.amazon.com/rds/](https://console.aws.amazon.com/rds/)。

2. 在导航窗格中,选择参数组。

数据库集群参数组出现在数据库集群参数组的类型列表中。

AWS CLI

要列出 AWS 账户的所有数据库集群参数组,请使用 AWS CLI [describe-db-cluster](https://docs.aws.amazon.com/cli/latest/reference/rds/describe-db-clusterparameter-groups.html)[parameter-groups](https://docs.aws.amazon.com/cli/latest/reference/rds/describe-db-clusterparameter-groups.html) 命令。

Example

下例列出了 AWS 账户的所有可用数据库集群参数组。

aws rds describe-db-cluster-parameter-groups

以下示例描述了 mydbclusterparametergroup 参数组。

对于 Linux、macOS 或 Unix:

```
aws rds describe-db-cluster-parameter-groups \ 
     --db-cluster-parameter-group-name mydbclusterparametergroup
```
对于 Windows:

```
aws rds describe-db-cluster-parameter-groups ^ 
     --db-cluster-parameter-group-name mydbclusterparametergroup
```
此命令会返回类似以下内容的响应:

```
{ 
     "DBClusterParameterGroups": [ 
\overline{\mathcal{L}} "DBClusterParameterGroupName": "mydbclusterparametergroup2", 
              "DBParameterGroupFamily": "mysql8.0", 
              "Description": "My new cluster parameter group", 
              "DBClusterParameterGroupArn": "arn:aws:rds:us-east-1:123456789012:cluster-
pg:mydbclusterparametergroup" 
 } 
     ]
```
#### RDS API

要列出 AWS 账户的所有数据库集群参数组,请使用 RDS API [DescribeDBClusterParameterGroups](https://docs.aws.amazon.com/AmazonRDS/latest/APIReference/API_DescribeDBClusterParameterGroups.html) 操作。

## 查看数据库集群参数组的参数值

您可获得数据库集群参数组内所有参数的列表及它们的值。

控制台

#### 查看数据库集群参数组的参数值

- 1. 登录 AWS Management Console 并通过以下网址打开 Amazon RDS 控制台:https:// [console.aws.amazon.com/rds/](https://console.aws.amazon.com/rds/)。
- 2. 在导航窗格中,选择参数组。

数据库集群参数组出现在数据库集群参数组的类型列表中。

3. 选择数据库集群参数组的名称以查看其参数列表。

AWS CLI

要查看数据库集群参数组的参数值,请使用 AWS CLI [describe-db-cluster-parameters](https://docs.aws.amazon.com/cli/latest/reference/rds/describe-db-cluster-parameters.html) 命令及 以下必要参数。

• --db-cluster-parameter-group-name

#### Example

以下示例以 JSON 格式列出名为 mydbclusterparametergroup 的数据库集群参数组的参数和参数值。

此命令会返回类似以下内容的响应:

```
aws rds describe-db-cluster-parameters --db-cluster-parameter-group-
name mydbclusterparametergroup
```
{

"Parameters": [

```
 { 
             "ParameterName": "activate_all_roles_on_login", 
             "ParameterValue": "0", 
             "Description": "Automatically set all granted roles as active after the 
 user has authenticated successfully.", 
             "Source": "engine-default", 
             "ApplyType": "dynamic", 
             "DataType": "boolean", 
             "AllowedValues": "0,1", 
             "IsModifiable": true, 
             "ApplyMethod": "pending-reboot", 
             "SupportedEngineModes": [ 
                 "provisioned" 
 ] 
         }, 
         { 
             "ParameterName": "allow-suspicious-udfs", 
             "Description": "Controls whether user-defined functions that have only an 
 xxx symbol for the main function can be loaded", 
             "Source": "engine-default", 
             "ApplyType": "static", 
             "DataType": "boolean", 
             "AllowedValues": "0,1", 
             "IsModifiable": false, 
             "ApplyMethod": "pending-reboot", 
             "SupportedEngineModes": [ 
                  "provisioned" 
 ] 
         },
...
```
RDS API

要查看数据库集群参数组的参数值,请使用带下列所需参数的 RDS API [DescribeDBClusterParameters](https://docs.aws.amazon.com/AmazonRDS/latest/APIReference/API_DescribeDBParameters.html) 命令。

• DBClusterParameterGroupName

在某些情况下,不显示参数的允许值。这些始终是源为数据库引擎原定设置值的参数。

要查看这些参数的值,可以运行以下 SQL 语句:

• MySQL:

```
-- Show the value of a particular parameter
mysql$ SHOW VARIABLES LIKE '%parameter_name%';
```
-- Show the values of all parameters mysql\$ SHOW VARIABLES;

• PostgreSQL:

-- Show the value of a particular parameter postgresql=> SHOW *parameter\_name*;

-- Show the values of all parameters postgresql=> SHOW ALL;

## 删除数据库集群参数组

您可以使用 AWS Management Console、AWS CLI 或 RDS API 删除数据库集群参数组。仅当数据库 集群参数组未与数据库集群关联时,才能将其删除。

控制台

#### 删除参数组

- 1. 登录 AWS Management Console 并通过以下网址打开 Amazon RDS 控制台:https:// [console.aws.amazon.com/rds/](https://console.aws.amazon.com/rds/)。
- 2. 在导航窗格中,选择参数组。

参数组显示在列表中。

- 3. 选择要删除的数据库集群参数组的名称。
- 4. 选择操作,然后选择删除。
- 5. 查看参数组名称,然后选择删除。

AWS CLI

要删除数据库集群参数组,请使用带以下必需参数的 AWS CLI [delete-db-cluster-parameter](https://docs.aws.amazon.com/cli/latest/reference/rds/delete-db-cluster-parameter-group.html)[group](https://docs.aws.amazon.com/cli/latest/reference/rds/delete-db-cluster-parameter-group.html) 命令。

• --db-parameter-group-name

#### Example

以下示例删除了名为 mydbparametergroup 的数据库集群参数组。

aws rds delete-db-cluster-parameter-group --db-parameter-group-name *mydbparametergroup*

RDS API

要删除数据库集群参数组,请使用带以下必需参数的 RDS API [DeleteDBClusterParameterGroup](https://docs.aws.amazon.com/AmazonRDS/latest/APIReference/API_DeleteDBClusterParameterGroup.html) 命令。

• DBParameterGroupName

## 比较数据库参数组

您可以使用 AWS Management Console查看两个数据库参数组之间的区别。

指定的参数组必须都是数据库参数组,或者必须都是数据库集群参数组。甚至当数据库引擎和版本相 同时,也是如此。例如,您无法比较 aurora-mysql8.0(Aurora MySQL 版本 3)数据库参数组和 aurora-mysql8.0 数据库集群参数组。

您可以比较 Aurora MySQL 和 RDS for MySQL 数据库参数组(即使是不同版本),但您无法不能比较 Aurora PostgreSQL 和 RDS for PostgreSQL 数据库参数组。

### 比较两个数据库参数组

- 1. 登录 AWS Management Console 并通过以下网址打开 Amazon RDS 控制台:[https://](https://console.aws.amazon.com/rds/)  [console.aws.amazon.com/rds/](https://console.aws.amazon.com/rds/)。
- 2. 在导航窗格中,选择参数组。
- 3. 在此列表中,选择要比较的两个参数组。

#### **a** Note

要将默认参数组与自定义参数组进行比较,首先请在默认选项卡上选择默认参数组,然后 在自定义选项卡上选择自定义参数组。

4. 从操作中选择比较。

数据库参数类型包括:

- 整数
- Boolean
- 字符串
- 长整型
- Double
- Timestamp
- 其他定义的数据类型的对象
- 整数、布尔值、字符串、long、double、时间戳或对象类型的值的数组

您还可以使用表达式、公式和函数指定整数和布尔参数。

对于 Oracle 引擎,您可以使用 DBInstanceClassHugePagesDefault 公式变量指定布尔值数据库 参数。请参阅 [数据库参数公式变量](#page-554-0)。

对于 PostgreSQL 引擎,您可以使用表达式指定布尔值数据库参数。请参阅 [布尔值数据库参数表达](#page-556-0) [式](#page-556-0)。

### 目录

- [数据库参数公式](#page-553-0)
	- [数据库参数公式变量](#page-554-0)
	- [数据库参数公式运算符](#page-555-0)
- [数据库参数函数](#page-555-1)
- [布尔值数据库参数表达式](#page-556-0)
- [数据库参数日志表达式](#page-558-0)
- [数据库参数值示例](#page-558-1)

## <span id="page-553-0"></span>数据库参数公式

数据库参数公式是一种可解析为整数值或布尔值的表达式。可以将表达式用大括号括起来:{}。可以为 数据库参数值使用公式,也可以将公式用作数据库参数函数的参数。

#### 语法

```
{FormulaVariable}
{FormulaVariable*Integer}
{FormulaVariable*Integer/Integer}
{FormulaVariable/Integer}
```
<span id="page-554-0"></span>数据库参数公式变量

每个公式变量会返回一个整数或布尔值。变量的名称是区分大小写的。

AllocatedStorage

返回一个整数,它表示数据卷的大小(以字节为单位)。

DBInstanceClassHugePagesDefault

返回一个布尔值。当前,仅 Oracle 引擎支持它。

有关更多信息,请参阅"[为 RDS for Oracle 实例开启大页"](#page-3162-0)。

DBInstanceClassMemory

该变量会返回一个整数,表示数据库进程可用的内存字节数。这个数字是以数据库实例类的内存总 量开始在内部计算得出的。从此处,计算结果将减去为操作系统以及管理实例的 RDS 进程预留的 内存。因此,该数字总是略低于 [数据库实例类](#page-51-0) 中实例类表所示的内存数字。确切的值取决于多种 因素的组合。其中包括实例类、数据库引擎,以及其适用于 RDS 实例还是适用于属于 Aurora 集群 一部分的实例。

DBInstanceVCPU

返回一个整数,它表示 Amazon RDS 用于管理实例的虚拟中央处理器 (vCPU) 的数量。目前,仅 RDS for PostgreSQL 引擎支持它。

EndPointPort

返回一个整数,它表示连接到数据库实例时使用的端口。

**TrueIfReplica** 

如果数据库实例是只读副本,返回 1,如果不是只读副本,则返回 0。这是 MySQL 中 read\_onl y 参数的默认值。

#### <span id="page-555-0"></span>数据库参数公式运算符

数据库参数公式支持两个运算符:除法和乘法。

除法运算符 /

用除数除以被除数,返回整数型商。商中的小数不四舍五入,直接截断。

语法

*dividend* / *divisor*

被除数和除数参数必须是整数型表达式。

乘法运算符:\*

将表达式乘以表达式,返回表达式的乘积。表达式中的小数不四舍五入,直接截断。

语法

*expression* \* *expression*

两个表达式必须都是整数型。

<span id="page-555-1"></span>数据库参数函数

您可以将数据库参数函数的参数指定为整数或公式。每个函数必须具有至少一个参数。将多个参数指定 为逗号分隔的列表。列表不能拥有任何空成员,如 argument1、argument3。函数名称区分大小写。

IF

返回一个参数。

当前,只有 Oracle 引擎支持它,并且唯一支持的第一个参数是

{DBInstanceClassHugePagesDefault}。有关更多信息,请参阅"[为 RDS for Oracle 实例开启](#page-3162-0) [大页](#page-3162-0)"。

语法

IF(*argument1*, *argument2*, *argument3*)

如果第一个参数的计算结果为 true,则返回第二个参数。否则返回第三个参数。

### GREATEST

返回整数型或者参数公式列表中最大的值。

## 语法

GREATEST(*argument1*, *argument2*,...*argumentn*)

#### 返回整数。

## LEAST

返回整数型或者参数公式列表中最小的值。

#### 语法

LEAST(*argument1*, *argument2*,...*argumentn*)

#### 返回整数。

#### SUM

添加指定整数型或者参数公式的值。

#### 语法

SUM(*argument1*, *argument2*,...*argumentn*)

#### 返回整数。

## <span id="page-556-0"></span>布尔值数据库参数表达式

布尔值数据库参数表达式解析为布尔值 1 或 0。引号中的内容是表达式。

#### a Note

仅 PostgreSQL 引擎支持布尔值数据库参数表达式。

## 语法

"*expression operator expression*"

两个表达式都必须解析为整数。表达式可以是:

- 整型常量
- 数据库参数公式
- 数据库参数函数
- 数据库参数变量

布尔值数据库参数表达式支持以下不等式运算符:

大于运算符:>

语法

"*expression* > *expression*"

#### 小于运算符:<

语法

"*expression* < *expression*"

大于或等于运算符:>=、=>

语法

"*expression* >= *expression*" "*expression* => *expression*"

小于或等于运算符:<=、=<

语法

```
"expression <= expression"
"expression =< expression"
```
Example 使用布尔值数据库参数表达式

以下布尔数据库参数表达式示例将参数公式的结果与整数进行比较。这样做是为了修改 PostgreSQL 数 据库实例的布尔数据库参数 wal\_compression。参数表达式将 vCPU 的数量与值 2 进行比较。如果 vCPU 的数量大于 2,wal\_compression 数据库参数则会设置为 true。

aws rds modify-db-parameter-group --db-parameter-group-name *group-name* \ --parameters "ParameterName=wal\_compression,ParameterValue=\"{DBInstanceVCPU} > 2\" "

## <span id="page-558-0"></span>数据库参数日志表达式

您可以为日志表达式设置整数数据库参数值。可以将表达式用大括号括起来:{}。例如:

{log(DBInstanceClassMemory/8187281418)\*1000}

log 函数表示日志基数 2。此示例还使用了 DBInstanceClassMemory 公式变量。请参阅 [数据库参](#page-554-0) [数公式变量](#page-554-0)。

#### **a** Note

目前,您只能将 MySQL innodb log file\_size 参数指定为一个整数。

#### <span id="page-558-1"></span>数据库参数值示例

这些示例展示了如何使用公式、函数和表达式来表达数据库参数的值。

#### **A** Warning

在数据库参数组内设置参数不当可能会产生意外的不利影响。可能包括性能下降和系统不稳 定。修改数据库参数时应保持谨慎,且修改数据库参数组前要备份数据。将参数组更改应用到 生产数据库实例前,请在使用时间点还原创建的测试数据库实例上试用这些参数组更改。

Example 使用数据库参数函数 GREATEST

您可以指定 Oracle 进程参数中的 GREATEST 函数。使用它可以将用户进程数设置为 80 或 DBInstanceClassMemory/9868951 中的较大值。

GREATEST({DBInstanceClassMemory/9868951},80)

#### Example 使用数据库参数函数 LEAST

您可以指定 MySQL LEAST 参数值中的 max\_binlog\_cache\_size 函数。使用它将事务可以在 MySQL 实例中使用的最大缓存大小设置为 1 MB 或DBInstanceClass/256 中的较小值。

# 使用 Amazon RDS 数据库实例设置创建 Amazon ElastiCache 缓存

ElastiCache 是一项完全托管式内存缓存服务,提供的微秒级读写延迟可支持灵活的实时使用案 例。ElastiCache 可以帮助提高应用程序和数据库的性能。您可以将 ElastiCache 用作不需要数据持 久性的使用案例的主要数据存储,例如游戏排行榜、流媒体和数据分析。ElastiCache 可以帮助消 除与部署和管理分布式计算环境相关的复杂性。有关更多信息,请参阅适用于 Memcached 的[常见](https://docs.aws.amazon.com/AmazonElastiCache/latest/mem-ug/elasticache-use-cases.html) [ElastiCache 使用案例以及 ElastiCache 如何提供帮助和](https://docs.aws.amazon.com/AmazonElastiCache/latest/mem-ug/elasticache-use-cases.html)适用于 Redis [的常见 ElastiCache 使用案例以](https://docs.aws.amazon.com/AmazonElastiCache/latest/red-ug/elasticache-use-cases.html) [及 ElastiCache 如何提供帮助。](https://docs.aws.amazon.com/AmazonElastiCache/latest/red-ug/elasticache-use-cases.html)您可以使用 Amazon RDS 控制台创建 ElastiCache 缓存。

您可以通过两种方式来使用 Amazon ElastiCache。您可以从无服务器缓存开始入手,也可以选择设计 自己的缓存群集。如果您选择设计自己的缓存集群,ElastiCache 将使用 Redis 和 Memcached 引擎。 如果您不确定要使用哪个引擎,请参阅[比较 Memcached 和 Redis。](https://docs.aws.amazon.com/AmazonElastiCache/latest/red-ug/SelectEngine.html)有关 Amazon ElastiCache 的更多 信息,请参阅 [Amazon ElastiCache 用户指南。](https://docs.aws.amazon.com/AmazonElastiCache/latest/UserGuide/)

#### 主题

- [使用 RDS 数据库实例设置创建 ElastiCache 缓存的概述](#page-560-0)
- [使用 RDS 数据库实例中的设置创建 ElastiCache 缓存](#page-561-0)

## <span id="page-560-0"></span>使用 RDS 数据库实例设置创建 ElastiCache 缓存的概述

您可以使用与新创建的或现有的 RDS 数据库实例相同的配置设置,从 Amazon RDS 创建 ElastiCache 缓存。

将 ElastiCache 缓存与您的数据库实例关联的一些使用案例:

• 与单独在 RDS 上运行相比,将 ElastiCache 与 RDS 结合使用可以节省成本并提高性能。

例如,将 ElastiCache 和 RDS for MySQL 结合使用,与单独使用 RDS for MySQL 相比,可以节省 多达 55% 的成本并将读取性能提高多达 80 倍。

• 您可以使用 ElastiCache 缓存作为不需要数据持久性的应用程序的主数据存储。使用 Redis 或 Memcached 的应用程序几乎可以不进行任何修改就使用 ElastiCache。

当您从 RDS 创建 ElastiCache 缓存时,ElastiCache 缓存会从关联的 RDS 数据库实例继承以下设置:

- ElastiCache 连接设置
- ElastiCache 安全设置

您也可以根据要求设置缓存配置设置。

## 在应用程序中设置 ElastiCache

您的应用程序必须设置为使用 ElastiCache 缓存。还可以根据要求将应用程序设置为使用缓存策略,从 而优化和提高缓存性能。

- 要访问并开始使用您的 ElastiCache 缓存,请参阅 [Amazon ElastiCache for Redis 入门和](https://docs.aws.amazon.com/AmazonElastiCache/latest/red-ug/GettingStarted.html) [Amazon](https://docs.aws.amazon.com/AmazonElastiCache/latest/mem-ug/GettingStarted.html) [ElastiCache for Memcached 入门](https://docs.aws.amazon.com/AmazonElastiCache/latest/mem-ug/GettingStarted.html)。
- 有关缓存策略的更多信息,请参阅适用于 Memcached 的[缓存策略和最佳实践](https://docs.aws.amazon.com/AmazonElastiCache/latest/mem-ug/BestPractices.html)和适用于 Redis [的缓](https://docs.aws.amazon.com/AmazonElastiCache/latest/red-ug/BestPractices.html) [存策略和最佳实践](https://docs.aws.amazon.com/AmazonElastiCache/latest/red-ug/BestPractices.html)。
- 有关 ElastiCache for Redis 集群中的高可用性的更多信息,请参阅[使用复制组实现高可用性。](https://docs.aws.amazon.com/AmazonElastiCache/latest/red-ug/BestPractices.html)
- 您可能会产生与备份存储、区域内或跨区域数据传输或使用 AWS Outposts 相关的成本。有关定价 详细信息,请参阅 [Amazon ElastiCache 定价。](https://aws.amazon.com/elasticache/pricing/)

## <span id="page-561-0"></span>使用 RDS 数据库实例中的设置创建 ElastiCache 缓存

您可以使用继承自数据库实例的设置为 RDS 数据库实例创建 ElastiCache 缓存。

使用数据库实例中的设置创建 ElastiCache 缓存

- 1. 要创建数据库实例,请按照[创建 Amazon RDS 数据库实例](#page-452-0)中的说明操作。
- 2. 创建 RDS 数据库实例后,控制台将显示建议的插件窗口。选择使用您的数据库设置从 RDS 创建 ElastiCache 集群。

对于现有数据库,在数据库页面中,选择所需的数据库实例。在操作下拉菜单中,选择创建 ElastiCache 集群,以在 RDS 中创建与现有 RDS 数据库实例具有相同设置的 ElastiCache 缓存。

在 ElastiCache 配置部分,源数据库标识符显示 ElastiCache 缓存从哪个数据库实例继承设置。

3. 选择要创建 Redis 集群还是 Memcached 集群。有关更多信息,请参[阅比较 Memcached 和](https://docs.aws.amazon.com/AmazonElastiCache/latest/red-ug/SelectEngine.html) [Redis。](https://docs.aws.amazon.com/AmazonElastiCache/latest/red-ug/SelectEngine.html)

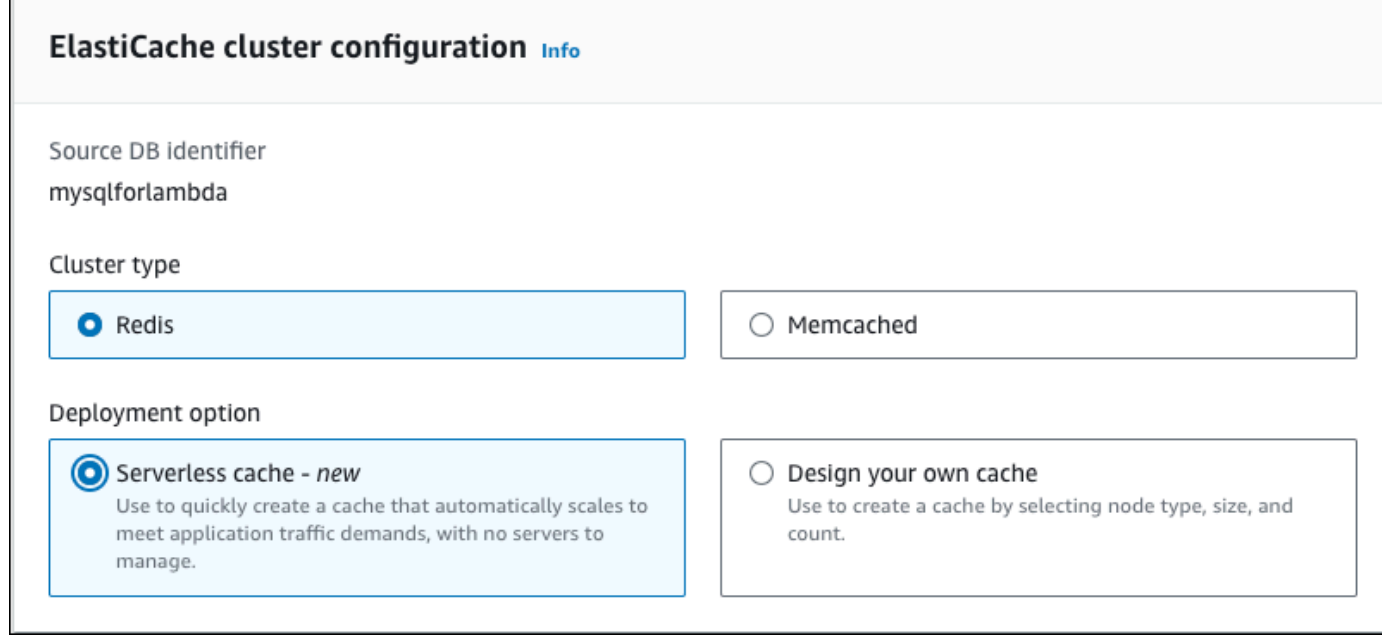

4. 之后,选择是要创建无服务器缓存还是设计自己的缓存。有关更多信息,请参阅[选择部署选项](https://docs.aws.amazon.com/AmazonElastiCache/latest/red-ug/WhatIs.deployment.html)。

如果您选择无服务器缓存:

- a. 在缓存设置中,输入名称和描述的值。
- b. 在查看默认设置下,保留默认设置以在缓存和数据库实例之间建立连接。
- c. 您也可以通过选择自定义默认设置来编辑默认设置。选择 ElastiCache 连接设 置、ElastiCache 安全设置和最大使用限制。
- 5. 如果您选择设计自己的缓存:
	- a. 如果您选择 Redis 集群,请选择要将集群模式保持为启用还是禁用。有关更多信息,请参 阅[复制:Redis\(已禁用集群模式\)与 Redis\(已启用集群模式\)对比。](https://docs.aws.amazon.com/AmazonElastiCache/latest/red-ug/Replication.Redis-RedisCluster.html)
	- b. 输入名称、描述和引擎版本的值。

对于引擎版本,建议的原定设置值是最新的引擎版本。您也可以为 ElastiCache 缓存选择最符 合您要求的引擎版本。

c. 在节点类型选项中选择节点类型。有关更多信息,请参阅[管理节点](https://docs.aws.amazon.com/AmazonElastiCache/latest/red-ug/CacheNodes.html)。

如果您选择在集群模式设置为启用的情况下创建 Redis 集群,请在分片数量选项中输入分片 数(分区/节点组)。

在副本数量中输入每个分片的副本数量。

所选节点类型、分片数量和副本数量都会影响您的缓存性能和资源成本。确保这些设 置符合您的数据库需求。有关定价信息,请参阅 [Amazon ElastiCache 定价。](https://aws.amazon.com/elasticache/pricing/)

- d. 选择 ElastiCache 连接设置和 ElastiCache 安全设置。您可以保留默认设置或根据需要自定义 这些设置。
- 6. 验证 ElastiCache 缓存的默认设置和继承设置。某些设置在创建后无法更改。

**a** Note

RDS 可能会调整您的 ElastiCache 缓存的备份时段,以满足 60 分钟的最低时段要求。源 数据库的备份时段保持不变。

7. 准备就绪后,请选择创建 ElastiCache 缓存。

控制台显示创建 ElastiCache 缓存的确认横幅。点击横幅中指向 ElastiCache 控制台的链接可查看缓存 的详细信息。ElastiCache 控制台显示新创建的 ElastiCache 缓存。

# 管理 Amazon RDS 数据库实例

在下文中您可以找到有关管理和维护 Amazon RDS 数据库实例的说明。

## 主题

- [暂时停止 Amazon RDS 数据库实例](#page-565-0)
- [启动之前停止的 Amazon RDS 数据库实例](#page-570-0)
- [自动连接 AWS 计算资源和数据库实例](#page-571-0)
- [修改 Amazon RDS 数据库实例](#page-591-0)
- [维护数据库实例](#page-621-0)
- [升级数据库实例引擎版本](#page-635-0)
- [重命名数据库实例](#page-642-0)
- [重启中的数据库实例](#page-645-0)
- [使用数据库实例只读副本](#page-649-0)
- [为 Amazon RDS 资源添加标签](#page-678-0)
- [在 Amazon RDS 中使用 Amazon Resource Name \(ARN\)](#page-688-0)
- [使用 Amazon RDS 数据库实例的存储](#page-698-0)
- [删除数据库实例](#page-718-0)

# <span id="page-565-0"></span>暂时停止 Amazon RDS 数据库实例

您可以间歇性地停止数据库实例以进行临时测试或执行日常开发活动。最常见的使用案例是成本优化。

**a** Note

在某些情况下,停止数据库实例需要花大量时间。要停止数据库实例并快速重启它,请重新启 动该数据库实例。有关更多信息,请参阅[重启中的数据库实例](#page-645-0)。

主题

- [停止数据库实例的使用案例](#page-565-1)
- [支持的数据库引擎、实例类和区域](#page-566-0)
- [停止多可用区部署中的数据库实例](#page-566-1)
- [停止数据库实例的工作原理](#page-566-2)
- [停止数据库实例的限制](#page-568-0)
- [选项和参数组注意事项](#page-568-1)
- [公有 IP 地址注意事项](#page-568-2)
- [暂时停止数据库实例:基本步骤](#page-569-0)

## <span id="page-565-1"></span>停止数据库实例的使用案例

与创建数据库快照、删除数据库实例、然后在需要访问实例时恢复快照相比,停止和启动数据库实例要 更加快速。停止实例的常见使用案例包括:

• 成本优化 – 对于非生产数据库,您可以暂时停止 Amazon RDS 数据库实例以节省资金。实例停止 后,您无需为所用数据库实例的小时数付费。

**A** Important

当数据库实例停止后,您需要为预调配的存储(包括预调配 IOPS)付费。您还需要为备份 存储付费,包括指定保留时段内的手动快照和自动备份。但是,您无需为所用数据库实例小 时数付费。有关更多信息,请参阅[账单常见问题](https://aws.amazon.com/rds/faqs/#billing)。

• 日常开发 – 如果您出于开发目的维护数据库实例,则可以在需要时启动该实例,然后在不需要时将 其关闭。

- 测试 您可能需要一个临时数据库实例来测试备份和恢复程序、迁移、应用程序升级或相关活动。 在这些使用案例中,您可以在不需要数据库实例时将其停止。
- 培训 如果您在 RDS 中进行培训,则可能需要在培训期间启动数据库实例,然后再将其关闭。

## <span id="page-566-0"></span>支持的数据库引擎、实例类和区域

您可以停止和启动运行以下数据库引擎的 Amazon RDS 数据库实例:

- Db2
- MariaDB
- Microsoft SQL Server,包括 RDS Custom for SQL Server
- MySQL
- Oracle
- PostgreSQL

<span id="page-566-1"></span>所有数据库实例类和所有 AWS 区域都支持停止并启动数据库实例。

## 停止多可用区部署中的数据库实例

您可以停止和启动多可用区部署中的数据库实例。请注意以下限制:

- 您只能在数据库引擎支持的情况下创建多可用区部署。有关引擎版本的更多信息,请参阅[支持](#page-237-0) [Amazon RDS 中多可用区数据库集群的区域和数据库引擎。](#page-237-0)
- RDS for SQL Server 不支持停止多可用区部署中的数据库实例。有关更多信息,请参阅[Microsoft](#page-2402-0)  [SQL Server 多可用区部署限制、说明和建议。](#page-2402-0)
- 停止数据库实例可能需要较长的时间。如果在上次故障转移之后至少进行了一次备份,那么可以通过 执行一次包括故障转移操作的重启来加快停止操作。有关更多信息,请参阅[重启中的数据库实例](#page-645-0)。

## <span id="page-566-2"></span>停止数据库实例的工作原理

停止操作分为以下几个阶段:

1. 数据库实例启动正常关闭过程。

数据库实例的状态更改为 stopping。

#### 2. 实例停止运行,最多连续 7 天。

数据库实例的状态更改为 stopped。

已停止数据库实例的特征

处于停止状态时,数据库实例具有以下特征:

- 当您停止数据库实例时,它会保留以下行为:
	- 实例 ID
	- 域名服务器(DNS)端点
	- 参数组
	- 安全组
	- 选项组
	- Amazon S3 事务日志(时间点还原所必需)

当您重启数据库实例时,它的配置与您停止它时相同。

• 所有存储卷仍附加到数据库实例,而且其数据将会保留。RDS 删除存储在数据库实例的 RAM 中的 所有数据。

当数据库实例停止后,您需要为预调配的存储(包括预调配 IOPS)付费。您还需要为备份存储付 费,包括指定保留时段内的手动快照和自动备份。

• RDS 将删除待处理的操作(包括计划进行的维护更新),但针对数据库实例的选项组或数据库参数 组的待处理操作除外。

**a** Note

有时,RDS for PostgreSQL 数据库实例不会完全关闭。如果发生这种情况,您将看到实例在 稍后重启时会经历恢复过程。这是数据库引擎的预期行为,旨在保护数据库完整性。一些基于 内存的统计数据和计数器不会保留历史记录,重启后会重新初始化,以便捕获接下来的操作工 作负载。

## 自动重启已停止的数据库实例

如果您的数据库实例在停止连续七天后没有手动启动,RDS 会自动为您启动数据库实例。这样,您的 实例就可以及时获得任何所需的维护更新。要了解如何按计划停止和启动您的实例,请参阅[如何使用](https://repost.aws/knowledge-center/rds-stop-seven-days-step-functions) [Step Functions 将 Amazon RDS 实例停止 7 天以上?。](https://repost.aws/knowledge-center/rds-stop-seven-days-step-functions)

## <span id="page-568-0"></span>停止数据库实例的限制

以下是停止并启动数据库实例的一些限制:

- 在多可用区部署中,无法停止 RDS for SQL Server 数据库实例。
- 您无法停止具有只读副本或作为只读副本的数据库实例。
- 您无法修改已停止的数据库实例。
- 您无法删除与停止的数据库实例关联的选项组。
- 您无法删除与已停止的数据库实例关联的数据库参数组。
- 在多可用区部署中,您启动数据库实例后,主要可用区和辅助可用区可能会切换。

其他限制适用于 RDS Custom for SQL Server。有关更多信息,请参阅[启动和停止 RDS Custom for](#page-1738-0) [SQL Server 数据库实例。](#page-1738-0)

## <span id="page-568-1"></span>选项和参数组注意事项

如果存在与一个选项组关联的数据库实例,则无法从该选项组中删除持久选项 (包括永久选项)。该功能 也适用于状态为 stopping、stopped 或 starting 的任何数据库实例。

您可以更改与已停止的数据库实例关联的选项组或数据库参数组。但是,直到下次启动数据库实例时, 才会发生更改。如果您选择立即应用更改,则更改将在您启动数据库实例时生效。否则,更改将在下个 维护时段内您启动数据库实例之后才会生效。

## <span id="page-568-2"></span>公有 IP 地址注意事项

当您停止一个数据库实例时,它将保留其 DNS 端点。如果您停止具有公有 IP 地址的数据库实例,请 Amazon RDS 公开其公有 IP 地址。重新启动数据库实例时,它具有不同的公有 IP 地址。

**a** Note

您应始终使用 DNS 端点而不是 IP 地址来连接到数据库实例。

# <span id="page-569-0"></span>暂时停止数据库实例:基本步骤

您可以使用 AWS Management Console、AWS CLI 或 RDS API 停止数据库。

## 控制台

停止数据库实例

- 1. 登录AWS Management Console并通过以下网址打开 Amazon RDS 控制台[:https://](https://console.aws.amazon.com/rds/) [console.aws.amazon.com/rds/](https://console.aws.amazon.com/rds/)。
- 2. 在导航窗格中,选择 Databases (数据库),然后选择要停止的数据库实例。
- 3. 对于 Actions(操作),选择 Stop temporarily(临时停止)。
- 4. 在 Stop DB instance temporarily(临时停止数据库实例)窗口中,选择确认数据库实例将在 7 天 后自动重启。
- 5. (可选)选择 Save the DB instance in a snapshot(在快照中保存数据库实例),然后为 Snapshot name(快照名称)输入快照名称。如果要在停止数据库实例之前创建其快照,请选择 此选项。
- 6. 选择 Stop temporarily(临时停止)以停止数据库实例,或选择 Cancel(取消)以取消该操作。

## AWS CLI

要使用 AWS CLI 停止数据库实例,请使用以下选项调用 [stop-db-instance](https://docs.aws.amazon.com/cli/latest/reference/rds/stop-db-instance.html) 命令:

• --db-instance-identifier – 数据库实例的名称。

## Example

aws rds stop-db-instance --db-instance-identifier *mydbinstance*

### RDS API

要使用 Amazon RDS API 停止数据库实例,请使用以下参数调用 [StopDBInstance](https://docs.aws.amazon.com/AmazonRDS/latest/APIReference/API_StopDBInstance.html) 操作:

• DBInstanceIdentifier – 数据库实例的名称。

# <span id="page-570-0"></span>启动之前停止的 Amazon RDS 数据库实例

您可以暂时停止 Amazon RDS 数据库实例以节省资金。在停止数据库实例后,您可以重新启动它以再 次开始使用。有关停止和启动数据库实例的更多详细信息,请参阅[暂时停止 Amazon RDS 数据库实](#page-565-0) [例](#page-565-0)。

当您启动之前停止的某个数据库实例时,该数据库实例将保留某些信息。此信息为 ID、域名服务器 (DNS)端点、参数组、安全组和选项组。当您启动已停止的实例时,您需要按一个整实例小时付 费。

## 控制台

#### 启动数据库实例

- 1. 登录AWS Management Console并通过以下网址打开 Amazon RDS 控制台[:https://](https://console.aws.amazon.com/rds/) [console.aws.amazon.com/rds/](https://console.aws.amazon.com/rds/)。
- 2. 在导航窗格中,选择 Databases (数据库),然后选择要启动的数据库实例。
- 3. 对于 Actions (操作),选择 Start (开始)。

## AWS CLI

要使用 AWS CLI 启动数据库实例,请使用以下参数调用 [start-db-instance](https://docs.aws.amazon.com/cli/latest/reference/rds/start-db-instance.html) 命令:

• --db-instance-identifier – 数据库实例的名称。

#### Example

aws rds start-db-instance --db-instance-identifier *mydbinstance*

## RDS API

要使用 Amazon RDS API 启动数据库实例,请使用以下参数调用 [StartDBInstance](https://docs.aws.amazon.com/AmazonRDS/latest/APIReference/API_StartDBInstance.html) 操作:

• DBInstanceIdentifier – 数据库实例的名称。

# <span id="page-571-0"></span>自动连接 AWS 计算资源和数据库实例

您可以自动连接数据库实例和AWS计算资源,例如 Amazon Elastic Compute Cloud(Amazon EC2) 实例和 AWS Lambda 函数。

## 主题

- [自动连接 EC2 实例和数据库实例](#page-571-1)
- [自动连接 Lambda 函数和数据库实例](#page-579-0)

# <span id="page-571-1"></span>自动连接 EC2 实例和数据库实例

您可以使用 RDS 控制台来简化在 Amazon Elastic Compute Cloud(Amazon EC2)实例和数据库实 例之间设置连接的过程。通常,数据库实例位于私有子网中,而 EC2 实例位于 VPC 内的公有子网 中。您可以在 EC2 实例上使用 SQL 客户端连接到数据库实例。EC2 实例还可以运行访问私有数据库 实例的 Web 服务器或应用程序。有关在 EC2 实例和多可用区数据库集群之间设置连接的说明,请参 阅[the section called "连接 EC2 实例和多可用区数据库集群"。](#page-770-0)

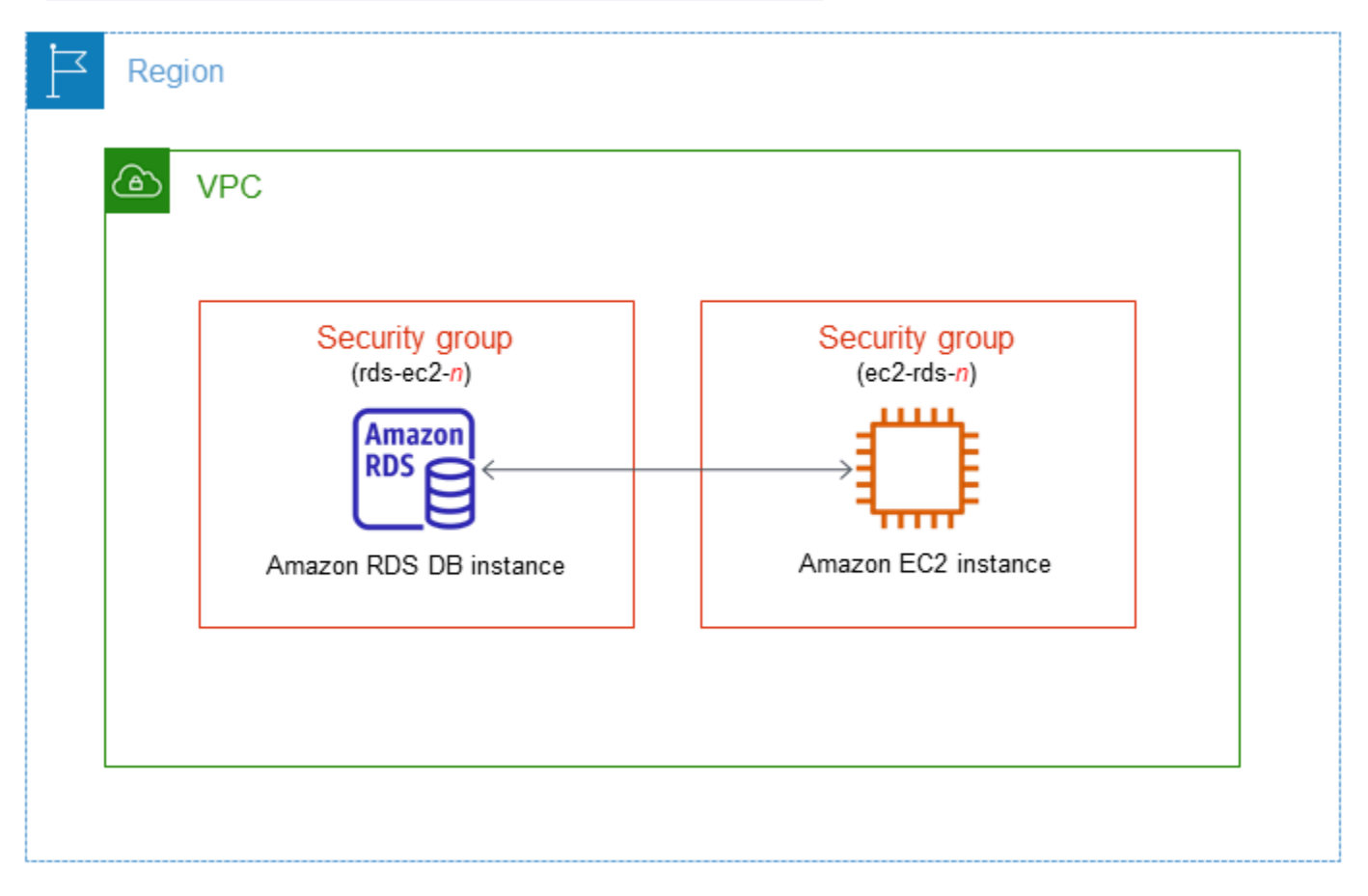

如果您想连接到与数据库实例不在同一 VPC 中的 EC2 实例,请参[阅在 VPC 中访问数据库实例的场](#page-4254-0) [景](#page-4254-0)中的相应方案。

#### 主题

- [与 EC2 实例的自动连接概述](#page-572-0)
- [自动连接 EC2 实例和 RDS 数据库](#page-575-0)
- [查看连接的计算资源](#page-578-0)
- [连接到运行特定数据库引擎的数据库实例](#page-579-1)

## <span id="page-572-0"></span>与 EC2 实例的自动连接概述

当您在 EC2 实例和 RDS 数据库之间设置连接时,Amazon RDS 会自动为您的 EC2 实例和 RDS 数据 库配置 VPC 安全组。

以下是将 EC2 实例与 RDS 数据库连接的要求:

• EC2 实例必须与 RDS 数据库存在于同一 VPC 中。

如果同一 VPC 中不存在任何 EC2 实例,则控制台将提供创建一个此类实例的链接。

- 设置连接的用户必须具有执行以下 Amazon EC2 操作的权限:
	- ec2:AuthorizeSecurityGroupEgress
	- ec2:AuthorizeSecurityGroupIngress
	- ec2:CreateSecurityGroup
	- ec2:DescribeInstances
	- ec2:DescribeNetworkInterfaces
	- ec2:DescribeSecurityGroups
	- ec2:ModifyNetworkInterfaceAttribute
	- ec2:RevokeSecurityGroupEgress

如果数据库实例和 EC2 实例位于不同的可用区,则您的账户可能会产生跨可用区成本。

当您设置与 EC2 实例的连接时,Amazon RDS 会根据与 RDS 数据库和 EC2 实例关联的安全组的当前 配置采取操作,如下表所述。

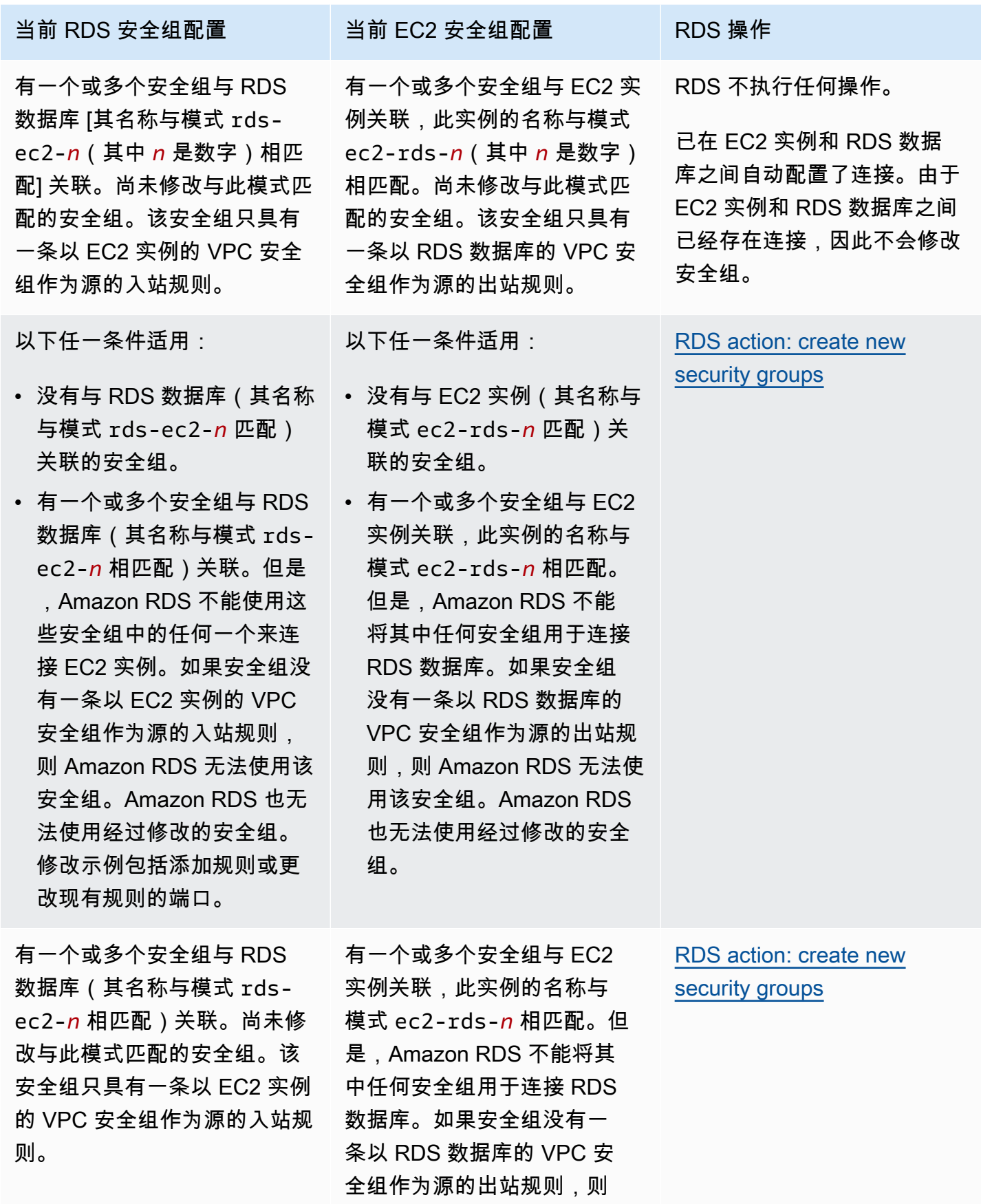

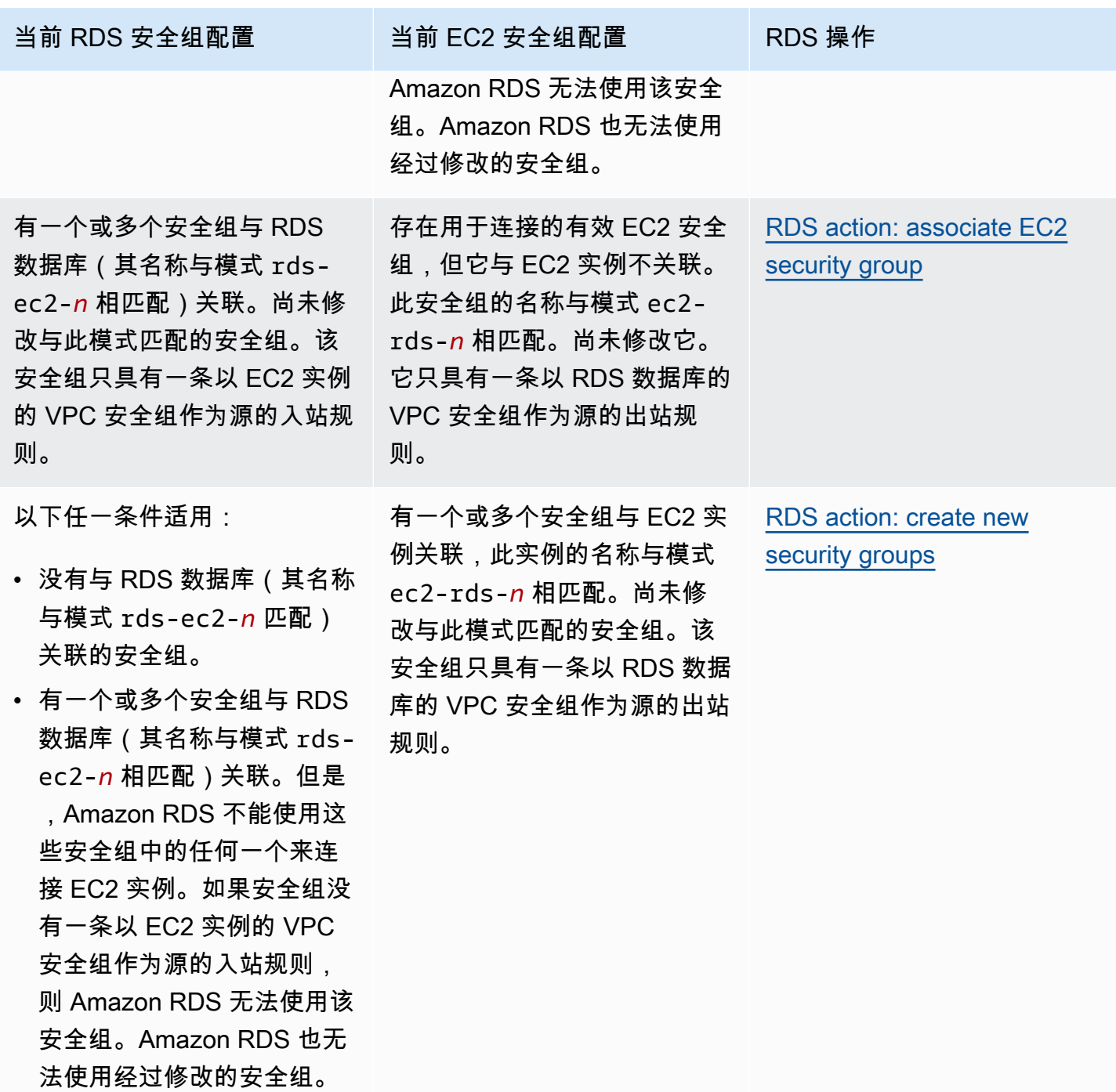

<span id="page-574-0"></span>RDS 操作:创建新的安全组

Amazon RDS 执行以下操作:

• 创建与模式 rds-ec2-*n* 匹配的新安全组。该安全组具有一条以 EC2 实例的 VPC 安全组作为源的 入站规则。此安全组与 RDS 数据库关联,并允许 EC2 实例访问 RDS 数据库。

• 创建与模式 ec2-rds-*n* 匹配的新安全组。该安全组具有一条以 RDS 数据库的 VPC 安全组作为目 标的出站规则。该安全组与 EC2 实例相关联,并允许 EC2 实例向 RDS 数据库发送流量。

<span id="page-575-1"></span>RDS 操作:关联 EC2 安全组

Amazon RDS 将有效的现有 EC2 安全组与 EC2 实例关联。该安全组允许 EC2 实例向 RDS 数据库发 送流量。

<span id="page-575-0"></span>自动连接 EC2 实例和 RDS 数据库

在 EC2 实例与 RDS 数据库之间设置连接之前,请确保满足[与 EC2 实例的自动连接概述中](#page-572-0)所述的要 求。

如果您在配置连接后更改安全组,则这些更改可能会影响 EC2 实例与 RDS 数据库之间的连接。

**a** Note

您只能使用 AWS Management Console自动在 EC2 实例与 RDS 数据库之间设置连接。您无 法使用 AWS CLI 或 RDS API 自动设置连接。

自动连接 EC2 实例与 RDS 数据库

- 1. 登录 AWS Management Console 并通过以下网址打开 Amazon RDS 控制台:[https://](https://console.aws.amazon.com/rds/)  [console.aws.amazon.com/rds/](https://console.aws.amazon.com/rds/)。
- 2. 在导航窗格中,选择 Databases(数据库),然后选择 RDS 数据库。
- 3. 从操作中,选择设置 EC2 连接。

将出现 Set up EC2 connection(设置 EC2 连接)页面。

4. 在 Set up EC2 connection(设置 EC2 连接)页上,选择 EC2 实例。
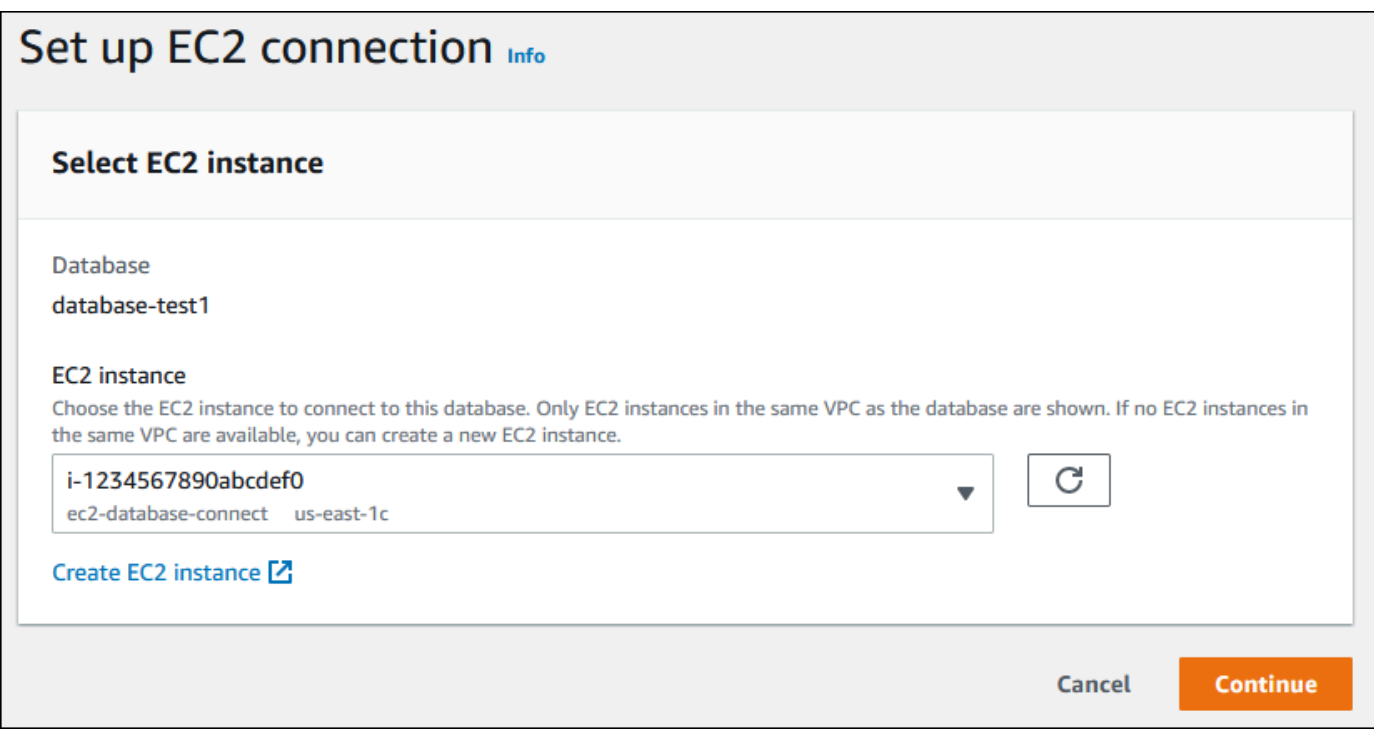

如果同一 VPC 中不存在任何 EC2 实例,请选择 Create EC2 instance(创建 EC2 实例)来创建 一个此类实例。在这种情况下,请确保新的 EC2 实例与 RDS 数据库位于同一 VPC 中。

5. 选择继续。

将出现 Review and confirm(检查并确认)页面。

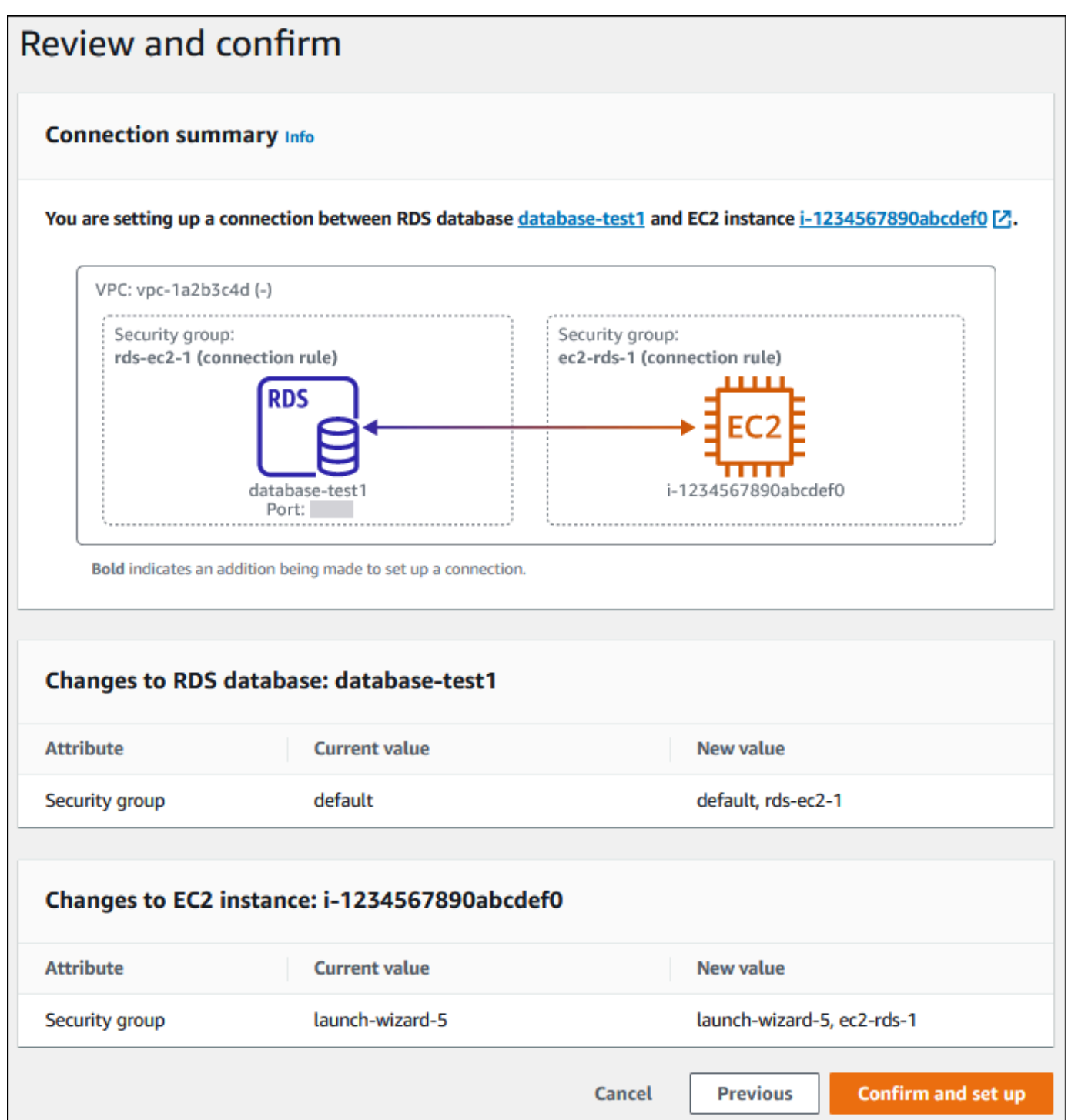

6. 在 Review and confirm(检查并确认)页面上,检查 RDS 为设置与 EC2 实例的连接而将进行的 更改。

如果更改正确,请选择确认并设置。

如果更改不正确,请选择 Previous(上一步)或 Cancel(取消)。

## 查看连接的计算资源

您可以使用 AWS Management Console查看连接到 RDS 数据库的计算资源。显示的资源包括自动设 置的计算资源连接。您可以通过以下方式自动设置与计算资源的连接:

• 您可以在创建数据库时选择计算资源。

有关更多信息,请参阅 [创建 Amazon RDS 数据库实例和](#page-452-0) [创建多可用区数据库集群。](#page-742-0)

• 您可以在现有数据库和计算资源之间设置连接。

有关更多信息,请参阅 [自动连接 EC2 实例和 RDS 数据库](#page-575-0)。

列出的计算资源不包括手动连接到数据库的计算资源。例如,您可以通过向与数据库关联的 VPC 安全 组添加规则来允许计算资源手动访问数据库。

要列出计算资源, 必须满足以下条件:

- 与计算资源关联的安全组的名称与模式 ec2-rds-*n* 相匹配(其中 *n* 是数字)。
- 与计算资源关联的安全组具有出站规则,其端口范围设置为 RDS 数据库使用的端口。
- 与计算资源关联的安全组具有出站规则,源设置为与 RDS 数据库关联的安全组。
- 与 RDS 数据库关联的安全组的名称与模式 rds-ec2-*n*(其中 *n* 是数字)相匹配。
- 与 RDS 数据库关联的安全组具有入站规则,其端口范围设置为 RDS 数据库使用的端口。
- 与 RDS 数据库关联的安全组有一条入站规则,其源设置为与计算资源关联的安全组。

查看连接到 RDS 数据库的计算资源

- 1. 登录 AWS Management Console 并通过以下网址打开 Amazon RDS 控制台:[https://](https://console.aws.amazon.com/rds/)  [console.aws.amazon.com/rds/](https://console.aws.amazon.com/rds/)。
- 2. 在导航窗格中,选择 Databases(数据库),然后选择 RDS 数据库的名称。
- 3. 在 Connectivity & security(连接和安全)选项卡上,在 Connected compute resources(连接的 计算资源)中查看计算资源。

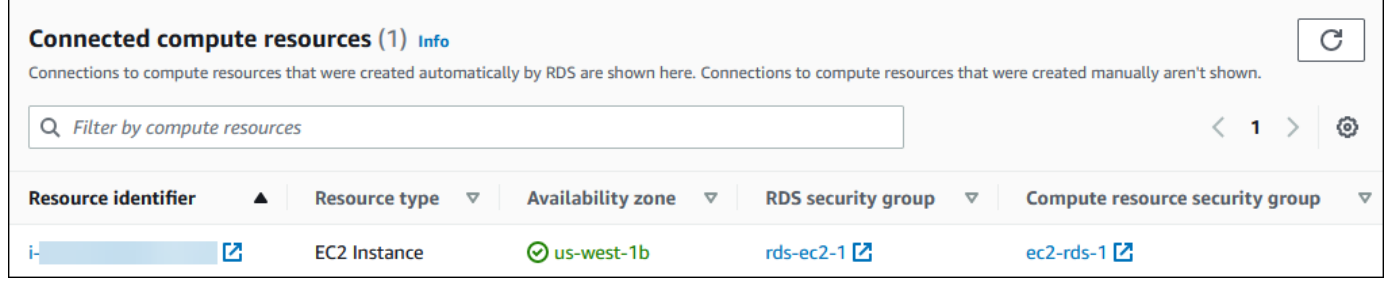

连接到运行特定数据库引擎的数据库实例

有关连接到运行特定数据库引擎的数据库实例的信息,请按照数据库引擎的说明操作:

- [连接到运行 MariaDB 数据库引擎的数据库实例](#page-2148-0)
- [连接到运行 Microsoft SQL Server 数据库引擎的数据库实例](#page-2303-0)
- [连接到运行 MySQL 数据库引擎的数据库实例](#page-2651-0)
- [连接到 RDS for Oracle 数据库实例](#page-2943-0)
- [连接到运行 PostgreSQL 数据库引擎的数据库实例](#page-3460-0)

## 自动连接 Lambda 函数和数据库实例

您可以使用 Amazon RDS 控制台来简化在 Lambda 函数和数据库实例之间设置连接的过程。通常,您 的数据库实例位于 VPC 内的私有子网中。应用程序可以使用 Lambda 函数访问您的私有数据库实例。

有关在 Lambda 函数和多可用区数据库集群之间设置连接的说明,请参[阅the section called "连接](#page-778-0)  [Lambda 函数和多可用区数据库集群"。](#page-778-0)

下图显示了数据库实例与您的 Lambda 函数之间的直接连接。

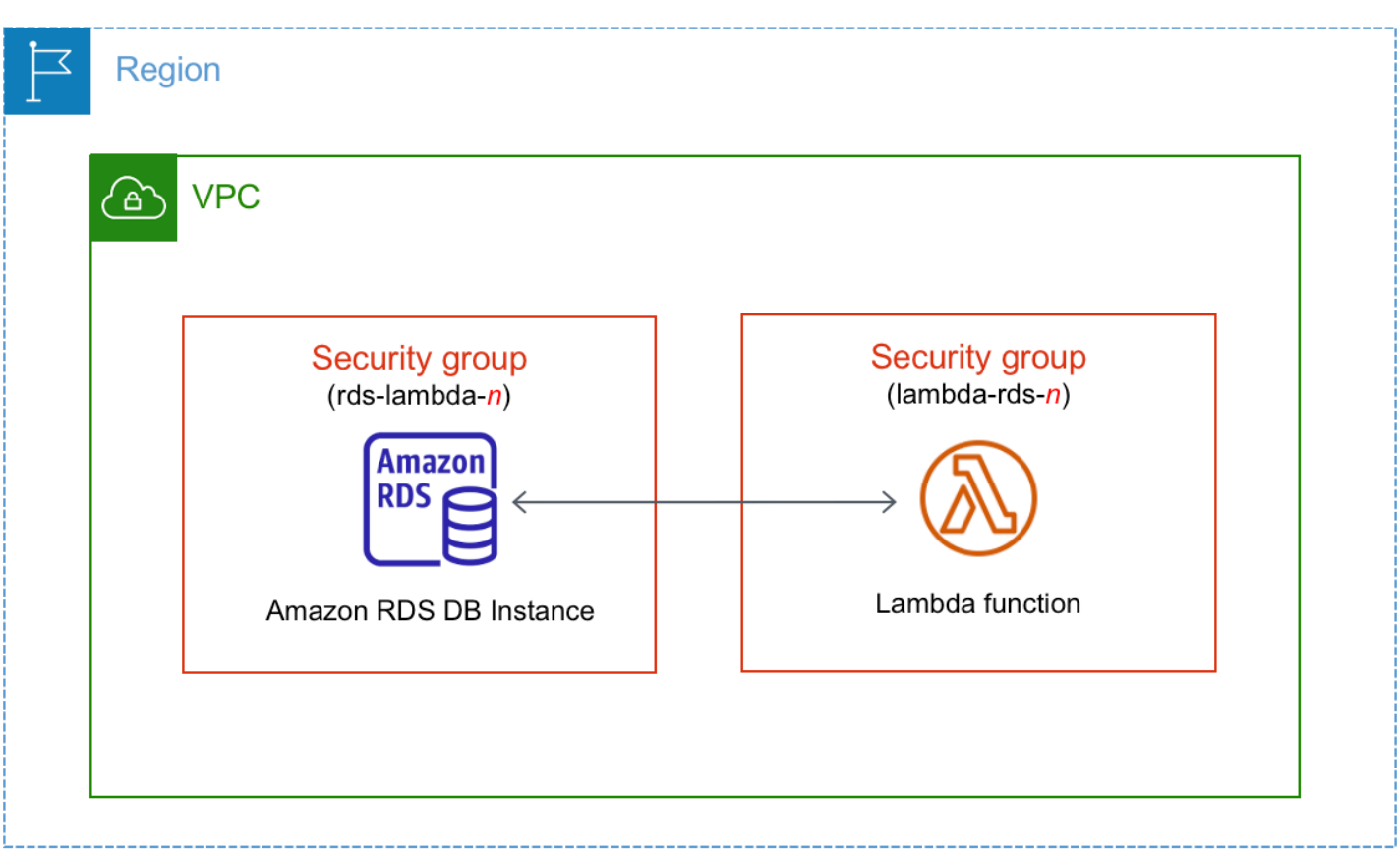

您可以通过 RDS 代理在 Lambda 函数和数据库实例之间设置连接,以提高数据库性能和弹性。通 常,Lambda 函数会进行频繁的短期数据库连接,此类连接受益于 RDS 代理提供的连接池。您可以利 用已为 Lambda 函数提供的任何 AWS Identity and Access Management(IAM)身份验证,而不是在 Lambda 应用程序代码中管理数据库凭证。有关更多信息,请参阅[将 Amazon RDS 代理。](#page-1827-0)

当您使用控制台通过现有代理进行连接时,Amazon RDS 会更新代理安全组,以允许来自数据库实 例和 Lambda 函数的连接。

您也可以从同一个控制台页面创建新的代理。当您在控制台中创建代理时,要访问数据库实例,必须输 入数据库凭证或选择 AWS Secrets Manager 密钥。

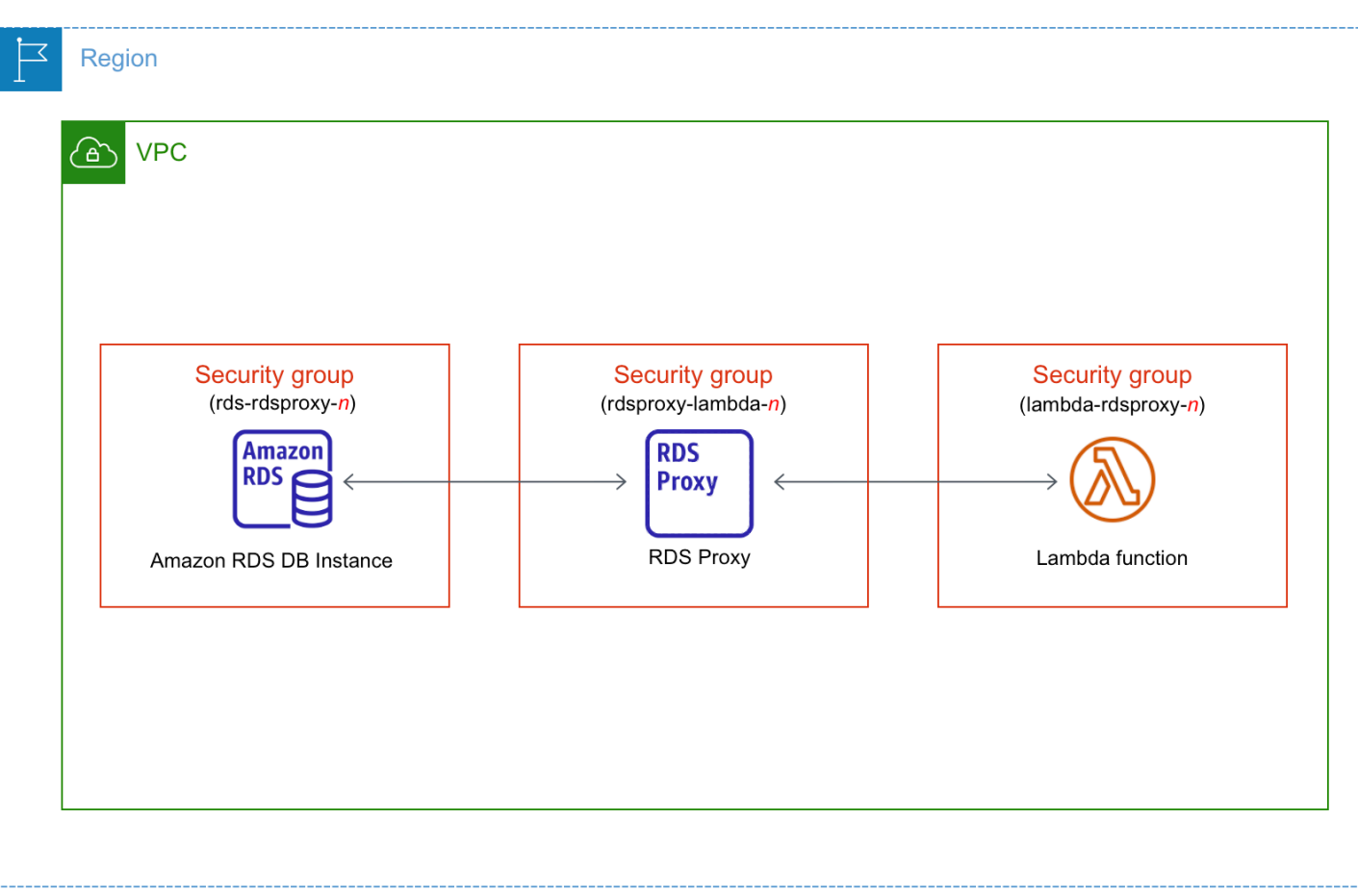

主题

- [与 Lambda 函数的自动连接概述](#page-581-0)
- [自动连接 Lambda 函数和 RDS 数据库](#page-588-0)
- [查看连接的计算资源](#page-590-0)

<span id="page-581-0"></span>与 Lambda 函数的自动连接概述

以下是将 Lambda 函数与 RDS 数据库实例连接的要求:

- Lambda 函数必须与数据库实例位于同一 VPC 中。
- 设置连接的用户必须具有执行以下 Amazon RDS、Amazon EC2、Lambda、Secrets Manager 和 IAM 操作的权限:
	- Amazon RDS
		- rds:CreateDBProxies
		- rds:DescribeDBInstances
- rds:DescribeDBProxies
- rds:ModifyDBInstance
- rds:ModifyDBProxy
- rds:RegisterProxyTargets
- Amazon EC2
	- ec2:AuthorizeSecurityGroupEgress
	- ec2:AuthorizeSecurityGroupIngress
	- ec2:CreateSecurityGroup
	- ec2:DeleteSecurityGroup
	- ec2:DescribeSecurityGroups
	- ec2:RevokeSecurityGroupEgress
	- ec2:RevokeSecurityGroupIngress
- Lambda
	- lambda:CreateFunctions
	- lambda:ListFunctions
	- lambda:UpdateFunctionConfiguration
- Secrets Manager
	- secretsmanager:CreateSecret
	- secretsmanager:DescribeSecret
- IAM
	- iam:AttachPolicy
	- iam:CreateRole
	- iam:CreatePolicy
- AWS KMS
	- kms:describeKey
- **a** Note

如果数据库实例与 Lambda 函数位于不同的可用区,您的账户可能会产生跨可用区成本。

当您在 Lambda 函数和 RDS 数据库之间设置连接时,Amazon RDS 会为您的函数和数据库实例配置 VPC 安全组。如果您使用 RDS 代理,则 Amazon RDS 还会为代理配置 VPC 安全组。Amazon RDS 根据与数据库实例、Lambda 函数和代理关联的安全组的当前配置执行操作,如下表所述。

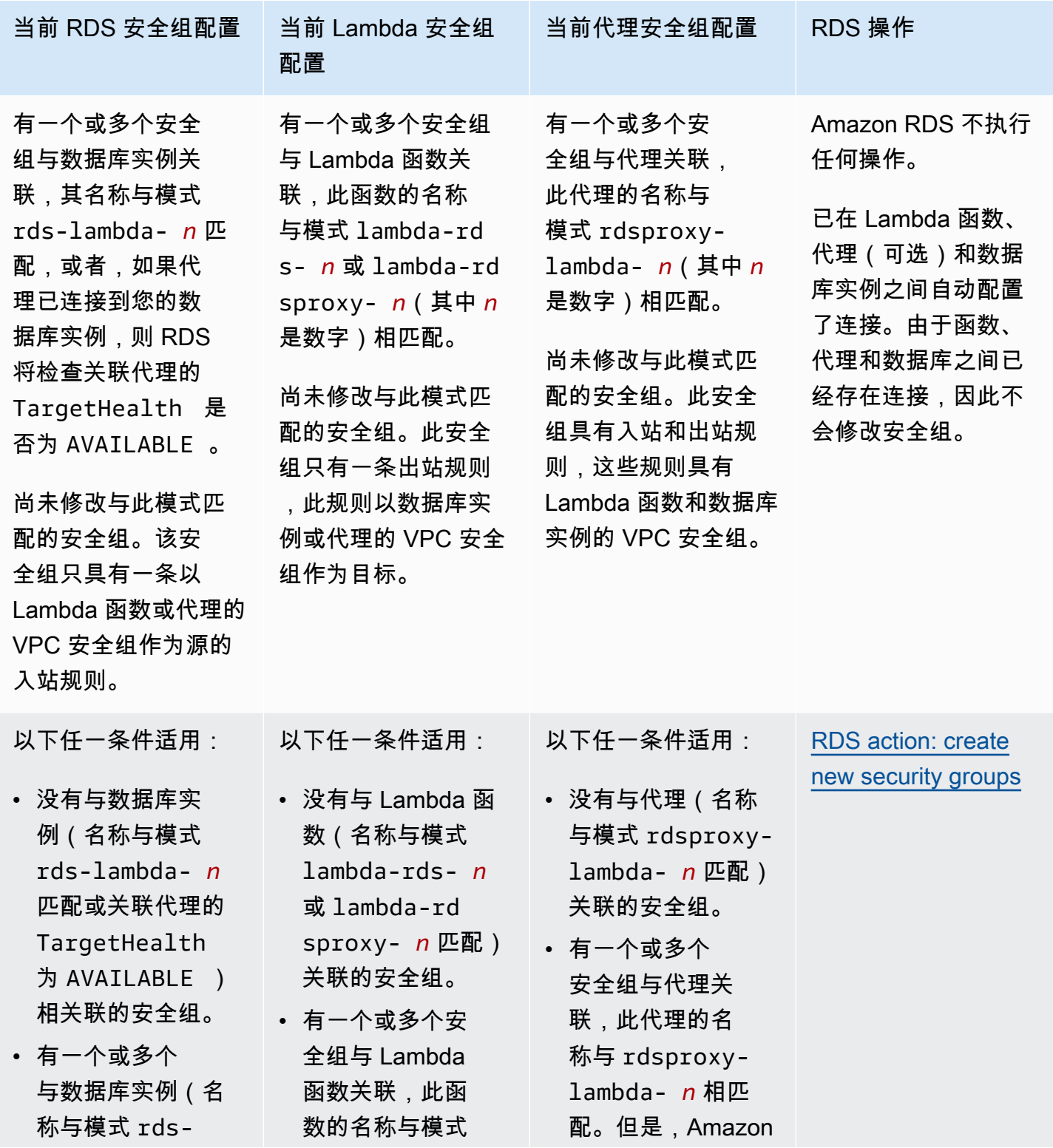

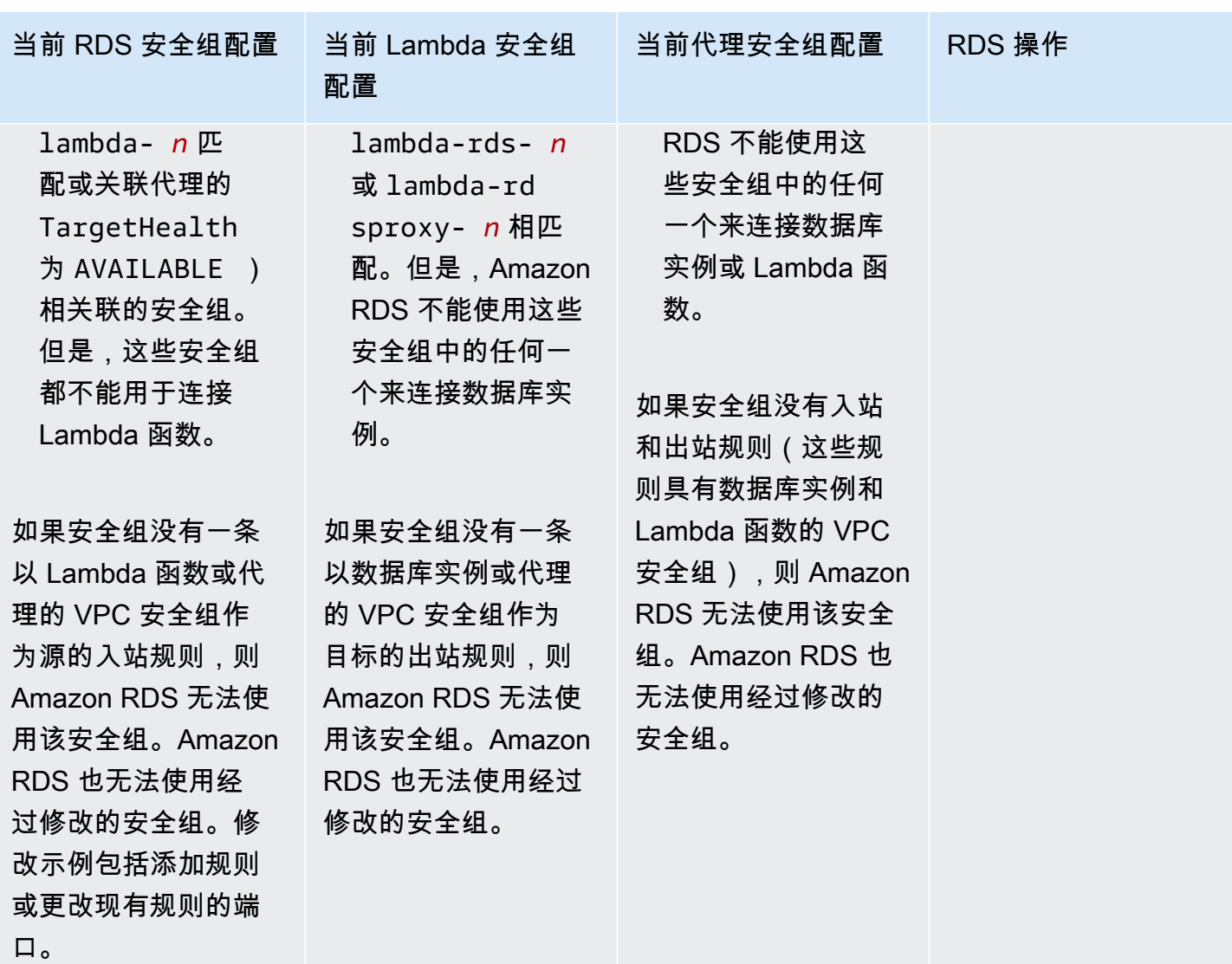

连接 Lambda 函数 547

入站规则。

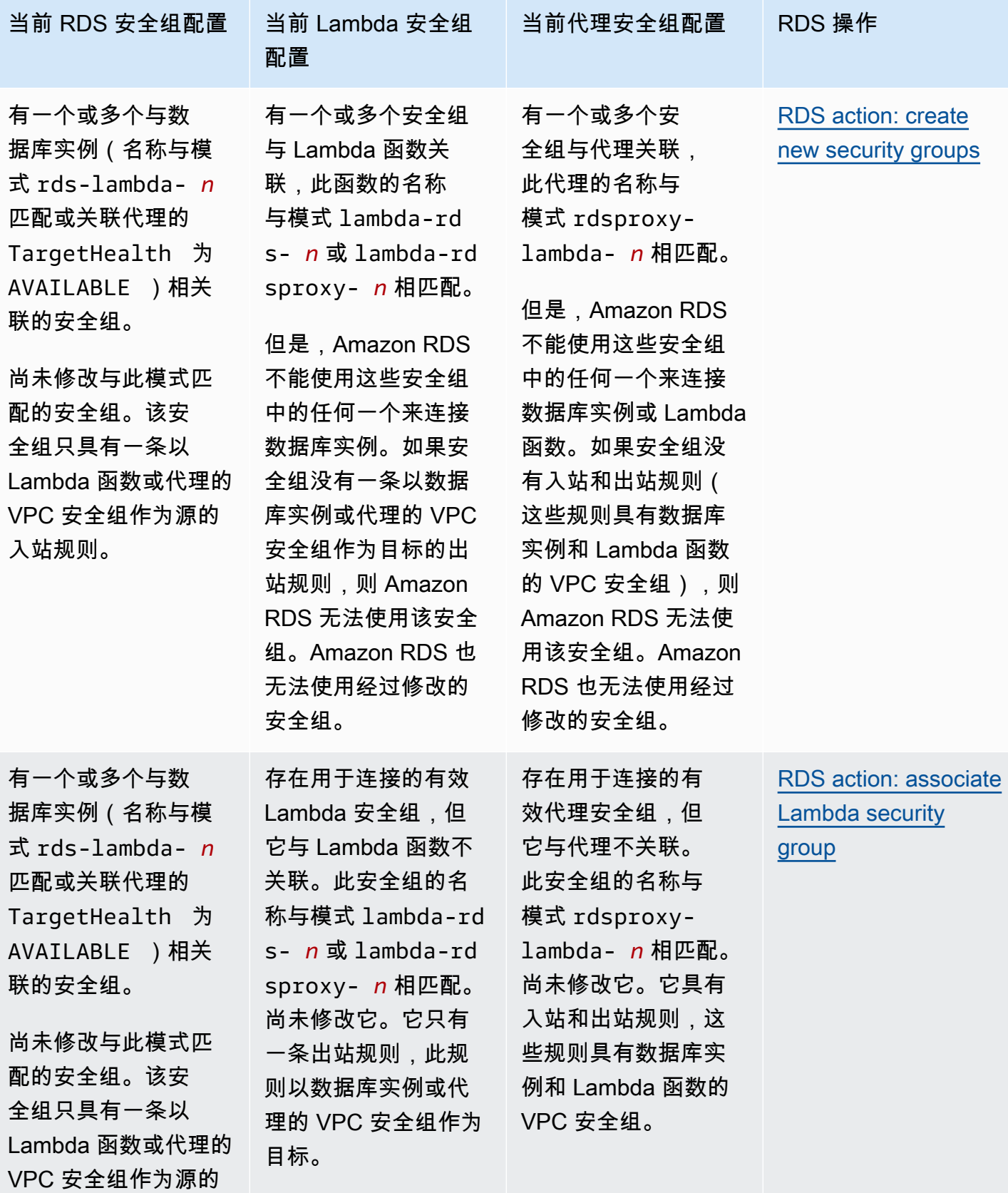

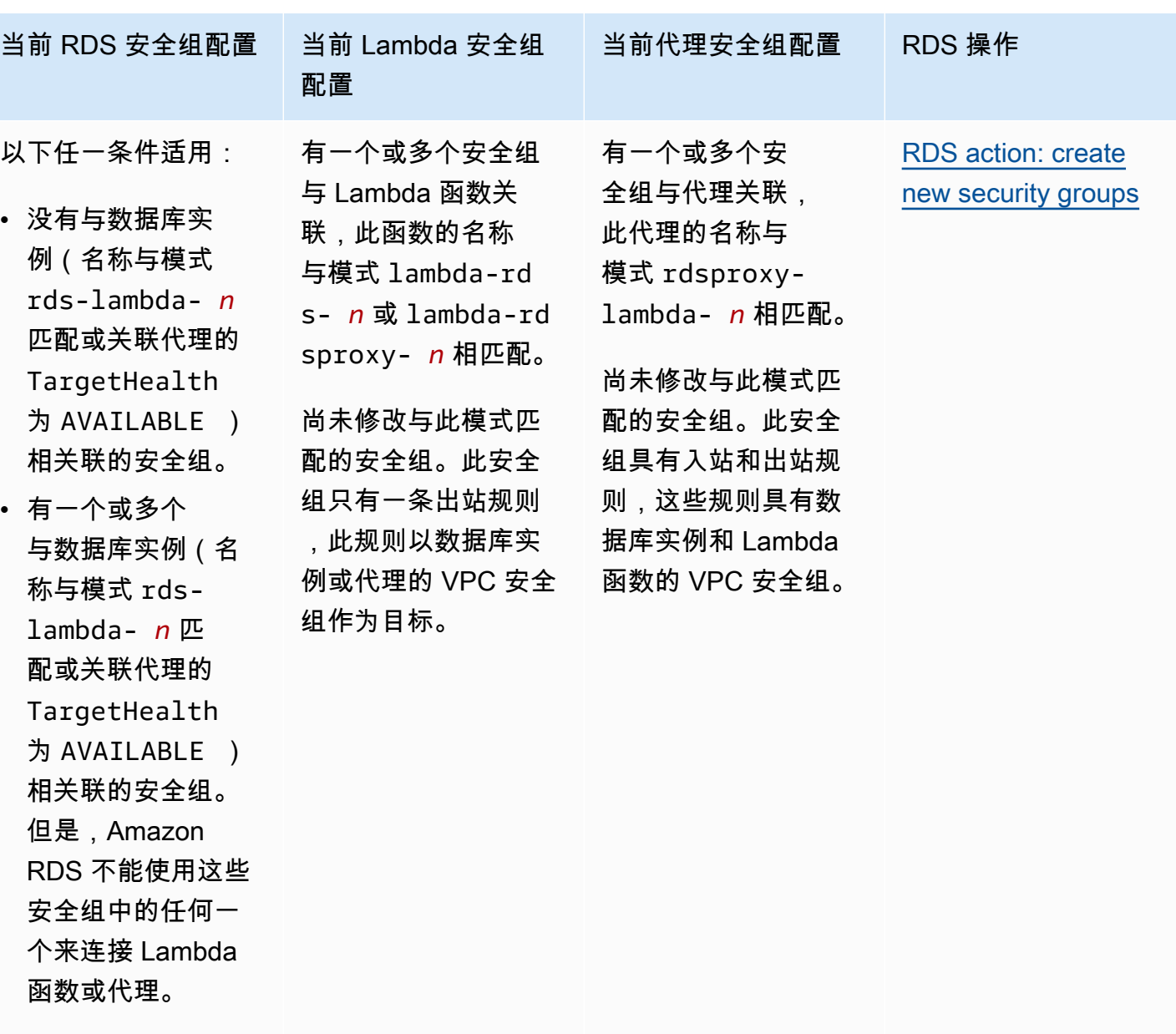

如果安全组没有一条 以 Lambda 函数或代 理的 VPC 安全组作 为源的入站规则,则 Amazon RDS 无法使 用该安全组。Amazon RDS 也无法使用经过 修改的安全组。

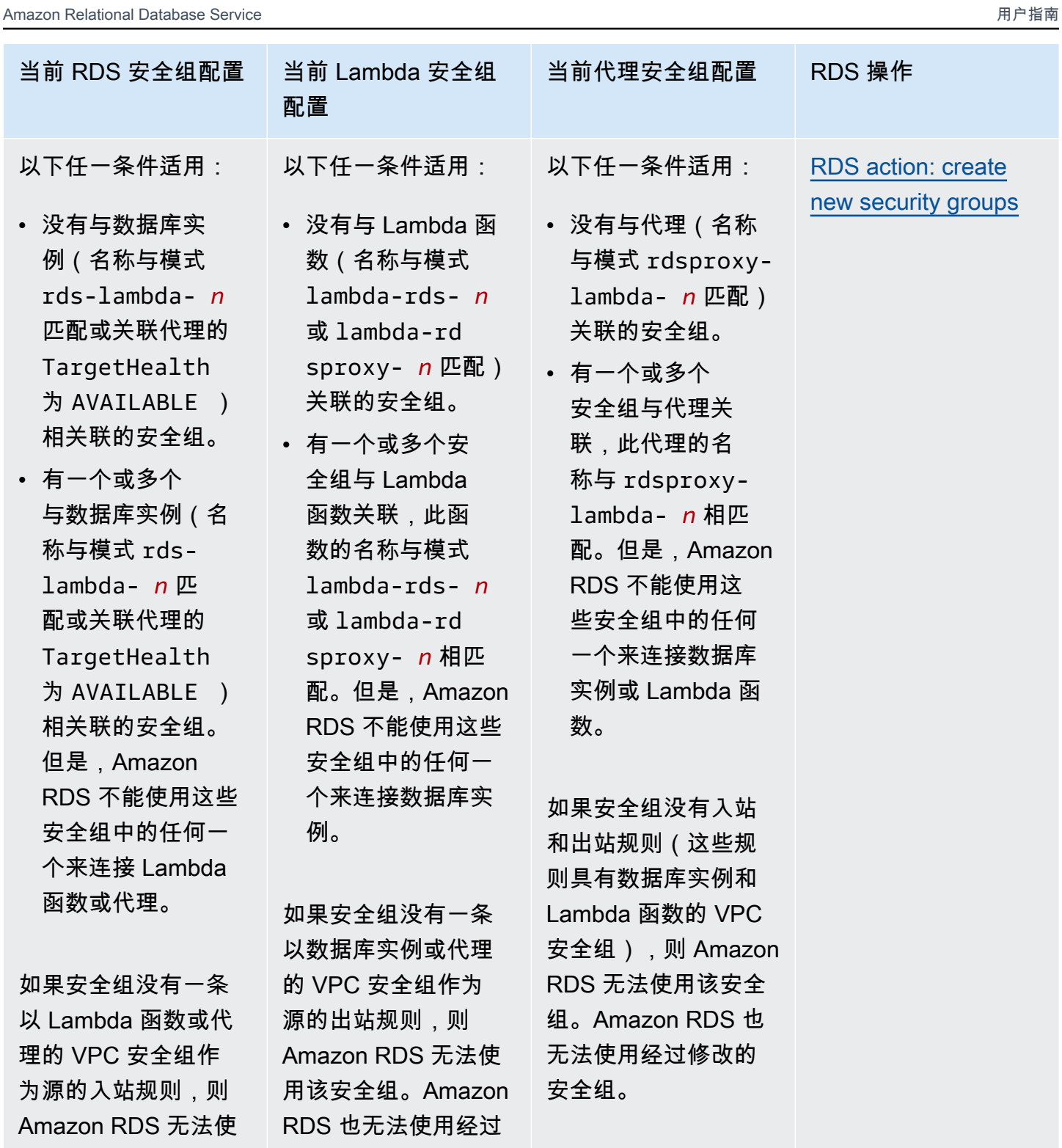

RDS 也无法使用经过

修改的安全组。

用该安全组。Amazon 修改的安全组。

<span id="page-588-1"></span>RDS 操作:创建新的安全组

Amazon RDS 执行以下操作:

- 创建与模式 rds-lambda-*n* 或 rds-rdsproxy-*n* 匹配的新安全组(如果您选择使用 RDS 代 理)。该安全组具有一条以 Lambda 函数或代理的 VPC 安全组作为源的入站规则。该安全组与数据 库实例相关联,并允许函数或代理访问数据库实例。
- 创建与模式 lambda-rds-*n* 或 lambda-rdsproxy-*n* 匹配的新安全组。此安全组具有一条出站规 则,此规则以数据库实例或代理的 VPC 安全组作为目标。此安全组与 Lambda 函数相关联,并允许 该函数将流量发送到数据库实例或者通过代理发送流量。
- 创建与模式 rdsproxy-lambda-*n* 匹配的新安全组。此安全组具有入站和出站规则,这些规则具 有数据库实例和 Lambda 函数的 VPC 安全组。

<span id="page-588-2"></span>RDS 操作:关联 Lambda 安全组

Amazon RDS 将有效的现有的 Lambda 安全组与 Lambda 函数关联。此安全组允许该函数将流量发送 到数据库实例或者通过代理发送流量。

<span id="page-588-0"></span>自动连接 Lambda 函数和 RDS 数据库

您可以使用 Amazon RDS 控制台自动将 Lambda 函数连接到您的数据库实例。这简化了在这些资源之 间设置连接的过程。

您也可以使用 RDS 代理在连接中包含代理。Lambda 函数会进行频繁的短期数据库连接,此类连接受 益于 RDS 代理提供的连接池。您还可以使用已经为 Lambda 函数设置的任何 IAM 身份验证,而不是 在 Lambda 应用程序代码中管理数据库凭证。

您可以使用设置 Lambda 连接页面将现有的数据库实例连接到新的和现有的 Lambda 函数。设置过程 会自动为您设置所需的安全组。

在 Lambda 函数和数据库实例之间设置连接之前,请确保:

- 您的 Lambda 函数和数据库实例位于同一 VPC 中。
- 您拥有用户账户的相应权限。有关要求的更多信息,请参阅[与 Lambda 函数的自动连接概述](#page-581-0)。

如果您在配置连接后更改安全组,则这些更改可能会影响 Lambda 函数与数据库实例之间的连接。

#### **a** Note

您只能在 AWS Management Console中自动设置数据库实例和 Lambda 函数之间的连接。要 连接 Lambda 函数,数据库实例必须处于可用状态。

自动连接 Lambda 函数和数据库实例

#### <result>

确认设置后,Amazon RDS 开始连接您的 Lambda 函数、RDS 代理(如果您使用了代理)和数据库实 例的过程。控制台显示连接详细信息对话框,其中列出了允许在您的资源之间进行连接的安全组更改。 </result>

- 1. 登录 AWS Management Console 并通过以下网址打开 Amazon RDS 控制台:[https://](https://console.aws.amazon.com/rds/)  [console.aws.amazon.com/rds/](https://console.aws.amazon.com/rds/)。
- 2. 在导航窗格中,选择数据库,然后选择要连接到 Lambda 函数的数据库实例。
- 3. 对于操作,选择设置 Lambda 连接。
- 4. 在设置 Lambda 连接页面上,在选择 Lambda 函数下方,执行以下任一操作:
	- 如果您在与数据库实例相同的 VPC 中有一个现有的 Lambda 函数,请选择选择现有函数,然 后选择该函数。
	- 如果您在同一 VPC 中没有 Lambda 函数,请选择创建新函数,然后输入函数名称。原定设置 运行时系统设置为 Nodejs.18。完成连接设置后,您可以在 Lambda 控制台中修改新 Lambda 函数的设置。
- 5. (可选)在 RDS 代理下,选择使用 RDS 代理进行连接,然后执行以下任一操作:
	- 如果您有要使用的现有代理,请选择选择现有代理,然后选择此代理。
	- 如果您没有代理,并且希望 Amazon RDS 自动为您创建代理,请选择创建新代理。然后,对 干数据库凭证,执行以下任一操作:
		- a. 选择数据库用户名和密码,然后为您的数据库实例输入用户名和密码。
		- b. 选择 Secrets Manager 密钥。然后,对于选择密钥,选择一个 AWS Secrets Manager 密 钥。如果您没有 Secrets Manager 密钥,请选择创建新的 Secrets Manager 密钥以[创建](https://docs.aws.amazon.com/secretsmanager/latest/userguide/create_secret.html) [新密钥](https://docs.aws.amazon.com/secretsmanager/latest/userguide/create_secret.html)。创建密钥后,对于选择密钥,选择新密钥。

创建新代理后,选择选择现有代理,然后选择该代理。请注意,您的代理可能需要一些时间才 能用于连接。

6. (可选)扩展连接摘要并验证您的资源的突出显示更新。

7. 选择 Set up (设置)。

### <span id="page-590-0"></span>查看连接的计算资源

您可以使用 AWS Management Console查看连接到数据库实例的 Lambda 函数。显示的资源包括 Amazon RDS 自动设置的计算资源连接。

列出的计算资源不包括手动连接到数据库实例的计算资源。例如,您可以通过向与数据库关联的 VPC 安全组添加规则,来允许计算资源手动访问数据库实例。

要使控制台列出 Lambda 函数,必须满足以下条件:

- 与计算资源关联的安全组的名称与模式 lambda-rds-*n* 或 lambda-rdsproxy-*n*(其中 *n* 是数 字)相匹配。
- 与计算资源关联的安全组具有出站规则,其端口范围设置为数据库实例或关联代理的端口。出站规则 的目标必须设置为与数据库实例或关联代理关联的安全组。
- 如果配置包含代理,则连接到与您数据库关联的代理的安全组名称与模式 rdsproxylambda-*n*(其中 *n* 是一个数字)相匹配。
- 与函数关联的安全组具有出站规则,其端口设置为数据库实例或关联代理使用的端口。目标必须设置 为与数据库实例或关联代理关联的安全组。

查看自动连接到数据库实例的计算资源

- 1. 登录 AWS Management Console 并通过以下网址打开 Amazon RDS 控制台:[https://](https://console.aws.amazon.com/rds/)  [console.aws.amazon.com/rds/](https://console.aws.amazon.com/rds/)。
- 2. 在导航窗格中,选择数据库,然后选择数据库集群。
- 3. 在连接和安全选项卡上,在连接的计算资源下查看计算资源。

# 修改 Amazon RDS 数据库实例

可以更改数据库实例的设置来完成添加额外存储或更改数据库实例类等任务。在本主题中,您可以了解 如何修改 Amazon RDS 数据库实例并了解数据库实例的设置。

我们建议您在修改生产实例之前在测试实例上测试所有更改。这样做可以帮助您充分了解每项更改的影 响。在升级数据库版本时,测试尤其重要。

对数据库实例的大多数修改都可以立即应用,也可以推迟到下一个维护时段。一些修改(例如,参数组 更改)需要您手动重新启动数据库实例才能使更改生效。

#### **A** Important

一些修改可能会导致停机,因为 Amazon RDS 必须重新启动您的数据库实例才能使更改生 效。在修改数据库实例设置之前,请先审核对数据库和应用程序的影响。

## 控制台

修改数据库实例

- 1. 登录AWS Management Console并通过以下网址打开 Amazon RDS 控制台[:https://](https://console.aws.amazon.com/rds/) [console.aws.amazon.com/rds/](https://console.aws.amazon.com/rds/)。
- 2. 在导航窗格中,选择数据库,然后选择要修改的数据库实例。
- 3. 选择修改。将显示修改数据库实例页面。
- 4. 根据需要更改任意设置。有关每项设置的信息,请参阅 [数据库实例的设置](#page-593-0)。
- 5. 当所有更改都达到您的要求时,选择继续并查看修改摘要。
- 6. (可选)选择立即应用以立即应用更改。选择此选项在某些情况下可能导致停机。有关更多信息, 请参阅"[计划修改设置"](#page-592-0)。
- 7. 在确认页面上,检查您的更改。如果更改正确无误,请选择 Modify DB Instance(修改数据库实 例)保存更改。

也可以选择 Back 编辑您的更改,或选择 Cancel 取消更改。

AWS CLI

要使用 AWS CLI 修改数据库实例,请调用 [modify-db-instance](https://docs.aws.amazon.com/cli/latest/reference/rds/modify-db-instance.html) 命令。指定数据库实例标识符以及要修 改的选项值。有关各选项的信息,请参阅[数据库实例的设置](#page-593-0)。

## Example

以下代码修改 mydbinstance,将备份保留期设置为 1 周 (7 天)。该代码通过使用 --deletionprotection 启用删除保护。要禁用删除保护,请使用 --no-deletion-protection。将在下一维 护时段使用 --no-apply-immediately 应用这些更改。使用 --apply-immediately 可立即应用 更改。有关更多信息,请参阅 [计划修改设置](#page-592-0)。

对于 Linux、macOS 或 Unix:

```
aws rds modify-db-instance \ 
     --db-instance-identifier mydbinstance \ 
     --backup-retention-period 7 \ 
     --deletion-protection \ 
     --no-apply-immediately
```
对于 Windows ·

```
aws rds modify-db-instance ^ 
     --db-instance-identifier mydbinstance ^ 
     --backup-retention-period 7 ^ 
     --deletion-protection ^ 
     --no-apply-immediately
```
## RDS API

要使用 Amazon RDS API 修改数据库实例,请调用 [ModifyDBInstance](https://docs.aws.amazon.com/AmazonRDS/latest/APIReference/API_ModifyDBInstance.html) 操作。指定数据库实例标识 符,以及您要修改的设置参数。有关每个参数的信息,请参阅[数据库实例的设置](#page-593-0)。

## <span id="page-592-0"></span>计划修改设置

修改数据库实例时,由您决定何时进行修改。

```
Schedule modifications
When to apply modifications
Apply during the next scheduled maintenance window
   Current maintenance window: April 10, 2024 05:28 - 05:58 (UTC-04:00)
\bigcirc Apply immediately
   The modifications in this request and any pending modifications will be asynchronously
   applied as soon as possible, regardless of the maintenance window setting for this database
   instance.
```
要立即应用更改,而不是在下一个维护时段应用更改,请选择 AWS Management Console中的立即应 用选项。或者,您可以在调用 AWS CLI 参数时使用 --apply-immediately 参数, 也可以在使用 Amazon RDS API 时将 ApplyImmediately 参数设置为 true。

如果您没有选择立即应用更改,RDS 将更改放入待定修改队列中。在下一维护时段内,RDS 将应用队 列中的所有待定更改。如果您选择立即应用更改,将应用您的新更改以及等待修改队列中的所有更改。

要查看下一个维护时段待处理的修改,请使用 [describe-db-instances](https://awscli.amazonaws.com/v2/documentation/api/latest/reference/rds/describe-db-instances.html) AWS CLI 命令并选中 PendingModifiedValues 字段。

**A** Important

如果任何待处理修改需要数据库实例暂时不可用(停机),则选择立即应用选项可能会导致意 外停机。

当您选择立即应用更改时,任何待定修改也将立即应用,而不是在下一个维护时段内应用。 如果您不想将待定更改应用到下一个维护时段,您可以修改数据库实例来恢复更改。您可以通 过使用 AWS CLI 和指定 --apply-immediately 选项来执行此操作。

一些数据库设置的更改会立即应用,即使您选择延迟更改也是如此。要查看不同数据库的设置如何 与"立即应用"设置进行交互,请参阅[数据库实例的设置。](#page-593-0)

## <span id="page-593-0"></span>数据库实例的设置

在下表中,您可以找到有关可以修改和不能修改哪些设置的详细信息。还可以了解何时可以应用更改以 及这些更改是否导致数据库实例停机。通过使用多可用区等 Amazon RDS 功能,您可以在稍后修改数 据库实例时最大限度地减少停机时间。有关更多信息,请参阅 [配置和管理多可用区部署](#page-722-0)。

您可以使用控制台、[modify-db-instance](https://docs.aws.amazon.com/cli/latest/reference/rds/modify-db-instance.html) CLI 命令或 [ModifyDBInstance](https://docs.aws.amazon.com/AmazonRDS/latest/APIReference/API_ModifyDBInstance.html) RDS API 操作修改数 据库实例。

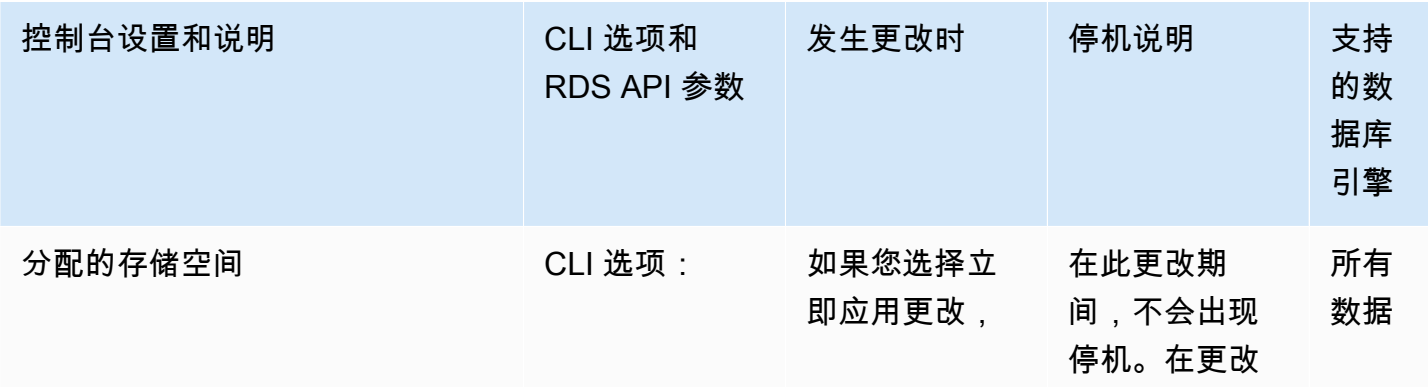

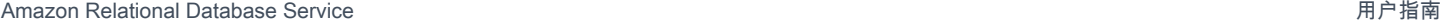

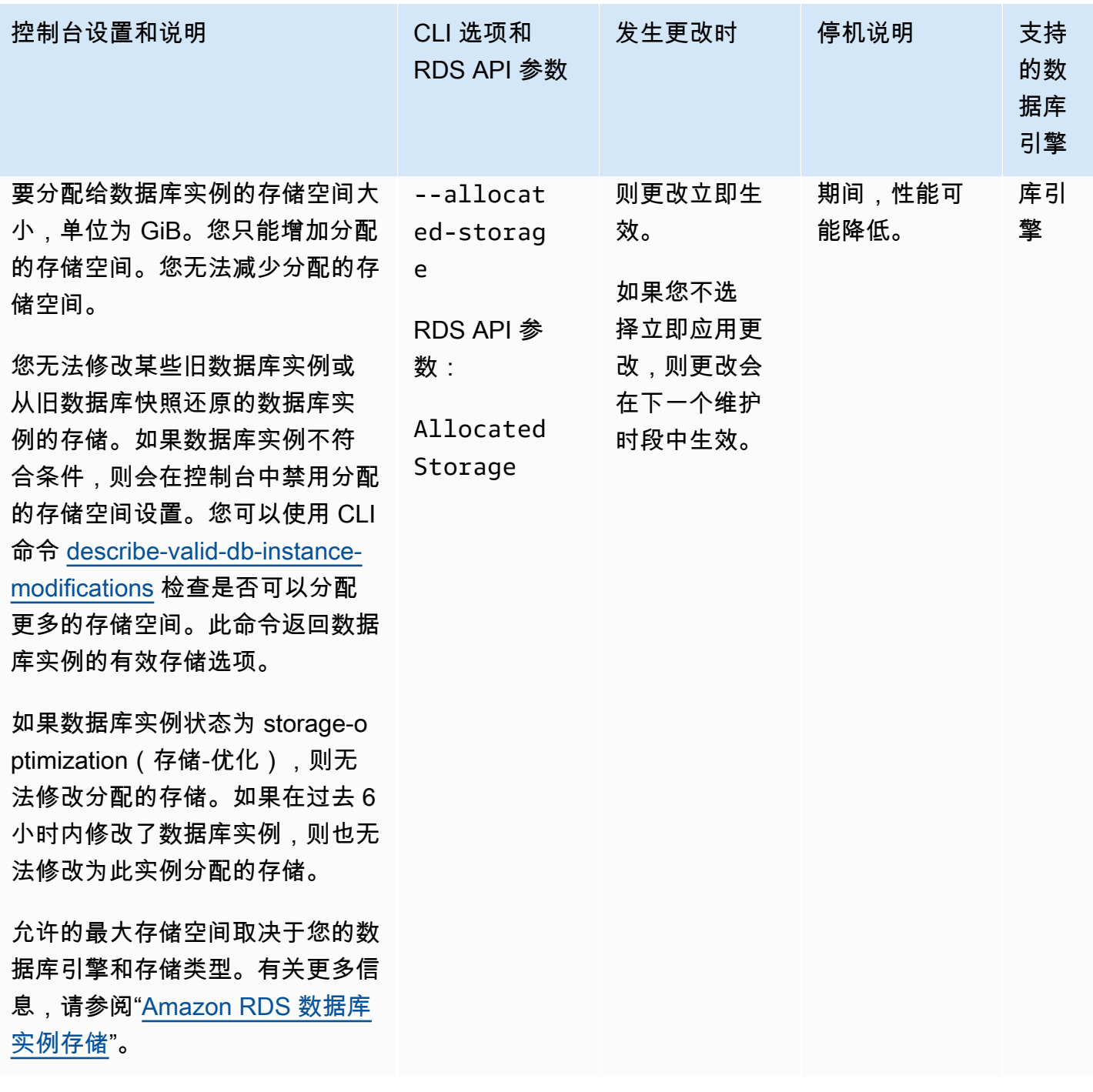

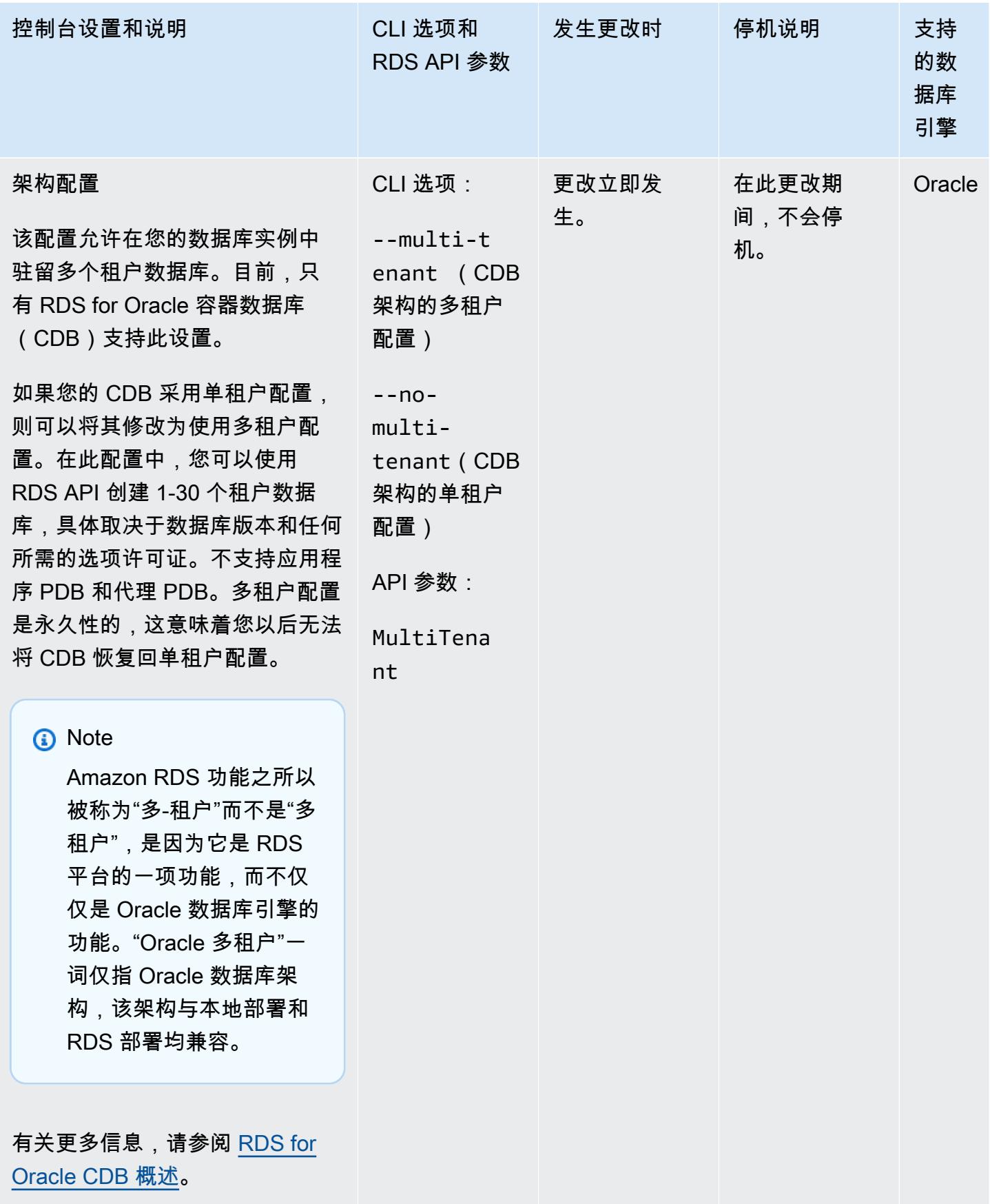

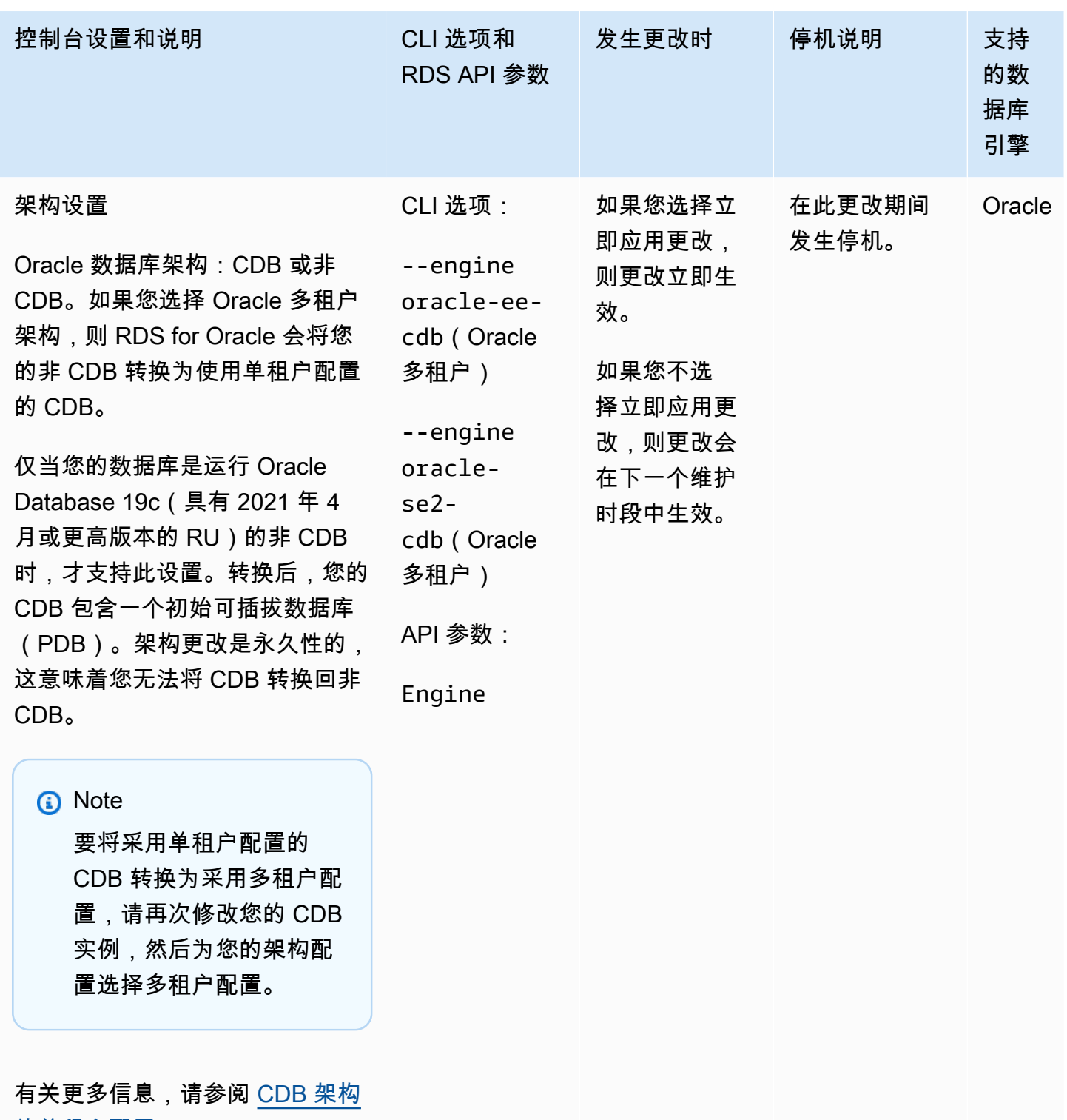

[的单租户配置。](#page-2990-0)

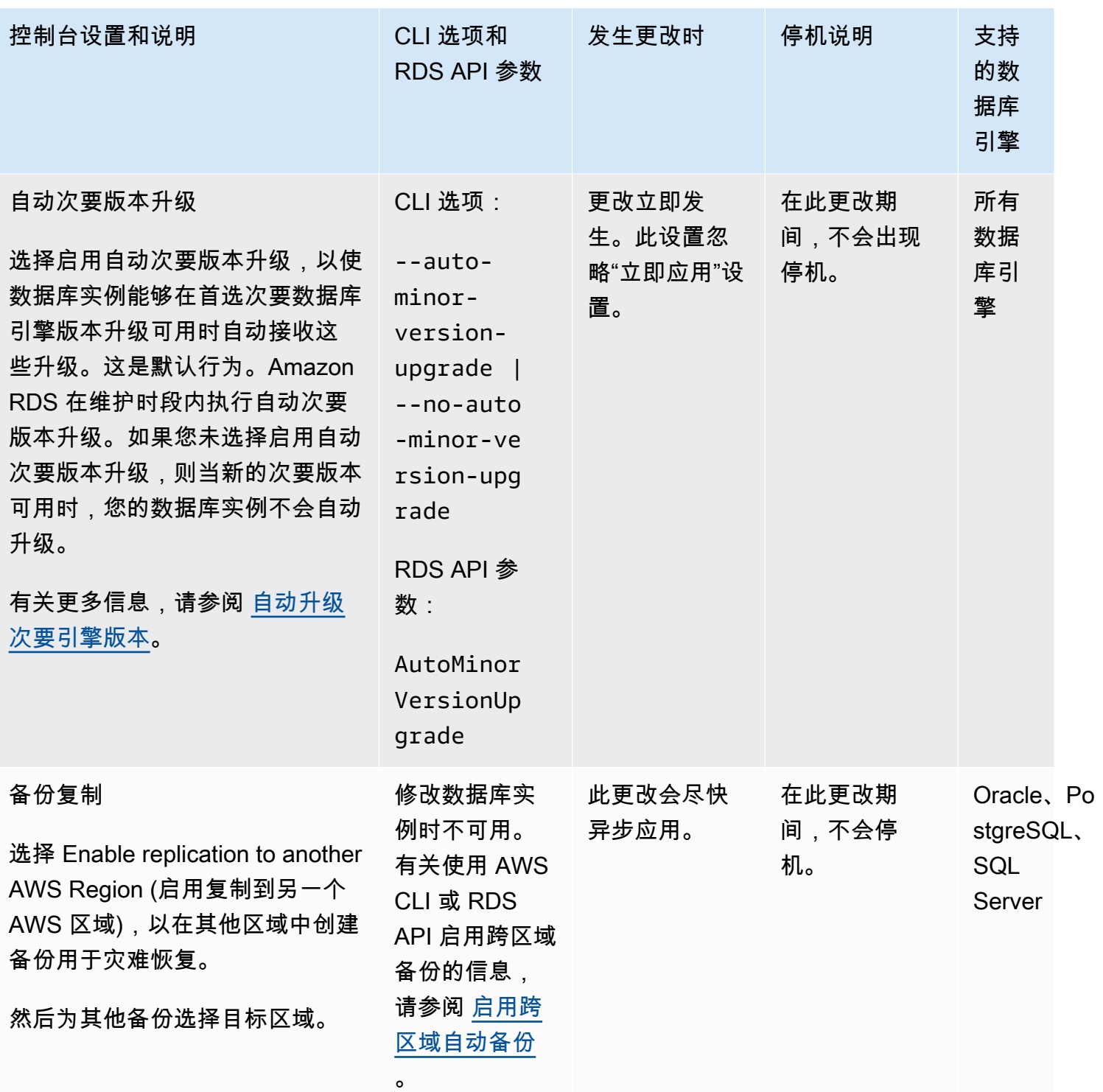

Amazon Relational Database Service **Example 2018** The Service and The Service and The Service and The Service and The Service and The Service and The Service and The Service and The Service and The Service and The Service

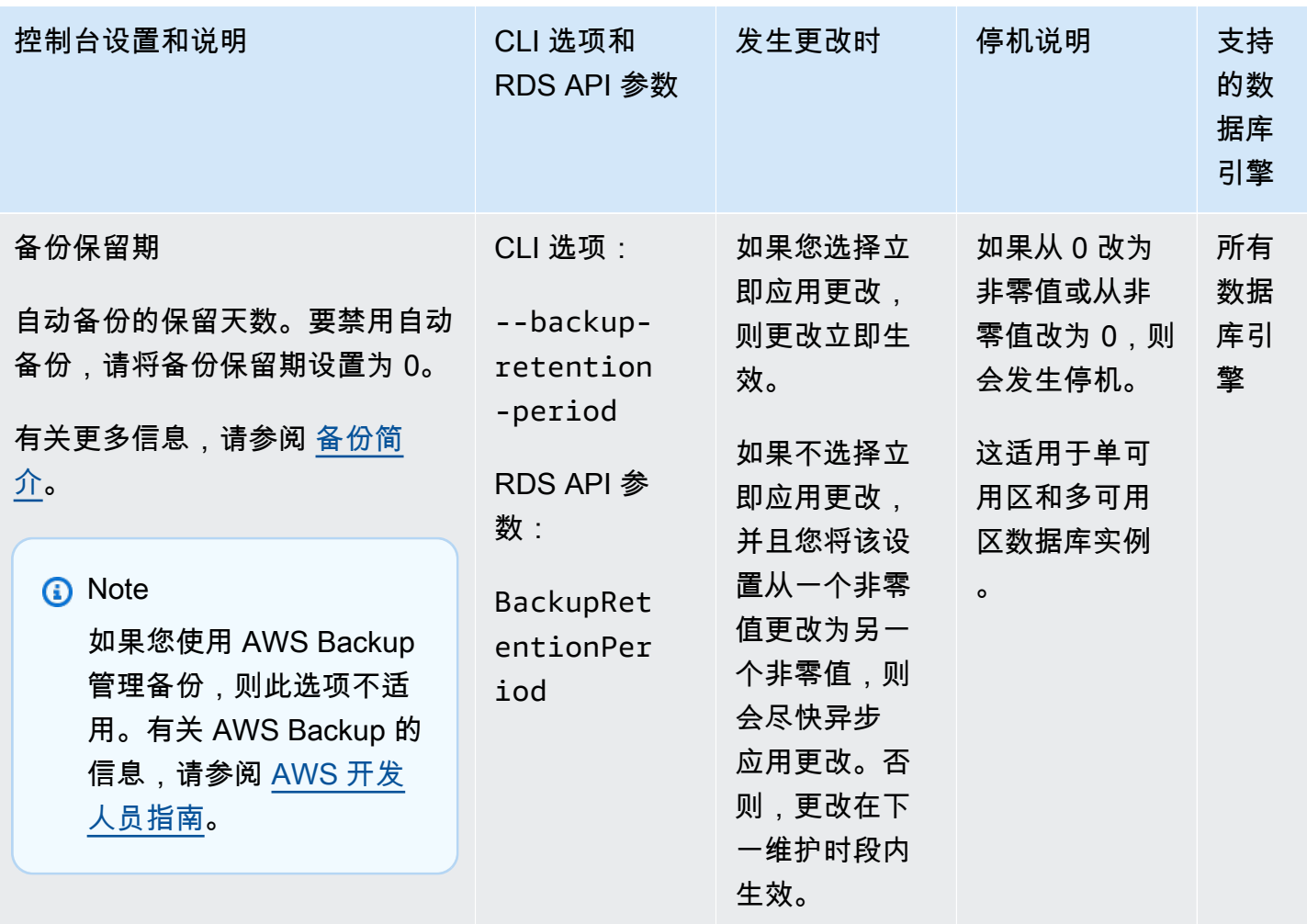

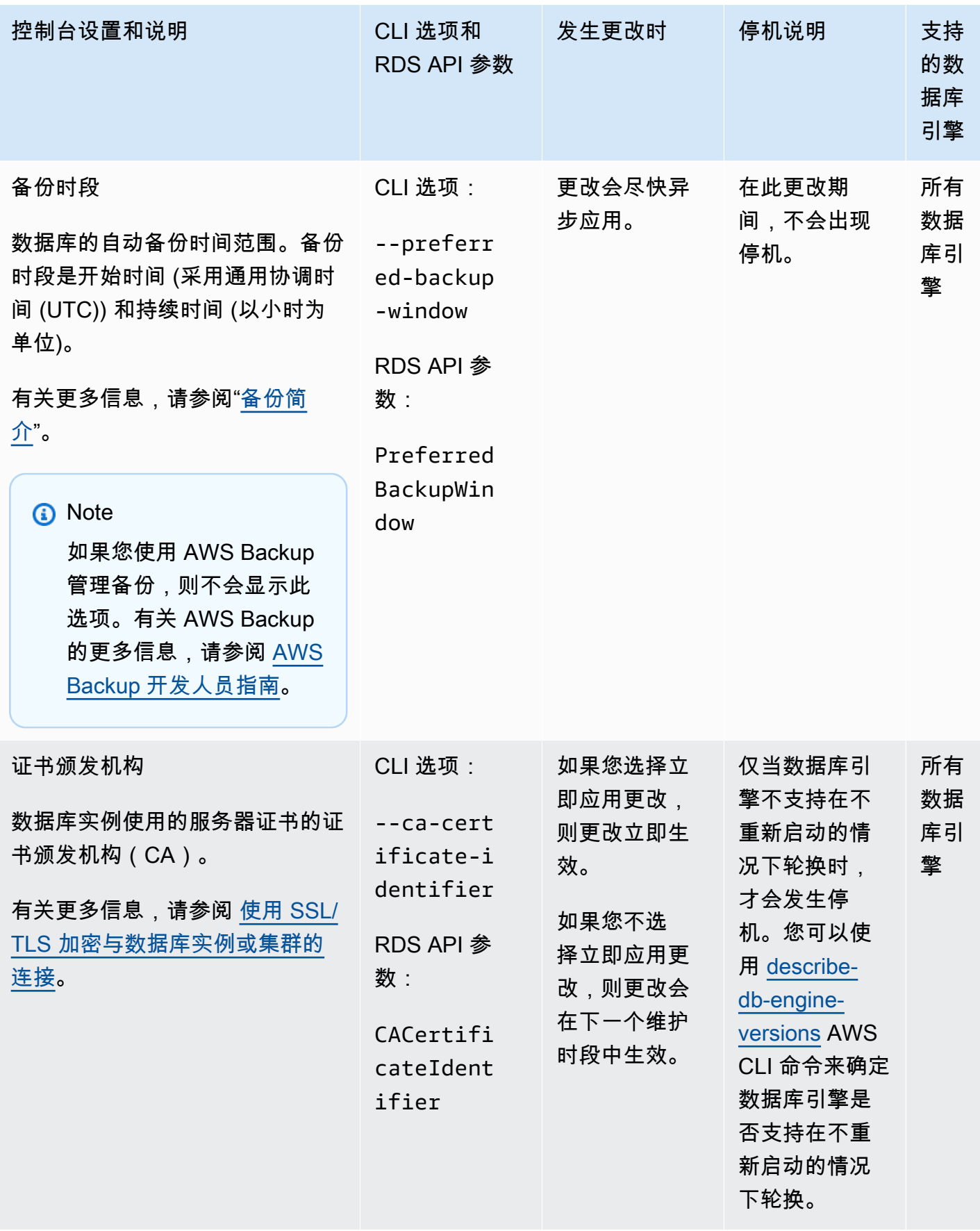

Amazon Relational Database Service **Example 2018** The Service and The Service and The Service and The Service and The Service and The Service and The Service and The Service and The Service and The Service and The Service

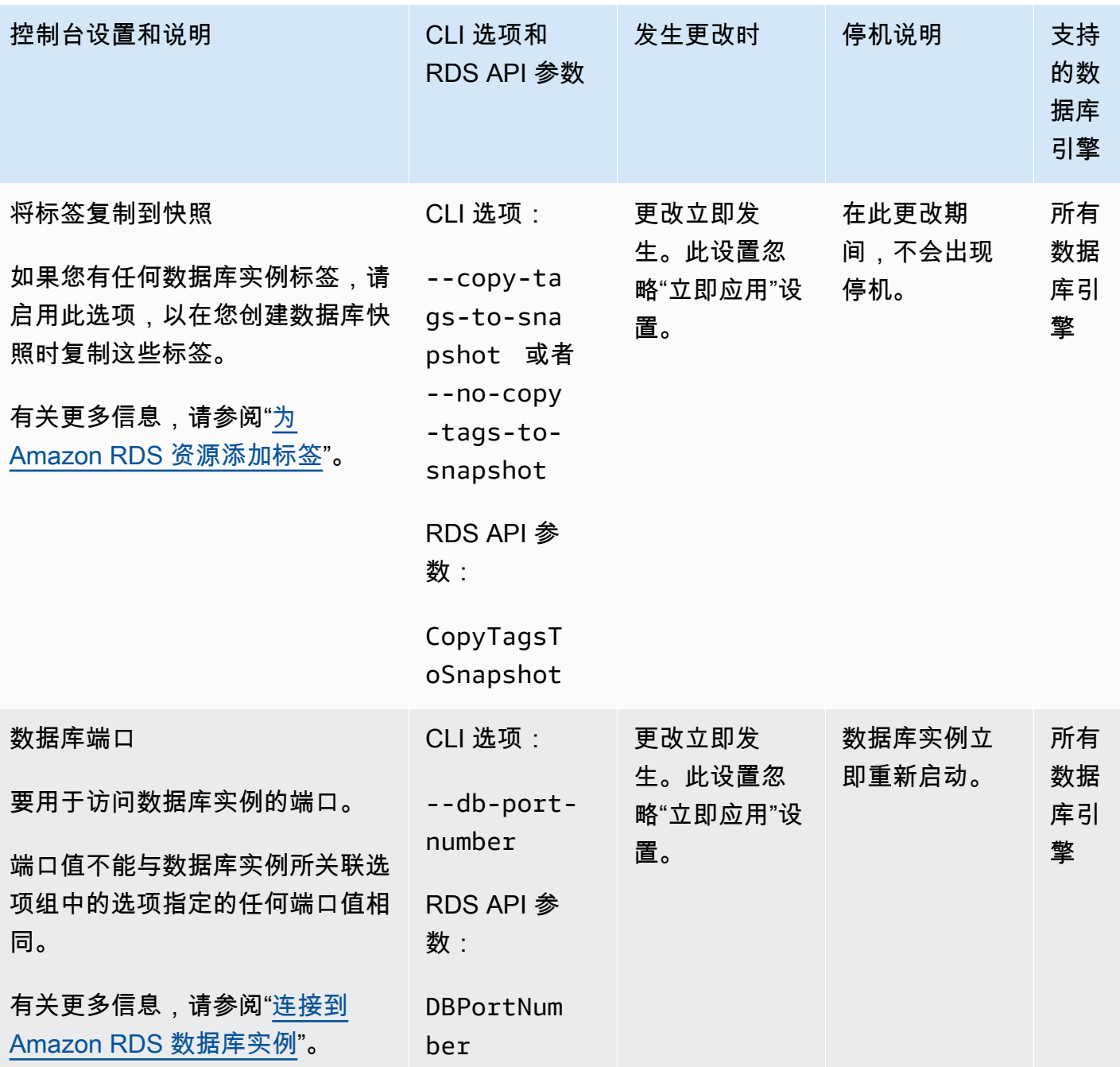

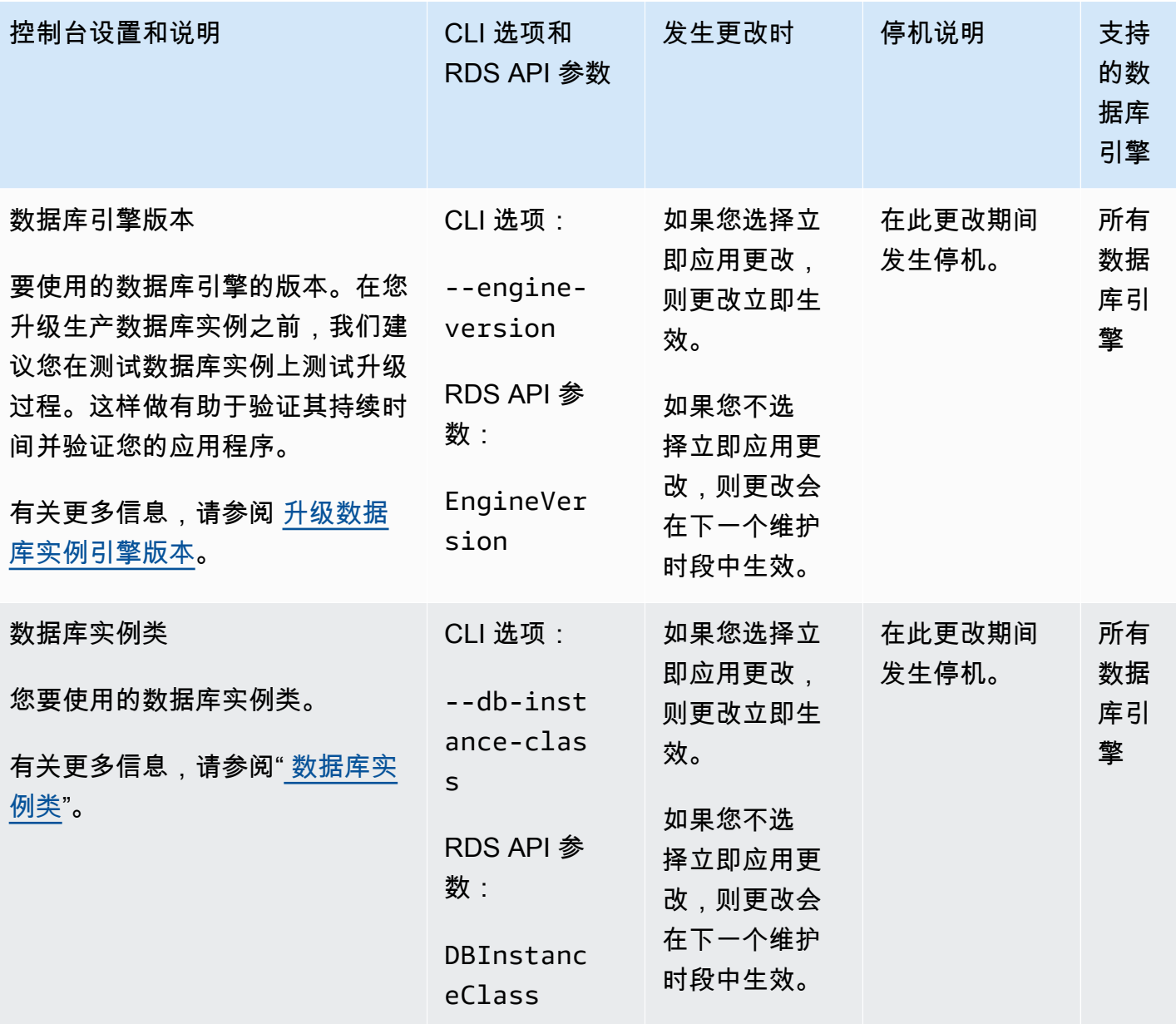

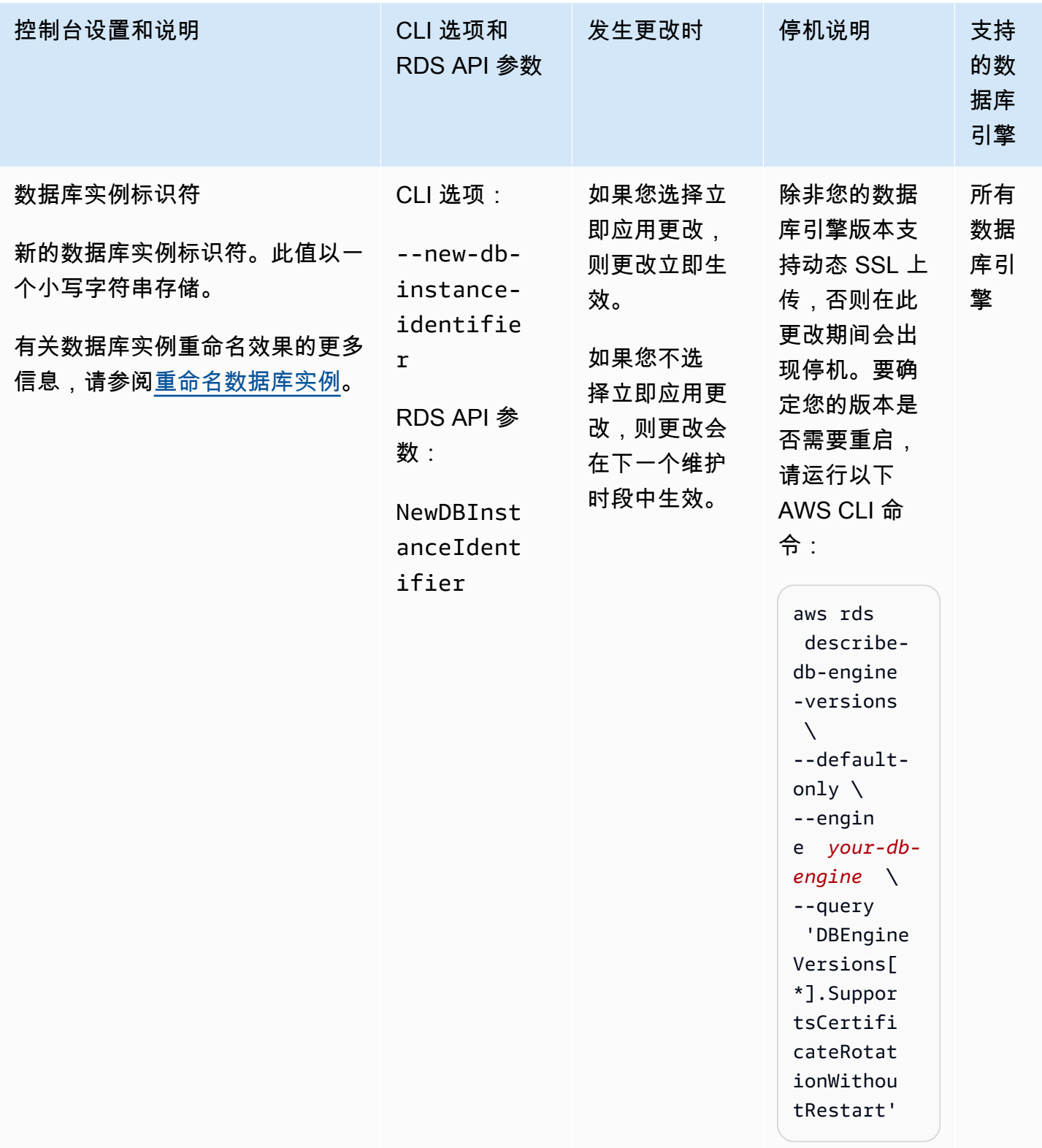

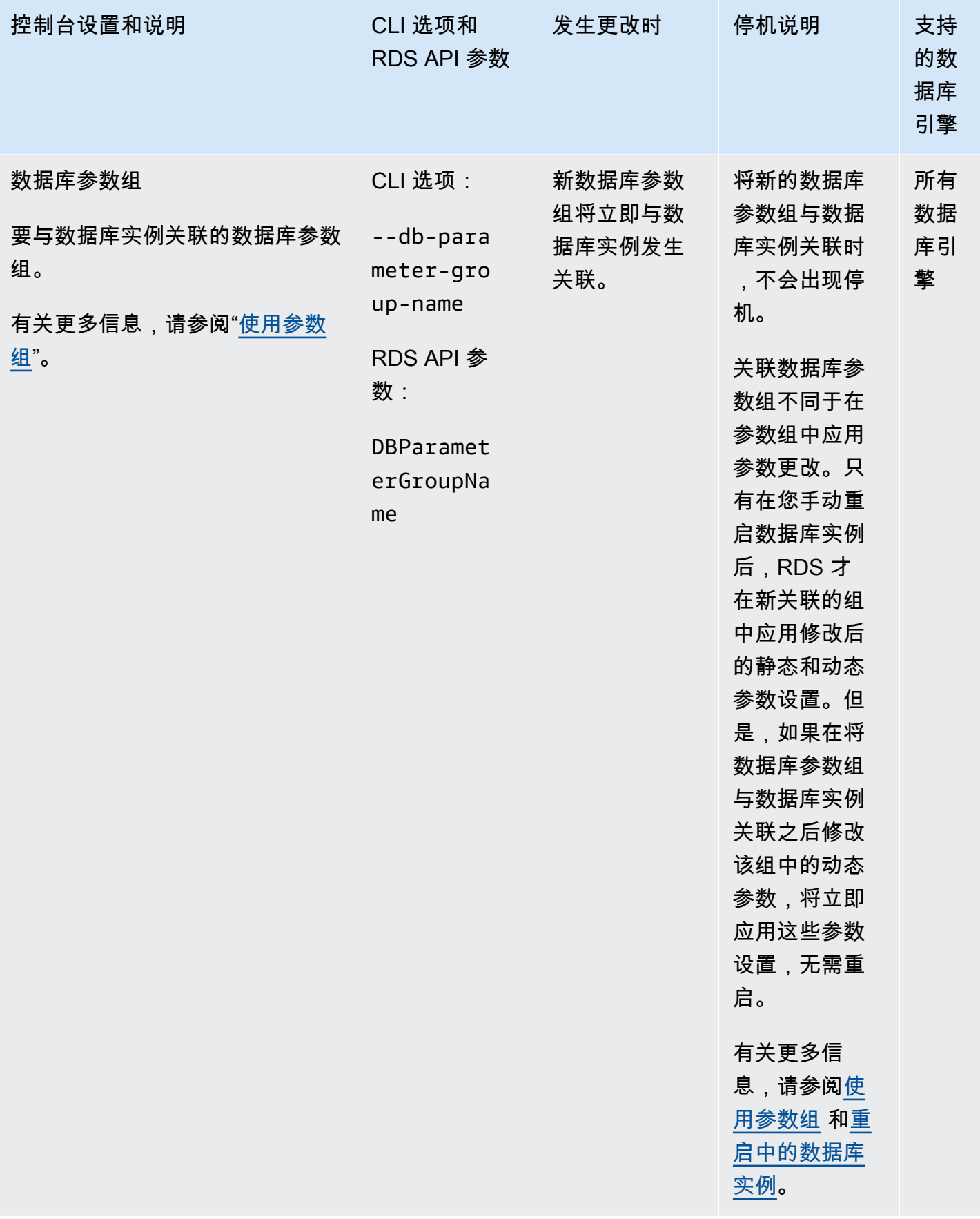

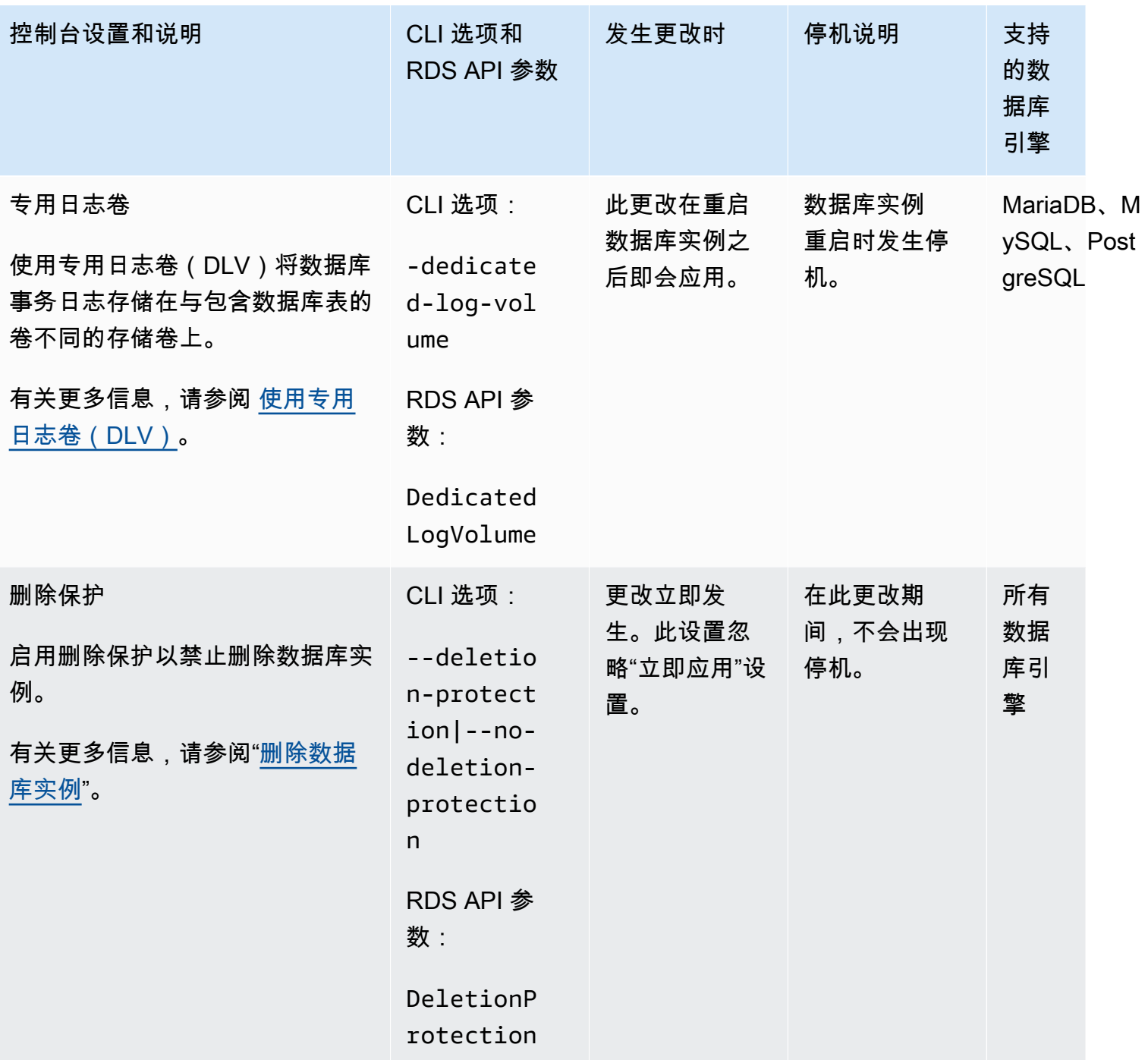

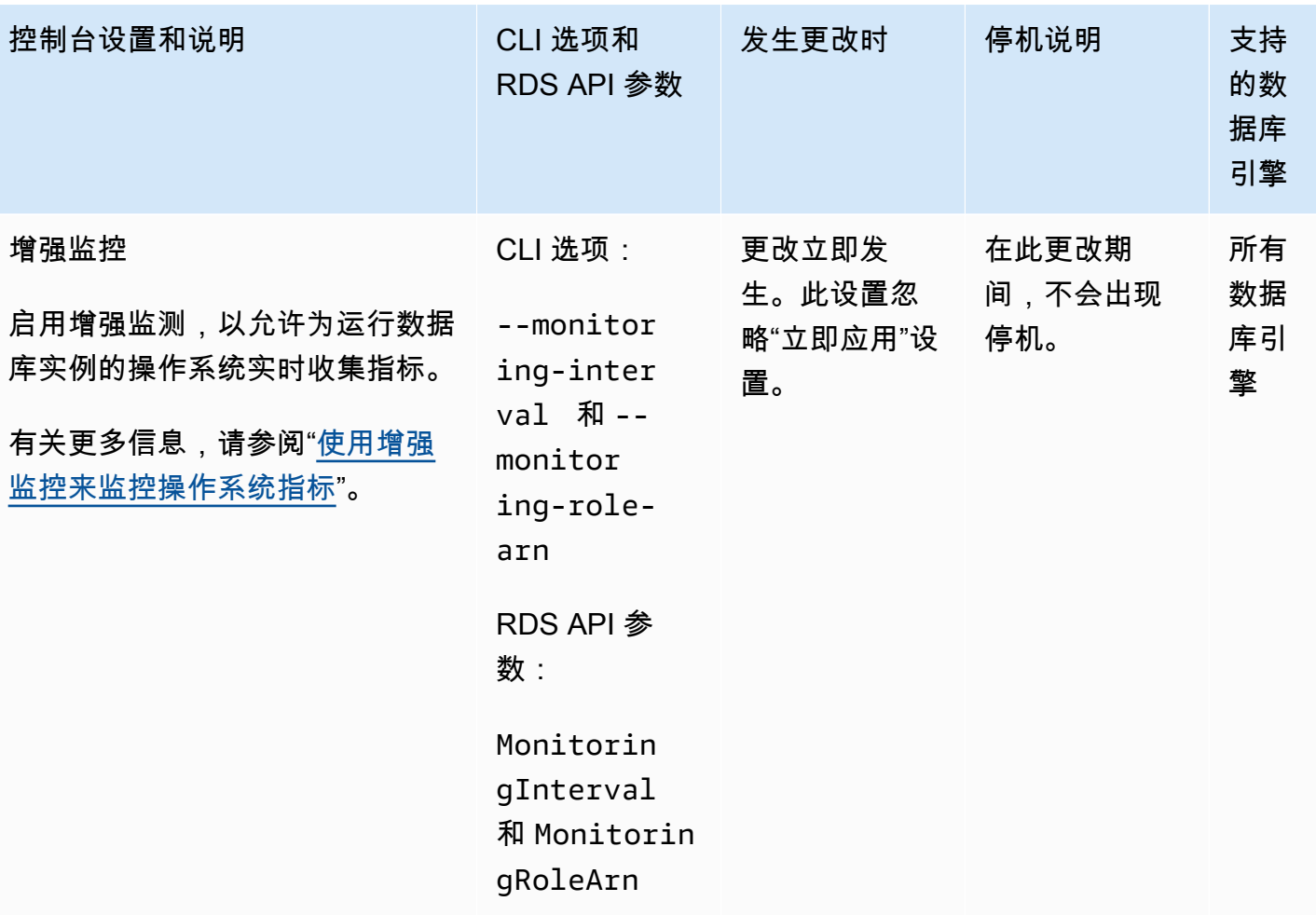

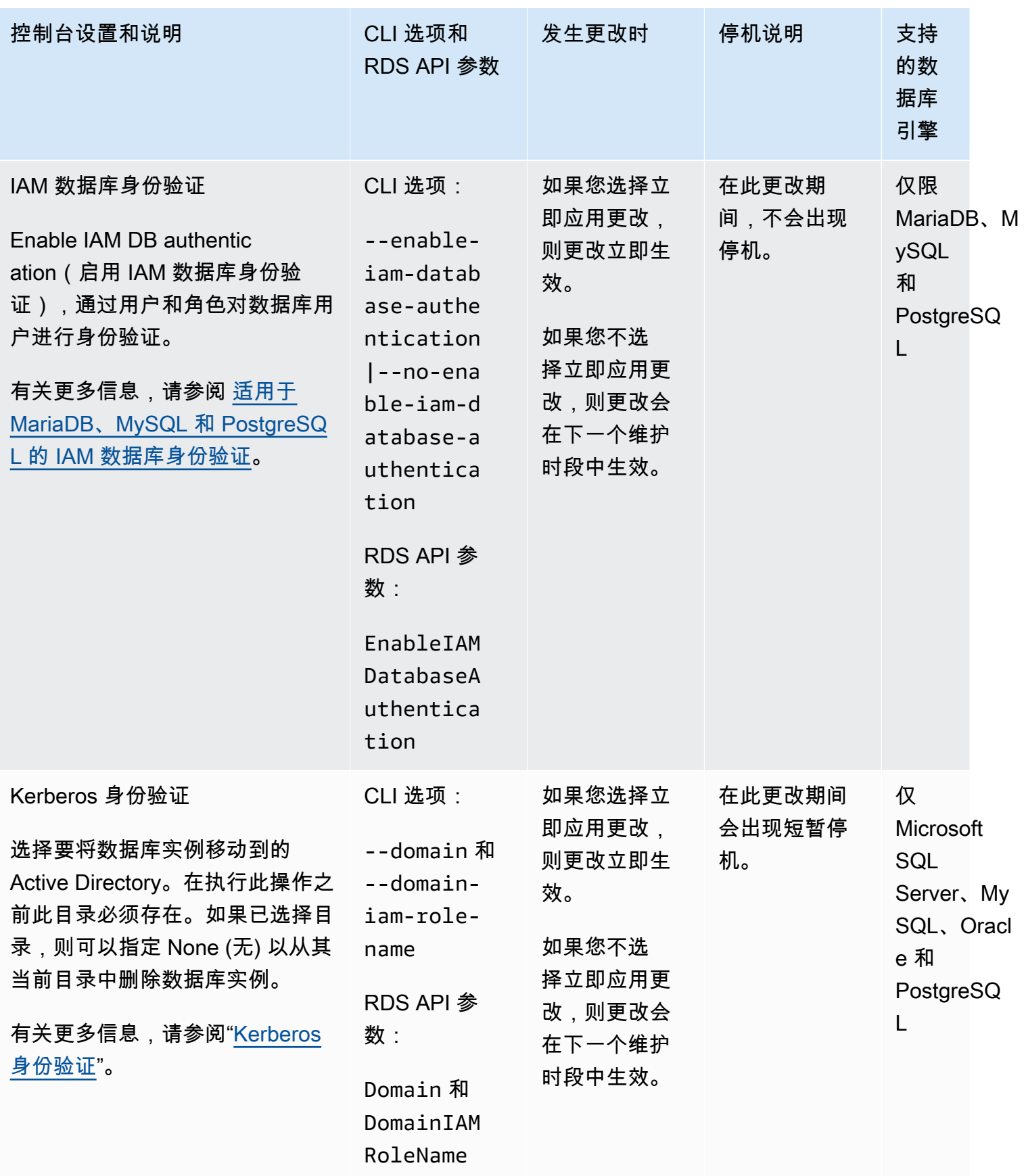

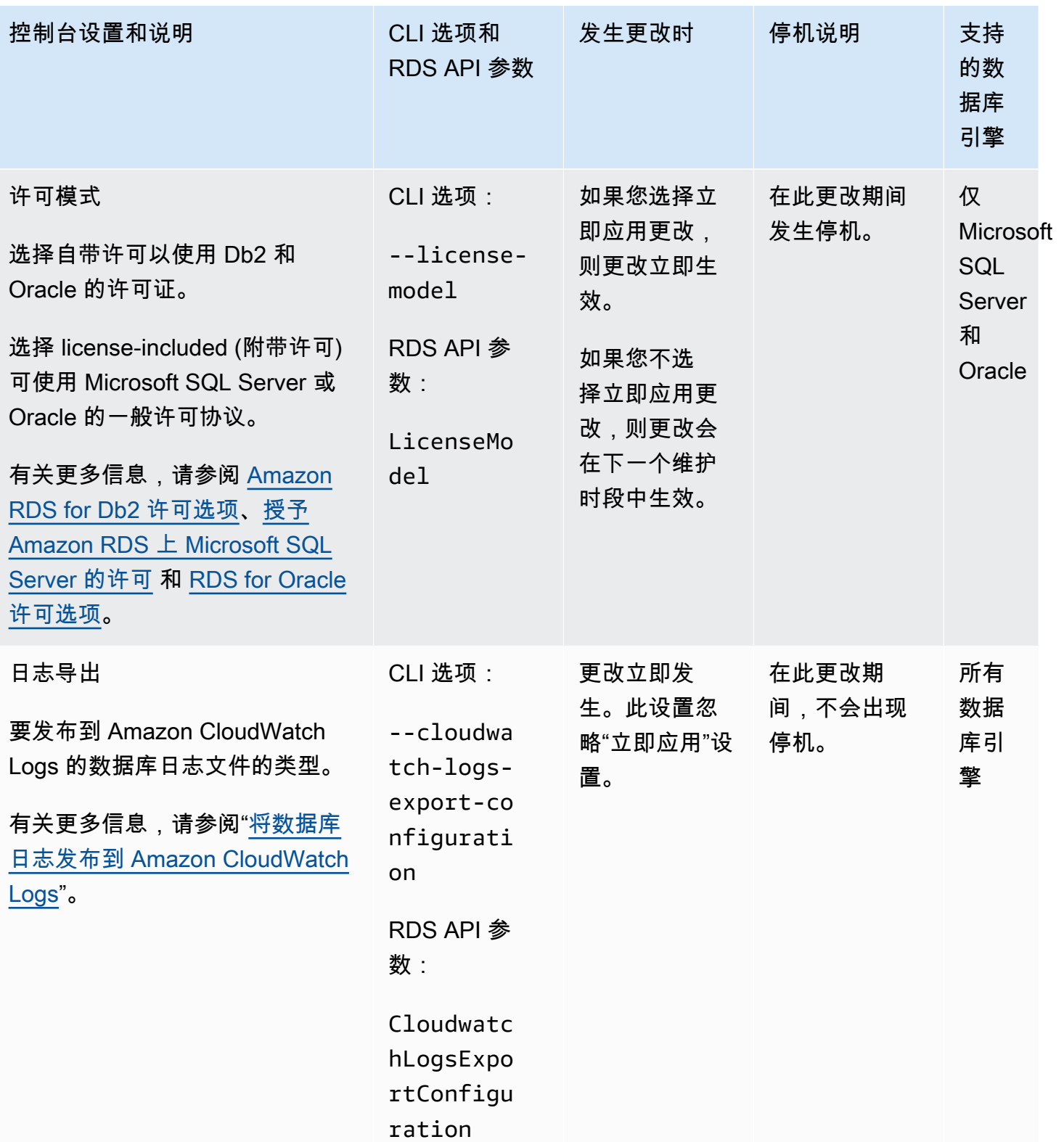

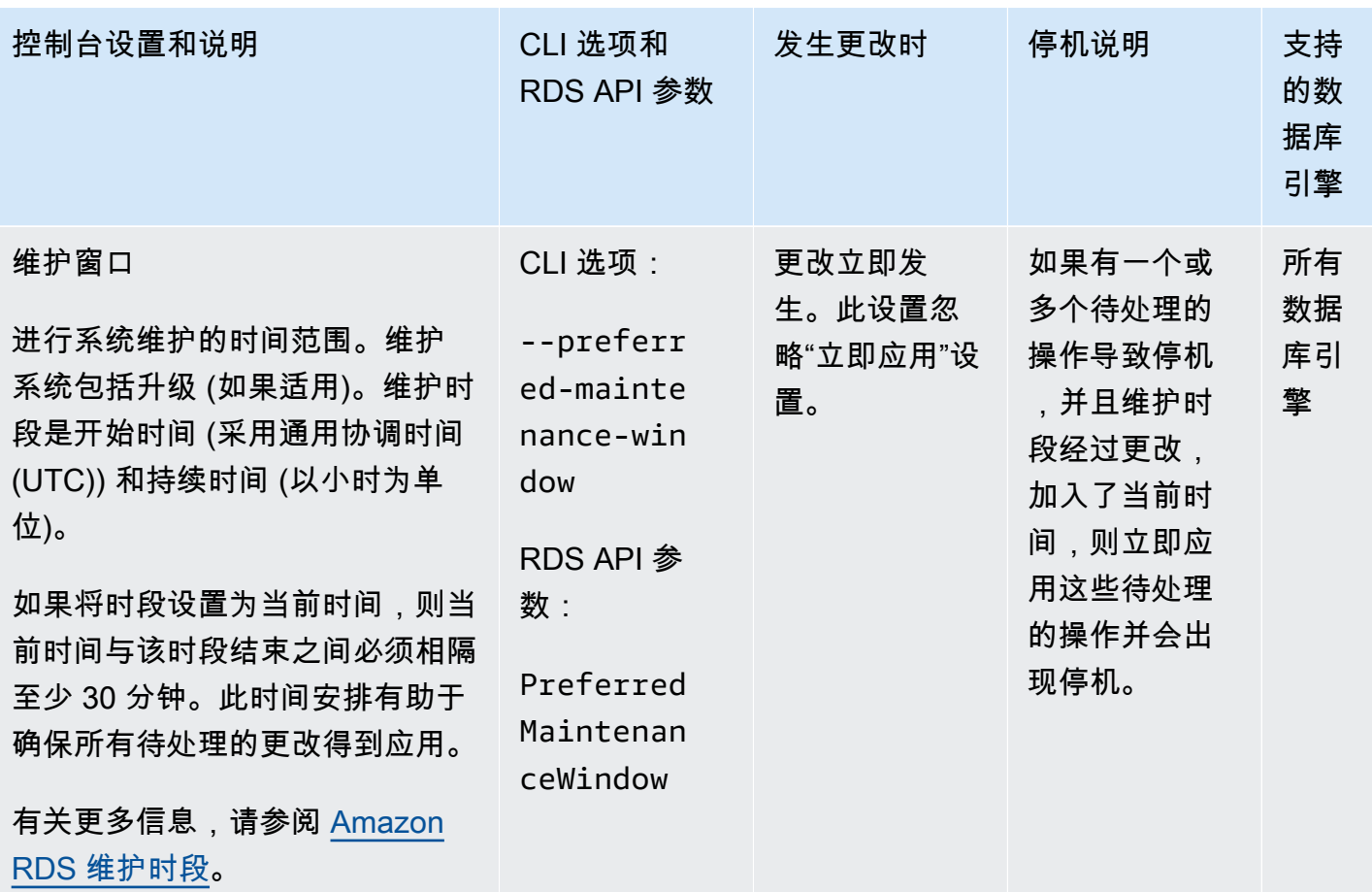

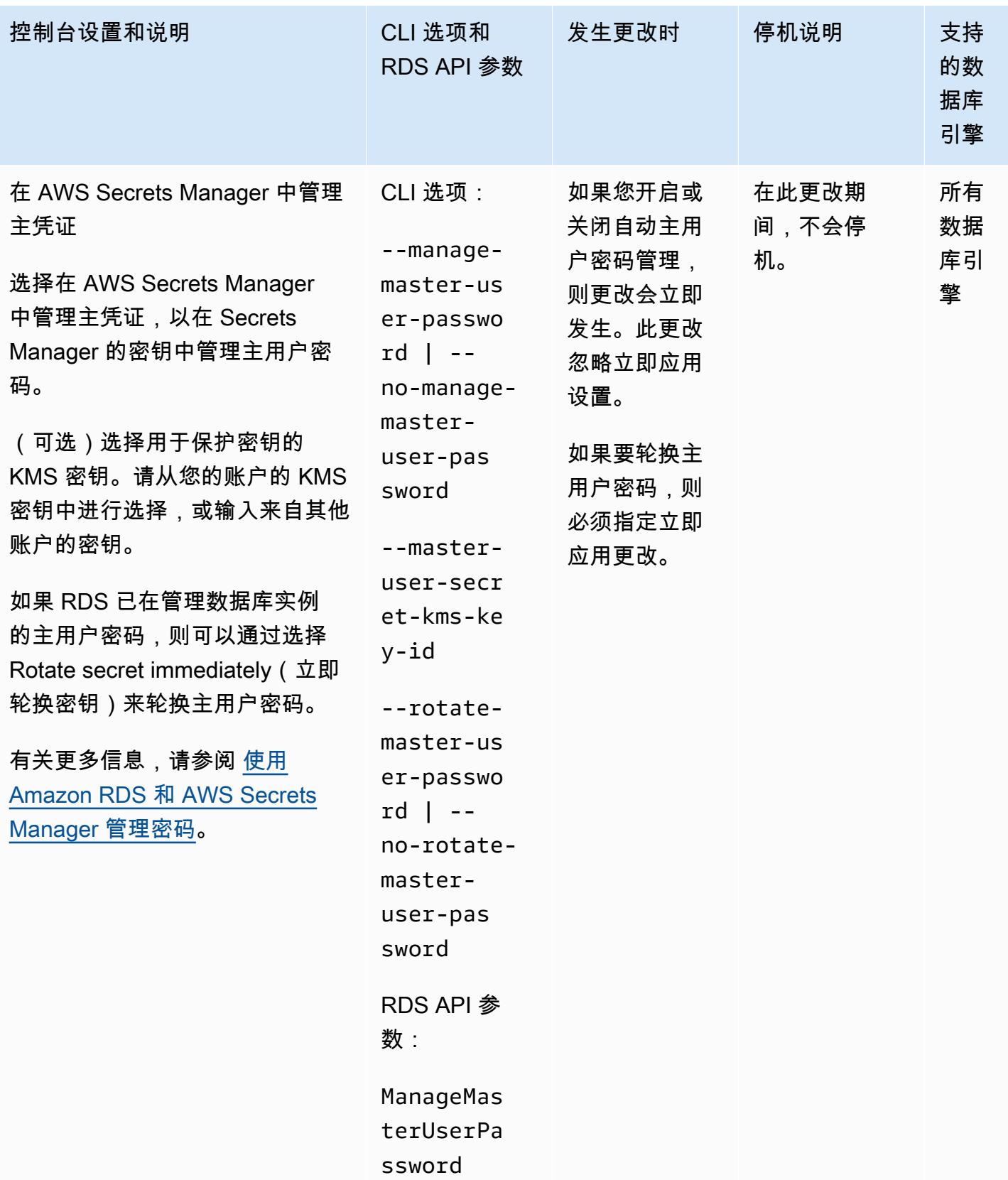

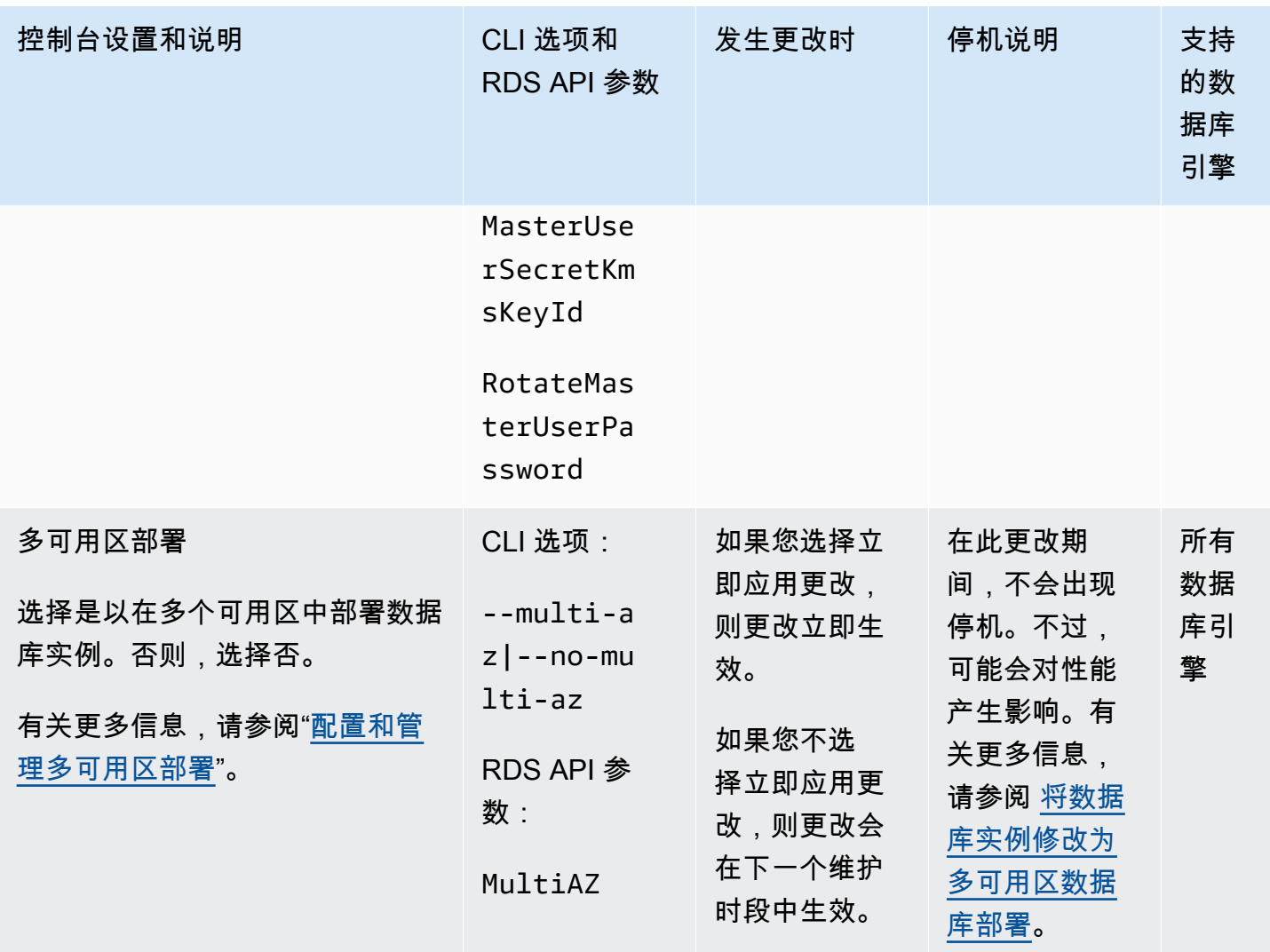

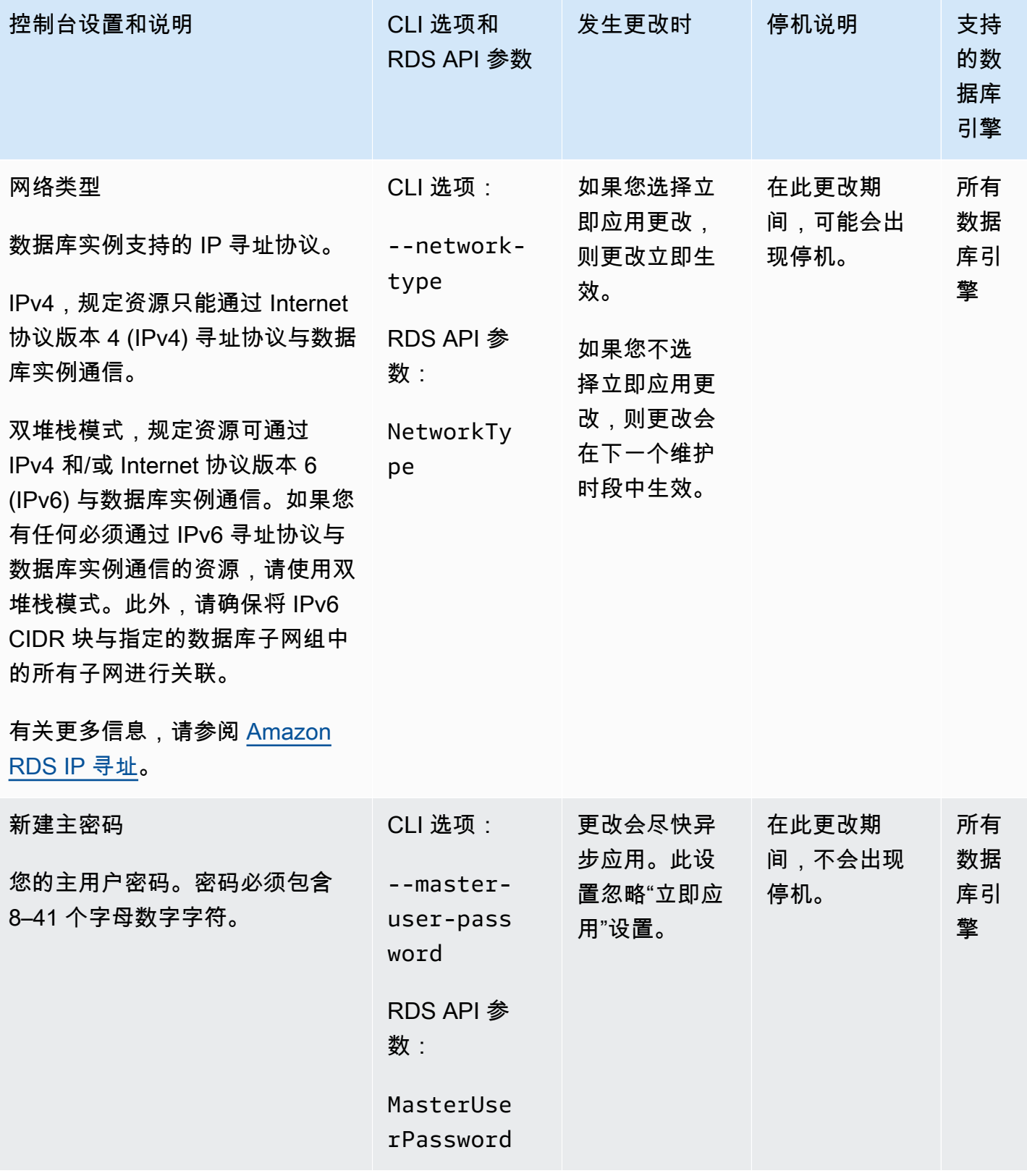
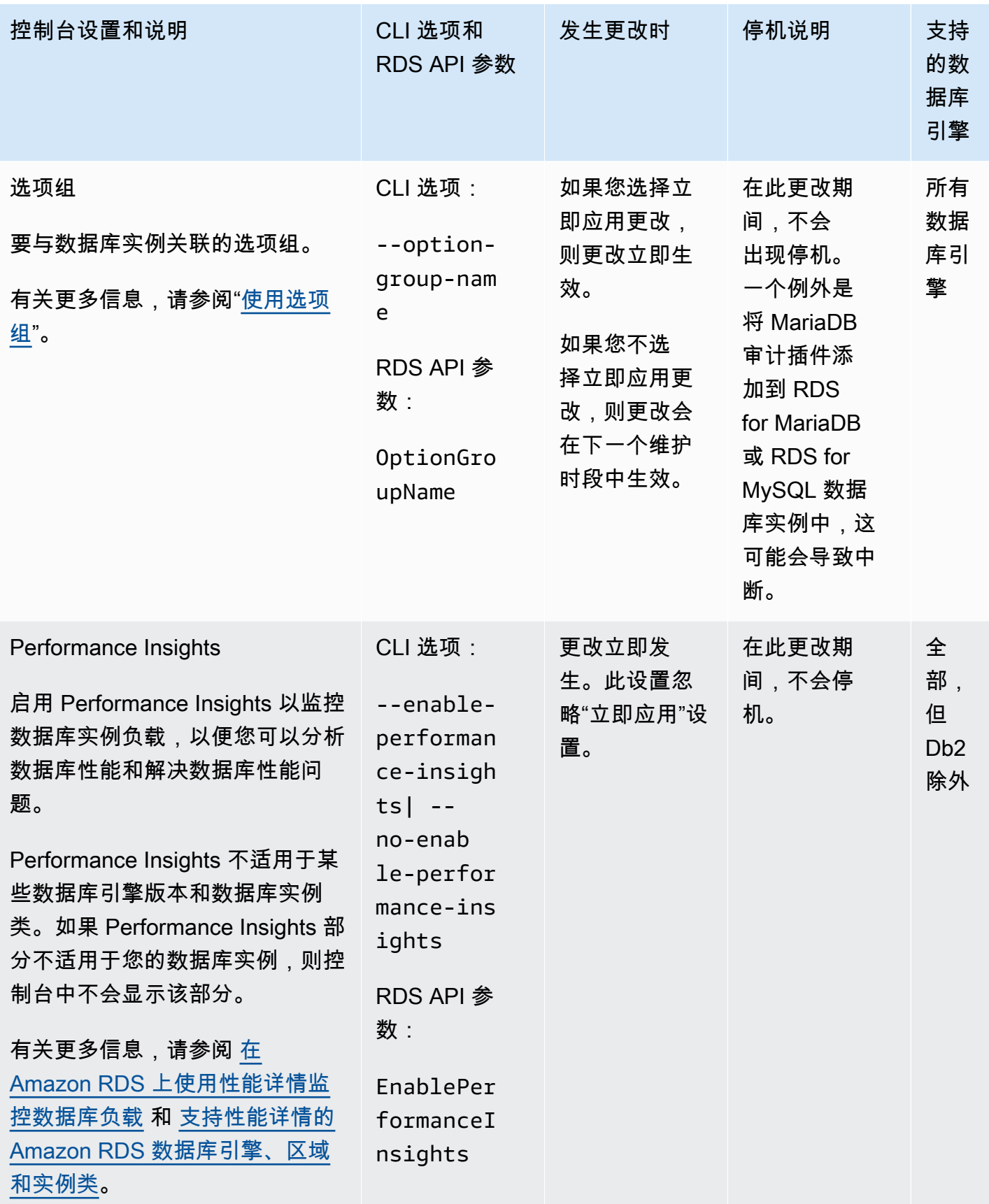

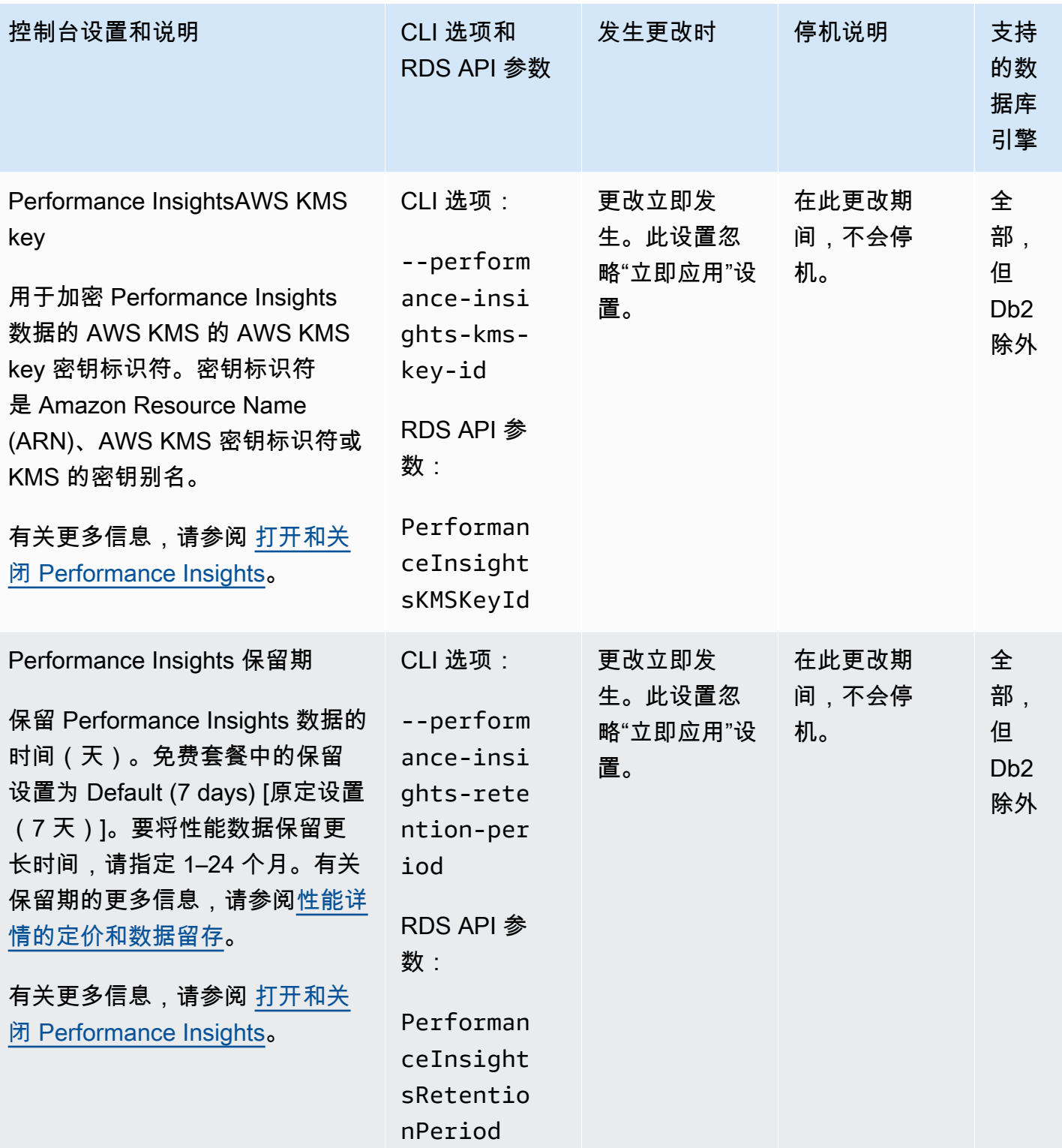

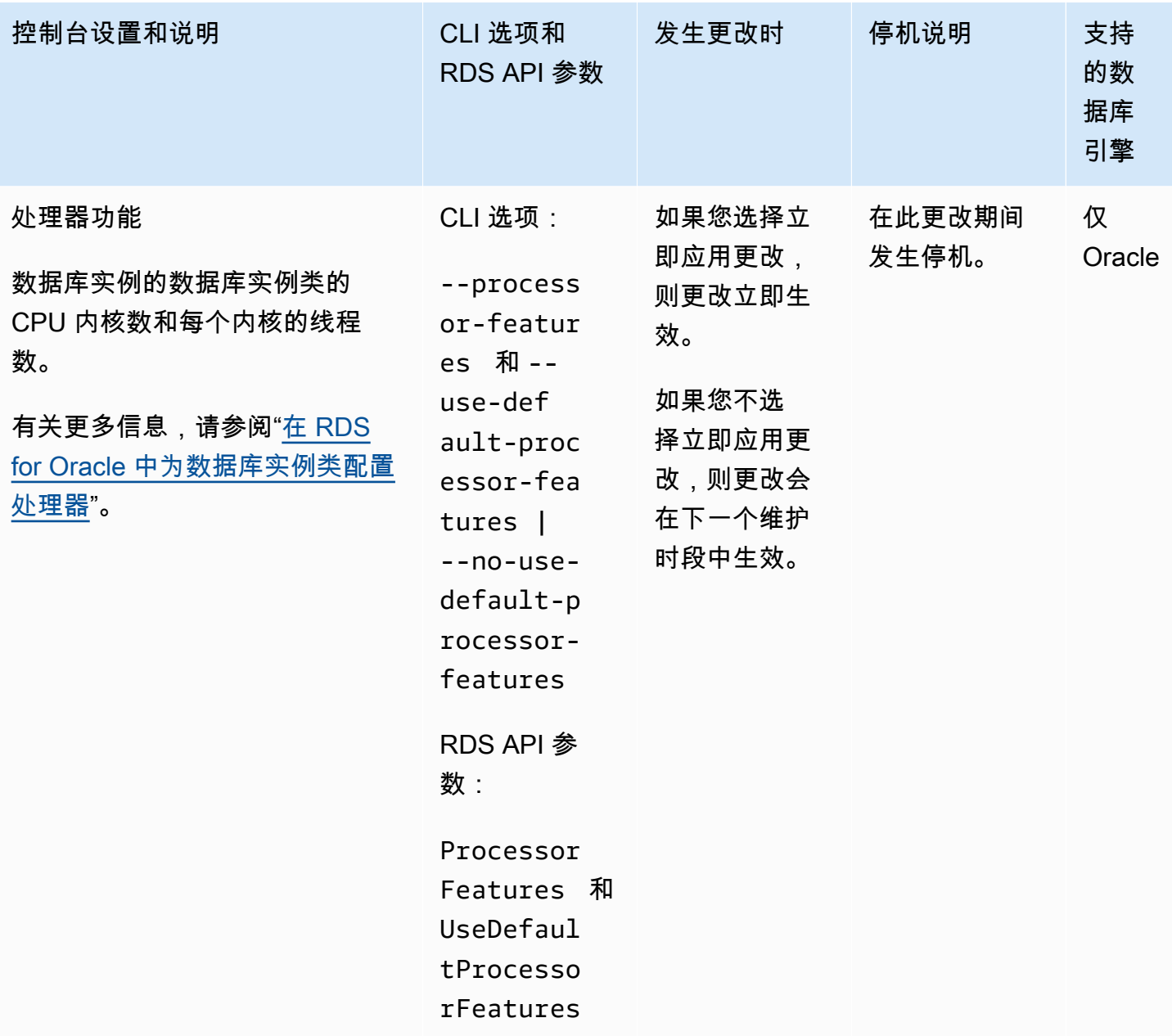

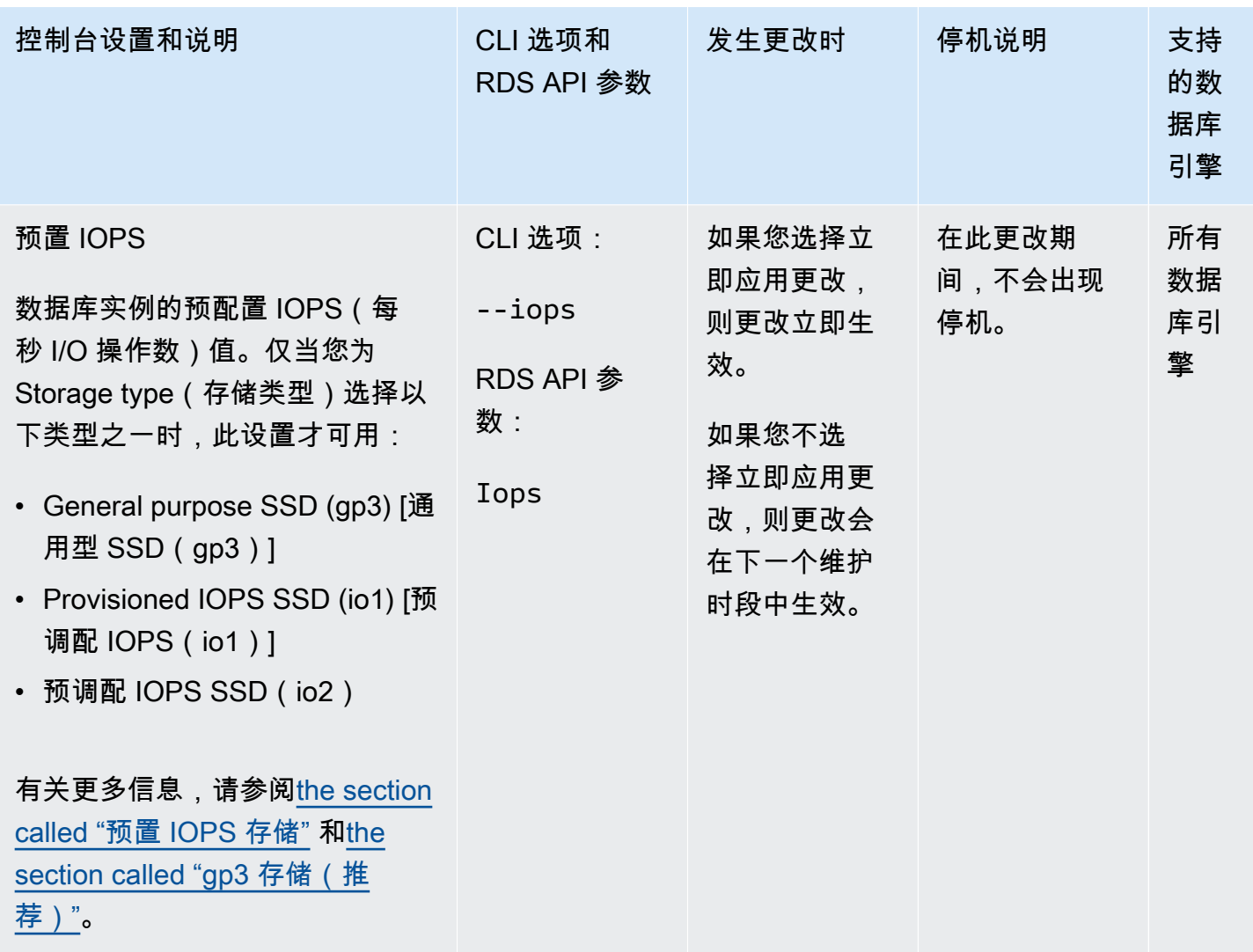

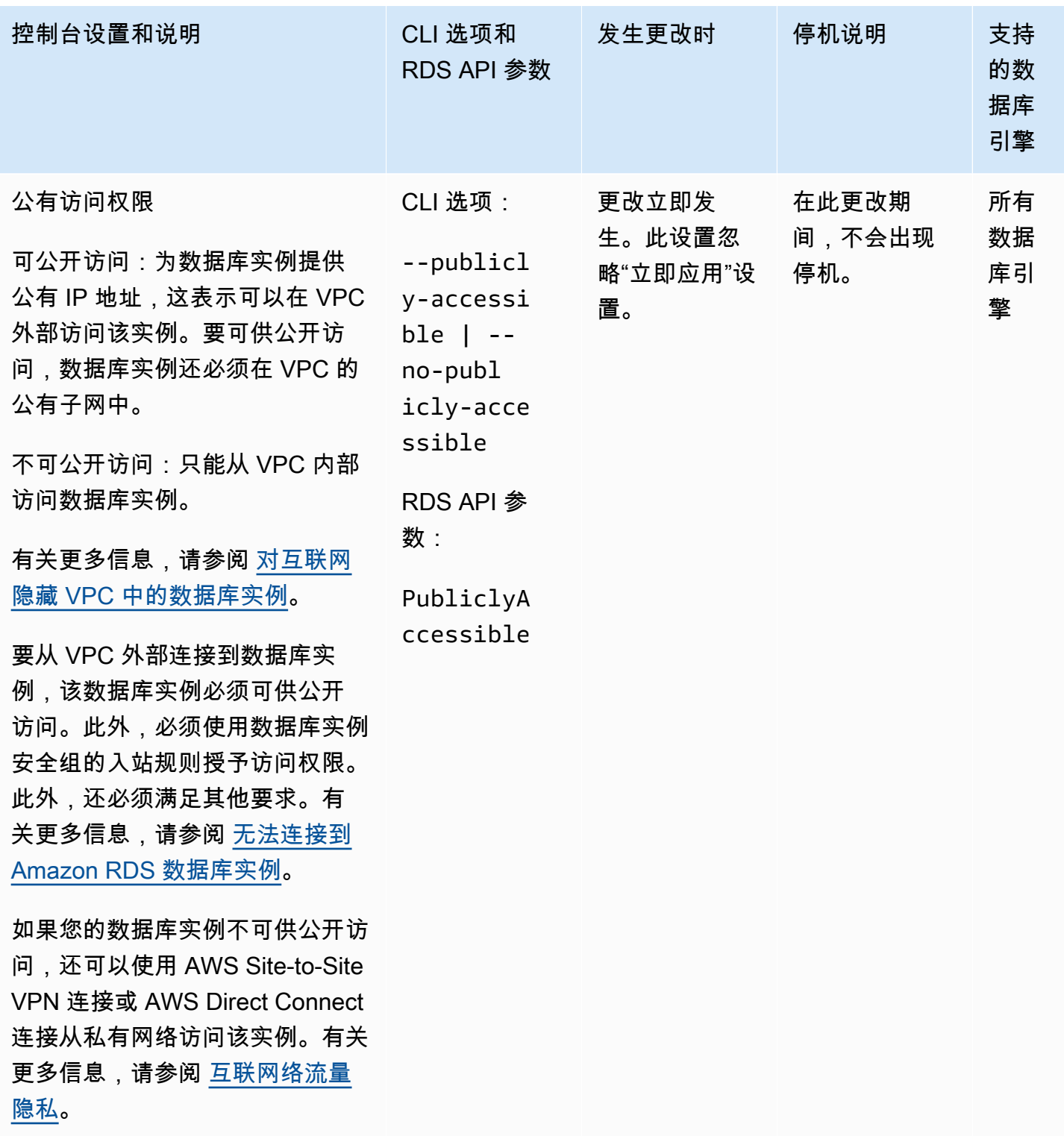

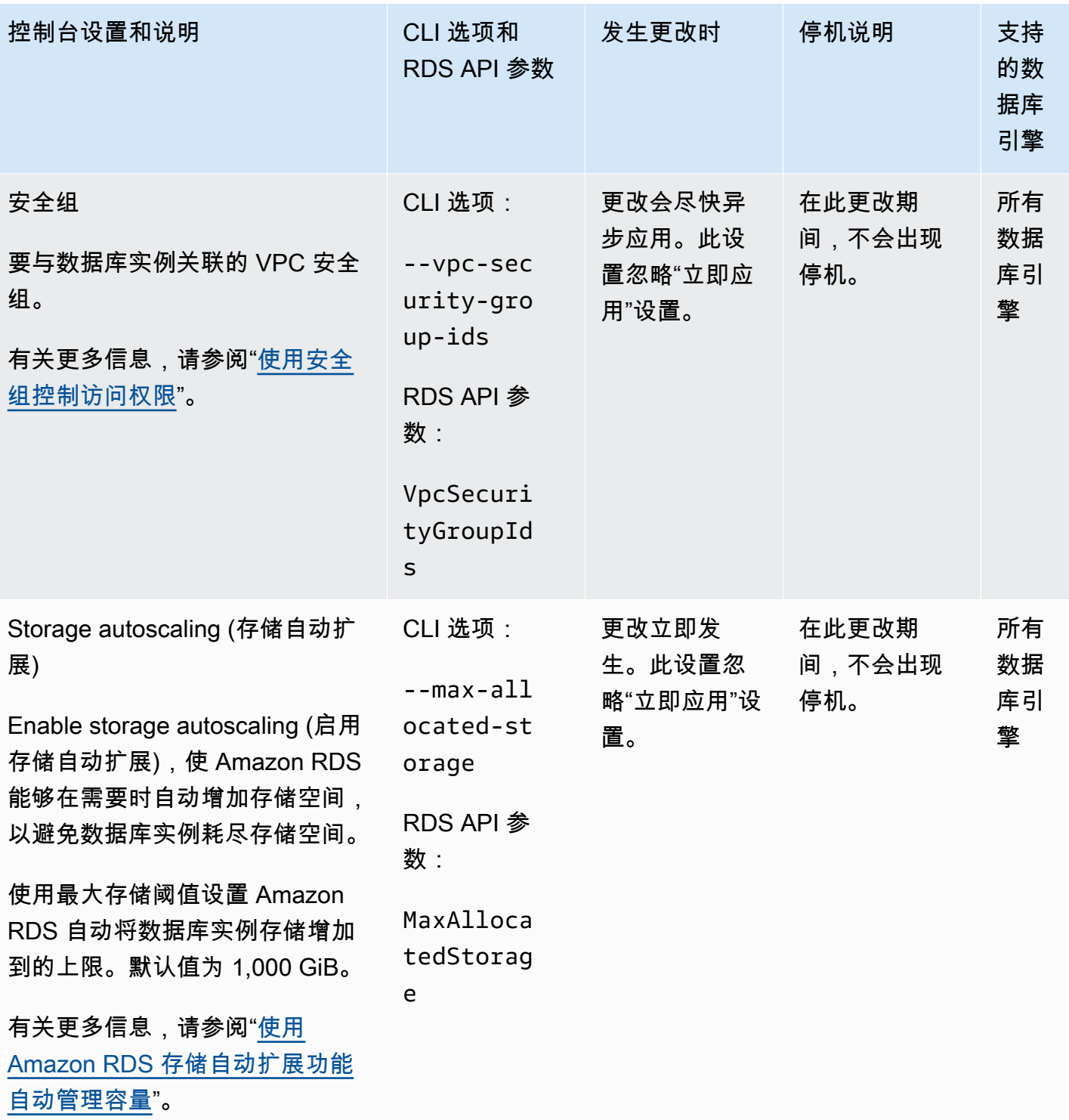

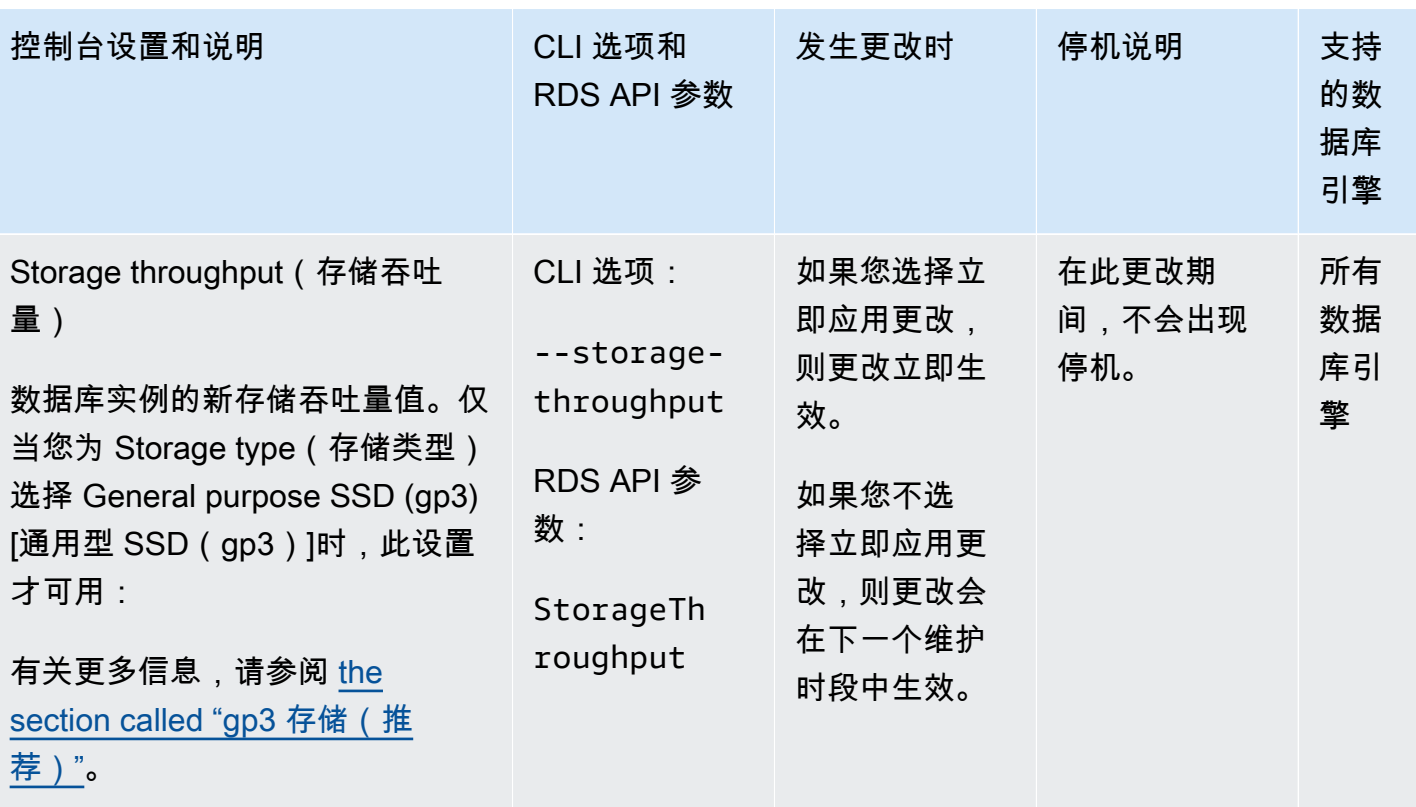

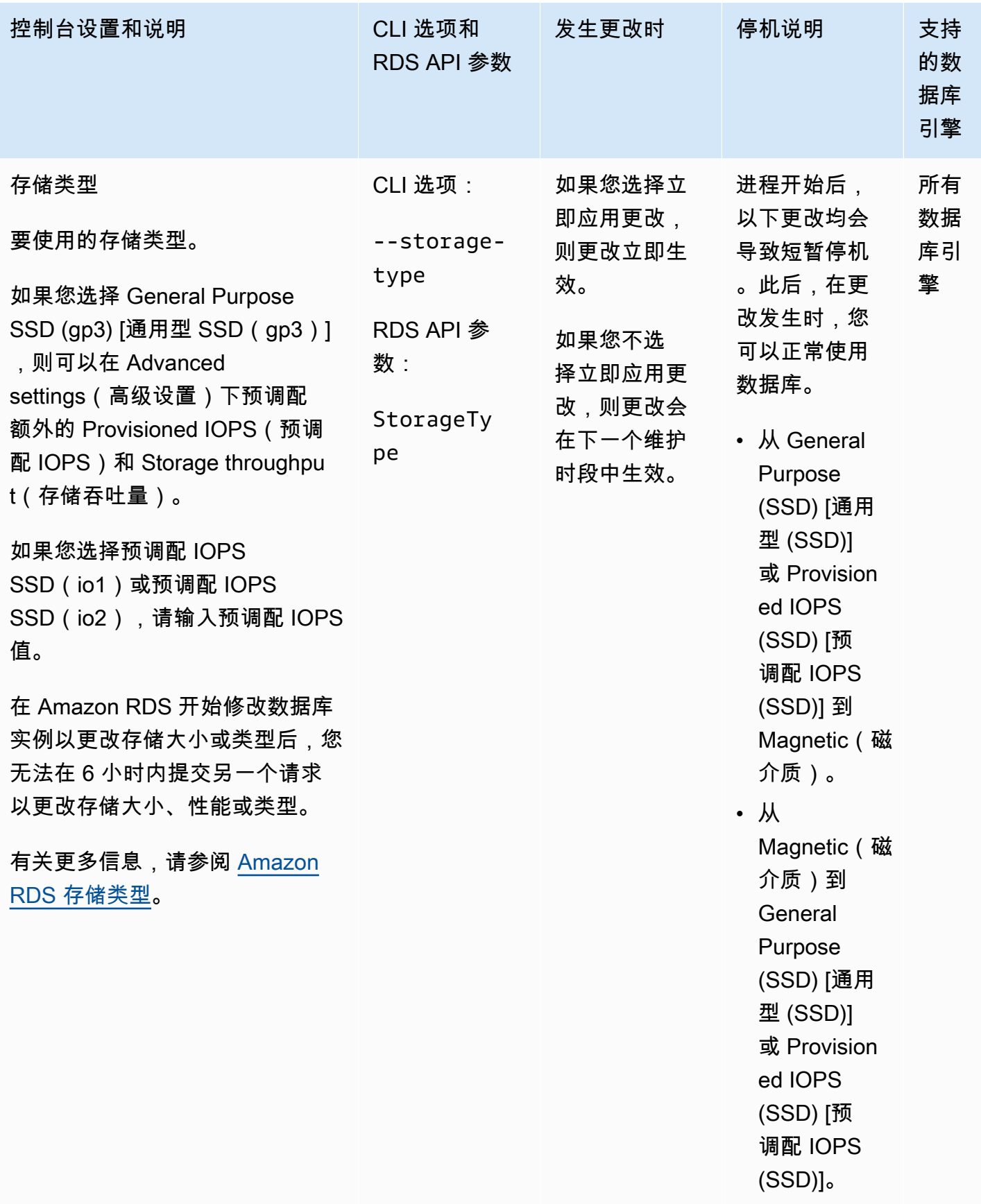

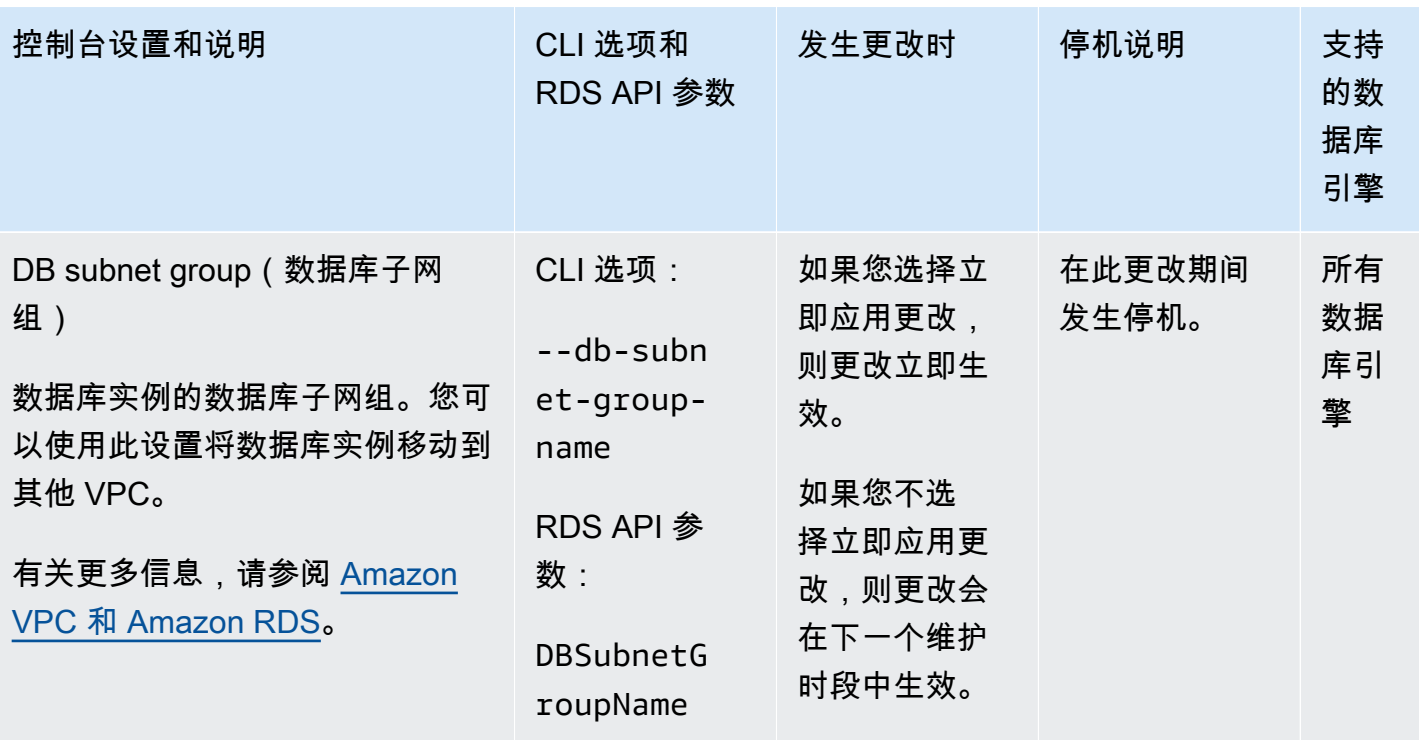

# <span id="page-621-1"></span>维护数据库实例

Amazon RDS 会定期对 Amazon RDS 资源执行维护。维护通常涉及对数据库实例中以下资源的更新:

- 底层硬件
- 底层操作系统(OS)
- 数据库引擎版本

针对操作系统的更新最常见的原因是安全问题。您应该尽快进行更新。

一些维护项目要求 Amazon RDS 使您的数据库实例脱机一小段时间。要求资源脱机的维护项目包括必 需的操作系统或数据库修补。仅对与安全性和实例可靠性相关的修补程序自动安排必需的修补。此类补 丁很少发生,通常每隔几个月发生一次。它所需要的维护时间很少超过维护窗口的一小部分。

您已选择不立即应用的延迟数据库实例修改也会在维护时段内应用。例如,您可以选择在维护时段内更 改数据库实例类或参数组。您使用等待重启设置指定的此类修改不会显示在等待维护列表中。有关修改 数据库实例的信息,请参阅[修改 Amazon RDS 数据库实例](#page-591-0)。

要查看下一个维护时段待处理的修改,请使用 [describe-db-instances](https://awscli.amazonaws.com/v2/documentation/api/latest/reference/rds/describe-db-instances.html) AWS CLI 命令并选中 PendingModifiedValues 字段。

#### 主题

- [查看待处理维护](#page-621-0)
- [应用数据库实例的更新](#page-624-0)
- [多可用区部署的维护](#page-626-0)
- [Amazon RDS 维护时段](#page-627-0)
- [调整首选数据库实例维护时段](#page-630-0)
- [使用操作系统更新](#page-631-0)

# <span id="page-621-0"></span>查看待处理维护

通过使用 RDS 控制台、AWS CLI 或 RDS API 来查看维护更新是否可用于数据库实例。如果某个更新 可用,则将在 Amazon RDS 控制台上的数据库实例的维护列中指示它,如下所示。

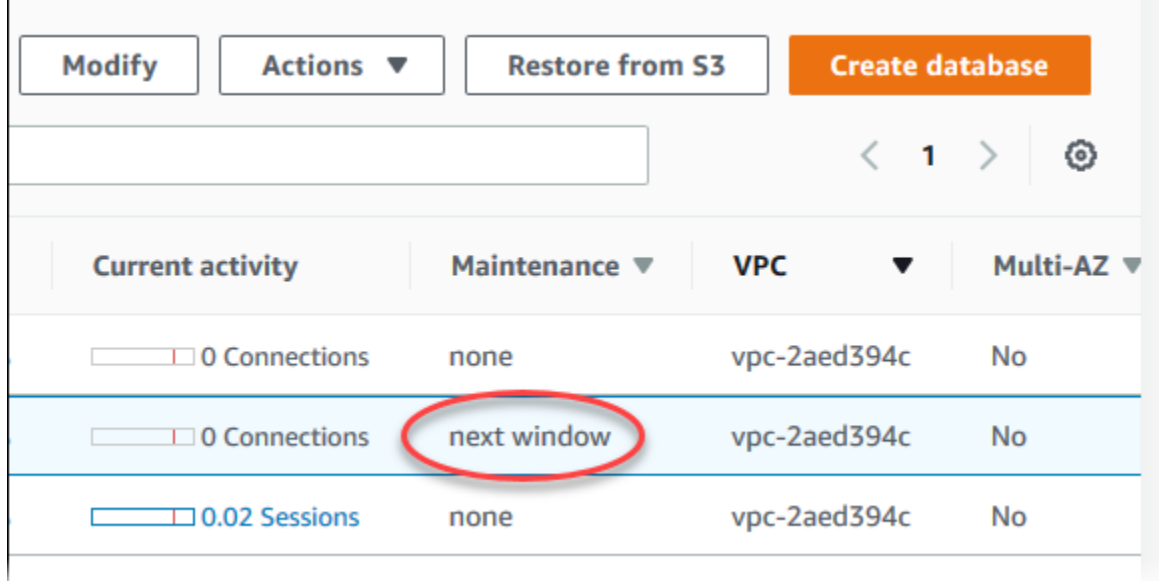

如果没有维护更新可用于数据库实例,则它的列值为无。

如果有维护更新可用于数据库实例,则可能为以下列值:

- 必需 维护操作将应用于资源且不能无限期推迟。
- 有关更多信息,请参阅。您可以手动应用它。
- 下一个窗口 维护操作将在下一个维护窗口期间应用于资源。
- In progress (正在进行) 维护操作正在应用于资源。

如果更新可用,则可执行这些操作之一:

- 如果维护值为 next window (下一时段),请通过从 Actions (操作) 中选择 Defer upgrade (推迟升级) 来推迟维护项目。如果维护操作已经启动,则无法推迟该操作。
- 立即应用维护项目。
- 计划下一个维护时段内要开始的维护项目。
- 不执行任何操作。

要采取操作,请选择数据库实例以显示其详细信息,然后选择 Maintenance & backups (维护和备份)。 将显示待处理维护项目。

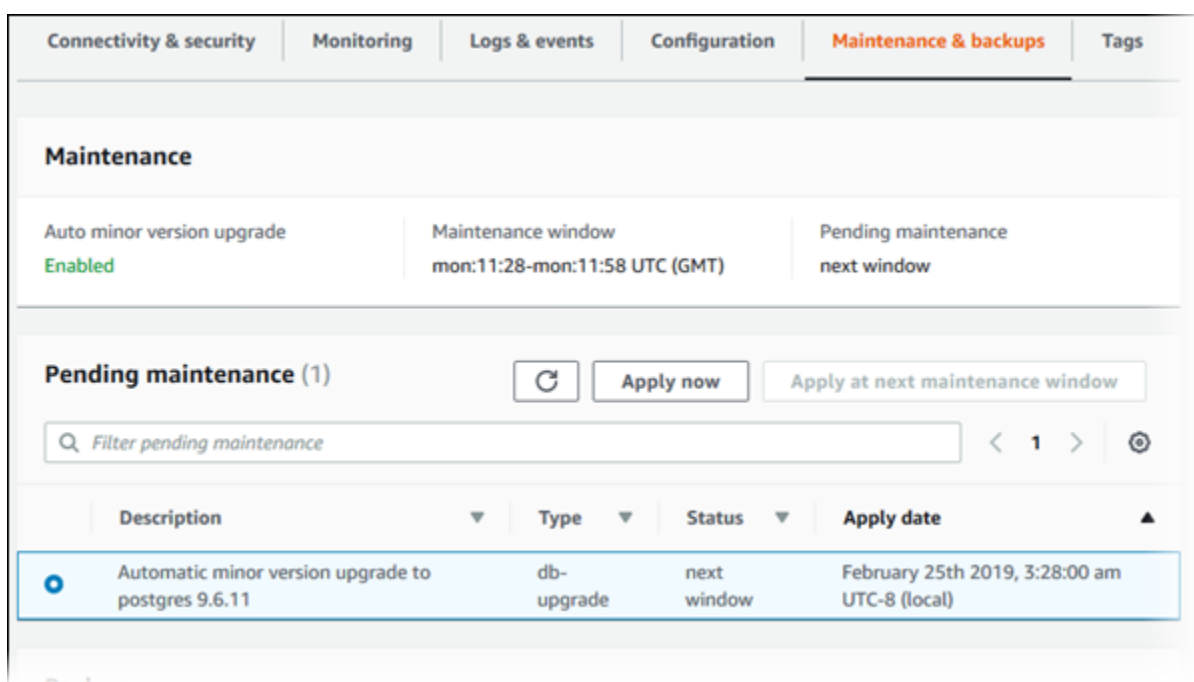

维护时段确定待处理的操作何时开始,但不限制这些操作的总运行时间。维护操作不保证在维护时段结 束前完成,可以在超出指定的结束时间后继续。有关更多信息,请参阅[Amazon RDS 维护时段。](#page-627-0)

您可以通过运行 [describe-pending-maintenance-actions](https://docs.aws.amazon.com/cli/latest/reference/rds/describe-pending-maintenance-actions.html) AWS CLI 命令来查看维护更新是否 可用于数据库实例。

# <span id="page-624-0"></span>应用数据库实例的更新

通过 Amazon RDS,您可以选择何时应用维护操作。您可通过使用 RDS 控制台、AWS Command Line Interface (AWS CLI)或 RDS API 来决定 Amazon RDS 何时应用更新。

### **a** Note

对于 RDS for SQL Server,可以停止和启动数据库实例,或者纵向扩展数据库实例类后再次缩 减数据库实例类,以此来应用对底层操作系统的更新。

### 控制台

### 管理数据库实例的更新

- 1. 登录 AWS Management Console 并通过以下网址打开 Amazon RDS 控制台:[https://](https://console.aws.amazon.com/rds/)  [console.aws.amazon.com/rds/](https://console.aws.amazon.com/rds/)。
- 2. 在导航窗格中,选择 Databases (数据库)。
- 3. 选择具有必需更新的数据库实例。
- 4. 对于操作,请选择下列选项之一:
	- 立即升级
	- 在下一个窗口升级

如果您选择 Upgrade at next window (在下一个窗口升级),并且以后希望延迟更新,可 以选择 Defer upgrade (推迟升级)。如果维护操作已经启动,则无法推迟该操作。 要取消维护操作,请修改数据库实例并禁用 Auto minor version upgrade (自动次要版本 升级)。

AWS CLI

要将待处理的更新应用于数据库实例,请使用 [apply-pending-maintenance-action](https://docs.aws.amazon.com/cli/latest/reference/rds/apply-pending-maintenance-action.html) AWS CLI 命令。

Example

对于 Linux、macOS 或 Unix:

**a** Note

```
aws rds apply-pending-maintenance-action \ 
     --resource-identifier arn:aws:rds:us-west-2:001234567890:db:mysql-db \ 
     --apply-action system-update \ 
     --opt-in-type immediate
```
对于 Windows ·

```
aws rds apply-pending-maintenance-action ^ 
     --resource-identifier arn:aws:rds:us-west-2:001234567890:db:mysql-db ^ 
     --apply-action system-update ^ 
     --opt-in-type immediate
```
**a** Note

要推迟维护操作,请为 undo-opt-in 指定 --opt-in-type。如果维护操作已启动,则无法 为 undo-opt-in 指定 --opt-in-type。 要取消维护操作,请运行 [modify-db-instance](https://docs.aws.amazon.com/cli/latest/reference/rds/modify-db-instance.html) AWS CLI 命令并指定 --no-auto-minorversion-upgrade。

要返回具有至少一个待处理更新的资源的列表,请使用 [describe-pending-maintenance-actions](https://docs.aws.amazon.com/cli/latest/reference/rds/describe-pending-maintenance-actions.html) AWS CLI 命令。

Example

对于 Linux、macOS 或 Unix:

```
aws rds describe-pending-maintenance-actions \ 
     --resource-identifier arn:aws:rds:us-west-2:001234567890:db:mysql-db
```
对于 Windows:

```
aws rds describe-pending-maintenance-actions ^ 
     --resource-identifier arn:aws:rds:us-west-2:001234567890:db:mysql-db
```
您还可以通过指定 describe-pending-maintenance-actions AWS CLI 命令的 - filters 参数返回数据库实例的资源列表。--filters 命令的格式是 Name=*filtername*,Value=*resource-id*,...。

下面是筛选条件的 Name 参数中接受的值:

- db-instance-id 接受数据库实例标识符或 Amazon Resource Names (ARN) 的列表。返回的列 表只包括这些标识符或 ARN 标识的数据库实例的待处理维护操作。
- db-cluster-id 接受 Amazon Aurora 的数据库集群标识符或 ARN 的列表。返回的列表只包括 这些标识符或 ARN 标识的数据库集群的待处理维护操作。

例如,以下示例返回sample-instance1 和 sample-instance2 数据库实例的待处理维护操作。

Example

对于 Linux、macOS 或 Unix:

```
aws rds describe-pending-maintenance-actions \ 
  --filters Name=db-instance-id,Values=sample-instance1,sample-instance2
```
对于 Windows:

aws rds describe-pending-maintenance-actions ^ --filters Name=db-instance-id,Values=sample-instance1,sample-instance2

RDS API

要将更新应用于数据库实例,请调用 Amazon RDS API [ApplyPendingMaintenanceAction](https://docs.aws.amazon.com/AmazonRDS/latest/APIReference/API_ApplyPendingMaintenanceAction.html) 操 作。

要返回具有至少一个待处理更新的资源的列表,请调用 Amazon RDS API [DescribePendingMaintenanceActions](https://docs.aws.amazon.com/AmazonRDS/latest/APIReference/API_DescribePendingMaintenanceActions.html) 操作。

# <span id="page-626-0"></span>多可用区部署的维护

采用多可用区部署的方式运行数据库实例可进一步降低维护事件的影响。此结果是因为 Amazon RDS 通过执行以下步骤来应用操作系统更新:

1. 执行备用实例的维护。

2. 将备用实例提升为主实例。

3. 执行原主实例的维护,该实例将变成新的备用实例。

如果您在多可用区部署中为数据库实例升级数据库引擎,Amazon RDS 会同时修改主数据库实例和辅 助数据库实例。在这种情况下,多可用区部署中的主数据库实例和辅助数据库实例在升级过程中都不可 用。此操作会导致停机,直至升级完成。停机持续时间因数据库实例的大小而异。

如果需要应用底层操作系统补丁,则需要短暂的多可用区故障转移,才能将补丁应用于主数据库实例。 这种故障转移通常持续不到一分钟。

如果您的数据库实例运行 RDS for MySQL、RDS for PostgreSQL 或 RDS for MariaDB,您可以使用蓝 绿部署,最大限度地减少升级所需的停机时间。有关更多信息,请参阅[使用 Amazon RDS 蓝绿部署进](#page-838-0) [行数据库更新](#page-838-0)。如果您在多可用区部署中升级 RDS for SQL Server 或 RDS Custom for SQL Server 数 据库实例,则 Amazon RDS 会执行滚动升级,因此只会在故障转移期间出现中断。有关更多信息,请 参阅[多可用区和内存优化注意事项](#page-2353-0)。

如果您的数据库实例在多可用区部署中运行 RDS for SQL Server,则可以使用以下方法之一对底层操 作系统应用更新:

- 将数据库实例类修改为不同的大小,然后将其修改回原始大小。
- 纵向扩展数据库实例的大小,然后缩减到原始大小。
- 将数据库实例从多可用区修改为单可用区,停止和启动数据库实例,然后将实例更改回多可用区。

有关多可用区部署的更多信息,请参阅[配置和管理多可用区部署](#page-722-0)。

## <span id="page-627-0"></span>Amazon RDS 维护时段

维护时段是每周时间间隔,在此期间会应用任何系统更改。每个数据库实例都具有每周维护时段。可以 利用维护时段控制何时进行修改和软件修补。

在应用维护时,RDS 会使用您的数据库实例上的一些资源。您可观察到对性能的影响甚微。对于数据 库实例来说,在极少数情况下,可能需要多可用区故障转移才能完成维护更新。

如果在给定的周内安排了维护事件,则将在您确定的 30 分钟维护时段内启动维护。大部分维护事件也 将在 30 分钟的维护时段内完成,但较大的维护事件可能需要 30 分钟以上的时间才能完成。数据库实 例停止后,维护时段将暂停。

这个 30 分钟维护时段是随机从每个地区的 8 小时时间段中选择出来的。如果在创建数据库实例时未指 定维护时段,则 RDS 在该星期内随机选择的某一天中分配 30 分钟的维护时段。

在下面可以找到为每个区域分配默认维护时段的时间段。

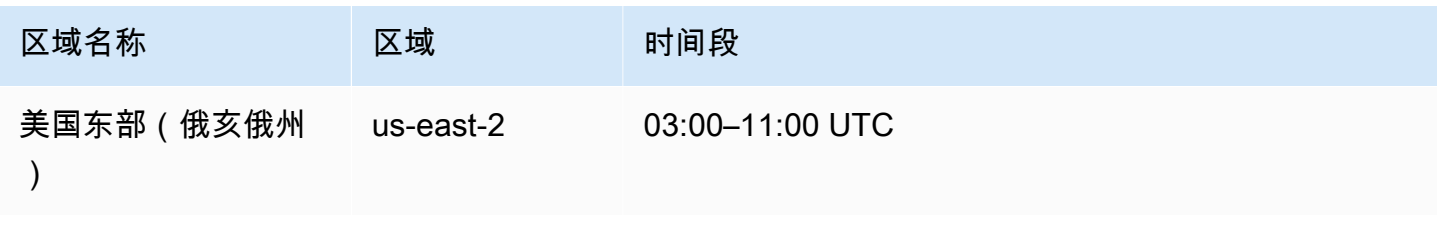

Amazon Relational Database Service **Example 2018** The Service and The Service and The Service and The Service and The Service and The Service and The Service and The Service and The Service and The Service and The Service

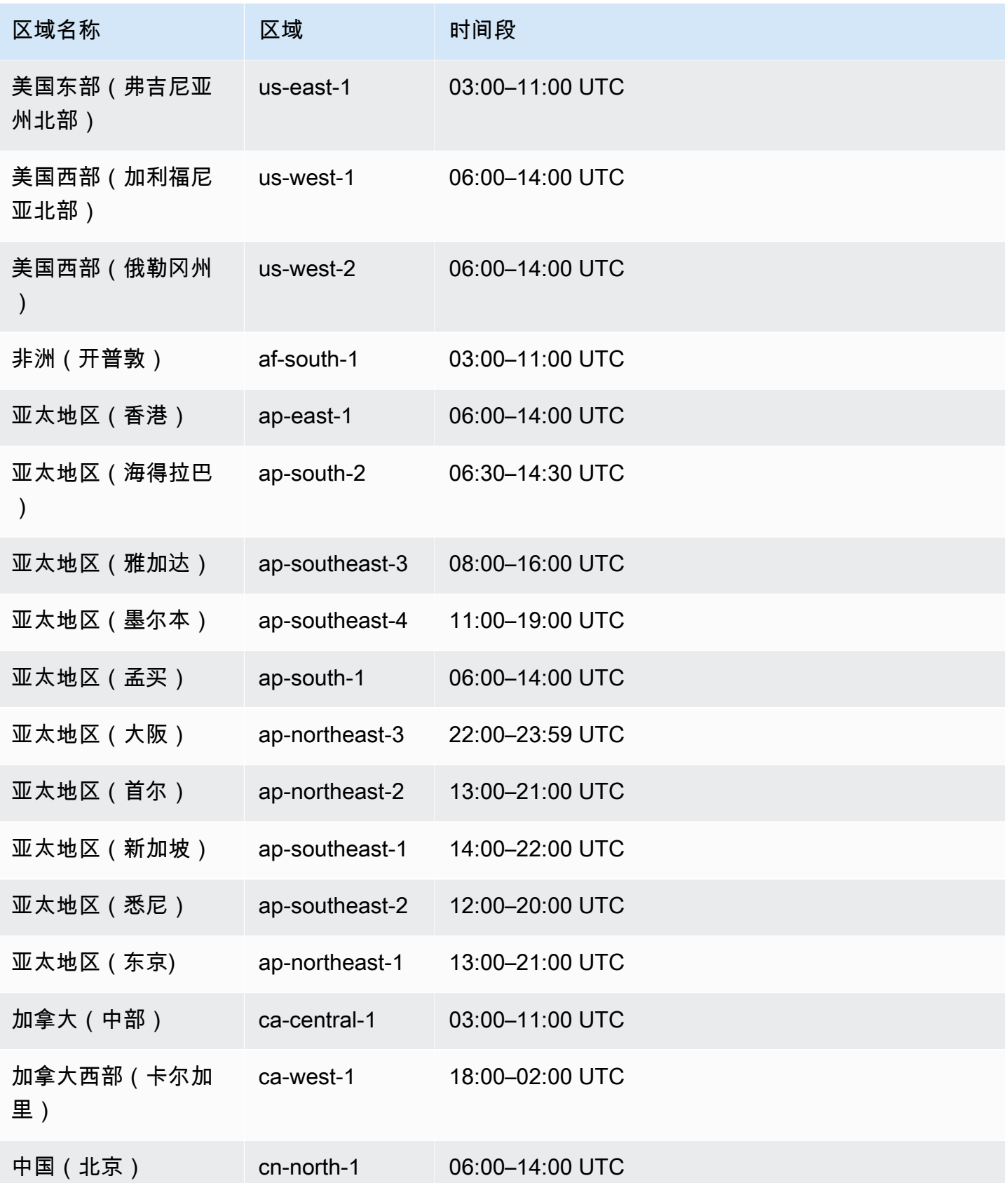

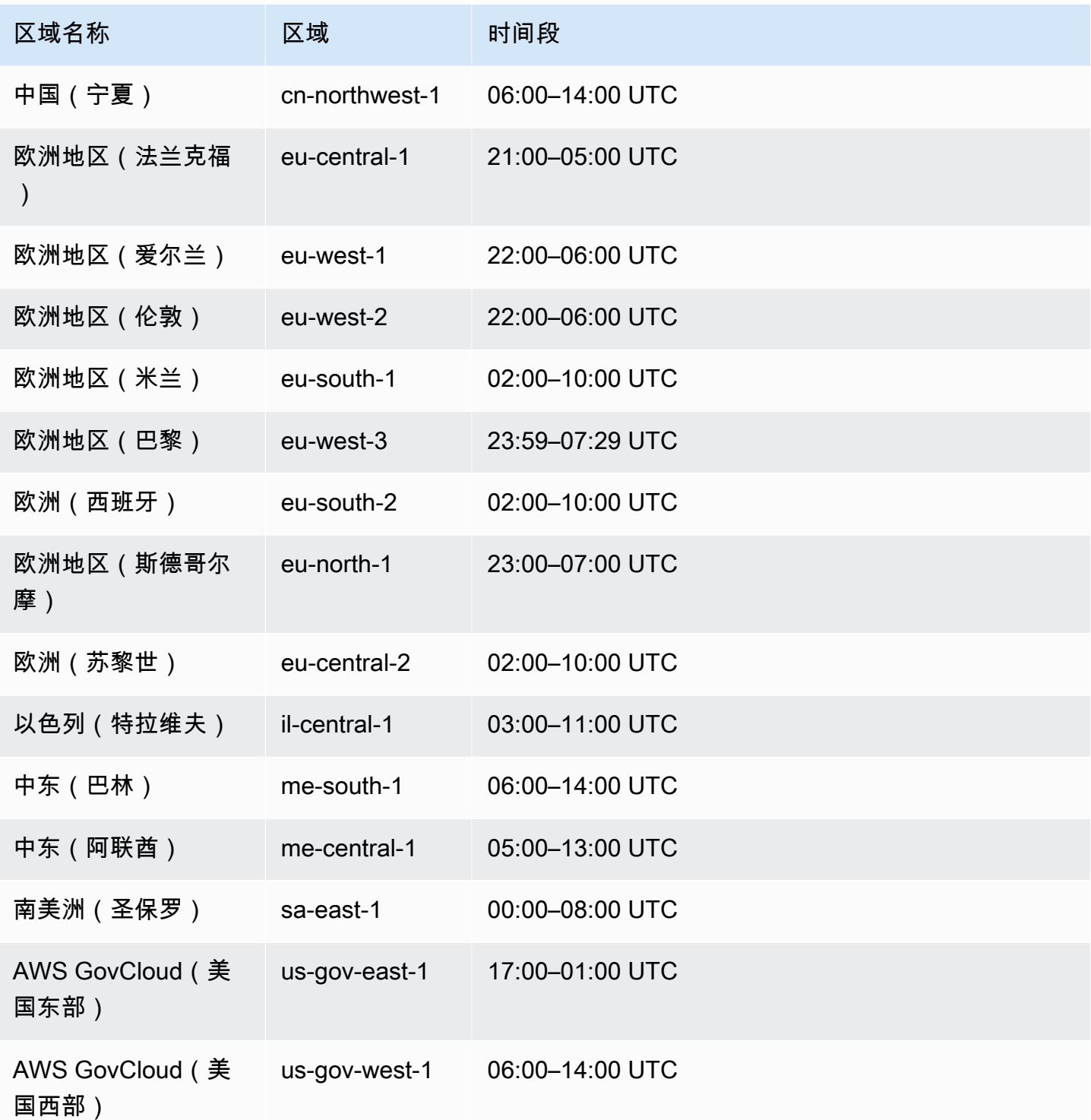

# <span id="page-630-0"></span>调整首选数据库实例维护时段

维护时段应当选在使用量最小的时段上,因而可能必须不时予以修改。数据库实例只会在应用系统更改 (例如,数据库实例类中的更改)而需要中断的期间内不可用。数据库实例仅在进行必要更改所需的最 短时间内不可用。

在以下示例中,将调整数据库实例的首选维护时段。

对于此示例,我们假设存在名为 mydbinstance 的数据库实例,它首选的维护时段为 UTC 时 间"Sun:05:00–Sun:06:00"。

#### 控制台

#### 调整首选维护时段

- 1. 登录AWS Management Console并通过以下网址打开 Amazon RDS 控制台[:https://](https://console.aws.amazon.com/rds/) [console.aws.amazon.com/rds/](https://console.aws.amazon.com/rds/)。
- 2. 在导航窗格中,选择数据库,然后选择您希望修改的数据库实例。
- 3. 选择修改。将显示修改数据库实例页面。
- 4. 在维护部分中,更新维护时段。

#### **a** Note

数据库实例的维护时段不能与备份时段重叠。如果向与备份时段重叠的维护时段内输入 值,会显示一条错误消息。

5. 选择 Continue (继续)。

在确认页面上,检查您的更改。

- 6. 要立即应用对维护时段的更改,请选择立即应用。
- 7. 选择修改数据库实例以保存更改。

或者,选择 Back 编辑您的更改,或者选择 Cancel 取消更改。

AWS CLI

要调整首选维护时段,请使用带下列参数的 AWS CLI [modify-db-instance](https://docs.aws.amazon.com/cli/latest/reference/rds/modify-db-instance.html) 命令:

• --db-instance-identifier

### • --preferred-maintenance-window

#### Example

以下代码示例将维护时段设置为周二的凌晨 4:00-4:30 (UTC)。

```
对于 Linux、macOS 或 Unix:
```

```
aws rds modify-db-instance \
--db-instance-identifier mydbinstance \
--preferred-maintenance-window Tue:04:00-Tue:04:30
```
对于 Windows:

```
aws rds modify-db-instance ^
--db-instance-identifier mydbinstance ^
--preferred-maintenance-window Tue:04:00-Tue:04:30
```
RDS API

要调整首选维护时段,请使用具有以下参数的 Amazon RDS API [ModifyDBInstance](https://docs.aws.amazon.com/AmazonRDS/latest/APIReference/API_ModifyDBInstance.html) 操作:

- DBInstanceIdentifier
- PreferredMaintenanceWindow

# <span id="page-631-0"></span>使用操作系统更新

RDS for Db2、RDS for MariaDB、RDS for MySQL、RDS for PostgreSQL 和 RDS for Oracle 数据库 实例有时需要操作系统更新。Amazon RDS 将操作系统升级到更新的版本,以提高数据库性能和客户 的整体安保状况。通常而言,更新大约需要花费 10 分钟。操作系统更新不会更改数据库实例的数据库 引擎版本或数据库实例类。

操作系统更新可能是可选的,也可能是强制性的;

• 可以随时应用可选更新。虽然这些更新是可选的,但我们建议您定期应用它们,以使 RDS 实例集保 持最新状态。RDS 不自动应用这些更新。

要在新的可选操作系统补丁变为可用时收到通知,您可以订阅安全修补事件类别中的 [RDS-](#page-1326-0)[EVENT-0230。](#page-1326-0)有关订阅 RDS 事件的信息,请参阅 [订阅 Amazon RDS 事件通知](#page-1282-0)。

#### **a** Note

RDS-EVENT-0230 不适用于操作系统发行版升级。

#### **a** Note

如果针对 RDS for SQL Server 数据库实例收到了 RDS-EVENT-0230,则无法通过 app $1$ y pending-maintenance 操作应用操作系统更新。有关更多信息,请参[阅应用数据库实](#page-624-0) [例的更新](#page-624-0)。

• 强制更新为必需的更新且有应用日期。请制定计划以安排在此应用日期之前更新。在指定的应用日期 之后,Amazon RDS 会在指定的维护时段之一内,自动将数据库实例的操作系统升级到最新版本。

**a** Note

为了履行各种合规性义务,可能需要及时了解所有可选和强制性更新。我们建议您在维护时段 内定期应用 RDS 提供的所有更新。

您可以使用 AWS Management Console或 AWS CLI 来获取有关操作系统升级类型的信息。

控制台

使用 AWS Management Console获取更新信息

- 1. 登录 AWS Management Console 并通过以下网址打开 Amazon RDS 控制台:[https://](https://console.aws.amazon.com/rds/)  [console.aws.amazon.com/rds/](https://console.aws.amazon.com/rds/)。
- 2. 在导航窗格中,选择 Databases(数据库),然后选择数据库实例。
- 3. 选择 Maintenance & backups(维护和备份)。
- 4. 在等待维护部分中,找到操作系统更新,然后检查状态值。

在 AWS Management Console中,可选的更新将其维护 Status(状态)设置为 available(可用)并且 没有 Apply date(应用日期),如下图所示。

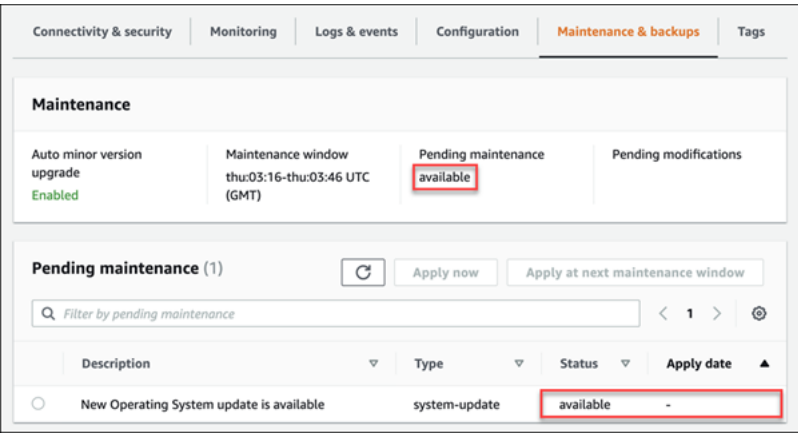

强制性更新将其维护 Status(状态)设置为 required(必需)并且有 Apply date(应用日期),如下 图所示。

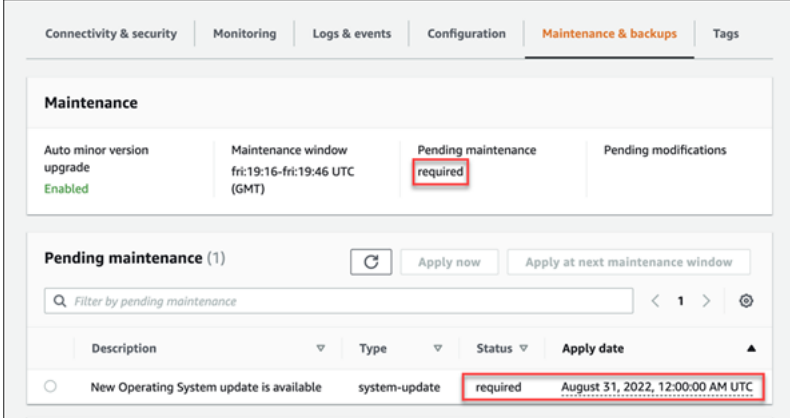

AWS CLI

要从 AWS CLI 中获取更新信息,请使用 [describe-pending-maintenance-actions](https://docs.aws.amazon.com/cli/latest/reference/rds/describe-pending-maintenance-actions.html) 命令。

aws rds describe-pending-maintenance-actions

强制性操作系统更新包括 AutoAppliedAfterDate 值和 CurrentApplyDate 值。可选的操作系统 更新不包含这些值。

以下输出显示强制性操作系统更新。

```
{ 
   "ResourceIdentifier": "arn:aws:rds:us-east-1:123456789012:db:mydb1", 
   "PendingMaintenanceActionDetails": [ 
     { 
       "Action": "system-update",
```
{

```
 "AutoAppliedAfterDate": "2022-08-31T00:00:00+00:00", 
       "CurrentApplyDate": "2022-08-31T00:00:00+00:00", 
       "Description": "New Operating System update is available" 
     } 
   ]
}
```
以下输出显示可选的操作系统更新。

```
 "ResourceIdentifier": "arn:aws:rds:us-east-1:123456789012:db:mydb2", 
   "PendingMaintenanceActionDetails": [ 
     { 
       "Action": "system-update", 
       "Description": "New Operating System update is available" 
     } 
   ]
}
```
## 操作系统更新的可用性

操作系统更新特定于数据库引擎版本和数据库实例类。因此,数据库实例在不同的时间接收或要求 更新。当根据数据库实例的引擎版本和实例类,数据库实例有可用的操作系统更新时,更新将显示在 控制台中。也可以通过运行 AWS CLI [describe-pending-maintenance-actions](https://docs.aws.amazon.com/cli/latest/reference/rds/describe-pending-maintenance-actions.html) 命令或通过调用 RDS [DescribePendingMaintenanceActions](https://docs.aws.amazon.com/AmazonRDS/latest/APIReference/API_DescribePendingMaintenanceActions.html) API 操作来查看更新。如果您的实例有可用更新,则可以按[照应](#page-624-0) [用数据库实例的更新](#page-624-0)中的说明更新操作系统。

# 升级数据库实例引擎版本

Amazon RDS 提供每个支持的数据库引擎的更高版本,因此您可以保持数据库实例最新。更新的版本 可能包含对于数据库引擎的错误修复、安全增强功能和其他改进。当 Amazon RDS 支持数据库引擎的 新版本时,您可以选择如何以及何时升级您的数据库实例。

有两种升级方式:主要版本升级和次要版本升级。一般而言,主引擎版本升级 可能引入与现有应用程 序不兼容的更改。相比之下,次要版本升级 仅包含与现有应用程序向后兼容的更改。

对于多可用区数据库集群,只有 RDS for PostgreSQL 支持主要版本升级。支持多可用区数据库集群的 所有引擎均支持次要版本升级。有关更多信息,请参阅 [the section called "升级多可用区数据库集群的](#page-734-0) [引擎版本"。](#page-734-0)

版本编号序列特定于每个数据库引擎。例如,RDS for MySQL 5.7 和 8.0 是主引擎版本,从任何 5.7 版本升级到任何 8.0 版本是主要版本升级。RDS for MySQL 版本 5.7.22 和 5.7.23 是次要版本,从 5.7.22 升级到 5.7.23 是次要版本升级。

### **A** Important

升级数据库实例时无法修改该实例。升级期间,数据库实例的状态为 upgrading。

有关特定数据库引擎的主要版本升级和次要版本升级的更多信息,请参阅适用于您的数据库引擎的以下 文档:

- [升级 MariaDB 数据库引擎](#page-2175-0)
- [升级 Microsoft SQL Server 数据库引擎](#page-2349-0)
- [升级 MySQL 数据库引擎](#page-2694-0)
- [升级 RDS for Oracle 数据库引擎](#page-3383-0)
- [升级适用于 Amazon RDS 的 PostgreSQL 数据库引擎](#page-3498-0)

对于主要版本升级,您必须通过 AWS Management Console、AWS CLI 或 RDS API 手动修改数据库 引擎版本。对于次要版本升级,您可以手动修改引擎版本,也可以选择启用自动次要版本升级选项。

### **a** Note

数据库引擎升级需要停机。您可以使用蓝绿部署,最大限度地减少数据库实例升级所需的停机 时间。有关更多信息,请参阅 [使用 Amazon RDS 蓝绿部署进行数据库更新。](#page-838-0)

#### 主题

- [手动升级引擎版本](#page-636-0)
- [自动升级次要引擎版本](#page-638-0)

# <span id="page-636-0"></span>手动升级引擎版本

要手动升级数据库实例的引擎版本,可以使用 AWS Management Console、AWS CLI 或 RDS API。

控制台

使用控制台升级数据库实例的引擎版本

- 1. 登录AWS Management Console并通过以下网址打开 Amazon RDS 控制台[:https://](https://console.aws.amazon.com/rds/) [console.aws.amazon.com/rds/](https://console.aws.amazon.com/rds/)。
- 2. 在导航窗格中,选择 Databases (数据库),然后选择要升级的数据库实例。
- 3. 选择修改。将显示修改数据库实例页面。
- 4. 对于数据库引擎版本,选择新版本。
- 5. 选择继续,查看修改摘要。
- 6. 决定何时计划升级。要立即应用更改,请选择立即应用。选择此选项在某些情况下可能导致中断。 有关更多信息,请参阅"[计划修改设置"](#page-592-0)。
- 7. 在确认页面上,检查您的更改。如果更改正确无误,请选择 Modify DB Instance(修改数据库实 例)保存更改。

或者,选择 Back 编辑您的更改,或者选择 Cancel 取消更改。

AWS CLI

要升级数据库实例的引擎版本,请使用 CLI [modify-db-instance](https://docs.aws.amazon.com/cli/latest/reference/rds/modify-db-instance.html) 命令。指定以下参数:

• --db-instance-identifier – 数据库实例的名称。

• --engine-version – 数据库引擎要升级到的版本号。

有关有效的引擎版本的信息,请使用 AWS CLI [describe-db-engine-versions](https://docs.aws.amazon.com/cli/latest/reference/rds/describe-db-engine-versions.html) 命令。

- --allow-major-version-upgrade 升级主要版本。
- --no-apply-immediately 在下一维护时段内应用更改。要立即应用更改,请使用 --applyimmediately。

#### Example

对于 Linux、macOS 或 Unix:

```
aws rds modify-db-instance \ 
     --db-instance-identifier mydbinstance \ 
     --engine-version new_version \ 
     --allow-major-version-upgrade \ 
     --no-apply-immediately
```
对于 Windows:

```
aws rds modify-db-instance ^ 
     --db-instance-identifier mydbinstance ^ 
     --engine-version new_version ^ 
     --allow-major-version-upgrade ^ 
     --no-apply-immediately
```
RDS API

要升级数据库实例的引擎版本,请使用 [ModifyDBInstance](https://docs.aws.amazon.com/AmazonRDS/latest/APIReference/API_ModifyDBInstance.html) 操作。指定以下参数:

- DBInstanceIdentifier 数据库实例的名称,例如 *mydbinstance*。
- EngineVersion 数据库引擎要升级到的版本号。有关有效的引擎版本的信息,请使用 [DescribeDBEngineVersions](https://docs.aws.amazon.com/AmazonRDS/latest/APIReference/API_DescribeDBEngineVersions.html) 操作。
- AllowMajorVersionUpgrade 是否允许主版本升级。为此,请将该值设置为 true。
- ApplyImmediately 是立即应用更改还是在下一个维护时段内应用更改。要立即应用更改,请将 该值设置为 true。要在下一个维护时段内应用更改,请将该值设置为 false。

## <span id="page-638-0"></span>自动升级次要引擎版本

次要引擎版本是对主引擎版本内数据库引擎版本的更新。例如,主引擎版本可能为 9.6,其中具有次要 引擎版本 9.6.11 和 9.6.12。

如果您希望 Amazon RDS 自动升级数据库的数据库引擎版本,则可以对数据库启用自动次要版本升 级。

RDS for SQL Server 目前不支持自动次要版本更新。

#### 主题

- [自动次要版本升级的工作原理](#page-638-1)
- [启用自动次要版本升级](#page-639-0)
- [确定维护更新的可用性](#page-639-1)
- [查找自动次要版本升级目标](#page-639-2)

### <span id="page-638-1"></span>自动次要版本升级的工作原理

当满足以下条件时,Amazon RDS 将某个次要引擎版本指定为首选的次要引擎版本:

• 数据库正运行的数据库引擎次要版本低于首选次要引擎版本。

通过查看数据库详细信息页面的配置选项卡或运行 CLI 命令 describe-db-instances,可以找到 数据库实例的当前引擎版本。

• 数据库启用了自动次要版本升级。

RDS 安排升级在维护时段中自动运行。在升级过程中,RDS 执行以下基本步骤:

- 1. 运行预检查以确保数据库运行状况良好并已准备好进行升级
- 2. 升级数据库引擎
- 3. 运行升级后检查
- 4. 将数据库升级标记为完成

自动升级会导致停机。停机时间长短取决于各种因素,包括数据库引擎类型和数据库的大小。

### <span id="page-639-0"></span>启用自动次要版本升级

当您执行以下任务时,您可以控制是否为数据库实例启用自动次要版本升级。

- [创建数据库实例](#page-452-0)
- [修改数据库实例](#page-591-0)
- [创建只读副本](#page-657-0)
- [从快照还原数据库实例](#page-915-0)
- [将数据库实例还原到特定时间](#page-921-0)
- [从 Amazon S3 导入数据库实例\(](#page-2720-0)适用于 Amazon S3 上的 MySQL 备份)

当您执行这些任务时,您可以通过以下方式控制是否为数据库实例启用自动次要版本升级:

- 使用控制台,设置自动次要版本升级选项。
- 使用 AWS CLI,设置 --auto-minor-version-upgrade|--no-auto-minor-versionupgrade 选项。
- 使用 RDS API,设置 AutoMinorVersionUpgrade 参数。

### <span id="page-639-1"></span>确定维护更新的可用性

要确定维护更新(如数据库引擎版本升级)是否可用于您的数据库实例,您可以使用控制台、AWS CLI 或 RDS API。您还可以手动升级数据库引擎实例版本并调整维护时段。有关更多信息,请参阅 [维](#page-621-1) [护数据库实例](#page-621-1)。

### <span id="page-639-2"></span>查找自动次要版本升级目标

您可以使用以下 AWS CLI 命令,以确定特定 AWS 区域中指定数据库引擎次要版本的当前自动次要 升级目标版本。您可以在 [CreateDBInstance](https://docs.aws.amazon.com/AmazonRDS/latest/APIReference/API_CreateDBInstance.html) 中的 Engine 参数描述中找到此命令可能的 --engine 值。

对于 Linux、macOS 或 Unix:

```
aws rds describe-db-engine-versions \
--engine engine \
--engine-version minor-version \
--region region \
--query "DBEngineVersions[*].ValidUpgradeTarget[*].
{AutoUpgrade:AutoUpgrade,EngineVersion:EngineVersion}" \
```
--output text

对于 Windows:

```
aws rds describe-db-engine-versions ^
--engine engine ^
--engine-version minor-version ^
--region region ^
--query "DBEngineVersions[*].ValidUpgradeTarget[*].
{AutoUpgrade:AutoUpgrade,EngineVersion:EngineVersion}" ^
--output text
```
例如,以下 AWS CLI 命令可确定美国东部(俄亥俄)AWS 区域 (us-east-2) 中 MySQL 次要版本 8.0.11 的自动次要升级目标。

对于 Linux、macOS 或 Unix:

```
aws rds describe-db-engine-versions \
--engine mysql \
--engine-version 8.0.11 \
--region us-east-2 \
--query "DBEngineVersions[*].ValidUpgradeTarget[*].
{AutoUpgrade:AutoUpgrade,EngineVersion:EngineVersion}" \
--output table
```
对于 Windows:

```
aws rds describe-db-engine-versions ^
--engine mysql ^
--engine-version 8.0.11 ^
--region us-east-2 ^
--query "DBEngineVersions[*].ValidUpgradeTarget[*].
{AutoUpgrade:AutoUpgrade,EngineVersion:EngineVersion}" ^
--output table
```
输出类似于以下内容。

```
----------------------------------
   DescribeDBEngineVersions |
+--------------+-----------------+
| AutoUpgrade | EngineVersion |
```
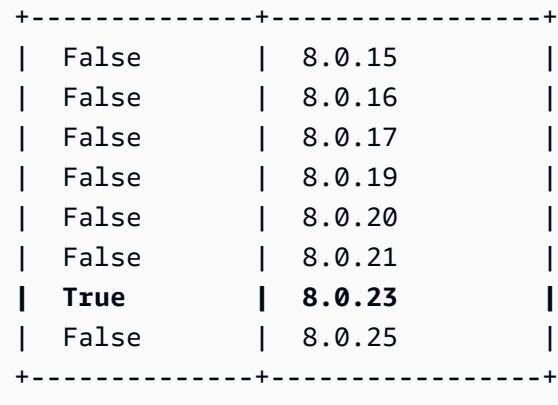

在此示例中,AutoUpgrade 值对于 MySQL 版本 8.0.23 为 True。因此,自动次要升级目标是 MySQL 版本 8.0.23,它在输出中突出显示。

### **A** Important

如果您计划在不久后将 RDS for PostgreSQL 数据库实例迁移到 Aurora PostgreSQL 数据库 集群,我们强烈建议您在规划期间的早期对数据库实例禁用自动次要版本升级。如果 Aurora PostgreSQL 尚不支持 RDS for PostgreSQL 版本,迁移到 Aurora PostgreSQL 可能会延迟。 有关 Aurora PostgreSQL 版本的信息,请参阅 [Amazon Aurora PostgreSQL 的引擎版本。](https://docs.aws.amazon.com/AmazonRDS/latest/AuroraUserGuide/AuroraPostgreSQL.Updates.20180305.html)

# 重命名数据库实例

您可以使用AWS Management Console、AWS CLI modify-db-instance 命令或 Amazon RDS API ModifyDBInstance 操作重命名数据库实例。重命名数据库实例会产生深远的影响。以下是您在 重命名数据库实例之前需了解的注意事项列表。

- 当您重命名数据库实例时,数据库实例的终端节点会发生更改,因为 URL 包含了您分配给数据库实 例的名称。您应当始终将流量从旧的 URL 重定向到新的。
- 当您重命名数据库实例时,数据库实例使用的旧的 DNS 名称会立刻被删除,尽管它可能会在缓存中 保留几分钟。重命名数据库实例的新 DNS 名称大约在 10 分钟之内生效。重命名的数据库实例在新 名称生效前不可用。
- 重命名实例时,不能使用现有的数据库实例名称。
- 重命名后,所有与数据库实例关联的只读副本会保持与该实例的关联。例如,假设您有一个为生产数 据库服务的数据库实例,而该实例有多个关联的只读副本。如果您重命名该数据库实例,然后在生产 环境中将其替换为数据库快照,则您重命名的数据库实例仍会拥有与它关联的只读副本。
- 如果您重新使用数据库实例的名称,则与数据库实例的名称关联的指标和事件保持不变。例如,如果 提升一个只读副本,然后将其重命名为以前主数据库实例的名称,则与该主数据库实例关联的事件和 指标与重命名的实例关联。
- 无论是否重命名,数据库实例标签会始终与数据库实例关联在一起。
- 对于重命名的数据库实例,数据库快照也会保留下来。

**a** Note

数据库实例是在云中运行的独立数据库环境。一个数据库实例可承载多个数据库,或一个带有 多个架构的 Oracle 数据库。有关更改数据库名称的信息,请参阅数据库引擎文档。

# 重命名以替换现有的数据库实例

重命名数据库实例最常见的原因是要提升只读副本或从数据库快照或时间点恢复 (PITR) 还原数据。通 过重命名数据库,您无需更改引用该数据库实例的任何应用程序代码,就可以替换数据库实例。在这些 情况下,请执行以下操作:

1. 停止传向主数据库实例的所有流量。这可能包括重定向访问数据库实例中数据库的流量,或采取阻 止流量访问数据库实例中数据库的其他方法。

2. 在重命名主数据库实例时,请使用一个表示它不再是本主题下文所述的主数据库实例的名称。

- 3. 通过从数据库快照还原或提升只读副本而创建一个新的主数据库实例,然后将新实例命名为此前主 数据库实例的名称。
- 4. 将所有只读副本与新的主数据库实例关联。

如果您删除旧的主数据库实例,就必须删除旧的主数据库实例中所有不再需要的数据库快照。

有关提升只读副本的信息,请参阅 [将只读副本提升为独立的数据库实例](#page-659-0)。

#### **A** Important

重命名之后,数据库实例重启。

### 控制台

要重命名数据库实例,请执行以下操作:

- 1. 登录 AWS Management Console 并通过以下网址打开 Amazon RDS 控制台:[https://](https://console.aws.amazon.com/rds/)  [console.aws.amazon.com/rds/](https://console.aws.amazon.com/rds/)。
- 2. 在导航窗格中,选择 Databases (数据库)。
- 3. 选择要重命名的数据库实例。
- 4. 选择修改。
- 5. 在设置中,为数据库实例标识符输入一个新名称。
- 6. 选择 Continue (继续)。
- 7. 要立即应用更改,请选择立即应用。选择此选项在某些情况下可能导致中断。有关更多信息,请参 阅"[修改 Amazon RDS 数据库实例](#page-591-0)"。
- 8. 在确认页面上,检查您的更改。如果更改正确无误,请选择 Modify DB Instance (修改数据库实例) 保存更改。

或者,选择 Back (返回) 编辑您的更改,或者选择 Cancel (取消) 取消更改。

AWS CLI

要重命名数据库实例,请使用 AWS CLI 命令 [modify-db-instance](https://docs.aws.amazon.com/cli/latest/reference/rds/modify-db-instance.html)。提供当前 --db-instanceidentifier 值并为 --new-db-instance-identifier 参数提供数据库实例的新名称。

### Example

对于 Linux、macOS 或 Unix:

```
aws rds modify-db-instance \ 
     --db-instance-identifier DBInstanceIdentifier \ 
     --new-db-instance-identifier NewDBInstanceIdentifier
```
对于 Windows:

```
aws rds modify-db-instance ^ 
     --db-instance-identifier DBInstanceIdentifier ^ 
     --new-db-instance-identifier NewDBInstanceIdentifier
```
RDS API

要重命名数据库实例,请结合以下参数调用 Amazon RDS API 操作 [ModifyDBInstance](https://docs.aws.amazon.com/AmazonRDS/latest/APIReference/API_ModifyDBInstance.html):

- DBInstanceIdentifier 实例的现有名称
- NewDBInstanceIdentifier 实例的新名称

# 重启中的数据库实例

您可以通过一项名为重启的操作在 RDS 数据库实例上停止和启动数据库服务。

主题

- [重启中数据库实例的使用案例](#page-645-0)
- [如何重启中的数据库实例](#page-645-1)
- [如何在多可用区部署中重启数据库实例](#page-646-0)
- [重启中的数据库实例时的注意事项](#page-646-1)
- [重启中数据库实例的先决条件](#page-647-0)
- [重启中的数据库实例:基本步骤](#page-647-1)

# <span id="page-645-0"></span>重启中数据库实例的使用案例

通常出于维护原因而重启数据库实例,以使您的更改生效。以下是常见的使用案例:

- 关联新数据库参数组,将新数据库参数组与数据库实例关联时,RDS 将仅在数据库实例重启后才应 用修改后的静态和动态参数。但是,如果在将数据库参数组与数据库实例关联之后修改数据库参数组 中的动态参数,这些更改将立即得到应用,而无需重启。有关更多信息,请参阅[使用参数组](#page-520-0)。
- 将对静态参数的更改应用于现有数据库参数组 当您更改静态参数并保存数据库参数组时,控制台中 与该参数组关联的数据库实例的状态将更改为 pending-reboot。参数更改仅在重启关联的数据库实 例之后才会生效。当您更改现有参数组中的动态参数时,更改默认情况下会立即生效,不需要重启。

**a** Note

pending-reboot 状态不会在下一个维护时段导致自动重启。要向数据库实例应用最新的参数 更改,请手动重启数据库实例。有关参数组的更多信息,请参阅 [使用参数组](#page-520-0)。

- 测试多可用区失效转移 多可用区数据库集群的测试策略可能涉及重启主数据库实例,以便开始失 效转移到其他可用区。
- 故障排除 您可能会遇到需要重启的性能或其他操作问题。例如,数据库实例可能没有响应。

# <span id="page-645-1"></span>如何重启中的数据库实例

当 Amazon RDS 重启您的数据库实例时,它会执行以下连续任务:

1. 在数据库实例中停止相应的数据库服务

2. 在数据库实例中启动相应的数据库服务

重启过程会导致短暂中断。在此中断期间,数据库实例的状态为重启。即使您通过失效转移进行重启, 单可用区部署和多可用区数据库实例部署也会出现中断。

## <span id="page-646-0"></span>如何在多可用区部署中重启数据库实例

如果 Amazon RDS 数据库实例位于多可用区部署中,则可以通过失效转移进行重启。此操作对于模拟 数据库实例的故障,或在效转移后将操作还原到原始可用区非常有用。

在包括失效转移的重启期间,Amazon RDS 将执行以下操作

• 立即中断数据库。数据库实例及其客户端会话可能来不及正常关闭。

#### **A** Warning

为避免数据丢失,建议先停止数据库实例上的事务,再使用故障转移进行重启。

- 自动切换到另一个可用区中的备用副本。可用区更改可能在几分钟内无法反映在 AWS Management Console、对 AWS CLI 的调用以及 RDS API 中。
- 更新数据库实例的 DNS 记录,使其指向备用数据库实例。因此,您需要清理并重新建立到数据库实 例的任何现有连接。有关更多信息,请参阅[配置和管理多可用区部署](#page-722-0)。
- 在重启后创建 Amazon RDS 事件。

在 RDS for Microsoft SQL Server 上,失效转移仅重启主数据库实例。故障转移后,主数据库实例将成 为新的备用数据库实例。多可用区实例的参数可能不更新。对于不进行故障转移的重新启动,主数据库 实例和备用数据库实例将重新启动,并在重新启动后更新参数。如果数据库实例没有响应,我们建议重 新启动而不进行故障转移。

### <span id="page-646-1"></span>重启中的数据库实例时的注意事项

在重启实例之前,请考虑以下事项:

- 对于具有只读副本的数据库实例,您可以独立地重启源数据库实例及其只读副本。重启完成后,复制 将自动恢复。
- 重启时间取决于崩溃恢复过程、重启时的数据库活动以及特定数据库引擎的行为。为缩短重启时间, 建议在重启期间尽可能减少数据库活动。此方法可减少传输中事务的回滚活动。

# <span id="page-647-0"></span>重启中数据库实例的先决条件

请确保满足以下先决条件:

- 数据库实例必须处于 available 状态。您的数据库可能会由于几个原因而不可用,例如,正在进行 备份、以前请求的修改或维护时段操作。
- 如果您强制失效转移到其他可用区,则必须为多可用区配置数据库实例。
- 如果您强制失效转移到其他可用区,建议您先停止数据库实例上的事务,以防止可能丢失数据。

# <span id="page-647-1"></span>重启中的数据库实例:基本步骤

您可以使用 AWS Management Console、AWS CLI 或 RDS API 重启数据库实例。

控制台

### 重启数据库实例

- 1. 登录AWS Management Console并通过以下网址打开 Amazon RDS 控制台[:https://](https://console.aws.amazon.com/rds/) [console.aws.amazon.com/rds/](https://console.aws.amazon.com/rds/)。
- 2. 在导航窗格中,选择数据库,然后选择要重启的数据库实例。
- 3. 对于操作,选择重启。

将显示重启数据库实例页面。

- 4. (可选)选择重启故障转移?强制在可用区之间进行故障转移。
- 5. 选择重新引导以重新引导您的数据库实例。

#### 或者,选择取消。

#### AWS CLI

要使用 AWS CLI 重新引导数据库实例,请调用 [reboot-db-instance](https://docs.aws.amazon.com/cli/latest/reference/rds/reboot-db-instance.html) 命令。

Example 简单重启

对于 Linux、macOS 或 Unix:

```
aws rds reboot-db-instance \ 
     --db-instance-identifier mydbinstance
```
### 对于 Windows:

```
aws rds reboot-db-instance ^ 
     --db-instance-identifier mydbinstance
```
Example 通过故障转移重启

若要在多可用区数据库集群中,从一个可用区强制失效转移到另一个可用区,请使用 --forcefailover 参数。

```
对于 Linux、macOS 或 Unix:
```

```
aws rds reboot-db-instance \ 
     --db-instance-identifier mydbinstance \ 
     --force-failover
```
对于 Windows:

```
aws rds reboot-db-instance ^ 
     --db-instance-identifier mydbinstance ^ 
     --force-failover
```
RDS API

要使用 Amazon RDS API 重启数据库实例,请调用 [RebootDBInstance](https://docs.aws.amazon.com/AmazonRDS/latest/APIReference/API_RebootDBInstance.html) 操作。

# 使用数据库实例只读副本

只读副本是数据库实例的只读副本。您可以将从应用程序发出的查询路由到只读副本,以减轻主数据库 实例上的负载。通过这种方法,可以实现弹性横向扩展并超越单个数据库实例的容量限制,以处理读取 密集型数据库工作负载。

要从源数据库实例创建只读副本,Amazon RDS 使用数据库引擎的内置复制特征。有关在特定引擎上 使用只读副本的信息,请参阅以下部分:

- [使用 MariaDB 只读副本](#page-2215-0)
- [在 Amazon RDS 中使用 Microsoft SQL Server 的只读副本](#page-2394-0)
- [使用 MySQL 只读副本](#page-2757-0)
- [使用 Amazon RDS for Oracle 的只读副本](#page-3203-0)
- [使用 Amazon RDS for PostgreSQL 只读副本](#page-3520-0)

在从源数据库实例创建只读副本后,源将成为主数据库实例。当您更新主数据库实例时,Amazon RDS 将它们异步复制到只读副本。下图显示了源数据库实例正在复制到不同可用区(AZ)中的只读副 本。客户端拥有对主数据库实例的读/写访问权限以及对副本的只读访问权限。

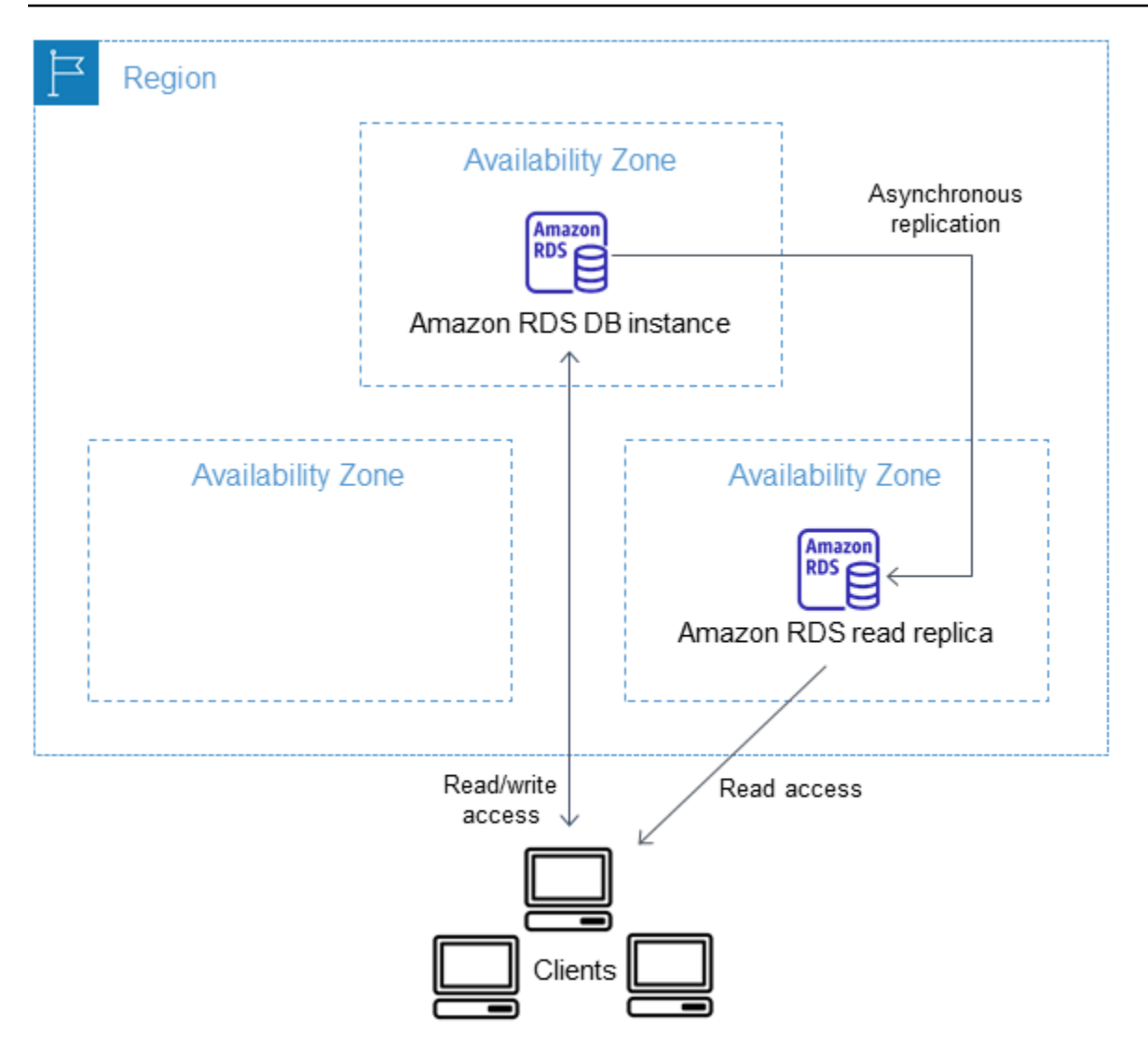

### 主题

- [Amazon RDS 只读副本概述](#page-650-0)
- [创建只读副本](#page-657-0)
- [将只读副本提升为独立的数据库实例](#page-659-0)
- [监控只读复制](#page-664-0)
- [在不同的 AWS 区域中创建只读副本](#page-666-0)

# <span id="page-650-0"></span>Amazon RDS 只读副本概述

以下各节讨论数据库实例只读副本。有关多可用区数据库集群 只读副本的信息,请参[阅the section](#page-811-0) [called "使用多可用区数据库集群只读副本"。](#page-811-0)

### 主题

- [只读副本的使用案例](#page-651-0)
- [只读副本的工作原理](#page-651-1)
- [多可用区部署中的只读副本](#page-652-0)
- [跨区域只读副本](#page-653-0)
- [数据库引擎的只读副本间的差异](#page-653-1)
- [只读副本存储类型](#page-656-0)
- [从副本创建副本的限制](#page-656-1)
- [删除副本时的注意事项](#page-656-2)

<span id="page-651-0"></span>只读副本的使用案例

为给定的源数据库实例部署一个或多个只读副本在各种情况下都可能有意义,包括:

- 扩展用于执行大量读取数据库工作负载的单个数据库实例的计算资源或 I/O 容量。可以将过多的读取 流量引导到一个或多个只读副本。
- 当源数据库实例不可用时,为读取流量提供服务。在某些情况下,您的源数据库实例可能无法处理 I/O 请求(例如,由于备份或计划维护而暂停 I/O)。在这些情况下,您可以将读取流量引导到只读 副本。对于这种使用案例,请注意,由于源数据库实例不可用,因而只读副本中的数据可能处于"静 态"。
- 对于业务报告或数据仓库方案,您可能希望针对只读副本(而生产数据库实例)运行业务报告查询。
- 实施灾难恢复。如果主数据库实例出现故障,则将只读副本提升为独立的实例作为灾难恢复解决方 案。

<span id="page-651-1"></span>只读副本的工作原理

创建只读副本时,首先指定现有的数据库实例作为源。紧接着,Amazon RDS 拍摄源实例的快照,并 根据该快照创建一个只读实例。然后,每当主数据库实例发生更改时,Amazon RDS 就使用数据库引 擎的异步复制方法来更新只读副本。

只读副本是仅允许只读连接的数据库实例。一个例外是 RDS for Oracle 数据库引擎,它支持装载模式 下的副本数据库。装载副本不接受用户连接,因此无法支持只读工作负载。装载副本的主要用途是跨区 域灾难恢复。有关更多信息,请参阅[使用 Amazon RDS for Oracle 的只读副本](#page-3203-0)。

应用程序连接到只读副本就像连接到任何数据库实例一样。Amazon RDS 复制源数据库实例中的所有 数据库。

<span id="page-652-0"></span>多可用区部署中的只读副本

您可以为数据库实例配置只读副本,此外还配置了备用副本以实现多可用区部署中的高可用性。使用备 用副本进行复制是同步的。与只读副本不同,备用副本无法处理读取流量。

在以下场景中,客户端拥有对一个可用区中的主数据库实例的读取/写入权限。主实例将更新异步复制 到第二个可用区中的只读副本,还将更新同步复制到第三个可用区中的备用副本。客户端仅对只读副本 具有读取权限。

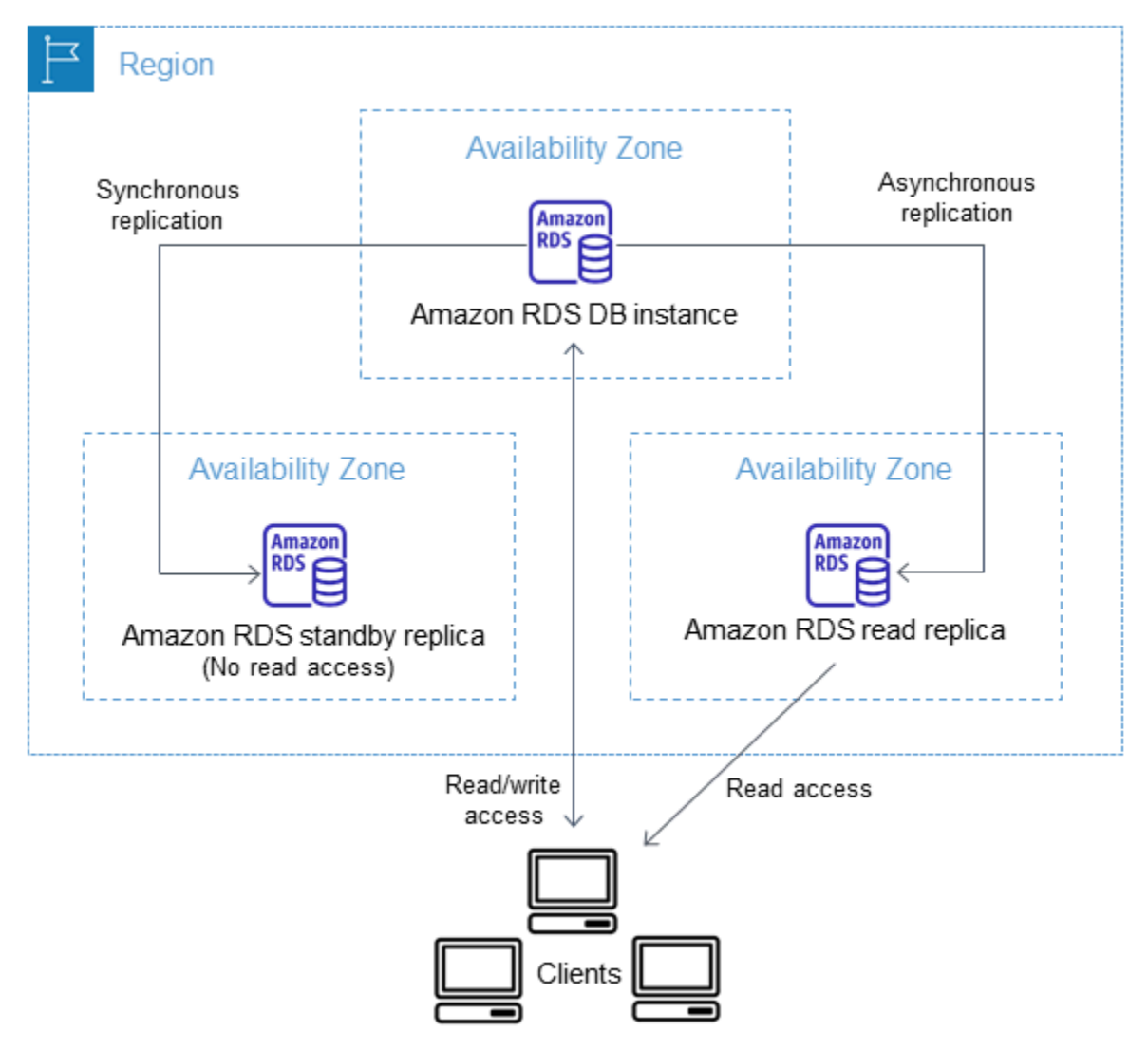

有关高可用性和备用副本的更多信息,请参阅[配置和管理多可用区部署](#page-722-0)。

### <span id="page-653-0"></span>跨区域只读副本

在某些情况下,只读副本与其主数据库实例位于不同的 AWS 区域。在这些情况下,Amazon RDS 在 主数据库实例与只读副本之间设置安全通道。Amazon RDS 建立启用安全通道所需的任何AWS安全配 置,例如添加安全组条目。有关跨区域只读副本的更多信息,请参阅[在不同的 AWS 区域中创建只读副](#page-666-0) [本](#page-666-0)。

本章中的信息适用于在源数据库实例所在的相同 AWS 区域中或在单独的 AWS 区域中创建 Amazon RDS 只读副本。以下信息不适用于对 Amazon EC2 实例上运行的实例或本地实例设置复制操作。

# <span id="page-653-1"></span>数据库引擎的只读副本间的差异

由于 Amazon RDS 数据库引擎执行复制的方式不同,因此您应了解它们具有的几个显著差异,如下表 所示:

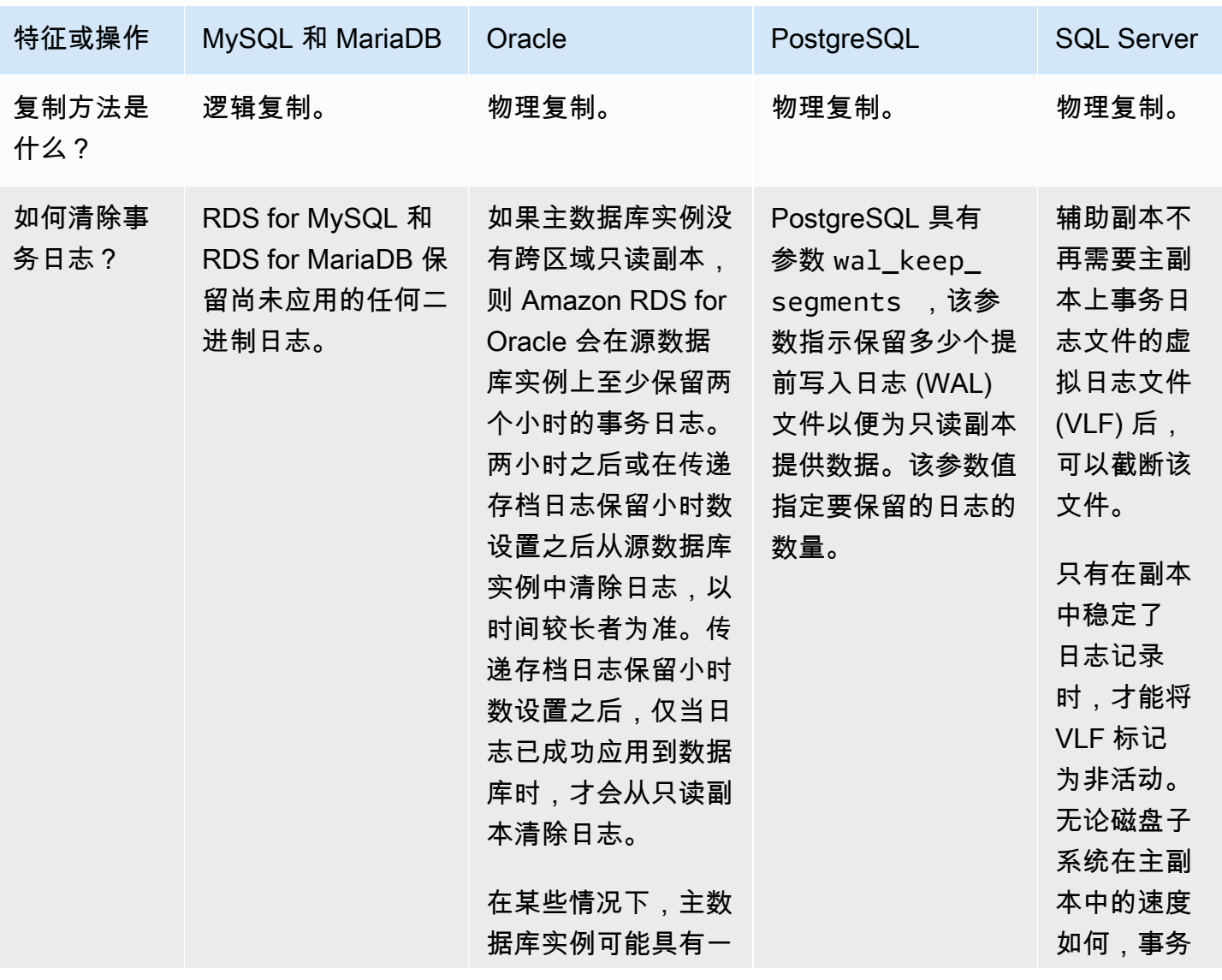

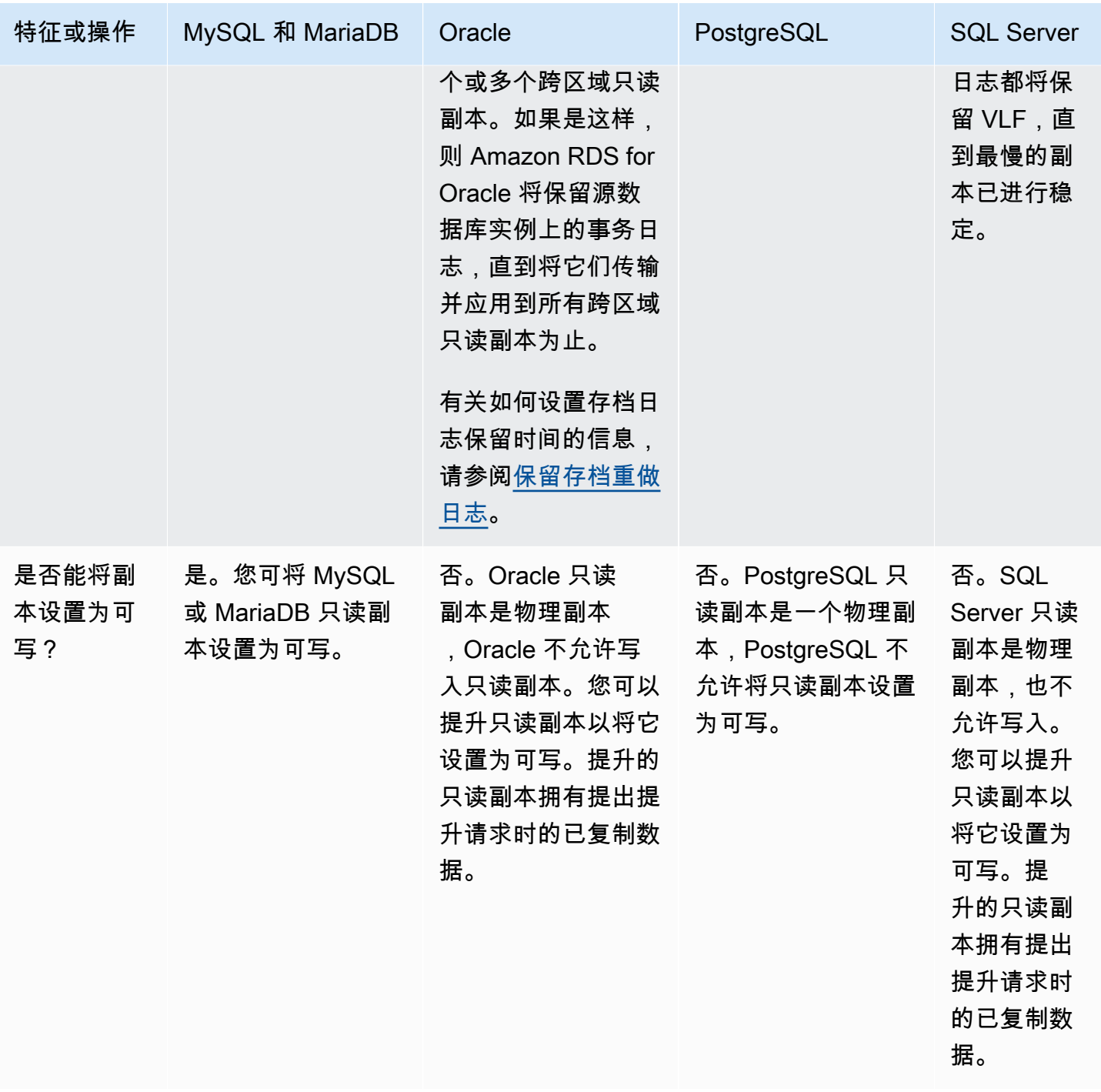

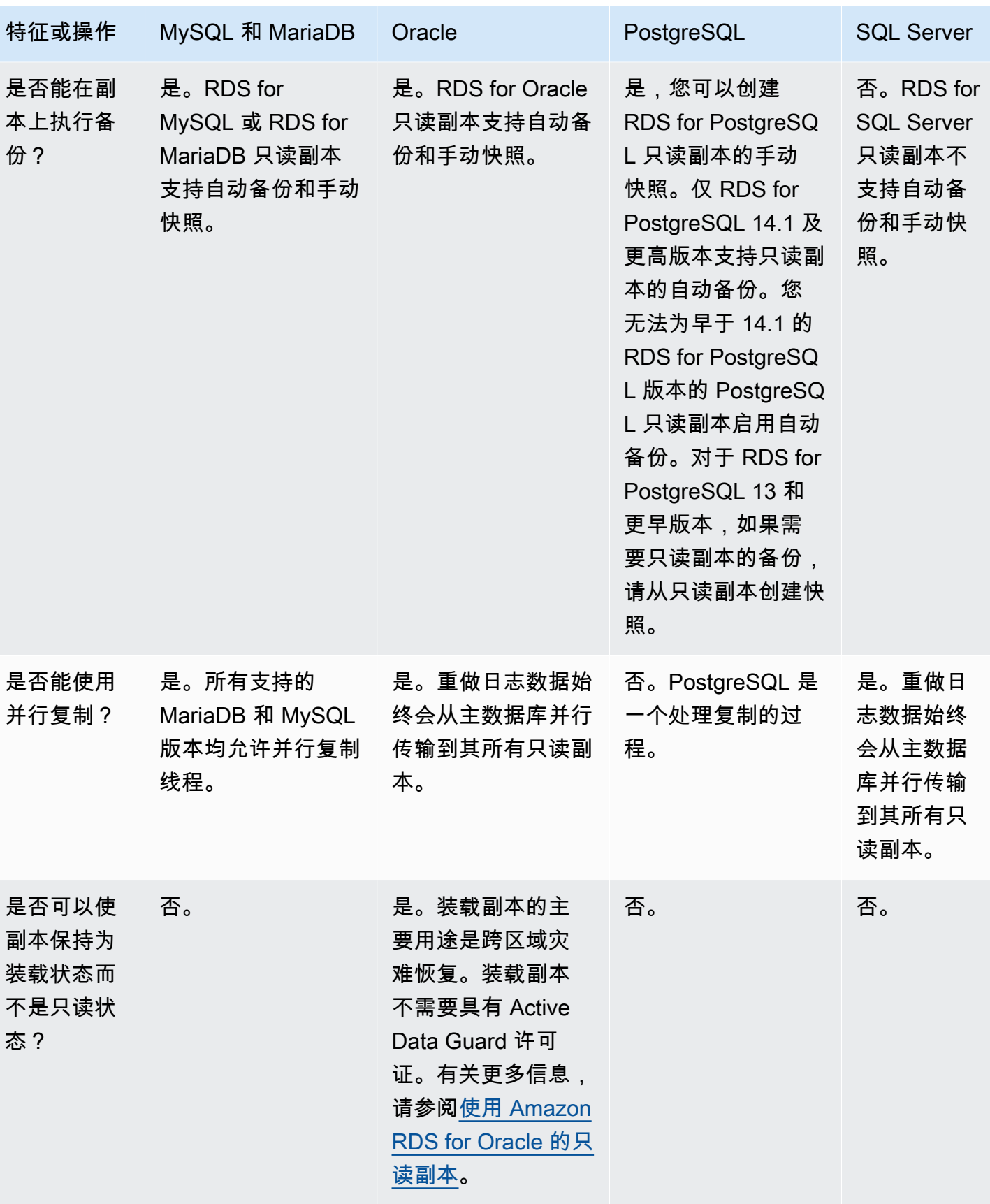

### <span id="page-656-0"></span>只读副本存储类型

默认情况下,将创建与源数据库实例的存储类型相同的只读副本。但是,您可基于下表中列出的选项创 建与源数据库实例的存储类型不同的只读副本。

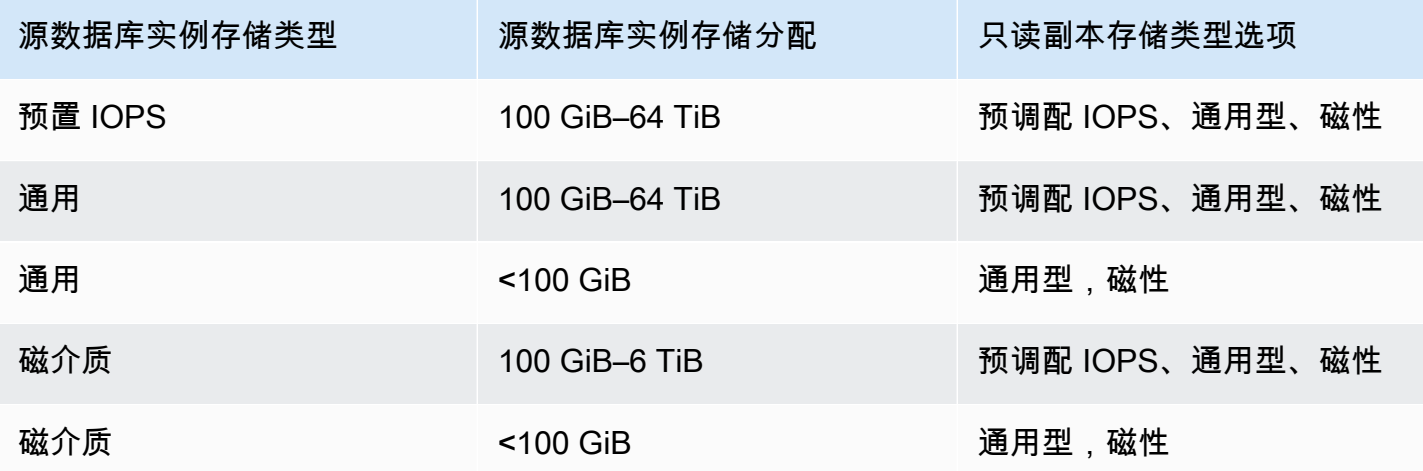

**a** Note

增加只读副本的分配存储空间时,它必须至少增加 10%。如果您尝试将该值增加不到 10%, 则会得到错误。

## <span id="page-656-1"></span>从副本创建副本的限制

Amazon RDS 不支持循环复制。您不能将数据库实例配置为充当现有数据库实例的复制源。您 只可以基于现有数据库实例创建新的只读副本。例如,如果 **MySourceDBInstance** 复制到 **ReadReplica1**,您不能将 **ReadReplica1** 配置为复制回 **MySourceDBInstance**。

对于 RDS for MariaDB 和 RDS for MySQL 以及特定版本的 RDS for PostgreSQL,您可以基 于现有只读副本创建只读副本。例如,您可以从现有副本 **ReadReplica1** 创建新的只读副本 ReadReplica2。对于 RDS for Oracle 和 RDS for SQL Server,您不能基于现有只读副本来创建只读 副本。

## <span id="page-656-2"></span>删除副本时的注意事项

如果您不再需要只读副本,则可以使用用于删除数据库实例的相同机制显式删除它们。如果您在同一 AWS 区域中删除源数据库实例而不删除其只读副本,则每个只读副本都会提升为独立的数据库实例。 有关删除数据库实例的信息,请参阅[删除数据库实例](#page-718-0)。有关只读副本提升的信息,请参阅[将只读副本提](#page-659-0) [升为独立的数据库实例](#page-659-0)。

如果您具有跨区域只读副本,请参阅[跨区域复制注意事项](#page-672-0)了解有关删除跨区域只读副本源数据库实例的 注意事项。

# <span id="page-657-0"></span>创建只读副本

您可以使用 AWS Management Console、AWS CLI 或 RDS API 从现有数据库实例创建只读副本。可 通过指定 SourceDBInstanceIdentifier(要从其进行复制的源数据库实例的数据库实例标识符) 创建只读副本。

当您创建只读副本时,Amazon RDS 会制作源数据库实例的数据库快照,然后开始复制。数据库快照 操作开始时,源数据库实例会经历非常短暂的 I/O 暂停。这种 I/O 暂停通常持续大约一秒时间。如果源 数据库实例为多可用区部署,则可避免 I/O 暂停,因为在这种情况下,会从辅助数据库实例制作数据库 快照。

长时间运行的活动事务会减慢创建只读副本的过程。我们建议您等待长时间运行的事务完成,然后再创 建只读副本。如果从同一源数据库实例同时创建多个并行只读副本,则 Amazon RDS 仅在开始第一个 创建操作时创建一张快照。

创建只读副本时,有几件事情需要考虑。首先,您必须先通过将备份保留期设置为一个非零值来在源数 据库实例上启用自动备份。此要求也适用于作为一个只读副本的源数据库实例的另一个只读副本。要对 RDS for MariaDB 只读副本启用自动备份,请先创建只读副本,然后修改只读副本以启用自动备份。

**a** Note

在 AWS 区域内,我们强烈建议您在与源数据库实例相同的基于 Amazon VPC 的虚拟私有云 (VPC)中创建所有只读副本。如果您在与源数据库实例不同的 VPC 中创建只读副本,则副 本和 RDS 系统之间的无类域间路由 (CIDR) 范围可能会重叠。CIDR 重叠会使副本不稳定,从 而对连接到副本的应用程序产生负面影响。如果您在创建只读副本时收到错误,请选择其他目 标数据库子网组。有关更多信息,请参阅[在 VPC 中使用数据库实例](#page-4238-0)。 无法直接使用控制台或 AWS CLI 在其他 AWS 账户中创建只读副本。

### 控制台

从源数据库实例创建只读副本

- 1. 登录AWS Management Console并通过以下网址打开 Amazon RDS 控制台[:https://](https://console.aws.amazon.com/rds/) [console.aws.amazon.com/rds/](https://console.aws.amazon.com/rds/)。
- 2. 在导航窗格中,选择 Databases (数据库)。
- 3. 选择要作为只读副本源的数据库实例。
- 4. 对于 Actions (操作),选择 Create read replica (创建只读副本)。
- 5. 对于数据库实例标识符,输入该只读副本的名称。
- 6. 选择您的实例配置。我们建议您为只读副本使用与源数据库实例相同或更大的数据库实例类和存储 类型。
- 7. 对于 AWS 区域,指定只读副本的目标区域。
- 8. 对于存储,指定分配的存储大小以及是否要使用存储自动扩缩。

如果您的源数据库实例未使用最新的存储配置,则可以使用升级存储文件系统配置选项。您可以 启用此设置将只读副本的存储文件系统升级到首选配置。有关更多信息,请参阅[the section called](#page-707-0)  ["升级存储文件系统"。](#page-707-0)

9. 对于可用性,选择是否在另一个可用区中创建副本的备用来支持副本的故障转移。

### **a** Note

创建您的只读副本作为多可用区数据库实例与源数据库是否为多可用区数据库实例无关。

- 10. 指定其他数据库实例设置。有关每项可用设置的信息,请参阅[数据库实例的设置](#page-464-0)。
- 11. 要创建加密的只读副本,请展开其他配置并指定以下设置:
	- a. 选择 Enable encryption(启用加密)。
	- b. 对于 AWS KMS key,选择 KMS 密钥的 AWS KMS key 标识符。

**a** Note

源数据库实例必须加密。要了解关于加密源数据库实例的更多信息,请参阅 加密 Amazon [RDS 资源。](#page-4096-0)

12. 选择 Create read replica (创建只读副本)。

创建只读副本后,您可以在 RDS 控制台的数据库页面上看到它。它在角色列中显示副本。

AWS CLI

要从源数据库实例创建只读副本,请使用 AWS CLI 命令 [create-db-instance-read-replica。](https://docs.aws.amazon.com/cli/latest/reference/rds/create-db-instance-read-replica.html)此示例还设 置了分配存储大小、启用了存储自动扩展,并将文件系统升级到首选配置。

您可以指定其他设置。有关每项设置的信息,请参阅 [数据库实例的设置](#page-464-0)。

Example

对于 Linux、macOS 或 Unix:

```
aws rds create-db-instance-read-replica \ 
     --db-instance-identifier myreadreplica \ 
     --source-db-instance-identifier mydbinstance \ 
     --allocated-storage 100 \ 
     --max-allocated-storage 1000 \ 
     --upgrade-storage-config
```
对于 Windows:

```
aws rds create-db-instance-read-replica ^ 
     --db-instance-identifier myreadreplica ^ 
     --source-db-instance-identifier mydbinstance ^ 
     --allocated-storage 100 ^ 
     --max-allocated-storage 1000 ^ 
     --upgrade-storage-config
```
#### RDS API

要从源 MySQL、MariaDB、Oracle、PostgreSQL 或 SQL Server 数据库实例创建只读副本,请调用具 有以下必要参数的Amazon RDS API [CreateDBInstanceReadReplica](https://docs.aws.amazon.com/AmazonRDS/latest/APIReference/API_CreateDBInstanceReadReplica.html)操作:

- DBInstanceIdentifier
- SourceDBInstanceIdentifier

<span id="page-659-0"></span>将只读副本提升为独立的数据库实例

您可以将只读副本提升为独立的数据库实例。如果源数据库实例有多个只读副本,则将其中一个只读副 本提升为数据库实例对其他副本无影响。

# 提升只读副本时,RDS 会在使其可用之前重启数据库实例。提升过程可能需要几分钟或更长时间才能 完成,具体时间取决于只读副本的大小。

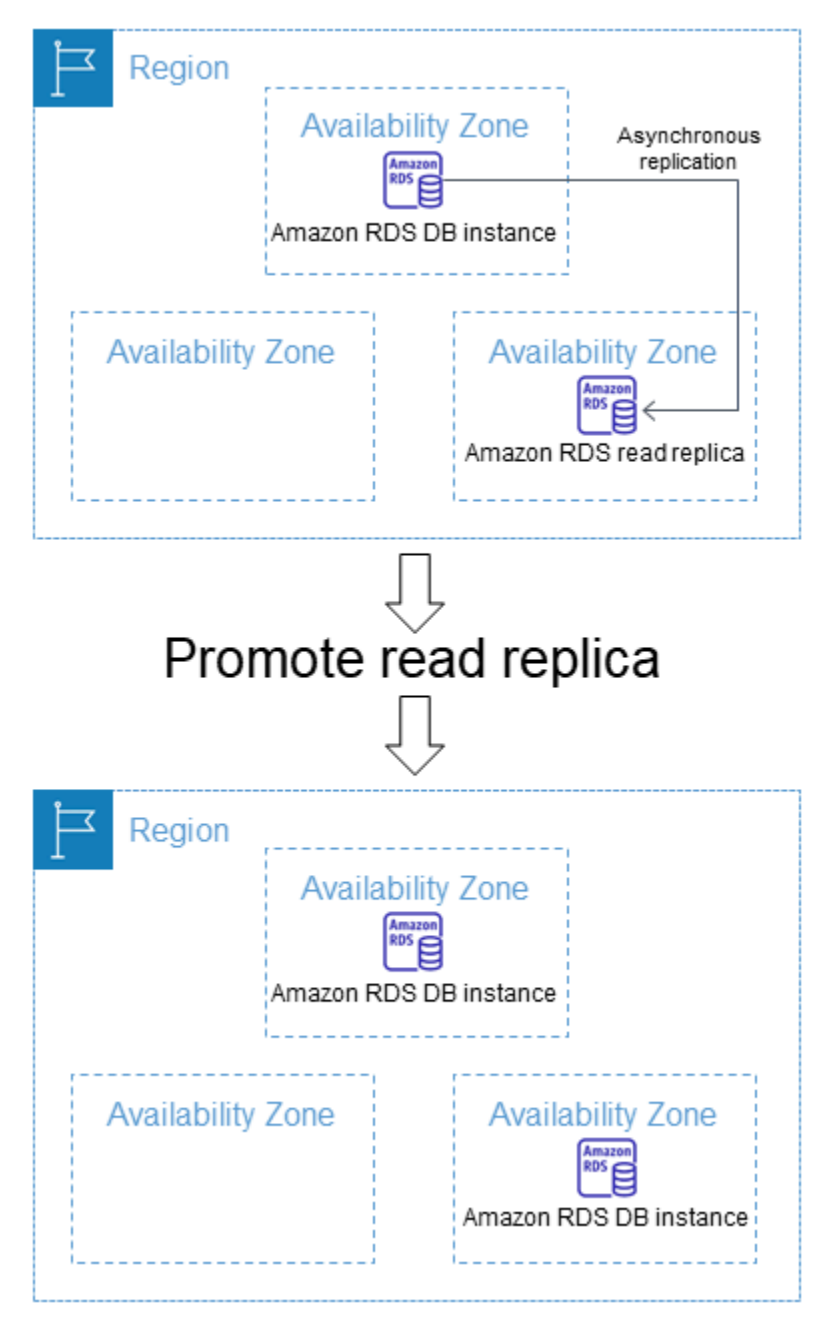

提升只读副本的使用案例

出于以下几个原因,您可能需要将只读副本提升为独立的数据库实例:

• 实施故障恢复 – 如果主数据库实例失败,您可以使用只读副本提升作为数据恢复方案。此方法可补 充同步复制、自动故障检测和故障转移。

如果您了解异步复制的影响和限制,并且仍然要使用只读副本提升功能实现数据恢复,则可以这样 做。为此,请先创建只读副本,然后监控主数据库实例的故障。如果出现故障,请执行以下操作:

1. 提升只读副本。

2. 将数据库流量指引到提升的数据库实例。

3. 将提升的数据库实例作为源,创建替代只读副本。

• 升级存储配置 - 如果您的源数据库实例未使用首选存储配置,则可以创建该实例的只读副本,并升级 存储文件系统配置。此选项可将只读副本的文件系统迁移到首选配置。您可以将只读副本升级为独立 的数据库实例。

您可以使用此选项来克服较旧 32 位文件系统的存储和文件大小的扩展限制。有关更多信息,请参 阅[the section called "升级存储文件系统"。](#page-707-0)

只有当您的源数据库实例未使用最新的存储配置,或者您要在同一请求中修改数据库实例类时,此选 项才可用。

- 分片 分片体现了"无共享"架构,主要涉及将大型数据库分成几个较小的数据库。拆分数据库的一种 常用方法是将未加入到同一查询中的表拆分到不同主机。另一种方法是跨多台主机复制表,然后通 过哈希算法确定哪一台主机接收给定的更新。您可以创建与各分片(较小的数据库)相对应的只读副 本,决定将它们转换成独立分片后即可对其进行提升。然后可以根据您的要求,为每个分区创建表的 密钥空间 (如果要拆分行) 或分配。
- 执行 DDL 操作(仅限 MySQL 和 MariaDB)– 创建或重新生成索引等 DDL 操作需要耗费时间,并且 会显著影响数据库实例性能。在 MySQL 或 MariaDB 只读副本与其主数据库实例同步后,可以对该 只读副本执行这些操作。然后就可以提升此只读副本并指导应用程序使用提升的实例。

**a** Note

如果您的只读副本是 RDS for Oracle 数据库实例,则可以执行切换而不是提升操作。在切换 中,源数据库实例成为新的副本,副本成为新的源数据库实例。有关更多信息,请参阅[执行](#page-3215-0) [Oracle Data Guard 切换。](#page-3215-0)

提升后的只读副本的特征

在提升只读副本后,它不再作为只读副本,而是成为独立的数据库实例。该新的独立数据库实例具有以 下特性:

• 独立的数据库实例会保留提升前只读副本的选项组和参数组。

- 您可以从独立的数据库实例创建只读副本,并执行时间点还原操作。
- 由于数据库实例不再是只读副本,因此不能再使用它作为复制目标。

提升只读副本的先决条件

在提升只读副本之前,请执行以下操作:

- 查看您的备份策略:
	- 建议启用备份并至少完成一次备份。备份持续时间随在上次备份后对数据库进行的更改数而发生变 化。
	- 如果您为只读副本启用了备份,请配置自动备份时段,以便每日备份不会影响只读副本提升。
	- 确保您的只读副本不处于 backing-up 状态。当只读副本处于这种状态时,您无法对其进行提 升。
- 停止向主数据库实例写入任何事务,然后等待 RDS 将所有更新应用于只读副本。

在主数据库实例上完成数据库更新后,只读副本进行数据库更新。复制滞后可能会有很大差异。使用 [Replica Lag](https://aws.amazon.com/rds/faqs/#105) 指标确定只读副本完成所有更新的时间。

• (仅限 MySQL 和 MariaDB):如果要在提升之前,对 MySQL 或 MariaDB 只读副本进行更改,必 须在只读副本的数据库参数组中将 read\_only 参数设置为 0。然后可在只读副本上执行所有必需的 DDL 操作,如创建索引。在只读副本上执行的操作不会影响主数据库实例的性能。

提升只读副本:基本步骤

以下步骤说明将只读副本提升为数据库实例的一般过程:

1. 使用 Amazon RDS 控制台上的 Promote(提升)选项、AWS CLI 命令 [promote-read-replica](https://docs.aws.amazon.com/cli/latest/reference/rds/promote-read-replica.html) 或 [PromoteReadReplica](https://docs.aws.amazon.com/AmazonRDS/latest/APIReference/API_PromoteReadReplica.html) Amazon RDS API 操作来提升只读副本。

**a** Note

提升过程需要几分钟才能完成。在提升只读副本时,RDS 会停止复制并重启只读副本。完 成重启后,只读副本即可作为新数据库实例使用。

2. (可选) 将新的数据库实例修改为多可用区部署。有关更多信息,请参阅 [修改 Amazon RDS 数据库](#page-591-0) [实例](#page-591-0)和 [配置和管理多可用区部署。](#page-722-0)

### 控制台

将只读副本提升为独立的数据库实例

- 1. 登录AWS Management Console并通过以下网址打开 Amazon RDS 控制台[:https://](https://console.aws.amazon.com/rds/) [console.aws.amazon.com/rds/](https://console.aws.amazon.com/rds/)。
- 2. 在 Amazon RDS 控制台中,选择数据库。

随后会显示数据库窗格。每个只读副本在角色列中显示副本。

- 3. 选择要提升的只读副本。
- 4. 对于操作,请选择提升。
- 5. 在提升只读副本页面上,输入新提升的数据库实例的备份保留期和备份时段。
- 6. 根据需要设置完毕后,选择 Continue。
- 7. 在确认页面上,选择 Promote Read Replica (提升只读副本)。

#### AWS CLI

要将只读副本提升为独立的数据库实例,请使用 AWS CLI [promote-read-replica](https://docs.aws.amazon.com/cli/latest/reference/rds/promote-read-replica.html) 命令。

#### Example

对于 Linux、macOS 或 Unix:

```
aws rds promote-read-replica \ 
     --db-instance-identifier myreadreplica
```
对于 Windows:

```
aws rds promote-read-replica ^ 
     --db-instance-identifier myreadreplica
```
### RDS API

要将只读副本提升为独立的数据库实例,请调用具有必要参数 PromoteReadReplica 的 Amazon RDS API [DBInstanceIdentifier](https://docs.aws.amazon.com/AmazonRDS/latest/APIReference/API_PromoteReadReplica.html) 操作。

# <span id="page-664-0"></span>监控只读复制

您可以通过几个方法监控只读副本的状态。Amazon RDS 控制台在只读副本详细信息的 Connectivity & security(连接和安全)选项卡的 Replication(复制)部分中显示只读副本的状态。要查看只读副本的 详细信息,请在 Amazon RDS 控制台的数据库实例列表中选择该只读副本的名称。

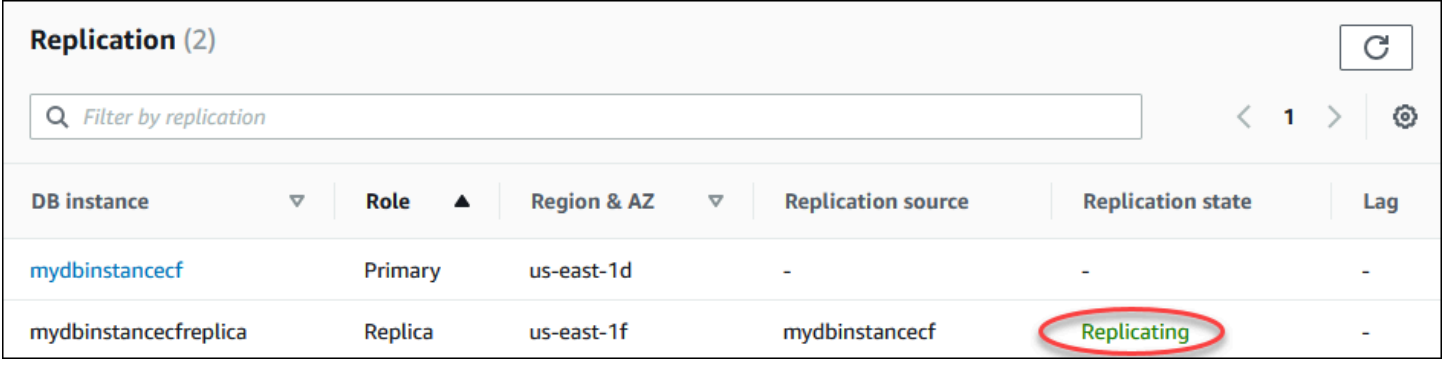

您还可以使用 AWS CLIdescribe-db-instances 命令或 Amazon RDS API DescribeDBInstances 操作查看只读副本的状态。

只读副本的状态可以是以下某项:

- 正在复制 正在成功地复制只读副本。
- 复制已降级(仅 SQL Server 和 PostgreSQL)– 副本从主实例接收数据,但一个或多个数据库可能 无法获取更新。例如,当副本正在设置新创建的数据库时,可能会发生这种情况。当在蓝绿部署的蓝 色环境中进行不支持的 DDL 或大型对象更改时,也可能发生这种情况。

除非在降级状态期间发生错误,否则状态不会从 replication degraded 转换为 error。

- 错误 复制出错。检查 Amazon RDS 控制台中的复制错误字段或事件日志以确定具体错误。有关复 制错误故障诊断的详细信息,请参阅 [排查 MySQL 只读副本问题。](#page-2770-0)
- 已终止(仅限 MariaDB、MySQL 或 PostgreSQL) 复制已终止。如果复制连续终止超过 30 天, 不论是手动还是由于复制错误,都将会出现这种情况。在这种情况下,Amazon RDS 会终止主数据 库实例和所有只读副本之间的复制。Amazon RDS 这样做是为了防止源数据库实例上的存储需求增 长以及长故障转移时间。

复制中断可能影响存储,因为日志的大小和数量可能因向日志写入大量错误消息而增大。复制中断还 可能影响故障恢复,因为 Amazon RDS 在恢复期间需要一段时间来维护和处理大量日志。

- terminated(已终止)(仅限 Oracle) 复制已终止。如果复制因只读副本上没有剩下足够的存储空 间而停止超过 8 小时,就会发生这种情况。在这种情况下,Amazon RDS 会终止主数据库实例与受 影响只读副本之间的复制。此状态为最终状态,必须重新创建只读副本。
- 已停止(仅限 MariaDB 或 MySQL) 复制已因客户发起请求而停止。
- 复制停止点设置(仅限 MySQL) 使用[mysql.rds\\_start\\_replication\\_until](#page-2906-0)存储过程设置客户启动的停 止点,并且正在进行复制。
- 达到复制停止点(仅限 MySQL) 使用[mysql.rds\\_start\\_replication\\_until](#page-2906-0)存储过程设置客户启动的停 止点,并且复制已停止(因为已达到停止点)。

您可以查看到数据库实例的复制位置,如果是,请检查其复制状态。在 RDS 控制台的数据库页面上, 它在角色列中显示主要。选择其数据库实例名称。在详细信息页面的连接性和安全性选项卡上,其复制 状态位于复制下。

### 监控复制滞后

您可以通过查看 Amazon RDS ReplicaLag 指标,在 Amazon CloudWatch 中监控复制滞后。

对于 MariaDB 和 MySQL, ReplicaLag 指标报告 Seconds\_Behind\_Master 命令的 SHOW REPLICA STATUS 字段的值。MySQL 和 MariaDB 的复制滞后的常见原因如下所示:

- 网络中断。
- 向只读副本上带索引的表写入。如果只读副本上的 read\_only 参数未设置为 0,它可以中断复制。
- 使用 MyISAM 等非事务性存储引擎。只有 MySQL 上 InnoDB 存储引擎和 MariaDB 上的 XtraDB 存 储引擎支持复制。

### **a** Note

以前的 MariaDB 和 MySQL 版本使用的是 SHOW SLAVE STATUS,而不是 SHOW REPLICA STATUS。如果您使用的 MariaDB 版本低于 10.5 或者 MySQL 版本低于 8.0.23,那么请使用 SHOW SLAVE STATUS。

当 ReplicaLag 指标达到 0 时,即表示副本已赶上主数据库实例进度。如果 ReplicaLag 指标返回 -1,则当前未激活复制。ReplicaLag = -1 等效于 Seconds\_Behind\_Master = NULL。

对于 Oracle,Rep1icaLag 指标是以下项的总和:Appl y Lag 值加上当前时间和应用滞后的 DATUM\_TIME 值之间的差。DATUM\_TIME 值是只读副本从其源数据库实例收到数据的最后时间。有关 更多信息,请参阅 Oracle 文档中的[V\\$DATAGUARD\\_STATS。](https://docs.oracle.com/database/121/REFRN/GUID-B346DD88-3F5E-4F16-9DEE-2FDE62B1ABF7.htm#REFRN30413)

对于 SQL Server,Rep1icaLag 指标是已落后数据库的最大滞后秒数。例如,如果您有两个数据库分 别滞后 5 秒和 10 秒,则 Rep1icaLag 为 10 秒。Rep1icaLag 指标返回以下查询的值。

SELECT MAX(secondary lag seconds) max lag FROM sys.dm hadr database replica states;

有关更多信息,请参阅 Microsoft 文档中的 [secondary\\_lag\\_seconds。](https://docs.microsoft.com/en-us/sql/relational-databases/system-dynamic-management-views/sys-dm-hadr-database-replica-states-transact-sql)

如果 RDS 无法确定滞后,例如在副本安装期间或只读副本处于 Rep1icaLag 状态时,则 -1 返回 error。

**a** Note

只有当新数据库在只读副本上可供访问之后,才会将其包含在延迟计算中。

对于 PostgreSQL, ReplicaLag 指标返回以下查询的值。

SELECT extract(epoch from now() - pg\_last\_xact\_replay\_timestamp()) AS reader\_lag

PostgreSQL 9.5.2 版及更高版本使用物理复制槽来管理源实例上的提前写入日志 (WAL) 保留。对 于每个跨区域只读副本实例,Amazon RDS 创建一个物理复制槽并将它与实例关联。两个 Amazon CloudWatch 指标、Oldest Replication Slot Lag 和 Transaction Logs Disk Usage 表示 最滞后的副本(依据接收到的 WAL 数据)的滞后时间和用于 WAL 数据的存储空间。当跨区域只读副 本长时间滞后时,Transaction Logs Disk Usage 值会显著增大。

有关使用 CloudWatch 监控数据库实例的更多信息,请参阅[使用 Amazon CloudWatch 监控 Amazon](#page-1050-0)  [RDS 指标。](#page-1050-0)

<span id="page-666-0"></span>在不同的 AWS 区域中创建只读副本

借助 Amazon RDS,您可以在与源数据库实例不同的 AWS 区域中创建只读副本。

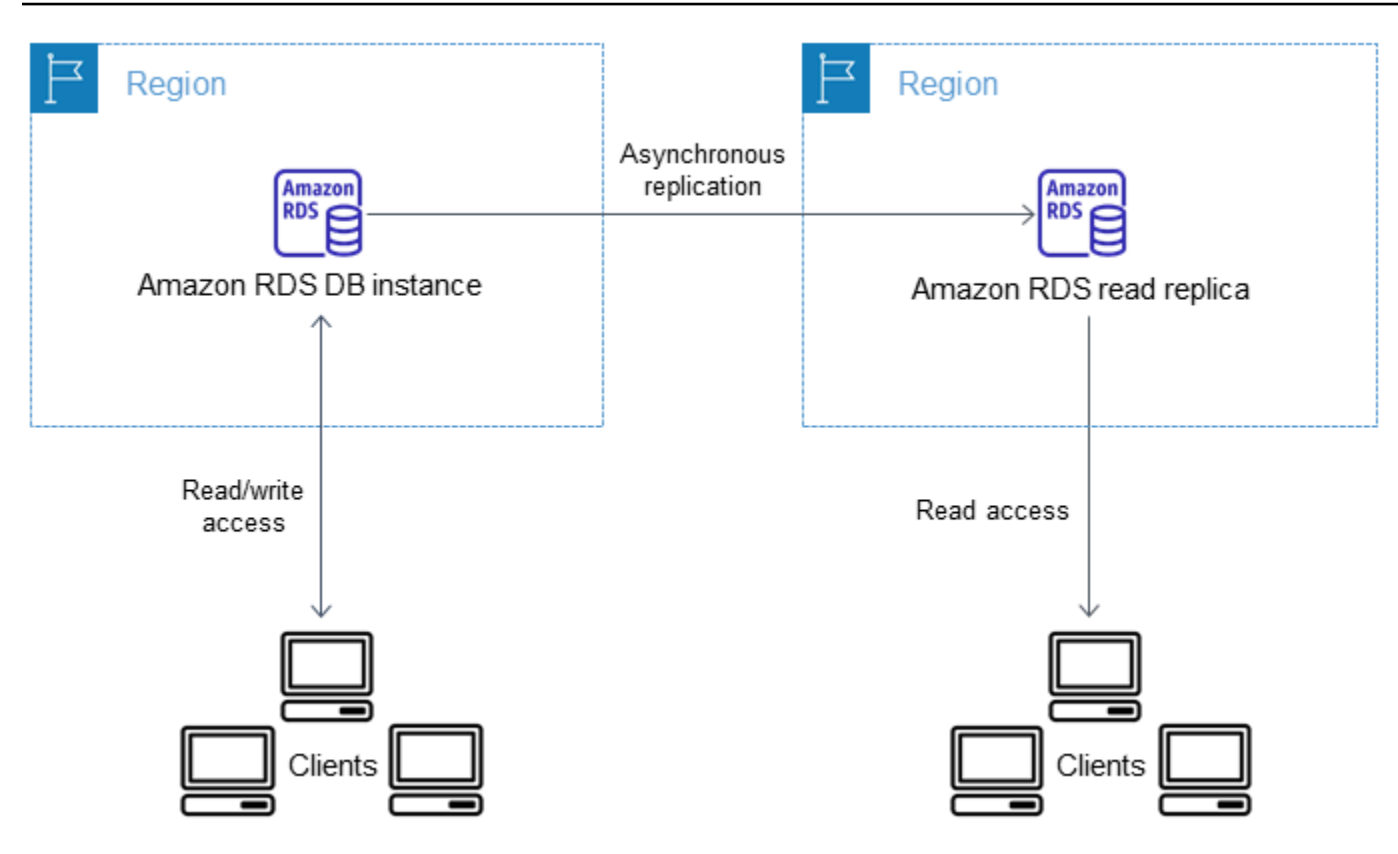

您可在其他 AWS 区域创建只读副本,用于执行以下操作:

- 完善灾难恢复功能。
- 将读取操作扩展到与用户更接近的 AWS 区域。
- 使从一个 AWS 区域中的数据中心迁移到另一个 AWS 区域中的数据中心的操作变得更轻松。

在与源实例不同的 AWS 区域中创建只读副本与在同一 AWS 区域中创建副本非常相似。您可以 使用 AWS Management Console、运行 [create-db-instance-read-replica](https://docs.aws.amazon.com/cli/latest/reference/rds/create-db-instance-read-replica.html) 命令或调用 [CreateDBInstanceReadReplica](https://docs.aws.amazon.com/AmazonRDS/latest/APIReference/API_CreateDBInstanceReadReplica.html) API 操作。

**a** Note

要在与源数据库实例不同的 AWS 区域中创建一个加密的只读副本,源数据库实例必须加密。

## 区域和版本可用性

功能可用性和支持因每个数据库引擎的特定版本以及 AWS 区域而异。有关跨区域复制的版本和区域可 用性的更多信息,请参阅[支持 Amazon RDS 中跨区域只读副本的区域和数据库引擎](#page-185-0)。

### 创建跨区域只读副本

以下过程演示如何根据不同 AWS 区域中的源 MariaDB、Microsoft SQL Server、MySQL、Oracle 或 PostgreSQL 数据库实例创建只读副本。

### 控制台

您可以使用 AWS Management Console 跨不同 AWS 区域创建只读副本。

使用控制台跨不同 AWS 区域创建只读副本

- 1. 登录 AWS Management Console 并通过以下网址打开 Amazon RDS 控制台:[https://](https://console.aws.amazon.com/rds/)  [console.aws.amazon.com/rds/](https://console.aws.amazon.com/rds/)。
- 2. 在导航窗格中,选择 Databases(数据库)。
- 3. 选择要用作只读副本源的 MariaDB、Microsoft SQL Server、MySQL、Oracle 或 PostgreSQL 数 据库实例。
- 4. 对于 Actions (操作),选择 Create read replica (创建只读副本)。
- 5. 对于数据库实例标识符,输入该只读副本的名称。
- 6. 选择目标区域。
- 7. 选择要使用的实例规格。我们建议您为只读副本使用相同或更大的数据库实例类和存储类型。
- 8. 要在其他 AWS 区域中创建加密只读副本,请执行以下操作:
	- a. 选择 Enable encryption(启用加密)。
	- b. 对于 AWS KMS key,请选择目标 AWS 区域中的 KMS 密钥的 AWS KMS key 标识符。

**a** Note

要创建加密的只读副本,必须对源数据库实例进行加密。要了解关于加密源数据库实例的 更多信息,请参阅 [加密 Amazon RDS 资源。](#page-4096-0)

- 9. 选择其他选项,例如存储自动扩展。
- 10. 选择 Create read replica (创建只读副本)。

AWS CLI

要从不同 AWS 区域中的源 MySQL、Microsoft SQL Server、MariaDB、Oracle 或 PostgreSQL 数 据库实例创建只读副本,您可以使用 [create-db-instance-read-replica](https://docs.aws.amazon.com/cli/latest/reference/rds/create-db-instance-read-replica.html) 命令。在这种情况

下,您从要在其中创建只读副本的 AWS 区域(目标区域)使用 [create-db-instance-read](https://docs.aws.amazon.com/cli/latest/reference/rds/create-db-instance-read-replica.html)[replica](https://docs.aws.amazon.com/cli/latest/reference/rds/create-db-instance-read-replica.html),并指定源数据库实例的 Amazon 资源名称(ARN)。ARN 唯一地标识 Amazon Web Services 中创建的资源。

例如,如果您的源数据库实例位于US East (N. Virginia)区域,则 ARN 看起来类似于下例:

arn:aws:rds:us-east-1:123456789012:db:mydbinstance

有关 ARN 的信息,请参阅 [在 Amazon RDS 中使用 Amazon Resource Name \(ARN\)。](#page-688-0)

要在与源数据库实例不同的 AWS 区域中创建一个只读副本,您可以在目标 AWS 区域使用 AWS CLI [create-db-instance-read-replica](https://docs.aws.amazon.com/cli/latest/reference/rds/create-db-instance-read-replica.html) 命令。在另一 AWS 区域创建只读副本需要以下参数:

- --region 创建只读副本的目标 AWS 区域。
- --source-db-instance-identifier 源数据库实例的数据库实例标识符。对于源 AWS 区 域,此标识符必须采用 ARN 格式。
- --db-instance-identifier 目标 AWS 区域中只读副本的标识符。

Example 跨区域只读副本

以下代码从 US East (N. Virginia) 区域中的源数据库实例,在 美国西部(俄勒冈州) 区域中创建只读 副本。

对于 Linux、macOS 或 Unix:

```
aws rds create-db-instance-read-replica \ 
     --db-instance-identifier myreadreplica \ 
     --region us-west-2 \ 
     --source-db-instance-identifier arn:aws:rds:us-east-1:123456789012:db:mydbinstance
```
对于 Windows:

```
aws rds create-db-instance-read-replica ^ 
     --db-instance-identifier myreadreplica ^ 
     --region us-west-2 ^ 
     --source-db-instance-identifier arn:aws:rds:us-east-1:123456789012:db:mydbinstance
```
在另一 AWS 区域创建加密的只读副本还需要以下参数:

• --kms-key-id – 要用于对目标 AWS 区域中只读副本进行加密的 KMS 密钥的 AWS KMS key 标识 符。

Example 加密的跨区域只读副本

以下代码从 US East (N. Virginia) 区域中的源数据库实例,在 美国西部(俄勒冈州) 区域中创建加密 的只读副本。

对于 Linux、macOS 或 Unix:

```
aws rds create-db-instance-read-replica \ 
     --db-instance-identifier myreadreplica \ 
     --region us-west-2 \ 
     --source-db-instance-identifier arn:aws:rds:us-east-1:123456789012:db:mydbinstance
 \setminus --kms-key-id my-us-west-2-key
```
对于 Windows:

```
aws rds create-db-instance-read-replica ^ 
     --db-instance-identifier myreadreplica ^ 
     --region us-west-2 ^ 
     --source-db-instance-identifier arn:aws:rds:us-east-1:123456789012:db:mydbinstance
 \lambda --kms-key-id my-us-west-2-key
```
在 AWS GovCloud(美国东部)和 AWS GovCloud(美国西部)区域之间创建加密只读副本时需要 --source-region 选项。对于 --source-region,指定源数据库实例的 AWS 区域。

如果未指定 --source-region,请指定 --pre-signed-url 值。预签名 URL 包含签名版本 4 签 名的请求,该请求用于在源 AWS 区域中调用的 create-db-instance-read-replica 命令。要了 解有关 pre-signed-url 选项的更多信息,请参阅《AWS CLI 命令参考》中的 [create-db-instance](https://docs.aws.amazon.com/cli/latest/reference/rds/create-db-instance-read-replica.html)[read-replica](https://docs.aws.amazon.com/cli/latest/reference/rds/create-db-instance-read-replica.html)。

RDS API

要从不同 AWS 区域中的源 MySQL、Microsoft SQL Server、MariaDB、Oracle 或 PostgreSQL 数据 库实例创建只读副本,可以调用 Amazon RDS API 操作 [CreateDBInstanceReadReplica。](https://docs.aws.amazon.com/AmazonRDS/latest/APIReference/API_CreateDBInstanceReadReplica.html)在本示例 中,您从要在其中创建只读副本的 AWS 区域(目标区域)调用 [CreateDBInstanceReadReplica](https://docs.aws.amazon.com/AmazonRDS/latest/APIReference/API_CreateDBInstanceReadReplica.html) 并指 定源数据库实例的 Amazon 资源名称(ARN)。ARN 唯一地标识 Amazon Web Services 中创建的资 源。

要在与源数据库实例不同的 AWS 区域中创建加密只读副本,您可以在目标 AWS 区域使用 Amazon RDS API [CreateDBInstanceReadReplica](https://docs.aws.amazon.com/AmazonRDS/latest/APIReference/API_CreateDBInstanceReadReplica.html) 操作。要在另一个 AWS 区域中创建加密的只读副本, 必须指定 PreSignedURL 的值。PreSignedURL 应包含对 [CreateDBInstanceReadReplica](https://docs.aws.amazon.com/AmazonRDS/latest/APIReference/API_CreateDBInstanceReadReplica.html) 操 作的请求,以便调用创建只读副本的源 AWS 区域。要了解有关 PreSignedUrl 的更多信息,请参 阅[CreateDBInstanceReadReplica](https://docs.aws.amazon.com/AmazonRDS/latest/APIReference/API_CreateDBInstanceReadReplica.html)。

例如,如果您的源数据库实例位于US East (N. Virginia)区域,则 ARN 看起来类似以下内容。

arn:aws:rds:us-east-1:123456789012:db:mydbinstance

有关 ARN 的信息,请参阅[在 Amazon RDS 中使用 Amazon Resource Name \(ARN\)](#page-688-0)。

Example

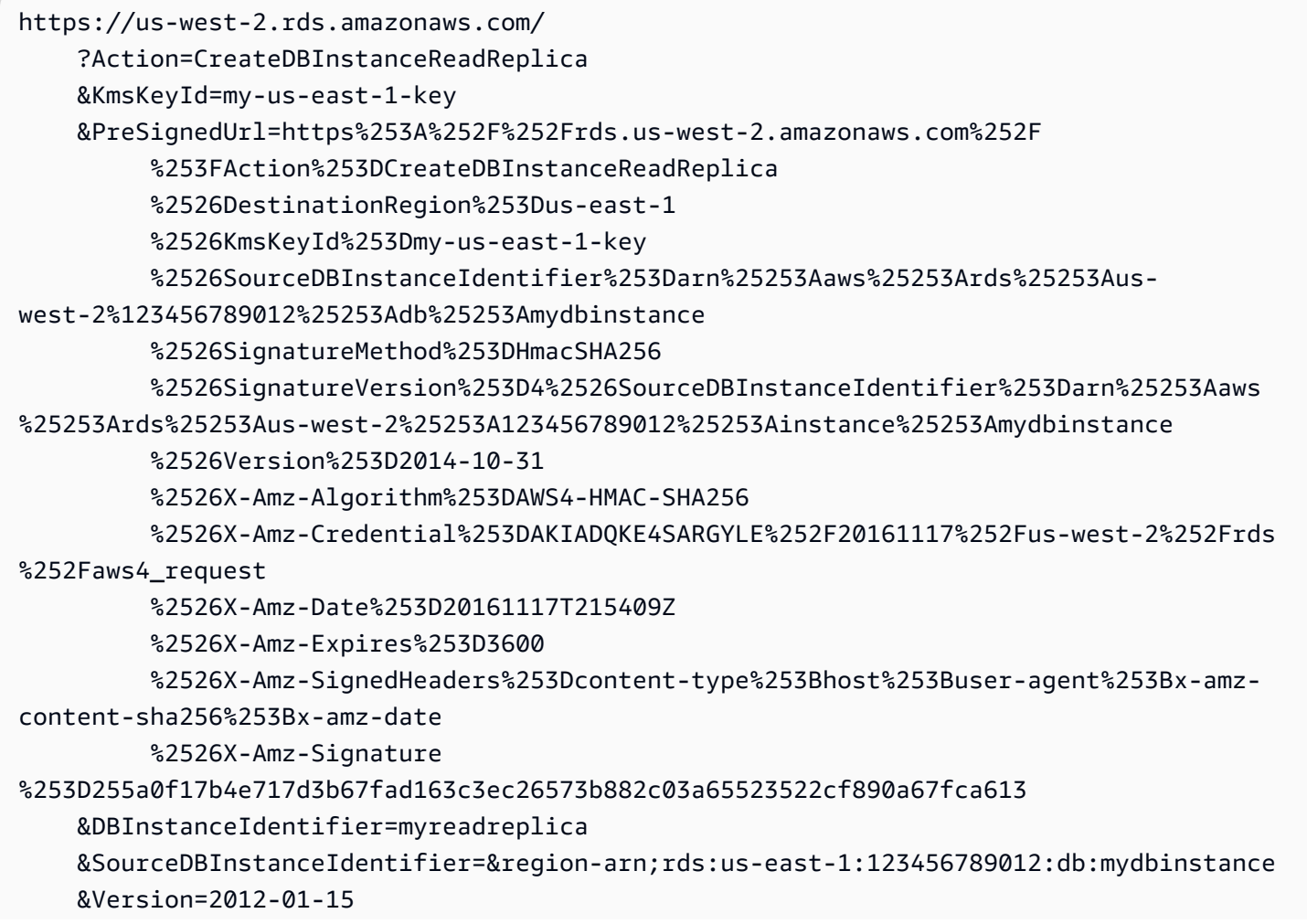

 &SignatureVersion=2 &SignatureMethod=HmacSHA256 &Timestamp=2012-01-20T22%3A06%3A23.624Z &AWSAccessKeyId=<&AWS; Access Key ID> &Signature=<Signature>

Amazon RDS 如何执行跨区域复制

Amazon RDS 使用以下过程创建跨区域只读副本。根据涉及的 AWS 区域和数据库中的数据量,此过 程可能需要几个小时才能完成。在创建跨区域只读副本时,可使用此信息来确定过程进度:

- 1. Amazon RDS 开始将源数据库实例作为复制源配置,并将状态设置为 modifying。
- 2. Amazon RDS 开始在目标 AWS 区域中设置指定的只读副本,并将其状态设置为 creating(正在创 建)。
- 3. Amazon RDS 在源 AWS 区域创建源数据库实例的自动数据库快照。数据库快照名称的格式为 rds:<InstanceID>-<timestamp>,其中 <InstanceID> 是源实例的标识符,<timestamp> 是复制开始的日期和时间。例如,rds:mysourceinstance-2013-11-14-09-24 是在 mysourceinstance 从实例 2013-11-14-09-24 创建的。在创建自动数据库快照期间,源数据 库实例保持正在修改 状态,只读副本保持正在创建 状态,数据库快照处于正在创建 状态。控制台 中数据库快照页面的进度栏可报告数据库快照创建进度。数据库快照创建完成后,数据库快照和源 数据库实例的状态都将设置为 available (可用)。
- 4. Amazon RDS 开始为初始数据传输复制跨区域快照。快照复制在目标 AWS 区域作为自动快照列 出,状态为 creating(正在创建)。其名称与源数据库快照相同。数据库快照的进度栏可显示复制 进度。复制完成后,数据库快照的状态将被设置为 available (可用)。
- 5. Amazon RDS 随后使用对只读副本的初始数据加载的数据库快照副本。在此期间,只读副本位于目 标区域的数据库实例列表中,状态为正在创建。加载完成后,只读副本的状态将设置为可用,数据 库快照副本则被删除。
- 6. 当只读副本为可用状态时,Amazon RDS 启动,并复制自创建只读副本操作启动以来对源实例所做 的修改。在此期间,只读副本的复制滞后时间将大于 0。

有关使用复制滞后时间的信息,请参阅 [监控只读复制。](#page-664-0)

### <span id="page-672-0"></span>跨区域复制注意事项

在一个 AWS 区域内执行复制需要注意的所有事项都适用于跨区域复制。在执行跨 AWS 区域复制时, 还需要额外注意以下事项:

• 源数据库实例可在多个 AWS 区域具有跨区域只读副本。

- 您可以在 GovCloud(美国东部)和 GovCloud(美国西部)区域之间进行复制,但无法复制到 GovCloud(美国)或从其中复制。
- 对于 Microsoft SQL Server、Oracle 和 PostgreSQL 数据库实例,您只能从未作为其他 Amazon RDS 数据库实例的只读副本的源 Amazon RDS 数据库实例创建跨区域的 Amazon RDS 只读副本。 此限制不适用于 MariaDB 和 MySQL 数据库实例。
- 对于所在 AWS 区域与源实例不同的任何只读副本,其滞后时间将更长。产生此滞后时间是因为区域 数据中心之间的网络通道更长。
- 对于跨区域只读副本,所有指定 --db-subnet-group-name 参数的只读副本创建命令必须从同一 VPC 指定数据库子网组。
- 由于源 VPC 对访问控制列表(ACL)条目数有限制,因此我们无法保证 5 个以上的跨区域只读副本 实例。
- 大多数情况下,只读副本使用指定数据库引擎的默认数据库参数组和数据库选项组。

对于 MySQL 和 Oracle 数据库引擎,您可以在 AWS CLI 命令 [create-db-instance-read](https://docs.aws.amazon.com/cli/latest/reference/rds/create-db-instance-read-replica.html)[replica](https://docs.aws.amazon.com/cli/latest/reference/rds/create-db-instance-read-replica.html) 的 --db-parameter-group-name 选项中为只读副本指定自定义参数组。使用 AWS Management Console 时,无法指定自定义参数组。

- 只读副本使用默认安全组。
- 对于 MariaDB、Microsoft SQL Server、MySQL 和 Oracle 数据库实例,删除跨区域只读副本的源数 据库实例时,将提升只读副本。
- 对于 PostgreSQL 数据库实例,删除跨区域只读副本的源数据库实例时,只读副本的复制状态将设置 为 terminated。不会提升只读副本。

您必须手动提升只读副本或将其删除。

请求跨区域只读副本

要与源区域通信以请求创建跨区域只读副本,请求者(IAM 角色或 IAM 用户)必须能够访问源数据库 实例和源区域。

请求者的 IAM 策略中的某些条件可能会导致请求失败。以下示例假定源数据库实例位于美国东部(俄 亥俄州),只读副本在US East (N. Virginia)中创建。这些示例显示了请求者的 IAM 策略中导致请求失 败的条件:

• 请求者的策略对于 aws:RequestedRegion 具有条件限制。

...

```
"Effect": "Allow",
"Action": "rds:CreateDBInstanceReadReplica",
"Resource": "*",
"Condition": { 
     "StringEquals": { 
         "aws:RequestedRegion": "us-east-1" 
     }
}
```
请求失败,因为该策略不允许访问源区域。要想请求成功,请指定源区域和目标区域。

```
...
"Effect": "Allow",
"Action": "rds:CreateDBInstanceReadReplica",
"Resource": "*",
"Condition": { 
     "StringEquals": { 
          "aws:RequestedRegion": [ 
              "us-east-1", 
              "us-east-2" 
          ] 
     }
}
```
• 请求者的策略不允许访问源数据库实例。

```
...
"Effect": "Allow",
"Action": "rds:CreateDBInstanceReadReplica",
"Resource": "arn:aws:rds:us-east-1:123456789012:db:myreadreplica"
...
```
要想请求成功,请指定源实例和副本。

```
...
"Effect": "Allow",
"Action": "rds:CreateDBInstanceReadReplica",
"Resource": [ 
     "arn:aws:rds:us-east-1:123456789012:db:myreadreplica", 
     "arn:aws:rds:us-east-2:123456789012:db:mydbinstance"
\mathbf{I}...
```
• 请求者的政策拒绝 aws:ViaAWSService。

```
...
"Effect": "Allow",
"Action": "rds:CreateDBInstanceReadReplica",
"Resource": "*",
"Condition": { 
     "Bool": {"aws:ViaAWSService": "false"}
}
```
与源区域的通信由 RDS 代表请求者进行。要想请求成功,请不要拒绝 AWS 服务发出的调用。

• 请求者的策略对于 aws:SourceVpc 或 aws:SourceVpce 具有条件限制。

这些请求可能会失败,因为 RDS 对远程区域进行调用时,它并非来自指定的 VPC 或 VPC 端点。

如果您需要使用可能导致请求失败的上述某个条件,则可以在策略中包含第二个带有 aws:CalledVia 的语句,以便请求成功。例如,您可以使用带有 aws:CalledVia 的 aws:SourceVpce,如下所示:

```
...
"Effect": "Allow",
"Action": "rds:CreateDBInstanceReadReplica",
"Resource": "*",
"Condition": { 
     "Condition" : { 
         "ForAnyValue:StringEquals" : { 
            "aws:SourceVpce": "vpce-1a2b3c4d" 
         } 
      }
},
{ 
     "Effect": "Allow", 
     "Action": [ 
         "rds:CreateDBInstanceReadReplica" 
     ], 
     "Resource": "*", 
     "Condition": { 
         "ForAnyValue:StringEquals": { 
              "aws:CalledVia": [ 
                  "rds.amazonaws.com" 
 ]
```
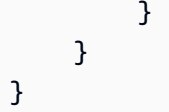

有关更多信息,请参阅 IAM 用户指南 中的 [IAM 中的策略和权限](https://docs.aws.amazon.com/IAM/latest/UserGuide/access_policies.html) 。

授权只读副本

跨区域数据库只读副本创建请求返回后success,RDS 开始在后台创建副本。创建了 RDS 访问源数 据库实例的授权。此授权将源数据库实例链接到只读副本,并允许 RDS 仅复制到指定的只读副本。

RDS 使用服务链接的 IAM 角色中的 rds:CrossRegionCommunication 权限对授权进行验证。如 果副本获得授权,RDS 将与源区域通信并完成副本创建。

RDS 无权访问之前未经 CreateDBInstanceReadReplica 请求授权的数据库实例。只读副本创建 完成后,将撤销授权。

RDS 使用服务链接的角色来验证源区域中的授权。如果在复制创建过程中删除了服务链接的角色,则 创建将失败。

有关更多信息,请参阅 IAM 用户指南 中[的使用服务相关角色](https://docs.aws.amazon.com/IAM/latest/UserGuide/using-service-linked-roles.html)。

使用 AWS Security Token Service 凭证

来自全局 AWS Security Token Service (AWS STS) 端点的会话令牌仅在默认启用的 AWS 区域(商业 区域)中有效。在 assumeRole 中使用来自 AWS STS API 操作的凭证时, 如果源区域是选择加入区 域,请使用区域端点。否则,请求将失败。发生这种情况的原因是,您的凭证必须在两个区域都有效, 而在使用区域 AWS STS 端点时,仅选择加入区域有效。

要使用全局端点,请确保在操作中为两个区域都启用了该端点。在 Valid in all AWS ## 账户设置 中将全局端点设置为 AWS STS。

同样的规则也适用于预签名 URL 参数中的凭证。

有关更多信息,请参阅《IAM 用户指南》中的[在 AWS 区域中管理 AWS STS。](https://docs.aws.amazon.com/IAM/latest/UserGuide/id_credentials_temp_enable-regions.html)

跨区域复制成本

跨区域复制时传输的数据可产生 Amazon RDS 数据传输费用。这些跨区域复制操作会对传输到源 AWS 区域以外的数据收取费用:

• 创建只读副本时,Amazon RDS 将创建源实例的快照,并将快照传输到只读副本 AWS 区域。

• 对于源数据库中做出的每个数据修改,Amazon RDS 都会将数据从源 AWS 区域传输到只读副本 AWS 区域。

有关数据传输定价的更多信息,请参阅 [Amazon RDS 定价](https://aws.amazon.com/rds/pricing/)。

对于 MySQL 和 MariaDB 实例,可以通过减少创建的跨区域只读副本的数量来降低数据传输费用。例 如,假设您在一个 AWS 区域中有一个源数据库实例并希望在另一个 AWS 区域中有三个只读副本。在 这种情况下,您只能从源数据库实例创建一个只读副本。您可以从第一个只读副本而不是源数据库实例 创建另外两个副本。

例如,如果您在一个 source-instance-1有 AWS 区域,则可以执行以下操作:

- 在新的 read-replica-1创建 AWS 区域,指定 source-instance-1 作为源。
- 从 read-replica-2 创建 read-replica-1。
- 从 read-replica-3 创建 read-replica-1。

在此例中,只需支付从 source-instance-1 到 read-replica-1 的数据传输费用。您无需支付从 read-replica-1 到另外两个副本的数据传输费用,因为它们位于同一 AWS 区域。如果从 sourceinstance-1 直接创建所有三个副本,则需要为传输到所有三个副本的数据付费。

# 为 Amazon RDS 资源添加标签

可以使用 Amazon RDS 标签向您的 Amazon RDS 资源添加元数据。您可以使用标签自行添加有关数 据库实例、快照、Aurora 集群等资源的符号。此举可以帮助您记录 Amazon RDS 资源。您还可以将标 签与自动维护程序结合使用。

特别是,您可以将这些标签用于 IAM policy。您可以使用这些标签管理对 RDS 资源的访问,并控制可 将什么操作应用于 RDS 资源。您还可以将具有类似标签的资源的费用分组在一起,使用标签来跟踪成 本。

您可以标记以下 Amazon RDS 资源:

- 数据库实例
- 数据库集群
- 数据库集群端点
- 只读副本
- 数据库快照
- 数据库集群快照
- 预留数据库实例
- 事件订阅
- 数据库选项组
- 数据库参数组
- 数据库集群参数组
- 数据库子网组
- RDS Proxy
- RDS Proxy 终端节点
- 蓝/绿部署
- 零 ETL 集成(预览版)

**a** Note

目前,您无法使用 AWS Management Console 标记 RDS Proxy 和 RDS Proxy 端点。

#### 主题

- [Amazon RDS 资源标签概述](#page-679-0)
- [结合使用标签与 IAM 进行访问控制](#page-680-0)
- [使用标签生成详细的账单报告](#page-680-1)
- [添加、列出和删除标签](#page-681-0)
- [使用 AWS 标签编辑器](#page-684-0)
- [复制标签到数据库实例快照](#page-684-1)
- [教程:使用标签指定要停止的数据库实例](#page-685-0)

# <span id="page-679-0"></span>Amazon RDS 资源标签概述

Amazon RDS 标签是由您定义的名称-值对,与某种 Amazon RDS 资源关联。此名称也叫密钥。为 键提供值为可选操作。可使用标签向 Amazon RDS 资源分配任意信息。例如,您可以使用标签键 定义一个类别,而标签值可以是该类别中的一个项目。例如,您可以定义"project"标签键和"Salix"标 签值。在这种情况下,这些表明 Amazon RDS 资源已分配给 Salix 项目。您也可以使用标签通过 environment=test 或 environment=production 等键指定 Amazon RDS 资源用于测试或生 产。我们建议使用一组具有一致性的标签键,以使跟踪与 Amazon RDS 资源关联的元数据变得更轻 松。

此外,您可以在 IAM 策略中使用条件控制访问基于资源标签的 AWS 资源。您可以使用全局 aws:ResourceTag/*tag-key* 条件键完成此操作。有关更多信息,请参阅《AWS Identity and Access Management 用户指南》中[的控制对 AWS 资源的访问](https://docs.aws.amazon.com/IAM/latest/UserGuide/access_tags.html#access_tags_control-resources)。

每个 Amazon RDS 资源都有一组标签,其中包含分配给该 Amazon RDS 资源的所有标签。一个标签 集可以包含多达 50 个标签,也可以为空。如果向 RDS 资源添加一个标签,而该标签的键与某个现有 资源标签相同,则新值将覆盖旧值。

AWS 不会对您的标签应用任何语义意义;所有标签都会严格地解析为字符串。RDS 可以在数据库实例 或其他 RDS 资源上设置标签。标签设置取决于您在创建资源时使用的选项。例如,Amazon RDS 可添 加一个标签来指示数据库实例用于生产或测试。

• 标签密钥是标签的名称,属于必填内容。该字符串值的长度可以在 1 到 128 个 Unicode 字 符之间,并且不能带有前缀 aws: 或 rds:。该字符串只能包含 Unicode 字母、数字、空 格、" "、"."、":"、"/"、"="、"+"、"-"、"@"的组合(Java 正则表达式:"^([\\p{L}\\p{Z}\\p{N}\_:/=+\  $\{-1^*\}\$  ) 。

• 标签值是标签的可选字符串值。该字符串值的长度可以在 1 到 256 个 Unicode 字符之间。该字符串 只能包含 Unicode 字母、数字、空格、"\_"、"."、":"、"/"、"="、"+"、"-"、"@"的组合(Java 正则表达 式:"^([\\p{L}\\p{Z}\\p{N}\_:/=+\\-]\*)\$")。

在标签集中,值不必具有唯一性,且可为空值。例如,在 project=Trinity 和 costcenter=Trinity 的标签集中,可以存在键-值对。

可以使用 AWS Management Console、AWS CLI 或 Amazon RDS API 添加、列出和删除 Amazon RDS 资源上的标签。在使用 CLI 或 API 时,确保提供要使用的 RDS 资源的 Amazon 资源名称 (ARN)。有关构造 ARN 的详细信息,请参[阅构建 Amazon RDS 的 ARN](#page-688-1)。

对标签进行缓存以用于授权。因此,可能先用几分钟添加和更新 Amazon RDS 资源上的标签,然后标 签才可用。

# <span id="page-680-0"></span>结合使用标签与 IAM 进行访问控制

您可以将标签与 IAM policy 结合使用来管理对 Amazon RDS 资源的访问。还可以使用标签来控制可将 什么操作应用于 Amazon RDS 资源。

有关使用 IAM 策略管理对标记资源的访问的信息,请参阅[Amazon RDS 的 Identity and Access](#page-4123-0) [Management](#page-4123-0)。

<span id="page-680-1"></span>使用标签生成详细的账单报告

您还可以将具有类似标签的资源的费用分组在一起,使用标签来跟踪成本。

使用标签来组织AWS账单以反映您自身的成本结构。要执行此操作,请注册以获取包含标签键值的 AWS 账户 账单。然后,如需查看组合资源的成本,请按有同样标签键值的资源组织您的账单信息。例 如,您可以将特定的应用程序名称用作几个资源的标签,然后组织账单信息,以查看在数个服务中的使 用该应用程序的总成本。有关更多信息,请参阅 AWS Billing 用户指南 中的[使用成本分配标签。](https://docs.aws.amazon.com/awsaccountbilling/latest/aboutv2/cost-alloc-tags.html)

**a** Note

您可以向数据库快照添加标签;但是,您的账单不会反映这一分组。 要使成本分配标签应用于数据库快照,必须将标签附加到父数据库实例,并且父实例必须与快 照位于同一 AWS 区域中。孤立快照的成本汇总到单个未加标签的项目中。

# <span id="page-681-0"></span>添加、列出和删除标签

以下步骤说明如何对与数据库实例相关的资源执行典型的标记操作。

控制台

为 Amazon RDS 资源加标签的过程对于所有资源均类似。以下过程展示如何为 Amazon RDS 数据库 实例加标签。

要向数据库实例添加标签,请执行以下操作:

- 1. 登录AWS Management Console并通过以下网址打开 Amazon RDS 控制台[:https://](https://console.aws.amazon.com/rds/) [console.aws.amazon.com/rds/](https://console.aws.amazon.com/rds/)。
- 2. 在导航窗格中,选择 Databases (数据库)。

#### **a** Note

要在数据库窗格中筛选数据库实例的列表,对于筛选数据库,输入文本字符串。只会显示 包含该字符串的数据库实例。

- 3. 选择要标记的数据库实例的名称以显示其详细信息。
- 4. 在详细信息部分中,向下滚动到标签部分。
- 5. 选择 Add。将显示添加标签窗口。

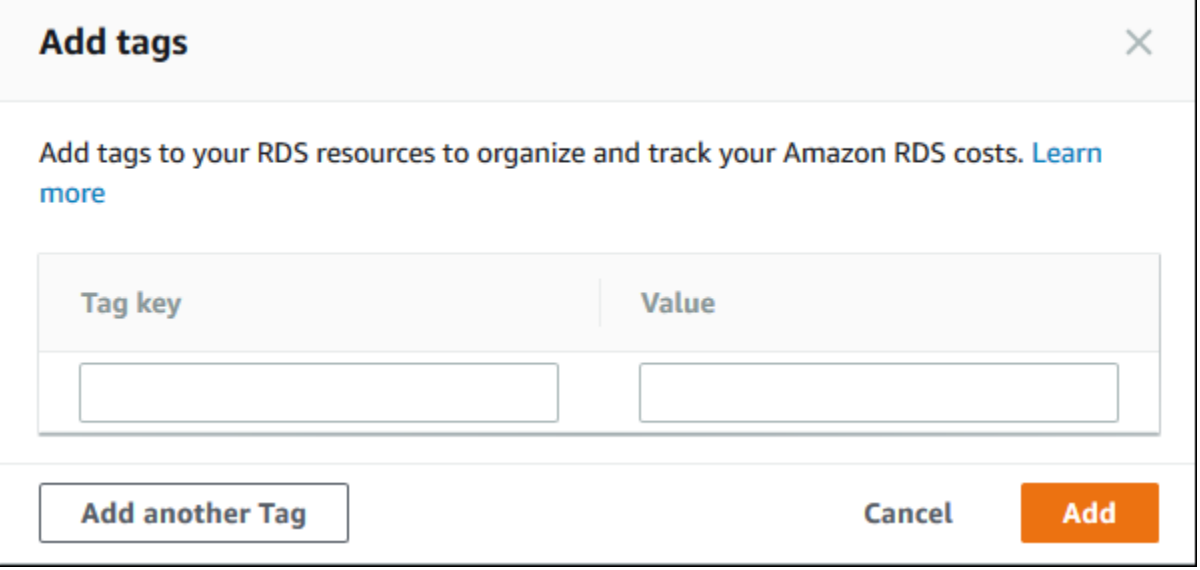

- 6. 为标签键和值输入一个值。
- 7. 要添加其他标签,您可以选择添加其他标签,并为其标签键和值输入一个值。

8. 选择 Add。

#### 删除数据库实例的标签

- 1. 登录AWS Management Console并通过以下网址打开 Amazon RDS 控制台[:https://](https://console.aws.amazon.com/rds/) [console.aws.amazon.com/rds/](https://console.aws.amazon.com/rds/)。
- 2. 在导航窗格中,选择 Databases (数据库)。

# **a** Note

要在数据库窗格中筛选数据库实例的列表,请在筛选数据库框输入文本字符串。只会显示 包含该字符串的数据库实例。

- 3. 选择数据库实例的名称以显示其详细信息。
- 4. 在详细信息部分中,向下滚动到标签部分。
- 5. 选择要删除的标签。

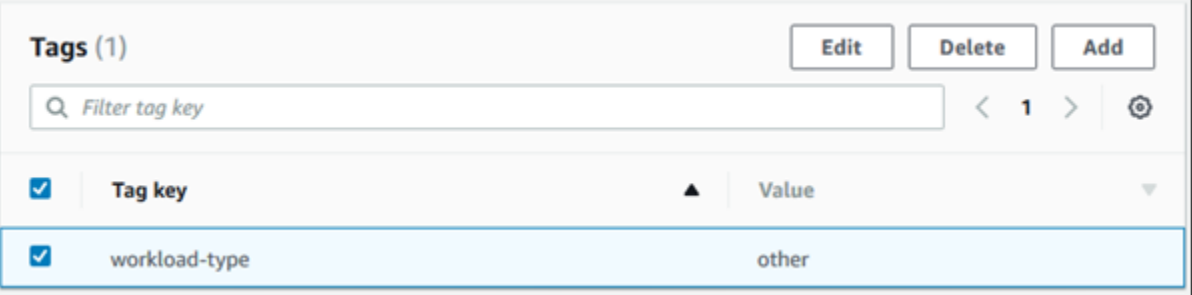

6. 选择 Delete (删除),然后在 Delete tags (删除标签) 窗口中选择 Delete (删除)。

### AWS CLI

可以使用 AWS CLI 为数据库实例添加、列出或删除标签。

- 要将一个或多个标签添加到 Amazon RDS 资源,请使用 AWS CLI 命令 [add-tags-to](https://docs.aws.amazon.com/cli/latest/reference/rds/add-tags-to-resource.html)[resource](https://docs.aws.amazon.com/cli/latest/reference/rds/add-tags-to-resource.html)。
- 要列出 Amazon RDS 资源上的标签,请使用 AWS CLI 命令 [list-tags-for-resource](https://docs.aws.amazon.com/cli/latest/reference/rds/list-tags-for-resource.html)。
- 要从 Amazon RDS 资源中删除一个或多个标签,请使用 AWS CLI 命令 [remove-tags-from](https://docs.aws.amazon.com/cli/latest/reference/rds/remove-tags-from-resource.html)[resource](https://docs.aws.amazon.com/cli/latest/reference/rds/remove-tags-from-resource.html)。

要了解有关如何构建所需 ARN 的更多信息,请参阅[构建 Amazon RDS 的 ARN。](#page-688-1)

RDS API

您可使用 Amazon RDS API 为数据库实例添加、列出或删除标签。

- 要向 Amazon RDS 资源添加标签,请使用 [AddTagsToResource](https://docs.aws.amazon.com/AmazonRDS/latest/APIReference/API_AddTagsToResource.html) 操作。
- 要列出分配给 Amazon RDS 资源的标签,请使用 [ListTagsForResource](https://docs.aws.amazon.com/AmazonRDS/latest/APIReference/API_ListTagsForResource.html)。
- 要从 Amazon RDS 资源删除标签,请使用 [RemoveTagsFromResource](https://docs.aws.amazon.com/AmazonRDS/latest/APIReference/API_RemoveTagsFromResource.html) 操作。

要了解有关如何构建所需 ARN 的更多信息,请参阅[构建 Amazon RDS 的 ARN。](#page-688-1)

在通过 Amazon RDS API 使用 XML 时,标签会使用如下架构:

```
<Tagging> 
     <TagSet> 
          <Tag> 
               <Key>Project</Key> 
              <Value>Trinity</Value> 
         </Tag>
          <Tag> 
               <Key>User</Key> 
               <Value>Jones</Value> 
         </Tag>
     </TagSet>
</Tagging>
```
下表提供了允许使用的 XML 标签及其特征的列表。"键"和"值"的值都区分大小写。例 如,project=Trinity 和 PROJECT=Trinity 是两个不同的标签。

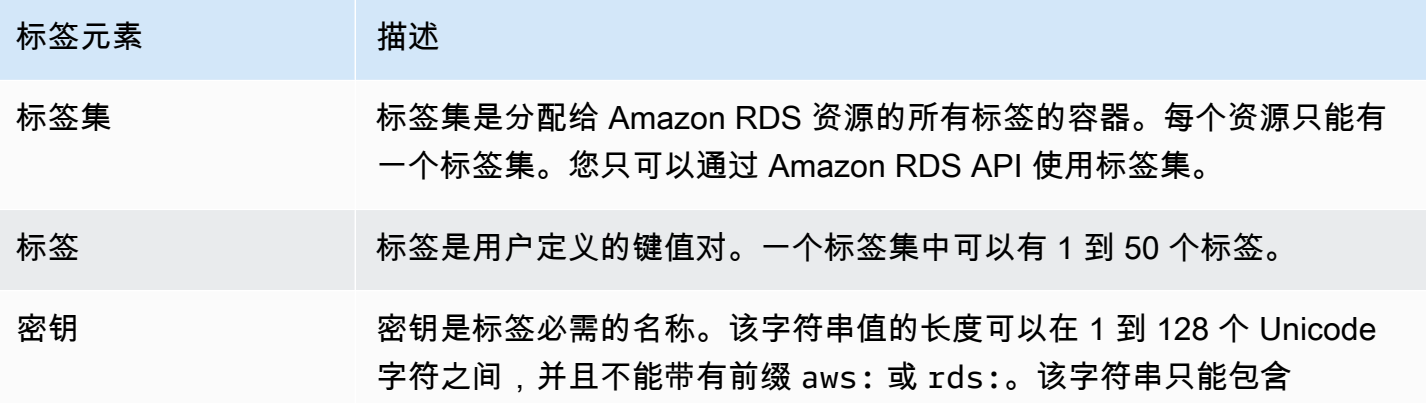
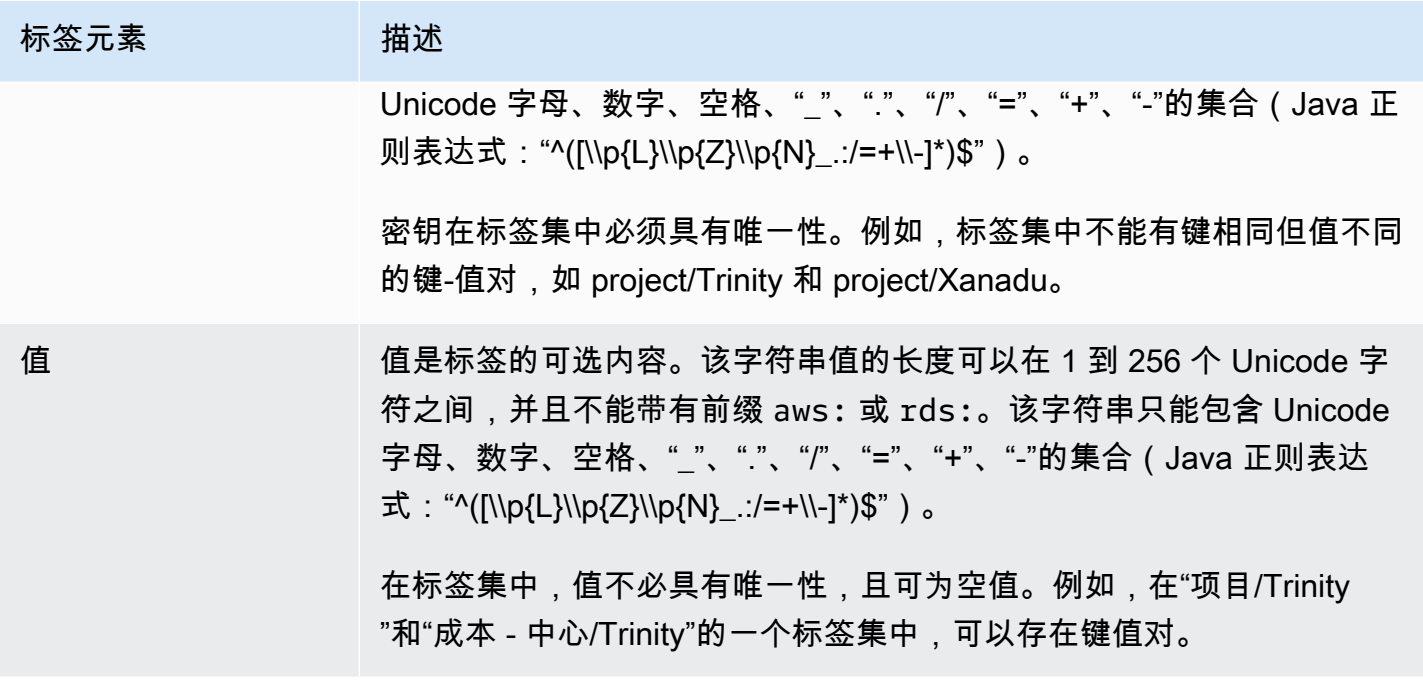

### 使用 AWS 标签编辑器

您可以使用 AWS Management Console 标签编辑器在 AWS 中浏览和编辑 RDS 资源上的标签。有关 更多信息,请参阅 AWS Resource Groups 用户指南中[的标签编辑器](https://docs.aws.amazon.com/ARG/latest/userguide/tag-editor.html)。

### 复制标签到数据库实例快照

在创建或还原数据库实例时,您可以指定将数据库实例中的标签复制到数据库实例的快照。复制标签可 确保数据库快照的元数据与源数据库实例的元数据匹配。它还确保数据库快照的任何访问策略也与源数 据库实例的访问策略相匹配。

您可以为以下操作指定将标签复制到数据库快照:

- 创建数据库实例。
- 还原数据库实例。
- 创建只读副本。
- 复制数据库快照。

在大多数情况下,默认不复制标签。不过,从数据库快照还原数据库实例时,RDS 会检查您是否指定 新标签。如果是,新标签将添加到还原的数据库实例中。如果没有新的标签,RDS 会在创建快照时将 源数据库实例中的标签添加到还原的数据库实例中。

为防止来自源数据库实例的标签添加到还原的数据库实例中,建议在还原数据库实例时指定新标签。

#### **a** Note

在某些情况下,您可以为 AWS CLI 命令 [create-db-snapshot](https://docs.aws.amazon.com/cli/latest/reference/rds/create-db-snapshot.html) 的 --tags 参数包含一个值。或 者,您可以为 [CreateDBSnapshot](https://docs.aws.amazon.com/AmazonRDS/latest/APIReference/API_CreateDBSnapshot.html) API 操作提供至少一个标签。在这些情况下,RDS 不会将 标签从源数据库实例复制到新的数据库快照。即使源数据库实例已开启 --copy-tags-tosnapshot(CopyTagsToSnapshot)选项,此功能也适用。 如果您采用此方法,则可以从数据库快照创建数据库实例的副本。这种方法可避免添加 不适用于新数据库实例的标签。您可以使用 AWS CLI create-db-snapshot 命令(或 CreateDBSnapshot RDS API 操作)创建数据库快照。创建数据库快照后,可以按本主题后 面所述添加标签。

### 教程:使用标签指定要停止的数据库实例

假设您正在开发或测试环境中创建大量数据库实例。您需要将所有这些数据库实例保留几天。一些 数据库实例会在夜间运行测试。另一些数据库实例可以在夜间停止运行,并在第二天重新开始运行。 以下示例说明如何为适合在夜间停止运行的数据库实例分配标签。之后,该示例显示脚本如何检测 哪些数据库实例具有该标签及随后停止这些数据库实例。在此示例中,键值对的值部分无关紧要。存 在stoppable标签表示数据库实例具有此用户定义的属性。

指定要停止的数据库实例

1. 确定您要指定为"可停止"的数据库实例的 ARN。

用于标记的命令和 API 使用 ARN。这样一来,它们就可以在 AWS 区域、AWS 账户和可能具有相 同短名称的不同类型资源之间无缝运作。您可以在数据库实例上运行的 CLI 命令中指定 ARN 代替 数据库实例 ID。将自己的数据库实例名称替换为 *dev-test-db-instance*。在使用 ARN 参数 的后续命令中,替换自己的数据库实例的 ARN。ARN 包含您自己的 AWS 账户 ID 和数据库实例 所在的 AWS 区域的名称。

\$ aws rds describe-db-instances --db-instance-identifier *dev-test-db-instance* \ --query "\*[].{DBInstance:DBInstanceArn}" --output text arn:aws:rds:us-east-1:123456789102:db:dev-test-db-instance

2. 将标签 stoppable 添加至此数据库实例。

由您选择此标签的名称。这种方法意味着,您可以避免设计一种在名称中对所有相关信息进行编码 的命名约定。在此类约定中,您可以在数据库实例名称或其他资源的名称中对信息进行编码。由于 此示例将标签视为存在或不存在的属性,因此它忽略了 Value= 参数的 --tags 部分。

```
$ aws rds add-tags-to-resource \ 
   --resource-name arn:aws:rds:us-east-1:123456789102:db:dev-test-db-instance \ 
   --tags Key=stoppable
```
3. 确认数据库实例中存在标签。

以下命令以 JSON 格式和以制表符分隔的纯文本检索数据库实例中的标签信息。

```
$ aws rds list-tags-for-resource \ 
   --resource-name arn:aws:rds:us-east-1:123456789102:db:dev-test-db-instance
{ 
     "TagList": [ 
        \{ "Key": "stoppable", 
              "Value": "" 
         } 
    \mathbf 1}
aws rds list-tags-for-resource \ 
   --resource-name arn:aws:rds:us-east-1:123456789102:db:dev-test-db-instance --
output text
TAGLIST stoppable
```
4. 要停止所有指定为stoppable的数据库实例,请准备所有数据库实例的列表。循环浏览列表,并 检查每个数据库实例是否都具有相关属性标签。

此 Linux 示例使用 shell 脚本。此脚本将数据库实例 ARN 的列表保存到临时文件中,然后对每个 数据库实例执行 CLI 命令。

```
$ aws rds describe-db-instances --query "*[].[DBInstanceArn]" --output text >/tmp/
db_instance_arns.lst
$ for arn in $(cat /tmp/db_instance_arns.lst)
do 
  match="$(aws rds list-tags-for-resource --resource-name $arn --output text | grep 
 stoppable)" 
   if [[ ! -z "$match" ]]
```

```
 then 
       echo "DB instance $arn is tagged as stoppable. Stopping it now."
# Note that you need to get the DB instance identifier from the ARN. 
       dbid=$(echo $arn | sed -e 's/.*://') 
       aws rds stop-db-instance --db-instance-identifier $dbid 
  fi
done
DB instance arn:arn:aws:rds:us-east-1:123456789102:db:dev-test-db-instance is 
 tagged as stoppable. Stopping it now.
{ 
     "DBInstance": { 
         "DBInstanceIdentifier": "dev-test-db-instance", 
         "DBInstanceClass": "db.t3.medium", 
         ...
```
您可以在每天结束时运行此类脚本,以确保停止非必要的数据库实例。还可以使用实用程序(例如 cron)安排任务,如每晚执行此类检查。例如,您可以这样做,以防某些数据库实例被误运行。在 此,您可以对准备待检查数据库实例列表的命令进行微调。

以下命令生成数据库实例列表,但只生成处于available状态的数据库实例的列表。该脚本可以忽略 已停止的数据库实例,因为它们将具有不同的状态值,如stopped或stopping。

```
$ aws rds describe-db-instances \ 
   --query '*[].{DBInstanceArn:DBInstanceArn,DBInstanceStatus:DBInstanceStatus}|[?
DBInstanceStatus == `available`]|[].{DBInstanceArn:DBInstanceArn}' \
   --output text
arn:aws:rds:us-east-1:123456789102:db:db-instance-2447
arn:aws:rds:us-east-1:123456789102:db:db-instance-3395
arn:aws:rds:us-east-1:123456789102:db:dev-test-db-instance
arn:aws:rds:us-east-1:123456789102:db:pg2-db-instance
```
#### **G** Tip

您可以将分配标签的过程与查找带这些标签的数据库实例的过程结合使用,以其他方式降低成 本。我们以用于开发和测试的数据库实例为例。在这种情况下,您可以指定在每天结束时删除 一些数据库实例。或者,您可以指定它们在预期使用率较低的时期,将其数据库实例更改为小 型数据库实例类。

# 在 Amazon RDS 中使用 Amazon Resource Name (ARN)

Amazon Web Services 中创建的资源分别使用 Amazon Resource Name (ARN) 进行唯一标识。对于 某些 Amazon RDS 操作,您必须通过指定 Amazon RDS 资源的 ARN 来唯一标识该资源。例如,当您 创建 RDS 数据库实例只读副本时,必须提供源数据库实例的 ARN。

## 构建 Amazon RDS 的 ARN

Amazon Web Services 中创建的资源分别使用 Amazon Resource Name (ARN) 进行唯一标识。您可 以使用以下语法为 Amazon RDS 资源构建 ARN。

arn:aws:rds:*<region>*:*<account number>*:*<resourcetype>*:*<name>*

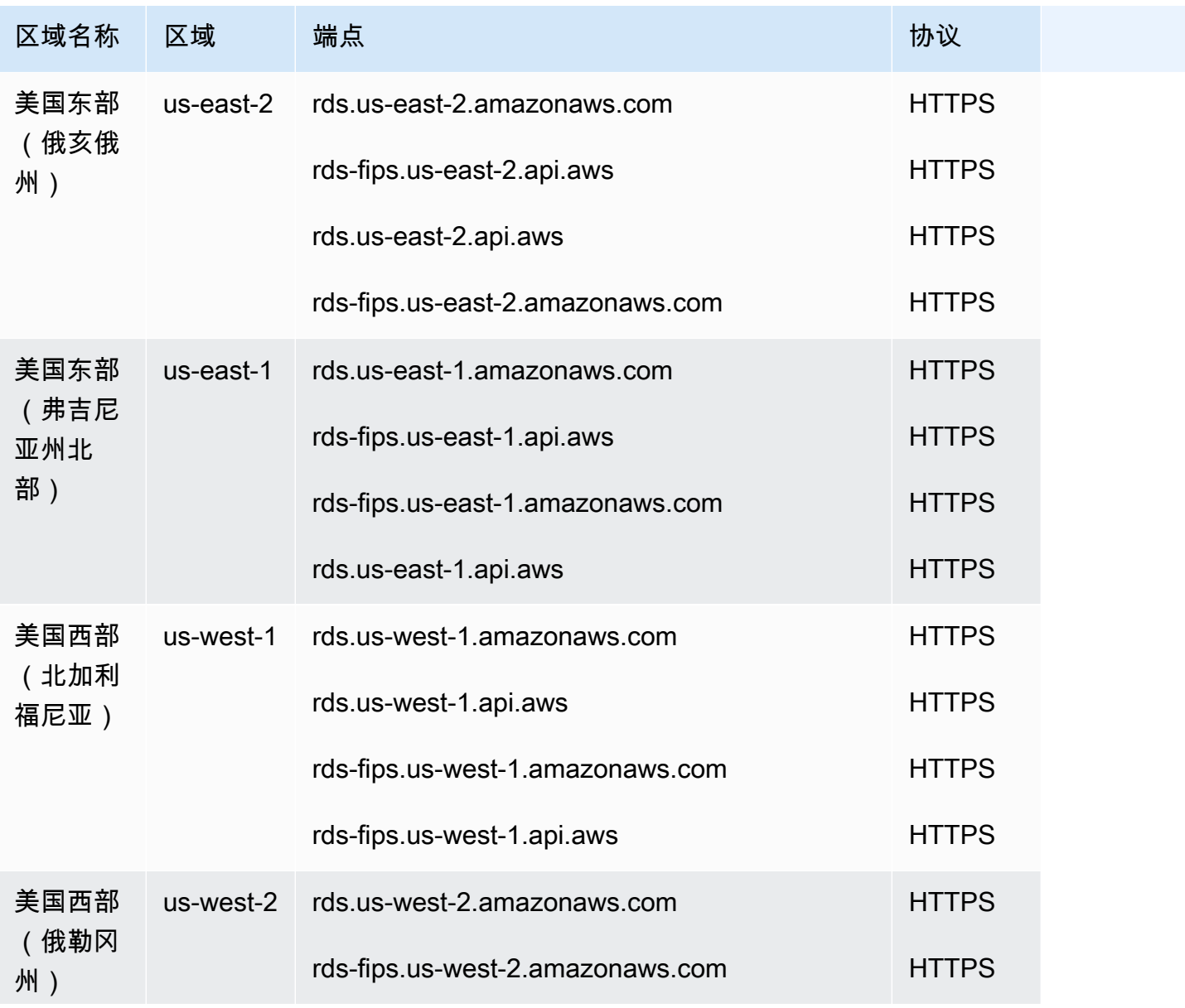

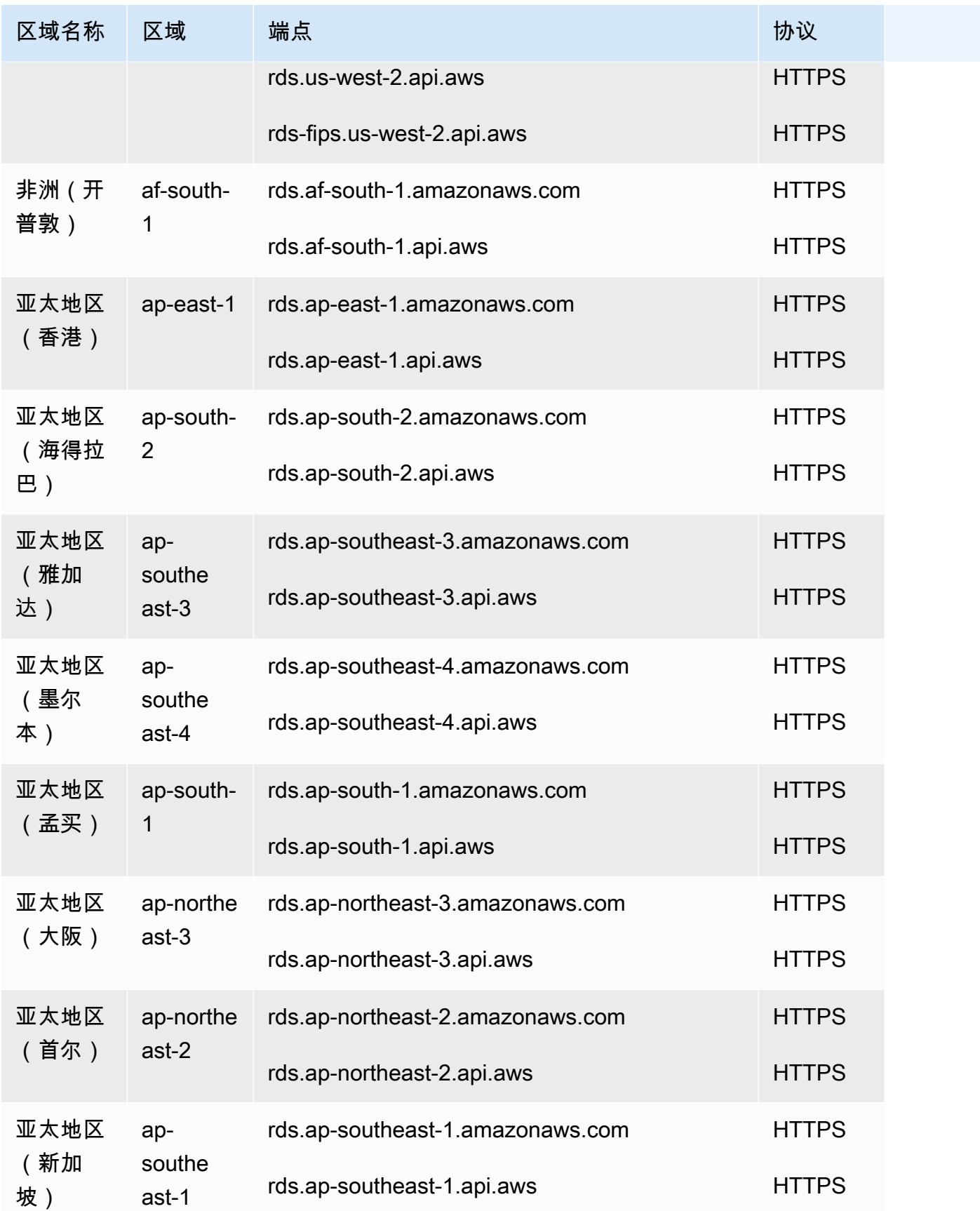

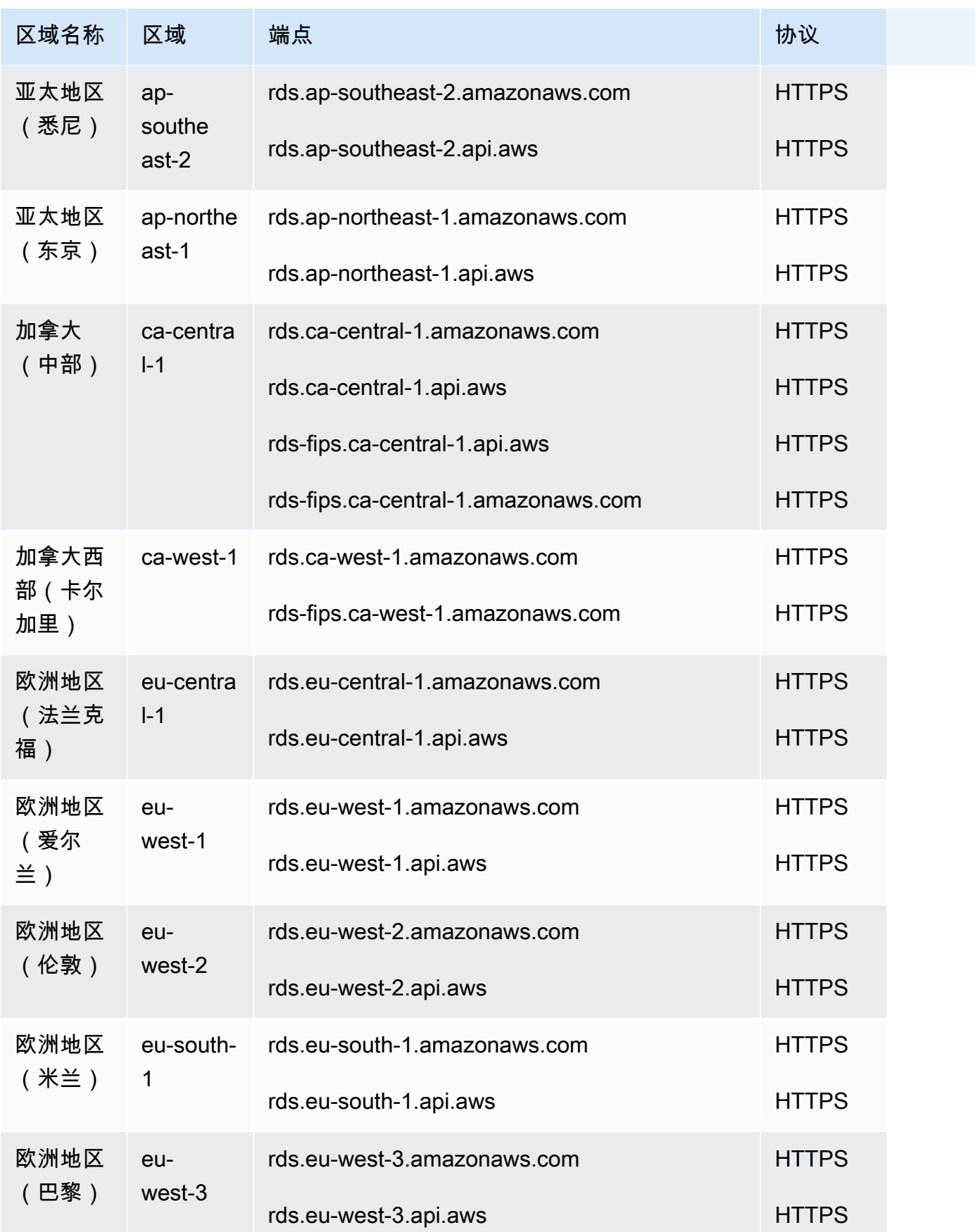

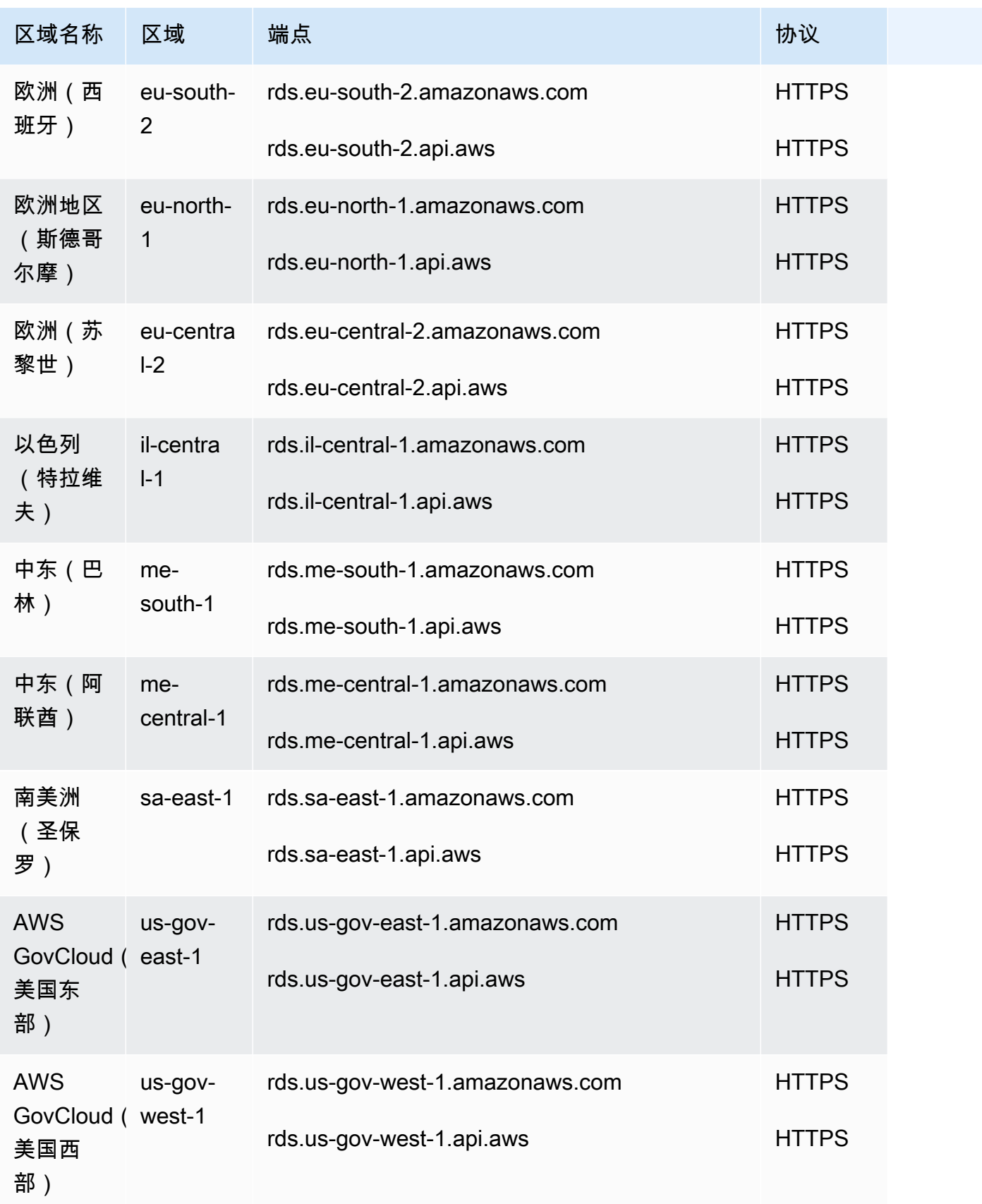

### 下表显示在构建特定 Amazon RDS 资源类型的 ARN 时应使用的格式。

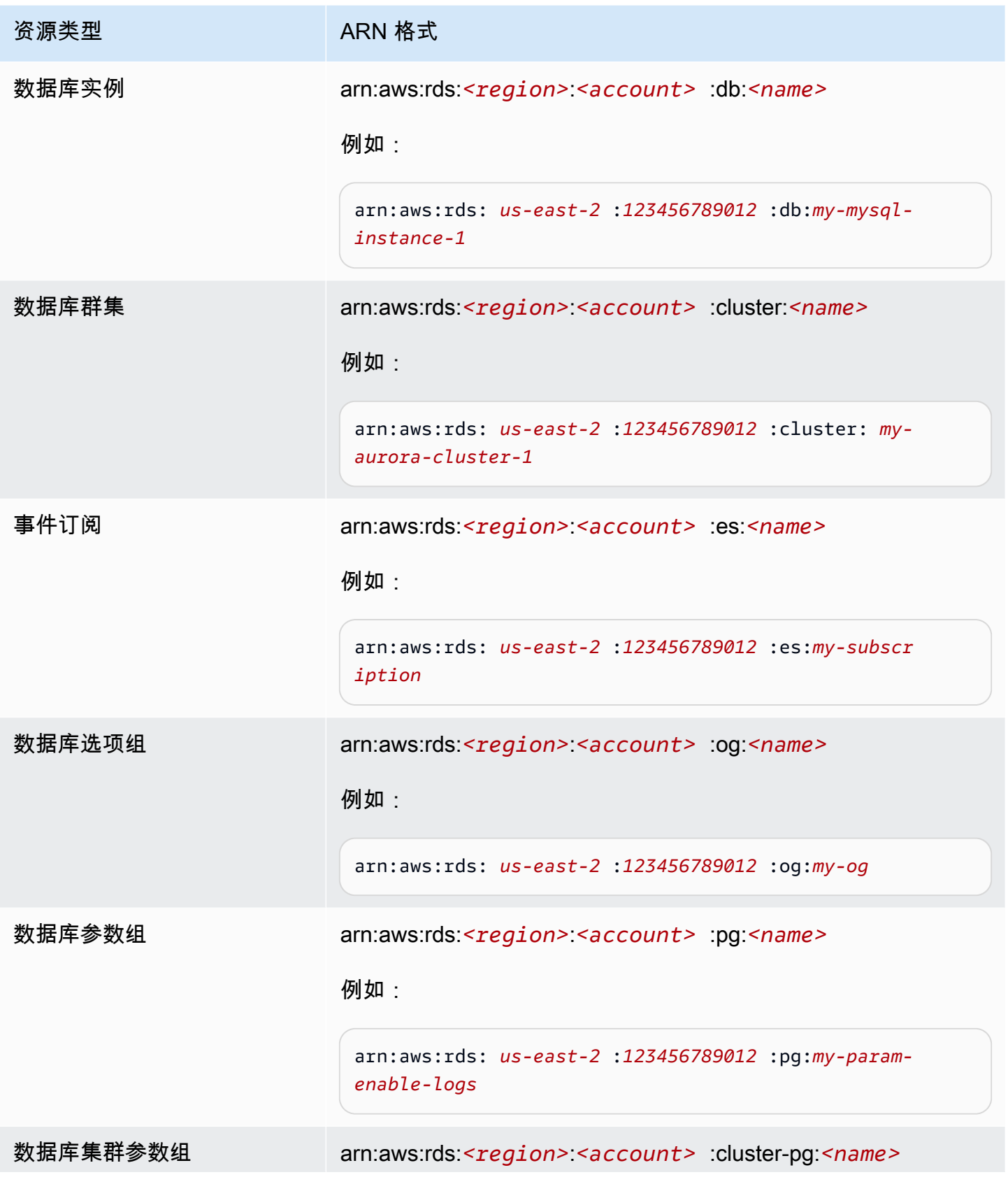

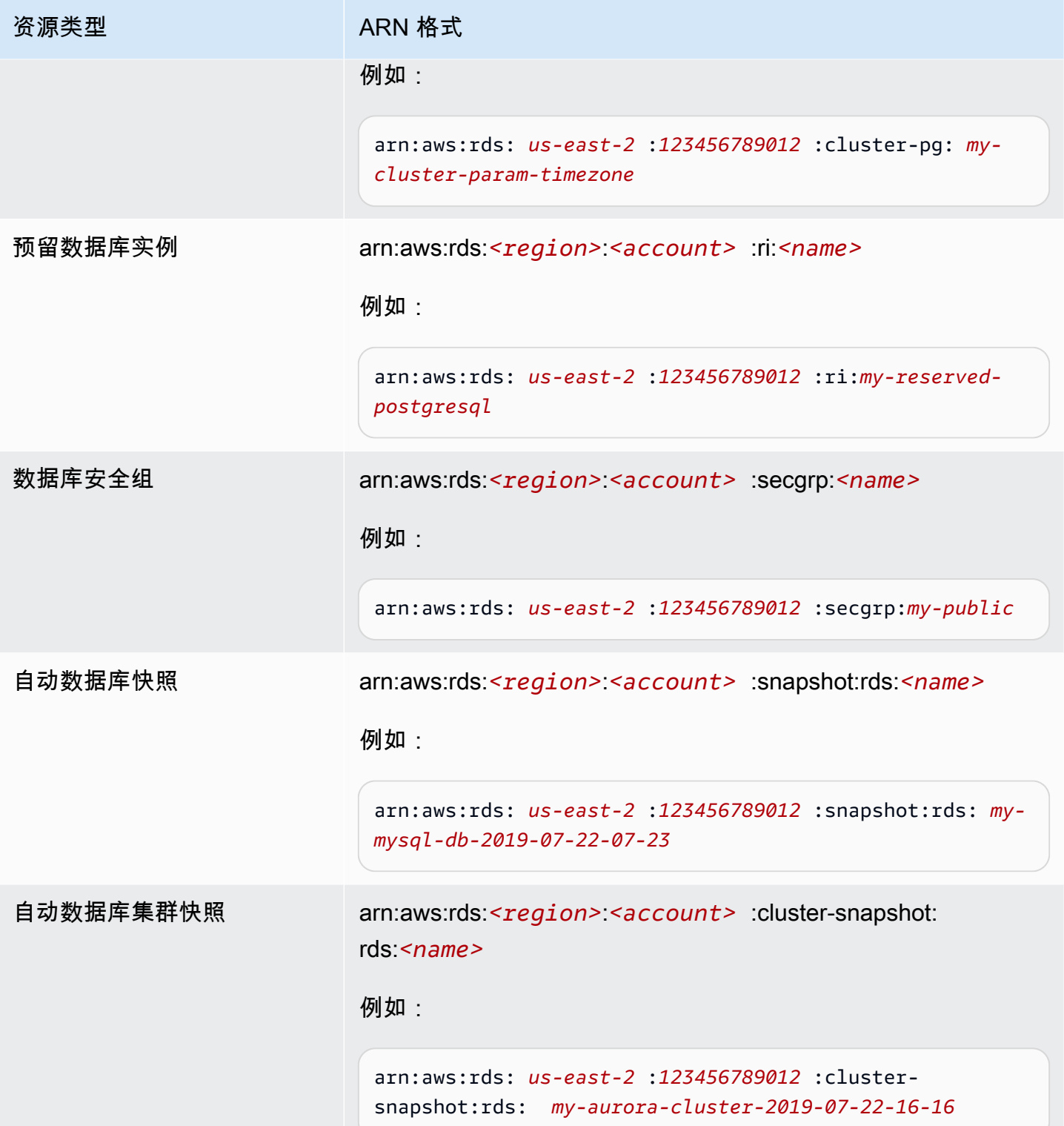

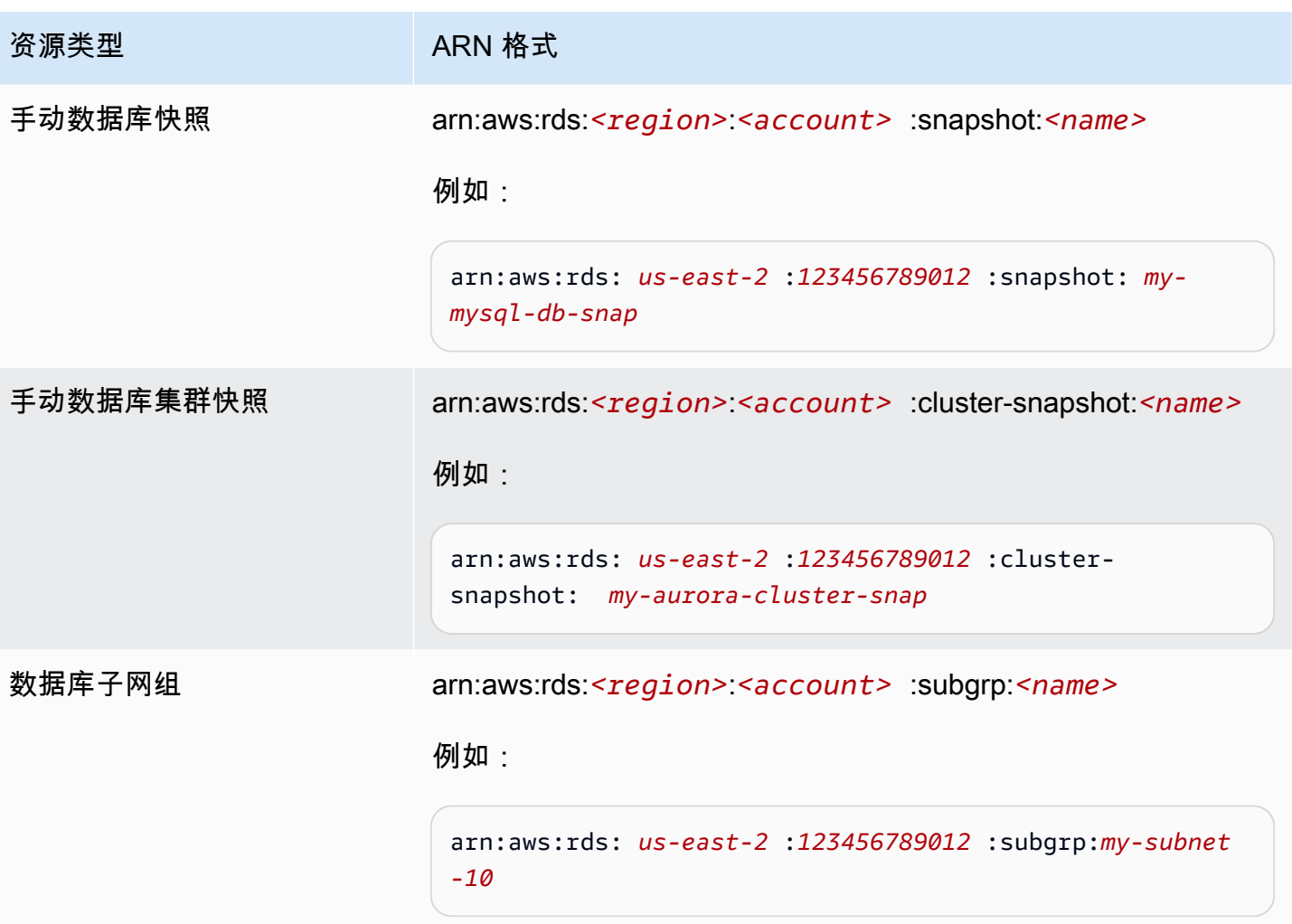

### 获取现有 ARN

您可以使用 AWS Management Console、AWS Command Line Interface (AWS CLI) 或 RDS API 来获 取 RDS 资源的 ARN。

### 控制台

要从 AWS Management Console中获取一个 ARN,请导航到要获取 ARN 的资源,然后查看该资源的 详细信息。

例如,您可以从数据库实例详细信息的配置选项卡获取数据库实例的 ARN。

### AWS CLI

要从 AWS CLI 为特定 RDS 资源获取 ARN,请对该资源使用 describe 命令。下表显示了每个 AWS CLI 命令,以及与命令配合使用以获取 ARN 的 ARN 属性。

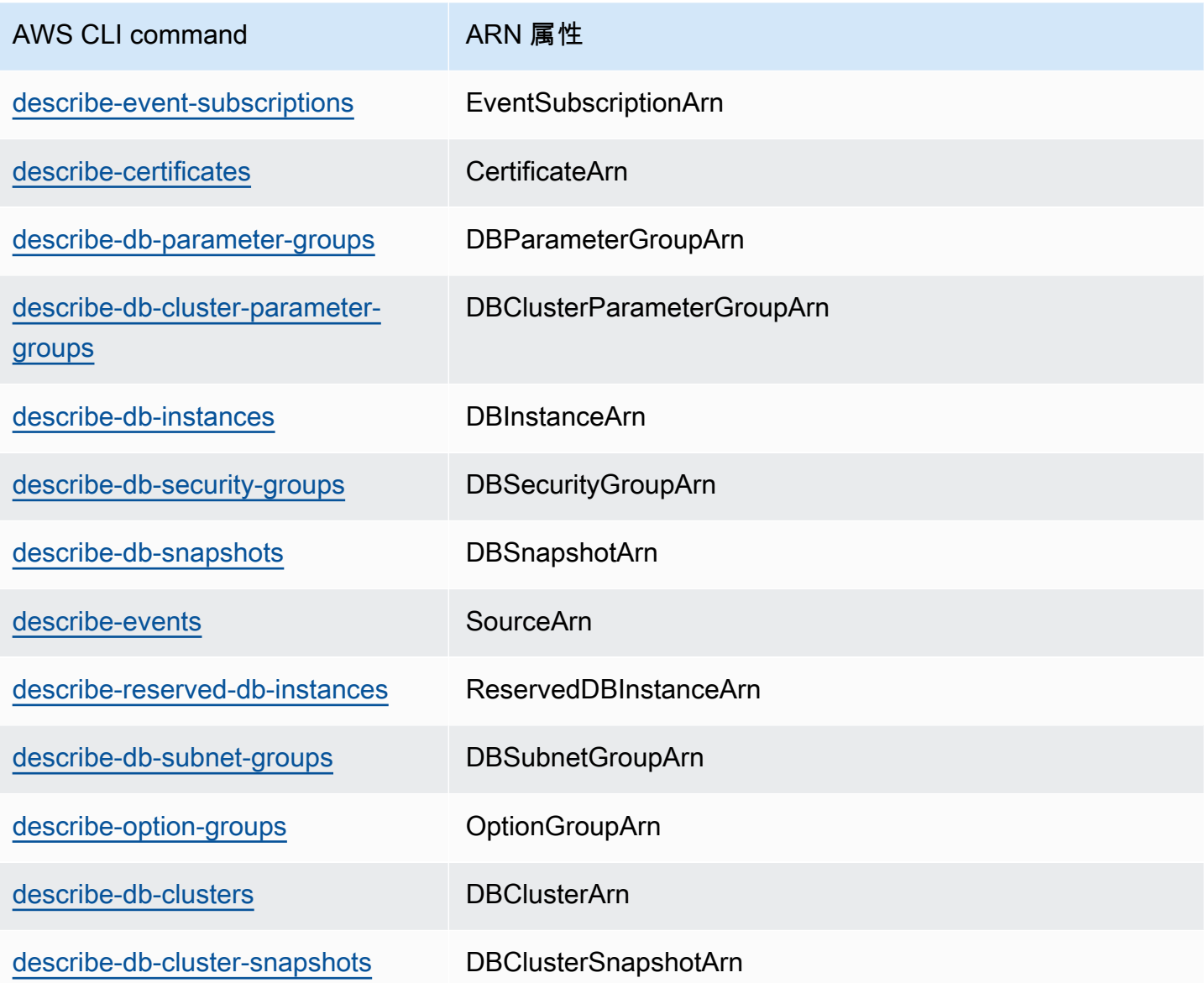

例如,以下 AWS CLI 命令获取数据库实例的 ARN。

Example

对于 Linux、macOS 或 Unix:

```
aws rds describe-db-instances \
--db-instance-identifier DBInstanceIdentifier \
--region us-west-2 \
--query "*[].{DBInstanceIdentifier:DBInstanceIdentifier,DBInstanceArn:DBInstanceArn}"
```
对于 Windows:

```
aws rds describe-db-instances ^
--db-instance-identifier DBInstanceIdentifier ^
--region us-west-2 ^
--query "*[].{DBInstanceIdentifier:DBInstanceIdentifier,DBInstanceArn:DBInstanceArn}"
```
该命令的输出如下所示:

```
\Gamma { 
          "DBInstanceArn": "arn:aws:rds:us-west-2:account_id:db:instance_id", 
          "DBInstanceIdentifier": "instance_id" 
     }
]
```
### RDS API

要为特定 RDS 资源获取 ARN,您可以调用以下 RDS API 操作并使用如下所示的 ARN 属性。

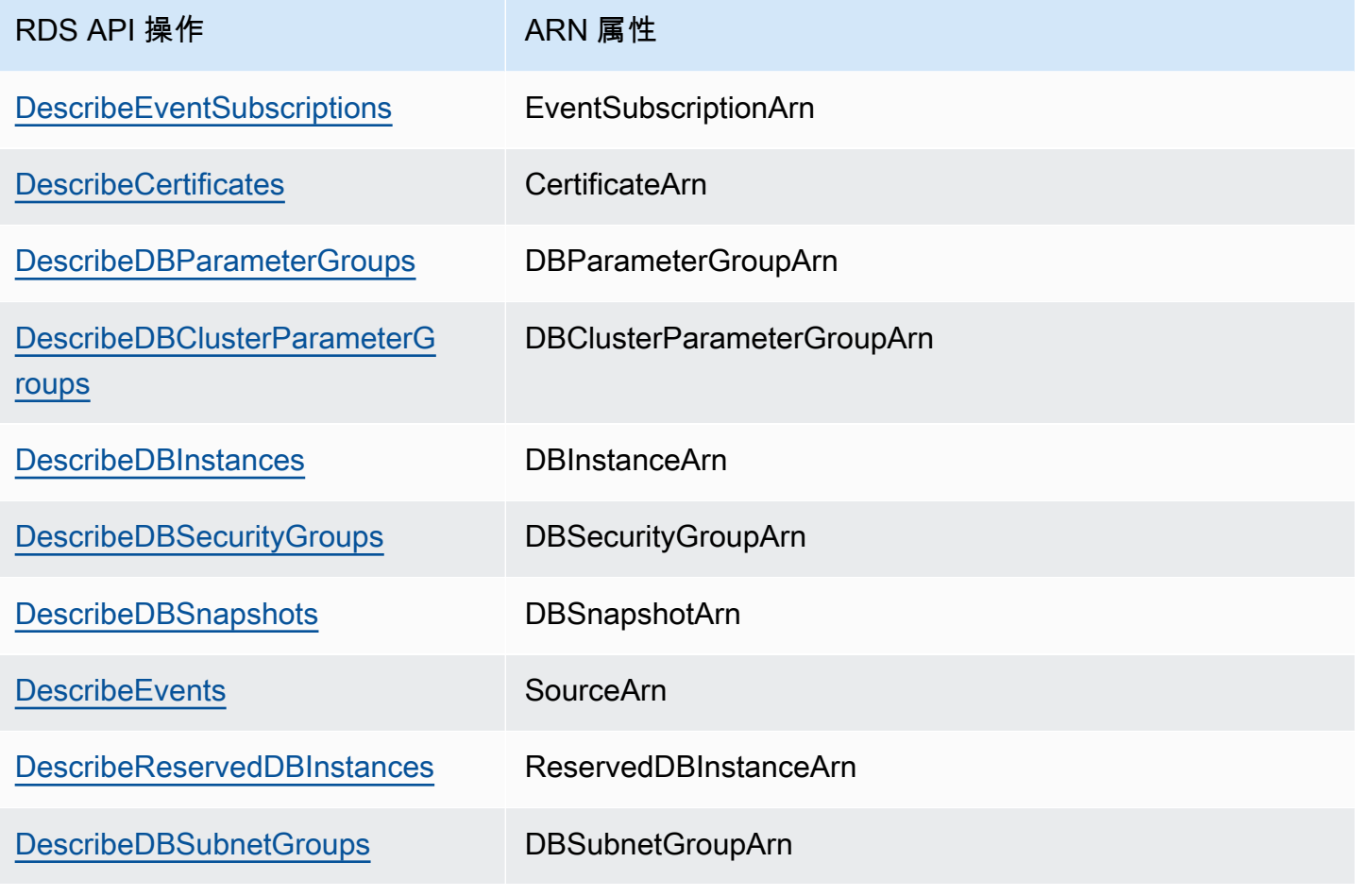

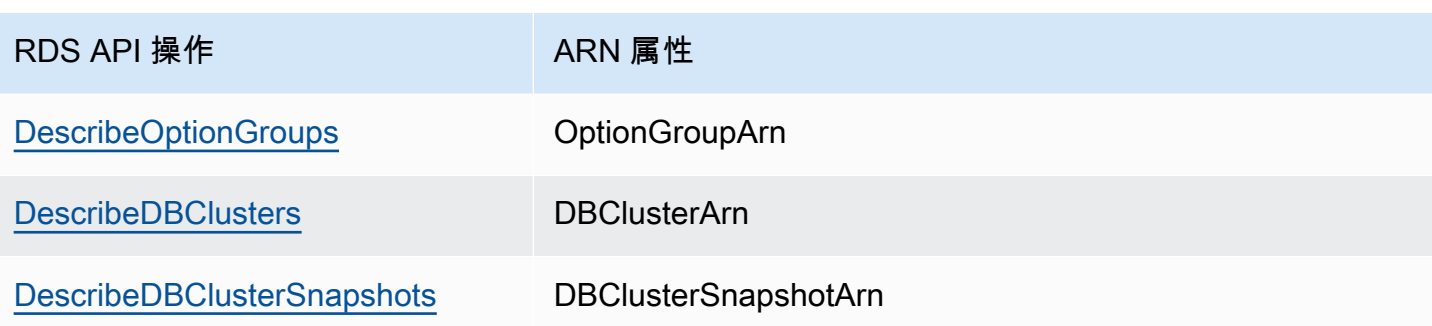

# 使用 Amazon RDS 数据库实例的存储

要指定在 Amazon RDS 中存储数据的方式,请在创建或修改数据库实例时选择存储类型并提供存储大 小。以后,您可以通过修改数据库实例来增加存储量或更改存储类型。有关将哪些个存储类型用于工作 负载的更多信息,请参阅[Amazon RDS 存储类型。](#page-157-0)

### 主题

- [增加数据库实例存储容量](#page-698-0)
- [使用 Amazon RDS 存储自动扩展功能自动管理容量](#page-701-0)
- [升级数据库实例的存储文件系统](#page-707-0)
- [修改预调配 IOPS SSD 存储的设置](#page-708-0)
- [I/O 密集型存储修改](#page-710-0)
- [修改通用型 SSD\(gp3\)存储的设置](#page-711-0)
- [使用专用日志卷\(DLV\)](#page-713-0)

### <span id="page-698-0"></span>增加数据库实例存储容量

如果需要空间来存储更多数据,则可以扩展现有数据库实例的存储。为此,您可以使用 Amazon RDS 控制台、Amazon RDS API 或 AWS Command Line Interface(AWS CLI)。有关存储限制的信息, 请参阅[Amazon RDS 数据库实例存储。](#page-157-1)

#### **a** Note

仅通用型 SSD 或预调配 IOPS SSD 存储类型支持扩展 Amazon RDS for Microsoft SQL Server 数据库实例的存储。

要监控数据库实例的可用存储量以便您能够在需要时做出响应,我们建议您创建 Amazon CloudWatch 警报。有关设置 CloudWatch 警报的更多信息,请参阅[使用 CloudWatch 警报。](https://docs.aws.amazon.com/AmazonCloudWatch/latest/DeveloperGuide/AlarmThatSendsEmail.html)

扩展存储通常不会导致数据库实例的任何中断或性能下降。在修改数据库实例的存储大小后,数据库实 例的状态为 storage-optimization。

#### **a** Note

存储优化可能耗时数小时。六(6)小时后或在实例上完成存储优化后,您才能进行进一步的 存储修改。您可以在 AWS Management Console中或使用 [describe-db-instances](https://docs.aws.amazon.com/cli/latest/reference/rds/describe-db-instances.html) AWS CLI 命 令查看存储优化进度。

但是,特殊情况是,如果您有一个 SQL Server 数据库实例,并且自 2017 年 11 月以来未修改存储配 置。在此情况下,在修改数据库实例以增加分配的存储时,可能会遇到几分钟的短暂中断。在停机之 后,数据库实例恢复联机,但处于 storage-optimization 状态。在存储优化期间,性能可能会下 降。

#### **a** Note

您无法在已分配数据库实例的存储后减少存储量。当您增加分配的存储空间时,必须至少增加 10%。如果您尝试将该值增加不到 10%,则会得到错误。

#### 控制台

#### 增加数据库实例的存储

- 1. 登录AWS Management Console并通过以下网址打开 Amazon RDS 控制台[:https://](https://console.aws.amazon.com/rds/) [console.aws.amazon.com/rds/](https://console.aws.amazon.com/rds/)。
- 2. 在导航窗格中,选择 Databases (数据库)。
- 3. 选择要修改的数据库实例。
- 4. 选择修改。
- 5. 为 Allocated Storage (分配的存储) 输入新值。它必须大于当前值。

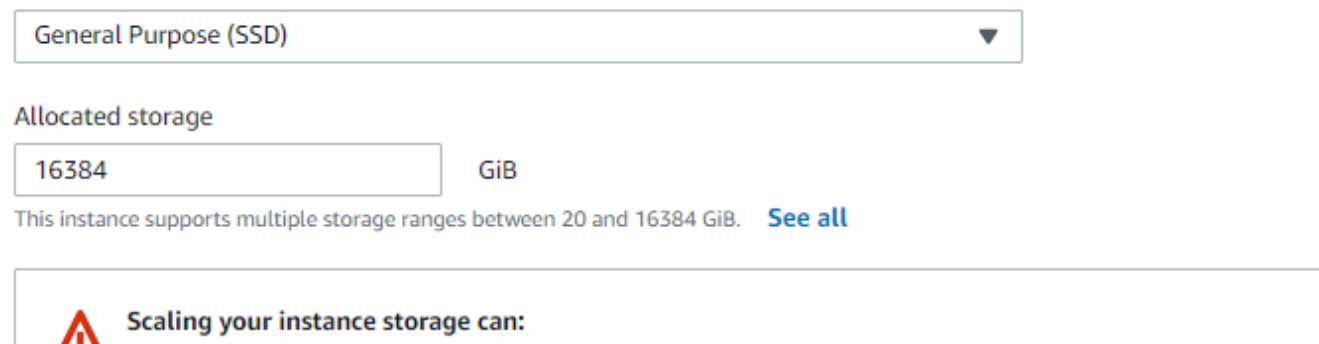

- . Deplete the initial General Purpose (SSD) I/O credits, leading to longer conversion times. Learn more
	- Impact instance performance until operation completes. Learn more
- 6. 选择继续,进入下一个屏幕。
- 7. 选中修改计划部分中的立即应用来立即将存储更改应用于数据库实例。

或选择 Apply during the next scheduled maintenance window (在下一个计划的维护时段内应用) 以在下一个维护时段内应用更改。

8. 根据需要设置完毕后,选择修改数据库实例。

#### AWS CLI

要增加数据库实例的存储,请使用 AWS CLI 命令 [modify-db-instance](https://docs.aws.amazon.com/cli/latest/reference/rds/modify-db-instance.html)。设置以下参数:

- --allocated-storage 要为数据库实例分配的存储量(以 GiB 为单位)。
- --apply-immediately 使用 --apply-immediately 可立即应用存储更改。

或使用 --no-apply-immediately (原定设置) 以在下一个维护时段内应用更改。在应用更改时, 将会立即发生中断。

有关存储的更多信息,请参阅 [Amazon RDS 数据库实例存储](#page-157-1)。

#### RDS API

要增加数据库实例的存储,请使用 Amazon RDS API 操作 Modi fyDBInstance。设置以下参数:

- AllocatedStorage 要为数据库实例分配的存储量(以 GiB 为单位)。
- ApplyImmediately 将此选项设置为 True 可立即应用存储更改。将此选项设置为 False (原定 设置) 可在下一个维护时段内应用更改。在应用更改时,将会立即发生中断。

<span id="page-701-0"></span>有关存储的更多信息,请参阅 [Amazon RDS 数据库实例存储](#page-157-1)。

### 使用 Amazon RDS 存储自动扩展功能自动管理容量

如果您的工作负载是不可预测的,则可以为 Amazon RDS 数据库实例启用存储自动扩展。为此,您可 以使用 Amazon RDS 控制台、Amazon RDS API 或 AWS CLI。

例如,您可以将此功能用于用户快速采用的新的移动游戏应用程序。在这种情况下,快速增加的工作负 载可能会超过可用的数据库存储。要避免必须手动扩展数据库存储,您可以使用 Amazon RDS 存储自 动扩展。

如果启用了存储自动扩展,在 Amazon RDS 检测到可用数据库空间不足时,则会自动扩展存储。在以 下因素适用时,Amazon RDS 会为启用了自动扩展的数据库实例启动存储修改:

- 可用空间小于或等于所分配的存储空间的 10%。
- 存储空间不足状态至少持续 5 分钟。
- 自上次存储修改以来,至少已过去 6 小时;或在实例上完成存储优化后,至少已过去 6 小时。

附加存储的增量采用下面的较大值:

- 10 GiB
- 10% 的当前分配的存储空间
- 根据过去一小时的 FreeStorageSpace 指标,在接下来的 7 小时内,预计存储空间增长将超过当 前分配的存储空间大小。有关指标的更多信息,请参阅[使用 Amazon CloudWatch 进行监控](https://docs.aws.amazon.com/AmazonRDS/latest/UserGuide/MonitoringOverview.html#monitoring-cloudwatch)。

最大存储阈值是您为数据库实例自动扩展设置的限制。它具有以下限制:

• 您必须将最大存储阈值设置为比当前分配的存储空间多至少 10%。我们建议将其设置为至少多 26%,以避免收到有关存储大小接近最大存储阈值[的事件通知](#page-1322-0)。

例如,如果您的数据库实例分配了 1000 GiB 的存储空间,则应将最大存储阈值设置为至 少 1100 GiB。如果不这样设置,您会收到错误提示消息,例如 Invalid max storage size for *engine\_name*(engine\_name 的最大存储空间大小无效)。但是,我们建议您将最大存储阈值设置 为至少 1260GiB,以避免出现事件通知。

• 对于使用预调配 IOPS ( io1 或 io2 Block Express ) 存储的数据库实例,IOPS 与最大存储阈值(以 GiB 为单位)的比率必须在一定范围内。有关更多信息,请参[阅预置 IOPS SSD 存储。](#page-158-0)

• 对于启用了自动扩展的实例,您为其设置的最大存储阈值不得大于数据库引擎和数据库实例类的最大 分配存储。

例如,db.m5.xlarge 上的 SQL Server Standard Edition 为实例默认分配的存储为 20GiB(最小 值),分配的最大存储为 16384GiB。自动扩展的默认最大存储阈值为 1000GiB。如果使用此默认 值,则实例不会自动扩展到 1000GiB 以上。即使为实例分配的最大存储为 16384GiB,也是如此。

#### **a** Note

我们建议您根据使用模式和客户需求谨慎选择最大存储阈值。如果使用模式中存在任何偏差, 则最大存储阈值可以防止在 Autoscaling 预测一个非常高的阈值时将存储扩展到一个意外的高 值。自动扩展数据库实例后,无法减少其分配的存储空间。

#### 主题

- [限制](#page-702-0)
- [为新的数据库实例启用存储自动扩展功能](#page-703-0)
- [更改数据库实例的存储自动扩展设置](#page-704-0)
- [为数据库实例禁用存储自动扩展功能](#page-706-0)

#### <span id="page-702-0"></span>限制

以下限制适用于存储自动扩展:

- 如果存储增量等于或超出最大存储阈值,则不会进行自动扩展。
- 自动扩展时,RDS 会预测后续自动扩展操作的存储大小。如果预计后续操作将超过最大存储阈值, 则 RDS 将自动扩展到最大存储阈值。
- 自动缩放无法完全防止大量数据加载导致存储已满的情况。这是因为,在六 (6) 小时后或在实例上完 成存储优化后 (以较长者为准),您才能进行进一步的存储修改。

如果执行大型数据加载,并且自动扩展不能提供足够的空间,则数据库可能会保持存储已满状态几小 时。这会损害数据库。

- 如果您在 Amazon RDS 启动自动扩展操作的同时启动存储扩展操作,则您的存储修改优先。将取消 自动扩展操作。
- 自动扩展无法减少分配的存储。您无法在已分配存储后减少数据库实例的存储量。
- 自动扩展功能不能与磁性存储一起使用。
- 自动扩展功能不能与以下可排序存储空间小于 6 TiB 的上一代实例类别一起使用: db.m3.large、db.m3.xlarge 和 db.m3.2xlarge。
- AWS CloudTrail 不记录自动扩展操作。有关 CloudTrail 的更多信息,请参阅 [监控 AWS CloudTrail](#page-1393-0)  [中的 Amazon RDS API 调用。](#page-1393-0)

虽然自动扩展可以帮助您动态增加 Amazon RDS 数据库实例上的存储空间,但您仍应将数据库实例的 初始存储空间配置为适合典型工作负载的大小。

<span id="page-703-0"></span>为新的数据库实例启用存储自动扩展功能

在创建新的 Amazon RDS 数据库实例时,可以选择是否启用存储自动扩展功能。您还可设置 Amazon RDS 可以为数据库实例分配的存储空间的上限。

**a** Note

在克隆已启用存储自动扩展的 Amazon RDS 数据库实例时,克隆的实例不会自动继承该设 置。新的数据库实例具有与原始实例相同的分配的存储空间量。如果克隆的实例继续增加其存 储要求,则可以再次为新实例启用存储自动扩展功能。

#### 控制台

为新的数据库实例启用存储自动扩展功能

- 1. 登录AWS Management Console并通过以下网址打开 Amazon RDS 控制台[:https://](https://console.aws.amazon.com/rds/) [console.aws.amazon.com/rds/](https://console.aws.amazon.com/rds/)。
- 2. 在 Amazon RDS 控制台的右上角,选择要在其中创建数据库实例的AWS区域。
- 3. 在导航窗格中,选择 Databases (数据库)。
- 4. 选择创建数据库。在选择引擎页面上,选择您的数据库引擎并指定数据库实例信息,如[开始使用](#page-289-0) [Amazon RDS中](#page-289-0)所述。
- 5. 在存储自动扩展部分中,设置数据库实例的最大存储阈值值。
- 6. 指定其余的数据库实例信息,如[开始使用 Amazon RDS中](#page-289-0)所述。

要为新的数据库实例启用存储自动扩展功能,请使用 AWS CLI 命令 [create-db-instance](https://docs.aws.amazon.com/cli/latest/reference/rds/create-db-instance.html)。设置以 下参数:

• --max-allocated-storage – 打开存储自动扩展功能,并设置存储大小的上限(以 GiB 为单 位)。

要验证 Amazon RDS 存储自动扩展功能是否适用于数据库实例,请使用 AWS CLI [describe](https://docs.aws.amazon.com/cli/latest/reference/rds/describe-valid-db-instance-modifications.html)[valid-db-instance-modifications](https://docs.aws.amazon.com/cli/latest/reference/rds/describe-valid-db-instance-modifications.html) 命令。要在创建实例前基于实例类进行检查,请使用 [describe-orderable-db-instance-options](https://docs.aws.amazon.com/cli/latest/reference/rds/describe-orderable-db-instance-options.html) 命令。检查返回值中的以下字段:

• SupportsStorageAutoscaling – 指示数据库实例或实例类是否支持存储自动扩展功能。

有关存储的更多信息,请参阅[Amazon RDS 数据库实例存储。](#page-157-1)

RDS API

要为新的数据库实例启用存储自动扩展,请使用 Amazon RDS API 操作 [CreateDBInstance](https://docs.aws.amazon.com/AmazonRDS/latest/APIReference/API_CreateDBInstance.html)。设置 以下参数:

• MaxAllocatedStorage – 打开 Amazon RDS 存储自动扩展功能,并设置存储大小的上限(以 GiB 为单位)。

要验证 Amazon RDS 存储自动扩展功能是否适用于数据库实例,请对现有实例使用 Amazon RDS API [DescribeValidDbInstanceModifications](https://docs.aws.amazon.com/AmazonRDS/latest/APIReference/API_DescribeValidDbInstanceModifications.html) 操作或在创建实例前使用 [DescribeOrderableDBInstanceOptions](https://docs.aws.amazon.com/AmazonRDS/latest/APIReference/API_DescribeOrderableDBInstanceOptions.html) 操作。检查返回值中的以下字段:

• SupportsStorageAutoscaling – 指示数据库实例是否支持存储自动扩展功能。

<span id="page-704-0"></span>有关存储的更多信息,请参阅[Amazon RDS 数据库实例存储。](#page-157-1)

更改数据库实例的存储自动扩展设置

您可以为现有 Amazon RDS 数据库实例打开存储自动扩展功能。您还可以更改 Amazon RDS 为数据 库实例分配的存储空间的上限。

#### 控制台

#### 更改数据库实例的存储自动扩展设置

- 1. 登录AWS Management Console并通过以下网址打开 Amazon RDS 控制台[:https://](https://console.aws.amazon.com/rds/) [console.aws.amazon.com/rds/](https://console.aws.amazon.com/rds/)。
- 2. 在导航窗格中,选择 Databases (数据库)。
- 3. 选择要修改的数据库实例,然后选择修改。将显示修改数据库实例页面。
- 4. 在 Autoscaling (自动扩展) 部分中,更改存储限制。有关更多信息,请参阅[修改 Amazon RDS 数](#page-591-0) [据库实例](#page-591-0)。
- 5. 当所有更改都达到您的要求时,选择 Continue (继续) 并查看修改。
- 6. 在确认页面上,检查您的更改。如果更改正确无误,请选择 Modify DB Instance (修改数据库实例) 以保存更改。如果更改错误,请选择 Back (返回) 以编辑您的更改,或者选择 Cancel (取消) 以取 消更改。

立即更改存储自动扩展限制。此设置忽略立即应用设置。

AWS CLI

要更改数据库实例的存储自动扩展设置,请使用 AWS CLI 命令 [modify-db-instance](https://docs.aws.amazon.com/cli/latest/reference/rds/modify-db-instance.html)。设置以下参 数:

• --max-allocated-storage – 设置存储大小的上限(以 GiB 为单位)。如果该值大于 - allocated-storage 参数,则打开存储自动扩展功能。如果该值与 --allocated-storage 参 数相等,则关闭存储自动扩展功能。

要验证 Amazon RDS 存储自动扩展功能是否适用于数据库实例,请使用 AWS CLI [describe](https://docs.aws.amazon.com/cli/latest/reference/rds/describe-valid-db-instance-modifications.html)[valid-db-instance-modifications](https://docs.aws.amazon.com/cli/latest/reference/rds/describe-valid-db-instance-modifications.html) 命令。要在创建实例前基于实例类进行检查,请使用 [describe-orderable-db-instance-options](https://docs.aws.amazon.com/cli/latest/reference/rds/describe-orderable-db-instance-options.html) 命令。检查返回值中的以下字段:

• SupportsStorageAutoscaling – 指示数据库实例是否支持存储自动扩展功能。

有关存储的更多信息,请参阅[Amazon RDS 数据库实例存储。](#page-157-1)

#### RDS API

要更改数据库实例的存储自动扩展设置,请使用 Amazon RDS API 操作 [ModifyDBInstance](https://docs.aws.amazon.com/AmazonRDS/latest/APIReference/API_ModifyDBInstance.html)。设置 以下参数:

• MaxAllocatedStorage – 设置存储大小的上限(以 GiB 为单位)。

要验证 Amazon RDS 存储自动扩展功能是否适用于数据库实例,请对现有实例使用 Amazon RDS API [DescribeValidDbInstanceModifications](https://docs.aws.amazon.com/AmazonRDS/latest/APIReference/API_DescribeValidDbInstanceModifications.html) 操作或在创建实例前使用 [DescribeOrderableDBInstanceOptions](https://docs.aws.amazon.com/AmazonRDS/latest/APIReference/API_DescribeOrderableDBInstanceOptions.html) 操作。检查返回值中的以下字段:

• SupportsStorageAutoscaling – 指示数据库实例是否支持存储自动扩展功能。

<span id="page-706-0"></span>有关存储的更多信息,请参阅[Amazon RDS 数据库实例存储。](#page-157-1)

为数据库实例禁用存储自动扩展功能

如果您不再需要 Amazon RDS 自动增加 Amazon RDS 数据库实例的存储空间,则可以关闭存储自动 扩展功能。执行此操作后,您仍可以手动增加数据库实例的存储空间量。

#### 控制台

为数据库实例打开存储自动扩展功能

- 1. 登录AWS Management Console并通过以下网址打开 Amazon RDS 控制台[:https://](https://console.aws.amazon.com/rds/) [console.aws.amazon.com/rds/](https://console.aws.amazon.com/rds/)。
- 2. 在导航窗格中,选择 Databases (数据库)。
- 3. 选择要修改的数据库实例,然后选择修改。将显示修改数据库实例页面。
- 4. 清除存储自动扩展部分中的启用存储自动扩展复选框。有关更多信息,请参阅[修改 Amazon RDS](#page-591-0)  [数据库实例](#page-591-0)。
- 5. 当所有更改都达到您的要求时,选择 Continue (继续) 并查看修改。
- 6. 在确认页面上,检查您的更改。如果更改正确无误,请选择 Modify DB Instance (修改数据库实例) 以保存更改。如果更改错误,请选择 Back (返回) 以编辑您的更改,或者选择 Cancel (取消) 以取 消更改。

立即更改存储自动扩展限制。此设置忽略立即应用设置。

要为数据库实例关闭存储自动扩展功能,请使用 AWS CLI 命令 [modify-db-instance](https://docs.aws.amazon.com/cli/latest/reference/rds/modify-db-instance.html) 和以下参 数:

• --max-allocated-storage – 指定一个与 --allocated-storage 设置相等的值可进一步防止 指定数据库实例的 Amazon RDS 存储自动扩展。

有关存储的更多信息,请参阅[Amazon RDS 数据库实例存储。](#page-157-1)

RDS API

要为数据库实例关闭存储自动扩展,请使用 Amazon RDS API 操作 [ModifyDBInstance](https://docs.aws.amazon.com/AmazonRDS/latest/APIReference/API_ModifyDBInstance.html)。设置以下 参数:

• MaxAllocatedStorage – 指定一个与 AllocatedStorage 设置相等的值可进一步防止指定数据 库实例的 Amazon RDS 存储自动扩展。

有关存储的更多信息,请参阅[Amazon RDS 数据库实例存储。](#page-157-1)

### <span id="page-707-0"></span>升级数据库实例的存储文件系统

大多数 RDS 数据库实例为 RDS for MariaDB、MySQL 和 PostgreSQL 数据库提供的最大存储大小为 64 TiB。但是,一些较旧的 32 位文件系统的存储容量较低。要确定数据库实例的存储容量,可以使用 [describe-valid-db-instance-modifications](https://docs.aws.amazon.com/cli/latest/reference/rds/describe-valid-db-instance-modifications.html) AWS CLI 命令。

如果 RDS 检测到您的一个数据库实例正在运行较旧的文件系统(存储大小为 16 TiB、文件大小限制为 2 TiB 或未优化的写入),则 RDS 控制台会通知您文件系统配置符合升级条件。您可以在数据库实例 详细信息页面的存储面板上查看数据库实例的升级资格。

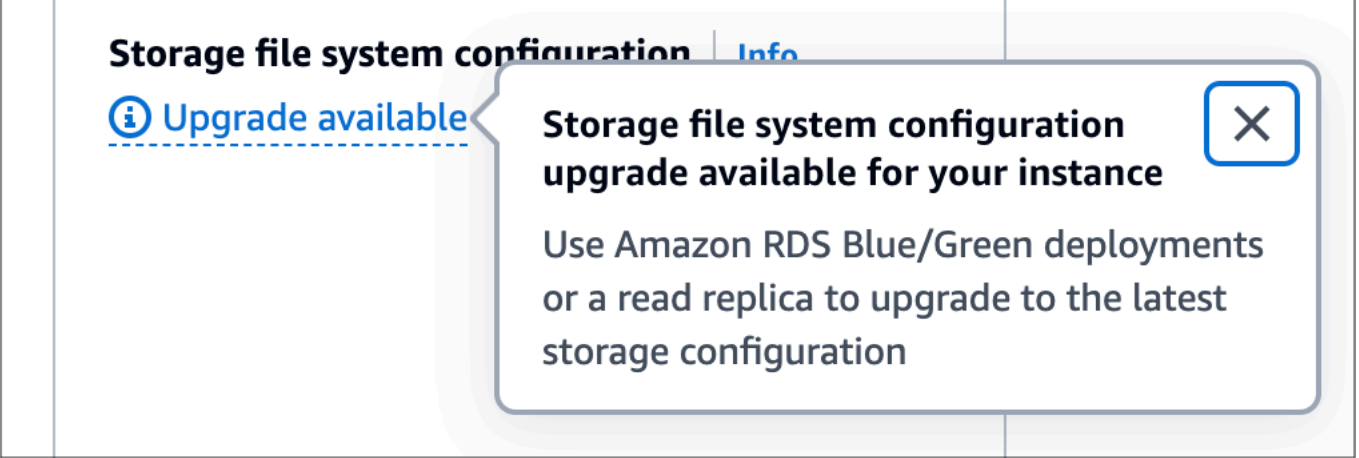

如果您的数据库实例有资格升级文件系统,则可以通过以下两种方式之一执行升级:

- 创建蓝绿部署并指定升级存储文件系统配置。此选项将绿色环境中的文件系统升级到首选配置。然 后,您可以切换蓝绿部署,以将绿色环境升级为新的生产环境。有关详细说明,请参阅 [the section](#page-854-0) [called "创建蓝绿部署"。](#page-854-0)
- 创建数据库实例只读副本并指定升级存储文件系统配置。此选项将只读副本的文件系统升级到首选配 置。您可以将只读副本升级为独立的数据库实例。有关详细说明,请参阅 [the section called "创建只](#page-657-0) [读副本"。](#page-657-0)

升级存储配置是一项 I/O 密集型操作,会导致只读副本和蓝绿部署的创建时间更长。如果源数据库实 例使用预调配 IOPS SSD(io1 或 io2 Block Express)存储,并且您为绿色环境或只读副本预调配的实 例大小为 4xlarge 或更大,则存储升级过程会更快。涉及通用 SSD(gp2)存储的存储升级可能会耗尽 您的 I/O 积分余额,从而导致升级时间更长。有关更多信息,请参阅[the section called "数据库实例存](#page-157-1) [储"。](#page-157-1)

在存储升级过程中,数据库引擎不可用。如果您的源数据库实例的存储消耗量大于或等于分配存储大小 的 90%,则存储升级过程会将为绿色实例或只读副本分配的存储大小增加 10%。

### <span id="page-708-0"></span>修改预调配 IOPS SSD 存储的设置

可利用 Amazon RDS 控制台、AWS CLI 或 Amazon RDS API 修改使用预置 IOPS SSD 存储的数据库 实例的设置。指定存储类型、分配的存储和需要的预调配 IOPS 的数量。该范围取决于数据库引擎和实 例类型。

尽管您可以减少为实例预调配的 IOPS 数量,但无法减小存储大小。

在大多数情况下,扩展存储无需停机,也不会降低服务器的性能。在修改数据库实例的存储 IOPS 后, 数据库实例的状态为 storage-optimization。

**a** Note

存储优化可能耗时数小时。六(6)小时后或在实例上完成存储优化后,您才能进行进一步的 存储修改。

有关每个数据库引擎可用的分配存储空间和预调配 IOPS 范围的信息,请参阅 [预置 IOPS SSD 存储。](#page-158-0)

#### 控制台

#### 更改数据库实例的预置 IOPS 设置

- 1. 登录AWS Management Console并通过以下网址打开 Amazon RDS 控制台[:https://](https://console.aws.amazon.com/rds/) [console.aws.amazon.com/rds/](https://console.aws.amazon.com/rds/)。
- 2. 在导航窗格中,选择 Databases (数据库)。

要筛选数据库实例的列表,对于 Filter databases (筛选数据库),请输入 Amazon RDS 用于筛选结 果的文本字符串。将仅显示其名称包含该字符串的数据库实例。

- 3. 选择具有要修改的预置 IOPS 的数据库实例。
- 4. 选择修改。
- 5. 在修改数据库实例页面上,为存储类型选择预调配 IOPS SSD(io1)或预调配 IOPS SSD(io2)。
- 6. 对于 Provisioned IOPS(预调配 IOPS),输入一个值。

如果为 Allocated storage(分配的存储)或 Provisioned IOPS(预调配 IOPS)指定的值超过其他 参数支持的上限,则会显示一条警告消息。此消息提供了其他参数所需的值范围。

- 7. 选择 Continue (继续)。
- 8. 在 Scheduling of modifications(修改计划)部分中选择 Apply immediately(立即应用),以立即 将存储更改应用于数据库实例。或选择 Apply during the next scheduled maintenance window (在 下一个计划的维护时段内应用) 以在下一个维护时段内应用更改。
- 9. 检查将更改的参数,然后选择修改数据库实例以完成修改。

分配的存储空间或预置 IOPS 的新值会显示在状态列中。

AWS CLI

要更改数据库实例的预置 IOPS 设置,请使用 AWS CLI 命令 [modify-db-instance](https://docs.aws.amazon.com/cli/latest/reference/rds/modify-db-instance.html)。设置以下参 数:

- --storage-type 对于预调配 IOPS,设置为 io1 或 io2。
- --allocated-storage 要为数据库实例分配的存储量(以 GiB 为单位)。
- --iops 数据库实例预置 IOPS 的新数量,以每秒的输入/输出操作数量表示。
- --apply-immediately 使用 --apply-immediately 可立即应用更改。使用 --no-applyimmediately(默认值)可在下一个维护时段内应用更改。

#### RDS API

要更改数据库实例的预调配 IOPS 设置,请使用 Amazon RDS API 操作 [ModifyDBInstance](https://docs.aws.amazon.com/AmazonRDS/latest/APIReference/API_ModifyDBInstance.html)。设置 以下参数:

- StorageType 对于预调配 IOPS,设置为 io1 或 io2。
- AllocatedStorage 要为数据库实例分配的存储量(以 GiB 为单位)。
- Iops 数据库实例的新 IOPS 速率,以每秒的输入/输出操作数量表示。
- ApplyImmediately 将此选项设置为 True 可立即应用更改。将此选项设置为 False(默认值) 可在下一个维护时段内应用更改。

### <span id="page-710-0"></span>I/O 密集型存储修改

Amazon RDS 数据库实例使用 Amazon Elastic Block Store(EBS)卷进行数据库和日志存储。根据所 请求的存储量,RDS(RDS for SQL Server 除外)自动跨多个 Amazon EBS 卷进行条带化以增强性 能。具有 SSD 存储类型的 RDS 数据库实例由 RAID 0 配置中的一个或四个条带化 Amazon EBS 卷提 供支持。根据设计,RDS 数据库实例的存储修改操作对正在进行的数据库操作的影响极小。

在大多数情况下,存储扩展修改完全卸载到 Amazon EBS 层,并且对于数据库是透明的。该过程通常 在几分钟内完成。但是,一些较旧的 RDS 存储卷需要不同的过程来修改大小、预调配 IOPS 或存储类 型。这涉及使用潜在 I/O 密集型操作制作数据的完整副本。

如果以下任何因素适用,则存储修改将使用 I/O 密集型操作:

- 源存储类型是磁性的。磁性存储不支持弹性卷修改。
- RDS 数据库实例不在单卷或四卷的 Amazon EBS 布局上。您可以使用增强监控指标查看 RDS 数据 库实例上正在使用的 Amazon EBS 卷的数量。有关更多信息,请参阅[在 RDS 控制台中查看操作系](#page-1195-0) [统指标](#page-1195-0)。
- 修改请求的目标大小对于 RDS for MariaDB、MySQL 和 PostgreSQL 实例将分配的存储空间增加到 400GiB 以上,而对于 RDS for Oracle 则增加到 200GiB 以上。当存储自动扩展操作将数据库实例的 分配存储大小增加到超过这些阈值时,其效果相同。

如果您的存储修改涉及 I/O 密集型操作,则会消耗 I/O 资源并增加数据库实例的负载。如果使用涉及通 用 SSD(gp2)存储的 I/O 密集型操作进行存储修改,则可能会耗尽 I/O 积分余额,从而导致转换时间 更长。

作为最佳做法,我们建议将这些存储修改请求安排在高峰时段以外,以帮助减少完成存储修改操作所需 的时间。或者,您可以创建数据库实例的只读副本,并在只读副本上执行存储修改。然后,将只读副本 提升为主数据库实例。有关更多信息,请参阅[使用数据库实例只读副本](#page-649-0)。

有关更多信息,请参阅[当我尝试增加分配的存储时,为什么 Amazon RDS 数据库实例卡在修改状态?](https://aws.amazon.com/premiumsupport/knowledge-center/rds-stuck-modifying/)

### <span id="page-711-0"></span>修改通用型 SSD(gp3)存储的设置

可以利用 Amazon RDS 控制台、AWS CLI 或 Amazon RDS API 修改使用通用型 SSD(gp3)存储的 数据库实例的设置。指定所需的存储类型、分配的存储、预调配 IOPS 数量以及存储吞吐量。

尽管您可以减少数据库实例的预调配 IOPS 数量和存储吞吐量,但无法减小存储大小。

在大多数情况下,扩展存储无需任何停机。在修改数据库实例的存储 IOPS 后,数据库实例的状态为 storage-optimization。在存储优化期间,您可以预期延迟会增加,但仍处于个位数毫秒范围内。在修改 存储后,数据库实例可以完全正常运行。

#### **a** Note

在实例上完成存储优化的六 (6) 小时后,您才能进行进一步的存储修改。

有关每个数据库引擎可用的已分配存储、预调配 IOPS 和存储吞吐量范围的信息,请参阅 [gp3 存储](#page-163-0) [\(推荐\)](#page-163-0)。

#### 控制台

#### 更改数据库实例的存储性能设置

- 1. 登录 AWS Management Console 并通过以下网址打开 Amazon RDS 控制台:https:// [console.aws.amazon.com/rds/](https://console.aws.amazon.com/rds/)。
- 2. 在导航窗格中,选择 Databases (数据库)。

要筛选数据库实例的列表,对于 Filter databases (筛选数据库),请输入 Amazon RDS 用于筛选结 果的文本字符串。将仅显示其名称包含该字符串的数据库实例。

- 3. 选择具有要修改的 gp3 存储的数据库实例。
- 4. 选择 Modify(修改)。
- 5. 在 Modify DB Instance(修改数据库实例)页面上,为 Storage type(存储类型)选择 General Purpose SSD (gp3) [通用型 SSD (gp3) ],然后执行以下操作:

a. 对于 Provisioned IOPS(预调配 IOPS),选择一个值。

如果为 Allocated storage(分配的存储)或 Provisioned IOPS(预调配 IOPS)指定的值超过 其他参数支持的上限,则会显示一条警告消息。此消息提供了其他参数所需的值范围。

b. 对于 Storage throughput(存储吞吐量),选择一个值。

如果为 Provisioned IOPS(预调配 IOPS)或 Storage throughput(存储吞吐量)指定的值超 过其他参数支持的上限,则会显示一条警告消息。此消息提供了其他参数所需的值范围。

- 6. 选择 Continue (继续)。
- 7. 在 Scheduling of modifications(修改计划)部分中选择 Apply immediately(立即应用),以立即 将存储更改应用于数据库实例。或选择 Apply during the next scheduled maintenance window (在 下一个计划的维护时段内应用) 以在下一个维护时段内应用更改。
- 8. 检查将更改的参数,然后选择修改数据库实例以完成修改。

预调配 IOPS 的新值会显示在 Status(状态)列中。

#### AWS CLI

要更改数据库实例的存储性能设置,请使用 AWS CLI 命令 modi f y -db - inst ance。设置以下参数:

- --storage-type 对于通用型 SSD(gp3),设置为 gp3。
- --allocated-storage 要为数据库实例分配的存储量(以 GiB 为单位)。
- --iops 数据库实例预置 IOPS 的新数量,以每秒的输入/输出操作数量表示。
- --storage-throughput 数据库实例新的存储吞吐量,以 MiBps 表示。
- --apply-immediately 使用 --apply-immediately 可立即应用更改。使用 --no-applyimmediately(默认值)可在下一个维护时段内应用更改。

#### RDS API

要更改数据库实例的存储性能设置,请使用 Amazon RDS API 操作 [ModifyDBInstance](https://docs.aws.amazon.com/AmazonRDS/latest/APIReference/API_ModifyDBInstance.html)。设置以下 参数:

- StorageType 对于通用型 SSD(gp3),设置为 gp3。
- AllocatedStorage 要为数据库实例分配的存储量(以 GiB 为单位)。
- Iops 数据库实例的新 IOPS 速率,以每秒的输入/输出操作数量表示。
- StorageThroughput 数据库实例新的存储吞吐量,以 MiBps 表示。
- ApplyImmediately 将此选项设置为 True 可立即应用更改。将此选项设置为 False(默认值) 可在下一个维护时段内应用更改。

### <span id="page-713-0"></span>使用专用日志卷(DLV)

您可以将专用日志卷(DLV)用于使用预调配 IOPS(PIOPS)存储的数据库实例。DLV 将 PostgreSQL 数据库事务日志、MySQL/MariaDB 重做日志和二进制日志移动到与包含数据库表的卷不 同的存储卷中。DLV 可以提高事务写入日志的效率和一致性。DLV 非常适合分配了较大存储空间、每 秒 I/O(IOPS)要求较高或工作负载对延迟敏感的数据库。

DLV 支持 PIOPS 存储(io1 和 io2 Block Express),创建它们时的固定大小为 1000GiB,预调配 IOPS 为 3000。

对于以下版本,Amazon RDS 在所有 AWS 区域都支持 DLV:

- MariaDB 10.6.7 及更高的 10 版本
- MySQL 8.0.28 及更高的 8 版本
- PostgreSQL 13.10 及更高的 13 版本、14.7 及更高的 14 版本,以及 15.2 及更高的 15 版本

RDS 对多可用区部署支持 DLV。修改或创建多可用区实例时,会同时为主实例和辅助实例创建 DLV。

RDS 对于只读副本支持 DLV。如果主数据库实例启用了 DLV,则启用 DLV 后创建的所有只读副本也 将具有 DLV。除非经过明确修改,否则在切换到 DLV 之前创建的任何只读副本都不会启用 DLV。我们 建议在启用 DLV 之前连接到主实例的所有只读副本也要手动修改为具有 DLV。

**a** Note

对于 5 TiB 或更大的数据库配置, 建议使用专用日志卷。

有关每个数据库引擎可用的已分配存储、预调配 IOPS 和存储吞吐量范围的信息,请参阅 [预置 IOPS](#page-158-0)  [SSD 存储。](#page-158-0)

#### 创建数据库实例时启用 DLV

您可以使用 AWS Management Console、AWS CLI 或 RDS API 创建启用了 DLV 的数据库实例。

### 控制台

在新数据库实例上启用 DLV

- 1. 登录 AWS Management Console 并通过以下网址打开 Amazon RDS 控制台: https:// [console.aws.amazon.com/rds/](https://console.aws.amazon.com/rds/)。
- 2. 选择创建数据库。
- 3. 在创建数据库实例页面上,选择支持 DLV 的数据库引擎。
- 4. 对于存储:
	- a. 选择预调配 IOPS SSD (io1)或预调配 IOPS SSD (io2)。
	- b. 输入所需的分配的存储空间和预调配 IOPS。
	- c. 展开专用日志卷,然后选择开启专用日志卷。

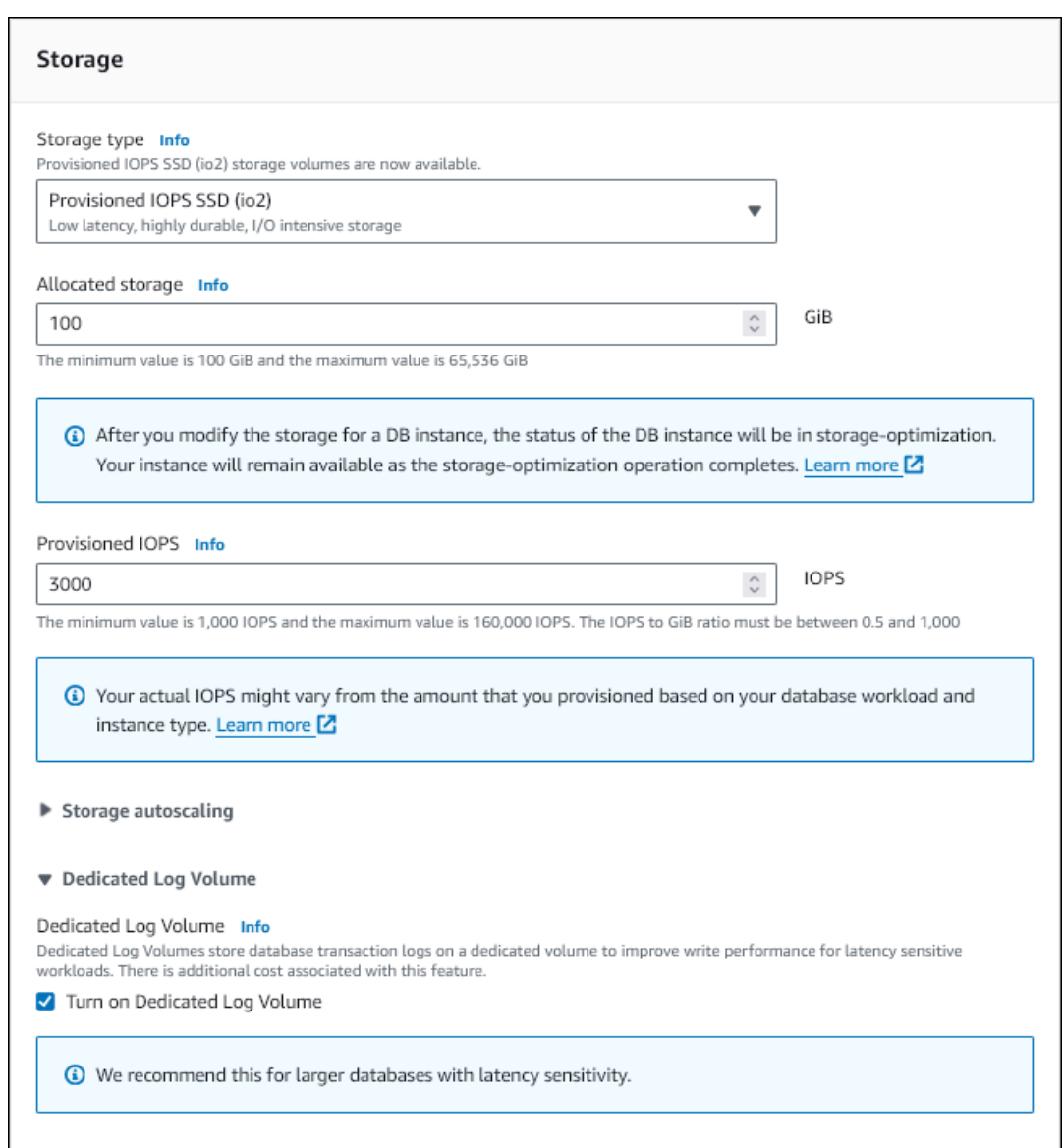

### 5. 根据需要选择其它设置。

6. 选择创建数据库。

创建数据库后,专用日志卷的值将显示在数据库详细信息页面的配置选项卡上。

CLI

要在创建数据库实例时使用预调配 IOPS 存储启用 DLV, 请使用 AWS CLI 命令 [create-db-instance。](https://docs.aws.amazon.com/cli/latest/reference/rds/create-db-instance.html) 设置以下参数:

• --dedicated-log-volume – 启用专用日志卷。

 $\overline{\phantom{a}}$ 

- --storage-type 对于预调配 IOPS,设置为 io1 或 io2。
- --allocated-storage 要为数据库实例分配的存储量(以 GiB 为单位)。
- --iops 数据库实例的预调配 IOPS 的数量,以每秒的 I/O 操作数量表示。

#### RDS API

要在创建数据库实例时使用预调配 IOPS 存储启用 DLV,请使用 Amazon RDS API 操作 [CreateDBInstance。](https://docs.aws.amazon.com/AmazonRDS/latest/APIReference/API_CretaeDBInstance.html)设置以下参数:

- DedicatedLogVolume 要启用专用日志卷,请设置为 true。
- StorageType 对于预调配 IOPS,设置为 io1 或 io2。
- AllocatedStorage 要为数据库实例分配的存储量(以 GiB 为单位)。
- Iops 数据库实例的 IOPS 速率,以每秒的 I/O 操作数量表示。

### 在现有数据库实例上启用 DLV

您可以使用 AWS Management Console、AWS CLI 或 RDS API 修改数据库实例来启用 DLV。

在修改数据库实例的 DLV 设置后,必须重启数据库实例。

#### 控制台

#### 在现有数据库实例上启用 DLV

- 1. 登录 AWS Management Console 并通过以下网址打开 Amazon RDS 控制台:[https://](https://console.aws.amazon.com/rds/)  [console.aws.amazon.com/rds/](https://console.aws.amazon.com/rds/)。
- 2. 在导航窗格中,选择 Databases (数据库)。

要筛选数据库实例的列表,对于 Filter databases (筛选数据库),请输入 Amazon RDS 用于筛选结 果的文本字符串。将仅显示其名称包含该字符串的数据库实例。

- 3. 选择具有要修改的预调配 IOPS 存储的数据库实例。
- 4. 选择 Modify(修改)。
- 5. 在修改数据库实例页面上:
	- 对于存储,展开专用日志卷,然后选择开启专用日志卷。
- 6. 选择继续。
- 7. 选择立即应用可立即将更改应用到数据库实例。或选择 Apply during the next scheduled maintenance window (在下一个计划的维护时段内应用) 以在下一个维护时段内应用更改。
- 8. 检查将更改的参数,然后选择修改数据库实例以完成修改。

专用日志卷的新值将显示在数据库详细信息页面的配置选项卡上。

CLI

要使用预调配 IOPS 存储在现有数据库实例上启用或禁用 DLV,请使用 AWS CLI 命令 [modify-db](https://docs.aws.amazon.com/cli/latest/reference/rds/modify-db-instance.html)[instance](https://docs.aws.amazon.com/cli/latest/reference/rds/modify-db-instance.html)。设置以下参数:

• --dedicated-log-volume – 启用专用日志卷。

使用 --no-dedicated-log-volume(默认值)将禁用专用日志卷。

• --apply-immediately – 使用 --apply-immediately 可立即应用更改。

使用 --no-apply-immediately(默认值)可在下一个维护时段内应用更改。

RDS API

要使用预调配 IOPS 存储在现有数据库实例上启用或禁用 DLV,请使用 Amazon RDS API 操作 [ModifyDBInstance](https://docs.aws.amazon.com/AmazonRDS/latest/APIReference/API_ModifyDBInstance.html)。设置以下参数:

• DedicatedLogVolume – 将此选项设置为 true 可启用专用日志卷。

将此选项设置为 false 可禁用专用日志卷。这是默认值。

• ApplyImmediately – 将此选项设置为 True 可立即应用更改。

将此选项设置为 False (默认值)可在下一个维护时段内应用更改。

# 删除数据库实例

您可以使用 AWS Management Console、AWS CLI 或 RDS API 删除数据库实例。如果要删除 Aurora 数据库集群中的数据库实例,请参阅[删除 Aurora 数据库集和数据库实例。](https://docs.aws.amazon.com/AmazonRDS/latest/AuroraUserGuide/USER_DeleteCluster.html)

#### 主题

- [删除数据库实例的先决条件](#page-718-0)
- [删除数据库实例时的注意事项](#page-718-1)
- [删除数据库实例](#page-719-0)

### <span id="page-718-0"></span>删除数据库实例的先决条件

在尝试删除数据库实例之前,确保删除保护已关闭。原定设置情况下,对于使用控制台创建的数据库实 例,删除保护处于开启状态。

如果您的数据库实例开启了删除保护,则可以通过修改实例设置将该功能关闭。在数据库详细信息页面 中选择修改或调用 [modify-db-instance](https://docs.aws.amazon.com/cli/latest/reference/rds/modify-db-instance.html) 命令。此操作不会导致中断。有关更多信息,请参阅[数据库实例](#page-593-0) [的设置](#page-593-0)。

### <span id="page-718-1"></span>删除数据库实例时的注意事项

删除数据库实例会影响实例的可恢复性、备份可用性和只读副本状态。请考虑以下问题:

- 您可以选择是否创建最终数据库快照。您有以下选项:
	- 如果拍摄最终快照,则可以使用此快照来还原删除的数据库实例。RDS 会保留最终快照和您之前 拍摄的任何手动快照。如果数据库实例不是 Available 状态,则无法为其创建最终数据库快照。 有关更多信息,请参阅[查看Amazon RDS 数据库实例状态。](#page-1003-0)
	- 如果您不创建最终快照,删除实例的速度会更快。缺点是没有稍后可以还原的最终快照。如果您决 定还原已删除的数据库实例,请保留自动备份或使用较早的手动快照将数据库实例还原到该较早快 照的时间点。
- 您可以选择是否保留自动备份。您有以下选项:
	- 如果您保留自动备份,RDS 会在您删除数据库实例时对该实例有效的保留期内保留这些备份。您 可以使用自动备份将数据库实例还原到保留期内的某个时间,但不能还原到保留期后的某个时间。 无论是否创建最终数据库快照,保留期都有效。要[删除保留的自动备](#page-885-0)份,请参阅删除保留的自动备 [份](#page-885-0)。
- 保留的自动备份和手动快照会一直产生账单费用,直到将其删除为止。有关更多信息,请参阅[保留](#page-885-1) [成本](#page-885-1)。
- 如果您不保留自动备份,RDS 会删除与您的数据库实例位于同一 AWS 区域中的自动备份。您 无法恢复这些备份。如果您的自动备份已复制到另一个 AWS 区域,即使您不选择保留自动备 份,RDS 也会保留这些备份。有关更多信息,请参阅[将自动备份复制到其他 AWS 区域。](#page-891-0)

**a** Note

通常,如果您创建最终数据库快照,则不需要保留自动备份。

- 当您删除数据库实例时,RDS 不会删除手动数据库快照。有关更多信息,请参阅[为单可用区数据库](#page-908-0) [实例创建数据库快照](#page-908-0)。
- 如果您想删除所有 RDS 资源,请注意以下资源会产生账单费用:
	- 数据库实例
	- 数据库快照
	- 数据库集群

如果您购买了预留实例,则将根据您在购买实例时达成的合同对这些实例进行计费。有关更多信息, 请参阅[Amazon RDS 的预留数据库实例。](#page-270-0)您可以使用 AWS Cost Explorer 获取所有 AWS 资源的账 单信息。有关更多信息,请参阅[使用 AWS Cost Explorer 分析成本。](https://docs.aws.amazon.com/cost-management/latest/userguide/ce-what-is.html)

- 如果您在同一 AWS 区域中删除具有只读副本的数据库实例,则每个只读副本都会自动提升为独立的 数据库实例。有关更多信息,请参阅[将只读副本提升为独立的数据库实例](#page-659-0)。如果您的数据库实例在不 同 AWS 区域中具有只读副本,请参阅[跨区域复制注意事项以](#page-672-0)了解与删除跨区域只读副本的源数据库 实例相关的信息。
- 当数据库实例的状态为 deleting 时,其 CA 证书值不会显示在 RDS 控制台中或 AWS CLI 命令或 RDS API 操作的输出中。有关 CA 证书的更多信息,请参阅 [使用 SSL/TLS 加密与数据库实例或集](#page-4103-0) [群的连接](#page-4103-0)。
- 删除数据库实例所需的时间会有所不同,具体取决于备份保留期(也即,要删除的备份数)、删除的 数据量以及是否拍摄最终快照。

### <span id="page-719-0"></span>删除数据库实例

您可以使用 AWS Management Console、AWS CLI 或 RDS API 删除数据库实例。您必须执行以下操 作 ·

• 提供数据库实例的名称
• 启用或禁用保留自动备份的选项

### **a** Note

当数据库实例启用了删除保护时,您无法删除该实例。有关更多信息,请参阅[删除数据库实例](#page-718-0) [的先决条件](#page-718-0)。

### 控制台

#### 删除数据库实例

- 1. 登录AWS Management Console并通过以下网址打开 Amazon RDS 控制台[:https://](https://console.aws.amazon.com/rds/) [console.aws.amazon.com/rds/](https://console.aws.amazon.com/rds/)。
- 2. 在导航窗格中,选择 Databases (数据库),然后选择要删除的数据库实例。
- 3. 对于 Actions,选择 Delete。
- 4. 要为数据库实例创建最终数据库快照,请选择是否创建最终快照?。
- 5. 如果选择创建最终快照,请输入最终快照名称。
- 6. 要保留自动备份,请选择 Retain automated backups (保留自动备份)。
- 7. 在框中输入 **delete me**。
- 8. 选择 删除。

AWS CLI

要查找您的账户中数据库实例的实例 ID,请调用 [describe-db-instances](https://docs.aws.amazon.com/cli/latest/reference/rds/describe-db-instances.html) 命令:

```
aws rds describe-db-instances --query 'DBInstances[*].[DBInstanceIdentifier]' --output 
text
```
要使用 AWS CLI 删除数据库实例,请结合以下选项调用 [delete-db-instance](https://docs.aws.amazon.com/cli/latest/reference/rds/delete-db-instance.html) 命令:

- --db-instance-identifier
- --final-db-snapshot-identifier 或者 --skip-final-snapshot

Example 有最终快照,但无保留的自动备份

### 对于 Linux、macOS 或 Unix:

```
aws rds delete-db-instance \ 
    --db-instance-identifier mydbinstance \ 
    --final-db-snapshot-identifier mydbinstancefinalsnapshot \ 
    --delete-automated-backups
```
对于 Windows ·

```
aws rds delete-db-instance ^ 
    --db-instance-identifier mydbinstance ^ 
    --final-db-snapshot-identifier mydbinstancefinalsnapshot ^ 
    --delete-automated-backups
```
Example 有保留的自动备份,但无最终快照

对于 Linux、macOS 或 Unix:

```
aws rds delete-db-instance \ 
    --db-instance-identifier mydbinstance \ 
    --skip-final-snapshot \ 
    --no-delete-automated-backups
```
对于 Windows:

```
aws rds delete-db-instance ^ 
    --db-instance-identifier mydbinstance ^ 
    --skip-final-snapshot ^ 
    --no-delete-automated-backups
```
RDS API

要使用 Amazon RDS API 删除数据库实例,请使用以下参数调用 [DeleteDBInstance](https://docs.aws.amazon.com/AmazonRDS/latest/APIReference/API_DeleteDBInstance.html) 操作:

- DBInstanceIdentifier
- FinalDBSnapshotIdentifier 或者 SkipFinalSnapshot

多可用区部署可以有一个备用或两个备用数据库实例。当部署有一个备用数据库实例时,称为多可用区 数据库实例部署。多可用区数据库实例部署有一个备用数据库实例,可提供故障转移支持,但不提供读 取流量。当部署有两个备用数据库实例时,称为多可用区数据库集群部署。多可用区数据库集群部署具 有备用数据库实例,可提供故障转移支持,还可以提供读取流量。

您可以使用 AWS Management Console 来确定多可用区部署是多可用区数据库实例部署还是多可用区 数据库集群部署。在导航窗格中,选择 Databases(数据库),然后选择数据库标识符。

- 多可用区数据库实例部署具有以下特征:
	- 数据库实例只有一行。
	- Role(角色)的值为 Instance(实例)或 Primary(主要)。
	- Multi-AZ(多可用区)的值为 Yes(是)。
- 多可用区数据库集群部署具有以下特征:
	- 有一个集群级行,其下有三个数据库实例行。
	- 对于群集级行,Role(角色)的值为 Multi-AZ DB cluster(多可用区数据库集群)。
	- 对于每个实例级行,Role(角色)的值为 Writer instance(写入器实例)或 Reader instance(读 取器实例)。
	- 对于每个实例级行,Multi-AZ(多可用区)的值为 3 Zones(3 个区域)。

# 主题

- [多可用区数据库实例部署](#page-723-0)
- [多可用区数据库集群部署](#page-730-0)

此外, 以下主题同时适用干数据库实例和多可用区数据库集群:

- [the section called "为 RDS 资源添加标签"](#page-678-0)
- [the section called "使用 ARN"](#page-688-0)
- [the section called "使用存储"](#page-698-0)
- [the section called "维护数据库实例"](#page-621-0)
- [the section called "升级引擎版本"](#page-635-0)

# <span id="page-723-0"></span>多可用区数据库实例部署

Amazon RDS 使用带有一个备用数据库实例的多可用区部署为数据库实例提供高可用性和故障转移支 持。这种类型的部署称为多可用区数据库实例部署。Amazon RDS 使用几种不同的技术来提供此故障 转移支持。用于 MariaDB、MySQL、Oracle、PostgreSQL 和 RDS Custom for SQL Server 数据库实 例的多可用区部署使用 Amazon 失效转移技术。Microsoft SQL Server 数据库实例使用 SQL Server 数 据库镜像 (DBM) 或 Always On 可用性组 (AG)。有关多可用区的 SQL Server 版本支持的信息,请参 阅[Amazon RDS for Microsoft SQL Server 多可用区部署](#page-2400-0)。有关将 RDS Custom for SQL Server 用于多 可用区的信息,请参阅[管理 RDS Custom for SQL Server 的多可用区部署。](#page-1740-0)

在多可用区数据库实例部署中,Amazon RDS 会自动在不同可用区中配置和维护一个同步备用副本。 主数据库实例将跨可用区同步复制到备用副本,以提供数据冗余并在系统备份期间将延迟峰值降至最 小。在计划内的系统维护期间,运行具有高可用性的数据库实例可以提高可用性。它还可以帮助您保 护数据库,以防数据库实例发生故障和可用区中断。有关可用区的更多信息,请参阅[区域、可用区和](#page-173-0) [Local Zones](#page-173-0)。

**a** Note

高可用性选项不是只读场景的扩缩解决方案。您不能使用备用副本来提供读取流量。要提供只 读流量,请使用多可用区数据库集群或只读副本。有关多可用区数据库集群的更多信息,请参 阅 [多可用区数据库集群部署](#page-730-0)。有关只读副本的更多信息,请参阅 [使用数据库实例只读副本。](#page-649-0)

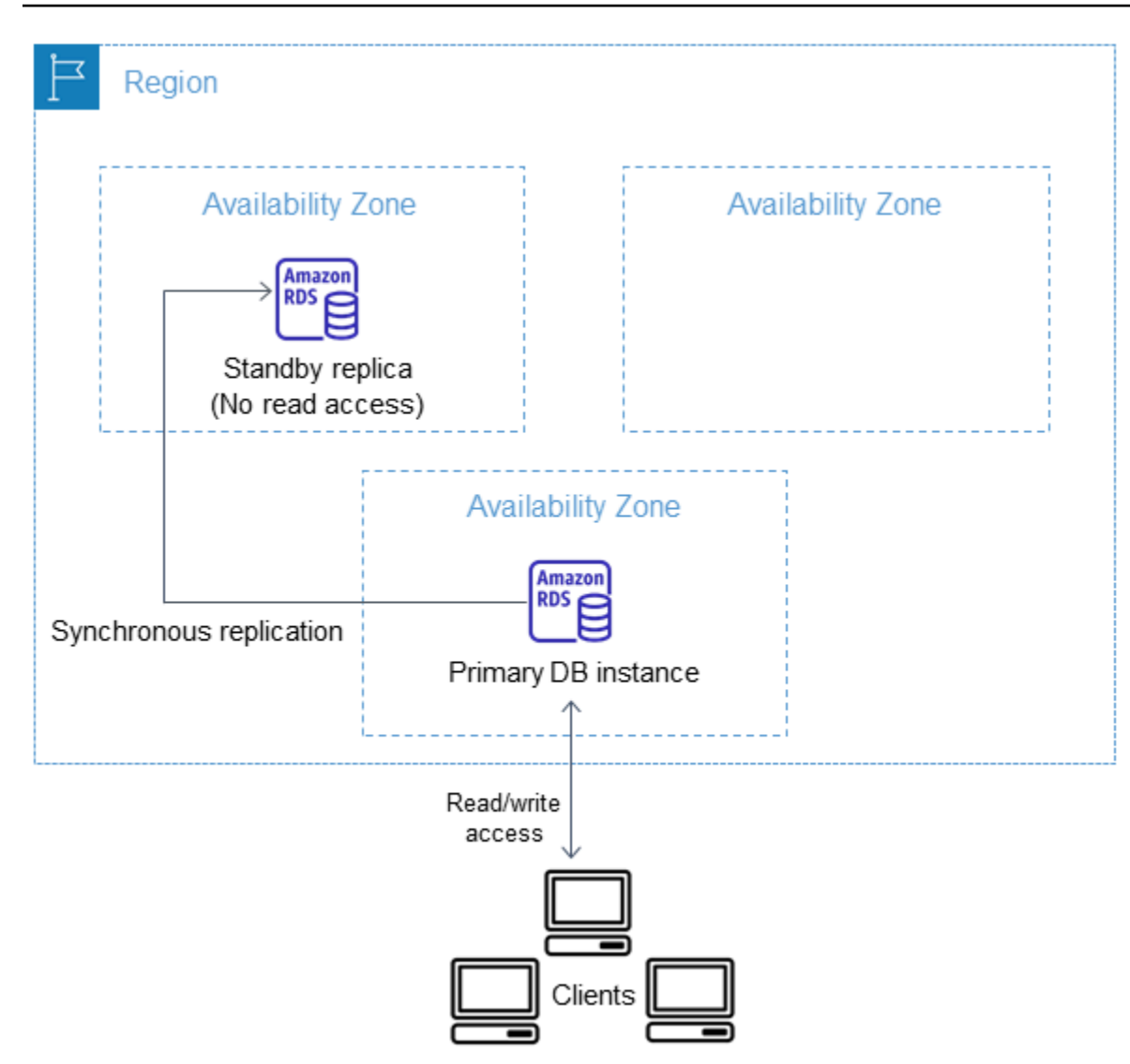

使用 RDS 控制台,您只需在创建数据库实例时指定多可用区,即可创建多可用区数据库部署。您可以 使用控制台修改数据库实例并指定多可用区选项,从而将现有数据库实例转换为多可用区数据库实例 部署。您还可以使用 AWS CLI 或 Amazon RDS API 指定多可用区数据库实例部署。使用 [create-db](https://docs.aws.amazon.com/cli/latest/reference/rds/create-db-instance.html)[instance](https://docs.aws.amazon.com/cli/latest/reference/rds/create-db-instance.html) 或 [modify-db-instance](https://docs.aws.amazon.com/cli/latest/reference/rds/modify-db-instance.html) CLI 命令, 或者 [CreateDBInstance](https://docs.aws.amazon.com/AmazonRDS/latest/APIReference/API_CreateDBInstance.html) 或 [ModifyDBInstance](https://docs.aws.amazon.com/AmazonRDS/latest/APIReference/API_ModifyDBInstance.html) API 操作。

RDS 控制台显示备用副本的可用区(称为辅助可用区)。您还可以使用 [describe-db-instances](https://docs.aws.amazon.com/cli/latest/reference/rds/describe-db-instances.html) CLI 命 令或 [DescribeDBInstances](https://docs.aws.amazon.com/AmazonRDS/latest/APIReference/API_DescribeDBInstances.html) API 操作来查找辅助可用区。

与单可用区部署相比,使用多可用区数据库部署的数据库实例会增加写入和提交延迟。这可能是因为发 生了同步数据复制。尽管 AWS 设计用于在可用区之间提供低延迟网络连接,但如果您的部署故障转移 到备用副本,延迟可能会发生变化。对于生产工作负载,我们建议您使用预置 IOPS(每秒输入/输出操 作数)以获得快速、一致的性能。有关数据库实例类的更多信息,请参阅 [数据库实例类。](#page-51-0)

# 将数据库实例修改为多可用区数据库部署

如果您有一个单可用区部署的数据库实例,并且要将它修改为多可用区数据库实例部署(对于 Amazon Aurora 之外的引擎),则 Amazon RDS 执行几个操作:

1. 拍摄主数据库实例的 Amazon Elastic Block Store(EBS)卷的快照。

2. 从快照中为备用副本创建新卷。这些卷在后台初始化,并在数据完全初始化后达到最大卷性能。

3. 开启主副本卷与备用副本卷之间的同步块级复制。

#### **A** Important

使用快照创建备用实例,可避免在从单可用区转换到多可用区时出现停机,但您会在转换到多 可用区期间与转换后体验到明显的性能影响。对于对写入延迟敏感的工作负载而言,这可能会 产生很大的影响。

尽管该功能可以快速从快照中还原大型卷,但由于同步复制,它可能会导致 I/O 操作的延迟大 大提高。这种延迟可能会影响您的数据库性能。作为最佳实践,我们强烈建议不要在生产数据 库实例上执行多可用区转换。

为避免影响当前为敏感工作负载提供服务的数据库实例的性能,请创建只读副本并在只读副本 上启用备份。将只读副本转换为多可用区,然后运行查询,以将数据加载到只读副本的卷中 (在两个可用区上)。然后,将只读副本提升为主数据库实例。有关更多信息,请参阅[使用数](#page-649-0) [据库实例只读副本](#page-649-0)。

有两种方法可将数据库实例修改为多可用区数据库实例部署:

#### 主题

- [使用 RDS 控制台转换为多可用区数据库实例部署](#page-725-0)
- [将数据库实例修改为多可用区数据库部署](#page-726-0)

<span id="page-725-0"></span>使用 RDS 控制台转换为多可用区数据库实例部署

您可以使用 RDS 控制台将数据库实例转换为多可用区数据库实例部署。

您只能使用控制台来完成转换。要使用 AWS CLI 或 RDS API,请按[照将数据库实例修改为多可用区数](#page-726-0) [据库部署](#page-726-0)中的说明操作。

### 使用 RDS 控制台转换为多可用区数据库实例部署

- 1. 登录 AWS Management Console 并通过以下网址打开 Amazon RDS 控制台:[https://](https://console.aws.amazon.com/rds/)  [console.aws.amazon.com/rds/](https://console.aws.amazon.com/rds/)。
- 2. 在导航窗格中,选择数据库,然后选择要修改的数据库实例。
- 3. 从 Actions(操作)中,选择 Convert to Multi-AZ deployment(转换为多可用区部署)。
- 4. 在确认页面上,选择 Apply immediately(立即应用)以立即应用更改。选择此选项不会导致停 机,但可能会对性能产生影响。或者,您可以选择在下一个维护时段内应用更新。有关更多信息, 请参阅[计划修改设置](#page-592-0)。
- 5. 选择 Convert to Multi-AZ(转换为多可用区)。

<span id="page-726-0"></span>将数据库实例修改为多可用区数据库部署

您可以通过以下方式将数据库实例修改为多可用区数据库实例部署:

- 使用 RDS 控制台,修改数据库实例,并将 Multi-AZ deployment(多可用区部署)设置为 Yes(是)。
- 使用 AWS CLI,调用 [modify-db-instance](https://docs.aws.amazon.com/cli/latest/reference/rds/modify-db-instance.html) 命令,然后设置 --multi-az 选项。
- 使用 RDS API,调用 [ModifyDBInstance](https://docs.aws.amazon.com/AmazonRDS/latest/APIReference/API_ModifyDBInstance.html) 操作并将 Mu1tiAZ 参数设置为 true。

有关修改数据库实例的信息,请参阅[修改 Amazon RDS 数据库实例](#page-591-0)。在修改完成后,Amazon RDS 会 触发事件 (RDS-EVENT-0025),表示该过程已完成。您可以监控 Amazon RDS 事件。有关事件的更多 信息,请参阅[使用 Amazon RDS 事件通知](#page-1275-0)。

# Amazon RDS 的故障转移过程

如果由于基础设施缺陷而导致数据库实例发生计划内或计划外的中断时,此时如果您已启用多可用区, 则 Amazon RDS 会自动切换到另一个可用区中的备用副本。完成故障转移所用的时间取决于在主数据 库实例变为不可用时的数据库活动和其他条件。故障转移时间通常为 60–120 秒。不过,事务较多或时 间较长的恢复过程可能延长故障转移时间。完成故障转移后,RDS 控制台还需要一段时间才能反映新 的可用区。

**a** Note

在重启数据库实例时,可以手动强制执行故障转移。有关更多信息,请参阅"[重启中的数据库实](#page-645-0) [例](#page-645-0)"。

Amazon RDS 会自动处理故障转移,因此,您可以尽快恢复数据库操作而无需管理干预。如果出现下 表中描述的任一情况,主数据库实例会自动切换到备用副本:您可以在事件日志中查看这些故障转移原 因。

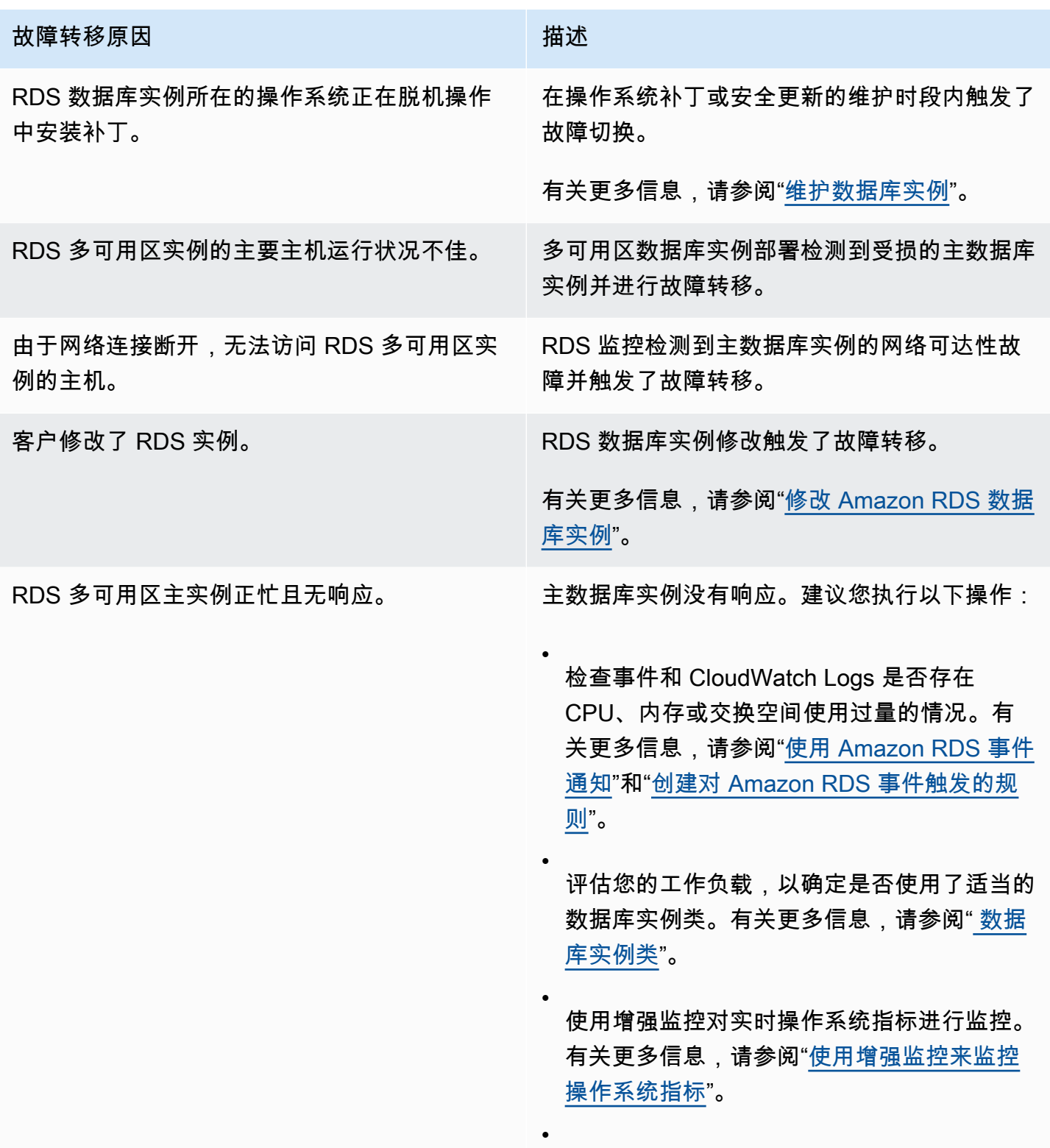

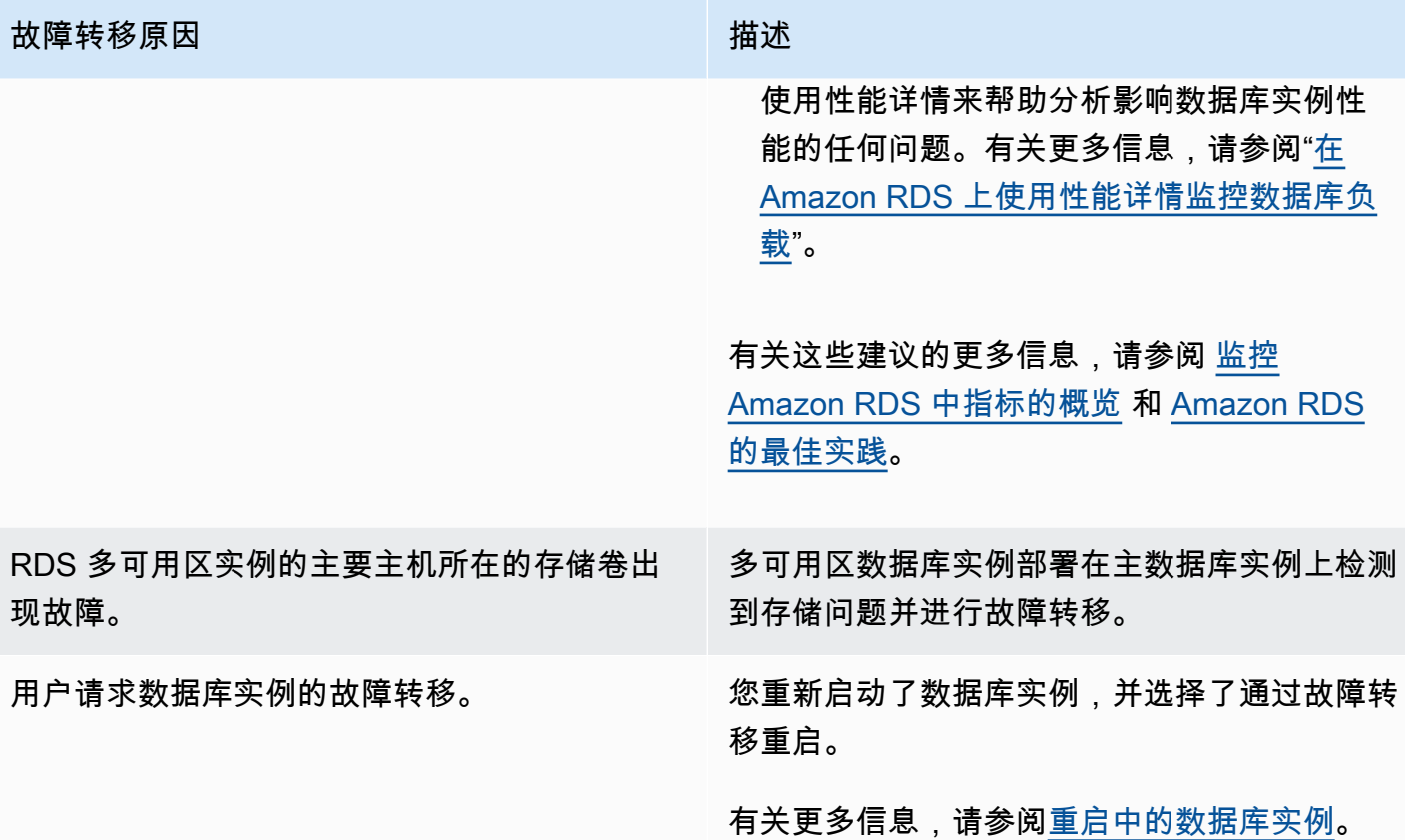

要确定多可用区数据库实例是否发生故障转移,您可以执行以下操作:

- 将数据库事件订阅设置为在故障转移启动时向您发送电子邮件或 SMS 通知。有关事件的更多信息, 请参阅 [使用 Amazon RDS 事件通知。](#page-1275-0)
- 使用 RDS 控制台或 API 操作查看数据库事件。
- 使用 RDS 控制台和 API 操作查看多可用区数据库实例部署的当前状态。

有关如何响应故障转移、缩短恢复时间以及 Amazon RDS 的其他最佳实践的信息,请参阅 [Amazon](#page-435-0)  [RDS 的最佳实践。](#page-435-0)

设置 DNS 名称查找的 JVM TTL

故障转移机制自动更改数据库实例的域名系统 (DNS) 记录,使其指向备用数据库实例。因此,您需要 重新建立与数据库实例之间的所有现有连接。在 Java 虚拟机 (JVM) 环境中,由于 Java DNS 缓存机制 的工作原理,您可能需要重新配置 JVM 设置。

JVM 缓存 DNS 名称查找。当 JVM 将主机名解析为 IP 地址时,它会在指定时间段内 (称为存活时间 (TTL)) 缓存 IP 地址。

由于 AWS 资源使用偶尔变更的 DNS 名称条目,因此建议您为 JVM 配置的 TTL 值不超过 60 秒。这 样做可确保在资源的 IP 地址发生更改时,您的应用程序可以通过重新查询 DNS 来接收和使用资源的 新 IP 地址。

对于一些 Java 配置,将设置 JVM 默认 TTL,以便在重新启动 JVM 之前绝不刷新 DNS 条目。因此, 如果 AWS 资源的 IP 地址在应用程序仍在运行时发生更改,则在您手动重新启动 JVM 并刷新缓存的 IP 信息之前,将无法使用该资源。在此情况下,设置 JVM 的 TTL,以便定期刷新其缓存的 IP 信息是 极为重要的。

您可以通过检索 [networkaddress.cache.ttl](https://docs.oracle.com/javase/7/docs/technotes/guides/net/properties.html) 属性值来获取 JVM 的原定设置 TTL:

String ttl = java.security.Security.getProperty("networkaddress.cache.ttl");

**a** Note

默认 TTL 是变化的,具体取决于 JVM 的版本以及是否安装安全管理器。许多 JVM 提供的默认 TTL 小于 60 秒。如果您使用此类 JVM 并且未使用安全管理器,则您可以忽略本主题的剩余内 容。有关 Oracle 中安全管理器的更多信息,请参阅 Oracle 文档中的[安全管理器。](https://docs.oracle.com/javase/tutorial/essential/environment/security.html)

要修改 JVM 的 TTL,请设置 networkaddress.cache.ttl 属性值。根据您的需求,使用下列方法 之一:

• 要为使用 JVM 的所有应用程序全局设置属性值,请在 networkaddress.cache.ttl 文件中设置 \$JAVA\_HOME/jre/lib/security/java.security。

networkaddress.cache.ttl=60

• 要仅在本地为应用程序设置属性,请在建立任何网络连接之前,在应用程序的初始化代码中设置 networkaddress.cache.ttl。

java.security.Security.setProperty("networkaddress.cache.ttl" , "60");

# <span id="page-730-0"></span>多可用区数据库集群部署

多可用区数据库集群部署是 Amazon RDS 的半同步、高可用性部署模式,具有两个可读副本数据库实 例。多可用区数据库集群在同一个 AWS 区域 的三个独立可用区中有一个写入器数据库实例和两个读 取器数据库实例。与多可用区数据库实例部署相比,多可用区数据库集群可提供高可用性、增加读取工 作负载容量以及更低的写入延迟。

您可以使用 [将数据导入到停机时间更少的 Amazon RDS MariaDB 或 MySQL 实例](#page-2734-0) 中的说明将本地数 据库中的数据导入到多可用区数据库集群。

您可以为多可用区数据库集群购买预留数据库实例。有关更多信息,请参阅 [多可用区数据库集群的预](#page-275-0) [留数据库实例](#page-275-0)。

特征可用性和支持因每个数据库引擎的特定版本以及 AWS 区域而异。有关使用多可用区数据库集群的 Amazon RDS 的版本和区域可用性的更多信息,请参阅[支持 Amazon RDS 中多可用区数据库集群的区](#page-237-0) [域和数据库引擎](#page-237-0)。

#### 主题

- [多可用区数据库集群的实例类可用性](#page-731-0)
- [多可用区数据库集群概览](#page-731-1)
- [使用 AWS Management Console 管理多可用区数据库集群](#page-732-0)
- [使用多可用区数据库集群的参数组](#page-734-0)
- [升级多可用区数据库集群的引擎版本](#page-734-1)
- [将 RDS 代理用于多可用区数据库集群](#page-735-0)
- [副本滞后和多可用区数据库集群](#page-736-0)
- [多可用区数据库集群的故障转移流程](#page-738-0)
- [创建多可用区数据库集群](#page-742-0)
- [连接到多可用区数据库集群](#page-765-0)
- [自动连接 AWS 计算资源和多可用区数据库集群](#page-770-0)
- [修改多可用区数据库集群](#page-791-0)
- [重命名多可用区数据库集群](#page-806-0)
- [重启多可用区数据库集群和读取器数据库实例](#page-809-0)
- [使用多可用区数据库集群只读副本](#page-811-0)
- [将 PostgreSQL 逻辑复制与多可用区数据库集群结合使用](#page-820-0)
- [删除多可用区数据库集群](#page-824-0)
- [多可用区数据库集群的限制](#page-826-0)

#### **A** Important

多可用区数据库集群与 Aurora 数据库集群不同。有关使用 Aurora 数据库集群的更多信息,请 参阅《[Amazon Aurora 用户指南》](https://docs.aws.amazon.com/AmazonRDS/latest/AuroraUserGuide/CHAP_AuroraOverview.html)。

# <span id="page-731-0"></span>多可用区数据库集群的实例类可用性

以下数据库实例类支持多可用区数据库集群部

署:db.m5d、db.m6gd、db.m6id、db.m6idn、db.r5d、db.r6gd、db.x2iedn、db.r6id、db.r6idn 和 db.c6gd。

**a** Note

c6gd 实例类是仅有的支持 medium 实例大小的实例类。

<span id="page-731-1"></span>有关数据库实例类的更多信息,请参阅 [the section called "数据库实例类"](#page-51-0)。

# 多可用区数据库集群概览

使用多可用区数据库集群,Amazon RDS 使用数据库引擎的本机复制功能将数据从写入器数据库实例 复制到两个读取器数据库实例器数据库实例进行更改时,它会发送给每个读取器数据库实 例。

多可用区数据库集群部署使用半同步复制,这需要来自至少一个读取器数据库实例的确认才能提交更 改。它不需要确认事件已在所有副本上完全执行和提交。

读取器数据库实例可充当自动故障转移目标,还可提供读取流量以提高应用程序读取吞吐量。如果写入 器数据库实例发生中断,RDS 将管理到其中一个读取器数据库实例的故障转移。RDS 会根据具有最近 更改记录的读取器数据库实例来执行此操作。

下图显示了一个多可用区数据库集群。

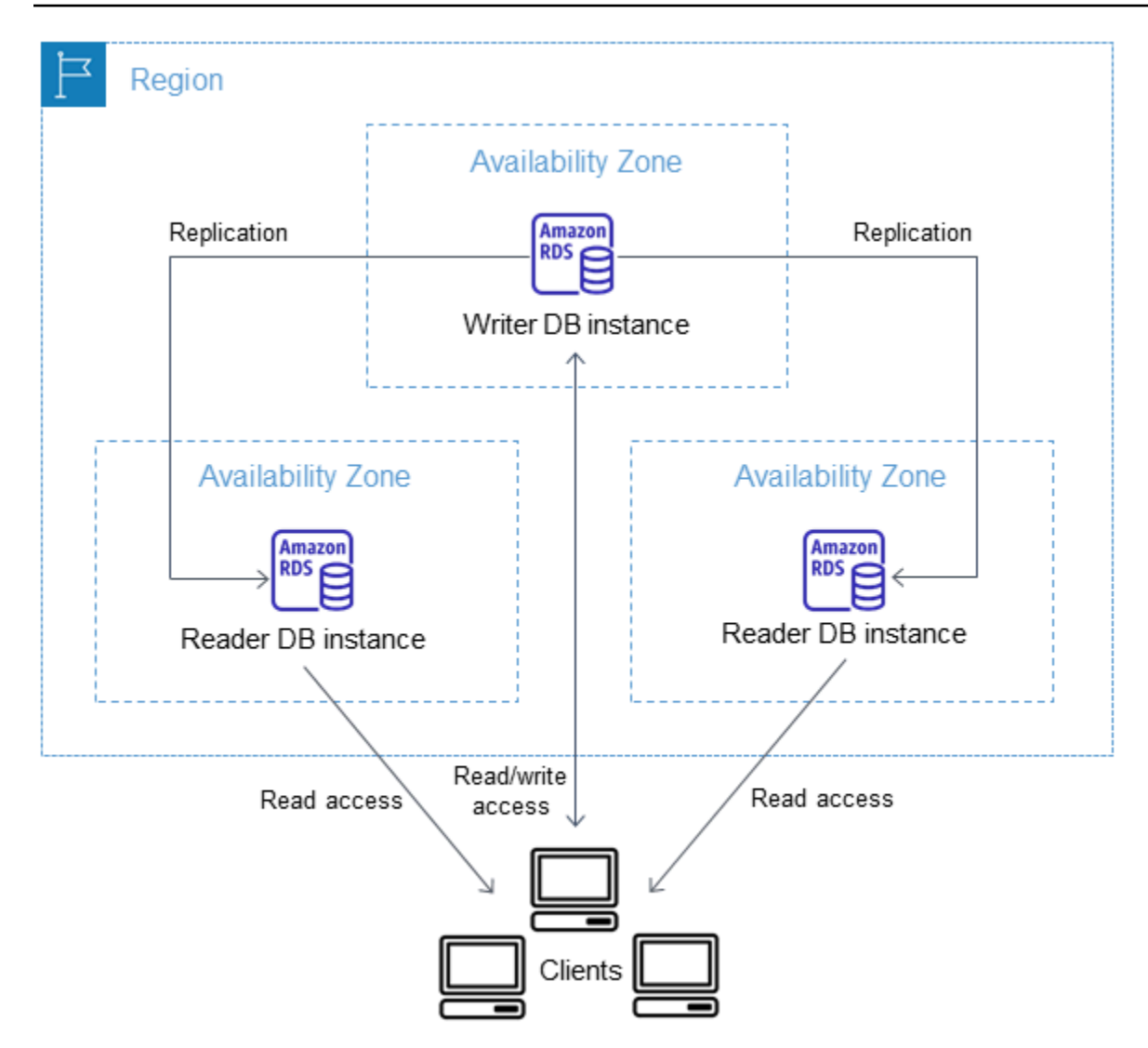

与多可用区数据库实例部署相比,多可用区数据库集群的写入延迟通常较低。其还允许在读取器数据库 实例上运行只读工作负载。RDS 控制台显示了写入器数据库实例的可用区和读取器数据库实例的可用 区。您也可以使用 [describe-db-clusters](https://docs.aws.amazon.com/cli/latest/reference/rds/describe-db-clusters.html) CLI 命令或 [DescribeDBClusters](https://docs.aws.amazon.com/AmazonRDS/latest/APIReference/API_DescribeDBClusters.html) API 操作来查找此信息。

## **A** Important

为防止 RDS for MySQL 多可用区数据库集群出现复制错误,我们强烈建议所有表都具有主 键。

# <span id="page-732-0"></span>使用 AWS Management Console 管理多可用区数据库集群

您可以使用控制台管理多可用区数据库集群。

# 要使用控制台管理多可用区数据库集群

- 1. 登录 AWS Management Console 并通过以下网址打开 Amazon RDS 控制台: https:// [console.aws.amazon.com/rds/](https://console.aws.amazon.com/rds/)。
- 2. 在导航窗格中,选择 Databases(数据库),然后选择要管理的多可用区数据库集群。

# 下图显示了控制台中的多可用区数据库集群。

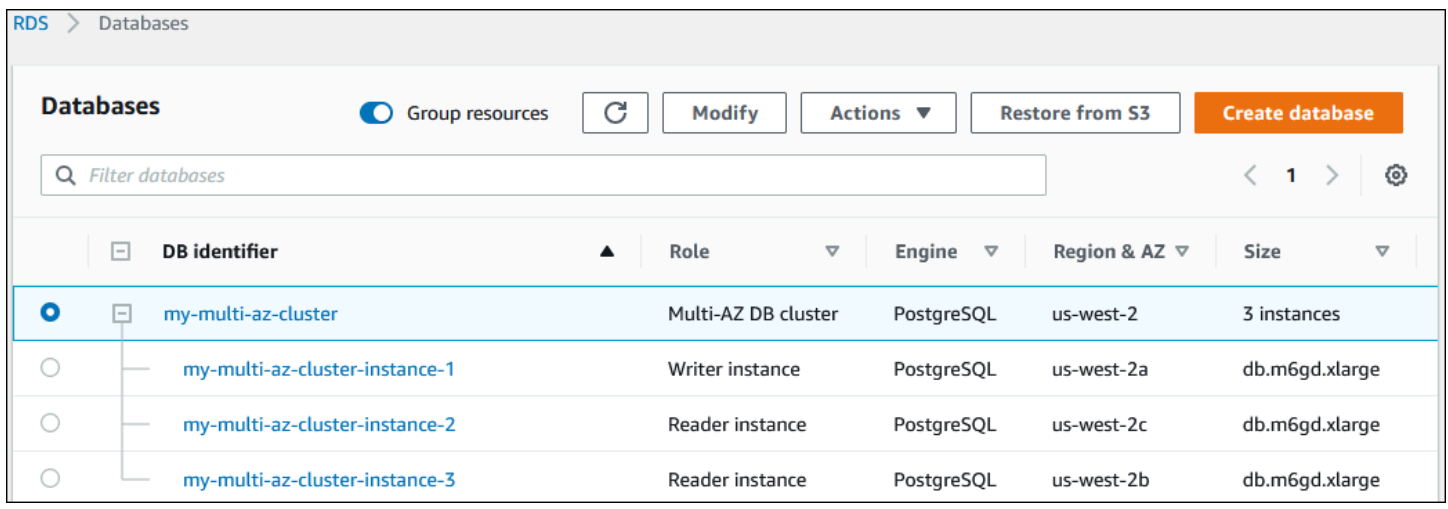

Actions(操作)菜单中可用的操作取决于是选择了多可用区数据库集群还是集群中的数据库实例。

选择多可用区数据库集群以查看集群详细信息并在集群级别执行操作。

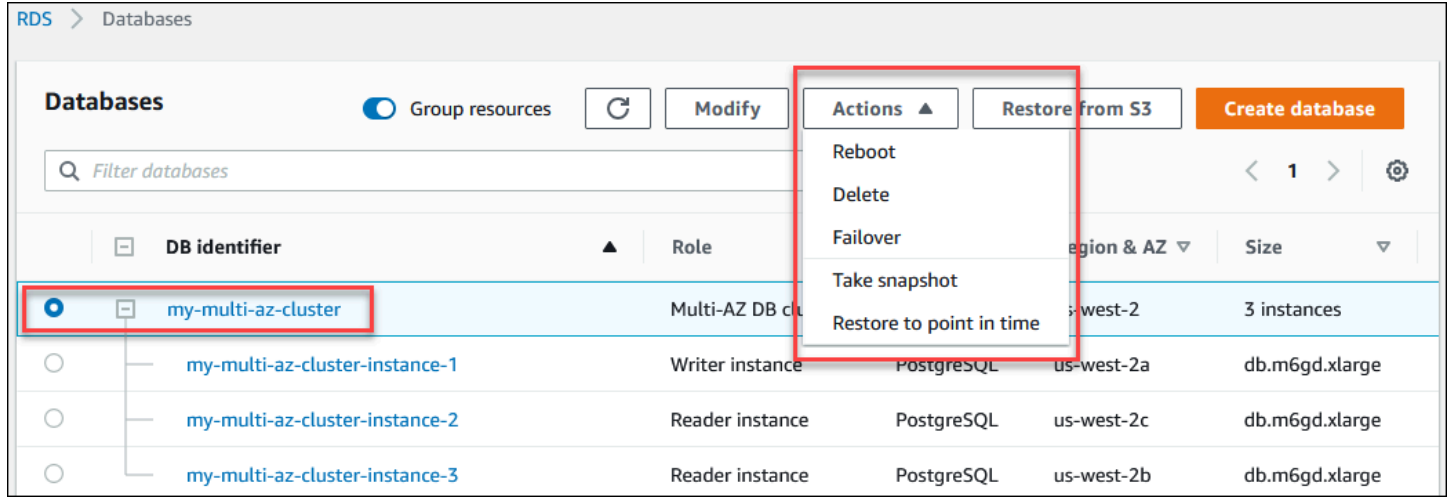

在多可用区数据库集群中选择数据库实例以查看数据库实例详细信息并在数据库实例级别执行操作。

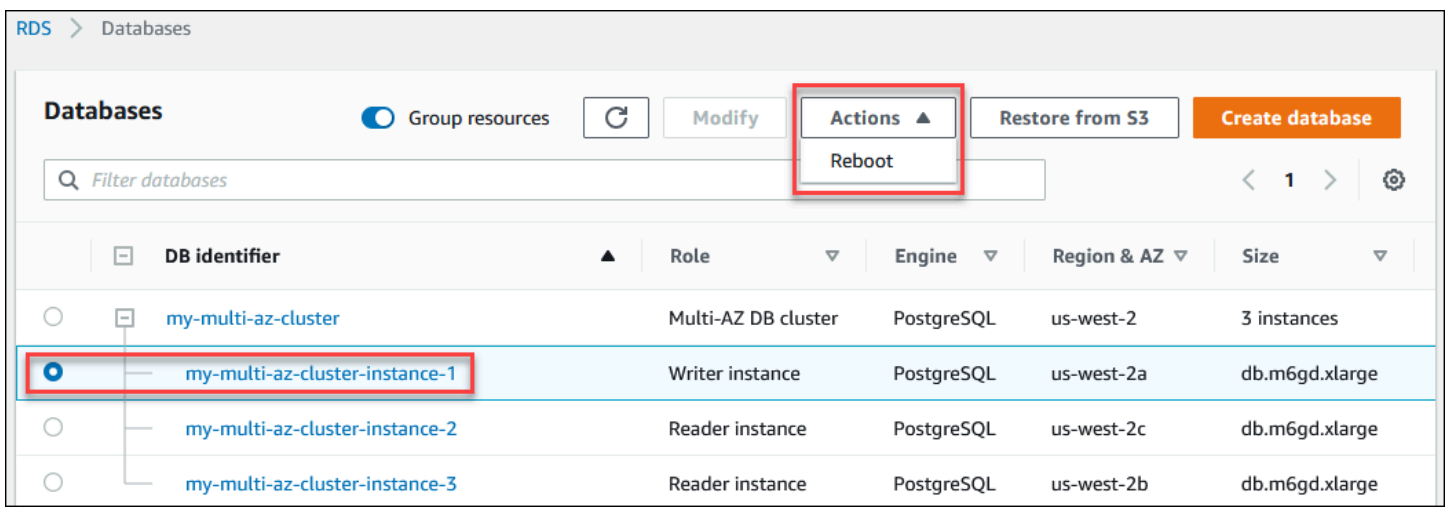

# <span id="page-734-0"></span>使用多可用区数据库集群的参数组

在多可用区数据库集群中,数据库集群参数组就像是引擎配置值的容器,这些值可应用于多可用区数据 库集群中的每个数据库实例。

在多可用区数据库集群中,数据库参数组设置为数据库引擎和数据库引擎版本的默认数据库参数组。数 据库集群参数组中的设置用于集群中的所有数据库实例。

<span id="page-734-1"></span>有关参数组的信息,请参阅 [使用参数组](#page-520-0)。

升级多可用区数据库集群的引擎版本

Amazon RDS 提供每个支持的数据库引擎的更高版本,因此,您可以使多可用区数据库集群保持最 新。当 Amazon RDS 支持数据库引擎的新版本时,您可以选择如何以及何时升级您的多可用区数据库 集群。

您可以执行两种升级:

主要版本升级

主要引擎版本升级 可能引入与现有应用程序不兼容的更改。当您启动主要版本升级时,Amazon RDS 会同时升级写入器和读取器实例。因此,在升级完成之前,数据库集群可能不可用。

次要版本升级

次要版本升级 仅包含与现有应用程序向后兼容的更改。当您启动次要版本升级时,Amazon RDS 首先一次升级一个读取器数据库实例。然后,其中一个读取器数据库实例将切换为新的写入器数据 库实例。然后,Amazon RDS 升级旧的写入器实例(现在是读取器实例)。

升级期间的停机时间限于其中一个读取器数据库实例变为新写入器数据库实例所花费的时间。这一 停机时间就像自动失效转移一样。有关更多信息,请参阅 [the section called "多可用区数据库集群](#page-738-0) [的故障转移流程"。](#page-738-0)请注意,多可用区数据库集群的副本滞后可能会影响停机时间。有关更多信息, 请参阅 [the section called "副本滞后和多可用区数据库集群"](#page-736-0)。

对于 RDS for PostgreSQL 多可用区数据库集群只读副本,Amazon RDS 一次升级一个集群成员实 例。升级期间,读取器和写入器集群角色不会切换。因此,在 Amazon RDS 升级集群写入器实例 时,数据库集群可能会出现停机。

**a** Note

多可用区数据库集群次要版本升级的停机时间通常为 35 秒。与 RDS 代理一起使用时,您 可以将停机时间进一步缩短到一秒或更短。有关更多信息,请参阅 [使用 RDS Proxy。](#page-1827-0)或 者,您可以使用开源数据库代理,例如 [ProxySQL、](https://aws.amazon.com/blogs/database/achieve-one-second-or-less-of-downtime-with-proxysql-when-upgrading-amazon-rds-multi-az-deployments-with-two-readable-standbys/)[PgBouncer](https://aws.amazon.com/blogs/database/fast-switchovers-with-pgbouncer-on-amazon-rds-multi-az-deployments-with-two-readable-standbys-for-postgresql/) 或[适用于 MySQL 的 AWS](https://aws.amazon.com/blogs/database/achieve-one-second-or-less-downtime-with-the-advanced-jdbc-wrapper-driver-when-upgrading-amazon-rds-multi-az-db-clusters/)  [JDBC 驱动程序。](https://aws.amazon.com/blogs/database/achieve-one-second-or-less-downtime-with-the-advanced-jdbc-wrapper-driver-when-upgrading-amazon-rds-multi-az-db-clusters/)

目前,Amazon RDS 仅对于 RDS for PostgreSQL 多可用区数据库集群支持主要版本升级。Amazon RDS 对于所有支持多可用区数据库集群的数据库引擎支持次要版本升级。

Amazon RDS 不会自动升级多可用区数据库集群只读副本。对于次要版本升级,必须先手动升级所有 只读副本,然后升级集群。否则,升级将被阻止。当您执行集群的主要版本升级时,所有只读副本的 复制状态将更改为终止。升级完成后,您必须删除并重新创建只读副本。有关更多信息,请参阅 [the](#page-664-0)  [section called "监控只读复制"。](#page-664-0)

升级多可用区数据库集群的引擎版本的过程与升级数据库实例引擎版本的过程相同。有关说明,请参 阅 [the section called "升级引擎版本"](#page-635-0)。唯一的区别是,当使用 AWS Command Line Interface(AWS CLI)时,您使用 [modify-db-cluster](https://docs.aws.amazon.com/cli/latest/reference/rds/modify-db-cluster.html) 命令并指定 - -db-<code>cluster-identifier</code> 参数(以及 - allow-major-version-upgrade 参数)。

有关主要版本升级和次要版本升级的更多信息,请参阅数据库引擎的以下文档:

- [the section called "升级 PostgreSQL 数据库引擎"](#page-3498-0)
- [the section called "升级 MySQL 数据库引擎"](#page-2694-0)

# <span id="page-735-0"></span>将 RDS 代理用于多可用区数据库集群

您可以使用 Amazon RDS 代理为您的多可用区数据库集群创建代理。通过使用 RDS 代理,您的应用 程序可以池化和共享数据库连接,以提高其扩展能力。每个代理都执行连接多路复用,也称为连接重

用。对于多路复用,RDS 代理使用一个底层数据库连接对事务执行所有操作。RDS 代理还可以将多可 用区数据库集群的次要版本升级的停机时间缩短到一秒或更短。有关 RDS 代理优点的更多信息,请参 阅 [使用 RDS Proxy。](#page-1827-0)

要为多可用区数据库集群设置代理,请在创建集群时选择创建 RDS 代理。有关创建和管理 RDS 代理 端点的说明,请参阅 [the section called "使用 RDS Proxy 终端节点"](#page-1873-0)。

# <span id="page-736-0"></span>副本滞后和多可用区数据库集群

副本滞后是写入器数据库实例上的最新事务与读取器数据库实例上的最新应用事务之间的时间差 异。Amazon CloudWatch 指标 ReplicaLag 表示这种时间差。有关 CloudWatch 指标的更多信息, 请参阅[使用 Amazon CloudWatch 监控 Amazon RDS 指标。](#page-1050-0)

尽管多可用区数据库集群允许高写入性能,但基于引擎的复制的性质仍可能导致副本滞后。由于任何故 障转移都必须先解决副本滞后问题,然后才能提升新的写入器数据库实例,因此要考虑监控和管理此副 本滞后。

对于 RDS for MySQL 多可用区数据库集群,故障转移时间取决于两个剩余读取器数据库实例的副本滞 后。两个读取器数据库实例必须先应用未应用的事务,然后才能将其中一个升级为新写入器数据库实 例。

对于 RDS for PostgreSQL 多可用区数据库集群,故障转移时间取决于两个剩余读取器数据库实例的最 低副本滞后。具有最低副本滞后的读取器数据库实例必须先应用未应用的事务,然后才能将其升级为新 写入器数据库实例。

有关演示副本滞后超过设置时间量时如何创建 CloudWatch 告警的教程,请参阅 [教程:为多可用区数](#page-1062-0) [据库集群副本滞后创建 Amazon CloudWatch 告警](#page-1062-0)。

### 副本滞后的常见原因

一般来说,写入工作负载过高,导致读取器数据库实例无法有效应用事务时,就会出现副本滞后。各种 工作负载都可能会产生临时或持续副本滞后。以下是一些常见示例:

- 写入器数据库实例的高写入并发或大量批处理更新,导致读取器数据库实例上的应用过程落后。
- 在一个或多个读取器数据库实例上使用资源的繁重的读取工作负载。运行速度慢或查询数量多都可能 会影响应用进程,继而导致副本滞后。
- 由于数据库必须保留提交顺序,因此修改大量数据或 DDL 语句的事务有时会暂时加剧副本滞后问 题。

# 缓解副本滞后问题

对于适用于 RDS for MySQL 和 RDS for PostgreSQL 的多可用区数据库集群,您可以通过减少写入器 数据库实例的负载来缓解副本滞后问题。您还可以使用流量控制来减少副本滞后。流量控制通过限制 写入器数据库实例上的写入操作来发挥作用,从而确保副本滞后时间不会继续无限延长。通过在事务结 束时添加延迟来实现写入限制,以此降低写入器数据库实例的写入吞吐量。流量控制不能保证会消除滞 后,但可以帮助缩短许多工作负载的总体滞后时间。以下各节提供有关将流量控制与 RDS for MySQL 和 RDS for PostgreSQL 结合使用的信息。

使用 RDS for MySQL 的流量控制来缓解副本滞后

当您使用 RDS for MySQL 多可用区数据库集群时,默认情况下,使用动态参数 rpl\_semi\_sync\_master\_target\_apply\_lag 启用流量控制。此参数指定副本滞后的上限。当副 本滞后接近这一配置的限制时,流量控制会限制写入器数据库实例上的写入事务,以尝试将副本滞后 控制在指定值以下。在某些情况下,副本滞后可能会超过指定的限制。默认情况下,该参数设置为 120 秒。要禁用流量控制,请将该参数设置为其最大值 86400 秒(一天)。

要查看流量控制注入的当前延迟,请通过运行以下查询来显示参数 Rpl\_semi\_sync\_master\_flow\_control\_current\_delay。

SHOW GLOBAL STATUS like '%flow\_control%';

您的输出应类似于以下内容。

+-------------------------------------------------+-------+ | Variable name | Value | Value | Value | Value | Value | Value | Value | Value | Value | Value | Value | Value +-------------------------------------------------+-------+ | Rpl\_semi\_sync\_master\_flow\_control\_current\_delay | 2010 | +-------------------------------------------------+-------+ 1 row in set (0.00 sec)

**a** Note

延迟以微秒为单位显示。

当您为 RDS for MySQL 多可用区数据库集群启用 Performance Insights 时,您可以监控与指 示查询通过流量控制延迟的 SQL 语句对应的等待事件。当流量控制引入延迟时,您可以查看与 Performance Insights 控制面板上的 SQL 语句对应的等待事件 /wait/synch/cond/semisync/

semi\_sync\_flow\_control\_delay\_cond。要查看这些指标,请确保性能架构已启用。有关 Performance Insights 的信息,请参阅 [在 Amazon RDS 上使用性能详情监控数据库负载](#page-1070-0)。

使用 RDS for PostgreSQL 的流量控制来缓解副本滞后

使用 RDS for PostgreSQL 多可用区数据库集群时,流量控制作为扩展部署。其为数据库集群中 的所有数据库实例开启后台工件。默认情况下,读取器数据库实例上的后台工件会将当前副本滞 后情况告知写入器数据库实例上的后台工件信。如果读取器数据库实例的滞后时间超过两分钟, 则写入器数据库实例上的后台工件会在事务结束时添加延迟。若要控制滞后阈值,请使用参数 flow\_control.target\_standby\_apply\_lag。

流量控制限制 PostgreSQL 进程时,pq\_stat\_activity 和 Performance Insights 中的 Extension 等待事件会表明该情况。函数 get flow control stats 显示当前所添加延迟时长的详细信息。

流量控制可以给大多数短时、高量并发联机事务处理 (OLTP) 工作负载带来益处。如果滞后由长时间运 行的事务(如分批操作)造成,流量控制便无法提供特别大的助益。

从 shared preload libraries 中移除扩展程序,然后重启数据库实例,即可关闭流量控制。

# <span id="page-738-0"></span>多可用区数据库集群的故障转移流程

如果多可用区数据库集群中的写入器数据库实例发生计划内或计划外的中断,Amazon RDS 会自动故 障转移到另一个可用区中的读取器数据库实例。完成故障转移所用的时间取决于在写入器数据库实例变 为不可用时的数据库活动和其他条件。故障转移时间通常低于 35 秒。当两个读取器数据库实例都应用 了来自失败写入器的未完成事务后,故障转移即完成。完成故障转移后,RDS 控制台还需要一段时间 才能反映新的可用区。

#### 主题

- [自动故障转移](#page-738-1)
- [手动对多可用区数据库集群执行故障转移](#page-739-0)
- [确定多可用区数据库集群是否已完成故障转移](#page-739-1)
- [设置 DNS 名称查找的 JVM TTL](#page-740-0)

## <span id="page-738-1"></span>自动故障转移

Amazon RDS 会自动处理故障转移,因此,您可以尽快恢复数据库操作而无需管理干预。要进行故障 转移,写入器数据库实例将自动切换到读取器数据库实例。

# <span id="page-739-0"></span>手动对多可用区数据库集群执行故障转移

如果您手动对多可用区数据库集群执行失效转移,RDS 将首先终止主数据库实例。然后,内部监控系 统检测到主数据库实例运行状况不佳,并提升可读副本数据库实例。故障转移时间通常低于 35 秒。

您可以使用 AWS Management Console、AWS CLI 或 RDS API 手动对多可用区数据库集群执行故障 转移。

控制台

要手动对多可用区数据库集群执行故障转移

- 1. 登录 AWS Management Console 并通过以下网址打开 Amazon RDS 控制台:[https://](https://console.aws.amazon.com/rds/)  [console.aws.amazon.com/rds/](https://console.aws.amazon.com/rds/)。
- 2. 在导航窗格中,选择 Databases(数据库)。
- 3. 选择要进行故障转移的多可用区数据库集群。
- 4. 对于 Actions(操作),请选择 Failover(故障转移)。

此时将会显示失效转移数据库集群页面。

5. 请选择 Failover(故障转移)以确认手动进行故障转移。

#### AWS CLI

要手动对多可用区数据库集群执行故障转移,请使用 AWS CLI 命令 [failover-db-cluster。](https://docs.aws.amazon.com/cli/latest/reference/rds/failover-db-cluster.html)

#### Example

aws rds failover-db-cluster --db-cluster-identifier *mymultiazdbcluster*

#### RDS API

要手动对多可用区数据库集群执行故障转移,请调用 Amazon RDS API [FailoverDBCluster](https://docs.aws.amazon.com/AmazonRDS/latest/APIReference/API_FailoverDBCluster.html) 然后指定 DBClusterIdentifier。

### <span id="page-739-1"></span>确定多可用区数据库集群是否已完成故障转移

要确定多可用区数据库集群是否发生故障转移,您可以执行以下操作:

• 将数据库事件订阅设置为在故障转移启动时向您发送电子邮件或 SMS 通知。有关事件的更多信息, 请参阅 [使用 Amazon RDS 事件通知。](#page-1275-0)

- 使用 Amazon RDS 控制台或 API 操作查看数据库事件。
- 使用 Amazon RDS 控制台、AWS CLI 以及 RDS API 查看多可用区数据库集群的当前状态。

有关如何响应故障转移、缩短恢复时间以及 Amazon RDS 的其他最佳实践的信息,请参阅 [Amazon](#page-435-0)  [RDS 的最佳实践。](#page-435-0)

<span id="page-740-0"></span>设置 DNS 名称查找的 JVM TTL

故障转移机制自动更改数据库实例的域名系统 (DNS) 记录,使其指向读取器数据库实例。因此,您需 要重新建立与数据库实例之间的所有现有连接。在 Java 虚拟机 (JVM) 环境中,由于 Java DNS 缓存机 制的工作原理,您可能需要重新配置 JVM 设置。

JVM 缓存 DNS 名称查找。当 JVM 将主机名解析为 IP 地址时,它会在指定时间段内 (称为存活时间 (TTL)) 缓存 IP 地址。

由于 AWS 资源使用偶尔变更的 DNS 名称条目,因此建议您为 JVM 配置的 TTL 值不超过 60 秒。这 样做可确保在资源的 IP 地址发生更改时,您的应用程序可以通过重新查询 DNS 来接收和使用资源的 新 IP 地址。

对于一些 Java 配置,将设置 JVM 默认 TTL,以便在重新启动 JVM 之前绝不刷新 DNS 条目。因此, 如果 AWS 资源的 IP 地址在应用程序仍在运行时发生更改,则在您手动重新启动 JVM 并刷新缓存的 IP 信息之前,将无法使用该资源。在此情况下,设置 JVM 的 TTL,以便定期刷新其缓存的 IP 信息是 极为重要的。

**a** Note

默认 TTL 是变化的,具体取决于 JVM 的版本以及是否安装安全管理器。许多 JVM 提供的默认 TTL 小于 60 秒。如果您使用此类 JVM 并且未使用安全管理器,则您可以忽略本主题的剩余内 容。有关 Oracle 中安全管理器的更多信息,请参阅 Oracle 文档中的[安全管理器。](https://docs.oracle.com/javase/tutorial/essential/environment/security.html)

要修改 JVM 的 TTL,请设置 [networkaddress.cache.ttl](https://docs.oracle.com/javase/7/docs/technotes/guides/net/properties.html) 属性值。根据您的需求,使用下列方法 之一:

• 要为使用 JVM 的所有应用程序全局设置属性值,请在 networkaddress.cache.ttl 文件中设置 \$JAVA\_HOME/jre/lib/security/java.security。

networkaddress.cache.ttl=60

• 要仅在本地为应用程序设置属性,请在建立任何网络连接之前,在应用程序的初始化代码中设置 networkaddress.cache.ttl。

java.security.Security.setProperty("networkaddress.cache.ttl" , "60");

# <span id="page-742-0"></span>创建多可用区数据库集群

多可用区数据库集群在三个独立可用区中有一个写入器数据库实例和两个读取器数据库实例。与多可用 区部署相比,多可用区数据库集群可提供高可用性、增加读取工作负载容量以及更低的延迟。有关多可 用区数据库集群的更多信息,请参阅 [多可用区数据库集群部署](#page-730-0)。

### **a** Note

仅 MySQL 和 PostgreSQL 数据库引擎支持多可用区数据库集群。

# <span id="page-742-2"></span>数据库集群先决条件

#### **A** Important

在创建多可用区数据库集群之前,必须先完成[设置 Amazon RDS中](#page-282-0)的任务。

以下是创建多可用区数据库集群之前需要完成的先决条件。

#### 主题

- [为数据库集群配置网络](#page-742-1)
- [其他先决条件](#page-746-0)

<span id="page-742-1"></span>为数据库集群配置网络

您只能在虚拟私有云(VPC)中基于 Amazon VPC 服务创建多可用区数据库集群。它必须位于至少有 三个可用区的 AWS 区域 中。为数据库集群选择的数据库子网组必须包含至少三个可用区。此配置可 确保数据库集群中的每个数据库实例都位于不同的可用区。

要在同一 VPC 中的新数据库集群和 Amazon EC2 实例之间设置连接,可以在创建数据库集群时执行 此操作。要从同一 VPC 中的 EC2 实例以外的资源连接到数据库集群,请手动配置网络连接。

#### 主题

- [配置与 EC2 实例的自动网络连接](#page-743-0)
- [手动配置网络](#page-746-1)

#### <span id="page-743-0"></span>配置与 EC2 实例的自动网络连接

创建多可用区数据库集群时,可以使用 AWS Management Console 在 EC2 实例和新数据库集群之间 设置连接。当您这样做时,RDS 会自动配置您的 VPC 和网络设置。数据库集群在与 EC2 实例相同的 VPC 中创建,以便 EC2 实例可以访问数据库集群。

以下是将 FC2 实例与数据库集群连接的要求 ·

• 在创建数据库集群之前,EC2 实例必须存在于 AWS 区域中。

如果 AWS 区域中不存在任何 EC2 实例,控制台将提供创建一个此类实例的链接。

- 创建数据库集群的用户必须具有执行以下操作的权限:
	- ec2:AssociateRouteTable
	- ec2:AuthorizeSecurityGroupEgress
	- ec2:AuthorizeSecurityGroupIngress
	- ec2:CreateRouteTable
	- ec2:CreateSubnet
	- ec2:CreateSecurityGroup
	- ec2:DescribeInstances
	- ec2:DescribeNetworkInterfaces
	- ec2:DescribeRouteTables
	- ec2:DescribeSecurityGroups
	- ec2:DescribeSubnets
	- ec2:ModifyNetworkInterfaceAttribute
	- ec2:RevokeSecurityGroupEgress

使用此选项创建私有数据库集群。数据库集群使用仅包含私有子网的数据库子网组,来限制对 VPC 内 资源的访问。

要将 EC2 实例连接到数据库集群,请在 Create database(创建数据库)页面上的 Connectivity(连 接)部分中,选择 Connect to an EC2 compute resource(连接到 EC2 计算资源)。

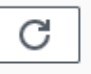

# Connectivity Info

#### Compute resource

Choose whether to set up a connection to a compute resource for this database. Setting up a connection will automatically change connectivity settings so that the compute resource can connect to this database.

 $\bigcirc$  Don't connect to an EC2 compute resource Don't set up a connection to a compute resource for this database. You can manually set up a connection to a compute resource later.

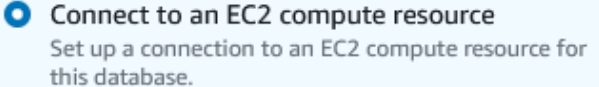

#### EC2 Instance Info

Choose the EC2 instance to add as the compute resource for this database. A VPC security group is added to this EC2 instance. A VPC security group is also added to the database with an inbound rule that allows the EC2 instance to access the database.

Choose EC2 instances

当您选择 Connect to an EC2 compute resource(连接到 EC2 计算资源)时,RDS 会自动设置以下选 项。除非您通过选择 Don't connect to an EC2 compute resource(不要连接到 EC2 计算资源)来选择 不与 EC2 实例建立连接,否则您无法更改这些设置。

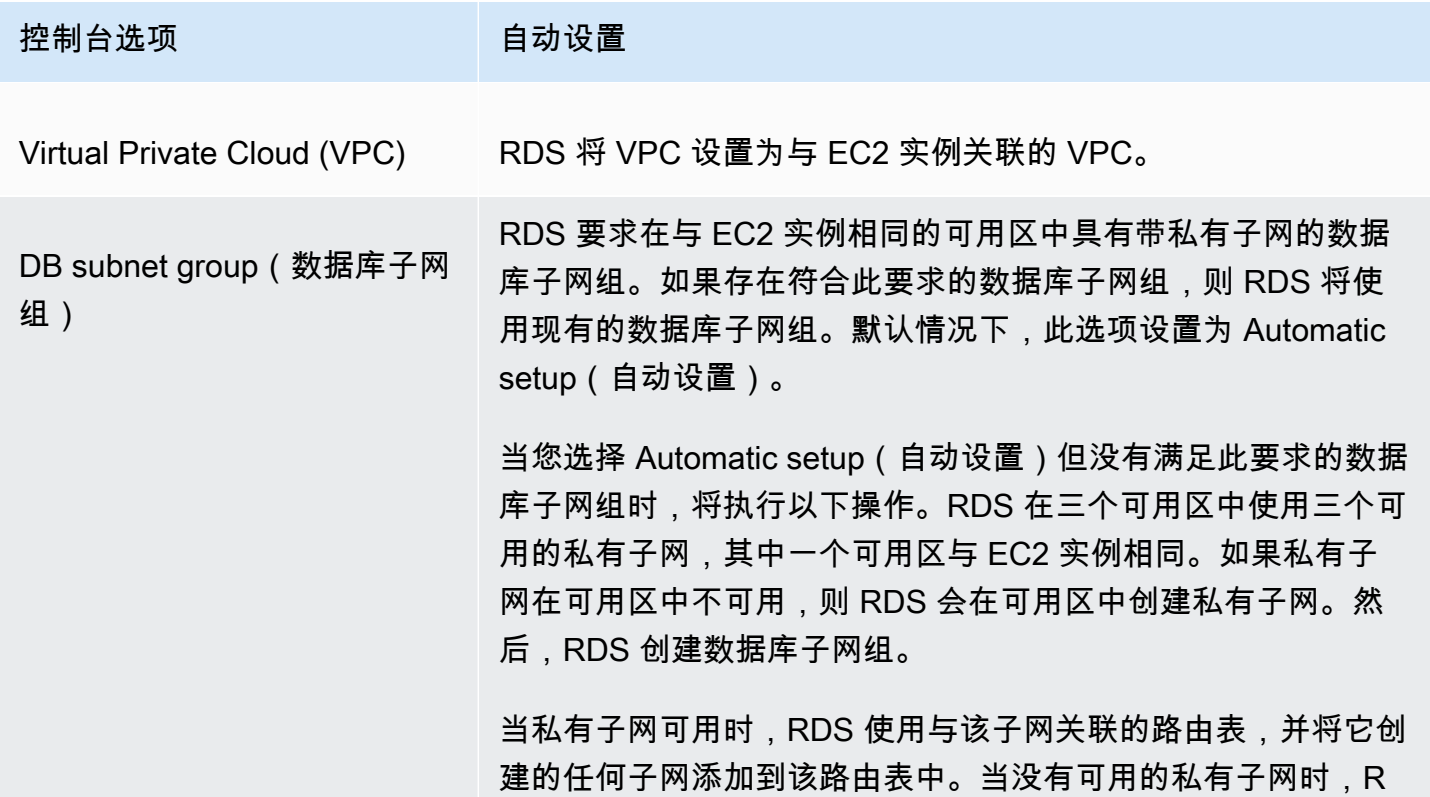

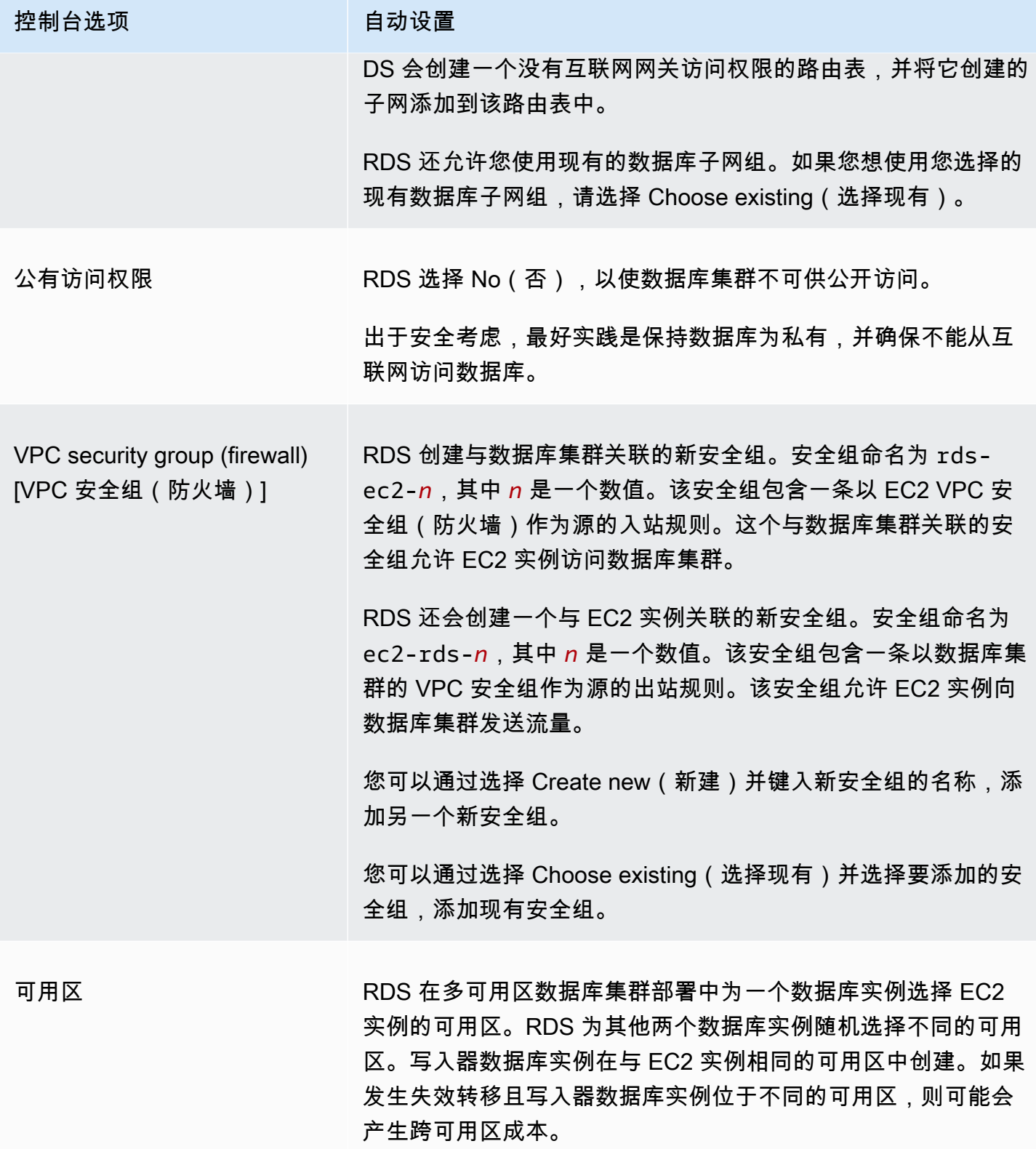

有关这些设置的更多信息,请参阅 [创建多可用区数据库集群的设置](#page-751-0)。

如果您在创建数据库集群后更改这些设置,则这些更改可能会影响 EC2 实例与数据库集群之间的连 接。

#### <span id="page-746-1"></span>手动配置网络

要从同一 VPC 中的 EC2 实例以外的资源连接到数据库集群,请手动配置网络连接。如果您使用 AWS Management Console 创建多可用区数据库集群,您可以让 Amazon RDS 自动为您创建 VPC。或者, 您也可以使用现有 VPC 或为您的多可用区数据库集群创建新的 VPC。要在多可用区数据库集群中使 用您的 VPC,该 VPC 必须最少在三个可用区中均拥有一个子网。有关 VPC 的信息,请参阅 [Amazon](#page-4238-0)  [VPC 和 Amazon RDS。](#page-4238-0)

如果您没有默认 VPC 或尚未创建 VPC,并且您不打算使用控制台,请执行以下操作:

- 在要部署数据库集群的 AWS 区域中,创建最少在三个可用区中均至少有一个子网的 VPC。有关更 多信息,请参阅 [在 VPC 中使用数据库实例。](#page-4239-0)
- 指定授权与您的 数据库集群的连接的 VPC 安全组。有关更多信息,请参阅 [通过创建安全组提供对](#page-286-0)  [VPC 中的数据库实例的访问和](#page-286-0) [使用安全组控制访问权限](#page-4226-0)。
- 指定 RDS 数据库子网组,该子网组在 VPC 中定义至少三个可由多可用区数据库集群使用的子网。 有关更多信息,请参阅 [使用数据库子网组](#page-4240-0)。

有关适用于多可用区数据库集群的限制的信息,请参阅[多可用区数据库集群的限制](#page-826-0)。

如果您想连接到与多可用区数据库集群不在同一 VPC 中的资源,请参阅 [在 VPC 中访问数据库实例的](#page-4254-0) [场景](#page-4254-0) 中的相应方案。

#### <span id="page-746-0"></span>其他先决条件

在创建多可用区数据库集群前,请考虑以下附加先决条件:

• 要使用 AWS Identity and Access Management(IAM)凭证连接到 AWS,您的 AWS 账户必须具 有特定的 IAM policy。这些策略授予执行 Amazon RDS 操作所需的权限。有关更多信息,请参阅 [Amazon RDS 的 Identity and Access Management。](#page-4123-0)

如果您使用 IAM 访问 RDS 控制台,请首先使用您的 IAM 用户凭证登录 AWS Management Console。然后通过以下网址打开 RDS 控制台:<https://console.aws.amazon.com/rds/>。

• 要定制您的数据库集群的配置参数,请通过必需的参数设置来指定数据库集群参数组。有关创建或修 改数据库集群参数组的信息,请参阅 [使用多可用区数据库集群的参数组](#page-734-0)。

- 请确定要为数据库集群指定的 TCP/IP 端口号。有些公司的防火墙将会阻止通往这些默认端口的连 接。如果您的公司防火墙阻止默认端口,请为数据库集群选择其他端口。数据库集群中的所有数据库 实例均使用相同的端口。
- 如果数据库的主引擎版本已到 RDS 标准支持终止日期,则必须使用 扩展支持CLI 选项或 RDS API 参数。有关更多信息,请参阅[创建多可用区数据库集群的设置](#page-751-0)中的 RDS 扩展支持。

# 创建数据库集群

您可以使用 AWS Management Console、AWS CLI 或 RDS API 创建多可用区数据库集群。

控制台

您可以通过选择 Availability and durability(可用性与持久性)部分中的 Multi-AZ DB cluster(多可用 区数据库集群)来创建多可用区数据库集群。

要使用控制台创建多可用区数据库集群

- 1. 登录 AWS Management Console 并通过以下网址打开 Amazon RDS 控制台:[https://](https://console.aws.amazon.com/rds/)  [console.aws.amazon.com/rds/](https://console.aws.amazon.com/rds/)。
- 2. 在 AWS Management Console 的右上角,选择要在其中创建数据库集群的 AWS 区域。

有关支持多可用区数据库集群的 AWS 区域的更多信息,请参阅[多可用区数据库集群的限制。](#page-826-0)

- 3. 在导航窗格中,选择 Databases(数据库)。
- 4. 选择创建数据库。

要创建多可用区数据库集群,请确保已选择 Standard Create(标准创建)并未选择 Easy Create(轻松创建)。

- 5. 在 Engine type(引擎类型)中,请选择 MySQL 或 PostgreSQL。
- 6. 对于 Version(版本),请选择数据库引擎版本。

有关支持多可用区数据库集群的数据库引擎版本的信息,请参阅[多可用区数据库集群的限制](#page-826-0)。

- 7. 在 Templates(模板)中,请为您的部署选择适当的模板。
- 8. 在 Availability and durability(可用性与持久性)中,选择 Multi-AZ DB cluster(多可用区数据库 集群)。

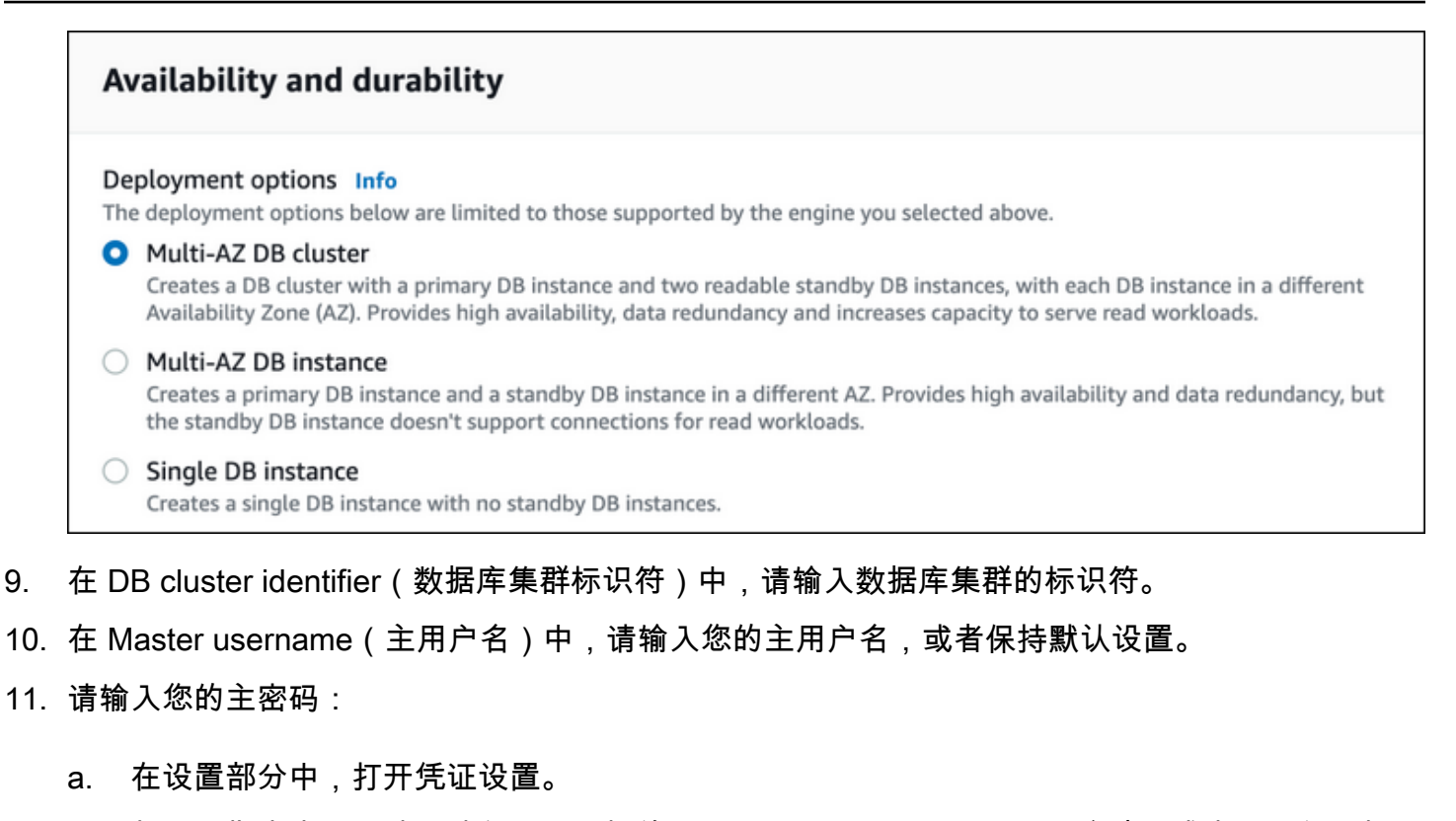

- b. 如果要指定密码,请取消勾选已选择的 Auto generate a password(自动生成密码)复选框。
- c. (可选)更改 Master username(主用户名)的值。
- d. 请在 Master password(主密码)和 Confirm password(确认密码)中输入相同的密码。
- 12. 对于数据库实例类,请选择数据库实例类。有关支持的数据库实例类的列表,请参阅the section [called "多可用区数据库集群的实例类可用性"。](#page-731-0)
- 13. (可选)为该数据库集群设置与计算资源的连接。

在创建数据库集群期间,您可以配置 Amazon EC2 实例和新数据库集群之间的连接。有关更多信 息,请参阅 [配置与 EC2 实例的自动网络连接](#page-743-0)。

- 14. 在连接部分的 VPC 安全组(防火墙)下,如果您选择新建,则会创建一个 VPC 安全组,其入站 规则允许本地计算机的 IP 地址访问该数据库。
- 15. 对于其余部分,请指定数据库集群设置。有关每项设置的信息,请参阅 [创建多可用区数据库集群](#page-751-0) [的设置](#page-751-0)。
- 16. 选择创建数据库。

如果选择使用自动生成的密码,则数据库页面上将显示查看凭证详细信息按钮。

要查看数据库集群的主用户名和密码,请选择查看凭证详细信息。

要以主用户身份连接到数据库集群,请使用显示的用户名和密码。

#### **A** Important

您无法再次查看主用户密码。

17. 对于 Databases(数据库),请选择新数据库集群的名称。

在 RDS 控制台上,将显示新数据库集群的详细信息。在此数据库集群完成创建、可供使用之前,此数 据库集群的状态将为 Creating(正在创建)。当状态变为 Available(可用)时,您便可以连接到该数 据库集群。根据所分配的数据库集群类和存储的不同,新数据库集群可能需要数分钟时间才可用。

AWS CLI

在使用 AWS CLI 创建多可用区数据库集群之前,确保满足所需的先决条件。其中包括创建 VPC 和 RDS 数据库子网组。有关更多信息,请参阅 [数据库集群先决条件。](#page-742-2)

要使用 AWS CLI 创建多可用区数据库集群,请调用 [create-db-cluster](https://docs.aws.amazon.com/cli/latest/reference/rds/create-db-cluster.html) 命令。请指定 --db-clusteridentifier。对于 --engine 选项,请指定 mysql 或 postgres。

有关各选项的信息,请参阅 [创建多可用区数据库集群的设置](#page-751-0)。

有关支持多可用区数据库集群的 AWS 区域、数据库引擎和数据库引擎版本的信息,请参阅[多可用区数](#page-826-0) [据库集群的限制](#page-826-0)。

create-db-cluster 命令将为您的数据库集群创建写入器数据库实例,以及两个读取器数据库实 例。每个数据库实例都位于不同的可用区。

例如,以下命令将创建一个名为 mysql-multi-az-db-cluster 的 MySQL 8.0 多可用区数据库集 群。

Example

对于 Linux、macOS 或 Unix:

```
aws rds create-db-cluster \ 
   --db-cluster-identifier mysql-multi-az-db-cluster \ 
  --engine mysql \setminus --engine-version 8.0.28 \ 
   --master-username admin \ 
   --manage-master-user-password \ 
   --port 3306 \ 
   --backup-retention-period 1 \
```

```
 --db-subnet-group-name default \ 
--allocated-storage 4000 \ 
--storage-type io1 \ 
--iops 10000 \ 
--db-cluster-instance-class db.m5d.xlarge
```
对于 Windows:

```
aws rds create-db-cluster ^ 
   --db-cluster-identifier mysql-multi-az-db-cluster ^ 
  --engine mysql ^
   --engine-version 8.0.28 ^ 
   --manage-master-user-password ^ 
   --master-username admin ^ 
   --port 3306 ^ 
   --backup-retention-period 1 ^ 
   --db-subnet-group-name default ^ 
   --allocated-storage 4000 ^ 
   --storage-type io1 ^ 
   --iops 10000 ^ 
   --db-cluster-instance-class db.m5d.xlarge
```
以下命令将创建一个名为 postgresql-multi-az-db-cluster 的 PostgreSQL 13.4 多可用区数据 库集群。

Example

对于 Linux、macOS 或 Unix:

```
aws rds create-db-cluster \ 
   --db-cluster-identifier postgresql-multi-az-db-cluster \ 
   --engine postgres \ 
   --engine-version 13.4 \ 
   --manage-master-user-password \ 
   --master-username postgres \ 
   --port 5432 \ 
   --backup-retention-period 1 \ 
   --db-subnet-group-name default \ 
   --allocated-storage 4000 \ 
   --storage-type io1 \ 
   --iops 10000 \ 
   --db-cluster-instance-class db.m5d.xlarge
```
### 对于 Windows:

```
aws rds create-db-cluster ^ 
   --db-cluster-identifier postgresql-multi-az-db-cluster ^ 
   --engine postgres ^ 
   --engine-version 13.4 ^ 
   --manage-master-user-password ^ 
   --master-username postgres ^ 
   --port 5432 ^ 
   --backup-retention-period 1 ^ 
   --db-subnet-group-name default ^ 
   --allocated-storage 4000 ^ 
   --storage-type io1 ^ 
   --iops 10000 ^ 
   --db-cluster-instance-class db.m5d.xlarge
```
RDS API

在使用 RDS API 创建多可用区数据库集群之前,您必须满足所需的先决条件,例如创建 VPC 和 RDS 数据库子网组。有关更多信息,请参阅 [数据库集群先决条件](#page-742-2)。

要使用 RDS API 创建多可用区数据库集群,请调用 [CreateDBCluster](https://docs.aws.amazon.com/AmazonRDS/latest/APIReference/API_CreateDBCluster.html) 操作。请指定 DBClusterIdentifier。对于 Engine 参数,请指定 mysql 或 postgresql。

有关各选项的信息,请参阅 [创建多可用区数据库集群的设置](#page-751-0)。

CreateDBCluster 操作将为您的数据库集群创建写入器数据库实例,以及两个读取器数据库实例。 每个数据库实例都位于不同的可用区。

### <span id="page-751-0"></span>创建多可用区数据库集群的设置

有关创建多可用区数据库集群时所选设置的详细信息,请参阅下表。有关 AWS CLI 选项的更多信息, 请参阅 [create-db-cluster](https://docs.aws.amazon.com/cli/latest/reference/rds/create-db-cluster.html)。有关 RDS API 参数的更多信息,请参阅 [CreateDBCluster。](https://docs.aws.amazon.com/AmazonRDS/latest/APIReference/API_CreateDBCluster.html)

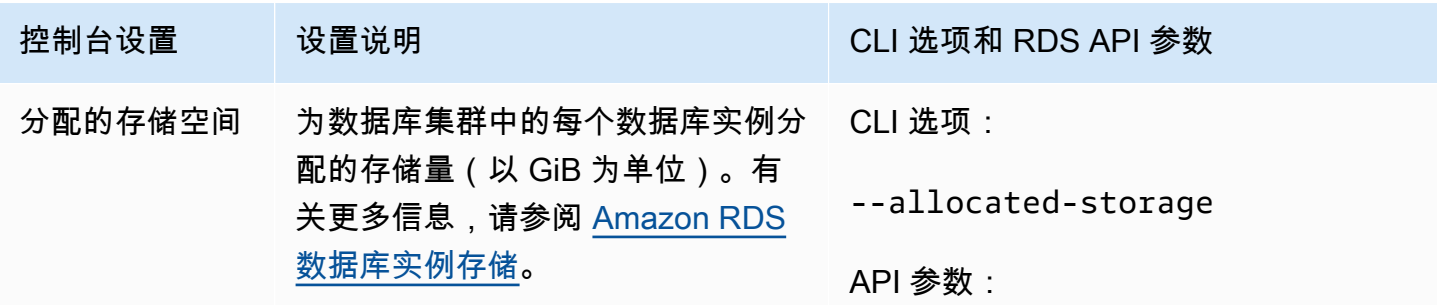

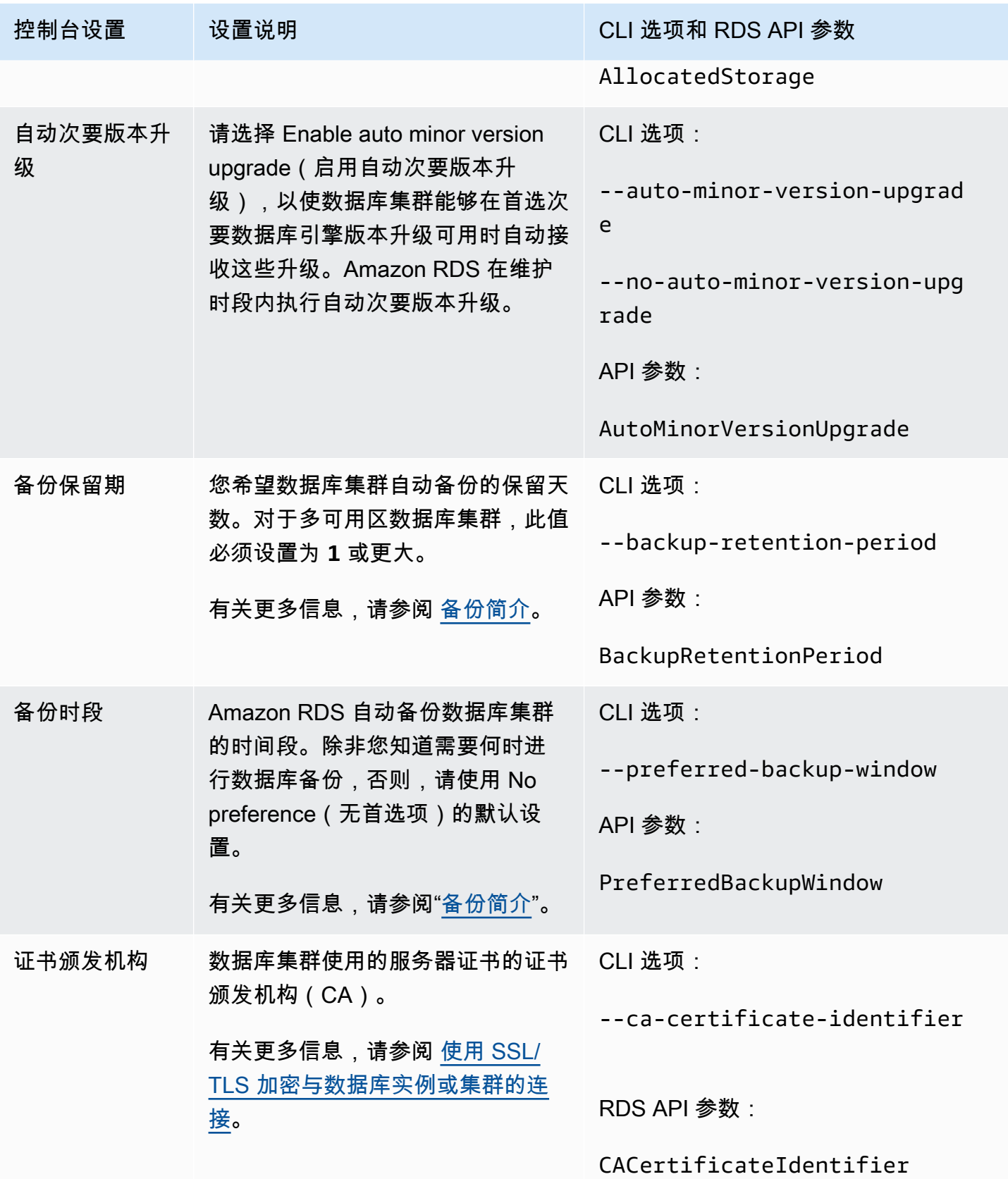

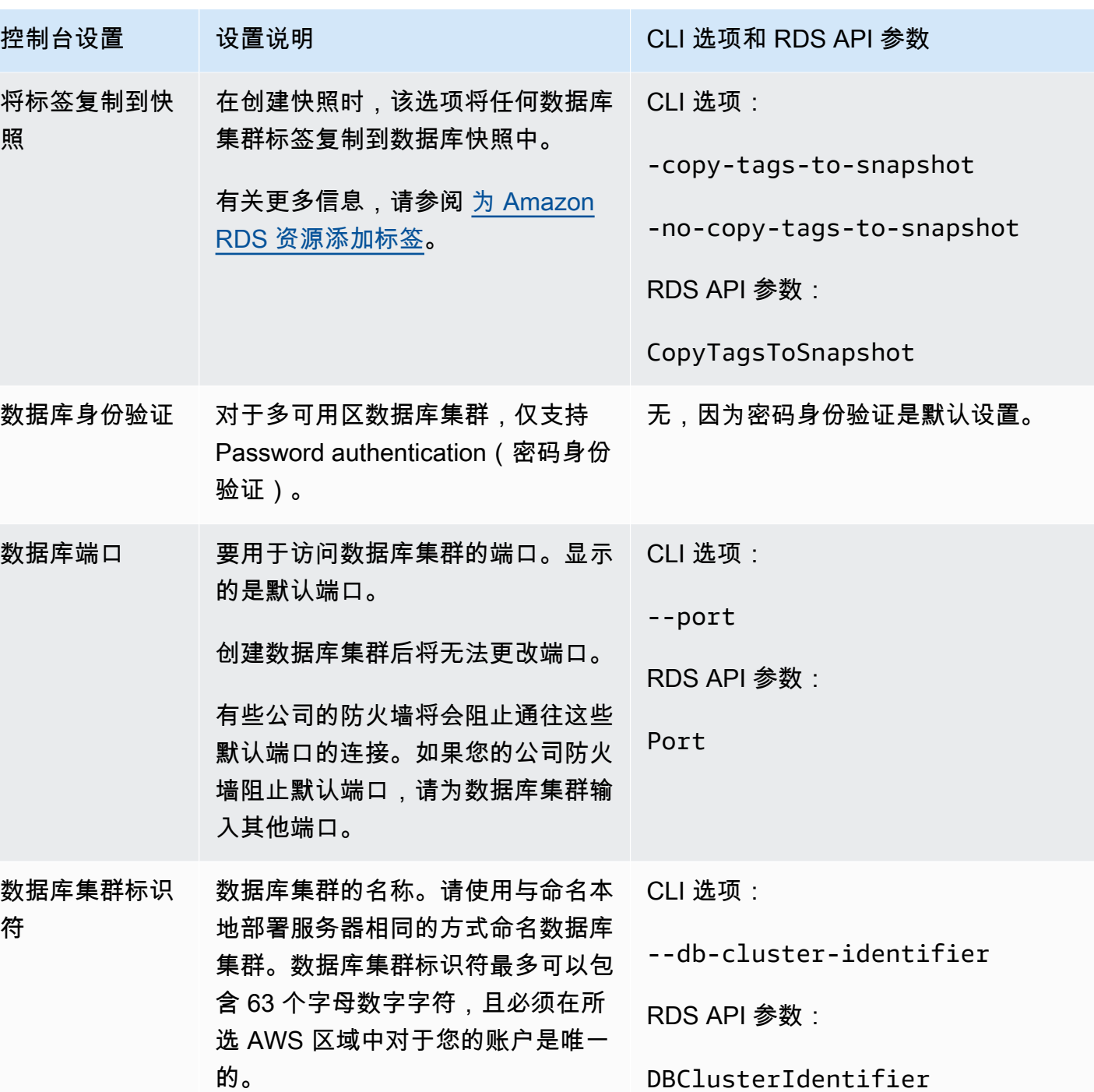

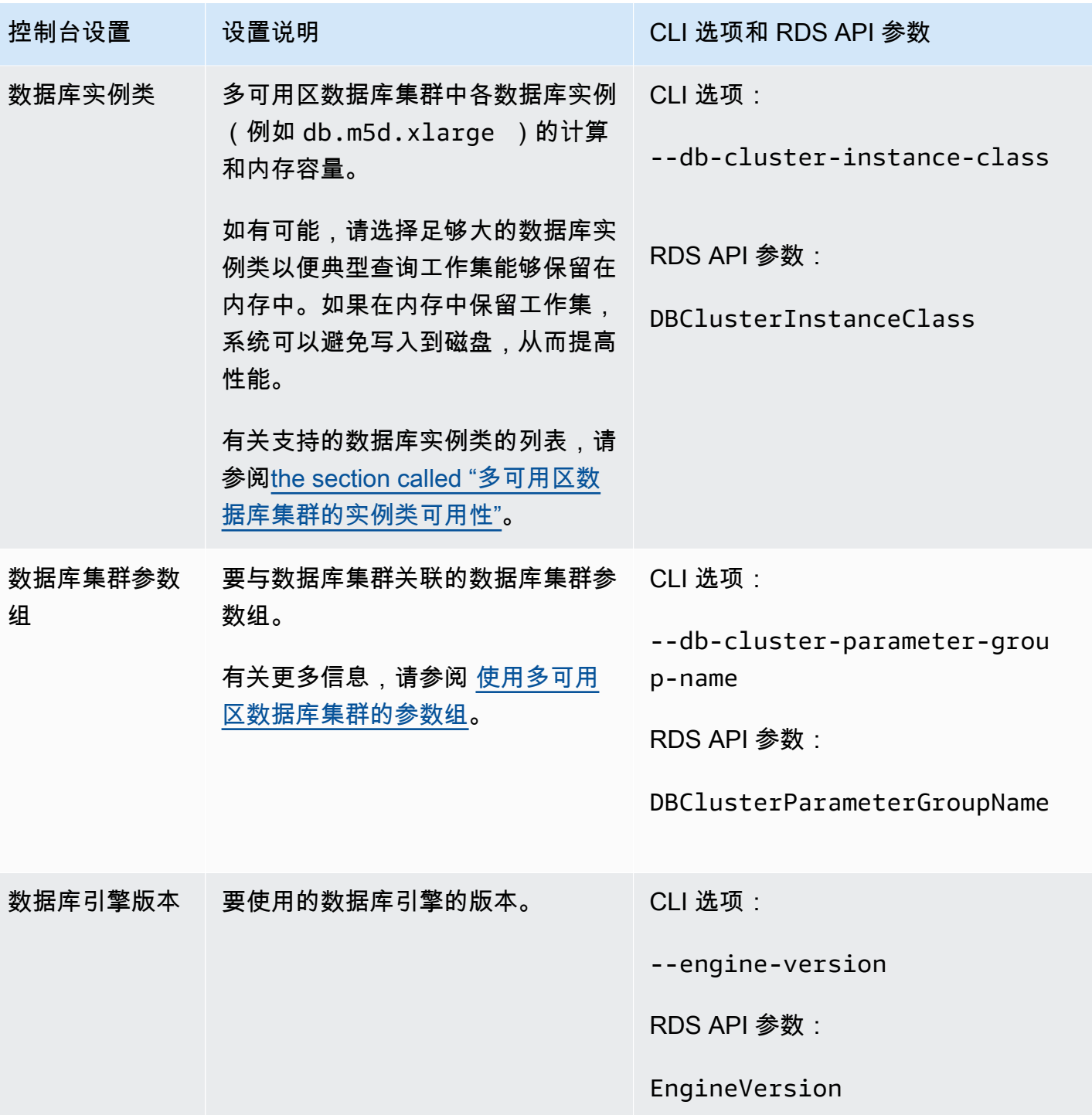

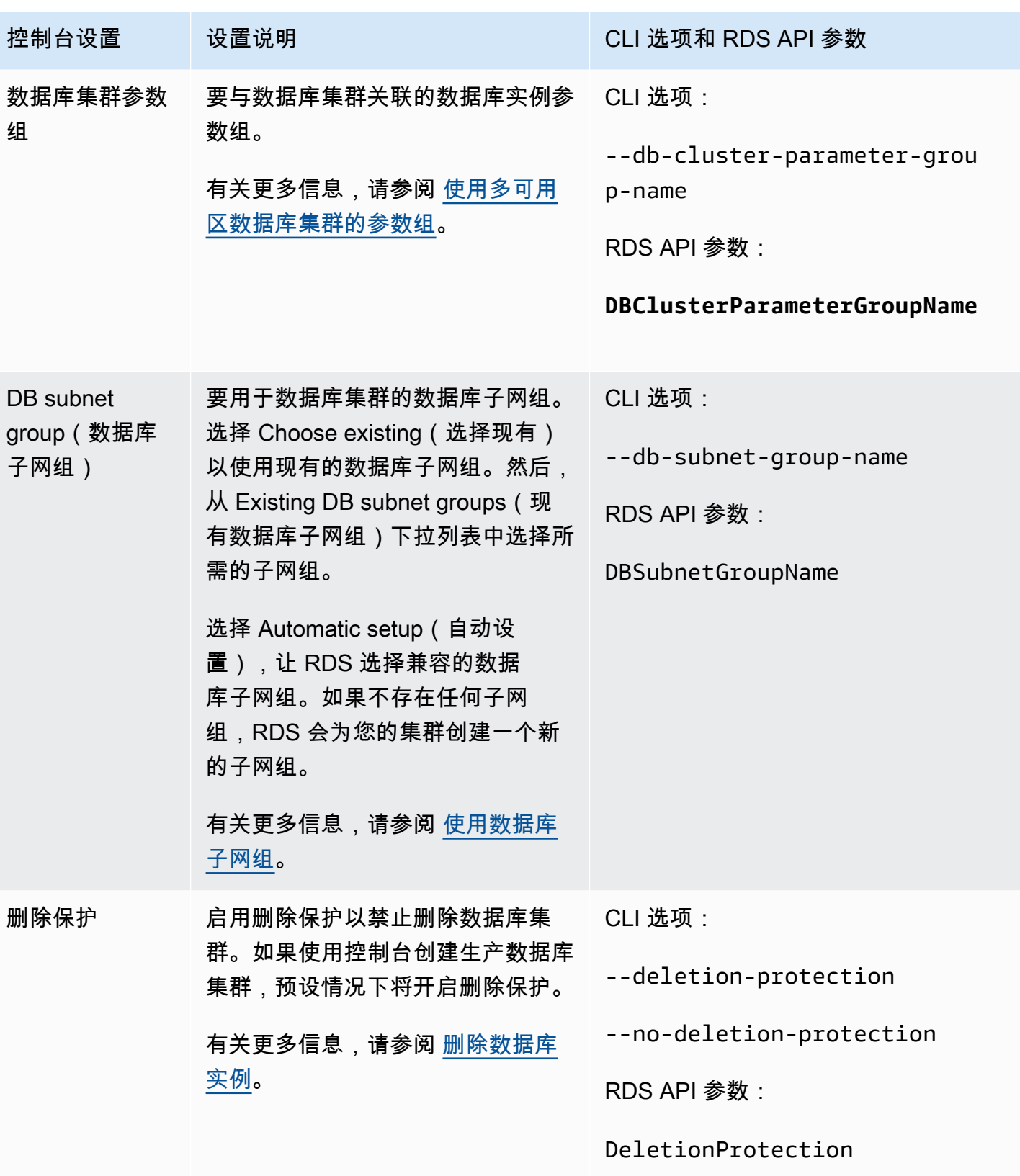
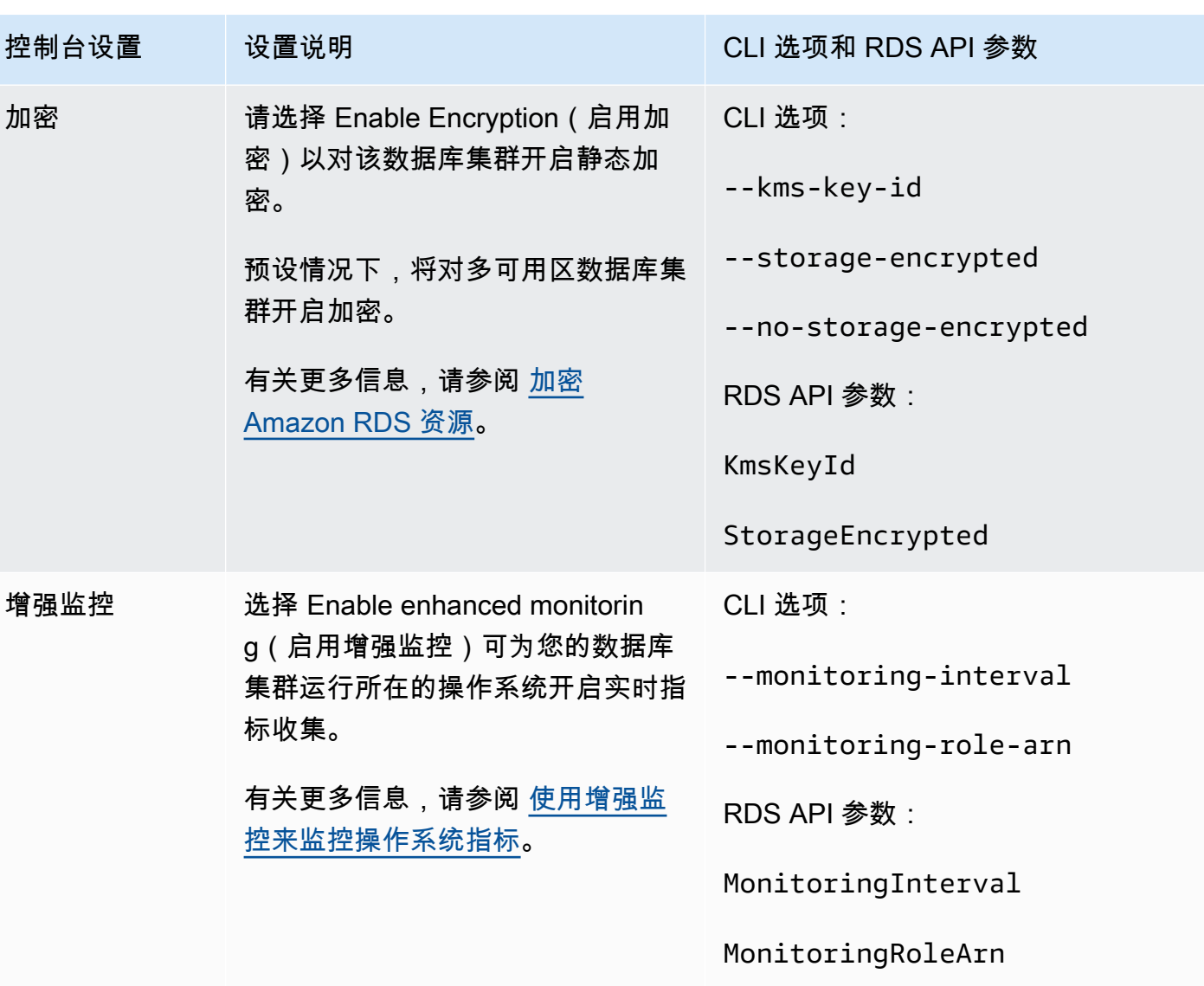

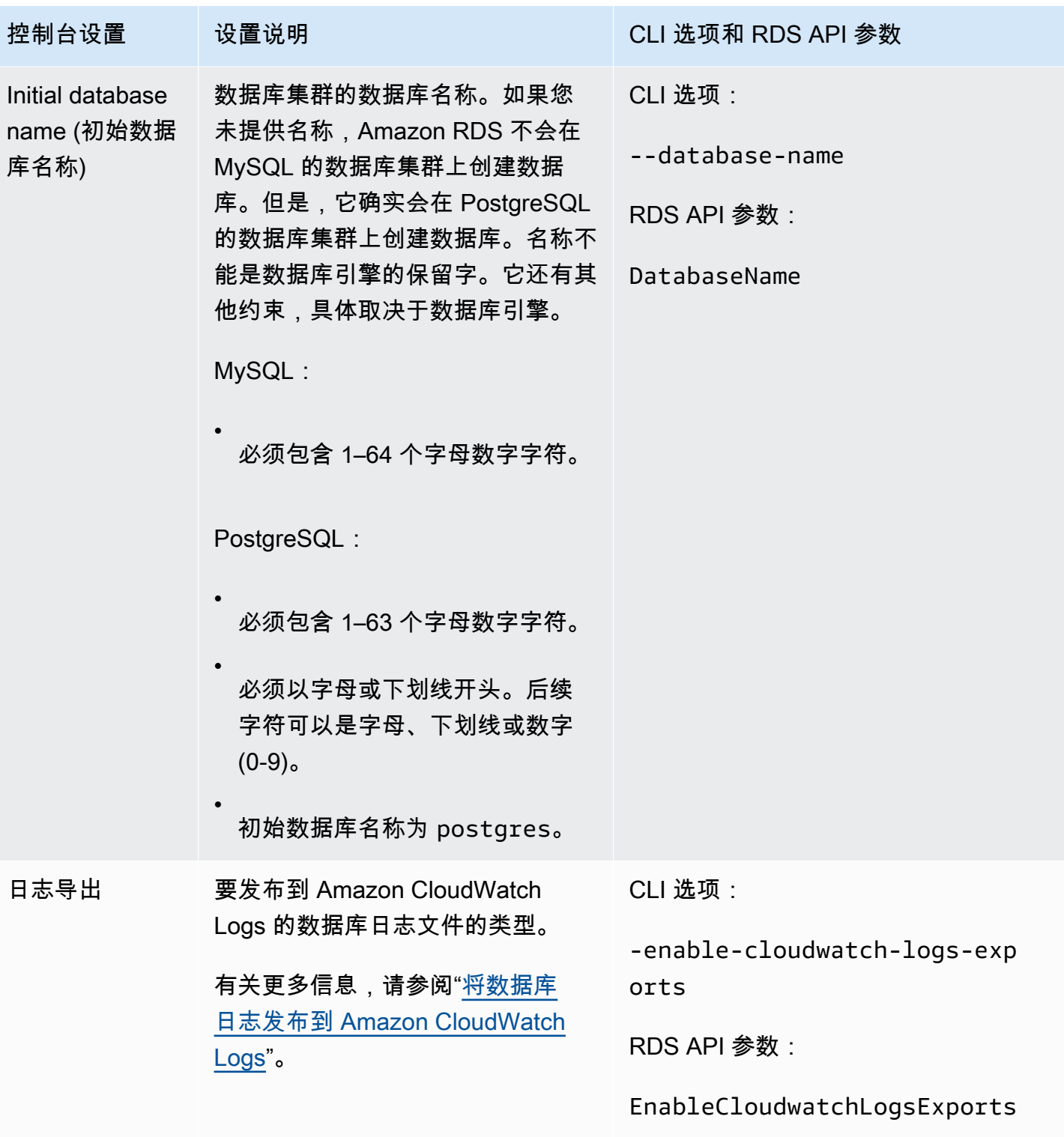

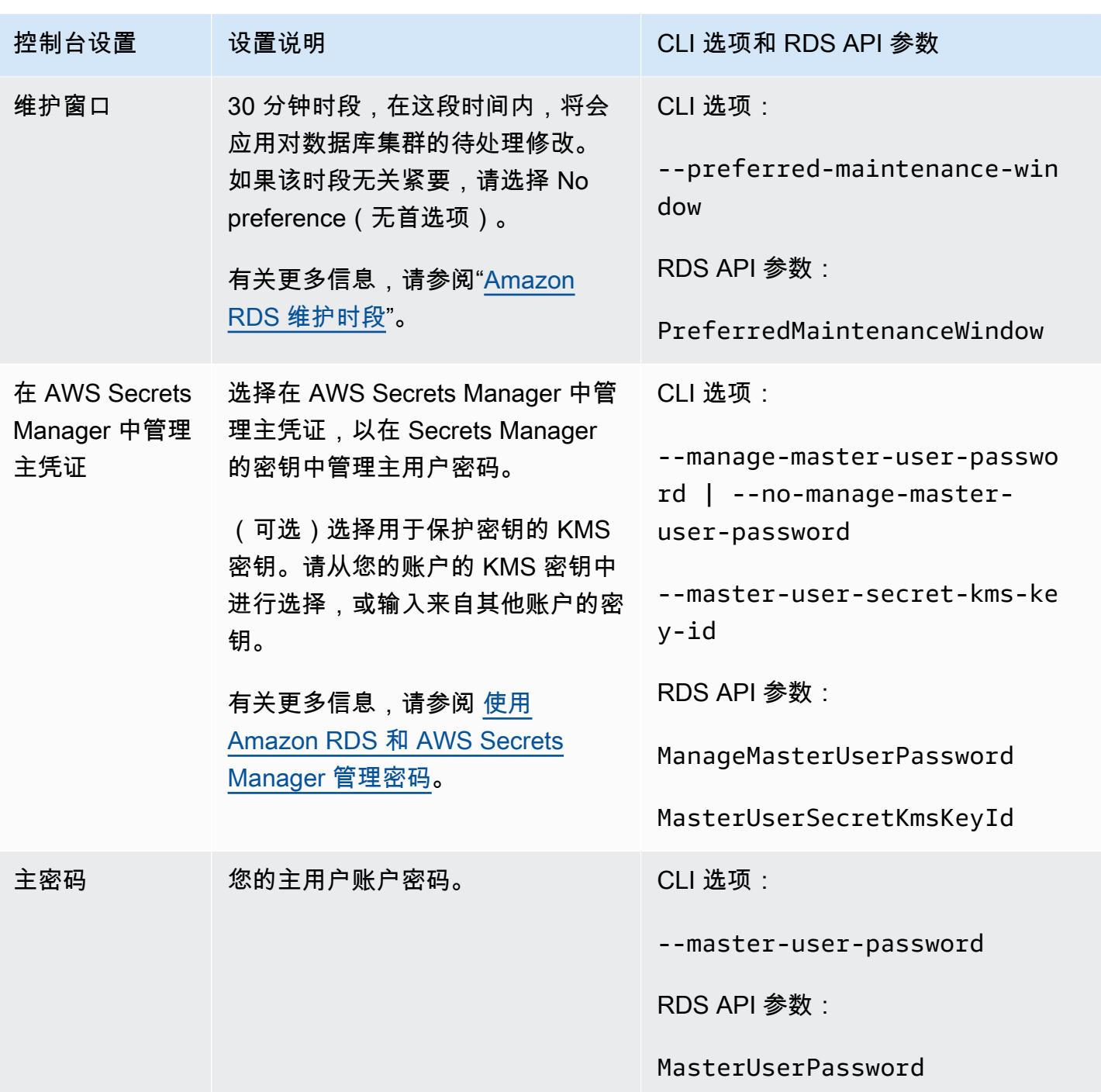

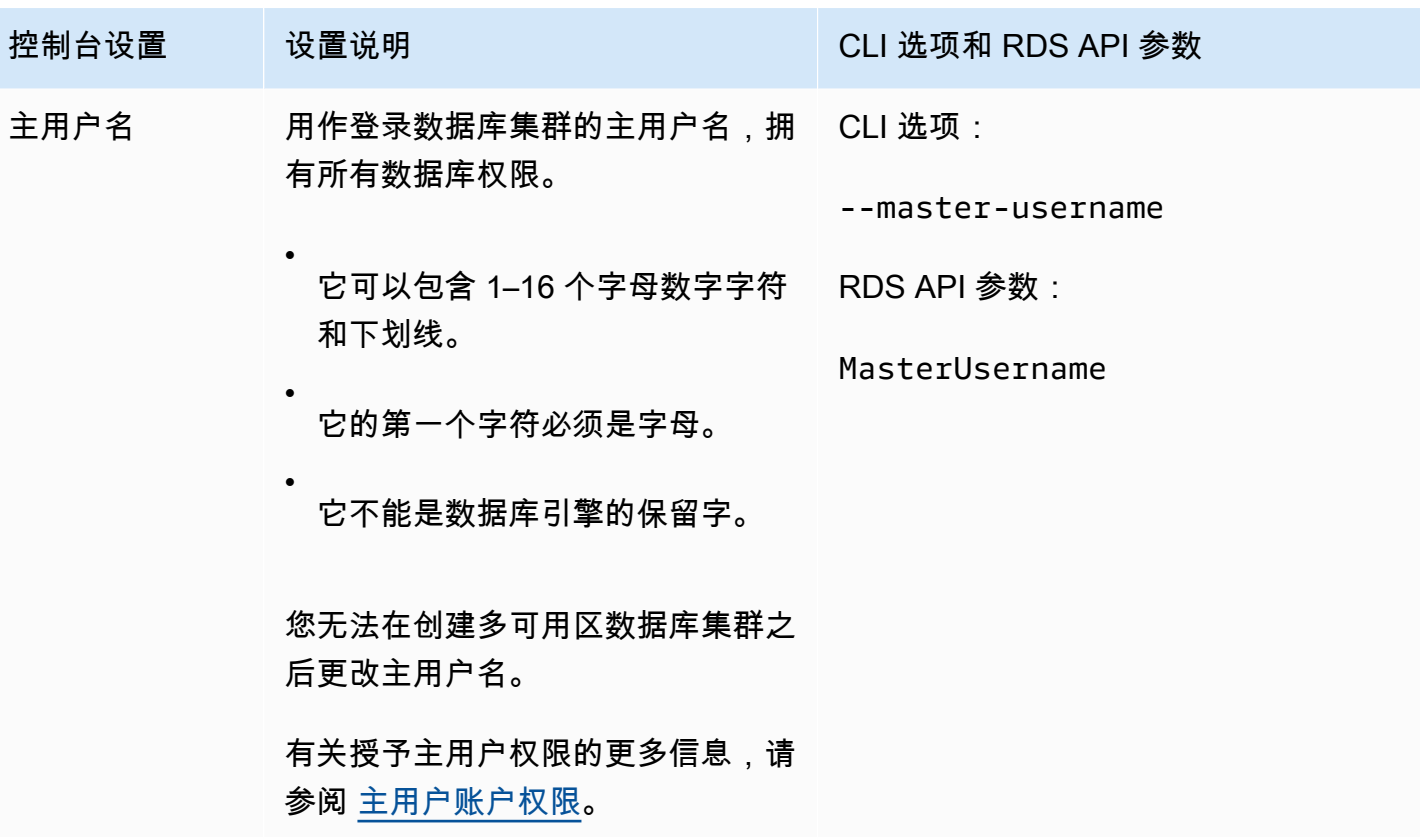

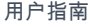

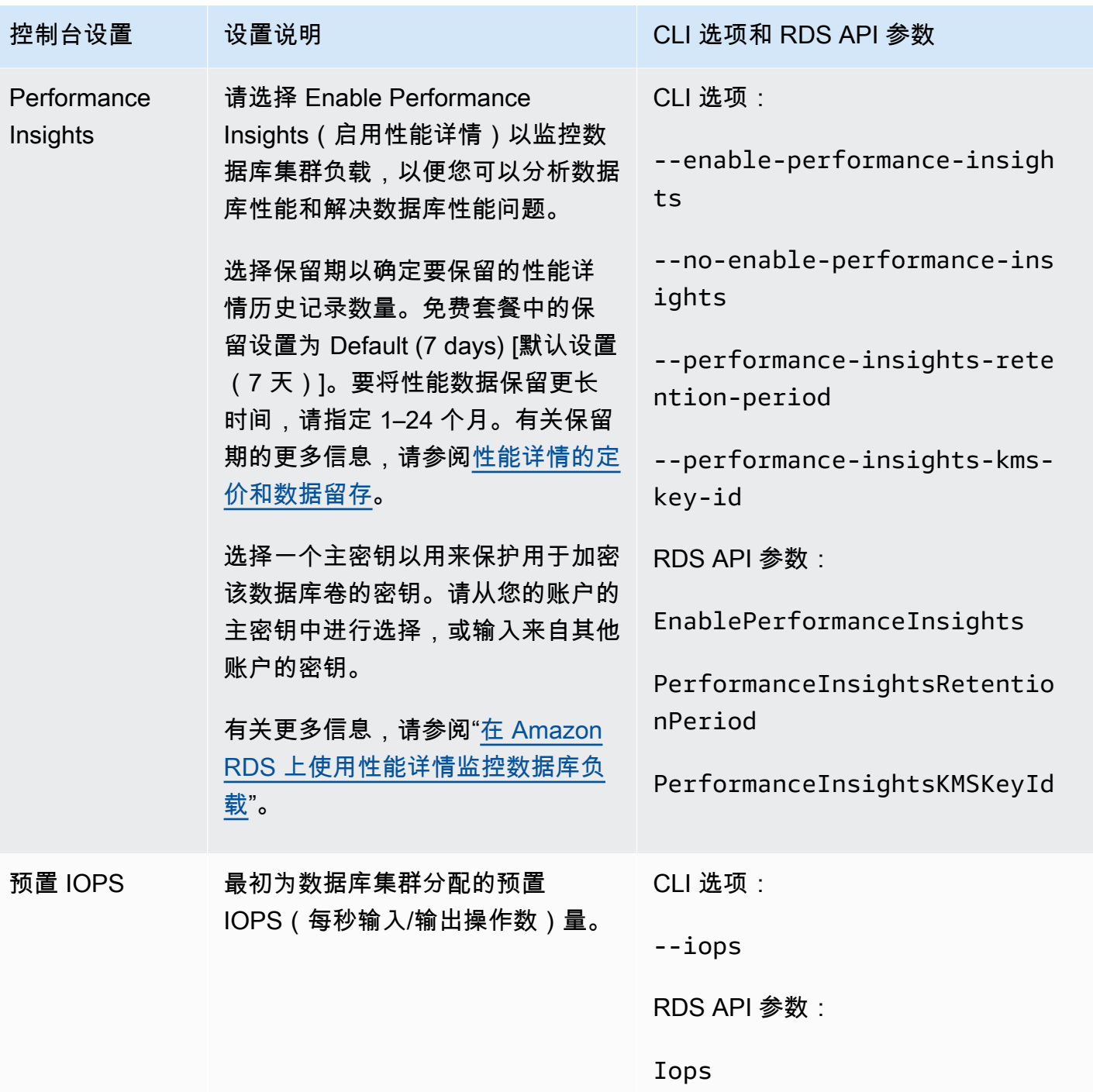

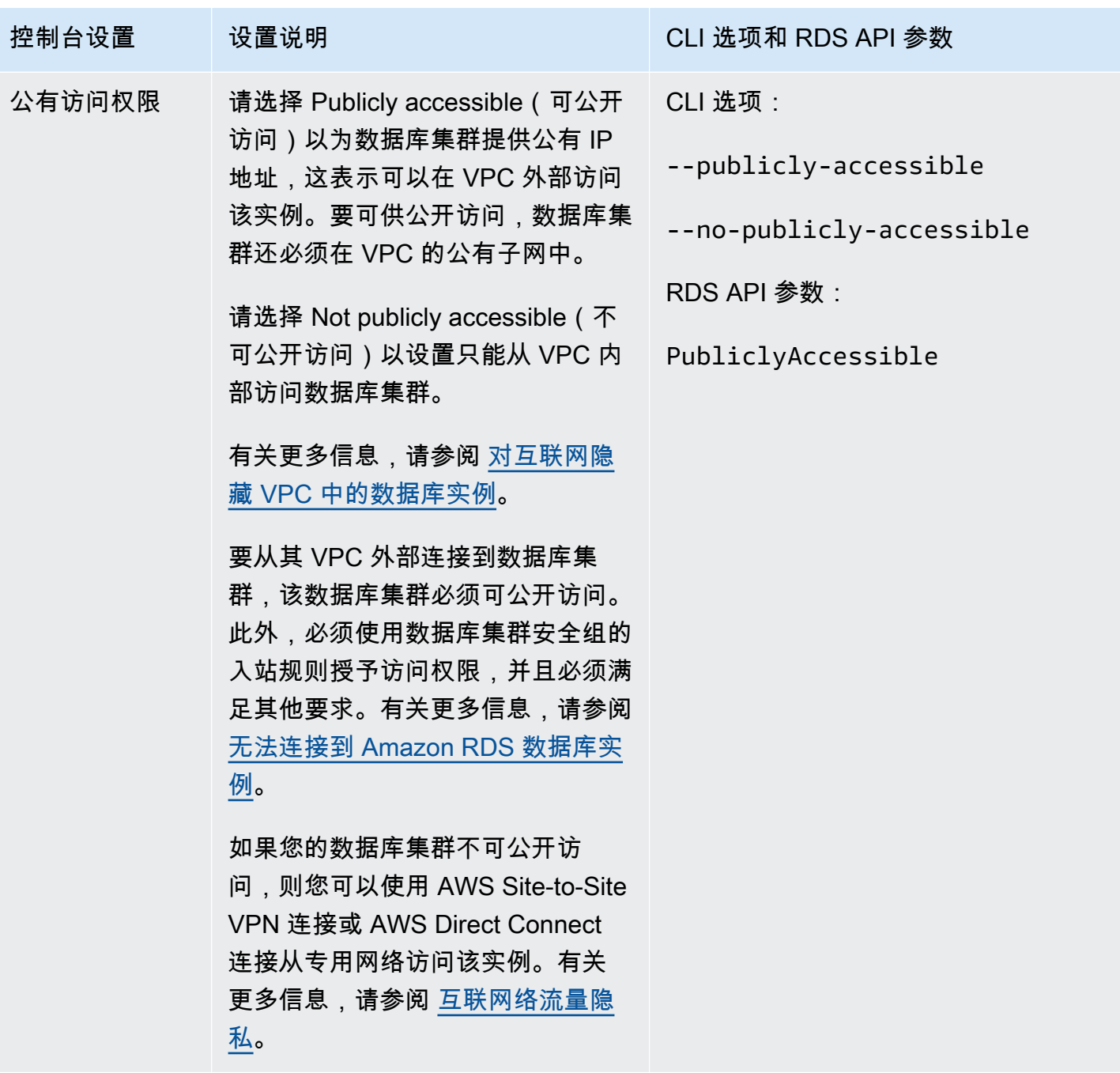

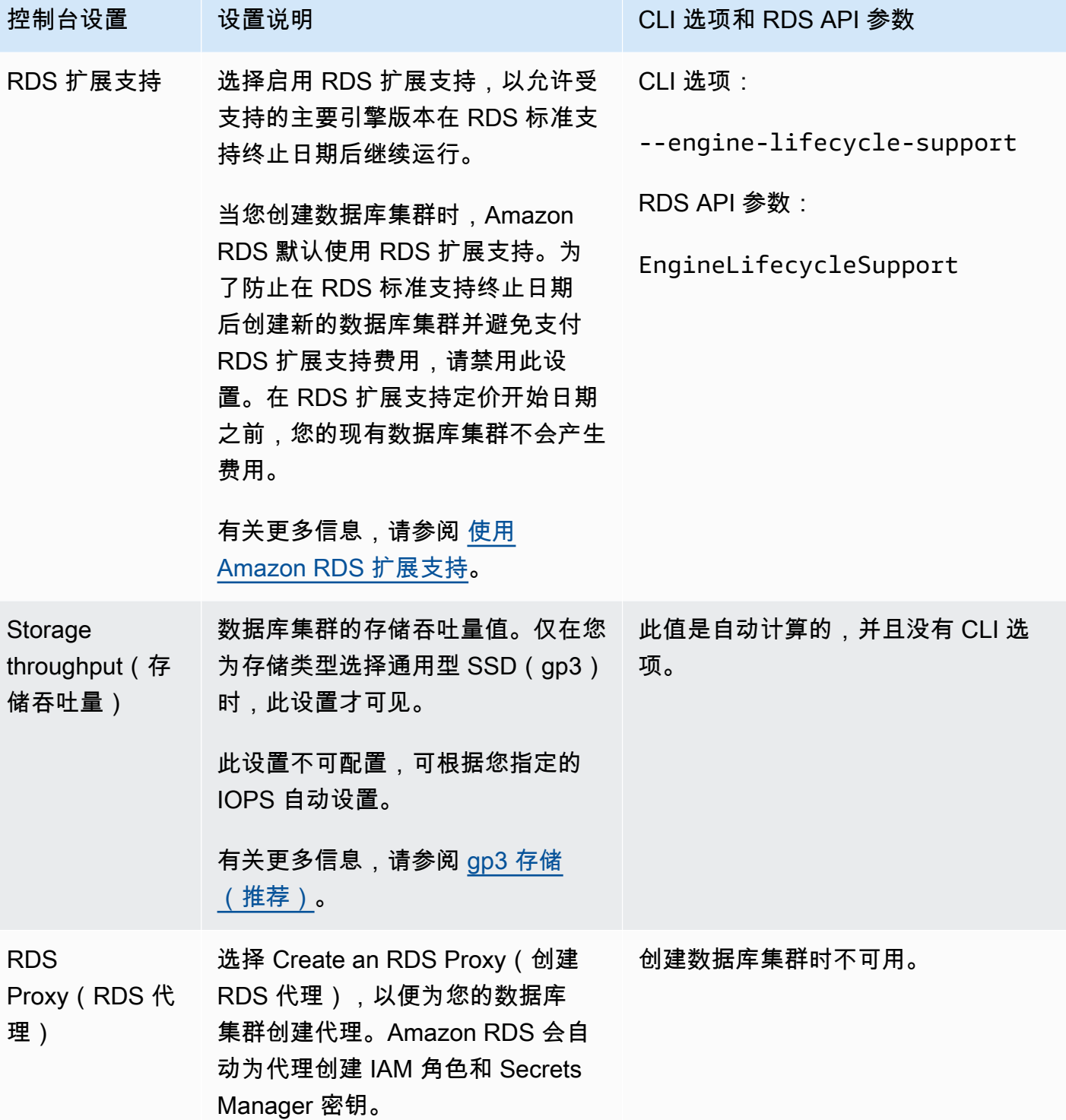

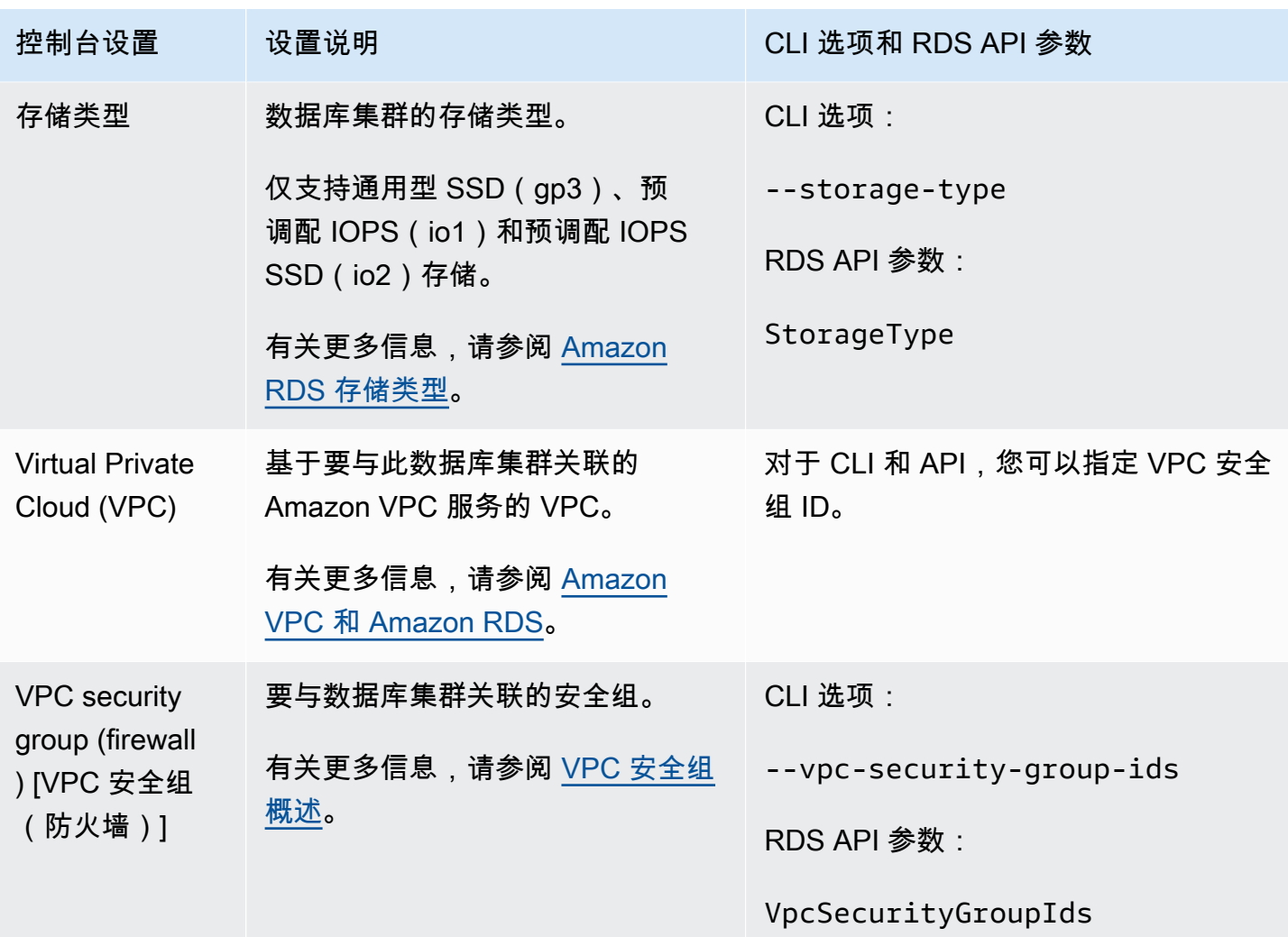

创建多可用区数据库集群时不适用的设置

以下 AWS CLI 命令 [create-db-cluster](https://docs.aws.amazon.com/cli/latest/reference/rds/create-db-cluster.html) 和 RDS API 操作 [CreateDBCluster](https://docs.aws.amazon.com/AmazonRDS/latest/APIReference/API_CreateDBCluster.html) 中的设置不适用于 多可用区数据库集群。

您也无法在控制台中为多可用区数据库集群指定这些设置。

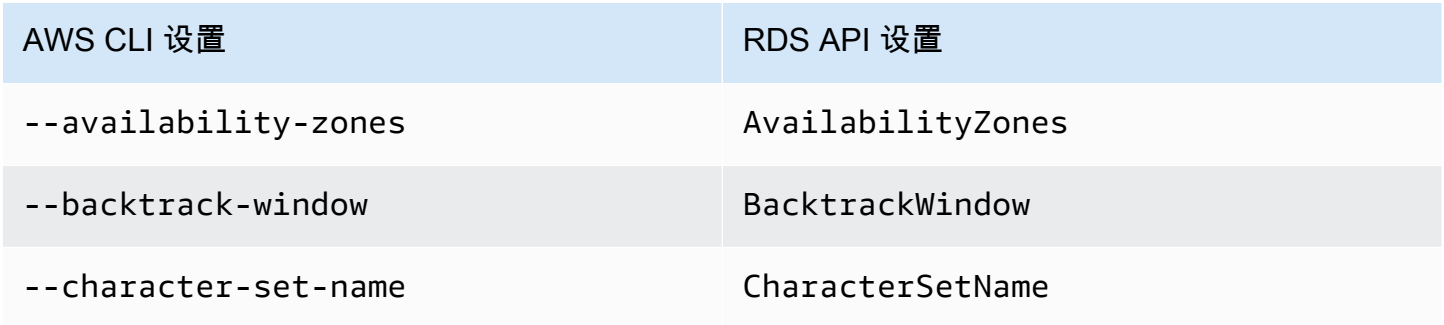

Amazon Relational Database Service **Example 2018** The Service and The Service and The Service and The Service and The Service and The Service and The Service and The Service and The Service and The Service and The Service

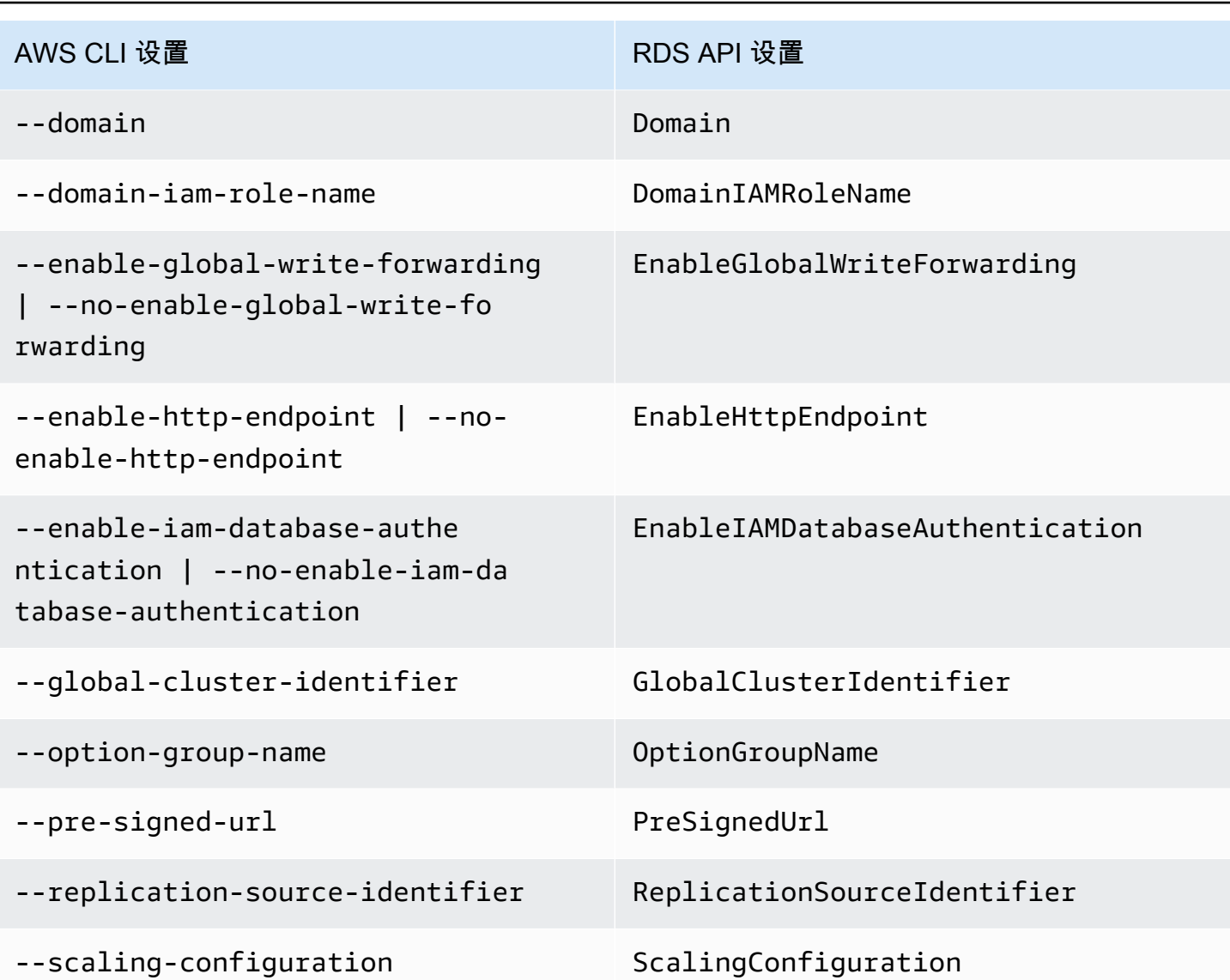

## 连接到多可用区数据库集群

多可用区数据库集群具有三个数据库实例,而不是单个数据库实例。每个连接均由特定的数据库实例处 理。在连接到多可用区数据库集群时,您指定的主机名和端口将指向名为端点 的完全限定域名。多可 用区数据库集群使用端点机制来提取这些连接,因此,您无需确切指定数据库集群中要连接的数据库实 例。因此,当某些数据库实例不可用时,您不必对所有主机名进行硬编码或编写自己的逻辑来重新路由 连接。

写入器端点将连接到数据库集群的写入器数据库实例,该实例同时支持读取和写入操作。读取器端点连 接到两个读取器数据库实例之一,这两个实例仅支持读取操作。

通过使用端点,您可以根据使用案例将每个连接映射到相应的数据库实例或数据库实例组。例如,要执 行 DDL 和 DML 语句,您可以连接到作为写入器数据库实例的任一数据库实例。要执行查询,您可以 连接到读取器端点,并通过多可用区数据库集群自动在读取器数据库实例之间管理连接。对于诊断或优 化,您可以连接到特定数据库实例端点以检查有关特定数据库实例的详细信息。

有关连接到数据库实例的信息,请参阅 [连接到 Amazon RDS 数据库实例。](#page-493-0)

#### 主题

- [多可用区数据库集群端点的类型](#page-765-0)
- [查看多可用区数据库集群的端点](#page-767-0)
- [使用集群端点](#page-767-1)
- [使用读取器端点](#page-767-2)
- [使用实例端点](#page-767-3)
- [多可用区数据库端点如何使用高可用性](#page-768-0)
- [使用 AWS 驱动程序连接到多可用区数据库集群](#page-768-1)

<span id="page-765-0"></span>多可用区数据库集群端点的类型

端点由包含主机地址的唯一标识符表示。可从多可用区数据库集群使用以下类型的端点。

#### 集群端点

多可用区数据库集群的集群端点(或写入器端点)连接到该数据库集群的当前写入器数据库实例。 此端点是唯一可以执行写操作(如 DDL 和 DML 语句)的端点。此端点还可以执行读取操作。

每个多可用区数据库集群均有一个集群端点和一个写入器数据库实例。

对数据库集群上的所有写入操作使用集群端点,这些操作包括插入、更新、删除和 DDL 更改。您 还可以对读取操作(如查询)使用集群端点。

如果数据库集群的当前写入器数据库实例失败,多可用区数据库集群将自动故障转移到新的写入器 数据库实例。在故障转移期间,数据库集群将继续为从新的写入器数据库实例到集群端点的请求提 供服务,对服务造成的中断最少。

以下示例介绍多可用区数据库集群中的集群端点。

mydbcluster.cluster-123456789012.us-east-1.rds.amazonaws.com

读取器端点

多可用区数据库集群的读取器端点为数据库集群的只读连接提供支持。对读取操作(如 SELECT 查 询)使用读取器端点。通过在读取器数据库实例上处理这些语句,此端点可减少写入器数据库实例 上的开销。它还可以帮助集群扩展容量以同时 SELECT 查询。每个多可用区数据库集群均有一个读 取器端点。

读取器端点向读取器数据库实例之一发送每个连接请求。在会话中使用读取器端点时,您只能执行 只读语句,例如该会话中的 SELECT。

以下示例介绍多可用区数据库集群的读取器端点。读取器端点的只读意图由集群端点名称中的 -ro 指示。

mydbcluster.cluster-ro-123456789012.us-east-1.rds.amazonaws.com 实例端点

实例端点会连接到多可用区数据库集群中的特定数据库实例。数据库集群中的每个数据库实例具有 自己的唯一实例端点。因此,数据库集群的当前写入器数据库实例具有一个实例端点,并且数据库 集群中的每个读取器数据库实例都具有一个实例端点。

实例端点提供对数据库集群连接的直接控制。此控制可以帮助您解决可能不适合使用集群端点或读 取器端点的场景。例如,客户端应用程序可能根据工作负载类型需要更精细的负载均衡。在这种情 况下,您可以配置多个客户端以连接到数据库集群中的不同读取器数据库实例,以便分配读取工作 负载。

以下示例介绍多可用区数据库集群中数据库实例的实例端点。

mydbinstance.123456789012.us-east-1.rds.amazonaws.com

## <span id="page-767-0"></span>查看多可用区数据库集群的端点

在 AWS Management Console 中,您可以在每个多可用区数据库集群的详细信息页面中查看集群端点 和读取器端点。您可在每个数据库实例的详细信息页面中查看实例端点。

利用 AWS CLI,您会在 [describe-db-clusters](https://docs.aws.amazon.com/cli/latest/reference/rds/describe-db-clusters.html) 命令的输出中看到写入器和读取器端点。例如,以下命令 显示当前 AWS 区域中所有集群的端点属性。

aws rds describe-db-cluster-endpoints

利用 Amazon RDS API,您可以通过调用 [DescribeDBClusterEndpoints](https://docs.aws.amazon.com/AmazonRDS/latest/APIReference/API_DescribeDBClusterEndpoints.html) 操作来检索端点。输出还将显 示 Amazon Aurora 数据库集群端点(如果存在)。

#### <span id="page-767-1"></span>使用集群端点

每个多可用区数据库集群都有一个内置读取器端点,其名称和其他属性均由 Amazon RDS 管理。您无 法创建、删除或修改此类端点。

在管理数据库集群、执行提取、转换、加载 (ETL) 操作或开发和测试应用程序时,可以使用集群端 点。集群端点将连接到集群的写入器数据库实例。写入器数据库实例是您可以在其中创建表和索引、运 行 INSERT 语句以及执行其他 DDL 和 DML 操作的唯一数据库实例。

当故障转移机制将新数据库实例提升为集群的写入器数据库实例时,集群端点指向的物理 IP 地址会发 生更改。如果您使用任意形式的连接池或其他多路复用,请准备刷新或减少任何缓存的 DNS 信息的生 存时间。这样做可确保您不会尝试与在故障转移后不可用或现在为只读的数据库实例建立读/写连接。

### <span id="page-767-2"></span>使用读取器端点

您将读取器端点用于多可用区数据库集群的只读连接。此端点可帮助数据库集群处理查询密集型工作负 载。读取器端点是您向在集群上执行报告或其他只读操作的应用程序提供的端点。读取器端点向多可用 区数据库数据库集群中的可用读取器数据库实例发送连接。

每个多可用区集群都有一个内置读取器端点,其名称和其他属性由 Amazon RDS 管理。您无法创建、 删除或修改此类端点。

### <span id="page-767-3"></span>使用实例端点

多可用区数据库集群中的每个数据库实例均有自己的内置实例端点,其名称和其他属性由 Amazon RDS 管理。您无法创建、删除或修改此类端点。使用多可用区数据库集群时,与实例端点相比,您通 常会更频繁地使用写入器和读取器端点。

在日常操作中,使用实例端点的主要方式是诊断影响多可用区数据库集群中某个特定数据库实例的容量 或性能问题。在连接到特定数据库实例时,您可以检查其状态变量、指标等。这样做可以帮助您确定该 数据库实例与集群中其他数据库实例的不同之处。

<span id="page-768-0"></span>多可用区数据库端点如何使用高可用性

对于高可用性非常重要的多可用区数据库集群,请使用写入器端点进行读/写或通用型连接,并使用读 取器端点进行只读连接。写入器和读取器端点比实例端点更好地管理数据库实例故障转移。与实例端点 不同,如果集群中的数据库实例变得不可用,写入器和读取器端点会自动更改其连接到的数据库实例。

如果数据库集群的写入器数据库实例失败,Amazon RDS 将自动故障转移到新的写入器数据库实例。 它通过将读取器数据库实例指示器数据库实例来实现这一目标。如果发生了故障转移,您可 以使用写入器端点重新连接到新提升的写入器数据库实例。或者,您可以使用读取器端点重新连接到数 据库集群中的读取器数据库实例之一。在故障转移期间,在将读取器数据可实例提升为新的写入器数据 库实例之后,读取器端点可能会在很短的时间内将连接定向到数据库集群的新写入器数据库实例。如果 您设计自己的应用程序逻辑来管理实例端点连接,则可以手动或以编程方式搜索数据库集群中生成的可 用数据库实例集。

#### <span id="page-768-1"></span>使用 AWS 驱动程序连接到多可用区数据库集群

借助 AWS 驱动程序套件,可显著缩短切换和故障转移时间,并支持使用 AWS Secrets Manager、AWS Identity and Access Management (IAM) 和联合身份进行身份验证。AWS 驱动程序 依靠监控数据库集群状态和了解集群拓扑,来确定新的写入器。这种方法将切换和故障转移时间缩短到 几秒钟,而开源驱动程序的切换和故障转移时间则为几十秒。

随着新服务功能的推出,使用 AWS 驱动程序套件可为这些服务功能提供内置支持。

使用 Amazon Web Services(AWS)JDBC 驱动程序连接到多可用区数据库集群

Amazon Web Services(AWS)JDBC 驱动程序设计为高级 JDBC 包装器,可帮助应用程序利用集群 数据库的功能。此包装器是对现有 JDBC 驱动程序各项功能的补充和扩展。该驱动程序与以下社区驱 动程序兼容:

- MySQL Connector/J
- MariaDB Connector/J
- pgJDBC

要安装 AWS JDBC 驱动程序,请附加 AWS JDBC 驱动程序.jar 文件(位于应用程序 CLASSPATH 中),并保留对相应社区驱动程序的引用。按如下方式更新相应的连接 URL 前缀:

- jdbc:mysql:// 到 jdbc:aws-wrapper:mysql://
- jdbc:mariadb:// 到 jdbc:aws-wrapper:mariadb://
- jdbc:postgresql:// 到 jdbc:aws-wrapper:postgresql://

有关 AWS JDBC 驱动程序的更多信息及其完整使用说明,请参阅 [Amazon Web Services \(AWS\)](https://github.com/awslabs/aws-advanced-jdbc-wrapper)  [JDBC Driver GitHub repository](https://github.com/awslabs/aws-advanced-jdbc-wrapper)。

使用 Amazon Web Services(AWS)Python 驱动程序连接到多可用区数据库集群

Amazon Web Services(AWS)驱动程序设计为高级 Python 包装器。这款包装器是对开源 Psycopg 驱动程序的各项功能的补充和扩展。AWS Python 驱动程序支持 Python 3.8 及更高版本。您可以使用 pip 命令和 psycopg 开源软件包安装 aws-advanced-python-wrapper 程序包。

有关 AWS JDBC 驱动程序的更多信息及其完整使用说明,请参阅 [Amazon Web](https://github.com/awslabs/aws-advanced-python-wrapper)  [Services\(AWS\)Python 驱动程序 GitHub 存储库。](https://github.com/awslabs/aws-advanced-python-wrapper)

# 自动连接 AWS 计算资源和多可用区数据库集群

您可以自动连接多可用区数据库集群和 AWS 计算资源,例如 Amazon Elastic Compute Cloud(Amazon EC2)实例和 AWS Lambda 函数。

### 主题

- [自动连接 EC2 实例和多可用区数据库集群](#page-770-0)
- [自动连接 Lambda 函数和多可用区数据库集群](#page-778-0)

## <span id="page-770-0"></span>自动连接 EC2 实例和多可用区数据库集群

您可以使用 RDS 控制台来简化在 Amazon Elastic Compute Cloud(Amazon EC2)实例和多可用区 数据库集群之间设置连接的过程。通常,多可用区数据库集群位于私有子网中,而 EC2 实例位于 VPC 内的公有子网中。您可以在 EC2 实例上使用 SQL 客户端来连接到多可用区数据库集群。EC2 实例还 可以运行用于访问私有多可用区数据库集群的 Web 服务器或应用程序。

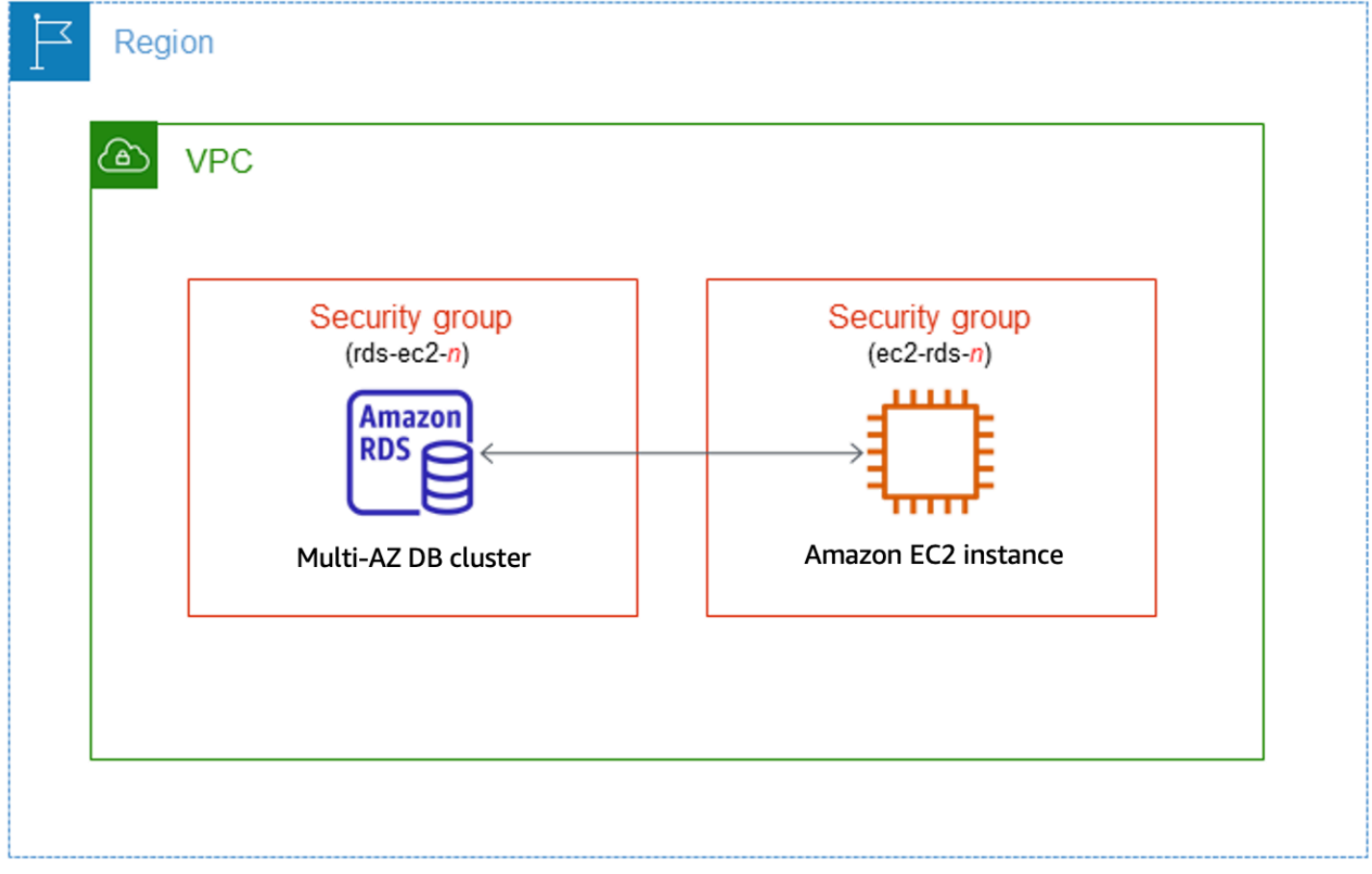

如果您想连接到与多可用区数据库集群不在同一 VPC 中的 EC2 实例,请参[阅the section called "在](#page-4254-0) [VPC 中访问数据库实例的场景"中](#page-4254-0)的相应方案。

#### 主题

- [与 EC2 实例的自动连接概述](#page-771-0)
- [自动连接 EC2 实例和多可用区数据库集群](#page-775-0)
- [查看连接的计算资源](#page-777-0)

<span id="page-771-0"></span>与 EC2 实例的自动连接概述

当您自动在 EC2 实例和多可用区数据库集群之间设置连接时,Amazon RDS 会为您的 EC2 实例和数 据库集群配置 VPC 安全组。

以下是将 EC2 实例与多可用区数据库集群连接的要求:

• EC2 实例必须与多可用区数据库集群存在于同一 VPC 中。

如果同一 VPC 中不存在任何 EC2 实例,控制台将提供创建一个此类实例的链接。

- 设置连接的用户必须具有执行以下 EC2 操作的权限:
	- ec2:AuthorizeSecurityGroupEgress
	- ec2:AuthorizeSecurityGroupIngress
	- ec2:CreateSecurityGroup
	- ec2:DescribeInstances
	- ec2:DescribeNetworkInterfaces
	- ec2:DescribeSecurityGroups
	- ec2:ModifyNetworkInterfaceAttribute
	- ec2:RevokeSecurityGroupEgress

当您设置与 EC2 实例的连接时,Amazon RDS 会根据与多可用区数据库集群和 EC2 实例关联的安全 组的当前配置采取操作,如下表所述。

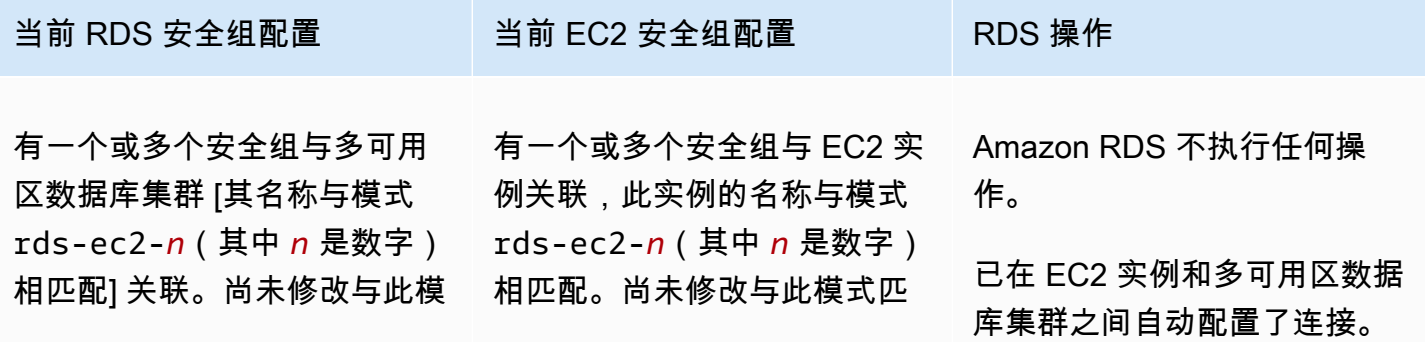

Amazon Relational Database Service **Example 2018** The Service and The Service and The Service and The Service and The Service and The Service and The Service and The Service and The Service and The Service and The Service

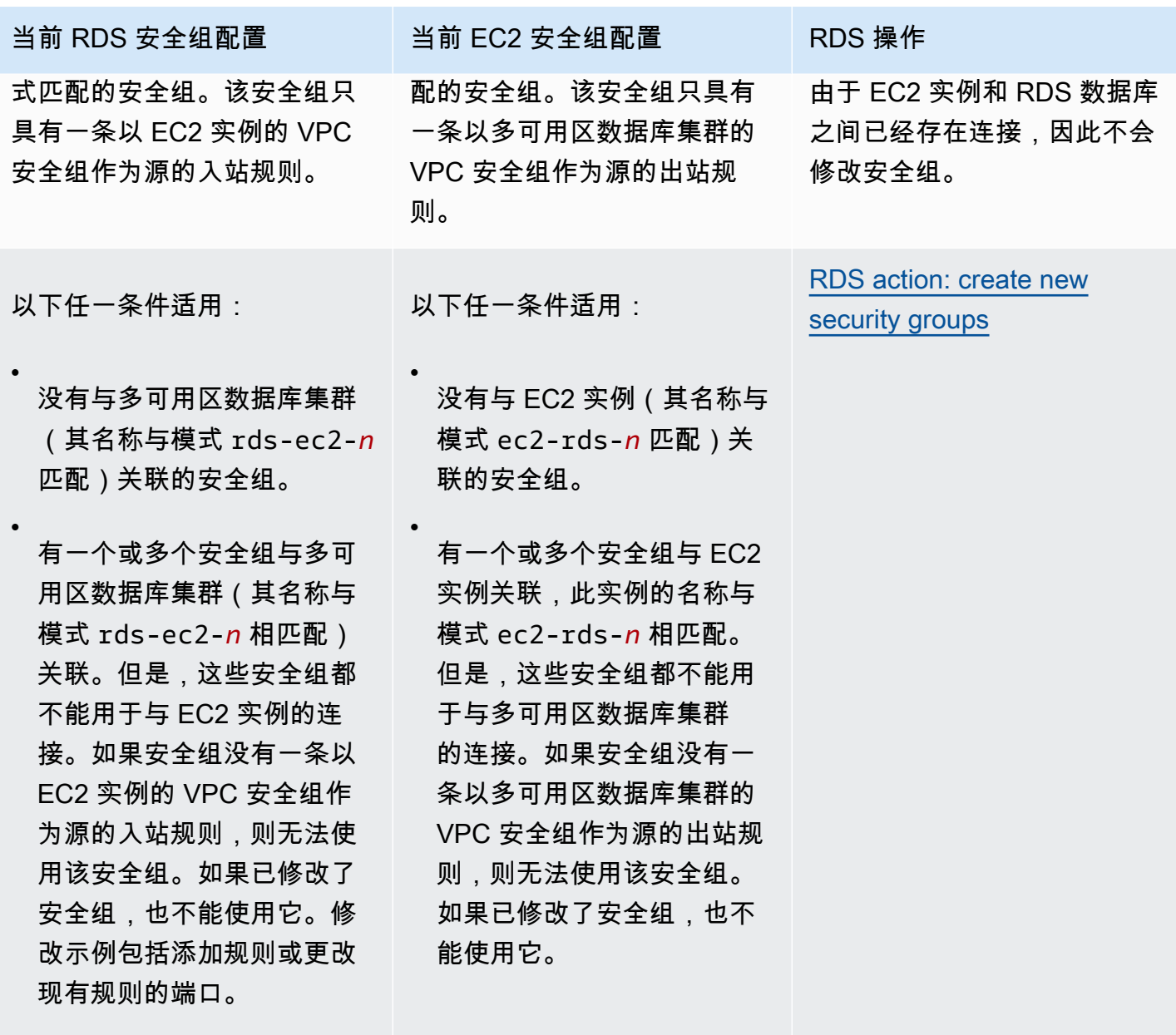

Amazon Relational Database Service **Example 2018** The Service and The Service and The Service and The Service and The Service and The Service and The Service and The Service and The Service and The Service and The Service

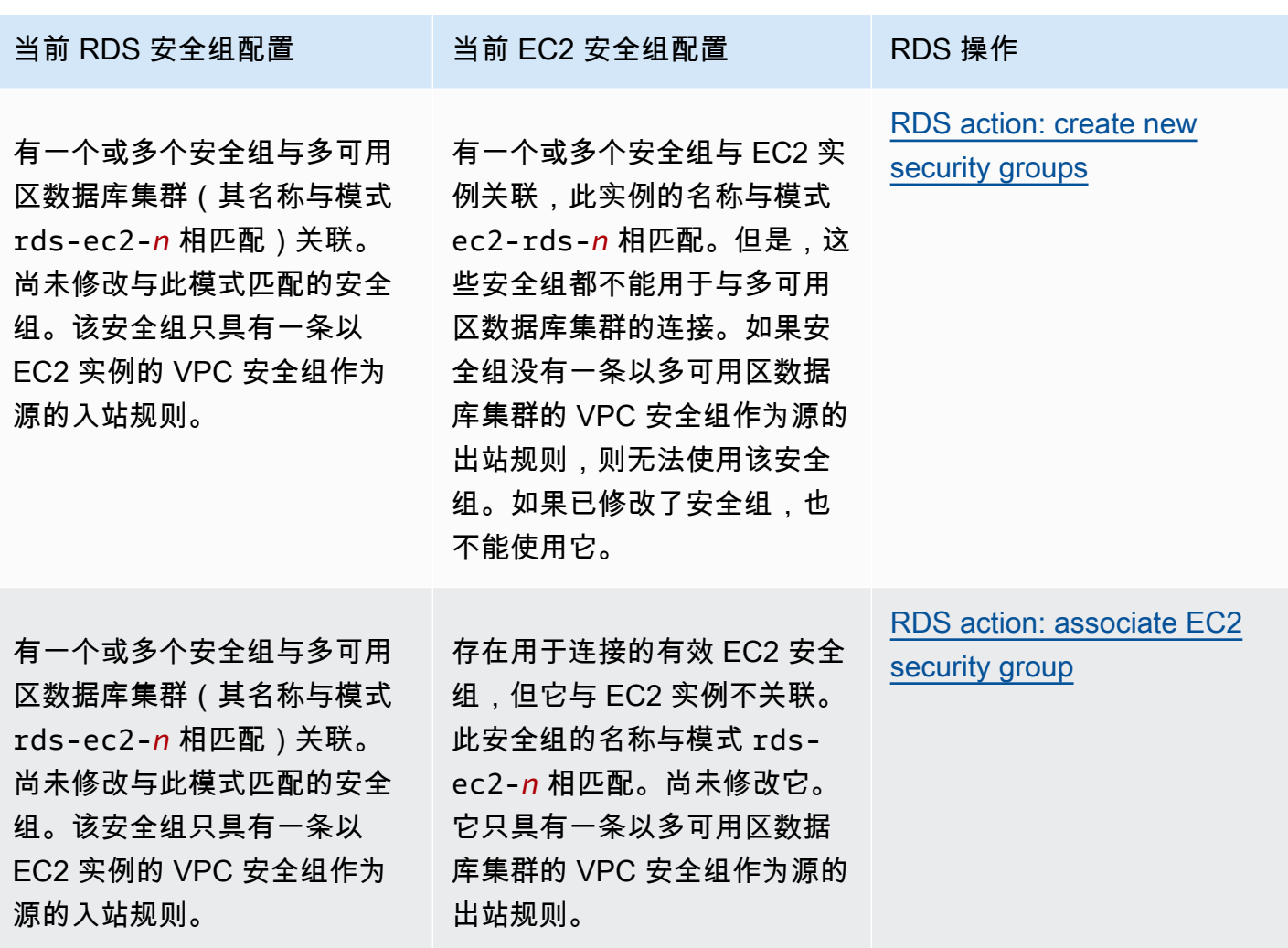

Amazon Relational Database Service 用户指南

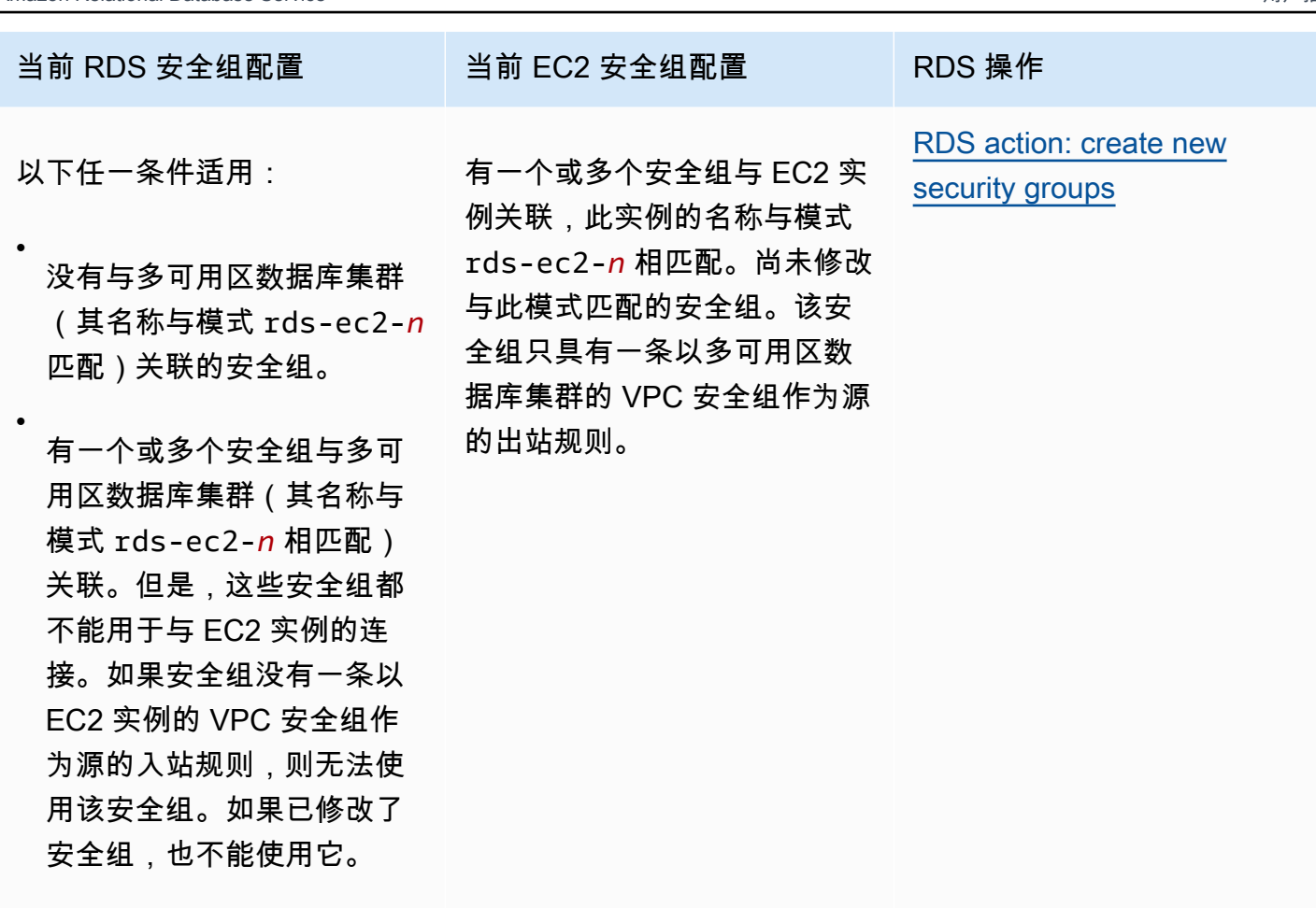

RDS 操作:创建新的安全组

Amazon RDS 执行以下操作:

- 创建与模式 rds-ec2-*n* 匹配的新安全组。该安全组具有一条以 EC2 实例的 VPC 安全组作为源的 入站规则。该安全组与多可用区数据库集群关联,并允许 EC2 实例访问多可用区数据库集群。
- 创建与模式 ec2-rds-*n* 匹配的新安全组。该安全组具有一条以多可用区数据库集群的 VPC 安全组 作为源的出站规则。该安全组与 EC2 实例相关联,并允许 EC2 实例向多可用区数据库集群发送流 量。

RDS 操作:关联 EC2 安全组

Amazon RDS 将有效的现有 EC2 安全组与 EC2 实例关联。该安全组允许 EC2 实例向多可用区数据库 集群发送流量。

#### <span id="page-775-0"></span>自动连接 EC2 实例和多可用区数据库集群

在 EC2 实例与 RDS 数据库之间设置连接之前,请确保满足[与 EC2 实例的自动连接概述中](#page-572-0)所述的要 求。

如果您在配置连接后更改安全组,则这些更改可能会影响 EC2 实例与 RDS 数据库之间的连接。

#### **a** Note

您只能使用 AWS Management Console自动在 EC2 实例与 RDS 数据库之间设置连接。您无 法使用 AWS CLI 或 RDS API 自动设置连接。

#### 自动连接 EC2 实例与 RDS 数据库

- 1. 登录 AWS Management Console 并通过以下网址打开 Amazon RDS 控制台:[https://](https://console.aws.amazon.com/rds/)  [console.aws.amazon.com/rds/](https://console.aws.amazon.com/rds/)。
- 2. 在导航窗格中,选择 Databases(数据库),然后选择 RDS 数据库。
- 3. 从操作中,选择设置 EC2 连接。

将出现 Set up EC2 connection ( 设置 EC2 连接) 页面。

4. 在 Set up EC2 connection(设置 EC2 连接)页上,选择 EC2 实例。

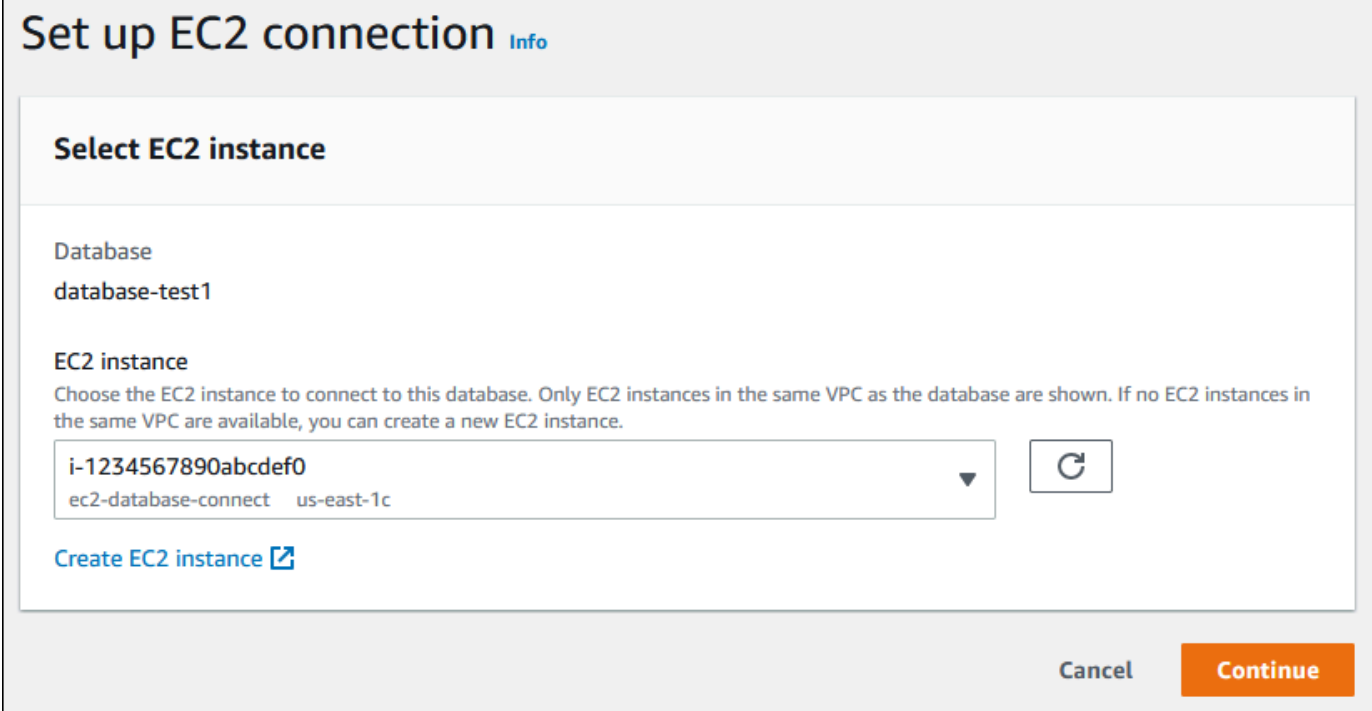

如果同一 VPC 中不存在任何 EC2 实例,请选择 Create EC2 instance(创建 EC2 实例)来创建 一个此类实例。在这种情况下,请确保新的 EC2 实例与 RDS 数据库位于同一 VPC 中。

5. 选择继续。

将出现 Review and confirm(检查并确认)页面。

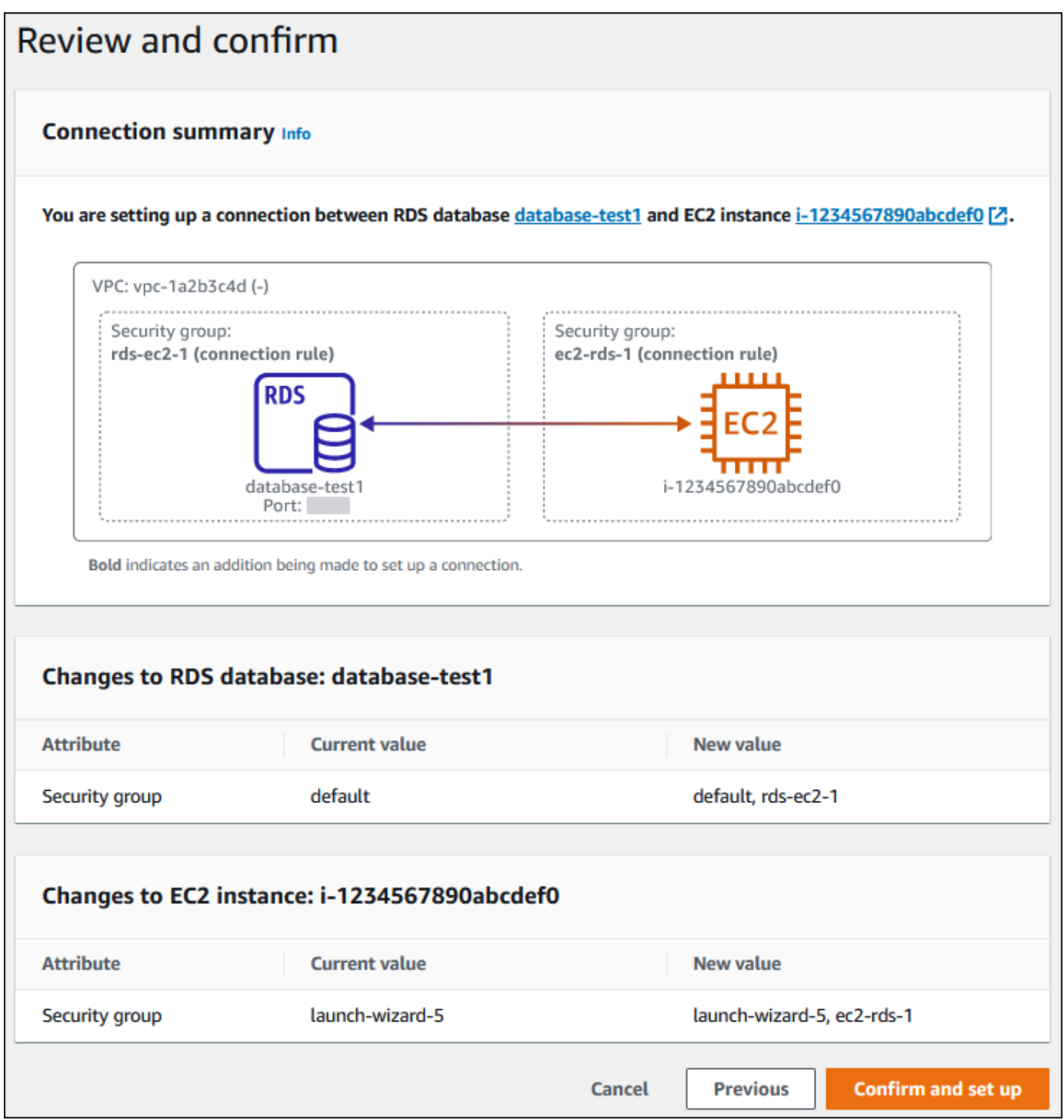

6. 在 Review and confirm(检查并确认)页面上,检查 RDS 为设置与 EC2 实例的连接而将进行的 更改。

如果更改正确,请选择确认并设置。

如果更改不正确,请选择 Previous(上一步)或 Cancel(取消)。

<span id="page-777-0"></span>查看连接的计算资源

您可以使用 AWS Management Console查看连接到 RDS 数据库的计算资源。显示的资源包括自动设 置的计算资源连接。您可以通过以下方式自动设置与计算资源的连接:

• 您可以在创建数据库时选择计算资源。

有关更多信息,请参阅 [创建 Amazon RDS 数据库实例和](#page-452-0) [创建多可用区数据库集群。](#page-742-0)

• 您可以在现有数据库和计算资源之间设置连接。

有关更多信息,请参阅 [自动连接 EC2 实例和 RDS 数据库](#page-575-1)。

列出的计算资源不包括手动连接到数据库的计算资源。例如,您可以通过向与数据库关联的 VPC 安全 组添加规则来允许计算资源手动访问数据库。

要列出计算资源, 必须满足以下条件:

- 与计算资源关联的安全组的名称与模式 ec2-rds-*n* 相匹配(其中 *n* 是数字)。
- 与计算资源关联的安全组具有出站规则,其端口范围设置为 RDS 数据库使用的端口。
- 与计算资源关联的安全组具有出站规则,源设置为与 RDS 数据库关联的安全组。
- 与 RDS 数据库关联的安全组的名称与模式 rds-ec2-*n*(其中 *n* 是数字)相匹配。
- 与 RDS 数据库关联的安全组具有入站规则,其端口范围设置为 RDS 数据库使用的端口。
- 与 RDS 数据库关联的安全组有一条入站规则,其源设置为与计算资源关联的安全组。

查看连接到 RDS 数据库的计算资源

- 1. 登录 AWS Management Console 并通过以下网址打开 Amazon RDS 控制台:[https://](https://console.aws.amazon.com/rds/)  [console.aws.amazon.com/rds/](https://console.aws.amazon.com/rds/)。
- 2. 在导航窗格中,选择 Databases(数据库),然后选择 RDS 数据库的名称。

3. 在 Connectivity & security(连接和安全)选项卡上,在 Connected compute resources(连接的 计算资源)中查看计算资源。

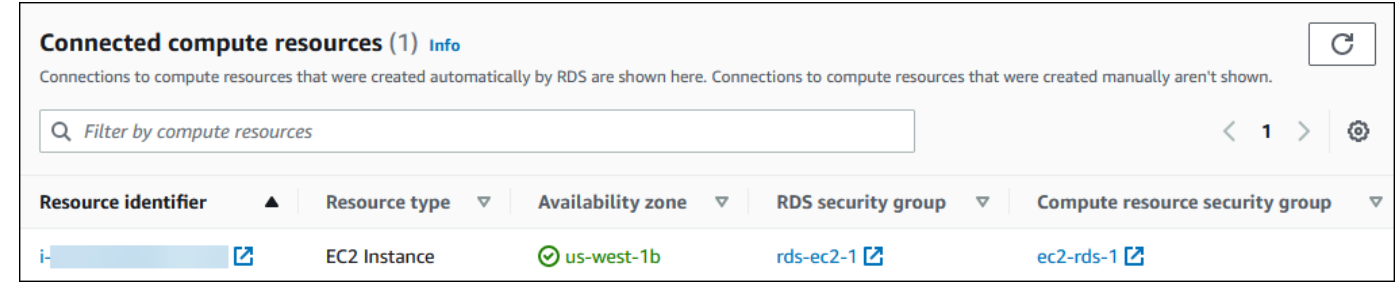

## <span id="page-778-0"></span>自动连接 Lambda 函数和多可用区数据库集群

您可以使用 RDS 控制台来简化在 Lambda 函数和多可用区数据库集群之间设置连接的过程。您可以使 用 RDS 控制台来简化在 Lambda 函数和多可用区数据库集群之间设置连接的过程。通常,多可用区数 据库集群位于 VPC 内的私有子网中。应用程序可以使用 Lambda 函数访问您的私有多可用区数据库集 群。

下图显示了您的多可用区数据库集群与 Lambda 函数之间的直接连接。

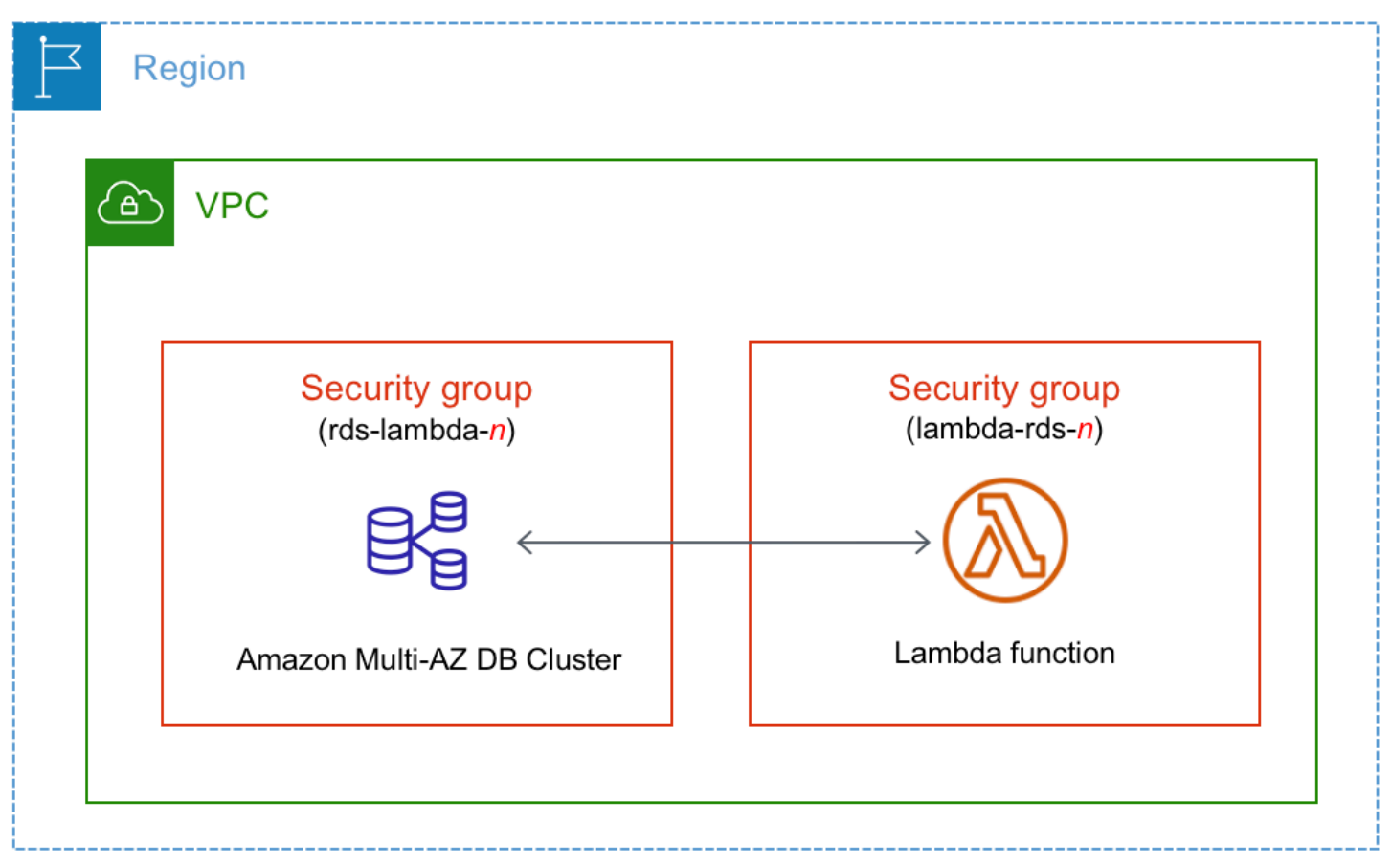

您可以通过 RDS 代理在 Lambda 函数和数据库之间设置连接,以提高数据库性能和弹性。通 常,Lambda 函数会进行频繁的短期数据库连接,此类连接受益于 RDS 代理提供的连接池。您可以利 用已为 Lambda 函数提供的任何 IAM 身份验证,而不是在 Lambda 应用程序代码中管理数据库凭证。 有关更多信息,请参阅[将 Amazon RDS 代理](#page-1827-0)。

您可以使用控制台为您的连接自动创建代理。您也可以选择现有代理。控制台更新代理安全组,以允 许来自您的数据库和 Lambda 函数的连接。您可以输入数据库凭证或选择访问数据库所需的 Secrets Manager 密钥。

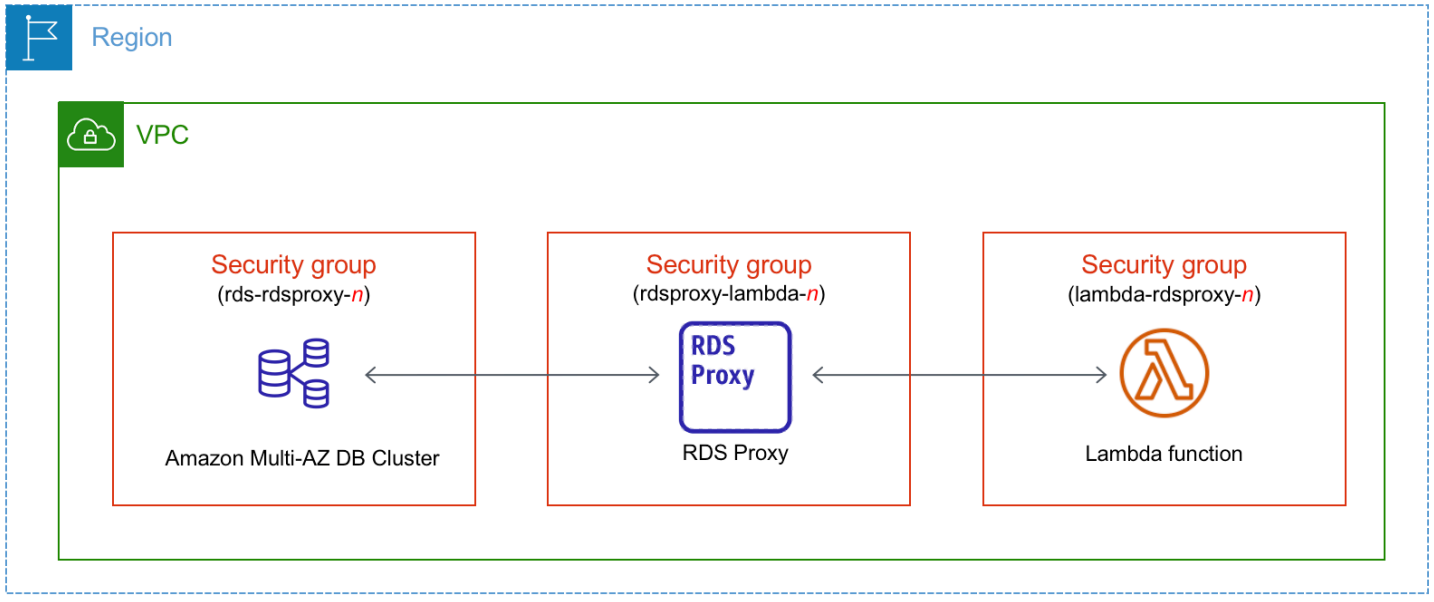

### 主题

- [与 Lambda 函数的自动连接概述](#page-779-0)
- [自动连接 Lambda 函数和多可用区数据库集群](#page-788-0)
- [查看连接的计算资源](#page-790-0)

<span id="page-779-0"></span>与 Lambda 函数的自动连接概述

当您自动在 Lambda 函数和多可用区数据库集群之间设置连接时,Amazon RDS 会为您的 Lambda 函 数和数据库集群配置 VPC 安全组。

以下是将 Lambda 函数与多可用区数据库集群连接的要求:

• Lambda 函数必须与多可用区数据库集群存在于同一 VPC 中。

如果同一 VPC 中不存在任何 Lambda 函数,控制台将提供创建一个此类函数的链接。

- 设置连接的用户必须具有执行以下 Amazon RDS、Amazon EC2、Lambda、Secrets Manager 和 IAM 操作的权限:
	- Amazon RDS
		- rds:CreateDBProxies
		- rds:DescribeDBInstances
		- rds:DescribeDBProxies
		- rds:ModifyDBInstance
		- rds:ModifyDBProxy
		- rds:RegisterProxyTargets
	- Amazon EC2
		- ec2:AuthorizeSecurityGroupEgress
		- ec2:AuthorizeSecurityGroupIngress
		- ec2:CreateSecurityGroup
		- ec2:DeleteSecurityGroup
		- ec2:DescribeSecurityGroups
		- ec2:RevokeSecurityGroupEgress
		- ec2:RevokeSecurityGroupIngress
	- Lambda
		- lambda:CreateFunctions
		- lambda:ListFunctions
		- lambda:UpdateFunctionConfiguration
	- Secrets Manager
		- sercetsmanager:CreateSecret
		- secretsmanager:DescribeSecret
	- IAM
		- iam:AttachPolicy
		- iam:CreateRole
		- iam:CreatePolicy
	- AWS KMS

连接 AWS 计算资源和多可用区数据库集群 742

<sup>•</sup> kms:describeKey

当您在 Lambda 函数和多可用区数据库集群之间设置连接时,Amazon RDS 会为您的函数和多可用 区数据库集群配置 VPC 安全组。如果您使用 RDS 代理, 则 Amazon RDS 还会为代理配置 VPC 安全 组。Amazon RDS 根据与多可用区数据库集群、Lambda 函数和代理关联的安全组的当前配置执行操 作,如下表所述。

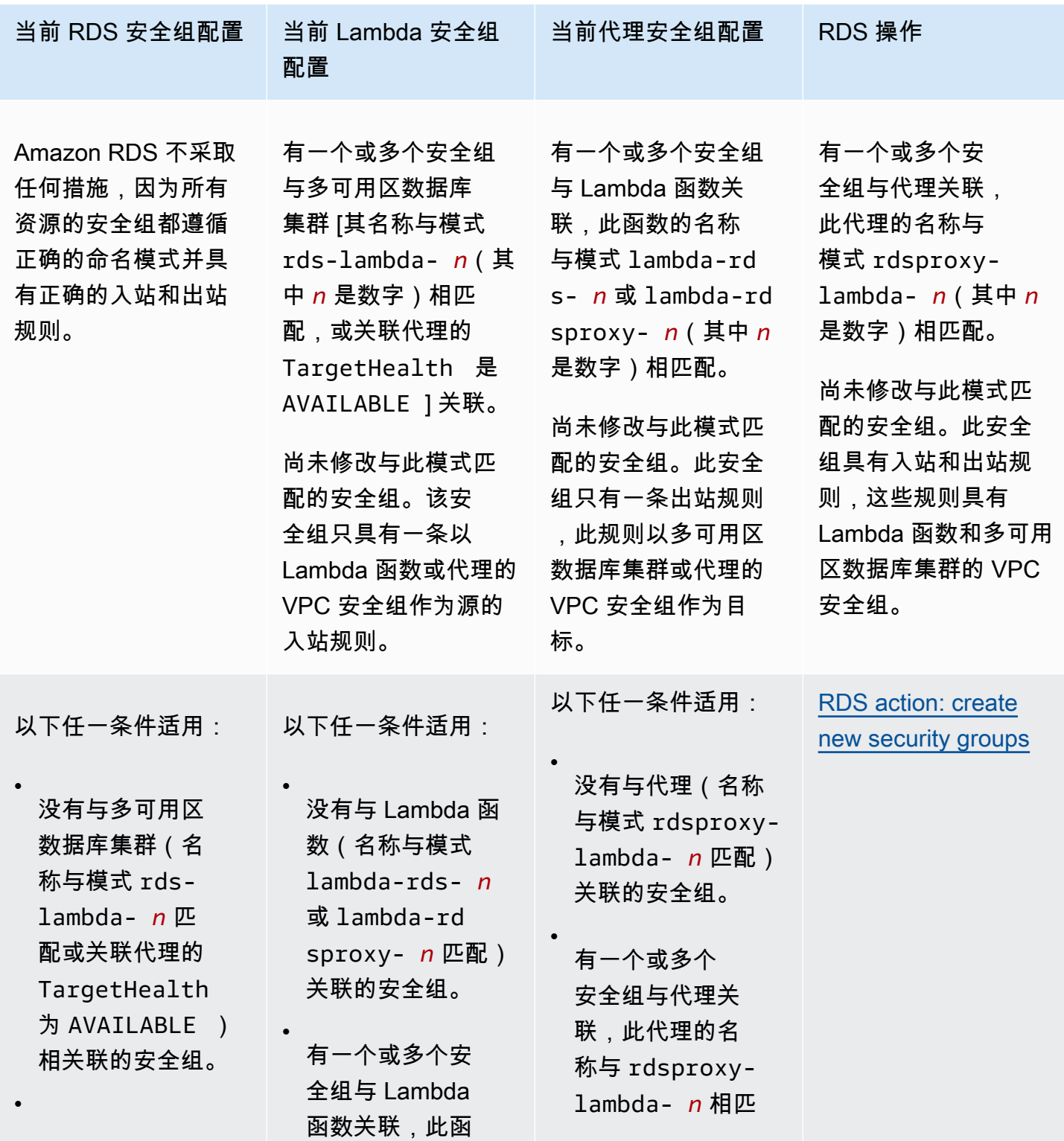

Amazon Relational Database Service **Example 2018** The Service and The Service and The Service and The Service and The Service and The Service and The Service and The Service and The Service and The Service and The Service

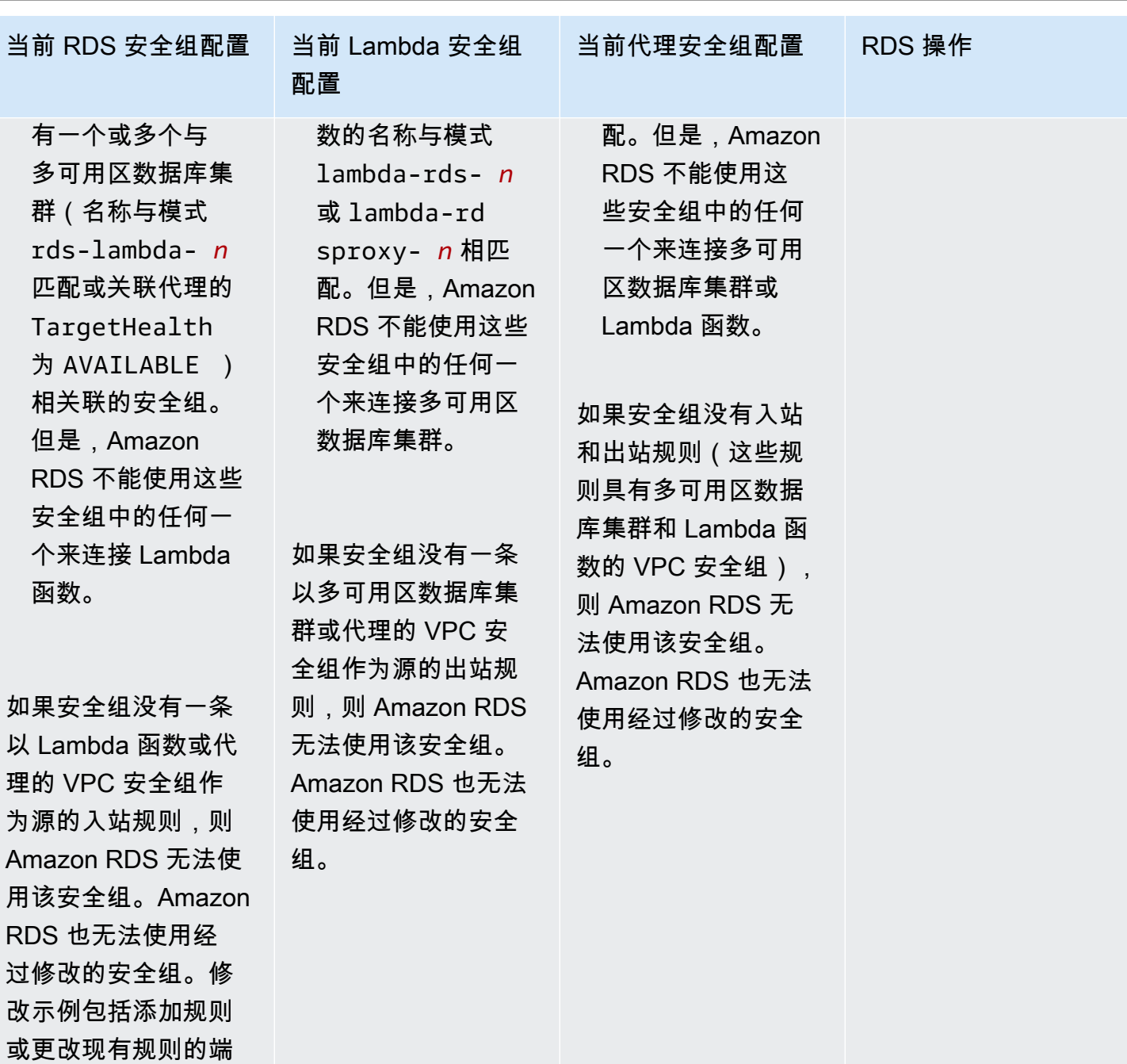

口。

连接 AWS 计算资源和多可用区数据库集群 The Control of the Control of the Control of the Control of the Control of the Control of the Control of the Control of the Control of the Control of the Control of the Control of the Control of the

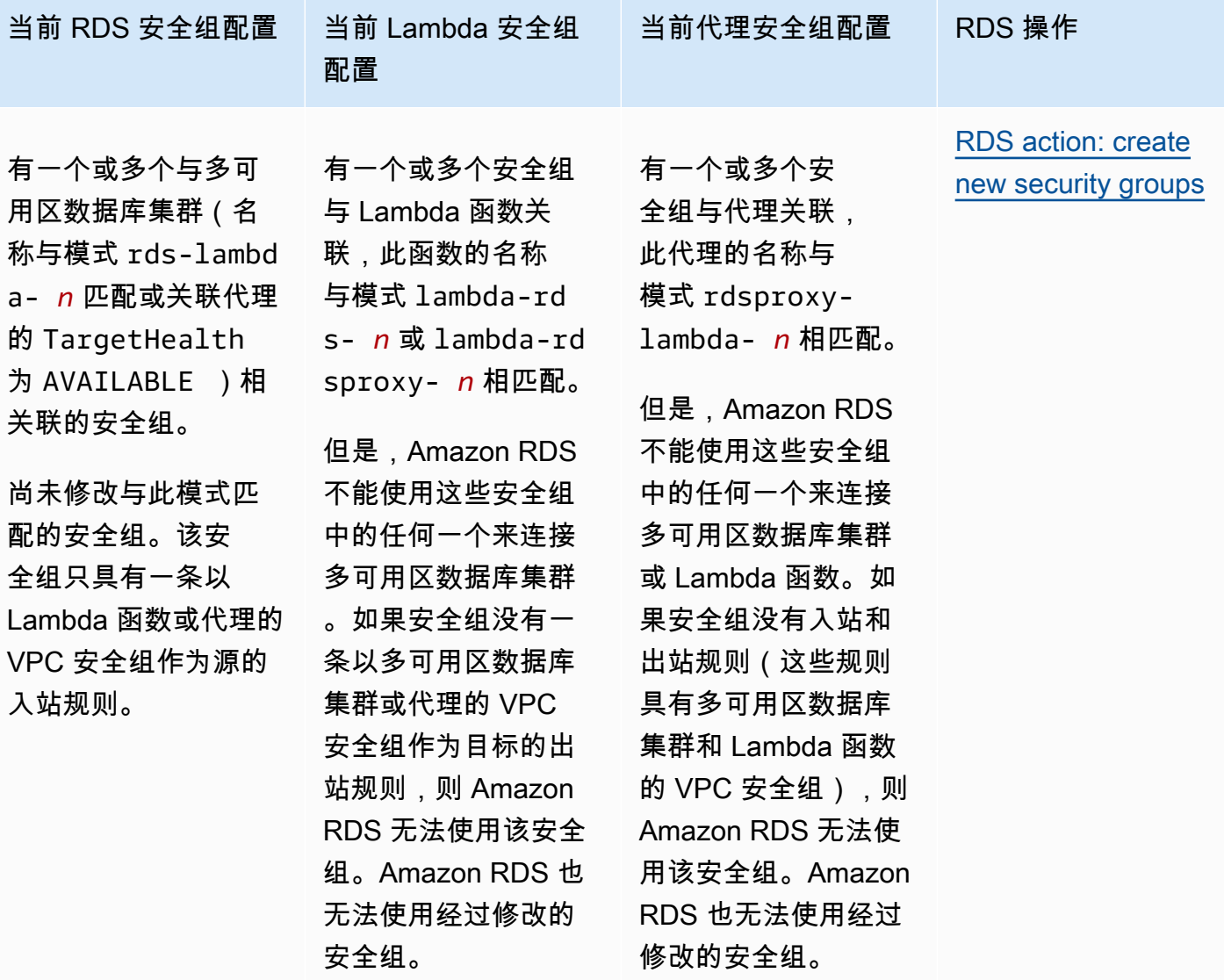

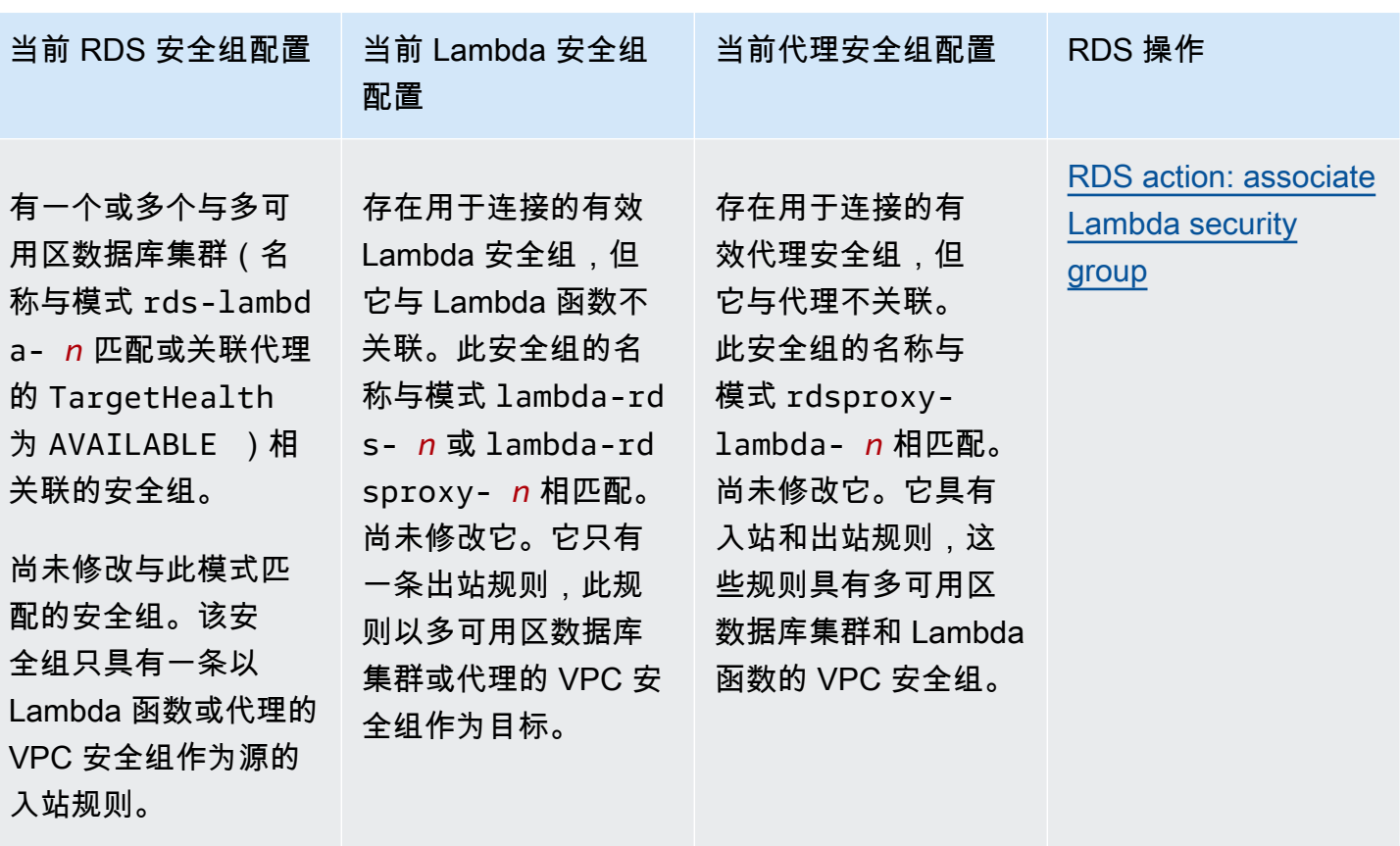

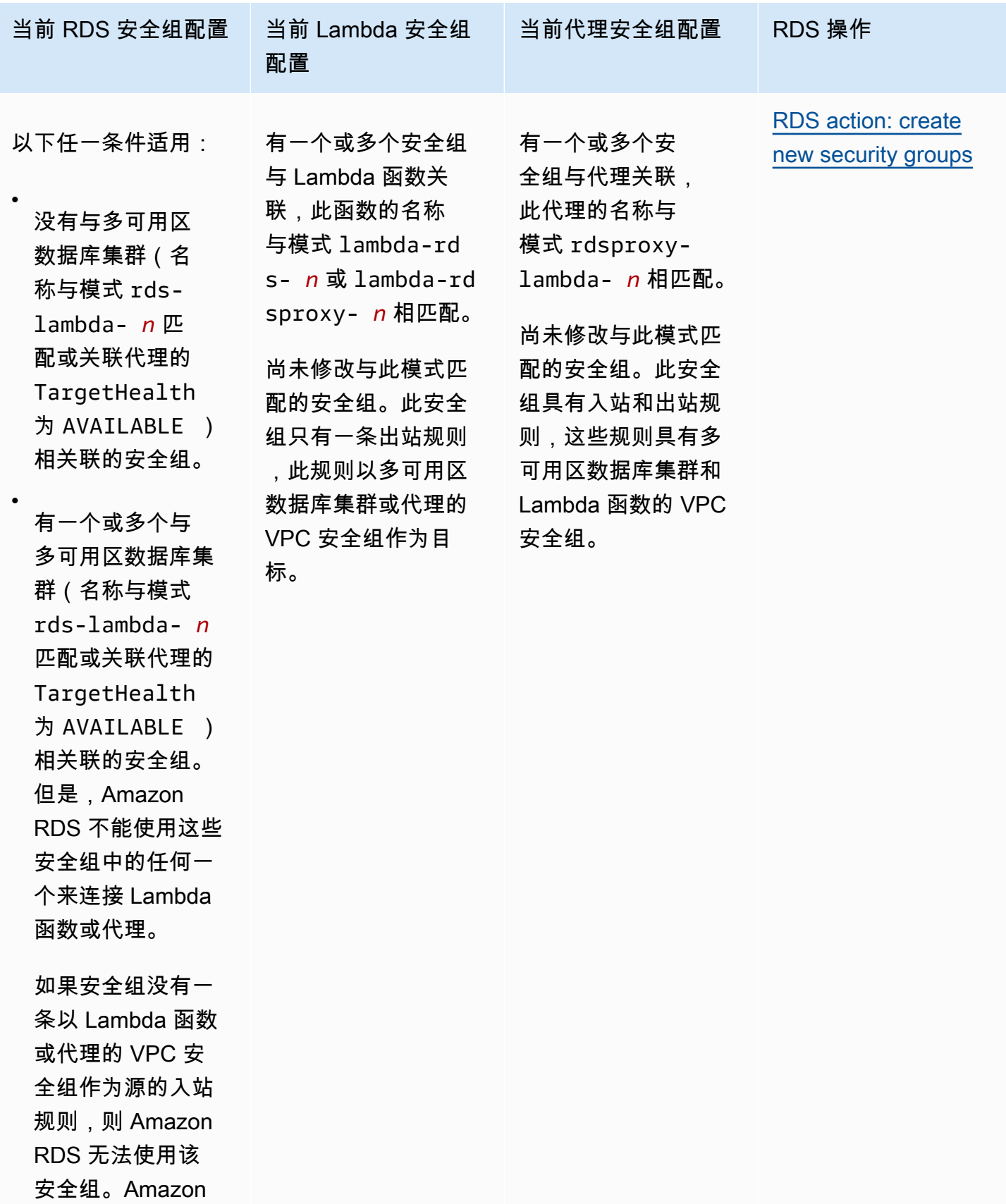

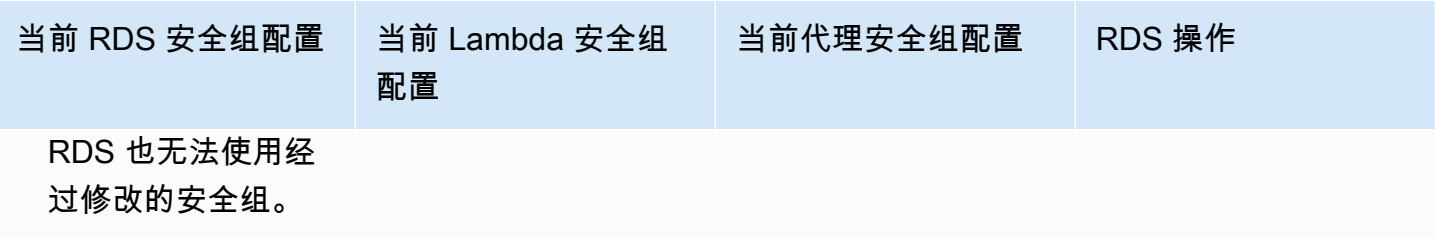

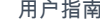

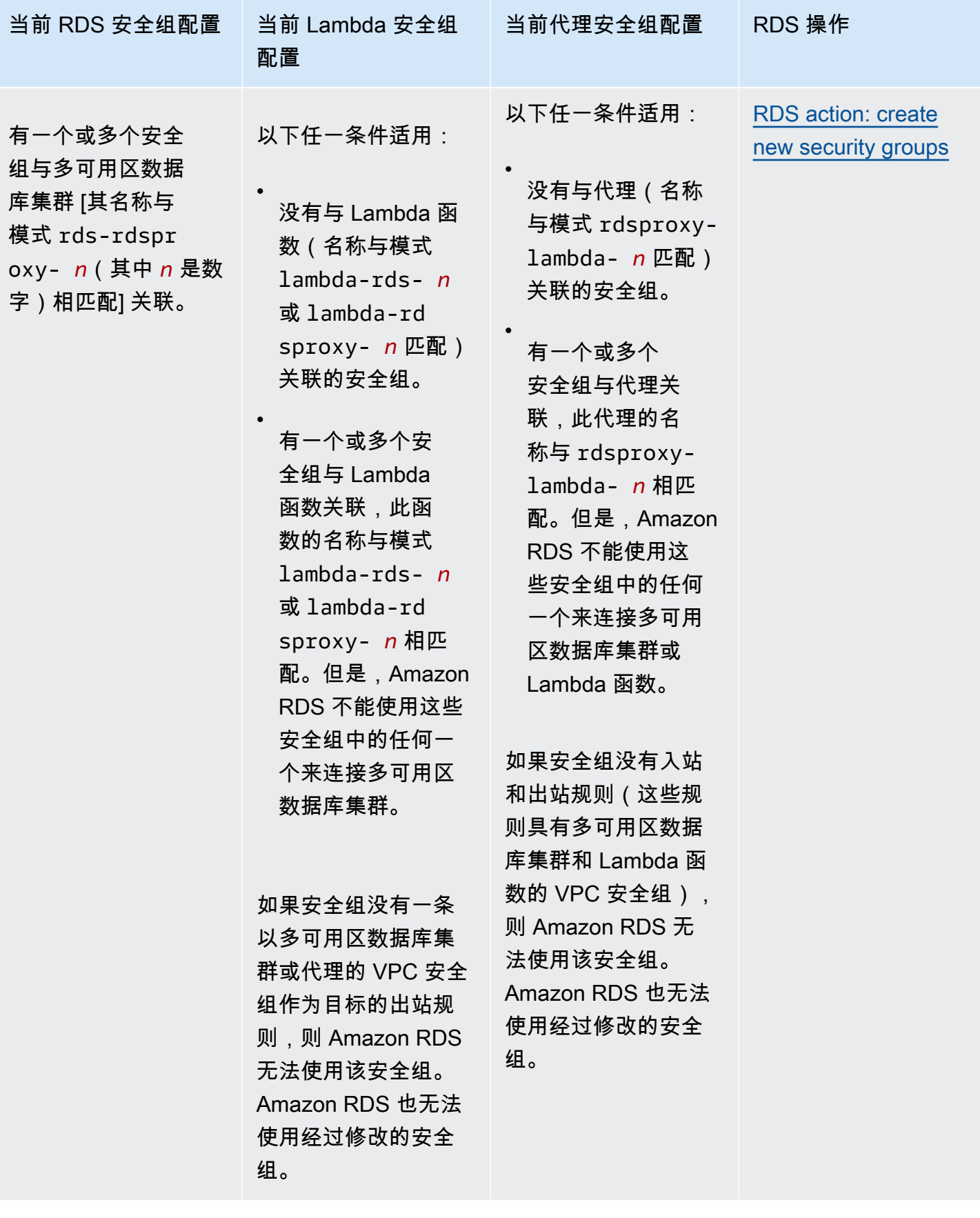

<span id="page-788-1"></span>Amazon RDS 执行以下操作:

- 创建与模式 rds-lambda-*n* 匹配的新安全组。该安全组具有一条以 Lambda 函数或代理的 VPC 安 全组作为源的入站规则。该安全组与多可用区数据库集群关联,并允许函数或代理访问多可用区数据 库集群。
- 创建与模式 lambda-rds-*n* 匹配的新安全组。此安全组具有一条出站规则,此规则以多可用区数据 库集群或代理的 VPC 安全组作为目标。此安全组与 Lambda 函数相关联,并允许 Lambda 函数将流 量发送到多可用区数据库集群或者通过代理发送流量。
- 创建与模式 rdsproxy-lambda-*n* 匹配的新安全组。此安全组具有入站和出站规则,这些规则具有 多可用区数据库集群和 Lambda 函数的 VPC 安全组。

<span id="page-788-2"></span>RDS 操作:关联 Lambda 安全组

Amazon RDS 将有效的现有的 Lambda 安全组与 Lambda 函数关联。此安全组允许该函数向多可用区 数据库集群发送流量或通过代理发送流量。

<span id="page-788-0"></span>自动连接 Lambda 函数和多可用区数据库集群

您可以使用 Amazon RDS 控制台将 Lambda 函数自动连接到您的多可用区数据库集群。这简化了在这 些资源之间设置连接的过程。

您也可以使用 RDS 代理在连接中包含代理。Lambda 函数会进行频繁的短期数据库连接,此类连接受 益于 RDS 代理提供的连接池。您还可以使用已经为 Lambda 函数设置的任何 IAM 身份验证,而不是 在 Lambda 应用程序代码中管理数据库凭证。

您可以使用设置 Lambda 连接页面将现有的多可用区数据库集群连接到新的和现有 Lambda 函数。设 置过程会自动为您设置所需的安全组。

在 Lambda 函数和多可用区数据库集群之间设置连接之前,请确保:

- 您的 Lambda 函数和多可用区数据库集群位于同一 VPC 中。
- 您拥有用户账户的相应权限。有关要求的更多信息,请参阅[与 Lambda 函数的自动连接概述](#page-581-0)。

如果您在配置连接后更改安全组,则这些更改可能会影响 Lambda 函数与多可用区数据库集群之间的 连接。

#### **a** Note

您只能在 AWS Management Console中自动设置多可用区数据库集群和 Lambda 函数之间的 连接。要连接 Lambda 函数,多可用区数据库集群中的所有实例都必须处于可用状态。

自动连接 Lambda 函数和多可用区数据库集群

#### <result>

确认设置后,Amazon RDS 开始连接您的 Lambda 函数、RDS 代理(如果您使用了代理)和多可用区 数据库集群的过程。控制台显示连接详细信息对话框,其中列出了允许在您的资源之间进行连接的安全 组更改。

</result>

- 1. 登录 AWS Management Console 并通过以下网址打开 Amazon RDS 控制台:[https://](https://console.aws.amazon.com/rds/)  [console.aws.amazon.com/rds/](https://console.aws.amazon.com/rds/)。
- 2. 在导航窗格中,选择数据库,然后选择要连接到 Lambda 函数的多可用区数据库集群。
- 3. 对于操作,选择设置 Lambda 连接。
- 4. 在设置 Lambda 连接页面上,在选择 Lambda 函数下方,执行以下任一操作:
	- 如果您在与多可用区数据库集群相同的 VPC 中有一个现有的 Lambda 函数,请选择选择现有 函数,然后选择该函数。
	- 如果您在同一 VPC 中没有 Lambda 函数,请选择创建新函数,然后输入函数名称。原定设置 运行时系统设置为 Nodejs.18。完成连接设置后,您可以在 Lambda 控制台中修改新 Lambda 函数的设置。
- 5. (可选)在 RDS 代理下,选择使用 RDS 代理进行连接,然后执行以下任一操作:
	- 如果您有要使用的现有代理,请选择选择现有代理,然后选择此代理。
	- 如果您没有代理,并且希望 Amazon RDS 自动为您创建代理,请选择创建新代理。然后,对 于数据库凭证,执行以下任一操作:
		- a. 选择数据库用户名和密码,然后输入多可用区数据库集群的用户名和密码。
		- b. 选择 Secrets Manager 密钥。然后,对于选择密钥,选择一个 AWS Secrets Manager 密 钥。如果您没有 Secrets Manager 密钥,请选择创建新的 Secrets Manager 密钥以[创建](https://docs.aws.amazon.com/secretsmanager/latest/userguide/create_secret.html) [新密钥](https://docs.aws.amazon.com/secretsmanager/latest/userguide/create_secret.html)。创建密钥后,对于选择密钥,选择新密钥。

创建新代理后,选择选择现有代理,然后选择该代理。请注意,您的代理可能需要一些时间才 能用于连接。

- 6. (可选)扩展连接摘要并验证您的资源的突出显示更新。
- 7. 选择 Set up (设置)。

#### <span id="page-790-0"></span>查看连接的计算资源

您可以使用 AWS Management Console查看连接到多可用区数据库集群的计算资源。显示的资源包括 Amazon RDS 自动设置的计算资源连接。

列出的计算资源不包括那些手动连接到多可用区数据库集群的计算资源。例如,您可以通过向与多可用 区数据库集群关联的 VPC 安全组添加规则,来允许计算资源手动访问该集群。

要使控制台列出 Lambda 函数,必须满足以下条件:

- 与计算资源关联的安全组的名称与模式 lambda-rds-*n* 或 lambda-rdsproxy-*n*(其中 *n* 是数 字)相匹配。
- 与计算资源关联的安全组具有出站规则,其端口范围设置为多可用区数据库集群或关联代理的端口。 出站规则的目标必须设置为与多可用区数据库集群或关联代理关联的安全组。
- 连接到与您数据库关联的代理的安全组名称与模式 rds-rdsproxy-*n*(其中 *n* 是一个数字)相匹 配。
- 与该函数关联的安全组有一条出站规则,其端口设置为多可用区数据库集群或关联代理使用的端口。 目标必须设置为与多可用区数据库集群或关联代理关联的安全组。

查看自动连接到多可用区数据库集群的计算资源

- 1. 登录 AWS Management Console 并通过以下网址打开 Amazon RDS 控制台:[https://](https://console.aws.amazon.com/rds/)  [console.aws.amazon.com/rds/](https://console.aws.amazon.com/rds/)。
- 2. 在导航窗格中,选择数据库,然后选择多可用区数据库集群。
- 3. 在连接和安全选项卡上,在连接的计算资源下查看计算资源。

## 修改多可用区数据库集群

多可用区数据库集群在三个独立可用区中有一个写入器数据库实例和两个读取器数据库实例。与多可用 区部署相比,多可用区数据库集群可提供高可用性、增加读取工作负载容量以及更低的延迟。有关多可 用区数据库集群的更多信息,请参阅 [多可用区数据库集群部署](#page-730-0)。

您可以修改多可用区数据库集群以更改其设置。您还可以对多可用区数据库集群执行操作,例如获取其 快照。

#### **A** Important

您无法修改多可用区数据库集群中的数据库实例。所有修改都必须在数据库集群级别完成。您 可以对多可用区数据库集群中的数据库实例执行的唯一操作是重启它。

您可以使用 AWS Management Console、AWS CLI 或 RDS API 修改多可用区数据库集群。

#### 控制台

#### 要修改多可用区数据库集群

- 1. 登录 AWS Management Console 并通过以下网址打开 Amazon RDS 控制台:[https://](https://console.aws.amazon.com/rds/)  [console.aws.amazon.com/rds/](https://console.aws.amazon.com/rds/)。
- 2. 在导航窗格中,选择 Databases(数据库),然后选择要修改的多可用区数据库集群。
- 3. 选择修改。此时会显示修改数据库集群页面。
- 4. 根据需要更改任意设置。有关每项设置的信息,请参阅 [修改多可用区数据库集群的设置](#page-793-0)。
- 5. 当所有更改都达到您的要求时,选择继续并查看修改摘要。
- 6. (可选)选择立即应用以立即应用更改。选择此选项在某些情况下可能导致停机。有关更多信息, 请参阅 [立即应用更改](#page-792-0)。
- 7. 在确认页面上,检查您的更改。如果更改正确无误,请选择 Modify DB cluster(修改数据库集 群)以保存更改。

也可以选择 Back (返回) 编辑您的更改,或选择 Cancel (取消) 取消更改。

AWS CLI

要使用 AWS CLI 修改多可用区数据库集群,请调用 [modify-db-cluster](https://docs.aws.amazon.com/cli/latest/reference/rds/modify-db-cluster.html) 命令。指定数据库集群标识符以 及要修改的选项值。有关各选项的信息,请参阅[修改多可用区数据库集群的设置](#page-793-0)。
#### Example

以下代码修改 my-multi-az-dbcluster,将备份保留期设置为 1 周 (7 天)。该代码使用 --deletion-protection 启用删除保护。要关闭删除保护,请使用 --no-deletionprotection。将在下一维护时段使用 --no-apply-immediately 应用这些更改。使用 --applyimmediately 可立即应用更改。有关更多信息,请参阅 [立即应用更改。](#page-792-0)

对于 Linux、macOS 或 Unix:

```
aws rds modify-db-cluster \ 
     --db-cluster-identifier my-multi-az-dbcluster \ 
     --backup-retention-period 7 \ 
     --deletion-protection \ 
     --no-apply-immediately
```
对于 Windows:

```
aws rds modify-db-cluster ^ 
     --db-cluster-identifier my-multi-az-dbcluster ^ 
     --backup-retention-period 7 ^ 
     --deletion-protection ^ 
     --no-apply-immediately
```
RDS API

要使用 Amazon RDS API 修改多可用区数据库集群,请调用 [ModifyDBCluster](https://docs.aws.amazon.com/AmazonRDS/latest/APIReference/API_ModifyDBCluster.html) 操作。指定数据库集群 标识符,以及您要修改的设置参数。有关每个参数的信息,请参阅[修改多可用区数据库集群的设置](#page-793-0)。

<span id="page-792-0"></span>立即应用更改

修改多可用区数据库集群后,您可立即应用更改。要立即应用更改,请选中 AWS Management Console中的立即应用选项。或者,您可以在调用 AWS CLI 时使用 --apply-immediately 选项, 或在使用 Amazon RDS API 时将 ApplyImmediately 参数设置为 true。

如果您没有选择立即应用更改,更改将被放置在等待修改队列中。队列中的所有等待更改都将在下一维 护时段应用。如果您选择立即应用更改,将应用您的新更改以及等待修改队列中的所有更改。

**A** Important

如果任何待处理修改需要数据库集群暂时不可用(停机),则选择立即应用选项可能会导致意 外停机。

当您选择立即应用更改时,任何待定修改也将立即应用,而不是在下一个维护时段内应用。 如果您不想将待定更改应用到下一个维护时段,您可以修改数据库实例来恢复更改。您可以通 过使用 AWS CLI 和指定 --apply-immediately 选项来执行此操作。

一些数据库设置的更改会立即应用,即使您选择延迟更改也是如此。要查看不同数据库的设置如何 与"立即应用"设置进行交互,请参阅[修改多可用区数据库集群的设置。](#page-793-0)

# <span id="page-793-0"></span>修改多可用区数据库集群的设置

有关可用于修改多可用区数据库集群的设置的详细信息,请参见下表。有关 AWS CLI 选项的更多信 息,请参阅 [modify-db-cluster](https://docs.aws.amazon.com/cli/latest/reference/rds/modify-db-cluster.html)。有关 RDS API 参数的更多信息,请参阅 [ModifyDBCluster](https://docs.aws.amazon.com/AmazonRDS/latest/APIReference/API_ModifyDBCluster.html)。

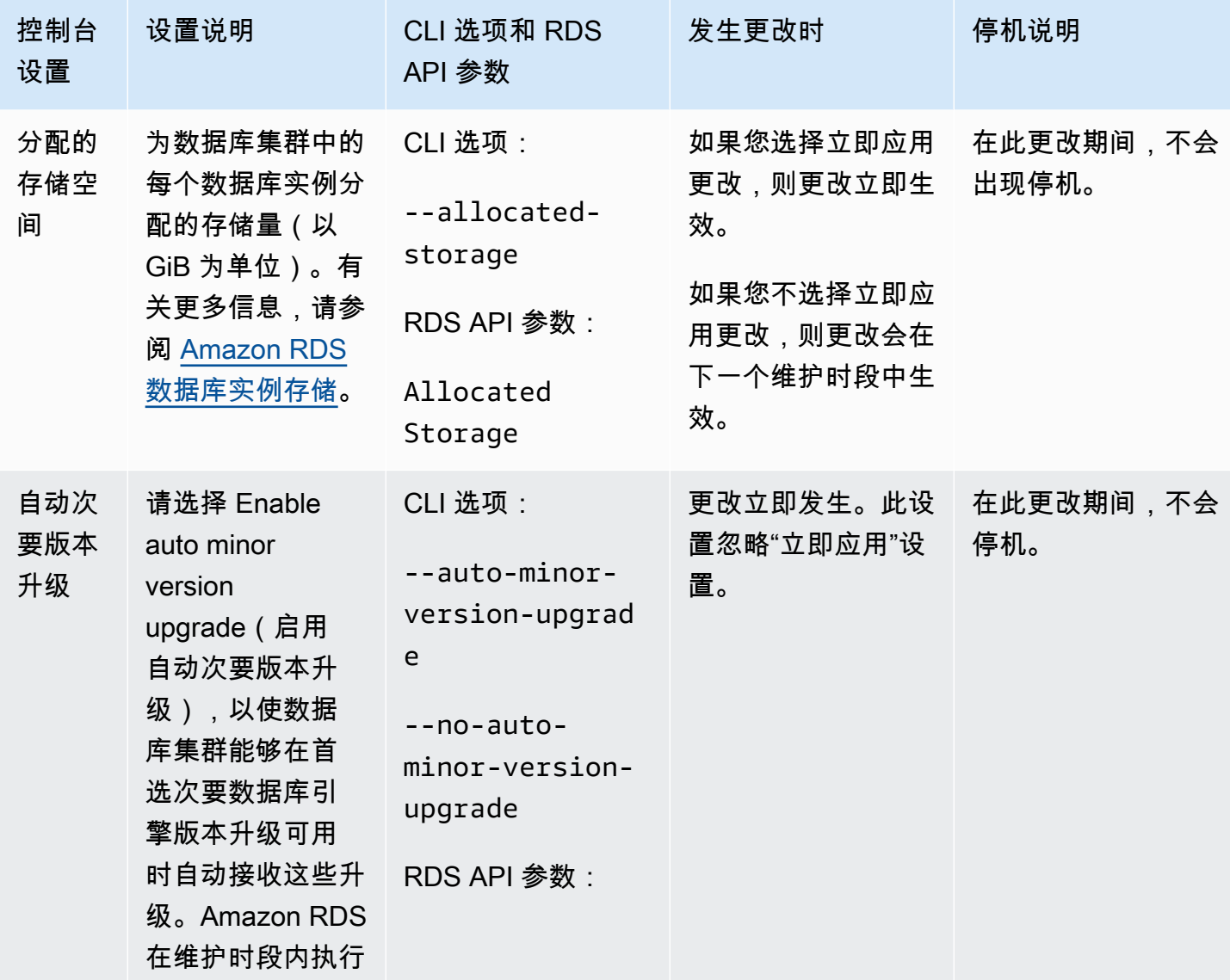

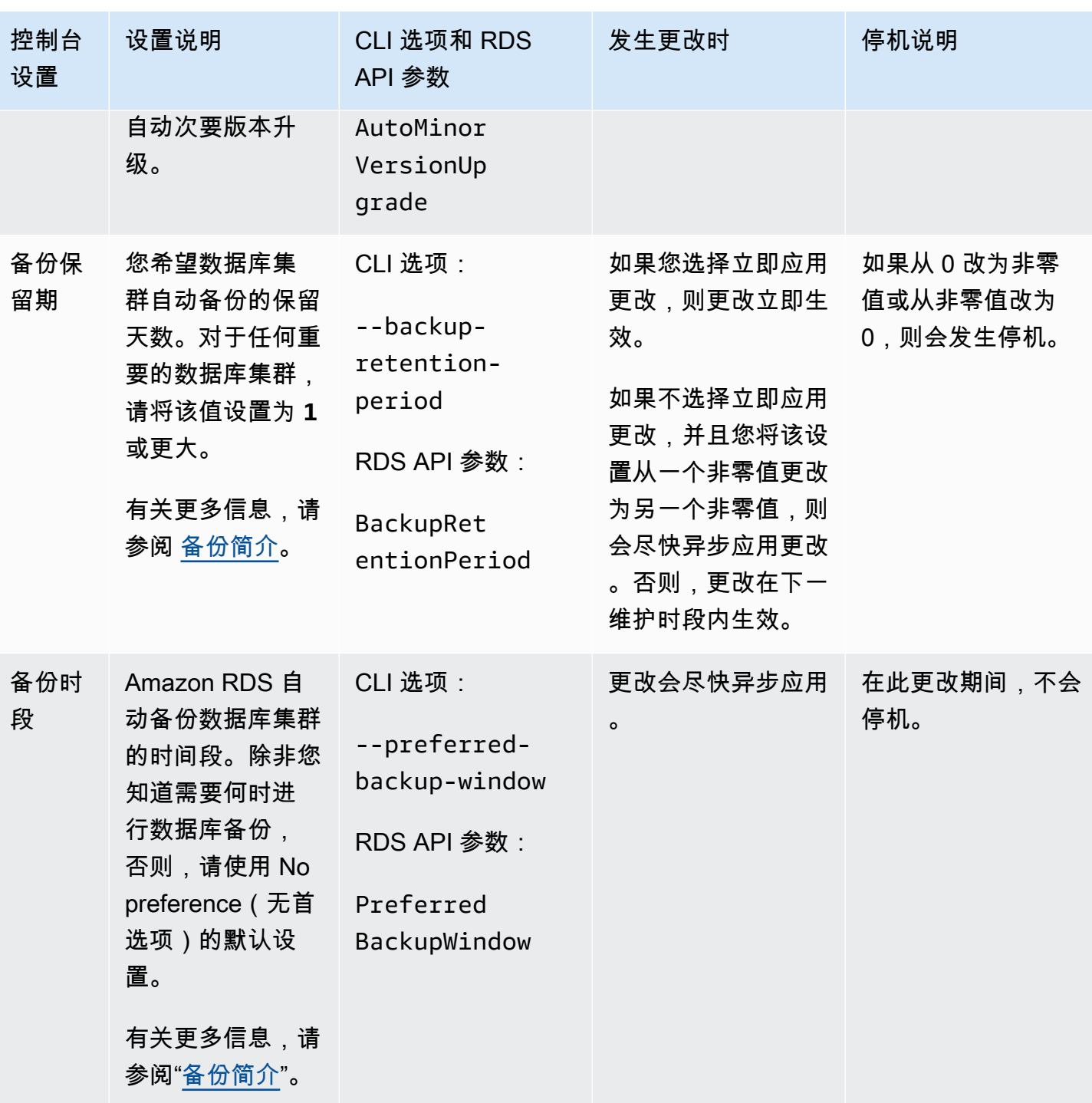

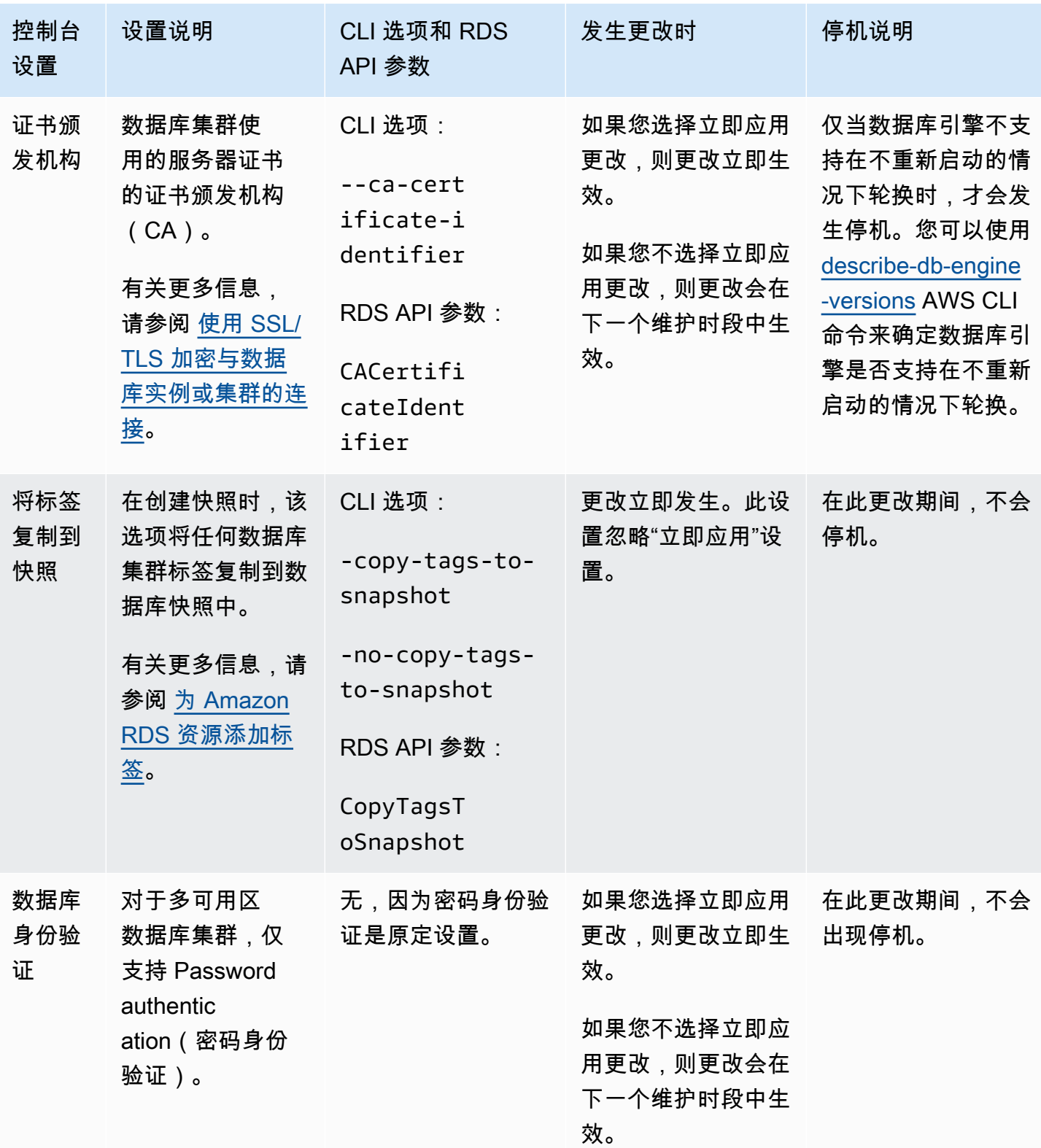

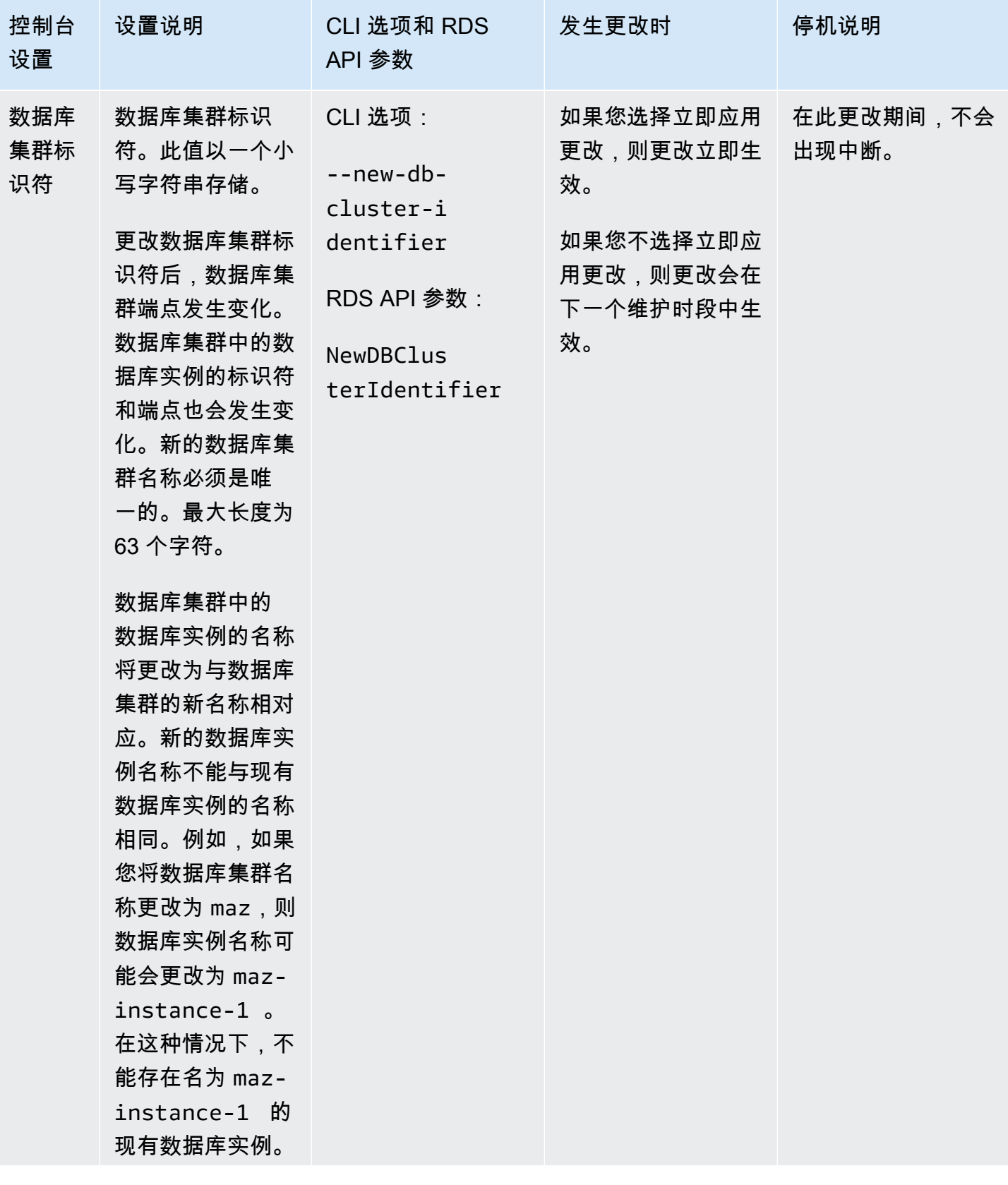

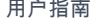

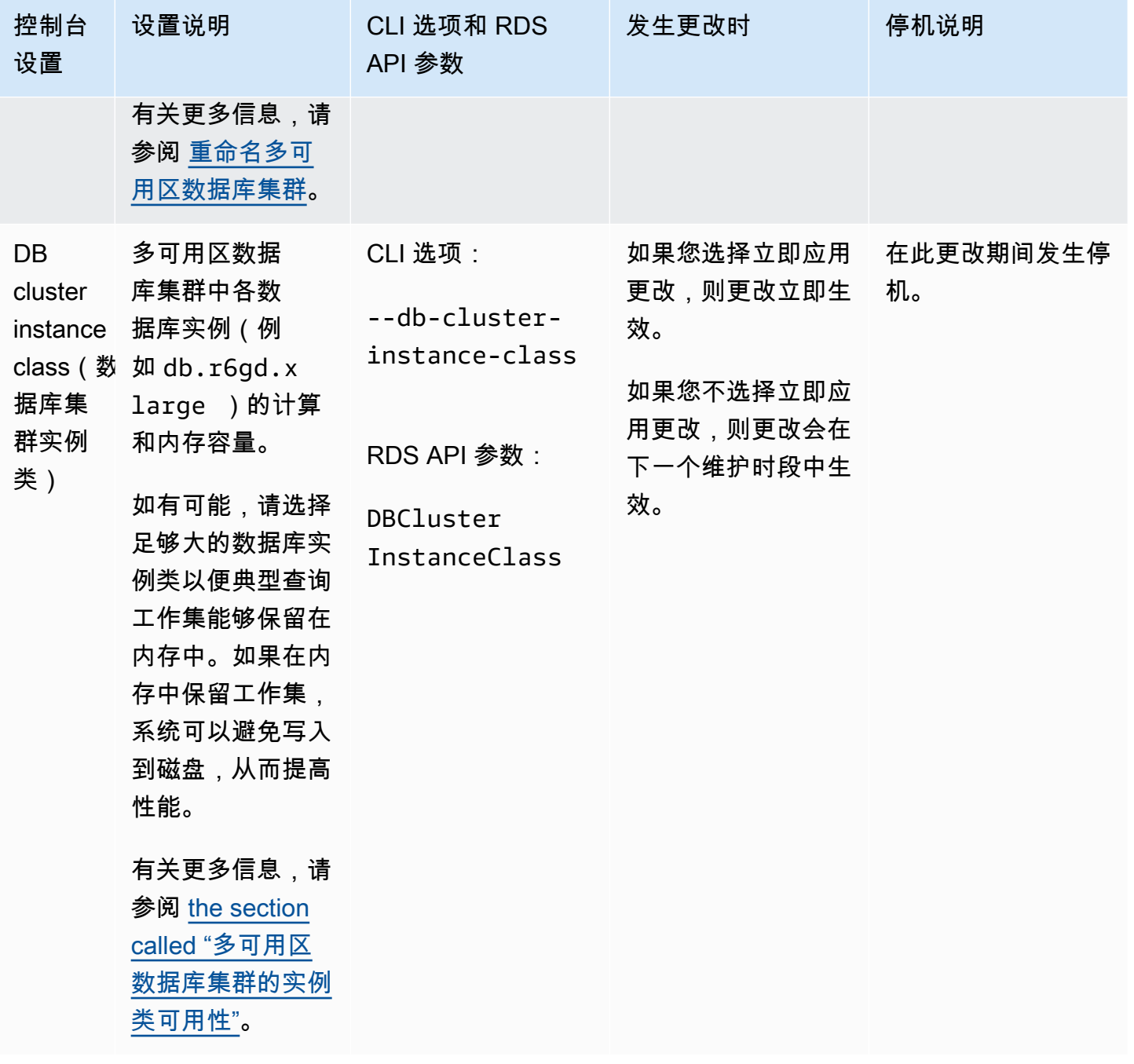

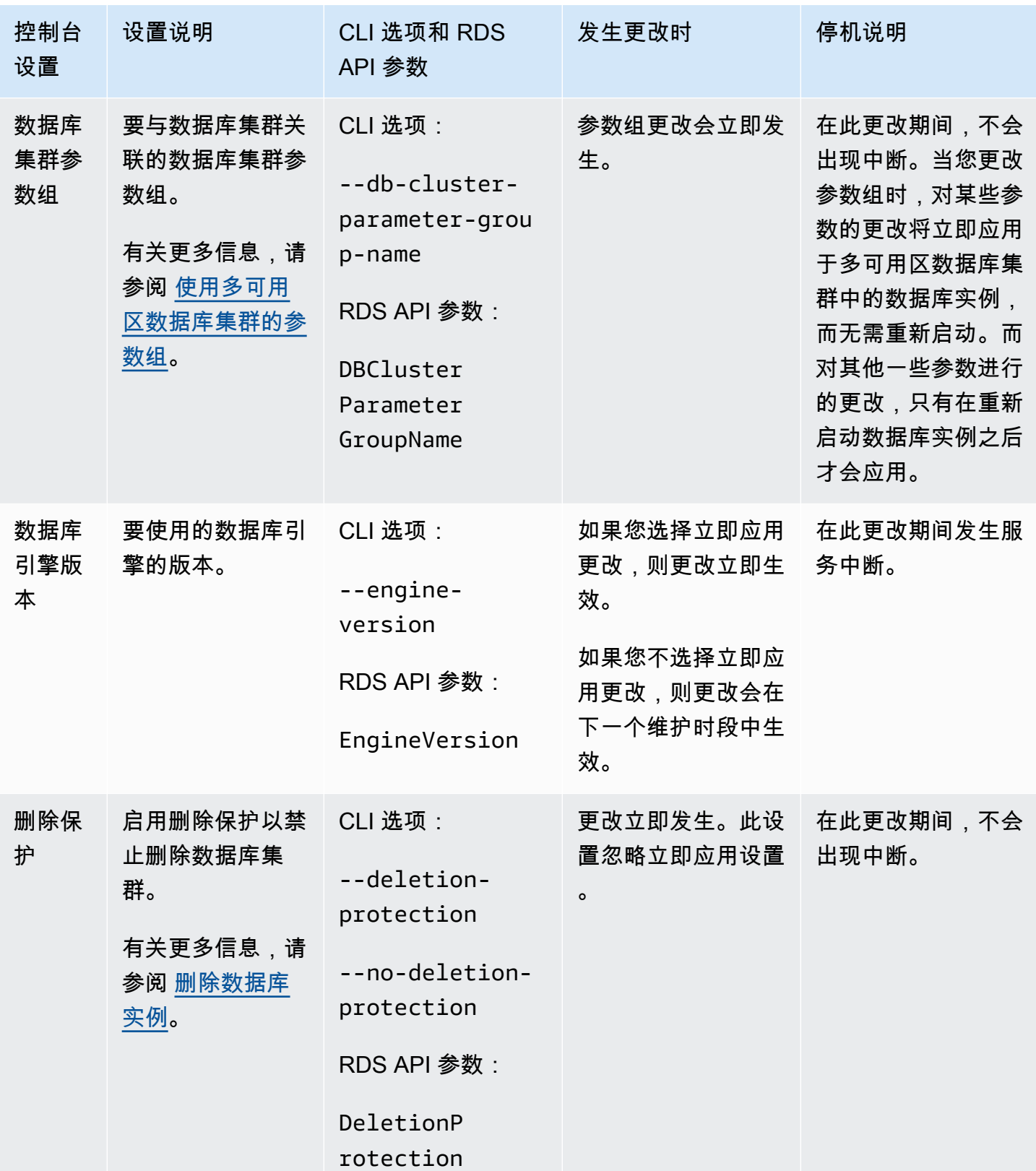

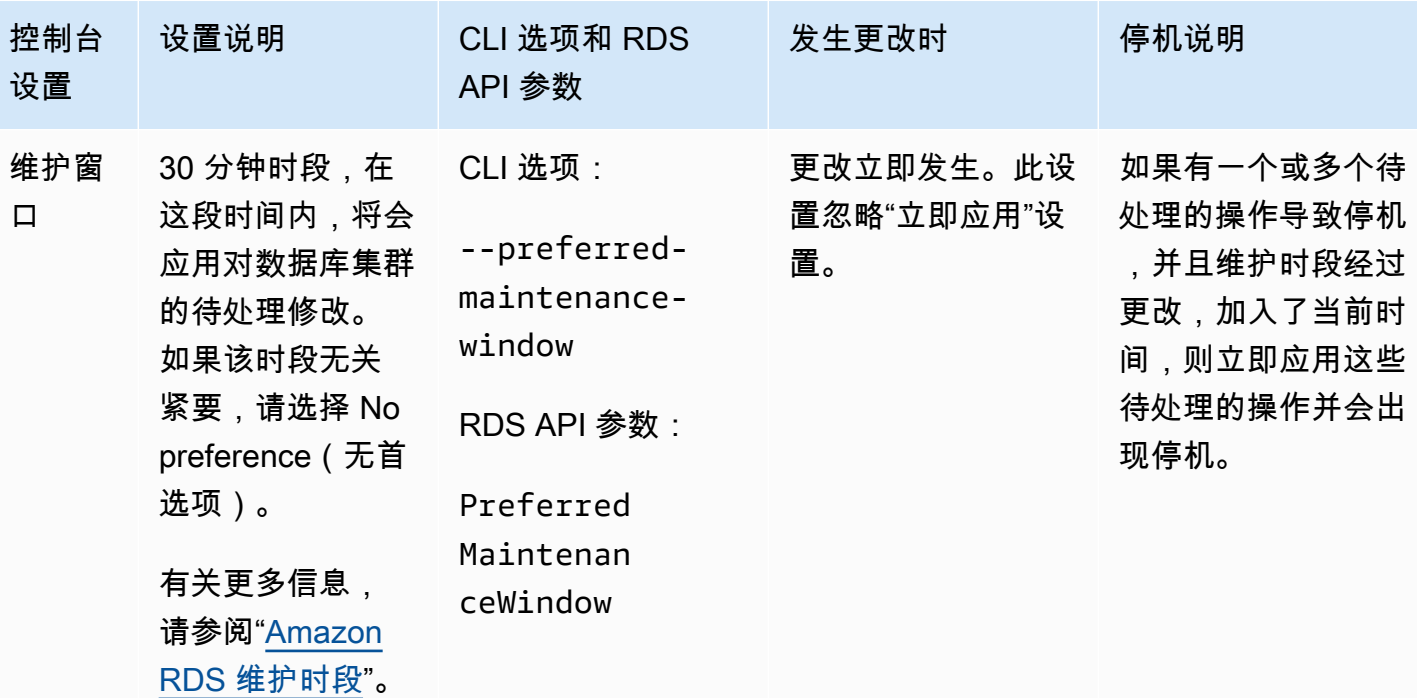

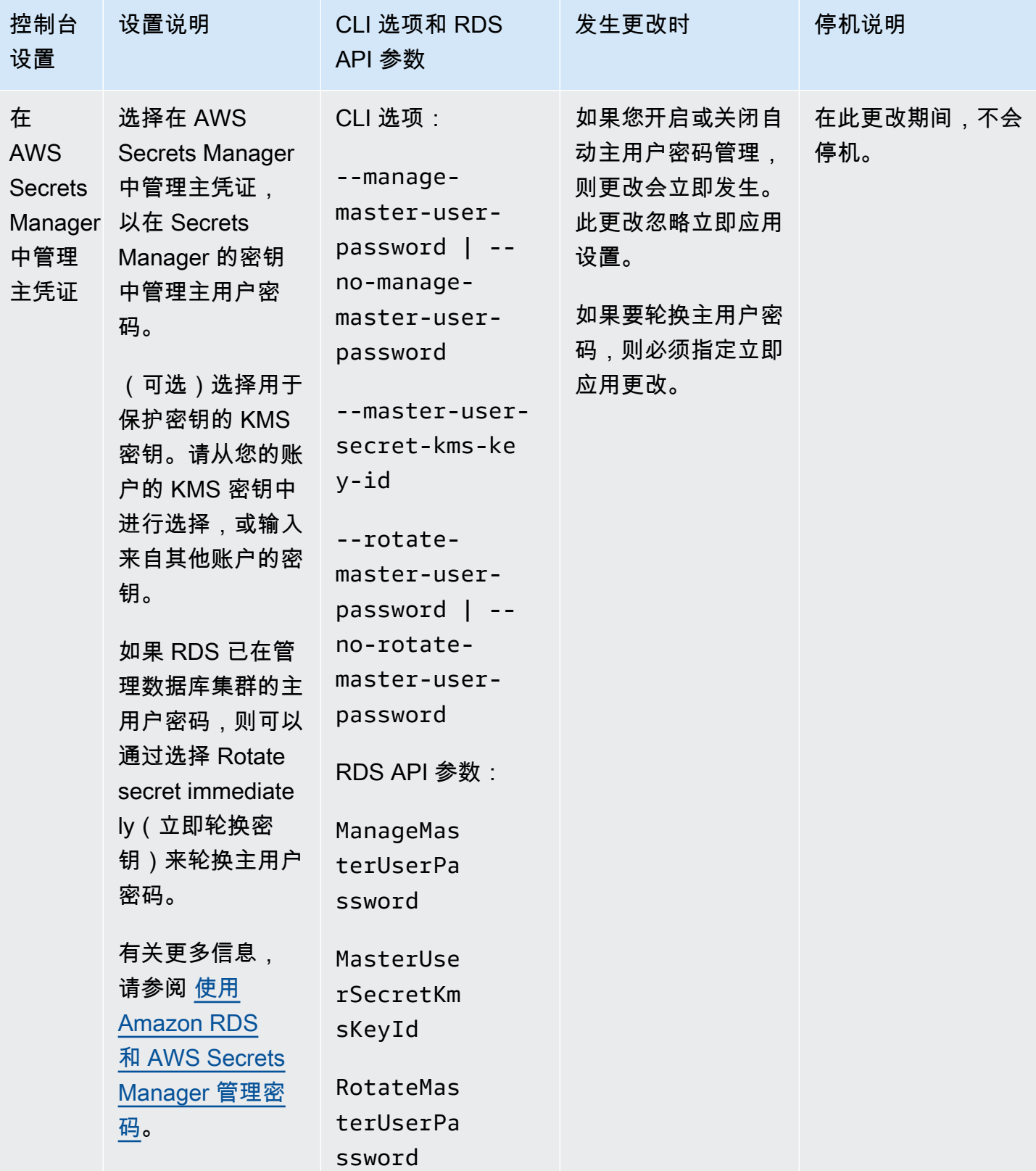

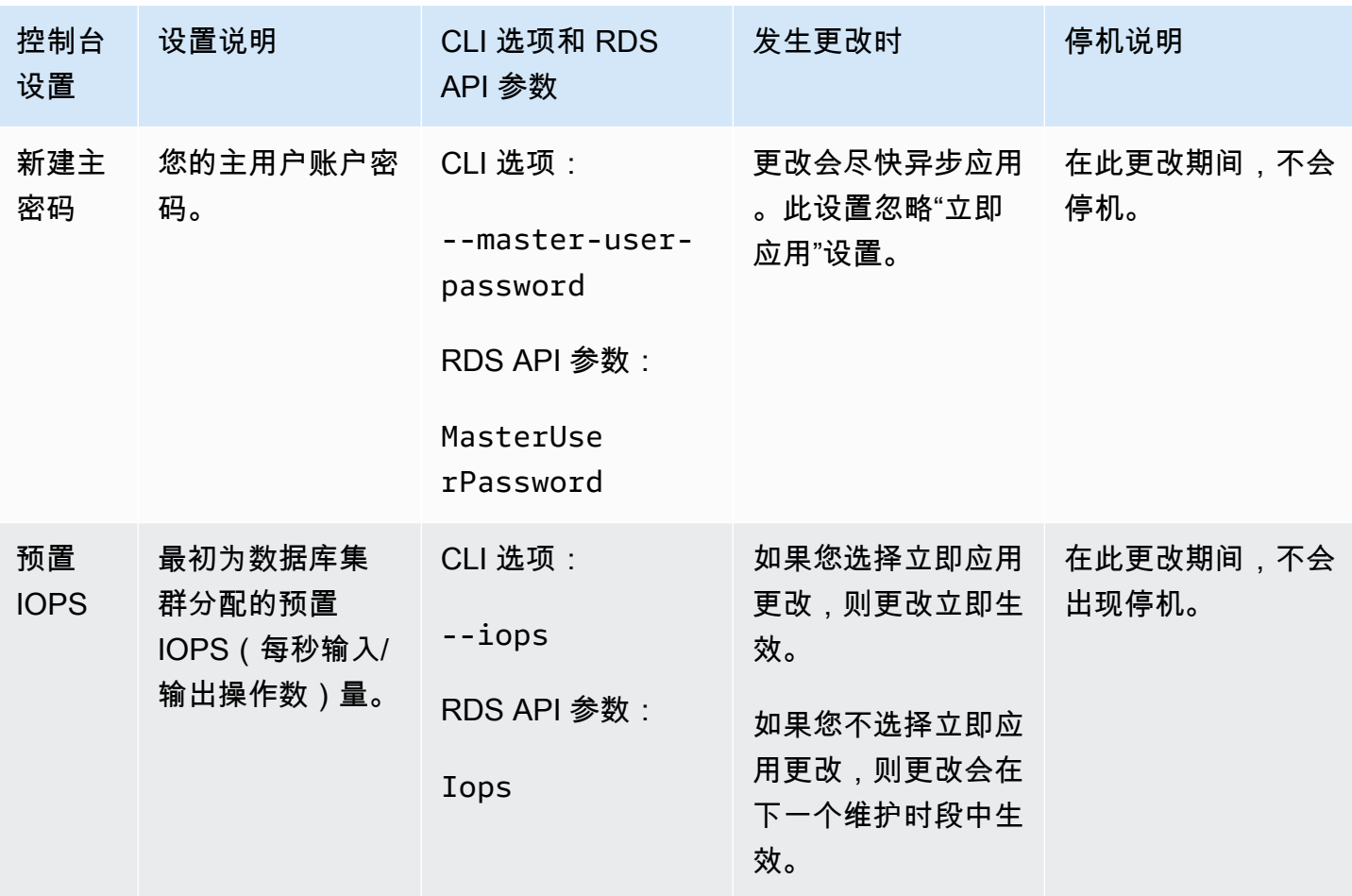

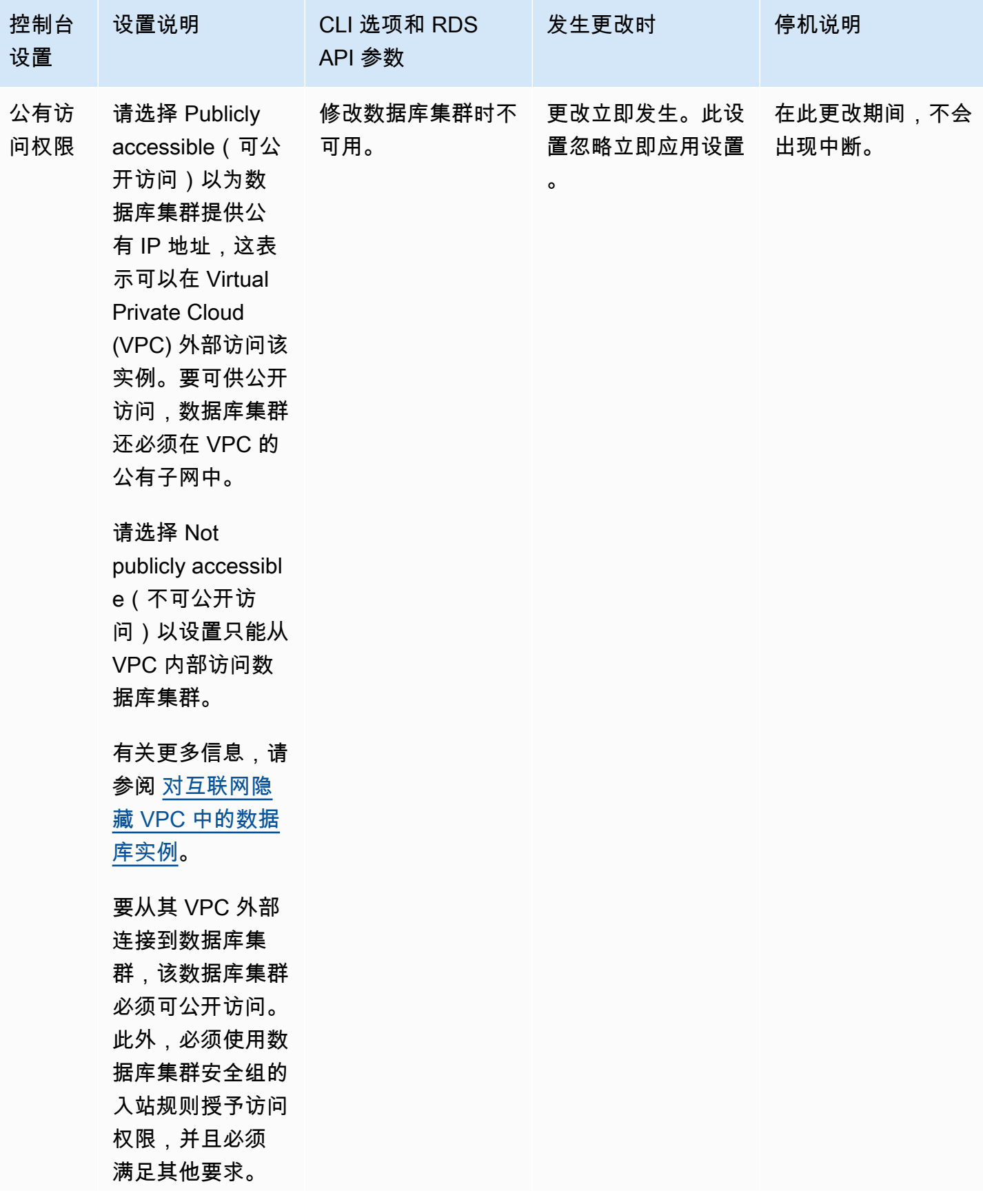

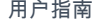

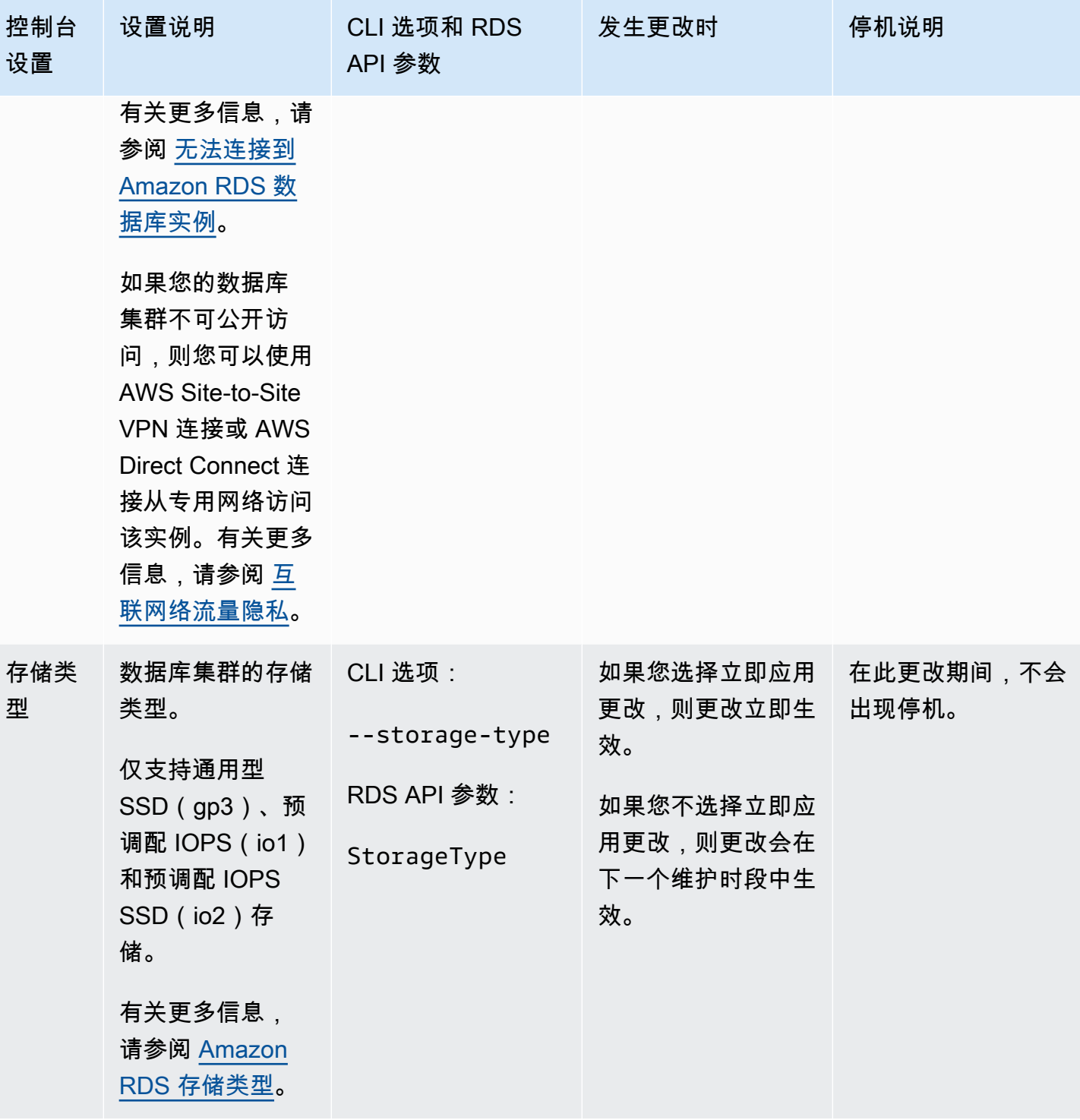

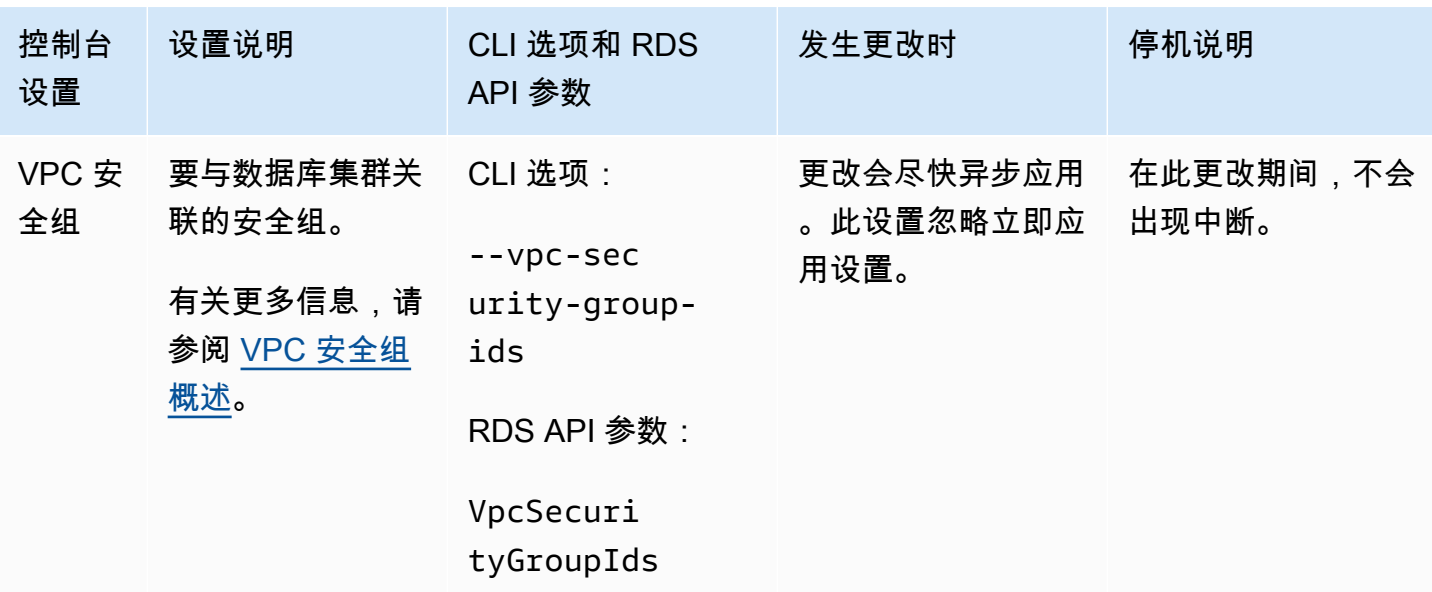

修改多可用区数据库集群时不适用的设置

AWS CLI 命令 [modify-db-cluster](https://docs.aws.amazon.com/cli/latest/reference/rds/modify-db-cluster.html) 和 RDS API 操作 [ModifyDBCluster](https://docs.aws.amazon.com/AmazonRDS/latest/APIReference/API_ModifyDBCluster.html) 中的以下设置不适用于多可用区 数据库集群。

您也无法在控制台中为多可用区数据库集群修改这些设置。

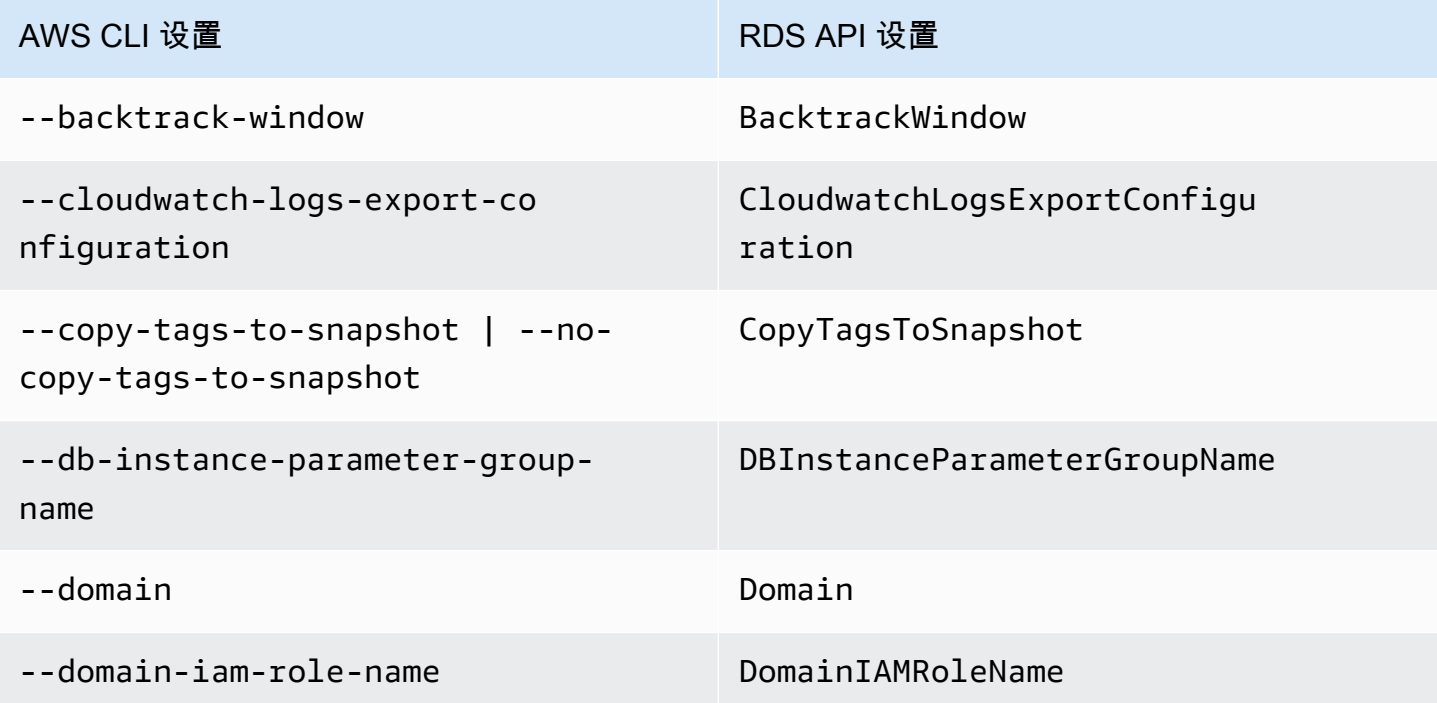

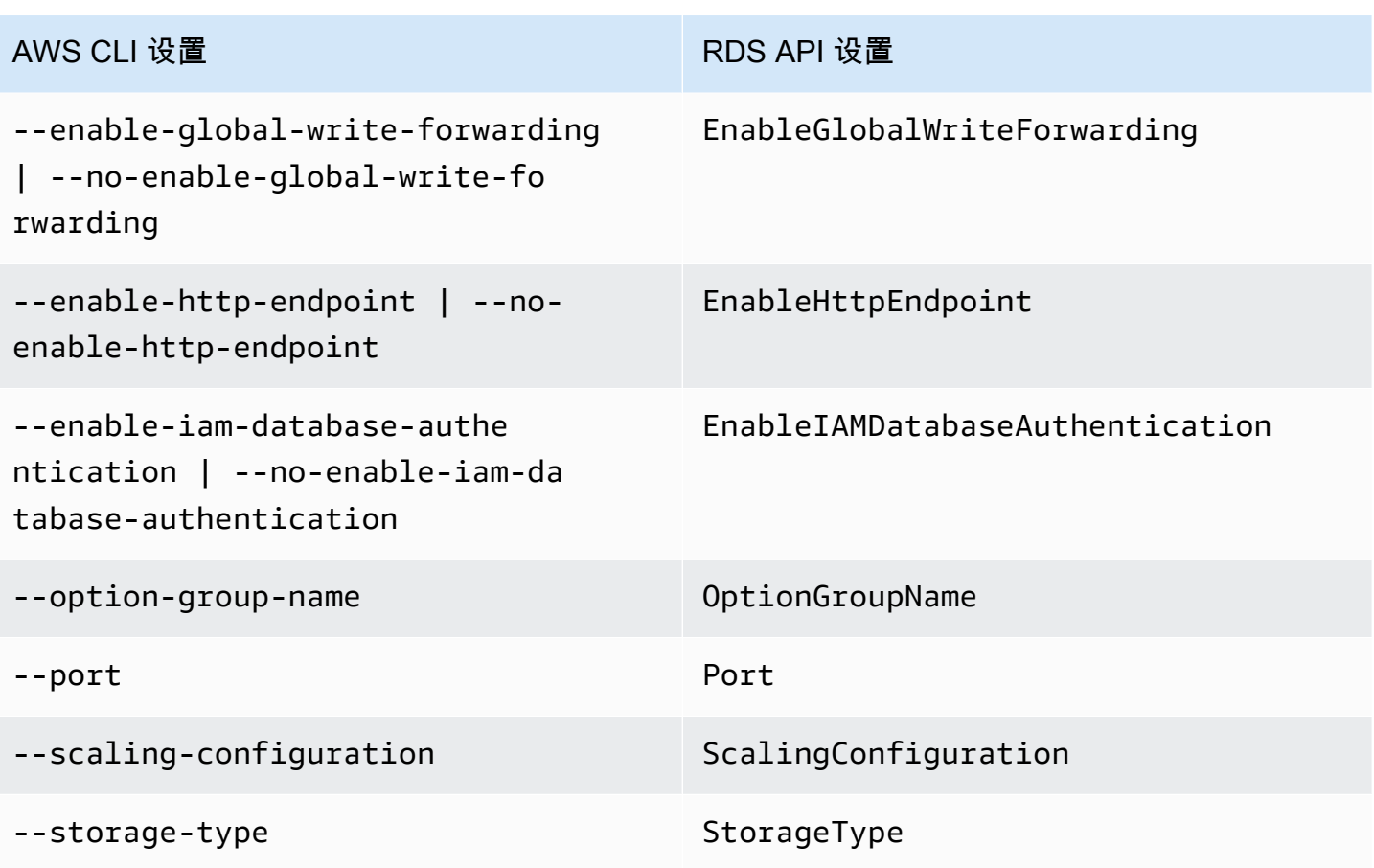

# <span id="page-806-0"></span>重命名多可用区数据库集群

您可以使用 AWS Management Console、AWS CLI modify-db-cluster 命令或 Amazon RDS API ModifyDBCluster 操作重命名多可用区数据库集群。重命名多可用区数据库集群可能产生显著影 响。以下是您在重命名多可用区数据库集群之前需了解的注意事项列表。

- 当您重命名多可用区数据库集群时,多可用区数据库集群的集群端点会发生变化。这些端点之所以更 改,是因为它们包括您分配给多可用区数据库集群的名称。您可以将流量从旧端点重定向到新端点。 有关多可用区数据库集群端点的更多信息,请参阅 [连接到多可用区数据库集群](#page-765-0)。
- 当您重命名多可用区数据库集群时,多可用区数据库集群使用的旧 DNS 名称会被删除,尽管它可能 会在缓存中保留几分钟。重命名的多可用区数据库集群的新 DNS 名称在大约两分钟内生效。重命名 的多可用区数据库集群在新名称生效之前不可用。
- 重命名集群时,您不能使用现有的多可用区数据库集群名称。
- 如果您重用数据库实例的名称,则与多可用区数据库集群的名称关联的指标和事件保持不变。
- 无论重命名如何,多可用区数据库集群标签都会保留在多可用区数据库集群中。
- 对于重命名的多可用区数据库集群,数据库集群快照也会保留下来。
	- **a** Note

多可用区数据库集群是在云中运行的独立数据库环境。多可用区数据库集群可承载多个数据 库。有关更改数据库名称的信息,请参阅数据库引擎文档。

# 重命名以替换现有的多可用区数据库集群

重命名多可用区数据库集群的最常见场景包括从数据库集群快照还原数据或执行时间点故障恢复 (PITR)。通过重命名多可用区数据库集群,您可以在不更改任何引用多可用区数据库集群的应用程 序代码的情况下替换多可用区数据库集群。在这些情况下,完成以下步骤:

- 1. 停止流向多可用区数据库集群的所有流量。您可以重定向流量,使其无法访问多可用区数据库集群 上的数据库,或者选择其他方式阻止流量访问多可用区数据库集群中的数据库。
- 2. 重命名现有的多可用区数据库集群。
- 3. 通过从数据库集群快照进行还原或恢复到某个时间点,创建新的多可用区数据库集群。然后,为新 的多可用区数据库集群提供先前多可用区数据库集群的名称。

如果您删除旧的多可用区数据库集群,则您负责删除旧的多可用区数据库集群的任何不需要的数据库集 群快照。

# 控制台

#### 重命名多可用区数据库集群

- 1. 登录 AWS Management Console 并通过以下网址打开 Amazon RDS 控制台:[https://](https://console.aws.amazon.com/rds/)  [console.aws.amazon.com/rds/](https://console.aws.amazon.com/rds/)。
- 2. 在导航窗格中,选择 Databases (数据库)。
- 3. 选择要重命名的多可用区数据库集群。
- 4. 选择 Modify(修改)。
- 5. 在 Settings(设置)中,为 DB cluster identifier(数据库集群标识符)输入新名称。
- 6. 选择 Continue (继续)。
- 7. 要立即应用更改,请选择立即应用。选择此选项在某些情况下可能导致中断。有关更多信息,请参 阅[立即应用更改](#page-792-0)。
- 8. 在确认页面上,检查您的更改。如果更改正确无误,请选择修改集群以保存更改。

或者,选择 Back(返回)以编辑您的更改,或者选择 Cancel(取消)以放弃更改。

#### AWS CLI

要重命名多可用区数据库集群,请使用 AWS CLI 命令 [modify-db-cluster](https://docs.aws.amazon.com/cli/latest/reference/rds/modify-db-cluster.html)。提供当前 --db-clusteridentifier 值并为 --new-db-cluster-identifier 参数提供多可用区数据库集群的新名称。

#### Example

对于 Linux、macOS 或 Unix:

```
aws rds modify-db-cluster \ 
     --db-cluster-identifier DBClusterIdentifier \ 
     --new-db-cluster-identifier NewDBClusterIdentifier
```
对于 Windows:

```
aws rds modify-db-cluster ^ 
     --db-cluster-identifier DBClusterIdentifier ^ 
     --new-db-cluster-identifier NewDBClusterIdentifier
```
RDS API

要重命名多可用区数据库集群,请使用以下参数调用 Amazon RDS API 操作 [ModifyDBCluster](https://docs.aws.amazon.com/AmazonRDS/latest/APIReference/API_ModifyDBCluster.html):

- DBClusterIdentifier 数据库集群的现有名称。
- NewDBClusterIdentifier 数据库集群的新名称。

# <span id="page-809-0"></span>重启多可用区数据库集群和读取器数据库实例

您可能需要重启多可用区数据库集群,通常是出于维护目的。例如,如果要进行某些修改或更改与数据 库集群关联的数据库集群参数组,则重启该数据库集群。进行此操作以使更改生效。

如果数据库集群未使用对其关联的数据库集群参数组所做的最新更改,则 AWS Management Console 将显示状态为 pending-reboot 的数据库集群参数组。pending-reboot 参数组状态不会在下一个维护时 段期间导致自动重启。要向该数据库集群应用最新的参数更改,请手动重启数据库集群。有关参数组的 更多信息,请参阅 [使用多可用区数据库集群的参数组](#page-734-0)。

重启数据库集群会重新启动数据库引擎服务。重启数据库集群将导致短暂中断,在此期间,数据库集群 状态将被设为 rebooting(正在重启)。

如果数据库集群未处于 Available(可用)状态,则无法重启。您的数据库可能会由于几个原因而不可 用,例如,正在进行备份、以前请求的修改或维护时段操作。

重启数据库集群所需的时间取决于崩溃恢复过程、重启时的数据库活动以及特定数据库集群的行为。为 优化重新启动的时间,建议在重启过程中尽可能减少数据库活动。减少数据库活动可减少中转事务的回 滚活动。

#### **A** Important

多可用区数据库集群不支持通过故障转移重启。当您重启多可用区数据库集群的写入器实例 时,它不会影响该数据库集群中的读取器数据库实例,也不会发生故障转移。在重启读取器 数据库实例时,不会发生故障转移。要对多可用区数据库集群进行故障转移,请在控制台中选 择 Failover(故障转移),调用 AWS CLI 命令 [failover-db-cluster](https://docs.aws.amazon.com/cli/latest/reference/rds/failover-db-cluster.html),或调用 API 操作 [FailoverDBCluster](https://docs.aws.amazon.com/AmazonRDS/latest/APIReference/API_FailoverDBCluster.html)。

控制台

#### 要重启数据库集群

- 1. 登录 AWS Management Console 并通过以下网址打开 Amazon RDS 控制台: https:// [console.aws.amazon.com/rds/](https://console.aws.amazon.com/rds/)。
- 2. 在导航窗格中,请选择 Databases(数据库),然后选择要重启的多可用区数据库集群。
- 3. 对于操作,选择重启。

此时将显示 Reboot DB cluster(重启数据库集群)页面。

# 4. 请选择 Reboot(重启)以重启您的数据库集群。

或者选择 Cancel(取消)。

AWS CLI

要使用 AWS CLI 重启多可用区数据库集群,请调用 [reboot-db-cluster](https://docs.aws.amazon.com/cli/latest/reference/rds/reboot-db-cluster.html) 命令。

aws rds reboot-db-cluster --db-cluster-identifier *mymultiazdbcluster*

RDS API

要使用 Amazon RDS API 重启多可用区数据库集群,请调用 [RebootDBCluster](https://docs.aws.amazon.com/AmazonRDS/latest/APIReference/API_RebootDBCluster.html) 操作。

# 使用多可用区数据库集群只读副本

数据库集群只读副本是从源数据库实例创建的一种特殊类型的集群。在创建只读副本之后,对主数据库 实例的任何更新都将异步复制到多可用区数据库集群只读副本。您可以将从应用程序发出的读取查询路 由到只读副本,以减轻主数据库实例上的负载。利用只读副本,可以实现弹性扩展并超越单个数据库实 例的容量限制,以处理高读取量的数据库工作负载。

还可以从多可用区数据库集群创建一个或多个数据库实例只读副本。数据库实例只读副本可让您将多余 的读取流量引导到只读副本,从而扩展到源多可用区数据库集群的计算容量或 I/O 容量之外。目前,您 无法从现有的多可用区数据库集群创建多可用区数据库集群只读副本。

#### 主题

- [使用只读副本迁移到多可用区数据库集群](#page-811-0)
- [从多可用区数据库集群创建数据库实例只读副本](#page-816-0)

# <span id="page-811-0"></span>使用只读副本迁移到多可用区数据库集群

要将单可用区部署或多可用区数据库实例部署迁移到停机时间更少的多可用区数据库集群部署,您可以 创建多可用区数据库集群只读副本。对于源,您可以在单可用区部署中指定数据库实例,或在多可用区 数据库实例部署中指定主数据库实例。数据库实例可以在迁移到多可用区数据库集群期间处理写入事 务。

在创建多可用区数据库集群只读副本之前,请考虑以下事项:

- 源数据库实例的版本必须支持多可用区数据库集群。有关更多信息,请参阅[支持 Amazon RDS 中多](#page-237-0) [可用区数据库集群的区域和数据库引擎](#page-237-0)。
- 多可用区数据库集群只读副本的主版本必须与其源的版本相同,次要版本必须相同或更高。
- 您必须先通过将备份保留期设置为一个非零值来在源数据库实例上开启自动备份。
- 源数据库实例的分配存储空间必须为 100GiB 或更高。
- 对于 RDS for MySQL,源数据库实例的 qtid-mode 和 enforce\_qtid\_consistency 参数都 必须设置为 ON。您必须使用自定义参数组,而不是原定设置参数组。有关更多信息,请参阅[the](#page-523-0) [section called "使用数据库参数组"。](#page-523-0)
- 长时间运行的活动事务会减慢创建只读副本的过程。我们建议您等待长时间运行的事务完成,然后再 创建只读副本。
- 如果您删除多可用区数据库集群只读副本的源数据库实例,则只读副本会被提升为独立的多可用区数 据库集群。

### 创建和提升多可用区数据库集群只读副本

您可以使用 AWS Management Console、AWS CLI 或 RDS API 创建和提升多可用区数据库集群只读 副本。

#### **a** Note

我们强烈建议您基于源数据库实例的 Amazon VPC,在相同的虚拟私有云(VPC)中创建所有 只读副本。

如果您在与源数据库实例不同的 VPC 中创建只读副本,则副本和 Amazon RDS 系统之间的无 类别域间路由(CIDR)范围可能会重叠。CIDR 重叠会使副本不稳定,从而对连接到副本的应 用程序产生负面影响。如果您在创建只读副本时收到错误,请选择其他目标数据库子网组。有 关更多信息,请参阅[在 VPC 中使用数据库实例](#page-4238-0)。

### 控制台

要使用只读副本将单可用区部署或多可用区数据库实例部署迁移到多可用区数据库集群,请使用 AWS Management Console 完成以下步骤。

- 1. 登录 AWS Management Console 并通过以下网址打开 Amazon RDS 控制台:[https://](https://console.aws.amazon.com/rds/)  [console.aws.amazon.com/rds/](https://console.aws.amazon.com/rds/)。
- 2. 创建多可用区数据库集群只读副本。
	- a. 在导航窗格中,选择 Databases (数据库)。
	- b. 选择要作为只读副本源的数据库实例。
	- c. 对于 Actions (操作),选择 Create read replica (创建只读副本)。
	- d. 对于 Availability and durability (可用性与持久性),选择 Multi-AZ DB cluster (多可用区数 据库集群)。
	- e. 对于数据库实例标识符,输入该只读副本的名称。
	- f. 对于其余部分,请指定数据库集群设置。有关设置的信息,请参阅 [创建多可用区数据库集群](#page-751-0) [的设置](#page-751-0)。
	- g. 选择 Create read replica (创建只读副本)。
- 3. 准备就绪后,将只读副本提升为独立的多可用区数据库集群:
	- a. 停止任何事务向源数据库实例写入,然后等待对只读副本完成所有更新。

在主数据库实例上完成数据库更新后,只读副本进行数据库更新。这种复制滞后可能会有很 大差异。使用 ReplicaLag 指标确定只读副本完成所有更新的时间。有关复制滞后的更多信 息,请参阅 [监控只读复制](#page-664-0)。

- b. 登录 AWS Management Console 并通过以下网址打开 Amazon RDS 控制台:https:// [console.aws.amazon.com/rds/](https://console.aws.amazon.com/rds/)。
- c. 在 Amazon RDS 控制台中,选择数据库。

随后会显示数据库窗格。每个只读副本在角色列中显示副本。

- d. 选择要提升的多可用区数据库集群只读副本。
- e. 对于操作,请选择提升。
- f. 在 Promote read replica(提升只读副本)页面上,输入新提升的多可用区数据库集群的备份 保留期和备份时段。
- g. 根据需要完成设置后,选择 Promote read replica(提升只读副本)。
- h. 等待所提升的多可用区数据库集群的状态变为 Available。
- i. 指示您的应用程序使用提升的多可用区数据库集群。
- (可选)如果不再需要单可用区部署或多可用区数据库实例部署,则将其删除。有关说明,请参 阅[删除数据库实例](#page-718-0)。

AWS CLI

要使用只读副本将单可用区部署或多可用区数据库实例部署迁移到多可用区数据库集群,请使用 AWS CLI 完成以下步骤。

1. 创建多可用区数据库集群只读副本。

要从源数据库实例创建只读副本,请使用 AWS CLI 命令 [create-db-cluster](https://docs.aws.amazon.com/cli/latest/reference/rds/create-db-cluster.html)。对于 - replication-source-identifier,指定源数据库实例的 Amazon 资源名称(ARN)。

对于 Linux、macOS 或 Unix:

```
aws rds create-db-cluster \ 
   --db-cluster-identifier mymultiazdbcluster \ 
   --replication-source-identifier arn:aws:rds:us-
east-2:123456789012:db:mydbinstance
   --engine postgres \
```
--backup-retention-period 1

对于 Windows:

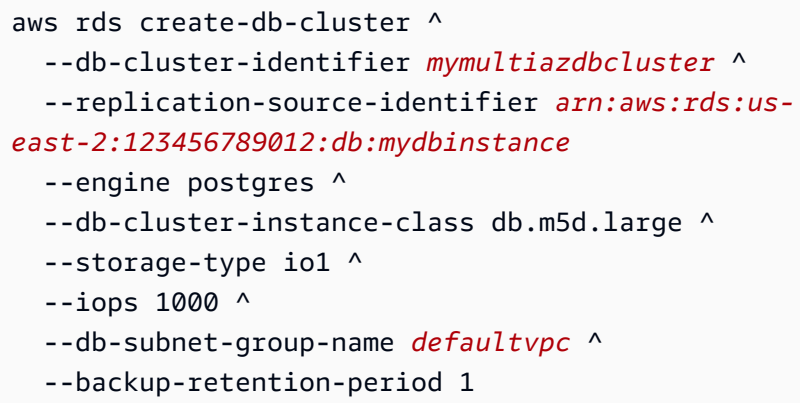

2. 停止任何事务向源数据库实例写入,然后等待对只读副本完成所有更新。

在主数据库实例上完成数据库更新后,只读副本进行数据库更新。这种复制滞后可能会有很大差 异。使用 Replica Lag 指标确定只读副本完成所有更新的时间。有关复制滞后的更多信息,请 参阅 [监控只读复制](#page-664-0)。

3. 准备就绪后,将只读副本提升为独立的多可用区数据库集群。

要提升多可用区数据库集群只读副本,请使用 AWS CLI 命令 [promote-read-replica-db](https://docs.aws.amazon.com/cli/latest/reference/rds/promote-read-replica-db-cluster.html)[cluster](https://docs.aws.amazon.com/cli/latest/reference/rds/promote-read-replica-db-cluster.html)。对于 --db-cluster-identifier,指定多可用区数据库集群只读副本的标识符。

aws rds promote-read-replica-db-cluster --db-cluster-identifier *mymultiazdbcluster*

- 4. 等待所提升的多可用区数据库集群的状态变为 Available。
- 5. 指示您的应用程序使用提升的多可用区数据库集群。

(可选)如果不再需要单可用区部署或多可用区数据库实例部署,则将其删除。有关说明,请参阅[删除](#page-718-0) [数据库实例](#page-718-0)。

要使用只读副本将单可用区部署或多可用区数据库实例部署迁移到多可用区数据库集群,请使用 RDS API 完成以下步骤。

1. 创建多可用区数据库集群只读副本。

要创建多可用区数据库集群只读副本,请使用带有所需参数 DBClusterIdentifier 的 [CreateDBCluster](https://docs.aws.amazon.com/AmazonRDS/latest/APIReference/API_CreateDBCluster.html) 操作。对于 ReplicationSourceIdentifier,指定源数据库实例的 Amazon 资源名称(ARN)。

2. 停止任何事务向源数据库实例写入,然后等待对只读副本完成所有更新。

在主数据库实例上完成数据库更新后,只读副本进行数据库更新。这种复制滞后可能会有很大差 异。使用 Replica Lag 指标确定只读副本完成所有更新的时间。有关复制滞后的更多信息,请 参阅 [监控只读复制](#page-664-0)。

3. 准备就绪后,将只读副本提升为独立的多可用区数据库集群。

要提升多可用区数据库集群只读副本,请使用带有所需参数 DBClusterIdentifier 的 [PromoteReadReplicaDBCluster](https://docs.aws.amazon.com/AmazonRDS/latest/APIReference/API_PromoteReadReplicaDBCluster.html) 操作。指定多可用区数据库集群只读副本的标识符。

- 4. 等待所提升的多可用区数据库集群的状态变为 Available。
- 5. 指示您的应用程序使用提升的多可用区数据库集群。

(可选)如果不再需要单可用区部署或多可用区数据库实例部署,则将其删除。有关说明,请参阅[删除](#page-718-0) [数据库实例](#page-718-0)。

创建多可用区数据库集群只读副本的限制

以下限制适用于从单可用区部署或多可用区数据库实例部署创建多可用区数据库集群部署只读副本。

- 您无法在与拥有源数据库实例的 AWS 账户不同的 AWS 账户中创建多可用区数据库集群只读副本。
- 您无法在与源数据库实例不同的 AWS 区域 中创建多可用区数据库集群只读副本。
- 您无法将多可用区数据库集群只读副本还原到某个时间点。
- 存储加密在源数据库实例和多可用区数据库集群上必须具有相同的设置。
- 如果源数据库实例已加密,则必须使用相同的 KMS 密钥对多可用区数据库集群只读副本进行加密。
- 如果源数据库实例使用通用型 SSD(gp3)存储且分配的存储空间低于 400 GiB,则无法修改多可用 区数据库集群只读副本的预调配 IOPS。
- 要对源数据库实例执行次要版本升级,必须先对多可用区数据库集群只读副本执行次要版本升级。
- 在对 RDS for PostgreSQL 多可用区数据库集群只读副本执行次要版本升级时,在升级之后,读取器 数据库实例不会切换到写入器数据库实例。因此,在 Amazon RDS 升级写入器实例时,数据库集群 可能会遇到停机。
- 您无法对多可用区数据库集群只读副本执行主要版本升级。
- 您可以对多可用区数据库集群只读副本的源数据库实例执行主要版本升级,但复制到只读副本的操作 会停止且无法重新启动。
- 多可用区数据库集群只读副本不支持级联只读副本。
- 对于 RDS for PostgreSQL,多可用区数据库集群只读副本无法进行失效转移。

# <span id="page-816-0"></span>从多可用区数据库集群创建数据库实例只读副本

您可以从多可用区数据库集群创建一个数据库实例只读副本,以便扩展到集群的计算容量或 I/O 容量之 外,以应对读取量繁重的数据库工作负载。可以将这一过多的读取流量引导到一个或多个数据库实例只 读副本。还可以使用只读副本从多可用区数据库集群迁移到数据库实例。

要创建只读副本,请将多可用区数据库集群指定为复制源。多可用区数据库集群的读取器实例之一始终 是复制源,而并非写入器实例。此条件可确保副本始终与源集群同步,即使在失效转移的情况下也是如 此。

#### 主题

- [比较读取器数据库实例和数据库实例只读副本](#page-816-1)
- [注意事项](#page-817-0)
- [创建数据库实例只读副本](#page-817-1)
- [提升数据库实例只读副本](#page-819-0)
- [从多可用区数据库集群创建数据库实例只读副本的限制](#page-819-1)

<span id="page-816-1"></span>比较读取器数据库实例和数据库实例只读副本

多可用区数据库集群的数据库实例只读副本在以下各个方面不同于多可用区数据库集群的读取器数据库 实例:

- 读取器数据库实例充当自动失效转移目标,而数据库实例只读副本则不是。
- 读取器数据库实例必须先确认写入器数据库实例中的更改,然后才能提交更改。但是,对于数据库实 例只读副本,更新将异步复制到只读副本,而无需确认。
- 读取器数据库实例始终与多可用区数据库集群的写入器数据库实例共享相同的实例类、存储类型和引 擎版本。但是,数据库实例只读副本不一定必须与源集群共享相同的配置。
- 可以将数据库实例只读副本提升为单独的数据库实例。您无法将多可用区数据库集群的读取器数据库 实例提升为独立实例。
- 读取器端点仅将请求路由到多可用区数据库集群的读取器数据库实例。该端点从不将请求路由到数据 库实例只读副本。

<span id="page-817-0"></span>有关读取器和写入器数据库实例的更多信息,请参阅[the section called "多可用区数据库集群概览"。](#page-731-1)

#### 注意事项

在从多可用区数据库集群创建数据库实例只读副本之前,请考虑以下事项:

- 创建数据库实例只读副本时,此只读副本必须与其源集群属于相同的主版本以及相同或更高的次要版 本。创建只读副本后,您可以选择将此只读副本升级到比源集群更高的次要版本。
- 创建数据库实例只读副本时,分配的存储空间必须与源多可用区数据库集群的已分配存储空间相同。 创建只读副本后,您可以更改分配的存储空间。
- 对于 RDS for MySQL,源多可用区数据库集群的 qtid-mode 参数必须设置为 0N。有关更多信息, 请参阅[the section called "使用数据库集群参数组"。](#page-539-0)
- 长时间运行的活动事务会减慢创建只读副本的过程。我们建议您等待长时间运行的事务完成,然后再 创建只读副本。
- 如果您删除数据库实例只读副本的源多可用区数据库集群,则该集群正在写入的任何只读副本都将提 升为独立的数据库实例。

<span id="page-817-1"></span>创建数据库实例只读副本

您可以使用 AWS Management Console、AWS CLI 或 RDS API 从多可用区数据库集群创建数据库实 例只读副本。

**a** Note

我们强烈建议您基于源多可用区数据库集群的 Amazon VPC,在相同的虚拟私有云(VPC)中 创建所有只读副本。

如果您在与源多可用区数据库集群不同的 VPC 中创建只读副本,则副本和 RDS 系统之间的无 类别域间路由(CIDR)范围可能会重叠。CIDR 重叠会使副本不稳定,从而对连接到副本的应 用程序产生负面影响。如果您在创建只读副本时收到错误,请选择其他目标数据库子网组。有 关更多信息,请参阅[the section called "在 VPC 中使用数据库实例"](#page-4238-0)。

#### 控制台

要从多可用区数据库集群创建数据库实例只读副本,请使用 AWS Management Console完成以下步 骤。

1. 登录 AWS Management Console 并通过以下网址打开 Amazon RDS 控制台:[https://](https://console.aws.amazon.com/rds/)  [console.aws.amazon.com/rds/](https://console.aws.amazon.com/rds/)。

2. 在导航窗格中,选择 Databases(数据库)。

- 3. 选择要作为只读副本的源的多可用区数据库集群。
- 4. 对于 Actions (操作),选择 Create read replica (创建只读副本)。
- 5. 对于副本源,请确保选择了正确的多可用区数据库集群。
- 6. 对于数据库标识符,输入只读副本的名称。
- 7. 对于其余部分,请指定数据库实例设置。有关设置的信息,请参阅 [the section called "可用的设](#page-464-0) [置"。](#page-464-0)

#### **a** Note

为数据库实例只读副本分配的存储空间必须与为源多可用区数据库集群分配的存储空间相 同。

8. 选择 Create read replica (创建只读副本)。

#### AWS CLI

要从多可用区数据库集群创建数据库实例只读副本,请使用 AWS CLI 命令 [create-db-instance](https://docs.aws.amazon.com/cli/latest/reference/rds/create-db-instance-read-replica.html)[read-replica](https://docs.aws.amazon.com/cli/latest/reference/rds/create-db-instance-read-replica.html)。对于 --source-db-cluster-identifier,指定多可用区数据库集群的标识 符。

对于 Linux、macOS 或 Unix:

```
aws rds create-db-instance-read-replica \ 
  --db-instance-identifier myreadreplica \ 
   --source-db-cluster-identifier mymultiazdbcluster
```
对于 Windows:

```
aws rds create-db-instance-read-replica ^ 
   --db-instance-identifier myreadreplica ^
```
#### --source-db-cluster-identifier *mymultiazdbcluster*

RDS API

要从多可用区数据库集群创建数据库实例只读副本,请使用 [CreateDBInstanceReadReplica](https://docs.aws.amazon.com/AmazonRDS/latest/APIReference/API_CreateDBInstanceReadReplica.html) 操 作。

<span id="page-819-0"></span>提升数据库实例只读副本

如果您不再需要数据库实例只读副本,则可以将该只读副本提升为独立的数据库实例。提升只读副本 时,数据库实例将在重启后变得可用。有关说明,请参阅[the section called "提升只读副本"。](#page-659-0)

如果您使用只读副本将多可用区数据库集群部署迁移到单可用区或多可用区数据库实例部署,请确保停 止正在向源数据库集群写入的任何事务。然后,等待对只读副本完成所有更新。在多可用区数据库集群 的其中一个读取器数据库实例上发生数据库更新后,只读副本会发生数据库更新。这种复制滞后可能会 有很大差异。使用 ReplicaLag 指标确定只读副本完成所有更新的时间。有关复制滞后的更多信息, 请参阅 [the section called "监控只读复制"](#page-664-0)。

提升只读副本后,请等待已提升的数据库实例的状态变为 Available,然后再引导应用程序使用提升 的数据库实例。或者,如果您不再需要多可用区数据库集群部署,请将其删除。有关说明,请参阅the [section called "删除多可用区数据库集群"。](#page-824-0)

<span id="page-819-1"></span>从多可用区数据库集群创建数据库实例只读副本的限制

以下限制适用于从多可用区数据库集群部署创建数据库实例只读副本。

- 您无法在与拥有源多可用区数据库集群的 AWS 账户不同的 AWS 账户中创建数据库实例只读副本。
- 您无法在与源多可用区数据库集群不同的 AWS 区域中创建数据库实例只读副本。
- 您无法将数据库实例只读副本还原到某个时间点。
- 存储加密在源多可用区数据库集群和数据库实例只读副本上必须具有相同的设置。
- 如果源多可用区数据库集群已加密,则必须使用相同的 KMS 密钥对数据库实例只读副本进行加密。
- 要对源多可用区数据库集群执行次要版本升级,必须先对数据库实例只读副本执行次要版本升级。
- 数据库实例只读副本不支持级联只读副本。
- 对于 RDS for PostgreSQL,源多可用区数据库集群必须运行 PostgreSQL 版本 13.11、14.8 或 15.2.R2 或更高版本,才能创建数据库实例只读副本。
- 您可以对数据库实例只读副本的源多可用区数据库集群执行主要版本升级,但复制到只读副本的操作 会停止且无法重新启动。

# 将 PostgreSQL 逻辑复制与多可用区数据库集群结合使用

通过将 PostgreSQL 逻辑复制与多可用区数据库集群结合使用,您可以复制和同步各个表,而不是整个 数据库实例。逻辑复制使用发布和订阅模型将更改从源复制到一个或多个接收者。它的工作原理是使用 PostgreSQL 预写日志(WAL)中的更改记录。有关更多信息,请参阅 [the section called "逻辑复制"。](#page-3451-0)

当您在多可用区数据库集群的写入器数据库实例上创建新的逻辑复制插槽时,该插槽会异步复制到集群 中的每个读取器数据库实例上。读取器数据库实例上的插槽会持续与写入器数据库实例上的插槽同步。

运行 RDS for PostgreSQL 版本 14.8-R2 及更高版本以及 15.3-R2 及更高版本的多可用区数据库集群 支持逻辑复制。

# a Note

除了原生 PostgreSQL 逻辑复制功能外,运行 RDS for PostgreSQL 的多可用区数据库集群还 支持 pglogical 扩展。

有关 PostgreSQL 逻辑复制的更多信息,请参阅 PostgreSQL 文档中的[逻辑复制。](https://www.postgresql.org/docs/current/logical-replication.html)

#### 主题

- [先决条件](#page-820-0)
- [设置逻辑复制](#page-820-1)
- [限制和建议](#page-822-0)

### <span id="page-820-0"></span>先决条件

要为多可用区数据库集群配置 PostgreSQL 逻辑复制,必须满足以下先决条件。

- 您的用户账户必须是 rds\_superuser 组的成员并具有 rds\_superuser 权限。有关更多信息,请 参阅 [the section called "了解 PostgreSQL 角色和权限"](#page-3600-0)。
- 您的多可用区数据库集群必须与自定义数据库集群参数组相关联,您才能配置以下过程中所述的参数 值。有关更多信息,请参阅 [the section called "使用数据库集群参数组"](#page-539-0)。

<span id="page-820-1"></span>设置逻辑复制

要为多可用区数据库集群设置逻辑复制,请在关联的数据库集群参数组中启用特定参数,然后创建逻辑 复制插槽。

#### **a** Note

从 PostgreSQL 版本 16 开始,您可以使用多可用区数据库集群的读取器数据库实例来进行逻 辑复制。

为 RDS for PostgreSQL 多可用区数据库集群设置逻辑复制

- 1. 打开与您的 RDS for PostgreSQL 多可用区数据库集群关联的自定义数据库集群参数组。
- 2. 在参数搜索字段中,找到 rds.logical\_replication 静态参数并将其值设置为 1。此参数更 改会增加 WAL 生成,因此只有在使用逻辑插槽时才启用它。
- 3. 在此更改过程中,请配置以下数据库集群参数。
	- max\_wal\_senders
	- max replication slots
	- max\_connections

根据您的预期使用情况,您可能还需要更改以下参数的值。但是,在许多情况下,原定设置值就足 够了。

- max\_logical\_replication\_workers
- max\_sync\_workers\_per\_subscription
- 4. 重启多可用区数据库集群以使参数值生效。有关说明,请参阅 [the section called "重启多可用区数](#page-809-0) [据库集群"。](#page-809-0)
- 5. 如[the section called "使用逻辑复制槽"中](#page-3453-0)所述,在多可用区数据库集群的写入器数据库实例上创建 逻辑复制插槽。该过程需要您指定解码插件。目前,RDS for PostgreSQL 支持 PostgreSQL 随附 的 test\_decoding、wal2json 和 pgoutput 插件。

该插槽会异步复制到集群中的每个读取器数据库实例。

6. 验证多可用区数据库集群所有读取器数据库实例上的插槽状态。为此,请检查所有读取器数据 库实例上的 pg\_replication\_slots 视图,并确保在应用程序积极使用逻辑更改时,状态 confirmed\_flush\_lsn 推进。

以下命令演示了如何检查读取器数据库实例上的复制状态。

<sup>%</sup> psql -h test-postgres-instance-2.abcdefabcdef.us-west-2.rds.amazonaws.com

```
postgres=> select slot_name, slot_type, confirmed_flush_lsn from 
 pg_replication_slots; 
  slot_name | slot_type | confirmed_flush_lsn
--------------+-----------+--------------------- 
 logical_slot | logical | 32/D0001700
(1 row)postgres=> select slot_name, slot_type, confirmed_flush_lsn from 
 pg_replication_slots; 
  slot_name | slot_type | confirmed_flush_lsn
--------------+-----------+--------------------- 
 logical_slot | logical | 32/D8003628
(1 row)% psql -h test-postgres-instance-3.abcdefabcdef.us-west-2.rds.amazonaws.com
postgres=> select slot_name, slot_type, confirmed_flush_lsn from 
 pg_replication_slots; 
  slot_name | slot_type | confirmed_flush_lsn
--------------+-----------+--------------------- 
 logical_slot | logical | 32/D0001700
(1 row)postgres=> select slot_name, slot_type, confirmed_flush_lsn from 
 pg_replication_slots; 
  slot_name | slot_type | confirmed_flush_lsn
--------------+-----------+--------------------- 
 logical_slot | logical | 32/D8003628
(1 row)
```
完成复制任务后,停止复制过程,删除复制插槽并关闭逻辑复制。要关闭逻辑复制,请修改您的数据库 集群参数组并将 rds.logical\_replication 的值设回 0。重启集群以使参数更改生效。

# <span id="page-822-0"></span>限制和建议

在使用运行 PostgreSQL 16 的多可用区数据库集群进行逻辑复制时,以下限制和建议适用:

- 您只能使用写入器数据库实例来创建或删除逻辑复制槽。例如,CREATE SUBSCRIPTION 命令必须 在主机连接字符串中使用集群写入器端点。
- 在任何表同步或再同步期间,您都必须使用集群写入器端点。例如,您可以使用以下命令来再同步新 添加的表。

Postgres=>ALTER SUBSCRIPTION *subscription-name* CONNECTION host=*writer-endpoint* Postgres=>ALTER SUBSCRIPTION *subscription-name* REFRESH PUBLICATION

- 在使用读取器数据库实例进行逻辑复制之前,必须等待表完成同步。您可以使用 [pg\\_subscription\\_rel](https://www.postgresql.org/docs/current/catalog-pg-subscription-rel.html) 目录表来监控表同步。当 srsubstate 列设置为就绪(r)时,表示表同 步已完成。
- 建议您在初始表同步完成后使用实例端点进行逻辑复制连接。以下命令通过将复制载荷分流到一个读 取器数据库实例,来减少写入器数据库实例的载荷:

Postgres=>ALTER SUBSCRITPION *subscription-name* CONNECTION host=*reader-instanceendpoint*

您不能同时在多个数据库实例上使用相同的复制槽。当两个或更多应用程序从集群中的不同数据库实 例复制逻辑更改时,某些更改可能由于集群失效转移或网络问题而丢失。在此类情况下,您可以使用 实例端点在主机连接字符串中进行逻辑复制。使用相同配置的另一个应用程序将显示以下错误消息:

replication slot *slot\_name* is already active for PID *x* providing immediate feedback.

• 使用 pglogical 扩展时,您只能使用集群写入器端点。该扩展具有已知的局限性,可能会在表同步 期间创建未使用的逻辑复制槽。过时的复制槽会保留预写日志(WAL)文件,并可能导致磁盘空间 问题。

# <span id="page-824-0"></span>删除多可用区数据库集群

您可以使用 AWS Management Console、AWS CLI 或 RDS API 删除数据库多可用区数据库集群。要 删除多可用区数据库集群,您必须首先删除其所有数据库实例。

删除多可用区数据库集群所需的时间可能因以下因素而异:

- 备份保留期(即,要删除的备份数)。
- 删除的数据量。
- 是否拍摄了最终快照。

必须先在多可用区数据库集群上禁用删除保护功能,然后才能将其删除。有关更多信息,请参阅[the](#page-718-1)  [section called "删除数据库实例的先决条件"。](#page-718-1)您可以通过修改多可用区数据库集群来禁用删除保护。有 关更多信息,请参阅[the section called "修改多可用区数据库集群"。](#page-791-0)

#### 控制台

#### 要删除多可用区数据库集群

- 1. 登录 AWS Management Console 并通过以下网址打开 Amazon RDS 控制台:[https://](https://console.aws.amazon.com/rds/)  [console.aws.amazon.com/rds/](https://console.aws.amazon.com/rds/)。
- 2. 在导航窗格中,请选择 Databases(数据库),然后选择要删除的多可用区数据库集群。
- 3. 对于操作,选择删除。
- 4. 请选择 Create final snapshot(是否创建最终快照?)来为多可用区数据库集群创建最终数据库快 照。

如果创建最终快照,请为 Final snapshot name(最终快照名称)输入名称。

- 5. 请选择 Retain automated backups(保留自动备份)以保留自动备份。
- 6. 在框中输入 **delete me**。
- 7. 选择删除。

#### AWS CLI

要使用 AWS CLI 删除多可用区数据库集群,请调用 [delete-db-cluster](https://docs.aws.amazon.com/cli/latest/reference/rds/delete-db-cluster.html) 命令,并采用以下选项:

- --db-cluster-identifier
- --final-db-snapshot-identifier 或 --skip-final-snapshot

### Example 拥有最终快照

### 对于 Linux、macOS 或 Unix:

```
aws rds delete-db-cluster \ 
     --db-cluster-identifier mymultiazdbcluster \ 
     --final-db-snapshot-identifier mymultiazdbclusterfinalsnapshot
```
对于 Windows ·

```
aws rds delete-db-cluster ^ 
     --db-cluster-identifier mymultiazdbcluster ^ 
     --final-db-snapshot-identifier mymultiazdbclusterfinalsnapshot
```
Example 没有最终快照

对于 Linux、macOS 或 Unix:

```
aws rds delete-db-cluster \ 
     --db-cluster-identifier mymultiazdbcluster \ 
     --skip-final-snapshot
```
对于 Windows:

```
aws rds delete-db-cluster ^ 
     --db-cluster-identifier mymultiazdbcluster ^ 
     --skip-final-snapshot
```
RDS API

要使用 Amazon RDS API 删除多可用区数据库集群,请调用 [DeleteDBCluster](https://docs.aws.amazon.com/AmazonRDS/latest/APIReference/API_DeleteDBCluster.html) 操作,并采用以下参 数:

- DBClusterIdentifier
- FinalDBSnapshotIdentifier 或者 SkipFinalSnapshot

# 多可用区数据库集群的限制

多可用区数据库集群在三个独立可用区中有一个写入器数据库实例和两个读取器数据库实例。与多可用 区部署相比,多可用区数据库集群可提供高可用性、增加读取工作负载容量以及更低的延迟。有关多可 用区数据库集群的更多信息,请参阅 [多可用区数据库集群部署](#page-730-0)。

以下限制适用于多可用区数据库集群。

- 多可用区数据库集群不支持以下特征:
	- IPv6 连接(双堆栈模式)
	- 跨区域自动备份
	- IAM 数据库身份验证和 Kerberos 身份验证
	- 修改端口。作为替代方法,您可以将多可用区数据库集群还原到某个时间点并指定其他端口。
	- 选项组
	- 已删除的集群的时间点故障恢复(PITR)
	- 将多可用区数据库集群快照数据导出到 S3 存储桶,或从 S3 存储桶还原多可用区数据库集群快照
	- 通过设置最大分配的存储空间来执行存储自动扩缩。作为替代方法,您可以手动扩展存储。
	- 停止并启动多可用区数据库集群
	- 复制多可用区数据库集群的快照
	- 加密未加密的多可用区数据库集群
- RDS for MySQL 多可用区数据库集群不支持复制到外部目标数据库。
- RDS for MySQL 多可用区数据库集群仅支持以下系统存储过程:
	- mysql.rds\_rotate\_general\_log
	- mysql.rds\_rotate\_slow\_log
	- mysql.rds\_show\_configuration
	- mysql.rds\_set\_external\_master\_with\_auto\_position
- RDS for PostgreSQL 多可用区数据库集群不支持以下扩展:aws\_s3 和 pg\_transport。
- RDS for PostgreSQL 多可用区数据库集群不支持使用自定义 DNS 服务器进行出站网络访问。

# 使用 Amazon RDS 扩展支持

借助 Amazon RDS 扩展支持,您可以在 RDS 标准支持终止日期后,继续在主要引擎版本上运行数据 库,但需要额外付费。在 RDS 标准支持终止日期,Amazon RDS 会自动将您的数据库注册到 RDS 扩 展支持。自动注册到 RDS 扩展支持不会更改数据库引擎,也不会影响数据库实例的正常运行时间或性 能。

这项付费服务让您有更多时间升级到支持的主要引擎版本。

例如,RDS For MySQL 版本 5.7 的 RDS 标准支持终止日期为 2024 年 2 月 29 日。但是,在该日期之 前,您还没有准备好手动升级到 RDS for MySQL 版本 8.0。在这一情况下,Amazon RDS 会在 2024 年 2 月 29 日自动将您的数据库注册到 RDS 扩展支持,并且您可以继续运行 RDS for MySQL 版本 5.7。从 2024 年 3 月 1 日起,Amazon RDS 将自动向您收取 RDS 扩展支持费用。

对于主要引擎版本,在 RDS 标准支持终止日期后,RDS 扩展支持可提供长达 3 年的服务。此时间之 后,如果您尚未将主要引擎版本升级到支持的版本,Amazon RDS 将自动升级您的主要引擎版本。建 议您尽快升级到支持的主要引擎版本。

#### 主题

- [Amazon RDS 扩展支持概述](#page-827-0)
- [使用 Amazon RDS 扩展支持创建数据库实例或多可用区数据库集群](#page-831-0)
- [查看数据库实例或多可用区数据库集群在 Amazon RDS 扩展支持中的注册情况](#page-833-0)
- [使用 Amazon RDS 扩展支持还原数据库实例或多可用区集群](#page-834-0)

# <span id="page-827-0"></span>Amazon RDS 扩展支持概述

在 RDS 标准支持终止日期之后,Amazon RDS 会自动将您的数据库注册到 RDS 扩展支持。如果您尚 未运行在 RDS 标准支持终止日期之前发布的最后一个次要版本,Amazon RDS 会自动将您的数据库实 例升级到该次要版本。直至主要引擎版本的 RDS 标准支持终止日期之后,Amazon RDS 才会升级您的 次要版本。

您可以使用已达到 RDS 标准支持终止日期的主要引擎版本创建新的数据库。RDS 会自动在 RDS 扩展 支持中注册这些新数据库,并向您收取此服务的费用。

如果您在 RDS 标准支持终止日期之前 升级到仍处于 RDS 标准支持之下的引擎,Amazon RDS 不会将 您的引擎注册到 RDS 扩展支持。
如果您试图还原与超过 RDS 标准支持终止日期但未注册到 RDS 扩展支持的引擎兼容的数据库快照, 则 Amazon RDS 将尝试升级快照,使其与仍处于 RDS 标准支持之下的最新引擎版本兼容。如果还原 失败,则 Amazon RDS 将使用与快照兼容的版本,自动将您的引擎注册到 RDS 扩展支持。

您可以随时终止 RDS 扩展支持的注册。要终止注册,请将每个已注册的引擎升级到仍处于 RDS 标准 支持之下的更高引擎版本。RDS 扩展支持注册的终止将在您完成升级到仍处于 RDS 标准支持之下的 更高引擎版本的当天生效。

主题

- [Amazon RDS 扩展支持费用](#page-828-0)
- [提供 Amazon RDS Extended Support 版本](#page-829-0)
- [Amazon RDS 和客户对于 Amazon RDS 扩展支持的责任](#page-830-0)

## <span id="page-828-0"></span>Amazon RDS 扩展支持费用

从 RDS 标准支持终止日期的第二天开始,您将为在 RDS 扩展支持中注册的所有引擎付费。有关 RDS 标准支持终止日期,请参阅[支持的 MySQL 主要版本](#page-2645-0)和 [Release calendar for Amazon RDS for](https://docs.aws.amazon.com/AmazonRDS/latest/PostgreSQLReleaseNotes/postgresql-release-calendar.html)  [PostgreSQL](https://docs.aws.amazon.com/AmazonRDS/latest/PostgreSQLReleaseNotes/postgresql-release-calendar.html)。RDS 扩展支持收费适用于多可用区部署中的备用实例。

当您执行以下操作之一时,RDS 扩展支持的额外费用将自动停止:

- 升级到标准支持涵盖范围内的引擎版本。
- 删除在 RDS 标准支持终止日期之后运行主要版本的数据库。

如果您的目标引擎版本将来进入 RDS 扩展支持,将重新开始收费。

例如 RDS for PostgreSQL 11 将于 2024 年 3 月 1 日起进入扩展支持,但要等到 2024 年 4 月 1 日才 会开始收费。您在 2024 年 4 月 30 日将 RDS for PostgreSQL 11 数据库升级到 RDS for PostgreSQL 12。您将只需在 RDS for PostgreSQL 11 上支付 30 天的扩展支持费用。在 RDS 标准支持终止日期 2025 年 2 月 28 日之后,您继续在此数据库实例上运行 RDS for PostgreSQL 12。从 2025 年 3 月 1 日起,将再次向您的数据库收取 RDS 扩展支持费用。

有关更多信息,请参阅 [Amazon RDS for MySQL 定价和](https://aws.amazon.com/rds/mysql/pricing/) [Amazon RDS for PostgreSQL 定价](https://aws.amazon.com/rds/postgresql/pricing/)。

#### 避免支付 Amazon RDS 扩展支持费用

您可以通过阻止 RDS 在 RDS 标准支持终止日期后创建或还原数据库实例或多可用区数据库集群,来 避免支付 RDS 扩展支持费用。为此,请使用 AWS CLI 或 RDS API。

在 AWS CLI 中,为 --engine-lifecycle-support 选项指定 open-source-rds-extendedsupport-disabled。在 RDS API 中,为 LifeCycleSupport 参数指定 open-source-rdsextended-support-disabled。有关更多信息,请参阅[创建数据库集群或多可用区数据库集群](#page-831-0)或[还](#page-834-0) [原数据库实例或多可用区集群](#page-834-0)。

## <span id="page-829-0"></span>提供 Amazon RDS Extended Support 版本

RDS Extended Support 仅适用于主要版本。此功能不适用于次要版本。

RDS Extended Support 可用于 RDS for MySQL 5.7 和 8.0, 以及 RDS for PostgreSQL 11 及更高版 本。有关更多信息,请参阅《Amazon RDS for PostgreSQL 发行说明》中的 [支持的 MySQL 主要版本](#page-2645-0) 和 [Amazon RDS for PostgreSQL 发布日历](https://docs.aws.amazon.com/AmazonRDS/latest/PostgreSQLReleaseNotes/postgresql-release-calendar.html)。

Amazon RDS Extended Support 版本命名

Amazon RDS 将在 RDS Extended Support 中发布新的次要版本,其中包含针对引擎的修复程序和 CVE 补丁。有关更多信息,请参阅《Amazon RDS for PostgreSQL 发行说明》中的 [适用于 RDS](#page-2646-0)  [for MySQL 的 Amazon RDS Extended Support 版本](#page-2646-0)[和面向 RDS for PostgreSQL 的 Amazon RDS](https://docs.aws.amazon.com/AmazonRDS/latest/PostgreSQLReleaseNotes/postgresql-extendedsupport.html) [Extended Support 更新](https://docs.aws.amazon.com/AmazonRDS/latest/PostgreSQLReleaseNotes/postgresql-extendedsupport.html)。

这些次要版本的名称将采用以下形式 major.minor-RDS.YYYYMMDD.patch.YYYYMMDD: 例如, 5.7.44-RDS.20240208.R2.20240210 (适用于 RDS for MySQL )或 11.22-RDS.20240208.R2.20240210(适用于 RDS for PostgreSQL)。

major

对于 MySQL,主要版本号是版本号的整数和第一个小数点后的部分,例如 8.0。主要版本升级会增 加版本号的主要版本部分。例如,从 5.7.44 升级到 8.0.33 是主要版本升级,其中 5.7 和 8.0 为主 要版本号。

对于 PostgreSQL,主要版本号是整数,例如 11。

#### minor-RDS.YYYYMMDD

对于 MySQL,次要版本号是版本号的第三部分,例如 5.7.44-RDS.20240208 中的 44- RDS.20240208。

对于 PostgeSQL,次要版本号是版本号的第二部分,例如 11.22-RDS.20240208 中的 22-RDS.20240208。

该日期是 Amazon RDS 创建 Amazon RDS 次要版本的日期。

#### patch

补丁版本是在 Amazon RDS 创建 Amazon RDS 次要版本(例如 5.7.44-RDS.20240208.R2 或 11.22-RDS.20240208.R2 中的 R2)的日期之后的版本。

Amazon RDS 补丁版本包括在发布后添加到 Amazon RDS 次要版本中的重要错误修复。 YYYYMMDD

日期是 Amazon RDS 创建补丁版本的日期,例如 5.7.44-RDS.20240208.R2.20240210 或 11.22- RDS.20240208.R2.20240210 中的 20240210。

Amazon RDS 日期版本是一个安全补丁,它包括在发布后添加到次要版本中的重要安全修复程序。 它不包括任何可能更改引擎行为的修复程序。

# <span id="page-830-0"></span>Amazon RDS 和客户对于 Amazon RDS 扩展支持的责任

以下内容描述了 Amazon RDS 对于 RDS 扩展支持的责任以及您对于 RDS 扩展支持的责任。

主题

- [Amazon RDS 的责任](#page-830-1)
- [您的责任](#page-830-2)

<span id="page-830-1"></span>Amazon RDS 的责任

在 RDS 标准支持终止日期之后,Amazon RDS 将为注册了 RDS 扩展支持的引擎提供补丁、错误修复 和升级。这将持续长达 3 年,或者直到您停止使用引擎为止,以先发生者为准。

这些补丁将用于根据美国国家漏洞数据库(NVD)的 CVSS 严重性评级定义的严重和高 CVE。有关更 多信息,请参阅[漏洞指标](https://nvd.nist.gov/vuln-metrics/cvss#)。

#### <span id="page-830-2"></span>您的责任

您负责为注册了 RDS 扩展支持的数据库实例或多可用区数据库集群应用补丁、错误修复和升 级。Amazon RDS 保留随时更改、替换或撤回此类补丁、错误修复和升级的权利。如果需要某个补丁 来解决安全或关键稳定性问题,Amazon RDS 将保留使用该补丁更新您的数据库实例、多可用区数据 库集群或要求您安装该补丁的权利。

您还负责在 RDS 扩展支持终止日期之前,将引擎升级到更高的引擎版本。RDS 的扩展支持终止日期 通常是 RDS 标准支持日期之后 3 年。有关数据库主要引擎版本的 RDS 扩展支持终止日期,请参[阅支](#page-2645-0) [持的 MySQL 主要版本和](#page-2645-0) [Release calendar for Amazon RDS for PostgreSQL。](https://docs.aws.amazon.com/AmazonRDS/latest/PostgreSQLReleaseNotes/postgresql-release-calendar.html)

如果您不升级引擎,则在 RDS 扩展支持终止日期之后,Amazon RDS 会尝试将您的引擎升级到 RDS 标准支持所支持的最新引擎版本。如果升级失败,Amazon RDS 将保留以下权利:删除在 RDS 标准支 持终止日期之后正在运行该引擎的数据库实例或多可用区数据库集群。但是,在这样做之前,Amazon RDS 将保留您来自该引擎的数据。

# <span id="page-831-0"></span>使用 Amazon RDS 扩展支持创建数据库实例或多可用区数据库集群

在创建数据库实例或多可用区数据库集群时,请在控制台中选择启用 RDS 扩展支持,或者使用 AWS CLI 中的扩展支持选项或 RDS API 中的参数。

**a** Note

如果您未指定 RDS 扩展支持设置,则 RDS 默认使用 RDS 扩展支持。此默认行为在 RDS 标 准支持终止日期之后保持数据库的可用性。

#### 主题

- [使用 RDS 扩展支持时的注意事项](#page-831-1)
- [使用 RDS 扩展支持创建数据库实例或多可用区数据库集群](#page-832-0)

<span id="page-831-1"></span>使用 RDS 扩展支持时的注意事项

在创建数据库集群应数据库集群之前,请考虑以下事项:

- 在 RDS 标准支持终止日期过去之后,您可以阻止创建新的数据库实例或新的多可用区数据库集 群,并避免支付 RDS 扩展支持费用。为此,请使用 AWS CLI 或 RDS API。在 AWS CLI 中, 为 --engine-lifecycle-support 选项指定 open-source-rds-extended-supportdisabled。在 RDS API 中, 为 LifeCycleSupport 参数指定 open-source-rds-extendedsupport-disabled。如果您指定 open-source-rds-extended-support-disabled 且 RDS 标准支持终止日期已过,则创建数据库实例或多可用区数据库集群始终会失败。
- RDS 扩展支持在集群级别进行设置。集群成员在 RDS 控制台、AWS CLI 中的 --enginelifecycle-support , RDS API 中的 EngineLifecycleSupport,始终具有相同的 RDS 扩展 支持设置。

有关更多信息,请参阅[MySQL 版本](#page-2643-0)和 [Amazon RDS for PostgreSQL 发行日历。](https://docs.aws.amazon.com/AmazonRDS/latest/PostgreSQLReleaseNotes/postgresql-release-calendar.html)

# <span id="page-832-0"></span>使用 RDS 扩展支持创建数据库实例或多可用区数据库集群

您可以使用 AWS Management Console、AWS CLI 或 RDS API 创建数据库实例或多可用区数据库集 群

#### 控制台

在创建数据库实例或多可用区数据库集群时,请在引擎选项部分中选择启用 RDS 扩展支持。

#### 下图显示了启用 RDS 扩展支持设置:

Enable RDS Extended Support Info Amazon RDS Extended Support is a paid offering  $Z$ . By selecting this option, you consent to being charged for this offering if you are running your database major version past the RDS end of standard support date for that version. Check the end of standard support date for your major version in the RDS for MySQL documentation [7].

AWS CLI

使用 [create-db-instance](https://docs.aws.amazon.com/cli/latest/reference/rds/create-db-instance.html) 或 [create-db-cluster](https://docs.aws.amazon.com/cli/latest/reference/rds/create-db-cluster.html)(多可用区数据库集群) AWS CLI 命令时,请通过为 - engine-lifecycle-support 选项指定 open-source-rds-extended-support 来选择 RDS 扩展支持。默认情况下,此选项设置为 open-source-rds-extended-support。

要防止在 RDS 标准支持终止日期之后创建新的数据库实例或多可用区数据库集群,请为 --enginelifecycle-support 选项指定 open-source-rds-extended-support-disabled。这样,您 就可以避免支付任何关联的 RDS 扩展支持费用。

RDS API

当您使用 [CreateDBInstance](https://docs.aws.amazon.com/AmazonRDS/latest/APIReference/API_CreateDBInstance.html) 或 [CreateDBCluster\(](https://docs.aws.amazon.com/AmazonRDS/latest/APIReference/API_CreateDBCluster.html)多可用区数据库集群)Amazon RDS API 操作时, 请通过将 EngineLifecycleSupport 参数设置为 open-source-rds-extended-support 来选 择 RDS 扩展支持。默认情况下,此参数设置为 open-source-rds-extended-support。

要防止在 RDS 标准支持终止日期之后创建新的数据库实例或多可用区数据库集群,请为 EngineLifecycleSupport 参数指定 open-source-rds-extended-support-disabled。这 样,您就可以避免支付任何关联的 RDS 扩展支持费用。

有关更多信息,请参阅以下主题:

- 要创建数据库实例,请按照[创建 Amazon RDS 数据库实例](#page-452-0)中用于您的数据库引擎的说明操作。
- 要创建多可用区数据库集群,请按 [创建多可用区数据库集群](#page-742-0) 中数据库引擎的说明操作。

# 查看数据库实例或多可用区数据库集群在 Amazon RDS 扩展支持中 的注册情况

您可以使用 AWS Management Console 查看数据库实例或多可用区数据库集群在 RDS 扩展支持中的 注册情况。

控制台

查看数据库实例或多可用区数据库集群在 RDS 扩展支持中的注册情况

- 1. 登录 AWS Management Console 并通过以下网址打开 Amazon RDS 控制台:[https://](https://console.aws.amazon.com/rds/)  [console.aws.amazon.com/rds/](https://console.aws.amazon.com/rds/)。
- 2. 在导航窗格中,选择 Databases(数据库)。RDS 扩展支持下的值指示数据库实例或多可用区数 据库集群是否已在 RDS 扩展支持中注册。如果没有显示任何值,则 RDS 扩展支持不适用于您的 数据库。

**1** Tip

如果未出现 RDS 扩展支持列,请选择首选项图标,然后打开 RDS 扩展支持。

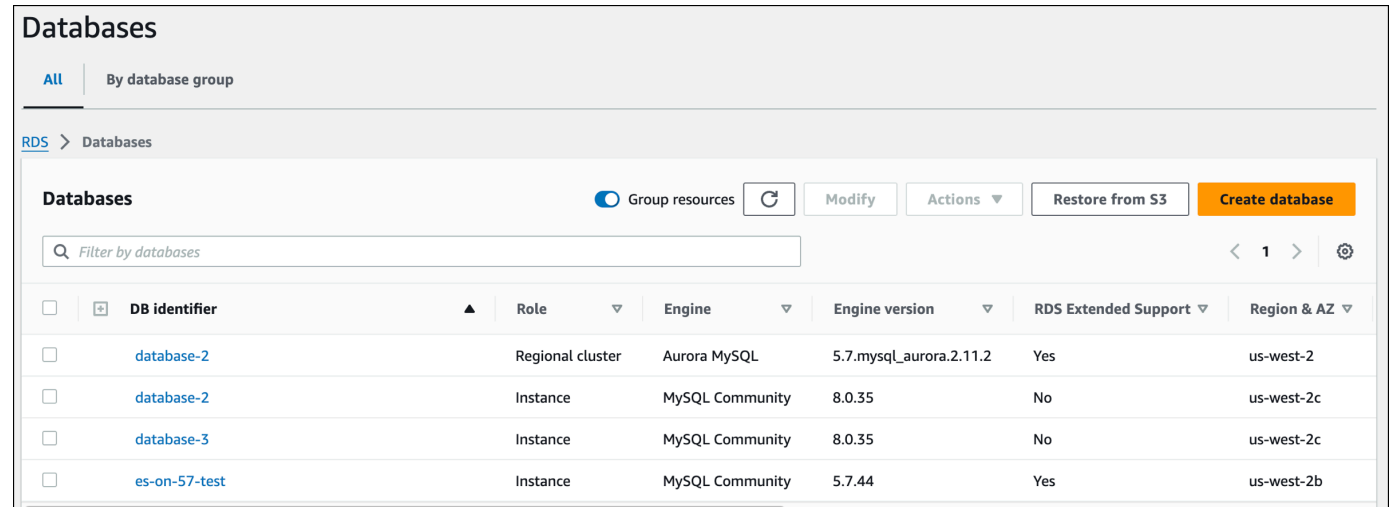

3. 您还可以在配置选项卡上查看每个数据库的注册情况。在数据库标识符下选择一个数据库。在配 置选项卡上,在扩展支持下查看数据库是否已注册。

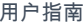

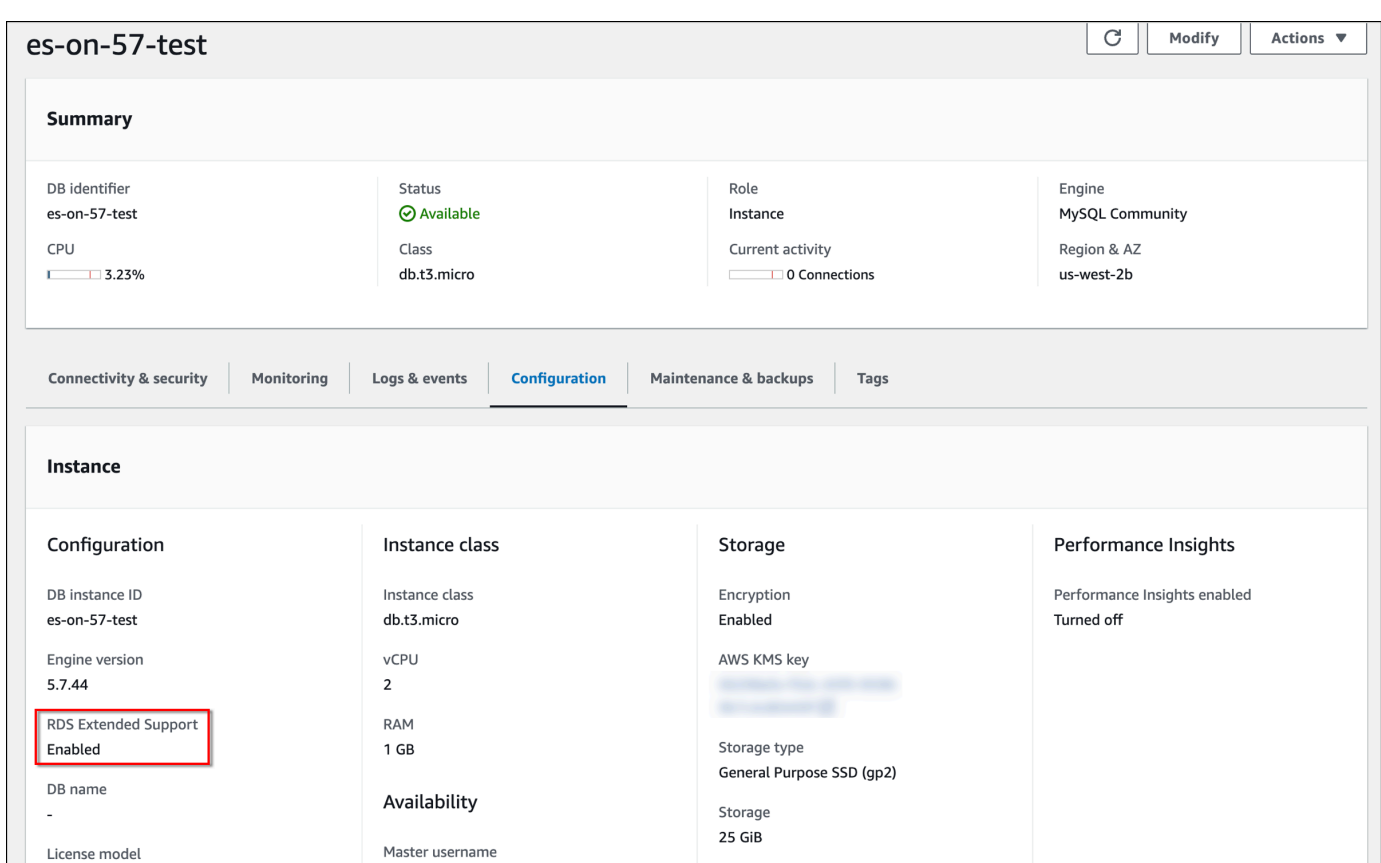

# <span id="page-834-0"></span>使用 Amazon RDS 扩展支持还原数据库实例或多可用区集群

在还原数据库实例或多可用区集群时,请在控制台中选择启用 RDS 扩展支持,或者使用 AWS CLI 中 的扩展支持选项或使用 RDS API 中的参数。

a Note

如果您未指定 RDS 扩展支持设置,则 RDS 默认使用 RDS 扩展支持。此默认行为在 RDS 标 准支持终止日期之后保持数据库的可用性。

#### 主题

- [使用 RDS 扩展支持时的注意事项](#page-835-0)
- [使用 RDS 扩展支持还原数据库实例或多可用区数据库集群](#page-835-1)

# <span id="page-835-0"></span>使用 RDS 扩展支持时的注意事项

在还原数据库实例或多可用区集群之前,请考虑以下事项:

- 在 RDS 标准支持终止日期过去之后,如果您想从 Amazon S3 还原数据库实例或多可用区集群, 您只能使用 AWS CLI 或 RDS API 执行还原操作。使用 [restore-db-cluster-from-s3](https://docs.aws.amazon.com/cli/latest/reference/rds/restore-db-cluster-from-s3.html) AWS CLI 命令 中的 --engine-lifecycle-support 选项,或 [RestoreDBClusterFromS3](https://docs.aws.amazon.com/AmazonRDS/latest/APIReference/API_RestoreDBClusterFromS3.html) RDS API 操作中的 EngineLifecycleSupport 参数。
- 如果您想阻止 RDS 将您的数据库还原到 RDS 扩展支持版本,请在 AWS CLI 或 RDS API 中指定 open-source-rds-extended-support-disabled。这样,您就可以避免支付任何关联的 RDS 扩展支持费用。

如果您指定此设置,Amazon RDS 会自动将您还原的数据库升级到新的、受支持的主要版本。如果 升级未通过升级前检查,Amazon RDS 将安全地回滚到 RDS 扩展支持引擎版本。该数据库将保持 RDS 扩展支持模式,并且在您手动升级数据库之前,Amazon RDS 将向您收取 RDS 扩展支持费 用。

例如,如果您在不使用 RDS 扩展支持的情况下还原 MySQL 5.7 快照,Amazon RDS 将尝试自动将 您的数据库升级到 MySQL 8.0。如果此升级由于您需要解决的问题而失败,Amazon RDS 会将数 据库回滚到 MySQL 5.7。在您可以修复问题之前,Amazon RDS 会将数据库保留在 RDS 扩展支持 上。例如,升级可能由于存储空间不足而失败。修复问题后,必须启动升级。首次尝试升级数据库 后,Amazon RDS 将不再尝试对其进行升级。

• RDS 扩展支持在集群级别进行设置。集群成员在 RDS 控制台、AWS CLI 中的 --enginelifecycle-support, RDS API 中的 EngineLifecycleSupport, 始终具有相同的 RDS 扩展 支持设置。

有关更多信息,请参阅[MySQL 版本](#page-2643-0)和 [Amazon RDS for PostgreSQL 发行日历。](https://docs.aws.amazon.com/AmazonRDS/latest/PostgreSQLReleaseNotes/postgresql-release-calendar.html)

## <span id="page-835-1"></span>使用 RDS 扩展支持还原数据库实例或多可用区数据库集群

您可以使用 AWS Management Console、AWS CLI 或 RDS API,借助 RDS 扩展支持版本还原数据库 实例或多可用区集群

#### 控制台

在还原数据库实例或多可用区数据库集群时,请在引擎选项部分选择启用 RDS 扩展支持。

下图显示了启用 RDS 扩展支持设置:

#### Enable RDS Extended Support Info

Amazon RDS Extended Support is a paid offering  $Z$ . By selecting this option, you consent to being charged for this offering if you are running your database major version past the RDS end of standard support date for that version. Check the end of standard support date for your major version in the RDS for MySQL documentation  $[2]$ .

AWS CLI

在使用 [restore-db-instance-from-db-snapshot](https://docs.aws.amazon.com/cli/latest/reference/rds/restore-db-instance-from-db-snapshot.html) 或 [restore-db-cluster-from-snapshot](https://docs.aws.amazon.com/cli/latest/reference/rds/restore-db-cluster-from-snapshot.html) AWS CLI 命令时, 请通过为 --engine-lifecycle-support 选项指定 open-source-rds-extended-support 来 选择 RDS 扩展支持。

如果您想避免支付与 RDS 扩展支持关联的费用,请将 --engine-lifecycle-support 选项设 置为 open-source-rds-extended-support-disabled。默认情况下,此选项设置为 opensource-rds-extended-support。

您还可以使用以下 AWS CLI 命令指定该值:

- [restore-db-cluster-from-s3](https://docs.aws.amazon.com/cli/latest/reference/rds/restore-db-cluster-from-s3.html)
- [restore-db-cluster-to-point-in-time](https://docs.aws.amazon.com/cli/latest/reference/rds/restore-db-cluster-to-point-in-time.html)
- [restore-db-instance-from-s3](https://docs.aws.amazon.com/cli/latest/reference/rds/restore-db-instance-from-s3.html)
- [restore-db-instance-to-point-in-time](https://docs.aws.amazon.com/cli/latest/reference/rds/restore-db-instance-to-point-in-time.html)

#### RDS API

在使用 [RestoreDBInstanceFromDBSnapshot](https://docs.aws.amazon.com/AmazonRDS/latest/APIReference/API_RestoreDBInstanceFromDBSnapshot.html) 或 [RestoreDBClusterFromSnapshot](https://docs.aws.amazon.com/AmazonRDS/latest/APIReference/API_RestoreDBClusterFromSnapshot.html) RDS API 操作时, 请通过将 EngineLifecycleSupport 参数设置为 open-source-rds-extended-support 来选 择 RDS 扩展支持。

如果您想避免支付与 RDS 扩展支持关联的费用,请将 EngineLifecycleSupport 参数设置 为 open-source-rds-extended-support-disabled。默认情况下,此参数设置为 opensource-rds-extended-support。

您还可以使用以下 API 操作指定该值 ·

- [RestoreDBClusterFromS3](https://docs.aws.amazon.com/AmazonRDS/latest/APIReference/API_RestoreDBClusterFromS3.html)
- [RestoreDBClusterToPointInTime](https://docs.aws.amazon.com/AmazonRDS/latest/APIReference/API_RestoreDBClusterToPointInTime.html)
- [RestoreDBInstanceFromS3](https://docs.aws.amazon.com/AmazonRDS/latest/APIReference/API_RestoreDBInstanceFromS3.html)
- [RestoreDBInstanceToPointInTime](https://docs.aws.amazon.com/AmazonRDS/latest/APIReference/API_RestoreDBInstanceToPointInTime.html)

有关还原数据库实例或多可用区数据库集群的更多信息,请按照<u>[从数据库快照还原](#page-915-0)</u>中数据库引擎的相关 说明操作。

# 使用 Amazon RDS 蓝绿部署进行数据库更新

蓝绿部署将生产数据库环境复制到单独的同步暂存环境。通过使用 Amazon RDS 蓝绿部署,您可以在 不影响生产环境的情况下对暂存环境中的数据库进行更改。例如,您可以升级主要或次要数据库引擎版 本、更改数据库参数或在暂存环境中更改模式。准备就绪后,可以将暂存环境提升为新的生产数据库环 境,在此环境中,停机时间通常不到一分钟。

**a** Note

目前,仅 RDS for MariaDB、RDS for MySQL 和 RDS for PostgreSQL 支持蓝绿部署。有关 Amazon Aurora 可用性,请参阅《Amazon Aurora 用户指南》中[的使用 Amazon RDS 蓝绿部](https://docs.aws.amazon.com/AmazonRDS/latest/AuroraUserGuide/blue-green-deployments.html) [署进行数据库更新](https://docs.aws.amazon.com/AmazonRDS/latest/AuroraUserGuide/blue-green-deployments.html)。

主题

- [适用于 的 Amazon RDS 蓝绿部署概述](#page-839-0)
- [创建蓝绿部署](#page-854-0)
- [查看蓝绿部署](#page-861-0)
- [切换蓝绿部署](#page-865-0)
- [删除蓝绿部署](#page-872-0)

# <span id="page-839-0"></span>适用于 的 Amazon RDS 蓝绿部署概述

通过使用 Amazon RDS 蓝绿部署,您可以进行数据库更改并测试,然后再在生产环境中实施这些更 改。蓝绿部署会创建一个复制生产环境的暂存环境。在蓝绿部署中,蓝色环境是当前的生产环境。绿色 环境是暂存环境。暂存环境使用逻辑复制与当前生产环境保持同步。

您可以在绿色环境中更改 RDS 数据库实例,而不会影响生产工作负载。例如,您可以升级主要或次要 数据库引擎版本、升级基础文件系统配置或在暂存环境中更改数据库参数。您可以彻底测试绿色环境中 的变化。准备就绪后,您可以切换环境,以将绿色环境提升为新的生产环境。切换通常需要不到一分 钟,不会丢失数据,也无需更改应用程序。

由于绿色环境是生产环境拓扑的副本,因此绿色环境包括数据库实例使用的功能。这些功能包括只读副 本、存储配置、数据库快照、自动备份、Performance Insights 和增强监控。如果蓝色数据库实例为多 可用区数据库实例部署,则绿色数据库实例也是多可用区数据库实例部署。

**a** Note

目前,仅对于 RDS for MariaDB、RDS for MySQL 和 RDS for PostgreSQL 支持蓝绿部署。有 关 Amazon Aurora 可用性,请参阅《Amazon Aurora 用户指南》中的[使用 Amazon RDS 蓝绿](https://docs.aws.amazon.com/AmazonRDS/latest/AuroraUserGuide/blue-green-deployments.html) [部署进行数据库更新](https://docs.aws.amazon.com/AmazonRDS/latest/AuroraUserGuide/blue-green-deployments.html)。

#### 主题

- [区域和版本可用性](#page-839-1)
- [使用 Amazon RDS 蓝绿部署的优势](#page-840-0)
- [蓝绿部署的工作流](#page-840-1)
- [授权访问蓝绿部署操作](#page-845-0)
- [蓝绿部署注意事项](#page-846-0)
- [蓝绿部署的最佳实践](#page-849-0)
- [蓝绿部署的限制](#page-850-0)

## <span id="page-839-1"></span>区域和版本可用性

功能可用性和支持因每个数据库引擎的特定版本以及 AWS 区域而异。有关更多信息,请参阅 [the](#page-183-0)  [section called "蓝绿部署"。](#page-183-0)

# <span id="page-840-0"></span>使用 Amazon RDS 蓝绿部署的优势

通过使用 Amazon RDS 蓝绿部署,您可以随时了解最新的安全补丁,提高数据库性能,并在短暂且可 预测的停机时间内采用更新的数据库功能。蓝绿部署降低了数据库更新(例如主要或次要引擎版本升 级)的风险和减少了停机时间。

蓝绿部署提供以下优势:

- 轻松创建生产就绪的暂存环境。
- 自动将数据库更改从生产环境复制到暂存环境。
- 在不影响生产环境的情况下在安全的暂存环境中测试数据库更改。
- 通过数据库补丁和系统更新保持最新状态。
- 实施和测试更新的数据库功能。
- 在不更改应用程序的情况下,将您的暂存环境切换为新的生产环境。
- 使用内置切换防护机制安全切换。
- 消除切换期间的数据丢失。
- 快速切换,通常不到一分钟,具体取决于您的工作负载。

<span id="page-840-1"></span>蓝绿部署的工作流

使用蓝绿部署进行数据库更新时,请完成以下主要步骤。

1. 确定需要更新的生产环境。

例如,此映像中的生产环境具有多可用区数据库实例部署(mydb1)和只读副本(mydb2)。

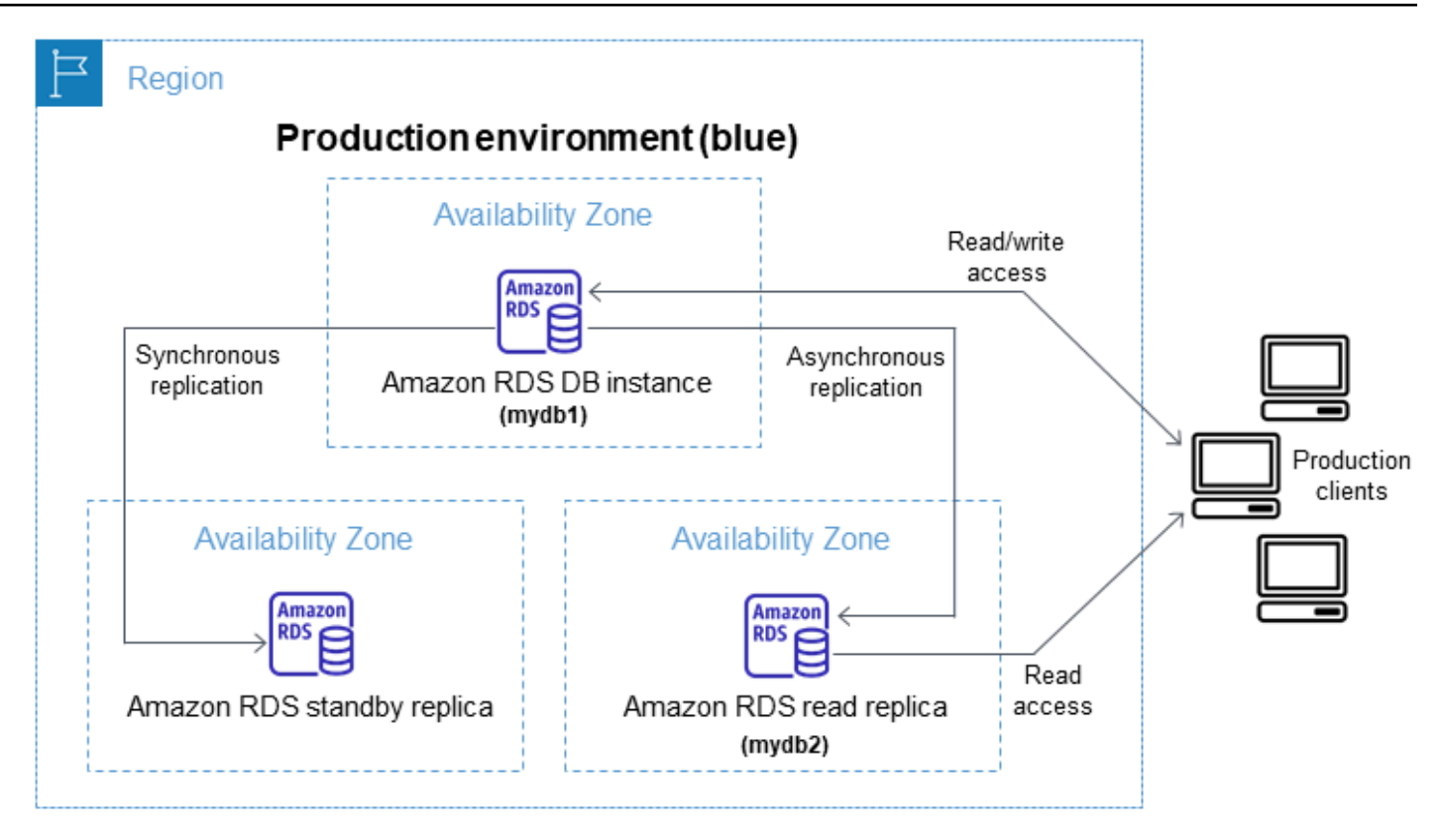

2. 创建蓝绿部署。有关说明,请参阅 [创建蓝绿部署。](#page-854-0)

下图显示了步骤 1 中生产环境的蓝绿部署示例。在创建蓝绿部署时,RDS 会复制主数据库实例的完 整拓扑和配置以创建绿色环境。复制的数据库实例名称附加了 -green-*random-characters*。 映像中的暂存环境包含多可用区数据库实例部署(mydb1-green-*abc123*)和只读副本(mydb2 green-*abc123*)。

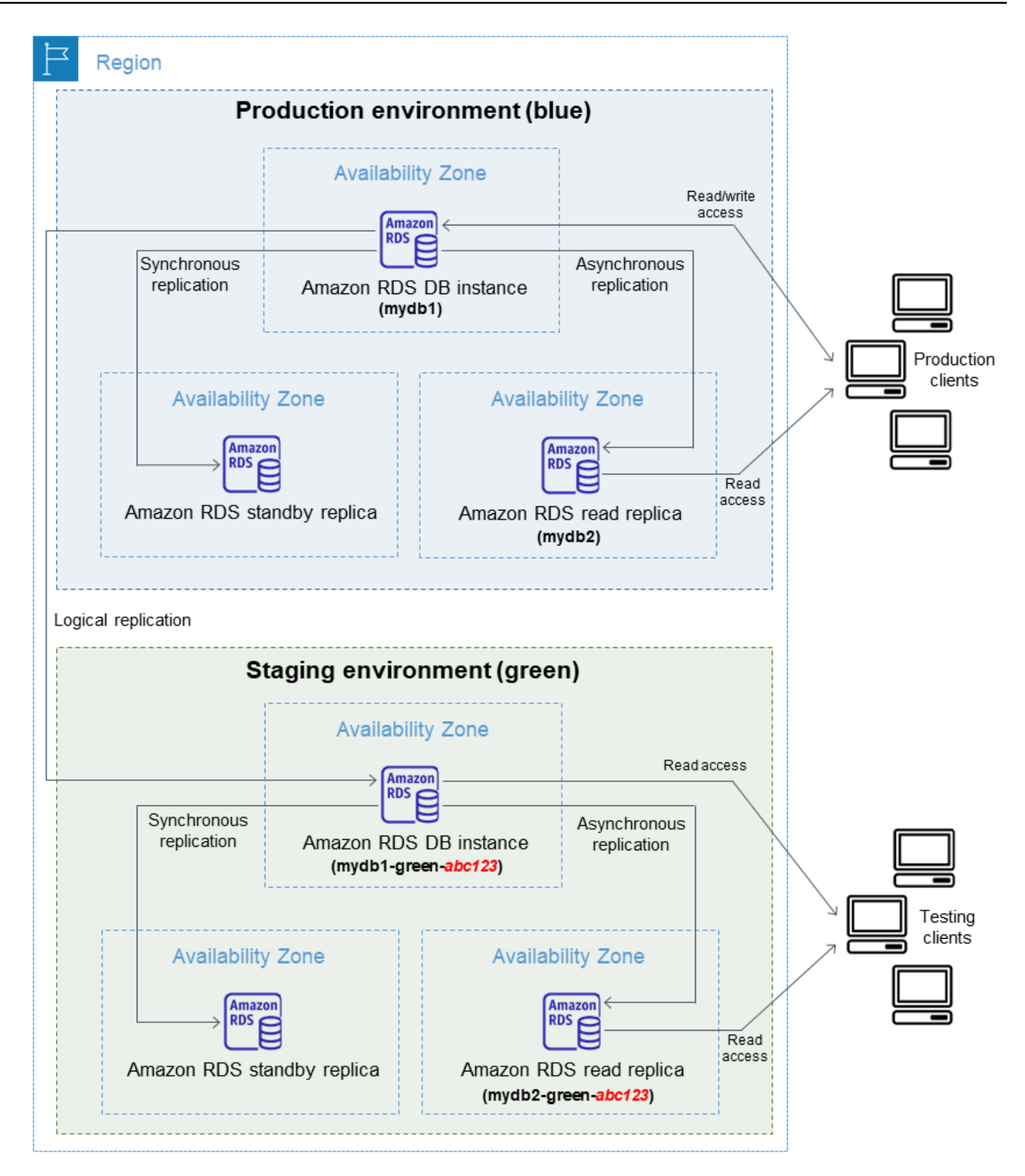

创建蓝绿部署时,您可以升级数据库引擎版本并为绿色环境中的数据库实例指定不同的数据库参数 组。RDS 还配置从蓝色环境中的主数据库实例到绿色环境中的主数据库实例的逻辑复制。

创建蓝绿部署后,原定设置情况下,绿色环境中的数据库实例为只读状态。

3. 如果需要,对暂存环境进行其他更改。

例如,您可以对数据库进行模式更改,或者更改绿色环境中一个或多个数据库实例使用的数据库实 例类。

有关修改数据库实例的信息,请参[阅修改 Amazon RDS 数据库实例。](#page-591-0)

4. 测试您的暂存环境。

在测试期间,我们建议您将绿色环境中的数据库保持为只读状态。在绿色环境中启用写入操作需谨 慎,因为它们可能导致复制冲突。它们还可能导致切换后生产数据库中出现意外数据。要对 RDS for MySQL 启用写入操作,请将 read\_only 参数设置为 0,然后重启数据库实例。对于 RDS for PostgreSQL,请在会话级别将 default\_transaction\_read\_only 参数设置为 off。

5. 准备就绪后,切换以将暂存环境提升为新的生产环境。有关说明,请参阅 [切换蓝绿部署。](#page-865-0)

切换会导致停机。停机时间通常不到一分钟,但根据您的工作负载,停机时间可能会更长。

下图显示了切换后的数据库实例。

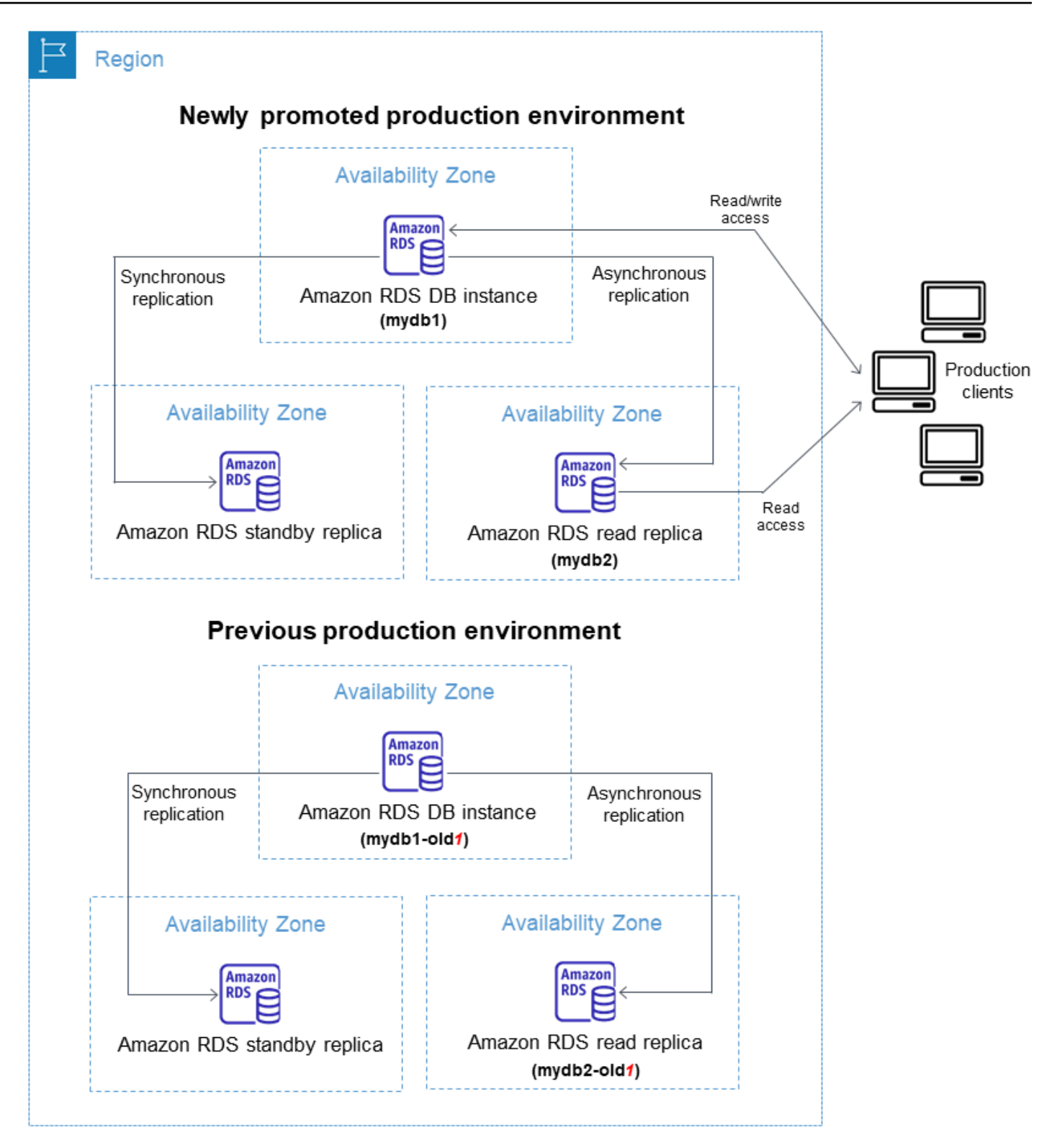

切换后,处于绿色环境中的数据库实例将成为新的生产数据库实例。当前生产环境中的名称和端点 分配给新提升的生产环境,无需更改您的应用程序。因此,您的生产流量现在流向新的生产环境。

先前蓝色环境中的数据库实例通过向当前名称附加 -old*n*(其中 *n* 是一个数字)来重命名。例如, 假设蓝色环境中数据库实例的名称为 mydb1。切换后,数据库实例名称可能为 mydb1-old1。

在本例的映像中,切换期间会发生以下变化:

- 名为 mydb1-green-abc123 的绿色环境多可用区数据库实例部署将成为名为 mydb1 的生产多 可用区数据库实例部署。
- 名为 mydb2-green-abc123 的绿色环境只读副本成为生产只读副本 mydb2。
- 名为 mydb1 的蓝色环境多可用区数据库实例部署成为 mydb1-old1。
- 名为 mydb2 的蓝色环境只读副本成为 mydb2-old1。
- 6. 如果您不再需要蓝绿部署,可将其删除。有关说明,请参阅 [删除蓝绿部署。](#page-872-0)

切换后,之前的生产环境不会被删除,因此如有必要,您可以将其用于回归测试。

## <span id="page-845-0"></span>授权访问蓝绿部署操作

用户必须具有所需的权限才能执行与蓝绿部署相关的操作。您可以创建 IAM policy,以便为用户和角 色授予权限以对所需的指定资源执行特定的 API 操作。然后,可以将这些策略附加到需要这些权限的 IAM 权限集或角色。有关更多信息,请参阅[Amazon RDS 的 Identity and Access Management](#page-4123-0)。

创建蓝绿部署的用户必须具有执行以下 RDS 操作的权限:

- rds:AddTagsToResource
- rds:CreateDBInstanceReadReplica

切换蓝绿部署的用户必须具有执行以下 RDS 操作的权限:

- rds:ModifyDBInstance
- rds:PromoteReadReplica

删除蓝绿部署的用户必须具有执行以下 RDS 操作的权限:

• rds:DeleteDBInstance

Amazon RDS 代表您预调配和修改暂存环境中的资源。这些资源包括使用内部定义命名约定的数据库 实例。因此,附加的 IAM 策略不能包含部分资源名称模式,例如 my-db-prefix-\*。仅支持通配符

(\*)。通常,我们建议使用资源标签和其它支持的属性来控制对这些资源的访问权限,而不是使用通 配符。有关更多信息,请参阅 [Actions, resources, and condition keys for Amazon RDS](https://docs.aws.amazon.com/service-authorization/latest/reference/list_amazonrds.html)。

# <span id="page-846-0"></span>蓝绿部署注意事项

Amazon RDS 使用每种资源的 DbiResourceId 跟踪蓝绿部署中的资源。此资源 ID 是资源的 AWS 区域唯一的不可变标识符。

资源 ID 与数据库实例 ID 是分开的:

# **Instance** Configuration DB instance ID database-1 Engine version 8.0.28 DB name License model **General Public License** Option groups default: mysql-8-0 ⊙ In sync Amazon Resource Name (ARN) arn:aws:rds:us-east-1: db:database-1 Resource ID db-ZY2YAOOH4LWCKBYXVK6V7LI6VQ

当您切换蓝绿部署时,资源的名称(实例 ID)会发生变化,但每个资源都保持相同的资源 ID。例如, 在蓝色环境中,数据库实例标识符可能为 mydb。切换后,同一个数据库实例可能重命名为 mydbold1。但是,数据库实例的资源 ID 在切换期间不会更改。因此,当将绿色资源提升为新的生产资源 时,它们的资源 ID 与之前生产中的蓝色资源 ID 不匹配。

切换蓝绿部署后,请考虑将资源 ID 更新为新提升的生产资源的 ID,以获得与生产资源一起使用的集成 功能和服务。具体而言,请考虑以下更新:

- 如果您使用 RDS API 和资源 ID 执行筛选,请在切换后调整筛选中使用的资源 ID。
- 如果您使用 CloudTrail 来审计资源,请调整 CloudTrail 的使用者,以便在切换后跟踪新的资源 ID。 有关更多信息,请参阅[监控 AWS CloudTrail 中的 Amazon RDS API 调用。](#page-1393-0)
- 如果您使用 Performance Insights API,请在切换后调整 API 调用中的资源 ID。有关更多信息,请 参阅[在 Amazon RDS 上使用性能详情监控数据库负载](#page-1070-0)。

您可以在切换后监控同名数据库,但它不包含切换之前的数据。

- 如果您在 IAM 策略中使用资源 ID,请确保在必要时添加新提升的资源的资源 ID。有关更多信息,请 参阅[Amazon RDS 的 Identity and Access Management。](#page-4123-0)
- 如果您有与数据库实例关联的 IAM 角色,请务必在切换后重新关联它们。附加的角色不会自动复制 到绿色环境。
- 如果您使用 [IAM 数据库身份验证对](#page-4171-0)数据库实例进行身份验证,请确保用于数据库访问的 IAM 策略 同时包含在策略的 Resource 元素下方列出的蓝色和绿色数据库。这是在切换后连接到绿色数据库 所必需的。有关更多信息,请参阅[the section called "创建和使用适用于 IAM 数据库访问的 IAM 策](#page-4176-0) [略"。](#page-4176-0)
- 如果您在蓝绿部署中使用 AWS Backup 管理资源的自动备份,请在切换后调整 AWS Backup 使用的 资源 ID。有关更多信息,请参[阅使用 AWS Backup 管理自动备份。](#page-995-0)
- 如果您想为属于蓝绿部署的数据库实例还原手动或自动数据库快照,请确保通过检查快照拍摄时间来 还原正确的数据库快照。有关更多信息,请参阅[从数据库快照还原](#page-915-0)。
- 如果您想描述以前的蓝色环境数据库实例自动备份或将其还原到某个时间点,请使用资源 ID 进行操 作。

由于数据库实例的名称在切换期间会发生变化,因此您不能将其以前的名称用于 DescribeDBInstanceAutomatedBackups 或 RestoreDBInstanceToPointInTime 操作。

有关更多信息,请参阅[将数据库实例还原到指定时间](#page-921-0)。

- 当您在蓝绿部署的绿色环境中向数据库实例添加只读副本时,当您切换时,新的只读副本不会替换蓝 色环境中的只读副本。但是,新的只读副本将在切换后保留在新的生产环境中。
- 当您在蓝绿部署的绿色环境中删除数据库实例时,您无法创建新的数据库实例来替换蓝绿部署中的该 实例。

如果您创建一个与已删除的数据库实例具有相同名称和相同 Amazon 资源名称(ARN)的新数据库 实例,则它具有不同的 DbiResourceId,因此它不属于绿色环境。

如果您在绿色环境中删除数据库实例,则会导致以下行为:

- 如果蓝色环境中存在同名的数据库实例,则不会将其切换到绿色环境中的数据库实例。不会通过将 -old*n* 添加到数据库实例名称来重命名此数据库实例。
- 切换后,任何指向蓝色环境中数据库实例的应用程序都将继续使用相同的数据库实例。

相同的行为适用于数据库实例和只读副本。

## <span id="page-849-0"></span>蓝绿部署的最佳实践

以下是蓝绿部署的最佳实践:

#### 一般最佳实践

- 切换之前,在绿色环境中全面测试数据库实例。
- 使绿色环境中的数据库保持只读。我们建议您在绿色环境中谨慎启用写入操作,因为它们可能导致复 制冲突。它们还可能导致切换后生产数据库中出现意外数据。
- 使用蓝绿部署实现模式更改时,仅进行与复制兼容的更改。

例如,您可以在表末尾添加新列,而无需中断从蓝色部署到绿色部署的复制。但是,模式更改(例如 重命名列或重命名表)会中断向绿色部署的复制。

有关与复制兼容的更改的更多信息,请参阅 MySQL 文档中的[在源和副本上使用不同的表定义进行复](https://dev.mysql.com/doc/refman/8.0/en/replication-features-differing-tables.html) [制](https://dev.mysql.com/doc/refman/8.0/en/replication-features-differing-tables.html)以及 PostgreSQL 逻辑复制文档中的[限制。](https://www.postgresql.org/docs/current/logical-replication-restrictions.html)

- 创建蓝绿部署后,必要时处理延迟加载。切换之前,请确保数据加载已完成。有关更多信息,请参 阅[创建蓝绿部署时处理延迟加载](#page-857-0)。
- 切换蓝绿部署时,请遵循切换最佳实践。有关更多信息,请参阅[the section called "切换最佳实践"。](#page-867-0)

RDS for MySQL 最佳实践

- 避免使用未针对复制进行优化的非事务性存储引擎,例如 MyISAM。
- 为二进制日志复制优化只读副本。

例如,如果您的数据库引擎版本支持它,请在部署蓝绿部署之前,考虑在生产环境中使用 GTID 复 制、并行复制和崩溃安全复制。在切换蓝绿部署之前,这些选项可提升数据的一致性和耐久性。有关 只读副本的 GTID 复制的更多信息,请参[阅使用基于 GTID 的复制。](#page-2772-0)

- 如果您的数据库有足够的可用内存,请在蓝色环境中增加 logical\_decoding\_work\_mem 数据 库参数的值。这样做可以减少磁盘上的解码次数,改为使用内存。您可以使用 FreeableMemory CloudWatch 指标监控可用内存。有关更多信息,请参阅 [the section called "Amazon RDS 的](#page-1200-0)  [Amazon CloudWatch 实例级指标"。](#page-1200-0)
- 创建蓝绿部署之前,请将所有 PostgreSQL 扩展更新到最新版本。有关更多信息,请参阅 [the](#page-3517-0)  [section called "升级 PostgreSQL 扩展"。](#page-3517-0)
- 如果您使用的是 aws\_s3 扩展,请确保在创建绿色环境后,通过 IAM 角色向绿色数据库实例授予对 Amazon S3 的访问权限。这允许导入和导出命令在切换后继续运行。有关说明,请参阅 the section [called "设置 Amazon S3 存储桶的访问权限"](#page-3573-0)。
- 如果您为绿色环境指定更高的引擎版本,请对所有数据库运行 ANALYZE 操作来刷新 pg\_statistic 表。在主要版本升级期间不会传输优化程序统计数据,因此您必须重新生成所有统 计数据,来避免出现性能问题。有关主要版本升级期间的其它最佳实践,请参阅[the section called](#page-3508-0)  ["如何执行主要版本升级"。](#page-3508-0)
- 如果在源中使用触发器来操作数据,请避免将触发器配置为 ENABLE REPLICA 或 ENABLE ALWAYS。否则,复制系统会传播更改并执行触发器,从而导致重复。
- 长时间运行的事务可能会导致严重的副本延迟。要减少副本延迟,可考虑执行下列操作:
	- 减少长期运行的事务,这些事务可能会延迟到绿色环境赶上蓝色环境之后再运行。
	- 在创建蓝绿部署之前,对事务繁忙的表启动手动真空冻结操作。
	- 对于 PostgreSQL 12 及更高版本,请对大型表或繁忙表禁用 index\_cleanup 参数,以提高蓝色 数据库的正常维护速率。有关更多信息,请参阅[the section called "尽快对表执行 vacuum 操作"。](#page-3624-0)
- 复制缓慢会导致发送方和接收方经常重启,从而延迟同步。要确保它们保持活动状态,请在蓝色环境 中将 wal\_sender\_timeout 参数设置为 0 , 在绿色环境中将 wal\_receiver\_timeout 参数设置 为 0,从而禁用超时。
- 为防止从蓝色环境中删除预写日志(WAL)段,请将 PostgreSQL 13 及更低版本的 wal\_keep\_segments 参数设置为 15625。对于版本 14 及更高版本,如果有足够的可用存储空 间,还可将 wal\_keep\_size 参数设置为 1 TiB。

# <span id="page-850-0"></span>蓝绿部署的限制

以下限制适用于蓝绿部署。

#### 主题

- [蓝绿部署的一般限制](#page-851-0)
- [蓝绿部署的 PostgreSQL 扩展限制](#page-852-0)
- [蓝绿部署的更改限制](#page-852-1)
- [蓝绿部署的 PostgreSQL 逻辑复制的限制](#page-852-2)

#### <span id="page-851-0"></span>蓝绿部署的一般限制

以下一般限制适用于蓝绿部署:

- MySQL 版本 8.0.11 至 8.0.13 存[在社区错误](https://bugs.mysql.com/bug.php?id=93901),这会阻止 这些版本进行蓝绿部署。
- 支持以下版本的 RDS for PostgreSQL 作为升级源版本和目标版本:11.21 及更高版本、12.16 及更 高版本、13.12 及更高版本、14.9 及更高版本以及 15.4 及更高版本。对于较低的版本,您可以执行 次要版本升级,升级到支持的版本。
- 蓝绿部署不支持使用 AWS Secrets Manager 管理主用户密码。
- 对于 RDS for PostgreSQL,。
- 对于 RDS for PostgreSQL,蓝色环境数据库实例不能是自行管理的逻辑源(发布者)或副本(订阅 用户)。对于 RDS for MySQL,蓝色环境数据库实例不能是外部二进制日志副本。
- 在切换期间,蓝色和绿色环境无法与 Amazon Redshift 进行零 ETL 集成。您必须先删除集成,接着 切换,然后重新创建集成。
- 创建蓝绿部署时,必须在绿色环境中禁用事件调度器(event\_scheduler 参数)。这样可以防止 在绿色环境中生成事件并导致不一致。
- 蓝绿部署不支持适用于 MySQL 的 AWS JDBC 驱动程序。有关更多信息,请参阅 GitHub 上的 [Known Limitations](https://github.com/awslabs/aws-mysql-jdbc?tab=readme-ov-file#known-limitations)。
- 以下功能不支持蓝绿部署:
	- Amazon RDS 代理
	- 级联只读副本
	- 跨区域只读副本
	- AWS CloudFormation
	- 多可用区数据库集群部署

多可用区数据库实例部署支持蓝绿部署。有关多可用区部署的更多信息,请参阅[配置和管理多可用](#page-722-0) [区部署](#page-722-0)。

#### <span id="page-852-0"></span>蓝绿部署的 PostgreSQL 扩展限制

以下限制适用于 PostgreSQL 扩展:

- 创建蓝绿部署时,必须在蓝色环境中禁用 pg\_partman 扩展。该扩展将执行 CREATE TABLE 等 DDL 操作,这会中断从蓝色环境到绿色环境的逻辑复制。
- 创建蓝绿部署后,pq\_cron 扩展必须在所有绿色数据库上保持禁用状态。该扩展具有以超级用户身 份运行并绕过绿色环境只读设置的后台工作进程,这可能会导致复制冲突。
- 如果将蓝色数据库实例配置为外部数据包装器(FDW)扩展的外部服务器,则必须使用实例端点名 称而不是 IP 地址。这会让配置在切换后仍能正常运行。
- 创建蓝绿部署时,必须在蓝色环境中禁用 pglogical 和 pg\_active 扩展。将绿色环境提升为新的 生产环境后,您可以启用这些扩展。此外,蓝色数据库不能是外部实例的逻辑订阅者。
- 如果您使用的是 pgAudit 扩展,则它必须保留在蓝色和绿色数据库实例的自定义数据库参数组上 的共享库(shared\_preload\_libraries)中。有关更多信息,请参阅the section called "设置 [pgAudit 扩展"。](#page-3724-0)

#### <span id="page-852-1"></span>蓝绿部署的更改限制

以下是对蓝绿部署进行更改的限制:

- 您无法将未加密的数据库实例更改为加密的数据库实例。
- 您无法将加密的数据库实例更改为未加密的数据库实例。
- 您无法将蓝色环境数据库实例更改为比其相应的绿色环境数据库实例更高的引擎版本。
- 蓝色环境和绿色环境中的资源必须位于同一个 AWS 账户中。
- 对于 RDS for MySQL,如果源数据库与自定义选项组相关联,则在创建蓝绿部署时无法指定主要版 本升级。

在这种情况下,您可以创建蓝绿部署,而无需指定主要版本升级。然后,您可以在绿色环境中升级数 据库。有关更多信息,请参阅[升级数据库实例引擎版本](#page-635-0)。

#### <span id="page-852-2"></span>蓝绿部署的 PostgreSQL 逻辑复制的限制

蓝绿部署使用逻辑复制来使暂存环境与生产环境保持同步。PostgreSQL 有某些与逻辑复制相关的限 制,这会导致创建 RDS for PostgreSQL 数据库实例的蓝绿部署存在限制。

下表描述了适用于 RDS for PostgreSQL 的蓝绿部署的逻辑复制限制。

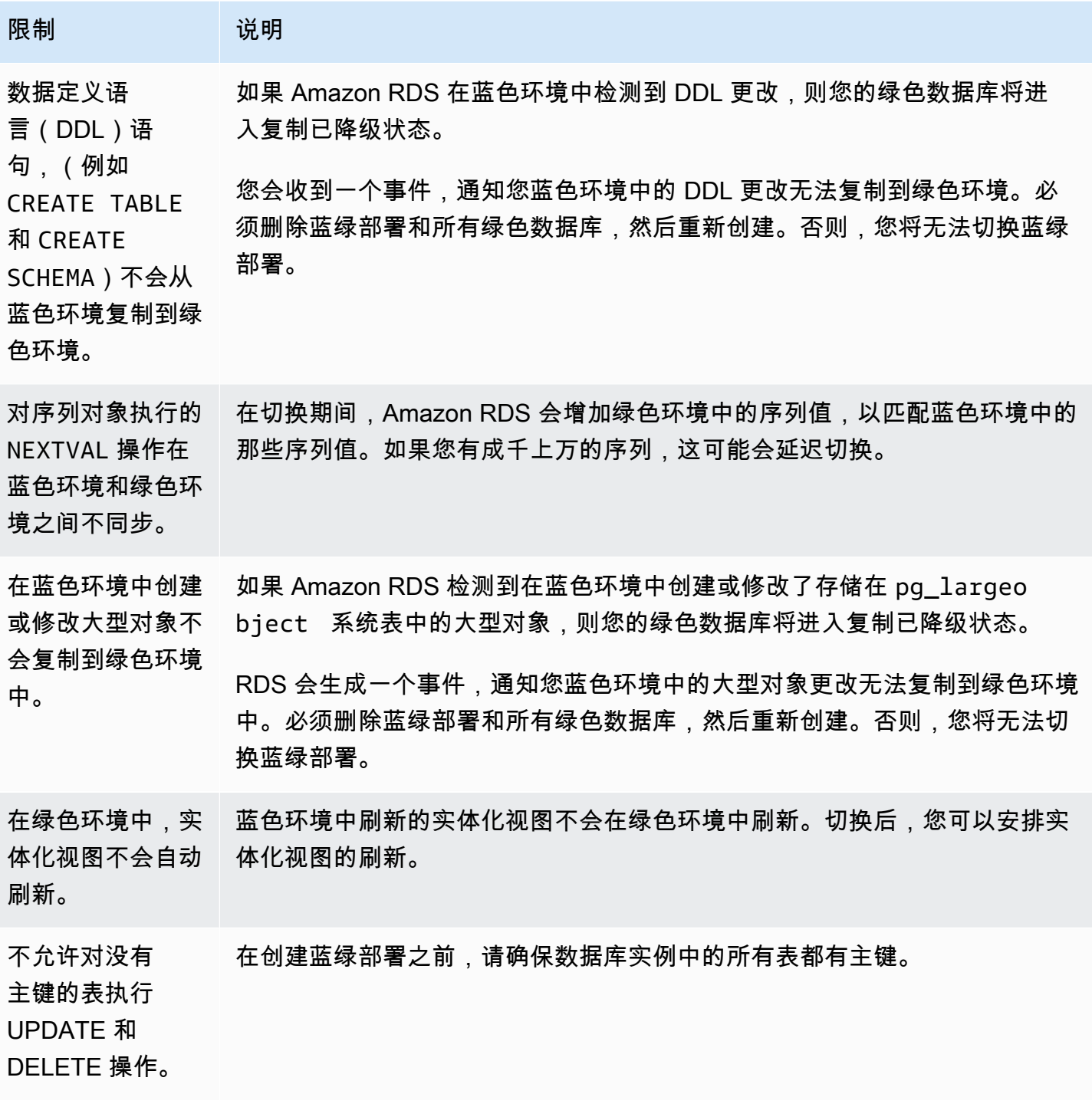

有关更多信息,请参阅 PostgreSQL 逻辑复制文档中的[限制。](https://www.postgresql.org/docs/current/logical-replication-restrictions.html)

# <span id="page-854-0"></span>创建蓝绿部署

创建蓝绿部署时,您需要指定要在部署中复制的源数据库实例。您选择的数据库实例是生产数据库实 例,它将成为蓝色环境中的主数据库实例。此数据库实例复制到绿色环境,RDS 配置从蓝色环境中的 数据库实例到绿色环境中的数据库实例的复制。

RDS 将蓝色环境的拓扑及其配置的功能复制到暂存区域。当蓝色数据库实例具有只读副本时,只读副 本将作为部署中绿色数据库实例的只读副本进行复制。如果蓝色数据库实例为多可用区数据库实例部 署,则绿色数据库实例将创建为多可用区数据库实例部署。

#### 主题

- [准备进行蓝绿部署](#page-854-1)
- [创建蓝绿部署时指定更改](#page-855-0)
- [创建蓝绿部署时处理延迟加载](#page-857-0)
- [创建蓝绿部署](#page-857-1)

# <span id="page-854-1"></span>准备进行蓝绿部署

在创建蓝绿部署之前,必须执行某些步骤,具体取决于您的数据库实例运行的引擎。

主题

- [准备 RDS for MySQL 数据库实例以进行蓝绿部署](#page-854-2)
- [准备 RDS for PostgreSQL 数据库实例进行蓝绿部署](#page-854-3)

<span id="page-854-2"></span>准备 RDS for MySQL 数据库实例以进行蓝绿部署

在为 RDS for MySQL 数据库实例创建蓝绿部署之前,必须启用自动备份。有关说明,请参阅 [the](#page-881-0)  [section called "启用自动备份"。](#page-881-0)

#### <span id="page-854-3"></span>准备 RDS for PostgreSQL 数据库实例进行蓝绿部署

在为 RDS for PostgreSQL 数据库实例创建蓝绿部署之前,请务必执行以下操作:

• 在开启逻辑复制(rds.logical replication)的情况下,将实例与自定义数据库参数组关联。 从蓝色环境复制到绿色环境需要逻辑复制。有关说明,请参阅 [the section called "修改数据库参数组](#page-527-0) [中的参数"。](#page-527-0)

由于蓝绿部署要求每个数据库至少有一个后台工作线程,因此请务必根据您的工作负载调整以下配置 设置:有关调整每个设置的说明,请参阅 PostgreSQL 文档中的 [Configuration Settings](https://www.postgresql.org/docs/current/logical-replication-config.html)。

- max replication slots
- max wal senders
- max logical replication workers
- max worker processes

启用逻辑复制并设置所有配置选项后,请务必重启数据库实例,以便您的更改生效。蓝绿部署要求数 据库实例与数据库参数组同步,否则创建将失败。有关更多信息,请参阅[the section called "重启数](#page-645-0) [据库实例"。](#page-645-0)

- 确保您的数据库实例运行的 RDS for PostgreSQL 版本与 RDS 蓝绿部署兼容。有关兼容版本列表, 请参阅 [the section called "蓝绿部署"](#page-183-0)。
- 确认数据库实例不是外部复制的源或目标。有关更多信息,请参阅[the section called "一般限制"。](#page-851-0)
- 确保数据库实例中的所有表都有主键。PostgreSQL 逻辑复制不允许对没有主键的表进行 UPDATE 或 DELETE 操作。
- 如果您使用的是触发器,请确保它们不会影响名称以"rds"开头的 pg\_catalog.pg\_publication、pg\_catalog.pg\_subscription 和 pg\_catalog.pg\_replication\_slots 对象的创建、更新及删除。

## <span id="page-855-0"></span>创建蓝绿部署时指定更改

创建蓝绿部署时,可以在绿色环境中对数据库实例进行以下更改:

部署后,您可以在绿色环境中对数据库实例进行其他修改。例如,您可以对数据库进行模式更改,或者 更改绿色环境中一个或多个数据库实例使用的数据库实例类。

有关修改数据库实例的信息,请参阅[修改 Amazon RDS 数据库实例](#page-591-0)。

#### 指定更高的引擎版本

如果要测试数据库引擎升级,可以指定更高的引擎版本。切换后,数据库将升级到您指定的主要或次要 数据库引擎版本。

#### 指定其它数据库参数组

您可以测试参数更改如何影响绿色环境中的数据库实例,或者在升级时为新的主要数据库引擎版本指定 参数组。

如果您指定不同的数据库参数组,则指定的数据库参数组将与绿色环境中的所有数据库实例相关联。如 果您未指定不同的参数组,则绿色环境中的每个数据库实例都与其所对应的蓝色数据库实例的参数组相 关联。

#### <span id="page-856-1"></span>使用 RDS 优化写入

您可以使用蓝绿部署升级到支持 RDS 优化写入的数据库实例类。您只能在使用支持的数据库实例类创 建的数据库上启用 RDS 优化写入。因此,此选项会创建一个使用支持的数据库实例类的绿色数据库, 这使您能够在绿色数据库实例上开启 RDS 优化写入。

如果您要从不支持 RDS 优化写入的数据库实例类升级到支持 RDS 优化写入的数据库实例类,则还必 须升级绿色数据库实例的存储配置。有关更多信息,请参阅[the section called "升级存储配置"。](#page-856-0)

您只能升级主要绿色数据库实例的数据库实例类。默认情况下,绿色环境中的只读副本将继承蓝色环境 中的数据库实例设置。绿色环境成功创建后,您必须手动修改绿色环境中只读副本的数据库实例类。

不支持某些实例类升级,具体取决于蓝色数据库实例的引擎版本和实例类。有关数据库实例类的更多信 息,请参阅 [the section called "数据库实例类"](#page-51-0)。

#### <span id="page-856-0"></span>升级存储配置

如果您的蓝色数据库未使用最新的存储配置,RDS 可以将绿色数据库实例从较旧的存储配置(32 位文 件系统)迁移到首选配置。您可以使用 RDS 蓝绿部署来克服较旧 32 位文件系统的存储和文件大小的 扩展限制。此外,如果指定的数据库实例类支持优化写入,则此设置会更改存储配置,使其与 RDS 优 化写入兼容。

#### **a** Note

升级存储配置是一项 I/O 密集型操作,会导致蓝绿部署的创建时间更长。如果蓝色数据库实例 使用预调配 IOPS SSD(io1)存储,并且您为绿色环境调配的实例大小为 4xlarge 或更大,则 存储升级过程会更快。涉及通用 SSD(gp2)存储的存储升级可能会耗尽您的 I/O 积分余额, 从而导致升级时间更长。有关更多信息,请参阅[the section called "数据库实例存储"。](#page-157-0) 在存储升级过程中,数据库引擎不可用。如果您的蓝色数据库实例的存储消耗量大于或等于分 配的存储大小的 90%,则存储升级过程会将为绿色实例分配的存储大小增加 10%。

只有当您的蓝色数据库未使用最新的存储配置,或者您要在同一请求中更改数据库实例类时,此选项才 可用。

## <span id="page-857-0"></span>创建蓝绿部署时处理延迟加载

当您创建蓝绿部署时,Amazon RDS 通过从数据库快照还原在绿色环境中创建主数据库实例。创建此 部署后,绿色数据库实例继续在后台加载数据,这称为延迟加载。如果数据库实例有只读副本,则这些 副本也是从数据库快照创建的,并且会延迟加载。

如果您的访问数据尚未加载,数据库实例会立即从 Amazon S3 下载请求的数据,然后在后台继续加载 数据的剩余部分。有关更多信息,请参阅 [Amazon EBS 快照。](https://docs.aws.amazon.com/AWSEC2/latest/UserGuide/EBSSnapshots.html)

为了帮助减轻延迟加载对需要快速访问的表的影响,您可以执行涉及全表扫描的操作,例如 SELECT \*。此操作使 Amazon RDS 可以从 S3 下载所有备份表数据。

如果应用程序尝试访问未加载的数据,则在加载数据时,应用程序可能会遇到比正常情况更高的延迟。 延迟加载导致的更高延迟可能会导致延迟敏感型工作负载的性能不佳。

#### **A** Important

如果您在数据加载完成之前切换蓝绿部署,则您的应用程序可能会由于高延迟而遇到性能问 题。

## <span id="page-857-1"></span>创建蓝绿部署

您可以使用 AWS Management Console、AWS CLI 或 RDS API 创建蓝绿部署。

控制台

#### 创建蓝绿部署

- 1. 登录 AWS Management Console 并通过以下网址打开 Amazon RDS 控制台:[https://](https://console.aws.amazon.com/rds/)  [console.aws.amazon.com/rds/](https://console.aws.amazon.com/rds/)。
- 2. 在导航窗格中,选择 Databases(数据库),然后选择要复制到绿色环境的数据库实例。
- 3. 依次选择操作和创建蓝绿部署。

如果您选择 RDS for PostgreSQL 数据库实例,请查看并确认逻辑复制限制。有关更多信息,请参 阅[the section called "PostgreSQL 逻辑复制的限制"。](#page-852-2)

将出现 Create Blue/Green Deployment(创建蓝绿部署)页面。

# Create Blue/Green Deployment: mydb1 Info Create a Blue/Green Deployment that clones the resources of your current production environment (blue) to a staging environment (green). You can modify the green environment without affecting the blue environment. When you're ready, switch to the green environment to make it the current production environment. **Settings** Identifiers Info Blue database identifiers Blue Selected database identifiers in the current production environment. The databases in the green environment are generated automatically when the Blue/Green Deployment is created. mydb1 mydb2 Blue/Green Deployment identifier Type a name for your Blue/Green Deployment. The name must be unique across all Blue/Green Deployments owned by your AWS account in the current AWS Region. blue-green-deployment-identifier The Blue/Green Deployment identifier is case-insensitive, but is stored as all lowercase (as in "mybgdeployment"). Constraints: 1 to 60 alphanumeric characters or hyphens. First character must be a letter. Can't contain two consecutive hyphens. Can't end with a hyphen. **Blue/Green Deployment settings Info** Choose the engine version for green databases. MySQL 8.0.35 - recommended  $\overline{\phantom{a}}$ Choose the DB parameter group for green databases. default.mysql8.0 ▼

- 4. 查看蓝色数据库标识符。确保它们与您在蓝色环境中预期的数据库实例相匹配。如果不符合预期, 请选择 Cancel(取消)。
- 5. 对于 Blue/Green Deployment identifier(蓝绿部署标识符),输入蓝绿部署的名称。
- 6. (可选)对于 Blue/Green Deployment settings(蓝绿部署设置),指定绿色环境的设置:
	- 如果要测试数据库引擎版本升级,请选择数据库引擎版本。
	- 选择要与绿色环境中的数据库实例相关联的数据库参数组。

部署后,可以在绿色环境中对数据库进行其他修改。

7. (可选)对于 RDS 优化写入,通过升级主绿色数据库实例的数据库实例类来启用 RDS 优化写 入。有关更多信息,请参阅[the section called "使用 RDS 优化写入"。](#page-856-1)

如果您要从不支持优化写入的数据库实例类更改为支持优化写入的数据库实例类,则还必须执行存 储配置升级。有关详细信息,请参阅下一步。

8. (可选)对于存储配置升级,请选择是否升级存储文件系统配置。如果启用此选项,RDS 会将绿 色数据库实例从旧存储文件系统迁移到首选配置。有关更多信息,请参阅[the section called "升级](#page-707-0) [存储文件系统"。](#page-707-0)

只有当您的蓝色数据库未使用最新的存储配置,或者您在同一请求中启用 RDS 优化写入时,此选 项才可用。

9. 选择创建暂存环境。

AWS CLI

要使用 AWS CLI 创建蓝绿部署,请使用带有以下选项的 [create-blue-green-deployment](https://docs.aws.amazon.com/cli/latest/reference/rds/create-blue-green-deployment.html) 命令:

- --blue-green-deployment-name 指定蓝绿部署的名称。
- --source 指定要复制的数据库实例的 ARN。
- --target-engine-version 如果要在绿色环境中测试数据库引擎版本升级,请指定引擎版本。 此选项将绿色环境中的数据库实例升级到指定的数据库引擎版本。

如果未指定,则使用与蓝色环境中相应的数据库实例相同的引擎版本创建绿色环境中的每个数据库实 例。

- --target-db-parameter-group-name 指定要与绿色环境中的数据库实例相关联的数据库参 数组。
- --target-db-instance-class 指定支持 RDS 优化写入的数据库实例类。此选项在绿色主数 据库实例上启用 RDS 优化写入。有关更多信息,请参阅[the section called "使用 RDS 优化写入"。](#page-856-1)
- --upgrade-target-storage-config 指定是否升级绿色数据库上的存储文件系统配置。只有 当 is-storage-config-upgrade-available 选项的值是 true ( 针对数据库实例 ) ,或者您 在同一请求中修改 target-db-instance-class 选项的值时,才能启用此选项。有关更多信息, 请参阅[the section called "升级存储文件系统"。](#page-707-0)

Example

对于 Linux、macOS 或 Unix:

aws rds create-blue-green-deployment \ --blue-green-deployment-name *my-blue-green-deployment* \ --source arn:aws:rds:*us-east-2*:*123456789012*:db:*mydb1* \ --target-engine-version *8.0.31* \ --target-db-parameter-group-name *mydbparametergroup* \ --target-db-instance-class *db.m5.8xlarge* \

--upgrade-target-storage-config

对于 Windows:

aws rds create-blue-green-deployment ^ --blue-green-deployment-name *my-blue-green-deployment* ^ --source arn:aws:rds:*us-east-2*:*123456789012*:db:*mydb1* ^ --target-engine-version *8.0.31* ^ --target-db-parameter-group-name *mydbparametergroup* ^ --target-db-instance-class *db.m5.8xlarge* ^ --upgrade-target-storage-config

RDS API

要使用 Amazon RDS API 创建蓝绿部署,请使用带有以下参数的 [CreateBlueGreenDeployment](https://docs.aws.amazon.com/AmazonRDS/latest/APIReference/API_CreateBlueGreenDeployment.html) 操作:

- BlueGreenDeploymentName 指定蓝绿部署的名称。
- Source 指定要复制到绿色环境的数据库实例的 ARN。
- TargetEngineVersion 如果要在绿色环境中测试数据库引擎版本升级,请指定引擎版本。此选 项将绿色环境中的数据库实例升级到指定的数据库引擎版本。

如果未指定,则使用与蓝色环境中相应的数据库实例相同的引擎版本创建绿色环境中的每个数据库实 例。

- TargetDBParameterGroupName 指定要与绿色环境中的数据库实例相关联的数据库参数组。
- TargetDBInstanceClass 指定支持 RDS 优化写入的数据库实例类。此选项在绿色主数据库实 例上启用 RDS 优化写入。有关更多信息,请参阅[the section called "使用 RDS 优化写入"。](#page-856-1)
- UpgradeTargetStorageConfig 指定是否升级绿色数据库上的存储文件系统配置。只有当 isstorage-config-upgrade-available 选项的值是 true ( 针对数据库实例 ) ,或者您在同一 请求中修改 target-db-instance-class 选项的值时,才能启用此选项。有关更多信息,请参 阅[the section called "升级存储文件系统"。](#page-707-0)

# <span id="page-861-0"></span>查看蓝绿部署

您可以使用 AWS Management Console、AWS CLI 或 RDS API 查看有关蓝绿部署的详细信息。

您还可以查看和订阅事件,以了解有关蓝绿部署的信息。有关更多信息,请参阅[蓝绿部署事件](#page-1330-0)。

## 控制台

### 查看有关蓝绿部署的详细信息

- 1. 登录 AWS Management Console 并通过以下网址打开 Amazon RDS 控制台:https:// [console.aws.amazon.com/rds/](https://console.aws.amazon.com/rds/)。
- 2. 在导航窗格中,选择 Databases(数据库),然后在列表中找到蓝绿部署。

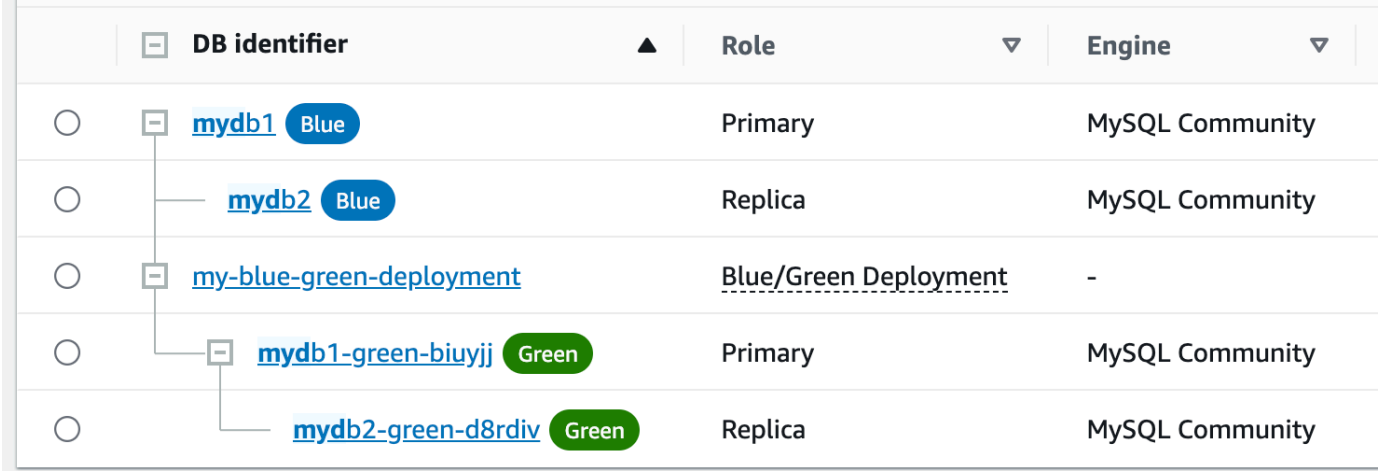

蓝绿部署的 Role(角色)值为 Blue/Green Deployment(蓝绿部署)。

3. 选择要查看的蓝绿部署的名称以显示其详细信息。

每个选项卡都有一个用于蓝色部署的部分和一个用于绿色部署的部分。例如,在配置选项卡上,如 果在绿色环境中升级数据库引擎版本,则蓝色环境和绿色环境中的数据库引擎版本可能不同。

下图显示连接和安全选项卡的示例:

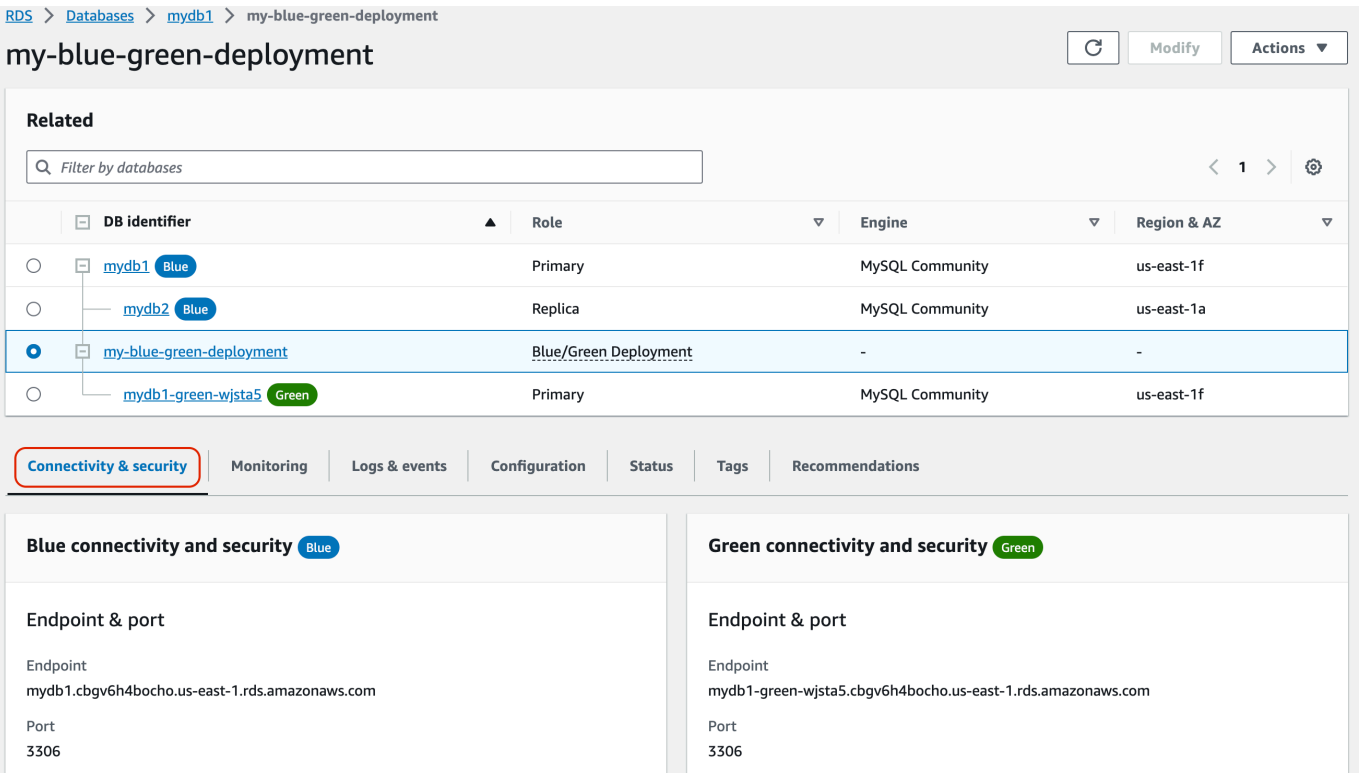

连接和安全选项卡还包括一个名为复制的部分,该部分显示了逻辑复制的当前状态以及蓝色和绿色 环境之间的副本滞后。如果复制状态为 Replicating,则表示蓝绿部署复制成功。

对于 RDS for PostgreSQL 蓝绿部署,如果您在蓝色环境中进行了不支持的 DDL 或大型对象更 改,则复制状态可能会更改为 Replication degraded。有关更多信息,请参[阅the section](#page-852-2) [called "PostgreSQL 逻辑复制的限制"](#page-852-2)。

下图显示配置选项卡的示例:

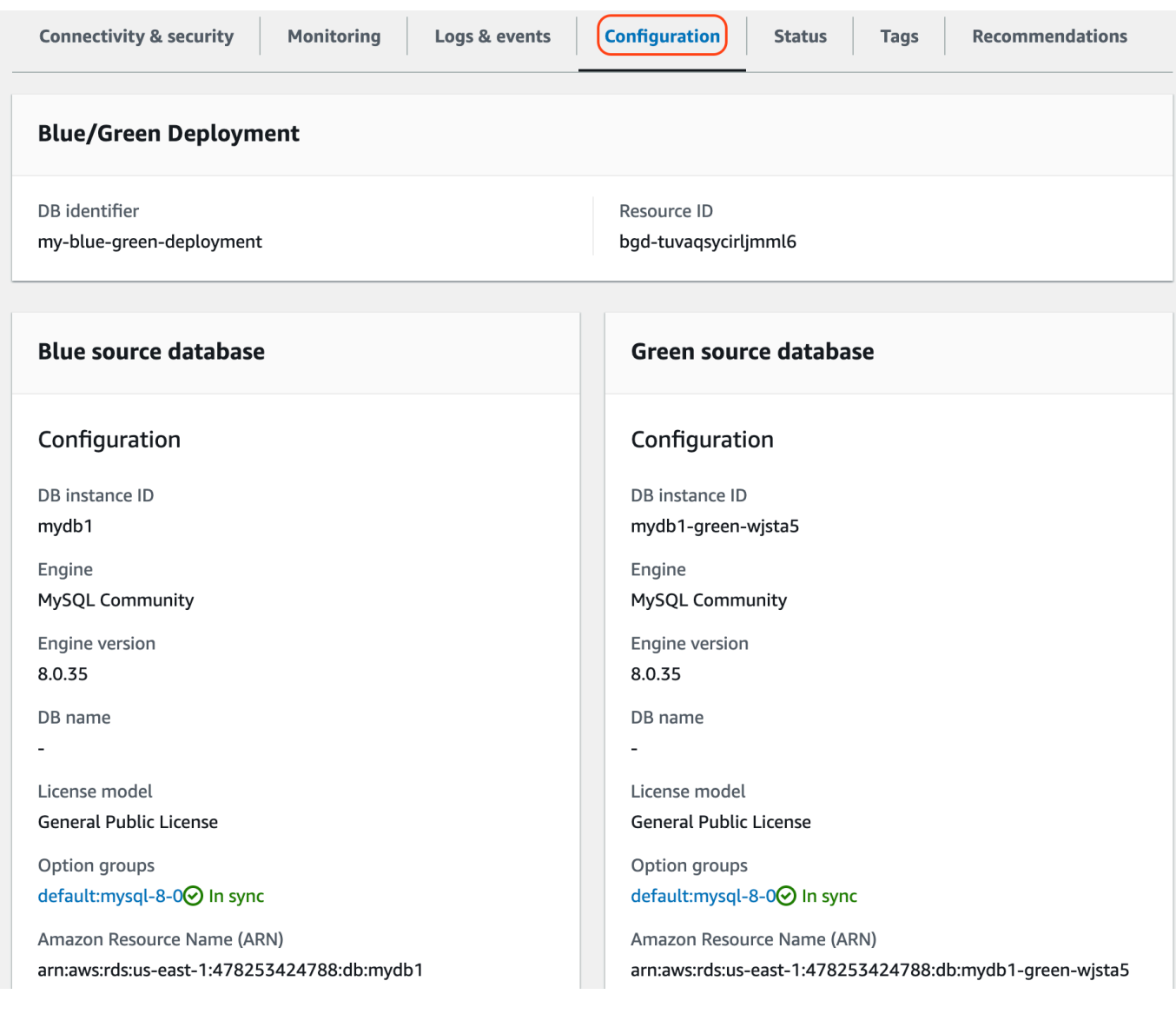

下图显示状态选项卡的示例:
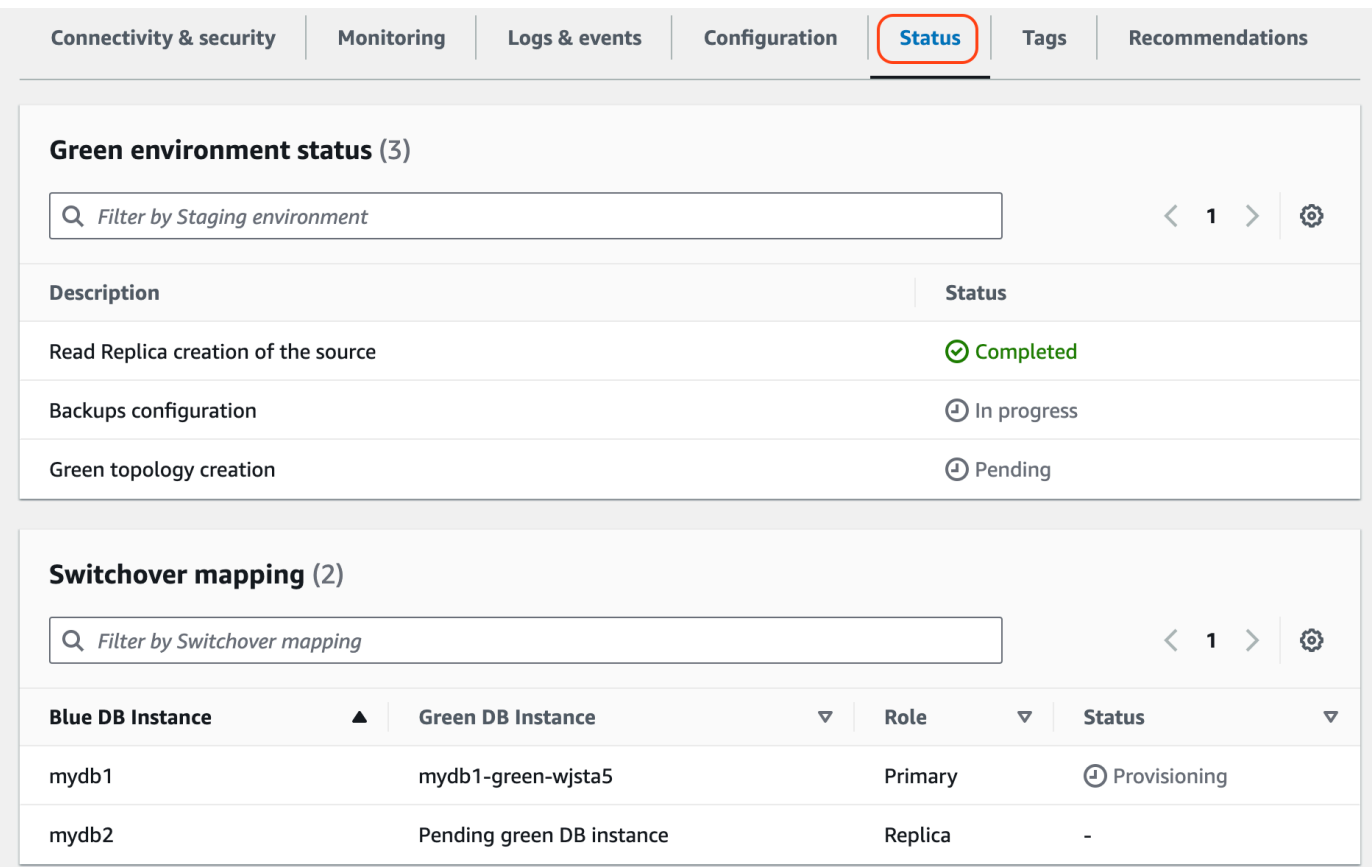

### AWS CLI

要使用 AWS CLI 查看有关蓝绿部署的详细信息,请使用 [describe-blue-green-deployments](https://docs.aws.amazon.com/cli/latest/reference/rds/describe-blue-green-deployments.html) 命令。

Example 通过筛选蓝绿部署的名称来查看有关蓝绿部署的详细信息

当您使用 [describe-blue-green-deployments](https://docs.aws.amazon.com/cli/latest/reference/rds/describe-blue-green-deployments.html) 命令时,可以按 --blue-green-deployment-name 进 行筛选。以下示例显示名为 *my-blue-green-deployment* 的蓝绿部署的详细信息。

aws rds describe-blue-green-deployments --filters Name=blue-green-deploymentname,Values=*my-blue-green-deployment*

Example 通过指定蓝绿部署的标识符查看有关蓝绿部署的详细信息

当您使用 [describe-blue-green-deployments](https://docs.aws.amazon.com/cli/latest/reference/rds/describe-blue-green-deployments.html) 命令时,可以指定 --blue-green-deploymentidentifier。以下示例显示带有标识符 *bgd-1234567890abcdef* 的蓝绿部署的详细信息。

```
aws rds describe-blue-green-deployments --blue-green-deployment-
identifier bgd-1234567890abcdef
```
#### RDS API

要使用 Amazon RDS API 查看有关蓝绿部署的详细信息,请使用 [DescribeBlueGreenDeployments](https://docs.aws.amazon.com/AmazonRDS/latest/APIReference/API_DescribeBlueGreenDeployments.html) 操作并指定 BlueGreenDeploymentIdentifier。

## <span id="page-865-2"></span>切换蓝绿部署

切换将绿色环境提升为新的生产环境。当绿色数据库实例具有只读副本时,它们也会被提升。在切换之 前,生产流量将路由到蓝色环境中的数据库实例和只读副本。切换后,生产流量将路由到绿色环境中的 数据库实例和只读副本。

#### 主题

- [切换超时](#page-865-0)
- [切换防护机制](#page-865-1)
- [切换操作](#page-866-0)
- [切换最佳实践](#page-867-0)
- [在切换之前验证 CloudWatch 指标](#page-868-0)
- [切换蓝绿部署](#page-868-1)
- [切换后](#page-870-0)

### <span id="page-865-0"></span>切换超时

您可以指定 30 秒与 3600 秒(一小时)之间的切换超时时间。如果切换所花的时间超过指定的持续时 间,则所有更改都将回滚,并且不会对任一环境进行任何更改。原定设置的超时期间为 300 秒(5 分 钟)。

### <span id="page-865-1"></span>切换防护机制

当您开始切换时,Amazon RDS 会运行一些基本检查,以测试蓝绿环境是否准备好进行切换。这些检 查称为切换防护机制。如果环境还没有准备好进行切换,这些切换防护机制可以防止发生切换。因此, 它们可以避免比预期更长的停机时间,并防止切换开始时可能导致的蓝色和绿色环境之间的数据丢失。

Amazon RDS 在绿色环境中运行以下防护机制检查:

• 复制运行状况 - 检查绿色主数据库实例复制状态是否为正常运行。绿色主数据库实例是蓝色主数据库 实例的副本。

- 复制滞后 检查绿色主数据库实例的副本滞后是否在切换的允许范围内。允许的限制基于指定的超 时期间。副本滞后表示绿色主数据库实例滞后于其蓝色主数据库实例的程度。有关更多信息,请参 阅[the section called "诊断并解决只读副本之间的滞后"\(](#page-4299-0)针对 RDS for MySQL),以[及the section](#page-3530-0) [called "监控和调整复制过程"\(](#page-3530-0)针对 RDS for PostgreSQL)、
- 主动写入 确保绿色主数据库实例上没有主动写入。

Amazon RDS 在蓝色环境中运行以下防护机制检查:

- 外部复制 对于 RDS for PostgreSQL,请确保蓝色环境不是自行管理的逻辑源(发布者)或副本 (订阅用户)。如果是,我们建议您删除蓝色环境中所有数据库的自行管理的复制插槽和订阅,继续 切换,然后重新创建它们以恢复复制。对于 RDS for MySQL,请确保蓝色数据库不是外部二进制日 志副本。
- 长时间运行的活动写入 确保蓝色主数据库实例上没有长时间运行的活动写入,因为它们会增加副本 滞后。
- 长时间运行的 DDL 语句 确保蓝色主数据库实例上没有长时间运行的 DDL 语句,因为它们会增加副 本滞后。
- 不支持的 PostgreSQL 更改 对于 RDS for PostgreSQL 数据库实例,请确保在蓝色环境中没有进行 DDL 更改,也没有添加或修改大型对象。有关更多信息,请参[阅the section called "PostgreSQL 逻](#page-852-0) [辑复制的限制"。](#page-852-0)

如果 Amazon RDS 检测到不支持的 PostgreSQL 更改,它会将复制状态更改为 Replication degraded,并通知您蓝绿部署无法进行切换。要继续切换,我们建议您删除并重新创建蓝绿部署和 所有绿色数据库。为此,请选择操作、使用绿色数据库删除。

### <span id="page-866-0"></span>切换操作

当您切换蓝绿部署时,RDS 会执行以下操作:

- 1. 运行防护机制检查,以验证蓝色和绿色环境是否已准备好进行切换。
- 2. 在两个环境中停止对主数据库实例进行新的写入操作。
- 3. 在这两个环境中删除与数据库实例的连接,并且不允许新的连接。
- 4. 等待复制在绿色环境中赶上进度,以便绿色环境与蓝色环境同步。
- 5. 重命名这两个环境中的数据库实例。

RDS 重命名绿色环境中的数据库实例,以匹配蓝色环境中相应的数据库实例。例如,假设蓝色环 境中数据库实例的名称为 mydb。还假设绿色环境中相应的数据库实例的名称为 mydb-greenabc123。在切换期间,绿色环境中数据库实例的名称更改为 mydb。

RDS 通过在当前名称后面附加 -old*n*(其中 *n* 是一个数字)来重命名蓝色环境中的数据库实例。 例如,假设蓝色环境中数据库实例的名称为 mydb。切换后,数据库实例名称可能为 mydb-old1。

RDS 还重命名绿色环境中的端点,以匹配蓝色环境中的相应端点,以便无需更改应用程序。

6. 允许在这两种环境中连接到数据库。

7. 允许在新的生产环境中对主数据库实例进行写入操作。

切换后,先前的生产主数据库实例仅允许读取操作,直到您将 read\_only 参数设置为 0 并重启实 例为止。

您可以使用 Amazon EventBridge 监控切换的状态。有关更多信息,请参[阅the section called "蓝绿部](#page-1330-0) [署事件"。](#page-1330-0)

如果您在蓝色环境中配置了标签,则这些标签将在切换期间移至新的生产环境。之前的生产环境也保留 这些标签。有关标签的更多信息,请参阅 [为 Amazon RDS 资源添加标签。](#page-678-0)

如果切换开始后由于任何原因在完成之前停止,则所有更改都将回滚,并且不会对任一环境进行任何更 改。

#### <span id="page-867-0"></span>切换最佳实践

在切换之前,我们强烈建议您通过完成以下任务来遵循最佳实践:

- 在绿色环境中彻底测试资源。确保它们正常高效地运行。
- 监控相关的 Amazon CloudWatch 指标。有关更多信息,请参[阅the section called "在切换之前验证](#page-868-0) [CloudWatch 指标"。](#page-868-0)
- 确定最佳切换时间。

在切换期间,两个环境中的数据库都会切断写入操作。确定生产环境中流量最低的时间。长时间运行 的事务(例如活动的 DDL)会延长您的切换时间,从而延长生产工作负载的停机时间。

如果您的数据库实例上有大量连接,请考虑在切换蓝绿部署之前,手动将连接减少到应用程序所需的 最低数量。实现此目标的一种方法是创建一个脚本,该脚本监控蓝绿部署的状态,并在检测到状态已 更改为 SWITCHOVER\_IN\_PROGRESS 时开始清理连接。

- 确保两个环境中的数据库实例均处于 Available 状态。
- 确保绿色环境中的主数据库实例运行状况良好且正在复制。
- 确保您的网络和客户端配置不会将 DNS 缓存存活时间(TTL)增加到五秒以上,这是 RDS DNS 区 域的默认值。

否则,应用程序将在切换后继续向蓝色环境发送写入流量。

- 切换之前,请确保数据加载已完成。有关更多信息,请参阅[the section called "处理延迟加载"。](#page-857-0)
- 对于 RDS for PostgreSQL 数据库实例,请执行以下操作:
	- 在切换之前,请查看逻辑复制限制并采取任何必需的操作。有关更多信息,请参阅[the section](#page-852-0)  [called "PostgreSQL 逻辑复制的限制"](#page-852-0)。
	- 运行 ANALYZE 操作以刷新 pg\_statistics 表。这样可以降低切换后出现性能问题的风险。

#### **a** Note

在切换期间,您无法修改切换中包含的任何数据库实例。

### <span id="page-868-0"></span>在切换之前验证 CloudWatch 指标

当您切换蓝绿部署时,我们建议您检查 Amazon CloudWatch 中以下指标的值。

- ReplicaLag 使用此指标来确定绿色环境中当前的复制滞后。要减少停机时间,请在切换之前确 保此值接近零。
- DatabaseConnections 使用此指标估算蓝绿部署上的活动水平,并在切换之前确保该值处于部 署的可接受水平。如果开启了 Performance Insights,则 DBLoad 是更准确的指标。

有关这些指标的更多信息,请参阅 [the section called "RDS 的 CloudWatch 指标"。](#page-1200-0)

### <span id="page-868-1"></span>切换蓝绿部署

您可以使用 AWS Management Console、AWS CLI 或 RDS API 切换蓝绿部署。

控制台

#### 切换蓝绿部署

1. 登录 AWS Management Console 并通过以下网址打开 Amazon RDS 控制台:[https://](https://console.aws.amazon.com/rds/)  [console.aws.amazon.com/rds/](https://console.aws.amazon.com/rds/)。

- 2. 在导航窗格中,选择 Databases(数据库),然后选择要切换的蓝绿部署。
- 3. 对于 Actions(操作),选择 Switch over(切换)。

将出现 Switch over(切换)页面。

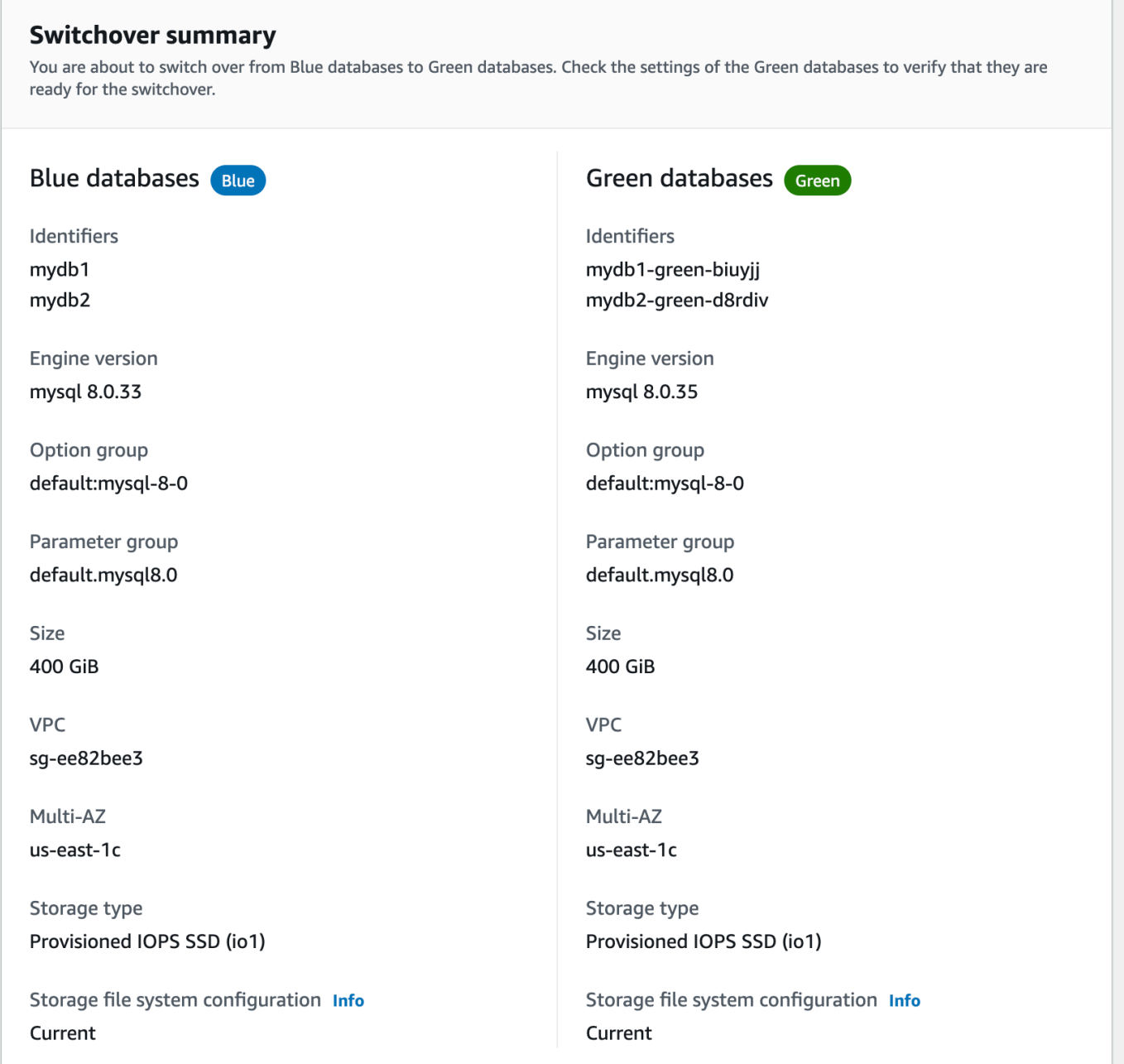

- 4. 在 Switch over(切换)页面上,查看切换摘要。确保两个环境中的资源都符合您的期望。如果不 符合预期,请选择 Cancel(取消)。
- 5. 对于超时设置,输入切换的时间限制。
- 6. 如果您的实例运行 RDS for PostgreSQL,请查看并确认切换前建议。有关更多信息,请参阅[the](#page-852-0) [section called "PostgreSQL 逻辑复制的限制"。](#page-852-0)
- 7. 选择 Switch over(切换)。

AWS CLI

要使用 AWS CLI 切换蓝绿部署,请使用带有以下选项的 [switchover-blue-green-deployment](https://docs.aws.amazon.com/cli/latest/reference/rds/switchover-blue-green-deployment.html) 命令:

- --blue-green-deployment-identifier 指定蓝绿部署的资源 ID。
- --switchover-timeout 指定切换的时间限制,以秒为单位。默认值为 300。

#### Example 切换蓝绿部署

对于 Linux、macOS 或 Unix:

```
aws rds switchover-blue-green-deployment \ 
     --blue-green-deployment-identifier bgd-1234567890abcdef \ 
     --switchover-timeout 600
```
对于 Windows:

```
aws rds switchover-blue-green-deployment ^ 
     --blue-green-deployment-identifier bgd-1234567890abcdef ^ 
     --switchover-timeout 600
```
RDS API

要使用 Amazon RDS API 切换蓝绿部署,请使用带有以下参数的 [SwitchoverBlueGreenDeployment](https://docs.aws.amazon.com/AmazonRDS/latest/APIReference/API_SwitchoverBlueGreenDeployment.html) 操作:

- BlueGreenDeploymentIdentifier 指定蓝绿部署的资源 ID。
- SwitchoverTimeout 指定切换的时间限制,以秒为单位。默认值为 300。

### <span id="page-870-0"></span>切换后

切换后,将保留先前蓝色环境中的数据库实例。标准成本适用于这些资源。蓝色和绿色环境之间的复制 会停止。

RDS 通过在当前资源名称后面附加 -old*n*(其中 *n* 是一个数字)来重命名蓝色环境中的数据库实 例。数据库实例在您将 read\_only 参数设置为 0 之前是只读的。

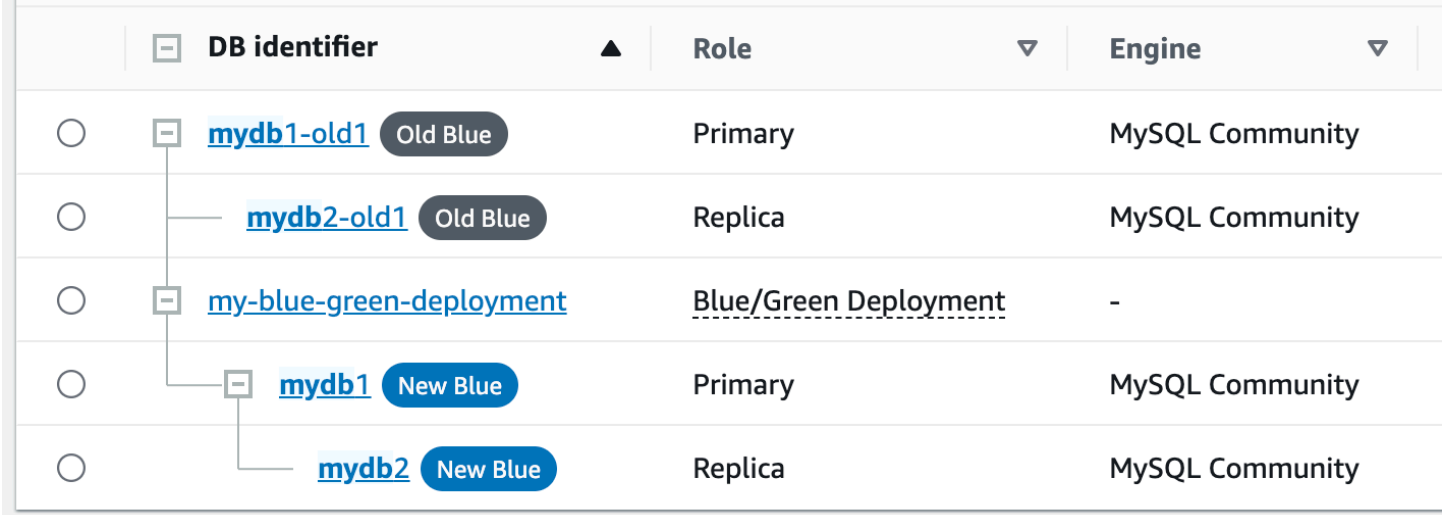

#### 更新使用者的父节点

切换 RDS for MariaDB 或 RDS for MySQL 蓝绿部署后,如果蓝色数据库实例在切换之前有任何外部副 本或二进制日志使用者,则必须在切换后更新其父节点以保持复制连续性。

切换后,之前处于绿色环境中的数据库实例会发出一个事件,其中包含主日志文件名和主日志位置。例 如:

```
aws rds describe-events --output json --source-type db-instance --source-identifier db-
instance-identifier
{ 
     "Events": [
... 
         { 
              "SourceIdentifier": "db-instance-identifier", 
              "SourceType": "db-instance", 
              "Message": "Binary log coordinates in green environment after switchover: 
              file mysql-bin-changelog.000003 and position 804", 
              "EventCategories": [], 
              "Date": "2023-11-10T01:33:41.911Z", 
              "SourceArn": "arn:aws:rds:us-east-1:123456789012:db:db-instance-identifier" 
         } 
     ]
}
```
首先,请确保使用者或副本已应用来自旧蓝色环境的所有二进制日志。然后,使用提供的二进制日 志坐标在使用者上恢复应用程序。例如,如果您在 EC2 上运行 MySQL 副本,则可以使用 CHANGE MASTER TO 命令:

CHANGE MASTER TO MASTER\_HOST='*{new-writer-endpoint}*', MASTER\_LOG\_FILE='mysql-binchangelog.*000003*', MASTER\_LOG\_POS=*804*;

**a** Note

如果使用者是另一个 RDS for MariaDB 或 RDS for MariaDB 数据库实例,则可以按顺序 运行以下存储过程: [the section called "mysql.rds\\_stop\\_replication"、](#page-2909-0)[the section called](#page-2891-0) ["mysql.rds\\_reset\\_external\\_master"](#page-2891-0)[、the section called "mysql.rds\\_set\\_external\\_master"](#page-2892-0) 和 [the section called "mysql.rds\\_start\\_replication"](#page-2906-0)。

### 删除蓝绿部署

您可以在切换蓝绿部署之前或之后将其删除。

当您在切换蓝绿部署之前将其删除时,Amazon RDS 会在绿色环境中可选删除数据库实例:

- 如果您选择在绿色环境中删除数据库实例(--delete-target),则这些实例必须已关闭删除保护 功能。
- 如果您未在绿色环境中删除数据库实例(--no-delete-target),则实例会被保留,但它们不再 是蓝绿部署的一部分。在环境之间继续复制。

[切换](#page-865-2)后,控制台中不提供用于删除绿色数据库的选项。使用 AWS CLI 删除蓝绿部署时,如果部署[状](https://docs.aws.amazon.com/AmazonRDS/latest/APIReference/API_BlueGreenDeployment.html) [态](https://docs.aws.amazon.com/AmazonRDS/latest/APIReference/API_BlueGreenDeployment.html)为 SWITCHOVER\_COMPLETED,则无法指定 --delete-target 选项。

#### **A** Important

删除蓝绿部署不会影响蓝色环境。

您可以使用 AWS Management Console、AWS CLI 或 RDS API 删除蓝绿部署。

### 控制台

#### 删除蓝绿部署

- 1. 登录 AWS Management Console 并通过以下网址打开 Amazon RDS 控制台: https:// [console.aws.amazon.com/rds/](https://console.aws.amazon.com/rds/)。
- 2. 在导航窗格中,选择 Databases(数据库),然后选择要删除的蓝绿部署。
- 3. 对于操作,选择删除。

将显示 Delete Blue/Green Deployment? (是否删除蓝绿部署?)窗口。

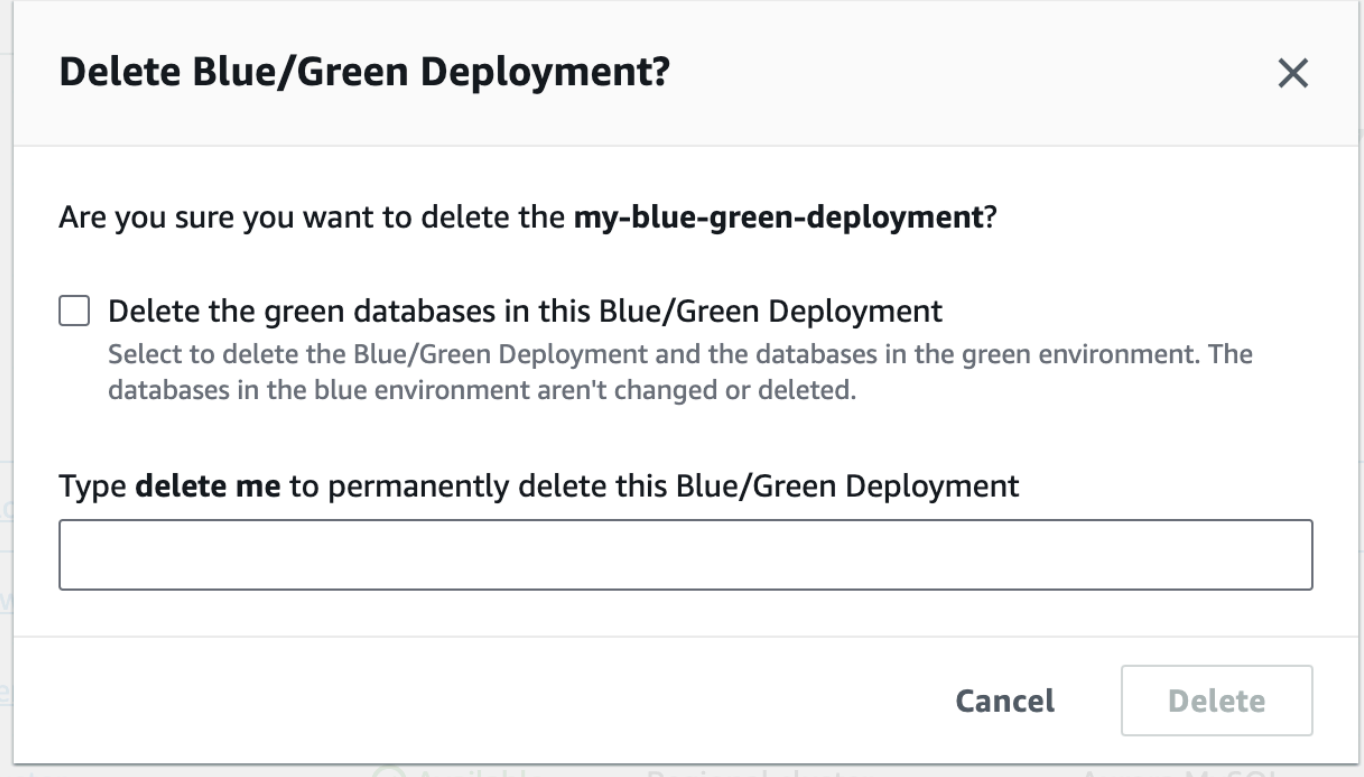

要删除绿色数据库,请选择 Delete the green databases in this Blue/Green Deployment(删除此 蓝绿部署中的绿色数据库)。

- 4. 在框中输入 **delete me**。
- 5. 选择 删除。

### AWS CLI

要使用 AWS CLI 删除蓝绿部署,请使用带有以下选项的 [delete-blue-green-deployment](https://docs.aws.amazon.com/cli/latest/reference/rds/delete-blue-green-deployment.html) 命令:

- --blue-green-deployment-identifier 要删除的蓝绿部署的资源 ID。
- --delete-target 指定删除绿色环境中的数据库实例。如果蓝绿部署的状态为 SWITCHOVER\_COMPLETED,则无法指定此选项。
- --no-delete-target 指定保留绿色环境中的数据库实例。

Example 删除绿色环境中的蓝绿部署和数据库实例

对于 Linux、macOS 或 Unix:

```
aws rds delete-blue-green-deployment \ 
     --blue-green-deployment-identifier bgd-1234567890abcdef \ 
     --delete-target
```
对于 Windows ·

```
aws rds delete-blue-green-deployment ^ 
     --blue-green-deployment-identifier bgd-1234567890abcdef ^ 
     --delete-target
```
Example 删除蓝绿部署,但保留绿色环境中的数据库实例

对于 Linux、macOS 或 Unix:

```
aws rds delete-blue-green-deployment \ 
     --blue-green-deployment-identifier bgd-1234567890abcdef \ 
     --no-delete-target
```
对于 Windows:

```
aws rds delete-blue-green-deployment ^ 
     --blue-green-deployment-identifier bgd-1234567890abcdef ^ 
     --no-delete-target
```
### RDS API

要使用 Amazon RDS API 删除蓝绿部署,请使用带有以下参数的 [DeleteBlueGreenDeployment](https://docs.aws.amazon.com/AmazonRDS/latest/APIReference/API_DeleteBlueGreenDeployment.html) 操作:

• BlueGreenDeploymentIdentifier – 要删除的蓝绿部署的资源 ID。

• DeleteTarget – 指定 TRUE 以删除绿色环境中的数据库实例,或指定 FALSE 以保留它们。如果蓝 绿部署的状态为 SWITCHOVER\_COMPLETED,则不能为 TRUE。

# 备份、还原和导出数据

本节介绍如何从 Amazon RDS 数据库实例或多可用区数据库集群备份、还原和导出数据。

主题

- [备份简介](#page-877-0)
- [管理自动备份](#page-878-0)
- [管理手动备份](#page-907-0)
- [从数据库快照还原](#page-915-0)
- [复制数据库快照](#page-938-0)
- [共享数据库快照](#page-956-0)
- [将数据库快照数据导出到 Amazon S3](#page-968-0)
- [使用 AWS Backup 管理自动备份](#page-995-0)

# <span id="page-877-0"></span>备份简介

在数据库实例的备份时段中,Amazon RDS 创建并保存数据库实例或多可用区数据库集群的自动备 份。RDS 创建数据库实例的存储卷快照,并备份整个数据库实例而不仅仅是单个数据库。RDS 根据您 指定的备份保留期保存数据库实例的自动备份。如果需要,您可以将数据库实例恢复到备份保留期中的 任意时间点。

自动备份遵循以下规则:

- 数据库实例必须处于 available 状态才能进行自动备份。当数据库实例处于 available 之外的状 态(例如 storage\_full)时,不会进行自动备份。
- 数据库快照副本在相同数据库的相同 AWS 区域中运行时,不会进行自动备份。

还可以通过创建数据库快照来手动备份数据库实例。有关手动创建数据库快照的更多信息,请参阅[为单](#page-908-0) [可用区数据库实例创建数据库快照](#page-908-0)。

数据库实例的第一个快照包含整个数据库的数据。相同数据库的后续快照为增量快照,这意味着仅保存 在最新快照后更改的数据。

您可以复制自动和手动数据库快班等手动数据库快照。有关复制数据库快照的更多信息,请 参阅[复制数据库快照](#page-938-0)。有关共享数据库快照的更多信息,请参阅[共享数据库快照](#page-956-0)。

### 备份存储

您的每个 AWS 区域的 Amazon RDS 备份存储由该区域的自动备份和手动数据库快照组成。备份存储 总空间相当于该区域中所有备份的存储空间之和。将数据库快照移至另一个区域将增加目标区域的备份 存储。备份存储在 Amazon S3 中。

有关备份存储成本的更多信息,请参阅 [Amazon RDS 定价](https://aws.amazon.com/rds/pricing/)。

如果您在删除数据库实例时选择保留自动备份,则自动备份将保存完整的保留周期。如果您在删除数 据库实例时未选择 Retain automated backups (保留自动备份),则所有自动备份将随同数据库实例删 除。自动备份删除后无法恢复。如果您选择让 Amazon RDS 在删除数据库实例之前创建最终数据库快 照,则可以使用该快照来恢复数据库实例。(可选)您可以使用之前创建的手动快照。手动快照不会删 除。您在每个区域最多可拥有 100 个手动快照。

# <span id="page-878-0"></span>管理自动备份

本节介绍如何管理数据库实例和数据库集群的自动备份。

#### 主题

- [备份时段](#page-878-1)
- [备份保留期](#page-881-0)
- [启用自动备份](#page-881-1)
- [保留自动备份](#page-883-0)
- [删除保留的自动备份](#page-885-0)
- [禁用自动备份](#page-886-0)
- [使用不支持的 MySQL 存储引擎进行自动备份](#page-888-0)
- [使用不支持的 MariaDB 存储引擎进行自动备份](#page-889-0)
- [将自动备份复制到其他 AWS 区域](#page-891-0)

### <span id="page-878-1"></span>备份时段

自动备份在每天的首选备份时段中进行。如果备份所需的时间超过了分配给备份时段的时间,则备份将 在该时段结束后继续,直至完成。备份时段不能与数据库实例或多可用区数据库集群的每周维护时段重 叠。

在自动备份时段期间,启动备份进程时可能会短时间暂停存储 I/O (通常不到几秒)。在备份多可用区部 署时,可能需要等待几分钟。对于 MariaDB、MySQL、Oracle 和 PostgreSQL,多可用区部署的备份 期间不会暂停主数据库上的 I/O 活动,因为备份获取自备用数据库。对于 SQL Server,在单可用区和 多可用区部署的备份期间,I/O 活动会短暂挂起,因为备份是从主实例进行的。对于 Db2,在备份期 间,I/O 活动会短暂挂起,即使备份是从备用数据库进行的。

启动备份时,如果数据库实例或集群具有繁重的工作负载,则有时会跳过自动备份。如果跳过备份,您 仍然可以执行时间点恢复(PITR),并仍在下一个备份时段尝试备份。有关 PITR 的更多信息,请参 阅[将数据库实例还原到指定时间](#page-921-0)。

如果创建数据库实例或多可用区数据库集群时未指定首选备份时段,Amazon RDS 将分配 30 分钟的原 定设置备份时段。此时段是从每个 AWS 区域的 8 小时时间段中随机选择出来的。下表列出了已分配默 认备份时段的各个 AWS 区域的时间块。

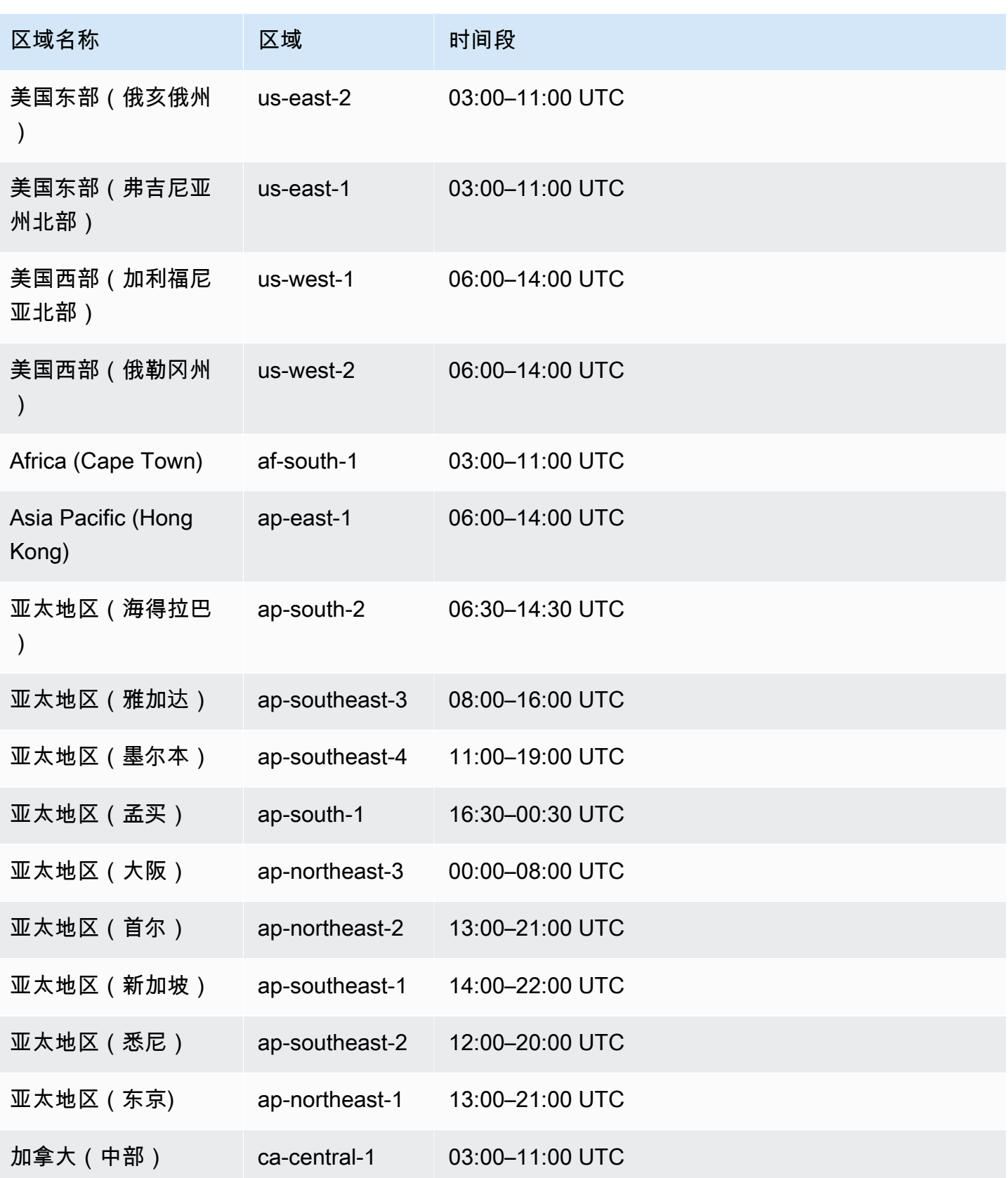

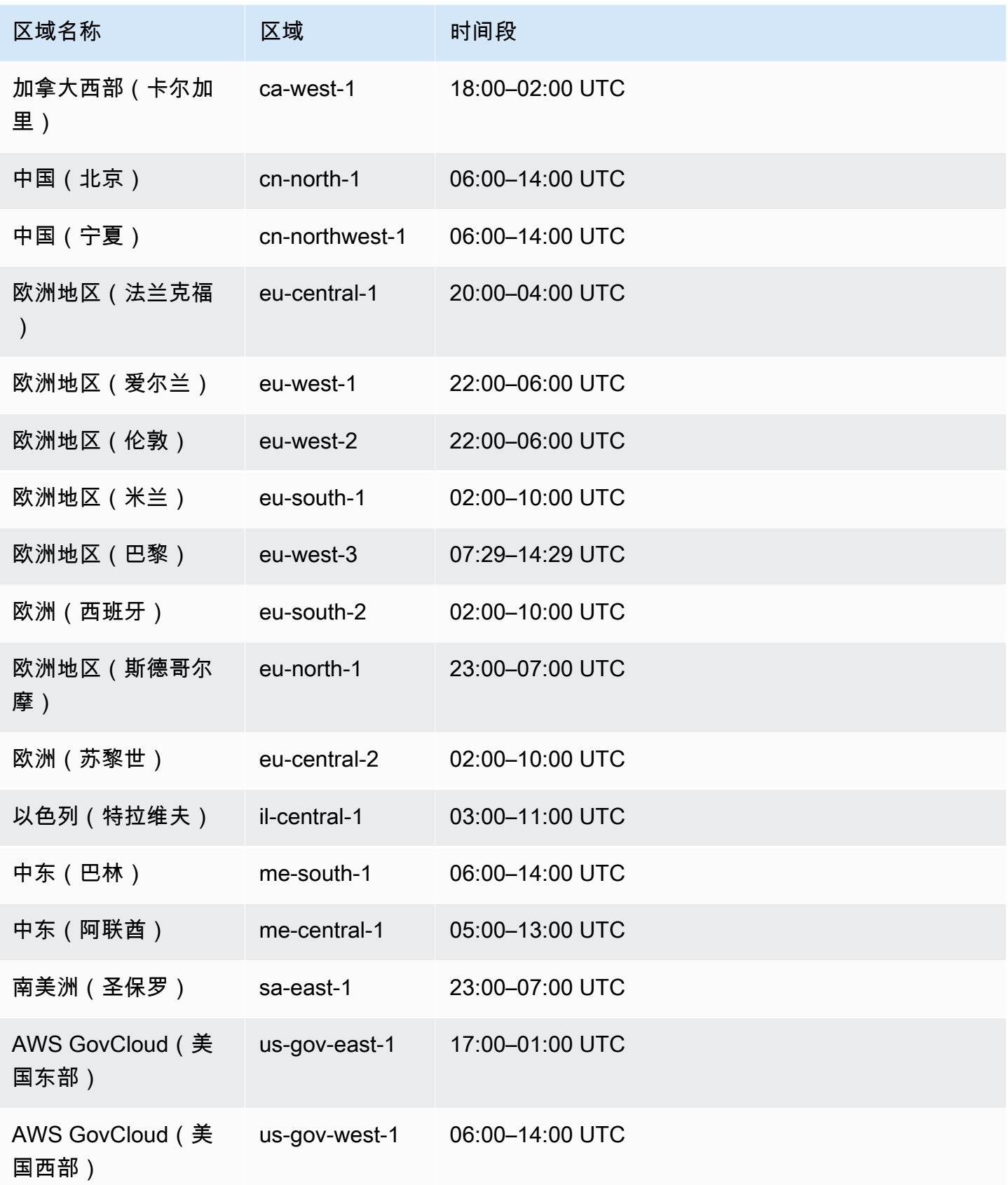

### <span id="page-881-0"></span>备份保留期

您可以在创建数据库实例或多可用区数据库集群时设置备份保留期。如果您使用 Amazon RDS API 或 AWS CLI 创建数据库实例,并且未设置备份保留期,则默认备份保留期为一天。如果您使用控制台创 建数据库实例,则默认备份保留期为七天。

创建数据库实例或集群后,您可以修改备份保留期。您可以将数据库实例的备份保留期设置为在 0 到 35 天之间。要禁用自动备份,请将备份保留期设置为 0。对于多可用区数据库集群,可以将备份保留 期设置为在 1 到 35 天之间。手动快照限制(每个区域 100 个)不适用于自动备份。

数据库实例或集群停止后,无法创建自动备份。如果数据库实例已停止,备份的保留时间可能会超过备 份保留期。RDS 不包括计算备份保留时段时处于 stopped 状态的时间。

#### **A** Important

如果将数据库实例的备份保留期从 0 更改为非零值或从非零值更改为 0,则会发生中断。

### <span id="page-881-1"></span>启用自动备份

如果数据库实例尚未启用自动备份,您可以随时启用。您可以将备份保留期设置为非零正值来启用自动 备份。在开启自动备份后,您的数据库实例将脱机并立即创建备份。

#### **a** Note

如果在 AWS Backup 中管理备份,将无法启用自动备份。有关更多信息,请参[阅使用 AWS](#page-995-0)  [Backup 管理自动备份](#page-995-0)。

#### 控制台

#### 立即启用自动备份

- 1. 登录 AWS Management Console 并通过以下网址打开 Amazon RDS 控制台:[https://](https://console.aws.amazon.com/rds/)  [console.aws.amazon.com/rds/](https://console.aws.amazon.com/rds/)。
- 2. 在导航窗格中,选择数据库,然后选择要修改的数据库实例或多可用区数据库集群。
- 3. 选择 Modify(修改)。
- 4. 对于 Backup retention period (备份保留期),请选择正非零值,例如 3 天。

5. 选择 Continue (继续)。

6. 选择立即应用。

7. 选择修改数据库实例或修改集群以保存更改并启用自动备份。

AWS CLI

要启用自动备份,请使用 AWS CLI [modify-db-instance](https://docs.aws.amazon.com/cli/latest/reference/rds/modify-db-instance.html) 或 [modify-db-cluster](https://docs.aws.amazon.com/cli/latest/reference/rds/modify-db-cluster.html) 命令。 包括以下参数:

• --db-instance-identifier(或 --db-cluster-identifier 用于可用区数据库集群)

- --backup-retention-period
- --apply-immediately 或者 --no-apply-immediately

在以下示例中,启用了自动备份并将备份保留期设置为三天。更改将立即应用。

Example

对于 Linux、macOS 或 Unix:

```
aws rds modify-db-instance \ 
     --db-instance-identifier mydbinstance \ 
     --backup-retention-period 3 \ 
     --apply-immediately
```
对于 Windows:

```
aws rds modify-db-instance ^ 
     --db-instance-identifier mydbinstance ^ 
     --backup-retention-period 3 ^ 
     --apply-immediately
```
#### RDS API

要启用自动备份,请使用 RDS API [ModifyDBInstance](https://docs.aws.amazon.com/AmazonRDS/latest/APIReference/API_ModifyDBInstance.html) 或 [ModifyDBCluster](https://docs.aws.amazon.com/AmazonRDS/latest/APIReference/API_ModifyDBCluster.html) 操作以及以下必需参 数:

• DBInstanceIdentifier 或 DBClusterIdentifier

#### 查看自动备份

要查看自动备份,请在导航窗格中选择 Automated backups(自动备份)。要查看与自动备份关联的 单个快照,请在导航窗格中选择 Snapshots(快照)。或者,您可以描述与自动备份关联的各个快照。 然后,您可以直接从这些快照之一还原数据库实例。

要使用 AWS CLI 对现有的数据库实例的自动备份进行描述,请使用以下命令之一:

```
aws rds describe-db-instance-automated-backups --db-instance-
identifier DBInstanceIdentifier
```
#### 或者

aws rds describe-db-instance-automated-backups --dbi-resource-id *DbiResourceId*

要使用 RDS API 对现有的数据库实例的保留的自动备份进行描述,请使用以下参数之一调用 [DescribeDBInstanceAutomatedBackups](https://docs.aws.amazon.com/AmazonRDS/latest/APIReference/API_DescribeDBInstanceAutomatedBackups.html) 操作:

- DBInstanceIdentifier
- DbiResourceId

### <span id="page-883-0"></span>保留自动备份

**a** Note

您只能保留数据库实例而不是多可用区数据库集群的自动备份。

删除数据库实例时,可以选择保留自动备份。自动备份可以保留的天数等于删除数据库实例时为该实例 配置的备份保留期。

保留的自动备份包含系统快照和来自数据库实例的事务日志。还包括您的数据库实例属性,如分配的存 储空间和数据库实例类,这些是将其还原到活动实例所必需的属性。

保留的自动备份和手动快照在被删除之前会产生账单费用。有关更多信息,请参阅[保留成本](#page-885-1)。

您可以为运行 Db2、MariaDB、MySQL、PostgreSQL、Oracle 和 Microsoft SQL Server 引擎的 RDS 实例保留自动备份。

您可以使用 AWS Management Console、RDS API 和 AWS CLI 还原或移除保留的自动备份。

#### 主题

- [保留期](#page-884-0)
- [查看保留的备份](#page-884-1)
- [还原](#page-885-2)
- [保留成本](#page-885-1)
- [限制](#page-885-3)

#### <span id="page-884-0"></span>保留期

保留的自动备份中的系统快照和事务日志与源数据库实例的系统快照和事务日志以同样的方式过期。因 为没有为此实例创建任何新的快照或日志,所以保留的自动备份最终将完全过期。事实上,它们的寿命 与最后一个系统快照一样长,取决于源实例被删除时所具有的保留周期设置。保留的自动备份将在最后 一个系统快照过期时由系统删除。

您可以通过删除数据库实例的相同方式移除保留的自动备份。您可以使用控制台或 RDS API 操作 DeleteDBInstanceAutomatedBackup 移除保留的自动备份。

最终快照独立于保留的自动备份。我们强烈建议您制作最终快照,即使您保留自动备份也是如此,因为 保留的自动备份最终将过期。最终快照不会过期。

#### <span id="page-884-1"></span>查看保留的备份

要查看保留的自动备份,请在导航窗格中选择 Automated backups (自动备份),然后选择 Retained (保 留)。要查看与保留的自动备份关联的单个快照,请在导航窗格中选择 Snapshots (快照)。或者,您可 以通过描述来查看与保留的自动备份关联的各个快照。然后,您可以直接从这些快照之一还原数据库实 例。

要使用 AWS CLI 对保留的自动备份进行描述,请使用以下命令:

aws rds describe-db-instance-automated-backups --dbi-resource-id *DbiResourceId*

要使用 RDS API 对保留的自动备份进行描述,请使用 DbiResourceId 参数调用 [DescribeDBInstanceAutomatedBackups](https://docs.aws.amazon.com/AmazonRDS/latest/APIReference/API_DescribeDBInstanceAutomatedBackups.html) 操作。

#### <span id="page-885-2"></span>还原

<span id="page-885-1"></span>有关从自动备份还原数据库实例的信息,请参阅 [将数据库实例还原到指定时间](#page-921-0)。

#### 保留成本

保留的自动备份的成本是与之关联的系统快照的总存储空间的成本。事务日志或实例元数据没有额外费 用。备份的所有其他定价规则适用于可还原的实例。

例如,假设正在运行的实例的总分配存储空间为 100 GB。此外,假设您具有 50 GB 的手动快照,另 加 75 GB 与保留的自动备份关联的系统快照。在这种情况下,您将仅为额外的 25 GB 的备份存储空间 付费,如下所示:(50 GB + 75 GB) – 100 GB = 25 GB。

#### <span id="page-885-3"></span>限制

以下限制适用于保留的自动备份:

- 一个 AWS 区域中保留的自动备份的最大数量为 40。这不包含在数据库实例限额中。您可以同时具 有 40 个运行的数据库实例和额外的 40 个保留的自动备份。
- 保留的自动备份不包含有关参数或选项组的信息。
- 您可以将已删除的实例还原到删除时保留周期内的某个时间点。
- 您无法修改保留的自动备份。这是因为它包含在您删除源实例时已存在的系统备份、事务日志和数据 库实例属性。

<span id="page-885-0"></span>删除保留的自动备份

当不再需要保留的自动备份时,可以删除它们。

#### 控制台

删除保留的自动备份

- 1. 登录 AWS Management Console 并通过以下网址打开 Amazon RDS 控制台:https:// [console.aws.amazon.com/rds/](https://console.aws.amazon.com/rds/)。
- 2. 在导航窗格中,选择 Automated backups (自动备份)。
- 3. 在保留选项卡中,选择要删除的保留自动备份。
- 4. 对于 Actions,选择 Delete。

#### 5. 在确认页面上,输入 **delete me** 并选择 Delete (删除)。

AWS CLI

可以通过使用 AWS CLI 命令 [delete-db-instance-automated-backup](https://docs.aws.amazon.com/cli/latest/reference/rds/delete-db-instance-automated-backup.html) 及以下选项删除保留的自动备 份:

• --dbi-resource-id – 源数据库实例的资源标识符。

可以通过运行 AWS CLI 命令 [describe-db-instance-automated-backups](https://docs.aws.amazon.com/cli/latest/reference/rds/describe-db-instance-automated-backups.html) 查找保留自动备份的源数据 库实例的资源标识符。

#### Example

以下示例删除具有源数据库实例资源标识符 db-123ABCEXAMPLE 的保留自动备份。

对于 Linux、macOS 或 Unix:

aws rds delete-db-instance-automated-backup \ --dbi-resource-id *db-123ABCEXAMPLE*

对于 Windows:

aws rds delete-db-instance-automated-backup ^ --dbi-resource-id *db-123ABCEXAMPLE*

#### RDS API

可以通过使用 Amazon RDS API 操作 [DeleteDBInstanceAutomatedBackup](https://docs.aws.amazon.com/AmazonRDS/latest/APIReference/API_DeleteDBInstanceAutomatedBackup.html) 及以下参数删除保留的自 动备份。

• DbiResourceId – 源数据库实例的资源标识符。

可以通过使用 Amazon RDS API 操作 [DescribeDBInstanceAutomatedBackups](https://docs.aws.amazon.com/AmazonRDS/latest/APIReference/API_DescribeDBInstanceAutomatedBackups.html) 查找保留自动备份的 源数据库实例的资源标识符。

### <span id="page-886-0"></span>禁用自动备份

在某些情况下(例如,加载大量数据时),您可能希望临时禁用自动备份。

#### **A** Important

我们强烈建议不要禁用自动备份,因为该操作会禁用时间点恢复。禁用数据库实例或多可用区 数据库集群的自动备份将删除此数据库的所有现有自动备份。如果在禁用后又重新启用自动备 份,则只能从重新启用自动备份的时间开始进行还原。

#### 控制台

#### 立即禁用自动备份

- 1. 登录 AWS Management Console 并通过以下网址打开 Amazon RDS 控制台:[https://](https://console.aws.amazon.com/rds/)  [console.aws.amazon.com/rds/](https://console.aws.amazon.com/rds/)。
- 2. 在导航窗格中,选择数据库,然后选择要修改的数据库实例或多可用区数据库集群。
- 3. 选择 Modify(修改)。
- 4. 对于 Backup retention period (备份保留期),选择 0 days (0 天)。
- 5. 选择 Continue (继续)。
- 6. 选择立即应用。
- 7. 选择修改数据库实例或修改集群以保存更改并禁用自动备份。

#### AWS CLI

要立即禁用自动备份,请使用 [modify-db-instance](https://docs.aws.amazon.com/cli/latest/reference/rds/modify-db-instance.html) 或 [modify-db-cluster](https://docs.aws.amazon.com/cli/latest/reference/rds/modify-db-cluster.html) 命令并使用 --applyimmediately 将备份保留期设置为 0。

#### Example

以下示例立即禁用多可用区数据库集群上的自动备份。

对于 Linux、macOS 或 Unix:

```
aws rds modify-db-cluster \ 
     --db-cluster-identifier mydbcluster \ 
     --backup-retention-period 0 \ 
     --apply-immediately
```

```
aws rds modify-db-cluster ^ 
     --db-cluster-identifier mydbcluster ^ 
    --backup-retention-period 0 ^
     --apply-immediately
```
要了解修改的生效时间,请对于数据库实例调用 describe-db-instances(或对于多可用区数据库 集群调用 describe-db-clusters),直至备份保留期的值为 0 且 mydbcluster 状态可用。

aws rds describe-db-clusters --db-cluster-identifier *mydcluster*

#### RDS API

要立即禁用自动备份,请使用以下参数调用 [ModifyDBInstance](https://docs.aws.amazon.com/AmazonRDS/latest/APIReference/API_ModifyDBInstance.html) 或 [ModifyDBCluster](https://docs.aws.amazon.com/AmazonRDS/latest/APIReference/API_ModifyDBCluster.html) 操作:

- DBInstanceIdentifier = mydbinstance 、 或 DBClusterIdentifier = mydbcluster
- BackupRetentionPeriod = 0

#### Example

https://rds.amazonaws.com/ ?Action=ModifyDBInstance &DBInstanceIdentifier=mydbinstance &BackupRetentionPeriod=0 &SignatureVersion=2 &SignatureMethod=HmacSHA256 &Timestamp=2009-10-14T17%3A48%3A21.746Z &AWSAccessKeyId=<&AWS; Access Key ID> &Signature=<Signature>

### <span id="page-888-0"></span>使用不支持的 MySQL 存储引擎进行自动备份

对于 MySQL 数据库引擎,仅支持将自动备份用于 InnoDB 存储引擎。将这些功能与 MyISAM 等其他 MySQL 存储引擎配合使用,可能会导致在从备份还原时出现性能不可靠问题。具体而言,由于类似 MyISAM 的存储引擎不支持可靠的崩溃恢复,因此如果发生崩溃,就可能会损坏您的表。为此,我们 建议您使用 InnoDB 存储引擎。

▪ 要将现有的 MyISAM 表转换为 InnoDB 表,您可以使用 ALTER\_TABLE 命令,例如:ALTER\_TABLE *table\_name* ENGINE=innodb, ALGORITHM=COPY;

- 如果选择使用 MyISAM,您可以尝试使用 REPAIR 命令手动修复崩溃后损坏的表。有关更多信息, 请参阅 MySQL 文档中的 [REPAIR TABLE 语句](https://dev.mysql.com/doc/refman/8.0/en/repair-table.html)。然而,正如 MySQL 文档所指出,您可能再也不能 恢复所有数据。
- 如果要在还原前拍摄 MyISAM 表的快照,请执行以下步骤:
	- 1. 停止 MyISAM 表的所有活动(即关闭所有会话)。

可以通过为从 SHOW FULL PROCESSLIST 命令返回的每个进程调用 [mysql.rds\\_kill](https://docs.aws.amazon.com/AmazonRDS/latest/UserGuide/Appendix.MySQL.CommonDBATasks.html) 命令来关闭所 有会话。

2. 锁定并刷新每个 MyISAM 表。例如,以下命令锁定并刷新两个名为 myisam\_table1 和 myisam\_table2 的表:

mysql> FLUSH TABLES myisam table, myisam table2 WITH READ LOCK;

3. 创建数据库实例或多可用区数据库集群的快照。完成快照后,释放 MyISAM 表上的锁定和恢复活 动。可以使用以下命令为表解锁:

mysql> UNLOCK TABLES;

这些步骤强制 MyISAM 将存储在内存中的数据刷新到磁盘上,这可确保从数据库快照还原后,以清 空状态开始下一操作。有关创建数据库快照的更多信息,请参阅[为单可用区数据库实例创建数据库快](#page-908-0) [照](#page-908-0)。

### <span id="page-889-0"></span>使用不支持的 MariaDB 存储引擎进行自动备份

对于 MariaDB 数据库引擎,仅支持将自动备份与 InnoDB 存储引擎配合使用。将这些功能与 Aria 等其 他 MariaDB 存储引擎配合使用,可能会导致在从备份还原时出现性能不可靠问题。即使 Aria 是用来 防止崩溃的 MyISAM 的替代品,您的表仍可能在崩溃时损坏。为此,我们建议您使用 InnoDB 存储引 擎。

- 要将现有的 Aria 表转换为 InnoDB 表,您可以使用 ALTER TABLE 命令。例如:ALTER TABLE *table\_name* ENGINE=innodb, ALGORITHM=COPY;
- 如果选择使用 Aria,您可以尝试使用 REPAIR TABLE 命令手动修复崩溃后损坏的表。有关更多信 息,请参阅<http://mariadb.com/kb/en/mariadb/repair-table/>。
- 如果要在还原前拍摄 Aria 表的快照,请执行以下步骤:
	- 1. 停止 Aria 表的所有活动 (即关闭所有会话)。
	- 2. 锁定并刷新每个 Aria 表。

3. 创建数据库实例或多可用区数据库集群的快照。完成快照后,释放 Aria 表上的锁定和恢复活动。 这些步骤强制 Aria 将存储在内存中的数据刷新到磁盘上,从而确保从数据库快照还原后,以清空 状态开始下一操作。

### <span id="page-891-0"></span>将自动备份复制到其他 AWS 区域

要添加灾难恢复功能,您可以将 Amazon RDS 数据库实例配置为将快照和事务日志复制到所选的目标 AWS 区域。为数据库实例配置备份复制时,RDS 会在数据库实例上的所有快照和事务日志准备就绪后 立刻启动跨区域副本。

数据库快照副本需支付数据传输费用。复制数据库快照后,将为目标区域的存储量收取标准费用。有关 更多详细信息,请参阅 [RDS 定价。](https://aws.amazon.com/rds/oracle/pricing/)

有关使用备份复制的示例,请参阅 AWS 在线技术研讨会:[使用 Amazon RDS for Oracle 跨区域自动](https://pages.awscloud.com/Managed-Disaster-Recovery-with-Amazon-RDS-for-Oracle-Cross-Region-Automated-Backups_2021_0908-DAT_OD.html) [备份的托管式灾难恢复](https://pages.awscloud.com/Managed-Disaster-Recovery-with-Amazon-RDS-for-Oracle-Cross-Region-Automated-Backups_2021_0908-DAT_OD.html)。

#### **a** Note

多可用区数据库集群不支持自动备份复制。

#### 主题

- [区域和版本可用性](#page-891-1)
- [源和目标 AWS 区域 支持](#page-891-2)
- [启用跨区域自动备份](#page-895-0)
- [查找有关复制备份的信息](#page-897-0)
- [从复制备份还原到指定时间](#page-901-0)
- [停止自动备份复制](#page-903-0)
- [删除复制备份](#page-905-0)

#### <span id="page-891-1"></span>区域和版本可用性

功能可用性和支持因每个数据库引擎的特定版本以及 AWS 区域而异。有关跨区域自动备份的版本和区 域可用性的更多信息,请参阅[支持 Amazon RDS 中跨区域自动备份的区域和数据库引擎](#page-184-0)。

#### <span id="page-891-2"></span>源和目标 AWS 区域 支持

以下 AWS 区域之间支持备份复制:

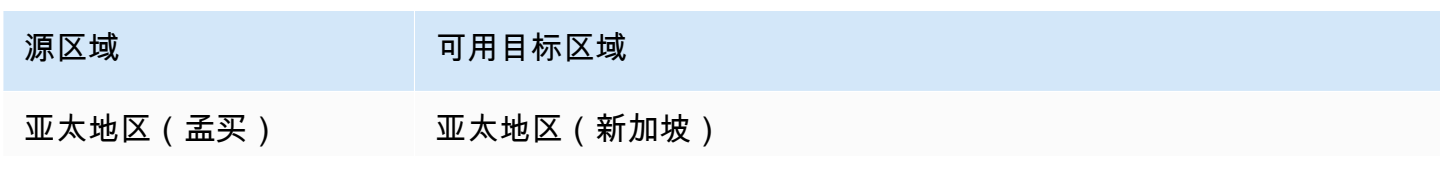

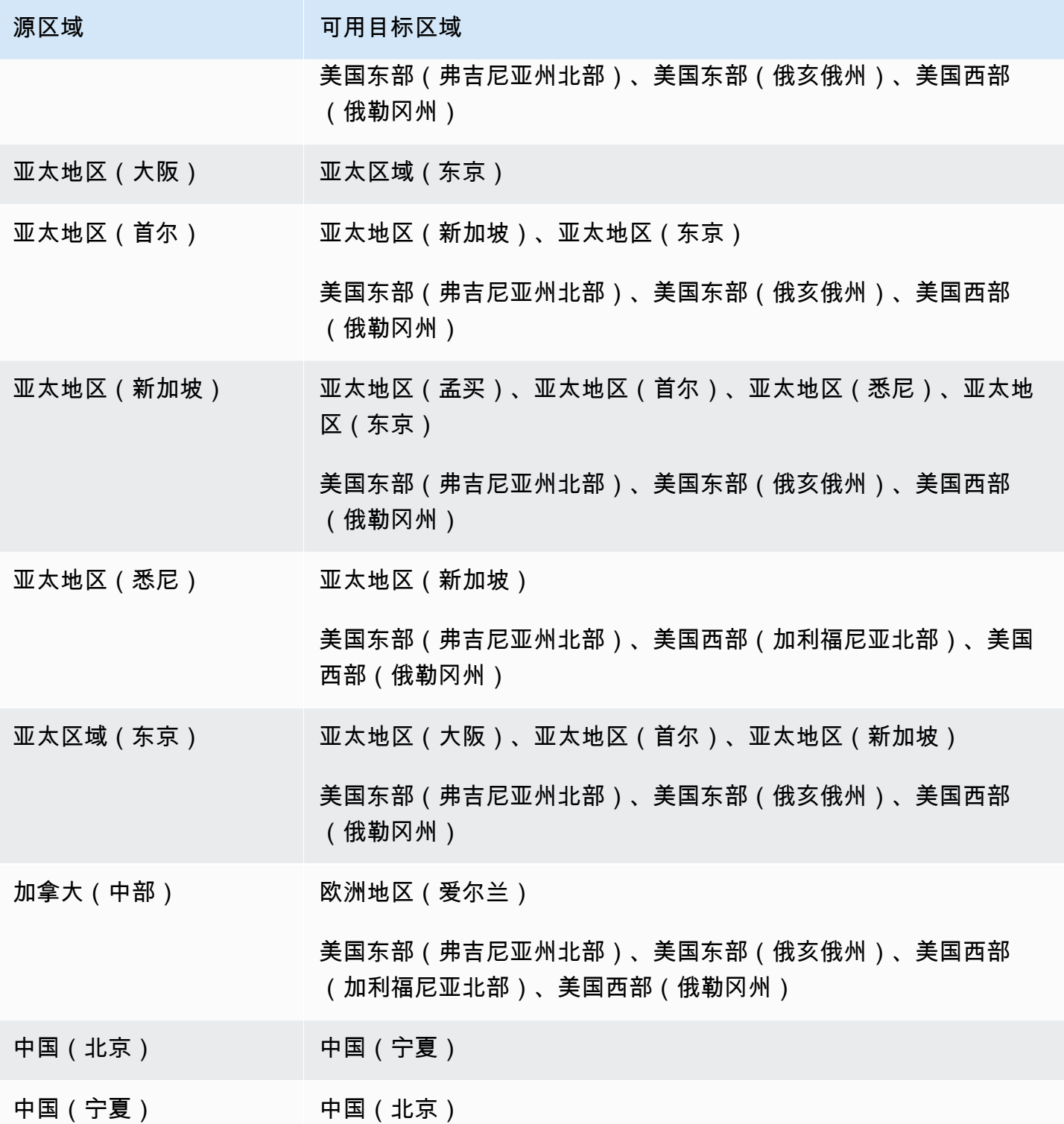

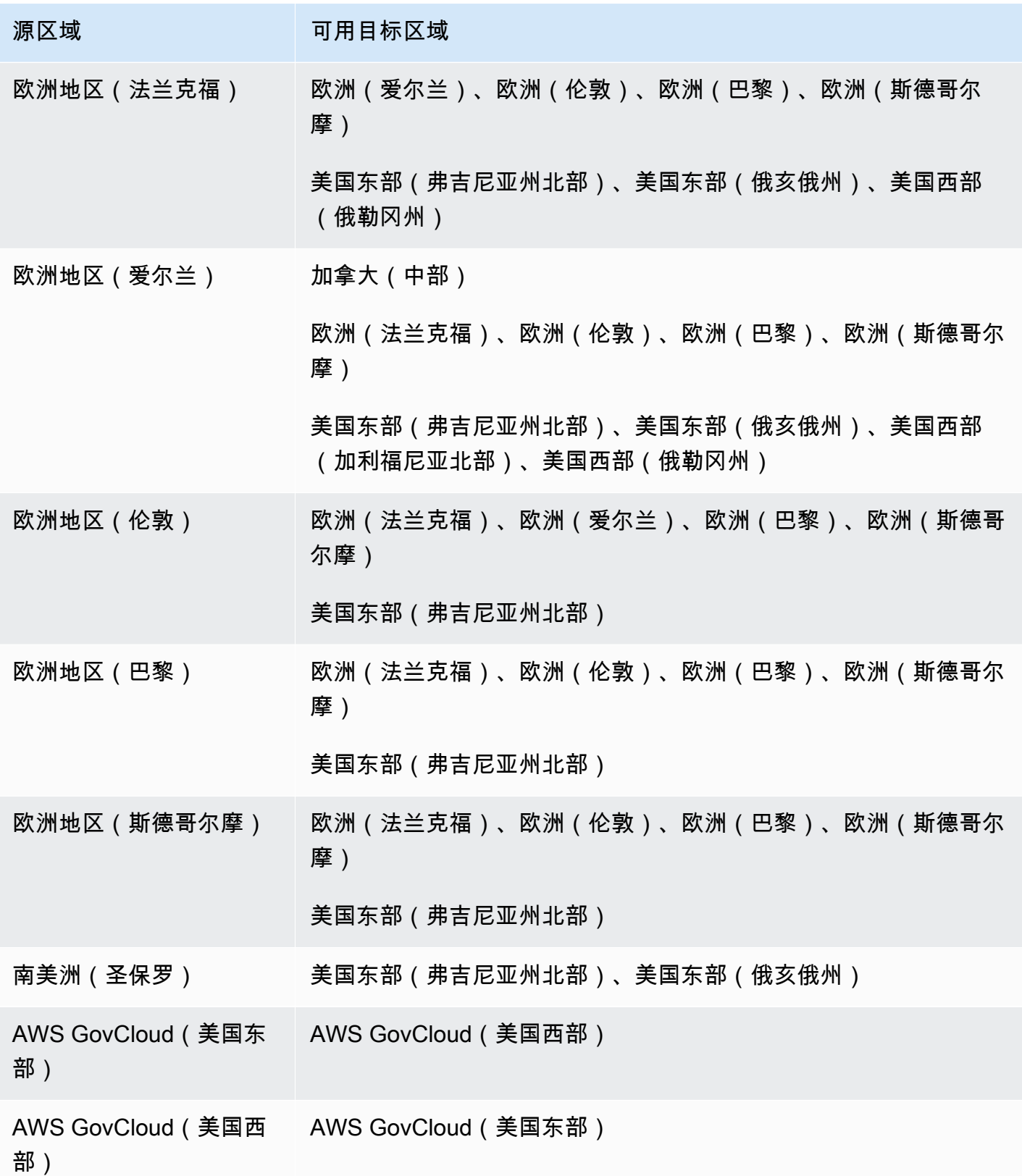

Amazon Relational Database Service **Example 2018** The Service and The Service and The Service and The Service and The Service and The Service and The Service and The Service and The Service and The Service and The Service

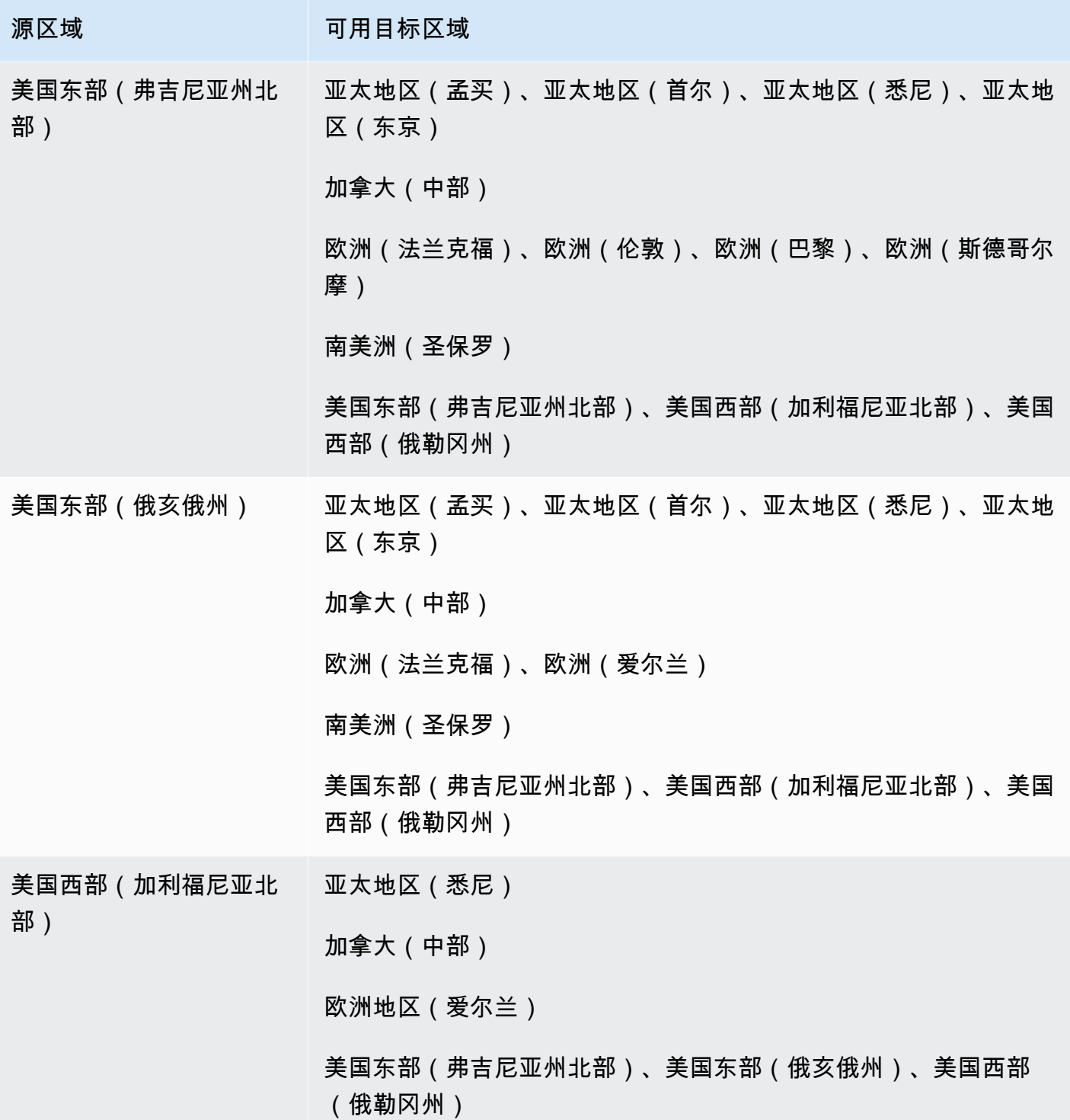

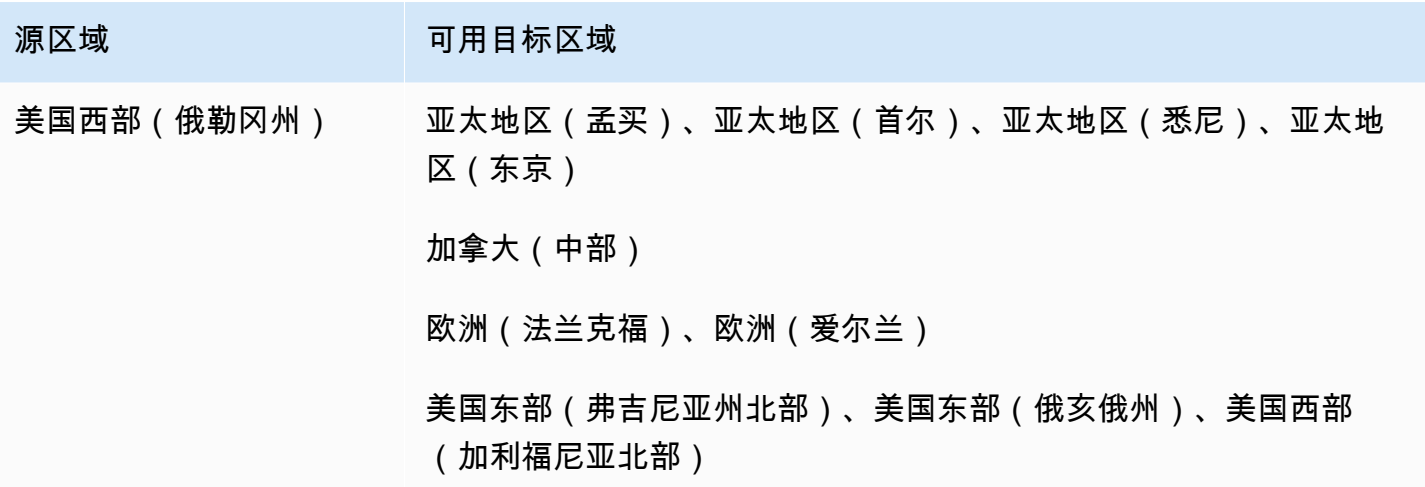

您还可以使用 describe-source-regions AWS CLI 命令找出哪些 AWS 区域可以相互复制。有关 更多信息,请参阅[查找有关复制备份的信息](#page-897-0)。

#### <span id="page-895-0"></span>启用跨区域自动备份

您可以使用 Amazon RDS 控制台对新的或现有的数据库实例启用备份复制。您还可以 使用 start-db-instance-automated-backups-replication AWS CLI 命令或 StartDBInstanceAutomatedBackupsReplication RDS API 操作。对于每个 AWS 区域,您可 以将多达 20 个备份复制到每个目标 AWS 账户。

**a** Note

为了能够复制自动备份,请确保启用它们。有关更多信息,请参阅[启用自动备份](#page-881-1)。

控制台

您可以为新的或现有的数据库实例启用备份复制:

- 对于新的数据库实例,请在启动实例时将其启用。有关更多信息,请参阅[数据库实例的设置](#page-464-0)。
- 对于现有数据库实例,请按以下流程操作。

如欲为现有数据库实例启用备份复制

1. 登录 AWS Management Console 并通过以下网址打开 Amazon RDS 控制台:https:// [console.aws.amazon.com/rds/](https://console.aws.amazon.com/rds/)。

- 2. 在导航窗格中,选择 Automated backups (自动备份)。
- 3. 在当前区域选项卡上,选择要为其启用备份复制的数据库实例。
- 4. 对于操作,选择管理跨区域复制。
- 5. 在 Backup replication(备份复制)下,选择 Enable replication to another AWS 区域(启用复制 到其他 AWS 区域)。
- 6. 选择目标区域。
- 7. 选择复制备份保留期。
- 8. 如果您已在源数据库实例上启用加密,请选择用于加密备份的 AWS KMS key 或输入密钥 ARN。
- 9. 选择保存。

在源区域中,复制备份在自动备份页面的当前区域选项卡上列出。在目标区域中,复制备份在自动备 份页面的复制备份选项卡上列出。

AWS CLI

使用 [start-db-instance-automated-backups-replication](https://docs.aws.amazon.com/cli/latest/reference/rds/start-db-instance-automated-backups-replication.html) AWS CLI 命令启用备份复制。

以下 CLI 示例将自动备份从美国西部(俄勒冈州)区域中的数据库实例复制到美国东部(弗吉尼亚州 北部)地区。它还使用目标区域中的 AWS KMS key 对复制的备份进行加密。

#### 如欲启用备份复制

• 运行以下命令之一。

对于 Linux、macOS 或 Unix:

```
aws rds start-db-instance-automated-backups-replication \
--region us-east-1 \
--source-db-instance-arn "arn:aws:rds:us-west-2:123456789012:db:mydatabase" \
--kms-key-id "arn:aws:kms:us-east-1:123456789012:key/AKIAIOSFODNN7EXAMPLE" \
--backup-retention-period 7
```

```
对于 Windows:
```

```
aws rds start-db-instance-automated-backups-replication ^
--region us-east-1 ^
--source-db-instance-arn "arn:aws:rds:us-west-2:123456789012:db:mydatabase" ^
--kms-key-id "arn:aws:kms:us-east-1:123456789012:key/AKIAIOSFODNN7EXAMPLE" ^
```
--backup-retention-period *7*

在 AWS GovCloud(美国东部)和 AWS GovCloud(美国西部)区域之间加密备份时需要 - source-region 选项。对于 --source-region,指定源数据库实例的 AWS 区域。

如果未指定 --source-region,请务必指定 --pre-signed-url 值。预签名 URL 包含 签名版本 4 签名的请求,该请求用于在源 start-db-instance-automated-backupsreplication中调用的 AWS 区域 命令。要了解有关 pre-signed-url 选项的更多信息,请参 阅《AWS CLI 命令参考》中的 [start-db-instance-automated-backups-replication](https://docs.aws.amazon.com/cli/latest/reference/rds/start-db-instance-automated-backups-replication.html)。

RDS API

使用带以下参数的 [StartDBInstanceAutomatedBackupsReplication](https://docs.aws.amazon.com/AmazonRDS/latest/APIReference/API_StartDBInstanceAutomatedBackupsReplication.html) RDS API 操作来启用备 份复制:

- Region
- SourceDBInstanceArn
- BackupRetentionPeriod
- KmsKeyId(可选)
- PreSignedUrl(在您使用 时必需)KmsKeyId
	- **a** Note

如果您对备份进行加密,则还必须包含预签名 URL。有关预签名 URL 的更多信息,请参 阅 Amazon Simple Storage Service API 参考中的验证请求:使用查询参数 (AWS签名版本 4) 和AWS一般参考中的[签名版本 4 签名流程](https://docs.aws.amazon.com/general/latest/gr/signature-version-4.html)。

#### <span id="page-897-0"></span>查找有关复制备份的信息

您可以使用以下 CLI 命令查找有关复制备份的信息:

- [describe-source-regions](https://docs.aws.amazon.com/cli/latest/reference/rds/describe-source-regions.html)
- [describe-db-instances](https://docs.aws.amazon.com/cli/latest/reference/rds/describe-db-instances.html)
- [describe-db-instance-automated-backups](https://docs.aws.amazon.com/cli/latest/reference/rds/describe-db-instance-automated-backups.html)

以下 describe-source-regions 示例列出了其中的自动备份可以复制到美国西部(俄勒冈州)目 标区域的源 AWS 区域。

如欲显示有关源区域的信息

• 运行以下命令。

aws rds describe-source-regions --region us-west-2

输出显示备份可以从 US East (N. Virginia) 而不能从 美国东部(俄亥俄州) 或 美国西部(加利福尼亚 北部) 复制到 美国西部(俄勒冈州) 中。

```
{ 
     "SourceRegions": [ 
          ... 
          { 
              "RegionName": "us-east-1", 
              "Endpoint": "https://rds.us-east-1.amazonaws.com", 
              "Status": "available", 
              "SupportsDBInstanceAutomatedBackupsReplication": true 
         }, 
          { 
              "RegionName": "us-east-2", 
              "Endpoint": "https://rds.us-east-2.amazonaws.com", 
              "Status": "available", 
              "SupportsDBInstanceAutomatedBackupsReplication": false 
         }, 
              "RegionName": "us-west-1", 
              "Endpoint": "https://rds.us-west-1.amazonaws.com", 
              "Status": "available", 
              "SupportsDBInstanceAutomatedBackupsReplication": false 
         } 
     ]
}
```
以下 describe-db-instances 示例显示了数据库实例的自动备份。

#### 如欲显示数据库实例的复制备份

• 运行以下命令之一。

对于 Linux、macOS 或 Unix:

aws rds describe-db-instances \ --db-instance-identifier *mydatabase*

对于 Windows:

aws rds describe-db-instances ^ --db-instance-identifier *mydatabase*

#### 输出包括复制备份。

```
{ 
     "DBInstances": [ 
          { 
              "StorageEncrypted": false, 
              "Endpoint": { 
                   "HostedZoneId": "Z1PVIF0B656C1W", 
                   "Port": 1521, 
              ... 
              "BackupRetentionPeriod": 7, 
              "DBInstanceAutomatedBackupsReplications": 
  [{"DBInstanceAutomatedBackupsArn": "arn:aws:rds:us-east-1:123456789012:auto-backup:ab-
L2IJCEXJP7XQ7HOJ4SIEXAMPLE"}] 
          } 
     ]
}
```
以下 describe-db-instance-automated-backups 示例显示了数据库实例的自动备份。

如欲显示数据库实例的自动备份

• 运行以下命令之一。

对于 Linux、macOS 或 Unix:

aws rds describe-db-instance-automated-backups \ --db-instance-identifier *mydatabase*
对于 Windows:

```
aws rds describe-db-instance-automated-backups ^
--db-instance-identifier mydatabase
```
输出显示了 美国西部(俄勒冈州) 中的源数据库实例和自动备份,且备份已复制到 US East (N. Virginia)。

```
{ 
     "DBInstanceAutomatedBackups": [ 
         { 
              "DBInstanceArn": "arn:aws:rds:us-west-2:868710585169:db:mydatabase", 
              "DbiResourceId": "db-L2IJCEXJP7XQ7HOJ4SIEXAMPLE", 
              "DBInstanceAutomatedBackupsArn": "arn:aws:rds:us-west-2:123456789012:auto-
backup:ab-L2IJCEXJP7XQ7HOJ4SIEXAMPLE", 
              "BackupRetentionPeriod": 7, 
              "DBInstanceAutomatedBackupsReplications": 
  [{"DBInstanceAutomatedBackupsArn": "arn:aws:rds:us-east-1:123456789012:auto-backup:ab-
L2IJCEXJP7XQ7HOJ4SIEXAMPLE"}] 
              "Region": "us-west-2", 
              "DBInstanceIdentifier": "mydatabase", 
              "RestoreWindow": { 
                  "EarliestTime": "2020-10-26T01:09:07Z", 
                  "LatestTime": "2020-10-31T19:09:53Z", 
             } 
              ... 
         } 
     ]
}
```
以下 describe-db-instance-automated-backups 示例使用 --db-instance-automatedbackups-arn 选项来显示目标区域中的复制备份。

如欲显示复制备份

• 运行以下命令之一。

对于 Linux、macOS 或 Unix:

aws rds describe-db-instance-automated-backups \

--db-instance-automated-backups-arn "arn:aws:rds:us-east-1:*123456789012*:autobackup:*ab-L2IJCEXJP7XQ7HOJ4SIEXAMPLE*"

对于 Windows:

```
aws rds describe-db-instance-automated-backups ^
--db-instance-automated-backups-arn "arn:aws:rds:us-east-1:123456789012:auto-
backup:ab-L2IJCEXJP7XQ7HOJ4SIEXAMPLE"
```
输出显示了 美国西部(俄勒冈州) 中的源数据库实例,以及 US East (N. Virginia) 中的复制备份。

```
{ 
     "DBInstanceAutomatedBackups": [ 
         { 
              "DBInstanceArn": "arn:aws:rds:us-west-2:868710585169:db:mydatabase", 
              "DbiResourceId": "db-L2IJCEXJP7XQ7HOJ4SIEXAMPLE", 
              "DBInstanceAutomatedBackupsArn": "arn:aws:rds:us-east-1:123456789012:auto-
backup:ab-L2IJCEXJP7XQ7HOJ4SIEXAMPLE", 
              "Region": "us-west-2", 
              "DBInstanceIdentifier": "mydatabase", 
              "RestoreWindow": { 
                  "EarliestTime": "2020-10-26T01:09:07Z", 
                  "LatestTime": "2020-10-31T19:01:23Z" 
              }, 
              "AllocatedStorage": 50, 
              "BackupRetentionPeriod": 7, 
              "Status": "replicating", 
              "Port": 1521, 
              ... 
 } 
    \mathbf{I}}
```
从复制备份还原到指定时间

您可以使用 Amazon RDS 控制台将数据库实例从复制备份还原到特定时间点。 您还可以使用 restore-db-instance-to-point-in-time AWS CLI 命令或 RestoreDBInstanceToPointInTime RDS API 操作。

有关时间点恢复 (PITR) 的一般信息,请参阅 [将数据库实例还原到指定时间](#page-921-0)。

### **a** Note

在 RDS for SQL Server 上,复制自动备份时,不会跨 AWS 区域复制选项组。如果您已将自定 义选项组与 RDS for SQL Server 数据库实例关联,则可以在目标区域中重新创建该选项组。 然后在目标区域中还原数据库实例,并将自定义选项组与其关联。有关更多信息,请参阅[使用](#page-500-0) [选项组](#page-500-0)。

### 控制台

### 将数据库实例从复制备份还原到指定时间

- 1. 登录 AWS Management Console 并通过以下网址打开 Amazon RDS 控制台:[https://](https://console.aws.amazon.com/rds/)  [console.aws.amazon.com/rds/](https://console.aws.amazon.com/rds/)。
- 2. 从区域选择器中选择目标区域(备份复制到其中的区域)。
- 3. 在导航窗格中,选择 Automated backups (自动备份)。
- 4. 在复制备份选项卡上,选择要还原的数据库实例。
- 5. 对于 Actions (操作),选择 Restore to point in time (还原到时间点)。
- 6. 选择最近可还原时间以还原到可能的最近时间,或选择自定义来选择时间。

如果您选择自定义,请输入要将实例还原到的日期和时间。

### **a** Note

时间以您的本地时区显示,表示为协调世界时 (UTC) 的偏移量。例如,UTC-5 是东部标准 时间/中部夏令时。

- 7. 对于数据库实例标识符,请输入目标还原后的数据库实例的名称。
- 8. (可选)根据需要选择其他选项,例如启用自动扩展。
- 9. 选择还原到时间点。

AWS CLI

使用命令 [restore-db-instance-to-point-in-time](https://docs.aws.amazon.com/cli/latest/reference/rds/restore-db-instance-to-point-in-time.html) AWS CLI 创建新的数据库实例。

### 将数据库实例从复制备份还原到指定时间

• 运行以下命令之一。

对于 Linux、macOS 或 Unix:

```
aws rds restore-db-instance-to-point-in-time \ 
     --source-db-instance-automated-backups-arn "arn:aws:rds:us-
east-1:123456789012:auto-backup:ab-L2IJCEXJP7XQ7HOJ4SIEXAMPLE" \ 
     --target-db-instance-identifier mytargetdbinstance \ 
     --restore-time 2020-10-14T23:45:00.000Z
```
对于 Windows:

```
aws rds restore-db-instance-to-point-in-time ^ 
     --source-db-instance-automated-backups-arn "arn:aws:rds:us-
east-1:123456789012:auto-backup:ab-L2IJCEXJP7XQ7HOJ4SIEXAMPLE" ^ 
     --target-db-instance-identifier mytargetdbinstance ^ 
     --restore-time 2020-10-14T23:45:00.000Z
```
RDS API

要将数据库实例还原到指定时间,请结合以下参数调用 [RestoreDBInstanceToPointInTime](https://docs.aws.amazon.com/AmazonRDS/latest/APIReference/API_RestoreDBInstanceToPointInTime.html) Amazon RDS 操作:

- SourceDBInstanceAutomatedBackupsArn
- TargetDBInstanceIdentifier
- RestoreTime

### 停止自动备份复制

您可以使用 Amazon RDS 控制台停止数据库实例的备份复制。您还可以使用 stop-db-instance-automated-backups-replication AWS CLI 命令或 StopDBInstanceAutomatedBackupsReplication RDS API 操作。

复制备份已保留,但受创建时设置的备份保留期的限制。

### 控制台

从源区域的自动备份页面停止备份复制。

### 停止向 AWS 区域的备份复制

- 1. 登录 AWS Management Console 并通过以下网址打开 Amazon RDS 控制台:[https://](https://console.aws.amazon.com/rds/)  [console.aws.amazon.com/rds/](https://console.aws.amazon.com/rds/)。
- 2. 从区域选择器中选择源区域。
- 3. 在导航窗格中,选择 Automated backups (自动备份)。
- 4. 在当前区域选项卡上,选择要停止备份复制的数据库实例。
- 5. 对于操作,选择管理跨区域复制。
- 6. 在 Backup replication(备份复制)下,清除 Enable replication to another AWS 区域(启用复制 到其他 AWS 区域)复选框。
- 7. 选择保存。

在目标区域中,复制备份在自动备份页面的保留选项卡上列出。

AWS CLI

使用 [stop-db-instance-automated-backups-replication](https://docs.aws.amazon.com/cli/latest/reference/rds/stop-db-instance-automated-backups-replication.html) AWS CLI 命令停止备份复制。

以下 CLI 示例停止在 美国西部(俄勒冈州) 区域中复制数据库实例的自动备份。

#### 如欲停止备份复制

• 运行以下命令之一。

对于 Linux、macOS 或 Unix:

```
aws rds stop-db-instance-automated-backups-replication \
--region us-east-1 \
--source-db-instance-arn "arn:aws:rds:us-west-2:123456789012:db:mydatabase"
```
对于 Windows:

```
aws rds stop-db-instance-automated-backups-replication ^
--region us-east-1 ^
--source-db-instance-arn "arn:aws:rds:us-west-2:123456789012:db:mydatabase"
```
### RDS API

使用带以下参数的 [StopDBInstanceAutomatedBackupsReplication](https://docs.aws.amazon.com/AmazonRDS/latest/APIReference/API_StopDBInstanceAutomatedBackupsReplication.html) RDS API 操作停止备份复 制:

- Region
- SourceDBInstanceArn

## 删除复制备份

您可以使用 Amazon RDS 控制台删除数据库实例的复制备份。您还可以使用 delete-dbinstance-automated-backups AWS CLI 命令或 DeleteDBInstanceAutomatedBackup RDS API 操作。

### 控制台

从自动备份页面中删除目标区域中的复制备份。

### 如欲删除复制备份

- 1. 登录 AWS Management Console 并通过以下网址打开 Amazon RDS 控制台:[https://](https://console.aws.amazon.com/rds/)  [console.aws.amazon.com/rds/](https://console.aws.amazon.com/rds/)。
- 2. 从区域选择器中选择目标区域。
- 3. 在导航窗格中,选择 Automated backups (自动备份)。
- 4. 在复制备份选项卡上,选择要删除其复制备份的数据库实例。
- 5. 对于 Actions (操作),选择 Delete (删除)。
- 6. 在确认页面上,输入 **delete me** 并选择 Delete (删除)。

### AWS CLI

使用 [delete-db-instance-automated-backup](https://docs.aws.amazon.com/cli/latest/reference/rds/delete-db-instance-automated-backup.html) AWS CLI 命令删除复制备份。

您可以使用 [describe-db-instances](https://docs.aws.amazon.com/cli/latest/reference/rds/describe-db-instances.html) CLI 命令查找复制备份的 Amazon Resource Name (ARN)。 有关更多信息,请参阅[查找有关复制备份的信息](#page-897-0)。

### 如欲删除复制备份

• 运行以下命令之一。

对于 Linux、macOS 或 Unix:

```
aws rds delete-db-instance-automated-backup \
--db-instance-automated-backups-arn "arn:aws:rds:us-east-1:123456789012:auto-
backup:ab-L2IJCEXJP7XQ7HOJ4SIEXAMPLE"
```
对于 Windows ·

```
aws rds delete-db-instance-automated-backup ^
--db-instance-automated-backups-arn "arn:aws:rds:us-east-1:123456789012:auto-
backup:ab-L2IJCEXJP7XQ7HOJ4SIEXAMPLE"
```
RDS API

使用带 DeleteDBInstanceAutomatedBackup 参数的 [DBInstanceAutomatedBackupsArn](https://docs.aws.amazon.com/AmazonRDS/latest/APIReference/API_DeleteDBInstanceAutomatedBackup.html) RDS API 操作删除复制备份。

# 管理手动备份

本节介绍如何管理数据库实例和数据库集群的自动备份。

### 主题

- [为单可用区数据库实例创建数据库快照](#page-908-0)
- [创建多可用区数据库集群的快照](#page-911-0)
- [删除数据库快照](#page-913-0)

## <span id="page-908-0"></span>为单可用区数据库实例创建数据库快照

Amazon RDS 创建数据库实例的存储卷快照,并备份整个数据库实例而不仅仅是单个数据库。在单可 用区数据库实例上创建此数据库快照会导致 I/O 短暂性停止,可持续数秒至数分钟,具体取决于数据库 实例的大小和类。对于 MariaDB、MySQL、Oracle 和 PostgreSQL,多可用区部署的备份期间不会暂 停主数据库上的 I/O 活动,因为备份获取自备用数据库。对于 SQL Server,多可用区部署的备份期间 将短时间暂停 I/O 活动。

创建数据库快照时,需要识别出将要备份的数据库实例,然后为数据库快照命名,以便稍后从此快照还 原。创建快照所用时间因数据库大小而异。由于快照包含整个存储卷,因此,文件 (如临时文件) 的大 小也会影响创建快照所需时间。

#### **a** Note

数据库实例必须处于 available 状态才能拍摄数据库快照。 对于 PostareSQL 数据库实例,未记录表中的数据可能无法从快照还原。有关更多信息,请参 阅"[使用 PostgreSQL 的最佳实践"](#page-446-0)。

与自动备份不同,手动快照不受备份保留期的限制。快照不会过期。

对于 MariaDB、MySQL 和 PostgreSQL 数据的非常长期的备份,我们建议将快照数据导出到 Amazon S3。如果不再支持数据库引擎的主要版本,则无法从快照还原到该版本。有关更多信息,请参阅"[将数](#page-968-0) [据库快照数据导出到 Amazon S3](#page-968-0)"。

您可以使用 AWS Management Console、AWS CLI 或 RDS API 创建数据库快照。

控制台

#### 创建数据库快照

- 1. 登录 AWS Management Console 并通过以下网址打开 Amazon RDS 控制台:[https://](https://console.aws.amazon.com/rds/)  [console.aws.amazon.com/rds/](https://console.aws.amazon.com/rds/)。
- 2. 在导航窗格中,选择快照。

将显示手动快照列表。

3. 选择拍摄快照。

将显示 Take DB snapshot (拍摄数据库快照) 窗口。

- 4. 选择您要拍摄快照的数据库实例。
- 5. 输入快照名称。
- 6. 选择拍摄快照。

此时将显示手动快照列表,其中新数据库快照的状态显示为 Creating。在其状态为 Available 后,您可以看到其创建时间。

AWS CLI

使用 AWS CLI 创建数据库快照时,需要识别出将要备份的数据库实例,然后为数据库快照命名,以便 稍后从此快照还原。结合以下参数使用 AWS CLI [create-db-snapshot](https://docs.aws.amazon.com/cli/latest/reference/rds/create-db-snapshot.html) 命令执行该操作:

- --db-instance-identifier
- --db-snapshot-identifier

在此示例中,您将给名为 *mydbinstance* 的数据库实例创建名为 *mydbsnapshot* 的数据库快照。

Example

对于 Linux、macOS 或 Unix:

```
aws rds create-db-snapshot \ 
     --db-instance-identifier mydbinstance \ 
     --db-snapshot-identifier mydbsnapshot
```
对于 Windows ·

```
aws rds create-db-snapshot ^ 
     --db-instance-identifier mydbinstance ^ 
     --db-snapshot-identifier mydbsnapshot
```
RDS API

使用 Amazon RDS API 创建数据库快照时,需要指定要备份的数据库实例,然后为数据库快照命名, 以便稍后从此快照还原。您可以使用具有以下参数的 Amazon RDS API [CreateDBSnapshot](https://docs.aws.amazon.com/AmazonRDS/latest/APIReference/API_CreateDBSnapshot.html) 命令执 行该操作:

- DBInstanceIdentifier
- DBSnapshotIdentifier

## <span id="page-911-0"></span>创建多可用区数据库集群的快照

创建多可用区数据库集群快照时,请确保标识要备份的多可用区数据库集群,然后为数据库集群快照 命名,以便稍后从此快照还原。您也可以共享多可用区数据库集群快照。有关说明,请参阅the section [called "共享数据库快照"。](#page-956-0)

您可以使用 AWS Management Console、AWS CLI 或 RDS API 创建多可用区数据库集群快照。

控制台

### 创建数据库集群快照

- 1. 登录AWS Management Console并通过以下网址打开 Amazon RDS 控制台[:https://](https://console.aws.amazon.com/rds/) [console.aws.amazon.com/rds/](https://console.aws.amazon.com/rds/)。
- 2. 在导航窗格中,选择 Databases(数据库)。
- 3. 在列表中,请选择要为其创建快照的多可用区数据库集群。
- 4. 对于操作,选择拍摄快照。

将显示 Take DB snapshot (拍摄数据库快照) 窗口。

- 5. 在 Snapshot name(快照名称)框中,请输入快照的名称。
- 6. 选择拍摄快照。

Snapshots(快照)页面将会显示,其中新多可用区数据库集群快照的状态将显示为 Creating。在其 状态为 Available 后,您可以看到其创建时间。

AWS CLI

您可以使用 AWS CLI [create-db-cluster-snapshot](https://docs.aws.amazon.com/cli/latest/reference/rds/create-db-cluster-snapshot.html) 命令来创建多可用区数据库集群快照,该命令带有以 下选项:

- --db-cluster-identifier
- --db-cluster-snapshot-identifier

在此示例中,您将为名为 *mymultiazdbcluster* 的数据库集群创建名为 *mymultiazdbclustersnapshot* 的多可用区数据库集群快照。

#### Example

对于 Linux、macOS 或 Unix:

```
aws rds create-db-cluster-snapshot \ 
     --db-cluster-identifier mymultiazdbcluster \ 
     --db-cluster-snapshot-identifier mymultiazdbclustersnapshot
```
对于 Windows:

```
aws rds create-db-cluster-snapshot ^ 
     --db-cluster-identifier mymultiazdbcluster ^ 
     --db-cluster snapshot-identifier mymultiazdbclustersnapshot
```
RDS API

您可以使用 Amazon RDS API [CreateDBClusterSnapshot](https://docs.aws.amazon.com/AmazonRDS/latest/APIReference/API_CreateDBClusterSnapshot.html) 操作创建多可用区数据库集群快照,并采用 以下参数:

- DBClusterIdentifier
- DBClusterSnapshotIdentifier

## 删除多可用区数据库集群快照

如果不再需要,您可以删除 Amazon RDS 管理的多可用区数据库快照。有关说明,请参阅 [the section](#page-913-0)  [called "删除数据库快照"。](#page-913-0)

## <span id="page-913-0"></span>删除数据库快照

如果不再需要,您可以删除 Amazon RDS 管理的数据库快照。

**a** Note

要删除 AWS Backup 管理的备份,请使用 AWS Backup 控制台。有关 AWS Backup 的更多信 息,请参阅 [AWS Backup 开发人员指南](https://docs.aws.amazon.com/aws-backup/latest/devguide)。

### 删除数据库快照

您可以使用 AWS Management Console、AWS CLI 或 RDS API 删除手动、共享或公共数据库快照。

要删除共享或公共快照,您必须登录到拥有快照的 AWS 账户。

如果您有要删除的自动数据库快照,但不希望删除数据库实例,请将数据库实例的备份保留期更改为 0。当更改生效时,自动快照将被删除。如果您不想等到下一个维护期,则可以立即应用更改。完成 更改后,您可以通过将备份保留期设置为大于 0 的数字重新启用自动备份。有关修改 数据库实例的信 息,请参阅[修改 Amazon RDS 数据库实例](#page-591-0)。

保留的自动备份和手动快照会一直产生账单费用,直到将其删除为止。有关更多信息,请参阅[保留成](#page-885-0) [本](#page-885-0)。

如果您删除了数据库实例,您可以通过删除数据库实例的自动备份删除其自动数据库快照。有关自动备 份的信息,请参阅 [备份简介](#page-877-0)。

### 控制台

### 删除数据库快照

- 1. 登录 AWS Management Console 并通过以下网址打开 Amazon RDS 控制台:[https://](https://console.aws.amazon.com/rds/)  [console.aws.amazon.com/rds/](https://console.aws.amazon.com/rds/)。
- 2. 在导航窗格中,选择快照。

将显示手动快照列表。

- 3. 选择要删除的数据库快照。
- 4. 对于 Actions(操作),选择 Delete snapshot(删除快照)。
- 5. 在确认页面上选择 Delete (删除)。

### AWS CLI

您可以使用 AWS CLI 命令 [delete-db-snapshot](https://docs.aws.amazon.com/cli/latest/reference/rds/delete-db-snapshot.html) 删除数据库快照。

以下选项用于删除数据库快照。

• --db-snapshot-identifier – 数据库快照的标识符。

#### Example

以下代码删除 mydbsnapshot 数据库快照。

对于 Linux、macOS 或 Unix:

```
aws rds delete-db-snapshot \ 
     --db-snapshot-identifier mydbsnapshot
```
### 对于 Windows:

```
aws rds delete-db-snapshot ^ 
     --db-snapshot-identifier mydbsnapshot
```
RDS API

您可以使用 Amazon RDS API 操作 [DeleteDBSnapshot](https://docs.aws.amazon.com/AmazonRDS/latest/APIReference/API_DeleteDBSnapshot.html) 删除数据库快照。

以下参数用于删除数据库快照。

• DBSnapshotIdentifier – 数据库快照的标识符。

# <span id="page-915-0"></span>从数据库快照还原

本节介绍如何从数据库快照进行还原。

主题

- [参数组注意事项](#page-916-0)
- [安全组注意事项](#page-916-1)
- [选项组注意事项](#page-917-0)
- [资源标记注意事项](#page-917-1)
- [Db2 注意事项](#page-917-2)
- [Microsoft SQL Server 注意事项](#page-917-3)
- [Oracle Database 注意事项](#page-918-0)
- [从快照还原](#page-918-1)
- [将数据库实例还原到指定时间](#page-921-0)
- [将多可用区数据库集群还原到指定时间](#page-925-0)
- [从快照还原到多可用区数据库集群](#page-928-0)
- [从多可用区数据库集群快照还原到单可用区数据库实例](#page-931-0)
- [教程:从数据库快照还原 Amazon RDS 数据库实例](#page-934-0)

Amazon RDS 创建数据库实例的存储卷快照,并备份整个数据库实例而不仅仅是单个数据库。您可以 通过从数据库快照还原来创建新的数据库实例。您可以提供用于还原的数据库快照的名称,然后提供还 原后新建的数据库实例的名称。无法从数据库快照还原到现有数据库实例;还原时将新建一个数据库实 例。

您可以使用已还原的数据库实例,只要其状态为 available。数据库实例继续在后台加载数据。这称 为延迟加载。

如果您的访问数据尚未加载,数据库实例会立即从 Amazon S3 下载请求的数据,然后在后台继续加载。 数据的剩余部分。有关更多信息,请参阅 [Amazon EBS 快照。](https://docs.aws.amazon.com/AWSEC2/latest/UserGuide/EBSSnapshots.html)

为了帮助减轻延迟加载对需要快速访问的表的影响,您可以执行涉及全表扫描的操作,例如 SELECT \*。这样,Amazon RDS 就可以从 S3 下载所有备份表数据。

您可以还原数据库实例并使用与源数据库快照不同的存储类型。在这种情况下,由于将数据迁移到新的 存储类型需要额外的工作,还原过程会更慢。在还原到磁性存储或从其中还原时,迁移过程最慢。这是 因为磁性存储不具备预置 IOPS 或通用型 (SSD) 存储的 IOPS 功能。

您可以使用 AWS CloudFormation从数据库实例快照还原数据库实例。有关更多信息,请参阅《AWS CloudFormation 用户指南》中的 [AWS::RDS::DBInstance。](https://docs.aws.amazon.com/AWSCloudFormation/latest/UserGuide/aws-resource-rds-dbinstance.html)

### **a** Note

您无法从共享并且加密的数据库快照恢复数据库实例。您可以改为创建数据库快照副本,并从 该副本还原数据库实例。有关更多信息,请参阅[复制数据库快照](#page-938-0)。

有关使用 RDS Extended Support 版本还原数据库实例的信息,请参[阅使用 Amazon RDS 扩展支持还](#page-834-0) [原数据库实例或多可用区集群](#page-834-0)。

### <span id="page-916-0"></span>参数组注意事项

我们建议您保留所创建的数据库协数据库参数组,以便还原的数据库实例可以与正确的参数组关 联。

除非选择不同的实例,否则默认数据库参数组将与还原的实例关联。默认参数组中没有可用的自定义参 数设置。

您可以在还原数据库实例时指定参数组。

有关数据库参数组的更多信息,请参阅 [使用参数组](#page-520-0)。

### <span id="page-916-1"></span>安全组注意事项

还原数据库实例时,默认的虚拟私有云(VPC)、数据库子网组和 VPC 安全组将与还原的实例关联, 除非您选择不同的值。

- 如果您使用 Amazon RDS 控制台,则可以指定要与实例关联的自定义 VPC 安全组,或者创建新的 VPC 安全组。
- 如果您使用 AWS CLI,则可以在 restore-db-instance-from-db-snapshot 命令中包括 vpc-security-group-ids 选项,从而指定要与实例关联的自定义 VPC 安全组。
- 如果您使用的是 Amazon RDS API,则可以在 VpcSecurityGroupIds.VpcSecurityGroupId.N 操作中包括 RestoreDBInstanceFromDBSnapshot 参数。

一旦完成还原,并且您的新数据库实例可用,您还可以通过修改数据库实例来更改 VPC 设置。有关更 多信息,请参阅[修改 Amazon RDS 数据库实例](#page-591-0)。

## <span id="page-917-0"></span>选项组注意事项

还原数据库实例时,默认的数据库选项组在大多数情况下会与还原的数据库实例相关联。

例外情况是,源数据库实例与包含持久性或永久性选项的选项组关联。例如,如果源数据库实例使用 Oracle 透明数据加密 (TDE),则还原后的数据库实例必须使用具有 TDE 选项的选项组。

如果您将数据库实例还原到不同的 VPC 中,则必须执行以下操作之一才能分配数据库选项组:

- 将该 VPC 组的默认选项组分配到实例。
- 分配关联到该 VPC 的另一个选项组。
- 创建新选项组并将其分配到数据库实例。对于持久性或永久性选项(如 Oracle TDE),您必须创建 包含持久性或永久性选项的新选项组。

<span id="page-917-1"></span>有关数据库选项组的更多信息,请参阅 [使用选项组](#page-500-0)。

### 资源标记注意事项

从数据库快照还原数据库实例时,RDS 会检查您是否指定新标签。如果是,新标签将添加到还原的数 据库实例中。如果没有新的标签,RDS 会在创建快照时将源数据库实例中的标签添加到还原的数据库 实例中。

<span id="page-917-2"></span>有关更多信息,请参阅[复制标签到数据库实例快照](#page-684-0)。

### Db2 注意事项

使用 BYOL 模型时,您的 RDS for Db2 数据库实例必须与包含您的 IBM Site ID 和 IBM Customer ID 的自定义参数组相关联。否则,尝试从快照还原数据库实例将失败。有关更多信息,请参阅 自带 Db2 [许可](#page-1938-0)和 [rdsadmin.restore\\_database。](#page-2099-0)

采用"通过 AWS Marketplace 获得 Db2 许可证"模式时,您需要对要使用的特定 IBM Db2 版本进行有 效 AWS Marketplace 订阅。如果您还没有订阅,请在 AWS Marketplace 中为该 IBM Db2 版本订阅 [Db2](#page-1945-0)。有关更多信息,请参[阅通过 AWS Marketplace 获得 Db2 许可证](#page-1943-0)。

### <span id="page-917-3"></span>Microsoft SQL Server 注意事项

如果您要将 RDS for Microsoft SQL Server 数据库快照还原为新实例,总是可以还原为与快照相同的版 本。在某些情况下,您还可以更改数据库实例的版本。以下是更改版本的限制应用:

- 数据库快照必须为新版本分配足够的存储。
- 只支持以下版本更改:
	- 从标准版更改为企业版
	- 从 Web 版更改为标准版或企业版
	- 从速成版更改为 Web 版、标准版或企业版

如果您希望从一个版本更改为另一个新版本,但还原快照不支持,您可以尝试使用本机备份和还原功 能。SQL Server 根据数据库已启用的 SQL Server 功能,验证您的数据库是否与新版本兼容。有关更 多信息,请参阅[使用本机备份和还原导入和导出 SQL Server 数据库](#page-2356-0)。

## <span id="page-918-0"></span>Oracle Database 注意事项

从数据库快照还原 Oracle 数据库时,请注意以下事项:

- 还原数据库快照之前,您可以将其升级到更高版本的 Oracle 数据库。有关更多信息,请参阅[升级](#page-3397-0)  [Oracle 数据库快照。](#page-3397-0)
- 如果还原使用单租户配置的 CDB 实例的快照,则可以更改 PDB 名称。当您的 CDB 实例使用多租户 配置时,则无法更改 PDB 名称。有关更多信息,请参[阅备份和还原 CDB。](#page-2999-0)
- 无法更改 CDB 名称,始终为 RDSCDB。对于所有 CDB 实例,此 CDB 名称是相同的。
- 您无法直接与数据库快照中的租户数据库进行交互。如果还原使用多租户配置的 CDB 实例的快照, 则将还原其所有租户数据库。在还原数据库快照之前,您可以使用 [describe-db-snapshot-tenant](https://docs.aws.amazon.com/cli/latest/reference/rds/describe-db-snapshot-tenant-databases.html)[databases](https://docs.aws.amazon.com/cli/latest/reference/rds/describe-db-snapshot-tenant-databases.html) 来检查数据库快照中的租户数据库。
- 如果您使用 Oracle GoldenGate,请始终使用 compatible 参数保留参数组。从数据库快照还原数 据库实例时,请指定具有匹配或更大 compatible 值的参数组。
- 还原数据库快照时,您可以选择重命名数据库。如果联机重做日志的总大小超过 20GB,RDS 可能 会将您的联机重做日志大小重置为其默认设置 512MB(4 x 128MB)。较小的大小允许还原操作在 合理的时间内完成。您可以稍后重新创建联机重做日志并更改大小。

## <span id="page-918-1"></span>从快照还原

您可以使用 AWS Management Console、AWS CLI 或 RDS API 从数据库快照中还原数据库实例。

### **a** Note

还原数据库实例时,无法减少存储量。当您增加分配的存储空间时,必须至少增加 10%。如果 您尝试将该值增加不到 10%,则会得到错误。您无法在还原 RDS for SQL Server 数据库实例 时增加分配的存储。

### 控制台

要从数据库快照还原数据库实例,请执行以下操作:

- 1. 登录 AWS Management Console 并通过以下网址打开 Amazon RDS 控制台:[https://](https://console.aws.amazon.com/rds/)  [console.aws.amazon.com/rds/](https://console.aws.amazon.com/rds/)。
- 2. 在导航窗格中,选择快照。
- 3. 选择要从其还原的数据库快照。
- 4. 对于操作,选择还原快照。
- 5. 在 Restore snapshot(还原快照)页面上,对于 DB instance identifier(数据库实例标识符),输 入还原的数据库实例的名称。
- 6. 指定其他设置,如分配的存储大小。

有关每项设置的信息,请参阅 [数据库实例的设置](#page-464-0)。

7. 选择还原数据库实例。

AWS CLI

要从数据库快照还原数据库实例,请使用 AWS CLI 命令 [restore-db-instance-from-db-snapshot。](https://docs.aws.amazon.com/cli/latest/reference/rds/restore-db-instance-from-db-snapshot.html)

在该示例中,您将从先前创建的名为 mydbsnapshot 的数据库快照中进行还原。还原为名为 mynewdbinstance 的新数据库实例。此示例还设置分配的存储大小。

您可以指定其他设置。有关每项设置的信息,请参阅 [数据库实例的设置](#page-464-0)。

Example

对于 Linux、macOS 或 Unix:

```
aws rds restore-db-instance-from-db-snapshot \ 
     --db-instance-identifier mynewdbinstance \
```

```
 --db-snapshot-identifier mydbsnapshot \ 
 --allocated-storage 100
```
对于 Windows:

aws rds restore-db-instance-from-db-snapshot ^ --db-instance-identifier *mynewdbinstance* ^ --db-snapshot-identifier *mydbsnapshot* ^ --allocated-storage *100*

该命令会返回类似以下内容的输出:

DBINSTANCE mynewdbinstance db.t3.small MySQL 50 sa creating 3 n 8.0.28 general-public-license

RDS API

要从数据库快照还原数据库实例,请使用以下参数调用 Amazon RDS API 函数 [RestoreDBInstanceFromDBSnapshot](https://docs.aws.amazon.com/AmazonRDS/latest/APIReference/API_RestoreDBInstanceFromDBSnapshot.html):

- DBInstanceIdentifier
- DBSnapshotIdentifier

## <span id="page-921-0"></span>将数据库实例还原到指定时间

可以将数据库实例还原到特定时间点,创建一个新的数据库实例而无需修改源数据库实例。

将数据库实例还原到某个时间点时,您可以选择默认的 Virtual Private Cloud (VPC) 安全组,也可以将 自定义 VPC 安全组应用于数据库实例。

还原的数据库实例自动与默认数据库参数和选项组关联。但是,您可以通过在还原期间指定自定义参数 组和选项组来应用它们。

如果源数据库实例具有资源标签,则 RDS 会向还原的数据库实例添加最新标签。

RDS 每隔 5 分钟将数据库实例的事务日志上传到 Amazon S3。要查看某个数据库实例的最近可还原时 间,请使用 AWS CLI [describe-db-instances](https://docs.aws.amazon.com/cli/latest/reference/rds/describe-db-instances.html) 命令,并查看该数据库实例的 LatestRestorableTime 字段中返回的值。要在 Amazon RDS 控制台中查看每个数据库实例的最近可还原时间,请选择自动备 份。

您可以还原至备份保留期内的任何时间点。要查看每个数据库实例的最早可还原时间,请在 Amazon RDS 控制台中选择自动备份。

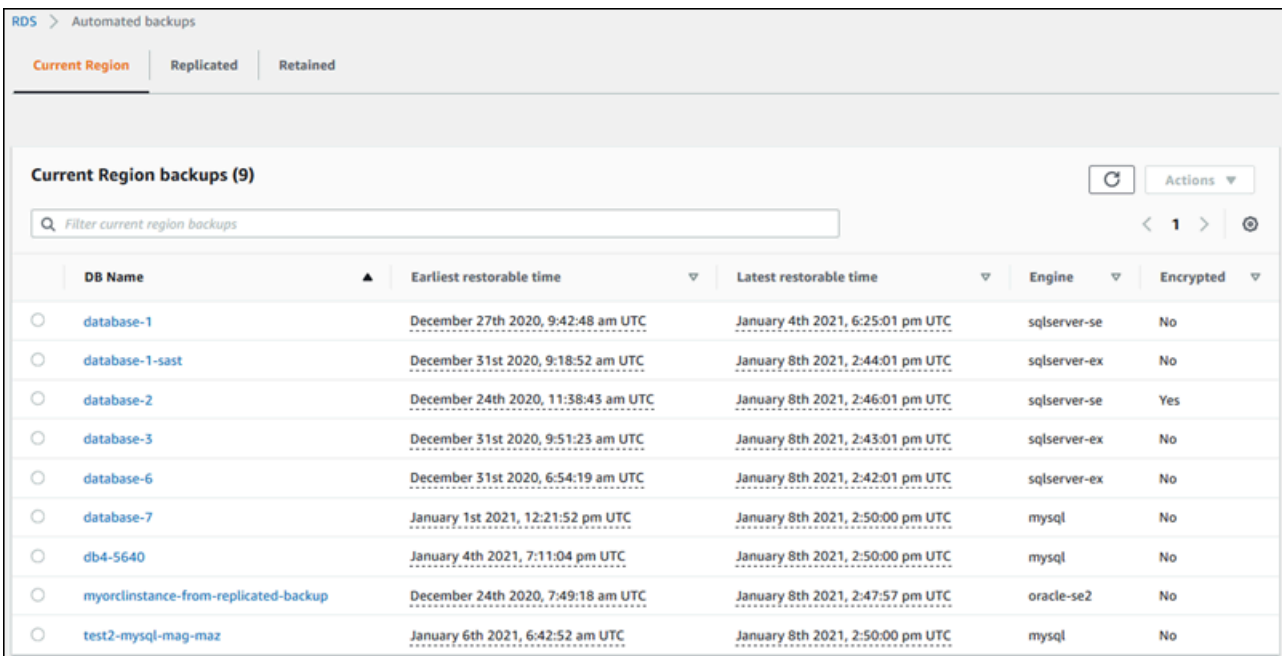

**a** Note

如果使用预置 IOPS 存储作为源数据库实例,我们建议您恢复到相同或相似的数据库实例大小 和 IOPS。例如,如果您选择具有不兼容 IOPS 值的数据库实例大小,则可能会出现错误。

有关使用 RDS Extended Support 版本还原数据库实例的信息,请参[阅使用 Amazon RDS 扩展支持还](#page-834-0) [原数据库实例或多可用区集群](#page-834-0)。

从某个时间点进行还原时,Amazon RDS 使用的某些数据库引擎还有一些特殊的注意事项:

• 如果您对 RDS for Db2 数据库实例使用密码身份验证,则日志中不会捕获用户管理操作(包括 rdsadmin.add\_user)。这些操作需要完整快照备份。

使用 BYOL 模型时,您的 RDS for Db2 数据库实例必须与包含您的 IBM Site ID 和 IBM Customer ID 的自定义参数组相关联。否则,尝试将数据库实例还原到特定时间点将失败。有关更多信息,请参阅 [自带 Db2 许可和](#page-1938-0) [rdsadmin.restore\\_database](#page-2099-0)。

采用"通过 AWS Marketplace 获得 Db2 许可证"模式时,您需要对要使用的特定 IBM Db2 版本进行 有效 AWS Marketplace 订阅。如果您还没有订阅,请[在 AWS Marketplace 中为该 IBM Db2 版本订](#page-1945-0) [阅 Db2](#page-1945-0)。有关更多信息,请参[阅通过 AWS Marketplace 获得 Db2 许可证。](#page-1943-0)

- 将 Oracle 数据库实例还原到某个时间点时,可指定不同的 Oracle 数据库引擎、许可模式和 DBName (SID) 供新数据库实例使用。
- 将 Microsoft SQL Server 数据库实例还原到某个时间点时,该实例中的每个数据库均还原到与实例 中每个其他数据库相差 1 秒以内的时间点。对于实例内跨多个数据库的事务,还原时可能会发生不 一致的情况。
- 对于 SQL Server 数据库实例,OFFLINE、EMERGENCY 和 SINGLE\_USER 模式不受支持。将任何数 据库设置成上述模式之一,会导致整个实例的最近可还原时间停滞不前。
- 某些操作 (如更改 SQL Server 数据库的恢复模式) 可中断用于时间点恢复的日志序列。在某些情况 下,Amazon RDS 可以检测到此问题,最近的可恢复时间将无法向前推进。在其他情况下,例如在 SQL Server 数据库使用 BULK\_LOGGED 恢复模型时,无法检测到日志序列中断。如果日志序列中 断,则可能无法将 SQL Server 数据库实例还原到某个时间点。出于这些原因,Amazon RDS 不支 持更改 SQL Server 数据库的恢复模式。

您也可以使用 AWS Backup 管理 Amazon RDS 数据库实例的备份。如果您的数据库实例与 AWS Backup 中的备份计划关联,则该备份计划用于时间点恢复。使用 AWS Backup 创建的备份的名称 以 awsbackup:*AWS-Backup-job-number* 结尾。有关 AWS Backup 的更多信息,请参阅 [AWS](https://docs.aws.amazon.com/aws-backup/latest/devguide)  [Backup 开发人员指南](https://docs.aws.amazon.com/aws-backup/latest/devguide)。

**a** Note

本主题中的信息适用于 Amazon RDS。有关还原 Amazon Aurora 数据库集群的更多信息,请 参阅[将数据库集群还原到指定时间](https://docs.aws.amazon.com/AmazonRDS/latest/AuroraUserGuide/aurora-pitr.html)。

您可以使用 AWS Management Console、AWS CLI 或 RDS API 将数据库实例还原到某个时间点。

### **a** Note

还原数据库实例时,无法减少存储量。当您增加分配的存储空间时,必须至少增加 10%。如果 您尝试将该值增加不到 10%,则会得到错误。您无法在还原 RDS for SQL Server 数据库实例 时增加分配的存储。

### 控制台

#### 将数据库实例还原至指定时间

- 1. 登录 AWS Management Console 并通过以下网址打开 Amazon RDS 控制台: https:// [console.aws.amazon.com/rds/](https://console.aws.amazon.com/rds/)。
- 2. 在导航窗格中,选择 Automated backups(自动备份)。

自动备份便会显示在 Current Region(当前区域)选项卡上。

- 3. 选择要还原的数据库实例。
- 4. 对于 Actions (操作),选择 Restore to point in time (还原到时间点)。

此时会显示还原到时间点窗口。

5. 选择最近可还原时间以还原到可能的最近时间,或选择自定义来选择时间。

如果您选择 Custom(自定义),请输入要将实例集群还原到的日期和时间。

#### **a** Note

时间以您的本地时区显示,表示为协调世界时 (UTC) 的偏移量。例如,UTC-5 是东部标准 时间/中部夏令时。

- 6. 对于数据库实例标识符,请输入目标还原后的数据库实例的名称。名称必须唯一。
- 7. 根据需要选择其他选项,例如数据库实例类、存储,以及是否要使用存储自动扩展。

有关每项设置的信息,请参阅 [数据库实例的设置](#page-464-0)。

8. 选择还原到时间点。

### AWS CLI

要将数据库实例还原到指定的时间,请使用 AWS CLI 命令 [restore-db-instance-to-point-in-time](https://docs.aws.amazon.com/cli/latest/reference/rds/restore-db-instance-to-point-in-time.html) 创建新 的数据库实例。此示例还设置了分配的存储大小并启用存储自动扩缩。

此操作支持资源标记。使用 - - tags 选项时,将忽略源数据库实例标签,并使用提供的标签。否则, 将使用源实例的最新标签。

您可以指定其他设置。有关每项设置的信息,请参阅 [数据库实例的设置](#page-464-0)。

Example

对于 Linux、macOS 或 Unix:

```
aws rds restore-db-instance-to-point-in-time \ 
     --source-db-instance-identifier mysourcedbinstance \ 
     --target-db-instance-identifier mytargetdbinstance \ 
     --restore-time 2017-10-14T23:45:00.000Z \ 
     --allocated-storage 100 \ 
     --max-allocated-storage 1000
```
对于 Windows ·

```
aws rds restore-db-instance-to-point-in-time ^ 
     --source-db-instance-identifier mysourcedbinstance ^ 
     --target-db-instance-identifier mytargetdbinstance ^ 
     --restore-time 2017-10-14T23:45:00.000Z ^ 
     --allocated-storage 100 ^ 
     --max-allocated-storage 1000
```
RDS API

要将数据库实例还原到指定时间,请结合以下参数调用 Amazon RDS API [RestoreDBInstanceToPointInTime](https://docs.aws.amazon.com/AmazonRDS/latest/APIReference/API_RestoreDBInstanceToPointInTime.html) 操作:

- SourceDBInstanceIdentifier
- TargetDBInstanceIdentifier
- RestoreTime

## <span id="page-925-0"></span>将多可用区数据库集群还原到指定时间

您可以将多可用区数据库集群还原到特定时间点,从而创建新的多可用区数据库集群。

RDS 会不断将多可用区数据库集群的事务日志上载到 Amazon S3。您可以还原至备份保留期内的任何 时间点。要查看多可用区数据库集群的最早可还原时间,请使用 AWS CLI [describe-db-clusters](https://docs.aws.amazon.com/cli/latest/reference/rds/describe-db-clusters.html) 命令。 查看在数据库集群的 EarliestRestorableTime 字段中返回的值。要查看某个多可用区数据库集群 的最晚可还原时间,请查看该数据库集群的 LatestRestorableTime 字段中返回的值。

在将多可用区数据库集群还原到某个时间点时,您可以选择该多可用区数据库集群的默认 VPC 安全组 或将自定义 VPC 安全组应用到该多可用区数据库集群。

经过还原的多可用区数据库集群会自动与原定设置数据库集群参数组关联。但是,您可以通过在还原期 间指定自定义数据库集群参数组来应用该参数组。

如果源数据库实例具有资源标签,RDS 会向已还原的数据库集群中添加最新标签。

**a** Note

我们建议您还原到与源数据库集群相同或相似的多可用区数据库集群大小。如果您使用 预置 IOPS 存储,我们还建议您使用相同或类似的 IOPS 值还原。例如,如果您选择具有不兼容 IOPS 值的数据库集群大小,则可能会出现错误。 如果源多可用区数据库集群使用通用型 SSD(gp3)存储并且分配的存储空间低于 400 GiB, 则无法修改已还原数据库集群的预调配 IOPS。

有关使用 RDS 扩展支持版本还原多可用区数据库集群的信息,请参阅[使用 Amazon RDS 扩展支持还](#page-834-0) [原数据库实例或多可用区集群](#page-834-0)。

您可以使用 AWS Management Console、AWS CLI 或 RDS API 将多可用区数据库集群还原到某个时 间点。

控制台

要将多可用区数据库集群还原到指定的时间点

1. 登录 AWS Management Console 并通过以下网址打开 Amazon RDS 控制台:[https://](https://console.aws.amazon.com/rds/)  [console.aws.amazon.com/rds/](https://console.aws.amazon.com/rds/)。

- 3. 选择要还原的多可用区数据库集群。
- 4. 对于 Actions (操作),选择 Restore to point in time (还原到时间点)。

此时会显示还原到时间点窗口。

5. 选择最近可还原时间以还原到可能的最近时间,或选择自定义来选择时间。

如果您选择 Custom(自定义),请输入要将多可用区数据库集群还原到的日期和时间。

### **a** Note

时间以您的本地时区显示,表示为协调世界时 (UTC) 的偏移量。例如,UTC-5 是东部标准 时间/中部夏令时。

- 6. 对于 DB cluster identifier(数据库集群标识符),请输入您还原的多可用区数据库集群的名称。
- 7. 在 Availability and durability(可用性与持久性)中,选择 Multi-AZ DB cluster(多可用区数据库 集群)。

### Availability and durability

#### Deployment options Info

The deployment options below are limited to those supported by the engine you selected above.

#### Multi-AZ DB cluster

Creates a DB cluster with a primary DB instance and two readable standby DB instances, with each DB instance in a different Availability Zone (AZ). Provides high availability, data redundancy and increases capacity to serve read workloads.

#### ◯ Multi-AZ DB instance

Creates a primary DB instance and a standby DB instance in a different AZ. Provides high availability and data redundancy, but the standby DB instance doesn't support connections for read workloads.

#### ◯ Single DB instance

Creates a single DB instance with no standby DB instances.

8. 在 DB instance class(数据库实例类)中,请选择数据库实例类。

目前,多可用区数据库集群仅支持 db.m6gd 和 db.r6gd 数据库实例类。有关数据库实例类的更多 信息,请参阅 [数据库实例类。](#page-51-0)

- 9. 对于其余部分,请指定数据库集群设置。有关每项设置的信息,请参阅 [创建多可用区数据库集群](#page-751-0) [的设置](#page-751-0)。
- 10. 选择还原到时间点。

#### AWS CLI

要将多可用区数据库集群还原到指定时间,请使用 AWS CLI 命令 [restore-db-cluster-to-point-in-time](https://docs.aws.amazon.com/cli/latest/reference/rds/restore-db-cluster-to-point-in-time.html) 以创建新的多可用区数据库集群。

目前,多可用区数据库集群仅支持 db.m6gd 和 db.r6gd 数据库实例类。有关数据库实例类的更多信 息,请参阅 [数据库实例类。](#page-51-0)

Example

对于 Linux、macOS 或 Unix:

```
aws rds restore-db-cluster-to-point-in-time \ 
     --source-db-cluster-identifier mysourcemultiazdbcluster \ 
     --db-cluster-identifier mytargetmultiazdbcluster \ 
     --restore-to-time 2021-08-14T23:45:00.000Z \ 
     --db-cluster-instance-class db.r6gd.xlarge
```
对于 Windows:

```
aws rds restore-db-cluster-to-point-in-time ^ 
     --source-db-cluster-identifier mysourcemultiazdbcluster ^ 
     --db-cluster-identifier mytargetmultiazdbcluster ^ 
     --restore-to-time 2021-08-14T23:45:00.000Z ^ 
     --db-cluster-instance-class db.r6gd.xlarge
```
RDS API

要将数据库集群还原到指定时间,请调用 Amazon RDS API [RestoreDBClusterToPointInTime](https://docs.aws.amazon.com/AmazonRDS/latest/APIReference/API_RestoreDBClusterToPointInTime.html) 操作, 并使用以下参数:

- SourceDBClusterIdentifier
- DBClusterIdentifier
- RestoreToTime

## <span id="page-928-0"></span>从快照还原到多可用区数据库集群

您可以使用 AWS Management Console、AWS CLI 或 RDS API 将快照还原为多可用区数据库集群。 您可以将以下每种类型的快照还原到多可用区数据库集群:

- 单可用区部署的快照
- 具有单个数据库实例的多可用区数据库集群部署的快照
- 多可用区数据库集群的快照

有关多可用区部署的信息,请参阅 [配置和管理多可用区部署](#page-722-0)。

#### **G** Tip

您可以通过还原快照,将单可用区部署或多可用区数据库集群部署迁移到多可用区数据库集群 部署。

有关使用 RDS 扩展支持版本还原多可用区数据库集群的信息,请参阅[使用 Amazon RDS 扩展支持还](#page-834-0) [原数据库实例或多可用区集群](#page-834-0)。

### 控制台

#### 要将快照还原到多可用区数据库集群

- 1. 登录 AWS Management Console 并通过以下网址打开 Amazon RDS 控制台: https:// [console.aws.amazon.com/rds/](https://console.aws.amazon.com/rds/)。
- 2. 在导航窗格中,选择快照。
- 3. 选择要从其还原的快照。
- 4. 对于操作,选择还原快照。
- 5. 在 Restore snapshot(还原快照)页面的 Availability and durability(可用性与持久性)下,选择 Multi-AZ DB cluster(多可用区数据库集群)。

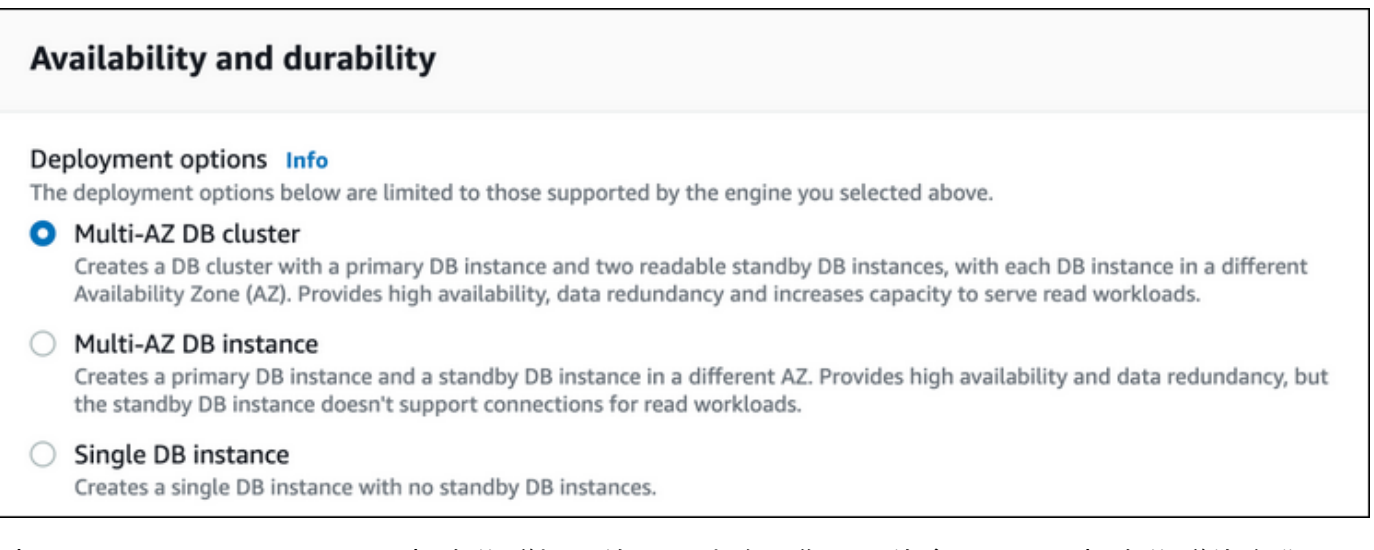

- 6. 对于 DB cluster identifier(数据库集群标识符),请输入您还原的多可用区数据库集群的名称。
- 7. 对于其余部分,请指定数据库集群设置。有关每项设置的信息,请参阅 [创建多可用区数据库集群](#page-751-0) [的设置](#page-751-0)。
- 8. 选择还原数据库实例。

AWS CLI

要从快照还原多可用区数据库集群,请使用 AWS CLI 命令 [restore-db-cluster-from-snapshot。](https://docs.aws.amazon.com/cli/latest/reference/rds/restore-db-cluster-from-snapshot.html)

在下面的示例中,您将从先前创建的名为 mysnapshot 的快照中进行还原。您将还原为名为 mynewmultiazdbcluster 的新多可用区数据库集群。您还可以指定多可用区数据库集群中数据库实 例使用的数据库实例类。为数据库引擎指定 mysql 或 postgres。

对于 --snapshot-identifier 选项,您可以使用名称或 Amazon Resource Name (ARN) 指定数据 库集群快照。但是,您只能使用 ARN 指定数据库快照。

对于 --db-cluster-instance-class 选项,为新的多可用区数据库集群指定数据库实例类。多可 用区数据库集群仅支持特定的数据库实例类,如 DB.m6gd 和 DB.r6gd 数据库实例类。有关数据库实例 类的更多信息,请参阅 [数据库实例类。](#page-51-0)

您也可以指定其他选项。

Example

对于 Linux、macOS 或 Unix:

aws rds restore-db-cluster-from-snapshot \

```
 --db-cluster-identifier mynewmultiazdbcluster \ 
 --snapshot-identifier mysnapshot \ 
 --engine mysql|postgres \ 
 --db-cluster-instance-class db.r6gd.xlarge
```
### 对于 Windows ·

```
aws rds restore-db-cluster-from-snapshot ^ 
     --db-cluster-identifier mynewmultiazdbcluster ^ 
     --snapshot-identifier mysnapshot ^ 
     --engine mysql|postgres ^ 
     --db-cluster-instance-class db.r6gd.xlarge
```
还原数据库集群后,可以将多可用区数据库集群添加到与用于创建快照的数据库集群或数据库实例关联 的安全组(如果适用)。完成此操作可提供与之前的数据库集群或数据库实例相同的功能。

RDS API

要从快照还原多可用区数据库集群,请调用 RDS API 操作 [RestoreDBClusterFromSnapshot](https://docs.aws.amazon.com/AmazonRDS/latest/APIReference/API_RestoreDBClusterFromSnapshot.html),并采用 以下参数:

- DBClusterIdentifier
- SnapshotIdentifier
- Engine

您还可以选择指定以下参数。

还原数据库集群后,可以将多可用区数据库集群添加到与用于创建快照的数据库集群或数据库实例关联 的安全组(如果适用)。完成此操作可提供与之前的数据库集群或数据库实例相同的功能。

## <span id="page-931-0"></span>从多可用区数据库集群快照还原到单可用区数据库实例

多可用区数据库集群快照是数据库集群的存储卷快照,并备份整个数据库集群而不仅仅是单个数据库。 您可以将多可用区数据库集群快照还原到单可用区部署或多可用区数据库实例部署。有关多可用区部署 的信息,请参阅 [配置和管理多可用区部署](#page-722-0)。

### **a** Note

您还可以将多可用区数据库集群快照还原到新的多可用区数据库集群。有关说明,请参阅 [从快](#page-928-0) [照还原到多可用区数据库集群](#page-928-0)。

有关使用 RDS 扩展支持版本还原多可用区数据库集群的信息,请参阅[使用 Amazon RDS 扩展支持还](#page-834-0) [原数据库实例或多可用区集群](#page-834-0)。

使用 AWS Management Console、AWS CLI 或 RDS API 将多可用区数据库集群快照还原到单可用区 部署或多可用区数据库实例部署。

### 控制台

将多可用区数据库集群快照还原到单可用区部署或多可用区数据库实例部署

- 1. 登录 AWS Management Console 并通过以下网址打开 Amazon RDS 控制台:[https://](https://console.aws.amazon.com/rds/)  [console.aws.amazon.com/rds/](https://console.aws.amazon.com/rds/)。
- 2. 在导航窗格中,选择快照。
- 3. 选择要从中进行还原的多可用区数据库集群快照。
- 4. 对于操作,选择还原快照。
- 5. 在 Restore snapshot(还原快照)页面的 Availability and durability(可用性和持久性)中,选择 以下选项之一:
	- Single DB instance(单个数据库实例)- 将快照还原到一个没有备用数据库实例的数据库实 例。
	- Multi-AZ DB instance(多可用区数据库实例)– 将快照还原到具有一个主数据库实例和一个备 用数据库实例的多可用区数据库实例部署。
- 6. 对于 DB instance identifier(数据库实例标识符),请输入还原后的数据库实例的名称。
- 7. 对于其余部分,请指定数据库实例设置。有关每项设置的信息,请参阅 [数据库实例的设置](#page-464-0)。
- 8. 选择还原数据库实例。

### AWS CLI

要将多可用区数据库集群快照还原到数据库实例部署,请使用 AWS CLI 命令 [restore-db-instance](https://docs.aws.amazon.com/cli/latest/reference/rds/restore-db-instance-from-db-snapshot.html)[from-db-snapshot](https://docs.aws.amazon.com/cli/latest/reference/rds/restore-db-instance-from-db-snapshot.html)。

在下面的示例中,您将从先前创建的名为 myclustersnapshot 的多可用区数据库集群快照中进行还 原。您可以使用名为 mynewdbinstance 的主数据库实例还原到新的多可用区数据库实例部署。对于 --db-cluster-snapshot-identifier 选项,请指定多可用区数据库集群快照的名称。

对于 --db-instance-class 选项,请为新的数据库实例部署指定数据库实例类。有关数据库实例类 的更多信息,请参阅 [数据库实例类。](#page-51-0)

您也可以指定其他选项。

Example

对于 Linux、macOS 或 Unix:

```
aws rds restore-db-instance-from-db-snapshot \ 
     --db-instance-identifier mynewdbinstance \ 
     --db-cluster-snapshot-identifier myclustersnapshot \ 
    --engine mysql \setminus --multi-az \ 
     --db-instance-class db.r6g.xlarge
```
对于 Windows ·

```
aws rds restore-db-instance-from-db-snapshot ^ 
     --db-instance-identifier mynewdbinstance ^ 
     --db-cluster-snapshot-identifier myclustersnapshot ^ 
     --engine mysql ^ 
     --multi-az ^ 
     --db-instance-class db.r6g.xlarge
```
还原数据库实例后,可以将其添加到与用于创建快照的多可用区数据库集群关联的安全组(如果适 用)。完成此操作可提供与先前多可用区数据库集群相同的功能。

RDS API

要将多可用区数据库集群快照还原到数据库实例部署,请使用以下参数调用 RDS API 操作 [RestoreDBInstanceFromDBSnapshot](https://docs.aws.amazon.com/AmazonRDS/latest/APIReference/API_RestoreDBInstanceFromDBSnapshot.html):

- DBInstanceIdentifier
- DBClusterSnapshotIdentifier
- Engine

您还可以选择指定以下参数。

还原数据库实例后,可以将其添加到与用于创建快照的多可用区数据库集群关联的安全组(如果适 用)。完成此操作可提供与先前多可用区数据库集群相同的功能。

## <span id="page-934-0"></span>教程:从数据库快照还原 Amazon RDS 数据库实例

通常,在使用 Amazon RDS 时,您可能有一个偶尔使用而不是一直使用的数据库实例。例如,假设您 有一个季度客户调查,该调查使用一个 Amazon EC2 实例来托管客户调查网站。您还有一个用于存储 调查结果的数据库实例。在此类情况下节省资金的一种方法是在完成调查后创建数据库实例的数据库快 照。然后,您可以删除数据库实例,并在需要再次进行调查时将其还原。

在还原数据库实例时,您需要提供要从中进行还原的数据库快照的名称。然后,为通过还原操作创建的 新数据库实例提供名称。

有关从快照还原数据库实例的更多详细信息,请参阅 [从数据库快照还原](#page-915-0)。

从数据库快照还原数据库实例

按照以下过程在 AWS Management Console 中从快照还原。

要从数据库快照还原数据库实例,请执行以下操作:

- 1. 登录 AWS Management Console 并通过以下网址打开 Amazon RDS 控制台: https:// [console.aws.amazon.com/rds/](https://console.aws.amazon.com/rds/)。
- 2. 在导航窗格中,选择快照。
- 3. 选择要从其还原的数据库快照。
- 4. 对于操作,选择还原快照。

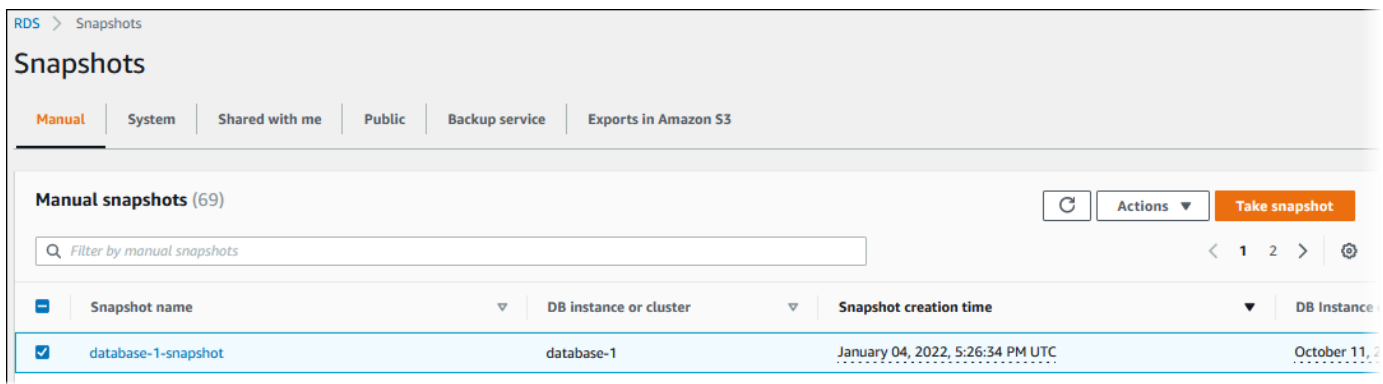

此时会显示还原快照页面。

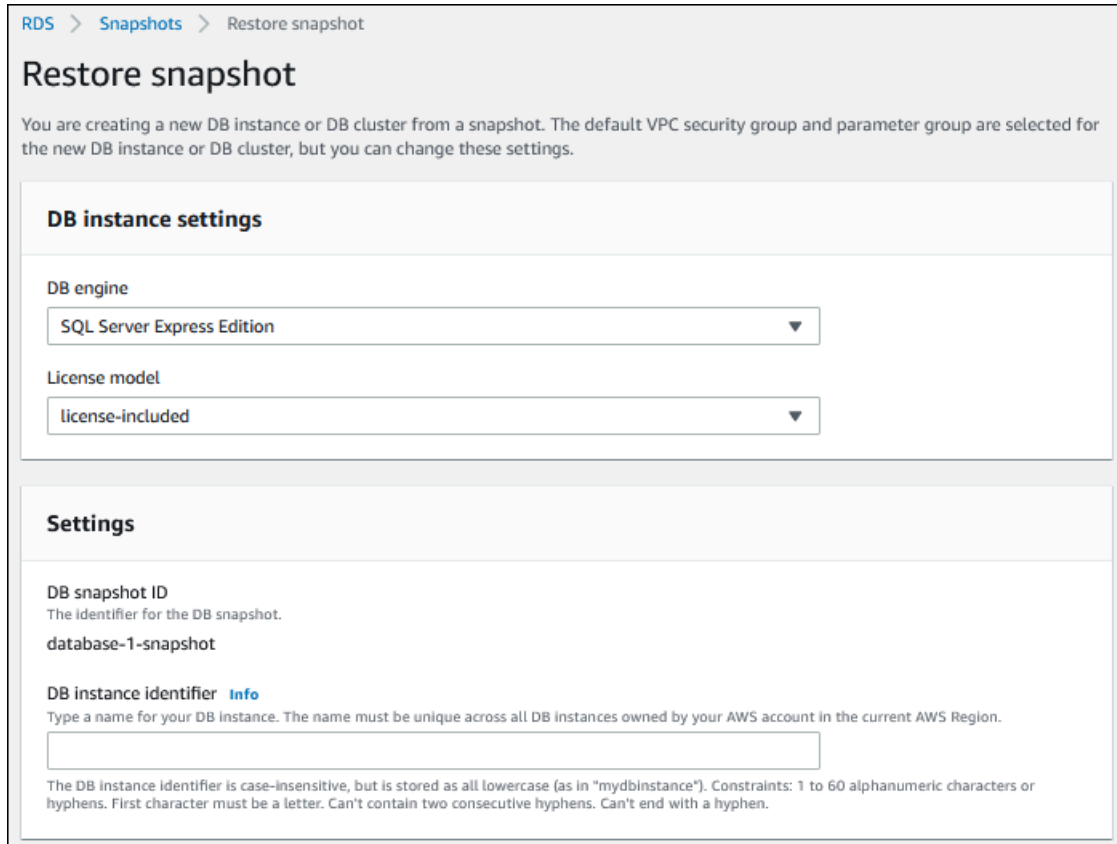

- 5. 在 DB instance settings(数据库实例设置)项下,使用 DB engine(数据库引擎)和 License model(许可模式)(适用于 Oracle 或 Microsoft SQL Server)的默认设置。
- 6. 在 Settings(设置)项下的 DB instance identifier(数据库实例标识符)中,输入要用于还原的数 据库实例的唯一名称,如 **mynewdbinstance**。

如果您要从在创建数据库快照之后删除的数据库实例还原,则可以使用该数据库实例的名称。

7. 在可用性与持久性下,选择是否在另一个可用区中创建备用实例。

在本教程中,不创建备用实例。

- 8. 在 Connectivity(连接)项下,使用以下各项的默认设置:
	- Virtual Private Cloud (VPC)
	- DB subnet group(数据库子网组)
	- 公有访问权限
	- VPC security group (firewall) [VPC 安全组 (防火墙)]
- 9. 选择 DB instance class(数据库实例类)。
在本教程中,请选择 Burstable classes (includes t classes)(突增型类(包括 t 类)),然后选择 db.t3.small。

10. 使用 Encryption(加密)项的默认设置。

如果快照的源数据库实例已加密,则还原的数据库实例也会加密。您无法将其设置为未加密。

11. 展开页面底部的 Additional configuration(其他配置)。

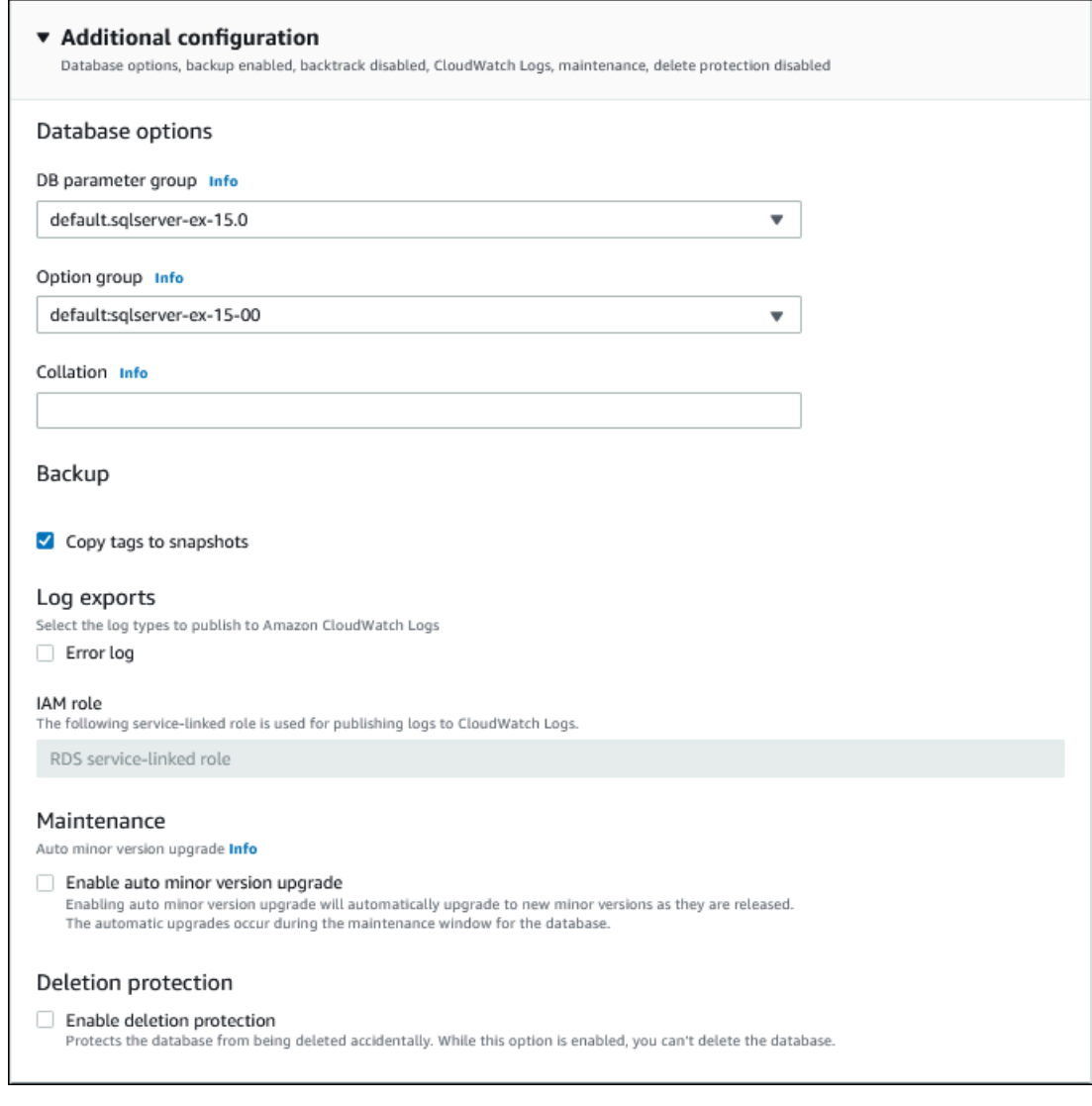

- 12. 在 Database options(数据库选项)下执行以下操作:
	- a. 选择 DB parameter group(数据库参数组)。

在本教程中,请使用默认参数组。

b. 选择 Option group(选项组)。

## **A** Important

在某些情况下,您可能会从使用持久或永久选项的数据库实例的数据库快照进行还 原。如果是这样,请确保选择使用相同选项的选项组。

- c. 为 Deletion protection(删除保护)选择 Enable deletion protection(启用删除保护)复选 框。
- 13. 选择还原数据库实例。

### Databases(数据库)页面会显示状态为 Creating 的还原数据库实例。

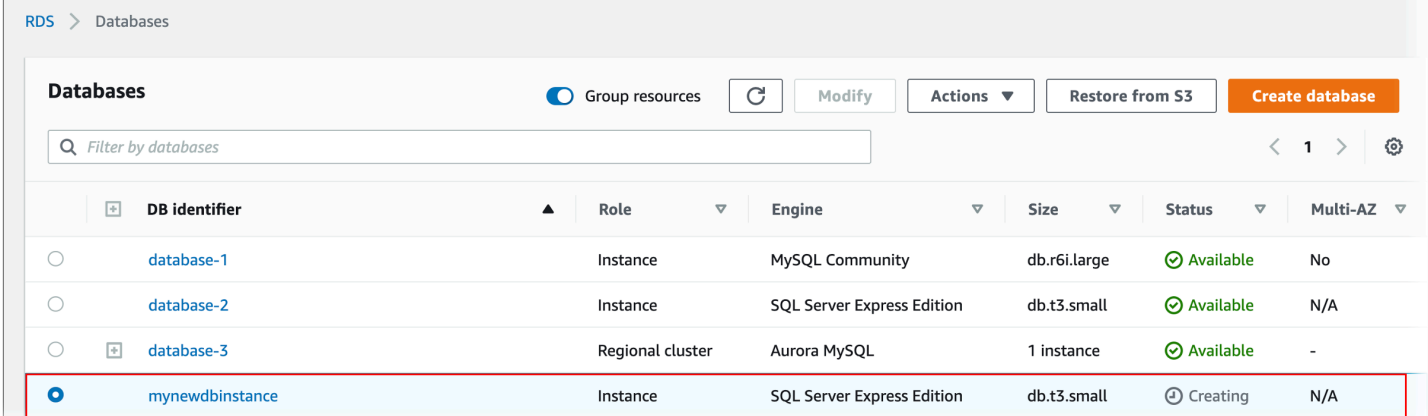

# <span id="page-938-0"></span>复制数据库快照

使用 Amazon RDS,您可以复制自动备份或手动数据库快照。在复制快照后,该副本为手动快照。您 可以创建自动备份或手动快照的多个副本,但每个副本必须具有唯一的标识符。

您可以复制位于同一 AWS 区域中的快照,可以跨 AWS 区域复制快照,也可以复制共享快照。

## 限制

复制快照时,存在以下一些限制:

- 无法将快照复制到中国(北京)区域或 中国(宁夏)区域或从这两个区域复制快照。
- 您可以在 AWS GovCloud(美国东部)和 AWS GovCloud(美国西部)之间复制快照。但是,您不 能在这些 GovCloud(美国)区域和非 GovCloud(美国)区域的区域之间复制快照。
- 如果您在目标快照可用之前删除了源快照,则快照复制会失败。在删除源快照之前,请确保目标快照 的状态为 AVAILABLE。
- 每个账户最多可以同时进行到同一目标区域的 20 个快照复制请求。
- 当您为同一源数据库实例请求多个快照副本时,它们将在内部排队。在先前的快照副本完成之后,稍 后请求的副本才会启动。有关更多信息,请参阅 AWS 知识中心里的[为什么我的 EC2 AMI 或 EBS 快](https://aws.amazon.com/premiumsupport/knowledge-center/ebs-snapshot-ec2-ami-creation-slow/) [照创建速度很慢?](https://aws.amazon.com/premiumsupport/knowledge-center/ebs-snapshot-ec2-ami-creation-slow/)。
- 根据所涉及的 AWS 区域和要复制的数据量,可能需要数小时才能完成跨区域快照复制。有时,某一 给定的源区域可能会发出大量跨区域快照复制请求。在这种情况下,Amazon RDS 可能会将来自该 源区域的新跨区域复制请求排入队列,直至某些区域正在进行的复制完成。当复制请求在队列中时, 不显示有关这些复制请求的进度信息。复制开始后即显示进度信息。
- 如果某个副本在您启动另一个副本时仍处于挂起状态,则第二个副本在第一个副本完成后才开始。
- 您无法复制多可用区数据库集群的快照

## 快照保留

在以下几种情况下,Amazon RDS 会删除自动备份:

- 在保留期结束时。
- 对数据库实例禁用自动备份时。
- 删除数据库实例时。

如果要长期保留自动快照,则可复制它以创建一个手动快照。该快照在您删除之前将会一直保留。如果 手动快照超出了默认存储空间,则可能会产生 Amazon RDS 存储成本。

有关备份存储成本的更多信息,请参阅 [Amazon RDS 定价](https://aws.amazon.com/rds/pricing/)。

## 复制共享快照

您可以复制其他 AWS 账户与您共享的快照。在某些情况下,您可以从另一个 AWS 账户复制共享的加 密快照。在这些情况下,您必须有权访问用于加密快照的 AWS KMS key。

#### **a** Note

对于您复制的共享快照,将向您收取 Amazon RDS 存储费用。Amazon RDS 可能会将源数据 库实例的 ARN 附加到您复制的快照中。

您可以跨 AWS 区域复制共享数据库快照,前提是该快照未加密。不过,如果共享数据库快照已加密, 则您只能在同一区域中对其进行复制。

#### **a** Note

如果未加密或使用与初始完整快照相同的 KMS 密钥进行加密,则支持在同一 AWS 区域中复 制共享增量快照。如果您在复制后续快照时使用其他 KMS 密钥对其进行加密,则这些共享快 照是完整快照。有关更多信息,请参阅[增量快照复制](#page-940-0)。

## 处理加密

您可以复制已使用 KMS 密钥加密的快照。如果您复制加密的快照,则此快照的副本也必须加密。如果 在同一 AWS 区域内复制加密的快照,可使用与原始快照相同的 KMS 密钥加密此副本。也可指定不同 的 KMS 密钥。

如果跨区域复制加密快照,则必须指定在目标 AWS 区域中有效的 KMS 密钥。该密钥可以是某个区域 的专用 KMS 密钥,也可以是多区域密钥。有关多区域 KMS 密钥的更多信息,请参[阅在 AWS KMS 中](https://docs.aws.amazon.com/kms/latest/developerguide/multi-region-keys-overview.html) [使用多区域密钥](https://docs.aws.amazon.com/kms/latest/developerguide/multi-region-keys-overview.html)。

源快照在复制过程中保持加密状态。有关更多信息,请参阅[Amazon RDS 加密的数据库实例的限制。](#page-4101-0)

您还可加密未加密快照的副本。这样,您可以快速为之前未加密的数据库实例增加加密功能。为此,您 可在准备好加密数据库实例快照时创建该快照。然后创建该快照的副本并指定一个 KMS 密钥来加密该 快照副本。之后您可从加密的快照还原加密的数据库实例。

## <span id="page-940-0"></span>增量快照复制

增量快照仅包含在同一数据库实例的最近快照后发生更改的数据。与完整快照复制相比,增量快照复制 速度更快,产生的存储成本更低。

快照副本是否为增量副本是近完成的快照副本和源快照决定的。如果删除了最新的快照副本,则下 一个副本是完整副本,而不是增量副本。快照副本的类型将与源快照相同。如果源快照是增量快照,则 快照副本将是增量快照。

在跨 AWS 账户复制快照时,仅当满足以下所有条件时,副本才是增量副本:

- 最新的快照副本是同一个源数据库实例的副本,并且仍位于目标账户中。
- 目标账户中的所有快照副本均未加密,或者是使用同一 KMS 密钥加密的。
- 如果源数据库实例是多可用区实例,则自上次从该实例拍摄快照以来,它从未故障转移到其他可用 区。

以下示例说明了完整快照和增量快照之间的区别。同样适用于共享快照和非共享快照。

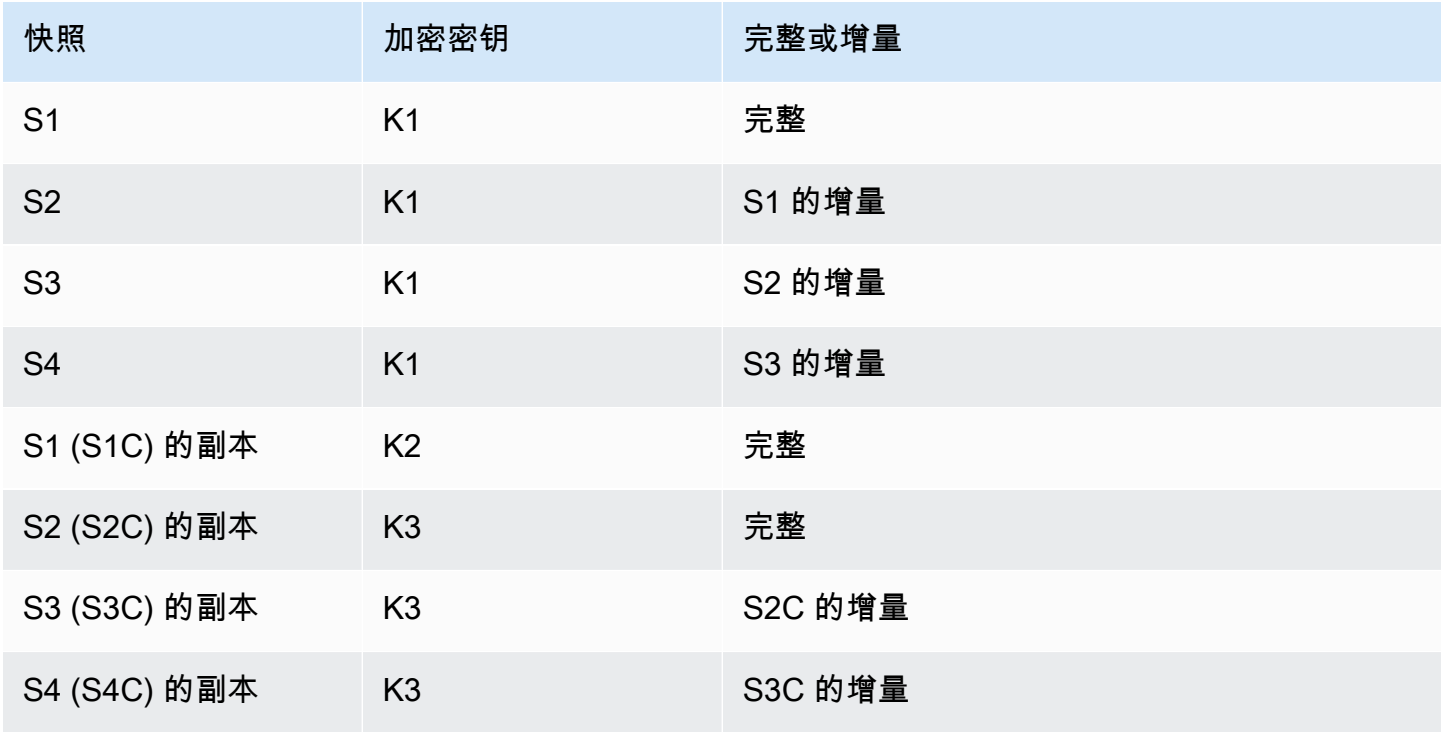

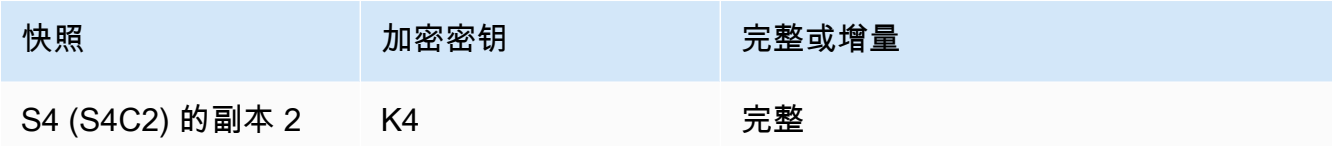

**a** Note

在这些示例中,仅当先前的快照仍然存在时,快照 S2、S3 和 S4 才是增量快照。 这同样适用于副本。仅当先前的副本仍然存在时,快照副本 S3C 和 S4C 才是增量副本。

有关跨 AWS 区域复制增量快照的信息,请参阅[完整和增量拷贝。](#page-944-0)

## 跨区域快照复制

您可以跨 AWS 区域复制数据库快照。但是,跨区域快照复制具有某些限制和注意事项。

请求跨区域数据库快照复制

要与源区域通信以请求跨区域数据库快照副复制,请求者(IAM 角色或 IAM 用户)必须有权访问源数 据库快照和源区域。

请求者的 IAM 策略中的某些条件可能会导致请求失败。以下示例假定您要将数据库快照从 美国东部 (俄亥俄州) 复制到 US East (N. Virginia)。这些示例显示了请求者的 IAM 策略中导致请求失败的条 件 ·

• 请求者的策略对于 aws:RequestedRegion 具有条件限制。

```
...
"Effect": "Allow",
"Action": "rds:CopyDBSnapshot",
"Resource": "*",
"Condition": { 
     "StringEquals": { 
         "aws:RequestedRegion": "us-east-1" 
     }
}
```
请求失败,因为该策略不允许访问源区域。要想请求成功,请指定源区域和目标区域。

...

```
"Effect": "Allow",
"Action": "rds:CopyDBSnapshot",
"Resource": "*",
"Condition": { 
     "StringEquals": { 
          "aws:RequestedRegion": [ 
              "us-east-1", 
              "us-east-2" 
          ] 
     }
}
```
• 请求者的策略不允许访问源数据库快照。

```
...
"Effect": "Allow",
"Action": "rds:CopyDBSnapshot",
"Resource": "arn:aws:rds:us-east-1:123456789012:snapshot:target-snapshot"
...
```
要想请求成功,请指定源快照和目标快照。

```
...
"Effect": "Allow",
"Action": "rds:CopyDBSnapshot",
"Resource": [ 
     "arn:aws:rds:us-east-1:123456789012:snapshot:target-snapshot", 
     "arn:aws:rds:us-east-2:123456789012:snapshot:source-snapshot"
\mathbf{I}...
```
• 请求者的政策拒绝 aws:ViaAWSService。

```
...
"Effect": "Allow",
"Action": "rds:CopyDBSnapshot",
"Resource": "*",
"Condition": { 
     "Bool": {"aws:ViaAWSService": "false"}
}
```
与源区域的通信由 RDS 代表请求者进行。要想请求成功,请不要拒绝 AWS 服务发出的调用。

• 请求者的策略对于 aws:SourceVpc 或 aws:SourceVpce 具有条件限制。

这些请求可能会失败,因为 RDS 对远程区域进行调用时,它并非来自指定的 VPC 或 VPC 端点。

如果您需要使用可能导致请求失败的上述某个条件,则可以在策略中包含第二个带有 aws:CalledVia 的语句,以便请求成功。例如,您可以使用带有 aws:CalledVia 的 aws:SourceVpce,如下所示:

```
...
"Effect": "Allow",
"Action": "rds:CopyDBSnapshot",
"Resource": "*",
"Condition": { 
     "Condition" : { 
          "ForAnyValue:StringEquals" : { 
            "aws:SourceVpce": "vpce-1a2b3c4d" 
         } 
      }
},
{ 
     "Effect": "Allow", 
     "Action": [ 
          "rds:CopyDBSnapshot" 
     ], 
     "Resource": "*", 
     "Condition": { 
          "ForAnyValue:StringEquals": { 
              "aws:CalledVia": [ 
                  "rds.amazonaws.com" 
 ] 
          } 
     }
}
```
有关更多信息,请参阅 IAM 用户指南中的 [IAM 中的策略和权限。](https://docs.aws.amazon.com/IAM/latest/UserGuide/access_policies.html)

### 授权快照副本

跨区域数据库快照复制请求返回 success 后,RDS 将在后台启动副本。已创建 RDS 访问源快照的授 权。此授权将源数据库快照链接到目标数据库快照,并允许 RDS 仅复制到指定的目标快照。

RDS 使用服务链接的 IAM 角色中的 rds:CrossRegionCommunication 权限对授权进行验证。如 果副本获得授权,RDS 将与源区域通信并完成复制。

RDS 无权访问之前未经 CopyDBSnapshot 请求授权的数据库快照。复制完成后,将撤销授权。

RDS 使用服务链接的角色来验证源区域中的授权。如果在复制过程中删除了服务链接的角色,则复制 将失败。

有关更多信息,请参阅 IAM 用户指南中的[使用服务相关角色。](https://docs.aws.amazon.com/IAM/latest/UserGuide/using-service-linked-roles.html)

使用 AWS Security Token Service 凭证

来自全局 AWS Security Token Service (AWS STS) 端点的会话令牌仅在默认启用的 AWS 区域(商业 区域)中有效。在 assumeRole 中使用来自 AWS STS API 操作的凭证时, 如果源区域是选择加入区 域,请使用区域端点。否则,请求将失败。发生这种情况的原因是,您的凭证必须在两个区域都有效, 而在使用区域 AWS STS 端点时,仅选择加入区域有效。

要使用全局端点,请确保在操作中为两个区域都启用了该端点。在 Valid in all AWS ## 账户设置 中将全局端点设置为 AWS STS。

同样的规则也适用于预签名 URL 参数中的凭证。

有关更多信息,请参阅《IAM 用户指南》中的[在 AWS 区域中管理 AWS STS。](https://docs.aws.amazon.com/IAM/latest/UserGuide/id_credentials_temp_enable-regions.html)

延迟和多个复制请求

根据所涉及的 AWS 区域和要复制的数据量,可能需要数小时才能完成跨区域快照复制。

有时,某一给定的源 AWS 区域可能会发出大量跨区域快照复制请求。在这种情况下,Amazon RDS 可能会将来自该源 AWS 区域的新跨区域复制请求排入队列,直至某些正在进行的复制完成。当复制请 求在队列中时,不显示有关这些复制请求的进度信息。复制开始后即显示进度信息。

### <span id="page-944-0"></span>完整和增量拷贝

在向与源快照不同的 AWS 区域复制快照时,即使复制增量快照,第一个副本也是完整快照副本。完整 快照副本包含还原数据库实例需要的所有数据和元数据。在第一个快照副本后,可将同一数据库实例 的增量快照复制到同一个 AWS 账户内的相同目标区域。有关增量快照的更多信息,请参阅[增量快照复](#page-940-0) [制](#page-940-0)。

已加密和未加密快照均支持跨 AWS 区域的增量快照复制。

- 此前已将快照复制到目标区域。
- 最新的快照副本仍位于目标区域中。
- 目标区域中的所有快照副本均未加密,或者是使用同一 KMS 密钥加密的。

## <span id="page-945-0"></span>选项组注意事项

数据库选项组特定于在其中创建它们的 AWS 区域,您不能将一个 AWS 区域中的选项组用于另一个 AWS 区域。

对于 Oracle 数据库,您可以使用 AWS CLI 或 RDS API 从与您的 AWS 账户共享的快照中复制自定义 数据库选项组。您只能在同一 AWS 区域内复制选项组。如果选项组已复制到目标账户,并且在复制后 未对其进行任何更改,则不会复制该选项组。如果之前已复制过源选项组,但在复制后发生了变化,则 RDS 会将新版本复制到目标账户。不会复制原定设置选项组。

在您跨区域复制快照时,可以为快照指定新选项组。我们建议您在复制快照之前准备新选项组。在目标 AWS 区域,使用与原始数据库实例相同的设置创建选项组。如果新 AWS 区域中已存在选项组,也可 以使用它。

在某些情况下,您可以复制快照而不是为快照指定新的选项组。在这些情况下,还原快照时,数据库实 例将获得默认选项组。要为新的数据库实例提供与原始数据库实例相同的选项,请执行以下操作:

- 1. 在目标 AWS 区域,使用与原始数据库实例相同的设置创建选项组。如果新 AWS 区域中已存在选项 组,也可以使用它。
- 2. 在目标 AWS 区域中还原快照之后,修改新数据库实例,并添加上一步中的新选项组或现有选项 组。

## 参数组注意事项

跨区域复制快照时,复制不包括由原始数据库实例使用的参数组。当您还原快照来创建新数据库实例 时,该数据库实例会获得创建该实例的 AWS 区域的默认参数组。要为新的数据库实例提供与源数据库 实例相同的参数组,请执行以下操作:

- 1. 在目标 AWS 区域中,使用与原始数据库实例相同的设置来创建数据库参数组。如果新 AWS 区域中 已存在选项组,也可以使用它。
- 2. 在目标 AWS 区域中还原快照之后,修改新数据库实例,并添加新参数组或上一步中的现有参数 组。

# 复制数据库快照

使用此主题中的过程[复制数据库快照](#page-938-0)。有关复制快照的概述,请参阅复制数据库快照

对于每个 AWS 账户,一次最多可以从一个 AWS 区域向另一个区域复制 20 个数据库快照。如果您将 数据库快照复制到另一个 AWS 区域,则可创建保留在该 AWS 区域中的手动数据库快照。从源 AWS 区域复制出数据库快照会产生 Amazon RDS 数据传输费用。

有关数据传输定价的更多信息,请参阅 [Amazon RDS 定价](https://aws.amazon.com/rds/pricing/)。

在新 AWS 区域中创建数据库快照副本后,该数据库快照副本的行为与该 AWS 区域中所有其他数据库 快照的行为相同。

您可以使用 AWS Management Console、AWS CLI 或 RDS API 复制数据库快照。

控制台

以下过程使用 AWS Management Console,在同一 AWS 区域中或跨区域复制加密或未加密数据库快 照。

#### 复制数据库快照

- 1. 登录 AWS Management Console 并通过以下网址打开 Amazon RDS 控制台:[https://](https://console.aws.amazon.com/rds/)  [console.aws.amazon.com/rds/](https://console.aws.amazon.com/rds/)。
- 2. 在导航窗格中,选择快照。
- 3. 选择要复制的数据库快照。
- 4. 对于 Actions (操作),请选择 Copy snapshot (复制快照)。

会显示 Copy snapshot (复制快照) 页面。

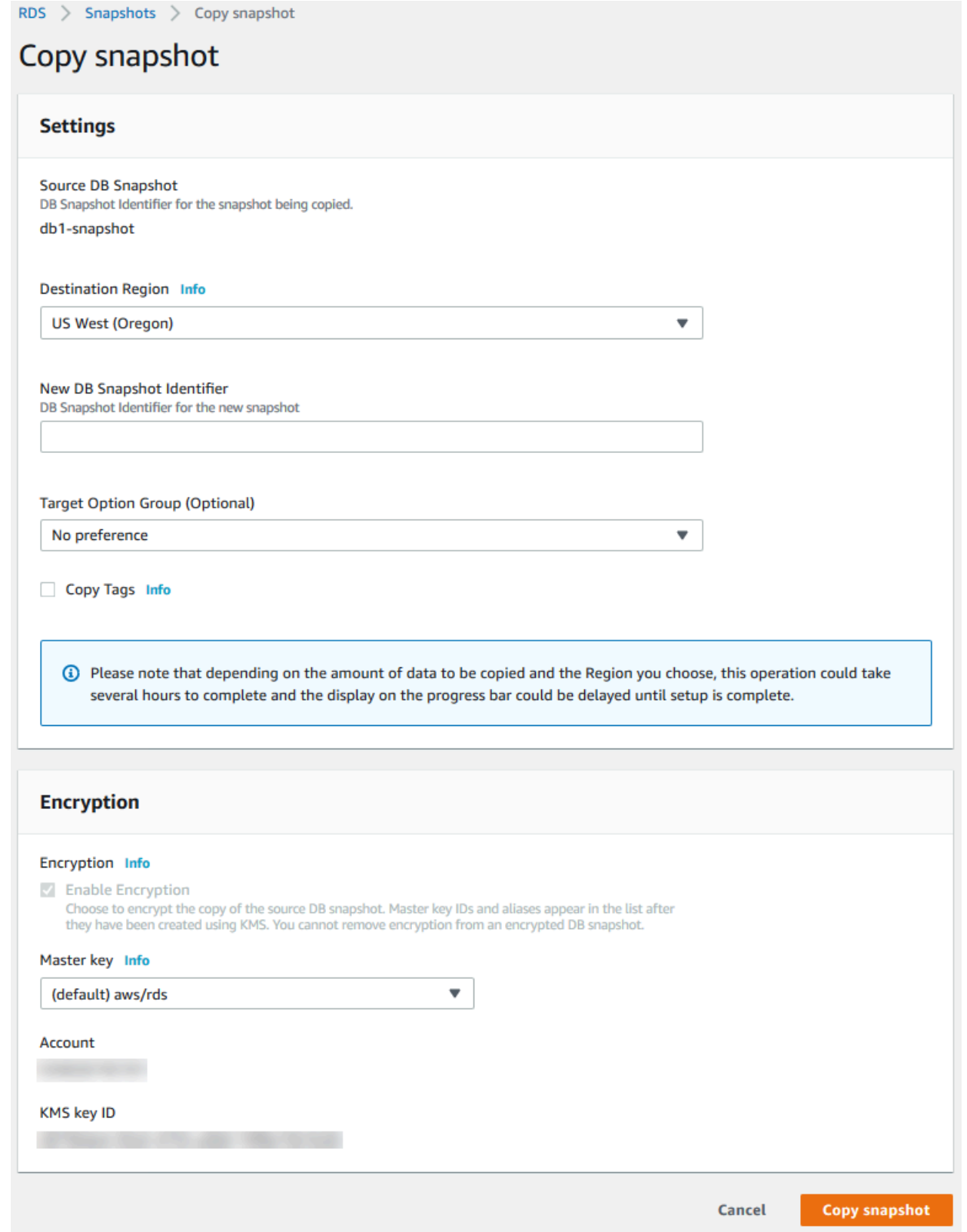

5. 对于 Target option group (optional) [目标选项组(可选)],如果需要,则选择新的选项组。

如果将快照从一个 AWS 区域复制到另一个区域,并且数据库实例使用非默认选项组,则指定该选 项。

如果源数据库实例为 Oracle 或 Microsoft SQL Server 使用透明数据加密,则在跨区域复制时必须 指定该选项。有关更多信息,请参阅[选项组注意事项](#page-945-0)。

6. (可选)要将数据库快照复制到其他 AWS 区域,请对 Destination Region(目标区域)选择新 AWS 区域。

**a** Note

目标 AWS 区域必须具有与源 AWS 区域相同的可用数据库引擎版本。

7. 对于 New DB snapshot identifier(新数据库快照标识符),键入数据库快照副本的名称。

您可以创建自动备份或手动快照的多个副本,但每个副本必须具有唯一的标识符。

- 8. (可选) 选择 Copy Tags (复制标签) 将标签和值从快照复制到快照的副本。
- 9. (可选)对于加密,请执行以下操作:
	- a. 如果数据库快照未加密,但需要加密副本,请选择 Enable Encryption (启用加密)。

#### **a** Note

如果数据库快照已加密,则必须对副本进行加密,因此已选中复选框。

- b. 对于 AWS KMS key,指定用于加密数据库快照副本的 KMS 密钥标识符。
- 10. 选择 Copy snapshot (复制快照)。

#### AWS CLI

您可以使用 AWS CLI 命令 [copy-db-snapshot](https://docs.aws.amazon.com/cli/latest/reference/rds/copy-db-snapshot.html) 复制数据库快照。如果您将快照复制到新 AWS 区域,请 在新 AWS 区域中运行命令。

以下选项用于复制数据库快照。并非所有情况下都需要所有选项。使用以下说明和示例来确定要使用的 选项。

- --source-db-snapshot-identifier 源数据库快照的标识符。
	- 如果源快照与副本位于同一 AWS 区域中,则指定有效的数据库快照标识符。例如,rds:mysqlinstance1-snapshot-20130805。
- 如果源快照与副本位于同一 AWS 区域中,并且已与您的 AWS 账户共享,则指定有效的数 据库快照 ARN。例如,arn:aws:rds:us-west-2:123456789012:snapshot:mysqlinstance1-snapshot-20130805。
- 如果源快照与副本位于不同 AWS 区域,则指定有效的数据库快照 ARN。例 如:arn:aws:rds:us-west-2:123456789012:snapshot:mysql-instance1 snapshot-20130805。
- 如果从共享的手动数据库快照进行复制,则该参数必须为共享的数据库快照的 Amazon Resource Name (ARN)。
- 如果您复制加密快照,则此参数对于源 AWS 区域必须为 ARN 格式,并且必须匹配 PreSignedUrl 参数中的 SourceDBSnapshotIdentifier。
- --target-db-snapshot-identifier 加密数据库快照的新副本的标识符。
- --copy-option-group 从已与您的 AWS 账户 共享的快照中复制选项组。
- --copy-tags 包括复制标签选项以将标签和值从快照复制到快照的副本。
- --option-group-name 与快照的副本关联的选项组。

如果将快照从一个 AWS 区域复制到另一个区域,并且数据库实例使用非默认选项组,则指定该选 项。

如果源数据库实例为 Oracle 或 Microsoft SQL Server 使用透明数据加密,则在跨区域复制时必须指 定该选项。有关更多信息,请参阅[选项组注意事项](#page-945-0)。

- --kms-key-id 加密数据库快照的 KMS 密钥标识符。KMS 密钥标识符是 Amazon Resource Name (ARN)、密钥标识符或 KMS 密钥的密钥别名。
	- 如果您从 AWS 账户复制加密的数据库快照,则可以为该参数指定值来使用新的 KMS 密钥加密副 本。如果您不为该参数指定值,则使用与源数据库快照相同的 KMS 密钥来加密数据库快照的副 本。
	- 如果您从其它 AWS 账户复制共享的加密数据库快照,则必须为该参数指定值。
	- 如果您在复制未加密快照时指定该参数,则将加密副本。
	- 如果将加密快照复制到不同 AWS 区域,必须为目标 AWS 区域指定 KMS 密钥。KMS 密钥是特定 于创建它们的 AWS 区域,您无法将一个 AWS 区域的加密密钥用于另一个 AWS 区域。

Example 从未加密快照,到同一区域

以下代码使用新名称 mydbsnapshotcopy,在与源快照相同的 AWS 区域中创建快照的副本。创建副 本时,原始快照上的数据库选项组和标签都复制到快照副本。

对于 Linux、macOS 或 Unix:

```
aws rds copy-db-snapshot \ 
     --source-db-snapshot-identifier arn:aws:rds:us-west-2:123456789012:snapshot:mysql-
instance1-snapshot-20130805 \ 
     --target-db-snapshot-identifier mydbsnapshotcopy \ 
     --copy-option-group \ 
     --copy-tags
```
对于 Windows ·

```
aws rds copy-db-snapshot ^ 
     --source-db-snapshot-identifier arn:aws:rds:us-west-2:123456789012:snapshot:mysql-
instance1-snapshot-20130805 ^ 
     --target-db-snapshot-identifier mydbsnapshotcopy ^ 
     --copy-option-group ^ 
     --copy-tags
```
Example 从未加密快照,跨区域

以下代码使用新名称 mydbsnapshotcopy,在运行命令的 AWS 区域中创建快照的副本。

对于 Linux、macOS 或 Unix:

```
aws rds copy-db-snapshot \ 
     --source-db-snapshot-identifier arn:aws:rds:us-east-1:123456789012:snapshot:mysql-
instance1-snapshot-20130805 \ 
     --target-db-snapshot-identifier mydbsnapshotcopy
```
对于 Windows:

```
aws rds copy-db-snapshot ^ 
     --source-db-snapshot-identifier arn:aws:rds:us-east-1:123456789012:snapshot:mysql-
instance1-snapshot-20130805 ^ 
     --target-db-snapshot-identifier mydbsnapshotcopy
```
Example 从加密快照,跨区域

以下代码示例将加密的数据库快照从美国西部(俄勒冈州)区域复制到美国东部(弗吉尼亚州北部)。 在目标 (us-east-1) 区域运行该命令。

#### 对于 Linux、macOS 或 Unix:

aws rds copy-db-snapshot \ --source-db-snapshot-identifier *arn:aws:rds:us-west-2:123456789012:snapshot:mysqlinstance1-snapshot-20161115* \ --target-db-snapshot-identifier *mydbsnapshotcopy* \ --kms-key-id *my-us-east-1-key* \ --option-group-name *custom-option-group-name*

对于 Windows ·

```
aws rds copy-db-snapshot ^ 
     --source-db-snapshot-identifier arn:aws:rds:us-west-2:123456789012:snapshot:mysql-
instance1-snapshot-20161115 ^ 
     --target-db-snapshot-identifier mydbsnapshotcopy ^ 
     --kms-key-id my-us-east-1-key ^ 
     --option-group-name custom-option-group-name
```
在 AWS GovCloud(美国东部)和 AWS GovCloud(美国西部)区域之间复制加密快照时需要 - source-region 参数。对于 --source-region,指定源数据库实例的 AWS 区域。

如果未指定 --source-region,请指定 --pre-signed-url 值。预签名 URL 包含签名版本 4 签名的请求,该请求用于在源 AWS 区域中调用的 copy-db-snapshot 命令。要了解有关 presigned-url 选项的更多信息,请参阅《AWS CLI 命令参考》中的 [copy-db-snapshot。](https://docs.aws.amazon.com/cli/latest/reference/rds/copy-db-snapshot.html)

RDS API

您可以使用 Amazon RDS API 操作 [CopyDBSnapshot](https://docs.aws.amazon.com/AmazonRDS/latest/APIReference/API_CopyDBSnapshot.html) 复制数据库快照。如果您将快照复制到新 AWS 区域,请在新 AWS 区域中执行操作。

以下参数用于复制数据库快照。并非所有情况下都需要所有参数。使用以下说明和示例来确定要使用的 参数。

- SourceDBSnapshotIdentifier 源数据库快照的标识符。
	- 如果源快照与副本位于同一 AWS 区域中,则指定有效的数据库快照标识符。例如,rds:mysqlinstance1-snapshot-20130805。
	- 如果源快照与副本位于同一 AWS 区域中,并且已与您的 AWS 账户共享,则指定有效的数 据库快照 ARN。例如,arn:aws:rds:us-west-2:123456789012:snapshot:mysqlinstance1-snapshot-20130805。
- 如果源快照与副本位于不同 AWS 区域,则指定有效的数据库快照 ARN。例 如:arn:aws:rds:us-west-2:123456789012:snapshot:mysql-instance1 snapshot-20130805。
- 如果从共享的手动数据库快照进行复制,则该参数必须为共享的数据库快照的 Amazon Resource Name (ARN)。
- 如果您复制加密快照,则此参数对于源 AWS 区域必须为 ARN 格式,并且必须匹配 PreSignedUrl 参数中的 SourceDBSnapshotIdentifier。
- TargetDBSnapshotIdentifier 加密数据库快照的新副本的标识符。
- CopyOptionGroup 将该参数设置为 true 可将选项组从共享快照复制到快照的副本。默认为 false。
- CopyTags 将该参数设置为 true 可将标签和值从快照复制到快照的副本。默认为 false。
- OptionGroupName 与快照的副本关联的选项组。

如果将快照从一个 AWS 区域复制到另一个区域,并且数据库实例使用非默认选项组,则指定该参 数。

如果源数据库实例为 Oracle 或 Microsoft SQL Server 使用透明数据加密,则在跨区域复制时必须指 定该参数。有关更多信息,请参阅[选项组注意事项](#page-945-0)。

- KmsKeyId 加密数据库快照的 KMS 密钥标识符。KMS 密钥标识符是 Amazon Resource Name (ARN)、密钥标识符或 KMS 密钥的密钥别名。
	- 如果您从 AWS 账户复制加密的数据库快照,则可以为该参数指定值来使用新的 KMS 密钥加密副 本。如果您不为该参数指定值,则使用与源数据库快照相同的 KMS 密钥来加密数据库快照的副 本。
	- 如果您从其它 AWS 账户复制共享的加密数据库快照,则必须为该参数指定值。
	- 如果您在复制未加密快照时指定该参数,则将加密副本。
	- 如果将加密快照复制到不同 AWS 区域,必须为目标 AWS 区域指定 KMS 密钥。KMS 密钥特定于 创建它们的 AWS 区域,您无法将一个 AWS 区域中的加密密钥用于另一个 AWS 区域。
- PreSignedUrl 在包含要复制的源数据库快照的源 AWS 区域中,CopyDBSnapshot API 操作的 包含签名版本 4 签名请求的 URL。

使用 Amazon RDS API 从其他 AWS 区域复制加密数据库快照时,请指定此参数。使用 AWS CLI 从 其他 AWS 区域复制加密数据库快照时,必须指定源区域选项而非此参数。

预签名 URL 必须是对 CopyDBSnapshot API 操作的有效请求,该操作能够在包含要复制的加密数 据库快照的源 AWS 区域中运行。预签名 URL 请求必须包含以下参数值:

• DestinationRegion – 加密数据库快照将复制到的 AWS 区域。此 AWS 区域与调用包含此预签 名 URL 的 CopyDBSnapshot 操作的区域为同一区域。

例如,假设将加密的数据库快照从 us-west-2 区域复制到 us-east-1 区域。然后您在 us-east-1 区 域中调用 CopyDBSnapshot 操作,并提供预签名 URL,该 URL 中包含在 us-west-2 区域中对 CopyDBSnapshot 操作的调用。对于本示例,预签名 URL 中的 DestinationRegion 必须设置 为 us-east-1 区域。

- KmsKeyId 要用于对目标 AWS 区域中的数据库快照副本进行加密的密钥的 KMS 密钥标识符。 这与在目标 CopyDBSnapshot中调用的 AWS 区域 操作以及预签名 URL 中包含的操作所用的标 识符相同。
- SourceDBSnapshotIdentifier 复制的加密快照的数据库快照标识符。对于源 AWS 区域, 此标识符必须采用 Amazon 资源名称(ARN)格式。例如,如果您从 us-west-2 区域复制加密 数据库快照,则 SourceDBSnapshotIdentifier 应类似于以下示例: arn:aws:rds:uswest-2:123456789012:snapshot:mysql-instance1-snapshot-20161115。

有关签名版本 4 签名请求的更多信息,请参阅:

- Amazon Simple Storage Service API 参考中的对请求进行身份验证:[使用查询参数\(AWS 签名](https://docs.aws.amazon.com/AmazonS3/latest/API/sigv4-query-string-auth.html) [版本 4\)](https://docs.aws.amazon.com/AmazonS3/latest/API/sigv4-query-string-auth.html)
- AWS 一般参考 中的[签名版本 4 签名流程](https://docs.aws.amazon.com/general/latest/gr/signature-version-4.html)

Example 从未加密快照,到同一区域

以下代码使用新名称 mydbsnapshotcopy,在与源快照相同的 AWS 区域中创建快照的副本。创建副 本时,原始快照上的所有标签都将复制到快照副本。

https://rds.us-west-1.amazonaws.com/ ?Action=CopyDBSnapshot &CopyTags=*true* &SignatureMethod=HmacSHA256 &SignatureVersion=4 &SourceDBSnapshotIdentifier=*mysql-instance1-snapshot-20130805* &TargetDBSnapshotIdentifier=*mydbsnapshotcopy* &Version=2013-09-09 &X-Amz-Algorithm=AWS4-HMAC-SHA256 &X-Amz-Credential=AKIADQKE4SARGYLE/20140429/us-west-1/rds/aws4\_request &X-Amz-Date=20140429T175351Z &X-Amz-SignedHeaders=content-type;host;user-agent;x-amz-content-sha256;x-amz-date &X-Amz-Signature=9164337efa99caf850e874a1cb7ef62f3cea29d0b448b9e0e7c53b288ddffed2

### Example 从未加密快照,跨区域

以下代码使用新名称 mydbsnapshotcopy,在 美国西部(加利福尼亚北部) 区域中创建快照的副 本。

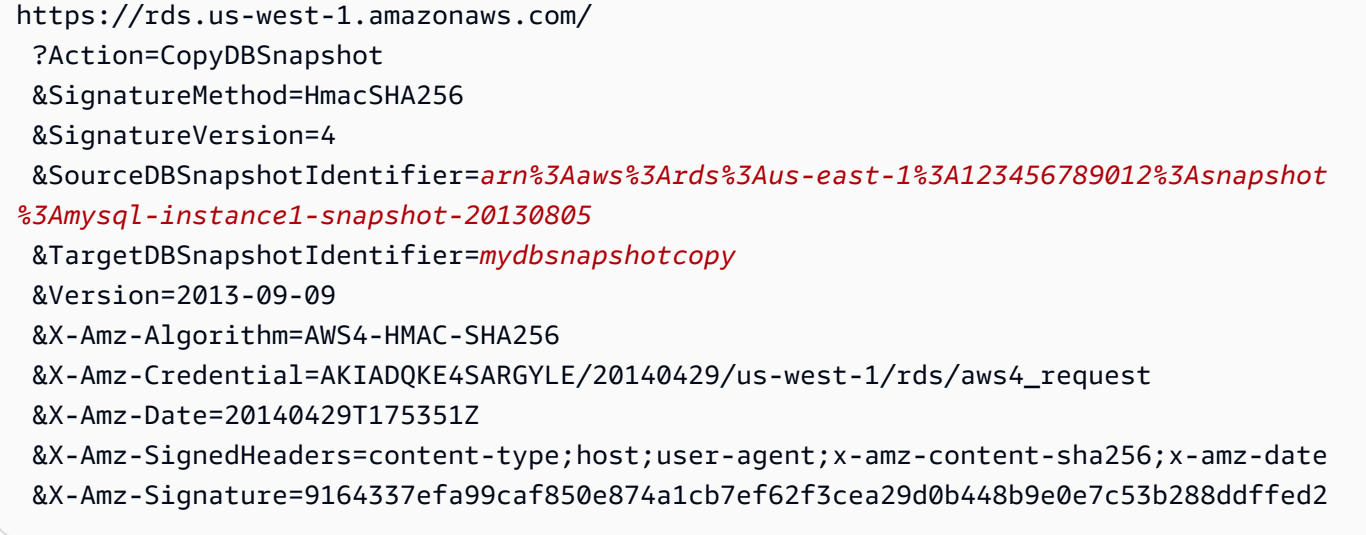

Example 从加密快照,跨区域

以下代码使用新名称 mydbsnapshotcopy,在 US East (N. Virginia) 区域中创建快照的副本。

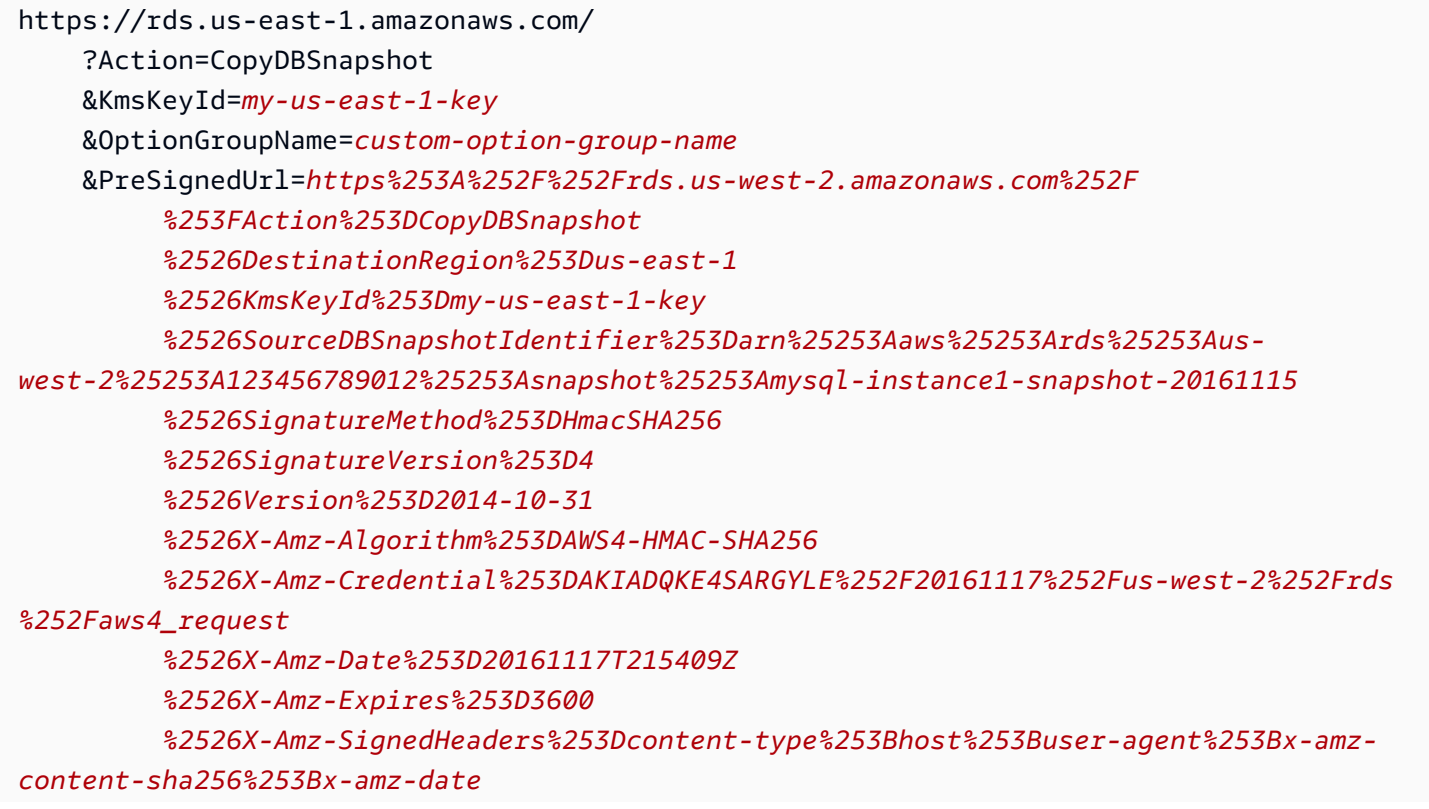

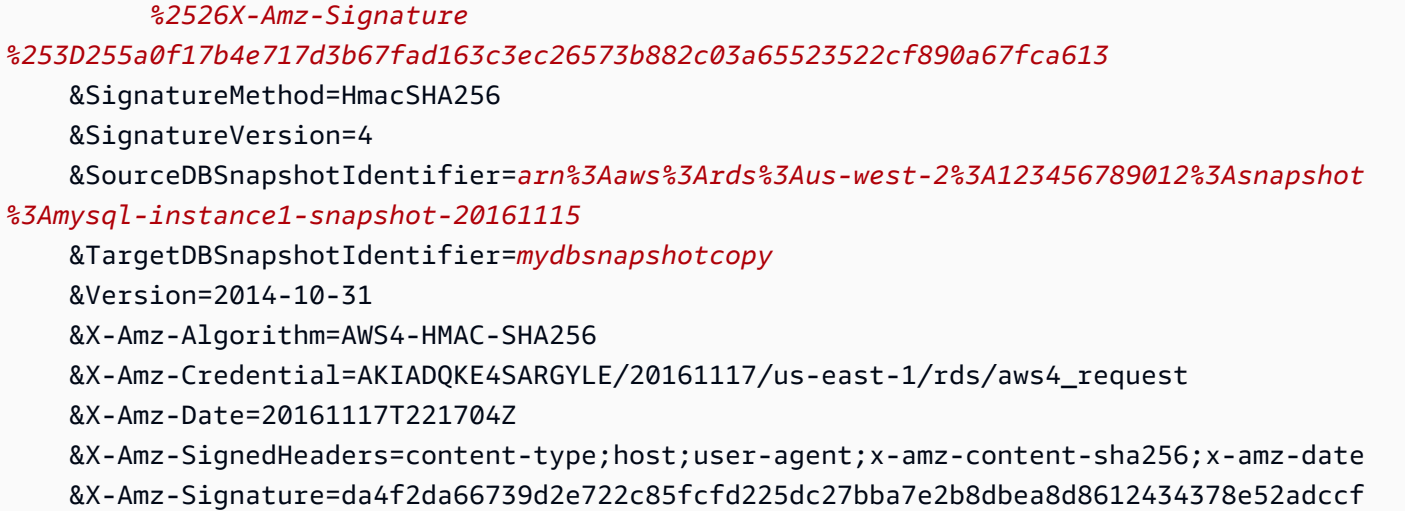

# 共享数据库快照

使用 Amazon RDS,您可以按以下方式共享手动数据库快照:

- 共享手动数据库快照(无论是否加密)可允许经授权的 AWS 账户复制快照。
- 共享未加密的手动数据库快照可允许经授权的 AWS 账户直接从快照还原数据库实例,而无需复制数 据库实例再从中进行还原。但是,您无法从共享并且加密的数据库快照中恢复数据库实例。您可以改 为创建数据库快照副本,并从该副本还原数据库实例。

#### **a** Note

要共享自动数据库快照,请通过复制自动快照来创建手动数据库快照,然后共享该副本。此过 程也适用于 AWS Backup 生成的资源。

有关复制快照的更多信息,请参阅[复制数据库快照](#page-938-0)。有关从数据库快照还原数据库实例的更多信息,请 参阅[从数据库快照还原](#page-915-0)。

您可以与最多 20 个其他 AWS 账户共享手动快照。

与其它 AWS 账户共享手动快照时存在以下限制:

- 当使用 AWS Command Line Interface (AWS CLI) 或 Amazon RDS API 从共享的快照还原数据库实 例时,您必须指定共享快照的 Amazon 资源名称(ARN)作为快照标识符。
- 如果数据库快照使用具有永久选项或持久选项的选项组,则不能共享,但具有 Timezone 和/或 OLS 选项的 Oracle 数据库实例除外。

不能从选项组中移除永久选项。若为数据库实例指定了包含持续性选项的选项组,则不能从数据库实 例中删除这些选项组。

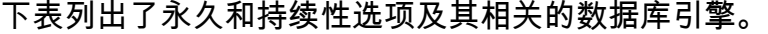

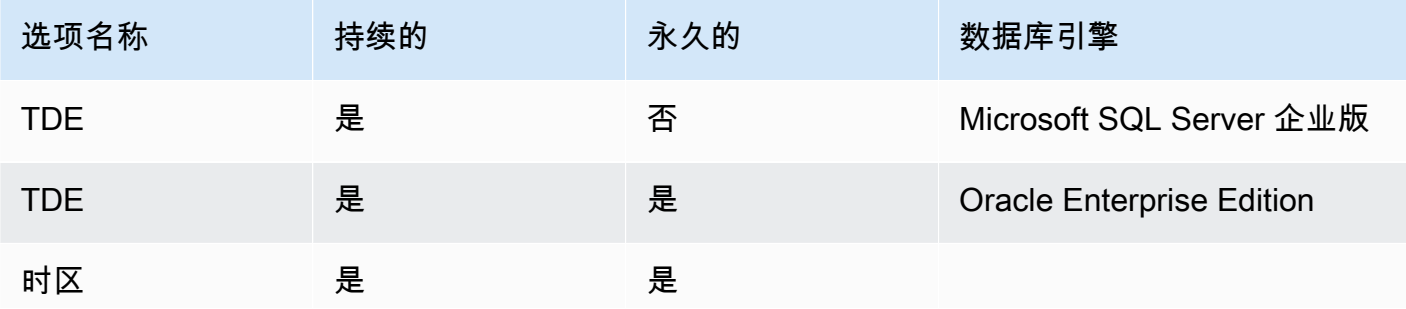

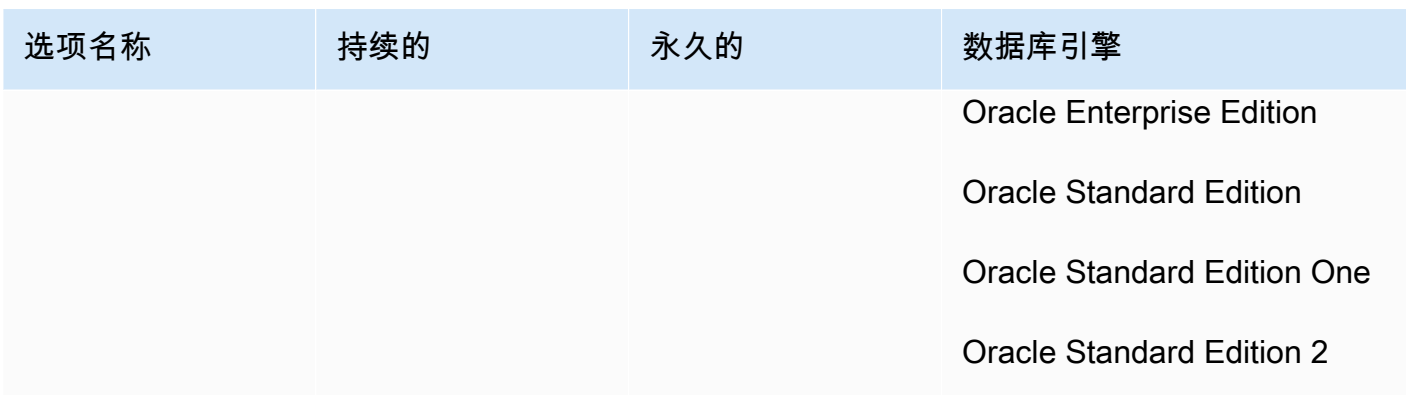

对于 Oracle 数据库实例,您可以复制具有选项 Timezone 或 OLS(或两者)的共享数据库快照。为 此,在复制数据库快照时,指定一个包含这些选项的目标选项组。OLS 选项仅对于运行 Oracle 12.2 或更高版本的 Oracle 数据库实例具有永久性和持久性。有关这些选项的更多信息,请参阅 [Oracle 时](#page-3362-0) [区](#page-3362-0) 和 [Oracle Label Security](#page-3311-0)。

• 您无法共享多可用区数据库集群的快照。

#### 目录

- [共享快照](#page-957-0)
- [共享公有快照](#page-961-0)
	- [查看其它 AWS 账户拥有的公有快照](#page-961-1)
	- [查看您拥有的公有快照](#page-961-2)
	- [共享来自已弃用数据库引擎版本的公有快照](#page-962-0)
- [共享加密的快照](#page-962-1)
	- [创建客户自主管理型密钥并授予对它的访问权限](#page-963-0)
	- [从源账户复制和共享快照](#page-964-0)
	- [复制目标账户中的共享快照](#page-966-0)
- [停止快照共享](#page-966-1)

# <span id="page-957-0"></span>共享快照

您可以使用 AWS Management Console、AWS CLI 或 RDS API 共享数据库快照。

#### 控制台

使用 Amazon RDS 控制台,您可以与最多 20 个 AWS 账户共享手动数据库快照。您还可以使用该控 制台停止与一个或多个账户共享手动快照。

使用 Amazon RDS 控制台共享手动数据库 快照

- 1. 登录 AWS Management Console 并通过以下网址打开 Amazon RDS 控制台:[https://](https://console.aws.amazon.com/rds/)  [console.aws.amazon.com/rds/](https://console.aws.amazon.com/rds/)。
- 2. 在导航窗格中,选择快照。
- 3. 选择要共享的手动快照。
- 4. 对于 Actions(操作),请选择 Share snapshot(共享快照)。
- 5. 为 DB snapshot visibility (数据库快照可见性) 选择以下一个选项。
	- 如果源未加密,选择公有以允许所有 AWS 账户从您的手动数据库快照还原数据库实例,或选 择私有以仅允许您指定的 AWS 账户从手动数据库快照还原数据库实例。

#### **A** Warning

如果将数据库快照可见性设置为公有,则所有 AWS 账户均可从您的手动数据库快照还 原数据库实例,并且可访问您的数据。请勿将包含私有信息的任何手动数据库快照作为 Public 共享。

有关更多信息,请参阅 [共享公有快照](#page-961-0)。

• 如果源已加密,由于已加密的快照无法公开共享,DB snapshot visibility (数据库快照可见性) 将 设为 Private (私密)。

**a** Note

无法共享已使用默认 AWS KMS key 加密的快照。有关如何解决此问题的信息,请参 阅[共享加密的快照](#page-962-1)。

6. 对于 AWS 账户 ID,输入您想要允许从手动快照还原数据库实例的账户的 AWS 账户标识符,然后 选择添加。重复操作以加入其它 AWS 账户标识符,最多可包含 20 个 AWS 账户。

如果您在许可账户列表中错加了某个 AWS 账户标识符,可以选择错误 AWS 账户标识符右侧的删 除将其从列表中删除。

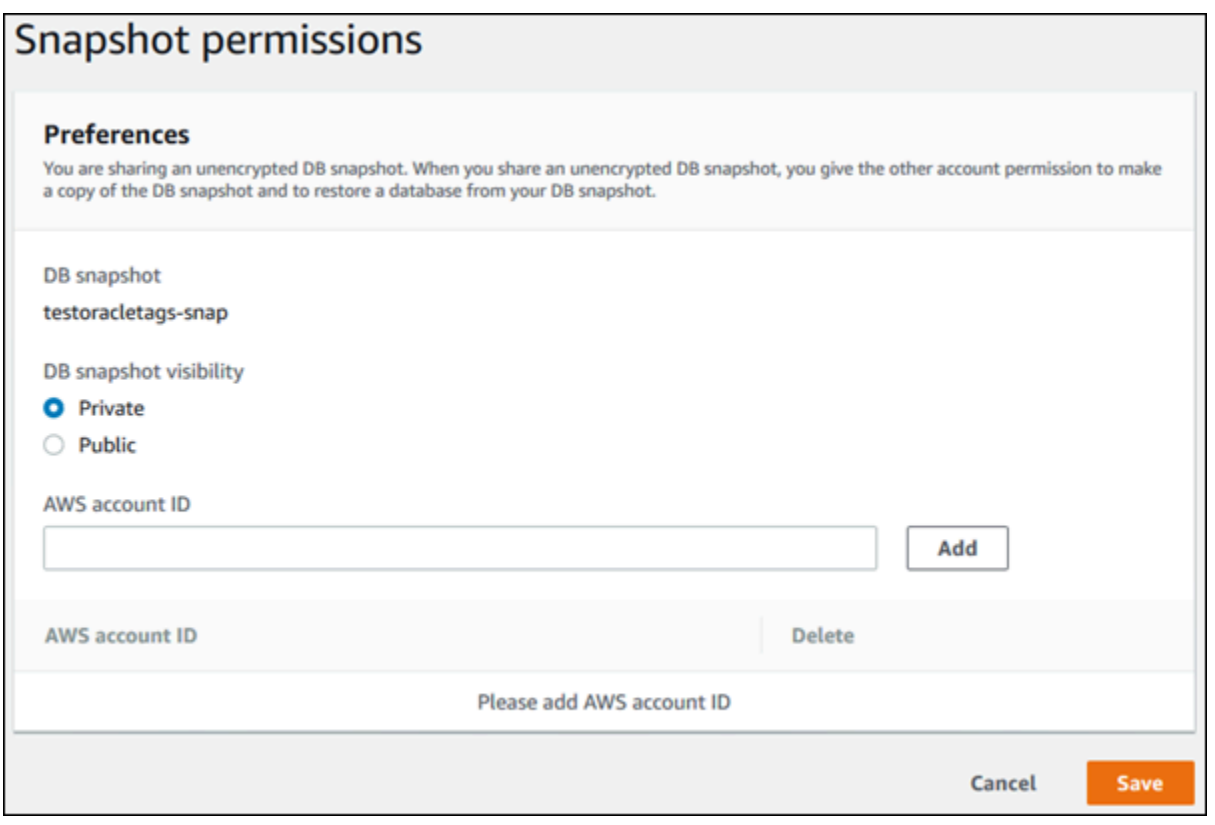

7. 为您想要允许还原手动快照的所有 AWS 账户添加标识符以后,选择保存以保存您的更改。

AWS CLI

要共享数据库快照,请使用 aws rds modify-db-snapshot-attribute 命令。使用 --valuesto-add 参数添加有权还原手动快照的 AWS 账户的 ID 列表。

Example 与单个账户共享快照

以下示例使 AWS 账户标识符 123456789012 能够还原名为 db7-snapshot 的数据库快照。

对于 Linux、macOS 或 Unix:

```
aws rds modify-db-snapshot-attribute \
--db-snapshot-identifier db7-snapshot \
--attribute-name restore \
--values-to-add 123456789012
```
对于 Windows:

aws rds modify-db-snapshot-attribute ^

```
--db-snapshot-identifier db7-snapshot ^
--attribute-name restore ^
--values-to-add 123456789012
```
Example 与多个账户共享快照

以下示例使两个 AWS 账户标识符(111122223333 和 444455556666)能够还原名为 manual snapshot1 的数据库快照。

对于 Linux、macOS 或 Unix:

```
aws rds modify-db-snapshot-attribute \
--db-snapshot-identifier manual-snapshot1 \
--attribute-name restore \
--values-to-add {"111122223333","444455556666"}
```
对于 Windows:

```
aws rds modify-db-snapshot-attribute ^
--db-snapshot-identifier manual-snapshot1 ^
--attribute-name restore ^
--values-to-add "[\"111122223333\",\"444455556666\"]"
```
**a** Note

使用 Windows 命令提示符时,必须在 JSON 代码中转义双引号 ("),方法是使用反斜杠 (\) 作 为其前缀。

要列出能够用于还原快照的 AWS 账户,请使用 [describe-db-snapshot-attributes](https://docs.aws.amazon.com/cli/latest/reference/rds/describe-db-snapshot-attributes.html) AWS CLI 命令。

RDS API

您还可以使用 Amazon RDS API 与其它 AWS 账户共享手动数据库快照。为此,请调用 [ModifyDBSnapshotAttribute](https://docs.aws.amazon.com/AmazonRDS/latest/APIReference/API_ModifyDBSnapshotAttribute.html) 操作。为 AttributeName 指定 restore,并使用 ValuesToAdd 参数添加有权还原手动快照的 AWS 账户的 ID 列表。

要将手动快照设为公有并允许所有 AWS 账户进行还原,请使用值 all。但请注意,若任何手动快照包 含您不想向所有 AWS 账户公开的私有信息,则不要添加 all 值。此外,由于此类快照不支持公开共 享,请不要为已加密的快照指定 all。

要列出有权还原快照的所有 AWS 账户,请使用 [DescribeDBSnapshotAttributes](https://docs.aws.amazon.com/AmazonRDS/latest/APIReference/API_DescribeDBSnapshotAttributes.html) API 操作。

# <span id="page-961-0"></span>共享公有快照

您也可以将未加密的手动快照作为公有快照进行共享,这样所有 AWS 账户均可使用此快照。当以公有 快照形式共享快照时,确保不要将您的私有信息包含在公有快照之中。

公开共享快照时,它会授予所有 AWS 账户复制快照并从中创建数据库实例的权限。

您不需要为其他账户拥有的公有快照的备份存储付费。您只需为您拥有的快照付费。

如果您复制公有快照,则您拥有该副本。您需要为快照副本的备份存储付费。如果您从公有快照创建 数据库实例,则需要为该数据库实例付费。有关 Amazon RDS 定价信息,请参阅 [Amazon RDS 产品](https://aws.amazon.com/rds/pricing) [页](https://aws.amazon.com/rds/pricing)。

<span id="page-961-1"></span>您只能删除您拥有的公有快照。要删除共享或公有快照,务必登录到拥有快照的 AWS 账户。

查看其它 AWS 账户拥有的公有快照

您可以在 Amazon RDS 控制台的 Snapshots (快照) 页面的 Public (公有) 选项卡上查看特定AWS区域 中其他账户拥有的公有快照。您的快照(由您账户拥有的快照)不会显示在此选项卡上。

#### 要查看公有快照

- 1. 通过以下网址打开 Amazon RDS 控制台[:https://console.aws.amazon.com/rds/。](https://console.aws.amazon.com/rds/)
- 2. 在导航窗格中,选择快照。
- 3. 选择 Public (公有) 选项卡。

此时将显示公有快照。您可以在 Owner (拥有者) 列中查看哪个账户拥有公有快照。

#### **a** Note

您可能需要通过选择 Public snapshots (公有快照) 列表右上角的齿轮图标来修改页面首选 项,才能看到此列。

## <span id="page-961-2"></span>查看您拥有的公有快照

您可以使用以下 AWS CLI 命令(仅限 Unix)查看特定 AWS 区域中由您的 AWS 账户拥有的公有快 照。

```
aws rds describe-db-snapshots --snapshot-type public --include-public | 
  grep account_number
```
如果您有公共快照,则返回的输出与以下示例类似。

```
"DBSnapshotArn": "arn:aws:rds:us-east-1:123456789012:snapshot:mysnapshot1",
"DBSnapshotArn": "arn:aws:rds:us-east-1:123456789012:snapshot:mysnapshot2",
```
**a** Note

您可能会看到 DBSnapshotIdentifier 或 SourceDBSnapshotIdentifier 的重复条 目。

## <span id="page-962-0"></span>共享来自已弃用数据库引擎版本的公有快照

不支持从已弃用的数据库引擎版本还原或复制公有快照。

RDS for Oracle 和 RDS for PostgreSQL 数据库引擎支持直接升级数据库快照引擎版本。您可以升级快 照,然后公开重新共享它们。有关更多信息,请参阅下列内容:

- [升级 Oracle 数据库快照](#page-3397-0)
- [升级 PostgreSQL 数据库快照引擎版本](#page-3518-0)

对于其它数据库引擎,请执行以下步骤,使现有的不受支持的公有快照可供还原或复制:

- 1. 将快照标记为私有。
- 2. 还原快照。
- 3. 将还原的数据库实例升级到支持的引擎版本。
- 4. 创建新的快照。
- 5. 公开重新共享快照。

## <span id="page-962-1"></span>共享加密的快照

您可共享使用 AES-256 加密算法"静态"加密的数据库快照,如[加密 Amazon RDS 资源中](#page-4096-0)所述。

以下限制适用于共享加密快照:

- 您无法公开共享加密的快照。
- 您无法共享使用透明数据加密 (TDE) 加密的 Oracle 或 Microsoft SQL Server 快照。
- 如果某个快照已使用共享该快照的 AWS 账户的默认 KMS 密钥进行加密,则您无法共享该快照。

要解决默认 KMS 密钥问题,请执行以下任务:

- 1. [创建客户自主管理型密钥并授予对它的访问权限](#page-963-0).
- 2. [从源账户复制和共享快照](#page-964-0).
- 3. [复制目标账户中的共享快照](#page-966-0).

### <span id="page-963-0"></span>创建客户自主管理型密钥并授予对它的访问权限

首先,在与加密的数据库快照相同的 AWS 区域中创建一个自定义 KMS 密钥。在创建客户自主管理型 密钥时,您可以为另一个 AWS 账户提供对它的访问权限。

创建客户自主管理型密钥并授予对它的访问权限

- 1. 从源 AWS 账户登录 AWS Management Console。
- 2. 从<https://console.aws.amazon.com/kms>打开 AWS KMS 控制台。
- 3. 要更改 AWS 区域,请使用页面右上角的区域选择器。
- 4. 在导航窗格中,选择客户托管密钥。
- 5. 选择 Create key。
- 6. 在配置密钥页面上:
	- a. 对于密钥类型,选择对称。
	- b. 对于密钥用途,选择加密和解密。
	- c. 展开 Advanced options (高级选项)。
	- d. 对于密钥材料来源,选择 KMS。
	- e. 对于区域性,请选择单区域密钥。
	- f. 选择下一步。
- 7. 在添加标签页面上:
	- a. 对于别名,输入您的 KMS 密钥的显示名称,例如 **share-snapshot**。
	- b. (可选)为 KMS 密钥输入描述。
- c. (可选)向 KMS 密钥添加标签。
- d. 选择下一步。
- 8. 在定义密钥管理权限页面上,选择下一步。
- 9. 在定义密钥使用权限页面上:
	- a. 对于其它 AWS 账户,选择添加另一个 AWS 账户。
	- b. 输入您要向其授予访问权限的 AWS 账户的 ID。

您可以向多个 AWS 账户授予访问权限。

- c. 选择下一步。
- 10. 查看您的 KMS 密钥,然后选择完成。

<span id="page-964-0"></span>从源账户复制和共享快照

接下来,使用客户自主管理型密钥将源数据库快照复制到新快照。然后,您将与目标 AWS 账户共享 它。

#### 复制和共享快照

- 1. 从源 AWS 账户登录 AWS Management Console。
- 2. 通过以下网址打开 Amazon RDS 控制台[:https://console.aws.amazon.com/rds/](https://console.aws.amazon.com/rds/)
- 3. 在导航窗格中,选择快照。
- 4. 选择要复制的数据库快照。
- 5. 对于 Actions (操作),请选择 Copy snapshot (复制快照)。
- 6. 在复制快照页面上:
	- a. 对于目标区域,选择您在上一个过程中创建客户自主管理型密钥的 AWS 区域。
	- b. 在新数据库快照标识符中输入数据库快照副本的名称。
	- c. 对于 AWS KMS key,选择您创建的客户自主管理型密钥。

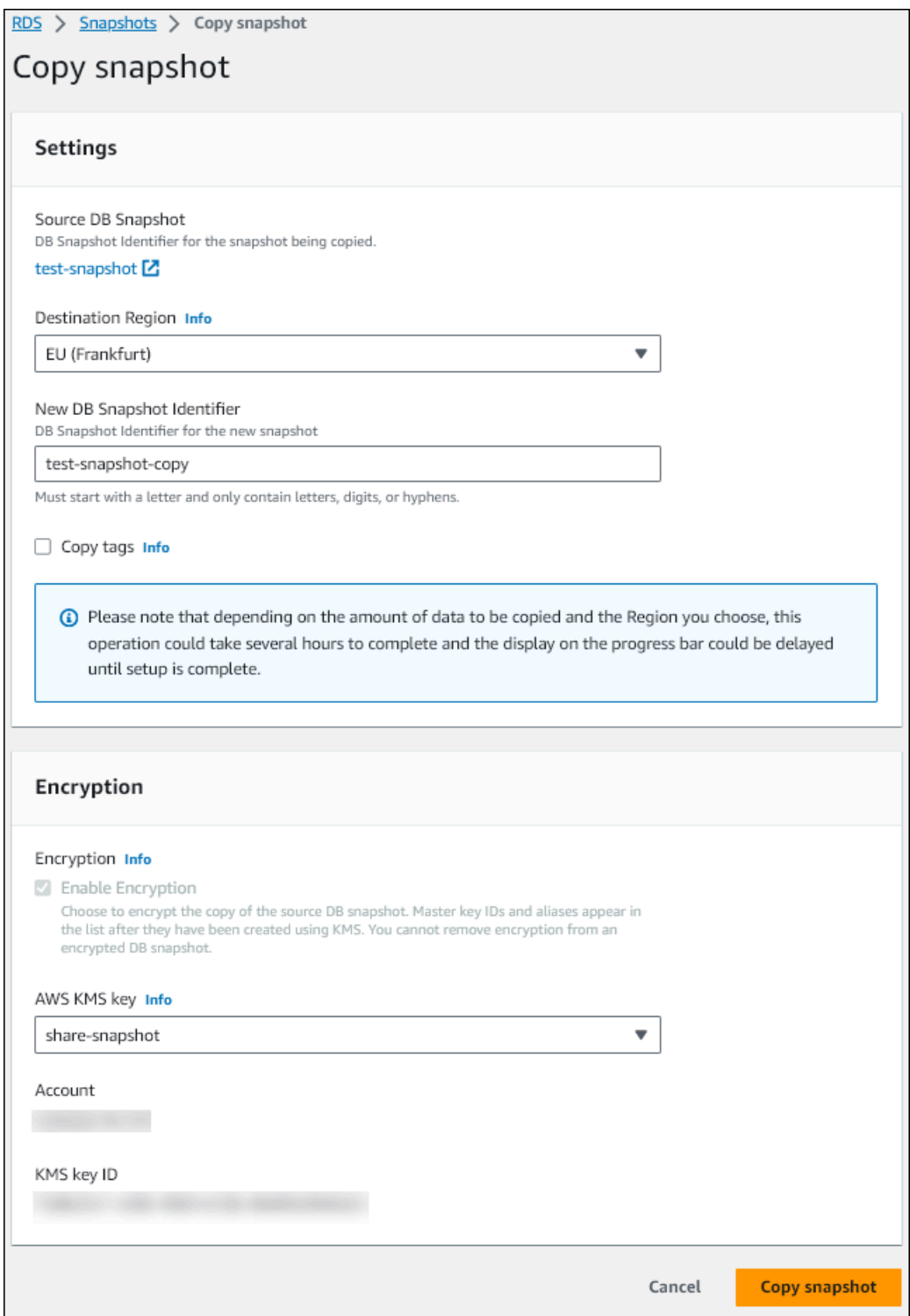

- d. 选择复制快照。
- 7. 当快照副本可用时,将其选中。
- 8. 对于 Actions(操作),请选择 Share snapshot(共享快照)。
- 9. 在快照权限页面上:

#### a. 输入您要与之共享快照副本的 AWS 账户 ID,然后选择添加。

b. 选择保存。

#### 共享此快照。

#### <span id="page-966-0"></span>复制目标账户中的共享快照

现在,您可以复制目标 AWS 账户中的共享快照。

#### 复制共享快照

- 1. 从目标 AWS 账户登录 AWS Management Console。
- 2. 通过以下网址打开 Amazon RDS 控制台[:https://console.aws.amazon.com/rds/](https://console.aws.amazon.com/rds/)
- 3. 在导航窗格中,选择快照。
- 4. 选择与我共享选项卡。
- 5. 选择共享快照。
- 6. 对于 Actions (操作),请选择 Copy snapshot (复制快照)。
- 7. 按照前面的过程选择用于复制快照的设置,但要使用属于目标账户的 AWS KMS key。

选择复制快照。

# <span id="page-966-1"></span>停止快照共享

要停止共享数据库快照,请删除目标 AWS 账户的权限。

控制台

停止与 AWS 账户共享手动数据库快照

- 1. 登录 AWS Management Console 并通过以下网址打开 Amazon RDS 控制台:[https://](https://console.aws.amazon.com/rds/)  [console.aws.amazon.com/rds/](https://console.aws.amazon.com/rds/)。
- 2. 在导航窗格中,选择快照。
- 3. 选择要停止共享的手动快照。
- 4. 选择 Actions(操作),然后选择 Share snapshot(共享快照)。
- 5. 要移除 AWS 账户的权限,请从授权账户列表中选择该账户的 AWS 账户标识符所对应的删除。

#### 6. 选择 保存 以保存您的更改。

#### CLI

要从列表中删除 AWS 账户标识符,请使用 --values-to-remove 参数。

Example 停止共享快照

以下示例禁止 AWS 账户 ID 444455556666 还原快照。

对于 Linux、macOS 或 Unix:

```
aws rds modify-db-snapshot-attribute \
--db-snapshot-identifier manual-snapshot1 \
--attribute-name restore \
--values-to-remove 444455556666
```
对于 Windows ·

```
aws rds modify-db-snapshot-attribute ^
--db-snapshot-identifier manual-snapshot1 ^
--attribute-name restore ^
--values-to-remove 444455556666
```
RDS API

要移除 AWS 账户的共享权限,请使用 [ModifyDBSnapshotAttribute](https://docs.aws.amazon.com/AmazonRDS/latest/APIReference/API_ModifyDBClusterSnapshotAttribute.html) 操作(AttributeName 设 置为 restore)和 ValuesToRemove 参数。要将手动快照标记为私有,请将值 all 从 restore 属 性的值列表中删除。

# 将数据库快照数据导出到 Amazon S3

您可以将数据库快照数据导出到 Amazon S3 存储桶。导出过程在后台运行,不会影响活动数据库实例 的性能。

导出数据库快照时,Amazon RDS 从快照中提取数据并将其存储在 Amazon S3 存储桶中。数据以压 缩和一致的 Apache Parquet 格式存储。

您可以导出所有类型的数据库快照 – 包括手动快照、自动系统快照和 AWS Backup 服务创建的快照。 默认情况下,将导出快照中的所有数据。但是,您可以选择导出特定的一组数据库、方案或表。

导出数据后,您可以通过 Amazon Athena 或 Amazon Redshift Spectrum 等工具直接分析导出的数 据。有关使用 Athena 读取 Parque 数据的更多信息,请参阅 Amazon Athena 用户指南中的 [Parquet](https://docs.aws.amazon.com/athena/latest/ug/parquet-serde.html) [SerDe。](https://docs.aws.amazon.com/athena/latest/ug/parquet-serde.html)有关使用 Redshift Spectrum 读取 Parquet 数据的更多信息,请参阅《Amazon Redshift 数据 库开发人员指南》中的[从列式数据格式执行 COPY 操作。](https://docs.aws.amazon.com/redshift/latest/dg/copy-usage_notes-copy-from-columnar.html)

#### 主题

- [区域和版本可用性](#page-968-0)
- [限制](#page-969-0)
- [导出快照数据概述](#page-970-0)
- [设置 Amazon S3 存储桶的访问权限](#page-970-1)
- [将数据库快照导出到 Amazon S3 桶](#page-976-0)
- [监控快照导出](#page-979-0)
- [取消快照导出任务](#page-981-0)
- [Amazon S3 导出任务的失败消息](#page-983-0)
- [排查 PostgreSQL 权限错误](#page-984-0)
- [文件命名约定](#page-984-1)
- [导出到 Amazon S3 存储桶时的数据转换](#page-986-0)

# <span id="page-968-0"></span>区域和版本可用性

功能可用性和支持因每个数据库引擎的特定版本以及 AWS 区域而异。有关将快照导出到 S3 的版本和 区域可用性的更多信息,请参阅[支持在 Amazon RDS 中将快照导出到 S3 的区域和数据库引擎。](#page-211-0)

# <span id="page-969-0"></span>限制

将数据库快照数据导出到 Amazon S3 有以下限制:

- 您不能同时为同一个数据库快照运行多个导出任务。这同时适用于完全导出和部分导出。
- 不支持从使用磁性存储的数据库实例导出快照。
- 导出到 S3 不支持包含冒号(:)的 S3 前缀。
- 在导出过程中,S3 文件路径中的以下字符将转换为下划线 ( ) :

 $\dot{ }$  " (space)

- 如果数据库、架构或表的名称中包含以下字符以外的字符,则不支持部分导出。但是,您可以导出整 个数据库快照。
	- 拉丁字母 (A–Z)
	- 数字 (0–9)
	- 美元符号 (\$)
	- 下划线 ( )
- 数据库表列名不支持空格 ( ) 和某些字符。在导出过程中会跳过列名中包含以下字符的表:

, ; { } ( ) \n \t = (space)

- 在导出过程中会跳过其名称中包含斜杠 (/) 的表。
- 在导出期间,将跳过 RDS for PostgreSQL 临时表和未记录的表。
- 如果数据包含接近或大于 500MB 的大型对象 (例如 BLOB 或 CLOB ) ,则导出失败。
- 如果表中某个大行的大小接近或大于 2GB,则会在导出过程中略过该表。
- 对于部分导出,ExportOnly 列表的最大大小为 200 KB。
- 强烈建议您为每个导出任务使用唯一的名称。如果您没有使用唯一的任务名称,可能会收到以下错误 消息:

ExportTaskAlreadyExistsFault:调用 StartExportTask 操作时发生错误 (ExportTaskAlreadyExists):ID 为 *xxxxx* 的导出任务已存在。

- 您可以在将快照数据导出到 S3 时删除快照,但是在导出任务完成之前,仍需支付该快照的存储成 本。
- 您无法将从 S3 导出的快照数据还原到新的数据库实例。

# <span id="page-970-0"></span>导出快照数据概述

您可以使用以下过程将数据库快照数据导出到 Amazon S3 存储桶。有关更多详细信息,请参阅以下部 分。

1. 确定要导出的快照。

使用现有的自动快照或手动快照,或创建数据库实例的手动快照。

2. 设置对 Amazon S3 存储桶的访问权限。

存储桶是 Amazon S3 对象或文件的容器。要提供访问存储桶的信息,请执行以下步骤:

- a. 标识要将快照导出到的 S3 存储桶。S3 存储桶必须与快照位于同一 AWS 区域。有关更多信 息,请参阅[标识要导出到的 Amazon S3 存储桶。](#page-971-0)
- b. 创建一个 AWS Identity and Access Management (IAM) 角色,用于授予快照导出任务对 S3 存储桶的访问权限。有关更多信息,请参阅[使用 IAM 角色提供对 Amazon S3 存储桶的访问](#page-971-1) [权限](#page-971-1)。
- 3. 创建对称加密 AWS KMS key 以进行服务器端加密。快照导出任务使用 KMS 密钥在将导出数据写 入 S3 时设置 AWS KMS 服务器端加密。

KMS 密钥策略必须同时包含 kms:CreateGrant 和 kms:DescribeKey 权限。有关在 Amazon RDS 中使用 KMS 密钥的更多信息,请参[阅AWS KMS key 管理](#page-4101-1)。

如果 KMS 密钥策略中有拒绝语句,则确保显式排除 AWS 服务主体 export.rds.amazonaws.com。

您可以在您的 AWS 账户内使用 KMS 密钥,或者您可以使用跨账户 KMS 密钥。有关更多信息, 请参阅[使用跨账户 AWS KMS key 加密 Amazon S3 导出的内容。](#page-974-0)

- 4. 使用控制台或 start-export-task CLI 命令将快照导出到 Amazon S3。有关更多信息,请参 阅[将数据库快照导出到 Amazon S3 桶。](#page-976-0)
- 5. 要访问 Amazon S3 存储桶中导出的数据,请参阅 Amazon Simple Storage Service 用户指南中 的[上传、下载和管理对象](https://docs.aws.amazon.com/AmazonS3/latest/user-guide/upload-download-objects.html)。

# <span id="page-970-1"></span>设置 Amazon S3 存储桶的访问权限

要将数据库快照数据导出到 Amazon S3 文件,首先需要授予快照访问 Amazon S3 存储桶的权限。然 后,您创建 IAM 角色以允许 Amazon RDS 服务写入 Amazon S3 存储桶。

#### 主题

- [标识要导出到的 Amazon S3 存储桶](#page-971-0)
- [使用 IAM 角色提供对 Amazon S3 存储桶的访问权限](#page-971-1)
- [使用跨账户 Amazon S3 存储桶](#page-974-1)
- [使用跨账户 AWS KMS key 加密 Amazon S3 导出的内容](#page-974-0)

## <span id="page-971-0"></span>标识要导出到的 Amazon S3 存储桶

标识要将数据库快照导出到的 Amazon S3 存储桶。使用现有 S3 存储桶或创建新的 S3 存储桶。

#### **a** Note

要导出到的 S3 存储桶必须与快照位于同一 AWS 区域中。

有关使用 Amazon S3 存储桶的详细信息,请参阅 Amazon Simple Storage Service 用户指南中的以下 主题:

- [如何查看 S3 存储桶的属性?](https://docs.aws.amazon.com/AmazonS3/latest/user-guide/view-bucket-properties.html)
- [如何为 Amazon S3 存储桶启用默认加密?](https://docs.aws.amazon.com/AmazonS3/latest/user-guide/default-bucket-encryption.html)
- [如何创建 S3 存储桶?](https://docs.aws.amazon.com/AmazonS3/latest/user-guide/create-bucket.html)

<span id="page-971-1"></span>使用 IAM 角色提供对 Amazon S3 存储桶的访问权限

将数据库快照数据导出到 Amazon S3 之前,请授予快照导出任务对 Amazon S3 存储桶的写入访问权 限。

要授予此权限,请创建 IAM 策略以提供对桶的访问权限,然后创建一个 IAM 角色并将该策略附加到该 角色。您稍后将此 IAM 角色分配给快照导出任务。

#### **A** Important

如果计划使用AWS Management Console导出快照,则可以选择在导出快照时自动创建 IAM 策略和角色。有关说明,请参阅 [将数据库快照导出到 Amazon S3 桶。](#page-976-0)
授予数据库快照任务访问 Amazon S3 的权限

1. 创建一个 IAM 策略。此策略提供允许快照导出任务访问 Amazon S3 的存储桶和对象权限。

在策略中包含以下必需操作,以允许将文件从 Amazon RDS 桶传输到 S3 桶:

- s3:PutObject\*
- s3:GetObject\*
- s3:ListBucket
- s3:DeleteObject\*
- s3:GetBucketLocation

在策略中,包含以下资源以标识 S3 桶以及该桶中的对象。以下资源列表显示用于访问 Amazon S3 的 Amazon Resource Name (ARN) 格式。

- arn:aws:s3:::*your-s3-bucket*
- arn:aws:s3:::*your-s3-bucket*/\*

有关为 Amazon RDS 创建 IAM 策略的更多信息,请参[阅创建和使用适用于 IAM 数据库访问的](#page-4176-0) [IAM 策略。](#page-4176-0)另请参阅 IAM 用户指南中的[教程:创建和附加您的第一个客户托管式策略。](https://docs.aws.amazon.com/IAM/latest/UserGuide/tutorial_managed-policies.html)

以下 AWS CLI 命令使用这些选项创建一个名为 ExportPolicy 的 IAM 策略。它授予访问名为 your-s3-bucket 的存储桶的权限。

**a** Note

创建策略后,请记下策略的 ARN。在将策略附加到 IAM 角色时,您在后面的步骤中需要 使用 ARN。

```
aws iam create-policy --policy-name ExportPolicy --policy-document '{ 
     "Version": "2012-10-17", 
     "Statement": [ 
         { 
              "Sid": "ExportPolicy", 
              "Effect": "Allow", 
              "Action": [ 
                  "s3:PutObject*",
```

```
 "s3:ListBucket", 
                  "s3:GetObject*", 
                  "s3:DeleteObject*", 
                  "s3:GetBucketLocation" 
              ], 
              "Resource": [ 
                  "arn:aws:s3:::your-s3-bucket", 
                  "arn:aws:s3:::your-s3-bucket/*" 
 ] 
         } 
     ]
}'
```
2. 创建一个 IAM 角色,以便 Amazon RDS 可以代入该 IAM 角色,代表您访问 Amazon S3 桶。有关 更多信息,请参阅 IAM 用户指南中的[创建向 IAM 用户委派权限的角色。](https://docs.aws.amazon.com/IAM/latest/UserGuide/id_roles_create_for-user.html)

以下示例说明了如何使用 AWS CLI 命令创建一个名为 rds-s3-export-role 的角色。

```
aws iam create-role --role-name rds-s3-export-role --assume-role-policy-document 
  '{ 
      "Version": "2012-10-17", 
      "Statement": [ 
        { 
           "Effect": "Allow", 
           "Principal": { 
              "Service": "export.rds.amazonaws.com" 
            }, 
           "Action": "sts:AssumeRole" 
        } 
      ] 
    }'
```
3. 将您创建的 IAM 策略附加到您创建的 IAM 角色。

以下 AWS CLI 命令将之前创建的策略附加到名为 rds-s3-export-role 的角色。将 *yourpolicy-arn* 替换为您在先前步骤中记下的策略 ARN。

```
aws iam attach-role-policy --policy-arn your-policy-arn --role-name rds-s3-
export-role
```
## 使用跨账户 Amazon S3 存储桶

您可以跨 AWS 账户使用 Amazon S3 存储桶。要使用跨账户存储桶,请添加存储桶策略以允许访问您 用于 S3 导出的 IAM 角色。有关更多信息,请参[阅示例 2:存储桶拥有者授予跨账户存储桶权限](https://docs.aws.amazon.com/AmazonS3/latest/userguide/example-walkthroughs-managing-access-example2.html)。

• 将存储桶策略附加到存储桶,如下面的示例所示。

```
{ 
     "Version": "2012-10-17", 
     "Statement": [ 
          { 
              "Effect": "Allow", 
              "Principal": { 
                   "AWS": "arn:aws:iam::123456789012:role/Admin" 
              }, 
              "Action": [ 
                   "s3:PutObject*", 
                   "s3:ListBucket", 
                   "s3:GetObject*", 
                   "s3:DeleteObject*", 
                   "s3:GetBucketLocation" 
              ], 
              "Resource": [ 
                   "arn:aws:s3:::mycrossaccountbucket", 
                   "arn:aws:s3:::mycrossaccountbucket/*" 
 ] 
         } 
     ]
}
```
使用跨账户 AWS KMS key 加密 Amazon S3 导出的内容

您可以使用跨账户 AWS KMS key 以加密 Amazon S3 导出的内容。首先,向本地账户添加密钥策略, 然后在外部账户中添加 IAM 策略。有关更多信息,请参阅[允许其他账户中的用户使用 KMS 密钥。](https://docs.aws.amazon.com/kms/latest/developerguide/key-policy-modifying-external-accounts.html)

要使用跨账户 KMS 密钥

1. 向本地账户添加密钥策略。

以下示例为外部账户 444455556666 中的 ExampleRole 和 ExampleUser 提供了内部账户 123456789012 中的权限。

```
{ 
     "Sid": "Allow an external account to use this KMS key", 
     "Effect": "Allow", 
     "Principal": { 
          "AWS": [ 
              "arn:aws:iam::444455556666:role/ExampleRole", 
              "arn:aws:iam::444455556666:user/ExampleUser" 
          ] 
     }, 
     "Action": [ 
          "kms:Encrypt", 
          "kms:Decrypt", 
          "kms:ReEncrypt*", 
          "kms:GenerateDataKey*", 
          "kms:CreateGrant", 
          "kms:DescribeKey", 
          "kms:RetireGrant" 
     ], 
     "Resource": "*"
}
```
2. 在外部账户中添加 IAM 策略。

以下示例 IAM 策略允许主体使用账户 123456789012 中的 KMS 密钥执行加密操作。要向账户 444455556666 中的 ExampleRole 和 ExampleUser 授予此权限[,请将策略附加](https://docs.aws.amazon.com/IAM/latest/UserGuide/access_policies_managed-using.html#attach-managed-policy-console)到该账户中的 用户或角色。

```
{ 
     "Sid": "Allow use of KMS key in account 123456789012", 
     "Effect": "Allow", 
     "Action": [ 
          "kms:Encrypt", 
          "kms:Decrypt", 
          "kms:ReEncrypt*", 
         "kms:GenerateDataKey*", 
          "kms:CreateGrant", 
         "kms:DescribeKey", 
         "kms:RetireGrant" 
     ], 
     "Resource": "arn:aws:kms:us-
west-2:123456789012:key/1234abcd-12ab-34cd-56ef-1234567890ab"
```
}

## 将数据库快照导出到 Amazon S3 桶

每个 AWS 账户 最多可以执行五个并发数据库快照导出任务。

#### **a** Note

导出 RDS 快照可能需要一段时间,具体取决于您的数据库类型和大小。导出任务首先还原并 扩展整个数据库,然后再将数据提取到 Amazon S3。此阶段的任务进度显示为正在启动。当任 务切换到将数据导出到 S3 时,进度显示为正在进行。

完成导出所需的时间取决于数据库中存储的数据。例如,具有分布良好的数字主键或索引列的 表导出速度最快。不包含适用于分区的列的表,以及只有基于字符串的列上的一个索引的表将 需要更长时间。导出时间之所以更长,是因为导出使用较慢的单线程进程。

您可以使用AWS Management Console、AWS CLI 或 RDS API 将数据库快照导出到 Amazon S3。

如果您使用 Lambda 函数导出快照,请将 kms:DescribeKey 操作添加到 Lambda 函数策略中。有关 更多信息,请参阅 [AWS Lambda 权限。](https://docs.aws.amazon.com/lambda/latest/dg/lambda-permissions.html)

控制台

仅为可导出到 Amazon S3 的快照显示导出到 Amazon S3 控制台选项。由于以下原因,快照可能无法 导出:

- 不支持数据库引擎的 S3 导出。
- 不支持数据库实例版本的 S3 导出。
- 创建了快照的 AWS 区域不支持 S3 导出。

#### 导出数据库快照

- 1. 登录 AWS Management Console 并通过以下网址打开 Amazon RDS 控制台:[https://](https://console.aws.amazon.com/rds/)  [console.aws.amazon.com/rds/](https://console.aws.amazon.com/rds/)。
- 2. 在导航窗格中,选择快照。
- 3. 从选项卡中,选择要导出的快照类型。
- 4. 在快照列表中,选择要导出的快照。

5. 对于 Actions (操作),选择 Export to Amazon S3 (导出到 Amazon S3)。

此时将显示 Export to Amazon S3 (导出到 Amazon S3) 窗口。

- 6. 对于 Export identifier (导出标识符),输入用于标识导出任务的名称。此值也用于在 S3 存储桶中创 建的文件的名称。
- 7. 选择要导出的数据:
	- 选择 All (全部) 可导出快照中的所有数据。
	- 选择 Partial (部分) 可导出快照的特定部分。如需标识要导出快照的哪些部分,请为 Identifiers (标识符)(以空格分隔)输入一个或多个数据库、架构或表。

使用以下格式:

*database*[.*schema*][.*table*] *database2*[.*schema2*][.*table2*] ... *databasen*[.*scheman*] [.*tablen*]

例如:

mydatabase mydatabase2.myschema1 mydatabase2.myschema2.mytable1 mydatabase2.myschema2.mytable2

8. 对于 S3 bucket (S3 存储桶),选择要导出到的存储桶。

要将导出的数据分配给 S3 存储桶中的文件夹路径,请为 S3 prefix (S3 前缀) 输入可选路径。

- 9. 对于 IAM role (IAM 角色),请选择一个角色以授予您对所选 S3 存储桶的写入访问权限,或创建新 角色。
	- 如果您按照 [使用 IAM 角色提供对 Amazon S3 存储桶的访问权限中](#page-971-0)的步骤创建了角色,请选择 该角色。
	- 如果您没有创建授予您对所选 S3 桶的写入访问权限的角色,则选择 Create a new role(创建新 角色)来自动创建该角色。接下来,在 IAM role name (IAM 角色名称) 中输入角色的名称。
- 10. 对于 AWS KMS key,输入要用于加密导出数据的密钥的 ARN。
- 11. 选择 Export to Amazon S3 (导出到 Amazon S3)。

AWS CLI

要使用 AWS CLI 将数据库快照导出到 Amazon S3,请使用包含以下所需选项的 [start-export-task](https://docs.aws.amazon.com/cli/latest/reference/rds/start-export-task.html) 命 令:

- --export-task-identifier
- --source-arn
- --s3-bucket-name
- --iam-role-arn
- --kms-key-id

在以下示例中,快照导出任务名为 *my-snapshot-export*,该任务将快照导出到名为 *my-exportbucket* 的 S3 存储桶。

#### Example

对于 Linux、macOS 或 Unix:

```
aws rds start-export-task \ 
     --export-task-identifier my-snapshot-export \ 
     --source-arn arn:aws:rds:AWS_Region:123456789012:snapshot:snapshot-name \ 
     --s3-bucket-name my-export-bucket \ 
     --iam-role-arn iam-role \ 
     --kms-key-id my-key
```
对于 Windows ·

```
aws rds start-export-task ^ 
     --export-task-identifier my-snapshot-export ^ 
     --source-arn arn:aws:rds:AWS_Region:123456789012:snapshot:snapshot-name ^ 
     --s3-bucket-name my-export-bucket ^ 
     --iam-role-arn iam-role ^ 
     --kms-key-id my-key
```
示例输出如下。

```
{ 
     "Status": "STARTING", 
     "IamRoleArn": "iam-role", 
     "ExportTime": "2019-08-12T01:23:53.109Z", 
     "S3Bucket": "my-export-bucket", 
     "PercentProgress": 0, 
     "KmsKeyId": "my-key",
```

```
 "ExportTaskIdentifier": "my-snapshot-export", 
 "TotalExtractedDataInGB": 0, 
 "TaskStartTime": "2019-11-13T19:46:00.173Z", 
 "SourceArn": "arn:aws:rds:AWS_Region:123456789012:snapshot:snapshot-name"
```
要在 S3 存储桶中为快照导出提供文件夹路径,请在 [start-export-task](https://docs.aws.amazon.com/cli/latest/reference/rds/start-export-task.html) 命令中包含 --s3-prefix 选 项。

#### RDS API

}

要使用 Amazon RDS API 将数据库快照导出到 Amazon S3,请使用包含以下所需参数的 [StartExportTask](https://docs.aws.amazon.com/AmazonRDS/latest/APIReference/API_StartExportTask.html) 操作:

- ExportTaskIdentifier
- SourceArn
- S3BucketName
- IamRoleArn
- KmsKeyId

## 监控快照导出

您可以使用 AWS Management Console、AWS CLI 或 RDS API 监控数据库快照导出。

控制台

监视数据库快照导出

- 1. 登录 AWS Management Console 并通过以下网址打开 Amazon RDS 控制台:[https://](https://console.aws.amazon.com/rds/)  [console.aws.amazon.com/rds/](https://console.aws.amazon.com/rds/)。
- 2. 在导航窗格中,选择快照。
- 3. 要查看快照导出的列表,请选择 Amazon S3 中的导出选项卡。
- 4. 要查看有关特定快照导出的信息,请选择导出任务。

AWS CLI

要使用 AWS CLI 监控数据库快照导出,请使用 [describe-export-tasks](https://docs.aws.amazon.com/cli/latest/reference/rds/describe-export-tasks.html) 命令。

### 以下示例说明如何显示有关所有快照导出的当前信息。

#### Example

```
aws rds describe-export-tasks
{ 
     "ExportTasks": [ 
         { 
              "Status": "CANCELED", 
              "TaskEndTime": "2019-11-01T17:36:46.961Z", 
              "S3Prefix": "something", 
              "ExportTime": "2019-10-24T20:23:48.364Z", 
              "S3Bucket": "examplebucket", 
              "PercentProgress": 0, 
              "KmsKeyId": "arn:aws:kms:AWS_Region:123456789012:key/K7MDENG/
bPxRfiCYEXAMPLEKEY", 
              "ExportTaskIdentifier": "anewtest", 
              "IamRoleArn": "arn:aws:iam::123456789012:role/export-to-s3", 
              "TotalExtractedDataInGB": 0, 
              "TaskStartTime": "2019-10-25T19:10:58.885Z", 
              "SourceArn": "arn:aws:rds:AWS_Region:123456789012:snapshot:parameter-
groups-test" 
         },
\{ "Status": "COMPLETE", 
              "TaskEndTime": "2019-10-31T21:37:28.312Z", 
              "WarningMessage": "{\"skippedTables\":[],\"skippedObjectives\":[],\"general
\":[{\"reason\":\"FAILED_TO_EXTRACT_TABLES_LIST_FOR_DATABASE\"}]}", 
              "S3Prefix": "", 
              "ExportTime": "2019-10-31T06:44:53.452Z", 
              "S3Bucket": "examplebucket1", 
              "PercentProgress": 100, 
              "KmsKeyId": "arn:aws:kms:AWS_Region:123456789012:key/2Zp9Utk/
h3yCo8nvbEXAMPLEKEY", 
              "ExportTaskIdentifier": "thursday-events-test", 
              "IamRoleArn": "arn:aws:iam::123456789012:role/export-to-s3", 
              "TotalExtractedDataInGB": 263, 
              "TaskStartTime": "2019-10-31T20:58:06.998Z", 
              "SourceArn": 
  "arn:aws:rds:AWS_Region:123456789012:snapshot:rds:example-1-2019-10-31-06-44" 
         }, 
\overline{\mathcal{L}} "Status": "FAILED",
```

```
 "TaskEndTime": "2019-10-31T02:12:36.409Z", 
              "FailureCause": "The S3 bucket edgcuc-export isn't located in the current 
  AWS Region. Please, review your S3 bucket name and retry the export.", 
              "S3Prefix": "", 
              "ExportTime": "2019-10-30T06:45:04.526Z", 
              "S3Bucket": "examplebucket2", 
              "PercentProgress": 0, 
              "KmsKeyId": "arn:aws:kms:AWS_Region:123456789012:key/2Zp9Utk/
h3yCo8nvbEXAMPLEKEY", 
              "ExportTaskIdentifier": "wednesday-afternoon-test", 
              "IamRoleArn": "arn:aws:iam::123456789012:role/export-to-s3", 
              "TotalExtractedDataInGB": 0, 
              "TaskStartTime": "2019-10-30T22:43:40.034Z", 
              "SourceArn": 
  "arn:aws:rds:AWS_Region:123456789012:snapshot:rds:example-1-2019-10-30-06-45" 
         } 
    \mathbf{I}}
```
要显示有关特定快照导出的信息,请在 --export-task-identifier 命令中包含 describeexport-tasks 选项。要筛选输出,请包括 --Filters 选项。有关更多选项,请参阅 [describe](https://docs.aws.amazon.com/cli/latest/reference/rds/describe-export-tasks.html)[export-tasks](https://docs.aws.amazon.com/cli/latest/reference/rds/describe-export-tasks.html) 命令。

RDS API

要使用 Amazon RDS API 显示有关数据库快照导出的信息,请使用 [DescribeExportTasks](https://docs.aws.amazon.com/AmazonRDS/latest/APIReference/API_DescribeExportTasks.html) 操作。

要跟踪导出工作流的完成情况或启动其他工作流,您可以订阅 Amazon Simple Notification Service 主 题。有关 Amazon SNS 的更多信息,请参阅 [使用 Amazon RDS 事件通知](#page-1275-0)。

### 取消快照导出任务

您可以使用 AWS Management Console、AWS CLI 或 RDS API 取消数据库快照导出任务。

**a** Note

取消快照导出任务不会删除导出到 Amazon S3 的任何数据。有关如何使用控制台删除数据的 信息,请参阅[如何从 S3 存储桶删除对象?](https://docs.aws.amazon.com/AmazonS3/latest/user-guide/delete-objects.html) 要使用 CLI 删除数据,请使用 [delete-object](https://docs.aws.amazon.com/cli/latest/reference/s3api/delete-object.html) 命令。

#### 控制台

取消快照导出任务

- 1. 登录 AWS Management Console 并通过以下网址打开 Amazon RDS 控制台:[https://](https://console.aws.amazon.com/rds/)  [console.aws.amazon.com/rds/](https://console.aws.amazon.com/rds/)。
- 2. 在导航窗格中,选择快照。
- 3. 选择 Exports in Amazon S3 (Amazon S3 中的导出) 选项卡。
- 4. 选择要取消的快照导出任务。
- 5. 选择 Cancel (取消)。
- 6. 在确认页面上选择 Cancel export task (取消导出任务)。

#### AWS CLI

要使用 AWS CLI 取消快照导出任务,请使用 [cancel-export-task](https://docs.aws.amazon.com/cli/latest/reference/rds/cancel-export-task.html) 命令。该命令需要 --exporttask-identifier 选项。

#### Example

```
aws rds cancel-export-task --export-task-identifier my_export
\{ "Status": "CANCELING", 
     "S3Prefix": "", 
     "ExportTime": "2019-08-12T01:23:53.109Z", 
     "S3Bucket": "examplebucket", 
     "PercentProgress": 0, 
     "KmsKeyId": "arn:aws:kms:AWS_Region:123456789012:key/K7MDENG/bPxRfiCYEXAMPLEKEY", 
     "ExportTaskIdentifier": "my_export", 
     "IamRoleArn": "arn:aws:iam::123456789012:role/export-to-s3", 
     "TotalExtractedDataInGB": 0, 
     "TaskStartTime": "2019-11-13T19:46:00.173Z", 
     "SourceArn": "arn:aws:rds:AWS_Region:123456789012:snapshot:export-example-1"
}
```
#### RDS API

要使用 Amazon RDS API 取消快照导出任务,请使用带 ExportTaskIdentifier 参数的 [CancelExportTask](https://docs.aws.amazon.com/AmazonRDS/latest/APIReference/API_CancelExportTask.html) 操作。

# Amazon S3 导出任务的失败消息

下表描述了 Amazon S3 导出任务失败时返回的消息。

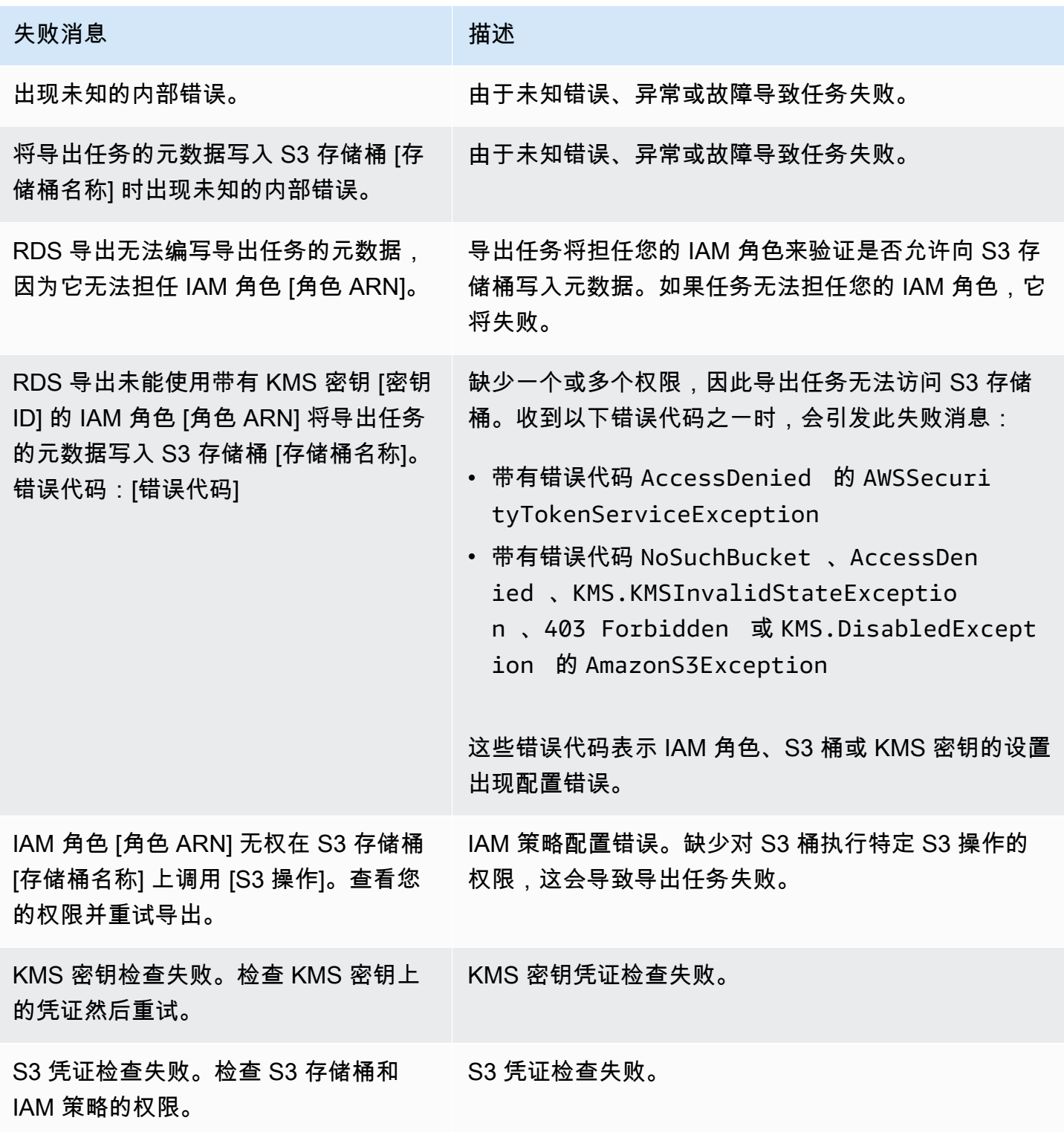

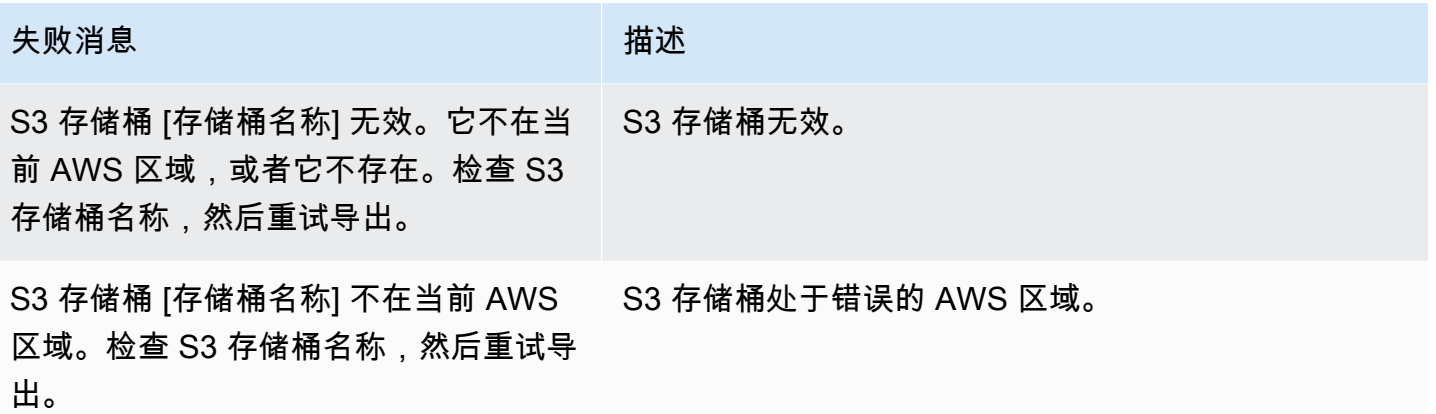

# 排查 PostgreSQL 权限错误

将 PostgreSQL 数据库导出到 Amazon S3 时,您可能会看到 PERMISSIONS\_DO\_NOT\_EXIST 错误, 指出已跳过某些表。当您在创建数据库实例时指定的超级用户无权访问这些表时,通常会发生此错误。

要修复此错误,请运行以下命令:

GRANT ALL PRIVILEGES ON ALL TABLES IN SCHEMA *schema\_name* TO *superuser\_name*

有关超级用户权限的更多信息,请参阅 [主用户账户权限](#page-4229-0)。

# 文件命名约定

特定表的导出数据以 *base\_prefix*/*files* 格式存储,基本前缀如下:

*export\_identifier*/*database\_name*/*schema\_name*.*table\_name*/

例如:

export-1234567890123-459/rdststdb/rdststdb.DataInsert\_7ADB5D19965123A2/

文件的命名方式有两种约定。

• 当前约定:

*batch\_index*/part-*partition\_index*-*random\_uuid*.*format-based\_extension*

批量索引是一个序列号,表示从表中读取的一批数据。如果我们无法将您的表分区成小块以并行导 出,则会有多个批量索引。如果表分区成多个表,也会发生同样的情况。这会出现多个批量索引,主 表的每个表分区对应一个。

如果我们可以将表分区成小块以并行读取,那么就只有批量索引 1 文件夹。

在批量索引文件夹中,有一个或多个包含表数据的 Parquet 文件。Parquet 文件名的前缀是 part-*partition\_index*。如果您的表已分区,则会有多个以分区索引 00000 开头的文件。

分区索引序列中可能存在间隙。之所以发生这种情况,是因为每个分区都是从表中的范围查询中获得 的。如果该分区的范围内没有数据,则跳过该序列号。

例如,假设 id 列是表的主键,其最小值和最大值为 100 和 1000。当我们尝试导出这个带有九个分 区的表时,我们会使用并行查询读取它,如下所示:

SELECT \* FROM table WHERE id <= 100 AND id < 200 SELECT \* FROM table WHERE id <= 200 AND id < 300

这应该生成九个文件,从 part-00000-*random\_uuid*.gz.parquet 到 part-00008-*random\_uuid*.gz.parquet。但是,如果没有 ID 介于 200 和 350 之间的 行,则其中一个已完成的分区为空,并且不会为其创建任何文件。在前面的示例中,未创建 part-00001-*random\_uuid*.gz.parquet。

• 较早的约定:

part-*partition\_index*-*random\_uuid*.*format-based\_extension*

这与当前约定相同,但没有 *batch\_index* 前缀,例如:

part-00000-c5a881bb-58ff-4ee6-1111-b41ecff340a3-c000.gz.parquet part-00001-d7a881cc-88cc-5ab7-2222-c41ecab340a4-c000.gz.parquet part-00002-f5a991ab-59aa-7fa6-3333-d41eccd340a7-c000.gz.parquet

文件命名约定可能会更改。因此,在读取目标表时,我们建议您读取表的基本前缀内的所有内容。

# 导出到 Amazon S3 存储桶时的数据转换

将数据库快照导出到 Amazon S3 存储桶时,Amazon RDS 以 Parquet 格式转换数据、导出数据并存 储数据。有关 Parquet 的更多信息,请参阅 [Apache Parquet](https://parquet.apache.org/docs/) 网站。

Parquet 将所有数据存储为以下原始类型之一:

- BOOLEAN
- INT32
- INT64
- INT96
- FLOAT
- DOUBLE
- BYTE\_ARRAY 一个可变长度的字节数组,也称为二进制
- FIXED LEN BYTE ARRAY 当值具有恒定大小时使用的固定长度字节数组

Parquet 数据类型很少能减少读取和写入格式的复杂性。Parquet 提供了用于扩展原始类型的逻辑类 型。逻辑类型实现为具有 LogicalType 元数据字段中数据的注释。逻辑类型注释说明如何解释原始 类型。

当 STRING 逻辑类型注释 BYTE\_ARRAY 类型时,它表示字节数组应被解释为 UTF-8 编码的字符串。 导出任务完成后,如果发生了任何字符串转换,则 Amazon RDS 会通知您。导出的基础数据始终与源 中的数据相同。但是,由于 UTF-8 中的编码差异,在工具(如 Athena)中读取时,某些字符可能会显 示与源不同。

有关更多信息,请参阅 Parquet 文档中的 [Parquet 逻辑类型定义](https://github.com/apache/parquet-format/blob/master/LogicalTypes.md)。

主题

- [MySQL 和 MariaDB 数据类型到 Parquet 的映射](#page-986-0)
- [PostgreSQL 数据类型到 Parquet 的映射](#page-990-0)

<span id="page-986-0"></span>MySQL 和 MariaDB 数据类型到 Parquet 的映射

下表显示在将数据转换并导出到 Amazon S3 时从 MySQL 和 MariaDB 数据类型到 Parquet 数据类型 的映射。

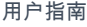

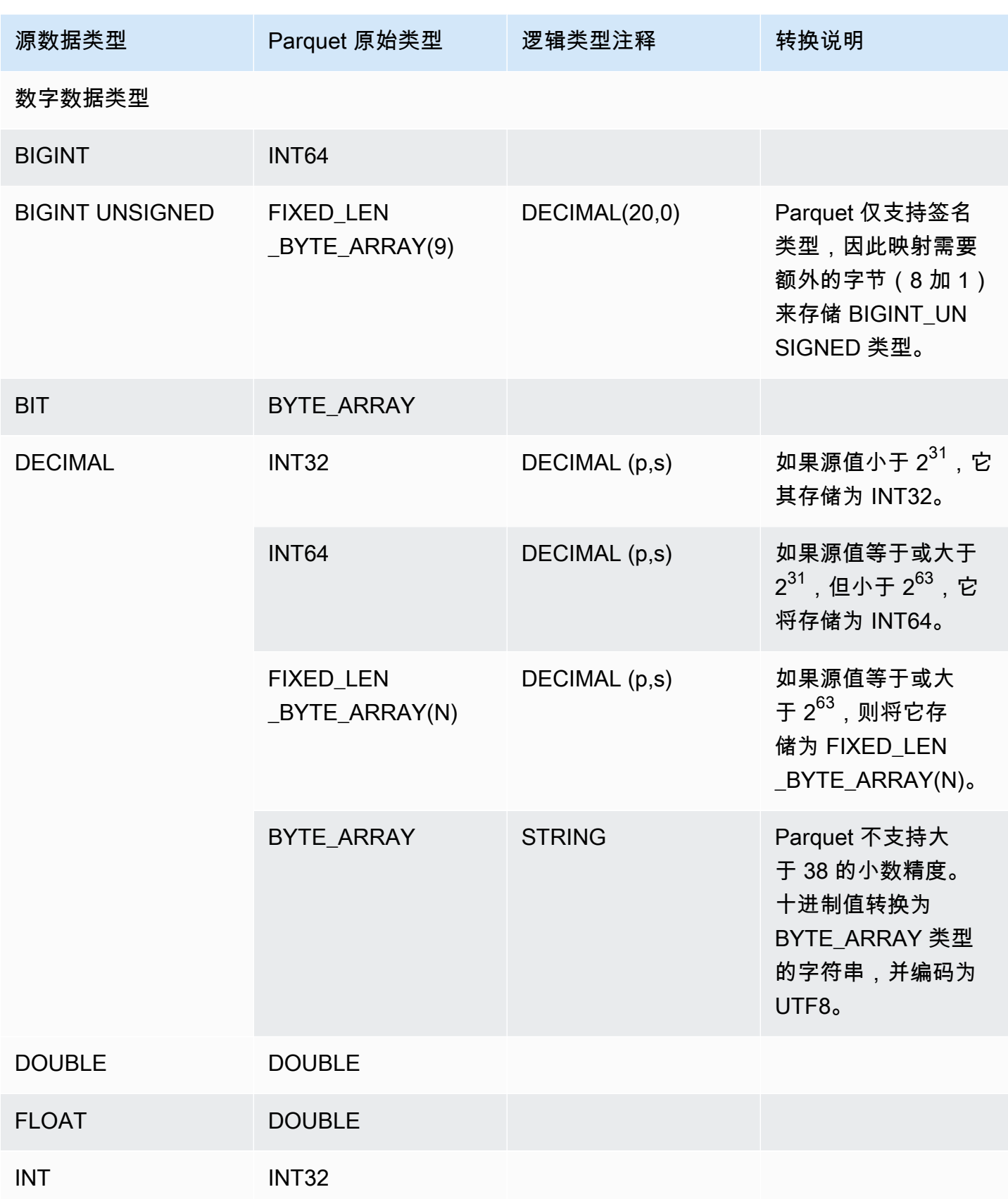

Amazon Relational Database Service

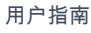

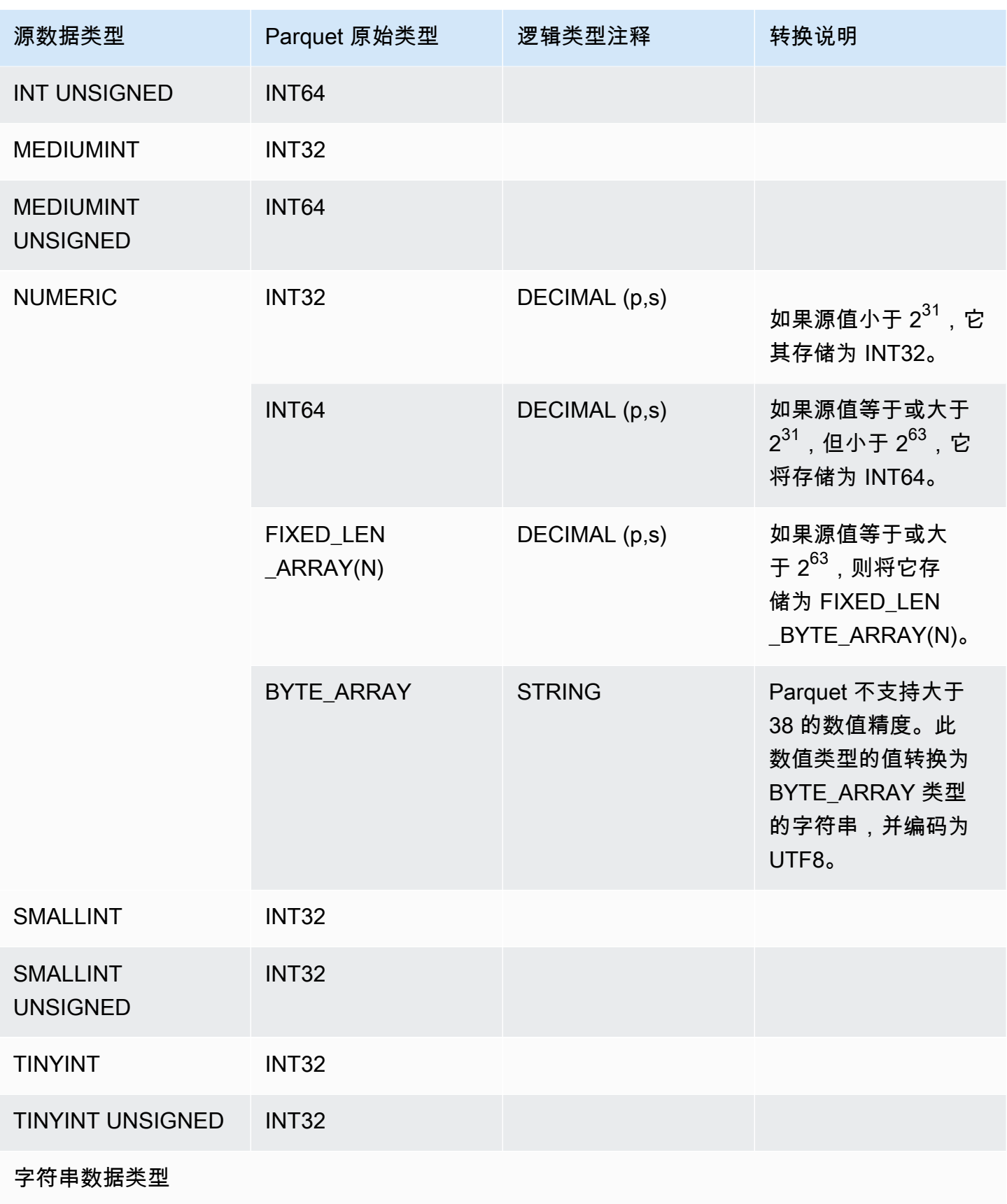

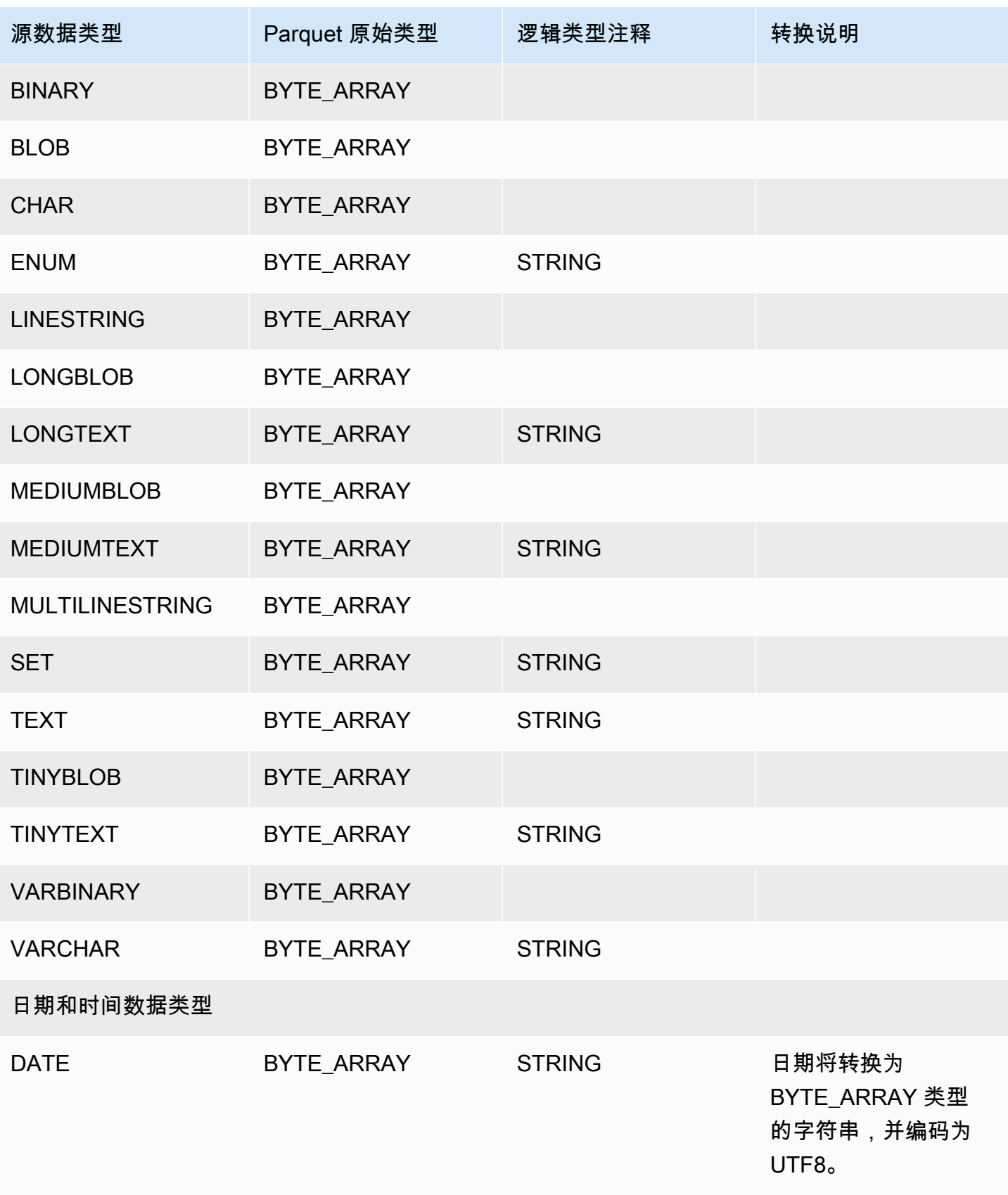

Amazon Relational Database Service **Amazon Relational Database Service** Amazon Relational Database Service **用户指南** 

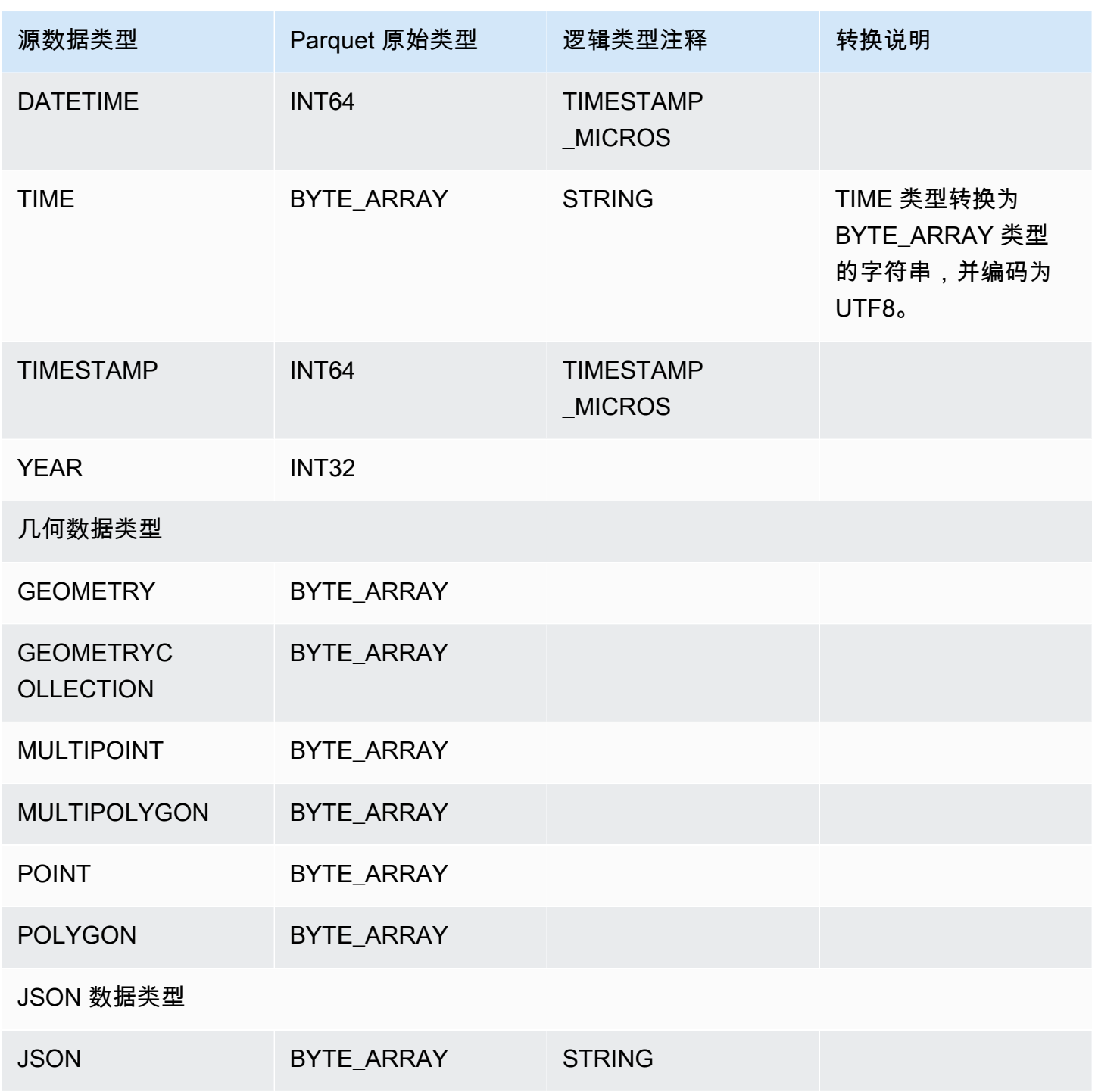

<span id="page-990-0"></span>PostgreSQL 数据类型到 Parquet 的映射

下表显示在将数据转换并导出到 Amazon S3 时从 PostgreSQL 数据类型到 Parquet 数据类型的映射。

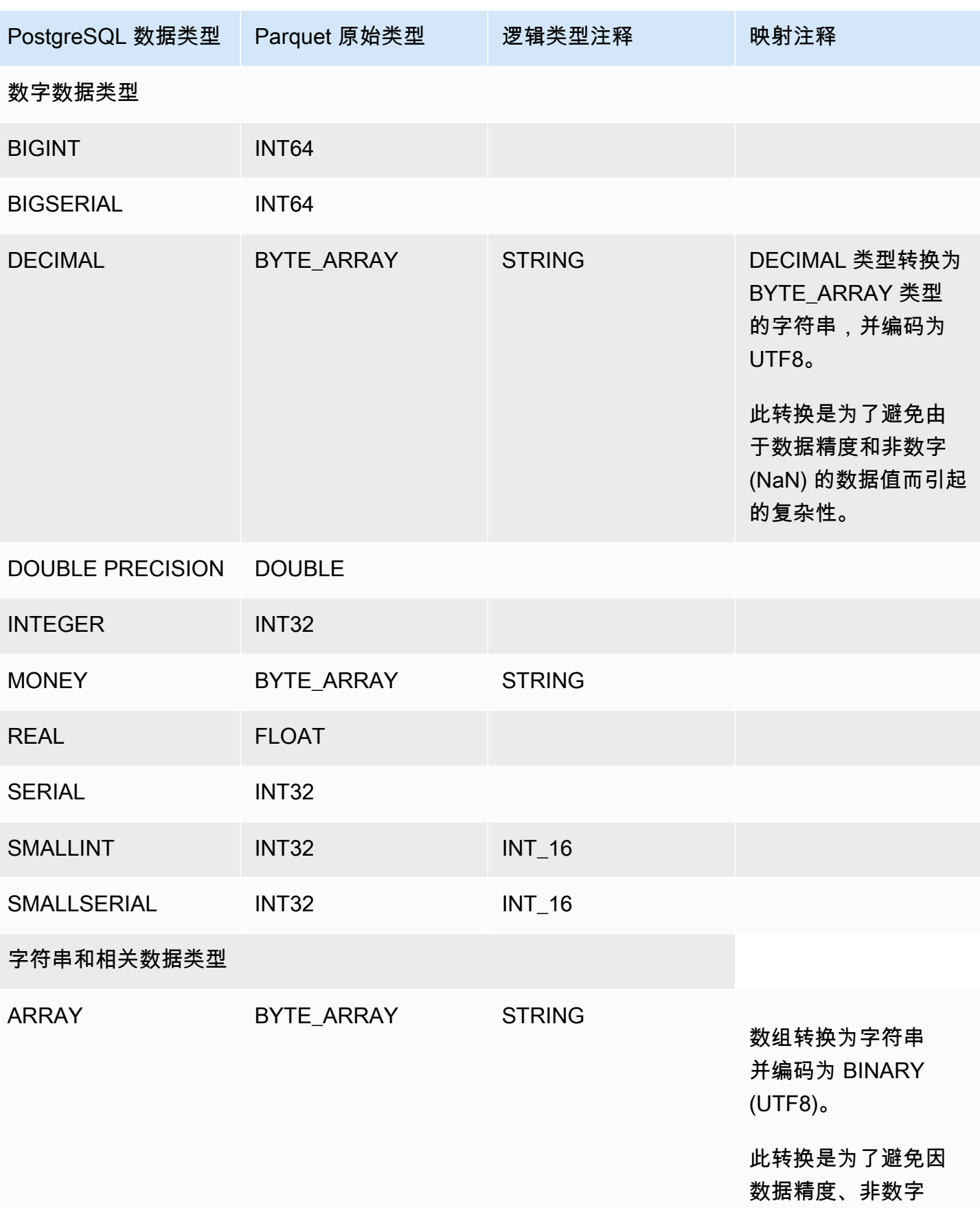

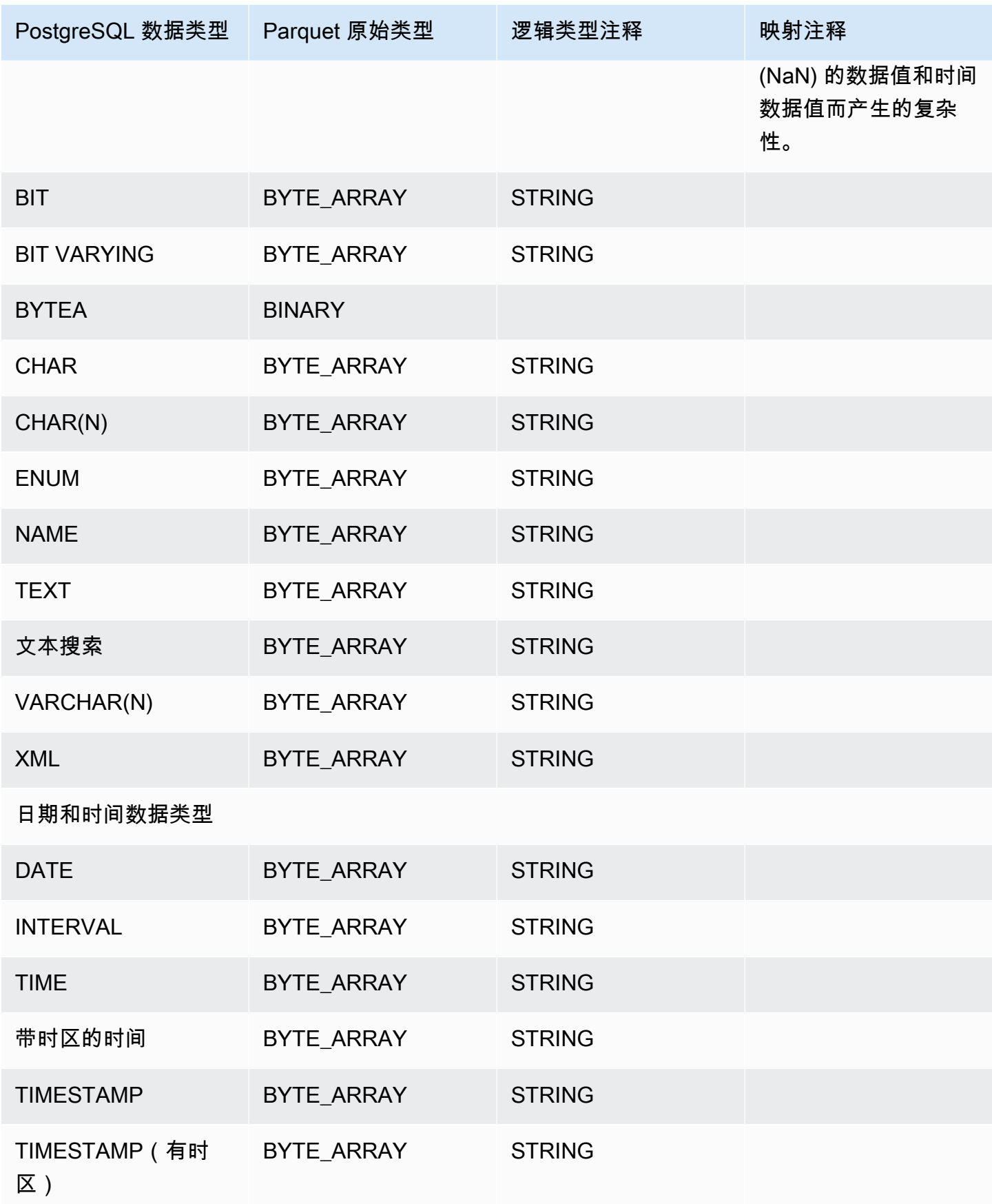

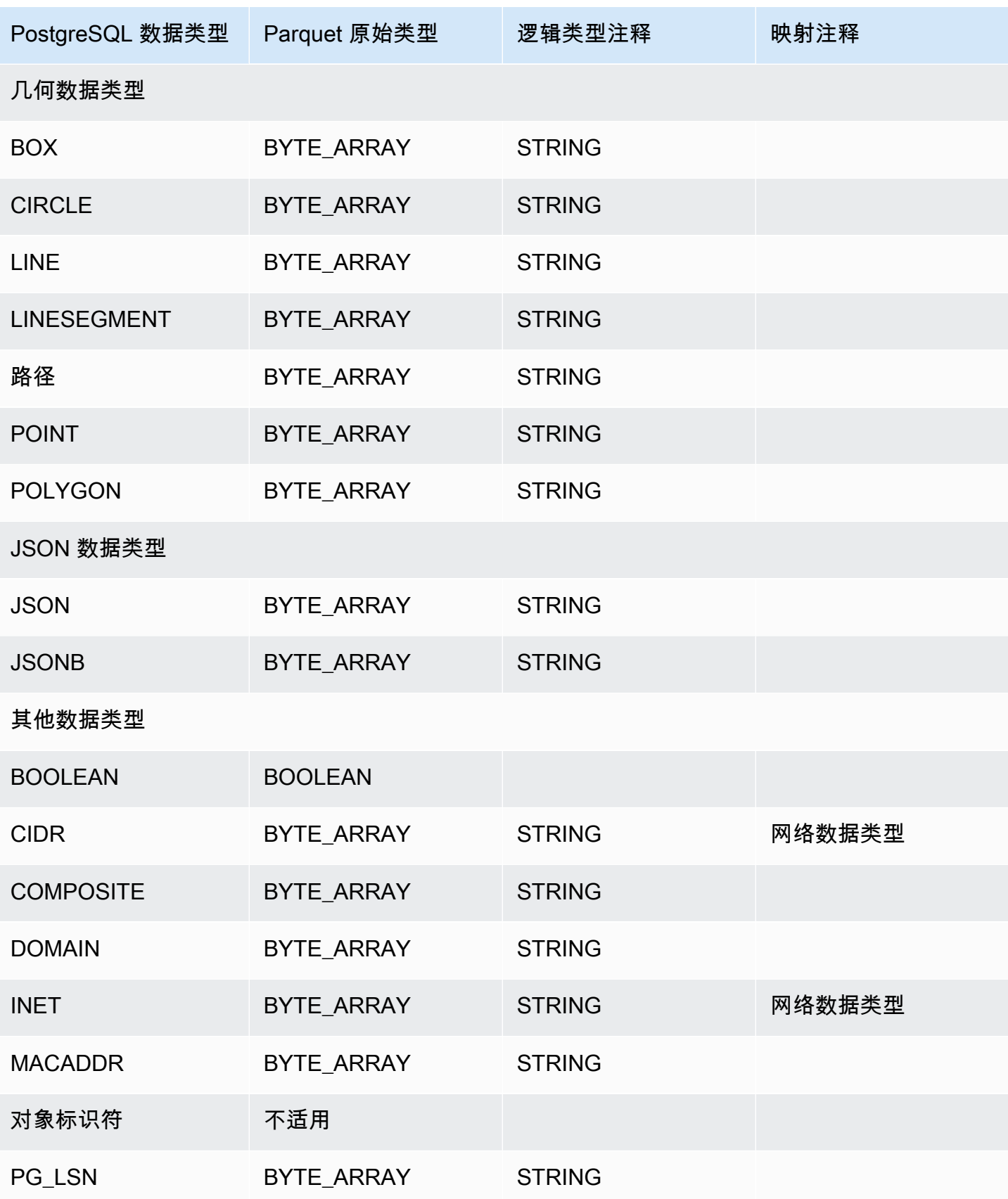

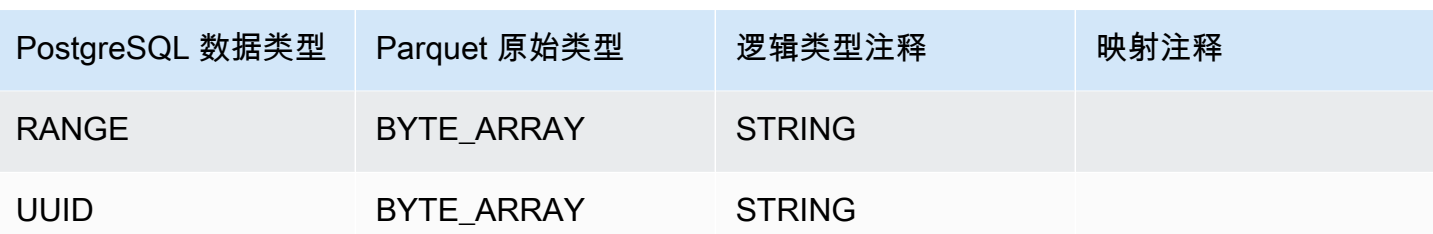

# 使用 AWS Backup 管理自动备份

AWS Backup 是一项完全托管的备份服务,可在云中以及本地方便地集中管理和自动执行跨 AWS 服务 的数据备份。您可以在 AWS Backup 中管理 Amazon RDS 数据库的备份。

#### **a** Note

由 AWS Backup 管理的备份被视为手动数据库快照,但不计入 RDS 的数据库快照配额。使用 AWS Backup 创建的备份的名称以 awsbackup:*backup-job-number* 结尾。

有关 AWS Backup 的更多信息,请参阅 [AWS Backup 开发人员指南。](https://docs.aws.amazon.com/aws-backup/latest/devguide)

#### 查看由 AWS Backup 管理的备份

- 1. 登录AWS Management Console并通过以下网址打开 Amazon RDS 控制台[:https://](https://console.aws.amazon.com/rds/) [console.aws.amazon.com/rds/](https://console.aws.amazon.com/rds/)。
- 2. 在导航窗格中,选择快照。
- 3. 选择 Backup service (备份服务) 选项卡。

您的 AWS Backup 备份位于 Backup service snapshots (备份服务快照) 之下。

# 监控 Amazon RDS 实例中的指标

在以下各节中,您可找到 Amazon RDS 监控概览以及关于如何访问指标的说明。要了解如何监控事 件、日志和数据库活动流,请参阅 [监控 Amazon RDS 数据库实例中的事件、日志和流。](#page-1266-0)

### 主题

- [监控 Amazon RDS 中指标的概览](#page-997-0)
- [查看实例状态](#page-1002-0)
- [查看和响应 Amazon RDS 建议](#page-1008-0)
- [在 Amazon RDS 控制台中查看指标](#page-1039-0)
- [在 Amazon RDS 控制台中查看组合指标](#page-1042-0)
- [使用 Amazon CloudWatch 监控 Amazon RDS 指标](#page-1050-0)
- [在 Amazon RDS 上使用性能详情监控数据库负载](#page-1070-0)
- [使用适用于 Amazon RDS 的 Amazon DevOps Guru 分析性能异常](#page-1178-0)
- [使用增强监控来监控操作系统指标](#page-1188-0)
- [Amazon RDS 的指标参考](#page-1200-0)

# <span id="page-997-0"></span>监控 Amazon RDS 中指标的概览

监控是保持 Amazon RDS 和您的AWS解决方案的可靠性、可用性和性能的重要方面。为了更轻松地调 试多点故障,我们建议您从 AWS 解决方案的各个部分收集监控数据。

主题

- [监控计划](#page-997-1)
- [性能基准](#page-997-2)
- [性能准则](#page-998-0)
- [监控工具](#page-998-1)

<span id="page-997-1"></span>监控计划

在开始监控 Amazon RDS 之前,请创建监控计划。该计划应回答以下问题:

- 您的监控目标是什么?
- 您将监控哪些资源?
- 监控这些资源的频率如何?
- 您将使用哪些监控工具?
- 谁负责执行监控任务?
- 出现问题时应通知谁?

## <span id="page-997-2"></span>性能基准

为了实现您的监控目标,您需要建立一个基准。为此,请在 Amazon RDS 环境的不同时间、不同负载 条件下测量性能。您可以监控如下指标:

- 网络吞吐量
- 客户端连接
- 用于读取、写入或元数据操作的 I/O
- 数据库实例的突增信用余额

我们建议您存储 Amazon RDS 的历史性能数据。使用存储的数据,您可以将当前性能与过去的趋势进 行比较。您还可以区分正常性能模式与异常情况,并设计解决问题的方法。

#### <span id="page-998-0"></span>性能准则

通常,性能指标的可接受值取决于应用程序相对于基准正在执行的操作。应调查相对于基准性能的一致 或趋势性变化。以下指标通常是性能问题的根源:

- 高 CPU 或 RAM 消耗 CPU 或 RAM 消耗值高可能是正常情况,前提是它们符合您的应用程序目标 (如吞吐量或并发度)并且符合预期。
- 磁盘空间消耗 如果使用的空间始终不低于总磁盘空间的 85%,则应调查磁盘空间消耗。应查看是 否可以从实例中删除数据或是将数据存档到其他系统以释放空间。
- 网络流量 对于网络流量,应与系统管理员进行讨论,以了解域网络和 Internet 连接的预期吞吐量。 如果吞吐量始终低于预期,则应调查网络流量。
- 数据库连接 如果发现用户连接数较高,实例性能下降且响应时间延长,请考虑约束数据库连接。 数据库实例的最佳用户连接数因您的实例类所执行操作的复杂性而异。要确定数据库连接的数量,请 将数据库实例与参数组关联,其中 User Connections 参数设置为 0 以外的值(无限制)。您可 以使用现有参数组或新建一个。有关更多信息,请参阅"[使用参数组"](#page-520-0)。
- IOPS 指标 IOPS 指标的预期值取决于磁盘规格和服务器配置,因此,请使用您的基准来了解典型 状况。调查值是否始终与您的基准不同。为获得最佳 IOPS 性能,请确保典型工作集与内存大小相 适,以最大限度地减少读取和写入操作。

当性能超出已建立的基准时,您可能需要进行更改以优化数据库可用性,进而适应工作负载。例如,您 可能需要更改数据库实例的实例类。或者,您可能需要更改可供客户端使用的数据库实例和只读副本的 数量。

### <span id="page-998-1"></span>监控工具

监控是保持 Amazon RDS 和您的其他 AWS 解决方案的可靠性、可用性和性能的重要方面。AWS 提供 各种监控工具来监控 Amazon RDS、在出现错误时进行报告并适时自动采取措施。

#### 主题

- [自动监控工具](#page-998-2)
- [手动监控工具](#page-1000-0)

#### <span id="page-998-2"></span>自动监控工具

建议您尽可能实现监控任务自动化。

#### 主题

- [Amazon RDS 实例状态和建议](#page-999-0)
- [Amazon RDS 的 Amazon CloudWatch 指标](#page-999-1)
- [Amazon RDS Performance Insights 和操作系统监控](#page-999-2)
- [集成服务](#page-1000-1)

<span id="page-999-0"></span>Amazon RDS 实例状态和建议

您可以使用以下自动化工具来监控 Amazon RDS, 并在出现错误时进行报告:

- Amazon RDS 实例状态 通过使用 Amazon RDS 控制台、AWS CLI 或 RDS API,查看有关您的实 例当前状态的详细信息。
- Amazon RDS 建议 回应自动提供数据库资源(例如数据库实例、只读副本和数据库参数组)的建 议。有关更多信息,请参阅[查看和响应 Amazon RDS 建议](#page-1008-0)。

<span id="page-999-1"></span>Amazon RDS 的 Amazon CloudWatch 指标

Amazon RDS 与 Amazon CloudWatch 集成以提供其他监控功能。

- Amazon CloudWatch 此服务可实时监控您的AWS资源以及您在AWS上运行的应用程序。可以将以 下 Amazon CloudWatch 功能用于 Amazon RDS:
	- Amazon CloudWatch 指标 Amazon RDS 每分钟自动向 CloudWatch 发送一次每个活动数据库 的指标。对于 CloudWatch 中的 Amazon RDS 指标,您不会获得额外费用。有关更多信息,请参 阅[使用 Amazon CloudWatch 监控 Amazon RDS 指标。](#page-1050-0)
	- Amazon CloudWatch 警报 您可以在特定时间段内监控单个 Amazon RDS 指标。然后,您可以 根据相对于您设置的阈值的指标值来执行一个或多个操作。有关更多信息,请参阅[使用 Amazon](#page-1050-0) [CloudWatch 监控 Amazon RDS 指标。](#page-1050-0)

<span id="page-999-2"></span>Amazon RDS Performance Insights 和操作系统监控

您可以使用以下自动化工具来监控 Amazon RDS 性能:

- Amazon RDS Performance Insights 可评估数据库上的负载,并确定执行操作的时间和位置。有关 更多信息,请参阅[在 Amazon RDS 上使用性能详情监控数据库负载](#page-1070-0)。
- Amazon RDS 增强监控 实时查看操作系统的指标。有关更多信息,请参阅[使用增强监控来监控操](#page-1188-0) [作系统指标](#page-1188-0)。

#### <span id="page-1000-1"></span>集成服务

以下 AWS 服务与 Amazon RDS 集成:

- Amazon EventBridge 是一种无服务器事件总线服务,可以轻松地将应用程序与来自各种来源的数据 相连接。有关更多信息,请参阅[监控 Amazon RDS 事件](#page-1270-0)。
- Amazon CloudWatch Logs 可让您监控、存储和访问来自 Amazon RDS 实例、CloudTrail 和其他来 源的日志文件。有关更多信息,请参阅[监控 Amazon RDS 日志文件](#page-1333-0)。
- AWS CloudTrail 捕获由您的 AWS 账户 或代表该账户发出的 API 调用和相关事件,并将日志文件传 输到您指定的 Amazon S3 桶。有关更多信息,请参阅[监控 AWS CloudTrail 中的 Amazon RDS API](#page-1393-0) [调用](#page-1393-0)。
- 数据库活动流是一项 Amazon RDS 功能,它提供 Oracle 数据库实例中近乎实时的活动流。有关更 多信息,请参阅[使用数据库活动流监控 Amazon RDS。](#page-1398-0)

<span id="page-1000-0"></span>手动监控工具

您需要手动监控那些 CloudWatch 警报未覆盖的项目。Amazon RDS、CloudWatch、AWS Trusted Advisor 和其他AWS控制台控制面板提供您的AWS环境状态的概览视图。建议您还要查看数据库实例 上的日志文件。

- 您可以从 Amazon RDS 控制台监控资源的以下项目:
	- 与数据库实例的连接数
	- 针对数据库实例的读写操作数量
	- 数据库实例当前使用的存储量
	- 为数据库实例使用的内存和 CPU 量
	- 流入和流出数据库实例的网络流量
- 您可以从 Trusted Advisor 控制面板查看以下成本优化、安全性、容错能力和性能改进检查:
	- Amazon RDS 闲置数据库实例
	- Amazon RDS 安全组访问风险
	- Amazon RDS 备份
	- Amazon RDS 多可用区

有关这些检查的更多信息,请参阅 [Trusted Advisor 最佳实践\(检查\)。](https://aws.amazon.com/premiumsupport/trustedadvisor/best-practices/)

- CloudWatch 主页显示:
	- 当前告警和状态
- 告警和资源图表
- 服务运行状况

此外,您还可以使用 CloudWatch 执行以下操作:

- 创建[自定义控制面板](https://docs.aws.amazon.com/AmazonCloudWatch/latest/DeveloperGuide/CloudWatch_Dashboards.html)以监控您关注的服务。
- 绘制指标数据图,以排除问题并弄清楚趋势。
- 搜索并浏览您所有的 AWS 资源指标。
- 创建和编辑警报以接收有关问题的通知。

# <span id="page-1002-0"></span>查看实例状态

使用 Amazon RDS 控制台,您可以快速访问数据库实例的状态。

## 主题

• [查看Amazon RDS 数据库实例状态](#page-1003-0)

# <span id="page-1003-0"></span>查看Amazon RDS 数据库实例状态

中的数据库实例的状态表示数据库实例的运行状况。您可以使用以下过程在 Amazon RDS 控制 台、AWS CLI 命令或 API 操作中查看数据库实例状态。

#### **a** Note

Amazon RDS 还使用名为维护状态的另一种状态,此状态显示在 Amazon RDS 控制台的维 护栏中。该值指示需要应用于数据库实例的任何维护修补程序的状态。维护状态独立于数据库 实例状态。有关维护状态的更多信息,请参阅[应用数据库实例的更新](#page-624-0)。

在下表中可找到数据库实例的可能状态值。此表还会显示是否对数据库实例和存储或者仅对存储向您计 费,还是不向您计费。对于所有数据库实例状态,始终会针对备份使用向您计费。

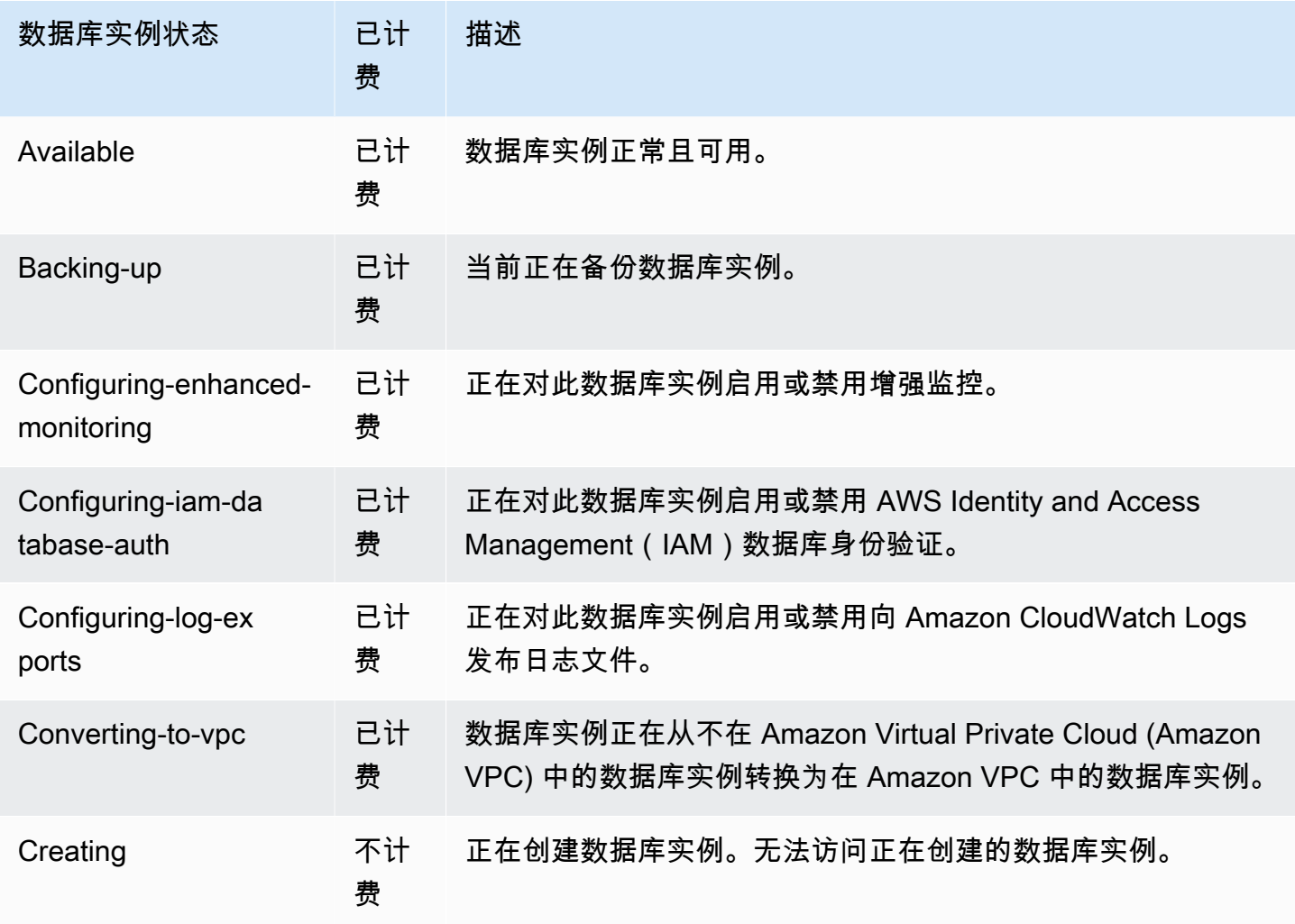

Amazon Relational Database Service **Example 2018** The Service and The Service and The Service and The Service and The Service and The Service and The Service and The Service and The Service and The Service and The Service

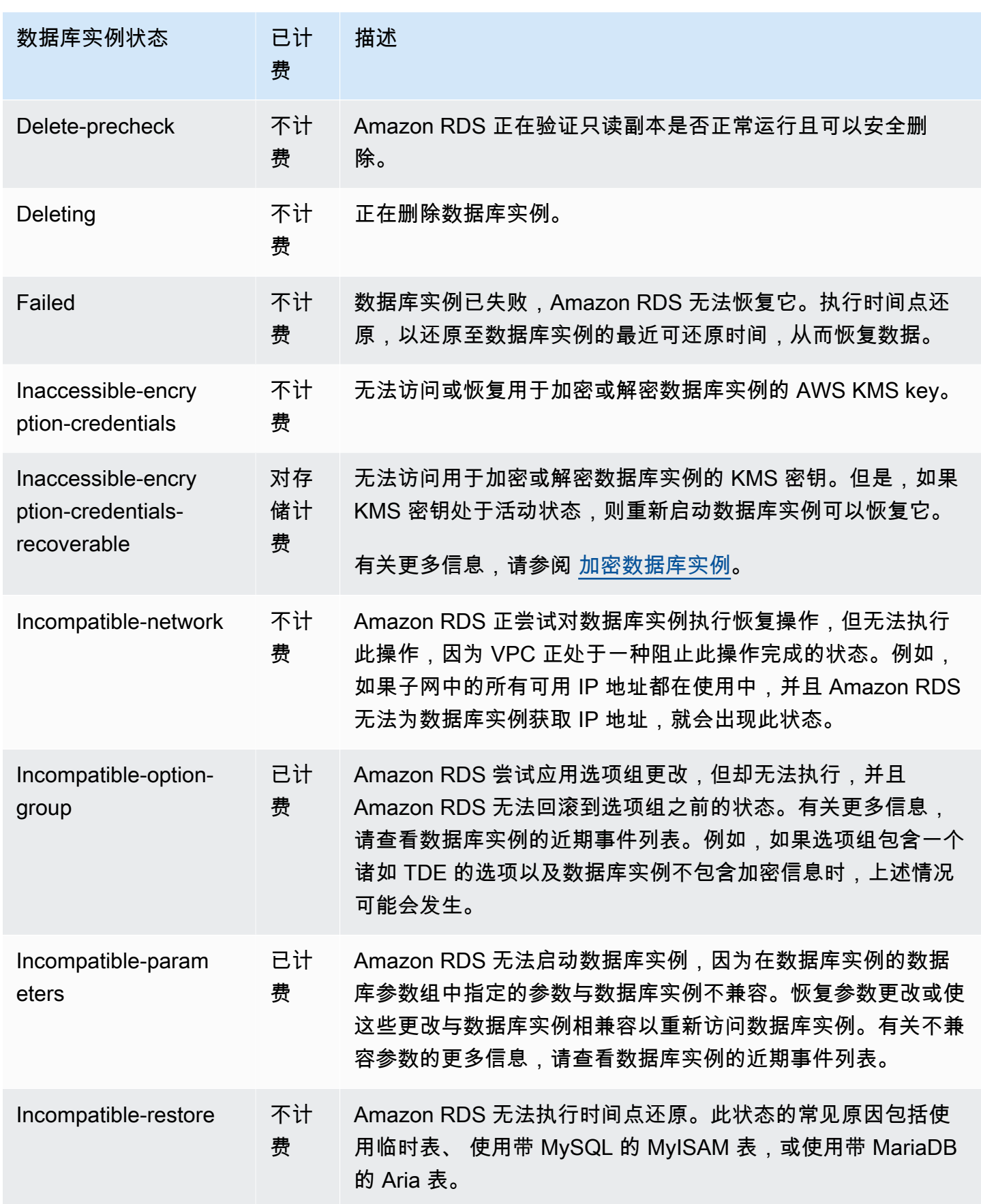

Amazon Relational Database Service **Example 2018** The Service and The Service and The Service and The Service and The Service and The Service and The Service and The Service and The Service and The Service and The Service

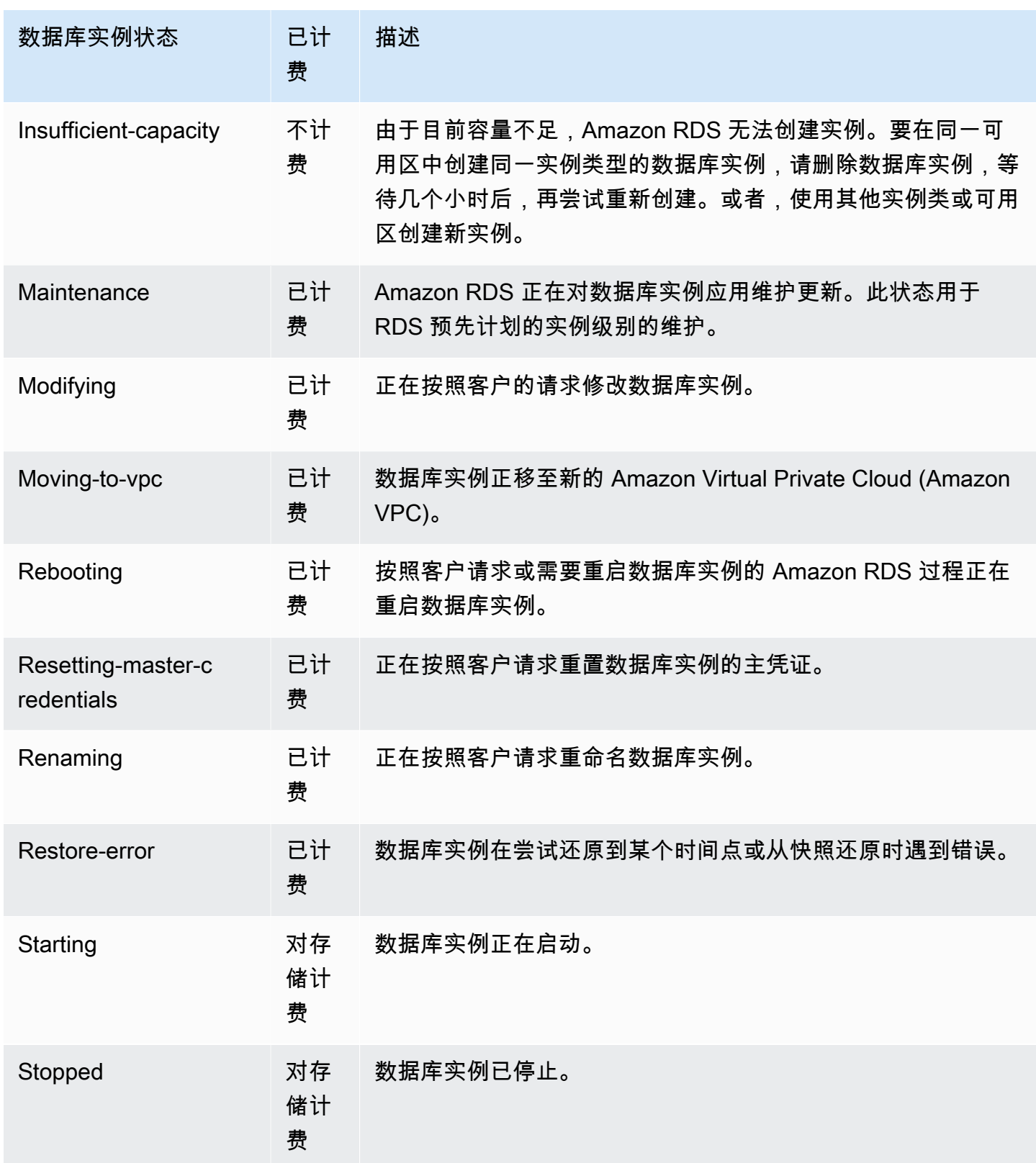

Amazon Relational Database Service

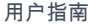

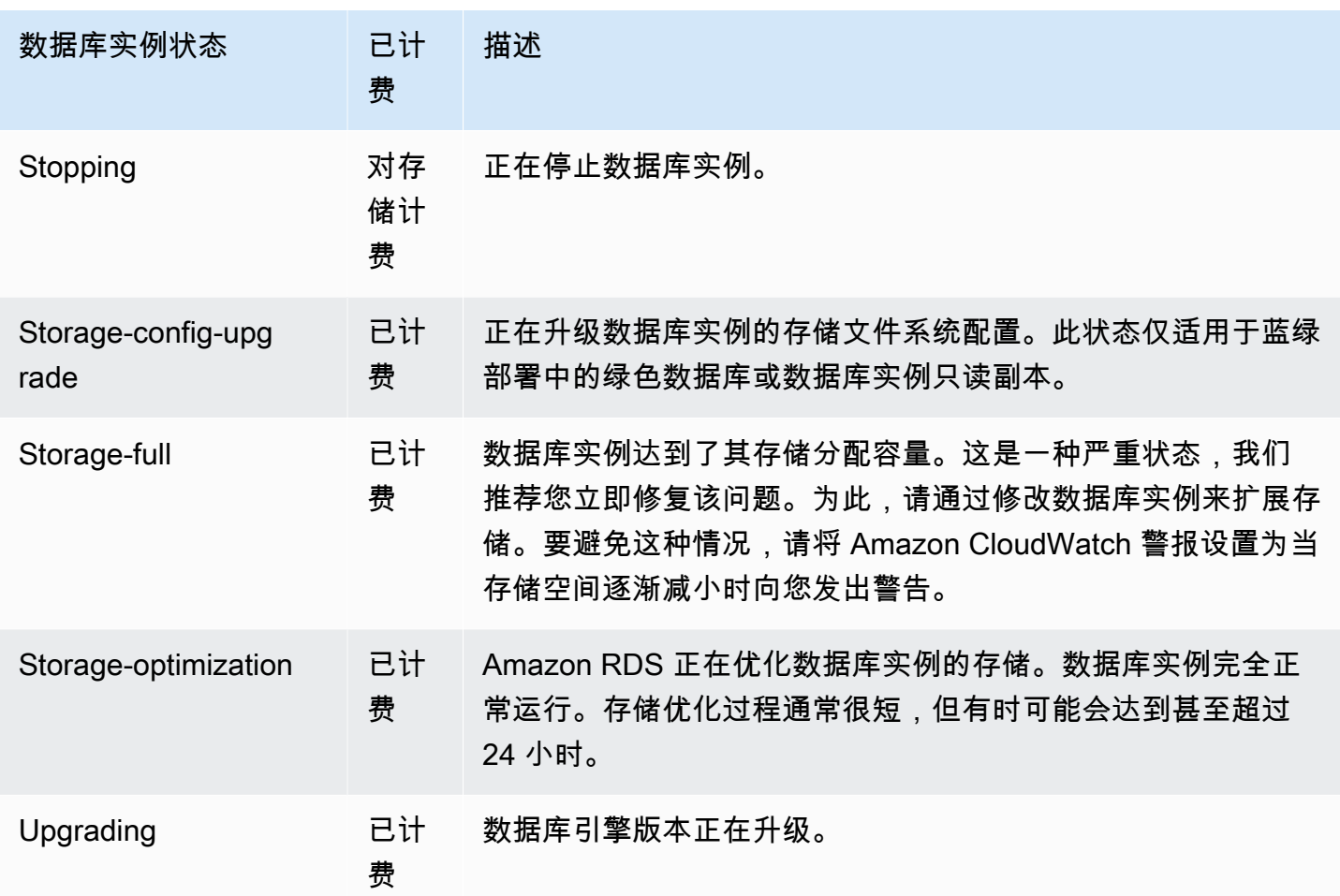

### 控制台

查看数据库实例的状态:

- 1. 登录 AWS Management Console 并通过以下网址打开 Amazon RDS 控制台: https:// [console.aws.amazon.com/rds/](https://console.aws.amazon.com/rds/)。
- 2. 在导航窗格中,选择 Databases(数据库)。

将显示 Databases(数据库)页面以及数据库实例的列表。对于的每个数据库实例,显示状态 值。

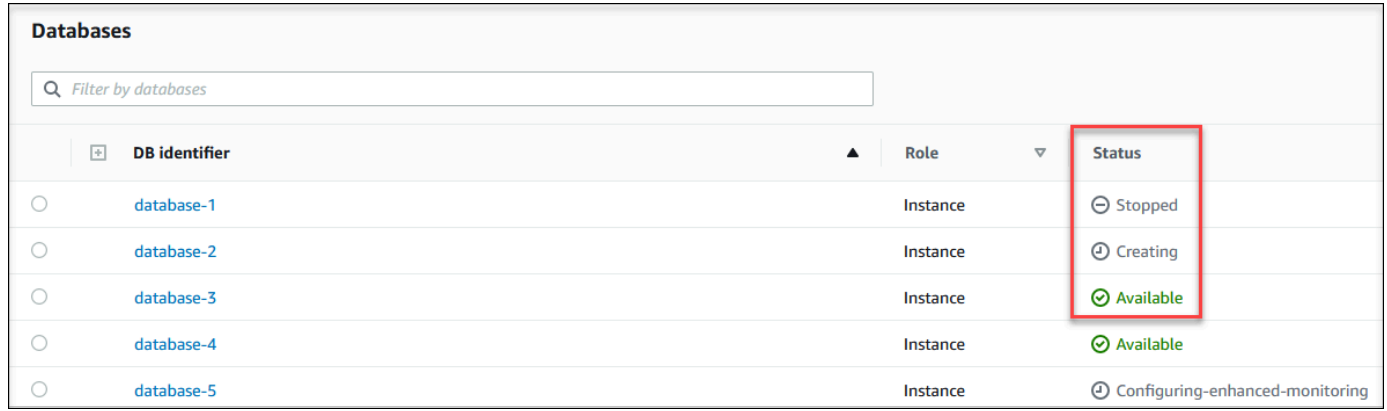

#### CLI

要使用 AWS CLI 查看数据库实例及其状态信息,请使用 [describe-db-instances](https://docs.aws.amazon.com/cli/latest/reference/rds/describe-db-instances.html) 命令。例如,以下 AWS CLI 命令可列出所有数据库实例信息。

aws rds describe-db-instances

要查看特定数据库实例及其状态,请带以下选项调用 [describe-db-instances](https://docs.aws.amazon.com/cli/latest/reference/rds/describe-db-instances.html) 命令:

• DBInstanceIdentifier – 数据库实例的名称。

aws rds describe-db-instances --db-instance-identifier *mydbinstance*

要只是查看所有数据库集群的状态,请在 AWS CLI 中使用以下查询。

aws rds describe-db-instances --query 'DBInstances[\*]. [DBInstanceIdentifier,DBInstanceStatus]' --output table

API

要使用 Amazon RDS API 查看数据库实例的状态,请调用 [DescribeDBInstances](https://docs.aws.amazon.com/AmazonRDS/latest/APIReference/API_DescribeDBInstances.html) 操作。
# 查看和响应 Amazon RDS 建议

Amazon RDS 为数据库资源(例如数据库实例、、只读副本和数据库参数组)提供自动建议。这些建 议通过分析数据库实例配置、使用和性能数据来提供最佳实践准则。

Amazon RDS 性能详情可监控特定指标,并自动通过分析指定资源可能存在问题的级别来创建阈值。 当新的指标值在给定时间段内超过预定义的阈值时,性能详情会生成主动建议。此建议有助于防止数据 库性能将来受到影响。例如,当连接到数据库的会话没有执行活动的工作,但可以保持阻止数据库资源 时,将为 RDS for PostgreSQL 实例生成"空闲事务"建议。要获得主动建议,您必须开启性能详情,并 设置付费套餐保留期。有关开启性能详情的信息,请参阅[打开和关闭 Performance Insights。](#page-1083-0)有关性能 详情的定价和数据留存的更多信息,请参阅[性能详情的定价和数据留存](#page-1081-0)。

DevOps Guru for RDS 会监控某些指标,以检测指标的行为何时变得高度不寻常或异常。这些异常被 报告为带有建议的被动见解。例如,DevOps Guru for RDS 可能会建议您考虑增加 CPU 容量或调查导 致数据库负载的等待事件。DevOps Guru for RDS 还提供基于阈值的主动建议。对于这些建议,您必 须开启 DevOps Guru for RDS。有关开启 DevOps Guru for RDS 的信息,请参阅[打开 DevOps Guru](#page-1181-0) [并指定资源覆盖范围](#page-1181-0)。

建议将处于以下任何状态:活动、已忽略、待处理或已解决。已解决的建议有效期为 365 天。

您可以查看或取消建议。您可以立即应用基于配置的活动建议,将其安排在下一个维护时段,或将其忽 略。对于基于阈值的主动建议和基于机器学习的被动建议,您需要查看建议的问题原因,然后执行建议 的操作来修复问题。

#### 主题

- [查看 Amazon RDS 建议](#page-1009-0)
- [响应 Amazon RDS 建议](#page-1030-0)

## <span id="page-1009-0"></span>查看 Amazon RDS 建议

Amazon RDS 在创建或修改资源时,为资源生成建议。

以下区域支持基于配置的建议:

- 美国东部(俄亥俄州)
- 美国东部(弗吉尼亚州北部)
- 美国西部(加利福尼亚北部)
- 美国西部(俄勒冈州)
- 亚太地区(孟买)
- 亚太地区(首尔)
- 亚太地区(新加坡)
- 亚太地区(悉尼)
- 亚太地区(东京)
- 加拿大(中部)
- 欧洲地区(法兰克福)
- 欧洲地区(爱尔兰)
- 欧洲地区(伦敦)
- 欧洲地区(巴黎)
- 南美洲(圣保罗)

您可以在下表中找到基于配置的建议的示例。

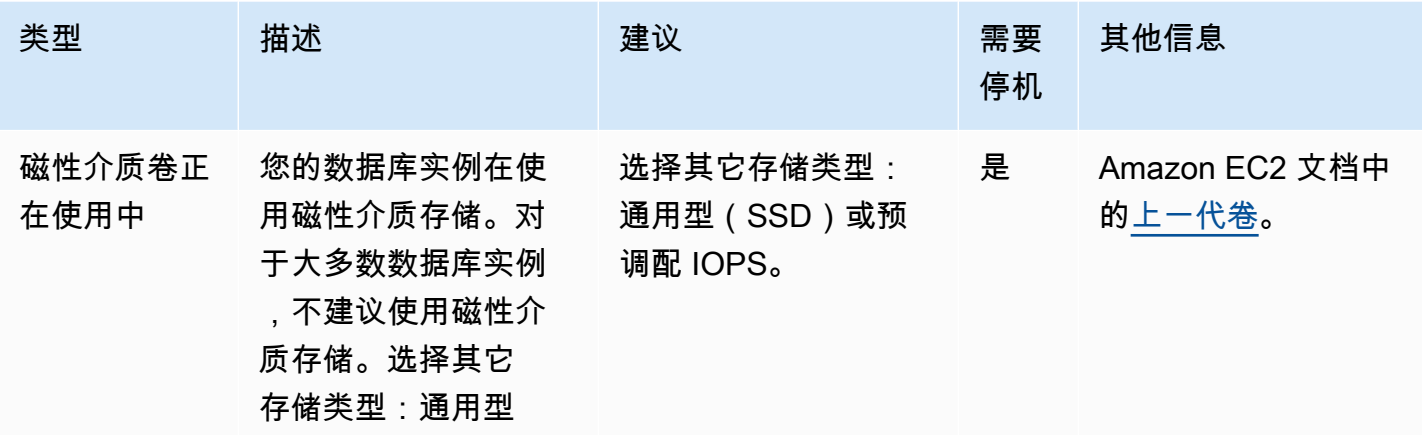

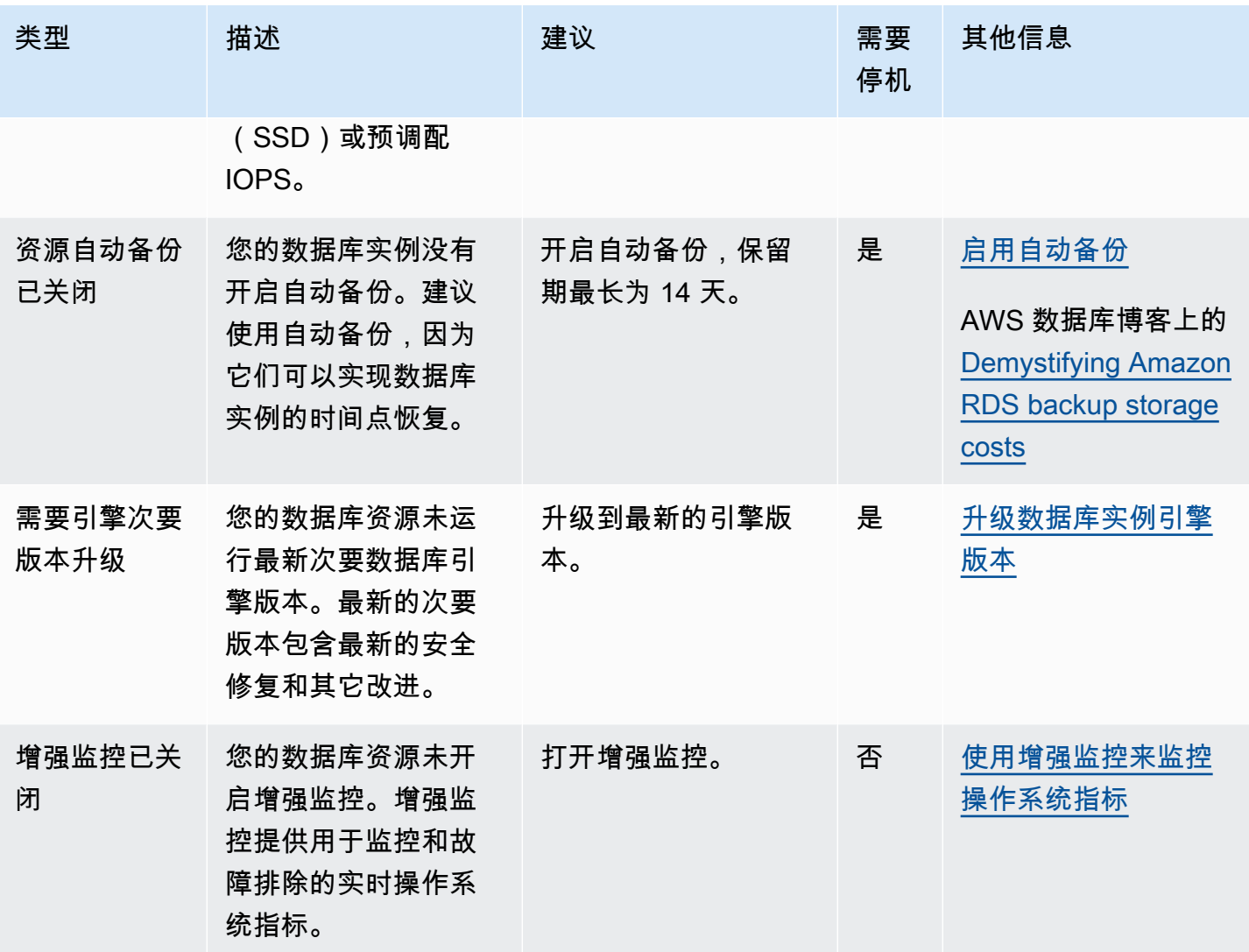

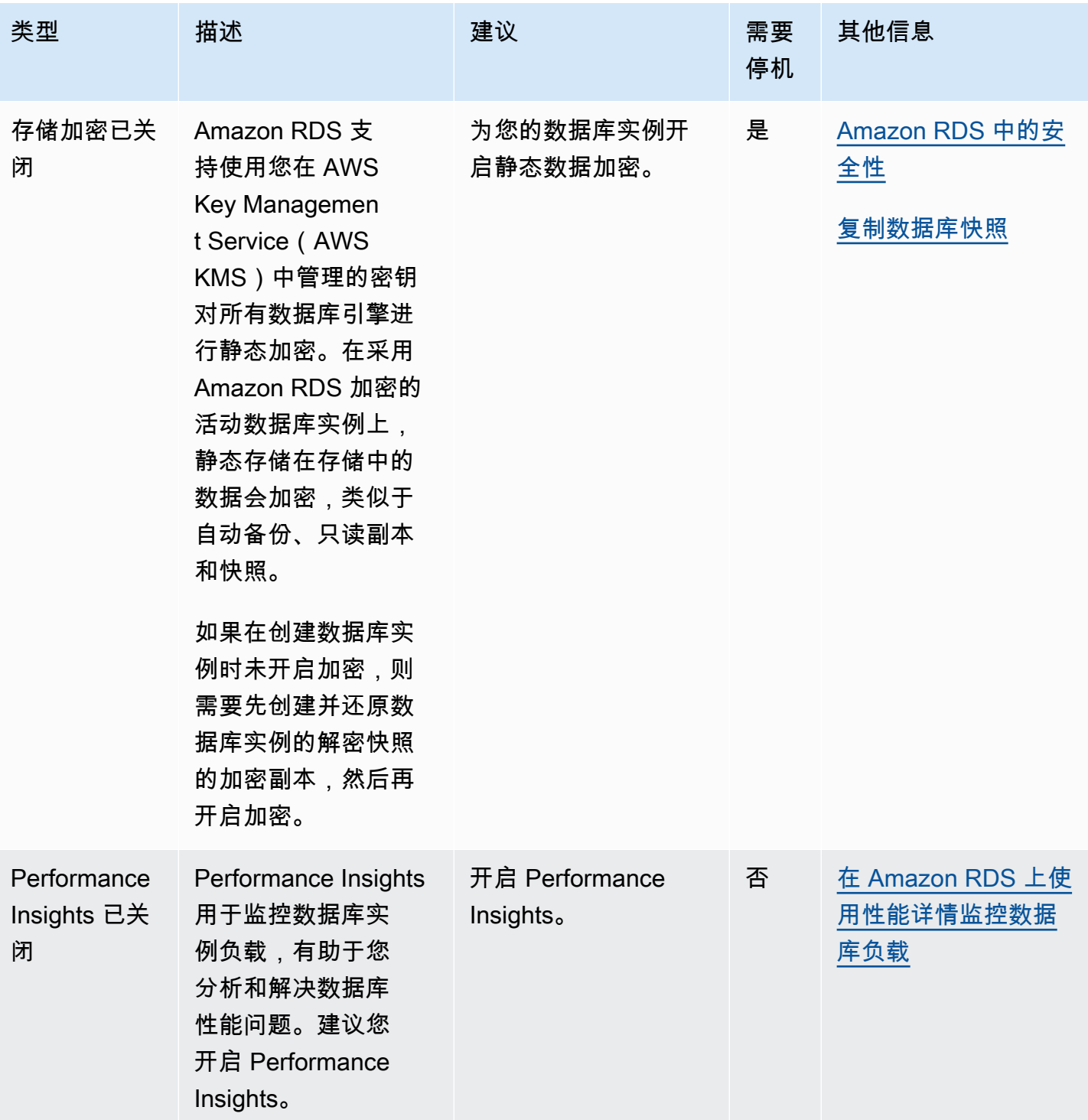

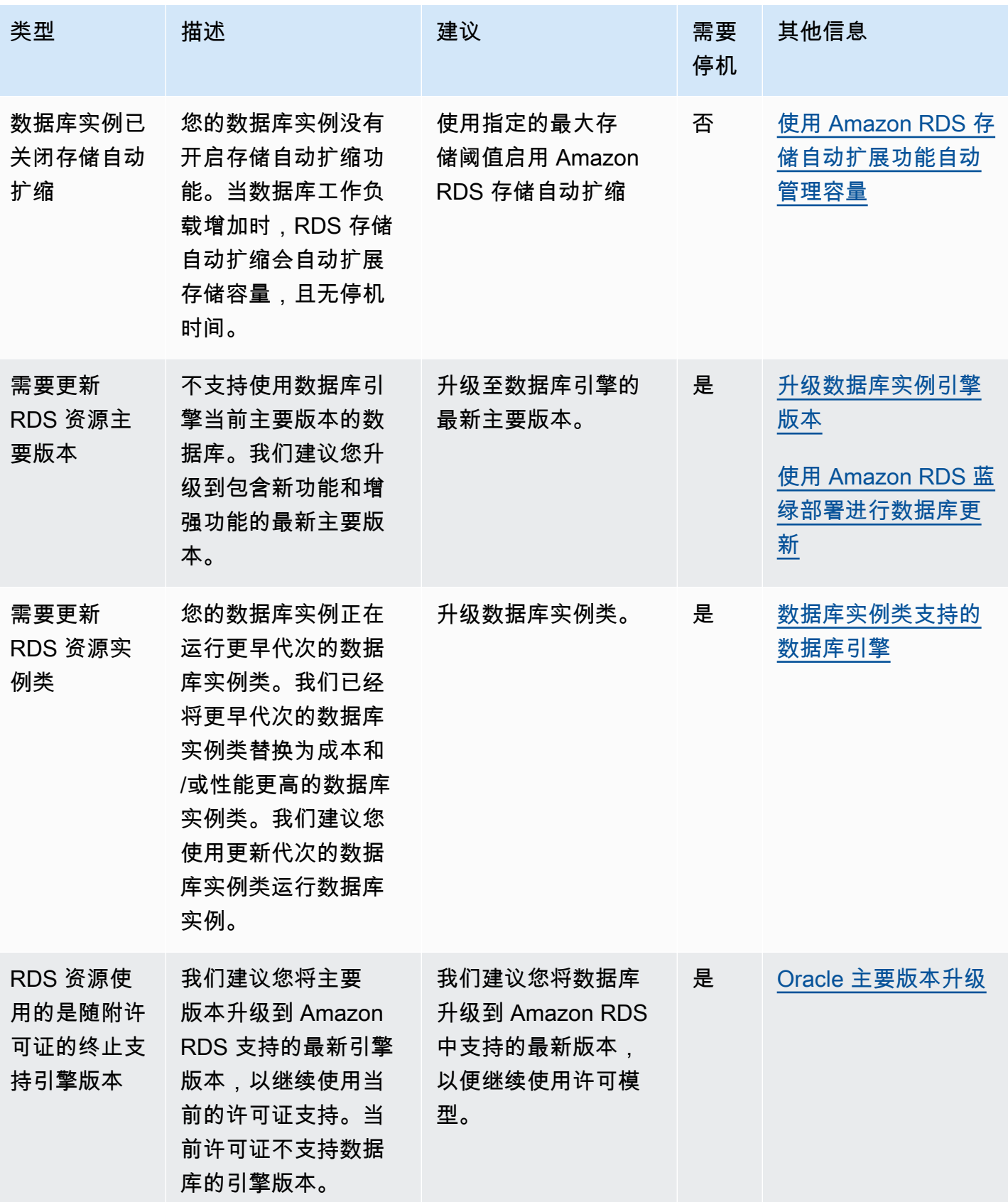

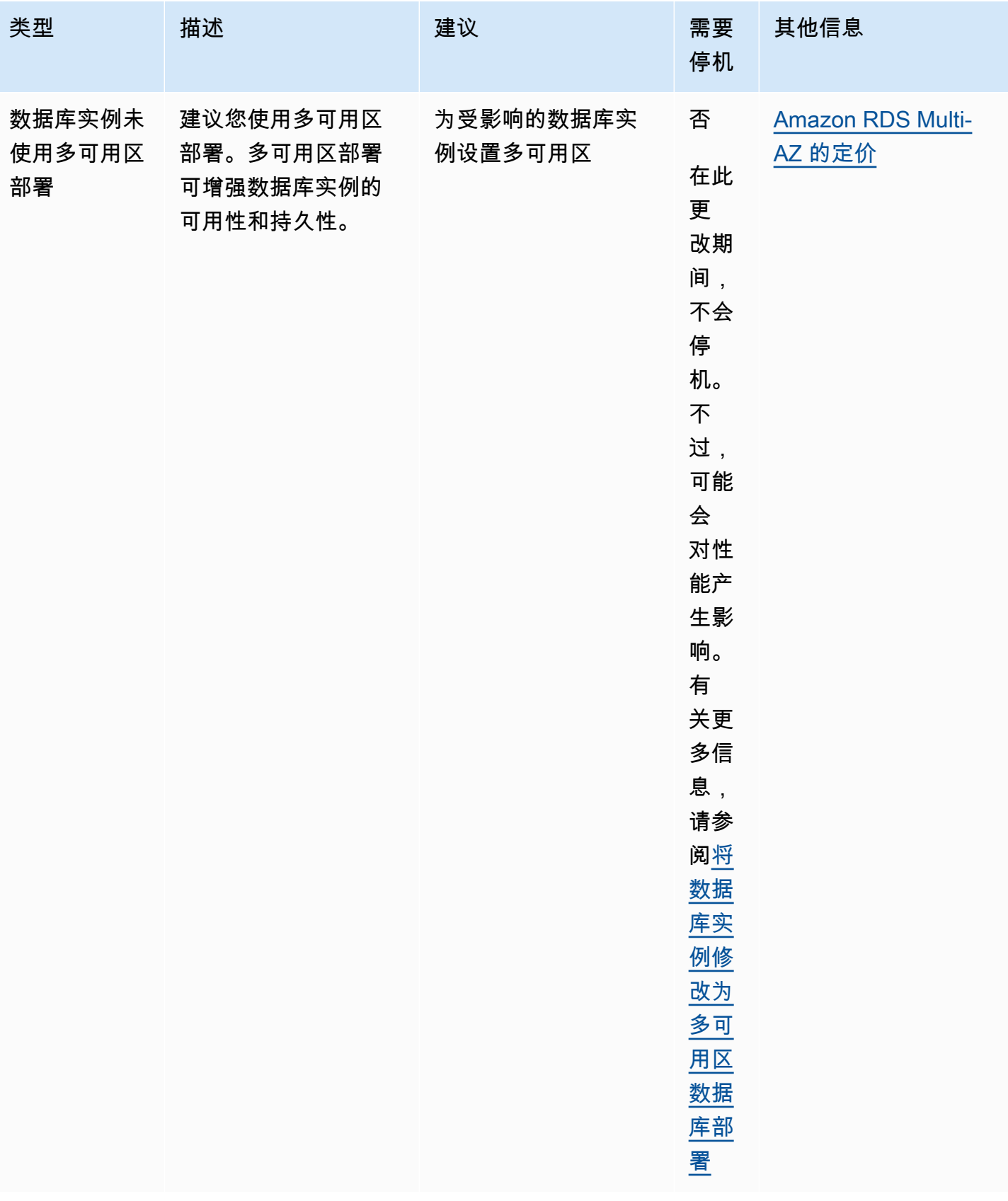

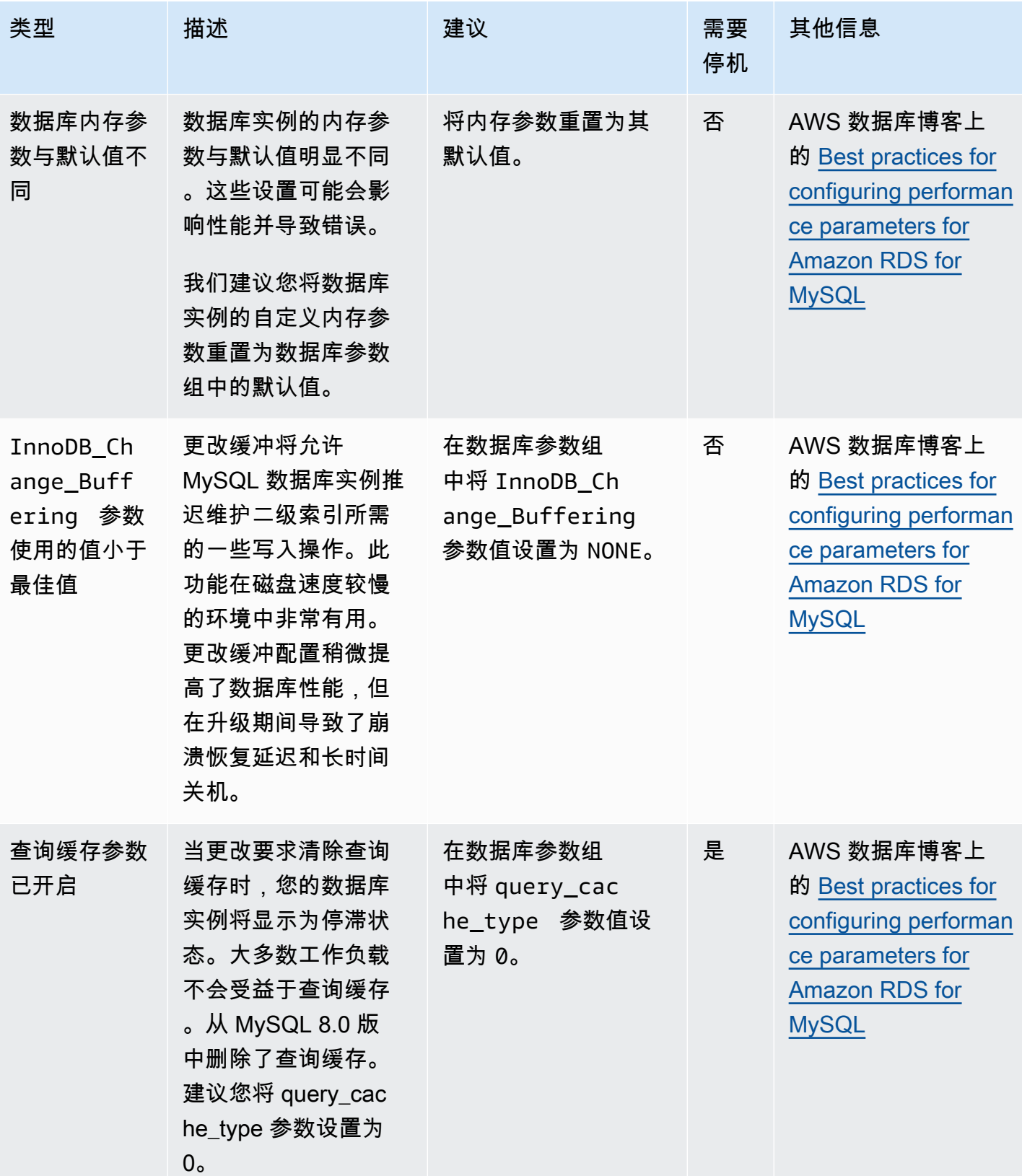

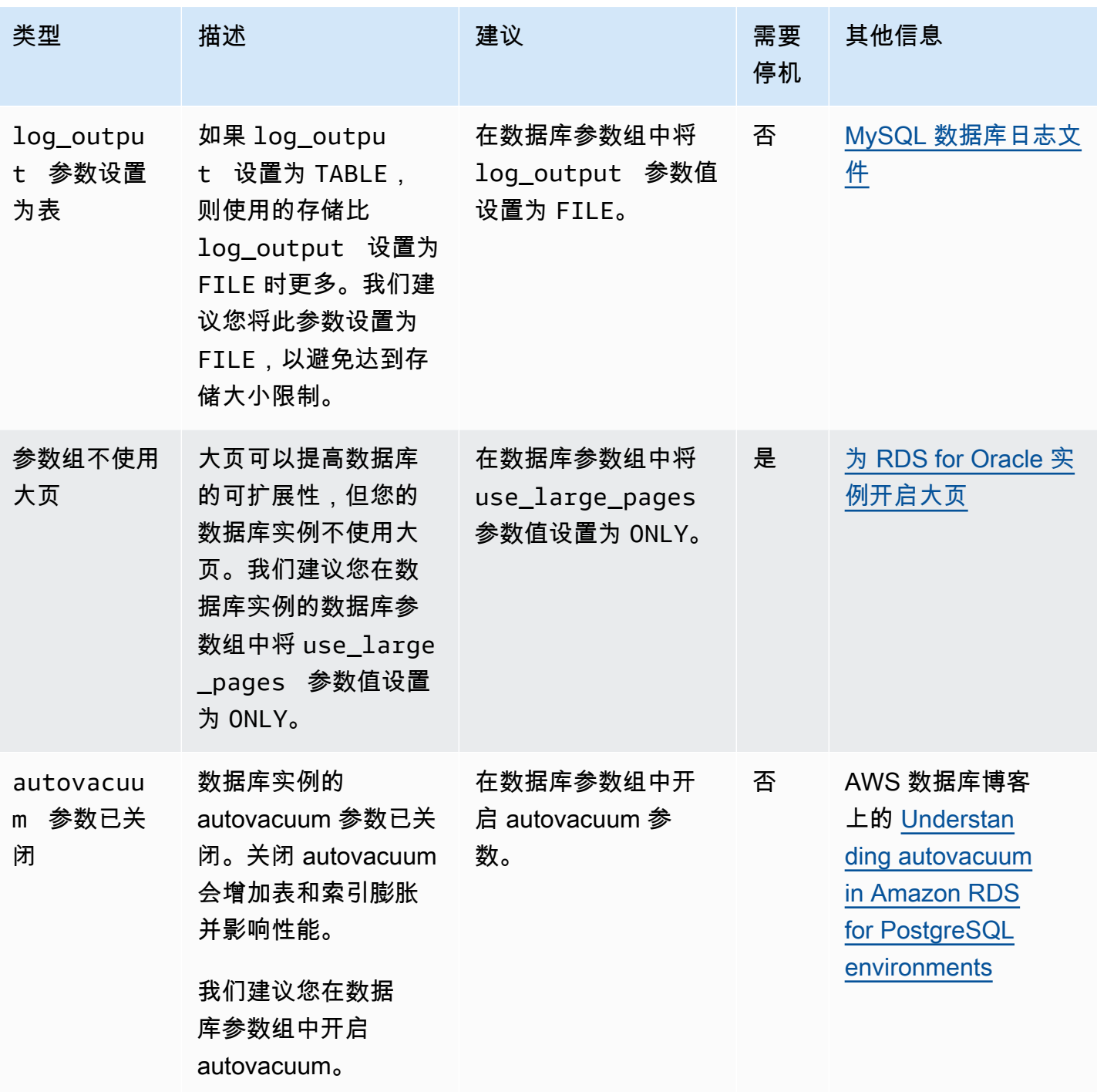

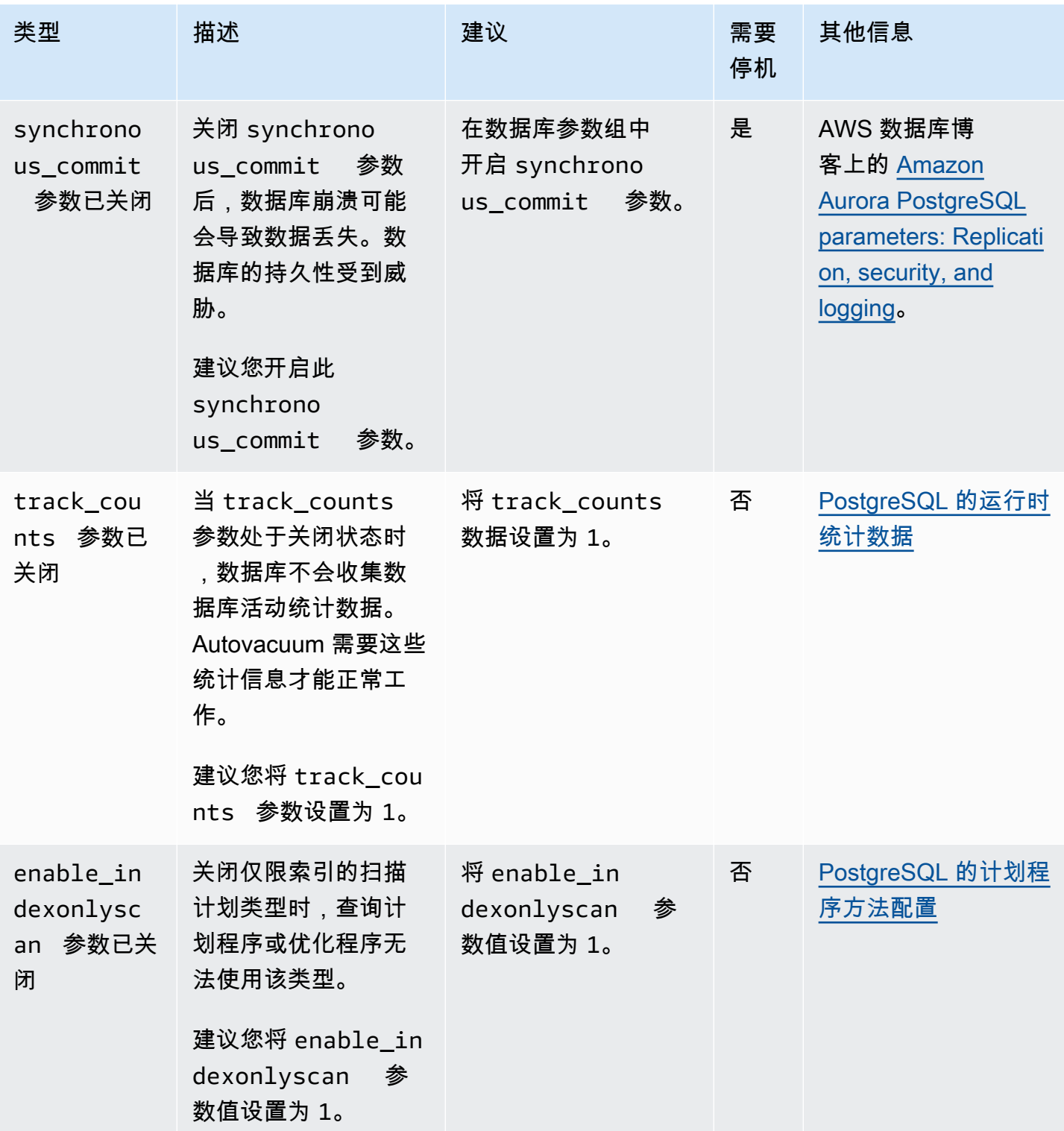

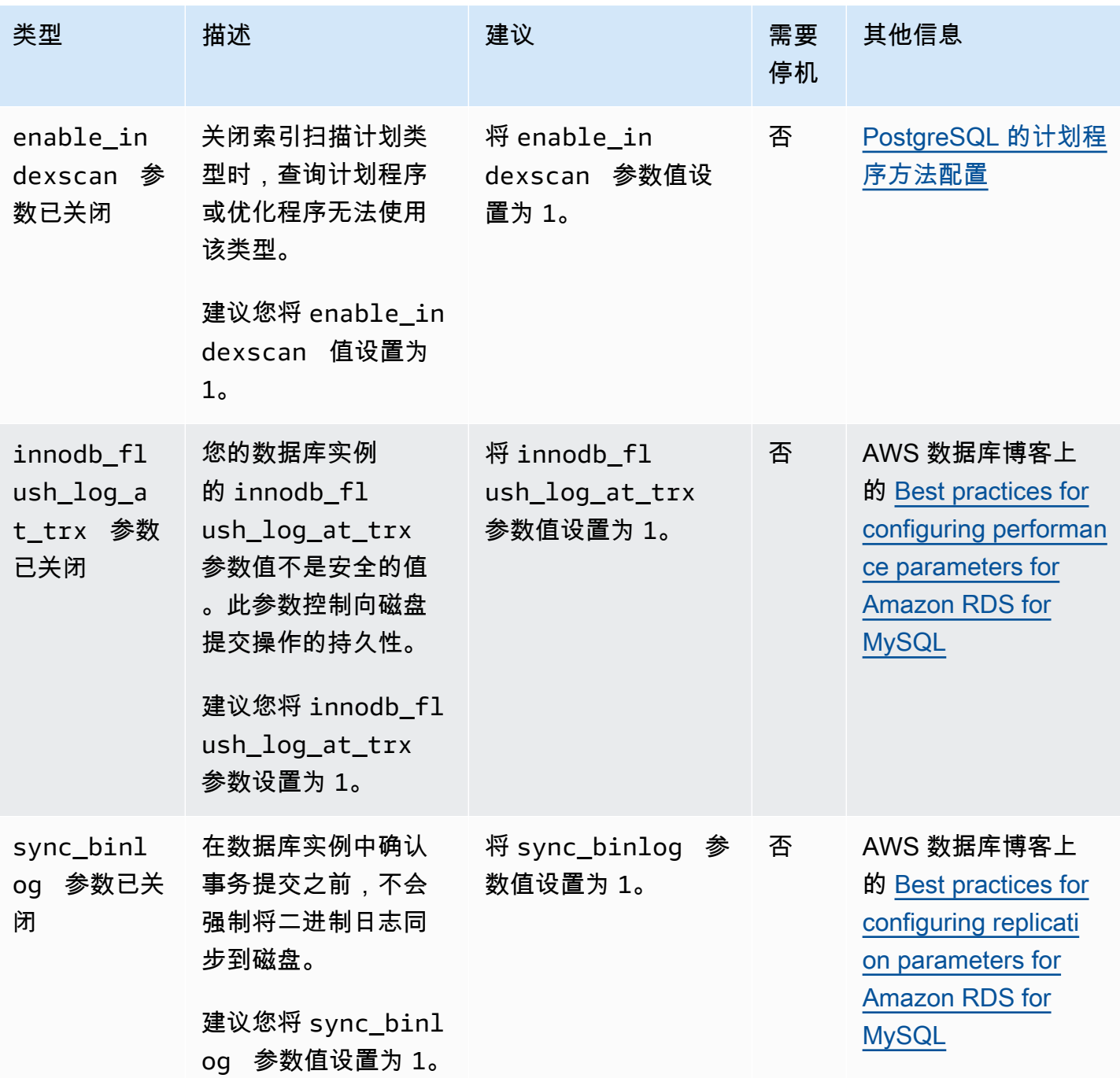

Amazon Relational Database Service **Example 2018** The Service and The Service and The Service and The Service and The Service and The Service and The Service and The Service and The Service and The Service and The Service

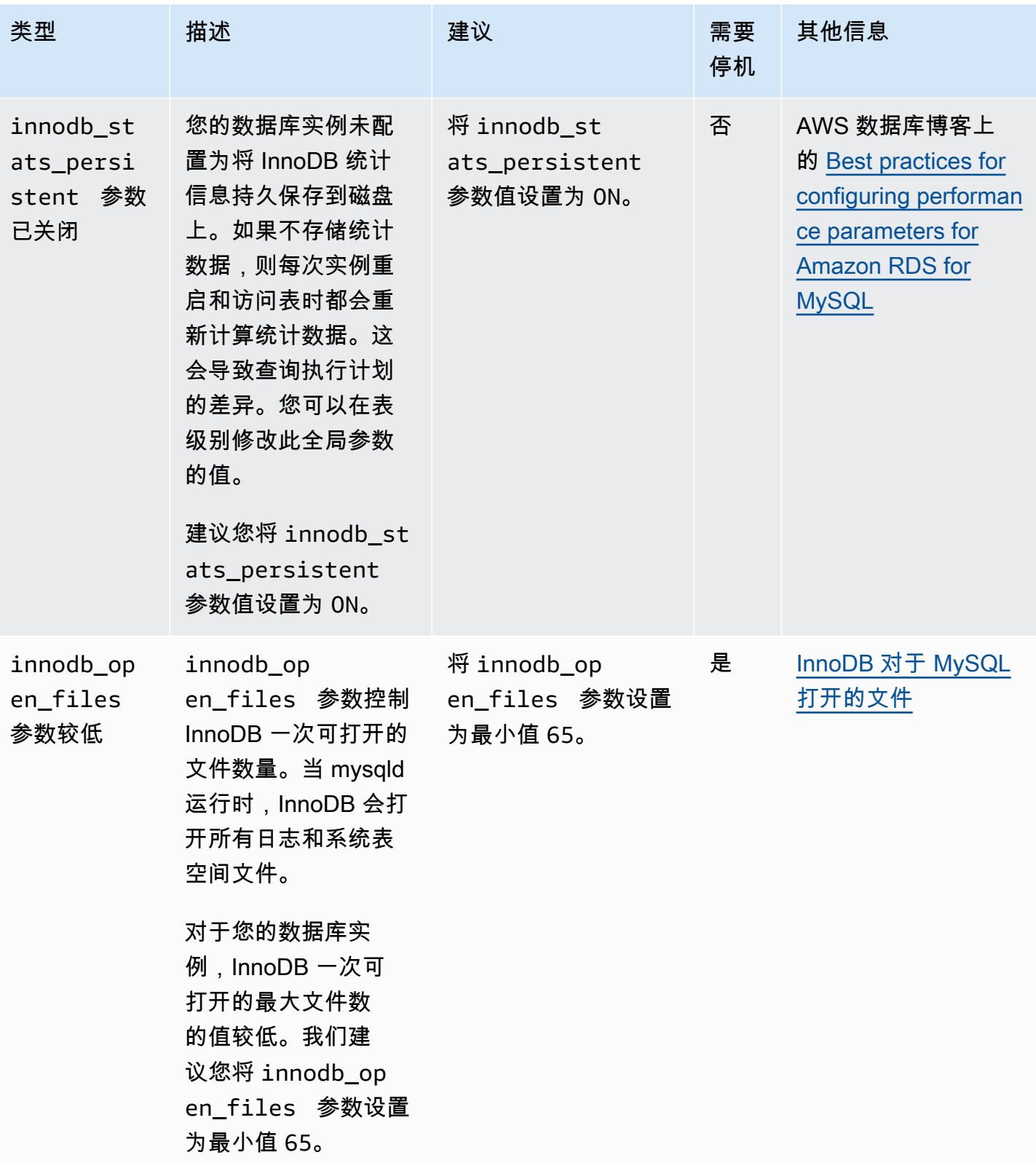

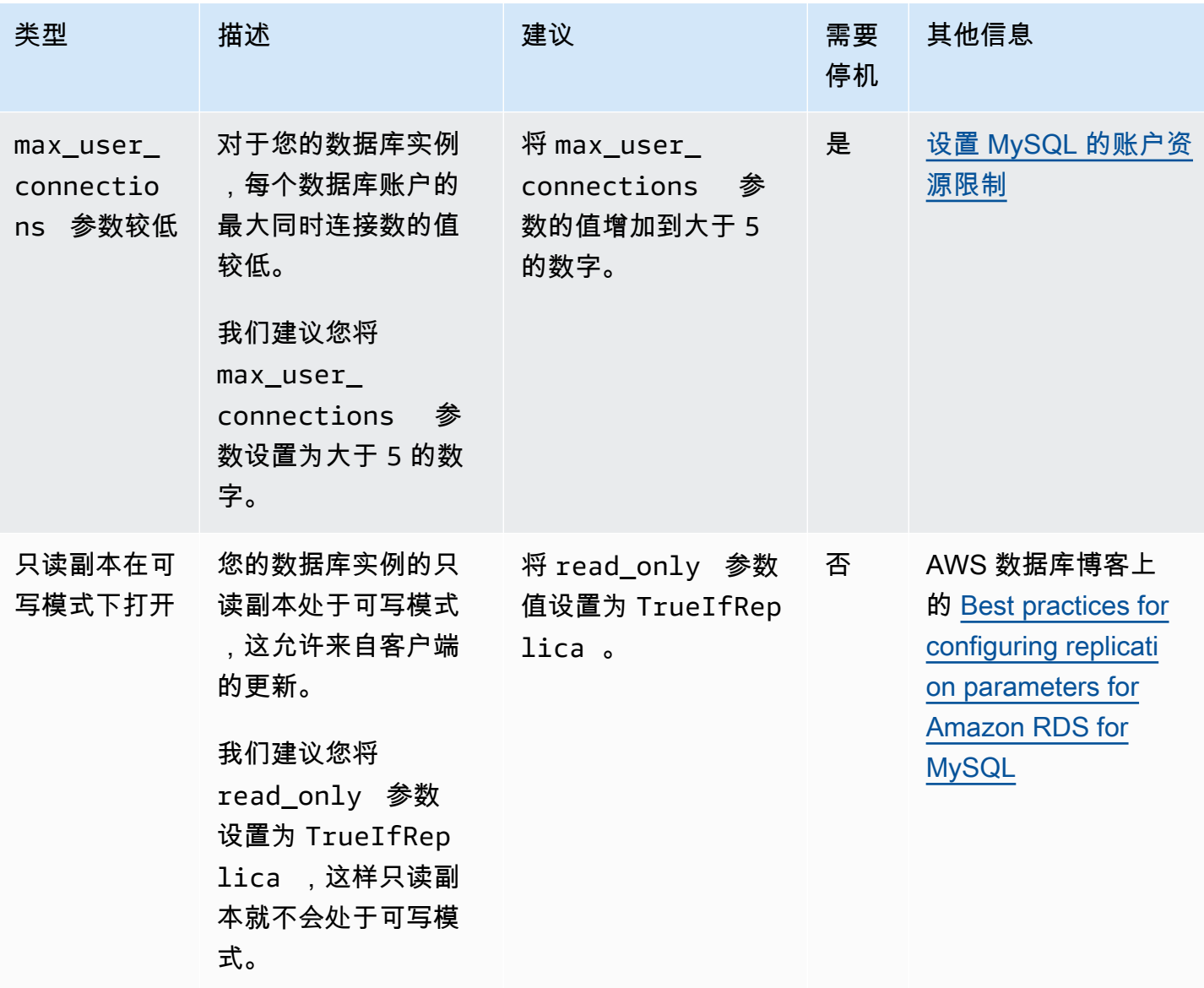

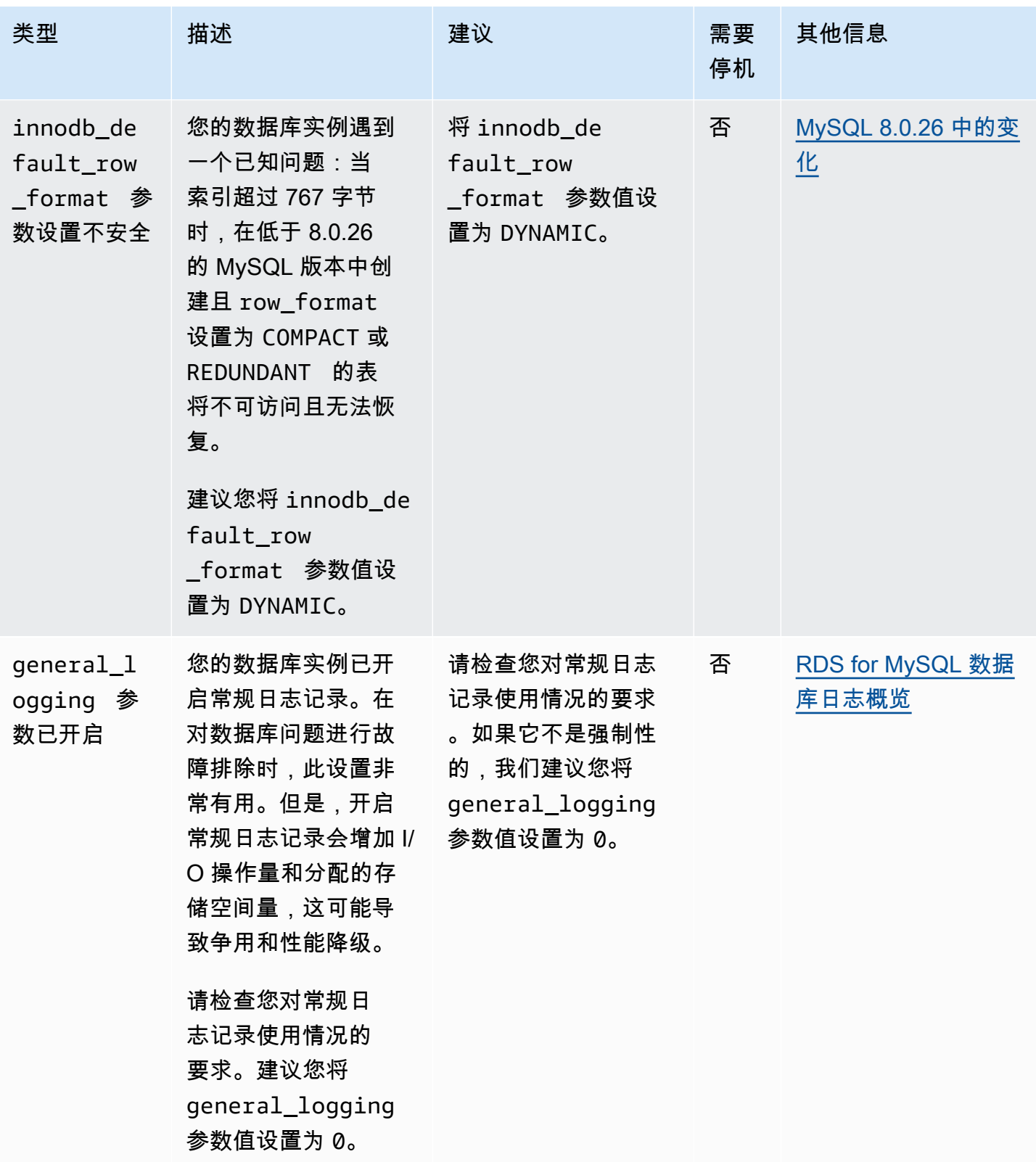

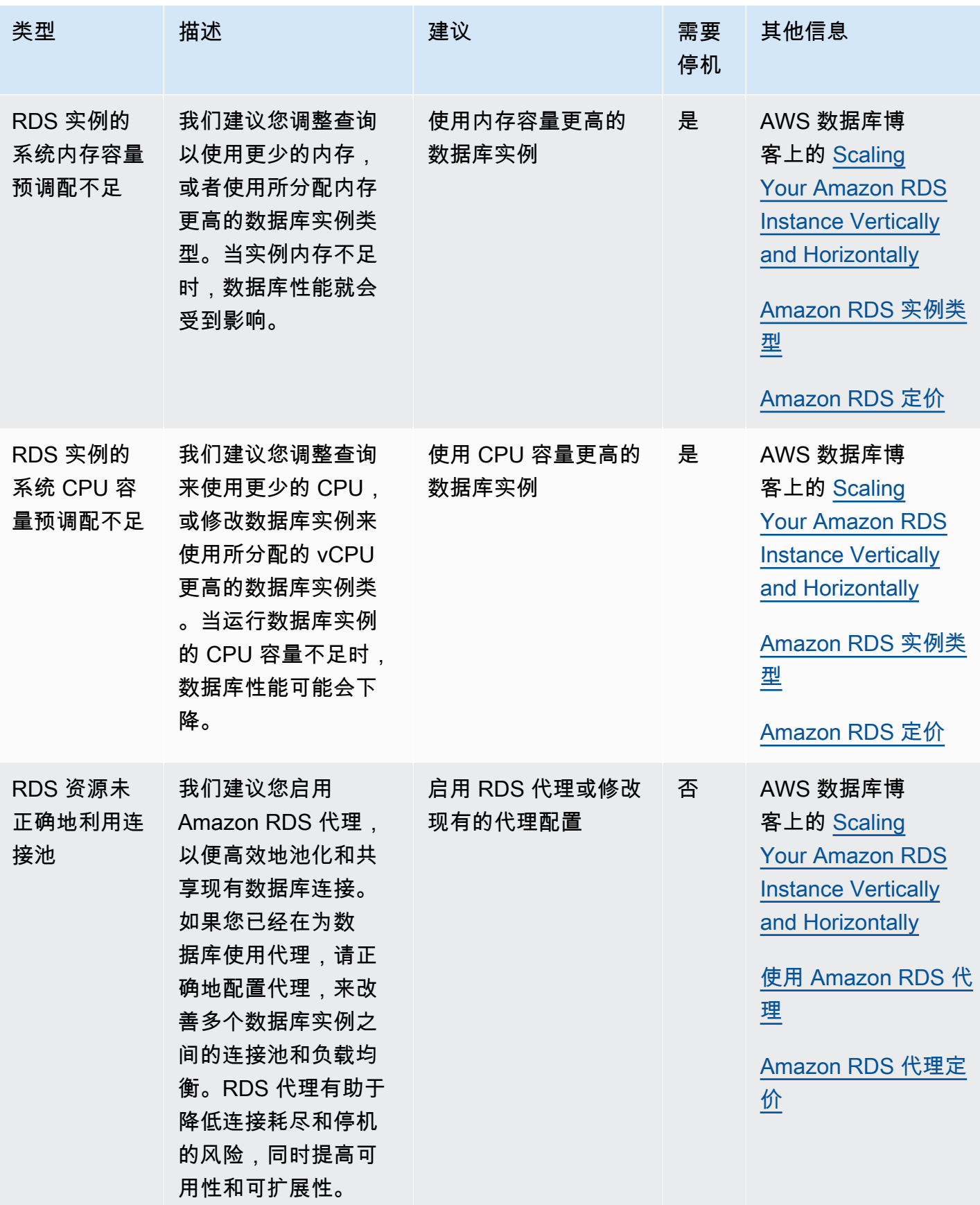

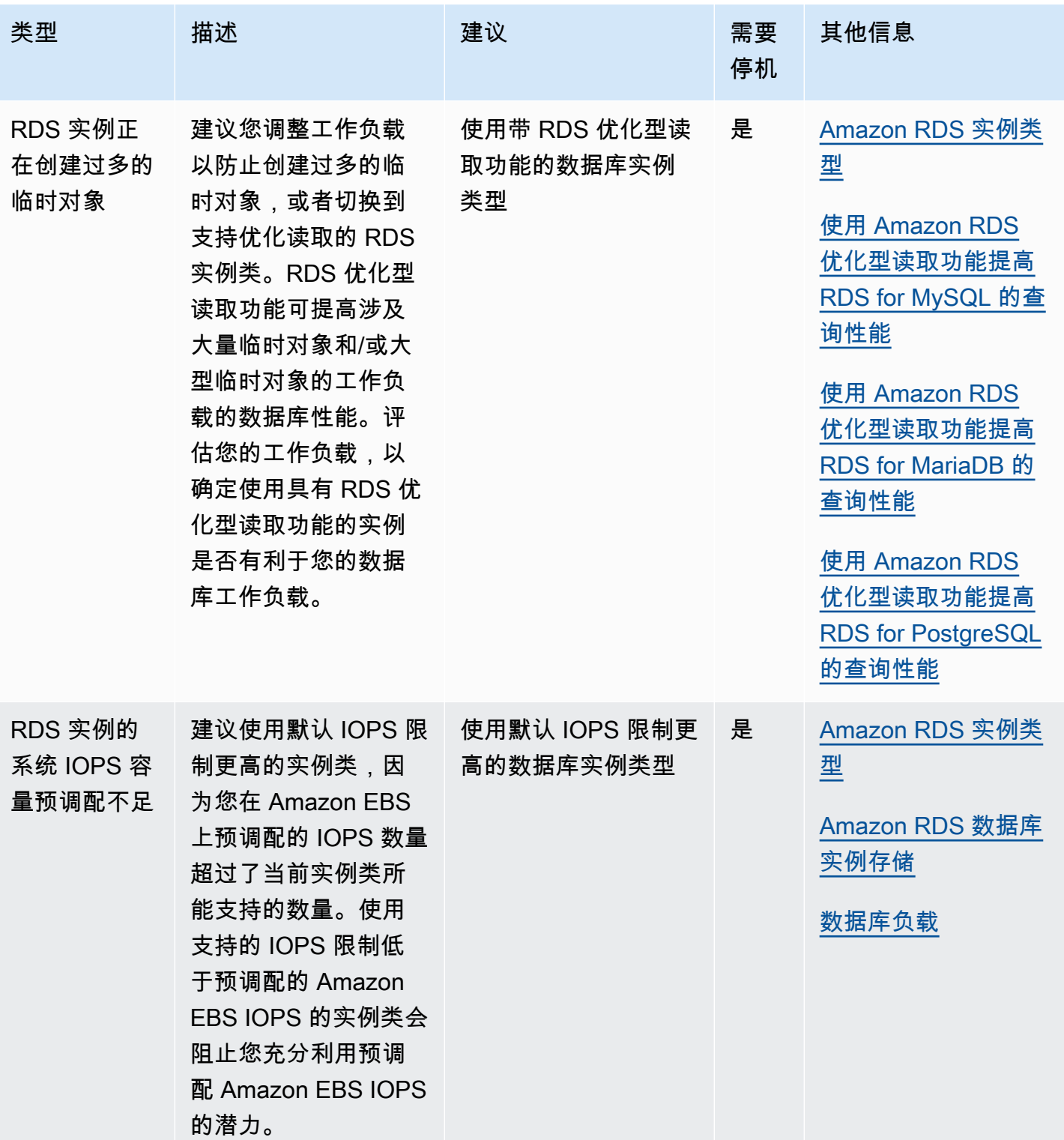

使用 Amazon RDS 控制台,您可以查看 Amazon RDS 针对您的数据库资源提出的建议。

## 控制台

查看 Amazon RDS 建议

- 1. 登录 AWS Management Console 并通过以下网址打开 Amazon RDS 控制台: https:// [console.aws.amazon.com/rds/](https://console.aws.amazon.com/rds/)。
- 2. 在导航窗格中,执行以下任何一项操作:
	- 选择建议。建议旁边提供了针对您的资源的有效建议数量和上个月生成的严重性最高的建议数 量。要查找每个严重性的有效建议数量,请选择显示最高严重性的数字。

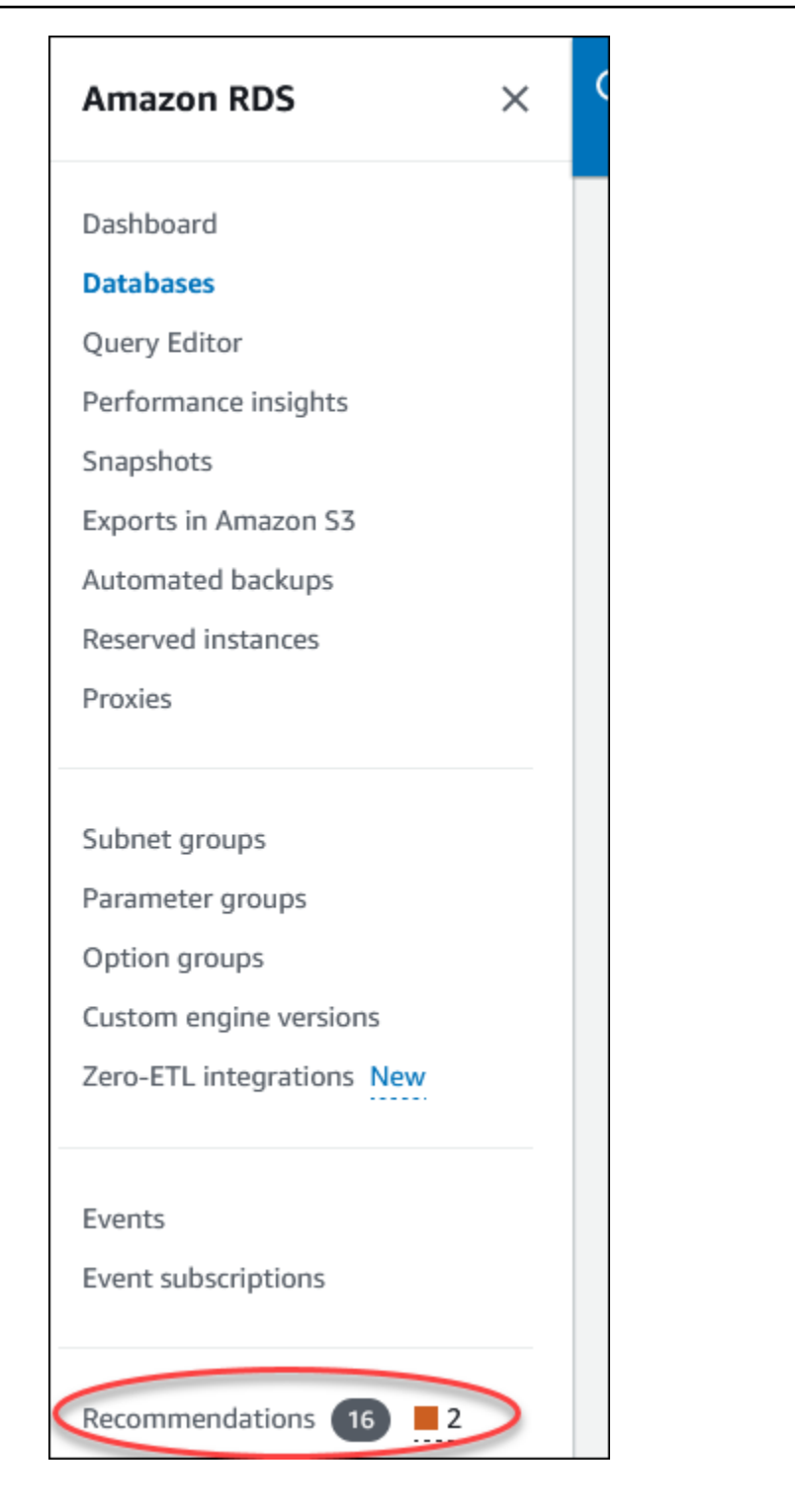

默认情况下,建议页面显示上个月的新建议列表。Amazon RDS 会针对您账户中的所有资源提 供建议,并按其严重性对建议进行排序。

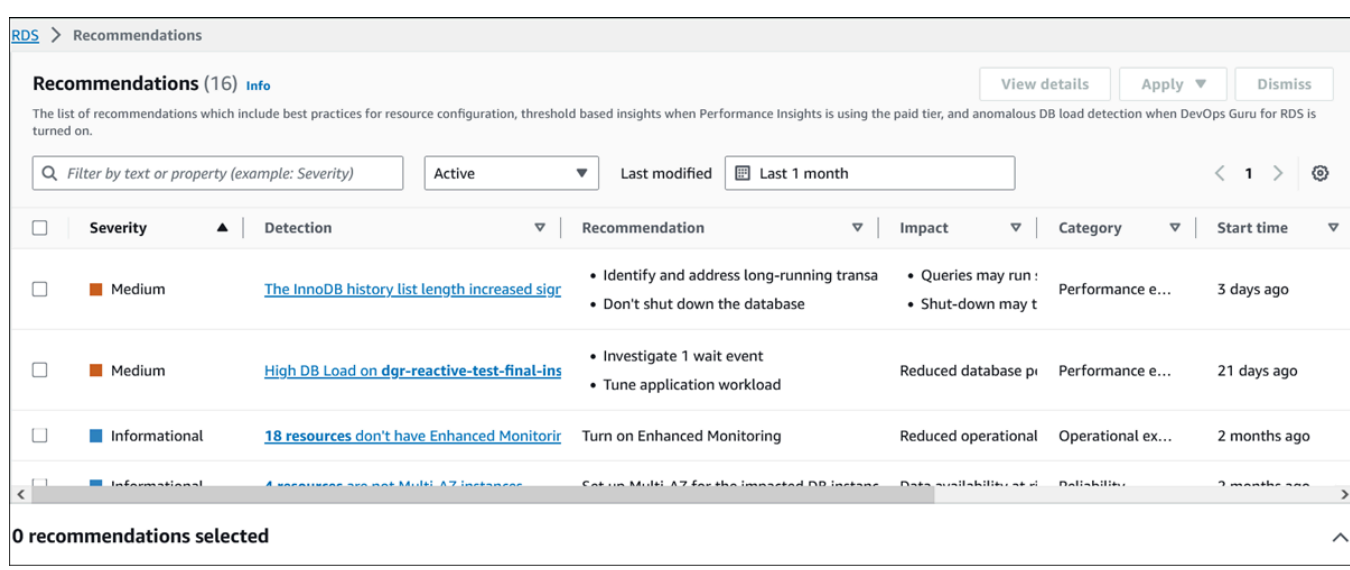

您可以选择建议以查看页面底部的部分,其中包含受影响的资源以及如何应用该建议的详细信 息。

• 在数据库页中,为资源选择建议。

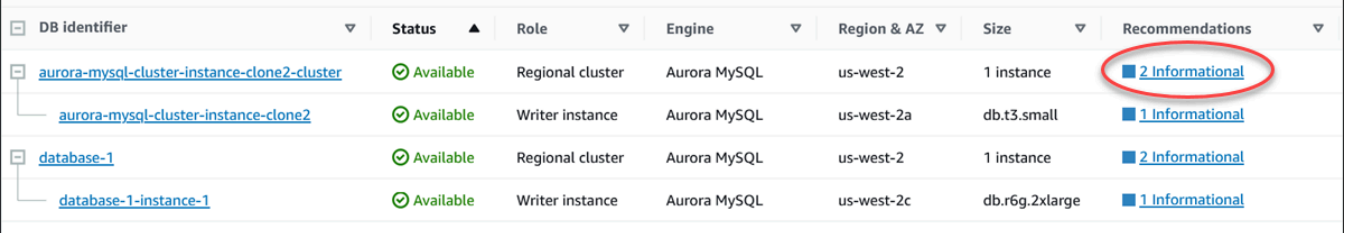

## 建议选项卡显示所选资源的建议及其详细信息。

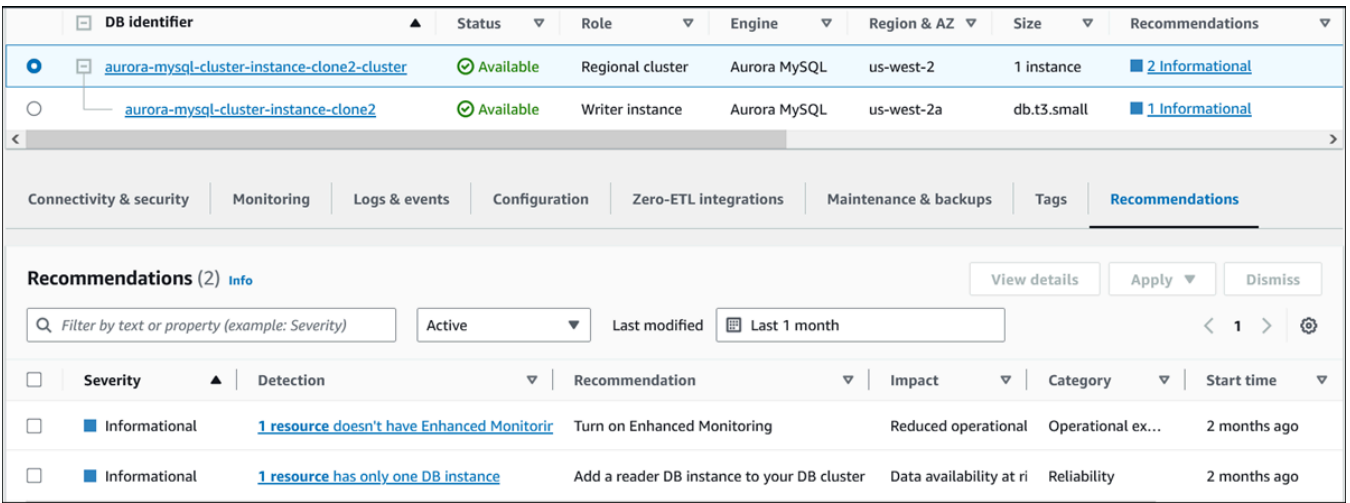

## 以下详细信息可用于建议:

- 严重性 问题的含义级别。严重性级别为高、中、低和信息。
- 检测 受影响资源的数量和问题的简短描述。选择此链接可查看建议和分析详细信息。
- 建议 要应用的建议操作的简短描述。
- 影响 对不应用建议时可能产生的影响的简短描述。
- 类别 建议的类型。这些类别包括性能效率、安全性、可靠性、成本优化、卓越运营和可持续 性。
- 状态 建议的当前状态。可能的状态为全部、活动、已忽略、已解决和待处理。
- 开始时间 问题开始的时间。例如,18 小时前。
- 上次修改时间 由于严重性更改而导致系统上次更新建议的时间,或者您对建议做出回应的时 间。例如,10 小时前。
- 结束时间 问题结束的时间。对于任何持续存在的问题,不会显示此时间。
- 资源标识符 一个或多个资源的名称。
- 3. (可选)在字段中选择严重性或类别运算符以筛选建议列表。

#### Recommendations  $(6)$  Info

The list of recommendations which include best practices for resource configuration, threshold based insights when Per load detection when DevOps Guru for RDS is turned on.

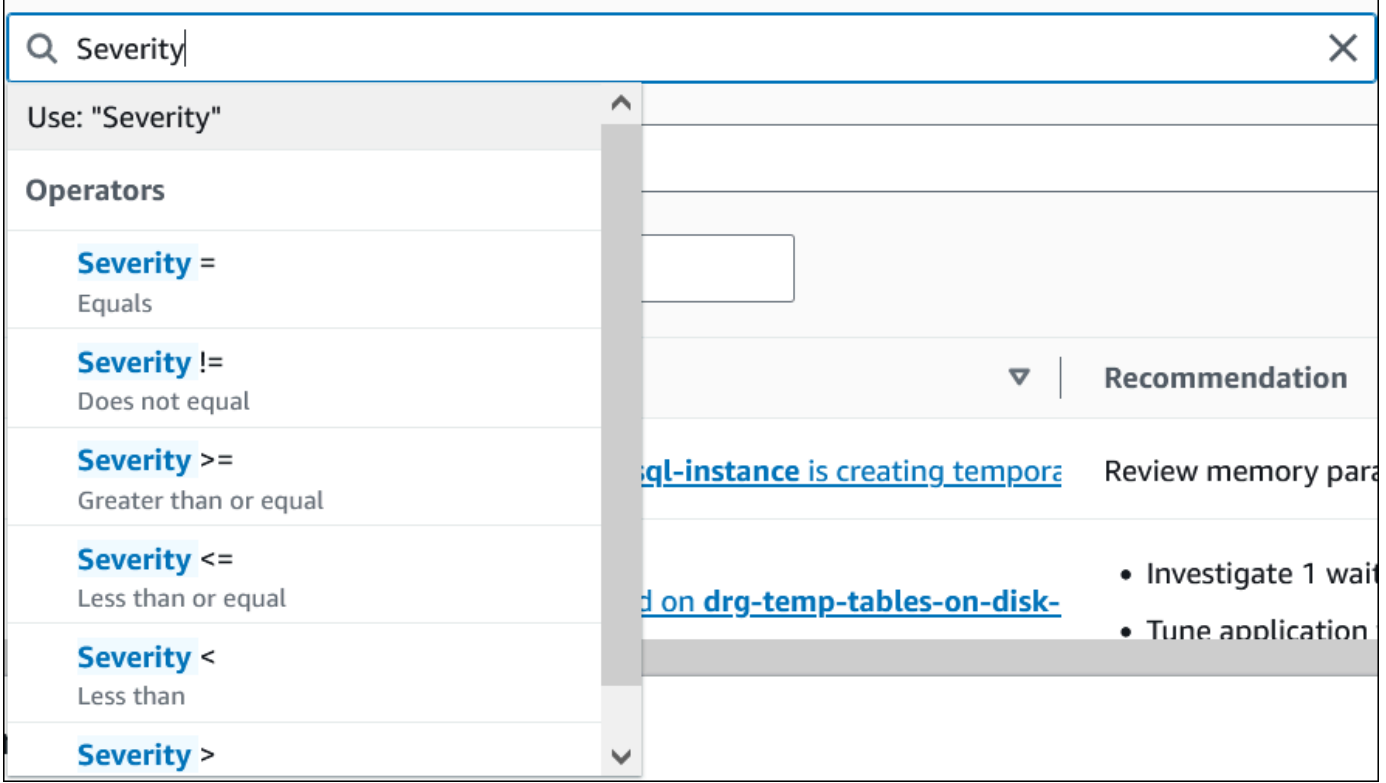

此时将显示所选操作的建议。

- 4. (可选)选择以下任何一个建议状态:
	- 活动(默认)– 显示您可以应用、计划在下一个维护时段应用或忽略的当前建议。
	- 全部 显示当前状态的所有建议。
	- 已忽略 显示已忽略的建议。
	- 已解决 显示已解决的建议。
	- 待处理 显示其建议的操作正在进行中或计划在下一个维护时段应用的建议。

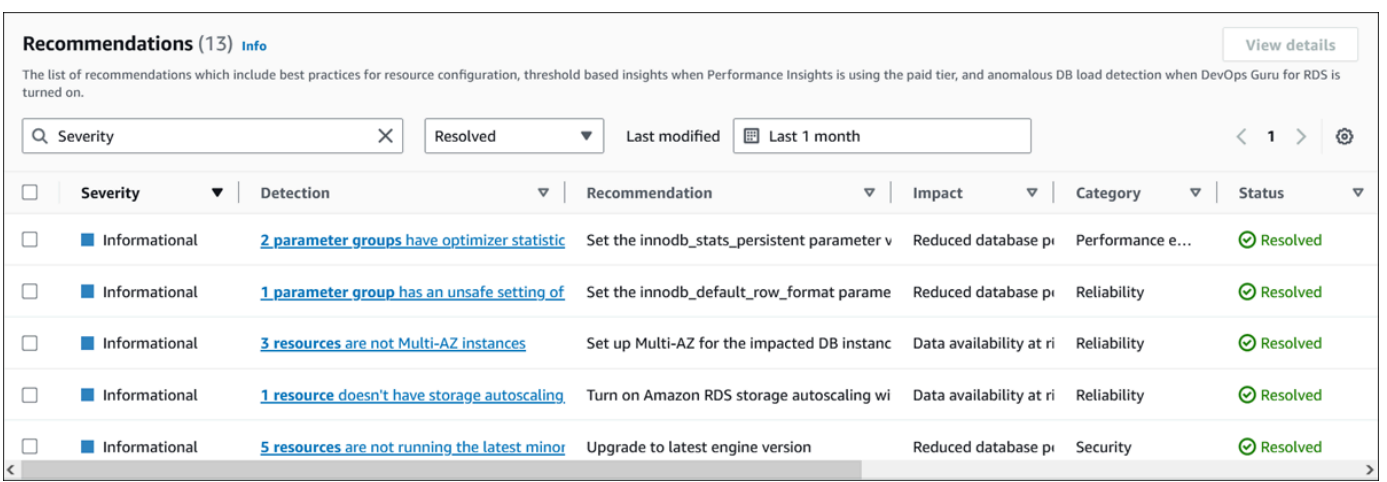

5. (可选)在上次修改时间中选择相对模式或绝对模式,以修改时间段。建议页面显示该时间段内生 成的建议。默认时间段为最近 1 个月。在绝对模式下,您可以选择时间段,或者在开始日期和结 束日期字段中输入时间。

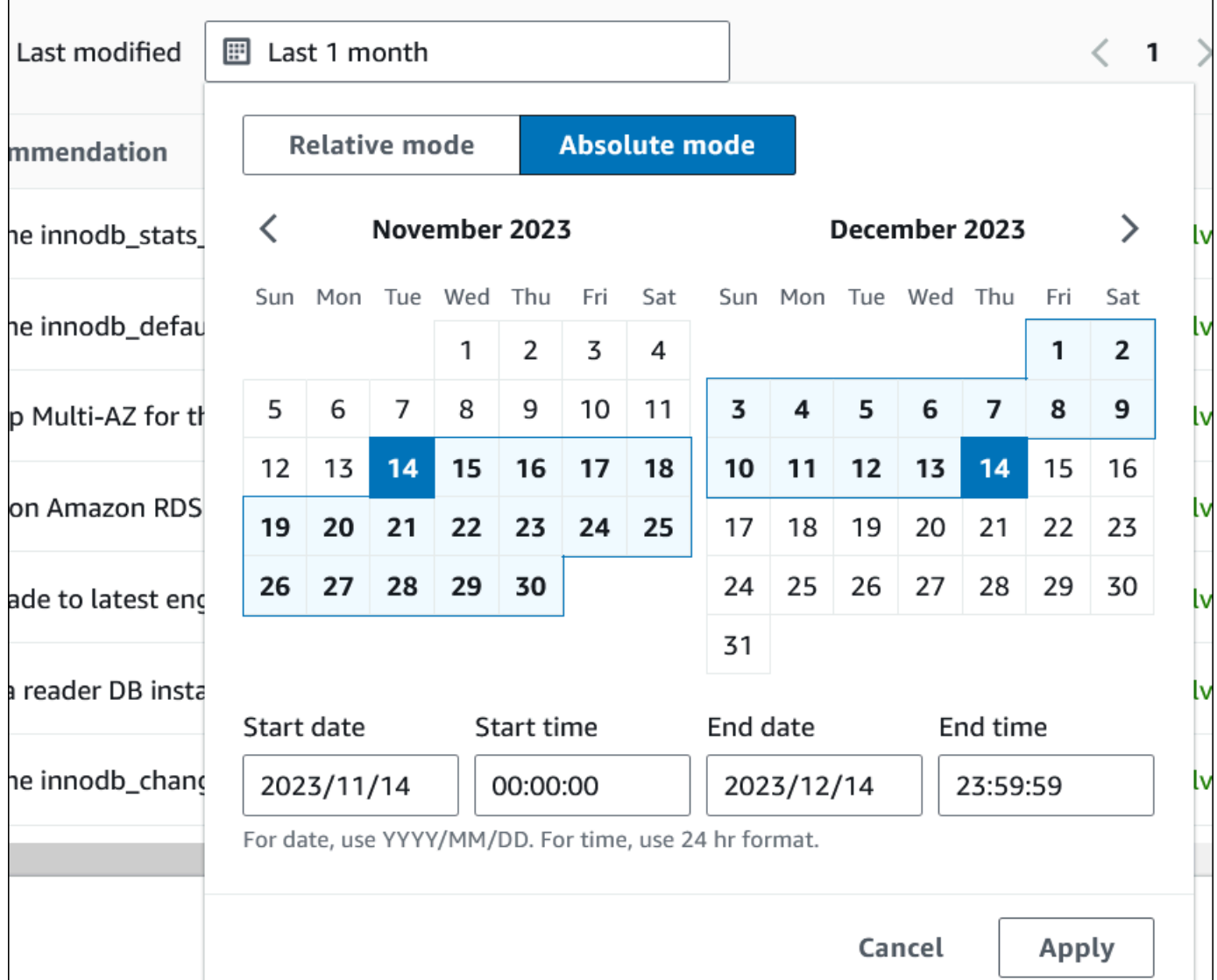

将显示设定时间段的建议。

请注意,将范围设置为全部,即可查看您账户中资源的所有相关建议。

- 6. (可选)选择右侧的首选项以自定义要显示的详细信息。您可以选择页面大小、对文本换行以及允 许或隐藏列。
- 7. (可选)选择建议,然后选择查看详细信息。

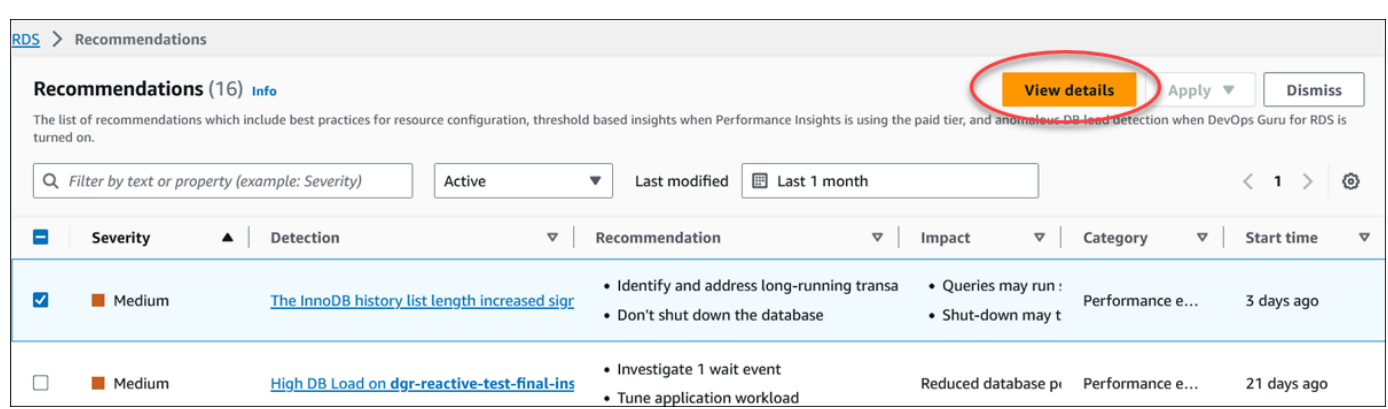

此时会显示建议详细信息页面。标题提供了检测到问题的资源总数和严重性。

有关基于异常的被动建议的详细信息页面上组件的信息,请参阅《Amazon DevOps Guru User Guide》中的 [Viewing reactive anomalies。](https://docs.aws.amazon.com/devops-guru/latest/userguide/working-with-rds.analyzing.metrics.html)

有关基于阈值的主动建议的详细信息页面上组件的信息,请参阅[查看性能详情主动建议](#page-1149-0)。

其它自动建议在建议详细信息页面上显示以下组件:

#### • 建议 – 建议的摘要以及是否需要停机才能应用建议。

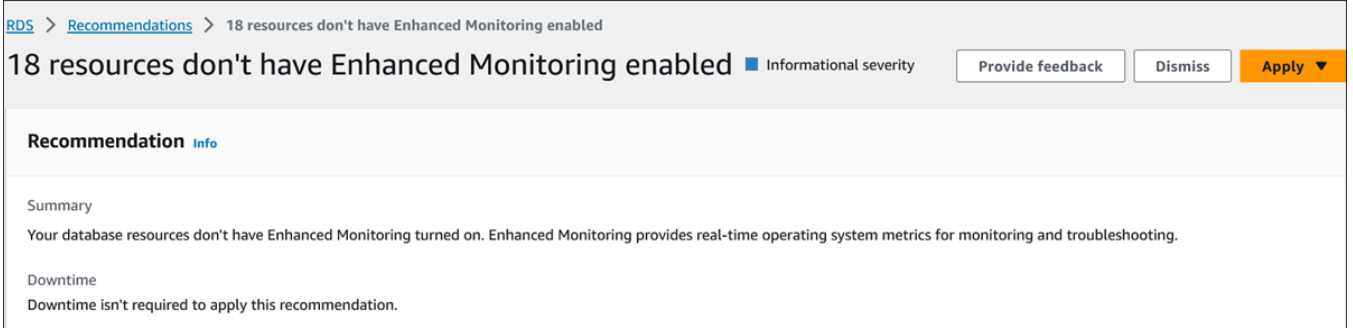

• 受影响的资源 - 受影响资源的详细信息。

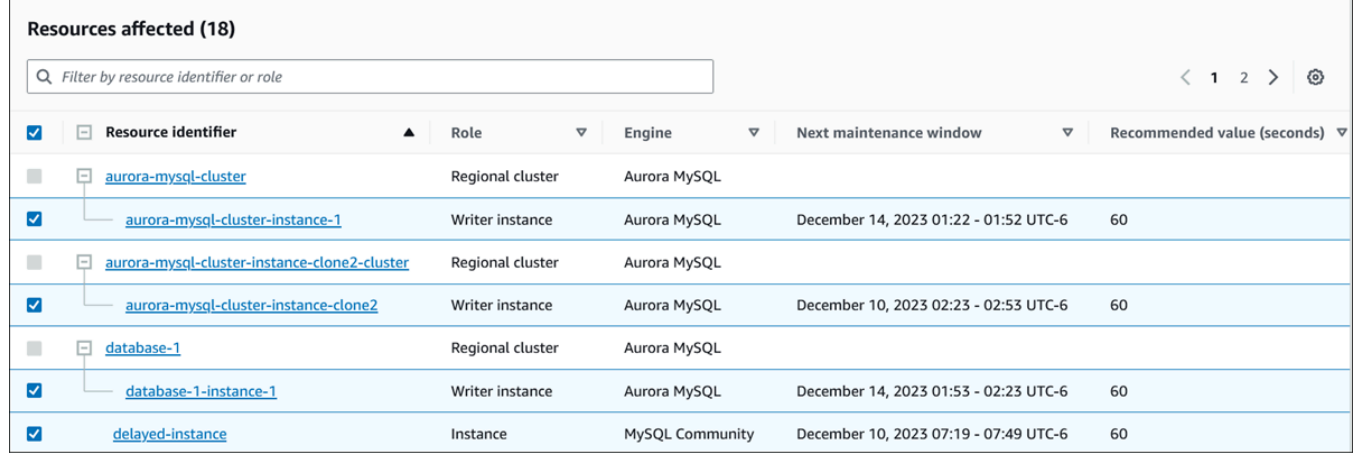

## • 建议详细信息 – 支持的引擎信息、应用建议所需的任何相关费用以及用于了解更多信息的文档 链接。

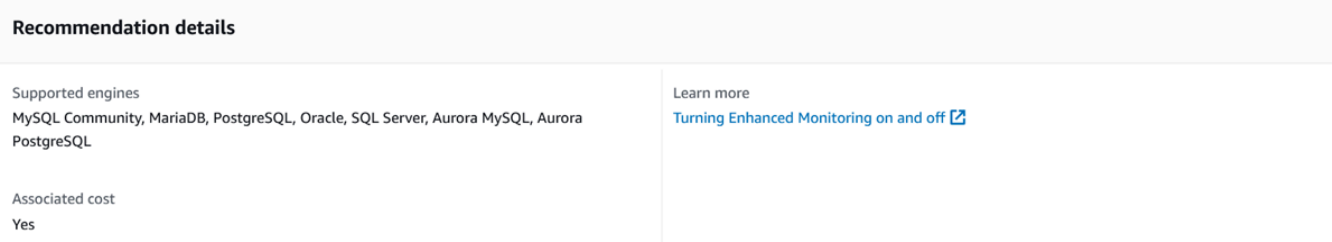

CLI

## 要查看数据库实例的 Amazon RDS 建议,请在 AWS CLI 中使用以下命令。

aws rds describe-db-recommendations

RDS API

<span id="page-1030-0"></span>要使用 Amazon RDS API 查看 Amazon RDS 建议,请使用 [DescribeDBRecommendations](https://docs.aws.amazon.com/AmazonRDS/latest/APIReference/API_DescribeDBRecommendations.html) 操作。

响应 Amazon RDS 建议

从 RDS 建议列表中,您可以:

- 立即应用基于配置的建议,也可以推迟到下一个维护时段。
- 忽略一个或多个建议。
- 将一个或多个已忽略的建议移至活动的建议。

应用 Amazon RDS 建议

使用 Amazon RDS 控制台,在详细信息页面中选择基于配置的建议或受影响的资源,然后立即应用该 建议或将其安排在下一个维护时段。资源可能需要重启才能使更改生效。对于一些数据库参数组建议, 您可能需要重启资源。

基于阈值的主动建议或基于异常的被动建议不具有应用选项,可能需要进一步审查。

#### 控制台

应用基于配置的建议

- 1. 登录 AWS Management Console 并通过以下网址打开 Amazon RDS 控制台:[https://](https://console.aws.amazon.com/rds/)  [console.aws.amazon.com/rds/](https://console.aws.amazon.com/rds/)。
- 2. 在导航窗格中,执行以下任一操作:
	- 选择建议。

此时将出现建议页面,其中包含所有建议的列表。

• 选择数据库,然后在数据库页中为资源选择建议。

详细信息显示在所选建议的建议选项卡中。

• 在建议页或数据库页的建议选项卡中,为活动的建议选择检测。

此时会显示建议详细信息页面。

- 3. 在建议详细信息页面中选择一个建议或一个或多个受影响的资源,然后执行以下任一操作:
	- 选择应用,然后选择立即应用以立即应用建议。
	- 选择应用,然后选择在下一个维护时段内应用以计划在下一个维护时段中应用。

在下一个维护时段之前,所选建议的状态将更新为待定。

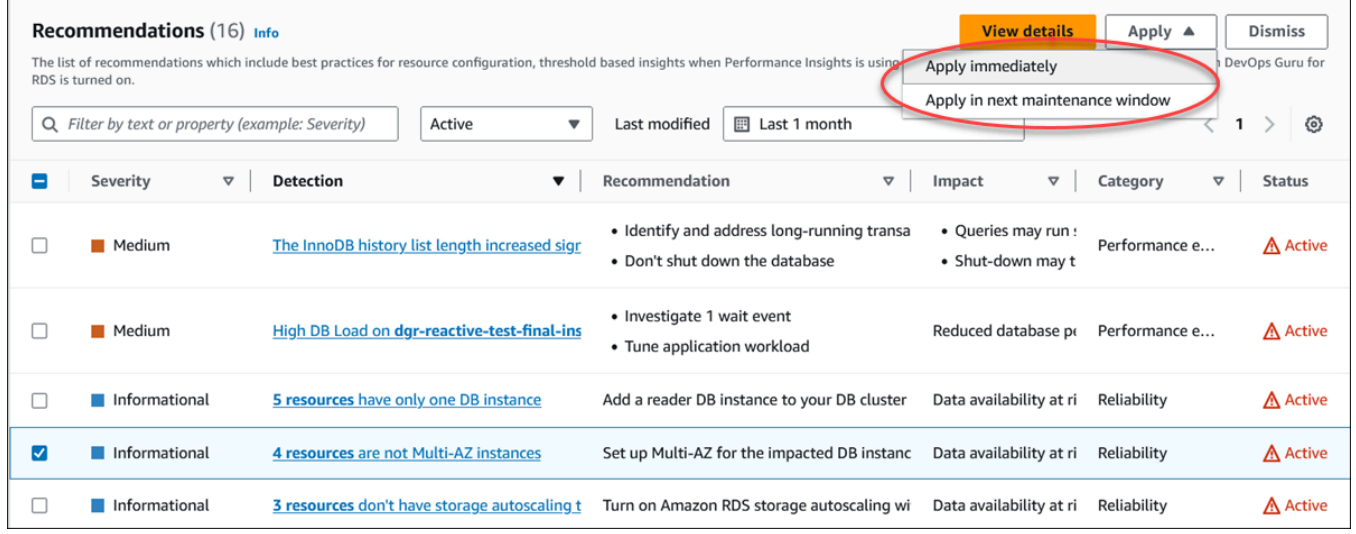

将显示一个确认窗口。

4. 选择确认应用以应用建议。此窗口将确认资源是需要自动重启还是手动重启才能使更改生效。

以下示例显示了立即应用建议的确认窗口。

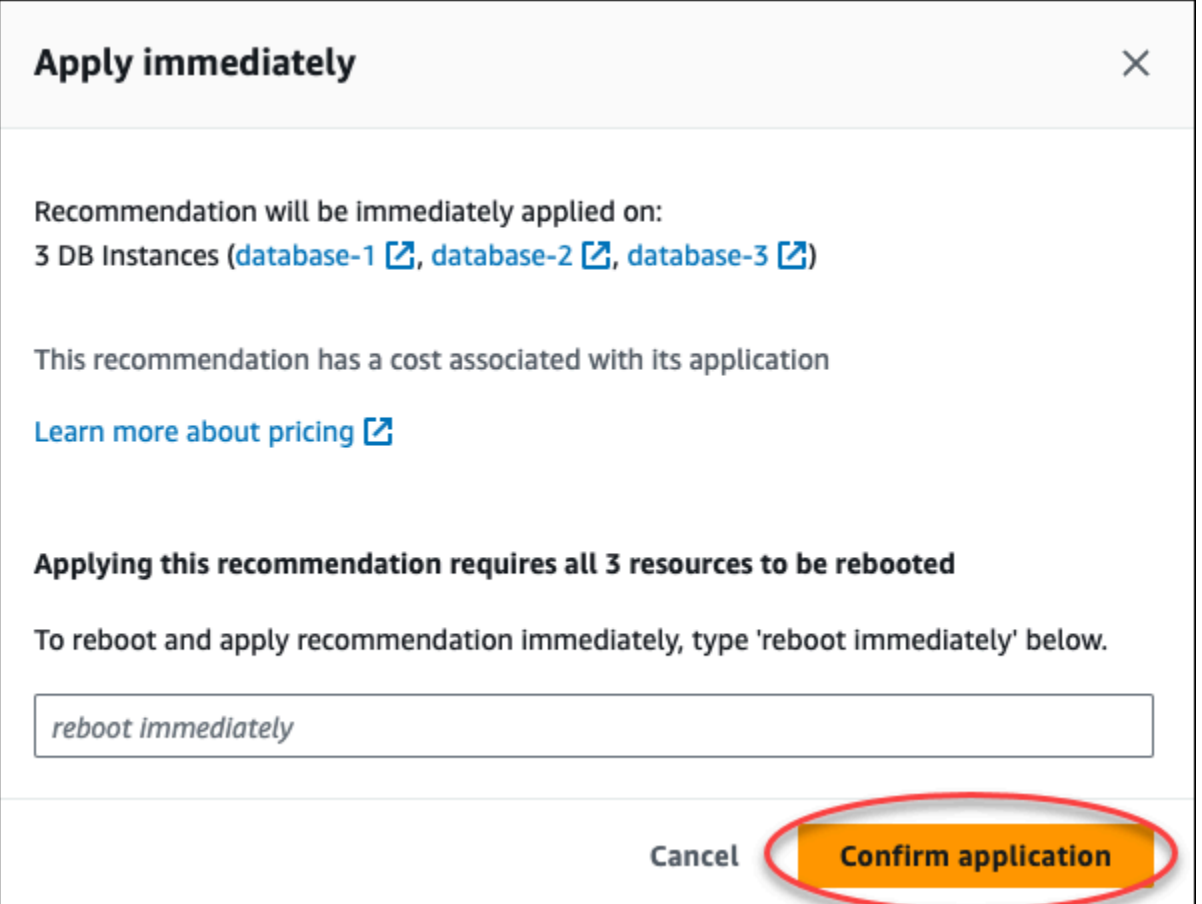

以下示例显示了计划在下一个维护时段中应用建议的确认窗口。

٦

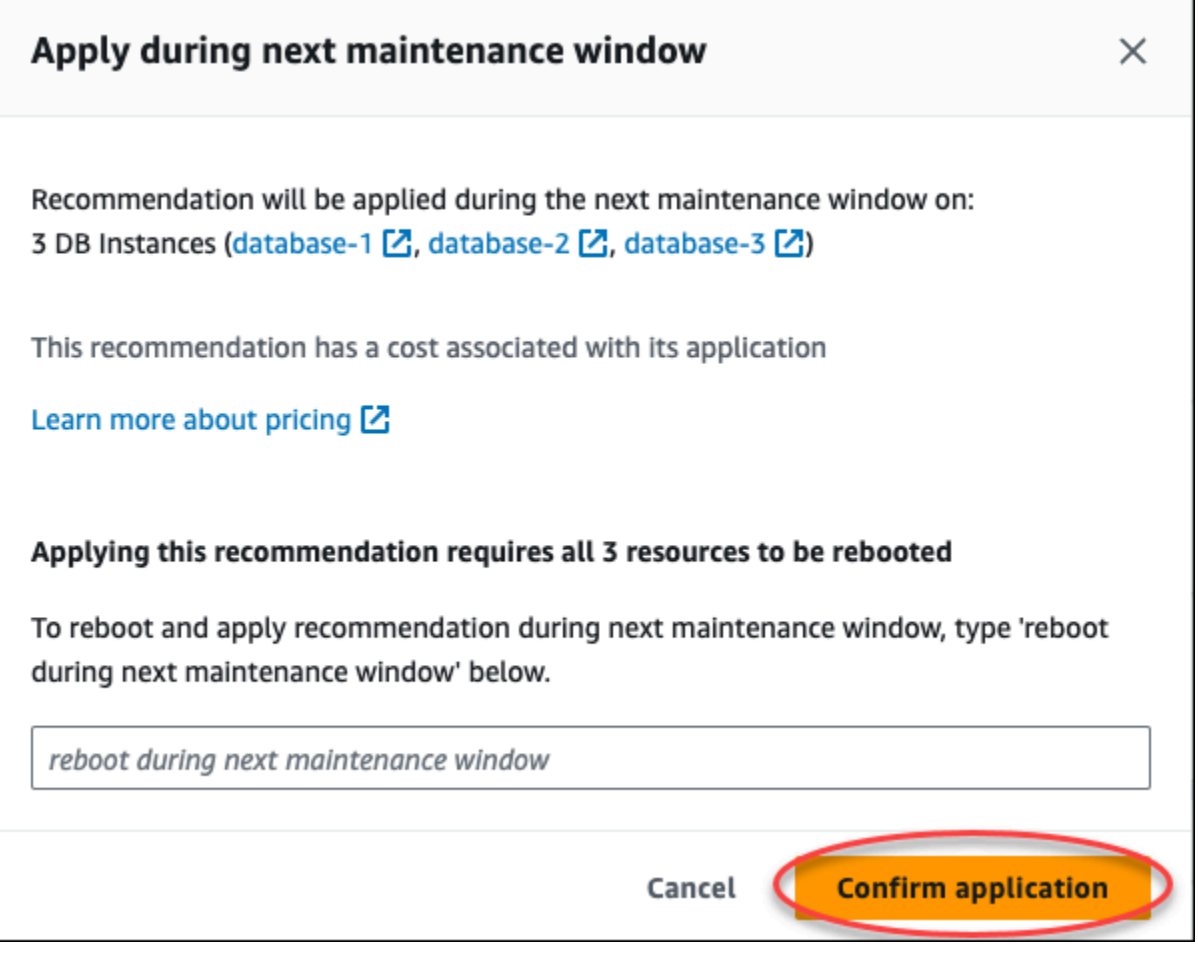

当应用的建议成功或失败时,横幅会显示一条消息。

以下示例显示了带有成功消息的横幅。

 $\odot$  Recommendation will be applied on 3 resources You can view the recommendation in the Resolved recommendations section

以下示例显示了带有失败消息的横幅。

 $\circledR$  Failed to apply recommendation on database-2 Database instance is not in available state.

RDS API

使用 Amazon RDS API 应用基于配置的 RDS 建议

- 1. 使用 [DescribeDBRecommendations](https://docs.aws.amazon.com/AmazonRDS/latest/APIReference/API_DescribeDBRecommendations.html) 操作。输出中的 RecommendedActions 可以有一个或多个 建议的操作。
- 2. 对步骤 1 中的每个建议操作使用 [RecommendedAction](https://docs.aws.amazon.com/AmazonRDS/latest/APIReference/API_RecommendedAction.html) 对象。输出包含 Operation 和 Parameters。

以下示例显示了带有一个建议操作的输出。

```
 "RecommendedActions": [ 
         { 
             "ActionId": "0b19ed15-840f-463c-a200-b10af1b552e3", 
             "Title": "Turn on auto backup", // localized 
             "Description": "Turn on auto backup for my-mysql-instance-1", // 
 localized 
             "Operation": "ModifyDbInstance", 
             "Parameters": [ 
\overline{\mathcal{L}} "Key": "DbInstanceIdentifier", 
                      "Value": "my-mysql-instance-1" 
                  }, 
\overline{\mathcal{L}} "Key": "BackupRetentionPeriod", 
                      "Value": "7" 
 } 
             ], 
             "ApplyModes": ["immediately", "next-maintenance-window"], 
             "Status": "applied" 
         }, 
         ... // several others 
     ],
```
3. 对步骤 2 的输出中的每个建议操作使用 operation 并输入 Parameters 值。

4. 步骤 2 中的操作成功后,使用 [ModifyDBRecommendation](https://docs.aws.amazon.com/AmazonRDS/latest/APIReference/API_ModifyDBRecommendation.html) 操作修改建议状态。

您可以忽略一个或多个建议。

控制台

忽略一个或多个建议

- 1. 登录 AWS Management Console 并通过以下网址打开 Amazon RDS 控制台:https:// [console.aws.amazon.com/rds/](https://console.aws.amazon.com/rds/)。
- 2. 在导航窗格中,执行以下任一操作:
	- 选择建议。

此时将出现建议页面,其中包含所有建议的列表。

• 选择数据库,然后在数据库页中为资源选择建议。

详细信息显示在所选建议的建议选项卡中。

• 在建议页或数据库页的建议选项卡中,为活动的建议选择检测。

建议详细信息页面显示受影响资源的列表。

3. 在建议详细信息页面中选择一个或多个建议,或者选择一个或多个受影响的资源,然后选择忽略。

以下示例显示了建议页面,其中选定了多个要取消的活动建议。

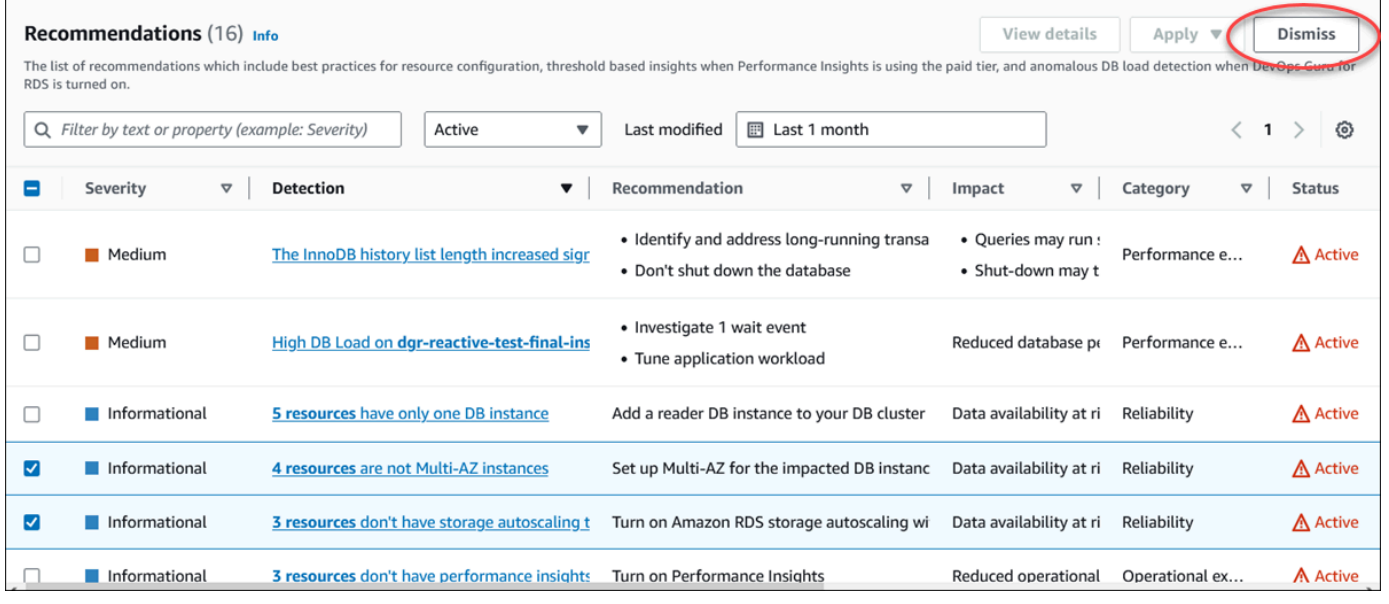

当选定的一个或多个建议被忽略时,横幅会显示一条消息。

#### 以下示例显示了带有成功消息的横幅。

 $\odot$  Recommendation is dismissed on 3 resources You can view the recommendation in the Dismissed recommendations section.

以下示例显示了带有失败消息的横幅。

8 Failed to dismiss recommendation on database-6 The status of the recommendation with ID 88a73eeb-2e32-4b27-86fb-35ddc7db5abe can't be changed from PENDING to DISMISSED.

#### $CLI$

#### 使用 AWS CLI 忽略 RDS 建议

1. 运行 aws rds describe-db-recommendations --filters "Name=status,Values=active" 命令。

输出提供了处于 active 状态的建议列表。

- 2. 查找要从步骤 1 中忽略的建议的 recommendationId。
- 3. 从步骤 2 中使用 recommendationId 运行命令 >aws rds modify-db-recommendation --status dismissed --recommendationId <ID> 以忽略建议。

RDS API

要使用 Amazon RDS API 忽略 RDS 建议,请使用 [ModifyDBRecommendation](https://docs.aws.amazon.com/AmazonRDS/latest/APIReference/API_ModifyDBRecommendation.html) 操作。

将已忽略的 Amazon RDS 建议修改为活动建议

您可以将一个或多个已忽略的建议移至活动的建议。

### 控制台

将一个或多个已被忽略的建议移至活动的建议

- 1. 登录 AWS Management Console 并通过以下网址打开 Amazon RDS 控制台: https:// [console.aws.amazon.com/rds/](https://console.aws.amazon.com/rds/)。
- 2. 在导航窗格中,执行以下任一操作:
	- 选择建议。

建议页面显示按您账户中所有资源的严重性排序的建议列表。

• 选择数据库,然后在数据库页中为资源选择建议。

建议选项卡显示所选资源的建议及其详细信息。

3. 从列表中选择一个或多个已忽略的建议,然后选择移至活动状态。

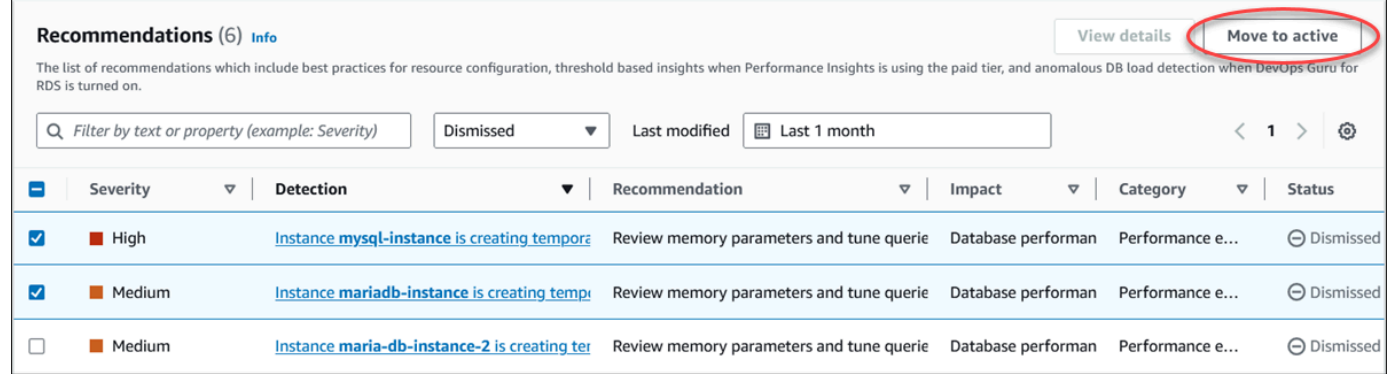

当将所选建议从已忽略状态移至活动状态时,横幅会显示一条成功或失败消息。

以下示例显示了带有成功消息的横幅。

⊙ Recommendation is moved to active on 3 resources You can view the recommendation in the Active recommendations section.

以下示例显示了带有失败消息的横幅。

(x) Failed to move recommendation to active on database-3 The status of the recommendation with ID 31e23128-6755-4cd8-9ae3-df982656872b can't be changed from PENDING to ACTIVE.

CLI

使用 AWS CLI 将已忽略的 RDS 建议更改为活动建议

1. 运行 aws rds describe-db-recommendations --filters "Name=status,Values=dismissed" 命令。

输出提供了处于 dismissed 状态的建议列表。

- 2. 查找要从步骤 1 中更改状态的建议的 recommendationId。
- 3. 从步骤 2 中使用 recommendationId 运行命令 >aws rds modify-db-recommendation --status active --recommendationId <ID> 以更改为活动建议。

#### RDS API

要使用 Amazon RDS API 将已忽略的 RDS 建议更改为活动建议,请使用 [ModifyDBRecommendation](https://docs.aws.amazon.com/AmazonRDS/latest/APIReference/API_ModifyDBRecommendation.html) 操作。

# 在 Amazon RDS 控制台中查看指标

Amazon RDS 与 Amazon CloudWatch 集成以显示 RDS 控制台中的各种 RDS 数据库实例指标。有 关这些指标的说明,请参阅 [Amazon RDS 的指标参考](#page-1200-0)。

对于数据库实例,将监控以下类别的指标:

- CloudWatch 显示您可以在 RDS 控制台中访问的 RDS 的 Amazon CloudWatch 指标。您也可以在 CloudWatch 控制台中访问这些指标。每个指标均包括一个图形,显示特定时间范围内监控的指标。 有关 CloudWatch 指标的列表,请参阅 [Amazon RDS 的 Amazon CloudWatch 指标。](#page-1200-1)
- 增强监控 显示 RDS 数据库实例打开增强监控时操作系统指标的摘要。RDS 将增强监控中的指标传 输到您的 Amazon CloudWatch Logs 账户。每个操作系统指标均包括一个图形,显示特定时间范围 内监控的指标。有关概述,请参阅[使用增强监控来监控操作系统指标](#page-1188-0)。有关增强监控指标的列表,请 参阅 [增强监控中的操作系统指标](#page-1250-0)。
- OS 进程列表 显示您的数据库实例中运行的每个进程的详细信息。
- Performance Insights 打开 中数据库实例的 Amazon RDS Performance Insights 控制面板。有 关 Performance Insights 概述,请参阅 [在 Amazon RDS 上使用性能详情监控数据库负载。](#page-1070-0)有关 Performance Insights 指标的列表,请参阅 [Performance Insights 的 Amazon CloudWatch 指标。](#page-1213-0)

Amazon RDS 现在在性能详情控制面板中提供性能详情和 CloudWatch 指标的合并视图。必须为您 的数据库实例启用性能详情,才能使用此视图。您可以在监控选项卡中选择新的监控视图,也可以在导 航窗格中选择性能详情。要查看有关选择此视图的说明,请参阅[在 Amazon RDS 控制台中查看组合指](#page-1042-0) [标](#page-1042-0)。

如果您想继续使用旧版监控视图,请继续执行此过程。

**a** Note

旧版监控视图将于 2023 年 12 月 15 日停用。

要在旧版监控视图中查看数据库实例的指标,请执行以下操作:

- 1. 登录 AWS Management Console 并通过以下网址打开 Amazon RDS 控制台:[https://](https://console.aws.amazon.com/rds/)  [console.aws.amazon.com/rds/](https://console.aws.amazon.com/rds/)。
- 2. 在导航窗格中,选择 Databases (数据库)。
- 3. 选择要监控的 数据库实例的名称。

## 随后会显示数据库页面。以下示例显示名为 orclb 的 Oracle 数据库。

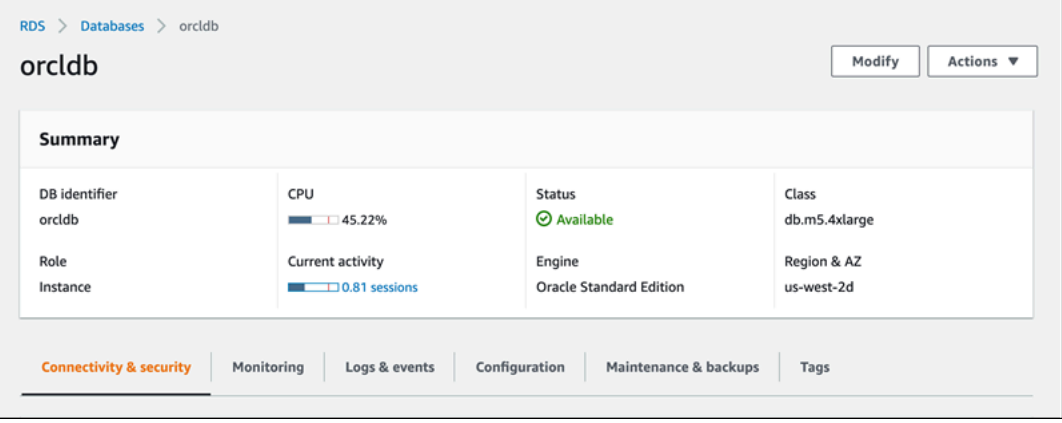

4. 向下滚动并选择 Monitoring(监控)。

此时将显示监控部分。默认情况下,将显示 CloudWatch 指标。有关这些指标的说明,请参阅 [Amazon RDS 的 Amazon CloudWatch 指标](#page-1200-1)。

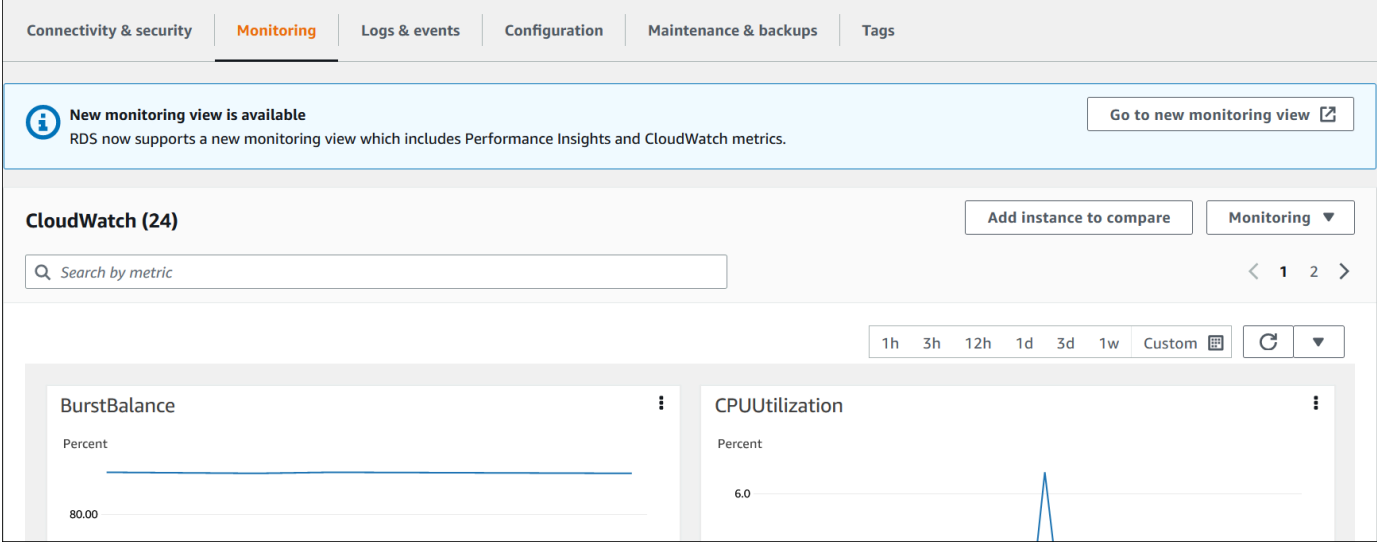

5. 选择 Monitoring(监控)以查看指标类别。

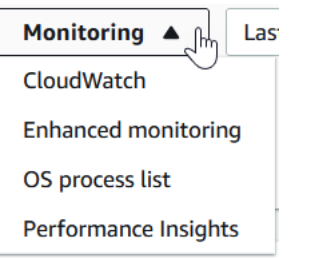

6. 选择您要查看的指标类别。

以下示例显示增强监控指标。有关这些指标的说明,请参阅 [增强监控中的操作系统指标](#page-1250-0)。

# **a** Note 目前,对于 MariaDB 数据库实例,不支持查看多可用区备用副本的操作系统指标。

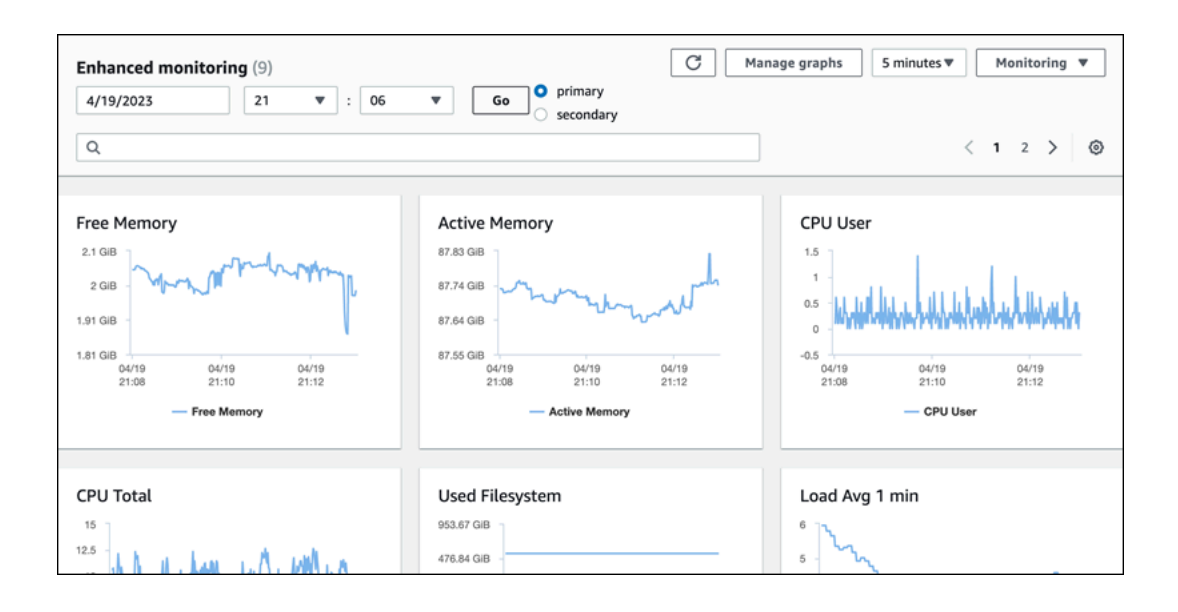

**1** Tip

要选择由图表表示的指标的时间范围,您可以使用时间范围列表。 要呈现更详细的视图,您可以选择任意图表。您还可以对数据应用指标特定的筛选条件。

# <span id="page-1042-0"></span>在 Amazon RDS 控制台中查看组合指标

Amazon RDS 现在在性能详情控制面板中提供数据库实例的性能详情和 CloudWatch 指标的合并视 图。您可以使用预配置的控制面板或创建自定义控制面板。预配置的控制面板提供最常用的指标,以帮 助诊断数据库引擎的性能问题。或者,您可以创建一个自定义控制面板,其中包含数据库引擎的可满足 分析需求的指标。然后,将此控制面板用于您的 AWS 账户中该数据库引擎类型的所有数据库实例。

您可以在监控选项卡中选择新的监控视图,也可以在导航窗格中选择性能详情。导航到性能详情页面 时,您会看到在新监控视图和旧视图之间进行选择的选项。您选择的选项将另存为原定设置视图。

必须为数据库实例开启性能详情,才能在性能详情控制面板中查看组合指标。有关开启性能详情的更多 信息,请参阅[打开和关闭 Performance Insights。](#page-1083-0)

#### **a** Note

建议您选择新的监控视图。您可以继续使用旧版监控视图,直到 2023 年 12 月 15 日停用。

## 在监控选项卡中选择新的监控视图

在监控选项卡中选择新的监控视图:

- 1. 登录 AWS Management Console 并通过以下网址打开 Amazon RDS 控制台:[https://](https://console.aws.amazon.com/rds/)  [console.aws.amazon.com/rds/](https://console.aws.amazon.com/rds/)。
- 2. 在左侧导航窗格中,选择数据库。
- 3. 选择要监控的数据库实例的名称。

随后会显示数据库页面。

4. 向下滚动并选择监控选项卡。

此时会出现一条横幅,其中包含选择新监控视图的选项。以下示例显示了选择新监控视图的横幅。

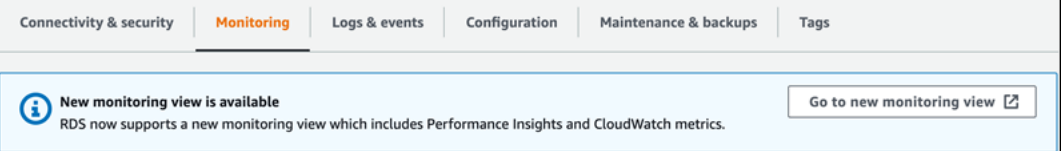

## 5. 选择转到新的监控视图以打开性能详情控制面板,其中包含数据库实例的性能详情和 CloudWatch 指标。

6. (可选)如果对数据库实例关闭了性能详情,则会出现一个横幅,其中包含修改数据库集群和开启 性能详情的选项。

以下示例显示了在监控选项卡中修改数据库集群的横幅。

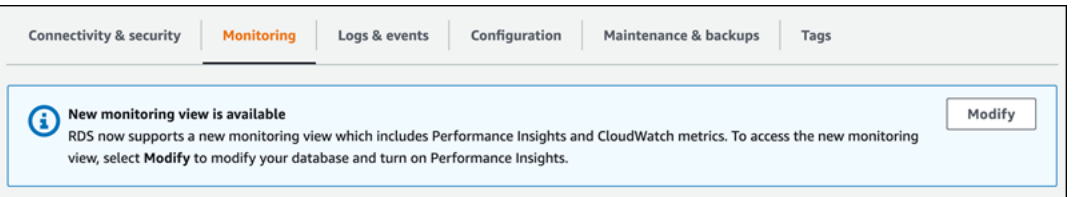

选择修改以修改数据库集群并开启性能详情。有关开启性能详情的更多信息,请参阅[打开和关闭](#page-1083-0) [Performance Insights](#page-1083-0)

## 使用导航窗格中的性能详情选择新的监控视图

使用导航窗格中的性能详情选择新的监控视图:

- 1. 登录 AWS Management Console 并通过以下网址打开 Amazon RDS 控制台:[https://](https://console.aws.amazon.com/rds/)  [console.aws.amazon.com/rds/](https://console.aws.amazon.com/rds/)。
- 2. 在左侧导航窗格中,选择 Performance Insights。
- 3. 选择数据库实例以打开包含监控视图选项的窗口。

以下示例显示了带有监控视图选项的窗口。
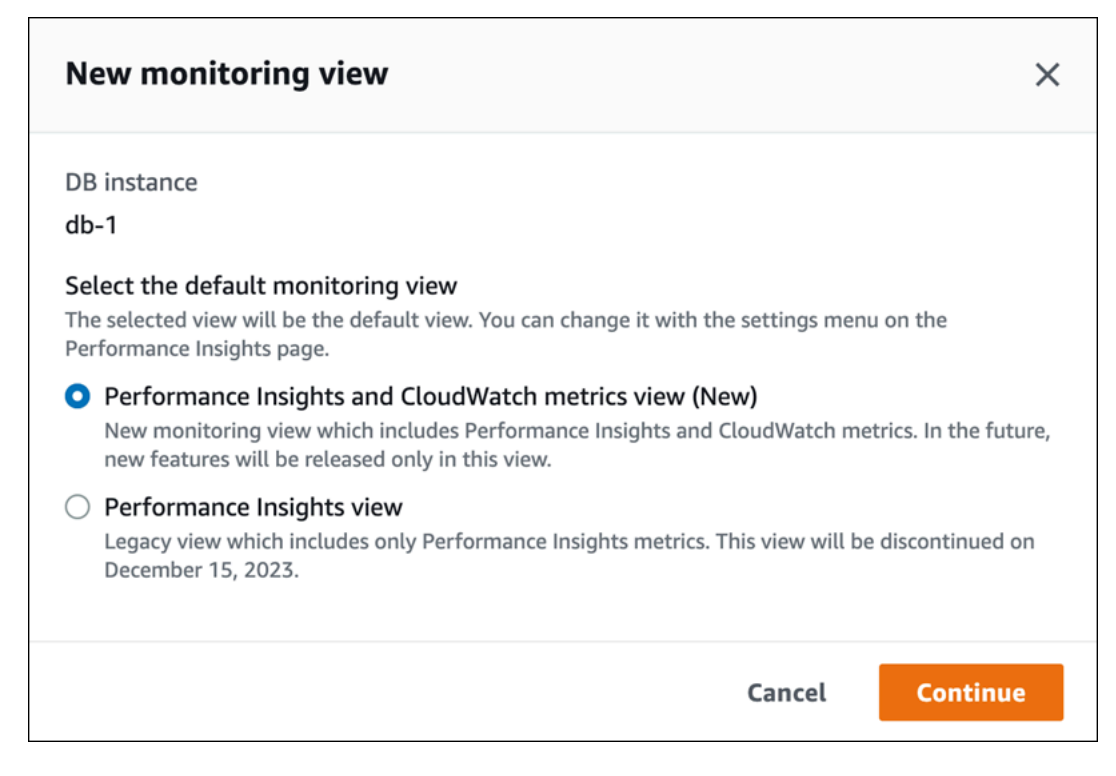

4. 选择性能详情和 CloudWatch 指标视图(新)选项,然后选择继续。

现在,您可以查看性能详情控制面板,其中显示数据库实例的性能详情和 CloudWatch 指标。以下 示例显示了控制面板中的性能详情和 CloudWatch 指标。

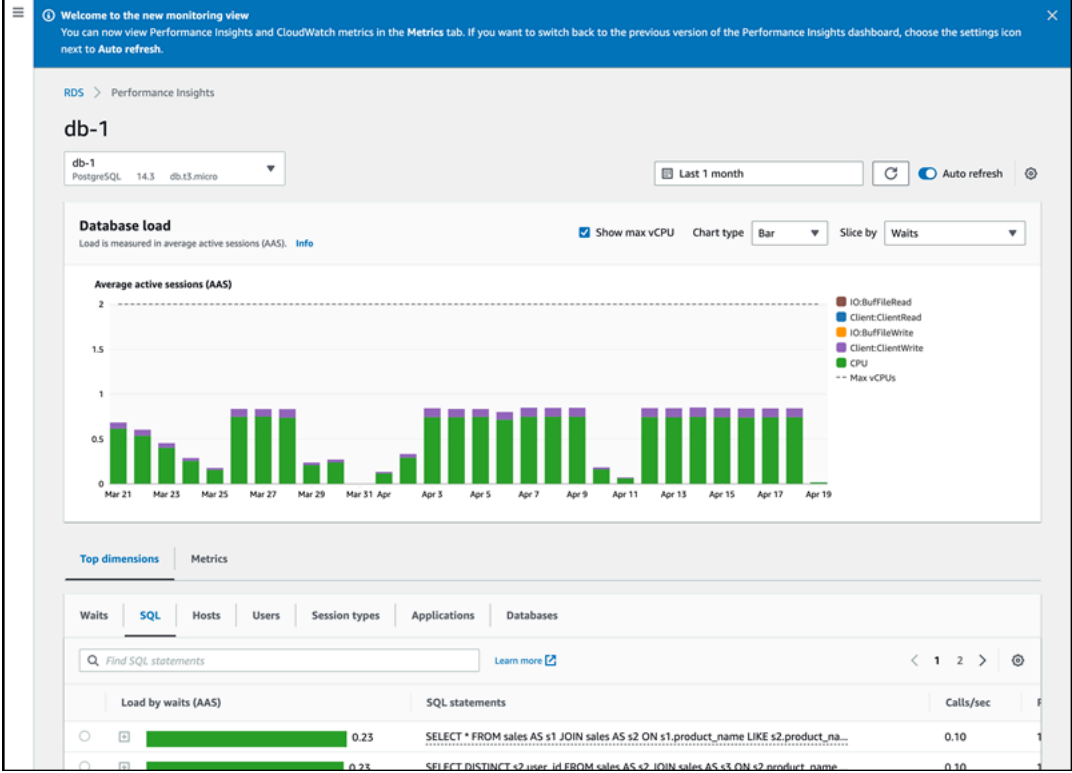

# 使用导航窗格中的性能详情选择旧版视图

您可以选择旧版监控视图,以仅查看数据库实例的性能详情指标。

**a** Note

此视图将于 2023 年 12 月 15 日停用。

使用导航窗格中的性能详情选择旧版监控视图:

- 1. 登录 AWS Management Console 并通过以下网址打开 Amazon RDS 控制台: https:// [console.aws.amazon.com/rds/](https://console.aws.amazon.com/rds/)。
- 2. 在左侧导航窗格中,选择 Performance Insights。
- 3. 选择一个数据库实例。
- 4. 选择性能详情控制面板上的设置图标。

现在,您可以看到设置窗口,其中显示了选择旧版性能详情视图的选项。

以下示例显示了带有旧版监控视图选项的窗口。

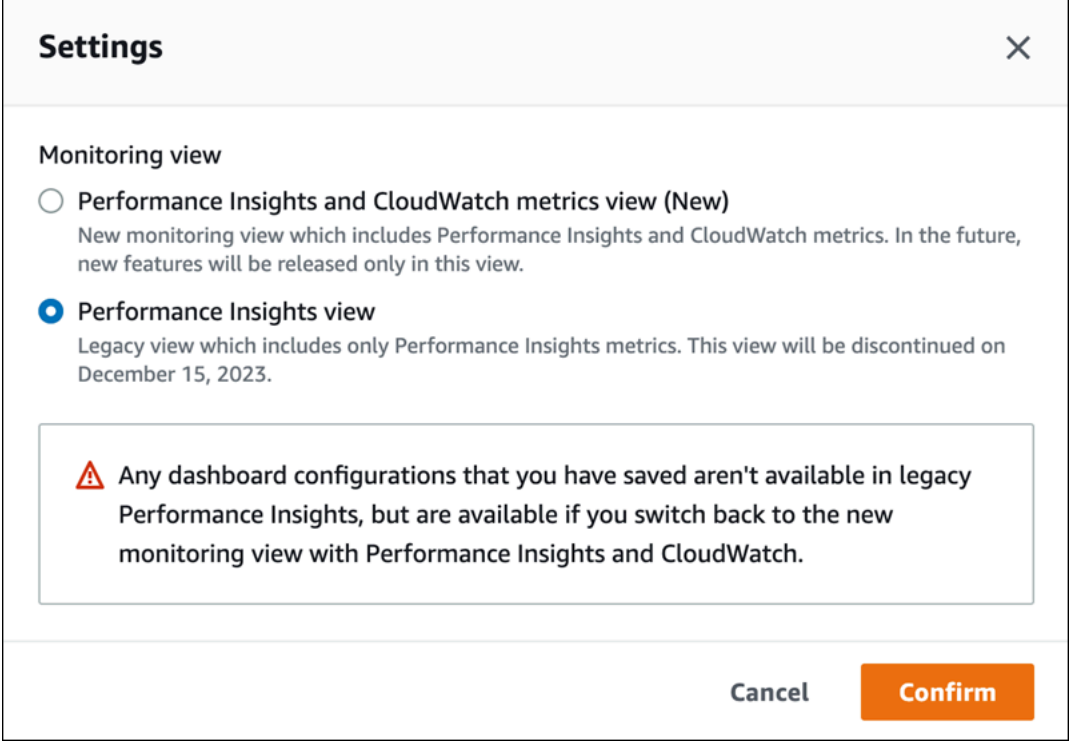

#### 5. 选择性能详情视图选项,然后选择继续。

此时会显示警告信息。您保存的任何控制面板配置在此视图中都不可用。

6. 选择确认以继续使用旧版性能详情视图。

现在,您可以查看性能详情控制面板,该控制面板仅显示数据库实例的性能详情指标。

## 使用导航窗格中的性能详情创建自定义控制面板

在新的监控视图中,您可以创建自定义控制面板,其中具有满足分析要求所需的指标。

您可以通过为数据库实例选择性能详情和 CloudWatch 指标来创建自定义控制面板。您可以将此自定义 控制面板用于 AWS 账户中属于相同数据库引擎类型的其他数据库实例。

**a** Note

自定义控制面板可支持多达 50 个指标。

使用小组件设置菜单编辑或删除控制面板,并移动小组件窗口或调整其大小。

使用导航窗格中的性能详情创建自定义控制面板:

- 1. 登录 AWS Management Console 并通过以下网址打开 Amazon RDS 控制台:[https://](https://console.aws.amazon.com/rds/)  [console.aws.amazon.com/rds/](https://console.aws.amazon.com/rds/)。
- 2. 在左侧导航窗格中,选择 Performance Insights。
- 3. 选择一个数据库实例。
- 4. 向下滚动到窗口中的指标选项卡。
- 5. 从下拉列表中选择自定义控制面板。以下显示了自定义控制面板的创建过程。

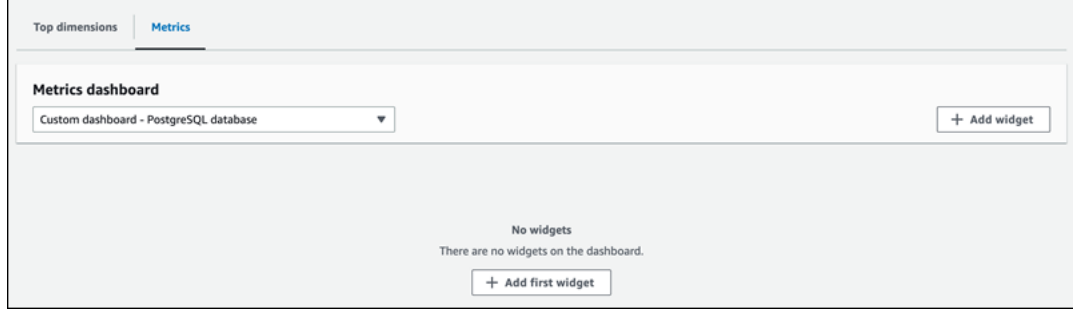

6. 选择添加小组件以打开添加小组件窗口。您可以在此窗口中打开和查看可用的操作系统(OS)指 标、数据库指标和 CloudWatch 指标。

以下示例显示了添加小组件窗口以及指标。

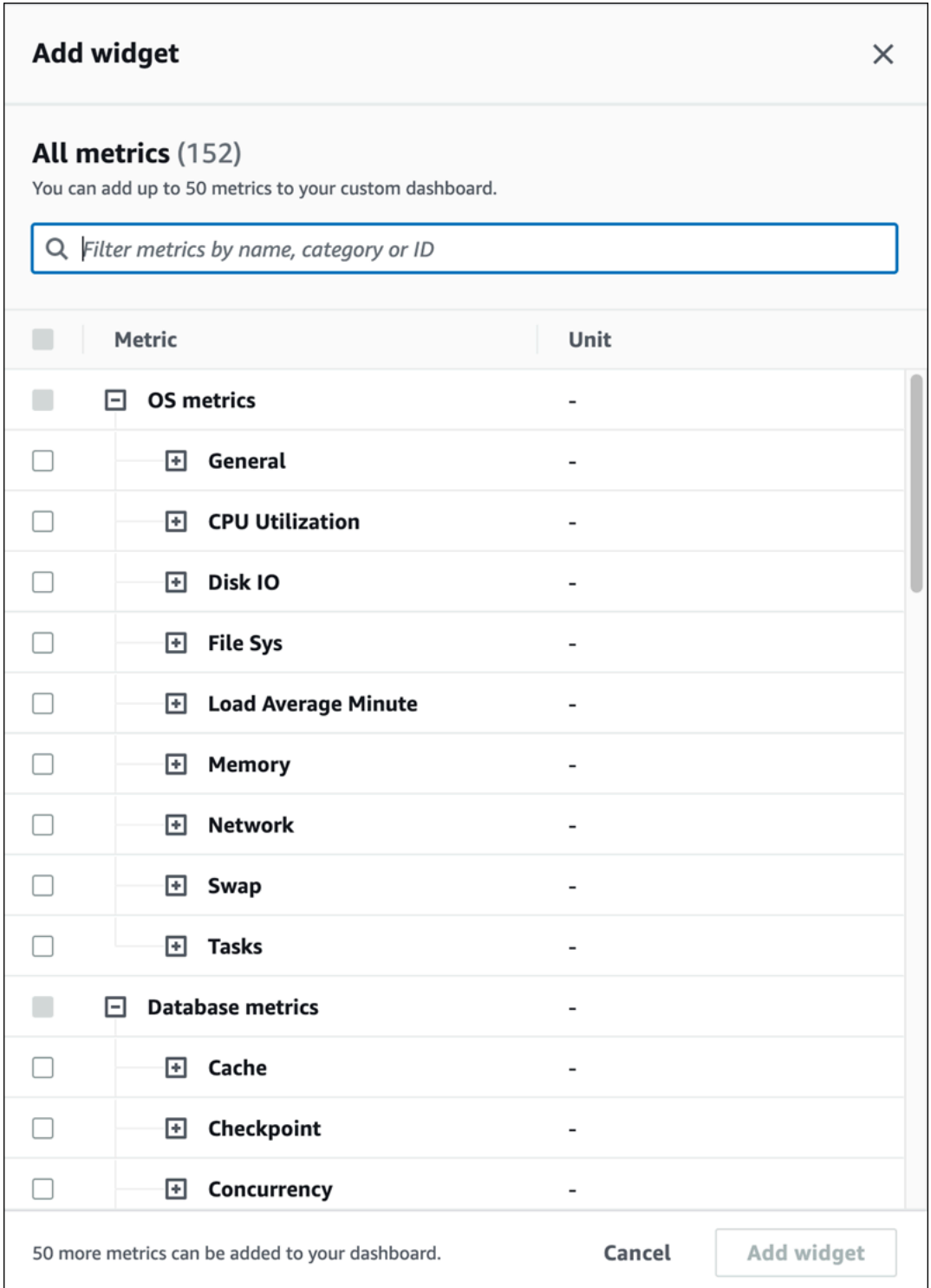

7. 选择要在控制面板中查看的指标,然后选择添加小组件。您可以使用搜索字段来查找特定的指标。

所选指标显示在您的控制面板上。

- 8. (可选)如果您要修改或删除控制面板,请选择小组件右上角的设置图标,然后在菜单中选择以下 操作之一。
	- 编辑 修改窗口中的指标列表。为控制面板选择指标后,选择更新小组件。
	- 删除 删除小组件。在确认窗口中选择删除。

## 使用导航窗格中的性能详情选择预配置控制面板

您可以使用预配置控制面板查看最常用的指标。此控制面板有助于诊断数据库引擎的性能问题,并将平 均恢复时间从几小时缩短到几分钟。

**a** Note

无法编辑此控制面板。

使用导航窗格中的性能详情选择预配置控制面板:

- 1. 登录 AWS Management Console 并通过以下网址打开 Amazon RDS 控制台: https:// [console.aws.amazon.com/rds/](https://console.aws.amazon.com/rds/)。
- 2. 在左侧导航窗格中,选择 Performance Insights。
- 3. 选择一个数据库实例。
- 4. 向下滚动到窗口中的指标选项卡
- 5. 从下拉列表中选择预配置的控制面板。

您可以在控制面板中查看数据库实例的指标。以下示例显示了一个预配置指标控制面板。

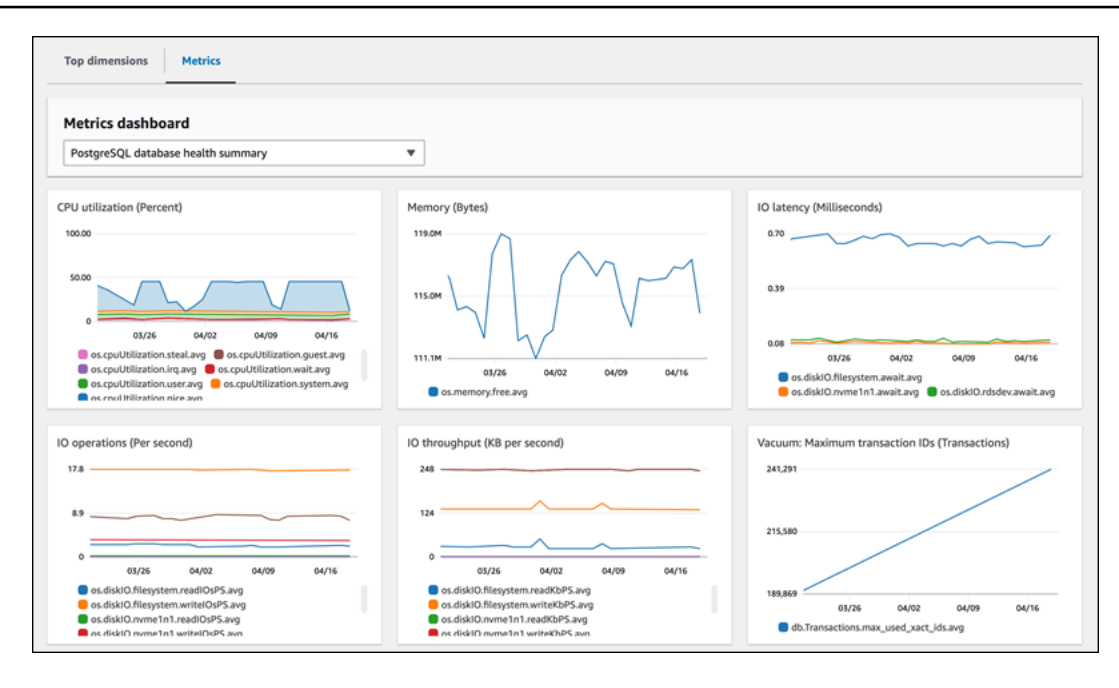

# 使用 Amazon CloudWatch 监控 Amazon RDS 指标

Amazon CloudWatch 是一个指标存储库。此存储库可从 Amazon RDS 收集原始数据,并将数据处 理为易读的近乎实时的指标。有关发送到 CloudWatch 的 Amazon RDS 指标的完整列表,请参阅 [Amazon RDS 的指标参考。](https://docs.aws.amazon.com/en_us/AmazonRDS/latest/UserGuide/metrics-reference.html)

### 主题

- [Amazon RDS 和 Amazon CloudWatch 概述](#page-1051-0)
- [在 CloudWatch 控制台和 AWS CLI 中查看数据库实例指标](#page-1052-0)
- [将 Performance Insights 指标导出到 CloudWatch](#page-1057-0)
- [创建 CloudWatch 警报以监控 Amazon RDS](#page-1062-0)
- [教程:为多可用区数据库集群副本滞后创建 Amazon CloudWatch 告警](#page-1062-1)

# <span id="page-1051-0"></span>Amazon RDS 和 Amazon CloudWatch 概述

默认情况下,以 1 分钟为间隔自动将 Amazon RDS 指标数据发送到 CloudWatch。例 如,CPUUtilization 指标记录了一段时间内数据库实例的 CPU 使用率百分比。时间段为 60 秒(1 分钟)的数据点可用 15 天。这意味着您能够访问历史信息,了解您的 Web 应用程序或服务的执行情 况。

现在,您可以将 Performance Insights 指标控制面板从 Amazon RDS 导出到 Amazon CloudWatch。 您可以将预配置或自定义的指标控制面板导出为新的控制面板,也可以将其添加到现有的 CloudWatch 控制面板中。导出的控制面板可在 CloudWatch 控制台中查看。有关如何将 Performance Insights 指标 控制面板导出到 CloudWatch 的更多信息,请参阅[将 Performance Insights 指标导出到 CloudWatch。](#page-1057-0)

如下图所示,您可以为 CloudWatch 指标设置警报。例如,您可能会创建一个警报,在实例的 CPU 使 用率超过 70% 时发出信号。您可以配置 Amazon Simple Notification Service 以在超过阈值时向您发送 电子邮件。

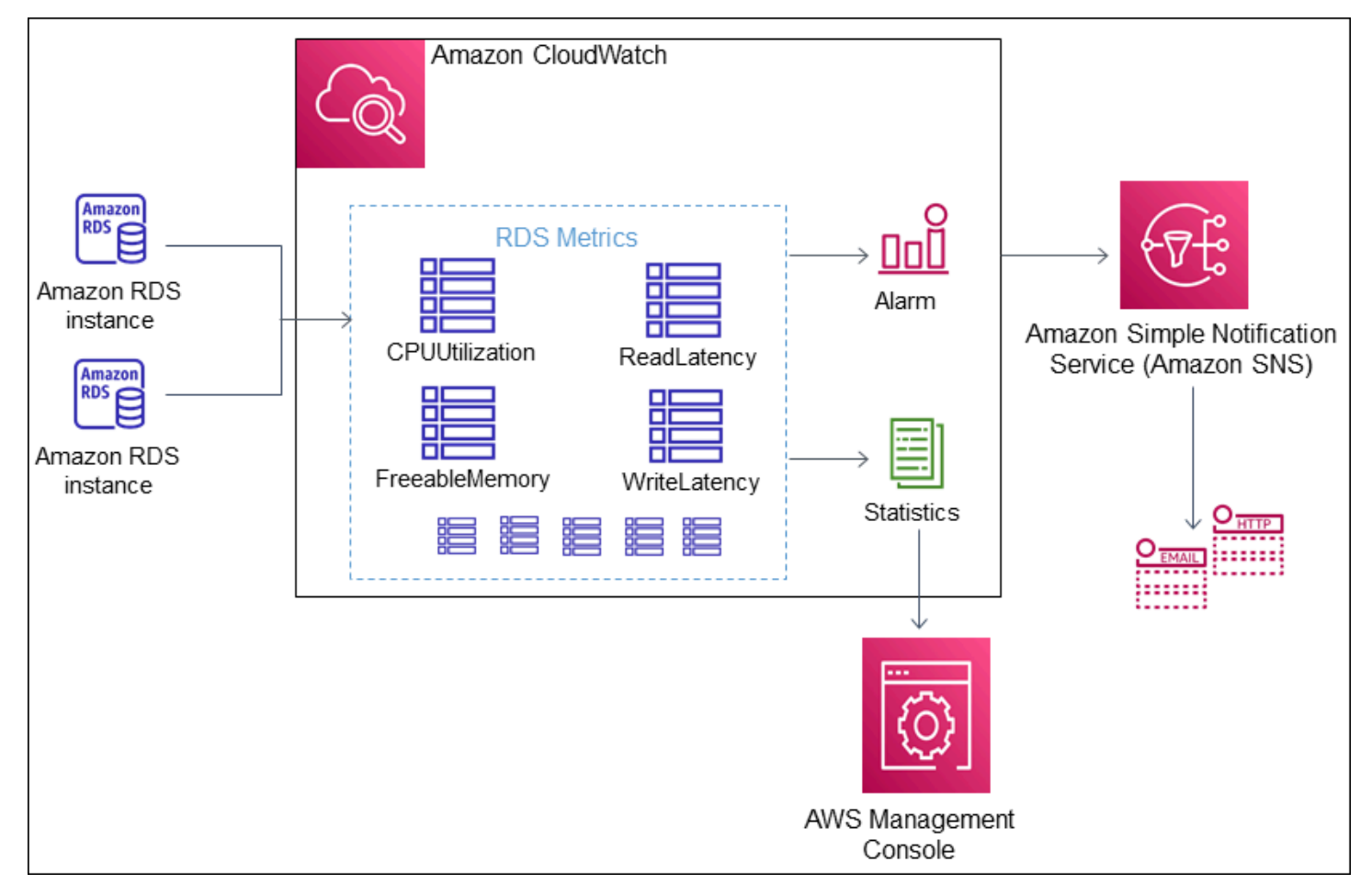

Amazon RDS 向 Amazon CloudWatch 发布以下类型的指标:

• RDS 数据库实例的指标

有关这些指标的表格,请参阅 [Amazon RDS 的 Amazon CloudWatch 指标。](#page-1200-0)

• Performance Insights 指标

有关这些指标的表格,请参阅 [Performance Insights 的 Amazon CloudWatch 指标](#page-1213-0) 和 [Performance](#page-1216-0)  [Insights 计数器指标。](#page-1216-0)

• 增强监控指标(发布到 Amazon CloudWatch Logs)

有关这些指标的表格,请参阅 [增强监控中的操作系统指标](#page-1250-0)。

• 您的 AWS 账户中 Amazon RDS 服务配额的用量指标

有关这些指标的表格,请参阅 [Amazon RDS 的 Amazon CloudWatch 用量指标。](#page-1211-0)有关 Amazon RDS 配额的更多信息,请参阅 [Amazon RDS 的配额和限制](#page-4278-0)。

有关 CloudWatch 的更多信息,请参阅 Amazon CloudWatch 用户指南 中的什么是 Amazon [CloudWatch?](https://docs.aws.amazon.com/AmazonCloudWatch/latest/DeveloperGuide/WhatIsCloudWatch.html)。有关 CloudWatch 指标保留的更多信息,请参[阅指标保留](https://docs.aws.amazon.com/AmazonCloudWatch/latest/DeveloperGuide/cloudwatch_concepts.html#metrics-retention)。

# <span id="page-1052-0"></span>在 CloudWatch 控制台和 AWS CLI 中查看数据库实例指标

在下文中,您可以了解有关如何使用 CloudWatch 查看数据库实例指标的详细信息。有关使用 CloudWatch Logs 实时监控数据库实例的操作系统指标的信息,请参阅[使用增强监控来监控操作系统](#page-1188-0) [指标](#page-1188-0)。

在使用 Amazon RDS 资源时,Amazon RDS 每分钟向 Amazon CloudWatch 发送一次指标和维度。

现在,您可以将 Performance Insights 指标控制面板从 Amazon RDS 导出到 Amazon CloudWatch, 然后在 CloudWatch 控制台中查看这些指标。有关如何将 Performance Insights 指标控制面板导出到 CloudWatch 的更多信息,请参阅[将 Performance Insights 指标导出到 CloudWatch](#page-1057-0)。

使用以下过程在 CloudWatch 控制台和 CLI 中查看 Amazon RDS 的指标。

控制台

使用 Amazon CloudWatch 控制台查看指标

指标的分组首先依据服务命名空间,然后依据每个命名空间内的各种维度组合。

1. 访问<https://console.aws.amazon.com/cloudwatch/>打开 CloudWatch 控制台。

将显示 CloudWatch 概览主页。

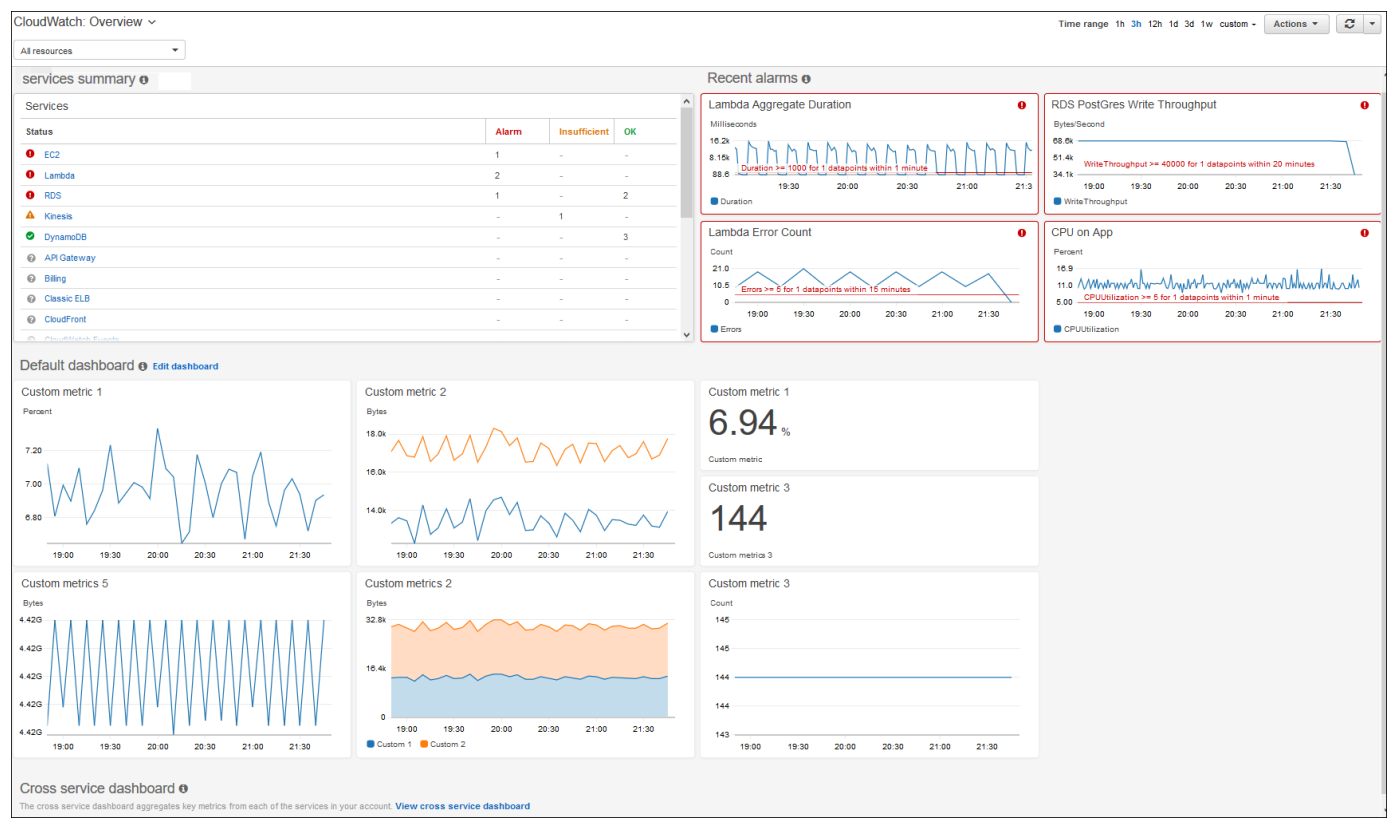

- 2. 如果需要,更改 AWS 区域。从导航栏中,选择您的 AWS 资源所在的 AWS 区域。有关更多信 息,请参阅[区域和端点](https://docs.aws.amazon.com/general/latest/gr/rande.html)。
- 3. 在导航窗格中,选择 Metrics(指标),然后选择 All metrics(所有指标)。

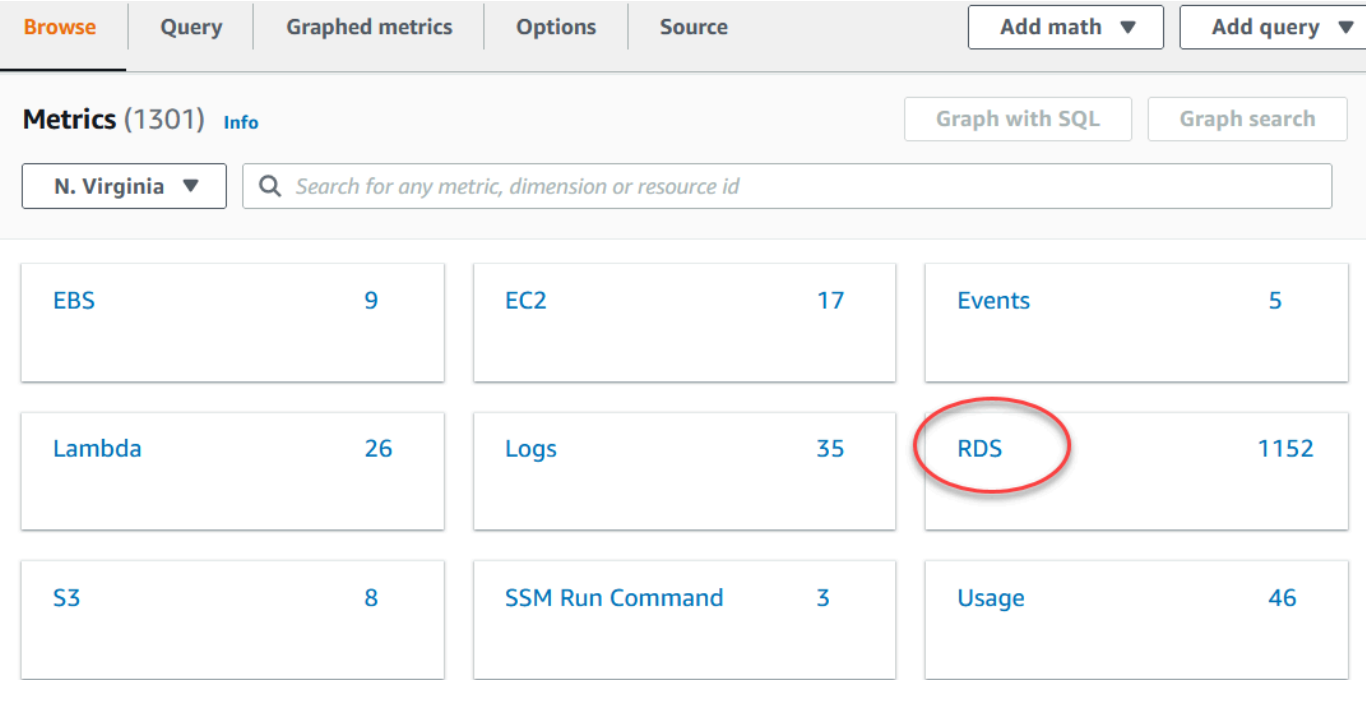

4. 向下滚动并选择 RDS 指标命名空间。

# 该页面将显示 Amazon RDS 维度。有关这些维度的说明,请参阅 [Amazon RDS 的 Amazon](#page-1213-1)

#### [CloudWatch 维度。](#page-1213-1)

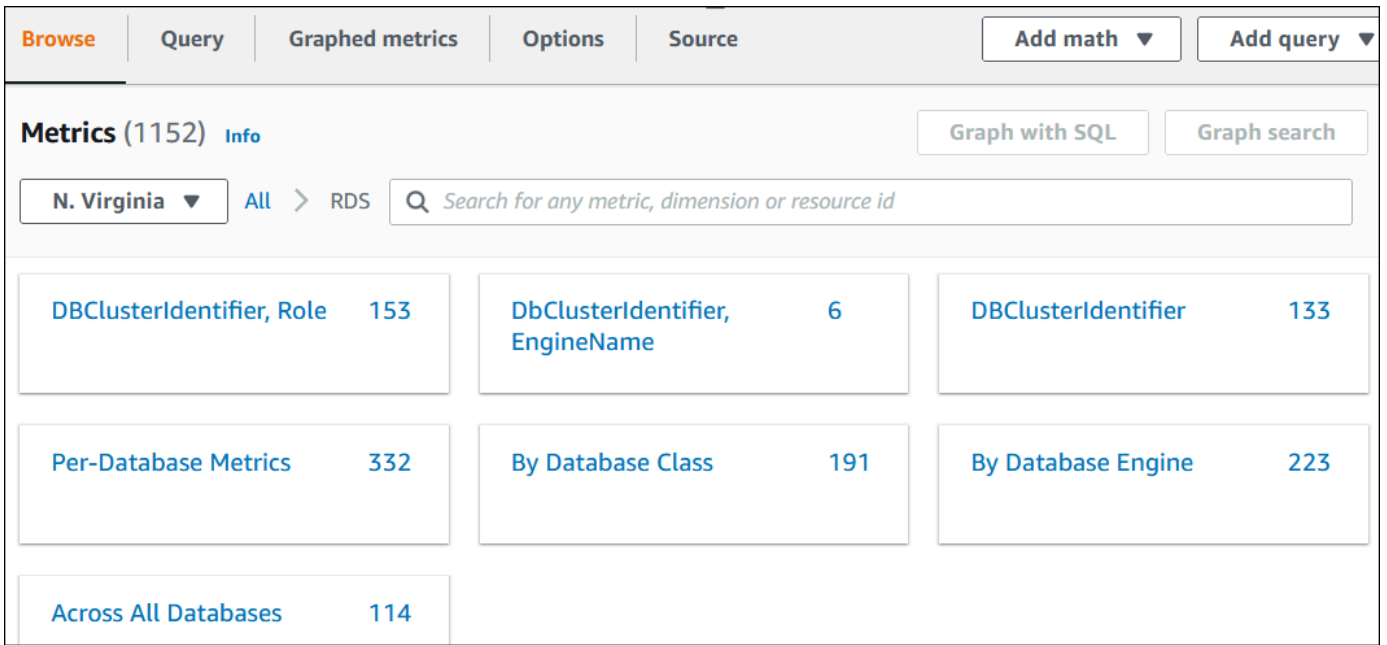

### 5. 选择指标维度,例如,按数据库类。

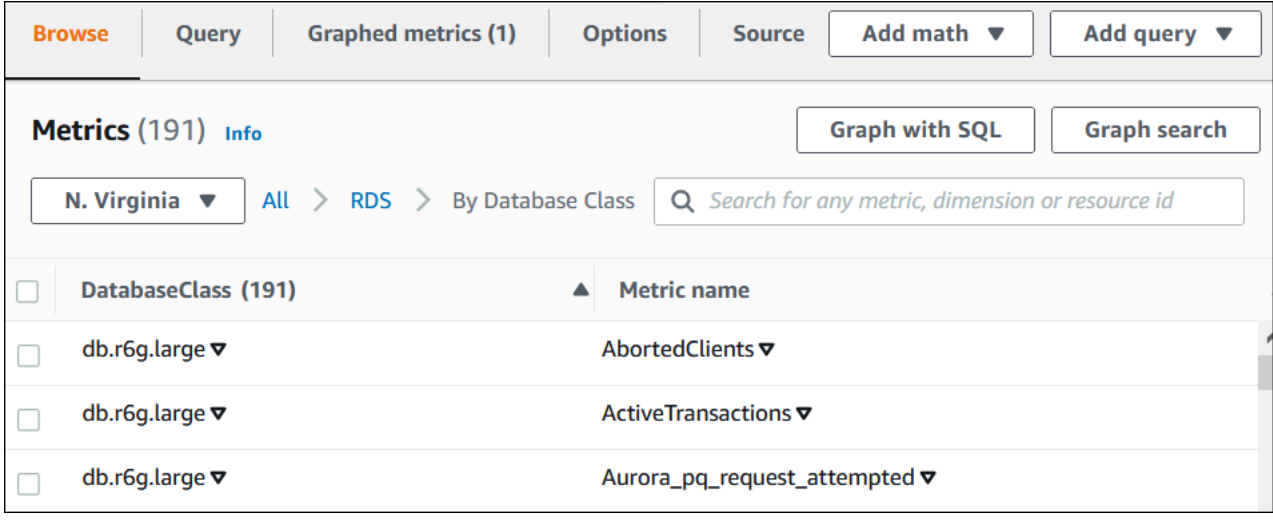

- 6. 执行以下任一操作:
	- 要对指标进行排序,请使用列标题。
	- 要为指标绘制图表,请选中该指标旁的复选框。
	- 要按资源进行筛选,请选择资源 ID,然后选择添加到搜索。
	- 要按指标进行筛选,请选择指标名称,然后选择添加到搜索。

#### 以下示例筛选 db.t3.medium 类并绘制 CPUUtilization 指标。

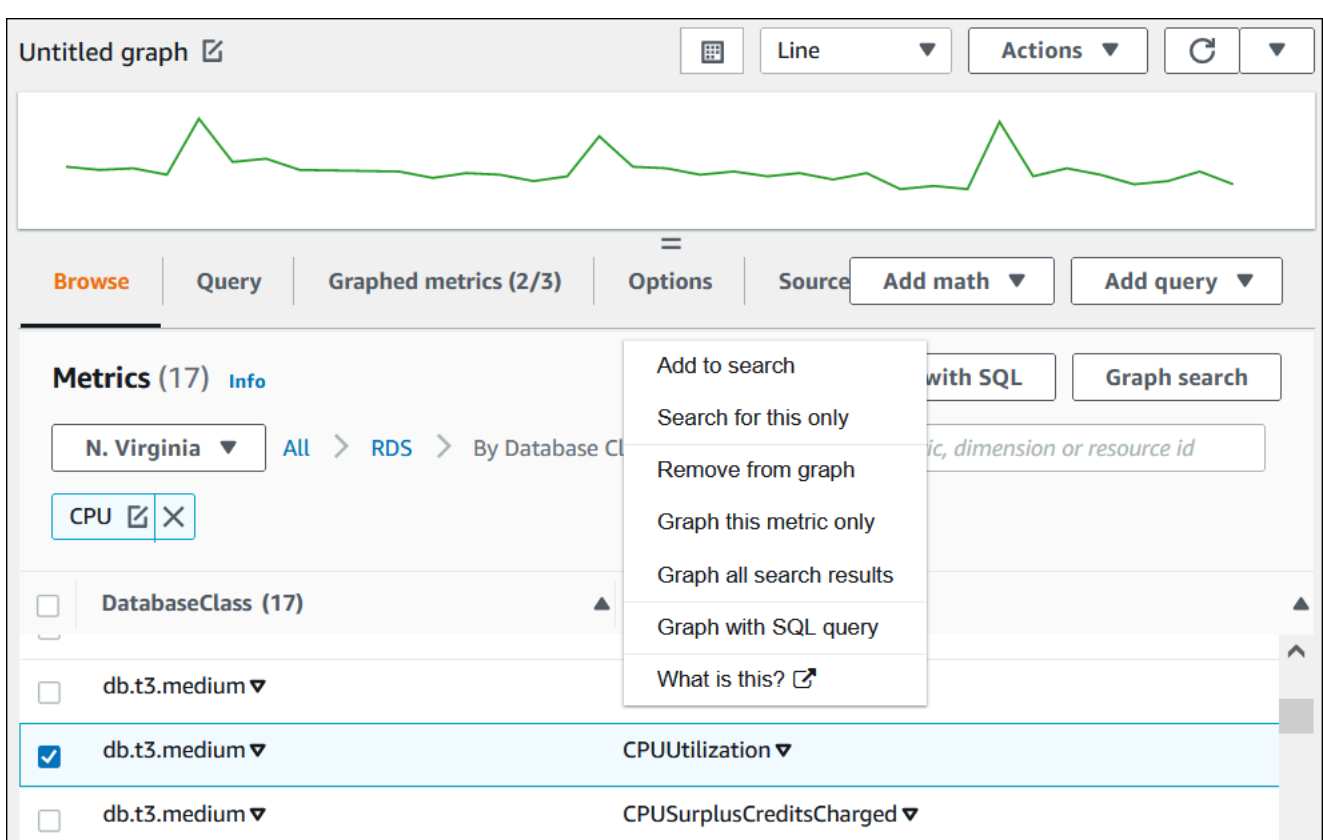

#### AWS CLI

若要通过使用 AWS CLI 获取指标信息,请使用 CloudWatch 命令 [list-metrics](https://docs.aws.amazon.com/cli/latest/reference/cloudwatch/list-metrics.html)。在以下示例中, 您将列出 AWS/RDS 命名空间中的所有指标。

aws cloudwatch list-metrics --namespace AWS/RDS

要获取指标数据,请使用命令 [get-metric-data](https://docs.aws.amazon.com/cli/latest/reference/cloudwatch/get-metric-data.html)。

以下示例以 5 分钟为间隔,获取实例 my-instance 在特定 24 小时时段内的 CPUUtilization 统计 数据。

使用以下内容创建 JSON 文件 CPU\_metric.json。

```
 "StartTime" : "2023-12-25T00:00:00Z", 
 "EndTime" : "2023-12-26T00:00:00Z",
```
{

```
 "MetricDataQueries" : [{ 
      "Id" : "cpu", 
      "MetricStat" : { 
     "Metric" : { 
          "Namespace" : "AWS/RDS", 
          "MetricName" : "CPUUtilization", 
          "Dimensions" : [{ "Name" : "DBInstanceIdentifier" , "Value" : my-instance}] 
     }, 
         "Period" : 360, 
         "Stat" : "Minimum" 
      } 
    }]
}
```
#### Example

对于 Linux、macOS 或 Unix:

```
aws cloudwatch get-metric-data \ 
     --cli-input-json file://CPU_metric.json
```
对于 Windows:

```
aws cloudwatch get-metric-data ^ 
      --cli-input-json file://CPU_metric.json
```
示例输出如下:

```
{ 
     "MetricDataResults": [ 
          { 
               "Id": "cpu", 
               "Label": "CPUUtilization", 
               "Timestamps": [ 
                   "2023-12-15T23:48:00+00:00", 
                   "2023-12-15T23:42:00+00:00", 
                   "2023-12-15T23:30:00+00:00", 
                   "2023-12-15T23:24:00+00:00", 
                   ... 
              ], 
               "Values": [ 
                   13.299778337027714, 
                   13.677507543049558,
```

```
 14.24976250395827, 
                 13.02521708695145, 
 ... 
             ], 
             "StatusCode": "Complete" 
         } 
     ], 
     "Messages": []
}
```
有关更多信息,请参阅《Amazon CloudWatch 用户指南》中的[获取指标统计数据。](https://docs.aws.amazon.com/AmazonCloudWatch/latest/monitoring/getting-metric-data.html)

# <span id="page-1057-0"></span>将 Performance Insights 指标导出到 CloudWatch

Performance Insights 允许您将数据库实例的预配置或自定义指标控制面板导出到 Amazon CloudWatch。您可以将指标控制面板导出为新的控制面板,也可以将其添加到现有的 CloudWatch 控 制面板中。当您选择将控制面板添加到现有 CloudWatch 控制面板时,可以创建标题标签,以便指标单 独显示在 CloudWatch 控制面板的某个部分中。

您还可以在 CloudWatch 控制台中查看导出的指标控制面板。如果您在导出 Performance Insights 指标 控制面板后向其添加了新指标,则必须再次导出此控制面板,然后才能在 CloudWatch 控制台中查看新 指标。

您还可以在 Performance Insights 控制面板中选择一个指标小组件,然后在 CloudWatch 控制台中查看 指标数据。

有关在 CloudWatch 控制台中查看指标的更多信息,请参阅 [在 CloudWatch 控制台和 AWS CLI 中查看](#page-1052-0) [数据库实例指标](#page-1052-0)。

将 Performance Insights 指标作为新的控制面板导出到 CloudWatch

从 Performance Insights 控制面板中选择预配置或自定义的指标控制面板,然后将其作为新控制面板导 出到 CloudWatch。您可以在 CloudWatch 控制台中查看这些导出的控制面板。

将 Performance Insights 指标控制面板作为新控制面板导出到 CloudWatch

- 1. 通过以下网址打开 Amazon RDS 控制台[:https://console.aws.amazon.com/rds/。](https://console.aws.amazon.com/rds/)
- 2. 在左侧导航窗格中,选择 Performance Insights。
- 3. 选择一个数据库实例。

数据库实例的性能详情控制面板出现。

4. 向下滚动并选择指标。

默认情况下,会显示包含 Performance Insights 指标的预配置控制面板。

5. 选择预配置或自定义控制面板,然后选择导出到 CloudWatch。

#### 随后会显示导出到 CloudWatch 窗口。

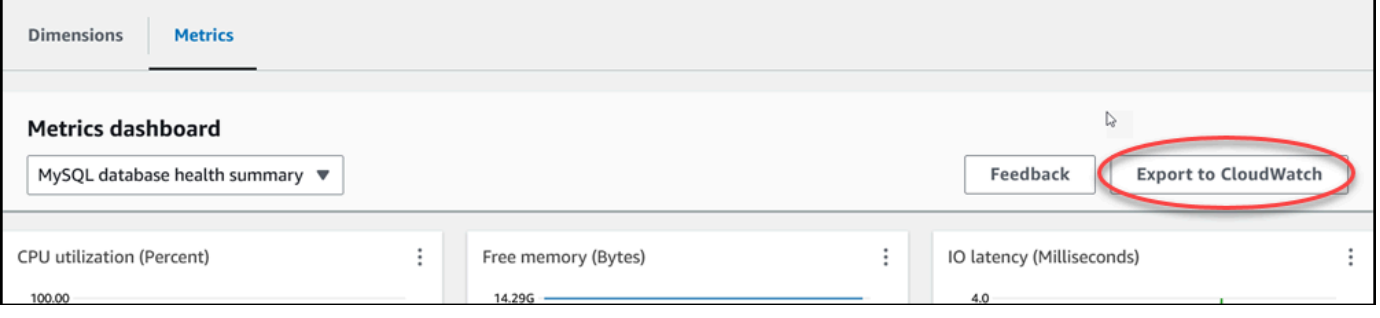

6. 选择导出为新控制面板。

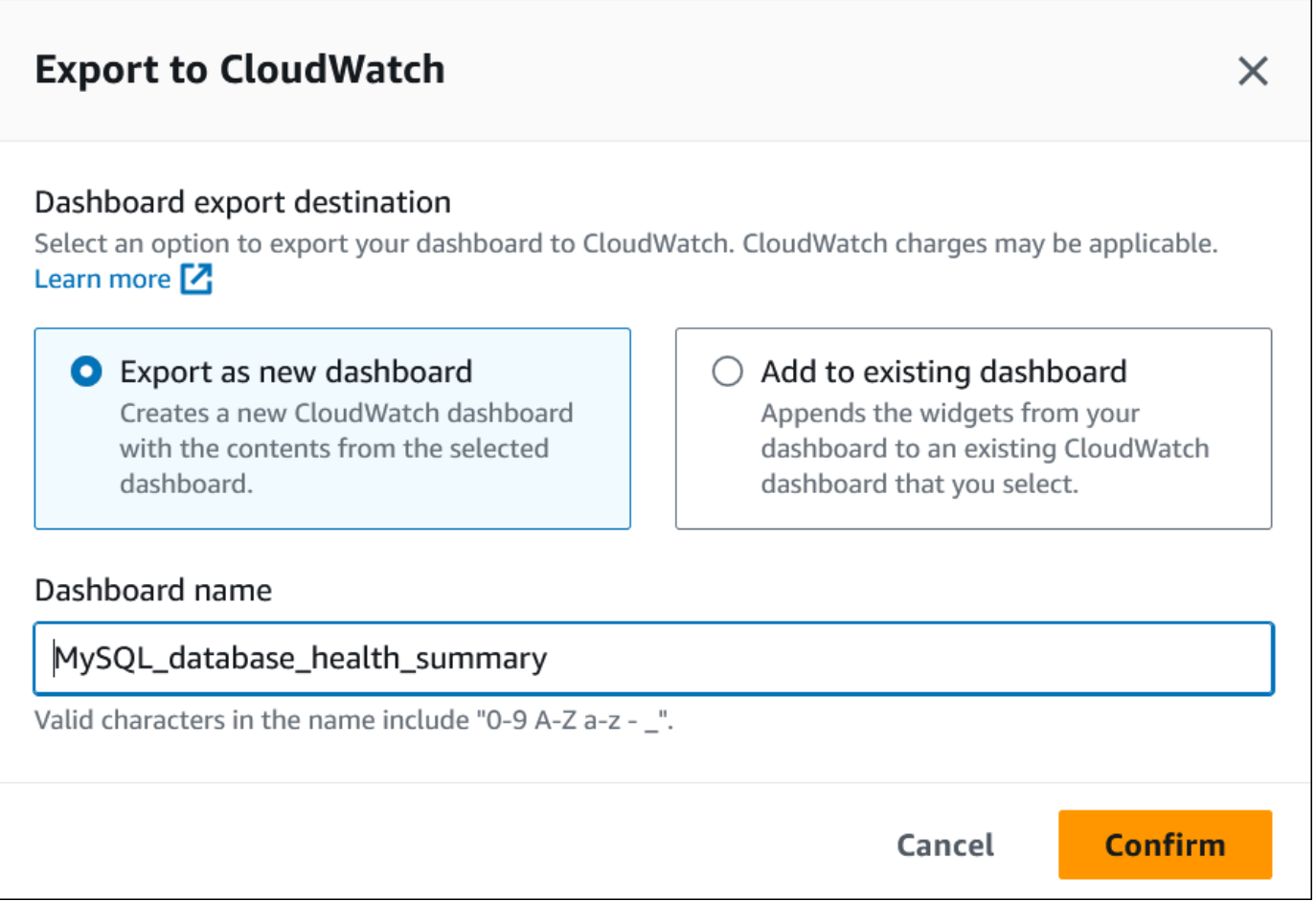

7. 在控制板名称字段中输入新控制面板的名称,然后选择确认。

控制面板导出成功后,横幅会显示一条消息。

×

View in CloudWatch [7]

⊙ Dashboard export successful MySQL database health summary is successfully exported to CloudWatch MySQL\_database\_health\_summary Z dashboard.

8. 选择横幅中的链接或在 CloudWatch 中查看,即可在 CloudWatch 控制台中查看指标控制面板。

向现有的 CloudWatch 控制面板添加 Performance Insights 指标

向现有的 CloudWatch 控制面板添加预配置或自定义指标控制面板。您可以向指标控制面板添加标签, 使其单独显示在 CloudWatch 控制面板的某个部分中。

将指标导出到现有的 CloudWatch 控制面板

- 1. 通过以下网址打开 Amazon RDS 控制台[:https://console.aws.amazon.com/rds/。](https://console.aws.amazon.com/rds/)
- 2. 在左侧导航窗格中,选择 Performance Insights。
- 3. 选择一个数据库实例。

数据库实例的性能详情控制面板出现。

4. 向下滚动并选择指标。

默认情况下,会显示包含 Performance Insights 指标的预配置控制面板。

5. 选择预配置或自定义控制面板,然后选择导出到 CloudWatch。

随后会显示导出到 CloudWatch 窗口。

6. 选择添加到现有控制面板。

Г

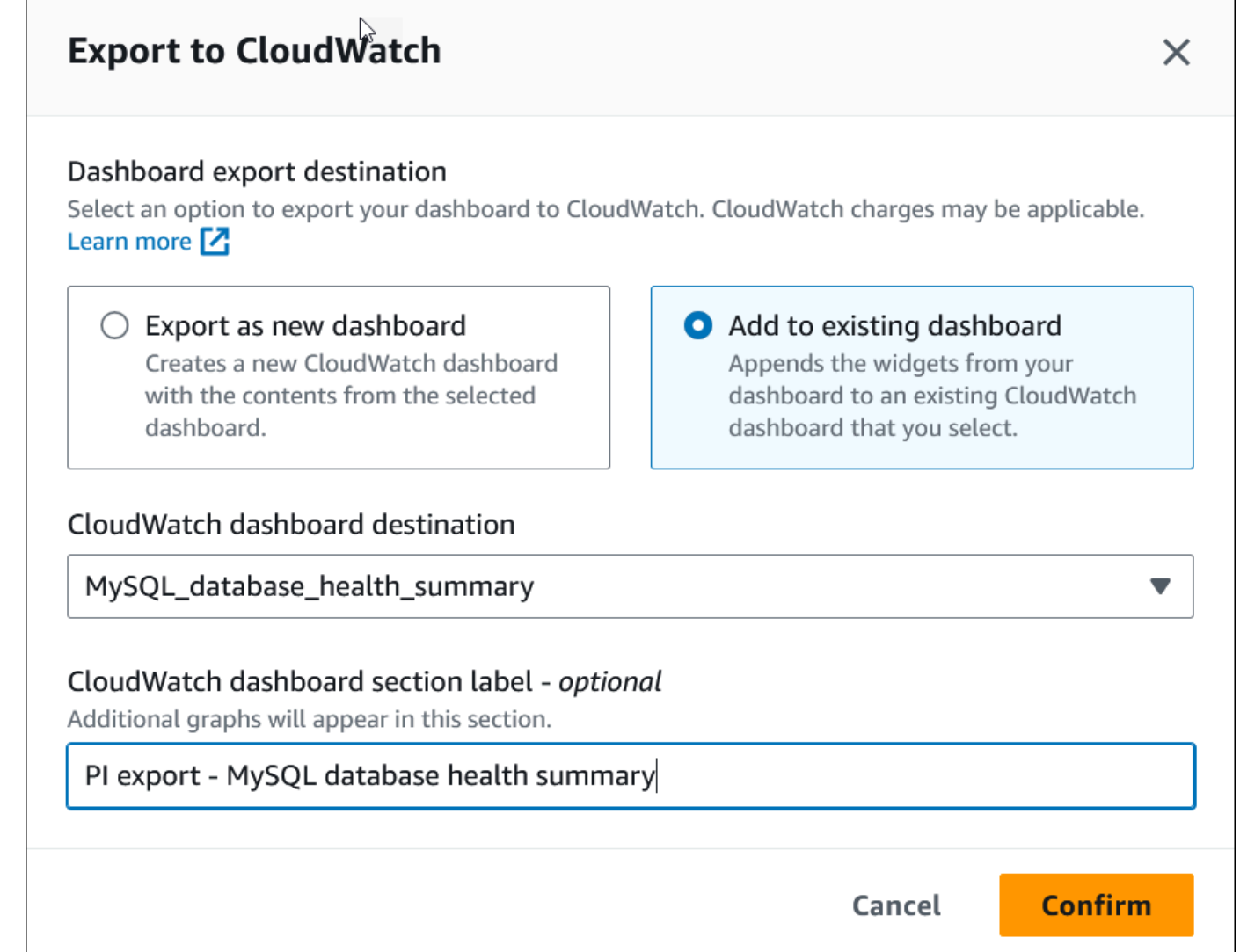

- 7. 指定控制面板目标和标签,然后选择确认。
	- CloudWatch 控制面板目标 选择现有的 CloudWatch 控制面板。
	- CloudWatch 控制面板部分标签 可选 输入要在 CloudWatch 控制面板的此部分中显示的 Performance Insights 指标的名称。

控制面板导出成功后,横幅会显示一条消息。

8. 选择横幅中的链接或在 CloudWatch 中查看,即可在 CloudWatch 控制台中查看指标控制面板。

## 在 CloudWatch 中查看 Performance Insights 指标小组件

在 Amazon RDS Performance Insights 控制面板中选择一个 Performance Insights 指标小组件,然后 在 CloudWatch 控制台中查看指标数据。

导出指标小组件并在 CloudWatch 控制台中查看指标数据

- 1. 通过以下网址打开 Amazon RDS 控制台[:https://console.aws.amazon.com/rds/。](https://console.aws.amazon.com/rds/)
- 2. 在左侧导航窗格中,选择 Performance Insights。
- 3. 选择一个数据库实例。

数据库实例的性能详情控制面板出现。

4. 向下滚动到指标。

默认情况下,会显示包含 Performance Insights 指标的预配置控制面板。

5. 选择一个指标小组件,然后在菜单中选择在 CloudWatch 中查看。

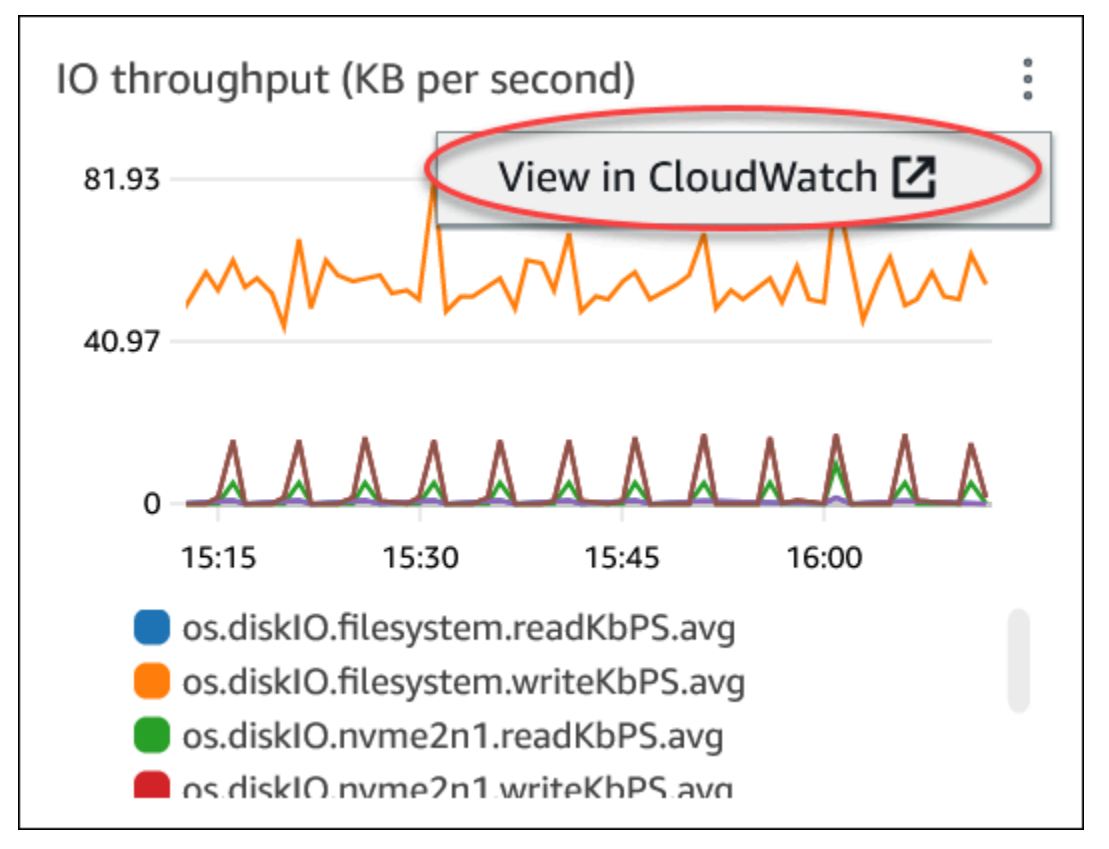

指标数据显示在 CloudWatch 控制台中。

# <span id="page-1062-0"></span>创建 CloudWatch 警报以监控 Amazon RDS

您可以创建在警报改变状态时发送 Amazon SNS 消息的 CloudWatch 警报。警报会监控您指定的时间 段内的某个指标。此外,警报会根据指标值在多个时间段内对比给定阈值的情况执行一项或多项操作。 操作是向 Amazon SNS 主题或 Amazon EC2 Auto Scaling 策略发送的通知。

警报只会调用操作进行持续的状态变更。CloudWatch 警报不会仅仅因为处于特定状态而调用操作。该 状态必须改变并在指定数量的时间段内一直保持。

您可以使用 CloudWatch 控制台中的 DB\_PERF\_INSIGHTS 指标数学函数来查询 Amazon RDS 以获取 性能详情计数器指标。DB\_PERF\_INSIGHTS 函数还包括以亚分钟为间隔的 DBLoad 指标。您可以根 据这些指标设置 CloudWatch 警报。

有关如何创建警报的更多详细信息,请参阅[针对 AWS 数据库中的性能详情计数器指标创建警报。](https://docs.aws.amazon.com/AmazonCloudWatch/latest/monitoring/CloudWatch_alarm_database_performance_insights.html)

#### 使用 AWS CLI 设置警报

• 调用 [put-metric-alarm](https://docs.aws.amazon.com/cli/latest/reference/cloudwatch/put-metric-alarm.html)。有关更多信息,请参阅 [AWS CLI Command Reference](https://docs.aws.amazon.com/cli/latest/reference/)。

使用 CloudWatch API 设置警报

• 调用 [PutMetricAlarm](https://docs.aws.amazon.com/AmazonCloudWatch/latest/APIReference/API_PutMetricAlarm.html)。有关更多信息,请参阅 [Amazon CloudWatch API 参考](https://docs.aws.amazon.com/AmazonCloudWatch/latest/APIReference/)。

<span id="page-1062-1"></span>有关设置 Amazon SNS 主题和创建告警的更多信息,请参阅[使用 Amazon CloudWatch 告警。](https://docs.aws.amazon.com/AmazonCloudWatch/latest/monitoring/AlarmThatSendsEmail.html)

## 教程:为多可用区数据库集群副本滞后创建 Amazon CloudWatch 告警

您可以创建 Amazon CloudWatch 告警,使其在多可用区数据库集群的副本滞后超过阈值时发送 Amazon SNS 消息。告警会在您指定的时间范围内监控 ReplicaLag 指标。操作是向 Amazon SNS 主题或 Amazon EC2 Auto Scaling 策略发送的通知。

#### 为多可用区数据库集群副本滞后设置 CloudWatch 告警

- 1. 登录AWS Management Console并打开 CloudWatch 控制台,网址为 [https://](https://console.aws.amazon.com/cloudwatch/) [console.aws.amazon.com/cloudwatch/。](https://console.aws.amazon.com/cloudwatch/)
- 2. 在导航窗格中,依次选择 Alarms(警报)和 All alarms(所有警报)。
- 3. 选择Create alarm(创建警报)。
- 4. 在 Specify metric and conditions (指定指标和条件) 页面上,选择 Select metric (选择指标)。

#### 5. 在搜索框中,输入多可用区数据库集群的名称,然后按 Enter。

下图显示 Select metric(选择指标)页面,其中输入了名为 rds-cluster 的多可用区数据库集 群。

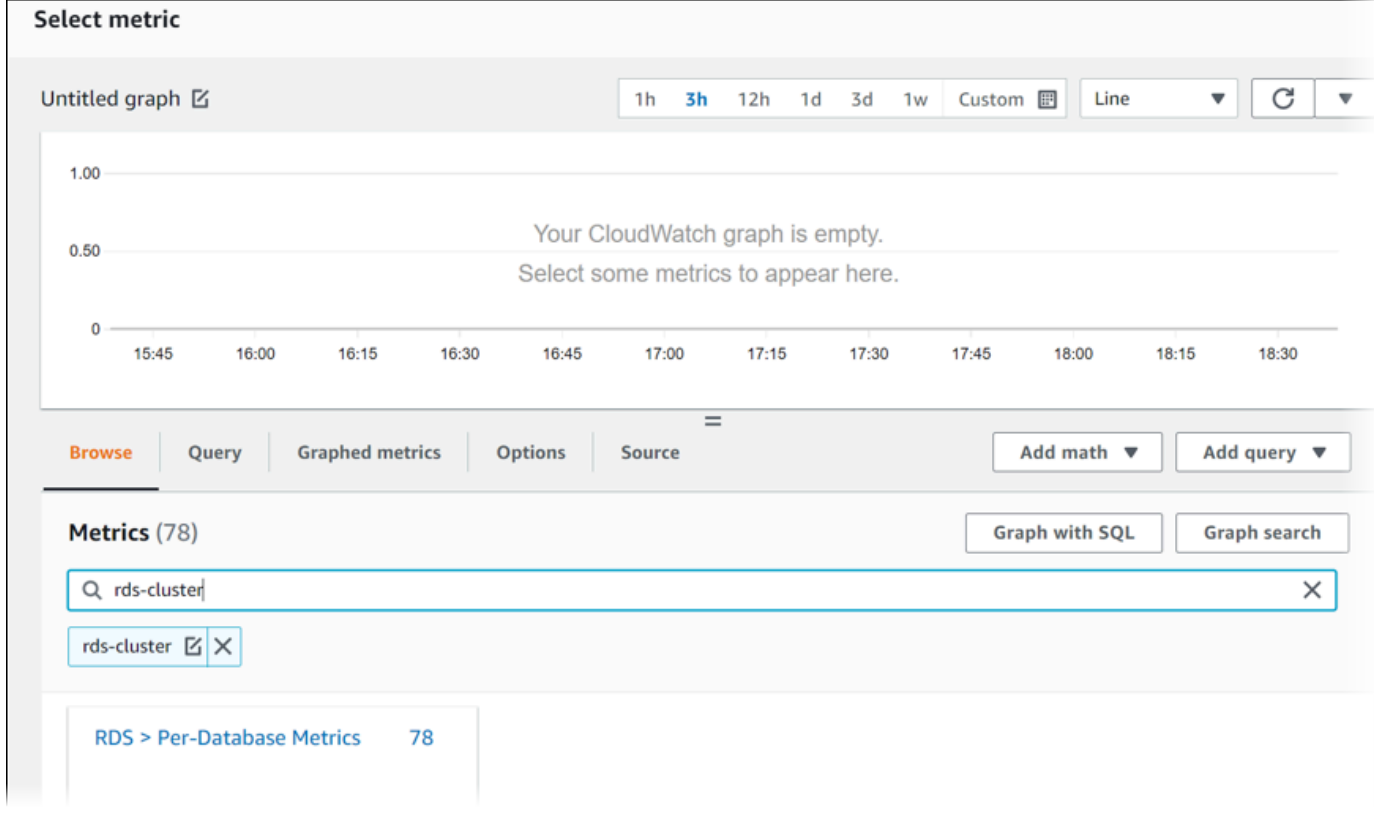

- 6. 依次选择 RDS、Per-Database Metrics(每个数据库的指标)。
- 7. 在搜索框中,输入 **ReplicaLag** 并按 Enter,然后选择数据库集群中的每个数据库实例。

下图显示 Select metric(选择指标)页面,及为 ReplicaLag 指标选择的数据库实例。

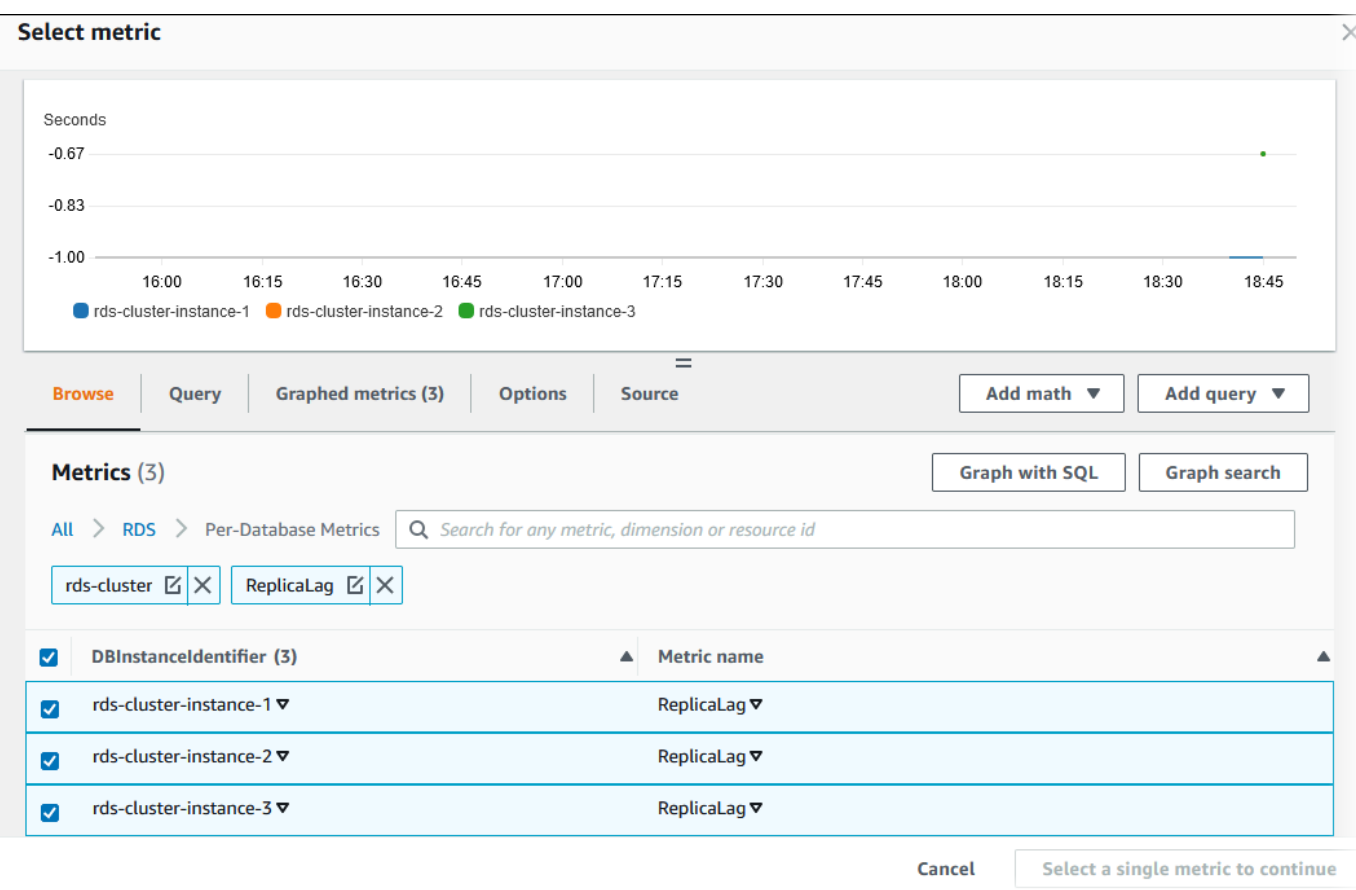

此告警考虑多可用区数据库集群中所有三个数据库实例的副本滞后。任何数据库实例超过阈值时, 该告警都会响应。它使用一个数学表达式,返回三个指标的最大值。首先按指标名称排序,然后选 择所有三个 RepliaLag 指标。

8. 从 Add math(添加数学表达式)中,依次选择 All functions(所有函数)、MAX。

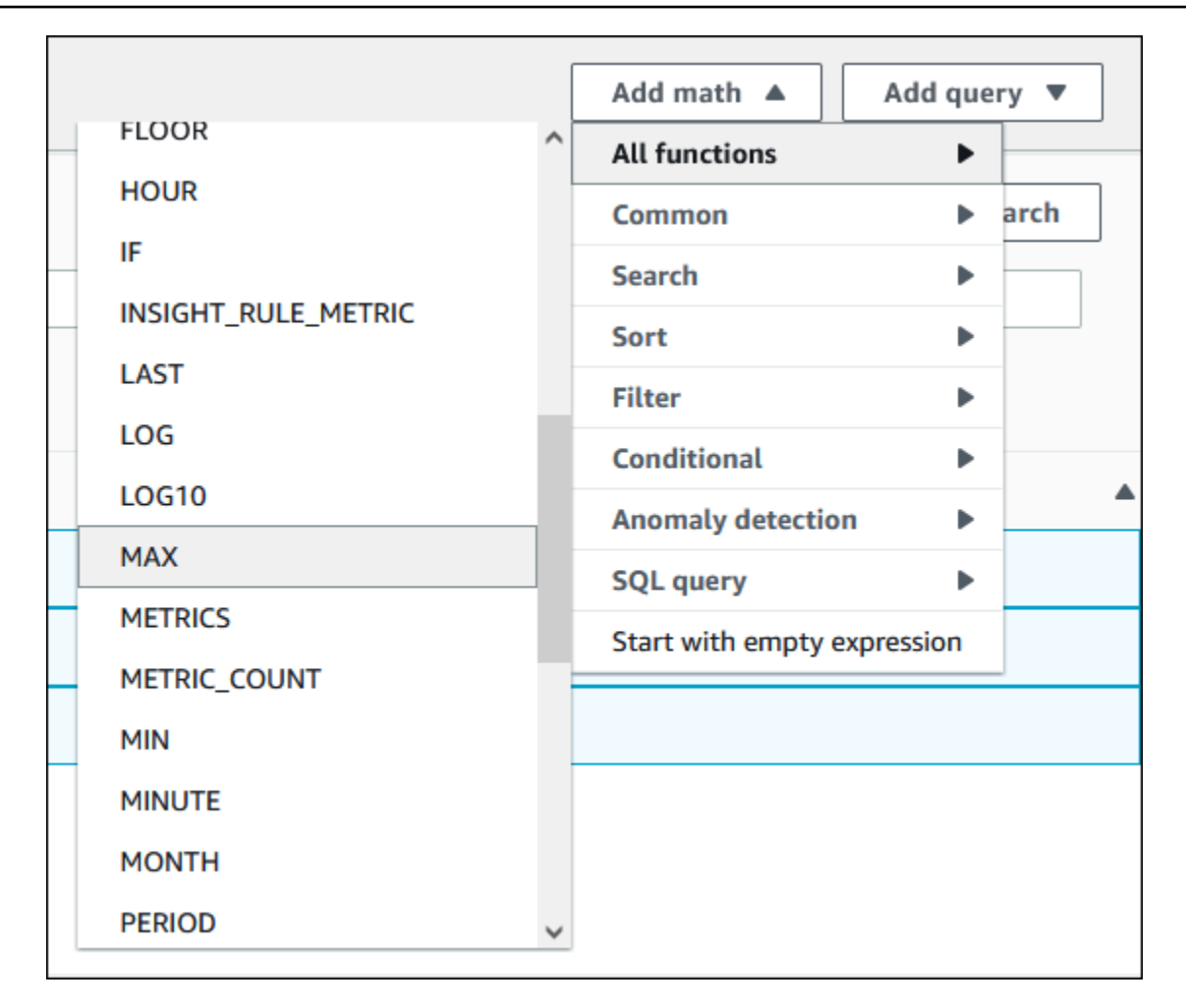

- 9. 选择 Graphed metrics (绘制的指标)选项卡,然后将 Expression1 (表达式 1)的详细信息编辑 为 **MAX([m1,m2,m3])**。
- 10. 对于所有三个 ReplicaLag 指标,将 Period (周期) 更改为 1 minute ( 1 分钟) 。
- 11. 清除所有指标的选择, Expression1(表达式 1)除外。

Select metric(选择指标)页面应类似于以下图像。

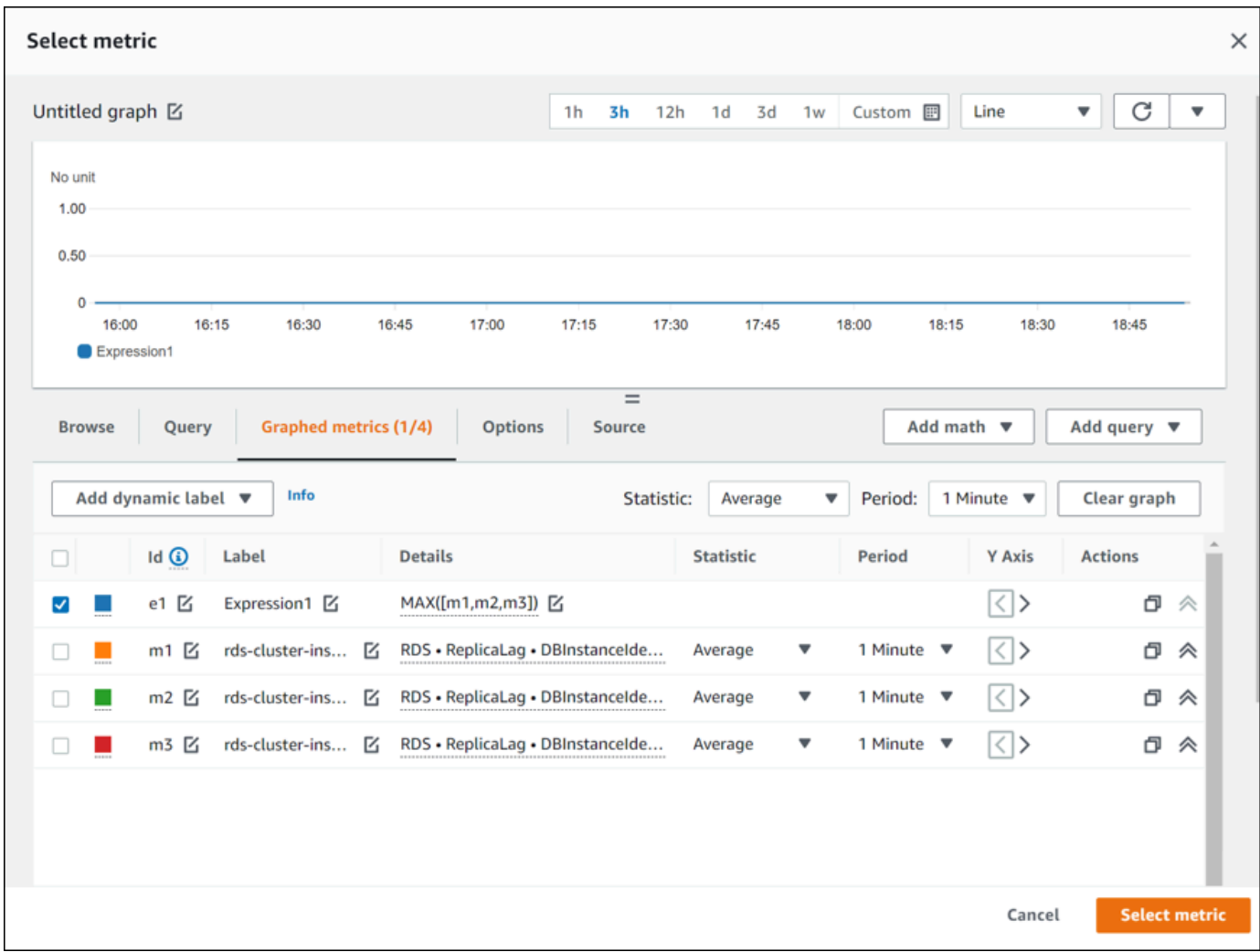

- 12. 选择选择指标。
- 13. 在 Specify metric and conditions(指定指标和条件)页面中,将标签更改为有意义的名称(例如 **ClusterReplicaLag**),然后在 Define the threshold value(定义阈值)中输入秒数。对于本 教程,请输入 **1200** 秒(20 分钟)。您可以根据工作负载要求调整该值。

Specify metric and conditions(指定指标和条件)页面应类似于以下图像。

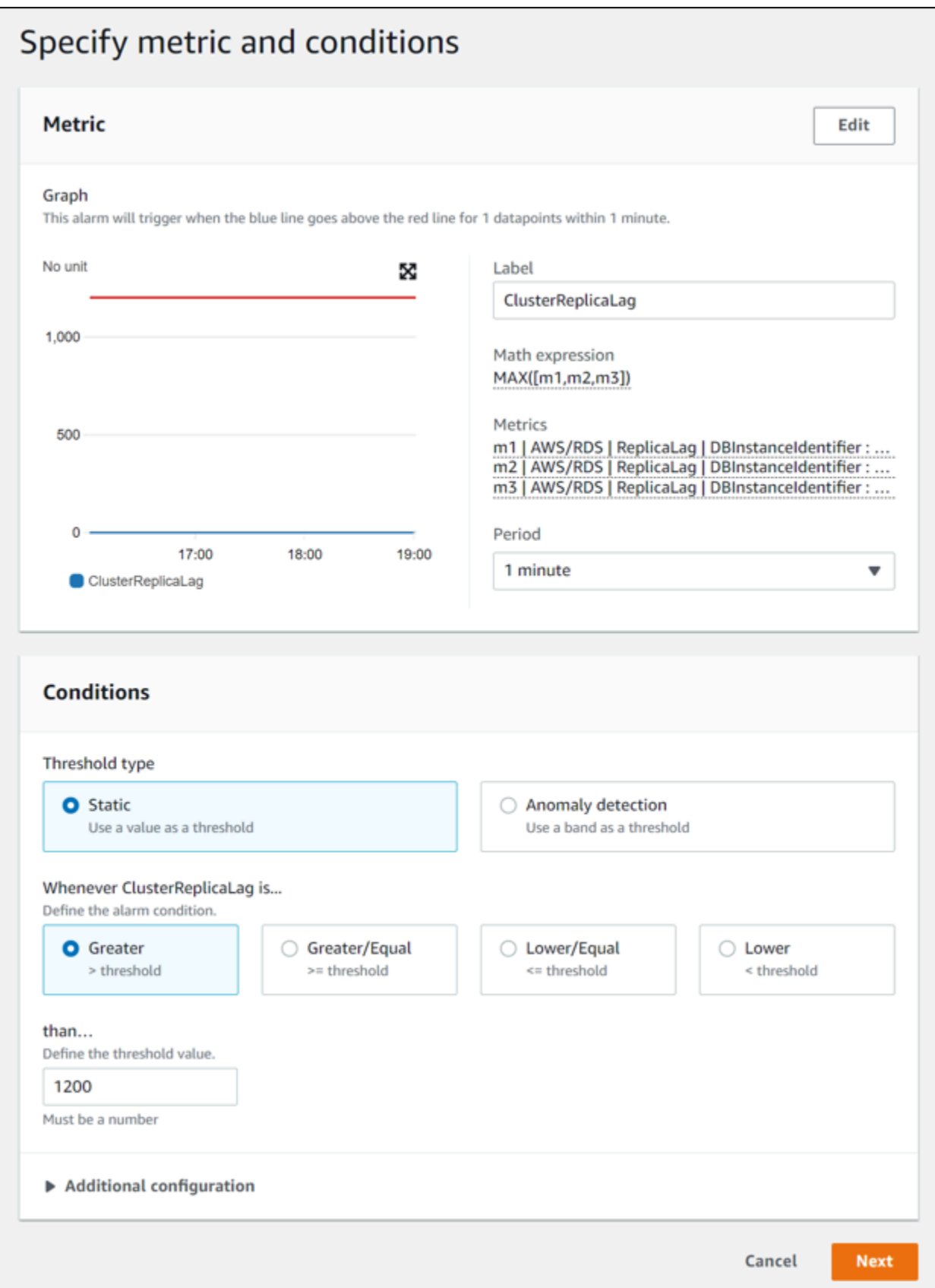

14. 选择 Next(下一步),随即显示 Configure actions(配置操作)页面。

## 15. 保持选中 In alarm(处于告警中),选择 Create new topic(创建新主题),然后输入主题名称和 有效的电子邮件地址。

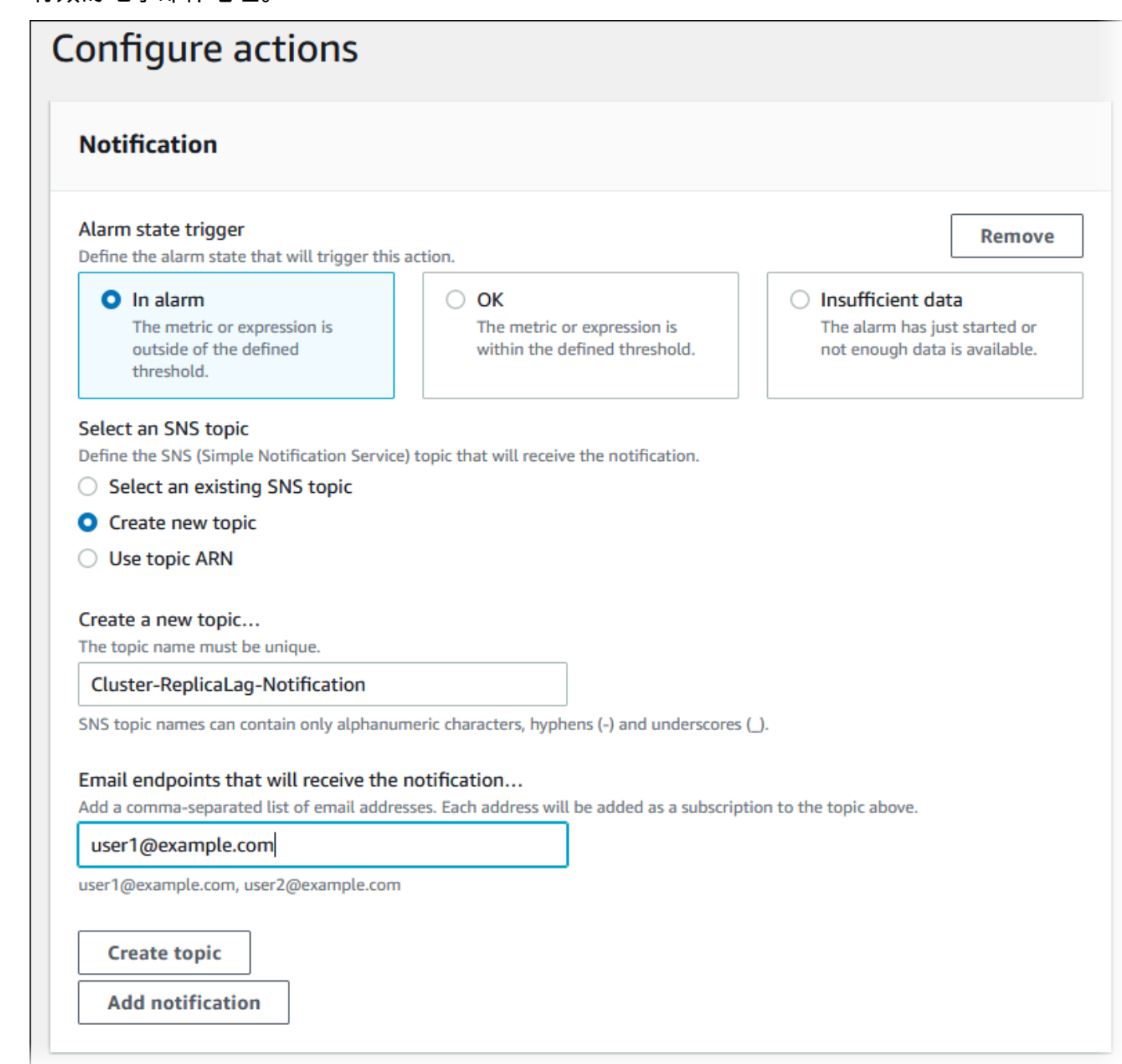

- 16. 选择 Create topic(创建主题),然后选择 Next(下一步)。
- 17. 在 Add name and description(添加名称和说明)页面中,输入 Alarm name(告警名称)和 Alarm description(告警说明),然后选择 Next(下一步)。

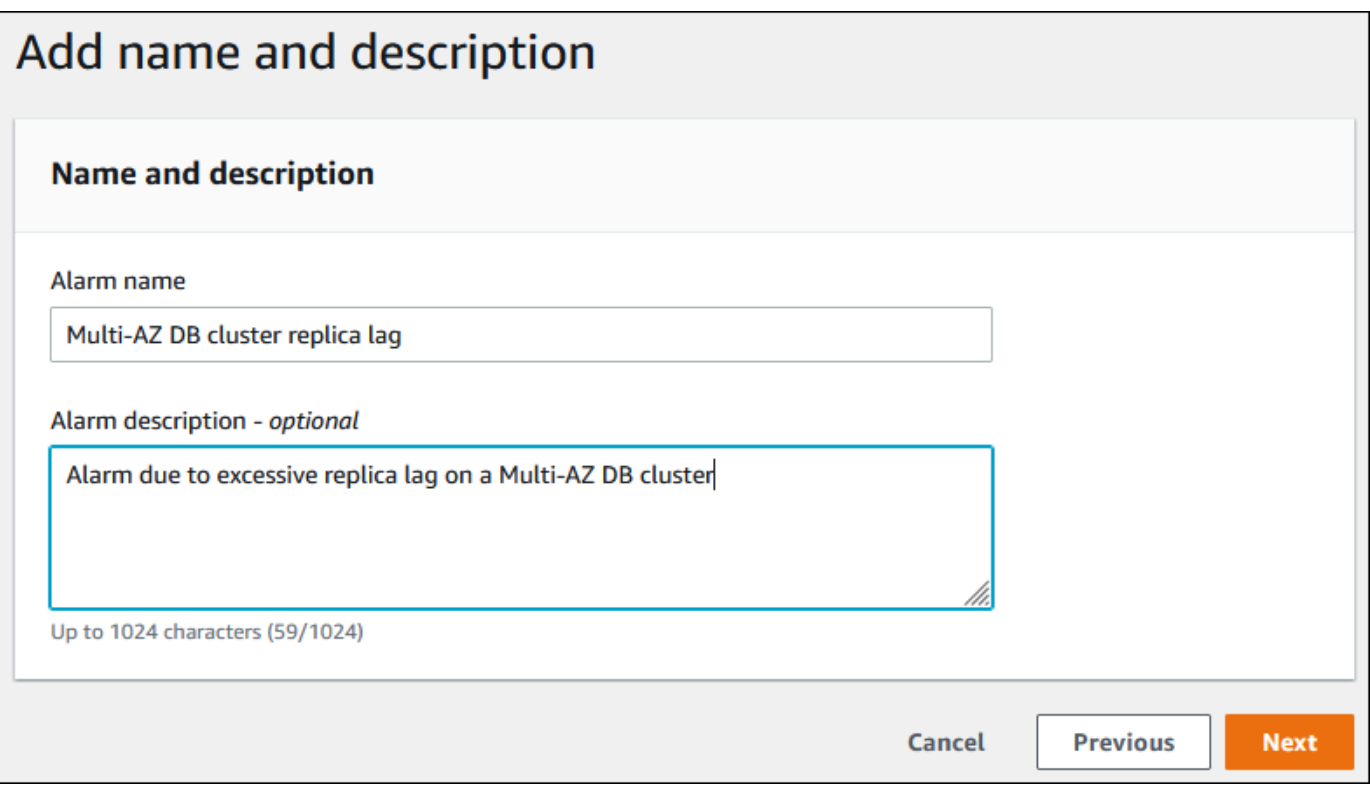

18. 预览您将在 Preview and create(预览和创建)页面上创建的告警,然后选择 Create alarm(创建 告警)。

# 在 Amazon RDS 上使用性能详情监控数据库负载

Performance Insights 在现有 Amazon RDS 监控功能的基础上进行了扩展,以便展示并帮助您分析数 据库性能。利用 Performance Insights 控制面板,您可以可视化 Amazon RDS 数据库实例负载上的 数据库负载,并按等待状态、SQL 语句、主机或用户来筛选负载。有关将 Performance Insights 与 Amazon DocumentDB 结合使用的信息,请参阅 [Amazon DocumentDB 开发人员指南](https://docs.aws.amazon.com/documentdb/latest/developerguide/performance-insights.html)。

#### 主题

- [Amazon RDS 上的 Performance Insights 概述](#page-1070-0)
- [打开和关闭 Performance Insights](#page-1083-0)
- [为 Amazon RDS for MariaDB 或 Amazon RDS for MySQL 上的 Performance Insights 启用](#page-1087-0) [Performance Schema](#page-1087-0)
- [为 Performance Insights 配置访问策略](#page-1091-0)
- [使用性能详情控制面板分析指标](#page-1103-0)
- [查看性能详情主动建议](#page-1149-0)
- [使用 Performance Insights API 检索指标](#page-1151-0)
- [使用 AWS CloudTrail 记录 Performance Insights 调用](#page-1175-0)

# <span id="page-1070-0"></span>Amazon RDS 上的 Performance Insights 概述

默认情况下,RDS 在控制台创建向导中为所有 Amazon RDS 引擎启用 Performance Insights。如果一 个数据库实例中有多个数据库,则 Performance Insights 会聚合性能数据。

可在以下视频中大致了解 Amazon RDS 的 Performance Insights。

[使用 Performance Insights 分析 Amazon Aurora PostgreSQL 的性能](https://www.youtube.com/embed/yOeWcPBT458)

## **A** Important

以下主题说明如何将 Amazon RDS Performance Insights 与非 Aurora 数据库引擎结合使 用。有关将 Amazon RDS Performance Insights 与 Amazon Aurora 结合使用的信息,请参阅 《Amazon Aurora 用户指南》中的[使用 Amazon RDS Performance Insights](https://docs.aws.amazon.com/AmazonRDS/latest/AuroraUserGuide/USER_PerfInsights.html)。

#### 主题

使用 Performance Insights 监控数据库负载 1032

- [数据库负载](#page-1071-0)
- [最大 CPU](#page-1075-0)
- [支持性能详情的 Amazon RDS 数据库引擎、区域和实例类](#page-1075-1)
- [性能详情的定价和数据留存](#page-1081-0)

#### <span id="page-1071-0"></span>数据库负载

数据库负载(DB 负载)衡量数据库中的会话活动级别。DBLoad 是 Performance Insights 中的关键指 标,Performance Insights 每秒都会收集数据库负载。

#### 主题

- [活动会话](#page-1071-1)
- [平均活动会话数](#page-1071-2)
- [平均活动执行数](#page-1072-0)
- [尺寸](#page-1073-0)

#### <span id="page-1071-1"></span>活动会话

数据库会话表示的是应用程序与关系数据库的对话。活动的会话 是已将作业提交到数据库引擎并且正 在等待响应的连接。

当会话在 CPU 上运行或等待资源变为可用以便继续执行时,该会话即处于活动状态。例如,活动的会 话可能会等待页面(或块)读入内存中,然后占用 CPU 以从页面读取数据。

<span id="page-1071-2"></span>平均活动会话数

平均活动会话数(AAS)是 Performance Insights 中 DBLoad 指标的单位。它衡量数据库上有多少个 会话同时处于活动状态。

Performance Insights 每秒都会对并行运行查询的会话数进行采样。对于每个活动的会 话,Performance Insights 都会收集以下数据:

- SQL 语句
- 会话状态(正在 CPU 上运行或正在等待)
- Host

#### • 运行 SQL 的用户

Performance Insights 通过以下方式计算 AAS: 对于特定时间段内,将会话总数除以样本数。例如,下 表显示了正在运行的查询的 5 个连续样本,其间隔为 1 秒。

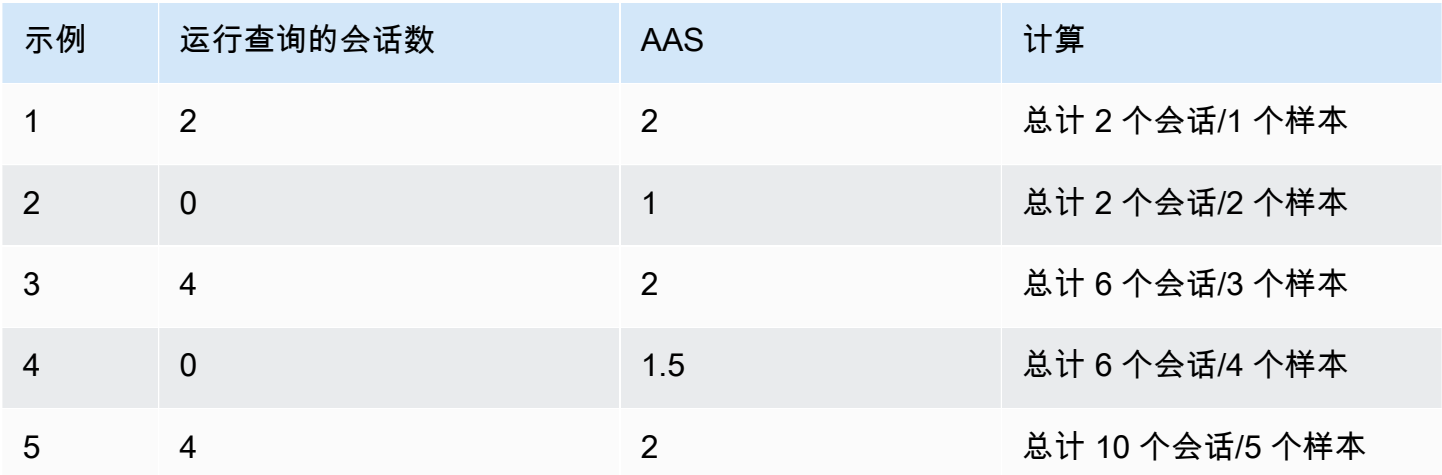

在前面的示例中,该时间间隔的数据库负载为 2 AAS。这一测量结果表明,在采集 5 个样本的时间间 隔内,在任何给定时间,平均有 2 个会话处于活动状态。

<span id="page-1072-0"></span>平均活动执行数

每秒的平均活动执行数 (AAE) 与平均活动会话数相关。为了计算平均活动执行数,Performance Insights 使用查询的总执行时间除以时间间隔。下表显示了上表中同一查询的平均活动执行数计算。

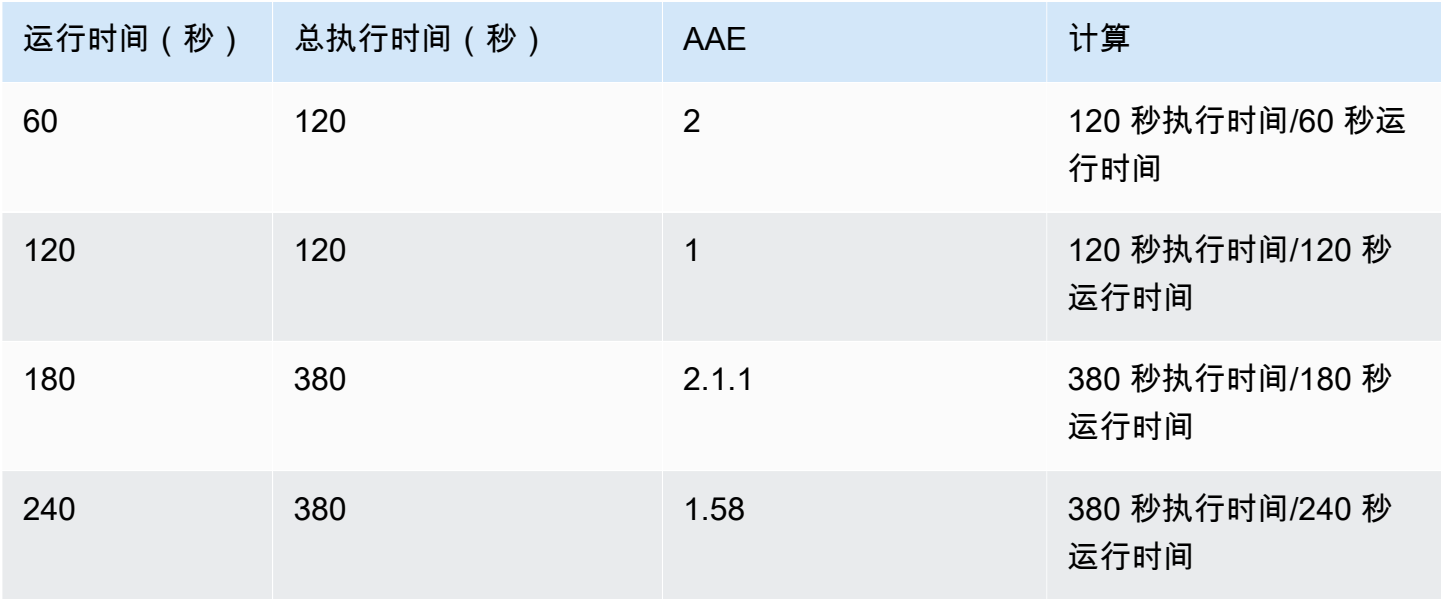

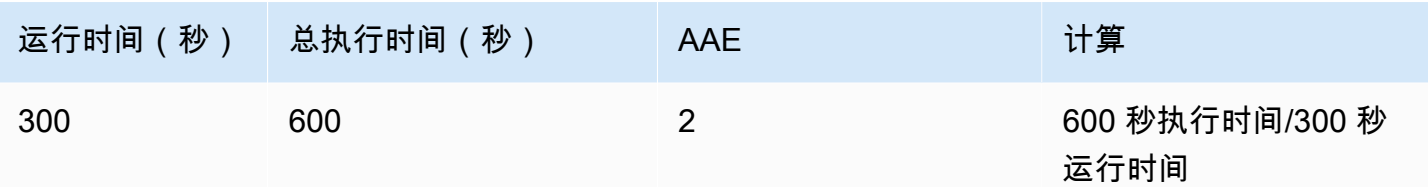

在大多数情况下,查询的平均活动会话数和平均活动执行数大致相同。但是,由于计算所用的数据是不 同的数据源,因此计算通常略有不同。

<span id="page-1073-0"></span>尺寸

db.load 指标不同于其他时间序列指标,因为您可以将它分为称为维度的子组件。您可以将维度视为 DBLoad 指标的不同特征的"切片依据"类别。

诊断性能问题时,以下维度通常最有用:

主题

- [等待事件](#page-1073-1)
- [主要 SQL](#page-1074-0)
- [计划](#page-1074-1)

<span id="page-1073-1"></span>有关 Amazon RDS 引擎维度的完整列表,请参阅 [按维度切片的数据库负载。](#page-1109-0)

等待事件

等待事件 会导致 SQL 语句等待特定事件发生,然后才能继续运行。等待事件是数据库负载的一个重要 维度(或称类别),因为它们指示了工作受阻的位置。

每个活动的会话要么会在 CPU 上运行,要么仍在等待。例如,在搜索内存寻找缓冲区、执行计算或 运行过程代码时,会话都会占用 CPU。当会话不占用 CPU 时,它们可能正在等待内存缓冲区变为空 闲、等待要读取的数据文件或等待将要写入的日志。会话等待资源的时间越长,它在 CPU 上运行的时 间就越少。

当您优化数据库时,经常尝试找出会话正在等待的资源。例如,两三个等待事件可能会占据数据库负载 的 90%。这一测量结果表明,平均而言,活动会话花费了大部分时间用于等待少量资源。如果您能找 出导致这些等待的原因,就可以尝试提出解决方案了。

等待事件因数据库引擎而异:

- 有关所有 MariaDB 和 MySQL 等待事件的信息,请参阅 MySQL 文档中的[等待事件摘要表。](https://dev.mysql.com/doc/refman/8.0/en/performance-schema-wait-summary-tables.html)
- 有关所有 PostgreSQL 等待事件的信息,请参阅 PostgreSQL 文档中的[统计数据收集器 > 等待事件](https://www.postgresql.org/docs/current/monitoring-stats.html#WAIT-EVENT-TABLE) [表](https://www.postgresql.org/docs/current/monitoring-stats.html#WAIT-EVENT-TABLE)。
- 有关所有 Oracle 等待事件的信息,请参阅 Oracle 文档中的[等待事件说明。](https://docs.oracle.com/database/121/REFRN/GUID-2FDDFAA4-24D0-4B80-A157-A907AF5C68E2.htm#REFRN-GUID-2FDDFAA4-24D0-4B80-A157-A907AF5C68E2)
- 有关所有 SQL Server 等待事件的信息,请参阅 SQL Server 文档中的[等待类型。](https://docs.microsoft.com/en-us/sql/relational-databases/system-dynamic-management-views/sys-dm-os-wait-stats-transact-sql?view=sql-server-2017#WaitTypes)

**a** Note

对于 Oracle,后台进程有时在没有关联的 SQL 语句的情况下工作。在这些情况 下,Performance Insights 报告以冒号连接的后台进程类型以及与该后台进程关联的等待类。 后台进程类型包括 LGWR、ARC0、PMON 等。 例如,在存档程序执行 I/O 时,它的 Performance Insights 报告类似于 ARC1:System I/O。 有时,还会缺少后台进程类型,而 Performance Insights 仅报告等待类,例如 :System I/ O。

<span id="page-1074-0"></span>主要 SQL

等待事件显示运行中的瓶颈,而主要 SQL 则显示哪些查询对数据库负载的影响最大。例如,当前可能 正在数据库上运行着许多查询,但某一个查询可能会占用 99% 的数据库负载。在这种情况下,高负载 可能表示查询存在问题。

默认情况下,Performance Insights 控制台会显示导致数据库负载的主要 SQL 查询。控制台还显示每 个语句的相关统计信息。要诊断特定语句的性能问题,可以检查其执行计划。

<span id="page-1074-1"></span>计划

执行计划,也简称为计划,是访问数据的一系列步骤。例如,连接表 t1 和 t2 的计划可能会循环访问 t1 中的所有行,并将每一行与 t2 中的行进行比较。在关系数据库中,优化程序是确定 SQL 查询最有 效计划的内置代码。

对于数据库实例,Performance Insights 会自动收集执行计划。要诊断 SQL 性能问题,请检查为高资 源 SQL 查询捕获的计划。这些计划会显示数据库如何解析和运行查询。

要了解如何使用计划分析数据库负载,请参阅:

- Oracle[:使用 Performance Insights 控制面板分析 Oracle 执行计划](#page-1143-0)
- SQL Server:[使用性能详情控制面板分析 SQL Server 执行计划](#page-1145-0)

#### 计划捕获

Performance Insights 每五分钟就会识别资源密集度最高的查询并捕获其计划。因此,无需手动收集和 管理大量计划。相反,您可以使用 Top SQL(主要 SQL)选项卡重点关注问题最严重的查询计划。

#### **a** Note

Performance Insights 不会捕获文本超过最大可收集查询文本限制的查询计划。有关更多信 息,请参阅[在 Performance Insights 控制面板中访问更多 SQL 文本。](#page-1131-0)

执行计划的保留期与 Performance Insights 数据的保留期相同。免费套餐中的保留设置为 Default (7 days) [原定设置(7 天)]。要将性能数据保留更长时间,请指定 1–24 个月。有关保留期的更多信息, 请参阅[性能详情的定价和数据留存](#page-1081-0)。

#### 摘要查询

Top SQL(主要 SQL)选项卡默认显示摘要查询。摘要查询本身没有计划,但所有使用文本值的查询 都有计划。例如,摘要查询可能包括文本 WHERE `email`=?。摘要可能包含两个查询,一个带有文 本 WHERE email=user1@example.com,另一个带有 WHERE email=user2@example.com。每 个文本查询都可能包括多个计划。

如果选择摘要查询,控制台将显示所选摘要的子语句的所有计划。因此,无需浏览所有子语句即可查看 计划。计划可能不会显示在前 10 个子语句的列表中。控制台会显示已收集计划的所有子查询计划,无 论查询是否在前 10 列表中。

#### <span id="page-1075-0"></span>最大 CPU

在控制面板中,数据库负载图表会收集、聚合和显示会话信息。要查看活动会话是否超过最大 CPU, 请查看它们与最大 vCPU 线的关系。Performance Insights 根据数据库实例的 vCPU(虚拟 CPU)内 核数,来决定最大 vCPU 值。

一次只能在 vCPU 上运行一个进程。如果进程数超过 vCPU 的数量,则进程开始排队。当队列增加 时,性能会受到影响。如果数据库负载经常高于最大 vCPU 线并且主要等待状态为 CPU,则表示 CPU 过载。在这种情况下,您可能需要限制与实例的连接数,优化具有高 CPU 负载的任何 SQL 查询,或 考虑使用更大的实例类。如果始终有大量实例处于任何等待状态,则表示可能存在要解决的瓶颈或资源 争用问题。即使数据库负载未越过最大 vCPU 线,也可能会出现此问题。

<span id="page-1075-1"></span>支持性能详情的 Amazon RDS 数据库引擎、区域和实例类

下表提供支持性能详情的 Amazon RDS 数据库引擎。

## **a** Note

有关 Amazon Aurora,请参阅《Amazon Aurora 用户指南》中的<u>支持性能详情的 Amazon</u> [Aurora 数据库引擎](https://docs.aws.amazon.com/AmazonRDS/latest/AuroraUserGuide/USER_PerfInsights.Overview.Engines.html)

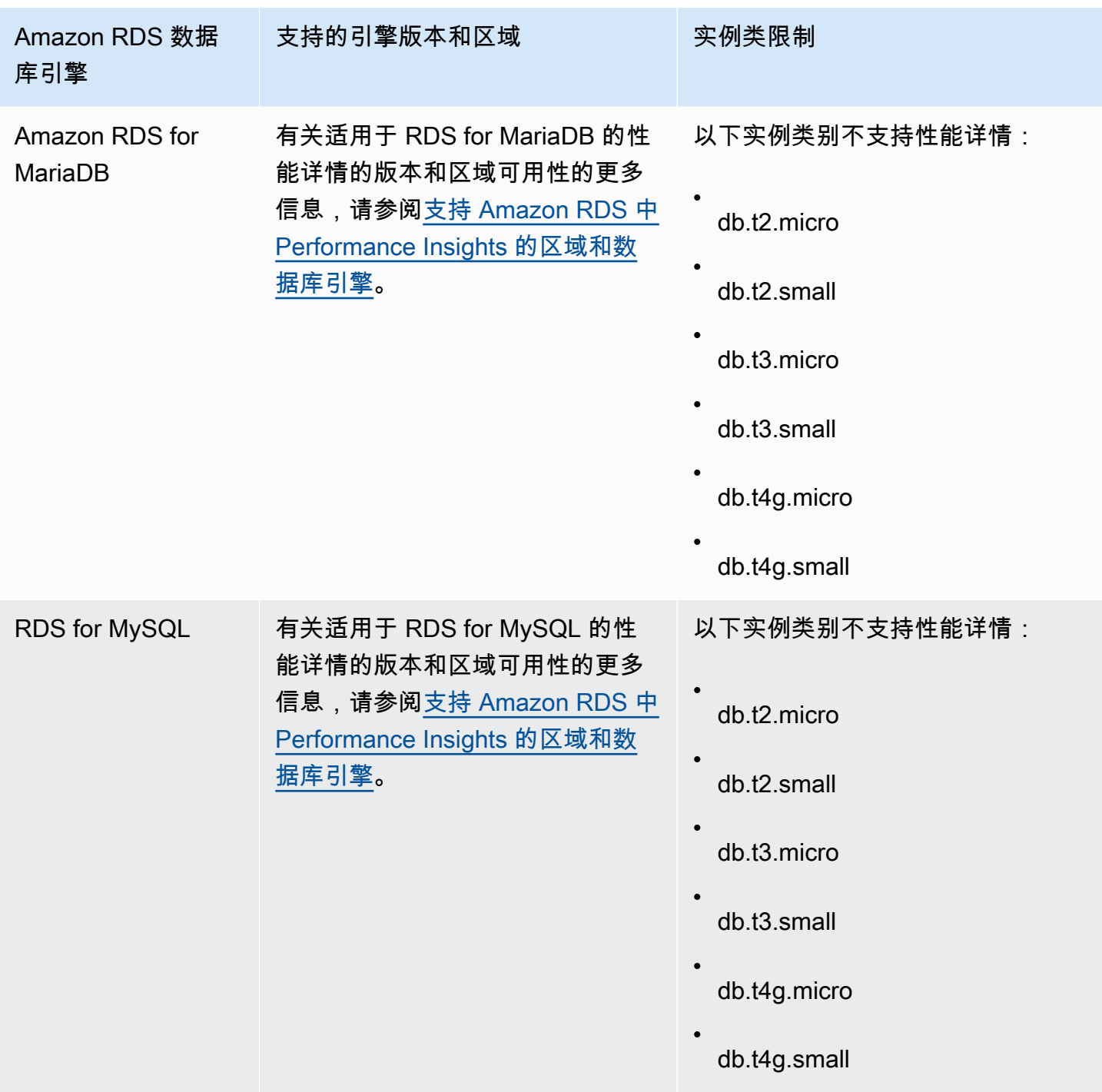

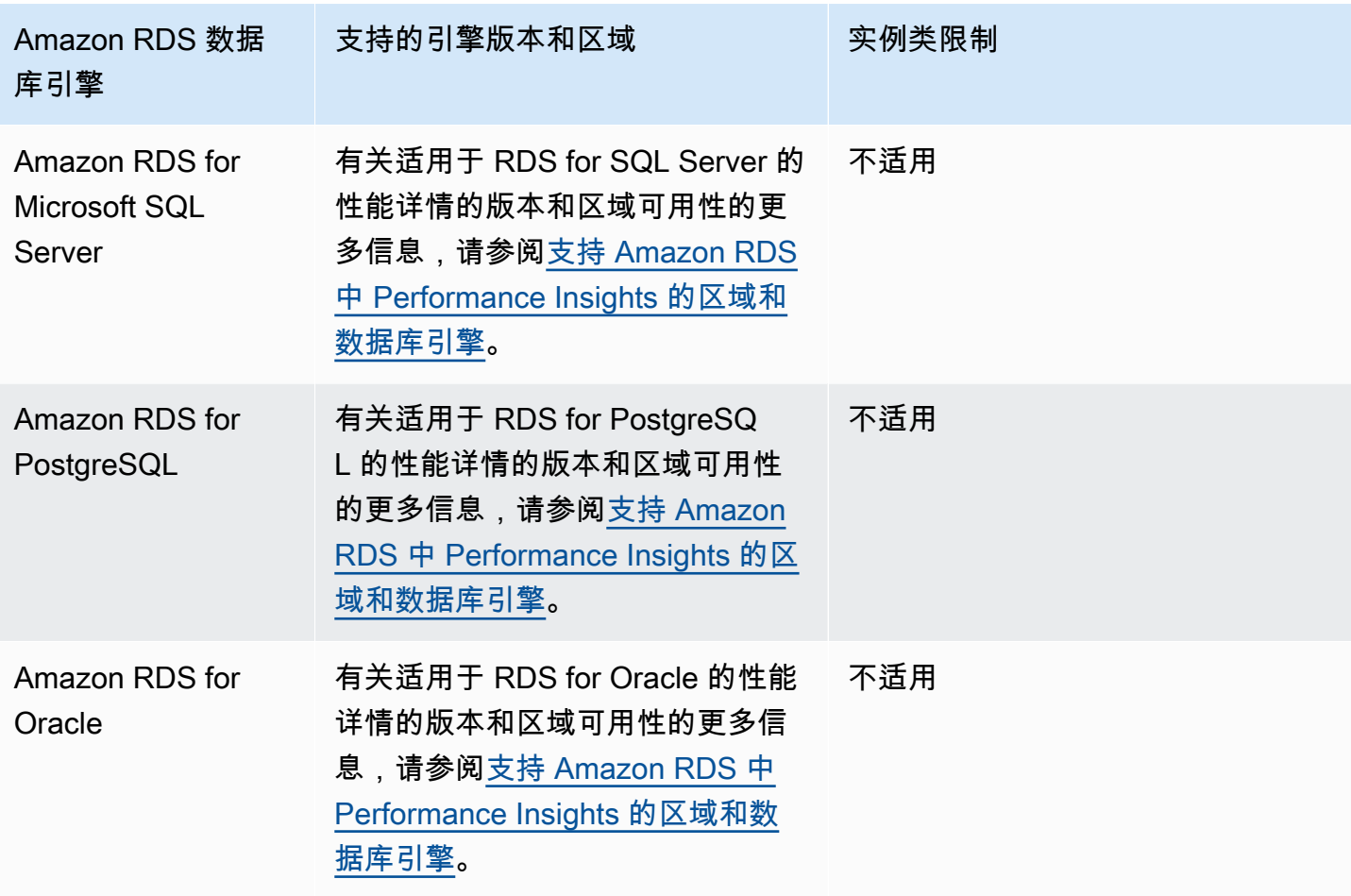

支持性能详情功能的 Amazon RDS 数据库引擎、区域和实例类

下表提供支持性能详情功能的 Amazon RDS 数据库引擎。

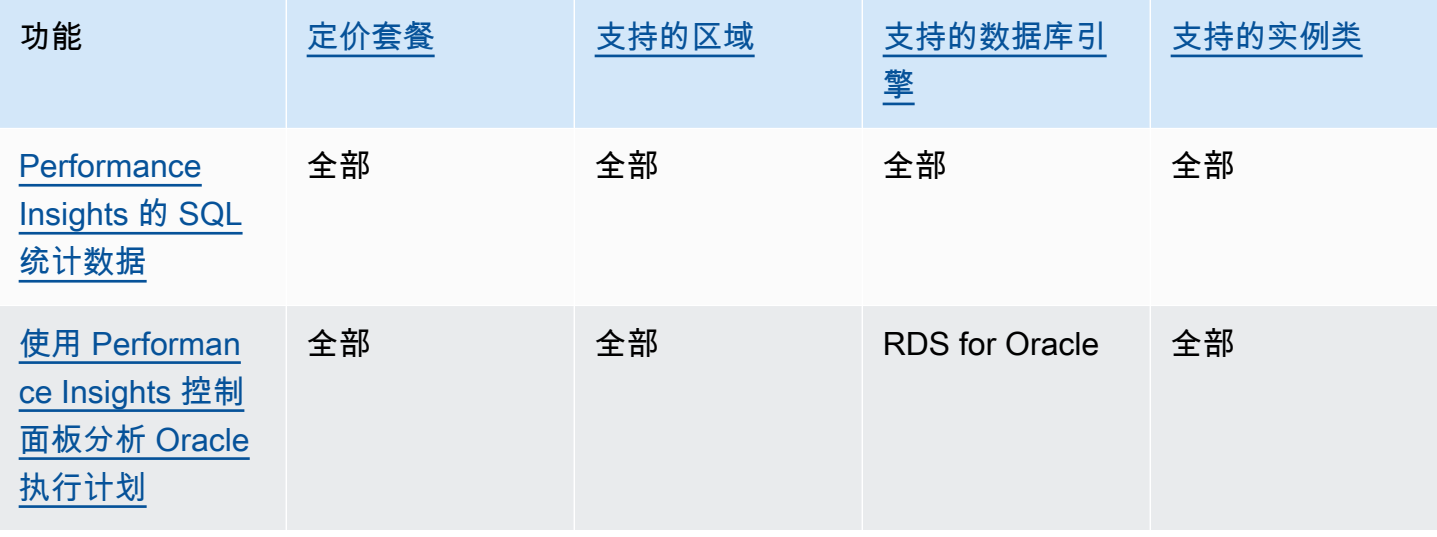

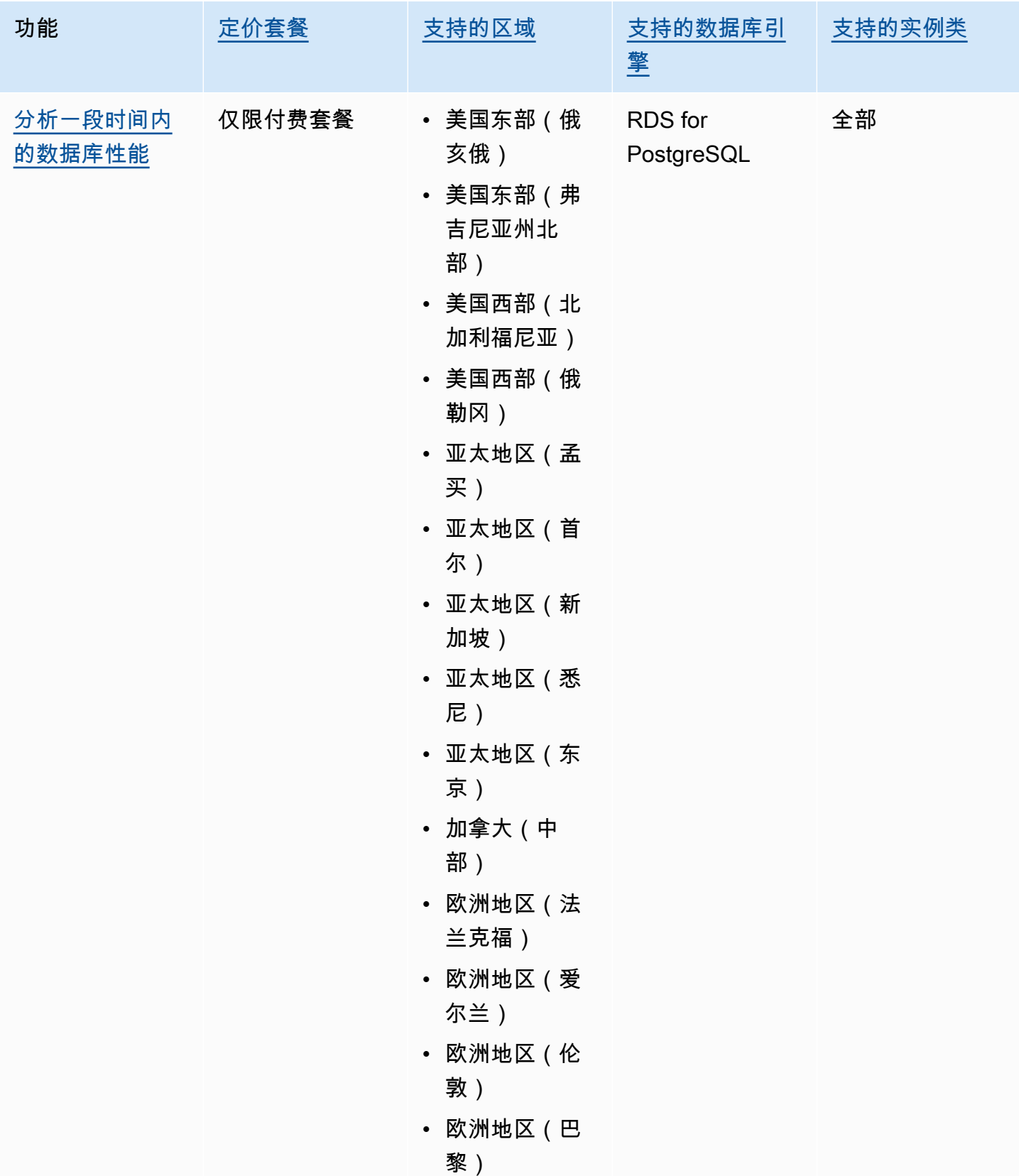

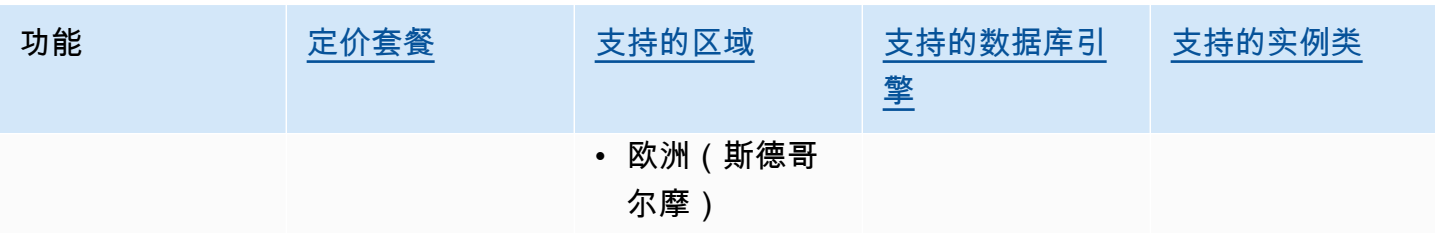
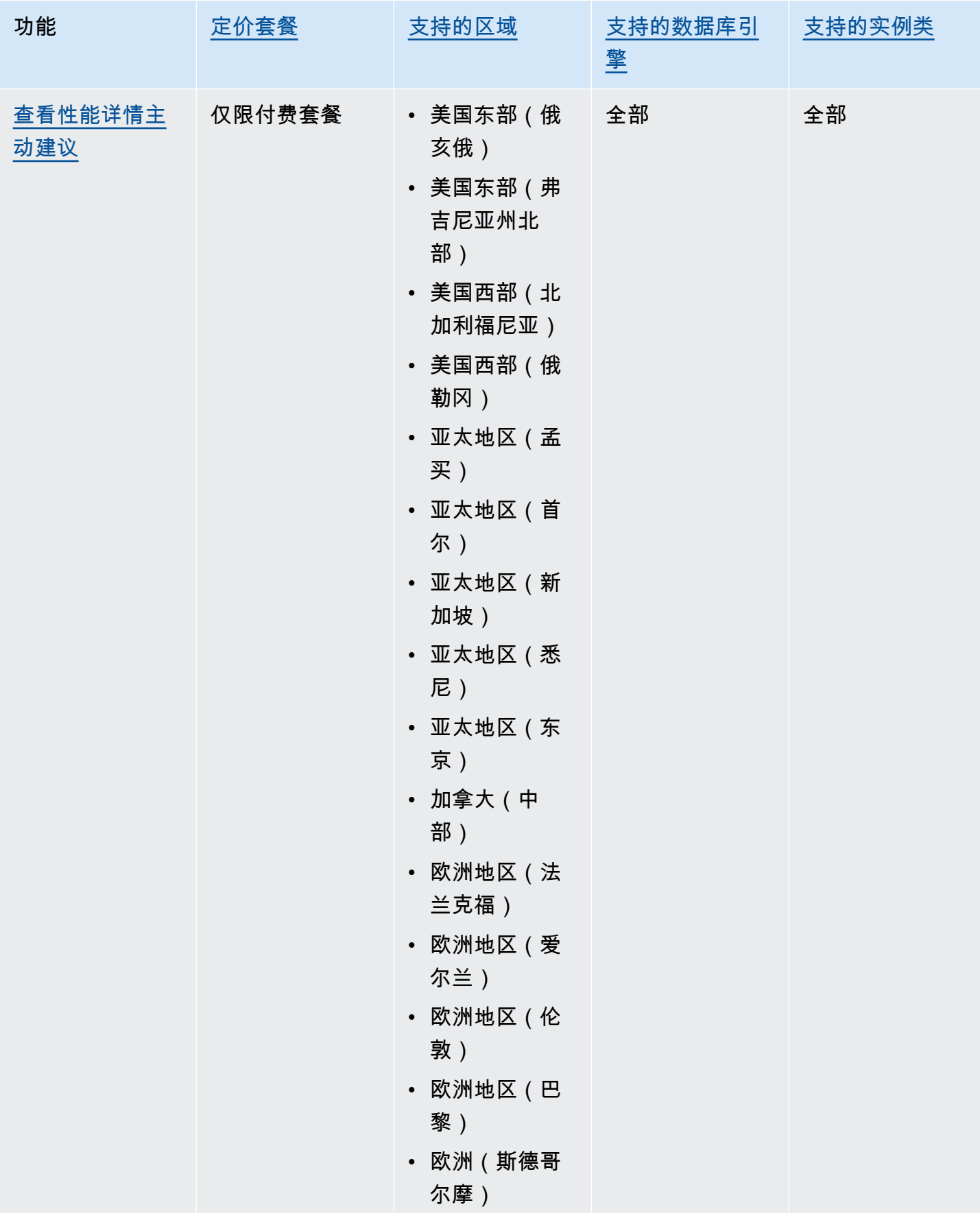

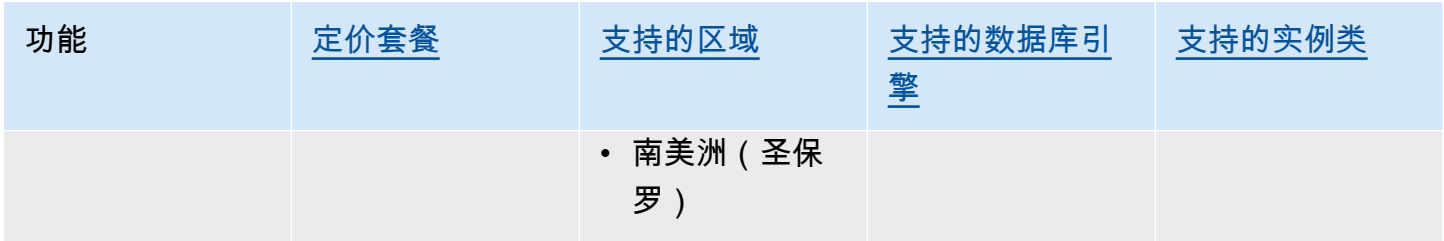

## <span id="page-1081-0"></span>性能详情的定价和数据留存

原定设置情况下,性能详情提供免费套餐,其中包括 7 天的性能数据历史记录和每月 100 万个 API 请 求。您也可以购买更长的保留期。有关完整的定价信息,请参阅[性能详情定价](https://aws.amazon.com/rds/performance-insights/pricing/)。

在 RDS 控制台中,您可以为性能详情数据选择以下任何保留期:

• 原定设置(7 天)

• *n* 个月,其中 *n* 是 1–24 之间的数字

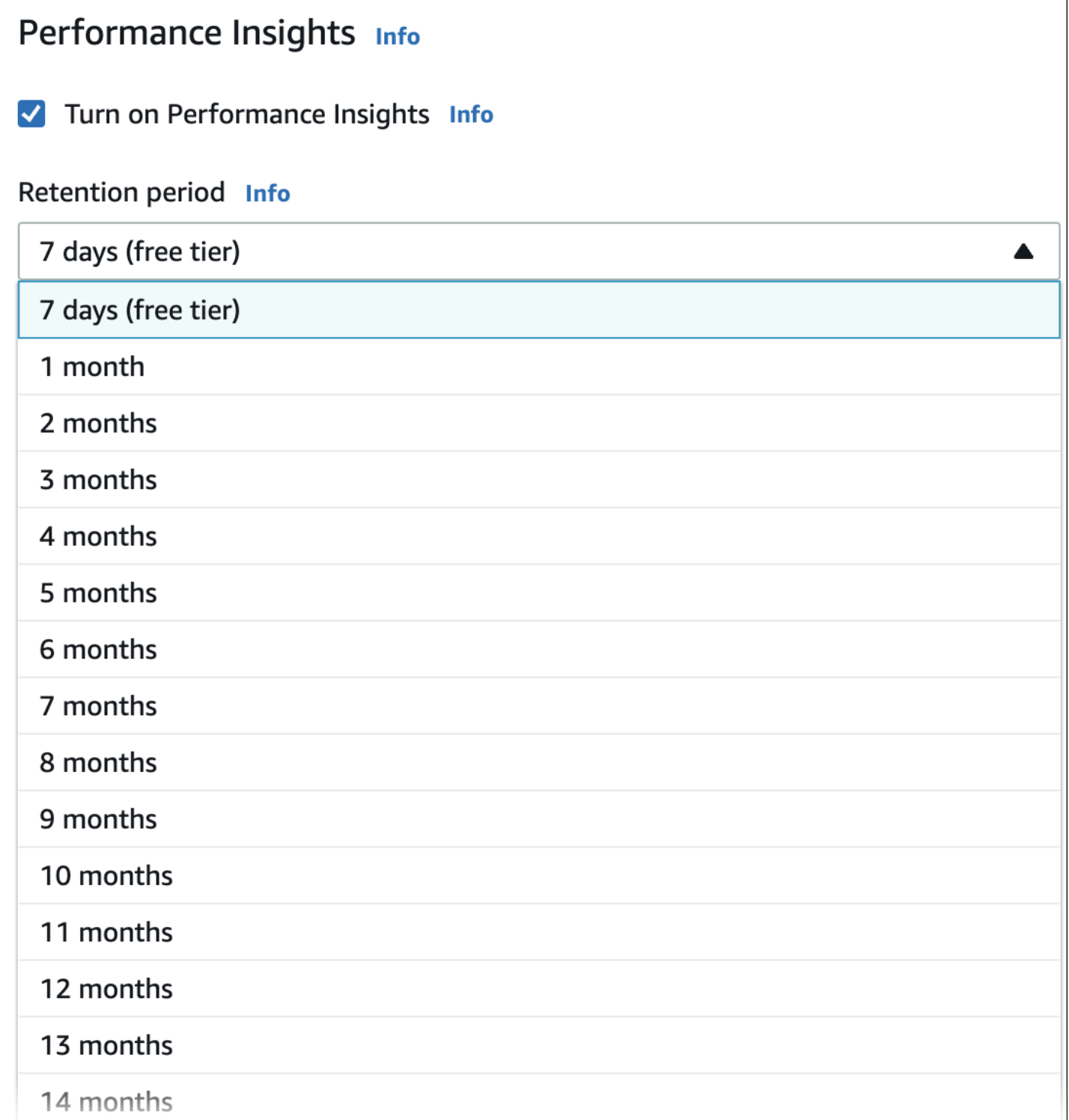

要了解如何使用 AWS CLI 设置保留期,请参阅[AWS CLI](#page-1085-0)。

## 打开和关闭 Performance Insights

您可以在创建数据库实例或多可用区数据库集群时,为其打开 Performance Insights。如果需要,您可 以稍后关闭它。打开和关闭 Performance Insights 不会导致停机、重启或故障转移。

### **a** Note

性能架构是 Amazon RDS for MariaDB or MySQL 使用的一个可选性能工具。如果打开或关闭 性能架构,则需要重新启动。但是,如果您打开或关闭性能详情,则无需重新启动。有关更 多信息,请参阅[为 Amazon RDS for MariaDB 或 Amazon RDS for MySQL 上的 Performance](#page-1087-0) [Insights 启用 Performance Schema。](#page-1087-0)

Performance Insights 代理占用数据库主机上有限的 CPU 和内存。当数据库负载较高时,代理将通过 降低收集数据的频率来限制性能影响。

#### 控制台

在控制台中,您可以在创建或修改数据库实例或多可用区数据库集群时打开或关闭 Performance Insights。

创建数据库实例或多可用区数据库集群时打开或关闭 Performance Insights

在创建新数据库实例或多可用区数据库集群时,通过在 Performance Insights 部分中选择 Enable Performance Insights(启用 Performance Insights)打开 Performance Insights。或选择禁用 Performance Insights。有关更多信息,请参阅以下主题:

- 要创建数据库实例,请按照[创建 Amazon RDS 数据库实例](#page-452-0)中用于您的数据库引擎的说明操作。
- 要创建多可用区数据库集群,请按 [创建多可用区数据库集群](#page-742-0) 中数据库引擎的说明操作。

以下屏幕截图显示了 Performance Insights 部分。

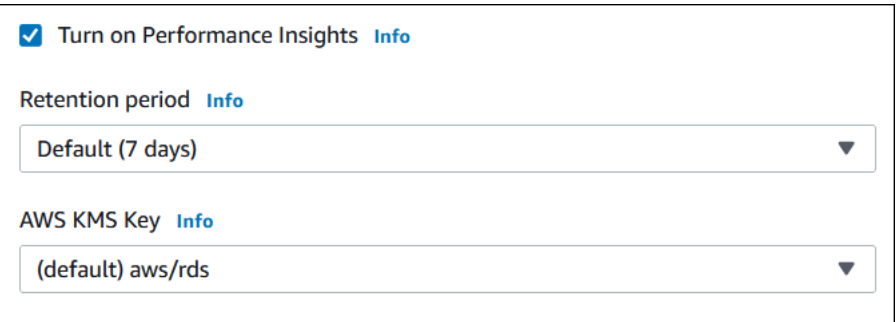

如果您选择启用 Performance Insights,您有以下选项:

- 保留 保留 Performance Insights 数据的时间。免费套餐中的保留设置为 Default (7 days) [原定设置 (7 天)]。要将性能数据保留更长时间,请指定 1–24 个月。有关保留期的更多信息,请参阅[性能详](#page-1081-0) [情的定价和数据留存](#page-1081-0)。
- AWS KMS key 指定您的 AWS KMS key。Performance Insights 使用您的 KMS 密钥来加密所有 潜在的敏感数据。正在传输的数据和静态数据都会被加密。有关更多信息,请参阅[为 Performance](#page-1093-0)  [Insights 配置 AWS KMS 策略。](#page-1093-0)

修改或多可用区数据库集群中的数据库实例时打开或关闭 Performance Insights

在控制台中,您可以修改或多可用区数据库集群中的数据库实例以打开或关闭 Performance Insights。

使用控制台为数据库集群数据库实例打开或关闭 Performance Insights

- 1. 登录 AWS Management Console 并通过以下网址打开 Amazon RDS 控制台:[https://](https://console.aws.amazon.com/rds/)  [console.aws.amazon.com/rds/](https://console.aws.amazon.com/rds/)。
- 2. 选择数据库。
- 3. 选择数据库实例或多可用区数据库集群,然后选择 Modify(修改)。
- 4. 在 Performance Insights 部分,选择启用 Performance Insights 或禁用 Performance Insights。

如果您选择启用 Performance Insights,您有以下选项:

- 保留 保留 Performance Insights 数据的时间。免费套餐中的保留设置为 Default (7 days) [原定 设置(7 天)]。要将性能数据保留更长时间,请指定 1–24 个月。有关保留期的更多信息,请参 阅[性能详情的定价和数据留存](#page-1081-0)。
- AWS KMS key 指定您的 KMS 密钥。Performance Insights 使用您的 KMS 密钥来加密所有潜 在的敏感数据。正在传输的数据和静态数据都会被加密。有关更多信息,请参阅"[加密 Amazon](#page-4096-0) [RDS 资源"](#page-4096-0)。
- 5. 选择继续。
- 6. 对于 Scheduling of Modifications(修改计划),请选择"Apply immediately"(立即应用)。如果 您选择"Apply during the next scheduled maintenance window"(在下一个计划的维护时段内应 用),则您的实例将忽略此设置并立即打开 Performance Insights。
- 7. 选择修改实例。

### <span id="page-1085-0"></span>AWS CLI

使用 [create-db-instance](https://docs.aws.amazon.com/cli/latest/reference/rds/create-db-instance.html) AWS CLI 命令时,通过指定 --enable-performance-insights 可 打开 Performance Insights。或者通过指定 --no-enable-performance-insights 以关闭 Performance Insights。

您还可以使用以下 AWS CLI 命令指定这些值:

- [create-db-instance-read-replica](https://docs.aws.amazon.com/cli/latest/reference/rds/create-db-instance-read-replica.html)
- [modify-db-instance](https://docs.aws.amazon.com/cli/latest/reference/rds/modify-db-instance.html)
- [restore-db-instance-from-s3](https://docs.aws.amazon.com/cli/latest/reference/rds/restore-db-instance-from-s3.html)
- [create-db-cluster](https://docs.aws.amazon.com/cli/latest/reference/rds/create-db-cluster.html)(多可用区数据库集群)
- [modify-db-cluster\(](https://docs.aws.amazon.com/cli/latest/reference/rds/modify-db-cluster.html)多可用区数据库集群)

以下过程介绍了如何使用 AWS CLI 为现有数据库实例打开或关闭 Performance Insights。

使用 AWS CLI 为数据库实例打开或关闭 Performance Insights

- 调用 [modify-db-instance](https://docs.aws.amazon.com/cli/latest/reference/rds/modify-db-instance.html) AWS CLI 命令并提供以下值:
	- --db-instance-identifier 数据库实例的名称。
	- --enable-performance-insights 以打开或 --no-enable-performance-insights 以关闭

以下示例为 sample-db-instance 打开 Performance Insights。

对于 Linux、macOS 或 Unix:

```
aws rds modify-db-instance \ 
     --db-instance-identifier sample-db-instance \ 
     --enable-performance-insights
```
对于 Windows:

```
aws rds modify-db-instance ^ 
     --db-instance-identifier sample-db-instance ^ 
     --enable-performance-insights
```
在 CLI 中打开性能详情时,可以选择通过 --performance-insights-retention-period 选项 指定保留性能详情数据的天数。您可以指定 7、*month* \* 31(其中 *month* 为 1–23 之间的数字)或 731。例如,如果您想将性能数据保留 3 个月,请指定 93,也就是 3 \* 31。原定设置值为 7 天。有关 保留期的更多信息,请参阅[性能详情的定价和数据留存](#page-1081-0)。

以下示例为 sample-db-instance 开启性能详情并指定将性能详情数据保留 93 天(3 个月)。

对于 Linux、macOS 或 Unix:

```
aws rds modify-db-instance \ 
     --db-instance-identifier sample-db-instance \ 
     --enable-performance-insights \ 
     --performance-insights-retention-period 93
```
对于 Windows:

```
aws rds modify-db-instance ^ 
     --db-instance-identifier sample-db-instance ^ 
     --enable-performance-insights ^ 
     --performance-insights-retention-period 93
```
如果您指定保留期(如 94 天),这不是一个有效值,则 RDS 会发出错误。

```
An error occurred (InvalidParameterValue) when calling the CreateDBInstance operation: 
Invalid Performance Insights retention period. Valid values are: [7, 31, 62, 93, 124, 
 155, 186, 217, 
248, 279, 310, 341, 372, 403, 434, 465, 496, 527, 558, 589, 620, 651, 682, 713, 731]
```
RDS API

在使用 [CreateDBInstance](https://docs.aws.amazon.com/AmazonRDS/latest/APIReference/API_CreateDBInstance.html) 操作 Amazon RDS API 操作创建新数据库实例时,通过将 EnablePerformanceInsights 设置为 True 来打开 Performance Insights。要关闭 Performance Insights,请将 EnablePerformanceInsights 设置为 False。

您还可以使用以下 API 操作指定 EnablePerformanceInsights 值:

- [ModifyDBInstance](https://docs.aws.amazon.com/AmazonRDS/latest/APIReference/API_ModifyDBInstance.html)
- [CreateDBInstanceReadReplica](https://docs.aws.amazon.com/AmazonRDS/latest/APIReference/API_CreateDBInstanceReadReplica.html)
- [RestoreDBInstanceFromS3](https://docs.aws.amazon.com/AmazonRDS/latest/APIReference/API_RestoreDBInstanceFromS3.html)
- [CreateDBCluster\(](https://docs.aws.amazon.com/AmazonRDS/latest/APIReference/API_CreateDBCluster.html)多可用区数据库集群)

在打开 Performance Insights 时,可以通过 PerformanceInsightsRetentionPeriod 参数指定 Performance Insights 数据的保留时间,以天为单位。您可以指定 7、*month* \* 31(其中 *month* 为 1– 23 之间的数字)或 731。例如,如果您想将性能数据保留 3 个月,请指定 93,也就是 3 \* 31。原定设 置值为 7 天。有关保留期的更多信息,请参阅[性能详情的定价和数据留存。](#page-1081-0)

# <span id="page-1087-0"></span>为 Amazon RDS for MariaDB 或 Amazon RDS for MySQL 上的 Performance Insights 启用 Performance Schema

Performance Schema 是一项可选功能,用来监控 Amazon RDS for MariaDB 或 Amazon RDS for MySQL 低细节层次的运行时性能。性能架构旨在将对数据库性能的影响降至最低。Performance Insights 是一个单独的功能,无论有没有 Performance Schema,您都可以使用该功能。

### 主题

- [性能架构概览](#page-1087-1)
- [性能详情和性能架构](#page-1088-0)
- [让 Performance Insights 自动管理 Performance Schema](#page-1089-0)
- [重启对 Performance Schema 的影响](#page-1089-1)
- [确定 Performance Insights 是否正在管理 Performance Schema](#page-1090-0)
- [为自动管理配置性能架构](#page-1090-1)

## <span id="page-1087-1"></span>性能架构概览

Performance Schema 监控 MariaDB 和 MySQL 数据库中的事件。事件是一项消耗时间的数据库服务 器操作,已进行了分析,以便收集计时信息。以下为事件示例:

- 函数调用
- 等待操作系统
- SQL 执行阶段
- SQL 语句组

PERFORMANCE\_SCHEMA 存储引擎是实施 Performance Schema 功能的一种机制。该引擎使用数据库 源代码中的分析来收集事件数据。该引擎将事件存储在 performance\_schema 数据库的 memoryonly 表中。您可以查询 performance\_schema,就像您可以查询任何其他表一样。有关更多信息, 请参阅 MySQL 参考手册中的 [MySQL Performance Schema](https://dev.mysql.com/doc/refman/8.0/en/performance-schema.html)。

## <span id="page-1088-0"></span>性能详情和性能架构

Performance Insights 和 Performance Schema 是独立的功能,但它们相互关联。Amazon RDS for MariaDB 或 MySQL 的性能详情的行为取决于性能架构是否已开启,如果已开启,则取决于性能详情 是否自动管理性能架构。下表描述了该行为。

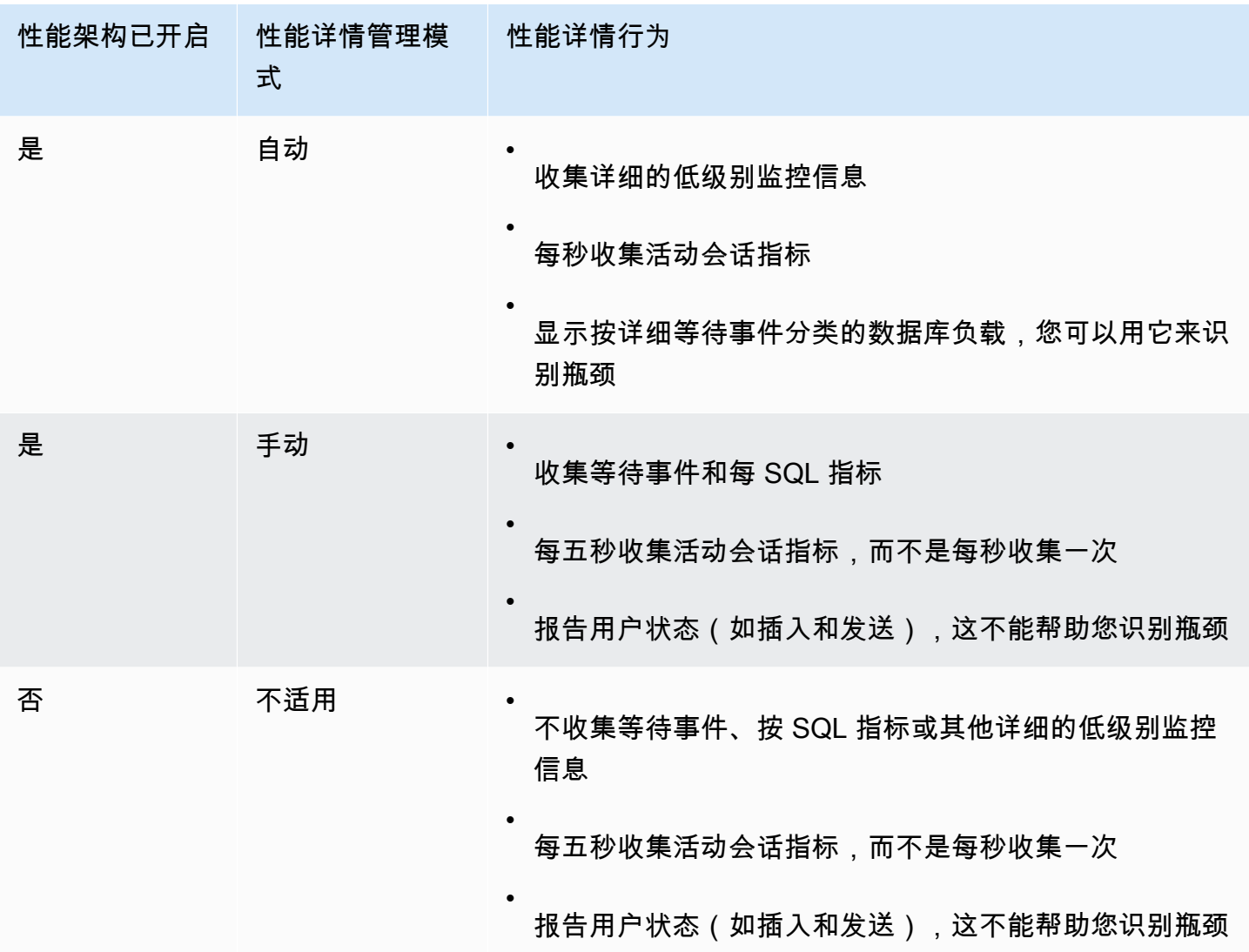

## <span id="page-1089-0"></span>让 Performance Insights 自动管理 Performance Schema

在打开 Performance Insights 的情况下创建 Amazon RDS for MariaDB 或 Amazon RDS for MySQL 数 据库实例时,也会打开 Performance Schema。在这种情况下,性能详情会自动管理您的性能架构参 数。这是建议的配置。

### **a** Note

t4g.medium 实例类不支持自动管理性能架构。

要自动管理 Performance Schema,必须满足以下条件:

- performance\_schema 参数设置为 0。
- Source(源)设置为 system,这是原定设置。

如果手动更改 performance\_schema 参数值,然后稍后想恢复为自动管理,请参[阅为自动管理配置](#page-1090-1) [性能架构](#page-1090-1)。

## **A** Important

当 Performance Insights 打开 Performance Schema 时,它不会更改参数组值。但是, 正在运行的数据库实例上的值会更改。查看更改后的值的唯一方法是运行 SHOW GLOBAL VARIABLES 命令。

## <span id="page-1089-1"></span>重启对 Performance Schema 的影响

Performance Insights 和 Performance Schema 对数据库实例重启的要求不同:

Performance Schema

要打开或关闭此功能,您必须重启数据库实例。

Performance Insights

要打开或关闭此功能,您不需要重启数据库实例。

如果当前未打开 Performance Schema,并且您在不重启数据库实例的情况下打开 Performance Insights,则不会打开 Performance Schema。

## <span id="page-1090-0"></span>确定 Performance Insights 是否正在管理 Performance Schema

要了解 Performance Insights 当前是否正在管理主要引擎版本 5.6、5.7 和 8.0 的 Performance Schema,请查看下表。

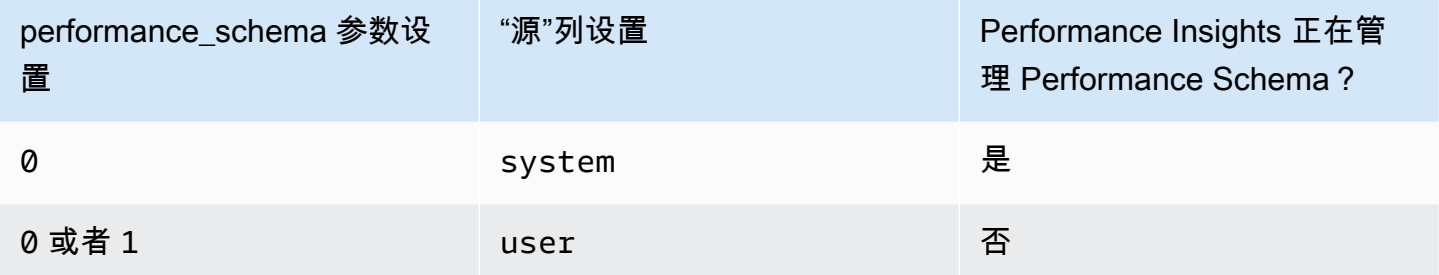

自动确定 Performance Insights 是否正在管理 Performance Schema

- 1. 登录 AWS Management Console 并通过以下网址打开 Amazon RDS 控制台:[https://](https://console.aws.amazon.com/rds/)  [console.aws.amazon.com/rds/](https://console.aws.amazon.com/rds/)。
- 2. 选择参数组。
- 3. 选择数据库实例的参数组名称。
- 4. 在搜索栏中输入 **performance\_schema**。
- 5. 检查 Source(源)是否为系统原定设置,以及 Values(值)是否为 0。如果是这样,性能详情将 自动管理性能架构。如果不是这样,则 Performance Insights 未自动管理 Performance Schema。

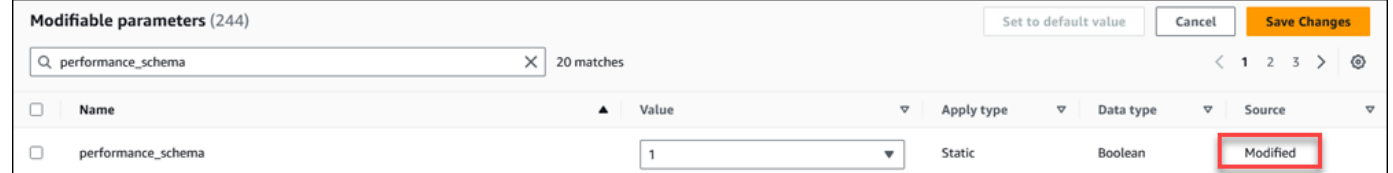

## <span id="page-1090-1"></span>为自动管理配置性能架构

假设已为数据库实例或多可用区数据库集群打开 Performance Insights,但当前未管理 Performance Schema。如果要让 Performance Insights 自动管理 Performance Schema,请完成以下步骤。

配置 Performance Schema 以进行自动管理

- 1. 登录 AWS Management Console 并通过以下网址打开 Amazon RDS 控制台:https:// [console.aws.amazon.com/rds/](https://console.aws.amazon.com/rds/)。
- 2. 选择参数组。
- 3. 选择数据库实例或多可用区数据库集群的参数组名称。
- 4. 在搜索栏中输入 **performance\_schema**。
- 5. 选择 performance\_schema 参数。
- 6. 选择编辑参数。
- 7. 选择 performance\_schema 参数。
- 8. 在 Values (值) 中,选择 0。
- 9. 选择 Save changes(保存更改)。
- 10. 重启数据库实例或多可用区数据库集群。

### **A** Important

无论何时打开或关闭 Performance Schema,都要确保重启数据库实例或多可用区数据库 集群。

有关修改实例参数的更多信息,请参阅[修改数据库参数组中的参数](#page-527-0)。有关控制面板的更多信息,请参阅 [使用性能详情控制面板分析指标](#page-1103-0)。有关 MySQL 性能架构的更多信息,请参阅 [MySQL 8.0 参考手册](https://dev.mysql.com/doc/refman/8.0/en/performance-schema.html)。

## 为 Performance Insights 配置访问策略

要访问 Performance Insights,主体必须拥有 AWS Identity and Access Management (IAM) 的相应权 限。您可以通过以下方式授予访问权限:

- 将 AmazonRDSPerformanceInsightsReadOnly 托管式策略附加到权限集或角色,以访问 Performance Insights API 的所有只读操作。
- 将 AmazonRDSPerformanceInsightsFullAccess 托管式策略附加到权限集或角色,以访问 Performance Insights API 的所有操作。
- 创建自定义 IAM 策略并将其附加到权限集或角色。

如果您在打开 Performance Insights 时指定了客户托管密钥,请确保账户中的用户对 AWS KMS key 具有 kms:Decrypt 和 kms:GenerateDataKey 权限。

将 AmazonRDSPerformanceInsightsReadOnly 策略附加到 IAM 主体

AmazonRDSPerformanceInsightsReadOnly 是 AWS 托管策略,可以授予对 Amazon RDS Performance Insights API 的所有只读操作的访问权限。

如果将 AmazonRDSPerformanceInsightsReadOnly 附加到权限集或角色,接收人可以使用 Performance Insights 以及其他控制台功能。

有关更多信息,请参阅[AWS 托管式策略:AmazonRDSPerformanceInsightsReadOnly](#page-4153-0)。

将 AmazonRDSPerformanceInsightsFullAccess 策略附加到 IAM 主体

AmazonRDSPerformanceInsightsFullAccess 是 AWS 托管策略,可以授予对 Amazon RDS Performance Insights API 的所有操作的访问权限。

如果将 AmazonRDSPerformanceInsightsFullAccess 附加到权限集或角色,接收人可以使用 Performance Insights 以及其他控制台功能。

有关更多信息,请参阅[AWS 托管式策略:AmazonRDSPerformanceInsightsFullAccess。](#page-4154-0)

为 Performance Insights 创建自定义 IAM 策略

对于没有 AmazonRDSPerformanceInsightsReadOnly 或

AmazonRDSPerformanceInsightsFullAccess 策略的用户,可以通过创建或修改用户托管式 IAM 策略,来授予对 Performance Insights 的访问权限。在将策略附加到 IAM 权限集或角色时,接收 人可以使用 Performance Insights。

## 创建自定义策略

- 1. 打开 IAM 控制台:[https://console.aws.amazon.com/iam/。](https://console.aws.amazon.com/iam/)
- 2. 在导航窗格中,选择策略。
- 3. 选择创建策略。
- 4. 在创建策略页面上,选择 JSON 选项。
- 5. 复制并粘贴《AWS 托管策略参考指南》中的 JSON 策略文档部分提供的有关 [AmazonRDSPerformanceInsightsReadOnly](https://docs.aws.amazon.com/aws-managed-policy/latest/reference/AmazonRDSPerformanceInsightsReadOnly.html) 或 [AmazonRDSPerformanceInsightsFullAccess](https://docs.aws.amazon.com/aws-managed-policy/latest/reference/AmazonRDSPerformanceInsightsFullAccess.html) 策略 的文本。
- 6. 选择查看策略。
- 7. 为策略提供名称并可以选择提供描述,然后选择创建策略。

现在,可以将策略附加到权限集或角色。以下过程假设您已经有一个可用于此目的的用户。

将策略附加到用户

1. 打开 IAM 控制台: [https://console.aws.amazon.com/iam/。](https://console.aws.amazon.com/iam/)

3. 从列表中选择现有用户。

#### **A** Important

要使用 Performance Insights,请确保除了自定义策略之外,您还有权访问 Amazon RDS。例如,AmazonRDSPerformanceInsightsReadOnly 预定义策略提供了对 Amazon RDS 的只读访问权限。有关更多信息,请参阅[使用策略管理访问。](#page-4126-0)

- 4. 在 Summary (摘要) 页上,选择 Add permissions (添加权限)。
- 5. 选择直接附加现有策略。对于搜索,键入策略名称的前几个字符,如下图所示。

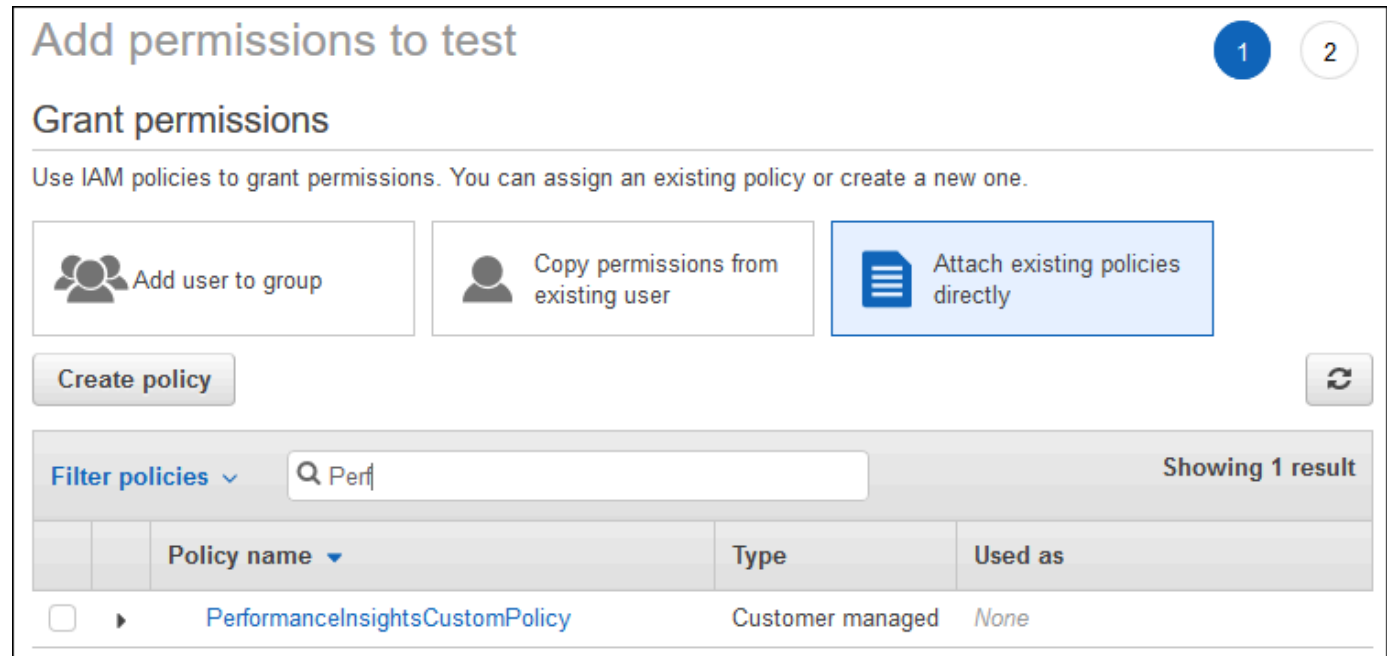

- 6. 选择策略,然后选择 Next: Review。
- 7. 选择 Add permissions (添加权限)。

## <span id="page-1093-0"></span>为 Performance Insights 配置 AWS KMS 策略

Performance Insights 使用 AWS KMS key 加密敏感数据。通过 API 或控制台启用 Performance Insights 时,您可以执行以下任一操作:

• 选择默认 AWS 托管式密钥。

Amazon RDS 为新的数据库实例使用 AWS 托管式密钥。Amazon RDS 将为您的 AWS 账户创建 AWS 托管式密钥。您的 AWS 账户在每个 AWS 区域都有用于 Amazon RDS 的不同 AWS 托管式密 钥。

• 选择客户托管密钥。

如果您指定一个客户托管密钥,则您账户中调用 Performance Insights API 的用户需要在 KMS 密钥具有 kms:Decrypt 和 kms:GenerateDataKey 权限。您可以通过 IAM 策略配置这些权 限。但是,我们建议您通过 KMS 密钥策略来管理这些权限。有关更多信息,请参阅《AWS Key Management Service 开发人员指南》中的[在 AWS KMS 中使用密钥策略。](https://docs.aws.amazon.com/kms/latest/developerguide/key-policies.html)

#### Example

以下示例显示了如何将语句添加到 KMS 密钥策略。这些语句可以访问 Performance Insights。您可能 需要更改一些限制,这取决于您使用 KMS 密钥的方式。在将语句添加到您的策略之前,请删除所有注 释。

```
{
"Version" : "2012-10-17", 
  "Id" : "your-policy", 
  "Statement" : [ { 
     //This represents a statement that currently exists in your policy. 
  } 
  ...., 
  //Starting here, add new statement to your policy for Performance Insights. 
 //We recommend that you add one new statement for every RDS instance
{ 
     "Sid" : "Allow viewing RDS Performance Insights", 
     "Effect": "Allow", 
     "Principal": { 
          "AWS": [ 
              //One or more principals allowed to access Performance Insights 
              "arn:aws:iam::444455556666:role/Role1" 
        \mathbf{I} }, 
     "Action": [ 
          "kms:Decrypt", 
          "kms:GenerateDataKey" 
     ], 
     "Resource": "*", 
     "Condition" : {
```

```
 "StringEquals" : { 
             //Restrict access to only RDS APIs (including Performance Insights). 
             //Replace region with your AWS Region. 
             //For example, specify us-west-2. 
              "kms:ViaService" : "rds.region.amazonaws.com" 
         }, 
         "ForAnyValue:StringEquals": { 
             //Restrict access to only data encrypted by Performance Insights. 
              "kms:EncryptionContext:aws:pi:service": "rds", 
              "kms:EncryptionContext:service": "pi", 
             //Restrict access to a specific RDS instance. 
             //The value is a DbiResourceId. 
             "kms:EncryptionContext:aws:rds:db-id": "db-AAAAABBBBBCCCCDDDDDEEEEE" 
         } 
     }
}
```
Performance Insights 如何使用 AWS KMS 客户托管密钥

Performance Insights 使用客户托管密钥加密敏感数据。当您开启 Performance Insights 时,可以通过 API 提供 AWS KMS 密钥。Performance Insights 对此密钥创建 KMS 权限。它使用密钥并执行必要的 操作来处理敏感数据。敏感数据包括用户、数据库、应用程序和 SQL 查询文本等字段。Performance Insights 可确保数据在静态和动态时都保持加密状态。

Performance Insights IAM 如何使用 AWS KMS

IAM 提供针对特定 API 的权限。Performance Insights 具有以下公有 API,您可以使用 IAM 策略对其 进行限制:

- DescribeDimensionKeys
- GetDimensionKeyDetails
- GetResourceMetadata
- GetResourceMetrics
- ListAvailableResourceDimensions
- ListAvailableResourceMetrics

您可以使用以下 API 请求来获取敏感数据。

• DescribeDimensionKeys

- GetDimensionKeyDetails
- GetResourceMetrics

当您使用 API 获取敏感数据时,Performance Insights 会利用调用方的凭证。此检查可确保敏感数据的 访问权限仅限于有权访问 KMS 密钥的用户。

调用这些 API 时,您需要通过 IAM 策略调用 API 的权限,以及通过 AWS KMS 密钥策略调用 kms:decrypt 操作的权限。

GetResourceMetrics API 可以返回敏感和非敏感数据。请求参数决定响应是否应包含敏感数据。当 请求的筛选条件或分组依据参数中包含敏感维度时,API 会返回敏感数据。

有关可以与 GetResourceMetrics API 一起使用的维度的更多信息,请参阅 [DimensionGroup](https://docs.aws.amazon.com/performance-insights/latest/APIReference/API_DimensionGroup.html)。

Example 示例

以下示例请求 db.user 组的敏感数据:

```
POST / HTTP/1.1
Host: <Hostname>
Accept-Encoding: identity
X-Amz-Target: PerformanceInsightsv20180227.GetResourceMetrics
Content-Type: application/x-amz-json-1.1
User-Agent: <UserAgentString>
X-Amz-Date: <Date> 
Authorization: AWS4-HMAC-SHA256 Credential=<Credential>, SignedHeaders=<Headers>, 
 Signature=<Signature>
Content-Length: <PayloadSizeBytes>
{ 
   "ServiceType": "RDS", 
   "Identifier": "db-ABC1DEFGHIJKL2MNOPQRSTUV3W", 
   "MetricQueries": [ 
     { 
       "Metric": "db.load.avg", 
       "GroupBy": { 
         "Group": "db.user", 
         "Limit": 2 
       } 
     } 
   ], 
   "StartTime": 1693872000,
```

```
 "EndTime": 1694044800, 
   "PeriodInSeconds": 86400
}
```
### Example

以下示例请求 db.load.avg 指标的非敏感数据:

```
POST / HTTP/1.1
Host: <Hostname>
Accept-Encoding: identity
X-Amz-Target: PerformanceInsightsv20180227.GetResourceMetrics
Content-Type: application/x-amz-json-1.1
User-Agent: <UserAgentString>
X-Amz-Date: <Date> 
Authorization: AWS4-HMAC-SHA256 Credential=<Credential>, SignedHeaders=<Headers>,
  Signature=<Signature>
Content-Length: <PayloadSizeBytes>
{ 
     "ServiceType": "RDS", 
     "Identifier": "db-ABC1DEFGHIJKL2MNOPQRSTUV3W", 
     "MetricQueries": [ 
         { 
             "Metric": "db.load.avg" 
 } 
     ], 
     "StartTime": 1693872000, 
     "EndTime": 1694044800, 
     "PeriodInSeconds": 86400
}
```
## 授予 Performance Insights 精细访问权限

精细访问控制功能提供用于控制对 Performance Insights 的访问的其他方法。此访问控制功能可以允 许或拒绝对 GetResourceMetrics、DescribeDimensionKeys 和 GetDimensionKeyDetails Performance Insights 操作的各个维度的访问。要使用精细访问功能,请使用条件键在 IAM 策略中指 定维度。访问权限的评估遵循 IAM 策略评估逻辑。有关更多信息,请参阅《 IAM 用户指南》中的[策略](https://docs.aws.amazon.com/IAM/latest/UserGuide/UserGuide/reference_policies_evaluation-logic.html) [评估逻辑](https://docs.aws.amazon.com/IAM/latest/UserGuide/UserGuide/reference_policies_evaluation-logic.html)。如果 IAM 策略声明未指定任何维度,该声明将控制对指定操作的所有维度的访问。有关可 用维度的列表,请参阅 [DimensionGroup](https://docs.aws.amazon.com/performance-insights/latest/APIReference/API_DimensionGroup.html)。

要找出您的凭证有权访问的维度,请使用 ListAvailableResourceDimensions 中的 AuthorizedActions 参数并指定操作。允许的 AuthorizedActions 值如下所示:

- GetResourceMetrics
- DescribeDimensionKeys
- GetDimensionKeyDetails

例如,如果您为 AuthorizedActions 参数指定

GetResourceMetrics, ListAvailableResourceDimensions 将返回 GetResourceMetrics 操作有权访问的维度列表。如果您在 AuthorizedActions 参数中指定了多个操 作,ListAvailableResourceDimensions 将返回这些操作有权访问的维度的交集。

#### Example

以下示例提供了对 GetResourceMetrics 和 DescribeDimensionKeys 操作的指定维度的访问权 限。

```
{ 
     "Version": "2012-10-17", 
     "Statement": [ 
        \{ "Sid": "AllowToDiscoverDimensions", 
              "Effect": "Allow", 
              "Action": [ 
                  "pi:ListAvailableResourceDimensions" 
              ], 
              "Resource": [ 
                  "arn:aws:pi:us-east-1:123456789012:metrics/rds/db-
ABC1DEFGHIJKL2MNOPQRSTUV3W" 
 ] 
         }, 
         { 
              "Sid": "SingleAllow", 
              "Effect": "Allow", 
              "Action": [ 
                  "pi:GetResourceMetrics", 
                  "pi:DescribeDimensionKeys" 
              ], 
              "Resource": [ 
                  "arn:aws:pi:us-east-1:123456789012:metrics/rds/db-
ABC1DEFGHIJKL2MNOPQRSTUV3W"
```
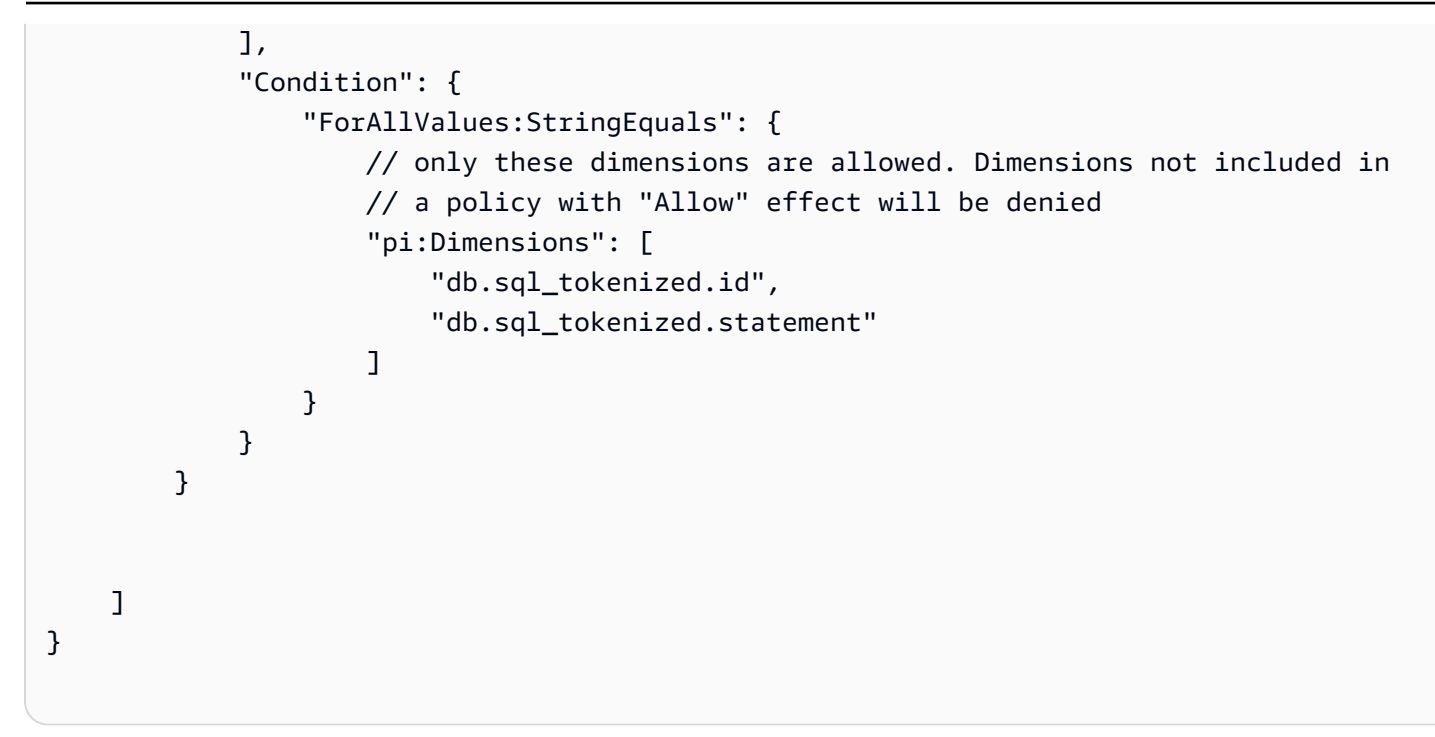

以下是对所请求维度的响应:

```
 // ListAvailableResourceDimensions API
// Request
{ 
     "ServiceType": "RDS", 
     "Identifier": "db-ABC1DEFGHIJKL2MNOPQRSTUV3W", 
     "Metrics": [ "db.load" ], 
     "AuthorizedActions": ["DescribeDimensionKeys"]
}
// Response
{ 
     "MetricDimensions": [ { 
         "Metric": "db.load", 
         "Groups": [ 
\{\hspace{.1cm} \} "Group": "db.sql_tokenized", 
                 "Dimensions": [ 
                      { "Identifier": "db.sql_tokenized.id" }, 
                   // { "Identifier": "db.sql_tokenized.db_id" }, // not included 
  because not allows in the IAM Policy 
                      { "Identifier": "db.sql_tokenized.statement" } 
 ]
```
 } ] } ] }

以下示例为维度指定一个允许访问和两个拒绝访问权限。

```
{ 
     "Version": "2012-10-17", 
     "Statement": [ 
\overline{\mathcal{L}} "Sid": "AllowToDiscoverDimensions", 
              "Effect": "Allow", 
              "Action": [ 
                   "pi:ListAvailableResourceDimensions" 
              ], 
              "Resource": [ 
                   "arn:aws:pi:us-east-1:123456789012:metrics/rds/db-
ABC1DEFGHIJKL2MNOPQRSTUV3W" 
             \mathbf{1} }, 
            { 
              "Sid": "O01AllowAllWithoutSpecifyingDimensions", 
              "Effect": "Allow", 
              "Action": [ 
                   "pi:GetResourceMetrics", 
                   "pi:DescribeDimensionKeys" 
              ], 
              "Resource": [ 
                   "arn:aws:pi:us-east-1:123456789012:metrics/rds/db-
ABC1DEFGHIJKL2MNOPQRSTUV3W" 
 ] 
          }, 
          { 
              "Sid": "O01DenyAppDimensionForAll", 
              "Effect": "Deny", 
              "Action": [ 
                   "pi:GetResourceMetrics", 
                   "pi:DescribeDimensionKeys" 
              ],
```

```
 "Resource": [ 
                             "arn:aws:pi:us-east-1:123456789012:metrics/rds/db-
ABC1DEFGHIJKL2MNOPQRSTUV3W" 
                     ], 
                      "Condition": { 
                            "ForAnyValue:StringEquals": { 
                                   "pi:Dimensions": [ 
                                          "db.application.name" 
\sim 100 \sim 100 \sim 100 \sim 100 \sim 100 \sim 100 \sim 100 \sim 100 \sim 100 \sim 100 \sim 100 \sim 100 \sim 100 \sim 100 \sim 100 \sim 100 \sim 100 \sim 100 \sim 100 \sim 100 \sim 100 \sim 100 \sim 100 \sim 100 \sim 
 } 
 } 
              }, 
               { 
                     "Sid": "O01DenySQLForGetResourceMetrics", 
                      "Effect": "Deny", 
                      "Action": [ 
                            "pi:GetResourceMetrics" 
                     ], 
                      "Resource": [ 
                             "arn:aws:pi:us-east-1:123456789012:metrics/rds/db-
ABC1DEFGHIJKL2MNOPQRSTUV3W" 
                     ], 
                     "Condition": { 
                            "ForAnyValue:StringEquals": { 
                                   "pi:Dimensions": [ 
                                          "db.sql_tokenized.statement" 
\sim 100 \sim 100 \sim 100 \sim 100 \sim 100 \sim 100 \sim 100 \sim 100 \sim 100 \sim 100 \sim 100 \sim 100 \sim 100 \sim 100 \sim 100 \sim 100 \sim 100 \sim 100 \sim 100 \sim 100 \sim 100 \sim 100 \sim 100 \sim 100 \sim 
 } 
 } 
              } 
        ]
}
```
以下是对请求维度的响应:

```
 // ListAvailableResourceDimensions API
// Request
{ 
     "ServiceType": "RDS", 
     "Identifier": "db-ABC1DEFGHIJKL2MNOPQRSTUV3W",
```

```
 "Metrics": [ "db.load" ], 
     "AuthorizedActions": ["GetResourceMetrics"]
}
// Response
{ 
     "MetricDimensions": [ { 
         "Metric": "db.load", 
         "Groups": [ 
\{\hspace{.1cm} \} "Group": "db.application", 
                 "Dimensions": [ 
                   // removed from response because denied by the IAM Policy 
                   // { "Identifier": "db.application.name" } 
 ] 
             }, 
\{\hspace{.1cm} \} "Group": "db.sql_tokenized", 
                 "Dimensions": [ 
                      { "Identifier": "db.sql_tokenized.id" }, 
                      { "Identifier": "db.sql_tokenized.db_id" }, 
                   // removed from response because denied by the IAM Policy 
                   // { "Identifier": "db.sql_tokenized.statement" } 
 ] 
             }, 
              ... 
         ] } 
     ]
}
```

```
// ListAvailableResourceDimensions API
// Request
{ 
     "ServiceType": "RDS", 
     "Identifier": "db-ABC1DEFGHIJKL2MNOPQRSTUV3W", 
     "Metrics": [ "db.load" ], 
     "AuthorizedActions": ["DescribeDimensionKeys"]
}
// Response
```
{

```
 "MetricDimensions": [ { 
         "Metric": "db.load", 
         "Groups": [ 
\{\hspace{.1cm} \} "Group": "db.application", 
                  "Dimensions": [ 
                   // removed from response because denied by the IAM Policy 
                   // { "Identifier": "db.application.name" } 
 ] 
             }, 
\{\hspace{.1cm} \} "Group": "db.sql_tokenized", 
                  "Dimensions": [ 
                      { "Identifier": "db.sql_tokenized.id" }, 
                      { "Identifier": "db.sql_tokenized.db_id" }, 
                   // allowed for DescribeDimensionKeys because our IAM Policy 
                    // denies it only for GetResourceMetrics 
                      { "Identifier": "db.sql_tokenized.statement" } 
 ] 
             }, 
              ... 
         ] } 
     ]
}
```
<span id="page-1103-0"></span>使用性能详情控制面板分析指标

Performance Insights 控制面板包含帮助您分析和排查性能问题的数据库性能信息。在主控制面板页 面上,可以查看有关数据库负载的信息。您可以按维度(例如等待事件或 SQL)对数据库负载进行"切 片"。

性能详情控制面板

- [性能详情控制面板概览](#page-1104-0)
- [访问 Performance Insights 控制面板](#page-1112-0)
- [按等待事件分析数据库负载](#page-1117-0)
- [分析一段时间内的数据库性能](#page-1118-0)
- [在 Performance Insights 控制面板中分析查询](#page-1125-0)
- [分析 Oracle 最大 PDB 负载](#page-1139-0)

## <span id="page-1104-0"></span>性能详情控制面板概览

## 与性能详情进行交互的最简单方式即为控制面板。以下示例显示了 MySQL 数据库实例的控制面板。

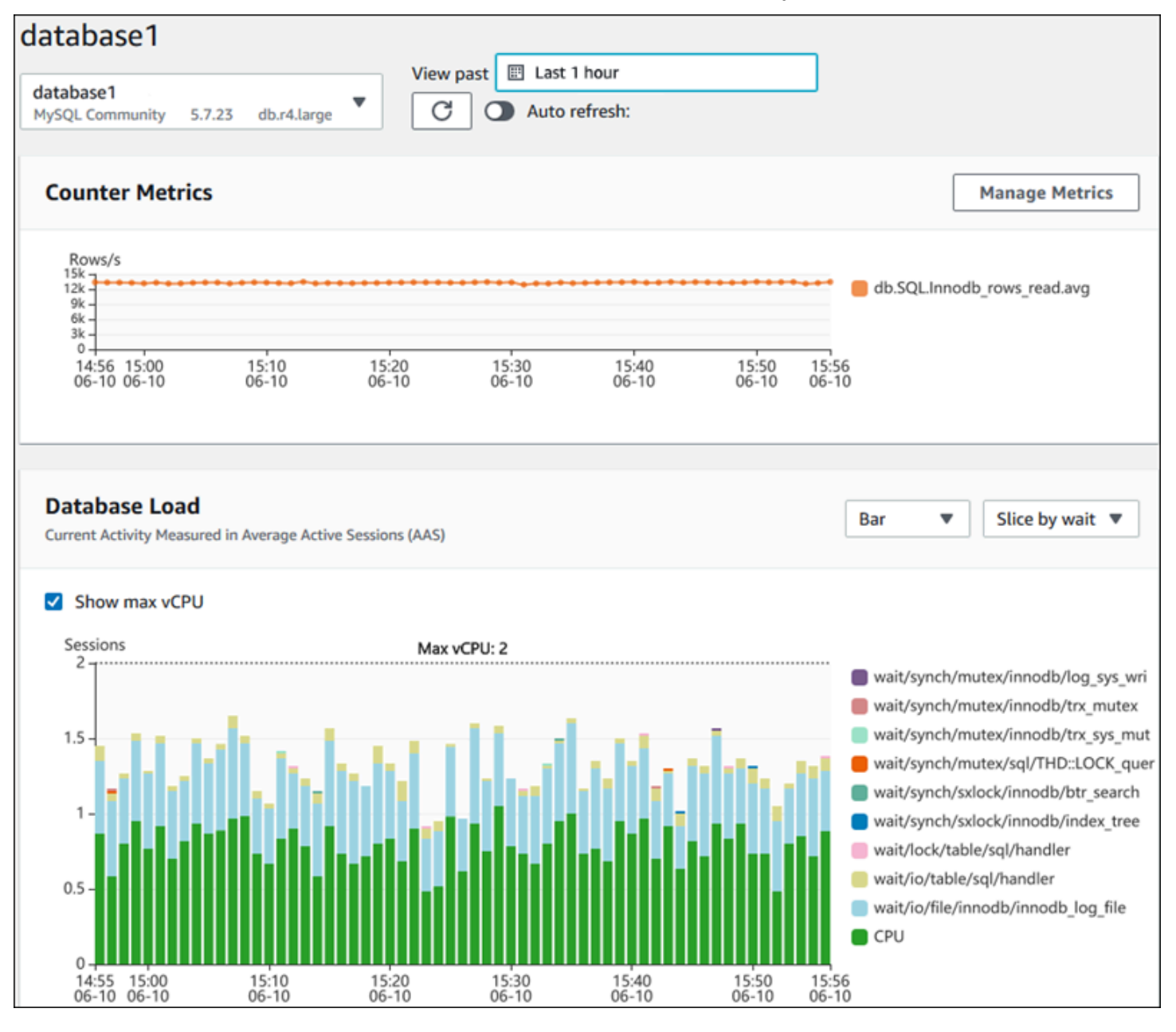

#### 主题

- [时间范围筛选器](#page-1105-0)
- [计数器指标图表](#page-1106-0)
- [数据库负载图表](#page-1108-0)

## • [主要维度表](#page-1111-0)

#### <span id="page-1105-0"></span>时间范围筛选器

默认情况下,Performance Insights 控制面板将显示最近一小时的数据库负载。您可以将此范围调整为 短至 5 分钟或长达 2 年。您也可以选择自定义相对范围。

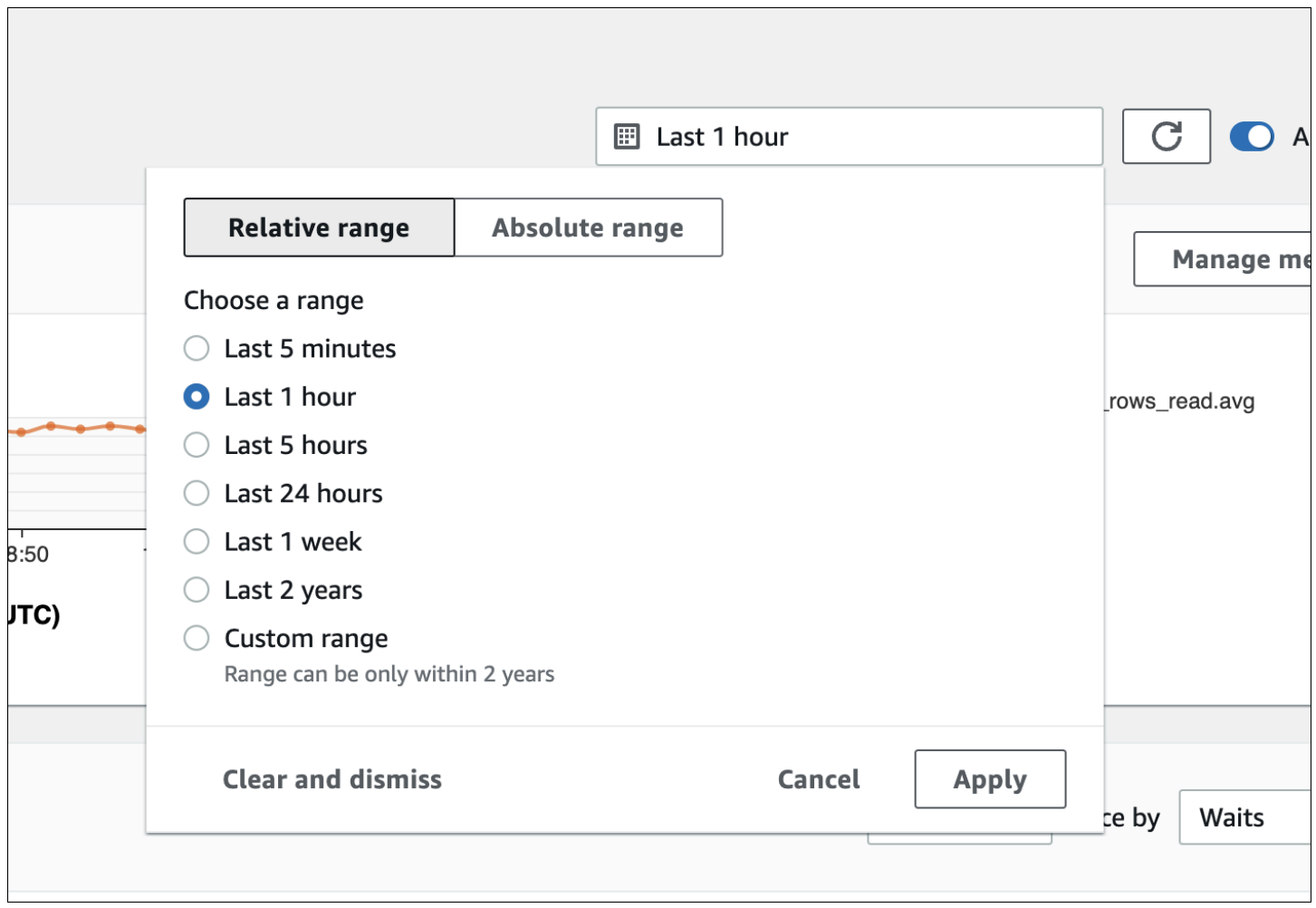

您可以选择一个具有开始和结束日期和时间的绝对范围。以下示例显示的时间范围从 2022 年 4 月 11 日午夜开始,到 2022 年 4 月 14 日晚上 11:59 结束。

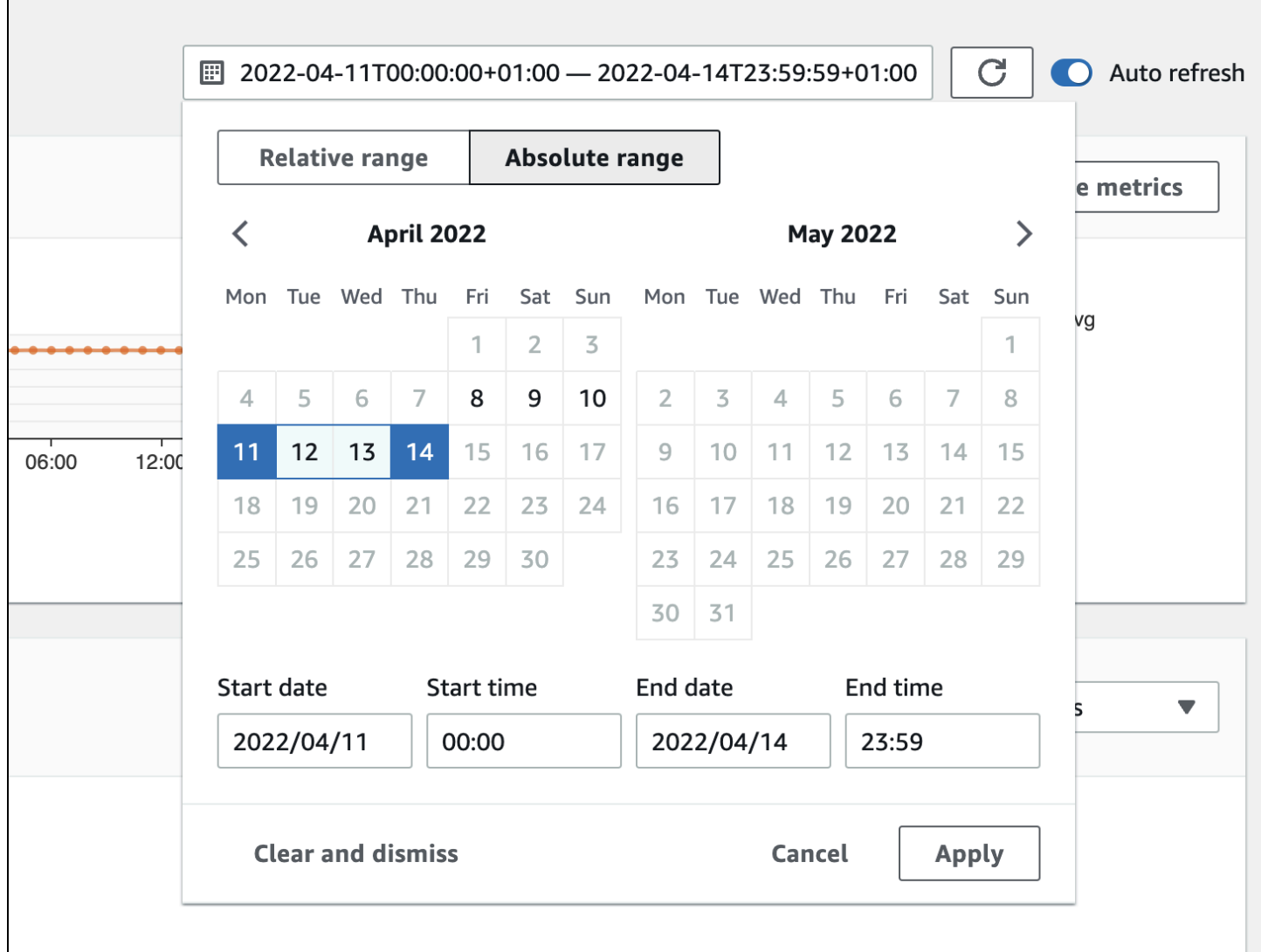

#### <span id="page-1106-0"></span>计数器指标图表

使用计数器指标,您可以自定义 Performance Insights 控制面板来包括最多 10 个其他图表。这些图表 显示了所选的数十个操作系统和数据库性能指标。您可将此信息与数据库负载相关联,以帮助识别和分 析性能问题。

计数器指标图表显示了性能计数器的数据。原定设置指标取决于数据库引擎:

- MySQL 和 MariaDB db.SQL.Innodb\_rows\_read.avg
- Oracle db.User.user calls.avg
- Microsoft SQL Server db.Databases.Active Transactions(\_Total).avg
- PostgreSQL db.Transactions.xact\_commit.avg

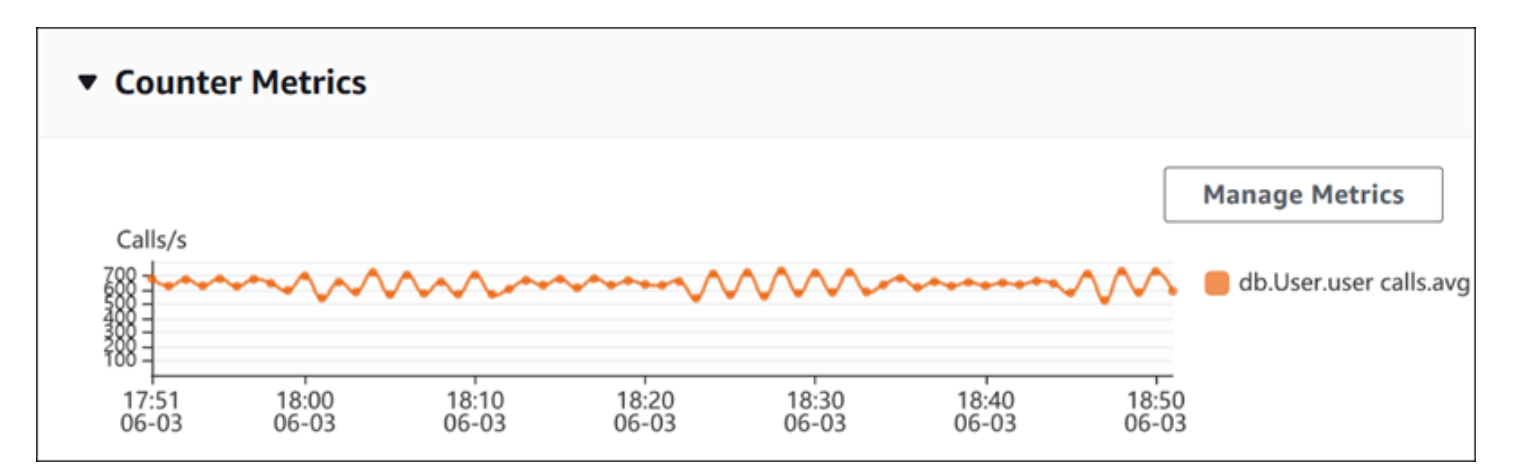

要更改性能计数器,请选择 Manage Metrics(管理指标)。您可以选择多个操作系统指标或数据库指 标,如以下屏幕截图所示。要查看任何指标的详细信息,请将鼠标悬停在相应指标名称上。

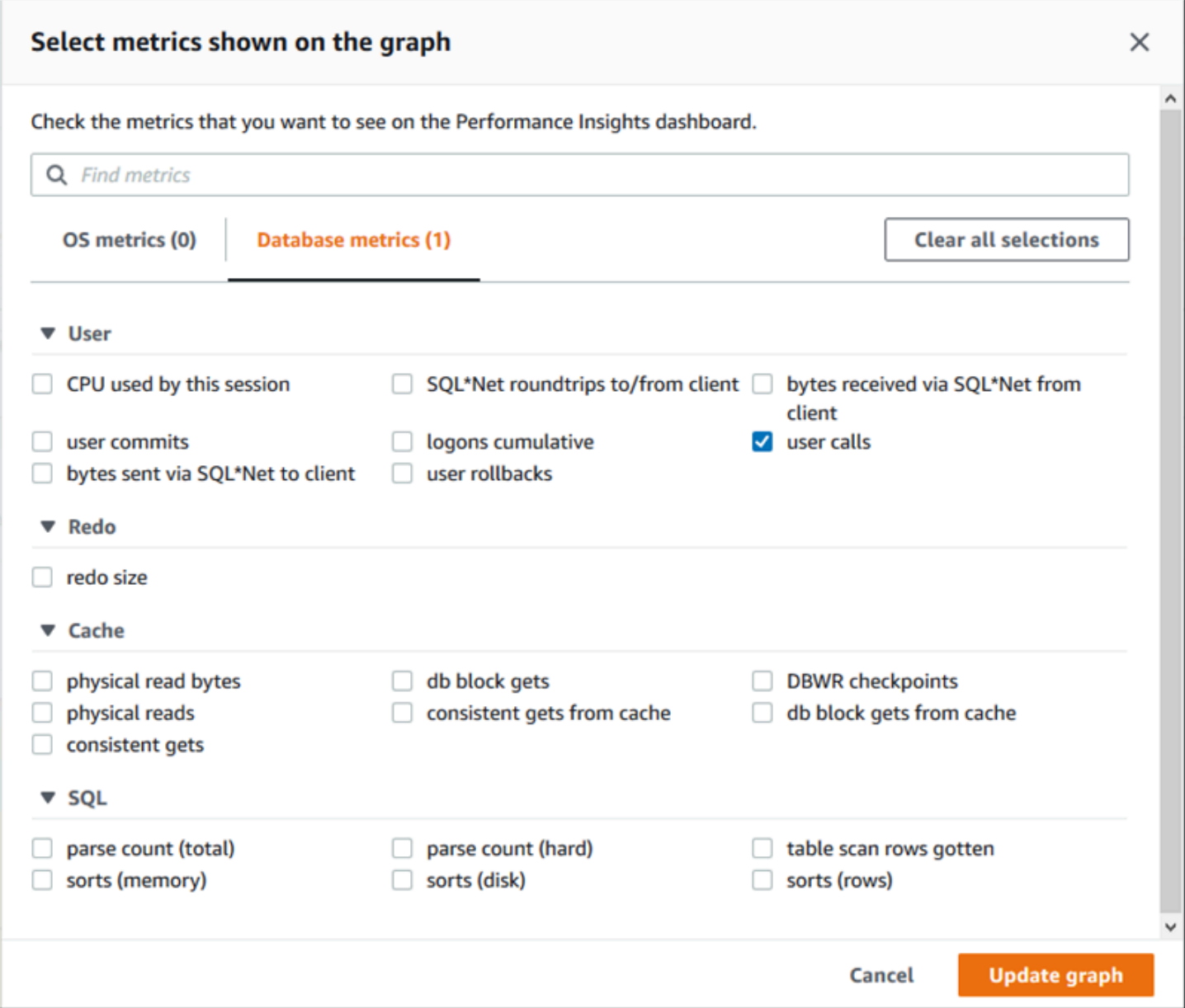

有关可以为每个数据库引擎添加的计数器指标的说明,请参阅 [Performance Insights 计数器指标。](#page-1216-0)

<span id="page-1108-0"></span>数据库负载图表

数据库负载图表显示数据库负载与最大 vCPU 线表示的数据库实例容量的比较情况。预设情况下, 堆叠折线图将以每单位时间的平均活动会话数表示数据库负载。数据库负载按等待状态进行切片(分 组)。

#### **Database Load** Current Activity Measured in Average Active Sessions (AAS) Show max vCPU Bar Slice by wait ▼  $\overline{\mathbf{v}}$ Sessions  $8$ control file parallel write LGWR all worker groups Ω db file parallel write  $6$ log file sequential read LGWR any worker group 4. control file sequential read target log write size Max vCPU: 2 log file parallel write  $\overline{c}$ log file sync  $O$  CPU  $0 +$  $\frac{18:00}{06-03}$  $\frac{18:30}{06-03}$ 17:50<br>06-03 18:10<br>06-03 18:20<br>06-03  $18:40$ <br>06-03 18:50<br>06-03

按维度切片的数据库负载

您可以选择按任何受支持维度分组的活动会话显示负载。下表显示了不同引擎支持的维度。

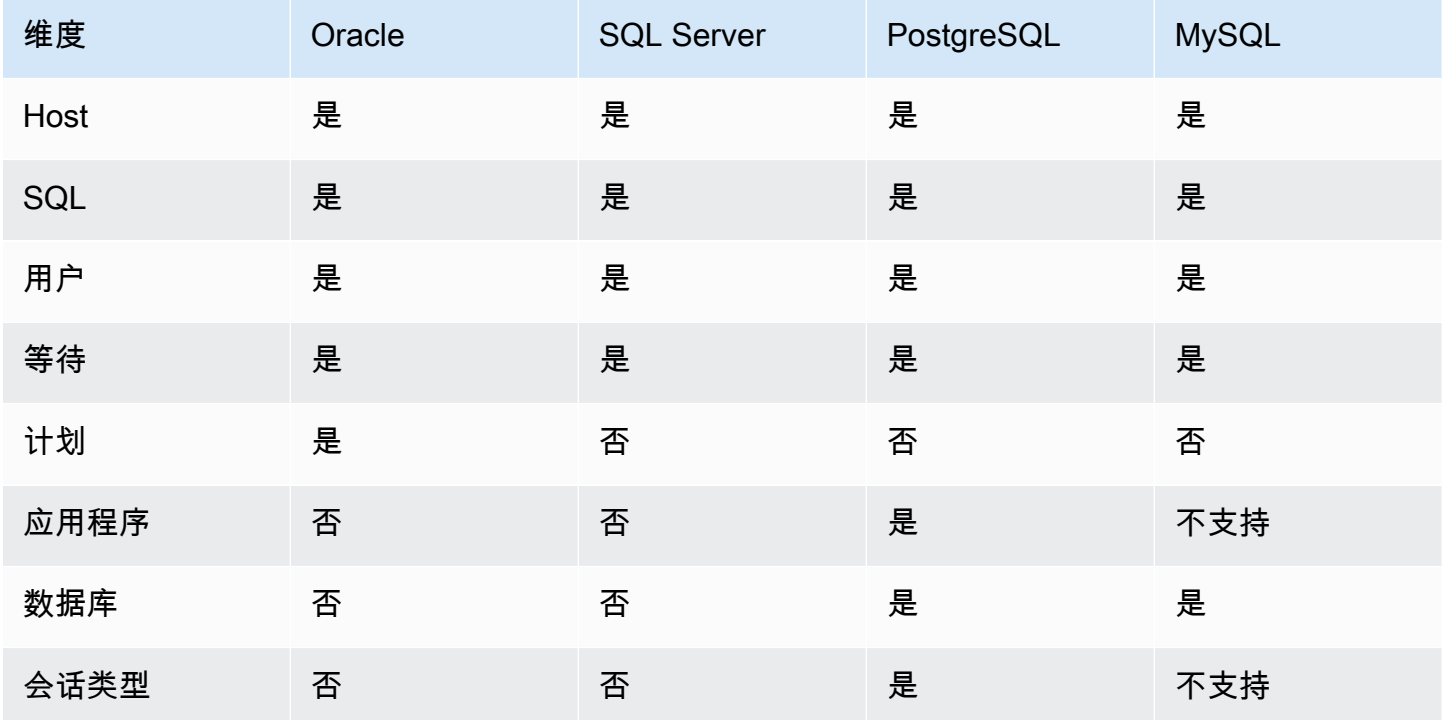

下图显示了 PostgreSQL 数据库实例的维度。

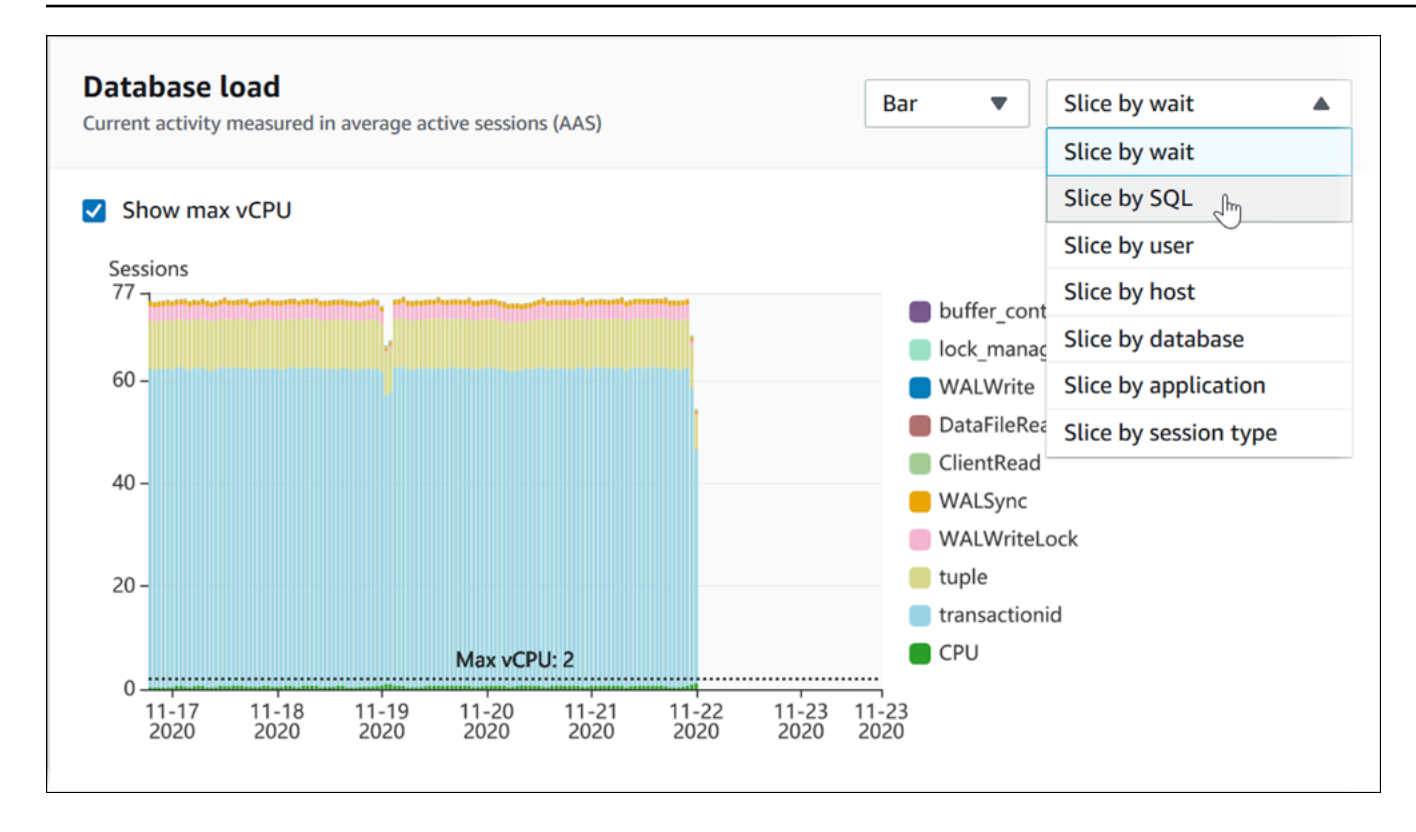

维度项目的数据库负载详细信息

要查看维度中数据库负载项目的详细信息,请将光标悬停在相应项目名称上。下图显示了 SQL 语句的 详细信息。

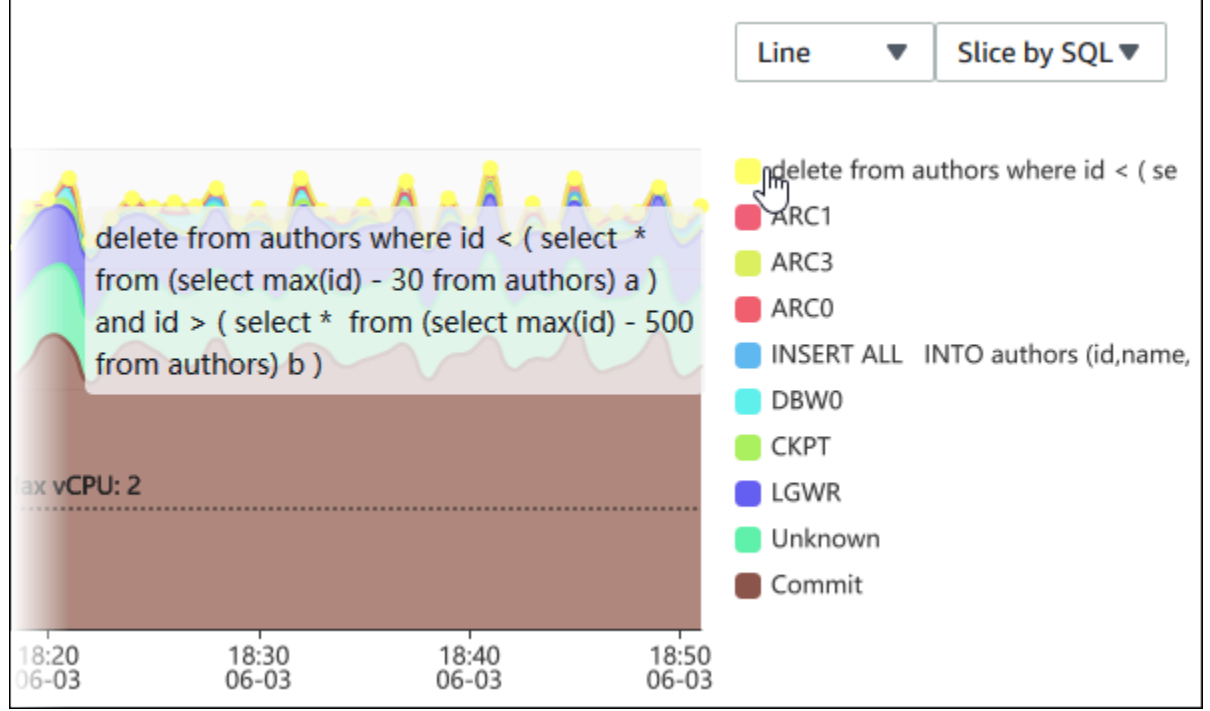

## 要在图例中查看任何项目在选定时间段内的详细信息,请将鼠标悬停在相应项目上。

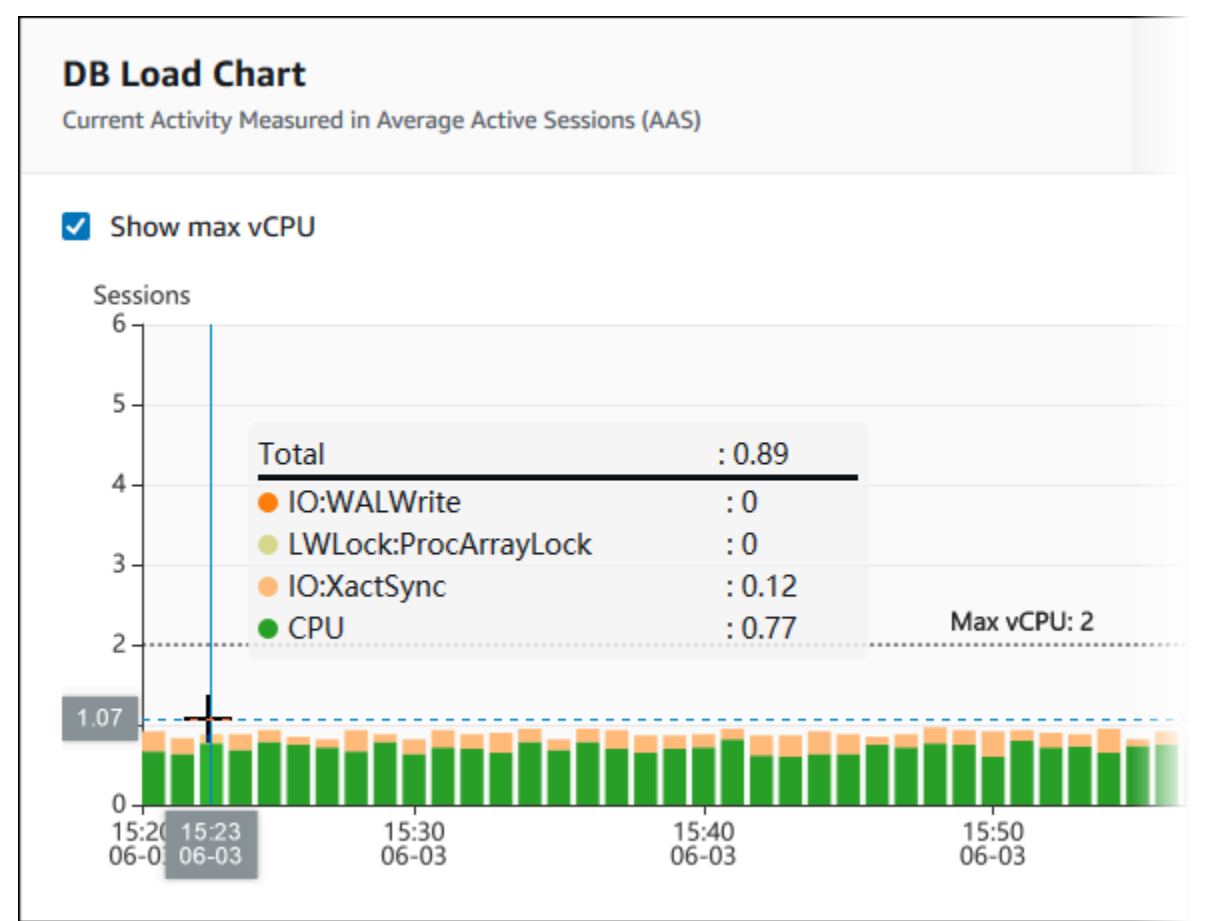

## <span id="page-1111-0"></span>主要维度表

## 主要维度表将按不同的维度切割数据库负载。维度是数据库负载不同特征的类别或"切片依据"。如果维 度为 SQL,则 Top SQL(主要 SQL)显示了对数据库负载影响最大的 SQL 语句。

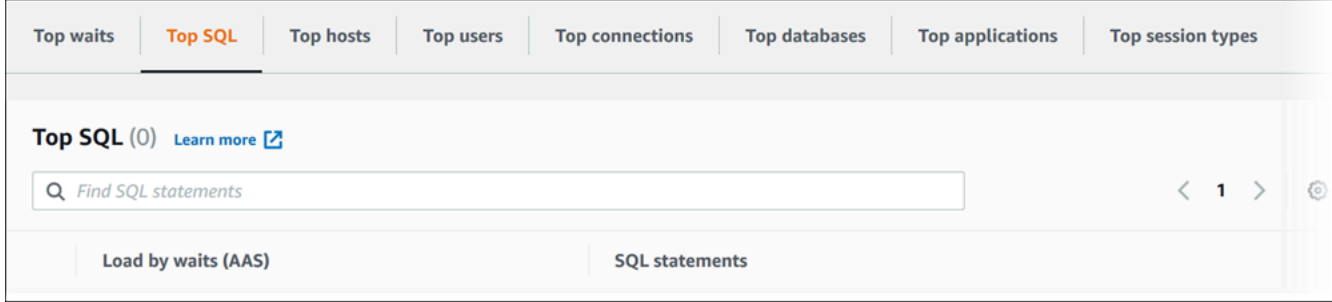

## 请选择以下任何一个维度选项卡。

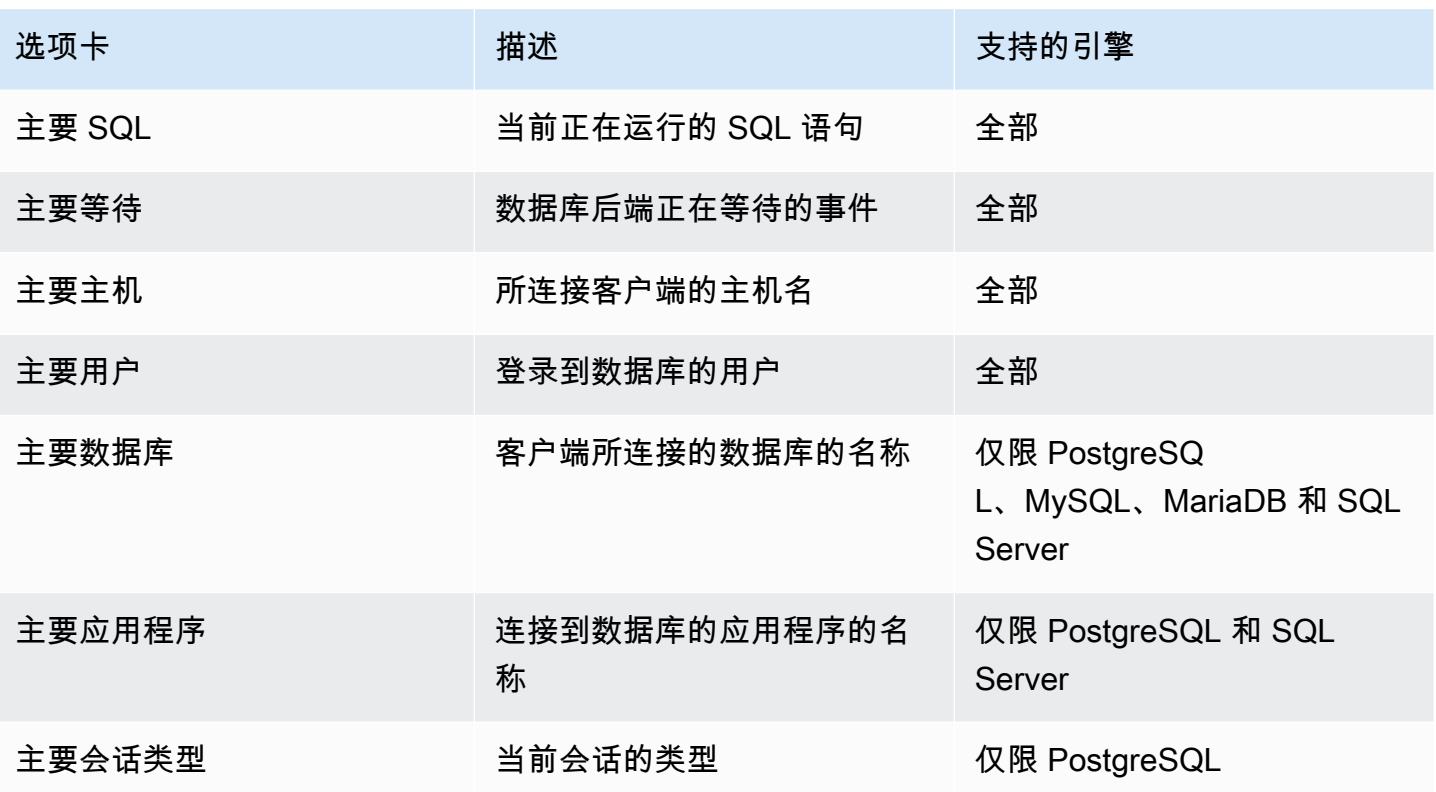

要了解如何使用 Top SQL(主要 SQL)选项卡分析查询,请参阅 ["Top SQL"\(主要 SQL\)选项卡概](#page-1125-1) [览](#page-1125-1)。

<span id="page-1112-0"></span>访问 Performance Insights 控制面板

Amazon RDS 在性能详情控制面板中提供性能详情和 CloudWatch 指标的合并视图。

要访问 Performance Insights 控制面板,请使用以下过程。

在 AWS 管理控制台中查看性能详情控制面板

- 1. 通过以下网址打开 Amazon RDS 控制台[:https://console.aws.amazon.com/rds/。](https://console.aws.amazon.com/rds/)
- 2. 在左侧导航窗格中,选择 Performance Insights。
- 3. 选择一个数据库实例。
- 4. 在显示的窗口中选择原定设置监控视图。
	- 选择性能详情和 CloudWatch 指标视图(新)选项,然后选择继续以查看性能详情和 CloudWatch 指标。
	- 选择性能详情视图选项,然后选择继续以使用旧版监控视图。然后,继续执行此过程。

**a** Note

此视图将于 2023 年 12 月 15 日停用。

数据库实例的性能详情控制面板出现。

对于已开启性能详情的数据库实例,还可以通过选择数据库实例列表中的会话项目来访问控制面 板。在当前活动下,会话项目显示在过去五分钟内平均活跃会话中的数据库负载。条形图显示负载 量。当条形图为空时,数据库实例处于空闲状态。随着负载的增加,条形图会以蓝色填充。当负载 超过数据库实例类上的虚拟 CPU (vCPU) 数量时,条形图变为红色,表示可能出现瓶颈。

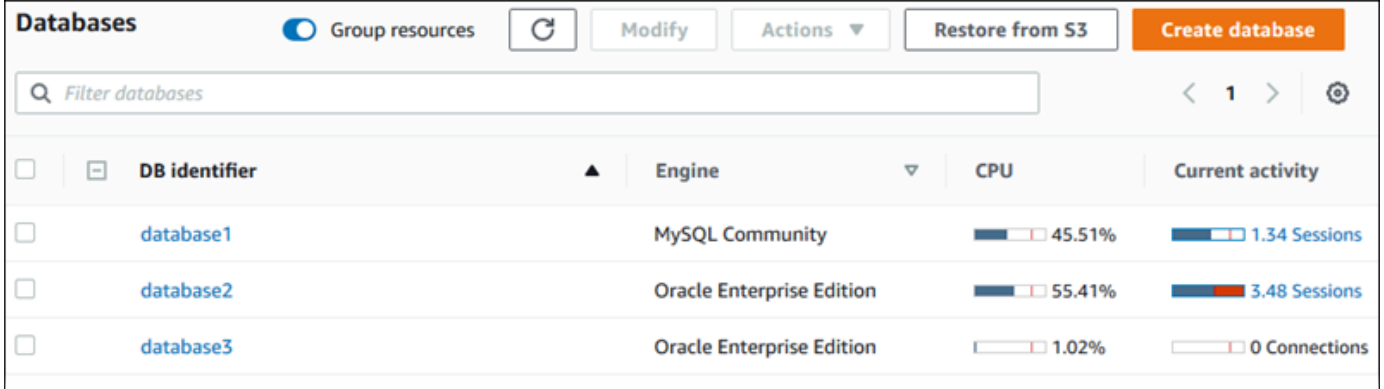

5. (可选)在右上角选择日期或时间范围,并指定不同的相对或绝对时间间隔。现在,您可以指定时 间段,并生成数据库性能分析报告。该报告提供了已发现的见解和建议。有关更多信息,请参阅[创](#page-1118-0) [建性能分析报告](#page-1118-0)。

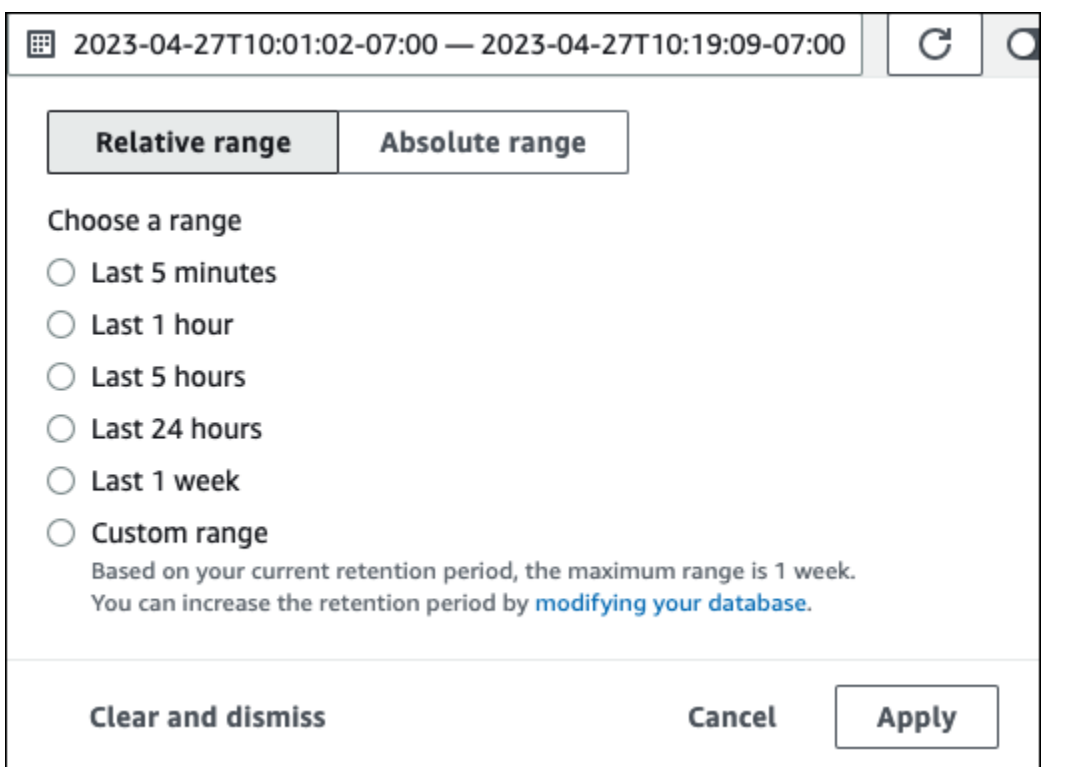

### 在以下屏幕截图中,数据库负载间隔为 5 小时。

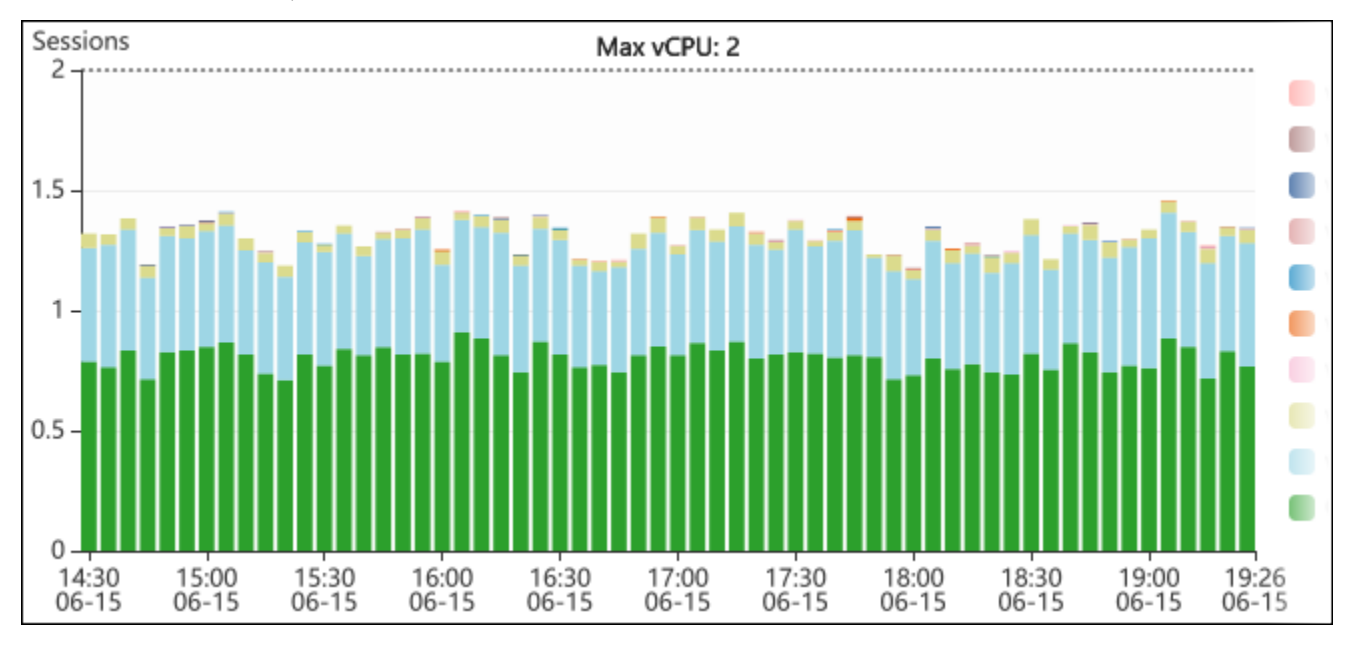

## 6. (可选)要放大数据库负载图表的一部分,请选择开始时间并拖动到所需时间段的结尾。

### 所选区域将在数据库负载图表中突出显示。

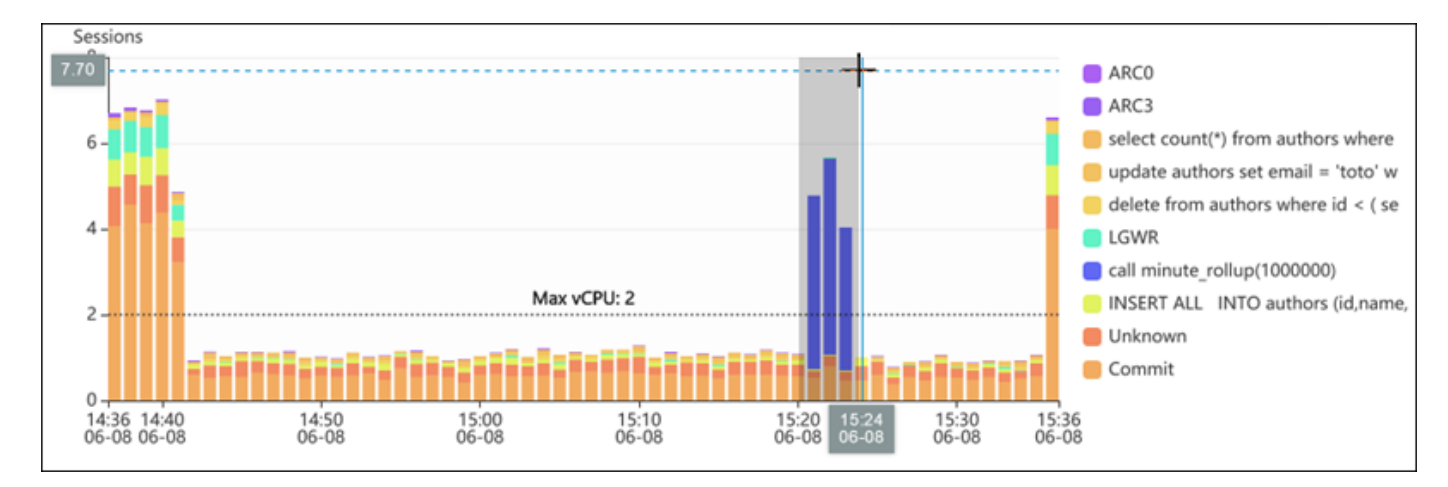

释放鼠标时,数据库负载图表上的所选 AWS将放大,并重新计算 Top dimensions(主要维度) 表。
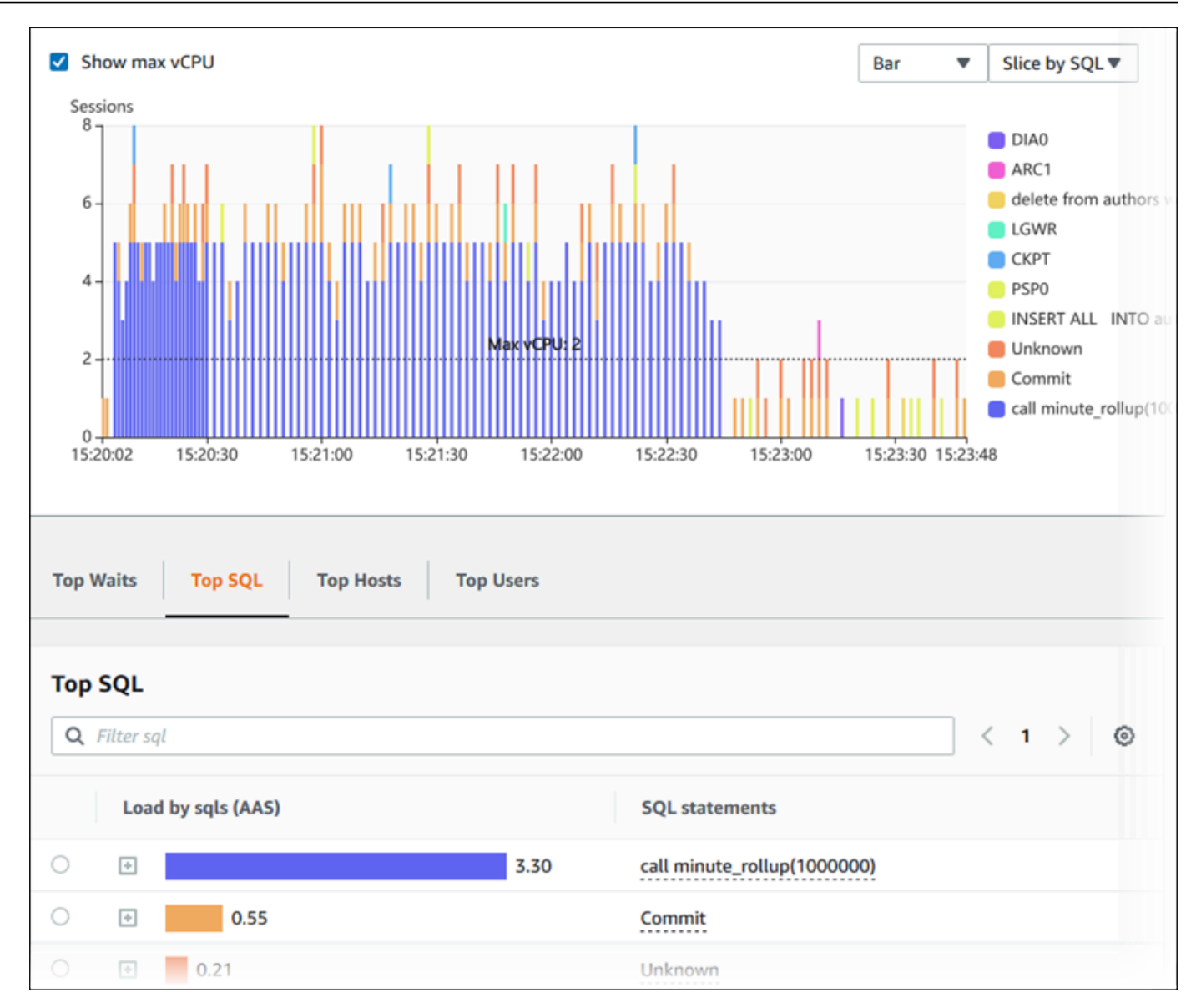

7. (可选)要自动刷新数据,请选择自动刷新。

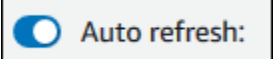

性能详情控制面板自动用新数据进行刷新。刷新速率取决于所显示的数据量:

- 5 分钟则每 10 秒刷新一次。
- 1 小时则每 5 分钟刷新一次。
- 5 小时则每 5 分钟刷新一次。
- 24 小时则每 30 分钟刷新一次。
- 1 周则每天刷新一次。

• 1 个月则每天刷新一次。

### 按等待事件分析数据库负载

如果数据库负载图表显示了一个瓶颈,您可以找出负载的来源。为此,请查看数据库负载图表下方的主 要负载项目。选择特定项目 (如 SQL 查询或用户) 以深入了解该项目并查看有关该项目的详细信息。

按等待状态和主要 SQL 查询分组的数据库负载是默认 Performance Insights 控制面板视图,此组合通 常提供了最多的性能问题见解。按等待状态分组的数据库负载显示了数据库中是否存在任何资源瓶颈或 并发瓶颈。在这种情况下,"Top Load Items"表的 SQL 选项卡显示了增大该负载的查询。

诊断性能问题的典型工作流程如下:

1. 查看数据库负载图表并了解是否存在数据库负载的事件越过了 Max CPU 线。

2. 如果有,请查看数据库负载图表并确定负主要责任的等待状态。

3. 通过以下方式确定导致负载的摘要查询:查看"Top Load Items"表上的 SQL 选项卡中的哪个查询对 于导致这些等待状态所起的作用最大。可通过 DB Load by Wait (按等待状态排列的数据库负载) 列 加以识别。

4. 在 SQL 选项卡中选择这些摘要查询之一以展开它并查看它包含的子查询。

例如,在下面的控制面板中,日志文件同步等待状态占大部分数据库负载。LGWR 所有工作线程组等 待状态也很高。主要 SQL 图表显示导致日志文件同步等待状态的内容:频繁的 C0MMIT 语句。在这种 情况下,降低提交频率将会减少数据库负载。

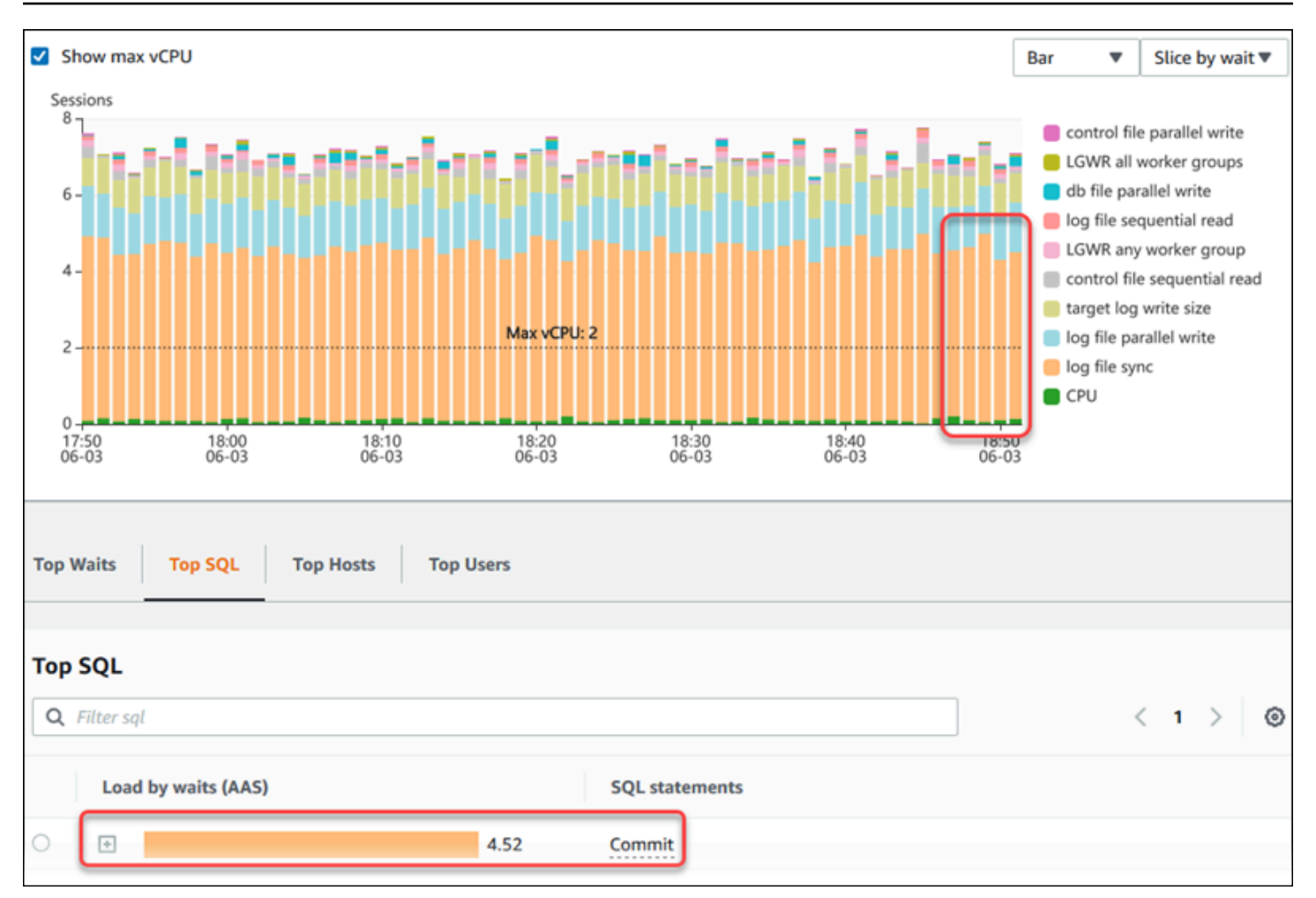

# 分析一段时间内的数据库性能

通过创建一段时间的性能分析报告,可以通过按需分析来分析数据库性能。可以查看性能分析报告,发 现任何性能问题,例如资源瓶颈或数据库实例中的查询更改。Performance Insights 控制面板支持您选 择时间段并创建性能分析报告。您还可以向报告添加一个或多个标签。

要使用此功能,您必须使用付费套餐保留期。有关更多信息,请参阅[性能详情的定价和数据留存](#page-1081-0)

该报告可供在性能分析报告 - 新增选项卡中进行选择和查看。该报告包含见解、相关指标和解决性能问 题的建议。在 Performance Insights 保留期内,该报告可供查看。

如果报告分析时段的开始时间在保留期之外,则报告将被删除。您也可以在保留期结束之前删除报告。

要检测性能问题并为数据库实例生成分析报告,必须开启 Performance Insights。有关开启 Performance Insights 的更多信息,请参阅[打开和关闭 Performance Insights](#page-1083-0)。

有关此功能的区域、数据库引擎和实例类支持信息,请参阅[支持性能详情功能的 Amazon RDS 数据库](#page-1077-0) [引擎、区域和实例类](#page-1077-0)

#### <span id="page-1119-0"></span>创建性能分析报告

您可以在 Performance Insights 控制面板中创建特定时段的性能分析报告。您可以选择一个时间段并将 一个或多个标签添加到分析报告中。

分析时段从 5 分钟到 6 天不等。在分析开始之前,必须有至少 24 小时的性能数据。

创建一段时间内的性能分析报告

- 1. 通过以下网址打开 Amazon RDS 控制台[:https://console.aws.amazon.com/rds/。](https://console.aws.amazon.com/rds/)
- 2. 在左侧导航窗格中,选择 Performance Insights。
- 3. 选择一个数据库实例。

将显示该数据库实例的 Performance Insights 控制面板。

- 4. 在控制面板上的数据库负载部分中选择分析性能。
	- 将显示用于设置时间段和向性能分析报告中添加一个或多个标签的字段。

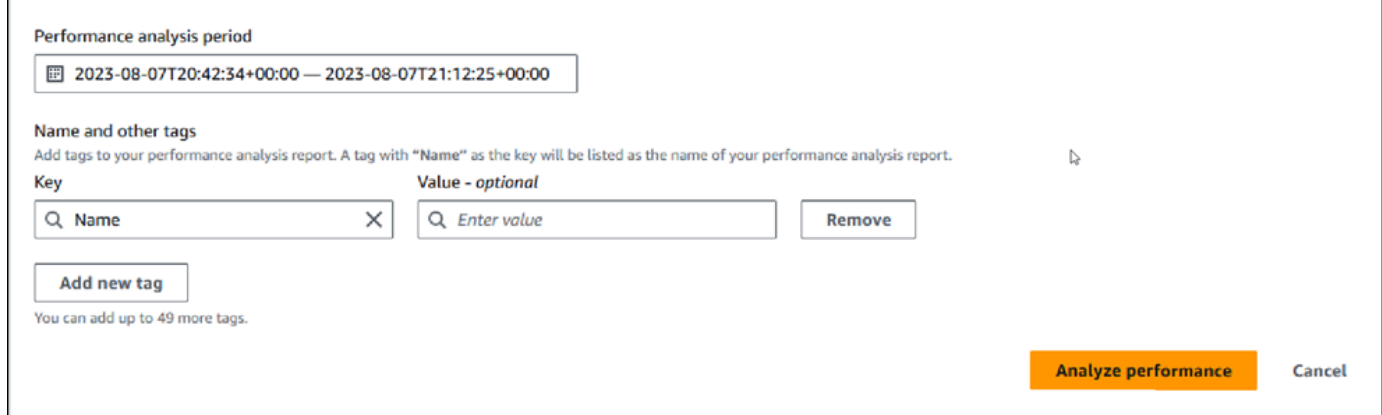

5. 选择时间段。如果在右上角的相对范围或绝对范围中设置时间段,您只能输入或选择该时间段内的 分析报告日期和时间。如果您选择该时间段之外的分析时段,则会显示一条错误消息。

要设置时间段,您可以执行以下任一操作:

• 按下并拖动数据库负载图表上的任何滑块。

性能分析时段框显示选定的时间段,数据库负载图表突出显示选定的时间段。

• 在性能分析时段框中,选择开始日期、开始时间、结束日期以及结束时间。

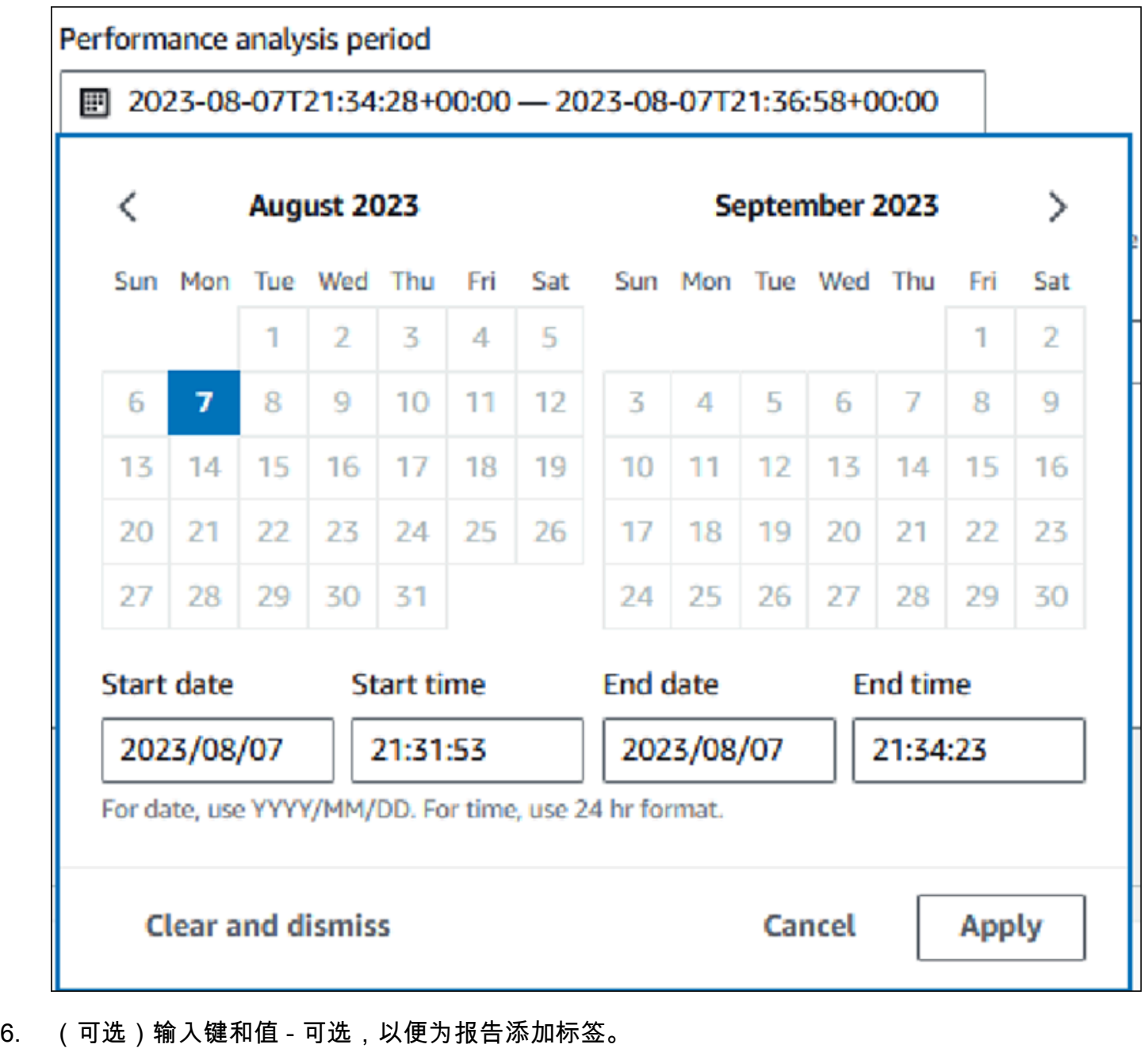

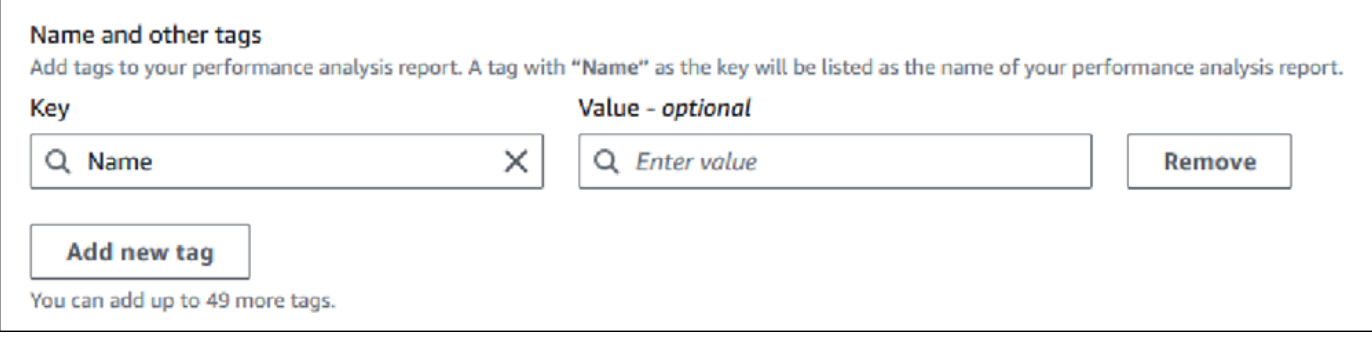

7. 选择分析性能。

无论报告生成是成功还是失败,横幅都会显示一条消息。该消息还提供了查看报告的链接。

以下示例显示了带有报告创建成功消息的横幅。

⊙ Successfully completed performance analysis report for devopsquru-stack-rdsdbinstancetest1-dwzozesrj9w7 from August 07, 2023, 20:47 UTC to August 07, 2023, 21:17 UTC View performance analysis report

该报告可供在性能分析报告 - 新增选项卡中查看。

您可以使用 AWS CLI 创建性能分析报告。有关如何使用 AWS CLI 创建报告的示例,请参阅[创建一段](#page-1171-0) [时间的性能分析报告](#page-1171-0)。

查看性能分析报告

性能分析报告 - 新增选项卡列出了为数据库实例创建的所有报告。对干每个报告,显示以下内容:

- ID:报告的唯一标识符。
- 名称:添加到报告中的标签键。
- 报告创建时间:您创建报告的时间。
- 分析开始时间:报告中分析的开始时间。
- 分析结束时间:报告中分析的结束时间。

### 查看性能分析报告

- 1. 登录 AWS Management Console 并通过以下网址打开 Amazon RDS 控制台:[https://](https://console.aws.amazon.com/rds/)  [console.aws.amazon.com/rds/](https://console.aws.amazon.com/rds/)。
- 2. 在左侧导航窗格中,选择 Performance Insights。
- 3. 选择要查看其分析报告的数据库实例。

将显示该数据库实例的 Performance Insights 控制面板。

4. 向下滚动并选择性能分析报告 - 新增选项卡。

将显示不同时间段的所有分析报告。

5. 选择您要查看的报告的 ID。

如果确定了多个见解,则原定设置情况下,数据库负载图表会显示整个分析时段。如果报告确定了 一个见解,则原定设置情况下,数据库负载图表会显示该见解。

### 控制面板还在标签部分中列出了报告的标签。

### 以下示例显示了报告的整个分析时段。

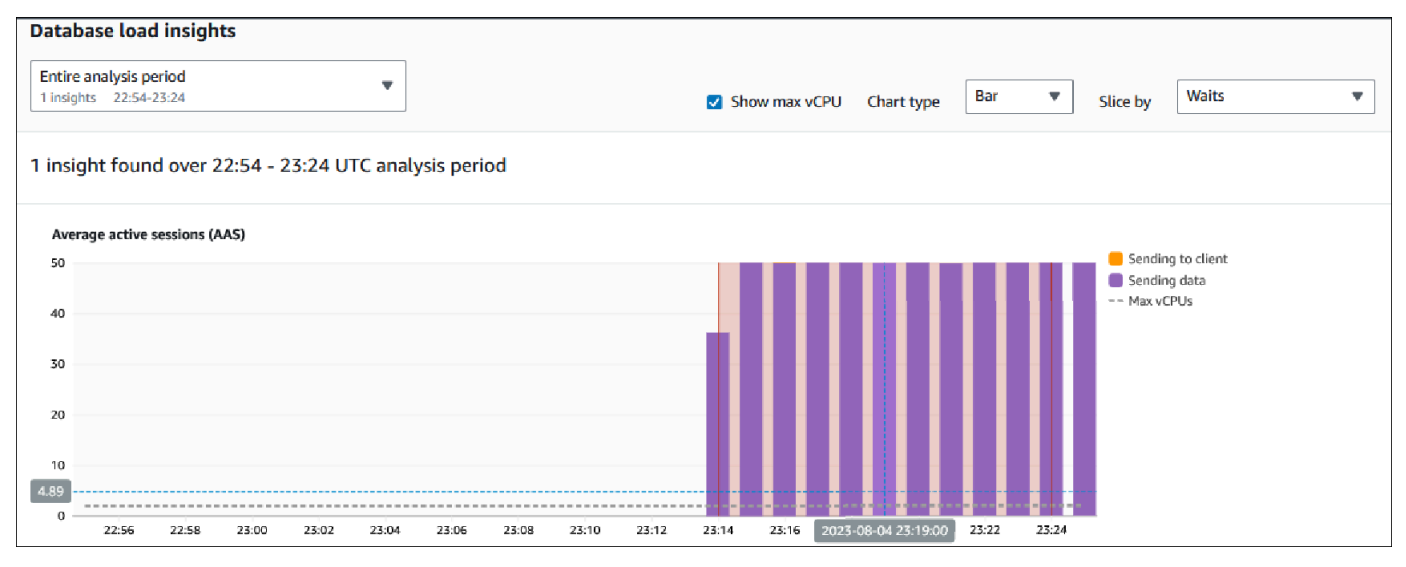

6. 如果在报告中发现多个见解,请在数据库负载见解列表中选择要查看的见解。

控制面板显示见解消息、数据库负载图表(突出显示见解的时间段、分析和建议)以及报告标签列 表。

以下示例显示了报告中的数据库负载见解。

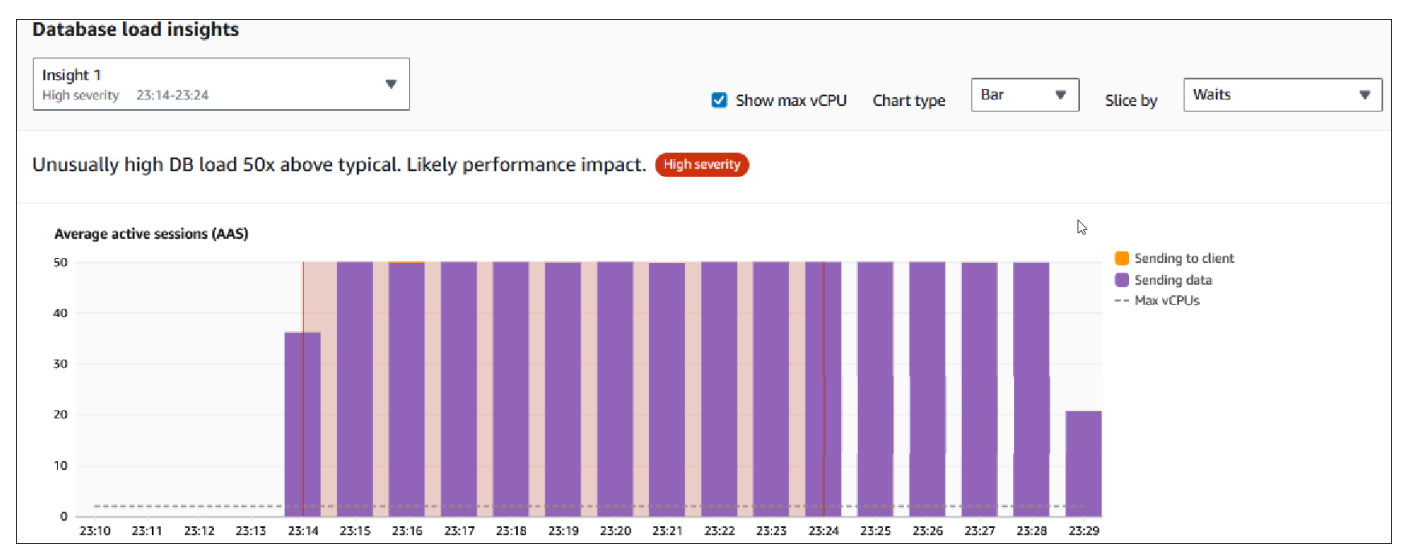

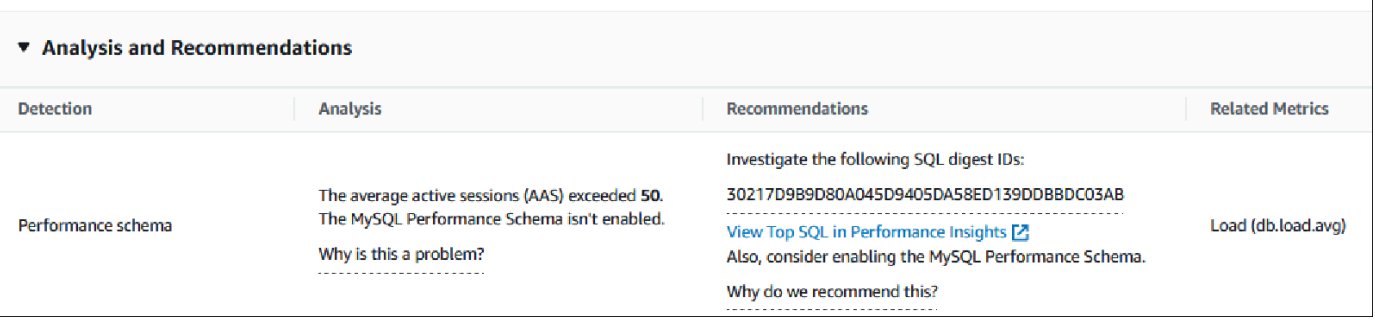

向性能分析报告中添加标签

您可以在创建或查看报告时添加标签。您最多可以为一个报告添加 50 个标签。

您需要权限才能添加标签。有关 Performance Insights 的访问策略的更多信息,请参阅[为 Performance](#page-1091-0)  [Insights 配置访问策略。](#page-1091-0)

要在创建报告时添加一个或多个标签,请参阅过程[创建性能分析报告](#page-1119-0)中的步骤 6。

在查看报告时添加一个或多个标签

- 1. 通过以下网址打开 Amazon RDS 控制台[:https://console.aws.amazon.com/rds/。](https://console.aws.amazon.com/rds/)
- 2. 在左侧导航窗格中,选择 Performance Insights。
- 3. 选择一个数据库实例。

将显示该数据库实例的 Performance Insights 控制面板。

- 4. 向下滚动并选择性能分析报告 新增选项卡。
- 5. 选择要为其添加标签的报告。

控制面板显示报告。

- 6. 向下滚动到标签,然后选择管理标签。
- 7. 选择添加新标签。
- 8. 输入键和值 可选,然后选择添加新标签。

以下示例提供了为所选报告添加新标签的选项。

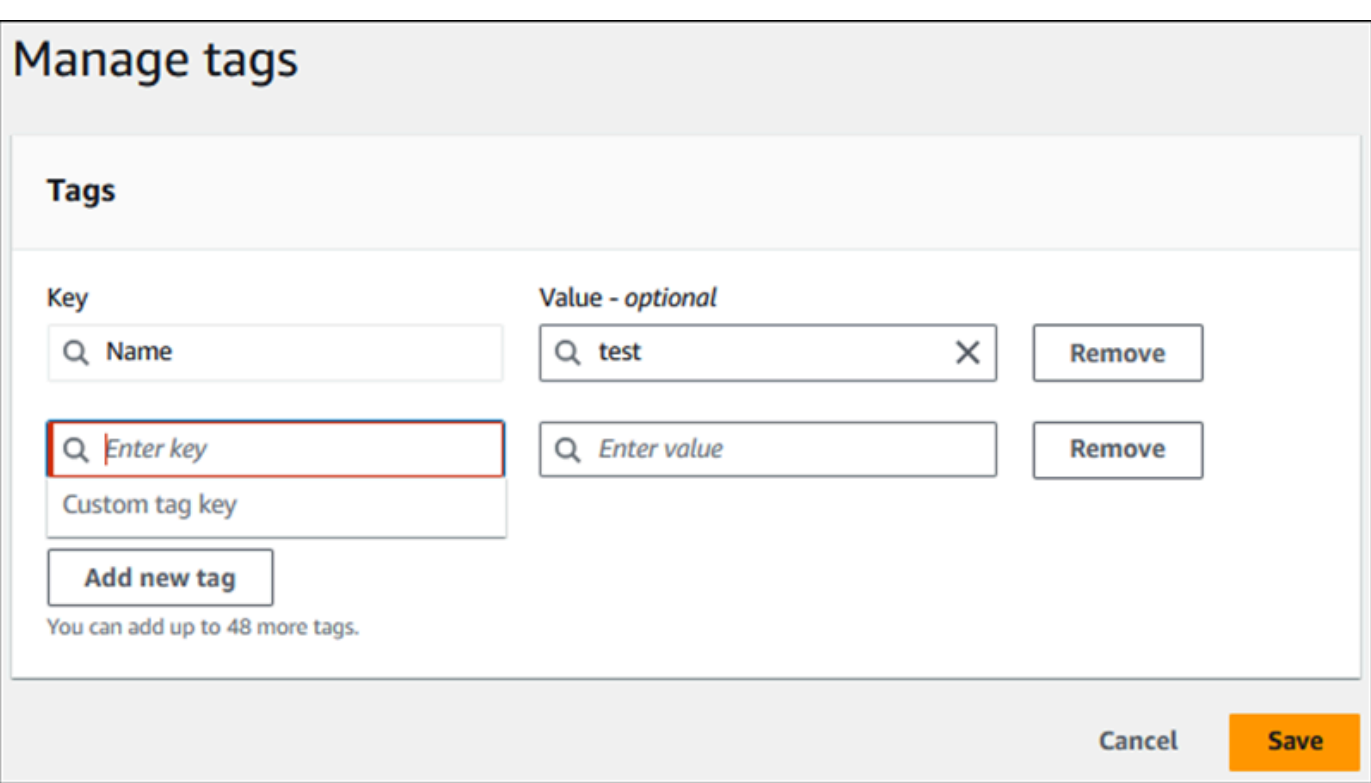

为报告创建了一个新标签。

报告的标签列表显示在控制面板上的标签部分。如果您想从报告中删除标签,请选择标签旁边的移 除。

删除性能分析报告

您可以从性能分析报告选项卡中显示的报告列表中删除报告,也可以在查看报告时删除报告。

删除报告

- 1. 通过以下网址打开 Amazon RDS 控制台[:https://console.aws.amazon.com/rds/。](https://console.aws.amazon.com/rds/)
- 2. 在左侧导航窗格中,选择 Performance Insights。
- 3. 选择一个数据库实例。

将显示该数据库实例的 Performance Insights 控制面板。

- 4. 向下滚动并选择性能分析报告 新增选项卡。
- 5. 选择要删除的报告,然后选择右上角的删除。

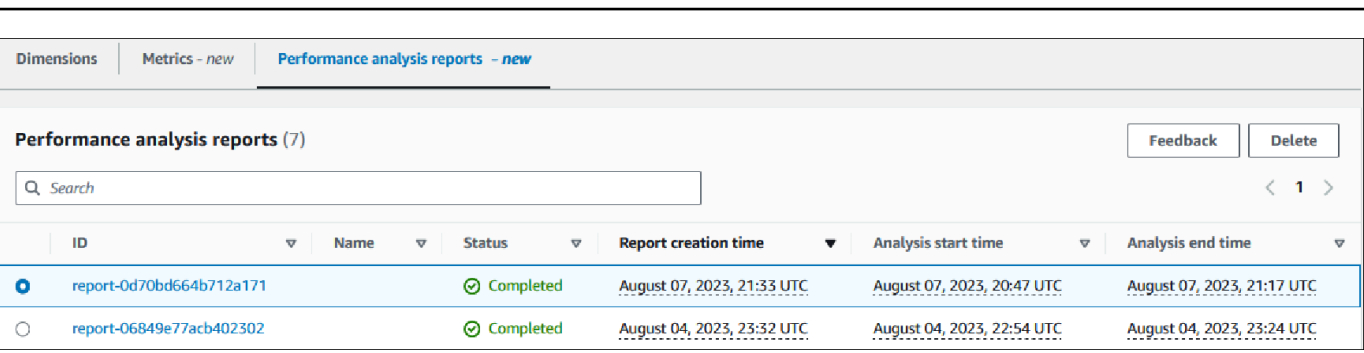

将显示一个确认窗口。选择确认后,将删除报告。

6. (可选)选择您要删除的报告的 ID。

在报告页面中,选择右上角的删除。

将显示一个确认窗口。选择确认后,将删除报告。

在 Performance Insights 控制面板中分析查询

在 Amazon RDS Performance Insights 控制面板中,您可以在 Top dimensions(主要维度)表中的 Top SQL(主要 SQL)选项卡下找到有关运行中查询和最近查询的信息。您可以使用此信息来优化查 询。

### 主题

- ["Top SQL"\(主要 SQL\)选项卡概览](#page-1125-0)
- [在 Performance Insights 控制面板中访问更多 SQL 文本](#page-1131-0)
- [在 Performance Insights 控制面板中查看 SQL 统计数据](#page-1135-0)

<span id="page-1125-0"></span>"Top SQL"(主要 SQL)选项卡概览

原定设置情况下,Top SQL(主要 SQL)选项卡将显示对数据库负载影响最大的 25 个 SQL 查询。 为了帮助优化查询,您可以分析查询文本和 SQL 统计数据等信息。您还可以选择想要显示在 Top SQL(主要 SQL)选项卡中的统计数据。

## 主题

- [SQL 文本](#page-1126-0)
- [SQL 统计数据](#page-1127-0)
- [按等待状态排列的负载 \(AAS\)](#page-1128-0)
- [SQL 信息](#page-1129-0)

#### • [Preferences\(首选项\)](#page-1130-0)

#### <span id="page-1126-0"></span>SQL 文本

#### 原定设置情况下,Top SQL(主要 SQL)表中的每行为每条语句显示 500 字节的文本。

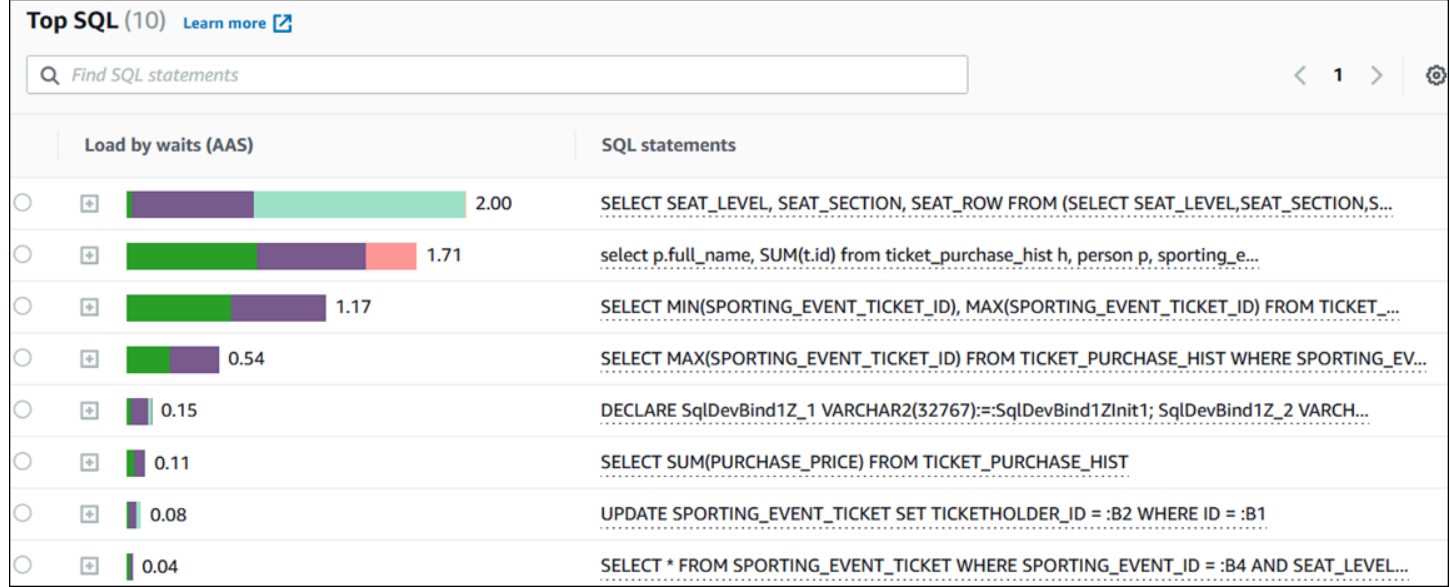

要了解如何查看超过默认 500 字节的 SQL 文本,请参[阅在 Performance Insights 控制面板中访问更多](#page-1131-0) [SQL 文本](#page-1131-0)。

SQL 摘要是多个结构上相似但可能具有不同文本值的实际查询的组合。摘要用问号替换硬编码值。例 如,摘要可能为 SELECT \* FROM emp WHERE lname= ?。此摘要可能包含以下子查询:

```
SELECT * FROM emp WHERE lname = 'Sanchez'
SELECT * FROM emp WHERE lname = 'Olagappan'
SELECT * FROM emp WHERE lname = 'Wu'
```
要查看摘要中的文字 SQL 语句,请选择查询,然后选择加号 (+)。在以下示例中,所选查询为摘要。

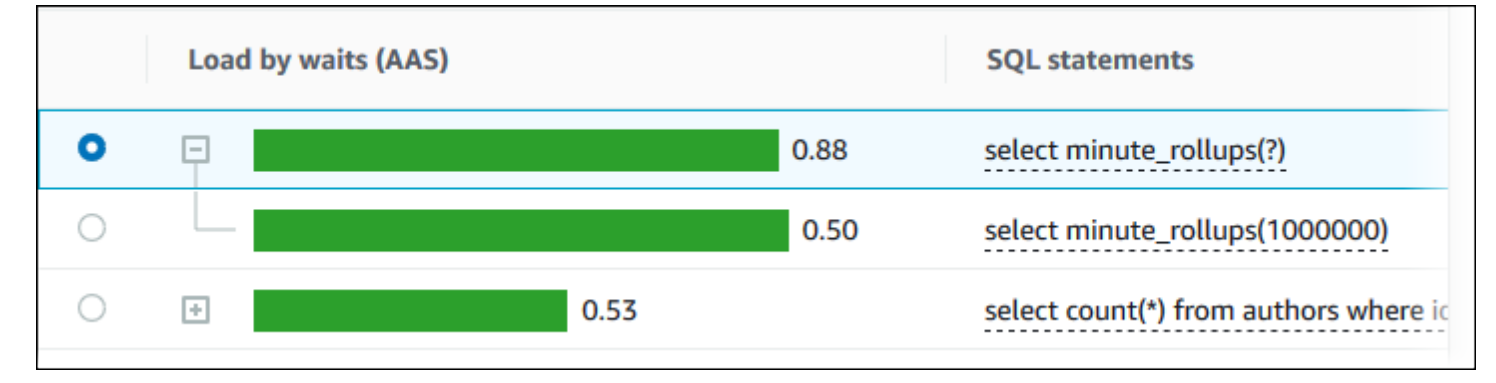

**a** Note

SQL 摘要将相似的 SQL 语句进行分组,但不会编辑敏感信息。

Performance Insights 可以将 Oracle SQL 文本显示为 Unknown(未知)。文本会在以下情况下具有此 状态:

- 除 SYS 以外的 Oracle 数据库用户处于活动状态,但当前未执行 SQL。例如,当并行查询完成时, 查询协调器将等待帮助程序进程发送会话统计数据。在等待期间,查询文本将显示 Unknown(未 知)。
- 对于标准版 2 上的 RDS for Oracle 实例,Oracle 资源管理器会限制并行线程的数量。执行此工作的 后台进程会导致查询文本显示为 Unknown(未知)。

#### <span id="page-1127-0"></span>SQL 统计数据

SQL 统计数据是关于 SQL 查询的性能相关指标。例如,性能详情可能会显示每秒执行数或每秒处理的 行数。性能详情仅收集最常见查询的统计数据。通常,它们与 Performance Insights 控制面板中显示的 按负载列出的主要查询匹配。

Top SQL(主要 SQL)表中的每一行显示了 SQL 语句或摘要的相关统计数据,如以下示例所示。

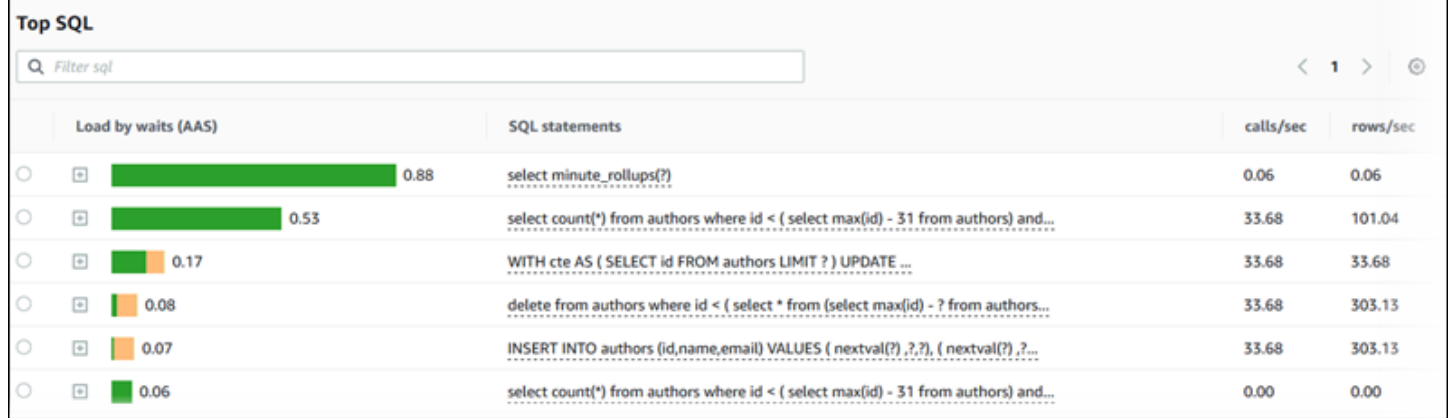

Performance Insights 可以报告 SQL 统计数据的 0.00 和 - ( 未知 ) 。这种情况在以下条件下发生:

- 只存在一个样本。例如,Performance Insights 根据 pg\_stat\_statements 视图的多个样本,计 算 RDS PostgreSQL 的更改速率。当工作负载运行时间较短时,Performance Insights 可能只收集 一个样本,这意味着它无法计算更改速率。未知值用短划线 (-) 表示。
- 两个样本具有相同的值。由于未发生更改,Performance Insights 无法计算更改速率,因此它将速率 报告为 0.00。

• RDS PostgreSQL 语句缺乏有效的标识符。PostgreSQL 仅在解析和分析之后才会为语句创建标 识符。因此,语句可以存在于 PostgreSQL 内部内存结构中,而无需标识符。由于 Performance Insights 每秒对内部内存结构进行一次采样,因此低延迟查询可能只出现在单个样本中。如果查询标 识符对该样本不可用,则 Performance Insights 无法将此语句与其统计数据进行关联。未知值用短划 线 (-) 表示。

有关 Amazon RDS 引擎的 SQL 统计数据的说明,请参阅 [Performance Insights 的 SQL 统计数据。](#page-1238-0)

<span id="page-1128-0"></span>按等待状态排列的负载 (AAS)

在 Top SQL(主要 SQL)中,按等待状态排列的负载 (AAS) 列说明了与每个主要负载项目关联的数据 库负载的百分比。此列按当前在数据库负载图表中选择的分组方式反映该项目的负载。有关平均活动会 话数(AAS)的更多信息,请参阅[平均活动会话数。](#page-1071-0)

例如,您可以按等待状态对数据库负载图表进行分组。您可以检查主要负载项目表中的 SQL 查询。在 这种情况下,系统将对 DB Load by Waits (按等待状态排列的数据库负载) 栏进行大小调整、分段和颜 色编码,以显示该查询在导致给定等待状态方面所起的作用大小,它还会显示哪些等待状态正在影响选 定的查询。

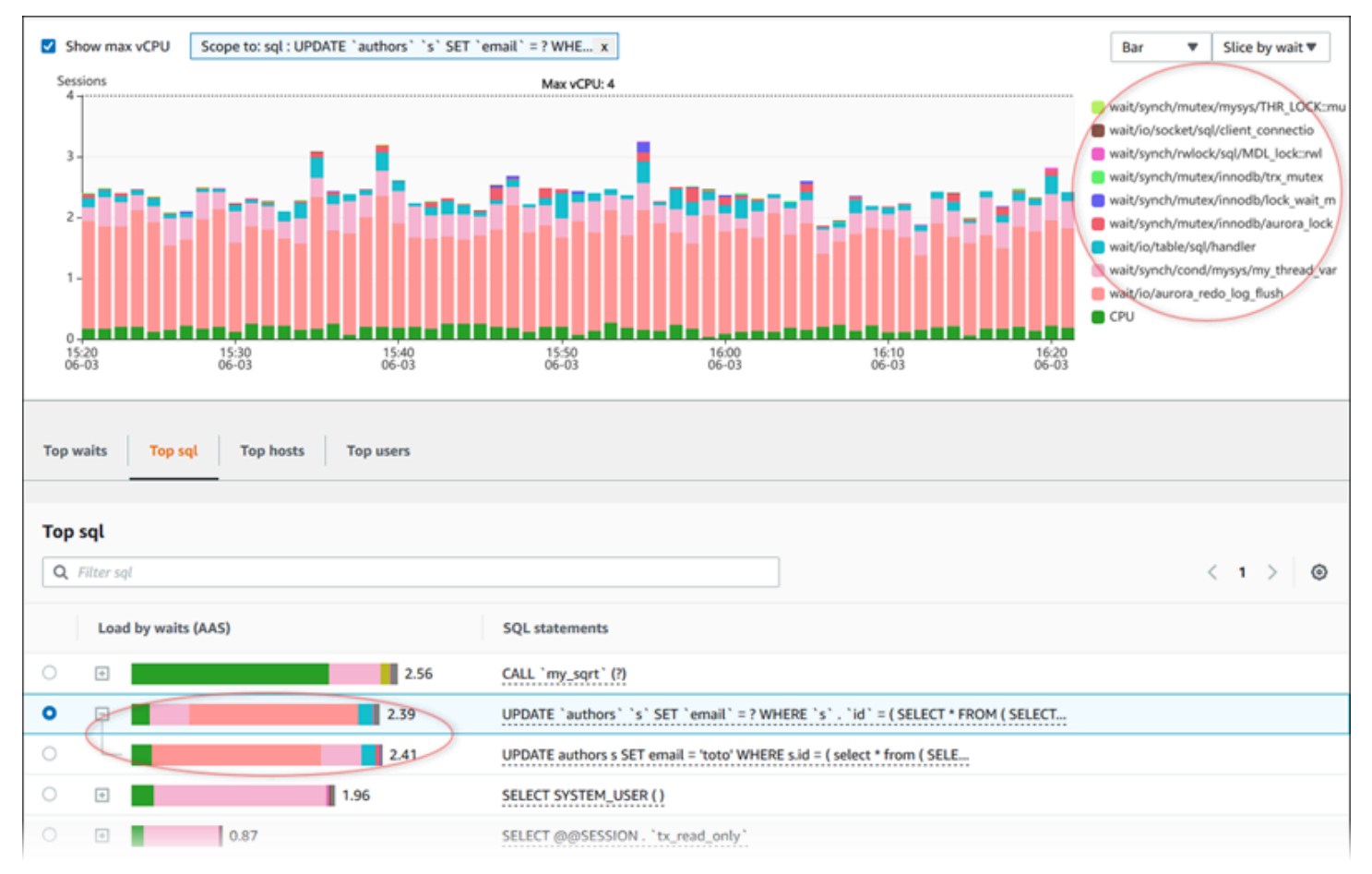

### <span id="page-1129-0"></span>SQL 信息

# 在 Top SQL(主要 SQL)表中,您可以打开一条语句以查看其信息。信息将显示在底部窗格中。

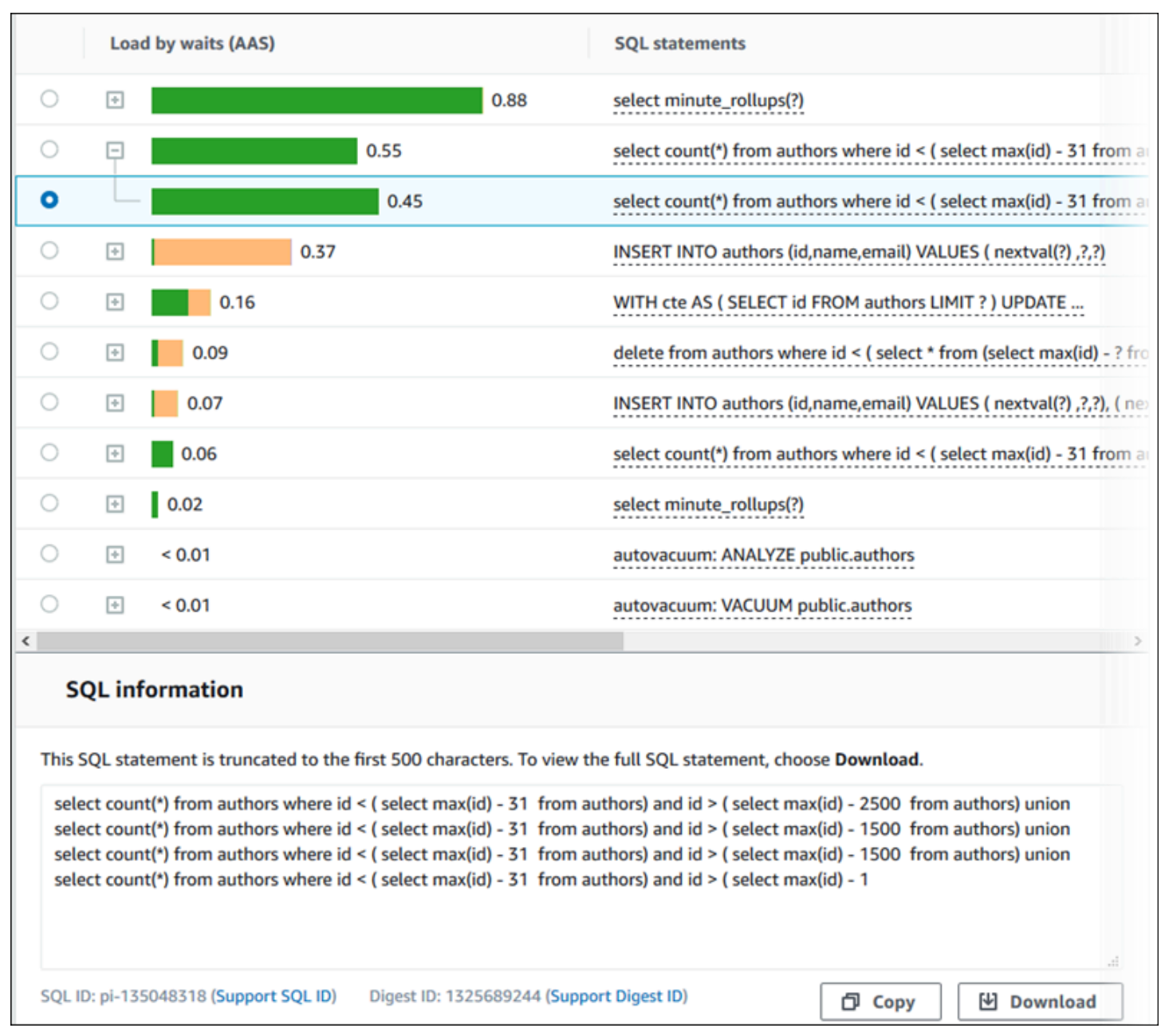

与 SQL 语句关联的以下类型的标识符 (ID):

- 支持 SQL ID SQL ID 的哈希值。此值仅用于当您处理 AWS Support 时引用 SQL ID。AWSSupport 无法访问您实际的 SQL ID 和 SQL 文本。
- 支持摘要 ID 摘要 ID 的哈希值。此值仅用于当您处理 AWS Support 时引用摘要 ID。AWSSupport 无法访问您实际的摘要 ID 和 SQL 文本。

# <span id="page-1130-0"></span>Preferences(首选项)

您可以通过选择 Preferences(首选项)图标来控制 Top SQL(主要 SQL)选项卡中显示的统计数 据。

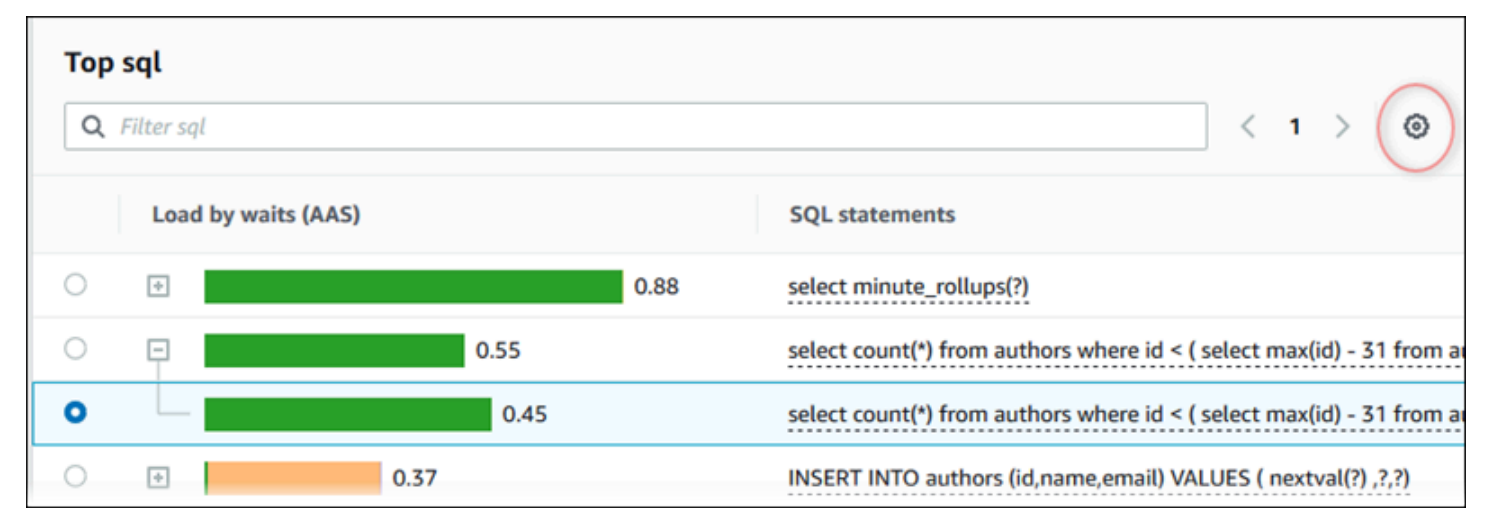

当您选择 Preferences (首选项) 图标时,Preferences (首选项) 窗口将打开。以下屏幕截图是 Preferences(首选项)窗口的示例。

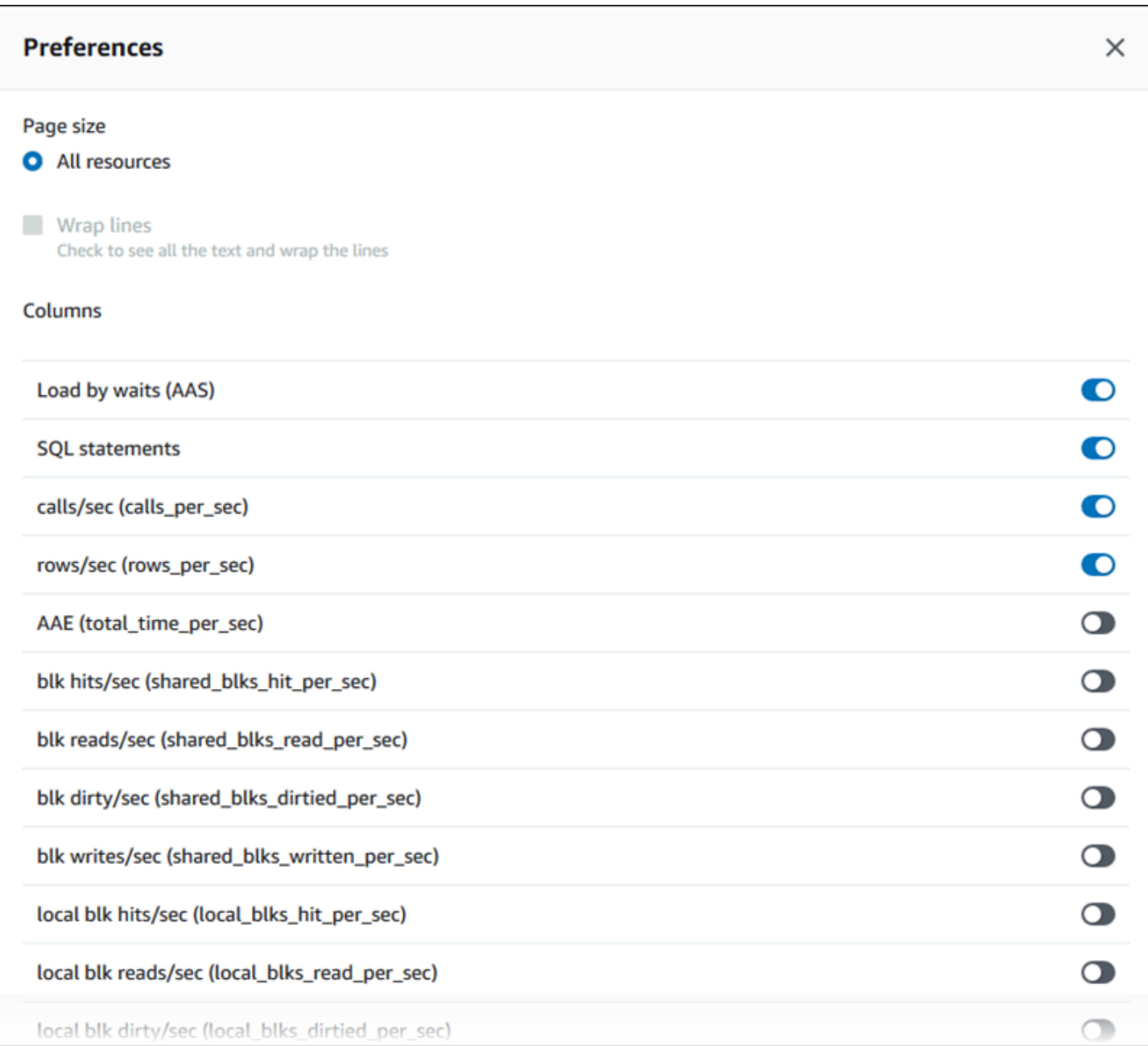

要启用您希望在 Top SQL(主要 SQL)选项卡中显示的统计数据,请使用鼠标滚动到窗口底部,然后 选择 Continue(继续)。

有关 Amazon RDS 引擎每秒或每次调用统计数据的更多信息,请参[阅Performance Insights 的 SQL 统](#page-1238-0) [计数据](#page-1238-0)中引擎特定的 SQL 统计数据部分

<span id="page-1131-0"></span>在 Performance Insights 控制面板中访问更多 SQL 文本

预设情况下,Top SQL(主要 SQL)表中的每行为每个 SQL 语句显示 500 字节的 SQL 文本。

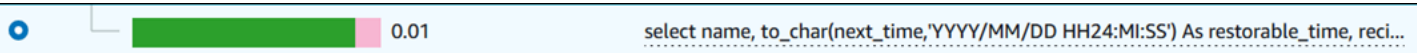

当 SQL 语句超过 500 字节时,您可以在 Top SQL(主要 SQL)表下的 SQL text(SQL 文本)部分中 查看更多文本。在这种情况下,SQL text(SQL 文本)中显示的文本的最大长度为 4KB。此限制由控 制台引入,并受数据库引擎设置的限制的约束。要保存 SQL text(SQL 文本)中显示的文本,请选择 Download(下载)。

主题

- [Amazon RDS 引擎 的文本大小限制](#page-1132-0)
- [为 Amazon RDS for PostgreSQL 数据库实例设置 SQL 文本限制](#page-1133-0)
- [在 Performance Insights 控制面板中查看和下载 SQL 文本](#page-1133-1)

<span id="page-1132-0"></span>Amazon RDS 引擎 的文本大小限制

下载 SQL 文本时,数据库引擎将确定文本的最大长度。您可以下载最多为以下每个引擎限制的 SQL 文本。

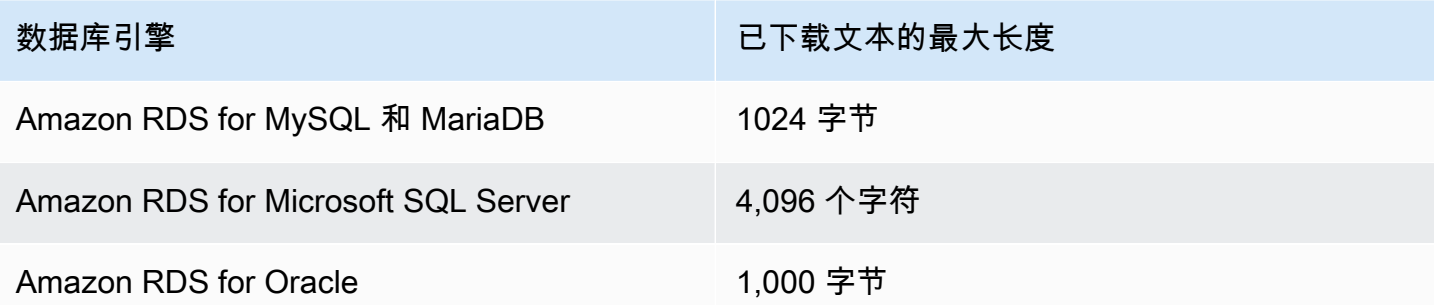

性能详情控制台的 SQL text(SQL 文本)部分最多显示引擎返回的最大长度的文本。例如,如果 MySQL 最多返回 1 KB 到 Performance Insights,则只能收集并显示 1 KB,即使原始查询较大。因 此,当您在 SQL text(SQL 文本)中查看查询或下载查询时,性能详情将返回相同的字节数。

如果您使用 AWS CLI 或 API,则性能详情没有控制台强制实施的 4KB 限 制。DescribeDimensionKeys 和 GetResourceMetrics 返回最多 500 字节。

**a** Note

GetDimensionKeyDetails 将返回完整的查询,但大小受引擎限制约束。

<span id="page-1133-0"></span>为 Amazon RDS for PostgreSQL 数据库实例设置 SQL 文本限制

Amazon RDS for PostgreSQL 以不同的方式处理文本。您可以使用数据库实例参数 track activity query size 设置文本大小限制。该参数具有以下特征:

#### 默认文本大小

在 Amazon RDS for PostgreSQL 版本 9.6 中,track\_activity\_query\_size 参数的默认设置 为 1024 字节。在 Amazon RDS for PostgreSQL 版本 10 或更高版本中,默认值为 4096 字节。 最大文本大小

对于 Amazon RDS for PostgreSQL 版本 12 及更低版本,track\_activity\_query\_size 的限 制为 102400 字节。版本 13 及更高版本的最大值为 1 MB。

如果引擎返回 1 MB 至 Performance Insights,则控制台仅显示前 4 KB。如果您下载 查询,您将得到完整的 1 MB。在这种情况下,查看和下载返回不同的字节数。有关 track\_activity\_query\_size 数据库实例参数的更多信息,请参阅 PostgreSQL 文档中[的运行](https://www.postgresql.org/docs/current/runtime-config-statistics.html) [时统计数据](https://www.postgresql.org/docs/current/runtime-config-statistics.html)。

要增加 SQL 文本大小,请增加 track\_activity\_query\_size 限制。要修改参数,请更改与 Amazon RDS for PostgreSQL 数据库实例关联的参数组中的参数设置。

在实例使用默认参数组时更改设置

- 1. 为相应数据库引擎和数据库引擎版本创建新的数据库实例参数组。
- 2. 在新参数组中设置参数。
- 3. 将新参数组与数据库实例相关联。

<span id="page-1133-1"></span>有关设置数据库实例参数的信息,请参阅 [修改数据库参数组中的参数](#page-527-0)。

在 Performance Insights 控制面板中查看和下载 SQL 文本

在 Performance Insights 控制面板中,您可以查看或下载 SQL 文本。

在 Performance Insights 控制面板中查看更多 SQL 文本

- 1. 通过以下网址打开 Amazon RDS 控制台[:https://console.aws.amazon.com/rds/。](https://console.aws.amazon.com/rds/)
- 2. 在导航窗格中,选择 Performance Insights。

将为您的数据库实例显示 Performance Insights 控制面板。

- 4. 向下滚动至 Top SQL(主要 SQL)选项卡。
- 5. 选择加号来展开 SQL 摘要,然后选择该摘要的子查询之一。

### 具有大于 500 字节的文本的 SQL 语句如下图所示。

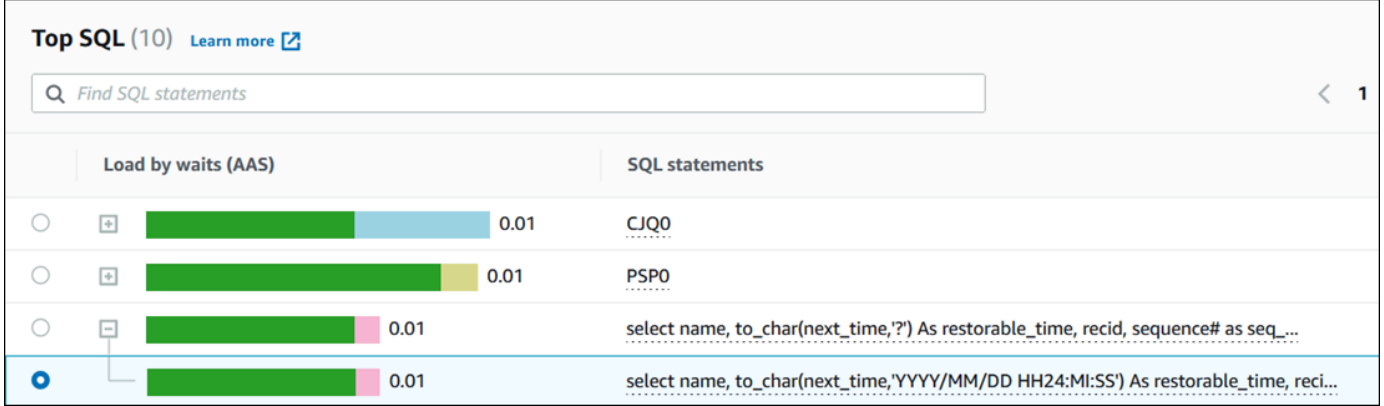

6. 向下滚动至 SQL text(SQL 文本)选项卡。

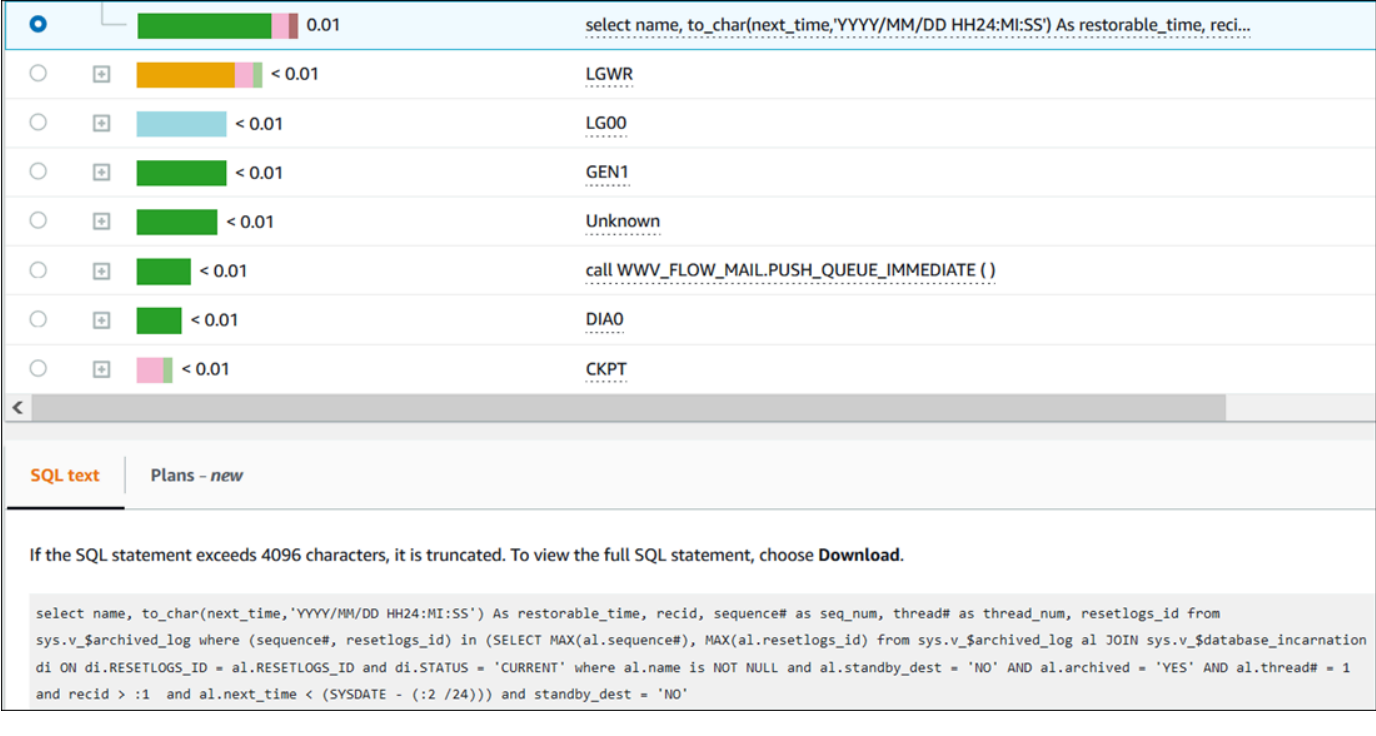

Performance Insights 控制面板可以为每个 SQL 语句最多显示 4096 字节。

# 7. (可选)选择复制来复制所显示的 SQL 语句,或选择下载来下载 SQL 语句以查看不超过数据库 引擎限制的 SQL 文本。

**a** Note

要复制或下载 SQL 语句,请禁用弹出窗口阻止程序。

<span id="page-1135-0"></span>在 Performance Insights 控制面板中查看 SQL 统计数据

在 Performance Insights 控制面板中,SQL 统计数据可在 Database load(数据库负载)图表的 Top SQL(主要 SQL)选项卡中找到。

查看 SQL 统计数据

- 1. 通过以下网址打开 Amazon RDS 控制台[:https://console.aws.amazon.com/rds/。](https://console.aws.amazon.com/rds/)
- 2. 在左侧导航窗格中,选择 Performance Insights。
- 3. 在页面顶部,选择要查看 SQL 统计数据的数据库。
- 4. 滚动到页面底部并选择 Top SQL(主要 SQL)选项卡。
- 5. 选择单独的语句或摘要查询。

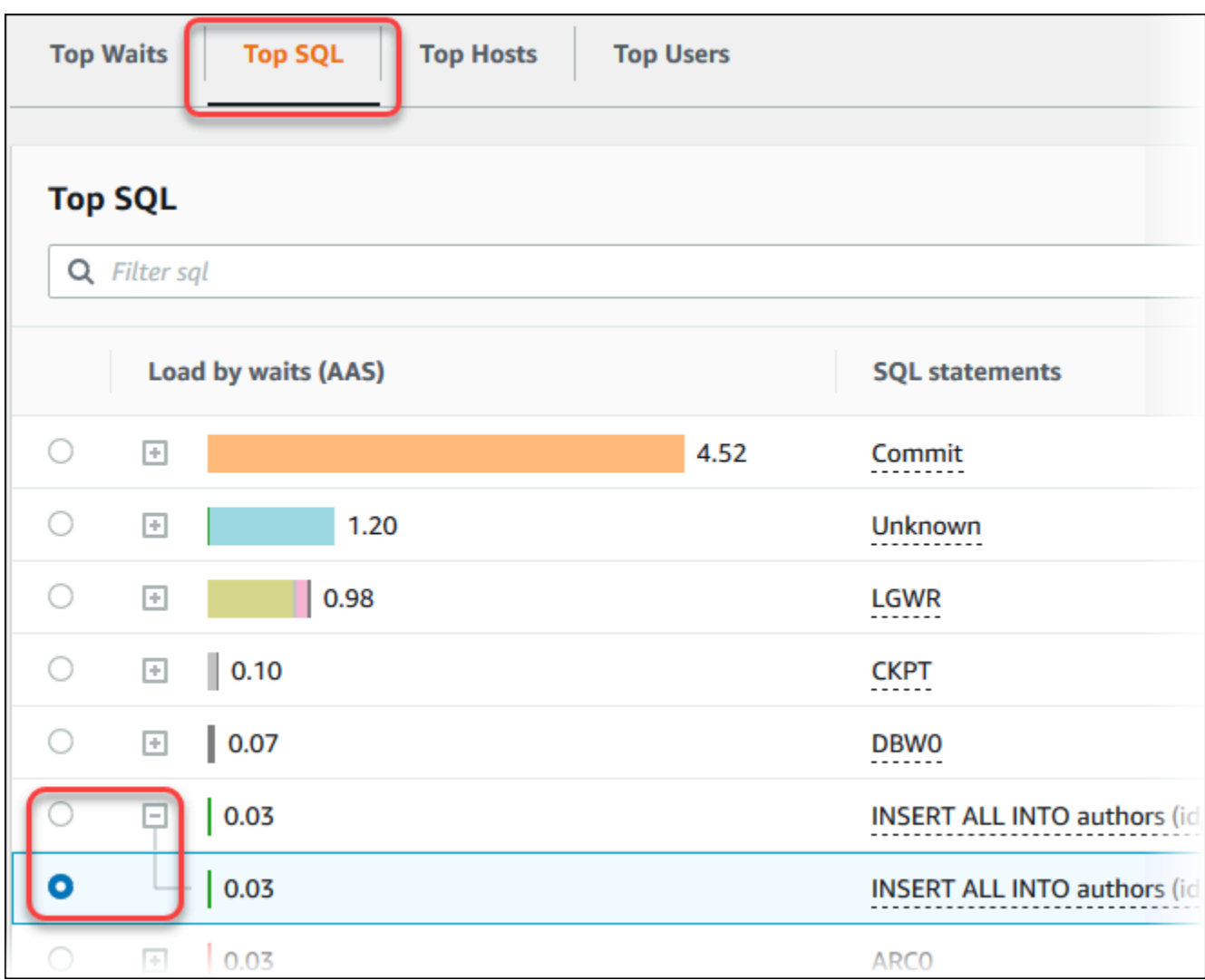

6. 通过选择图表右上角的齿轮图标来选择要显示的统计数据。有关 Amazon RDS 引擎的 SQL 统计 数据的说明,请参阅 [Performance Insights 的 SQL 统计数据。](#page-1238-0)

以下示例显示 Oracle 数据库实例的统计数据首选项。

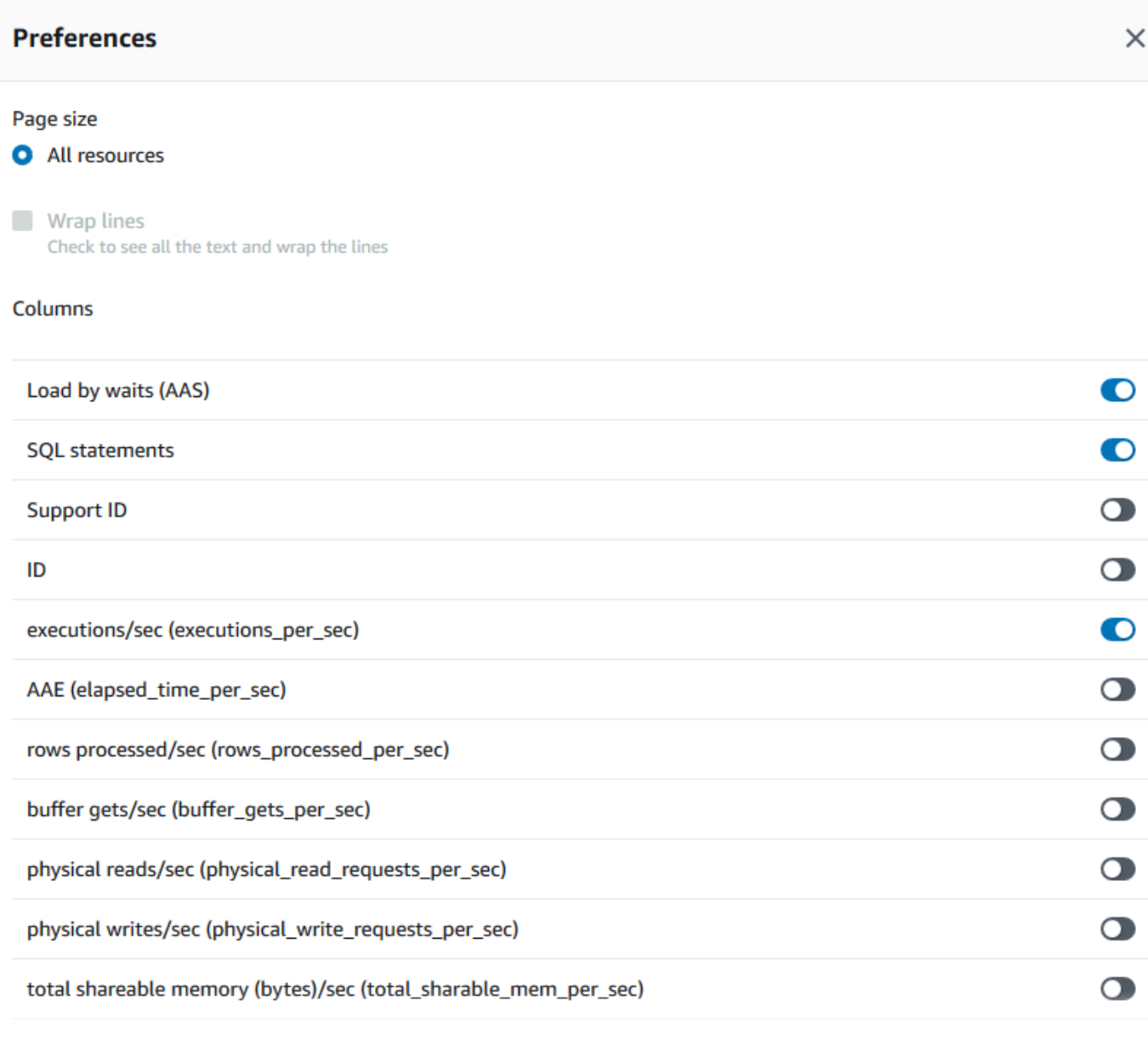

以下示例显示 MariaDB 和 MySQL 数据库实例的首选项。

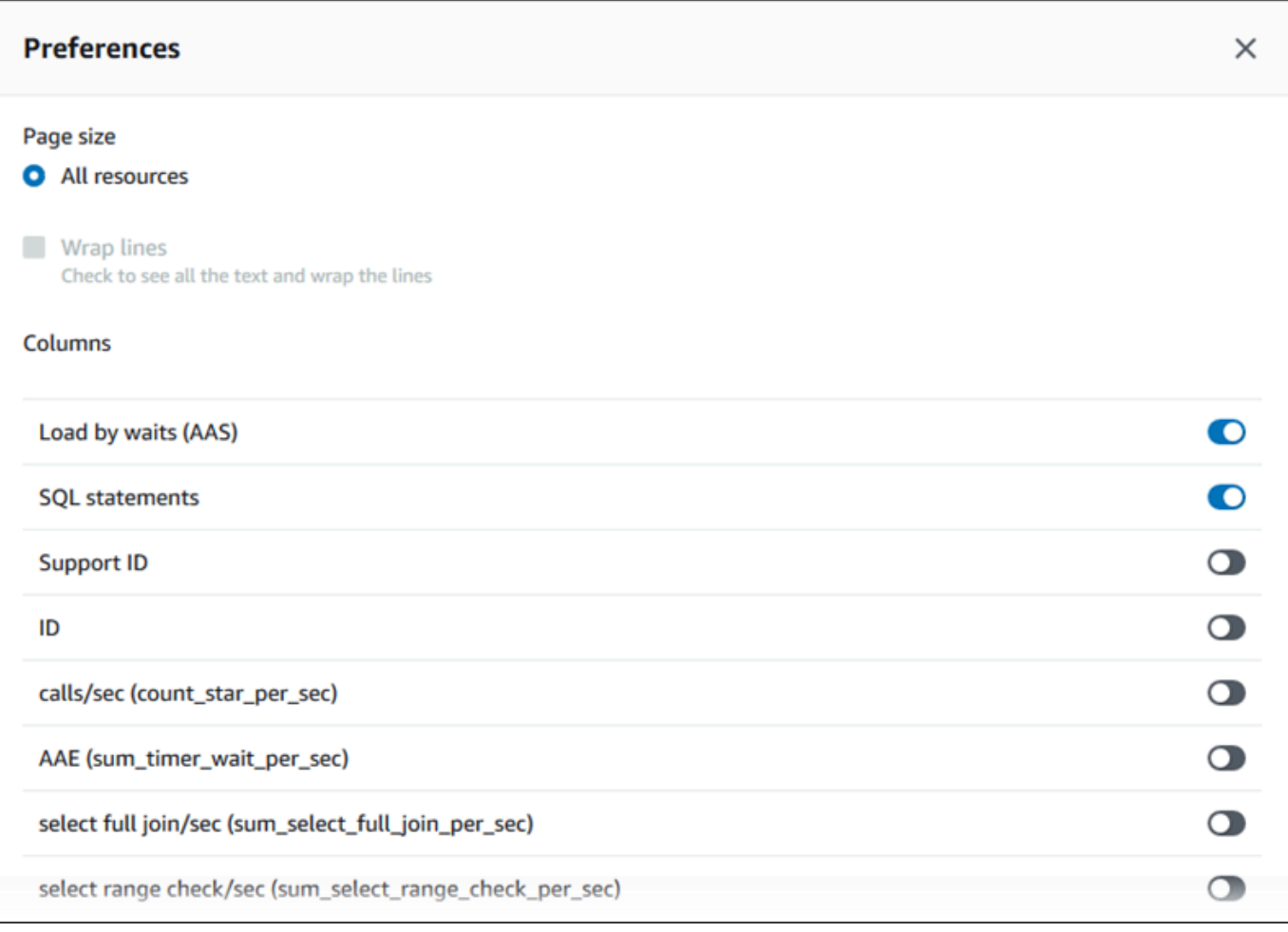

7. 选择"Save(保存)"以保存首选项。

Top SQL(主要 SQL)表将刷新。

以下示例显示 Oracle SQL 查询的统计数据。

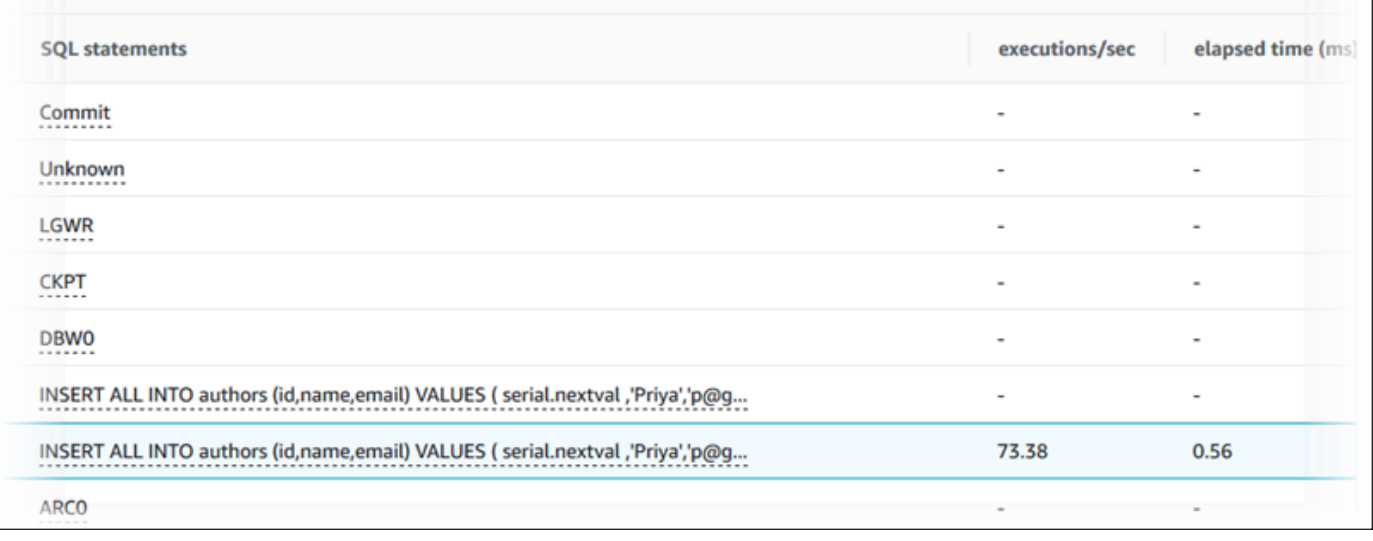

# 分析 Oracle 最大 PDB 负载

分析 Oracle 容器数据库(CDB)负载时,您可能想了解哪些可插拔数据库(PDB)对数据库负载的影 响最大。您可能还希望比较运行类似查询的各个 PDB 的性能,以微调性能。有关 Oracle CDB 的更多 信息,请参阅 [RDS for Oracle 数据库架构。](#page-2935-0)

在 Amazon RDS Performance Insights 控制面板中,您可以在维度选项卡的最大 PDB 选项卡下查找有 关可插拔数据库(PDB)的信息。

有关此功能的区域、数据库引擎和实例类支持信息,请参阅 [支持性能详情功能的 Amazon RDS 数据库](#page-1077-0) [引擎、区域和实例类](#page-1077-0)。

分析 Oracle CDB 中的最大 PDB 负载

- 1. 登录 AWS Management Console 并通过以下网址打开 Amazon RDS 控制台:[https://](https://console.aws.amazon.com/rds/)  [console.aws.amazon.com/rds/](https://console.aws.amazon.com/rds/)。
- 2. 在左侧导航窗格中,选择 Performance Insights。
- 3. 选择 Oracle CDB 实例。

将显示该数据库实例的 Performance Insights 控制面板。

4. 在数据库负载(DB 负载)部分,选择"划分依据"旁边的可插拔数据库(PDB)。

平均活动会话图表显示了负载最大的 PDB。PDB 标识符显示在彩色编码方块的右侧。每个标识符 都唯一标识一个 PDB。

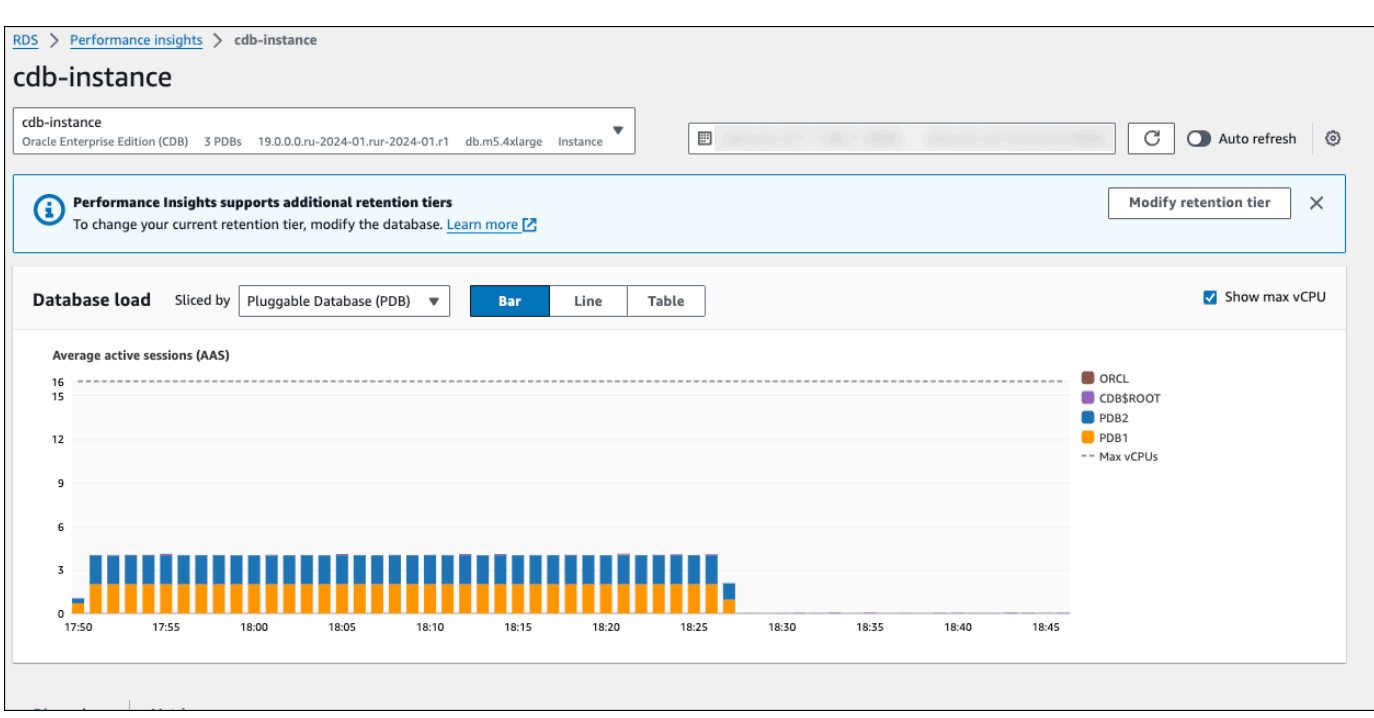

5. 向下滚动至 Top SQL(主要 SQL)选项卡。

## 在以下示例中,您可以查看相同的 SQL 查询及其驱动到多个 PDB 的负载。

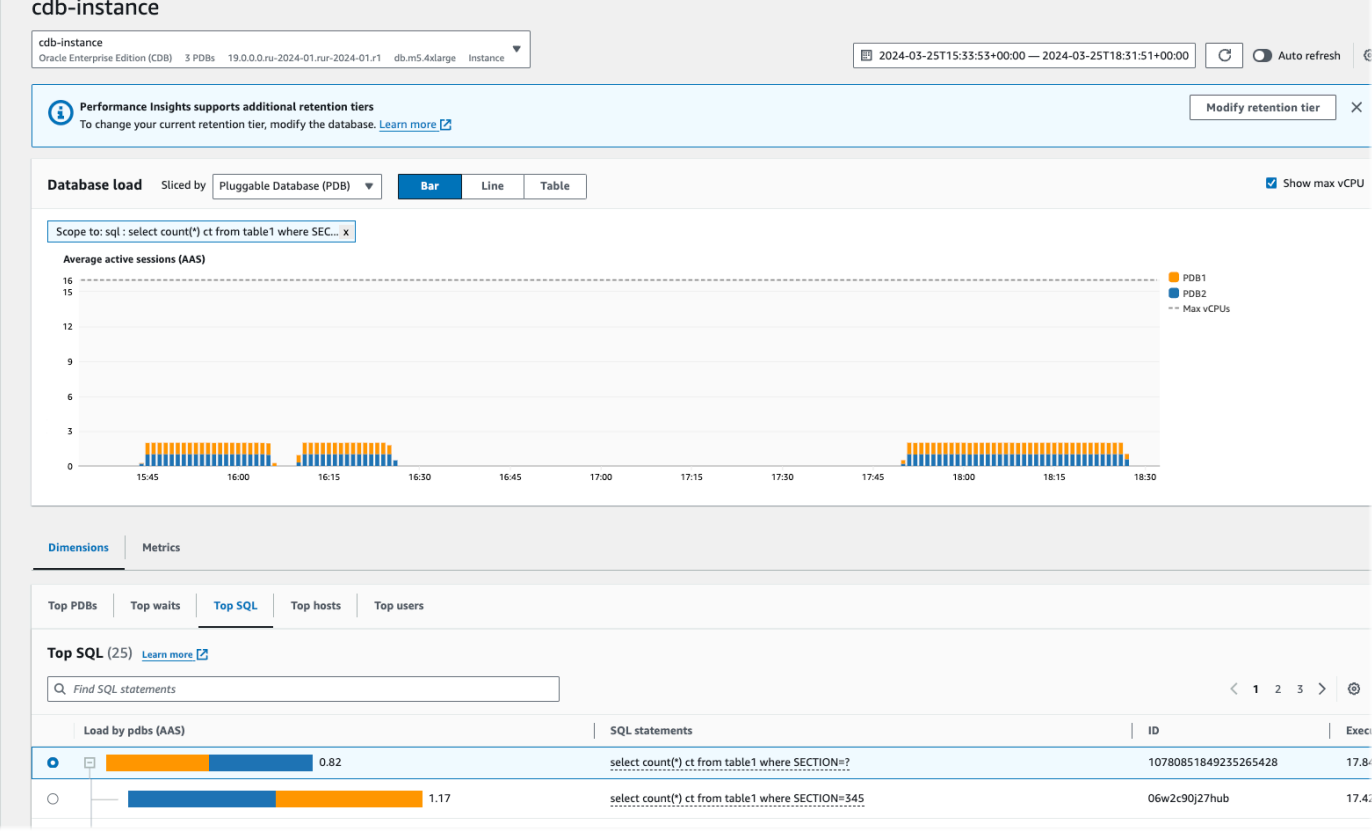

## 在以下示例中,单个 PDB 处理的负载高于 CDB 中的其他 PDB。

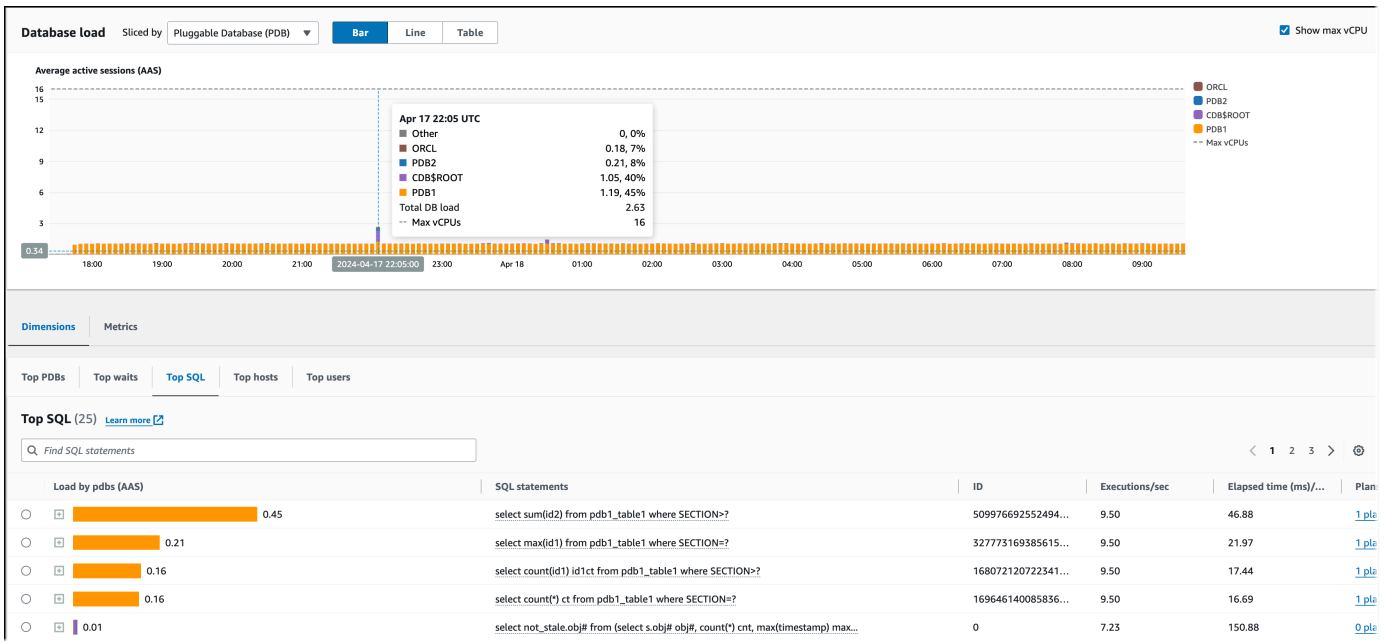

有关 Oracle CDB 的更多信息,请参阅 [CDB 和 PDB。](https://docs.oracle.com/en/database/oracle/oracle-database/21/cncpt/CDBs-and-PDBs.html#GUID-FC2EB562-ED31-49EF-8707-C766B6FE66B8)

使用性能详情控制面板分析执行计划

在 Amazon RDS 性能详情控制面板中,您可以找到有关 Oracle 和 SQL Server 数据库实例的执行计划 的信息。您可以使用这些信息来了解哪些计划对数据库负载的贡献最大。

分析执行计划

- [分析执行计划概述](#page-1141-0)
- [使用 Performance Insights 控制面板分析 Oracle 执行计划](#page-1143-0)
- [使用性能详情控制面板分析 SQL Server 执行计划](#page-1145-0)

<span id="page-1141-0"></span>分析执行计划概述

您可以使用 Amazon RDS 性能详情控制面板,来了解哪些计划对 Oracle 和 SQL Server 数据库实例的 数据库负载贡献最大。

例如,给定时间的主要 SQL 语句可能正在使用下表所示的计划。

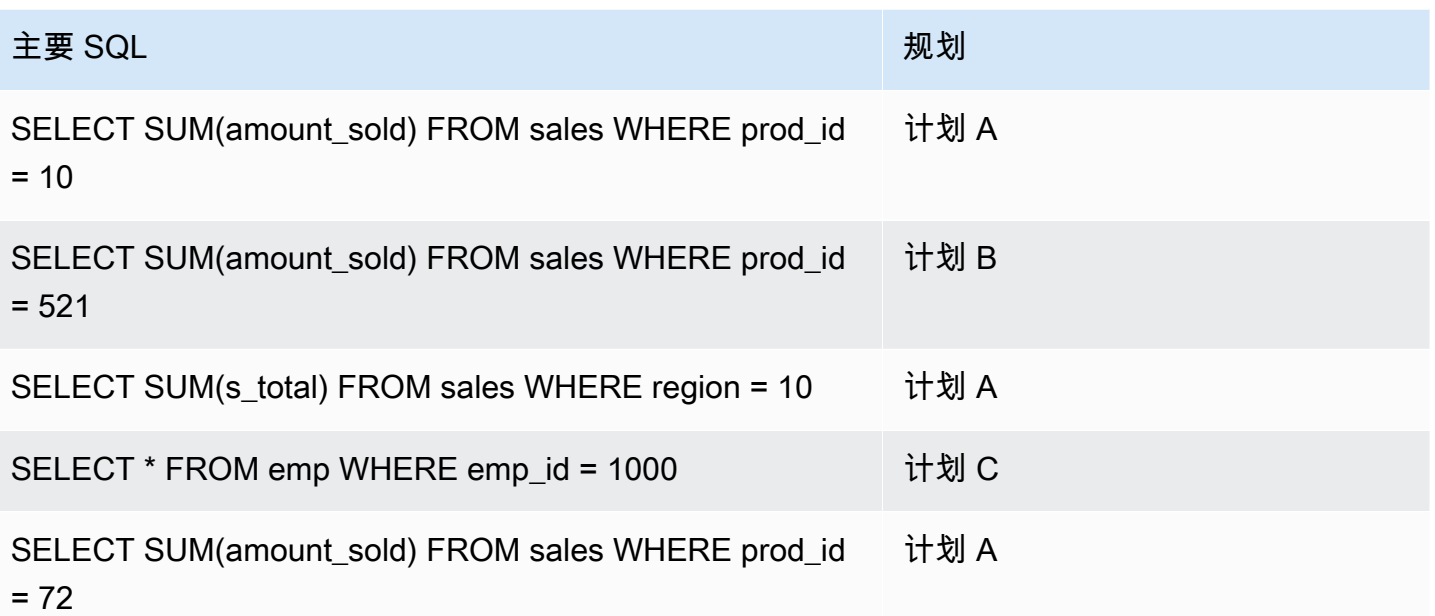

使用 Performance Insights 的计划功能,您可以执行以下操作:

• 了解主要 SQL 查询使用哪些计划。

例如,您可能会发现,大多数数据库负载是由使用计划 A 和计划 B 的查询生成的,只有很小一部分 查询使用计划 C。

• 比较同一查询的不同计划。

在前面的示例中,除产品 ID 外,三个查询都相同。其中两个查询使用计划 A,另一个查询使用计划 B。若要查看两个计划的差异,您可以使用 Performance Insights。

• 了解查询何时切换到新计划。

您可能会看到查询使用了计划 A,然后在某个时间切换到计划 B。此时数据库是否发生了变化? 例 如,如果表为空,优化程序可能会选择全表扫描。如果表加载了一百万行,优化程序可能会切换至索 引范围扫描。

• 深入了解成本最高的计划的具体步骤。

例如,对于长时间运行的查询,可能会在 equi-join 中显示缺少联接条件。此缺失条件会强制进行笛 卡尔联接,将两个表的所有行联接起来。

您可以使用 Performance Insights 的计划捕获功能来执行上述任务。正如您可以按等待事件和主要 SQL 对查询进行切片一样,您也可以按计划维度对查询进行切片。

<span id="page-1143-0"></span>使用 Performance Insights 控制面板分析 Oracle 执行计划

分析 Oracle Database 上的数据库负载时,您可能想了解哪些计划对数据库负载的影响最大。您可以 使用性能详情的计划捕获特征,来确定哪些计划对数据库负载的贡献最大。

使用控制台分析 Oracle 执行计划

- 1. 通过以下网址打开 Amazon RDS 控制台[:https://console.aws.amazon.com/rds/。](https://console.aws.amazon.com/rds/)
- 2. 在导航窗格中,选择 Performance Insights。
- 3. 选择 Oracle 数据库实例。将为该数据库实例显示 Performance Insights 控制面板。
- 4. 在 Database load (DB load)(数据库负载)部分,选择 Slice by(切片依据)旁边的 Plans(计 划)。

平均活动会话图表显示了主要 SQL 语句使用的计划。计划哈希值显示在彩色方块的右侧。每个哈 希值唯一标识每个计划。

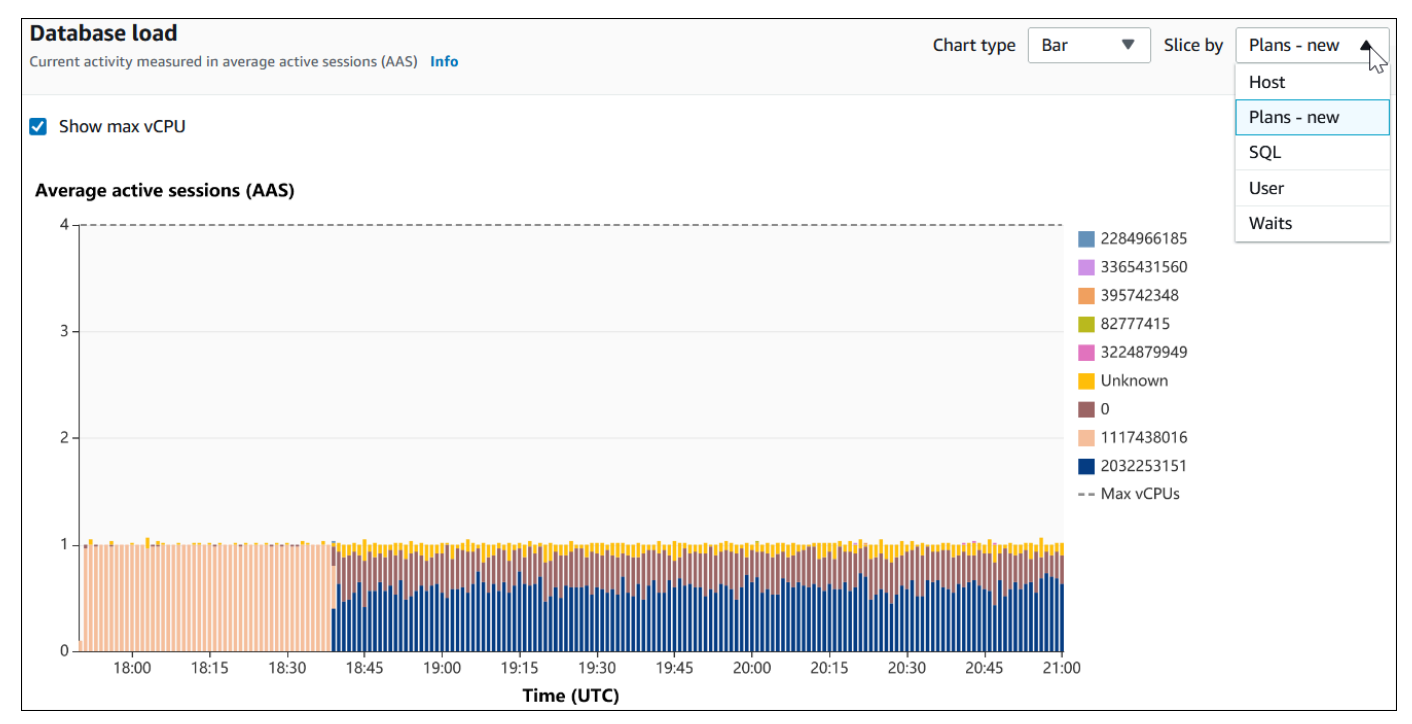

5. 向下滚动至 Top SQL(主要 SQL)选项卡。

在以下示例中,主要 SQL 摘要具有两个计划。您可以通过语句中的问号来判断其是否为摘要。

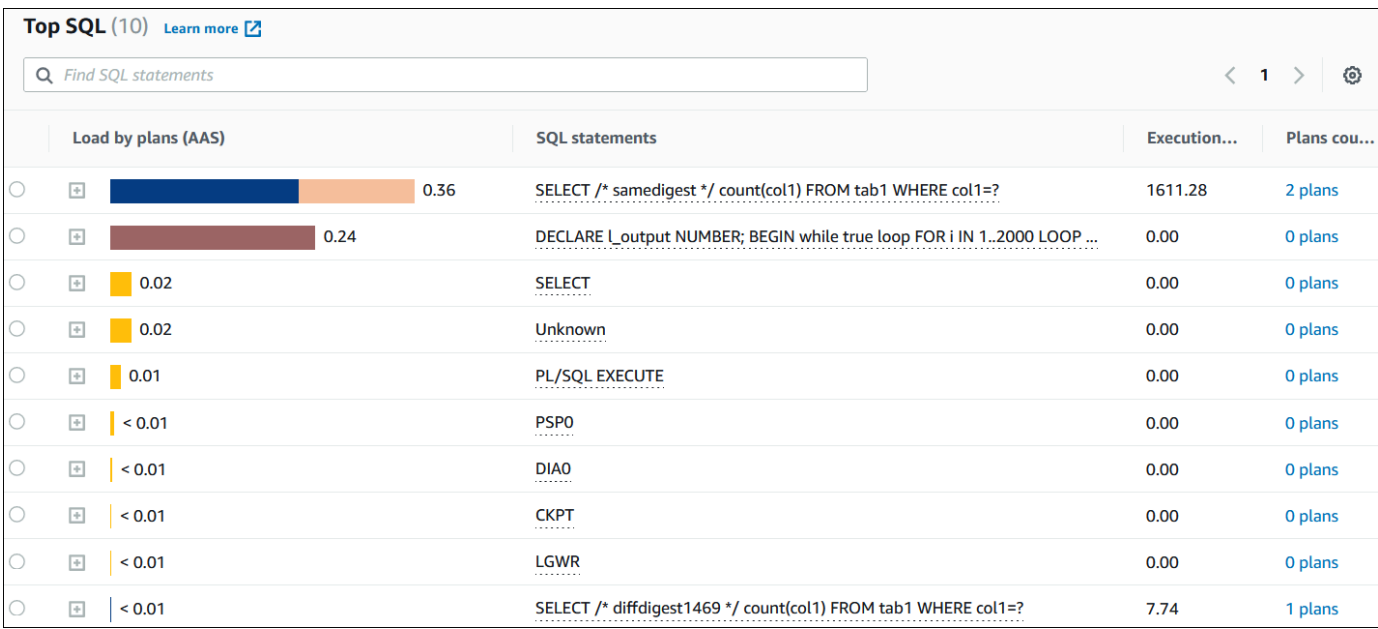

6. 选择摘要,将其扩展到其组件语句中。

在以下示例中,SELECT 语句为摘要查询。摘要中的组件查询使用两种不同的计划。计划的颜色对 应于数据库负载图表。摘要中的计划总数在显示第二列。

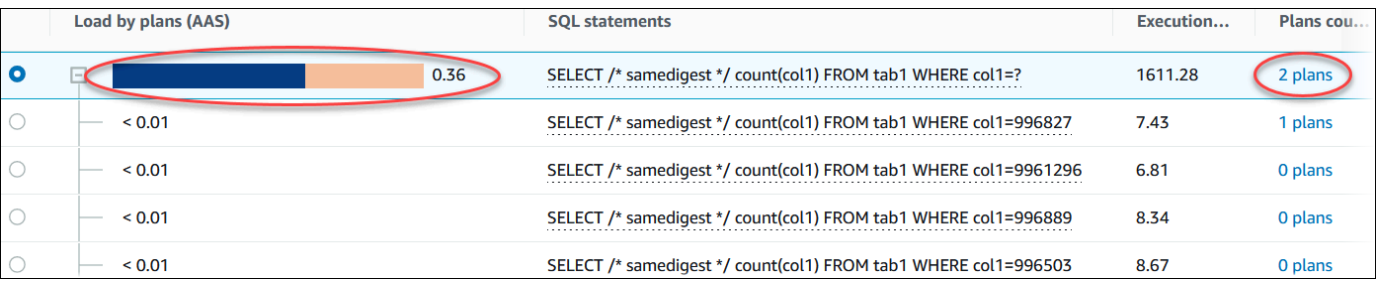

7. 向下滚动,然后从 Plans for digest query(摘要查询计划)列表中选择两个要比较的 Plans(计 划)。

您可以一次查看一个或两个查询计划。以下屏幕截图比较了摘要中的两个计划,哈希值分别为 2032253151 和 1117438016。在以下示例中,运行此摘要查询的平均活动会话中有 62% 使用左 侧的计划,而 38% 使用右侧的计划。

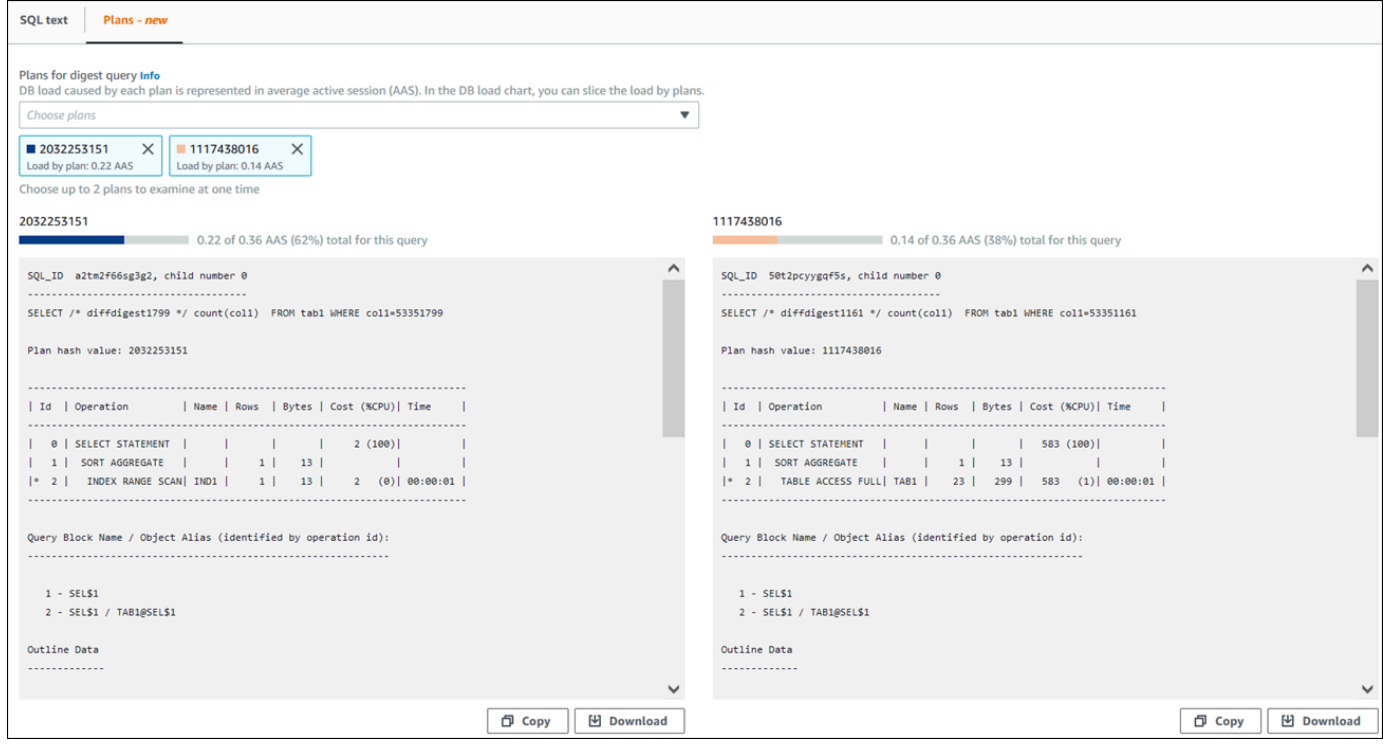

# 在此示例中,两个计划存在明显不同。计划 2032253151 中的步骤 2 使用索引扫描,计划 1117438016 中的步骤 2 使用全表扫描。对于具有大量行的表,使用索引扫描对单行进行查询通常 更快。

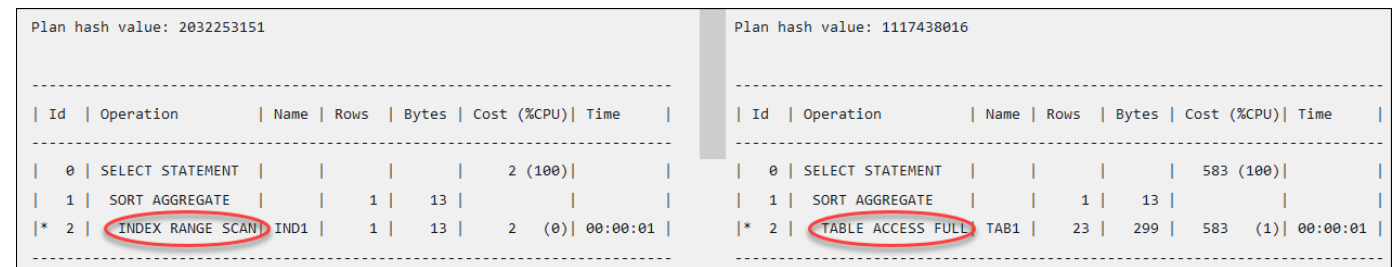

8. (可选)选择 Copy(复制)将计划复制到剪贴板,或者选择 Download(下载)将计划保存到硬 盘。

<span id="page-1145-0"></span>使用性能详情控制面板分析 SQL Server 执行计划

分析 SQL Server 数据库上的数据库负载时,您可能想了解哪些计划对数据库负载的贡献最大。您可以 使用性能详情的计划捕获特征,来确定哪些计划对数据库负载的贡献最大。

使用控制台分析 SQL Server 执行计划

1. 通过以下网址打开 Amazon RDS 控制台[:https://console.aws.amazon.com/rds/。](https://console.aws.amazon.com/rds/)

- 2. 在导航窗格中,选择 Performance Insights。
- 3. 选择 SQL Server 数据库实例。将为该数据库实例显示 Performance Insights 控制面板。
- 4. 在 Database load (DB load)(数据库负载)部分,选择 Slice by(切片依据)旁边的 Plans(计 划)。

平均活动会话图表显示了主要 SQL 语句使用的计划。计划哈希值显示在彩色方块的右侧。每个哈 希值唯一标识每个计划。

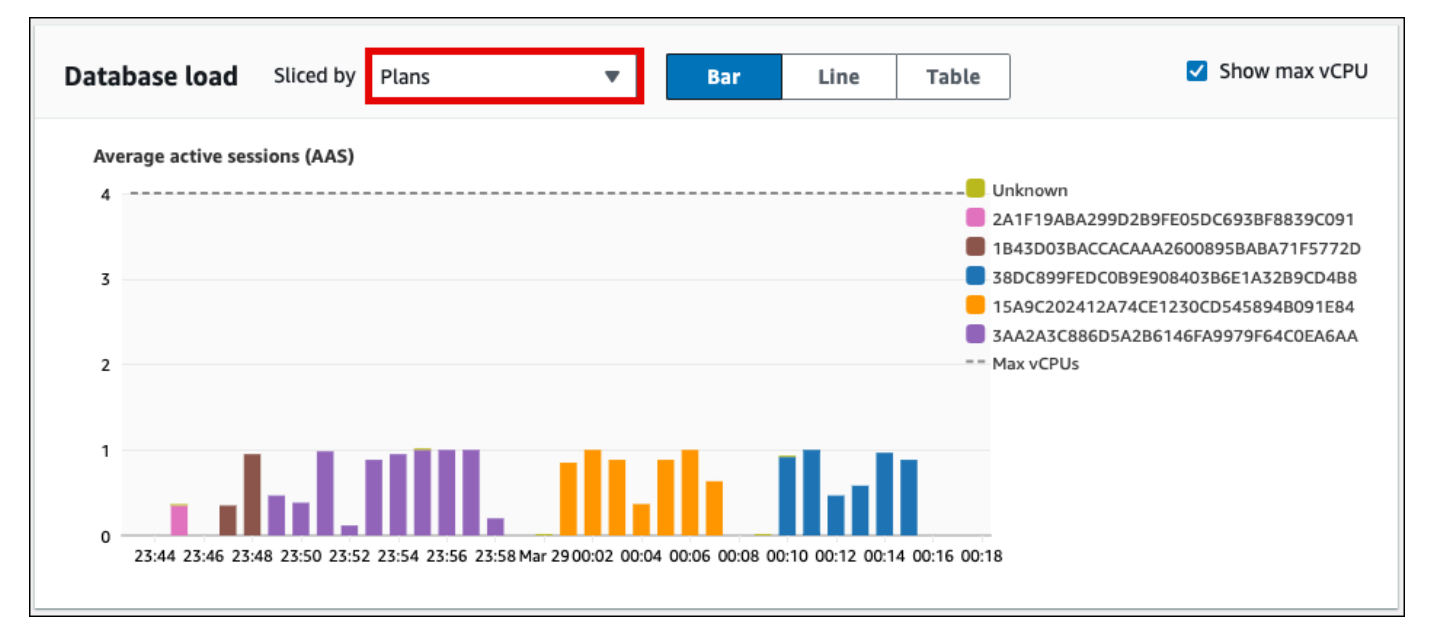

5. 向下滚动至 Top SQL(主要 SQL)选项卡。

在以下示例中,主要 SQL 摘要具有三个计划。SQL 语句中存在问号表示该语句是摘要。要查看完 整的 SQL 语句,请在 SQL 语句列中选择一个值。

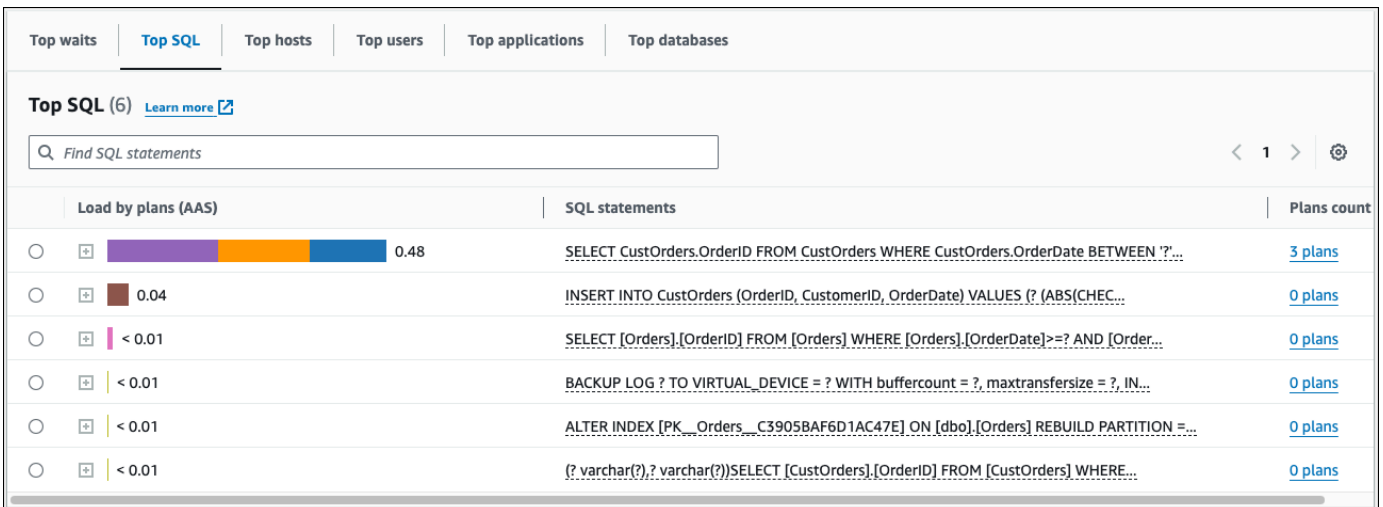

6. 选择摘要,将其扩展到其组件语句中。

# 在以下示例中,SELECT 语句为摘要查询。摘要中的组件查询使用三种不同的执行计划。分配给计 划的颜色对应于数据库负载图表。

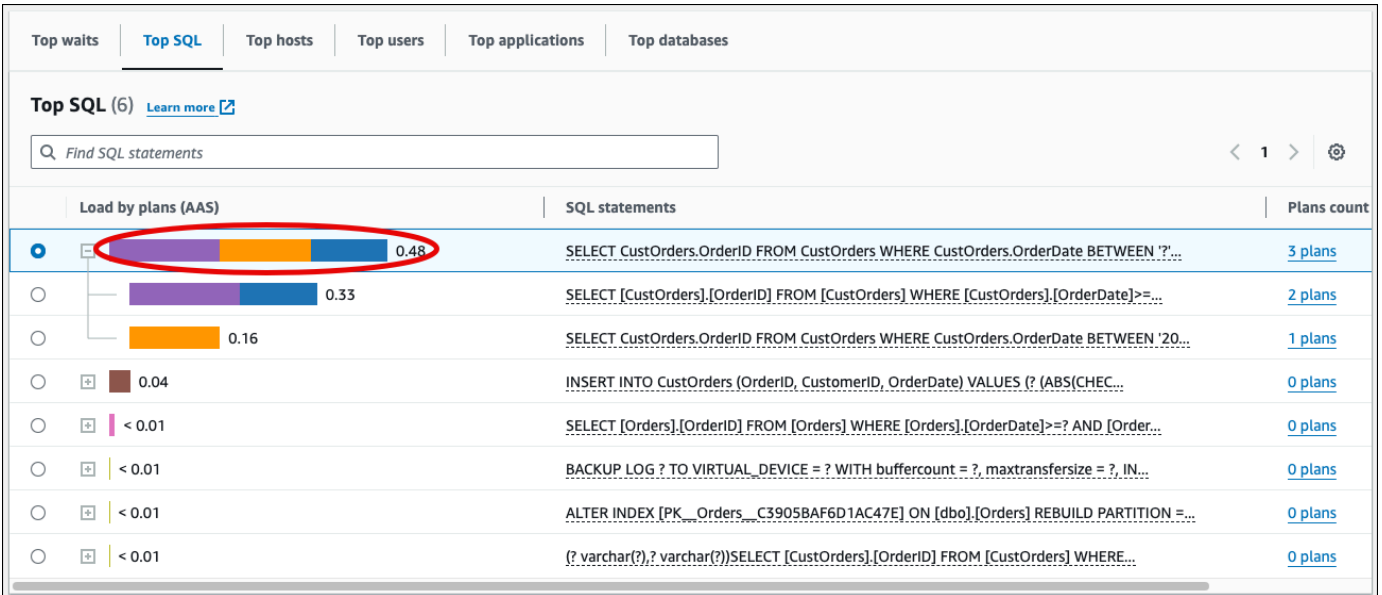

7. 向下滚动,然后从 Plans for digest query(摘要查询计划)列表中选择两个要比较的 Plans(计 划)。

您可以一次查看一个或两个查询计划。以下屏幕截图比较了摘要中的两个计划。在以下示例中,运 行此摘要查询的平均活动会话中有 40% 使用左侧的计划,而 28% 使用右侧的计划。

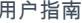

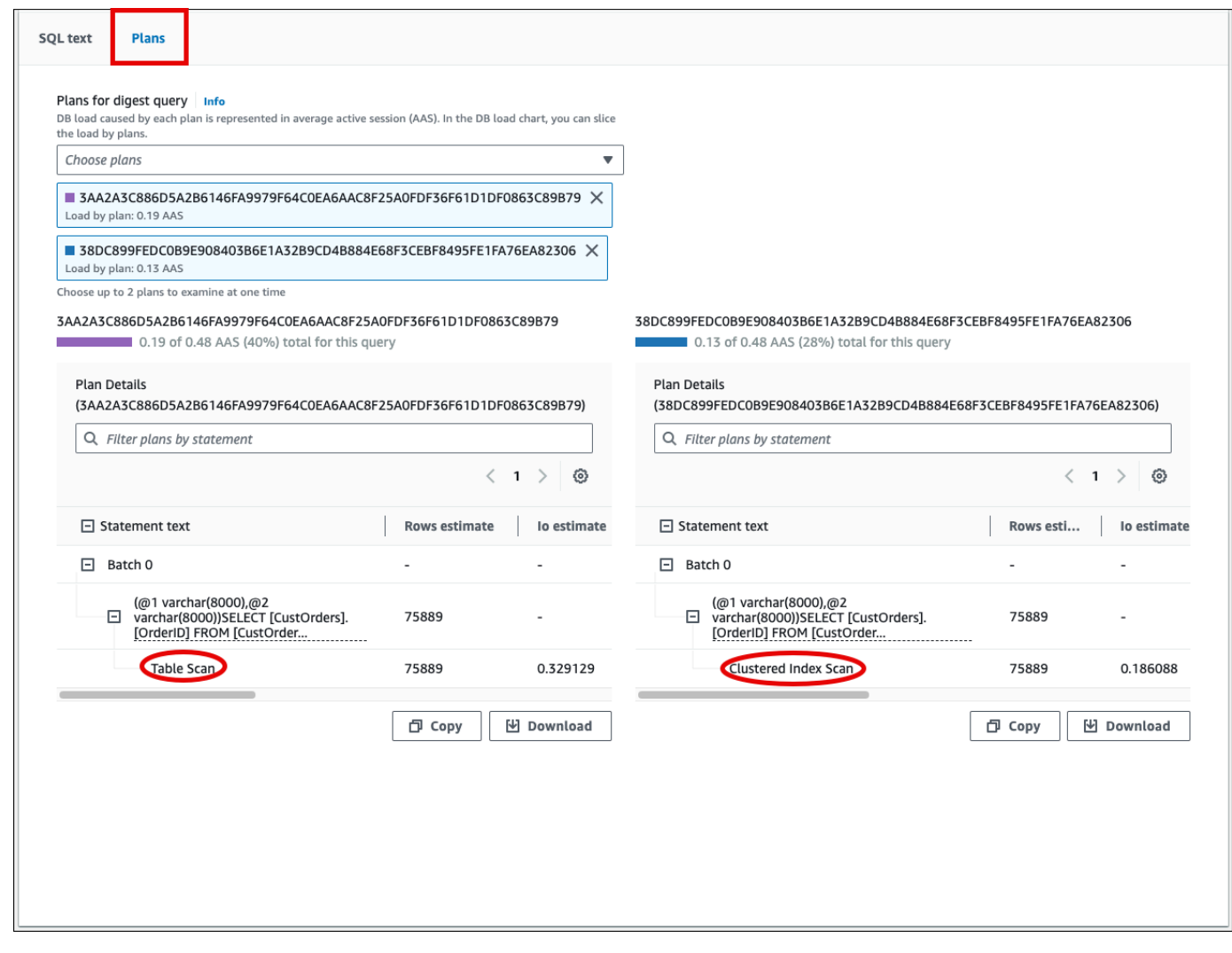

在前面的示例中,这些计划在一个重要方面有所不同。左侧计划中的步骤 2 使用表扫描,而右侧 的计划使用聚集索引扫描。对于具有大量行的表,使用聚集索引扫描,检索单行的查询几乎总是更 快。

8. (可选)选择"计划详细信息"表上的设置图标来自定义列的可见性和顺序。以下屏幕截图显示了"计 划详细信息"表,其第二列是输出列表列。

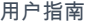

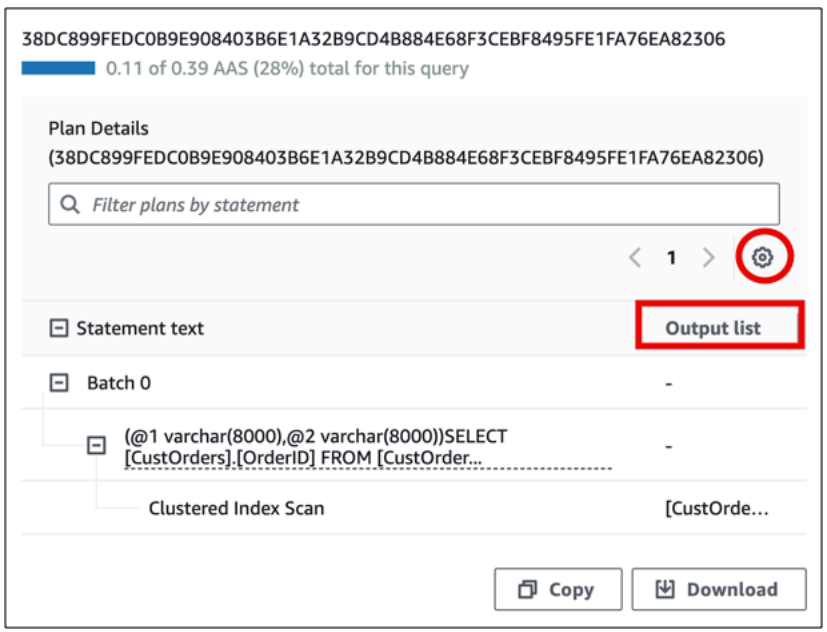

9. (可选)选择 Copy(复制)将计划复制到剪贴板,或者选择 Download(下载)将计划保存到硬 盘。

a Note

性能详情使用分层树表来显示估计的执行计划。该表包括每条语句的部分执行信息。有关"计 划详细信息"表中各列的更多信息,请参阅 SQL Server 文档中的 [SET SHOWPLAN\\_ALL](https://learn.microsoft.com/en-us/sql/t-sql/statements/set-showplan-all-transact-sql)。要 显示估计的执行计划的完整执行信息,请选择下载来下载该计划,然后将该计划上传到 SQL Server Management Studio。有关使用 SQL Server Management Studio 显示估计的执行计划 的更多信息,请参阅 SQL Server 文档中[的显示估计的执行计划](https://learn.microsoft.com/en-us/sql/relational-databases/performance/display-the-estimated-execution-plan)。

# 查看性能详情主动建议

Amazon RDS 性能详情可监控特定指标,并自动通过分析指定资源可能存在问题的级别来创建阈值。 当新的指标值在给定时间段内超过预定义的阈值时,性能详情会生成主动建议。此建议有助于防止数据 库性能将来受到影响。要获得这些主动建议,您必须开启性能详情,并设置付费套餐保留期。

有关开启性能详情的更多信息,请参阅[打开和关闭 Performance Insights。](#page-1083-0)有关性能详情的定价和数据 留存的更多信息,请参阅[性能详情的定价和数据留存](#page-1081-0)。

要了解主动建议支持的区域、数据库引擎和实例类别,请参阅[支持性能详情功能的 Amazon RDS 数据](#page-1077-0) [库引擎、区域和实例类](#page-1077-0)。

有关建议的更多信息,请参阅 [查看和响应 Amazon RDS 建议。](#page-1008-0)

查看主动建议的详细分析

- 1. 登录 AWS Management Console 并通过以下网址打开 Amazon RDS 控制台:[https://](https://console.aws.amazon.com/rds/)  [console.aws.amazon.com/rds/](https://console.aws.amazon.com/rds/)。
- 2. 在导航窗格中,执行以下任何一项操作:
	- 选择建议。

建议页面显示按您账户中所有资源的严重性排序的建议列表。

• 选择数据库,然后在数据库页中为资源选择建议。

建议选项卡显示所选资源的建议及其详细信息。

3. 查找主动建议,然后选择查看详细信息。

此时会显示建议详细信息页面。标题提供了受影响资源的名称以及检测到的问题和严重性。

以下是建议详细信息页面上的组件:

• 建议摘要 - 检测到的问题、建议和问题状态、问题开始和结束时间、建议修改时间以及引擎类 型。

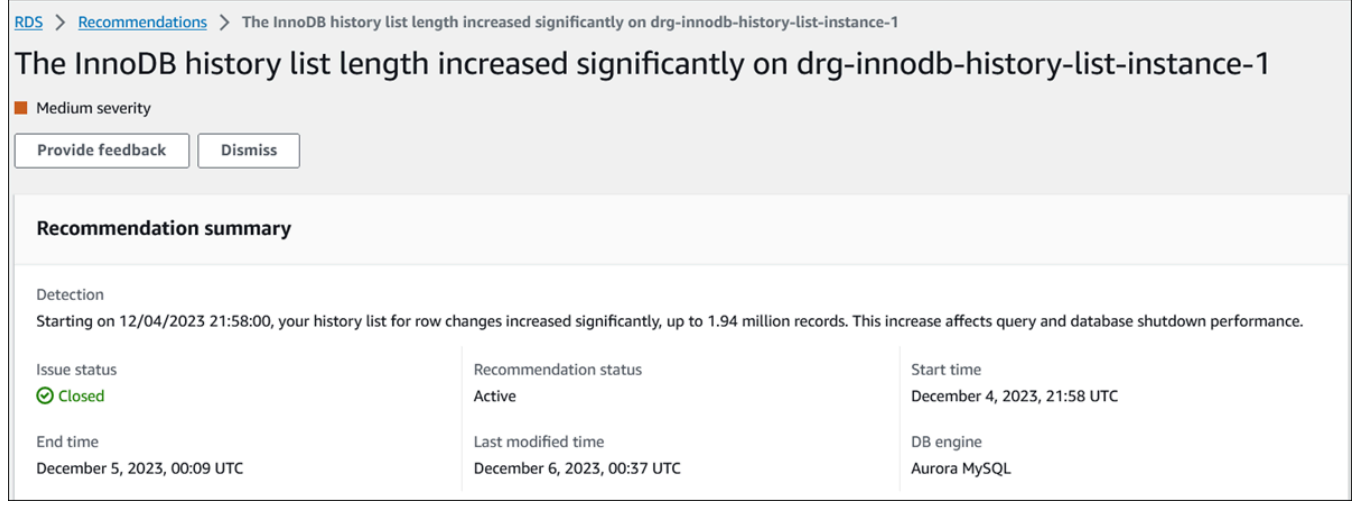

• 指标 - 检测到的问题的图表。每个图表都显示由资源的基线行为确定的阈值,以及从问题开始时 间报告的指标数据。

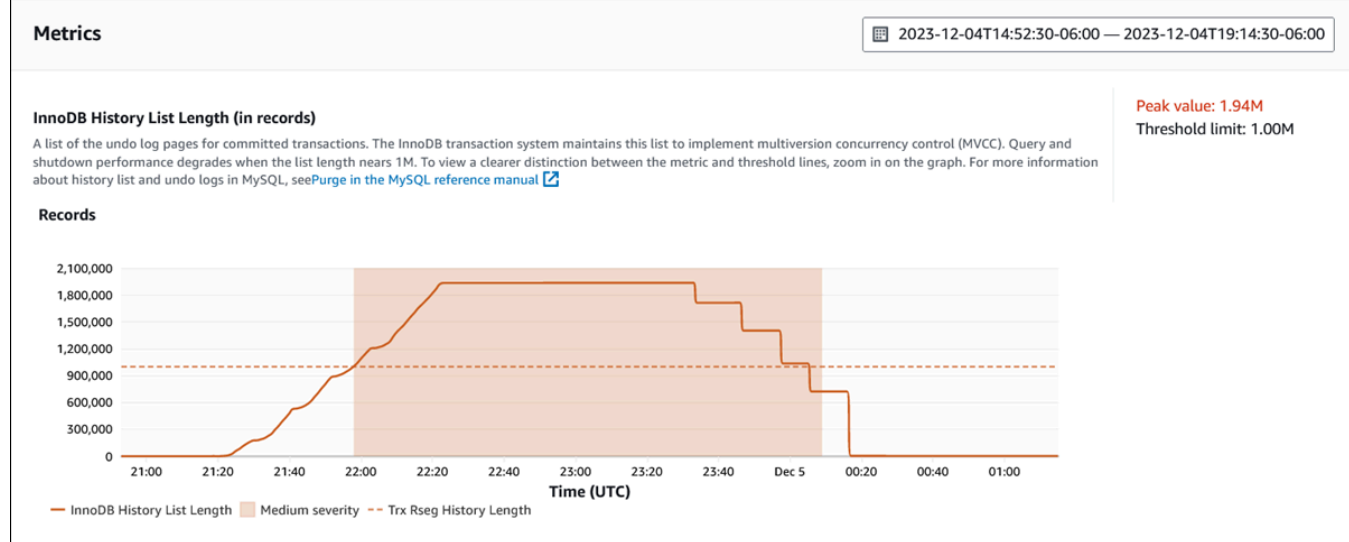

## • 分析和建议 - 建议和所提建议的理由。

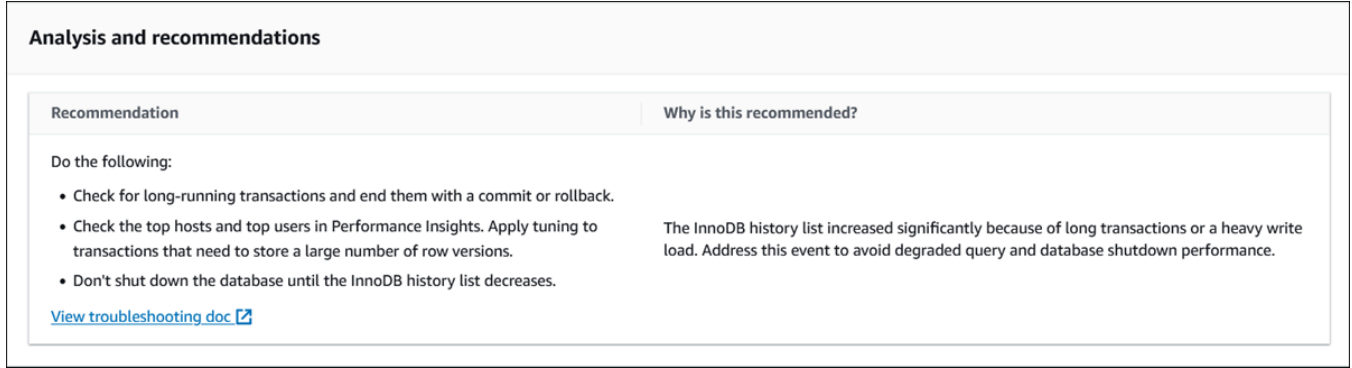

您可以查看问题的原因,然后执行建议的操作来解决问题,或者选择右上角的忽略来忽略建议。

# 使用 Performance Insights API 检索指标

开启性能详情后,API 将提供实例性能的可见性。Amazon CloudWatch Logs 日志为AWS服务提供售 卖监控指标的权威源。

Performance Insights 提供了按平均活动会话 (AAS) 衡量的数据库负载的特定于域的视图。对 API 使用者而言,此指标看起来像是二维时间序列数据集。数据的时间维度提供所查询时间范围的每个 时间点的数据库负载数据。每个时间点将分解与所请求维度相关的整体负载,如相应时间点测量的 SQL、Wait-event、User 或 Host。

Amazon RDS Performance Insights 用于监控您的 Amazon RDS 数据库实例,使您可以分析数据库 性能和排查数据库性能问题。查看 Performance Insights 数据的一种方法是在 AWS Management
Console中。Performance Insights 还提供公有 API,以便您可以查询自己的数据。您可以使用 API 来 执行以下操作:

- 将数据卸载到数据库中
- 将 Performance Insights 数据添加到现有监控控制面板
- 构建监控工具

要使用 Performance Insights API, 请在您的 Amazon RDS 数据库实例之一上启用 Performance Insights。有关启用 Performance Insights 的信息,请参阅 [打开和关闭 Performance Insights](#page-1083-0)。有关 Performance Insights API 的更多信息,请参阅 [Amazon RDS Performance Insights API 参考。](https://docs.aws.amazon.com/performance-insights/latest/APIReference/Welcome.html)

Performance Insights API 提供以下操作。

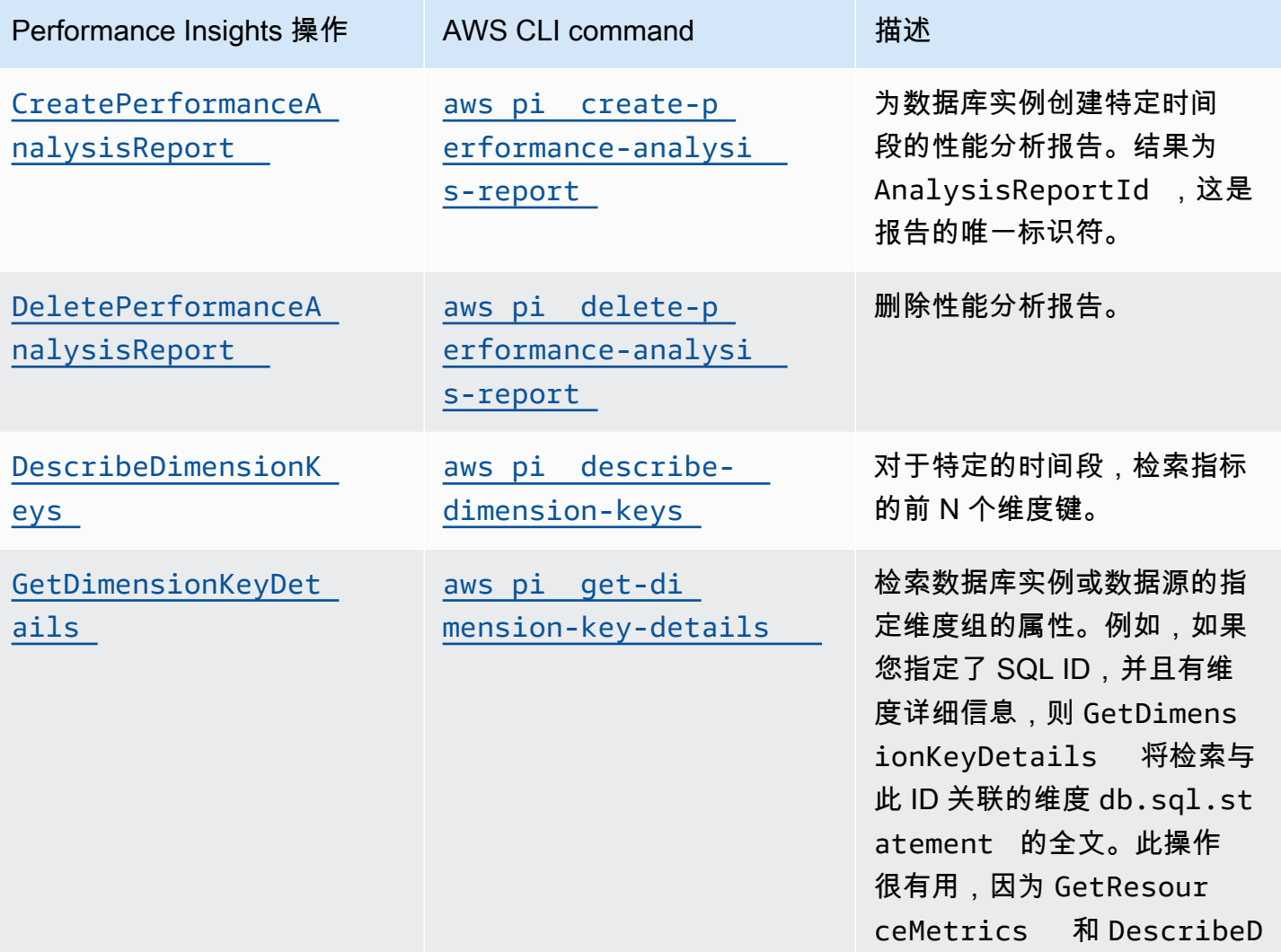

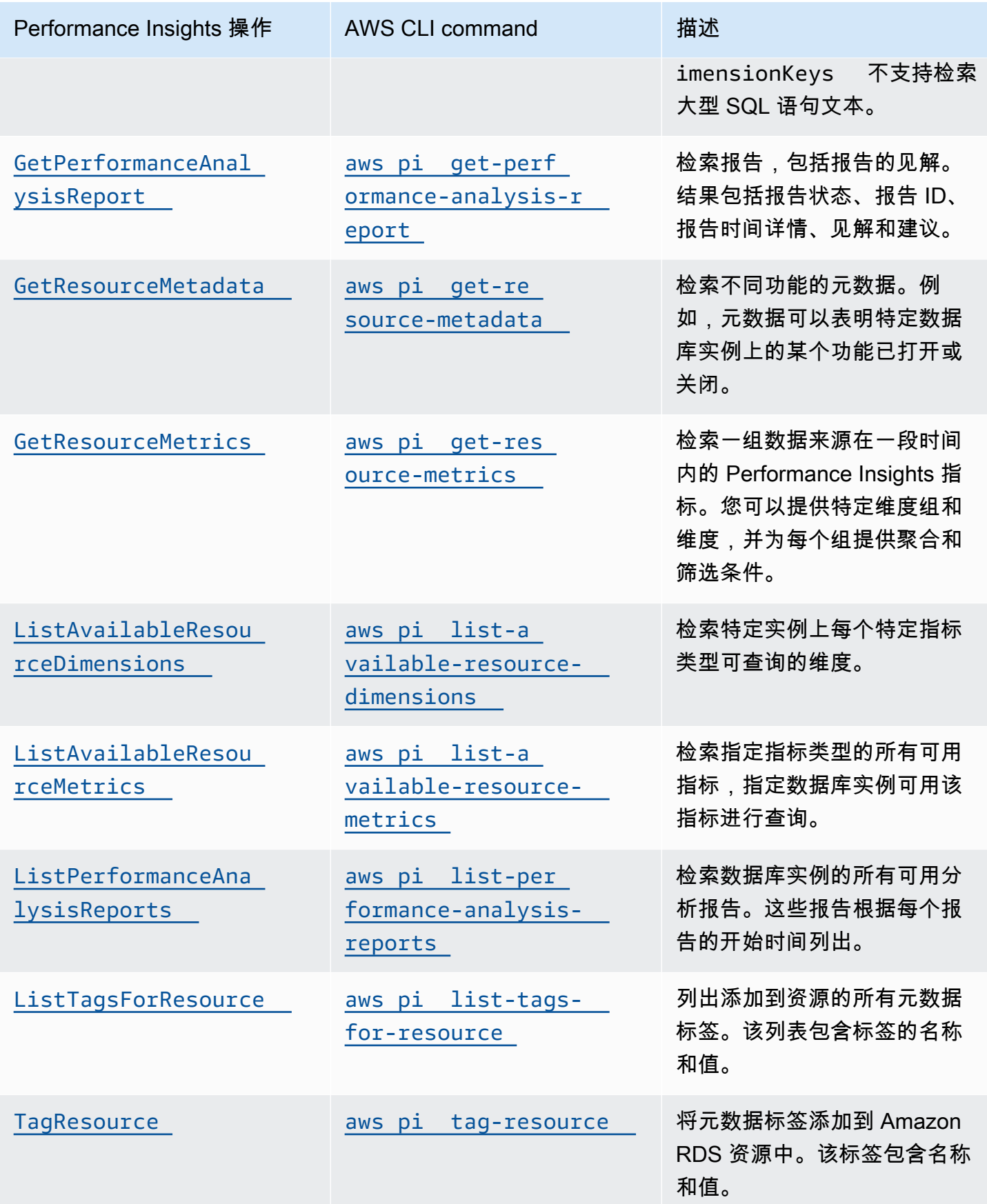

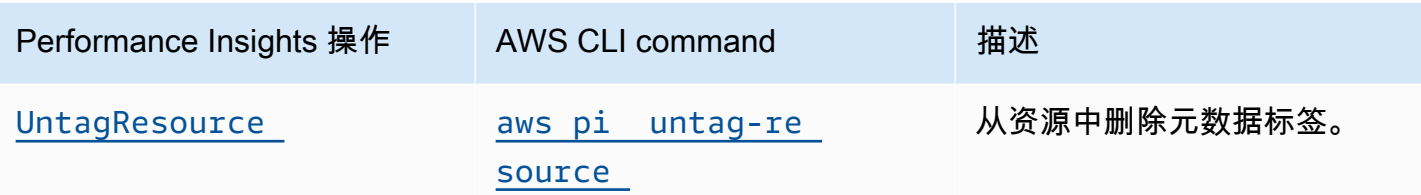

主题

- [Performance Insights 的 AWS CLI](#page-1154-0)
- [检索时间序列指标](#page-1154-1)
- [Performance Insights 的 AWS CLI 示例](#page-1156-0)

<span id="page-1154-0"></span>Performance Insights 的 AWS CLI

您可以使用 AWS CLI 查看 Performance Insights 数据。可以通过在命令行上输入以下内容来查看 Performance Insights 的 AWS CLI 命令的帮助。

aws pi help

如果尚未安装 AWS CLI,请参阅 AWS CLI 用户指南中的[安装 AWS 命令行界面](https://docs.aws.amazon.com/cli/latest/userguide/installing.html)来了解安装信息。

# <span id="page-1154-1"></span>检索时间序列指标

GetResourceMetrics 操作从 Performance Insights 数据中检索一个或多个时间序列指 标。GetResourceMetrics 需要指标和时间段,并返回包含数据点列表的响应。

例如,AWS Management Console使用 GetResourceMetrics 来填充 Counter Metrics (计数器指标) 图表和 Database Load (数据库负载) 图表,如下图所示。

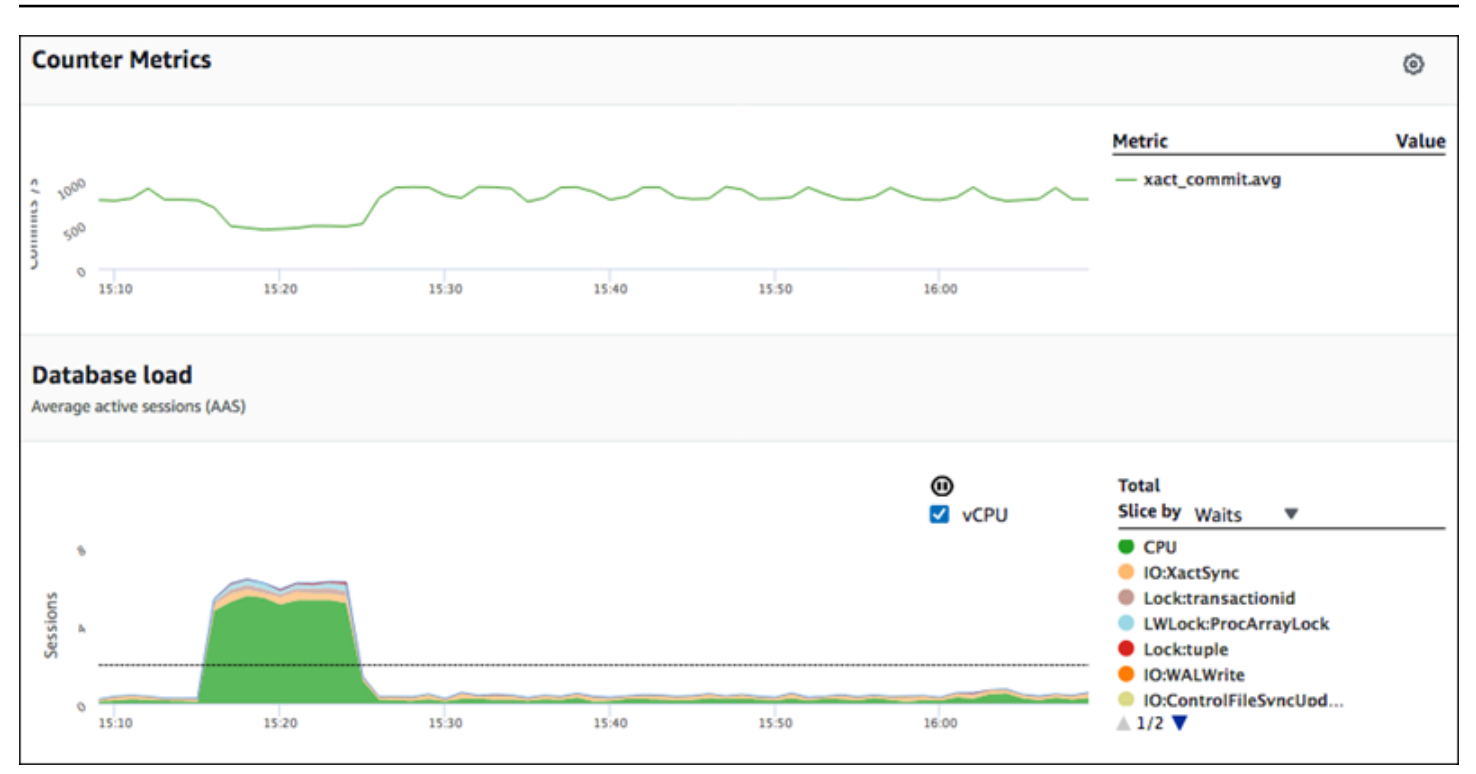

GetResourceMetrics 返回的所有指标都是标准的时间序列指标,但 db.load 除外。此指标显示在 Database Load (数据库负载) 图表中。db.load 指标不同于其他时间序列指标,因为您可以将它分为 称为维度的子组件。在上图中,按组成 db.load 的等待状态对 db.load 进行细分和分组。

**a** Note

GetResourceMetrics 也可以返回 db.sampleload 指标,但 db.load 指标在大多数情况 下是合适的。

有关 GetResourceMetrics 返回的计数器指标的信息,请参[阅Performance Insights 计数器指标。](#page-1216-0)

指标支持以下计算:

- 平均值 指标在一段时间内的平均值。在指标名称后面附加 .avg。
- 最小值 指标在一段时间内的最小值。在指标名称后面附加 .min。
- 最大值 指标在一段时间内的最大值。在指标名称后面附加 .max。
- 总计 指标值在一段时间内的总计。在指标名称后面附加 .sum。
- 样本数 在一段时间内收集指标的次数。在指标名称后面附加 .sample\_count。

例如,假定在 300 秒(5 分钟)时段内收集指标,并且每分钟收集一次指标。各分钟的值为 1、2、3、4 和 5。在本例中,返回以下计算:

- 平均值 3
- 最小值 1
- 最大值 5
- 总计 15
- 样本数 5

有关使用 get-resource-metrics AWS CLI 命令的信息,请参阅 [get-resource-metrics](https://docs.aws.amazon.com/cli/latest/reference/pi/get-resource-metrics.html)。

对于 --metric-queries 选项,请指定一个或多个要获取其结果的查询。每个查询包括必需的 Metric 和可选的 GroupBy 和 Filter 参数。以下是 --metric-queries 选项规范的示例。

```
{ 
    "Metric": "string", 
    "GroupBy": { 
      "Group": "string", 
      "Dimensions": ["string", ...], 
      "Limit": integer 
    }, 
    "Filter": {"string": "string" 
      ...}
```
<span id="page-1156-0"></span>Performance Insights 的 AWS CLI 示例

以下示例显示了如何使用 Performance Insights 的 AWS CLI。

#### 主题

- [检索计数器指标](#page-1157-0)
- [检索首要等待事件的数据库负载平均值](#page-1160-0)
- [检索首要 SQL 的数据库负载平均值](#page-1163-0)
- [检索按 SQL 筛选的数据库负载平均值](#page-1166-0)
- [检索 SQL 语句的全文](#page-1170-0)
- [创建一段时间的性能分析报告](#page-1171-0)
- [检索性能分析报告](#page-1171-1)
- [删除性能分析报告](#page-1173-0)
- [向性能分析报告中添加标签](#page-1173-1)
- [列出性能分析报告的所有标签](#page-1174-0)
- [从性能分析报告中删除标签](#page-1174-1)

### <span id="page-1157-0"></span>检索计数器指标

# 以下屏幕截图显示 AWS Management Console 中的两个计数器指标图表。

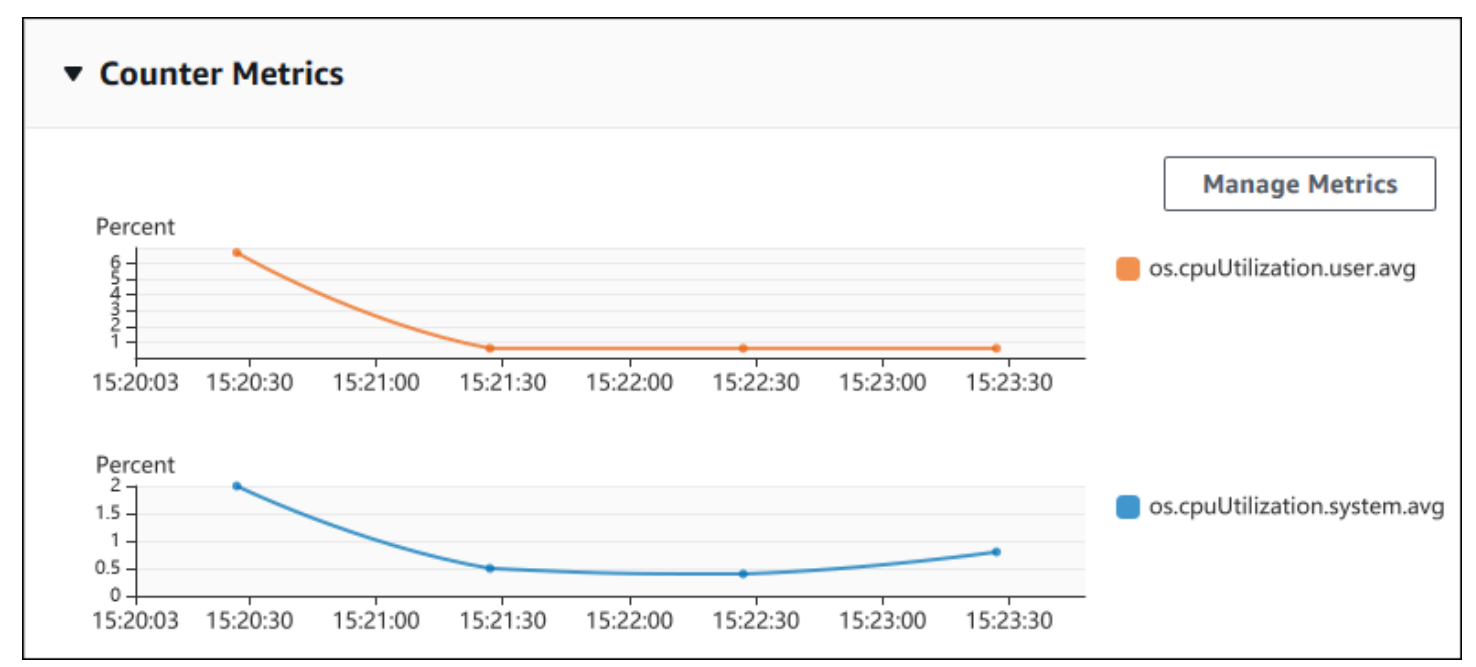

以下示例显示如何收集 AWS Management Console 用于生成两个计数器指标图表的相同数据。

对于 Linux、macOS 或 Unix:

```
aws pi get-resource-metrics \ 
    --service-type RDS \ 
    --identifier db-ID \ 
    --start-time 2018-10-30T00:00:00Z \ 
    --end-time 2018-10-30T01:00:00Z \ 
    --period-in-seconds 60 \ 
    --metric-queries '[{"Metric": "os.cpuUtilization.user.avg" }, 
                        {"Metric": "os.cpuUtilization.idle.avg"}]'
```
对于 Windows:

```
aws pi get-resource-metrics ^ 
    --service-type RDS ^ 
    --identifier db-ID ^ 
    --start-time 2018-10-30T00:00:00Z ^ 
    --end-time 2018-10-30T01:00:00Z ^ 
    --period-in-seconds 60 ^ 
   --metric-queries '[{"Metric": "os.cpuUtilization.user.avg" },
                        {"Metric": "os.cpuUtilization.idle.avg"}]'
```
还可以通过为 --metrics-query 选项指定文件来使命令更易于读取。以下示例为该选项使用名为 query.json 的文件。此文件具有以下内容。

```
\Gamma { 
          "Metric": "os.cpuUtilization.user.avg" 
     }, 
     { 
          "Metric": "os.cpuUtilization.idle.avg" 
     }
]
```
运行以下命令来使用此文件。

对于 Linux、macOS 或 Unix:

```
aws pi get-resource-metrics \ 
    --service-type RDS \ 
    --identifier db-ID \ 
    --start-time 2018-10-30T00:00:00Z \ 
    --end-time 2018-10-30T01:00:00Z \ 
    --period-in-seconds 60 \ 
    --metric-queries file://query.json
```
对于 Windows:

```
aws pi get-resource-metrics ^ 
    --service-type RDS ^ 
    --identifier db-ID ^ 
    --start-time 2018-10-30T00:00:00Z ^ 
    --end-time 2018-10-30T01:00:00Z ^ 
    --period-in-seconds 60 ^
```
--metric-queries file://*query.json*

上一个示例为各选项指定了以下值:

- --service-type 对于 Amazon RDS 来说为 RDS
- --identifier 数据库实例的资源 ID
- --start-time 和 --end-time 要查询的期间的 ISO 8601 DateTime 值,支持多种格式

它查询一小时时间范围:

- --period-in-seconds 对于每分钟查询来说为 60
- --metric-queries 两个查询的数组,每个查询只用于一个指标。

指标名称使用点在有用的类别中分类指标,最后一个元素是函数。在示例中,对于每个查询来说,此 函数是 avg。与 Amazon CloudWatch 一样,支持的函数为 min、max、total 和 avg。

响应类似于以下内容。

```
{ 
     "Identifier": "db-XXX", 
     "AlignedStartTime": 1540857600.0, 
     "AlignedEndTime": 1540861200.0, 
     "MetricList": [ 
         { //A list of key/datapoints 
             "Key": { 
                 "Metric": "os.cpuUtilization.user.avg" //Metric1 
             }, 
             "DataPoints": [ 
                 //Each list of datapoints has the same timestamps and same number of 
 items 
\overline{a} "Timestamp": 1540857660.0, //Minute1 
                      "Value": 4.0 
                 }, 
\overline{a} "Timestamp": 1540857720.0, //Minute2 
                      "Value": 4.0 
                 }, 
\overline{a} "Timestamp": 1540857780.0, //Minute 3
```

```
 "Value": 10.0 
 } 
                //... 60 datapoints for the os.cpuUtilization.user.avg metric 
 ] 
        }, 
        \mathcal{L} "Key": { 
                "Metric": "os.cpuUtilization.idle.avg" //Metric2 
            }, 
             "DataPoints": [ 
\overline{a} "Timestamp": 1540857660.0, //Minute1 
                    "Value": 12.0 
                }, 
\overline{a} "Timestamp": 1540857720.0, //Minute2 
                    "Value": 13.5 
                }, 
                //... 60 datapoints for the os.cpuUtilization.idle.avg metric 
 ] 
 } 
     ] //end of MetricList
} //end of response
```
响应具有 Identifier、AlignedStartTime 和 AlignedEndTime。但 --period-in-seconds 值为 60,开始和结束时间已与分钟对齐。如果 --period-in-seconds 为 3600,则开始和结束时 间已与小时对齐。

响应中的 MetricList 具有许多条目,每个条目具有 Key 和 DataPoints 条目。每个 DataPoint 具有 Timestamp 和 Value。每个 Datapoints 列表具有 60 个数据点,因为查询针对一小时内的 每分钟数据,具有 Timestamp1/Minute1、Timestamp2/Minute2 等,一直到 Timestamp60/ Minute60。

因为查询用于两个不同的计数器指标,响应 MetricList 中有两个元素。

<span id="page-1160-0"></span>检索首要等待事件的数据库负载平均值

以下示例是 AWS Management Console用于生成堆栈区域线图的相同查询。此示例检索按前七个 等待事件划分负载的最后一个小时的 db.load.avg。命令与 [检索计数器指标](#page-1157-0) 中的命令相同。不 过,query.json 文件具有以下内容。

```
 "Metric": "db.load.avg", 
         "GroupBy": { "Group": "db.wait_event", "Limit": 7 } 
     }
]
```
运行以下命令。

对于 Linux、macOS 或 Unix:

```
aws pi get-resource-metrics \ 
    --service-type RDS \ 
    --identifier db-ID \ 
    --start-time 2018-10-30T00:00:00Z \ 
    --end-time 2018-10-30T01:00:00Z \ 
    --period-in-seconds 60 \ 
    --metric-queries file://query.json
```
对于 Windows:

```
aws pi get-resource-metrics ^ 
   --service-type RDS ^ 
    --identifier db-ID ^ 
    --start-time 2018-10-30T00:00:00Z ^ 
    --end-time 2018-10-30T01:00:00Z ^ 
    --period-in-seconds 60 ^ 
    --metric-queries file://query.json
```
此示例指定指标 db.load.avg 和前七个等待事件的 GroupBy。有关此示例的有效值的详细信息,请 参阅 Performance Insights API 参考 中的 [DimensionGroup](https://docs.aws.amazon.com/performance-insights/latest/APIReference/API_DimensionGroup.html)。

响应类似于以下内容。

```
{ 
     "Identifier": "db-XXX", 
     "AlignedStartTime": 1540857600.0, 
     "AlignedEndTime": 1540861200.0, 
     "MetricList": [ 
         { //A list of key/datapoints 
              "Key": { 
                  //A Metric with no dimensions. This is the total db.load.avg 
                  "Metric": "db.load.avg" 
              }, 
              "DataPoints": [
```

```
 //Each list of datapoints has the same timestamps and same number of 
 items 
\overline{a} "Timestamp": 1540857660.0, //Minute1 
                    "Value": 0.5166666666666667 
                }, 
\overline{a} "Timestamp": 1540857720.0, //Minute2 
                    "Value": 0.38333333333333336 
                }, 
\overline{a} "Timestamp": 1540857780.0, //Minute 3 
                    "Value": 0.26666666666666666 
 } 
                //... 60 datapoints for the total db.load.avg key 
 ] 
        }, 
         { 
             "Key": { 
                //Another key. This is db.load.avg broken down by CPU 
                "Metric": "db.load.avg", 
                "Dimensions": { 
                    "db.wait_event.name": "CPU", 
                    "db.wait_event.type": "CPU" 
 } 
            }, 
             "DataPoints": [ 
\overline{a} "Timestamp": 1540857660.0, //Minute1 
                    "Value": 0.35 
                }, 
\overline{a} "Timestamp": 1540857720.0, //Minute2 
                    "Value": 0.15 
                }, 
                //... 60 datapoints for the CPU key 
 ] 
        }, 
       //... In total we have 8 key/datapoints entries, 1) total, 2-8) Top Wait Events
     ] //end of MetricList
} //end of response
```
在此响应中,MetricList 中有八个条目。有一个有关总 db.load.avg 的条目,还有七个条目,其 中每个条目关于按前七个等待事件之一划分的 db.load.avg。与第一个示例不同,因为具有分组维 度,所以必须具有一个用于每个指标分组的键。不能像在基本计数器指标使用案例中那样每个指标只有 一个键。

#### <span id="page-1163-0"></span>检索首要 SQL 的数据库负载平均值

以下示例按前 10 个 SQL 语句对 db .wai.t\_events 进行分组。有两个不同的 SQL 语句组:

- db.sql 完整的 SQL 语句,例如 select \* from customers where customer\_id = 123
- db.sql tokenized–令牌化的 SQL 语句,例如 select \* from customers where customer  $id = ?$

在分析数据库性能时,将仅参数不同的 SQL 语句视为一个逻辑项目很有用。因此,您在查询时可以 使用 db.sql\_tokenized。不过,尤其在您对说明计划感兴趣时,查看带参数的完整 SQL 语句和按 db.sql 分组查询有时会更有用。令牌化和完整 SQL 之间存在父-子关系,多个完整 SQL(子级)分 组在同一令牌化 SQL(父级)下。

此示例中的命令类似于 [检索首要等待事件的数据库负载平均值](#page-1160-0) 中的命令。不过,query.json 文件具有 以下内容。

```
\Gamma { 
           "Metric": "db.load.avg", 
           "GroupBy": { "Group": "db.sql_tokenized", "Limit": 10 } 
      }
\mathbf{I}
```
下面的示例使用了 db.sql\_tokenized。

对于 Linux、macOS 或 Unix:

```
aws pi get-resource-metrics \ 
    --service-type RDS \ 
    --identifier db-ID \ 
    --start-time 2018-10-29T00:00:00Z \ 
    --end-time 2018-10-30T00:00:00Z \ 
    --period-in-seconds 3600 \ 
    --metric-queries file://query.json
```
### 对于 Windows:

```
aws pi get-resource-metrics ^ 
    --service-type RDS ^ 
    --identifier db-ID ^ 
    --start-time 2018-10-29T00:00:00Z ^ 
    --end-time 2018-10-30T00:00:00Z ^ 
    --period-in-seconds 3600 ^ 
    --metric-queries file://query.json
```
此示例查询 24 小时,以秒为单位的期间为一小时。

此示例指定指标 db.load.avg 和前七个等待事件的 GroupBy。有关此示例的有效值的详细信息,请 参阅 Performance Insights API 参考 中的 [DimensionGroup](https://docs.aws.amazon.com/performance-insights/latest/APIReference/API_DimensionGroup.html)。

响应类似于以下内容。

```
{ 
     "AlignedStartTime": 1540771200.0, 
     "AlignedEndTime": 1540857600.0, 
     "Identifier": "db-XXX", 
     "MetricList": [ //11 entries in the MetricList 
         { 
              "Key": { //First key is total 
                  "Metric": "db.load.avg" 
 } 
              "DataPoints": [ //Each DataPoints list has 24 per-hour Timestamps and a 
  value 
\overline{a} "Value": 1.6964980544747081, 
                      "Timestamp": 1540774800.0 
                  }, 
                  //... 24 datapoints 
 ] 
         }, 
         { 
              "Key": { //Next key is the top tokenized SQL 
                  "Dimensions": { 
                      "db.sql_tokenized.statement": "INSERT INTO authors (id,name,email) 
 VALUES\n\{n \text{ nextval}(?), \text{?}, ? \}",
                      "db.sql_tokenized.db_id": "pi-2372568224", 
                      "db.sql_tokenized.id": "AKIAIOSFODNN7EXAMPLE"
```

```
 }, 
                 "Metric": "db.load.avg" 
             }, 
             "DataPoints": [ //... 24 datapoints 
 ] 
         }, 
         // In total 11 entries, 10 Keys of top tokenized SQL, 1 total key 
     ] //End of MetricList
} //End of response
```
此响应的 MetricList 中具有 11 个条目(1 个总计,10 个首要令牌化 SQL),其中每个条目具有 24 个每小时 DataPoints。

对于令牌化 SQL,每个维度列表中具有三个条目:

- db.sql\_tokenized.statement 令牌化 SQL 语句。
- db.sq1\_tokenized.db\_id – 用于引用 SQL 的本机数据库 ID,或 Performance Insights 为您生 成的合成 ID(如果本机数据库 ID 不可用)。此示例返回 pi-2372568224 合成 ID。
- db.sql\_tokenized.id Performance Insights 中的查询的 ID。

在 AWS Management Console中,此 ID 称为支持 ID。它如此命名是因为 ID 是 AWS Support 可检 查以帮助您解决数据库问题的数据。AWS 极其重视您的数据的安全性和隐私,几乎所有数据都使用 您的 AWS KMS 客户主密钥 (CMK) 进行加密存储。因此,AWS 中的任何人都无法查看这些数据。 在上一个示例中,tokenized.statement 和 tokenized.db id 都进行了加密存储。如果您的 数据库出现问题,AWS Support 可以通过引用支持 ID 来帮助您。

在查询时,在 Group 中指定 GroupBy 可能很方便。不过,要更精细地控制返回的数据,请指定维度 列表。例如,如果所需的所有内容是 db.sql tokenized.statement,则可将 Dimensions 属性 添加到 query.json 文件中。

```
\Gamma { 
           "Metric": "db.load.avg", 
           "GroupBy": { 
                "Group": "db.sql_tokenized", 
                "Dimensions":["db.sql_tokenized.statement"], 
                "Limit": 10 
           } 
      }
\mathbf{I}
```
# <span id="page-1166-0"></span>检索按 SQL 筛选的数据库负载平均值

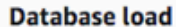

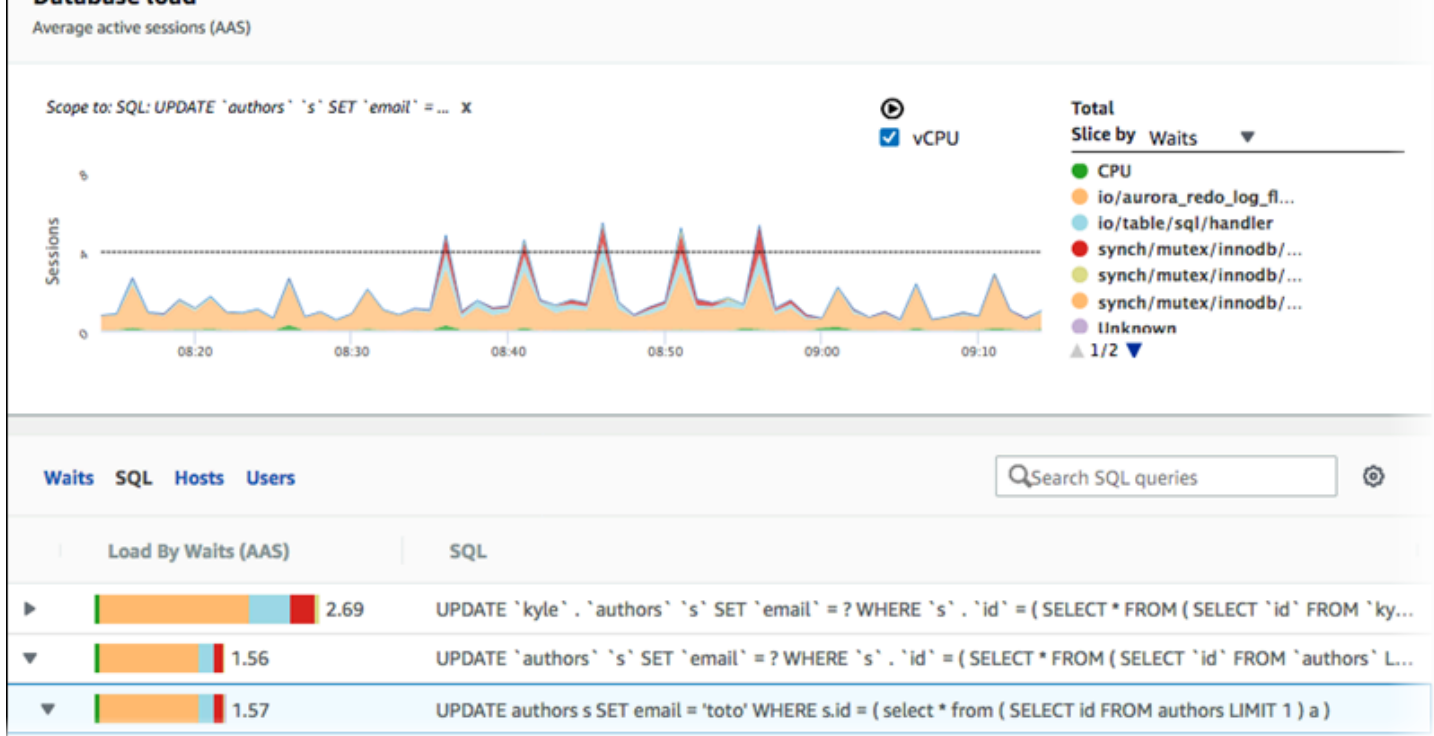

上图显示选择了特定查询,并且首要平均活动会话堆栈区域线图限定为该查询。虽然查询仍针对前七个 总体等待事件,已筛选响应的值。筛选条件使它只考虑与特定筛选条件匹配的会话。

此示例中的相应 API 查询类似于 [检索首要 SQL 的数据库负载平均值](#page-1163-0) 中的命令。不过,query.json 文 件具有以下内容。

```
\Gamma { 
          "Metric": "db.load.avg", 
          "GroupBy": { "Group": "db.wait_event", "Limit": 5 }, 
          "Filter": { "db.sql_tokenized.id": "AKIAIOSFODNN7EXAMPLE" } 
     }
]
```
对于 Linux、macOS 或 Unix:

```
aws pi get-resource-metrics \ 
    --service-type RDS \ 
    --identifier db-ID \ 
    --start-time 2018-10-30T00:00:00Z \ 
    --end-time 2018-10-30T01:00:00Z \
```

```
 --period-in-seconds 60 \ 
 --metric-queries file://query.json
```
对于 Windows:

```
aws pi get-resource-metrics ^ 
  --service-type RDS ^
    --identifier db-ID ^ 
    --start-time 2018-10-30T00:00:00Z ^ 
    --end-time 2018-10-30T01:00:00Z ^ 
    --period-in-seconds 60 ^ 
    --metric-queries file://query.json
```
响应类似于以下内容。

```
{ 
     "Identifier": "db-XXX", 
     "AlignedStartTime": 1556215200.0, 
     "MetricList": [ 
         { 
             "Key": { 
                 "Metric": "db.load.avg" 
             }, 
             "DataPoints": [ 
\overline{a} "Timestamp": 1556218800.0, 
                     "Value": 1.4878117913832196 
                 }, 
\overline{a} "Timestamp": 1556222400.0, 
                     "Value": 1.192823803967328 
 } 
 ] 
         }, 
         { 
             "Key": { 
                 "Metric": "db.load.avg", 
                 "Dimensions": { 
                     "db.wait_event.type": "io", 
                     "db.wait_event.name": "wait/io/aurora_redo_log_flush" 
 } 
             }, 
             "DataPoints": [
```

```
\overline{a} "Timestamp": 1556218800.0, 
                    "Value": 1.1360544217687074 
                }, 
\overline{a} "Timestamp": 1556222400.0, 
                    "Value": 1.058051341890315 
 } 
 ] 
        }, 
        { 
            "Key": { 
                "Metric": "db.load.avg", 
                "Dimensions": { 
                    "db.wait_event.type": "io", 
                    "db.wait_event.name": "wait/io/table/sql/handler" 
 } 
            }, 
            "DataPoints": [ 
\overline{a} "Timestamp": 1556218800.0, 
                    "Value": 0.16241496598639457 
                }, 
\overline{a} "Timestamp": 1556222400.0, 
                    "Value": 0.05163360560093349 
 } 
 ] 
        }, 
        { 
            "Key": { 
                "Metric": "db.load.avg", 
                "Dimensions": { 
                    "db.wait_event.type": "synch", 
                    "db.wait_event.name": "wait/synch/mutex/innodb/
aurora_lock_thread_slot_futex" 
 } 
            }, 
            "DataPoints": [ 
\overline{a} "Timestamp": 1556218800.0, 
                    "Value": 0.11479591836734694 
                }, 
\overline{a}
```

```
 "Timestamp": 1556222400.0, 
                    "Value": 0.013127187864644107 
 } 
 ] 
        }, 
        { 
            "Key": { 
                "Metric": "db.load.avg", 
                "Dimensions": { 
                    "db.wait_event.type": "CPU", 
                    "db.wait_event.name": "CPU" 
 } 
            }, 
            "DataPoints": [ 
\overline{a} "Timestamp": 1556218800.0, 
                    "Value": 0.05215419501133787 
                }, 
\overline{a} "Timestamp": 1556222400.0, 
                    "Value": 0.05805134189031505 
 } 
            ] 
        }, 
        { 
            "Key": { 
                "Metric": "db.load.avg", 
                "Dimensions": { 
                    "db.wait_event.type": "synch", 
                    "db.wait_event.name": "wait/synch/mutex/innodb/lock_wait_mutex" 
 } 
            }, 
            "DataPoints": [ 
\overline{a} "Timestamp": 1556218800.0, 
                    "Value": 0.017573696145124718 
                }, 
\overline{a} "Timestamp": 1556222400.0, 
                    "Value": 0.002333722287047841 
 } 
            ] 
        } 
    ],
```
 "AlignedEndTime": 1556222400.0 } //end of response

在此响应中,根据 query.json 文件中指定的令牌化 SQL AKIAIOSFODNN7EXAMPLE 的贡献筛选所有 值。键还可能遵循与没有筛选条件的查询不同的顺序,因为前五个等待事件影响了筛选的 SQL。

<span id="page-1170-0"></span>检索 SQL 语句的全文

以下示例检索数据库实例 db-10BCD2EFGHIJ3KL4M5NO6PQRS5 的 SQL 语句的全文。--group 是 db.sql,--group-identifier 是 db.sql.id。在此示例中,*my-sql-id* 表示通过调用 pi get-resource-metrics 或 pi describe-dimension-keys 检索的 SQL ID。

运行以下命令。

对于 Linux、macOS 或 Unix:

```
aws pi get-dimension-key-details \ 
    --service-type RDS \ 
    --identifier db-10BCD2EFGHIJ3KL4M5NO6PQRS5 \ 
    --group db.sql \ 
    --group-identifier my-sql-id \ 
    --requested-dimensions statement
```
对于 Windows:

```
aws pi get-dimension-key-details ^ 
    --service-type RDS ^ 
    --identifier db-10BCD2EFGHIJ3KL4M5NO6PQRS5 ^ 
   --group db.sql ^
    --group-identifier my-sql-id ^ 
    --requested-dimensions statement
```
在此示例中,有维度详细信息。因此,Performance Insights 将检索 SQL 语句的全文,而不会将其截 断。

```
{ 
     "Dimensions":[ 
     { 
         "Value": "SELECT e.last_name, d.department_name FROM employees e, departments d 
  WHERE e.department_id=d.department_id", 
         "Dimension": "db.sql.statement",
```

```
 "Status": "AVAILABLE" 
      }, 
       ... 
      ]
}
```
<span id="page-1171-0"></span>创建一段时间的性能分析报告

以下示例为 db-loadtest-0 数据库创建了一个开始时间为 1682969503、结束时间为 1682979503 的性能分析报告。

```
 aws pi-test create-performance-analysis-report \ 
 --service-type RDS \ 
 --identifier db-loadtest-0 \ 
 --start-time 1682969503 \ 
 --end-time 1682979503 \ 
 --endpoint-url https://api.titan.pi.a2z.com \ 
 --region us-west-2
```
响应是报告的唯一标识符 report-0234d3ed98e28fb17。

```
 { 
    "AnalysisReportId": "report-0234d3ed98e28fb17" 
 }
```
<span id="page-1171-1"></span>检索性能分析报告

以下示例检索 report-0d99cc91c4422ee61 报告的分析报告详细信息。

```
 aws pi-test get-performance-analysis-report \
--service-type RDS \
--identifier db-loadtest-0 \
--analysis-report-id report-0d99cc91c4422ee61 \
--endpoint-url https://api.titan.pi.a2z.com \
--region us-west-2
```

```
 { 
     "AnalysisReport": { 
          "Status": "Succeeded", 
          "ServiceType": "RDS", 
          "Identifier": "db-loadtest-0", 
          "StartTime": 1680583486.584, 
          "AnalysisReportId": "report-0d99cc91c4422ee61", 
          "EndTime": 1680587086.584, 
          "CreateTime": 1680587087.139, 
          "Insights": [ 
             ... (Condensed for space) 
         ] 
     }
}
```
### <span id="page-1172-0"></span>列出数据库实例的所有性能分析报告

以下示例列出了 db-loadtest-0 数据库的所有可用的性能分析报告。

```
 aws pi-test list-performance-analysis-reports \
--service-type RDS \
--identifier db-loadtest-0 \
--endpoint-url https://api.titan.pi.a2z.com \
--region us-west-2
```
响应列出了所有带有报告 ID、状态和时间段详细信息的报告。

```
\{\hspace{.1cm} \} "AnalysisReports": [ 
         { 
              "Status": "Succeeded", 
              "EndTime": 1680587086.584, 
              "CreationTime": 1680587087.139, 
              "StartTime": 1680583486.584, 
              "AnalysisReportId": "report-0d99cc91c4422ee61" 
         },
```

```
 { 
          "Status": "Succeeded", 
          "EndTime": 1681491137.914, 
          "CreationTime": 1681491145.973, 
          "StartTime": 1681487537.914, 
          "AnalysisReportId": "report-002633115cc002233" 
     }, 
     { 
          "Status": "Succeeded", 
          "EndTime": 1681493499.849, 
          "CreationTime": 1681493507.762, 
          "StartTime": 1681489899.849, 
          "AnalysisReportId": "report-043b1e006b47246f9" 
     }, 
     { 
          "Status": "InProgress", 
          "EndTime": 1682979503.0, 
          "CreationTime": 1682979618.994, 
          "StartTime": 1682969503.0, 
          "AnalysisReportId": "report-01ad15f9b88bcbd56" 
     } 
 ]
```
<span id="page-1173-0"></span>删除性能分析报告

}

以下示例删除 db-loadtest-0 数据库的分析报告。

```
 aws pi-test delete-performance-analysis-report \
--service-type RDS \
--identifier db-loadtest-0 \
--analysis-report-id report-0d99cc91c4422ee61 \
--endpoint-url https://api.titan.pi.a2z.com \
--region us-west-2
```
<span id="page-1173-1"></span>向性能分析报告中添加标签

以下示例向 report-01ad15f9b88bcbd56 报告中添加了一个键为 name、值为 test-tag 的标签。

```
 aws pi-test tag-resource \
--service-type RDS \
--resource-arn arn:aws:pi:us-west-2:356798100956:perf-reports/RDS/db-loadtest-0/
report-01ad15f9b88bcbd56 \
--tags Key=name,Value=test-tag \
--endpoint-url https://api.titan.pi.a2z.com \
--region us-west-2
```
<span id="page-1174-0"></span>列出性能分析报告的所有标签

以下示例列出了 report-01ad15f9b88bcbd56 报告的所有标签。

```
 aws pi-test list-tags-for-resource \
--service-type RDS \
--resource-arn arn:aws:pi:us-west-2:356798100956:perf-reports/RDS/db-loadtest-0/
report-01ad15f9b88bcbd56 \
--endpoint-url https://api.titan.pi.a2z.com \
--region us-west-2
```
响应列出了添加到报告中的所有标签的值和键:

```
 { 
       "Tags": [ 
             { 
                   "Value": "test-tag", 
                   "Key": "name" 
             } 
      \mathbf{I}}
```
<span id="page-1174-1"></span>从性能分析报告中删除标签

以下示例从 report-01ad15f9b88bcbd56 报告中删除 name 标签。

```
 aws pi-test untag-resource \
--service-type RDS \
```

```
--resource-arn arn:aws:pi:us-west-2:356798100956:perf-reports/RDS/db-loadtest-0/
report-01ad15f9b88bcbd56 \
--tag-keys name \
--endpoint-url https://api.titan.pi.a2z.com \
--region us-west-2
```
删除标签后,调用 list-tags-for-resource API 不会列出此标签。

# 使用 AWS CloudTrail 记录 Performance Insights 调用

Performance Insights 与 AWS CloudTrail 一起运行,后者是一项服务,在 Performance Insights 中提 供由用户、角色或 AWS 服务所执行的操作的记录。CloudTrail 将 Performance Insights 的所有 API 调 用作为事件捕获。此捕获包括的调用来自 Amazon RDS 控制台以及来自对性能详情 API 操作的代码调 用。

如果您创建跟踪,可以使 CloudTrail 事件持续传送到 Amazon S3 存储桶(包括 Performance Insights 的事件)。如果您不配置跟踪,则仍可在 CloudTrail 控制台中的 Event history(事件历史记录) 中查 看最新事件。通过使用 CloudTrail 收集的数据,您可以确定特定的信息。此信息包括向 Performance Insights 发出的请求、从中发出请求的 IP 地址、何人发出的请求以及请求的发出时间。它还包括其他 详细信息。

要了解有关 CloudTrail 的更多信息,请参阅[《AWS CloudTrail 用户指南》](https://docs.aws.amazon.com/awscloudtrail/latest/userguide/)。

在 CloudTrail 中使用性能详情信息

在您创建 AWS 账户时,将在该账户上启用 CloudTrail。当 Performance Insights 中发生活动时,该 活动将记录在 CloudTrail 事件中,并与其他 AWS 服务事件一同保存在 CloudTrail 控制台的 Event history (事件历史记录) 中。您可以在 AWS 账户中查看、搜索和下载最新事件。有关更多信息,请参阅 AWS CloudTrail 用户指南中的[使用 CloudTrail 事件历史记录查看事件。](https://docs.aws.amazon.com/awscloudtrail/latest/userguide/view-cloudtrail-events.html)

要持续记录 AWS 账户中的事件(包括 Performance Insights 的事件),请创建跟踪。通过跟 踪,CloudTrail 可将日志文件传送至 Amazon S3 存储桶。预设情况下,在控制台中创建跟踪时,此跟 踪应用于所有 AWS 区域。此跟踪记录来自 AWS 分区中的所有 AWS 区域的事件,并将日志文件传送 至您指定的 Amazon S3 存储桶。此外,您可以配置其它AWS服务,进一步分析在 CloudTrail 日志中 收集的事件数据并采取行动。有关更多信息,请参阅 AWS CloudTrail 用户指南中的以下主题:

- [创建跟踪概览](https://docs.aws.amazon.com/awscloudtrail/latest/userguide/cloudtrail-create-and-update-a-trail.html)
- [CloudTrail 支持的服务和集成](https://docs.aws.amazon.com/awscloudtrail/latest/userguide/cloudtrail-aws-service-specific-topics.html#cloudtrail-aws-service-specific-topics-integrations)
- [为 CloudTrail 配置 Amazon SNS 通知](https://docs.aws.amazon.com/awscloudtrail/latest/userguide/getting_notifications_top_level.html)

### • [从多个区域接收 CloudTrail 日志文件](https://docs.aws.amazon.com/awscloudtrail/latest/userguide/receive-cloudtrail-log-files-from-multiple-regions.html)[和从多个账户接收 CloudTrail 日志文件](https://docs.aws.amazon.com/awscloudtrail/latest/userguide/cloudtrail-receive-logs-from-multiple-accounts.html)

所有 Performance Insights 操作均由 CloudTrail 进行日志记录,您可以在 [Performance Insights API 参](https://docs.aws.amazon.com/performance-insights/latest/APIReference/Welcome.html) [考](https://docs.aws.amazon.com/performance-insights/latest/APIReference/Welcome.html)中找到这些操作的信息。例如,对 DescribeDimensionKeys 和 GetResourceMetrics 操作的 调用将在 CloudTrail 日志文件中生成条目。

每个事件或日志条目都包含有关生成请求的人员信息。身份信息可帮助您确定以下内容:

- 请求是使用根用户凭证还是 IAM 用户凭证发出的。
- 请求是使用角色还是联合身份用户的临时安全凭证发出的。
- 请求是否由其它 AWS 服务发出。

有关更多信息,请参阅 [CloudTrail userIdentity 元素。](https://docs.aws.amazon.com/awscloudtrail/latest/userguide/cloudtrail-event-reference-user-identity.html)

### 性能详情日志文件条目

跟踪是一种配置,可用于将事件作为日志文件传送到您指定的 Amazon S3 存储桶。CloudTrail 日志 文件包含一个或多个日志条目。事件 表示来自任何源的单个请求。每个事件包括有关所请求操作的信 息、操作的日期和时间和请求参数等。CloudTrail 日志文件不是公用 API 调用的有序堆栈跟踪,因此它 们不会按任何特定顺序显示。

下面的示例显示了一个 CloudTrail 日志条目,该条目说明了 GetResourceMetrics 操作。

```
{ 
     "eventVersion": "1.05", 
     "userIdentity": { 
         "type": "IAMUser", 
          "principalId": "AKIAIOSFODNN7EXAMPLE", 
         "arn": "arn:aws:iam::123456789012:user/johndoe", 
         "accountId": "123456789012", 
         "accessKeyId": "AKIAI44QH8DHBEXAMPLE", 
         "userName": "johndoe" 
     }, 
     "eventTime": "2019-12-18T19:28:46Z", 
     "eventSource": "pi.amazonaws.com", 
     "eventName": "GetResourceMetrics", 
     "awsRegion": "us-east-1", 
     "sourceIPAddress": "72.21.198.67", 
     "userAgent": "aws-cli/1.16.240 Python/3.7.4 Darwin/18.7.0 botocore/1.12.230", 
     "requestParameters": {
```
}

```
 "identifier": "db-YTDU5J5V66X7CXSCVDFD2V3SZM", 
         "metricQueries": [ 
             { 
                 "metric": "os.cpuUtilization.user.avg" 
             }, 
\{\hspace{.1cm} \} "metric": "os.cpuUtilization.idle.avg" 
 } 
         ], 
         "startTime": "Dec 18, 2019 5:28:46 PM", 
         "periodInSeconds": 60, 
         "endTime": "Dec 18, 2019 7:28:46 PM", 
         "serviceType": "RDS" 
     }, 
     "responseElements": null, 
     "requestID": "9ffbe15c-96b5-4fe6-bed9-9fccff1a0525", 
     "eventID": "08908de0-2431-4e2e-ba7b-f5424f908433", 
     "eventType": "AwsApiCall", 
     "recipientAccountId": "123456789012"
```
# 使用适用于 Amazon RDS 的 Amazon DevOps Guru 分析性能异常

Amazon DevOps Guru 是一项完全托管式运营服务,可帮助开发人员和运营商提高应用程序的性能 和可用性。DevOps Guru 卸下了与识别运营问题相关的任务,以便您可以快速实施改进应用程序 的建议。有关更多信息,请参阅《Amazon DevOps Guru 用户指南》中的[什么是 Amazon DevOps](https://docs.aws.amazon.com/devops-guru/latest/userguide/welcome.html)  [Guru?。](https://docs.aws.amazon.com/devops-guru/latest/userguide/welcome.html)

DevOps Guru 可检测、分析所有 Amazon RDS 数据库引擎的现有操作问题并提出建议。DevOps Guru for RDS 通过将机器学习应用于 RDS for PostgreSQL 数据库的性能详情指标,扩展了此功能。 这些监控功能使得适用于 RDS 的 DevOps Guru 可以检测和诊断性能瓶颈,并建议具体的纠正措 施。DevOps Guru for RDS 还可以在您的 RDS for PostgreSQL 数据库中出现问题状况之前检测出这 些状况。

现在,您可以在 RDS 控制台中查看这些建议。有关更多信息,请参阅 [查看和响应 Amazon RDS 建](#page-1008-0) [议](#page-1008-0)。

以下视频是关于 DevOps Guru for RDS 的概览。

有关此主题的深入分析,请参阅 [Amazon DevOps Guru for RDS 深入剖析](https://aws.amazon.com/blogs/database/amazon-devops-guru-for-rds-under-the-hood/)。

主题

- [DevOps Guru for RDS 的优势](#page-1178-0)
- [适用于 RDS 的 DevOps Guru 的工作原理](#page-1179-0)
- [设置适用于 RDS 的 DevOps Guru](#page-1180-0)

# <span id="page-1178-0"></span>DevOps Guru for RDS 的优势

如果是您负责 RDS for PostgreSQL 数据库,则您可能不知道正在发生影响该数据库的事件或回归。 当您了解这个问题时,您可能不知道为什么会发生这个问题,也不知道该怎么处理它。您可以遵循 DevOps Guru for RDS 的建议,而不是向数据库管理员 (DBA) 寻求帮助或依赖第三方工具。

从 DevOps Guru for RDS 的详细分析中,您可以获得以下优势:

### 快速诊断

DevOps Guru for RDS 会持续监控和分析数据库遥测。性能详情、增强监控和 Amazon CloudWatch 会收集数据库实例的遥测数据。DevOps Guru for RDS 会使用统计和机器学习技术来 挖掘这些数据并检测异常情况。要了解有关遥测数据的更多信息,请参阅《Amazon RDS 用户指 南》中的[在 Amazon RDS 上使用性能详情监控数据库负载](https://docs.aws.amazon.com/AmazonRDS/latest/UserGuide/USER_PerfInsights.html)[和使用增强监控来监控操作系统指标](https://docs.aws.amazon.com/AmazonRDS/latest/UserGuide/USER_Monitoring.OS.html)。

### 快速解决方案

每个异常情况都会识别性能问题,并建议调查或纠正措施的途径。例如,DevOps Guru for RDS 可 能会建议您调查特定的等待事件。或者,它可能建议您优化应用程序池设置以限制数据库连接的数 量。根据这些建议,您可以比手动进行故障排除更快地解决性能问题。

主动见解

DevOps Guru for RDS 使用资源中的指标来检测潜在的问题行为,以免其成为更大的问题。例如, 此服务可以检测数据库何时使用越来越多的磁盘临时表,这可能会开始影响性能。然后,DevOps Guru 会提供建议以帮助解决问题,从而防止问题变成更大的问题。

深入了解 Amazon 工程师和机器学习

为了检测性能问题并帮助您解决瓶颈,DevOps Guru for RDS 依赖于机器学习(ML)和高级数据 公式。Amazon 数据库工程师为 DevOps Guru for RDS 结果的开发做出了贡献,该服务封装了多年 来管理成千上万个数据库的经验。通过利用这些集体知识,适用于 RDS 的 DevOps Guru 可以教您 最佳实践。

# <span id="page-1179-0"></span>适用于 RDS 的 DevOps Guru 的工作原理

DevOps Guru for RDS 从 Amazon RDS 性能详情中收集有关 RDS for PostgreSQL 数据库的数据。最 重要的指标是 DBLoad。适用于 RDS 的 DevOps Guru 使用性能详情指标,使用机器学习对其进行分 析,并将洞察发布到控制面板。

洞察是 DevOps Guru 检测到的相关异常的集合。

在 DevOps Guru for RDS 中,异常是一种与 RDS for PostgreSQL 数据库的正常性能有所偏差的模 式。

### 主动见解

主动见解可以让您在问题发生之前了解问题行为。它包含异常情况以及建议和相关指标,可以帮助您解 决 RDS for PostgreSQL 数据库中的问题,以免问题变得更严重。这些见解发布在 DevOps Guru 控制 面板上。

例如,DevOps Guru 可能会检测到 RDS for PostgreSQL 数据库正在创建许多磁盘上的临时表。如果 不加以解决,这种趋势可能会导致性能问题。每项主动见解都包含有关纠正行为的建议以及指向[使用](#page-3712-0) [Amazon DevOps Guru 主动见解优化 RDS for PostgreSQL中](#page-3712-0)相关主题的链接。有关更多信息,请参阅

《Amazon DevOps Guru 用户指南》中的[在 DevOps Guru 中使用见解。](https://docs.aws.amazon.com/devops-guru/latest/userguide/working-with-insights.html)

### 被动见解

被动见解可在异常行为发生时识别此类行为。如果 DevOps Guru for RDS 发现您的 RDS for PostgreSQL 数据库实例中的性能问题,它会在 DevOps Guru 控制面板中发布被动见解。有关更多信 息,请参阅《Amazon DevOps Guru 用户指南》中的[在 DevOps Guru 中使用见解。](https://docs.aws.amazon.com/devops-guru/latest/userguide/working-with-insights.html)

#### 因果异常

因果异常是被动见解内的一项顶级异常。数据库加载(数据库加载)是适用于 RDS 的 DevOps Guru 的因果异常。

异常情况通过分配严重性级别 High(高)、Medium(中)或 Low(低)来衡量性能影响。要了解详 情,请参阅《Amazon DevOps Guru 用户指南》中的[适用于 RDS 的 DevOps Guru 的关键概念。](https://docs.aws.amazon.com/devops-guru/latest/userguide/working-with-rds.overview.definitions.html)

如果 DevOps Guru 检测到数据库实例上的当前异常情况,则会在 RDS 控制台的 Databases(数据 库)页面中收到提示。控制台还会提示您注意过去 24 小时内发生的异常。要从 RDS 控制台转到异常 页面,请选择警报消息中的链接。RDS 控制台还会在 RDS for PostgreSQL 数据库实例的页面中向您 发出提示。

### 上下文异常

上下文异常是数据库负载(DB 负载)内与被动见解相关的一项调查结果。每个上下文异常都描述了需 要调查的特定 RDS for PostgreSQL 性能问题。例如,适用于 RDS 的 DevOps Guru 可能会建议您考 虑增加 CPU 容量或调查导致数据库负载的等待事件。

### **A** Important

我们建议您在修改生产实例之前在测试实例上测试所有更改。通过这种方式,您可以了解更改 的影响。

要了解详情,请参阅《Amazon DevOps Guru 用户指南》中的[分析 Amazon RDS 中的异常](https://docs.aws.amazon.com/devops-guru/latest/userguide/working-with-rds.analyzing.html)。

# <span id="page-1180-0"></span>设置适用于 RDS 的 DevOps Guru

要允许 DevOps Guru for Amazon RDS 发布 RDS for PostgreSQL 数据库的见解,请完成以下任务。

主题

- [配置适用于 RDS 的 DevOps Guru 的 IAM 访问策略](#page-1181-0)
- [为您的 RDS for PostgreSQL 数据库实例开启性能详情](#page-1181-1)
- [打开 DevOps Guru 并指定资源覆盖范围](#page-1181-2)

# <span id="page-1181-0"></span>配置适用于 RDS 的 DevOps Guru 的 IAM 访问策略

要在 RDS 控制台中查看来自 DevOps Guru 的提示,您的 AWS Identity and Access Management (IAM) 用户或角色必须具有以下任一策略:

- AWS 托管策略 AmazonDevOpsGuruConsoleFullAccess
- AWS 托管式策略 AmazonDevOpsGuruConsoleReadOnlyAccess 以及以下任一策略:
	- AWS 托管策略 AmazonRDSFullAccess
	- 客户托管策略包括 pi:GetResourceMetrics 和 pi:DescribeDimensionKeys

有关更多信息,请参阅 [为 Performance Insights 配置访问策略](#page-1091-0)。

<span id="page-1181-1"></span>为您的 RDS for PostgreSQL 数据库实例开启性能详情

适用于 RDS 的 DevOps Guru 依靠性能详情来获取其数据。如果没有性能详情,DevOps Guru 会发布 异常情况,但不包括详细的分析和建议。

在创建或修改 RDS for PostgreSQL 数据库实例时,可以开启性能详情。有关更多信息,请参阅 [打开](#page-1083-0) [和关闭 Performance Insights。](#page-1083-0)

# <span id="page-1181-2"></span>打开 DevOps Guru 并指定资源覆盖范围

您可以开启 DevOps Guru,以让它通过以下任一方式监控您的 RDS for PostgreSQL 数据库。

## 主题

- [在 RDS 控制台中开启 DevOps Guru](#page-1181-3)
- [在 DevOps Guru 控制台中添加 RDS for PostgreSQL 资源](#page-1186-0)
- [使用 AWS CloudFormation 添加 RDS for PostgreSQL 资源](#page-1186-1)

<span id="page-1181-3"></span>在 RDS 控制台中开启 DevOps Guru

您可以在 Amazon RDS 控制台中通过多个途径来开启 DevOps Guru。

### 主题

- [创建 RDS for PostgreSQL 数据库时开启 DevOps Guru](#page-1182-0)
- [从通知横幅开启 DevOps Guru](#page-1184-0)
- [响应开启 DevOps Guru 时的权限错误](#page-1185-0)

<span id="page-1182-0"></span>创建 RDS for PostgreSQL 数据库时开启 DevOps Guru

创建工作流包括一个设置,该设置可为数据库开启 DevOps Guru 覆盖范围。原定设置情况下,当您选 择 Production(生产)模板时,此设置处于开启状态。

创建 RDS for PostgreSQL 数据库时开启 DevOps Guru

- 1. 登录 AWS Management Console 并通过以下网址打开 Amazon RDS 控制台: https:// [console.aws.amazon.com/rds/](https://console.aws.amazon.com/rds/)。
- 2. 按[创建数据库实例](#page-458-0)中的步骤操作,直至(但不包括)您选择监控设置的步骤。
- 3. 在 Monitoring(监控)中,选择 Turn on Performance Insights(开启性能详情)。为让 DevOps Guru for RDS 提供对性能异常情况的详细分析,必须开启性能详情。
- 4. 选择 Turn on DevOps Guru(开启 DevOps Guru)。

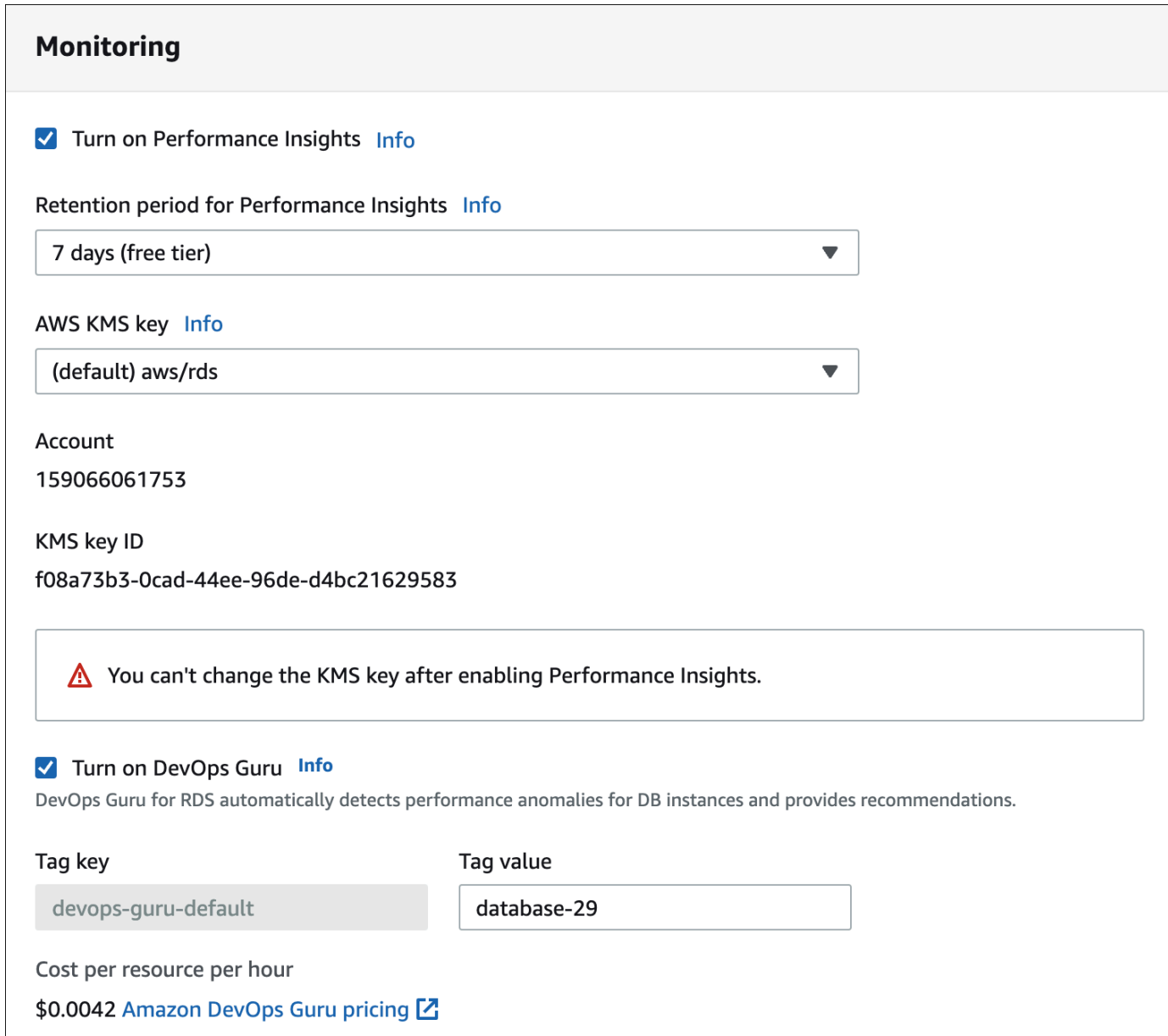

- 5. 为数据库创建一个标签,以便 DevOps Guru 可以对其进行监控。执行以下操作:
	- 在 Tag key(标签键)的文本字段中,输入以 **Devops-Guru-** 开头的名称。
	- 在 Tag key(标签键)的文本字段中,输入任意值。例如,如果输入 **rds-database-1** 作为 RDS for PostgreSQL 数据库的名称,还可以输入 **rds-database-1** 作为标签值。

有关标签的更多信息,请参阅《Amazon DevOps Guru 用户指南》中的"[使用标签识别 DevOps](https://docs.aws.amazon.com/devops-guru/latest/userguide/working-with-resource-tags.html)  [Guru 应用程序中的资源"](https://docs.aws.amazon.com/devops-guru/latest/userguide/working-with-resource-tags.html)。

6. 完成[创建数据库实例](#page-458-0) 中的其余步骤。

## <span id="page-1184-0"></span>从通知横幅开启 DevOps Guru

如果 DevOps Guru 未涵盖您的资源,Amazon RDS 会在以下位置通过横幅通知您:

- 数据库集群实例的 Monitoring (监控)选项卡
- 性能详情控制面板

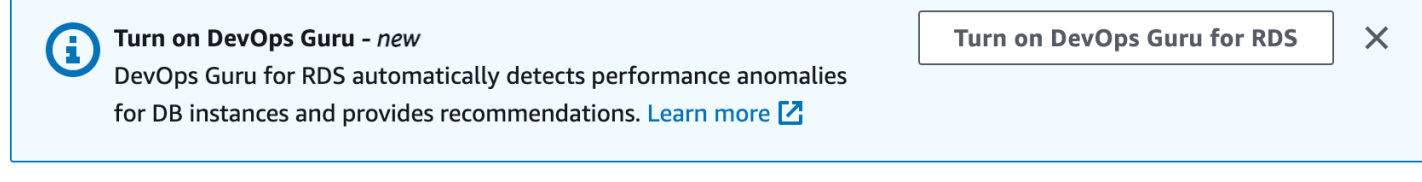

为 RDS for PostgreSQL 数据库开启 DevOps Guru

- 1. 在横幅中,选择 Turn on DevOps Guru for RDS(开启适用于 RDS 的 DevOps Guru)。
- 2. 输入标签键名称和值。有关标签的更多信息,请参阅《Amazon DevOps Guru 用户指南》中的["使](https://docs.aws.amazon.com/devops-guru/latest/userguide/working-with-resource-tags.html) [用标签识别 DevOps Guru 应用程序中的资源"。](https://docs.aws.amazon.com/devops-guru/latest/userguide/working-with-resource-tags.html)

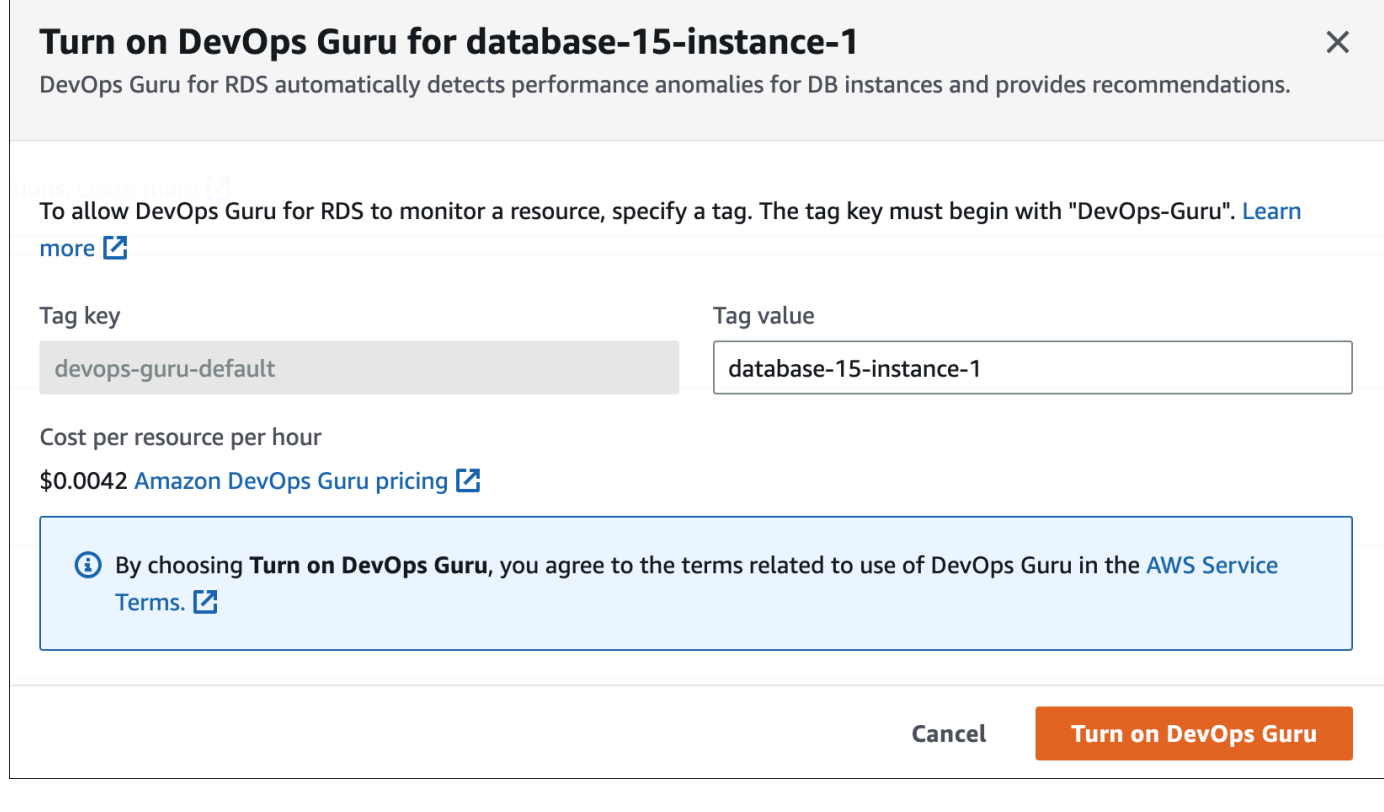

3. 选择 Turn on DevOps Guru(开启 DevOps Guru)。

### <span id="page-1185-0"></span>响应开启 DevOps Guru 时的权限错误

如果您在创建数据库时从 RDS 控制台开启 DevOps Guru,RDS 可能会显示以下关于缺少权限的横 幅。

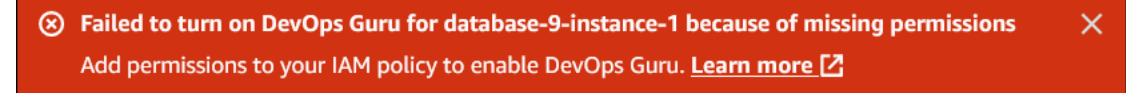

#### 响应权限错误

- 1. 向您的 IAM 用户或角色授予用户托管式角色 AmazonDevOpsGuruConsoleFullAccess。有关 更多信息,请参阅 [配置适用于 RDS 的 DevOps Guru 的 IAM 访问策略](#page-1181-0)。
- 2. 打开 RDS 控制台。
- 3. 在导航窗格中,选择 Performance Insights。
- 4. 在刚创建的集群中选择一个数据库实例。
- 5. 选择此开关以开启 DevOps Guru for RDS。

DevOps Guru for RDS

6. 选择标签值。有关更多信息,请参阅《Amazon DevOps Guru 用户指南》中的"[使用标签识别](https://docs.aws.amazon.com/devops-guru/latest/userguide/working-with-resource-tags.html)  [DevOps Guru 应用程序中的资源"](https://docs.aws.amazon.com/devops-guru/latest/userguide/working-with-resource-tags.html)。

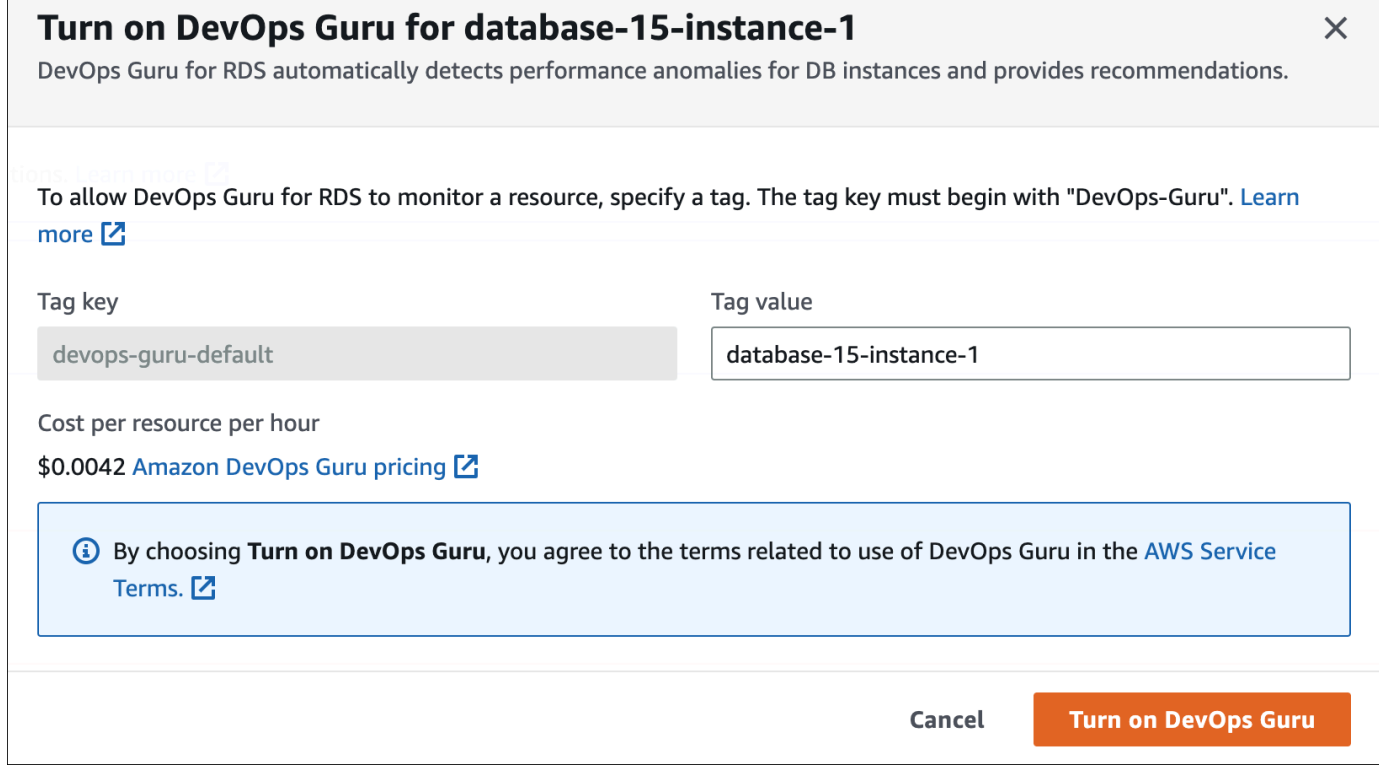

7. 选择 Turn on DevOps Guru(开启 DevOps Guru)。

<span id="page-1186-0"></span>在 DevOps Guru 控制台中添加 RDS for PostgreSQL 资源

您可以在 DevOps Guru 控制台上指定 DevOps Guru 资源覆盖范围。按照《Amazon DevOps Guru 用 户指南》中的[指定 DevOps Guru 资源覆盖范围中](https://docs.aws.amazon.com/devops-guru/latest/userguide/choose-coverage.html)描述的步骤操作。编辑所分析的资源时,请选择以下 选项之一:

- 选择所有账户资源以分析所有受支持的资源,包括您的 AWS 账户和区域中的 RDS for PostgreSQL 数据库。
- 选择 CloudFormation 堆栈来分析您选择的堆栈中的 RDS for PostgreSQL 数据库。有关更多信息, 请参阅《Amazon DevOps Guru 用户指南》中的[使用 AWS CloudFormation 堆栈识别 DevOps Guru](https://docs.aws.amazon.com/devops-guru/latest/userguide/working-with-cfn-stacks.html) [应用程序中的资源](https://docs.aws.amazon.com/devops-guru/latest/userguide/working-with-cfn-stacks.html)。
- 选择标签来分析您已标记的 RDS for PostgreSQL 数据库。有关更多信息,请参阅《Amazon DevOps Guru 用户指南》中的[使用标签识别 DevOps Guru 应用程序中的资源。](https://docs.aws.amazon.com/devops-guru/latest/userguide/working-with-resource-tags.html)

有关更多信息,请参阅《Amazon DevOps Guru 用户指南》中的[启用 DevOps Guru。](https://docs.aws.amazon.com/devops-guru/latest/userguide/getting-started-enable-service.html)

<span id="page-1186-1"></span>使用 AWS CloudFormation 添加 RDS for PostgreSQL 资源

可以使用标签向您的 CloudFormation 模板添加 RDS for PostgreSQL 资源的覆盖范围。以下过程假设 您具有同时适用于 RDS for PostgreSQL 数据库实例和 DevOps Guru 堆栈的 CloudFormation 模板。

使用 CloudFormation 标签指定 RDS for PostgreSQL 数据库实例

1. 在数据库实例的 CloudFormation 模板中,使用键/值对定义标签。

以下示例将 RDS for PostgreSQL 数据库实例的值 my-db-instance1 分配给 Devops-gurucfn-default。

```
MyDBInstance1: 
   Type: "AWS::RDS::DBInstance" 
   Properties: 
     DBInstanceIdentifier: my-db-instance1 
     Tags: 
       - Key: Devops-guru-cfn-default 
         Value: devopsguru-my-db-instance1
```
2. 在 DevOps Guru 堆栈的 CloudFormation 模板中,在资源收集筛选条件中指定相同的标签。

以下示例将 DevOps Guru 配置为使用标签值 my-db-instance1 为资源提供覆盖范围。

```
DevOpsGuruResourceCollection: 
   Type: AWS::DevOpsGuru::ResourceCollection 
   Properties: 
     ResourceCollectionFilter: 
       Tags: 
         - AppBoundaryKey: "Devops-guru-cfn-default" 
           TagValues: 
            - "devopsguru-my-db-instance1"
```
以下示例涵盖了应用程序边界 Devops-guru-cfn-default 内的所有资源。

```
DevOpsGuruResourceCollection: 
   Type: AWS::DevOpsGuru::ResourceCollection 
   Properties: 
     ResourceCollectionFilter: 
       Tags: 
          - AppBoundaryKey: "Devops-guru-cfn-default" 
           TagValues: 
            - "*"
```
有关更多信息,请参阅《AWS CloudFormation 用户指南》中的 [AWS::DevOpsGuru::ResourceCollection](https://docs.aws.amazon.com/AWSCloudFormation/latest/UserGuide/aws-resource-devopsguru-resourcecollection.html) 和 [AWS::RDS::DBInstance](https://docs.aws.amazon.com/AWSCloudFormation/latest/UserGuide/aws-resource-rds-dbinstance.html)。
# 使用增强监控来监控操作系统指标

利用增强监测功能,您可以实时监控数据库实例的操作系统。若您想了解不同进程或线程对 CPU 的使 用差异,增强监测指标非常有用。

主题

- [增强监测概述](#page-1188-0)
- [设置和启用增强监控](#page-1190-0)
- [在 RDS 控制台中查看操作系统指标](#page-1195-0)
- [使用 CloudWatch Logs 查看操作系统指标](#page-1198-0)

## <span id="page-1188-0"></span>增强监测概述

Amazon RDS 为数据库实例运行的操作系统 (OS) 实时提供指标。您可以在控制台上查看 RDS 数据库 实例的所有系统指标和过程信息。您可以管理要为每个实例监控哪些指标,并根据您的要求自定义控制 面板。有关增强监控指标的说明,请参阅 [增强监控中的操作系统指标](#page-1250-0)。

RDS 将增强监测中的指标传输到您的 Amazon CloudWatch Logs 账户。您可以在 CloudWatch Logs 中创建指标筛选条件,并在 CloudWatch 控制面板上显示图表。此外,您可以在选择的监控系统中通过 Amazon CloudWatch Logs 使用增强监测 JSON 输出。有关更多信息,请参阅 Amazon RDS 常见问题 中的[增强监测](https://aws.amazon.com/rds/faqs/#Enhanced_Monitoring)。

#### 主题

- [增强监测可用性](#page-1188-1)
- [CloudWatch 与增强监控指标的区别](#page-1189-0)
- [保留增强监测指标](#page-1189-1)
- [增强监测的成本](#page-1189-2)

## <span id="page-1188-1"></span>增强监测可用性

增强监测对以下数据库引擎可用:

- $\cdot$  Db<sub>2</sub>
- MariaDB
- Microsoft SQL Server
- MySQL
- Oracle
- PostgreSQL

增强监测可用于除 db.m1.small 实例类之外的所有数据库实例类。

## <span id="page-1189-0"></span>CloudWatch 与增强监控指标的区别

虚管理程序创建并运行虚拟机 (VM)。借助管理程序,实例可以通过虚拟共享内存和 CPU 支持多个来 宾虚拟机。CloudWatch 从数据库实例管理程序收集关于 CPU 使用率的指标。而增强监测则从数据库 实例上的代理收集这一指标。

您可能会发现 CloudWatch 和增强监测测量值之间存在差异,因为管理程序层执行的工作较少。如果数 据库实例使用较小的实例类,差异可能会更大。在这种情况下,单个物理实例上的管理程序层可能会管 理更多的虚拟机 (VM)。

有关增强监控指标的说明,请参阅 [增强监控中的操作系统指标](#page-1250-0)。有关 Amazon CloudWatch 的更多信 息,请参阅 [Amazon CloudWatch 用户指南](https://docs.aws.amazon.com/AmazonCloudWatch/latest/monitoring/working_with_metrics.html)。

#### <span id="page-1189-1"></span>保留增强监测指标

默认情况下,增强监测指标可在 CloudWatch Logs 中存储达 30 天。此保留期与典型的 CloudWatch 指标不同。

要修改指标存储在 CloudWatch Logs 中的时间量,请在 CloudWatch 控制台中更改 RDSOSMetrics 日志组的保留期。有关更多信息,请参阅 Amazon CloudWatch Logs User Guide 中的[更改](https://docs.aws.amazon.com/AmazonCloudWatch/latest/logs/Working-with-log-groups-and-streams.html#SettingLogRetention)  [CloudWatch Logs 中的日志数据保留期。](https://docs.aws.amazon.com/AmazonCloudWatch/latest/logs/Working-with-log-groups-and-streams.html#SettingLogRetention)

## <span id="page-1189-2"></span>增强监测的成本

增强监测指标存储在 CloudWatch Logs 中,而不是存储在 CloudWatch 指标中。增强监测的成本取决 于以下因素:

- 您需要为 Amazon CloudWatch Logs 提供的免费套餐之外的增强监测付费。收费是根据 CloudWatch Logs 数据传输和存储费率计算的。
- RDS 实例传输的信息量与为增强型监测功能定义的精细程度成正比。监控间隔越短,操作系统指标 报告频率越高,监控成本也就越高。要管理成本,请为账户中的不同实例设置不同的精细度。
- 增强监测的使用成本适用于启用了增强监测的每个数据库实例。监控大量数据库实例的成本要高于监 控少量数据库实例。

• 数据库实例支持的工作负载计算越密集,要报告的操作系统进程活动就越多,增强监测的成本也越 高。

<span id="page-1190-0"></span>有关定价的更多信息,请参阅 [Amazon CloudWatch 定价](https://aws.amazon.com/cloudwatch/pricing/)。

设置和启用增强监控

要使用增强监控,您必须创建 IAM 角色,然后启用增强监控。

#### 主题

- [为增强监控创建 IAM 角色](#page-1190-1)
- [打开和关闭增强监控](#page-1191-0)
- [防范混淆代理问题](#page-1194-0)

<span id="page-1190-1"></span>为增强监控创建 IAM 角色

增强监测需要代表您执行操作的权限来向 CloudWatch Logs发送操作系统指标信息。您使用 AWS Identity and Access Management(IAM)角色授予增强监控权限。您可以在启用增强监控时创建此角 色,也可以事先创建该角色。

#### 主题

- [在启用增强监控时创建 IAM 角色](#page-1190-2)
- [在启用增强监控之前创建 IAM 角色](#page-1191-1)

<span id="page-1190-2"></span>在启用增强监控时创建 IAM 角色

在 RDS 控制台中启用增强监控后,Amazon RDS 可以为您创建所需的 IAM 角色。该角色命名为 rds-monitoring-role。RDS 将此角色用于指定的数据库实例、只读副本或多可用区数据库集群。

在启用增强监控时创建 IAM 角色的方法

- 1. 按[打开和关闭增强监控](#page-1191-0)中的步骤操作。
- 2. 在选择角色的步骤中,将监视角色设置为默认值。

#### <span id="page-1191-1"></span>在启用增强监控之前创建 IAM 角色

您可以在启用增强监控之前创建所需的角色。在启用增强监控时,请指定新角色的名称。如果使用 AWS CLI 或 RDS API 启用增强监测,则必须创建此必需角色。

必须向启用增强监控的用户授予 PassRole 权限。有关更多信息,请参阅 IAM 用户指南[的授予向](https://docs.aws.amazon.com/IAM/latest/UserGuide/id_roles_use_passrole.html) [AWS 服务传递角色的用户权限中](https://docs.aws.amazon.com/IAM/latest/UserGuide/id_roles_use_passrole.html)的示例 2。

为 Amazon RDS 增强监控创建 IAM 角色

- 1. 通过以下网址打开 [IAM 控制台:](https://console.aws.amazon.com/iam/home?#home)[https://console.aws.amazon.com。](https://console.aws.amazon.com/)
- 2. 在导航窗格中,选择 Roles (角色)。
- 3. 选择 Create role(创建角色)。
- 4. 选择 AWS service(Amazon Web Services 服务)选项卡,然后从服务列表中选择 RDS。
- 5. 选择 RDS Enhanced Monitoring(RDS 增强监测),然后选择 Next(下一步)。
- 6. 确保 Permissions policies(权限策略)显示 AmazonRDSEnhancedMonitoringRole,然后选择 Next(下一步)。
- 7. 对于角色名称,请为您的角色输入一个名称。例如,输入 **emaccess**。

您角色的可信实体是 AWS 服务 monitoring.rds.amazonaws.com。

8. 选择创建角色。

#### <span id="page-1191-0"></span>打开和关闭增强监控

您可以使用 AWS Management Console、AWS CLI 或者 RDS API 打开和关闭增强监控。您可以选择 要在其上启用增强监控的 RDS 实例。您可以为每个数据库实例上的指标收集设置不同的粒度。

#### 控制台

您可以在创建数据库实例、多可用区数据库集群或只读副本,或者在修改数据库实例或多可用区数据库 集群时打开增强监控。如果修改数据库实例以打开增强监控,您不需要重启数据库实例,更改也会生 效。

在 Databases(数据库)页面执行以下某种操作时,您可以在 RDS 控制台中打开增强监控:

- 创建数据库实例或多可用区数据库集群 选择 Create database(创建数据库)。
- Create a read replica (创建只读副本): 选择 Actions ( 操作) ,然后选择 Create read replica ( 创 建只读副本)。

• 修改数据库实例或多可用区数据库集群 – 选择 Modify(修改)。

在 RDS 控制台中打开或关闭增强监控

- 1. 滚动到 Additional configuration(其他配置)。
- 2. 在 Monitoring(监控)中选择 Enable Enhanced Monitoring(启用增强监控),为数据库实例或 只读副本启用增强监控。要关闭增强监控,请选择 Disable Enhanced Monitoring(禁用增强监 控)。
- 3. 将 Monitoring Role 属性设置为您创建的 IAM 角色以允许 Amazon RDS 代表您与 Amazon CloudWatch Logs 通信,或选择 Default 让 RDS 为您创建一个名为 rds-monitoring-role 的 角色。
- 4. 将粒度属性设置成两次为数据库实例或只读副本收集指标之间的间隔,以秒为单位。Granularity 属性可以设置为以下值之一:1、5、10、15、30 或 60。

RDS 控制台最快每 5 秒刷新一次。如果您在 RDS 控制台中将粒度设置为 1 秒,仍然会看到指标 每 5 秒更新一次。使用 CloudWatch Logs 可以获得 1 秒的指标更新。

AWS CLI

要使用 AWS CLI 打开增强监控,请在以下命令中将 --monitoring-interval 选项设置为 0 以外的 值,并将 --monitoring-role-arn 选项设置为您在 [为增强监控创建 IAM 角色](#page-1190-1) 中创建的角色。

- [create-db-instance](https://docs.aws.amazon.com/cli/latest/reference/rds/create-db-instance.html)
- [create-db-instance-read-replica](https://docs.aws.amazon.com/cli/latest/reference/rds/create-db-instance-read-replica.html)
- [modify-db-instance](https://docs.aws.amazon.com/cli/latest/reference/rds/modify-db-instance.html)
- [create-db-cluster](https://docs.aws.amazon.com/cli/latest/reference/rds/create-db-cluster.html)(多可用区数据库集群)
- [modify-db-cluster\(](https://docs.aws.amazon.com/cli/latest/reference/rds/modify-db-cluster.html)多可用区数据库集群)

--monitoring-interval 选项指定收集增强监控指标的时间点之间的间隔,以秒为单位。选项的有 效值为 0、1、5、10、15、30、和 60。

要使用 AWS CLI 关闭增强监控,请在这些命令中将 --monitoring-interval 选项设置为 0。

#### Example

以下示例将打开数据库实例的增强监控:

#### 对于 Linux、macOS 或 Unix:

```
aws rds modify-db-instance \ 
     --db-instance-identifier mydbinstance \ 
     --monitoring-interval 30 \ 
     --monitoring-role-arn arn:aws:iam::123456789012:role/emaccess
```
对于 Windows:

```
aws rds modify-db-instance ^ 
     --db-instance-identifier mydbinstance ^ 
     --monitoring-interval 30 ^ 
     --monitoring-role-arn arn:aws:iam::123456789012:role/emaccess
```
Example

以下示例将打开多可用区数据库集群的增强监控:

对于 Linux、macOS 或 Unix:

```
aws rds modify-db-cluster \ 
     --db-cluster-identifier mydbcluster \ 
     --monitoring-interval 30 \ 
     --monitoring-role-arn arn:aws:iam::123456789012:role/emaccess
```
对于 Windows:

```
aws rds modify-db-cluster ^ 
     --db-cluster-identifier mydbcluster ^ 
     --monitoring-interval 30 ^ 
     --monitoring-role-arn arn:aws:iam::123456789012:role/emaccess
```
RDS API

要使用 RDS API 打开增强监控,请将 MonitoringInterval 参数设置为 0 以外的值,并将 MonitoringRoleArn 参数设置为您在 [为增强监控创建 IAM 角色](#page-1190-1) 中创建的角色。在以下操作中设置 这些参数:

- [CreateDBInstance](https://docs.aws.amazon.com/AmazonRDS/latest/APIReference/API_CreateDBInstance.html)
- [CreateDBInstanceReadReplica](https://docs.aws.amazon.com/AmazonRDS/latest/APIReference/API_CreateDBInstanceReadReplica.html)
- [ModifyDBInstance](https://docs.aws.amazon.com/AmazonRDS/latest/APIReference/API_ModifyDBInstance.html)
- [CreateDBCluster\(](https://docs.aws.amazon.com/AmazonRDS/latest/APIReference/API_CreateDBCluster.html)多可用区数据库集群)
- [ModifyDBCluster\(](https://docs.aws.amazon.com/AmazonRDS/latest/APIReference/API_ModifyDBInstance.html)多可用区数据库集群)

MonitoringInterval 参数指定收集增强监控指标的时间点之间的间隔,以秒为单位。有效值为 0、1、5、10、15、30 和 60。

<span id="page-1194-0"></span>要使用 RDS API 关闭增强监控,请将 MonitoringInterval 设置为 0。

#### 防范混淆代理问题

混淆代理问题是一个安全性问题,即不具有操作执行权限的实体可能会迫使具有更高权限的实体执行该 操作。在 AWS 中,跨服务模拟可能会导致混淆代理问题。一个服务(呼叫服务)调用另一项服务(所 谓的服务)时,可能会发生跨服务模拟。可以操纵调用服务,使用其权限以在其他情况下该服务不应有 访问权限的方式对另一个客户的资源进行操作。为防止这种情况,AWS 提供可帮助您保护所有服务的 数据的工具,而这些服务中的服务主体有权限访问账户中的资源。有关更多信息,请参阅[混淆代理问](https://docs.aws.amazon.com/IAM/latest/UserGuide/confused-deputy.html) [题](https://docs.aws.amazon.com/IAM/latest/UserGuide/confused-deputy.html)。

要限制 Amazon RDS 授予另一项服务对资源的访问权限,建议在增强监控角色的信任策略中使用 aws:SourceArn 和 aws:SourceAccount 全局条件上下文键。如果使用两个全局条件上下文键,则 这两个键必须使用相同的账户 ID。

防范混淆代理问题最有效的方法是使用 aws:SourceArn 全局条件上下文键和资源的完整 ARN。 对于 Amazon RDS,请将 aws:SourceArn 设置为 arn:aws:rds:*Region*:*my-accountid*:db:*dbname*。

以下示例在信任策略中使用 aws:SourceArn 和 aws:SourceAccount 全局条件上下文键来防范混 淆代理问题。

```
\{ "Version": "2012-10-17", 
   "Statement": [ 
    \{ "Effect": "Allow", 
       "Principal": { 
          "Service": "monitoring.rds.amazonaws.com" 
       }, 
       "Action": "sts:AssumeRole", 
       "Condition": {
```

```
 "StringLike": { 
             "aws:SourceArn": "arn:aws:rds:Region:my-account-id:db:dbname" 
          }, 
          "StringEquals": { 
             "aws:SourceAccount": "my-account-id" 
          } 
        } 
     } 
   ]
}
```
# <span id="page-1195-0"></span>在 RDS 控制台中查看操作系统指标

您可以在 RDS 控制台中查看增强监测报告的操作系统指标,方法是为监测选择 Enhanced monitoring (增强监测)。

以下示例显示"Enhanced Monitoring([增强监控](#page-1250-0))"页面。有关增强监控指标的说明,请参阅 增强监控 [中的操作系统指标](#page-1250-0)。

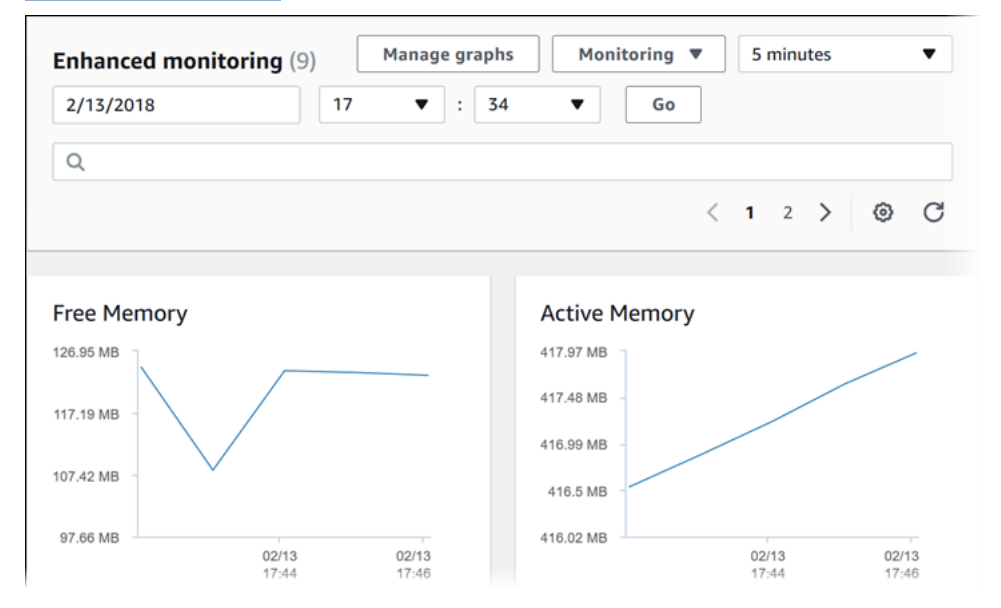

一些数据库实例为数据库实例的数据存储卷使用多个磁盘。在这些数据库实例上,Physical Devices (物理设备) 图表显示每一个磁盘的指标。例如,下图显示四个磁盘的指标。

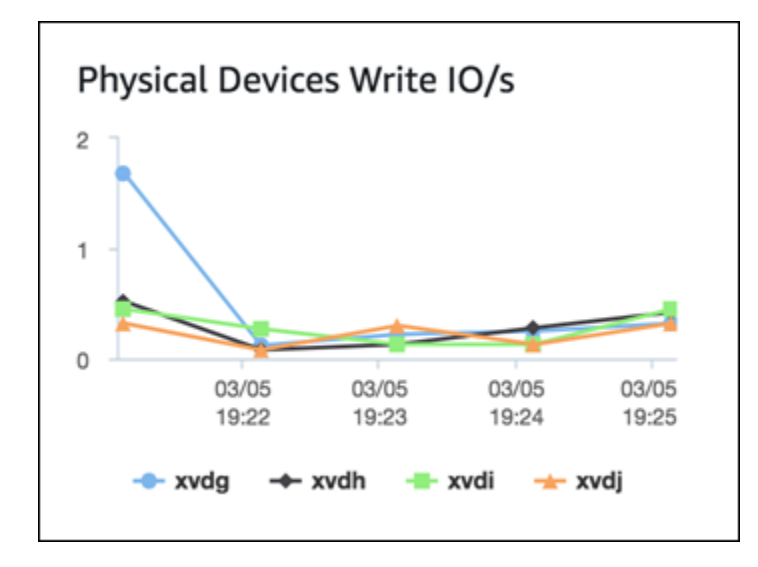

**a** Note 目前,Physical Devices (物理设备) 图表不可用于 Microsoft SQL Server 数据库实例。

在查看聚合的 Disk I/O(磁盘输入/输出)和 File system(文件系统)图表时,rdsdev 设备与 / rdsdbdata 文件系统相关联,后者存储会所有数据库文件和日志。filesystem 设备与 / 文件系统(又 称为根)相关联,后者存储了与操作系统相关的文件。

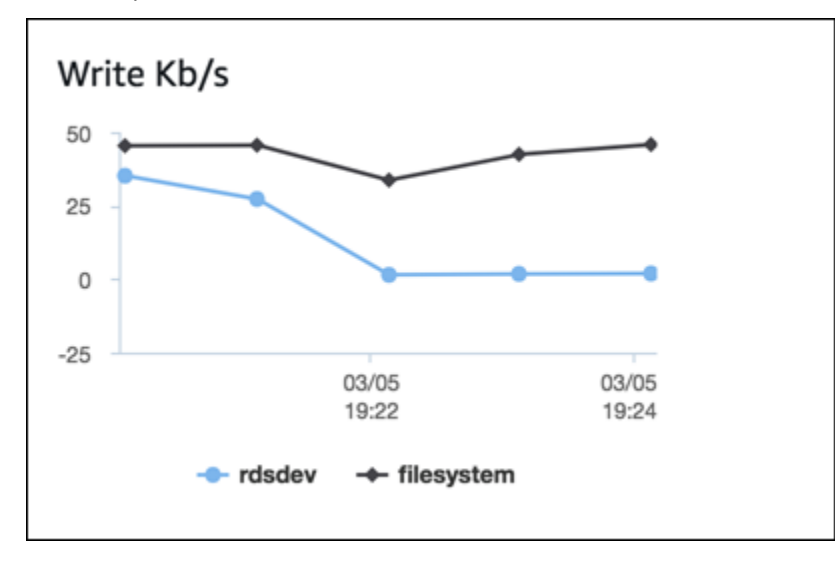

如果数据库实例是多可用区部署,则您可以查看主数据库实例及其多可用区备用副本的操作系统指标。 在 Enhanced monitoring (增强监测) 视图中,选择 primary (主) 来查看主数据库实例的操作系统指标, 或选择 secondary (辅助) 来查看备用副本的操作系统指标。

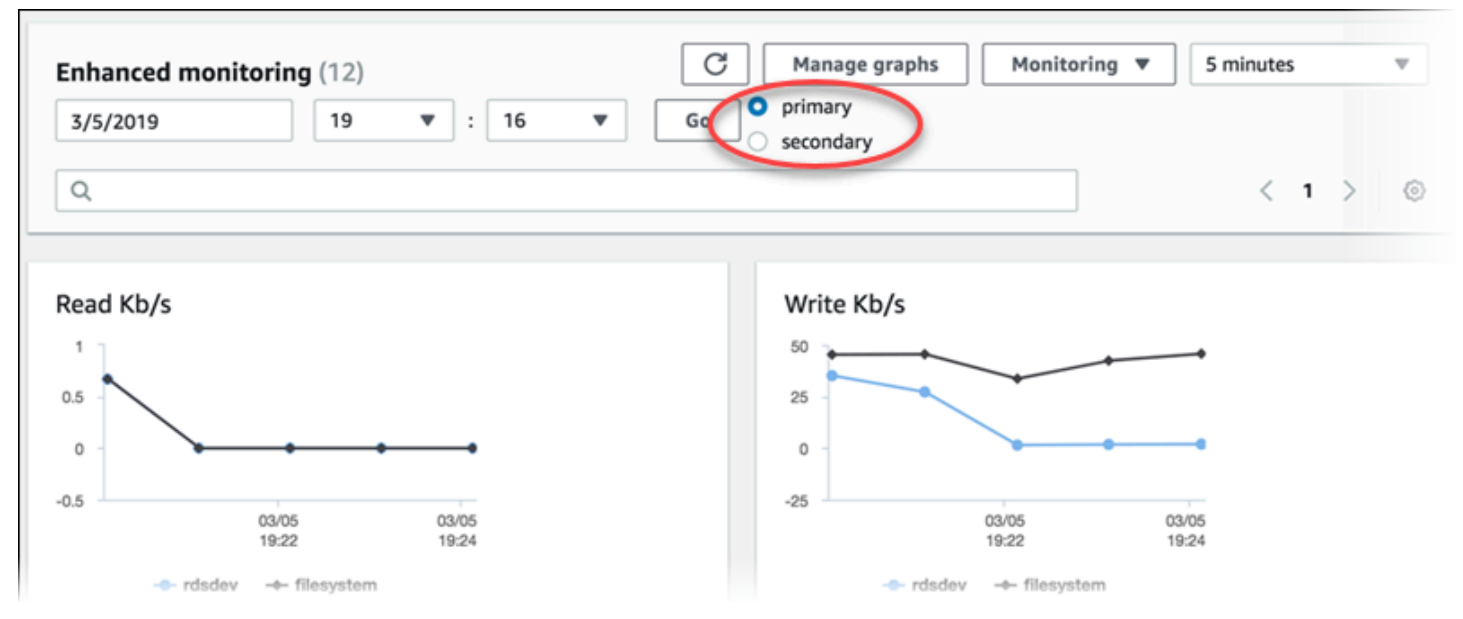

有关多可用区部署的更多信息,请参阅[配置和管理多可用区部署](#page-722-0)。

**a** Note

目前,对于 MariaDB 数据库实例,不支持查看多可用区备用副本的操作系统指标。

## 如果要查看运行在数据库实例上的进程的详细信息,请为监测选择 OS 进程列表。

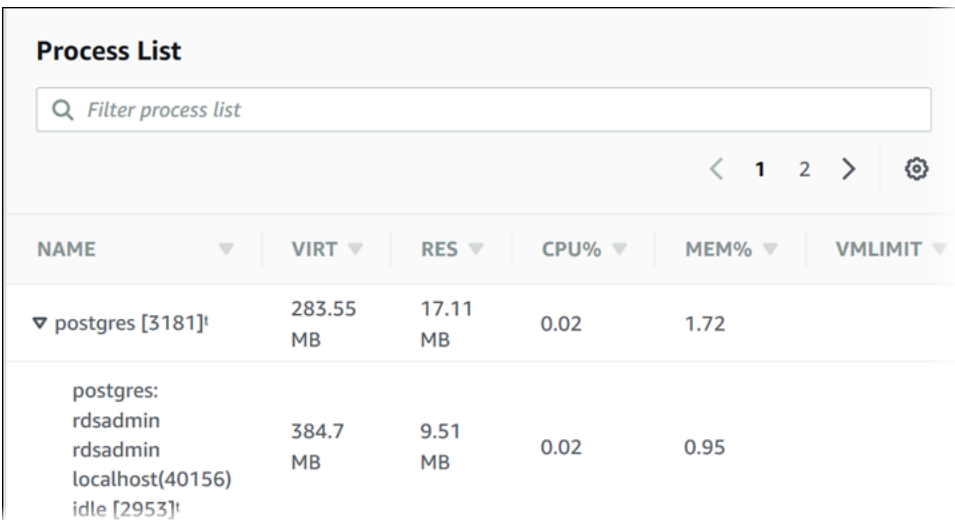

Process List (进程列表) 视图如下所示。

Process list (进程列表) 视图中所示的增强监测指标按以下方式组织:

- RDS child processes (RDS 子进程) 显示支持数据库实例的 RDS 进程的摘要,例如 和 mysqld(对于 MySQL 数据库实例)。进程线程在父进程下嵌套显示。进程线程仅显示 CPU 使用 率,因为进程所有线程的其他指标都相同。控制台最多显示 100 个进程和线程。因此,显示结果将 是占用最多 CPU 和内存的进程和线程。如果有超过 50 个进程和超过 50 个线程,则控制台只会显示 每种类别的前 50 个。这种显示方式有助于您了解哪些进程对性能影响最大。
- RDS processes (RDS 进程) 摘要显示 RDS 管理代理所用的资源、诊断监控进程以及支持 RDS 数 据库实例所需的其他AWS进程。
- OS processes 显示内核和系统进程摘要,这些进程通常对性能影响最小。

对每个进程列出的项目有:

- VIRT 显示进程的虚拟大小。
- RES 显示进程正在使用的实际物理内存。
- CPU% 显示进程正在使用的总 CPU 带宽的百分比。
- MEM% 显示进程使用的总内存的百分比。

RDS 控制台中显示的监控数据是从 Amazon CloudWatch Logs 中检索的。您还可以从 CloudWatch Logs 中检索数据库实例的指标作为日志流。有关更多信息,请参阅["使用 CloudWatch Logs 查看操作](#page-1198-0) [系统指标](#page-1198-0)"。

以下情况下不会返回增强监测指标:

- 数据库实例发生了故障转移。
- 更改了数据库实例的实例类 (扩展计算)。

<span id="page-1198-0"></span>增强监测指标在重启数据库实例期间返回,因为只会重启数据库引擎。仍会报告操作系统的指标。

## 使用 CloudWatch Logs 查看操作系统指标

为数据库实例或多可用区数据库集群启用增强监控后,您可以使用 CloudWatch Logs 查看其指标,每 个日志流表示一个被监控的数据库实例或数据库集群。日志流标识符是数据库实例或数据库集群的资源 标识符 (DbiResourceId)。

#### 查看增强监控日志数据

1. 通过以下网址打开 CloudWatch 控制台:[https://console.aws.amazon.com/cloudwatch/。](https://console.aws.amazon.com/cloudwatch/)

- 2. 如有必要,请选择数据库实例或多可用区数据库集群所在的 AWS 区域。有关更多信息,请参阅 Amazon Web Services 一般参考 中的[区域和终端节点。](https://docs.aws.amazon.com/general/latest/gr/index.html?rande.html)
- 3. 在导航窗格中,选择 Logs (日志)。
- 4. 从日志组列表中选择 RDSOSMetrics。

在多可用区数据库实例部署中,名称中附加了 -secondary 的日志文件针对多可用区备用副本。

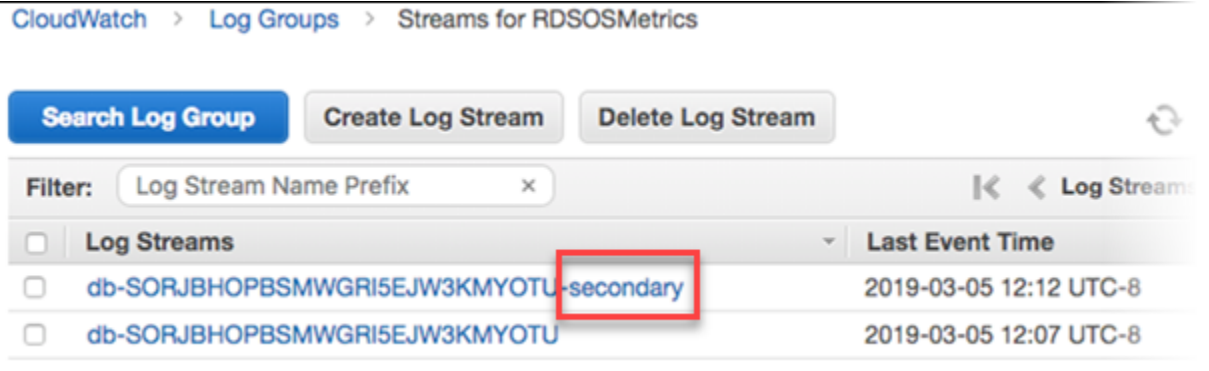

5. 从日志流列表中选择要查看的日志流。

在此参考中,您可以找到 Amazon CloudWatch、Performance Insights 和增强监控的 Amazon RDS 指 标的说明。

## 主题

- [Amazon RDS 的 Amazon CloudWatch 指标](#page-1200-0)
- [Amazon RDS 的 Amazon CloudWatch 维度](#page-1213-0)
- [Performance Insights 的 Amazon CloudWatch 指标](#page-1213-1)
- [Performance Insights 计数器指标](#page-1216-0)
- [Performance Insights 的 SQL 统计数据](#page-1238-0)
- [增强监控中的操作系统指标](#page-1250-0)

# <span id="page-1200-0"></span>Amazon RDS 的 Amazon CloudWatch 指标

Amazon RDS 将指标发布到 Amazon CloudWatch 中的 AWS/RDS 和 AWS/Usage 命名空间。

## 主题

- [Amazon RDS 的 Amazon CloudWatch 实例级指标](#page-1200-1)
- [Amazon RDS 的 Amazon CloudWatch 用量指标](#page-1211-0)

<span id="page-1200-1"></span>Amazon RDS 的 Amazon CloudWatch 实例级指标

Amazon CloudWatch 中的 AWS/RDS 命名空间包括以下实例级指标。

## **a** Note

Amazon RDS 控制台可能会以与发送到 Amazon CloudWatch 的单位不同的单位显示指标。例 如,Amazon RDS 控制台可能会以兆字节 (MB) 为单位显示一个指标,同时以字节为单位将该 指标发送到 Amazon CloudWatch。

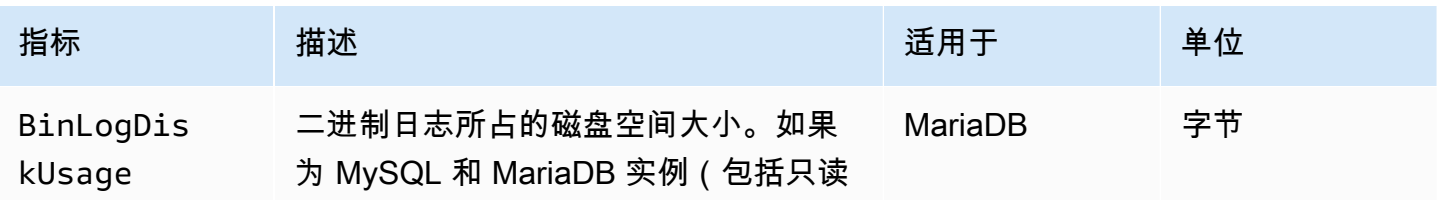

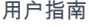

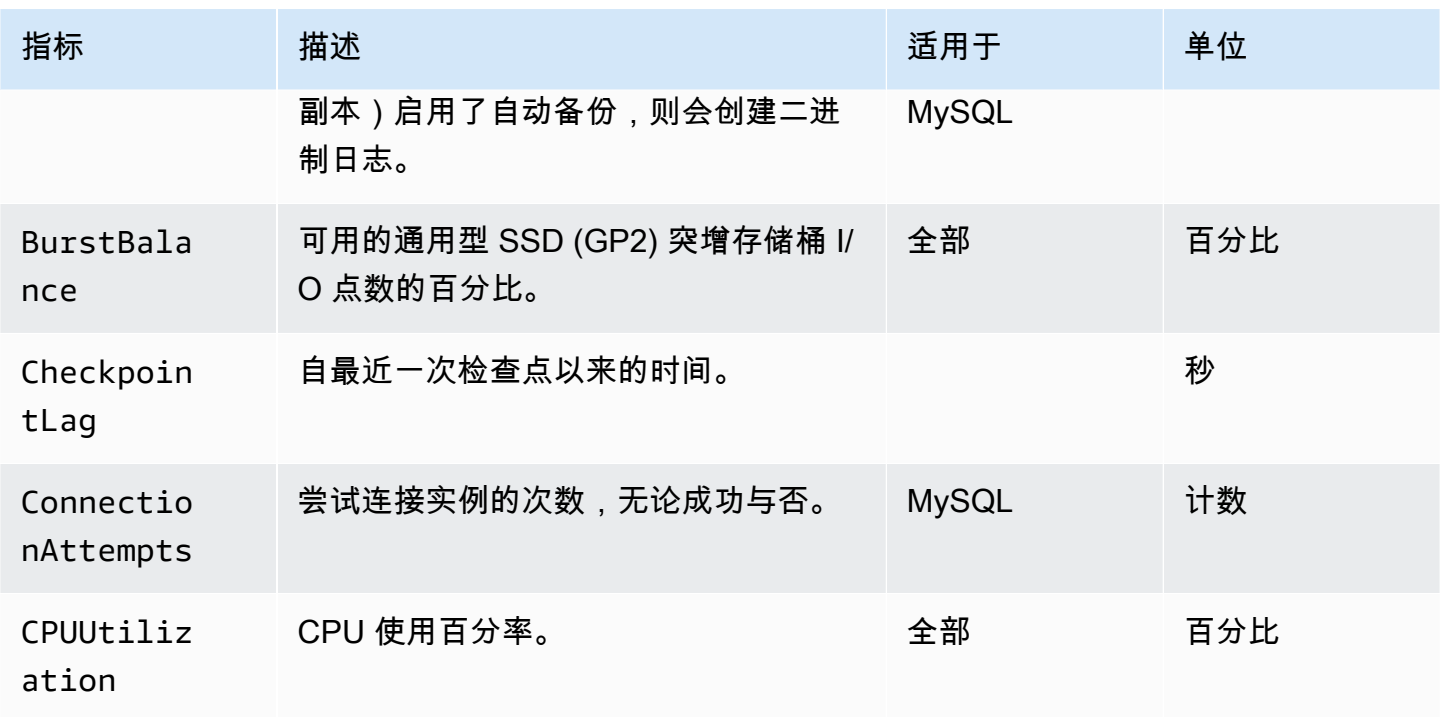

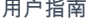

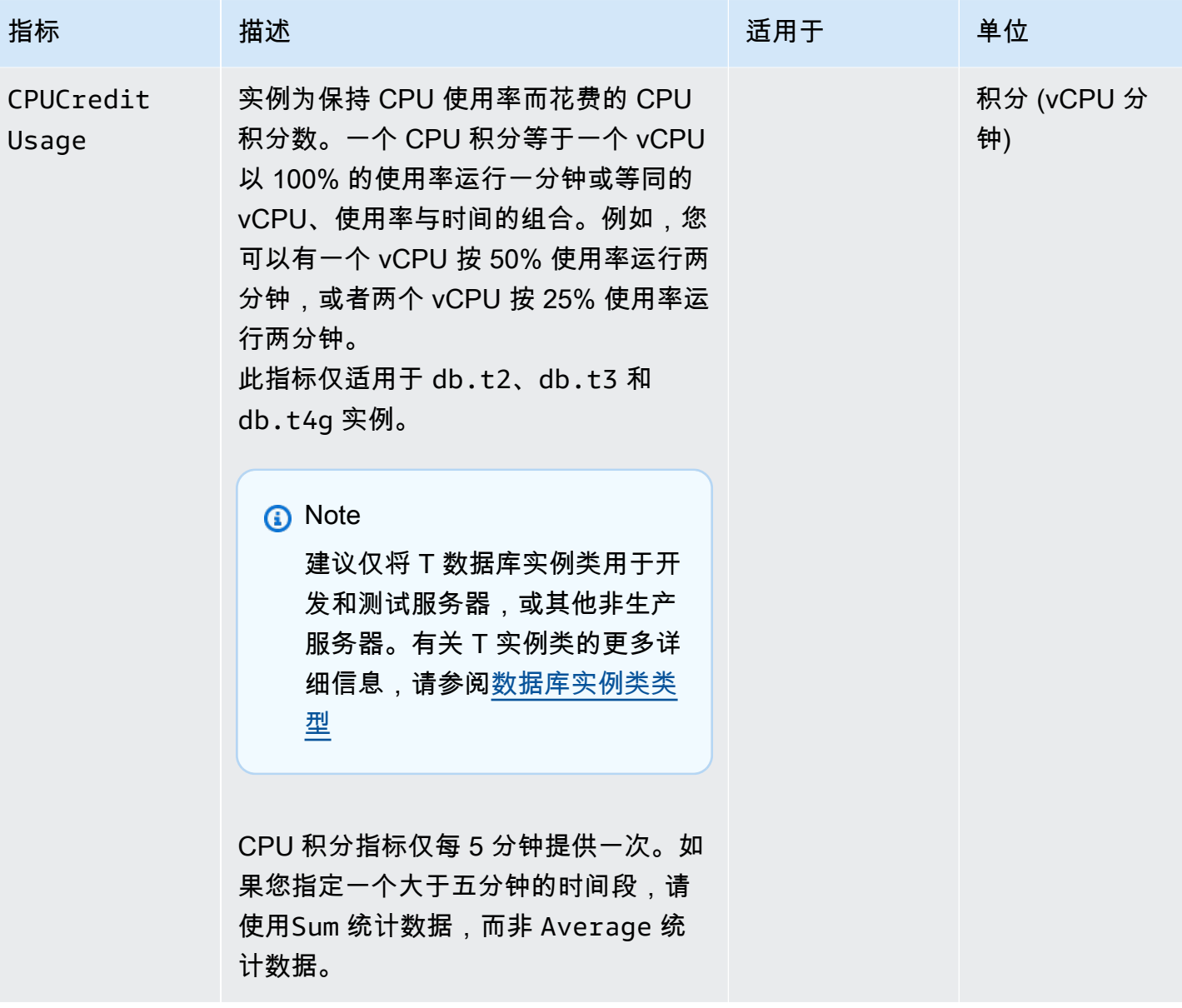

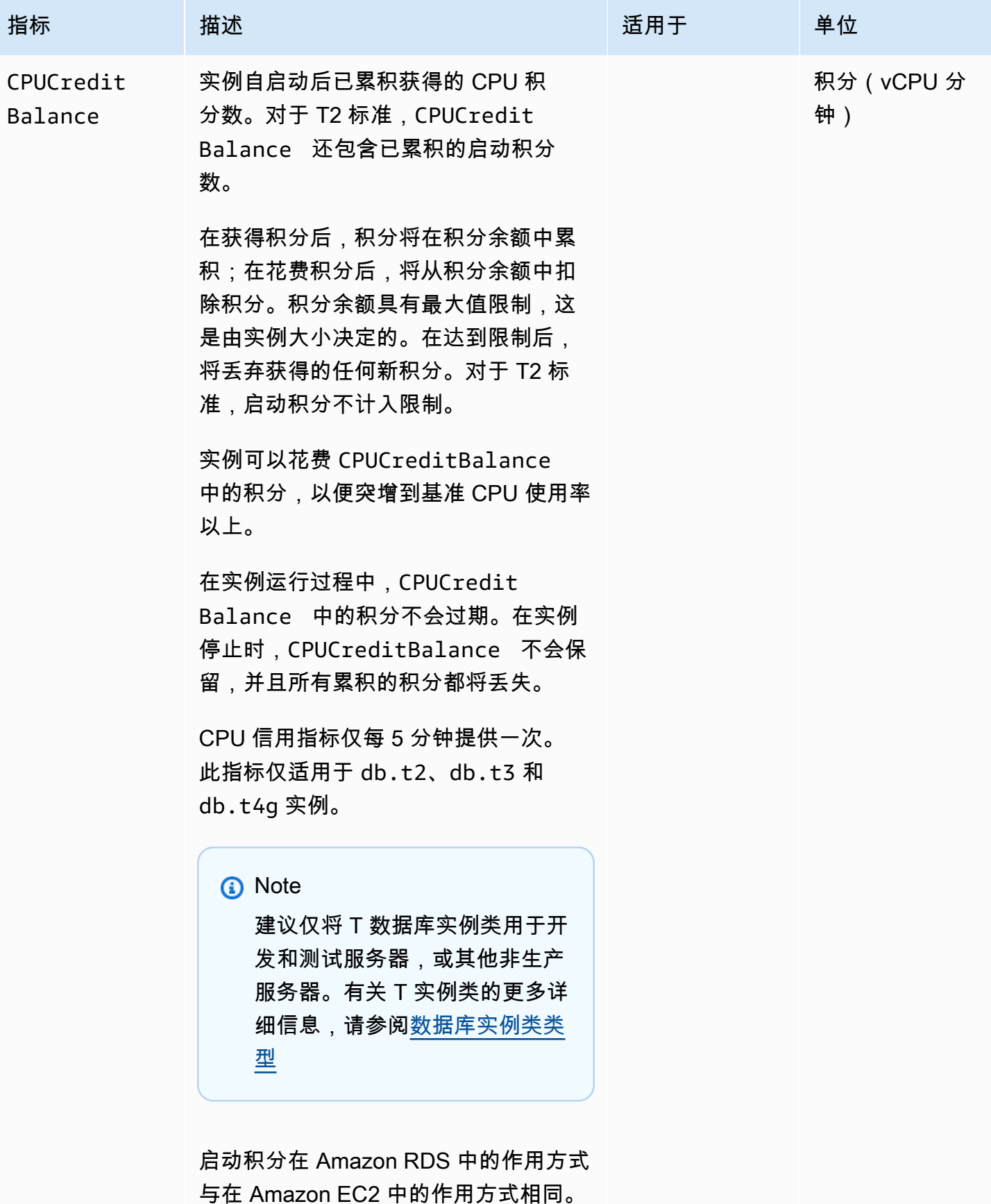

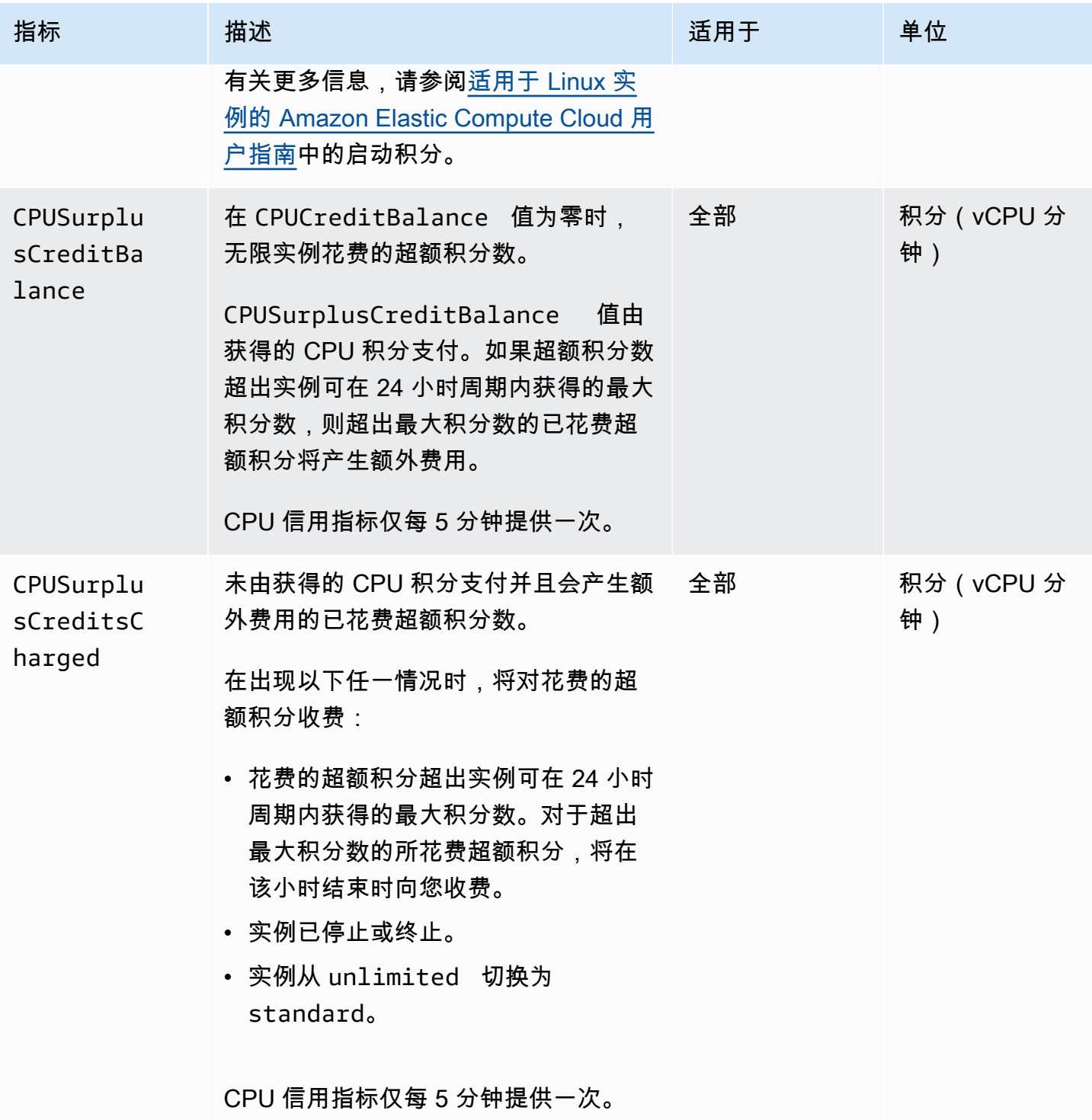

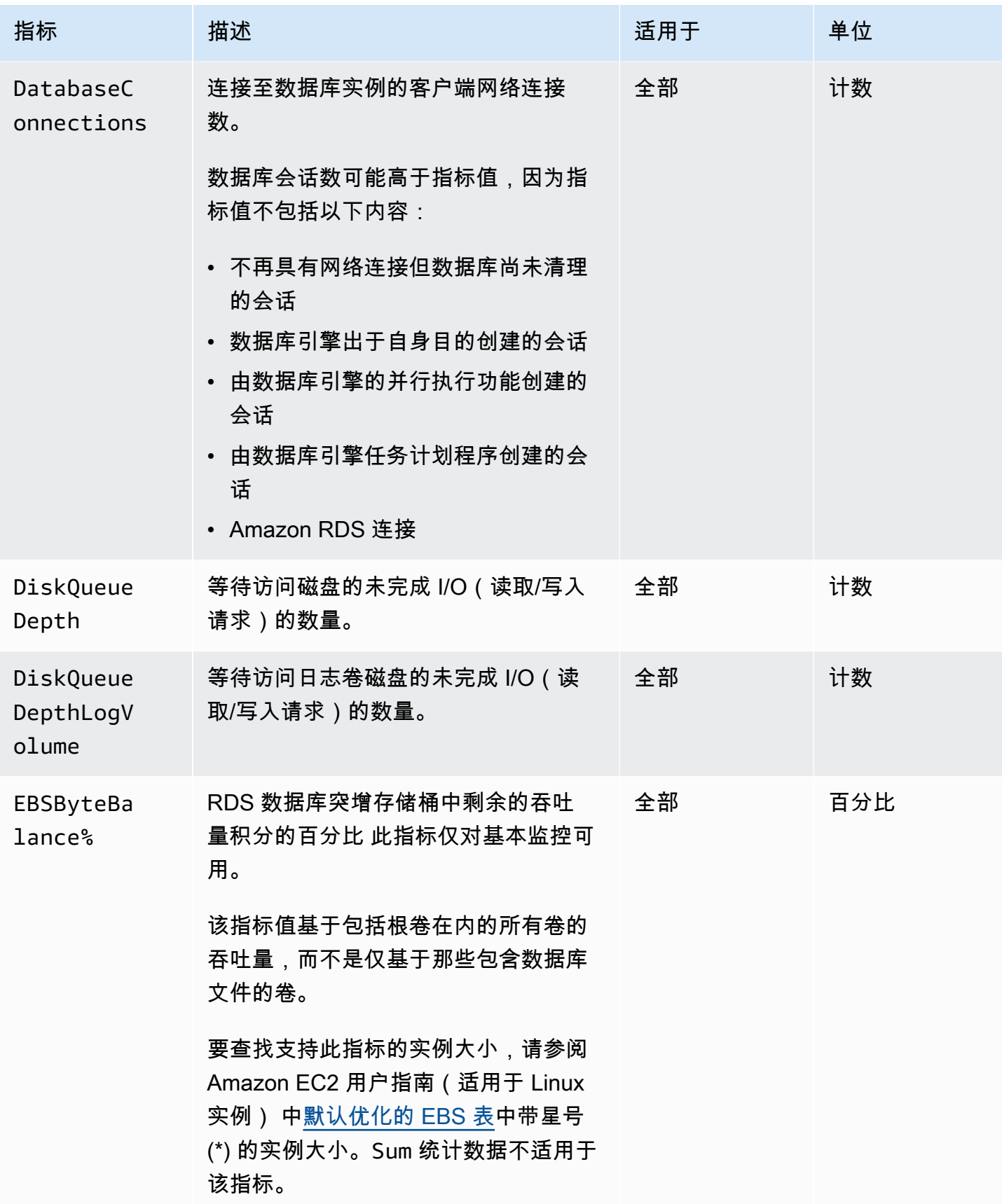

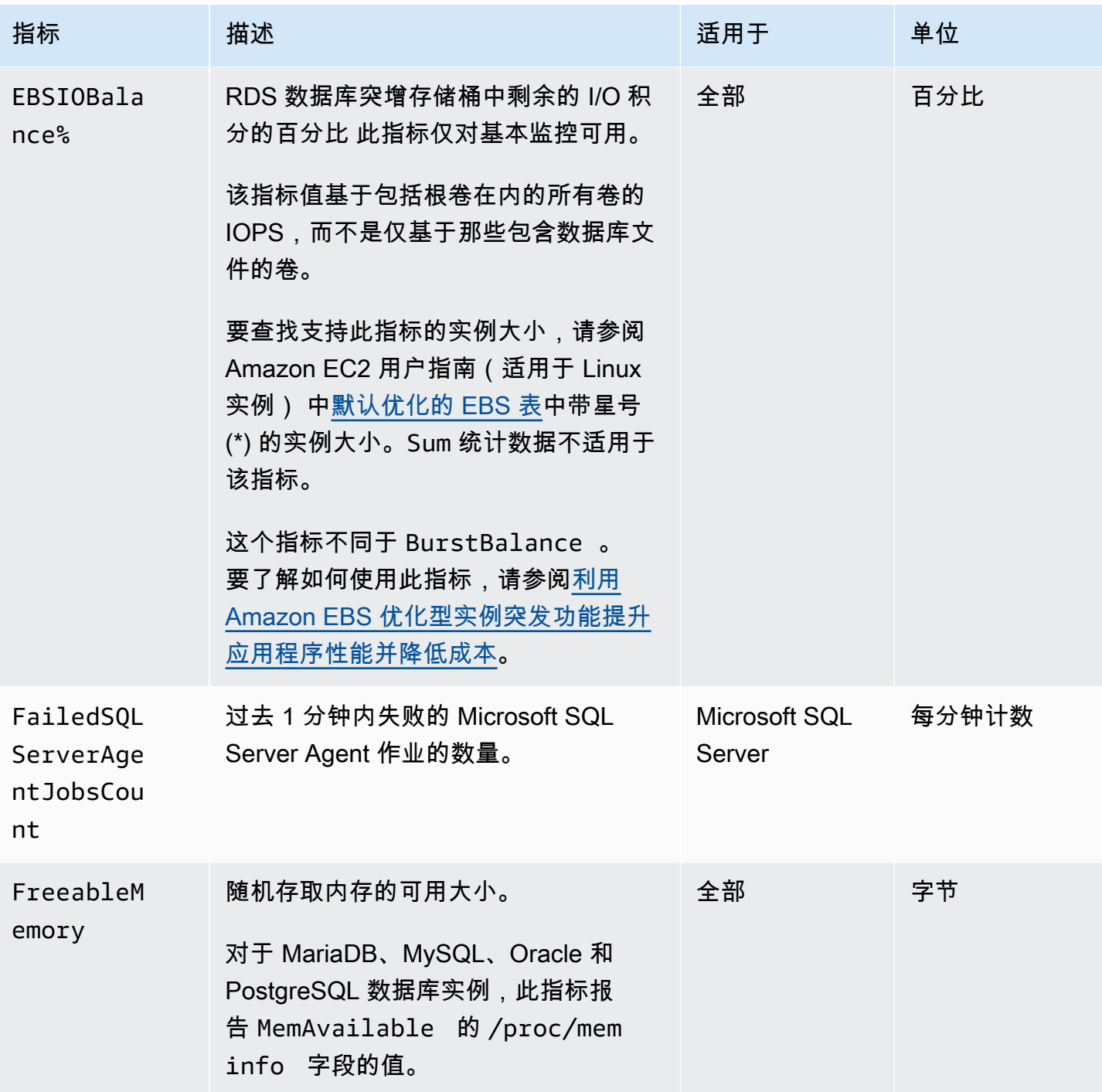

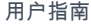

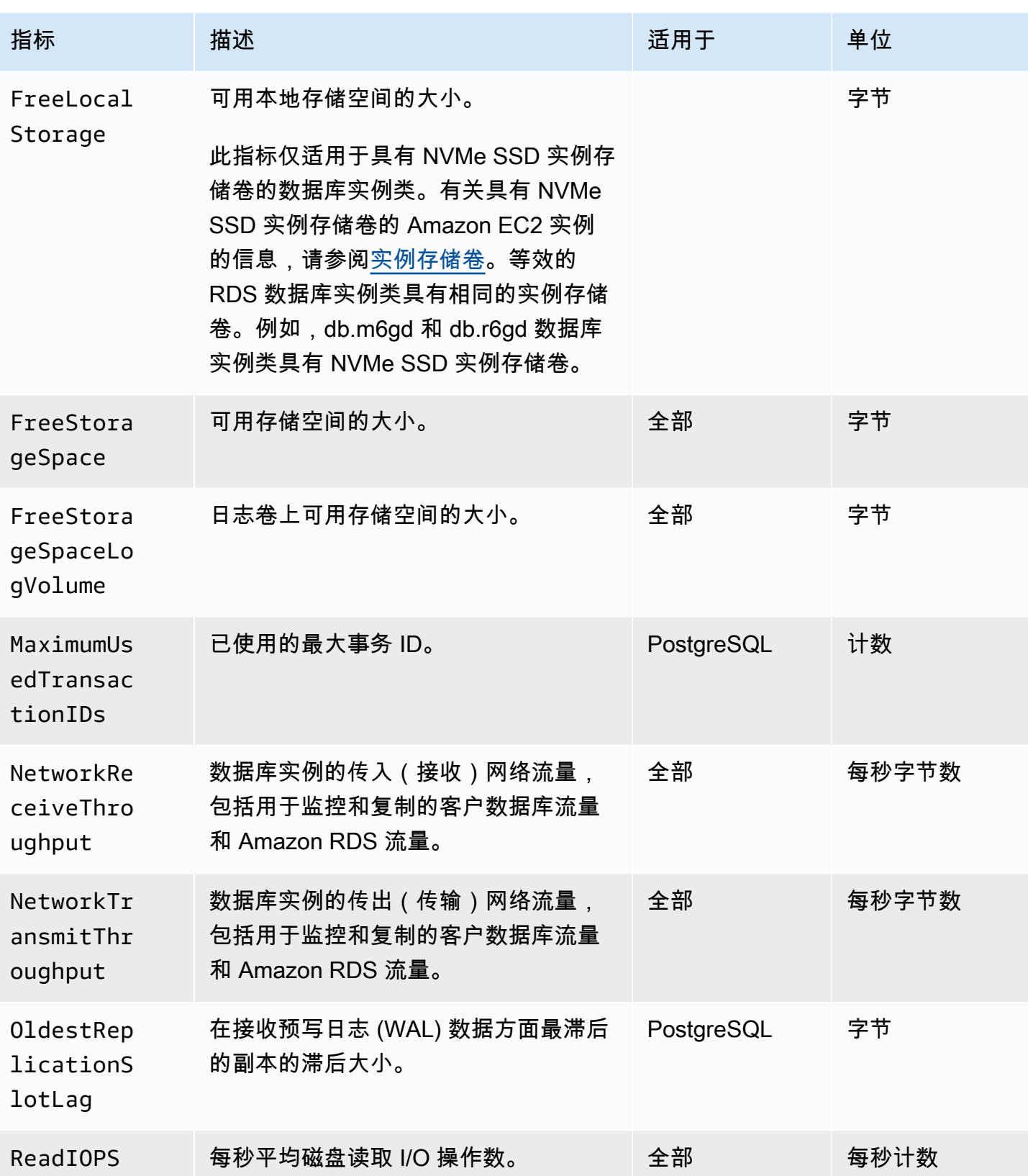

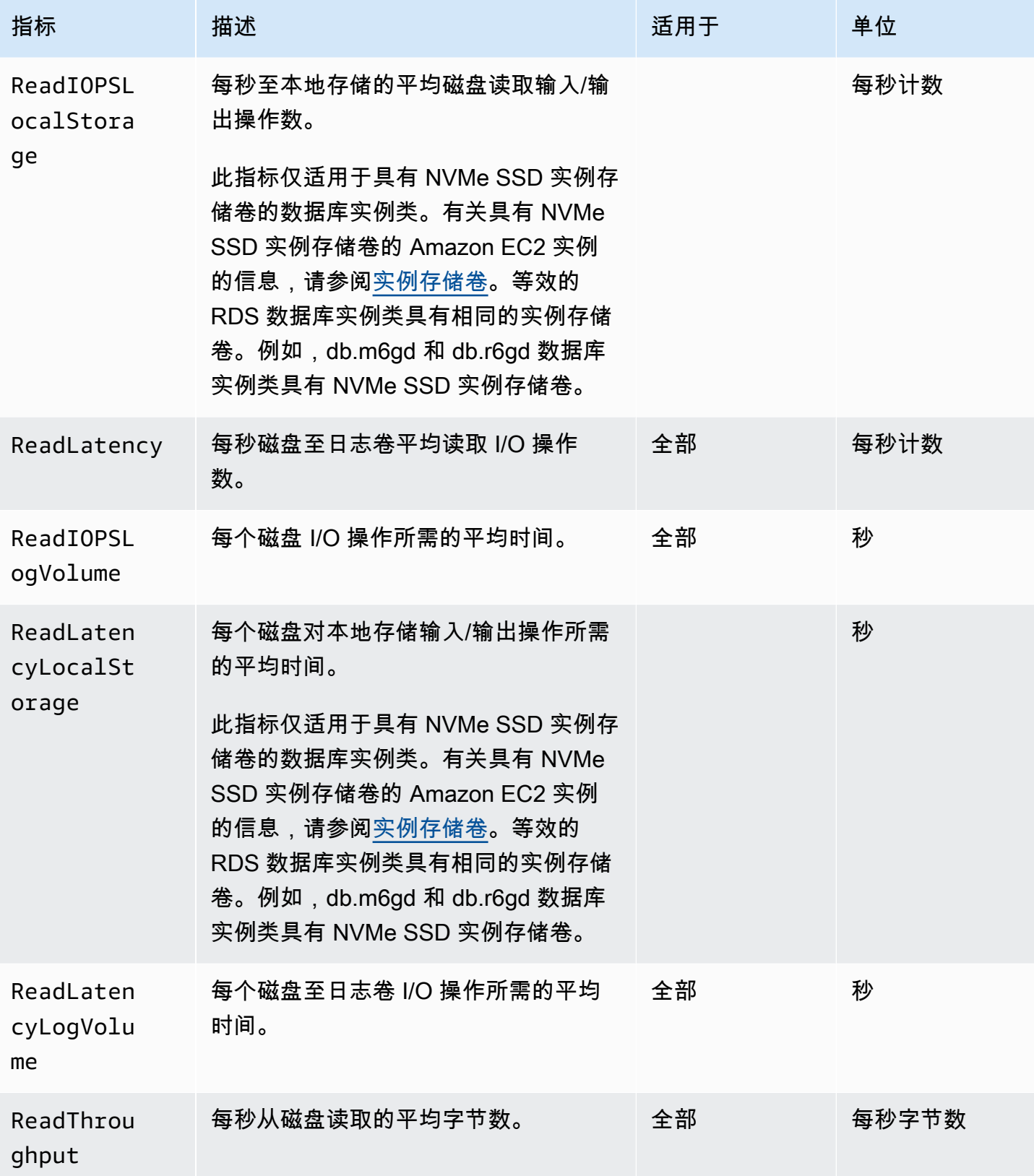

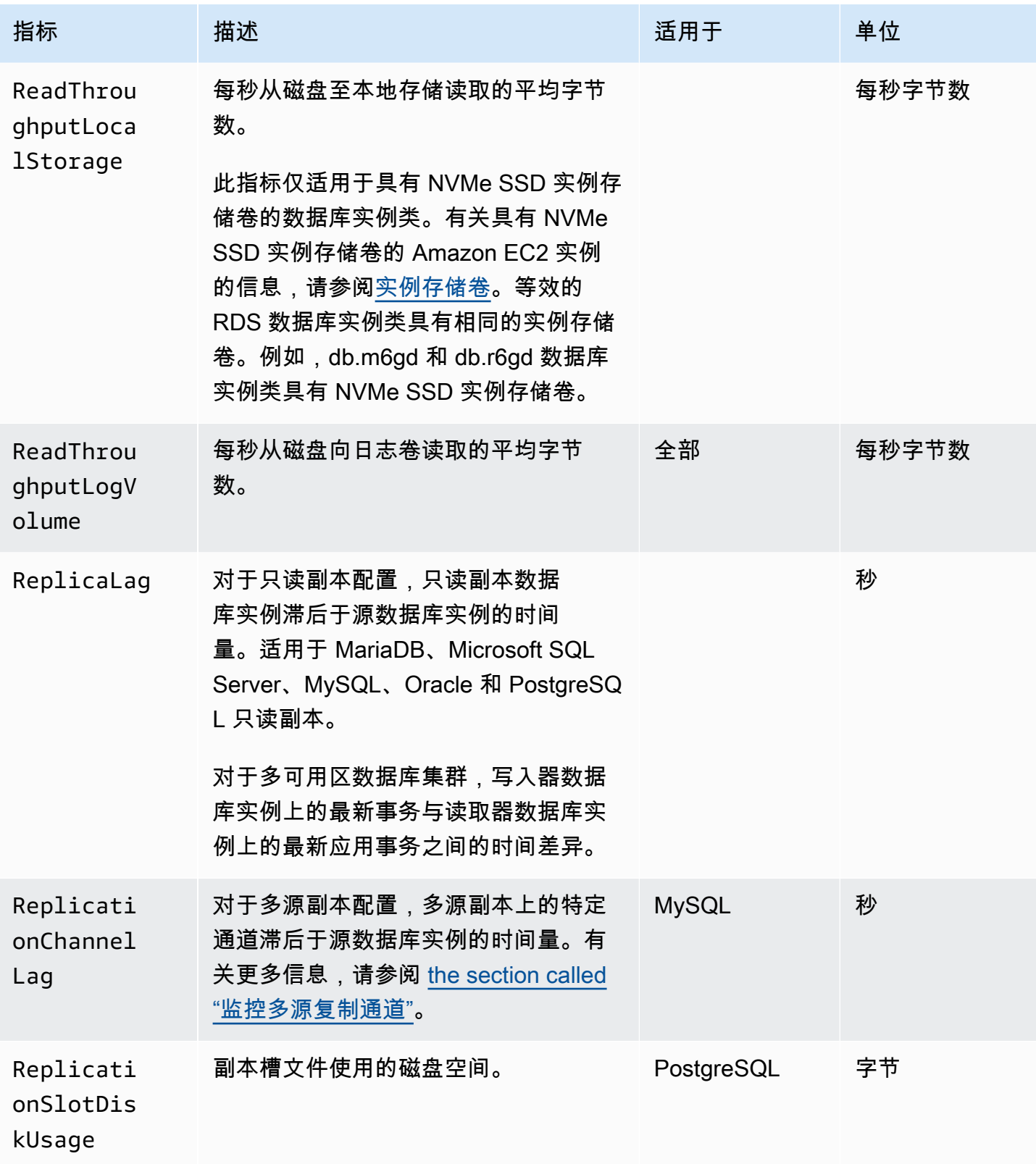

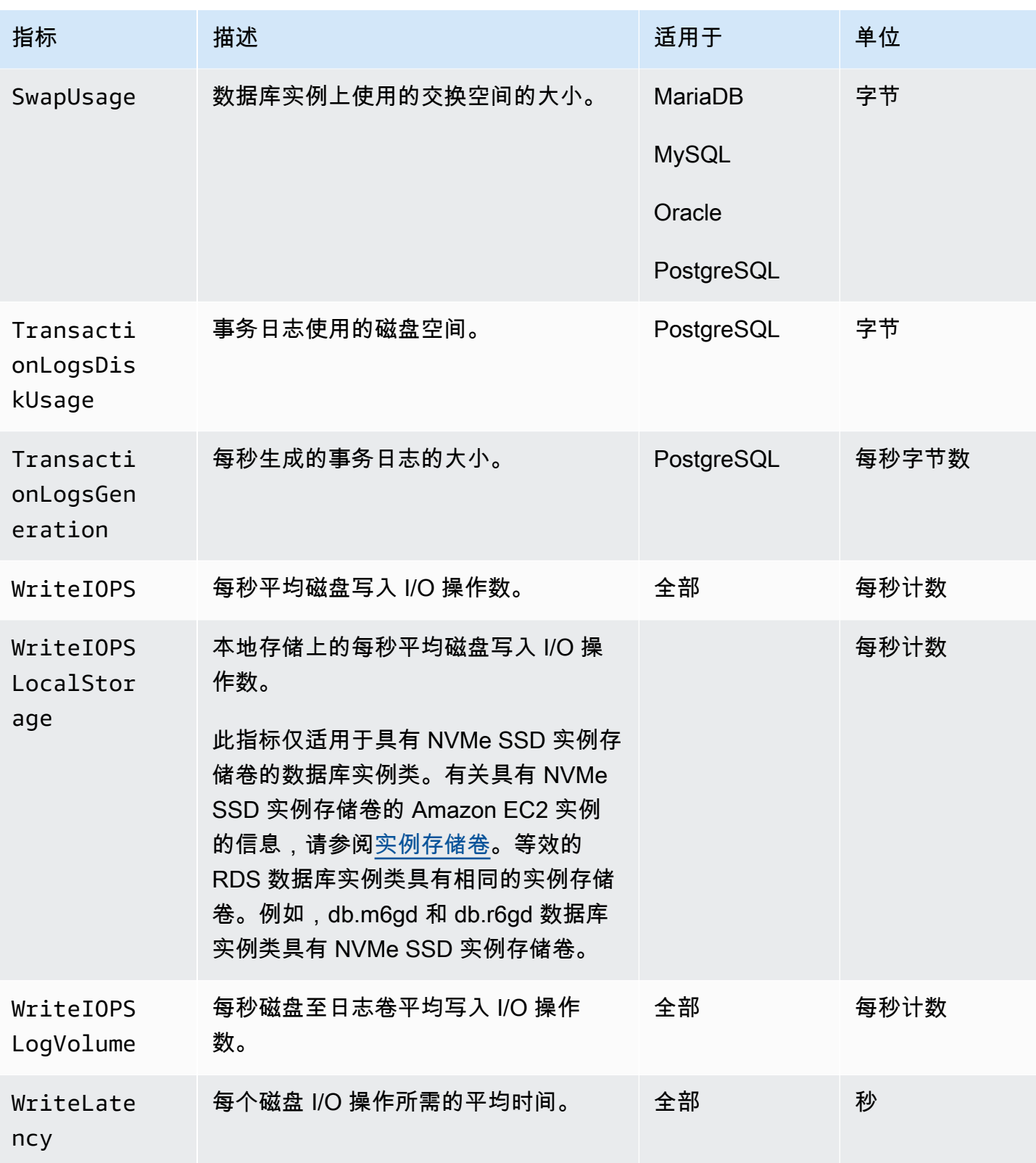

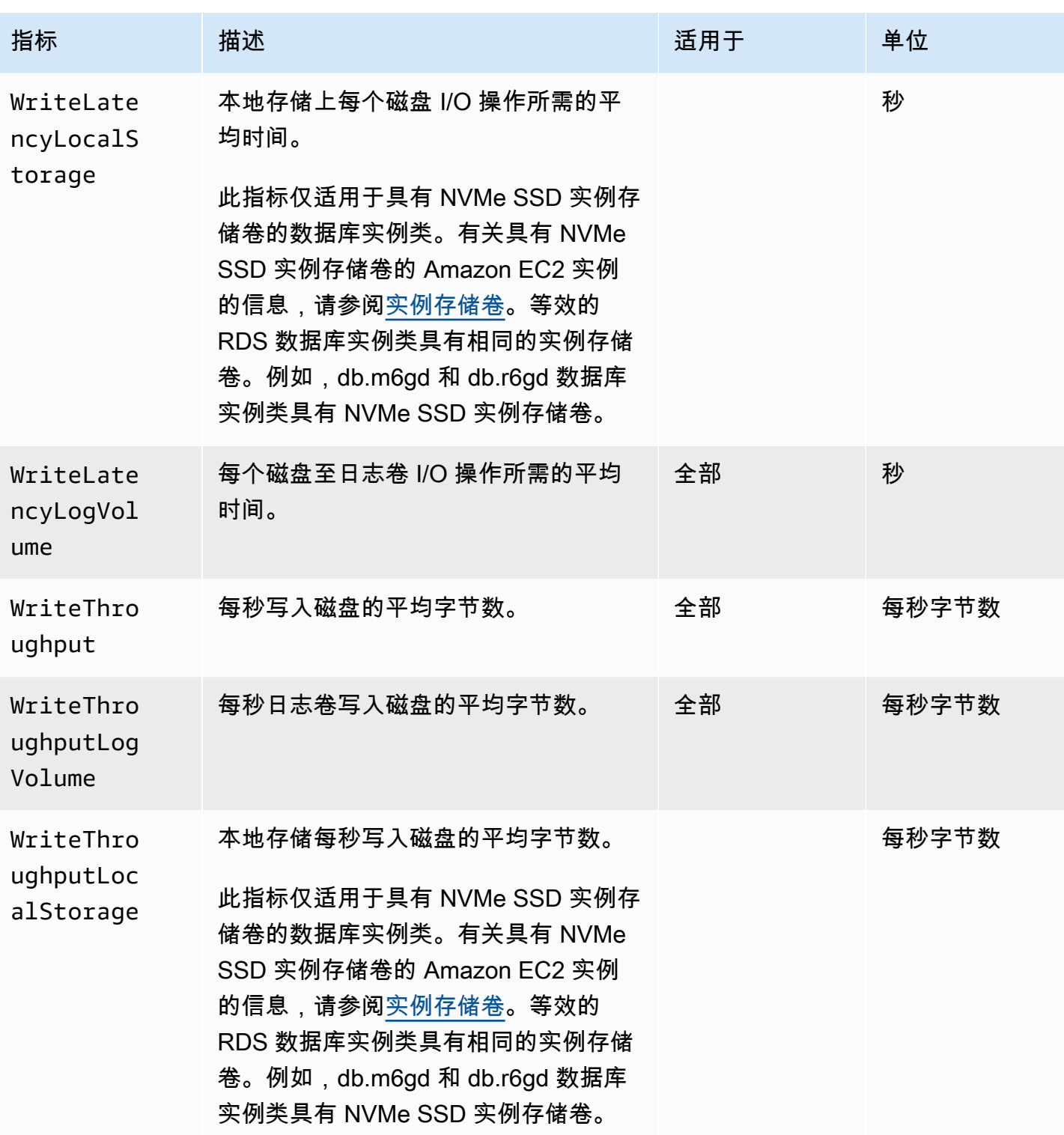

<span id="page-1211-0"></span>Amazon RDS 的 Amazon CloudWatch 用量指标

Amazon CloudWatch 中的 AWS/Usage 命名空间包括 Amazon RDS 服务配额的账户级用量指 标。CloudWatch 自动收集所有 AWS 区域的使用量指标。

有关更多信息,请参阅《Amazon CloudWatch 用户指南》中的 [CloudWatch 用量指标。](https://docs.aws.amazon.com/AmazonCloudWatch/latest/monitoring/CloudWatch-Usage-Metrics.html)有关配额的更 多信息,请参阅《Service Quotas 用户指南》中 [Amazon RDS 的配额和限制和](#page-4278-0)[请求增加配额。](https://docs.aws.amazon.com/servicequotas/latest/userguide/request-quota-increase.html)

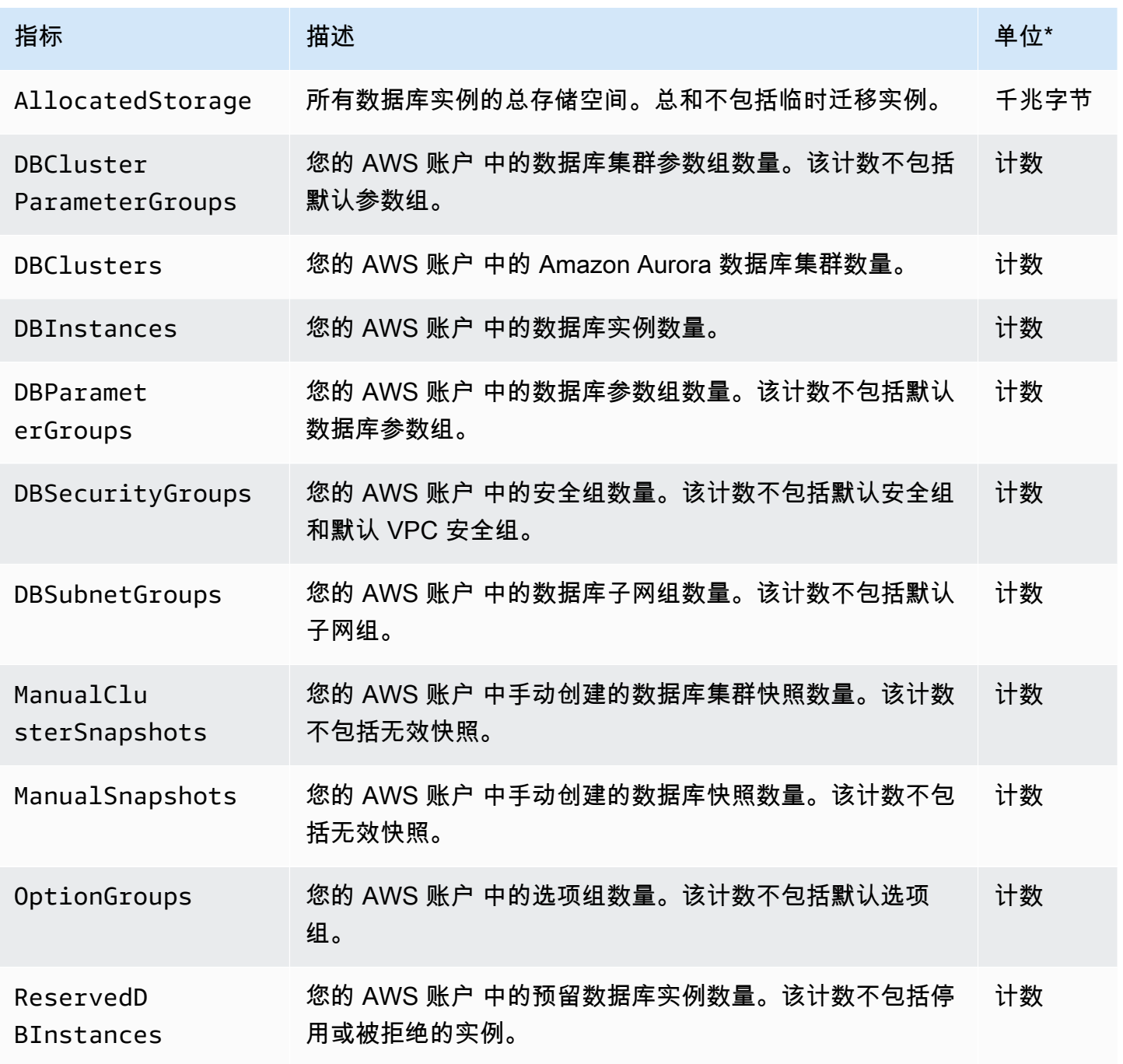

## **a** Note

Amazon RDS 不会向 CloudWatch 发布用量指标的单位。这些单位仅出现在文档中。

# <span id="page-1213-0"></span>Amazon RDS 的 Amazon CloudWatch 维度

您可以使用下表中的任何维度筛选 Amazon RDS 指标数据。

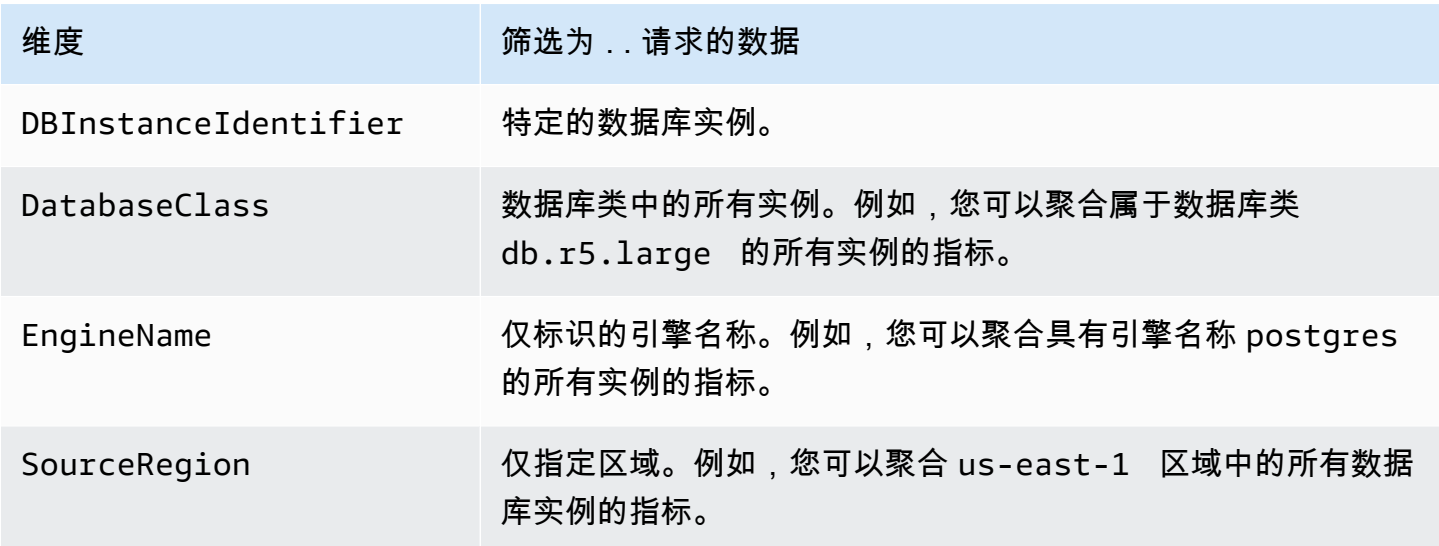

# <span id="page-1213-1"></span>Performance Insights 的 Amazon CloudWatch 指标

性能详情会自动将一些指标发布到 Amazon CloudWatch。可以从 Performance Insights 查询相同的数 据,但具有 CloudWatch 中的指标可以轻松地添加 CloudWatch 警报。还可以轻松地将指标添加到现有 CloudWatch 控制面板中。

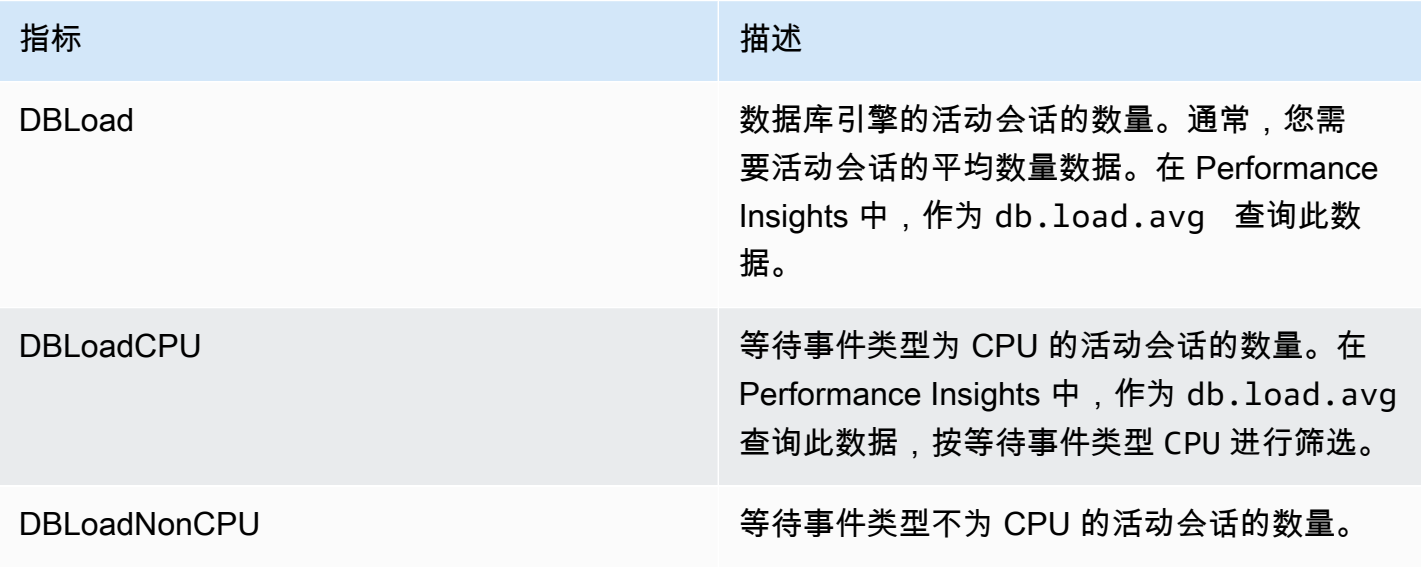

#### **a** Note

仅当数据库实例上有负载时,这些指标才会发布到 CloudWatch。

可以使用 CloudWatch 控制台、AWS CLI 或 CloudWatch API 来查看这些指标。您还可以使用特殊的 指标数学函数检查其他性能详情计数器指标。有关更多信息,请参阅 [在 CloudWatch 中查询其他性能](#page-1215-0) [详情计数器指标](#page-1215-0)。

例如,可以通过运行 [get-metric-statistics](https://docs.aws.amazon.com/cli/latest/reference/cloudwatch/get-metric-statistics.html) 命令来获取 DBLoad 指标的统计数据。

```
aws cloudwatch get-metric-statistics \ 
     --region us-west-2 \ 
     --namespace AWS/RDS \ 
     --metric-name DBLoad \ 
    --period 60 \
     --statistics Average \ 
     --start-time 1532035185 \ 
     --end-time 1532036185 \ 
     --dimensions Name=DBInstanceIdentifier,Value=db-loadtest-0
```
该示例将生成与下类似的输出。

```
{ 
   "Datapoints": [ 
   { 
   "Timestamp": "2021-07-19T21:30:00Z", 
   "Unit": "None", 
   "Average": 2.1 
   }, 
   { 
   "Timestamp": "2021-07-19T21:34:00Z", 
   "Unit": "None", 
   "Average": 1.7 
   }, 
  \{ "Timestamp": "2021-07-19T21:35:00Z", 
   "Unit": "None", 
   "Average": 2.8 
   }, 
  \{ "Timestamp": "2021-07-19T21:31:00Z",
```

```
 "Unit": "None", 
 "Average": 1.5 
 }, 
 { 
 "Timestamp": "2021-07-19T21:32:00Z", 
 "Unit": "None", 
 "Average": 1.8 
 }, 
 { 
 "Timestamp": "2021-07-19T21:29:00Z", 
 "Unit": "None", 
 "Average": 3.0 
 }, 
 { 
 "Timestamp": "2021-07-19T21:33:00Z", 
 "Unit": "None", 
 "Average": 2.4 
 } 
 ], 
 "Label": "DBLoad" 
 }
```
有关 CloudWatch 的更多信息,请参阅 Amazon CloudWatch 用户指南中的什么是 Amazon [CloudWatch?](https://docs.aws.amazon.com/AmazonCloudWatch/latest/monitoring/WhatIsCloudWatch.html)。

## <span id="page-1215-0"></span>在 CloudWatch 中查询其他性能详情计数器指标

您可以对 CloudWatch 中的 RDS 性能详情指标进行查询、创建警报和绘制图表。您可以使用 CloudWatch 的 DB\_PERF\_INSIGHTS 指标数学函数,来访问有关数据库实例的信息。借助此功能,您 可以使用未直接报告给 CloudWatch 的性能详情指标来创建新的时间序列。

您可以在 CloudWatch 控制台的选择指标屏幕中单击添加数学下拉菜单,来使用新的指标数学函数。您 可以使用它来创建有关性能详情指标,或者 CloudWatch 和性能详情指标组合的警报和图表,包括亚分 钟指标的高分辨率警报。您也可以通过在 [get-metric-data](https://docs.aws.amazon.com/cli/latest/reference/cloudwatch/get-metric-data.html) 请求中包含公制数学表达式来以编程方 式使用该函数。有关更多信息,请参阅[指标数学语法和函数](https://docs.aws.amazon.com/AmazonCloudWatch/latest/monitoring/using-metric-math.html#metric-math-syntax-functions-list),以及[针对 AWS 数据库中的性能详情计数](https://docs.aws.amazon.com/AmazonCloudWatch/latest/monitoring/CloudWatch_alarm_database_performance_insights.html) [器指标创建警报](https://docs.aws.amazon.com/AmazonCloudWatch/latest/monitoring/CloudWatch_alarm_database_performance_insights.html)。

# <span id="page-1216-0"></span>Performance Insights 计数器指标

计数器指标是 Performance Insights 控制面板中的操作系统和数据库性能指标。为帮助确定和分析 性能问题,您可将计数器指标与数据库负载相关联。您可以向指标添加统计函数以获取指标值。例 如,os.memory.active 指标支持的函数为 .avg、.min、.max、.sum 和 .sample\_count。

每分钟收集一次计数器指标。操作系统指标收集取决于增强监控是开启还是关闭。如果关闭增强监控, 则每分钟收集一次操作系统指标。如果开启增强监控,则会收集所选时间段内的操作系统指标。有关开 启或关闭增强监控的更多信息,请参阅[打开和关闭增强监控](#page-1191-0)。

## 主题

- [Performance Insights 操作系统计数器](#page-1216-1)
- [适用于 Amazon RDS for MariaDB 和 MySQL 的 Performance Insights 计数器](#page-1223-0)
- [适用于 Amazon RDS for Microsoft SQL Server 的 Performance Insights 计数器](#page-1230-0)
- [Amazon RDS for Oracle 的 Performance Insights 计数器](#page-1232-0)
- [适用于 Amazon RDS for PostgreSQL 的 Performance Insights 计数器](#page-1234-0)

## <span id="page-1216-1"></span>Performance Insights 操作系统计数器

以下操作系统计数器(前缀为 os)可用于除 RDS for SQL Server 之外的所有 RDS 引擎的 Performance Insights。

您可以使用 ListAvailableResourceMetrics API 获取数据库实例的可用计数器指标 列表。有关更多信息,请参阅《Amazon RDS Performance Insights API 参考指南》中的 [ListAvailableResourceMetrics](https://docs.aws.amazon.com/performance-insights/latest/APIReference/API_ListAvailableResourceMetrics)。

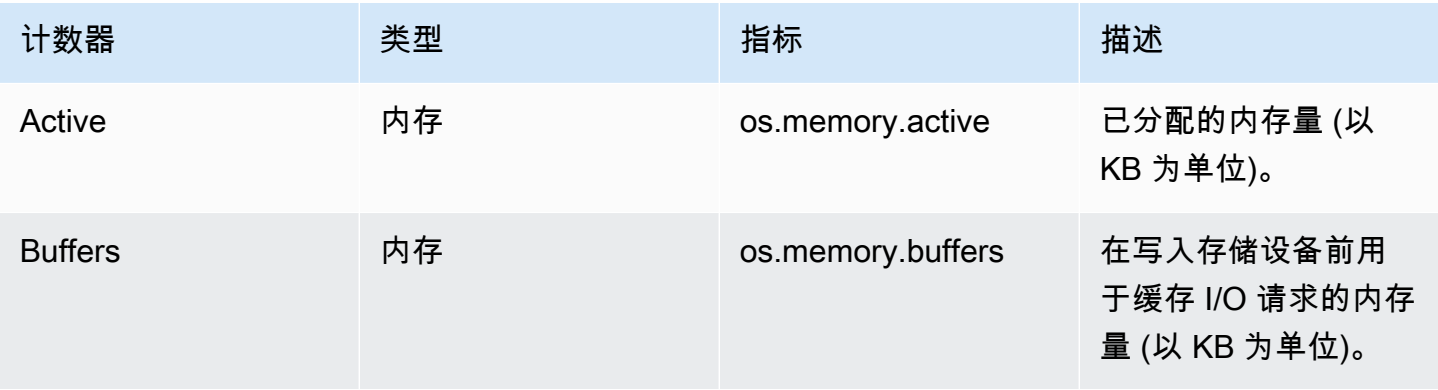

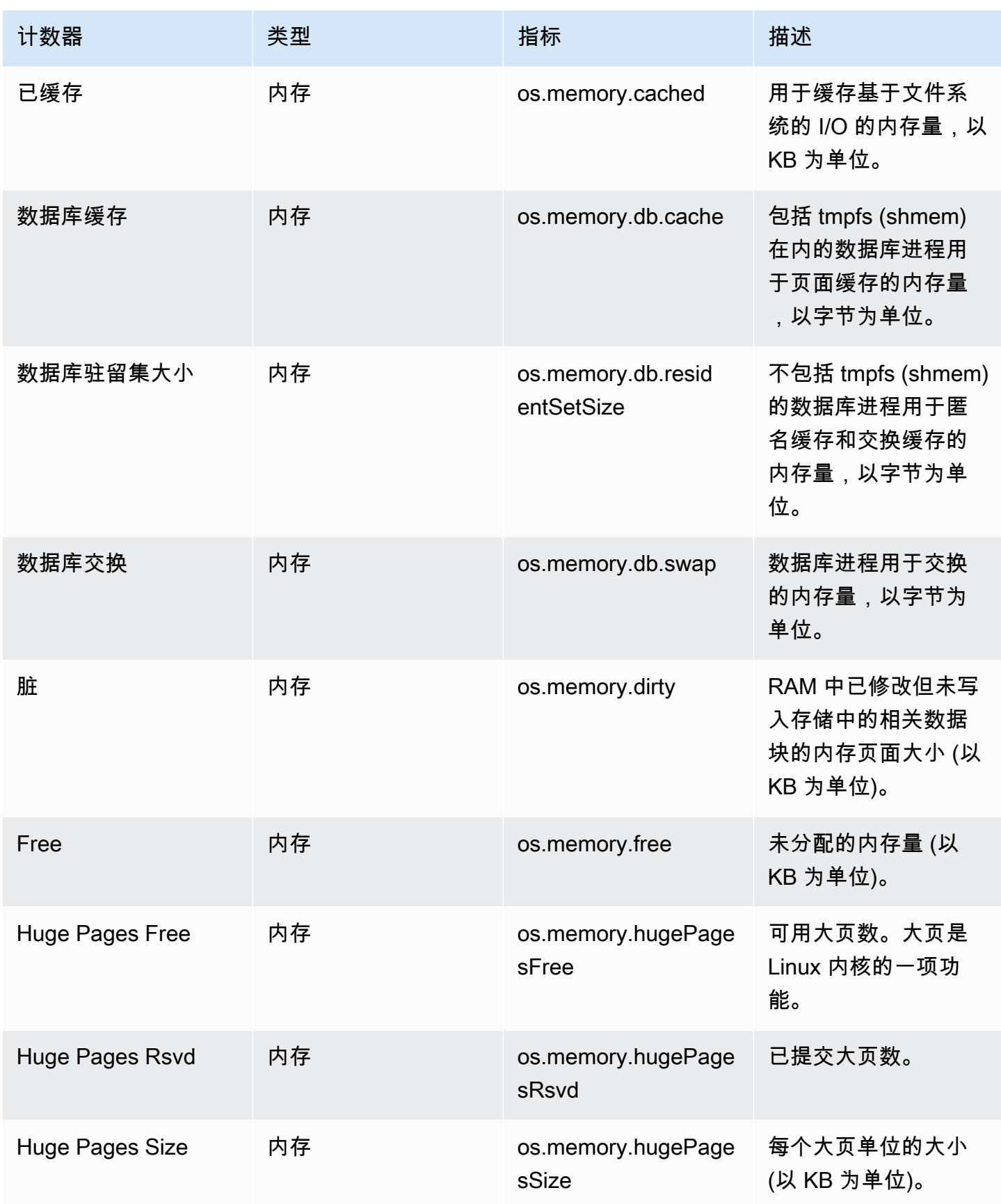

Amazon Relational Database Service

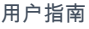

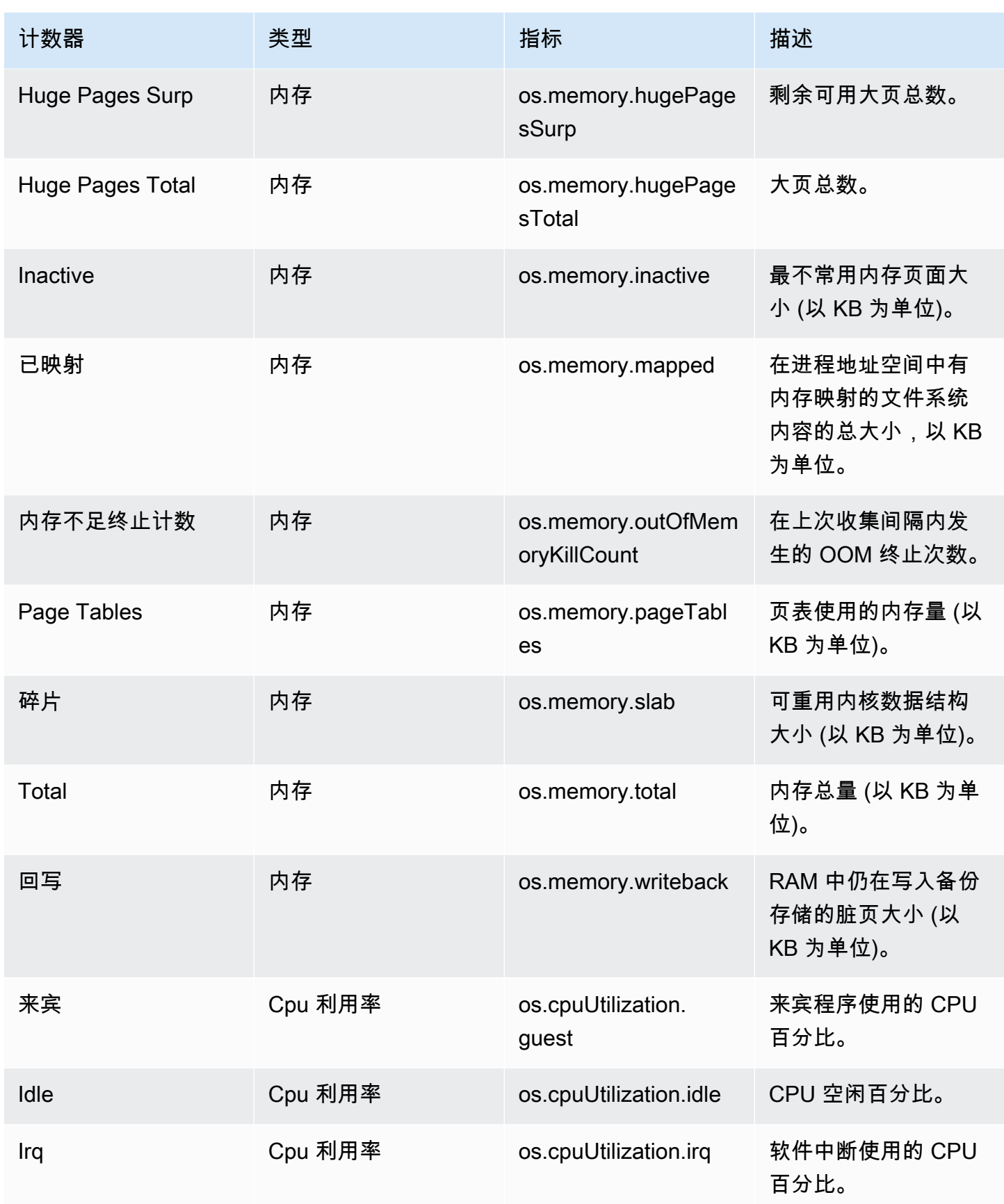

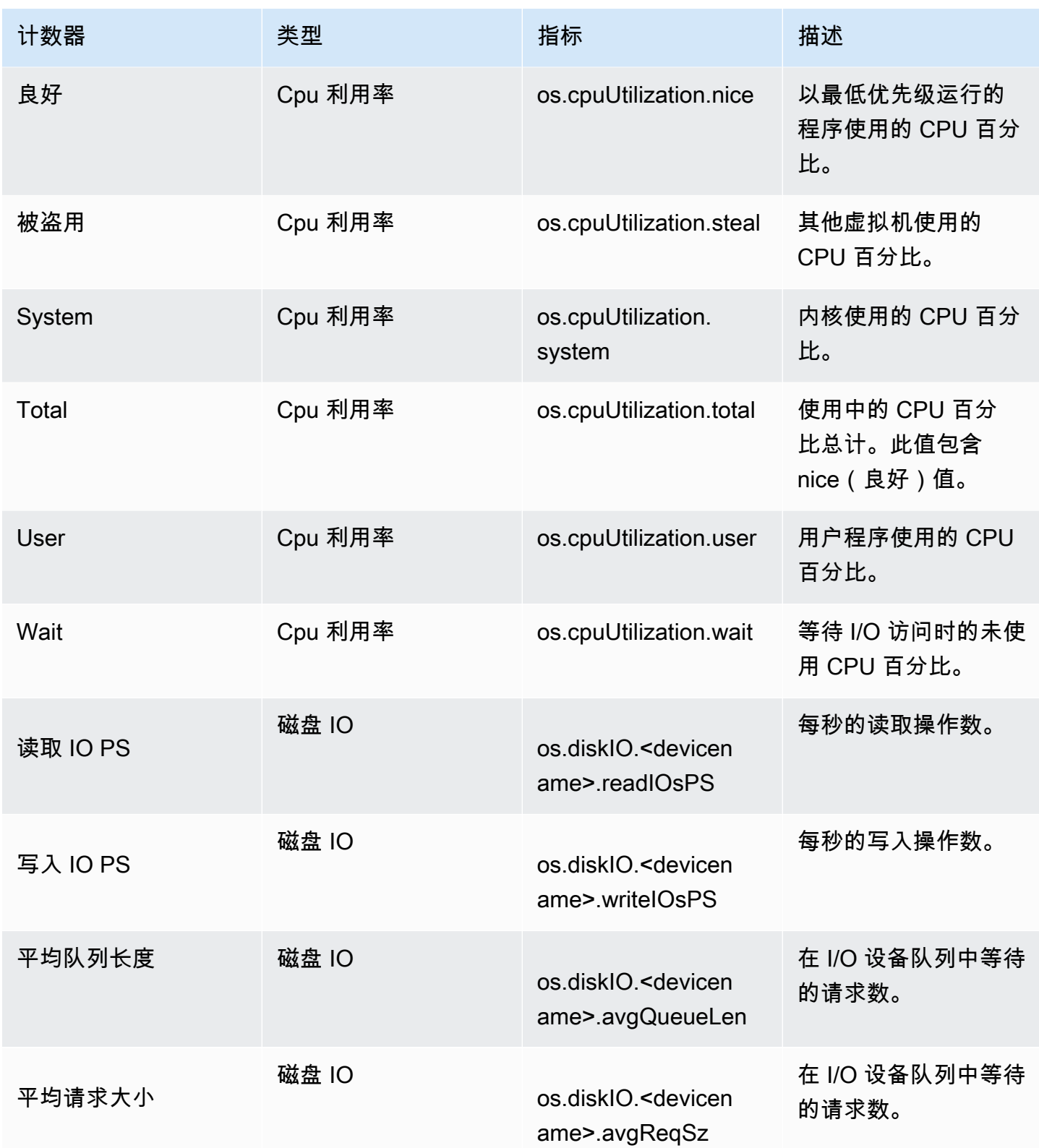

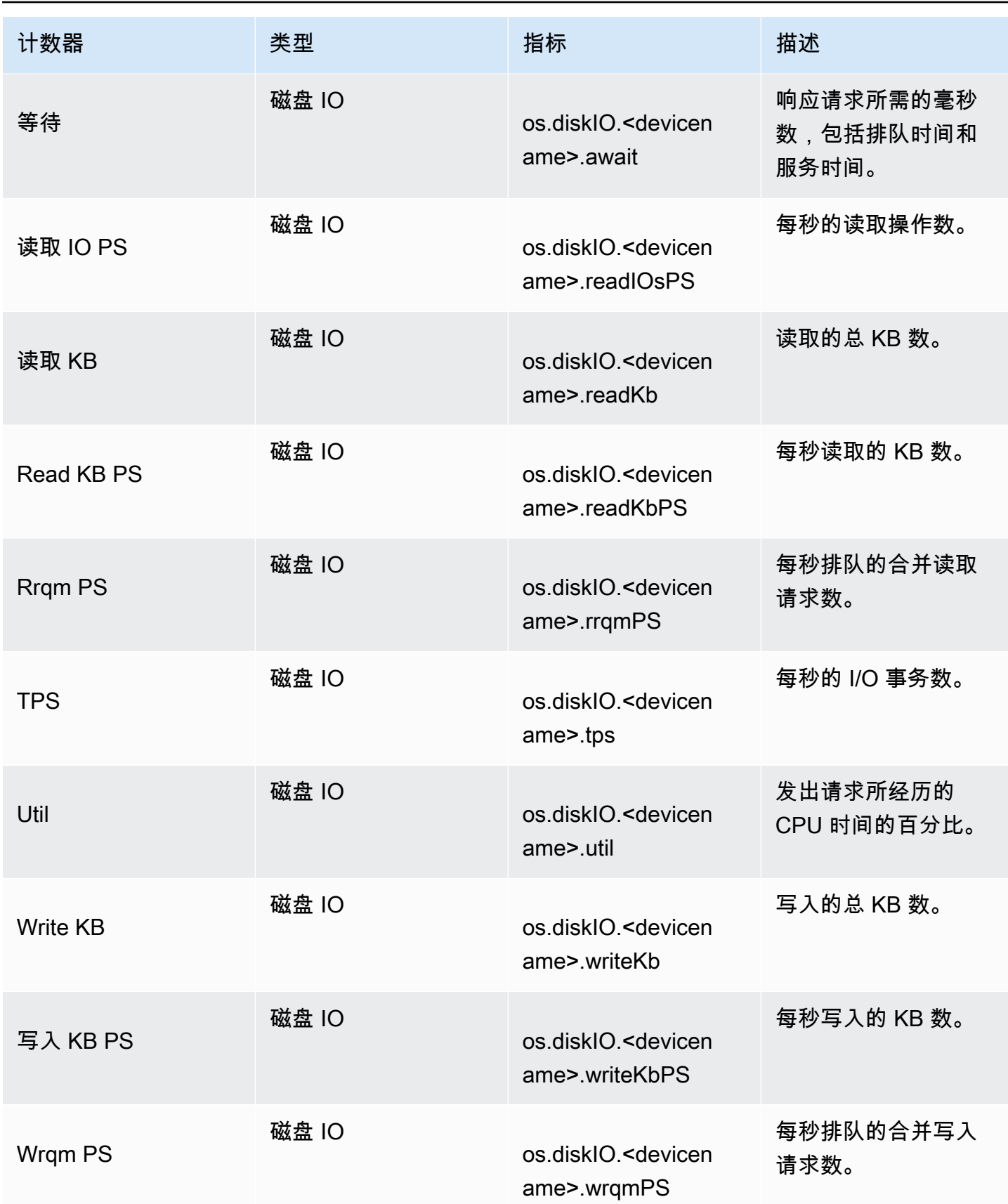

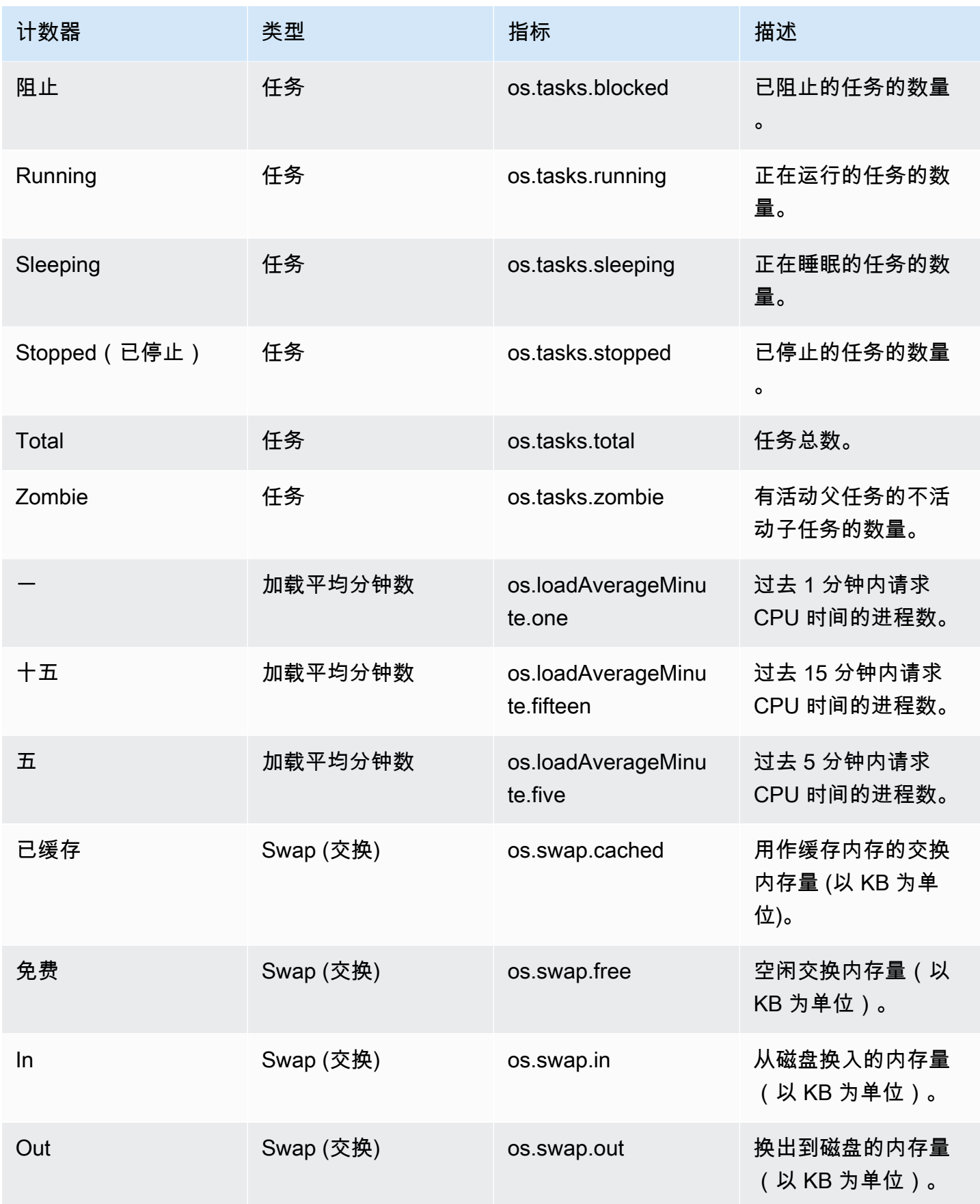

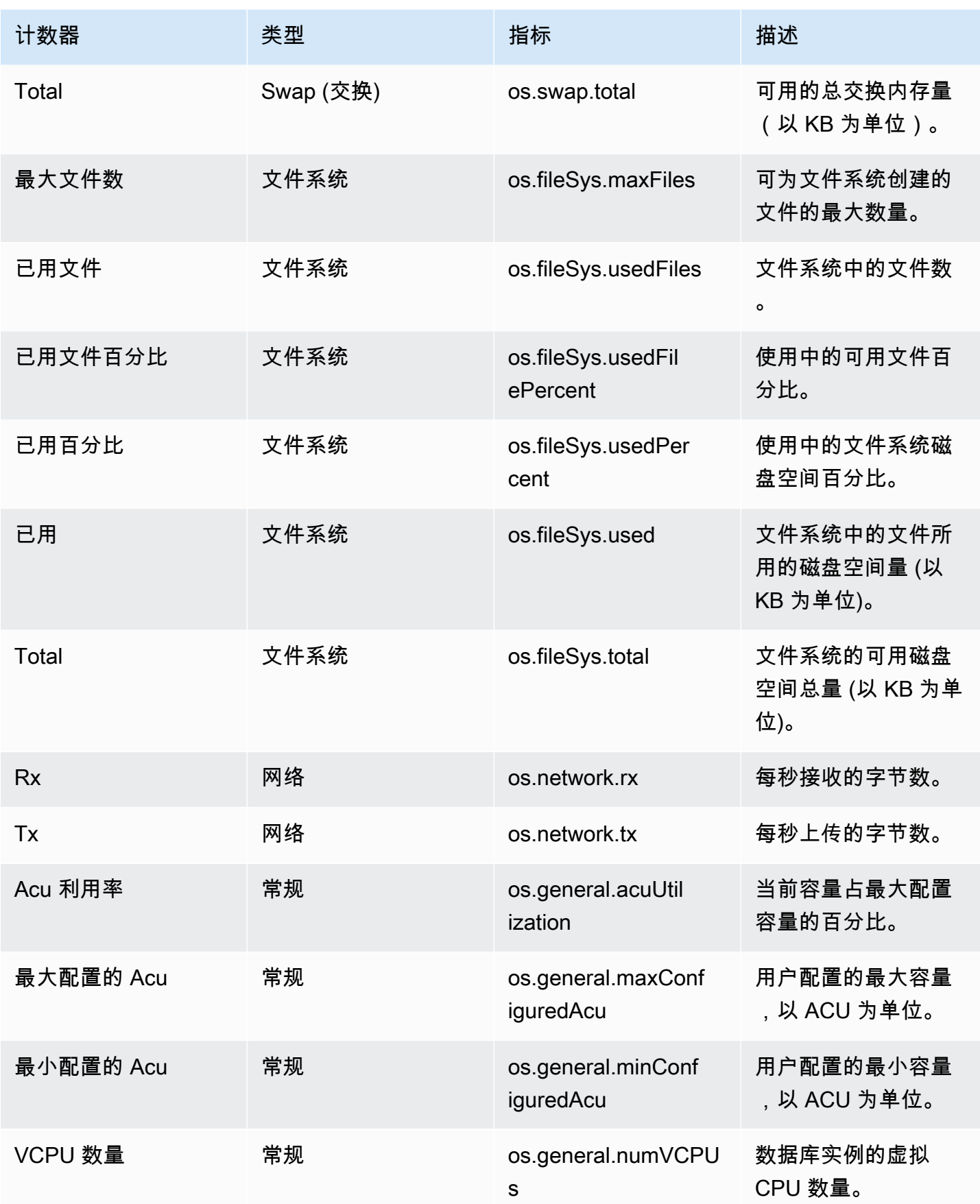

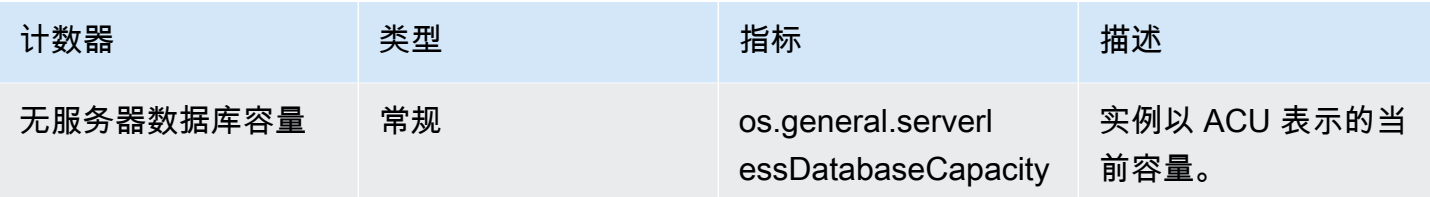

<span id="page-1223-0"></span>适用于 Amazon RDS for MariaDB 和 MySQL 的 Performance Insights 计数器

以下数据库计数器可用于适用于 Amazon RDS for MariaDB 和 MySQL 的 Performance Insights。

主题

- [RDS for MariaDB 和 RDS for MySQL 的本机计数器](#page-1223-1)
- [适用于 Amazon RDS for MariaDB 和 RDS for MySQL 的非本机计数器](#page-1225-0)

<span id="page-1223-1"></span>RDS for MariaDB 和 RDS for MySQL 的本机计数器

本机指标由数据库引擎定义,而不是由 Amazon RDS 定义。有关这些原生指标的定义,请参阅 MySQL 文档中[的服务器状态变量](https://dev.mysql.com/doc/refman/8.0/en/server-status-variables.html)。

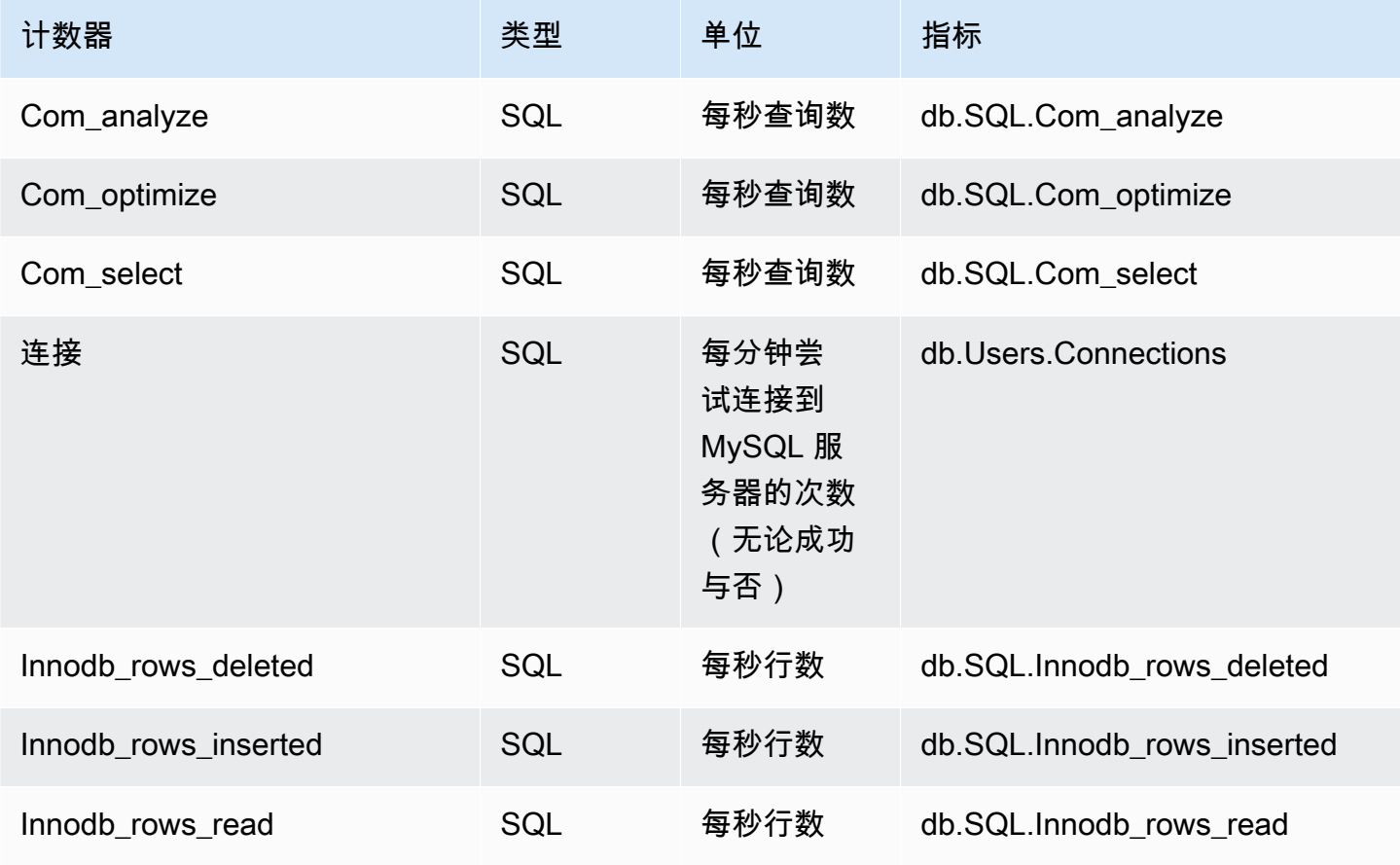
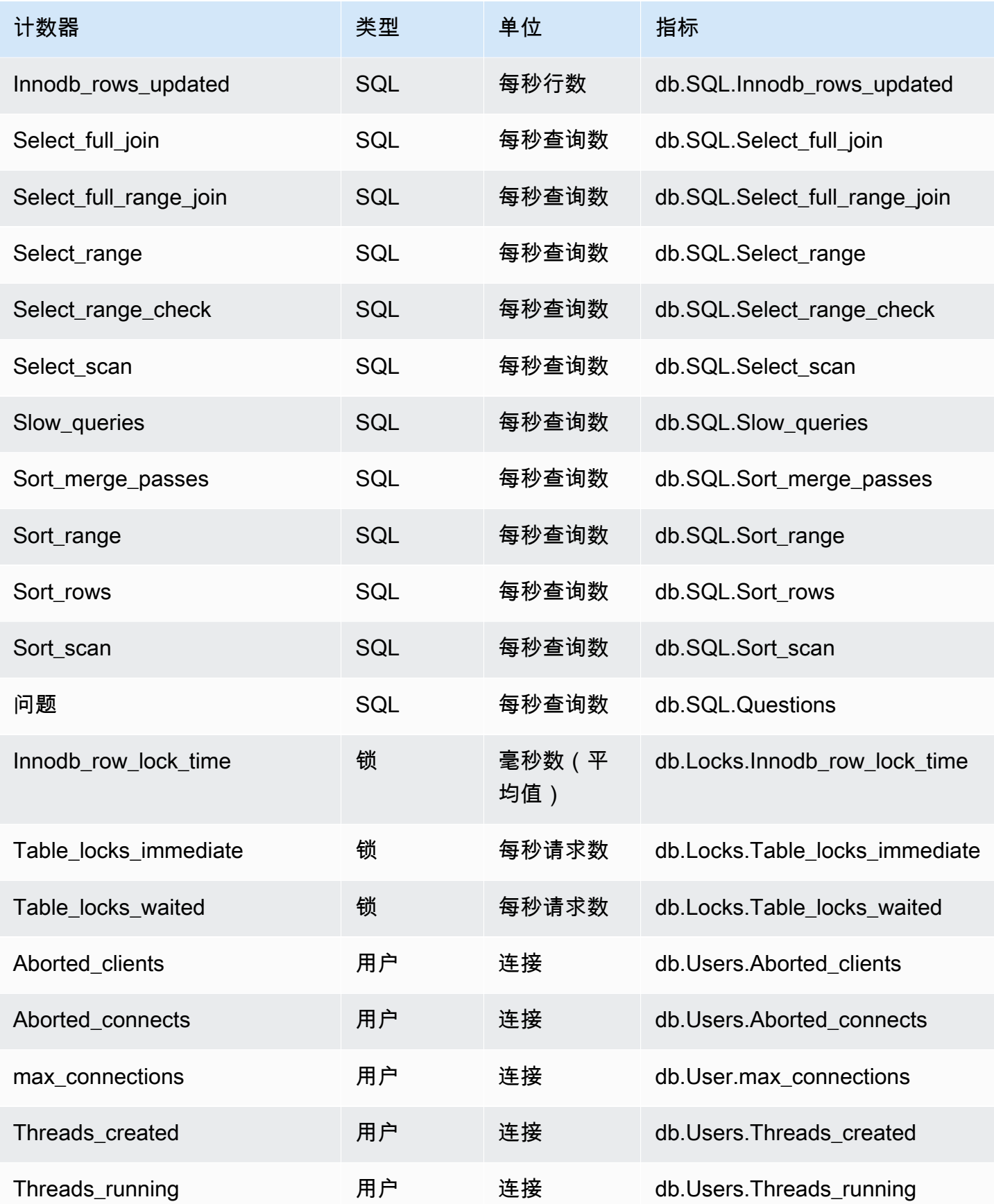

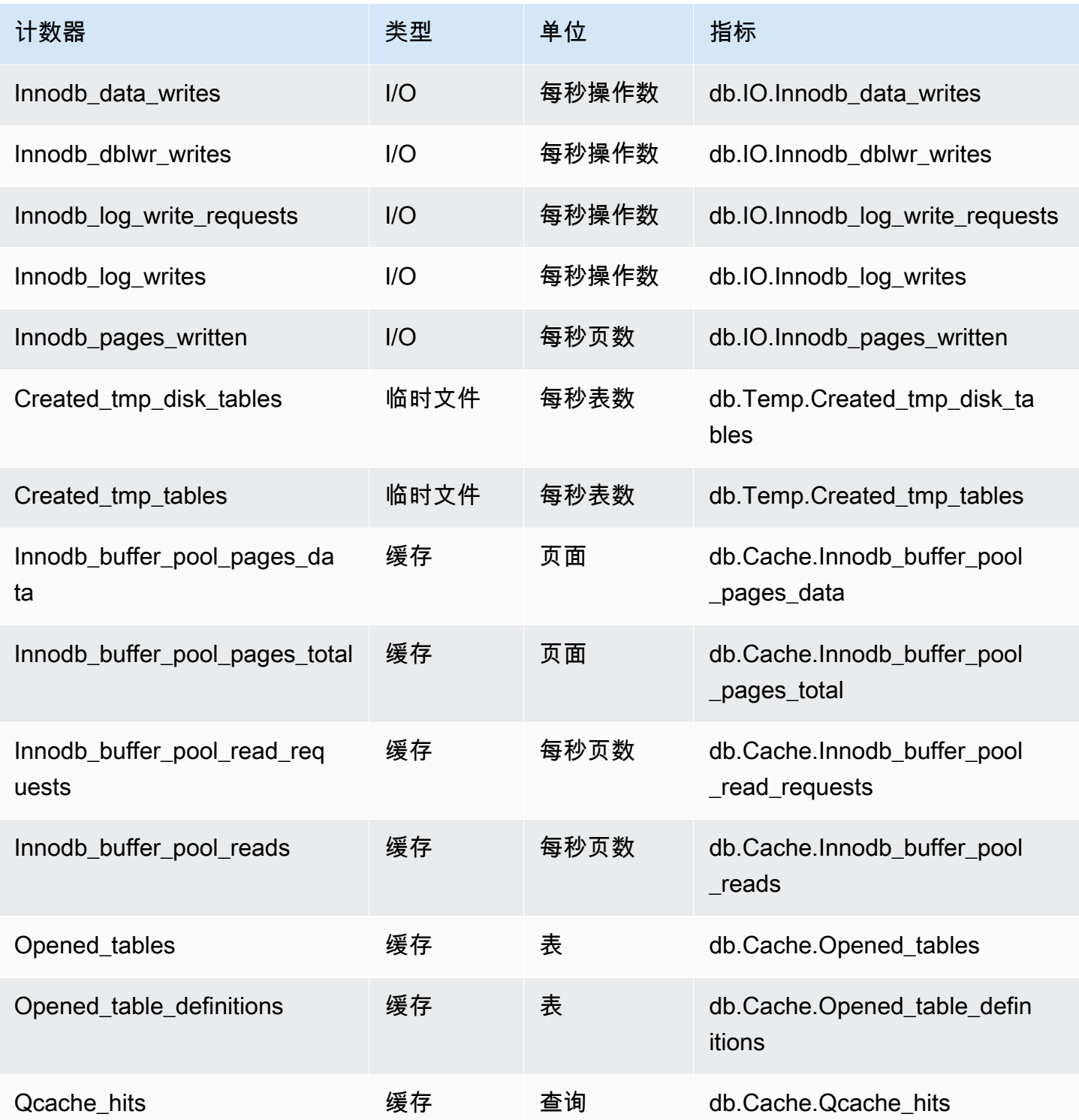

适用于 Amazon RDS for MariaDB 和 RDS for MySQL 的非本机计数器

非本机计数器指标是 Amazon RDS 定义的计数器。非本机指标可以是您使用特定查询获取的指标。非 本机指标还可以是派生指标,使用两个或更多个本机计数器来计算比率、命中率或延迟。

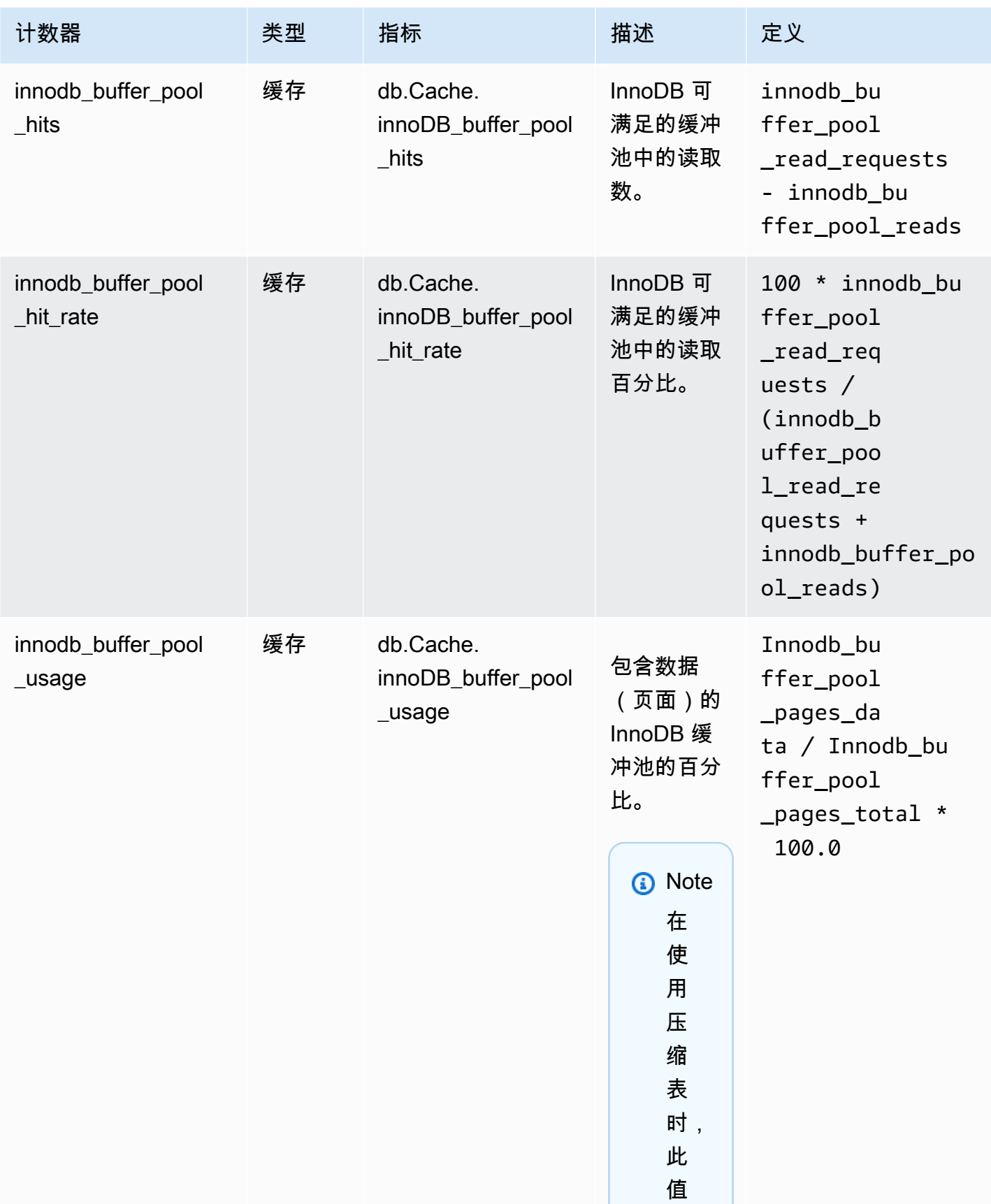

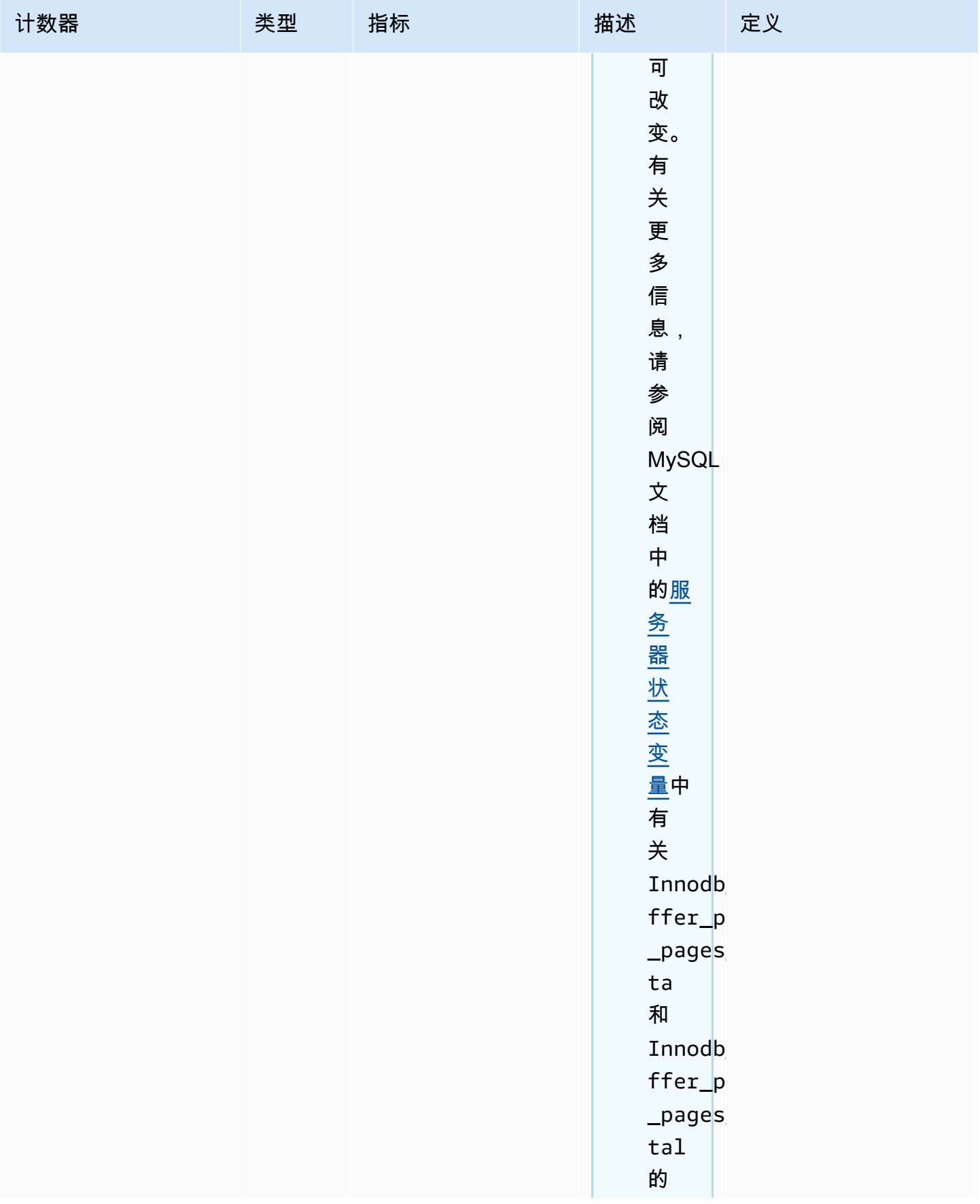

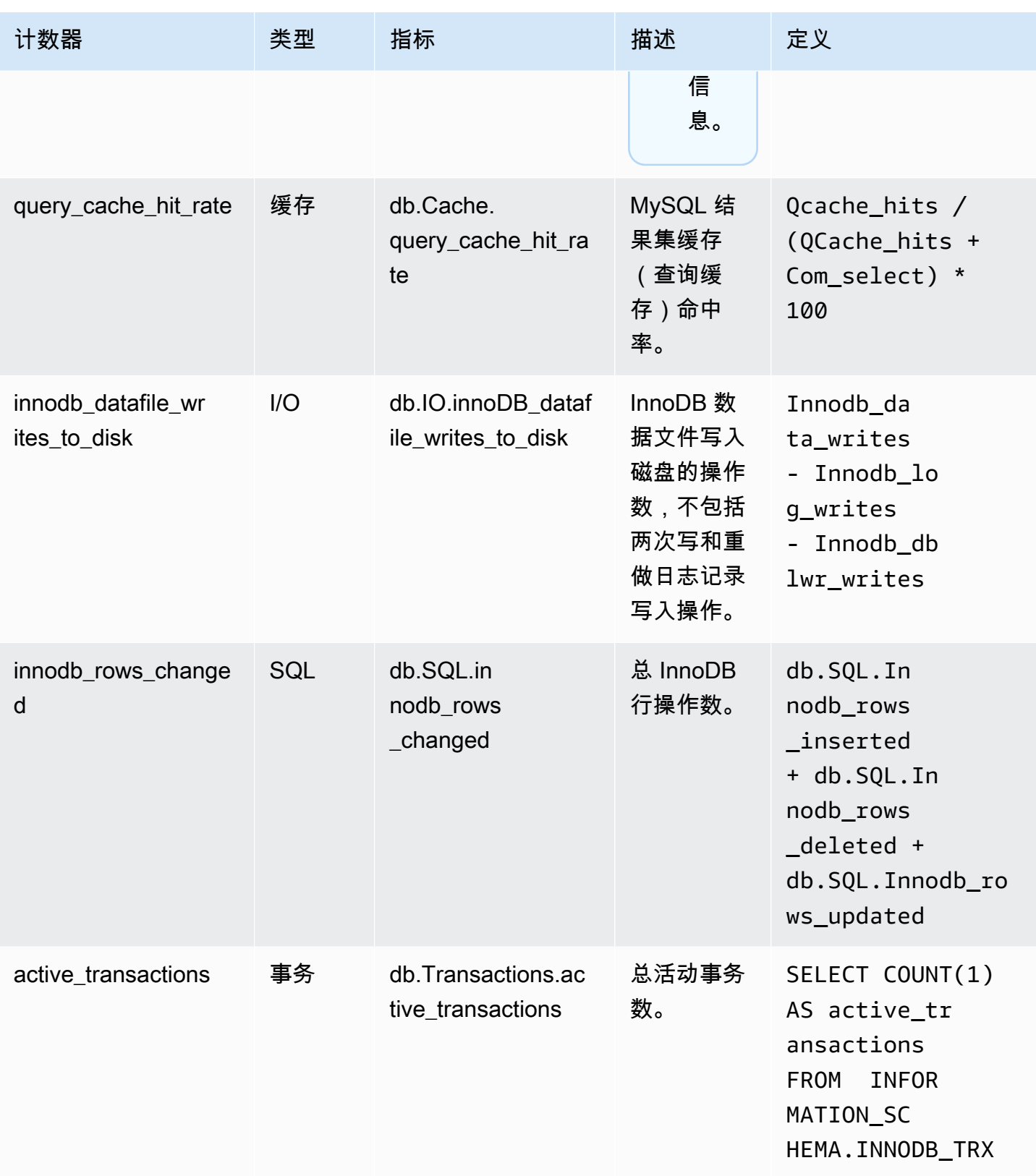

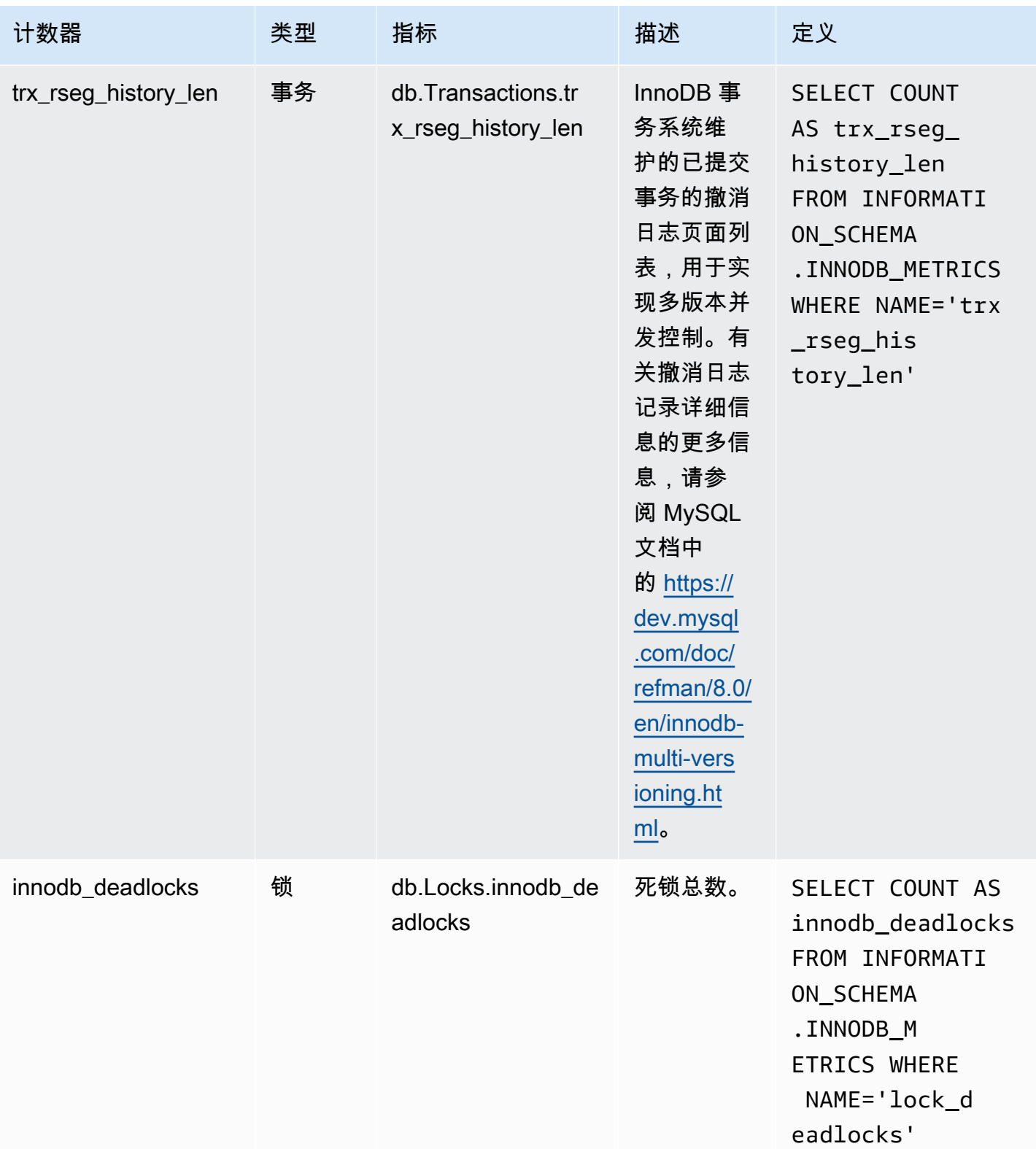

Amazon Relational Database Service **Amazon Relational Database Service** Amazon Relational Database Service **Amazon** 

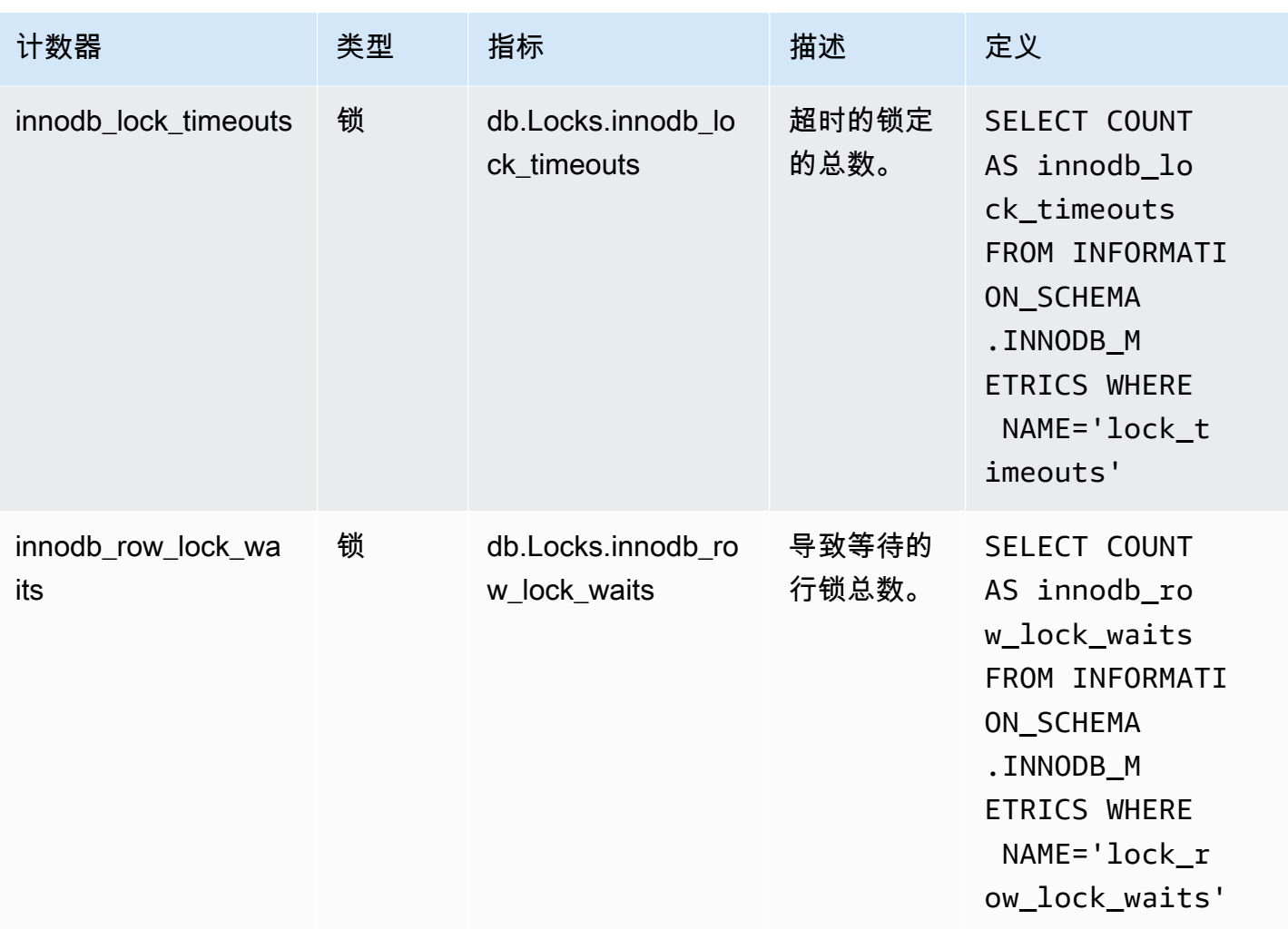

适用于 Amazon RDS for Microsoft SQL Server 的 Performance Insights 计数器

以下数据库计数器可用于 RDS for Microsoft SQL Server 的 Performance Insights。

适用于 RDS for Microsoft SQL Server 的本机计数器

本机指标由数据库引擎定义,而不是由 Amazon RDS 定义。您可以在 Microsoft SQL Server 文档的<u>[使](https://docs.microsoft.com/en-us/sql/relational-databases/performance-monitor/use-sql-server-objects?view=sql-server-2017)</u> [用 SQL Server 对象](https://docs.microsoft.com/en-us/sql/relational-databases/performance-monitor/use-sql-server-objects?view=sql-server-2017)中找到这些本机指标的定义。

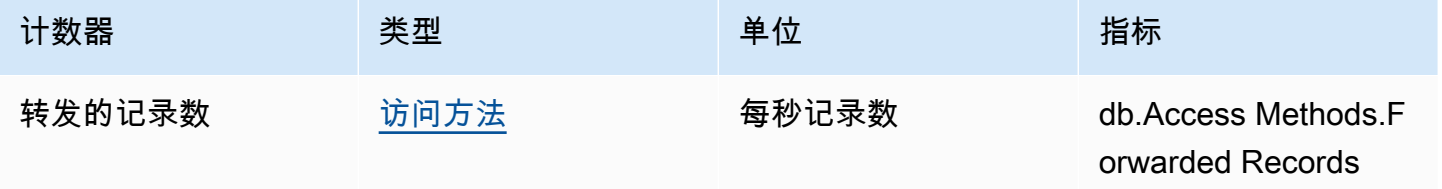

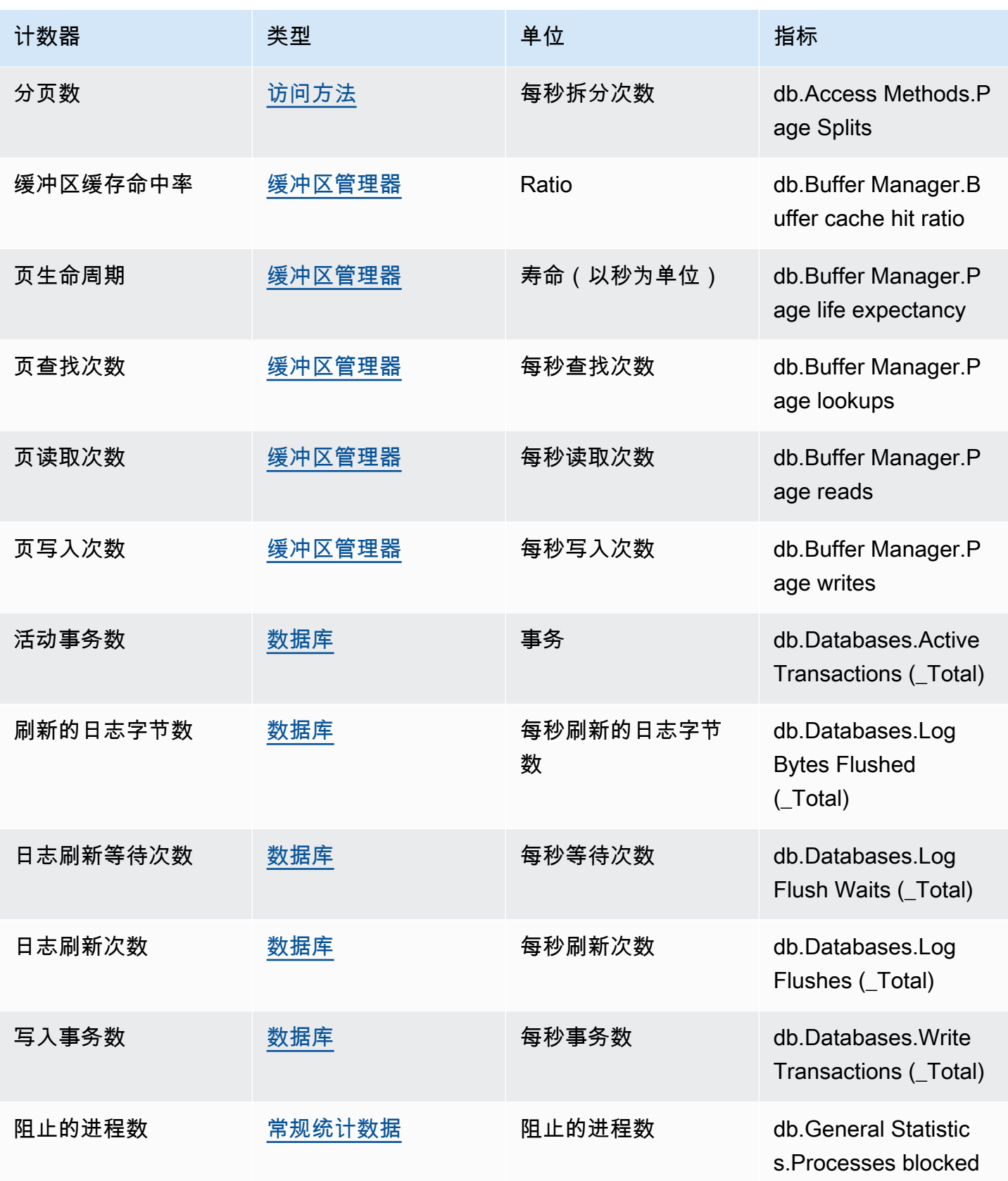

Amazon Relational Database Service 用户指南

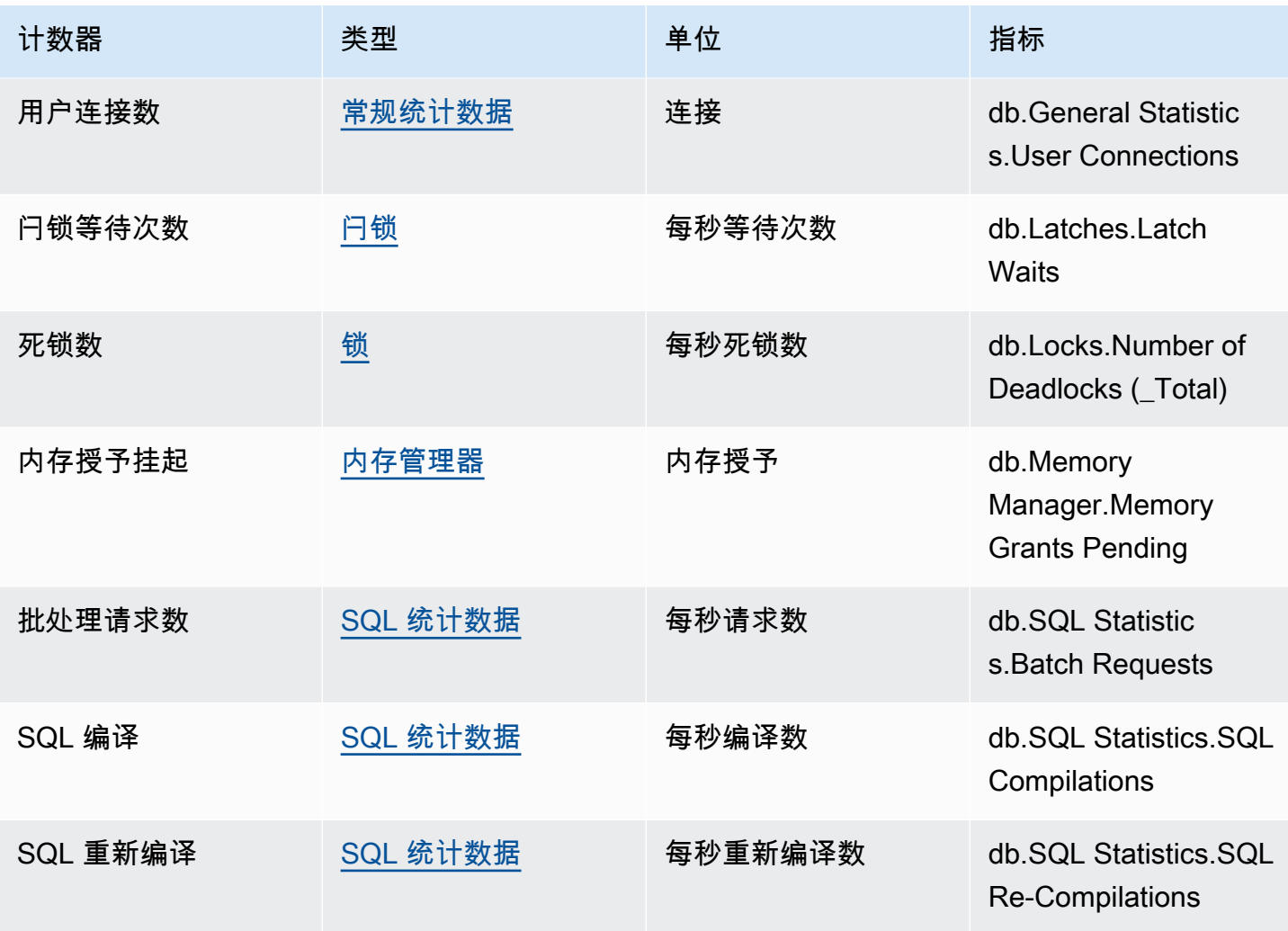

Amazon RDS for Oracle 的 Performance Insights 计数器

以下数据库计数器可用于 RDS for Oracle 的 Performance Insights。

适用于 RDS for Oracle 的本机计数器

本机指标由数据库引擎定义,而不是由 Amazon RDS 定义。您可以在 Oracle 文档中[的统计数据描](https://docs.oracle.com/en/database/oracle/oracle-database/12.2/refrn/statistics-descriptions-2.html#GUID-2FBC1B7E-9123-41DD-8178-96176260A639) [述](https://docs.oracle.com/en/database/oracle/oracle-database/12.2/refrn/statistics-descriptions-2.html#GUID-2FBC1B7E-9123-41DD-8178-96176260A639)中找到这些本机指标的定义。

**a** Note

对于 CPU used by this session 计数器指标,单位已从本机厘秒转换为活动会话以使 值更易于使用。例如,"DB Load (数据库负载)"图表中的"CPU send (CPU 发送)"表示 CPU 需 求。计数器指标 CPU used by this session 表示 Oracle 会话使用的 CPU 量。您可以

# 将"CPU 发送"与 CPU used by this session 计数器指标进行比较。当 CPU 需求高于使 用的 CPU 时,会话将等待 CPU 时间。

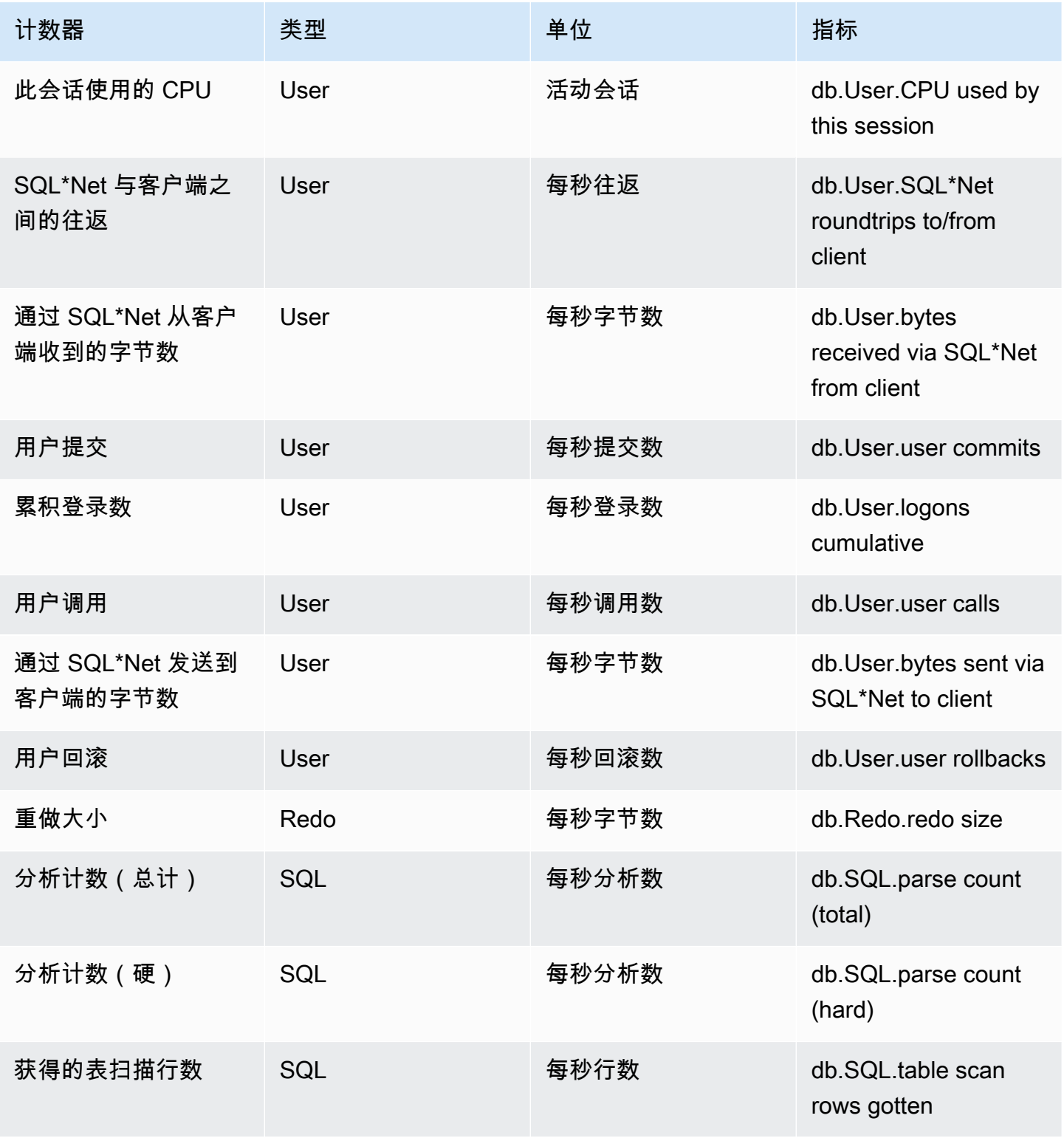

Amazon Relational Database Service **Amazon Relational Database Service** Amazon Relational Database Service **Amazon** 

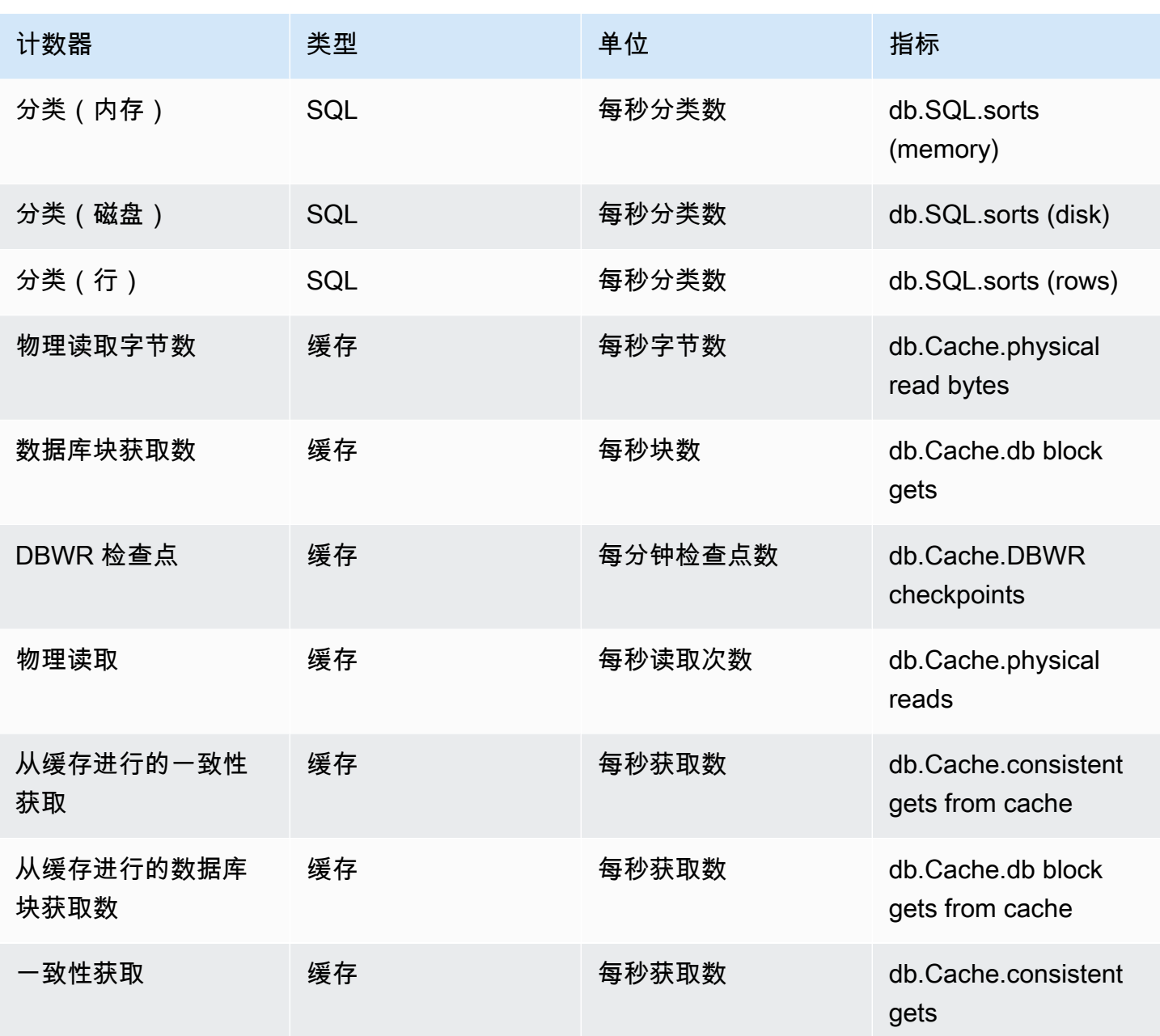

适用于 Amazon RDS for PostgreSQL 的 Performance Insights 计数器

以下数据库计数器可用于 Amazon RDS for PostgreSQL 的 Performance Insights。

主题

- [Amazon RDS for PostgreSQL 的本机计数器](#page-1235-0)
- [Amazon RDS for PostgreSQL 的非本机计数器](#page-1236-0)

#### <span id="page-1235-0"></span>Amazon RDS for PostgreSQL 的本机计数器

本机指标由数据库引擎定义,而不是由 Amazon RDS 定义。您可以在 PostgreSQL 文档中[的查看统计](https://www.postgresql.org/docs/current/monitoring-stats.html#MONITORING-STATS-VIEWS) [数据](https://www.postgresql.org/docs/current/monitoring-stats.html#MONITORING-STATS-VIEWS)中找到这些本机指标的定义。

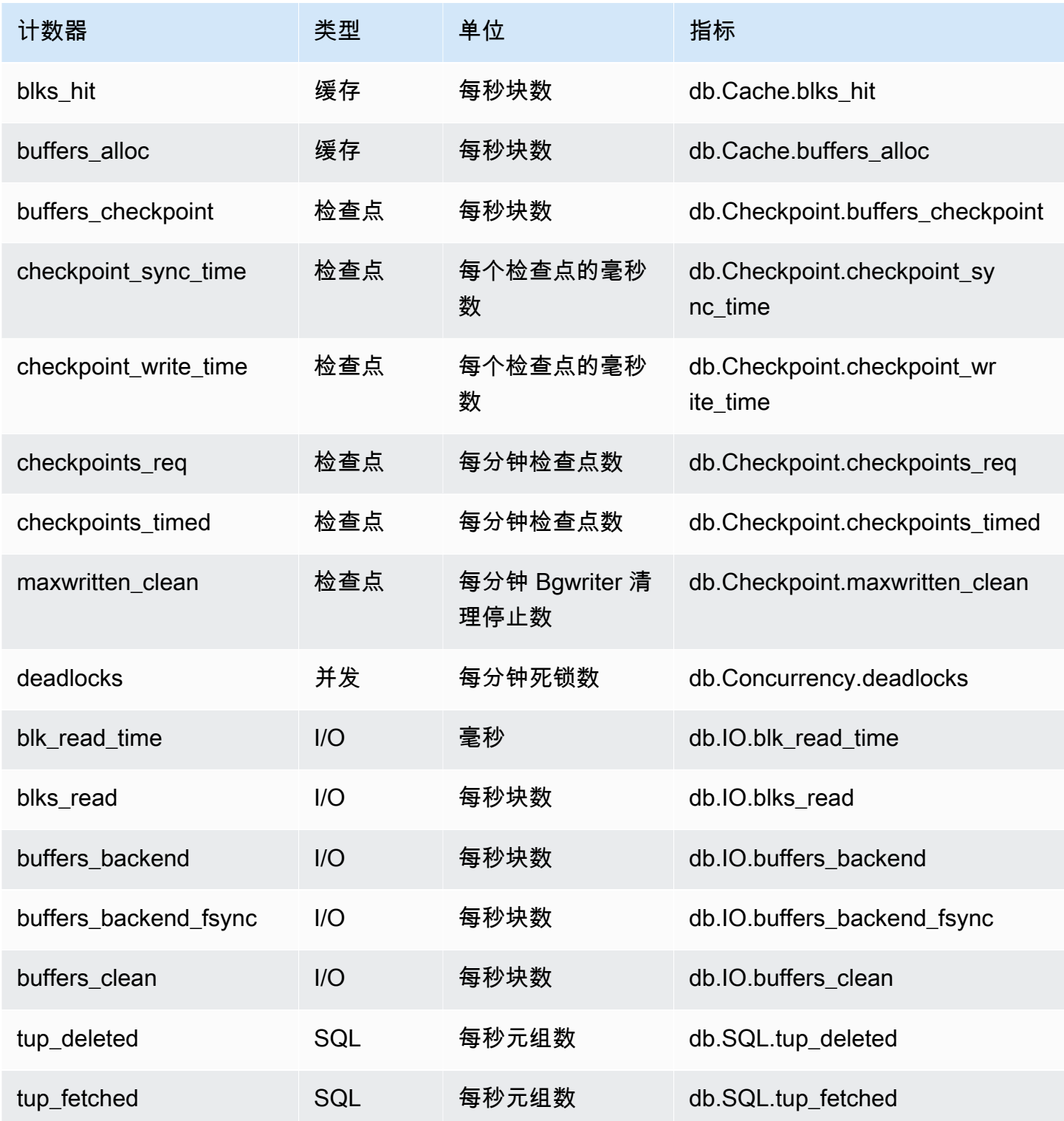

Amazon Relational Database Service **Amazon Relational Database Service** Amazon Relational Database Service **用户指南** 

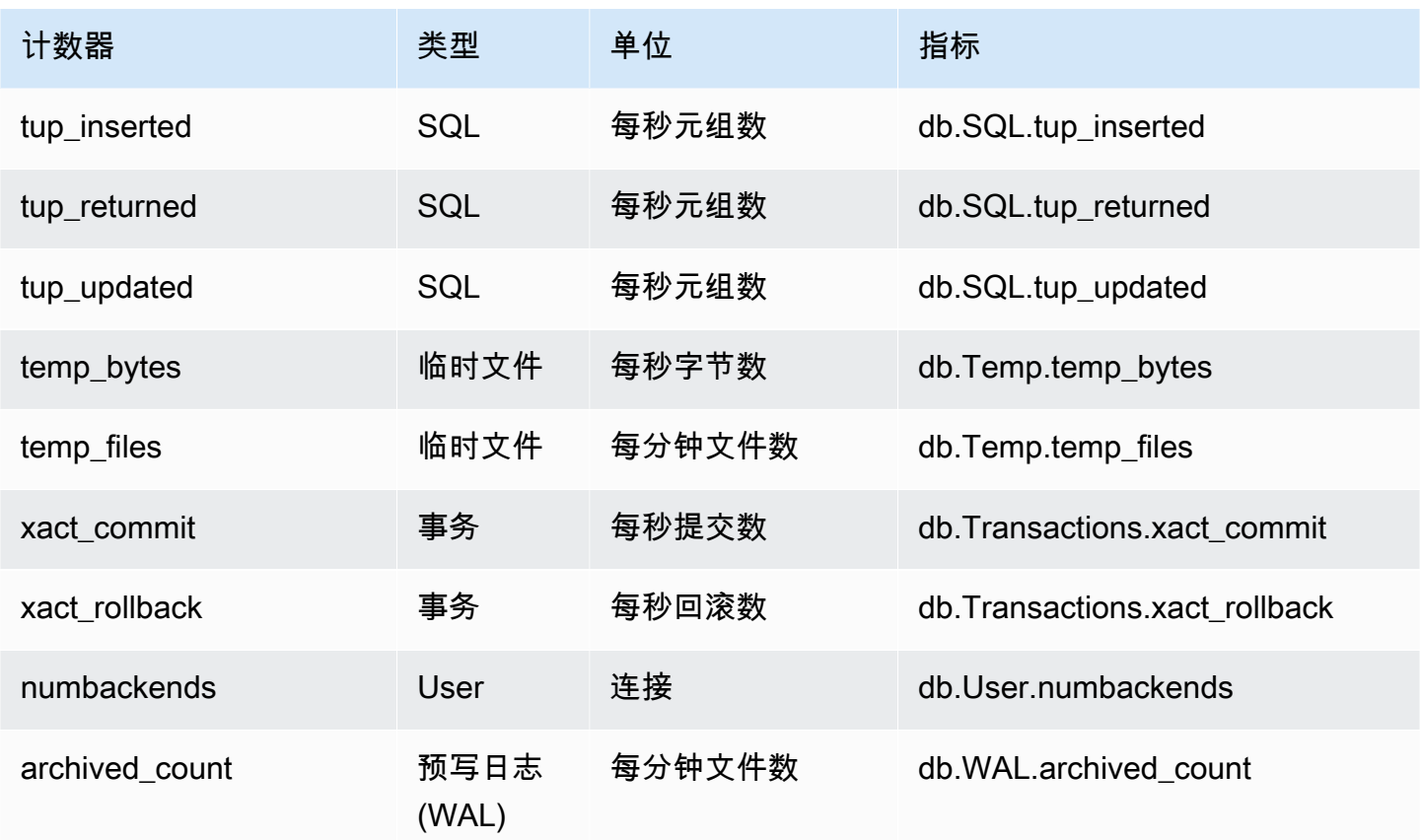

<span id="page-1236-0"></span>Amazon RDS for PostgreSQL 的非本机计数器

非本机计数器指标是 Amazon RDS 定义的计数器。非本机指标可以是您使用特定查询获取的指标。非 本机指标还可以是派生指标,使用两个或更多个本机计数器来计算比率、命中率或延迟。

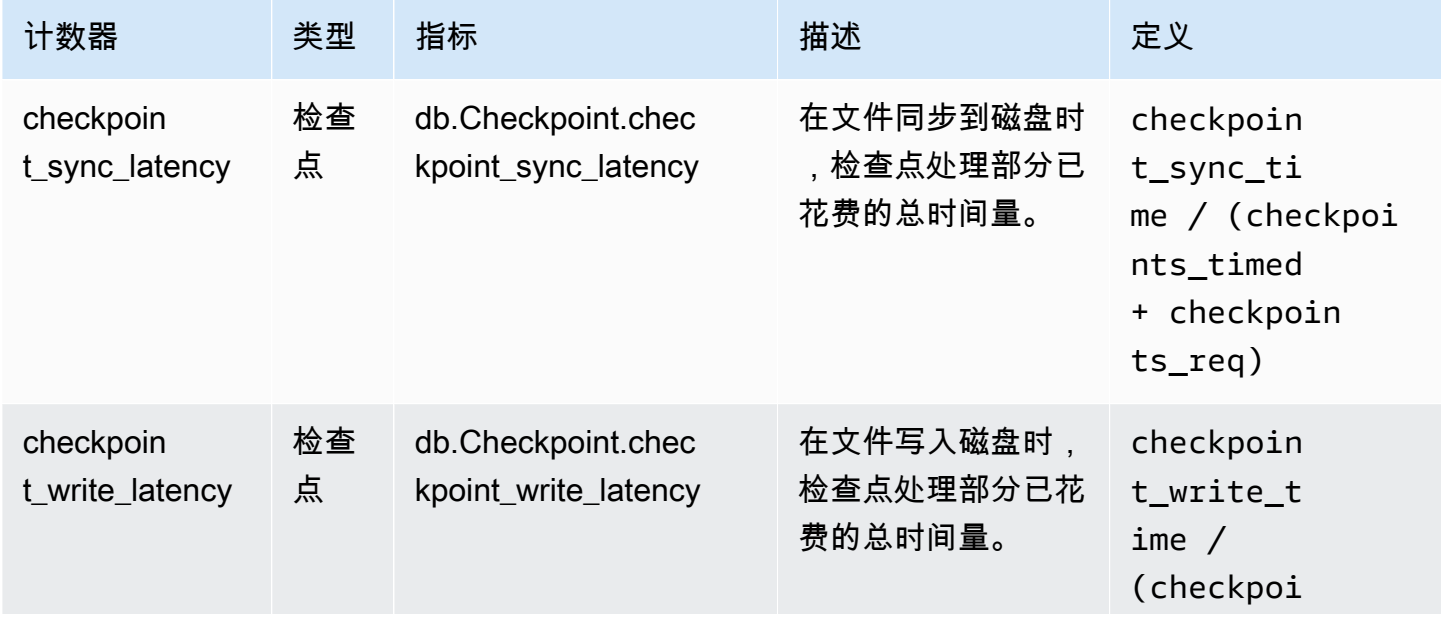

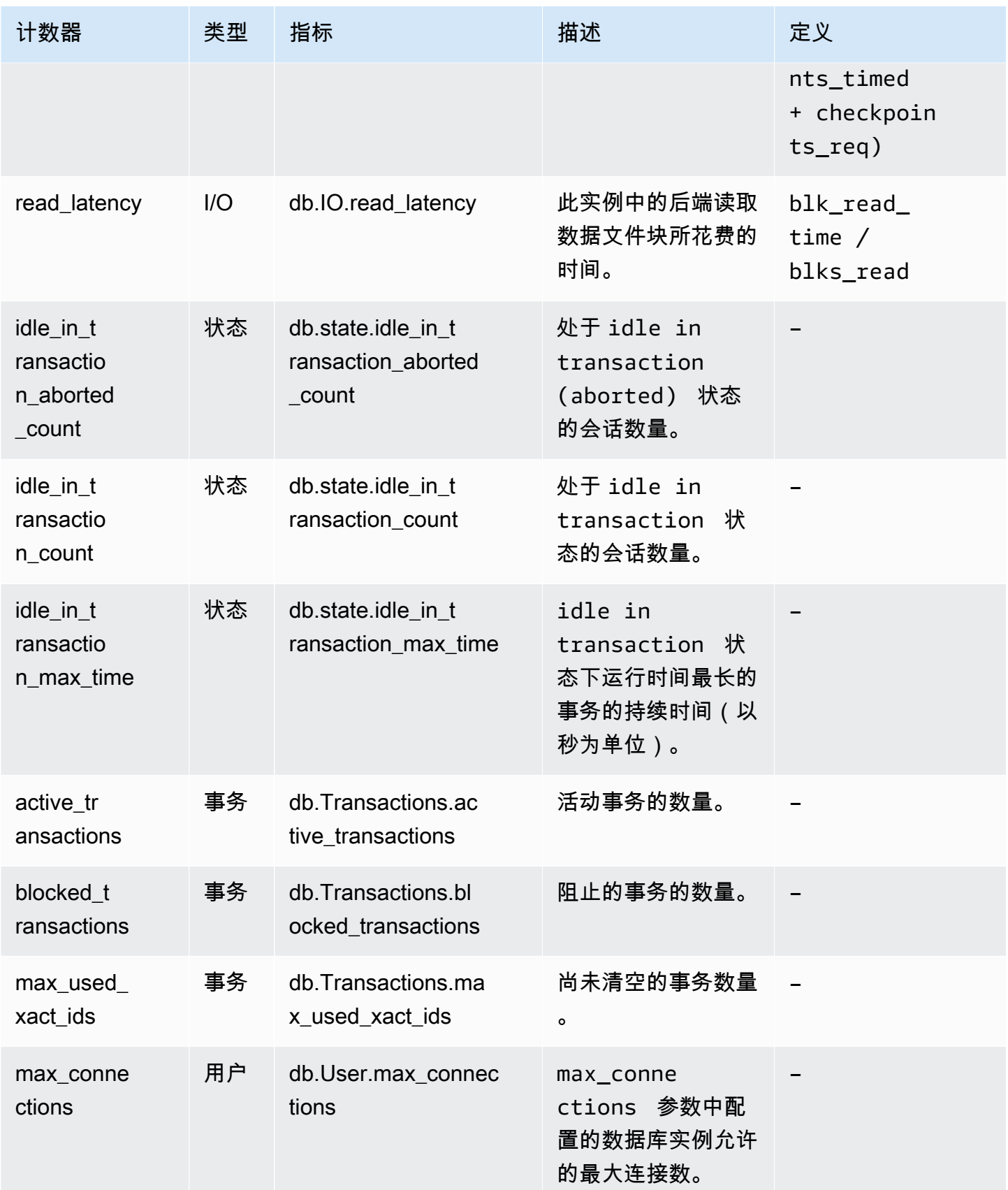

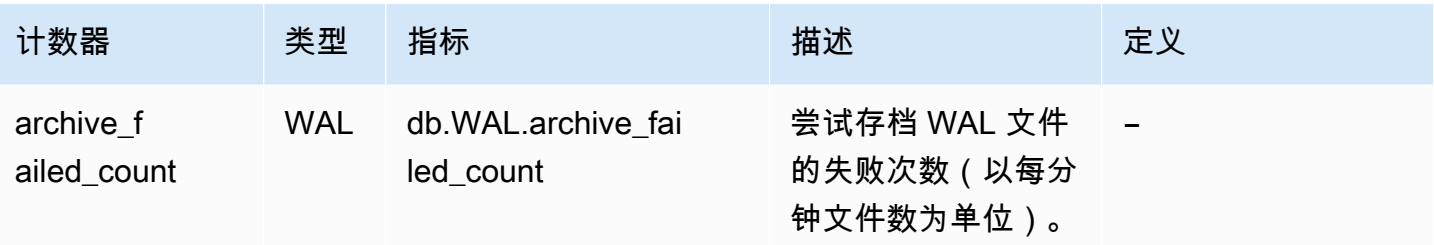

# Performance Insights 的 SQL 统计数据

SQL 统计数据是由 Performance Insights 收集的关于 SQL 查询的性能相关指标。Performance Insights 收集查询运行的每一秒的统计数据,以及每次 SQL 调用的统计数据。SQL 统计数据是所选时 间范围内的平均值。

SQL 摘要 是具有给定模式但不一定具有相同文本值的所有查询的组合。摘要用问号替换文本值。例 如,SELECT \* FROM emp WHERE lname= ?。此摘要可能由以下子查询组成:

> SELECT \* FROM emp WHERE lname = 'Sanchez' SELECT \* FROM emp WHERE lname = 'Olagappan' SELECT \* FROM emp WHERE lname = 'Wu'

所有引擎都支持摘要查询的 SQL 统计数据。

有关此功能的区域、数据库引擎和实例类支持信息,请参阅[支持性能详情功能的 Amazon RDS 数据库](#page-1077-0) [引擎、区域和实例类](#page-1077-0)

#### 主题

- [MariaDB 和 MySQL 的 SQL 统计数据](#page-1238-0)
- [Oracle 的 SQL 统计数据](#page-1242-0)
- [SQL Server 的统计数据](#page-1244-0)
- [RDS PostgreSQL 的 SQL 统计数据](#page-1247-0)

<span id="page-1238-0"></span>MariaDB 和 MySQL 的 SQL 统计数据

MariaDB 和 MySQL 仅在摘要级别收集 SQL 统计信息。语句级别没有显示任何统计数据。

主题

- [MariaDB 和 MySQL 的摘要统计数据](#page-1239-0)
- [MariaDB 和 MySQL 的每秒统计数据](#page-1239-1)
- [MariaDB 和 MySQL 的每次调用统计数据](#page-1240-0)

<span id="page-1239-0"></span>MariaDB 和 MySQL 的摘要统计数据

Performance Insights 从 events\_statements\_summary\_by\_digest 表中收集 SQL 摘要统计数 据。events\_statements\_summary\_by\_digest 表由您的数据库管理。

此摘要表不提供移出策略。当表已满时,AWS Management Console 将显示以下消息:

Performance Insights is unable to collect SQL Digest statistics on new queries because the table events\_statements\_summary\_by\_digest is full. Please truncate events\_statements\_summary\_by\_digest table to clear the issue. Check the User Guide for more details.

在这种情况下,MariaDB 和 MySQL 不会 跟踪 SQL 查询。为了解决此问题,性能详情会在满足以下两 个条件时自动截取摘要表:

- 表已满。
- 性能详情会自动管理性能架构。

对于自动管理,performance\_schema 参数必须设置为 0,Source (源) 不应设置为 user。如果 性能详情没有自动管理性能架构,请参阅 [为 Amazon RDS for MariaDB 或 Amazon RDS for MySQL](#page-1087-0) [上的 Performance Insights 启用 Performance Schema](#page-1087-0)。

<span id="page-1239-1"></span>在 AWS CLI 中,检查参数值的来源,方法是运行 [describe-db-parameters](https://docs.aws.amazon.com/cli/latest/reference/rds/describe-db-parameters.html) 命令。

MariaDB 和 MySQL 的每秒统计数据

以下 SQL 统计数据适用于 MariaDB 和 MySQL 数据库实例。

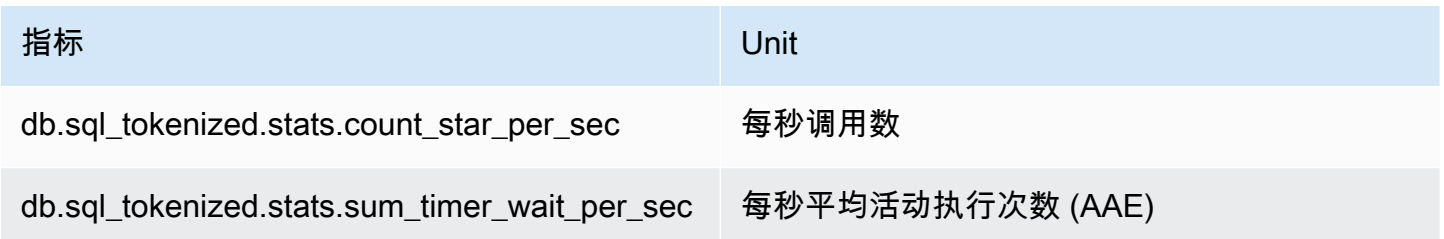

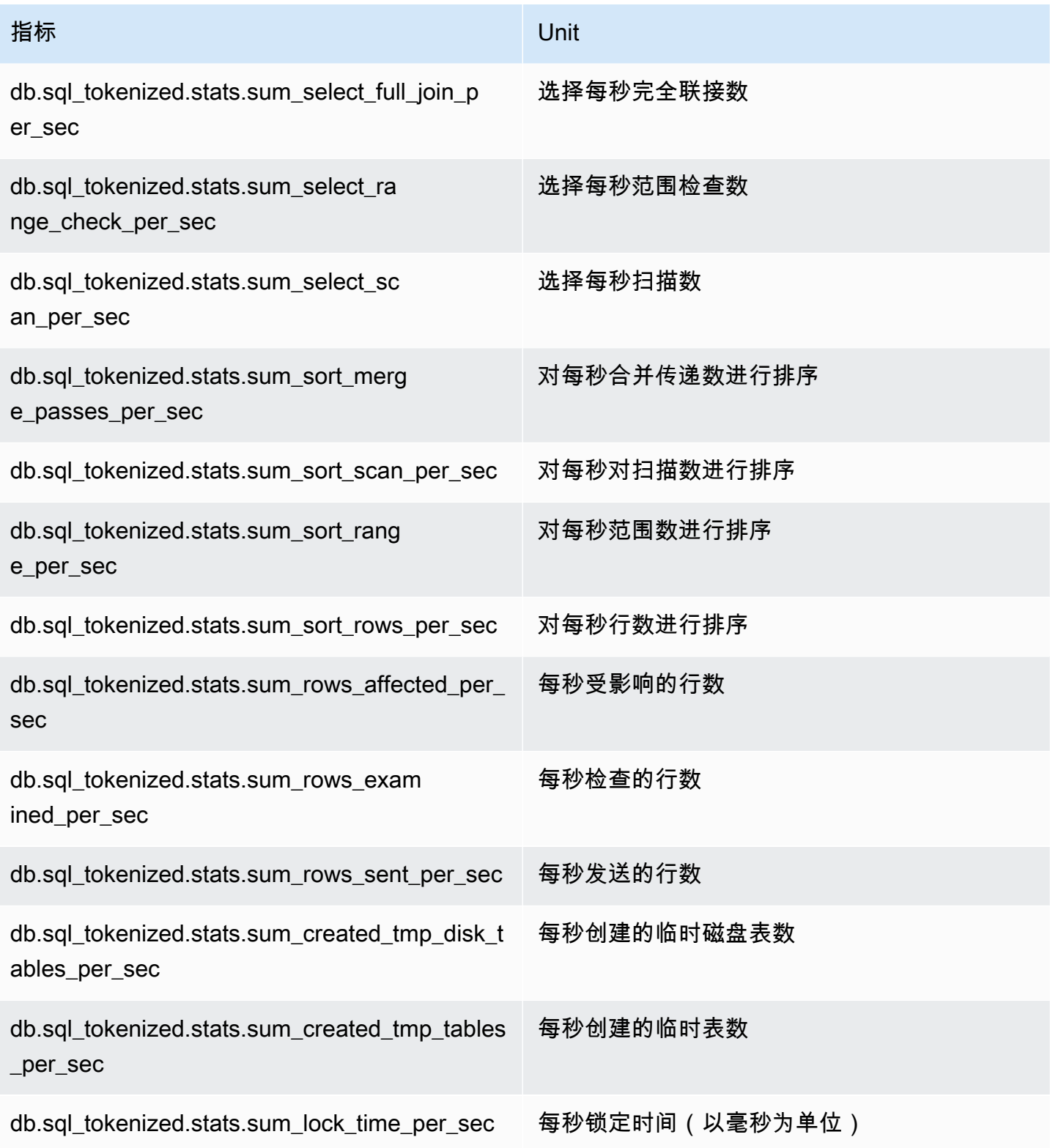

## <span id="page-1240-0"></span>MariaDB 和 MySQL 的每次调用统计数据

以下指标提供了 SQL 语句的每次调用统计数据。

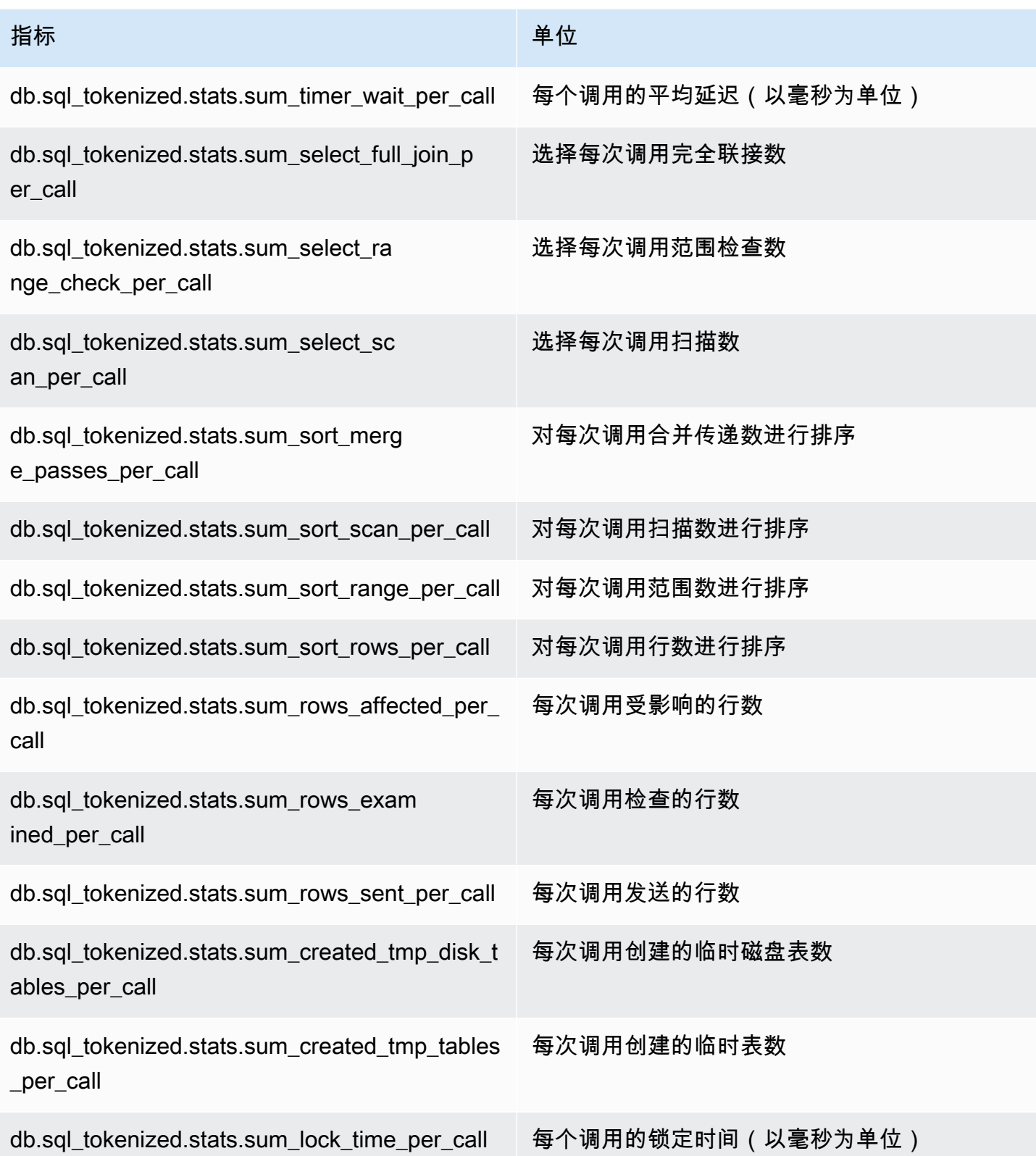

### <span id="page-1242-0"></span>Oracle 的 SQL 统计数据

Amazon RDS for Oracle 收集语句和摘要级别的 SQL 统计信息。在语句级别,ID 列表示 V \$SQL.SQL\_ID 的值。在摘要级别,ID 列显示 V\$SQL.FORCE\_MATCHING\_SIGNATURE 的值。

如果在摘要级别,ID 为 0,则 Oracle 数据库已确定此语句不适合重复使用。在这种情况下,子 SQL 语句可能属于不同的摘要。不过,这些语句都将分组在第一个收集到的 SQL 语句的 digest\_text 项 下。

#### 主题

- [Oracle 的每秒统计数据](#page-1242-1)
- [Oracle 的每次调用统计数据](#page-1243-0)

#### <span id="page-1242-1"></span>Oracle 的每秒统计数据

以下指标提供了 Oracle SQL 查询的每秒统计数据。

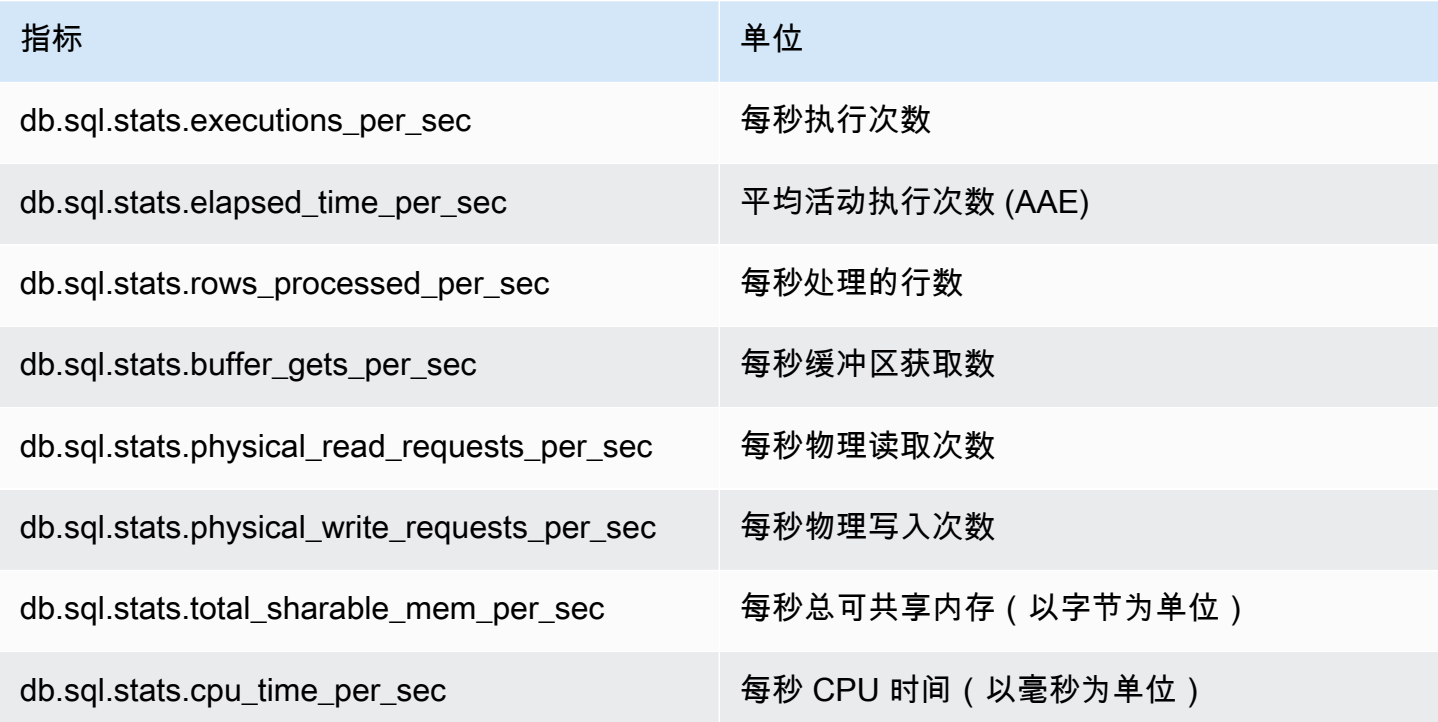

以下指标提供了 Oracle SQL 摘要查询的每次调用统计数据。

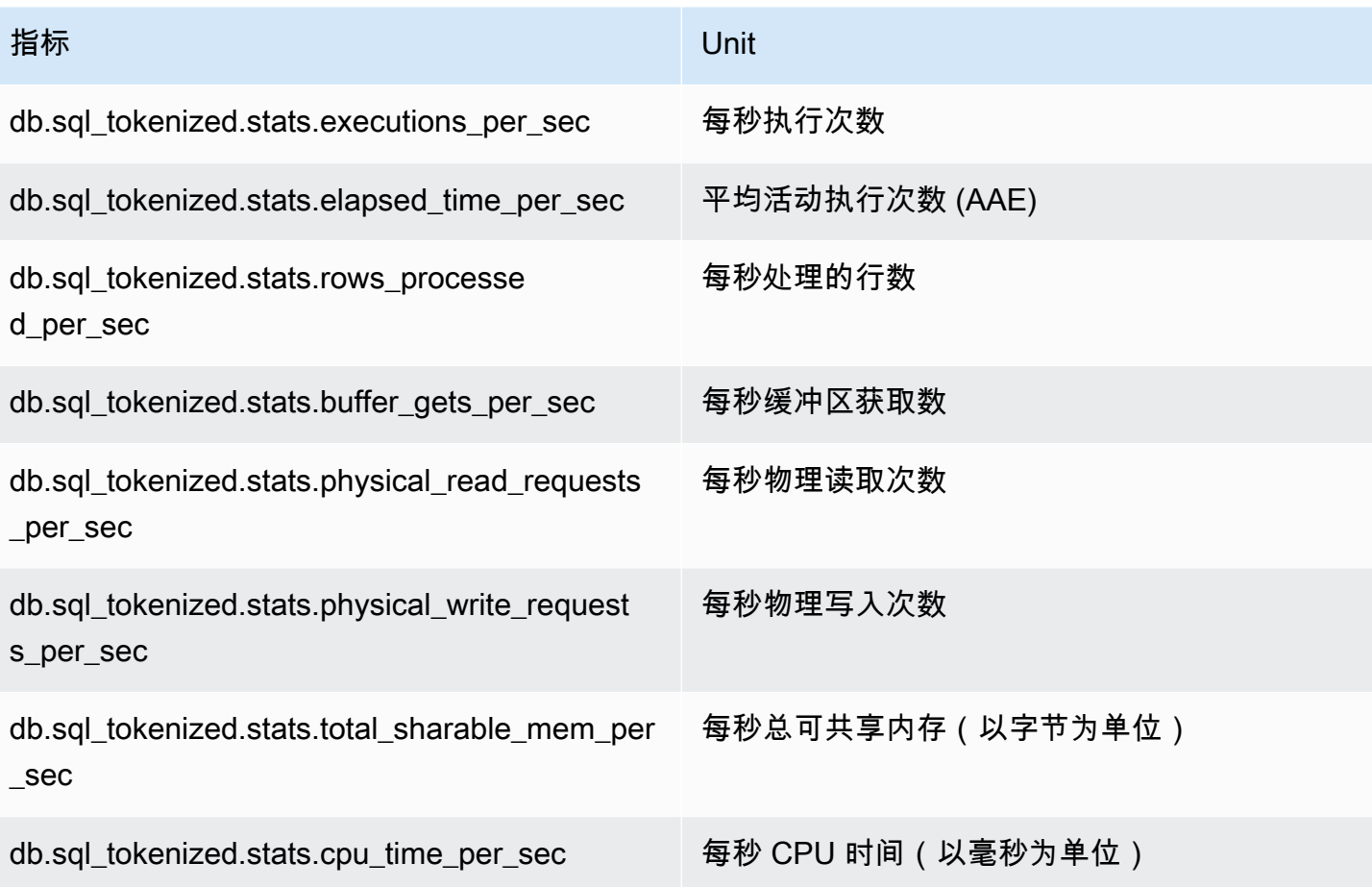

<span id="page-1243-0"></span>Oracle 的每次调用统计数据

以下指标提供了 Oracle SQL 语句的每次调用统计数据。

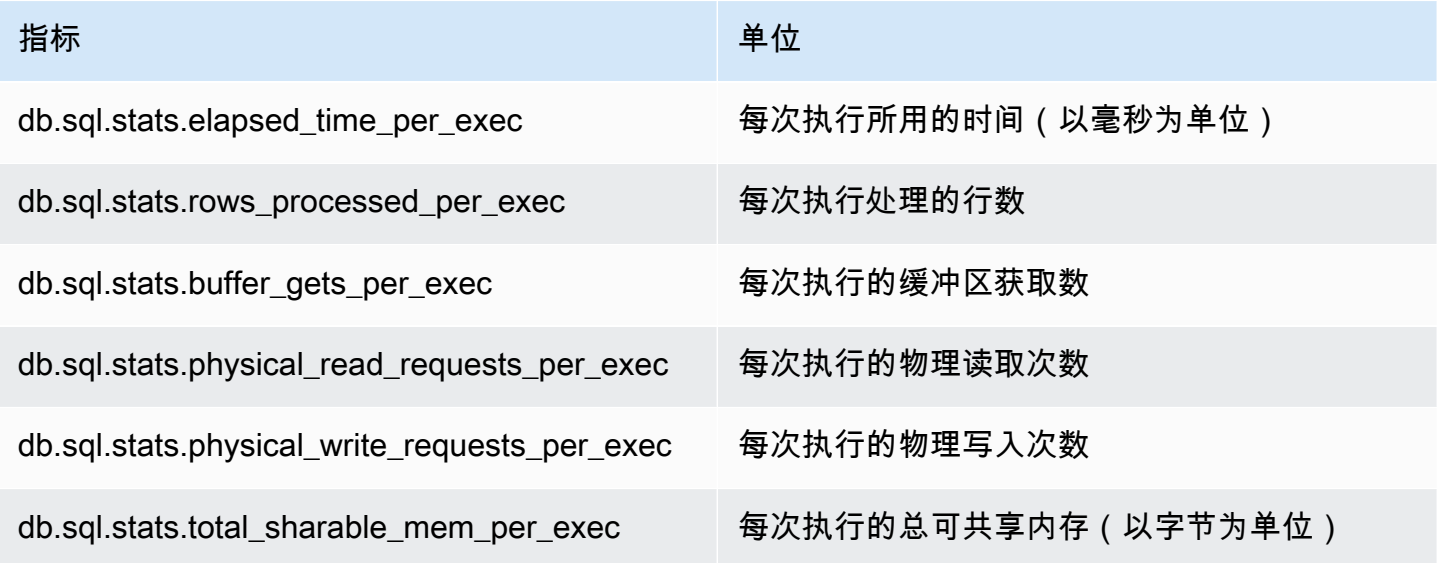

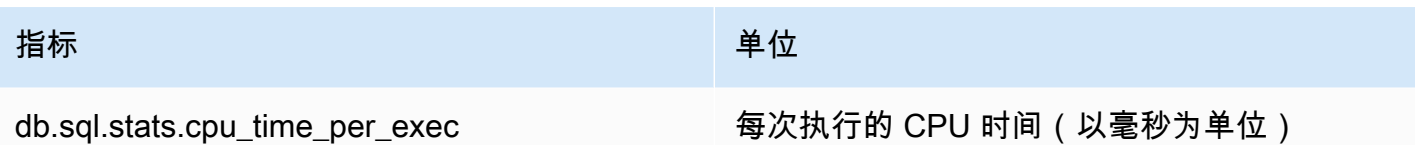

以下指标提供了 Oracle SQL 摘要查询的每次调用统计数据。

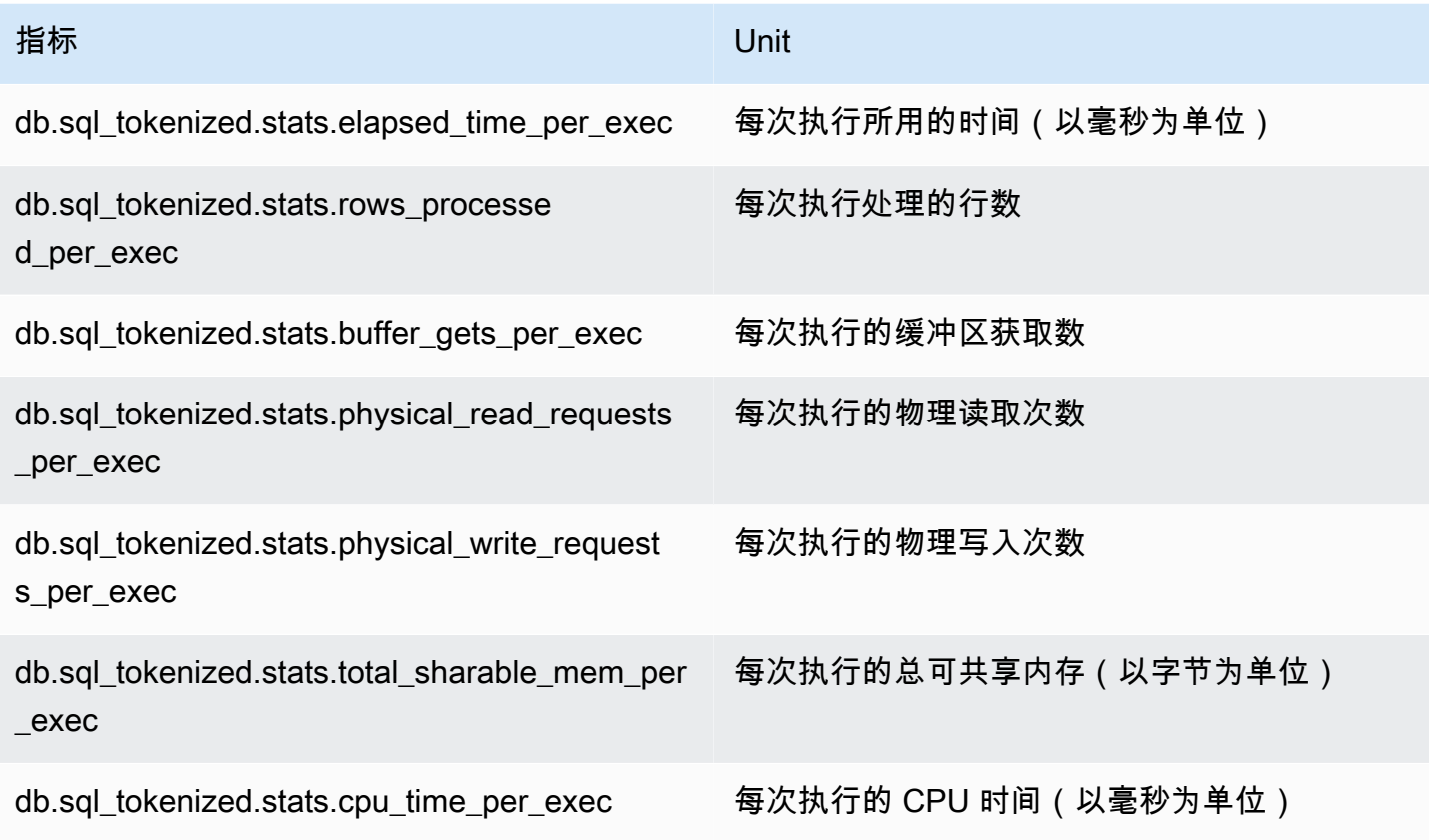

### <span id="page-1244-0"></span>SQL Server 的统计数据

Amazon RDS for SQL Server 收集语句和摘要级别的 SQL 统计信息。在语句级别, ID 列表示 sql\_handle 的值。在摘要级别,ID 列显示 query\_hash 的值。

对于一些语句,SQL Server 会为 query\_hash 返回 NULL 值。例如,ALTER INDEX、CHECKPOINT、UPDATE STATISTICS、COMMIT TRANSACTION、FETCH NEXT FROM Cursor 和一些 INSERT 语句、SELECT @<variable>、条件语句和可执行存储过程。在这种情况 下,sql\_handle 值显示为该语句的摘要级别的 ID。

#### 主题

• [SQL Server 的每秒统计数据](#page-1245-0)

### <span id="page-1245-0"></span>SQL Server 的每秒统计数据

以下指标提供了 SQL Server SQL 查询的每秒统计数据。

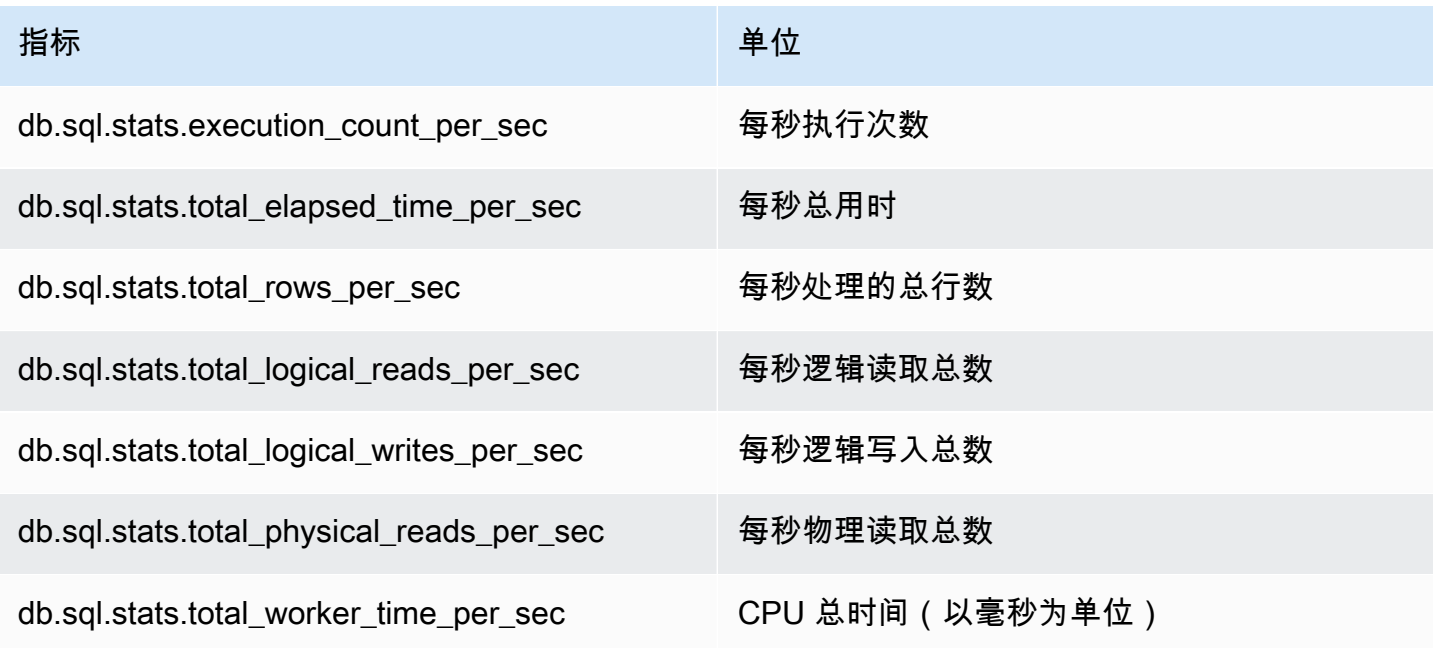

以下指标提供了 SQL Server SQL 摘要查询的每秒统计数据。

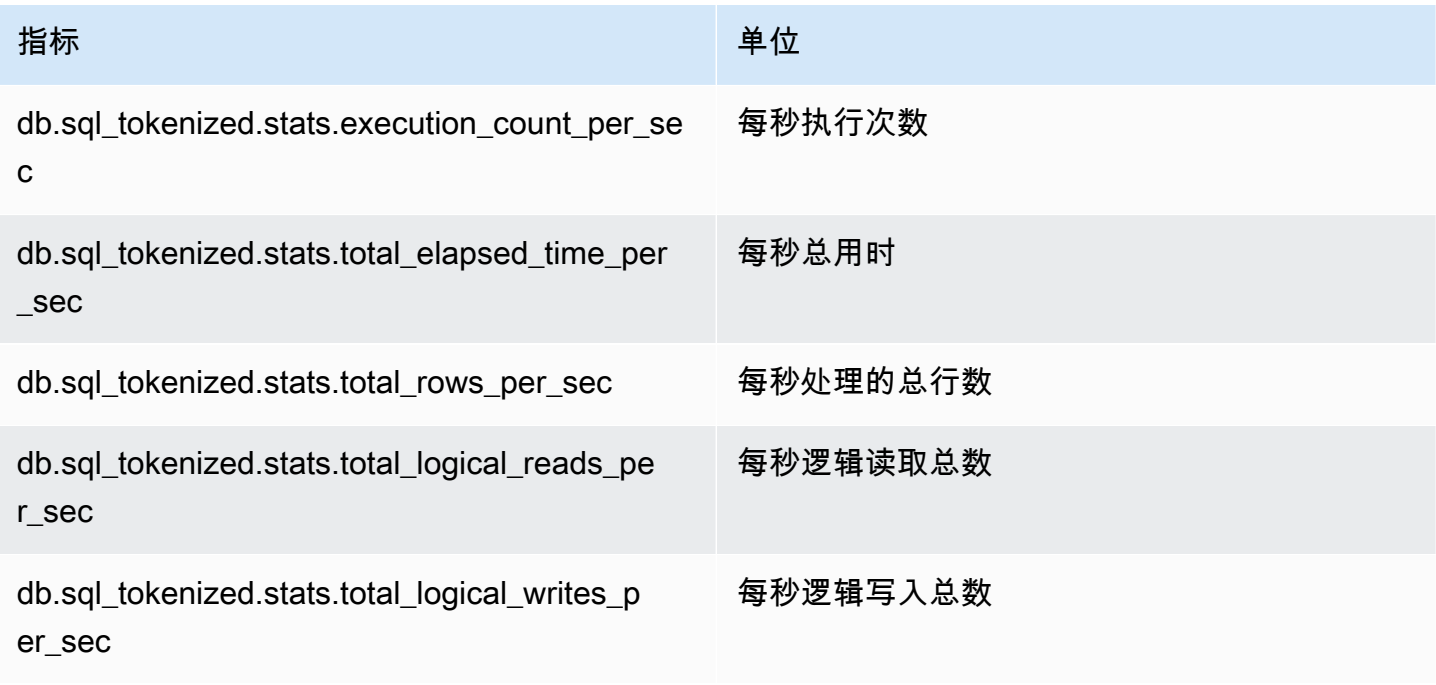

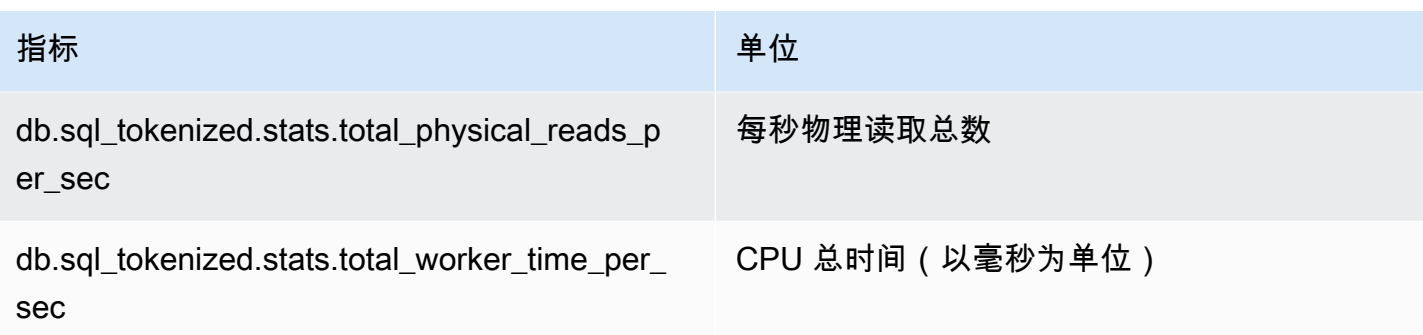

<span id="page-1246-0"></span>SQL Server 的每次调用统计数据

以下指标提供了 SQL Server SQL 语句的每次调用统计数据。

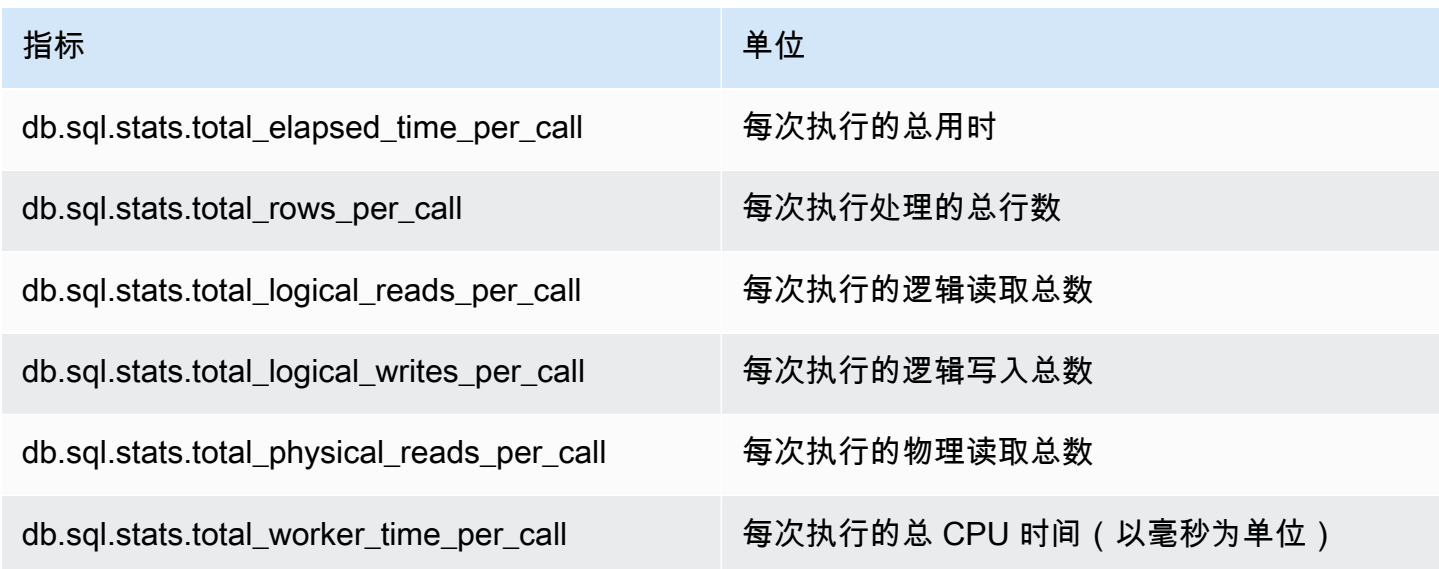

以下指标提供了 SQL Server SQL 摘要查询的每次调用统计数据。

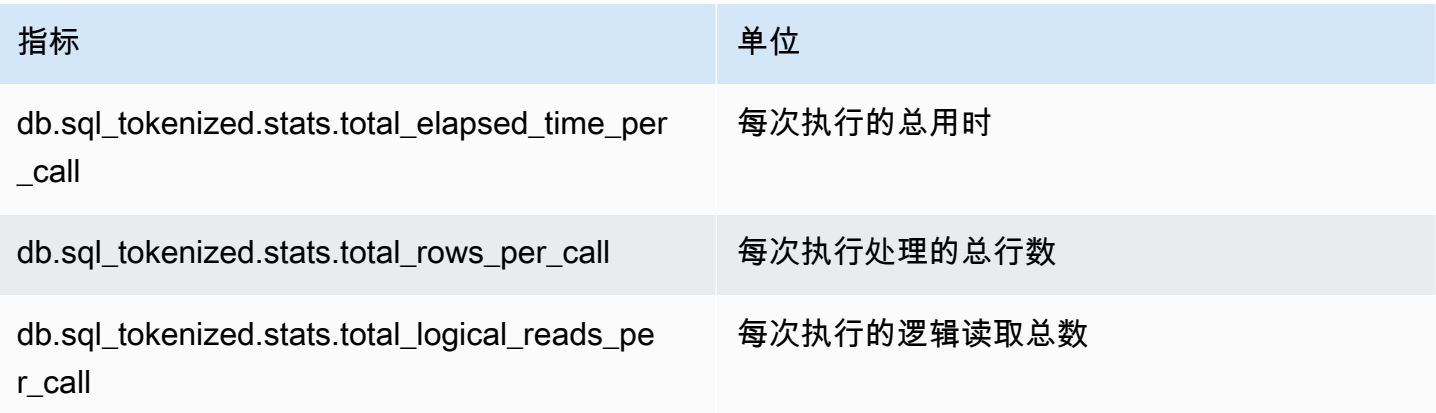

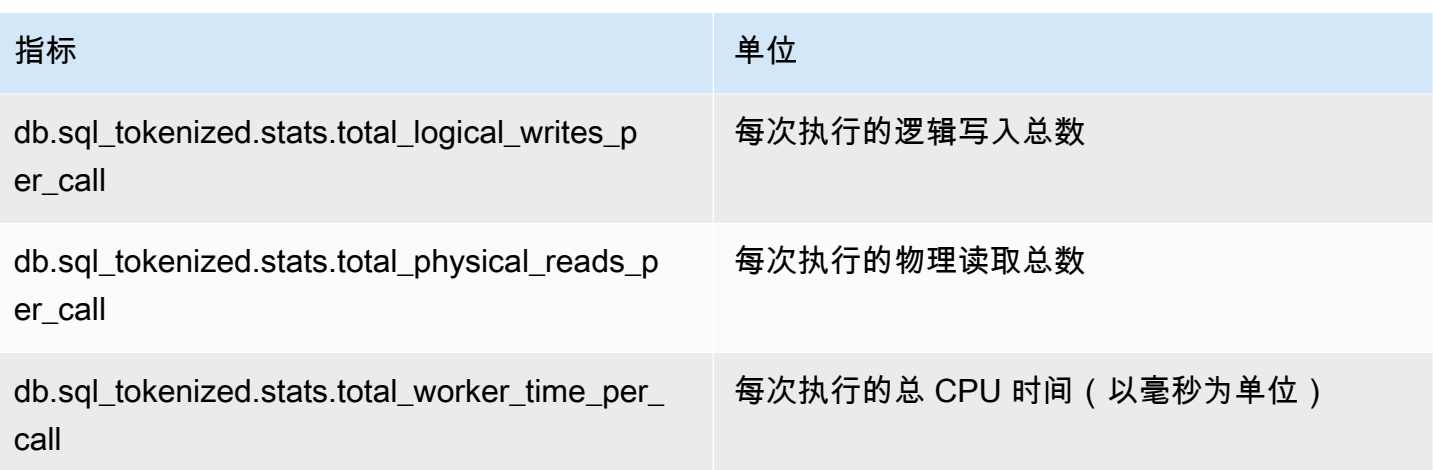

### <span id="page-1247-0"></span>RDS PostgreSQL 的 SQL 统计数据

对于每个 SQL 调用和查询运行的每一秒,性能详情都会收集 SQL 统计数据。RDS for PostgreSQL 仅 在摘要级别收集 SQL 统计数据。语句级别不显示任何统计数据。

接下来,您可以了解有关 RDS for PostgreSQL 的摘要级别统计数据的信息。

#### 主题

- [RDS PostgreSQL 的摘要统计数据](#page-1247-1)
- [RDS PostgreSQL 的每秒摘要统计数据](#page-1248-0)
- [RDS PostgreSQL 的每次调用摘要统计数据](#page-1249-0)

#### <span id="page-1247-1"></span>RDS PostgreSQL 的摘要统计数据

要查看 SQL 摘要统计数据,RDS PostgreSQL 必须加载 pg\_stat\_statements 库。对于 与 PostgreSQL 11 或更高版本兼容的 PostgreSQL 数据库实例,数据库默认加载此库。对 于与 PostgreSQL 10 或更低版本兼容的 PostgreSQL 数据库实例,请手动启用此库。要手 动启用该库,请在与数据库实例关联的数据库参数组中的 pg\_stat\_statements 中添加 shared\_preload\_libraries。然后重启数据库实例。有关更多信息,请参阅"[使用参数组"](#page-520-0)。

**a** Note

性能详情只能收集 pg\_stat\_activity 中未被截断的查询的统计数据。默认情况 下,PostgreSQL 数据库会截断长度超过 1,024 字节的查询。要增加查询大小,请更改与数据 库实例关联的数据库参数组中的 track activity query size 参数。更改此参数后,需 要重新启动数据库实例。

<span id="page-1248-0"></span>RDS PostgreSQL 的每秒摘要统计数据

以下 SQL 摘要统计数据可用于 PostgreSQL 数据库实例。

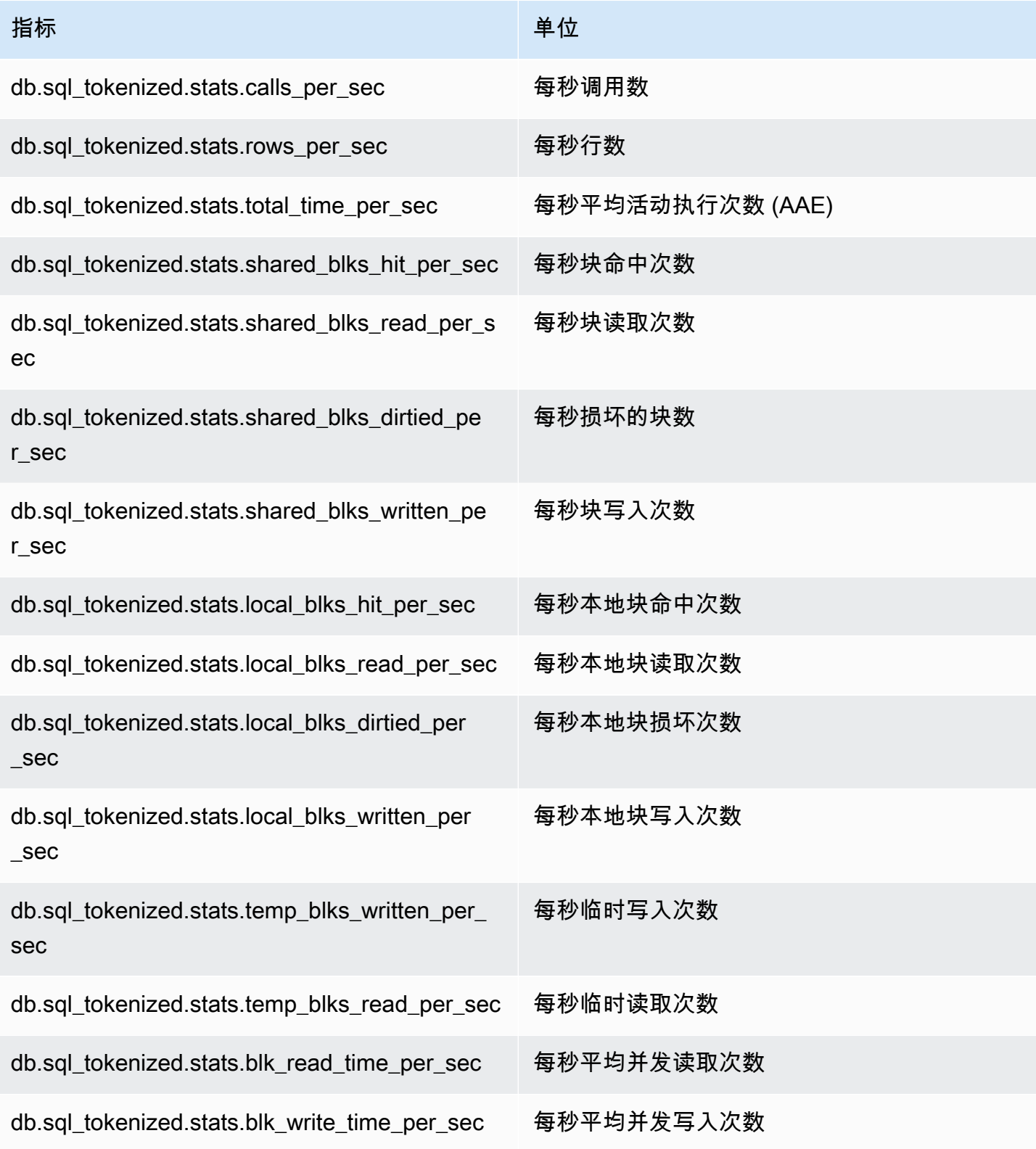

#### <span id="page-1249-0"></span>RDS PostgreSQL 的每次调用摘要统计数据

## 以下指标提供了 SQL 语句的每次调用统计数据。

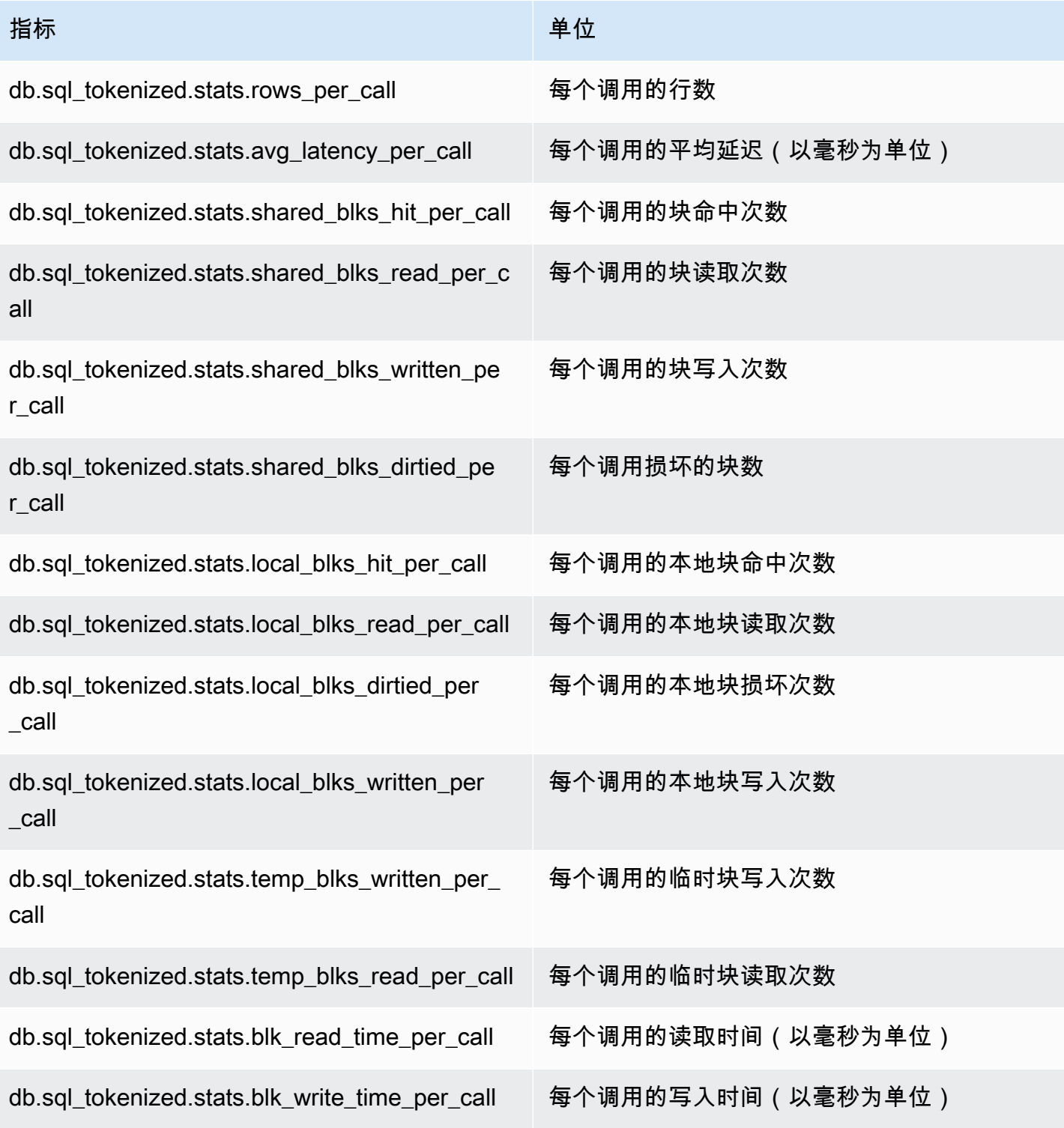

有关这些指标的更多信息,请参阅 PostgreSQL 文档中的 [pg\\_stat\\_statements。](https://www.postgresql.org/docs/current/pgstatstatements.html)

# 增强监控中的操作系统指标

Amazon RDS 为数据库实例运行于的操作系统 (OS) 实时提供指标。RDS 将增强监控中的指标传输到 您的 Amazon CloudWatch Logs 账户。下列各表列出了使用 Amazon CloudWatch Logs 可获得的操作 系统指标。

### 主题

- [Db2、MariaDB、MySQL、Oracle 和 PostgreSQL 的操作系统指标](#page-1250-0)
- [Microsoft SQL Server 的操作系统指标](#page-1261-0)

<span id="page-1250-0"></span>Db2、MariaDB、MySQL、Oracle 和 PostgreSQL 的操作系统指标

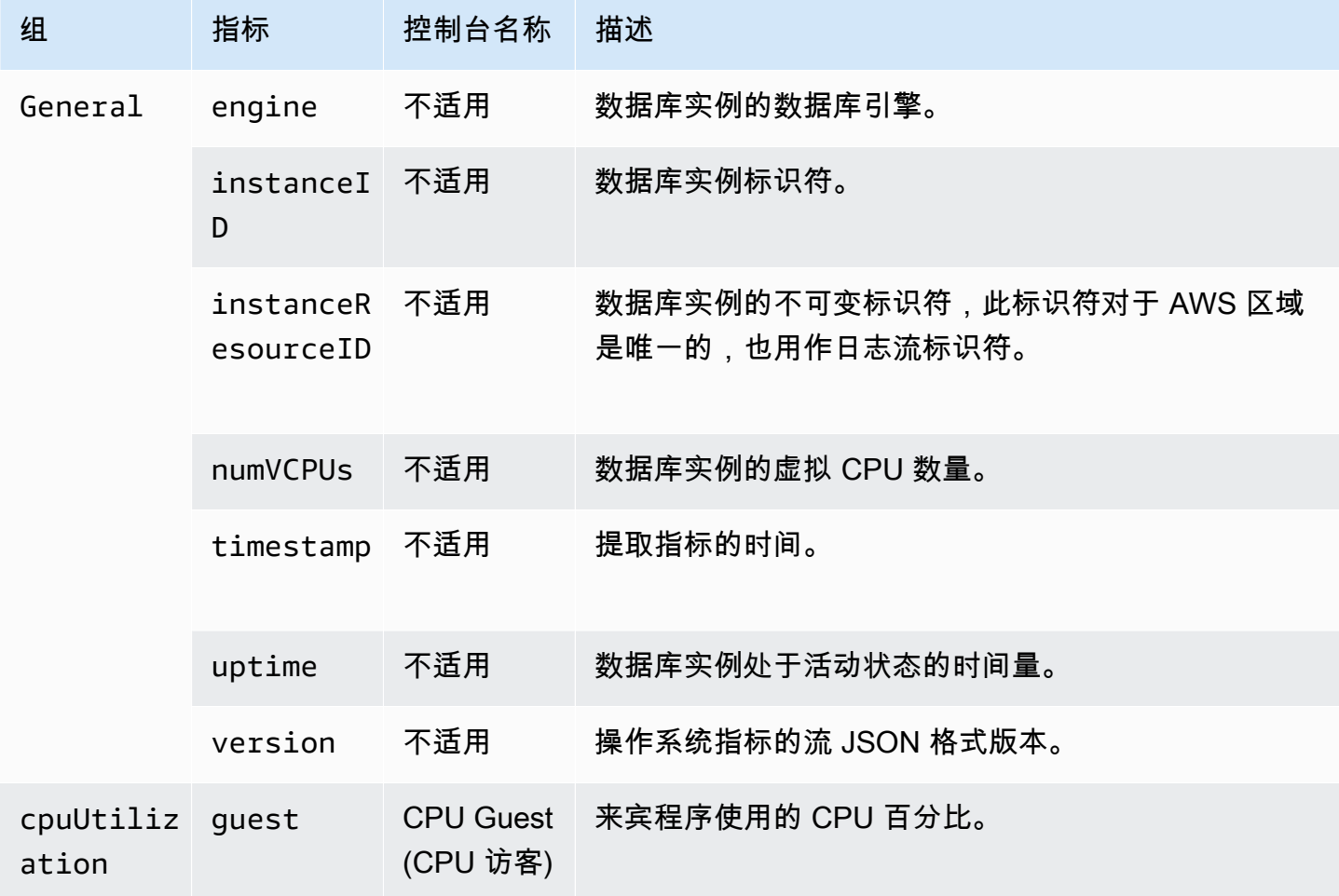

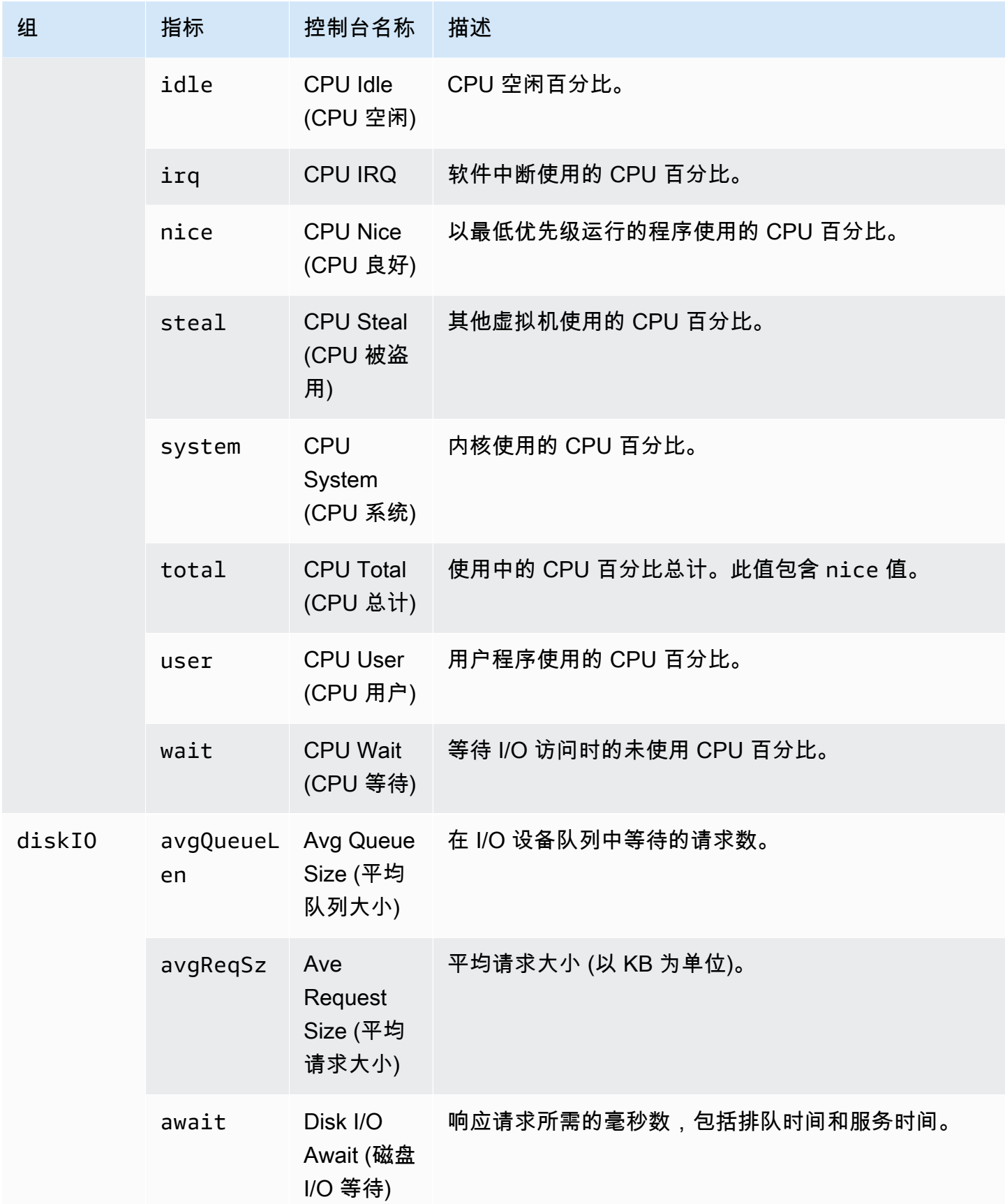

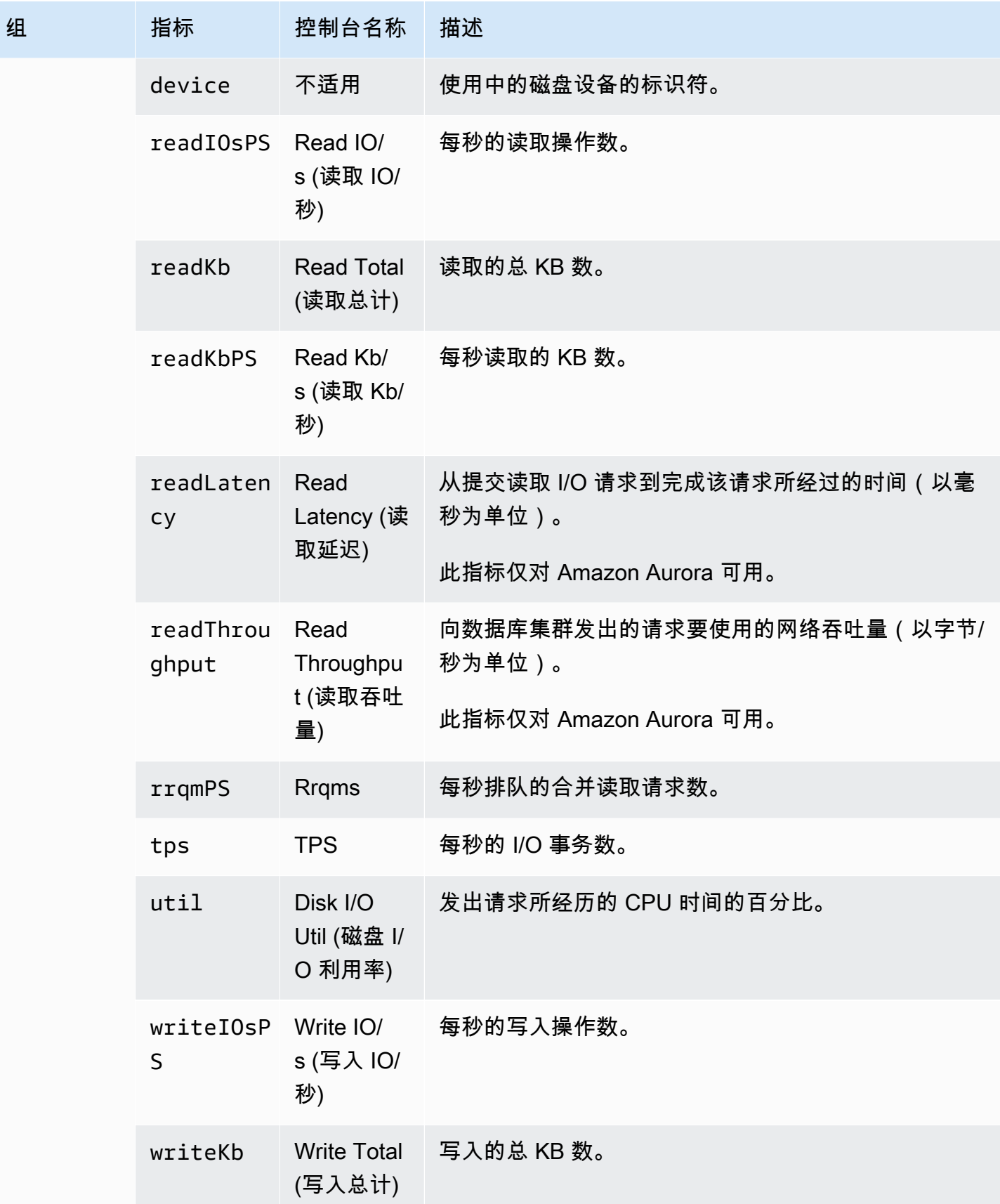

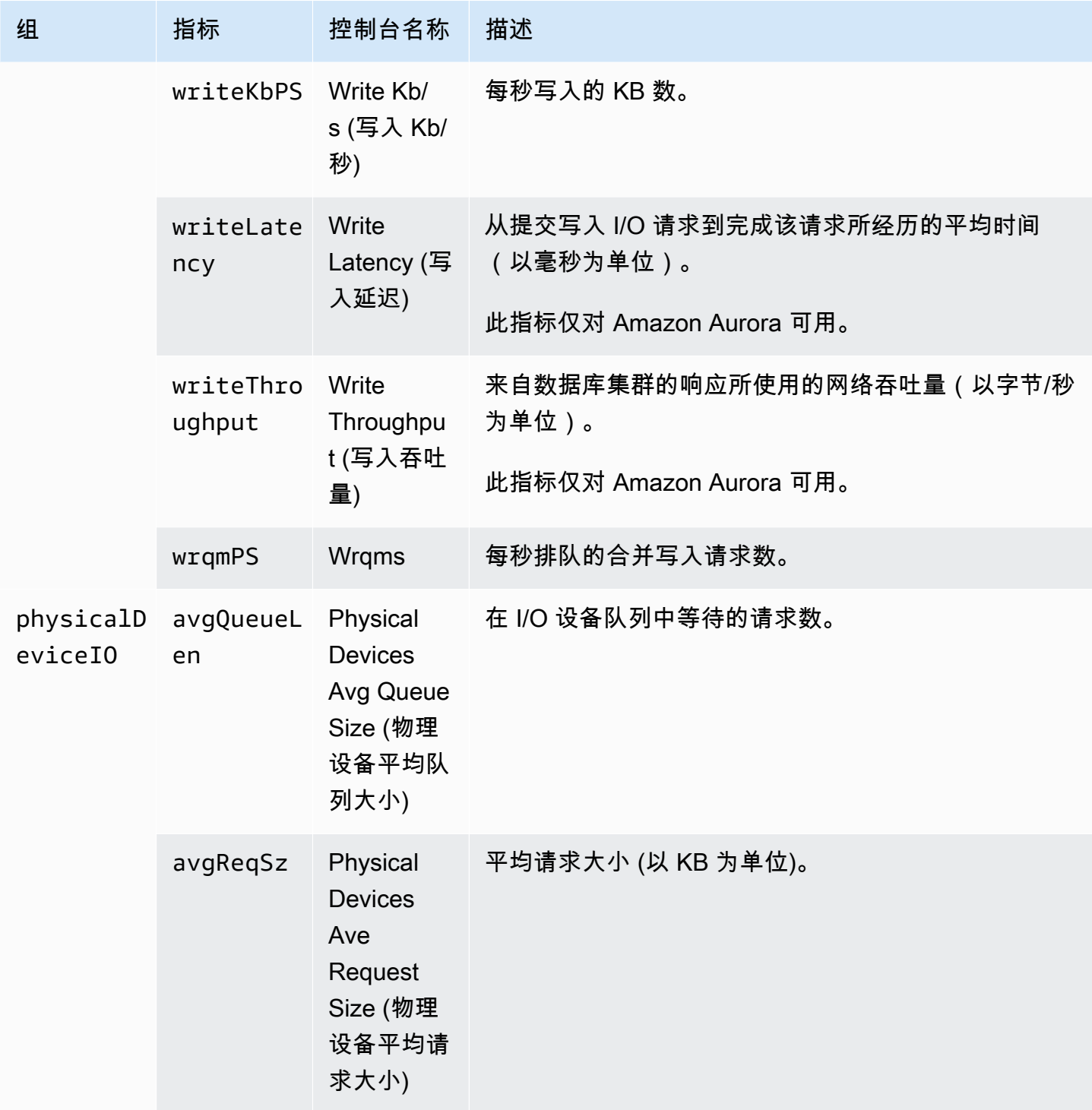

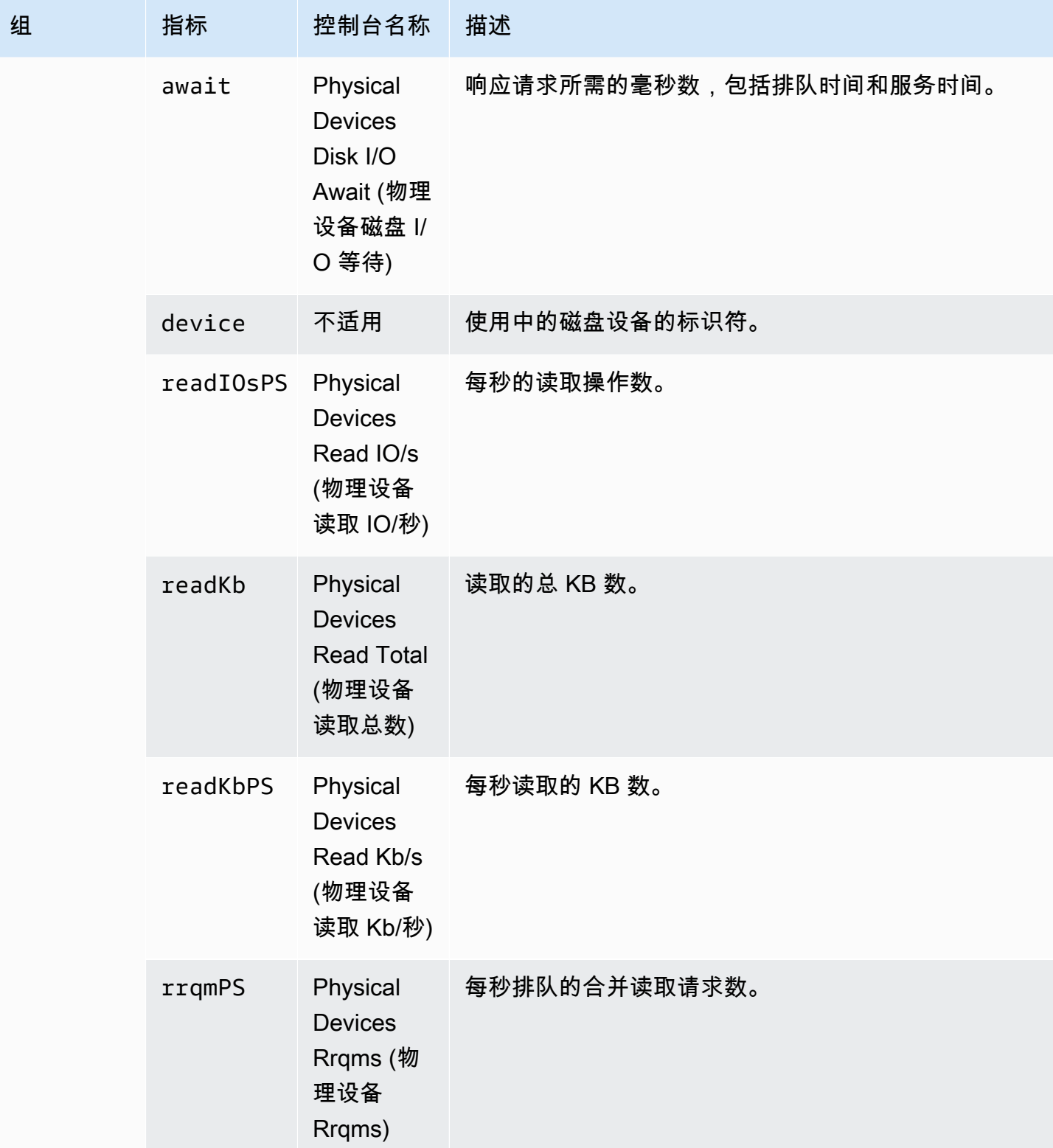

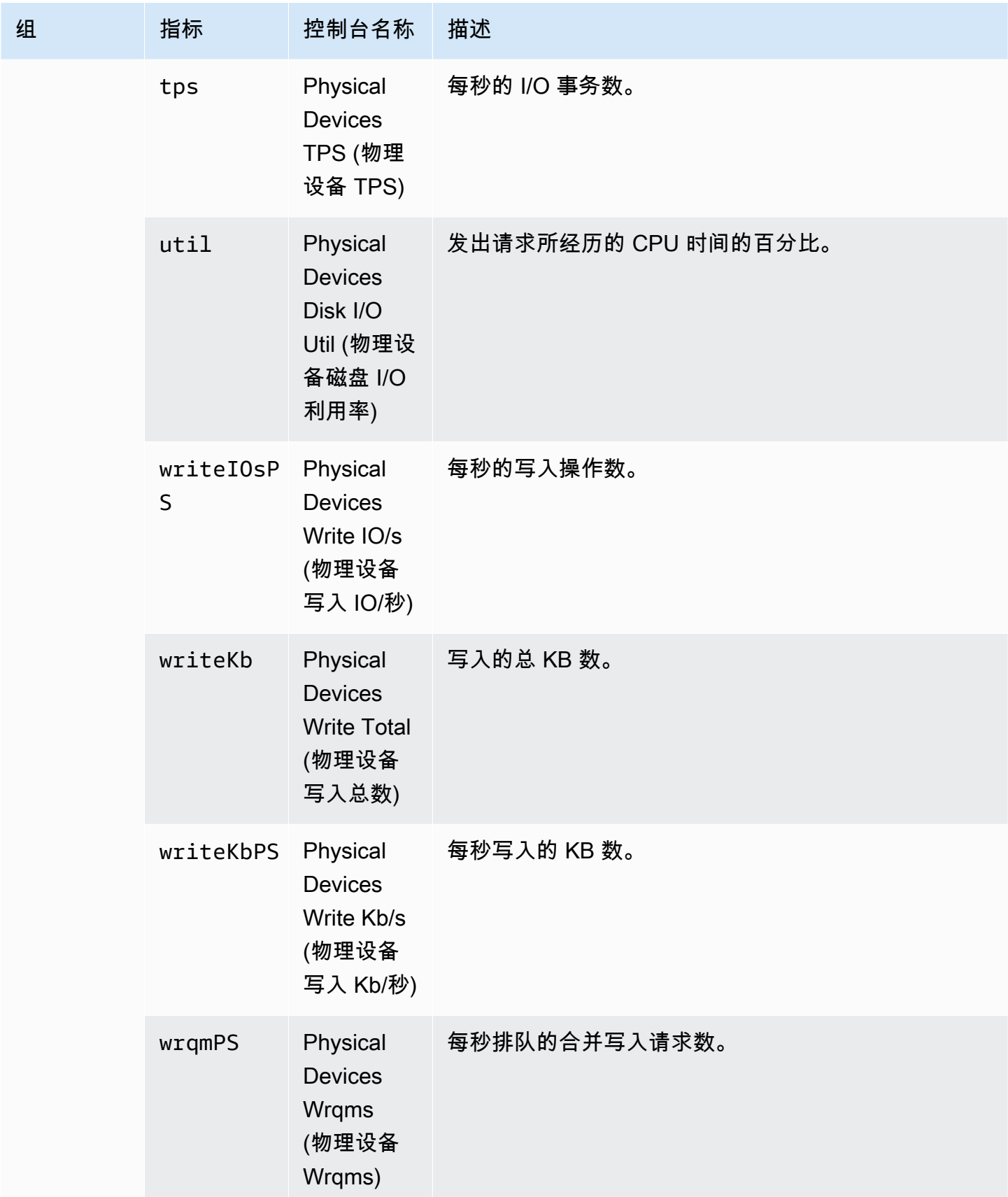

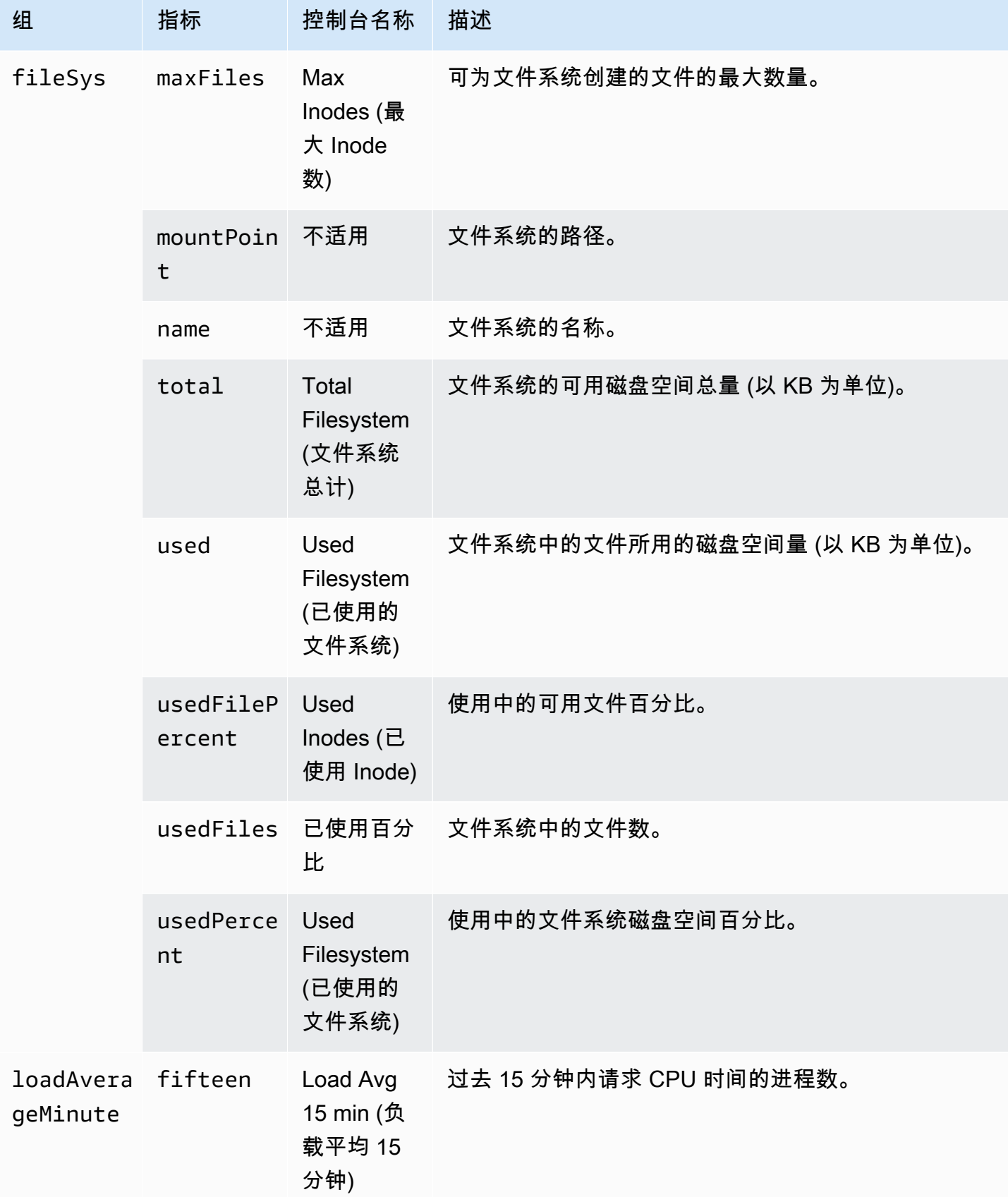

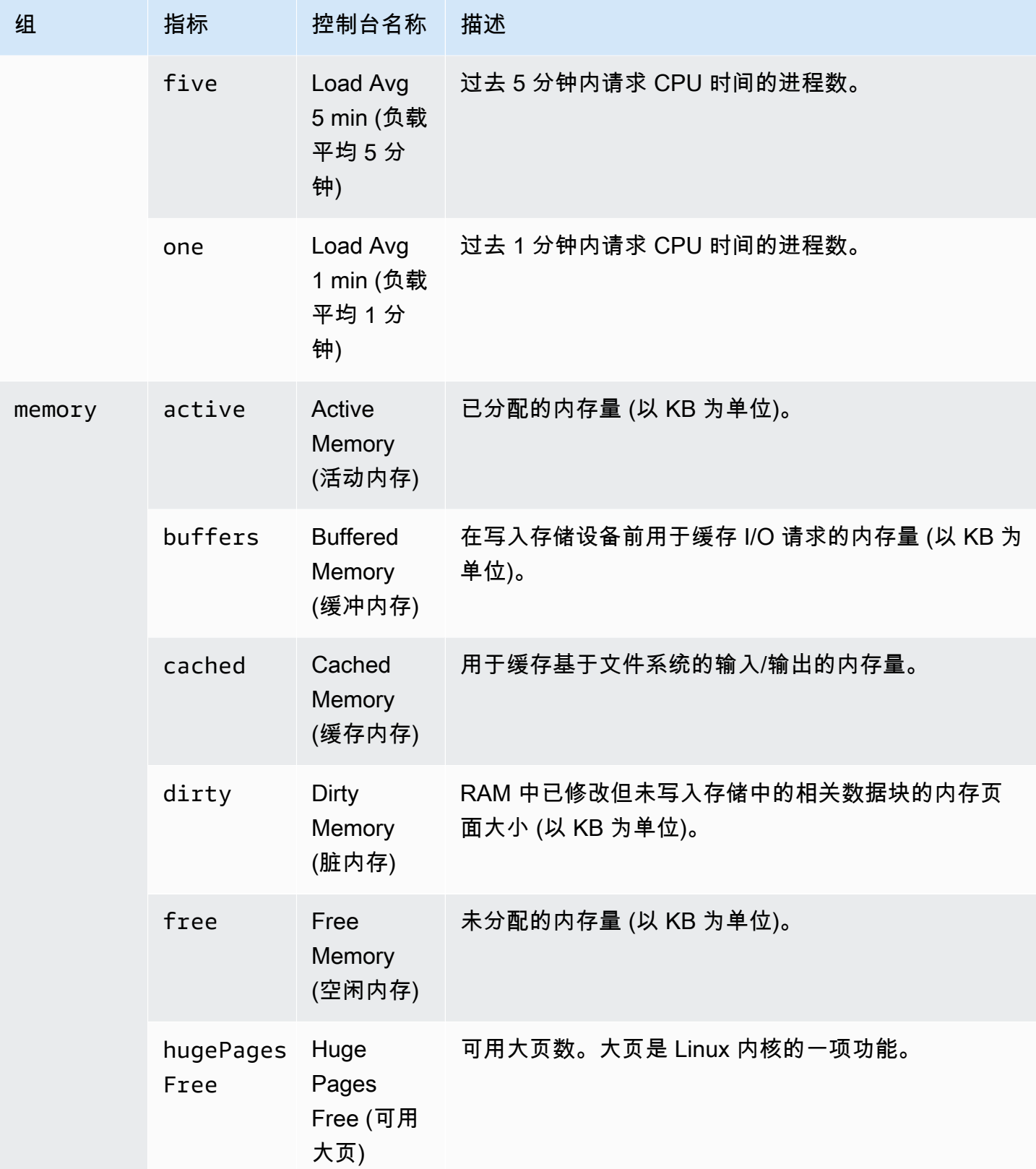

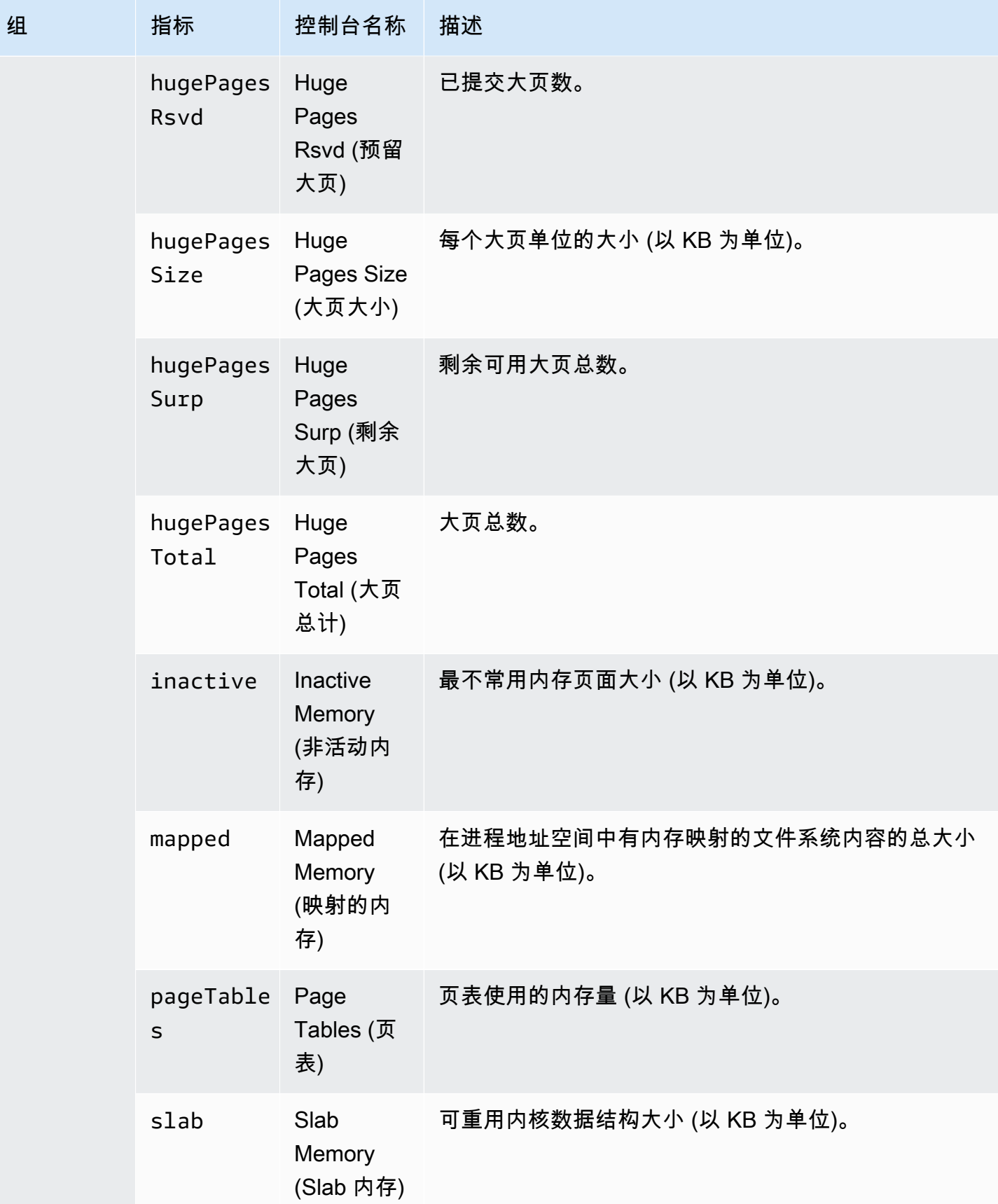

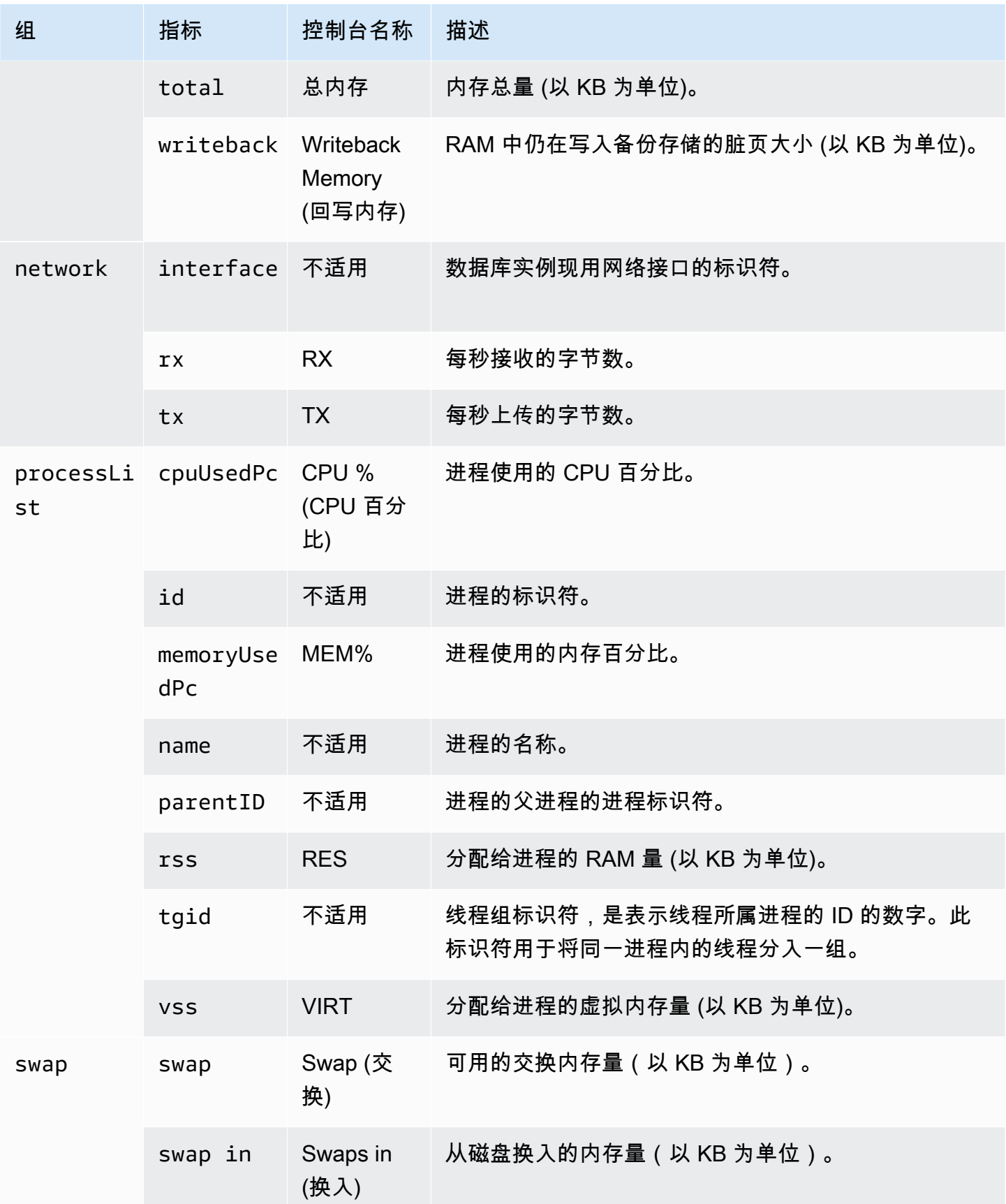
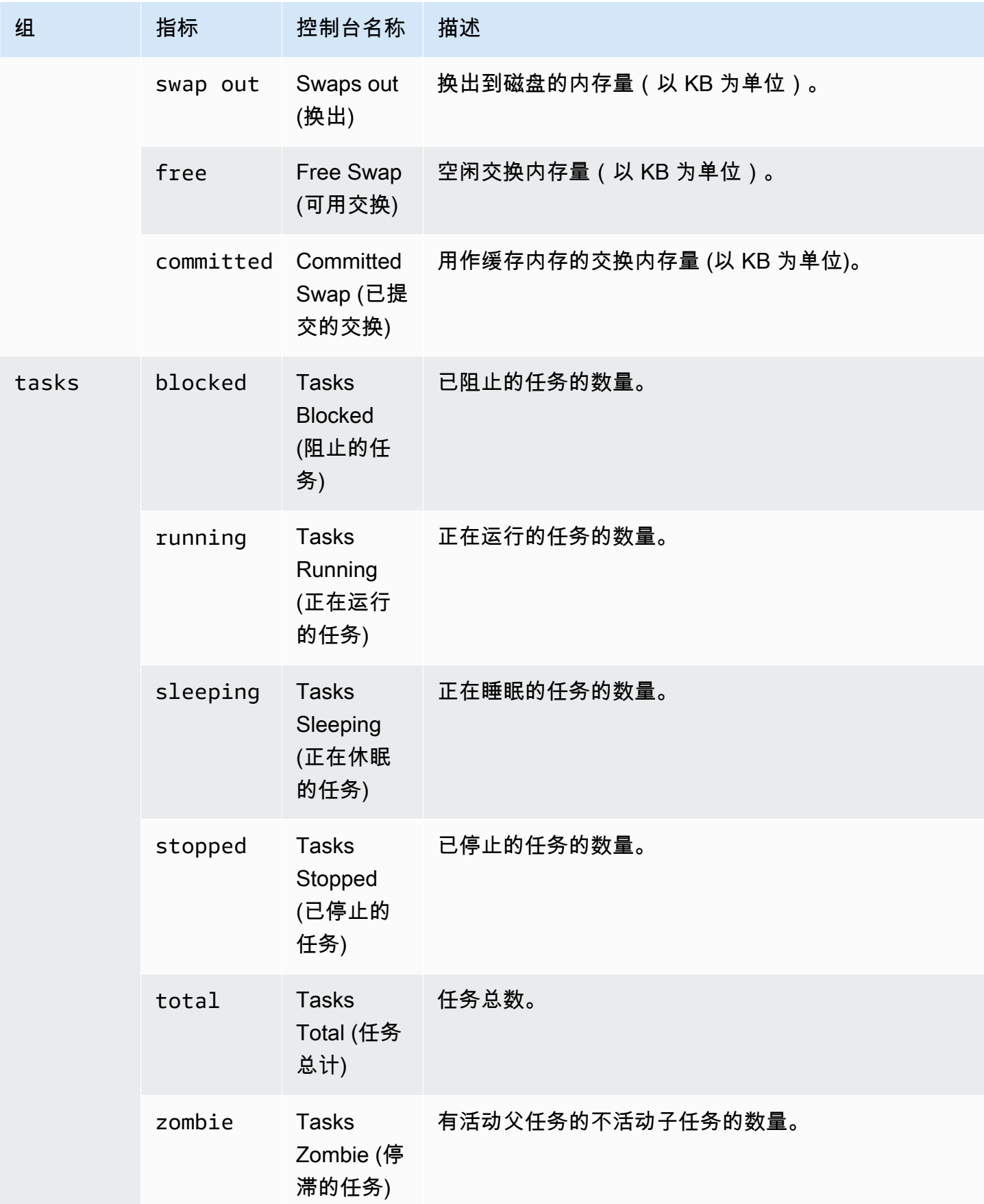

# Microsoft SQL Server 的操作系统指标

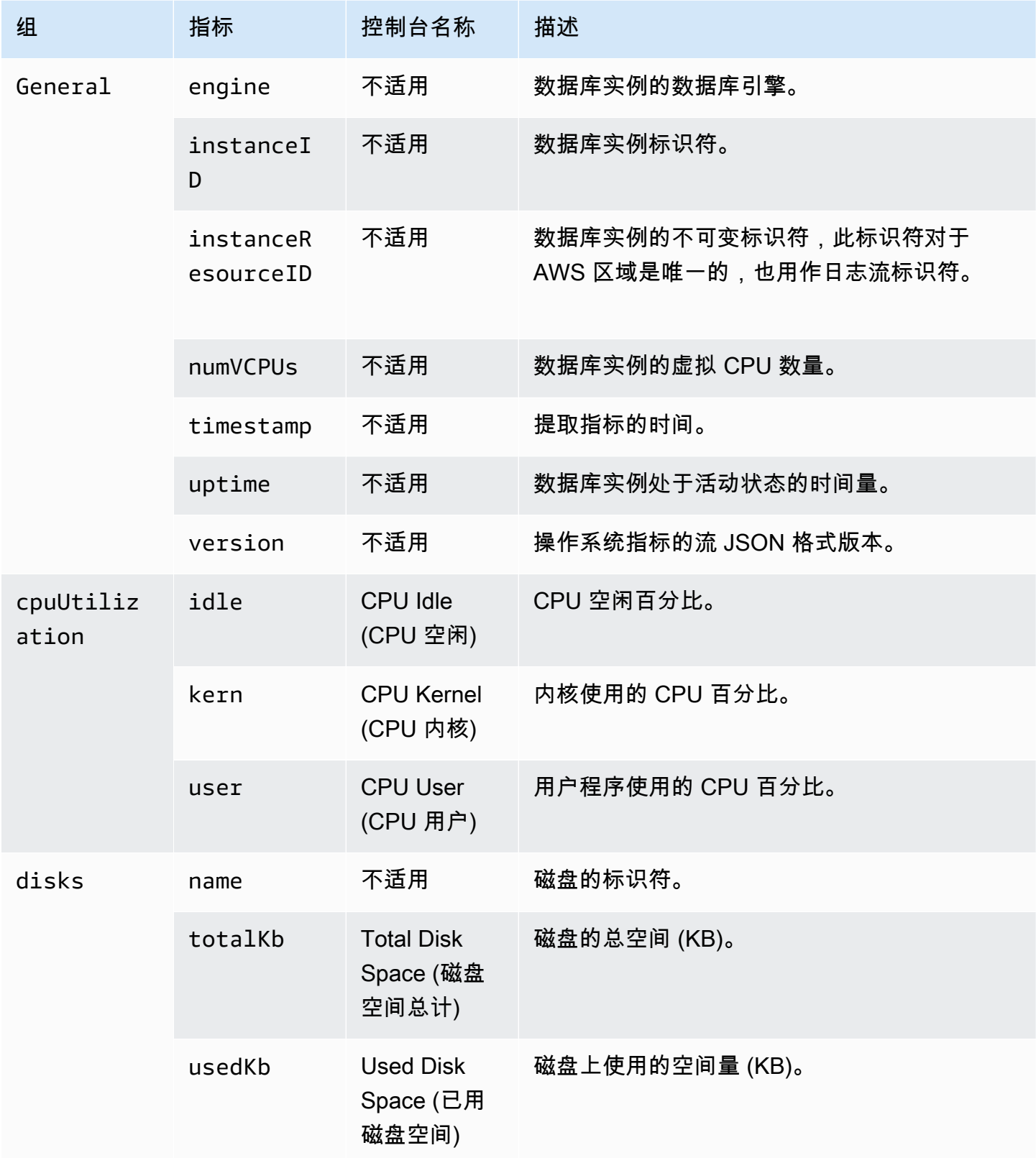

Amazon Relational Database Service **Example 2018** The Service and The Service and The Service and The Service and The Service and The Service and The Service and The Service and The Service and The Service and The Service

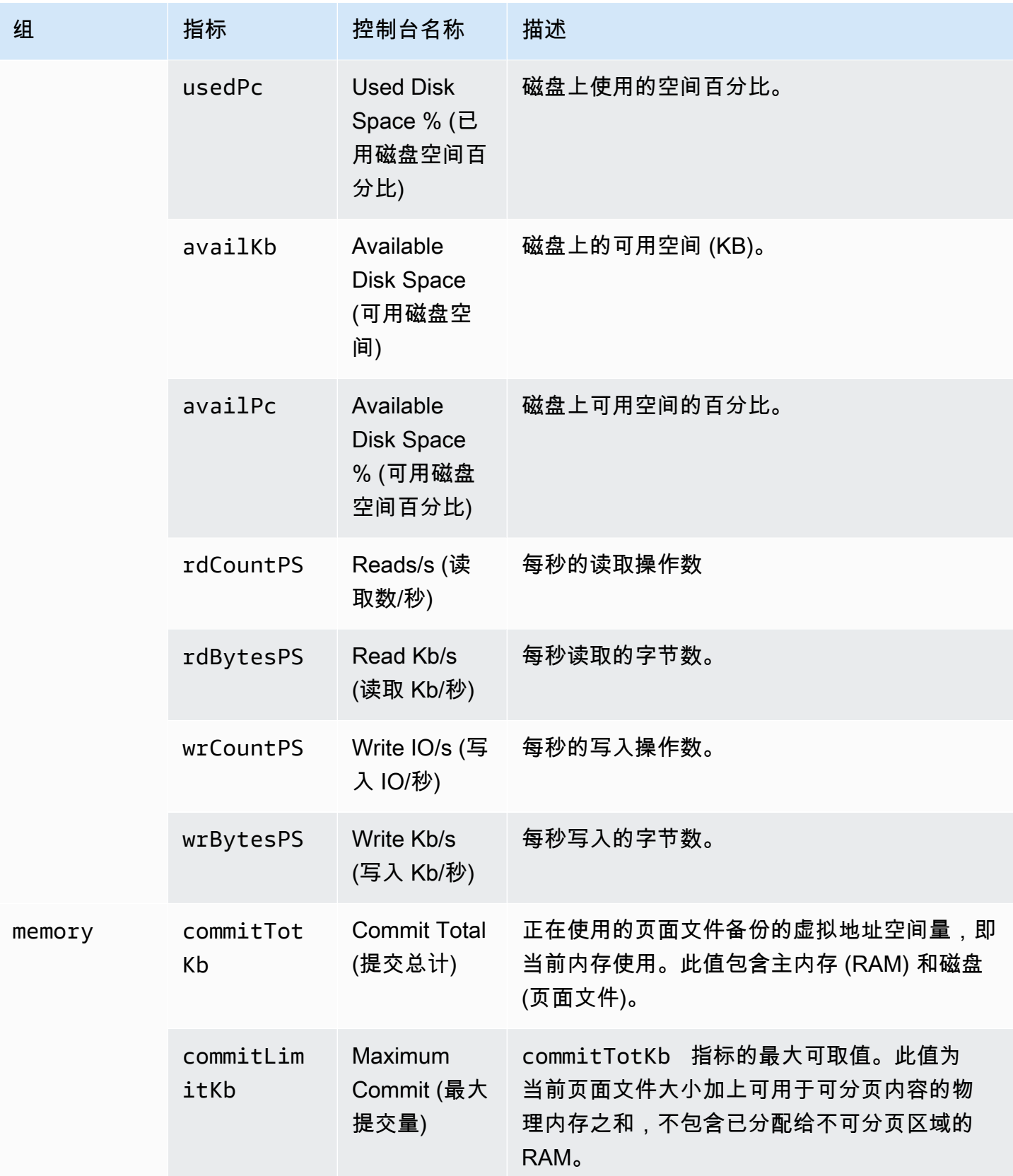

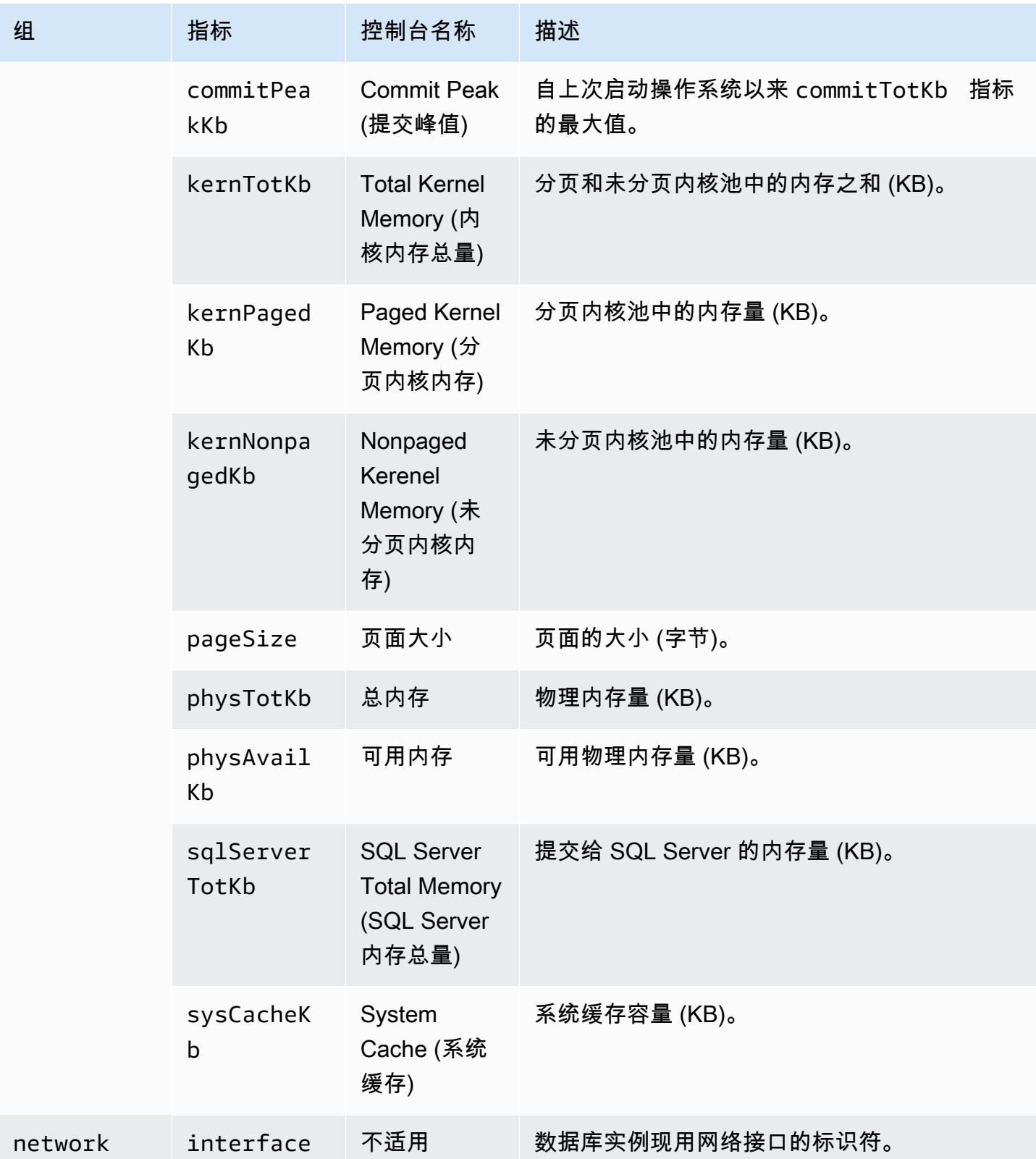

Amazon Relational Database Service **Example 2018** The Service and The Service and The Service and The Service and The Service and The Service and The Service and The Service and The Service and The Service and The Service

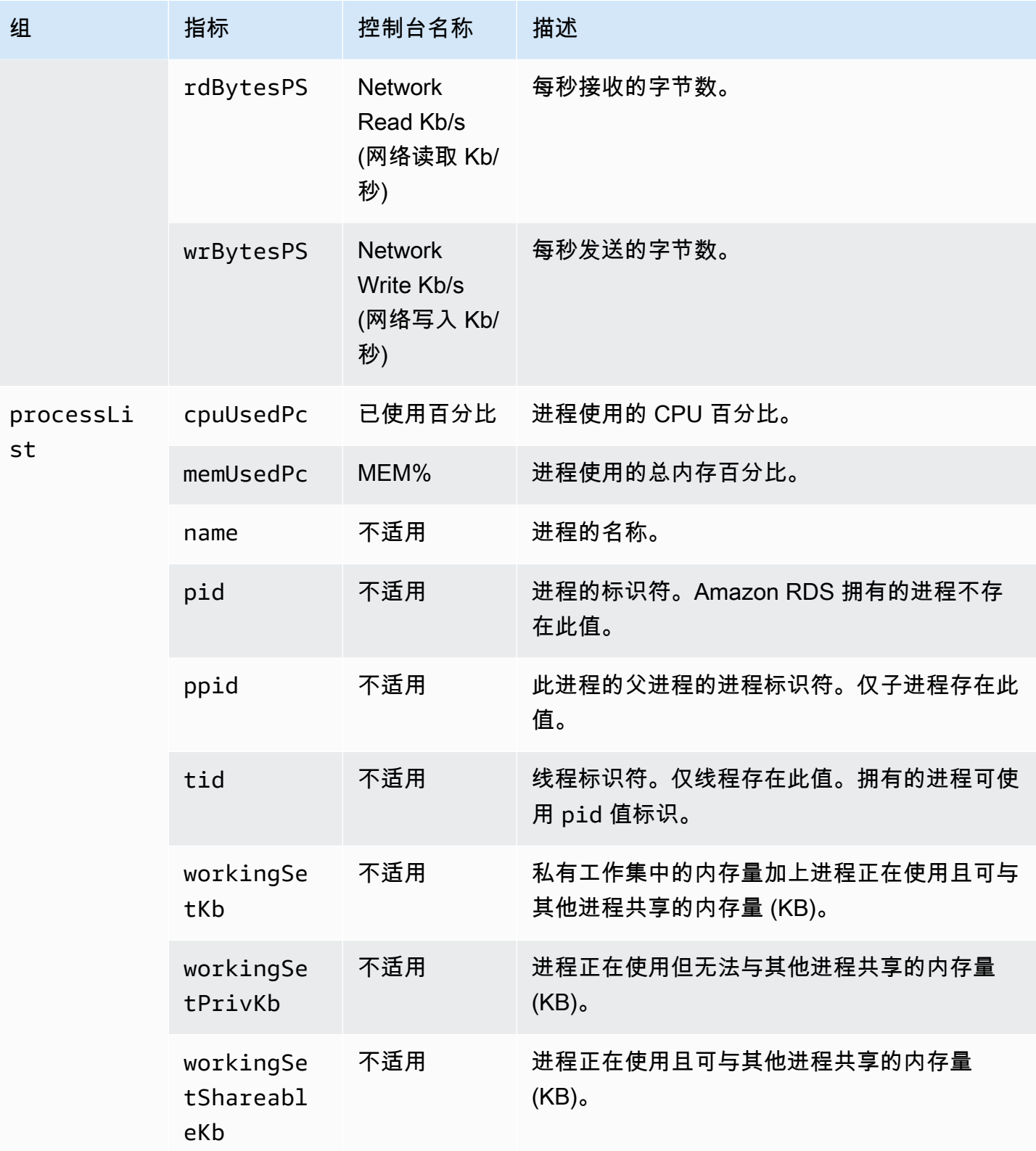

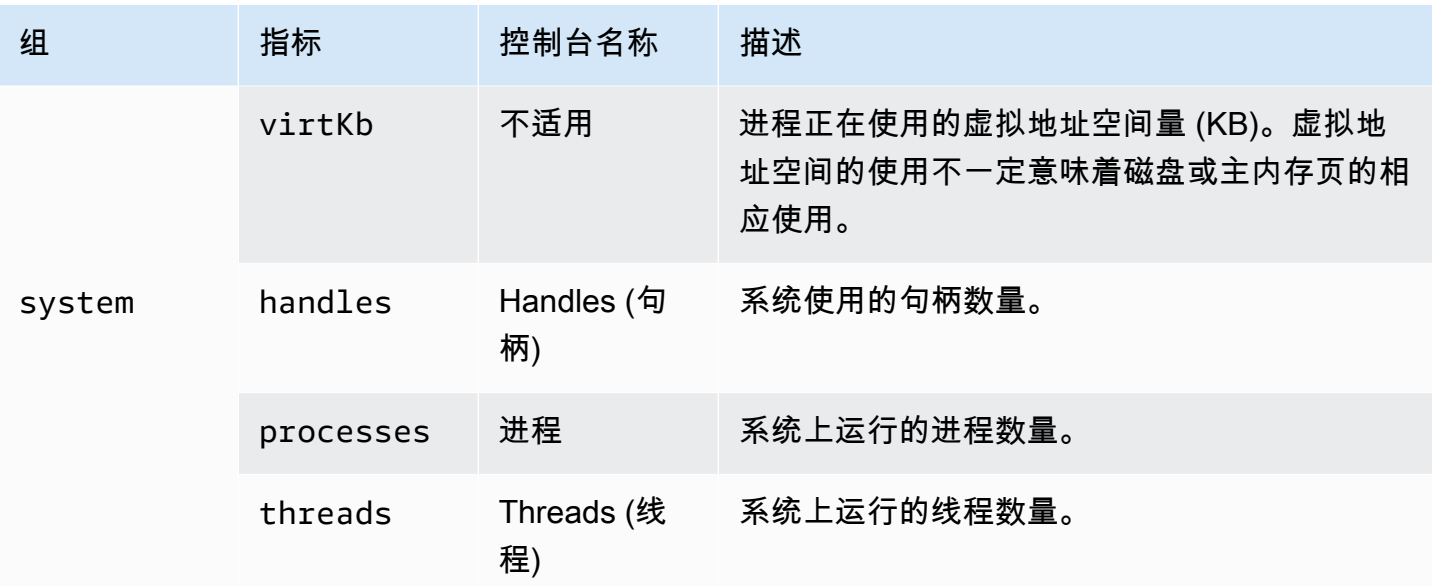

# 监控 Amazon RDS 数据库实例中的事件、日志和流

监控您的 Amazon RDS 数据库和其他 AWS 解决方案时,您的目标是维持以下各项:

- 可靠性
- 可用性
- Performance
- 安全性

[监控 Amazon RDS 实例中的指标](#page-996-0) 说明如何使用指标监控实例。完整的解决方案还必须监控数据库事 件、日志文件和活动流。AWS 为您提供以下监控工具:

- Amazon EventBridge 是一种无服务器事件总线服务,可以轻松地将应用程序与来自各种来源的数据 相连接。EventBridge 可以从您自己的应用程序、软件即服务(SaaS)应用程序和 AWS 服务传输实 时数据流。EventBridge 将该数据路由到诸如 AWS Lambda 之类的目标。这样,您就可以监控服务 中发生的事件,并构建事件驱动的架构。有关更多信息,请参阅 [Amazon EventBridge 用户指南](https://docs.aws.amazon.com/eventbridge/latest/userguide/)。
- Amazon CloudWatch Logs 提供了一种方法,让您可以监控、存储和访问来自 Amazon RDS 实 例、AWS CloudTrail 和其他来源的日志文件。Amazon CloudWatch Logs 可以监控日志文件中的信 息,并在达到特定阈值时通知您。您还可以在高持久性存储中检索您的日志数据。有关更多信息,请 参阅 [Amazon CloudWatch Logs 用户指南。](https://docs.aws.amazon.com/AmazonCloudWatch/latest/logs/)
- AWS CloudTrail 捕获由某个 AWS 账户 发出或代表该账户发出的 API 调用和相关事件。CloudTrail 将日志文件传送到您指定的 Amazon S3 桶。您可以标识哪些用户和账户调用了 AWS、发出调用的 源 IP 地址以及调用的发生时间。有关更多信息,请参阅[AWS CloudTrail《用户指南》](https://docs.aws.amazon.com/awscloudtrail/latest/userguide/)。
- 数据库活动流是一项 Amazon RDS 功能,它提供数据库实例中近乎实时的活动流。Amazon RDS 会将活动推送到 Amazon Kinesis 数据流。系统将自动创建 Kinesis 流。在 Kinesis 中,您可以配置 AWS 服务 (如 Amazon Data Firehose)和 AWS Lambda 来使用 Kinesis 流并存储数据。

## 主题

- [在 Amazon RDS 控制台中查看日志、事件和流](#page-1267-0)
- [监控 Amazon RDS 事件](#page-1270-0)
- [监控 Amazon RDS 日志文件](#page-1333-0)
- [监控 AWS CloudTrail 中的 Amazon RDS API 调用](#page-1393-0)
- [使用数据库活动流监控 Amazon RDS](#page-1398-0)

# <span id="page-1267-0"></span>在 Amazon RDS 控制台中查看日志、事件和流

Amazon RDS 与 AWS 服务 集成,以在 RDS 控制台中显示关于日志、事件和数据库活动流的信息。

RDS 数据库实例的 Logs & events(日志和事件)选项卡显示以下信息:

- Amazon CloudWatch 告警 显示为 的数据库实例配置的任何指标告警。如果尚未配置告警,您可以 在 RDS 控制台中创建告警。有关更多信息,请参阅[使用 Amazon CloudWatch 监控 Amazon RDS](#page-1050-0) [指标](#page-1050-0)。
- Recent events(近期事件)- 显示 RDS 数据库实例事件(环境变更)的摘要。有关更多信息,请参 阅[查看 Amazon RDS 事件](#page-1272-0)。
- Logs(日志)- 显示中数据库实例生成的数据库日志文件。有关更多信息,请参[阅监控 Amazon](#page-1333-0)  [RDS 日志文件。](#page-1333-0)

Configuration(配置)选项卡显示关于数据库活动流的信息。

在 RDS 控制台中查看 数据库实例的日志、事件和流

- 1. 登录 AWS Management Console 并通过以下网址打开 Amazon RDS 控制台: https:// [console.aws.amazon.com/rds/](https://console.aws.amazon.com/rds/)。
- 2. 在导航窗格中,选择 Databases (数据库)。
- 3. 选择要监控的 数据库实例的名称。

随后会显示数据库页面。以下示例显示名为 orclb 的 Oracle 数据库。

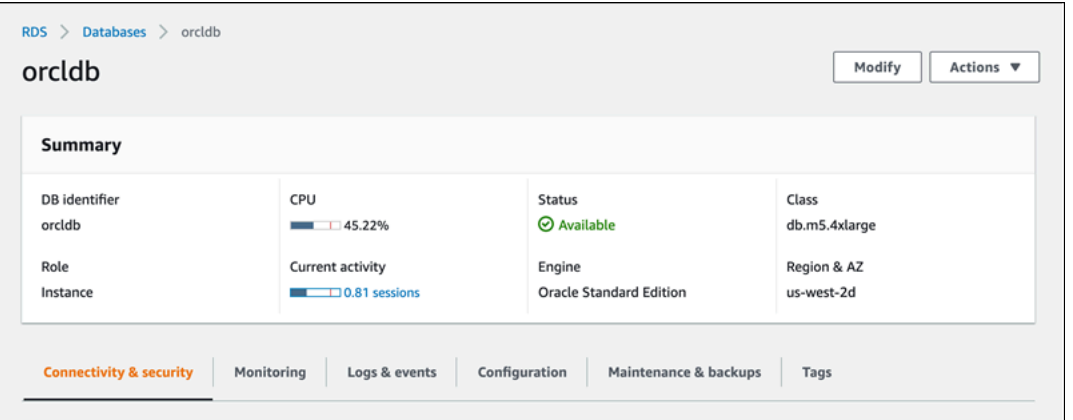

4. 选择日志和事件。

此时将显示 Logs & events(日志和事件)部分。

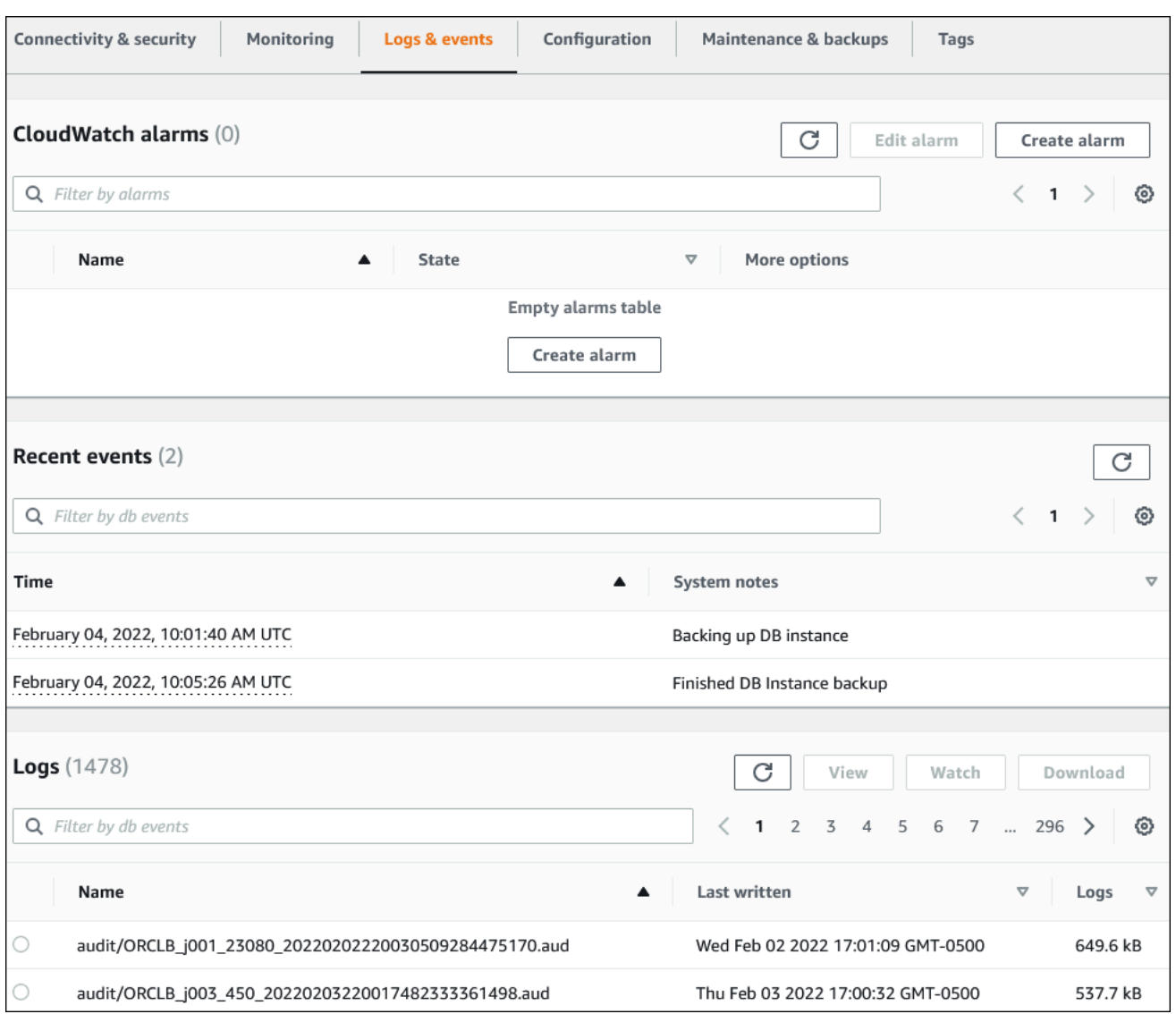

# 5. 选择 Configuration。

以下示例显示数据库实例的数据库活动流的状态。

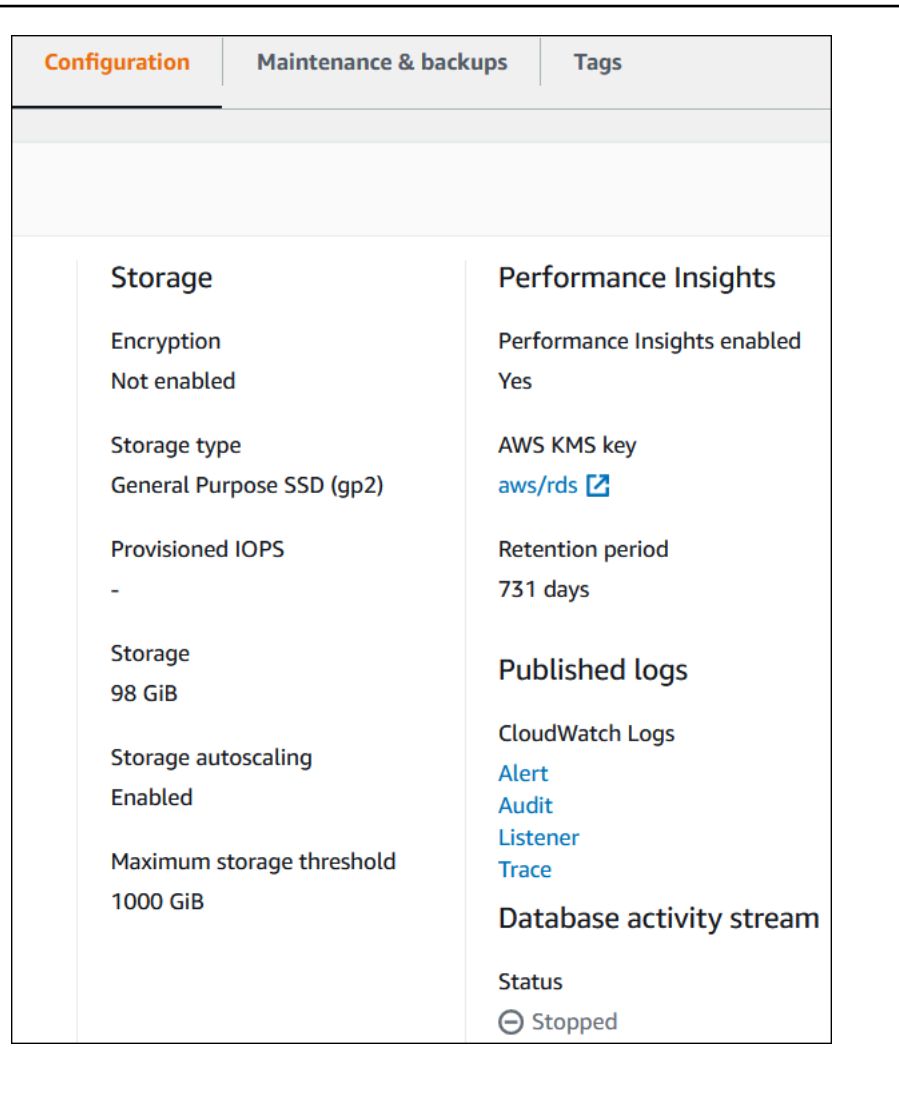

# <span id="page-1270-0"></span>监控 Amazon RDS 事件

事件表示环境中的更改。这可以是 AWS 环境、SaaS 合作伙伴服务或应用程序,或自定义应用程序或 服务。有关 RDS 事件的说明,请参阅 [Amazon RDS 事件类别和事件消息](#page-1304-0)。

主题

- [Amazon RDS 事件概述](#page-1270-1)
- [查看 Amazon RDS 事件](#page-1272-0)
- [使用 Amazon RDS 事件通知](#page-1275-0)
- [创建对 Amazon RDS 事件触发的规则](#page-1299-0)
- [Amazon RDS 事件类别和事件消息](#page-1304-0)

# <span id="page-1270-1"></span>Amazon RDS 事件概述

RDS 事件表示 Amazon RDS 环境中的更改。例如,当数据库实例的状态从挂起变为正在运 行时,Amazon RDS 将生成事件。Amazon RDS 将事件近乎实时地传输到 EventBridge。

**a** Note

Amazon RDS 尽最大努力发出事件。我们建议您避免编写取决于通知事件的顺序或存在的程 序,因为它们可能是乱序或缺失的。

Amazon RDS 记录与以下资源相关的事件:

• 数据库实例

有关数据库实例事件的列表,请参阅 [数据库实例事件](#page-1307-0)。

• 数据库参数组

有关数据库参数组事件的列表,请参阅 [数据库参数组事件](#page-1326-0)。

• 数据库安全组

有关数据库安全组事件的列表,请参阅 [数据库安全组事件](#page-1327-0)。

• 数据库快照

有关数据库快照事件的列表,请参阅 [数据库快照事件](#page-1327-1)。

• RDS Proxy 事件

有关 RDS Proxy 事件的列表,请参阅 [RDS Proxy 事件。](#page-1329-0)

• 蓝绿部署事件

有关蓝绿部署事件的列表,请参阅 [蓝绿部署事件](#page-1330-0)。

### 这些信息包含:

- 事件的日期和时间
- 事件的源名称和源类型
- 与事件关联的消息
- 事件通知包括发送消息时的标签,可能不反映事件发生时的标签。

# <span id="page-1272-0"></span>查看 Amazon RDS 事件

您可以检索 Amazon RDS 资源的以下事件信息:

- 资源名称
- 资源类型
- 事件的时间
- 事件的消息摘要

通过 AWS Management Console访问事件,这会显示过去 24 小时的事件。您还可以通过使用 [describe-events](https://docs.aws.amazon.com/cli/latest/reference/rds/describe-events.html) AWS CLI 命令或 [DescribeEvents](https://docs.aws.amazon.com/AmazonRDS/latest/APIReference/API_DescribeEvents.html) RDS API 操作来检索事件。如果您使用 AWS CLI 或 RDS API 查看事件,则可检索过去长达 14 天内的事件。

### **a** Note

如果需要将事件存储更长的时间段,则可以将 Amazon RDS 事件发送到 EventBridge。有关更 多信息,请参阅 [创建对 Amazon RDS 事件触发的规则](#page-1299-0)

有关 Amazon RDS 事件的说明,请参阅 [Amazon RDS 事件类别和事件消息。](#page-1304-0)

要访问有关使用 AWS CloudTrail 的事件的详细信息,包括请求参数,请参阅 [CloudTrail 事件](#page-1393-1)。

控制台

查看过去 24 小时的所有 Amazon RDS 事件

- 1. 登录 AWS Management Console 并通过以下网址打开 Amazon RDS 控制台:[https://](https://console.aws.amazon.com/rds/)  [console.aws.amazon.com/rds/](https://console.aws.amazon.com/rds/)。
- 2. 在导航窗格中,选择 Events (事件)。

列表中显示可用的事件。

3. (可选)输入搜索词以筛选结果。

以下示例显示按字符 **stopped** 筛选的事件列表。

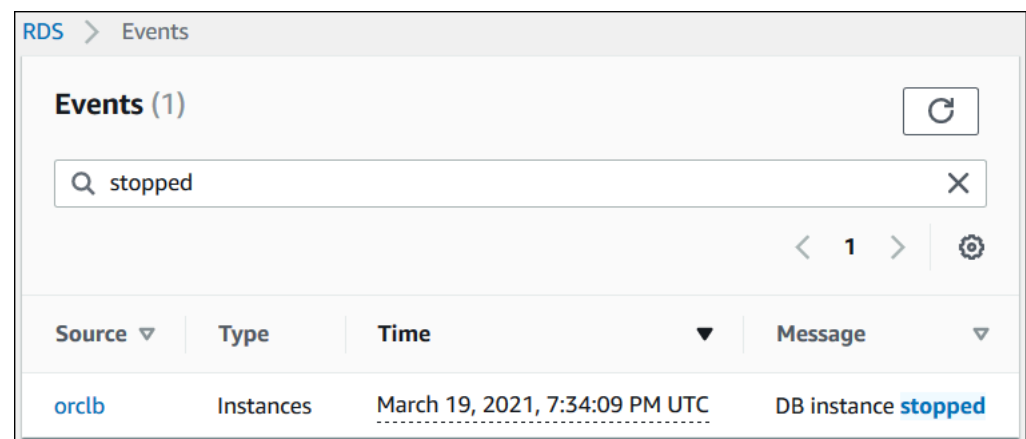

### AWS CLI

要查看过去一小时内生成的所有事件,请调用 [describe-events](https://docs.aws.amazon.com/cli/latest/reference/rds/describe-events.html),不带参数。

```
aws rds describe-events
```
以下示例输出显示数据库实例已停止。

```
{ 
     "Events": [ 
          { 
              "EventCategories": [ 
                   "notification" 
              ], 
              "SourceType": "db-instance", 
              "SourceArn": "arn:aws:rds:us-east-1:123456789012:db:testinst", 
              "Date": "2022-04-22T21:31:00.681Z", 
              "Message": "DB instance stopped", 
              "SourceIdentifier": "testinst" 
          } 
     ]
}
```
要查看过去 10080 分钟(7 天)的所有 Amazon RDS 事件,请调用 [describe-events](https://docs.aws.amazon.com/cli/latest/reference/rds/describe-events.html) AWS CLI 命令并 将 --duration 参数设置为 10080。

```
aws rds describe-events --duration 10080
```
以下示例显示数据库实例 *test-instance* 在指定时间范围内的事件。

```
aws rds describe-events \ 
     --source-identifier test-instance \ 
     --source-type db-instance \ 
     --start-time 2022-03-13T22:00Z \ 
     --end-time 2022-03-13T23:59Z
```
以下示例输出显示备份的状态。

```
{ 
     "Events": [ 
          { 
              "SourceType": "db-instance", 
              "SourceIdentifier": "test-instance", 
              "EventCategories": [ 
                   "backup" 
              ], 
              "Message": "Backing up DB instance", 
              "Date": "2022-03-13T23:09:23.983Z", 
              "SourceArn": "arn:aws:rds:us-east-1:123456789012:db:test-instance" 
         }, 
          { 
              "SourceType": "db-instance", 
              "SourceIdentifier": "test-instance", 
              "EventCategories": [ 
                   "backup" 
              ], 
              "Message": "Finished DB Instance backup", 
              "Date": "2022-03-13T23:15:13.049Z", 
              "SourceArn": "arn:aws:rds:us-east-1:123456789012:db:test-instance" 
          } 
    \mathbf{I}}
```
### API

通过调用 [DescribeEvents](https://docs.aws.amazon.com/AmazonRDS/latest/APIReference/API_DescribeEvents.html) RDS API 操作并将 Duration 参数设置为 20160, 您可查看过去 14 天内 的所有 Amazon RDS 实例事件。

# <span id="page-1275-0"></span>使用 Amazon RDS 事件通知

Amazon RDS 使用 Amazon Simple Notification Service (Amazon SNS) 在发生 Amazon RDS 事件时 提供通知。这些通知可以采用 AWS 区域 Amazon SNS 支持的任何通知形式,例如电子邮件、文本消 息或对 HTTP 终端节点的调用。

### 主题

- [Amazon RDS 事件通知概述](#page-1275-1)
- [授予向 Amazon SNS 主题发布通知的权限。](#page-1280-0)
- [订阅 Amazon RDS 事件通知](#page-1282-0)
- [Amazon RDS 事件通知标签和属性](#page-1286-0)
- [列出 Amazon RDS 事件通知订阅](#page-1287-0)
- [修改 Amazon RDS 事件通知订阅](#page-1289-0)
- [在 Amazon RDS 事件通知订阅中添加源标识符](#page-1291-0)
- [从 Amazon RDS 事件通知订阅中删除源标识符](#page-1293-0)
- [列出 Amazon RDS 事件通知类型](#page-1295-0)
- [删除 Amazon RDS 事件通知订阅](#page-1297-0)

# <span id="page-1275-1"></span>Amazon RDS 事件通知概述

Amazon RDS 将事件分组为您可以订阅的类型, 以便您在出现该类事件时收取通知。

### 主题

- [符合事件订阅条件的 RDS 资源](#page-1275-2)
- [订阅 Amazon RDS 事件通知的基本流程](#page-1276-0)
- [发送 RDS 事件通知](#page-1276-1)
- [Amazon RDS 事件通知的计费](#page-1277-0)
- [使用 Amazon EventBridgei 的 Amazon RDS 事件示例](#page-1277-1)

## <span id="page-1275-2"></span>符合事件订阅条件的 RDS 资源

您可以订阅以下资源的事件类别:

• 数据库实例

- 数据库快照
- 数据库参数组
- 数据库安全组
- RDS 代理
- 自定义引擎版本

例如,如果您订阅给定数据库实例的备份类别,那么无论何时出现影响该数据库实例的备份相关事件, 您都将收到通知。如果您订阅对于数据库实例的配置更改类别,则会在数据库实例出现更改时收到通 知。您还将在事件通知订阅更改时收到通知。

您可能需要创建多个不同的订阅。例如,您可能创建一个订阅以接收所有数据库实例的所有事件通知, 并创建另一个订阅,其中仅包括数据库实例子集的严重事件。对于第二个订阅,请在筛选条件中指定一 个或多个数据库实例。

<span id="page-1276-0"></span>订阅 Amazon RDS 事件通知的基本流程

订阅 Amazon RDS 事件通知的流程如下:

1. 您使用 Amazon RDS 控制台、AWS CLI 或者 API 创建 Amazon RDS 事件通知订阅。

Amazon RDS 使用 Amazon SNS 主题的 ARN 标识每个订阅。Amazon RDS 控制台在您创建订阅 时为您创建 ARN。使用 Amazon SNS 控制台、AWS CLI 或 Amazon SNS API 创建 ARN。

- 2. Amazon RDS 发送批准电子邮件或者 SMS 消息给您在订阅时提交的地址。
- 3. 您可以通过选择所收到的通知中的链接来确认您的订阅。
- 4. Amazon RDS 控制台更新 My Event Subscriptions (我的事件订阅)部分,其中包含您的订阅状 态。
- 5. Amazon RDS 开始将通知发送到您在创建订阅时提供的地址。

要了解使用 Amazon SNS 时的 Identity of Access Management,请查看 Amazon Simple Notification Service 开发人员指南中的 [Amazon SNS 中的 Identity of Access Management。](https://docs.aws.amazon.com/sns/latest/dg/sns-authentication-and-access-control.html)

您可以使用处理 AWS Lambda 来自数据库实例的事件通知。有关更多信息,请参阅 AWS Lambda 开 发人员指南中的[将 AWS Lambda 与 Amazon RDS 结合使用。](https://docs.aws.amazon.com/lambda/latest/dg/services-rds.html)

### <span id="page-1276-1"></span>发送 RDS 事件通知

Amazon RDS 会将通知发送到您在创建订阅时提供的地址。通知可以包含消息属性,以提供有关消息 的结构化元数据。有关消息属性的更多信息,请参阅[Amazon RDS 事件类别和事件消息。](#page-1304-0)

事件通知的传递可能需要长达五分钟。

#### **A** Important

Amazon RDS 不保证在事件流中发送的事件的顺序。事件顺序可能会发生变化。

当 Amazon SNS 向已经订阅的 HTTP 或 HTTPS 端点发送一条通知时,发至端点的 POST 消息具有包 含 JSON 格式文档的消息正文。有关更多信息,请参阅 Amazon Simple Notification Service 开发人员 指南 中的 [Amazon SNS 消息和 JSON 格式。](https://docs.aws.amazon.com/sns/latest/dg/sns-message-and-json-formats.html)

您可以将 SNS 配置为通过短信通知。有关更多信息,请参阅 Amazon Simple Notification Service 开发 人员指南中的[移动文本消息 \(SMS\)](https://docs.aws.amazon.com/sns/latest/dg/sns-mobile-phone-number-as-subscriber.html)。

要在不删除订阅的情况下关闭通知,请在 Amazon RDS 控制台中为已启用选择否。或者,可以使用 AWS CLI 或 Amazon RDS API 将 Enabled 参数设置为 false。

<span id="page-1277-0"></span>Amazon RDS 事件通知的计费

Amazon RDS 事件通知的计费是通过 Amazon SNS 执行的。Amazon SNS 费用在使用事件通知时适 用。有关 Amazon SNS 计费的更多信息,请参阅 [Amazon Simple Notification Service 定价](https://aws.amazon.com/sns/#pricing)。

<span id="page-1277-1"></span>使用 Amazon EventBridgei 的 Amazon RDS 事件示例

以下示例说明了 JSON 格式的不同类型的 Amazon RDS 事件。有关向您说明如何以 JSON 格式捕获 和查看事件的教程,请参阅[教程:使用 Amazon EventBridge 记录数据库实例的状态更改](#page-1300-0)。

#### 主题

{

- [数据库实例事件的示例](#page-1277-2)
- [数据库参数组事件的示例](#page-1278-0)
- [数据库快照事件的示例](#page-1279-0)

#### <span id="page-1277-2"></span>数据库实例事件的示例

以下是采用 JSON 格式的数据库实例事件的示例。该事件显示,RDS 为名为 my-db-instance 的实 例执行了多可用区故障转移。事件 ID 为 RDS-EVENT-0049。

"version": "0",

```
 "id": "68f6e973-1a0c-d37b-f2f2-94a7f62ffd4e", 
   "detail-type": "RDS DB Instance Event", 
   "source": "aws.rds", 
   "account": "123456789012", 
   "time": "2018-09-27T22:36:43Z", 
   "region": "us-east-1", 
   "resources": [ 
     "arn:aws:rds:us-east-1:123456789012:db:my-db-instance" 
   ], 
   "detail": { 
     "EventCategories": [ 
       "failover" 
     ], 
     "SourceType": "DB_INSTANCE", 
     "SourceArn": "arn:aws:rds:us-east-1:123456789012:db:my-db-instance", 
     "Date": "2018-09-27T22:36:43.292Z", 
     "Message": "A Multi-AZ failover has completed.", 
     "SourceIdentifier": "my-db-instance", 
     "EventID": "RDS-EVENT-0049" 
   }
}
```
### <span id="page-1278-0"></span>数据库参数组事件的示例

以下是采用 JSON 格式的数据库参数组事件的示例。该事件显示参数 time\_zone 已在参数组 mydb-param-group 中更新。事件 ID 为 RDS-EVENT-0037。

```
{ 
   "version": "0", 
   "id": "844e2571-85d4-695f-b930-0153b71dcb42", 
   "detail-type": "RDS DB Parameter Group Event", 
   "source": "aws.rds", 
   "account": "123456789012", 
   "time": "2018-10-06T12:26:13Z", 
   "region": "us-east-1", 
   "resources": [ 
     "arn:aws:rds:us-east-1:123456789012:pg:my-db-param-group" 
   ], 
   "detail": { 
     "EventCategories": [ 
       "configuration change" 
     ], 
     "SourceType": "DB_PARAM",
```

```
 "SourceArn": "arn:aws:rds:us-east-1:123456789012:pg:my-db-param-group", 
     "Date": "2018-10-06T12:26:13.882Z", 
     "Message": "Updated parameter time_zone to UTC with apply method immediate", 
     "SourceIdentifier": "my-db-param-group", 
     "EventID": "RDS-EVENT-0037" 
   }
}
```
<span id="page-1279-0"></span>数据库快照事件的示例

以下是采用 JSON 格式的数据库快照事件的示例。该事件显示删除名 my-db-snapshot 为的快照。 事件 ID 为 RDS-EVENT-0041。

```
{ 
   "version": "0", 
   "id": "844e2571-85d4-695f-b930-0153b71dcb42", 
   "detail-type": "RDS DB Snapshot Event", 
   "source": "aws.rds", 
   "account": "123456789012", 
   "time": "2018-10-06T12:26:13Z", 
   "region": "us-east-1", 
   "resources": [ 
     "arn:aws:rds:us-east-1:123456789012:snapshot:rds:my-db-snapshot" 
   ], 
   "detail": { 
     "EventCategories": [ 
       "deletion" 
     ], 
     "SourceType": "SNAPSHOT", 
     "SourceArn": "arn:aws:rds:us-east-1:123456789012:snapshot:rds:my-db-snapshot", 
     "Date": "2018-10-06T12:26:13.882Z", 
     "Message": "Deleted manual snapshot", 
     "SourceIdentifier": "my-db-snapshot", 
     "EventID": "RDS-EVENT-0041" 
   }
}
```
# <span id="page-1280-0"></span>授予向 Amazon SNS 主题发布通知的权限。

要授予 Amazon RDS 将通知发布到 Amazon Simple Notification Service (Amazon SNS) 主题的权限, 请将 AWS Identity and Access Management (IAM) 策略附加到目标主题。有关权限的更多信息,请参 阅《Amazon Simple Notification Service 开发人员指南》中的 [Amazon Simple Notification Service 访](https://docs.aws.amazon.com/sns/latest/dg/sns-access-policy-use-cases.html) [问控制示例案例](https://docs.aws.amazon.com/sns/latest/dg/sns-access-policy-use-cases.html)。

原定设置情况下,Amazon SNS 主题具有一项策略,它允许同一账户中的所有 Amazon RDS 资源向其 发布通知。您可以附加自定义策略以允许跨账户通知,或限制对某些资源的访问。

以下是您附加到目标 Amazon SNS 主题的 IAM 策略示例。它将主题限制为名称与指定前缀匹配的数据 库实例。要使用此策略,请指定以下值:

- Resource Amazon SNS 主题的 Amazon 资源名称 (ARN)
- SourceARN 您的 RDS 资源 ARN
- SourceAccount 您的 AWS 账户 ID

有关资源类型及其 ARN 的列表,请参阅《服务授权参考》中的 [Amazon RDS 定义的资源](https://docs.aws.amazon.com/service-authorization/latest/reference/list_amazonrds.html#amazonrds-resources-for-iam-policies)。

```
{ 
   "Version": "2008-10-17", 
   "Statement": [ 
     { 
       "Effect": "Allow", 
       "Principal": { 
          "Service": "events.rds.amazonaws.com" 
       }, 
       "Action": [ 
          "sns:Publish" 
       ], 
       "Resource": "arn:aws:sns:us-east-1:123456789012:topic_name", 
       "Condition": { 
          "ArnLike": { 
            "aws:SourceArn": "arn:aws:rds:us-east-1:123456789012:db:prefix-*" 
          }, 
          "StringEquals": { 
            "aws:SourceAccount": "123456789012" 
          } 
       } 
     } 
   ]
```
### <span id="page-1282-0"></span>订阅 Amazon RDS 事件通知

最简单的订阅创建方法是使用 RDS 控制台。如果您选择使用 CLI 或 API 创建事件通知,则必须创建 Amazon Simple Notification Service 主题并订阅有关 Amazon SNS 控制台或 Amazon SNS API 的主 题。您还必须保留该主题的 Amazon Resource Name (ARN),因为在提交 CLI 命令或者 API 操作时会 用到。有关创建和订阅 SNS 主题的信息,请参阅 Amazon Simple Notification Service 开发人员指南中 的 [Amazon SNS 入门。](https://docs.aws.amazon.com/sns/latest/dg/GettingStarted.html)

您可以指定希望收取其通知的源类型以及触发该事件的 Amazon RDS 源:

Source type (源类型)

源类型。例如,Source type(源类型)可能是 Instances(实例)。必须选择一种源类型。

*Resources* to include(要包含的资源)

生成事件的 Amazon RDS 资源。例如,您可以选择 Select specific instances(选择特定实例), 然后选择 myDBInstance1。

下表说明了指定或不指定 *Resources* to include(要包含的资源)时的结果。

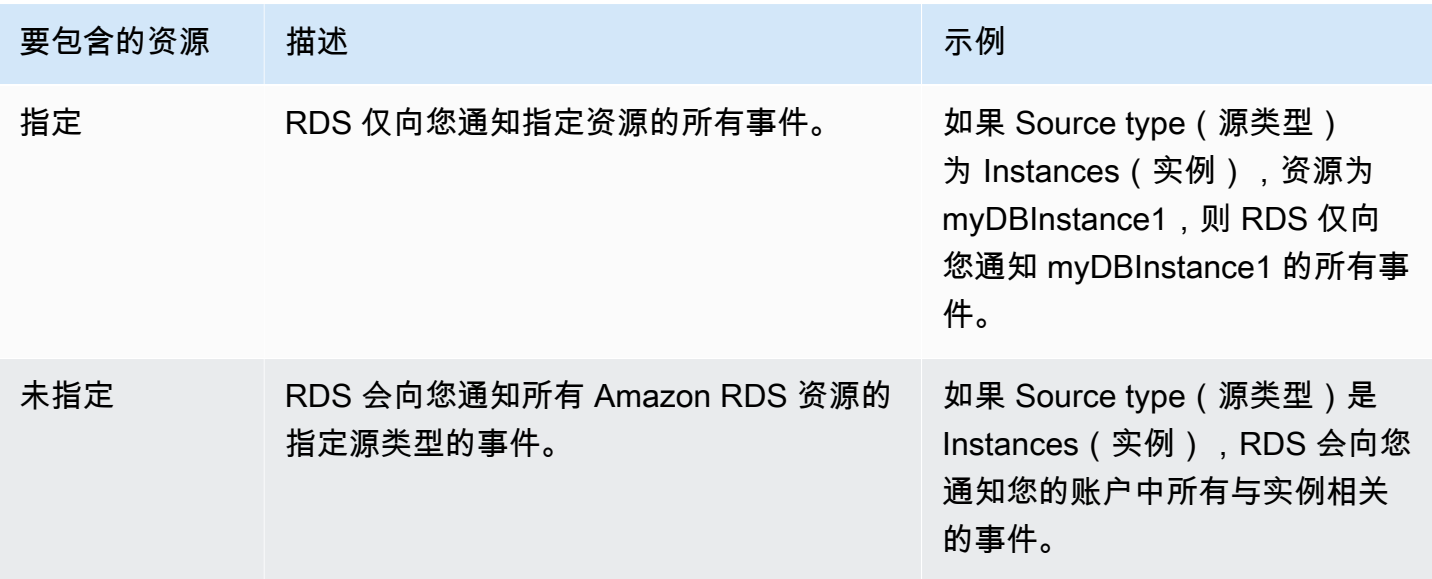

原定设置情况下,Amazon SNS 主题订阅用户会收到发布到该主题的每条消息。要仅接收一部分消 息,订阅用户必须将筛选策略分配给主题订阅。有关更多信息,请参阅《Amazon Simple Notification Service 开发人员指南》中的 [Amazon SNS 消息筛选。](https://docs.aws.amazon.com/sns/latest/dg/sns-message-filtering.html)

### 控制台

订阅 RDS 事件通知

- 1. 登录 AWS Management Console 并通过以下网址打开 Amazon RDS 控制台:[https://](https://console.aws.amazon.com/rds/)  [console.aws.amazon.com/rds/](https://console.aws.amazon.com/rds/)。
- 2. 在导航窗格中,选择事件订阅。
- 3. 在事件订阅窗格中,选择创建事件订阅。
- 4. 输入您的订阅详情,如下所示:
	- a. 对于名称,输入事件通知订阅的名称。
	- b. 对于 Send notifications to(发送通知到),执行以下操作之一:
		- 选择 New email topic(新建电子邮件主题)。输入电子邮件主题的名称和收件人列表。我 们建议您将事件订阅配置为与主要账户联系人相同的电子邮件地址。建议、服务事件和个人 健康信息是通过不同的渠道发送的。订阅同一个电子邮件地址可确保将所有邮件合并到一个 位置。
		- 选择 Amazon Resource Name (ARN) [Amazon 资源名称(ARN)]。然后,为 Amazon SNS 主题选择现有的 Amazon SNS ARN。

如果您想使用已启用服务器端加密 (SSE) 的主题,请向 Amazon RDS 授予访问 AWS KMS key 的必需权限。有关更多信息,请参阅《Amazon Simple Notification Service 开发人员指 南》中的[实现 AWS 服务中的事件源与加密主题之间的兼容性。](https://docs.aws.amazon.com/sns/latest/dg/sns-key-management.html#compatibility-with-aws-services)

- c. 对于源类型,请选择一种源类型。例如,选择 Instances(实例)或 Parameter groups(参数 组)。
- d. 选择要接收事件通知的事件类别和资源。

以下示例为名为 testinst 的数据库实例配置事件通知。

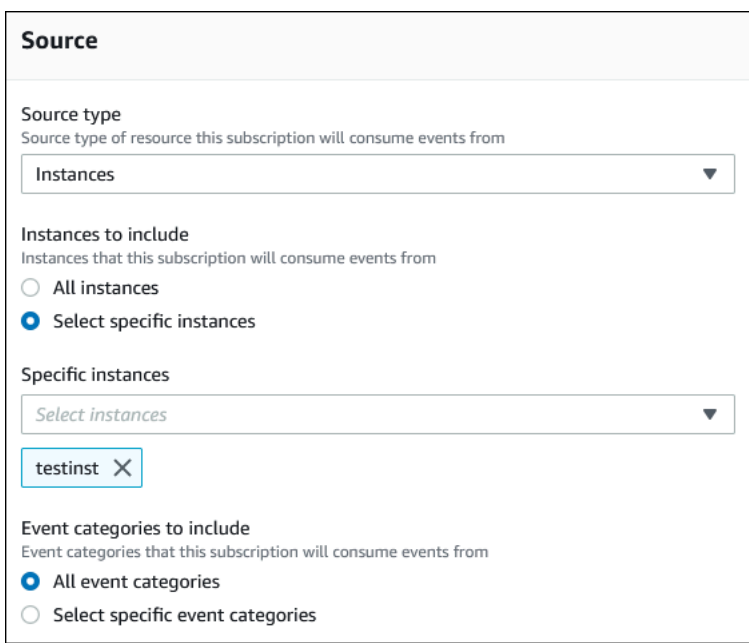

e. 选择创建。

# Amazon RDS 控制台会表明正在创建订阅。

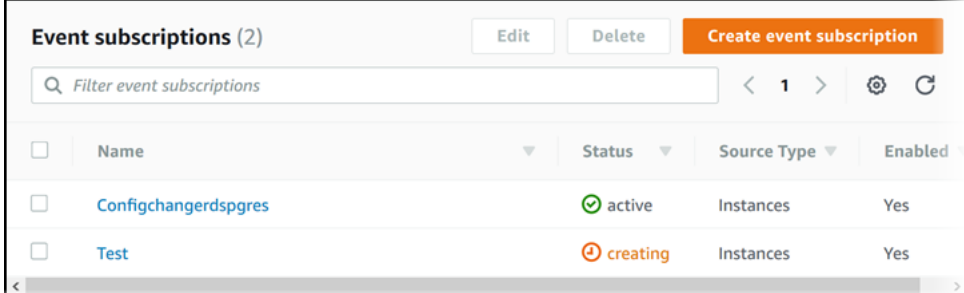

## AWS CLI

要订阅 RDS 事件通知,请使用 AWS CLI [create-event-subscription](https://docs.aws.amazon.com/cli/latest/reference/rds/create-event-subscription.html) 命令。包括以下必需参 数:

- --subscription-name
- --sns-topic-arn

## Example

对于 Linux、macOS 或 Unix:

```
aws rds create-event-subscription \
```

```
 --subscription-name myeventsubscription \ 
 --sns-topic-arn arn:aws:sns:us-east-1:123456789012:myawsuser-RDS \ 
 --enabled
```
对于 Windows:

```
aws rds create-event-subscription ^ 
     --subscription-name myeventsubscription ^ 
     --sns-topic-arn arn:aws:sns:us-east-1:123456789012:myawsuser-RDS ^ 
     --enabled
```
### API

要订阅 Amazon RDS 事件通知,请调用 Amazon RDS API 函数 [CreateEventSubscription](https://docs.aws.amazon.com/AmazonRDS/latest/APIReference/API_CreateEventSubscription.html)。包 括以下必需参数:

- SubscriptionName
- SnsTopicArn

## <span id="page-1286-0"></span>Amazon RDS 事件通知标签和属性

当 Amazon RDS 向 Amazon Simple Notification Service (SNS) 或 Amazon EventBridge 发送事件通 知时,通知包含消息属性和事件标签。RDS 将消息属性与消息一起单独发送,而事件标签位于消息正 文中。使用消息属性和 Amazon RDS 标签将元数据添加到您的资源中。您可以使用您自己的关于数据 库实例的表示法来修改这些标签。有关标记 Amazon RDS 资源的更多信息,请参[阅为 Amazon RDS](#page-678-0) [资源添加标签](#page-678-0)。

原定设置情况下,Amazon SNS 和 Amazon EventBridge 会接收发送给它们的每条消息。SNS 和 EventBridge 可以筛选消息,并将通知发送到首选的通信模式,例如电子邮件、短信或对 HTTP 端点的 调用。

**a** Note

通过电子邮件或短信发送的通知将没有事件标签。

下表显示了发送给主题订阅用户的 RDS 事件的消息属性。

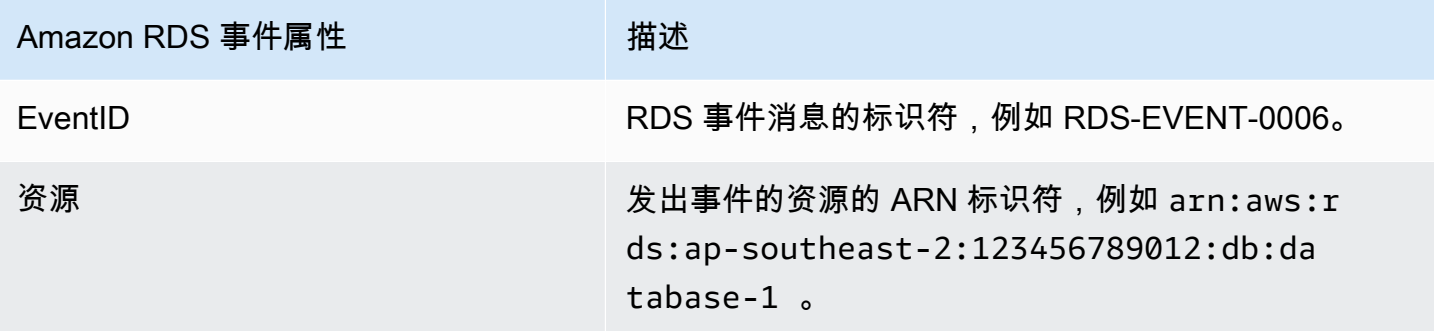

RDS 标签提供有关受服务事件影响的资源的数据。当通知发送到 SNS 或 EventBridge 时,RDS 会在 消息正文中添加标签的当前状态。

有关筛选 SNS 的消息属性的更多信息,请参阅《Amazon Simple Notification Service 开发人员指 南》中的 [Amazon SNS 消息筛选。](https://docs.aws.amazon.com/sns/latest/dg/sns-message-filtering.html)

有关筛选 EventBridge 的事件标签的更多信息,请参阅《Amazon EventBridge 用户指南》中的 [Amazon EventBridge 事件模式中的内容筛选。](https://docs.aws.amazon.com/eventbridge/latest/userguide/eb-event-patterns-content-based-filtering.html)

有关筛选 SNS 的基于有效负载的标签的更多信息,请参阅 [https://aws.amazon.com/blogs/compute/](https://aws.amazon.com/blogs/compute/introducing-payload-based-message-filtering-for-amazon-sns/)  [introducing-payload-based-message-filtering-for-amazon-sns/](https://aws.amazon.com/blogs/compute/introducing-payload-based-message-filtering-for-amazon-sns/)

# <span id="page-1287-0"></span>列出 Amazon RDS 事件通知订阅

您可以列出当前的 Amazon RDS 事件通知订阅。

## 控制台

列出当前的 Amazon RDS 事件通知订阅

- 1. 登录AWS Management Console并通过以下网址打开 Amazon RDS 控制台[:https://](https://console.aws.amazon.com/rds/) [console.aws.amazon.com/rds/](https://console.aws.amazon.com/rds/)。
- 2. 在导航窗格中,选择事件订阅。事件订阅窗格中会显示您的所有事件通知订阅。

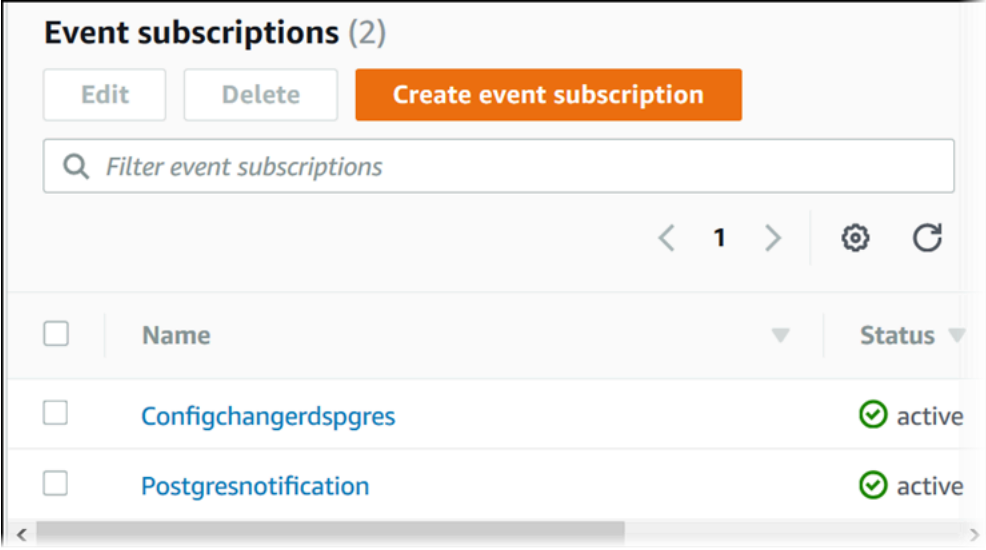

AWS CLI

要列出当前的 Amazon RDS 事件通知订阅,请使用 AWS CLI [describe-event-subscriptions](https://docs.aws.amazon.com/cli/latest/reference/rds/describe-event-subscriptions.html) 命令。

Example

以下示例描述所有事件订阅。

aws rds describe-event-subscriptions

以下示例描述 myfirsteventsubscription。

aws rds describe-event-subscriptions --subscription-name *myfirsteventsubscription*

API

要列出当前的 Amazon RDS 事件通知订阅,请调用 Amazon RDS API [DescribeEventSubscriptions](https://docs.aws.amazon.com/AmazonRDS/latest/APIReference/API_DescribeEventSubscriptions.html) 操作。

<span id="page-1289-0"></span>修改 Amazon RDS 事件通知订阅

创建订阅后,您可以更改订阅名称、源标识符、类别或主题 ARN。

控制台

修改 Amazon RDS 事件通知订阅

- 1. 登录 AWS Management Console 并通过以下网址打开 Amazon RDS 控制台: https:// [console.aws.amazon.com/rds/](https://console.aws.amazon.com/rds/)。
- 2. 在导航窗格中,选择事件订阅。
- 3. 在事件订阅窗格中,选择您要修改的订阅,然后选择编辑。
- 4. 在目标或来源部分中对订阅进行更改。
- 5. 选择编辑。Amazon RDS 控制台会表明正在修改订阅。

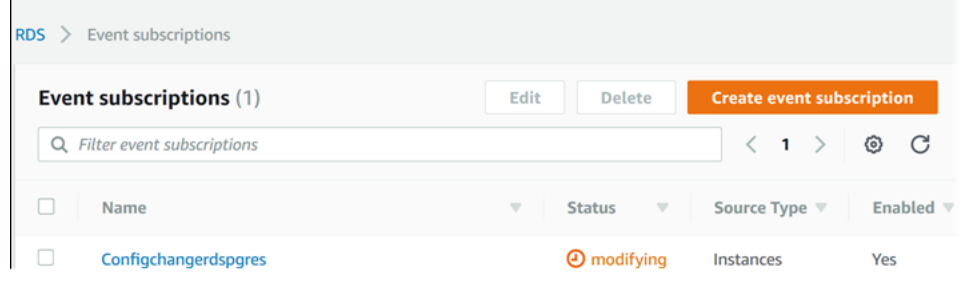

AWS CLI

要修改 Amazon RDS 事件通知订阅,请使用 AWS CLI [modify-event-subscription](https://docs.aws.amazon.com/cli/latest/reference/rds/modify-event-subscription.html) 命令。包括 以下必需参数:

• --subscription-name

Example

以下代码实现 myeventsubscription。

对于 Linux、macOS 或 Unix:

```
aws rds modify-event-subscription \ 
     --subscription-name myeventsubscription \ 
     --enabled
```
### 对于 Windows:

```
aws rds modify-event-subscription ^ 
     --subscription-name myeventsubscription ^ 
     --enabled
```
## API

要修改 Amazon RDS 事件,请调用 Amazon RDS API 操作 [ModifyEventSubscription](https://docs.aws.amazon.com/AmazonRDS/latest/APIReference/API_ModifyEventSubscription.html)。包括以 下必需参数:

• SubscriptionName

# <span id="page-1291-0"></span>在 Amazon RDS 事件通知订阅中添加源标识符

您可以给现有的订阅添加源标识符 (生成事件的 Amazon RDS 源)。

### 控制台

您可以使用 Amazon RDS 控制台在修改订阅时通过选择或者取消选择操作轻松地添加或删除源标识 符。有关更多信息,请参阅"[修改 Amazon RDS 事件通知订阅](#page-1289-0)"。

### AWS CLI

要将源标识符添加到 Amazon RDS 事件通知订阅,请使用 AWS CLI [add-source-identifier](https://docs.aws.amazon.com/)[to-subscription](https://docs.aws.amazon.com/) 命令。包括以下必需参数:

- --subscription-name
- --source-identifier

#### Example

以下示例将源标识符 mysqldb 添加到 myrdseventsubscription 订阅。

对于 Linux、macOS 或 Unix:

```
aws rds add-source-identifier-to-subscription \ 
     --subscription-name myrdseventsubscription \ 
     --source-identifier mysqldb
```
对于 Windows:

```
aws rds add-source-identifier-to-subscription ^ 
     --subscription-name myrdseventsubscription ^ 
     --source-identifier mysqldb
```
### API

要将源标识符添加到 Amazon RDS 事件通知订阅,请调用 Amazon RDS API [AddSourceIdentifierToSubscription](https://docs.aws.amazon.com/AmazonRDS/latest/APIReference/API_AddSourceIdentifierToSubscription.html)。包括以下必需参数:

- SubscriptionName
- SourceIdentifier

# <span id="page-1293-0"></span>从 Amazon RDS 事件通知订阅中删除源标识符

如果您不再希望收到源的事件通知,可以从订阅中删除源标识符 (生成事件的 Amazon RDS 源)。

### 控制台

您可以使用 Amazon RDS 控制台在修改订阅时通过选择或者取消选择操作轻松地添加或删除源标识 符。有关更多信息,请参阅"[修改 Amazon RDS 事件通知订阅](#page-1289-0)"。

### AWS CLI

要从 Amazon RDS 事件通知订阅删除源标识符,请使用 AWS CLI [remove-source-identifier](https://docs.aws.amazon.com/cli/latest/reference/rds/remove-source-identifier-from-subscription.html)[from-subscription](https://docs.aws.amazon.com/cli/latest/reference/rds/remove-source-identifier-from-subscription.html) 命令。包括以下必需参数:

- --subscription-name
- --source-identifier

Example

以下示例将从 mysqldb 订阅中删除源标识符 myrdseventsubscription。

对于 Linux、macOS 或 Unix:

```
aws rds remove-source-identifier-from-subscription \ 
     --subscription-name myrdseventsubscription \ 
     --source-identifier mysqldb
```
对于 Windows:

```
aws rds remove-source-identifier-from-subscription ^ 
     --subscription-name myrdseventsubscription ^ 
     --source-identifier mysqldb
```
### API

要从 Amazon RDS 事件通知订阅删除源标识符,请使用 Amazon RDS API [RemoveSourceIdentifierFromSubscription](https://docs.aws.amazon.com/AmazonRDS/latest/APIReference/API_RemoveSourceIdentifierFromSubscription.html) 命令。包括以下必需参数:

- SubscriptionName
- SourceIdentifier

# <span id="page-1295-0"></span>列出 Amazon RDS 事件通知类型

资源类型的所有事件都可以分组为类型。要查看可用类型的列表,请使用下列步骤。

### 控制台

当创建或者修改事件通知订阅时,事件类型会显示在 Amazon RDS 控制台中。有关更多信息,请参 阅"[修改 Amazon RDS 事件通知订阅](#page-1289-0)"。

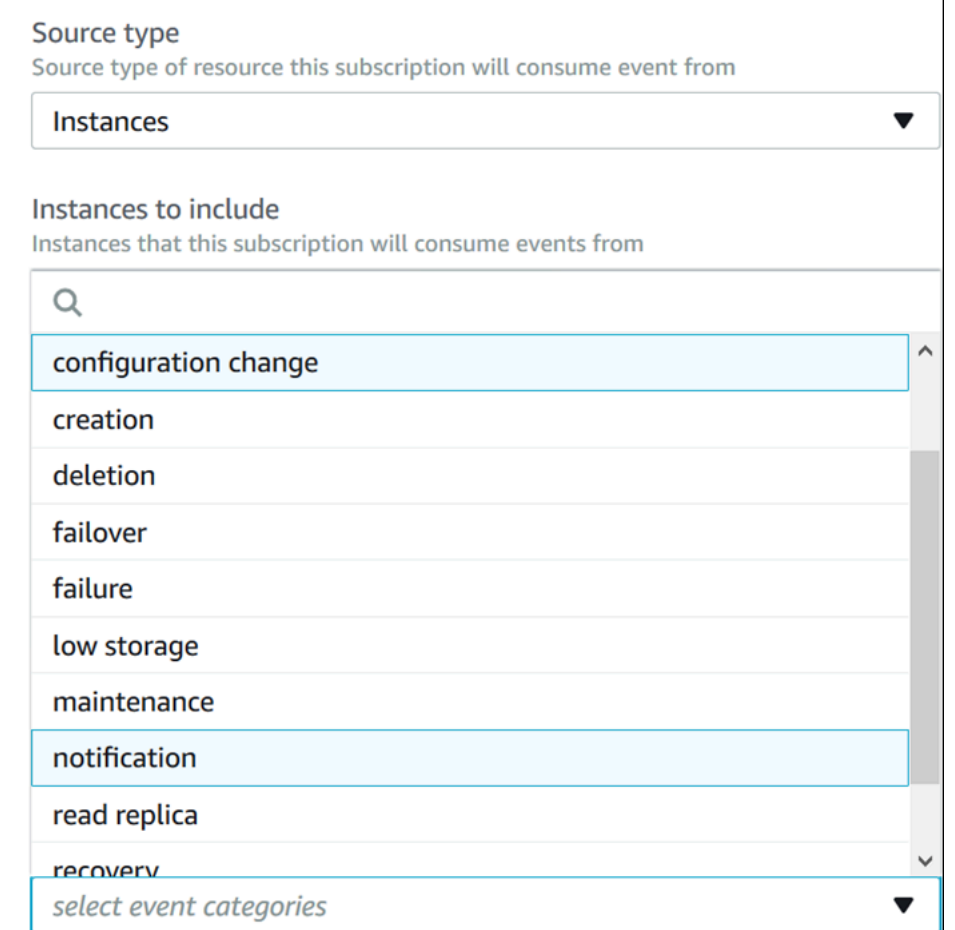

### AWS CLI

要列出 Amazon RDS 事件通知类别,请使用 AWS CLI [describe-event-categories](https://docs.aws.amazon.com/cli/latest/reference/rds/describe-event-categories.html) 命令。此命 令没有必需参数。

### Example

aws rds describe-event-categories
#### API

要列出 Amazon RDS 事件通知类别,请使用 Amazon RDS API [DescribeEventCategories](https://docs.aws.amazon.com/AmazonRDS/latest/APIReference/API_DescribeEventCategories.html) 命 令。此命令没有必需参数。

删除 Amazon RDS 事件通知订阅

当您不再需要时,可以删除订阅。该主题的所有用户都将再也不会收到订阅指定的事件通知。

控制台

删除 Amazon RDS 事件通知订阅

- 1. 登录AWS Management Console并通过以下网址打开 Amazon RDS 控制台[:https://](https://console.aws.amazon.com/rds/) [console.aws.amazon.com/rds/](https://console.aws.amazon.com/rds/)。
- 2. 在导航窗格中,选择数据库事件订阅。
- 3. 在我的数据库事件订阅窗格中,选择您希望删除的订阅。
- 4. 选择 Delete(删除)。
- 5. Amazon RDS 控制台会表明正在删除订阅。

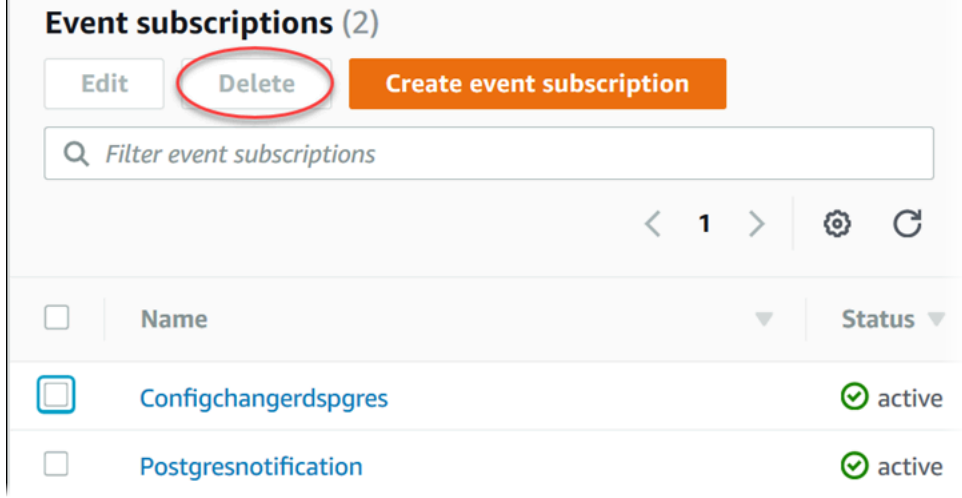

#### AWS CLI

要删除 Amazon RDS 事件通知订阅,请使用 AWS CLI [delete-event-subscription](https://docs.aws.amazon.com/cli/latest/reference/rds/delete-event-subscription.html) 命令。包括 以下必需参数:

#### Example

以下示例删除订阅 myrdssubscription。

<sup>•</sup> --subscription-name

aws rds delete-event-subscription --subscription-name *myrdssubscription*

### API

要删除 Amazon RDS 事件通知订阅,请使用 RDS API [DeleteEventSubscription](https://docs.aws.amazon.com/AmazonRDS/latest/APIReference/API_DeleteEventSubscription.html) 命令。包括以 下必需参数:

• SubscriptionName

# 创建对 Amazon RDS 事件触发的规则

使用 Amazon EventBridge,您可以自动执行 AWS 服务和响应系统事件,例如应用程序可用性问题或 资源更改。

### 主题

- [创建将 Amazon RDS 事件发送到 Amazon EventBridge 的规则](#page-1299-0)
- [教程:使用 Amazon EventBridge 记录数据库实例的状态更改](#page-1300-0)

## <span id="page-1299-0"></span>创建将 Amazon RDS 事件发送到 Amazon EventBridge 的规则

您可以编写简单规则来指示所关注的 Amazon RDS 事件,并指示在事件匹配规则时要执行的自动化 操作。您可以设置接收 JSON 格式的事件的各种目标,例如 AWS Lambda 函数或 Amazon SNS 主 题。例如,您可以将 Amazon RDS 配置为只要创建或删除数据库实例就向 Amazon EventBridge 发送 事件。有关更多信息,请参阅 [Amazon CloudWatch Events 用户指南](https://docs.aws.amazon.com/AmazonCloudWatch/latest/events/)和 [Amazon EventBridge 用户指](https://docs.aws.amazon.com/eventbridge/latest/userguide/) [南](https://docs.aws.amazon.com/eventbridge/latest/userguide/)。

创建对 RDS 事件触发的规则:

- 1. 通过以下网址打开 CloudWatch 控制台:[https://console.aws.amazon.com/cloudwatch/。](https://console.aws.amazon.com/cloudwatch/)
- 2. 在导航窗格中的事件下,选择规则。
- 3. 选择 Create rule (创建规则)。
- 4. 对于 Event Source (事件源),执行以下操作:
	- a. 选择 Event Pattern (事件模式)。
	- b. 对于服务名称,请选择 Relational Database Service (RDS)。
	- c. 对于 Event Type(事件类型),请选择触发事件的 Amazon RDS 资源的类型。例如,如果数 据库实例触发事件,请选择 RDS DB Instance Event(RDS 数据库实例事件)。
- 5. 对于目标,选择添加目标,并选择当检测到选定类型的事件时要执行的 AWS 服务。
- 6. 在此部分的其他字段中,根据需要输入此目标类型的特定信息。
- 7. 对于许多目标类型,EventBridge 需要权限以便将事件发送到目标。在这些情况下,EventBridge 可以创建事件运行所需的 IAM 角色:
	- 要自动创建 IAM 角色,请选择为此特定资源创建新角色。
	- 要使用您之前创建的 IAM 角色,请选择使用现有角色。
- 8. 根据需要,可以重复步骤 5 至 7 为此规则添加另一目标。

规则名称在此区域中必须是唯一的。

10. 选择 Create rule (创建规则)。

有关更多信息,请参阅《Amazon CloudWatch 用户指南》中的 [Creating an EventBridge Rule That](https://docs.aws.amazon.com/AmazonCloudWatch/latest/events/Create-CloudWatch-Events-Rule.html) [Triggers on an Event](https://docs.aws.amazon.com/AmazonCloudWatch/latest/events/Create-CloudWatch-Events-Rule.html)。

<span id="page-1300-0"></span>教程:使用 Amazon EventBridge 记录数据库实例的状态更改

在本教程中,您可以创建 AWS Lambda 函数来记录 Amazon RDS 实例的状态更改。然后,您可以创 建一项规则,只要现有 RDS 数据库实例的状态发生更改,便运行该函数。本教程假定您有一个小型的 可以暂时关闭的正在运行的测试实例。

### **A** Important

请勿在正在运行的生产数据库实例上执行本教程。

#### 主题

- [步骤 1:创建 AWS Lambda 函数](#page-1300-1)
- [步骤 2:创建规则](#page-1301-0)
- [步骤 3:测试规则](#page-1302-0)

<span id="page-1300-1"></span>步骤 1:创建 AWS Lambda 函数

创建 Lambda 函数以记录状态更改事件。在创建规则时,您可以指定此函数。

#### 创建 Lambda 函数

- 1. 打开 AWS Lambda 控制台,地址:[https://console.aws.amazon.com/lambda/。](https://console.aws.amazon.com/lambda/)
- 2. 如果您是首次接触 Lambda,您将看到欢迎页面。选择 Get Started Now (立即开始)。否则,选 择创建函数。
- 3. 选择 Author from scratch (从头创作)。
- 4. 在 Create function (创建函数) 页面上,执行以下操作:
- a. 输入 Lambda 函数的名称和说明。例如,将函数命名为 **RDSInstanceStateChange**。
- b. 在 Runtime(运行时)中,选择 Node.js 16x。
- c. 对于 Architecture(架构),选择 x86\_64。
- d. 对于 Execution role(执行角色),请执行以下任一操作:
	- 选择 Create a new role with basic Lambda permissions (创建具有基本 Lambda 权限的新 角色)。
	- 对于 Existing role(现有角色),选择 Use an existing role(使用现有角色)。选择要使用 的角色。
- e. 选择创建函数。
- 5. 在 RDSInstanceStateChange 页面上,请执行以下操作:
	- a. 在 Code source (代码源) 中,请选择index.js。
	- b. 在 index.js 窗格中,删除现有代码。
	- c. 输入以下代码:

```
console.log('Loading function');
exports.handler = async (event, context) => { 
     console.log('Received event:', JSON.stringify(event));
};
```
d. 选择 Deploy (部署)。

<span id="page-1301-0"></span>步骤 2:创建规则

创建一个规则,以便启动 Lambda 实例时运行 Amazon RDS 函数。

创建 EventBridge 规则

- 1. 打开位于<https://console.aws.amazon.com/events/> 的 Amazon EventBridge 控制台。
- 2. 在导航窗格中,选择规则。
- 3. 选择创建规则。
- 4. 为规则输入名称和描述。例如,输入 **RDSInstanceStateChangeRule**。
- 5. 选择 Rule with an event pattern(具有事件模式的规则),然后选择 Next(下一步)。
- 6. 对于事件源,选择AWS 事件或 EventBridge 合作伙伴事件。
- 7. 向下滚动到 Event pattern(事件模式)部分。
- 8. 对于事件源,选择 AWS 服务。
- 9. 对于 AWS 服务,请选择关系数据库服务(RDS)。
- 10. 对于 Event type (事件类型),请选择 RDS DB Instance Event (RDS 数据库实例事件)。
- 11. 保留原定设置事件模式。然后选择下一步。
- 12. 对于目标类型,选择AWS 服务。
- 13. 对于 Select a target(选择目标),选择 Lambda function(Lambda 函数)。
- 14. 对于 Function(函数),选择您创建的 Lambda 函数。然后选择下一步。
- 15. 在 Configure tags(配置标签)中,选择 Next(下一步)。
- 16. 查看您的规则中的步骤。然后,选择 Create rule(创建规则)。

<span id="page-1302-0"></span>步骤 3:测试规则

要测试您的规则,请关闭 RDS 数据库实例。等待几分钟,在实例关闭后,验证您的 Lambda 函数是否 已调用。

通过停止一个数据库实例来测试您的规则

- 1. 通过以下网址打开 Amazon RDS 控制台[:https://console.aws.amazon.com/rds/。](https://console.aws.amazon.com/rds/)
- 2. 停止一个 RDS 数据库实例
- 3. 打开位于<https://console.aws.amazon.com/events/> 的 Amazon EventBridge 控制台。
- 4. 在导航窗格中,选择 Rules (规则),再选择所创建规则的名称。
- 5. 在规则详细信息中,选择监控。

随后您将被重定向至 Amazon CloudWatch 控制台。如果您未被重定向,请单击查看 CloudWatch 中的指标。

6. 在 All metrics (所有指标)中,选择所创建规则的名称。

该图表表明规则已被调用。

- 7. 在导航窗格中,选择 Log groups (日志组)。
- 8. 选择 Lambda 函数 (/aws/lambda/*function-name*)的日志组的名称。
- 9. 选择日志流的名称,以查看您启动的实例的函数提供的数据。您应该会看到接收的事件,类似以下 内容:

{

创建对 Amazon RDS 事件触发的规则 1264

```
 "version": "0", 
     "id": "12a345b6-78c9-01d2-34e5-123f4ghi5j6k", 
     "detail-type": "RDS DB Instance Event", 
     "source": "aws.rds", 
     "account": "111111111111", 
     "time": "2021-03-19T19:34:09Z", 
     "region": "us-east-1", 
     "resources": [ 
         "arn:aws:rds:us-east-1:111111111111:db:testdb" 
     ], 
     "detail": { 
         "EventCategories": [ 
              "notification" 
         ], 
         "SourceType": "DB_INSTANCE", 
         "SourceArn": "arn:aws:rds:us-east-1:111111111111:db:testdb", 
         "Date": "2021-03-19T19:34:09.293Z", 
         "Message": "DB instance stopped", 
         "SourceIdentifier": "testdb", 
         "EventID": "RDS-EVENT-0087" 
     }
}
```
有关 JSON 格式的 RDS 事件的更多示例,请参阅[Amazon RDS 事件概述。](#page-1270-0)

10. (可选)完成后,您可以打开 Amazon RDS 控制台并启动之前停止的实例。

## Amazon RDS 事件类别和事件消息

Amazon RDS 会在各种类型中生成许多事件,您可以使用 Amazon RDS 控制台、AWS CLI 或 API 订 阅这些事件。

主题

- [数据库集群事件](#page-1304-0)
- [数据库实例事件](#page-1307-0)
- [数据库参数组事件](#page-1326-0)
- [数据库安全组事件](#page-1327-0)
- [数据库快照事件](#page-1327-1)
- [数据库集群快照事件](#page-1328-0)
- [RDS Proxy 事件](#page-1329-0)
- [蓝绿部署事件](#page-1330-0)
- [自定义引擎版本事件](#page-1331-0)

### <span id="page-1304-0"></span>数据库集群事件

下表显示了数据库集群为源类型时的事件类别和事件列表。

有关多可用区数据库集群部署的更多信息,请参阅[多可用区数据库集群部署](#page-730-0)。

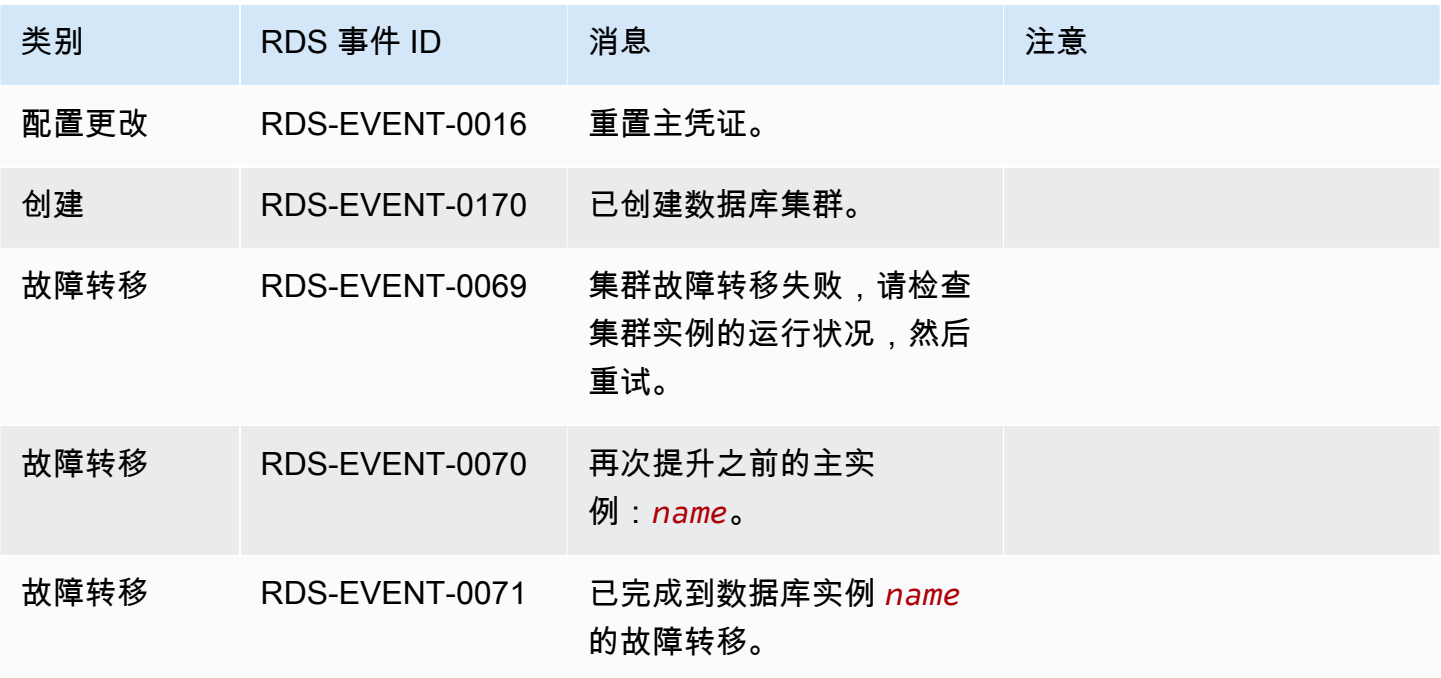

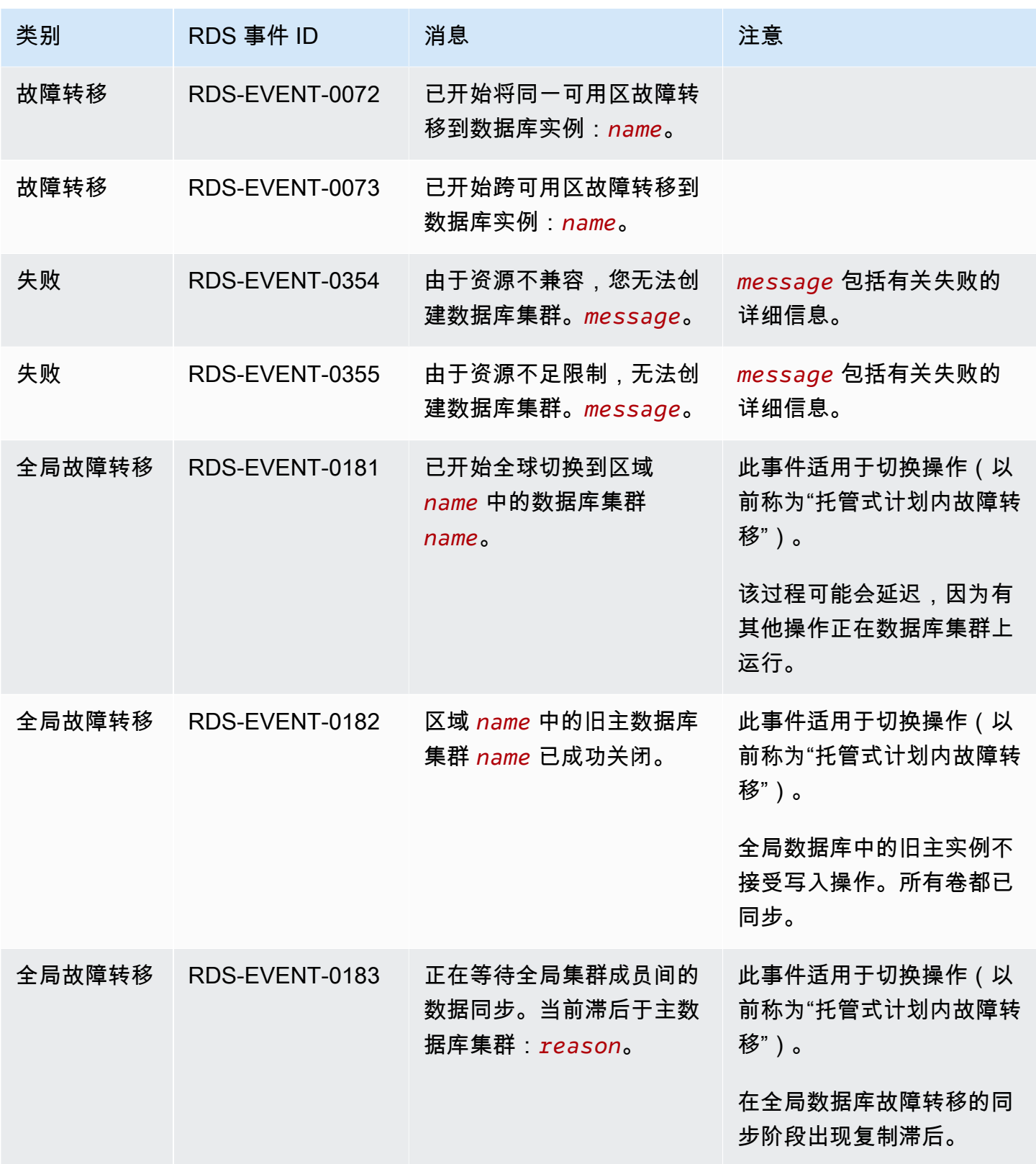

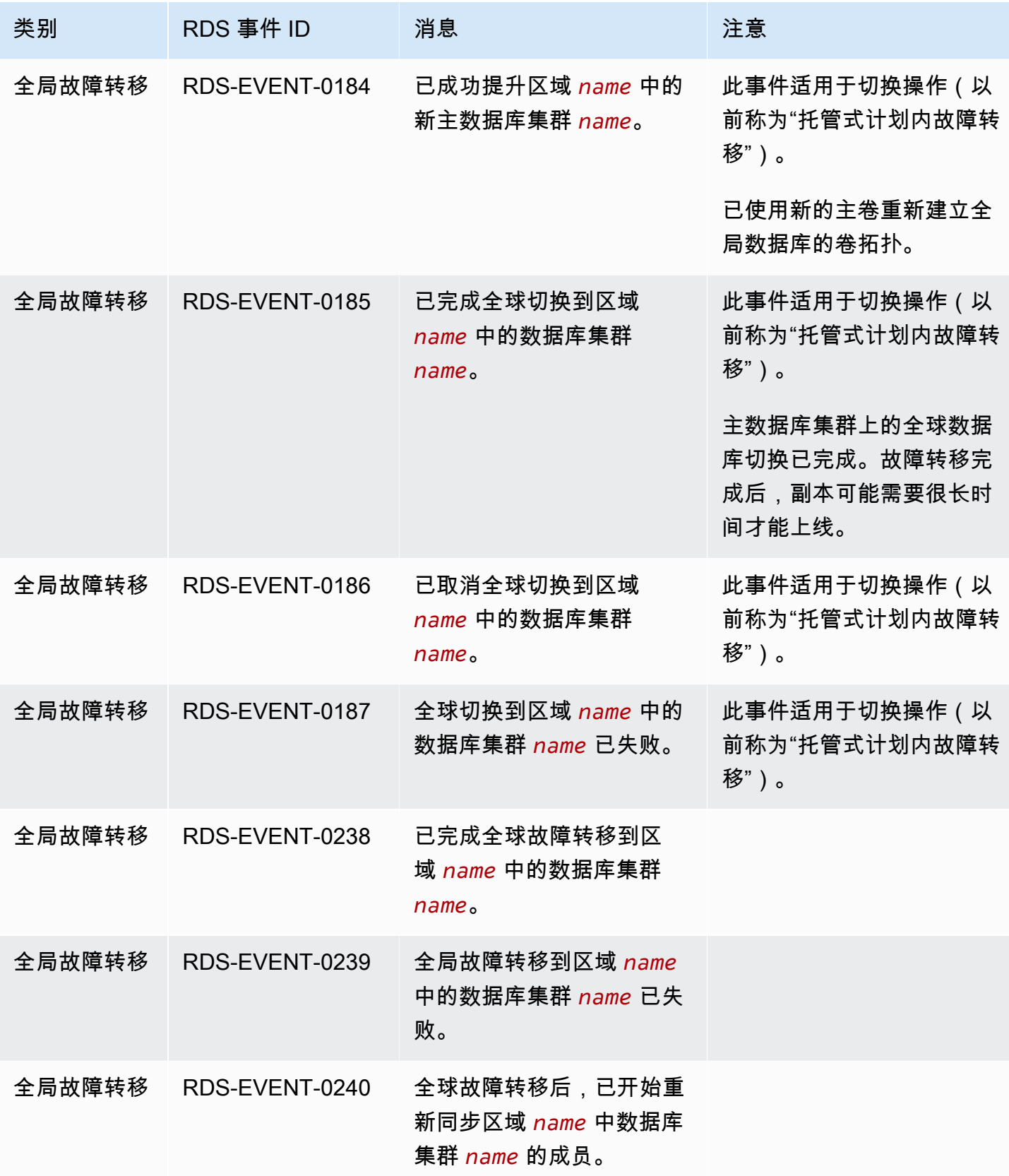

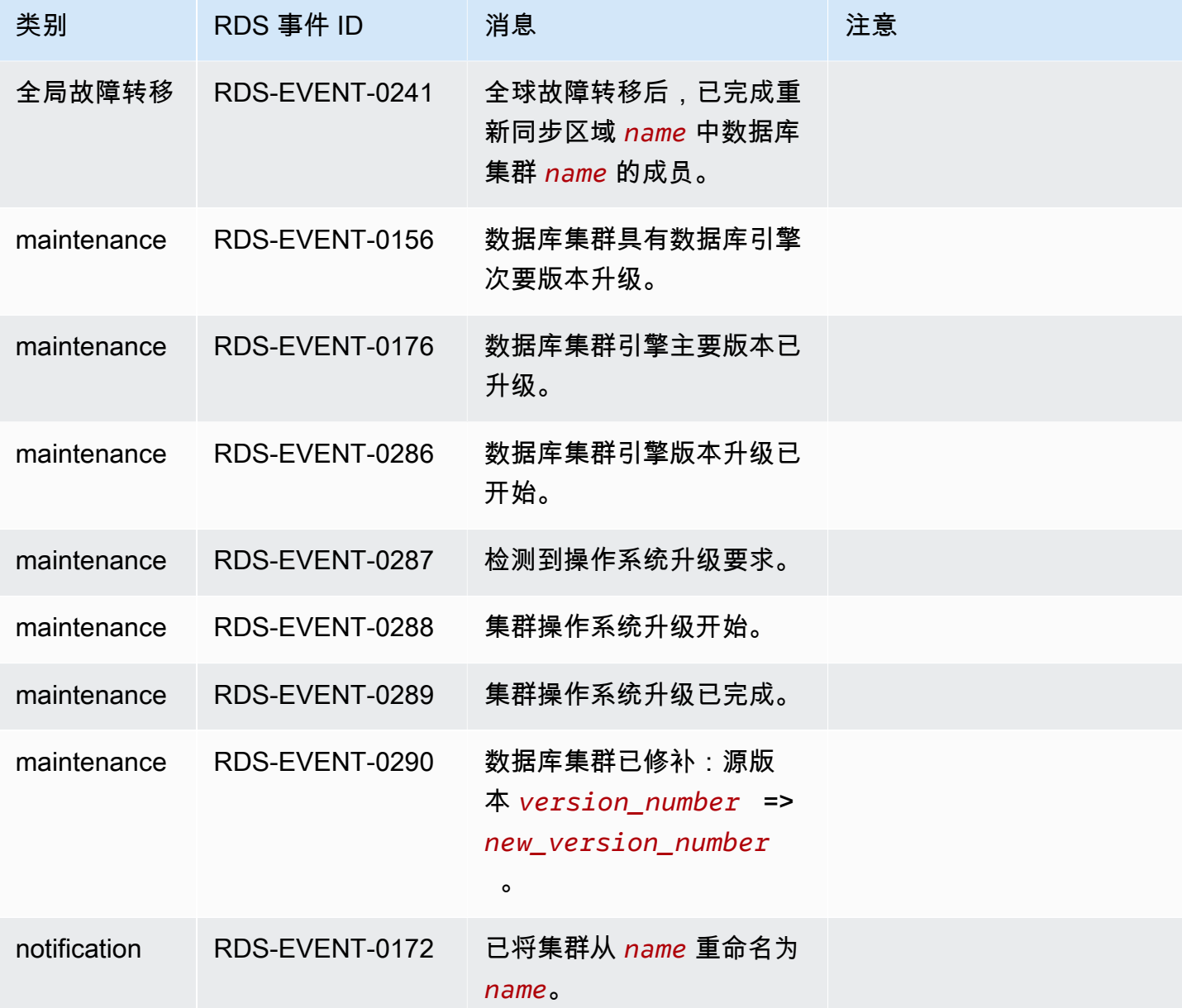

## <span id="page-1307-0"></span>数据库实例事件

下表显示的是数据库实例为源类型时的事件类型和事件列表。

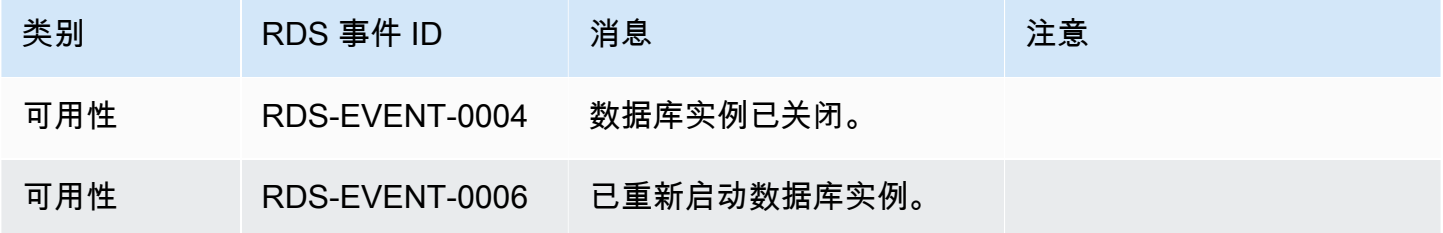

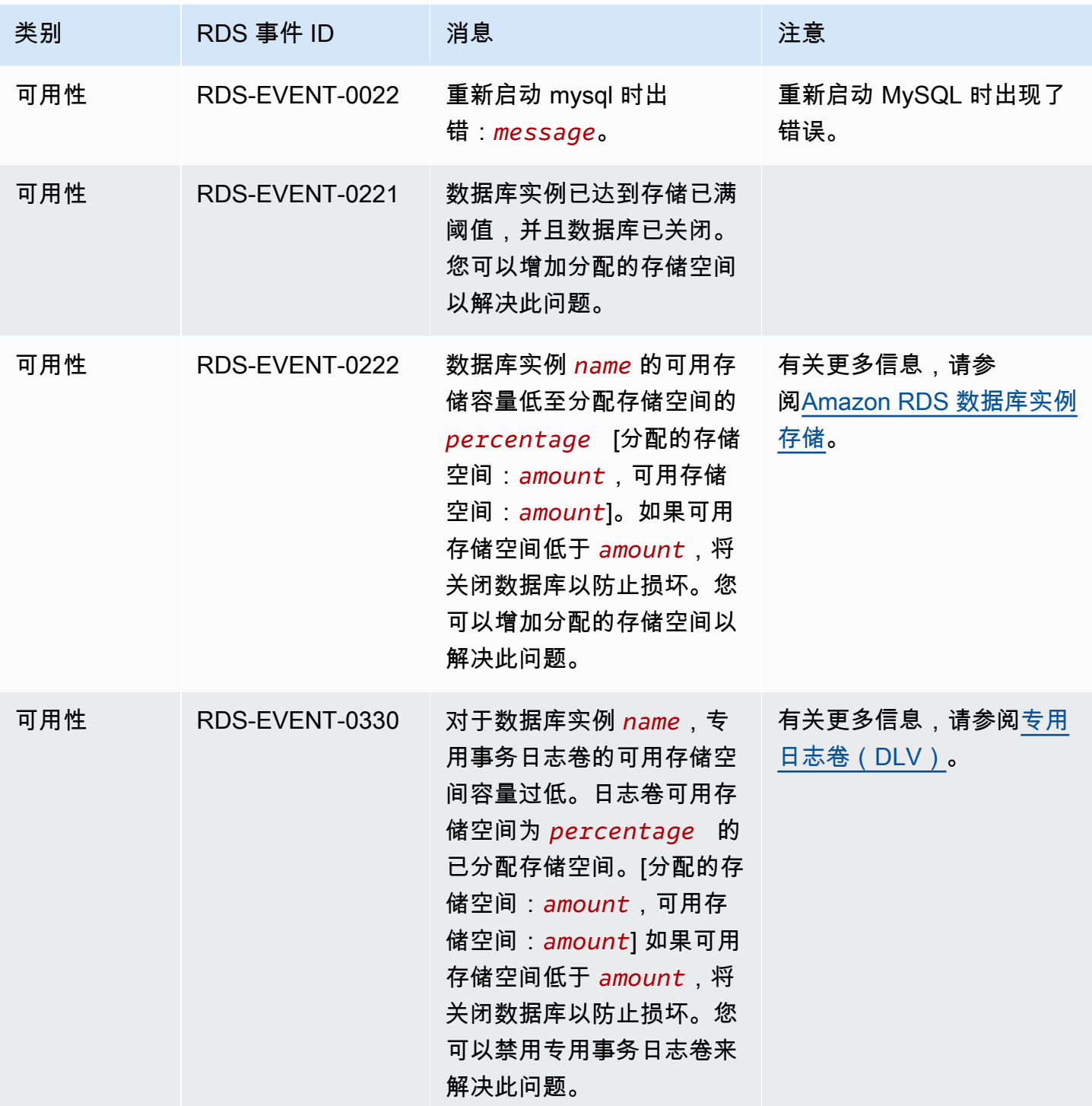

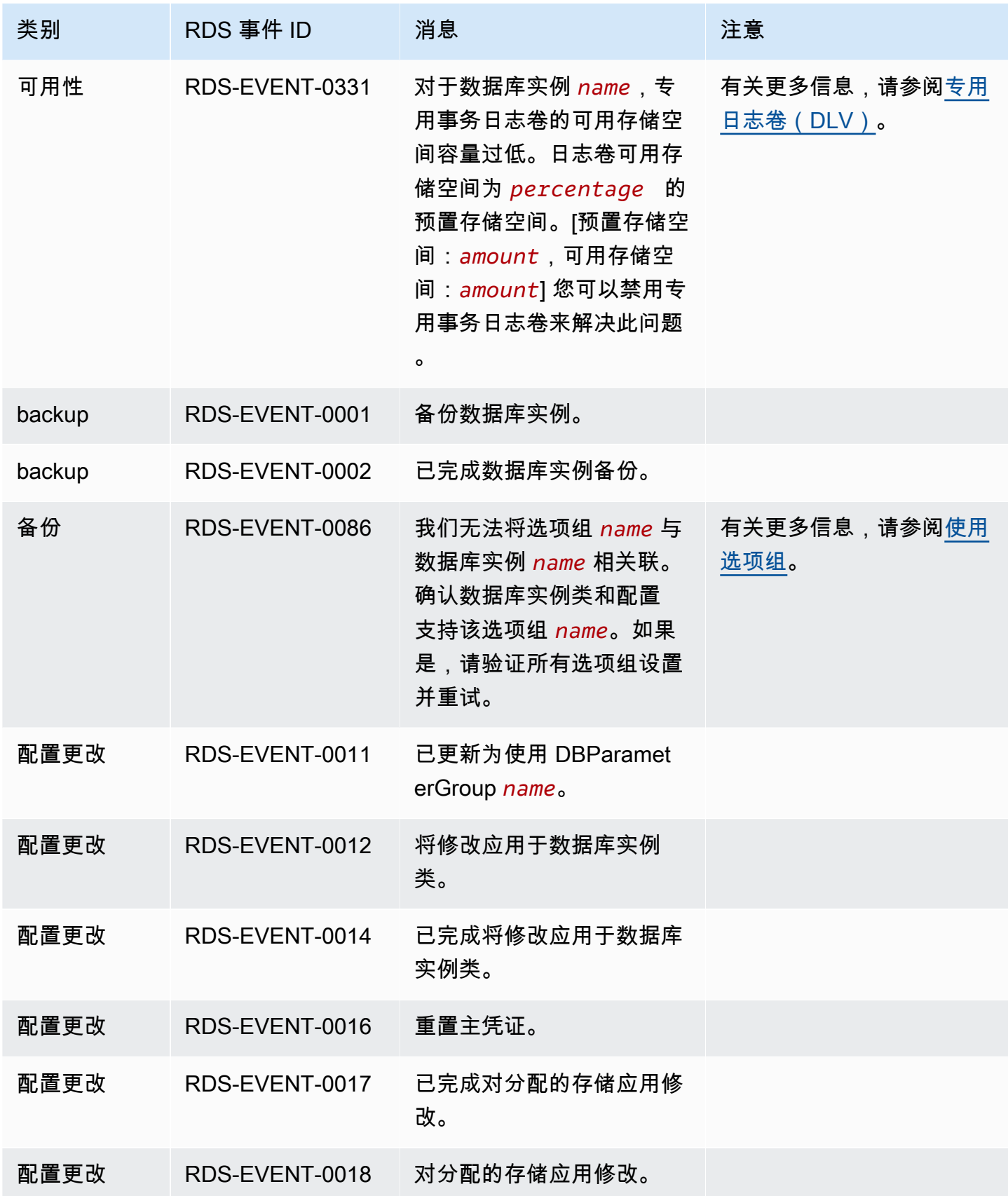

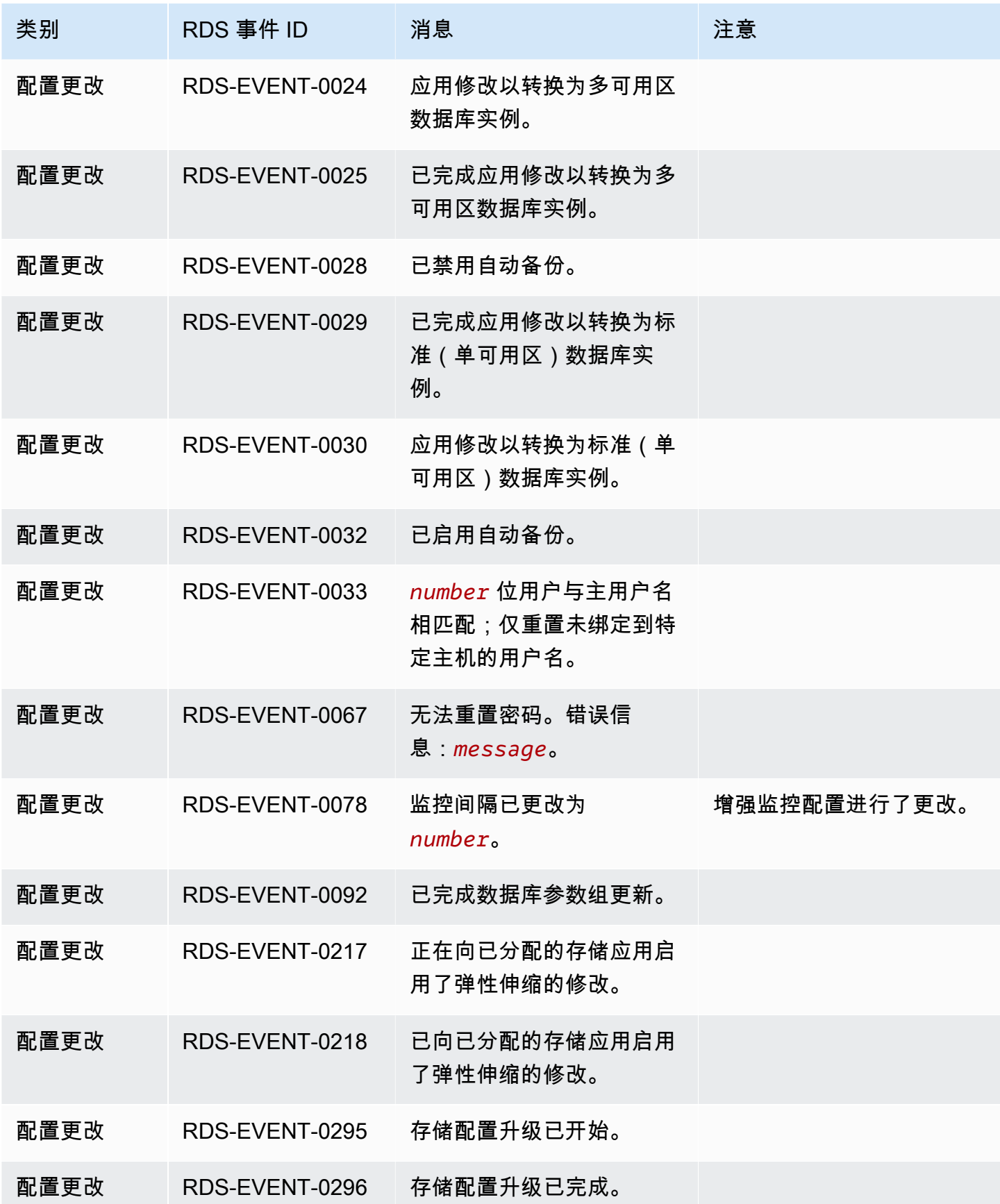

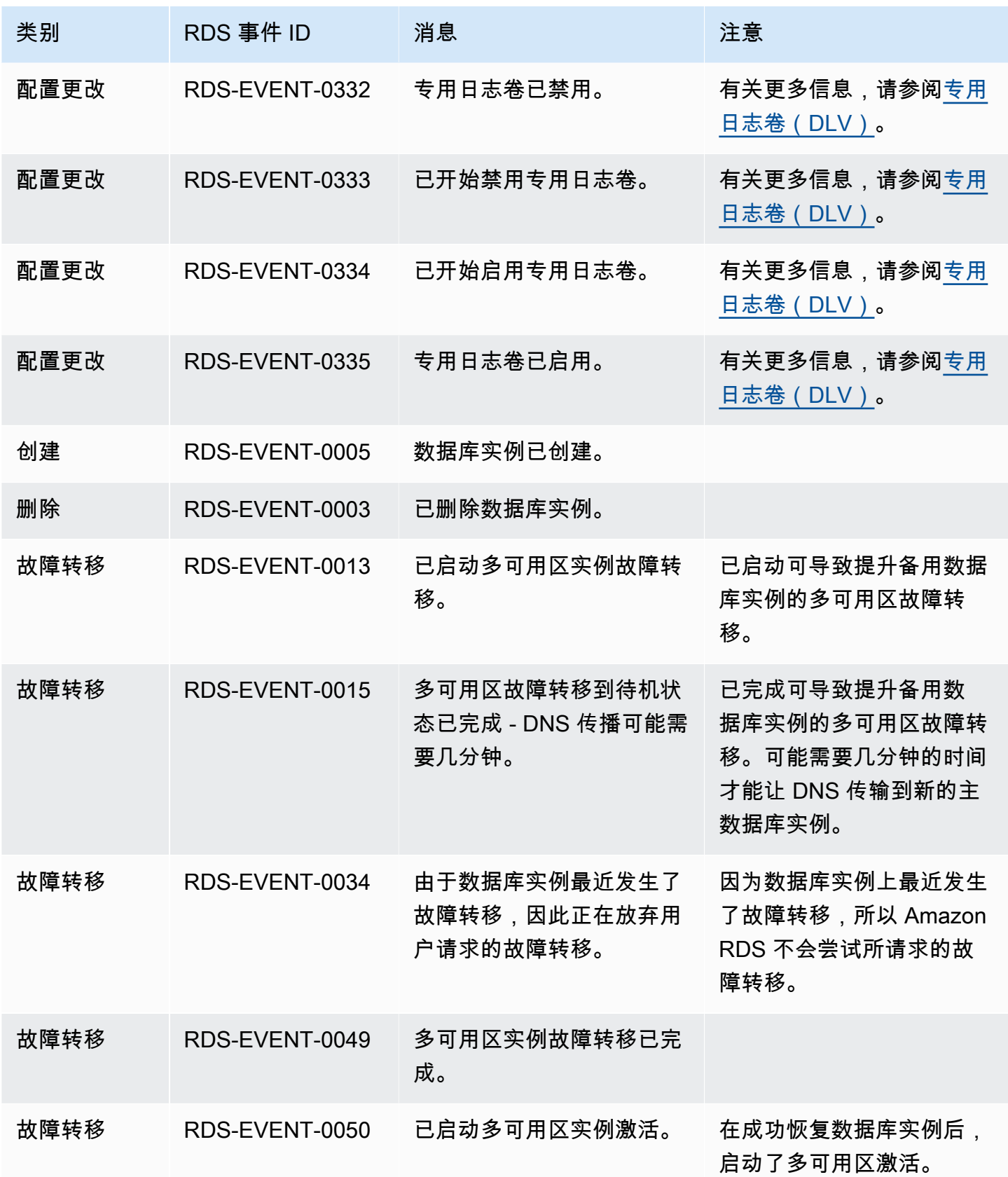

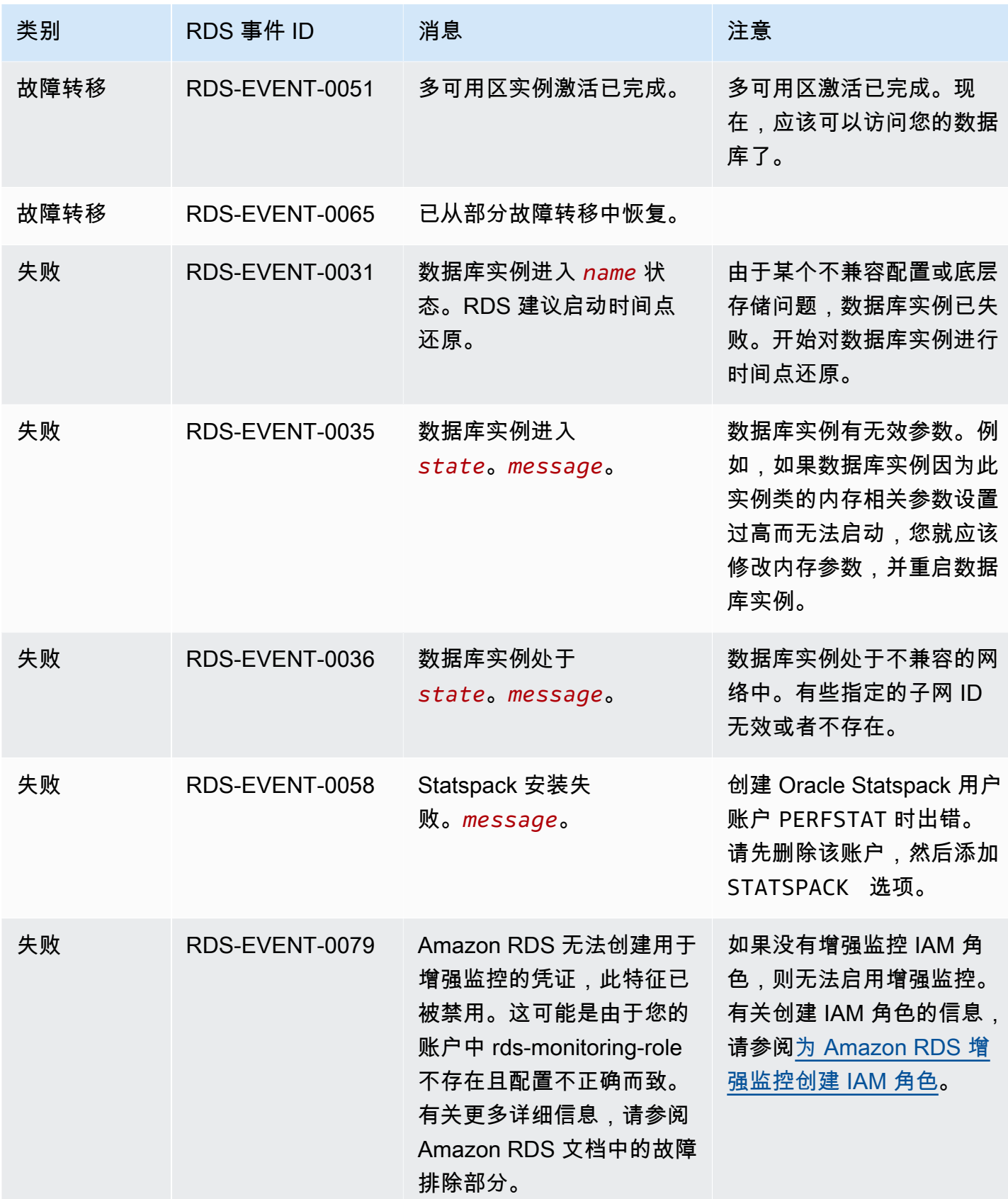

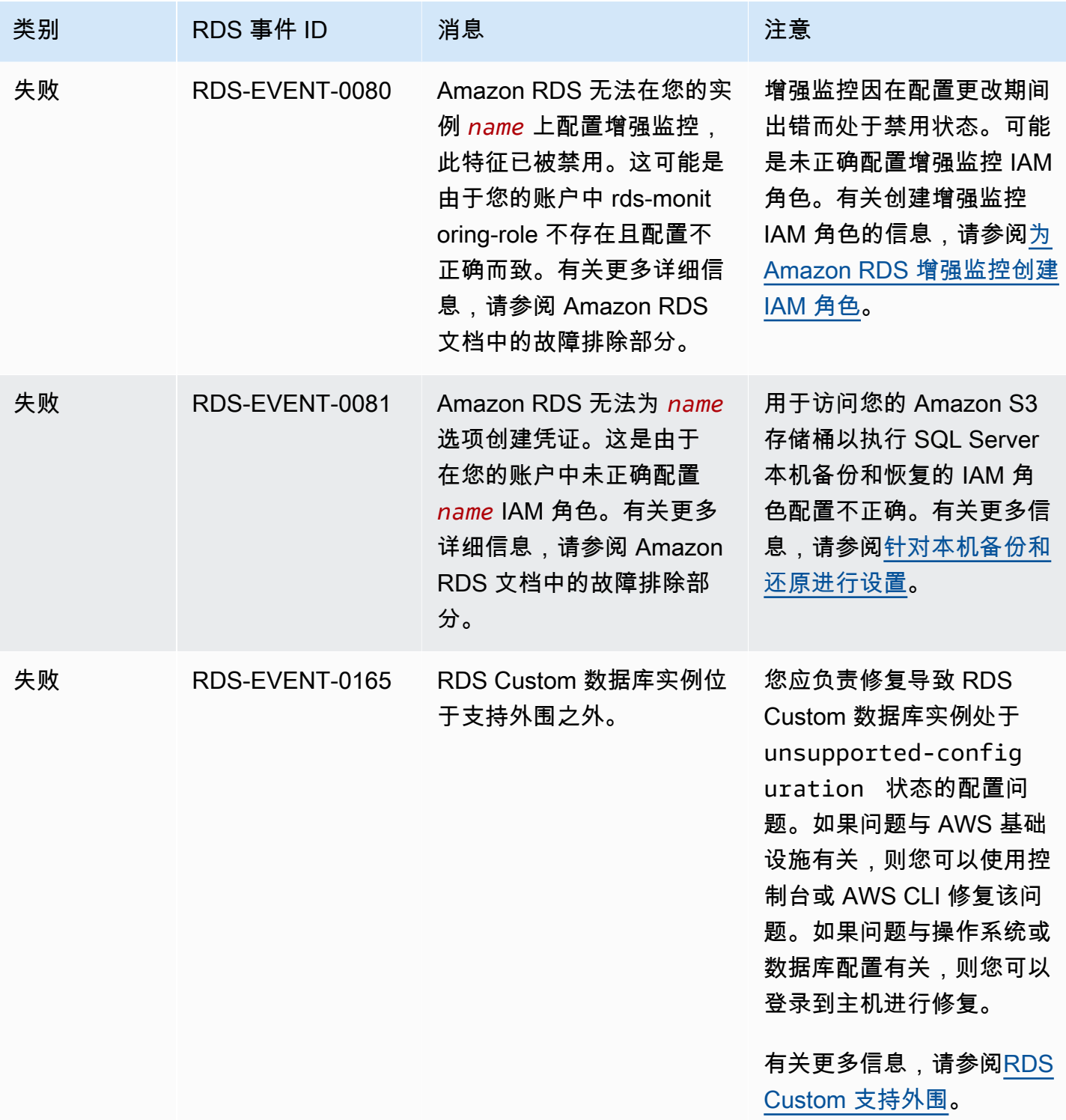

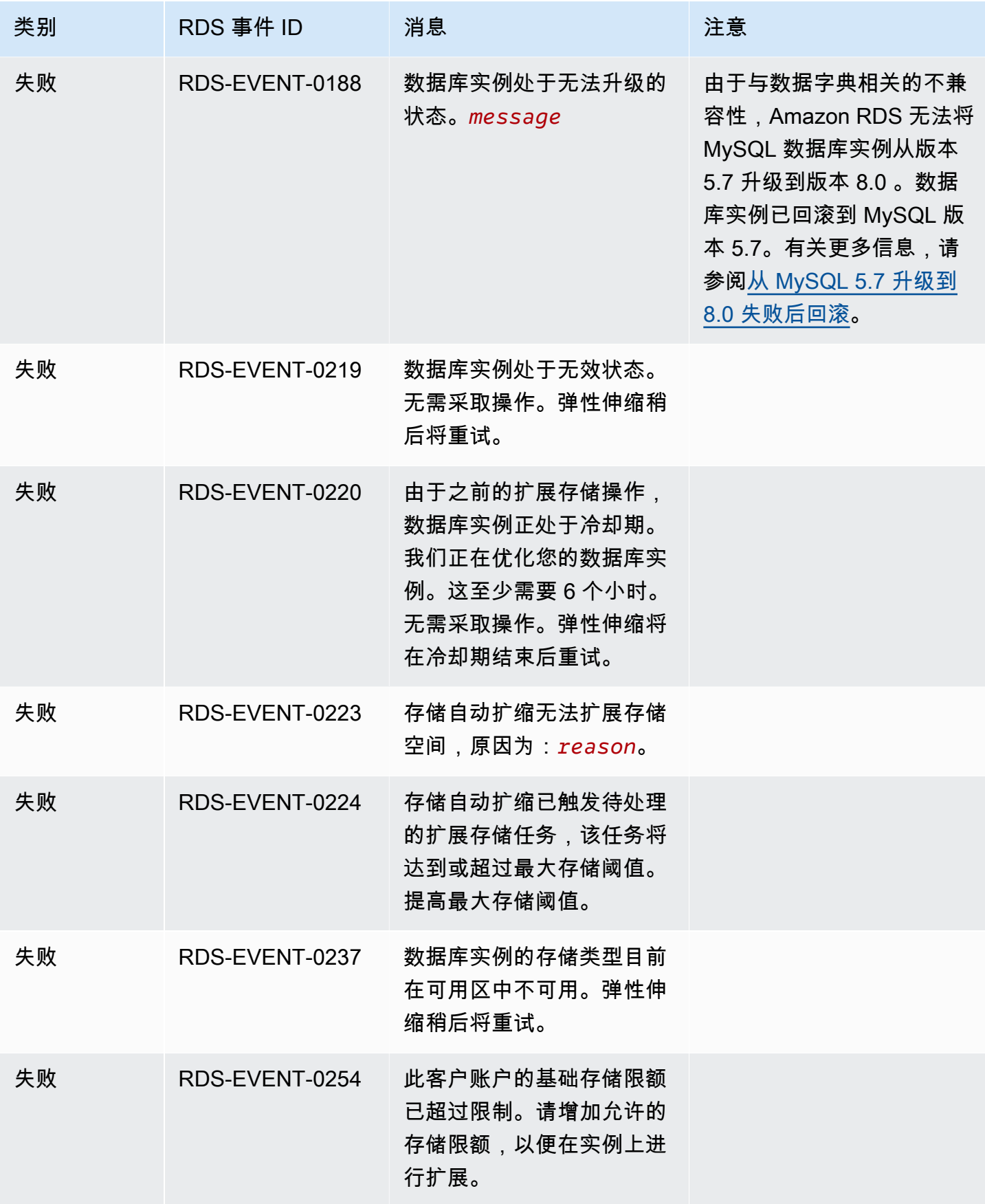

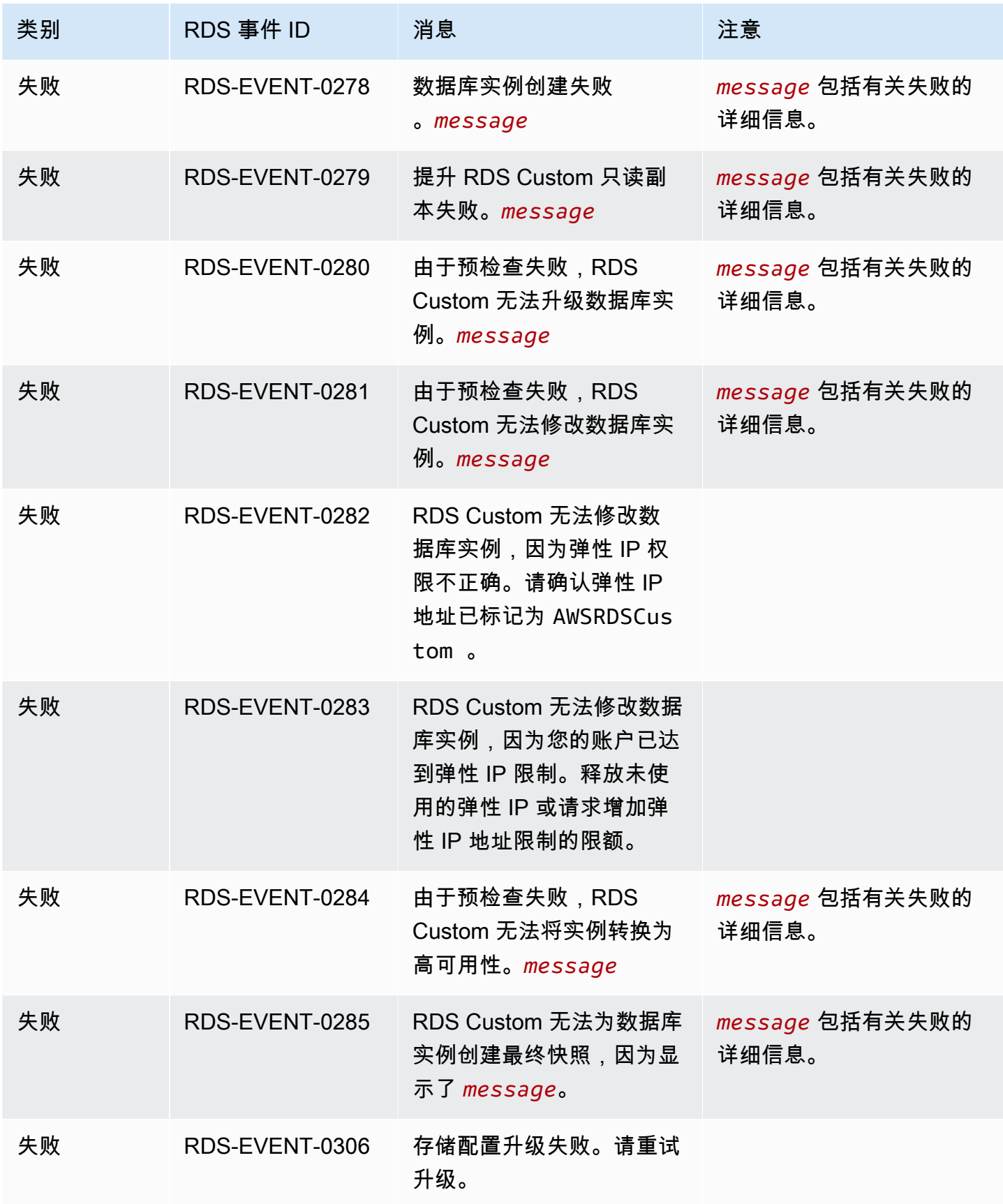

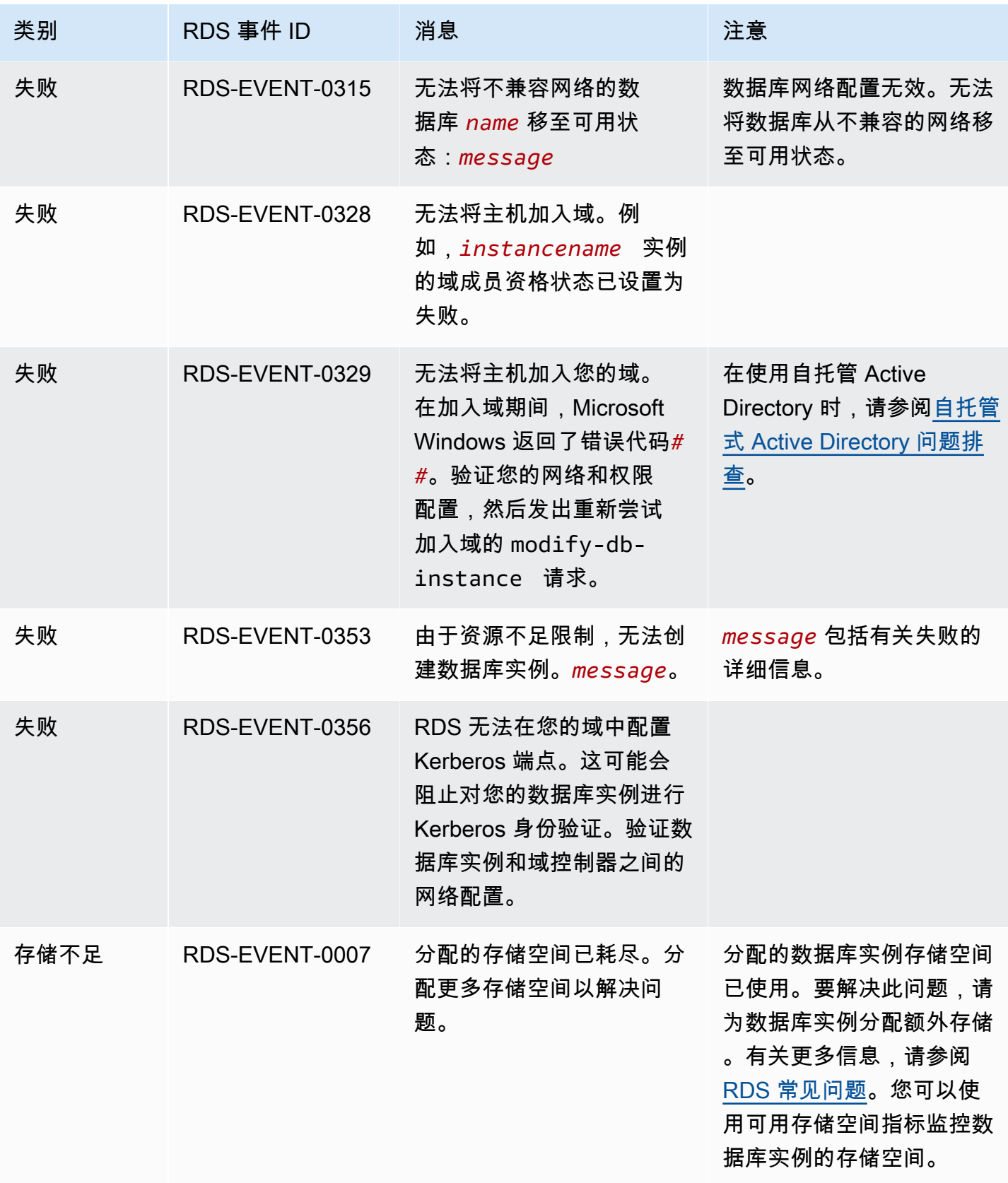

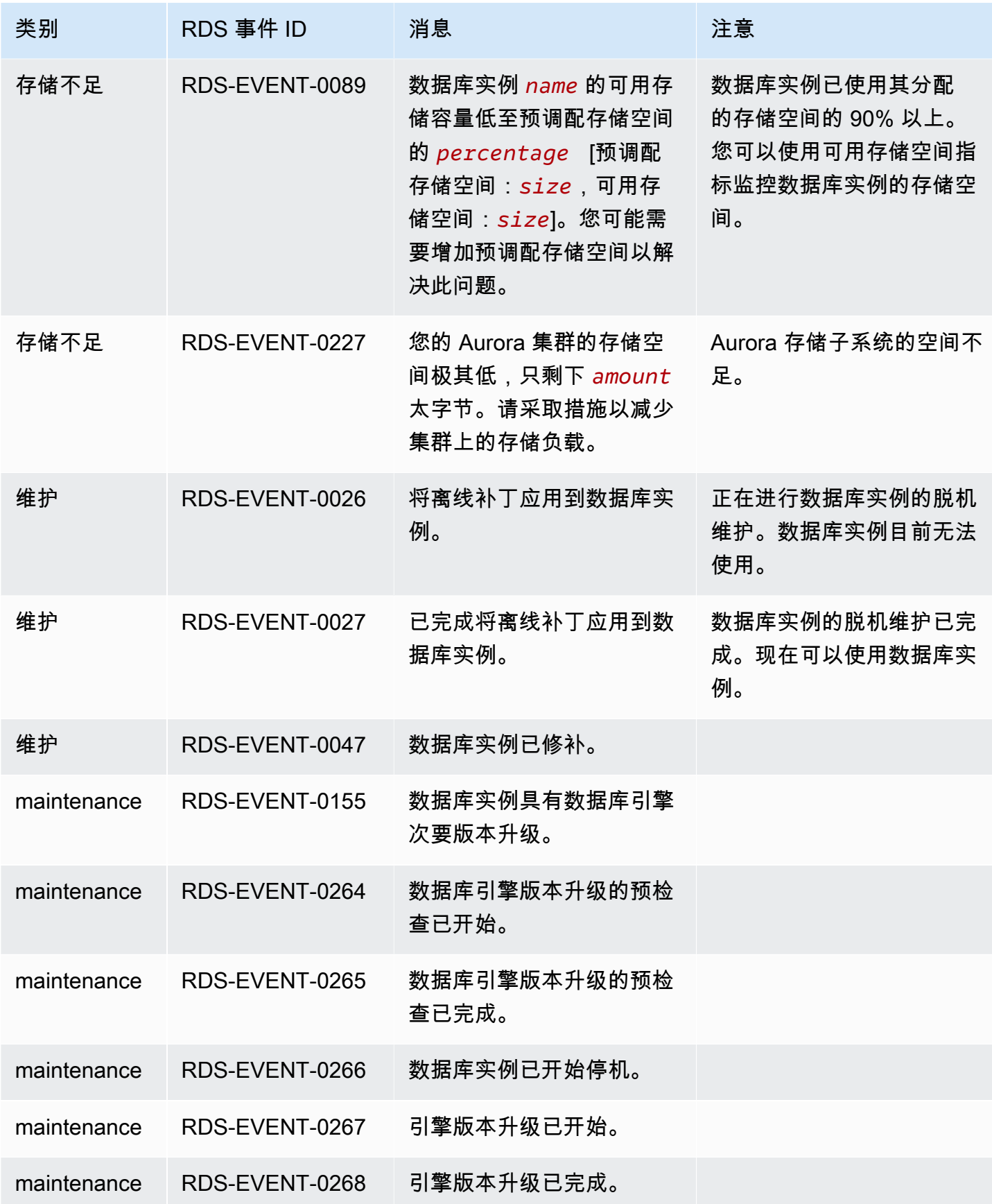

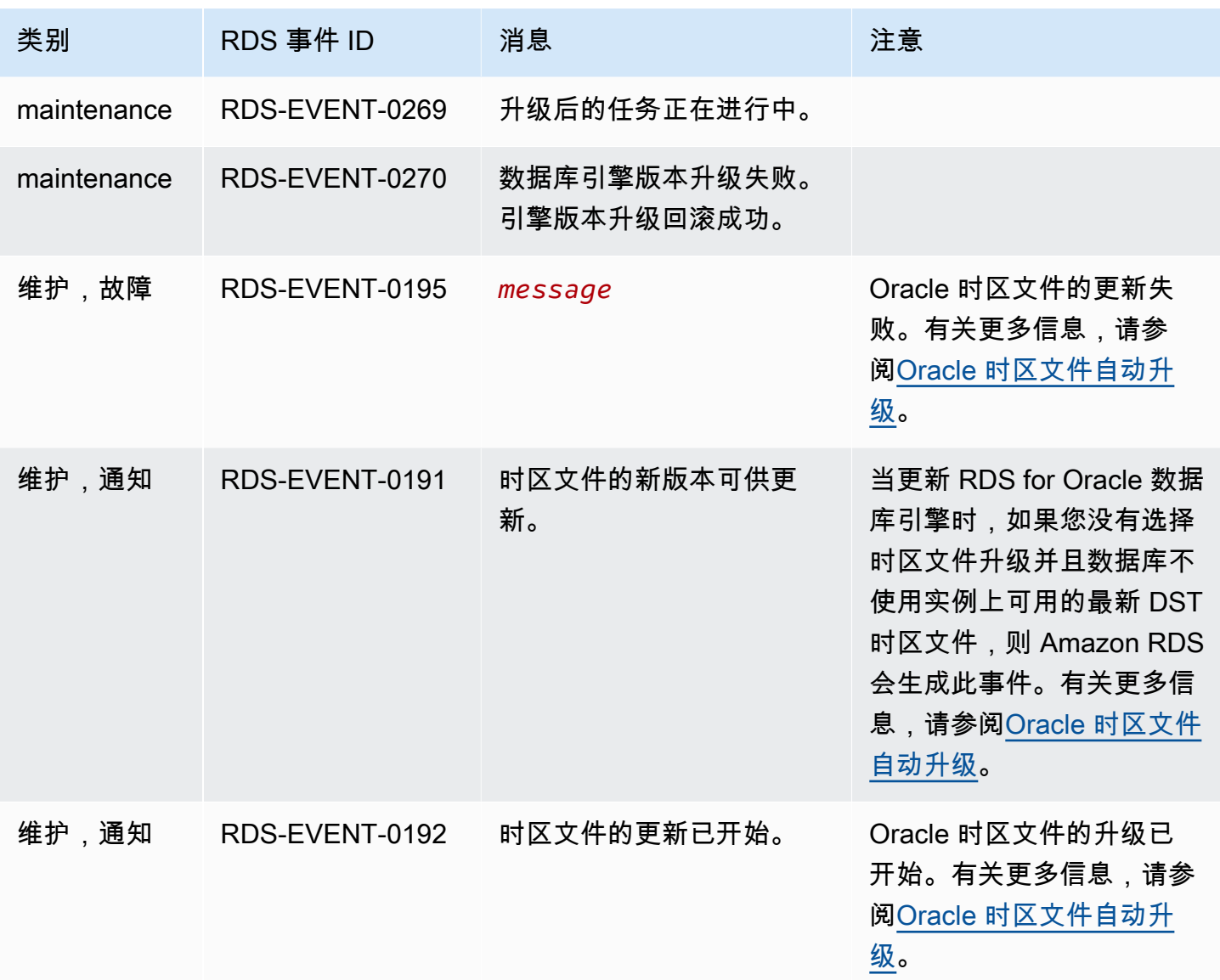

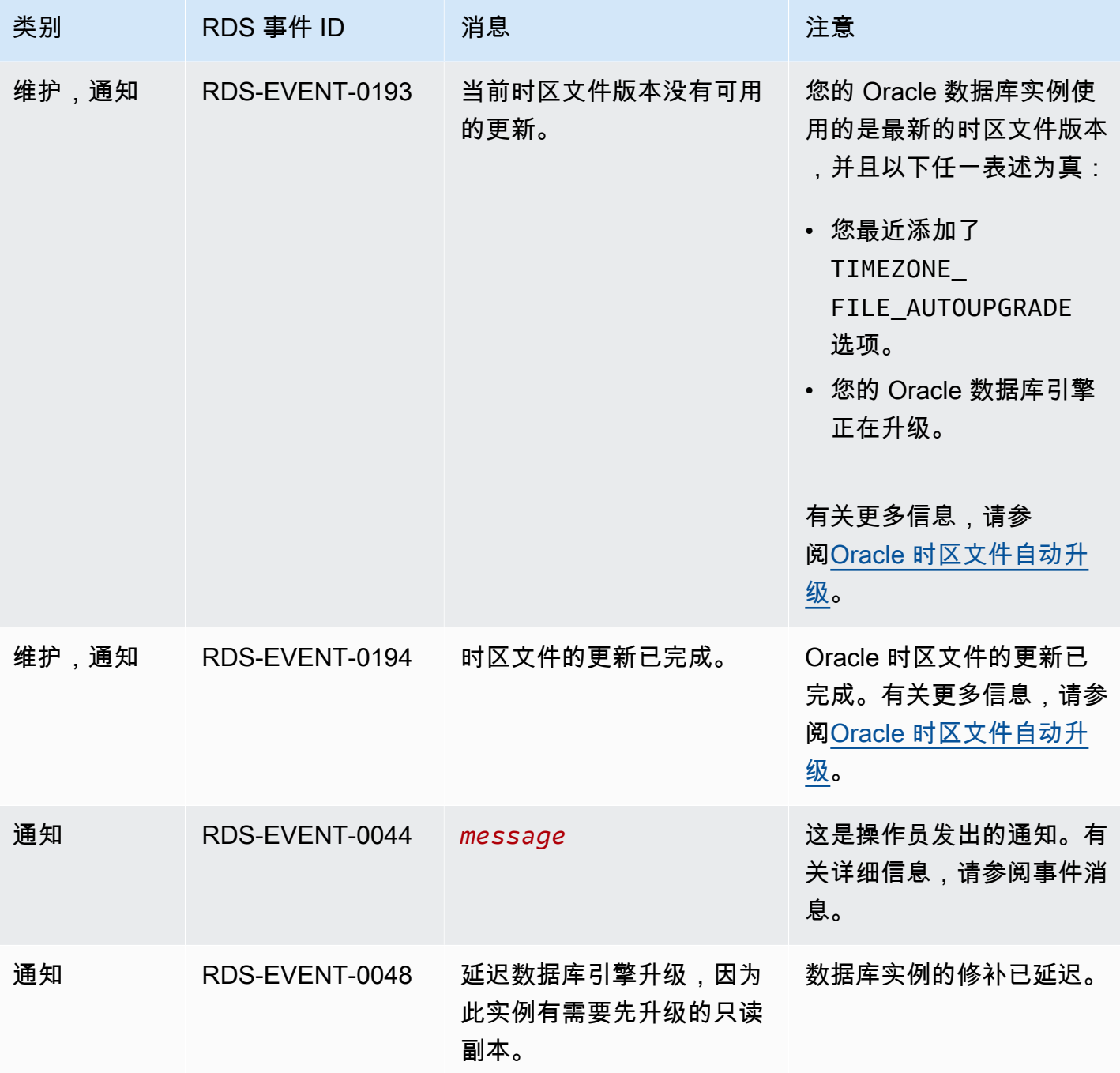

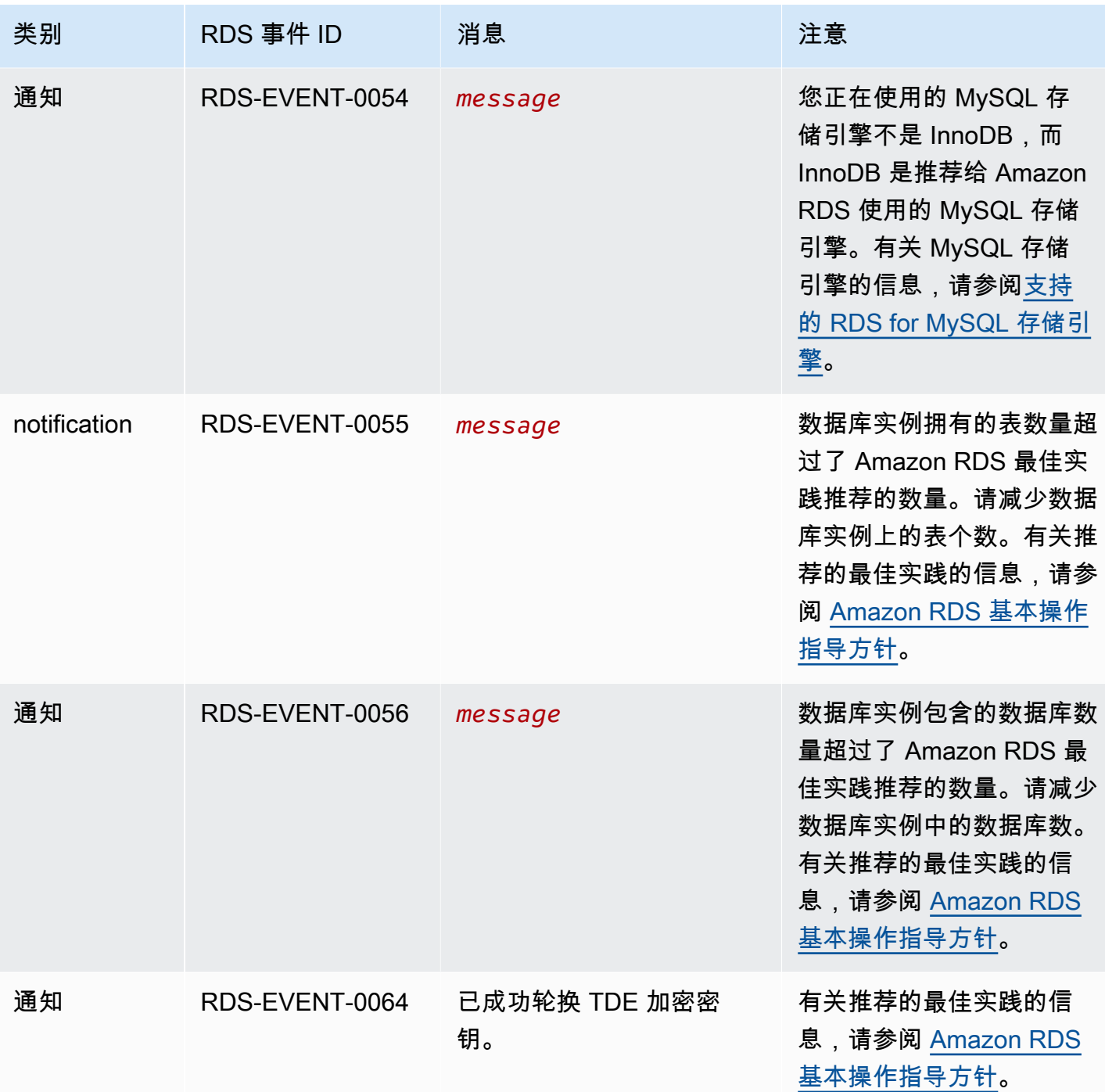

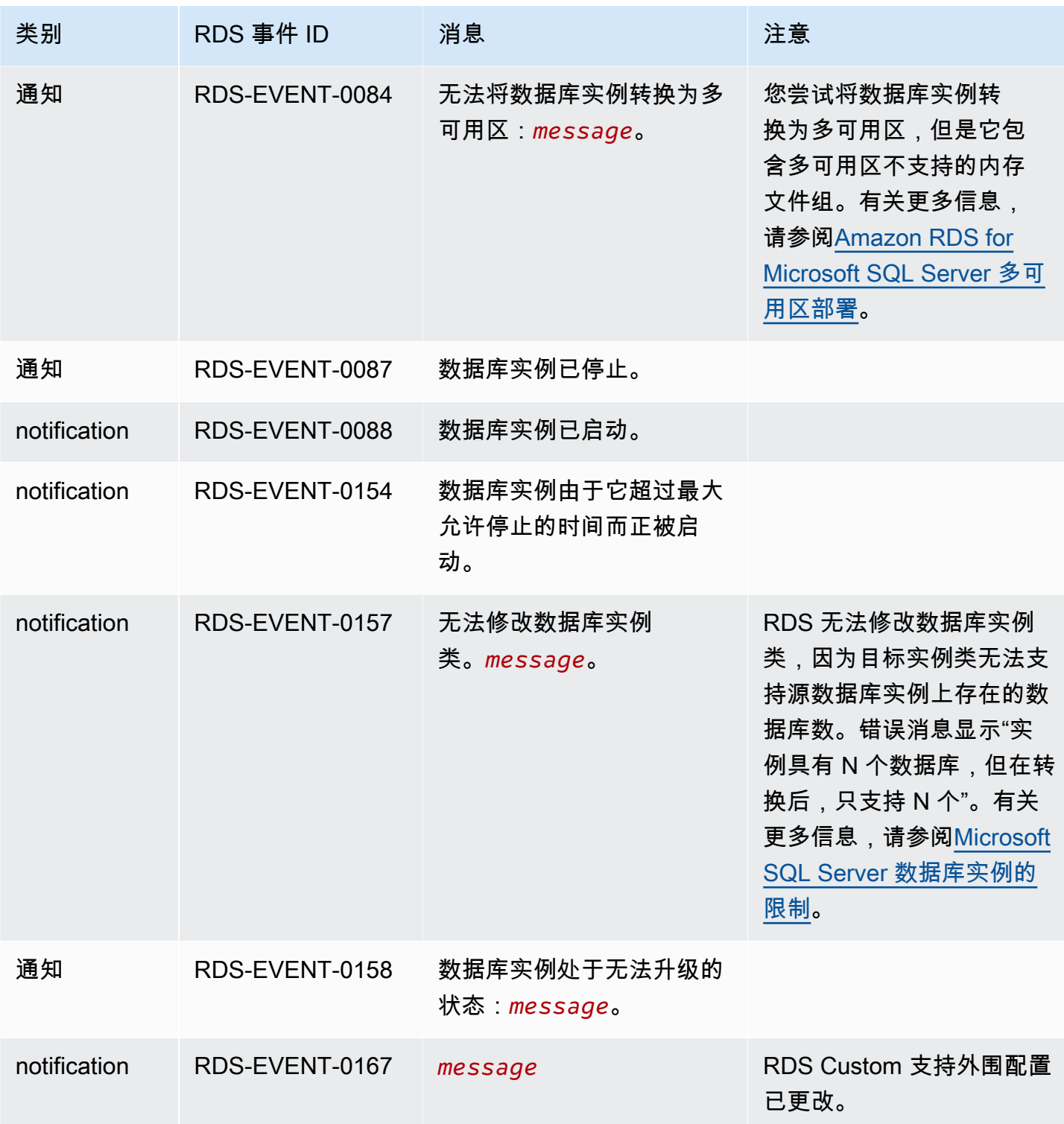

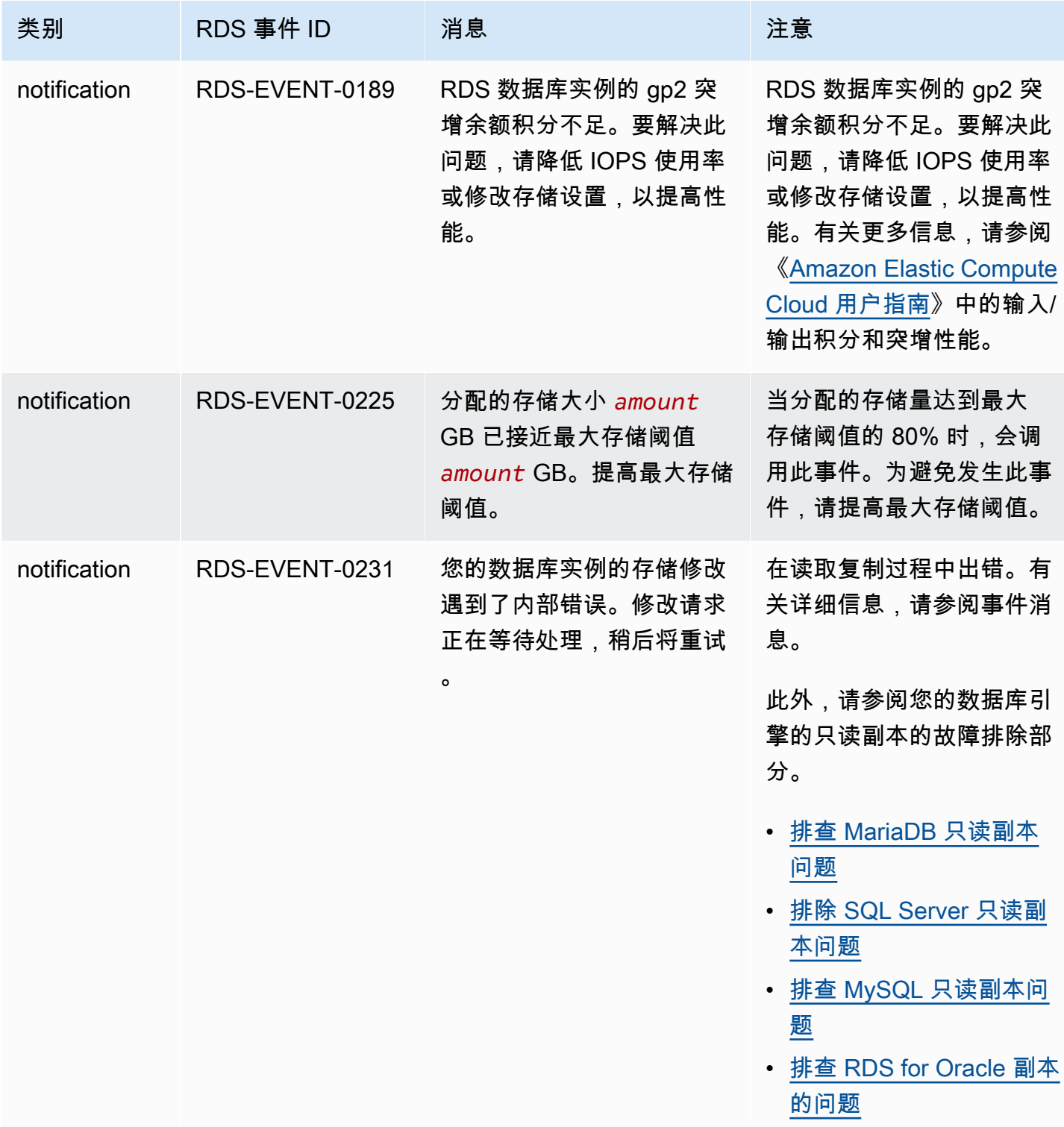

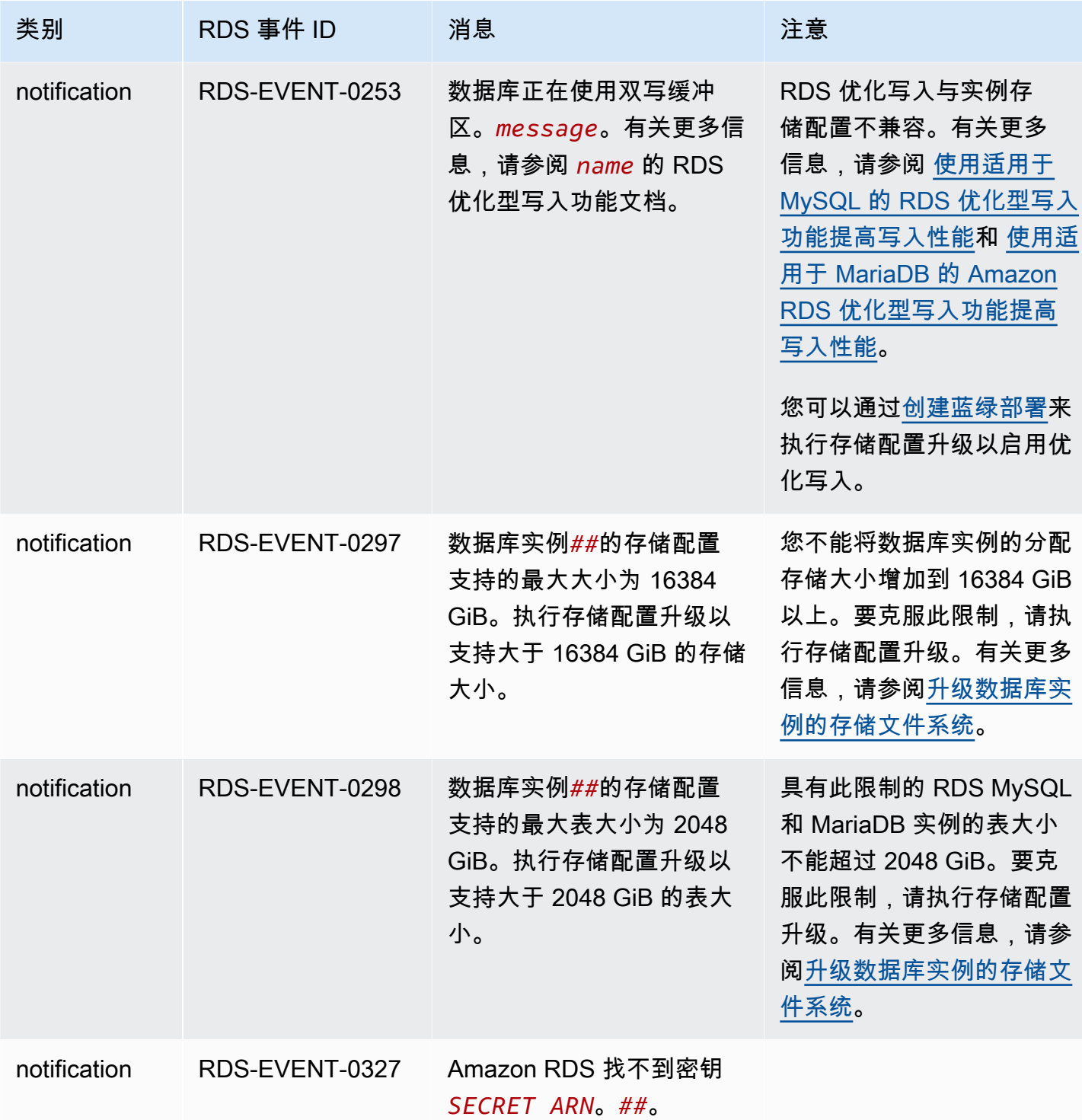

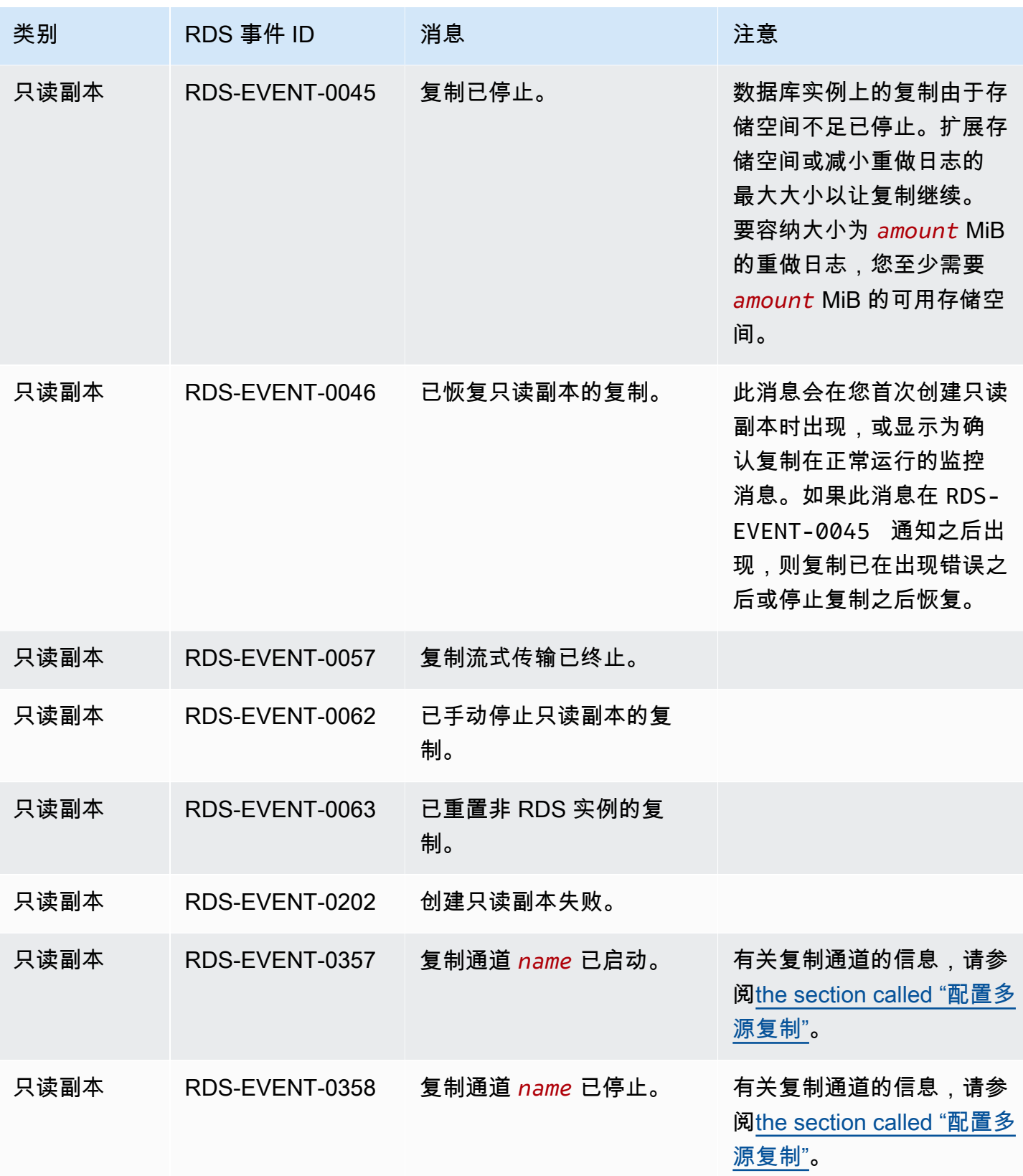

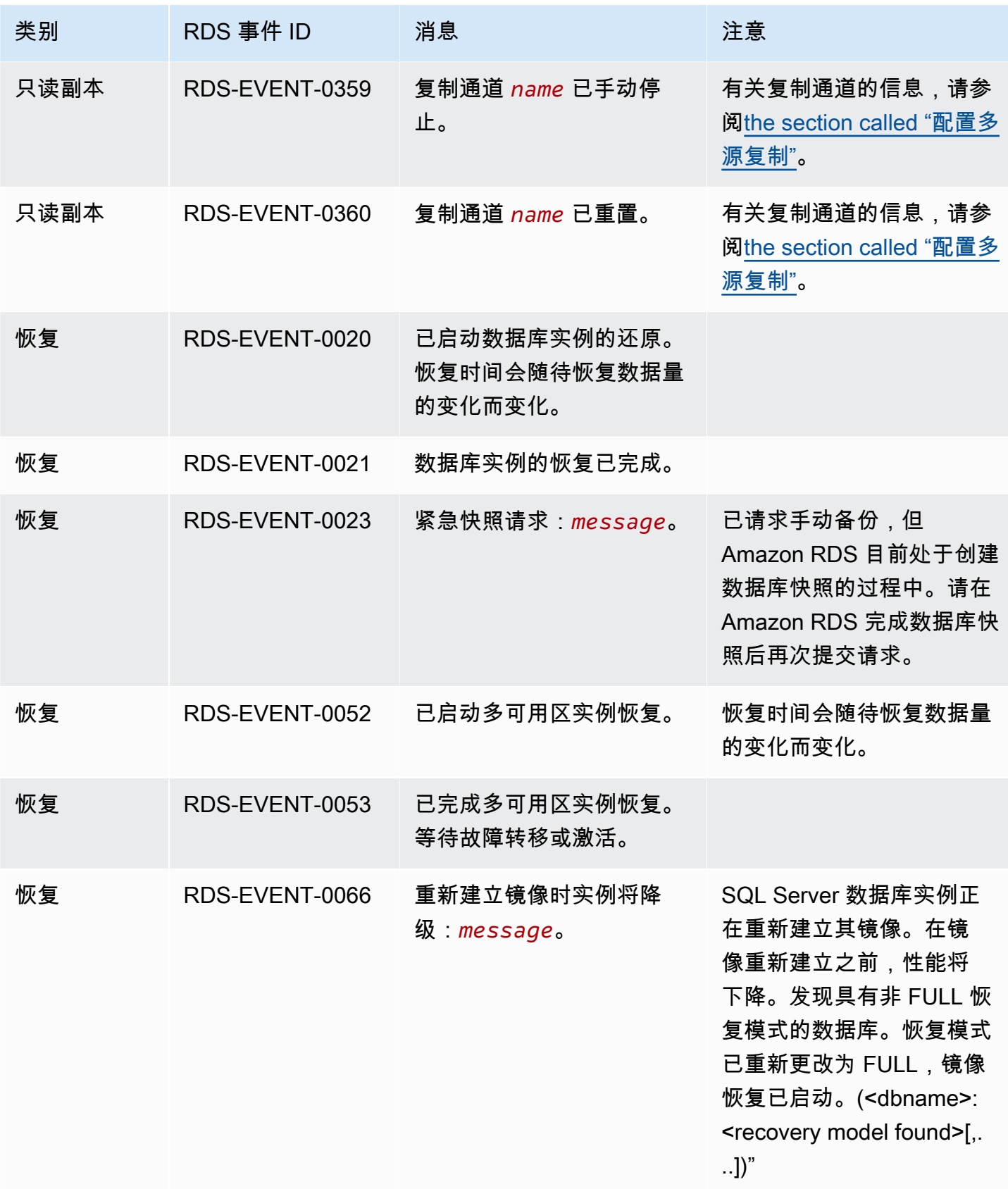

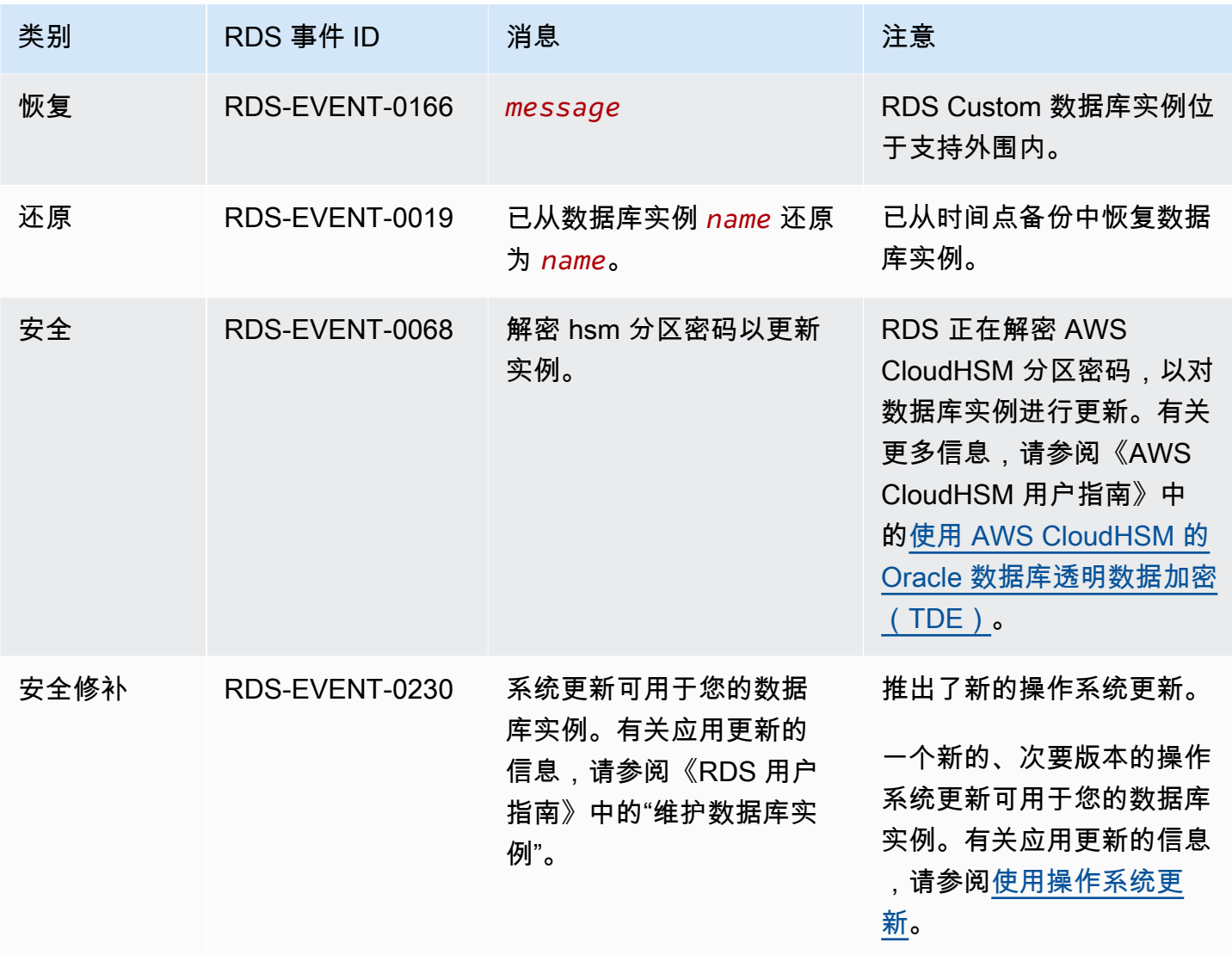

## <span id="page-1326-0"></span>数据库参数组事件

下表显示的是数据库参数组为源类型时的事件类型和事件列表。

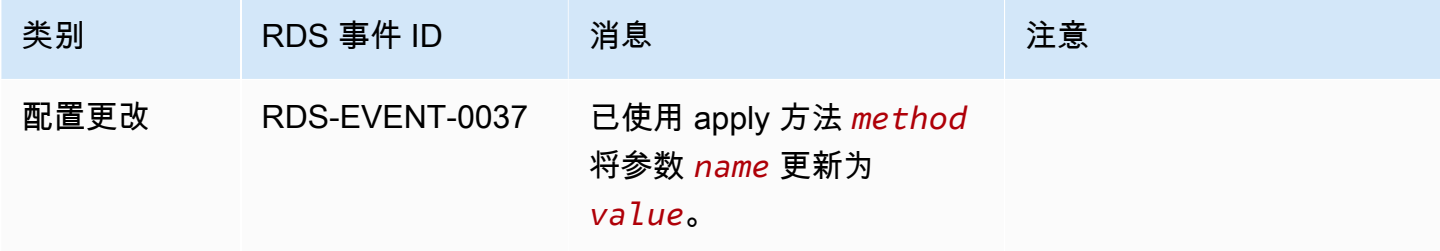

### <span id="page-1327-0"></span>数据库安全组事件

下表显示了数据库安全组为源类型时的事件类别和事件列表。

#### **a** Note

数据库安全组是 EC2-Classic 的资源。EC2-Classic 已于 2022 年 8 月 15 日停用。如果您尚 未从 EC2-Classic 迁移到 VPC,建议您尽快迁移。有关更多信息,请参阅《Amazon EC2 用 户指南》中的[从 EC2-Classic 迁移到 VPC](https://docs.aws.amazon.com/AWSEC2/latest/UserGuide/vpc-migrate.html) 和博客 [EC2-Classic Networking is Retiring – Here's](https://aws.amazon.com/blogs/aws/ec2-classic-is-retiring-heres-how-to-prepare/)  [How to Prepare](https://aws.amazon.com/blogs/aws/ec2-classic-is-retiring-heres-how-to-prepare/)。

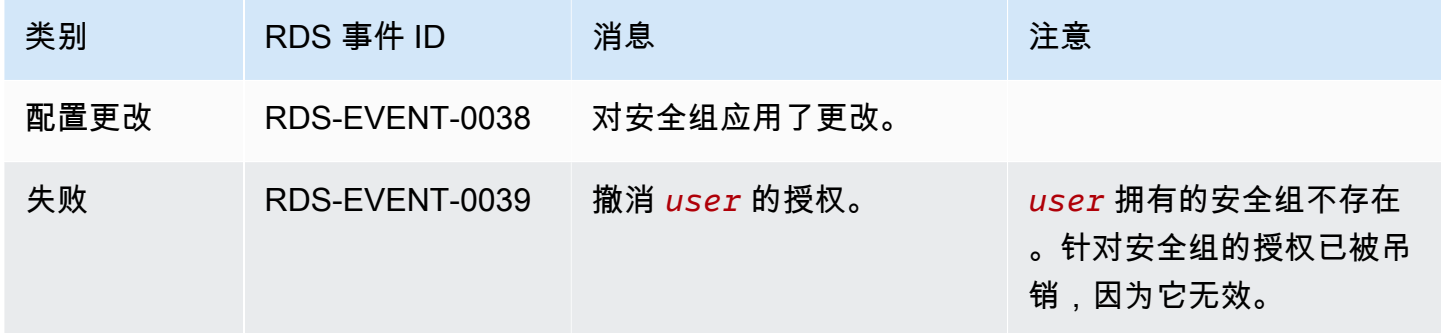

## <span id="page-1327-1"></span>数据库快照事件

下表显示了数据库快照为源类型时的事件类别和事件列表。

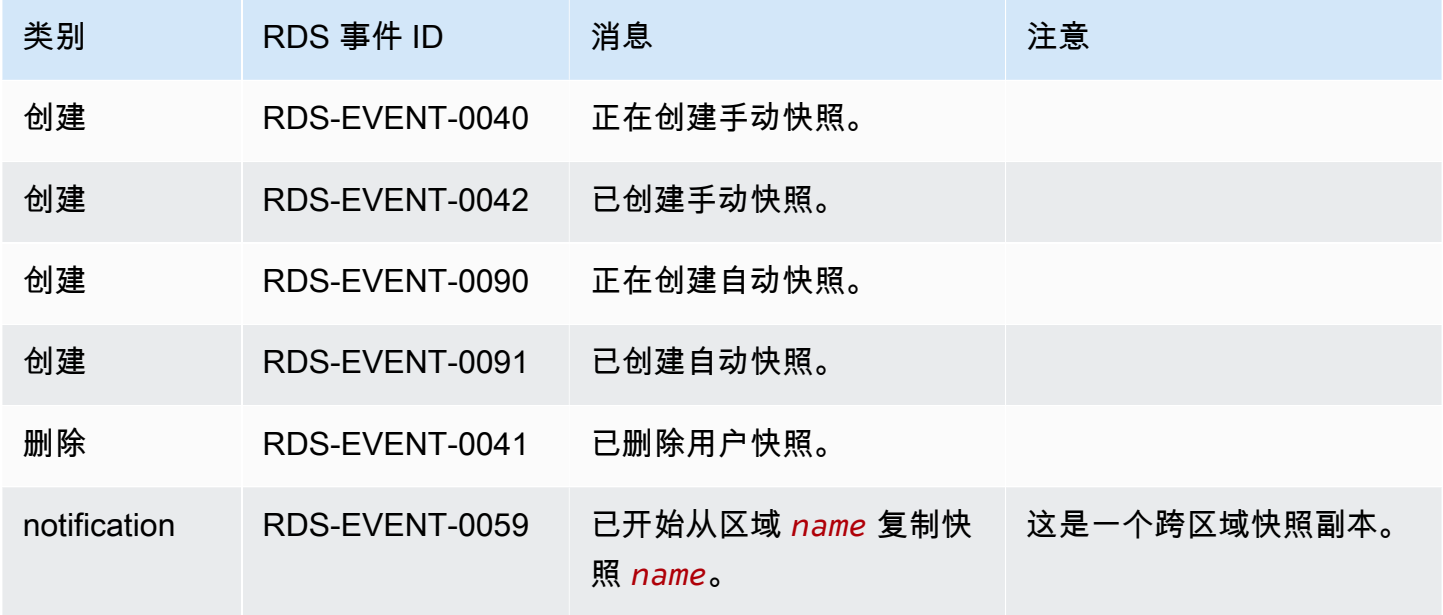

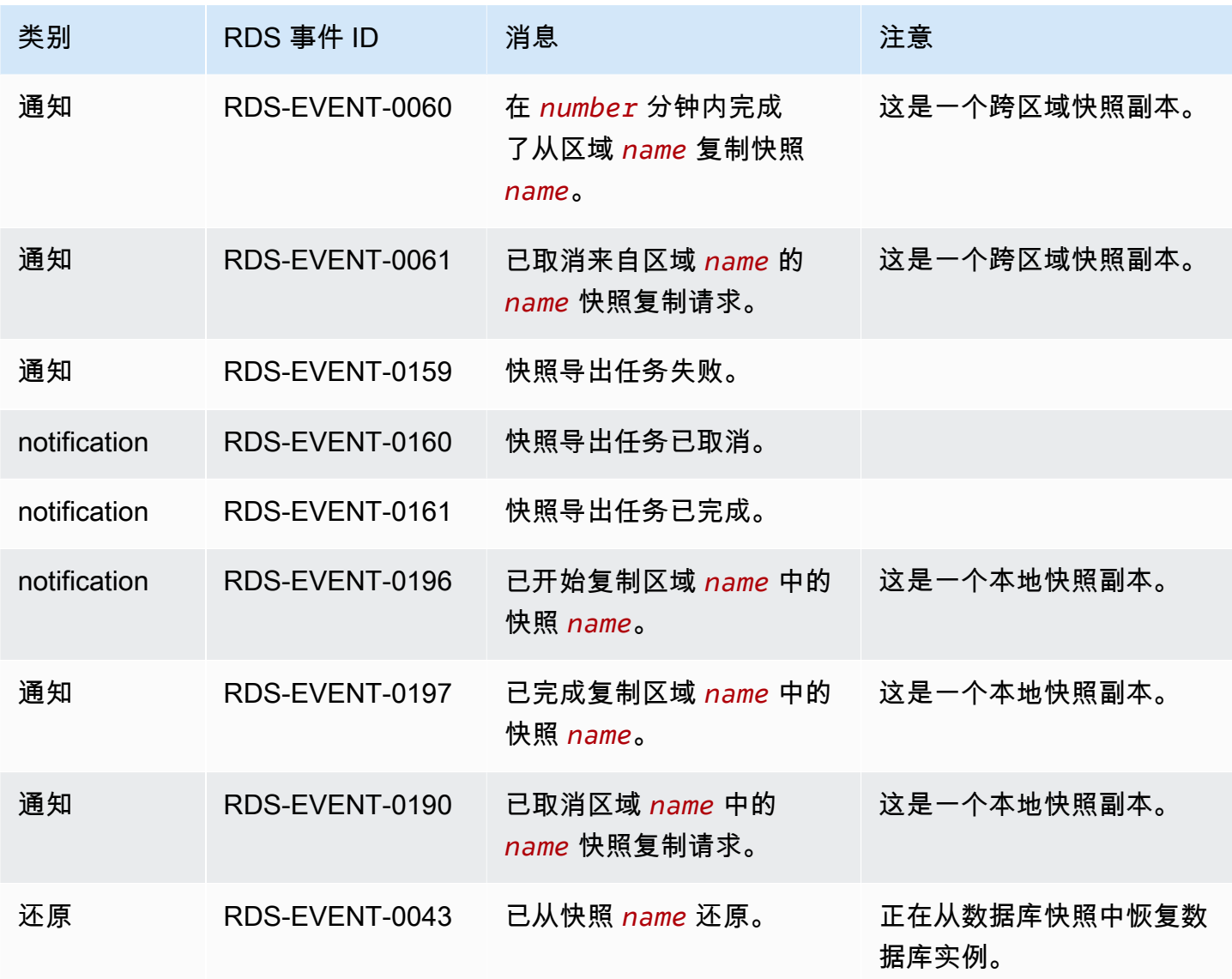

## <span id="page-1328-0"></span>数据库集群快照事件

下表显示了数据库集群快照为源类型时的事件类别和事件列表。

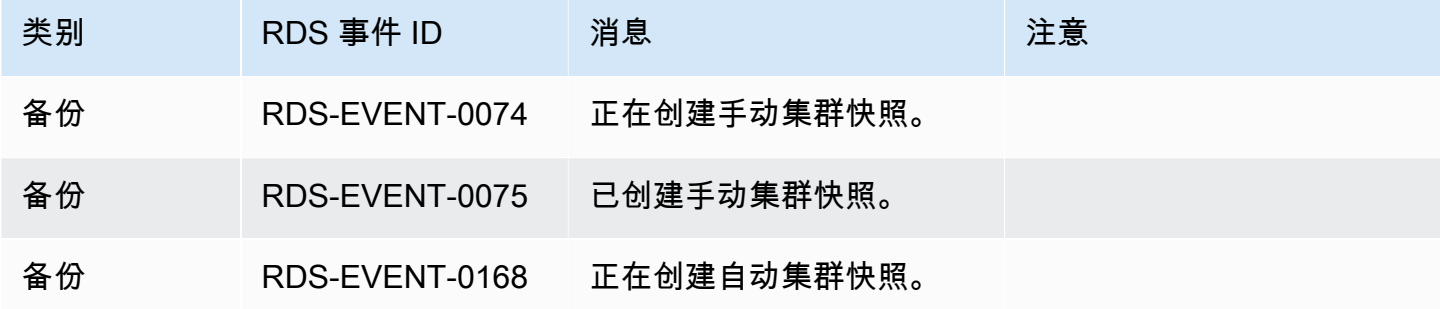

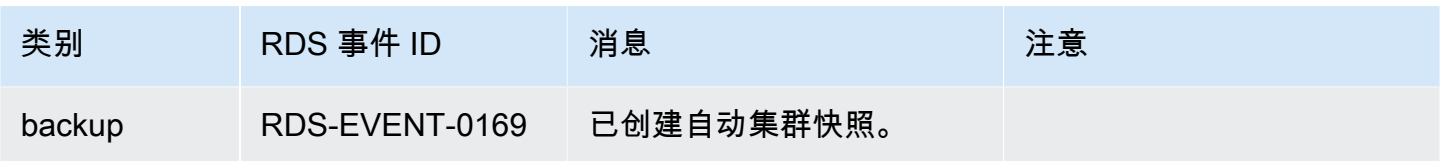

# <span id="page-1329-0"></span>RDS Proxy 事件

下表显示了 RDS Proxy 为源类型时的事件类别和事件列表。

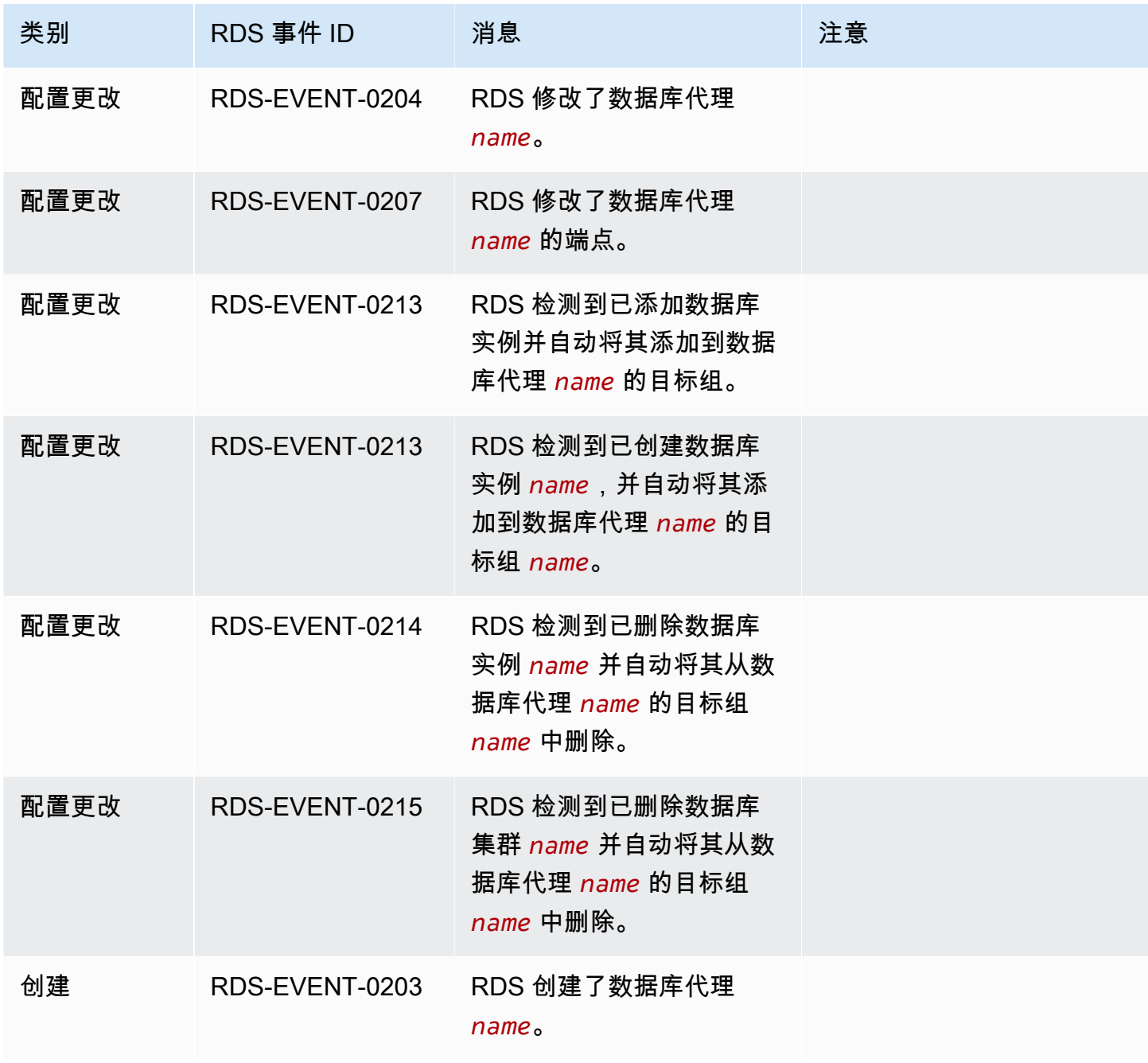

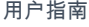

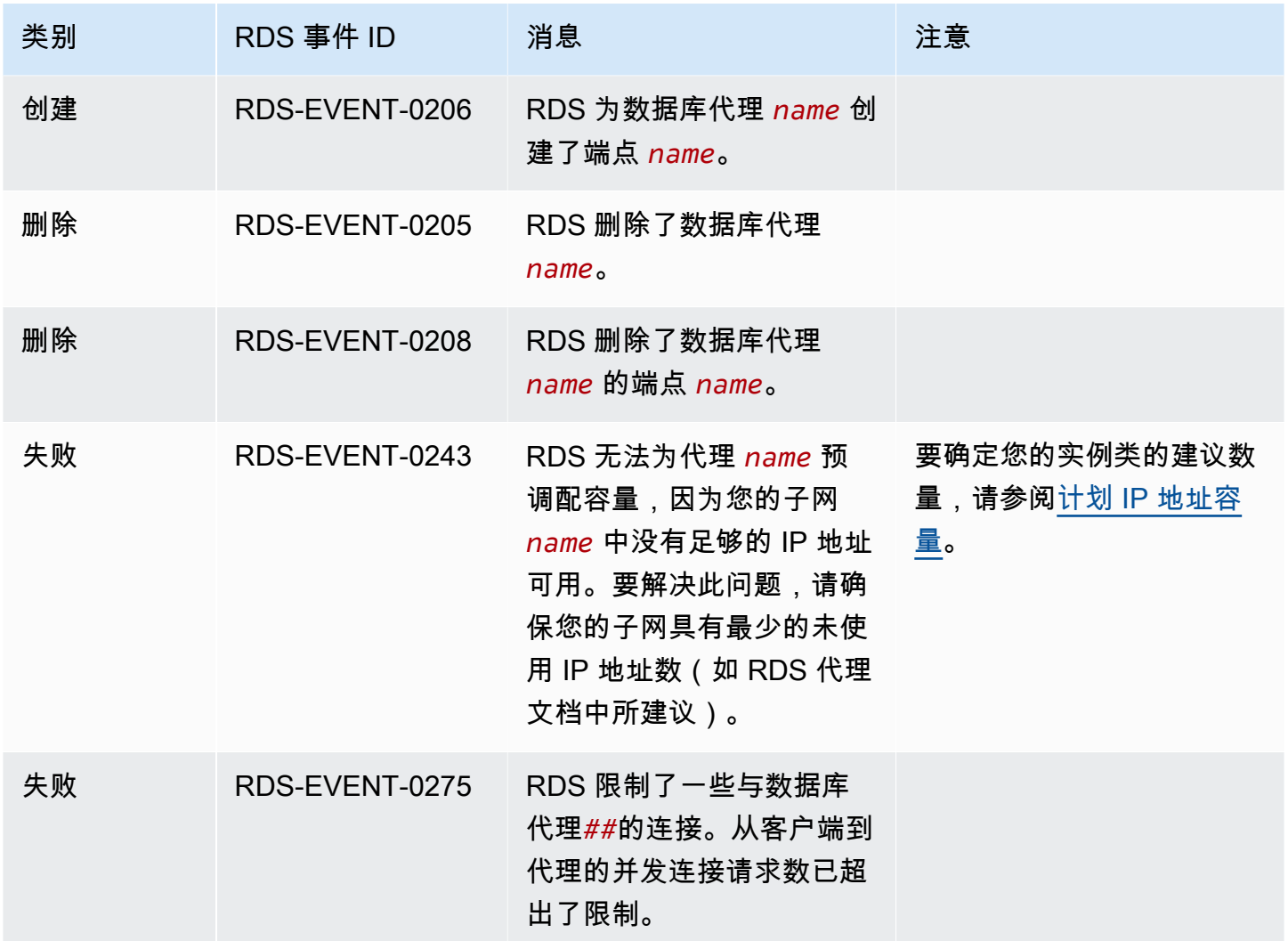

## <span id="page-1330-0"></span>蓝绿部署事件

下表显示了蓝绿部署为源类型时的事件类型和事件列表。

有关蓝绿部署的更多信息,请参阅<u>[使用 Amazon RDS 蓝绿部署进行数据库更新](#page-838-0)</u>。

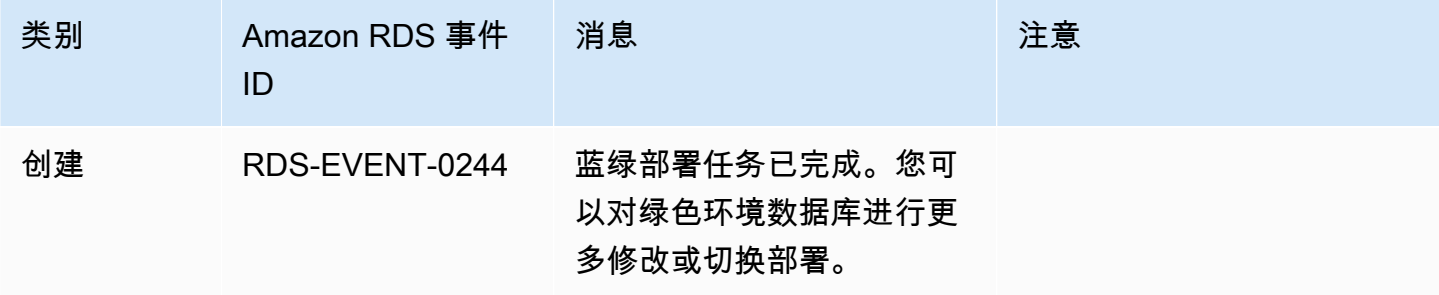

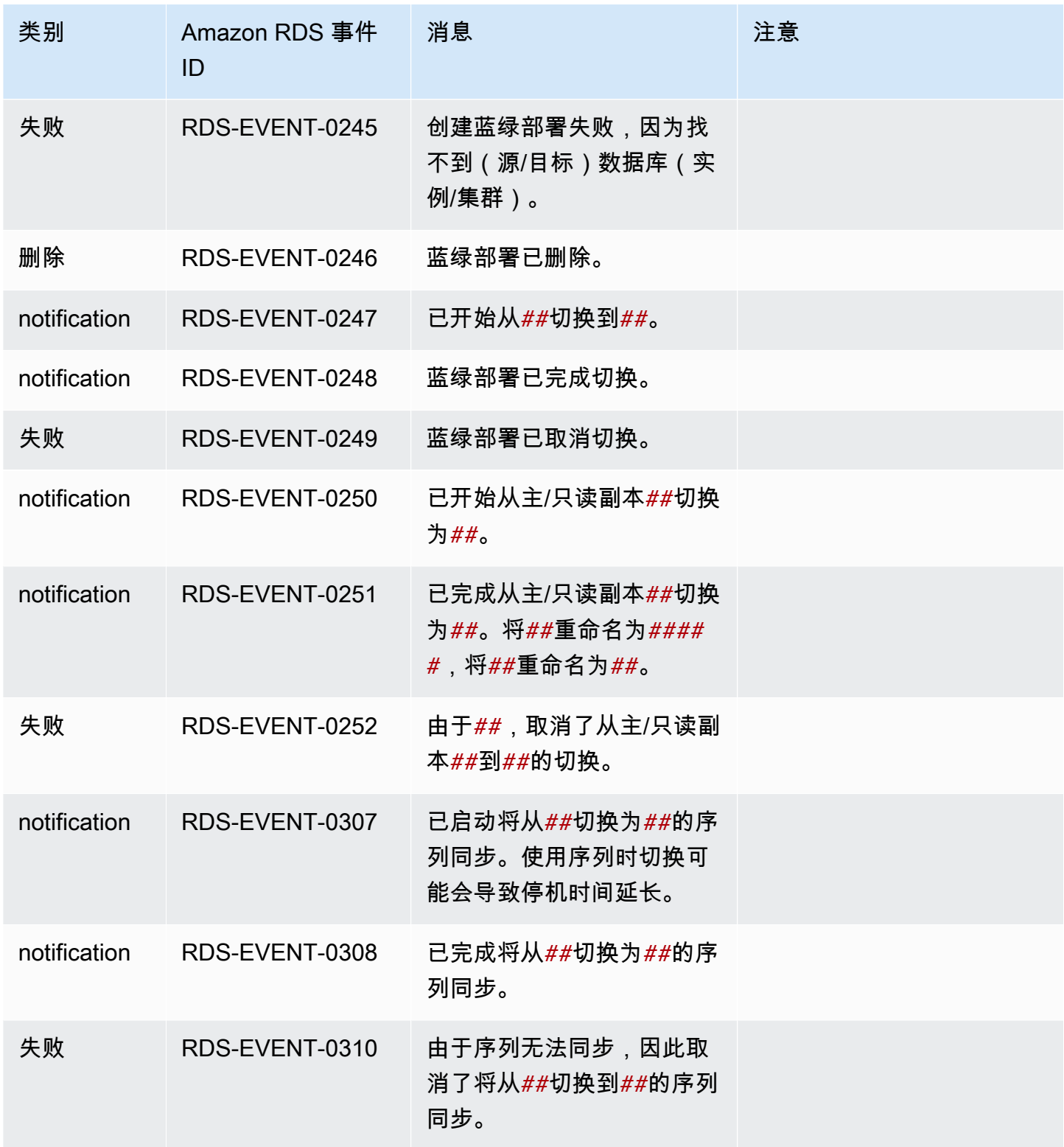

## <span id="page-1331-0"></span>自定义引擎版本事件

下表显示了自定义引擎版本为源类型时的事件类别和事件列表。
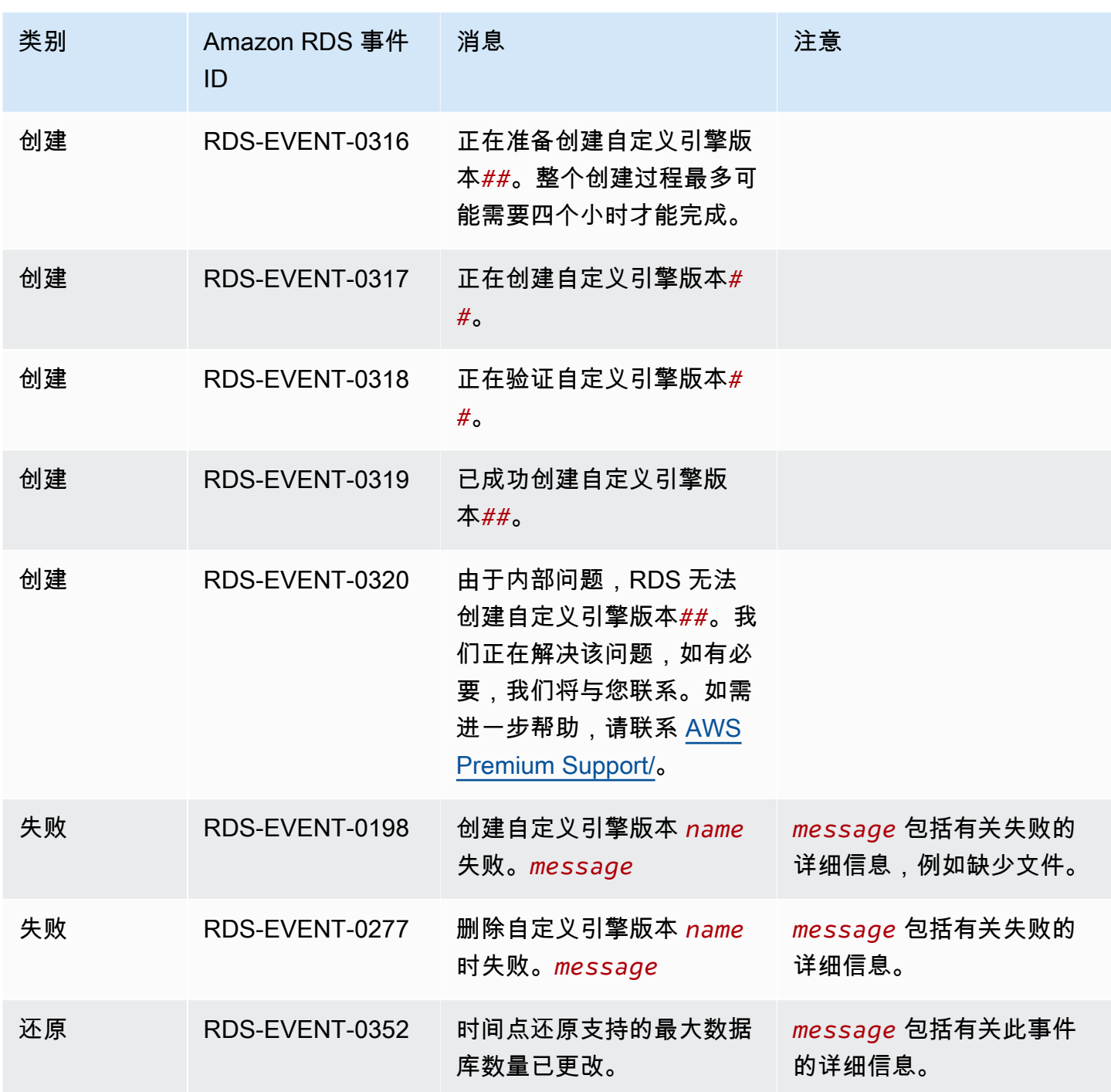

# <span id="page-1333-1"></span>监控 Amazon RDS 日志文件

每个 RDS 数据库引擎都会生成日志,您可以访问这些日志以进行审计和故障排除。日志的类型取决于 数据库引擎。

您可以使用 AWS Management Console、AWS Command Line Interface (AWS CLI)或 Amazon RDS API 访问数据库日志。您无法查看、监控或下载事务日志。

# 主题

- [查看和列出数据库日志文件](#page-1333-0)
- [下载数据库日志文件](#page-1334-0)
- [监视数据库日志文件](#page-1336-0)
- [将数据库日志发布到 Amazon CloudWatch Logs](#page-1337-0)
- [使用 REST 读取日志文件内容](#page-1340-0)
- [MariaDB 数据库日志文件](#page-1342-0)
- [Microsoft SQL Server 数据库日志文件](#page-1354-0)
- [MySQL 数据库日志文件](#page-1359-0)
- [Oracle 数据库日志文件](#page-1371-0)
- [RDS for PostgreSQL 数据库日志文件](#page-1381-0)

# <span id="page-1333-0"></span>查看和列出数据库日志文件

您可以使用 AWS Management Console 查看 Amazon RDS 数据库引擎的数据库日志文件。您可使用 AWS CLI 或 Amazon RDS API 列出可下载或监控的日志文件。

## **a** Note

如果无法查看现有 RDS for Oracle 数据库实例的日志文件的列表,请重启该实例以查看列表。

# 控制台

## 要查看数据库日志文件,请执行以下操作

1. 通过以下网址打开 Amazon RDS 控制台[:https://console.aws.amazon.com/rds/。](https://console.aws.amazon.com/rds/)

- 2. 在导航窗格中,选择 Databases (数据库)。
- 3. 选择要查看其日志文件的数据库实例的名称。
- 4. 选择 Logs & events (日志和事件) 选项卡。
- 5. 向下滚动到日志部分。
- 6. (可选)输入搜索词以筛选结果。
- 7. 选择要查看的日志,然后选择 View(查看)。

#### AWS CLI

要列出数据库实例的可用数据库日志文件,请使用 AWS CLI [describe-db-log-files](https://docs.aws.amazon.com/cli/latest/reference/rds/describe-db-log-files.html) 命令。

以下示例将返回名为 my-db-instance 的数据库实例的日志文件列表。

#### Example

aws rds describe-db-log-files --db-instance-identifier my-db-instance

#### RDS API

<span id="page-1334-0"></span>要列出数据库实例的可用数据库日志文件,请使用 Amazon RDS API [DescribeDBLogFiles](https://docs.aws.amazon.com/AmazonRDS/latest/APIReference/API_DescribeDBLogFiles.html) 操作。

# 下载数据库日志文件

您可使用 AWS Management Console、AWS CLI 或 API 下载数据库日志文件。

#### 控制台

要下载数据库日志文件,请执行以下操作

- 1. 通过以下网址打开 Amazon RDS 控制台[:https://console.aws.amazon.com/rds/。](https://console.aws.amazon.com/rds/)
- 2. 在导航窗格中,选择 Databases (数据库)。
- 3. 选择要查看其日志文件的数据库实例的名称。
- 4. 选择 Logs & events (日志和事件) 选项卡。
- 5. 向下滚动到日志部分。
- 6. 在 Logs (日志) 部分中,选择要下载的日志旁边的按钮,然后选择 Download (下载)。

7. 打开提供的链接的上下文 (右键单击) 菜单,然后选择将链接另存为。输入您希望保存日志文件的 位置,然后选择保存。

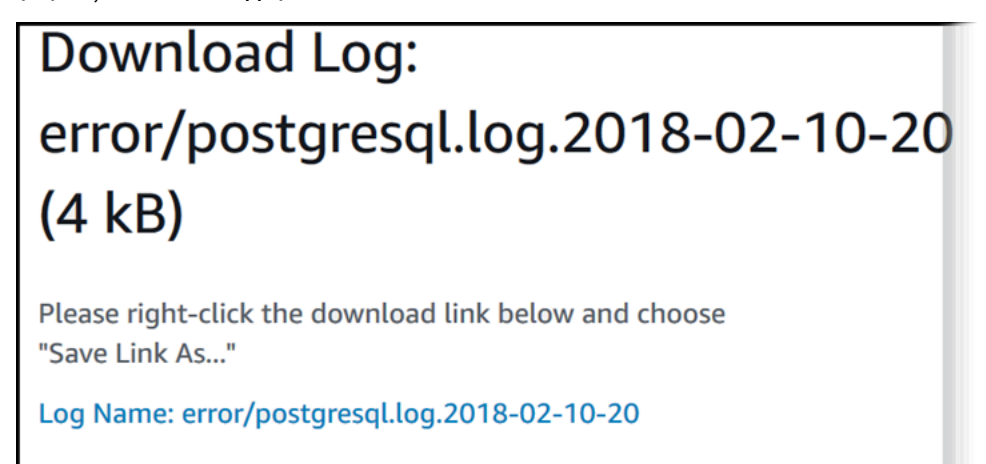

AWS CLI

要下载数据库日志文件,请使用 AWS CLI 命令 [download-db-log-file-portion](https://docs.aws.amazon.com/cli/latest/reference/rds/download-db-log-file-portion.html)。默认情况下, 该命令仅下载日志文件的最新部分。但是,您可以通过指定参数 --starting-token 0 下载整个文 件。

**Close** 

以下示例演示如何下载一个名为 log/ERROR.4 的日志文件的全部内容并将其存储在一个名为 errorlog.txt 的本地文件中。

Example

对于 Linux、macOS 或 Unix:

```
aws rds download-db-log-file-portion \ 
     --db-instance-identifier myexampledb \ 
     --starting-token 0 --output text \ 
     --log-file-name log/ERROR.4 > errorlog.txt
```
对于 Windows:

```
aws rds download-db-log-file-portion ^ 
     --db-instance-identifier myexampledb ^ 
    --starting-token 0 --output text ^
     --log-file-name log/ERROR.4 > errorlog.txt
```
#### RDS API

要下载数据库日志文件,请使用 Amazon RDS API [DownloadDBLogFilePortion](https://docs.aws.amazon.com/AmazonRDS/latest/APIReference/API_DownloadDBLogFilePortion.html) 操作。

# <span id="page-1336-0"></span>监视数据库日志文件

监视数据库日志文件等同于在 UNIX 或 Linux 系统上跟踪该文件。您可使用 AWS Management Console监控日志文件。RDS 每 5 秒刷新一次日志的跟踪。

要监视数据库日志文件,请执行以下操作

- 1. 通过以下网址打开 Amazon RDS 控制台[:https://console.aws.amazon.com/rds/。](https://console.aws.amazon.com/rds/)
- 2. 在导航窗格中,选择 Databases (数据库)。
- 3. 选择要查看其日志文件的数据库实例的名称。
- 4. 选择 Logs & events (日志和事件) 选项卡。

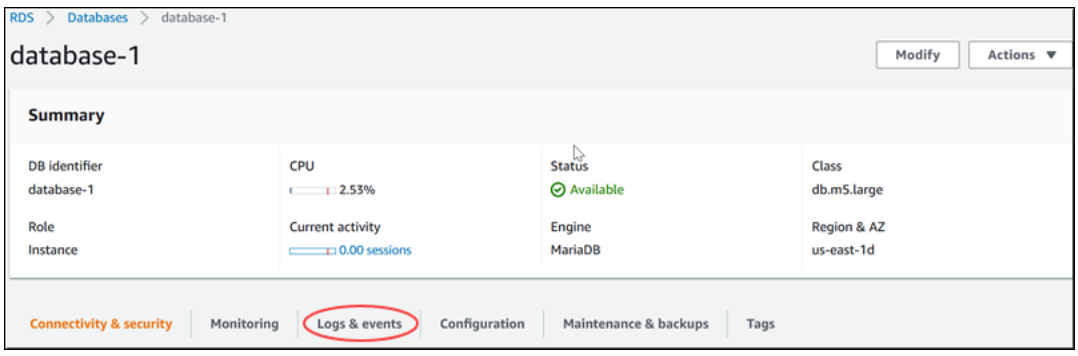

5. 在 Logs (日志) 部分中,选择一个日志文件,然后选择 Watch (监视)。

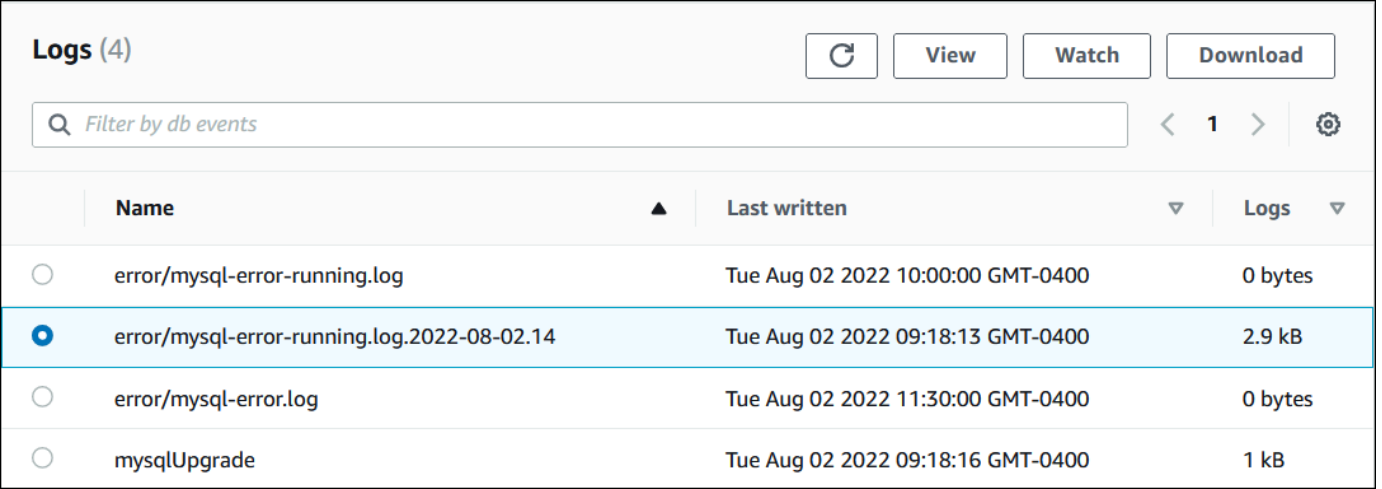

RDS 显示日志的跟踪,如以下 MySQL 示例所示。

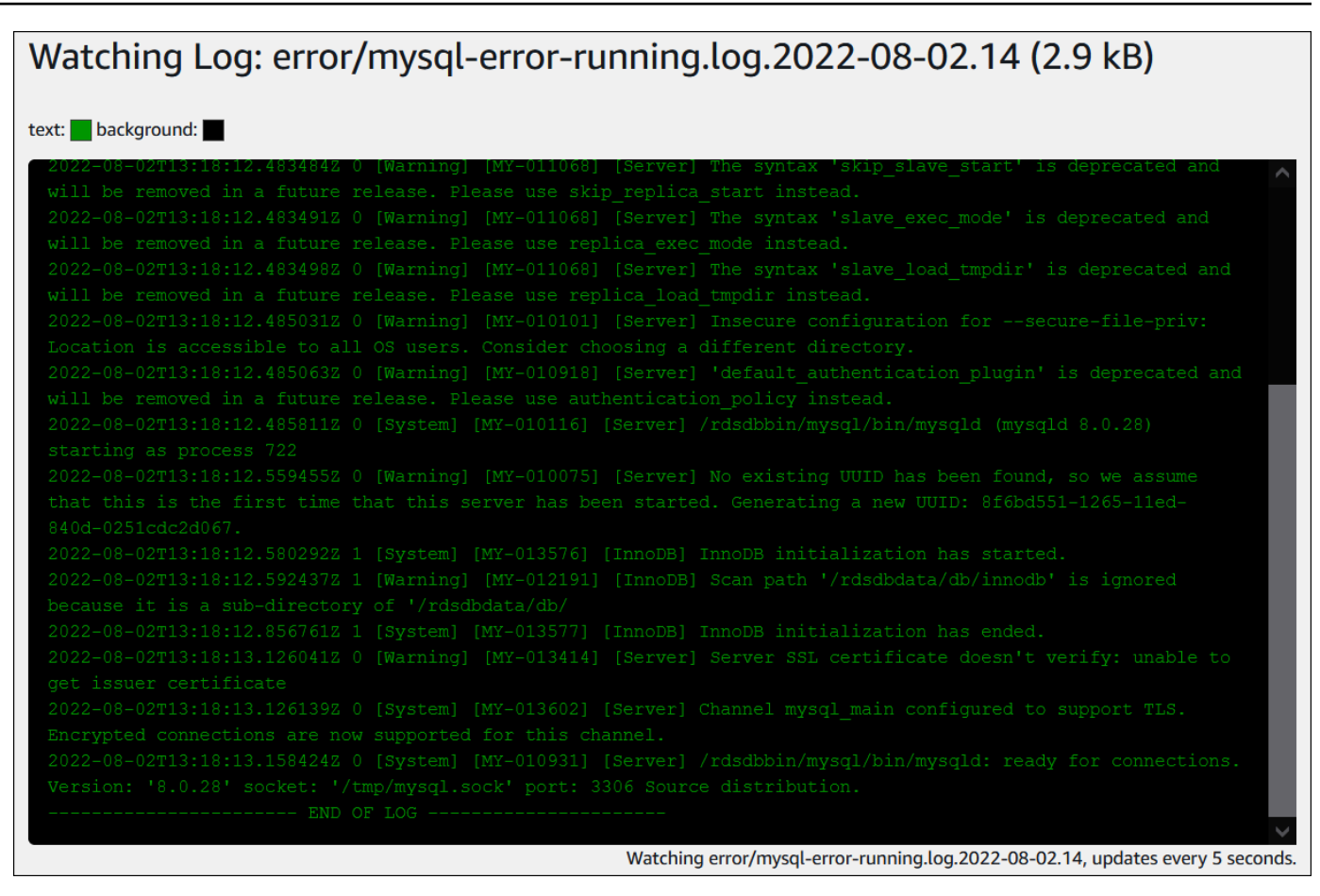

# <span id="page-1337-0"></span>将数据库日志发布到 Amazon CloudWatch Logs

在本地数据库中,数据库日志驻留在文件系统上。Amazon RDS 不向主机提供对数据库实例的文件 系统上的数据库日志的访问权限。出于此原因,Amazon RDS 可让您将数据库日志导出到 [Amazon](https://docs.aws.amazon.com/AmazonCloudWatch/latest/logs/WhatIsCloudWatchLogs.html) [CloudWatch Logs。](https://docs.aws.amazon.com/AmazonCloudWatch/latest/logs/WhatIsCloudWatchLogs.html)利用 CloudWatch Logs,您可以对日志数据执行实时分析。您还可以将数据存储 在高持久性存储中,并使用 CloudWatch Logs 代理管理数据。

# 主题

- [RDS 与 CloudWatch Logs 集成概述](#page-1338-0)
- [决定将哪些日志发布到 CloudWatch Logs](#page-1338-1)
- [指定要发布到 CloudWatch Logs 的日志](#page-1338-2)
- [在 CloudWatch Logs 中搜索和筛选您的日志](#page-1339-0)

# <span id="page-1338-0"></span>RDS 与 CloudWatch Logs 集成概述

在 CloudWatch Logs 中,日志流 是共享同一个源的一系列日志事件。CloudWatch Logs 中每个独立的 日志源构成一个独立的日志流。日志组是一组具有相同保留期、监控和访问控制设置的日志流。

Amazon RDS 将您的数据库实例日志记录持续流式传输到日志组。例如,对于您发布的每种类型的日 志,您具有日志组 /aws/rds/instance/*instance\_name*/*log\_type*。此日志组与生成日志的数 据库实例位于同一 AWS 区域中。

AWS 无限期地保留已发布到 CloudWatch Logs 的日志数据,除非您指定了保留期。有关更多信息,请 参阅[更改 CloudWatch Logs 中的日志数据保留](https://docs.aws.amazon.com/AmazonCloudWatch/latest/logs/Working-with-log-groups-and-streams.html#SettingLogRetention)。

<span id="page-1338-1"></span>决定将哪些日志发布到 CloudWatch Logs

每个 RDS 数据库引擎都支持自己的一组日志。要了解数据库引擎的选项,请查看以下主题:

- [the section called "将 MariaDB 日志发布到 Amazon CloudWatch Logs"](#page-1344-0)
- [the section called "将 MySQL 日志发布到 Amazon CloudWatch Logs"](#page-1362-0)
- [the section called "将 Oracle 日志发布到 Amazon CloudWatch Logs"](#page-1375-0)
- [the section called "将 PostgreSQL 日志发布到 Amazon CloudWatch Logs"](#page-1388-0)
- [the section called "将 SQL Server 日志发布到 Amazon CloudWatch Logs"](#page-1355-0)

<span id="page-1338-2"></span>指定要发布到 CloudWatch Logs 的日志

您可以在控制台中指定要发布哪些日志。确保您在 AWS Identity and Access Management(IAM)中 具有服务相关角色。有关服务相关角色的更多信息,请参阅 [将服务相关角色用于 Amazon RDS](#page-4233-0)。

指定要发布的日志

- 1. 通过以下网址打开 Amazon RDS 控制台[:https://console.aws.amazon.com/rds/。](https://console.aws.amazon.com/rds/)
- 2. 在导航窗格中,选择 Databases (数据库)。
- 3. 请执行以下任一操作:
	- 选择 Create database(创建数据库)。
	- 从列表中选择数据库,然后选择 Modify(修改)。
- 4. 在 Logs exports(日志导出)中,选择要发布哪些日志。

以下示例指定审计日志、错误日志、常规日志和慢速查询日志。

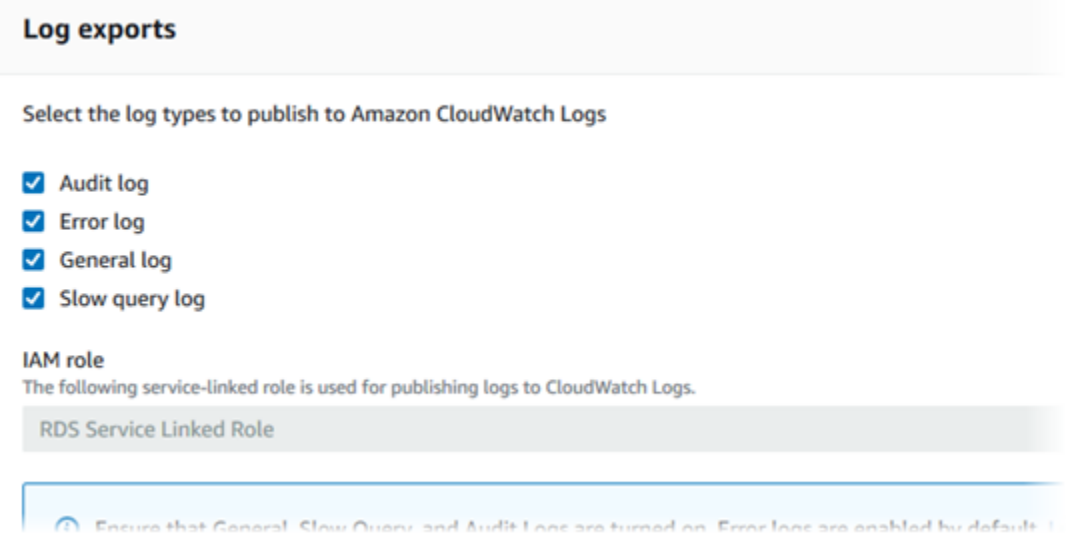

<span id="page-1339-0"></span>在 CloudWatch Logs 中搜索和筛选您的日志

您可以使用 CloudWatch Logs 控制台搜索满足指定条件的日志条目。您可以通过 RDS 控制台访问日 志,这会引导您进入 CloudWatch Logs 控制台,也可以直接从 CloudWatch Logs 控制台访问日志。

使用 RDS 控制台搜索 RDS 日志

- 1. 通过以下网址打开 Amazon RDS 控制台[:https://console.aws.amazon.com/rds/。](https://console.aws.amazon.com/rds/)
- 2. 在导航窗格中,选择 Databases (数据库)。
- 3. 选择数据库实例。
- 4. 选择 Configuration。
- 5. 在 Published logs(已发布日志)下,选择要查看的数据库日志。

使用 CloudWatch Logs 控制台搜索 RDS 日志

- 1. 通过以下网址打开 CloudWatch 控制台:[https://console.aws.amazon.com/cloudwatch/。](https://console.aws.amazon.com/cloudwatch/)
- 2. 在导航窗格中,选择 Log groups(日志组)。
- 3. 在筛选框中,输入 **/aws/rds**。
- 4. 对于 Log Groups,选择包含要搜索的日志流的日志组的名称。
- 5. 对于 Log Streams,选择要搜索的日志流的名称。
- 6. 在 Log events(日志事件)下,输入要使用的筛选条件语法。

有关更多信息,请参阅《Amazon CloudWatch Logs 用户指南》中的搜索和筛选日志数据。有关介绍 如何监控 RDS 日志的博客教程,请参阅[使用 Amazon CloudWatch Logs、AWS Lambda 和 Amazon](https://aws.amazon.com/blogs/database/build-proactive-database-monitoring-for-amazon-rds-with-amazon-cloudwatch-logs-aws-lambda-and-amazon-sns/)  [SNS 为 Amazon RDS 构建主动式数据库监控](https://aws.amazon.com/blogs/database/build-proactive-database-monitoring-for-amazon-rds-with-amazon-cloudwatch-logs-aws-lambda-and-amazon-sns/)。

# <span id="page-1340-0"></span>使用 REST 读取日志文件内容

Amazon RDS 提供允许访问数据库实例日志文件的 REST 终端节点。如果您需要编写应用程序来流式 传输 Amazon RDS 日志文件内容,则这很有用。

语法如下:

GET /v13/downloadCompleteLogFile/*DBInstanceIdentifier*/*LogFileName* HTTP/1.1 Content-type: application/json host: rds.*region*.amazonaws.com

以下参数为必需参数:

- *DBInstanceIdentifier* 包含要下载的日志文件的数据库实例的名称。
- *LogFileName* 要下载的日志文件的名称。

响应将包含流形式的请求日志文件的内容。

以下示例为 us-west-2 区域中名为 sample-sql 的数据库实例下载名为 log/ERROR.6 的日志文件。

GET /v13/downloadCompleteLogFile/sample-sql/log/ERROR.6 HTTP/1.1 host: rds.us-west-2.amazonaws.com X-Amz-Security-Token: AQoDYXdzEIH////////// wEa0AIXLhngC5zp9CyB1R6abwKrXHVR5efnAVN3XvR7IwqKYalFSn6UyJuEFTft9nObglx4QJ+GXV9cpACkETq= X-Amz-Date: 20140903T233749Z X-Amz-Algorithm: AWS4-HMAC-SHA256 X-Amz-Credential: AKIADQKE4SARGYLE/20140903/us-west-2/rds/aws4\_request X-Amz-SignedHeaders: host X-Amz-Content-SHA256: e3b0c44298fc1c229afbf4c8996fb92427ae41e4649b934de495991b7852b855 X-Amz-Expires: 86400 X-Amz-Signature: 353a4f14b3f250142d9afc34f9f9948154d46ce7d4ec091d0cdabbcf8b40c558

如果您指定的数据库实例不存在,则响应将包含以下错误:

• DBInstanceNotFound — *DBInstanceIdentifier* 不引用现有数据库实例。(HTTP 状态代码: 404)

# <span id="page-1342-0"></span>MariaDB 数据库日志文件

您可监视 MariaDB 错误日志、慢查询日志和常规日志。MariaDB 错误日志默认生成,您可以通过在数 据库参数组中设置参数来生成慢速查询日志和一般日志。Amazon RDS 将轮换所有 MariaDB 日志文 件;每种类型的间隔如下所示。

您可直接通过 Amazon RDS 控制台、Amazon RDS API、Amazon RDS CLI 或AWS开发工具包监视 MariaDB 日志。您还可通过将 MariaDB 日志引向主数据库中的数据库表并查询该表,访问这些日志。 可使用 mysqlbinlog 实用程序下载二进制日志。

有关查看、下载和监视基于文件的数据库日志的更多信息,请参阅 [监控 Amazon RDS 日志文件。](#page-1333-1)

主题

- [访问 MariaDB 错误日志](#page-1342-1)
- [访问 MariaDB 慢速查询日志和一般日志](#page-1343-0)
- [将 MariaDB 日志发布到 Amazon CloudWatch Logs](#page-1344-0)
- [日志文件大小](#page-1348-0)
- [管理基于表的 MariaDB 日志](#page-1348-1)
- [二进制日志记录格式](#page-1349-0)
- [访问 MariaDB 二进制日志](#page-1350-0)
- [二进制日志注释](#page-1351-0)

# <span id="page-1342-1"></span>访问 MariaDB 错误日志

MariaDB 错误日志会写入到 <host-name>.err 文件中。您可以使用 Amazon RDS 控制台查 看此文件,还可以使用 Amazon RDS API、Amazon RDS CLI 或 AWS SDK 检索日志。<hostname>.err 文件每 5 分钟刷新一次,其内容附加到 mysql-error-running.log 中。mysqlerror-running.log 文件每小时轮换一次,保留过去 24 小时内每小时生成的文件。每个日志文件 的名称上都会附有生成时间的信息 (以 UTC 时间标记)。日志文件还会拥有时间戳,帮助您确定日志项 的写入时间。

MariaDB 仅在启动、关闭和遇到错误时向错误日志写入内容。数据库实例可以运行数小时或者数天, 而不向错误日志中写入新项。如果您看不到最近的条目,则是因为服务器未遇到导致生成日志条目的错 误。

# <span id="page-1343-0"></span>访问 MariaDB 慢速查询日志和一般日志

通过设置数据库参数组中的参数,可以将 MariaDB 慢速查询日志和一般日志写入文件或者数据库表 中。有关创建和修改数据库参数组的信息,请参阅 [使用参数组](#page-520-0)。您必须先设置这些参数,然后才能在 Amazon RDS 控制台中或使用 Amazon RDS API、AWS CLI 或AWS开发工具包查看慢速查询日志或 常规日志。

可通过使用下面列表中的参数来控制 MariaDB 日志记录:

- slow\_query\_log 或 log\_slow\_query:要创建慢速查询日志,请设置为 1。默认值是 0。
- general\_log:要创建一般日志,请设置为 1。默认值是 0。
- long\_query\_time 或 log\_slow\_query\_time:要防止在慢速查询日志中记录快速运行的查 询,请指定需要记录的最短查询运行时间值,以秒为单位。默认值为 10 秒;最小值为 0。如果 log\_output = FILE,则可以指定精确到微秒的浮点值。如果 log\_output = TABLE,则必须指定精确 到秒的整数值。系统只记录运行时间超过 long\_query\_time 或 log\_slow\_query\_time 值的查 询。例如,将 long\_query\_time 或 log\_slow\_query\_time 设置为 0.1 可防止记录任何运行时 间少于 100 毫秒的查询。
- log queries not using indexes: 若要将所有不使用索引的查询记录到慢速查询日 志,请将该参数设置为 1。默认值为 0。将记录不使用索引的查询,即使它们的运行时间小于 long\_query\_time 参数的值。
- log\_output *option*:您可为 log\_output 参数指定下列选项之一:
	- TABLE(默认)– 将一般查询写入 mysql.general\_log 表,将慢速查询写入 mysql.slow\_log 表。
	- FILE– 将一般查询日志和慢速查询日志写入文件系统。日志文件每小时轮换一次。
	- NONE– 禁用日志记录。

启用了日志记录时,Amazon RDS 会定期轮换表日志或删除日志文件。这是一种预防措施,用于降低 大型日志文件阻止数据库使用或影响性能的可能性。FILE 和 TABLE 日志记录按如下所示进行轮换和 删除:

- 启用了 FILE 日志记录时,会每小时检查日志文件并删除 24 小时之前的日志文件。在一些情况下, 删除之后的剩余日志文件的总体大小可能超过了数据库实例的分配空间的 2% 阈值。在这些情况下, 将删除最大的日志文件,直到日志文件大小不再超过此阈值。
- 启用了 TABLE 日志记录时,在某些情况下,日志表每 24 小时轮换一次。如果表日志使用的空间大 于所分配存储空间的 20%,则会执行此轮换。如果所有日志的总体大小超过 10GB,也会执行此轮 换。如果用于数据库实例的空间量大于数据库实例的分配存储空间的 90%,则减小日志轮换的阈

值。如果表日志使用的空间大于分配存储空间的 10%,则轮换日志表。如果所有日志的总体大小超 过 5GB, 也会轮换这些日志表。

轮换日志表时,会将当前日志表复制到备份日志表,随后删除当前日志表中的 条目。如果备份日志表已存在,则先将其删除,然后将当前日志表复制到备份。 如果需要,您可以查询备份日志表。mysql.general\_log 表的备份日志表名 为 mysql.general\_log\_backup。mysql.slow\_log 表的备份日志表名为 mysql.slow\_log\_backup。

您可以通过调用 mysql.general\_log 过程来轮换 mysql.rds\_rotate\_general\_log 表。您 可以通过调用 mysql.slow\_log 过程来轮换 mysql.rds\_rotate\_slow\_log 表。

表日志在数据库版本升级期间会进行轮换。

Amazon RDS 将在 Amazon RDS 事件中记录 TABLE 和 FILE 日志轮换并向您发送通知。

要通过 Amazon RDS 控制台、Amazon RDS API、Amazon RDS CLI 或AWS开发工具包使用日志,请 将 log\_output 参数设置为 FILE。就像 MariaDB 错误日志一样,这些日志文件也每小时轮换一次。 将保留过去 24 小时内生成的日志文件。

有关慢速查询日志和一般日志的更多信息,请参阅 MariaDB 文档中的以下主题:

- [慢速查询日志](http://mariadb.com/kb/en/mariadb/slow-query-log/)
- [一般查询日志](http://mariadb.com/kb/en/mariadb/general-query-log/)

<span id="page-1344-0"></span>将 MariaDB 日志发布到 Amazon CloudWatch Logs

您可以配置 MariaDB 数据库实例以将日志数据发布到 Amazon CloudWatch Logs 中的日志组。利用 CloudWatch Logs,可以对日志数据进行实时分析并使用 CloudWatch 创建警报和查看指标。您可以使 用 CloudWatch Logs 在高持久性存储中存储日志记录。

Amazon RDS 将每个 MariaDB 数据库日志作为日志组中的单独数据库流进行发布。例如, 假设您将导出功能配置为包括慢速查询日志。然后,慢速查询数据将存储在 /aws/rds/ instance/*my\_instance*/slowquery 日志组中的慢速查询日志流中。

默认情况下,启用错误日志。下表总结了其他 MariaDB 日志的要求。

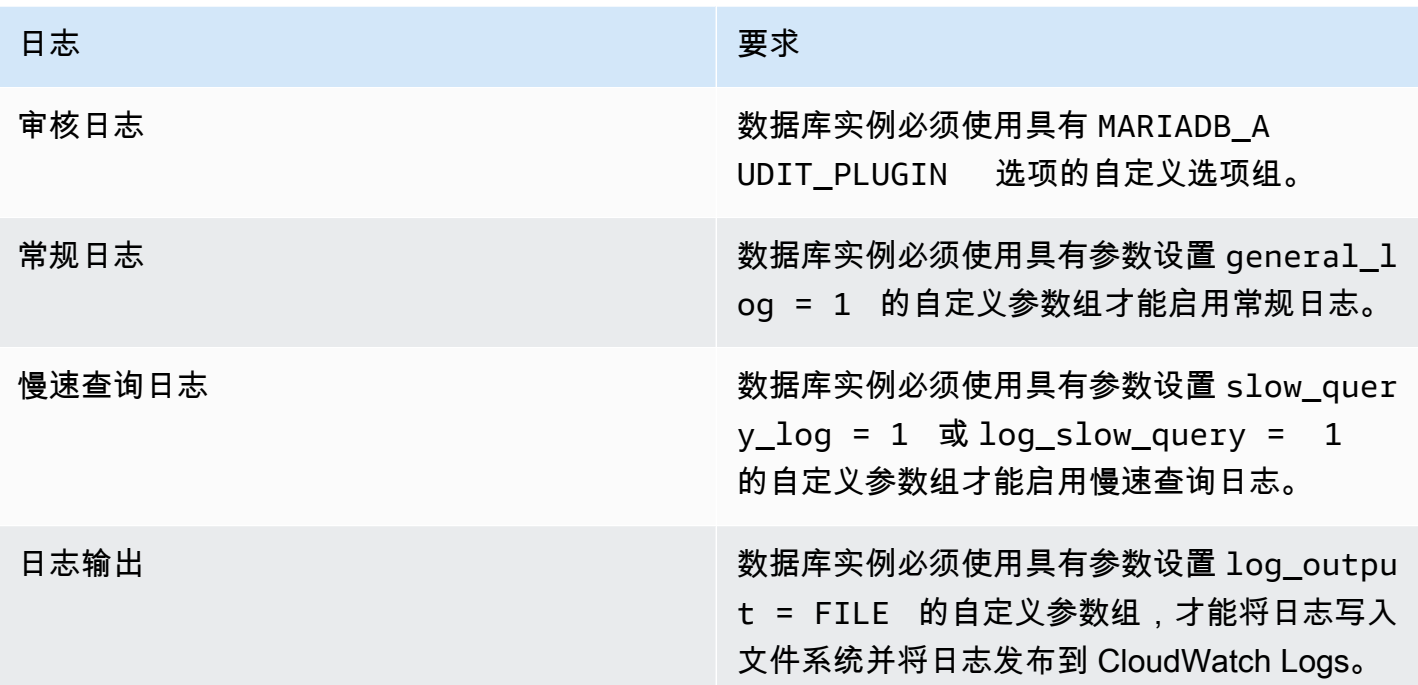

## 控制台

从控制台将 MariaDB 日志发布到 CloudWatch Logs

- 1. 通过以下网址打开 Amazon RDS 控制台[:https://console.aws.amazon.com/rds/。](https://console.aws.amazon.com/rds/)
- 2. 在导航窗格中,选择 Databases (数据库),然后选择要修改的数据库实例。
- 3. 选择修改。
- 4. 在 Log exports (日志导出) 部分中,选择要开始发布到 CloudWatch Logs 的日志。
- 5. 选择继续,然后选择摘要页面上的修改数据库实例。

## AWS CLI

您可以使用 AWS CLI 来发布 MariaDB 日志。您可以调用带以下参数的 [modify-db-instance](https://docs.aws.amazon.com/cli/latest/reference/rds/modify-db-instance.html) 命 令:

- --db-instance-identifier
- --cloudwatch-logs-export-configuration

## **a** Note

对 --cloudwatch-logs-export-configuration 选项进行的更改始终立即应用于数据库 实例。因此,--apply-immediately 和 --no-apply-immediately 选项没有影响。

您还可以通过调用以下 AWS CLI 命令来发布 MariaDB 日志:

- [create-db-instance](https://docs.aws.amazon.com/cli/latest/reference/rds/create-db-instance.html)
- [restore-db-instance-from-db-snapshot](https://docs.aws.amazon.com/cli/latest/reference/rds/restore-db-instance-from-db-snapshot.html)
- [restore-db-instance-from-s3](https://docs.aws.amazon.com/cli/latest/reference/rds/restore-db-instance-from-s3.html)
- [restore-db-instance-to-point-in-time](https://docs.aws.amazon.com/cli/latest/reference/rds/restore-db-instance-to-point-in-time.html)

通过以下选项运行上述 AWS CLI 命令之一:

- --db-instance-identifier
- --enable-cloudwatch-logs-exports
- --db-instance-class
- --engine

根据您运行的 AWS CLI 命令,可能需要其他选项。

#### Example

以下示例修改现有的 MariaDB 数据库实例以将日志文件发布到 CloudWatch Logs。--cloudwatchlogs-export-configuration 值是 JSON 对象。此对象的键是 EnableLogTypes,其值是具有 audit、error、general 和 slowquery 的任意组合的字符串的数组。

对于 Linux、macOS 或 Unix:

```
aws rds modify-db-instance \ 
     --db-instance-identifier mydbinstance \ 
     --cloudwatch-logs-export-configuration '{"EnableLogTypes":
["audit","error","general","slowquery"]}'
```
对于 Windows:

```
aws rds modify-db-instance ^ 
     --db-instance-identifier mydbinstance ^ 
     --cloudwatch-logs-export-configuration '{"EnableLogTypes":
["audit","error","general","slowquery"]}'
```
Example

以下命令会创建一个 MariaDB 数据库实例并将日志文件发布到 CloudWatch Logs。- enable-cloudwatch-logs-exports 值是 JSON 字符串数组。这些字符串可以是 audit、error、general 和 slowquery 的任意组合。

对于 Linux、macOS 或 Unix:

```
aws rds create-db-instance \ 
     --db-instance-identifier mydbinstance \ 
    --enable-cloudwatch-logs-exports '["audit","error","general","slowquery"]' \
     --db-instance-class db.m4.large \ 
     --engine mariadb
```
对于 Windows ·

```
aws rds create-db-instance ^ 
     --db-instance-identifier mydbinstance ^ 
     --enable-cloudwatch-logs-exports '["audit","error","general","slowquery"]' ^ 
     --db-instance-class db.m4.large ^ 
     --engine mariadb
```
RDS API

您可以使用 RDS API 来发布 MariaDB 日志。您可以使用以下参数调用 [ModifyDBInstance](https://docs.aws.amazon.com/AmazonRDS/latest/APIReference/API_ModifyDBInstance.html) 操作:

- DBInstanceIdentifier
- CloudwatchLogsExportConfiguration

### **a** Note

对 CloudwatchLogsExportConfiguration 参数进行的更改始终立即应用于数据库实例。 因此,ApplyImmediately 参数没有影响。

您还可以通过调用以下 RDS API 操作来发布 MariaDB 日志:

- [CreateDBInstance](https://docs.aws.amazon.com/AmazonRDS/latest/APIReference/API_CreateDBInstance.html)
- [RestoreDBInstanceFromDBSnapshot](https://docs.aws.amazon.com/AmazonRDS/latest/APIReference/API_RestoreDBInstanceFromDBSnapshot.html)
- [RestoreDBInstanceFromS3](https://docs.aws.amazon.com/AmazonRDS/latest/APIReference/API_RestoreDBInstanceFromS3.html)
- [RestoreDBInstanceToPointInTime](https://docs.aws.amazon.com/AmazonRDS/latest/APIReference/API_RestoreDBInstanceToPointInTime.html)

使用以下参数运行这些 RDS API 操作之一:

- DBInstanceIdentifier
- EnableCloudwatchLogsExports
- Engine
- DBInstanceClass

<span id="page-1348-0"></span>根据您运行的 AWS CLI 命令,可能需要其他参数。

日志文件大小

MariaDB 慢速查询日志、错误日志和一般日志文件的大小限制为不超过为数据库实例分配的存储空间 的 2%。为了维护此阈值,日志每小时自动轮换一次,并且将删除 24 小时之前生成的日志文件。如果 在删除旧日志文件后,日志文件的总体大小超出此阈值,则将删除最大的日志文件,直到日志文件大小 不再超出此阈值。

# <span id="page-1348-1"></span>管理基于表的 MariaDB 日志

您可以将一般查询日志和慢速查询日志定向到数据库实例上的表。为此,请创建数据库参数组并将 log\_output 服务器参数设置为 TABLE。系统随后会将一般查询记录到 mysql.general\_log 表, 并将慢速查询记录到 mysql.slow\_log 表。可以查询表来访问日志信息。启用此日志记录功能会增加 写入数据库的数据量,导致性能降低。

默认情况下,一般日志和慢速查询日志处于禁用状态。要启用将日志记录到表的功能,还必须将以下服 务器参数设置为 1:

• general log

• slow\_query\_log 或 log\_slow\_query

日志表将不断增大,直至通过将相应的参数重置为 0 来关闭相应的日志记录活动。随着时间的推移, 通常会累积大量的数据,这些数据会占用相当大比例的分配存储空间。Amazon RDS 不允许您截断日 志表,但您可以移动其中的内容。表的交替会将表的内容保存到备份表,然后创建一个新的空日志表。 可用以下命令行过程手动轮换日志表,其中 PROMPT> 表示命令提示符:

```
PROMPT> CALL mysql.rds_rotate_slow_log;
PROMPT> CALL mysql.rds_rotate_general_log;
```
要完全移除旧数据并回收磁盘空间,请连续两次调用相应的程序。

<span id="page-1349-0"></span>二进制日志记录格式

Amazon RDS 上的 MariaDB 支持基于行、基于语句和混合二进制日志记录格式。默认二进制日志记录 的格式是混合的。有关不同的 MariaDB 二进制日志格式的详细信息,请参阅 MariaDB 文档中的[二进制](http://mariadb.com/kb/en/mariadb/binary-log-formats/) [日志格式](http://mariadb.com/kb/en/mariadb/binary-log-formats/)。

如果您计划使用复制,则二进制日志记录格式很重要。这是因为它确定在源中记录和发送到复制目标 的数据更改的记录。有关用于复制的不同二进制日志记录格式的优缺点的信息,请参阅 MySQL 文档中 的[基于语句和基于行的复制的优点和缺点](https://dev.mysql.com/doc/refman/5.7/en/replication-sbr-rbr.html)。

#### **A** Important

将二进制日志记录格式设置为基于行会生成非常大的二进制日志文件。大型二进制日志文件会 减少可用于数据库实例的存储空间量。它们还会增加执行数据库实例还原操作所需的时间。 基于语句的复制可能在源数据库实例和只读副本之间导致不一致。有关更多信息,请参阅 MariaDB 文档中的[基于语句的复制的不安全语句。](https://mariadb.com/kb/en/library/unsafe-statements-for-statement-based-replication/)

设置 MariaDB 二进制日志记录格式

1. 登录AWS Management Console并通过以下网址打开 Amazon RDS 控制台[:https://](https://console.aws.amazon.com/rds/) [console.aws.amazon.com/rds/](https://console.aws.amazon.com/rds/)。

- 2. 在导航窗格中,选择参数组。
- 3. 选择您要修改的数据库实例所使用的参数组。

您无法修改默认参数组。如果数据库实例使用默认参数组,则创建新的参数组并将其与数据库实例 关联。

有关数据库参数组的更多信息,请参阅 [使用参数组](#page-520-0)。

- 4. 对于 Parameter group actions (参数组操作),选择 Edit (编辑)。
- 5. 将 binlog\_format 参数设置为您选择的二进制日志记录格式(ROW、STATEMENT 或 MIXED)。
- 6. 选择保存更改以保存对数据库参数组的更新。

<span id="page-1350-0"></span>访问 MariaDB 二进制日志

您可以使用 mysqlbinlog 实用工具从 MariaDB 数据库实例中以文本格式下载二进制日志。二进制日志 将下载到本地计算机。有关使用 mysqlbinlog 实用工具的更多信息,请转到 MariaDB 文档中[的使用](http://mariadb.com/kb/en/mariadb/using-mysqlbinlog/) [mysqlbinlog](http://mariadb.com/kb/en/mariadb/using-mysqlbinlog/)。

要针对 Amazon RDS 实例运行 mysqlbinlog 实用工具,请使用下列选项:

- 指定 --read-from-remote-server 选项。
- --host:指定该实例所在的端点中的 DNS 名称。
- --port:指定该实例使用的端口。
- --user:指定已授予了复制从属权限的 MariaDB 用户。
- --password:指定用户的密码,或忽略密码值以让实用工具将提示您输入密码。
- --result-file:指定接收输出的本地文件。
- 指定一个或多个二进制日志文件的名称。要获取可用日志的列表,请使用 SQL 命令 SHOW BINARY LOGS。

有关 mysqlbinlog 选项的更多信息,请参阅 MariaDB 文档中的 [mysqlbinlog 选项](http://mariadb.com/kb/en/mariadb/mysqlbinlog-options/)。

#### 以下是 示例:

对于 Linux、macOS 或 Unix:

mysqlbinlog \

```
 --read-from-remote-server \ 
 --host=mariadbinstance1.1234abcd.region.rds.amazonaws.com \ 
--port=3306 \
 --user ReplUser \ 
--password <password> \
 --result-file=/tmp/binlog.txt
```
对于 Windows:

```
mysqlbinlog ^ 
     --read-from-remote-server ^ 
    --host=mariadbinstance1.1234abcd.region.rds.amazonaws.com ^
    --port=3306 ^{\circ} --user ReplUser ^ 
    --password <password> ^
     --result-file=/tmp/binlog.txt
```
mazon RDS 通常会尽快清除二进制日志。但是,二进制日志必须仍在实例上提供以供 mysqlbinlog 访 问。要指定 RDS 保留二进制日志的小时数,请使用 mysql.rds\_set\_configuration 存储过程。 指定一个时间段,以便您有足够的时间来下载日志。设置保留期后,监视数据库实例的存储用量以确认 保留的二进制日志不会占用太多存储空间。

以下示例将保留期设置为 1 天。

call mysql.rds\_set\_configuration('binlog retention hours', 24);

要显示当前设置,请使用 mysql.rds\_show\_configuration 存储过程。

call mysql.rds\_show\_configuration;

<span id="page-1351-0"></span>二进制日志注释

在 MariaDB 数据库实例中,您可以使用 Annotate\_rows 事件注释某个行事件,并在注释 中包含导致行事件的 SQL 查询的副本。此方法提供了与对 RDS for MySQL 数据库实例启用 binlog\_rows\_query\_log\_events 参数类似的功能。

您可以通过创建自定义参数组并将 binlog\_annotate\_row\_events 参数设置为 **1** 来全局启用二进 制日志注释。您还可以通过调用 SET SESSION binlog annotate row events = 1 在会话级别 启用注释。使用 replicate\_annotate\_row\_events 将二进制日志注释复制到副本实例(如果已对 其启用二进制日志记录)。使用这些设置需要特殊权限。

下面是 MariaDB 中的基于行的事务的示例。基于行的日志记录的使用通过将事务隔离级别设置为"已提 交读"来触发。

```
CREATE DATABASE IF NOT EXISTS test;
USE test;
CREATE TABLE square(x INT PRIMARY KEY, y INT NOT NULL) ENGINE = InnoDB;
SET SESSION TRANSACTION ISOLATION LEVEL READ COMMITTED;
BEGIN
INSERT INTO square(x, y) VALUES(5, 5 * 5);
COMMIT;
```
没有注释时,事务的二进制日志条目与下面的类似:

```
BEGIN
/*!*/;
# at 1163
# at 1209
#150922 7:55:57 server id 1855786460 end_log_pos 1209 Table_map: 
  `test`.`square` mapped to number 76
#150922 7:55:57 server id 1855786460 end_log_pos 1247 Write_rows: table id 76 
 flags: STMT_END_F
### INSERT INTO `test`.`square`
### SET
### @1=5
### @2=25
# at 1247
#150922 7:56:01 server id 1855786460 end_log_pos 1274 Xid = 62
COMMIT/*!*/;
```
以下语句为此相同事务启用会话级注释,然后在提交事务后禁用这些注释:

```
CREATE DATABASE IF NOT EXISTS test;
USE test;
CREATE TABLE square(x INT PRIMARY KEY, y INT NOT NULL) ENGINE = InnoDB;
SET SESSION TRANSACTION ISOLATION LEVEL READ COMMITTED;
SET SESSION binlog_annotate_row_events = 1;
BEGIN;
INSERT INTO square(x, y) VALUES(5, 5 * 5);
COMMIT;
SET SESSION binlog_annotate_row_events = 0;
```
当有注释时,事务的二进制日志条目与下面的类似:

```
BEGIN
/*!*/;
# at 423
# at 483
# at 529
#150922 8:04:24 server id 1855786460 end_log_pos 483 Annotate_rows:
\#Q> INSERT INTO square(x, y) VALUES(5, 5 * 5)
#150922 8:04:24 server id 1855786460 end_log_pos 529 Table_map: `test`.`square` 
 mapped to number 76
#150922 8:04:24 server id 1855786460 end_log_pos 567 Write_rows: table id 76 flags: 
 STMT_END_F
### INSERT INTO `test`.`square`
### SET
### @1=5
### @2=25
# at 567
#150922 8:04:26 server id 1855786460 end_log_pos 594 Xid = 88
COMMIT/*!*/;
```
# <span id="page-1354-0"></span>Microsoft SQL Server 数据库日志文件

您可以使用 Amazon RDS 控制台、AWS CLI 或 RDS API 访问 Microsoft SQL Server 错误日志、代理 日志、跟踪文件和转储文件。有关查看、下载和监视基于文件的数据库日志的更多信息,请参阅 [监控](#page-1333-1) [Amazon RDS 日志文件。](#page-1333-1)

#### 主题

- [保留计划](#page-1354-1)
- [使用 rds\\_read\\_error\\_log 过程查看 SQL Server 错误日志](#page-1354-2)
- [将 SQL Server 日志发布到 Amazon CloudWatch Logs](#page-1355-0)

# <span id="page-1354-1"></span>保留计划

日志文件每天都会轮换,并且会在重新启动数据库实例时轮换。以下是 Amazon RDS 上的 Microsoft SQL Server 日志的保留计划。

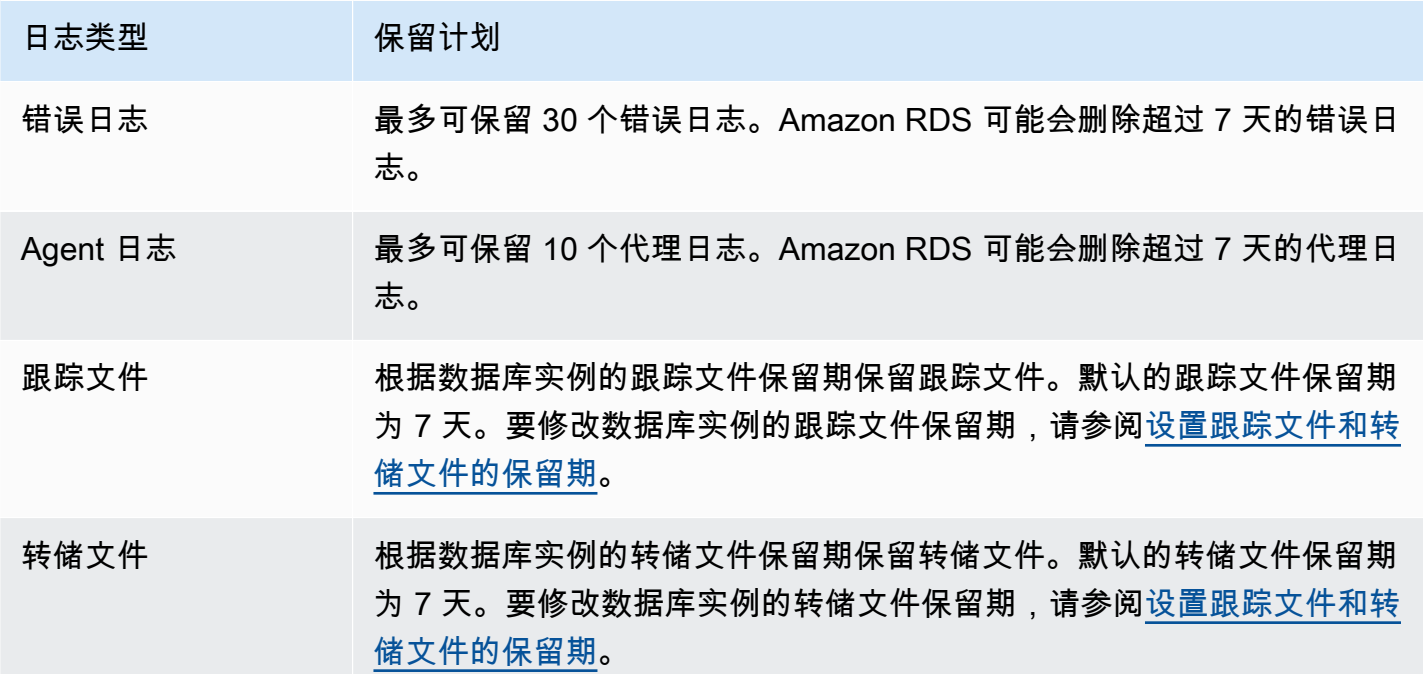

<span id="page-1354-2"></span>使用 rds\_read\_error\_log 过程查看 SQL Server 错误日志

您可以使用 Amazon RDS 存储过程 rds\_read\_error\_log 查看错误日志和代理日志。有关更多信 息,请参阅"[查看错误和代理日志"](#page-2633-0)。

# <span id="page-1355-0"></span>将 SQL Server 日志发布到 Amazon CloudWatch Logs

使用 Amazon RDS for SQL Server,您可以将错误和代理日志事件直接发布到 Amazon CloudWatch Logs。使用 CloudWatch Logs 分析日志数据,然后使用 CloudWatch 创建警报和查看指标。

利用 CloudWatch Logs,您可以:

- 将日志存储在具有您定义的保留期间的高持久性存储空间中。
- 搜索并筛选日志数据。
- 在账户间共享日志数据。
- 将日志导出到 Amazon S3。
- 将数据流式传输到 Amazon Opensearch 服务。
- 使用 Amazon Kinesis Data Streams 实时处理日志数据。有关更多信息,请参阅《面向 SQL 的适 用于 Apache Flink 的亚马逊托管服务的应用程序开发人员指南》中的[使用 Amazon CloudWatch](https://docs.aws.amazon.com/kinesisanalytics/latest/dev/cloudwatch-logs.html)  [Logs](https://docs.aws.amazon.com/kinesisanalytics/latest/dev/cloudwatch-logs.html)。

Amazon RDS 将每个 SQL Server 数据库日志作为日志组中的单独数据库流进行发布。例如,如果您 发布代理日志和错误日志,则错误数据将存储在 /aws/rds/instance/*my\_instance*/error 日志 组中的错误日志流中,而代理日志数据将存储在 /aws/rds/instance/*my\_instance*/agent 日志 组中。

对于多可用区数据库实例,Amazon RDS 将数据库日志作为日志组中的两个独立流发 布。例如,如果您发布错误日志,则错误数据将分别存储在错误日志流 /aws/rds/ instance/*my\_instance.node1*/error 和 /aws/rds/instance/*my\_instance.node2*/ error 中。日志流在失效转移期间不会发生变化,每个节点的错误日志流可能包含来自主实例或辅 助实例的错误日志。使用多可用区,系统会自动为 /aws/rds/instance/*my\_instance*/rdsevents 创建日志流,以存储诸如数据库实例失效转移等事件数据。

**a** Note

默认情况下,没有启用将 SQL Server 日志发布到 CloudWatch Logs 的功能。不支持发布跟 踪和转储文件。所有区域都支持将 SQL Server 日志发布到 CloudWatch Logs,亚太地区(香 港)除外。

### 控制台

从AWS Management Console将 SQL Server 数据库日志发布到 CloudWatch Logs

- 1. 通过以下网址打开 Amazon RDS 控制台[:https://console.aws.amazon.com/rds/。](https://console.aws.amazon.com/rds/)
- 2. 在导航窗格中,选择 Databases (数据库),然后选择要修改的数据库实例。
- 3. 选择修改。
- 4. 在 Log exports (日志导出) 部分中,选择要开始发布到 CloudWatch Logs 的日志。

您可以选择代理日志、错误日志或两者。

5. 选择继续,然后选择摘要页面上的修改数据库实例。

#### AWS CLI

要发布 SQL Server 日志,您可以使用具有以下参数的 [modify-db-instance](https://docs.aws.amazon.com/cli/latest/reference/rds/modify-db-instance.html) 命令:

- --db-instance-identifier
- --cloudwatch-logs-export-configuration
	- **a** Note

对 --cloudwatch-logs-export-configuration 选项进行的更改始终立即应用于数据库 实例。因此,--apply-immediately 和 --no-apply-immediately 选项没有影响。

您还可以使用以下命令来发布 SQL Server 日志:

- [create-db-instance](https://docs.aws.amazon.com/cli/latest/reference/rds/create-db-instance.html)
- [restore-db-instance-from-db-snapshot](https://docs.aws.amazon.com/cli/latest/reference/rds/restore-db-instance-from-db-snapshot.html)
- [restore-db-instance-to-point-in-time](https://docs.aws.amazon.com/cli/latest/reference/rds/restore-db-instance-to-point-in-time.html)

## Example

以下示例将创建一个启用了 CloudWatch Logs 发布的 SQL Server 数据库实例。--enablecloudwatch-logs-exports 值是一个可以包括 error 和/或 agent 的 JSON 字符串数组。

对于 Linux、macOS 或 Unix:

aws rds create-db-instance \ --db-instance-identifier *mydbinstance* \ --enable-cloudwatch-logs-exports '["error","agent"]' \ --db-instance-class *db.m4.large* \ --engine *sqlserver-se*

对于 Windows:

```
aws rds create-db-instance ^ 
     --db-instance-identifier mydbinstance ^ 
     --enable-cloudwatch-logs-exports "[\"error\",\"agent\"]" ^ 
     --db-instance-class db.m4.large ^ 
     --engine sqlserver-se
```
**a** Note

使用 Windows 命令提示符时,必须在 JSON 代码中转义双引号 ("),方法是使用反斜杠 (\) 作 为其前缀。

#### Example

以下示例修改现有的 SQL Server 数据库实例以将日志文件发布到 CloudWatch Logs。- cloudwatch-logs-export-configuration 值是 JSON 对象。此对象的键是 EnableLogTypes,其值是可以包括 error 和/或 agent 的字符串数组。

对于 Linux、macOS 或 Unix:

```
aws rds modify-db-instance \ 
     --db-instance-identifier mydbinstance \ 
     --cloudwatch-logs-export-configuration '{"EnableLogTypes":["error","agent"]}'
```
对于 Windows:

```
aws rds modify-db-instance ^ 
     --db-instance-identifier mydbinstance ^ 
     --cloudwatch-logs-export-configuration "{\"EnableLogTypes\":[\"error\",\"agent\"]}"
```
#### **a** Note

使用 Windows 命令提示符时,必须在 JSON 代码中转义双引号 ("),方法是使用反斜杠 (\) 作 为其前缀。

#### Example

以下示例修改现有的 SQL Server 数据库实例以禁用将代理日志文件发布到 CloudWatch Logs 的功能。--cloudwatch-logs-export-configuration 值是 JSON 对象。此对象的键是 DisableLogTypes,其值是可以包括 error 和/或 agent 的字符串数组。

对于 Linux、macOS 或 Unix:

```
aws rds modify-db-instance \ 
     --db-instance-identifier mydbinstance \ 
     --cloudwatch-logs-export-configuration '{"DisableLogTypes":["agent"]}'
```
对于 Windows:

```
aws rds modify-db-instance ^ 
     --db-instance-identifier mydbinstance ^ 
     --cloudwatch-logs-export-configuration "{\"DisableLogTypes\":[\"agent\"]}"
```
**a** Note

使用 Windows 命令提示符时,必须在 JSON 代码中转义双引号 ("),方法是使用反斜杠 (\) 作 为其前缀。

# <span id="page-1359-0"></span>MySQL 数据库日志文件

您可直接通过 Amazon RDS 控制台、Amazon RDS API、AWS CLI 或 AWS 开发工具包监控 MySQL 日志。您还可通过将 MySQL 日志引向主数据库中的数据库表并查询该表,访问这些日志。可使用 mysqlbinlog 实用程序下载二进制日志。

有关查看、下载和监视基于文件的数据库日志的更多信息,请参阅 [监控 Amazon RDS 日志文件。](#page-1333-1)

#### 主题

- [RDS for MySQL 数据库日志概览](#page-1359-1)
- [将 MySQL 日志发布到 Amazon CloudWatch Logs](#page-1362-0)
- [管理基于表的 MySQL 日志](#page-1366-0)
- [配置 MySQL 二进制日志记录](#page-1367-0)
- [访问 MySQL 二进制日志](#page-1369-0)

## <span id="page-1359-1"></span>RDS for MySQL 数据库日志概览

您可以监控以下类型的 RDS for MySQL 日志文件:

- 错误日志
- 慢速查询日志
- 常规日志
- 审计日志

原定设置情况下,系统会生成 RDS for MySQL 错误日志。您可以通过在数据库参数组中设置参数来生 成慢速查询日志和一般日志。

#### 主题

- [RDS for MySQL 错误日志](#page-1360-0)
- [RDS for MySQL 慢速查询日志和一般日志](#page-1360-1)
- [MySQL 审计日志](#page-1361-0)
- [RDS for MySQL 的日志轮换和保留](#page-1361-1)
- [重做日志的大小限制](#page-1362-1)

<span id="page-1360-0"></span>RDS for MySQL 错误日志

RDS for MySQL 在 mysql-error.log 文件中写入错误。每个日志文件的名称上都会附有生成时间的 信息 (以 UTC 时间标记)。日志文件还会拥有时间戳,帮助您确定日志项的写入时间。

RDS for MySQL 仅在启动、关闭和遇到错误时才向错误日志写入内容。数据库实例可以运行数小时或 者数天,而不向错误日志中写入新项。如果看不到最近的条目,则原因是服务器未遇到导致生成日志条 目的错误。

根据设计,将筛选错误日志,以便仅显示错误等意外事件。但是,错误日志还包含一些未显示的其他数 据库信息,例如查询进度。因此,即使没有任何实际错误,由于持续进行的数据库活动,错误日志的大 小也可能会增加。虽然您可能会在 AWS Management Console 中看到错误日志有一定大小(以字节或 千字节为单位),但当您下载它们时,它们可能为 0 字节。

RDS for MySQL 每 5 分钟将 mysql-error.log 写入磁盘。它会将日志的内容附加到 mysqlerror-running.log 中。

RDS for MySQL 每小时轮换一次 mysql-error-running.log 文件。它会保留过去两周生成的日 志。

**a** Note

Amazon RDS 和 Aurora 之间的日志保留期不同。

<span id="page-1360-1"></span>RDS for MySQL 慢速查询日志和一般日志

可以将 RDS for MySQL 慢速查询日志和一般日志写入文件或数据库表中。为此,请设置数据库参数组 中的参数。有关创建和修改数据库参数组的信息,请参阅 [使用参数组](#page-520-0)。您必须先设置这些参数,然后 才能在 Amazon RDS 控制台中或使用 Amazon RDS API、Amazon RDS CLI 或AWS软件开发工具包 查看慢速查询日志或一般日志。

可通过使用下面列表中的参数来控制 RDS for MySQL 日志记录:

- slow\_query\_log:要创建慢速查询日志,请设置为 1。默认值为 0。
- general\_log:要创建一般日志,请设置为 1。默认值是 0。
- long query time:要防止在慢速查询日志中记录快速运行的查询,请指定需要记录的最短查询运 行时间值,以秒为单位。默认值为 10 秒;最小值为 0。如果 log\_output = FILE,则可以指定精确到 微秒的浮点值。如果 log\_output = TABLE,则必须指定精确到秒的整数值。系统只记录运行时间超

过 long\_query\_time 值的查询。例如,将 long\_query\_time 设置为 0.1 可防止记录任何运行 时间少于 100 毫秒的查询。

- log\_queries\_not\_using\_indexes:要将所有不使用索引的查询记录到慢速查询日志,请设置 为 1。将记录不使用索引的查询,即使它们的运行时间小于 long\_query\_time 参数的值。默认值 是 0。
- log\_output *option*:您可为 log\_output 参数指定下列选项之一。
	- TABLE (默认)— 将一般查询写入 mysq1 . general \_log 表,将慢速查询写入 mysql.slow\_log 表。
	- FILE– 将一般查询日志和慢速查询日志写入文件系统。
	- NONE– 禁用日志记录。

有关慢速查询日志和一般日志的更多信息,请参阅 MySQL 文档中的以下主题:

- [慢速查询日志](https://dev.mysql.com/doc/refman/8.0/en/slow-query-log.html)
- [一般查询日志](https://dev.mysql.com/doc/refman/8.0/en/query-log.html)

<span id="page-1361-0"></span>MySQL 审计日志

若要访问审计日志,数据库实例必须使用具有 MARIADB\_AUDIT\_PLUGIN 选项的自定义选项组。有关 更多信息,请参阅[MySQL 的 MariaDB 审计插件支持。](#page-2819-0)

<span id="page-1361-1"></span>RDS for MySQL 的日志轮换和保留

启用了日志记录时,Amazon RDS 会定期轮换表日志或删除日志文件。这是一种预防措施,用于降低 大型日志文件阻止数据库使用或影响性能的可能性。RDS for MySQL 按如下方式处理轮换和删除:

- MySQL 慢速查询日志、错误日志和一般日志文件的大小限制为不超过为数据库实例分配的存储空间 的 2%。为了维护此阈值,日志每小时自动轮换一次。MySQL 会删除超过两周的日志文件。如果在 删除旧日志文件后,日志文件的总体大小超出此阈值,则将删除最早的日志文件,直到日志文件大小 不再超出此阈值。
- 启用了 FILE 日志记录时,系统会每小时检查一次日志文件,并删除超过两周的日志文件。在一些情 况下,删除之后的剩余日志文件的总体大小可能超过了数据库实例的分配空间的 2% 阈值。在这些情 况下,将删除最旧的日志文件,直到日志文件大小不再超过此阈值。
- 启用了 TABLE 日志记录时,在某些情况下,日志表每 24 小时轮换一次。如果表日志使用的空间大 于所分配存储空间的 20%,则会执行此轮换。如果所有日志的总体大小超过 10GB,也会执行此轮 换。如果用于数据库实例的空间量大于数据库实例的分配存储空间的 90%,则减小日志轮换的阈

值。如果表日志使用的空间大于分配存储空间的 10%,则轮换日志表。如果所有日志的总体大小超 过 5GB,也会轮换这些日志表。您可以订阅 low\_free\_storage 事件,在轮换日志表以释放空间 时,会发送相关通知。有关更多信息,请参阅[使用 Amazon RDS 事件通知](#page-1275-0)。

轮换日志表时,首先将当前日志表复制到备份日志表。然后,删除当前日志表 中的条目。如果备份日志表已存在,则先将其删除,然后将当前日志表复制到备 份。如果需要,您可以查询备份日志表。mysql.general\_log 表的备份日志表 名为 mysql.general\_log\_backup。mysql.slow\_log 表的备份日志表名为 mysql.slow\_log\_backup。

您可以通过调用 mysql.general log 过程来轮换 mysql.rds rotate general log 表。您 可以通过调用 mysql.slow\_log 过程来轮换 mysql.rds\_rotate\_slow\_log 表。

表日志在数据库版本升级期间会进行轮换。

要通过 Amazon RDS 控制台、Amazon RDS API、Amazon RDS CLI 或 AWS 开发工具包使用日志, 请将 log\_output 参数设置为 FILE。就像 MySQL 错误日志一样,这些日志文件也每小时轮换一次。 将保留过去两周内生成的日志文件。请注意,Amazon RDS 和 Aurora 之间的保留期不同。

<span id="page-1362-1"></span>重做日志的大小限制

对于 RDS for MySQL 版本 8.0.32 及更低版本,此参数的默认值为 256MB。该数量是通过将 innodb\_log\_file\_size 参数的默认值(128MB)乘以 innodb\_log\_files\_in\_group 参数的默 认值(2)得出的。有关更多信息,请参阅[为 Amazon RDS for MySQL 配置参数的最佳实践,第 1 部](https://aws.amazon.com/blogs/database/best-practices-for-configuring-parameters-for-amazon-rds-for-mysql-part-1-parameters-related-to-performance/) [分:与性能相关的参数](https://aws.amazon.com/blogs/database/best-practices-for-configuring-parameters-for-amazon-rds-for-mysql-part-1-parameters-related-to-performance/)。

从 RDS for MySQL 版本 8.0.33 开始, Amazon RDS 使用 innodb\_redo\_log\_capacity 参数, 而 不是 innodb\_log\_file\_size 参数。innodb\_redo\_log\_capacity 参数的 Amazon RDS 默认值 为 2GB。有关更多信息,请参阅 MySQL 文档中的 [MySQL 8.0.30 中的更改](https://dev.mysql.com/doc/relnotes/mysql/8.0/en/news-8-0-30.html)。

<span id="page-1362-0"></span>将 MySQL 日志发布到 Amazon CloudWatch Logs

您可以配置 MySQL 数据库实例以将日志数据发布到 Amazon CloudWatch Logs 中的日志组。利用 CloudWatch Logs,可以对日志数据进行实时分析并使用 CloudWatch 创建警报和查看指标。您可以使 用 CloudWatch Logs 在高持久性存储中存储日志记录。

Amazon RDS 将每个 MySQL 数据库日志作为日志组中的单独数据库流进行发布。例如,如果您将导 出功能配置为包括慢速查询日志,则慢速查询数据将存储在 /aws/rds/instance/*my\_instance*/ slowquery 日志组中的慢速查询日志流中。

# 默认情况下,启用错误日志。下表总结了其他 MySQL 日志的要求。

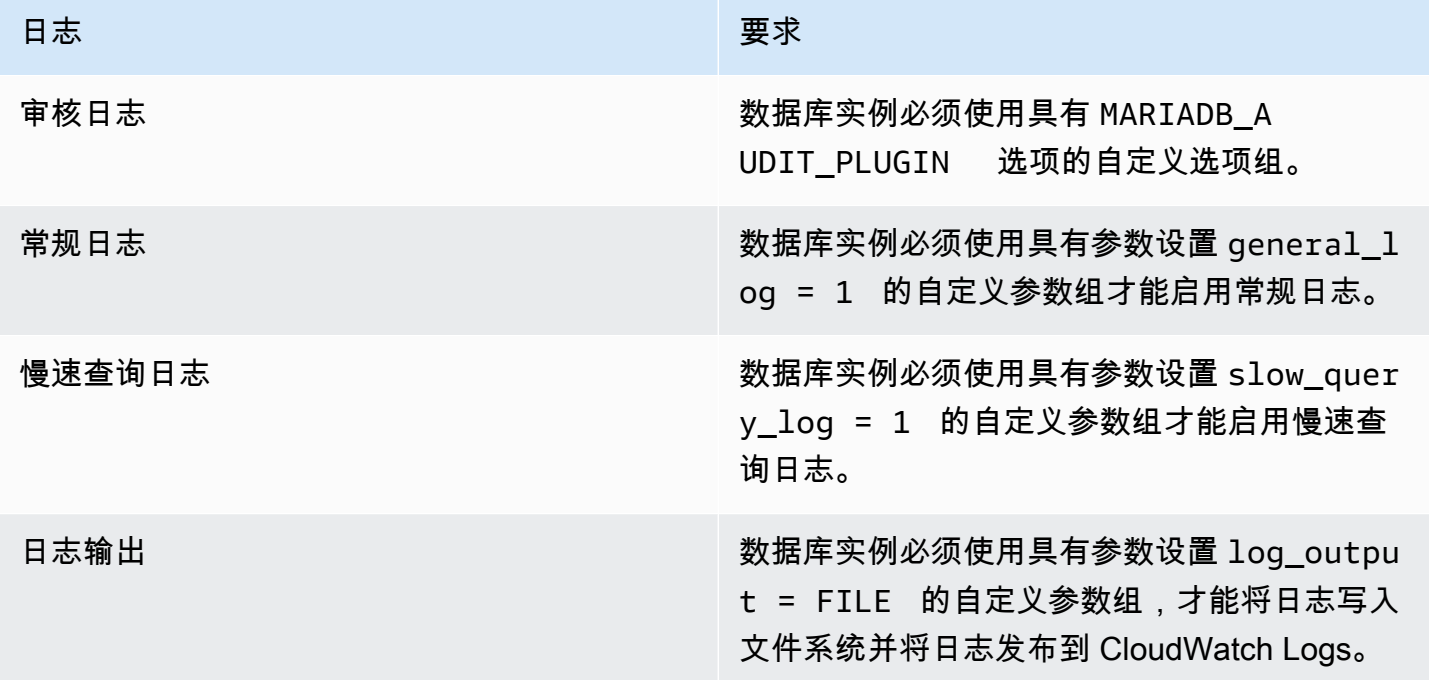

# 控制台

使用控制台将 MySQL 日志发布到 CloudWatch Logs

- 1. 通过以下网址打开 Amazon RDS 控制台[:https://console.aws.amazon.com/rds/。](https://console.aws.amazon.com/rds/)
- 2. 在导航窗格中,选择 Databases (数据库),然后选择要修改的数据库实例。
- 3. 选择修改。
- 4. 在 Log exports (日志导出) 部分中,选择要开始发布到 CloudWatch Logs 的日志。
- 5. 选择继续,然后选择摘要页面上的修改数据库实例。

#### AWS CLI

您可以使用 AWS CLI 来发布 MySQL 日志。您可以调用带以下参数的 [modify-db-instance](https://docs.aws.amazon.com/cli/latest/reference/rds/modify-db-instance.html) 命令:

- --db-instance-identifier
- --cloudwatch-logs-export-configuration

## **a** Note

对 --cloudwatch-logs-export-configuration 选项进行的更改始终立即应用于数据库 实例。因此,--apply-immediately 和 --no-apply-immediately 选项没有影响。

您还可以通过调用以下 AWS CLI 命令来发布 MySQL 日志:

- [create-db-instance](https://docs.aws.amazon.com/cli/latest/reference/rds/create-db-instance.html)
- [restore-db-instance-from-db-snapshot](https://docs.aws.amazon.com/cli/latest/reference/rds/restore-db-instance-from-db-snapshot.html)
- [restore-db-instance-from-s3](https://docs.aws.amazon.com/cli/latest/reference/rds/restore-db-instance-from-s3.html)
- [restore-db-instance-to-point-in-time](https://docs.aws.amazon.com/cli/latest/reference/rds/restore-db-instance-to-point-in-time.html)

通过以下选项运行上述 AWS CLI 命令之一:

- --db-instance-identifier
- --enable-cloudwatch-logs-exports
- --db-instance-class
- --engine

根据您运行的 AWS CLI 命令,可能需要其他选项。

## Example

以下示例修改现有的 MySQL 数据库实例以将日志文件发布到 CloudWatch Logs。--cloudwatchlogs-export-configuration 值是 JSON 对象。此对象的键是 EnableLogTypes,其值是具有 audit、error、general 和 slowquery 的任意组合的字符串的数组。

对于 Linux、macOS 或 Unix:

```
aws rds modify-db-instance \ 
     --db-instance-identifier mydbinstance \ 
     --cloudwatch-logs-export-configuration '{"EnableLogTypes":
["audit","error","general","slowquery"]}'
```
对于 Windows:

```
aws rds modify-db-instance ^ 
     --db-instance-identifier mydbinstance ^ 
     --cloudwatch-logs-export-configuration '{"EnableLogTypes":
["audit","error","general","slowquery"]}'
```
Example

以下示例将创建一个 MySQL 数据库实例并将日志文件发布到 CloudWatch Logs。- enable-cloudwatch-logs-exports 值是 JSON 字符串数组。这些字符串可以是 audit、error、general 和 slowquery 的任意组合。

对于 Linux、macOS 或 Unix:

```
aws rds create-db-instance \ 
     --db-instance-identifier mydbinstance \ 
    --enable-cloudwatch-logs-exports '["audit","error","general","slowquery"]' \
     --db-instance-class db.m4.large \ 
     --engine MySQL
```
对于 Windows ·

```
aws rds create-db-instance ^ 
     --db-instance-identifier mydbinstance ^ 
     --enable-cloudwatch-logs-exports '["audit","error","general","slowquery"]' ^ 
     --db-instance-class db.m4.large ^ 
     --engine MySQL
```
RDS API

您可以使用 RDS API 来发布 MySQL 日志。您可以使用以下参数调用 [ModifyDBInstance](https://docs.aws.amazon.com/AmazonRDS/latest/APIReference/API_ModifyDBInstance.html) 操作:

- DBInstanceIdentifier
- CloudwatchLogsExportConfiguration

# **a** Note

对 CloudwatchLogsExportConfiguration 参数进行的更改始终立即应用于数据库实例。 因此,ApplyImmediately 参数没有影响。

您还可以通过调用以下 RDS API 操作来发布 MySQL 日志:

- [CreateDBInstance](https://docs.aws.amazon.com/AmazonRDS/latest/APIReference/API_CreateDBInstance.html)
- [RestoreDBInstanceFromDBSnapshot](https://docs.aws.amazon.com/AmazonRDS/latest/APIReference/API_RestoreDBInstanceFromDBSnapshot.html)
- [RestoreDBInstanceFromS3](https://docs.aws.amazon.com/AmazonRDS/latest/APIReference/API_RestoreDBInstanceFromS3.html)
- [RestoreDBInstanceToPointInTime](https://docs.aws.amazon.com/AmazonRDS/latest/APIReference/API_RestoreDBInstanceToPointInTime.html)

使用以下参数运行这些 RDS API 操作之一:

- DBInstanceIdentifier
- EnableCloudwatchLogsExports
- Engine
- DBInstanceClass

根据您运行的 AWS CLI 命令,可能需要其他参数。

# <span id="page-1366-0"></span>管理基于表的 MySQL 日志

可通过创建数据库参数组并将 1oq\_output 服务器参数设置为 TABLE,将一般日志和慢速查询日志 引向数据库实例上的表。系统随后会将一般查询记录到 mysql.general\_log 表,并将慢速查询记录 到 mysql.slow\_log 表。可以查询表来访问日志信息。启用此日志记录功能会增加写入数据库的数据 量,导致性能降低。

默认情况下,一般日志和慢速查询日志处于禁用状态。要启用将日志记录到表的功能,必须将 general\_log 和 slow\_query\_log 服务器参数设置为 1。

日志表将不断增大,直至通过将相应的参数重置为 0 来关闭相应的日志记录活动。随着时间的推移, 通常会累积大量的数据,这些数据会占用相当大比例的分配存储空间。Amazon RDS 不允许截断日志 表,但可以移动其中的内容。表的交替会将表的内容保存到备份表,然后创建一个新的空日志表。可用 以下命令行过程手动轮换日志表,其中 PROMPT> 表示命令提示符:

PROMPT> CALL mysql.rds rotate slow log; PROMPT> CALL mysql.rds\_rotate\_general\_log;

<span id="page-1367-0"></span>要完全移除旧数据并回收磁盘空间,请连续两次调用相应的程序。

配置 MySQL 二进制日志记录

二进制日志是一组日志文件,其中包含对 MySQL 服务器实例所做的数据修改的信息。二进制日志包含 以下信息:

- 描述数据库更改的事件,例如表创建或行修改
- 有关更新数据的各语句的持续时间的信息
- 本应更新但未更新数据的语句的事件

复制过程中发送的二进制日志记录语句。一些恢复操作也需要用到这些语句。有关更多信息,请参阅 MySQL 文档中[的二进制日志](https://dev.mysql.com/doc/refman/8.0/en/binary-log.html)[和二进制日志概览](https://dev.mysql.com/doc/internals/en/binary-log-overview.html)。

自动备份功能会判断是否为 MySQL 开启或关闭二进制日志记录。您有以下选项:

打开二进制日志记录

将备份保留期设置为非零正值。

关闭二进制日志记录

将备份保留期设置为 0。

有关更多信息,请参阅[启用自动备份](#page-881-0)。

Amazon RDS 上的 MariaDB 支持基于行、基于语句和混合二进制日志记录格式。我们建议混合使用, 除非您需要特定的二进制日志格式。有关不同的 MySQL 二进制日志格式的详细信息,请参阅 MySQL 文档中的[二进制日志记录格式](https://dev.mysql.com/doc/refman/8.0/en/binary-log-formats.html)。

如果您计划使用复制,则二进制日志记录格式很重要,因为它确定了在源中记录和发送到复制目标的数 据更改记录。有关用于复制的不同二进制日志记录格式的优缺点的信息,请参阅 MySQL 文档中的[基于](https://dev.mysql.com/doc/refman/8.0/en/replication-sbr-rbr.html) [语句和基于行的复制的优点和缺点](https://dev.mysql.com/doc/refman/8.0/en/replication-sbr-rbr.html)。
### **A** Important

将二进制日志记录格式设置为基于行会生成非常大的二进制日志文件。大型二进制日志文件会 减少可用于数据库实例的存储空间量,还会增加执行数据库实例还原操作所需的时间。 基于语句的复制可能在源数据库实例和只读副本之间导致不一致。有关更多信息,请参阅 MySQL 文档中[的确定二进制日志记录中的安全和不安全语句](https://dev.mysql.com/doc/refman/8.0/en/replication-rbr-safe-unsafe.html)。

启用二进制日志记录会增加数据库实例的写入磁盘 I/O 操作数。您可以使用 WriteIOPS CloudWatch 指标监控 IOPS 使用情况。

### 设置 MySQL 二进制日志记录格式

- 1. 通过以下网址打开 Amazon RDS 控制台[:https://console.aws.amazon.com/rds/。](https://console.aws.amazon.com/rds/)
- 2. 在导航窗格中,选择参数组。
- 3. 选择要修改的与数据库实例关联的数据库参数组。

您无法修改默认参数组。如果数据库实例使用默认参数组,则创建新的参数组并将其与数据库实 例关联。

有关参数组的更多信息,请参阅[使用参数组](#page-520-0)。

- 4. 从操作中,选择编辑。
- 5. 将 binlog format 参数设置为您选择的二进制日志记录格式(ROW、STATEMENT 或 MIXED)

您可以通过将数据库实例的备份保留期设置为零来关闭二进制日志记录,但这会禁用每日自动备 份。禁用自动备份会关闭或禁用 log\_bin 会话变量。这将禁用 RDS for MySQL 数据库实例上的 二进制日志记录,这反过来又会将数据库中的 binlog\_format 会话变量重置为默认值 ROW。我 们建议您不要禁用备份。有关设置备份保留期的更多信息,请参阅[数据库实例的设置](#page-593-0)。

6. 选择保存更改以保存对数据库参数组的更新。

由于 binlog\_format 参数是动态的,因此您无需重启数据库实例即可应用更改。

### **A** Important

更改数据库参数组会影响使用该参数组的所有数据库实例。如果要为 AWS 区域中的不同 MySQL 数据库实例指定不同的二进制日志记录格式,数据库实例必须使用不同的数据库参数 组。这些参数组标识不同的日志记录格式。为每个数据库实例分配相应的数据库参数组。

# 访问 MySQL 二进制日志

可使用 mysqlbinlog 实用程序从 RDS for MySQL 数据库实例下载或流式传输二进制日志。二进制 日志下载到本地计算机,可以执行一些操作,例如使用 mysql 实用程序执行重放日志。有关使用 mysqlbinlog 实用程序的更多信息,请参阅 MySQL 文档中[的使用 mysqlbinlog 备份二进制日志文件](https://dev.mysql.com/doc/refman/8.0/en/mysqlbinlog-backup.html)。

要针对 Amazon RDS 实例运行 mysqlbinlog 实用工具,请使用下列选项:

- --read-from-remote-server 必需。
- --host 来自实例的端点的 DNS 名称。
- --port 实例使用的端口。
- --user 已获得 REPLICATION SLAVE 权限的 MySQL 用户。
- --password MySQL 用户的密码,或忽略密码值以让实用程序提示您输入密码。
- --raw 以二进制格式下载文件。
- --result-file 用于接收原始输出的本地文件。
- --stop-never 流式传输二进制日志文件。
- --verbose 使用 ROW 二进制日志格式时,包括此选项以将行事件视为伪 SQL 语句。有关 verbose 选项的更多信息,请参阅 MySQL 文档中的 [mysqlbinlog 行事件显示](https://dev.mysql.com/doc/refman/8.0/en/mysqlbinlog-row-events.html)。
- 指定一个或多个二进制日志文件的名称。要获取可用日志的列表,请使用 SQL 命令 SHOW BINARY LOGS。

有关 mysqlbinlog 选项的更多信息,请参阅 MySQL 文档中的 [mysqlbinlog - 处理二进制日志文件的实](https://dev.mysql.com/doc/refman/8.0/en/mysqlbinlog.html) [用程序](https://dev.mysql.com/doc/refman/8.0/en/mysqlbinlog.html)。

以下示例显示如何使用 mysqlbinlog 实用程序。

对于 Linux、macOS 或 Unix:

```
mysqlbinlog \ 
     --read-from-remote-server \ 
    --host=MySQLInstance1.cg034hpkmmjt.region.rds.amazonaws.com \
    --port=3306 \
     --user ReplUser \ 
     --password \ 
    --raw \setminus --verbose \ 
     --result-file=/tmp/ \
```
binlog.00098

对于 Windows:

```
mysqlbinlog ^ 
     --read-from-remote-server ^ 
    --host=MySQLInstance1.cg034hpkmmjt.region.rds.amazonaws.com ^
    --port=3306 ^
     --user ReplUser ^ 
     --password ^ 
    --raw ^
     --verbose ^ 
     --result-file=/tmp/ ^ 
     binlog.00098
```
Amazon RDS 通常会尽快清除二进制日志,但二进制日志必须仍在实例上提供,供 mysqlbinlog 访 问。若要指定 RDS 保留二进制日志的小时数,请使用 [mysql.rds\\_set\\_configuration](#page-2853-0) 存储过程并指定一 个包含的时间足以让您下载这些日志的时间段。设置保留期后,监视数据库实例的存储用量以确认保留 的二进制日志不会占用太多存储空间。

以下示例将保留期设置为 1 天。

call mysql.rds\_set\_configuration('binlog retention hours', 24);

要显示当前设置,请使用 [mysql.rds\\_show\\_configuration](#page-2855-0) 存储过程。

call mysql.rds\_show\_configuration;

# Oracle 数据库日志文件

可以使用 Amazon RDS 控制台或 API 访问 Oracle 警报日志、审核文件和跟踪文件。有关查看、下载 和监视基于文件的数据库日志的更多信息,请参阅 [监控 Amazon RDS 日志文件。](#page-1333-0)

提供的 Oracle 审核文件是标准 Oracle 审核文件。Amazon RDS 支持 Oracle 精细审核(FGA)功能。 但是,日志访问不提供对存储在 SYS.FGA\_LOG\$ 表中并且可通过 DBA\_FGA\_AUDIT\_TRAIL 视图访问 的 FGA 事件的访问权限。

[DescribeDBLogFiles](https://docs.aws.amazon.com/AmazonRDS/latest/APIReference/API_DescribeDBLogFiles.html) API 操作列出可用于数据库实例的 Oracle 日志文件,该操作会忽略 MaxRecords 参数,最多返回 1000 个记录。该调用返回 LastWritten 作为 POSIX 日期(单位:毫 秒)。

### 主题

- [保留计划](#page-1371-0)
- [使用 Oracle 跟踪文件](#page-1372-0)
- [将 Oracle 日志发布到 Amazon CloudWatch Logs](#page-1375-0)
- [以前用于访问警报日志和侦听器日志的方法](#page-1379-0)

<span id="page-1371-0"></span>保留计划

如果日志文件变得非常大,则 Oracle 数据库引擎可能会轮换这些文件。要保留审核文件或跟踪文件, 请下载这些文件。如果您将文件存储在本地,则可以降低 Amazon RDS 存储成本并为您的数据留出更 多空间。

下表显示了 Amazon RDS 上的 Oracle 警报日志、审计文件和跟踪文件的保留计划。

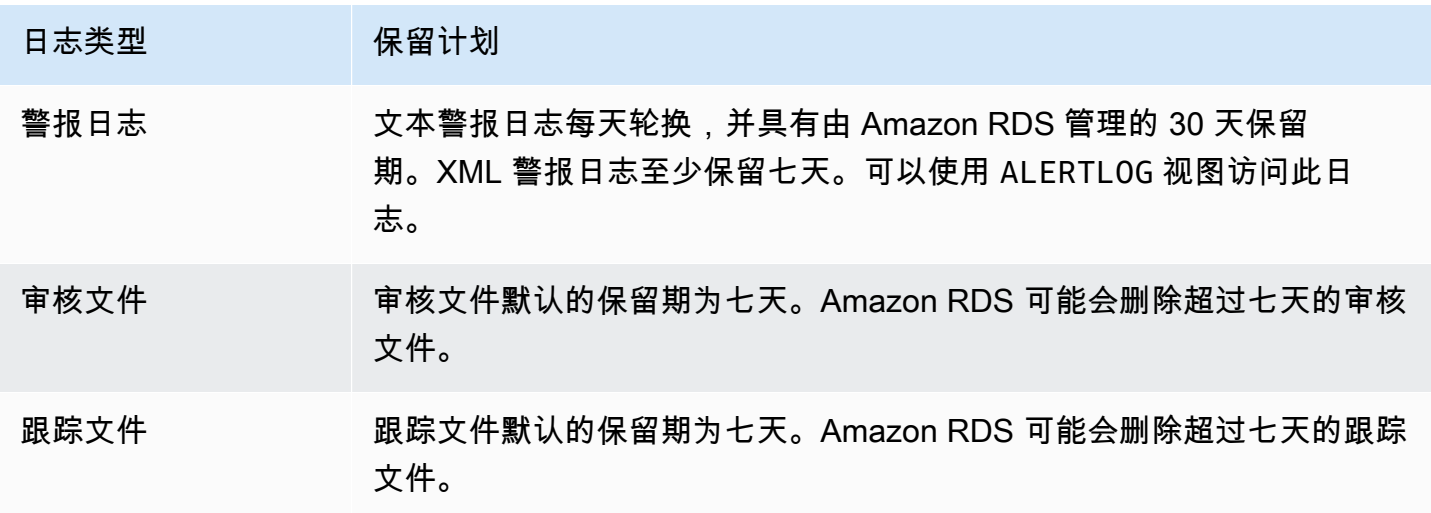

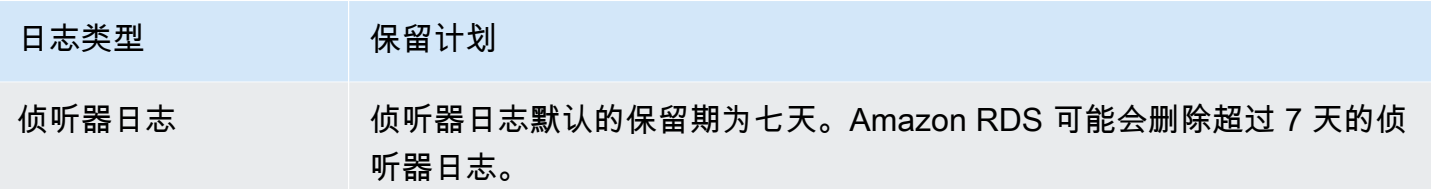

# **a** Note

审核文件和跟踪文件共享相同的保留配置。

# <span id="page-1372-0"></span>使用 Oracle 跟踪文件

下面介绍用于创建、刷新、访问和删除跟踪文件的 Amazon RDS 过程。

### 主题

- [列出文件](#page-1372-1)
- [生成跟踪文件并跟踪会话](#page-1373-0)
- [检索跟踪文件](#page-1373-1)
- [清除跟踪文件](#page-1374-0)

### <span id="page-1372-1"></span>列出文件

可以使用两个过程中的任意一个过程来允许访问 background\_dump\_dest 路径中的任意文件。第一 个过程可刷新视图(其中包含当前 background\_dump\_dest 中所有文件的列表)。

EXEC rdsadmin.manage\_tracefiles.refresh\_tracefile\_listing;

### 刷新视图后,请查询以下视图来访问结果。

SELECT \* FROM rdsadmin.tracefile\_listing;

上述过程的替代方法是,使用 FROM table 以类似表的格式流式处理非关系数据以列出数据库目录内 容。

SELECT \* FROM TABLE(rdsadmin.rds\_file\_util.listdir('BDUMP'));

下面的查询显示日志文件的文本。

#### SELECT text FROM

TABLE(rdsadmin.rds\_file\_util.read\_text\_file('BDUMP','alert\_*dbname*.log.*date*'));

在只读副本上,通过查询 V\$DATABASE.DB\_UNIQUE\_NAME 获取 BDUMP 目录的名称。如果唯一名称 为 DATABASE\_B,则 BDUMP 目录为 BDUMP\_B。以下示例查询副本上的 BDUMP 名称,然后使用此 名称查询 alert\_DATABASE.log.2020-06-23 的内容。

SELECT 'BDUMP' || (SELECT regexp\_replace(DB\_UNIQUE\_NAME,'.\*(\_[A-Z])', '\1') FROM V \$DATABASE) AS BDUMP\_VARIABLE FROM DUAL;

BDUMP\_VARIABLE

--------------

BDUMP\_B

SELECT TEXT FROM table(rdsadmin.rds\_file\_util.read\_text\_file('BDUMP\_B','alert\_DATABASE.log.2020-06-23'));

<span id="page-1373-0"></span>生成跟踪文件并跟踪会话

由于没有任何 ALTER SESSION 限制,Oracle 中用于生成跟踪文件的许多标准方法对于 Amazon RDS 数据库实例仍然可用。为需要更大访问权限的跟踪文件提供了以下程序。

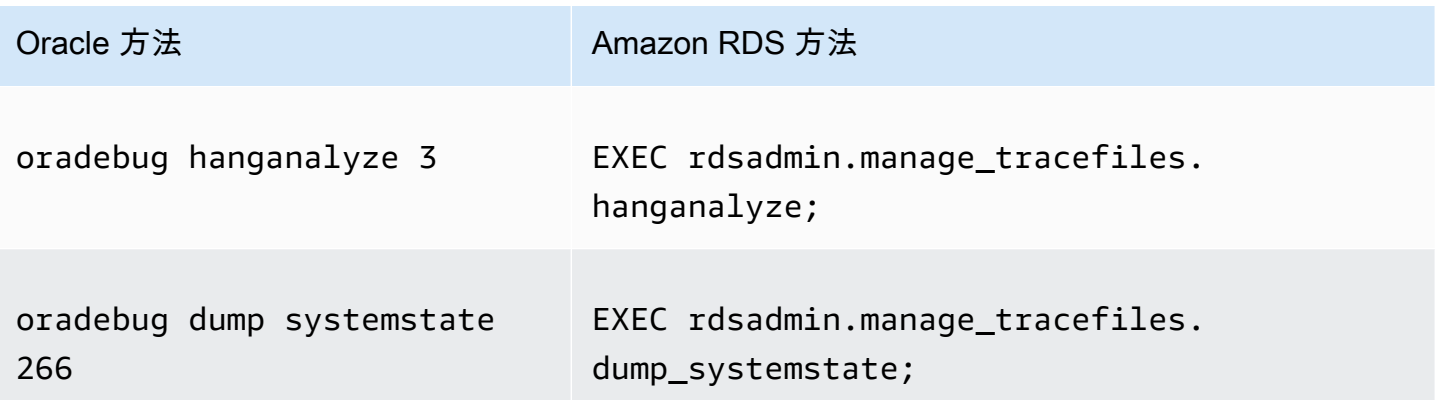

您可以使用很多标准方法来跟踪连接到 Amazon RDS 中的 Oracle 数据库实例的各个会话。要启 用对会话的跟踪,您可以运行 Oracle 提供的 PL/SQL 程序包中的子程序,如 DBMS\_SESSION 和 DBMS MONITOR。有关更多信息,请参阅 Oracle 文档中[的启用会话跟踪](https://docs.oracle.com/database/121/TGSQL/tgsql_trace.htm#GUID-F872D6F9-E015-481F-80F6-8A7036A6AD29)。

### <span id="page-1373-1"></span>检索跟踪文件

对于 Amazon RDS 管理的外部表,您可以使用标准 SQL 查询检索 background\_dump\_dest 中的任 何跟踪文件。要使用此方法,必须执行此程序以将此表的位置设置到指定跟踪文件。

例如,可以使用前面提到的 rdsadmin.tracefile listing 视图列出系统上的所有跟踪文件。然 后,可以使用以下过程设置 tracefile\_table 视图,从而使视图指向预定的跟踪文件。

EXEC

rdsadmin.manage\_tracefiles.set\_tracefile\_table\_location('CUST01\_ora\_3260\_SYSTEMSTATE.trc');

以下示例在当前架构中创建了一个外部表,并将表位置设定在提供的文件中。可以使用 SQL 查询将内 容检索到本地文件中。

```
SPOOL /tmp/tracefile.txt
SELECT * FROM tracefile_table;
SPOOL OFF;
```
<span id="page-1374-0"></span>清除跟踪文件

跟踪文件会累积并占用磁盘空间。Amazon RDS 默认清除跟踪文件和超过 7 天的日志文件。可以使用 show\_configuration 过程查看和设置跟踪文件保留期。您应运行命令 SET\_SERVEROUTPUT\_ON, 以便查看配置结果。

以下示例显示了当前的跟踪文件保留期,然后设置了新的跟踪文件保留期。

```
# Show the current tracefile retention
SQL> EXEC rdsadmin.rdsadmin_util.show_configuration;
NAME:tracefile retention
VALUE:10080
DESCRIPTION:tracefile expiration specifies the duration in minutes before tracefiles in 
  bdump are automatically deleted. 
# Set the tracefile retention to 24 hours:
SQL> EXEC rdsadmin.rdsadmin_util.set_configuration('tracefile retention',1440);
SQL> commit;
#show the new tracefile retention
SQL> EXEC rdsadmin.rdsadmin_util.show_configuration;
NAME:tracefile retention
VALUE:1440
DESCRIPTION:tracefile expiration specifies the duration in minutes before tracefiles in 
  bdump are automatically deleted.
```
除定期清除过程外,您可以从 background\_dump\_dest 中手动删除文件。以下示例显示了如何清除 保留时间已超过五分钟的所有文件。

EXEC rdsadmin.manage tracefiles.purge tracefiles(5);

您还可清除与特定模式匹配的所有文件(如果这样做,则不要包括 .trc 等文件扩展名)。以下示例介绍 如何清除以 SCHPOC1\_ora\_5935 开头的所有文件。

EXEC rdsadmin.manage\_tracefiles.purge\_tracefiles('SCHPOC1\_ora\_5935');

<span id="page-1375-0"></span>将 Oracle 日志发布到 Amazon CloudWatch Logs

您可以配置 RDS for Oracle 数据库实例,以将日志数据发布到 Amazon CloudWatch Logs 中的日志 组。利用 CloudWatch Logs,可以对日志数据进行分析并使用 CloudWatch 创建警报和查看指标。您 可以使用 CloudWatch Logs 在高持久性存储中存储日志记录。

Amazon RDS 将每个 Oracle 数据库日志作为日志组中的单独数据库流进行发布。例如,如果将导出功 能配置为包括审核日志,则审核数据将存储在 /aws/rds/instance/my\_instance/audit 日志组 中的审核日志流中。下表总结了 RDS for Oracle 将日志发布到 Amazon CloudWatch Logs 的要求。

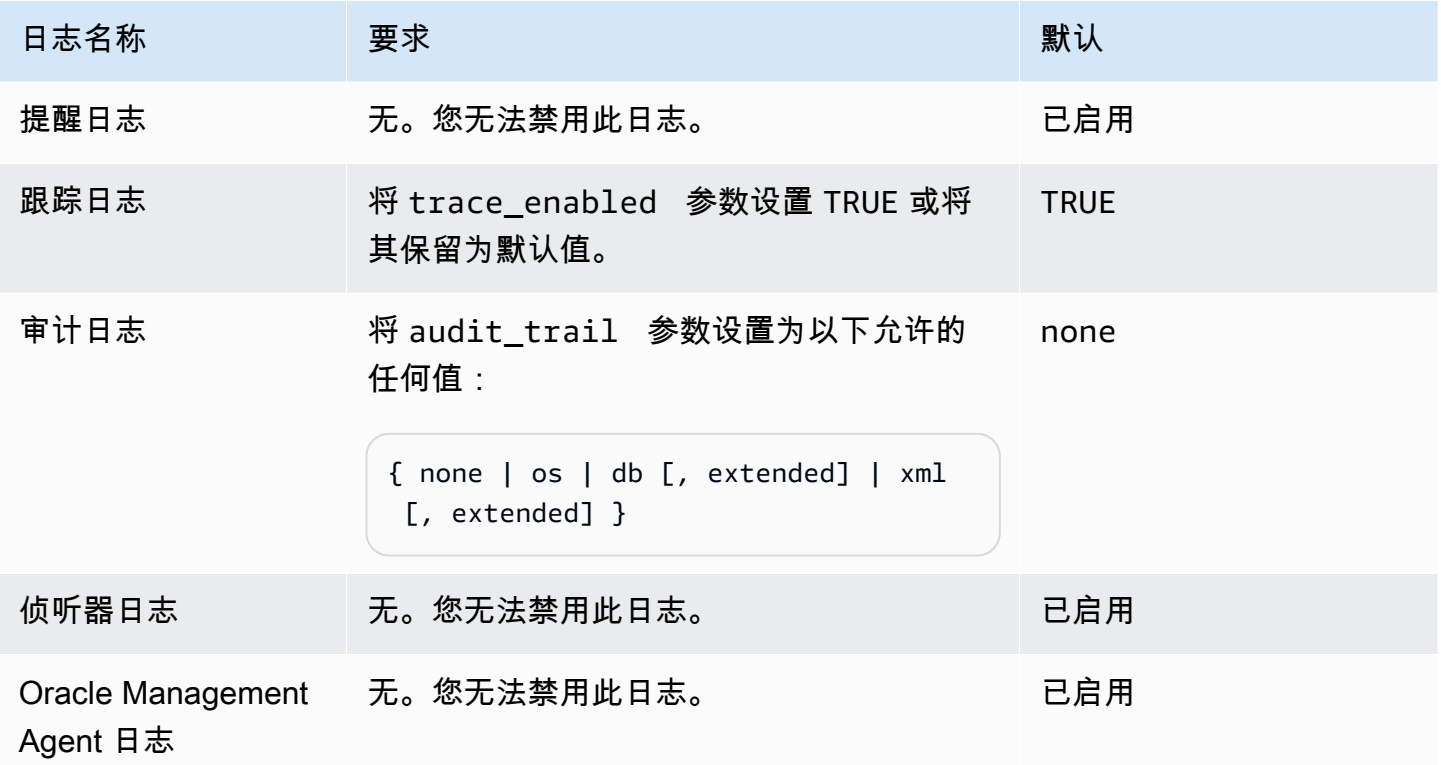

此 Oracle Management Agent 日志由下表中显示的日志组组成。

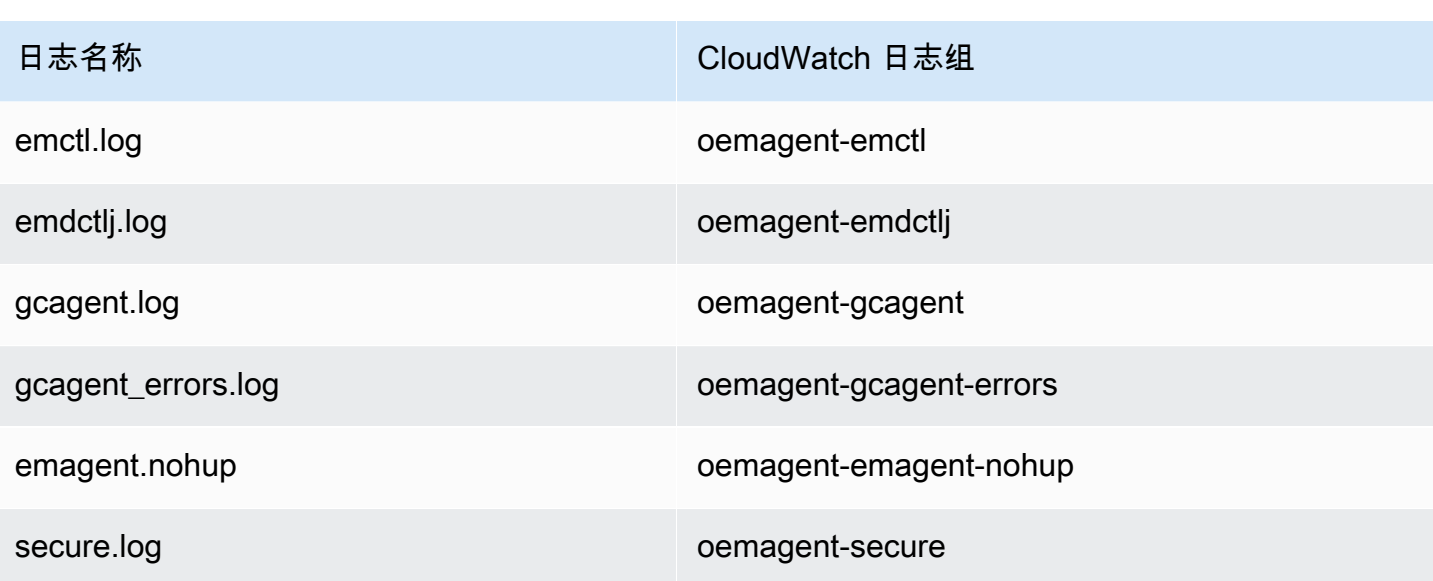

有关详细信息,请参阅 Oracle 文档中的 [查找 Management Agent 日志和跟踪文件。](https://docs.oracle.com/en/enterprise-manager/cloud-control/enterprise-manager-cloud-control/13.4/emadm/locating-management-agent-log-and-trace-files1.html#GUID-9C710D78-6AA4-42E4-83CD-47B5FF4892DF)

# 控制台

从AWS Management Console将 Oracle 数据库日志发布到 CloudWatch Logs

- 1. 通过以下网址打开 Amazon RDS 控制台[:https://console.aws.amazon.com/rds/。](https://console.aws.amazon.com/rds/)
- 2. 在导航窗格中,选择 Databases (数据库),然后选择要修改的数据库实例。
- 3. 选择修改。
- 4. 在 Log exports (日志导出) 部分中,选择要开始发布到 CloudWatch Logs 的日志。
- 5. 选择继续,然后选择摘要页面上的修改数据库实例。

# AWS CLI

要发布 Oracle 日志,您可以使用具有以下参数的 [modify-db-instance](https://docs.aws.amazon.com/cli/latest/reference/rds/modify-db-instance.html) 命令:

- --db-instance-identifier
- --cloudwatch-logs-export-configuration
	- **a** Note

对 --cloudwatch-logs-export-configuration 选项进行的更改始终立即应用于数据库 实例。因此,--apply-immediately 和 --no-apply-immediately 选项没有影响。

- [create-db-instance](https://docs.aws.amazon.com/cli/latest/reference/rds/create-db-instance.html)
- [restore-db-instance-from-db-snapshot](https://docs.aws.amazon.com/cli/latest/reference/rds/restore-db-instance-from-db-snapshot.html)
- [restore-db-instance-from-s3](https://docs.aws.amazon.com/cli/latest/reference/rds/restore-db-instance-from-s3.html)
- [restore-db-instance-to-point-in-time](https://docs.aws.amazon.com/cli/latest/reference/rds/restore-db-instance-to-point-in-time.html)

### Example

以下示例将创建一个启用了 CloudWatch Logs 发布的 Oracle 数据库实例。--cloudwatch-logsexport-configuration 值是 JSON 字符串数组。这些字符串可以是 alert、audit、listener 和 trace 的任意组合。

对于 Linux、macOS 或 Unix:

```
aws rds create-db-instance \ 
     --db-instance-identifier mydbinstance \ 
     --cloudwatch-logs-export-configuration 
  '["trace","audit","alert","listener","oemagent"]' \ 
     --db-instance-class db.m5.large \ 
     --allocated-storage 20 \ 
     --engine oracle-ee \ 
     --engine-version 12.1.0.2.v18 \ 
     --license-model bring-your-own-license \ 
     --master-username myadmin \ 
     --manage-master-user-password
```
对于 Windows:

```
aws rds create-db-instance ^ 
     --db-instance-identifier mydbinstance ^ 
     --cloudwatch-logs-export-configuration trace alert audit listener oemagent ^ 
     --db-instance-class db.m5.large ^ 
     --allocated-storage 20 ^ 
     --engine oracle-ee ^ 
     --engine-version 12.1.0.2.v18 ^ 
     --license-model bring-your-own-license ^ 
     --master-username myadmin ^ 
     --manage-master-user-password
```
### Example

以下示例修改现有的 Oracle 数据库实例以将日志文件发布到 CloudWatch Logs。--cloudwatchlogs-export-configuration 值是 JSON 对象。此对象的键是 EnableLogTypes,其值是具有 alert、audit、listener 和 trace 的任意组合的字符串的数组。

对于 Linux、macOS 或 Unix:

```
aws rds modify-db-instance \ 
     --db-instance-identifier mydbinstance \ 
     --cloudwatch-logs-export-configuration '{"EnableLogTypes":
["trace","alert","audit","listener","oemagent"]}'
```
对于 Windows:

```
aws rds modify-db-instance ^ 
     --db-instance-identifier mydbinstance ^ 
     --cloudwatch-logs-export-configuration EnableLogTypes=\"trace\",\"alert\",\"audit
\",\"listener\",\"oemagent\"
```
Example

以下示例修改现有的 Oracle 数据库实例以禁用将审核和侦听器日志文件发布到 CloudWatch Logs 的功能。--cloudwatch-logs-export-configuration 值是 JSON 对象。此对象的键是 DisableLogTypes,其值是具有 alert、audit、listener 和 trace 的任意组合的字符串的数 组。

对于 Linux、macOS 或 Unix:

```
aws rds modify-db-instance \ 
     --db-instance-identifier mydbinstance \ 
     --cloudwatch-logs-export-configuration '{"DisableLogTypes":["audit","listener"]}'
```
对于 Windows:

```
aws rds modify-db-instance ^ 
     --db-instance-identifier mydbinstance ^ 
     --cloudwatch-logs-export-configuration DisableLogTypes=\"audit\",\"listener\"
```
# RDS API

您可以使用 RDS API 来发布 Oracle 数据库日志。您可以使用以下参数调用 [ModifyDBInstance](https://docs.aws.amazon.com/AmazonRDS/latest/APIReference/API_ModifyDBInstance.html) 操 作:

- DBInstanceIdentifier
- CloudwatchLogsExportConfiguration
	- **a** Note

对 CloudwatchLogsExportConfiguration 参数进行的更改始终立即应用于数据库实例。 因此,ApplyImmediately 参数没有影响。

您还可以通过调用以下 RDS API 操作来发布 Oracle 日志:

- [CreateDBInstance](https://docs.aws.amazon.com/AmazonRDS/latest/APIReference/API_CreateDBInstance.html)
- [RestoreDBInstanceFromDBSnapshot](https://docs.aws.amazon.com/AmazonRDS/latest/APIReference/API_RestoreDBInstanceFromDBSnapshot.html)
- [RestoreDBInstanceFromS3](https://docs.aws.amazon.com/AmazonRDS/latest/APIReference/API_RestoreDBInstanceFromS3.html)
- [RestoreDBInstanceToPointInTime](https://docs.aws.amazon.com/AmazonRDS/latest/APIReference/API_RestoreDBInstanceToPointInTime.html)

使用以下参数运行这些 RDS API 操作之一:

- DBInstanceIdentifier
- EnableCloudwatchLogsExports
- Engine
- DBInstanceClass

根据您运行的 RDS 操作,可能需要其他参数。

<span id="page-1379-0"></span>以前用于访问警报日志和侦听器日志的方法

您可以使用 Amazon RDS 控制台查看警告日志。您还可以使用以下 SQL 语句访问警报日志。

SELECT message\_text FROM alertlog;

listenerlog 视图包含 Oracle 数据库 12.1.0.2 版本及更早版本的条目。要访问这些数据库版本的侦 听器日志,请使用以下查询。

SELECT message\_text FROM listenerlog;

对于 Oracle 数据库 12.2.0.1 版本及更高版本,请使用 Amazon CloudWatch Logs 访问侦听器日志。

**a** Note

当警报和侦听器日志超过 10MB 时,Oracle 会轮换这些日志,此时它们不会显示在 Amazon RDS 视图中。

# RDS for PostgreSQL 数据库日志文件

RDS for PostgreSQL 将数据库活动记录到原定设置 PostgreSQL 日志文件中。对于本地 PostgreSQL 数据库实例,这些消息本地存储在 log/postgresql.log 中。对于 RDS for PostgreSQL 数据库实 例,日志文件可用于 Amazon RDS 实例上。此外,您必须使用 Amazon RDS 控制台查看或下载其内 容。原定设置日志记录级别可捕获登录失败、严重服务器错误、死锁和查询失败。

有关如何查看、下载和监视基于文件的数据库日志的更多信息,请参阅 [监控 Amazon RDS 日志](#page-1333-0) [文件](#page-1333-0)。要了解有关 PostgreSQL 日志的更多信息,请参阅 [Working with Amazon RDS and Aurora](https://aws.amazon.com/blogs/database/working-with-rds-and-aurora-postgresql-logs-part-1/)  [PostgreSQL logs: Part 1](https://aws.amazon.com/blogs/database/working-with-rds-and-aurora-postgresql-logs-part-1/) 和 [Working with Amazon RDS and Aurora PostgreSQL logs: Part 2。](https://aws.amazon.com/blogs/database/working-with-rds-and-aurora-postgresql-logs-part-2/)

除了本主题中讨论的标准 PostgreSQL 日志外,RDS for PostgreSQL 还支持 PostgreSQL Audit 扩展 (pgAudit)。大多数受监管行业和政府机构需要保留对数据所做更改的审计日志或审计跟踪,以符 合法律要求。有关安装和使用 pgAudit 的更多信息,请参阅 [使用 pgAudit 记录数据库活动。](#page-3724-0)

### 主题

- [影响日志记录行为的参数](#page-1381-0)
- [为您的 RDS for PostgreSQL 数据库实例开启查询日志记录](#page-1384-0)
- [将 PostgreSQL 日志发布到 Amazon CloudWatch Logs](#page-1388-0)

<span id="page-1381-0"></span>影响日志记录行为的参数

您可以通过修改各种参数来自定义 RDS for PostgreSQL 数据库实例的日志记录行为。在下表中,您可 以找到影响日志存储时间长度、何时轮换日志和是否以 CSV(逗号分隔值)格式输出日志的参数。您 还可以找到发送到 STDERR 的文本输出以及其他设置。要更改可修改的参数的设置,请为以下项目使 用自定义数据库参数组: RDS for PostgreSQL 实例。有关更多信息,请参阅[使用数据库实例中的数据](#page-523-0) [库参数组](#page-523-0)。如表中所述,无法更改 log\_line\_prefix。

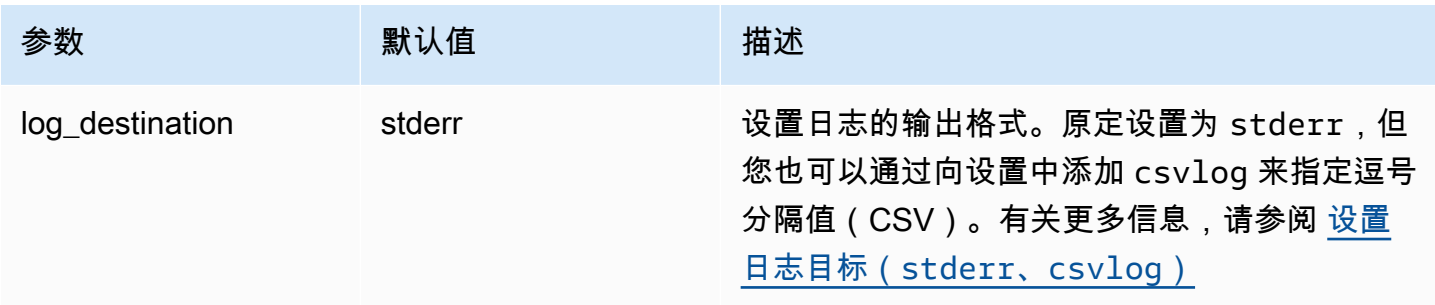

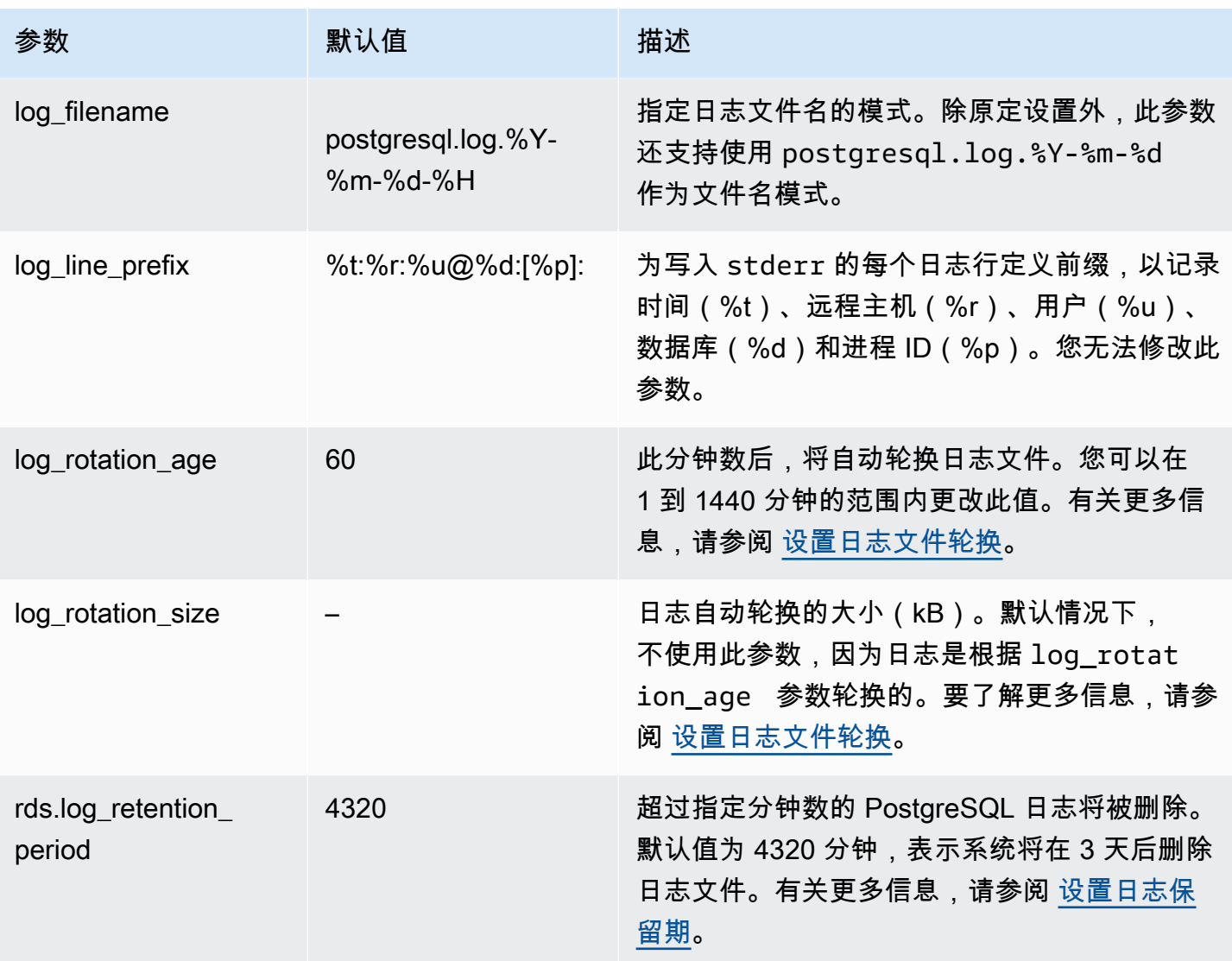

要识别应用程序问题,您可以在日志中查找查询失败、登录失败、死锁和致命的服务器错误。例如,假 设您将旧版应用程序从 Oracle 转换为 Amazon RDS PostgreSQL,但部分查询可能未正确转换。这些 格式不正确的查询会生成错误消息,您可以在日志中找到这些错误消息以帮助识别问题。有关日志记录 查询的更多信息,请参阅 [为您的 RDS for PostgreSQL 数据库实例开启查询日志记录](#page-1384-0)。

在以下主题中,您可以找到有关如何设置各种参数(用于控制 PostgreSQL 日志的基本详细信息)的信 息。

### 主题

- [设置日志保留期](#page-1383-2)
- [设置日志文件轮换](#page-1383-1)
- [设置日志目标\(stderr、csvlog\)](#page-1383-0)

#### • [了解 log\\_line\\_prefix 参数](#page-1384-1)

### <span id="page-1383-2"></span>设置日志保留期

rds.log\_retention\_period 参数指定 RDS for PostgreSQL 数据库实例将其日志文件保留多长 时间。原定设置为 3 天(4320 分钟),但您可以将此值设置为 1 天(1440 分钟)到 7 天(10080 分 钟)之间的任意值。确保您的 RDS for PostgreSQL 数据库实例具有足够的存储空间,可将日志文件保 留一段时间。

建议您将日志定期发布到 Amazon CloudWatch Logs,以便您可以在日志从 RDS for PostgreSQL 数 据库实例中删除很久之后查看和分析系统数据。有关更多信息,请参阅 [将 PostgreSQL 日志发布到](#page-1388-0) [Amazon CloudWatch Logs。](#page-1388-0)

<span id="page-1383-1"></span>设置日志文件轮换

原定设置情况下,Amazon RDS 每小时都会创建新的日志文件。计时由  $\log~$ rotation\_age 参数控 制。此参数的原定设置值为 60(分钟),但您可以将其设置为 1 分钟到 24 小时(1440 分钟)之间的 任意值。轮换时,系统将创建一个新的不同日志文件。该文件根据 log\_filename 参数指定的模式命 名。

也可以根据日志文件的大小进行轮换(如 log\_rotation\_size 参数指定)。此参数指定在 日志达到指定的大小(以千字节为单位)时应轮换日志。对于 RDS for PostgreSQL 数据库实 例,log\_rotation\_size 未设置,也就是说,未指定任何值。但是,您可以将该参数设置为 0-2097151KB(千字节)之间。

日志文件名基于在 log\_filename 参数中指定的文件名模式。此参数的可用设置如下:

- postgresql.log.%Y-%m-%d 日志文件名的原定设置格式。在日志文件的名称中包括年、月和 日。
- postgresql.log.%Y-%m-%d-%H 在日志文件名格式中包含小时。

<span id="page-1383-0"></span>有关更多信息,请参阅 PostgreSQL 文档中的 [log\\_rotation\\_age](https://www.postgresql.org/docs/current/runtime-config-logging.html#GUC-LOG-ROTATION-AGE) 和 [log\\_rotation\\_size](https://www.postgresql.org/docs/current/runtime-config-logging.html#GUC-LOG-ROTATION-SIZE)。

设置日志目标(**stderr**、**csvlog**)

默认情况下,Amazon RDS PostgreSQL 以标准错误 (stderr) 格式生成日志。此格式是 log\_destination 参数的原定设置。每条消息都使用在 log\_line\_prefix 参数中指定的模式作为 前缀。有关更多信息,请参阅 [了解 log\\_line\\_prefix 参数。](#page-1384-1)

RDS for PostgreSQL 也可以按 csvlog 格式生成日志。csvlog 用于将日志数据作为逗号分 隔值(CSV)数据进行分析。例如,假设您使用 log\_fdw 扩展将日志作为外部表处理。在 stderr 日志文件上创建的外部表包含一个列,其中包含日志事件数据。通过向 csvlog 参数添加 log\_destination,可以获得 CSV 格式的日志文件,其中对外部表的多个列进行了分界。您现在 可以更轻松地对日志进行排序和分析。要了解如何将 log\_fdw 与 csvlog 结合使用,请参阅 [使用](#page-3790-0) [log\\_fdw 扩展通过 SQL 访问数据库日志。](#page-3790-0)

如果您为此参数指定 csvlog,请注意将同时生成 stderr 和 csvlog 文件。确保监控日志所占用 的存储空间,同时考虑 rds.log\_retention\_period 以及影响日志存储和周转的其他设置。使用 stderr 和 csvlog 会使日志占用的存储空间增加一倍以上。

如果将 csvlog 添加到 log\_destination 并想单独恢复到 stderr, 则需要重置参数。为此, 请 打开 Amazon RDS 控制台,然后为您的实例打开自定义数据库参数组。选择 log\_destination 参 数,选择 Edit parameter(编辑参数),然后选择 Reset(重置)。

<span id="page-1384-1"></span>有关配置日志记录的更多信息,请参阅[使用 Amazon RDS 和 Aurora PostgreSQL 日志:第 1 部分。](https://aws.amazon.com/blogs/database/working-with-rds-and-aurora-postgresql-logs-part-1/)

了解 log\_line\_prefix 参数

stderr 日志格式将由 log\_line\_prefix 参数指定的详细信息作为每条日志消息的前缀,如下所 示。

%t:%r:%u@%d:[%p]:t

您无法更改此设置。因此,发送到 stderr 的每个日志条目都包含以下信息。

- %t 日志条目的时间
- %r 远程主机地址
- %u@%d 用户名 @ 数据库名称
- [%p] 进程 ID(如果有)

<span id="page-1384-0"></span>为您的 RDS for PostgreSQL 数据库实例开启查询日志记录

通过设置下表中列出的一些参数,您可以收集有关数据库活动的更多详细信息,包括查询、等待锁定的 查询、检查点和许多其他详细信息。本主题重点介绍日志记录查询。

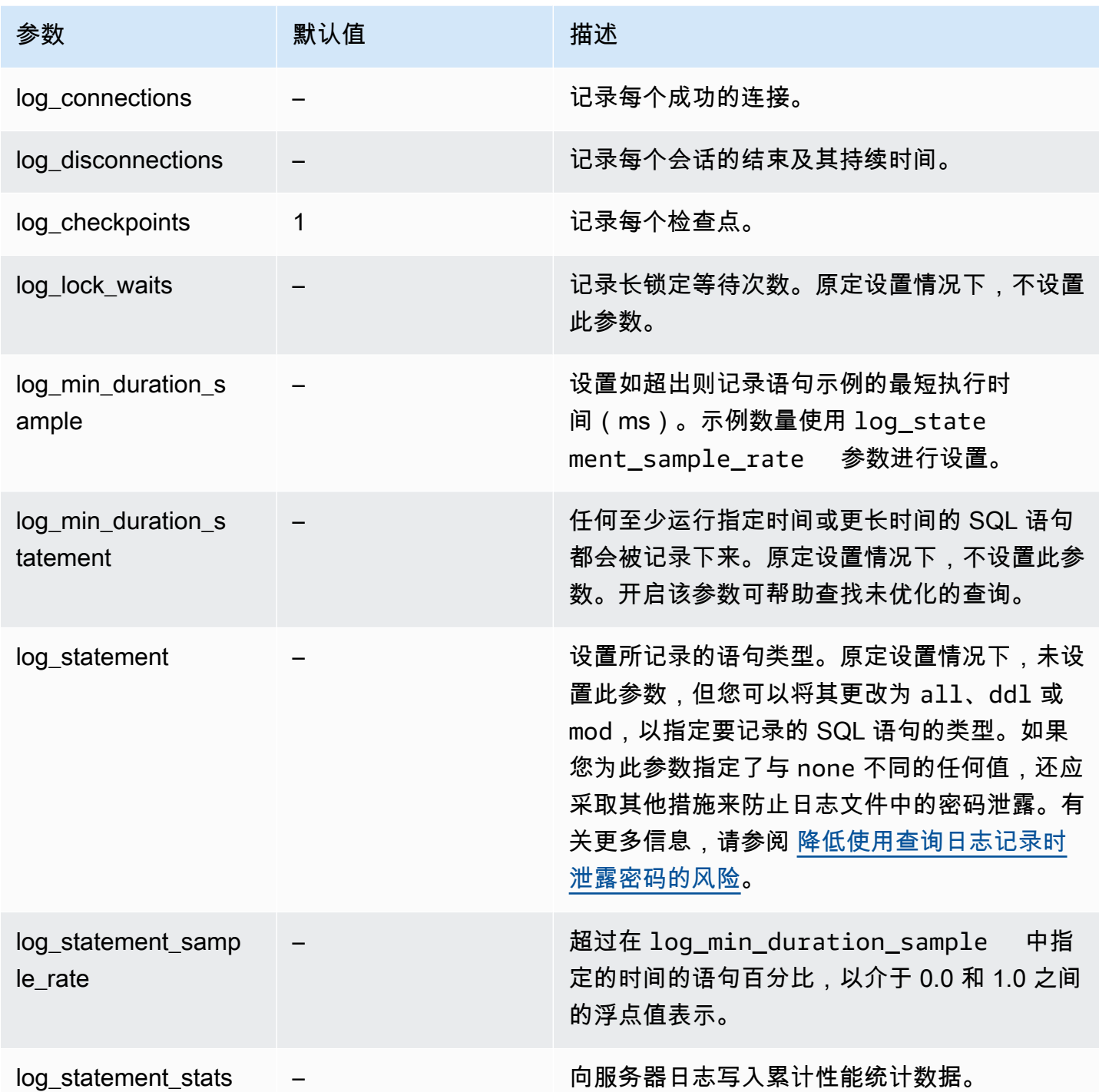

# 使用日志记录查找执行缓慢的查询

您可以记录 SQL 语句和查询,以帮助查找执行缓慢的查询。您可以通过修改本节中概述的 log\_statement 和 log\_min\_duration 参数的设置来开启此功能。在为 RDS for PostgreSQL 数 据库实例开启查询日志记录之前,您应该了解日志中可能存在的密码泄露以及如何降低风险。有关更多 信息,请参阅 [降低使用查询日志记录时泄露密码的风险](#page-1388-1)。

接下来,您可以了解有关 log\_statement 和 log\_min\_duration 参数的参考信息。

log\_statement

此参数指定应发送到日志的 SQL 语句的类型。默认值为 none。如果您将此参数更改为 all、ddl 或 mod,请务必采取建议的操作来降低在日志中泄露密码的风险。有关更多信息,请参阅 [降低使用查询](#page-1388-1) [日志记录时泄露密码的风险](#page-1388-1)。

all

记录所有语句。建议将此设置用于调试目的。

ddl

记录所有数据定义语言(DDL)语句,例如 CREATE、ALTER、DROP 等。

#### mod

记录所有可修改数据的 DDL 语句和数据操作语言(DML)语句,例如 INSERT、UPDATE 和 DELETE。

#### none

不记录任何 SQL 语句。我们建议使用此设置,以避免在日志中泄露密码的风险。

log min duration statement

任何至少运行指定时间或更长时间的 SQL 语句都会被记录下来。原定设置情况下,不设置此参数。开 启该参数可帮助查找未优化的查询。

–1–2147483647

如超过即记录语句的运行时间的毫秒数(ms)。

设置查询日志记录

这些步骤假设您的 RDS for PostgreSQL 数据库实例使用自定义数据库参数组。

1. 将 log\_statement 参数设置为 all。以下示例显示了使用此参数设置写入 postgresql.log 文件的信息。

```
2022-10-05 22:05:52 UTC:52.95.4.1(11335):postgres@labdb:[3639]:LOG: statement: 
 SELECT feedback, s.sentiment,s.confidence
FROM support,aws_comprehend.detect_sentiment(feedback, 'en') s
ORDER BY s.confidence DESC;
2022-10-05 22:05:52 UTC:52.95.4.1(11335):postgres@labdb:[3639]:LOG: QUERY 
 STATISTICS
2022-10-05 22:05:52 UTC:52.95.4.1(11335):postgres@labdb:[3639]:DETAIL: ! system 
 usage stats:
! 0.017355 s user, 0.000000 s system, 0.168593 s elapsed
! [0.025146 s user, 0.000000 s system total]
! 36644 kB max resident size
! 0/8 [0/8] filesystem blocks in/out
! 0/733 [0/1364] page faults/reclaims, 0 [0] swaps
! 0 [0] signals rcvd, 0/0 [0/0] messages rcvd/sent
! 19/0 [27/0] voluntary/involuntary context switches
2022-10-05 22:05:52 UTC:52.95.4.1(11335):postgres@labdb:[3639]:STATEMENT: SELECT 
 feedback, s.sentiment,s.confidence
FROM support,aws_comprehend.detect_sentiment(feedback, 'en') s
ORDER BY s.confidence DESC;
2022-10-05 22:05:56 UTC:52.95.4.1(11335):postgres@labdb:[3639]:ERROR: syntax error 
 at or near "ORDER" at character 1
2022-10-05 22:05:56 UTC:52.95.4.1(11335):postgres@labdb:[3639]:STATEMENT: ORDER BY 
  s.confidence DESC;
   ----------------------- END OF LOG ----------------------
```
2. 设置 log\_min\_duration\_statement 参数。以下示例显示了参数设置为 postgresql.log 时写入 1 文件的信息。

将记录超过在 log\_min\_duration\_statement 参数中指定的持续时间的查询。下面是一个示 例。您可以在 Amazon RDS 控制台中查看 RDS for PostgreSQL 数据库实例的日志文件。

```
2022-10-05 19:05:19 UTC:52.95.4.1(6461):postgres@labdb:[6144]:LOG: statement: DROP 
 table comments;
2022-10-05 19:05:19 UTC:52.95.4.1(6461):postgres@labdb:[6144]:LOG: duration: 
 167.754 ms
2022-10-05 19:08:07 UTC::@:[355]:LOG: checkpoint starting: time
2022-10-05 19:08:08 UTC::@:[355]:LOG: checkpoint complete: wrote 11 buffers 
  (0.0%); 0 WAL file(s) added, 0 removed, 0 recycled; write=1.013 s, sync=0.006 s, 
 total=1.033 s; sync files=8, longest=0.004 s, average=0.001 s; distance=131028 kB, 
 estimate=131028 kB
          ----------------------- END OF LOG ----------------------
```
<span id="page-1388-1"></span>降低使用查询日志记录时泄露密码的风险

我们建议您将 log\_statement 保持设置为 none,以避免泄露密码。如果您将 log\_statement 设 置为 all、ddl 或 mod,我们建议您采取以下一个或多个步骤。

- 对于客户端,加密敏感信息。有关更多信息,请参阅 PostgreSQL 文档中的[加密选项。](https://www.postgresql.org/docs/current/encryption-options.html)使用 ENCRYPTED 和 UNENCRYPTED 语句的 CREATE(和 ALTER)选项。有关更多信息,请参阅 PostgreSQL 文档中的 [CREATE USER](https://www.postgresql.org/docs/current/sql-createuser.html)。
- 对于您的 RDS for PostgreSQL 数据库实例,请设置并使用 PostgreSQL Auditing(pgAudit)扩 展。此扩展编辑发送到日志的 CREATE 和 ALTER 语句中的敏感信息。有关更多信息,请参阅 [使用](#page-3724-0)  [pgAudit 记录数据库活动。](#page-3724-0)
- 限制对 CloudWatch Logs 的访问。
- 使用更强的身份验证机制,如 IAM。

# <span id="page-1388-0"></span>将 PostgreSQL 日志发布到 Amazon CloudWatch Logs

要在高持久性存储中存储 PostgreSQL 日志记录,您可以使用 Amazon CloudWatch Logs。利用 CloudWatch Logs,您还可以对日志数据进行实时分析,并使用 CloudWatch 查看指标和创建警报。例 如,如果您将 log\_statement 设置为 ddl,则可以将告警设置为只要执行 DDL 语句就发出提示。在 创建 RDS for PostgreSQL 数据库实例的过程中,您可以选择让 PostgreSQL 日志上载到 CloudWatch Logs。如果您当时选择不上载日志,可以稍后修改您的实例,以便从那时起开始上载日志。换句话 说,不会上载现有日志。只有在修改后的 RDS for PostgreSQL 数据库实例上创建了新日志时,才上载 这些新日志。

所有目前可用的 RDS for PostgreSQL 版本都支持将日志文件发布到 CloudWatch Logs。有关更多信 息,请参阅《Amazon RDS for PostgreSQL 版本注释》中的 [Amazon RDS for PostgreSQL 更新](https://docs.aws.amazon.com/AmazonRDS/latest/PostgreSQLReleaseNotes/postgresql-versions.html)。

要使用 CloudWatch Logs,请为 PostgreSQL 数据库实例配置 RDS 以将日志数据发布到日志组。

您可以将以下日志类型发布到 CloudWatch Logs for RDS for PostgreSQL:

- Postgresql 日志
- 升级日志

在完成配置后,Amazon RDS 将日志事件发布到 CloudWatch 日志组内的日志流。例如,PostgreSQL 日志数据存储在日志组 /aws/rds/instance/*my\_instance*/postgresql 中。要查看您的日志, 请在<https://console.aws.amazon.com/cloudwatch/>处打开 CloudWatch 控制台。

## 控制台

使用控制台将 PostgreSQL 日志发布到 CloudWatch Logs

- 1. 通过以下网址打开 Amazon RDS 控制台[:https://console.aws.amazon.com/rds/。](https://console.aws.amazon.com/rds/)
- 2. 在导航窗格中,选择 Databases (数据库)。
- 3. 选择要修改的数据库实例,然后选择 Modify (修改)。
- 4. 在 Log exports (日志导出) 部分中,选择要开始发布到 CloudWatch Logs 的日志。

Log exports (日志导出) 部分仅适用于支持发布到 CloudWatch Logs 的 PostgreSQL 版本。

5. 选择继续,然后选择摘要页面上的修改数据库实例。

# AWS CLI

您可以使用 AWS CLI 来发布 PostgreSQL 日志。您可以调用带以下参数的 [modify-db-instance](https://docs.aws.amazon.com/cli/latest/reference/rds/modify-db-instance.html) 命令。

- --db-instance-identifier
- --cloudwatch-logs-export-configuration

## **a** Note

对 --cloudwatch-logs-export-configuration 选项进行的更改始终立即应用于数据库 实例。因此,--apply-immediately 和 --no-apply-immediately 选项没有影响。

您还可以通过调用以下 CLI 命令来发布 PostgreSQL 日志:

- [create-db-instance](https://docs.aws.amazon.com/cli/latest/reference/rds/create-db-instance.html)
- [restore-db-instance-from-db-snapshot](https://docs.aws.amazon.com/cli/latest/reference/rds/restore-db-instance-from-db-snapshot.html)
- [restore-db-instance-to-point-in-time](https://docs.aws.amazon.com/cli/latest/reference/rds/restore-db-instance-to-point-in-time.html)

通过以下选项运行上述 CLI 命令之一:

- --db-instance-identifier
- --enable-cloudwatch-logs-exports
- --db-instance-class
- --engine

根据您运行的 CLI 命令,可能需要其他选项。

Example 修改实例以将日志发布到 CloudWatch Logs

以下示例修改现有的 PostgreSQL 数据库实例以将日志文件发布到 CloudWatch Logs。- cloudwatch-logs-export-configuration 值是 JSON 对象。此对象的键是 EnableLogTypes,其值是具有 postgresql 和 upgrade 的任意组合的字符串的数组。

对于 Linux、macOS 或 Unix:

```
aws rds modify-db-instance \ 
     --db-instance-identifier mydbinstance \ 
     --cloudwatch-logs-export-configuration '{"EnableLogTypes":["postgresql", 
  "upgrade"]}'
```
对于 Windows:

```
aws rds modify-db-instance ^ 
     --db-instance-identifier mydbinstance ^ 
     --cloudwatch-logs-export-configuration '{"EnableLogTypes":
["postgresql","upgrade"]}'
```
Example 创建实例以将日志发布到 CloudWatch Logs

以下示例将创建一个 PostgreSQL 数据库实例并将日志文件发布到 CloudWatch Logs。--enablecloudwatch-logs-exports 值是 JSON 字符串数组。这些字符串可以是 postgresql 和 upgrade 的任意组合。

对于 Linux、macOS 或 Unix:

```
aws rds create-db-instance \ 
     --db-instance-identifier mydbinstance \ 
     --enable-cloudwatch-logs-exports '["postgresql","upgrade"]' \ 
     --db-instance-class db.m4.large \ 
     --engine postgres
```
# 对于 Windows ·

```
aws rds create-db-instance ^ 
     --db-instance-identifier mydbinstance ^ 
     --enable-cloudwatch-logs-exports '["postgresql","upgrade"]' ^ 
     --db-instance-class db.m4.large ^ 
     --engine postgres
```
# RDS API

您可以使用 RDS API 来发布 PostgreSQL 日志。您可以使用以下参数调用 [ModifyDBInstance](https://docs.aws.amazon.com/AmazonRDS/latest/APIReference/API_ModifyDBInstance.html) 操 作:

- DBInstanceIdentifier
- CloudwatchLogsExportConfiguration
	- **a** Note

对 CloudwatchLogsExportConfiguration 参数进行的更改始终立即应用于数据库实例。 因此,ApplyImmediately 参数没有影响。

您还可以通过调用以下 RDS API 操作来发布 PostgreSQL 日志:

- [CreateDBInstance](https://docs.aws.amazon.com/AmazonRDS/latest/APIReference/API_CreateDBInstance.html)
- [RestoreDBInstanceFromDBSnapshot](https://docs.aws.amazon.com/AmazonRDS/latest/APIReference/API_RestoreDBInstanceFromDBSnapshot.html)
- [RestoreDBInstanceToPointInTime](https://docs.aws.amazon.com/AmazonRDS/latest/APIReference/API_RestoreDBInstanceToPointInTime.html)

使用以下参数运行这些 RDS API 操作之一:

- DBInstanceIdentifier
- EnableCloudwatchLogsExports
- Engine
- DBInstanceClass

根据您运行的操作,可能需要其他参数。

# 监控 AWS CloudTrail 中的 Amazon RDS API 调用

AWS CloudTrail 是一项可帮助您审计 AWS 账户的 AWS 服务。在您创建 AWS CloudTrail 账户时,对 您的账户开启 AWS。有关 CloudTrail 的更多信息,请参阅《[AWS CloudTrail 用户指南》](https://docs.aws.amazon.com/awscloudtrail/latest/userguide/)。

# 主题

- [CloudTrail 与 Amazon RDS 集成](#page-1393-0)
- [Amazon RDS 日志文件条目](#page-1394-0)

# <span id="page-1393-0"></span>CloudTrail 与 Amazon RDS 集成

所有 Amazon RDS 操作均由 CloudTrail 记录。CloudTrail 提供了用户、角色或 AWS 服务在 Amazon RDS 中所执行操作的记录。

# CloudTrail 事件

CloudTrail 将 Amazon RDS 的 API 调用作为事件捕获。一个事件表示来自任何源的一个请求,包括有 关所请求的操作、操作的日期和时间、请求参数等方面的信息。事件包含来自 Amazon RDS 控制台的 调用和对 Amazon RDS API 操作的代码调用。

Amazon RDS 活动记录在 Event history(事件历史记录)中的 CloudTrail 事件中。您可以使用 CloudTrail 控制台查看AWS区域中过去 90 天内记录的 API 活动和事件。有关更多信息,请参[阅使用](https://docs.aws.amazon.com/awscloudtrail/latest/userguide/view-cloudtrail-events.html) [CloudTrail 事件历史记录查看事件。](https://docs.aws.amazon.com/awscloudtrail/latest/userguide/view-cloudtrail-events.html)

# CloudTrail 跟踪

要持续记录 AWS 账户中的事件(包括 Amazon RDS 的事件),请创建跟踪记录。跟踪是一种配置, 可用于将事件传送到指定的 Amazon S3 存储桶。CloudTrail 通常会在账户活动发生后的 15 分钟内传 送日志文件。

**a** Note

如果您不配置跟踪,则仍可在 CloudTrail 控制台中的 Event history(事件历史记录) 中查看最 新事件。

您可以为 AWS 账户创建两种类型的跟踪:应用于所有区域的跟踪,或应用于一个区域的跟踪。默认情 况下,在控制台中创建跟踪时,此跟踪应用于所有区域。

此外,您可以配置其他AWS服务,进一步分析在 CloudTrail 日志中收集的事件数据并采取行动。有关 更多信息,请参阅:

- [创建跟踪概览](https://docs.aws.amazon.com/awscloudtrail/latest/userguide/cloudtrail-create-and-update-a-trail.html)
- [CloudTrail 支持的服务和集成](https://docs.aws.amazon.com/awscloudtrail/latest/userguide/cloudtrail-aws-service-specific-topics.html#cloudtrail-aws-service-specific-topics-integrations)
- [为 CloudTrail 配置 Amazon SNS 通知](https://docs.aws.amazon.com/awscloudtrail/latest/userguide/getting_notifications_top_level.html)
- [从多个区域接收 CloudTrail 日志文件](https://docs.aws.amazon.com/awscloudtrail/latest/userguide/receive-cloudtrail-log-files-from-multiple-regions.html)[和从多个账户接收 CloudTrail 日志文件](https://docs.aws.amazon.com/awscloudtrail/latest/userguide/cloudtrail-receive-logs-from-multiple-accounts.html)

# <span id="page-1394-0"></span>Amazon RDS 日志文件条目

CloudTrail 日志文件包含一个或多个日志条目。CloudTrail 日志文件不是公用 API 调用的有序堆栈跟 踪,因此它们不会按任何特定顺序显示。

下面的示例显示了一个 CloudTrail 日志条目,该条目说明了 CreateDBInstance 操作。

```
{ 
     "eventVersion": "1.04", 
     "userIdentity": { 
          "type": "IAMUser", 
          "principalId": "AKIAIOSFODNN7EXAMPLE", 
          "arn": "arn:aws:iam::123456789012:user/johndoe", 
          "accountId": "123456789012", 
          "accessKeyId": "AKIAI44QH8DHBEXAMPLE", 
         "userName": "johndoe" 
     }, 
     "eventTime": "2018-07-30T22:14:06Z", 
     "eventSource": "rds.amazonaws.com", 
     "eventName": "CreateDBInstance", 
     "awsRegion": "us-east-1", 
     "sourceIPAddress": "192.0.2.0", 
     "userAgent": "aws-cli/1.15.42 Python/3.6.1 Darwin/17.7.0 botocore/1.10.42", 
     "requestParameters": { 
          "enableCloudwatchLogsExports": [ 
              "audit", 
              "error", 
              "general", 
              "slowquery" 
          ], 
          "dBInstanceIdentifier": "test-instance", 
          "engine": "mysql",
```

```
 "masterUsername": "myawsuser", 
         "allocatedStorage": 20, 
         "dBInstanceClass": "db.m1.small", 
         "masterUserPassword": "****" 
     }, 
     "responseElements": { 
         "dBInstanceArn": "arn:aws:rds:us-east-1:123456789012:db:test-instance", 
         "storageEncrypted": false, 
         "preferredBackupWindow": "10:27-10:57", 
         "preferredMaintenanceWindow": "sat:05:47-sat:06:17", 
         "backupRetentionPeriod": 1, 
         "allocatedStorage": 20, 
         "storageType": "standard", 
         "engineVersion": "8.0.28", 
         "dbInstancePort": 0, 
         "optionGroupMemberships": [ 
             { 
                 "status": "in-sync", 
                 "optionGroupName": "default:mysql-8-0" 
 } 
         ], 
         "dBParameterGroups": [ 
\{\hspace{.1cm} \} "dBParameterGroupName": "default.mysql8.0", 
                 "parameterApplyStatus": "in-sync" 
 } 
         ], 
         "monitoringInterval": 0, 
         "dBInstanceClass": "db.m1.small", 
         "readReplicaDBInstanceIdentifiers": [], 
         "dBSubnetGroup": { 
             "dBSubnetGroupName": "default", 
             "dBSubnetGroupDescription": "default", 
             "subnets": [ 
\overline{a} "subnetAvailabilityZone": {"name": "us-east-1b"}, 
                      "subnetIdentifier": "subnet-cbfff283", 
                      "subnetStatus": "Active" 
                 }, 
\overline{a} "subnetAvailabilityZone": {"name": "us-east-1e"}, 
                      "subnetIdentifier": "subnet-d7c825e8", 
                      "subnetStatus": "Active" 
\qquad \qquad \text{ }
```

```
\overline{a} "subnetAvailabilityZone": {"name": "us-east-1f"}, 
                     "subnetIdentifier": "subnet-6746046b", 
                     "subnetStatus": "Active" 
                 }, 
\overline{a} "subnetAvailabilityZone": {"name": "us-east-1c"}, 
                     "subnetIdentifier": "subnet-bac383e0", 
                     "subnetStatus": "Active" 
                 }, 
\overline{a} "subnetAvailabilityZone": {"name": "us-east-1d"}, 
                     "subnetIdentifier": "subnet-42599426", 
                     "subnetStatus": "Active" 
                 }, 
\overline{a} "subnetAvailabilityZone": {"name": "us-east-1a"}, 
                     "subnetIdentifier": "subnet-da327bf6", 
                     "subnetStatus": "Active" 
 } 
             ], 
             "vpcId": "vpc-136a4c6a", 
             "subnetGroupStatus": "Complete" 
         }, 
         "masterUsername": "myawsuser", 
         "multiAZ": false, 
         "autoMinorVersionUpgrade": true, 
         "engine": "mysql", 
         "cACertificateIdentifier": "rds-ca-2015", 
         "dbiResourceId": "db-ETDZIIXHEWY5N7GXVC4SH7H5IA", 
         "dBSecurityGroups": [], 
         "pendingModifiedValues": { 
             "masterUserPassword": "****", 
             "pendingCloudwatchLogsExports": { 
                 "logTypesToEnable": [ 
                     "audit", 
                     "error", 
                     "general", 
                     "slowquery" 
 ] 
 } 
         }, 
         "dBInstanceStatus": "creating", 
         "publiclyAccessible": true,
```

```
 "domainMemberships": [], 
         "copyTagsToSnapshot": false, 
         "dBInstanceIdentifier": "test-instance", 
         "licenseModel": "general-public-license", 
         "iAMDatabaseAuthenticationEnabled": false, 
         "performanceInsightsEnabled": false, 
         "vpcSecurityGroups": [ 
\{\hspace{.1cm} \} "status": "active", 
                  "vpcSecurityGroupId": "sg-f839b688" 
 } 
         ] 
     }, 
     "requestID": "daf2e3f5-96a3-4df7-a026-863f96db793e", 
     "eventID": "797163d3-5726-441d-80a7-6eeb7464acd4", 
     "eventType": "AwsApiCall", 
     "recipientAccountId": "123456789012"
}
```
如前面示例中的 userIdentity 元素所示,每个事件或日志条目都包含有关生成请求的人员的信息。 身份信息可帮助您确定以下内容:

- 请求是使用根用户凭证还是 IAM 用户凭证发出的。
- 请求是使用角色还是联合身份用户的临时安全凭证发出的。
- 请求是否由其它 AWS 服务发出。

有关 userIdentity 的更多信息,请参阅 [CloudTrail userIdentity 元素。](https://docs.aws.amazon.com/awscloudtrail/latest/userguide/cloudtrail-event-reference-user-identity.html)有关 CreateDBInstance 和其他 Amazon RDS 操作的更多信息,请参阅 [Amazon RDS API 参考](https://docs.aws.amazon.com/AmazonRDS/latest/APIReference/)。

通过使用数据库活动流,您可以监控近乎实时的数据库活动流。

### 主题

- [数据库活动流概览](#page-1398-0)
- [为 Oracle 数据库配置统一审计](#page-1404-0)
- [为 Microsoft SQL Server 配置审计策略](#page-1405-0)
- [启动数据库活动流](#page-1406-0)
- [修改数据库活动流](#page-1408-0)
- [获取数据库活动流的状态](#page-1411-0)
- [停止数据库活动流](#page-1412-0)
- [监控数据库活动流](#page-1413-0)
- [管理数据库活动流访问](#page-1453-0)

# <span id="page-1398-0"></span>数据库活动流概览

作为 Amazon RDS 数据库管理员,您需要保障数据库的安全,并满足合规性和法规要求。一种策略是 集成数据库活动流与监控工具。通过这种方式,您可以在数据库中监控审计活动并设置告警。

安全威胁既可以来自外部,也可以来自内部。要防范内部威胁,您可以通过配置数据库活动流功能控制 管理员对数据流的访问。Amazon RDS 数据管理员无权收集、传输、存储和处理流。

主题

- [数据库活动流的工作原理](#page-1399-0)
- [Oracle 数据库和 Microsoft SQL Server 数据库中的审计](#page-1399-1)
- [数据库活动流的异步模式](#page-1402-0)
- [数据库活动流的要求和限制](#page-1402-1)
- [区域和版本可用性](#page-1402-2)
- [数据库活动流支持的数据库实例类](#page-1403-0)

# <span id="page-1399-0"></span>数据库活动流的工作原理

Amazon RDS 会近乎实时地将活动推送到 Amazon Kinesis 数据流。系统将自动创建 Kinesis 流。在 Kinesis 中,您可以配置 AWS 服务(如 Amazon Data Firehose)和 AWS Lambda 来使用 Kinesis 流 并存储数据。

### **A** Important

使用 Amazon RDS 中的数据库活动流功能是免费的,但 Amazon Kinesis 会针对数据流收费。 有关更多信息,请参阅 [Amazon Kinesis Data Streams 定价](https://aws.amazon.com/kinesis/data-streams/pricing/)。

您可以为合规性管理配置应用程序,以使用数据库活动流。这些应用程序可以使用流生成警报,并审 计数据库上的活动。

Amazon RDS 在多可用区部署中支持数据库活动流。在这种情况下,数据库活动流会审计主实例和备 用实例。

<span id="page-1399-1"></span>Oracle 数据库和 Microsoft SQL Server 数据库中的审计

审计是监控和记录已配置的数据库操作。Amazon RDS 在原定设置情况下不捕获数据库活动。您可自 行在数据库中创建和管理审核策略。

### 主题

- [Oracle 数据库中的统一审计](#page-1399-2)
- [Microsoft SQL Server 中的审计](#page-1400-0)
- [Oracle 数据库和 SQL Server 的非原生审计字段](#page-1401-0)
- [数据库参数组覆盖](#page-1401-1)

<span id="page-1399-2"></span>Oracle 数据库中的统一审计

在 Oracle 数据库中,统一审核策略是一组已命名的审核设置,可用干审核某个方面的用户行为。策略 可以是简单的审计单个用户的活动。您还可以创建使用条件的复杂审核策略。

Oracle 数据库将审计记录(包括 SYS 审计记录)写入统一审计跟踪。例如,如果在 INSERT 语句期间 发生错误,标准审计会指示错误编号和所运行的 SQL。审计跟踪位于 AUDSYS 架构的只读表中。要访 问这些记录,请查询 UNIFIED\_AUDIT\_TRAIL 数据词典视图。

通常,您可以按如下方式配置数据库活动流:

Oracle 数据库会生成审计记录。

- 2. 使用 AUDIT POLICY 命令激活审核策略。
- 3. 配置数据库活动流。

仅捕获与 Oracle 数据库审核策略匹配的活动,并将其发送到 Amazon Kinesis 数据流。启用数据库 活动流后,Oracle 数据库管理员无法更改审核策略或删除审核日志。

要了解有关统一审核策略的更多信息,请参阅 Oracle Database 安全指南中的[关于使用统一审核策略](https://docs.oracle.com/en/database/oracle/oracle-database/19/dbseg/configuring-audit-policies.html#GUID-2435D929-10AD-43C7-8A6C-5133170074D0) [和审核审核活动](https://docs.oracle.com/en/database/oracle/oracle-database/19/dbseg/configuring-audit-policies.html#GUID-2435D929-10AD-43C7-8A6C-5133170074D0)。

<span id="page-1400-0"></span>Microsoft SQL Server 中的审计

数据库活动流使用 SQLAudit 功能审计 SQL Server 数据库。

RDS for SQL Server 实例包含以下各项功能:

- 服务器审计 SQL Server 审计收集服务器或数据库级操作的单个实例以及一组要监视的操作。服务 器级审计 RDS\_DAS\_AUDIT 和 RDS\_DAS\_AUDIT\_CHANGES 由 RDS 管理。
- 服务器审计规范 服务器审计规范记录服务器级别的事件。您可以修 改 RDS\_DAS\_SERVER\_AUDIT\_SPEC 规范。该规范链接到服务器审计 RDS\_DAS\_AUDIT。RDS\_DAS\_CHANGES\_AUDIT\_SPEC 规范由 RDS 管理。
- 数据库审计规范 数据库审计规范记录数据库级别的事件。您可以创建数据库审计规范 RDS\_DAS\_DB\_<name> 并将其链接到 RDS\_DAS\_AUDIT 服务器审计。

您可以使用控制台或 CLI 配置数据库活动流。通常,您可以按如下方式配置数据库活动流:

- 1. (可选)使用 CREATE DATABASE AUDIT SPECIFICATION 命令创建数据库审计规范并将其链接 到 RDS\_DAS\_AUDIT 服务器审计。
- 2. (可选)使用 ALTER SERVER AUDIT SPECIFICATION 命令修改服务器审计规范并定义策略。
- 3. 激活数据库和服务器审核策略。例如:

ALTER DATABASE AUDIT SPECIFICATION [<Your database specification>] WITH (STATE=ON)

ALTER SERVER AUDIT SPECIFICATION [RDS\_DAS\_SERVER\_AUDIT\_SPEC] WITH (STATE=ON)

### 4. 配置数据库活动流。

仅捕获与服务器和数据库审核策略匹配的活动,并将其发送到 Amazon Kinesis 数据流。启用数据库 活动流且锁定策略后,数据库管理员无法更改审核策略或删除审核日志。

### **A** Important

如果启用了特定数据库的数据库审计规范并且策略处于锁定状态,则无法删除该数据库。

有关 SQL Server 审计的更多信息,请参阅《Microsoft SQL Server 文档》中的 [SQL Server 审计组](https://learn.microsoft.com/en-us/sql/relational-databases/security/auditing/sql-server-audit-database-engine?view=sql-server-ver16) [件](https://learn.microsoft.com/en-us/sql/relational-databases/security/auditing/sql-server-audit-database-engine?view=sql-server-ver16)。

<span id="page-1401-0"></span>Oracle 数据库和 SQL Server 的非原生审计字段

启动数据库活动流时,每个数据库事件都会生成相应的活动流事件。例如,数据库用户可能会运行 SELECT 和 INSERT 语句。数据库会审计这些事件并将结果发送到 Amazon Kinesis 数据流。

活动流中的事件表示为 JSON 对象。JSON 对象包含一个

DatabaseActivityMonitoringRecord,其中包含一个 databaseActivityEventList 数组。 数组中的预定义字段包括 class、clientApplication 和 command。

默认情况下,活动流不包括原生引擎审计字段。您可以配置 Amazon RDS for Oracle 和 SQL Server, 使其在 engineNativeAuditFields JSON 对象中包含这些额外的字段。

在 Oracle 数据库中,统一审计跟踪中的大多数事件都映射到 RDS 数据活动流中的字段。例如,统一 审计中的 UNIFIED\_AUDIT\_TRAIL.SQL\_TEXT 字段映射到数据库活动流中的 commandText 字段。 但是,Oracle 数据库审计字段(如 OS\_USERNAME)不映射到数据库活动流中的预定义字段。

在 SQL Server 中,SQLAudit 记录的大多数事件字段都映射到 RDS 数据库活动流中的字段。例如,来 自审计中 sys.fn\_get\_audit\_file 的 code 字段映射到数据库活动流中的 commandText 字段。 但是,SQL Server 数据库审计字段(如 permission\_bitmask)不映射到数据库活动流中的预定义 字段。

有关 databaseActivityEventList 的更多信息,请参[阅databaseActivityEventList JSON 数组。](#page-1431-0)

#### <span id="page-1401-1"></span>数据库参数组覆盖

通常,您可以通过附加参数组来打开 RDS for Oracle 中的统一审计。但是,数据库活动流需要额外的 配置。为了改善您的客户体验,Amazon RDS 执行以下操作:

- 如果激活活动流,RDS for Oracle 将忽略参数组中的审计参数。
- 如果停用活动流,RDS for Oracle 将停止忽略审计参数。

<span id="page-1402-0"></span>SQL Server 的数据库活动流与您在 SQL 审计选项中设置的任何参数均无关。

# 数据库活动流的异步模式

Amazon RDS 中的活动流始终是异步的。当数据库会话生成活动流事件时,会话将立即返回到正常活 动。在后台,Amazon RDS 使活动流事件成为持久记录。

如果后台任务出错,则 Amazon RDS 将生成事件。此事件指示活动流事件记录可能已丢失的任何时间 段的开始和结束时间。异步模式可提高数据库性能,而不是活动流的准确性。

# <span id="page-1402-1"></span>数据库活动流的要求和限制

在 RDS 中,数据库活动流具有以下要求和限制:

- 数据库活动流需要使用 Amazon Kinesis。
- 数据库活动流需要使用 AWS Key Management Service (AWS KMS),因为这些活动流始终是加密 的。
- 对 Amazon Kinesis 数据流应用额外加密与数据库活动流不兼容,因为数据库活动流已使用 AWS KMS 密钥进行了加密。
- 您可自行创建和管理审核策略。与 Amazon Aurora 不同,RDS for Oracle 默认不捕获数据库活动。
- 您可自行创建和管理审核策略或规范。与 Amazon Aurora 不同,Amazon RDS 在原定设置情况下不 捕获数据库活动。
- 在多可用区部署中,仅在主数据库实例上启动数据库活动流。该活动流会自动审计主数据库实例和备 用数据库实例。故障转移期间无需执行其他步骤。
- 重命名数据库实例不会创建新的 Kinesis 流。
- RDS for Oracle 不支持 CDB。
- 不支持只读副本。

# <span id="page-1402-2"></span>区域和版本可用性

功能可用性和支持因每个数据库引擎的特定版本以及 AWS 区域而异。有关适用于数据库活动流的版本 和区域可用性的更多信息,请参阅[支持 Amazon RDS 中数据库活动流的区域和数据库引擎](#page-187-0)。

# <span id="page-1403-0"></span>数据库活动流支持的数据库实例类

对于 RDS for Oracle,您可以将数据库活动流与以下数据库实例类一起使用:

- db.m4.\*large
- db.m5.\*large
- db.m5d.\*large
- db.m6i.\*large
- db.r4.\*large
- db.r5.\*large
- db.r5.\*large.tpc\*.mem\*x
- db.r5b.\*large
- db.r5b.\*large.tpc\*.mem\*x
- db.r5d.\*large
- db.r6i.\*large
- db.x2idn.\*large
- db.x2iedn.\*large
- db.x2iezn.\*large
- db.z1d.\*large

对于 RDS for SQL Server,您可以将数据库活动流与以下数据库实例类一起使用:

- db.m4.\*large
- db.m5.\*large
- db.m5d.\*large
- db.m6i.\*large
- db.r4.\*large
- db.r5.\*large
- db.r5b.\*large
- db.r5d.\*large
- db.r6i.\*large
- db.x1e.\*large
• db.z1d.\*large

有关实例类类型的更多信息,请参阅 [数据库实例类。](#page-51-0)

为 Oracle 数据库配置统一审计

配置统一审计以用干数据库活动流时,可能会出现以下情况:

• 未为 Oracle 数据库配置统一审计。

在这种情况下,使用 CREATE AUDIT POLICY 命令创建新策略,然后使用 AUDIT POLICY 命令激 活这些策略。以下示例创建并激活策略来监控具有特定权限和角色的用户。

CREATE AUDIT POLICY table\_pol PRIVILEGES CREATE ANY TABLE, DROP ANY TABLE ROLES emp\_admin, sales\_admin;

AUDIT POLICY table\_pol;

有关完整说明,请参阅 Oracle 数据库文档中[配置审计策略。](https://docs.oracle.com/en/database/oracle/oracle-database/19/dbseg/configuring-audit-policies.html#GUID-22CDB667-5AA2-4051-A262-FBD0236763CB)

• 已为 Oracle 数据库配置了统一审计。

激活数据库活动流时,RDS for Oracle 会自动清除现有审计数据。还会撤消审计跟踪权限。RDS for Oracle 无法再执行以下操作:

- 清除统一审计跟踪记录。
- 添加、删除或修改统一审计策略。
- 更新上次归档的时间戳。

**A** Important

强烈建议您在激活数据库活动流之前备份审计数据。

有关 UNIFIED\_AUDIT\_TRAIL 视图的描述,请参阅 [UNIFIED\\_AUDIT\\_TRAIL。](https://docs.oracle.com/database/121/REFRN/GUID-B7CE1C02-2FD4-47D6-80AA-CF74A60CDD1D.htm#REFRN29162)如果您有 Oracle Support 账户,请参[阅如何清除统一审计跟踪](https://support.oracle.com/knowledge/Oracle%20Database%20Products/1582627_1.html)。

# 为 Microsoft SQL Server 配置审计策略

SQL Server 数据库实例具有服务器审计 RDS\_DAS\_AUDIT(由 Amazon RDS 管理)。您可以在服务 器审计规范 RDS\_DAS\_SERVER\_AUDIT\_SPEC 中定义策略以记录服务器事件。您可以创建数据库审计 规范,例如 RDS\_DAS\_DB\_<name>,并定义记录数据库事件的策略。有关服务器和数据库级审计操作 组的列表,请参阅《Microsoft SQL Server 文档》中的 [SQL Server 审计操作组和操作](https://learn.microsoft.com/en-us/sql/relational-databases/security/auditing/sql-server-audit-action-groups-and-actions)。

原定设置服务器策略仅监控失败的登录,以及对数据库活动流的任何数据库或服务器审计规范进行的更 改。

审计和审计规范的限制包括以下内容:

- 当数据库活动流处于锁定状态时,您无法修改服务器或数据库审计规范。
- 您无法修改服务器审计 RDS\_DAS\_AUDIT 规范。
- 您无法修改 SQL Server 审计 RDS\_DAS\_CHANGES 或其相关的服务器审计规范 RDS\_DAS\_CHANGES\_AUDIT\_SPEC。
- 创建数据库审计规范时,必须使用格式 RDS\_DAS\_DB\_<name>,例如 RDS\_DAS\_DB\_databaseActions。

#### **A** Important

对于较小的实例类,我们建议您不要审计所有数据,而只审计所需的数据。这有助于减少数据 库活动流对这些实例类的性能影响。

以下示例代码修改了服务器审计规范 RDS\_DAS\_SERVER\_AUDIT\_SPEC,并对所有注销和成功的登录 操作进行审计:

```
ALTER SERVER AUDIT SPECIFICATION [RDS_DAS_SERVER_AUDIT_SPEC] 
       WITH (STATE=OFF);
ALTER SERVER AUDIT SPECIFICATION [RDS_DAS_SERVER_AUDIT_SPEC] 
       ADD (LOGOUT_GROUP), 
       ADD (SUCCESSFUL_LOGIN_GROUP) 
      WITH (STATE = ON );
```
以下示例代码创建数据库审计规范 RDS\_DAS\_DB\_database\_spec,并将其附加到服务器审计 RDS\_DAS\_AUDIT:

### USE testDB; CREATE DATABASE AUDIT SPECIFICATION [RDS\_DAS\_DB\_database\_spec] FOR SERVER AUDIT [RDS\_DAS\_AUDIT] ADD ( INSERT, UPDATE, DELETE ON testTable BY testUser ) WITH (STATE = ON);

配置审计规范后,确保将规范 RDS\_DAS\_SERVER\_AUDIT\_SPEC 和 RDS\_DAS\_DB\_<name> 设置为 ON 状态。现在,它们可以将审计数据发送到您的数据库活动流。

# 启动数据库活动流

在启动数据库实例的活动流时,在审计策略中配置的每个数据库活动事件都会生成一个活动流 事件。SQL 命令(例如 C0NNECT 和 SELECT)可生成访问事件。SQL 命令(例如 CREATE 和 INSERT)可生成更改事件。

### **A** Important

打开 Oracle 数据库实例的活动流会清除现有的审计数据。还会撤消审计跟踪权限。启用数据流 后,Oracle RDS 将无法再执行以下操作:

- 清除统一审计跟踪记录。
- 添加、删除或修改统一审计策略。
- 更新上次存档的时间戳。

### 控制台

要启动数据库活动流

- 1. 通过以下网址打开 Amazon RDS 控制台[:https://console.aws.amazon.com/rds/。](https://console.aws.amazon.com/rds/)
- 2. 在导航窗格中,选择 Databases (数据库)。
- 3. 选择要对其启动活动流的 Amazon RDS 数据库实例。在多可用区部署中,仅在主实例上启动活动 流。活动流会审计主实例和备用实例。
- 4. 对于 Actions (操作),选择 Start activity stream (启动活动流)。

启动数据库活动流:*##*窗口出现,其中*##*是您的 RDS 实例。

5. 输入以下设置:

• 对于 AWS KMS key,从 AWS KMS kevs 列表中选择一个密钥。

Amazon RDS 使用 KMS 密钥加密密钥,从而加密数据库活动。请选择原定设置密钥以外的 KMS 密钥。有关加密密钥和 AWS KMS 的更多信息,请参阅 AWS Key Management Service 开发人员指南中的[什么是 AWS Key Management Service?](https://docs.aws.amazon.com/kms/latest/developerguide/overview.html)。

- 对于数据库活动事件,选择启用引擎原生审计字段以包含引擎特定的审计字段。
- 选择 Immediately (立即)。

当您选择 Immediately (立即) 时,RDS 实例会立即重新启动。如果选择 During the next maintenance window (在下一维护时段内),RDS 实例不会立即重新启动。在这种情况下,数据 库活动流不会启动,直到下一个维护时段。

6. 选择 Start database activity stream(启动数据库活动流)。

数据库的状态显示活动流正在启动。

**a** Note

如果您收到错误 You can't start a database activity stream in this configuration,请检查 [数据库活动流支持的数据库实例类,](#page-1403-0)以了解您的RDS 实例是否 正在使用受支持的实例类。

AWS CLI

要为数据库实例启动数据库活动流,请使用 AWS CLI 命令 配置数据库集[群数据库](https://docs.aws.amazon.com/cli/latest/reference/rds/start-activity-stream.html)。

- --resource-arn *arn* 指定数据库实例的 Amazon Resource Name (ARN)。
- --kms-key-id *key* 指定用于加密数据库活动流中的消息的 KMS 密钥标识符。AWS KMS 密钥 标识符是密钥 ARN、密钥 ID、别名 ARN 或者 AWS KMS key 的别名。
- --engine-native-audit-fields-included 包括数据流中引擎特定的审计字段。要排除这 些字段,请指定 --no-engine-native-audit-fields-included(默认值)。

以下示例以异步模式启动数据库实例的数据库活动流。

对于 Linux、macOS 或 Unix:

aws rds start-activity-stream \

```
 --mode async \ 
 --kms-key-id my-kms-key-arn \ 
 --resource-arn my-instance-arn \ 
 --engine-native-audit-fields-included \ 
 --apply-immediately
```
对于 Windows:

```
aws rds start-activity-stream ^ 
    --mode async ^
     --kms-key-id my-kms-key-arn ^ 
     --resource-arn my-instance-arn ^ 
     --engine-native-audit-fields-included ^ 
     --apply-immediately
```
RDS API

要为数据库实例启动数据库活动流,请使用 操作配置集[群实例](https://docs.aws.amazon.com/AmazonRDS/latest/APIReference/API_StartActivityStream.html)。

使用以下参数调用操作:

- Region
- KmsKeyId
- ResourceArn
- Mode
- EngineNativeAuditFieldsIncluded

## 修改数据库活动流

启动活动流时,您可能需要自定义 Amazon RDS 审计策略。如果您不想通过停止活动流而损失时间和 数据,可以将审计策略状态 更改为以下设置之一:

Locked (default) [已锁定 (原定设置) ]

数据库中的审计策略是只读的。

Unlocked (已解锁)

数据库中的审计策略为读/写状态。

### 基本步骤如下所示:

- 1. 将审计策略状态修改为已解锁。
- 2. 自定义您的审计策略。
- 3. 将审计策略状态修改为已锁定。

### 控制台

修改活动流的审计策略状态

- 1. 通过以下网址打开 Amazon RDS 控制台[:https://console.aws.amazon.com/rds/。](https://console.aws.amazon.com/rds/)
- 2. 在导航窗格中,选择 Databases (数据库)。
- 3. 对于 Actions(操作),选择 Modify database activity stream(修改数据库活动流)。

Modify database activity stream: *name*(修改数据库活动流:name)窗口,其中 *name* 是您的 RDS 实例。

4. 请选择以下仟一选项:

Locked (已锁定)

当您锁定审计策略时,它会变为只读状态。除非解锁策略或停止活动流,否则您无法编辑审计 策略。

Unlocked(已解锁)

当您解锁审计策略时,它变为读/写状态。您可以在启动活动流时编辑您的审计策略。

5. 选择 Modify DB activity stream(修改数据库活动流)。

Amazon RDS 数据库的状态显示正在配置活动流。

6. (可选)选择数据库实例链接。然后,选择配置选项卡。

Audit policy status(审计策略状态)字段显示下列值之一:

- Locked(已锁定)
- Unlocked(已解锁)
- Locking policy ( 锁定策略)
- Unlocking policy (解锁策略)

### AWS CLI

要修改数据库实例的活动流状态,请使用 AWS CLI 命令 [modify-activity-stream。](https://docs.aws.amazon.com/cli/latest/reference/rds/modify-activity-stream.html)

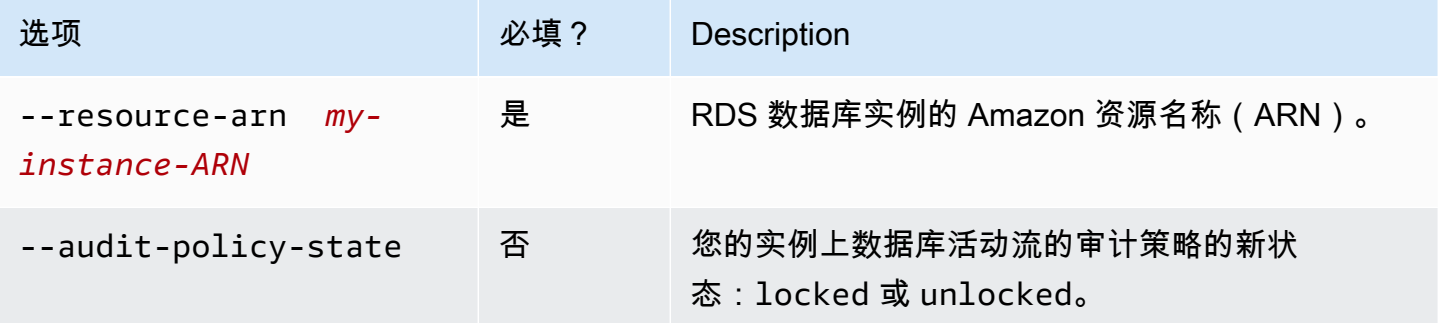

以下示例为在 *my-instance-ARN* 上启动的活动流解锁审计策略。

对于 Linux、macOS 或 Unix:

```
aws rds modify-activity-stream \ 
     --resource-arn my-instance-ARN \ 
     --audit-policy-state unlocked
```
对于 Windows:

```
aws rds modify-activity-stream ^ 
     --resource-arn my-instance-ARN ^ 
     --audit-policy-state unlocked
```
以下示例描述了实例 *my-instance*。部分示例输出显示审计策略已解锁。

```
aws rds describe-db-instances --db-instance-identifier my-instance
{ 
     "DBInstances": [ 
         { 
 ... 
             "Engine": "oracle-ee", 
             ... 
             "ActivityStreamStatus": "started", 
             "ActivityStreamKmsKeyId": "ab12345e-1111-2bc3-12a3-ab1cd12345e", 
             "ActivityStreamKinesisStreamName": "aws-rds-das-db-
AB1CDEFG23GHIJK4LMNOPQRST",
```

```
 "ActivityStreamMode": "async", 
               "ActivityStreamEngineNativeAuditFieldsIncluded": true, 
               "ActivityStreamPolicyStatus": "unlocked", 
               ... 
          } 
     \mathbf{I}}
```
### RDS API

要修改数据库活动流的策略状态,请使用 [ModifyActivityStream](https://docs.aws.amazon.com/AmazonRDS/latest/APIReference/API_ModifyActivityStream.html) 操作。

使用以下参数调用操作:

- AuditPolicyState
- ResourceArn

获取数据库活动流的状态

您可以使用控制台或 AWS CLI 获取 Amazon RDS 数据库实例的活动流的状态。

控制台

要获取数据库活动流的状态,请执行以下操作

- 1. 通过以下网址打开 Amazon RDS 控制台[:https://console.aws.amazon.com/rds/。](https://console.aws.amazon.com/rds/)
- 2. 在导航窗格中,选择 Databases (数据库),然后选择数据库实例链接。
- 3. 选择 Configuration (配置) 选项卡,并选择 Database activity stream (数据库活动流) 以查看状态。

AWS CLI

您可以获取数据库实例的活动流配置,作为对 [describe-db-instances](https://docs.aws.amazon.com/cli/latest/reference/rds/describe-db-instances.html) CLI 请求的响应。

以下示例描述 *my-instance*。

aws rds --region *my-region* describe-db-instances --db-instance-identifier *my-db*

下面的示例介绍一个 JSON 响应。显示了以下字段:

• ActivityStreamKinesisStreamName

- ActivityStreamKmsKeyId
- ActivityStreamStatus
- ActivityStreamMode
- ActivityStreamPolicyStatus

```
{ 
     "DBInstances": [ 
         { 
 ... 
              "Engine": "oracle-ee", 
              ... 
              "ActivityStreamStatus": "starting", 
              "ActivityStreamKmsKeyId": "ab12345e-1111-2bc3-12a3-ab1cd12345e", 
              "ActivityStreamKinesisStreamName": "aws-rds-das-db-
AB1CDEFG23GHIJK4LMNOPQRST", 
              "ActivityStreamMode": "async", 
              "ActivityStreamEngineNativeAuditFieldsIncluded": true, 
              "ActivityStreamPolicyStatus": locked", 
              ... 
         } 
     ]
}
```
### RDS API

您可以获取数据库的活动流配置,作为对 [DescribeDBInstances](https://docs.aws.amazon.com/AmazonRDS/latest/APIReference/API_DescribeDBInstances.html) 操作的响应。

## 停止数据库活动流

您可以使用控制台或 AWS CLI 停止活动流。

如果您删除 Amazon RDS 数据库实例,活动流将停止,并且会自动删除底层 Amazon Kinesis 流。

### 控制台

关闭活动流

- 1. 通过以下网址打开 Amazon RDS 控制台[:https://console.aws.amazon.com/rds/。](https://console.aws.amazon.com/rds/)
- 2. 在导航窗格中,选择 Databases (数据库)。
- 3. 选择要为其停止数据库活动流的数据库。
- 4. 对于 Actions (操作),选择 Stop activity stream (停止活动流)。此时将显示 Database Activity Stream (数据库活动流) 窗口。
	- a. 选择 Immediately (立即)。

当您选择 Immediately (立即) 时,RDS 实例会立即重新启动。如果选择 During the next maintenance window (在下一维护时段内),RDS 实例不会立即重新启动。在这种情况下,数 据库活动流直到下一个维护时段才会停止。

b. 选择 Continue (继续)。

AWS CLI

要为数据库停止数据库活动流,请使用 AWS CLI 命令 [stop-activity-stream](https://docs.aws.amazon.com/cli/latest/reference/rds/stop-activity-stream.html) 配置数据库实例。使用 - region 参数标识数据库实例的AWS区域。--apply-immediately 参数是可选的。

对于 Linux、macOS 或 Unix:

```
aws rds --region MY_REGION \ 
     stop-activity-stream \ 
     --resource-arn MY_DB_ARN \ 
     --apply-immediately
```
对于 Windows:

```
aws rds --region MY_REGION ^ 
     stop-activity-stream ^ 
     --resource-arn MY_DB_ARN ^ 
     --apply-immediately
```
RDS API

要为数据库停止数据库活动流,请使用 [StopActivityStream](https://docs.aws.amazon.com/AmazonRDS/latest/APIReference/API_StopActivityStream.html) 操作配置数据库实例。使用 Region 参数 标识数据库实例的AWS区域。ApplyImmediately 参数是可选的。

## 监控数据库活动流

数据库活动流监控并报告活动。收集活动流并将其传输到 Amazon Kinesis。从 Kinesis 中,您可以 监控活动流,或者其他服务和应用程序可以使用活动流进行进一步分析。您可以使用 AWS CLI 命令 describe-db-instances 或 RDS API DescribeDBInstances 操作查找底层 Kinesis 流名称。

Amazon RDS 为您管理 Kinesis 流,如下所示:

- Amazon RDS 自动创建具有 24 小时保留期的 Kinesis 流。
- 如有必要,Amazon RDS 会扩展 Kinesis 流。
- 如果停止了数据库活动流或删除了数据库实例,Amazon RDS 将删除 Kinesis 流。

监控以下类别的活动并将其放入活动流审核日志中:

- SQL 命令 将审计所有 SQL 命令,以及预编译语句、内置函数和采用 PL/SQL 的函数。将审核对存 储过程的调用。还将审核在存储过程或函数中发出的任何 SQL 语句。
- 其他数据库信息 受监控的活动包括完整的 SQL 语句、来自 DML 命令的受影响行的行数、访问的 对象以及唯一的数据库名称。数据库活动流还监控绑定变量和存储过程参数。

### **A** Important

每个语句的完整 SQL 文本在活动流审核日志中可见,包括任何敏感数据。但是,如果 Oracle 可以从上下文中确定数据库用户密码,则会对该密码进行修订,如下面的 SQL 语句 所示。

ALTER ROLE role-name WITH password

• 连接信息 – 受监控的活动包括会话和网络信息、服务器进程 ID 和退出代码。

如果在监控数据库实例时活动流发生故障,则会使用 RDS 事件通知您。

### 主题

- [从 Kinesis 中访问活动流](#page-1414-0)
- [审计日志内容和示例](#page-1415-0)
- [databaseActivityEventList JSON 数组](#page-1431-0)
- [使用 AWS 开发工具包处理数据库活动流](#page-1443-0)

## <span id="page-1414-0"></span>从 Kinesis 中访问活动流

在为数据库启用活动流时,将会为您创建一个 Kinesis 流。您可以从 Kinesis 实时监控数据库活动。 要进一步分析数据库活动,您可以将 Kinesis 流连接到使用者应用程序。您还可以将流连接到合规性 管理应用程序,例如 IBM 的 Security Guardium 或 Imperva 的 SecureSphere Database Audit and Protection。

您可以从 RDS 控制台或 Kinesis 控制台访问您的 Kinesis 流。

使用 RDS 控制台从 Kinesis 中访问活动流

- 1. 通过以下网址打开 Amazon RDS 控制台[:https://console.aws.amazon.com/rds/。](https://console.aws.amazon.com/rds/)
- 2. 在导航窗格中,选择 Databases(数据库)。
- 3. 选择已启动活动流的 Amazon RDS 数据库实例。
- 4. 选择配置。
- 5. 在 Database activity stream(数据库活动流)下,选择 Kinesis stream(Kinesis 流)下的链接。
- 6. 在 Kinesis 控制台中,选择 Monitoring(监控)以开始观察数据库活动。

使用 Kinesis 控制台从 Kinesis 中访问活动流

- 1. 打开 Kinesis 控制台,网址为[:https://console.aws.amazon.com/kinesis](https://console.aws.amazon.com/kinesis)。
- 2. 从 Kinesis 流列表中选择您的活动流。

活动流的名称包含前缀 aws-rds-das-db-,后跟数据库的资源 ID。以下是示例。

aws-rds-das-db-NHVOV4PCLWHGF52NP

要使用 Amazon RDS 控制台查找数据库的资源 ID,请从数据库列表中选择数据库实例,然后选择 Configuration(配置)选项卡。

要使用 AWS CLI 查找活动流的完整 Kinesis 流名称,请使用 [describe-db-instances](https://docs.aws.amazon.com/cli/latest/reference/rds/describe-db-instances.html) CLI 请求并记 下响应中的 ActivityStreamKinesisStreamName 值。

3. 选择监控以开始观察数据库活动。

有关使用 Amazon Kinesis 的更多信息,请参阅[什么是 Amazon Kinesis Data Streams?](https://docs.aws.amazon.com/streams/latest/dev/introduction.html)

<span id="page-1415-0"></span>审计日志内容和示例

受监控的事件在数据库活动流中表示为 JSON 字符串。结构包含一个 JSON 对象,该对 象包含一个 DatabaseActivityMonitoringRecord,后者反过来包含活动事件的 databaseActivityEventList 阵列。

### 主题

• [活动流的审计日志示例](#page-1416-0)

- [DatabaseActivityMonitoringRecords JSON 对象](#page-1429-0)
- [databaseActivityEvents JSON 对象](#page-1429-1)

<span id="page-1416-0"></span>活动流的审计日志示例

以下是活动事件记录的已解密 JSON 审核日志示例。

Example CONNECT SQL 语句的活动事件记录

以下活动事件记录显示 JDBC 瘦客户端(clientApplication)使用 CONNECT SQL 语句 (command)针对 Oracle 数据库进行的登录。

```
{ 
     "class": "Standard", 
     "clientApplication": "JDBC Thin Client", 
     "command": "LOGON", 
     "commandText": null, 
     "dbid": "0123456789", 
     "databaseName": "ORCL", 
     "dbProtocol": "oracle", 
     "dbUserName": "TEST", 
     "endTime": null, 
     "errorMessage": null, 
     "exitCode": 0, 
     "logTime": "2021-01-15 00:15:36.233787", 
     "netProtocol": "tcp", 
     "objectName": null, 
     "objectType": null, 
     "paramList": [], 
     "pid": 17904, 
     "remoteHost": "123.456.789.012", 
     "remotePort": "25440", 
     "rowCount": null, 
     "serverHost": "987.654.321.098", 
     "serverType": "oracle", 
     "serverVersion": "19.0.0.0.ru-2020-01.rur-2020-01.r1.EE.3", 
     "serviceName": "oracle-ee", 
     "sessionId": 987654321, 
     "startTime": null, 
     "statementId": 1, 
     "substatementId": null, 
     "transactionId": "0000000000000000", 
     "engineNativeAuditFields": {
```
"INSTANCE\_ID": 1,

"NEW\_NAME": null,

```
 "FGA_POLICY_NAME": null, 
         "DV_OBJECT_STATUS": null, 
         "SYSTEM_PRIVILEGE_USED": "CREATE SESSION", 
         "OLS_LABEL_COMPONENT_TYPE": null, 
         "XS_SESSIONID": null, 
         "ADDITIONAL_INFO": null, 
         "DBID": 123456789 
         "DV_COMMENT": null, 
         "RMAN_SESSION_STAMP": null, 
         "DV_ACTION_NAME": null, 
         "OLS_PROGRAM_UNIT_NAME": null, 
         "OLS_STRING_LABEL": null, 
         "RMAN_SESSION_RECID": null, 
         "OBJECT_PRIVILEGES": null, 
         "OLS_OLD_VALUE": null, 
         "XS_TARGET_PRINCIPAL_NAME": null, 
         "XS_NS_ATTRIBUTE": null, 
         "XS_NS_NAME": null, 
         "DBLINK_INFO": null, 
         "AUTHENTICATION_TYPE": "(TYPE\u003d(DATABASE));(CLIENT ADDRESS\u003d((ADDRESS
\u003d(PROTOCOL\u003dtcp)(HOST\u003d205.251.233.183)(PORT\u003d25440))));", 
         "OBJECT_EDITION": null, 
         "OLS_PRIVILEGES_GRANTED": null, 
         "EXCLUDED_USER": null, 
         "DV_ACTION_OBJECT_NAME": null, 
         "OLS_LABEL_COMPONENT_NAME": null, 
         "EXCLUDED_SCHEMA": null, 
         "DP_TEXT_PARAMETERS1": null, 
        "XS USER NAME": null,
         "XS_ENABLED_ROLE": null, 
         "XS_NS_ATTRIBUTE_NEW_VAL": null,
```
"DIRECT\_PATH\_NUM\_COLUMNS\_LOADED": null,

"UNIFIED\_AUDIT\_POLICIES": "TEST\_POL\_EVERYTHING",

```
 "AUDIT_OPTION": null,
```
"DV\_EXTENDED\_ACTION\_CODE": null,

"XS\_PACKAGE\_NAME": null,

"OLS\_NEW\_VALUE": null,

"DV\_RETURN\_CODE": null,

"XS\_CALLBACK\_EVENT\_TYPE": null,

"USERHOST": "a1b2c3d4e5f6.amazon.com",

```
 "GLOBAL_USERID": null,
```

```
 "CLIENT_IDENTIFIER": null,
```
 "RMAN\_OPERATION": null, "TERMINAL": "unknown", "OS\_USERNAME": "sumepate", "OLS\_MAX\_READ\_LABEL": null, "XS\_PROXY\_USER\_NAME": null, "XS\_DATASEC\_POLICY\_NAME": null, "DV\_FACTOR\_CONTEXT": null, "OLS\_MAX\_WRITE\_LABEL": null, "OLS\_PARENT\_GROUP\_NAME": null, "EXCLUDED\_OBJECT": null, "DV\_RULE\_SET\_NAME": null, "EXTERNAL\_USERID": null, "EXECUTION\_ID": null, "ROLE": null, "PROXY\_SESSIONID": 0, "DP\_BOOLEAN\_PARAMETERS1": null, "OLS\_POLICY\_NAME": null, "OLS\_GRANTEE": null, "OLS\_MIN\_WRITE\_LABEL": null, "APPLICATION\_CONTEXTS": null, "XS\_SCHEMA\_NAME": null, "DV\_GRANTEE": null, "XS\_COOKIE": null, "DBPROXY\_USERNAME": null, "DV\_ACTION\_CODE": null, "OLS\_PRIVILEGES\_USED": null, "RMAN\_DEVICE\_TYPE": null, "XS\_NS\_ATTRIBUTE\_OLD\_VAL": null, "TARGET\_USER": null, "XS\_ENTITY\_TYPE": null, "ENTRY\_ID": 1, "XS PROCEDURE NAME": null, "XS\_INACTIVITY\_TIMEOUT": null, "RMAN\_OBJECT\_TYPE": null, "SYSTEM\_PRIVILEGE": null, "NEW\_SCHEMA": null, "SCN": 5124715

}

}

以下活动事件记录显示 SQL Server 数据库的登录失败。

{

```
 "type": "DatabaseActivityMonitoringRecord", 
    "clusterId": "", 
    "instanceId": "db-4JCWQLUZVFYP7DIWP6JVQ77O3Q", 
    "databaseActivityEventList": [ 
        { 
             "class": "LOGIN", 
             "clientApplication": "Microsoft SQL Server Management Studio", 
             "command": "LOGIN FAILED", 
             "commandText": "Login failed for user 'test'. Reason: Password did not 
 match that for the login provided. [CLIENT: local-machine]", 
             "databaseName": "", 
             "dbProtocol": "SQLSERVER", 
             "dbUserName": "test", 
             "endTime": null, 
             "errorMessage": null, 
             "exitCode": 0, 
             "logTime": "2022-10-06 21:34:42.7113072+00", 
             "netProtocol": null, 
             "objectName": "", 
             "objectType": "LOGIN", 
             "paramList": null, 
             "pid": null, 
             "remoteHost": "local machine", 
             "remotePort": null, 
             "rowCount": 0, 
             "serverHost": "172.31.30.159", 
             "serverType": "SQLSERVER", 
             "serverVersion": "15.00.4073.23.v1.R1", 
             "serviceName": "sqlserver-ee", 
             "sessionId": 0, 
             "startTime": null, 
             "statementId": "0x1eb0d1808d34a94b9d3dcf5432750f02", 
             "substatementId": 1, 
             "transactionId": "0", 
             "type": "record", 
             "engineNativeAuditFields": { 
                 "target_database_principal_id": 0, 
                 "target_server_principal_id": 0, 
                 "target_database_principal_name": "", 
                 "server_principal_id": 0, 
                 "user_defined_information": "", 
                 "response_rows": 0, 
                "database principal name": "",
                 "target_server_principal_name": "",
```
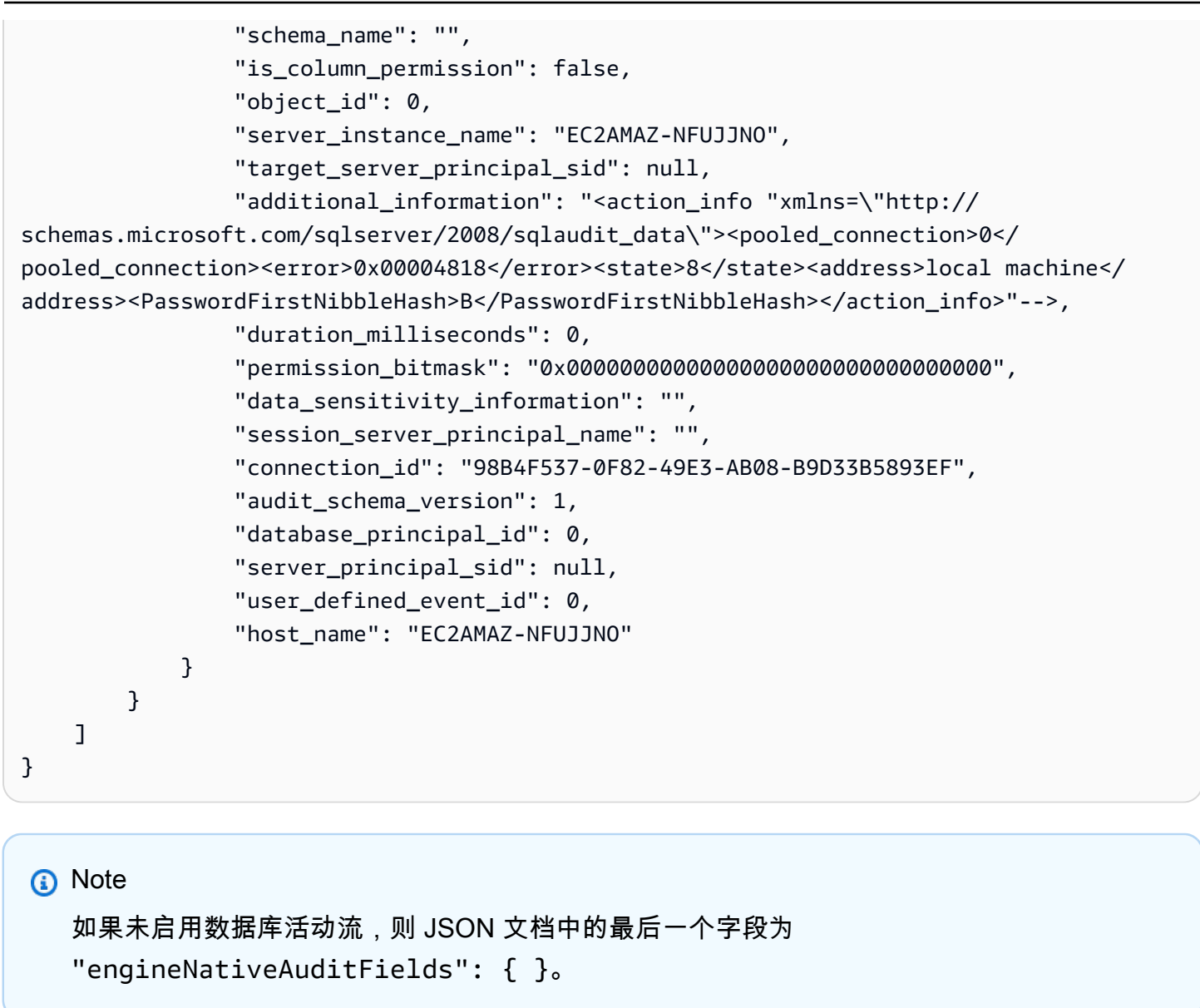

### Example CREATE TABLE 语句的活动事件记录

以下示例显示 Oracle 数据库的 CREATE TABLE 事件。

```
{ 
     "class": "Standard", 
     "clientApplication": "sqlplus@ip-12-34-5-678 (TNS V1-V3)", 
     "command": "CREATE TABLE", 
     "commandText": "CREATE TABLE persons(\n person_id NUMBER GENERATED BY DEFAULT AS 
  IDENTITY,\n first_name VARCHAR2(50) NOT NULL,\n last_name VARCHAR2(50) NOT NULL,
\n PRIMARY KEY(person_id)\n)", 
     "dbid": "0123456789",
```

```
 "databaseName": "ORCL", 
 "dbProtocol": "oracle", 
 "dbUserName": "TEST", 
 "endTime": null, 
 "errorMessage": null, 
 "exitCode": 0, 
 "logTime": "2021-01-15 00:22:49.535239", 
 "netProtocol": "beq", 
 "objectName": "PERSONS", 
 "objectType": "TEST", 
 "paramList": [], 
 "pid": 17687, 
 "remoteHost": "123.456.789.0", 
 "remotePort": null, 
 "rowCount": null, 
 "serverHost": "987.654.321.01", 
 "serverType": "oracle", 
 "serverVersion": "19.0.0.0.ru-2020-01.rur-2020-01.r1.EE.3", 
 "serviceName": "oracle-ee", 
 "sessionId": 1234567890, 
 "startTime": null, 
 "statementId": 43, 
 "substatementId": null, 
 "transactionId": "090011007F0D0000", 
 "engineNativeAuditFields": { 
     "UNIFIED_AUDIT_POLICIES": "TEST_POL_EVERYTHING", 
     "FGA_POLICY_NAME": null, 
     "DV_OBJECT_STATUS": null, 
     "SYSTEM_PRIVILEGE_USED": "CREATE SEQUENCE, CREATE TABLE", 
     "OLS_LABEL_COMPONENT_TYPE": null, 
    "XS SESSIONID": null,
     "ADDITIONAL_INFO": null, 
     "INSTANCE_ID": 1, 
     "DV_COMMENT": null, 
     "RMAN_SESSION_STAMP": null, 
     "NEW_NAME": null, 
     "DV_ACTION_NAME": null, 
     "OLS_PROGRAM_UNIT_NAME": null, 
     "OLS_STRING_LABEL": null, 
     "RMAN_SESSION_RECID": null, 
     "OBJECT_PRIVILEGES": null, 
     "OLS_OLD_VALUE": null, 
    "XS TARGET PRINCIPAL NAME": null,
     "XS_NS_ATTRIBUTE": null,
```

```
"XS_NS_NAME": null,
         "DBLINK_INFO": null, 
         "AUTHENTICATION_TYPE": "(TYPE\u003d(DATABASE));(CLIENT ADDRESS\u003d((PROTOCOL
\u003dbeq)(HOST\u003d123.456.789.0)));", 
         "OBJECT_EDITION": null, 
         "OLS_PRIVILEGES_GRANTED": null, 
         "EXCLUDED_USER": null, 
         "DV_ACTION_OBJECT_NAME": null, 
         "OLS_LABEL_COMPONENT_NAME": null, 
         "EXCLUDED_SCHEMA": null, 
         "DP_TEXT_PARAMETERS1": null, 
        "XS USER NAME": null,
        "XS ENABLED ROLE": null,
         "XS_NS_ATTRIBUTE_NEW_VAL": null, 
         "DIRECT_PATH_NUM_COLUMNS_LOADED": null, 
         "AUDIT_OPTION": null, 
         "DV_EXTENDED_ACTION_CODE": null, 
         "XS_PACKAGE_NAME": null, 
         "OLS_NEW_VALUE": null, 
         "DV_RETURN_CODE": null, 
         "XS_CALLBACK_EVENT_TYPE": null, 
         "USERHOST": "ip-10-13-0-122", 
         "GLOBAL_USERID": null, 
         "CLIENT_IDENTIFIER": null, 
         "RMAN_OPERATION": null, 
         "TERMINAL": "pts/1", 
         "OS_USERNAME": "rdsdb", 
         "OLS_MAX_READ_LABEL": null, 
         "XS_PROXY_USER_NAME": null, 
         "XS_DATASEC_POLICY_NAME": null, 
         "DV_FACTOR_CONTEXT": null, 
         "OLS_MAX_WRITE_LABEL": null, 
         "OLS_PARENT_GROUP_NAME": null, 
         "EXCLUDED_OBJECT": null, 
         "DV_RULE_SET_NAME": null, 
         "EXTERNAL_USERID": null, 
         "EXECUTION_ID": null, 
         "ROLE": null, 
         "PROXY_SESSIONID": 0, 
         "DP_BOOLEAN_PARAMETERS1": null, 
         "OLS_POLICY_NAME": null, 
         "OLS_GRANTEE": null, 
         "OLS_MIN_WRITE_LABEL": null, 
         "APPLICATION_CONTEXTS": null,
```

```
 "XS_SCHEMA_NAME": null, 
     "DV_GRANTEE": null, 
    "XS COOKIE": null,
     "DBPROXY_USERNAME": null, 
     "DV_ACTION_CODE": null, 
     "OLS_PRIVILEGES_USED": null, 
     "RMAN_DEVICE_TYPE": null, 
     "XS_NS_ATTRIBUTE_OLD_VAL": null, 
     "TARGET_USER": null, 
     "XS_ENTITY_TYPE": null, 
     "ENTRY_ID": 12, 
    "XS PROCEDURE NAME": null,
     "XS_INACTIVITY_TIMEOUT": null, 
     "RMAN_OBJECT_TYPE": null, 
     "SYSTEM_PRIVILEGE": null, 
     "NEW_SCHEMA": null, 
     "SCN": 5133083 
 }
```
以下示例显示 SQL Server 数据库的 CREATE TABLE 事件。

```
{ 
     "type": "DatabaseActivityMonitoringRecord", 
     "clusterId": "", 
     "instanceId": "db-4JCWQLUZVFYP7DIWP6JVQ77O3Q", 
     "databaseActivityEventList": [ 
         { 
              "class": "SCHEMA", 
              "clientApplication": "Microsoft SQL Server Management Studio - Query", 
              "command": "ALTER", 
              "commandText": "Create table [testDB].[dbo].[TestTable2](\r\ntextA 
 \varphi),\r\n textB varchar(6000)\r\n)",
              "databaseName": "testDB", 
              "dbProtocol": "SQLSERVER", 
              "dbUserName": "test", 
              "endTime": null, 
              "errorMessage": null, 
              "exitCode": 1, 
              "logTime": "2022-10-06 21:44:38.4120677+00", 
              "netProtocol": null, 
              "objectName": "dbo", 
              "objectType": "SCHEMA",
```
}

```
 "paramList": null, 
             "pid": null, 
             "remoteHost": "local machine", 
             "remotePort": null, 
            "rowCount": 0,
             "serverHost": "172.31.30.159", 
             "serverType": "SQLSERVER", 
             "serverVersion": "15.00.4073.23.v1.R1", 
             "serviceName": "sqlserver-ee", 
            "sessionId": 84, 
             "startTime": null, 
             "statementId": "0x5178d33d56e95e419558b9607158a5bd", 
            "substatementId": 1, 
             "transactionId": "4561864", 
             "type": "record", 
             "engineNativeAuditFields": { 
                 "target_database_principal_id": 0, 
                 "target_server_principal_id": 0, 
                 "target_database_principal_name": "", 
                 "server_principal_id": 2, 
                "user defined information": "",
                 "response_rows": 0, 
                 "database_principal_name": "dbo", 
                 "target_server_principal_name": "", 
                 "schema_name": "", 
                 "is_column_permission": false, 
                 "object_id": 1, 
                 "server_instance_name": "EC2AMAZ-NFUJJNO", 
                 "target_server_principal_sid": null, 
                 "additional_information": "", 
                "duration milliseconds": 0,
                 "permission_bitmask": "0x00000000000000000000000000000000", 
                 "data_sensitivity_information": "", 
                 "session_server_principal_name": "test", 
                 "connection_id": "EE1FE3FD-EF2C-41FD-AF45-9051E0CD983A", 
                 "audit_schema_version": 1, 
                 "database_principal_id": 1, 
                 "server_principal_sid": 
 "0x010500000000000515000000bdc2795e2d0717901ba6998cf4010000", 
                 "user_defined_event_id": 0, 
                 "host_name": "EC2AMAZ-NFUJJNO" 
            } 
        } 
   \mathbf{I}
```
}

{

#### Example SELECT 语句的活动事件记录

以下示例显示 Oracle 数据库的 SELECT 事件。

```
 "class": "Standard", 
 "clientApplication": "sqlplus@ip-12-34-5-678 (TNS V1-V3)", 
 "command": "SELECT", 
 "commandText": "select count(*) from persons", 
 "databaseName": "1234567890", 
 "dbProtocol": "oracle", 
 "dbUserName": "TEST", 
 "endTime": null, 
 "errorMessage": null, 
 "exitCode": 0, 
 "logTime": "2021-01-15 00:25:18.850375", 
 "netProtocol": "beq", 
 "objectName": "PERSONS", 
 "objectType": "TEST", 
 "paramList": [], 
 "pid": 17687, 
 "remoteHost": "123.456.789.0", 
 "remotePort": null, 
 "rowCount": null, 
 "serverHost": "987.654.321.09", 
 "serverType": "oracle", 
 "serverVersion": "19.0.0.0.ru-2020-01.rur-2020-01.r1.EE.3", 
 "serviceName": "oracle-ee", 
 "sessionId": 1080639707, 
 "startTime": null, 
 "statementId": 44, 
 "substatementId": null, 
 "transactionId": null, 
 "engineNativeAuditFields": { 
     "UNIFIED_AUDIT_POLICIES": "TEST_POL_EVERYTHING", 
     "FGA_POLICY_NAME": null, 
     "DV_OBJECT_STATUS": null, 
     "SYSTEM_PRIVILEGE_USED": null, 
     "OLS_LABEL_COMPONENT_TYPE": null, 
     "XS_SESSIONID": null, 
     "ADDITIONAL_INFO": null, 
     "INSTANCE_ID": 1,
```

```
 "DV_COMMENT": null, 
         "RMAN_SESSION_STAMP": null, 
         "NEW_NAME": null, 
         "DV_ACTION_NAME": null, 
         "OLS_PROGRAM_UNIT_NAME": null, 
         "OLS_STRING_LABEL": null, 
         "RMAN_SESSION_RECID": null, 
         "OBJECT_PRIVILEGES": null, 
         "OLS_OLD_VALUE": null, 
        "XS_TARGET_PRINCIPAL_NAME": null,
         "XS_NS_ATTRIBUTE": null, 
        "XS_NS_NAME": null,
         "DBLINK_INFO": null, 
         "AUTHENTICATION_TYPE": "(TYPE\u003d(DATABASE));(CLIENT ADDRESS\u003d((PROTOCOL
\u003dbeq)(HOST\u003d123.456.789.0)));", 
         "OBJECT_EDITION": null, 
         "OLS_PRIVILEGES_GRANTED": null, 
         "EXCLUDED_USER": null, 
         "DV_ACTION_OBJECT_NAME": null, 
         "OLS_LABEL_COMPONENT_NAME": null, 
         "EXCLUDED_SCHEMA": null, 
         "DP_TEXT_PARAMETERS1": null, 
         "XS_USER_NAME": null, 
        "XS ENABLED ROLE": null,
        "XS_NS_ATTRIBUTE_NEW_VAL": null,
         "DIRECT_PATH_NUM_COLUMNS_LOADED": null, 
         "AUDIT_OPTION": null, 
         "DV_EXTENDED_ACTION_CODE": null, 
        "XS PACKAGE NAME": null,
         "OLS_NEW_VALUE": null, 
         "DV_RETURN_CODE": null, 
        "XS CALLBACK EVENT TYPE": null,
         "USERHOST": "ip-12-34-5-678", 
         "GLOBAL_USERID": null, 
         "CLIENT_IDENTIFIER": null, 
         "RMAN_OPERATION": null, 
         "TERMINAL": "pts/1", 
         "OS_USERNAME": "rdsdb", 
         "OLS_MAX_READ_LABEL": null, 
         "XS_PROXY_USER_NAME": null, 
         "XS_DATASEC_POLICY_NAME": null, 
         "DV_FACTOR_CONTEXT": null, 
         "OLS_MAX_WRITE_LABEL": null, 
         "OLS_PARENT_GROUP_NAME": null,
```

```
 "EXCLUDED_OBJECT": null, 
 "DV_RULE_SET_NAME": null, 
 "EXTERNAL_USERID": null, 
 "EXECUTION_ID": null, 
 "ROLE": null, 
 "PROXY_SESSIONID": 0, 
 "DP_BOOLEAN_PARAMETERS1": null, 
 "OLS_POLICY_NAME": null, 
 "OLS_GRANTEE": null, 
 "OLS_MIN_WRITE_LABEL": null, 
 "APPLICATION_CONTEXTS": null, 
 "XS_SCHEMA_NAME": null, 
 "DV_GRANTEE": null, 
 "XS_COOKIE": null, 
 "DBPROXY_USERNAME": null, 
 "DV_ACTION_CODE": null, 
 "OLS_PRIVILEGES_USED": null, 
 "RMAN_DEVICE_TYPE": null, 
 "XS_NS_ATTRIBUTE_OLD_VAL": null, 
 "TARGET_USER": null, 
 "XS_ENTITY_TYPE": null, 
 "ENTRY_ID": 13, 
 "XS_PROCEDURE_NAME": null, 
 "XS_INACTIVITY_TIMEOUT": null, 
 "RMAN_OBJECT_TYPE": null, 
 "SYSTEM_PRIVILEGE": null, 
 "NEW_SCHEMA": null, 
 "SCN": 5136972
```
以下示例显示 SQL Server 数据库的 SELECT 事件。

```
{ 
     "type": "DatabaseActivityMonitoringRecord", 
     "clusterId": "", 
     "instanceId": "db-4JCWQLUZVFYP7DIWP6JVQ77O3Q", 
     "databaseActivityEventList": [ 
         { 
              "class": "TABLE", 
              "clientApplication": "Microsoft SQL Server Management Studio - Query", 
              "command": "SELECT", 
              "commandText": "select * from [testDB].[dbo].[TestTable]",
```
}

}

"endTime": null,

"paramList": null,

"remotePort": null,

"pid": null,

"rowCount": 0,

 "sessionId": 62, "startTime": null,

"type": "record",

"exitCode": 1,

```
 "databaseName": "testDB", 
 "dbProtocol": "SQLSERVER", 
 "dbUserName": "test", 
 "errorMessage": null, 
 "logTime": "2022-10-06 21:24:59.9422268+00", 
 "netProtocol": null, 
 "objectName": "TestTable", 
 "objectType": "TABLE", 
 "remoteHost": "local machine", 
 "serverHost": "172.31.30.159", 
 "serverType": "SQLSERVER", 
 "serverVersion": "15.00.4073.23.v1.R1", 
 "serviceName": "sqlserver-ee", 
 "statementId": "0x03baed90412f564fad640ebe51f89b99", 
 "substatementId": 1, 
 "transactionId": "4532935", 
 "engineNativeAuditFields": { 
     "target_database_principal_id": 0, 
     "target_server_principal_id": 0, 
     "target_database_principal_name": "",
```

```
 "server_principal_id": 2, 
 "user_defined_information": "",
```

```
 "response_rows": 0,
```

```
 "database_principal_name": "dbo",
```

```
 "target_server_principal_name": "",
```

```
 "schema_name": "dbo",
```

```
 "is_column_permission": true,
```
"object\_id": 581577110,

```
 "server_instance_name": "EC2AMAZ-NFUJJNO",
```
"target\_server\_principal\_sid": null,

- "additional\_information": "",
- "duration\_milliseconds": 0,
- "permission\_bitmask": "0x00000000000000000000000000000001",
- "data\_sensitivity\_information": "",

```
 "session_server_principal_name": "test",
```

```
 "connection_id": "AD3A5084-FB83-45C1-8334-E923459A8109", 
                  "audit_schema_version": 1, 
                  "database_principal_id": 1, 
                  "server_principal_sid": 
  "0x010500000000000515000000bdc2795e2d0717901ba6998cf4010000", 
                  "user_defined_event_id": 0, 
                  "host_name": "EC2AMAZ-NFUJJNO" 
              } 
          } 
     ]
}
```
<span id="page-1429-0"></span>DatabaseActivityMonitoringRecords JSON 对象

数据库活动事件记录位于包含以下信息的 JSON 对象中。

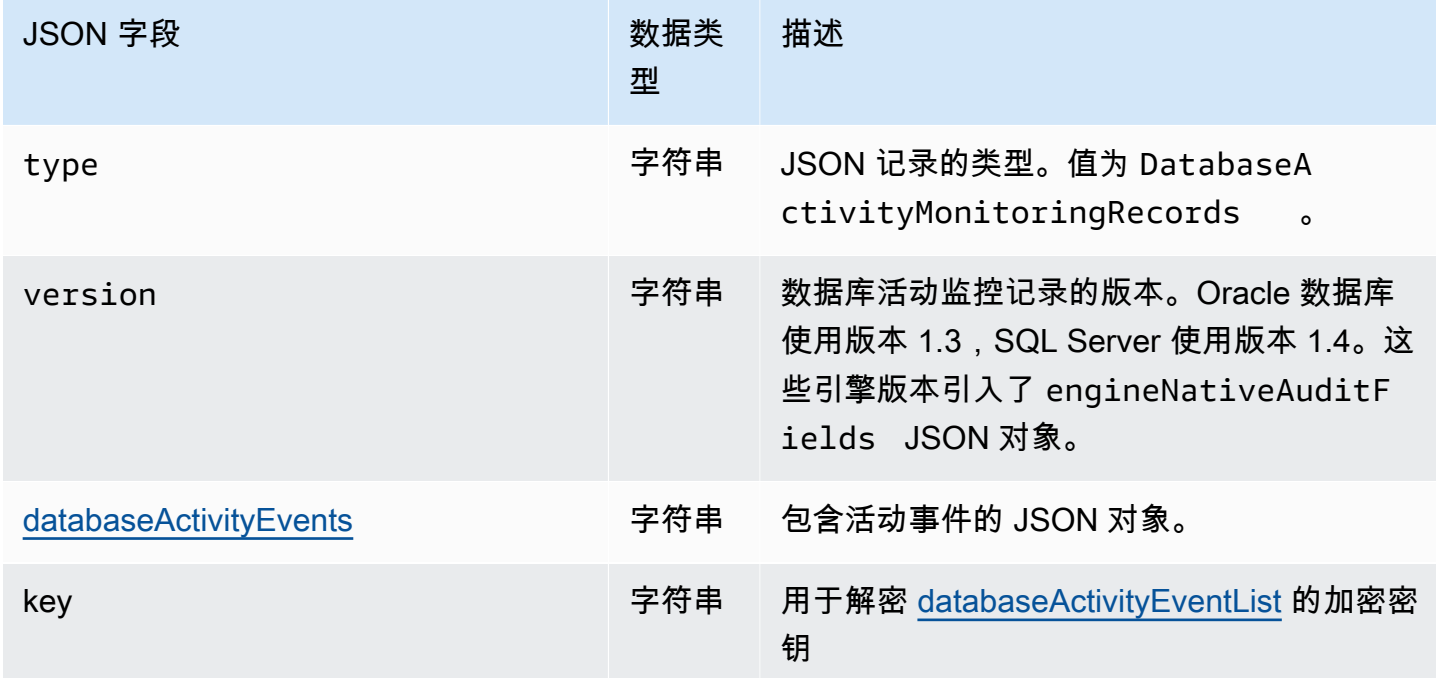

<span id="page-1429-1"></span>databaseActivityEvents JSON 对象

databaseActivityEvents JSON 对象包含以下信息。

JSON 记录中的顶级字段

审核日志中的每个事件都包装在 JSON 格式的记录中。此记录包含以下字段。

类型

此字段始终具有值 DatabaseActivityMonitoringRecords。

版本

此字段表示数据库活动流数据协议或合同的版本。它定义了哪些字段可用。

databaseActivityEvents

表示一个或多个活动事件的加密字符串。它表示为 base64 字节数组。解密字符串时,结果是 JSON 格式的记录,其中包含字段,如本节中的示例所示。

key

用于加密 databaseActivityEvents 字符串的加密数据密钥。这与您在启动数据库活动流时提 供的 AWS KMS key 密钥相同。

以下示例显示了此记录的格式。

```
{ 
   "type":"DatabaseActivityMonitoringRecords", 
   "version":"1.3", 
   "databaseActivityEvents":"encrypted audit records", 
   "key":"encrypted key"
}
```

```
 "type":"DatabaseActivityMonitoringRecords", 
 "version":"1.4", 
 "databaseActivityEvents":"encrypted audit records", 
 "key":"encrypted key"
```
执行以下步骤来解密 databaseActivityEvents 字段的内容:

- 1. 使用您在启动数据库活动流时提供的 KMS 密钥解密 key JSON 字段中的值。这样做将以明文形式 返回数据加密密钥。
- 2. 对 databaseActivityEvents JSON 字段中的值进行 Base64 解码,以获取审核负载的二进制格 式的密文。
- 3. 使用您在第一步中解码的数据加密密钥解密二进制密文。

4. 解压解已解密的负载。

- 已加密的负载在 databaseActivityEvents 字段中。
- databaseActivityEventList 字段包含审核记录数组。此数组中的 type 字段可以是 record 或 heartbeat。

审核日志活动事件记录是包含以下信息的 JSON 对象。

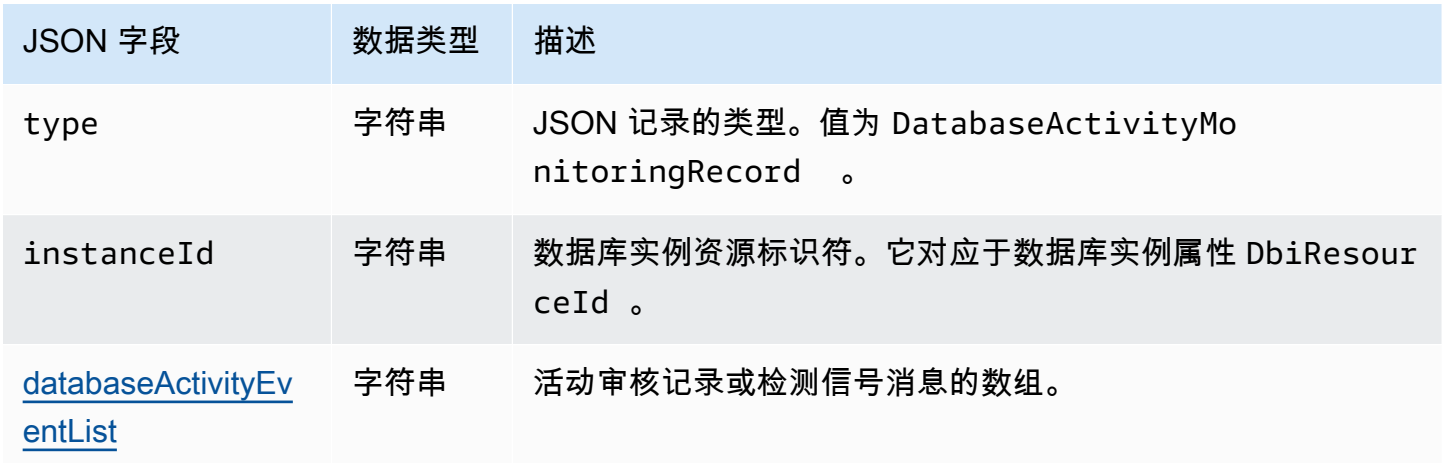

<span id="page-1431-0"></span>databaseActivityEventList JSON 数组

审核日志负载是解密的 databaseActivityEventList JSON 数组。以下表列表按字母顺序列出了 审计日志的解密 DatabaseActivityEventList 数组中每个活动事件的字段。

如果在 Oracle 数据库中启用了统一审计,审计记录将填充在此新的审计跟踪 中。UNIFIED\_AUDIT\_TRAIL 视图通过从审计跟踪中检索审计记录以表格形式显示审计记录。启动数 据库活动流时,UNIFIED\_AUDIT\_TRAIL 中的一列映射到 databaseActivityEventList 数组中 的一个字段。

**A** Important

事件结构可能会发生变化。Amazon RDS 可能会将新字段添加到未来的活动事件中。在解析 JSON 数据的应用程序中,请确保您的代码可以忽略未知字段名称或对其采取适当操作。

# Amazon RDS for Oracle 的 databaseActivityEventList 字段

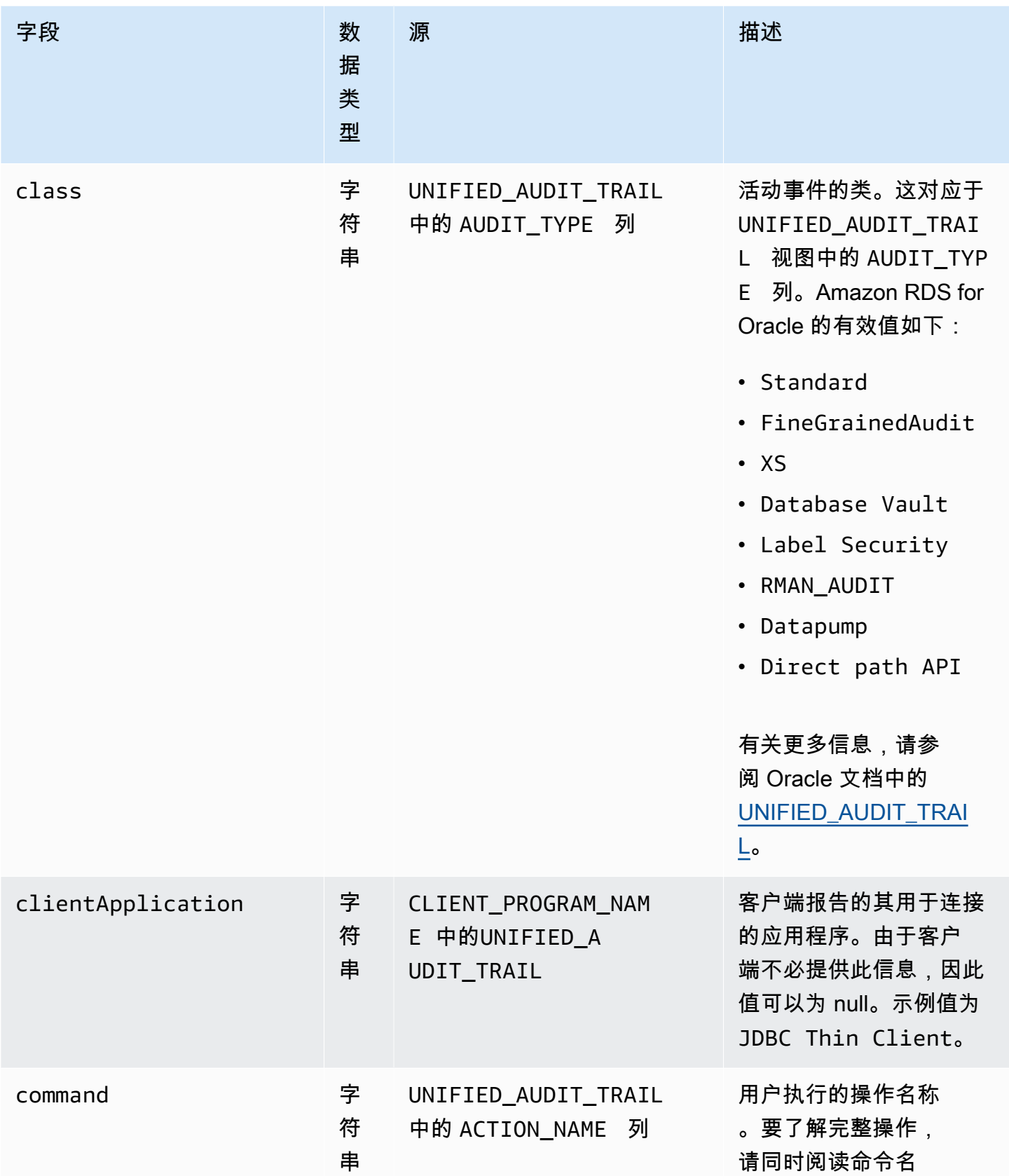

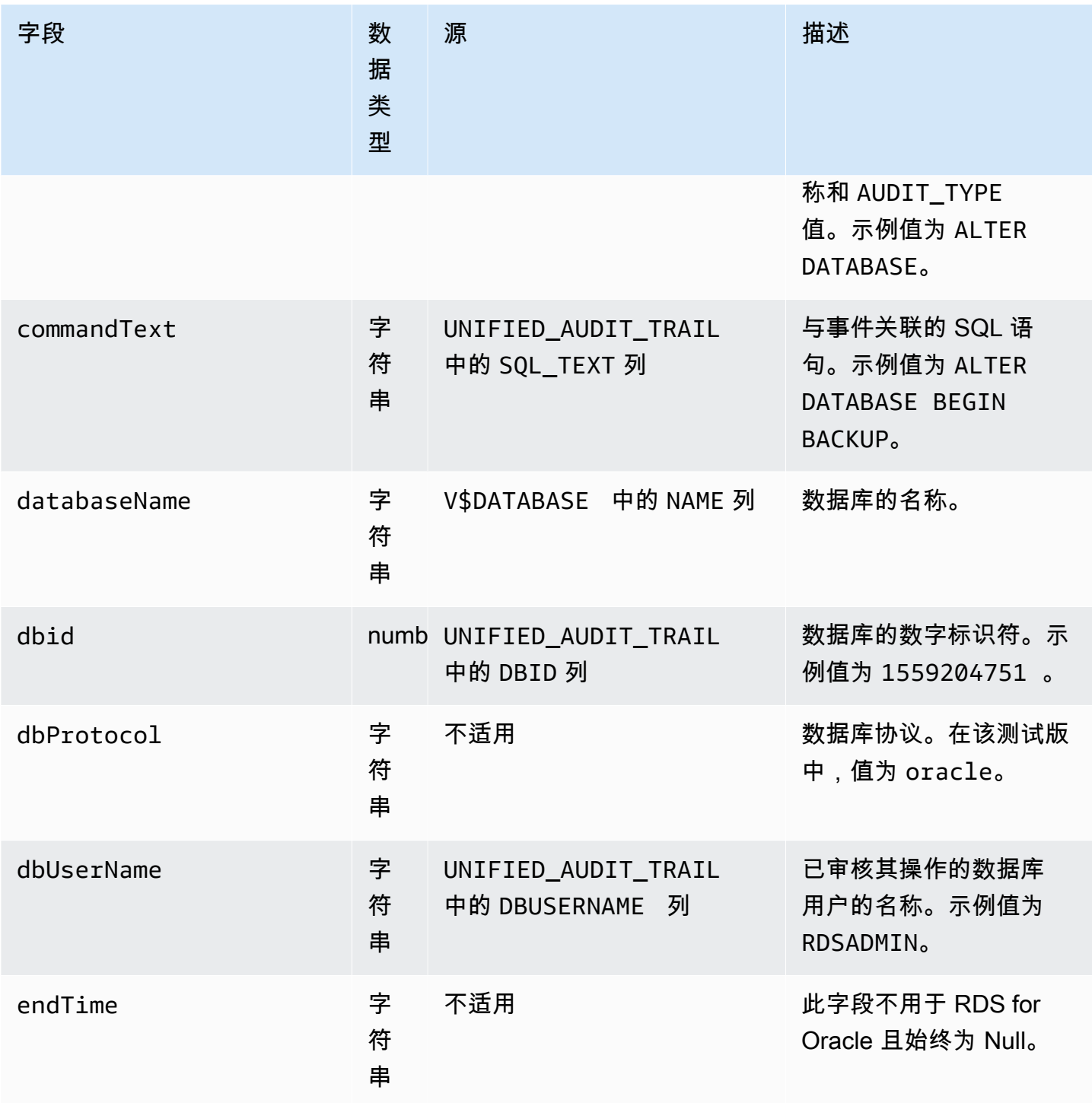

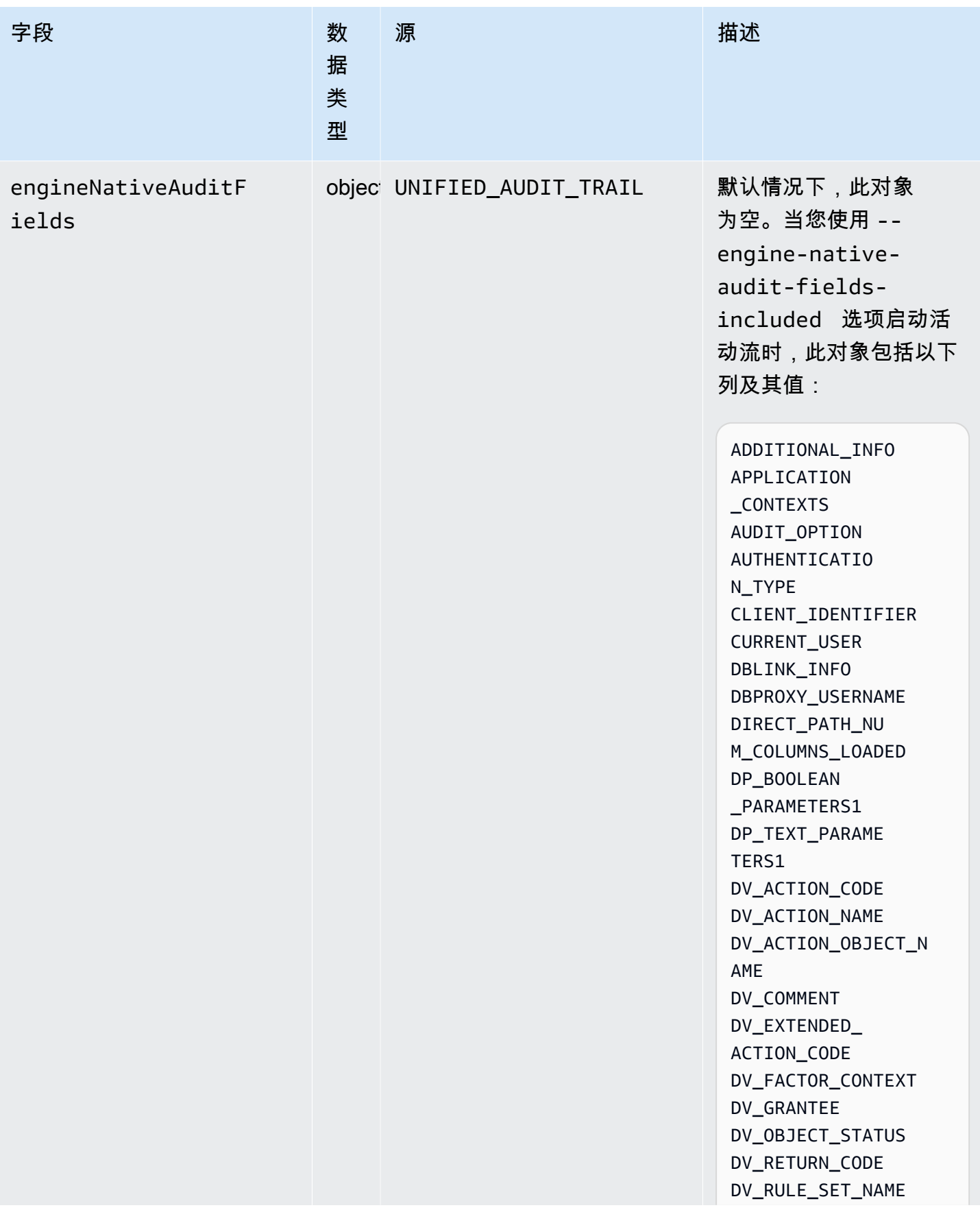

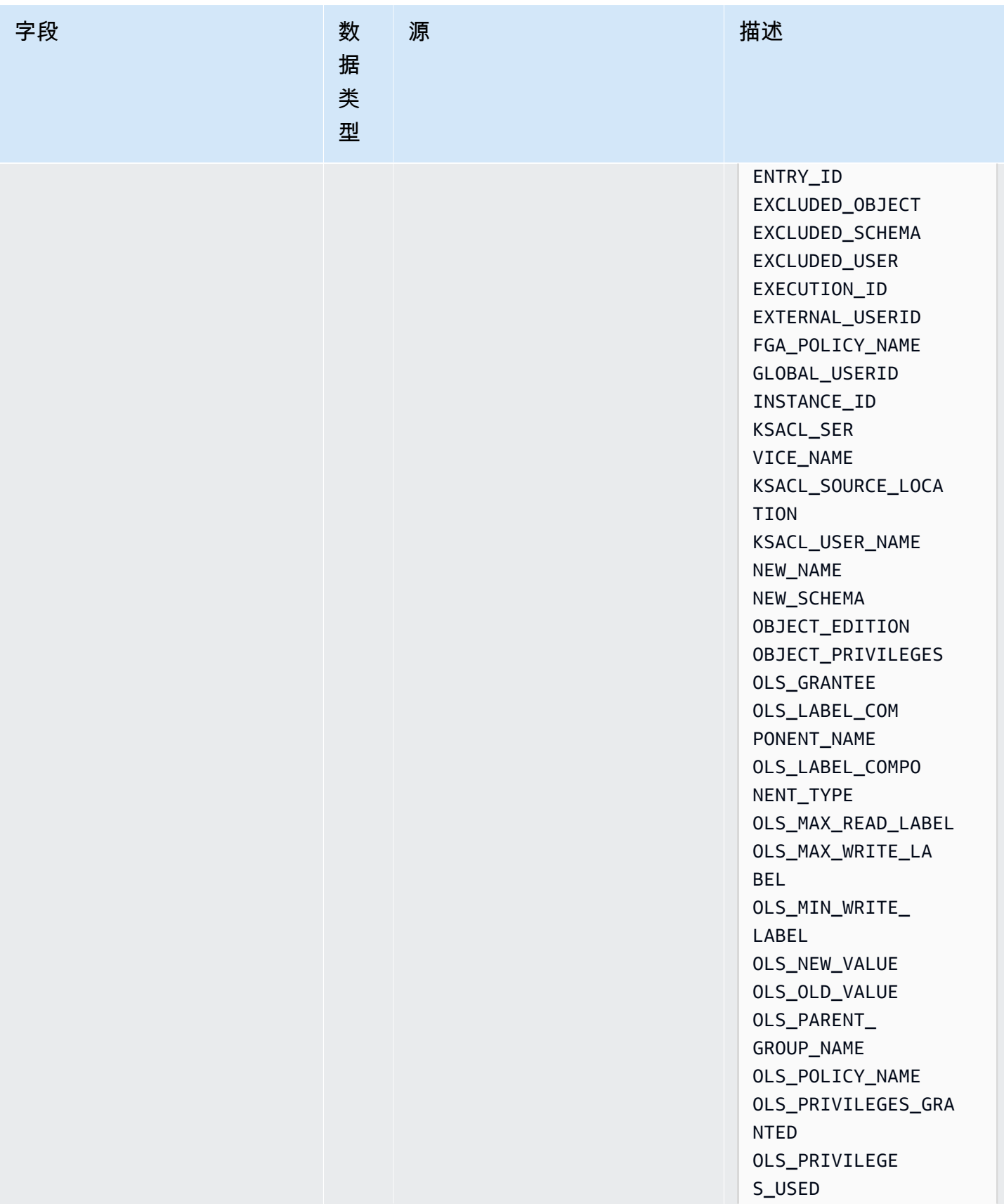

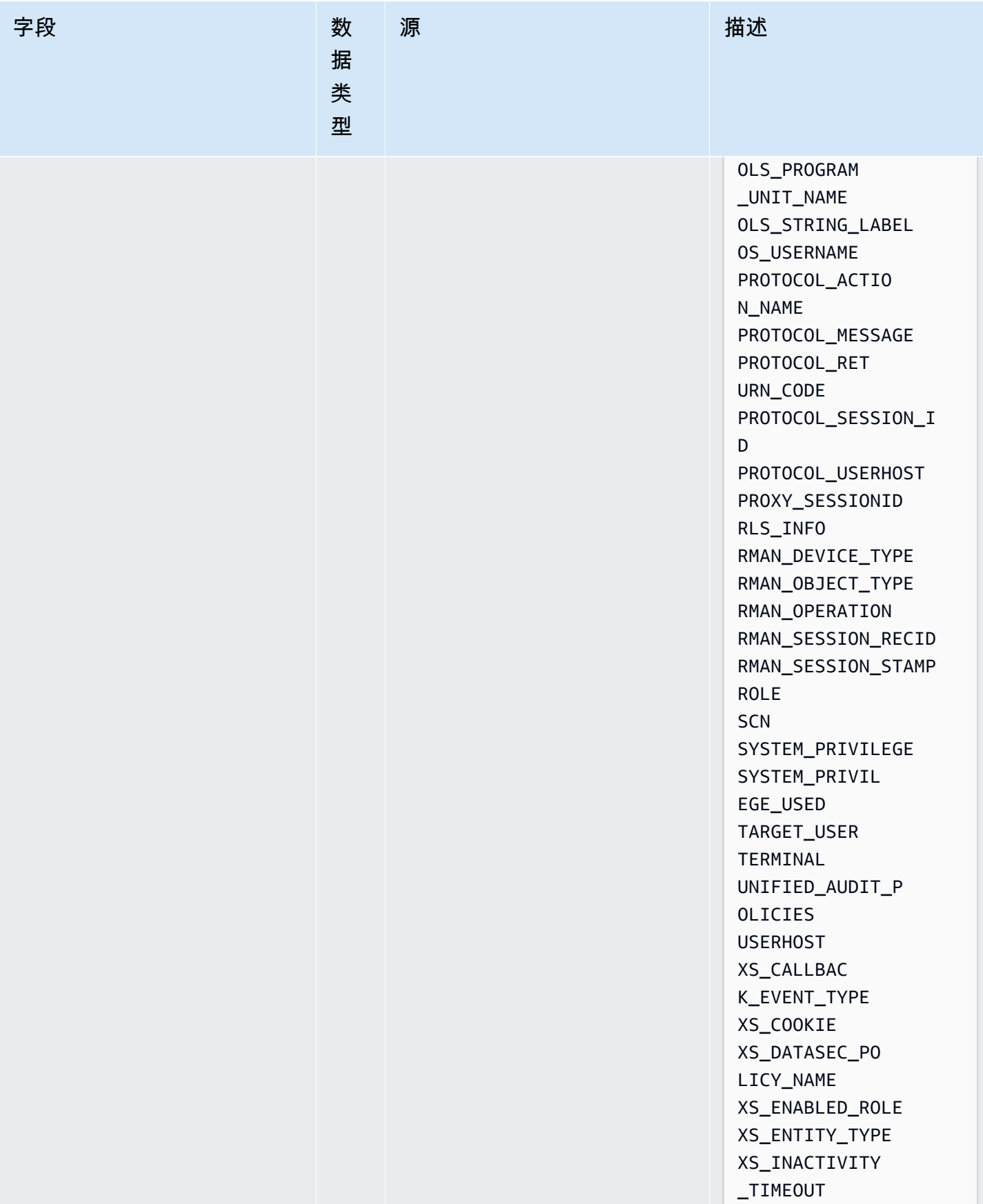

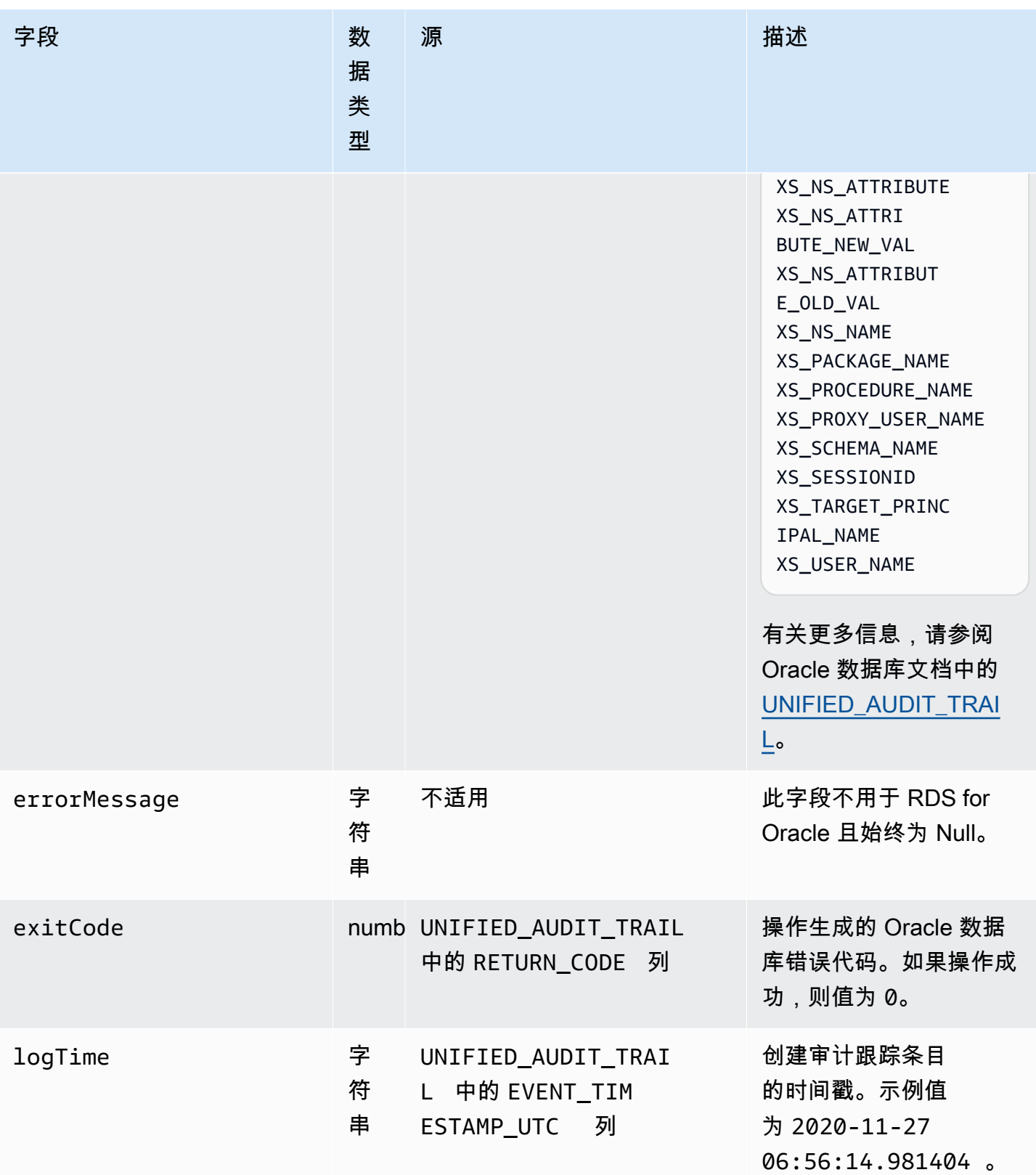

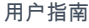

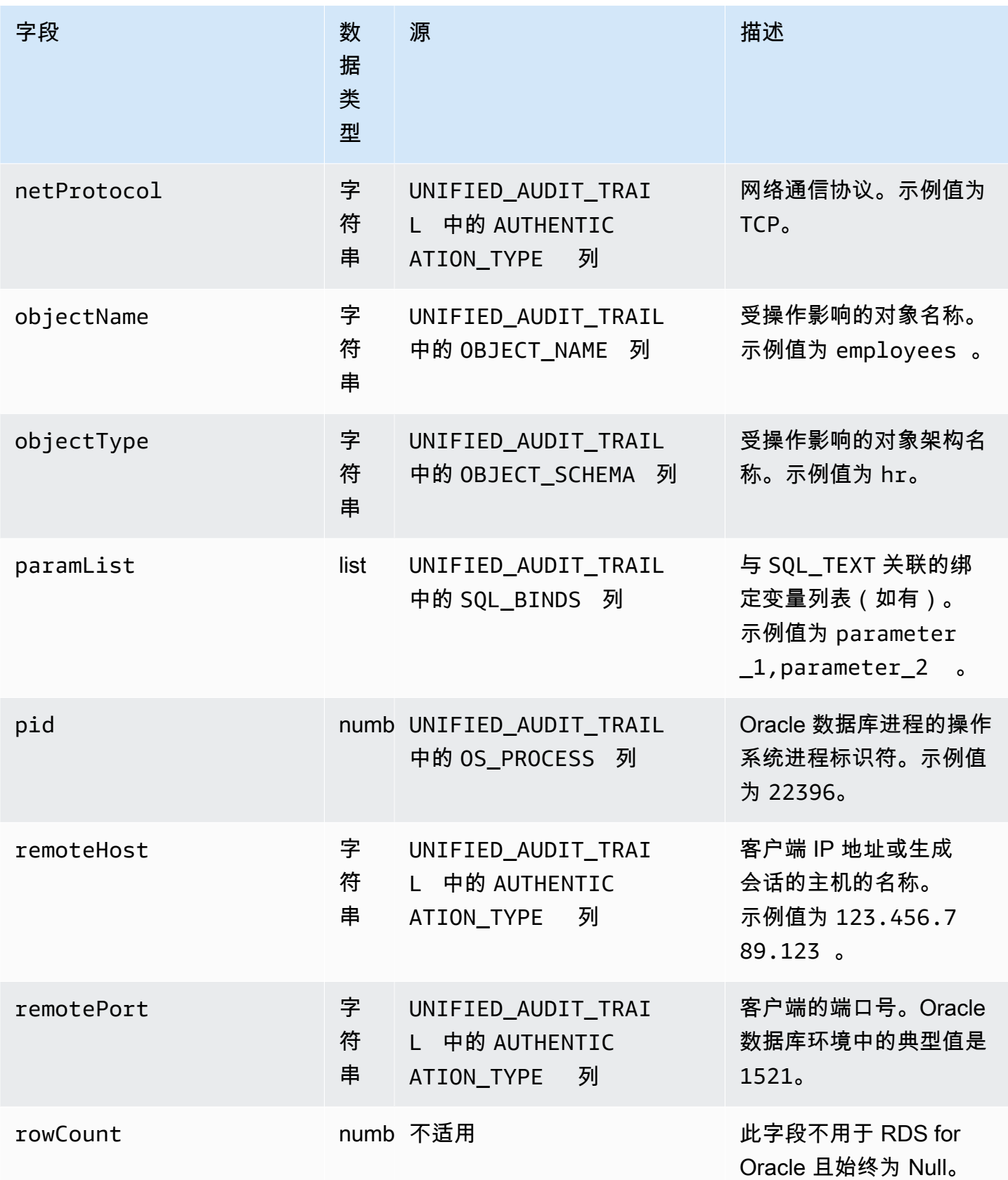

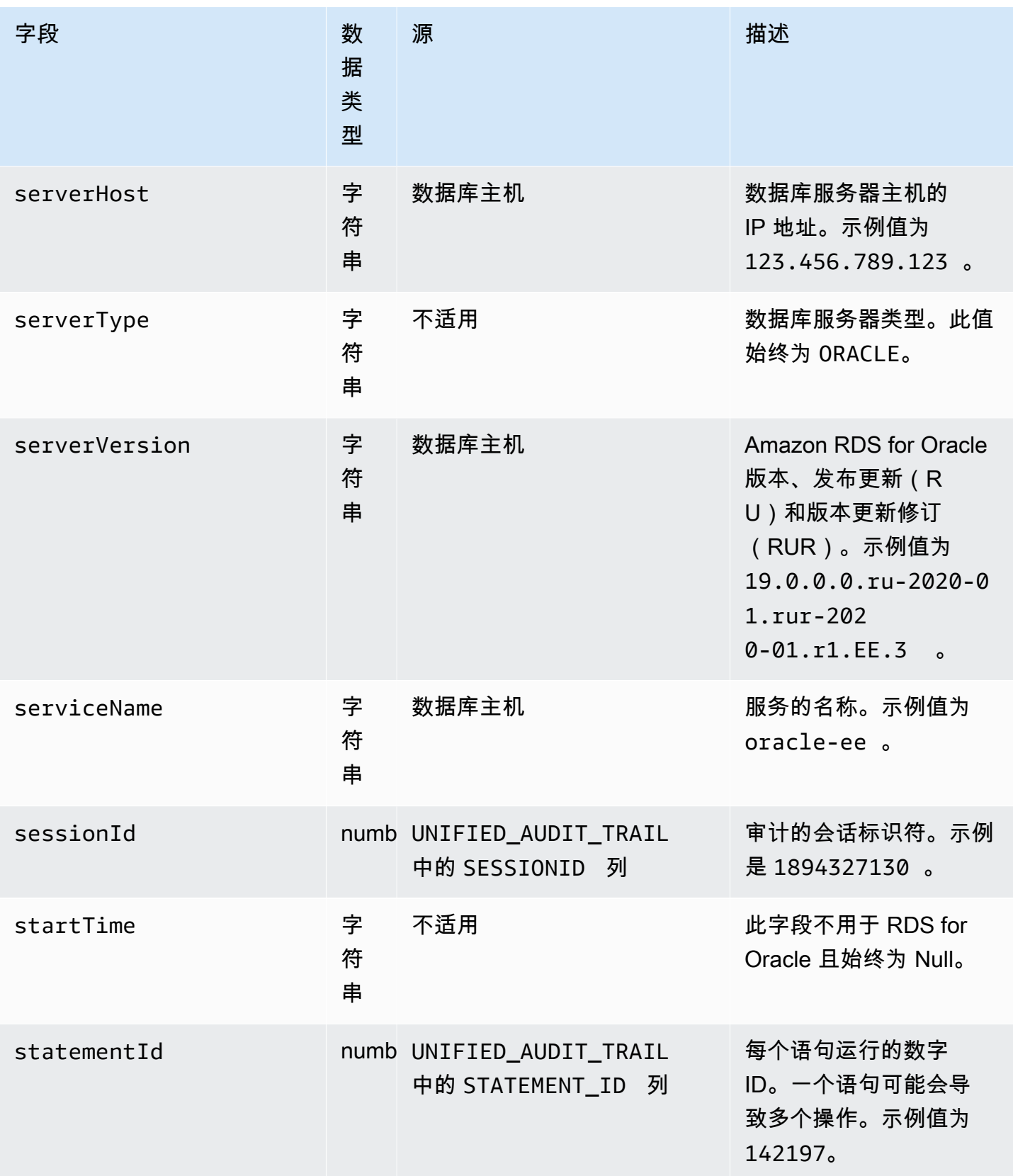
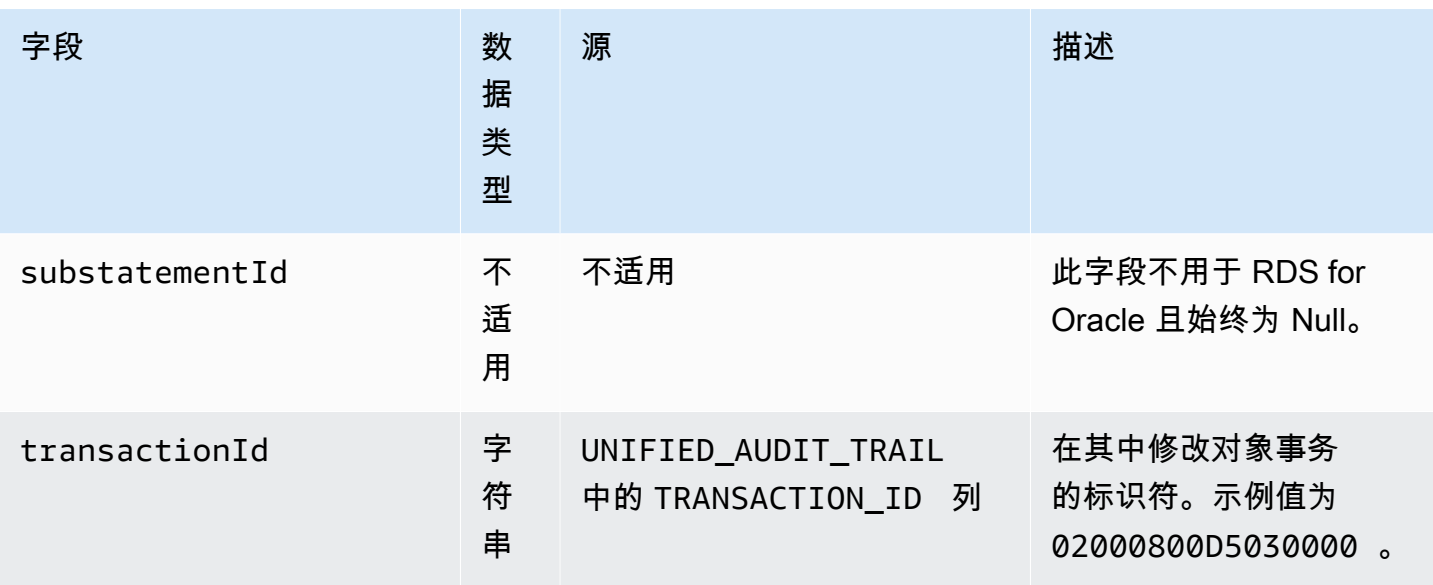

## Amazon RDS for SQL Server 的 databaseActivityEventList 字段

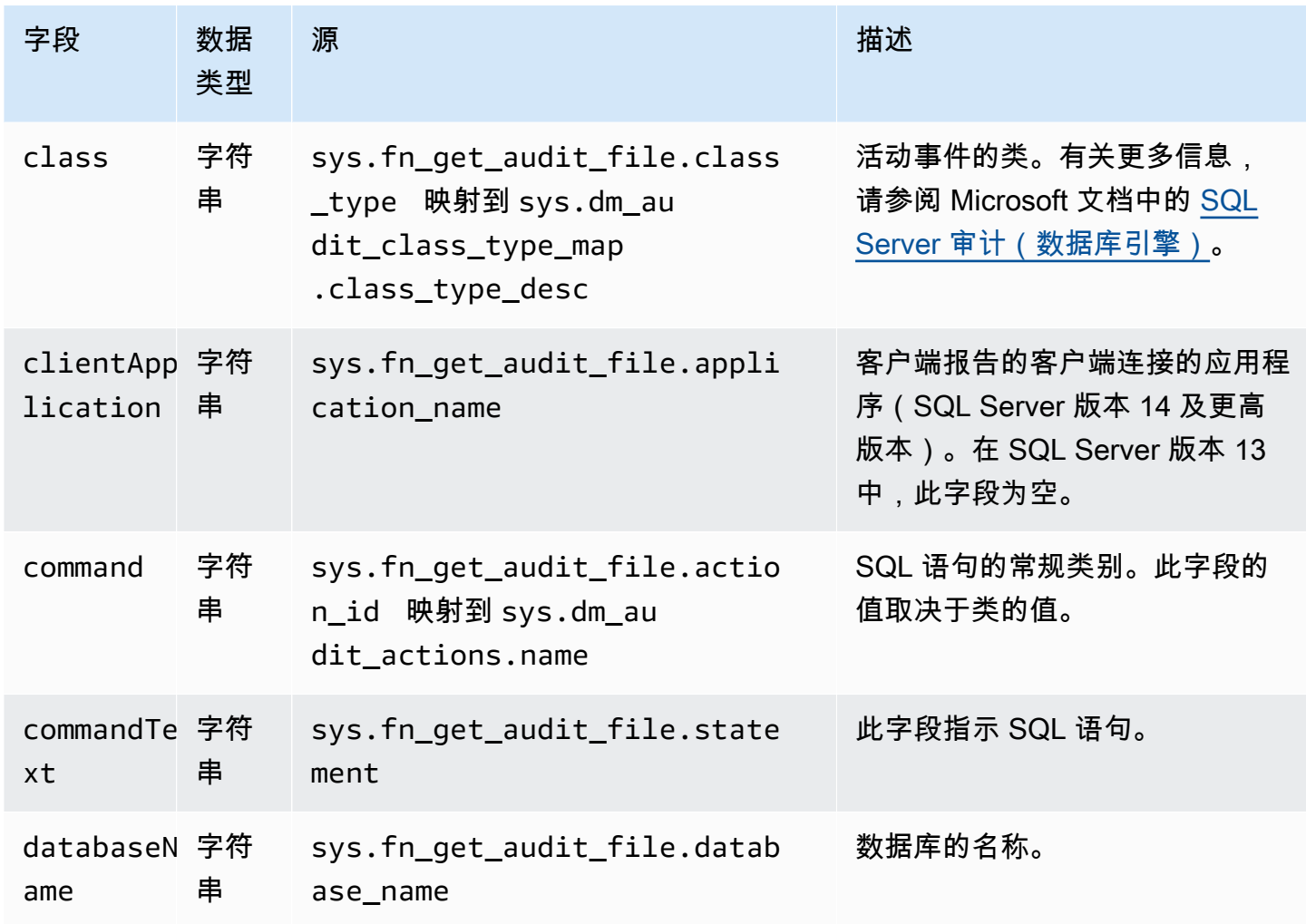

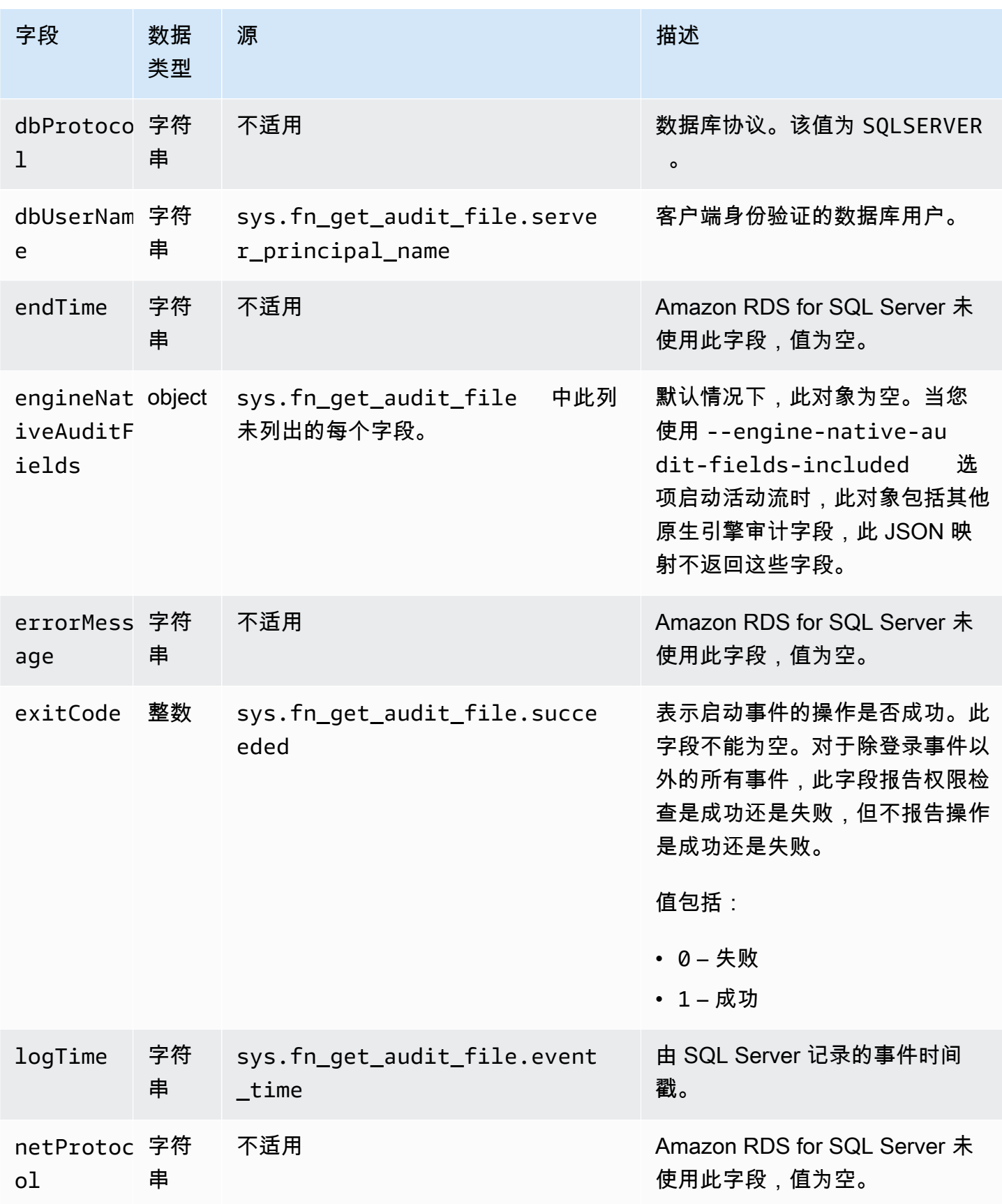

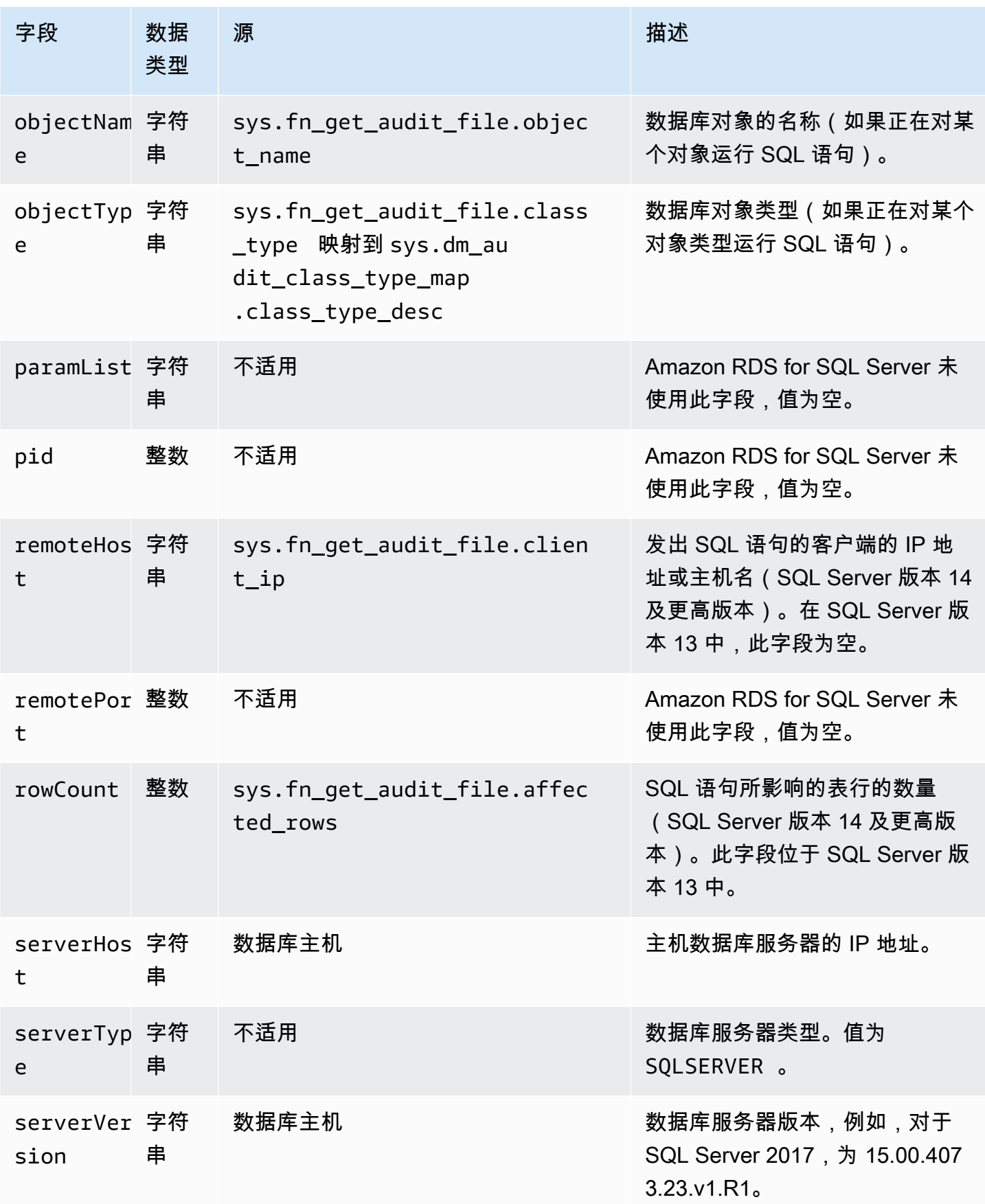

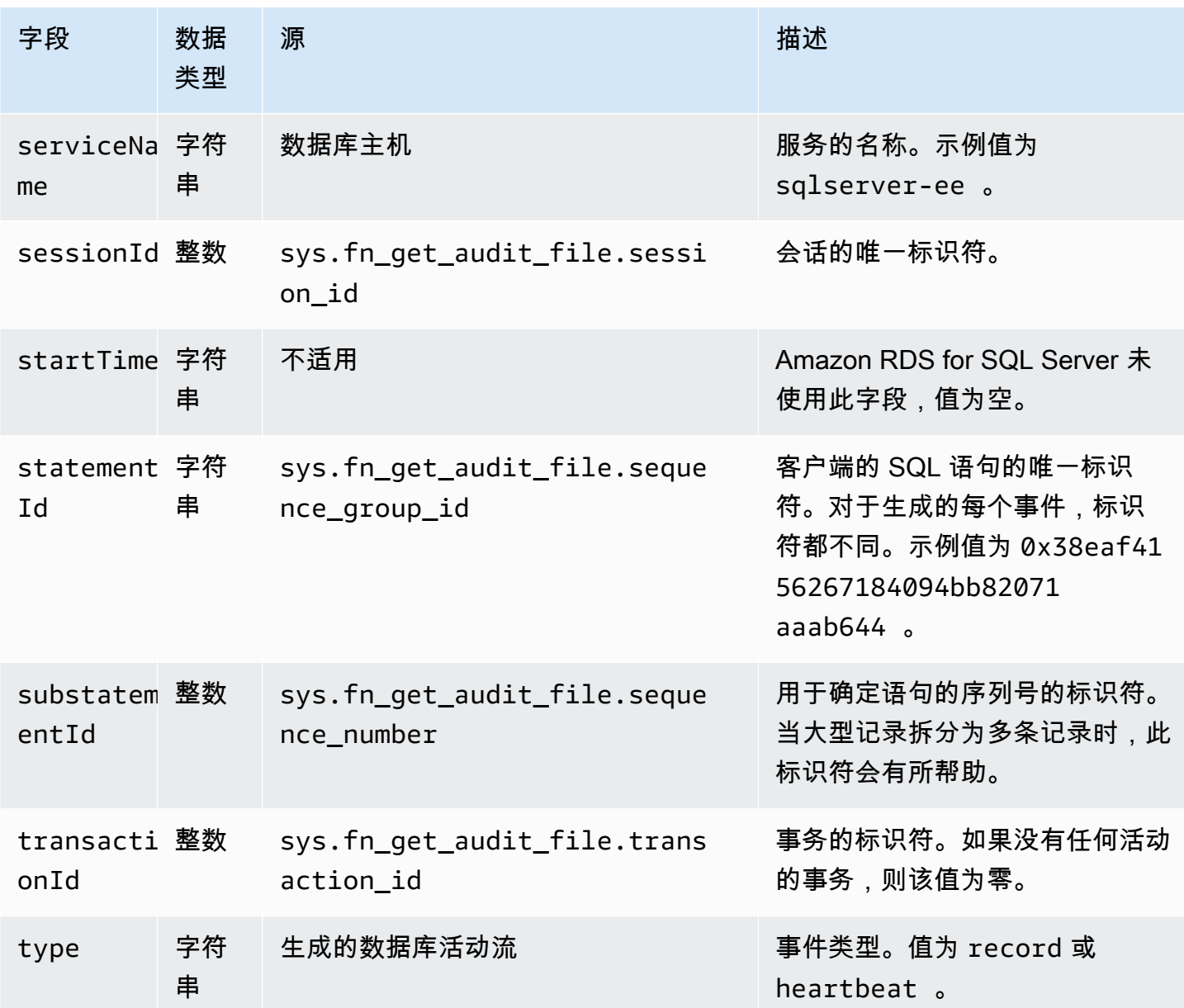

### 使用 AWS 开发工具包处理数据库活动流

您可以使用 AWS 开发工具包以编程方式处理活动流。以下功能完善的 Java 和 Python 示例是关于使 用数据库活动流记录实现基于实例的实施。

Java

```
import java.io.ByteArrayInputStream; 
import java.io.ByteArrayOutputStream; 
import java.io.IOException; 
import java.net.InetAddress;
```
import java.nio.ByteBuffer; import java.nio.charset.StandardCharsets; import java.security.NoSuchAlgorithmException; import java.security.NoSuchProviderException; import java.security.Security; import java.util.HashMap; import java.util.List; import java.util.Map; import java.util.UUID; import java.util.zip.GZIPInputStream; import javax.crypto.Cipher; import javax.crypto.NoSuchPaddingException; import javax.crypto.spec.SecretKeySpec; import com.amazonaws.auth.AWSStaticCredentialsProvider; import com.amazonaws.auth.BasicAWSCredentials; import com.amazonaws.encryptionsdk.AwsCrypto; import com.amazonaws.encryptionsdk.CryptoInputStream; import com.amazonaws.encryptionsdk.jce.JceMasterKey; import com.amazonaws.services.kinesis.clientlibrary.exceptions.InvalidStateException; import com.amazonaws.services.kinesis.clientlibrary.exceptions.ShutdownException; import com.amazonaws.services.kinesis.clientlibrary.exceptions.ThrottlingException; import com.amazonaws.services.kinesis.clientlibrary.interfaces.IRecordProcessor; import com.amazonaws.services.kinesis.clientlibrary.interfaces.IRecordProcessorCheckpointer; import com.amazonaws.services.kinesis.clientlibrary.interfaces.IRecordProcessorFactory; import com.amazonaws.services.kinesis.clientlibrary.lib.worker.InitialPositionInStream; import com.amazonaws.services.kinesis.clientlibrary.lib.worker.KinesisClientLibConfiguration; import com.amazonaws.services.kinesis.clientlibrary.lib.worker.ShutdownReason; import com.amazonaws.services.kinesis.clientlibrary.lib.worker.Worker; import com.amazonaws.services.kinesis.clientlibrary.lib.worker.Worker.Builder; import com.amazonaws.services.kinesis.model.Record; import com.amazonaws.services.kms.AWSKMS; import com.amazonaws.services.kms.AWSKMSClientBuilder; import com.amazonaws.services.kms.model.DecryptRequest; import com.amazonaws.services.kms.model.DecryptResult; import com.amazonaws.util.Base64; import com.amazonaws.util.IOUtils; import com.google.gson.Gson;

```
import com.google.gson.GsonBuilder; 
import com.google.gson.annotations.SerializedName; 
import org.bouncycastle.jce.provider.BouncyCastleProvider; 
public class DemoConsumer { 
     private static final String STREAM_NAME = "aws-rds-das-[instance-external-
resource-id]"; // aws-rds-das-db-ABCD123456 
     private static final String APPLICATION_NAME = "AnyApplication"; //unique 
  application name for dynamo table generation that holds kinesis shard tracking 
     private static final String AWS_ACCESS_KEY = 
  "[AWS_ACCESS_KEY_TO_ACCESS_KINESIS]"; 
     private static final String AWS_SECRET_KEY = 
  "[AWS_SECRET_KEY_TO_ACCESS_KINESIS]"; 
     private static final String RESOURCE_ID = "[external-resource-id]"; // db-
ABCD123456 
     private static final String REGION_NAME = "[region-name]"; //us-east-1, us-
east-2... 
     private static final BasicAWSCredentials CREDENTIALS = new 
  BasicAWSCredentials(AWS_ACCESS_KEY, AWS_SECRET_KEY); 
     private static final AWSStaticCredentialsProvider CREDENTIALS_PROVIDER = new 
  AWSStaticCredentialsProvider(CREDENTIALS); 
     private static final AwsCrypto CRYPTO = new AwsCrypto(); 
     private static final AWSKMS KMS = AWSKMSClientBuilder.standard() 
              .withRegion(REGION_NAME) 
              .withCredentials(CREDENTIALS_PROVIDER).build(); 
     class Activity { 
         String type; 
         String version; 
         String databaseActivityEvents; 
         String key; 
     } 
     class ActivityEvent { 
         @SerializedName("class") String _class; 
         String clientApplication; 
         String command; 
         String commandText; 
         String databaseName; 
         String dbProtocol; 
         String dbUserName; 
         String endTime;
```

```
 String errorMessage; 
        String exitCode; 
        String logTime; 
        String netProtocol; 
        String objectName; 
        String objectType; 
        List<String> paramList; 
        String pid; 
        String remoteHost; 
        String remotePort; 
        String rowCount; 
        String serverHost; 
        String serverType; 
        String serverVersion; 
        String serviceName; 
        String sessionId; 
        String startTime; 
        String statementId; 
        String substatementId; 
        String transactionId; 
        String type; 
    } 
    class ActivityRecords { 
        String type; 
        String clusterId; // note that clusterId will contain an empty string on RDS 
 Oracle and RDS SQL Server 
        String instanceId; 
        List<ActivityEvent> databaseActivityEventList; 
    } 
    static class RecordProcessorFactory implements IRecordProcessorFactory { 
        @Override 
        public IRecordProcessor createProcessor() { 
             return new RecordProcessor(); 
        } 
    } 
    static class RecordProcessor implements IRecordProcessor { 
        private static final long BACKOFF_TIME_IN_MILLIS = 3000L; 
        private static final int PROCESSING_RETRIES_MAX = 10; 
        private static final long CHECKPOINT_INTERVAL_MILLIS = 60000L;
```

```
 private static final Gson GSON = new 
 GsonBuilder().serializeNulls().create(); 
         private static final Cipher CIPHER; 
         static { 
             Security.insertProviderAt(new BouncyCastleProvider(), 1); 
             try { 
                 CIPHER = Cipher.getInstance("AES/GCM/NoPadding", "BC"); 
             } catch (NoSuchAlgorithmException | NoSuchPaddingException | 
 NoSuchProviderException e) { 
                 throw new ExceptionInInitializerError(e); 
 } 
         } 
         private long nextCheckpointTimeInMillis; 
        @Override 
         public void initialize(String shardId) { 
         } 
         @Override 
         public void processRecords(final List<Record> records, final 
 IRecordProcessorCheckpointer checkpointer) { 
             for (final Record record : records) { 
                 processSingleBlob(record.getData()); 
 } 
             if (System.currentTimeMillis() > nextCheckpointTimeInMillis) { 
                 checkpoint(checkpointer); 
                 nextCheckpointTimeInMillis = System.currentTimeMillis() + 
 CHECKPOINT_INTERVAL_MILLIS; 
 } 
         } 
         @Override 
         public void shutdown(IRecordProcessorCheckpointer checkpointer, 
 ShutdownReason reason) { 
             if (reason == ShutdownReason.TERMINATE) { 
                 checkpoint(checkpointer); 
 } 
         } 
         private void processSingleBlob(final ByteBuffer bytes) { 
             try {
```

```
 // JSON $Activity 
                 final Activity activity = GSON.fromJson(new String(bytes.array(), 
 StandardCharsets.UTF_8), Activity.class); 
                 // Base64.Decode 
                final byte[] decoded =
 Base64.decode(activity.databaseActivityEvents); 
                 final byte[] decodedDataKey = Base64.decode(activity.key); 
                 Map<String, String> context = new HashMap<>(); 
                 context.put("aws:rds:db-id", RESOURCE_ID); 
                 // Decrypt 
                 final DecryptRequest decryptRequest = new DecryptRequest() 
  .withCiphertextBlob(ByteBuffer.wrap(decodedDataKey)).withEncryptionContext(context); 
                final DecryptResult decryptResult = KMS.decrypt(decryptRequest);
                 final byte[] decrypted = decrypt(decoded, 
 getByteArray(decryptResult.getPlaintext())); 
                 // GZip Decompress 
                 final byte[] decompressed = decompress(decrypted); 
                 // JSON $ActivityRecords 
                 final ActivityRecords activityRecords = GSON.fromJson(new 
 String(decompressed, StandardCharsets.UTF_8), ActivityRecords.class); 
                 // Iterate throught $ActivityEvents 
                 for (final ActivityEvent event : 
 activityRecords.databaseActivityEventList) { 
                     System.out.println(GSON.toJson(event)); 
 } 
             } catch (Exception e) { 
                 // Handle error. 
                 e.printStackTrace(); 
 } 
         } 
         private static byte[] decompress(final byte[] src) throws IOException { 
             ByteArrayInputStream byteArrayInputStream = new 
 ByteArrayInputStream(src); 
             GZIPInputStream gzipInputStream = new 
 GZIPInputStream(byteArrayInputStream); 
             return IOUtils.toByteArray(gzipInputStream); 
         }
```

```
 private void checkpoint(IRecordProcessorCheckpointer checkpointer) { 
            for (int i = \emptyset; i < PROCESSING RETRIES MAX; i++) {
                 try { 
                     checkpointer.checkpoint(); 
                     break; 
                 } catch (ShutdownException se) { 
                     // Ignore checkpoint if the processor instance has been shutdown 
 (fail over). 
                     System.out.println("Caught shutdown exception, skipping 
 checkpoint." + se); 
                     break; 
                 } catch (ThrottlingException e) { 
                     // Backoff and re-attempt checkpoint upon transient failures 
                     if (i >= (PROCESSING_RETRIES_MAX - 1)) { 
                        System.out.println("Checkpoint failed after " + (i + 1) +
"attempts." + e);
                         break; 
                     } else { 
                         System.out.println("Transient issue when checkpointing - 
attempt " + (i + 1) + " of " + PROCESSING RETRIES MAX + e);
1 1 1 1 1 1 1
                 } catch (InvalidStateException e) { 
                     // This indicates an issue with the DynamoDB table (check for 
 table, provisioned IOPS). 
                     System.out.println("Cannot save checkpoint to the DynamoDB table 
used by the Amazon Kinesis Client Library." + e);
                     break; 
 } 
                 try { 
                     Thread.sleep(BACKOFF_TIME_IN_MILLIS); 
                 } catch (InterruptedException e) { 
                     System.out.println("Interrupted sleep" + e); 
 } 
 } 
         } 
    } 
    private static byte[] decrypt(final byte[] decoded, final byte[] decodedDataKey) 
 throws IOException { 
        // Create a JCE master key provider using the random key and an AES-GCM 
 encryption algorithm 
         final JceMasterKey masterKey = JceMasterKey.getInstance(new 
 SecretKeySpec(decodedDataKey, "AES"),
```

```
 "BC", "DataKey", "AES/GCM/NoPadding"); 
         try (final CryptoInputStream<JceMasterKey> decryptingStream = 
  CRYPTO.createDecryptingStream(masterKey, new ByteArrayInputStream(decoded)); 
              final ByteArrayOutputStream out = new ByteArrayOutputStream()) { 
             IOUtils.copy(decryptingStream, out); 
             return out.toByteArray(); 
         } 
     } 
     public static void main(String[] args) throws Exception { 
         final String workerId = InetAddress.getLocalHost().getCanonicalHostName() + 
  ":" + UUID.randomUUID(); 
         final KinesisClientLibConfiguration kinesisClientLibConfiguration = 
                  new KinesisClientLibConfiguration(APPLICATION_NAME, STREAM_NAME, 
  CREDENTIALS_PROVIDER, workerId); 
  kinesisClientLibConfiguration.withInitialPositionInStream(InitialPositionInStream.LATEST); 
         kinesisClientLibConfiguration.withRegionName(REGION_NAME); 
         final Worker worker = new Builder() 
                  .recordProcessorFactory(new RecordProcessorFactory()) 
                  .config(kinesisClientLibConfiguration) 
                  .build(); 
         System.out.printf("Running %s to process stream %s as worker %s...\n", 
  APPLICATION_NAME, STREAM_NAME, workerId); 
         try { 
             worker.run(); 
         } catch (Throwable t) { 
             System.err.println("Caught throwable while processing data."); 
             t.printStackTrace(); 
             System.exit(1); 
         } 
         System.exit(0); 
     } 
     private static byte[] getByteArray(final ByteBuffer b) { 
        byte[] byteArray = new byte[b.remaining()];
         b.get(byteArray); 
         return byteArray; 
     } 
}
```
#### Python

```
import base64 
import json 
import zlib 
import aws_encryption_sdk 
from aws_encryption_sdk import CommitmentPolicy 
from aws_encryption_sdk.internal.crypto import WrappingKey 
from aws_encryption_sdk.key_providers.raw import RawMasterKeyProvider 
from aws_encryption_sdk.identifiers import WrappingAlgorithm, EncryptionKeyType 
import boto3 
REGION_NAME = '<region>' # us-east-1
RESOURCE_ID = '<external-resource-id>' # db-ABCD123456
STREAM_NAME = 'aws-rds-das-' + RESOURCE_ID # aws-rds-das-db-ABCD123456 
enc_client = 
 aws_encryption_sdk.EncryptionSDKClient(commitment_policy=CommitmentPolicy.FORBID_ENCRYPT_AL
class MyRawMasterKeyProvider(RawMasterKeyProvider): 
     provider_id = "BC" 
     def __new__(cls, *args, **kwargs): 
         obj = super(RawMasterKeyProvider, cls).__new__(cls) 
         return obj 
     def __init__(self, plain_key): 
         RawMasterKeyProvider.__init__(self) 
         self.wrapping_key = 
 WrappingKey(wrapping_algorithm=WrappingAlgorithm.AES_256_GCM_IV12_TAG16_NO_PADDING, 
                                          wrapping_key=plain_key, 
  wrapping_key_type=EncryptionKeyType.SYMMETRIC) 
     def _get_raw_key(self, key_id): 
         return self.wrapping_key 
def decrypt_payload(payload, data_key): 
     my_key_provider = MyRawMasterKeyProvider(data_key) 
     my_key_provider.add_master_key("DataKey") 
     decrypted_plaintext, header = enc_client.decrypt( 
         source=payload, 
 materials_manager=aws_encryption_sdk.materials_managers.default.DefaultCryptoMaterialsManag
```
return decrypted\_plaintext

```
def decrypt_decompress(payload, key): 
    decryption = decrypt\_payload(payload, key) return zlib.decompress(decrypted, zlib.MAX_WBITS + 16) 
def main(): 
     session = boto3.session.Session() 
     kms = session.client('kms', region_name=REGION_NAME) 
     kinesis = session.client('kinesis', region_name=REGION_NAME) 
     response = kinesis.describe_stream(StreamName=STREAM_NAME) 
    shard iters = []
     for shard in response['StreamDescription']['Shards']: 
         shard_iter_response = kinesis.get_shard_iterator(StreamName=STREAM_NAME, 
  ShardId=shard['ShardId'], 
  ShardIteratorType='LATEST') 
         shard_iters.append(shard_iter_response['ShardIterator']) 
    while len(shard_iters) > 0:
         next_shard_iters = [] 
         for shard_iter in shard_iters: 
             response = kinesis.get_records(ShardIterator=shard_iter, Limit=10000) 
             for record in response['Records']: 
                record data = record['Data']
                 record_data = json.loads(record_data) 
                 payload_decoded = 
  base64.b64decode(record_data['databaseActivityEvents']) 
                data key decoded = base64.b64decode(record data['key'])
                 data_key_decrypt_result = 
  kms.decrypt(CiphertextBlob=data_key_decoded, 
  EncryptionContext={'aws:rds:db-id': RESOURCE_ID}) 
                 print (decrypt_decompress(payload_decoded, 
  data_key_decrypt_result['Plaintext'])) 
             if 'NextShardIterator' in response: 
                 next_shard_iters.append(response['NextShardIterator']) 
         shard_iters = next_shard_iters 
if __name__ == '__main__':
```
main()

### 管理数据库活动流访问

具有数据库活动流的相应 AWS Identity and Access Management(IAM)角色权限的任何用户均可以 创建、启动、停止和修改数据库实例的活动流设置。这些操作包含在流的审核日志中。对于最佳合规性 实践,我们建议您不要向 DBA 提供这些权限。

您可以使用 IAM 策略设置对数据库活动流的访问权限。有关 Amazon RDS 身份验证的更多信息,请参 阅[Amazon RDS 的 Identity and Access Management。](#page-4123-0)有关创建 IAM 策略的更多信息,请参阅 [创建和](#page-4176-0) [使用适用于 IAM 数据库访问的 IAM 策略。](#page-4176-0)

Example 允许配置数据库活动流的策略

要为用户提供精细访问权限以修改活动流,请在 IAM 策略中使用服务特定的操作上下文密钥 rds:StartActivityStream 和 rds:StopActivityStream。以下 IAM 策略示例允许用户或角色 配置活动流。

```
{ 
    "Version":"2012-10-17", 
    "Statement":[ 
           { 
               "Sid":"ConfigureActivityStreams", 
               "Effect":"Allow", 
               "Action": [ 
                    "rds:StartActivityStream", 
                    "rds:StopActivityStream" 
               ], 
               "Resource":"*", 
             } 
      \mathbf 1}
```
Example 允许启动数据库活动流的策略

以下 IAM 策略示例允许用户或角色启动活动流。

```
{ 
      "Version":"2012-10-17", 
      "Statement":[ 
           {
```

```
 "Sid":"AllowStartActivityStreams", 
               "Effect":"Allow", 
               "Action":"rds:StartActivityStream", 
               "Resource":"*" 
          } 
     ]
}
```
Example 允许停止数据库活动流的策略

以下 IAM 策略示例允许用户或角色停止活动流。

```
{ 
      "Version":"2012-10-17", 
      "Statement":[ 
          { 
               "Sid":"AllowStopActivityStreams", 
               "Effect":"Allow", 
               "Action":"rds:StopActivityStream", 
               "Resource":"*" 
          } 
       ]
}
```
Example 拒绝启动数据库活动流的策略

以下 IAM 策略示例阻止用户或角色启动活动流。

```
{ 
      "Version":"2012-10-17", 
      "Statement":[ 
          { 
               "Sid":"DenyStartActivityStreams", 
               "Effect":"Deny", 
               "Action":"rds:StartActivityStream", 
               "Resource":"*" 
          } 
       ]
}
```
Example 拒绝停止数据库活动流的策略

以下 IAM 策略示例阻止用户或角色停止活动流。

```
{ 
     "Version":"2012-10-17", 
     "Statement":[ 
          { 
              "Sid":"DenyStopActivityStreams", 
              "Effect":"Deny", 
              "Action":"rds:StopActivityStream", 
              "Resource":"*" 
          } 
     ]
}
```
# 使用 Amazon RDS Custom

Amazon RDS Custom 自动执行数据库管理任务和操作。Amazon RDS Custom 使您能够作为数据库 管理员访问和自定义数据库环境和操作系统。使用 RDS Custom,您可以进行自定义以满足传统、自 定义和打包应用程序的要求。

有关 RDS Custom 的最新网络研讨会和博客,请参阅 [Amazon RDS Custom 资源。](https://aws.amazon.com/rds/custom/resources/)

#### 主题

- [解决数据库自定义的挑战](#page-1456-0)
- [Amazon RDS Custom 的管理模式和益处](#page-1457-0)
- [Amazon RDS Custom 架构](#page-1461-0)
- [Amazon RDS Custom 中的安全性](#page-1468-0)
- [使用 RDS Custom for Oracle](#page-1475-0)
- [使用 RDS Custom for SQL Server](#page-1625-0)

## <span id="page-1456-0"></span>解决数据库自定义的挑战

由于第三方应用程序需要进行自定义,Amazon RDS Custom 将 Amazon RDS 的优势带到一个无法轻 易转向完全托管式服务的市场。Amazon RDS Custom 可以节省管理时间、具有耐久性,并且可以随 着您的业务扩缩。

如果您需要整个数据库和操作系统由 AWS 完全托管,我们建议使用 Amazon RDS。如果您需要对数 据库和底层操作系统的管理权限才能使相关应用程序可用,Amazon RDS Custom 是更好的选择。如 果您想要全面的管理责任并且只需要托管式计算服务,那么最好的选择是在 Amazon EC2 上自行管理 您的商业数据库。

为了提供托管式服务体验,Amazon RDS 不允许您访问底层主机。并且 Amazon RDS 还限制了对需要 高级权限的某些程序和对象的访问。但是,对于某些应用程序,您可能需要以特权操作系统 (OS) 用户 身份执行操作。

例如, 您可能需要执行以下操作:

- 安装自定义数据库以及操作系统补丁和程序包。
- 配置特定的数据库设置。

• 将文件系统配置为直接与其应用程序共享文件。

以前,如果您需要自定义应用程序,则必须在本地或 Amazon EC2 上部署数据库。在这种情况下,您 承担数据库管理的大部分或全部责任,如下表所述。

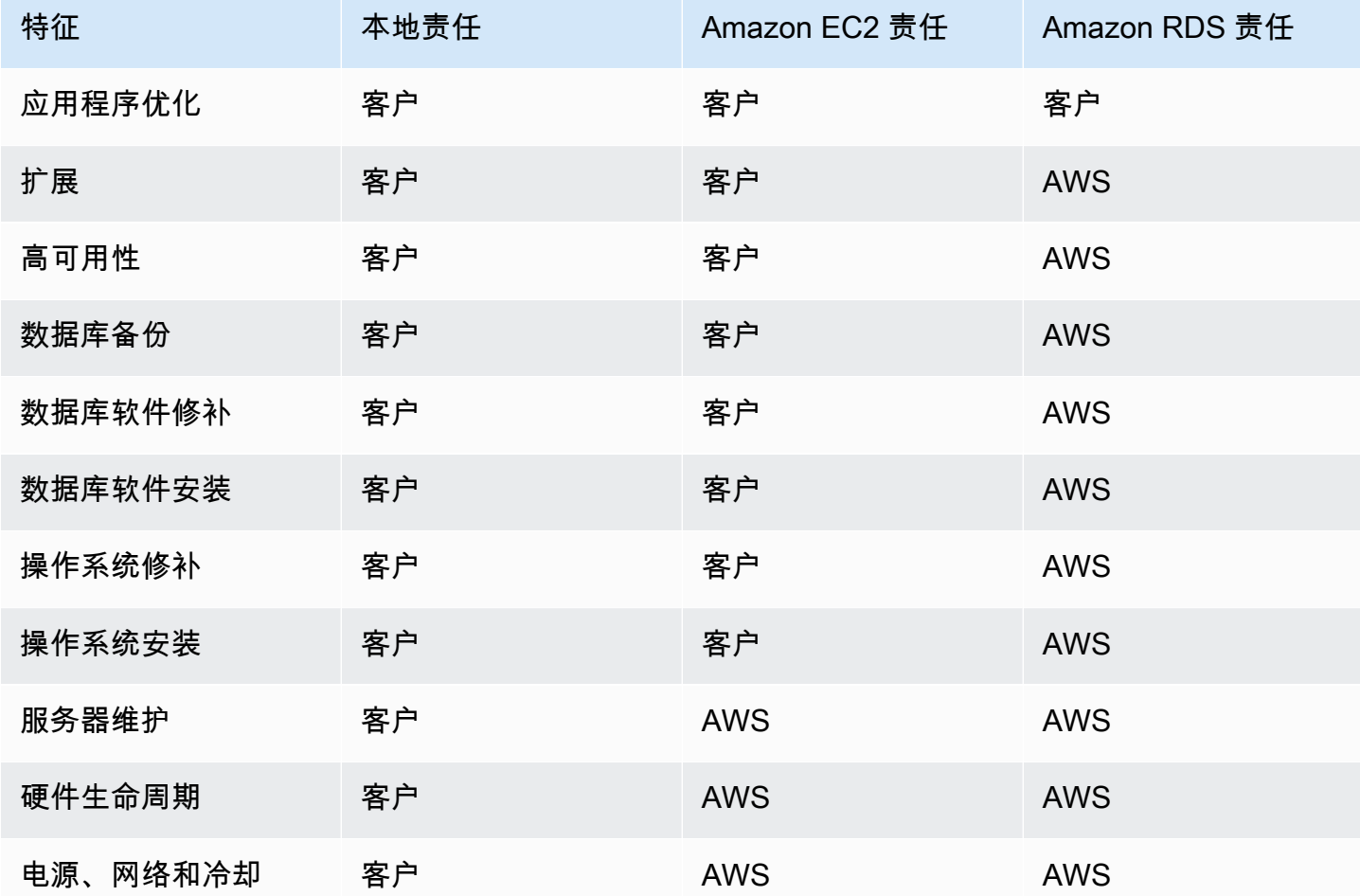

当您自行管理数据库软件时,您可以获得更多的控制权,但也更容易出现用户错误。例如,当您进行 手动更改时,可能会意外导致应用程序停机。您可能会花几个小时来检查每一项更改,以识别和修复问 题。理想情况下,您需要一种托管式数据库服务,该服务可自动执行常见的数据管理员任务,但也支持 对数据库和底层操作系统的特权访问。

## <span id="page-1457-0"></span>Amazon RDS Custom 的管理模式和益处

Amazon RDS Custom 是一种托管式数据库服务,适用于需要访问底层操作系统和数据库环境的旧 版、自定义和打包应用程序。RDS Custom 可在 AWS Cloud中自动执行数据库的设置、操作和扩展, 同时授予您对数据库和底层操作系统的访问权限。通过此访问权限,您可以配置设置、安装补丁和启用

本机特征以满足相关应用程序的要求。使用 RDS Custom,您可以使用 AWS Management Console 或 AWS CLI 运行数据库工作负载。

RDS Custom 只支持 Oracle Database 引擎和 Microsoft SQL Server 引擎。

#### 主题

- [RDS Custom 中的责任共担模式](#page-1458-0)
- [RDS Custom 中的支持外围和不受支持的配置](#page-1460-0)
- [RDS Custom 的主要益处](#page-1460-1)

## <span id="page-1458-0"></span>RDS Custom 中的责任共担模式

借助 RDS Custom,您可以使用 Amazon RDS 的托管式特征,但您可以像在 Amazon EC2 中一样管 理主机和自定义操作系统。除了在 Amazon RDS 中执行的任务之外,您还可以承担更多的数据库管理 责任。结果是,与在 Amazon RDS 中相比,您可以更好地控制数据库和数据库实例管理,同时还能从 RDS 自动化中受益。

责任共担意味着以下几点:

1. 使用 RDS Custom 特征时,您拥有该过程的一部分。

例如,在 RDS Custom for Oracle 中,您可以控制要使用哪些 Oracle 数据库补丁以及何时将其应用 于您的数据库实例。

2. 您有责任确保对 RDS Custom 特征的任何自定义都能正确工作。

为了防止无效的自定义,RDS Custom 提供了在数据库实例之外运行的自动化软件。如果您的底层 Amazon EC2 实例受损,RDS Custom 会尝试通过重启或更换 EC2 实例来自动解决这些问题。用户 可见的唯一变化是新的 IP 地址。有关更多信息,请参阅 [Amazon RDS Custom 主机替换](#page-1463-0)。

下表详细介绍 RDS Custom 的不同特征的责任共担模式。

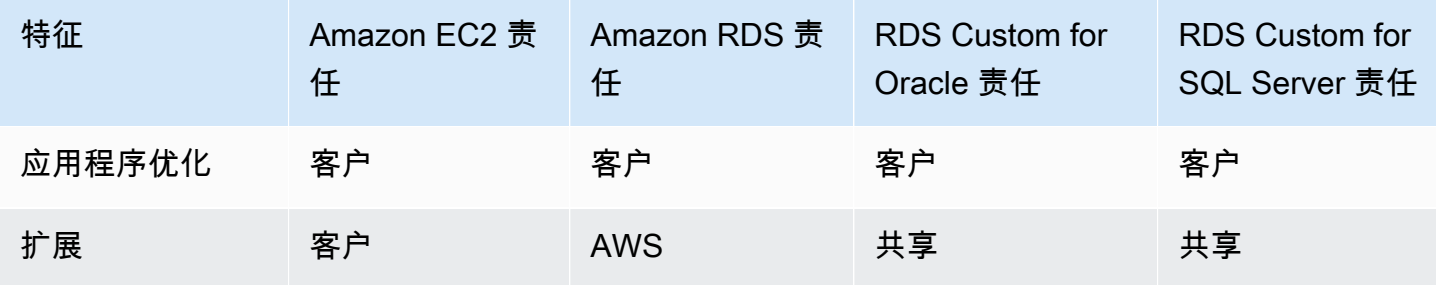

Amazon Relational Database Service 用户指南

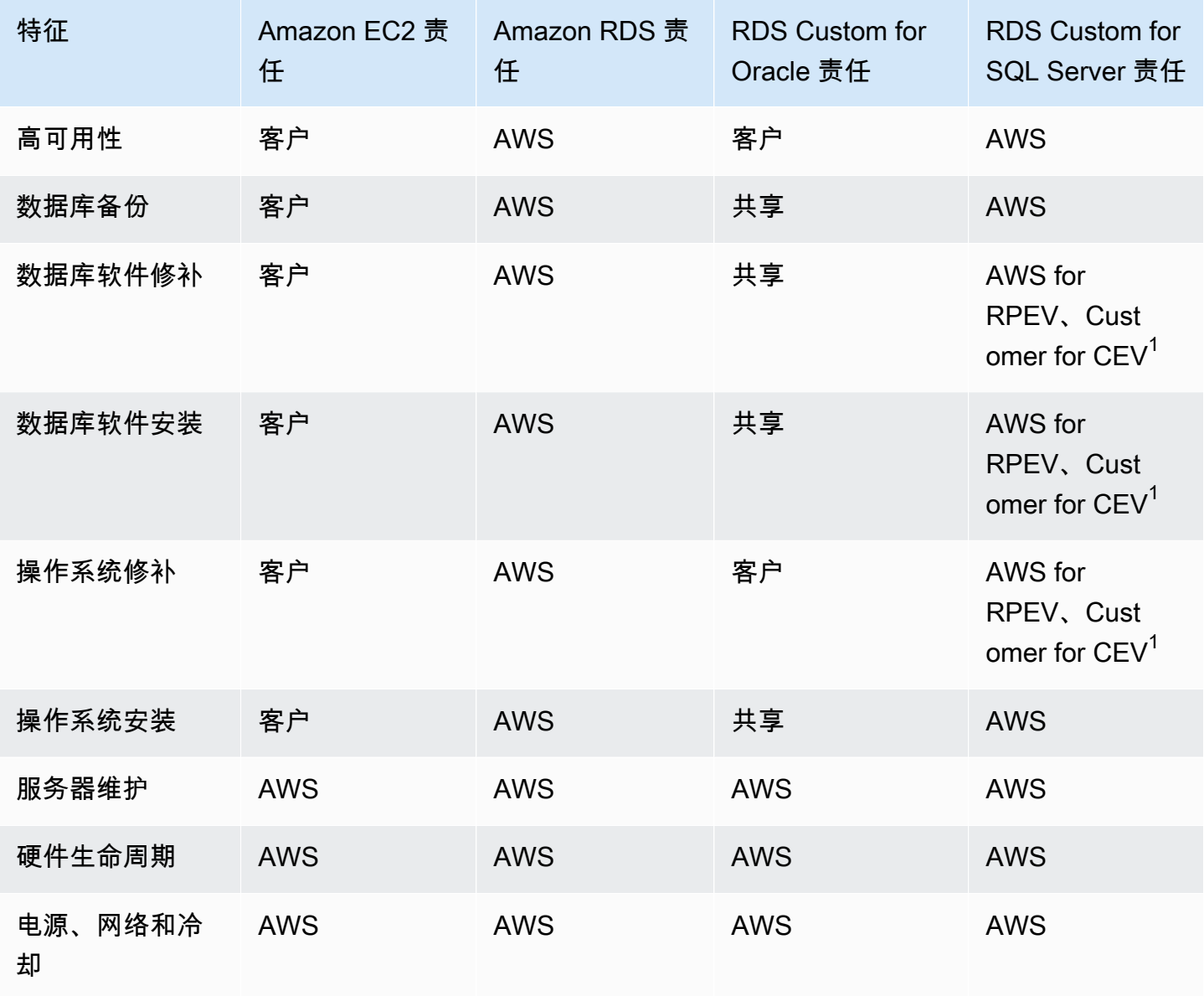

<sup>1</sup> 客户引擎版本(CEV)是数据库版本和 Amazon Machine Image(AMI)的二进制卷快照。RDS 提供 的引擎版本(RPEV)是默认 Amazon Machine Image(AMI)和 Microsoft SQL Server 安装。

您可以使用 Microsoft SQL Server 创建 RDS Custom 数据库实例。在本例中:

- 您可以从两种许可模式中进行选择:附带许可证(LI)和自带媒体(BYOM)。
- 使用 LI,您无需单独购买 SQL Server 许可证。AWS 持有 SQL Server 数据库软件的许可证。
- 使用 BYOM,您可以提供并安装自己的 Microsoft SQL Server 二进制文件和许可。

您可以使用 Oracle 数据库创建 RDS Custom 数据库实例。在此情况下,您可以执行以下操作:

#### • 管理自己的媒体。

使用 RDS Custom 时,您可以上载自己的数据库安装文件和补丁。您可以从这些文件中创建自定义 引擎版本 (CEV)。然后,您可以通过使用此 CEV 创建 RDS Custom 数据库实例。

• 管理自己的许可证。

您可以自带 Oracle 数据库许可证并自行管理许可证。

### <span id="page-1460-0"></span>RDS Custom 中的支持外围和不受支持的配置

RDS Custom 提供了一个名为支持外围 的监控功能。此特征可确保您的主机和数据库环境得以正 确配置。如果您所做的更改导致数据库实例超出支持外围,则 RDS Custom 会将实例状态更改为 unsupported-configuration,直到您手动修复配置问题。有关更多信息,请参阅 [RDS Custom](#page-1464-0) [支持外围](#page-1464-0)。

### <span id="page-1460-1"></span>RDS Custom 的主要益处

利用 RDS Custom,您可以执行以下操作:

- 自动执行许多与 Amazon RDS 相同的管理任务,包括以下任务;
	- 数据库生命周期管理
	- 自动备份和时间点恢复 (PITR)
	- 监控 RDS Custom 数据库实例的运行状况并观察对基础设施、操作系统和数据库进程的更改。
	- 根据数据库实例的中断情况,通知或采取措施以修复问题
- 安装第三方应用程序。

您可以安装软件来运行自定义应用程序和代理。由于您拥有对主机的特权访问权限,因此可以修改文 件系统以支持旧版应用程序。

• 安装自定义补丁。

您可以在 RDS Custom 数据库实例上应用自定义数据库补丁或修改操作系统包。

• 在将本地数据库移动到完全托管式服务之前,将其暂存。

如果您管理自己的本地数据库,则可以按原样将数据库暂存到 RDS Custom。熟悉云环境后,您可 以将数据库迁移到完全托管式 Amazon RDS 数据库实例。

• 创建您自己的自动化。

您可以为报告、管理或诊断工具创建、计划和运行自定义自动化脚本。

# <span id="page-1461-0"></span>Amazon RDS Custom 架构

Amazon RDS Custom 架构基于 Amazon RDS, 且具有重要的区别。下图显示 RDS Custom 架构的主 要组件。

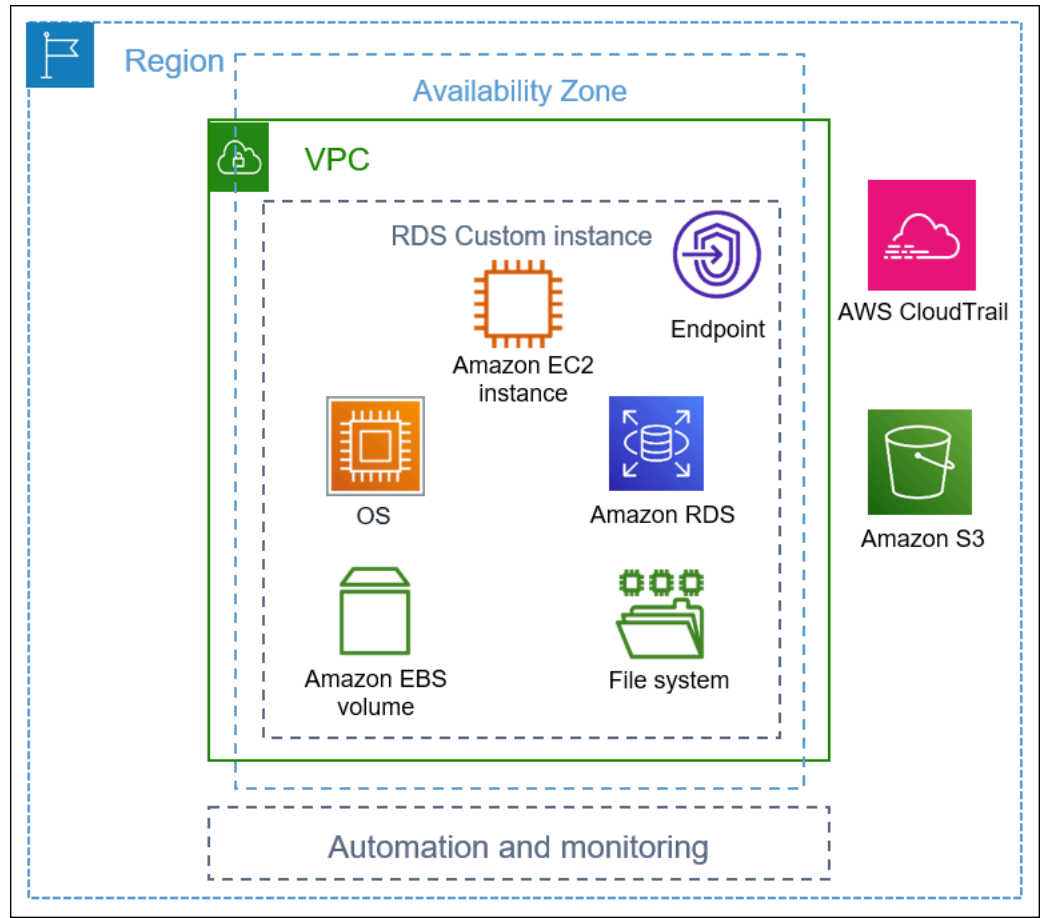

#### 主题

- [VPC](#page-1462-0)
- [RDS Custom 自动化和监控](#page-1462-1)
- [Amazon S3](#page-1466-0)
- [AWS CloudTrail](#page-1467-0)

## <span id="page-1462-0"></span>VPC

与在 Amazon RDS 中一样,RDS Custom 数据库实例驻留在 Virtual Private Cloud (VPC) 中。

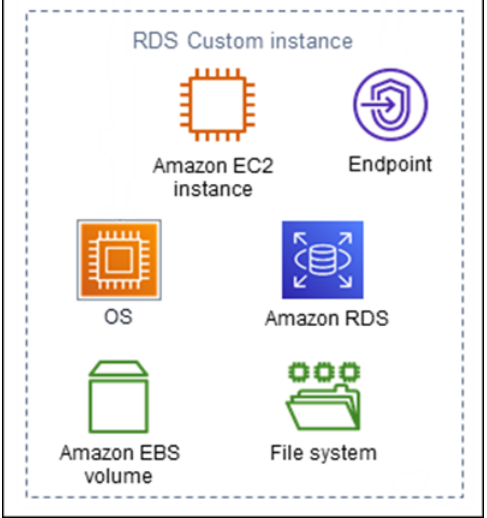

RDS Custom 数据库实例包含以下主要组件:

- Amazon EC2 实例
- 实例终端节点
- Amazon EC2 实例上安装的操作系统
- Amazon EBS 存储, 其中包含任何其他文件系统

## <span id="page-1462-1"></span>RDS Custom 自动化和监控

RDS Custom 具有在数据库实例之外运行的自动化软件。该软件与数据库实例上的代理以及整个 RDS Custom 环境中的其他组件通信。

RDS Custom 监控和恢复功能提供与 Amazon RDS 类似的功能。预设情况下,RDS Custom 处于完全 自动化模式。自动化软件负有以下主要责任:

- 收集指标并发送通知
- 执行自动实例恢复

RDS Custom 自动化的一项重要责任是响应 Amazon EC2 实例的问题。由于各种原因,主机可能会受 损或无法访问。RDS Custom 可以通过重新启动或替换 Amazon EC2 实例来解决这些问题。

#### 主题

- [Amazon RDS Custom 主机替换](#page-1463-0)
- [RDS Custom 支持外围](#page-1464-0)

#### <span id="page-1463-0"></span>Amazon RDS Custom 主机替换

如果 Amazon EC2 主机受损,RDS Custom 会尝试重新启动它。如果重新启动失败,RDS Custom 将 使用 Amazon EC2 中包含的相同停止和开启功能。更换主机时,客户唯一可见的更改是新的公有 IP 地 址。

主题

- [停止并启动主机。](#page-1463-1)
- [主机更换的影响](#page-1463-2)
- [Amazon EC2 主机的最佳实践](#page-1464-1)

<span id="page-1463-1"></span>停止并启动主机。

RDS Custom 会自动执行以下步骤,无需用户干预:

1. 停止 Amazon EC2 主机。

EC2 实例将正常关闭并停止运行。所有 Amazon EBS 卷保持连接至实例,而且其数据将保留下来。 存储在实例存储卷(RDS Custom 上不支持)或主机 RAM 中的所有数据都将不复存在。

有关更多信息,请参阅《适用于 Linux 实例的 Amazon EC2 用户指南》中[的停止和开启实例](https://docs.aws.amazon.com/AWSEC2/latest/UserGuide/Stop_Start.html)。

2. 启动 Amazon EC2 主机。

EC2 实例将迁移到新的底层主机硬件。在某些情况下,RDS Custom 数据库实例将仍保留在原始主 机上。

<span id="page-1463-2"></span>主机更换的影响

在 RDS Custom 中,您可以完全控制根设备卷和 Amazon EBS 存储卷。根卷可能包含您不想丢失的重 要数据和配置。

RDS Custom for Oracle 会在操作后保留所有数据库和客户数据,包括根卷数据。无需用户干预。在 RDS Custom for SQL Server 上,数据库数据将会保留,但 C: 驱动器上的所有数据(包括操作系统和 客户数据)都将丢失。

在完成更换之后,Amazon EC2 主机将拥有一个新的公有 IP 地址。主机会保留以下内容:

- 实例 ID
- 私有 IP 地址
- 弹性 IP 地址
- 实例元数据
- 数据存储卷数据
- 根卷数据(位于 RDS Custom for Oracle 上)

<span id="page-1464-1"></span>Amazon EC2 主机的最佳实践

Amazon EC2 主机更换功能涵盖了大多数 Amazon EC2 受损情况。我们建议您遵循以下最佳实践:

- 在更改配置或操作系统之前,请备份数据。如果根卷或操作系统受到损坏,那么主机更换将无法修复 这一问题。您唯一的选择是从数据库快照还原或采用时间点恢复。
- 不要手动停止或终止物理 Amazon EC2 主机。这两种操作都会导致实例被置于 RDS Custom 支持外 围之外。
- (RDS Custom for SQL Server) 如果您将其他卷附加到 Amazon EC2 主机,请将其配置为在重新启 动时重新装载。如果主机受损,RDS Custom 可能会自动停止和开启主机。

<span id="page-1464-0"></span>RDS Custom 支持外围

RDS Custom 提供了名为支持外围的额外监控功能。这项额外的监控功能可确保您的 RDS Custom 数 据库实例使用受支持的 AWS 基础设施、操作系统和数据库。

支持外围检查您的数据库实例是否符合[修复 RDS Custom for Oracle 中不支持的配置和](#page-1609-0)[修复 RDS](#page-1781-0) [Custom for SQL Server 中不支持的配置中](#page-1781-0)列出的要求。如果其中的任何要求未得到满足,则 RDS Custom 会认为数据库实例位于支持外围之外。

#### 主题

- [RDS Custom 不支持的配置](#page-1465-0)
- [对不支持的配置进行故障排除](#page-1465-1)

#### <span id="page-1465-0"></span>RDS Custom 不支持的配置

当您的数据库实例在支持外围之外时,RDS Custom 会将数据库实例状态更改为 unsupportedconfiguration 并发送事件通知。修复配置问题后,RDS Custom 会将数据库实例状态更改回 available。

当数据库实例处于 unsupported-configuration 状态时,会出现如下情况:

- 您的数据库可供访问。一种例外情况是当数据库实例处于 unsupported-configuration 时,因 为数据库正在意外关闭。
- 您无法修改数据库实例。
- 您将无法生成数据库快照。
- 不会创建自动备份。
- 仅限 RDS Custom for SQL Server 数据库实例,如果底层 Amazon EC2 实例受损,RDS Custom 不 会替换该实例。有关主机替换的更多信息,请参阅[Amazon RDS Custom 主机替换。](#page-1463-0)
- 您可以删除数据库实例,但大多数其他 RDS Custom API 操作都不可用。
- 通过归档重做日志文件并将其上传到 Amazon S3,RDS Custom 可继续支持时间点故障恢复 (PITR)。unsupported-configuration 状态下的 PITR 在以下方面有所不同:
	- PITR 可能需要花费较长时间,才能完全还原为新的 RDS Custom 数据库实例。发生这种情况,是 因为当实例处于 unsupported-configuration 状态时,您不能自动或手动生成快照。
	- 在实例进入 unsupported-configuration 状态前,PITR 必须从最近生成的快照开始重播更 多重做日志。
	- 在某些情况下,数据库实例处于 unsupported-configuration 状态,因为您所做的更改阻止 了上传归档的重做日志文件。示例包括停止 EC2 实例、停止 RDS Custom 代理和分离 EBS 卷。 在此类情况下,PITR 无法将数据库实例恢复到最近的可还原时间点。

#### <span id="page-1465-1"></span>对不支持的配置进行故障排除

RDS Custom 为 unsupported-configuration 状态提供故障排除指南。虽然有些指南同时适用于 RDS Custom for Oracle 和 RDS Custom for SQL Server, 但其他指南取决于您的数据库引擎。有关特 定于引擎的故障排除信息,请参阅以下主题:

- [修复 RDS Custom for Oracle 中不支持的配置](#page-1609-0)
- [修复 RDS Custom for SQL Server 中不支持的配置](#page-1781-0)

## <span id="page-1466-0"></span>Amazon S3

如果您使用 RDS Custom for Oracle,可以将安装媒体上传到用户创建的 Amazon S3 存储桶。RDS Custom for Oracle 使用此存储桶中的媒体创建自定义引擎版本 (CEV)。CEV 是数据库版本和 Amazon Machine Image (AMI) 的二进制卷快照。您可以从 CEV 中创建 RDS Custom 数据库实例。有关更多信 息,请参阅"[使用 Amazon RDS Custom for Oracle 的自定义引擎版本"](#page-1507-0)。

RDS Custom for Oracle 和 RDS Custom for SQL Server 都会自动创建一个带有字符串 do-notdelete-rds-custom- 作为前缀的 Amazon S3 存储桶。RDS Custom 使用 do-not-delete-rdscustom- S3 存储桶存储以下类型的文件:

- RDS Custom 创建的跟踪记录的 AWS CloudTrail 日志
- 支持外围构件(请参阅[RDS Custom 支持外围](#page-1464-0))
- 数据库恢复日志文件(仅 RDS Custom for Oracle)
- 事务日志(仅 RDS Custom for SQL Server)
- Custom 引擎版本构件(仅 RDS Custom for Oracle)

当您创建以下任一资源时,RDS Custom 会创建 do - no t - de<code>lete-</code>rds - cust om- S3 存储桶:

- 您的第一个适用于 RDS Custom for Oracle 的 CEV
- 您的第一个适用于 RDS Custom for SQL Server 的数据库实例

RDS Custom 可为以下各项的每个组合创建一个存储桶:

- AWS 账户 ID
- 引擎类型 (RDS Custom for Oracle 或 RDS Custom for SQL Server)
- AWS 区域

例如,如果您在单个 AWS 区域中创建 RDS Custom for Oracle CEV,需要存在一个 do-notde1ete-rds-custom- 存储桶。如果您创建多个 DS Custom for SQL Server 实例,并且它们驻留在 不同的 AWS 区域中,需要每个 AWS 区域存在一个 do-not-delete-rds-custom- 存储桶。如果 您在一个 AWS 区域中创建一个 RDS Custom for Oracle 实例和两个 RDS Custom for SQL Server 实 例,需要存在两个 do-not-delete-rds-custom- 存储桶。

## <span id="page-1467-0"></span>AWS CloudTrail

RDS Custom 会自动创建名称以 do-not-delete-rds-custom- 开头的 AWS CloudTrail 跟踪记 录。RDS Custom 支持外围依赖于来自 CloudTrail 的事件来确定您的操作是否影响 RDS Custom 自动 化。有关更多信息,请参阅"[对不支持的配置进行故障排除"](#page-1465-1)。

RDS Custom 会在您创建第一个数据库实例时创建跟踪记录。RDS Custom 会为以下各项的每个组合 创建一条跟踪记录:

- AWS 账户 ID
- 引擎类型 (RDS Custom for Oracle 或 RDS Custom for SQL Server)
- AWS 区域

当您删除 RDS Custom 数据库实例时,不会自动删除此实例的 CloudTrail。在这种情况下,您的 AWS 账户继续为未删除的 CloudTrail 计费。RDS Custom 不负责删除此资源。要了解如何手动删除 CloudTrail,请参阅《AWS CloudTrail 用户指南》中[的删除跟踪](https://docs.aws.amazon.com/awscloudtrail/latest/userguide/cloudtrail-delete-trails-console.html)。

# <span id="page-1468-0"></span>Amazon RDS Custom 中的安全性

自行熟悉 RDS Custom 的安全注意事项。

### 主题

- [RDS Custom 如何代表您安全地管理任务](#page-1468-1)
- [SSL 证书](#page-1469-0)
- [保护 Amazon S3 桶免受混淆代理人问题影响](#page-1469-1)
- [轮换 RDS Custom for Oracle 凭证以遵循合规性计划](#page-1470-0)

## <span id="page-1468-1"></span>RDS Custom 如何代表您安全地管理任务

RDS Custom 使用以下工具和方法来代表您安全地运行操作:

AWSServiceRoleForRDSCustom 服务相关角色

服务相关角色是由服务预定义的,包含该服务代表您调用其他 AWS 服务所需的所有权限。 对于 RDS Custom, AWSServiceRoleForRDSCustom 是根据最低权限原则定义的服务相 关角色。RDS Custom 使用 AmazonRDSCustomServiceRolePolicy 中的权限(即附加 到此角色的策略)来执行大多数预置和所有脱离主机的管理任务。有关更多信息,请参阅 [AmazonRDSCustomServiceRolePolicy](https://docs.aws.amazon.com/aws-managed-policy/latest/reference/AmazonRDSCustomServiceRolePolicy.html)。

在主机上执行任务时,RDS Custom 自动化通过 AWS Systems Manager 使用来自服务相关角色的 凭证来运行命令。您可以通过 Systems Manager 命令历史记录和 AWS CloudTrail 来审计命令历 史记录。Systems Manager 使用您的网络设置连接到您的 RDS Custom 数据库实例。有关更多信 息,请参阅 [步骤 4:为 RDS Custom for Oracle 配置 IAM。](#page-1492-0)

临时 IAM 凭证

在预置或删除资源时,RDS Custom 有时会使用从发出调用的 IAM 主体的凭证中派生的临时凭 证。这些 IAM 凭证受附加到该主体的 IAM policy 限制,并在操作完成后过期。要了解使用 RDS Custom 的 IAM 主体所需的权限,请参阅[步骤 5:为您的 IAM 用户或角色授予所需的权限。](#page-1499-0)

Amazon EC2 实例配置文件

EC2 实例配置文件是 IAM 角色的容器,可用来将角色信息传递给 EC2 实例。EC2 实例是 RDS Custom 数据库实例的基础。创建 RDS Custom 数据库实例时,您需要提供实例配置文件。RDS Custom 在执行基于主机的管理任务(例如备份)时,使用 EC2 实例配置文件凭证。有关更多信 息,请参阅 [手动创建您的 IAM 角色和实例配置文件](#page-1493-0)。

#### SSH 密钥对

当 RDS Custom 创建作为数据库实例基础的 EC2 实例时,它会代表您创建 SSH 密钥对。密钥使用 命名前缀 do-not-delete-rds-custom-ssh-privatekey-db-。AWS Secrets Manager 将 此 SSH 私有密钥存储为您的 AWS 账户中的密钥。Amazon RDS 不存储、访问或使用这些凭证。 有关更多信息,请参阅 [Amazon EC2 密钥对和 Linux 实例。](https://docs.aws.amazon.com/AWSEC2/latest/UserGuide/ec2-key-pairs.html)

### <span id="page-1469-0"></span>SSL 证书

RDS Custom 数据库实例不支持托管式 SSL 证书。如果要部署 SSL,则可以在自己的钱包中自行管理 SSL 证书,并创建 SSL 侦听器来保护客户端数据库之间的连接或进行数据库复制。有关更多信息,请 参阅 Oracle 数据库文档中的[配置传输层安全性协议身份验证。](https://docs.oracle.com/en/database/oracle/oracle-database/19/dbseg/configuring-secure-sockets-layer-authentication.html#GUID-6AD89576-526F-4D6B-A539-ADF4B840819F)

### <span id="page-1469-1"></span>保护 Amazon S3 桶免受混淆代理人问题影响

创建 Amazon RDS Custom for Oracle 自定义引擎版本(CEV)或 RDS Custom for SQL Server 数据 库实例时,RDS Custom 会创建一个 Amazon S3 桶。S3 桶存储相关文件,例如 CEV 构件、重做(事 务)日志、支持外围的配置项目以及 AWS CloudTrail 日志。

您可以通过使用全局条件上下文键来防止混淆代理人问题,从而使这些 S3 桶更加安全。有关更多信 息,请参阅 [防范跨服务混淆代理问题](#page-4169-0)。

以下 RDS Custom for Oracle 示例显示了如何在 S3 桶策略中使用 aws:SourceArn 和 aws:SourceAccount 全局条件上下文键。对于 RDS Custom for Oracle,请确保包含 CEV 和数据 库实例的 Amazon 资源名称(ARN)。对于 RDS Custom for SQL Server,确请保包含数据库实例的 ARN。

```
...
{ 
   "Sid": "AWSRDSCustomForOracleInstancesObjectLevelAccess", 
   "Effect": "Allow", 
   "Principal": { 
      "Service": "custom.rds.amazonaws.com" 
   }, 
   "Action": [ 
      "s3:GetObject", 
      "s3:GetObjectVersion", 
      "s3:DeleteObject", 
      "s3:DeleteObjectVersion", 
      "s3:GetObjectRetention", 
      "s3:BypassGovernanceRetention"
```

```
 ], 
   "Resource": "arn:aws:s3:::do-not-delete-rds-custom-123456789012-us-east-2-c8a6f7/
RDSCustomForOracle/Instances/*", 
   "Condition": { 
      "ArnLike": { 
          "aws:SourceArn": [ 
              "arn:aws:rds:us-east-2:123456789012:db:*", 
              "arn:aws:rds:us-east-2:123456789012:cev:*/*" 
          ] 
      }, 
      "StringEquals": { 
          "aws:SourceAccount": "123456789012" 
     } 
   }
},
...
```
## <span id="page-1470-0"></span>轮换 RDS Custom for Oracle 凭证以遵循合规性计划

一些合规性计划要求定期更改数据库用户凭证,例如每 90 天更改一次。RDS Custom for Oracle 会自 动轮换某些预定义数据库用户的凭证。

#### 主题

- [自动轮换预定义用户的凭证](#page-1470-1)
- [轮换用户凭证的指南](#page-1472-0)
- [手动轮换用户凭证](#page-1472-1)

### <span id="page-1470-1"></span>自动轮换预定义用户的凭证

如果 RDS Custom for Oracle 数据库实例托管在 Amazon RDS 中,则以下预定义 Oracle 用户的凭证 每 30 天自动轮换一次。之前用户的凭证位于 AWS Secrets Manager 中。

#### <span id="page-1470-2"></span>预定义 Oracle 用户

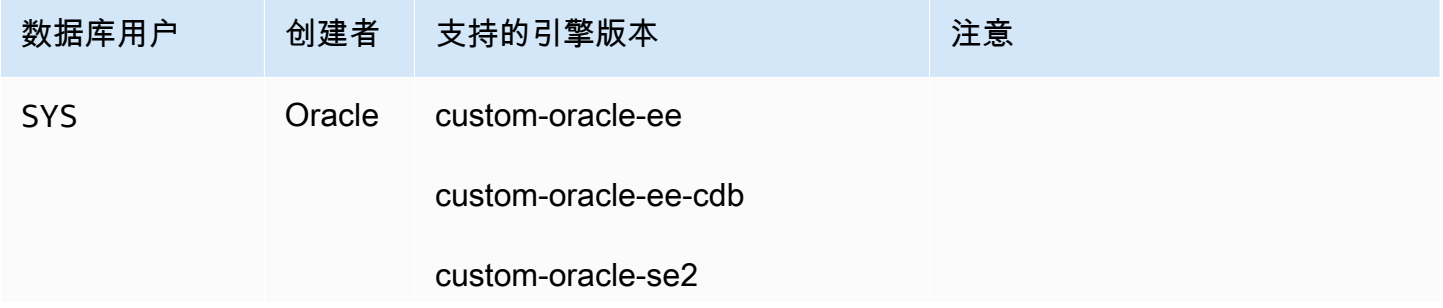

数据库用户

SYSTEM

C##RDSADM

RDS\_DATAG

UARD

IN

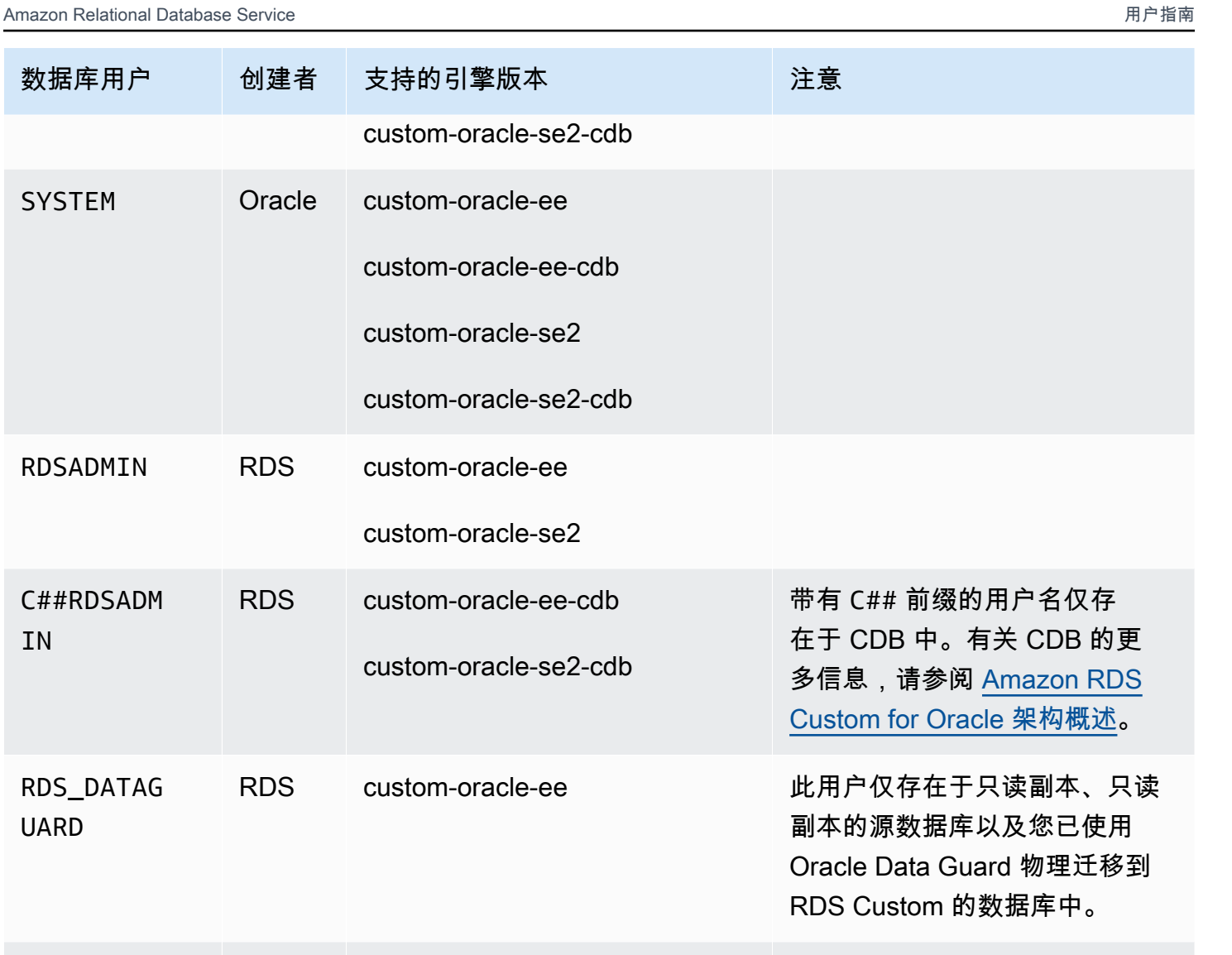

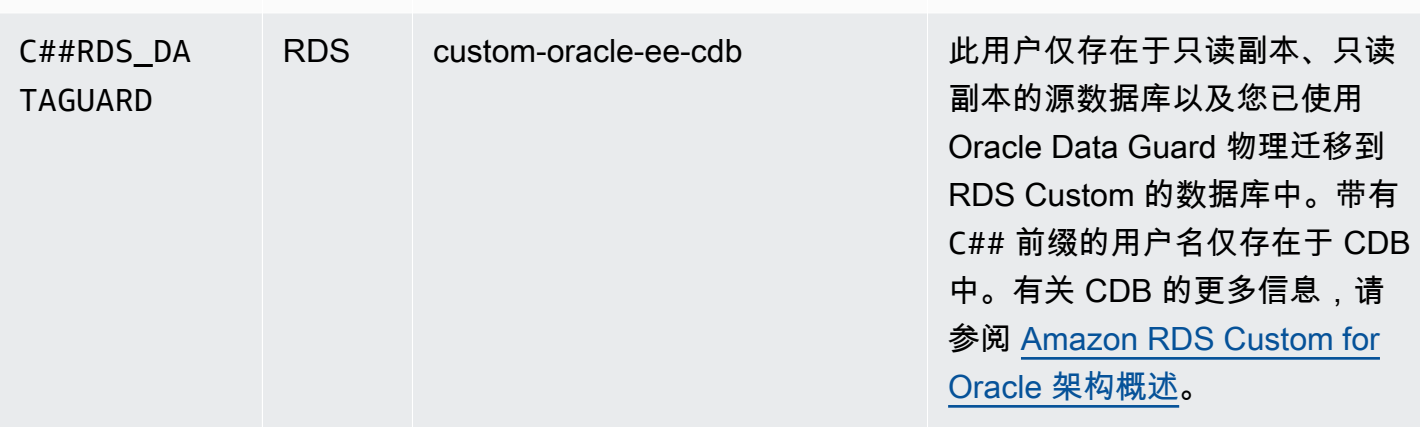

自动凭证轮换的一个例外是您手动配置为备用数据库的 RDS Custom for Oracle 数据 库实例。RDS 仅轮换您已使用 create-db-instance-read-replica CLI 命令或 CreateDBInstanceReadReplica API 创建的只读副本的凭证。

### <span id="page-1472-0"></span>轮换用户凭证的指南

为确保您的凭证根据您的合规性计划进行轮换,请注意以下指南:

- 如果您的数据库实例自动轮换凭证,请不要手动更改或删除[预定义 Oracle 用户中](#page-1470-2)列出的用户的密 钥、密码文件或密码。否则,RDS Custom 可能会将您的数据库实例置于支持边界之外,这会暂停 自动轮换。
- RDS 主用户不是预定义的,因此您负责手动更改密码或在 Secrets Manager 中设置自动轮换。有关 更多信息,请参阅[轮换 AWS Secrets Manager 密钥。](https://docs.aws.amazon.com/secretsmanager/latest/userguide/rotating-secrets.html)

#### <span id="page-1472-1"></span>手动轮换用户凭证

对于以下类别的数据库,RDS 不会自动轮换在[预定义 Oracle 用户中](#page-1470-2)列出的用户的凭证:

- 您手动配置为用作备用数据库的数据库。
- 本地数据库。
- 位于支持边界之外或处于 RDS Custom 自动化无法运行的状态的数据库实例。在这种情况下,RDS Custom 也不会轮换密钥。

如果您的数据库属于上述任何类别,则必须手动轮换用户凭证。

手动轮换数据库实例的用户凭证

- 1. 登录 AWS Management Console 并通过以下网址打开 Amazon RDS 控制台:[https://](https://console.aws.amazon.com/rds/)  [console.aws.amazon.com/rds/](https://console.aws.amazon.com/rds/)。
- 2. 在数据库中,确保 RDS 当前未备份您的数据库实例或执行配置高可用性等操作。
- 3. 在数据库详细信息页面中,选择配置并记下数据库实例的资源 ID。或者,您可以使用 AWS CLI 命 令 describe-db-instances。
- 4. 打开 Secrets Manager 控制台,网址为 [https://console.aws.amazon.com/secretsmanager/。](https://console.aws.amazon.com/secretsmanager/)
- 5. 在搜索框中,输入您的数据库资源 ID,然后按以下形式查找密钥:

do-not-delete-rds-custom-*db-resource-id*-*numeric-string*

此密钥存储 RDSADMIN、SYS 和 SYSTEM 的密码。以下示例密钥适用于具有数据库资源 ID db-ABCDEFG12HIJKLNMNOPQRS3TUVWX 的数据库实例:

do-not-delete-rds-custom-db-ABCDEFG12HIJKLNMNOPQRS3TUVWX-123456

#### **A** Important

如果您的数据库实例是只读副本并使用 custom-oracle-ee-cdb 引擎,则存在两个带 有后缀 *db-resource-id*-*numeric-string* 的密钥,一个用于主用户,另一个用于 RDSADMIN、SYS 和 SYSTEM。要找到正确的密钥,请在主机上运行以下命令:

cat /opt/aws/rdscustomagent/config/database\_metadata.json | python3 -c "import sys,json; print(json.load(sys.stdin)['dbMonitoringUserPassword'])"

dbMonitoringUserPassword 属性表示 RDSADMIN、SYS 和 SYSTEM 的密钥。

6. 如果您的数据库实例存在于 Oracle Data Guard 配置中,请按以下形式查找密钥:

do-not-delete-rds-custom-*db-resource-id*-*numeric-string*-dg

此密钥存储了 RDS\_DATAGUARD 的密码。以下示例密钥适用于具有数据库资源 ID db-ABCDEFG12HIJKLNMNOPQRS3TUVWX 的数据库实例:

do-not-delete-rds-custom-db-ABCDEFG12HIJKLNMNOPQRS3TUVWX-789012-dg

- 7. 对于[预定义 Oracle 用户中](#page-1470-2)列出的所有数据库用户,按照[修改 AWS Secrets Manager 密钥中](https://docs.aws.amazon.com/secretsmanager/latest/userguide/manage_update-secret.html)的说 明更新密码。
- 8. 如果您的数据库是独立数据库或 Oracle Data Guard 配置中的源数据库:
	- a. 启动 Oracle SQL 客户端并以 SYS 身份登录。
	- b. 为[预定义 Oracle 用户中](#page-1470-2)列出的每个数据库用户运行以下形式的 SQL 语句:

ALTER USER *user-name* IDENTIFIED BY *pwd-from-secrets-manager* ACCOUNT UNLOCK;

例如,如果存储在 Secrets Manager 中的 RDSADMIN 的新密码为 pwd - 123,请运行以下语 句:

ALTER USER RDSADMIN IDENTIFIED BY pwd-123 ACCOUNT UNLOCK;

9. 如果您的数据库实例运行 Oracle Database 12c 版本 1(12.1)并由 Oracle Data Guard 管理,请 手动将密码文件(orapw)从主数据库实例复制到每个备用数据库实例。

如果您的数据库实例托管在 Amazon RDS 中,则密码文件位置为 /rdsdbdata/config/ orapw。对于不在 Amazon RDS 中托管的数据库,在 Linux 和 UNIX 上的原定设置位置为 \$ORACLE\_HOME/dbs/orapw\$ORACLE\_SID,在 Windows 上的原定设置位置为 %ORACLE\_HOME %\database\PWD%ORACLE\_SID%.ora。

<span id="page-1475-0"></span>您可在以下内容中找到有关管理和维护 RDS Custom for Oracle 数据库实例的说明。

主题

- [RDS Custom for Oracle 工作流](#page-1475-1)
- [Amazon RDS Custom for Oracle 的数据库架构](#page-1480-0)
- [RDS Custom for Oracle 的功能可用性和支持](#page-1482-0)
- [RDS Custom for Oracle 的要求和限制](#page-1484-0)
- [为 Amazon RDS Custom for Oracle 设置您的环境](#page-1488-0)
- [使用 Amazon RDS Custom for Oracle 的自定义引擎版本](#page-1507-0)
- [为 Amazon RDS Custom for Oracle 配置数据库实例](#page-1537-0)
- [管理 Amazon RDS Custom for Oracle 数据库实例](#page-1554-0)
- [使用适用于 RDS Custom for Oracle 的 Oracle 副本](#page-1570-0)
- [备份和还原 Amazon RDS Custom for Oracle 数据库实例](#page-1577-0)
- [使用 RDS Custom for Oracle 中的选项组](#page-1587-0)
- [将本地数据库迁移到 RDS Custom for Oracle](#page-1595-0)
- [为 Amazon RDS Custom for Oracle 升级数据库实例](#page-1596-0)
- [针对 Amazon RDS Custom for Oracle 排查数据库问题](#page-1607-0)

# <span id="page-1475-1"></span>RDS Custom for Oracle 工作流

下图显示了适用于 RDS Custom for Oracle 的典型工作流。
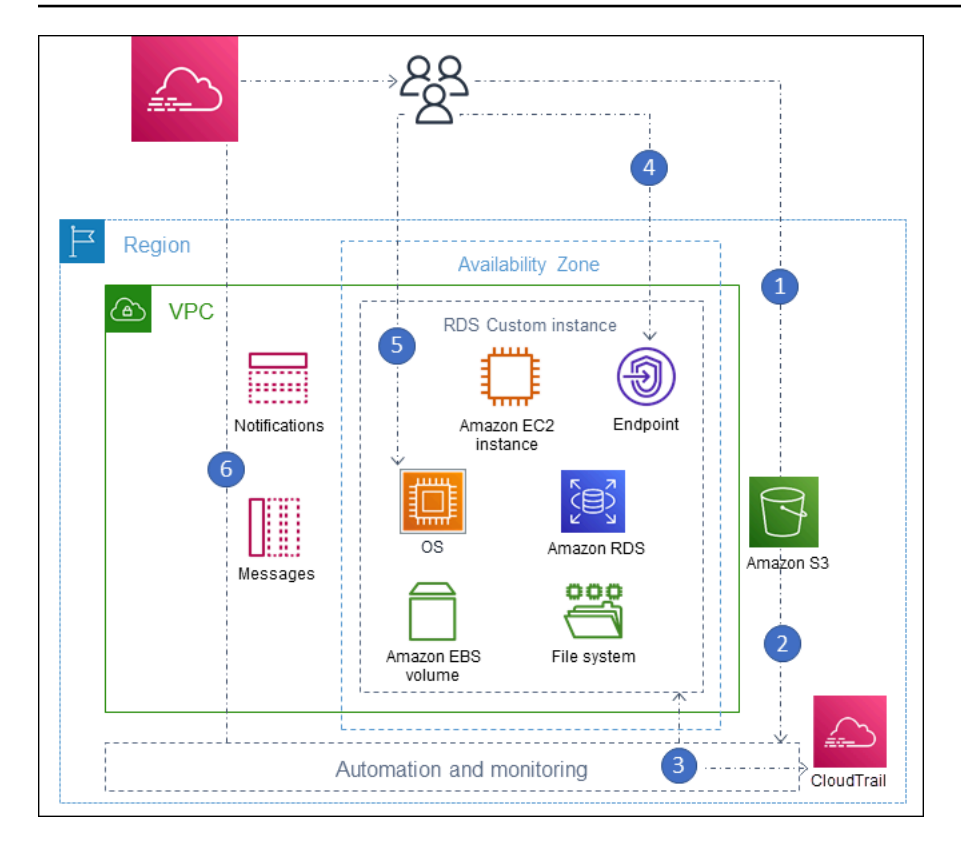

步骤如下所示:

1. 将数据库软件上载到 Amazon S3 存储桶。

有关更多信息,请参阅 [步骤 3:将安装文件上传到 Amazon S3](#page-1511-0)。

2. 从您的媒体创建 RDS Custom for Oracle 自定义引擎版本(CEV)。

选择 CDB 架构或传统的非 CDB 架构。有关更多信息,请参阅 [创建 CEV。](#page-1524-0)

3. 从 CEV 中创建 RDS Custom for Oracle 数据库实例。

有关更多信息,请参阅 [创建 RDS Custom for Oracle 数据库实例](#page-1538-0)。

4. 将应用程序连接到数据库实例端点。

有关更多信息,请参阅 [使用 SSH 连接到 RDS Custom 数据库实例](#page-1547-0) 和 [使用会话管理器连接到您的](#page-1545-0) [RDS Custom 数据库实例。](#page-1545-0)

- 5. (可选)访问主机以自定义您的软件。
- 6. 监控 RDS Custom 自动化生成的通知和消息。

### 数据库安装文件

您对媒体的责任是 Amazon RDS 和 RDS Custom 之间的关键区别。Amazon RDS 是一项完全托管式 服务,提供亚马逊机器映像(AMI)和数据库软件。Amazon RDS 数据库软件已预安装,因此您只需 选择数据库引擎和版本,然后创建数据库。

对于 RDS Custom,您需要提供自己的媒体。创建自定义引擎版本时,RDS Custom 会安装您提供的 媒体。RDS Custom 媒体包含数据库安装文件和补丁。这种服务模型被称为自带媒体 (BYOM)。

RDS Custom for Oracle 的自定义引擎版本

RDS Custom for Oracle 自定义引擎版本(CEV)是数据库版本和 AMI 的二进制卷快照。原定设置情 况下,RDS Custom for Oracle 使用 Amazon EC2 提供的最新 AMI。也可以选择重用现有 IAM。

#### CEV 清单

从 Oracle 下载 Oracle 数据库安装文件后,将这些文件上传到 Amazon S3 桶。创建 CEV 时,您可以 在名为 CEV 清单的 JSON 文档中指定文件名。RDS Custom for Oracle 使用指定的文件和 AMI 来创建 您的 CEV。

RDS Custom for Oracle 为每个受支持的 Oracle Database 版本提供 JSON 清单模板以及我们推荐 的 .zip 文件。例如,以下模板适用于 19.17.0.0.0 RU。

```
{ 
     "mediaImportTemplateVersion": "2020-08-14", 
     "databaseInstallationFileNames": [ 
          "V982063-01.zip" 
     ], 
     "opatchFileNames": [ 
          "p6880880_190000_Linux-x86-64.zip" 
     ], 
     "psuRuPatchFileNames": [ 
          "p34419443_190000_Linux-x86-64.zip", 
          "p34411846_190000_Linux-x86-64.zip" 
     ], 
     "otherPatchFileNames": [ 
          "p28852325_190000_Linux-x86-64.zip", 
          "p29997937_190000_Linux-x86-64.zip", 
          "p31335037_190000_Linux-x86-64.zip", 
          "p32327201_190000_Linux-x86-64.zip", 
          "p33613829_190000_Linux-x86-64.zip", 
          "p34006614_190000_Linux-x86-64.zip",
```

```
 "p34533061_190000_Linux-x86-64.zip", 
     "p34533150_190000_Generic.zip", 
     "p28730253_190000_Linux-x86-64.zip", 
     "p29213893_1917000DBRU_Generic.zip", 
     "p33125873_1917000DBRU_Linux-x86-64.zip", 
     "p34446152_1917000DBRU_Linux-x86-64.zip" 
 ]
```
您也可以在 JSON 清单中指定安装参数。例如,您可以为 Oracle 根目录、Oracle 主目录以及 UNIX/ Linux 用户和组的 ID 和名称设置非原定设置值。有关更多信息,请参阅 [CEV 清单中的 JSON 字段。](#page-1516-0)

#### CEV 命名格式

}

使用客户指定的字符串命名您的 RDS Custom for Oracle CEV。名称格式如下,具体视您的 Oracle Database 版本而定:

- 19.*customized\_string*
- 18.*customized\_string*
- 12.2.*customized\_string*
- 12.1.*customized\_string*

您可以使用 1–50 位字母数字字符、下划线、短划线和句点。例如,您可以将 CEV 命名为 19.my\_cev1。

RDS Custom for Oracle 中的 Oracle 多租户架构

Oracle 多租户架构使 Oracle 数据库能够作为容器数据库(CDB)使用。CDB 包括零个、一个或多 个客户创建的可插拔数据库(PDB)。PDB 是模式和对象的可移植集合,在应用程序看来为传统非 CDB。从 Oracle Database 21c 开始,所有 Oracle 数据库都是 CDB。

创建 RDS Custom for Oracle CEV,您需要指定 CDB 或非 CDB 架构。只有当您用来创建 RDS Custom for Oracle CDB 的 CEV 使用 Oracle 多租户架构时,您才能创建此 CDB。有关更多信息,请 参阅 [使用 Amazon RDS Custom for Oracle 的自定义引擎版本](#page-1507-0)。

为 RDS Custom for Oracle 创建数据库实例

当您创建 CEV 后,CEV 可供使用。您可以创建多个 CEV,并可以从任何 CEV 中创建多个 RDS Custom for Oracle 数据库实例。您还可以更改 CEV 的状态以使其可用或处于非活动状态。

您可以使用 Oracle 多租户架构(custom-oracle-ee-cdb 或 custom-oracle-se2-cdb 引擎类 型)或传统的非 CDB 架构(custom-oracle-ee 或 custom-oracle-se2 引擎类型)创建 RDS Custom for Oracle 数据库实例。创建容器数据库(CDB)时,它包含一个可插拔数据库(PDB)和一 个 PDB 种子。您可以使用 Oracle SQL 手动创建其他 PDB。

要创建 RDS Custom for Oracle 数据库实例,请使用 create-db-instance 命令。在此命令中,指 定要使用哪个 CEV。该过程与创建 Amazon RDS 数据库实例类似。但是,有些参数是不同的。有关更 多信息,请参阅 [为 Amazon RDS Custom for Oracle 配置数据库实例](#page-1537-0)。

#### 数据库连接

与 Amazon RDS 数据库实例一样,RDS Custom 数据库实例驻留在虚拟私有云(VPC)中。您的应用 程序使用 Oracle 侦听器连接到 Oracle 数据库。

如果您的数据库是 CDB,则可以使用侦听器 L\_RDSCDB\_001 连接到 CDB 根目录和 PDB。如果您将 非 CDB 插入 CDB,请务必设置 USE\_SID\_AS\_SERVICE\_LISTENER = ON,以便迁移的应用程序保 持相同的设置。

当您连接到非 CDB 时,主用户是非 CDB 的用户。当您连接到 CDB 时,主用户是 PDB 的用户。要连 接到 CDB 根目录,请登录主机,启动 SQL 客户端,然后使用 SQL 命令创建管理用户。

#### RDS Custom 自定义

您可以访问 RDS Custom 主机来安装或自定义软件。为避免更改与 RDS Custom 自动化之间发生冲 突,您可以在指定的时间内暂停自动化。在此期间,RDS Custom 不执行监控或实例恢复。在此时期 结束时,RDS Custom 将恢复完全自动化。有关更多信息,请参阅 [暂停和恢复 RDS Custom 数据库实](#page-1557-0) [例](#page-1557-0)。

# Amazon RDS Custom for Oracle 的数据库架构

RDS Custom for Oracle 同时支持 Oracle 多租户和非多租户架构。

### 主题

- [支持的 Oracle 数据库架构](#page-1480-0)
- [支持的引擎类型](#page-1480-1)
- [Oracle 多租户架构中支持的特征](#page-1481-0)

# <span id="page-1480-0"></span>支持的 Oracle 数据库架构

Oracle 多租户架构(也称为 CDB 架构)使 Oracle 数据库能够作为容器数据库(CDB)使用。CDB 包 括可插拔数据库(PDB)。PDB 是模式和对象的集合,在应用程序看来是传统的 Oracle 数据库。有关 更多信息,请参阅《Oracle 多租户管理员指南》中的[多租户架构简介。](https://docs.oracle.com/en/database/oracle/oracle-database/19/multi/introduction-to-the-multitenant-architecture.html)

CDB 架构和非 CDB 架构是互斥的。如果数据库不是 CDB,则是非 CDB,因此不能包含 PDB。在 RDS Custom for Oracle 中,只有 Oracle Database 19c 支持 CDB 架构。因此,如果您使用以前的 Oracle 数据库版本创建数据库实例,则只能创建非 CDB。有关更多信息,请参阅 [多租户架构注意事](#page-1537-1) [项](#page-1537-1)。

# <span id="page-1480-1"></span>支持的引擎类型

当您创建 Amazon RDS Custom for Oracle CEV 或数据库实例时,请选择 CDB 引擎类型或非 CDB 引 擎类型:

• custom-oracle-ee-cdb 和 custom-oracle-se2-cdb

这些引擎类型指定了 Oracle 多租户架构。此选项仅适用于 Oracle Database 19c。当您使用多租户 架构创建 RDS for Oracle 数据库实例时,您的 CDB 包含以下容器:

- CDB 根目录(CDB\$ROOT)
- PDB 种子(PDB\$SEED)
- 初始 PDB

您可以使用 Oracle SQL 命令 CREATE PLUGGABLE DATABASE 创建更多 PDB。您不能使用 RDS API 创建或删除 PDB。

• custom-oracle-ee 和 custom-oracle-se2

这些引擎类型指定了传统的非 CDB 架构。非 CDB 不能包含可插拔数据库(PDB)。

# 有关更多信息,请参阅 [多租户架构注意事项](#page-1537-1)。

# <span id="page-1481-0"></span>Oracle 多租户架构中支持的特征

RDS Custom for Oracle CDB 实例支持以下功能:

- 备份
- 从备份中还原和时间点还原(PITR)
- 只读副本
- 次要版本升级

# RDS Custom for Oracle 的功能可用性和支持

在本主题中,您可以查找 RDS Custom for Oracle 功能可用性和支持的摘要以便快速参考。

# 主题

- [RDS Custom for Oracle 的 AWS 区域和数据库版本支持](#page-1482-0)
- [RDS Custom for Oracle 的数据库版本支持](#page-1482-1)
- [RDS Custom for Oracle 的版本和许可支持](#page-1482-2)
- [RDS Custom for Oracle 的数据库实例类支持](#page-1483-0)
- [RDS Custom for Oracle 的选项组支持](#page-1483-1)

<span id="page-1482-0"></span>RDS Custom for Oracle 的 AWS 区域和数据库版本支持

功能可用性和支持因每个数据库引擎的特定版本以及 AWS 区域而异。有关 RDS Custom for Oracle 的 版本和区域可用性的更多信息,请参阅[支持 RDS Custom 的区域和数据库引擎。](#page-244-0)

<span id="page-1482-1"></span>RDS Custom for Oracle 的数据库版本支持

RDS Custom for Oracle 支持以下 Oracle 数据库版本 ·

- Oracle Database 19c
- Oracle Database 18c
- Oracle Database 12c 第 2 版 (12.2)
- Oracle Database 12c 第 1 版 (12.1)

<span id="page-1482-2"></span>RDS Custom for Oracle 的版本和许可支持

RDS Custom for Oracle 在 BYOL 模型上支持 Enterprise Edition ( EE) 和 Standard Edition 2(SE2)。

请注意 Standard Edition 2 的以下限制:

- 不支持 Oracle Data Guard。因此,您无法创建 Oracle 只读副本。
- 您只能使用具有 16 个或更少 vCPU 的数据库实例类(最多 4 倍大小)。
- Standard Edition 2 上的 CDB 实例最多支持 3 个租户数据库。
- 您无法在 Enterprise Edition 和 Standard Edition 2 之间迁移数据。

# <span id="page-1483-0"></span>RDS Custom for Oracle 的数据库实例类支持

RDS Custom for Oracle 支持以下数据库实例类。如果您在 Standard Edition 2 上创建数据库实例,则 只能使用具有 16 个或更少 vCPU 的实例类(最多 4 倍大小)。

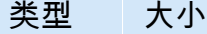

- db.r6i db.r6i.large | db.r6i.xlarge | db.r6i.2xlarge | db.r6i.4xlarge | db.r6i.8xlarge | db.r6i.12xlarge | db.r6i.16xlarge | db.r6i.24 xlarge | db.r6i.32xlarge
- db.r5b db.r5b.large | db.r5b.xlarge | db.r5b.2xlarge | db.r5b.4xlarge | db.r5b.8xlarge | db.r5b.12xlarge | db.r5b.16xlarge | db.r5b.24 xlarge
- db.r5 db.r5.large | db.r5.xlarge | db.r5.2xlarge | db.r5.4xlarge | db.r5.8xlarge | db.r5.12xlarge | db.r5.16xlarge | db.r5.24xlarge
- db.x2iec db.x2iedn.xlarge | db.x2iedn.2xlarge | db.x2iedn.4xlarge | db.x2iedn.8xlarge | db.x2iedn.16xlarge | db.x2iedn.24xlarge | db.x2iedn.32xlarge
- db.x2iez db.x2iezn.2xlarge | db.x2iezn.4xlarge | db.x2iezn.6xlarge | db.x2iezn.8xlarge | db.x2iezn.12xlarge
- db.m6i db.m6i.large | db.m6i.xlarge | db.m6i.2xlarge | db.m6i.4xlarge | db.m6i.8xlarge | db.m6i.12xlarge | db.m6i.16xlarge | db.m6i.24 xlarge | db.m6i.32xlarge
- db.m5 db.m5.large | db.m5.xlarge | db.m5.2xlarge | db.m5.4xlarge | db.m5.8xlarge | db.m5.12xlarge | db.m5.16xlarge | db.m5.24xlarge
- db.t3 db.t3.medium | db.t3.large | db.t3.xlarge | db.t3.2xlarge

### <span id="page-1483-1"></span>RDS Custom for Oracle 的选项组支持

您可以在创建或修改 RDS Custom for Oracle 数据库实例时指定选项组。有关更多信息,请参阅 [使用](#page-1587-0)  [RDS Custom for Oracle 中的选项组](#page-1587-0)。

# RDS Custom for Oracle 的要求和限制

在本主题中,您可以查找 Amazon RDS Custom for Oracle 功能可用性和要求的摘要以便快速参考。

# 主题

- [RDS Custom for Oracle 的一般要求](#page-1484-0)
- [RDS Custom for Oracle 的一般限制](#page-1485-0)
- [RDS Custom for Oracle 的 CEV 和 AMI 限制](#page-1485-1)
- [创建和修改工作流程的不受支持的设置](#page-1486-0)
- [您的 AWS 账户的数据库实例限额](#page-1487-0)

<span id="page-1484-0"></span>RDS Custom for Oracle 的一般要求

确保符合 Amazon RDS Custom for Oracle 的以下要求:

- 您应有权访问[我的 Oracle 支持和](https://support.oracle.com/portal/) [Oracle 软件传输云以](https://edelivery.oracle.com/osdc/faces/Home.jspx)下载 RDS Custom for Oracle 支持的安装文 件和补丁列表。如果您使用未知的补丁程序,则自定义引擎版本 (CEV) 将创建失败。在这种情况 下,请联系 RDS Custom 支持团队并要求添加缺少的补丁程序。有关更多信息,请参阅 步骤 2:从 [Oracle 软件传输云下载数据库安装文件和补丁。](#page-1509-0)
- 您对 Amazon S3 具有访问权限。您需要此服务的原因如下:
	- 您将 Oracle 安装文件上传到 S3 桶。您可以使用上传的安装文件创建 RDS Custom CEV。
	- RDS Custom for Oracle 使用从内部定义的 S3 桶下载的脚本对数据库实例执行操作。这些脚本是 入门和 RDS Custom 自动化所必需的。
	- RDS Custom for Oracle 将某些文件上传到位于您的客户账户中 的 S3 桶。这些桶使用以下命名格式:do-not-delete-rdscustom-*account\_id*-*region*-*six\_character\_alphanumeric\_string*。例如,您可能有 一个名为 do-not-delete-rds-custom-123456789012-us-east-1-12a3b4 的桶。

有关更多信息,请参阅[步骤 3:将安装文件上传到 Amazon S3](#page-1511-0) 和[创建 CEV。](#page-1524-0)

- 您可以使用[RDS Custom for Oracle 的数据库实例类支持](#page-1483-0)中列出的数据库实例类创建 RDS Custom for Oracle 数据库实例。
- 您的 RDS Custom for Oracle 数据库实例运行 Oracle Linux 7 更新 9 或更高版本。
- 您指定使用 gp2、gp3 或 io1 固态驱动器进行 Amazon EBS 存储。最大存储大小为 64TiB。
- 您拥有创建 RDS Custom for Oracle 数据库实例的 AWS KMS 密钥。有关更多信息,请参阅 [步骤](#page-1488-0) [1:创建或重用对称加密 AWS KMS 密钥。](#page-1488-0)
- 您拥有创建 RDS Custom for Oracle 数据库实例所需的 AWS Identity and Access Management(IAM)角色和实例配置文件。有关更多信息,请参阅 [步骤 4:为 RDS Custom for](#page-1492-0) [Oracle 配置 IAM](#page-1492-0)。
- 创建 CEV 或 RDS Custom 数据库实例的 AWS Identity and Access Management (IAM) 用户具有 IAM、CloudTrail 和 Amazon S3 所需的权限。

有关更多信息,请参阅 [步骤 5:为您的 IAM 用户或角色授予所需的权限](#page-1499-0)。

- 您可以提供自己的 Virtual Private Cloud (VPC) 和安全组配置。有关更多信息,请参阅 [步骤 6:为](#page-1502-0) [RDS Custom for Oracle 配置 VPC](#page-1502-0)。
- 您提供 RDS Custom for Oracle 可用于访问其它 AWS 服务的网络配置。有关特定要求,请参阅 [步](#page-1492-0) [骤 4:为 RDS Custom for Oracle 配置 IAM](#page-1492-0)。

<span id="page-1485-0"></span>RDS Custom for Oracle 的一般限制

以下限制适用于 RDS Custom for Oracle:

- 您无法修改现有 RDS Custom for Oracle 数据库实例的数据库实例标识符。
- 您只能为 Oracle Database 19c 指定 Oracle 多租户架构。
- 您不能在单个 RDS Custom for Oracle 数据库实例上自动创建多个 Oracle 数据库。
- 您无法停止 RDS Custom for Oracle 数据库实例或其底层 Amazon EC2 实例。无法停止 RDS Custom for Oracle 数据库实例的计费。
- 您不能使用自动共享内存管理,因为 RDS Custom for Oracle 仅支持自动内存管理。有关更多信 息,请参阅《Oracle 数据库管理员指南》中的[自动内存管理。](https://docs.oracle.com/en/database/oracle/oracle-database/19/admin/managing-memory.html#GUID-04EFED7D-D1F1-43C3-B78F-0FF9AFAC02B0)
- 确保不要更改主数据库实例的 DB\_UNIQUE\_NAME。更改名称会导致任何还原操作卡住。

有关特定于修改 RDS Custom for Oracle 数据库实例的限制,请参阅[修改 RDS Custom for Oracle 数](#page-1561-0) [据库实例](#page-1561-0)。有关复制限制,请参阅[RDS Custom for Oracle 复制的一般限制](#page-1572-0)。

<span id="page-1485-1"></span>RDS Custom for Oracle 的 CEV 和 AMI 限制

以下限制适用于 RDS Custom for Oracle CEV 和 AMI:

• 您不能提供自己的 AMI 以在 RDS Custom for Oracle CEV 中使用。您可以指定默认的 AMI,也可以 指定 RDS Custom for Oracle CEV 以前使用过的 AMI。

### **a** Note

当发现常见脆弱性和漏洞时,RDS Custom for Oracle 会发布新的默认 AMI。没有固定的时 间表可用或可保证。RDS Custom for Oracle 往往每 30 天发布一次新的默认 AMI。

- 您无法修改 CEV 以使用其他 AMI。
- 您无法从使用 custom-oracle-ee 或 custom-oracle-se2 引擎类型的 CEV 创建 CDB 实 例。CEV 必须使用 custom-oracle-ee-cdb 或 custom-oracle-se2-cdb。
- RDS Custom for Oracle 目前不允许您通过 RDS API 调用升级 RDS Custom for Oracle 数据库实例 的操作系统。作为一种解决方法,您可以使用以下命令手动更新操作系统:sudo yum update -security。

<span id="page-1486-0"></span>创建和修改工作流程的不受支持的设置

当您创建或修改 RDS Custom for Oracle 数据库实例时,您无法执行以下操作:

- 更改数据库实例类中的 CPU 内核数和每个内核的线程数。
- 启用存储弹性伸缩。
- 创建多可用区部署。

### **a** Note

有关备选高可用性解决方案,请参阅 AWS 博客文章[使用只读副本为 Amazon RDS Custom](https://aws.amazon.com/blogs/database/build-high-availability-for-amazon-rds-custom-for-oracle-using-read-replicas/)  [for Oracle 构建高可用性。](https://aws.amazon.com/blogs/database/build-high-availability-for-amazon-rds-custom-for-oracle-using-read-replicas/)

- 将备份保留期设置为 0。
- 配置 Kerberos 身份验证。
- 指定自己的数据库参数组或选项组。
- 开启性能详情。
- 开启自动次要版本升级。

# <span id="page-1487-0"></span>您的 AWS 账户的数据库实例限额

确保 RDS Custom 和 Amazon RDS 数据库实例的总数不超过您的配额限制。例如,如果您的 Amazon RDS 配额为 40 个数据库实例,则可以有 20 个 RDS Custom for Oracle 数据库实例和 20 个 Amazon RDS 数据库实例。

在创建 Amazon RDS Custom for Oracle 数据库实例之前,请执行以下任务。

# 主题

- [步骤 1:创建或重用对称加密 AWS KMS 密钥](#page-1488-0)
- [步骤 2:下载并安装 AWS CLI](#page-1489-0)
- [步骤 3:提取 RDS Custom for Oracle 的 CloudFormation 模板](#page-1489-1)
- [步骤 4:为 RDS Custom for Oracle 配置 IAM](#page-1492-0)
- [步骤 5:为您的 IAM 用户或角色授予所需的权限](#page-1499-0)
- [步骤 6:为 RDS Custom for Oracle 配置 VPC](#page-1502-0)

<span id="page-1488-0"></span>步骤 1:创建或重用对称加密 AWS KMS 密钥

客户托管密钥是您的 AWS 账户中由您创建、拥有和管理的 AWS KMS keys。RDS Custom 需要客户 自主管理型对称加密 KMS 密钥。创建 RDS Custom for Oracle 数据库实例时,您需要提供 KMS 密钥 标识符。有关更多信息,请参阅[为 Amazon RDS Custom for Oracle 配置数据库实例。](#page-1537-0)

您有以下选项:

- 如果您的 AWS 账户中有现有的客户自主管理型 KMS 密钥,则可以将其与 RDS Custom 一起使用。 无需进一步操作。
- 如果您已经为不同的 RDS Custom 引擎创建了客户自主管理型对称加密 KMS 密钥,可以重用相同 的 KMS 密钥。无需进一步操作。
- 如果您的账户中没有现有的客户自主管理型对称加密 KMS 密钥,请按照《AWS Key Management Service 开发人员指南》[的创建密钥](https://docs.aws.amazon.com/kms/latest/developerguide/create-keys.html#create-symmetric-cmk)中的说明创建一个 KMS 密钥。
- 如果您正在创建 CEV 或 RDS Custom 数据库实例,而您的 KMS 密钥位于其他 AWS 账户 中,请务 必使用 AWS CLI。您不能将 AWS 控制台与跨账户 KMS 密钥一起使用。

**A** Important

RDS Custom 不支持 AWS 托管式 KMS 密钥。

确保您的对称加密密钥为 IAM 实例配置文件中的 kms:Decrypt(IAM)角色授予对 kms:GenerateDataKey 和 AWS Identity and Access Management 操作的访问权限。如果您的账户 中有一个新的对称加密密钥,不需要进行任何更改。否则,请确保对称加密密钥的策略授予对这些操作 的访问权限。

有关更多信息,请参阅[步骤 4:为 RDS Custom for Oracle 配置 IAM](#page-1492-0)。

有关为 RDS Custom for Oracle 配置 IAM 的更多信息,请参阅[步骤 4:为 RDS Custom for Oracle 配](#page-1492-0) [置 IAM。](#page-1492-0)

<span id="page-1489-0"></span>步骤 2:下载并安装 AWS CLI

AWS 为您提供了命令行界面以使用 RDS Custom 功能。您可以使用 AWS CLI 的版本 1 或版本 2。

有关下载和安装 AWS CLI 的信息,请参阅[安装或更新 AWS CLI 的最新版本。](https://docs.aws.amazon.com/cli/latest/userguide/getting-started-install.html)

如果满足以下任一条件,请跳过此步骤:

- 您计划仅从 AWS Management Console访问 RDS Custom。
- 您已为 Amazon RDS 或其他 RDS Custom 数据库引擎下载了 AWS CLI。

<span id="page-1489-1"></span>步骤 3:提取 RDS Custom for Oracle 的 CloudFormation 模板

为了简化设置,我们强烈建议您使用 AWS CloudFormation 模板创建 CloudFormation 堆栈。如果您计 划手动配置 IAM 和 VPC,请跳过此步骤。

#### 主题

- [步骤 3a:下载 CloudFormation 模板文件](#page-1489-2)
- [步骤 3b:提取 custom-oracle-iam.json](#page-1490-0)
- [步骤 3c:提取 custom-vpc.json](#page-1491-0)

<span id="page-1489-2"></span>步骤 3a:下载 CloudFormation 模板文件

CloudFormation 模板是对构成堆栈的 AWS 资源的声明。此模板存储为 JSON 文件。

下载 CloudFormation 模板文件

- 1. 打开链接 [custom-oracle-iam.zip](samples/custom-oracle-iam.zip) 的上下文(右键单击)菜单,然后选择 Save Link As(将链接另 存为)。
- 2. 将该文件保存到您的计算机。

3. 对于链接 [custom-vpc.zip](samples/custom-vpc.zip) 重复之前的步骤。

如果您已经配置了适用于 RDS Custom 的 VPC,请跳过此步骤。

<span id="page-1490-0"></span>步骤 3b:提取 custom-oracle-iam.json

打开您下载的 custom-oracle-iam.zip 文件,然后解压缩文件 custom-oracle-iam.json。文 件的开头如下所示。

```
{ 
   "AWSTemplateFormatVersion": "2010-09-09", 
   "Parameters": { 
     "EncryptionKey": { 
       "Type": "String", 
       "Default": "*", 
       "Description": "KMS Key ARN for encryption of data managed by RDS Custom and by 
 DB Instances." 
     } 
   }, 
   "Resources": { 
     "RDSCustomInstanceServiceRole": { 
       "Type": "AWS::IAM::Role", 
       "Properties": { 
         "RoleName": { "Fn::Sub": "AWSRDSCustomInstanceRole-${AWS::Region}" }, 
         "AssumeRolePolicyDocument": { 
           "Version": "2012-10-17", 
           "Statement": [ 
\{\hspace{.1cm} \} "Action": "sts:AssumeRole", 
               "Effect": "Allow", 
               "Principal": { 
                  "Service": "ec2.amazonaws.com" 
 } 
 } 
           ] 
         },...
```
#### <span id="page-1491-0"></span>步骤 3c:提取 custom-vpc.json

#### **a** Note

如果您[为](#page-1504-0) RDS Custom for Oracle 配置了现有 VPC,则跳过此步骤。有关更多信息,请参阅为 [RDS Custom for Oracle 手动配置 VPC](#page-1504-0)。

打开您下载的 custom-vpc.zip 文件,然后解压缩文件 custom-vpc.json。文件的开头如下所 示。

```
{ 
   "AWSTemplateFormatVersion": "2010-09-09", 
   "Parameters": { 
     "PrivateVpc": { 
       "Type": "AWS::EC2::VPC::Id", 
       "Description": "Private VPC Id to use for RDS Custom DB Instances" 
     }, 
     "PrivateSubnets": { 
       "Type": "List<AWS::EC2::Subnet::Id>", 
       "Description": "Private Subnets to use for RDS Custom DB Instances" 
     }, 
     "RouteTable": { 
       "Type": "String", 
       "Description": "Route Table that must be associated with the PrivateSubnets and 
 used by S3 VPC Endpoint", 
       "AllowedPattern": "rtb-[0-9a-z]+" 
     } 
   }, 
   "Resources": { 
     "DBSubnetGroup": { 
       "Type": "AWS::RDS::DBSubnetGroup", 
       "Properties": { 
         "DBSubnetGroupName": "rds-custom-private", 
         "DBSubnetGroupDescription": "RDS Custom Private Network", 
         "SubnetIds": { 
            "Ref": "PrivateSubnets" 
         } 
       } 
     },...
```
# <span id="page-1492-0"></span>步骤 4:为 RDS Custom for Oracle 配置 IAM

您使用 IAM 角色或 IAM 用户(称为 IAM 实体),通过控制台或 AWS CLI 创建 RDS Custom 数据库 实例。此 IAM 实体必须具有创建实例所需的权限。

您可以使用 CloudFormation 或手动步骤配置 IAM。

#### **A** Important

强烈建议您使用 AWS CloudFormation 配置您的 RDS Custom for Oracle 环境。这种技术最简 单,最不容易出错。

#### 主题

- [使用 CloudFormation 配置 IAM](#page-1492-1)
- [手动创建您的 IAM 角色和实例配置文件](#page-1493-0)

#### <span id="page-1492-1"></span>使用 CloudFormation 配置 IAM

当您对 IAM 使用 CloudFormation 模板时,该模板会创建以下必需的资源:

- 名为 AWSRDSCustomInstanceProfile-*region* 的实例配置文件
- 一个名为 AWSRDSCustomInstanceRole-*region* 的服务角色
- 附加到服务角色的名为 AWSRDSCustomIamRolePolicy 的访问策略

要采用 CloudFormation 配置 IAM

- 1. 通过以下网址打开 CloudFormation 控制台:[https://console.aws.amazon.com/cloudformation。](https://console.aws.amazon.com/cloudformation/)
- 2. 开启 Create Stack(创建堆栈)向导,然后选择 Create Stack(创建堆栈)。
- 3. 在 Create stack(创建堆栈)页面上,执行以下操作:
	- a. 对于 Prepare template(准备模板),选择 Template is ready(模板就绪)。
	- b. 对于 Template source(模板来源),选择 Upload a template file(上载模板文件)。
	- c. 对于选择文件,请导航到 custom-oracle-iam.json 并选择此文件。
	- d. 选择下一步。
- 4. 在 Specify stack details(指定堆栈详细信息)页面中,请执行以下操作:
- a. 对于堆栈名称,输入 **custom-oracle-iam**。
- b. 选择 Next(下一步)。
- 5. 在 配置堆栈选项 页面上,请选择 下一步。
- 6. 在 Review custom-oracle-iam(查看 custom-oracle-iam)页面上,请执行以下操作:
	- a. 选中我确认 AWS CloudFormation 可能使用自定义名称创建 IAM 资源复选框。
	- b. 选择提交。

CloudFormation 创建 RDS Custom for Oracle 所需的 IAM 角色。在左侧面板中,当 customoracle-iam 显示 CREATE\_COMPLETE 时,继续执行下一步。

- 7. 在左侧面板中,选择 custom-oracle-iam。在右侧面板中,执行以下操作:
	- a. 选择堆栈信息。堆栈的 ID 格式为:arn:aws:cloudformation:*region*:*account-no*:stack/ custom-oracle-iam/*identifier*。
	- b. 选择资源。您将看到以下内容:
		- 名为 AWSRDSCustomInstanceProfile-*region* 的实例配置文件
		- 名为 AWSRDSCustomInstanceRole-*region* 的服务角色

创建 RDS Custom 数据库实例时,您需要提供实例配置文件 ID。

<span id="page-1493-0"></span>手动创建您的 IAM 角色和实例配置文件

使用 CloudFormation 时,配置是最简单的。但是,您还可以手动配置 IAM。对于手动设置,请执行以 下操作:

- [步骤 1:创建 IAM 角色 AWSRDSCustomInstanceRoleForRdsCustomInstance](#page-1494-0).
- [步骤 2:将访问策略添加到 AWSRDSCustomInstanceRoleForRdsCustomInstance 中.](#page-1494-1)
- [步骤 2:将访问策略添加到 AWSRDSCustomInstanceRoleForRdsCustomInstance 中.](#page-1499-1)
- 步骤 4: 将 AWSRDSCustomInstanceRoleForRdsCustomInstance 添加到 [AWSRDSCustomInstanceProfile](#page-1499-2).

<span id="page-1494-0"></span>步骤 1:创建 IAM 角色 AWSRDSCustomInstanceRoleForRdsCustomInstance

在此步骤中,您将使用命名格式 AWSRDSCustomInstanceRole-*region* 创建角色。使用信任策 略,以便 Amazon EC2 可以代入该角色。以下示例假设您已将环境变量 \$REGION 设置为要在其中创 建数据库实例的 AWS 区域。

```
aws iam create-role \ 
   --role-name AWSRDSCustomInstanceRole-$REGION \ 
   --assume-role-policy-document '{ 
     "Version": "2012-10-17", 
       "Statement": [ 
        \{ "Action": "sts:AssumeRole", 
            "Effect": "Allow", 
            "Principal": { 
                "Service": "ec2.amazonaws.com" 
 } 
         } 
       ] 
     }'
```
<span id="page-1494-1"></span>步骤 2:将访问策略添加到 AWSRDSCustomInstanceRoleForRdsCustomInstance 中

在将内联策略嵌入 IAM 角色中时,内联策略将用作角色的访问(权限)策略的一部分。您将创建 AWSRDSCustomIamRolePolicy 策略,以允许 Amazon EC2 发送和接收消息,以及执行各种操作。

以下示例创建 AWSRDSCustomIamRolePolicy 名为的访问策略,然后将其添加到 IAM 角色 AWSRDSCustomInstanceRole-*region*。此示例假定您已设置以下环境变量:

\$REGION

将此变量设置为您计划在其中创建数据库实例的 AWS 区域。

\$ACCOUNT\_ID

将此变量设置为您的 AWS 账户号码。

\$KMS\_KEY

将此变量设置为您要用于 RDS Custom 数据库实例的 AWS KMS key 的 Amazon 资源名称 (ARN)。要指定多个 KMS 密钥,请将其添加到语句 ID (Sid) 11 的 Resources 部分。

aws iam put-role-policy \

```
 --role-name AWSRDSCustomInstanceRole-$REGION \ 
   --policy-name AWSRDSCustomIamRolePolicy \ 
   --policy-document '{ 
     "Version": "2012-10-17", 
     "Statement": [ 
         { 
              "Sid": "1", 
              "Effect": "Allow", 
              "Action": [ 
                  "ssm:DescribeAssociation", 
                  "ssm:GetDeployablePatchSnapshotForInstance", 
                  "ssm:GetDocument", 
                  "ssm:DescribeDocument", 
                  "ssm:GetManifest", 
                  "ssm:GetParameter", 
                  "ssm:GetParameters", 
                  "ssm:ListAssociations", 
                  "ssm:ListInstanceAssociations", 
                  "ssm:PutInventory", 
                  "ssm:PutComplianceItems", 
                  "ssm:PutConfigurePackageResult", 
                  "ssm:UpdateAssociationStatus", 
                  "ssm:UpdateInstanceAssociationStatus", 
                  "ssm:UpdateInstanceInformation", 
                  "ssm:GetConnectionStatus", 
                  "ssm:DescribeInstanceInformation", 
                  "ssmmessages:CreateControlChannel", 
                  "ssmmessages:CreateDataChannel", 
                  "ssmmessages:OpenControlChannel", 
                  "ssmmessages:OpenDataChannel" 
              ], 
              "Resource": [ 
\mathbf{u} \star \mathbf{u} ] 
         }, 
         { 
              "Sid": "2", 
              "Effect": "Allow", 
              "Action": [ 
                  "ec2messages:AcknowledgeMessage", 
                  "ec2messages:DeleteMessage", 
                  "ec2messages:FailMessage", 
                  "ec2messages:GetEndpoint", 
                  "ec2messages:GetMessages",
```

```
 "ec2messages:SendReply" 
               ], 
               "Resource": [ 
\mathbf{u} \star \mathbf{u}\mathbf{I} }, 
          { 
               "Sid": "3", 
               "Effect": "Allow", 
               "Action": [ 
                    "logs:PutRetentionPolicy", 
                    "logs:PutLogEvents", 
                    "logs:DescribeLogStreams", 
                    "logs:DescribeLogGroups", 
                    "logs:CreateLogStream", 
                    "logs:CreateLogGroup" 
               ], 
               "Resource": [ 
                    "arn:aws:logs:'$REGION':'$ACCOUNT_ID':log-group:rds-custom-instance*" 
              \mathbf{I} }, 
          { 
               "Sid": "4", 
               "Effect": "Allow", 
               "Action": [ 
                    "s3:putObject", 
                    "s3:getObject", 
                    "s3:getObjectVersion" 
               ], 
               "Resource": [ 
                   "arn:aws:s3:::do-not-delete-rds-custom-*/*" 
               ] 
          }, 
          { 
               "Sid": "5", 
               "Effect": "Allow", 
               "Action": [ 
                    "cloudwatch:PutMetricData" 
               ], 
               "Resource": [ 
\mathbf{u} \star \mathbf{u} ], 
               "Condition": { 
                    "StringEquals": {
```

```
 "cloudwatch:namespace": [ 
                                   "RDSCustomForOracle/Agent" 
\sim 100 \sim 100 \sim 100 \sim 100 \sim 100 \sim 100 \sim 100 \sim 100 \sim 100 \sim 100 \sim 100 \sim 100 \sim 100 \sim 100 \sim 100 \sim 100 \sim 100 \sim 100 \sim 100 \sim 100 \sim 100 \sim 100 \sim 100 \sim 100 \sim 
 } 
 } 
            }, 
            { 
                 "Sid": "6", 
                  "Effect": "Allow", 
                  "Action": [ 
                       "events:PutEvents" 
                 ], 
                  "Resource": [ 
\mathbf{u} \star \mathbf{u} ] 
            }, 
            { 
                 "Sid": "7", 
                  "Effect": "Allow", 
                  "Action": [ 
                       "secretsmanager:GetSecretValue", 
                       "secretsmanager:DescribeSecret" 
                 ], 
                  "Resource": [ 
                       "arn:aws:secretsmanager:'$REGION':'$ACCOUNT_ID':secret:do-not-delete-
rds-custom-*" 
                 ] 
            }, 
            { 
                "Sid": "8", 
                "Effect": "Allow", 
                "Action": [ 
                   "s3:ListBucketVersions" 
                ], 
                "Resource": [ 
                   "arn:aws:s3:::do-not-delete-rds-custom-*" 
                ] 
             }, 
              { 
                  "Sid": "9", 
                  "Effect": "Allow", 
                  "Action": "ec2:CreateSnapshots", 
                  "Resource": [ 
                       "arn:aws:ec2:*:*:instance/*",
```

```
 "arn:aws:ec2:*:*:volume/*" 
                 ], 
                  "Condition": { 
                       "StringEquals": { 
                             "ec2:ResourceTag/AWSRDSCustom": "custom-oracle" 
 } 
                 } 
              }, 
\overline{a} "Sid": "10", 
                  "Effect": "Allow", 
                  "Action": "ec2:CreateSnapshots", 
                 "Resource": [ 
                       "arn:aws:ec2:*::snapshot/*" 
                 ] 
               }, 
              \mathcal{L} "Sid": "11", 
                  "Effect": "Allow", 
                  "Action": [ 
                    "kms:Decrypt", 
                    "kms:GenerateDataKey" 
                 ], 
                  "Resource": [ 
                    "arn:aws:kms:'$REGION':'$ACCOUNT_ID':key/'$KMS_KEY'" 
                 ] 
              }, 
               { 
                  "Sid": "12", 
                  "Effect": "Allow", 
                  "Action": "ec2:CreateTags", 
                  "Resource": "*", 
                  "Condition": { 
                       "StringLike": { 
                             "ec2:CreateAction": [ 
                                   "CreateSnapshots" 
\sim 100 \sim 100 \sim 100 \sim 100 \sim 100 \sim 100 \sim 100 \sim 100 \sim 100 \sim 100 \sim 100 \sim 100 \sim 100 \sim 100 \sim 100 \sim 100 \sim 100 \sim 100 \sim 100 \sim 100 \sim 100 \sim 100 \sim 100 \sim 100 \sim 
 } 
                 } 
            } 
      ]
```
}'

<span id="page-1499-1"></span>步骤 3:创建 RDS Custom 实例配置文件 AWSRDSCustomInstanceProfile

实例配置文件是包含单个 IAM 角色的容器。RDS Custom 使用实例配置文件将角色传递给实例。

如果您使用 CLI 创建角色,则是以单独操作的形式创建角色和实例配置文件,可 以为它们提供不同的名称。按如下方式创建您的 IAM 实例配置文件,并使用格式 AWSRDSCustomInstanceProfile-*region* 对该配置文件命名。以下示例假设您已将环境变量 \$REGION 设置为要在其中创建数据库实例的 AWS 区域。

```
aws iam create-instance-profile \ 
     --instance-profile-name AWSRDSCustomInstanceProfile-$REGION
```
<span id="page-1499-2"></span>步骤 4:将 AWSRDSCustomInstanceRoleForRdsCustomInstance 添加到 AWSRDSCustomInstanceProfile

将您的 IAM 角色添加到您之前创建的实例配置文件。以下示例假设您已将环境变量 \$REGION 设置为 要在其中创建数据库实例的 AWS 区域。

```
aws iam add-role-to-instance-profile \ 
     --instance-profile-name AWSRDSCustomInstanceProfile-$REGION \ 
     --role-name AWSRDSCustomInstanceRole-$REGION
```
### <span id="page-1499-0"></span>步骤 5:为您的 IAM 用户或角色授予所需的权限

确保创建 CEV 或 RDS Custom 数据库实例的 IAM 主体(用户或角色)具有以下任一策略:

- AdministratorAccess 策略
- 具有 Amazon S3 和 AWS KMS、CEV 创建和数据库实例创建所需权限的 AmazonRDSFullAccess 策略

#### 主题

- [Amazon S3 和 AWS KMS 所需的 IAM 权限](#page-1499-3)
- [创建 CEV 所需的 IAM 权限](#page-1500-0)
- [从 CEV 创建数据库实例所需的 IAM 权限](#page-1501-0)

<span id="page-1499-3"></span>Amazon S3 和 AWS KMS 所需的 IAM 权限

要创建 CEV 或 RDS Custom for Oracle 数据库实例,IAM 主体需要访问 Amazon S3 和 AWS KMS。 以下示例 JSON 策略授予所需的权限。

```
{ 
     "Version": "2012-10-17", 
     "Statement": [ 
          { 
               "Sid": "CreateS3Bucket", 
               "Effect": "Allow", 
               "Action": [ 
                   "s3:CreateBucket", 
                   "s3:PutBucketPolicy", 
                   "s3:PutBucketObjectLockConfiguration", 
                   "s3:PutBucketVersioning" 
              ], 
               "Resource": "arn:aws:s3:::do-not-delete-rds-custom-*" 
          }, 
          { 
               "Sid": "CreateKmsGrant", 
               "Effect": "Allow", 
               "Action": [ 
                   "kms:CreateGrant", 
                   "kms:DescribeKey" 
              ], 
               "Resource": "*" 
          } 
     ]
}
```
有关 kms:CreateGrant 权限的更多信息,请参阅 [AWS KMS key 管理。](#page-4101-0)

<span id="page-1500-0"></span>创建 CEV 所需的 IAM 权限

要创建 CEV,IAM 主体需要以下额外权限:

```
s3:GetObjectAcl
s3:GetObject
s3:GetObjectTagging
s3:ListBucket
mediaimport:CreateDatabaseBinarySnapshot
```
以下示例 JSON 策略授予访问桶 *my-custom-installation-files* 及其内容所需的额外权限。

```
 "Version": "2012-10-17", 
 "Statement": [
```
{

```
 { 
               "Sid": "AccessToS3MediaBucket", 
               "Effect": "Allow", 
               "Action": [ 
                    "s3:GetObjectAcl", 
                    "s3:GetObject", 
                    "s3:GetObjectTagging", 
                    "s3:ListBucket" 
               ], 
               "Resource": [ 
                    "arn:aws:s3:::my-custom-installation-files", 
                    "arn:aws:s3:::my-custom-installation-files/*" 
               ] 
          }, 
          { 
               "Sid": "PermissionForByom", 
               "Effect": "Allow", 
               "Action": [ 
                    "mediaimport:CreateDatabaseBinarySnapshot" 
               ], 
               "Resource": "*" 
          } 
    \mathbf{I}}
```
您可以使用 S3 存储桶策略向调用者的账户授予 Amazon S3 的类似权限。

<span id="page-1501-0"></span>从 CEV 创建数据库实例所需的 IAM 权限

要从现有的 CEV 创建 RDS Custom for Oracle 数据库实例,IAM 主体需要以下额外权限。

```
iam:SimulatePrincipalPolicy
cloudtrail:CreateTrail
cloudtrail:StartLogging
```
以下示例 JSON 策略授予验证 IAM 角色和将信息记录到 AWS CloudTrail 所需的权限。

```
{ 
     "Version": "2012-10-17", 
     "Statement": [ 
          { 
               "Sid": "ValidateIamRole", 
               "Effect": "Allow",
```

```
 "Action": "iam:SimulatePrincipalPolicy", 
               "Resource": "*" 
          }, 
          { 
               "Sid": "CreateCloudTrail", 
               "Effect": "Allow", 
               "Action": [ 
                    "cloudtrail:CreateTrail", 
                   "cloudtrail:StartLogging" 
               ], 
               "Resource": "arn:aws:cloudtrail:*:*:trail/do-not-delete-rds-custom-*" 
          } 
    \mathbf{I}}
```
# <span id="page-1502-0"></span>步骤 6:为 RDS Custom for Oracle 配置 VPC

就像 Amazon EC2 实例或 Amazon RDS 实例一样,您的 RDS Custom 数据库实例位于基于 Amazon VPC 服务的虚拟私有云 (VPC) 中。您将提供并配置自己的 VPC。与 RDS Custom for SQL Server 不 同,RDS Custom for Oracle 不创建访问控制列表或安全组。您必须附加自己的安全组、子网和路由 表。

您可以使用 CloudFormation 或手动流程配置您的虚拟私有云(VPC)。

## **A** Important

强烈建议您使用 AWS CloudFormation 配置您的 RDS Custom for Oracle 环境。这种技术最简 单,最不容易出错。

# 主题

- [使用 CloudFormation 配置 VPC\(建议\)](#page-1502-1)
- [为 RDS Custom for Oracle 手动配置 VPC](#page-1504-0)

<span id="page-1502-1"></span>使用 CloudFormation 配置 VPC(建议)

如果您已经为其他 RDS Custom 引擎配置了 VPC 并且想要重用现有的 VPC,请跳过此步骤。此部分 假设如下:

• 您已使用 CloudFormation 创建 IAM 实例配置文件和角色。

• 您知道路由表 ID。

要使数据库实例成为私有实例,该实例必须位于私有子网中。要使子网成为私有子网,该子网不得与 具有原定设置互联网网关的路由表关联。有关更多信息,请参阅《Amazon VPC 用户指南》中[的配](https://docs.aws.amazon.com/vpc/latest/userguide/VPC_Route_Tables.html) [置路由表](https://docs.aws.amazon.com/vpc/latest/userguide/VPC_Route_Tables.html)。

当您对 VPC 使用 CloudFormation 模板时,该模板会创建以下资源:

- 私有 VPC
- 名为 rds-custom-private 的子网组
- 以下 VPC 端点,您的数据库实例使用这些端点与从属 AWS 服务进行通信:
	- com.amazonaws.*region*.ec2messages
	- com.amazonaws.*region*.events
	- com.amazonaws.*region*.logs
	- com.amazonaws.*region*.monitoring
	- com.amazonaws.*region*.s3
	- com.amazonaws.*region*.secretsmanager
	- com.amazonaws.*region*.ssm
	- com.amazonaws.*region*.ssmmessages

#### **a** Note

对于使用现有账户的复杂网络设置,如果访问权限尚不存在,建议您手动配置对从属服务的 访问权限。有关更多信息,请参阅[确保您的 VPC 可以访问从属 AWS 服务](#page-1505-0)。

#### 要采用 CloudFormation 配置 VPC

- 1. 通过以下网址打开 CloudFormation 控制台:[https://console.aws.amazon.com/cloudformation。](https://console.aws.amazon.com/cloudformation/)
- 2. 启动"创建堆栈"向导,选择创建堆栈,然后选择使用新资源(标准)。
- 3. 在 Create stack(创建堆栈)页面上,执行以下操作:
	- a. 对于 Prepare template(准备模板),选择 Template is ready(模板就绪)。
	- b. 在 Template source(模板来源)项下,选择 Upload a template file(上载模板文件)。
	- 对于 Choose file (选择文件),请导航到 custom-vpc.json 并选择。

d. 选择下一步。

- 4. 在 Specify stack details(指定堆栈详细信息)页面中,请执行以下操作:
	- a. 对于堆栈名称,输入 **custom-vpc**。
	- b. 对于 Parameters(参数),请选择要用于 RDS Custom 数据库实例的私有子网。
	- c. 选择要用于 RDS Custom 数据库实例的私有 VPC ID。
	- d. 输入与私有子网关联的路由表。
	- e. 选择 Next(下一步)。
- 5. 在 配置堆栈选项 页面上,请选择 下一步。
- 6. 在审核 custom-vpc 页面上,选择提交。

CloudFormation 会配置您的私有 VPC。在左侧面板中,当 custom-vpc 显示 CREATE\_COMPLETE 时, 继续执行下一步。

- 7. (可选)查看您的 VPC 的详细信息。在堆栈窗格中,选择 custom-vpc。在右窗格中,执行以下操 作 ·
	- a. 选择堆栈信息。堆栈的 ID 格式为:arn:aws:cloudformation:*region*:*account-no*:stack/ custom-vpc/*identifier*。
	- b. 选择资源。您应该看到一个名为 rds-custom-private 的子网组和若干使用命名格式 vpce-*string* 的 VPC 端点。每个端点对应于 RDS Custom 需要与之通信的一项 AWS 服 务。有关更多信息,请参阅[确保您的 VPC 可以访问从属 AWS 服务](#page-1505-0)。
	- c. 选择参数。您应该看到私有子网、私有 VPC 和您在创建堆栈时指定的路由表。在创建数据库 实例时,您需要提供 VPC ID 和子网组。

<span id="page-1504-0"></span>为 RDS Custom for Oracle 手动配置 VPC

除了使用 AWS CloudFormation 自动创建 VPC 之外,您还可以手动配置 VPC。当您具有使用现有资 源的复杂网络设置时,此选项可能是最好的。

#### 主题

- [确保您的 VPC 可以访问从属 AWS 服务](#page-1505-0)
- [配置实例元数据服务](#page-1506-0)

<span id="page-1505-0"></span>确保您的 VPC 可以访问从属 AWS 服务

RDS Custom 将通信从数据库实例发送到其他 AWS 服务。确保可以从您在其中创建 RDS Custom 数 据库实例的子网访问以下服务:

- Amazon CloudWatch
- Amazon CloudWatch Logs
- Amazon CloudWatch Events
- Amazon EC2
- Amazon EventBridge
- Amazon S3
- AWS Secrets Manager
- AWS Systems Manager

#### 如果创建多可用区部署

• Amazon Simple Queue Service

如果 RDS Custom 无法与必需的服务通信,它会发布以下事件:

Database instance in incompatible-network. SSM Agent connection not available. Amazon RDS can't connect to the dependent AWS services.

Database instance in incompatible-network. Amazon RDS can't connect to dependent AWS services. Make sure port 443 (HTTPS) allows outbound connections, and try again. "Failed to connect to the following services: s3 events"

为避免 incompatible-network 错误,请确保您的 RDS Custom 数据库实例与 AWS 服务之间通信 所涉及的 VPC 组件满足以下要求:

- 数据库实例可以在端口 443 上建立到其他 AWS 服务的出站连接。
- VPC 允许对源自 RDS Custom 数据库实例的请求进行传入响应。
- RDS Custom 可以正确解析每个 AWS 服务的端点的域名。

如果您已经为其他 RDS Custom 数据库引擎配置了 VPC,可以重用该 VPC 并跳过此过程。

<span id="page-1506-0"></span>请确保您的实例可以执行以下操作:

- 可使用 Instance Metadata Service Version 2 (IMDSv2) 来访问实例元数据服务。
- 允许通过端口 80 (HTTP) 到 IMDS 链接 IP 地址的出站通信。
- 从 http://169.254.169.254 IMDSv2 链接请求实例元数据。

有关更多信息,请参阅《[适用于 Linux 实例的 Amazon EC2 用户指南》](https://docs.aws.amazon.com/AWSEC2/latest/UserGuide/configuring-instance-metadata-service.html)中的使用 IMDSv2。

RDS Custom for Oracle 自动化程序预设情况下使用 IMDSv2,方法是在底层 Amazon EC2 实例上设 置 HttpTokens=enabled。但是,您也可以根据需要使用 IMDSv1。有关更多信息,请参阅《适用于 Linux 实例的 Amazon EC2 用户指南》中[的配置实例元数据选项](https://docs.aws.amazon.com/AWSEC2/latest/UserGuide/configuring-instance-metadata-options.html)。

# <span id="page-1507-0"></span>使用 Amazon RDS Custom for Oracle 的自定义引擎版本

Amazon RDS Custom for Oracle 的一个自定义引擎版本 (CEV)是数据库引擎和特定 Amazon Machine Image (AMI) 的二进制卷快照。原定设置情况下,RDS Custom for Oracle 使用 RDS Custom 管理的 最新可用 AMI,但您可以指定在先前 CEV 中使用的 AMI。您将数据库安装文件存储在 Amazon S3 中。RDS Custom 将使用安装文件和 AMI 为您创建 CEV。

## 主题

- [为创建 CEV 做准备](#page-1507-1)
- [创建 CEV](#page-1524-0)
- [修改 CEV 状态](#page-1530-0)
- [查看 CEV 详细信息](#page-1531-0)
- [删除 CEV](#page-1534-0)

# <span id="page-1507-1"></span>为创建 CEV 做准备

要创建 CEV,请访问存储在 Amazon S3 桶中的以下任意版本的安装文件和补丁:

- Oracle Database 19c
- Oracle Database 18c
- Oracle Database 12c 第 2 版 (12.2)
- Oracle Database 12c 第 1 版 (12.1)

例如,您可以将 2021 年 4 月的 RU/RUR 用于 Oracle Database 19c,也可以使用安装文件和补丁的 任何有效组合。有关 RDS Custom for Oracle 支持的版本和区域的更多信息,请参阅[适用于 RDS for](https://docs.aws.amazon.com/AmazonRDS/latest/UserGuide/Concepts.RDS_Fea_Regions_DB-eng.Feature.RDSCustom.html#Concepts.RDS_Fea_Regions_DB-eng.Feature.RDSCustom.ora)  [Oracle 的 RDS Custom。](https://docs.aws.amazon.com/AmazonRDS/latest/UserGuide/Concepts.RDS_Fea_Regions_DB-eng.Feature.RDSCustom.html#Concepts.RDS_Fea_Regions_DB-eng.Feature.RDSCustom.ora)

## 主题

- [步骤 1\(可选\):下载清单模板](#page-1508-0)
- [步骤 2:从 Oracle 软件传输云下载数据库安装文件和补丁](#page-1509-0)
- [步骤 3:将安装文件上传到 Amazon S3](#page-1511-0)
- [步骤 4\(可选\):在 S3 中跨 AWS 账户共享您的安装媒体](#page-1514-0)
- [步骤 5:准备 CEV 清单](#page-1516-1)
- [步骤 6\(可选\):验证 CEV 清单](#page-1524-1)
- [步骤 7:添加必要的 IAM 权限](#page-1524-2)

<span id="page-1508-0"></span>步骤 1(可选):下载清单模板

CEV 清单是一个 JSON 文档,其中包含 CEV 的数据库安装 .zip 文件的列表。要创建 CEV,请执行以 下操作:

- 1. 确定要包含在 CEV 中的 Oracle 数据库安装文件。
- 2. 下载安装文件。
- 3. 创建列出安装文件的 JSON 清单。

RDS Custom for Oracle 为每个受支持的 Oracle Database 版本提供 JSON 清单模板以及我们推荐 的 .zip 文件。例如,以下模板适用于 19.17.0.0.0 RU。

```
{ 
     "mediaImportTemplateVersion": "2020-08-14", 
     "databaseInstallationFileNames": [ 
         "V982063-01.zip" 
     ], 
     "opatchFileNames": [ 
         "p6880880_190000_Linux-x86-64.zip" 
     ], 
     "psuRuPatchFileNames": [ 
         "p34419443_190000_Linux-x86-64.zip", 
         "p34411846_190000_Linux-x86-64.zip" 
     ], 
     "otherPatchFileNames": [ 
         "p28852325_190000_Linux-x86-64.zip", 
         "p29997937_190000_Linux-x86-64.zip", 
         "p31335037_190000_Linux-x86-64.zip", 
         "p32327201_190000_Linux-x86-64.zip", 
         "p33613829_190000_Linux-x86-64.zip", 
         "p34006614_190000_Linux-x86-64.zip", 
         "p34533061_190000_Linux-x86-64.zip", 
         "p34533150_190000_Generic.zip", 
         "p28730253_190000_Linux-x86-64.zip", 
         "p29213893_1917000DBRU_Generic.zip", 
         "p33125873_1917000DBRU_Linux-x86-64.zip", 
         "p34446152_1917000DBRU_Linux-x86-64.zip"
```
}

 $\mathbf{I}$ 

每个模板都有关联的自述文件,其中包括有关下载补丁、.zip 文件的 URL 和文件校验和的说明。您 可以按原样使用这些模板,也可以使用自己的补丁对这些模板进行修改。要查看模板,请将 [custom](samples/custom-oracle-manifest.zip)[oracle-manifest.zip](samples/custom-oracle-manifest.zip) 下载到本地磁盘,然后使用文件存档应用程序将其打开。有关更多信息,请参阅 [步](#page-1516-1) [骤 5:准备 CEV 清单](#page-1516-1)。

<span id="page-1509-0"></span>步骤 2:从 Oracle 软件传输云下载数据库安装文件和补丁

确定了要用于 CEV 的安装文件后,将这些文件下载到本地系统。Oracle 数据库安装文件和补丁托 管在 Oracle 软件传输云上。每个 CEV 都需要一个基础版本 [例如 Oracle Database 19c 或 Oracle Database 12c 第 2 版(12.2)] 以及可选补丁列表。

下载 Oracle Database 的数据库安装文件

- 1. 请转到<https://edelivery.oracle.com/>然后登录。
- 2. 在搜索框中,输入 **Oracle Database Enterprise Edition** 或 **Oracle Database Standard Edition 2**,然后选择搜索。
- 3. 请选择以下基础版本之一:

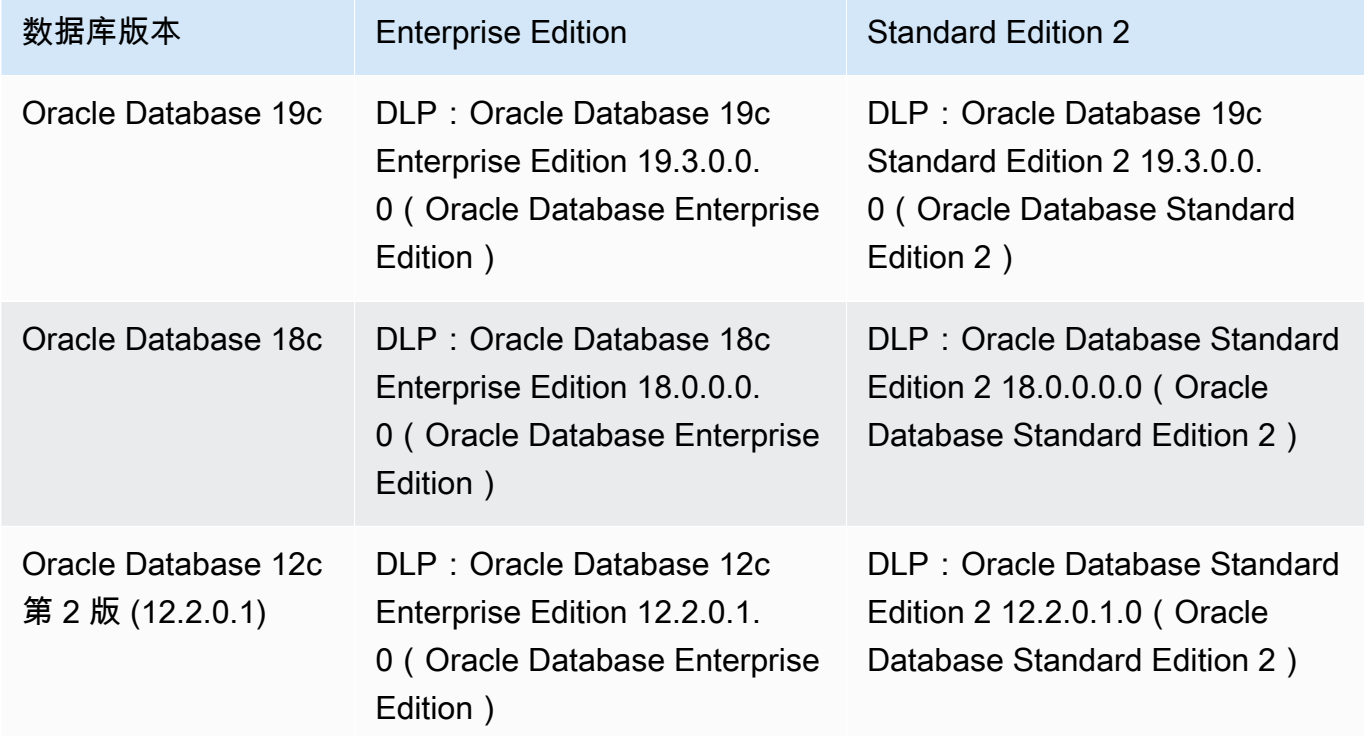

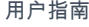

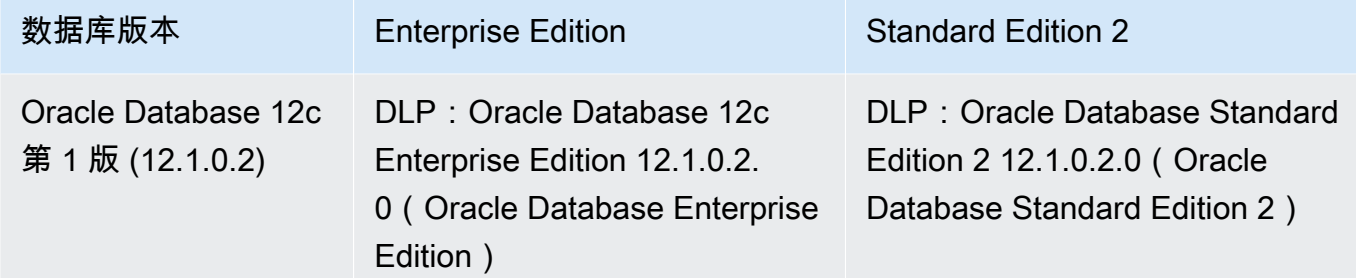

### 4. 选择继续。

- 5. 清除 Download Queue(下载队列)复选框。
- 6. 选择与基础版本相对应的选项:
	- Oracle Database 19.3.0.0.0 长期版本。
	- Oracle Database 18.0.0.0.0
	- Oracle Database 12.2.0.1.0。
	- Oracle Database 12.1.0.2.0。
- 7. 在 Platform/Languages(平台/语言)中选择 Linux x86-64。
- 8. 选择继续,然后签署 Oracle 许可协议。
- 9. 选择与您的数据库版本对应的 .zip 文件:

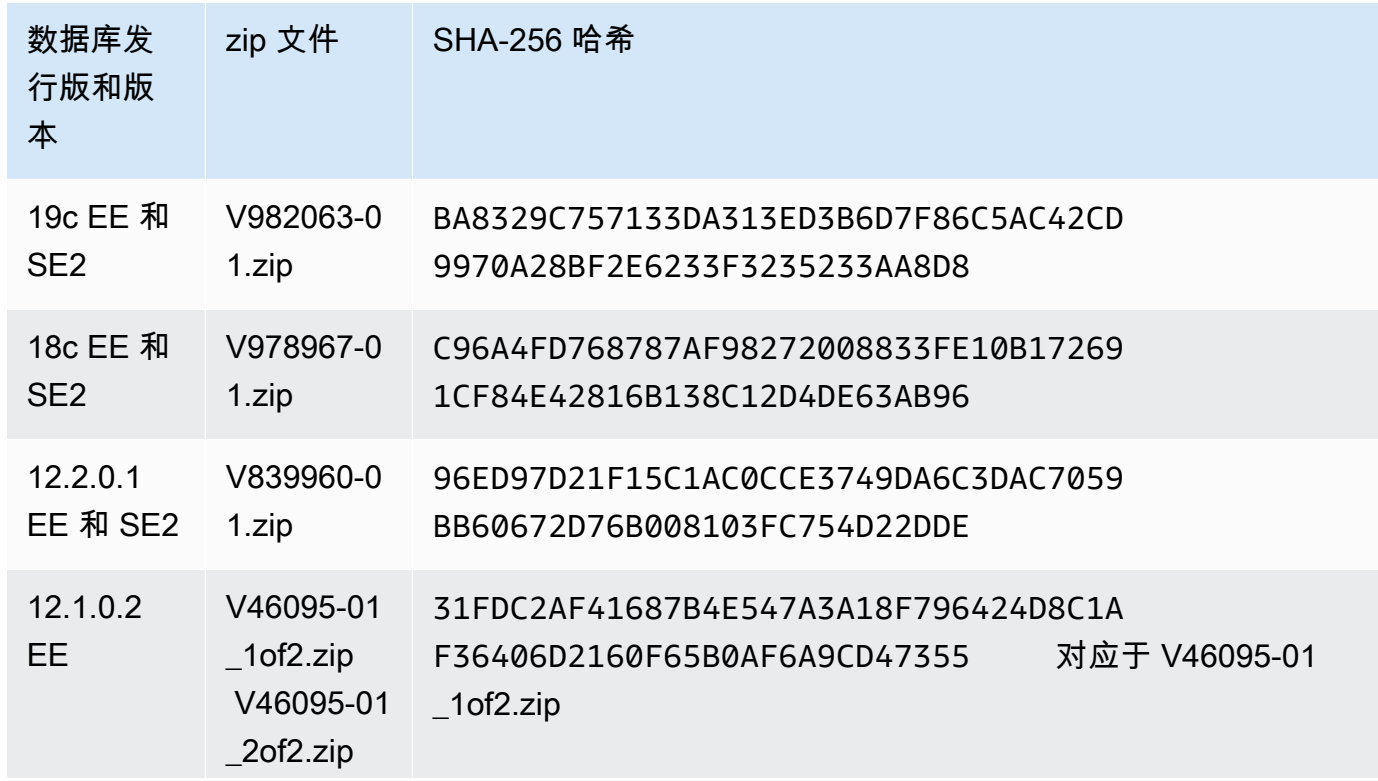

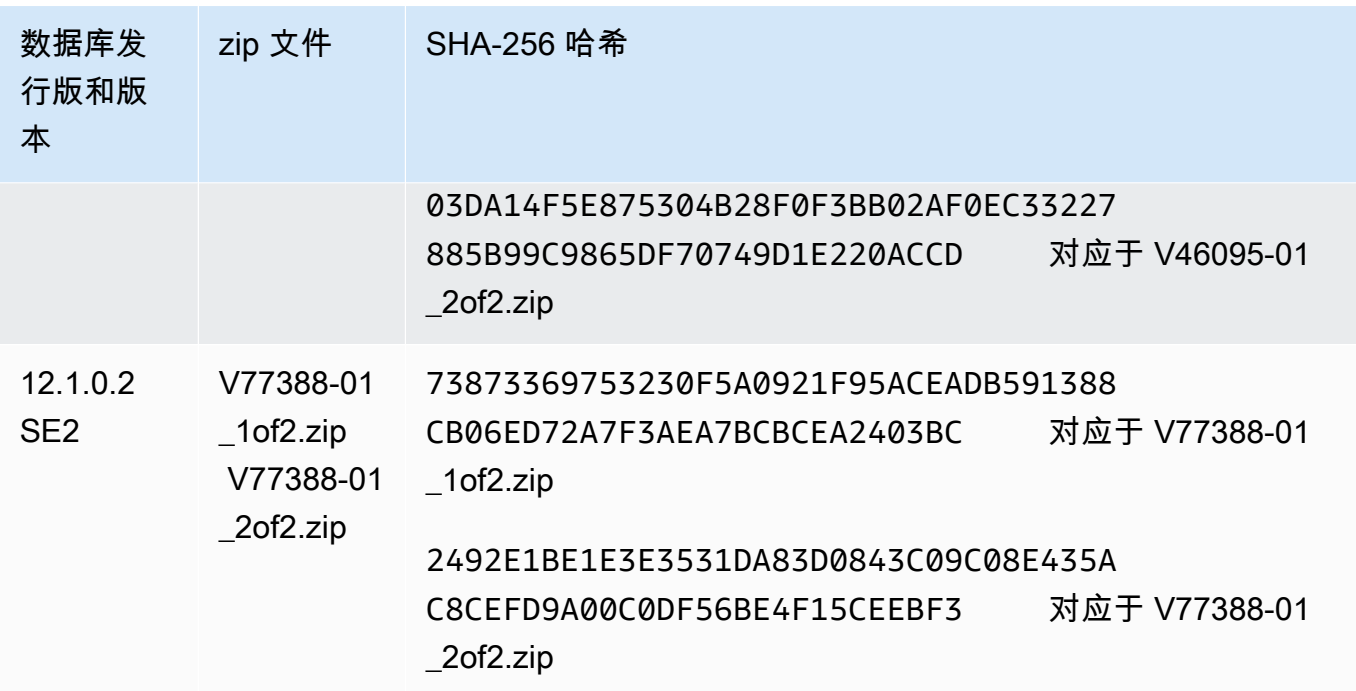

- 10. 将所需的 Oracle 补丁从 updates.oracle.com 或 support.oracle.com 下载到本地系统。 您可以在以下位置找到补丁的 URL:
	- 您在[步骤 1\(可选\):下载清单模板中](#page-1508-0)下载的 .zip 文件中的自述文件
	- [适用于 Oracle 的 Amazon Relational Database Service\(Amazon RDS\)发布说明的](https://docs.aws.amazon.com/AmazonRDS/latest/OracleReleaseNotes)每个版本 更新(RU)中列出的补丁

<span id="page-1511-0"></span>步骤 3:将安装文件上传到 Amazon S3

使用 AWS CLI 将您的 Oracle 安装和补丁文件上载到 Amazon S3。包含安装文件的 S3 存储桶必须与 您的 CEV 在同一个 AWS 区域。

本节中的示例使用以下占位符:

- *install-or-patch-file.zip* Oracle 安装媒体文件。例如,p32126828\_190000\_Linuxx86-64.zip 是一个补丁。
- *my-custom-installation-files* 您为上载的安装文件指定的 Amazon S3 存储桶。
- *123456789012/cev1* Amazon S3 存储桶中的可选前缀。
- *source-bucket* 您可以选择将文件暂存到的 Amazon S3 存储桶。

### 主题

• [步骤 3a:验证您的 S3 桶是否位于正确的 AWS 区域](#page-1512-0)
- [步骤 3b:确保您的 S3 桶策略具有正确的权限](#page-1512-0)
- [步骤 3c:使用 cp 或同步命令上传文件](#page-1512-1)
- [步骤 3d:列出 S3 桶中的文件](#page-1514-0)

步骤 3a:验证您的 S3 桶是否位于正确的 AWS 区域

验证 S3 存储桶是否位于您计划运行 create-custom-db-engine-version 命令所在的 AWS 区 域。

aws s3api get-bucket-location --bucket *my-custom-installation-files*

<span id="page-1512-0"></span>步骤 3b:确保您的 S3 桶策略具有正确的权限

您可以从头开始或者从源 CEV 创建 CEV。如果您计划从源 CEV 创建新的 CEV,请确保您的 S3 桶策 略具有正确的权限:

- 1. 标识 RDS Custom 预留的 S3 桶。桶名称的格式为 do-not-delete-rdscustom-*account*-*region*-*string*。例如,桶名称可能为 do-not-delete-rdscustom-*123456789012*-*us-east-1*-*abc123EXAMPLE*。
- 2. 确保将以下权限附加到您的 S3 桶策略中。将 do-not-delete-rdscustom-*123456789012*-*us-east-1*-*abc123EXAMPLE* 替换为您的存储桶的名称。

```
{ 
     "Sid": "AWSRDSCustomForOracleCustomEngineVersionGetObject", 
     "Effect": "Allow", 
     "Principal": { 
         "Service": "custom.rds.amazonaws.com" 
     }, 
     "Action": [ 
         "s3:GetObject", 
         "s3:GetObjectTagging" 
     ], 
     "Resource": "arn:aws:s3:::do-not-delete-rds-custom-123456789012-us-
east-1-abc123EXAMPLE/CustomEngineVersions/*"
}, ...
```
<span id="page-1512-1"></span>步骤 3c:使用 cp 或同步命令上传文件

请选择以下任一选项:

• 使用 aws s3 cp 上载单个 .zip 文件。

分别上载每个安装 .zip 文件。不要将 .zip 文件合并为单个 .zip 文件。

• 使用 aws s3 sync 上传目录。

#### Example

以下示例将 *install-or-patch-file.zip* 上传到 RDS Custom Amazon S3 存储桶中的 *123456789012/cev1* 文件夹。为您想要上传的每个 .zip 运行单独的 aws s3 命令。

对于 Linux、macOS 或 Unix:

```
aws s3 cp install-or-patch-file.zip \ 
     s3://my-custom-installation-files/123456789012/cev1/
```
对于 Windows:

```
aws s3 cp install-or-patch-file.zip ^ 
     s3://my-custom-installation-files/123456789012/cev1/
```
Example

以下示例将您本地 *cev1* 文件中的文件上传到您的 Amazon S3 存储桶中的 *123456789012/cev1* 文 件夹。

对于 Linux、macOS 或 Unix:

```
aws s3 sync cev1 \backslash s3://my-custom-installation-files/123456789012/cev1/
```
对于 Windows:

```
aws s3 sync cev1 ^ 
     s3://my-custom-installation-files/123456789012/cev1/
```
Example

以下示例将 *source-bucket* 中的所有文件上传到您的 Amazon S3 存储桶中的 *123456789012/ cev1* 文件夹。

对于 Linux、macOS 或 Unix:

```
aws s3 sync s3://source-bucket/ \ 
     s3://my-custom-installation-files/123456789012/cev1/
```
## 对于 Windows:

```
aws s3 sync s3://source-bucket/ ^ 
     s3://my-custom-installation-files/123456789012/cev1/
```
<span id="page-1514-0"></span>步骤 3d:列出 S3 桶中的文件

以下示例使用 s3 ls 命令列出 RDS Custom Amazon S3 桶中的文件。

```
aws s3 ls \backslash s3://my-custom-installation-files/123456789012/cev1/
```
步骤 4(可选):在 S3 中跨 AWS 账户共享您的安装媒体

就本部分的目的而言,包含您上载的 Oracle 安装文件的 Amazon S3 桶是您的媒体桶。您的组织可能 会在 AWS 区域中使用多个 AWS 账户。如果是这样,您可能需要使用一个 AWS 账户来填充媒体桶, 并使用另一个 AWS 账户来创建 CEV。如果您不打算共享媒体桶,请跳至下一部分。

此部分假设如下:

- 您可以访问创建媒体桶的账户和您打算在其中创建 CEV 的另一个账户。
- 您打算只在一个 AWS 区域中创建 CEV。如果您打算使用多个区域,请在每个区域中创建一个媒体 桶。
- 您使用的是 CLI。如果您使用 Amazon S3 控制台,请调整以下步骤。

将您的媒体桶配置为跨 AWS 账户进行共享

- 1. 登录到 AWS 账户,其中包含您上载了安装媒体的 S3 桶。
- 2. 从空白 JSON 策略模板或您可以调整的现有策略开始。

以下命令检索现有策略并将其另存为 *my-policy.json*。在此示例中,包含安装文件的 S3 桶命 名为 *oracle-media-bucket*。

```
aws s3api get-bucket-policy \ 
     --bucket oracle-media-bucket \ 
     --query Policy \
```
--output text > *my-policy.json*

- 3. 按如下方式编辑媒体桶权限:
	- 在模板的 Resource 元素中,指定您将 Oracle 数据库安装文件上载到的 S3 桶。
	- 在 Principal 元素中,指定您打算用于创建 CEV 的所有 AWS 账户的 ARN。您可以将 根、用户或角色添加到 S3 桶允许列表中。有关更多信息,请参阅 AWS Identity and Access Management 用户指南 中的 [IAM 标识符。](https://docs.aws.amazon.com/IAM/latest/UserGuide/reference_identifiers.html)

```
{ 
     "Version": "2008-10-17", 
     "Statement": [ 
         { 
             "Sid": "GrantAccountsAccess", 
             "Effect": "Allow", 
             "Principal": { 
                 "AWS": [ 
                      "arn:aws:iam::account-1:root", 
                      "arn:aws:iam::account-2:user/user-name-with-path", 
                     "arn:aws:iam::account-3:role/role-name-with-path", 
 ... 
 ] 
             }, 
             "Action": [ 
                 "s3:GetObject", 
                 "s3:GetObjectAcl", 
                 "s3:GetObjectTagging", 
                 "s3:ListBucket", 
                 "s3:GetBucketLocation" 
             ], 
             "Resource": [ 
                 "arn:aws:s3:::oracle-media-bucket", 
                 "arn:aws:s3:::oracle-media-bucket/*" 
 ] 
         } 
     ]
}
```
4. 将此策略附加到您的媒体桶。

在以下示例中,*oracle-Media-bucket* 是包含安装文件的 S3 桶的名称,而 *mypolicy.json* 是 JSON 文件的名称。

aws s3api put-bucket-policy \ --bucket *oracle-media-bucket* \ --policy file://*my-policy.json*

- 5. 登录到您打算在其中创建 CEV 的 AWS 账户。
- 6. 验证此账户是否可以访问 AWS 账户(此账户创建了媒体桶)中的媒体桶。

aws s3 ls --query "Buckets[].Name"

有关更多信息,请参阅《AWS CLI 命令参考》中的 [aws s3 ls](https://docs.aws.amazon.com/cli/latest/reference/s3/ls.html)。

7. 请按照[创建 CEV中](#page-1524-0)的步骤创建 CEV。

<span id="page-1516-1"></span>步骤 5:准备 CEV 清单

CEV 清单是包含以下内容的 JSON 文档:

- (必需)您上载到 Amazon S3 的安装 .zip 文件的列表。RDS Custom 将按它们在清单中列出的顺序 应用补丁。
- (可选)为 Oracle 根目录、Oracle 主目录以及 UNIX/Linux 用户和组的 ID 和名称设置非原定设置值 的安装参数。请注意,您无法修改现有 CEV 或现有数据库实例的安装参数。当安装参数具有不同的 设置时,您也无法从一个 CEV 升级到另一个 CEV。

有关示例 CEV 清单,请参阅您[在步骤 1\(可选\):下载清单模板](#page-1508-0)中下载的 JSON 模板。此外,您还可 以在[CEV 清单示例中](#page-1519-0)查看示例。

#### 主题

- [CEV 清单中的 JSON 字段](#page-1516-0)
- [创建 CEV 清单](#page-1519-1)
- [CEV 清单示例](#page-1519-0)

<span id="page-1516-0"></span>CEV 清单中的 JSON 字段

下表介绍了清单中的 JSON 字段。

# CEV 清单中的 JSON 字段

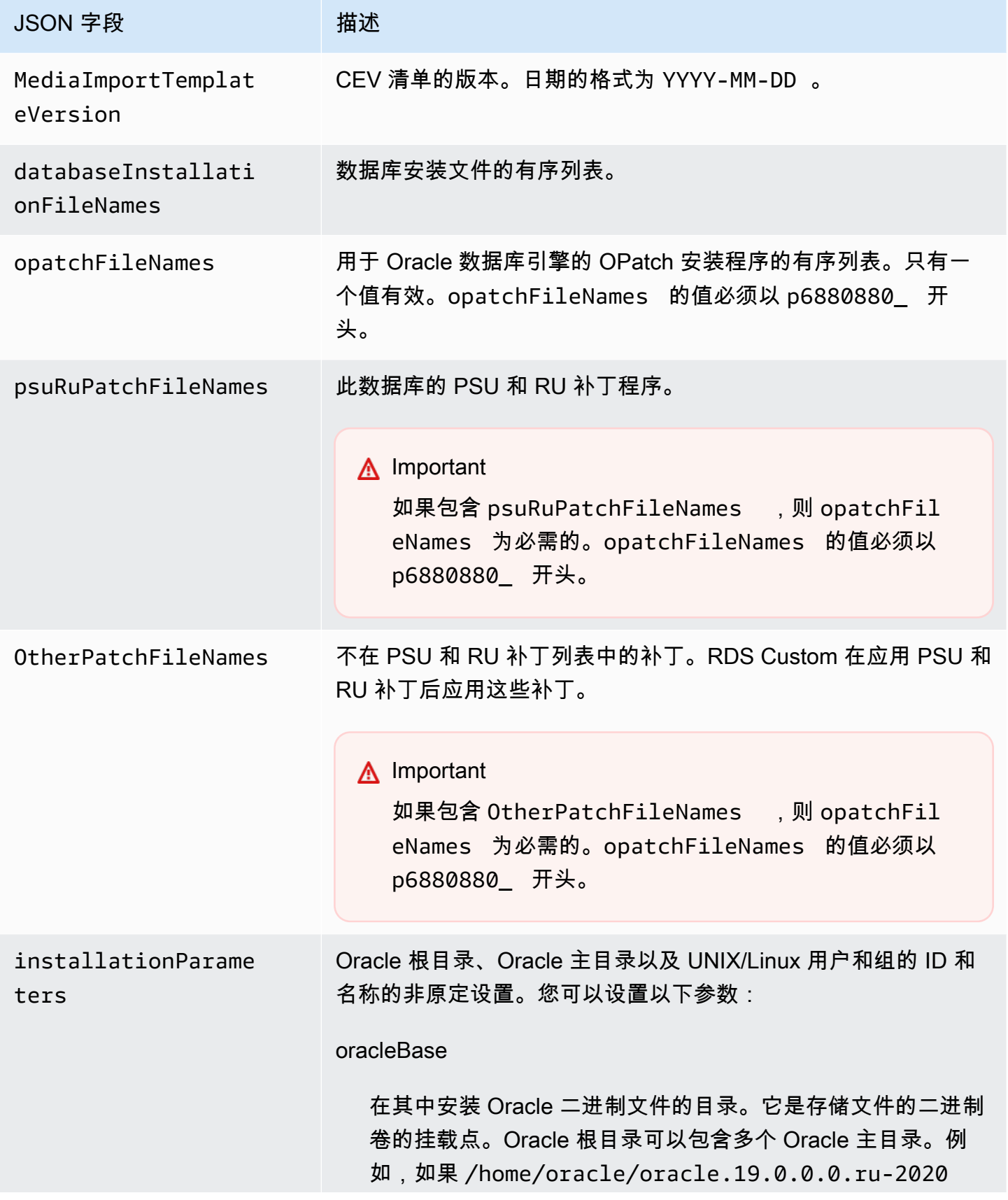

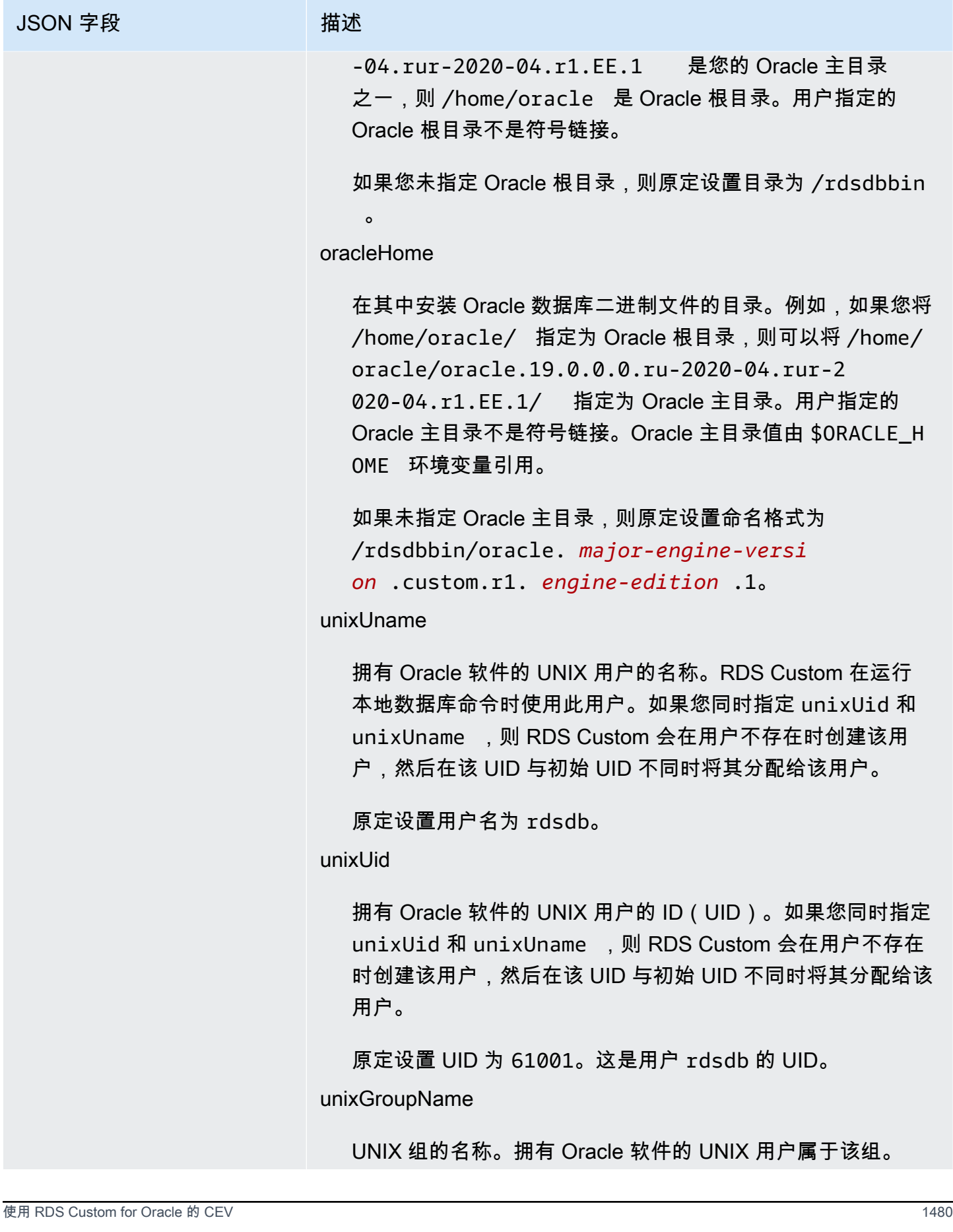

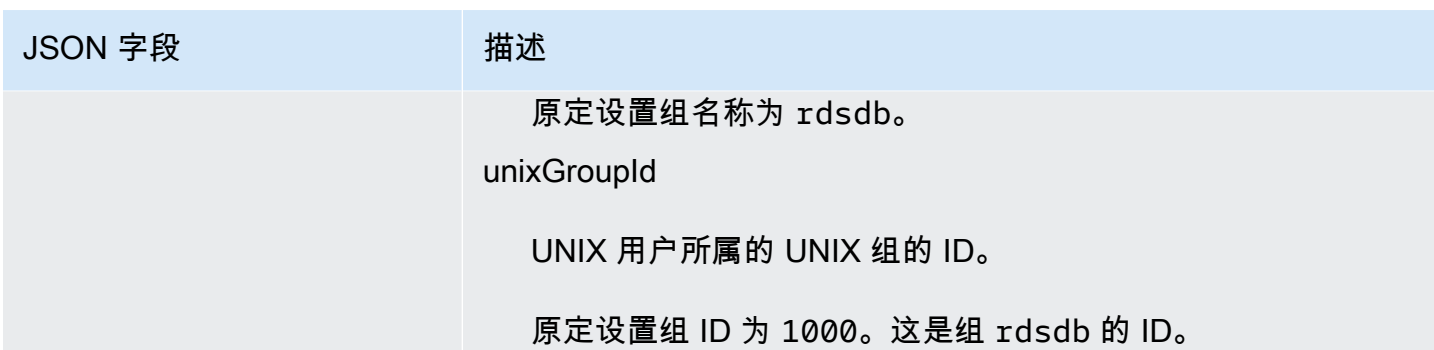

每个 Oracle 数据库版本都有不同的受支持安装文件的列表。在创建 CEV 清单时,请确保仅指定 RDS Custom for Oracle 支持的文件。否则,CEV 创建将失败并出现错误。支持[适用于 Oracle 的 Amazon](https://docs.aws.amazon.com/AmazonRDS/latest/OracleReleaseNotes)  [Relational Database Service\(Amazon RDS\)发布说明中](https://docs.aws.amazon.com/AmazonRDS/latest/OracleReleaseNotes)列出的所有补丁。

#### <span id="page-1519-1"></span>创建 CEV 清单

### 创建 CEV 清单

- 1. 按您计划应用安装文件的顺序,列出您计划应用的所有安装文件。
- 2. 将安装文件与[CEV 清单中的 JSON 字段中](#page-1516-0)描述的 JSON 字段关联起来。
- 3. 请执行以下任一操作:
	- 将 CEV 清单创建为 JSON 文本文件。
	- 在控制台中创建 CEV 时编辑 CEV 清单模板。有关更多信息,请参阅 [创建 CEV。](#page-1524-0)

<span id="page-1519-0"></span>CEV 清单示例

以下示例显示了不同 Oracle Database 版本的 CEV 清单文件。如果您在清单中包含 JSON 字段,请确 保该字段不为空。例如,以下 CEV 清单无效,因为 otherPatchFileNames 为空。

```
{ 
     "mediaImportTemplateVersion": "2020-08-14", 
     "databaseInstallationFileNames": [ 
          "V982063-01.zip" 
     ], 
     "opatchFileNames": [ 
          "p6880880_190000_Linux-x86-64.zip" 
     ], 
     "psuRuPatchFileNames": [ 
          "p32126828_190000_Linux-x86-64.zip"
```

```
 ], 
 "otherPatchFileNames": [ 
 ]
```
主题

}

- [Sample CEV manifest for Oracle Database 12c Release 1 \(12.1\)](#page-1520-0)
- [Sample CEV manifest for Oracle Database 12c Release 2 \(12.2\)](#page-1521-0)
- [Sample CEV manifest for Oracle Database 18c](#page-1522-0)
- [Sample CEV manifest for Oracle Database 19c](#page-1523-0)

<span id="page-1520-0"></span>Example Oracle Database 12c 第 1 版 (12.1) 的 CEV 清单示例

在以下示例中,对用于 Oracle Database 12c 第 1 版(12.1)的 2021 年 7 月 PSU,RDS Custom 将 按指定的顺序应用补丁。因此,RDS Custom 依次应用 p32768233、p32876425、p18759211,以此 类推。该示例为 UNIX 用户和组以及 Oracle 主目录和 Oracle 根目录设置新值。

```
{ 
     "mediaImportTemplateVersion":"2020-08-14", 
     "databaseInstallationFileNames":[ 
         "V46095-01_1of2.zip", 
         "V46095-01_2of2.zip" 
     ], 
     "opatchFileNames":[ 
         "p6880880_121010_Linux-x86-64.zip" 
     ], 
     "psuRuPatchFileNames":[ 
         "p32768233_121020_Linux-x86-64.zip" 
     ], 
     "otherPatchFileNames":[ 
         "p32876425_121020_Linux-x86-64.zip", 
         "p18759211_121020_Linux-x86-64.zip", 
         "p19396455_121020_Linux-x86-64.zip", 
         "p20875898_121020_Linux-x86-64.zip", 
         "p22037014_121020_Linux-x86-64.zip", 
         "p22873635_121020_Linux-x86-64.zip", 
         "p23614158_121020_Linux-x86-64.zip", 
         "p24701840_121020_Linux-x86-64.zip", 
         "p25881255_121020_Linux-x86-64.zip", 
         "p27015449_121020_Linux-x86-64.zip",
```

```
 "p28125601_121020_Linux-x86-64.zip", 
         "p28852325_121020_Linux-x86-64.zip", 
         "p29997937_121020_Linux-x86-64.zip", 
         "p31335037_121020_Linux-x86-64.zip", 
         "p32327201_121020_Linux-x86-64.zip", 
         "p32327208_121020_Generic.zip", 
         "p17969866_12102210119_Linux-x86-64.zip", 
         "p20394750_12102210119_Linux-x86-64.zip", 
         "p24835919_121020_Linux-x86-64.zip", 
         "p23262847_12102201020_Linux-x86-64.zip", 
         "p21171382_12102201020_Generic.zip", 
         "p21091901_12102210720_Linux-x86-64.zip", 
         "p33013352_12102210720_Linux-x86-64.zip", 
         "p25031502_12102210720_Linux-x86-64.zip", 
         "p23711335_12102191015_Generic.zip", 
         "p19504946_121020_Linux-x86-64.zip" 
     ], 
     "installationParameters": { 
         "unixGroupName": "dba", 
         "unixGroupId": 12345, 
         "unixUname": "oracle", 
         "unixUid": 12345, 
         "oracleHome": "/home/oracle/oracle.12.1.0.2", 
         "oracleBase": "/home/oracle" 
     }
}
```
<span id="page-1521-0"></span>Example Oracle Database 12c 第 2 版 (12.2) 的 CEV 清单示例

在以下示例中,对用于 Oracle Database 12c 第 2 版(12.2)的 2021 年 10 月 PSU,RDS Custom 将 依次应用 p33261817、p33192662、p29213893,以此类推。该示例为 UNIX 用户和组以及 Oracle 主 目录和 Oracle 根目录设置新值。

```
{ 
     "mediaImportTemplateVersion":"2020-08-14", 
     "databaseInstallationFileNames":[ 
          "V839960-01.zip" 
     ], 
     "opatchFileNames":[ 
          "p6880880_122010_Linux-x86-64.zip" 
     ], 
     "psuRuPatchFileNames":[ 
          "p33261817_122010_Linux-x86-64.zip"
```

```
 ], 
     "otherPatchFileNames":[ 
         "p33192662_122010_Linux-x86-64.zip", 
         "p29213893_122010_Generic.zip", 
         "p28730253_122010_Linux-x86-64.zip", 
         "p26352615_12201211019DBOCT2021RU_Linux-x86-64.zip", 
         "p23614158_122010_Linux-x86-64.zip", 
         "p24701840_122010_Linux-x86-64.zip", 
         "p25173124_122010_Linux-x86-64.zip", 
         "p25881255_122010_Linux-x86-64.zip", 
         "p27015449_122010_Linux-x86-64.zip", 
         "p28125601_122010_Linux-x86-64.zip", 
         "p28852325_122010_Linux-x86-64.zip", 
         "p29997937_122010_Linux-x86-64.zip", 
         "p31335037_122010_Linux-x86-64.zip", 
         "p32327201_122010_Linux-x86-64.zip", 
         "p32327208_122010_Generic.zip" 
     ], 
     "installationParameters": { 
         "unixGroupName": "dba", 
         "unixGroupId": 12345, 
         "unixUname": "oracle", 
         "unixUid": 12345, 
         "oracleHome": "/home/oracle/oracle.12.2.0.1", 
         "oracleBase": "/home/oracle" 
     }
}
```
<span id="page-1522-0"></span>Example Oracle Database 18c 的 CEV 清单示例

在以下示例中,对用于 Oracle Database 18c 的 2021 年 10 月 PSU,RDS Custom 将依次应用 p32126855、p28730253、p27539475,以此类推。该示例为 UNIX 用户和组以及 Oracle 主目录和 Oracle 根目录设置新值。

```
{ 
     "mediaImportTemplateVersion":"2020-08-14", 
     "databaseInstallationFileNames":[ 
          "V978967-01.zip" 
     ], 
     "opatchFileNames":[ 
          "p6880880_180000_Linux-x86-64.zip" 
     ], 
     "psuRuPatchFileNames":[
```

```
 "p32126855_180000_Linux-x86-64.zip" 
     ], 
     "otherPatchFileNames":[ 
          "p28730253_180000_Linux-x86-64.zip", 
         "p27539475_1813000DBRU_Linux-x86-64.zip", 
         "p29213893_180000_Generic.zip", 
         "p29374604_1813000DBRU_Linux-x86-64.zip", 
         "p29782284_180000_Generic.zip", 
         "p28125601_180000_Linux-x86-64.zip", 
         "p28852325_180000_Linux-x86-64.zip", 
         "p29997937_180000_Linux-x86-64.zip", 
         "p31335037_180000_Linux-x86-64.zip", 
         "p31335142_180000_Generic.zip" 
     ] 
     "installationParameters": { 
         "unixGroupName": "dba", 
         "unixGroupId": 12345, 
         "unixUname": "oracle", 
         "unixUid": 12345, 
         "oracleHome": "/home/oracle/18.0.0.0.ru-2020-10.rur-2020-10.r1", 
         "oracleBase": "/home/oracle/" 
     }
}
```
<span id="page-1523-0"></span>Example Oracle Database 19c 的 CEV 清单示例

在以下示例中,对 Oracle Database 19c,RDS Custom 依次应用 p32126828、p29213893、p29782284,以此类推。该示例为 UNIX 用户和组以及 Oracle 主目录和 Oracle 根目录设置新值。

```
{ 
     "mediaImportTemplateVersion": "2020-08-14", 
     "databaseInstallationFileNames": [ 
          "V982063-01.zip" 
     ], 
     "opatchFileNames": [ 
          "p6880880_190000_Linux-x86-64.zip" 
     ], 
     "psuRuPatchFileNames": [ 
          "p32126828_190000_Linux-x86-64.zip" 
     ], 
     "otherPatchFileNames": [ 
          "p29213893_1910000DBRU_Generic.zip",
```

```
 "p29782284_1910000DBRU_Generic.zip", 
         "p28730253_190000_Linux-x86-64.zip", 
         "p29374604_1910000DBRU_Linux-x86-64.zip", 
         "p28852325_190000_Linux-x86-64.zip", 
         "p29997937_190000_Linux-x86-64.zip", 
         "p31335037_190000_Linux-x86-64.zip", 
         "p31335142_190000_Generic.zip" 
     ], 
     "installationParameters": { 
         "unixGroupName": "dba", 
         "unixGroupId": 12345, 
         "unixUname": "oracle", 
         "unixUid": 12345, 
         "oracleHome": "/home/oracle/oracle.19.0.0.0.ru-2020-04.rur-2020-04.r1.EE.1", 
         "oracleBase": "/home/oracle" 
     }
}
```
步骤 6(可选):验证 CEV 清单

或者,通过运行 json.tool Python 脚本验证清单是有效的 JSON 文件。例如,如果您更改到包含名 为 manifest.json 的 CEV 清单的目录,请运行以下命令。

python -m json.tool < manifest.json

步骤 7:添加必要的 IAM 权限

<span id="page-1524-0"></span>确保创建 CEV 的 IAM 主体具有中所述的必要策略 [步骤 5:为您的 IAM 用户或角色授予所需的权限。](#page-1499-0)

创建 CEV

您可以使用 AWS Management Console 或 AWS CLI 创建 CEV。指定多租户或非多租户架构。有关更 多信息,请参阅 [多租户架构注意事项](#page-1537-0)。

通常,创建 CEV 需要大约两个小时。创建 CEV 后,您可以使用它来创建 RDS Custom 数据库实例。 有关更多信息,请参阅 [创建 RDS Custom for Oracle 数据库实例。](#page-1538-0)

请注意创建 CEV 的以下要求和限制:

• 包含安装文件的 Amazon S3 存储桶必须与您的 CEV 在同一个 AWS 区域。否则,创建过程将失 败。

- CEV 名称的格式必须为 *major-engine-version*.*customized\_string*,如 19.cdb\_cev1 所 示。
- CEV 名称必须包含 1–50 个字母数字字符、下划线、短划线或句点。
- CEV 名称不能包含连续的句点,如 19..cdb\_cev1 所示。

#### 控制台

#### 要创建 CEV

- 1. 登录 AWS Management Console 并通过以下网址打开 Amazon RDS 控制台: https:// [console.aws.amazon.com/rds/](https://console.aws.amazon.com/rds/)。
- 2. 在导航窗格中,选择 Custom engine versions(自定义引擎版本)。

Custom engine versions(自定义引擎版本)页面显示了当前存在的所有 CEV。如果您尚未创建 任何 CEV,则该页面为空。

- 3. 选择 Create custom engine version(创建自定义引擎版本)。
- 4. 在引擎选项中,执行以下操作:
	- a. 对于 Engine type(引擎类型),选择 Oracle。
	- b. 对于架构设置,(可选)选择多租户架构来创建使用引擎 custom-oracle-ee-cdb 或 custom-oracle-se2-cdb 的 Oracle 多租户 CEV。您只能使用多租户 CEV 创建 RDS Custom for Oracle CDB。如果您不选择此选项,CEV 将为非 CDB,它使用引擎 customoracle-ee 或 custom-oracle-se2。

**a** Note

您选择的架构是 CEV 的永久特征。您以后无法修改您的 CEV 以使用其他架构。

- c. 请选择以下任一选项:
	- 创建新的 CEV 从头开始创建 CEV。在这种情况下,必须指定 JSON 清单,其中指定了数 据库二进制文件。
	- 从源创建 CEV 在指定要复制的 CEV 中,选择要用作源 CEV 的现有 CEV。在这种情况 下,您可以指定新的亚马逊机器映像(AMI),但不能指定不同的数据库二进制文件。
- d. 对于引擎版本,选择主要引擎版本。
- 5. 在版本详细信息中,执行以下操作:
- a. 在自定义引擎版本名称中输入有效的名称。例如,您可以输入名称 **19.cdb\_cev1**。
- b. (可选)为 CEV 输入描述。
- 6. 在安装媒体中,执行以下操作:
	- a. (可选)对于 AMI ID,将该字段留空,以使用提供最新服务的 AMI,或者输入您之前用于创 建 CEV 的 AMI。要获取有效的 AMI ID,请使用下面的任一种方法:
		- 在控制台中,选择左侧导航窗格中的自定义引擎版本,然后选择 CEV 的名称。CEV 使用的 AMI ID 显示在配置选项卡中。
		- 在 AWS CLI 中,使用 describe-db-engine-versions 命令。在输出中搜索 ImageID。
	- b. 对于 S3 location of manifest files(清单文件的 S3 位置),输入您在 [步骤 3:将安装文件](#page-1511-0) [上传到 Amazon S3](#page-1511-0) 中指定的 Amazon S3 存储桶的位置。例如,输入 **s3://my-custominstallation-files/123456789012/cev1/**。
		- **a** Note

您创建 CEV 的 AWS 区域必须与 S3 桶位于相同的区域。

- c. (仅限创建新 CEV)对于 CEV 清单,请输入您[在创建 CEV 清单中](#page-1519-1)创建的 JSON 清单。
- 7. 在 KMS 密钥部分中,选择输入密钥 ARN以列出可用的 AWS KMS 密钥。然后从列表中选择您的 KMS 密钥。

RDS Custom 需要 AWS KMS 密钥。有关更多信息,请参阅 [步骤 1:创建或重用对称加密 AWS](#page-1488-0) [KMS 密钥](#page-1488-0)。

- 8. (可选)选择添加新标签以便为您的 CEV 创建键值对。
- 9. 选择 Create custom engine version (创建自定义引擎版本)。

如果 JSON 清单格式无效,则控制台将显示验证 CEV 清单时出错。修复问题并重试。

Custom engine versions(自定义引擎版本)页面显示。您的 CEV 显示状态 Creating(正在创建)。 创建 CEV 的过程需要大约两个小时。

AWS CLI

要使用 AWS CLI 创建 CEV,请运行 [create-custom-db-engine-version](https://docs.aws.amazon.com/cli/latest/reference/rds/create-custom-db-engine-version.html) 命令。

以下选项为必填:

- --engine 指定引擎类型。对于 CDB,请指定 custom-oracle-ee-cdb 或 custom-oraclese2-cdb。对于非 CDB,请指定 custom-oracle-ee 或 custom-oracle-se2。您只能从使用 custom-oracle-ee-cdb 或 custom-oracle-se2-cdb 创建的 CEV 创建 CDB。您只能从使用 custom-oracle-ee 或 custom-oracle-se2 创建的 CEV 创建非 CDB。
- --engine-version 指定引擎版本。格式为 *major-engineversion*.*customized\_string*。CEV 名称必须包含 1–50 个字母数字字符、下划线、短划线或句 点。CEV 名称不能包含连续的句点,如 19..cdb\_cev1 所示。
- --kms-key-id 指定一个 AWS KMS key。
- --manifest 指定 *manifest\_json\_string* 或 --manifest file:*file\_name*。*manifest\_json\_string* 中不允许使用换行符。确保在 JSON 代码中转义双 引号 ("),方法是使用反斜杠 (\) 作为其前缀。

以下示例展示来自 [步骤 5:准备 CEV 清单](#page-1516-1) 的 19c 的 *manifest\_json\_string*。该示例为 Oracle 根目录、Oracle 主目录以及 UNIX/Linux 用户和组的 ID 和名称设置了新值。如果您复制此字符串, 请先移除所有换行符,然后再将其粘贴到命令中。

```
"{\"mediaImportTemplateVersion\": \"2020-08-14\",
\"databaseInstallationFileNames\": [\"V982063-01.zip\"],
\"opatchFileNames\": [\"p6880880_190000_Linux-x86-64.zip\"],
\"psuRuPatchFileNames\": [\"p32126828_190000_Linux-x86-64.zip\"],
\"otherPatchFileNames\": [\"p29213893_1910000DBRU_Generic.zip\",
\"p29782284_1910000DBRU_Generic.zip\",\"p28730253_190000_Linux-
x86-64.zip\",\"p29374604_1910000DBRU_Linux-x86-64.zip\",
\"p28852325_190000_Linux-x86-64.zip\",\"p29997937_190000_Linux-x86-64.zip
\",\"p31335037_190000_Linux-x86-64.zip\",\"p31335142_190000_Generic.zip
\"]\"installationParameters\":{ \"unixGroupName\":\"dba\", 
\ \"unixUname\":\"oracle\", \ \"oracleHome\":\"/home/oracle/
oracle.19.0.0.0.ru-2020-04.rur-2020-04.r1.EE.1\", \ \"oracleBase\":\"/
home/oracle/\"}}"
```
• --database-installation-files-s3-bucket-name – 指定您[在步骤 3:将安装文件上传到](#page-1511-0) [Amazon S3中](#page-1511-0)指定的桶名称。您运行 create-custom-db-engine-version 所在的 AWS 区域 必须与 Amazon S3 桶位于相同的区域。

您还可以指定以下选项:

- --description 指定您的 CEV 的描述。
- --database-installation-files-s3-prefix 指定您在步骤 3 : 将安装文件上传到 [Amazon S3中](#page-1511-0)指定的文件夹名称。
- --image-id 指定要重复使用的 AMI ID。要查找有效的 ID,请运行 describe-db-engineversions 命令,然后在输出中搜索 ImageID。原定设置情况下,RDS Custom for Oracle 使用最 新的可用 AMI。

下面的示例创建一个名为 19.cdb\_cev1 的 Oracle 多租户 CEV。该示例重用现有 AMI,而不是使用 最新的可用 AMI。确保 CEV 的名称以主要引擎版本号开头。

Example

对于 Linux、macOS 或 Unix:

```
aws rds create-custom-db-engine-version \ 
     --engine custom-oracle-se2-cdb \ 
     --engine-version 19.cdb_cev1 \ 
     --database-installation-files-s3-bucket-name us-east-1-123456789012-custom-
installation-files \ 
     --database-installation-files-s3-prefix 123456789012/cev1 \ 
     --kms-key-id my-kms-key \ 
     --description "test cev" \ 
     --manifest manifest_string \ 
     --image-id ami-012a345678901bcde
```
对于 Windows ·

```
aws rds create-custom-db-engine-version ^ 
     --engine custom-oracle-se2-cdb ^ 
     --engine-version 19.cdb_cev1 ^ 
     --database-installation-files-s3-bucket-name us-east-1-123456789012-custom-
installation-files ^ 
     --database-installation-files-s3-prefix 123456789012/cev1 ^ 
     --kms-key-id my-kms-key ^ 
     --description "test cev" ^ 
     --manifest manifest_string ^ 
     --image-id ami-012a345678901bcde
```
#### Example

使用 describe-db-engine-versions 命令以获取有关您的 CEV 的详细信息。

```
aws rds describe-db-engine-versions \ 
     --engine custom-oracle-se2-cdb \ 
     --include-all
```
以下不完整的示例输出显示了引擎、参数组、清单和其他信息。

```
{ 
     "DBEngineVersions": [ 
         { 
              "Engine": "custom-oracle-se2-cdb", 
              "EngineVersion": "19.cdb_cev1", 
              "DBParameterGroupFamily": "custom-oracle-se2-cdb-19", 
              "DBEngineDescription": "Containerized Database for Oracle Custom SE2", 
              "DBEngineVersionDescription": "test cev", 
              "Image": { 
                  "ImageId": "ami-012a345678901bcde", 
                  "Status": "active" 
             }, 
              "ValidUpgradeTarget": [], 
              "SupportsLogExportsToCloudwatchLogs": false, 
              "SupportsReadReplica": true, 
              "SupportedFeatureNames": [], 
              "Status": "available", 
              "SupportsParallelQuery": false, 
              "SupportsGlobalDatabases": false, 
              "MajorEngineVersion": "19", 
              "DatabaseInstallationFilesS3BucketName": "us-east-1-123456789012-custom-
installation-files", 
             "DatabaseInstallationFilesS3Prefix": "123456789012/cev1", 
              "DBEngineVersionArn": "arn:aws:rds:us-east-1:123456789012:cev:custom-
oracle-se2-cdb/19.cdb_cev1/abcd12e3-4f5g-67h8-i9j0-k1234l56m789", 
              "KMSKeyId": "arn:aws:kms:us-
east-1:732027699161:key/1ab2345c-6d78-9ef0-1gh2-3456i7j89k01", 
              "CreateTime": "2023-03-07T19:47:58.131000+00:00", 
              "TagList": [], 
              "SupportsBabelfish": false,
...
```
#### 创建 CEV 失败

如果创建 CEV 的过程失败,RDS Custom 将发布带有消息 Creation failed for custom engine version *major-engine-version.cev\_name* 的 RDS-EVENT-0198,并包含有关失败 的详细信息。例如,事件会打印丢失的文件。

您无法修改失败的 CEV。您只能删除它,然后在修复失败的原因之后再次尝试创建 CEV。有关排查 CEV 创建失败原因的信息,请参阅[为 RDS Custom for Oracle 排除自定义引擎版本创建的故障。](#page-1608-0)

## 修改 CEV 状态

您可以使用 AWS Management Console 或 AWS CLI 修改 CEV。您可以修改 CEV 描述或其可用性状 态。您的 CEV 具有以下状态值之一:

- available 您可以使用此 CEV 创建新的 RDS Custom 数据库实例或升级数据库实例。这是新创 建的 CEV 的原定设置状态。
- inactive 您无法使用此 CEV 创建或升级 RDS Custom 实例。使用此 CEV,您无法还原数据库 快照以创建新的 RDS Custom 数据库实例。

您可以将 CEV 从任何受支持状态更改为任何其他受支持状态。您可以更改状态以防止意外使用 CEV 或使已停止的 CEV 有资格再次使用。例如,您可以将 CEV 的状态从 available 更改为 inactive,并从 inactive 更改回 available。

#### 控制台

#### 要修改 CEV

- 1. 登录 AWS Management Console 并通过以下网址打开 Amazon RDS 控制台:[https://](https://console.aws.amazon.com/rds/)  [console.aws.amazon.com/rds/](https://console.aws.amazon.com/rds/)。
- 2. 在导航窗格中,选择 Custom engine versions(自定义引擎版本)。
- 3. 选择要修改其描述或状态的 CEV。
- 4. 对于 Actions(操作),选择 Modify(修改)。
- 5. 进行以下任何更改:
	- 对于 CEV status settings(CEV 状态设置),选择新的可用状态。
	- 对于 Version description(版本描述),输入新的描述。
- 6. 选择 Modify CEV(修改 CEV)。

如果 CEV 正在使用中,控制台将显示 You can't modify the CEV status(您不能修改 CEV 状 态)。修复问题并重试。

Custom engine versions(自定义引擎版本)页面显示。

AWS CLI

要通过使用 AWS CLI 修改 CEV,请运行 [modify-custom-db-engine-version](https://docs.aws.amazon.com/cli/latest/reference/rds/modify-custom-db-engine-version.html) 命令。您可以通过运行 [describe-db-engine-versions](https://docs.aws.amazon.com/cli/latest/reference/rds/describe-db-engine-versions.html) 命令查找要修改的 CEV。

以下选项为必填:

- --engine *engine-type*,其中 *engine-type* 为 custom-oracle-ee、custom-oraclese2、custom-oracle-ee-cdb 或 custom-oracle-se2-cdb
- --engine-version *cev*,其中 *cev* 是要修改的自定义引擎版本的名称
- --status *status*,其中 *status* 是您希望分配给 CEV 的可用状态。

以下示例将名为 19.my\_cev1 的 CEV 从当前状态更改为 inactive。

Example

对于 Linux、macOS 或 Unix:

```
aws rds modify-custom-db-engine-version \ 
     --engine custom-oracle-se2 \ 
     --engine-version 19.my_cev1 \ 
     --status inactive
```
对于 Windows:

```
aws rds modify-custom-db-engine-version ^ 
     --engine custom-oracle-se2 ^ 
     --engine-version 19.my_cev1 ^ 
     --status inactive
```
# 查看 CEV 详细信息

您可以使用 AWS Management Console或 AWS CLI 查看有关 CEV 清单和用于创建 CEV 的命令的详 细信息。

# 控制台

查看 CEV 详细信息

- 1. 登录 AWS Management Console 并通过以下网址打开 Amazon RDS 控制台:[https://](https://console.aws.amazon.com/rds/)  [console.aws.amazon.com/rds/](https://console.aws.amazon.com/rds/)。
- 2. 在导航窗格中,选择 Custom engine versions(自定义引擎版本)。

Custom engine versions(自定义引擎版本)页面显示了当前存在的所有 CEV。如果您尚未创建 任何 CEV,则该页面为空。

- 3. 选择要查看的 CEV 的名称。
- 4. 选择 Configuration(配置)以查看在清单中指定的安装参数。

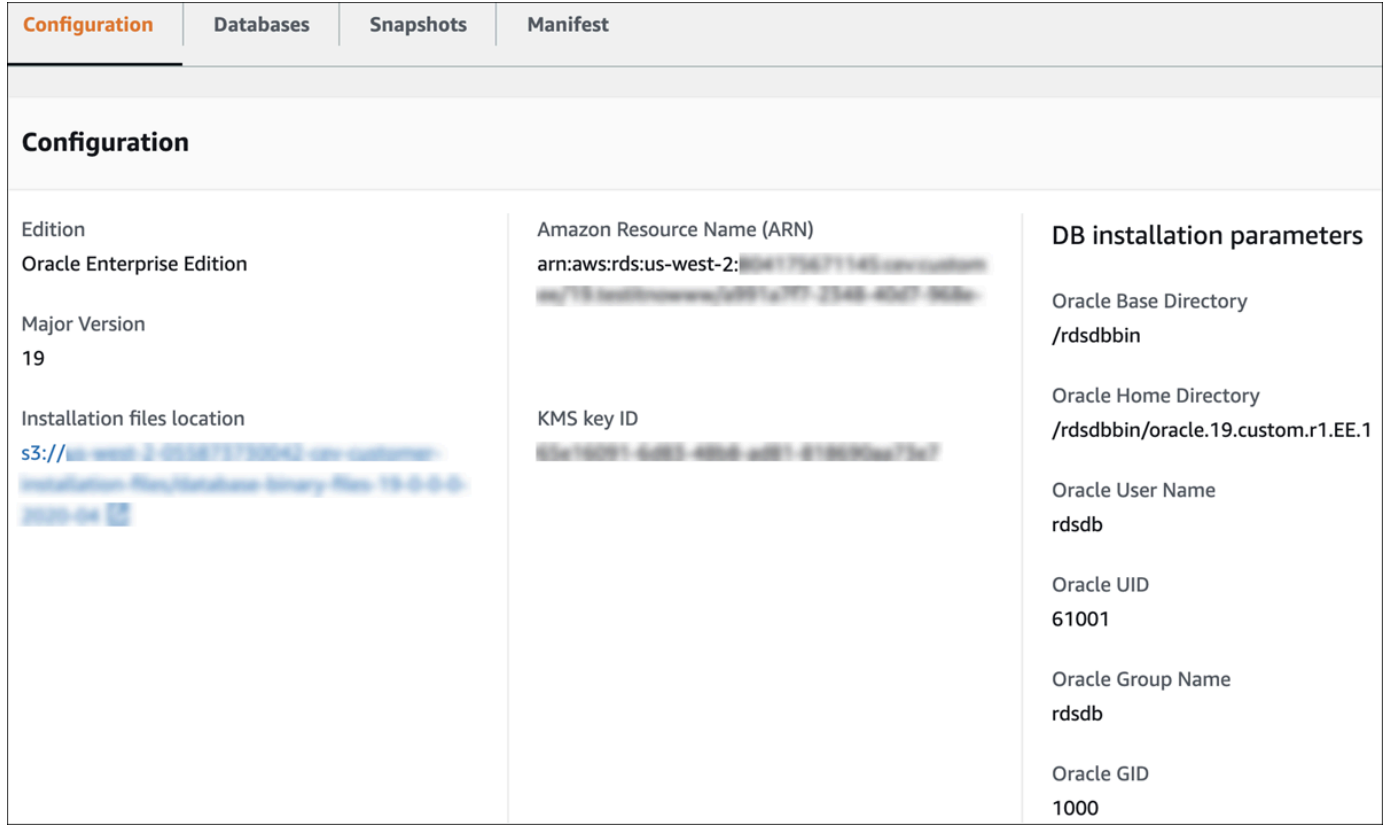

5. 选择 Manifest(清单)以查看在 create-custom-db-engine-version 命令的 --manifest 选项中指定的安装参数。您可以复制此文本,根据需要替换值,然后在新命令中使用它们。

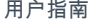

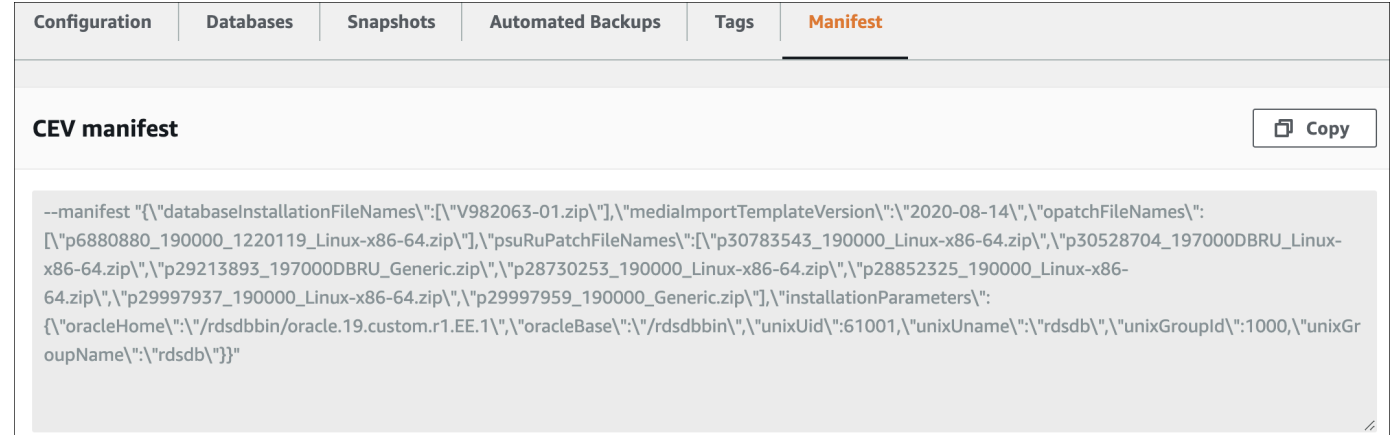

## AWS CLI

要通过使用 AWS CLI 查看有关 CEV 的详细信息,请运行 [describe-db-engine-versions](https://docs.aws.amazon.com/cli/latest/reference/rds/describe-db-engine-versions.html) 命令。

以下选项为必填:

• --engine *engine-type*,其中 *engine-type* 为 custom-oracle-ee、custom-oraclese2、custom-oracle-ee-cdb 或 custom-oracle-se2-cdb

• --engine-version *major-engine-version*.*customized\_string*

以下示例创建一个使用 Enterprise Edition 的非 CDB CEV。CEV 名称 19.my\_cev1 以主要引擎版本 号开头,这是必需项。

Example

对于 Linux、macOS 或 Unix:

```
aws rds describe-db-engine-versions \ 
     --engine custom-oracle-ee \ 
     --engine-version 19.my_cev1
```
对于 Windows:

```
aws rds describe-db-engine-versions ^ 
     --engine custom-oracle-ee ^ 
     --engine-version 19.my_cev1
```
以下不完整的示例输出显示了引擎、参数组、清单和其他信息。

```
"DBEngineVersions": [ 
     { 
         "Engine": "custom-oracle-ee", 
         "MajorEngineVersion": "19", 
         "EngineVersion": "19.my_cev1", 
         "DatabaseInstallationFilesS3BucketName": "us-east-1-123456789012-cev-customer-
installation-files", 
         "DatabaseInstallationFilesS3Prefix": "123456789012/cev1", 
         "CustomDBEngineVersionManifest": "{\n\"mediaImportTemplateVersion\": 
  \"2020-08-14\",\n\"databaseInstallationFileNames\": [\n\"V982063-01.zip\"\n],
\n\"installationParameters\": {\n\"oracleBase\":\"/tmp\",\n\"oracleHome\":\"/
tmp/Oracle\"\n},\n\"opatchFileNames\": [\n\"p6880880_190000_Linux-x86-64.zip
\"\n],\n\"psuRuPatchFileNames\": [\n\"p32126828_190000_Linux-x86-64.zip
\"\n],\n\"otherPatchFileNames\": [\n\"p29213893_1910000DBRU_Generic.zip\",\n
\"p29782284_1910000DBRU_Generic.zip\",\n\"p28730253_190000_Linux-x86-64.zip\",\n
\"p29374604_1910000DBRU_Linux-x86-64.zip\",\n\"p28852325_190000_Linux-x86-64.zip\",
\n\"p29997937_190000_Linux-x86-64.zip\",\n\"p31335037_190000_Linux-x86-64.zip\",\n
\"p31335142_190000_Generic.zip\"\n]\n}\n", 
         "DBParameterGroupFamily": "custom-oracle-ee-19", 
         "DBEngineDescription": "Oracle Database server EE for RDS Custom", 
         "DBEngineVersionArn": "arn:aws:rds:us-west-2:123456789012:cev:custom-oracle-
ee/19.my_cev1/0a123b45-6c78-901d-23e4-5678f901fg23", 
         "DBEngineVersionDescription": "test", 
         "KMSKeyId": "arn:aws:kms:us-east-1:123456789012:key/ab1c2de3-f4g5-6789-h012-
h3ijk4567l89", 
         "CreateTime": "2022-11-18T09:17:07.693000+00:00", 
         "ValidUpgradeTarget": [ 
         { 
             "Engine": "custom-oracle-ee", 
             "EngineVersion": "19.cev.2021-01.09", 
             "Description": "test", 
             "AutoUpgrade": false, 
             "IsMajorVersionUpgrade": false 
         }
]
```
# 删除 CEV

您可以使用 AWS Management Console 或 AWS CLI 删除 CEV。删除通常需要花费几分钟的时间。

要删除 CEV,它不能被以下任何一项使用:

• RDS Custom 数据库实例

- RDS Custom 数据库实例的快照
- RDS Custom 数据库实例的自动备份

### 控制台

要删除 CEV

- 1. 登录 AWS Management Console 并通过以下网址打开 Amazon RDS 控制台:[https://](https://console.aws.amazon.com/rds/)  [console.aws.amazon.com/rds/](https://console.aws.amazon.com/rds/)。
- 2. 在导航窗格中,选择 Custom engine versions(自定义引擎版本)。
- 3. 选择要删除其描述或状态的 CEV。
- 4. 对于操作,选择删除。

Delete *cev\_name*?(删除 cev\_name?)对话框显示。

5. 输入 **delete me**,然后选择删除。

在 Custom engine versions(自定义引擎版本)页面中,横幅显示您的 CEV 正在被删除。

AWS CLI

要通过使用 AWS CLI 删除 CEV,请运行 [delete-custom-db-engine-version](https://docs.aws.amazon.com/cli/latest/reference/rds/delete-custom-db-engine-version.html) 命令。

以下选项为必填:

- --engine *engine-type*,其中 *engine-type* 为 custom-oracle-ee、custom-oraclese2、custom-oracle-ee-cdb 或 custom-oracle-se2-cdb
- --engine-version *cev* ,其中 *cev* 是要删除的自定义引擎版本的名称

以下示例会删除名为 19.my\_cev1 的 CEV。

Example

对于 Linux、macOS 或 Unix:

```
aws rds delete-custom-db-engine-version \ 
     --engine custom-oracle-ee \ 
     --engine-version 19.my_cev1
```
# 对于 Windows:

```
aws rds delete-custom-db-engine-version ^ 
     --engine custom-oracle-ee ^ 
     --engine-version 19.my_cev1
```
您可以创建 RDS Custom 数据库实例,然后使用安全外壳 (SSH) 或 AWS Systems Manager 连接到该 实例。

# 主题

- [多租户架构注意事项](#page-1537-0)
- [创建 RDS Custom for Oracle 数据库实例](#page-1538-0)
- [RDS Custom 服务相关角色](#page-1544-0)
- [使用会话管理器连接到您的 RDS Custom 数据库实例](#page-1545-0)
- [使用 SSH 连接到 RDS Custom 数据库实例](#page-1547-0)
- [以 SYS 身份登录您的 RDS Custom for Oracle 数据库](#page-1551-0)
- [在 RDS Custom for Oracle 数据库实例上安装其他软件组件](#page-1553-0)

# <span id="page-1537-0"></span>多租户架构注意事项

如果您使用 Oracle 多租户架构(custom-oracle-ee-cdb 或 custom-oracle-se2-cdb 引擎类 型)创建 Amazon RDS Custom for Oracle 数据库实例,则您的数据库是容器数据库(CDB)。如果 您未指定 Oracle 多租户架构,则您的数据库是使用 custom-oracle-ee 或 custom-oracle-se2 引擎类型的传统非 CDB。非 CDB 不能包含可插拔数据库(PDB)。有关更多信息,请参阅 [Amazon](#page-1480-0)  [RDS Custom for Oracle 的数据库架构](#page-1480-0)。

创建 RDS Custom for Oracle CDB 实例时,请考虑以下几点:

- 您只能从 Oracle Database 19c CEV 创建多租户数据库。
- 仅当 CEV 使用 custom-oracle-ee-cdb 或 custom-oracle-se2-cdb 引擎类型时,您才能创 建 CDB 实例。
- 如果您使用 Standard Edition 2 创建 CDB 实例,则 CDB 最多可以包含 3 个 PDB。
- 原定设置情况下,您的 CDB 命名为 RDSCDB,这也是 Oracle 系统 ID(Oracle SID)的名称。您可 以选择其他名称。
- 您的 CDB 仅包含一个初始 PDB。PDB 名称原定设置为 ORCL。您可以为初始 PDB 选择不同的名 称,但是 Oracle SID 和 PDB 名称不能相同。
- RDS Custom for Oracle 不为 PDB 提供 API。要创建其他 PDB,请使用 Oracle SQL 命令 CREATE PLUGGABLE DATABASE。RDS Custom for Oracle 不限制您可以创建的 PDB 数量。通常,您负责 创建和管理 PDB,就像在本地部署中一样。
- 您不能使用 RDS API 来创建、修改和删除 PDB:您必须使用 Oracle SQL 语句来执行这些操作。 如果您使用 Oracle SQL 创建 PDB,建议您之后拍摄手动快照,以防需要执行时间点故障恢复 (PITR)。
- 您无法使用 Amazon RDS API 重命名现有 PDB。您也无法使用 modify-db-instance 命令重命 名 CDB。
- CDB 根目录的打开模式在主数据库上为 READ WRITE,在已挂载的备用数据库上为 MOUNTED。RDS Custom for Oracle 会在打开 CDB 时尝试打开所有 PDB。如果 RDS Custom for Oracle 无法打开所有 PDB,它会发出事件 tenant database shutdown。

<span id="page-1538-0"></span>创建 RDS Custom for Oracle 数据库实例

使用 AWS Management Console 或 AWS CLI 创建 Amazon RDS Custom for Oracle 数据库实例。该 过程与创建 Amazon RDS 数据库实例的过程相似。有关更多信息,请参阅 [创建 Amazon RDS 数据库](#page-452-0) [实例](#page-452-0)。

如果您在 CEV 清单中包含了安装参数,则您的数据库实例将使用您指定的 Oracle 根目录、Oracle 主 目录以及 UNIX/Linux 用户和组的 ID 和名称。oratab 文件由 Oracle Database 在安装期间创建,指 向实际安装位置,而不是符号链接。当 RDS Custom for Oracle 运行命令时,它以配置的操作系统用 户而不是原定设置用户 rdsdb 的身份运行。有关更多信息,请参阅 [步骤 5:准备 CEV 清单](#page-1516-1)。

在尝试创建或连接到 RDS Custom 数据库实例之前,请先完成[为 Amazon RDS Custom for Oracle 设](#page-1488-1) [置您的环境](#page-1488-1)中的任务。

控制台

要创建 RDS Custom for Oracle 数据库实例

- 1. 登录 AWS Management Console 并通过以下网址打开 Amazon RDS 控制台:[https://](https://console.aws.amazon.com/rds/)  [console.aws.amazon.com/rds/](https://console.aws.amazon.com/rds/)。
- 2. 在导航窗格中,选择 Databases(数据库)。
- 3. 选择创建数据库。
- 4. 在 Choose a database creation method(选择数据库创建方法)中,选择 Standard create(标准 创建)。
- 5. 在引擎选项部分中,执行以下操作:
	- a. 对于 Engine type (引擎类型),选择 Oracle。
	- b. 对于 Database management type(数据库管理类型),选择 Amazon RDS Custom。
- c. 对于架构设置,执行以下操作之一:
	- 选择多租户架构以创建容器数据库(CDB)。创建时,您的 CDB 包含一个 PDB 种子和一 个初始 PDB。

**a**) Note

只有 Oracle Database 19c 才支持多租户架构设置。

- 清除多租户架构以创建非 CDB。非 CDB 不能包含 PDB。
- d. 对于版本,请选择 Oracle Enterprise Edition 或 Oracle Standard Edition 2。
- e. 对于自定义引擎版本,选择现有 RDS Custom 自定义引擎版本(CEV)。CEV 采用 以下格式:*major-engine-version*.*customized\_string*。一个示例标识符是 19.cdb\_cev1。

如果您在上一步中选择了多租户架构,则只能指定使用 custom-oracle-ee-cdb 或 custom-oracle-se2-cdb 引擎类型的 CEV。控制台会筛选掉使用不同引擎类型创建的 CEV。

- 6. 在 Templates(模板)中,选择 Production(生产)。
- 7. 在设置部分,执行以下操作:
	- a. 对于数据库实例标识符,请输入数据库实例的唯一名称。
	- b. 对于主用户名,输入用户名。您可以稍后从控制台检索此值。

当您连接到非 CDB 时,主用户是非 CDB 的用户。当您连接到 CDB 时,主用户是 PDB 的用 户。要连接到 CDB 根目录,请登录主机,启动 SQL 客户端,然后使用 SQL 命令创建管理用 户。

- c. 清除自动生成密码。
- 8. 选择数据库实例类。

有关支持的类,请参阅 [RDS Custom for Oracle 的数据库实例类支持。](#page-1483-0)

- 9. 在 Storage(存储)部分中,执行以下操作:
	- a. 对于存储类型,选择 SSD 类型:io1、gp2 或 gp3。您还有以下附加选项:
		- 对于 io1 或 gp3 , 为预调配 IOPS 选择费率。io1 的原定设置值为 1000,gp3 的原定设置值 为 12000。
- 对于 gp3,为存储吞吐量选择速率。原定设置值为 500MiBps。
- b. 对于分配的存储空间,选择存储大小。原定设置值为 40GiB。
- 10. 对于连接,请指定您的虚拟私有云(VPC)、数据库子网组和 VPC 安全组(防火墙)。
- 11. 对于 RDS Custom 安全性,执行以下操作:
	- a. 对于 IAM instance profile (IAM 实例配置文件), 为 RDS Custom for Oracle 数据库实例选 择实例配置文件。

IAM 实例配置文件必须以 AWSRDSCustom 开头,例 如,*AWSRDSCustomInstanceProfileForRdsCustomInstance*。

b. 对于 Encryption(加密),选择 Enter a key ARN(输入一个密钥 ARN)以列出可用的 AWS KMS 密钥。然后从列表中选择您的密钥。

RDS Custom 需要 AWS KMS 密钥。有关更多信息,请参阅 [步骤 1:创建或重用对称加密](#page-1488-0)  [AWS KMS 密钥。](#page-1488-0)

- 12. 对于数据库选项,执行以下操作:
	- a. (可选)对于系统 ID(SID),输入 Oracle SID 的值,该值也是您 CDB 的名称。SID 是管理 您数据库文件的 Oracle 数据库实例的名称。在这种情况下,"Oracle 数据库实例"一词仅指系 统全局区域(SGA)和 Oracle 后台进程。如果未指定 SID,则该值原定设置为 **RDSCDB**。
	- b. (可选)对于初始数据库名称,输入名称。默认值为 **ORCL**。在多租户架构中,初始数据库名 称是 PDB 名称。

**a** Note SID 和 PDB 的名称必须不同。

c. 对于选项组,选择一个选项组或接受默认值。

#### **a** Note

RDS Custom for Oracle 唯一支持的选项是 Timezone。有关更多信息,请参阅 [Oracle 时区。](#page-1590-0)

- d. 对于备份保留期,选择一个值。您不能选择 0 天。
- e. 对于其余部分,请指定首选的 RDS Custom 数据库实例设置。有关每项设置的信息,请参阅 [数据库实例的设置](#page-464-0)。以下设置不会显示在控制台中,也不受支持:
- 处理器功能
- Storage autoscaling (存储自动扩展)
- Database authentication(数据库身份验证)中的 Password and Kerberos authentication(密码和 Kerberos 身份验证)选项(仅支持 Password authentication(密码 身份验证))
- Performance Insights
- 日志导出
- 启用自动次要版本升级
- 删除保护

# 13. 选择创建数据库。

# **A** Important

当您创建 RDS Custom for Oracle 数据库实例时,您可能会收到以下错误: The servicelinked role is in the process of being created.(服务相关角色正在创建过程中)。请稍后 重试。如果您这样做,请等待几分钟,然后重新尝试创建数据库实例。

View credential details(查看凭证详细信息)按钮显示在 Databases(数据库)页面中。

要查看 RDS Custom 数据库实例的主用户名和密码,请选择 View credential details(查看凭证详 细信息)。

要以主用户身份连接到数据库实例,请使用显示的用户名和密码。

# **A** Important

您无法再次在控制台中查看主用户密码。如果您不记录它,您可能需要更改它。要在 RDS Custom 数据库实例可用后更改主用户密码,请登录数据库并运行 ALTER USER 命令。您 可以使用控制台中的修改选项重置密码。

- 14. 选择 Databases(数据库)以查看 RDS Custom 数据库实例列表。
- 15. 选择您刚创建的 RDS Custom 数据库实例。

在 RDS 控制台上,将显示新 RDS Custom 数据库实例的详细信息。

- 数据库实例具有 creating(正在创建)状态,直到 RDS Custom 数据库实例完成创建并可供使 用。当状态变为 Available (可用) 时,您可以连接到该数据库实例。根据所分配的实例类和存储 的不同,新数据库实例可能需要数分钟时间才能变得可用。
- Role(角色)具有值 Instance (RDS Custom)(实例 (RDS Custom))。
- RDS Custom automation mode(RDS Custom 自动化模式)具有值 Full automation(完全自 动化)。此设置意味着数据库实例可以提供自动监控和实例恢复。

AWS CLI

您可以通过使用 [create-db-instance](https://docs.aws.amazon.com/cli/latest/reference/rds/create-db-instance.html) AWS CLI 命令创建 RDS Custom 数据库实例。

以下选项为必填:

- --db-instance-identifier
- --db-instance-class(有关支持的实例类的列表,请参阅 [RDS Custom for Oracle 的数据库实](#page-1483-0) [例类支持](#page-1483-0))
- --engine *engine-type*,其中 *engine-type* 为 custom-oracle-ee、custom-oraclese2、custom-oracle-ee-cdb 或 custom-oracle-se2-cdb
- --engine-version *cev*(其中 *cev* 是您在 [创建 CEV](#page-1524-0) 中指定的自定义引擎版本的名称)
- --kms-key-id *my-kms-key*
- --backup-retention-period *days*(其中,*days* 值大于 0)
- --no-auto-minor-version-upgrade
- --custom-iam-instance-profile AWSRDSCustomInstanceProfile-*us-east-1*(其 中,*region* 是您在其中创建数据库实例的 AWS 区域)

以下示例将创建名为 my-cfo-cdb-instance 的 RDS Custom 数据库实例。该数据库是一个 CDB, 其非原定设置名称为 *MYCDB*。非原定设置 PDB 名称是 *MYPDB*。备份保留期为三天。

#### Example

对于 Linux、macOS 或 Unix:

```
aws rds create-db-instance \ 
     --engine custom-oracle-ee-cdb \ 
     --db-instance-identifier my-cfo-cdb-instance \ 
     --engine-version 19.cdb_cev1 \
```
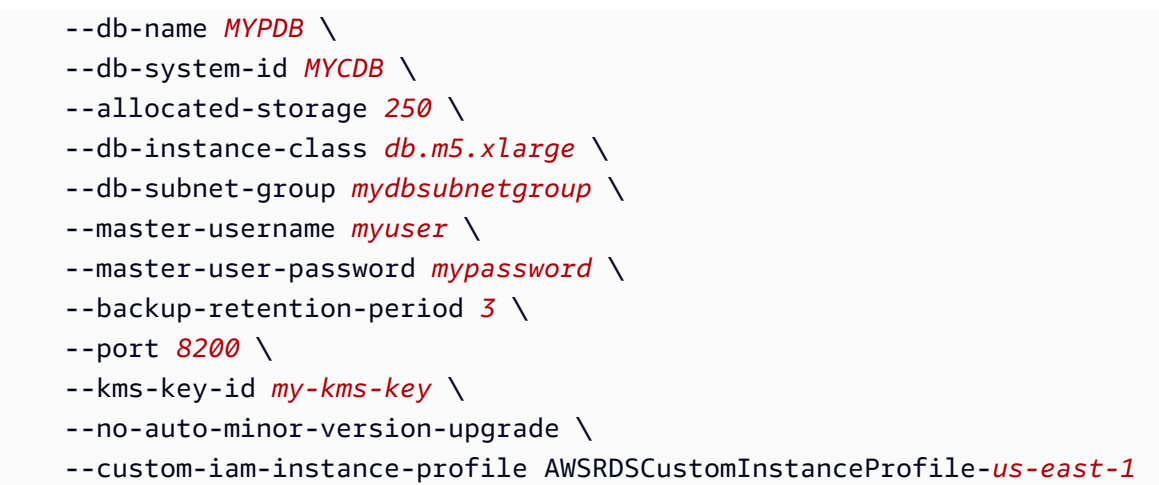

对于 Windows:

```
aws rds create-db-instance ^ 
     --engine custom-oracle-ee-cdb ^ 
     --db-instance-identifier my-cfo-cdb-instance ^ 
     --engine-version 19.cdb_cev1 ^ 
     --db-name MYPDB ^ 
     --db-system-id MYCDB ^ 
     --allocated-storage 250 ^ 
     --db-instance-class db.m5.xlarge ^ 
     --db-subnet-group mydbsubnetgroup ^ 
     --master-username myuser ^ 
     --master-user-password mypassword ^ 
     --backup-retention-period 3 ^ 
     --port 8200 ^ 
     --kms-key-id my-kms-key ^ 
     --no-auto-minor-version-upgrade ^ 
     --custom-iam-instance-profile AWSRDSCustomInstanceProfile-us-east-1
```
# **a** Note

作为安全最佳实践,请指定除此处所示提示以外的密码。

使用 describe-db-instances 命令以获取有关您的实例的详细信息。

#### Example

aws rds describe-db-instances --db-instance-identifier *my-cfo-cdb-instance*

```
 { 
             "DBInstanceIdentifier": "my-cfo-cdb-instance", 
             "DBInstanceClass": "db.m5.xlarge", 
             "Engine": "custom-oracle-ee-cdb", 
             "DBInstanceStatus": "available", 
             "MasterUsername": "admin", 
             "DBName": "MYPDB", 
             "DBSystemID": "MYCDB", 
             "Endpoint": { 
                 "Address": "my-cfo-cdb-instance.abcdefghijkl.us-
east-1.rds.amazonaws.com", 
                 "Port": 1521, 
                 "HostedZoneId": "A1B2CDEFGH34IJ" 
             }, 
             "AllocatedStorage": 100, 
             "InstanceCreateTime": "2023-04-12T18:52:16.353000+00:00", 
             "PreferredBackupWindow": "08:46-09:16", 
             "BackupRetentionPeriod": 7, 
             "DBSecurityGroups": [], 
             "VpcSecurityGroups": [ 
\overline{a} "VpcSecurityGroupId": "sg-0a1bcd2e", 
                     "Status": "active" 
 } 
             ], 
             "DBParameterGroups": [ 
\overline{a} "DBParameterGroupName": "default.custom-oracle-ee-cdb-19", 
                      "ParameterApplyStatus": "in-sync" 
 } 
             ],
...
```
# <span id="page-1544-0"></span>RDS Custom 服务相关角色

服务相关角色 为 Amazon RDS Custom 提供针对您的 AWS 账户中的资源的访问权限。这样可以让 您更轻松地使用 RDS Custom,因为您不必手动添加必要的权限。RDS Custom 定义其服务相关角色 的权限,除非另外定义,否则只有 RDS Custom 可以代入该角色。定义的权限包括信任策略和权限策 略,以及不能附加到任何其他 IAM 实体的权限策略。

创建 RDS Custom 数据库实例时,将创建并使用 Amazon RDS 和 RDS Custom 服务相关角色(如果 它们尚未存在)。有关更多信息,请参阅 [将服务相关角色用于 Amazon RDS](#page-4233-0)。

首次创建 RDS Custom for Oracle 数据库实例时,您可能会收到以下错误:The service-linked role is in the process of being created. (服务相关角色正在创建过程中)。请稍后重试。如果您这样做,请等 待几分钟,然后重新尝试创建数据库实例。

# <span id="page-1545-0"></span>使用会话管理器连接到您的 RDS Custom 数据库实例

创建 RDS Custom 数据库实例后,您可以使用 AWS Systems Manager Session Manager 连接到该实 例。当数据库实例不可供公开访问时,这是首选的技术。

会话管理器可让您通过基于浏览器的 Shell 或通过 AWS CLI 访问 Amazon EC2 实例。有关更多信息, 请参阅 [AWS Systems Manager 会话管理器。](https://docs.aws.amazon.com/systems-manager/latest/userguide/session-manager.html)

#### 控制台

#### 使用会话管理器连接到您的数据库实例

- 1. 登录 AWS Management Console 并通过以下网址打开 Amazon RDS 控制台:[https://](https://console.aws.amazon.com/rds/)  [console.aws.amazon.com/rds/](https://console.aws.amazon.com/rds/)。
- 2. 在导航窗格中,请选择 Databases(数据库),然后选择要连接到的 RDS Custom 数据库实例。
- 3. 选择配置。
- 4. 请注意您的数据库实例的 Resource ID(资源 ID)。例如,资源 ID 可能为 db-ABCDEFGHIJKLMNOPQRS0123456。
- 5. 通过以下网址打开 Amazon EC2 控制台[:https://console.aws.amazon.com/ec2/](https://console.aws.amazon.com/ec2/)。
- 6. 在导航窗格中,选择实例。
- 7. 查找 EC2 实例的名称,然后单击与其关联的实例 ID。例如,实例 ID 可能为 iabcdefghijklm01234。
- 8. 选择连接。
- 9. 选择 Session Manager(会话管理器)。
- 10. 选择连接。

系统将为您的会话打开一个窗口。

### AWS CLI

您可以使用 AWS CLI 连接到 RDS Custom 数据库实例。此方法需要 AWS CLI 的会话管理器插件。要 了解如何安装插件,请参阅[安装 AWS CLI 的会话管理器插件。](https://docs.aws.amazon.com/systems-manager/latest/userguide/session-manager-working-with-install-plugin.html)

要查找 RDS Custom 数据库实例的数据库资源 ID,请使用 aws rds [describe-db-instances](https://docs.aws.amazon.com/cli/latest/reference/rds/describe-db-instances.html)。

```
aws rds describe-db-instances \ 
    --query 'DBInstances[*].[DBInstanceIdentifier,DbiResourceId]' \
     --output text
```
以下示例输出显示了 RDS Custom 实例的资源 ID。前缀为 db-。

db-ABCDEFGHIJKLMNOPQRS0123456

要查找数据库实例的 EC2 实例 ID,请使用 aws ec2 describe-instances。以下示例将 db-ABCDEFGHIJKLMNOPQRS0123456 用于资源 ID。

```
aws ec2 describe-instances \ 
     --filters "Name=tag:Name,Values=db-ABCDEFGHIJKLMNOPQRS0123456" \ 
     --output text \ 
     --query 'Reservations[*].Instances[*].InstanceId'
```
以下示例输出显示了 EC2 实例 ID。

i-abcdefghijklm01234

使用 aws ssm start-session 命令,以在 --target 参数中提供 EC2 实例 ID。

aws ssm start-session --target "i-abcdefghijklm01234"

成功的连接如下所示。

```
Starting session with SessionId: yourid-abcdefghijklm1234
[ssm-user@ip-123-45-67-89 bin]$
```
# <span id="page-1547-0"></span>使用 SSH 连接到 RDS Custom 数据库实例

Secure Shell 协议(SSH)是一种支持通过不安全网络进行加密通信的网络协议。创建 RDS Custom 数据库实例后,您可以使用 ssh 客户端连接到此实例。有关更多信息,请参阅使用 SSH 连接到 Linux [实例](https://docs.aws.amazon.com/AWSEC2/latest/UserGuide/AccessingInstancesLinux.html)。

您的 SSH 连接技术取决于您的数据库实例是否为私有实例,这意味着它不接受来自公共互联网的连 接。在这种情况下,您必须使用 SSH 隧道将 ssh 实用程序连接到您的实例。该技术在现有 SSH 会话 内通过专用数据流(隧道)传输数据。您可以使用 AWS Systems Manager 配置 SSH 隧道。

**a** Note

支持各种策略以访问私有实例。要了解如何使用堡垒主机将 ssh 客户端连接到私有实例,请 参阅 [AWS 上的 Linux 堡垒机主机](https://aws.amazon.com/solutions/implementations/linux-bastion/)。要了解如何配置端口转发,请参[阅使用 AWS Systems](https://aws.amazon.com/blogs/aws/new-port-forwarding-using-aws-system-manager-sessions-manager/) [Manager Session Manager 进行端口转发](https://aws.amazon.com/blogs/aws/new-port-forwarding-using-aws-system-manager-sessions-manager/)。

如果您的数据库实例位于公有子网中并且具有公共可用设置,则不需要 SSH 隧道。您可以像连接到公 有 Amazon EC2 实例一样使用 SSH 进行连接。

要将 ssh 客户端连接到数据库实例,请完成以下步骤:

- 1. [步骤 1:配置您的数据库实例以允许 SSH 连接](#page-1547-1)
- 2. [步骤 2:检索您的 SSH 私密密钥和 EC2 实例 ID](#page-1548-0)
- 3. [步骤 3:使用 ssh 实用程序连接到 EC2 实例](#page-1550-0)

<span id="page-1547-1"></span>步骤 1:配置您的数据库实例以允许 SSH 连接

要确保您的数据库实例可接受 SSH 连接,请执行以下操作:

• 确保数据库实例安全组允许端口 22 上的 TCP 入站连接。

要了解如何为数据库实例配置安全组,请参阅[使用安全组控制访问权限](#page-4226-0)。

• 如果您不打算使用 SSH 隧道,请确保数据库实例位于公有子网中并且可供公开访问。

在控制台中,相关字段是数据库详细信息页面的连接和安全性选项卡上的可公开访问。要在 CLI 中 检查设置,请运行以下命令:

aws rds describe-db-instances \
```
--query 'DBInstances[*].
{DBInstanceIdentifier:DBInstanceIdentifier,PubliclyAccessible:PubliclyAccessible}' \
--output table
```
要更改数据库实例的可访问性设置,请参阅[修改 Amazon RDS 数据库实例](#page-591-0)。

步骤 2:检索您的 SSH 私密密钥和 EC2 实例 ID

要使用 SSH 连接到数据库实例,您需要与该实例关联的 SSH 密钥对。RDS Custom 代表您创建 SSH 密钥对,并以前缀 do-not-delete-rds-custom-ssh-privatekey-db- 为其命名。AWS Secrets Manager 将您的 SSH 私有密钥存储为私密密钥。

使用 AWS Management Console或 AWS CLI 检索您的 SSH 私密密钥。如果您的实例有公有 DNS, 并且您不打算使用 SSH 隧道,则还会检索 DNS 名称。您指定公有连接的 DNS 名称。

控制台

检索私密 SSH 密钥

- 1. 登录 AWS Management Console 并通过以下网址打开 Amazon RDS 控制台:[https://](https://console.aws.amazon.com/rds/)  [console.aws.amazon.com/rds/](https://console.aws.amazon.com/rds/)。
- 2. 在导航窗格中,请选择 Databases(数据库),然后选择要连接到的 RDS Custom 数据库实例。
- 3. 选择配置。
- 4. 请注意 Resource ID(资源 ID)值。例如,数据库实例资源 ID 可能为 db-ABCDEFGHIJKLMNOPQRS0123456。
- 5. 通过以下网址打开 Amazon EC2 控制台[:https://console.aws.amazon.com/ec2/](https://console.aws.amazon.com/ec2/)。
- 6. 在导航窗格中,选择实例。
- 7. 查找 EC2 实例的名称,然后选择与其关联的实例 ID。例如,EC2 实例 ID 可能为 iabcdefghijklm01234。
- 8. 在 Details(详细信息)中,查找 Key pair name(密钥对名称)。密钥对名称包括数据库实例 资源 ID。例如,密钥对名称可能为 do-not-delete-rds-custom-ssh-privatekey-db-ABCDEFGHIJKLMNOPQRS0123456-0d726c。
- 9. 如果您的 EC2 实例是公有的,请记下公有 IPv4 DNS。例如,公有域名系统 (DNS) 地址可能为 ec2-12-345-678-901.us-east-2.compute.amazonaws.com。
- 10. 打开位于<https://console.aws.amazon.com/secretsmanager/>的 AWS Secrets Manager 控制台。
- 11. 选择与密钥对同名的密钥。
- 12. 选择 Retrieve secret value (检索密钥值)。
- 13. 将 SSH 私有密钥复制到文本文件中,然后使用 .pem 扩展名保存该文件。例如, 将文件另存为 /tmp/do-not-delete-rds-custom-ssh-privatekey-db-ABCDEFGHIJKLMNOPQRS0123456-0d726c.pem。

AWS CLI

要检索 SSH 私有密钥并将其保存在 .pem 文件中,可以使用 AWS CLI。

1. 使用 aws rds [describe-db-instances](https://docs.aws.amazon.com/cli/latest/reference/rds/describe-db-instances.html) 查找 RDS Custom 数据库实例的数据库资源 ID。

```
aws rds describe-db-instances \ 
     --query 'DBInstances[*].[DBInstanceIdentifier,DbiResourceId]' \ 
     --output text
```
以下示例输出显示了 RDS Custom 实例的资源 ID。前缀为 db-。

db-ABCDEFGHIJKLMNOPQRS0123456

2. 使用 aws ec2 describe-instances 查找数据库实例的 EC2 实例 ID。以下示例将 db-ABCDEFGHIJKLMNOPQRS0123456 用于资源 ID。

```
aws ec2 describe-instances \ 
     --filters "Name=tag:Name,Values=db-ABCDEFGHIJKLMNOPQRS0123456" \ 
     --output text \ 
     --query 'Reservations[*].Instances[*].InstanceId'
```
以下示例输出显示了 EC2 实例 ID。

i-abcdefghijklm01234

3. 要查找密钥名称,请指定 EC2 实例 ID。以下示例描述了 EC2 实例 *i-0bdc4219e66944afa*。

```
aws ec2 describe-instances \ 
     --instance-ids i-0bdc4219e66944afa \ 
     --output text \ 
     --query 'Reservations[*].Instances[*].KeyName'
```
以下示例输出显示了使用前缀 do-not-delete-rds-custom-ssh-privatekey- 的密钥名 称。

do-not-delete-rds-custom-ssh-privatekey-db-ABCDEFGHIJKLMNOPQRS0123456-0d726c

4. 使用 aws secretsmanager 将私有密钥保存在以密钥命名的 .pem 文件中。以下示例将文件保 存在您的 /tmp 目录中。

```
aws secretsmanager get-secret-value \ 
     --secret-id do-not-delete-rds-custom-ssh-privatekey-db-
ABCDEFGHIJKLMNOPQRS0123456-0d726c \ 
     --query SecretString \ 
     --output text >/tmp/do-not-delete-rds-custom-ssh-privatekey-db-
ABCDEFGHIJKLMNOPQRS0123456-0d726c.pem
```
步骤 3:使用 ssh 实用程序连接到 EC2 实例

您的连接技术取决于您是连接到私有数据库实例,还是连接到公有实例。私有连接要求您通过 AWS Systems Manager 配置 SSH 隧道。

使用 ssh 实用程序连接到 EC2 实例

1. 对于私有连接,请将您的 SSH 配置文件修改为代理对 AWS Systems Manager Session Manager 发出的命令。对于公有连接,请跳至步骤 2。

将以下行添加到 ~/.ssh/config。这些行为名称以 i- 或 mi- 开头的主机代理 SSH 命令。

```
Host i-* mi-* 
     ProxyCommand sh -c "aws ssm start-session --target %h --document-name AWS-
StartSSHSession --parameters 'portNumber=%p'"
```
2. 包含您的 .pem 文件的目录的更改。使用 chmod,将权限设置为 400。

```
cd /tmp
chmod 400 do-not-delete-rds-custom-ssh-privatekey-db-
ABCDEFGHIJKLMNOPQRS0123456-0d726c.pem
```
3. 运行 ssh 实用程序,指定 .pem 文件和公有 DNS 名称(用于公有连接)或 EC2 实例 ID(用于私 有连接)。以用户 ec2-user 身份登录。

以下示例使用 DNS 名称 *ec2-12-345-678-901.us-east-2.compute.amazonaws.com* 连 接到公有实例。

ssh  $-i \backslash$  "*do-not-delete-rds-custom-ssh-privatekey-db-ABCDEFGHIJKLMNOPQRS0123456-0d726c.pem*" \ ec2-user@*ec2-12-345-678-901.us-east-2.compute.amazonaws.com*

以下示例使用 EC2 实例 ID *i-0bdc4219e66944afa* 连接到私有实例。

```
ssh -i \setminus "do-not-delete-rds-custom-ssh-privatekey-db-
ABCDEFGHIJKLMNOPQRS0123456-0d726c.pem" \ 
     ec2-user@i-0bdc4219e66944afa
```
# 以 SYS 身份登录您的 RDS Custom for Oracle 数据库

创建 RDS Custom 数据库实例后,您能够以用户 SYS 身份登录 Oracle 数据库,这会为您提供 SYSDBA 权限。您有以下登录选项 ·

- 从 Secrets Manager 获取 SYS 密码,然后在 SQL 客户端中指定此密码。
- 使用操作系统身份验证登录您的数据库。在这种情况下,不需要密码。

查找您的 RDS Custom for Oracle 数据库的 SYS 密码

您能够以 SYS 或 SYSTEM 身份或通过在 API 调用中指定主用户名来登录 Oracle 数据库。SYS 和 SYSTEM 的密码存储在 Secrets Manager 中。密钥使用命名格式 do-not-delete-rdscustom-*resource\_id*-*uuid*。您可以使用 AWS Management Console找到密码。

### 控制台

在 Secrets Manager 中查找数据库的 SYS 密码

- 1. 登录 AWS Management Console 并通过以下网址打开 Amazon RDS 控制台:[https://](https://console.aws.amazon.com/rds/)  [console.aws.amazon.com/rds/](https://console.aws.amazon.com/rds/)。
- 2. 在 RDS 控制台中,完成以下步骤:
	- a. 在导航窗格中,选择 Databases(数据库)。
- b. 选择您的 RDS Custom for Oracle 数据库实例的名称。
- c. 选择配置。
- d. 复制资源 ID 下方的值。例如,资源 ID 可能是 db-ABC12CDE3FGH4I5JKLMNO6PQR7。
- 3. 打开 Secrets Manager 控制台,网址为 [https://console.aws.amazon.com/secretsmanager/。](https://console.aws.amazon.com/secretsmanager/)
- 4. 在 Secrets Manager 控制台中,完成以下步骤:
	- a. 在左侧导航窗格中,选择密钥。
	- b. 按您在步骤 5 中复制的资源 ID 筛选密钥。
	- c. 选择名为 do-not-delete-rds-custom-*resource\_id*-*uuid* 的密钥,其中 *resource\_id* 是您在步骤 5 中复制的资源 ID。例如,如果资源 ID 是 db-ABC12CDE3FGH4I5JKLMNO6PQR7,则您的密钥将命名为 do-not-delete-rds-custom-db-ABC12CDE3FGH4I5JKLMNO6PQR7。
	- d. 在密钥值中,选择检索密钥值。
	- e. 在键/值中,复制密码的值。
- 5. 在数据库实例上安装 SQL\*Plus 并以 SYS 身份登录数据库。有关更多信息,请参阅 [步骤 3:将](#page-358-0) [SQL 客户端连接到 Oracle 数据库实例](#page-358-0)。

使用操作系统身份验证登录您的 RDS Custom for Oracle 数据库

操作系统用户 rdsdb 拥有 Oracle 数据库二进制文件。您可以切换到 rdsdb 用户,无需密码即可登录 RDS Custom for Oracle 数据库。

- 1. 使用 AWS Systems Manager 连接到您的数据库实例。有关更多信息,请参阅 [使用会话管理器连](#page-1545-0) [接到您的 RDS Custom 数据库实例。](#page-1545-0)
- 2. 在 Web 浏览器中,转到 [https://www.oracle.com/database/technologies/instant-client/linux](https://www.oracle.com/database/technologies/instant-client/linux-x86-64-downloads.html)[x86-64-downloads.html](https://www.oracle.com/database/technologies/instant-client/linux-x86-64-downloads.html)。
- 3. 对于网页上显示的最新数据库版本,请复制 Instant Client 基本软件包和 SQL\*Plus 软件包的 .rpm 链接(不是 .zip 链接)。例如,以下链接适用于 Oracle Database 21.9 版本:
	- https://download.oracle.com/otn\_software/linux/instantclient/219000/oracle-instantclientbasic-21.9.0.0.0-1.el8.x86\_64.rpm
	- https://download.oracle.com/otn\_software/linux/instantclient/219000/oracle-instantclientsqlplus-21.9.0.0.0-1.el8.x86\_64.rpm
- 4. 在 SSH 会话中,运行 wget 命令以从您在上一步中获得的链接下载 .rpm 文件。以下示例下载 Oracle Database 21.9 版本的 .rpm 文件:

wget https://download.oracle.com/otn\_software/linux/instantclient/219000/oracleinstantclient-basic-21.9.0.0.0-1.el8.x86\_64.rpm wget https://download.oracle.com/otn\_software/linux/instantclient/219000/oracleinstantclient-sqlplus-21.9.0.0.0-1.el8.x86\_64.rpm

5. 通过运行 yum 命令安装软件包,如下所示:

sudo yum install oracle-instantclient-\*.rpm

6. 切换到 rdsdb 用户。

sudo su - rdsdb

7. 使用操作系统身份验证登录数据库。

```
$ sqlplus / as sysdba
SQL*Plus: Release 21.0.0.0.0 - Production on Wed Apr 12 20:11:08 2023
Version 21.9.0.0.0
Copyright (c) 1982, 2020, Oracle. All rights reserved.
Connected to:
Oracle Database 19c Enterprise Edition Release 19.0.0.0.0 - Production
Version 19.10.0.0.0
```
# 在 RDS Custom for Oracle 数据库实例上安装其他软件组件

在新创建的数据库实例中,您的数据库环境包括 Oracle 二进制文件、数据库和数据库侦听器。您 可能需要在数据库实例的主机操作系统上安装其他软件。例如,您可能需要安装 Oracle Application Express(APEX)、Oracle Enterprise Manager(OEM)代理或 Guardium S-TAP 代理。有关指南和 总体说明,请参阅详细的 AWS 博客文章[在 Amazon RDS Custom for Oracle 上安装其他软件组件。](https://aws.amazon.com/blogs/database/install-additional-software-components-on-amazon-rds-custom-for-oracle/)

# 管理 Amazon RDS Custom for Oracle 数据库实例

Amazon RDS Custom 支持 Amazon RDS 数据库实例的常见管理任务子集。在下文中,您可以找到使 用 AWS Management Console和 AWS CLI 的受支持的 RDS Custom for Oracle 管理任务的说明。

# 主题

- [在 RDS Custom for Oracle 中使用容器数据库\(CDB\)](#page-1554-0)
- [使用 RDS Custom for Oracle 的高可用性特征](#page-1555-0)
- [自定义 RDS Custom 环境](#page-1556-0)
- [修改 RDS Custom for Oracle 数据库实例](#page-1561-0)
- [更改 RDS Custom for Oracle 数据库实例的字符集](#page-1565-0)
- [在 RDS Custom for Oracle 中设置 NLS\\_LANG 值](#page-1566-0)
- [支持透明数据加密](#page-1567-0)
- [为 RDS Custom for Oracle 资源添加标签](#page-1567-1)
- [删除 RDS Custom for Oracle 数据库实例](#page-1567-2)

<span id="page-1554-0"></span>在 RDS Custom for Oracle 中使用容器数据库(CDB)

您可以使用 Oracle 多租户架构(custom-oracle-ee-cdb 或 custom-oracle-se2-cdb 引擎类 型)或传统的非 CDB 架构(custom-oracle-ee 或 custom-oracle-se2 引擎类型)创建 RDS Custom for Oracle 数据库实例。创建容器数据库(CDB)时,它包含一个可插拔数据库(PDB)和一 个 PDB 种子。您可以使用 Oracle SQL 手动创建其他 PDB。

PDB 和 CDB 名称

创建 RDS Custom for Oracle CDB 实例时,您需要为初始 PDB 指定名称。默认情况下,初始 PDB 命 名为 ORCL。您可以选择其他名称。

默认情况下,您的 CDB 命名为 RDSCDB。您可以选择其他名称。CDB 名称也是您的 Oracle 系统标 识符(SID)的名称,它唯一标识管理 CDB 的内存和进程。有关 Oracle SID 的更多信息,请参阅 《Oracle 数据库概念》中的 [Oracle 系统标识符\(SID\)。](https://docs.oracle.com/en/database/oracle/oracle-database/19/cncpt/oracle-database-instance.html#GUID-8BB8140D-63ED-454E-AAC3-1964F80D102D)

您无法使用 Amazon RDS API 重命名现有 PDB。您也无法使用 modify-db-instance 命令重命名 CDB。

### PDB 管理

在 RDS Custom for Oracle 责任共担模式下,您负责管理 PDB 和创建任何其他 PDB。RDS Custom 不限制 PDB 的数量。您可以通过连接到 CDB 根目录并运行 SQL 语句来手动创建、修改和删除 PDB。在 Amazon EBS 数据卷上创建 PDB,以防止数据库实例超出支持边界。

要修改 CDB 或 PDB,请完成以下步骤:

1. 暂停自动化以防止干扰 RDS Custom 操作。

- 2. 修改您的 CDB 或 PDB。
- 3. 备份任何修改过的 PDB。
- 4. 恢复 RDS Custom 自动化。

### CDB 根目录的自动恢复

RDS Custom 保持 CDB 根目录处于打开状态的方式与保持非 CDB 打开的方式相同。如果 CDB 根目 录的状态发生变化,监控和恢复自动化会尝试将 CDB 根目录恢复到所需状态。与非 CDB 架构类似, 当根 CDB 关闭(RDS-EVENT-0004)或重新启动(RDS-EVENT-0006)时,您会收到 RDS 事件通 知。RDS Custom 尝试在数据库实例启动时以 READ WRITE 模式打开所有 PDB。如果某些 PDB 无法 打开,RDS Custom 会发布以下事件:tenant database shutdown。

## <span id="page-1555-0"></span>使用 RDS Custom for Oracle 的高可用性特征

要支持 RDS Custom for Oracle 数据库实例之间的复制,您可以使用 Oracle Data Guard 配置高可用性 (HA)。主数据库实例会自动将数据同步到备用实例。此特征仅在 Enterprise Edition 中受支持。

您可以通过以下方式配置高可用性环境:

- 在不同可用区 (AZ) 中配置备用实例,以应对可用区故障。
- 将备用数据库置于挂载模式或只读模式。
- 故障转移或从主数据库切换到备用数据库,而不会丢失数据。
- 通过为本地实例配置高可用性,然后故障转移或切换到 RDS Custom 备用数据库来迁移数据。

要了解如何配置高可用性,请参阅白皮书[使用只读副本为 Amazon RDS Custom for Oracle 构建高可用](https://aws.amazon.com/blogs/database/build-high-availability-for-amazon-rds-custom-for-oracle-using-read-replicas/) [性](https://aws.amazon.com/blogs/database/build-high-availability-for-amazon-rds-custom-for-oracle-using-read-replicas/)。您可以执行以下任务:

• 使用虚拟专用网络 (VPN) 隧道为您的高可用性实例进行传输中的数据加密。RDS Custom 不会自动 配置传输中的加密。

- 配置 Oracle 快速故障转移观察器 (FSFO) 以监控您的高可用性实例。
- 在满足必要条件时,允许观察期执行自动故障转移。

## <span id="page-1556-0"></span>自定义 RDS Custom 环境

RDS Custom for Oracle 包含内置特征,允许您在不暂停自动化的情况下自定义数据库实例环境。例 如,您可以使用 RDS API 自定义您的环境,如下所示:

- 创建和还原数据库快照以创建克隆环境。
- 创建只读副本。
- 修改存储设置。
- 更改 CEV 以应用版本更新

对于某些自定义,例如更改字符集,您不能使用 RDS API。在这些情况下,您需要通过以根用户身份 访问 Amazon EC2 实例或以 SYSDBA 身份登录 Oracle 数据库来手动更改环境。

要手动自定义您的实例,您必须暂停并恢复 RDS Custom 自动化。这一暂停可确保您的自定义 项不会干扰 RDS Custom 自动化。通过这种方式,您可以避免突破支持边界,这会将实例置于 unsupported-configuration 状态,直到您修复底层问题为止。修改 RDS Custom for Oracle 数 据库实例时,暂停和恢复是唯一受支持的自动化任务。

自定义 RDS Custom 环境的一般步骤

要自定义 RDS Custom 数据库实例,请完成以下步骤:

- 1. 使用控制台或 CLI 在指定的时间内暂停 RDS Custom 自动化
- 2. 识别您的底层 Amazon EC2 实例。
- 3. 通过使用 SSH 密钥或 AWS Systems Manager 连接到底层 Amazon EC2 实例。
- 4. 在数据库或操作系统层验证您的当前配置设置。

您可以通过将初始配置与更改的配置进行比较来验证您的更改。根据自定义类型,使用操作系统工 具或数据库查询。

- 5. 根据需要自定义 RDS Custom for Oracle 数据库实例。
- 6. 如果需要,重启您的实例或数据库。

#### **a** Note

在本地 Oracle CDB 中,您可以使用内置命令或在启动触发器之后为 PDB 保留指定的打开 模式。当 CDB 重新启动时,此机制使 PDB 进入指定状态。打开 CDB 时,RDS Custom 自 动化会丢弃任何用户指定的保留状态,并尝试打开所有 PDB。如果 RDS Custom 无法打开 所有 PDB,则会发出以下事件:The following PDBs failed to open: *list-of-PDBs*。

- 7. 通过将您的新配置设置与以前的设置进行比较,对其进行验证。
- 8. 通过以下任一方式恢复 RDS Custom 自动化:
	- 手动恢复自动化。
	- 等待暂停期结束。在这种情况下,RDS Custom 会自动恢复监控和实例恢复。
- 9. 验证 RDS Custom 自动化框架

如果您正确执行了上述步骤,RDS Custom 将启动自动备份。控制台中实例的状态显示为可用。

有关最佳实践和分步说明,请参阅 AWS 博客文章[对 Amazon RDS Custom for Oracle 实例进行配置更](https://aws.amazon.com/blogs/database/part-1-make-configuration-changes-to-an-amazon-rds-custom-for-oracle-instance/) [改:第 1 部分](https://aws.amazon.com/blogs/database/part-1-make-configuration-changes-to-an-amazon-rds-custom-for-oracle-instance/)[和重新创建 Amazon RDS Custom for Oracle 数据库:第 2 部分。](https://aws.amazon.com/blogs/database/part-2-recreate-an-amazon-rds-custom-for-oracle-database/)

<span id="page-1557-0"></span>暂停和恢复 RDS Custom 数据库实例

您可以使用控制台或 CLI 暂停和恢复数据库实例的自动化。

控制台

要暂停或恢复 RDS Custom 自动化

- 1. 登录 AWS Management Console 并通过以下网址打开 Amazon RDS 控制台:[https://](https://console.aws.amazon.com/rds/)  [console.aws.amazon.com/rds/](https://console.aws.amazon.com/rds/)。
- 2. 在导航窗格中,请选择 Databases(数据库),然后选择要修改的 RDS Custom 数据库实例。
- 3. 选择修改。将显示修改数据库实例页面。
- 4. 对于 RDS Custom automation mode (RDS Custom 自动化模式),请选择以下选项之一:
	- Paused(已暂停)将暂停 RDS Custom 数据库实例的监控和实例恢复。为 Automation mode duration(自动化模式持续时间)输入您想要的暂停持续时间。最小值为 60 分钟(默认值)。 最大值为 1440 分钟。
- Full automation(完全自动化)将恢复自动化。
- 5. 请选择 Continue(继续),以查看修改摘要。

将显示一条消息,表示 RDS Custom 将立即应用更改。

6. 如果更改正确无误,请选择 Modify DB Instance(修改数据库实例)。也可以选择 Back (返回) 编 辑您的更改,或选择 Cancel (取消) 取消更改。

在 RDS 控制台上,将显示修改的详细信息。如果您暂停了自动化,RDS Custom 数据库实例的 Status(状态)将指示 Automation paused(自动化已暂停)。

7. (可选)在导航窗格中,选择 Databases (数据库),然后选择 RDS Custom 数据库实例。

在 Summary(摘要)窗格中,RDS Custom automation mode(RDS Custom 自动化模式)表示 自动化状态。如果自动化已暂停,则值为 Paused(已暂停)。自动化将在 *num* 分钟内恢复。

AWS CLI

要暂停或恢复 RDS Custom 自动化,请使用 modify-db-instance AWS CLI 命令。使用必需的参 数 --db-instance-identifier 识别数据库实例。使用以下参数控制自动化模式:

- --automation-mode 指定数据库实例的暂停状态。有效值为 all-paused,它将暂停自动化,以 及 full,它将恢复自动化。
- --resume-full-automation-mode-minutes 指定暂停的持续时间。默认值为 60 分钟。

**a** Note

无论您是指定 --no-apply-immediately 还是 --apply-immediately, RDS Custom 都会尽快地异步应用修改。

在命令响应中,ResumeFullAutomationModeTime 以 UTC 时间戳表示恢复时间。当自动化模式为 all-paused 时,您可以使用 modify-db-instance 恢复自动化模式或延长暂停时间。不支持其他 modify-db-instance 选项。

以下示例将 my-custom-instance 的自动化暂停 90 分钟。

Example

对于 Linux、macOS 或 Unix:

aws rds modify-db-instance \ --db-instance-identifier *my-custom-instance* \ --automation-mode all-paused \ --resume-full-automation-mode-minutes 90

对于 Windows:

```
aws rds modify-db-instance ^ 
     --db-instance-identifier my-custom-instance ^ 
     --automation-mode all-paused ^ 
     --resume-full-automation-mode-minutes 90
```
以下示例将暂停持续时间再延长 30 分钟。在 ResumeFullAutomationModeTime 中显示的原始时 间中增加 30 分钟。

Example

对于 Linux、macOS 或 Unix:

```
aws rds modify-db-instance \ 
     --db-instance-identifier my-custom-instance \ 
     --automation-mode all-paused \ 
     --resume-full-automation-mode-minutes 30
```
对于 Windows:

```
aws rds modify-db-instance ^ 
     --db-instance-identifier my-custom-instance ^ 
     --automation-mode all-paused ^ 
     --resume-full-automation-mode-minutes 30
```
以下示例恢复 my-custom-instance 的完全自动化。

Example

对于 Linux、macOS 或 Unix:

```
aws rds modify-db-instance \ 
     --db-instance-identifier my-custom-instance \
```
--automation-mode full \

对于 Windows:

```
aws rds modify-db-instance ^ 
     --db-instance-identifier my-custom-instance ^ 
     --automation-mode full
```
在以下部分示例输出中,待处理 AutomationMode 值为 full。

```
{ 
     "DBInstance": { 
         "PubliclyAccessible": true, 
         "MasterUsername": "admin", 
         "MonitoringInterval": 0, 
         "LicenseModel": "bring-your-own-license", 
         "VpcSecurityGroups": [ 
\{\hspace{.1cm} \} "Status": "active", 
                  "VpcSecurityGroupId": "0123456789abcdefg" 
 } 
         ], 
         "InstanceCreateTime": "2020-11-07T19:50:06.193Z", 
         "CopyTagsToSnapshot": false, 
         "OptionGroupMemberships": [ 
              { 
                  "Status": "in-sync", 
                  "OptionGroupName": "default:custom-oracle-ee-19" 
              } 
         ], 
         "PendingModifiedValues": { 
              "AutomationMode": "full" 
         }, 
         "Engine": "custom-oracle-ee", 
         "MultiAZ": false, 
         "DBSecurityGroups": [], 
         "DBParameterGroups": [ 
              { 
                  "DBParameterGroupName": "default.custom-oracle-ee-19", 
                  "ParameterApplyStatus": "in-sync" 
              } 
         ], 
 ...
```

```
 "ReadReplicaDBInstanceIdentifiers": [], 
         "AllocatedStorage": 250, 
         "DBInstanceArn": "arn:aws:rds:us-west-2:012345678912:db:my-custom-instance", 
         "BackupRetentionPeriod": 3, 
         "DBName": "ORCL", 
         "PreferredMaintenanceWindow": "fri:10:56-fri:11:26", 
         "Endpoint": { 
              "HostedZoneId": "ABCDEFGHIJKLMNO", 
              "Port": 8200, 
              "Address": "my-custom-instance.abcdefghijk.us-west-2.rds.amazonaws.com" 
         }, 
         "DBInstanceStatus": "automation-paused", 
         "IAMDatabaseAuthenticationEnabled": false, 
         "AutomationMode": "all-paused", 
         "EngineVersion": "19.my_cev1", 
         "DeletionProtection": false, 
         "AvailabilityZone": "us-west-2a", 
         "DomainMemberships": [], 
         "StorageType": "gp2", 
         "DbiResourceId": "db-ABCDEFGHIJKLMNOPQRSTUVW", 
         "ResumeFullAutomationModeTime": "2020-11-07T20:56:50.565Z", 
         "KmsKeyId": "arn:aws:kms:us-west-2:012345678912:key/
aa111a11-111a-11a1-1a11-1111a11a1a1a", 
         "StorageEncrypted": false, 
         "AssociatedRoles": [], 
         "DBInstanceClass": "db.m5.xlarge", 
         "DbInstancePort": 0, 
         "DBInstanceIdentifier": "my-custom-instance", 
         "TagList": [] 
     }
```
<span id="page-1561-0"></span>修改 RDS Custom for Oracle 数据库实例

修改 RDS Custom for Oracle 数据库实例与修改 Amazon RDS 数据库实例类似。您可以更改如下设 置:

- 数据库实例类
- 存储分配和类型
- 备份保留期
- 删除保护
- 选项组

• 端口

# 主题

- [修改数据库实例存储时的要求和限制](#page-1562-0)
- [修改数据库实例类时的要求和限制](#page-1562-1)
- [修改实例类时 RDS Custom 如何创建数据库实例](#page-1563-0)
- [修改 RDS Custom for Oracle 数据库实例](#page-1563-1)

# <span id="page-1562-0"></span>修改数据库实例存储时的要求和限制

当您修改 RDS Custom for Oracle 数据库实例的存储时,应考虑以下要求和限制:

- RDS Custom for Oracle 的最低分配存储空间为 40GiB,最大值为 64TiB。
- 与 Amazon RDS 一样,您无法减少分配的存储。这是对 Amazon EBS 卷的限制。
- RDS Custom 数据库实例不支持存储弹性伸缩。
- 手动附加到 RDS Custom 数据库实例的任何存储卷都在支持外围之外。

有关更多信息,请参阅 [RDS Custom 支持外围。](#page-1464-0)

• RDS Custom 不支持磁性(标准)Amazon EBS 存储。只能选择 io1、gp2 或 gp3 SSD 存储类型。

有关 Amazon EBS 存储的更多信息,请参阅[Amazon RDS 数据库实例存储。](#page-157-0)有关存储修改的一般信 息,请参阅[使用 Amazon RDS 数据库实例的存储](#page-698-0)。

# <span id="page-1562-1"></span>修改数据库实例类时的要求和限制

当您修改 RDS Custom for Oracle 数据库实例的实例类时,应考虑以下要求和限制:

- 数据库实例必须处于 available 状态。
- 您的数据库实例在根卷、数据卷和二进制卷上必须至少有 100 MiB 的可用空间。
- 使用默认弹性网络接口(ENI)时,您只能为 RDS Custom for Oracle 数据库实例分配单个弹性 IP(EIP)。如果您将多个 ENI 连接到数据库实例,修改操作将失败。
- 所有 RDS Custom for Oracle 标签都必须存在。
- 如果您使用 RDS Custom for Oracle 复制,请注意以下要求和限制:
- 对于主数据库实例和只读副本,您一次只能更改一个数据库实例的实例类。
- 如果您的 RDS Custom for Oracle 数据库实例具有本地主数据库或副本数据库,请确保在修改完 成后手动更新本地数据库实例上的私有 IP 地址。此操作是保留 Oracle DataGuard 功能所必需 的。修改成功后,RDS Custom for Oracle 会发布事件。
- 当主数据库实例或只读副本数据库实例配置了 FSFO(快速启动失效转移)时,您无法修改 RDS Custom for Oracle 数据库实例类。

<span id="page-1563-0"></span>修改实例类时 RDS Custom 如何创建数据库实例

当您修改实例类时,RDS Custom 将按如下方式创建数据库实例:

- 创建 Amazon EC2 实例。
- 从最新的数据库快照创建根卷。RDS Custom for Oracle 不保留在最新数据库快照之后添加到根卷的 信息。
- 创建 Amazon CloudWatch 告警。
- 如果删除了原始密钥对,则创建 Amazon EC2 SSH 密钥对。否则,RDS Custom for Oracle 保留原 始密钥对。
- 使用启动修改时附加到数据库实例的标签创建新资源。当新资源直接附加到底层资源时,RDS Custom 不会将标签传输到新资源。
- 将包含最新修改的二进制和数据卷传输到新数据库实例。
- 传输弹性 IP 地址(EIP)。如果数据库实例可公开访问,则在传输 EIP 之前,RDS Custom 会临时 将公有 IP 地址附加到新的数据库实例。如果数据库实例不可供公开访问,则 RDS Custom 不创建公 有 IP 地址。

<span id="page-1563-1"></span>修改 RDS Custom for Oracle 数据库实例

您可以使用控制台、AWS CLI 或 RDS API 修改数据库实例类或存储。

#### 控制台

修改 RDS Custom for Oracle 数据库实例

- 1. 登录 AWS Management Console 并通过以下网址打开 Amazon RDS 控制台:[https://](https://console.aws.amazon.com/rds/)  [console.aws.amazon.com/rds/](https://console.aws.amazon.com/rds/)。
- 2. 在导航窗格中,选择 Databases (数据库)。
- 3. 选择要修改的数据库实例。
- 4. 选择修改。
- 5. (可选)在实例配置中,为数据库实例类选择一个值。有关支持的类,请参阅 [RDS Custom for](#page-1483-0)  [Oracle 的数据库实例类支持。](#page-1483-0)
- 6. (可选)在存储中,根据需要进行以下更改:
	- a. 为 Allocated Storage (分配的存储) 输入新值。它必须大于当前值,且范围从 40GiB 到 64TiB。
	- b. 将存储类型的值更改为通用型 SSD(gp2)、通用型 SSD(gp3)或预调配 IOPS(io1)。
	- c. 如果您使用预调配 IOPS(io1)或通用型 SSD(gp3),则可以更改预调配 IOPS 值。
- 7. (可选)对于其它配置,根据需要执行以下更改:
	- 对于选项组,选择新的选项组。有关更多信息,请参阅 [使用 RDS Custom for Oracle 中的选](#page-1587-0) [项组](#page-1587-0)。
- 8. 选择 Continue (继续)。
- 9. 选择 Apply immediately(立即应用)或 Apply during the next scheduled maintenance window(在下一个计划的维护时段内应用)。
- 10. 选择修改数据库实例。

### AWS CLI

要修改 RDS Custom for Oracle 数据库实例的存储,请使用 [modify-db-instance](https://docs.aws.amazon.com/cli/latest/reference/rds/modify-db-instance.html) AWS CLI 命令。根据 需要设置以下参数:

- --db-instance-class 一个新的实例类。有关支持的类,请参阅 [RDS Custom for Oracle 的数](#page-1483-0) [据库实例类支持](#page-1483-0)。
- --allocated-storage 要为数据库实例分配的存储量(以 GiB 为单位)。它必须大于当前值, 并且范围从 40 到 65536GiB。
- --storage-type 存储类型, gp2、gp3 或 io1。
- --iops 如果使用 io1 或 gp3 存储类型,则为数据库实例的预调配 IOPS。
- --apply-immediately 使用 --apply-immediately 可立即应用存储更改。

或使用 --no-apply-immediately(默认设置)以在下一个维护时段内应用更改。

以下示例将 my-cfo-instance 的数据库实例类更改为 db.m5.16xlarge。该命令还将存储大小更改为 1TiB,将存储类型更改为 io1,将预调配 IOPS 更改为 3000,并将选项组更改为 cfo-ee-19-mt。

# Example

对于 Linux、macOS 或 Unix:

```
aws rds modify-db-instance \ 
     --db-instance-identifier my-cfo-instance \ 
     --db-instance-class db.m5.16xlarge \ 
     --storage-type io1 \ 
     --iops 3000 \ 
     --allocated-storage 1024 \ 
     --option-group cfo-ee-19-mt \ 
     --apply-immediately
```
对于 Windows ·

```
aws rds modify-db-instance ^ 
     --db-instance-identifier my-cfo-instance ^ 
     --db-instance-class db.m5.16xlarge ^ 
     --storage-type io1 ^ 
     --iops 3000 ^ 
     --allocated-storage 1024 ^ 
     --option-group cfo-ee-19-mt ^ 
     --apply-immediately
```
<span id="page-1565-0"></span>更改 RDS Custom for Oracle 数据库实例的字符集

RDS Custom for Oracle 默认使用字符集 US7ASCII。您可能需要指定不同的字符集以满足语言或多字 节字符要求。使用 RDS Custom for Oracle 时,可以暂停自动化,然后手动更改数据库的字符集。

更改 RDS Custom for Oracle 数据库实例的字符集具有以下要求:

- 您只能更改新预调配的 RDS 自定义实例上的字符,该实例具有空数据库或初学者数据库,其中没有 应用程序数据。对于所有其他情况,请使用 DMU(Unicode 的数据库迁移助手)更改字符集。
- 您只能更改为 RDS for Oracle 支持的字符集。有关更多信息,请参阅 [支持的数据库字符集](#page-2937-0)。

更改 RDS Custom for Oracle 数据库实例的字符集

- 1. 暂停 RDS Custom 自动化。有关更多信息,请参阅 [暂停和恢复 RDS Custom 数据库实例。](#page-1557-0)
- 2. 以具有 SYSDBA 权限的用户身份登录数据库。
- 3. 在受限模式下重新启动数据库,更改字符集,然后以正常模式重新启动数据库。

在 SQL 客户端中运行以下脚本:

SHUTDOWN IMMEDIATE; STARTUP RESTRICT; ALTER DATABASE CHARACTER SET INTERNAL\_CONVERT AL32UTF8; SHUTDOWN IMMEDIATE; STARTUP; SELECT VALUE FROM NLS\_DATABASE\_PARAMETERS WHERE PARAMETER = 'NLS\_CHARACTERSET';

验证输出是否显示了正确的字符集:

VALUE --------

AL32UTF8

4. 恢复 RDS Custom 自动化。有关更多信息,请参阅 [暂停和恢复 RDS Custom 数据库实例。](#page-1557-0)

<span id="page-1566-0"></span>在 RDS Custom for Oracle 中设置 NLS\_LANG 值

区域设置 是一组满足语言和文化要求的信息,这些信息对应于给定的语言和国家/地区。要指定 Oracle 软件的区域设置行为,请在客户端主机上设置 NLS\_LANG 环境变量。此变量设置客户端应用程序在数 据库会话中使用的语言、区域和字符集。

对于 RDS Custom for Oracle,在 NLS\_LANG 变量中只能设置语言:区域和字符使用默认值。语言用 于 Oracle 数据库消息、排序规则、日期名称和月份名称。每种支持的语言都有一个唯一名称,例如美 语、法语或德语。如果未指定语言,则值默认为美语。

创建 RDS Custom for Oracle 数据库后,可以在客户端主机上将 NLS\_LANG 设置为英语以外的其他语 言。要查看 Oracle 数据库支持的语言列表,请登录 RDS Custom for Oracle 数据库并运行以下查询:

SELECT VALUE FROM V\$NLS\_VALID\_VALUES WHERE PARAMETER='LANGUAGE' ORDER BY VALUE;

可以在主机命令行上设置 NLS\_LANG。以下示例使用 Linux 上的 Z Shell 将客户端应用程序的语言设置 为德语。

export NLS\_LANG=German

您的应用程序在启动时读取 NLS\_LANG 值,然后在连接时将其传送给数据库。

有关更多信息,请参阅《Oracle 数据库全球化支持指南》中的[使用 NLS\\_LANG 环境变量选择区域设](https://docs.oracle.com/en/database/oracle/oracle-database/21/nlspg/setting-up-globalization-support-environment.html#GUID-86A29834-AE29-4BA5-8A78-E19C168B690A) [置](https://docs.oracle.com/en/database/oracle/oracle-database/21/nlspg/setting-up-globalization-support-environment.html#GUID-86A29834-AE29-4BA5-8A78-E19C168B690A)。

# <span id="page-1567-0"></span>支持透明数据加密

RDS Custom 支持 RDS Custom for Oracle 数据库实例的透明数据加密 (TDE)。

但是,您不能像在 RDS for Oracle 中那样使用自定义选项组中的选项启用 TDE。您可以手动打开 TDE。有关使用 Oracle 透明数据加密的信息,请参阅 Oracle 文档中的[使用透明数据加密保护存储数据](http://docs.oracle.com/cd/E11882_01/network.112/e40393/asotrans.htm#BABFGJAG) [安全](http://docs.oracle.com/cd/E11882_01/network.112/e40393/asotrans.htm#BABFGJAG)。

<span id="page-1567-1"></span>为 RDS Custom for Oracle 资源添加标签

您可以将 RDS Custom 资源与 Amazon RDS 资源一样标记,但有一些重要的区别;

- 不要创建或修改 RDS Custom 自动化所需的 AWSRDSCustom 标签。如果您这样做,可能会破坏自 动化。
- Name 标签将添加到 RDS Custom 资源,前缀值为 do-not-delete-rds-custom。仟何客户传递 的键值都将被覆盖。
- 在创建过程中添加到 RDS Custom 数据库实例的标签将传播到所有其他相关 RDS Custom 资源。
- 当您在创建数据库实例后将标签添加到 RDS Custom 资源时,标签不会传播。

<span id="page-1567-2"></span>有关资源标记的一般信息,请参阅[为 Amazon RDS 资源添加标签](#page-678-0)。

删除 RDS Custom for Oracle 数据库实例

要删除 RDS Custom 数据库实例,请执行以下操作:

- 提供数据库实例的名称。
- 清除拍摄数据库实例的最终数据库快照的选项。
- 选择或清除保留自动备份的选项。

您可以使用控制台或 CLI 删除 RDS Custom 数据库实例。删除数据库实例所需的时间可能会根据备份 保留期(也即,要删除的备份数)以及删除的数据量而有所不同。

# 控制台

# 要删除 RDS Custom 数据库实例

- 1. 登录 AWS Management Console 并通过以下网址打开 Amazon RDS 控制台:[https://](https://console.aws.amazon.com/rds/)  [console.aws.amazon.com/rds/](https://console.aws.amazon.com/rds/)。
- 2. 在导航窗格中,选择 Databases (数据库),然后选择要删除的 RDS Custom 数据库实例。RDS Custom 数据库实例显示角色 Instance (RDS Custom)(实例 (RDS Custom))。
- 3. 对于操作,选择删除。
- 4. 要保留自动备份,请选择 Retain automated backups (保留自动备份)。
- 5. 在框中输入 **delete me**。
- 6. 选择 删除。

# AWS CLI

您可以通过使用 [delete-db-instance](https://docs.aws.amazon.com/cli/latest/reference/rds/delete-db-instance.html) AWS CLI 命令删除 RDS Custom 数据库实例。使用必需的参数 --db-instance-identifier 识别数据库实例。其余参数与 Amazon RDS 数据库实例的参数相 同,但以下各项除外:

- --skip-final-snapshot 是必需的。
- --no-skip-final-snapshot 不受支持。
- --final-db-snapshot-identifier 不受支持。

以下示例删除名为 my-custom-instance 的 RDS Custom 数据库实例,并保留自动备份。

## Example

对于 Linux、macOS 或 Unix:

```
aws rds delete-db-instance \ 
     --db-instance-identifier my-custom-instance \ 
     --skip-final-snapshot \ 
     --no-delete-automated-backups
```
## 对于 Windows:

aws rds delete-db-instance ^

- --db-instance-identifier *my-custom-instance* ^
- --skip-final-snapshot ^
- --no-delete-automated-backups

# 使用适用于 RDS Custom for Oracle 的 Oracle 副本

您可以为运行 Oracle Enterprise Edition 的 RDS Custom for Oracle 数据库实例创建 Oracle 副本。支 持容器数据库(CDB)和非 CDB。Standard Edition 2 不支持 Oracle Data Guard。

创建 RDS Custom for Oracle 副本类似于创建 RDS for Oracle 副本,但有重大区别。有关创建和管理 Oracle 副本的一般信息,请参阅[使用数据库实例只读副本和](#page-649-0)[使用 Amazon RDS for Oracle 的只读副](#page-3203-0) [本](#page-3203-0)。

# 主题

- [RDS Custom for Oracle 复制概述](#page-1570-0)
- [RDS Custom for Oracle 复制的指南和限制](#page-1571-0)
- [将 RDS Custom for Oracle 副本提升为独立的数据库实例](#page-1575-0)

# <span id="page-1570-0"></span>RDS Custom for Oracle 复制概述

RDS Custom for Oracle 复制的架构类似于 RDS for Oracle 复制。主数据库实例异步复制到一个或多 个 Oracle 副本。

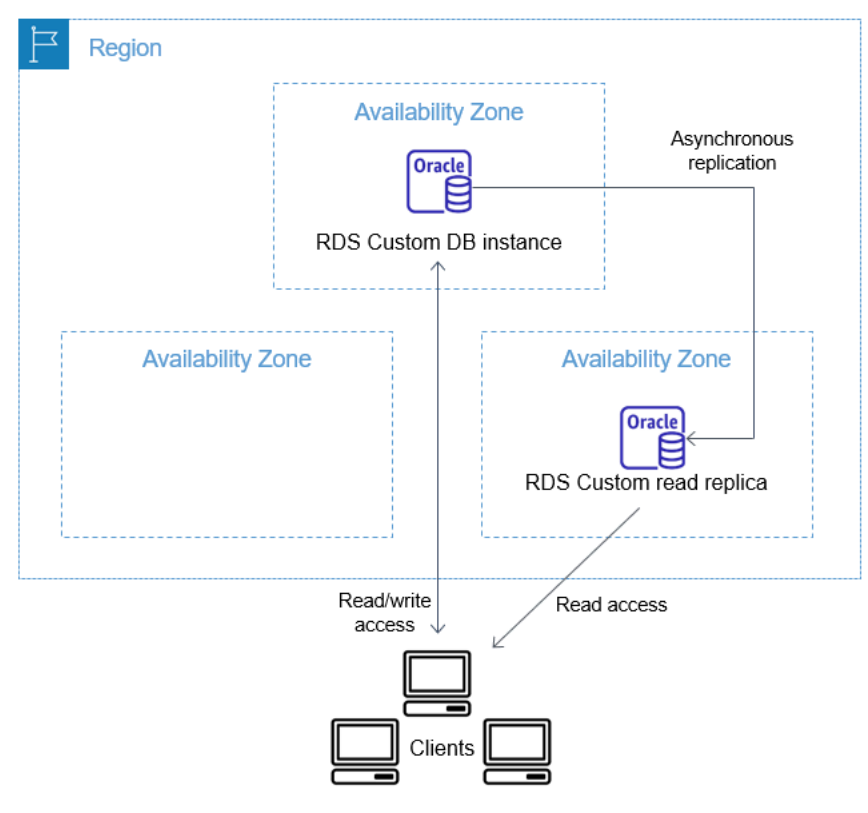

### 最大副本数

与 RDS for Oracle 一样,您最多可以创建 RDS Custom for Oracle 主数据库实例的五个托管式 Oracle 副本。您还可以创建自己的手动配置的(外部)Oracle 副本。外部副本不计入您的数据库实例限制。 它们还位于 RDS Custom 支持外围之外。有关支持外围的更多信息,请参阅 [RDS Custom 支持外围](#page-1464-0)。

### 副本命名约定

Oracle 副本名称基于数据库的唯一名称。格式为 *DB\_UNIQUE\_NAME*\_*X*,并按顺序附加字母。例如, 如果您的数据库唯一名称为 ORCL,则前两个副本命名为 ORCL\_A 和 ORCL\_B。前六个字母 A–F 是为 RDS Custom 保留的。RDS Custom 将数据库参数从主数据库实例复制到副本。有关更多信息,请参 阅 Oracle 文档中的 [DB\\_UNIQUE\\_NAME](https://docs.oracle.com/database/121/REFRN/GUID-3547C937-5DDA-49FF-A9F9-14FF306545D8.htm#REFRN10242)。

### 副本备份保留期

原定设置情况下,RDS Custom Oracle 副本使用与主数据库实例相同的备份保留期。您可以将备份 保留期修改为 1–35 天。RDS Custom 支持备份、还原和时间点故障恢复(PITR)。有关备份和还原 RDS Custom 数据库实例的更多信息,请参[阅备份和还原 Amazon RDS Custom for Oracle 数据库实](#page-1577-0) [例](#page-1577-0)。

### **a** Note

当创建 Oracle 副本时,RDS Custom 会暂时暂停清理重做日志文件。通过这种方式,RDS Custom 可确保在新的 Oracle 副本变为可用后将这些日志应用于该副本。

### 副本提升

您可以使用控制台、promote-read-replica AWS CLI 命令或 PromoteReadReplica API 在 RDS Custom for Oracle 中提升托管式 Oracle 副本。如果您删除了主数据库实例,并且所有副本都运 行正常,则 RDS Custom for Oracle 会自动将您的托管式副本提升为独立实例。如果副本已暂停自动 化或超出支持外围,则必须先修复副本,RDS Custom 才能自动对其进行提升。您只能手动提升外部 Oracle 副本。

<span id="page-1571-0"></span>RDS Custom for Oracle 复制的指南和限制

创建 RDS Custom for Oracle 副本时,并非所有 RDS Oracle 副本选项都受支持。

### 主题

- [RDS Custom for Oracle 复制的一般指南](#page-1572-0)
- [RDS Custom for Oracle 复制的一般限制](#page-1572-1)
- [RDS Custom for Oracle 复制的网络要求和限制](#page-1573-0)
- [RDS Custom for Oracle 的外部副本限制](#page-1573-1)
- [RDS Custom for Oracle 的副本提升限制](#page-1574-0)
- [RDS Custom for Oracle 的副本提升指南](#page-1574-1)

<span id="page-1572-0"></span>RDS Custom for Oracle 复制的一般指南

使用 RDS Custom for Oracle 时,请遵循以下指南:

- 您只能在 Oracle Enterprise Edition 中使用 RDS Custom for Oracle 复制。不支持 Standard Edition 2。
- 请勿修改 RDS\_DATAGUARD 用户。此用户保留用于 RDS Custom for Oracle 自动化。修改此用户可 能会导致不希望的结果,例如无法为 RDS Custom for Oracle 数据库实例创建 Oracle 副本。
- 不要更改复制用户密码。管理 RDS Custom 主机上的 Oracle Data Guard 配置需要使用此密码。如 果您更改密码,RDS Custom for Oracle 可能会将您的 Oracle 副本置于支持外围之外。有关更多信 息,请参阅 [RDS Custom 支持外围。](#page-1464-0)

此密码存储在 AWS Secrets Manager 中,用数据库资源 ID 进行标记。每个 Oracle 副本在 Secret Manager 中都有自己的密钥。密钥的格式如下。

do-not-delete-rds-custom-db-*DB\_resource\_id*-*6-digit\_UUID*-dg

- 不要更改主数据库实例的 DB\_UNIQUE\_NAME。更改名称会导致任何还原操作卡住。
- 不要在 RDS Custom CDB 的 CREATE PLUGGABLE DATABASE 命令中指定子句 STANDBYS=NONE。这样,如果发生失效转移,您的备用 CDB 将包含所有 PDB。

<span id="page-1572-1"></span>RDS Custom for Oracle 复制的一般限制

RDS Custom for Oracle 副本具有以下限制:

- 无法在只读模式下创建 RDS Custom for Oracle 副本。但是,您可以将已挂载副本的模式手动更改 为只读,以及从只读更改为已挂载。有关更多信息,请参阅 [create-db-instance-read-replica](https://docs.aws.amazon.com/cli/latest/reference/rds/create-db-instance-read-replica.html) AWS CLI 命令的文档。
- 您无法创建跨区域 RDS Custom for Oracle 副本。
- 您无法更改 Oracle Data Guard CommunicationTimeout 参数的值。对于 RDS Custom for Oracle 数据库实例,此参数设置为 15 秒。

<span id="page-1573-0"></span>RDS Custom for Oracle 复制的网络要求和限制

确保您的网络配置支持 RDS Custom for Oracle 副本。请考虑以下事项:

- 确保为主数据库实例和其所有副本的虚拟私有云(VPC)内的入站和出站通信启用端口 1140。这对 于只读副本之间的 Oracle Data Guard 通信是必需的。
- RDS Custom for Oracle 会在创建 Oracle 副本时对网络进行验证。如果主数据库实例和新副本无法 通过网络连接,则 RDS Custom for Oracle 不会创建副本并将其置于 INCOMPATIBLE\_NETWORK 状 态。
- 对于外部 Oracle 副本,例如您在 Amazon EC2 或本地创建的只读副本,请使用另一个端口和侦听器 进行 Oracle Data Guard 复制。尝试使用端口 1140 可能会导致与 RDS Custom 自动化发生冲突。
- /rdsdbdata/config/tnsnames.ora 文件包含映射到侦听器协议地址的网络服务名称。请注意 以下要求和建议:
	- 当处理 Oracle 副本操作时,tnsnames.ora 中前缀为 rds\_custom\_ 的条目保留用于 RDS Custom。

在 tnsnames.ora 中创建手动条目时,不要使用此前缀。

• 在某些情况下,您可能希望手动切换或故障转移,或者使用快速启动故障转移 (FSFO) 等故障转移 技术。如果是这样,请确保将 tnsnames.ora 条目从主数据库实例手动同步到所有备用实例。此 建议同时适用于 RDS Custom 管理的 Oracle 副本和外部 Oracle 副本。

RDS Custom 自动化只会更新主数据库实例上的 tnsnames.ora 条目。请务必在添加或删除 Oracle 副本时也要进行同步。

如果您不同步 tnsnames.ora 文件并且手动切换或失效转移,主数据库实例上的 Oracle Data Guard 可能无法与 Oracle 副本进行通信。

<span id="page-1573-1"></span>RDS Custom for Oracle 的外部副本限制

RDS Custom for Oracle 外部副本(包括本地副本)具有以下限制:

• RDS Custom for Oracle 在手动失效转移(如 FSFO)时不会检测到外部 Oracle 副本的实例角色更 改。

RDS Custom for Oracle 的确会检测托管式副本的更改。角色更改在事件日志中进行了记录。您还可 以通过使用 [describe-db-instances](https://docs.aws.amazon.com/cli/latest/reference/rds/describe-db-instances.html) AWS CLI 命令查看新状态。

• RDS Custom for Oracle 不检测到外部 Oracle 副本的高复制滞后。

RDS Custom for Oracle 的确会检测托管式副本的滞后。高复制滞后会产生 Replication has stopped 事件。您还可以通过使用 [describe-db-instances](https://docs.aws.amazon.com/cli/latest/reference/rds/describe-db-instances.html) AWS CLI 命令查看复制状态,但它的更 新可能会延迟。

• 如果您删除主数据库实例,RDS Custom for Oracle 不会自动提升外部 Oracle 副本。

自动提升功能仅适用于托管式 Oracle 副本。有关手动提升 Oracle 副本的信息,请参阅白皮书[在](https://d1.awsstatic.com/whitepapers/enabling-high-availability-with-data-guard-on-amazon-rds-custom-for-oracle.pdf)  [Amazon RDS Custom for Oracle 上使用 Data Guard 启用高可用性](https://d1.awsstatic.com/whitepapers/enabling-high-availability-with-data-guard-on-amazon-rds-custom-for-oracle.pdf)。

<span id="page-1574-0"></span>RDS Custom for Oracle 的副本提升限制

提升 RDS Custom for Oracle 托管式 Oracle 副本的过程与提升 RDS 托管式副本的过程相同,但有一 些区别。注意 RDS Custom for Oracle 副本的以下限制:

- 当 RDS Custom for Oracle 正在备份副本时,您无法提升副本。
- 提升 Oracle 副本时,不能将备份保留期更改为 0。
- 当副本未处于正常运行状态时,您无法提升它。

如果您在主数据库实例上发出 delete-db-instance,RDS Custom for Oracle 会验证每个托管式 Oracle 副本是否正常运行以及是否可供提升。副本可能不符合提升资格,因为自动化已暂停或它不 在支持外围内。在这种情况下,RDS Custom for Oracle 会发布一个事件来解释此问题,以便您可以 手动修复 Oracle 副本。

<span id="page-1574-1"></span>RDS Custom for Oracle 的副本提升指南

提升副本时,请注意以下指南:

- 在 RDS Custom for Oracle 提升您的副本时不要启动失效转移。否则,提升工作流可能会卡住。
- 在 RDS Custom for Oracle 提升 Oracle 副本时,不要切换主数据库实例。否则,提升工作流可能会 卡住。
- 在 RDS Custom for Oracle 提升 Oracle 副本时,不要关闭主数据库实例。否则,提升工作流可能会 卡住。
- 不要尝试将新提升的数据库实例作为目标来重新开始复制。在 RDS Custom for Oracle 提升 Oracle 副本后,它将成为一个独立的数据库实例,不再具有副本角色。

有关更多信息,请参阅 [排查 RDS Custom for Oracle 的副本提升问题。](#page-1624-0)

# <span id="page-1575-0"></span>将 RDS Custom for Oracle 副本提升为独立的数据库实例

就像使用 RDS for Oracle 一样,您可以将 RDS Custom for Oracle 副本提升为独立的数据库实例。提 升 Oracle 副本时,RDS Custom for Oracle 会在数据库实例变为可用之前重新启动数据库实例。有关 提升 Oracle 副本的更多信息,请参阅[将只读副本提升为独立的数据库实例。](#page-659-0)

以下步骤说明将 Oracle 副本提升为数据库实例的一般过程:

- 1. 停止将任何事务写入到主数据库实例。
- 2. 等待 RDS Custom for Oracle 将所有更新应用到 Oracle 副本。
- 3. 通过在 Amazon RDS 控制台上选择 Promote(提升)选项、AWS CLI 命令 [promote-read](https://docs.aws.amazon.com/cli/latest/reference/rds/promote-read-replica.html)[replica](https://docs.aws.amazon.com/cli/latest/reference/rds/promote-read-replica.html) 或 [PromoteReadReplica](https://docs.aws.amazon.com/AmazonRDS/latest/APIReference/API_PromoteReadReplica.html) Amazon RDS API 操作来提升 Oracle 副本。

提升一个 Oracle 副本需要几分钟才能完成。在此过程中,RDS Custom for Oracle 会停止复制并重启 您的副本。完成重启后,Oracle 副本即可用作独立的数据库实例。

### 控制台

将 RDS Custom for Oracle 副本提升为独立的数据库实例

- 1. 登录 AWS Management Console 并通过以下网址打开 Amazon RDS 控制台:[https://](https://console.aws.amazon.com/rds/)  [console.aws.amazon.com/rds/](https://console.aws.amazon.com/rds/)。
- 2. 在 Amazon RDS 控制台中,选择数据库。

随后会显示数据库窗格。每个 Oracle 副本在 Role(角色)列中显示 Replica(副本)。

- 3. 选择您要提升的 RDS Custom for Oracle 副本。
- 4. 对于操作,请选择提升。
- 5. 在 Promote Oracle replica(提升 Oracle 副本)页面上,输入新提升的数据库实例的备份保留期和 备份时段。您不能将此值设置为 0。
- 6. 根据需要完成设置后,选择 Promote Oracle replica(提升 Oracle 副本)。

### AWS CLI

要将 RDS Custom for Oracle 副本提升为独立的数据库实例,请使用 AWS CLI [promote-read](https://docs.aws.amazon.com/cli/latest/reference/rds/promote-read-replica.html)[replica](https://docs.aws.amazon.com/cli/latest/reference/rds/promote-read-replica.html) 命令。

# Example

对于 Linux、macOS 或 Unix:

```
aws rds promote-read-replica \
--db-instance-identifier my-custom-read-replica \
--backup-retention-period 2 \
--preferred-backup-window 23:00-24:00
```
对于 Windows ·

```
aws rds promote-read-replica ^
--db-instance-identifier my-custom-read-replica ^
--backup-retention-period 2 ^
--preferred-backup-window 23:00-24:00
```
RDS API

要将 RDS Custom for Oracle 副本提升为独立的数据库实例,请调用具有必要参数 PromoteReadReplica 的 Amazon RDS API [DBInstanceIdentifier](https://docs.aws.amazon.com/AmazonRDS/latest/APIReference/API_PromoteReadReplica.html) 操作。

# <span id="page-1577-0"></span>备份和还原 Amazon RDS Custom for Oracle 数据库实例

与 Amazon RDS 相同,RDS Custom 会在数据库实例的备份时段中,创建并保存 RDS Custom for Oracle 数据库实例的自动备份。您还可以手动备份数据库实例。

此过程与拍摄 Amazon RDS 数据库实例的快照相同。RDS Custom 数据库实例的第一个快照包含完整 数据库实例的数据。后续快照为增量快照。

使用 AWS Management Console 或 AWS CLI 还原数据库快照。

# 主题

- [创建 RDS Custom for Oracle 快照](#page-1577-1)
- [从 RDS Custom for Oracle 数据库快照还原](#page-1579-0)
- [将 RDS Custom for Oracle 实例还原到某个时间点](#page-1580-0)
- [删除 RDS Custom for Oracle 快照](#page-1583-0)
- [删除 RDS Custom for Oracle 自动备份](#page-1585-0)

# <span id="page-1577-1"></span>创建 RDS Custom for Oracle 快照

RDS Custom for Oracle 可创建数据库实例的存储卷快照,并备份整个数据库实例而不仅仅是单个数据 库。当您的数据库实例包含容器数据库(CDB)时,该实例的快照包括根 CDB 和所有 PDB。

创建 RDS Custom for Oracle 快照时,请指定要备份哪个 RDS Custom 数据库实例。为您的快照命 名,以便稍后通过它进行还原。

当您创建快照时,RDS Custom for Oracle 会为附加到数据库实例的每个卷创建 Amazon EBS 快 照。RDS Custom for Oracle 使用根卷的 EBS 快照注册新的 Amazon Machine Image(AMI)。为 了使快照轻松与特定数据库实例关联,请使用 DBSnapshotIdentifier、DbiResourceId 和 VolumeType 标记它们。

创建数据库快照会导致短暂的输入/输出暂停。此暂停可持续数秒到几分钟,具体取决于数据库实例的 大小和类。快照创建时间因数据库的大小而异。由于快照包含整个存储卷,因此,文件(如临时文件) 的大小也会影响创建快照创建时间。要了解创建快照的更多信息,请参阅 [为单可用区数据库实例创建](#page-908-0) [数据库快照](#page-908-0)。

使用控制台或 AWS CLI 创建 RDS Custom for Oracle 快照。

# 控制台

创建 RDS Custom 快照

- 1. 登录 AWS Management Console 并通过以下网址打开 Amazon RDS 控制台:[https://](https://console.aws.amazon.com/rds/)  [console.aws.amazon.com/rds/](https://console.aws.amazon.com/rds/)。
- 2. 在导航窗格中,选择 Databases(数据库)。
- 3. 在 RDS Custom 数据库实例列表中,选择您想拍摄快照的实例。
- 4. 对于操作,选择拍摄快照。

将显示 Take DB snapshot (拍摄数据库快照) 窗口。

- 5. 在 Snapshot name(快照名称)框中,请输入快照的名称。
- 6. 选择拍摄快照。

AWS CLI

```
您可以通过使用 create-db-snapshot AWS CLI 命令创建 RDS Custom 数据库实例的快照。
```
指定以下选项:

- --db-instance-identifier 标识要备份的 RDS Custom 数据库实例
- --db-snapshot-identifier 命名 RDS Custom 快照,以便以后通过它进行还原

在此示例中,您将给名为 *my-custom-instance* 的 RDS Custom 数据库实例创建名为 *mycustom-snapshot* 的数据库快照。

## Example

对于 Linux、macOS 或 Unix:

```
aws rds create-db-snapshot \ 
     --db-instance-identifier my-custom-instance \ 
     --db-snapshot-identifier my-custom-snapshot
```
对于 Windows ·

```
aws rds create-db-snapshot ^ 
     --db-instance-identifier my-custom-instance ^ 
     --db-snapshot-identifier my-custom-snapshot
```
# <span id="page-1579-0"></span>从 RDS Custom for Oracle 数据库快照还原

在还原 RDS Custom for Oracle 数据库实例时,需要提供数据库快照的名称以及新实例的名称。您不 能从快照还原到现有的 RDS Custom 数据库实例。还原时将新建一个 RDS Custom for Oracle 数据库 实例。

该还原过程与 Amazon RDS 中的还原有以下方式不同:

- 还原快照之前,RDS Custom for Oracle 会备份现有配置文件。这些文件提供在目录 /rdsdbdata/ config/backup 中的还原实例上。RDS Custom for Oracle 会使用原定设置参数还原数据库快照, 并用现有参数覆盖以前的数据库配置文件。因此,还原的实例不会保留自定义参数和对数据库配置文 件的更改。
- 还原的数据库的名称与快照中的名称相同。您不能指定不同的名称。(对于 RDS Custom for Oracle,原定设置值为 ORCL。)

控制台

要从数据库快照还原 RDS Custom 数据库实例

- 1. 登录 AWS Management Console 并通过以下网址打开 Amazon RDS 控制台:[https://](https://console.aws.amazon.com/rds/)  [console.aws.amazon.com/rds/](https://console.aws.amazon.com/rds/)。
- 2. 在导航窗格中,选择快照。
- 3. 选择要从其还原的数据库快照。
- 4. 对于操作,选择还原快照。
- 5. 请在 Restore DB instance(还原数据库实例)页面上,为 DB instance identifier(数据库实例标 识符)输入还原的 RDS Custom 数据库实例的名称。
- 6. 选择还原数据库实例。

AWS CLI

您可以通过使用 [restore-db-instance-from-db-snapshot](https://docs.aws.amazon.com/cli/latest/reference/rds/restore-db-instance-from-db-snapshot.html) AWS CLI 命令还原 RDS Custom 数据库快 照。

如果要从中还原的快照适用于私有数据库实例,请务必同时指定正确的 db-subnet-group-name 和 no-publicly-accessible。否则,数据库实例原定设置为可公开访问。以下选项为必填:

• db-snapshot-identifier – 标识要从中进行还原的快照

- db-instance-identifier 指定要从数据库快照创建的 RDS Custom 数据库实例的名称
- custom-iam-instance-profile 指定与 RDS Custom 数据库实例的基础 Amazon EC2 实例 关联的实例配置文件。

以下代码为 my-custom-instance 还原名为 my-custom-snapshot 的快照。

Example

对于 Linux、macOS 或 Unix:

```
aws rds restore-db-instance-from-db-snapshot \ 
   --db-snapshot-identifier my-custom-snapshot \ 
  --db-instance-identifier my-custom-instance \ 
  --custom-iam-instance-profile AWSRDSCustomInstanceProfileForRdsCustomInstance \ 
   --no-publicly-accessible
```
对于 Windows ·

```
aws rds restore-db-instance-from-db-snapshot ^ 
   --db-snapshot-identifier my-custom-snapshot ^ 
  --db-instance-identifier my-custom-instance ^ 
  --custom-iam-instance-profile AWSRDSCustomInstanceProfileForRdsCustomInstance ^ 
   --no-publicly-accessible
```
<span id="page-1580-0"></span>将 RDS Custom for Oracle 实例还原到某个时间点

您可以将数据库实例还原到某个特定时间点 (PITR),以创建新数据库实例。要支持 PITR,您的数据库 实例必须将备份保留期设置为非零值。

RDS Custom for Oracle 数据库实例的最近可还原时间取决于多个因素,但通常为当前时间的 5 分钟 内。要查看某个数据库实例的最近可还原时间,请使用 AWS CLI [describe-db-instances](https://docs.aws.amazon.com/cli/latest/reference/rds/describe-db-instances.html) 命令,并查看 该数据库实例的 LatestRestorableTime 字段中返回的值。要在 Amazon RDS 控制台中查看每个 数据库实例的最近可还原时间,请选择自动备份。

您可以还原至备份保留期内的任何时间点。要查看每个数据库实例的最早可还原时间,请在 Amazon RDS 控制台中选择自动备份。

有关 PITR 的一般信息,请参阅[将数据库实例还原到指定时间。](#page-921-0)

主题

• [RDS Custom for Oracle 的 PITR 注意事项](#page-1581-0)

<span id="page-1581-0"></span>RDS Custom for Oracle 的 PITR 注意事项

在 RDS Custom for Oracle 中, PITR 与 Amazon RDS 中的 PITR 有以下重要的区别:

- 还原的数据库的名称与源数据库实例中的名称相同。您不能指定不同的名称。默认为 ORCL。
- AWSRDSCustomIamRolePolicy 需要新的权限。有关更多信息,请参阅 [步骤 2:将访问策略添加](#page-1494-0) [到 AWSRDSCustomInstanceRoleForRdsCustomInstance 中。](#page-1494-0)
- RDS Custom for Oracle 的所有数据库实例都必须将备份保留期设置为非零值。
- 如果更改操作系统或数据库实例时区,PITR 可能无法正常工作。有关更改时区的信息,请参 阅[Oracle 时区。](#page-1590-0)
- 如果将自动化设置为 ALL\_PAUSED,RDS Custom 会暂停上传存档的重做日志文件,包括在最近可 还原时间(LRT)之前创建的日志。我们建议您短暂暂停自动化。

为了进行说明,假设您的 LRT 为 10 分钟前。您暂停了自动化。暂停期间,RDS Custom 不上载存 档的重做日志。如果数据库实例崩溃,则只能恢复到暂停时存在的 LRT 之前的一段时间。当您恢复 自动化时,RDS Custom 会恢复上载日志。LRT 推进。将适用正常的 PITR 规则。

- 在 RDS Custom 中,您可以手动指定 RDS Custom 在上载后将存档的重做日志删除之前将其保留的 任意小时数。按如下方式指定小时数:
	- 1. 创建名为 /opt/aws/rdscustomagent/config/ redo\_logs\_custom\_configuration.json 的文本文件。
	- 2. 按以下格式添加 JSON 对象:{"archivedLogRetentionHours" : "*num\_of\_hours*"}。 该数字必须是一个介于 1–840 之间的整数。
- 假设您将非 CDB 作为 PDB 插入容器数据库(CDB),然后尝试 PITR。仅当您先前备份了 PDB 时,该操作才会成功。创建或修改 PDB 后,我们建议您始终对其进行备份。
- 我们建议您不要自定义数据库初始化参数。例如,修改以下参数会影响 PITR:
	- CONTROL FILE RECORD KEEP TIME 影响上传和删除日志的规则。
	- LOG\_ARCHIVE\_DEST\_*n* 不支持多个目的地。
	- ARCHIVE\_LAG\_TARGET 影响最近可还原时间。ARCHIVE\_LAG\_TARGET 设置为 300,因为恢复 点目标(RPO)为 5 分钟。为了实现这一目标,RDS 每 5 分钟切换一次在线重做日志,并将其存 储在 Amazon S3 存储桶中。如果日志切换的频率导致 RDS Custom for Oracle 数据库出现性能问 题,则可以将数据库实例和存储扩展到具有更高 IOPS 和吞吐量的数据库实例和存储。如果恢复计 划需要,可以将 ARCHIVE\_LAG\_TARGET 初始化参数的设置调整为 60–7200 之间的值。
- 如果您自定义数据库初始化参数,我们强烈建议您只自定义以下内容:
	- COMPATIBLE
- MAX\_STRING\_SIZE
- DB\_FILES
- UNDO\_TABLESPACE
- ENABLE PLUGGABLE DATABASE
- CONTROL\_FILES
- AUDIT\_TRAIL
- AUDIT TRAIL DEST

对于所有其他初始化参数,RDS Custom 将还原原定设置值。如果修改不在前 面列表中的参数,可能会对 PITR 产生不利影响,并导致不可预测的结果。例 如,CONTROL\_FILE\_RECORD\_KEEP\_TIME 影响上传和删除日志的规则。

您可以使用 AWS Management Console、AWS CLI 或 RDS API 将 RDS Custom 数据库实例还原到某 个时间点。

### 控制台

要将 RDS Custom 数据库实例还原至指定时间

- 1. 登录 AWS Management Console 并通过以下网址打开 Amazon RDS 控制台:[https://](https://console.aws.amazon.com/rds/)  [console.aws.amazon.com/rds/](https://console.aws.amazon.com/rds/)。
- 2. 在导航窗格中,选择 Automated backups(自动备份)。
- 3. 选择要还原的 RDS Custom 数据库实例。
- 4. 对于 Actions (操作),选择 Restore to point in time (还原到时间点)。

此时会显示还原到时间点窗口。

5. 选择最近可还原时间以还原到可能的最近时间,或选择自定义来选择时间。

如果您选择 Custom(自定义),请输入要将实例集群还原到的日期和时间。

时间以您的本地时区显示,表示为协调世界时 (UTC) 的偏移量。例如,UTC-5 是东部标准时间/中 部夏令时。

- 6. 对于 DB instance identifier(数据库实例标识符),请输入目标还原后的 RDS Custom 数据库实 例的名称。名称必须唯一。
- 7. 根据需要选择其他选项,例如数据库实例类。
- 8. 选择还原到时间点。

## AWS CLI

通过使用 restore-db-instance-to-point-in-time AWS CLI 命令创建新的 RDS Custom 数据库实例,将 数据库实例还原到指定时间。

使用以下选项之一指定要从中恢复的备份:

- --source-db-instance-identifier *mysourcedbinstance*
- --source-dbi-resource-id *dbinstanceresourceID*
- --source-db-instance-automated-backups-arn *backupARN*

custom-iam-instance-profile 选项是必需的。

截至指定的时间,以下示例会将 my-custom-db-instance 还原到名为 my-restored-customdb-instance 的新数据库实例。

### Example

对于 Linux、macOS 或 Unix:

```
aws rds restore-db-instance-to-point-in-time \ 
     --source-db-instance-identifier my-custom-db-instance\ 
     --target-db-instance-identifier my-restored-custom-db-instance \ 
     --custom-iam-instance-profile AWSRDSCustomInstanceProfileForRdsCustomInstance \ 
     --restore-time 2022-10-14T23:45:00.000Z
```
对于 Windows ·

```
aws rds restore-db-instance-to-point-in-time ^ 
     --source-db-instance-identifier my-custom-db-instance ^ 
     --target-db-instance-identifier my-restored-custom-db-instance ^ 
     --custom-iam-instance-profile AWSRDSCustomInstanceProfileForRdsCustomInstance ^ 
     --restore-time 2022-10-14T23:45:00.000Z
```
<span id="page-1583-0"></span>删除 RDS Custom for Oracle 快照

如果不再需要,您可以删除 RDS Custom for Oracle 管理的数据库快照。对于 Amazon RDS 和 RDS Custom 数据库实例而言,删除过程是相同的。
二进制卷和根卷的 Amazon EBS 快照会在您的账户中保留更长时间,因为它们可能与您账户中运行的 某些实例或其他 RDS Custom for Oracle 快照关联。当这些 EBS 快照不再与任何现有 RDS Custom for Oracle 资源(数据库实例或备份)相关后,将会被自动删除。

控制台

要删除 RDS Custom 数据库实例的快照

- 1. 登录 AWS Management Console 并通过以下网址打开 Amazon RDS 控制台:[https://](https://console.aws.amazon.com/rds/)  [console.aws.amazon.com/rds/](https://console.aws.amazon.com/rds/)。
- 2. 在导航窗格中,选择快照。
- 3. 选择要删除的数据库快照。
- 4. 对于 Actions(操作),选择 Delete snapshot(删除快照)。
- 5. 在确认页面上选择 Delete (删除)。

#### AWS CLI

要删除 RDS Custom 快照,请使用 AWS CLI 命令 [delete-db-snapshot。](https://docs.aws.amazon.com/cli/latest/reference/rds/delete-db-snapshot.html)

以下选项为必填项:

• --db-snapshot-identifier – 要删除的快照

以下示例将删除 my-custom-snapshot 数据库快照。

#### Example

对于 Linux、macOS 或 Unix:

```
aws rds delete-db-snapshot \ 
   --db-snapshot-identifier my-custom-snapshot
```
对于 Windows:

```
aws rds delete-db-snapshot ^ 
   --db-snapshot-identifier my-custom-snapshot
```
## 删除 RDS Custom for Oracle 自动备份

当不再需要 RDS Custom for Oracle 的保留自动备份时,您可以删除它们。此过程与删除 Amazon RDS 备份的过程相同。

控制台

删除保留的自动备份

- 1. 登录 AWS Management Console 并通过以下网址打开 Amazon RDS 控制台:[https://](https://console.aws.amazon.com/rds/)  [console.aws.amazon.com/rds/](https://console.aws.amazon.com/rds/)。
- 2. 在导航窗格中,选择 Automated backups(自动备份)。
- 3. 选择 Retained (保留)。
- 4. 选择要删除的保留自动备份。
- 5. 对于 Actions (操作),选择 Delete (删除)。
- 6. 在确认页面上,输入 **delete me** 并选择 Delete (删除)。

### AWS CLI

可以通过使用 AWS CLI 命令 [delete-db-instance-automated-backup](https://docs.aws.amazon.com/cli/latest/reference/rds/delete-db-instance-automated-backup.html) 删除保留的自动备份。

以下选项用于删除保留的自动备份:

• --dbi-resource-id – 源 RDS Custom 数据库实例的资源标识符。

可以通过使用 AWS CLI 命令 [describe-db-instance-automated-backups](https://docs.aws.amazon.com/cli/latest/reference/rds/describe-db-instance-automated-backups.html) 查找保留自动备份的源数据 库实例的资源标识符。

以下示例删除具有源数据库实例资源标识符 custom-db-123ABCEXAMPLE 的保留自动备份。

### Example

对于 Linux、macOS 或 Unix:

aws rds delete-db-instance-automated-backup \ --dbi-resource-id *custom-db-123ABCEXAMPLE*

### 对于 Windows ·

备份和还原 RDS Custom for Oracle 数据库实例 1547

aws rds delete-db-instance-automated-backup ^ --dbi-resource-id *custom-db-123ABCEXAMPLE*

# 使用 RDS Custom for Oracle 中的选项组

RDS Custom 使用选项组来启用和配置其它功能。选项组指定可用于 RDS Custom for Oracle 数据库 实例的功能(称为选项)。选项可能具有指定该选项工作方式的设置。当您将 RDS Custom for Oracle 数据库实例与选项组相关联时,将为此实例启用指定的选项和选项设置。有关 Amazon RDS 中的选项 组的一般信息,请参阅[使用选项组](#page-500-0)。

### 主题

- [RDS Custom for Oracle 中的选项组概述](#page-1587-0)
- [Oracle 时区](#page-1590-0)

### <span id="page-1587-0"></span>RDS Custom for Oracle 中的选项组概述

要为 Oracle 数据库启用选项,可将它们添加到选项组中,然后将选项组关联到数据库实例。有关更多 信息,请参阅 [使用选项组](#page-500-0)。

### 主题

- [RDS Custom for Oracle 选项摘要](#page-1587-1)
- [将选项添加到 RDS Custom for Oracle 数据库实例的基本步骤](#page-1587-2)
- [在 RDS Custom for Oracle 中创建选项组](#page-1588-0)
- [将选项组与 RDS Custom for Oracle 数据库实例关联](#page-1590-1)

<span id="page-1587-1"></span>RDS Custom for Oracle 选项摘要

RDS Custom for Oracle 支持以下数据库实例选项。

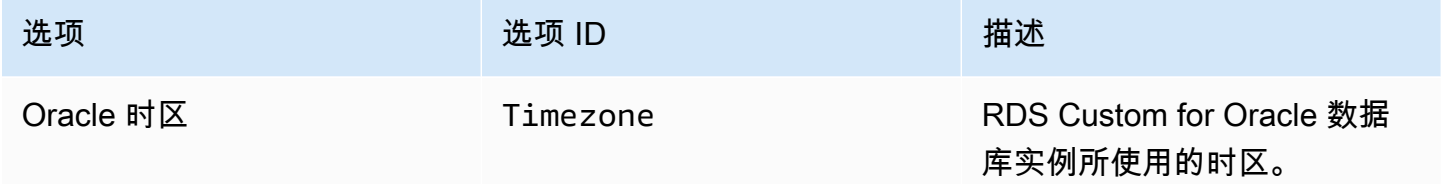

<span id="page-1587-2"></span>将选项添加到 RDS Custom for Oracle 数据库实例的基本步骤

将选项添加到您的 RDS Custom for Oracle 数据库实例的一般过程如下:

1. 创建新的选项组,或者复制或修改现有选项组。

2. 将 选项添加到该选项组。

3. 在创建或修改选项组时,将其与数据库实例相关联。

<span id="page-1588-0"></span>在 RDS Custom for Oracle 中创建选项组

您可以创建一个新的选项组,该选项组从原定设置选项组派生其设置。然后,向新的选项组中添加一个 或多个选项。或者,如果您已经有一个现有选项组,则可复制带有您已添加到新选项组的所有选项的选 项组。要了解如何复制选项组,请参阅[复制选项组](#page-504-0)。

RDS Custom for Oracle 的默认选项组如下所示:

- default:custom-oracle-ee
- default:custom-oracle-se2
- default:custom-oracle-ee-cdb
- default:custom-oracle-se2-cdb

创建选项组时,设置源自默认选项组。添加了 TIME\_ZONE 选项后,即可将选项组与数据库实例相关 联。

#### 控制台

一种创建选项组的方法是使用 AWS Management Console。

#### 通过使用控制台创建新选项组

- 1. 登录AWS Management Console并通过以下网址打开 Amazon RDS 控制台[:https://](https://console.aws.amazon.com/rds/) [console.aws.amazon.com/rds/](https://console.aws.amazon.com/rds/)。
- 2. 在导航窗格中,选择选项组。
- 3. 选择创建组。
- 4. 在创建选项组窗口中,执行以下操作:
	- a. 对于 Name (名称),输入选项组的名称,在 AWS 账户内该名称需具有唯一性。此名称只能包 含字母、数字和连字符。
	- b. 对于说明,输入选项组的简要说明。此说明用于显示说明。
	- c. 对于引擎,请选择以下任何 RDS Custom for Oracle 数据库引擎之一:
		- custom-oracle-ee
- custom-oracle-se2
- custom-oracle-ee-cdb
- custom-oracle-se2-cdb
- d. 对于主要引擎版本,请选择 RDS Custom for Oracle 支持的主要引擎版本。有关更多信息, 请参阅 [支持 RDS Custom for Oracle 的区域和数据库引擎。](#page-244-0)
- 5. 要继续,请选择创建。要取消操作,请选择取消。

AWS CLI

要创建选项组,请使用带下列必需参数的 AWS CLI [create-option-group](https://docs.aws.amazon.com/cli/latest/reference/rds/create-option-group.html) 命令。

- --option-group-name
- --engine-name
- --major-engine-version
- --option-group-description

### Example

下例创建了名为 testoptiongroup 的选项组,它是与 Oracle 企业版数据库引擎相关联的选项组。 引号中的内容是描述。

对于 Linux、macOS 或 Unix:

```
aws rds create-option-group \ 
     --option-group-name testoptiongroup \ 
     --engine-name custom-oracle-ee-cdb \ 
     --major-engine-version 19 \ 
     --option-group-description "Test option group for a Custom Oracle CDB"
```
对于 Windows:

```
aws rds create-option-group ^ 
     --option-group-name testoptiongroup ^ 
     --engine-name custom-oracle-ee-cdb ^ 
     --major-engine-version 19 ^ 
     --option-group-description "Test option group for a Custom Oracle CDB"
```
RDS API

要创建选项组,请调用 Amazon RDS API [CreateOptionGroup](https://docs.aws.amazon.com/AmazonRDS/latest/APIReference/API_CreateOptionGroup.html) 操作。

<span id="page-1590-1"></span>将选项组与 RDS Custom for Oracle 数据库实例关联

您可将您的选项组与新的或现有的数据库实例关联:

- 对于新数据库实例,请在创建实例时应用选项组。有关更多信息,请参阅 [创建 RDS Custom for](#page-1538-0)  [Oracle 数据库实例。](#page-1538-0)
- 对于现有数据库实例,请修改实例并附加新的选项组以应用选项组。有关更多信息,请参阅 [修改](#page-1561-0) [RDS Custom for Oracle 数据库实例](#page-1561-0)。

### <span id="page-1590-0"></span>Oracle 时区

要更改您的 RDS Custom for Oracle 数据库实例使用的系统时区,请使用时区选项。例如,您可能需 要更改数据库实例的时区,从而与本地环境或旧版应用程序兼容。时区选项在主机级别更改时区。更改 时区会影响所有日期列和值 (包括 SYSDATE 和 SYSTIMESTAMP)。

#### 主题

- [RDS Custom for Oracle 中的时区选项设置](#page-1590-2)
- [RDS Custom for Oracle 中的可用时区](#page-1591-0)
- [有关在 RDS Custom for Oracle 中设置时区的注意事项](#page-1592-0)
- [有关 RDS Custom for Oracle 中的时区设置的限制](#page-1592-1)
- [将时区选项添加到选项组](#page-1593-0)
- [删除时区选项](#page-1594-0)

<span id="page-1590-2"></span>RDS Custom for Oracle 中的时区选项设置

Amazon RDS 支持时区选项的以下设置。

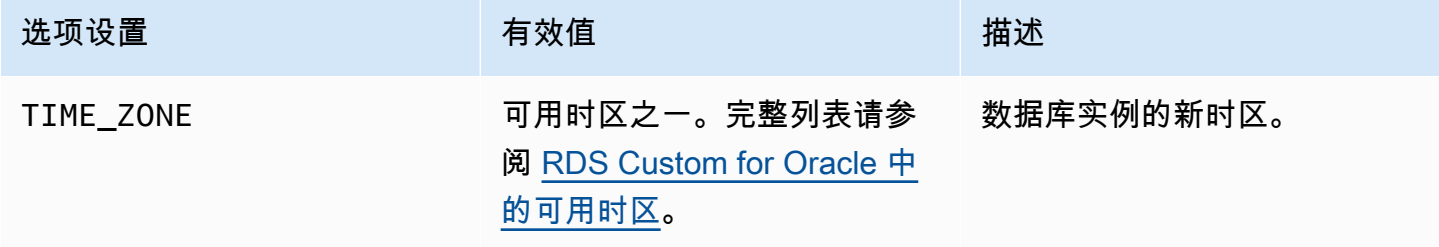

### <span id="page-1591-0"></span>RDS Custom for Oracle 中的可用时区

#### 以下值可用于时区选项。

区 时区

- 非洲 非洲/开罗、非洲/卡萨布兰卡、非洲/哈拉雷、非洲/拉各斯、非洲/罗安达、非洲/ 蒙罗维亚、非洲/内罗毕、非洲/的黎波里、非洲/温得和克
- 美洲 美洲/阿拉瓜伊纳、美洲/阿根廷/布宜诺斯艾利斯、美洲/亚森松、美洲/Bogota、 美洲/加拉加斯、美洲/芝加哥、美洲/奇瓦瓦、美洲/库亚巴、美洲/丹佛、美洲/底 特律、美洲/福塔莱萨、美洲/戈特霍布、美洲/危地马拉、美洲/哈利法克斯、美 洲/利马、美洲/洛杉矶、美洲/玛瑙斯、美洲/马塔莫罗斯、美洲/墨西哥城、美洲/ 蒙特雷、美洲/蒙特维多、美洲/纽约、美洲/菲尼克斯、美洲/圣地亚哥、美洲/圣 保罗、美洲/蒂华纳、美洲/多伦多
- 亚洲 亚洲/阿曼、亚洲/阿什哈巴德、亚洲/巴格达、亚洲/巴库、亚洲/曼谷、亚洲/贝 鲁特、亚洲/加尔各答、亚洲/大马士革、亚洲/达卡、亚洲/香港、亚洲/伊尔库 茨克、亚洲/雅加达、亚洲/耶路撒冷、亚洲/喀布尔、亚洲/卡拉奇、亚洲/加德满 都、亚洲/加尔各答、亚洲/克拉斯诺亚尔斯克、亚洲/马加丹、亚洲/马尼拉、亚 洲/马斯喀特、亚洲/新西伯利亚、亚洲/阳光、亚洲/利雅得、亚洲/首尔、亚洲/上 海、亚洲/新加坡、亚洲/台北、亚洲/德黑兰、亚洲/东京、亚洲/乌兰巴托、亚洲/ 符拉迪沃斯托克、亚洲/雅库茨克、亚洲/埃里温
- 大西洋 大西洋/亚速尔、大西洋/佛得角
- 澳大利亚 澳大利亚/阿德莱德、澳大利亚/布里斯班、澳大利亚/达尔文、澳大利亚/尤克 拉、澳大利亚/霍巴特、澳大利亚/豪勋爵岛、澳大利亚/珀斯、澳大利亚/悉尼

巴西 巴西/迪诺罗尼亚、巴西/东部

加拿大 加拿大/纽芬兰、加拿大/萨斯喀彻温省

ETC ETC/GMT-3

欧洲 欧洲/阿姆斯特丹、欧洲/雅典、欧洲/柏林、欧洲/都柏林、欧洲/赫尔辛基、欧洲/ 加里宁格勒、欧洲/伦敦、欧洲/马德里、欧洲/莫斯科、欧洲/巴黎、欧洲/布拉 格、欧洲/罗马、欧洲/萨拉热窝

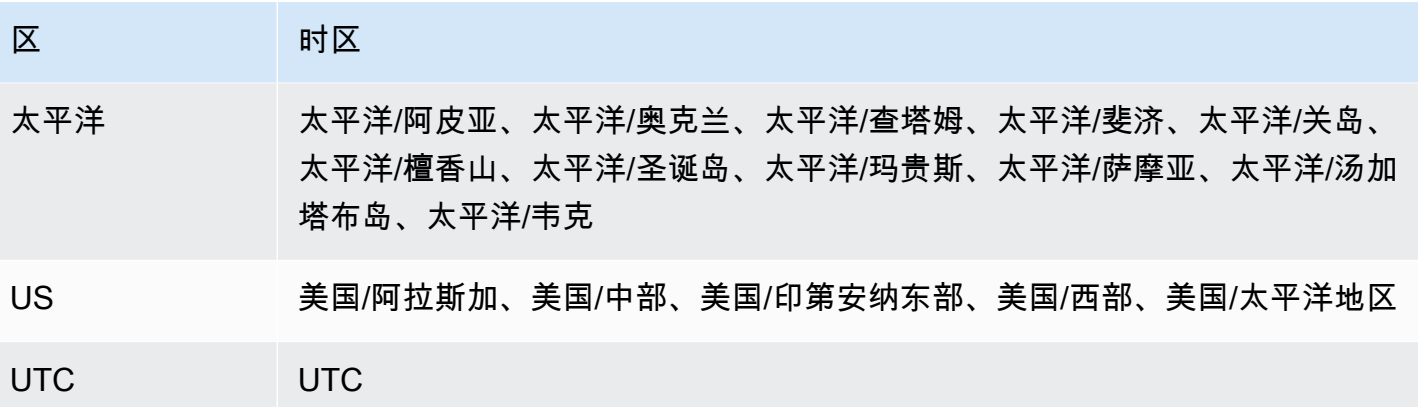

<span id="page-1592-0"></span>有关在 RDS Custom for Oracle 中设置时区的注意事项

如果您选择设置数据库实例的时区,请考虑以下事项:

- 添加时区选项时,数据库实例在自动重新启动时会出现短暂中断。
- 如果不小心错误地设置了时区,则必须将数据库实例恢复到其以前的时区设置。因此,我们强烈建议 您在将时区选项添加到实例之前使用以下策略之一:
	- 如果 RDS Custom for Oracle 数据库实例使用默认选项组,请拍摄数据库实例的快照。有关更多 信息,请参阅 [创建 RDS Custom for Oracle 快照。](#page-1577-0)
	- 如果您的数据库实例当前使用非默认选项组,请拍摄数据库实例的快照,然后使用时区选项创建一 个新的选项组。
- 强烈建议您在应用 Timezone 选项后手动备份数据库实例。
- 强烈建议您在向生产数据库实例添加时区选项之前,先在测试数据库实例上测试此选项。对于使用系 统日期添加日期或时间的表,添加时区选项可能引起问题。我们建议您对数据和应用程序进行分析, 以评测更改时区造成的影响。

<span id="page-1592-1"></span>有关 RDS Custom for Oracle 中的时区设置的限制

请注意以下限制:

- 如果不将时区移到支持外围之外,就无法直接在主机上更改时区。要更改数据库时区,必须创建一个 选项组。
- 由于时区选项是一个持久选项(但不是永久选项),因此您无法执行以下操作:
	- 添加选项后,将其从选项组中删除。
	- 将此选项的时区设置修改为其他时区。
- 您不能将多个选项组与 RDS Custom for Oracle 数据库实例关联。

• 您无法为 CDB 中的单个 PDB 设置时区。

### <span id="page-1593-0"></span>将时区选项添加到选项组

RDS Custom for Oracle 的默认选项组如下所示:

- default:custom-oracle-ee
- default:custom-oracle-se2
- default:custom-oracle-ee-cdb
- default:custom-oracle-se2-cdb

创建选项组时,设置源自默认选项组。有关 Amazon RDS 中的选项组的一般信息,请参[阅使用选项](#page-500-0) [组](#page-500-0)。

#### 控制台

将时区选项添加到选项组

- 1. 登录 AWS Management Console 并通过以下网址打开 Amazon RDS 控制台:[https://](https://console.aws.amazon.com/rds/)  [console.aws.amazon.com/rds/](https://console.aws.amazon.com/rds/)。
- 2. 在导航窗格中,选择选项组。
- 3. 选择要修改的选项组,然后选择 Add Option (添加选项)。
- 4. 在添加选项窗口中,执行以下操作:
	- a. 选择时区。
	- b. 在选项设置中,选择时区。
	- c. 要在添加选项后在所有关联的 RDS Custom for Oracle 数据库实例上启用该选项,对于立即 应用,请选择是。如果选择否(默认),则会在下一个维护时段为每个关联数据库实例启用此 选项。
	- d.

#### **A** Important

如果在已附加到一个或多个数据库实例的现有选项组中添加时区选项,所有数据库实 例自动重新启动时都会发生短暂中断。

5. 根据需要设置完毕后,选择 Add Option (添加选项)。

### 6. 备份时区已更新的 RDS Custom for Oracle 数据库实例。有关更多信息,请参阅 [创建 RDS](#page-1577-0)  [Custom for Oracle 快照。](#page-1577-0)

### AWS CLI

以下示例使用 AWS CLI [add-option-to-option-group](https://docs.aws.amazon.com/cli/latest/reference/rds/add-option-to-option-group.html) 命令将 Timezone 选项和 TIME\_ZONE 选项设置 添加到名为 testoptiongroup 的选项组。时区设置为 America/Los\_Angeles。

对于 Linux、macOS 或 Unix:

```
aws rds add-option-to-option-group \ 
     --option-group-name "testoptiongroup" \ 
     --options "OptionName=Timezone,OptionSettings=[{Name=TIME_ZONE,Value=America/
Los_Angeles}]" \ 
     --apply-immediately
```
对于 Windows:

```
aws rds add-option-to-option-group ^ 
     --option-group-name "testoptiongroup" ^ 
     --options "OptionName=Timezone,OptionSettings=[{Name=TIME_ZONE,Value=America/
Los_Angeles}]" ^ 
     --apply-immediately
```
<span id="page-1594-0"></span>删除时区选项

时区选项是持久选项,但不是永久选项。将此选项添加到选项组后不能将其删除。要取消旧选项组与数 据库实例的关联,请执行以下操作:

1. 使用更新后的 Timezone 选项创建新的选项组。

2. 修改数据库实例时,将新选项组与数据库实例关联。

## 将本地数据库迁移到 RDS Custom for Oracle

在将本地 Oracle 数据库迁移到 RDS Custom for Oracle 之前,您需要考虑以下因素:

- 应用程序可以承受的停机时间
- 源数据库的大小
- 网络连接
- 对回退计划的要求
- 源和目标 Oracle 数据库版本和数据库实例操作系统类型
- 可用的复制工具,例如 AWS Database Migration Service、Oracle GoldenGate 或第三方复制工具

基于这些因素,您可以选择物理迁移、逻辑迁移或两者的组合。如果选择物理迁移,可以使用以下技 术:

RMAN 复制

主动数据库复制不需要备份您的源数据库。这种复制通过网络将数据库文件复制到辅助实例,将 实时源数据库复制到目标主机。RMAN DUPLICATE 命令将所需文件复制为映像副本或备份集。要 了解此技术,请参阅 AWS 博客文章[使用 RMAN 复制将 Oracle 数据库物理迁移到 Amazon RDS](https://aws.amazon.com/blogs/database/physical-migration-of-oracle-databases-to-amazon-rds-custom-using-rman-duplication/)  [Custom](https://aws.amazon.com/blogs/database/physical-migration-of-oracle-databases-to-amazon-rds-custom-using-rman-duplication/)。

Oracle Data Guard

使用此技术,您备份一个主本地数据库,并将备份复制到 Amazon S3 桶中。然后,将备份复制 到 RDS Custom for Oracle 备用数据库实例。执行必要的配置后,手动将主数据库切换到 RDS Custom for Oracle 备用数据库。要了解此技术,请参阅 AWS 博客文章[使用 Data Guard 将 Oracle](https://aws.amazon.com/blogs/database/physical-migration-of-oracle-databases-to-amazon-rds-custom-using-data-guard/)  [数据库物理迁移到 Amazon RDS Custom。](https://aws.amazon.com/blogs/database/physical-migration-of-oracle-databases-to-amazon-rds-custom-using-data-guard/)

有关将在逻辑上数据导入到 RDS for Oracle 的一般信息,请参阅[将数据导入到 Amazon RDS 上的](#page-3168-0) [Oracle](#page-3168-0)。

# 为 Amazon RDS Custom for Oracle 升级数据库实例

您可以通过修改 Amazon RDS Custom 数据库实例以使用新的自定义引擎版本 (CEV) 来升级该实例。 有关升级的一般信息,请参阅[升级数据库实例引擎版本](#page-635-0)。

### 主题

- [RDS Custom for Oracle 升级概述](#page-1596-0)
- [RDS Custom for Oracle 升级的要求](#page-1598-0)
- [RDS Custom for Oracle 数据库升级的注意事项](#page-1598-1)
- [RDS Custom for Oracle 操作系统升级的注意事项](#page-1599-0)
- [查看 RDS Custom for Oracle 数据库实例的有效 CEV 升级目标](#page-1600-0)
- [升级 RDS Custom for Oracle 数据库实例](#page-1601-0)
- [查看 RDS Custom 数据库实例的待定数据库升级](#page-1605-0)
- [排查 RDS Custom for Oracle 数据库实例升级失败的问题](#page-1605-1)

## <span id="page-1596-0"></span>RDS Custom for Oracle 升级概述

使用 RDS Custom for Oracle,您可以创建新的 CEV,然后将您的实例修改为使用新的 CEV,以此修 补您的 Oracle 数据库或数据库实例操作系统(OS)。

### 主题

- [CEV 升级选项](#page-1596-1)
- [在没有 CEV 的情况下进行修补](#page-1597-0)
- [使用 CEV 修补数据库实例的一般步骤](#page-1597-1)

<span id="page-1596-1"></span>CEV 升级选项

当您创建 CEV 以进行升级时,可以选择以下互斥的选项:

### 仅限数据库

重复使用数据库实例当前所使用的亚马逊机器映像(AMI),但要指定不同的数据库二进制文 件。RDS Custom 会分配一个新的二进制卷,然后将其附加到现有的 Amazon EC2 实例。RDS Custom 用使用目标数据库版本的新卷替换整个数据库卷。

#### 仅限操作系统

重复使用数据库实例当前所使用的数据库二进制文件,但要指定不同的 AMI。RDS Custom 会分配 一个新的 Amazon EC2 实例,然后将现有二进制卷附加到新实例。保留现有的数据库卷。

如果要同时升级操作系统和数据库,则必须升级 CEV 两次。您可以先升级操作系统后再升级数据库, 也可以先升级数据库后再升级操作系统。

**A** Warning

修补操作系统时,会丢失根卷数据和任何现有的操作系统自定义项。因此,我们强烈建议您不 要使用根卷来进行安装或存储永久数据或文件。我们还建议您在升级之前先备份数据。

<span id="page-1597-0"></span>在没有 CEV 的情况下进行修补

我们强烈建议您使用 CEV 升级 RDS Custom for Oracle 数据库实例。RDS Custom for Oracle 自动化 可将补丁元数据与数据库实例上的数据库二进制文件同步。

在特殊情况下,RDS Custom 支持使用 OPatch 实用工具将"一次性"数据库补丁直接应用于底层 Amazon EC2 实例。有效的使用案例可能是您想要立即应用的数据库补丁,但 RDS Custom 团队正在 升级 CEV 功能,这会导致延迟。要手动应用数据库补丁,请执行以下步骤:

- 1. 暂停 RDS Custom 自动化。
- 2. 将您的补丁应用于 Amazon EC2 实例上的数据库二进制文件。
- 3. 恢复 RDS Custom 自动化。

上述技术的缺点是必须手动将数据库补丁应用到要升级的每个实例。相比之下,当您创建新的 CEV 时,您可以使用相同的 CEV 创建或升级多个数据库实例。

<span id="page-1597-1"></span>使用 CEV 修补数据库实例的一般步骤

无论您修补操作系统还是数据库,请执行以下基本步骤:

1. 创建包含以下任一内容的 CEV,具体取决于您要修补数据库还是操作系统:

- 要应用于数据库实例的 Oracle 数据库 RU
- 不同的 AMI(最新的 AMI,或是您指定的 AMI),以及一个用作源的现有 CEV

按照 [创建 CEV](#page-1524-0) 中的步骤操作。

- 2. (对于数据库修补为可选)通过运行 describe-db-engine-versions 来检查可用的引擎版本升 级。
- 3. 通过运行 modify-db-instance 启动修补过程。

正在修补的实例的状态不同,如下所示:

- 当 RDS 修补数据库时,数据库实例的状态将更改为正在升级。
- 当 RDS 修补操作系统时,数据库实例的状态将更改为正在修改。

当数据库实例的状态为可用时,修补已完成。

4. 通过运行 describe-db-instances 来确认您的数据库实例使用的是新 CEV。

<span id="page-1598-0"></span>RDS Custom for Oracle 升级的要求

在将您的 RDS Custom for Oracle 数据库实例升级到目标 CEV 时,请确保满足以下要求:

- 要升级到的目标 CEV 必须存在。
- 您必须以单个操作升级操作系统或数据库。不支持在单个 API 调用中同时升级操作系统和数据库。
- 目标 CEV 必须使用当前 CEV 清单中的安装参数设置。例如,您无法将使用默认 Oracle 主目录的数 据库升级到使用非默认 Oracle 主目录的 CEV。
- 对于数据库升级,目标 CEV 必须使用新的次要数据库版本,而不是新的主要版本。例如,您 无法从 Oracle Database 12c CEV 升级到 Oracle Database 19c CEV。但是,您可以从版本 21.0.0.0.ru-2023-04.rur-2023-04.r1 版本升级到版本 21.0.0.0.ru-2023-07.rur-2023-07.r1。
- 对于操作系统升级,目标 CEV 必须使用不同的 AMI,但具有相同的主要版本。

### <span id="page-1598-1"></span>RDS Custom for Oracle 数据库升级的注意事项

如果您计划升级数据库,请考虑以下事项:

- 当您升级主数据库实例中的数据库二进制文件时,RDS Custom for Oracle 会自动升级您的只读副 本。升级操作系统时,必须手动升级只读副本。
- 在将容器数据库(CDB)升级为新的数据库版本时,RDS Custom for Oracle 会检查所有 PDB 是否 已打开或是否能够打开。如果不满足这些条件,RDS Custom 会停止检查并将数据库返回到其原始 状态,而无需尝试升级。如果满足条件,RDS Custom 首先修补 CDB 根目录,然后并行修补所有其 他 PDB(包括 PDB\$SEED)。

完成修补后,RDS Custom 会尝试打开所有 PDB。如果任何 PDB 无法打开,则会收到以下事 件:The following PDBs failed to open: *list-of-PDBs*。如果 RDS Custom 无法修补 CDB 根目录或任何 PDB,则实例将进入 PATCH\_DB\_FAILED 状态。

- 您可能需要同时执行主要数据库版本升级和将非 CDB 转换为 CDB。在这种情况下,我们建议您按 以下步骤操作:
	- 1. 创建一个使用 Oracle 多租户架构的新 RDS Custom for Oracle 数据库实例。
	- 2. 将非 CDB 插入 CDB 根目录,将其创建为 PDB。确保非 CDB 与您的 CDB 是相同的主要版本。
	- 3. 通过运行 noncdb\_to\_pdb.sql Oracle SQL 脚本来转换您的 PDB。
	- 4. 验证您的 CDB 实例。
	- 5. 升级 CDB 实例。

<span id="page-1599-0"></span>RDS Custom for Oracle 操作系统升级的注意事项

在计划操作系统升级时,请考虑以下事项:

▪ 您不能提供自己的 AMI 以在 RDS Custom for Oracle CEV 中使用。您可以指定默认的 AMI,也可以 指定 RDS Custom for Oracle CEV 以前使用过的 AMI。

**a** Note

当发现常见脆弱性和漏洞时,RDS Custom for Oracle 会发布新的默认 AMI。没有固定的时 间表可用或可保证。RDS Custom for Oracle 往往每 30 天发布一次新的默认 AMI。

- 当您升级主数据库实例中的操作系统时,必须手动升级其关联的只读副本。
- 请在开始修补操作系统之前,为可用区中的实例类型预留足够的 Amazon EC2 计算容量。

创建容量预留时,您需要指定可用区、实例数量和实例属性(包括实例类型)。例如,如果数据库 实例使用底层 EC2 实例类型 r5.large,我们建议您在可用区中为 r5.large 预留 EC2 容量。在操作系 统修补期间,RDS Custom 会创建一个类型为 db.r5.large 的新主机,如果可用区缺少用于该实例类 型的 EC2 容量,则该主机可能会卡顿。如果您预留 EC2 容量,则可以降低因容量限制而导致修补受 阻的风险。有关更多信息,请参阅《适用于 Linux 实例的 Amazon EC2 用户指南》中的[按需容量预](https://docs.aws.amazon.com/AWSEC2/latest/UserGuide/ec2-capacity-reservations.html) [留](https://docs.aws.amazon.com/AWSEC2/latest/UserGuide/ec2-capacity-reservations.html)。

• 在升级操作系统之前,请对数据库实例进行备份。升级会删除您的根卷数据和任何现有的操作系统自 定义项。

• 在责任共担模型中,您有责任使操作系统保持最新状态。RDS Custom for Oracle 不强制要求您将哪 些补丁应用于您的操作系统。如果您的 RDS Custom for Oracle 功能正常,则可以无限期地使用与 此 CEV 关联的 AMI。

### <span id="page-1600-0"></span>查看 RDS Custom for Oracle 数据库实例的有效 CEV 升级目标

您可以在 AWS Management Console 中的 Custom engine version(自定义引擎版本)页面中查看现 有的 CEV。

您也可以使用 [describe-db-engine-versions](https://docs.aws.amazon.com/cli/latest/reference/rds/describe-db-engine-versions.html) AWS CLI 命令查找适用于数据库实例升级的有效 CEV, 如以下示例所示。此示例假设您使用引擎版本 19.my\_cev1 创建了数据库实例,并且升级版本 19.my\_cev2 和 19.my\_cev 存在。

```
aws rds describe-db-engine-versions --engine custom-oracle-ee --engine-version 
  19.my_cev1
```
输出与以下内容类似。ImageId 字段显示 AMI ID。

```
{ 
     "DBEngineVersions": [ 
         { 
              "Engine": "custom-oracle-ee", 
              "EngineVersion": "19.my_cev1", 
              ... 
              "Image": { 
                  "ImageId": "ami-2345", 
                  "Status": "active" 
             }, 
              "DBEngineVersionArn": "arn:aws:rds:us-west-2:123456789012:cev:custom-
oracle-ee/19.my_cev1/12a34b5c-67d8-90e1-2f34-gh56ijk78lm9" 
              "ValidUpgradeTarget": [ 
\overline{a} "Engine": "custom-oracle-ee", 
                      "EngineVersion": "19.my_cev2", 
                      "Description": "19.my_cev2 description", 
                      "AutoUpgrade": false, 
                      "IsMajorVersionUpgrade": false 
                  }, 
\overline{a} "Engine": "custom-oracle-ee", 
                      "EngineVersion": "19.my_cev3",
```

```
 "Description": "19.my_cev3 description", 
                  "AutoUpgrade": false, 
                  "IsMajorVersionUpgrade": false 
 } 
 ] 
           ...
```
<span id="page-1601-0"></span>升级 RDS Custom for Oracle 数据库实例

要升级您的 RDS Custom for Oracle 数据库实例,请将其修改为使用新的 CEV。此 CEV 可以包含新的 数据库二进制文件或新的 AMI。如果要升级数据库和操作系统,则必须分别执行两次升级。

#### **a** Note

如果升级数据库,RDS Custom 会在升级主数据库实例后自动升级只读副本。如果升级操作系 统,则必须手动升级副本。

开始之前,请查看 [RDS Custom for Oracle 升级的要求和](#page-1598-0) [RDS Custom for Oracle 数据库升级的注意](#page-1598-1) [事项](#page-1598-1)。

控制台

升级 RDS Custom for Oracle 数据库实例

- 1. 登录 AWS Management Console 并通过以下网址打开 Amazon RDS 控制台:[https://](https://console.aws.amazon.com/rds/)  [console.aws.amazon.com/rds/](https://console.aws.amazon.com/rds/)。
- 2. 在导航窗格中,选择数据库,然后选择要升级的 RDS Custom for Oracle 数据库实例。
- 3. 选择修改。将显示修改数据库实例页面。
- 4. 对于数据库引擎版本,请选择新的 CEV。执行以下操作:
	- 如果您要修补数据库,请确保 CEV 指定的数据库二进制文件与数据库实例所用的二进制文件不 同,并且不指定与数据库实例当前所用 AMI 不同的 AMI。
	- 如果您要修补操作系统,请确保 CEV 指定的 AMI 与数据库实例当前所用的 AMI 不同,并且不 指定不同的数据库二进制文件。

#### **A** Warning

修补操作系统时,会丢失根卷数据和任何现有的操作系统自定义项。

5. 请选择 Continue(继续),以查看修改摘要。

请选择 Apply immediately(立即应用)以立即应用更改。

6. 如果更改正确无误,请选择 Modify DB Instance(修改数据库实例)。也可以选择 Back (返回) 编 辑您的更改,或选择 Cancel (取消) 取消更改。

AWS CLI

以下示例显示了可能的升级方案。这些示例假设您创建了具有以下特征的 RDS Custom for Oracle 数 据库实例:

- 数据库实例名为 my-custom-instance
- CEV 名为 19.my\_cev1
- 使用非 CDB 架构的 Oracle Database 19c
- 使用 AMI ami-1234 的 Oracle Linux 7.9

提供最新服务的 AMI 是 ami-2345。您可以通过运行 CLI 命令 describe-db-engine-versions 找到您的 AMI:

#### 主题

- [升级操作系统](#page-1602-0)
- [升级数据库](#page-1604-0)

#### <span id="page-1602-0"></span>升级操作系统

在本示例中,您要将 ami-1234 升级到 ami-2345,即提供最新服务的 AMI。由于这是操作系统升 级,所以 ami-1234 和 ami-2345 的数据库二进制文件必须相同。您可以基于 19.my\_cev1 创建一 个名为 19.my\_cev2 的新 CEV。

### Example

对于 Linux、macOS 或 Unix:

```
aws rds create-custom-db-engine-version \ 
     --engine custom-oracle-ee \ 
     --engine-version 19.my_cev2 \ 
     --description "Non-CDB CEV based on ami-2345" \ 
     --kms-key-id key-name \
```

```
 --source-custom-db-engine-version-identifer arn:aws:rds:us-
west-2:123456789012:cev:custom-oracle-ee/19.my_cev1/12345678-ab12-1234-cde1-
abcde123456789 \ 
     --image-id ami-2345
```
对于 Windows:

```
aws rds create-custom-db-engine-version ^ 
     --engine custom-oracle-ee ^ 
     --engine-version 19.my_cev2 ^ 
     --description "Non-CDB CEV based on ami-2345" ^ 
     --kms-key-id key-name ^ 
     --source-custom-db-engine-version-identifer arn:aws:rds:us-
west-2:123456789012:cev:custom-oracle-ee/19.my_cev1/12345678-ab12-1234-cde1-
abcde123456789 ^ 
     --image-id ami-2345
```
要升级 RDS Custom 数据库实例,请使用带有下列参数的 [modify-db-instance](https://docs.aws.amazon.com/cli/latest/reference/rds/modify-db-instance.html) AWS CLI 命令:

- --db-instance-identifier 指定要升级的 RDS Custom for Oracle 数据库实例。
- --engine-version 指定具有新 AMI 的 CEV。
- --no-apply-immediately | --apply-immediately 指定是立即执行升级还是等到计划的维 护时段

以下示例将 my-custom-instance 升级到版本 19.my\_cev2。只升级了操作系统。

Example

对于 Linux、macOS 或 Unix:

```
aws rds modify-db-instance \ 
     --db-instance-identifier my-custom-instance \ 
     --engine-version 19.my_cev2 \ 
     --apply-immediately
```
对于 Windows:

```
aws rds modify-db-instance ^ 
     --db-instance-identifier my-custom-instance ^ 
     --engine-version 19.my_cev2 ^
```
--apply-immediately

#### <span id="page-1604-0"></span>升级数据库

在此示例中,您希望将 Oracle 补丁 p35042068 应用到 RDS for Oracle 数据库实例。由于您在[升级操](#page-1602-0) [作系统](#page-1602-0)中升级了操作系统,因此您的数据库实例当前正在使用 19.my\_cev2,其基于 ami-2345。您 创建了一个名为 19.my\_cev3 的新 CEV,该 CEV 也使用 ami-2345,但您在 \$MANIFEST 环境变量 中指定一个新的 JSON 清单。因此,只有新 CEV 中的数据库二进制文件与您的实例当前所用的 CEV 不同。

Example

对于 Linux、macOS 或 Unix:

```
aws rds create-custom-db-engine-version \ 
     --engine custom-oracle-ee \ 
     --engine-version 19.my_cev3 \ 
     --description "Non-CDB CEV with p35042068 based on ami-2345" \ 
     --kms-key-id key-name \ 
     --image-id ami-2345 \ 
     --manifest $MANIFEST
```
对于 Windows:

```
aws rds create-custom-db-engine-version ^ 
     --engine custom-oracle-ee ^ 
     --engine-version 19.my_cev3 ^ 
     --description "Non-CDB CEV with p35042068 based on ami-2345" ^ 
     --kms-key-id key-name ^ 
     --image-id ami-2345 ^ 
     --manifest $MANIFEST
```
以下示例将 my-custom-instance 升级到引擎版本 19.my\_cev3。只升级了数据库。

Example

对于 Linux、macOS 或 Unix:

```
aws rds modify-db-instance \ 
     --db-instance-identifier my-custom-instance \ 
     --engine-version 19.my_cev3 \
```
--apply-immediately

对于 Windows:

```
aws rds modify-db-instance ^ 
     --db-instance-identifier my-custom-instance ^ 
     --engine-version 19.my_cev3 ^ 
     --apply-immediately
```
## <span id="page-1605-0"></span>查看 RDS Custom 数据库实例的待定数据库升级

您可以使用 [describe-db-instances](https://docs.aws.amazon.com/cli/latest/reference/rds/describe-db-instances.html) 或 [describe-pending-maintenance-actions](https://docs.aws.amazon.com/cli/latest/reference/rds/describe-pending-maintenance-actions.html) AWS CLI 命令查看 Amazon RDS Custom 数据库实例的待定数据库升级。

但是,如果您使用 --apply-immediately 选项或升级正在进行中,则此方法将不起作用。

以下 describe-db-instances 命令会显示 my-custom-instance 的待定数据库升级。

aws rds describe-db-instances --db-instance-identifier my-custom-instance

输出与以下内容类似。

```
{ 
     "DBInstances": [ 
          { 
             "DBInstanceIdentifier": "my-custom-instance", 
              "EngineVersion": "19.my_cev1", 
              ... 
              "PendingModifiedValues": { 
                  "EngineVersion": "19.my_cev3" 
              ... 
 } 
         } 
     ]
}
```
<span id="page-1605-1"></span>排查 RDS Custom for Oracle 数据库实例升级失败的问题

如果 RDS Custom 数据库实例升级失败,将生成 RDS 事件并且数据库实例状态变为 upgradefailed。

您可以使用 [describe-db-instances](https://docs.aws.amazon.com/cli/latest/reference/rds/describe-db-instances.html) AWS CLI 命令查看此状态,如以下示例所示。

aws rds describe-db-instances --db-instance-identifier my-custom-instance

### 输出与以下内容类似。

```
{ 
     "DBInstances": [ 
         \{ "DBInstanceIdentifier": "my-custom-instance", 
              "EngineVersion": "19.my_cev1", 
               ... 
              "PendingModifiedValues": { 
                   "EngineVersion": "19.my_cev3" 
              ... 
 } 
              "DBInstanceStatus": "upgrade-failed" 
          } 
    \mathbf{I}}
```
升级失败后,所有数据库操作都将被阻止,修改数据库实例以执行以下任务除外:

- 重试相同的升级
- 暂停和恢复 RDS Custom 自动化
- 时间点恢复 (PITR)
- 删除数据库实例

**a** Note

如果已为 RDS Custom 数据库实例暂停自动化操作,则在恢复自动化之前,您将无法重试升 级。

RDS 管理的只读副本的升级失败与主副本的升级失败情况适用相同的操作。

有关更多信息,请参阅 [排查 RDS Custom for Oracle 的升级问题。](#page-1622-0)

# 针对 Amazon RDS Custom for Oracle 排查数据库问题

RDS Custom 的责任共担模型提供了操作系统外壳级别的访问权限和数据库管理员访问权限。RDS Custom 会在您的账户中运行资源,与 Amazon RDS 不同,因为后者会在系统账户中运行资源。访问 权限更多,责任也更大。在下面的各个部分中,您可以了解如何排查 Amazon RDS Custom 数据库实 例的问题。

### **a** Note

本节介绍如何排查 RDS Custom for Oracle 的问题。有关排查 RDS Custom for Oracle 的问 题,请参阅[针对 Amazon RDS Custom for SQL Server 排查数据库的问题](#page-1775-0)。

### 主题

- [查看 RDS Custom 事件](#page-1607-0)
- [订阅 RDS Custom 事件](#page-1608-0)
- [为 RDS Custom for Oracle 排除自定义引擎版本创建的故障](#page-1608-1)
- [修复 RDS Custom for Oracle 中不支持的配置](#page-1609-0)
- [排查 RDS Custom for Oracle 的升级问题](#page-1622-0)
- [排查 RDS Custom for Oracle 的副本提升问题](#page-1624-0)

## <span id="page-1607-0"></span>查看 RDS Custom 事件

对于 RDS Custom 和 Amazon RDS 数据库实例而言,查看事件的流程是相同的。有关更多信息,请参 阅 [查看 Amazon RDS 事件。](#page-1272-0)

要使用 AWS CLI 查看 RDS Custom 事件通知,请使用 describe-events 命令。RDS Custom 推出 了几项新事件。事件类别与 Amazon RDS 的事件类别相同。有关事件列表,请参阅 [Amazon RDS 事](#page-1304-0) [件类别和事件消息](#page-1304-0)。

以下示例检索指定 RDS Custom 数据库实例发生的事件的详细信息。

```
aws rds describe-events \ 
     --source-identifier my-custom-instance \ 
     --source-type db-instance
```
### <span id="page-1608-0"></span>订阅 RDS Custom 事件

对于 RDS Custom 和 Amazon RDS 数据库实例而言,订阅事件的流程是相同的。有关更多信息,请参 阅 [订阅 Amazon RDS 事件通知。](#page-1282-0)

要使用 CLI 订阅 RDS Custom 事件通知,请使用 create-event-subscription 命令。包括以下 必需参数 ·

- --subscription-name
- --sns-topic-arn

以下示例为当前的 AWS 账户中的 RDS Custom 数据库实例创建了备份和恢复事件的订阅。您也可以 将通知发送到 --sns-topic-arn 指定的 Amazon Simple Notification Service (Amazon SNS) 主题。

```
aws rds create-event-subscription \ 
     --subscription-name my-instance-events \ 
     --source-type db-instance \ 
     --event-categories '["backup","recovery"]' \ 
     --sns-topic-arn arn:aws:sns:us-east-1:123456789012:interesting-events
```
<span id="page-1608-1"></span>为 RDS Custom for Oracle 排除自定义引擎版本创建的故障

当 CEV 创建失败时,RDS Custom 将发布带有消息 Creation failed for custom engine version *major-engine-version.cev\_name* 的 RDS-EVENT-0198,并包含有关失败的详细信 息。例如,事件会打印丢失的文件。

CEV 创建可能会因为以下问题而失败:

- 包含安装文件的 Amazon S3 存储桶与您的 CEV 不在同一个 AWS 区域。
- 当您首次在 AWS 区域 中提出 CEV 创建请求时,RDS Custom 将创建 S3 存储桶,用于存储 RDS Custom 资源(例如 CEV 构件,AWS CloudTrail 日志和事务日志)。

如果 RDS Custom 无法创建 S3 存储桶,则 CEV 创建将会失败。要么调用者没有 步骤 5:为您的 [IAM 用户或角色授予所需的权限](#page-1499-0) 中所述的 S3 权限,要么 S3 存储桶的数量已达到限制。

- 调用者没有权限以从包含安装媒体文件的 S3 存储桶中获取文件[。步骤 7:添加必要的 IAM 权限](#page-1524-1) 中 描述了这些权限。
- 您的 IAM 策略有 aws:SourceIp 条件。请务必遵循《AWS Identity and Access Management 用户 指南》中 [AWS 根据源 IP 拒绝对 AWS 的访问中](https://docs.aws.amazon.com/IAM/latest/UserGuide/reference_policies_examples_aws_deny-ip.html)的建议。还要确保调用方具有 [步骤 5:为您的 IAM](#page-1499-0)  [用户或角色授予所需的权限](#page-1499-0) 中所述的 S3 权限。

• CEV 清单中列出的安装媒体文件不在 S3 存储桶中。

• RDS Custom 不知道安装文件的 SHA-256 校验和。

确认所提供文件的 SHA-256 校验和与 Oracle 网站上的 SHA-256 校验和相符。如果校验和相符,请 联系 [AWS Support](https://aws.amazon.com/premiumsupport) 并提供失败的 CEV 名称、文件名和校验和。

- OPatch 版本与补丁文件不兼容。您可能会收到以下消息:OPatch is lower than minimum required version. Check that the version meets the requirements for all patches, and try again。要应用 Oracle 补丁,必须使用兼容的 OPatch 实用工具版本。您 可以在补丁的自述文件中找到所需的 OPatch 实用工具版本。从 My Oracle Support 下载最新的 OPatch 实用工具,然后再次尝试创建 CEV。
- CEV 清单中所指定补丁的顺序错误。

您可以在 RDS 控制台(在导航窗格中,选择 Events(事件))中或者使用 describe-events AWS CLI 命令查看 RDS 事件。默认持续时间为 60 分钟。如果没有返回任何事件,请指定更长的持续时 间,如以下示例中所示。

aws rds describe-events --duration 360

目前,从 Amazon S3 导入文件以创建 CEV 的 MediaImport 服务没有与 AWS CloudTrail 整合。因此,如果您在 CloudTrail 中为 Amazon RDS 启用数据记录功能,对诸如 CreateCustomDbEngineVersion 事件等 MediaImport 服务的调用将不会记录。

但是,您可能会看到来自访问您 Amazon S3 存储桶的 API Gateway 的调用。这些调用来自 CreateCustomDbEngineVersion 事件的 MediaImport 服务。

<span id="page-1609-0"></span>修复 RDS Custom for Oracle 中不支持的配置

在责任共担模式中,您应负责修复导致 RDS Custom for Oracle 数据库实例进入 unsupportedconfiguration 状态的配置问题。如果问题与 AWS 基础设施有关,则您可以使用控制台或 AWS CLI 修复该问题。如果问题与操作系统或数据库配置有关,则您可以登录到主机进行修复。

**a** Note

本节介绍如何修复 RDS Custom for Oracle 中不支持的配置。有关 RDS Custom for SQL Server 的信息,请参阅[修复 RDS Custom for SQL Server 中不支持的配置。](#page-1781-0)

在下表中,您可以找到支持外围所发送的通知和事件以及如何修复这些问题的说明。这些通知和支持外 围可能会更改。有关支持外围的背景,请参阅[RDS Custom 支持外围](#page-1464-0)。有关事件描述,请参[阅Amazon](#page-1304-0) [RDS 事件类别和事件消息。](#page-1304-0)

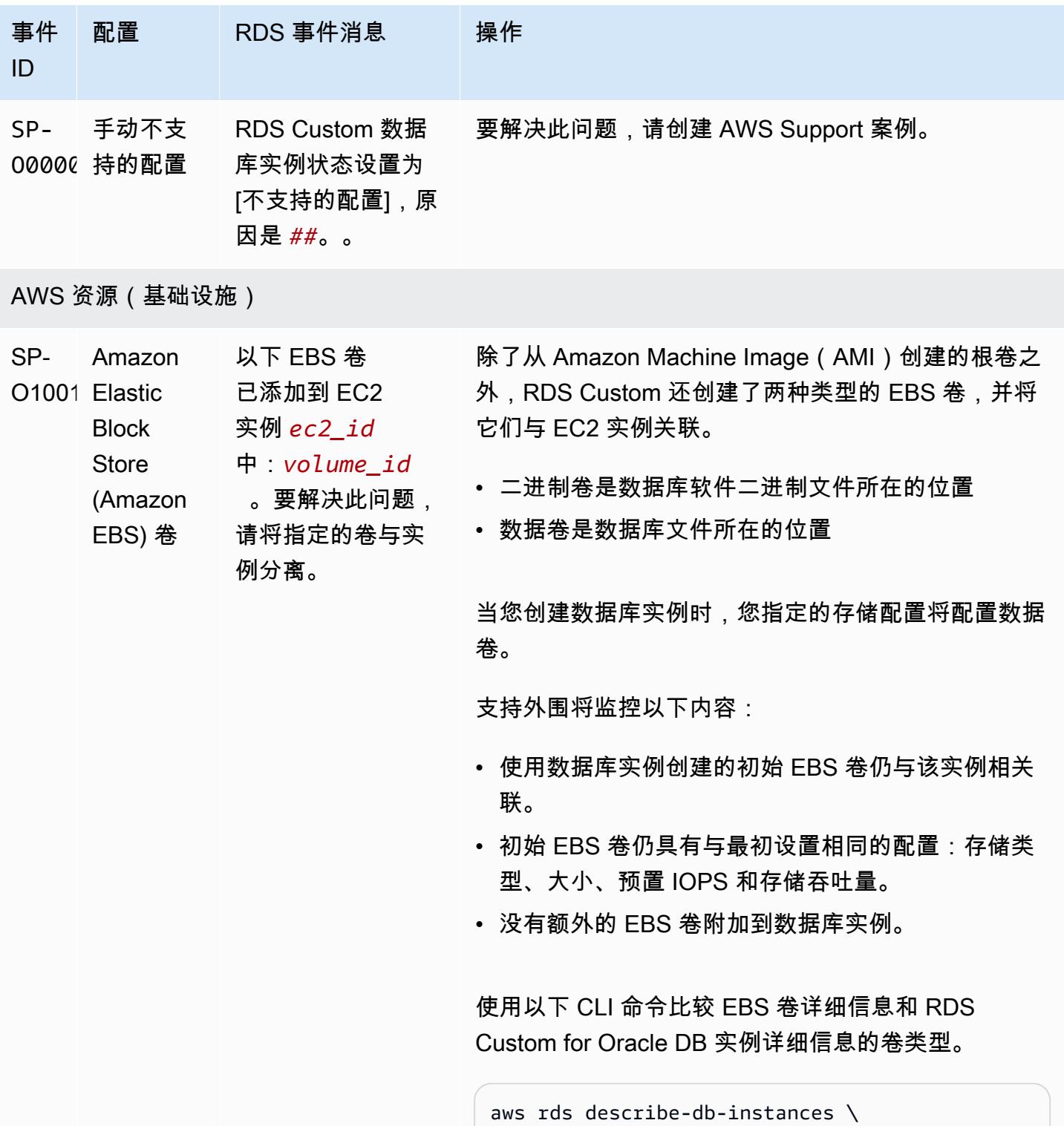

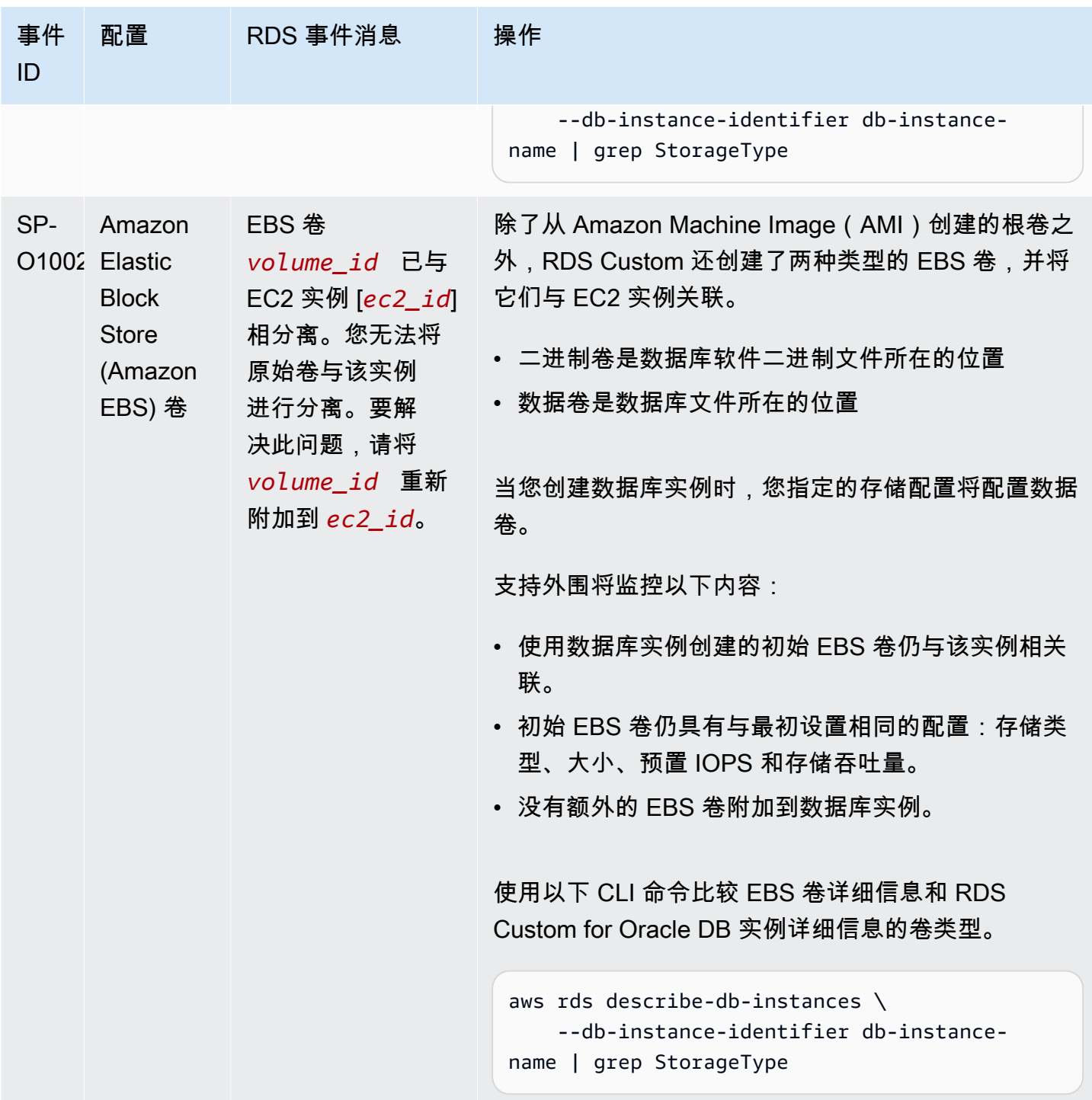

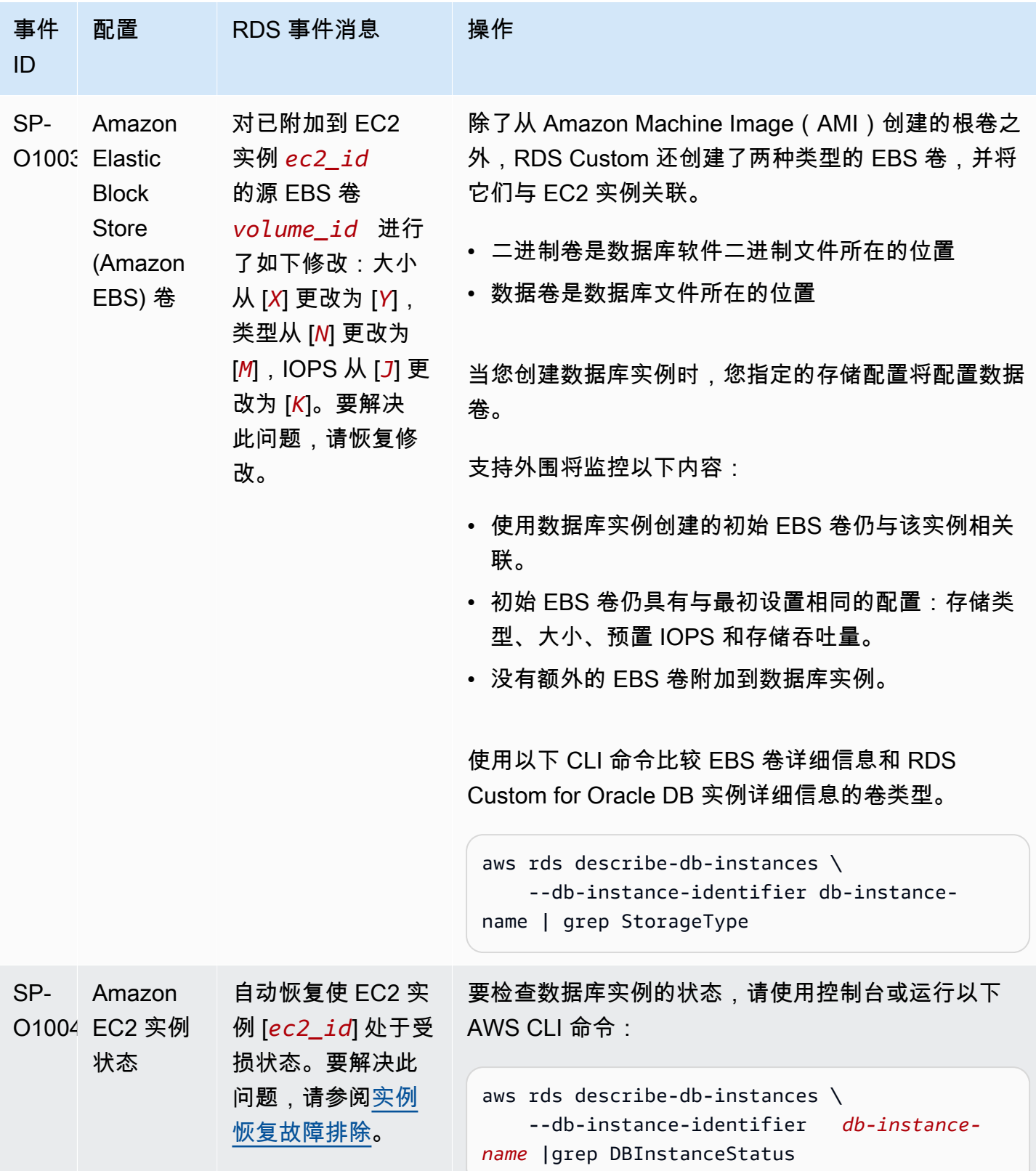

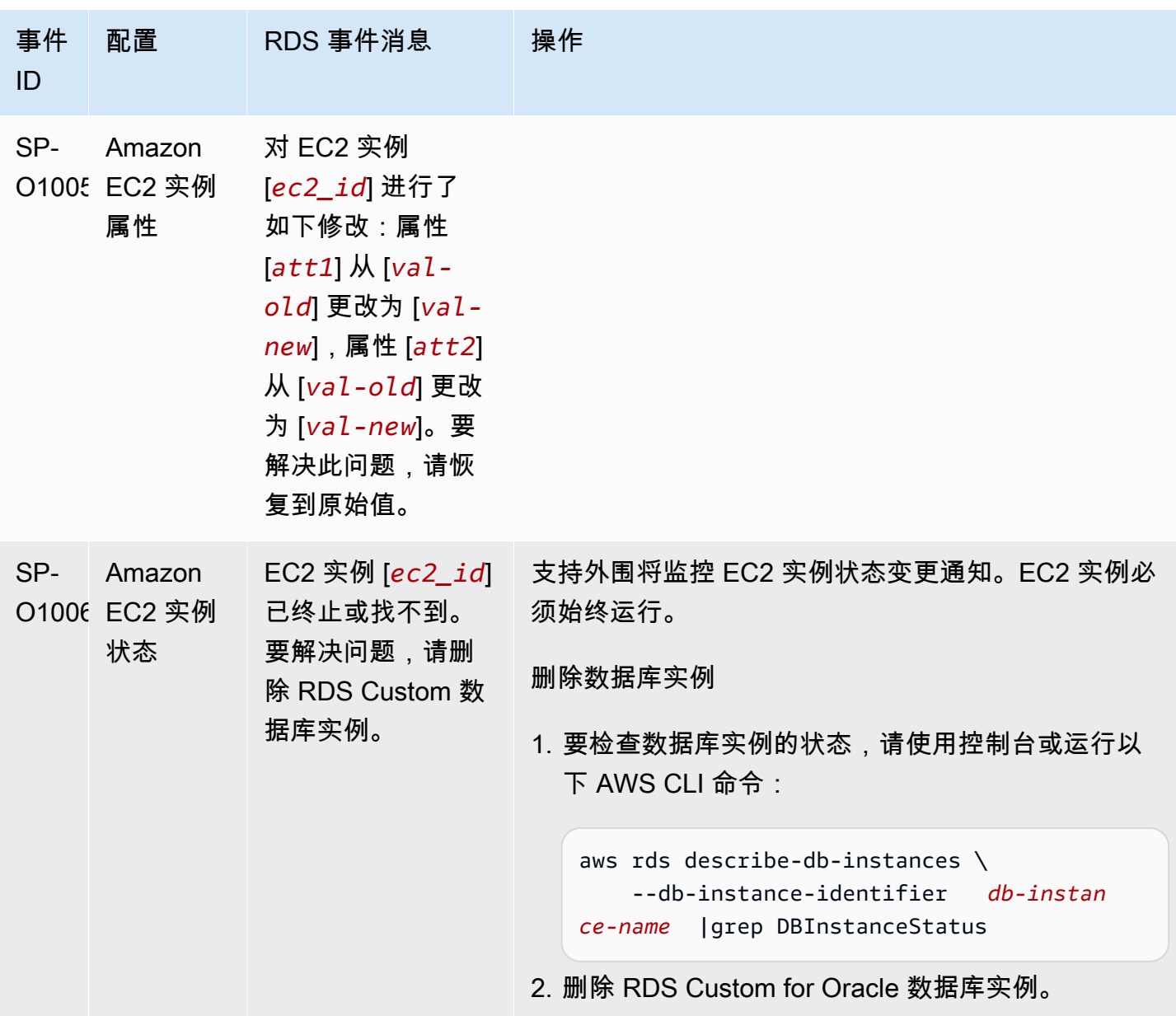

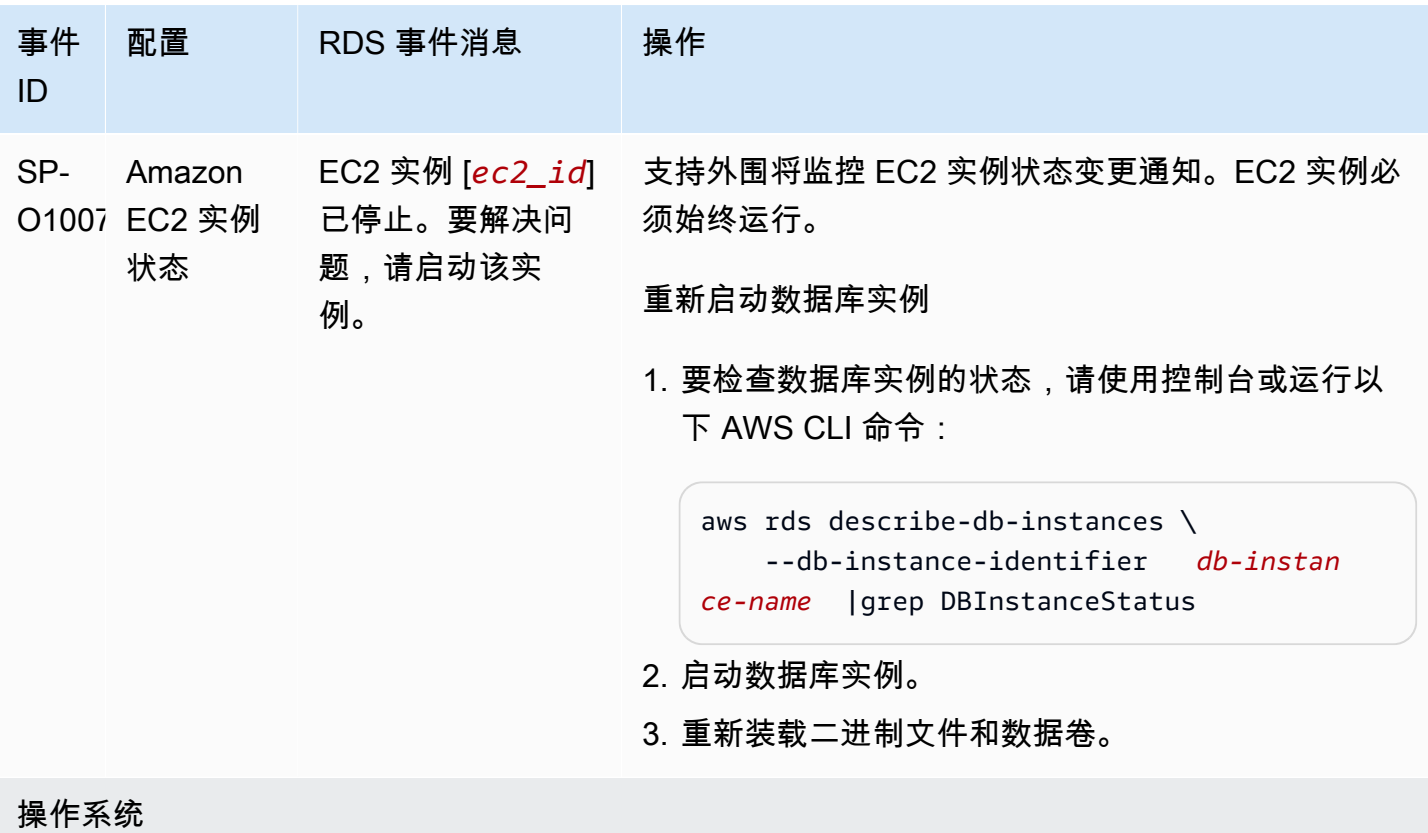

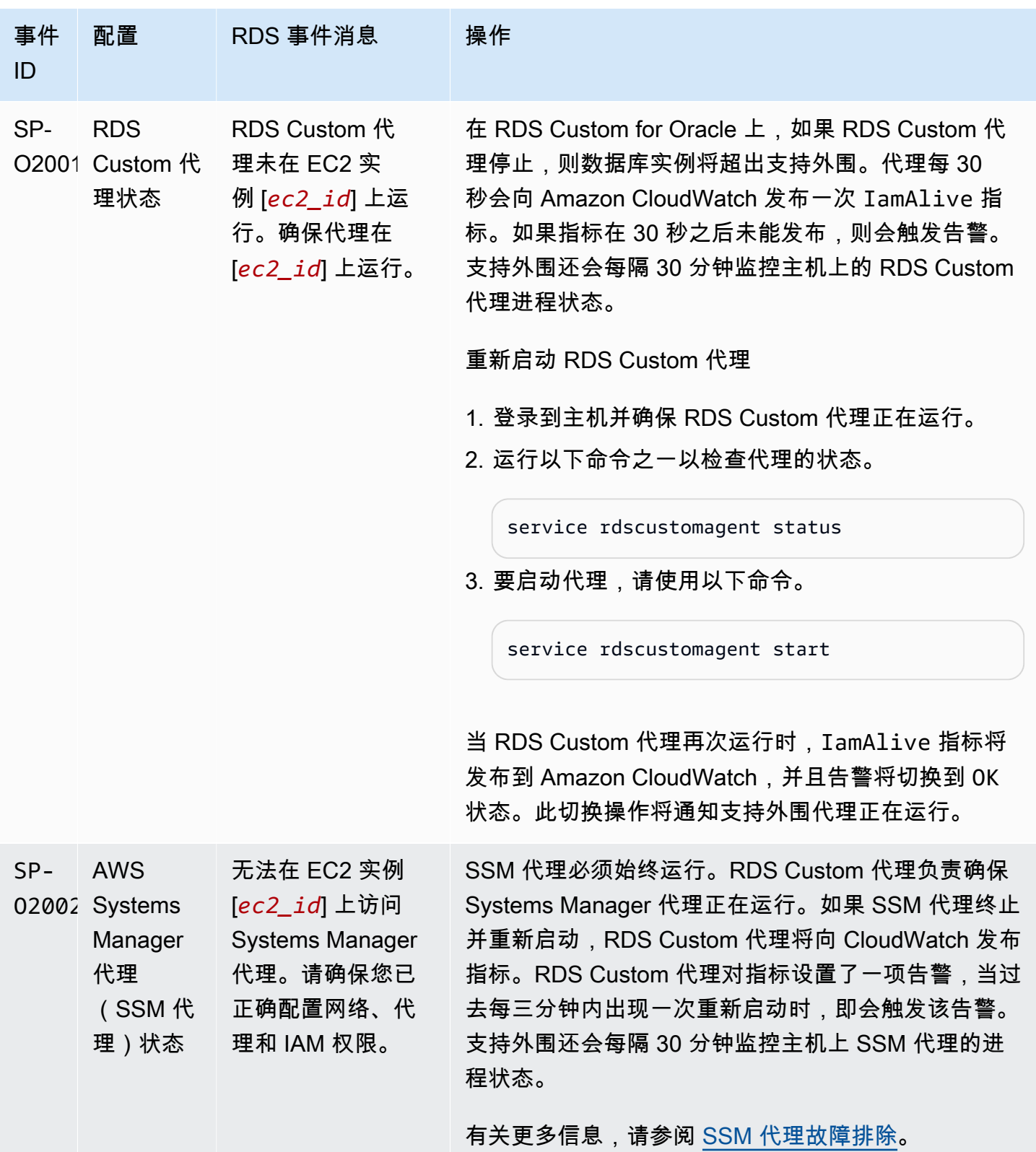

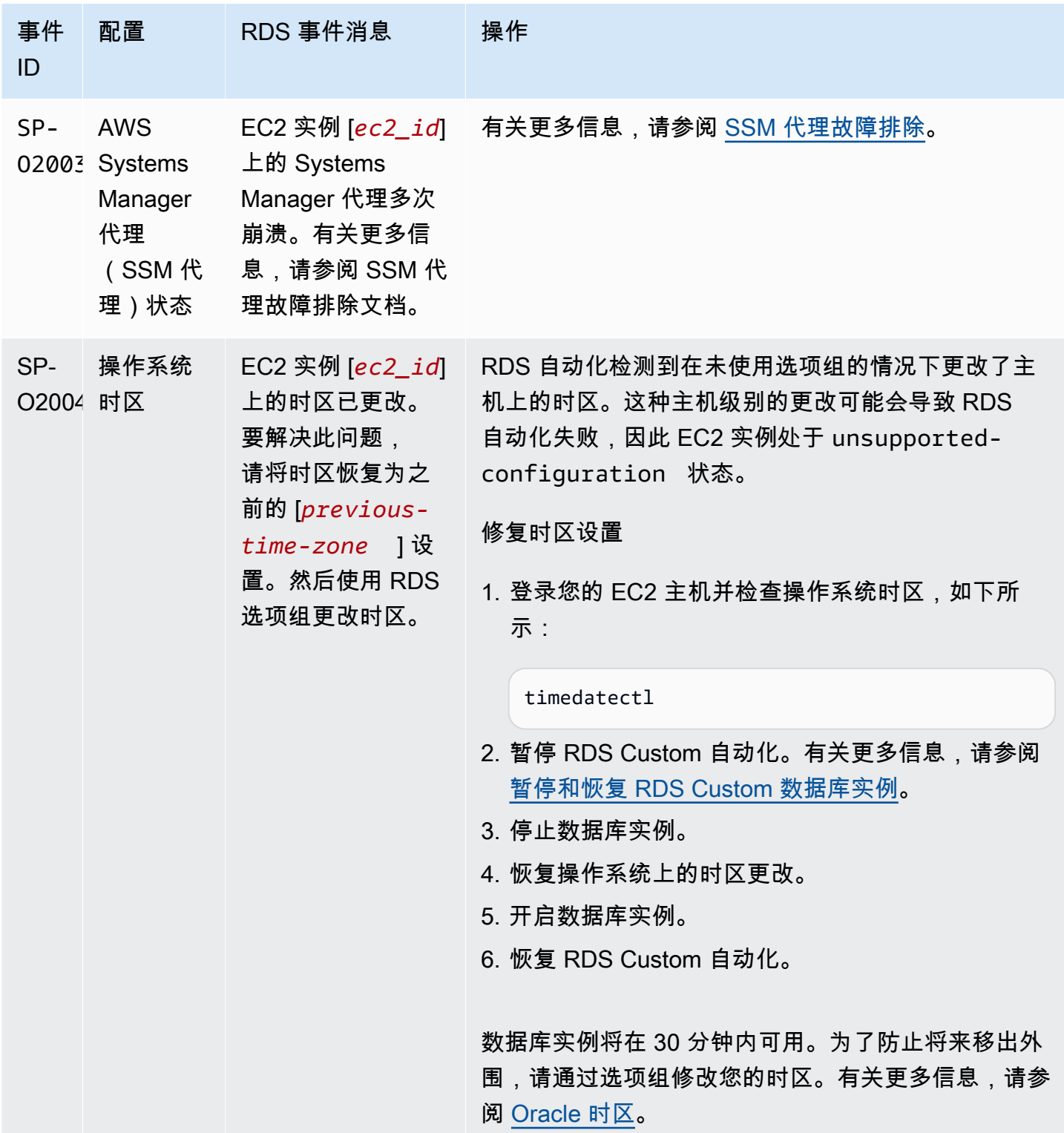

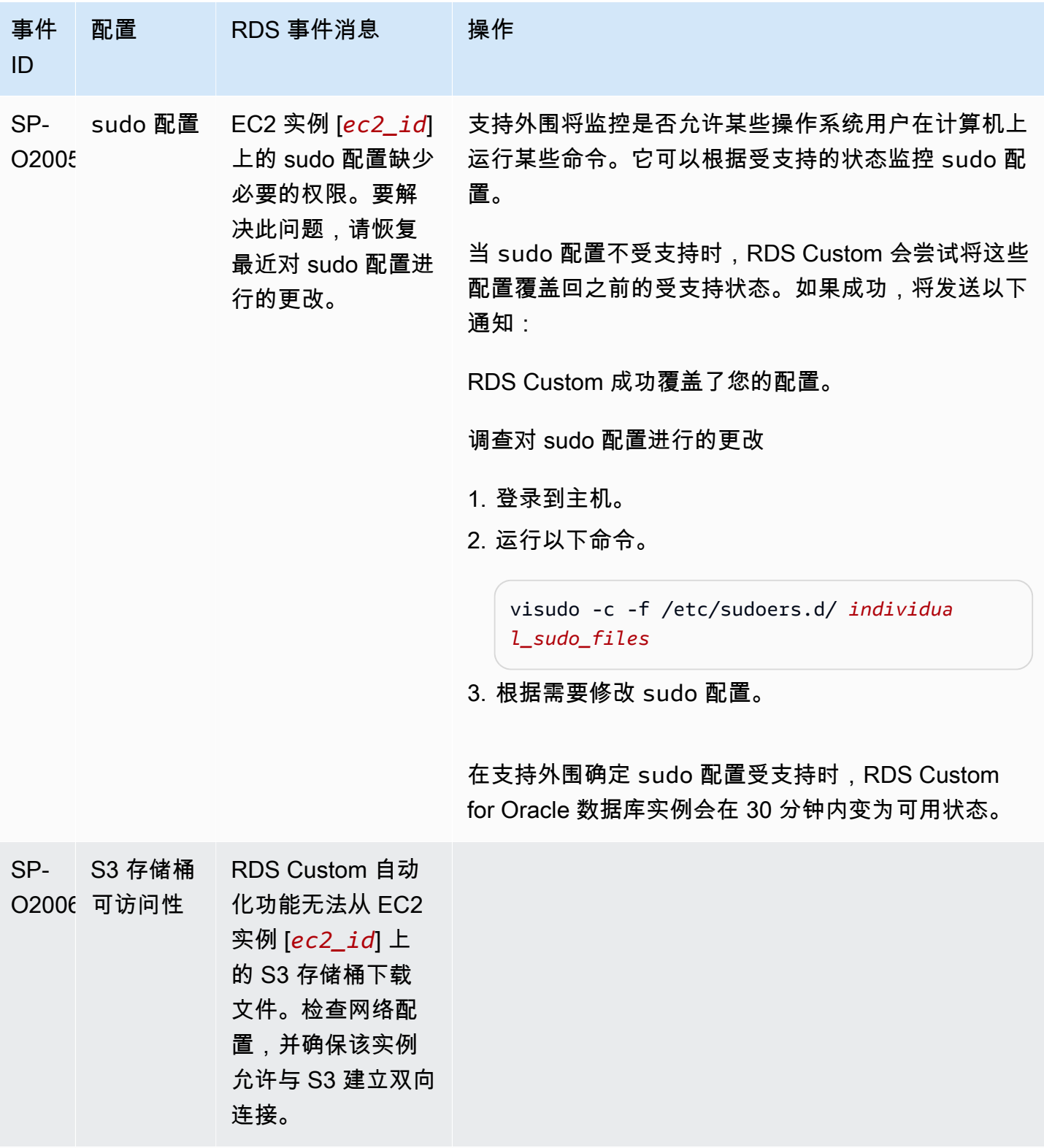

### 数据库

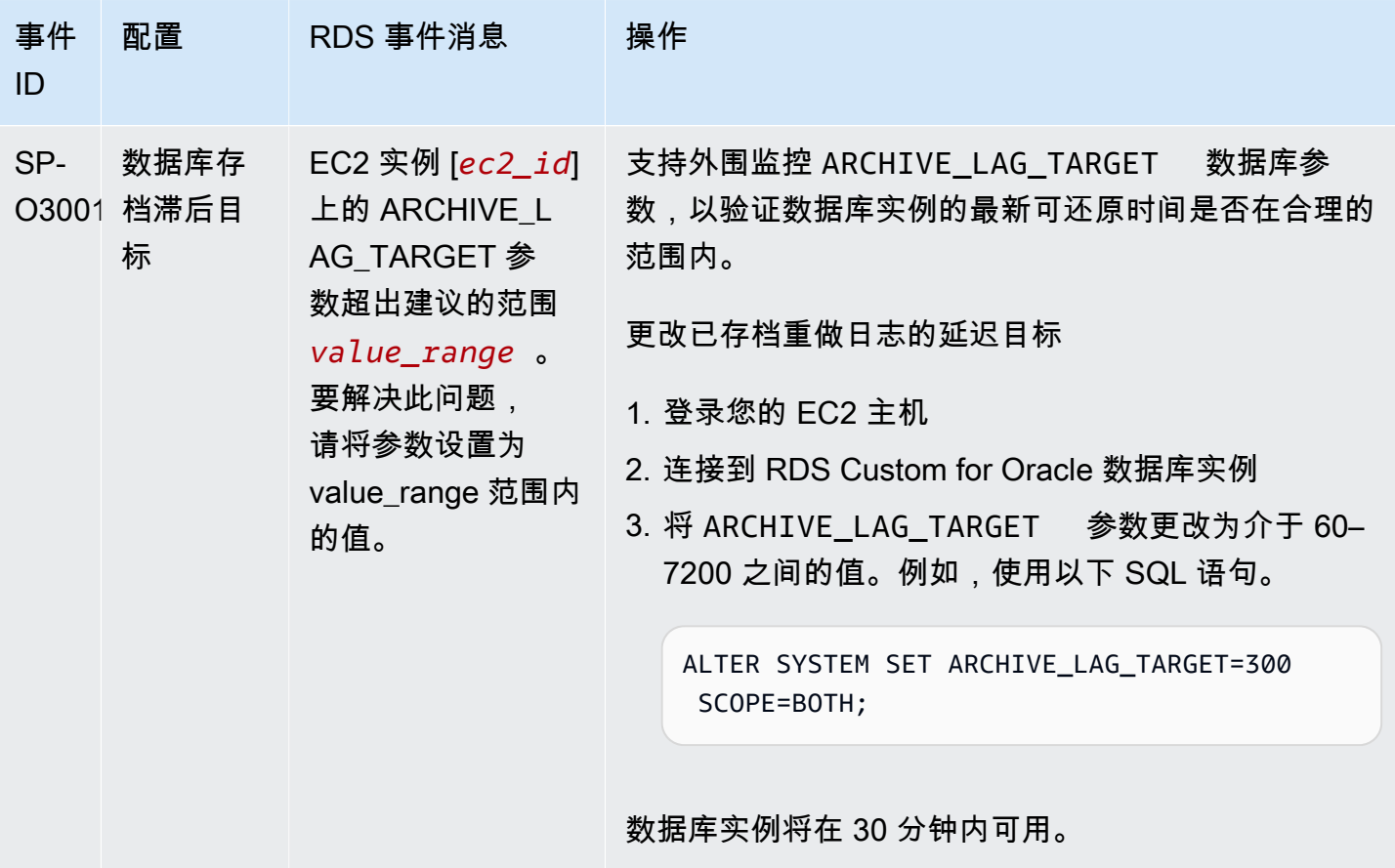

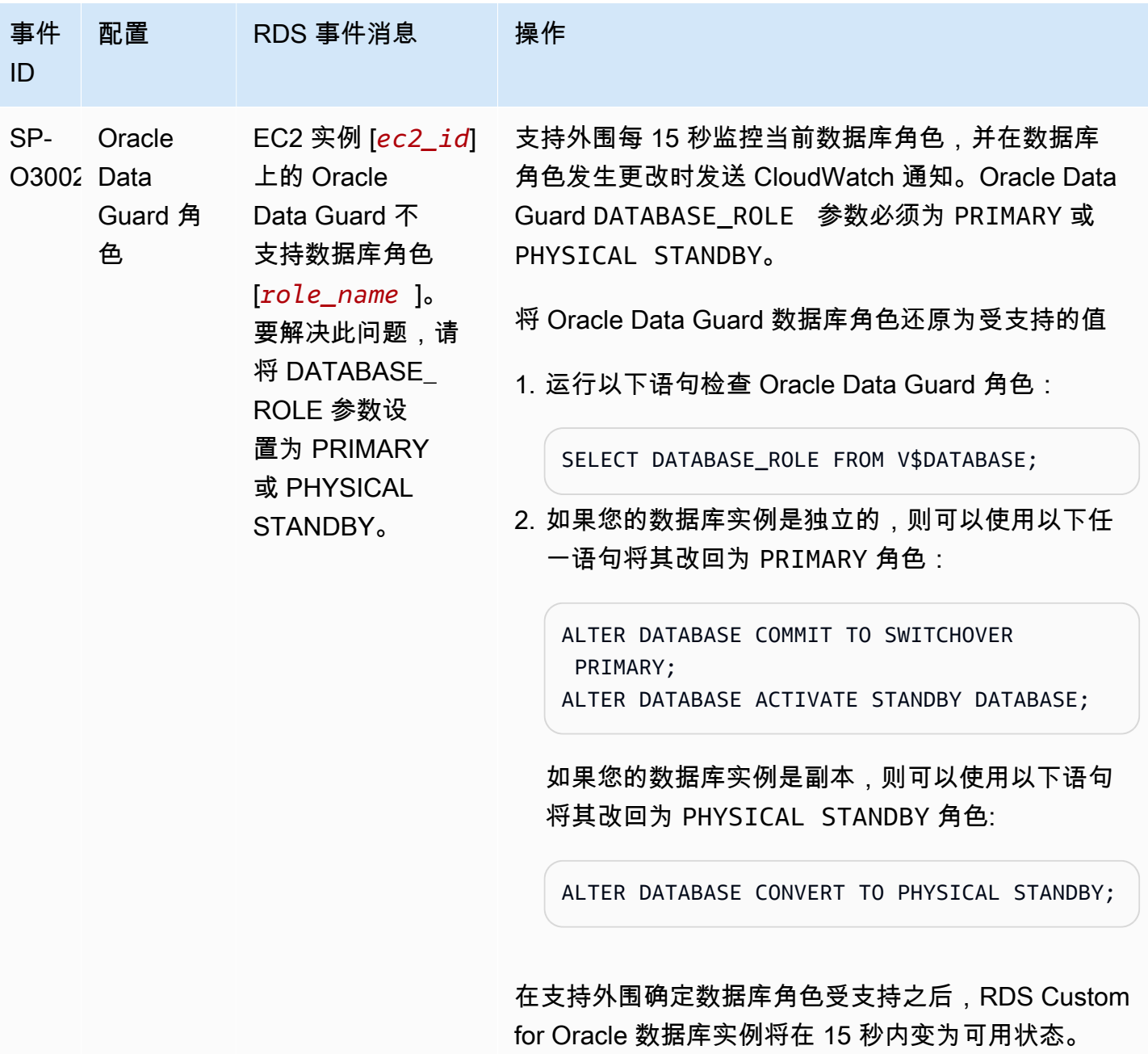
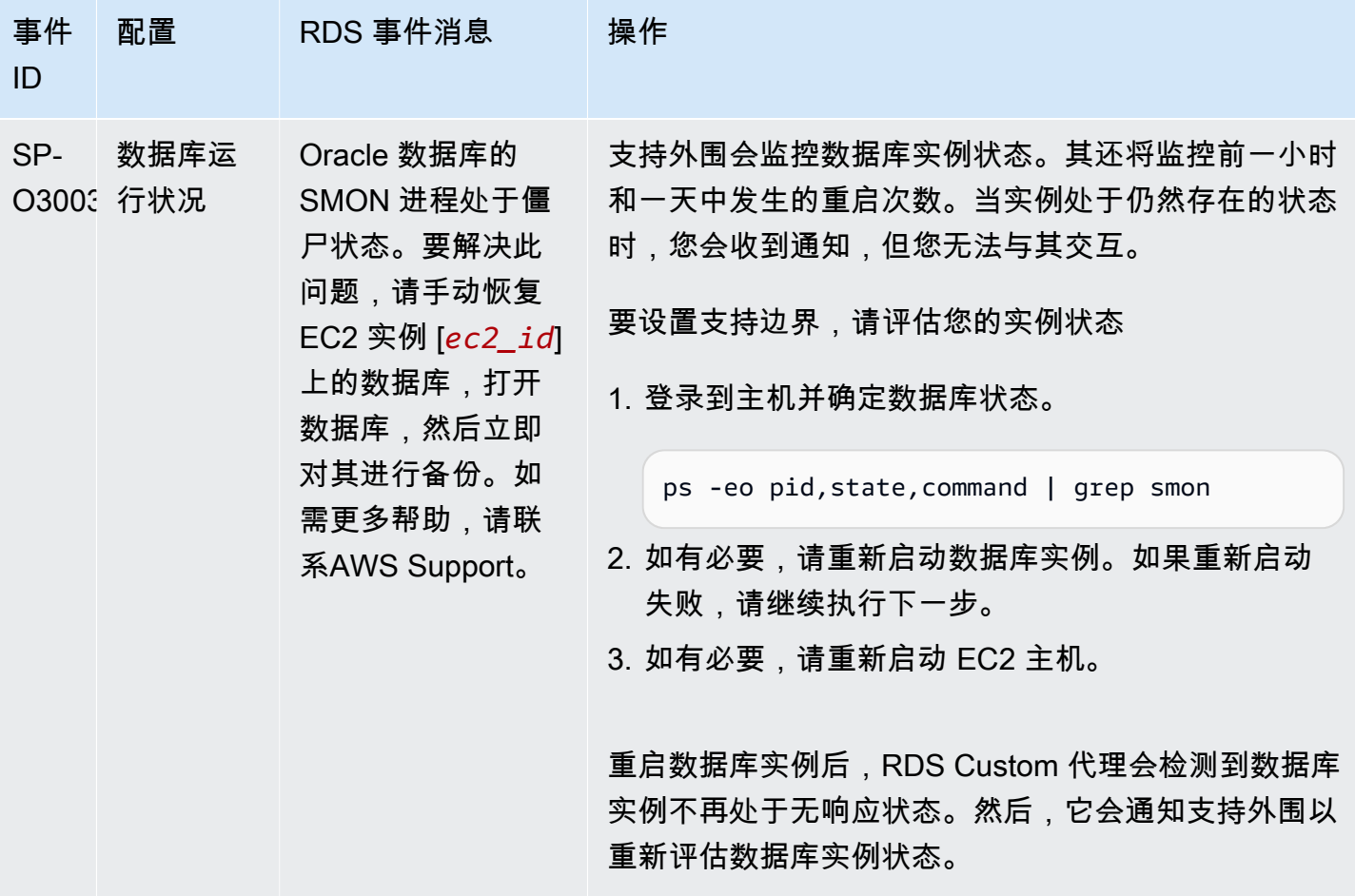

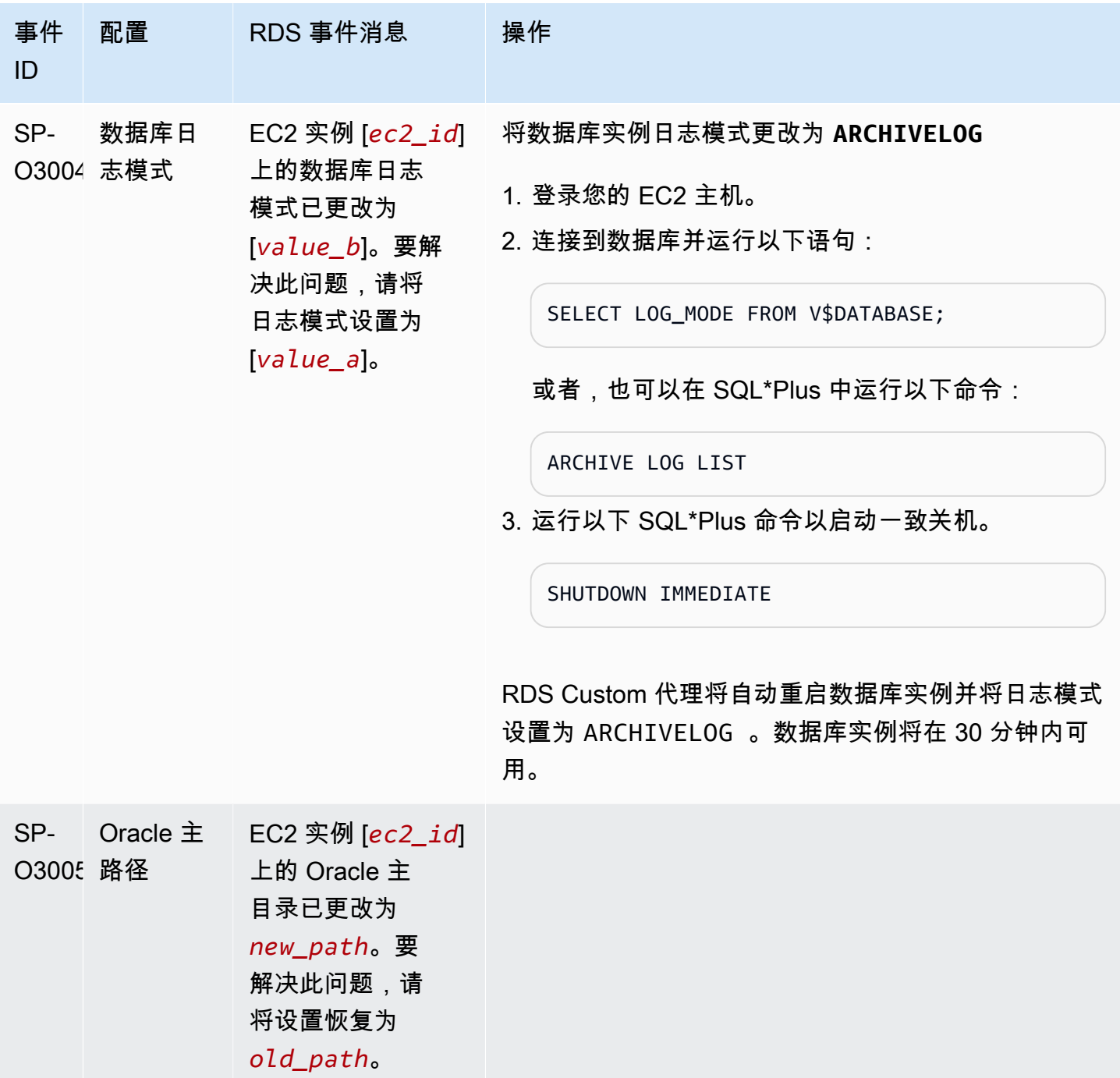

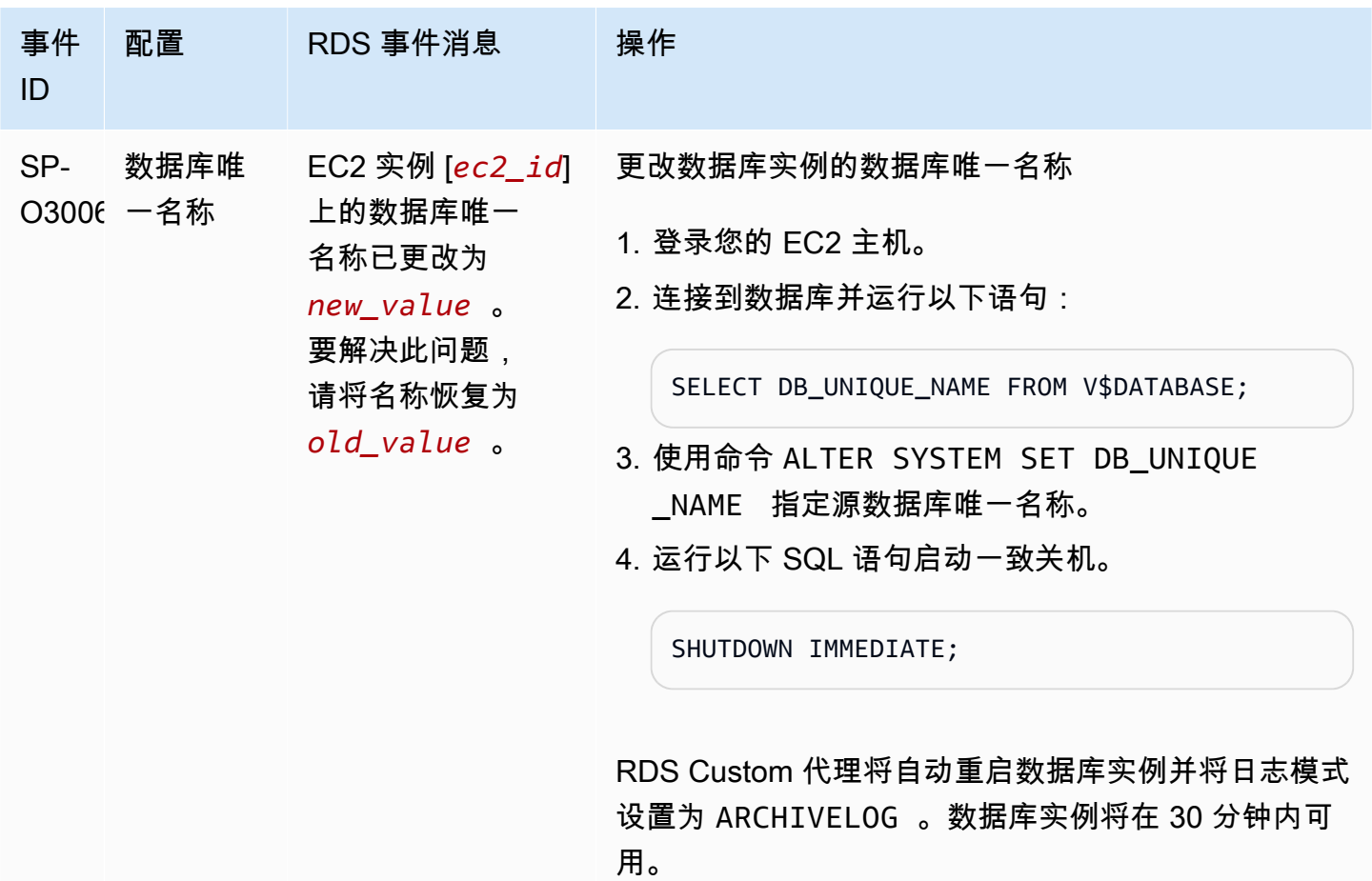

### 排查 RDS Custom for Oracle 的升级问题

RDS Custom for Oracle 实例的升级可能会失败。接下来,您可以找到一些技术,以在升级 RDS Custom for Oracle 数据库实例时使用:

- 检查数据库实例上 /tmp 目录中的升级输出日志文件。日志的名称取决于数据库引擎版本。例如,您 可能会看到包含字符串 catupgrd 或 catup 的日志。
- 检查位于 /rdsdbdata/log/trace 目录中的 alert.log 文件。
- 请在 root 目录中运行以下 grep 命令来跟踪升级操作系统的过程。此命令显示日志文件的写入位置 并确定升级过程的状态。

ps -aux | grep upg

### 下面显示了示例输出。

root 18884 0.0 0.0 235428 8172 ? S< 17:03 0:00 /usr/bin/ sudo -u rdsdb /rdsdbbin/scripts/oracle-control ORCL op\_apply\_upgrade\_sh RDS-UPGRADE/2.upgrade.sh rdsdb 18886 0.0 0.0 153968 12164 ? S< 17:03 0:00 /usr/bin/perl -T w /rdsdbbin/scripts/oracle-control ORCL op\_apply\_upgrade\_sh RDS-UPGRADE/2.upgrade.sh rdsdb 18887 0.0 0.0 113196 3032 ? S< 17:03 0:00 /bin/sh /rdsdbbin/ oracle/rdbms/admin/RDS-UPGRADE/2.upgrade.sh rdsdb 18900 0.0 0.0 113196 1812 ? S< 17:03 0:00 /bin/sh /rdsdbbin/ oracle/rdbms/admin/RDS-UPGRADE/2.upgrade.sh rdsdb 18901 0.1 0.0 167652 20620 ? S< 17:03 0:07 /rdsdbbin/oracle/ perl/bin/perl catctl.pl -n 4 -d /rdsdbbin/oracle/rdbms/admin -l /tmp catupgrd.sql root 29944 0.0 0.0 112724 2316 pts/0 S+ 18:43 0:00 grep --color=auto upg

• 请运行以下 SQL 查询以验证组件的当前状态,以便查找数据库版本和数据库实例上安装的选项。

SET LINESIZE 180 COLUMN COMP\_ID FORMAT A15 COLUMN COMP\_NAME FORMAT A40 TRUNC COLUMN STATUS FORMAT A15 TRUNC SELECT COMP\_ID, COMP\_NAME, VERSION, STATUS FROM DBA\_REGISTRY ORDER BY 1;

输出与以下内容类似。

COMP\_NAME example and the state of the state of the state of the state of the state of the state of the state of the state of the state of the state of the state of the state of the state of the state of the state of the s ---------------------------------------- -------------------- -------------------------------------------------- Oracle Database Catalog Views VALID DBMS\_REGISTRY\_SYS.VALIDATE\_CATALOG Oracle Database Packages and Types VALID DBMS\_REGISTRY\_SYS.VALIDATE\_CATPROC Oracle Text VALID VALIDATE\_CONTEXT Oracle XML Database  $VALID$  VALID DBMS\_REGXDB.VALIDATEXDB

4 rows selected.

• 请运行以下 SQL 查询以检查是否存在可能干扰升级过程的无效对象。

SET PAGES 1000 LINES 2000 COL OBJECT FOR A40 SELECT SUBSTR(OWNER,1,12) OWNER,

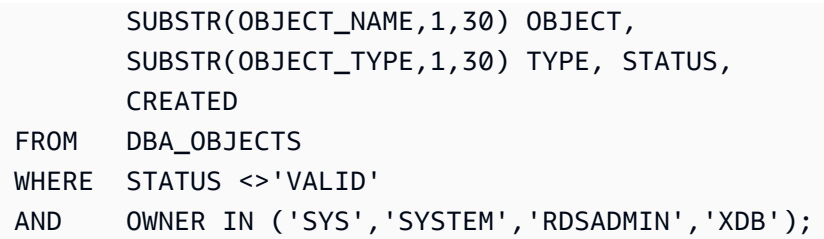

排查 RDS Custom for Oracle 的副本提升问题

您可以使用控制台、promote-read-replica AWS CLI 命令或 PromoteReadReplica API 在 RDS Custom for Oracle 中提升托管式 Oracle 副本。如果您删除了主数据库实例,并且所有副本都运 行正常,则 RDS Custom for Oracle 会自动将您的托管式副本提升为独立实例。如果副本已暂停自动 化或超出支持范围,则必须先修复副本,RDS Custom 才能自动对其进行提升。有关更多信息,请参 阅 [RDS Custom for Oracle 的副本提升限制。](#page-1574-0)

在以下情况下,副本提升工作流可能会卡住:

- 主数据库实例处于 STORAGE\_FULL 状态。
- 主数据库无法对其所有的在线重做日志归档。
- Oracle 副本和主数据库上的存档重做日志文件之间存在差距。

响应卡住的工作流

- 1. 同步 Oracle 副本数据库实例上的重做日志差距。
- 2. 强制将只读副本提升为最新应用的重做日志。在 SQL\*Plus 中运行以下命令:

ALTER DATABASE ACTIVATE STANDBY DATABASE; SHUTDOWN IMMEDIATE **STARTUP** 

3. 联系 AWS Support 并要求他们将您的数据库实例移到 available 状态。

# 使用 RDS Custom for SQL Server

您可在以下内容中找到有关创建、管理和维护 RDS Custom for SQL Server 数据库实例的说明。

### 主题

- [RDS Custom for SQL Server 工作流](#page-1625-0)
- [Amazon RDS Custom for SQL Server 的要求和限制](#page-1628-0)
- [为 Amazon RDS Custom for SQL Server 设置环境](#page-1673-0)
- [对于 RDS Custom for SQL Server 使用自带媒体](#page-1694-0)
- [使用适用于 RDS Custom for SQL Server 的自定义引擎版本](#page-1696-0)
- [为 Amazon RDS Custom for SQL Server 创建并连接到数据库实例](#page-1716-0)
- [管理 Amazon RDS Custom for SQL Server 数据库实例](#page-1727-0)
- [管理 RDS Custom for SQL Server 的多可用区部署](#page-1740-0)
- [备份和还原 Amazon RDS Custom for SQL Server 数据库实例](#page-1754-0)
- [将本地数据库迁移到 Amazon RDS Custom for SQL Server](#page-1770-0)
- [为 Amazon RDS Custom for SQL Server 升级数据库实例](#page-1773-0)
- [针对 Amazon RDS Custom for SQL Server 排查数据库的问题](#page-1775-0)

# <span id="page-1625-0"></span>RDS Custom for SQL Server 工作流

下图显示了 RDS Custom for SQL Server 的典型工作流。

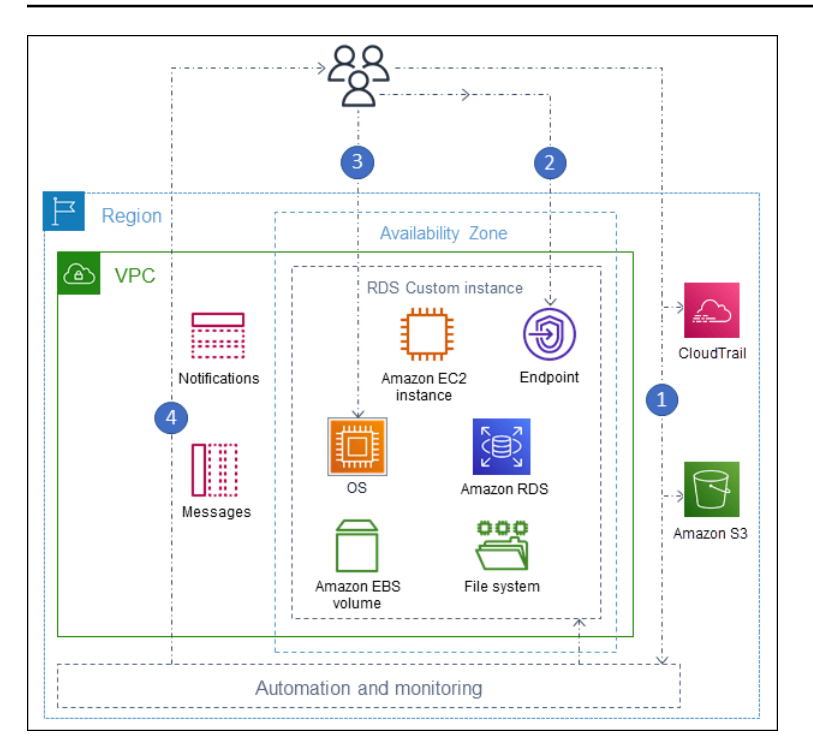

步骤如下所示:

1. 从 RDS Custom 提供的引擎版本创建 RDS Custom for SQL Server 数据库实例。

有关更多信息,请参[阅创建 RDS Custom for SQL Server 数据库实例](#page-1716-1)。

2. 将应用程序连接到 RDS Custom 数据库实例端点。

有关更多信息,请参阅 [使用 AWS Systems Manager 连接到 RDS Custom 数据库实例](#page-1721-0) 和 [使用 RDP](#page-1723-0)  [连接到 RDS Custom 数据库实例](#page-1723-0)。

3. (可选)访问主机以自定义您的软件。

4. 监控 RDS Custom 自动化生成的通知和消息。

为 RDS Custom 创建数据库实例

您可以使用 create-db-instance 命令创建 RDS Custom 数据库实例。该过程与创建 Amazon RDS 实例类似。但是,有些参数是不同的。有关更多信息,请参阅 [为 Amazon RDS Custom for SQL](#page-1716-0) [Server 创建并连接到数据库实例。](#page-1716-0)

## 数据库连接

与 Amazon RDS 数据库实例一样,您的 RDS Custom for SQL Server 数据库实例驻留在 VPC 中。您 的应用程序使用 SQL Server 管理套件(SSMS)等客户端连接到 RDS Custom 实例,就像在 RDS for SQL Server 中一样。

RDS Custom 自定义

您可以访问 RDS Custom 主机来安装或自定义软件。为避免更改与 RDS Custom 自动化之间发生冲 突,您可以在指定的时间内暂停自动化。在此期间,RDS Custom 不执行监控或实例恢复。在此时期 结束时,RDS Custom 将恢复完全自动化。有关更多信息,请参[阅暂停和恢复 RDS Custom 自动化。](#page-1727-1)

## <span id="page-1628-0"></span>Amazon RDS Custom for SQL Server 的要求和限制

您可以在下面找到 Amazon RDS Custom for SQL Server 要求和限制的摘要以便快速参考。要求和限 制也出现在相关章节中。

### 主题

- [区域和版本可用性](#page-1628-1)
- [RDS Custom for SQL Server 的一般要求](#page-1628-2)
- [RDS Custom for SQL Server 的数据库实例类支持](#page-1629-0)
- [RDS Custom for SQL Server 的限制](#page-1630-0)
- [RDS Custom for SQL Server 数据库实例的排序规则和字符支持](#page-1631-0)
- [RDS Custom for SQL Server 数据库实例的本地时区](#page-1661-0)
- [在 RDS Custom for SQL Server 中使用服务主密钥](#page-1671-0)

## <span id="page-1628-1"></span>区域和版本可用性

功能可用性和支持因每个数据库引擎的特定版本以及 AWS 区域而异。有关适用于 Amazon RDS Custom for SQL Server 的 Amazon RDS 的版本和区域可用性的更多信息,请参[阅支持 RDS Custom](#page-247-0)  [for SQL Server 的区域和数据库引擎](#page-247-0)。

<span id="page-1628-2"></span>RDS Custom for SQL Server 的一般要求

确保遵循 Amazon RDS Custom for SQL Server 的以下要求:

- 使用 [RDS Custom for SQL Server 的数据库实例类支持](#page-1629-0) 中显示的实例类。唯一支持的存储类型是 gp2、gp3、io1 和 io2 Block Express 类型的固态硬盘(SSD)。最大存储限制为 16TiB。
- 确保您有创建 RDS Custom 数据库实例的对称 AWS KMS 密钥。有关更多信息,请参阅[请确保您有](#page-1684-0) [对称的加密 AWS KMS 密钥](#page-1684-0)。
- 确保创建 AWS Identity and Access Management (IAM) 角色和实例配置文件。有关更多信息,请参 阅 [手动创建您的 IAM 角色和实例配置文件](#page-1685-0)和 [使用 AWS Management Console自动创建实例配置文](#page-1675-0) [件](#page-1675-0)。
- 确保提供 RDS Custom 可用于访问其他 AWS 服务的联网配置。有关特定要求,请参阅 [步骤 2:配](#page-1677-0) [置网络、实例配置文件和加密](#page-1677-0)。
- RDS Custom 和 Amazon RDS 数据库实例的总数不能超过您的配额限制。例如,如果您的配额为 40 个数据库实例,则可以有 20 个 RDS Custom for SQL Server 数据库实例和 20 个 Amazon RDS 数据库实例。

• RDS Custom 会自动创建名称以 do-not-delete-rds-custom- 开头的 AWS CloudTrail 跟踪记 录。RDS Custom 支持外围依赖于来自 CloudTrail 的事件来确定您的操作是否影响 RDS Custom 自 动化。RDS Custom 会在您创建第一个数据库实例时创建跟踪记录。要使用已经存在的 CloudTrail, 请联系AWS支持人员。有关更多信息,请参[阅AWS CloudTrail。](#page-1467-0)

## <span id="page-1629-0"></span>RDS Custom for SQL Server 的数据库实例类支持

使用 [describe-orderable-db-instance-options](https://awscli.amazonaws.com/v2/documentation/api/latest/reference/rds/describe-orderable-db-instance-options.html) 命令,检查您的区域中是否支持该数据库实例类。

RDS Custom for SQL Server 支持下表所示的数据库实例类:

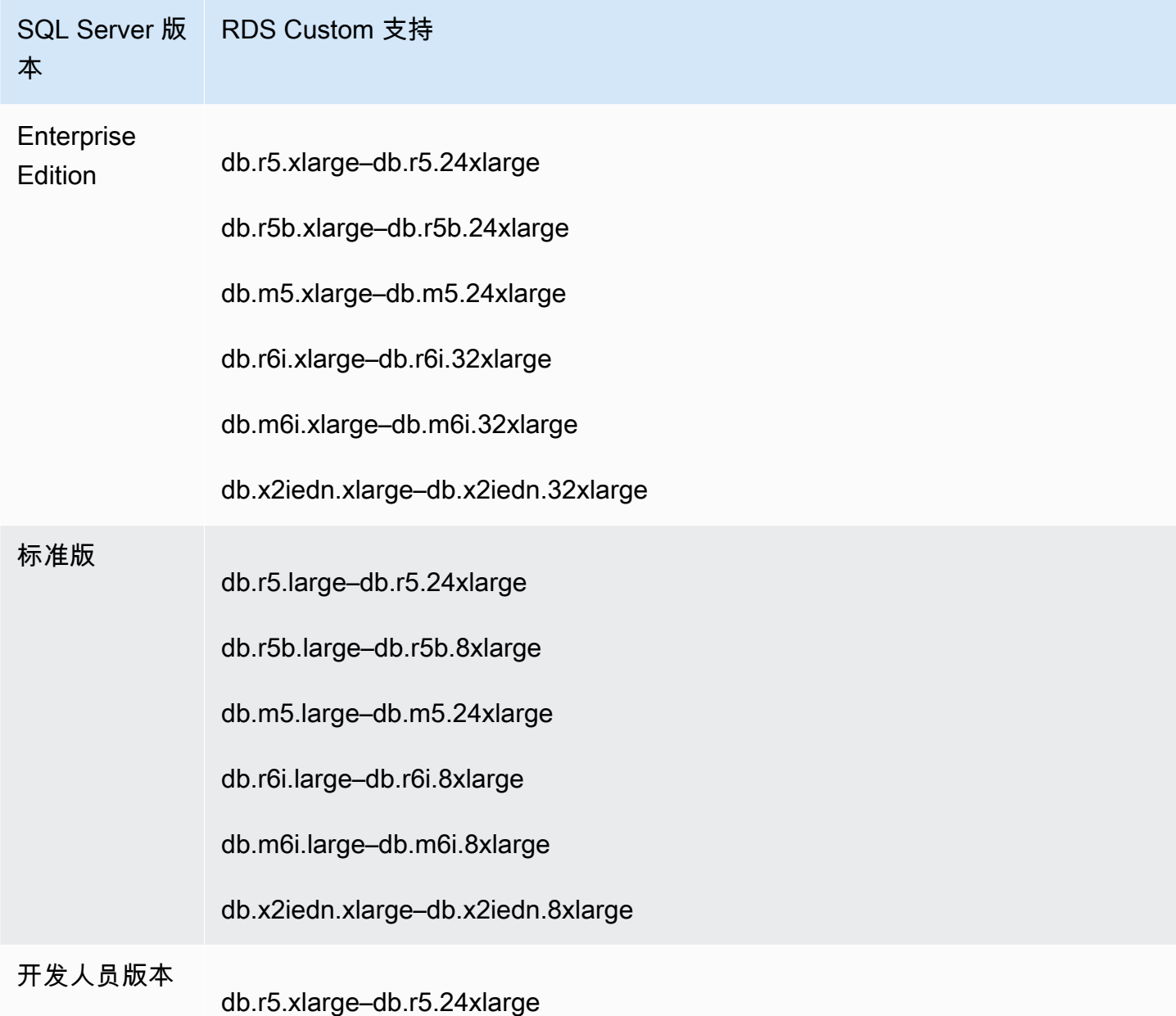

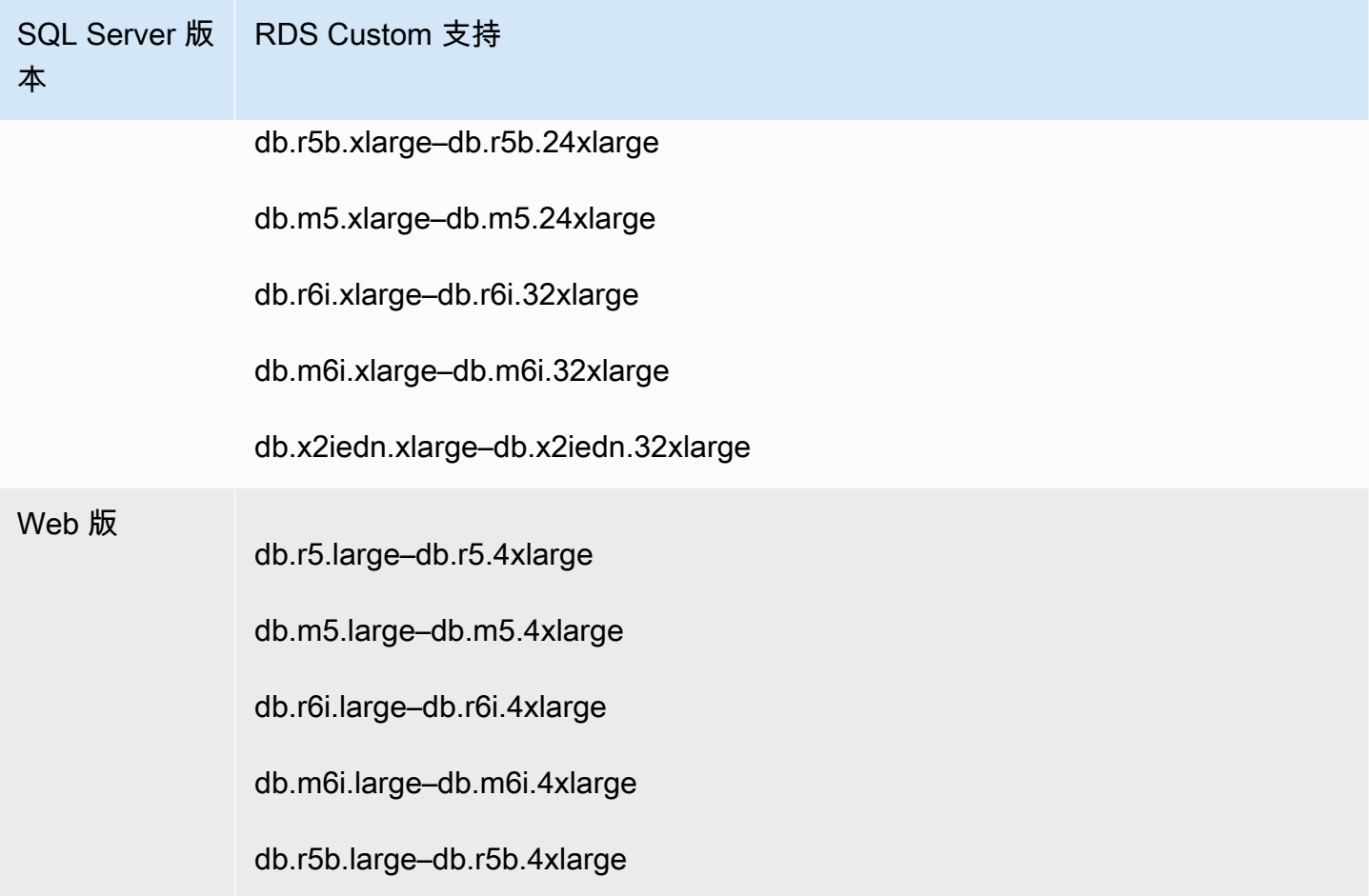

以下建议适用于 db.x2iedn 类类型:

- 创建时,本地存储是未分配的原始设备。在使用具有此实例类的数据库实例之前,必须挂载并格式化 本地存储。之后,在其之上配置 tempdb 以确保最佳性能。有关更多信息,请参阅 [Optimize tempdb](https://aws.amazon.com/blogs/database/optimize-tempdb-performance-in-amazon-rds-custom-for-sql-server-using-local-instance-storage/)  [performance in Amazon RDS Custom for SQL Server using local instance storage](https://aws.amazon.com/blogs/database/optimize-tempdb-performance-in-amazon-rds-custom-for-sql-server-using-local-instance-storage/)。
- 当您运行数据库实例操作 [例如扩展计算、实例更换、快照还原或时间点故障恢复(PITR)] 时,本 地存储会恢复到其原始和未分配状态。在这些情况下,必须重新挂载、重新格式化和重新配置驱动器 和 tempdb 来还原功能。
- 对于多可用区实例,我们建议您在备用数据库实例上执行配置。这样,如果发生故障转移,系统可以 继续运行而不会出现问题,因为配置已在备用实例上就位。

<span id="page-1630-0"></span>RDS Custom for SQL Server 的限制

以下限制适用于 RDS Custom for SQL Server:

- 您无法在 RDS Custom for SQL Server 的 Amazon RDS 数据库实例中创建只读副本。但是,您可以 使用多可用区部署自动配置高可用性。有关更多信息,请参阅[管理 RDS Custom for SQL Server 的](#page-1740-0) [多可用区部署](#page-1740-0)。
- 您无法修改现有 RDS Custom for SQL Server 数据库实例的数据库实例标识符。
- 对于不是使用自定义引擎版本(CEV)创建的 RDS Custom for SQL Server 数据库实例,不能保证 保留对 Microsoft Windows 操作系统进行的更改。例如,当您启动快照或时间点还原操作时,将丢失 这些更改。如果 RDS Custom for SQL Server 数据库实例是使用 CEV 创建的,则会保留这些更改。
- 并非所有选项都受支持。例如,当您创建 RDS Custom for SQL Server 数据库实例时,您无法执行 以下操作:
	- 更改数据库实例类中的 CPU 内核数和每个内核的线程数。
	- 启用存储弹性伸缩。
	- 使用 AWS Management Console 配置 Kerberos 身份验证。但是,您可以手动配置 Windows 身 份验证并使用 Kerberos。
	- 指定自己的数据库参数组、选项组或字符集。
	- 开启 Performance Insights。
	- 开启自动次要版本升级。
- 最大数据库实例存储空间为 16TiB。

### <span id="page-1631-0"></span>RDS Custom for SQL Server 数据库实例的排序规则和字符支持

RDS Custom for SQL Server 支持各种服务器排序规则,包括传统编码和 UTF-8 编码, 适用于 SQL\_Latin、日语、德语和阿拉伯语区域设置。原定设置的服务器排序规则为 SOL Latin1 General CP1 CI AS, 但您可以选择其他支持的排序规则来使用。您可以使用与 RDS for SQL Server 所用的相同过程来选择排序规则。有关更多信息,请参阅[Microsoft SQL Server](#page-2614-0)  [的排序规则和字符集](#page-2614-0)。

在 RDS Custom for SQL Server 上使用服务器排序规则时,以下要求和限制适用:

- 您可以在创建 RDS Custom for SQL Server 数据库实例时设置服务器排序规则。创建数据库实例 后,您无法修改服务器级别的排序规则。
- 从数据库快照还原或时间点故障恢复(PITR)期间,您无法修改服务器级别的排序规则。
- 当您从 RDS Custom for SQL Server CEV 创建数据库实例时,该数据库实例不会继承来自 CEV 的 服务器排序规则。而是使用原定设置的服务器排序规则 SQL\_Latin1\_General\_CP1\_CI\_AS。如

果您已在 RDS Custom for SQL Server CEV 上配置了非原定设置服务器排序规则,并且想要在新 数据库实例上使用相同的服务器排序规则,请务必在从 CEV 创建数据库实例时选择该相同的排序规 则。

#### **a** Note

如果您在创建数据库实例时选择的排序规则与 CEV 的排序规则不同,则将重建新 RDS Custom for SQL Server 数据库实例上的 Microsoft SQL Server 系统数据库,以使用更新后 的排序规则。重建过程仅在新的 RDS Custom for SQL Server 数据库实例上执行,对 CEV 本身没有影响。重建系统数据库后,您之前在 CEV 上对系统数据库所做的任何修改都不会 保留在新的 RDS Custom for SQL Server 数据库实例上。一些修改的示例包括 master 数据 库中的用户定义对象、msdb 数据库中的计划作业或对 CEV 上 model 数据库中原定设置数 据库设置的更改。创建新的 RDS Custom for SQL Server 数据库实例后,您可以手动重新创 建您的修改。

- 当您从 RDS Custom for SQL Server 自定义引擎版本(CEV)创建数据库实例并选择与 CEV 所用不 同的排序规则时,请确保用于创建 CEV 的黄金映像(AMI)满足以下要求,以便重建新数据库实例 上的 Microsoft SQL Server 系统数据库:
	- 对于 SQL Server 2022,请确保 setup.exe 文件位于以下路径中:C:\Program Files \Microsoft SQL Server\160\Setup Bootstrap\SQL2022\setup.exe
	- 对于 SQL Server 2019,请确保 setup.exe 文件位于以下路径中:C:\Program Files \Microsoft SQL Server\150\Setup Bootstrap\SQL2019\setup.exe
	- master、model 和 msdb 数据库的数据和日志模板的副本必须存在于其原定设置位置。有关更多 信息,请参阅 Microsoft 公共文档中[的重建系统数据库](https://learn.microsoft.com/en-us/sql/relational-databases/databases/rebuild-system-databases?view=sql-server-ver16#Restrictions)。
	- 确保您的 SQL Server 数据库引擎使用 NT Service\MSSQLSERVER 或 NT AUTHORITY \NETWORK SERVICE 作为服务账户。在为数据库实例配置非原定设置服务器排序规则时,任何其 他账户对 C:\ 驱动器都没有所需的权限。
- 如果为新数据库实例选择的服务器排序规则与在 CEV 上配置的服务器排序规则相同,则新 RDS Custom for SQL Server 数据库实例上的 Microsoft SQL Server 系统数据库不会经历重建过程。您之 前在 CEV 上对系统数据库所做的任何修改都将自动保留到新的 RDS Custom for SQL Server 数据库 实例中。

您可以将排序规则设置为下表中列出的值之一。

Server Collation **Description** 

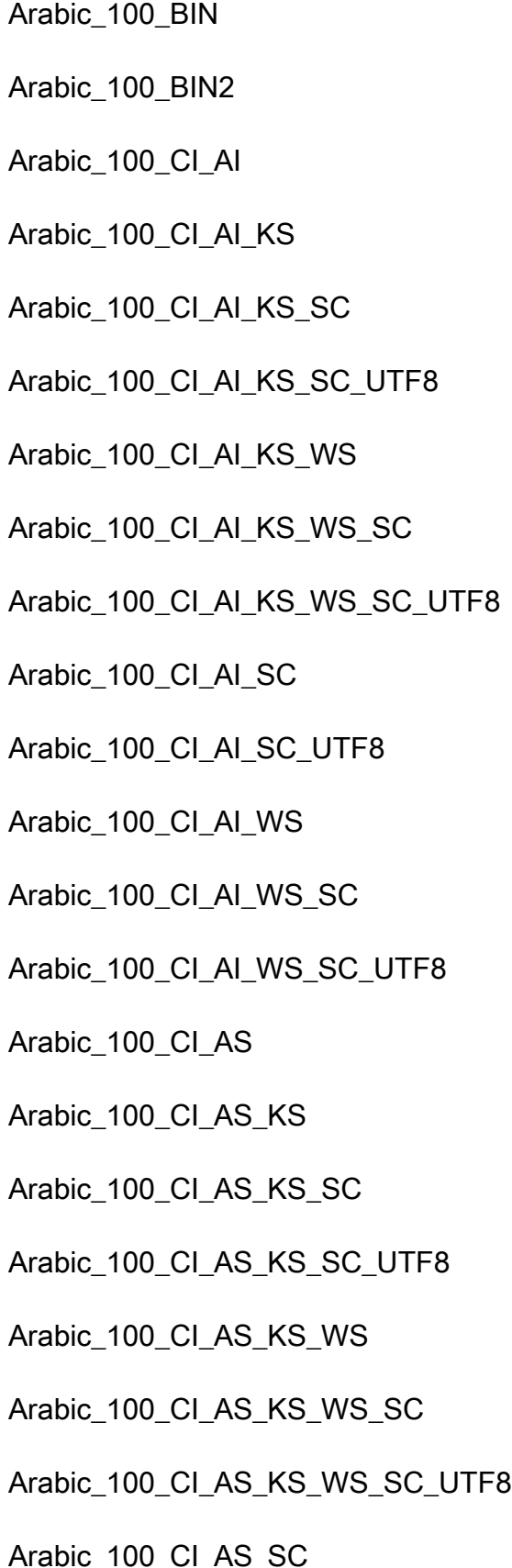

Arabic-100, binary sort

Arabic-100, binary code point comparison sort

Arabic-100, case-insensitive, accent-insensitive, kanatype Arabic-100, case-insensitive, accent-insensitive, kanatype Arabic-100, case-insensitive, accent-insensitive, kanatype Arabic-100, case-insensitive, accent-insensitive, kanatype Arabic-100, case-insensitive, accent-insensitive, kanatype Arabic-100, case-insensitive, accent-insensitive, kanatype Arabic-100, case-insensitive, accent-insensitive, kanatype Arabic-100, case-insensitive, accent-insensitive, kanatype Arabic-100, case-insensitive, accent-insensitive, kanatype Arabic-100, case-insensitive, accent-insensitive, kanatype Arabic-100, case-insensitive, accent-insensitive, kanatype Arabic-100, case-insensitive, accent-insensitive, kanatype Arabic-100, case-insensitive, accent-sensitive, kanatype-Arabic-100, case-insensitive, accent-sensitive, kanatype-Arabic-100, case-insensitive, accent-sensitive, kanatype-Arabic-100, case-insensitive, accent-sensitive, kanatype-Arabic-100, case-insensitive, accent-sensitive, kanatype-Arabic-100, case-insensitive, accent-sensitive, kanatype-Arabic-100, case-insensitive, accent-sensitive, kanatype-Arabic-100, case-insensitive, accent-sensitive, kanatype-

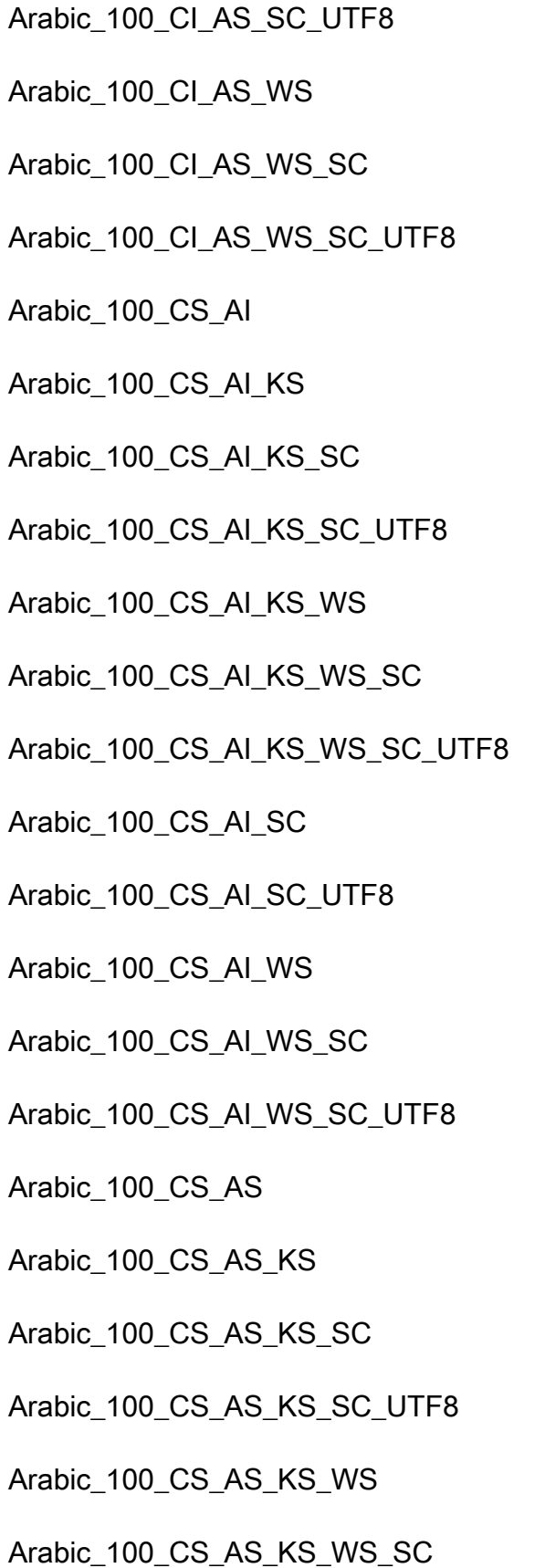

Arabic-100, case-insensitive, accent-sensitive, kanatype-Arabic-100, case-insensitive, accent-sensitive, kanatype-Arabic-100, case-insensitive, accent-sensitive, kanatype-Arabic-100, case-insensitive, accent-sensitive, kanatype-Arabic-100, case-sensitive, accent-insensitive, kanatype-i Arabic-100, case-sensitive, accent-insensitive, kanatype-s Arabic-100, case-sensitive, accent-insensitive, kanatype-s Arabic-100, case-sensitive, accent-insensitive, kanatype-s Arabic-100, case-sensitive, accent-insensitive, kanatype-s Arabic-100, case-sensitive, accent-insensitive, kanatype-s Arabic-100, case-sensitive, accent-insensitive, kanatype-s Arabic-100, case-sensitive, accent-insensitive, kanatype-i Arabic-100, case-sensitive, accent-insensitive, kanatype-i Arabic-100, case-sensitive, accent-insensitive, kanatype-insensitive, with Arabic-100, case-sensitive, accent-insensitive, kanatype-i Arabic-100, case-sensitive, accent-insensitive, kanatype-i Arabic-100, case-sensitive, accent-sensitive, kanatype-in Arabic-100, case-sensitive, accent-sensitive, kanatype-sensitive Arabic-100, case-sensitive, accent-sensitive, kanatype-sensitive, width-insensitive, with Arabic-100, case-sensitive, accent-sensitive, kanatype-sensitive, width-insensitive, with Arabic-100, case-sensitive, accent-sensitive, kanatype-sensitive Arabic-100, case-sensitive, accent-sensitive, kanatype-sensitive, with

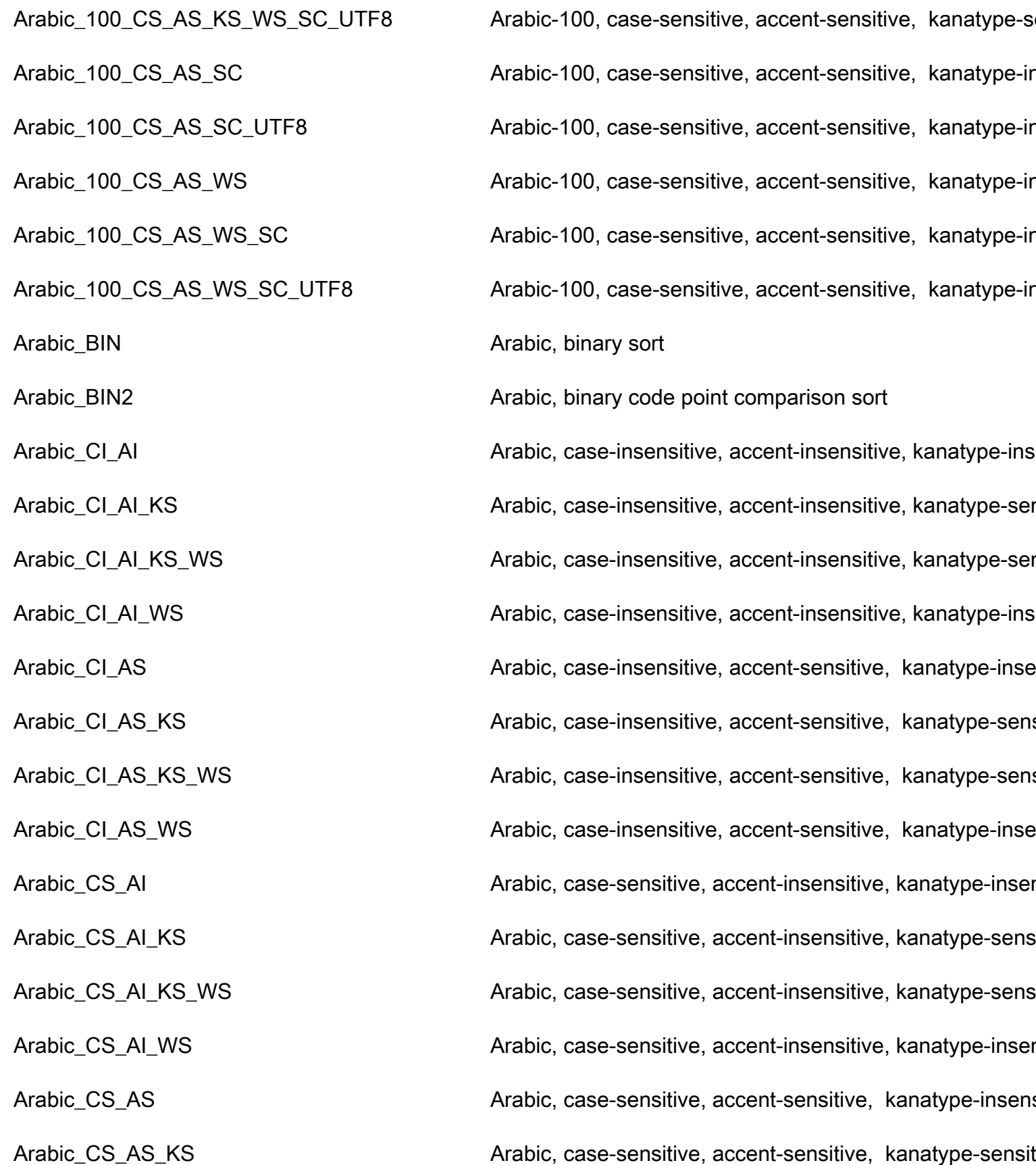

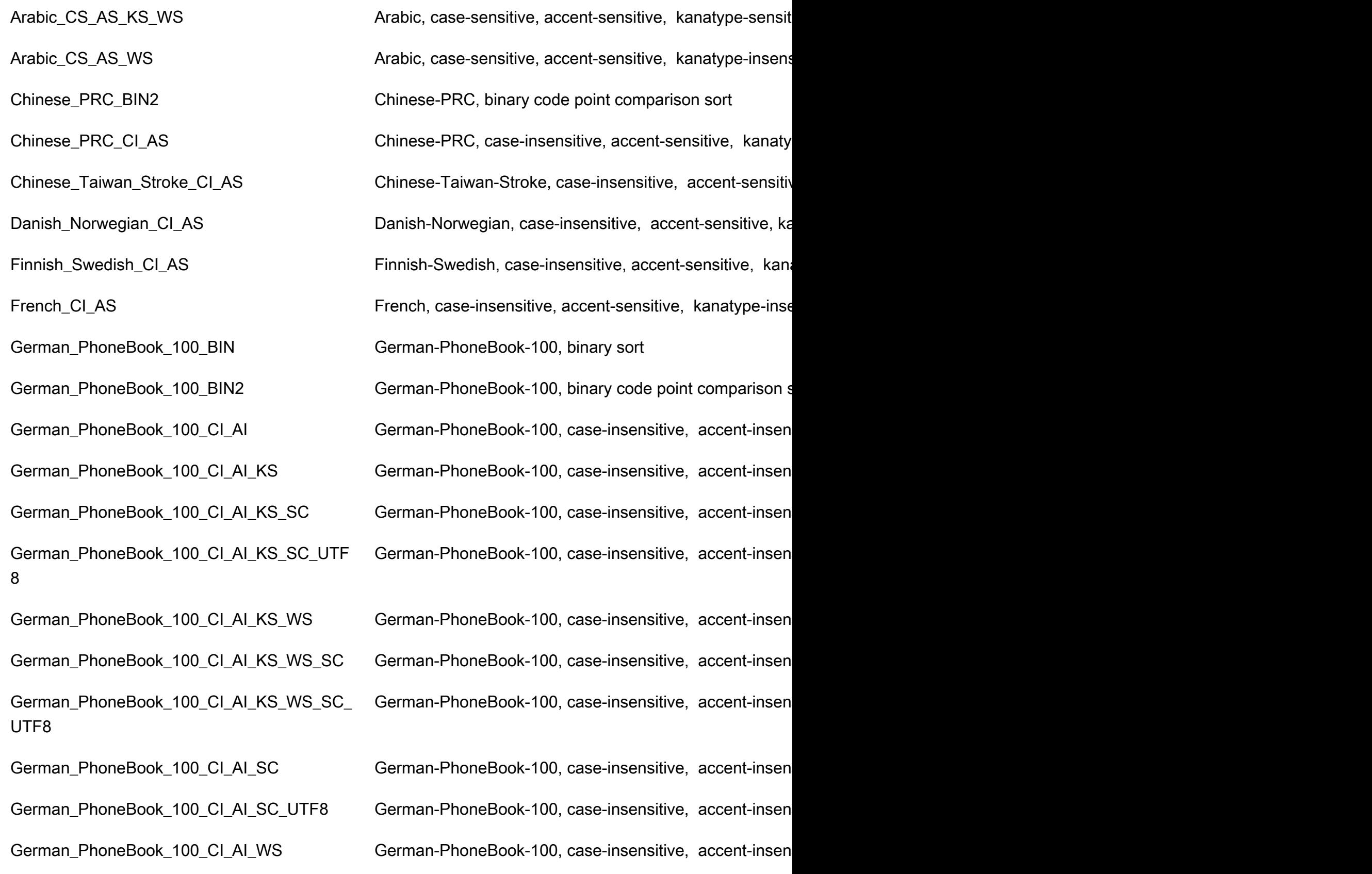

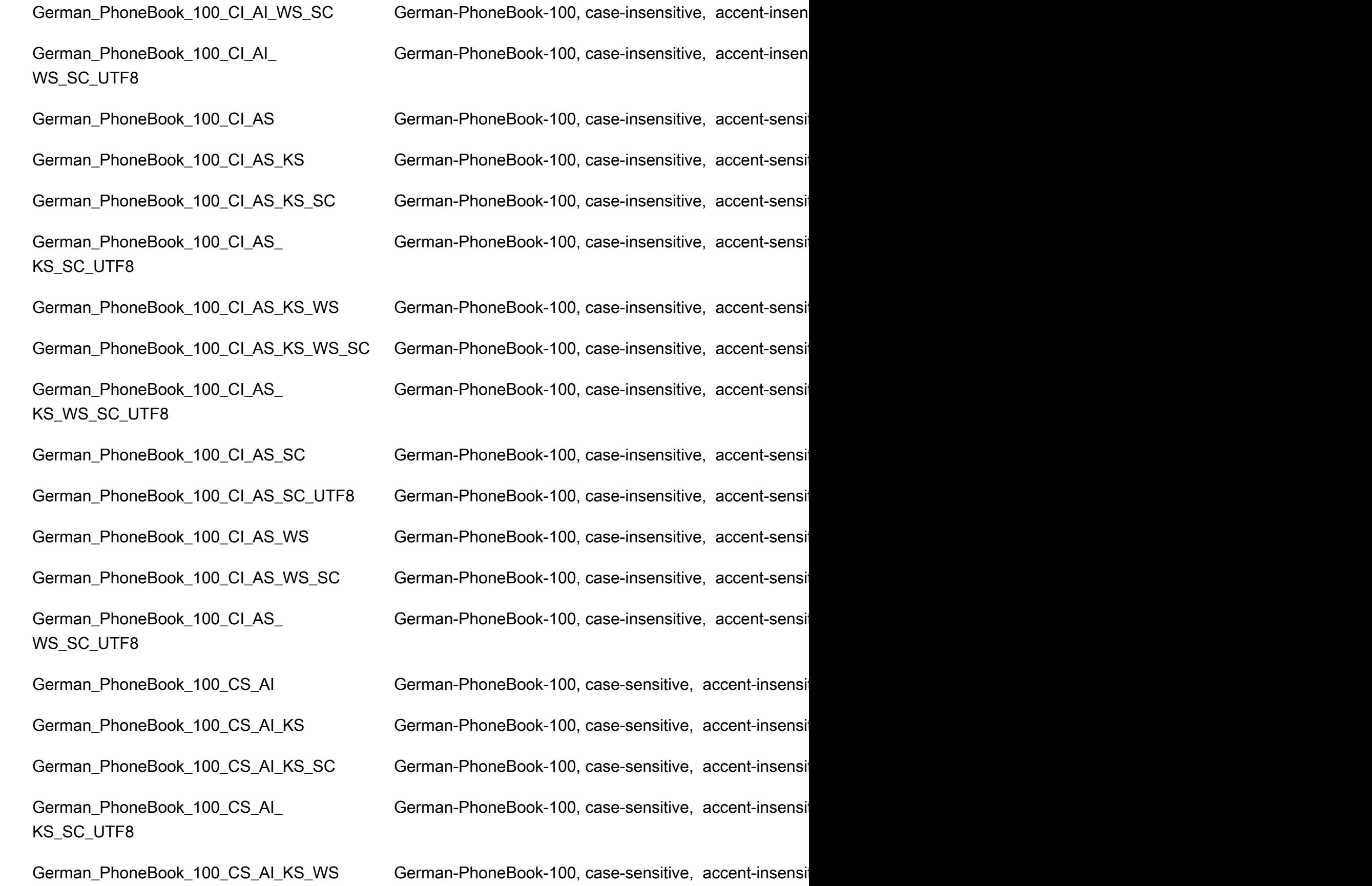

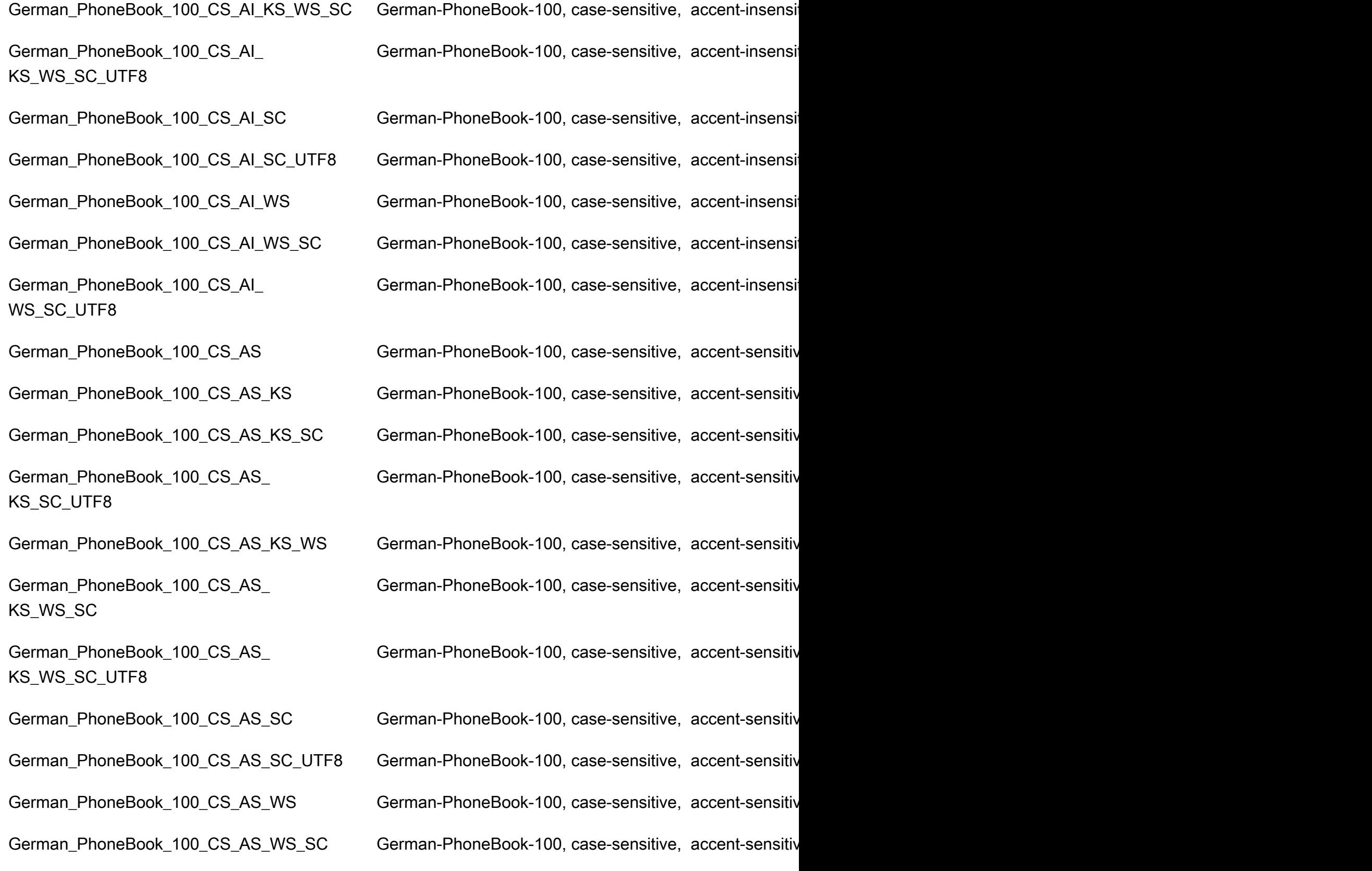

German\_PhoneBook\_100\_CS\_AS\_ WS\_SC\_UTF8 German\_PhoneBook\_BIN German-PhoneBook, binary sort Hebrew\_BIN Hebrew, binary sort

German-PhoneBook-100, case-sensitive, accent-sensitive

German\_PhoneBook\_BIN2 German-PhoneBook, binary code point comparison sort German\_PhoneBook\_CI\_AI German-PhoneBook, case-insensitive, accent-insensitive German\_PhoneBook\_CI\_AI\_KS German-PhoneBook, case-insensitive, accent-insensitive German\_PhoneBook\_CI\_AI\_KS\_WS German-PhoneBook, case-insensitive, accent-insensitive German\_PhoneBook\_CI\_AI\_WS German-PhoneBook, case-insensitive, accent-insensitive German\_PhoneBook\_CI\_AS German-PhoneBook, case-insensitive, accent-sensitive, with German\_PhoneBook\_CI\_AS\_KS German-PhoneBook, case-insensitive, accent-sensitive, German\_PhoneBook\_CI\_AS\_KS\_WS German-PhoneBook, case-insensitive, accent-sensitive, German\_PhoneBook\_CI\_AS\_WS German-PhoneBook, case-insensitive, accent-sensitive, German\_PhoneBook\_CS\_AI German-PhoneBook, case-sensitive, accent-insensitive, with German\_PhoneBook\_CS\_AI\_KS German-PhoneBook, case-sensitive, accent-insensitive, German\_PhoneBook\_CS\_AI\_KS\_WS German-PhoneBook, case-sensitive, accent-insensitive, German\_PhoneBook\_CS\_AI\_WS German-PhoneBook, case-sensitive, accent-insensitive, German\_PhoneBook\_CS\_AS German-PhoneBook, case-sensitive, accent-sensitive, kanatype-insensitive, with-insensitive, with German\_PhoneBook\_CS\_AS\_KS German-PhoneBook, case-sensitive, accent-sensitive, kanatype-sensitive, wi German\_PhoneBook\_CS\_AS\_KS\_WS German-PhoneBook, case-sensitive, accent-sensitive, kanatype-sensitive, with-sensitive, wi German\_PhoneBook\_CS\_AS\_WS German-PhoneBook, case-sensitive, accent-sensitive, kanatype-insensitive, with-sensitive, with-

Hebrew\_CI\_AS **Hebrew, case-insensitive, accent-sensitive**, kanatype-ins

Japanese\_90\_BIN Japanese-90, binary sort

Japanese\_90\_BIN2 Japanese-90, binary code point comparison sort Japanese\_90\_CI\_AI Japanese-90, case-insensitive, accent-insensitive, kanaty Japanese\_90\_CI\_AI\_KS Japanese-90, case-insensitive, accent-insensitive, kanaty Japanese\_90\_CI\_AI\_KS\_SC  $\qquad \qquad$  Japanese-90, case-insensitive, accent-insensitive, kanaty Japanese\_90\_CI\_AI\_KS\_SC\_UTF8 Japanese-90, case-insensitive, accent-insensitive, kanaty Japanese\_90\_CI\_AI\_KS\_WS Japanese-90, case-insensitive, accent-insensitive, kanaty Japanese\_90\_CI\_AI\_KS\_WS\_SC Japanese-90, case-insensitive, accent-insensitive, kanaty Japanese\_90\_CI\_AI\_KS\_WS\_SC\_UTF8 Japanese-90, case-insensitive, accent-insensitive, kanaty Japanese\_90\_CI\_AI\_SC  $\qquad \qquad$  Japanese-90, case-insensitive, accent-insensitive, kanaty Japanese\_90\_CI\_AI\_SC\_UTF8 Japanese-90, case-insensitive, accent-insensitive, kanaty Japanese\_90\_CI\_AI\_WS Japanese-90, case-insensitive, accent-insensitive, kanaty Japanese\_90\_CI\_AI\_WS\_SC Japanese-90, case-insensitive, accent-insensitive, kanaty Japanese\_90\_CI\_AI\_WS\_SC\_UTF8 Japanese-90, case-insensitive, accent-insensitive, kanaty Japanese\_90\_CI\_AS Japanese-90, case-insensitive, accent-sensitive, kanatype-Japanese\_90\_CI\_AS\_KS Japanese-90, case-insensitive, accent-sensitive, kanatype-sensitive, width-insensitive, with Japanese\_90\_CI\_AS\_KS\_SC Japanese-90, case-insensitive, accent-sensitive, kanatypuntary characters. Japanese\_90\_CI\_AS\_KS\_SC\_UTF8 Japanese-90, case-insensitive, accent-sensitive, kanatypuntary characters, insensitive, supplementary characters, units, units, units, units, units, units, units, units, units, units, units, un Japanese\_90\_CI\_AS\_KS\_WS \_\_\_\_\_\_\_\_\_\_\_\_\_\_\_\_\_\_Japanese-90, case-insensitive, accent-sensitive, kanatyr Japanese\_90\_CI\_AS\_KS\_WS\_SC Japanese-90, case-insensitive, accent-sensitive, kanatyp Japanese\_90\_CI\_AS\_KS\_WS\_SC\_UTF8 Japanese-90, case-insensitive, accent-sensitive, kanatyp Japanese\_90\_CI\_AS\_SC  $\,$   $\,$   $\,$  Japanese-90, case-insensitive, accent-sensitive, kanatyr characters  $\,$ 

Japanese\_90\_CI\_AS\_SC\_UTF8 Japanese-90, case-insensitive, accent-sensitive, kanatypuntary characters, insensitive, supplementary characters, unitsely Japanese\_90\_CI\_AS\_WS Japanese-90, case-insensitive, accent-sensitive, kanatype-Japanese\_90\_CI\_AS\_WS\_SC Japanese-90, case-insensitive, accent-sensitive, kanatypuntary characters of the supplementary characterssupplementary characterssupplementary characterssupplementary characterssupplementary charact Japanese\_90\_CI\_AS\_WS\_SC\_UTF8 Japanese-90, case-insensitive, accent-sensitive, kanatyp Japanese\_90\_CS\_AI Japanese-90, case-sensitive, accent-insensitive, kanatyp Japanese\_90\_CS\_AI\_KS Japanese-90, case-sensitive, accent-insensitive, kanatyp Japanese\_90\_CS\_AI\_KS\_SC Japanese-90, case-sensitive, accent-insensitive, kanatyp Japanese\_90\_CS\_AI\_KS\_SC\_UTF8 Japanese-90, case-sensitive, accent-insensitive, kanatyp Japanese\_90\_CS\_AI\_KS\_WS Japanese-90, case-sensitive, accent-insensitive, kanatyp Japanese\_90\_CS\_AI\_KS\_WS\_SC Japanese-90, case-sensitive, accent-insensitive, kanatyp Japanese\_90\_CS\_AI\_KS\_WS\_SC\_UTF8 Japanese-90, case-sensitive, accent-insensitive, kanatyp Japanese\_90\_CS\_AI\_SC Japanese-90, case-sensitive, accent-insensitive, kanatypuntary characterssupplementary characterssupplementary characterssupplementary characterssupplementary characterssupplementary characterssuppleme Japanese\_90\_CS\_AI\_SC\_UTF8 Japanese-90, case-sensitive, accent-insensitive, kanatyp Japanese\_90\_CS\_AI\_WS Japanese-90, case-sensitive, accent-insensitive, kanatyp Japanese\_90\_CS\_AI\_WS\_SC Japanese-90, case-sensitive, accent-insensitive, kanatyp Japanese\_90\_CS\_AI\_WS\_SC\_UTF8 Japanese-90, case-sensitive, accent-insensitive, kanatyp Japanese\_90\_CS\_AS Japanese-90, case-sensitive, accent-sensitive, kanatype Japanese\_90\_CS\_AS\_KS Japanese-90, case-sensitive, accent-sensitive, kanatype Japanese\_90\_CS\_AS\_KS\_SC \_\_\_\_\_\_\_\_\_\_\_\_\_\_\_\_\_\_Japanese-90, case-sensitive, accent-sensitive, kanatype Japanese\_90\_CS\_AS\_KS\_SC\_UTF8 Japanese-90, case-sensitive, accent-sensitive, kanatype Japanese\_90\_CS\_AS\_KS\_WS Japanese-90, case-sensitive, accent-sensitive, kanatype Japanese\_90\_CS\_AS\_KS\_WS\_SC \_\_\_\_\_\_\_\_\_\_\_\_\_\_Japanese-90, case-sensitive, accent-sensitive, kanatype Japanese\_BIN Japanese, binary sort Japanese\_BIN2 Japanese, binary code point comparison sort Japanese\_Bushu\_Kakusu\_100\_BIN Japanese-Bushu-Kakusu-100, binary sort

Japanese\_Bushu\_Kakusu\_100\_CI\_AI\_KS\_S C\_UTF8

Japanese\_Bushu\_Kakusu\_100\_CI\_AI\_KS\_W S\_SC

Japanese\_Bushu\_Kakusu\_100\_CI\_AI\_KS\_W S\_SC\_UTF8

Japanese\_Bushu\_Kakusu\_100\_CI\_AI\_SC\_U TF8

Japanese\_90\_CS\_AS\_KS\_WS\_SC\_UTF8 Japanese-90, case-sensitive, accent-sensitive, kanatype Japanese\_90\_CS\_AS\_SC  $\qquad \qquad$  Japanese-90, case-sensitive, accent-sensitive, kanatype Japanese\_90\_CS\_AS\_SC\_UTF8 Japanese-90, case-sensitive, accent-sensitive, kanatype Japanese\_90\_CS\_AS\_WS Japanese-90, case-sensitive, accent-sensitive, kanatype Japanese\_90\_CS\_AS\_WS\_SC  $\qquad \qquad$  Japanese-90, case-sensitive, accent-sensitive, kanatype Japanese\_90\_CS\_AS\_WS\_SC\_UTF8 Japanese-90, case-sensitive, accent-sensitive, kanatype

Japanese\_Bushu\_Kakusu\_100\_BIN2 Japanese-Bushu-Kakusu-100, binary code point compar Japanese\_Bushu\_Kakusu\_100\_CI\_AI Japanese-Bushu-Kakusu-100, case-insensitive, accent-in Japanese\_Bushu\_Kakusu\_100\_CI\_AI\_KS Japanese-Bushu-Kakusu-100, case-insensitive, accent-in Japanese\_Bushu\_Kakusu\_100\_CI\_AI\_KS\_SC Japanese-Bushu-Kakusu-100, case-insensitive, accent-i

Japanese-Bushu-Kakusu-100, case-insensitive, accent-insensitive, width-insensitive, supplementary characters,

Japanese\_Bushu\_Kakusu\_100\_CI\_AI\_KS\_WS Japanese-Bushu-Kakusu-100, case-insensitive, accent-i Japanese-Bushu-Kakusu-100, case-insensitive, accent-insensitive, supplementary

Japanese-Bushu-Kakusu-100, case-insensitive, accent-i

Japanese\_Bushu\_Kakusu\_100\_CI\_AI\_SC Japanese-Bushu-Kakusu-100, case-insensitive, accent-in Japanese-Bushu-Kakusu-100, case-insensitive, accent-insensitive, width-insensitive, supplementary characters,

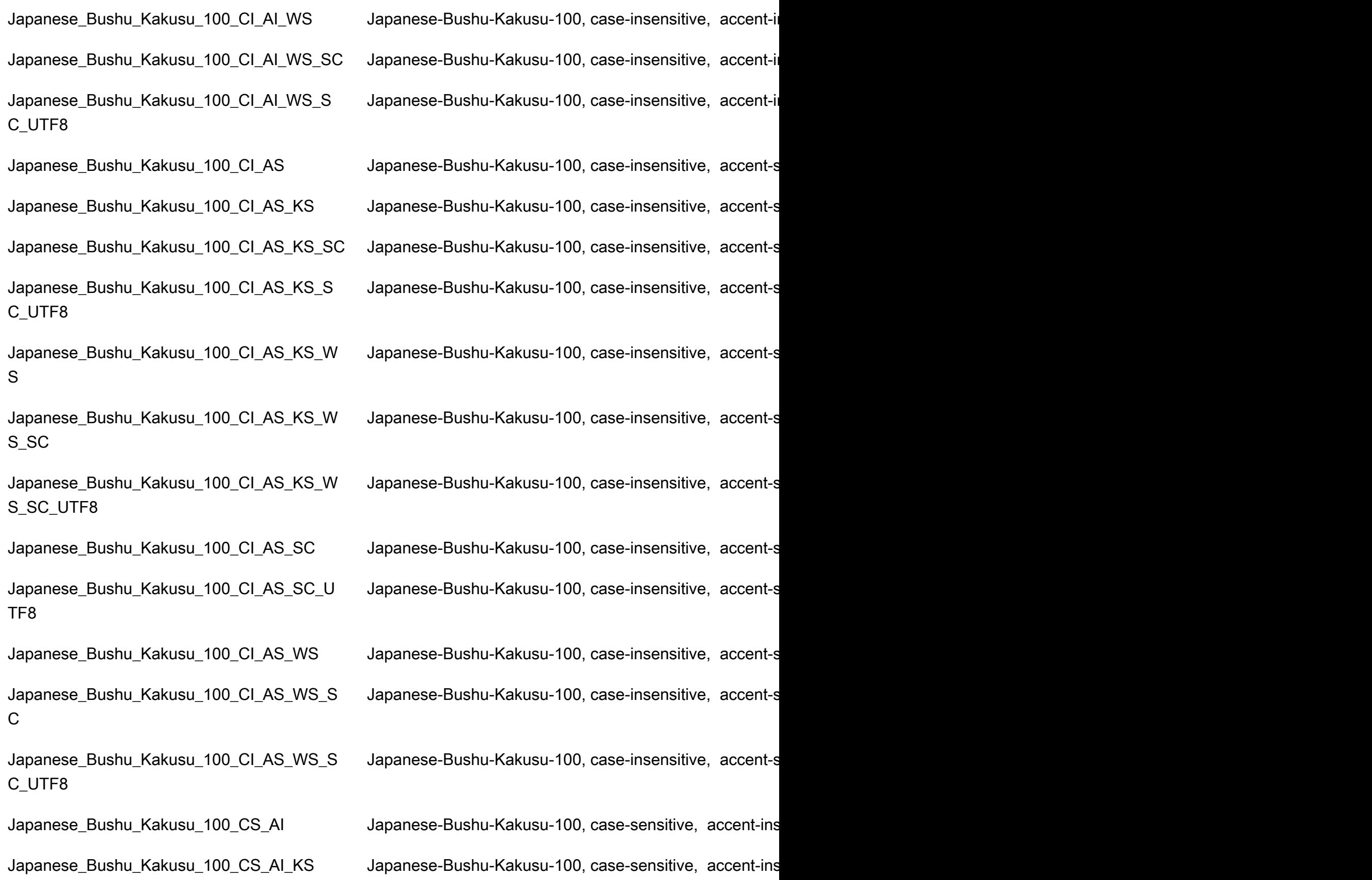

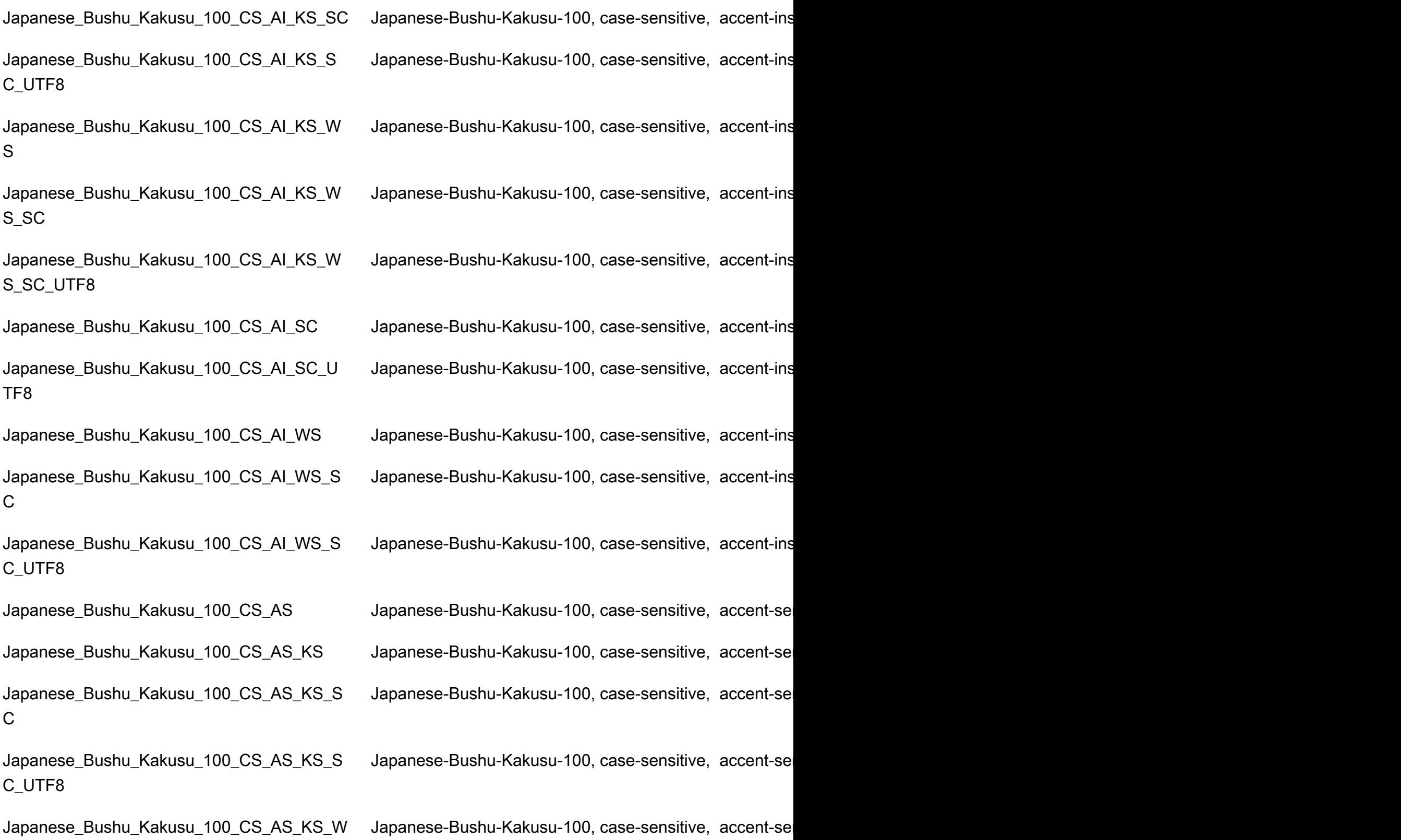

S

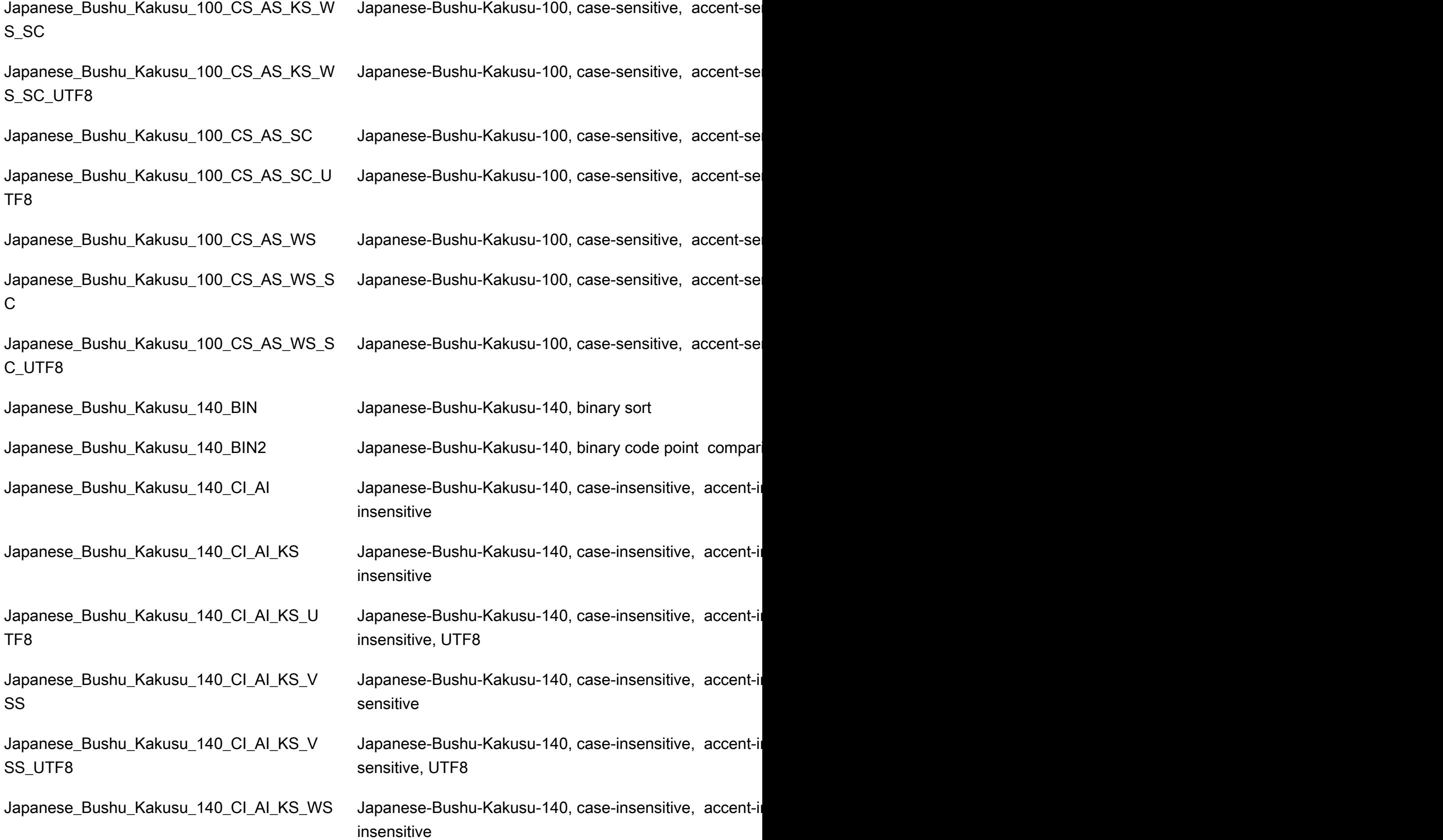

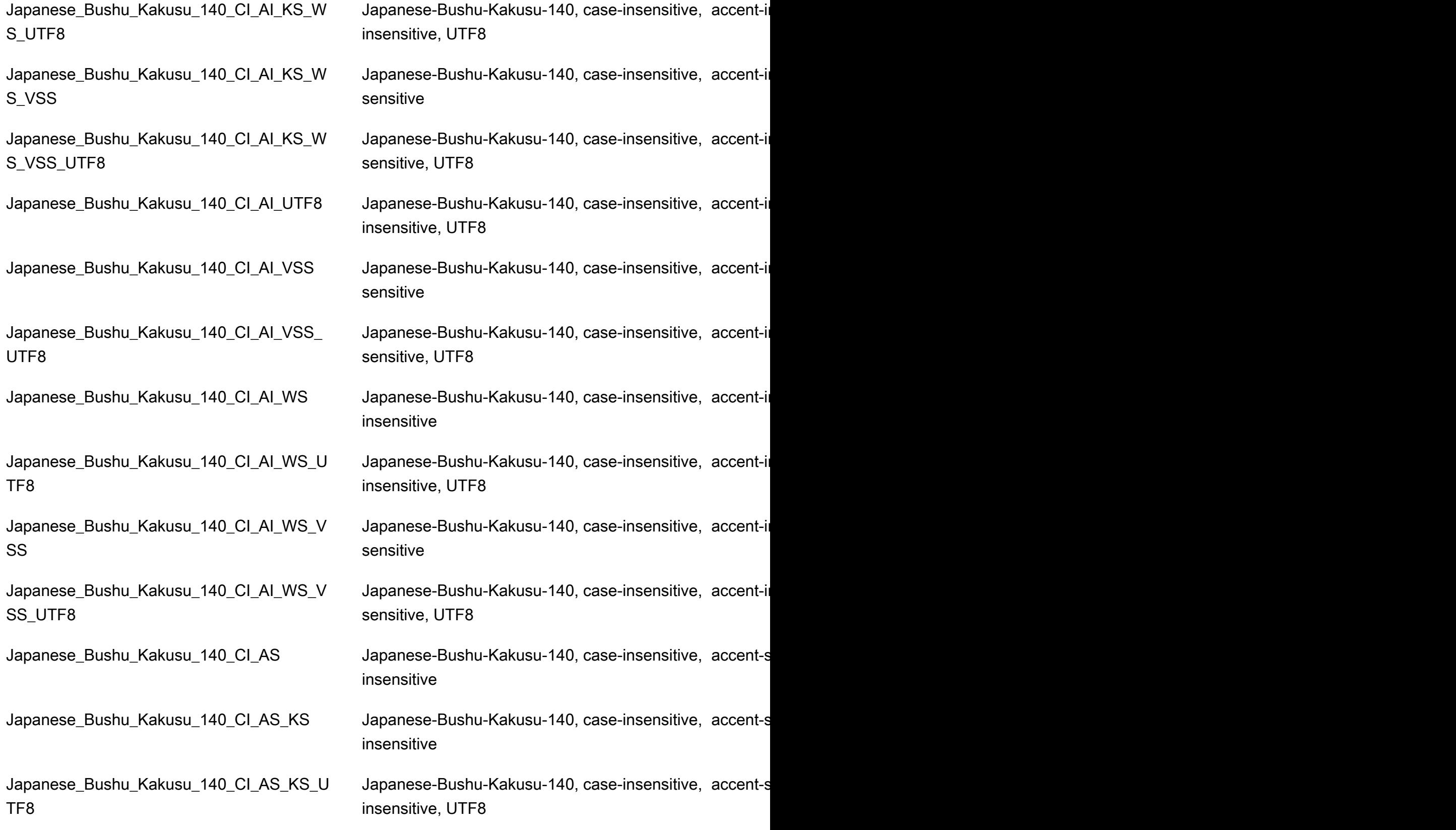

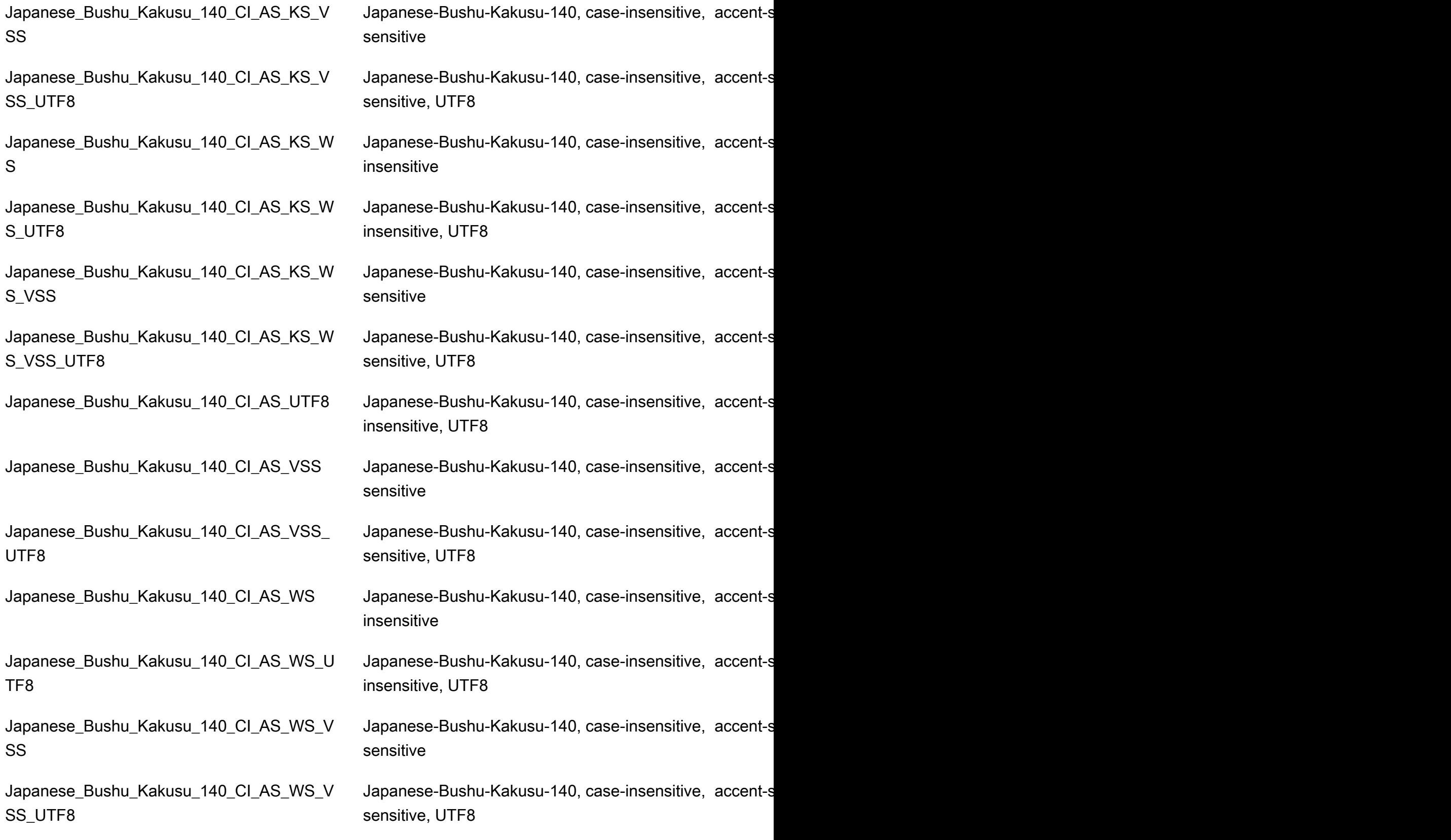

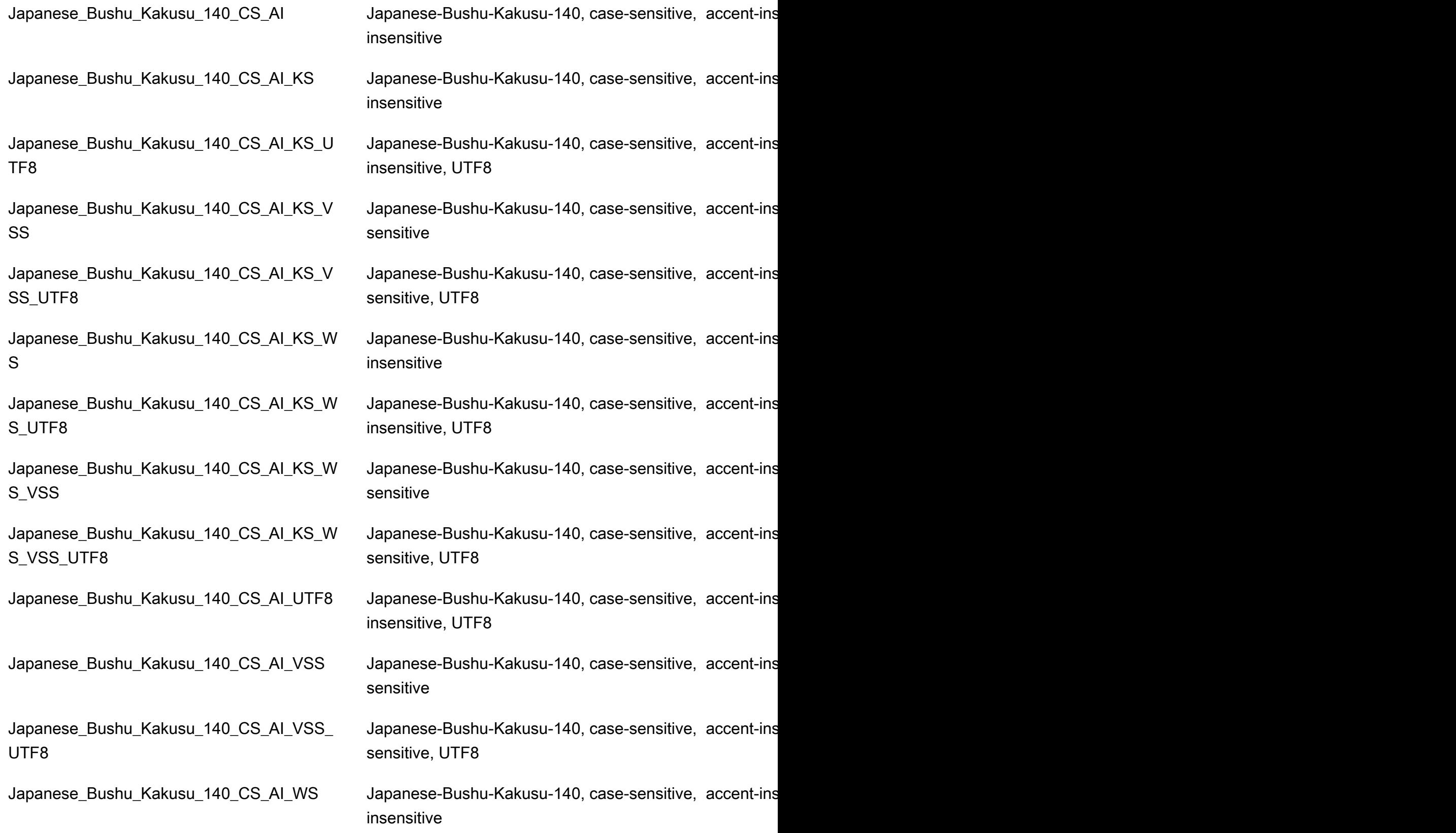

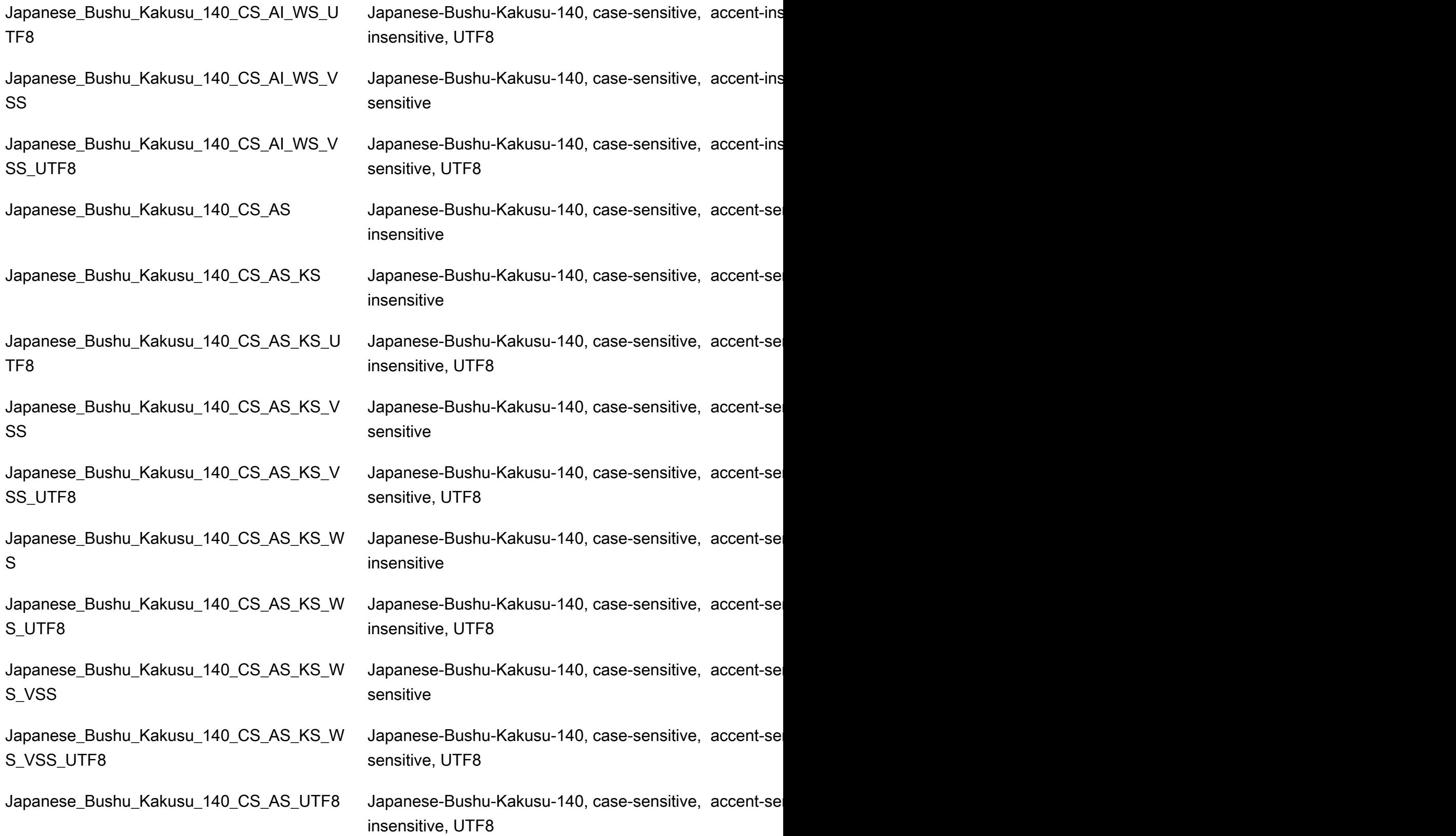

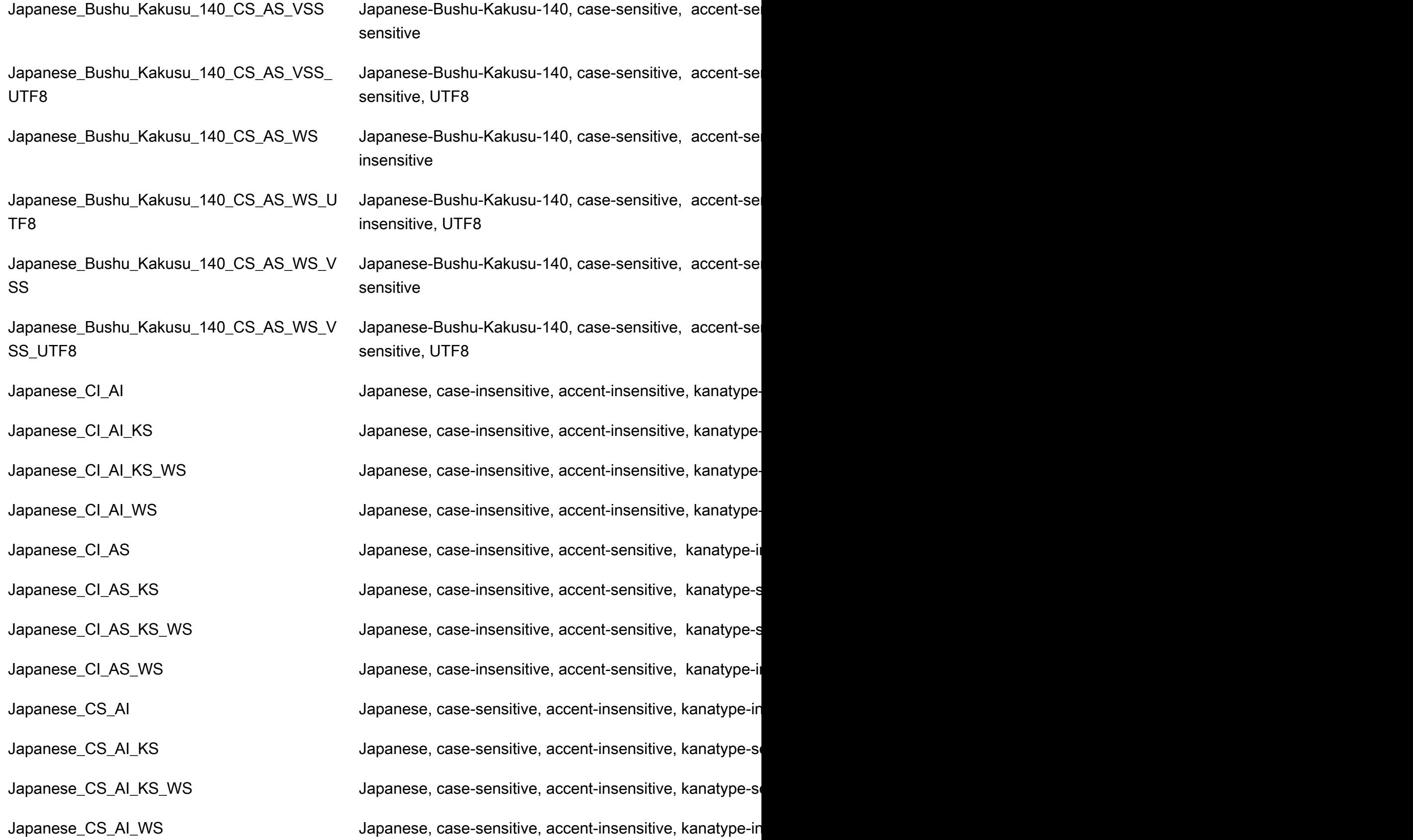

Japanese\_Unicode\_BIN Japanese-Unicode, binary sort

Japanese\_CS\_AS Japanese, case-sensitive, accent-sensitive, kanatype-ins Japanese\_CS\_AS\_KS Japanese, case-sensitive, accent-sensitive, kanatype-se Japanese\_CS\_AS\_KS\_WS Japanese, case-sensitive, accent-sensitive, kanatype-se Japanese\_CS\_AS\_WS Japanese, case-sensitive, accent-sensitive, kanatype-ins

Japanese\_Unicode\_BIN2 Japanese-Unicode, binary code point comparison sort Japanese\_Unicode\_CI\_AI Japanese-Unicode, case-insensitive, accent-insensitive, Japanese\_Unicode\_CI\_AI\_KS Japanese-Unicode, case-insensitive, accent-insensitive, Japanese\_Unicode\_CI\_AI\_KS\_WS Japanese-Unicode, case-insensitive, accent-insensitive, Japanese\_Unicode\_CI\_AI\_WS Japanese-Unicode, case-insensitive, accent-insensitive, Japanese\_Unicode\_CI\_AS Japanese-Unicode, case-insensitive, accent-sensitive, kanatype-insensitive, with-insensitive, with-Japanese\_Unicode\_CI\_AS\_KS Japanese-Unicode, case-insensitive, accent-sensitive, ka Japanese\_Unicode\_CI\_AS\_KS\_WS Japanese-Unicode, case-insensitive, accent-sensitive, ka Japanese\_Unicode\_CI\_AS\_WS Japanese-Unicode, case-insensitive, accent-sensitive, ka Japanese\_Unicode\_CS\_AI Japanese-Unicode, case-sensitive, accent-insensitive, kanatype-insensitive, with-insensitive, with Japanese\_Unicode\_CS\_AI\_KS Japanese-Unicode, case-sensitive, accent-insensitive, ka Japanese\_Unicode\_CS\_AI\_KS\_WS Japanese-Unicode, case-sensitive, accent-insensitive, kanatype-sensitive, with-se Japanese\_Unicode\_CS\_AI\_WS Japanese-Unicode, case-sensitive, accent-insensitive, ka Japanese\_Unicode\_CS\_AS Japanese-Unicode, case-sensitive, accent-sensitive, kan Japanese\_Unicode\_CS\_AS\_KS Japanese-Unicode, case-sensitive, accent-sensitive, kan Japanese\_Unicode\_CS\_AS\_KS\_WS Japanese-Unicode, case-sensitive, accent-sensitive, kan Japanese\_Unicode\_CS\_AS\_WS Japanese-Unicode, case-sensitive, accent-sensitive, kan Japanese\_XJIS\_100\_BIN Japanese-XJIS-100, binary sort Japanese\_XJIS\_100\_BIN2 Japanese-XJIS-100, binary code point comparison sort Japanese\_XJIS\_100\_CI\_AI\_KS\_WS\_SC\_UTF 8 Japanese\_XJIS\_100\_CI\_AS\_KS\_WS\_SC Japanese-XJIS-100, case-insensitive, accent-sensitive, k

Japanese XJIS 100 CI AI Japanese-XJIS-100, case-insensitive, accent-insensitive Japanese\_XJIS\_100\_CI\_AI\_KS Japanese-XJIS-100, case-insensitive, accent-insensitive Japanese\_XJIS\_100\_CI\_AI\_KS\_SC Japanese-XJIS-100, case-insensitive, accent-insensitive Japanese\_XJIS\_100\_CI\_AI\_KS\_SC\_UTF8 Japanese-XJIS-100, case-insensitive, accent-insensitive Japanese\_XJIS\_100\_CI\_AI\_KS\_WS Japanese-XJIS-100, case-insensitive, accent-insensitive Japanese\_XJIS\_100\_CI\_AI\_KS\_WS\_SC Japanese-XJIS-100, case-insensitive, accent-insensitive Japanese-XJIS-100, case-insensitive, accent-insensitive

Japanese\_XJIS\_100\_CI\_AI\_SC Japanese-XJIS-100, case-insensitive, accent-insensitive Japanese\_XJIS\_100\_CI\_AI\_SC\_UTF8 Japanese-XJIS-100, case-insensitive, accent-insensitive Japanese\_XJIS\_100\_CI\_AI\_WS Japanese-XJIS-100, case-insensitive, accent-insensitive Japanese\_XJIS\_100\_CI\_AI\_WS\_SC Japanese-XJIS-100, case-insensitive, accent-insensitive Japanese\_XJIS\_100\_CI\_AI\_WS\_SC\_UTF8 Japanese-XJIS-100, case-insensitive, accent-insensitive Japanese\_XJIS\_100\_CI\_AS Japanese-XJIS-100, case-insensitive, accent-sensitive, k Japanese\_XJIS\_100\_CI\_AS\_KS Japanese-XJIS-100, case-insensitive, accent-sensitive, k Japanese\_XJIS\_100\_CI\_AS\_KS\_SC Japanese-XJIS-100, case-insensitive, accent-sensitive, k Japanese\_XJIS\_100\_CI\_AS\_KS\_SC\_UTF8 Japanese-XJIS-100, case-insensitive, accent-sensitive, k Japanese\_XJIS\_100\_CI\_AS\_KS\_WS Japanese-XJIS-100, case-insensitive, accent-sensitive, kanatype-sensitive, withJapanese\_XJIS\_100\_CI\_AS\_KS\_WS\_SC\_UTF 8 Japanese-XJIS-100, case-insensitive, accent-sensitive, k

Japanese\_XJIS\_100\_CS\_AI\_KS\_WS\_SC\_UTF 8

Japanese\_XJIS\_100\_CI\_AS\_SC Japanese-XJIS-100, case-insensitive, accent-sensitive, k Japanese\_XJIS\_100\_CI\_AS\_SC\_UTF8 Japanese-XJIS-100, case-insensitive, accent-sensitive, k Japanese\_XJIS\_100\_CI\_AS\_WS Japanese-XJIS-100, case-insensitive, accent-sensitive, k Japanese\_XJIS\_100\_CI\_AS\_WS\_SC Japanese-XJIS-100, case-insensitive, accent-sensitive, k Japanese\_XJIS\_100\_CI\_AS\_WS\_SC\_UTF8 Japanese-XJIS-100, case-insensitive, accent-sensitive, k Japanese\_XJIS\_100\_CS\_AI Japanese-XJIS-100, case-sensitive, accent-insensitive, k Japanese\_XJIS\_100\_CS\_AI\_KS Japanese-XJIS-100, case-sensitive, accent-insensitive, k Japanese\_XJIS\_100\_CS\_AI\_KS\_SC Japanese-XJIS-100, case-sensitive, accent-insensitive, k Japanese\_XJIS\_100\_CS\_AI\_KS\_SC\_UTF8 Japanese-XJIS-100, case-sensitive, accent-insensitive, k Japanese\_XJIS\_100\_CS\_AI\_KS\_WS Japanese-XJIS-100, case-sensitive, accent-insensitive, k Japanese\_XJIS\_100\_CS\_AI\_KS\_WS\_SC Japanese-XJIS-100, case-sensitive, accent-insensitive, k Japanese-XJIS-100, case-sensitive, accent-insensitive, k

Japanese\_XJIS\_100\_CS\_AI\_SC Japanese-XJIS-100, case-sensitive, accent-insensitive, k Japanese\_XJIS\_100\_CS\_AI\_SC\_UTF8 Japanese-XJIS-100, case-sensitive, accent-insensitive, k Japanese\_XJIS\_100\_CS\_AI\_WS Japanese-XJIS-100, case-sensitive, accent-insensitive, k Japanese\_XJIS\_100\_CS\_AI\_WS\_SC Japanese-XJIS-100, case-sensitive, accent-insensitive, k Japanese\_XJIS\_100\_CS\_AI\_WS\_SC\_UTF8 Japanese-XJIS-100, case-sensitive, accent-insensitive, k Japanese\_XJIS\_100\_CS\_AS Japanese-XJIS-100, case-sensitive, accent-sensitive, ka Japanese\_XJIS\_100\_CS\_AS\_KS Japanese-XJIS-100, case-sensitive, accent-sensitive, ka

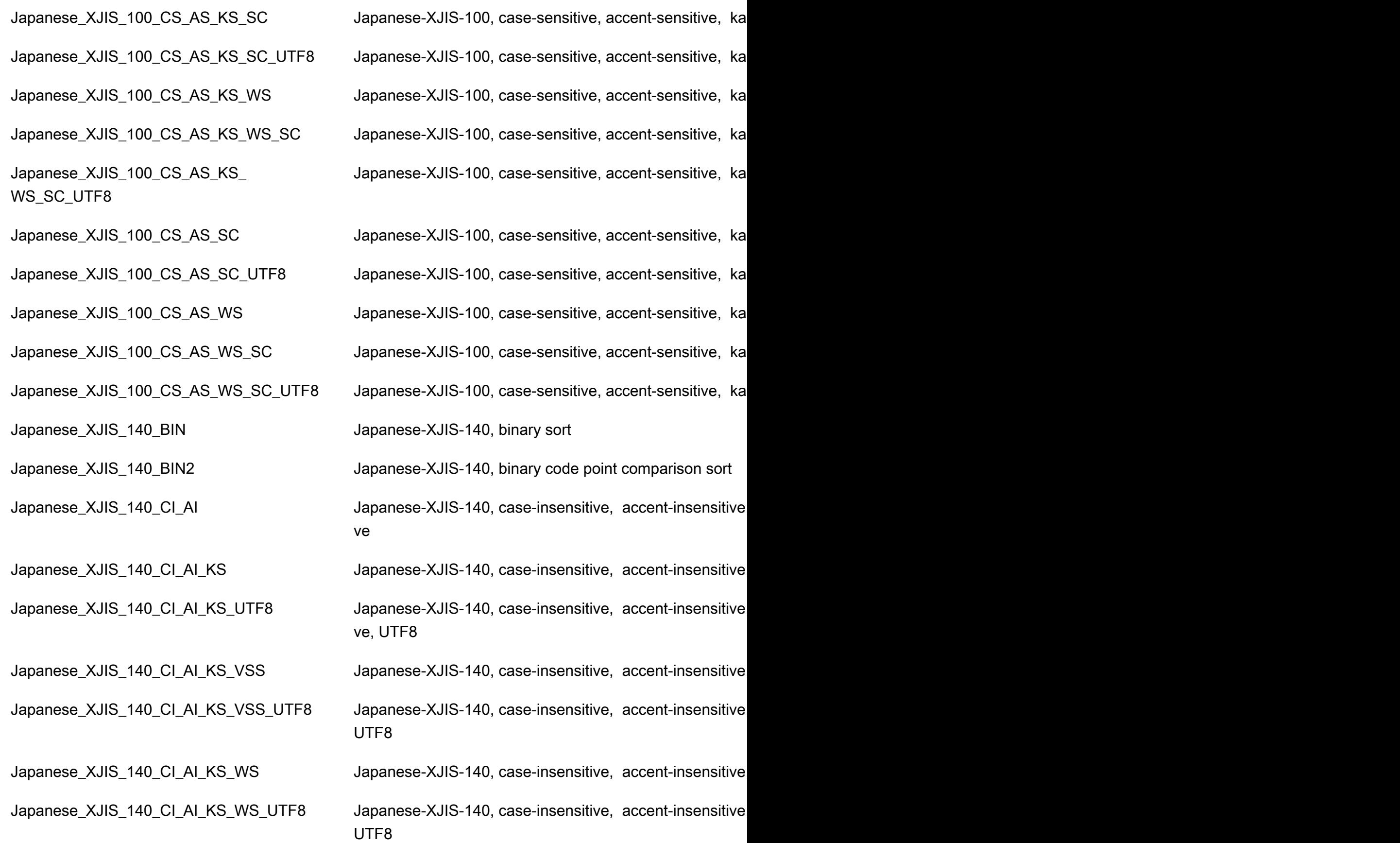

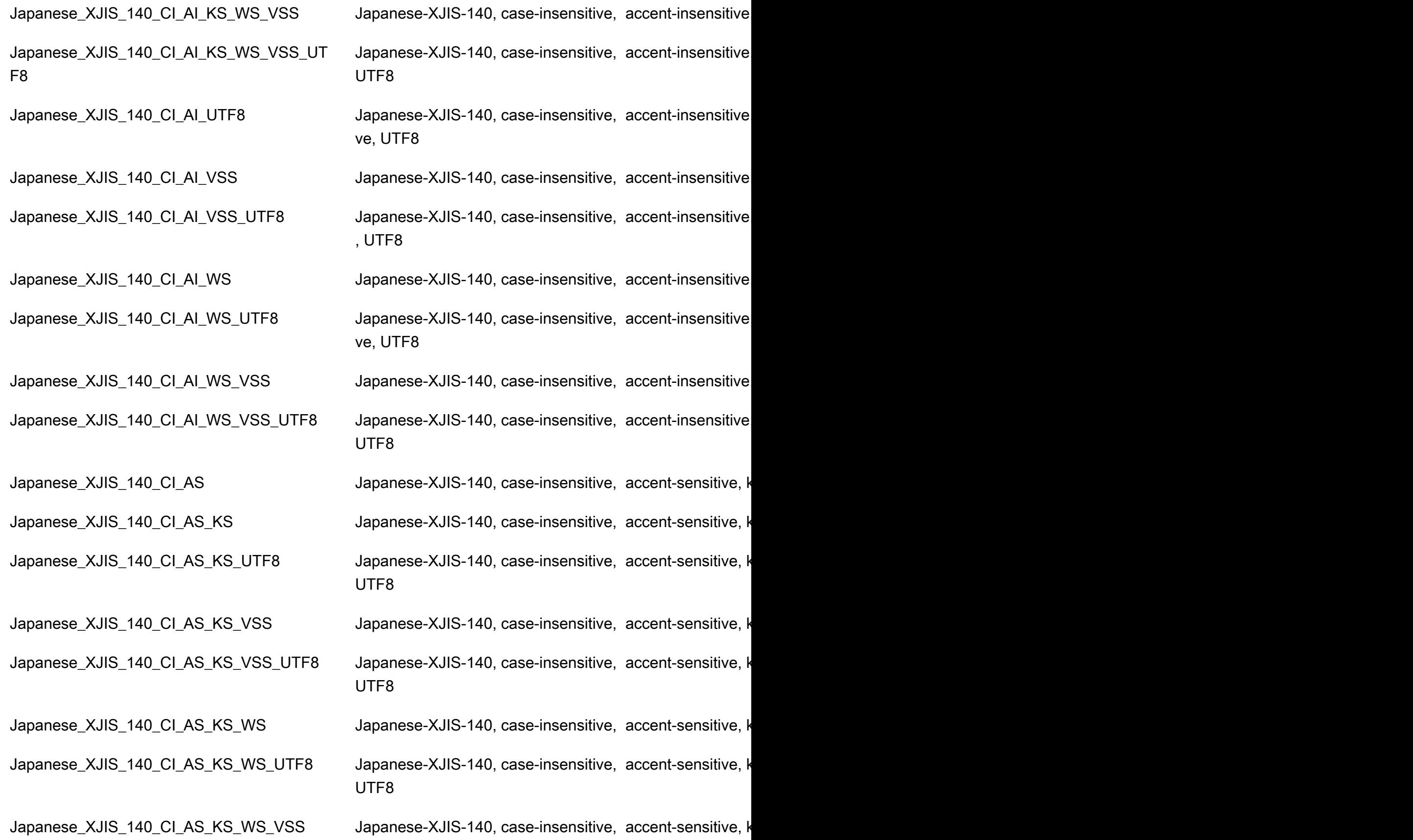
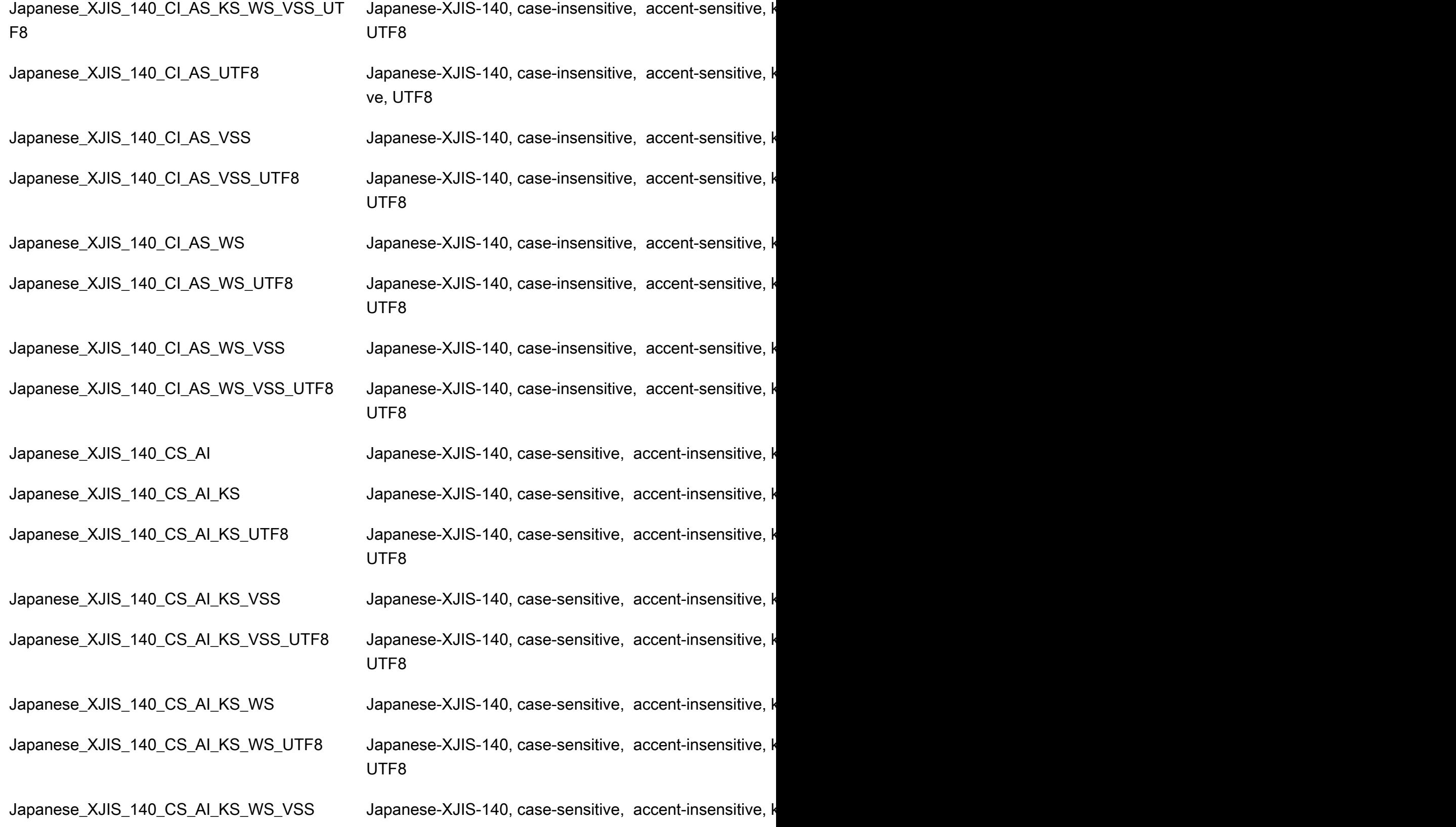

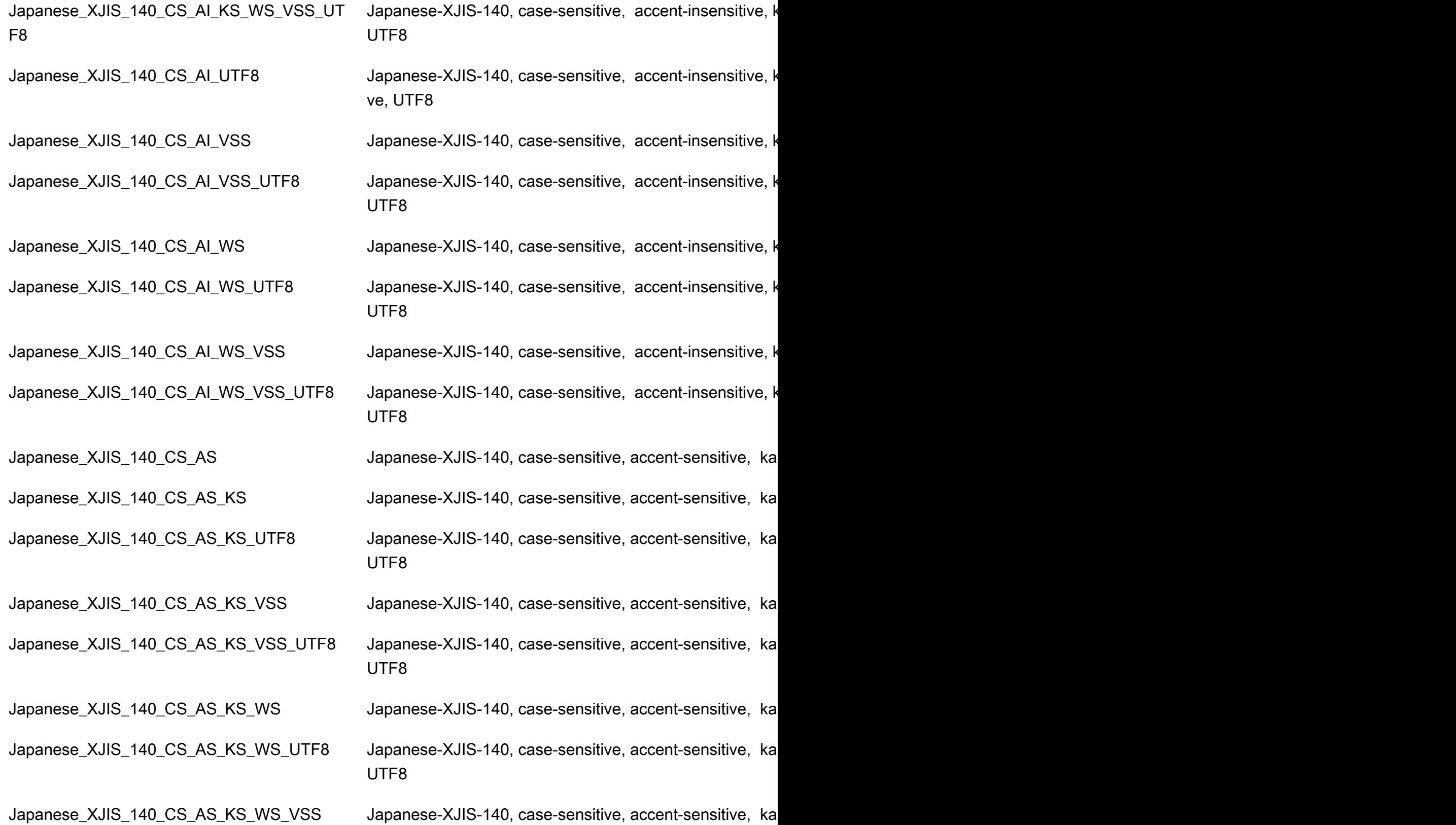

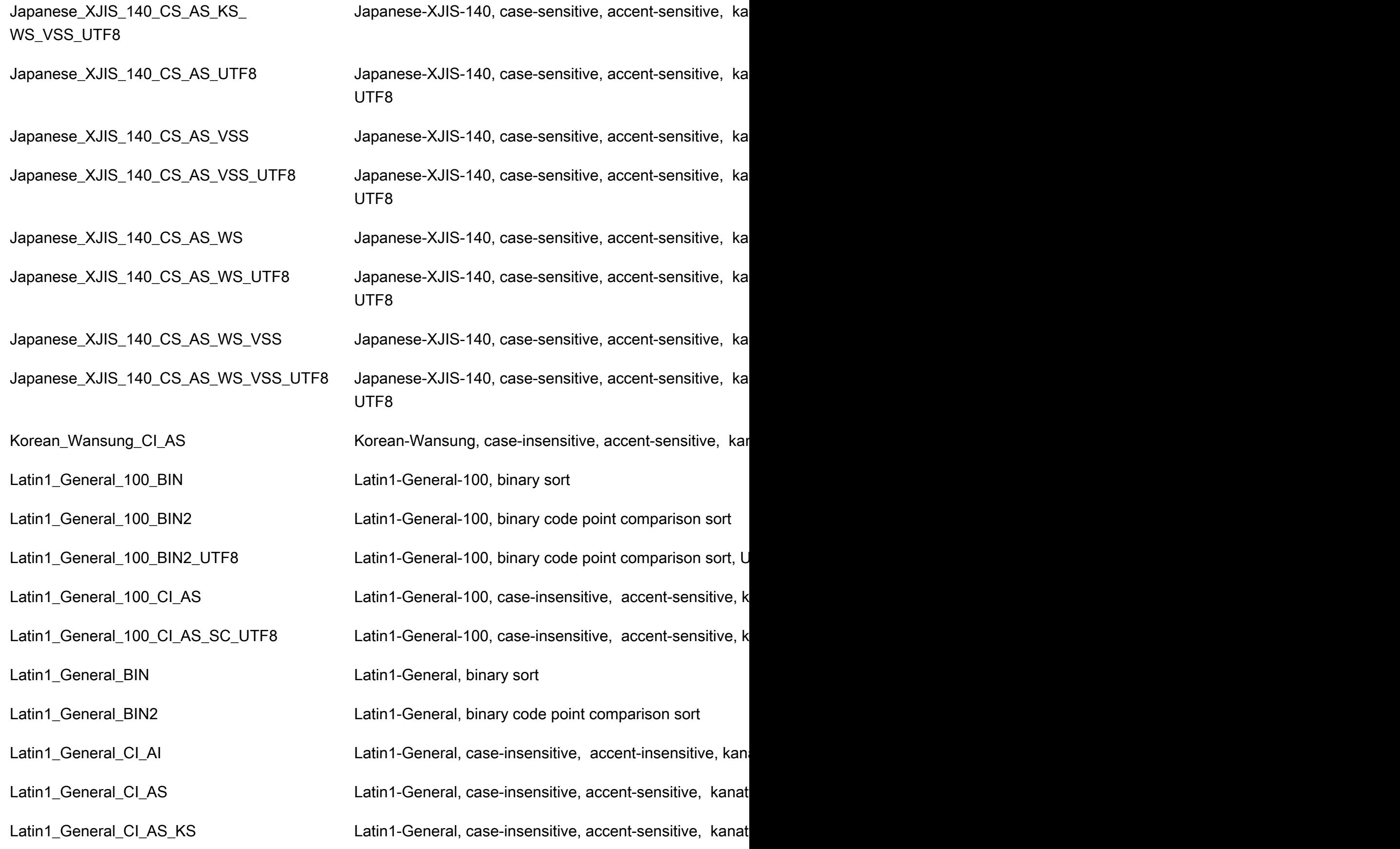

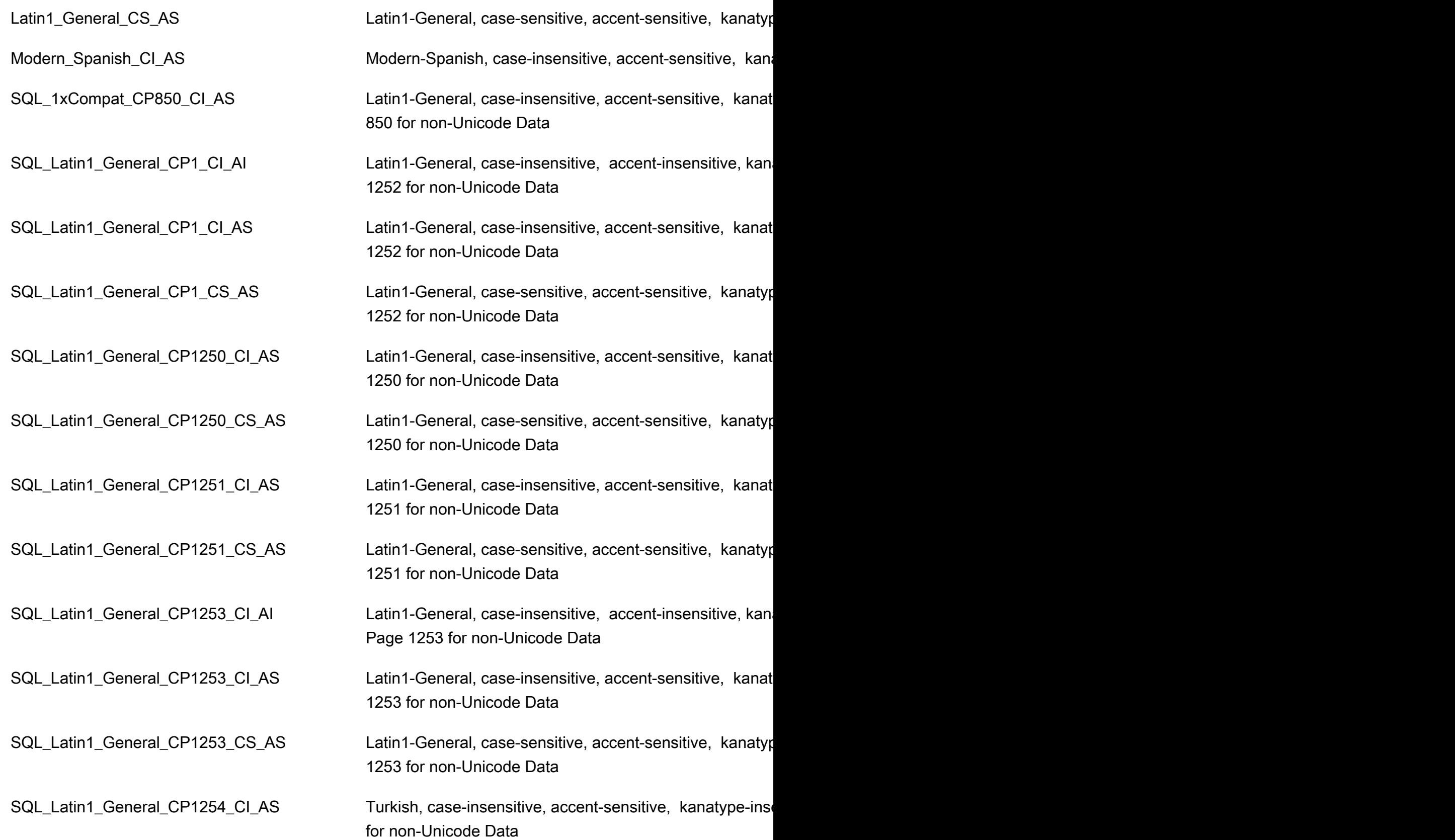

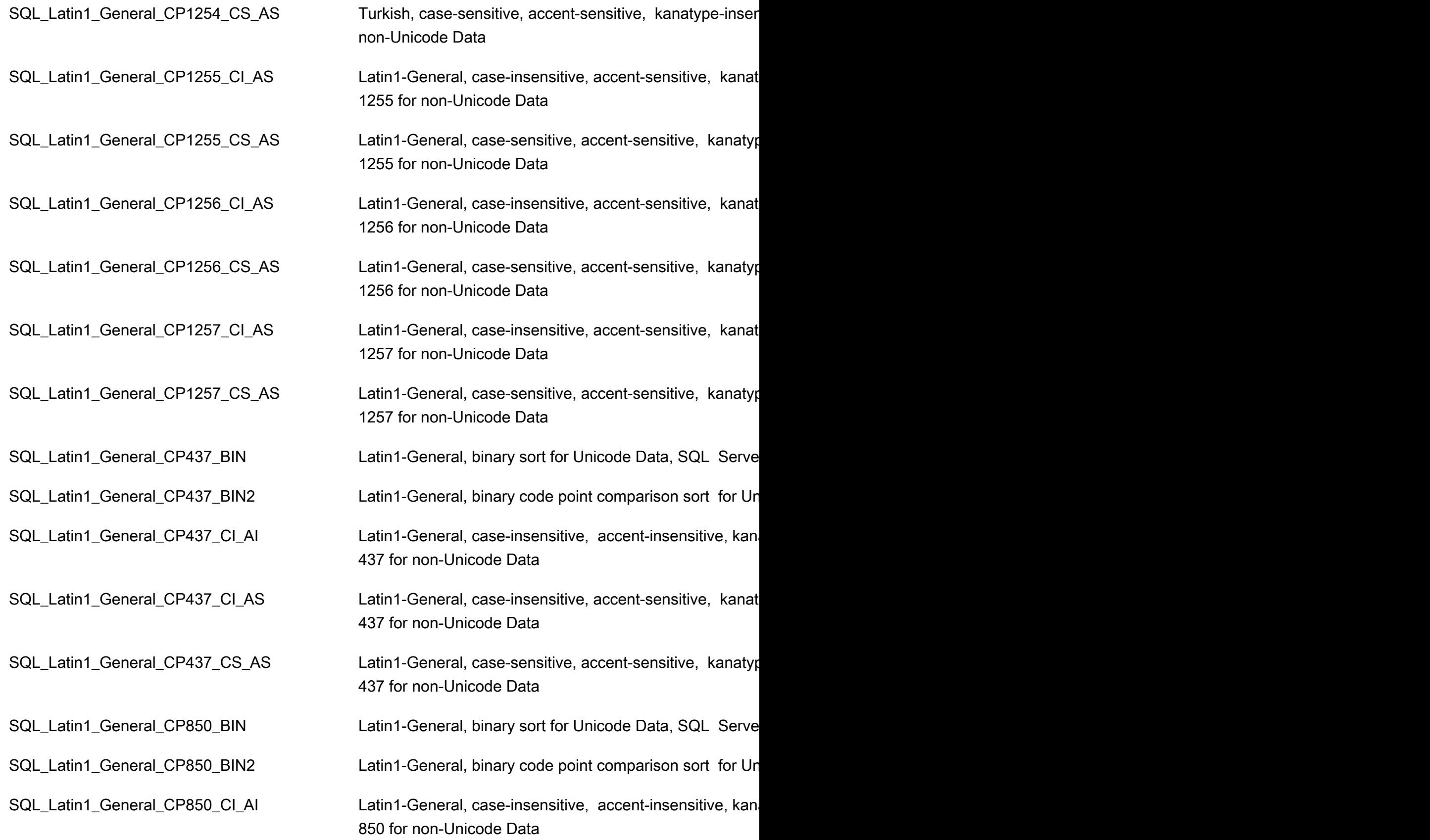

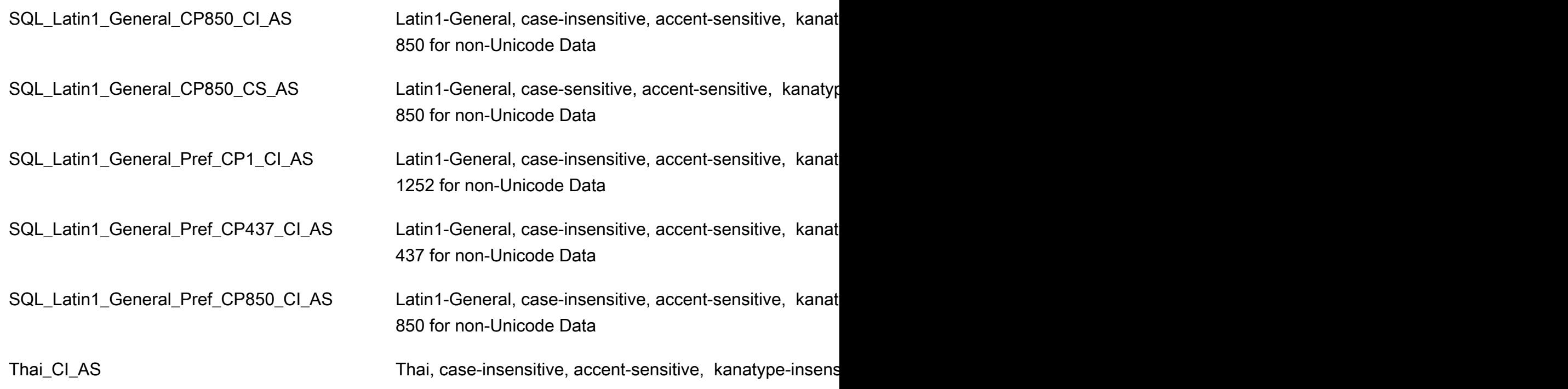

RDS Custom for SQL Server 数据库实例的本地时区

原定设置情况下,已设置 RDS Custom for SQL Server 数据库实例的时区。当前默认值为协调世界时 (UTC)。您可改为将数据库实例的时区设置为本地时区以匹配应用程序的时区。

首次创建数据库实例时将设置时区。您可以使用 [AWS Management Console](https://docs.aws.amazon.com/AmazonRDS/latest/UserGuide/USER_CreateDBInstance.html)、Amazon RDS API [CreateDBInstance](https://docs.aws.amazon.com/AmazonRDS/latest/APIReference/API_CreateDBInstance.html.html) 操作或 AWS CLI [create-db-instance](https://docs.aws.amazon.com/cli/latest/reference/rds/create-db-instance.html) 命令创建数据库实例。

如果数据库实例是多可用区部署的一部分,则当您进行故障转移时,您的时区将保留您设置的本地时 区。

在请求时间点还原时,请指定要还原到的时间。时间以您的当地时区显示。有关更多信息,请参阅[将数](#page-921-0) [据库实例还原到指定时间](#page-921-0)。

下面是在数据库实例上设置本地时区时的限制:

- 您可以在实例创建期间为数据库实例配置时区,但不能修改现有 RDS Custom for SQL Server 数据 库实例的时区。
- 如果修改了现有 RDS Custom for SQL Server 数据库实例的时区,则 RDS Custom 会将数据库实例 状态更改为 unsupported-configuration,并发送事件通知。
- 您无法将快照从一个时区的数据库实例还原至另一个时区的数据库实例。

• 强烈建议您不要将备份文件从一个时区还原到另一个时区。如果您将备份文件从一个时区还原至为另 一个时区,则必须审查您的查询和应用程序来查看时区更改的效果。有关更多信息,请参阅[使用本机](#page-2356-0) [备份和还原导入和导出 SQL Server 数据库](#page-2356-0)。

支持的时区

您可以将本地时区设置为下表中列出的值之一。

RDS Custom for SQL Server 不支持的时区

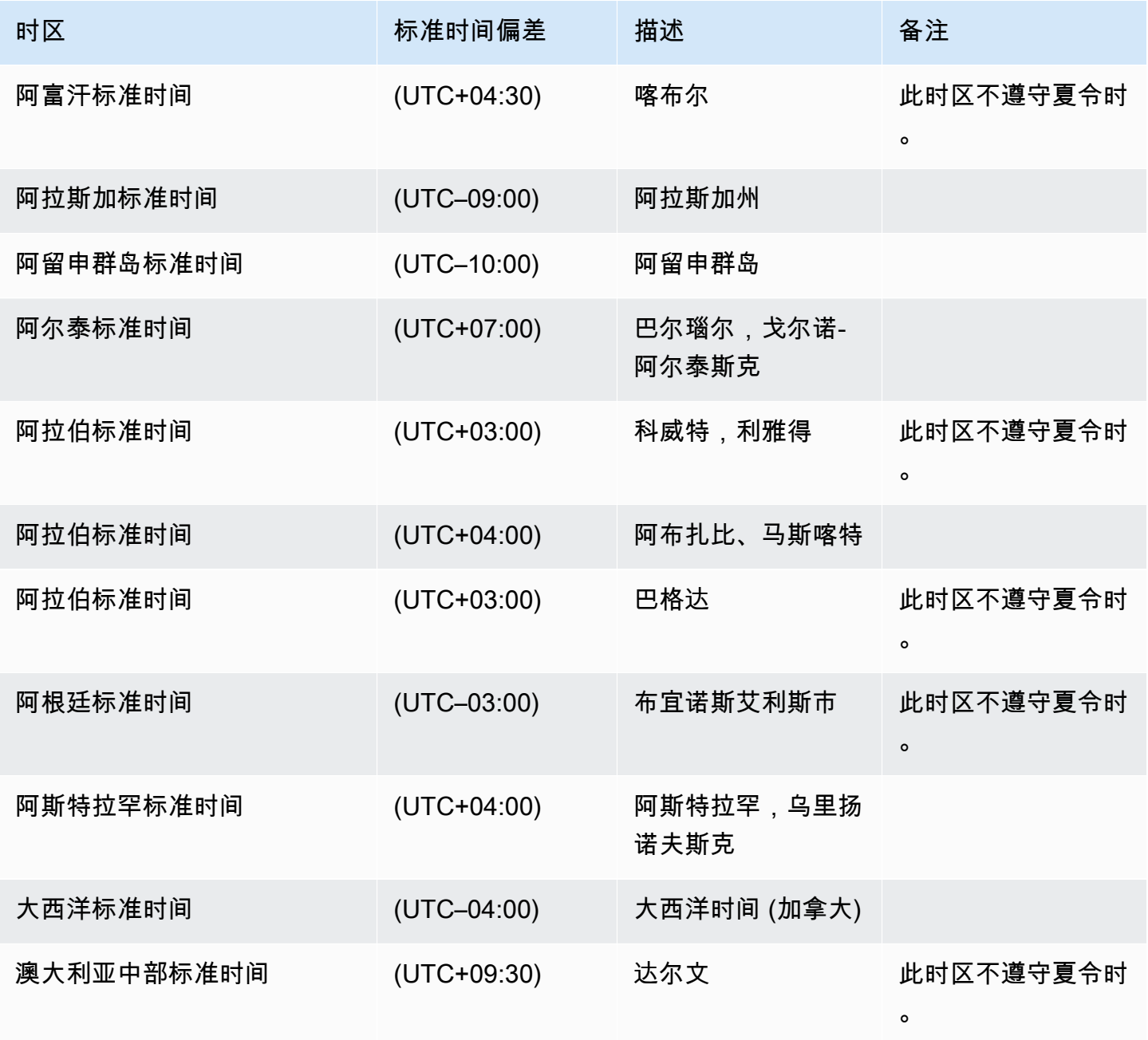

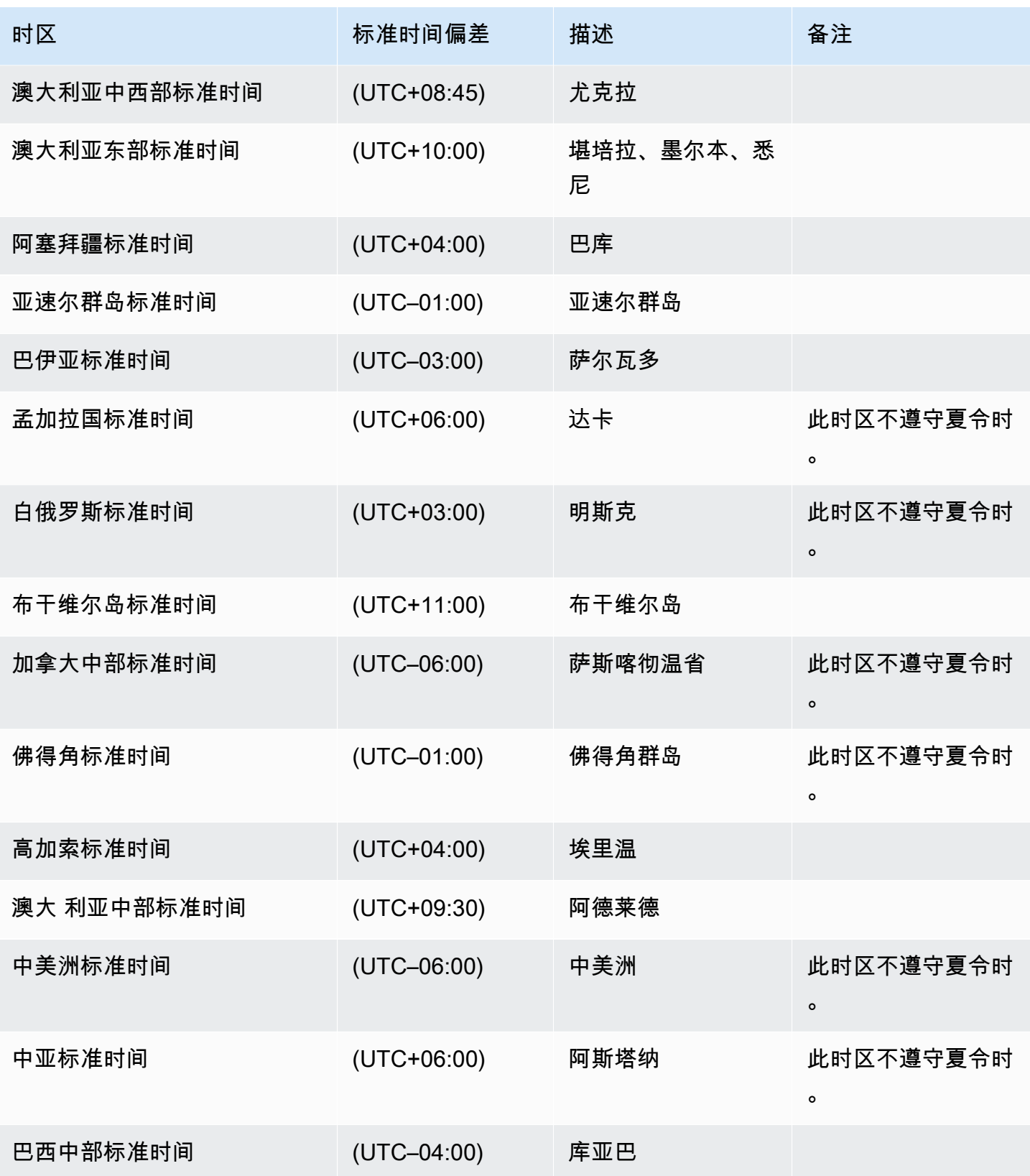

Amazon Relational Database Service **Example 2018** The Service and The Service and The Service and The Service and The Service and The Service and The Service and The Service and The Service and The Service and The Service

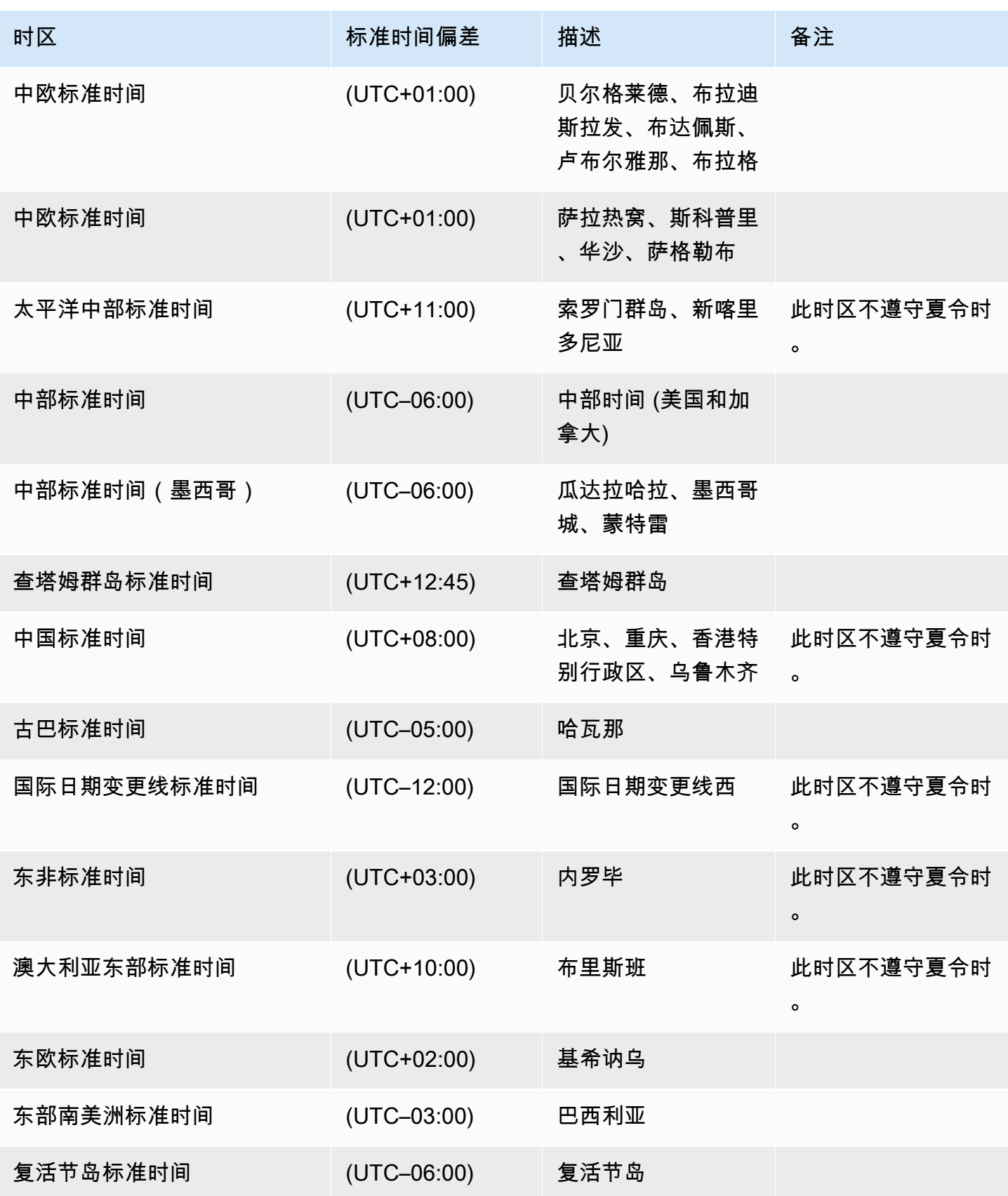

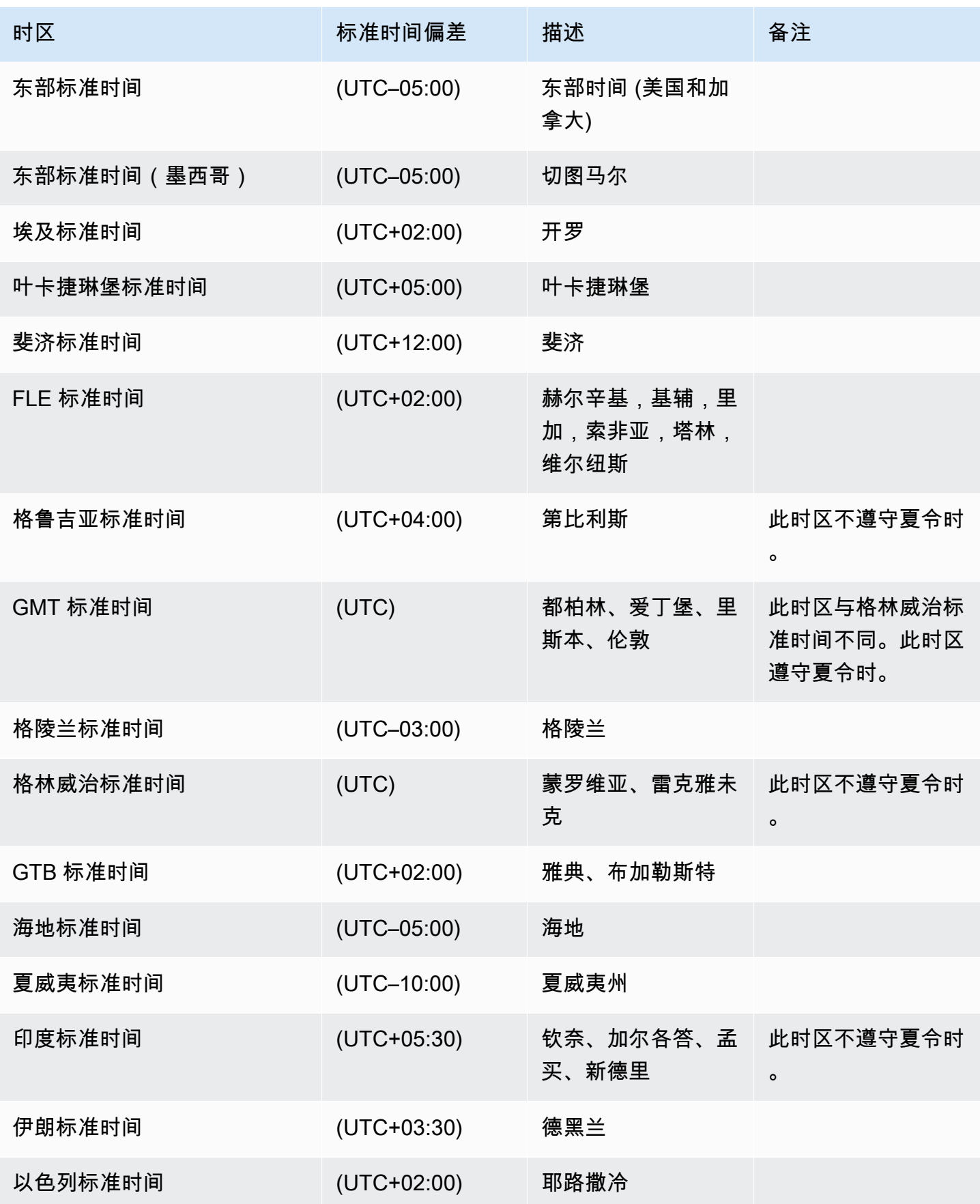

Amazon Relational Database Service **Example 2018** The Service and The Service and The Service and The Service and The Service and The Service and The Service and The Service and The Service and The Service and The Service

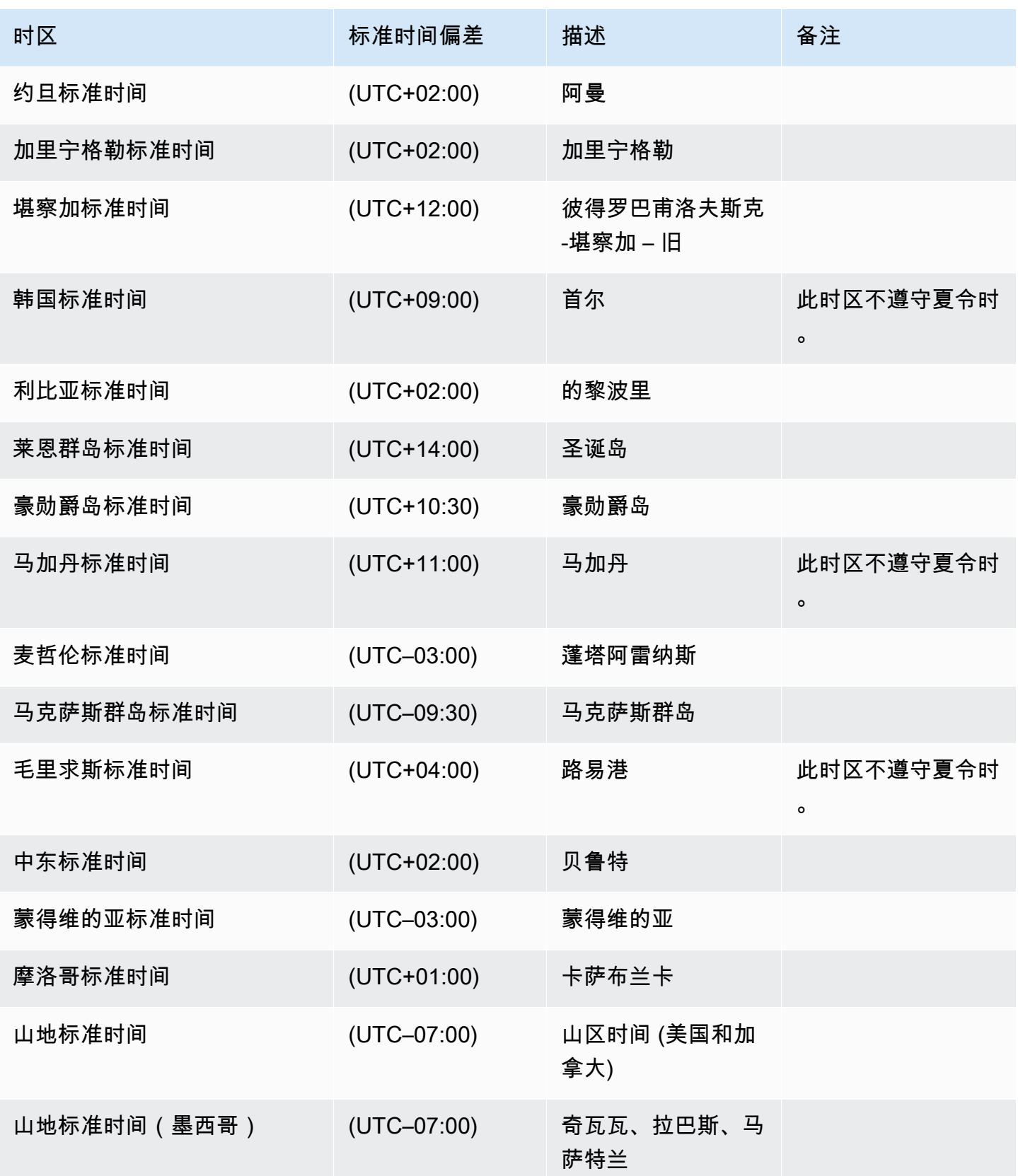

Amazon Relational Database Service **Example 2018** The Service and The Service and The Service and The Service and The Service and The Service and The Service and The Service and The Service and The Service and The Service

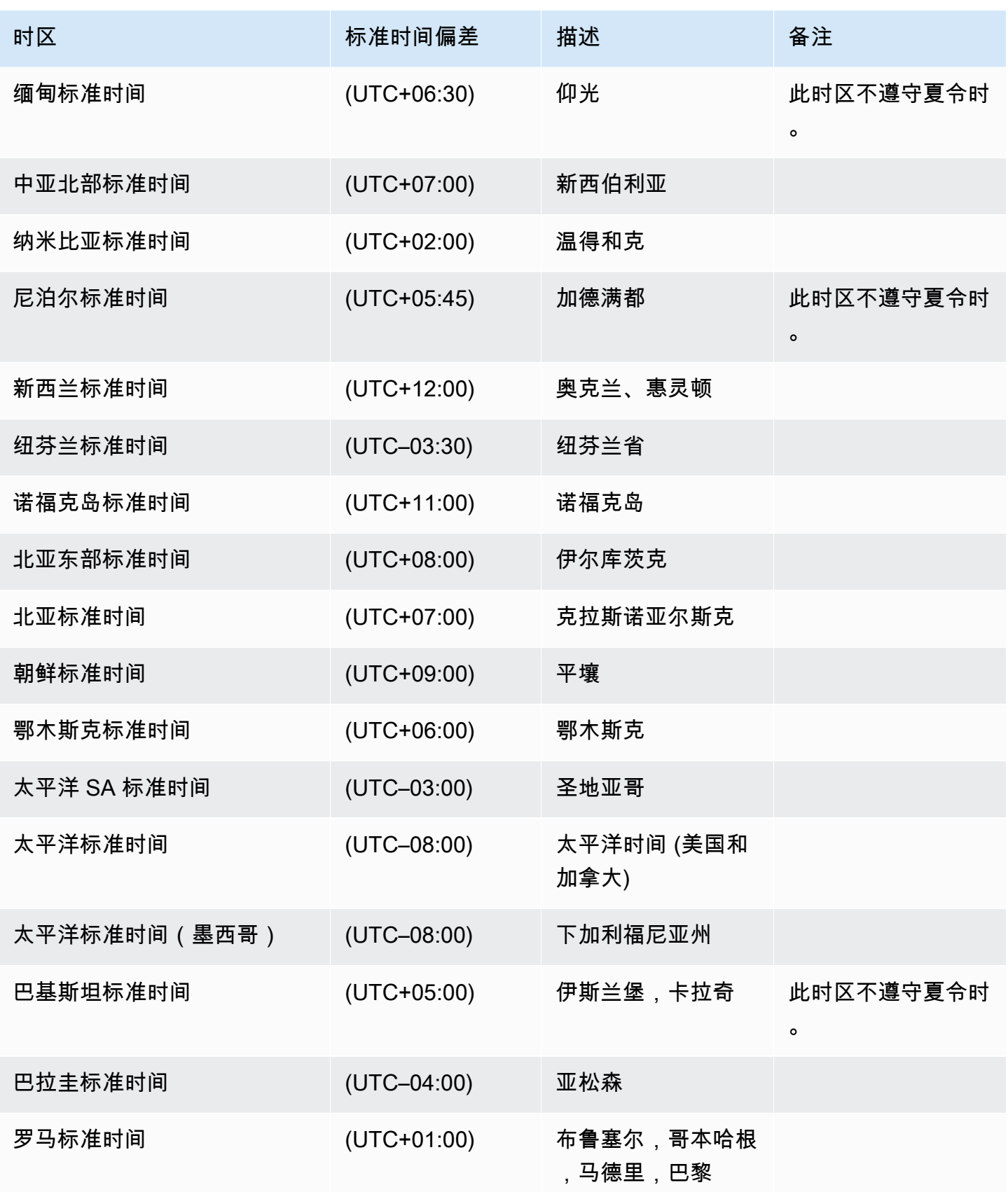

Amazon Relational Database Service **Amazon Relational Database Service** Amazon Relational Database Service **Amazon** 

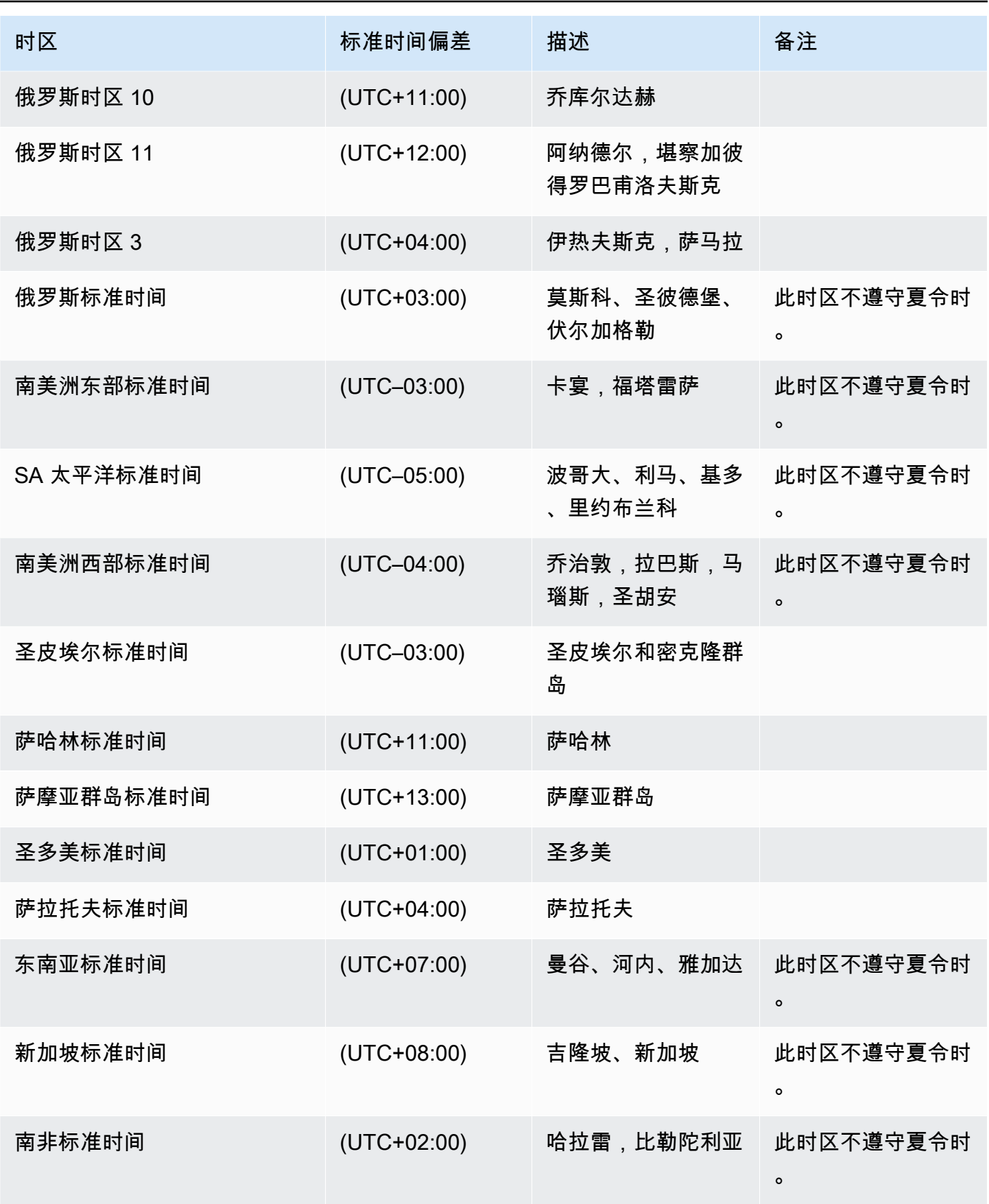

Amazon Relational Database Service **Amazon Relational Database Service** Amazon Relational Database Service **Amazon** 

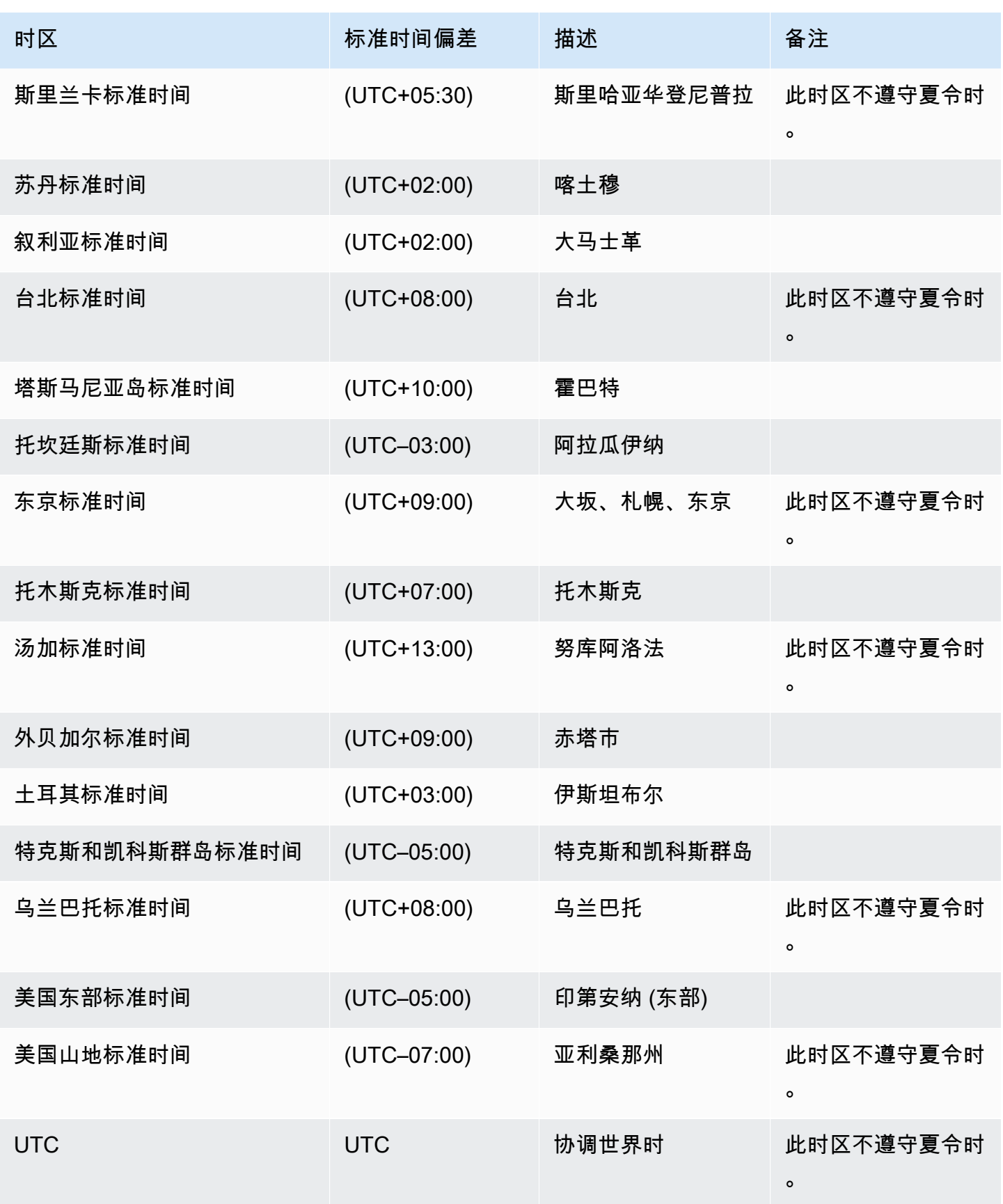

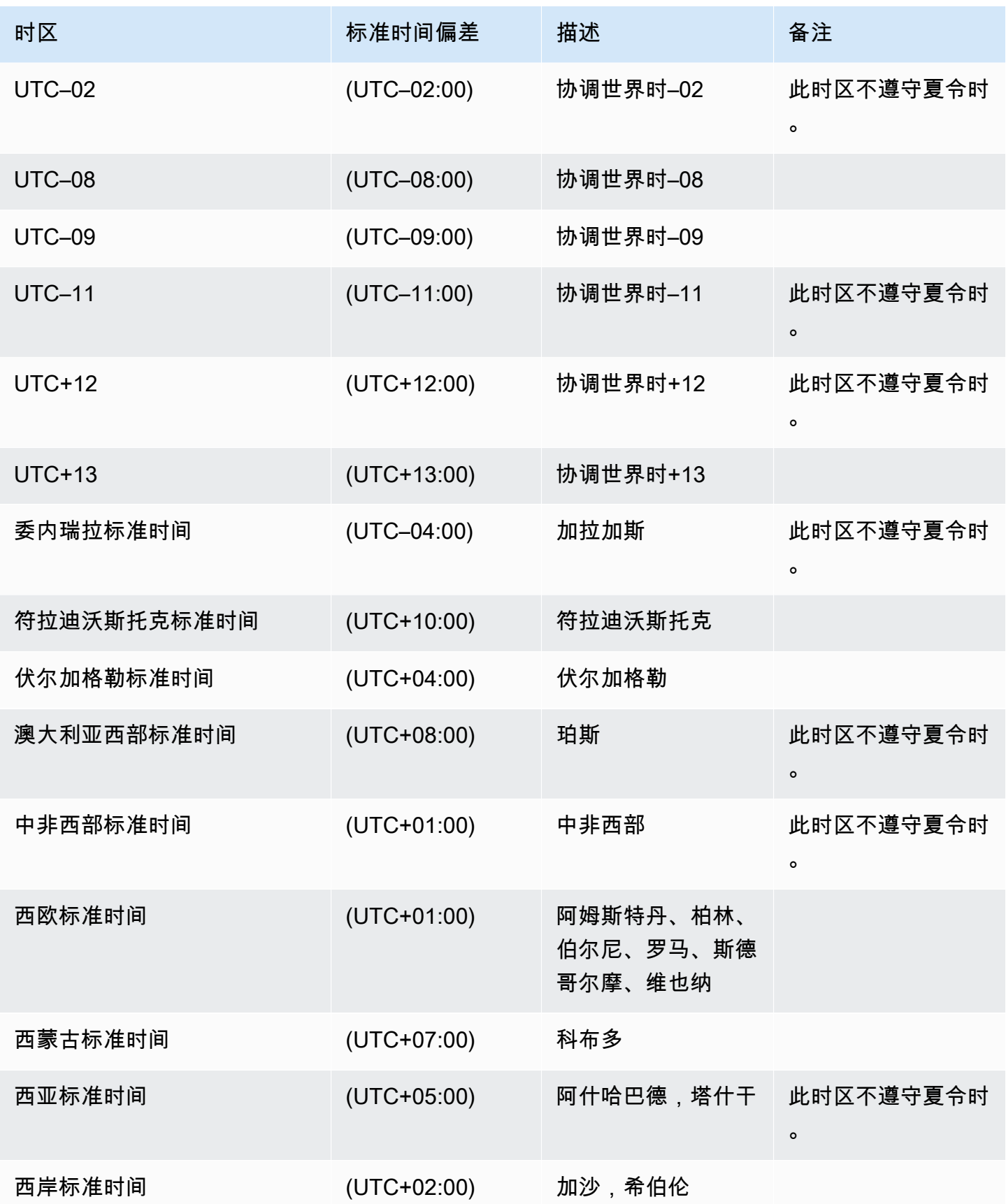

Amazon Relational Database Service 用户指南

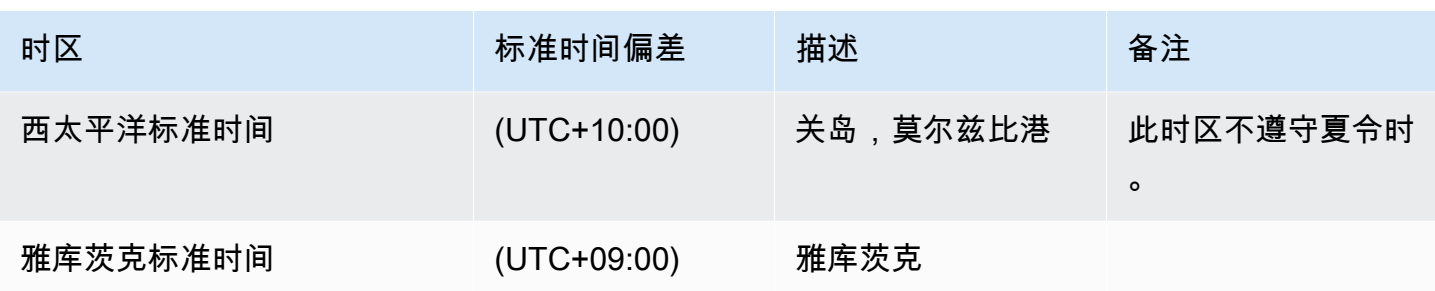

# 在 RDS Custom for SQL Server 中使用服务主密钥

RDS Custom for SQL Server 支持使用服务主密钥(SMK)。RDS Custom 在 RDS Custom for SQL Server 数据库实例的整个生命周期中保留相同的 SMK。通过保留相同的 SMK,您的数据库实例可以 使用通过 SMK 加密的对象,例如链接服务器密码和凭证。如果您使用多可用区部署,RDS Custom 还 会在主和辅助数据库实例之间同步和维护 SMK。

# 主题

- [区域和版本可用性](#page-1671-0)
- [支持的特征](#page-1671-1)
- [使用 TDE](#page-1672-0)
- [配置功能](#page-1672-1)
- [要求和限制](#page-1672-2)

# <span id="page-1671-0"></span>区域和版本可用性

对于 RDS Custom 上提供的所有 SQL Server 版本,在所有提供 RDS Custom for SQL Server 的区域 中都支持使用 SMK。有关适用于 RDS Custom for SQL Server 的 Amazon RDS 的版本和区域可用性 的更多信息,请参阅[支持 RDS Custom for SQL Server 的区域和数据库引擎。](#page-247-0)

# <span id="page-1671-1"></span>支持的特征

将 SMK 与 RDS Custom for SQL Server 一起使用时,支持以下功能:

- 透明数据加密 (TDE)
- 列级加密
- 数据库邮件
- 链接服务器
- SQL Server Integration Services (SSIS)

### <span id="page-1672-0"></span>使用 TDE

SMK 支持配置透明数据加密(TDE),这种加密在数据写入存储之前对数据进行加密,并在从存储读 取数据时自动解密数据。与 RDS for SQL Server 不同,在 RDS Custom for SQL Server 数据库实例上 配置 TDE 不需要使用选项组。相反,创建证书和数据库加密密钥后,可以运行以下命令在数据库级别 开启 TDE:

ALTER DATABASE [myDatabase] SET ENCRYPTION ON;

有关将 TDE 与 RDS for SQL Server 一起使用的更多信息,请参阅[SQL Server 中的透明数据加密支](#page-2503-0) [持](#page-2503-0)。

有关 Microsoft SQL Server 中的 TDE 的详细信息,请参阅 Microsoft 文档中[的透明数据加密](https://learn.microsoft.com/en-us/sql/relational-databases/security/encryption/transparent-data-encryption?view=sql-server-ver15)。

#### <span id="page-1672-1"></span>配置功能

有关配置将 SMK 和 RDS Custom for SQL Server 结合使用的功能的详细步骤,您可以参阅 Amazon RDS 数据库博客中的以下博客:

- 链接服务器:[Configuring linked servers on RDS Custom for SQL Server。](https://aws.amazon.com/blogs/database/configure-linked-servers-on-amazon-rds-custom-for-sql-server/)
- SSIS: Migrate SSIS packages to RDS Custom for SQL Server.
- TDE: Secure your data using TDE on RDS Custom for SQL Server.

#### <span id="page-1672-2"></span>要求和限制

在 RDS Custom for SQL Server 数据库实例中使用 SMK 时,请记住以下要求和限制:

- 如果您在数据库实例上重新生成 SMK,则应立即执行手动数据库快照。我们建议尽可能避免重新生 成 SMK。
- 必须保留服务器证书和数据库主密钥密码的备份。如果不维护这些内容的备份,可能会导致数据丢 失。
- 如果您配置 SSIS,则应使用 SSM 文档将 RDS Custom for SQL Server 数据库实例加入到域中,以 防扩展计算或主机更换。
- 启用 TDE 或列加密后,数据库备份会自动加密。当您执行快照还原或时间点恢复时,将还原源数据 库实例的 SMK 以解密进行还原的数据,并生成一个新的 SMK 来重新加密已还原实例上的数据。

有关 Microsoft SQL Server 中服务主密钥的更多信息,请参阅 Microsoft 文档中的 [SQL Server 和数据](https://learn.microsoft.com/en-us/sql/relational-databases/security/encryption/sql-server-and-database-encryption-keys-database-engine?view=sql-server-ver15) [库加密密钥](https://learn.microsoft.com/en-us/sql/relational-databases/security/encryption/sql-server-and-database-encryption-keys-database-engine?view=sql-server-ver15)。

# 为 Amazon RDS Custom for SQL Server 设置环境

在为 Amazon RDS Custom for SQL Server 数据库实例创建和管理数据库实例之前,请确保执行以下 任务。

# 目录

- [设置 RDS Custom for SQL Server 的先决条件](#page-1674-0)
	- [使用 AWS Management Console自动创建实例配置文件](#page-1675-0)
- [步骤 1:为您的 IAM 主体授予所需的权限](#page-1675-1)
- [步骤 2:配置网络、实例配置文件和加密](#page-1677-0)
	- [使用 AWS CloudFormation 进行配置](#page-1678-0)
		- [CloudFormation 所需的参数](#page-1678-1)
		- [下载 AWS CloudFormation 模板文件](#page-1681-0)
		- [使用 CloudFormation 配置资源](#page-1682-0)
	- [手动配置](#page-1684-0)
		- [请确保您有对称的加密 AWS KMS 密钥](#page-1684-1)
		- [手动创建您的 IAM 角色和实例配置文件](#page-1685-0)
			- [创建 AWSRDSCustomSQLServerInstanceRole IAM 角色](#page-1686-0)
			- [将访问策略添加到 AWSRDSCustomSQLServerInstanceRole](#page-1686-1)
			- [创建您的 RDS Custom for SQL Server 实例配置文件](#page-1687-0)
			- [请将 AWSRDSCustomSQLServerInstanceRole 添加到您的 RDS Custom for SQL](#page-1687-1)  [Server 实例配置文件中](#page-1687-1)
		- [手动配置您的 VPC](#page-1687-2)
			- [配置您的 VPC 安全组](#page-1688-0)
			- [为依赖项 AWS 服务配置端点](#page-1689-0)
			- [配置实例元数据服务](#page-1691-0)
- [跨实例限制](#page-1692-0)

# **G** Note

有关如何设置先决条件和启动 Amazon RDS Custom for SQL Server 的分步教程,请参[阅通过](https://aws.amazon.com/blogs/database/get-started-with-amazon-rds-custom-for-sql-server-using-an-aws-cloudformation-template-network-setup/) [CloudFormation 模板开始使用 Amazon RDS Custom for SQL Server\(网络设置\)和](https://aws.amazon.com/blogs/database/get-started-with-amazon-rds-custom-for-sql-server-using-an-aws-cloudformation-template-network-setup/)[了解创建](https://aws.amazon.com/blogs/database/explore-the-prerequisites-required-to-create-an-amazon-rds-custom-for-sql-server-instance/)  [Amazon RDS Custom for SQL Server 实例需满足的先决条件。](https://aws.amazon.com/blogs/database/explore-the-prerequisites-required-to-create-an-amazon-rds-custom-for-sql-server-instance/)

# <span id="page-1674-0"></span>设置 RDS Custom for SQL Server 的先决条件

在创建 RDS Custom for SQL Server 数据库实例之前,请确保您的环境符合本主题中描述的要求。也 可以使用 CloudFormation 模板在您的AWS 账户中设置先决条件。有关更多信息,请参阅[使用 AWS](#page-1678-0) [CloudFormation 进行配置](#page-1678-0)

RDS Custom for SQL Server 要求您配置以下先决条件:

- 配置创建实例所需的 AWS Identity and Access Management(IAM)权限。这是向 RDS 发出 create-db-instance 请求所需的 AWS Identity and Access Management(IAM)用户或角色。
- 配置 RDS Custom for SQL Server 数据库实例所需的必备资源:
	- 配置加密 RDS Custom 实例所需的 AWS KMS 密钥。RDS Custom 在创建实例时需要使用客户托 管密钥进行加密。KMS 密钥 ARN、ID、别名 ARN 或别名在创建 RDS Custom 数据库实例的请求 中作为 kms-key-id 参数传递。
	- 在 RDS Custom for SQL Server 数据库实例中配置所需的权限。RDS Custom 在创建实例时 会将实例配置文件附加到数据库实例,并使用它在数据库实例中进行自动化。在 RDS Custom 创建请求中,实例配置文件名称设置为 custom-iam-instance-profile。可以从 AWS Management Console创建实例配置文件或手动创建实例配置文件。有关更多信息,请参阅 [使用](#page-1675-0)  [AWS Management Console自动创建实例配置文件和](#page-1675-0) [手动创建您的 IAM 角色和实例配置文件](#page-1685-0)。
	- 根据对 RDS Custom for SQL Server 的要求配置网络设置。RDS Custom 实例位于您在创建实例 时提供的子网中(配置有数据库子网组)。这些子网必须允许 RDS Custom 实例与实现 RDS 自 动化所需的服务进行通信。

**a** Note

要满足上述要求,请确保没有任何限制账户级别权限的服务控制策略(SCP)。 如果您使用的账户属于 AWS 组织,则该账户可能具有限制账户级别权限的服务控制策略 (SCP)。确保 SCP 不会限制对于您使用以下过程创建的用户和角色的权限。 有关 SCP 的更多信息,请参阅《AWS Organizations 用户指南》中[的服务控制策略 \(SCP\)](https://docs.aws.amazon.com/organizations/latest/userguide/orgs_manage_policies_scps.html)。 使用 AWS CLI 命令 [describe-organization](https://docs.aws.amazon.com/cli/latest/reference/organizations/describe-organization.html) 检查您的账户是否属于 AWS 组织。

有关 AWS Organizations 的更多信息,请参阅《AWS Organizations 用户指南》中[的什么是](https://docs.aws.amazon.com/organizations/latest/userguide/orgs_introduction.html) [AWS Organizations。](https://docs.aws.amazon.com/organizations/latest/userguide/orgs_introduction.html)

有关 RDS Custom for SQL Server 的一般要求,请参阅 [RDS Custom for SQL Server 的一般要求。](#page-1628-0)

<span id="page-1675-0"></span>使用 AWS Management Console自动创建实例配置文件

RDS Custom 要求您创建和配置实例配置文件以启动任何 RDS Custom for SQL Server 数 据库实例。使用 AWS Management Console只需一个步骤即可创建和附加新的实例配置 文件。此选项位于创建数据库、还原快照和还原到时间点控制台页面的"RDS Custom 安全 性"部分。选择创建新的实例配置文件以提供实例配置文件名称后缀。AWS Management Console将创建新的实例配置文件,该配置文件具有执行 RDS Custom 自动化任务所需的 权限。要自动创建新的实例配置文件,您的登录 AWS Management Console用户必须具有 iam:CreateInstanceProfile、iam:AddRoleToInstanceProfile、iam:CreateRole 和 iam:AttachRolePolicy 权限。

**a** Note

此选项只在 AWS Management Console中可用。如果您使用的是 CLI 或 SDK,请使用 RDS Custom 提供的 CloudFormation 模板或手动创建实例配置文件。有关更多信息,请参阅[手动创](#page-1685-0) [建您的 IAM 角色和实例配置文件。](#page-1685-0)

# <span id="page-1675-1"></span>步骤 1:为您的 IAM 主体授予所需的权限

确保您有足够的访问权限来创建 RDS Custom 实例。可以使用控制台或 CLI 创建 RDS Custom for SQL Server 数据库实例的 IAM 用户或 IAM 角色(称为 IAM 主体)必须实施以下任一策略,才能成功 创建数据库实例:

- AdministratorAccess 策略
- 具有以下其他权限的 AmazonRDSFullAccess 策略:

```
iam:SimulatePrincipalPolicy
cloudtrail:CreateTrail
cloudtrail:StartLogging
s3:CreateBucket
s3:PutBucketPolicy
s3:PutBucketObjectLockConfiguration
```
s3:PutBucketVersioning kms:CreateGrant kms:DescribeKey

RDS Custom 在创建实例期间使用这些权限。这些权限在您的账户中配置执行 RDS Custom 操作所 需的资源。

有关 kms:CreateGrant 权限的更多信息,请参阅 [AWS KMS key 管理。](#page-4101-0)

以下示例 JSON 策略授予所需的权限。

```
{ 
     "Version": "2012-10-17", 
     "Statement": [ 
          { 
              "Sid": "ValidateIamRole", 
              "Effect": "Allow", 
              "Action": "iam:SimulatePrincipalPolicy", 
              "Resource": "*" 
          }, 
          { 
              "Sid": "CreateCloudTrail", 
              "Effect": "Allow", 
              "Action": [ 
                   "cloudtrail:CreateTrail", 
                   "cloudtrail:StartLogging" 
              ], 
              "Resource": "arn:aws:cloudtrail:*:*:trail/do-not-delete-rds-custom-*" 
          }, 
          { 
              "Sid": "CreateS3Bucket", 
              "Effect": "Allow", 
              "Action": [ 
                   "s3:CreateBucket", 
                   "s3:PutBucketPolicy", 
                   "s3:PutBucketObjectLockConfiguration", 
                   "s3:PutBucketVersioning" 
              ], 
              "Resource": "arn:aws:s3:::do-not-delete-rds-custom-*" 
          }, 
          { 
              "Sid": "CreateKmsGrant",
```

```
 "Effect": "Allow", 
                "Action": [ 
                    "kms:CreateGrant", 
                    "kms:DescribeKey" 
               ], 
                "Resource": "*" 
          } 
     ]
}
```
此外,IAM 主体需要对 IAM 角色具有 iam:PassRole 权限。必须将其附加到在请求的 customiam-instance-profile 参数中传递的实例配置文件,以创建 RDS Custom 数据库实例。实例配置 文件及其附加的角色稍后将在[步骤 2:配置网络、实例配置文件和加密中](#page-1677-0)创建。

#### **a** Note

确保之前列出的权限不受服务控制策略 (SCP)、权限边界或与 IAM 主体关联的会话策略的限 制。

# <span id="page-1677-0"></span>步骤 2:配置网络、实例配置文件和加密

您可以使用以下任一过程来配置 IAM 实例配置文件角色、虚拟私有云 (VPC) 和 AWS KMS 对称加密密 钥:

- [使用 AWS CloudFormation 进行配置\(](#page-1678-0)推荐)
- [手动配置](#page-1684-0)

**a** Note

如果您的账户属于任一 AWS Organizations,请确保实例配置文件角色所需的权限不受服务控 制策略(SCP)限制。

此主题中的网络配置在与不公开访问的数据库实例配合使用时效果最佳。您无法从 VPC 外部 直接连接到此类数据库实例。

# <span id="page-1678-0"></span>使用 AWS CloudFormation 进行配置

为了简化设置,您可以使用 AWS CloudFormation 模板文件创建 CloudFormation 堆

栈。CloudFormation 模板根据 RDS Custom 的要求创建所有网络配置、实例配置文件和加密资源。

要了解如何创建堆栈,请参阅《AWS CloudFormation 用户指南》中[的在 AWS CloudFormation 控制](https://docs.aws.amazon.com/AWSCloudFormation/latest/UserGuide/cfn-console-create-stack.html) [台上创建堆栈](https://docs.aws.amazon.com/AWSCloudFormation/latest/UserGuide/cfn-console-create-stack.html)。

有关如何使用 AWS CloudFormation 模板启动 Amazon RDS Custom for SQL Server 的教程,请参 阅 AWS 数据库博客 中[的通过 AWS CloudFormation 模板开始使用 Amazon RDS Custom for SQL](https://aws.amazon.com/blogs/database/get-started-with-amazon-rds-custom-for-sql-server-using-an-aws-cloudformation-template-network-setup/) [Server](https://aws.amazon.com/blogs/database/get-started-with-amazon-rds-custom-for-sql-server-using-an-aws-cloudformation-template-network-setup/)。

# 主题

- [CloudFormation 所需的参数](#page-1678-1)
- [下载 AWS CloudFormation 模板文件](#page-1681-0)
- [使用 CloudFormation 配置资源](#page-1682-0)

# <span id="page-1678-1"></span>CloudFormation 所需的参数

使用 CloudFormation 配置 RDS Custom 必备资源需要以下参数:

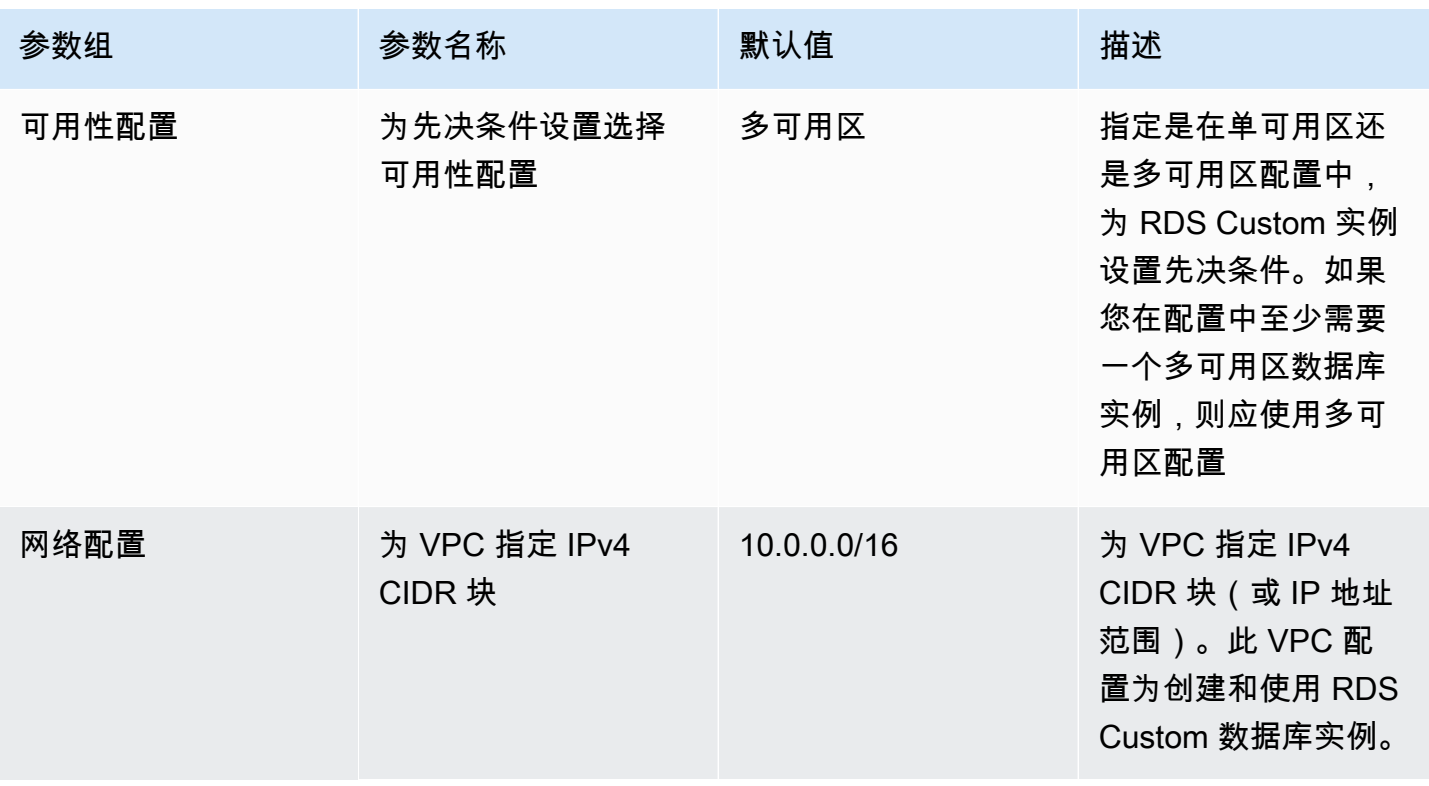

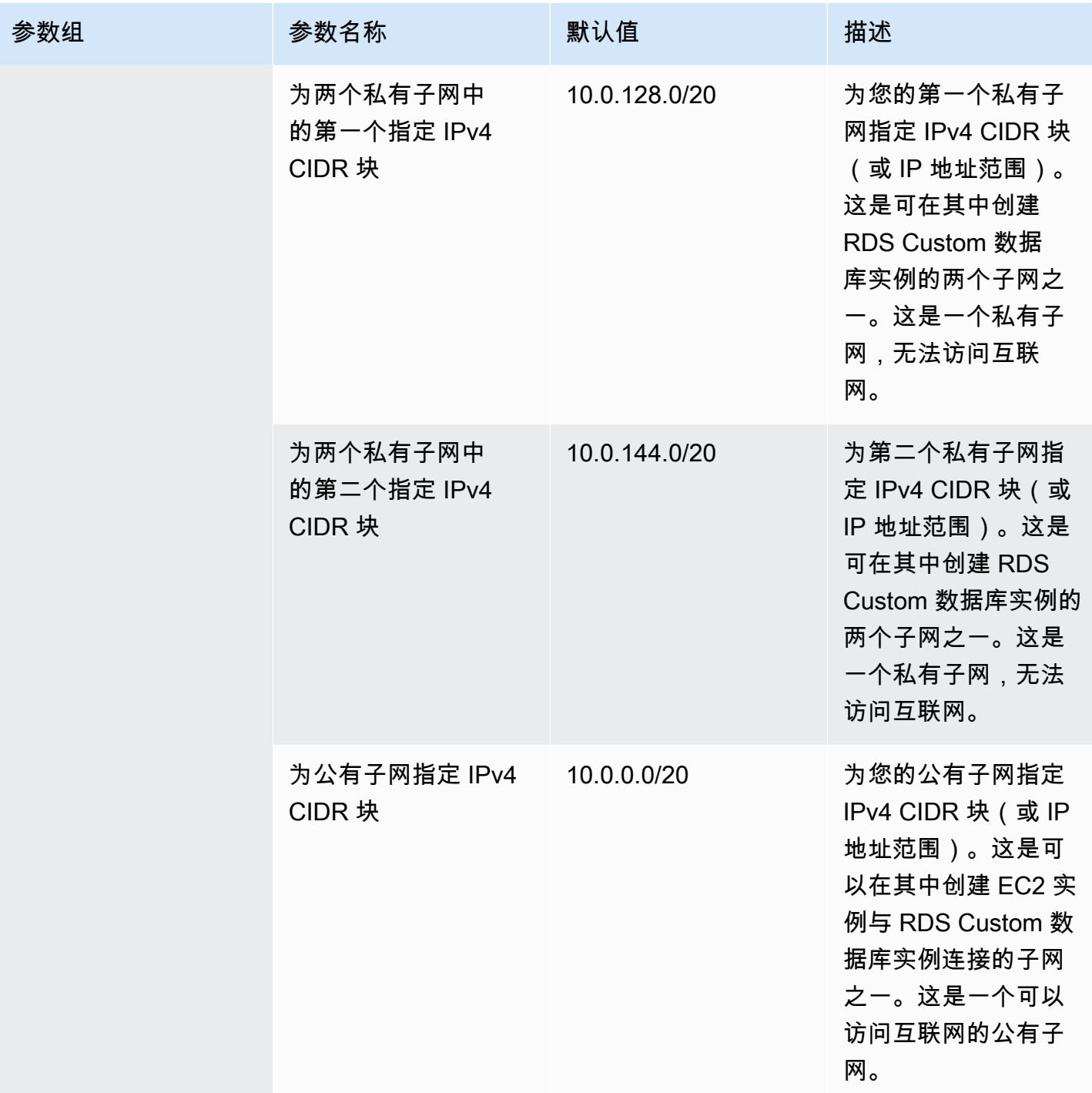

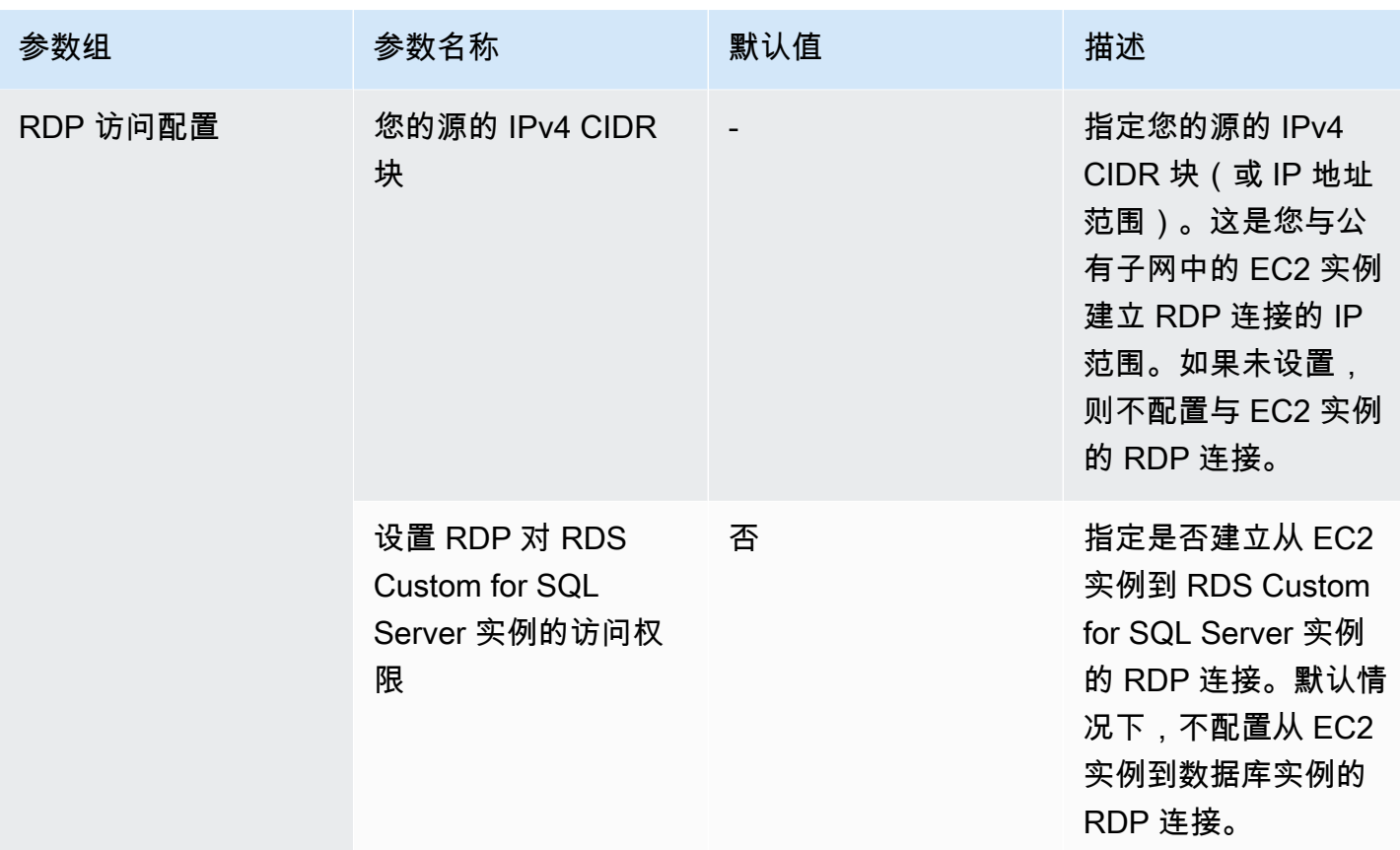

CloudFormation 创建的资源

使用默认设置成功创建 CloudFormation 堆栈会在您的 AWS 账户中创建以下资源:

- 对称加密 KMS 密钥,用于加密 RDS Custom 管理的数据。
- 使用 AmazonRDSCustomInstanceProfileRolePolicy 将实例配置文件与 IAM 角色相关 联,以提供 RDS Custom 所需的权限。有关更多信息,请参阅《AWS 托管策略参考指南》中的 [AmazonRDSCustomServiceRolePolicy](https://docs.aws.amazon.com/aws-managed-policy/latest/reference/AmazonRDSCustomServiceRolePolicy.html)。
- 将 CIDR 范围指定为 CloudFormation 参数的 VPC。默认值为 10.0.0.0/16。
- 在参数中指定了 CIDR 范围的两个私有子网,以及 AWS 区域中的两个不同可用区。子网 CIDR 的默 认值为 10.0.128.0/20 和 10.0.144.0/20。
- 一个在参数中指定了 CIDR 范围的公有子网。子网 CIDR 的默认值为 10.0.0.0/20。EC2 实例位于此 子网中,可用于连接到 RDS Custom 实例。
- 为 VPC 设置了 DHCP 选项,域名解析为 Amazon 域名系统 (DNS) 服务器。
- 与两个私有子网关联但无法访问互联网的路由表。
- 与公有子网关联且可以访问互联网的路由表。
- 与 VPC 关联且允许互联网访问公有子网的互联网网关。
- 网络访问控制列表(ACL),与两个私有子网关联并且在 VPC 内只能访问 HTTPS 和数据库端口。
- 要与 RDS Custom 实例关联的 VPC 安全组。限制对 RDS Custom 所需的 AWS 服务端点的出站 HTTPS 访问,以及对 EC2 实例安全组的入站数据库端口的访问。
- 要与公有子网中的 EC2 实例关联的 VPC 安全组。限制出站数据库端口对 RDS Custom 实例安全组 的访问。
- 对于为 RDS Custom 所需的 AWS 服务端点创建的 VPC 端点,要与它们关联的 VPC 安全组。
- 在其中创建 RDS Custom 实例的数据库子网组。此模板创建的两个私有子网已添加到数据库子网组 中。
- 对应于 RDS Custom 所需的每个 AWS 服务端点的 VPC 端点。

除了上述列表之外,将可用性配置设置为多可用区还会创建以下资源:

- 允许私有子网之间通信的网络 ACL 规则。
- 对与 RDS Custom 实例关联的 VPC 安全组中多可用区端口的入站和出站访问权限。
- 与进行多可用区通信所需的 AWS 服务端点连接的 VPC 端点。

此外,设置 RDP 访问配置还会创建以下资源:

- 配置从您的源 IP 地址对公有子网的 RDP 访问权限:
	- 允许建立从您的源 IP 到公有子网的 RDP 连接的网络 ACL 规则。
	- 对从您的源 IP 连接到与 EC2 实例关联的 VPC 安全组的 RDP 端口进行入口访问。
- 配置从公有子网中的 EC2 实例到私有子网中的 RDS Custom 实例的 RDP 访问权限:
	- 允许建立从公有子网到私有子网的 RDP 连接的网络 ACL 规则。
	- 对从与 EC2 实例关联的 VPC 安全组连接到与 RDS Custom 实例关联的 VPC 安全组的 RDP 端口 进行入站访问

使用以下过程为 RDS Custom for SQL Server 创建 CloudFormation 堆栈。

<span id="page-1681-0"></span>下载 AWS CloudFormation 模板文件

#### 下载模板文件

1. 打开链接 [custom-sqlserver-onboard.zip](samples/custom-sqlserver-onboard.zip) 的上下文(右键单击)菜单,然后选择 Save Link As(将 链接另存为)。

2. 将文件保存并提取到您的计算机中。

#### <span id="page-1682-0"></span>使用 CloudFormation 配置资源

#### 使用 CloudFormation 配置资源

- 1. 通过以下网址打开 CloudFormation 控制台:[https://console.aws.amazon.com/cloudformation。](https://console.aws.amazon.com/cloudformation/)
- 2. 要启动 Create Stack(创建堆栈)向导,请选择 Create Stack(创建堆栈)。

此时会显示 Create stack(创建快照)。

- 3. 对于 Prerequisite Prepare template(先决条件 准备模板),请选择 Template is ready(模板 已就绪)。
- 4. 对于 Select Template(选择模板),执行以下操作:
	- a. 对于 Template source(模板来源),选择 Upload a template file(上载模板文件)。
	- b. 对于选择文件,请导航到并选择正确的文件。
- 5. 选择下一步。

此时将出现 Specify stack details(指定堆栈详细信息)页面。

- 6. 对于堆栈名称,输入 **rds-custom-sqlserver**。
- 7. 对于 Parameters(参数),请执行以下操作:
	- a. 要保留原定设置选项,请选择 Next(下一步)。
	- b. 要更改选项,请选择相应的可用性配置、网络配置和 RDP 访问配置,然后选择下一步。

在更改参数之前,请仔细阅读每个参数的说明。

#### **a** Note

如果您选择在此 CloudFormation 堆栈中至少创建一个多可用区实例,请确保 CloudFormation 堆栈参数为先决条件设置选择可用性配置设置为 Multi-AZ。如果 您将 CloudFormation 堆栈创建为单可用区,请在创建第一个多可用区实例之前将 CloudFormation 堆栈更新为多可用区配置。

- 8. 在配置堆栈选项页面上,请选择下一步。
- 9. 在 Review rds-custom-sqlserver(查看 rds-custom-sqlserver)页面上,请执行以下操作:
- a. 对于 Capabilities (功能),请选中 I acknowledge that AWS CloudFormation might create IAM resources with custom names(我确认 AWS CloudFormation 可能使用自定义名称创建 IAM 资源)复选框。
- b. 选择创建堆栈。

### **a** Note

请勿直接从资源页面更新从该 AWS CloudFormation 堆栈创建的资源。这可以防止您使用 AWS CloudFormation 模板将后续更新应用于这些资源。

CloudFormation 创建 RDS Custom for SQL Server 所需的资源。如果堆栈创建失败,请通读 Events(事件)选项卡,以查看哪项资源创建失败及其状态原因。

对于将作为参数传递以创建 RDS Custom for SQL Server 数据库实例的所有资源,控制台中此 CloudFormation 堆栈的 Outputs(输出)选项卡应包含有关它们的信息。确保使用 CloudFormation 为 RDS Custom 数据库实例创建的 VPC 安全组和数据库子网组。原定设置情况下,RDS 会尝试附加原 定设置 VPC 安全组,该安全组可能没有您所需的访问权限。

如果您使用了 CloudFormation 来创建资源,则可以跳过[手动配置。](#page-1684-0)

更新 CloudFormation 堆栈

您还可以在创建后更新 CloudFormation 堆栈的一些相关配置。可以更新的配置包括:

- RDS Custom for SQL Server 的可用性配置
	- 为先决条件设置选择可用性配置:更新此参数可在单可用区和多可用区配置之间切换。如果您将此 CloudFormation 堆栈用于至少一个多可用区实例,则必须更新该堆栈以选择多可用区配置。
- RDS Custom for SQL Server 的 RDP 访问配置
	- 您的源的 IPv4 CIDR 块:您可以通过更新此参数来更新您的源的 IPv4 CIDR 块(或 IP 地址范 围)。将此参数设置为空白会删除从源 CIDR 块到公有子网的 RDP 访问配置。
	- 设置对 RDS Custom for SQL Server 的 RDP 访问:启用或禁用从 EC2 实例到 RDS Custom for SQL Server 实例的 RDP 连接。

#### 删除 CloudFormation 堆栈

在从 CloudFormation 堆栈中删除所有使用资源的 RDS Custom 实例后,即可删除该堆栈。RDS Custom 不会跟踪 CloudFormation 堆栈,因此当存在使用堆栈资源的数据库实例时,它不会阻止删除 该堆栈。在删除该堆栈时,请确保没有使用堆栈资源的 RDS Custom 数据库实例。

# **a** Note

当您删除 CloudFormation 堆栈时,该堆栈创建的所有资源都会被删除,但 KMS 密钥除 外。KMS 密钥会进入等待删除状态并且将在 30 天后删除。要保留 KMS 密钥,请在 30 天宽限 期内执行 [CancelKeyDeletion](https://docs.aws.amazon.com/kms/latest/APIReference/API_CancelKeyDeletion.html) 操作。

### <span id="page-1684-0"></span>手动配置

如果您选择手动配置资源,请执行以下任务。

### **a** Note

为了简化设置,您可以使用 AWS CloudFormation 模板文件来创建 CloudFormation 堆栈,而 不是手动配置。有关更多信息,请参阅[使用 AWS CloudFormation 进行配置。](#page-1678-0) 也可以使用 AWS CLI 来完成本部分的操作。如果是,请下载并安装最新的 CLI。

### 主题

- [请确保您有对称的加密 AWS KMS 密钥](#page-1684-1)
- [手动创建您的 IAM 角色和实例配置文件](#page-1685-0)
- [手动配置您的 VPC](#page-1687-2)

<span id="page-1684-1"></span>请确保您有对称的加密 AWS KMS 密钥

RDS Custom 需要对称的加密 AWS KMS key。在创建 RDS Custom for SQL Server 数据库实例时, 确保提供 KMS 密钥标识符做为参数 kms-key-id。有关更多信息,请参阅[为 Amazon RDS Custom](#page-1716-0)  [for SQL Server 创建并连接到数据库实例](#page-1716-0)。

您有以下选项:

• 如果您的 AWS 账户中有现有的客户自主管理型 KMS 密钥,则可以将其与 RDS Custom 一起使用。 无需进一步操作。

- 如果您已经为不同的 RDS Custom 引擎创建了客户自主管理型对称加密 KMS 密钥,可以重用相同 的 KMS 密钥。无需进一步操作。
- 如果您的账户中没有现有的客户自主管理型对称加密 KMS 密钥,请按照《AWS Key Management Service 开发人员指南》[的创建密钥](https://docs.aws.amazon.com/kms/latest/developerguide/create-keys.html#create-symmetric-cmk)中的说明创建一个 KMS 密钥。
- 如果您正在创建 CEV 或 RDS Custom 数据库实例,而您的 KMS 密钥位于其他 AWS 账户 中,请务 必使用 AWS CLI。您不能将 AWS 控制台与跨账户 KMS 密钥一起使用。

**A** Important

RDS Custom 不支持 AWS 托管式 KMS 密钥。

确保您的对称加密密钥为 IAM 实例配置文件中的 kms:Decrypt(IAM)角色授予对 kms:GenerateDataKey 和 AWS Identity and Access Management 操作的访问权限。如果您的账户 中有一个新的对称加密密钥,不需要进行任何更改。否则,请确保对称加密密钥的策略授予对这些操作 的访问权限。

有关更多信息,请参阅[步骤 4:为 RDS Custom for Oracle 配置 IAM](#page-1492-0)。

<span id="page-1685-0"></span>手动创建您的 IAM 角色和实例配置文件

可以手动创建实例配置文件并使用它来启动 RDS Custom 实例。如果计划在 AWS Management Console中创建实例,请跳过此部分。AWS Management Console允许您创建实例配置文件并将其附加 到 RDS Custom 数据库实例。有关更多信息,请参阅[使用 AWS Management Console自动创建实例配](#page-1675-0) [置文件](#page-1675-0)。

手动创建实例配置文件时,请将实例配置文件名称作为 custom-iam-instance-profile 参数传递 给 create-db-instance CLI 命令。RDS Custom 使用与此实例配置文件关联的角色,通过运行自 动化功能来管理实例。

为 RDS Custom for SQL Server 创建 IAM 实例配置文件和 IAM 角色

- 1. 创建名为 AWSRDSCustomSQLServerInstanceRole 的 IAM 角色,并带有信任策略,以便 Amazon EC2 可代入此角色。
- 2. 将 AWS 托管策略 AmazonRDSCustomInstanceProfileRolePolicy 添加到 AWSRDSCustomSQLServerInstanceRole。
- 3. 为名为 AWSRDSCustomSQLServerInstanceProfile 的 RDS Custom for SQL Server 创建 IAM 实例配置文件。

4. 将 AWSRDSCustomSQLServerInstanceRole 添加到实例配置文件。

<span id="page-1686-0"></span>创建 AWSRDSCustomSQLServerInstanceRole IAM 角色

以下示例将创建 AWSRDSCustomSQLServerInstanceRole 角色。信任策略将允许 Amazon EC2 代 入该角色。

```
aws iam create-role \ 
     --role-name AWSRDSCustomSQLServerInstanceRole \ 
     --assume-role-policy-document '{ 
         "Version": "2012-10-17", 
           "Statement": [ 
\{\hspace{.1cm} \} "Action": "sts:AssumeRole", 
               "Effect": "Allow", 
               "Principal": { 
                   "Service": "ec2.amazonaws.com" 
 } 
 } 
          \mathbf{I} }'
```
<span id="page-1686-1"></span>将访问策略添加到 AWSRDSCustomSQLServerInstanceRole

要提供所需的权限,请将 AWS 托管策略 AmazonRDSCustomInstanceProfileRolePolicy 附加 到

AWSRDSCustomSQLServerInstanceRole。AmazonRDSCustomInstanceProfileRolePolicy 允许 RDS Custom 实例发送和接收消息,并执行各种自动化操作。

```
a Note
```
确保访问策略中的权限不受 SCP 或与实例配置文件角色关联的权限边境所限制。

以下示例将 AWS 托管策略 AWSRDSCustomSQLServerIamRolePolicy 附加到 AWSRDSCustomSQLServerInstanceRole 角色。

```
aws iam attach-role-policy \ 
     --role-name AWSRDSCustomSQLServerInstanceRole \ 
     --policy-arn arn:aws:iam::aws:policy/AmazonRDSCustomInstanceProfileRolePolicy
```
<span id="page-1687-0"></span>创建您的 RDS Custom for SQL Server 实例配置文件

实例配置文件是包含单个 IAM 角色的容器。RDS Custom 使用实例配置文件将角色传递给实例。

如果使用 AWS Management Console创建 Amazon EC2 角色,该控制台会自动创建实例配置 文件,将其命名为与建角色相同的名称。请按如下方式创建您的实例配置文件,将其命名为 AWSRDSCustomSQLServerInstanceProfile。

```
aws iam create-instance-profile \ 
     --instance-profile-name AWSRDSCustomSQLServerInstanceProfile
```
<span id="page-1687-1"></span>请将 AWSRDSCustomSQLServerInstanceRole 添加到您的 RDS Custom for SQL Server 实例配置文 件中

将 AWSRDSCustomInstanceRoleForRdsCustomInstance 角色添加到先前创建的 AWSRDSCustomSQLServerInstanceProfile 配置文件中。

```
aws iam add-role-to-instance-profile \ 
     --instance-profile-name AWSRDSCustomSQLServerInstanceProfile \ 
     --role-name AWSRDSCustomSQLServerInstanceRole
```
<span id="page-1687-2"></span>手动配置您的 VPC

就像 Amazon EC2 实例或 Amazon RDS 实例一样,您的 RDS Custom 数据库实例位于基于 Amazon VPC 服务的虚拟私有云 (VPC) 中。您将提供并配置自己的 VPC。因此,您将能够完全控制实例联网设 置。

RDS Custom 将通信从数据库实例发送到其他 AWS 服务。确保可以从您在其中创建 RDS Custom 数 据库实例的子网访问以下服务 ·

- Amazon CloudWatch
- Amazon CloudWatch Logs
- Amazon CloudWatch Events
- Amazon EC2
- Amazon EventBridge
- Amazon S3
- AWS Secrets Manager
- AWS Systems Manager

#### 如果创建多可用区部署

#### • Amazon Simple Queue Service

如果 RDS Custom 无法与必需的服务通信,它会发布以下事件:

Database instance in incompatible-network. SSM Agent connection not available. Amazon RDS can't connect to the dependent AWS services.

Database instance in incompatible-network. Amazon RDS can't connect to dependent AWS services. Make sure port 443 (HTTPS) allows outbound connections, and try again. "Failed to connect to the following services: s3 events"

为避免 incompatible-network 错误,请确保您的 RDS Custom 数据库实例与 AWS 服务之间通信 所涉及的 VPC 组件满足以下要求:

- 数据库实例可以在端口 443 上建立到其他 AWS 服务的出站连接。
- VPC 允许对源自 RDS Custom 数据库实例的请求进行传入响应。
- RDS Custom 可以正确解析每个 AWS 服务的端点的域名。

如果您已经为其他 RDS Custom 数据库引擎配置了 VPC,可以重用该 VPC 并跳过此过程。

#### 主题

- [配置您的 VPC 安全组](#page-1688-0)
- [为依赖项 AWS 服务配置端点](#page-1689-0)
- [配置实例元数据服务](#page-1691-0)

#### <span id="page-1688-0"></span>配置您的 VPC 安全组

安全组充当 VPC 实例的虚拟防火墙,以控制入站和出站流量。RDS Custom 数据库实例在其网络接 口上附加了一个用于保护该实例的安全组。请确保该安全组允许通过 HTTPS 在 RDS Custom 和其他 AWS 服务之间传输流量。可以将此安全组作为实例创建请求中的 vpc-security-group-ids 参数 进行传递。

#### 为 RDS Custom 配置安全组

- 1. 登录到AWS Management Console并打开 Amazon VPC 控制台,网址:[https://](https://console.aws.amazon.com/vpc)  [console.aws.amazon.com/vpc](https://console.aws.amazon.com/vpc)。
- 2. 允许 RDS Custom 使用原定设置安全组,或创建您自己的安全组。

有关详细说明,请参阅 [通过创建安全组提供对 VPC 中的数据库实例的访问。](#page-286-0)

- 3. 确保您的安全组允许在端口 443 上建立出站连接。RDS Custom 需要此端口来与依赖项 AWS 服 务进行通信。
- 4. 如果您有私有 VPC 并且使用 VPC 端点,请确保与数据库实例关联的安全组允许在端口 443 上建 立到 VPC 端点的出站连接。还要确保与 VPC 端点关联的安全组允许在端口 443 上建立来自数据 库实例的入站连接。

如果不允许传入连接,RDS Custom 实例将无法连接到 AWS Systems Manager 和 Amazon EC2 端点。有关更多信息,请参阅《AWS Systems Manager 用户指南》中的[创建虚拟私有云端点。](https://docs.aws.amazon.com/systems-manager/latest/userguide/setup-create-vpc.html)

5. 对于 RDS Custom for SQL Server 多可用区实例,请确保与数据库实例关联的安全组允许在端口 1120 上建立与该安全组本身的入站和出站连接。这是在多可用区 RDS Custom for SQL Server 数 据库实例上建立对等主机连接所必需的。

<span id="page-1689-0"></span>有关安全组的更多信息,请参阅 [Amazon VPC 开发人员指南中](https://docs.aws.amazon.com/vpc/latest/userguide/VPC_SecurityGroups.html)的您的 VPC 的安全组。

#### 为依赖项 AWS 服务配置端点

我们建议您按照以下说明为 VPC 中的每项服务添加端点。但是,您也可以使用任何其他解决方案, 只要使您的 VPC 能够与 AWS 服务端点通信即可。例如,您可以使用网络地址转换 (NAT) 或 AWS Direct Connect。

为与 RDS Custom 配合使用的 AWS 服务配置端点

- 1. 通过以下网址打开 Amazon VPC 控制台:[https://console.aws.amazon.com/vpc/。](https://console.aws.amazon.com/vpc/)
- 2. 在导航栏中,使用区域选择器来选择 AWS 区域。
- 3. 在导航窗格中,选择端点。在主窗格中,选择创建端点。
- 4. 对于 Service category(服务类别),选择 AWS 服务。
- 5. 对于 Service Name(服务名称),请选择表中显示的端点。
- 6. 对于 VPC,选择您的 VPC。
- 7. 对于子网,请从每个可用区中选择一个要包括的子网。

VPC 端点可以跨越多个可用区。AWS 为您选择的每个子网中的 VPC 端点创建一个弹性网络接 口。每个网络接口有一个域名系统 (DNS) 主机名和私有 IP 地址。

8. 对于 Security group(安全组),请选择或创建一个安全组。

您可以使用安全组来控制对您的端点的访问,就像您使用防火墙一样。确保安全组允许端口 443 上来自数据库实例的入站连接。有关安全组的更多信息,请参阅 Amazon VPC 用户指南 中的[您的](https://docs.aws.amazon.com/vpc/latest/userguide/VPC_SecurityGroups.html)  [VPC 的安全组。](https://docs.aws.amazon.com/vpc/latest/userguide/VPC_SecurityGroups.html)

- 9. 或者,您可以将策略附加到 VPC 端点。端点策略可以控制对您要连接到的 AWS 服务的访问权 限。原定设置策略允许所有请求通过端点。如果您使用自定义策略,请确保策略中允许来自数据库 实例的请求。
- 10. 选择创建端点。

下表说明了如何查找您的 VPC 用于出站通信所需的端点列表。

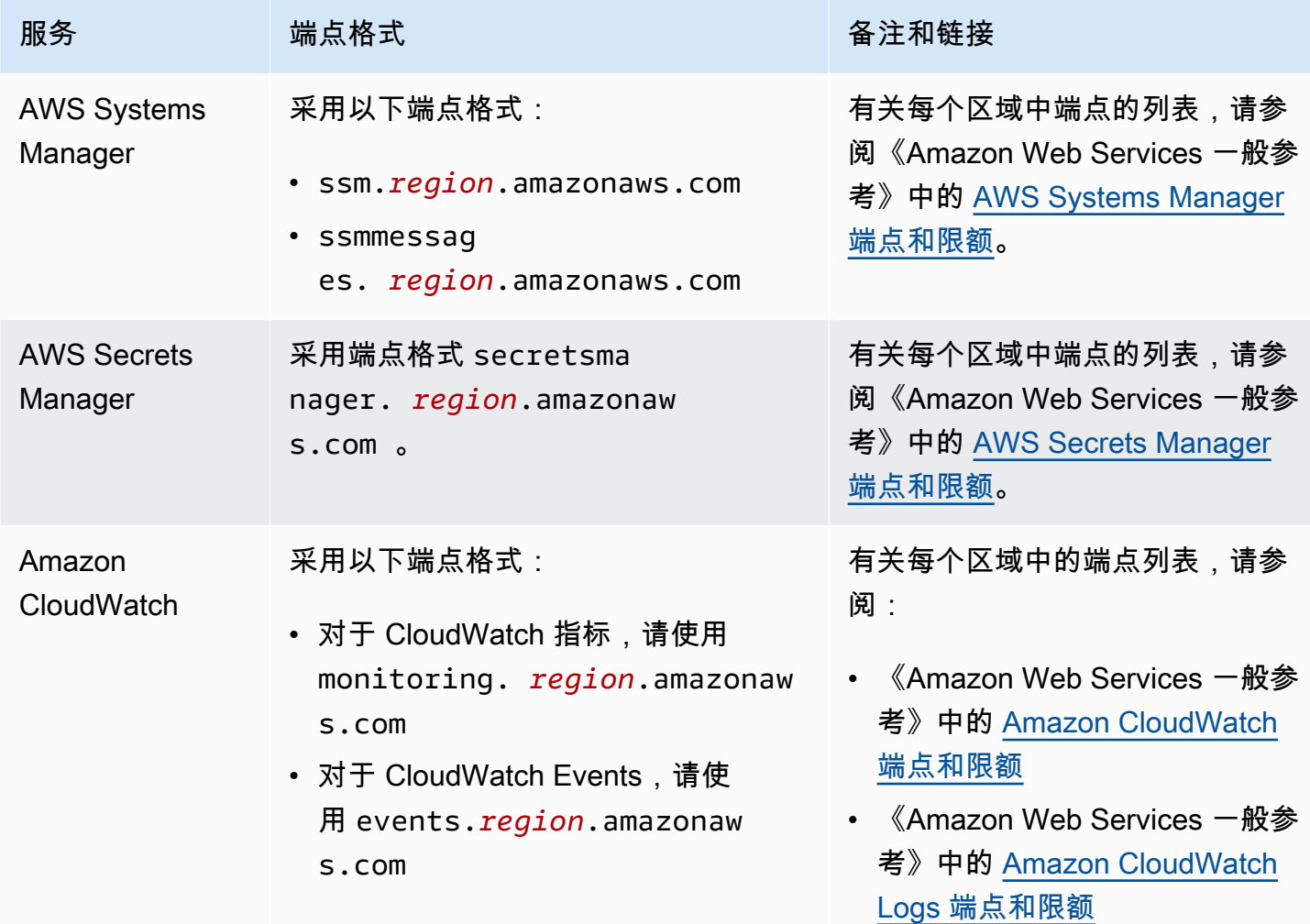

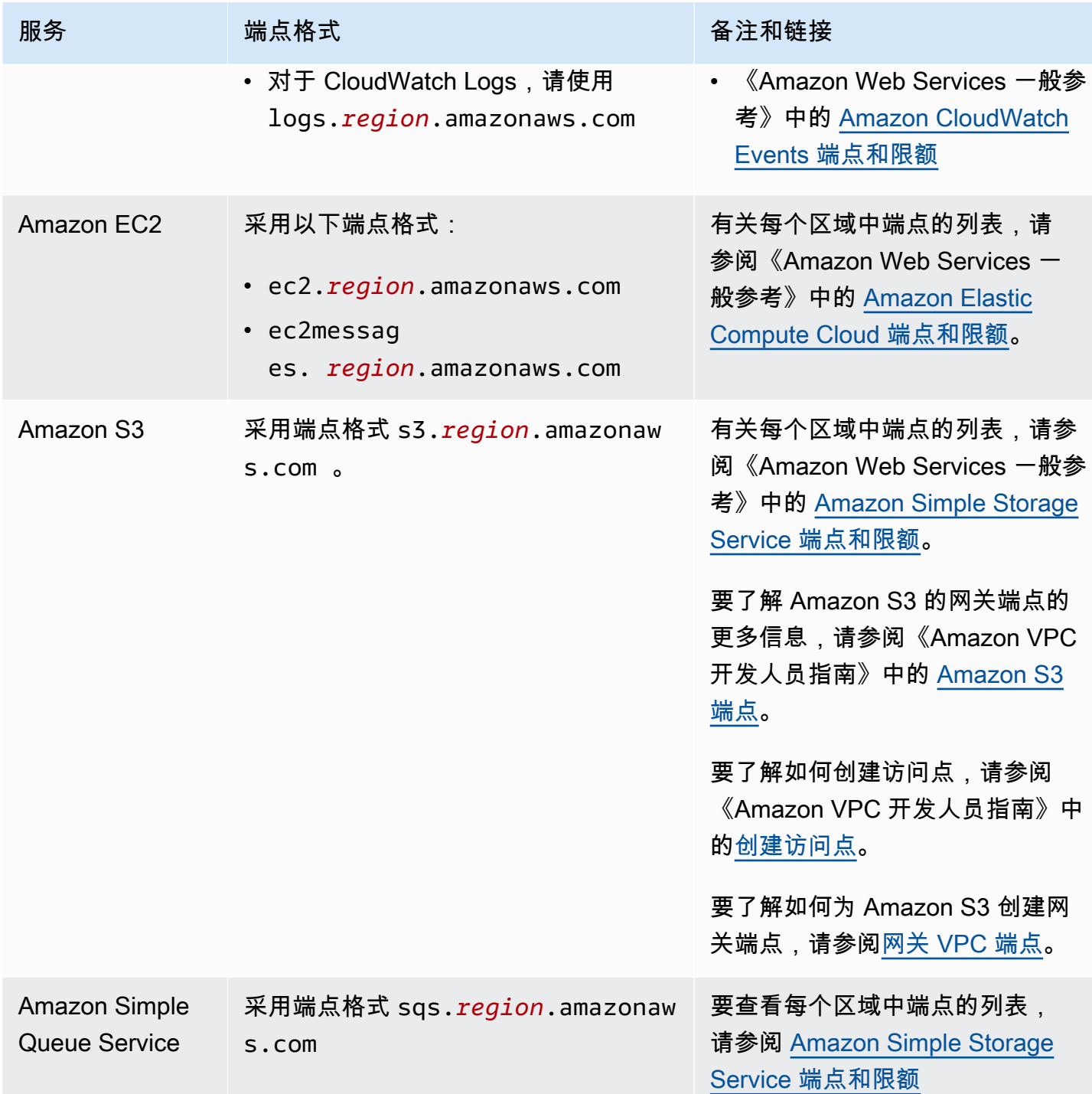

<span id="page-1691-0"></span>配置实例元数据服务

请确保您的实例可以执行以下操作:

- 可使用 Instance Metadata Service Version 2 (IMDSv2) 来访问实例元数据服务。
- 允许通过端口 80 (HTTP) 到 IMDS 链接 IP 地址的出站通信。
• 从 http://169.254.169.254 IMDSv2 链接请求实例元数据。

有关更多信息,请参阅《[适用于 Linux 实例的 Amazon EC2 用户指南》](https://docs.aws.amazon.com/AWSEC2/latest/UserGuide/configuring-instance-metadata-service.html)中的使用 IMDSv2。

#### 跨实例限制

当您按照上述步骤创建实例配置文件时,系统会使用 AWS 托管策略

AmazonRDSCustomInstanceProfileRolePolicy 向 RDS Custom 提供实现实例管理和监控自动 化所需的权限。该托管策略可确保这些权限仅允许访问 RDS Custom 运行自动化功能所需的资源。建 议使用该托管策略来支持新功能并满足安全要求,这些要求会自动应用于现有的实例配置文件,无需人 工干预。有关更多信息,请参阅[AWS 托管策略:AmazonRDSCustomInstanceProfileRolePolicy](https://docs.aws.amazon.com/AmazonRDS/latest/UserGuide/rds-security-iam-awsmanpol.html#rds-security-iam-awsmanpol-AmazonRDSCustomInstanceProfileRolePolicy)。

AmazonRDSCustomInstanceProfileRolePolicy 托管策略将实例配置文件限制为具有跨账户访 问权限,但它可能允许在同一账户内跨 RDS Custom 实例访问某些 RDS Custom 托管资源。根据您的 要求,您可以使用权限边界进一步限制跨实例访问。权限边界策略定义基于身份的策略可以授予实体的 最大权限,但它本身并不授予权限。有关更多信息,请参阅[评估有边界的有效权限](https://docs.aws.amazon.com/IAM/latest/UserGuide/access_policies_boundaries.html#access_policies_boundaries-eval-logic)。

例如,以下策略限制实例配置文件角色对特定 AWS KMS 密钥的访问,并限制跨使用不同 AWS KMS 密钥的实例对 RDS Custom 托管资源的访问。

```
{ 
     "Version": "2012-10-17", 
     "Statement": [ 
          { 
               "Sid": "DenyOtherKmsKeyAccess", 
               "Effect": "Deny", 
               "Action": "kms:*", 
               "NotResource": "arn:aws:kms:region:acct_id:key/KMS_key_ID" 
          }, 
         \{ "Sid": "NoBoundarySetByDefault", 
               "Effect": "Allow", 
              "Action": "*", 
               "Resource": "*" 
          } 
     ]
}
```
## **a** Note

请确保权限边界不会阻止 AmazonRDSCustomInstanceProfileRolePolicy 向 RDS Custom 授予的任何权限。

# 对于 RDS Custom for SQL Server 使用自带媒体

RDS Custom for SQL Server 支持两种许可模式:附带许可证(LI)和自带媒体(BYOM)。

利用 BYOM,您可以执行以下操作:

- 1. 在 AWS EC2 Windows AMI 上提供并安装您自己的 Microsoft SQL Server 二进制文件以及支持的 累积更新(CU)。
- 2.   将 AMI 另存为黄金镜像,该镜像是可用于创建自定义引擎版本(CEV)的模板。
- 3. 从您的黄金镜像创建 CEV。
- 4. 使用 CEV 创建新的 RDS Custom for SQL Server 数据库实例。

然后,Amazon RDS 会为您管理您的数据库实例。

**a** Note

如果您还有一个附带许可证(LI)的 RDS Custom for SQL Server 数据库实例,则无法将此数 据库实例中的 SQL Server 软件与 BYOM 一起使用。您必须将自己的 SQL Server 二进制文件 放入 BYOM 中。

<span id="page-1694-0"></span>对 RDS Custom for SQL Server 使用 BYOM 的要求

使用 RDS Custom for SQL Server 的自定义引擎版本的相同一般要求也适用于 BYOM。有关更多信 息,请参阅[RDS Custom for SQL Server CEV 的要求。](#page-1701-0)

使用 BYOM 时,请确保满足以下附加要求:

- 使用以下支持的版本之一:SQL Server 2022 或 2019 企业版、标准版或开发版。
- 将 SQL Server sysadmin(SA)服务器角色权限授予 NT AUTHORITY\SYSTEM。
- 保持 Windows Server 操作系统配置为使用 UTC 时间。

原定设置情况下,Amazon EC2 Windows 实例设置为 UTC 时区。有关查看和更改 Windows 实例的 时间的更多信息,请参阅[设置 Windows 实例的时间](https://docs.aws.amazon.com/AWSEC2/latest/WindowsGuide/windows-set-time.html)。

• 打开 TCP 端口 1433 和 UDP 端口 1434 以允许 SSM 连接。

# 对 RDS Custom for SQL Server 使用 BYOM 的限制

RDS Custom for SQL Server 的相同一般限制也适用于 BYOM。有关更多信息,请参[阅Amazon RDS](#page-1628-0)  [Custom for SQL Server 的要求和限制。](#page-1628-0)

对于 BYOM,以下附加限制适用:

- 仅支持原定设置 SQL Server 实例(MSSQLSERVER)。不支持已命名的 SQL Server 实例。RDS Custom for SQL Server 仅检测和监控原定设置 SQL Server 实例。
- 每个 AMI 仅支持 SQL Server 的单一安装。不支持多次安装不同的 SQL Server 版本。
- BYOM 不支持 SQL Server Web 版本。
- BYOM 不支持 SQL Server 各版本的评估版。安装 SQL Server 时,请不要选中使用评估版的复选 框。
- 特征可用性和支持因每个数据库引擎的特定版本以及 AWS 区域而异。有关更多信息,请参阅 [RDS](#page-1700-0)  [Custom for SQL Server CEV 的区域可用性](#page-1700-0) 和 [RDS Custom for SQL Server CEV 的版本支持](#page-1701-1):

使用 BYOM 创建 RDS Custom for SQL Server 数据库实例

要使用 BYOM 准备和创建 RDS Custom for SQL Server 数据库实例,请参阅[使用自带媒体\(BYOM\)](#page-1697-0) [准备 CEV。](#page-1697-0)

# 使用适用于 RDS Custom for SQL Server 的自定义引擎版本

RDS Custom for SQL Server 的自定义引擎版本(CEV)是包括 Microsoft SQL Server 的亚马逊云机 器镜像(AMI)。

CEV 工作流程的基本步骤如下:

- 1. 选择 AWS EC2 Windows AMI 以用作 CEV 的基础镜像。您可以选择使用预安装的 Microsoft SQL Server,也可以自带媒体以自行安装 SQL Server。
- 2. 在操作系统(OS)上安装其他软件,并自定义操作系统和 SQL Server 的配置以满足您的企业需 求。
- 3. 将 AMI 另存为黄金镜像
- 4. 从黄金镜像创建自定义引擎版本(CEV)。
- 5. 使用 CEV 创建新的 RDS Custom for SQL Server 数据库实例。

然后,Amazon RDS 会为您管理这些数据库实例。

CEV 允许您维护操作系统和数据库的首选基准配置。使用 CEV 可确保主机配置(如任何第三方代理安 装或其他操作系统自定义)在 RDS Custom for SQL Server 数据库实例上持续存在。使用 CEV,您可 以使用相同配置快速部署 RDS Custom for SQL Server 数据库实例集。

## 主题

- [正在准备创建适用于 RDS Custom for SQL Server 的 CEV](#page-1696-0)
- [创建适用于 RDS Custom for SQL Server 的 CEV](#page-1703-0)
- [修改适用于 RDS Custom for SQL Server 的 CEV](#page-1708-0)
- [查看 Amazon RDS Custom for SQL Server 的 CEV 详细信息](#page-1712-0)
- [删除适用于 RDS Custom for SQL Server 的 CEV](#page-1714-0)

<span id="page-1696-0"></span>正在准备创建适用于 RDS Custom for SQL Server 的 CEV

您可以使用包含预安装、附带许可证(LI)的 Microsoft SQL Server 的亚马逊机器映像(AMI)来创建 CEV,也可以使用安装您自己的 SQL Server 安装媒体(BYOM)的 AMI 来创建 CEV。

## 目录

• [使用自带媒体\(BYOM\)准备 CEV](#page-1697-0)

- [使用预安装的 SQL Server\(LI\)准备 CEV](#page-1699-0)
- [RDS Custom for SQL Server CEV 的区域可用性](#page-1700-0)
- [RDS Custom for SQL Server CEV 的版本支持](#page-1701-1)
- [RDS Custom for SQL Server CEV 的要求](#page-1701-0)
- [RDS Custom for SQL Server CEV 的限制](#page-1702-0)

<span id="page-1697-0"></span>使用自带媒体(BYOM)准备 CEV

以下步骤以 Windows Server 2019 Base 的 AMI 作为示例。

使用 BYOM 创建 CEV

- 1. 从 Amazon EC2 控制台控制中,选择启动实例。
- 2. 对于名称,输入实例的名称。
- 3. 在"快速入门"下,选择 Windows。
- 4. 选择 Microsoft Windows Server 2019 Base。
- 5. 选择适当的实例类型、键对、网络和存储设置,然后启动实例。
- 6. 启动或创建 EC2 实例后,请确保从步骤 4 中选择了正确的 Windows AMI:
	- a. 在 Amazon EC2 控制台选择 EC2 实例。
	- b. 在详细信息部分中,检查使用情况操作并确保将其设置为 RunInstances:0002。

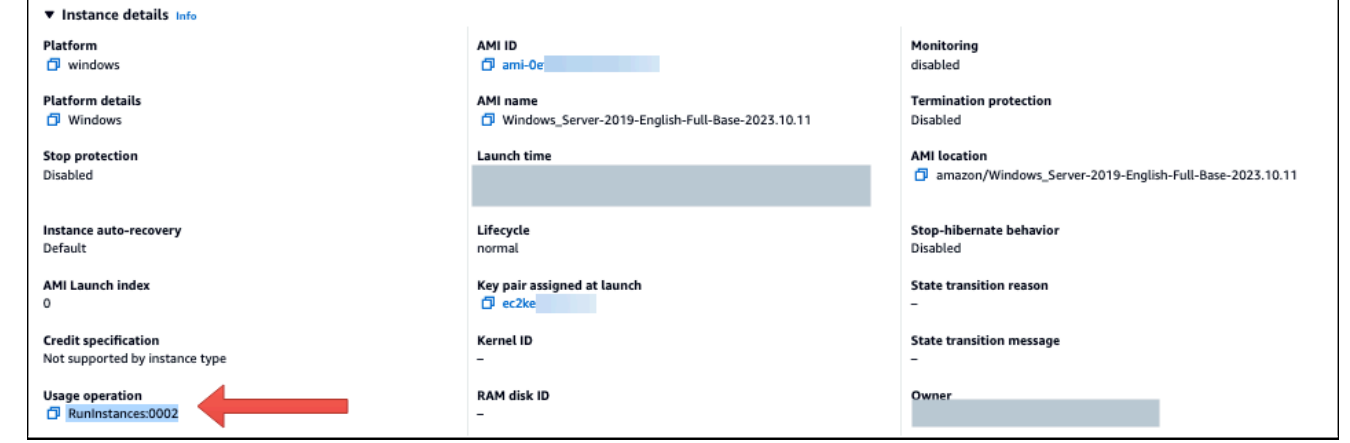

7. 登录 EC2 实例并将您的 SQL Server 安装媒体复制到该实例。

#### **a** Note

如果您使用 SQL Server 开发版构建 CEV,则可能需要使用 [Microsoft Visual Studio 订](https://my.visualstudio.com/Downloads?q=sqlserver%20developer) [阅](https://my.visualstudio.com/Downloads?q=sqlserver%20developer)获取安装媒体。

- 8. 安装 SQL Server。务必执行以下操作:
	- a. 查看[对 RDS Custom for SQL Server 使用 BYOM 的要求和](#page-1694-0)[RDS Custom for SQL Server CEV](#page-1701-1) [的版本支持](#page-1701-1)。
	- b. 将实例根目录设置为原定设置 C:\Program Files\Microsoft SQL Server\。不要更 改此目录。
	- c. 将 SQL Server 数据库引擎账户名称设置为 NT Service\MSSQLSERVER 或 NT AUTHORITY\NETWORK SERVICE。
	- d. 将 SQL Server 启动模式设置为手动。
	- e. 将 SQL Server 身份验证模式选择为混合。
	- f. 保留原定设置数据目录和 TempDB 位置的当前设置。
- 9. 将 SQL Server sysadmin(SA)服务器角色权限授予 NT AUTHORITY\SYSTEM:

```
USE [master]
GO
EXEC master..sp_addsrvrolemember @loginame = N'NT AUTHORITY\SYSTEM' , @rolename = 
 N'sysadmin'
GO
```
- 10. 安装其他软件,或自定义操作系统和数据库配置以满足您的要求。
- 11. 在 EC2 实例上运行 Sysprep。有关更多信息,请参[阅使用 Sysprep 创建标准化的亚马逊机器映像](https://docs.aws.amazon.com/AWSEC2/latest/WindowsGuide/Creating_EBSbacked_WinAMI.html#sysprep-using-ec2launchv2) [\(AMI\)](https://docs.aws.amazon.com/AWSEC2/latest/WindowsGuide/Creating_EBSbacked_WinAMI.html#sysprep-using-ec2launchv2)。
- 12. 保存包含您已安装的 SQL Server 版本、其他软件和自定义项的 AMI。这将是您的黄金镜像。
- 13. 通过提供您创建的映像的 AMI ID 来创建新的 CEV。有关详细步骤,请参[阅创建适用于 RDS](#page-1703-0)  [Custom for SQL Server 的 CEV。](#page-1703-0)
- 14. 使用 CEV 创建新的 RDS Custom for SQL Server 数据库实例。有关详细步骤,请参[阅从 CEV 创](#page-1706-0) [建 RDS Custom for SQL Server 数据库实例。](#page-1706-0)

<span id="page-1699-0"></span>使用预安装的 SQL Server(LI)准备 CEV

使用预安装的 Microsoft SQL Server(LI)创建 CEV 的以下步骤以 SQL Server CU20 版本号为 2023.05.10 的 AMI 作为示例。创建 CEV 时,请选择具有最新版本号的 AMI。这可以确保您使用的 是支持的 Windows Server 和 SQL Server 版本 [具有最新的累积更新(CU)]。

使用预安装的 Microsoft SQL Server(LI)创建 CEV

- 1. 选择最新可用的 AWS EC2 Windows 亚马逊机器映像(AMI),其中带有附带许可证(LI)的 Microsoft Windows Server 和 SQL Server。
	- a. 在 [Windows AMI 版本历史记录中](https://docs.aws.amazon.com/AWSEC2/latest/WindowsGuide/ec2-windows-ami-version-history.html)搜索 CU20。
	- b. 记下版本号。对于 SQL Server 2019 CU20,版本号为 2023.05.10。

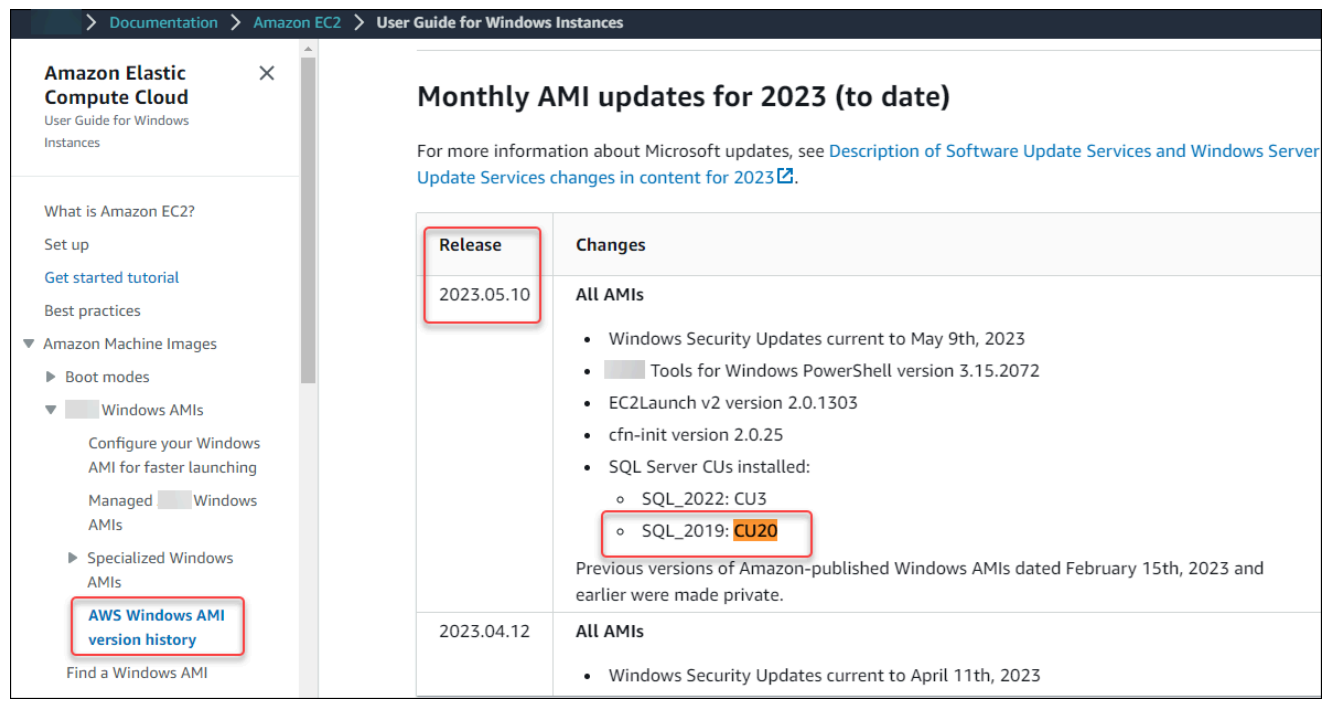

- c. 通过以下网址打开 Amazon EC2 控制台[:https://console.aws.amazon.com/ec2/](https://console.aws.amazon.com/ec2/)。
- d. 在 Amazon EC2 控制台的左侧导航窗格中,选择 Images(映像),然后选择 AMI。
- e. 选择公有映像。
- f. 在搜索框中输入 2023.05.10。随即出现 AMI 的列表。
- g. 在搜索框中输入 Windows Server-2019-English-Full-SQL 2019 以筛选结果。应显 示以下结果。

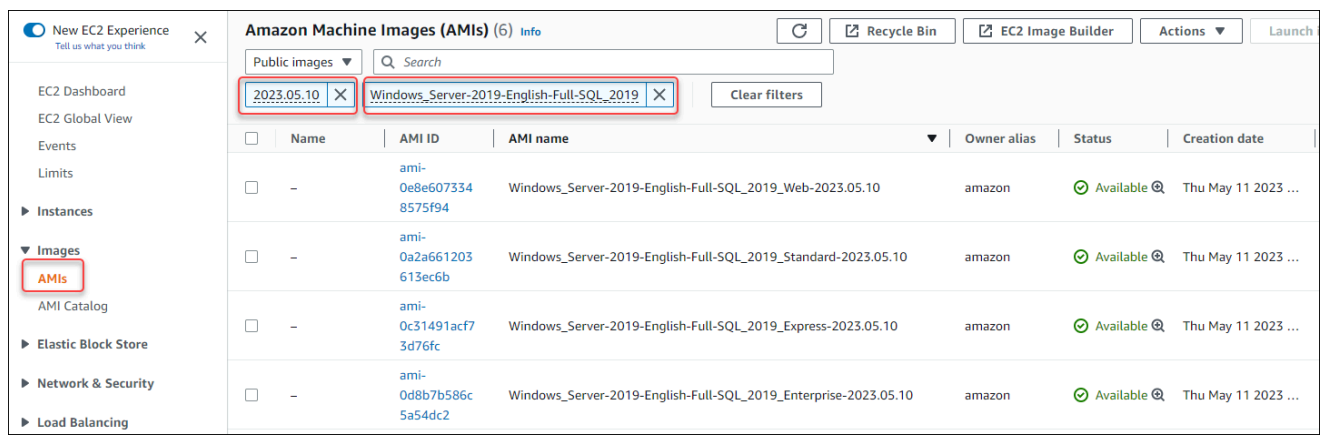

- h. 选择要使用的 AMI 以及 SQL Server 版本。
- 2. 从您选择的 AMI 创建或启动 EC2 实例。
- 3. 登录 EC2 实例并安装其他软件,或自定义操作系统和数据库配置以满足您的要求。
- 4. 在 EC2 实例上运行 Sysprep。有关使用 Sysprep 准备 AMI 的更多信息,请参阅[使用 Sysprep 创](https://docs.aws.amazon.com/AWSEC2/latest/WindowsGuide/Creating_EBSbacked_WinAMI.html#sysprep-using-ec2launchv2) [建标准化的亚马逊机器映像\(AMI\)](https://docs.aws.amazon.com/AWSEC2/latest/WindowsGuide/Creating_EBSbacked_WinAMI.html#sysprep-using-ec2launchv2)。
- 5. 保存包含您已安装的 SQL Server 版本、其他软件和自定义项的 AMI。这将是您的黄金镜像。
- 6. 通过提供您创建的映像的 AMI ID 来创建新的 CEV。有关创建 CEV 的详细步骤,请参阅 [创建适用](#page-1703-0) [于 RDS Custom for SQL Server 的 CEV。](#page-1703-0)
- 7. 使用 CEV 创建新的 RDS Custom for SQL Server 数据库实例。有关详细步骤,请参[阅从 CEV 创](#page-1706-0) [建 RDS Custom for SQL Server 数据库实例。](#page-1706-0)

<span id="page-1700-0"></span>RDS Custom for SQL Server CEV 的区域可用性

以下 AWS 区域中提供对 RDS Custom for SQL Server 的自定义引擎版本(CEV)的支持:

- 美国东部(俄亥俄)
- 美国东部(弗吉尼亚州北部)
- 美国西部(俄勒冈州)
- 亚太地区(孟买)
- 亚太地区(首尔)
- 亚太地区(新加坡)
- 亚太地区(悉尼)
- 亚太地区(东京)
- 加拿大(中部)
- 欧洲地区(法兰克福)
- 欧洲地区(爱尔兰)
- Europe (London)
- Europe (Stockholm)
- 南美洲(圣保罗)

<span id="page-1701-1"></span>RDS Custom for SQL Server CEV 的版本支持

以下 AWS EC2 Windows AMI 支持创建适用于 RDS Custom for SQL Server 的 CEV:

- 对于使用预安装媒体的 CEV,带有附带许可证(LI)的 Microsoft Windows Server 2019(操作系 统)和 SQL Server 2022 或 2019 的 AWS EC2 Windows AMI
- 对于使用自带媒体(BYOM)的 CEV,带有 Microsoft Windows Server 2019(操作系统)的 AWS EC2 Windows AMI

以下操作系统(OS)和数据库版本支持创建适用于 RDS Custom for SQL Server 的 CEV:

- 对于使用预装媒体的 CEV:
	- 带有 CU9 的 SQL Server 2022,适用于企业版、标准版和 Web 版
	- 带有 CU17、CU18、CU20 和 CU24 的 SQL Server 2019,适用于企业版、标准版和 Web 版
- 对于使用自带媒体(BYOM)的 CEV,
	- 带有 CU9 的 SQL Server 2022,适用于企业版、标准版和开发版
	- 带有 CU17、CU18、CU20 和 CU24 的 SQL Server 2019,适用于企业版、标准版和开发版
- 对于使用预安装媒体或自带媒体(BYOM)的 CEV,Windows Server 2019 是唯一支持的操作系统

<span id="page-1701-0"></span>RDS Custom for SQL Server CEV 的要求

以下要求应用于创建适用于 RDS Custom for SQL Server 的 CEV:

- 用于创建 CEV 的 AMI 必须基于 RDS Custom for SQL Server 支持的操作系统和数据库配置。有关 支持的配置的更多信息,请参阅 [Amazon RDS Custom for SQL Server 的要求和限制](#page-1628-0)。
- CEV 必须具有唯一的名称。您无法创建与现有 CEV 同名的 CEV。
- 必须使用 SQL Server 的以下命名模式命名 CEV:主要版本 + 次要版本 + 自定义字符串。主要版 本 + 次要版本必须与 AMI 提供的 SQL Server 版本相匹配。例如,您可以将带有 SQL Server 2019 CU17 的 AMI 命名为 15.00.4249.2.my\_cevtest。
- 您必须使用 Sysprep 准备 AMI。有关使用 Sysprep 准备 AMI 的更多信息,请参阅[使用 Sysprep 创](https://docs.aws.amazon.com/AWSEC2/latest/WindowsGuide/Creating_EBSbacked_WinAMI.html#sysprep-using-ec2launchv2) [建标准化的亚马逊机器映像\(AMI\)](https://docs.aws.amazon.com/AWSEC2/latest/WindowsGuide/Creating_EBSbacked_WinAMI.html#sysprep-using-ec2launchv2)。
- 您负责维护 AMI 的生命周期。从 CEV 创建的 RDS Custom for SQL Server 数据库实例不存储 AMI 的副本。它保持一个指向您用于创建 CEV 的 AMI 的指针。AMI 必须存在,RDS Custom for SQL Server 数据库实例才能保持可运行状态。

<span id="page-1702-0"></span>RDS Custom for SQL Server CEV 的限制

以下限制适用于 RDS Custom for SQL Server 的自定义引擎版本:

- 如果存在与 CEV 关联的资源(如数据库实例或数据库快照),则无法将其删除。
- 要创建 RDS Custom for SQL Server 数据库实例,CEV 的状态必须为 pendingvalidation、available、failed 或 validating。如果 CEV 状态为 incompatibleimage-configuration,则无法使用此 CEV 创建 RDS Custom for SQL Server 数据库实例。
- 要修改 RDS Custom for SQL Server 数据库实例以使用新的 CEV,CEV 的状态必须为 available。
- 无法从现有 RDS Custom for SQL Server 数据库实例创建 AMI 或 CEV。
- 您无法修改现有 CEV 以使用其他 AMI。但是,您可以修改 RDS Custom for SQL Server 数据库实例 以使用不同的 CEV。有关更多信息,请参阅 [修改 RDS Custom for SQL Server 数据库实例](#page-1732-0)。
- 不支持 CEV 的跨区域副本。
- 不支持 CEV 的跨账户副本。
- 删除 CEV 后,无法还原或恢复它。但是,您可以从同一 AMI 创建新的 CEV。
- RDS Custom for SQL Server 数据库实例将您的 SQL Server 数据库文件存储在 D:\ 驱动器中。与 CEV 关联的 AMI 应将 Microsoft SQL Server 系统数据库文件存储在 C:\ 驱动器中。
- RDS Custom for SQL Server 数据库实例保留您对 SQL Server 所做的配置更改。在从 CEV 创建 的正在运行的 RDS Custom for SQL Server 数据库实例上对操作系统所做的任何配置更改都不会保 留。如果您需要对操作系统进行永久配置更改并将其保留为新的基准配置,请创建新的 CEV 并修改 数据库实例以使用新的 CEV。

## **A** Important

修改 RDS Custom for SQL Server 数据库实例以使用新的 CEV 是一项离线操作。您可以立 即执行修改,也可以安排在每周维护时段内进行修改。

• 当您修改 CEV 时,Amazon RDS 不会将这些修改推送到任何关联的 RDS Custom for Server 数据库 实例。必须修改每个 RDS Custom for SQL Server 数据库实例,才能使用新的或更新的 CEV。有关 更多信息,请参阅 [修改 RDS Custom for SQL Server 数据库实例](#page-1732-0)。

## **A** Important

•

如果删除 CEV 使用的 AMI,则任何可能需要更换主机的修改(例如规模计算)都将失败。 然后,RDS Custom for SQL Server 数据库实例将放在 RDS 支持边界之外。我们建议您避 免删除与 CEV 关联的任何 AMI。

# <span id="page-1703-0"></span>创建适用于 RDS Custom for SQL Server 的 CEV

您可以使用 AWS Management Console或 AWS CLI 创建自定义引擎版本(CEV)。然后,您可以使 用 CEV 创建 RDS Custom for SQL Server 实例。

确保 Amazon 机器映像(AMI)与您的 CEV 位于同一 AWS 账户和区域中。否则,创建 CEV 的过程 将失败。

有关更多信息,请参阅[为 Amazon RDS Custom for SQL Server 创建并连接到数据库实例](#page-1716-0)。

## **A** Important

对于使用预安装的 SQL Server 创建的 AMI 和使用自带媒体(BYOM)创建的 AMI,创建 CEV 的步骤相同。

## 控制台

## 要创建 CEV

- 1. 登录 AWS Management Console 并通过以下网址打开 Amazon RDS 控制台:[https://](https://console.aws.amazon.com/rds/)  [console.aws.amazon.com/rds/](https://console.aws.amazon.com/rds/)。
- 2. 在导航窗格中,选择 Custom engine versions(自定义引擎版本)。

Custom engine versions(自定义引擎版本)页面显示了当前存在的所有 CEV。如果您尚未创建 任何 CEV,则该表为空。

- 3. 选择 Create custom engine version(创建自定义引擎版本)。
- 4. 对于 Engine type(引擎类型),选择 Microsoft SQL Server。
- 5. 对于版本,请选择要使用的数据库引擎版本。
- 6. 对于 Major version(主要版本),选择在 AMI 上安装的主引擎主版本。
- 7. 在 Version details(版本详细信息)中,在 Custom engine version name(自定义引擎版本名 称)中输入有效的名称。

名称格式为 *major-engine-version*.*minor-engine-version*.*customized\_string*。 您可以使用 1–50 位字母数字字符、下划线、短划线和句点。例如,您可以输入名称 **15.00.4249.2.my\_cevtest**。

或者,选择输入 CEV 的描述。

- 8. 对于 Installation Media(安装介质),浏览或输入您想要从中创建 CEV 的 AMI ID。
- 9. 在 Tags (标签)部分中,添加任何标签以标识 CEV。
- 10. 选择 Create custom engine version(创建自定义引擎版本)。

Custom engine versions(自定义引擎版本)页面显示。您的 CEV 显示状态 pending-validation(待验 证)

AWS CLI

要使用 AWS CLI 创建 CEV,请运行 [create-custom-db-engine-version](https://docs.aws.amazon.com/cli/latest/reference/rds/create-custom-db-engine-version.html) 命令。

以下选项为必填:

- --engine
- --engine-version
- --image-id

您还可以指定以下选项:

- --description
- --region
- --tags

下面的示例创建了一个名为 15.00.4249.2.my\_cevtest 的 CEV。确保 CEV 的名称以主要引擎版 本号开头。

#### Example

对于 Linux、macOS 或 Unix:

```
aws rds create-custom-db-engine-version \ 
     --engine custom-sqlserver-ee \ 
     --engine-version 15.00.4249.2.my_cevtest \ 
     --image-id ami-0r93cx31t5r596482 \ 
     --description "Custom SQL Server EE 15.00.4249.2 cev test"
```
以下部分输出显示了引擎、参数组和其他信息。

```
"DBEngineVersions": [ 
     { 
     "Engine": "custom-sqlserver-ee", 
     "MajorEngineVersion": "15.00", 
     "EngineVersion": "15.00.4249.2.my_cevtest", 
     "DBEngineDescription": "Microsoft SQL Server Enterprise Edition for RDS Custom for 
  SQL Server", 
     "DBEngineVersionArn": "arn:aws:rds:us-east-1:<my-account-id>:cev:custom-sqlserver-
ee/15.00.4249.2.my_cevtest/a1234a1-123c-12rd-bre1-1234567890", 
     "DBEngineVersionDescription": "Custom SQL Server EE 15.00.4249.2 cev test", 
     "Image": [ 
         "ImageId": "ami-0r93cx31t5r596482", 
         "Status": "pending-validation" 
      ], 
     "CreateTime": "2022-11-20T19:30:01.831000+00:00", 
     "SupportsLogExportsToCloudwatchLogs": false, 
     "SupportsReadReplica": false, 
     "Status": "pending-validation", 
     "SupportsParallelQuery": false, 
     "SupportsGlobalDatabases": false, 
     "TagList": [] 
     }
]
```
如果创建 CEV 的过程失败,则 RDS Custom for SQL Server 会发出 RDS-EVENT-0198 以及该消息 Creation failed for custom engine version *major-engine-version.cev\_name*。该 消息包括有关失败的详细信息,例如,事件打印丢失的文件。要查找有关 CEV 创建问题的故障排除建 议,请参阅 [RDS Custom for SQL Server 的 CEV 错误故障排除](#page-1776-0)。

## <span id="page-1706-0"></span>从 CEV 创建 RDS Custom for SQL Server 数据库实例

成功创建 CEV 后,CEV status (CEV 状态) 将显示 pending-validation。现在,您可以使用 CEV 创建新的 RDS Custom for SQL Server 数据库实例。要从 CEV 创建新的 RDS Custom for SQL Server 数据库实例,请参阅 [创建 RDS Custom for SQL Server 数据库实例。](#page-1716-1)

CEV 的生命周期

CEV 生命周期包括以下状态。

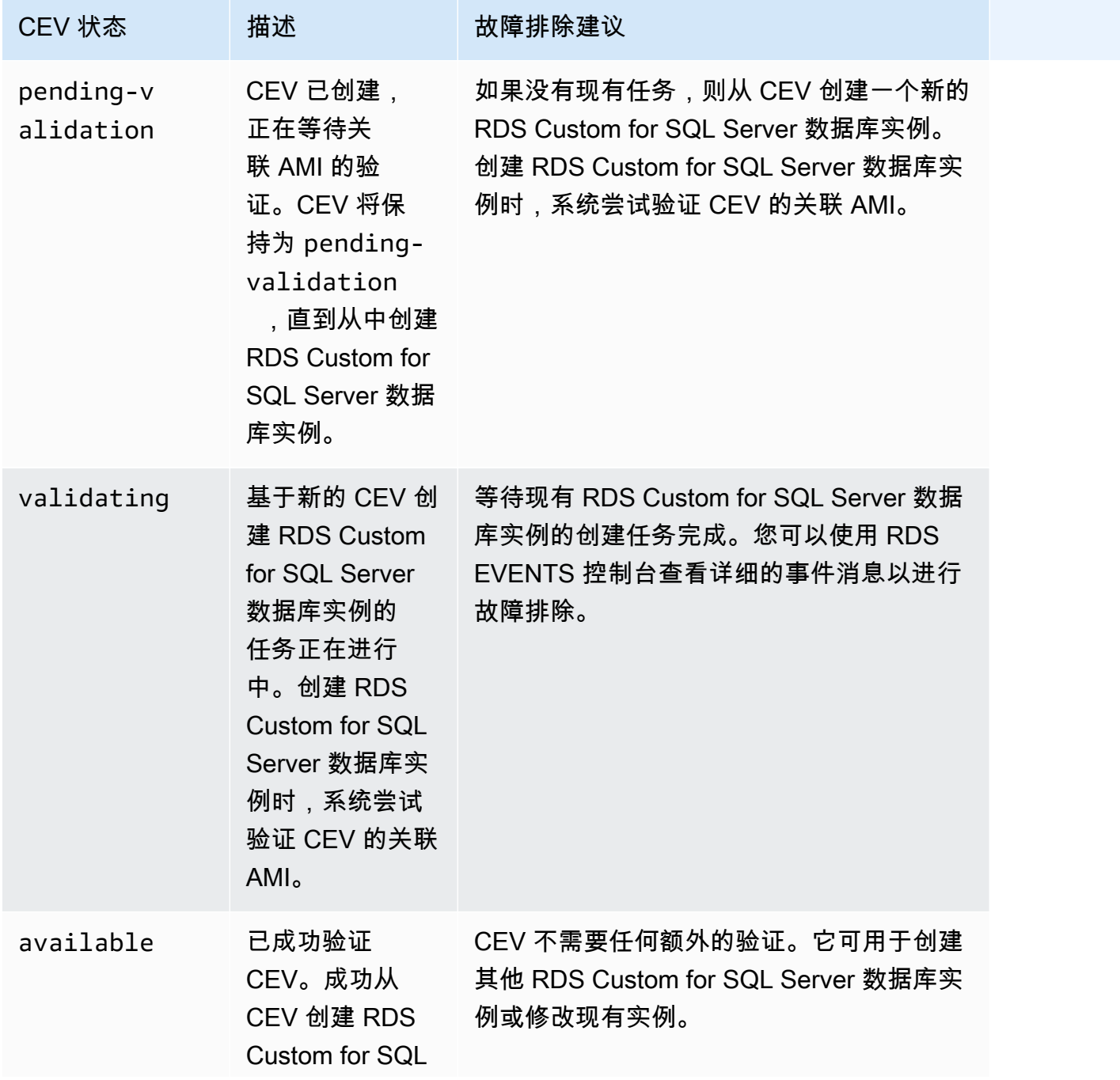

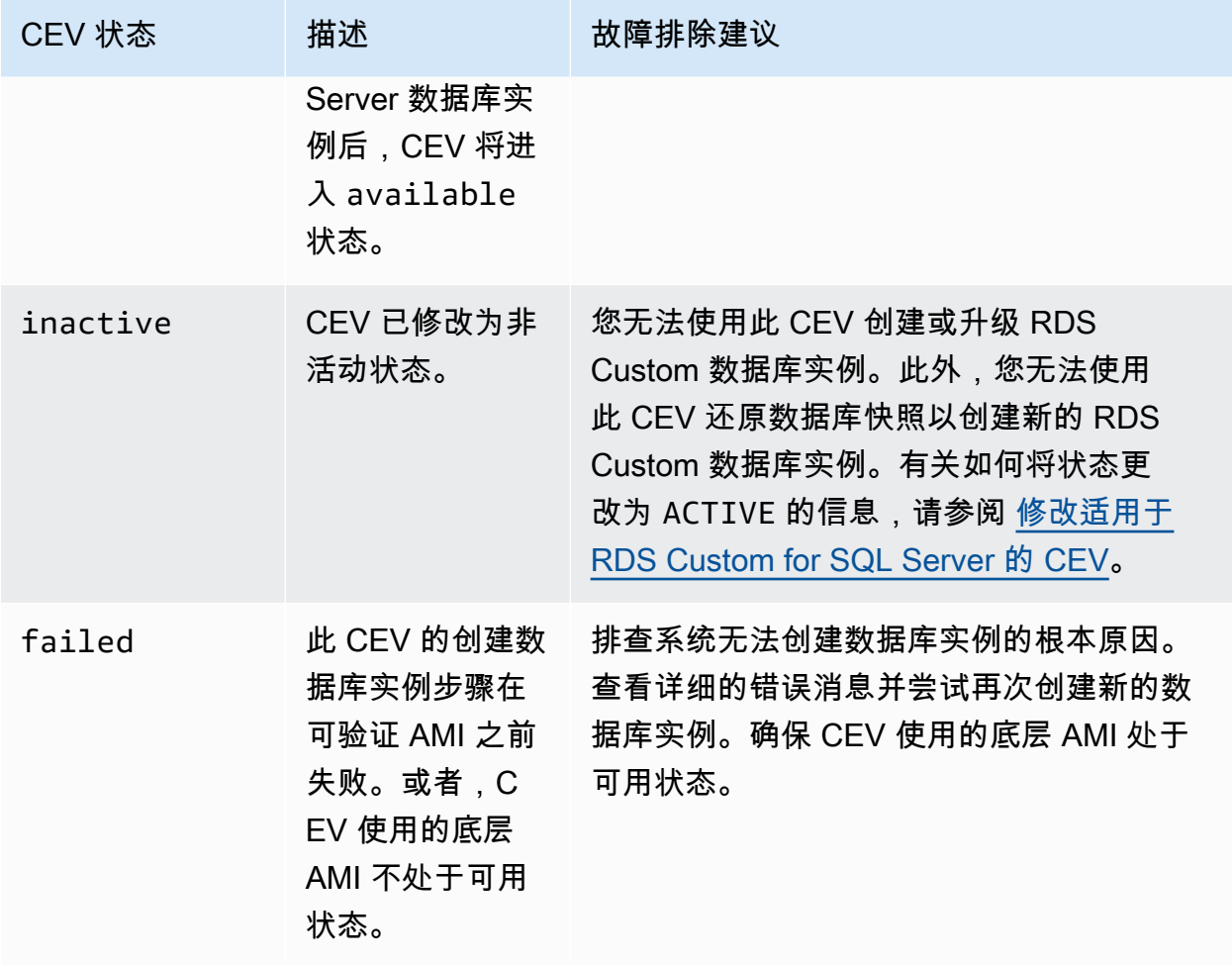

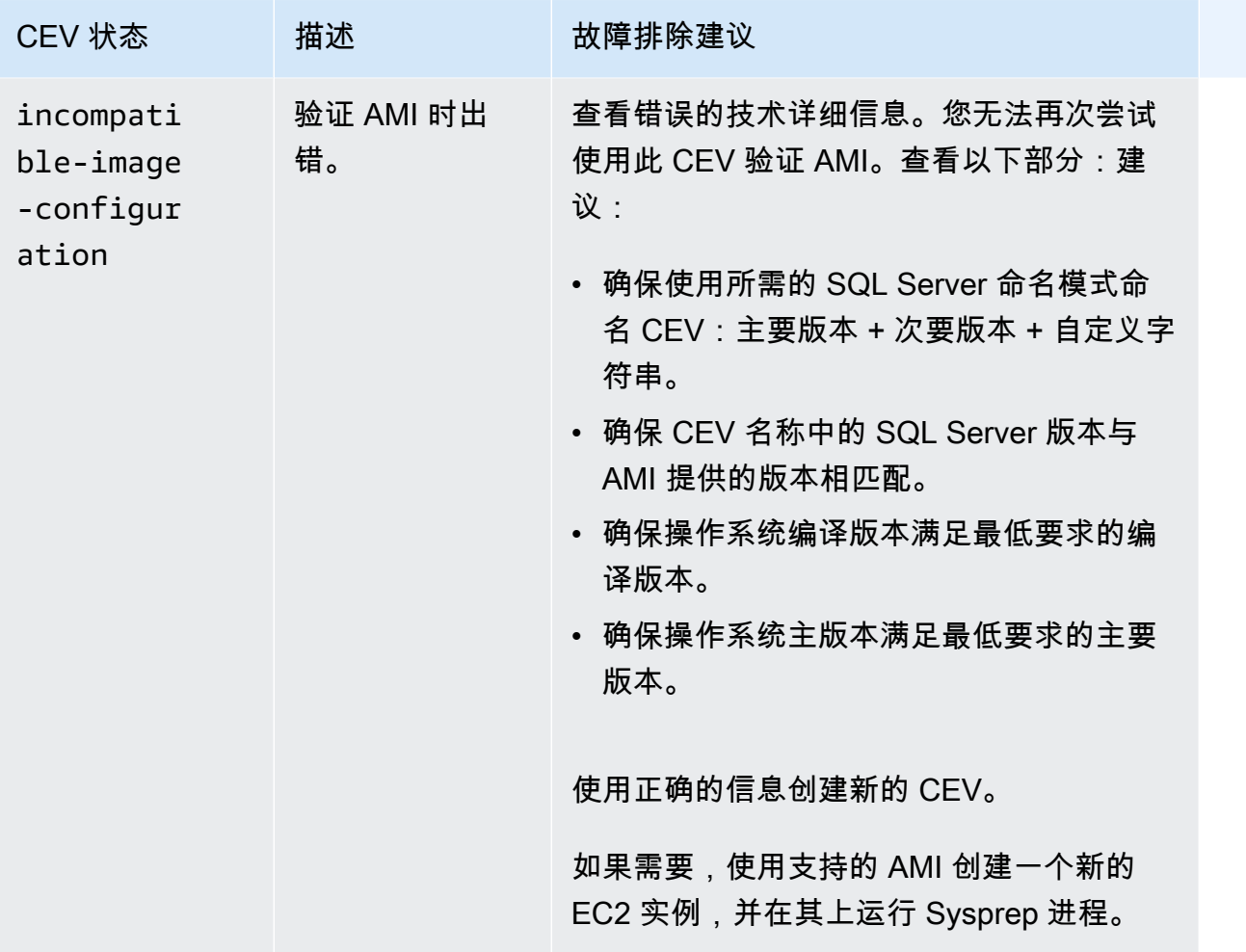

<span id="page-1708-0"></span>修改适用于 RDS Custom for SQL Server 的 CEV

您可以使用 AWS Management Console 或 AWS CLI 修改 CEV。您可以修改 CEV 描述或其可用性状 态。您的 CEV 具有以下状态值之一:

- available 您可以使用此 CEV 创建新的 RDS Custom 数据库实例或升级数据库实例。这是新创 建的 CEV 的原定设置状态。
- inactive 您无法使用此 CEV 创建或升级 RDS Custom 数据库实例。使用此 CEV,您无法还原 数据库快照以创建新的 RDS Custom 数据库实例。

您可以将 CEV 状态从 available 更改为 inactive 或从 inactive 更改为 available。您可以将 状态更改为 INACTIVE,以防止意外使用 CEV 或使已停止的 CEV 有资格再次使用。

#### 控制台

要修改 CEV

- 1. 登录 AWS Management Console 并通过以下网址打开 Amazon RDS 控制台:[https://](https://console.aws.amazon.com/rds/)  [console.aws.amazon.com/rds/](https://console.aws.amazon.com/rds/)。
- 2. 在导航窗格中,选择 Custom engine versions(自定义引擎版本)。
- 3. 选择要修改其描述或状态的 CEV。
- 4. 对于 Actions(操作),选择 Modify(修改)。
- 5. 进行以下任何更改:
	- 对于 CEV status settings(CEV 状态设置),选择新的可用状态。
	- 对于 Version description(版本描述),输入新的描述。
- 6. 选择 Modify CEV(修改 CEV)。

如果 CEV 正在使用中,控制台将显示 You can't modify the CEV status(您不能修改 CEV 状 态)。修复问题,然后重试。

Custom engine versions(自定义引擎版本)页面显示。

#### AWS CLI

要通过使用 AWS CLI 修改 CEV,请运行 [modify-custom-db-engine-version](https://docs.aws.amazon.com/cli/latest/reference/rds/modify-custom-db-engine-version.html) 命令。您可以通过运行 [describe-db-engine-versions](https://docs.aws.amazon.com/cli/latest/reference/rds/describe-db-engine-versions.html) 命令查找要修改的 CEV。

以下选项为必填:

- --engine
- --engine-version *cev*,其中 *cev* 是要修改的自定义引擎版本的名称
- --status *status*,其中 *status* 是您希望分配给 CEV 的可用状态。

以下示例将名为 15.00.4249.2.my\_cevtest 的 CEV 从当前状态更改为 inactive。

#### Example

对于 Linux、macOS 或 Unix:

```
aws rds modify-custom-db-engine-version \ 
     --engine custom-sqlserver-ee \
```

```
 --engine-version 15.00.4249.2.my_cevtest \ 
 --status inactive
```
对于 Windows:

```
aws rds modify-custom-db-engine-version ^ 
     --engine custom-sqlserver-ee ^ 
     --engine-version 15.00.4249.2.my_cevtest ^ 
     --status inactive
```
修改 RDS Custom for SQL Server 数据库实例以使用新 CEV

您可以修改现有的 RDS Custom for SQL Server 数据库实例以使用不同的 CEV。您可以进行的更改包 括:

- 更改 CEV
- 更改数据库实例类
- 更改备份保留期和备份时段
- 更改维护时段

## 控制台

要修改 RDS Custom for SQL Server 数据库实例

- 1. 登录 AWS Management Console 并通过以下网址打开 Amazon RDS 控制台:[https://](https://console.aws.amazon.com/rds/)  [console.aws.amazon.com/rds/](https://console.aws.amazon.com/rds/)。
- 2. 在导航窗格中,选择 Databases (数据库)。
- 3. 选择要修改的数据库实例。
- 4. 选择修改。
- 5. 根据需要进行以下更改:
	- a. 对于 DB engine version(数据库引擎版本),请选择不同的 CEV。
	- b. 更改 DB instance class(数据库实例类)的值。有关支持的类,请参阅 [RDS Custom for](#page-1629-0) [SQL Server 的数据库实例类支持。](#page-1629-0)
	- c. 更改 Backup retention period(备份保留期)的值。
	- d. 对于 Backup window(备份时段),设置 Start time(开始时间)和 Duration(持续时间)的 值。
- e. 对于 DB instance maintenance window(数据库实例维护时段),设置 Start day(开始 日)、Start time(开始时间)和 Duration(持续时间)的值。
- 6. 选择继续。
- 7. 选择 Apply immediately(立即应用)或 Apply during the next scheduled maintenance window(在下一个计划的维护时段内应用)。
- 8. 选择修改数据库实例。

## **a** Note

将数据库实例从一个 CEV 修改为另一个 CEV 时,例如,在升级次要版本时,SQL Server 系统数据库(包括其数据和配置)将在当前 RDS Custom for SQL Server 数据库实例中持 久存在。

AWS CLI

要使用 AWS CLI 修改数据库实例以使用不同的 CEV,请运行 [modify-db-instance](https://docs.aws.amazon.com/cli/latest/reference/rds/modify-custom-db-engine-version.html) 命令。

以下选项为必填:

- --db-instance-identifier
- --engine-version *cev*,其中 *cev* 是要将数据库实例更改为的自定义引擎版本的名称。

以下示例将名为 my-cev-db-instance 的数据库实例修改为使用名为 15.00.4249.2.my\_cevtest\_new 的 CEV 并立即应用更改。

## Example

对于 Linux、macOS 或 Unix:

```
aws rds modify-db-instance \ 
     --db-instance-identifier my-cev-db-instance \ 
     --engine-version 15.00.4249.2.my_cevtest_new \ 
     --apply-immediately
```
对于 Windows:

aws rds modify-db-instance ^

- --db-instance-identifier my-cev-db-instance ^
- --engine-version *15.00.4249.2.my\_cevtest\_new* ^
- --apply-immediately

<span id="page-1712-0"></span>查看 Amazon RDS Custom for SQL Server 的 CEV 详细信息

您可以使用 AWS Management Console或 AWS CLI 查看有关 CEV 的详细信息。

控制台

查看 CEV 详细信息

- 1. 登录 AWS Management Console 并通过以下网址打开 Amazon RDS 控制台: https:// [console.aws.amazon.com/rds/](https://console.aws.amazon.com/rds/)。
- 2. 在导航窗格中,选择 Custom engine versions(自定义引擎版本)。

Custom engine versions(自定义引擎版本)页面显示了当前存在的所有 CEV。如果您尚未创建 任何 CEV,则该页面为空。

- 3. 选择要查看的 CEV 的名称。
- 4. 选择 Configuration(配置)以查看详细信息。

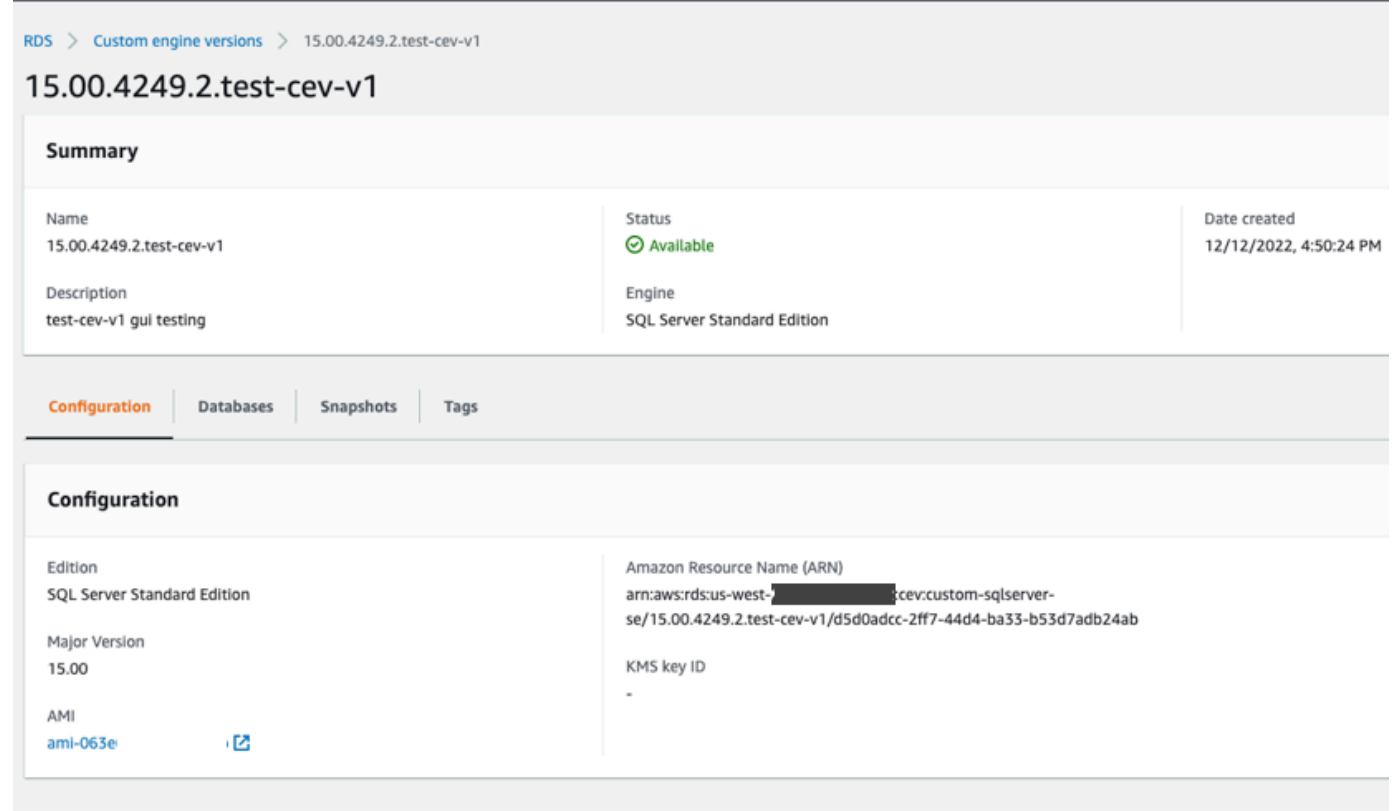

AWS CLI

要通过使用 AWS CLI 查看有关 CEV 的详细信息,请运行 [describe-db-engine-versions](https://docs.aws.amazon.com/cli/latest/reference/rds/describe-db-engine-versions.html) 命令。

您还可以指定以下选项:

• --include-all,以查看具有任何生命周期状态的所有 CEV。如果没有 --include-all 选项, 则只会返回处于 available 生命周期状态的 CEV。

```
aws rds describe-db-engine-versions --engine custom-sqlserver-ee --engine-version 
  15.00.4249.2.my_cevtest --include-all
{ 
     "DBEngineVersions": [ 
        \{ "Engine": "custom-sqlserver-ee", 
              "MajorEngineVersion": "15.00", 
              "EngineVersion": "15.00.4249.2.my_cevtest", 
              "DBParameterGroupFamily": "custom-sqlserver-ee-15.0", 
              "DBEngineDescription": "Microsoft SQL Server Enterprise Edition for custom 
  RDS", 
              "DBEngineVersionArn": "arn:aws:rds:us-east-1:{my-account-id}:cev:custom-
sqlserver-ee/15.00.4249.2.my_cevtest/a1234a1-123c-12rd-bre1-1234567890", 
              "DBEngineVersionDescription": "Custom SQL Server EE 15.00.4249.2 cev test", 
              "Image": { 
                  "ImageId": "ami-0r93cx31t5r596482", 
                  "Status": "pending-validation" 
             }, 
              "DBEngineMediaType": "AWS Provided", 
              "CreateTime": "2022-11-20T19:30:01.831000+00:00", 
              "ValidUpgradeTarget": [], 
              "SupportsLogExportsToCloudwatchLogs": false, 
              "SupportsReadReplica": false, 
              "SupportedFeatureNames": [], 
              "Status": "pending-validation", 
              "SupportsParallelQuery": false, 
              "SupportsGlobalDatabases": false, 
              "TagList": [], 
              "SupportsBabelfish": false 
         } 
     ]
}
```
您可以使用筛选条件查看具有特定生命周期状态的 CEV。例如,要查看生命周期状态为 pendingvalidation、available 或 failed 的 CEV:

```
aws rds describe-db-engine-versions engine custom-sqlserver-ee
                 region us-west-2 include-all query 'DBEngineVersions[?Status == 
  pending-validation || 
                 Status == available || Status == failed]'
```
<span id="page-1714-0"></span>删除适用于 RDS Custom for SQL Server 的 CEV

您可以使用 AWS Management Console 或 AWS CLI 删除 CEV。通常,这需要花费几分钟时间。

删除 CEV 之前,请确保它未被以下任何项目使用:

- RDS Custom 数据库实例
- RDS Custom 数据库实例的快照
- RDS Custom 数据库实例的自动备份

## 控制台

要删除 CEV

- 1. 登录 AWS Management Console 并通过以下网址打开 Amazon RDS 控制台:[https://](https://console.aws.amazon.com/rds/)  [console.aws.amazon.com/rds/](https://console.aws.amazon.com/rds/)。
- 2. 在导航窗格中,选择 Custom engine versions(自定义引擎版本)。
- 3. 选择要删除其描述或状态的 CEV。
- 4. 对于操作,选择删除。

Delete *cev\_name*? (删除 cev\_name ?) 对话框显示。

5. 输入 **delete me**,然后选择删除。

在 Custom engine versions(自定义引擎版本)页面中,横幅显示您的 CEV 正在被删除。

AWS CLI

要通过使用 AWS CLI 删除 CEV,请运行 [delete-custom-db-engine-version](https://docs.aws.amazon.com/cli/latest/reference/rds/delete-custom-db-engine-version.html) 命令。

以下选项为必填:

- --engine custom-sqlserver-ee
- --engine-version *cev* ,其中 *cev* 是要删除的自定义引擎版本的名称

以下示例会删除名为 15.00.4249.2.my\_cevtest 的 CEV。

#### Example

对于 Linux、macOS 或 Unix:

```
aws rds delete-custom-db-engine-version \ 
     --engine custom-sqlserver-ee \ 
     --engine-version 15.00.4249.2.my_cevtest
```
对于 Windows:

```
aws rds delete-custom-db-engine-version ^ 
     --engine custom-sqlserver-ee ^ 
     --engine-version 15.00.4249.2.my_cevtest
```
# <span id="page-1716-0"></span>为 Amazon RDS Custom for SQL Server 创建并连接到数据库实例

您可以创建 RDS Custom 数据库实例,然后使用 AWS Systems Manager 或远程桌面协议 (RDP) 连接 该实例。

## **A** Important

务必先完成 [为 Amazon RDS Custom for SQL Server 设置环境](#page-1673-0) 部分中的任务,然后才能创建 或连接到 RDS Custom for SQL Server 数据库实例。

您可以在创建 RDS Custom 数据库实例时标记它们,但不要创建或修改 RDS Custom 自动化 所需的 AWSRDSCustom 标签。有关更多信息,请参[阅为 RDS Custom for SQL Server 资源添](#page-1736-0) [加标签](#page-1736-0)。

首次创建 RDS Custom for SQL Server 数据库实例时,您可能会收到以下错误:The servicelinked role is in the process of being created.(服务相关角色正在创建过程中)。请稍后重 试。如果您这样做,请等待几分钟,然后重新尝试创建数据库实例。

## 主题

- [创建 RDS Custom for SQL Server 数据库实例](#page-1716-1)
- [RDS Custom 服务相关角色](#page-1721-0)
- [使用 AWS Systems Manager 连接到 RDS Custom 数据库实例](#page-1721-1)
- [使用 RDP 连接到 RDS Custom 数据库实例](#page-1723-0)

<span id="page-1716-1"></span>创建 RDS Custom for SQL Server 数据库实例

使用 AWS Management Console 或 AWS CLI 创建 Amazon RDS Custom for SQL Server 数据库实 例。该过程与创建 Amazon RDS 数据库实例的过程相似。

有关更多信息,请参阅[创建 Amazon RDS 数据库实例](#page-452-0)。

## 控制台

要创建 RDS Custom for SQL Server 数据库实例

- 1. 登录 AWS Management Console 并通过以下网址打开 Amazon RDS 控制台:[https://](https://console.aws.amazon.com/rds/)  [console.aws.amazon.com/rds/](https://console.aws.amazon.com/rds/)。
- 2. 在导航窗格中,选择 Databases(数据库)。
- 3. 选择创建数据库。
- 4. 选择Standard create (标准创建) 作为数据库创建方法。
- 5. 在 Engine options(引擎选项)中,为引擎版本选择 Microsoft SQL Server。
- 6. 对于 Database management type(数据库管理类型),选择 Amazon RDS Custom。
- 7. 在 Edition(版本)部分中,选择要使用的数据库引擎版本。
- 8. (可选)如果您打算从 CEV 创建数据库实例,请选中 Use custom engine version (CEV) [使用自 定义引擎版本(CEV)] 复选框。在下拉列表中选择您的 CEV。
- 9. 对于数据库版本,保留默认值版本。
- 10. 对于 Templates (模板),选择 Production (生产)。
- 11. 在 Settings(设置)部分中,为 DB instance identifier(数据库实例标识符)输入一个唯一的名 称。
- 12. 要输入主密码,请执行以下操作:
	- a. 在设置部分中,打开凭证设置。
	- b. 清除自动生成密码复选框。
	- c. 更改 Master username(主用户名)值,并在 Master password(主密码)和 Confirm password(确认密码)中输入相同的密码。

预设情况下,新的 RDS Custom 数据库实例对主用户使用自动生成的密码。

13. 在 DB instance size(数据库实例大小)部分中,为 DB instance class(数据库实例类)选择一个 值。

有关支持的类,请参阅 [RDS Custom for SQL Server 的数据库实例类支持。](#page-1629-0)

- 14. 选择 Storage(存储)设置。
- 15. 对于 RDS Custom 安全性,执行以下操作:
	- a. 对于 IAM 实例配置文件,可以使用两个选项来为 RDS Custom for SQL Server 数据库实例选 择实例配置文件。
		- 1. 选择创建新的实例配置文件并提供实例配置文件的名称后缀。有关更多信息,请参[阅使用](#page-1675-0) [AWS Management Console自动创建实例配置文件](#page-1675-0)。
		- 2. 选择现有的实例配置文件。从下拉列表中,选择以 AWSRDSCustom 开头的实例配置文件。
	- b. 对于加密,选择 Enter a key ARN(输入一个密钥 ARN)以列出可用的 AWS KMS 密钥。然 后从列表中选择您的密钥。

RDS Custom 需要 AWS KMS 密钥。有关更多信息,请参阅[请确保您有对称的加密 AWS](#page-1684-0) [KMS 密钥](#page-1684-0)。

16. 对于其余部分,请指定首选的 RDS Custom 数据库实例设置。有关每项设置的信息,请参阅 [数据](#page-464-0) [库实例的设置](#page-464-0)。以下设置不会显示在控制台中,也不受支持:

• 处理器功能

- Storage autoscaling (存储自动扩展)
- 可用性与持久性
- Database authentication(数据库身份验证)中的 Password and Kerberos authentication(密 码和 Kerberos 身份验证)选项(仅支持 Password authentication(密码身份验证))
- Additional configuration(其他配置)中的 Database options(数据库选项)组
- Performance Insights
- 日志导出
- 启用自动次要版本升级
- 删除保护

Backup retention period (备份保留期)受支持, 但您不能选择 0 天。

17. 选择 Create database(创建数据库)。

View credential details(查看凭证详细信息)按钮显示在 Databases(数据库)页面中。

要查看 RDS Custom 数据库实例的主用户名和密码,请选择 View credential details(查看凭证详 细信息)。

要以主用户身份连接到数据库实例,请使用显示的用户名和密码。

**A** Important

您无法再次查看主用户密码。如果您不记录它,您可能需要更改它。要在 RDS Custom 数 据库实例可用后更改主用户密码,请修改数据库实例。有关修改数据库实例的更多信息<u>,</u> 请参阅 [管理 Amazon RDS Custom for SQL Server 数据库实例。](#page-1727-0)

- 18. 选择 Databases(数据库)以查看 RDS Custom 数据库实例列表。
- 19. 选择您刚创建的 RDS Custom 数据库实例。

在 RDS 控制台上,将显示新 RDS Custom 数据库实例的详细信息。

- 数据库实例具有 creating(正在创建)状态,直到 RDS Custom 数据库实例完成创建并可供使 用。当状态变为 Available (可用) 时,您可以连接到该数据库实例。根据所分配的实例类和存储 的不同,新数据库实例可能需要数分钟时间才能变得可用。
- Role(角色)具有值 Instance (RDS Custom)(实例 (RDS Custom))。
- RDS Custom automation mode(RDS Custom 自动化模式)具有值 Full automation(完全自 动化)。此设置意味着数据库实例可以提供自动监控和实例恢复。

AWS CLI

您可以通过使用 [create-db-instance](https://docs.aws.amazon.com/cli/latest/reference/rds/create-db-instance.html) AWS CLI 命令创建 RDS Custom 数据库实例。

以下选项为必填:

- --db-instance-identifier
- --db-instance-class(有关支持的实例类的列表,请参阅 [RDS Custom for SQL Server 的数据](#page-1629-0) [库实例类支持](#page-1629-0))
- --engine(custom-sqlserver-ee、custom-sqlserver-se、或 custom-sqlserverweb)
- --kms-key-id
- --custom-iam-instance-profile

以下示例将创建名为 my-custom-instance 的 RDS Custom for SQL Server 数据库实例。备份保留 期为 3 天。

#### **a** Note

要从自定义引擎版本(CEV)创建数据库实例,请为 --engine-version 参数提供现有 CEV 名称。例如,--engine-version 15.00.4249.2.my\_cevtest

Example

对于 Linux、macOS 或 Unix:

aws rds create-db-instance \

```
 --engine custom-sqlserver-ee \ 
 --engine-version 15.00.4073.23.v1 \ 
 --db-instance-identifier my-custom-instance \ 
 --db-instance-class db.m5.xlarge \ 
 --allocated-storage 20 \ 
 --db-subnet-group mydbsubnetgroup \ 
 --master-username myuser \ 
 --master-user-password mypassword \ 
 --backup-retention-period 3 \ 
--no-multi-az \lambda --port 8200 \ 
 --kms-key-id mykmskey \ 
 --custom-iam-instance-profile AWSRDSCustomInstanceProfileForRdsCustomInstance
```
对于 Windows:

```
aws rds create-db-instance ^ 
     --engine custom-sqlserver-ee ^ 
     --engine-version 15.00.4073.23.v1 ^ 
     --db-instance-identifier my-custom-instance ^ 
     --db-instance-class db.m5.xlarge ^ 
     --allocated-storage 20 ^ 
     --db-subnet-group mydbsubnetgroup ^ 
     --master-username myuser ^ 
     --master-user-password mypassword ^ 
     --backup-retention-period 3 ^ 
     --no-multi-az ^ 
     --port 8200 ^ 
     --kms-key-id mykmskey ^ 
     --custom-iam-instance-profile AWSRDSCustomInstanceProfileForRdsCustomInstance
```
**a** Note

作为安全最佳实践,请指定除此处所示提示以外的密码。

使用 describe-db-instances 命令以获取有关您的实例的详细信息。

aws rds describe-db-instances --db-instance-identifier my-custom-instance

以下部分输出显示了引擎、参数组和其他信息。

```
{ 
     "DBInstances": [ 
         { 
              "PendingModifiedValues": {}, 
              "Engine": "custom-sqlserver-ee", 
              "MultiAZ": false, 
              "DBSecurityGroups": [], 
              "DBParameterGroups": [ 
\overline{a} "DBParameterGroupName": "default.custom-sqlserver-ee-15", 
                      "ParameterApplyStatus": "in-sync" 
 } 
              ], 
              "AutomationMode": "full", 
              "DBInstanceIdentifier": "my-custom-instance", 
              "TagList": [] 
         } 
    \mathbf{I}}
```
## <span id="page-1721-0"></span>RDS Custom 服务相关角色

服务相关角色 为 Amazon RDS Custom 提供针对您的 AWS 账户中的资源的访问权限。这样可以让 您更轻松地使用 RDS Custom,因为您不必手动添加必要的权限。RDS Custom 定义其服务相关角色 的权限,除非另外定义,否则只有 RDS Custom 可以代入该角色。定义的权限包括信任策略和权限策 略,以及不能附加到任何其他 IAM 实体的权限策略。

创建 RDS Custom 数据库实例时,将创建并使用 Amazon RDS 和 RDS Custom 服务相关角色(如果 它们尚未存在)。有关更多信息,请参阅[将服务相关角色用于 Amazon RDS。](#page-4233-0)

首次创建 RDS Custom for SQL Server 数据库实例时,您可能会收到以下错误:The service-linked role is in the process of being created.(服务相关角色正在创建过程中)。请稍后重试。如果您这样 做,请等待几分钟,然后重新尝试创建数据库实例。

<span id="page-1721-1"></span>使用 AWS Systems Manager 连接到 RDS Custom 数据库实例

创建 RDS Custom 数据库实例后,您可以使用 AWS Systems Manager 会话管理器。会话管理器是 一项 Systems Manager 功能,可让您通过基于浏览器的 shell 或通过 AWS CLI 管理 Amazon EC2 实 例。有关更多信息,请参阅 [AWS Systems Manager 会话管理器。](https://docs.aws.amazon.com/systems-manager/latest/userguide/session-manager.html)

#### 控制台

使用会话管理器连接到您的数据库实例

- 1. 登录 AWS Management Console 并通过以下网址打开 Amazon RDS 控制台:[https://](https://console.aws.amazon.com/rds/)  [console.aws.amazon.com/rds/](https://console.aws.amazon.com/rds/)。
- 2. 在导航窗格中,请选择 Databases(数据库),然后选择要连接到的 RDS Custom 数据库实例。
- 3. 选择配置。
- 4. 请注意您的数据库实例的 Resource ID(资源 ID)值。例如,资源 ID 可能为 db-ABCDEFGHIJKLMNOPQRS0123456。
- 5. 通过以下网址打开 Amazon EC2 控制台[:https://console.aws.amazon.com/ec2/](https://console.aws.amazon.com/ec2/)。
- 6. 在导航窗格中,选择实例。
- 7. 查找 EC2 实例的名称,然后选择与其关联的实例 ID。例如,实例 ID 可能为 iabcdefghijklm01234。
- 8. 选择连接。
- 9. 选择 Session Manager(会话管理器)。
- 10. 选择连接。

系统将为您的会话打开一个窗口。

#### AWS CLI

您可以使用 AWS CLI 连接到 RDS Custom 数据库实例。此方法需要 AWS CLI 的会话管理器插件。要 了解如何安装插件,请参阅[安装 AWS CLI 的会话管理器插件。](https://docs.aws.amazon.com/systems-manager/latest/userguide/session-manager-working-with-install-plugin.html)

要查找 RDS Custom 数据库实例的数据库资源 ID,请使用 [describe-db-instances](https://docs.aws.amazon.com/cli/latest/reference/rds/describe-db-instances.html)。

```
aws rds describe-db-instances \ 
     --query 'DBInstances[*].[DBInstanceIdentifier,DbiResourceId]' \ 
     --output text
```
以下示例输出显示了 RDS Custom 实例的资源 ID。前缀为 db-。

db-ABCDEFGHIJKLMNOPQRS0123456

要查找数据库实例的 EC2 实例 ID,请使用 aws lec2 describe-instances。以下示例将 db-ABCDEFGHIJKLMNOPQRS0123456 用于资源 ID。

```
aws ec2 describe-instances \ 
     --filters "Name=tag:Name,Values=db-ABCDEFGHIJKLMNOPQRS0123456" \ 
     --output text \ 
     --query 'Reservations[*].Instances[*].InstanceId'
```
以下示例输出显示了 EC2 实例 ID。

i-abcdefghijklm01234

使用 aws ssm start-session 命令,以在 --target 参数中提供 EC2 实例 ID。

aws ssm start-session --target "i-abcdefghijklm01234"

### 成功的连接如下所示。

```
Starting session with SessionId: yourid-abcdefghijklm1234
[ssm-user@ip-123-45-67-89 bin]$
```
#### <span id="page-1723-0"></span>使用 RDP 连接到 RDS Custom 数据库实例

创建 RDS Custom 数据库实例后,您可以使用 RDP 客户端连接到此实例。该过程与连接到 Amazon EC2 实例的过程相同。有关更多信息,请参阅[连接到 Windows 实例。](https://docs.aws.amazon.com/AWSEC2/latest/WindowsGuide/connecting_to_windows_instance.html)

要连接到数据库实例,您需要与该实例关联的密钥对。RDS Custom 会为您创建密钥对。密钥对名称 使用前缀 do-not-delete-rds-custom-*DBInstanceIdentifier*。AWS Secrets Manager 将私 有密钥存储为密钥。

完成以下步骤中的任务:

- 1. [配置您的数据库实例以允许 RDP 连接](#page-1723-1).
- 2. [检索您的私有密钥](#page-1725-0).
- 3. [使用 RDP 实用工具连接到 EC2 实例](#page-1726-0).

<span id="page-1723-1"></span>配置您的数据库实例以允许 RDP 连接

要允许 RDP 连接,请配置 VPC 安全组并在主机上设置防火墙规则。

#### 配置您的 VPC 安全组

请确保与您数据库实例关联的 VPC 安全组允许在端口 3389 上进行传输控制协议 (TCP) 的入站连接。 要了解如何配置 VPC 安全组,请参阅 [配置您的 VPC 安全组。](#page-1688-0)

在主机上设置防火墙规则

要允许端口 3389 上的 TCP 入站连接,请在主机上设置防火墙规则。以下示例显示如何执行此操作。

建议使用特定的 -Profile 值: Public、Private 或者 Domain。使用 Any 指这三个值。您还 可以指定用逗号分隔的一组值。有关设置防火墙规则的更多信息,请参阅 Microsoft 文档中的 [Set-](https://docs.microsoft.com/en-us/powershell/module/netsecurity/set-netfirewallrule?view=windowsserver2019-ps)[NetFirewallRule。](https://docs.microsoft.com/en-us/powershell/module/netsecurity/set-netfirewallrule?view=windowsserver2019-ps)

使用 Systems Manager 会话管理器设置防火墙规则

- 1. 连接到会话管理器,如 [使用 AWS Systems Manager 连接到 RDS Custom 数据库实例](#page-1721-1) 中所示。
- 2. 运行以下命令。

```
Set-NetFirewallRule -DisplayName "Remote Desktop - User Mode (TCP-In)" -Direction 
  Inbound -LocalAddress Any -Profile Any
```
使用 Systems Manager CLI 命令设置防火墙规则

1. 使用以下命令在主机上打开 RDP。

```
OPEN_RDP_COMMAND_ID=$(aws ssm send-command --region $AWS_REGION \ 
     --instance-ids $RDS_CUSTOM_INSTANCE_EC2_ID \ 
     --document-name "AWS-RunPowerShellScript" \ 
     --parameters '{"commands":["Set-NetFirewallRule -DisplayName \"Remote Desktop - 
 User Mode (TCP-In)\" -Direction Inbound -LocalAddress Any -Profile Any"]}' \ 
     --comment "Open RDP port" | jq -r ".Command.CommandId")
```
2. 使用输出中返回的命令 ID 获取上一个命令的状态。要使用以下查询返回命令 ID,请确保安装了 ig 插件。

```
aws ssm list-commands \ 
     --region $AWS_REGION \ 
     --command-id $OPEN_RDP_COMMAND_ID
```
#### <span id="page-1725-0"></span>检索您的私有密钥

使用 AWS Management Console 或 AWS CLI 检索您的私有密钥。

## 控制台

#### 要检索私有密钥

- 1. 登录 AWS Management Console 并通过以下网址打开 Amazon RDS 控制台:[https://](https://console.aws.amazon.com/rds/)  [console.aws.amazon.com/rds/](https://console.aws.amazon.com/rds/)。
- 2. 在导航窗格中,请选择 Databases(数据库),然后选择要连接到的 RDS Custom 数据库实例。
- 3. 选择配置选项卡。
- 4. 请注意您的数据库实例的 DB instance ID(数据库实例 ID),例如 my-custom-*instance*。
- 5. 通过以下网址打开 Amazon EC2 控制台[:https://console.aws.amazon.com/ec2/](https://console.aws.amazon.com/ec2/)。
- 6. 在导航窗格中,选择实例。
- 7. 查找 EC2 实例的名称,然后选择与其关联的实例 ID。

在此示例中,实例 ID 为 i-abcdefghijklm01234。

- 8. 在 Details(详细信息)中,查找 Key pair name(密钥对名称)。密钥对名称包括数据 库标识符。在此示例中,密钥对名称为 do-not-delete-rds-custom-*my-custominstance*-*0d726c*。
- 9. 在实例摘要中,查找 Public IPv4 DNS(公有 IPv4 DNS)。在本示例中,公有 DNS 可能是 ec2-12-345-678-901.us-east-2.compute.amazonaws.com。
- 10. 打开位于<https://console.aws.amazon.com/secretsmanager/>的 AWS Secrets Manager 控制台。
- 11. 选择与密钥对同名的密钥。
- 12. 选择 Retrieve secret value (检索密钥值)。

#### AWS CLI

#### 要检索私有密钥

1. 通过调用 aws rds describe-db-instances 命令获取您的 RDS Custom 数据库实例的列 表。

```
aws rds describe-db-instances \ 
     --query 'DBInstances[*].[DBInstanceIdentifier,DbiResourceId]' \
```
--output text

- 2. 例如,从示例输出中选择数据库实例标识符,例如 do-not-delete-rds-custom-*mycustom-instance*。
- 3. 通过调用 aws ec2 describe-instances 命令查找您的数据库实例的 EC2 实例 ID。以下示例 使用 EC2 实例名称来描述数据库实例。

```
aws ec2 describe-instances \ 
     --filters "Name=tag:Name,Values=do-not-delete-rds-custom-my-custom-instance" \ 
    --output text \setminus --query 'Reservations[*].Instances[*].InstanceId'
```
以下示例输出显示了 EC2 实例 ID。

i-abcdefghijklm01234

4. 通过指定 EC2 实例 ID 查找密钥名称,如以下示例所示。

```
aws ec2 describe-instances \ 
     --instance-ids i-abcdefghijklm01234 \ 
     --output text \ 
     --query 'Reservations[*].Instances[*].KeyName'
```
以下示例输出显示了使用前缀 do-not-delete-rds-custom-*DBInstanceIdentifier* 的密 钥名称。

do-not-delete-rds-custom-*my-custom-instance*-*0d726c*

<span id="page-1726-0"></span>使用 RDP 实用工具连接到 EC2 实例

有关更多信息,请参阅《适用于 Windows 实例的 Amazon EC2 用户指南》中的[使用 RDP 连接到](https://docs.aws.amazon.com/AWSEC2/latest/WindowsGuide/connecting_to_windows_instance.html#connect-rdp)  [Windows 实例。](https://docs.aws.amazon.com/AWSEC2/latest/WindowsGuide/connecting_to_windows_instance.html#connect-rdp)此过程假定您创建了包含您的私有密钥的 .pem 文件。

# <span id="page-1727-0"></span>管理 Amazon RDS Custom for SQL Server 数据库实例

Amazon RDS Custom for SQL Server 支持 Amazon RDS 数据库实例的常见管理任务子集。在下 文中,您可以找到使用 AWS Management Console和 AWS CLI 的受支持的 RDS Custom for SQL Server 管理任务的说明。

## 主题

- [暂停和恢复 RDS Custom 自动化](#page-1727-1)
- [修改 RDS Custom for SQL Server 数据库实例](#page-1732-0)
- [修改 RDS Custom for SQL Server 数据库实例的存储](#page-1734-0)
- [为 RDS Custom for SQL Server 资源添加标签](#page-1736-0)
- [删除 RDS Custom for SQL Server 数据库实例](#page-1736-1)
- [启动和停止 RDS Custom for SQL Server 数据库实例](#page-1738-0)

# <span id="page-1727-1"></span>暂停和恢复 RDS Custom 自动化

RDS Custom 自动为 RDS Custom for SQL Server 数据库实例提供监控和实例恢复功能。如果您需要 自定义实例,请执行以下操作:

- 1. 在指定的时间内暂停 RDS Custom 自动化。暂停可确保您的自定义项不会干扰 RDS Custom 自动 化。
- 2. 根据需要自定义 RDS Custom for SQL Server 数据库实例。
- 3. 请执行以下任一操作:
	- 手动恢复自动化。
	- 等待暂停期结束。在这种情况下,RDS Custom 会自动恢复监控和实例恢复。
	- **A** Important

修改 RDS Custom for SQL Server 数据库实例时,暂停和恢复自动化是唯一受支持的自动化任 务。
## 控制台

要暂停或恢复 RDS Custom 自动化

- 1. 登录 AWS Management Console 并通过以下网址打开 Amazon RDS 控制台:[https://](https://console.aws.amazon.com/rds/)  [console.aws.amazon.com/rds/](https://console.aws.amazon.com/rds/)。
- 2. 在导航窗格中,请选择 Databases(数据库),然后选择要修改的 RDS Custom 数据库实例。
- 3. 选择修改。将显示修改数据库实例页面。
- 4. 对于 RDS Custom automation mode(RDS Custom 自动化模式),请选择以下选项之一:
	- Paused(已暂停)将暂停 RDS Custom 数据库实例的监控和实例恢复。为 Automation mode duration(自动化模式持续时间)输入您想要的暂停持续时间。最小值为 60 分钟(默认值)。 最大值为 1440 分钟。
	- Full automation(完全自动化)将恢复自动化。
- 5. 请选择 Continue(继续),以查看修改摘要。

将显示一条消息,表示 RDS Custom 将立即应用更改。

6. 如果更改正确无误,请选择 Modify DB Instance(修改数据库实例)。也可以选择 Back (返回) 编 辑您的更改,或选择 Cancel (取消) 取消更改。

在 RDS 控制台上,将显示修改的详细信息。如果您暂停了自动化,RDS Custom 数据库实例的 Status(状态)将指示 Automation paused(自动化已暂停)。

7. (可选)在导航窗格中,选择 Databases (数据库),然后选择 RDS Custom 数据库实例。

在 Summary(摘要)窗格中,RDS Custom automation mode(RDS Custom 自动化模式)表示 自动化状态。如果自动化已暂停,则值为 Paused(已暂停)。自动化将在 *num* 分钟内恢复。

### AWS CLI

要暂停或恢复 RDS Custom 自动化,请使用 modify-db-instance AWS CLI 命令。使用必需的参 数 --db-instance-identifier 识别数据库实例。使用以下参数控制自动化模式:

- --automation-mode 指定数据库实例的暂停状态。有效值为 all-paused,它将暂停自动化,以 及 full,它将恢复自动化。
- --resume-full-automation-mode-minutes 指定暂停的持续时间。默认值为 60 分钟。

**a** Note

无论您是指定 --no-apply-immediately 还是 --apply-immediately, RDS Custom 都会尽快地异步应用修改。

在命令响应中,ResumeFullAutomationModeTime 以 UTC 时间戳表示恢复时间。当自动化模式为 all-paused 时,您可以使用 modify-db-instance 恢复自动化模式或延长暂停时间。不支持其他 modify-db-instance 选项。

以下示例将 my-custom-instance 的自动化暂停 90 分钟。

Example

对于 Linux、macOS 或 Unix:

```
aws rds modify-db-instance \ 
     --db-instance-identifier my-custom-instance \ 
     --automation-mode all-paused \ 
     --resume-full-automation-mode-minutes 90
```
对于 Windows:

```
aws rds modify-db-instance ^ 
     --db-instance-identifier my-custom-instance ^ 
     --automation-mode all-paused ^ 
     --resume-full-automation-mode-minutes 90
```
以下示例将暂停持续时间再延长 30 分钟。在 ResumeFullAutomationModeTime 中显示的原始时 间中增加 30 分钟。

Example

对于 Linux、macOS 或 Unix:

```
aws rds modify-db-instance \ 
     --db-instance-identifier my-custom-instance \ 
     --automation-mode all-paused \ 
     --resume-full-automation-mode-minutes 30
```
对于 Windows:

aws rds modify-db-instance ^ --db-instance-identifier *my-custom-instance* ^ --automation-mode all-paused ^ --resume-full-automation-mode-minutes 30

以下示例恢复 my-custom-instance 的完全自动化。

Example

对于 Linux、macOS 或 Unix:

```
aws rds modify-db-instance \ 
     --db-instance-identifier my-custom-instance \ 
     --automation-mode full \
```
对于 Windows:

```
aws rds modify-db-instance ^ 
     --db-instance-identifier my-custom-instance ^ 
     --automation-mode full
```
在以下部分示例输出中,待处理 AutomationMode 值为 full。

```
{ 
     "DBInstance": { 
         "PubliclyAccessible": true, 
         "MasterUsername": "admin", 
         "MonitoringInterval": 0, 
         "LicenseModel": "bring-your-own-license", 
         "VpcSecurityGroups": [ 
\{\hspace{.1cm} \} "Status": "active", 
                  "VpcSecurityGroupId": "0123456789abcdefg" 
 } 
         ], 
         "InstanceCreateTime": "2020-11-07T19:50:06.193Z", 
         "CopyTagsToSnapshot": false, 
         "OptionGroupMemberships": [ 
\{\hspace{.1cm} \} "Status": "in-sync", 
                  "OptionGroupName": "default:custom-oracle-ee-19" 
 }
```

```
 ], 
         "PendingModifiedValues": { 
              "AutomationMode": "full" 
         }, 
         "Engine": "custom-oracle-ee", 
         "MultiAZ": false, 
         "DBSecurityGroups": [], 
         "DBParameterGroups": [ 
\{\hspace{.1cm} \} "DBParameterGroupName": "default.custom-oracle-ee-19", 
                  "ParameterApplyStatus": "in-sync" 
             } 
         ], 
         ... 
         "ReadReplicaDBInstanceIdentifiers": [], 
         "AllocatedStorage": 250, 
         "DBInstanceArn": "arn:aws:rds:us-west-2:012345678912:db:my-custom-instance", 
         "BackupRetentionPeriod": 3, 
         "DBName": "ORCL", 
         "PreferredMaintenanceWindow": "fri:10:56-fri:11:26", 
         "Endpoint": { 
              "HostedZoneId": "ABCDEFGHIJKLMNO", 
              "Port": 8200, 
              "Address": "my-custom-instance.abcdefghijk.us-west-2.rds.amazonaws.com" 
         }, 
         "DBInstanceStatus": "automation-paused", 
         "IAMDatabaseAuthenticationEnabled": false, 
         "AutomationMode": "all-paused", 
         "EngineVersion": "19.my_cev1", 
         "DeletionProtection": false, 
         "AvailabilityZone": "us-west-2a", 
         "DomainMemberships": [], 
         "StorageType": "gp2", 
         "DbiResourceId": "db-ABCDEFGHIJKLMNOPQRSTUVW", 
         "ResumeFullAutomationModeTime": "2020-11-07T20:56:50.565Z", 
         "KmsKeyId": "arn:aws:kms:us-west-2:012345678912:key/
aa111a11-111a-11a1-1a11-1111a11a1a1a", 
         "StorageEncrypted": false, 
         "AssociatedRoles": [], 
         "DBInstanceClass": "db.m5.xlarge", 
         "DbInstancePort": 0, 
         "DBInstanceIdentifier": "my-custom-instance", 
         "TagList": []
```
}

# <span id="page-1732-0"></span>修改 RDS Custom for SQL Server 数据库实例

修改 RDS Custom for SQL Server 数据库实例的过程与为 Amazon RDS 执行此操作类似,但您可以进 行的更改仅限于以下内容:

- 更改数据库实例类
- 更改备份保留期和备份时段
- 更改维护时段
- 当新版本可用时升级数据库引擎版本
- 更改分配的存储、预调配 IOPS 和存储类型
- 更改数据库端口
- 更改数据库实例标识符
- 更改主凭证
- 允许和删除多可用区部署
- 允许公有访问
- 更改安全组
- 更改子网组

以下限制适用于修改 RDS Custom for SQL Server 数据库实例:

- 不支持自定义数据库选项和参数组。
- 手动附加到 RDS Custom 数据库实例的任何存储卷都在支持外围之外。

有关更多信息,请参阅 [RDS Custom 支持外围。](#page-1464-0)

## 控制台

要修改 RDS Custom for SQL Server 数据库实例

- 1. 登录 AWS Management Console 并通过以下网址打开 Amazon RDS 控制台: https:// [console.aws.amazon.com/rds/](https://console.aws.amazon.com/rds/)。
- 2. 在导航窗格中,选择 Databases (数据库)。
- 3. 选择要修改的数据库实例。
- 4. 选择修改。
- 5. 根据需要进行以下更改:
	- a. 对于数据库引擎版本,选择新版本。
	- b. 更改 DB instance class(数据库实例类)的值。有关支持的类,请参阅[RDS Custom for SQL](#page-1629-0) [Server 的数据库实例类支持](#page-1629-0)
	- c. 更改 Backup retention period(备份保留期)的值。
	- d. 对于 Backup window(备份时段),设置 Start time(开始时间)和 Duration(持续时间)的 值。
	- e. 对于 DB instance maintenance window(数据库实例维护时段),设置 Start day(开始 日)、Start time(开始时间)和 Duration(持续时间)的值。
- 6. 选择继续。
- 7. 选择 Apply immediately(立即应用)或 Apply during the next scheduled maintenance window(在下一个计划的维护时段内应用)。
- 8. 选择修改数据库实例。

## AWS CLI

要修改 RDS Custom for SQL Server 数据库实例,请使用 [modify-db-instance](https://docs.aws.amazon.com/cli/latest/reference/rds/modify-db-instance.html) AWS CLI 命令。根据需 要设置以下参数:

- --db-instance-class 有关支持的类,请参[阅RDS Custom for SQL Server 的数据库实例类支](#page-1629-0) [持](#page-1629-0)
- --engine-version 要升级到的数据库引擎的版本号。
- --backup-retention-period 保留自动备份的持续时间,为 0-35 天。
- --preferred-backup-window 创建自动备份的每日时间范围。
- --preferred-maintenance-window 可能进行系统维护的每周时间范围(按世界协调时间计 算)。
- --apply-immediately 使用 --apply-immediately 可立即应用存储更改。

或使用 --no-apply-immediately(默认设置)以在下一个维护时段内应用更改。

# 修改 RDS Custom for SQL Server 数据库实例的存储

修改 RDS Custom for SQL Server 数据库实例的存储与修改 Amazon RDS 数据库实例的存储类似,但 您只能执行以下操作:

- 增加分配的存储大小。
- 更改存储类型。您可以使用可用的存储类型,如通用型或预调配 IOPS。gp3、io1 和 io2 Block Express 存储类型支持预调配 IOPS。
- 如果您使用的是支持预调配 IOPS 的卷类型,则更改预调配 IOPS。

以下限制适用于修改 RDS Custom for SQL Server 数据库实例的存储:

- RDS Custom for SQL Server 的最小分配存储大小为 20GiB,支持的最大存储大小为 16TiB。
- 与 Amazon RDS 一样,您无法减少分配的存储。这是 Amazon Elastic Block Store (Amazon EBS) 卷的限制。有关更多信息,请参阅 [使用 Amazon RDS 数据库实例的存储](#page-698-0)
- RDS Custom for SQL Server 数据库实例不支持存储自动扩缩。
- 您手动连接到 RDS Custom 数据库实例的任何存储卷都不会考虑进行存储扩缩。仅考虑对 RDS 提 供的默认数据卷(即 D 驱动器)进行存储扩缩。

有关更多信息,请参阅 [RDS Custom 支持外围。](#page-1464-0)

- 扩展存储通常不会导致数据库实例的任何中断或性能下降。在修改数据库实例的存储大小后,数据库 实例的状态为 storage-optimization。
- 存储优化可能耗时数小时。六(6)小时后或在实例上完成存储优化后,您才能进行进一步的存储修 改。有关更多信息,请参阅 [使用 Amazon RDS 数据库实例的存储](#page-698-0)

有关存储的更多信息,请参阅 [Amazon RDS 数据库实例存储](#page-157-0)。

有关存储修改的一般信息,请参阅[使用 Amazon RDS 数据库实例的存储](#page-698-0)。

### 控制台

修改 RDS Custom for SQL Server 数据库实例的存储

- 1. 登录 AWS Management Console 并通过以下网址打开 Amazon RDS 控制台:[https://](https://console.aws.amazon.com/rds/)  [console.aws.amazon.com/rds/](https://console.aws.amazon.com/rds/)。
- 2. 在导航窗格中,选择 Databases (数据库)。
- 3. 选择要修改的数据库实例。
- 4. 选择修改。
- 5. 根据需要进行以下更改:
	- a. 为 Allocated Storage (分配的存储) 输入新值。它必须大于当前值,且范围从 20GiB 到 16TiB。
	- b. 更改 Storage type(存储类型)的值。您可以从可用的通用型或预调配 IOPS 存储类型中进行 选择。gp3、io1 和 io2 Block Express 存储类型支持预调配 IOPS。
	- c. 如果您指定支持预调配 IOPS 的卷类型,则可以定义预调配 IOPS 值。
- 6. 选择继续。
- 7. 选择 Apply immediately(立即应用)或 Apply during the next scheduled maintenance window(在下一个计划的维护时段内应用)。
- 8. 选择修改数据库实例。

AWS CLI

要修改 RDS Custom for SQL Server 数据库实例的存储,请使用 [modify-db-instance](https://docs.aws.amazon.com/cli/latest/reference/rds/modify-db-instance.html) AWS CLI 命令。 根据需要设置以下参数:

- --allocated-storage 要为数据库实例分配的存储量(以 GiB 为单位)。它必须大于当前值, 并且范围从 20 到 16,384GiB。
- --storage-type 存储类型,例如 gp2、gp3、io1 或 io2。
- --iops 数据库实例的预调配 IOPS。您只能为支持预调配 IOPS 的存储类型(gp3、io1 和 io2) 指定此项。
- --apply-immediately 使用 --apply-immediately 可立即应用存储更改。

或使用 --no-apply-immediately(默认设置)以在下一个维护时段内应用更改。

以下示例将 my-custom-instance 的存储大小更改为 200GiB,将存储类型更改为 io1,将预调配 IOPS 更改为 3000。

Example

对于 Linux、macOS 或 Unix:

```
aws rds modify-db-instance \ 
     --db-instance-identifier my-custom-instance \
```

```
 --storage-type io1 \ 
-iops 3000 \
 --allocated-storage 200 \ 
 --apply-immediately
```
对于 Windows:

```
aws rds modify-db-instance ^ 
     --db-instance-identifier my-custom-instance ^ 
     --storage-type io1 ^ 
     --iops 3000 ^ 
     --allocated-storage 200 ^ 
     --apply-immediately
```
为 RDS Custom for SQL Server 资源添加标签

您可以将 RDS Custom 资源与 Amazon RDS 资源一样标记,但有一些重要的区别:

- 不要创建或修改 RDS Custom 自动化所需的 AWSRDSCustom 标签。如果您这样做,可能会破坏自 动化。
- Name 标签将添加到 RDS Custom 资源,前缀值为 do-not-delete-rds-custom。任何客户传递 的键值都将被覆盖。
- 在创建过程中添加到 RDS Custom 数据库实例的标签将传播到所有其他相关 RDS Custom 资源。
- 当您在创建数据库实例后将标签添加到 RDS Custom 资源时,标签不会传播。

有关资源标记的一般信息,请参阅[为 Amazon RDS 资源添加标签](#page-678-0)。

删除 RDS Custom for SQL Server 数据库实例

要删除 RDS Custom for SQL Server 数据库实例,请执行以下操作:

- 提供数据库实例的名称。
- 选择或清除拍摄数据库实例的最终数据库快照的选项。
- 选择或清除保留自动备份的选项。

您可以使用控制台或 CLI 删除 RDS Custom for SQL Server 数据库实例。删除数据库实例所需的时间 可能会有所不同,具体取决于备份保留期(也即,要删除的备份数)、删除的数据量以及是否拍摄最终 快照。

# **A** Warning

删除 RDS Custom for SQL Server 数据库实例将永久删除 EC2 实例和关联的 Amazon EBS 卷。任何时候都不要终止或删除这些资源,否则,删除和最终快照创建可能会失败。

## **a** Note

如果数据库实例具有 creating、failed、incompatible-create、incompatiblerestore 或 incompatible-network 状态,则无法为其创建最终数据库快照。有关更多信 息,请参阅 [查看Amazon RDS 数据库实例状态](#page-1003-0)。

# **A** Important

当您选择拍摄最终快照时,我们建议您当正在删除数据库实例时避免向数据库实例写入数据。 启动数据库实例删除后,不能保证数据更改会被最终快照捕获。

# 控制台

# 要删除 RDS Custom 数据库实例

- 1. 登录 AWS Management Console 并通过以下网址打开 Amazon RDS 控制台:[https://](https://console.aws.amazon.com/rds/)  [console.aws.amazon.com/rds/](https://console.aws.amazon.com/rds/)。
- 2. 在导航窗格中,选择 Databases(数据库),然后选择要删除的 RDS Custom for SQL Server 数 据库实例。RDS Custom for SQL Server 数据库实例显示角色 Instance (RDS Custom for SQL Server) [实例 (RDS Custom for SQL Server) ]。
- 3. 对于操作,选择删除。
- 4. 要拍摄最终快照,请选择 Create final snapshot(创建最终快照),并为 Final snapshot name(最终快照名称)提供名称。
- 5. 要保留自动备份,请选择 Retain automated backups (保留自动备份)。
- 6. 在框中输入 **delete me**。
- 7. 选择 删除。

## AWS CLI

您可以通过使用 [delete-db-instance](https://docs.aws.amazon.com/cli/latest/reference/rds/delete-db-instance.html) AWS CLI 命令删除 RDS Custom for SQL Server 数据库实例。使 用必需的参数 --db-instance-identifier 识别数据库实例。其余参数与 Amazon RDS 数据库实 例的参数相同。

以下示例删除名为 my-custom-<code>instance</code> 的 RDS Custom for SQL Server 数据库实例,拍摄最终快 照,并保留自动备份。

Example

对于 Linux、macOS 或 Unix:

```
aws rds delete-db-instance \ 
     --db-instance-identifier my-custom-instance \ 
     --no-skip-final-snapshot \ 
     --final-db-snapshot-identifier my-custom-instance-final-snapshot \ 
     --no-delete-automated-backups
```
对于 Windows ·

```
aws rds delete-db-instance ^ 
     --db-instance-identifier my-custom-instance ^ 
     --no-skip-final-snapshot ^ 
     --final-db-snapshot-identifier my-custom-instance-final-snapshot ^ 
     --no-delete-automated-backups
```
要拍摄最终快照,需要且必须指定 --final-db-snapshot-identifier 选项。

要跳过最终快照,请在命令中指定 --skip-final-snapshot 选项而不是 --no-skip-finalsnapshot 和 --final-db-snapshot-identifier 选项。

要删除自动备份,请在命令中指定 --delete-automated-backups 选项而不是 --no-deleteautomated-backups 选项。

启动和停止 RDS Custom for SQL Server 数据库实例

您可以启动和停止 RDS Custom for SQL Server 数据库实例。RDS for SQL Server 数据库实例的一般 要求和限制同样适用于停止和启动 RDS Custom for SQL Server 数据库实例。有关更多信息,请参阅 [暂时停止 Amazon RDS 数据库实例](#page-565-0)。

以下注意事项也适用于启动和停止 RDS Custom for SQL Server 数据库实例:

- 当数据库实例为 STOPPED 时,不支持修改 RDS Custom for SQL Server 数据库实例的 EC2 实例属 性。
- 只有在将 RDS Custom for SQL Server 数据库实例配置为单可用区时,您才能停止和启动该数据库 实例。您无法停止多可用区配置中的 RDS Custom for SQL Server 数据库实例。
- 当您停止 RDS Custom for SQL Server 数据库实例时,将创建 SYSTEM 快照。当您再次启动 RDS Custom for SQL Server 数据库实例时,将自动删除此快照。
- 如果您在 RDS Custom for SQL Server 数据库实例停止时删除 EC2 实例,那么当您再次启动 RDS Custom for SQL Server 数据库实例时,C: 驱动器将被替换。
- 当您停止 RDS custom for SQL Server 数据库实例时,只要您不修改实例类型,C:\ 驱动器、主机 名和您的自定义配置就会持久存在。
- 以下操作将导致 RDS Custom 将数据库实例放置在支持外围之外,并且您仍将收取数据库实例小时 数的费用:
	- 在 Amazon RDS 停止时启动底层 EC2 实例。要解决这个问题,您可以调用 start-dbinstance Amazon RDS API,或者停止 EC2 以便 RDS Custom 实例返回到 STOPPED。
	- RDS Custom for SQL Server 数据库实例为 ACTIVE 时停止底层 EC2 实例。

有关停止和启动数据库实例的更多详细信息,请参阅[暂时停止 Amazon RDS 数据库实例](#page-565-0)[和启动之前停](#page-570-0) [止的 Amazon RDS 数据库实例](#page-570-0)。

# 管理 RDS Custom for SQL Server 的多可用区部署

在 RDS Custom for SQL Server 的多可用区数据库实例部署中,Amazon RDS 会自动在不同可用区 (AZ)中预调配和维护一个同步备用副本。主数据库实例可以跨可用区同步复制到备用副本以提供数 据冗余。

## **A** Important

RDS Custom for SQL Server 的多可用区部署与 RDS for SQL Server 的多可用区部署不同。 与 RDS for SQL Server 的多可用区不同,对于 RDS Custom for SQL Server,在创建多可用 区数据库实例之前,您必须设置先决条件,因为 RDS Custom 在您自己的账户内运行,这需要 权限。

如果您未完成先决条件,则多可用区数据库实例可能无法运行,或者自动恢复为单可用区数据 库实例。有关先决条件的更多信息,请参阅[RDS Custom for SQL Server 的多可用区部署的先](#page-1743-0) [决条件](#page-1743-0)。

在计划内的系统维护期间,运行具有高可用性的数据库实例可以提高可用性。在进行计划的数据维护或 发生未计划的服务中断时,Amazon RDS 会自动故障转移到最新的辅助数据库实例。此功能让数据库 操作快速恢复,而不需要手动干预。主实例和备用实例使用相同的终端节点,其物理网络地址作为故障 转移过程的一部分转换到辅助副本。在故障转移时,您不必重新配置应用程序。

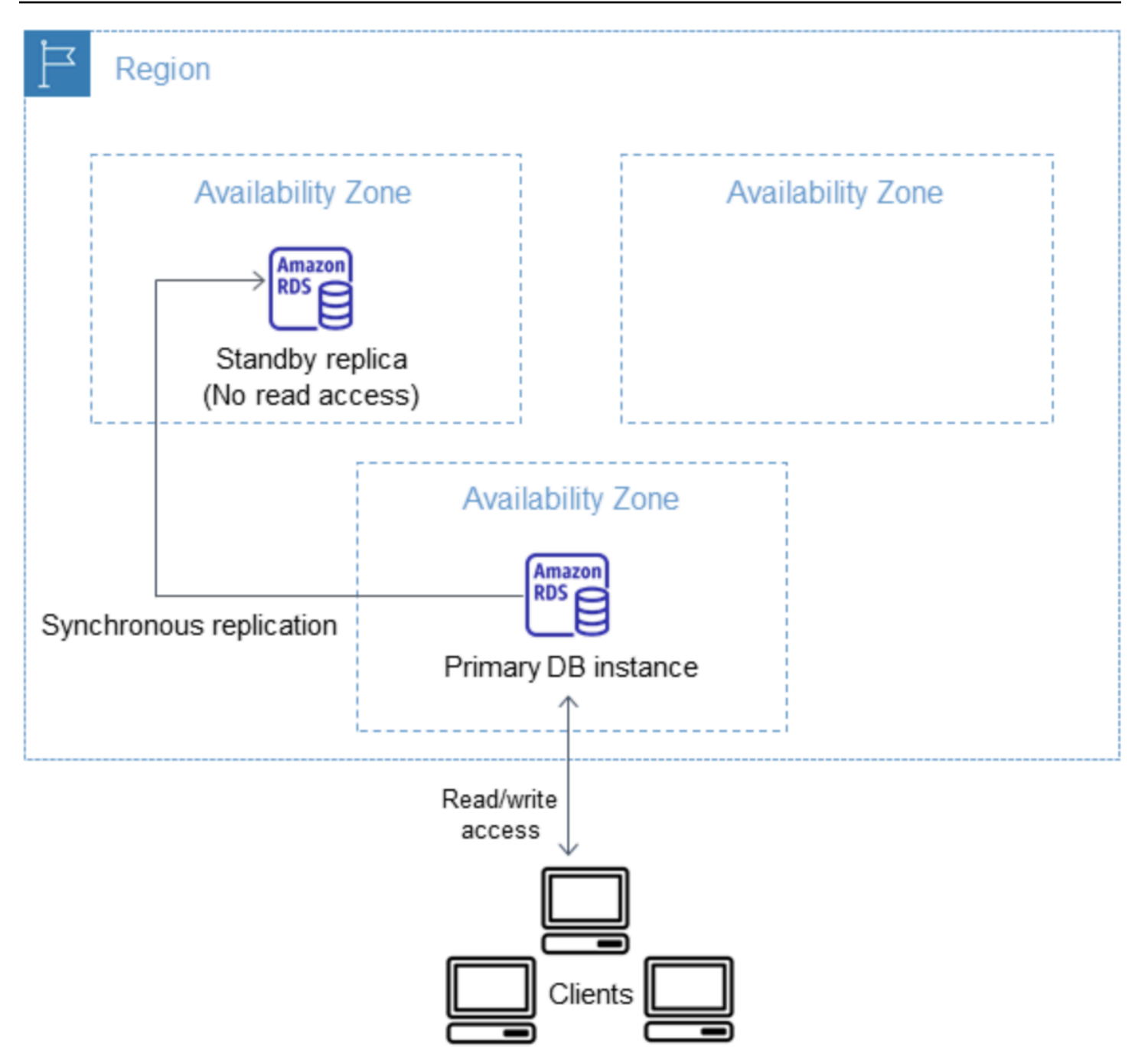

您可以通过在创建 RDS Custom 数据库实例时指定多可用区,来创建 RDS Custom for SQL Server 多 可用区部署。您可以使用控制台,通过修改数据库实例并指定多可用区选项,将现有 RDS Custom for SQL Server 数据库实例转换为多可用区部署。还可以使用 AWS CLI 或 Amazon RDS API 指定多可用 区数据库实例部署。

RDS 控制台显示备用副本的可用区(辅助可用区)。还可以使用 describe-db-instances CLI 命 令或 DescribeDBInstances API 操作来查找辅助可用区。

与单可用区部署相比,具有多可用区部署的 RDS Custom for SQL Server 数据库实例的写入和提交延 迟可能会增加。这种增加可能是由于数据库实例之间的同步数据复制造成的。尽管 AWS 设计用于在可 用区之间提供低延迟网络连接,但如果您的部署故障转移到备用副本,延迟可能会发生变化。

# **a** Note

对于生产工作负载,我们建议您使用具有预调配 IOPS(每秒输入/输出操作数)的数据库实例 类,以获得快速、一致的性能。有关数据库实例类的更多信息,请参阅 [Amazon RDS Custom](#page-1628-0)  [for SQL Server 的要求和限制](#page-1628-0)。

# 主题

- [区域和版本可用性](#page-1742-0)
- [RDS Custom for SQL Server 的多可用区部署的限制](#page-1743-1)
- [RDS Custom for SQL Server 的多可用区部署的先决条件](#page-1743-0)
- [创建 RDS Custom for SQL Server 多可用区部署](#page-1744-0)
- [将 RDS Custom for SQL Server 的单可用区部署修改为多可用区部署](#page-1744-1)
- [将 RDS Custom for SQL Server 多可用区部署修改为单可用区部署](#page-1750-0)
- [RDS Custom for SQL Server 多可用区部署的失效转移过程](#page-1751-0)
- [使用 RDS Custom for SQL Server 多可用区部署的应用程序的存活时间\(TTL\)设置](#page-1753-0)

# <span id="page-1742-0"></span>区域和版本可用性

以下 SQL Server 版本支持 RDS Custom for SQL Server 的多可用区部署:

• SQL Server 2022 和 2019:企业版、标准版、Web 版和开发版

# **a** Note

SQL Server 2019 CU8(15.00.4073.23)或更低版本不支持 RDS Custom for SQL Server 的 多可用区部署。

RDS Custom for SQL Server 的多可用区部署在 RDS Custom for SQL Server 可用的所有区域中均可 用。有关 RDS Custom for SQL Server 的多可用区部署的区域可用性的更多信息,请参阅 支持 RDS [Custom for SQL Server 的区域和数据库引擎。](#page-247-0)

# <span id="page-1743-1"></span>RDS Custom for SQL Server 的多可用区部署的限制

RDS Custom for SQL Server 的多可用区部署具有以下限制:

- 不支持跨区域多可用区部署。
- 您不能将辅助数据库实例配置为接受数据库读取活动。
- 当您在多可用区部署中使用自定义引擎版本(CEV)时,辅助数据库实例也将使用相同的 CEV。辅 助数据库实例无法使用不同的 CEV。

<span id="page-1743-0"></span>RDS Custom for SQL Server 的多可用区部署的先决条件

如果您具有现有的 RDS Custom for SQL Server 单可用区部署,则在将其修改为多可用区部署之前, 需要满足以下附加先决条件。您可以选择手动完成先决条件,也可以选择使用提供的 CloudFormation 模板完成先决条件。最新的 CloudFormation 模板同时包含适用于单可用区部署和多可用区部署的先决 条件。

## **A** Important

为了简化设置,我们建议您使用网络设置说明中提供的最新 AWS CloudFormation 模板文件来 创建先决条件。有关更多信息,请参阅[使用 AWS CloudFormation 进行配置。](#page-1678-0)

# **a** Note

将现有的 RDS Custom for SQL Server 单可用区部署修改为多可用区部署时,必须先完成这些 先决条件。如果您未完成先决条件,则多可用区设置将失败。要完成先决条件,请执行[将 RDS](#page-1744-1)  [Custom for SQL Server 的单可用区部署修改为多可用区部署中](#page-1744-1)的步骤。

- 更新 RDS 安全组入站和出站规则以允许端口 1120。
- 在您的私有网络访问控制列表(ACL)中添加一条规则,以允许数据库实例 VPC 使用 TCP 端口 0-65535。
- 创建新的 Amazon SQS VPC 端点,以允许 RDS Custom for SQL Server 数据库实例与 SQS 通信。
- 更新实例配置文件角色中的 SQS 权限。

# <span id="page-1744-0"></span>创建 RDS Custom for SQL Server 多可用区部署

要创建 RDS Custom for SQL Server 多可用区部署,请按照[为 Amazon RDS Custom for SQL Server](#page-1716-0)  [创建并连接到数据库实例](#page-1716-0)中的步骤操作。

#### **A** Important

为了简化设置,我们建议您使用网络设置说明中提供的最新 AWS CloudFormation 模板文件。 有关更多信息,请参阅[使用 AWS CloudFormation 进行配置。](#page-1678-0)

创建多可用区部署需要几分钟才能完成。

<span id="page-1744-1"></span>将 RDS Custom for SQL Server 的单可用区部署修改为多可用区部署

您可以将现有的 RDS Custom for SQL Server 数据库实例从单可用区部署修改为多可用区部署。修改 数据库实例时,Amazon RDS 会执行多项操作:

- 拍摄主数据库实例的快照。
- 从快照中为备用副本创建新卷。这些卷在后台初始化,并在数据完全初始化后达到最大卷性能。
- 开启主数据库实例与辅助数据库实例之间的同步块级复制。

#### **A** Important

我们建议您避免在高峰活动期在生产数据库实例上将 RDS Custom for SQL Server 数据库实例 从单可用区部署修改为多可用区部署。

AWS 使用快照创建备用实例,以避免在从单可用区转换到多可用区时出现停机,但是在转换为多可用 区期间和转换后,性能可能会受到影响。对于对写入延迟敏感的工作负载而言,这可能会产生很大的影 响。尽管此功能允许快速从快照中还原大型卷,但由于同步复制,该功能可能会导致 I/O 操作的延迟增 加。这种延迟可能会影响您的数据库性能。

#### 主题

- [使用 CloudFormation 配置先决条件,以将单可用区部署修改为多可用区部署](#page-1745-0)
- [手动配置先决条件,以将单可用区部署修改为多可用区部署](#page-1746-0)
- [使用 RDS 控制台、AWS CLI 或 RDS API 进行修改。](#page-1748-0)

<span id="page-1745-0"></span>使用 CloudFormation 配置先决条件,以将单可用区部署修改为多可用区部署

要使用多可用区部署,必须确保应用了满足先决条件的最新 CloudFormation 模板,或者手动配置最新 的先决条件。如果您已经应用了最新的 CloudFormation 先决条件模板,则可以跳过这些步骤。

使用 CloudFormation 配置 RDS Custom for SQL Server 多可用区部署先决条件

- 1. 通过以下网址打开 CloudFormation 控制台:[https://console.aws.amazon.com/cloudformation。](https://console.aws.amazon.com/cloudformation/)
- 2. 要启动创建堆栈向导,请选择用于创建单可用区部署的现有堆栈,然后选择更新。

此时会显示更新堆栈页面。

- 3. 对于先决条件 准备模板,请选择替换当前模板。
- 4. 对于 Select Template(选择模板),执行以下操作:
	- a. 下载最新的 AWS CloudFormation 模板文件。打开链接 [custom-sqlserver-onboard.zip](samples/custom-sqlserver-onboard.zip) 的上下 文(右键单击)菜单,然后选择 Save Link As(将链接另存为)。
	- b. 将 custom-sqlserver-onboard.json 文件保存并提取到您的计算机中。
	- c. 对于 Template source(模板来源),选择 Upload a template file(上载模板文件)。
	- d. 对于 Choose file (选择文件),请导航到 custom-sqlserver-onboard.json 并选择 它。
- 5. 选择下一步。

此时将出现 Specify stack details(指定堆栈详细信息)页面。

6. 要保留原定设置选项,请选择 Next(下一步)。

将出现高级选项页面。

- 7. 要保留原定设置选项,请选择 Next(下一步)。
- 8. 要保留原定设置选项,请选择 Next(下一步)。
- 9. 在检查更改页面上,执行以下操作:
	- a. 对于 Capabilities (功能),请选中 I acknowledge that AWS CloudFormation might create IAM resources with custom names(我确认 AWS CloudFormation 可能使用自定义名称创建 IAM 资源)复选框。
	- b. 选择提交。
- 10. 验证更新是否成功。成功操作的状态将显示 UPDATE\_COMPLETE。

如果更新失败,则将回滚更新过程中指定的任何新配置。现有资源将仍然可用。例如,如果添加编 号为 18 和 19 的网络 ACL 规则,但存在编号相同的现有规则,则更新将返回以下错误:Resource handler returned message: "The network acl entry identified by 18 already exists.。在这种情况下,您可以修改现有 ACL 规则以使用小于 18 的编号,然后重试更新。

<span id="page-1746-0"></span>手动配置先决条件,以将单可用区部署修改为多可用区部署

**A** Important

为了简化设置,我们建议您使用网络设置说明中提供的最新 AWS CloudFormation 模板文件。 有关更多信息,请参阅[使用 CloudFormation 配置先决条件,以将单可用区部署修改为多可用](#page-1745-0) [区部署](#page-1745-0)。

如果您选择手动配置先决条件,请执行以下任务。

- 1. 通过以下网址打开 Amazon VPC 控制台:[https://console.aws.amazon.com/vpc/。](https://console.aws.amazon.com/vpc/)
- 2. 选择端点。创建终端节点页面显示。
- 3. 对于服务类别,选择 AWS 服务。
- 4. 在服务中,搜索 *SQS*。
- 5. 在 VPC 中,选择在其中部署 RDS Custom for SQL Server 数据库实例的 VPC。
- 6. 在子网中,选择在其中部署 RDS Custom for SQL Server 数据库实例的子网。
- 7. 在安全组中,选择 *-vpc-endpoint-sg* 组。
- 8. 对于策略,选择自定义。
- 9. 在自定义策略中,将 *AWS partition*、*Region*、*accountId* 和 *IAM-Instance-role* 替换 为您自己的值。

```
\{ \} "Version": "2012-10-17", 
        "Statement": [ 
\{\hspace{.1cm} \} "Condition": { 
                    "StringLike": { 
                        "aws:ResourceTag/AWSRDSCustom": "custom-sqlserver" 
1 1 1 1 1 1 1
                }, 
                "Action": [
```
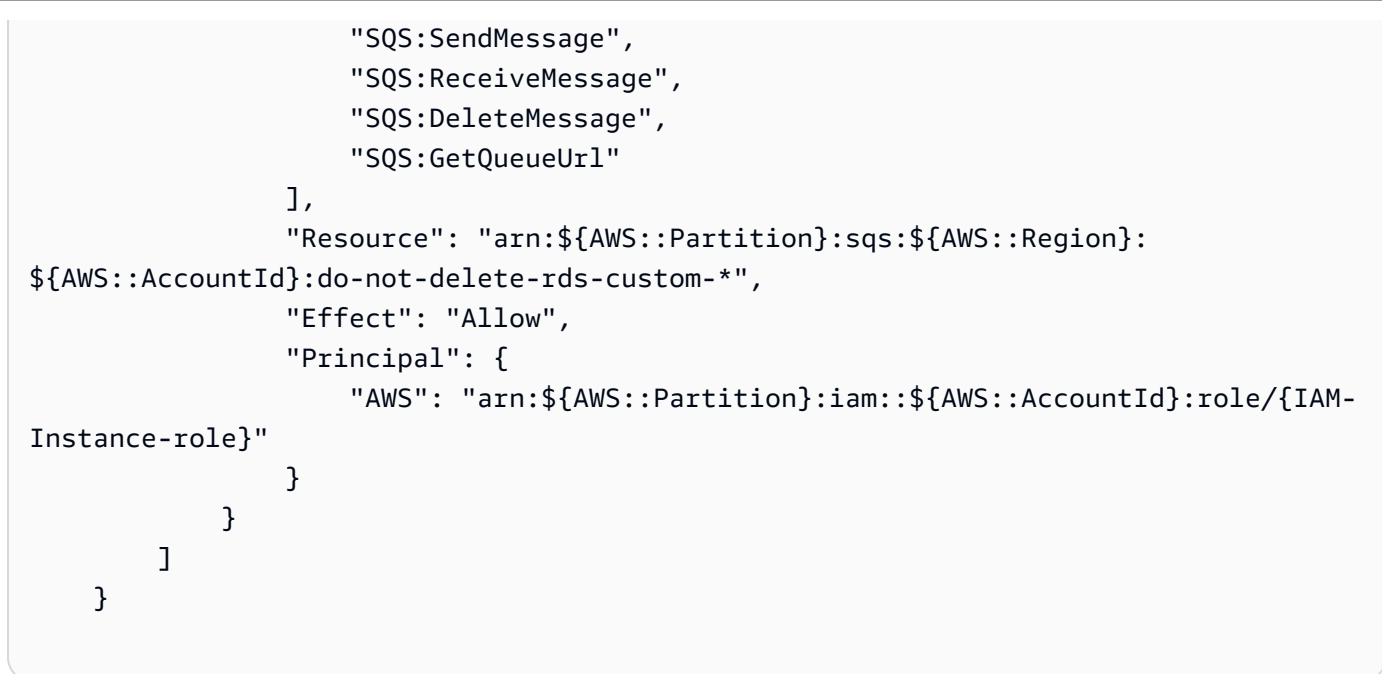

10. 使用访问 Amazon SQS 的权限更新实例配置文件。将 *AWS partition*、*Region* 和 *accountId* 替换为您自己的值。

```
{
     "Sid": "SendMessageToSQSQueue", 
     "Effect": "Allow", 
     "Action": [ 
       "SQS:SendMessage", 
       "SQS:ReceiveMessage", 
       "SQS:DeleteMessage", 
       "SQS:GetQueueUrl" 
     ], 
     "Resource": [ 
       { 
         "Fn::Sub": "arn:${AWS::Partition}:sqs:${AWS::Region}:${AWS::AccountId}:do-
not-delete-rds-custom-*" 
       } 
     ], 
     "Condition": { 
       "StringLike": { 
         "aws:ResourceTag/AWSRDSCustom": "custom-sqlserver" 
       } 
     } 
   }
```
>

11. 更新 Amazon RDS 安全组的入站和出站规则以允许端口 1120。

- a. 在安全组中,选择 *-rds-custom-instance-sg* 组。
- b. 对于入站规则,创建自定义 TCP 规则,以允许源 *-rds-custom-instance-sg* 组使用端口 *1120*。
- c. 对于出站规则,创建自定义 TCP 规则,以允许端口 *1120* 连接到目标 *-rds-custominstance-sg* 组。
- 12. 在您的私有网络访问控制列表(ACL)中添加一条规则,以允许数据库实例的源子网使用 TCP 端 口 0-65535。

#### **a** Note

创建入站规则和出站规则时,请记下现有的最大规则编号。您创建的新规则的规则编号必 须小于 100,且与任何现有规则编号均不匹配。

- a. 在网络 ACL 中,选择 *-private-network-acl* 组。
- b. 对于入站规则,创建全部 TCP 规则,以允许将 TCP 端口 0-65535 用于来自 *privatesubnet1* 和 *privatesubnet2* 的源。
- c. 对于出站规则,创建全部 TCP 规则,以允许 TCP 端口 0-65535 连接到目标 *privatesubnet1* 和 *privatesubnet2*。

<span id="page-1748-0"></span>使用 RDS 控制台、AWS CLI 或 RDS API 进行修改。

完成先决条件后,您可以使用 RDS 控制台、AWS CLI 或 RDS API,将 RDS Custom for SQL Server 数据库实例从单可用区部署修改为多可用区部署。

#### 控制台

将现有 RDS Custom for SQL Server 单可用区部署修改为多可用区部署

- 1. 登录 AWS Management Console 并通过以下网址打开 Amazon RDS 控制台:https:// [console.aws.amazon.com/rds/](https://console.aws.amazon.com/rds/)。
- 2. 在 Amazon RDS 控制台中,选择数据库。

随后会显示数据库窗格。

3. 选择要修改的 RDS Custom for SQL Server 数据库实例。

4. 对于操作中,选择转换为多可用区部署。

5. 在确认页面上,选择立即应用以立即应用更改。选择此选项不会导致停机,但可能会对性能产生影 响。或者,您可以选择在下一个维护时段内应用更新。有关更多信息,请参阅[计划修改设置](#page-592-0)。

6. 在确认页面上,选择转换为多可用区。

AWS CLI

要使用 AWS CLI 转换为多可用区数据库实例部署,请调用 [modify-db-instance](https://docs.aws.amazon.com/cli/latest/reference/rds/modify-db-instance.html) 命令并设置 --multiaz 选项。指定数据库实例标识符以及要修改的其他选项的值。有关各选项的信息,请参阅 [数据库实例](#page-593-0) [的设置](#page-593-0)。

Example

以下代码通过包含 --multi-az 选项来修改 mycustomdbinstance。将在下一维护时段使用 --noapply-immediately 应用这些更改。使用 --apply-immediately 可立即应用更改。有关更多信 息,请参阅[计划修改设置](#page-592-0)。

对于 Linux、macOS 或 Unix:

```
aws rds modify-db-instance \ 
     --db-instance-identifier mycustomdbinstance \ 
     --multi-az \ 
     --no-apply-immediately
```
对于 Windows:

```
aws rds modify-db-instance ^ 
     --db-instance-identifier mycustomdbinstance ^ 
    --multi-az \wedge --no-apply-immediately
```
RDS API

要使用 RDS API 转换为多可用区数据库实例部署,请调用 [ModifyDBInstance](https://docs.aws.amazon.com/AmazonRDS/latest/APIReference/API_ModifyDBInstance.html) 操作并将 MultiAZ 参数 设置为 true。

# <span id="page-1750-0"></span>将 RDS Custom for SQL Server 多可用区部署修改为单可用区部署

您可以将现有的 RDS Custom for SQL Server 数据库实例从多可用区部署修改为单可用区部署。

控制台

将 RDS Custom for SQL Server 数据库实例从多可用区部署修改为单可用区部署。

- 1. 登录 AWS Management Console 并通过以下网址打开 Amazon RDS 控制台:[https://](https://console.aws.amazon.com/rds/)  [console.aws.amazon.com/rds/](https://console.aws.amazon.com/rds/)。
- 2. 在 Amazon RDS 控制台中,选择数据库。

随后会显示数据库窗格。

- 3. 选择要修改的 RDS Custom for SQL Server 数据库实例。
- 4. 对于多可用区部署,请选择否。
- 5. 在确认页面上,选择立即应用以立即应用更改。选择此选项不会导致停机,但可能会对性能产生影 响。或者,您可以选择在下一个维护时段内应用更新。有关更多信息,请参阅[计划修改设置](#page-592-0)。
- 6. 在确认页面上,选择修改数据库实例。

#### AWS CLI

要使用 AWS CLI 将多可用区部署修改为单可用区部署,请调用 [modify-db-instance](https://docs.aws.amazon.com/cli/latest/reference/rds/modify-db-instance.html) 命令并包含 --no-multi-az 选项。指定数据库实例标识符以及要修改的其他选项的值。有关各选项的信息,请参阅 [数](#page-593-0) [据库实例的设置](#page-593-0)。

#### Example

以下代码通过包含 --no-multi-az 选项来修改 mycustomdbinstance。将在下一维护时段使用 - no-apply-immediately 应用这些更改。使用 --apply-immediately 可立即应用更改。有关更 多信息,请参阅[计划修改设置](#page-592-0)。

对于 Linux、macOS 或 Unix:

```
aws rds modify-db-instance \ 
     --db-instance-identifier mycustomdbinstance \ 
    --no-multi-az \setminus --no-apply-immediately
```
# 对于 Windows:

```
aws rds modify-db-instance ^ 
     --db-instance-identifier mycustomdbinstance ^ 
    --no-multi-az \ \ < --no-apply-immediately
```
RDS API

要使用 RDS API 将多可用区部署修改为单可用区部署,请调用 [ModifyDBInstance](https://docs.aws.amazon.com/AmazonRDS/latest/APIReference/API_ModifyDBInstance.html) 操作并将参数 MultiAZ 设置为 false。

<span id="page-1751-0"></span>RDS Custom for SQL Server 多可用区部署的失效转移过程

如果由于基础设施缺陷而导致数据库实例发生计划内或计划外的中断时,此时如果您已启用多可用区, 则 Amazon RDS 会自动切换到另一个可用区中的备用副本。完成失效转移所用的时间取决于在主数据 库实例变为不可用时的数据库活动和其他条件。失效转移时间通常为 60 – 120 秒。不过,事务较多或 时间较长的恢复过程可能延长故障转移时间。完成失效转移后,RDS 控制台还需要一段时间才能显示 新的可用区。

**a** Note

在通过失效转移重启数据库实例时,可以手动强制执行失效转移。有关重启数据库实例的更多 信息,请参阅[重启中的数据库实例](#page-645-0)。

Amazon RDS 会自动处理故障转移,因此,您可以尽快恢复数据库操作而无需管理干预。如果出现下 表中描述的任一情况,主数据库实例会自动切换到备用副本:您可以在 RDS 事件日志中查看这些失效 转移原因。

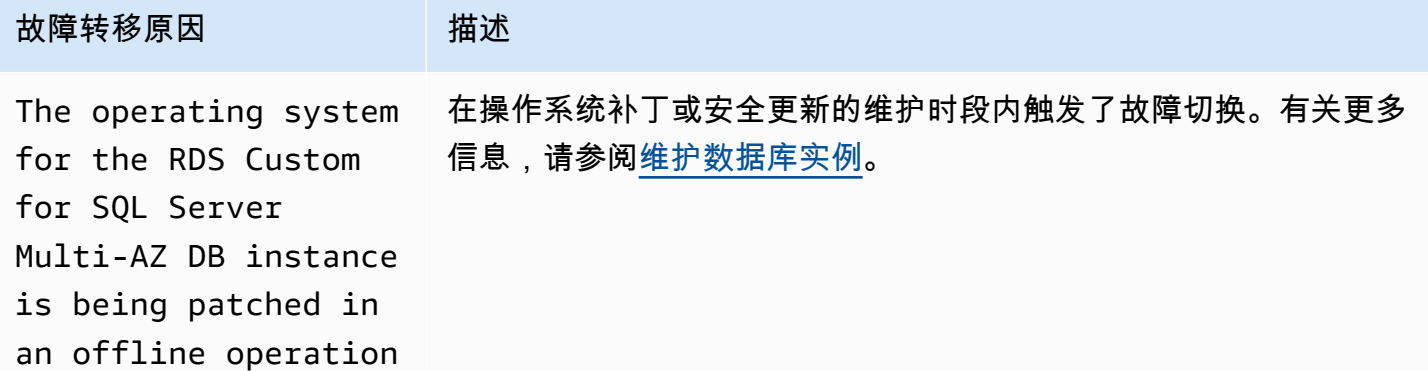

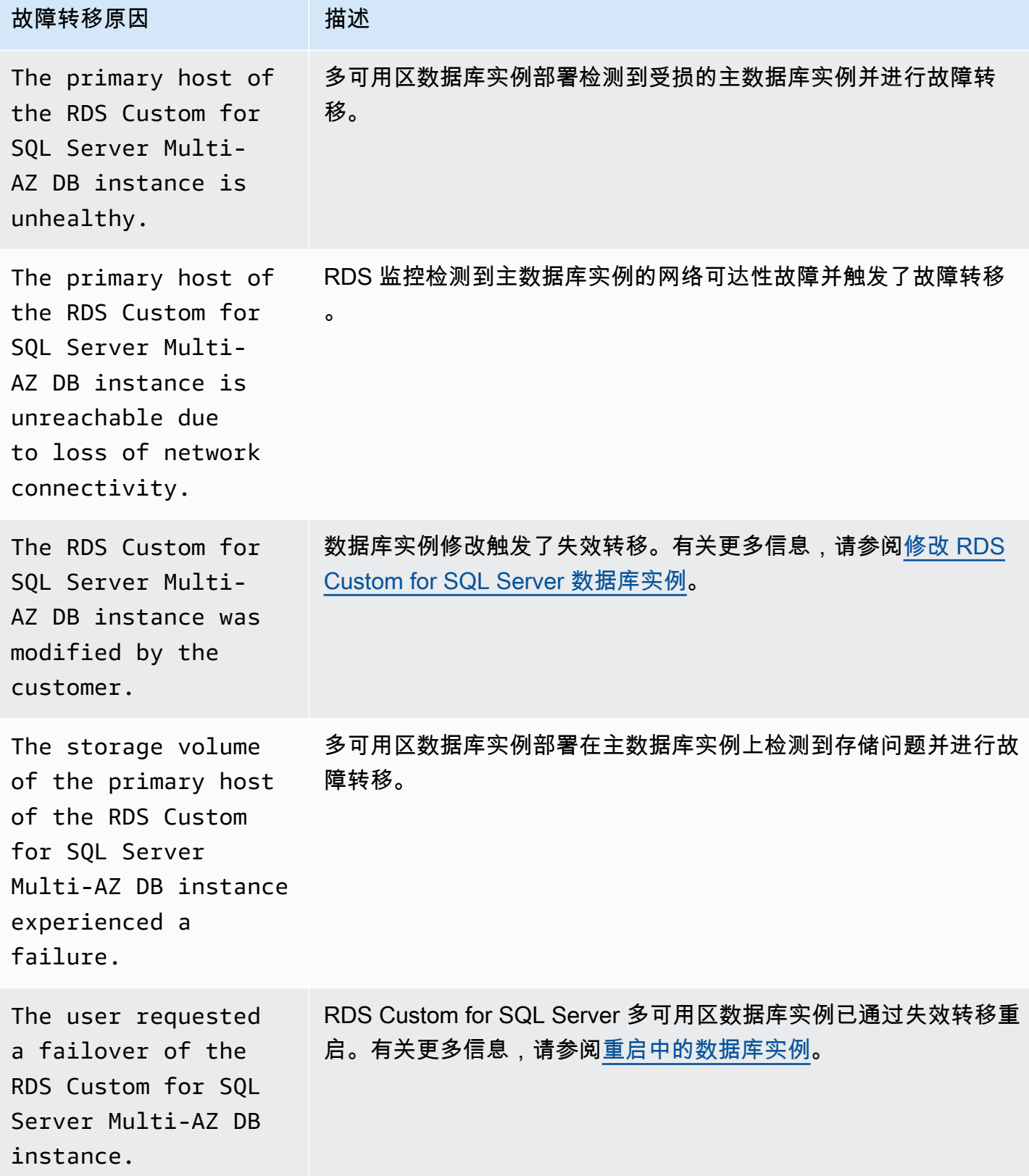

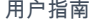

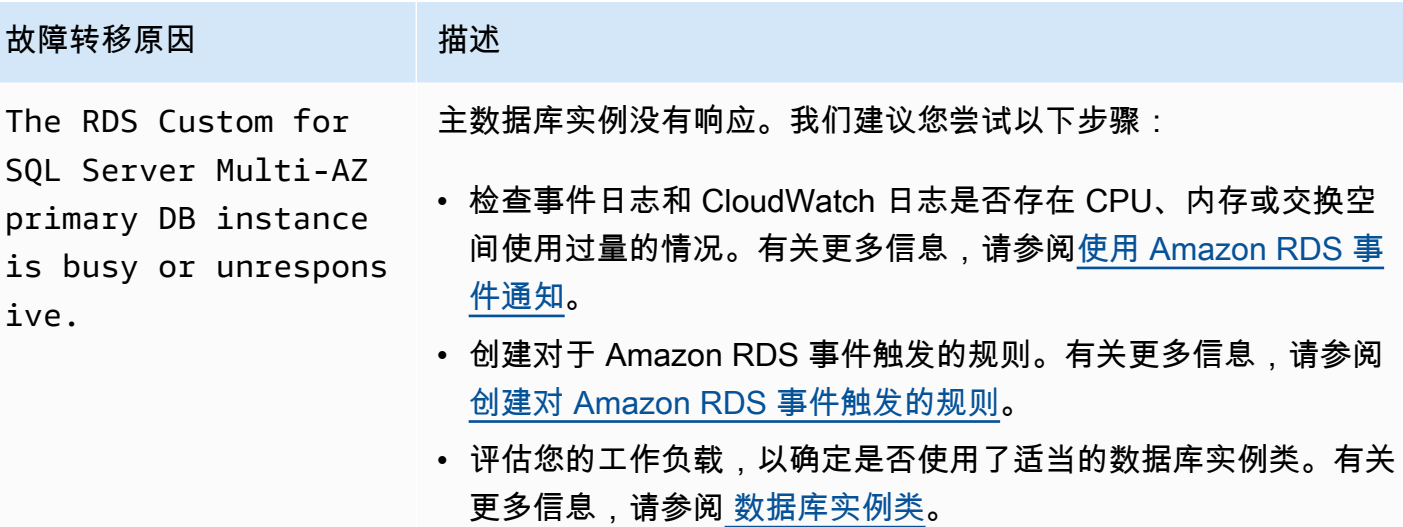

要确定多可用区数据库实例是否发生故障转移,您可以执行以下操作:

- 将数据库事件订阅设置为在故障转移启动时向您发送电子邮件或 SMS 通知。有关事件的更多信息, 请参阅 [使用 Amazon RDS 事件通知。](#page-1275-0)
- 使用 RDS 控制台或 API 操作查看数据库事件。
- 使用 RDS 控制台、CLI 或 API 操作查看 RDS Custom for SQL Server 多可用区数据库实例部署的当 前状态。

<span id="page-1753-0"></span>使用 RDS Custom for SQL Server 多可用区部署的应用程序的存活时间(TTL)设置

故障转移机制自动更改数据库实例的域名系统 (DNS) 记录,使其指向备用数据库实例。因此,您需要 重新建立与数据库实例之间的所有现有连接。确保任何 DNS 缓存存活时间(TTL)配置值都较低,并 验证您的应用程序不会长时间缓存 DNS。TTL 值较高可能会阻止应用程序在失效转移后快速重新连接 到数据库实例。

# 备份和还原 Amazon RDS Custom for SQL Server 数据库实例

与 Amazon RDS 一样,RDS Custom 会在启用备份保留时创建并保存 RDS Custom for SQL Server 数据库实例的自动备份。您还可以手动备份数据库实例。自动备份由快照备份和事务日志备份组成。在 您指定的备份时段内,将对数据库实例的整个存储卷进行快照备份。按固定间隔为符合 PITR 条件的数 据库进行事务日志备份。RDS Custom 根据您指定的备份保留期保存数据库实例的自动备份。您可以 使用自动备份将数据库实例恢复到备份保留期内的某个时间点。

您也可以手动进行快照备份。您可以随时从这些快照备份创建新的数据库实例。有关手动创建数据库快 照的更多信息,请参阅[创建 RDS Custom for SQL Server 快照。](#page-1754-0)

尽管快照备份在操作上用作完整备份,但您只需要为增量存储用量付费。RDS Custom 数据库实例的 第一个快照包含完整数据库实例的数据。相同数据库的后续快照为增量快照,这意味着仅保存在最新快 照后更改的数据。

# 主题

- [创建 RDS Custom for SQL Server 快照](#page-1754-0)
- [从 RDS Custom for SQL Server 数据库快照还原](#page-1756-0)
- [将 RDS Custom for SQL Server 实例还原到某个时间点](#page-1757-0)
- [删除 RDS Custom for SQL Server 快照](#page-1766-0)
- [删除 RDS Custom for SQL Server 自动备份](#page-1768-0)

# <span id="page-1754-0"></span>创建 RDS Custom for SQL Server 快照

RDS Custom for SQL Server 可创建数据库实例的存储卷快照,并备份整个数据库实例而不仅仅是单 个数据库。创建快照时,请指定要备份哪个 RDS Custom for SQL Server 数据库实例。为您的快照命 名,以便稍后通过它进行还原。

当您创建快照时,RDS Custom for SQL Server 会为卷 (D:) 创建 Amazon EBS 快照, 该卷是附加到数据库实例的数据库卷。为了使快照轻松与特定数据库实例关联,请使用 DBSnapshotIdentifier、DbiResourceId 和 VolumeType 标记它们。

创建数据库快照会导致短暂的输入/输出暂停。此暂停可持续数秒到几分钟,具体取决于数据库实例 的大小和类。快照创建时间因数据库的总计数和大小而异。要详细了解符合条件可执行时间点还原 (PITR)操作的数据库数量,请参[阅每种实例类类型符合 PITR 条件的数据库数量](#page-1758-0)。

由于快照包含整个存储卷,因此,文件(如临时文件)的大小也会影响创建快照创建时间。要了解创建 快照的更多信息,请参阅 [为单可用区数据库实例创建数据库快照](#page-908-0)。

使用控制台或 AWS CLI 创建 RDS Custom for SQL Server 快照。

# 控制台

# 创建 RDS Custom 快照

- 1. 登录 AWS Management Console 并通过以下网址打开 Amazon RDS 控制台:[https://](https://console.aws.amazon.com/rds/)  [console.aws.amazon.com/rds/](https://console.aws.amazon.com/rds/)。
- 2. 在导航窗格中,选择 Databases (数据库)。
- 3. 在 RDS Custom 数据库实例列表中,选择您想拍摄快照的实例。
- 4. 对于操作,选择拍摄快照。

将显示 Take DB snapshot (拍摄数据库快照) 窗口。

- 5. 在 Snapshot name(快照名称)框中,请输入快照的名称。
- 6. 选择 Take snapshot (拍摄快照)。

# AWS CLI

您可以通过使用 [create-db-snapshot](https://docs.aws.amazon.com/cli/latest/reference/rds/create-db-snapshot.html) AWS CLI 命令创建 RDS Custom 数据库实例的快照。

# 指定以下选项:

- --db-instance-identifier 标识要备份的 RDS Custom 数据库实例
- --db-snapshot-identifier 命名 RDS Custom 快照,以便以后通过它进行还原

在此示例中,您将给名为 *my-custom-instance* 的 RDS Custom 数据库实例创建名为 *mycustom-snapshot* 的数据库快照。

# Example

对于 Linux、macOS 或 Unix:

```
aws rds create-db-snapshot \ 
     --db-instance-identifier my-custom-instance \ 
     --db-snapshot-identifier my-custom-snapshot
```
对于 Windows:

aws rds create-db-snapshot ^

--db-instance-identifier *my-custom-instance* ^

--db-snapshot-identifier *my-custom-snapshot*

<span id="page-1756-0"></span>从 RDS Custom for SQL Server 数据库快照还原

在还原 RDS Custom for SQL Server 数据库实例时,需要提供数据库快照的名称以及新实例的名 称。您不能从快照还原到现有的 RDS Custom 数据库实例。还原时将新建一个 RDS Custom for SQL Server 数据库实例。

从快照还原会将存储卷还原到拍摄快照的时间点。这将包括 (D:) 卷上存在的所有数据库和任何其它文 件。

### 控制台

要从数据库快照还原 RDS Custom 数据库实例

- 1. 登录AWS Management Console并通过以下网址打开 Amazon RDS 控制台[:https://](https://console.aws.amazon.com/rds/) [console.aws.amazon.com/rds/](https://console.aws.amazon.com/rds/)。
- 2. 在导航窗格中,选择快照。
- 3. 选择要从其还原的数据库快照。
- 4. 对于操作,选择还原快照。
- 5. 请在 Restore DB instance(还原数据库实例)页面上,为 DB instance identifier(数据库实例标 识符)输入还原的 RDS Custom 数据库实例的名称。
- 6. 选择还原数据库实例。

### AWS CLI

您可以通过使用 [restore-db-instance-from-db-snapshot](https://docs.aws.amazon.com/cli/latest/reference/rds/restore-db-instance-from-db-snapshot.html) AWS CLI 命令还原 RDS Custom 数据库快 照。

如果要从中还原的快照适用于私有数据库实例,请务必同时指定正确的 db-subnet-group-name 和 no-publicly-accessible。否则,数据库实例原定设置为可公开访问。以下选项为必填:

- db-snapshot-identifier 标识要从中进行还原的快照
- db-instance-identifier 指定要从数据库快照创建的 RDS Custom 数据库实例的名称
- custom-iam-instance-profile 指定与 RDS Custom 数据库实例的基础 Amazon EC2 实例 关联的实例配置文件。

以下代码为 my-custom-instance 还原名为 my-custom-snapshot 的快照。

## Example

对于 Linux、macOS 或 Unix:

```
aws rds restore-db-instance-from-db-snapshot \ 
   --db-snapshot-identifier my-custom-snapshot \ 
  --db-instance-identifier my-custom-instance \ 
   --custom-iam-instance-profile AWSRDSCustomInstanceProfileForRdsCustomInstance \ 
   --no-publicly-accessible
```
对于 Windows:

aws rds restore-db-instance-from-db-snapshot ^ --db-snapshot-identifier *my-custom-snapshot* ^ --db-instance-identifier *my-custom-instance* ^ --custom-iam-instance-profile *AWSRDSCustomInstanceProfileForRdsCustomInstance* ^ --no-publicly-accessible

<span id="page-1757-0"></span>将 RDS Custom for SQL Server 实例还原到某个时间点

您可以将数据库实例还原到某个特定时间点 (PITR),以创建新数据库实例。要支持 PITR,您的数据库 实例必须已启用备份保留期。

RDS Custom for SQL Server 数据库实例的最近可还原时间取决于多个因素,但通常为当前时间的 5 分钟内。要查看某个数据库实例的最近可还原时间,请使用 AWS CLI [describe-db-instances](https://docs.aws.amazon.com/cli/latest/reference/rds/describe-db-instances.html) 命令,并 查看该数据库实例的 LatestRestorableTime 字段中返回的值。要在 Amazon RDS 控制台中查看 每个数据库实例的最近可还原时间,请选择自动备份。

您可以还原至备份保留期内的任何时间点。要查看每个数据库实例的最早可还原时间,请在 Amazon RDS 控制台中选择自动备份。

有关 PITR 的一般信息,请参阅[将数据库实例还原到指定时间。](#page-921-0)

### 主题

- [RDS Custom for SQL Server 的 PITR 注意事项](#page-1758-1)
- [每种实例类类型符合 PITR 条件的数据库数量](#page-1758-0)
- [使数据库不符合 PITR 资格](#page-1760-0)
- [Amazon S3 中的事务日志](#page-1764-0)
- [使用 AWS Management Console、AWS CLI 或 RDS API 进行 PITR 还原。](#page-1765-0)

<span id="page-1758-1"></span>RDS Custom for SQL Server 的 PITR 注意事项

在 RDS Custom for SQL Server 中,PITR 与 Amazon RDS 中的 PITR 有以下重要的区别:

- PITR 仅还原数据库实例中的数据库。它不会还原操作系统或 C: 驱动器上的文件。
- 对于 RDS Custom for SQL Server 数据库实例,数据库将自动备份,并且只有在以下条件下才有资 格用于 PITR:
	- 数据库处于联机状态。
	- 它的还原模式设置为 FULL。
	- 它是可写的。
	- 它的物理文件放在 D: 驱动器上。
	- 它未在 rds pitr blocked databases 表中列出。有关更多信息,请参阅使数据库不符合 [PITR 资格。](#page-1760-0)
- 这些符合 PITR 条件的数据库由其数据库 ID 的顺序决定。RDS Custom for SQL Server 允许每个数 据库实例最多 5000 个数据库。不过,针对 RDS Custom for SQL Server 数据库实例,PITR 操作还 原的数据库的最大数量取决于实例类的类型。有关更多信息,请参阅[每种实例类类型符合 PITR 条件](#page-1758-0) [的数据库数量](#page-1758-0)。

其它不属于 PITR 的数据库可以从数据库快照中还原,包括用于 PITR 的自动快照备份。

- 添加新数据库、重命名数据库或还原符合 PITR 条件的数据库将启动数据库实例的快照。
- 当数据库实例进行扩展计算操作时,符合 PITR 条件的最大数据库数量会发生变化,具体取决于目标 实例类的类型。如果实例已纵向扩展,同时允许该实例上的更多数据库符合 PITR 条件,则会拍摄新 的快照。
- 还原的数据库的名称与源数据库实例中的名称相同。您不能指定不同的名称。
- AWSRDSCustomSQLServerIamRolePolicy 需要访问其它 AWS 服务。有关更多信息,请参[阅将](#page-1686-0) [访问策略添加到 AWSRDSCustomSQLServerInstanceRole。](#page-1686-0)
- RDS Custom for SQL Server 不支持时区更改。如果更改操作系统或数据库实例时区,PITR(和其 他自动化)将无法正常工作。

<span id="page-1758-0"></span>每种实例类类型符合 PITR 条件的数据库数量

下表显示了根据实例类的类型符合 PITR 条件的最大数据库数量。

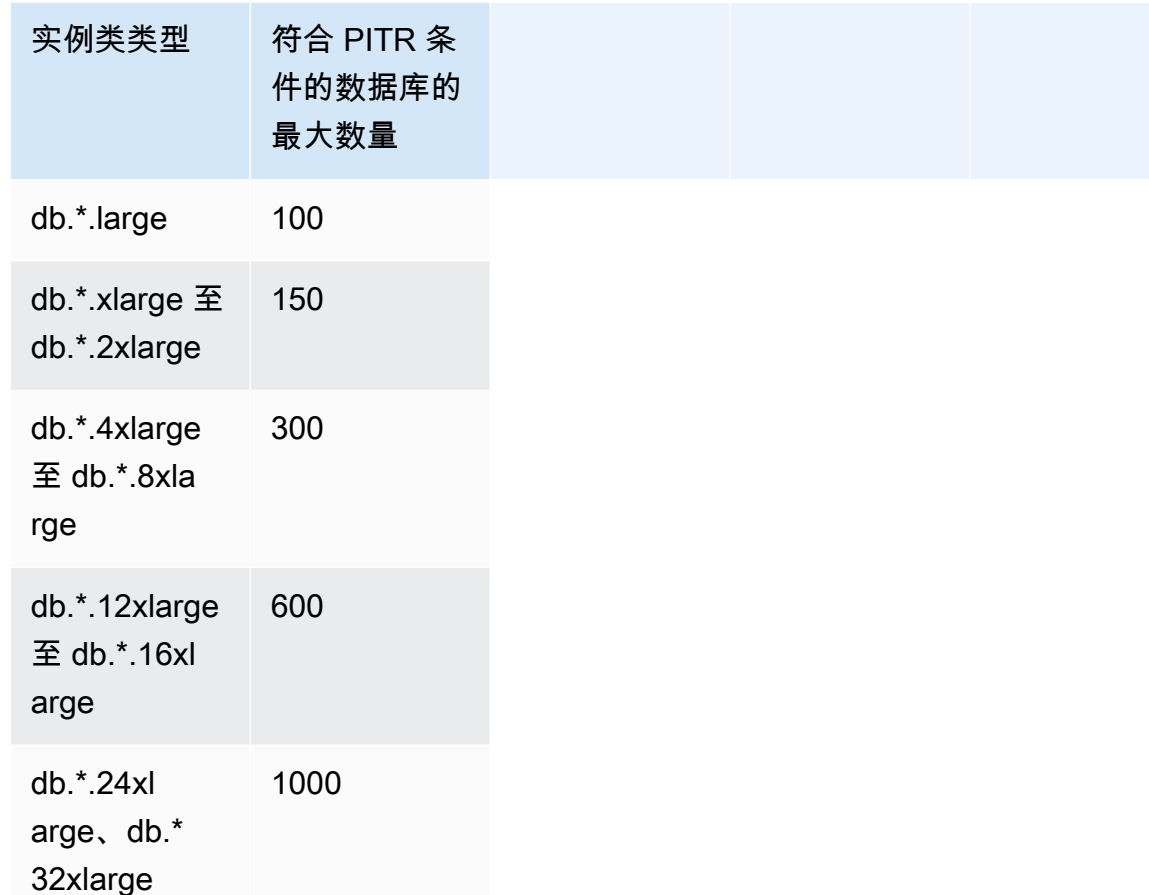

\* 表示不同实例类类型。

数据库实例上符合 PITR 条件的最大数据库数量取决于实例类类型。该数字的范围从最小的 100 到 RDS Custom for SQL Server 支持的最大实例类类型上的 1000 不等。此限制中并不包括 Server 系统 数据库 (master, model, msdb, tempdb)。当数据库实例纵向扩展或缩减时,根据目标实例类类 型,RDS Custom 将自动更新符合 PITR 条件的数据库数量。当数据库实例上符合 PITR 条件的最大数 据库数量发生更改时,RDS Custom for SQL Server 将发送 RDS-EVENT-0352。有关更多信息,请参 阅[自定义引擎版本事件](#page-1331-0)。

**a** Note

对超过 100 个数据库的 PITR 支持仅在 2023 年 8 月 26 日之后创建的数据库实例上可用。对 于 2023 年 8 月 26 日之前创建的实例,无论实例类如何,符合 PITR 条件的最大数据库数量 均为 100。要在 2023 年 8 月 26 日之前创建的数据库实例上启用对超过 100 个数据库的 PITR 支持,您可以执行以下操作:

#### • 将数据库引擎版本升级到 15.00.4322.2.v1 或更高版本

在 PITR 操作期间,RDS Custom 将在还原时在源数据库实例上还原属于 PITR 的所有数据库。目标数 据库实例完成还原操作后,如果启用了备份保留,数据库实例将根据目标数据库实例上符合 PITR 条件 的最大数据库数量开始备份。

例如,如果您的数据库实例在具有 200 个数据库的 db.\*.xlarge 上运行:

- 1. RDS Custom for SQL Server 将选择前 150 个数据库进行 PITR 备份,按其数据库 ID 排序。
- 2. 您可以修改实例以纵向扩展到 db.\*.4xlarge。
- 3. 扩展计算操作完成后,RDS Custom for SQL Server 将选择前 300 个数据库进行 PITR 备份,按其 数据库 ID 排序。现在,满足 PITR 要求条件的 200 个数据库中的每一个都符合 PITR 条件。
- 4. 现在,您可以修改实例以缩减回到 db.\*.xlarge。
- 5. 扩展计算操作完成后,RDS Custom for SQL Server 将再次选择前 150 个数据库进行 PITR 备份, 按其数据库 ID 排序。

<span id="page-1760-0"></span>使数据库不符合 PITR 资格

您可以选择从 PITR 中排除各个数据库。要做到这一点,请将其 database\_id 值放入 rds\_pitr\_blocked\_databases 表中。使用以下 SQL 脚本创建表。

要创建 rds\_pitr\_blocked\_databases 表

• 请运行以下 SQL 脚本。

```
create table msdb..rds_pitr_blocked_databases
(
database_id INT NOT NULL,
database_name SYSNAME NOT NULL,
db_entry_updated_date datetime NOT NULL DEFAULT GETDATE(),
db_entry_updated_by SYSNAME NOT NULL DEFAULT CURRENT_USER,
PRIMARY KEY (database_id)
);
```
有关符合条件和不符合条件的数据库的列表,请参阅 Amazon S3 存储桶 do-not-delete-rdscustom-*\$ACCOUNT\_ID*-*\$REGION*-*unique\_identifier* 中的 RDSCustomForSQLServer/

Instances/*DB\_instance\_resource\_ID*/TransactionLogMetadata 目录中的 RI.End 文 件。有关 RI.End 文件的更多信息,请参阅[Amazon S3 中的事务日志](#page-1764-0)。

您还可以使用以下 SQL 脚本确定符合 PITR 条件的数据库列表。将 @limit 变量设置为符合该实例类 的 PITR 条件的最大数据库数量。有关更多信息,请参阅[每种实例类类型符合 PITR 条件的数据库数](#page-1758-0) [量](#page-1758-0)。

在数据库实例类上确定符合 PITR 条件的数据库列表

• 请运行以下 SQL 脚本。

```
DECLARE @Limit INT;
SET @Limit = (insert-database-instance-limit-here);
USE msdb;
IF (EXISTS (SELECT * FROM INFORMATION_SCHEMA.TABLES WHERE TABLE_SCHEMA = 'dbo' AND 
 TABLE_NAME = 'rds_pitr_blocked_databases')) 
     WITH TABLE0 AS ( 
         SELECT hdrs.database_id as DatabaseId, sdb.name as DatabaseName, 
  'ALWAYS_ON_NOT_WRITABLE_REPLICA' as Reason, NULL as DatabaseNameOnPitrTable 
         FROM sys.dm_hadr_database_replica_states hdrs 
         INNER JOIN sys.databases sdb ON sdb.database_id = hdrs.database_id 
        WHERE (hdrs.is_local = 1 AND hdrs.is_primary_replica = \emptyset)
         OR (sys.fn_hadr_is_primary_replica (sdb.name) = 1 AND DATABASEPROPERTYEX 
  (sdb.name, 'Updateability') = 'READ_ONLY') 
     ), 
     TABLE1 as ( 
             SELECT dbs.database_id as DatabaseId, sysdbs.name as DatabaseName, 
  'OPTOUT' as Reason, 
             CASE WHEN dbs.database_name = sysdbs.name THEN NULL ELSE 
  dbs.database_name END AS DatabaseNameOnPitrTable 
             FROM msdb.dbo.rds_pitr_blocked_databases dbs 
             INNER JOIN sys.databases sysdbs ON dbs.database_id = sysdbs.database_id 
             WHERE sysdbs.database_id > 4 
             ), 
     TABLE2 as ( 
            SELECT
             db.name AS DatabaseName, 
             db.create_date AS CreateDate, 
             db.state_desc AS DatabaseState, 
             db.database_id AS DatabaseId, 
             rs.database_guid AS DatabaseGuid, 
             rs.last_log_backup_lsn AS LastLogBackupLSN,
```

```
 rs.recovery_fork_guid RecoveryForkGuid, 
             rs.first_recovery_fork_guid AS FirstRecoveryForkGuid, 
             db.recovery_model_desc AS RecoveryModel, 
             db.is_auto_close_on AS IsAutoClose, 
             db.is_read_only as IsReadOnly, 
             NEWID() as FileName, 
             CASE WHEN(db.state_desc = 'ONLINE' 
                      AND db.recovery_model_desc != 'SIMPLE' 
                      AND((db.is_auto_close_on = 0 and db.collation_name IS NOT NULL) 
 OR db.is_auto_close_on = 1)) 
                      AND db.is_read_only != 1 
                     AND db.user access = \varnothingAND db.source database id IS NULL
                     AND db.is in standby != 1THEN 1 ELSE 0 END AS IsPartOfSnapshot,
             CASE WHEN db.source_database_id IS NULL THEN 0 ELSE 1 END AS 
  IsDatabaseSnapshot 
             FROM sys.databases db 
             INNER JOIN sys.database_recovery_status rs 
             ON db.database_id = rs.database_id 
            WHERE DB NAME(db.database id) NOT IN('tempdb') AND
             db.database_id NOT IN (SELECT DISTINCT DatabaseId FROM TABLE1) AND 
             db.database_id NOT IN (SELECT DISTINCT DatabaseId FROM TABLE0) 
        ),
         TABLE3 as( 
             Select @Limit+count(DatabaseName) as TotalNumberOfDatabases from TABLE2 
where TABLE2.IsPartOfSnapshot=1 and DatabaseName in ('master','model','msdb')
\overline{\phantom{a}} SELECT TOP(SELECT TotalNumberOfDatabases from TABLE3) 
DatabaseName, CreateDate, DatabaseState, DatabaseId from TABLE2 where
 TABLE2.IsPartOfSnapshot=1 
         ORDER BY TABLE2.DatabaseID ASC
ELSE 
     WITH TABLE0 AS ( 
         SELECT hdrs.database_id as DatabaseId, sdb.name as DatabaseName, 
  'ALWAYS_ON_NOT_WRITABLE_REPLICA' as Reason, NULL as DatabaseNameOnPitrTable 
         FROM sys.dm_hadr_database_replica_states hdrs 
         INNER JOIN sys.databases sdb ON sdb.database_id = hdrs.database_id 
        WHERE (hdrs.is_local = 1 AND hdrs.is_primary_replica = \emptyset)
         OR (sys.fn_hadr_is_primary_replica (sdb.name) = 1 AND DATABASEPROPERTYEX 
  (sdb.name, 'Updateability') = 'READ_ONLY') 
     ), 
     TABLE1 as ( 
             SELECT
```
 db.name AS DatabaseName, db.create\_date AS CreateDate, db.state\_desc AS DatabaseState, db.database\_id AS DatabaseId, rs.database\_guid AS DatabaseGuid, rs.last\_log\_backup\_lsn AS LastLogBackupLSN, rs.recovery\_fork\_guid RecoveryForkGuid, rs.first\_recovery\_fork\_guid AS FirstRecoveryForkGuid, db.recovery\_model\_desc AS RecoveryModel, db.is\_auto\_close\_on AS IsAutoClose, db.is\_read\_only as IsReadOnly, NEWID() as FileName, CASE WHEN(db.state\_desc = 'ONLINE' AND db.recovery model desc != 'SIMPLE' AND((db.is\_auto\_close\_on = 0 and db.collation\_name IS NOT NULL) OR db.is\_auto\_close\_on = 1)) AND db.is\_read\_only != 1 AND  $db.wser_access = 0$  AND db.source\_database\_id IS NULL AND db.is\_in\_standby != 1 THEN 1 ELSE 0 END AS IsPartOfSnapshot, CASE WHEN db.source\_database\_id IS NULL THEN 0 ELSE 1 END AS IsDatabaseSnapshot FROM sys.databases db INNER JOIN sys.database recovery status rs ON db.database\_id = rs.database\_id WHERE DB\_NAME(db.database\_id) NOT IN('tempdb') AND db.database\_id NOT IN (SELECT DISTINCT DatabaseId FROM TABLE0) ), TABLE2 as( SELECT @Limit+count(DatabaseName) as TotalNumberOfDatabases from TABLE1 where TABLE1.IsPartOfSnapshot=1 and DatabaseName in ('master','model','msdb')  $\overline{\phantom{a}}$  select top(select TotalNumberOfDatabases from TABLE2) DatabaseName,CreateDate,DatabaseState,DatabaseId from TABLE1 where TABLE1.IsPartOfSnapshot=1 ORDER BY TABLE1.DatabaseID ASC
**a** Note

仅作为符号链接的数据库也被排除在符合 PITR 操作条件的数据库之外。上述查询不会根据此 条件进行筛选。

Amazon S3 中的事务日志

备份保留期决定了 RDS Custom for SQL Server 数据库实例的事务日志是否会自动提取并上传到 Amazon S3。非零值表示创建了自动备份,且 RDS Custom 代理每 5 分钟将事务日志上传到 S3 一 次。

S3 上的事务日志文件将使用您在创建数据库实例时提供的 AWS KMS key 静态加密。有关更多信息, 请参阅《Amazon Simple Storage Service 用户指南》中的[使用服务器端加密保护数据。](https://docs.aws.amazon.com/AmazonS3/latest/userguide/serv-side-encryption.html)

每个数据库的事务日志将被上传到名为 do-not-delete-rdscustom-*\$ACCOUNT\_ID*-*\$REGION*-*unique\_identifier* 的 S3 存储桶。S3 存储桶中的 RDSCustomForSQLServer/Instances/*DB\_instance\_resource\_ID* 目录包含两个子目录:

• TransactionLogs – 包含每个数据库的事务日志及其各自的元数据。

事务日志文件名称遵循模式 *yyyyMMddHHmm*.*database\_id*.*timestamp*,例如:

#### 202110202230.11.1634769287

带有后缀 \_metadata 的相同文件名称包含有关事务日志的信息,例如日志序列号、数据库名称和 RdsChunkCount。RdsChunkCount 确定有多少个物理文件代表单个事务日志文件。您可能会看到 带有后缀 \_0001、\_0002 等的文件,它们表示事务日志文件的物理数据块。如果要使用分块的事务 日志文件,请确保在下载后合并这些数据块。

考虑您拥有以下文件的情况:

- 202110202230.11.1634769287
- 202110202230.11.1634769287\_0001
- 202110202230.11.1634769287\_0002
- 202110202230.11.1634769287\_metadata

RdsChunkCount 为 3。合并文件的顺序如下:202110202230.11.1634769287、 202110202230.11.1634769287\_0001、202110202230.11.1634769287\_0002。 • TransactionLogMetadata – 包含有关事务日志提取的每次迭代的元数据信息。

RI.End 文件包含提取了事务日志的所有数据库的信息,以及所有存在但没有提取其事务日志的数据 库的信息。RI.End 文件名称遵循模式 *yyyyMMddHHmm*.RI.End.*timestamp*,例如:

202110202230.RI.End.1634769281

使用 AWS Management Console、AWS CLI 或 RDS API 进行 PITR 还原。

您可以使用 AWS Management Console、AWS CLI 或 RDS API 将 RDS Custom for SQL Server 数据 库实例还原到某个时间点。

#### 控制台

要将 RDS Custom 数据库实例还原至指定时间

- 1. 登录 AWS Management Console 并通过以下网址打开 Amazon RDS 控制台:[https://](https://console.aws.amazon.com/rds/)  [console.aws.amazon.com/rds/](https://console.aws.amazon.com/rds/)。
- 2. 在导航窗格中,选择 Automated backups(自动备份)。
- 3. 选择要还原的 RDS Custom 数据库实例。
- 4. 对于 Actions (操作),选择 Restore to point in time (还原到时间点)。

此时会显示还原到时间点窗口。

5. 选择最近可还原时间以还原到可能的最近时间,或选择自定义来选择时间。

如果您选择 Custom(自定义),请输入要将实例集群还原到的日期和时间。

时间以您的本地时区显示,表示为协调世界时 (UTC) 的偏移量。例如,UTC-5 是东部标准时间/中 部夏令时。

- 6. 对于 DB instance identifier(数据库实例标识符),请输入目标还原后的 RDS Custom 数据库实 例的名称。名称必须唯一。
- 7. 根据需要选择其他选项,例如数据库实例类。
- 8. 选择还原到时间点。

### AWS CLI

通过使用 restore-db-instance-to-point-in-time AWS CLI 命令创建新的 RDS Custom 数据库实例,将 数据库实例还原到指定时间。

使用以下选项之一指定要从中恢复的备份:

- --source-db-instance-identifier *mysourcedbinstance*
- --source-dbi-resource-id *dbinstanceresourceID*
- --source-db-instance-automated-backups-arn *backupARN*

custom-iam-instance-profile 选项是必需的。

截至指定的时间,以下示例会将 my-custom-db-instance 还原到名为 my-restored-customdb-instance 的新数据库实例。

#### Example

对于 Linux、macOS 或 Unix:

```
aws rds restore-db-instance-to-point-in-time \ 
     --source-db-instance-identifier my-custom-db-instance\ 
     --target-db-instance-identifier my-restored-custom-db-instance \ 
     --custom-iam-instance-profile AWSRDSCustomInstanceProfileForRdsCustomInstance \ 
     --restore-time 2022-10-14T23:45:00.000Z
```
对于 Windows ·

```
aws rds restore-db-instance-to-point-in-time ^ 
     --source-db-instance-identifier my-custom-db-instance ^ 
     --target-db-instance-identifier my-restored-custom-db-instance ^ 
     --custom-iam-instance-profile AWSRDSCustomInstanceProfileForRdsCustomInstance ^ 
     --restore-time 2022-10-14T23:45:00.000Z
```
删除 RDS Custom for SQL Server 快照

如果不再需要,您可以删除 RDS Custom for SQL Server 管理的数据库快照。对于 Amazon RDS 和 RDS Custom 数据库实例而言,删除过程是相同的。

二进制卷和根卷的 Amazon EBS 快照会在您的账户中保留更长时间,因为它们可能与您账户中运行 的某些实例或其他 RDS Custom for SQL Server 快照关联。当这些 EBS 快照不再与任何现有 RDS Custom for SQL Server 资源(数据库实例或备份)相关后,将会被自动删除。

控制台

要删除 RDS Custom 数据库实例的快照

- 1. 登录AWS Management Console并通过以下网址打开 Amazon RDS 控制台[:https://](https://console.aws.amazon.com/rds/) [console.aws.amazon.com/rds/](https://console.aws.amazon.com/rds/)。
- 2. 在导航窗格中,选择快照。
- 3. 选择要删除的数据库快照。
- 4. 对于 Actions(操作),选择 Delete snapshot(删除快照)。
- 5. 在确认页面上选择 Delete (删除)。

#### AWS CLI

要删除 RDS Custom 快照,请使用 AWS CLI 命令 [delete-db-snapshot。](https://docs.aws.amazon.com/cli/latest/reference/rds/delete-db-snapshot.html)

以下选项为必填项:

• --db-snapshot-identifier – 要删除的快照

以下示例将删除 my-custom-snapshot 数据库快照。

#### Example

对于 Linux、macOS 或 Unix:

```
aws rds delete-db-snapshot \ 
   --db-snapshot-identifier my-custom-snapshot
```
对于 Windows:

```
aws rds delete-db-snapshot ^ 
   --db-snapshot-identifier my-custom-snapshot
```
# 删除 RDS Custom for SQL Server 自动备份

当不再需要 RDS Custom for SQL Server 的保留自动备份时,您可以删除它们。此过程与删除 Amazon RDS 备份的过程相同。

控制台

删除保留的自动备份

- 1. 登录 AWS Management Console 并通过以下网址打开 Amazon RDS 控制台:[https://](https://console.aws.amazon.com/rds/)  [console.aws.amazon.com/rds/](https://console.aws.amazon.com/rds/)。
- 2. 在导航窗格中,选择 Automated backups(自动备份)。
- 3. 选择 Retained (保留)。
- 4. 选择要删除的保留自动备份。
- 5. 对于 Actions (操作),选择 Delete (删除)。
- 6. 在确认页面上,输入 **delete me** 并选择 Delete (删除)。

#### AWS CLI

可以通过使用 AWS CLI 命令 [delete-db-instance-automated-backup](https://docs.aws.amazon.com/cli/latest/reference/rds/delete-db-instance-automated-backup.html) 删除保留的自动备份。

以下选项用于删除保留的自动备份:

• --dbi-resource-id – 源 RDS Custom 数据库实例的资源标识符。

可以通过使用 AWS CLI 命令 [describe-db-instance-automated-backups](https://docs.aws.amazon.com/cli/latest/reference/rds/describe-db-instance-automated-backups.html) 查找保留自动备份的源数据 库实例的资源标识符。

以下示例删除具有源数据库实例资源标识符 custom-db-123ABCEXAMPLE 的保留自动备份。

#### Example

对于 Linux、macOS 或 Unix:

aws rds delete-db-instance-automated-backup \ --dbi-resource-id *custom-db-123ABCEXAMPLE*

### 对于 Windows ·

aws rds delete-db-instance-automated-backup ^ --dbi-resource-id *custom-db-123ABCEXAMPLE*

# 将本地数据库迁移到 Amazon RDS Custom for SQL Server

您可以使用以下过程通过本机备份和还原将本地 Microsoft SQL Server 数据库迁移到 Amazon RDS Custom for SQL Server。

- 1. 在本地数据库实例上对数据库进行完整备份。
- 2. 将备份文件上载到 Amazon S3。
- 3. 将备份文件从 S3 下载到 RDS Custom for SQL Server 数据库实例。
- 4. 使用 RDS Custom for SQL Server 数据库实例上已下载的备份文件还原数据库。

此过程解释了使用本机完全备份和还原将数据库从本地迁移到 RDS Custom for SQL Server 的情况。 为了缩短迁移过程中的割接时间,您也可以考虑使用差异备份或日志备份。

有关 RDS for SQL Server 的本机备份和还原的一般信息,请参[阅使用本机备份和还原导入和导出 SQL](#page-2356-0)  [Server 数据库。](#page-2356-0)

### 主题

- [先决条件](#page-1770-0)
- [备份本地数据库](#page-1770-1)
- [将备份文件上载到 Amazon S3](#page-1771-0)
- [从 Amazon S3 下载备份文件](#page-1771-0)
- [将备份文件还原到 RDS Custom for SQL Server 数据库实例](#page-1772-0)

# <span id="page-1770-0"></span>先决条件

在迁移数据库之前,请执行以下任务:

- 1. 为 RDS Custom for SQL Server 数据库实例配置远程桌面连接 (RDP)。有关更多信息,请参阅 [使用](#page-1723-0) [RDP 连接到 RDS Custom 数据库实例。](#page-1723-0)
- 2. 配置对 Amazon S3 的访问权限,以便您可以上载和下载数据库备份文件。有关更多信息,请参阅 [将 Amazon RDS for SQL Server 数据库实例与 Amazon S3 集成。](#page-2418-0)

# <span id="page-1770-1"></span>备份本地数据库

您可以使用 SQL Server 本机备份在本地数据库实例上对数据库进行完整备份。

以下示例显示了称为 mydatabase 的数据库备份,以及指定用于减小备份文件大小的 COMPRESSION 选项。

要备份本地数据库

- 1. 使用 SQL Server Management Studio (SSMS),连接到本地 SQL Server 实例。
- 2. 运行以下 T-SQL 命令。

```
backup database mydatabase to
disk ='C:\Program Files\Microsoft SQL Server\MSSQL13.MSSQLSERVER\MSSQL\Backup\mydb-
full-compressed.bak'
with compression;
```
<span id="page-1771-0"></span>将备份文件上载到 Amazon S3

您可以使用 AWS Management Console 将备份文件 mydb-full-compressed.bak 上载到 Amazon S3。

要将备份文件上载到 S3

- 1. 登录到 AWS Management Console,然后通过以下网址打开 Amazon S3 控制台:https:// [console.aws.amazon.com/s3/](https://console.aws.amazon.com/s3/)。
- 2. 对于 Buckets(存储桶),选择要将备份文件上载到的存储桶的名称。
- 3. 请选择 Upload(上传)。
- 4. 在上传窗口中,执行下列操作之一:
	- 将 mydb-full-compressed.bak 拖放到 Upload(上载)窗口。
	- 选择 Add file(添加文件),选择 mydb-full-compressed.bak,然后选择 Open(打 开)。

Amazon S3 将备份文件上载为 S3 对象。上传完成后,您可以在上传:状态页面上看到成功消 息。

从 Amazon S3 下载备份文件

您可以使用控制台将备份文件从 S3 下载到 RDS Custom for SQL Server 数据库实例。

#### 要从 S3 下载备份文件

- 1. 使用 RDP 连接到 RDS Custom for SQL Server 数据库实例。
- 2. 登录到 AWS Management Console,然后通过以下网址打开 Amazon S3 控制台:[https://](https://console.aws.amazon.com/s3/)  [console.aws.amazon.com/s3/](https://console.aws.amazon.com/s3/)。
- 3. 在 Buckets(存储桶)列表中,选择包含备份文件的存储桶的名称。
- 4. 选择备份文件 mydb-full-compressed.bak。
- 5. 对于 Actions(操作),选择 Download as(下载为)。
- 6. 打开提供的链接的上下文(右键单击)菜单,然后选择 Save As(另存为)。
- 7. 将 mydb-full-compressed.bak 保存到 D:\rdsdbdata\BACKUP 目录。

<span id="page-1772-0"></span>将备份文件还原到 RDS Custom for SQL Server 数据库实例

您可以使用 SQL Server 本机还原将备份文件还原到 RDS Custom for SQL Server 数据库实例。

在此示例中,因为数据和日志文件目录与本地数据库实例不同,将指定 MOVE 选项。

#### 要恢复备份文件

- 1. 使用 SSMS,连接到 RDS Custom for SQL Server 数据库实例。
- 2. 运行以下 T-SQL 命令。

```
restore database mydatabase from disk='D:\rdsdbdata\BACKUP\mydb-full-
compressed.bak'
with move 'mydatabase' to 'D:\rdsdbdata\DATA\mydatabase.mdf',
move 'mydatabase_log' to 'D:\rdsdbdata\DATA\mydatabase_log.ldf';
```
# 为 Amazon RDS Custom for SQL Server 升级数据库实例

您可以通过修改 Amazon RDS Custom for SQL Server 数据库实例,以使其使用新的数据库引擎版本 来升级该实例,就像您对 Amazon RDS 执行的操作一样。

通常而言,升级 RDS Custom for SQL Server 数据库实例的限制与修改 RDS Custom for SQL Server 数据库实例的限制相同。有关更多信息,请参阅[修改 RDS Custom for SQL Server 数据库实例。](#page-1732-0)

有关升级数据库实例的一般信息,请参阅[升级数据库实例引擎版本](#page-635-0)。

如果您在多可用区部署中升级 RDS Custom for SQL Server 数据库实例,则 Amazon RDS 会执行滚动 升级,因此只会在故障转移期间出现中断。有关更多信息,请参阅[多可用区和内存优化注意事项](#page-2353-0)。

#### 主要版本升级

Amazon RDS Custom for SQL Server 当前支持以下主要版本升级。

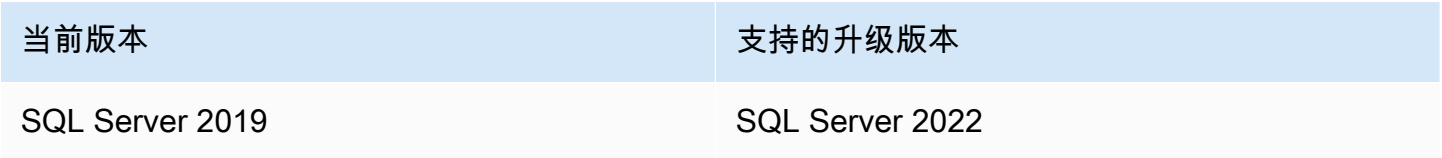

您可以使用 AWS CLI 查询(如以下示例)来查找特定数据库引擎版本的可用升级。

Example

对于 Linux、macOS 或 Unix:

```
aws rds describe-db-engine-versions \ 
     --engine sqlserver-se \ 
    --engine-version 15.00.4322.2.v1 \
     --query "DBEngineVersions[*].ValidUpgradeTarget[*].{EngineVersion:EngineVersion}" \ 
     --output table
```
对于 Windows:

```
aws rds describe-db-engine-versions ^ 
     --engine sqlserver-se ^ 
     --engine-version 15.00.4322.2.v1 ^ 
     --query "DBEngineVersions[*].ValidUpgradeTarget[*].{EngineVersion:EngineVersion}" ^ 
     --output table
```
### 数据库兼容性级别

您可以使用 Microsoft SQL Server 数据库兼容性级别调整某些数据库行为,以模仿之前版本的 SQL Server。有关更多信息,请参阅 Microsoft 文档中的[兼容性级别。](https://msdn.microsoft.com/en-us/library/bb510680.aspx)

在升级数据库实例时,任何现有的数据库将保持其原始兼容性级别。例如,如果从 SQL Server 2019 升级到 SQL Server 2022,所有现有数据库的兼容性级别均为 150。在升级后创建的所有新数据库的兼 容性级别均为 160。

您可以使用 ALTER DATABASE 命令更改数据库的兼容性级别。例如,要将名为 customeracct 的 数据库更改为与 SQL Server 2022 兼容,请发出以下命令:

ALTER DATABASE customeracct SET COMPATIBILITY\_LEVEL = 160

# 针对 Amazon RDS Custom for SQL Server 排查数据库的问题

RDS Custom 的责任共担模型提供了操作系统外壳级别的访问权限和数据库管理员访问权限。RDS Custom 会在您的账户中运行资源,与 Amazon RDS 不同,因为后者会在系统账户中运行资源。访问 权限更多,责任也更大。在下面的各个部分中,您可以了解如何排查 Amazon RDS Custom for SQL Server 数据库实例的问题。

### **a** Note

本节介绍如何排查 RDS Custom for SQL Server 的问题。有关排查 RDS Custom for Oracle 的 问题,请参阅[针对 Amazon RDS Custom for Oracle 排查数据库问题。](#page-1607-0)

### 主题

- [查看 RDS Custom 事件](#page-1775-0)
- [订阅 RDS Custom 事件](#page-1776-0)
- [RDS Custom for SQL Server 的 CEV 错误故障排除](#page-1776-1)
- [修复 RDS Custom for SQL Server 中不支持的配置](#page-1781-0)
- [在 RDS Custom for SQL Server 中排查 Storage-Full 问题](#page-1798-0)

# <span id="page-1775-0"></span>查看 RDS Custom 事件

对于 RDS Custom 和 Amazon RDS 数据库实例而言,查看事件的流程是相同的。有关更多信息,请参 阅[查看 Amazon RDS 事件](#page-1272-0)。

要使用 AWS CLI 查看 RDS Custom 事件通知,请使用 describe-events 命令。RDS Custom 推出 了几项新事件。事件类别与 Amazon RDS 的事件类别相同。有关事件列表,请参阅 [Amazon RDS 事](#page-1304-0) [件类别和事件消息](#page-1304-0)。

以下示例检索指定 RDS Custom 数据库实例发生的事件的详细信息。

```
aws rds describe-events \ 
     --source-identifier my-custom-instance \ 
     --source-type db-instance
```
### <span id="page-1776-0"></span>订阅 RDS Custom 事件

对于 RDS Custom 和 Amazon RDS 数据库实例而言,订阅事件的流程是相同的。有关更多信息,请参 阅[订阅 Amazon RDS 事件通知](#page-1282-0)。

要使用 CLI 订阅 RDS Custom 事件通知,请使用 create-event-subscription 命令。包括以下 必需参数:

- --subscription-name
- --sns-topic-arn

以下示例为当前的 AWS 账户中的 RDS Custom 数据库实例创建了备份和恢复事件的订阅。您也可以 将通知发送到 --sns-topic-arn 指定的 Amazon Simple Notification Service (Amazon SNS) 主题。

```
aws rds create-event-subscription \ 
     --subscription-name my-instance-events \ 
     --source-type db-instance \ 
     --event-categories '["backup","recovery"]' \ 
     --sns-topic-arn arn:aws:sns:us-east-1:123456789012:interesting-events
```
<span id="page-1776-1"></span>RDS Custom for SQL Server 的 CEV 错误故障排除

当您尝试创建 CEV 时,可能会失败。在这种情况下,RDS Custom 会发出 RDS-EVENT-0198 事件消 息。有关查看 RDS 事件的更多信息,请参阅 [Amazon RDS 事件类别和事件消息](#page-1304-0)。

以下信息可帮助您解决可能的原因。

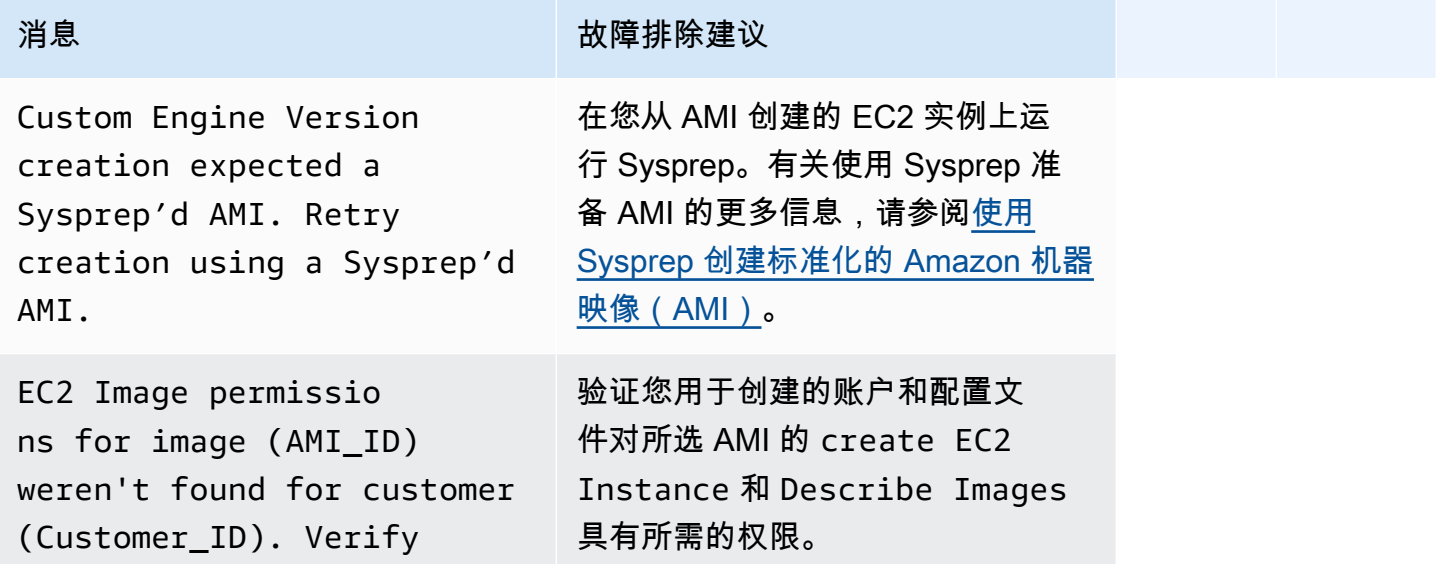

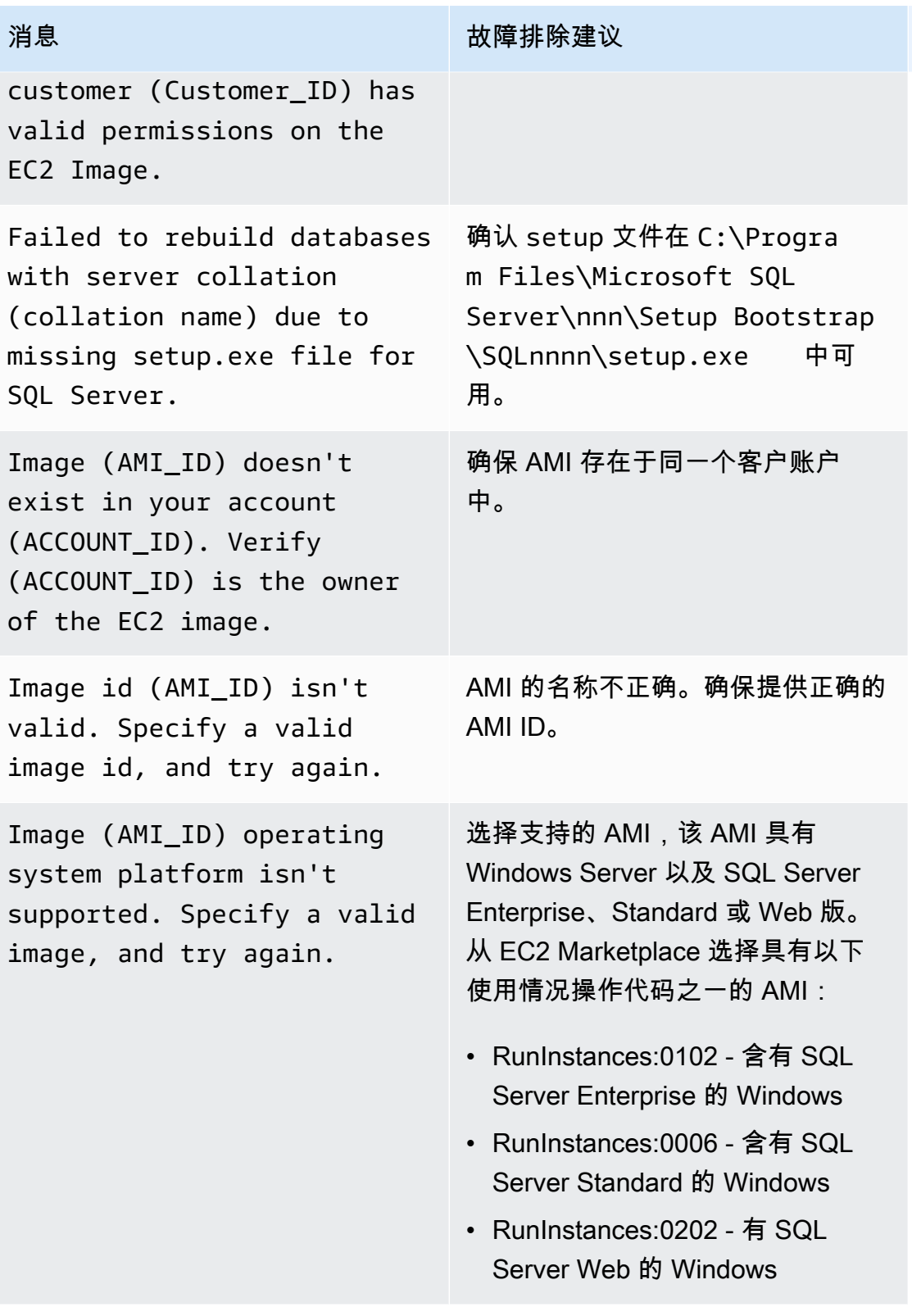

Amazon Relational Database Service **Amazon Relational Database Service** Amazon Relational Database Service **Amazon** 

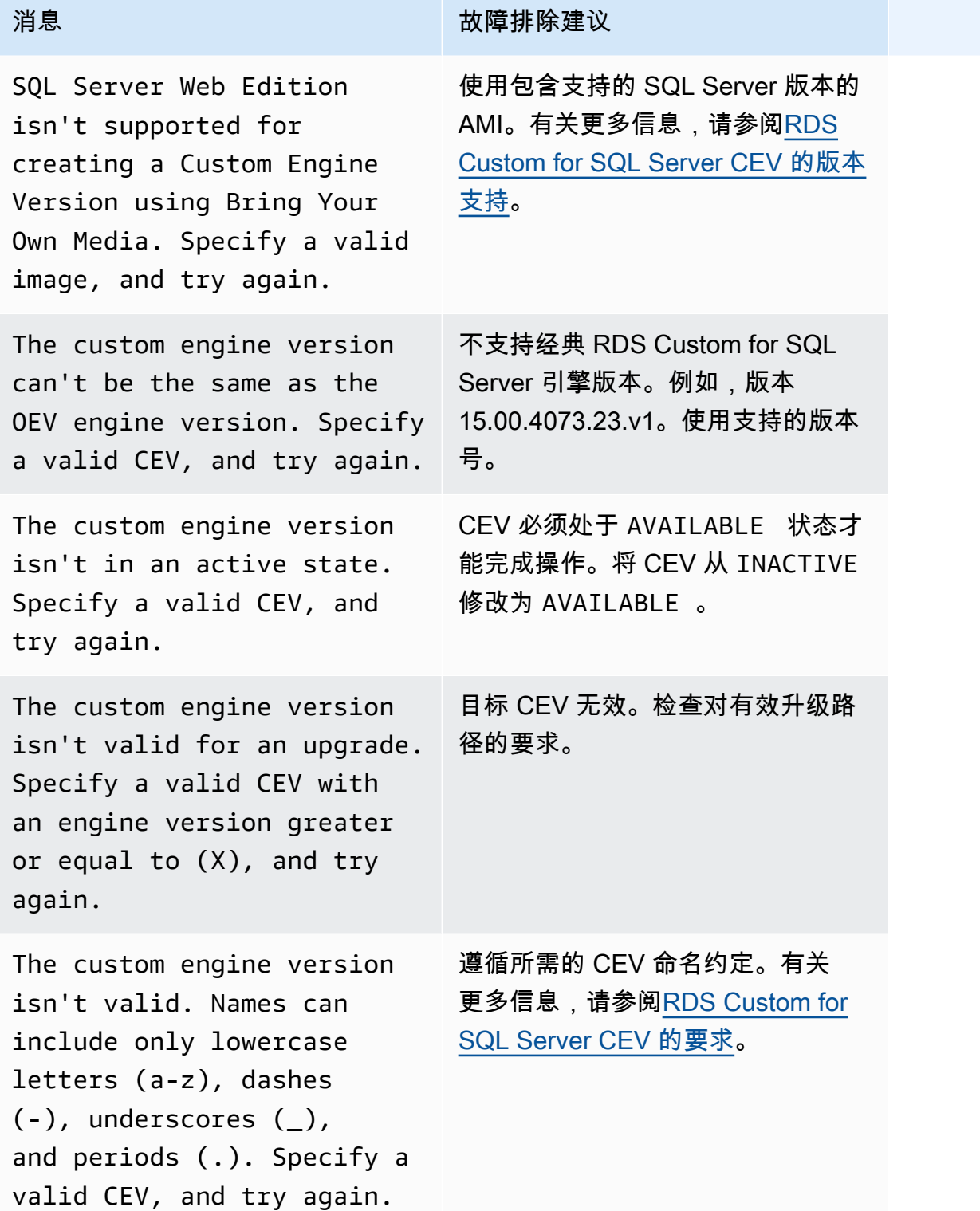

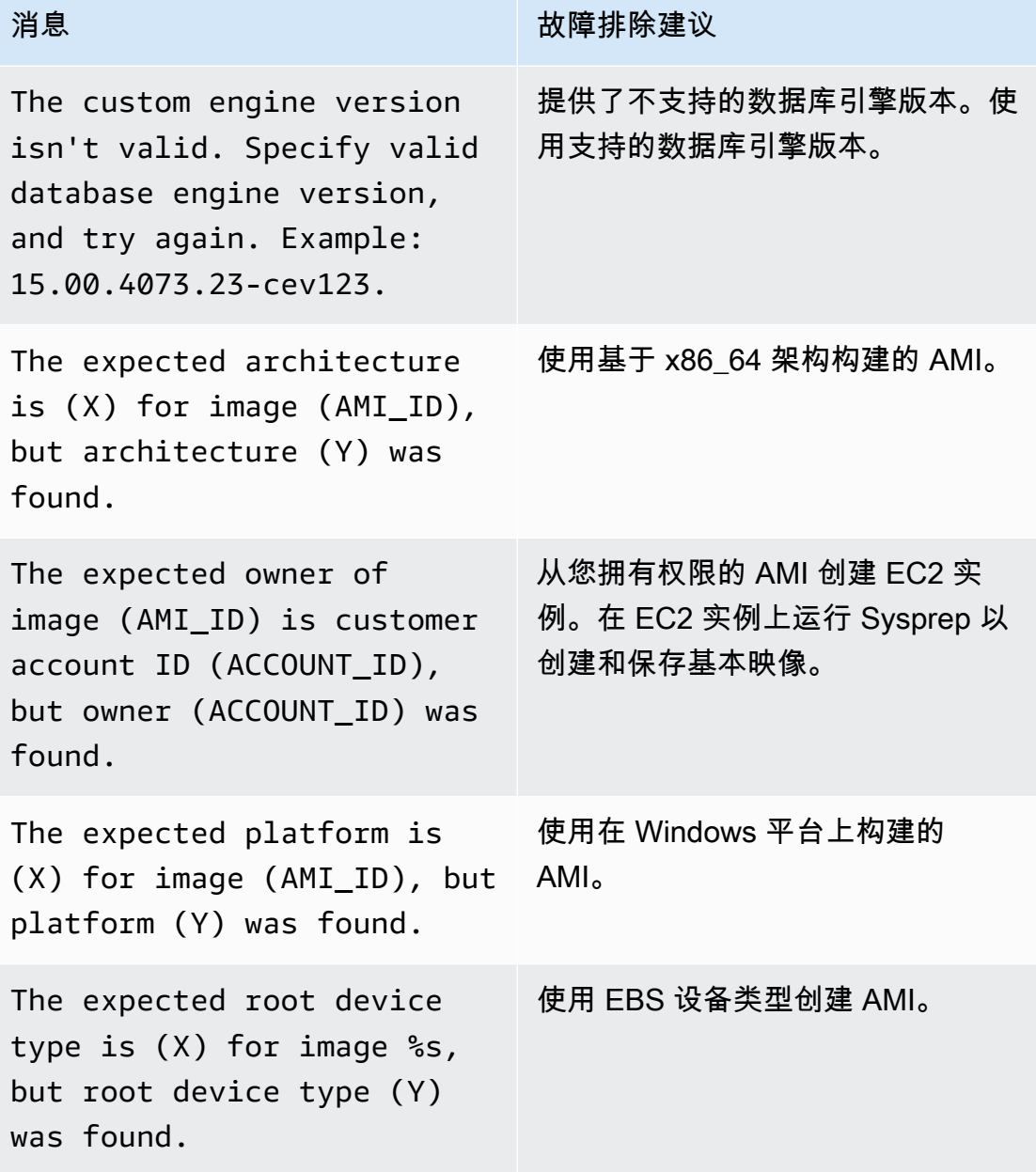

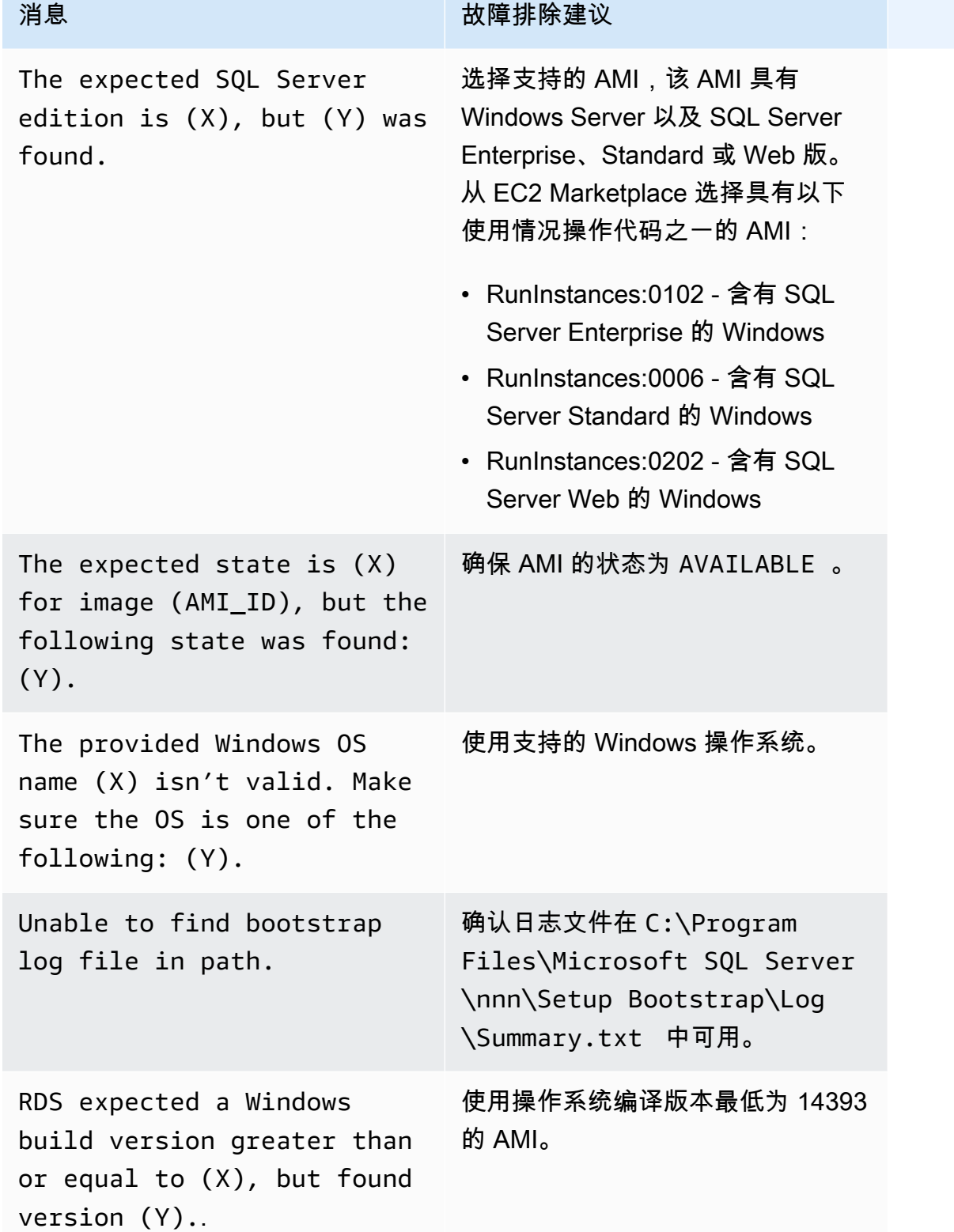

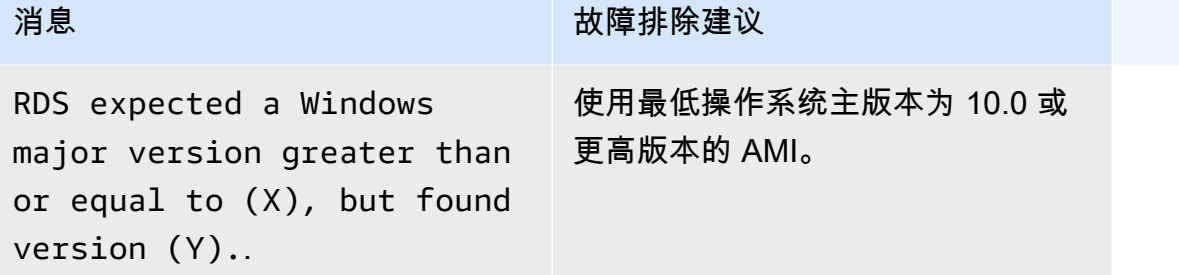

# <span id="page-1781-0"></span>修复 RDS Custom for SQL Server 中不支持的配置

由于责任共担模式,您应负责修复导致 RDS Custom for SQL Server 数据库实例进入 unsupportedconfiguration 状态的配置问题。如果问题与 AWS 基础设施有关,则您可以使用控制台或 AWS CLI 修复该问题。如果问题与操作系统或数据库配置有关,则您可以登录到主机进行修复。

### **a** Note

本节介绍如何修复 RDS Custom for SQL Server 中不支持的配置。有关 RDS Custom for Oracle 的信息,请参阅[修复 RDS Custom for Oracle 中不支持的配置](#page-1609-0)。

在下表中,您可以找到支持外围所发送的通知和事件以及如何修复这些问题的说明。这些通知和支持外 围可能会更改。有关支持外围的背景,请参阅[RDS Custom 支持外围](#page-1464-0)。有关事件描述,请参[阅Amazon](#page-1304-0) [RDS 事件类别和事件消息。](#page-1304-0)

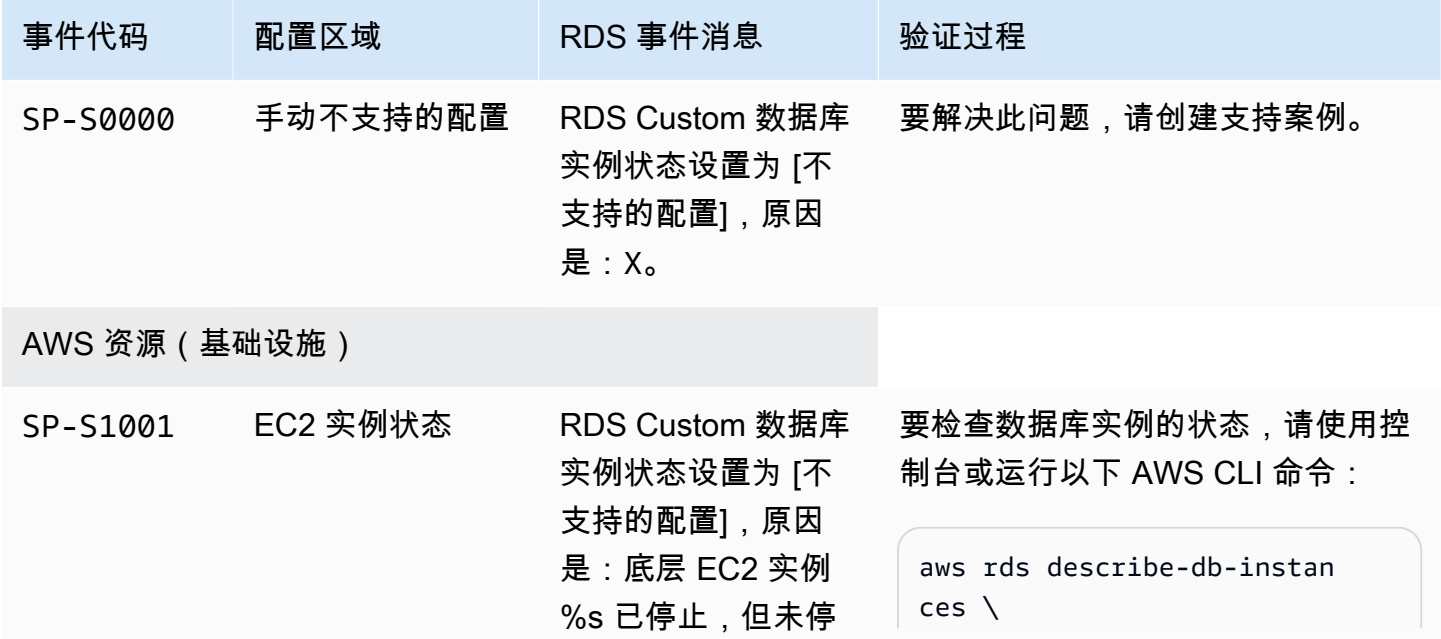

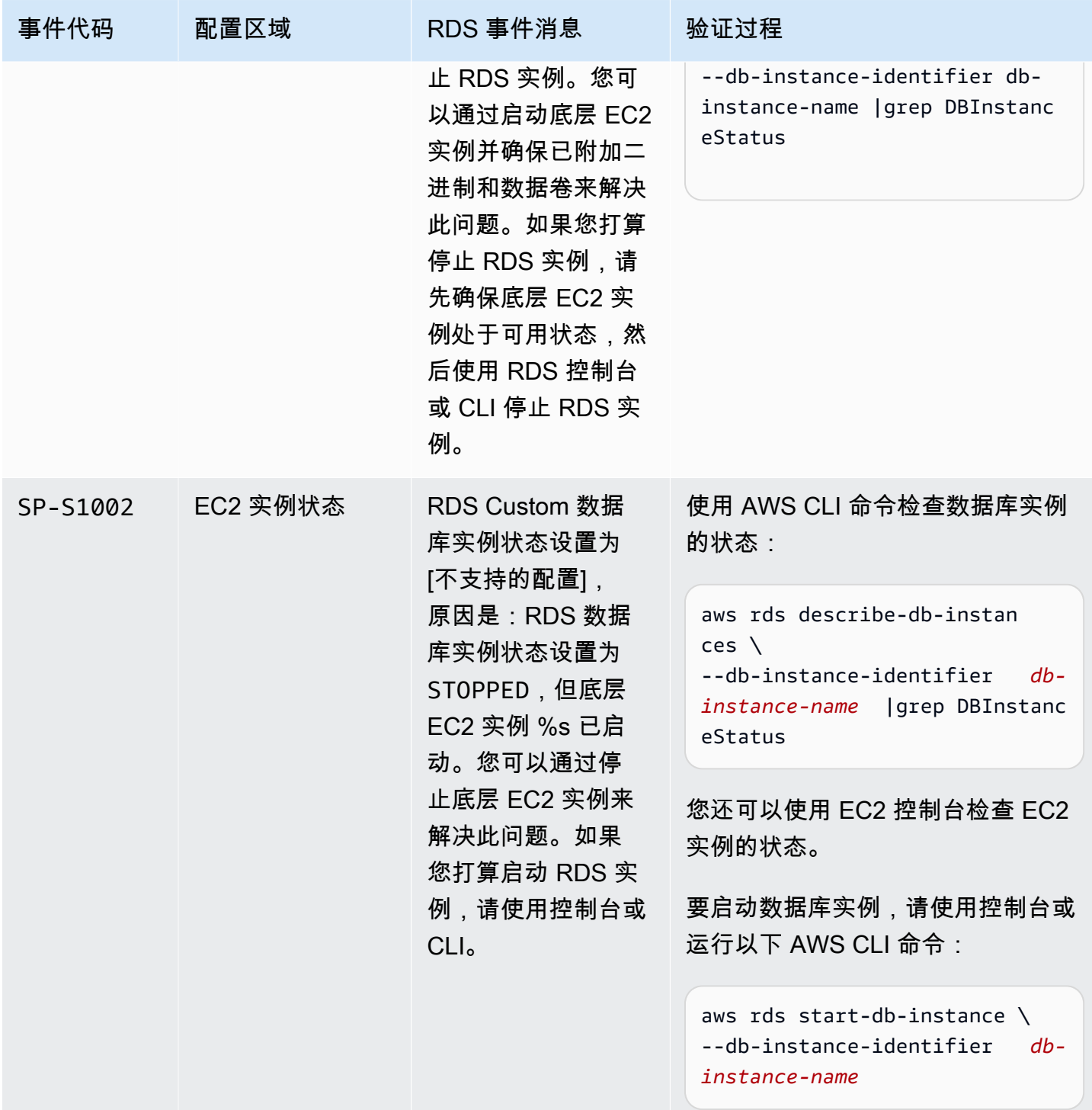

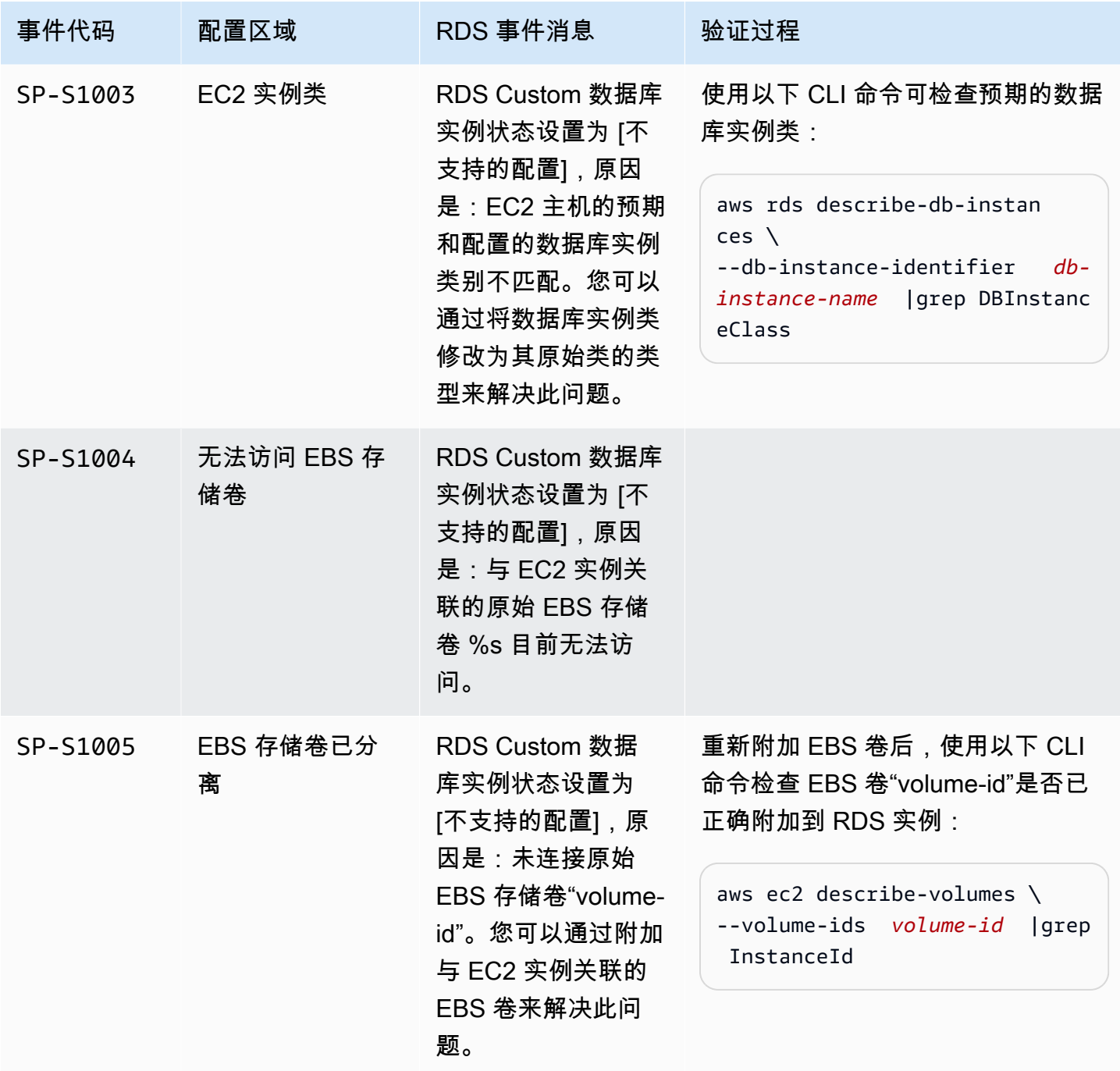

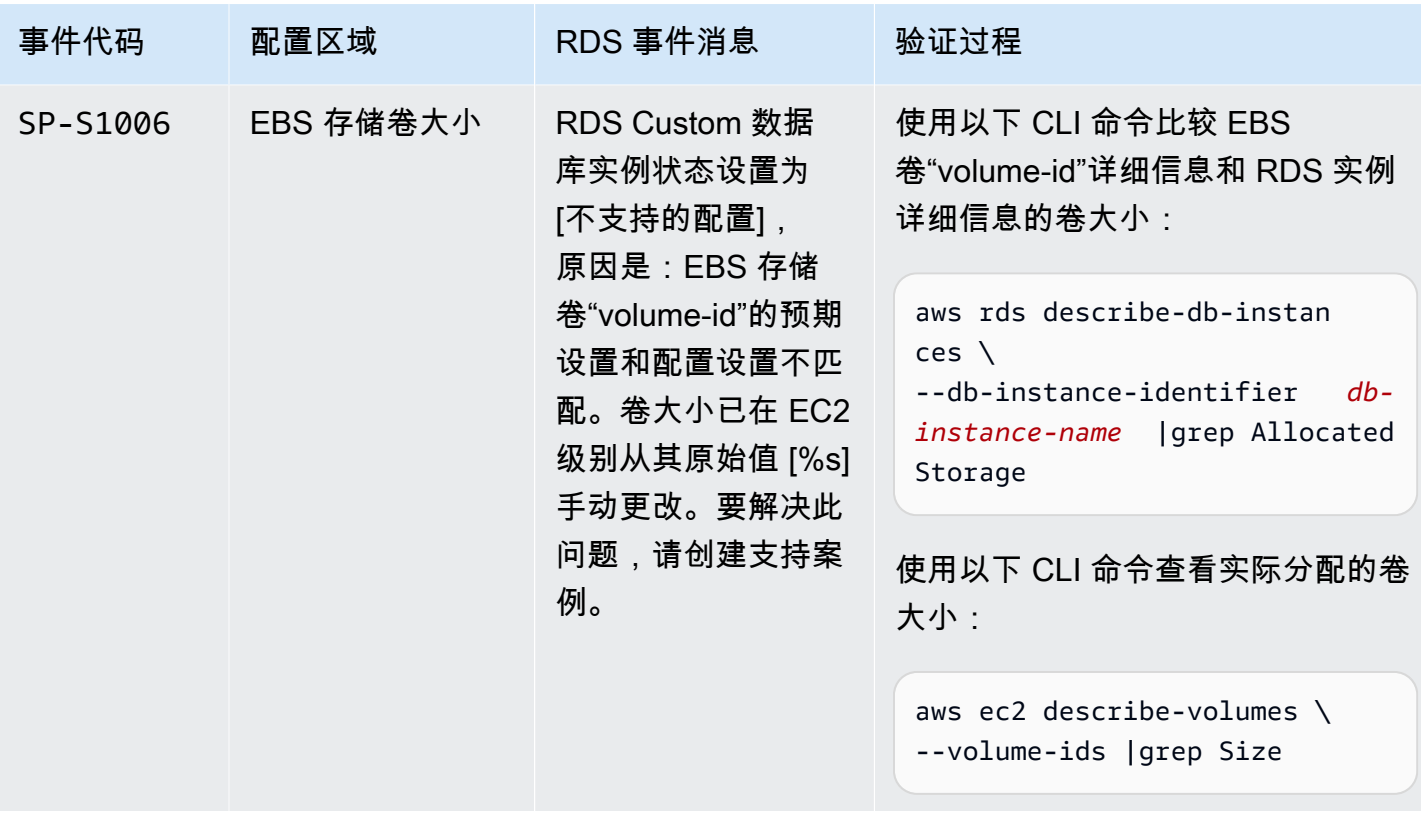

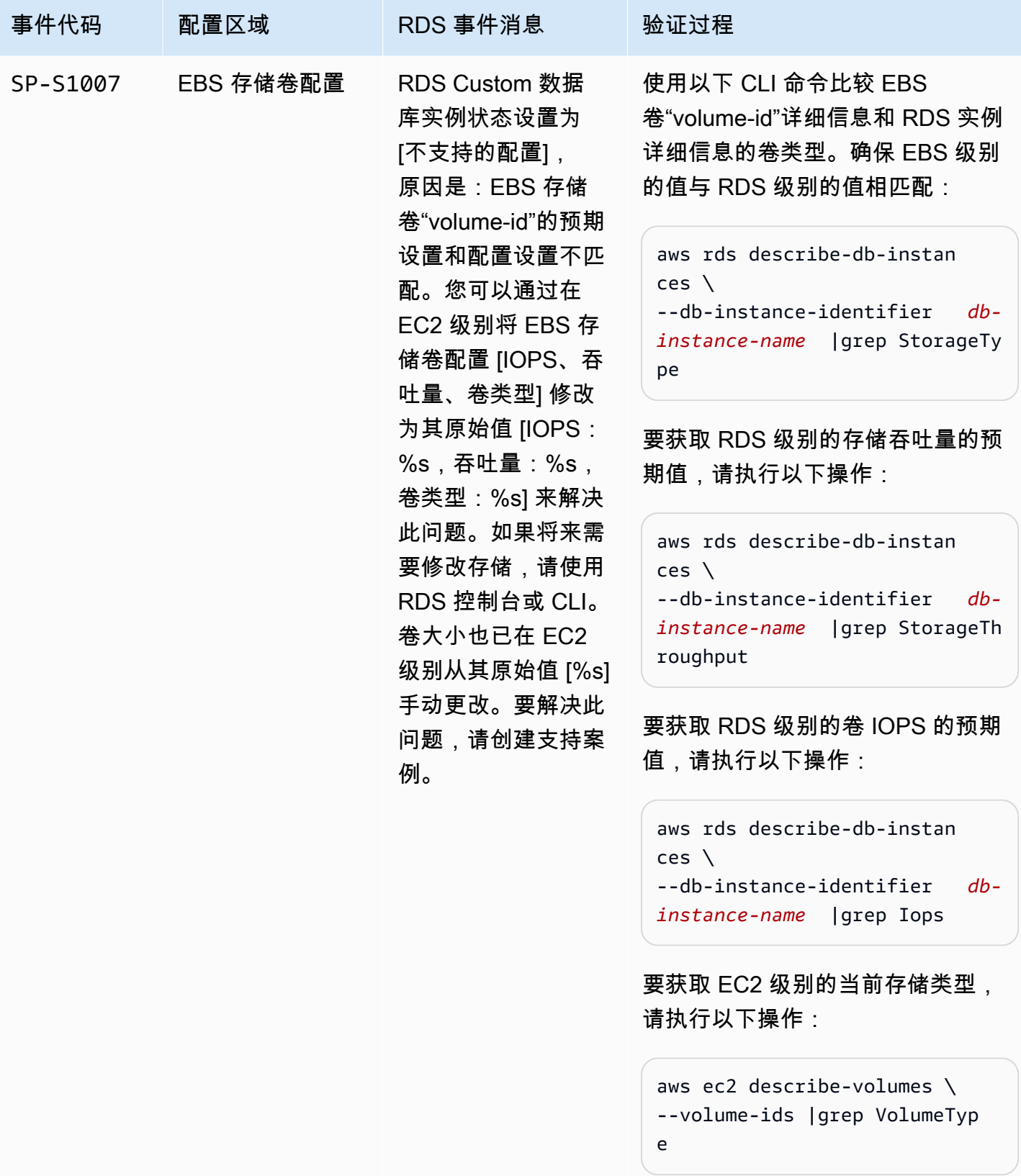

要获取 EC2 级别的存储吞吐量的当 前值,请执行以下操作:

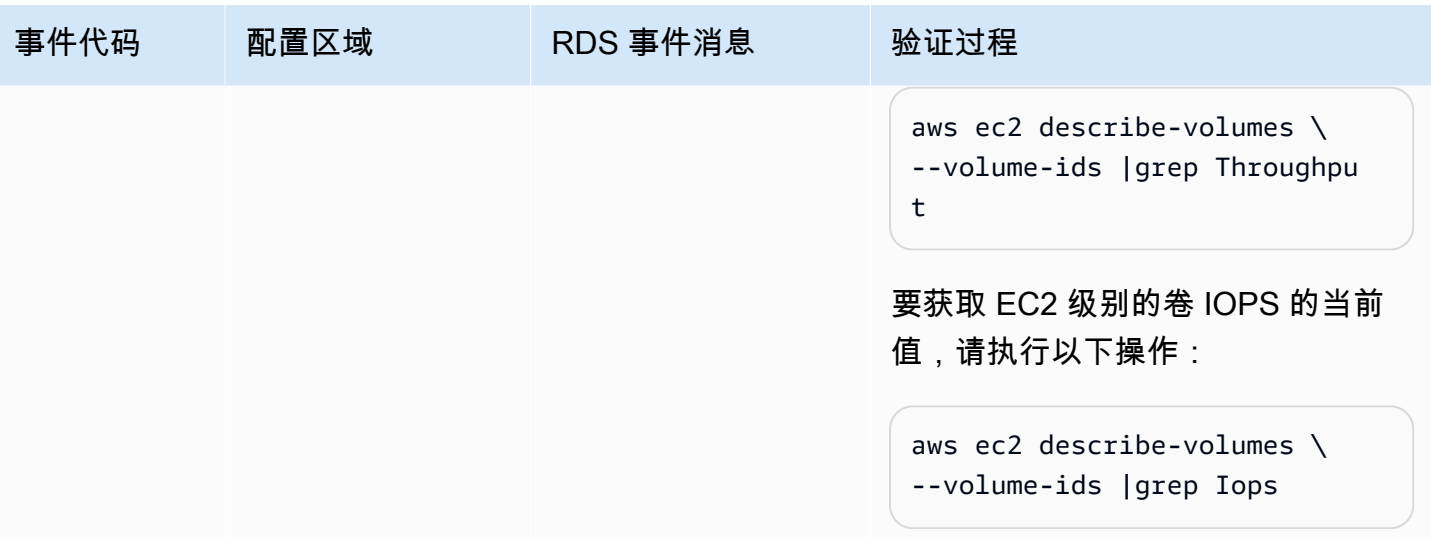

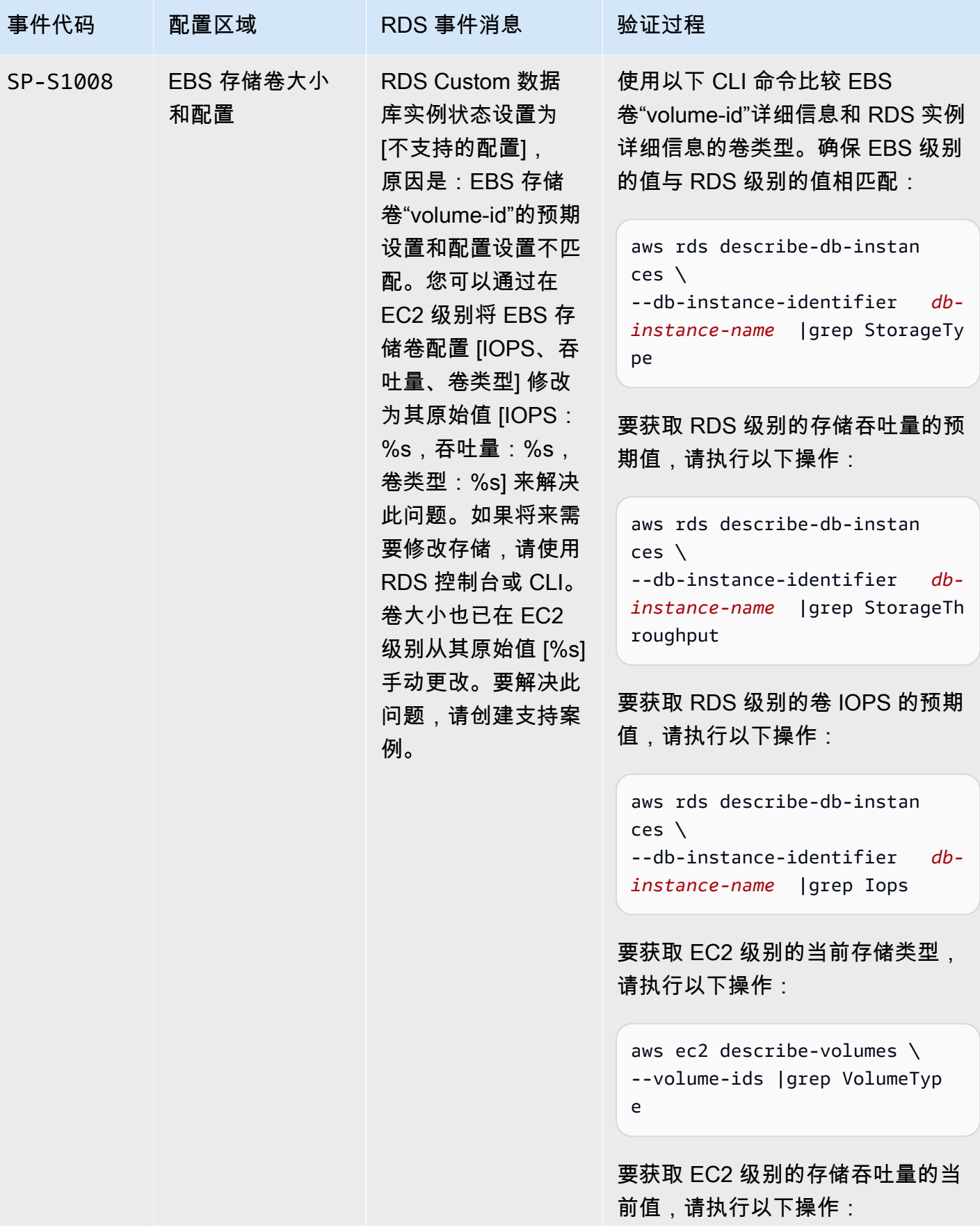

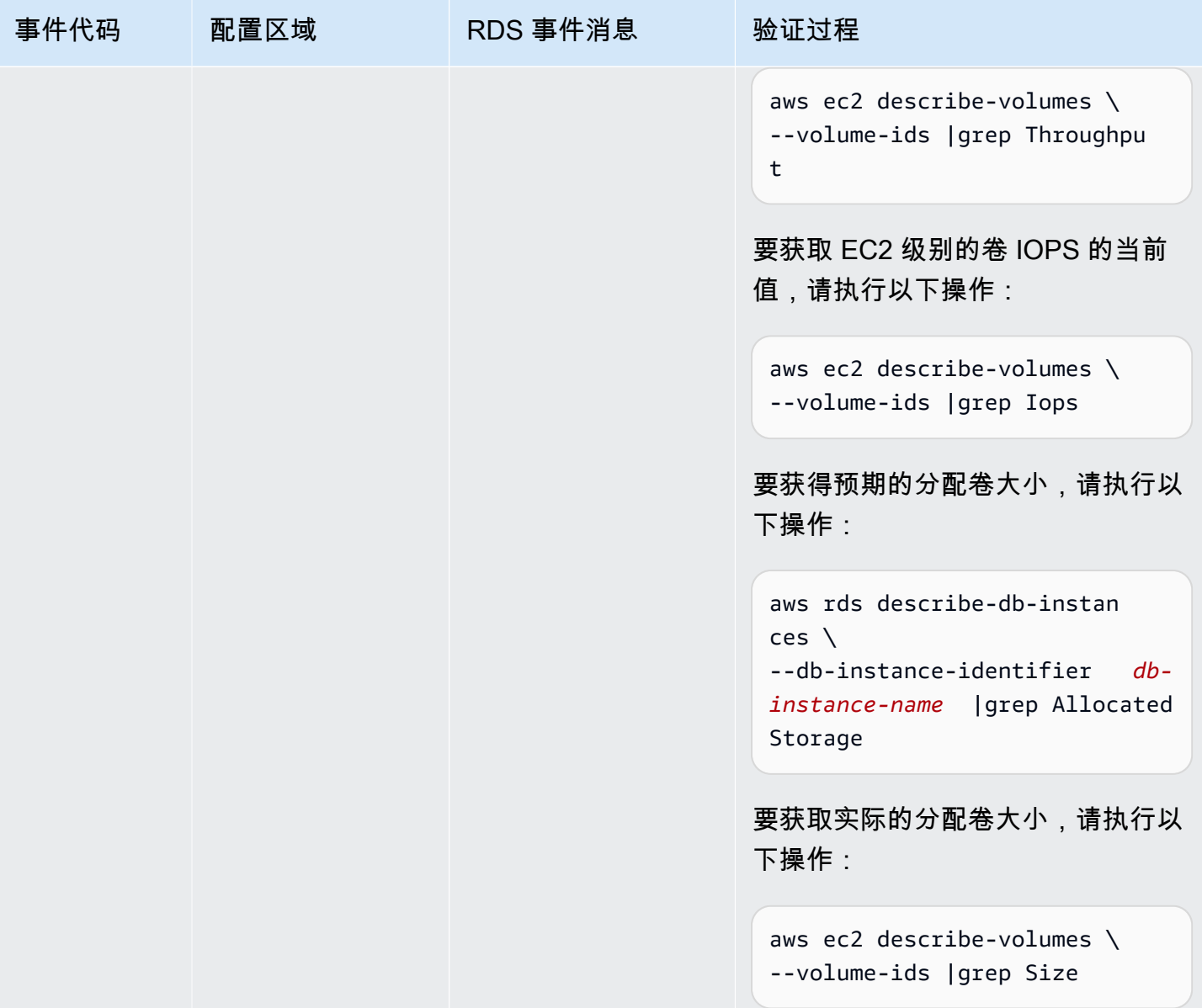

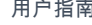

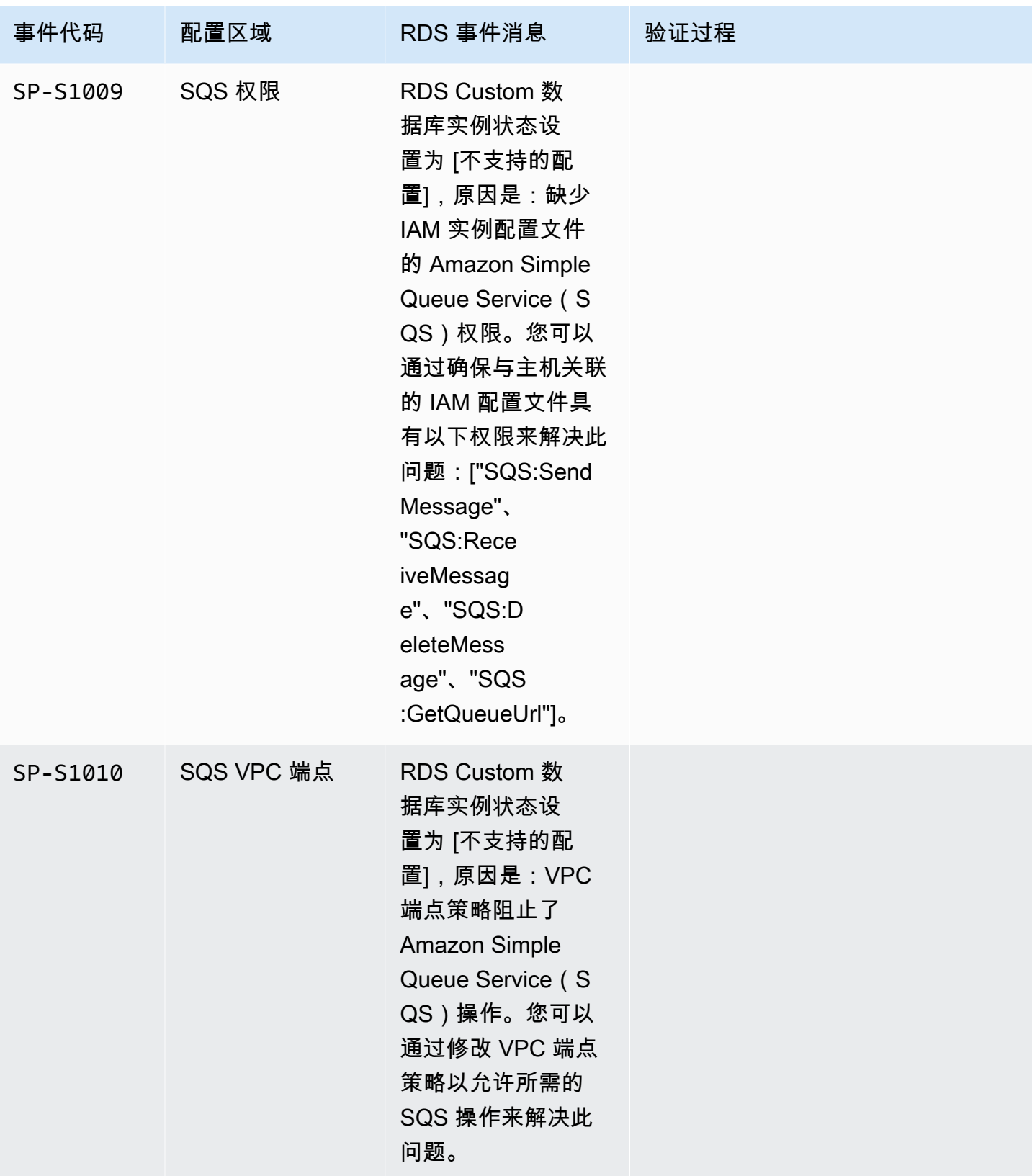

操作系统

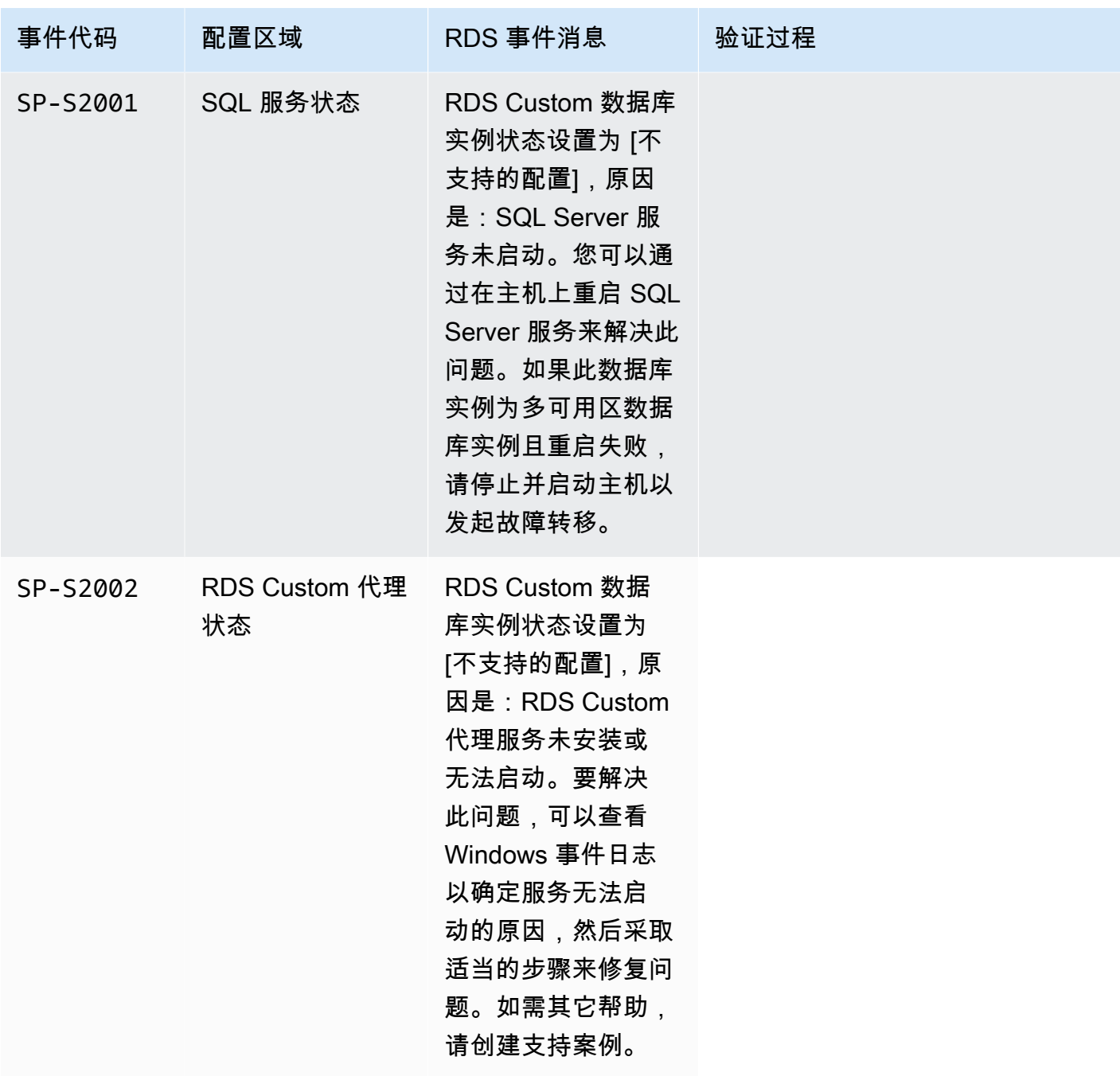

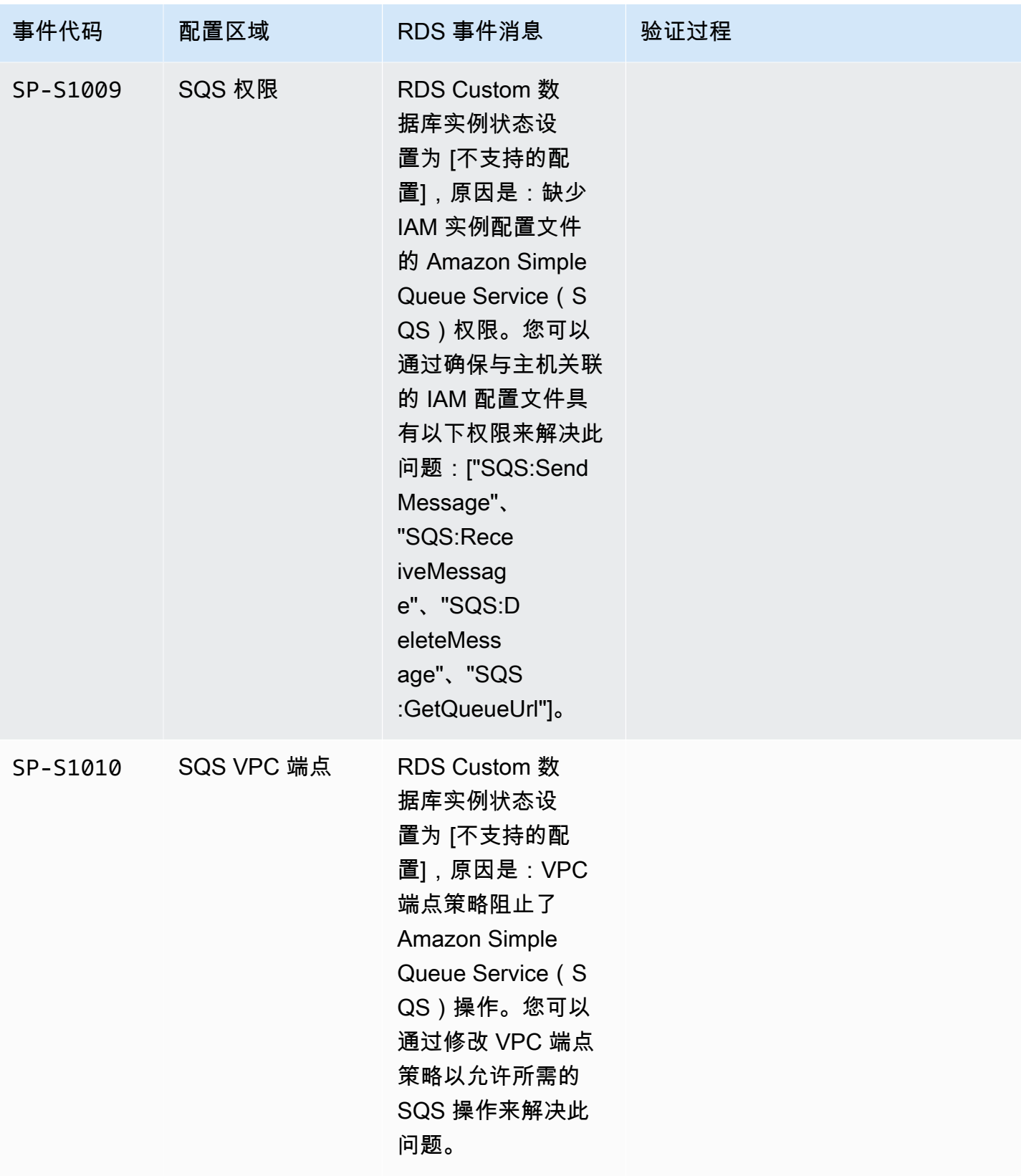

操作系统

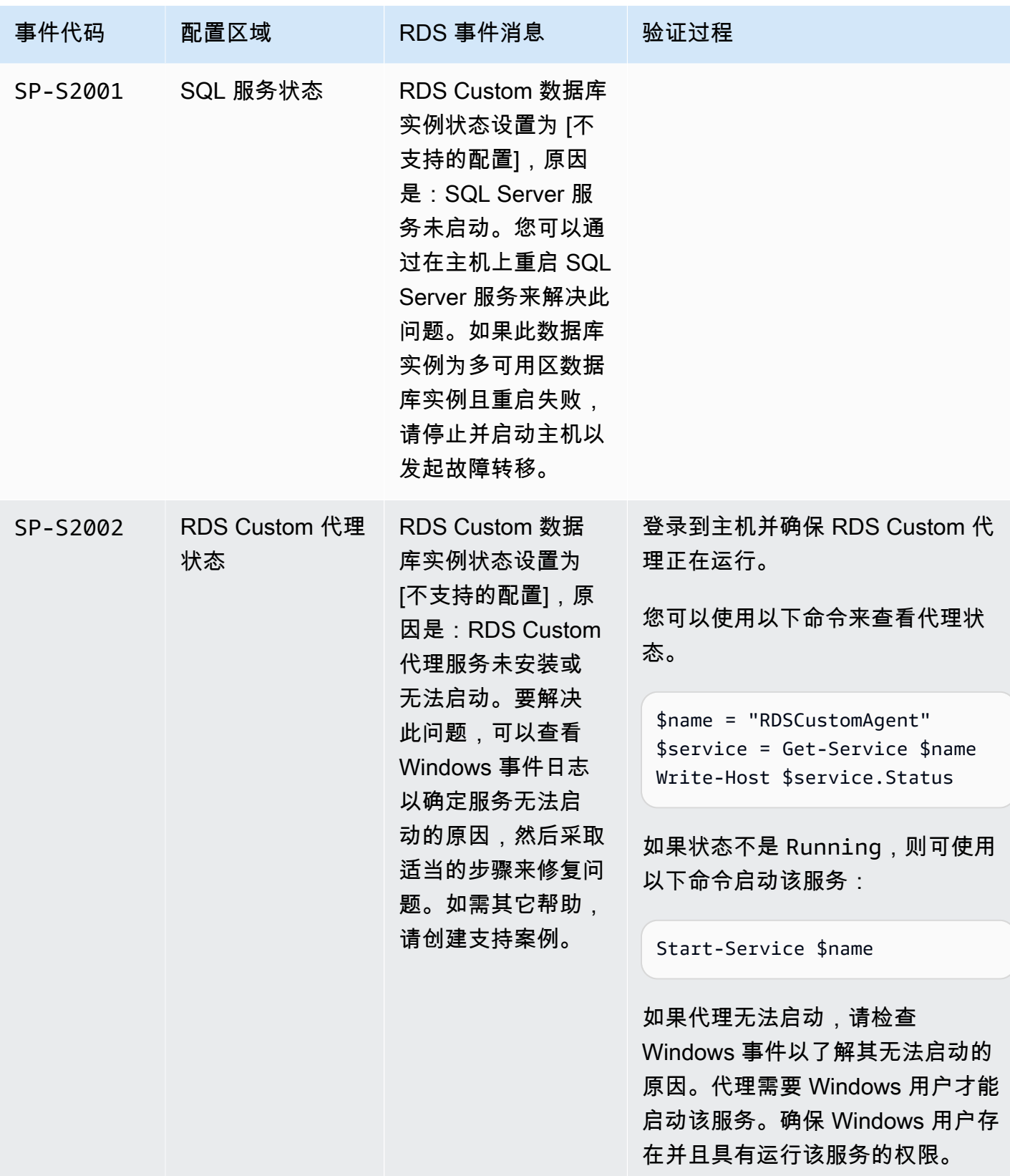

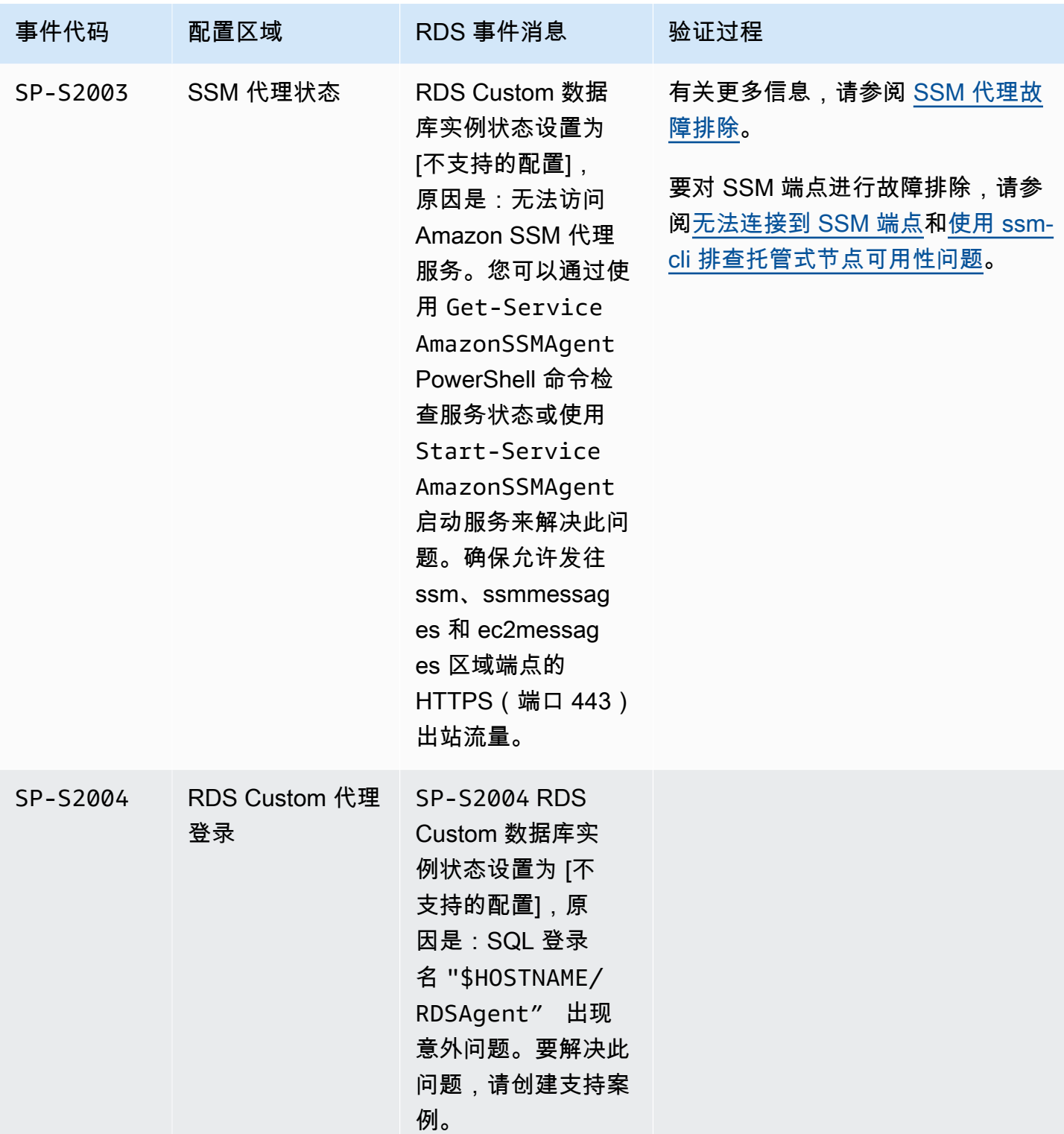

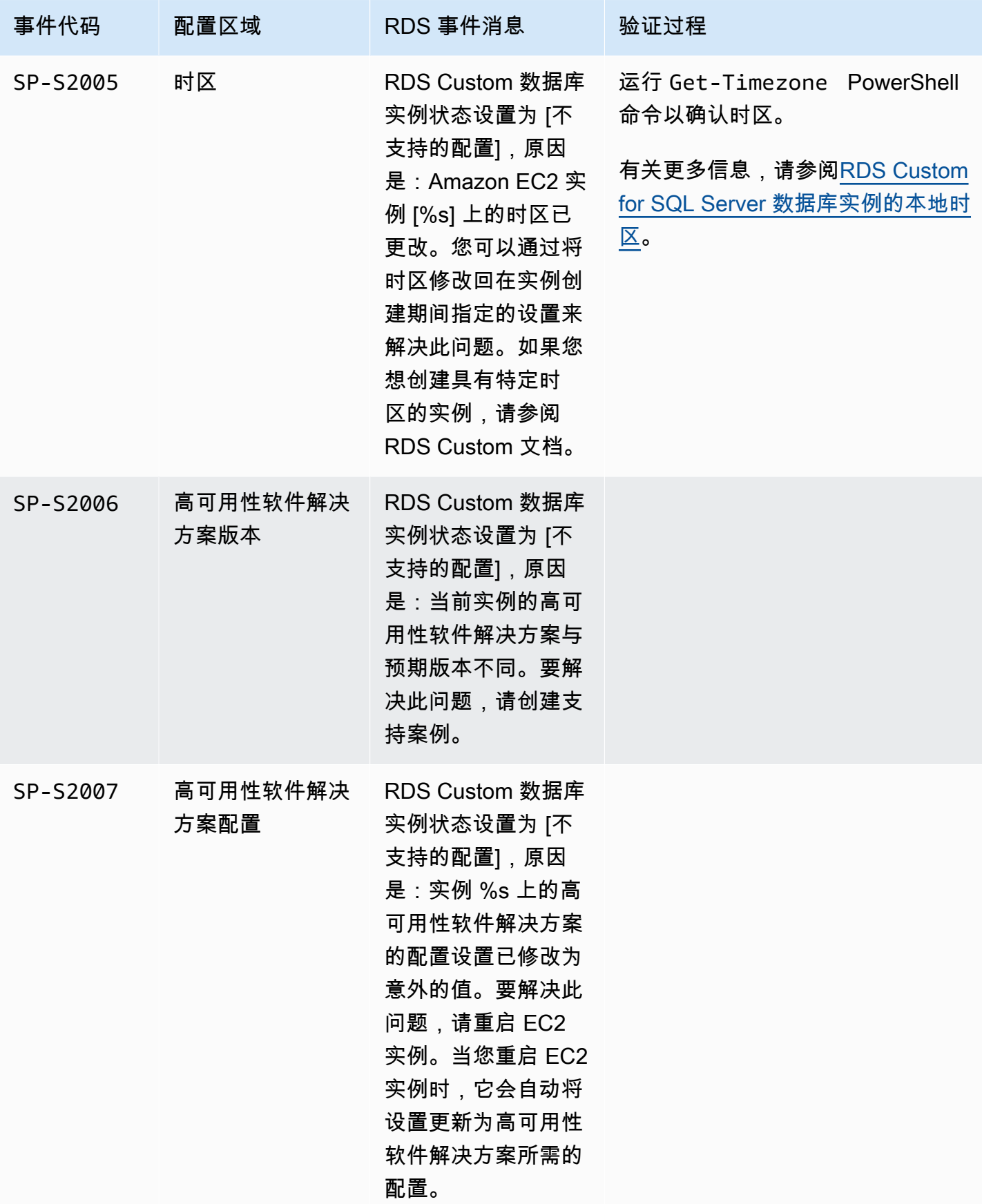

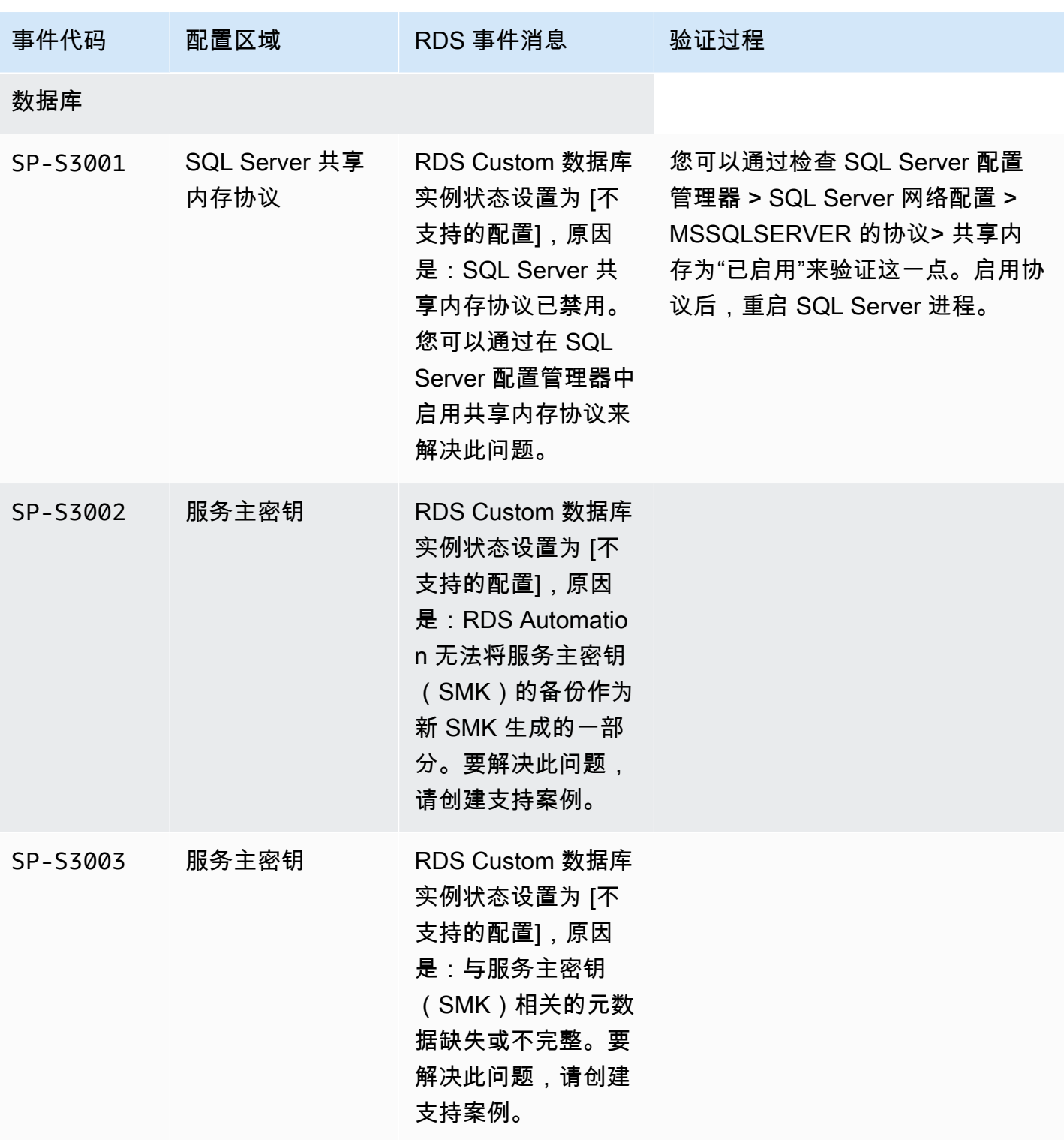

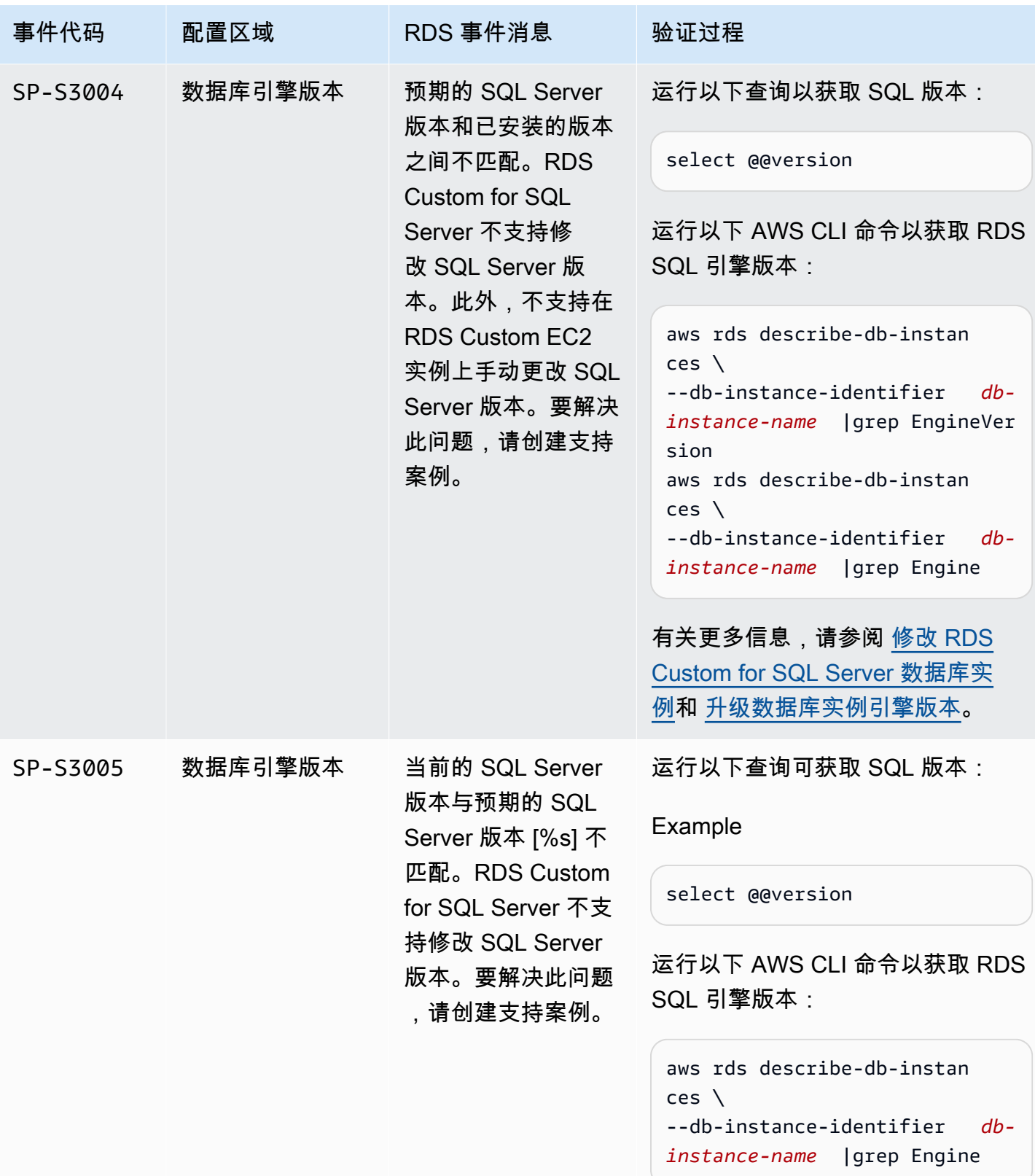

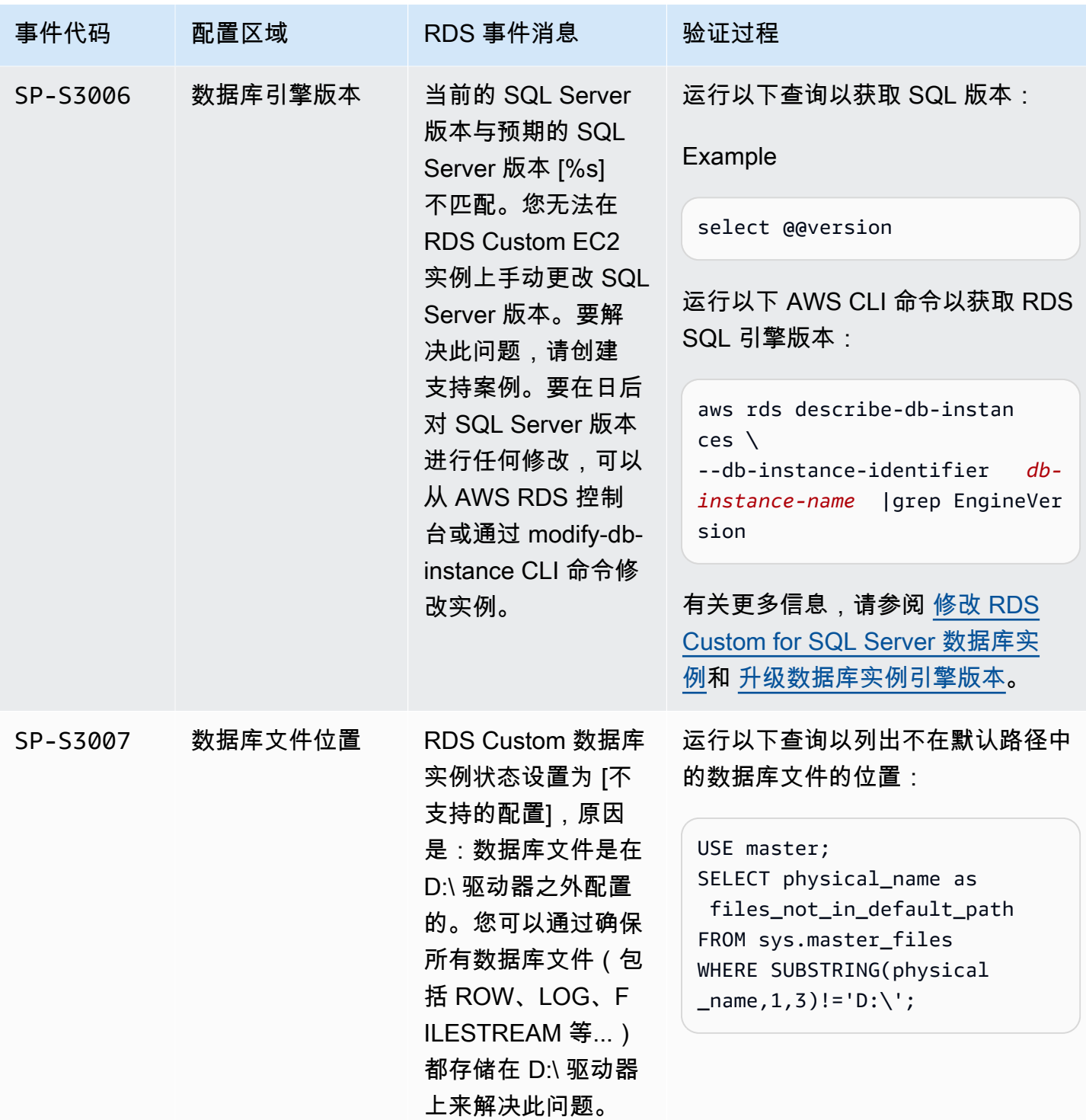

# <span id="page-1798-0"></span>在 RDS Custom for SQL Server 中排查 **Storage-Full** 问题

RDS Custom 会监控 RDS Custom for SQL Server 数据库实例的根(C:)和数据(D:)卷上的可用空 间。当任一卷的可用磁盘空间低于 500 MiB 时,RDS Custom 会将实例状态更改为 Storage-Full。 要扩展实例存储,请参阅[修改 RDS Custom for SQL Server 数据库实例的存储。](#page-1734-0)

**a** Note

扩展存储空间后,Storage-Full 中的实例可能需要花费 30 分钟时间来消除此问题。

# 使用 Amazon RDS on AWS Outposts

Amazon RDS on AWS Outposts 将 RDS for SQL Server、RDS for MySQL 和 RDS for PostgreSQL 数据库扩展到 AWS Outposts 环境中。AWS Outposts 使用与公共 AWS 区域中相同的硬件将 AWS 服 务、基础设施和操作模型引入本地。通过使用 RDS on Outposts,您可以在必须本地运行的业务应用 程序附近预置托管数据库实例。有关 AWS Outposts 的更多信息,请参阅 [AWS Outposts](https://aws.amazon.com/outposts/)。

与在AWS Cloud中运行的 RDS 数据库实例一样,您可使用相同的AWS Management Console、AWS CLI 和 RDS API 来预置和管理本地部署 RDS on Outposts 数据库实例。RDS on Outposts 自动执行 Amazon S3 中的数据库预置、操作系统和数据库修补、备份和长期存档等任务。

RDS on Outposts 支持数据库实例的自动备份。要备份和还原数据库实例,需要 Outpost 和 AWS 区域 之间的网络连接。Outpost 中的所有数据库快照和事务日志都存储在您的 AWS 区域中。从您的 AWS 区域中,您可以将数据库快照中的数据库实例还原到其他 Outpost。有关更多信息,请参阅["备份简](#page-877-0) [介](#page-877-0)"。

RDS on Outposts 支持数据库实例的自动维护和升级。有关更多信息,请参阅 [维护数据库实例。](#page-621-0)

RDS on Outposts 使用 AWS KMS key 密钥对数据库实例和数据库快照进行静态加密。有关静态加密 的更多信息,请参阅 [加密 Amazon RDS 资源。](#page-4096-0)

默认情况下,Outposts 子网中的 EC2 实例可以使用 Amazon Route 53 DNS 服务将域名解析为 IP 地 址。使用 Route 53,您的 DNS 解析时间可能会更长,这取决于 Outpost 和 AWS 区域之间的路径延 迟。在这种情况下,您可以使用在本地环境中以本地方式安装的 DNS 服务器。有关更多信息,请参阅 AWS Outposts 用户指南中的 [DNS。](https://docs.aws.amazon.com/outposts/latest/userguide/outposts-networking-components.html#dns)

与 AWS 区域的网络连接不可用时,您的数据库实例将继续在本地运行。您可以将本地 DNS 服务器配 置为辅助服务器,使用 DNS 名称解析继续访问数据库实例。但是,您不能创建新的数据库实例或修改 现有的数据库实例。没有连接时,不会进行自动备份。如果某个数据库实例发生故障,则在恢复连接之 前不会自动替换该数据库实例。我们建议尽快恢复网络连接。

### 主题

- [Amazon RDS on AWS Outposts 的先决条件](#page-1800-0)
- [Amazon RDS on AWS Outposts 对 Amazon RDS 功能的支持](#page-1801-0)
- [Amazon RDS on AWS Outposts 支持的数据库实例类](#page-1806-0)
- [客户拥有的适用于 Amazon RDS on AWS Outposts 的 IP 地址](#page-1808-0)
- [使用 Amazon RDS on AWS Outposts 的多可用区部署](#page-1811-0)
- [为 Amazon RDS on AWS Outposts 创建只读副本](#page-1823-0)
- [在 Amazon RDS on AWS Outposts 上还原数据库实例的注意事项](#page-1826-0)

# Amazon RDS on AWS Outposts 的先决条件

以下是使用 Amazon RDS on AWS Outposts 的先决条件:

- 在您的本地数据中心安装 AWS Outposts。有关 AWS Outposts 的更多信息,请参阅 [AWS](https://aws.amazon.com/outposts/)  [Outposts。](https://aws.amazon.com/outposts/)
- 确保您至少有一个子网可用于 RDS on Outposts。您可以将同一子网用于其他工作负载。
- 确保 Outpost 和 AWS 区域之间具有可靠的网络连接。

# Amazon RDS on AWS Outposts 对 Amazon RDS 功能的支持

下表介绍 AWS Outposts 上的 Amazon RDS 支持的 Amazon RDS 功能。

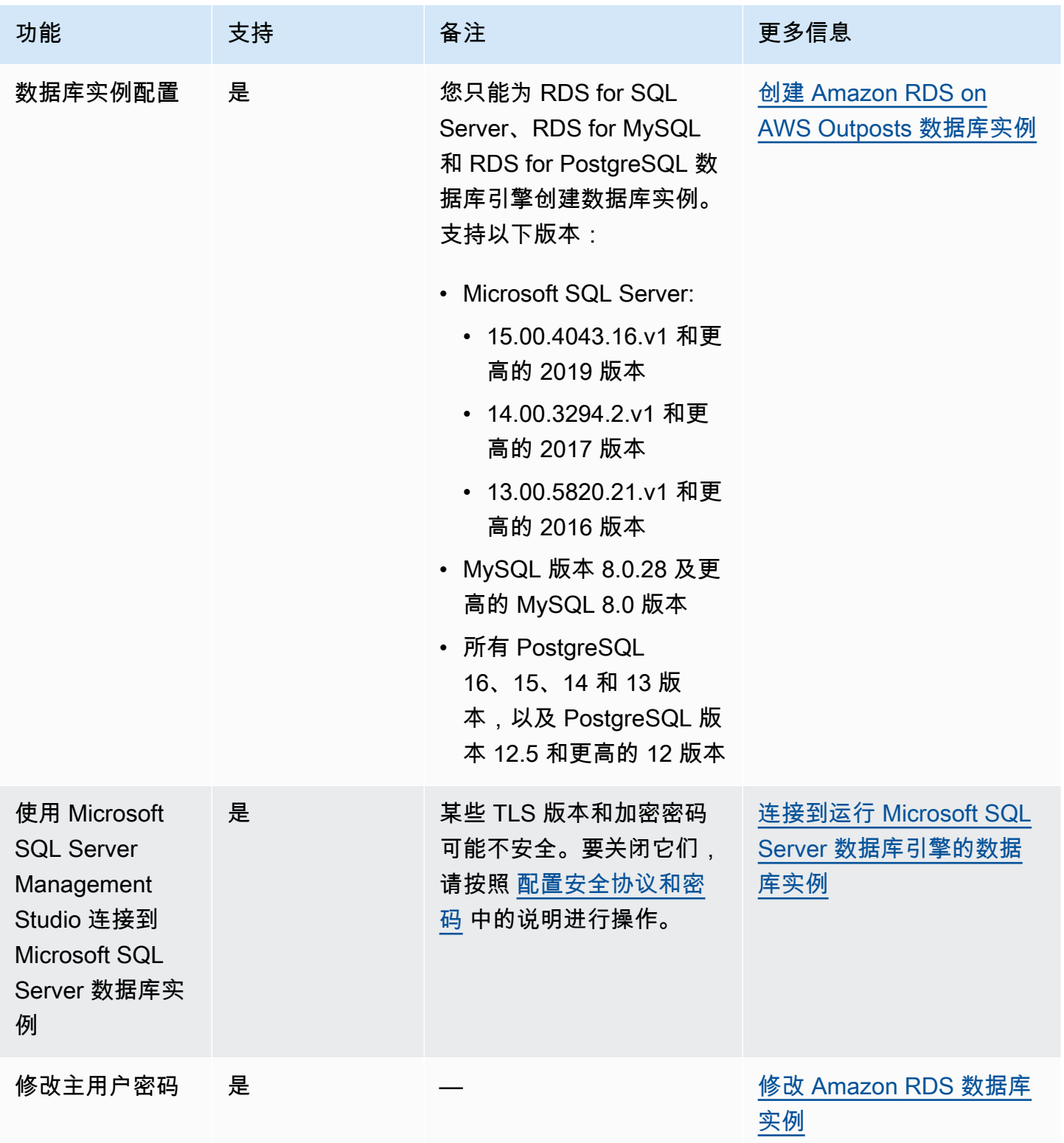

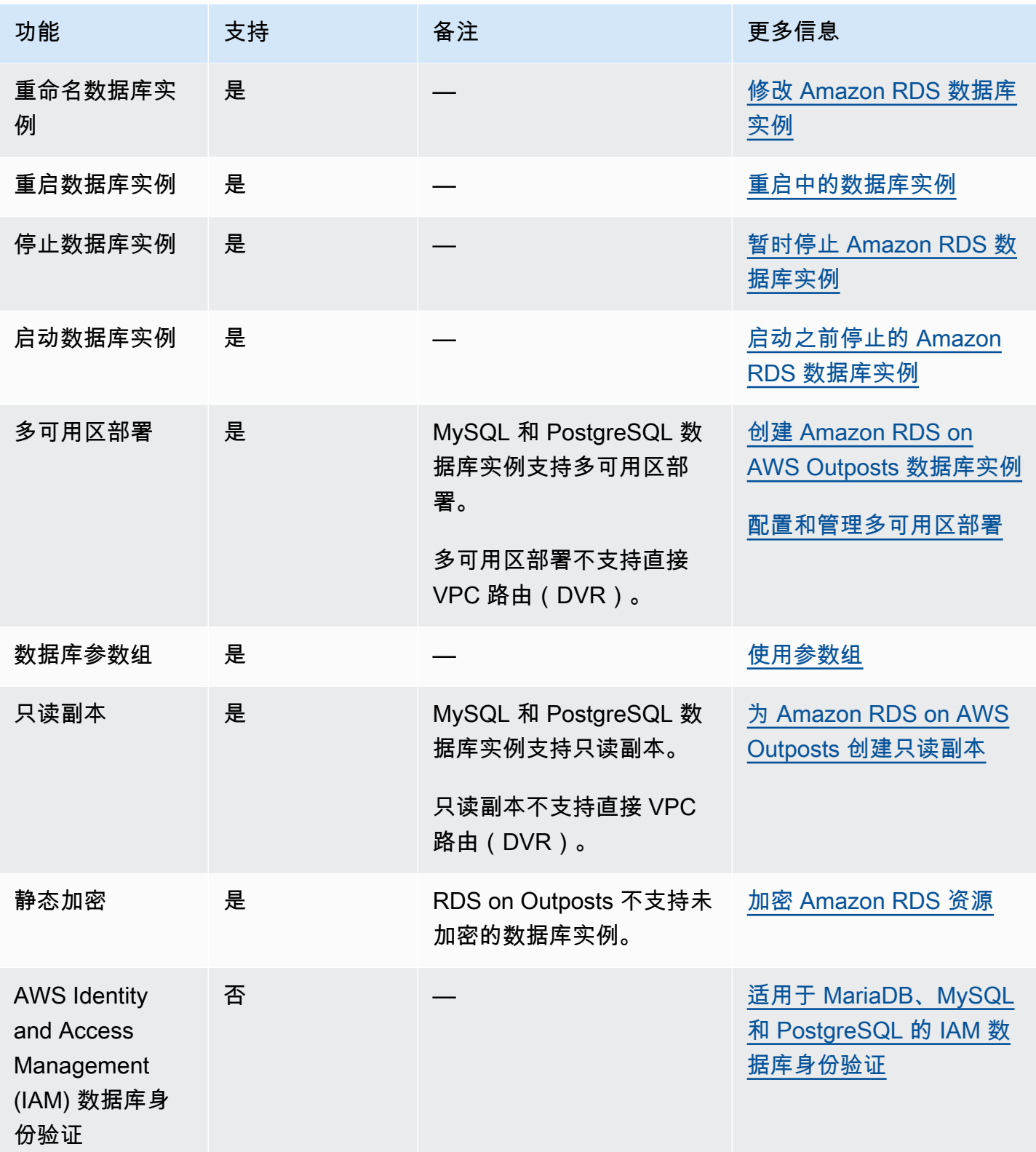

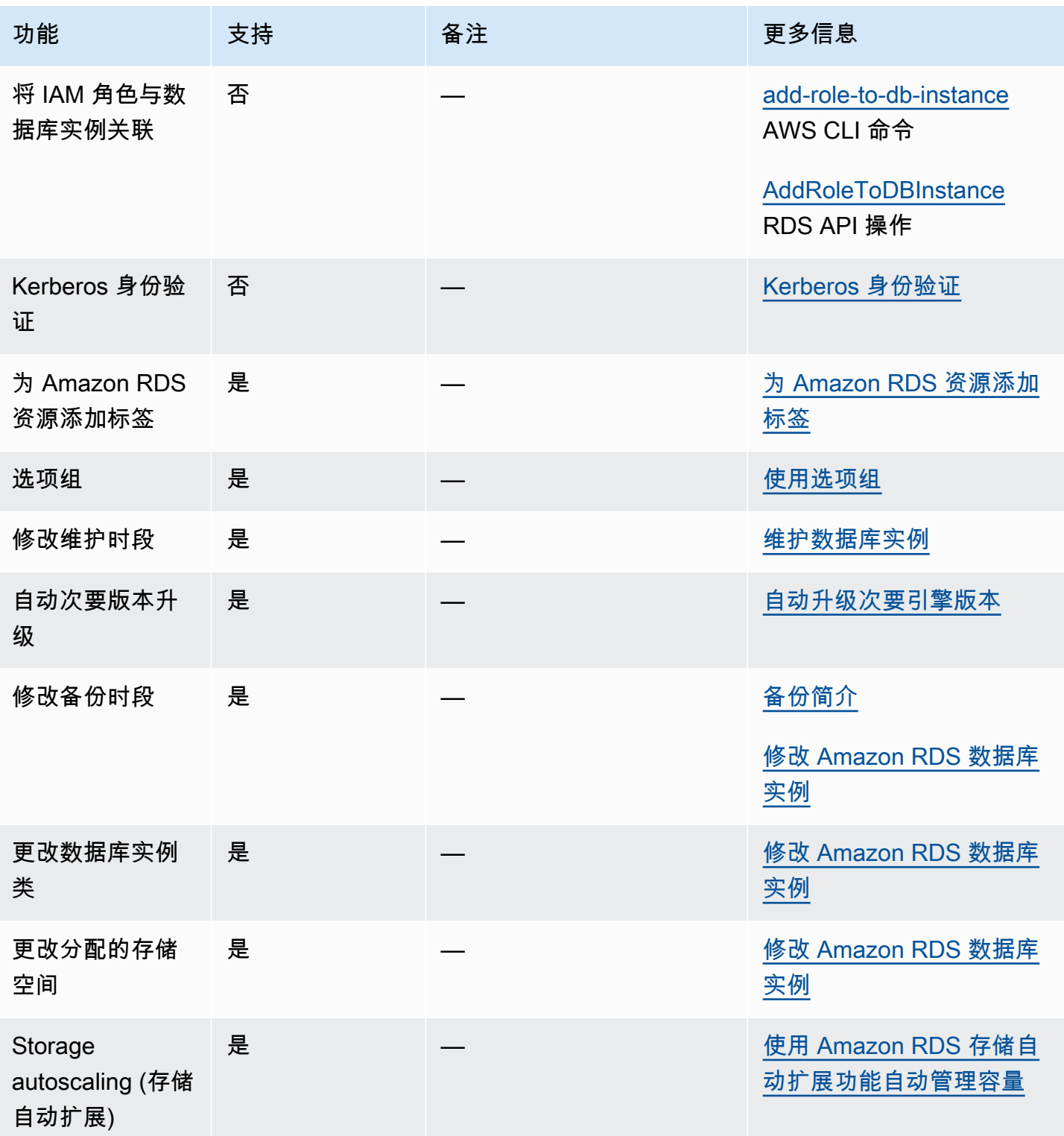

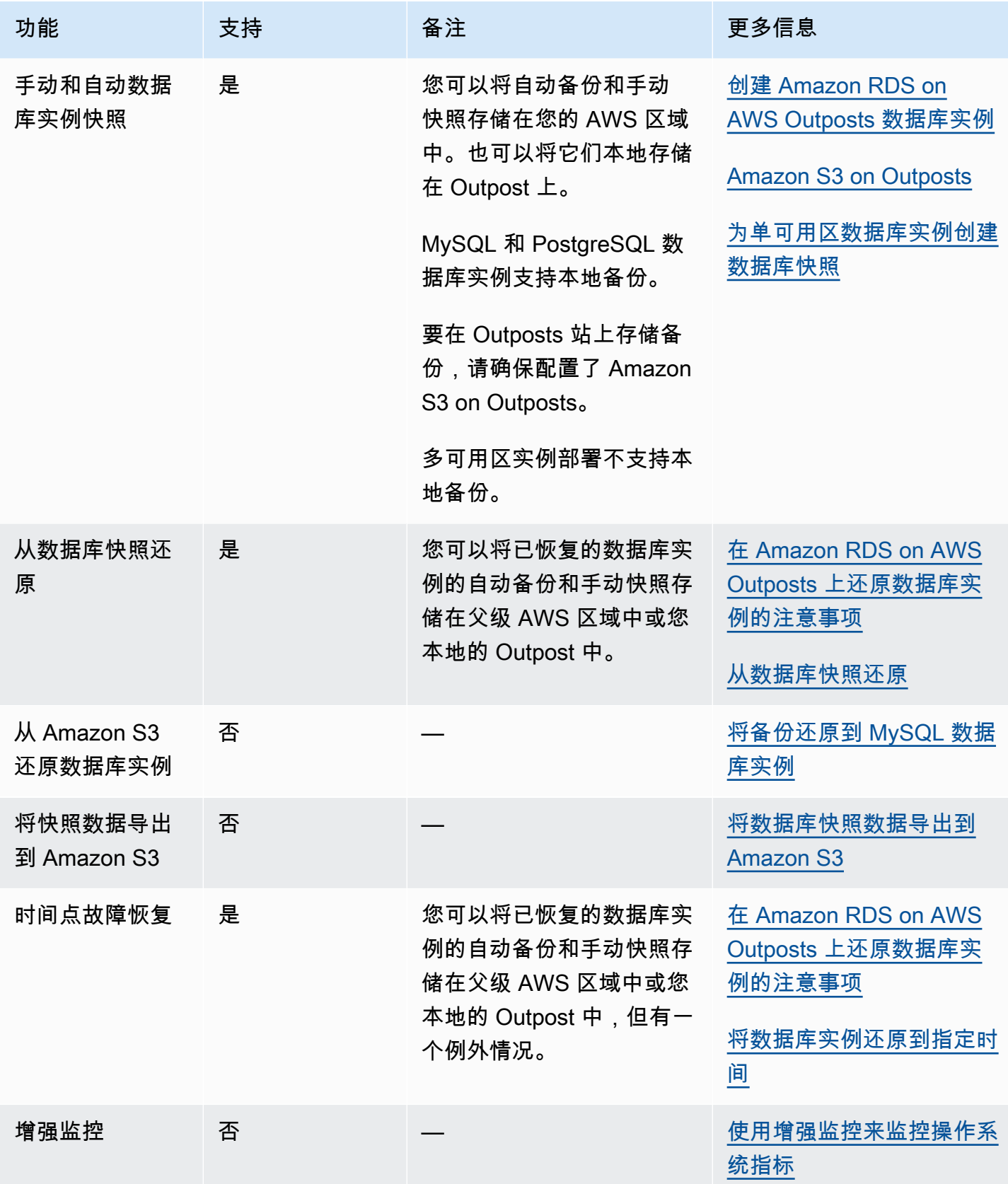

Amazon Relational Database Service **Example 2018** The Service and The Service and The Service and The Service and The Service and The Service and The Service and The Service and The Service and The Service and The Service

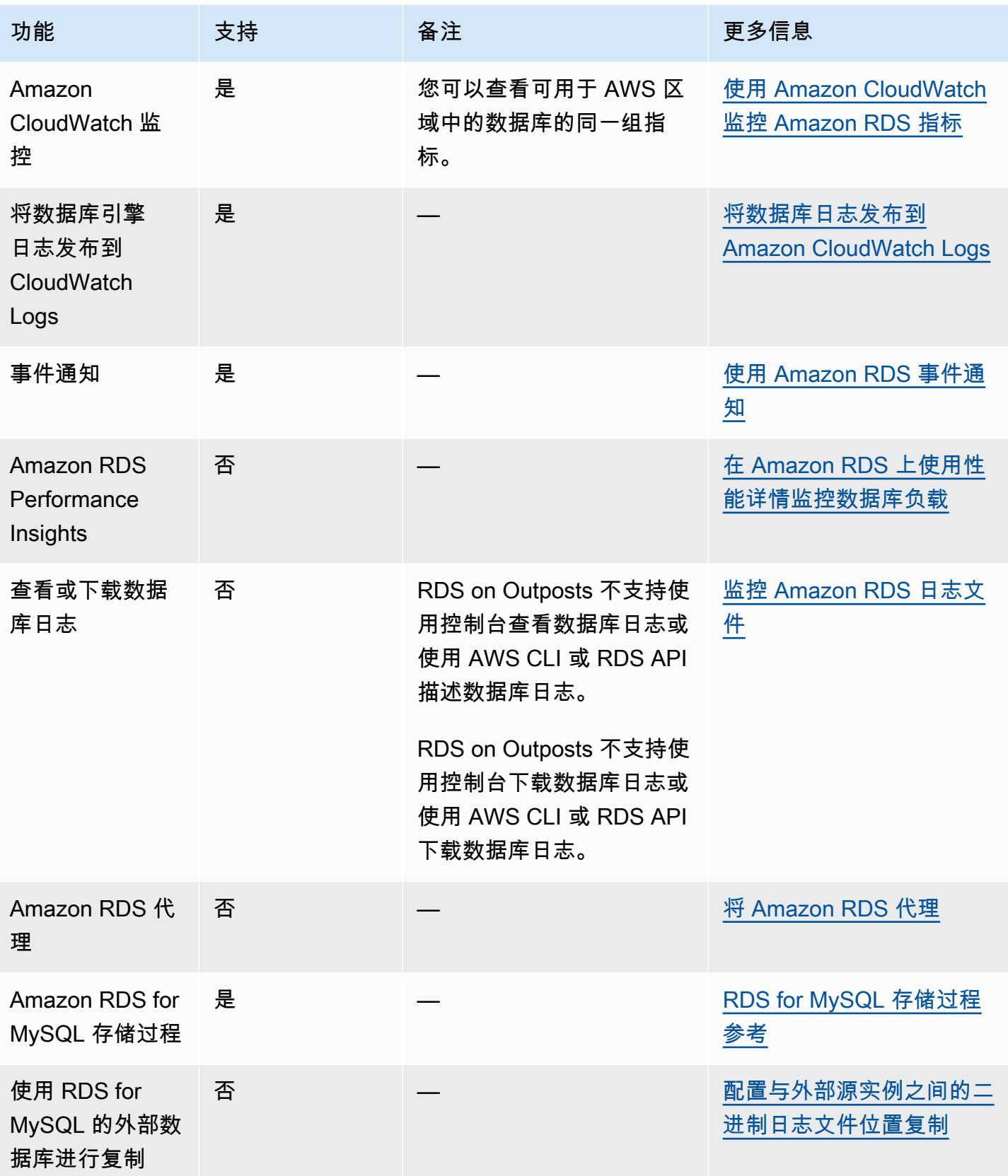

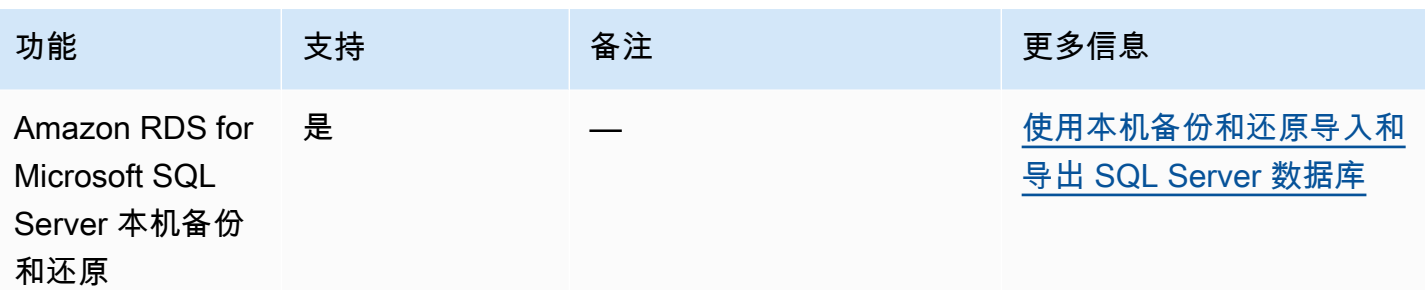

# Amazon RDS on AWS Outposts 支持的数据库实例类

Amazon RDS on AWS Outposts 支持以下数据库实例类:

- 通用数据库实例类
	- db.m5.24xlarge
	- db.m5.12xlarge
	- db.m5.4xlarge
	- db.m5.2xlarge
	- db.m5.xlarge
	- db.m5.large
- 内存优化型数据库实例类
	- db.r5.24xlarge
	- db.r5.12xlarge
	- db.r5.4xlarge
	- db.r5.2xlarge
	- db.r5.xlarge
	- db.r5.large

根据您配置 Outpost 的方式,可能并非所有这些类都可用。例如,如果您尚未为 Outpost 购买 db.r5 类,则不能将它们与 RDS on Outposts 一起使用。

RDS on Outposts 数据库实例仅支持通用 SSD 存储。有关数据库实例类的更多信息,请参阅 [数据库实](#page-51-0) [例类](#page-51-0)。

Amazon RDS 负责管理数据库实例的维护和恢复,并需要 Outpost 上的活动容量来执行此操作。 我们建议您为生产环境中的每个数据库实例类配置 N+1 个 EC2 实例。RDS on Outposts 可以将这

些 EC2 实例的额外容量用于维护和修复操作。例如,如果您的生产环境有 3 个 db.m5.large 和 5 个 db.r5.xlarge 数据库实例类,那么我们建议它们至少配置 4 个 m5.large EC2 实例和 6 个 r5.xlarge EC2 实例。有关更多信息,请参阅 AWS Outposts 用户指南中的 [AWS Outposts 中的弹性。](https://docs.aws.amazon.com/outposts/latest/userguide/disaster-recovery-resiliency.html)

# <span id="page-1808-0"></span>客户拥有的适用于 Amazon RDS on AWS Outposts 的 IP 地址

Amazon RDS on AWS Outposts 会使用您提供的有关本地部署网络的信息创建一个地址池。该池 称为客户拥有的 IP 地址池(CoIP 池)。客户拥有的 IP 地址 (COIP) 通过您的本地网络提供连接到 Outpost 子网中资源的本地或外部连接。有关 CoIP 的更多信息,请参阅 AWS Outposts 用户指南中 的[客户拥有的 IP 地址。](https://docs.aws.amazon.com/outposts/latest/userguide/routing.html#ip-addressing)

每个 RDS on Outposts 数据库实例都有一个用于其 Virtual Private Cloud (VPC) 内流量的私有 IP 地 址。此私有 IP 地址不可公开访问。您可以使用公有选项设置数据库实例除了私有 IP 地址之外是否还具 有公有 IP 地址。使用公有 IP 地址进行连接是通过互联网路由它们,在某些情况下可能会导致较高的延 迟。

RDS on Outposts 支持通过子网将 CoIP 用于数据库实例,而不是使用这些私有和公有 IP 地址。在将 CoIP 用于 RDS on Outposts 数据库实例时,您将使用数据库实例端点连接到数据库实例。然后,RDS on Outposts 可以自动将 CoIP 用于来自 VPC 内部和外部的所有连接。

COIP 可以为 RDS on Outposts 数据库实例带来以下益处:

- 降低连接延迟
- 增强安全性

# 使用 CoIP

您可以使用AWS Management Console、AWS CLI 或 RDS API 为 RDS on Outposts 数据库实例启用 或禁用 CoIP:

• 通过AWS Management Console启用时,请选择 Access type(访问类型)中的 Customer-owned IP address (CoIP)(客户拥有的 IP 地址 (CoIP))来使用 CoIP。选择其他设置之一可将其禁用。

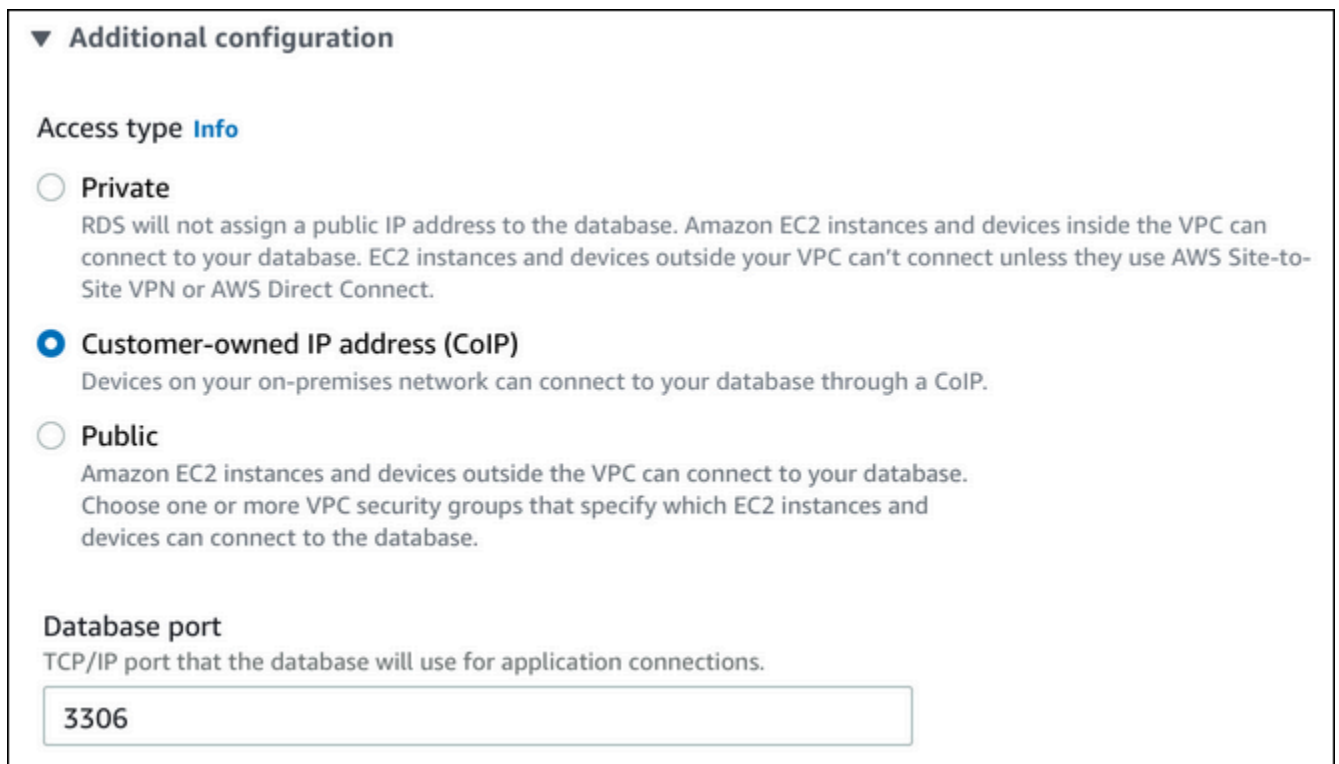

- 通过 AWS CLI 来启用/禁用时,请使用 --enable-customer-owned-ip | --no-enablecustomer-owned-ip 选项。
- 通过 RDS API 来启用/禁用时,请使用 EnableCustomerOwnedIp 参数。

您可以在执行以下任一操作时启用或禁用 CoIP:

• 创建数据库实例

有关更多信息,请参阅"[创建 Amazon RDS on AWS Outposts 数据库实例"](#page-1814-0)。

• 修改数据库实例

有关更多信息,请参阅[修改 Amazon RDS 数据库实例](#page-591-0)。

• 创建只读副本

有关更多信息,请参阅[为 Amazon RDS on AWS Outposts 创建只读副本。](#page-1823-0)

• 从数据库快照还原数据库实例

有关更多信息,请参阅"[从数据库快照还原"](#page-915-0)。

• 将数据库实例还原到指定时间

有关更多信息,请参阅[将数据库实例还原到指定时间](#page-921-0)。

#### **a** Note

在某些情况下,您可以为数据库实例启用 CoIP,但 Amazon RDS 无法为数据库实例分配 CoIP。在此类情况下,数据库实例状态更改为 incompatible-network(不兼容网络)。有关数 据库实例状态的更多信息,请参阅 [查看Amazon RDS 数据库实例状态](#page-1003-0)。

### 限制

以下限制适用于 RDS on Outposts 数据库实例的 CoIP 支持:

- 将 CoIP 用于数据库实例时,请确保对数据库实例禁用了公开可访问性。
- 确保您的 VPC 安全组的入站规则包含 CoIP 地址范围(CIDR 块)。有关设置安全组的更多信息, 请参阅[通过创建安全组提供对 VPC 中的数据库实例的访问](#page-286-0)。
- 您无法将 CoIP 池中的 CoIP 分配给数据库实例。在将 CoIP 用于数据库实例时,Amazon RDS 会自 动将 CoIP 池中的 CoIP 分配给数据库实例。
- 您必须使用拥有 Outpost 资源的 AWS 账户(拥有者),或与同一组织中的其他 AWS 账户(使用 者)共享以下资源:
	- Outpost
	- 数据库实例 VPC 的本地网关 (LGW) 路由表
	- LGW 路由表的 CoIP 池

有关更多信息,请参阅 AWS Outposts 用户指南中[的使用共享的 AWS Outposts 资源。](https://docs.aws.amazon.com/outposts/latest/userguide/sharing-outposts.html)

# 使用 Amazon RDS on AWS Outposts 的多可用区部署

对于多可用区部署,Amazon RDS 会在一个 AWS Outpost 上创建主数据库实例。RDS 会将数据同步 复制到另一个 Outpost 上的备用数据库实例。

AWS Outposts 上多可用区部署的操作原理与 AWS 区域中的多可用区部署相似,但有以下区别:

- 它们需要两个或更多 Outposts 之间的本地连接。
- 它们需要客户拥有的 IP (CoIP) 池。有关更多信息,请参阅[客户拥有的适用于 Amazon RDS on AWS](#page-1808-0) [Outposts 的 IP 地址](#page-1808-0)。
- 复制在您的本地网络上运行。

AWS Outposts 上的多可用区适用于 RDS on Outposts 上所有受支持的 MySQL 和 PostgreSQL 版 本。多可用区部署不支持本地备份。有关更多信息,请参阅[创建 Amazon RDS on AWS Outposts 数据](#page-1814-0) [库实例](#page-1814-0)。

### 使用责任共担模式

虽然 AWS 通过商业上合理的努力来提供配置为高可用性的数据库实例,但可用性使用责任共担模 式。RDS on Outposts 的故障切换和修复数据库实例的能力要求您的每个 Outposts 都连接到其 AWS 区域。

RDS on Outposts 还要求托管主数据库实例的 Outpost 和托管备用数据库实例的 Outpost 之间具有连 接性,以进行同步复制。对此连接的任何影响都可能会阻止 RDS on Outposts 执行故障转移。

您可能会看到,由于执行同步数据复制,标准数据库实例部署的延迟有所增加。托管主数据库实例的 Outpost 和托管备用数据库实例的 Outpost 之间连接的带宽和延迟直接影响部署的延迟。有关更多信 息,请参阅[先决条件](#page-1812-0)。

### 提高可用性

我们建议通过执行以下操作来提高可用性:

- 为任务关键型应用程序分配足够的额外容量,以便在出现潜在主机问题时进行恢复和故障转移。这适 用于数据库子网组中包含子网的所有 Outposts。有关更多信息,请参阅 [AWS Outposts 中的弹性。](https://docs.aws.amazon.com/outposts/latest/userguide/disaster-recovery-resiliency.html)
- 为您的 Outposts 提供冗余网络连接。
- 使用两个以上的 Outposts。拥有两个以上的 Outpost 时,Amazon RDS 可恢复数据库实例。如果当 前 Outpost 出现故障,RDS 可以通过将数据库实例移到另一个 Outpost 来执行此恢复。

• 为您的 Outpost 提供双电源和冗余网络连接。

我们建议您的本地网络满足以下要求:

• 托管主数据库实例的 Outpost 和托管备用数据库实例的 Outpost 之间的往返时间 (RTT) 延迟直接影 响写入延迟。将 AWS Outposts 之间的 RTT 延迟保持在较低的一位数毫秒内。我们建议不超过 5 毫 秒,但您的要求可能会有所不同。

您可以在 WriteLatency 的 Amazon CloudWatch 指标中找到对网络延迟的净影响。有关更多信 息,请参阅[Amazon RDS 的 Amazon CloudWatch 指标](#page-1200-0)。

• Outposts 之间连接的可用性会影响数据库实例的整体可用性。Outposts 之间有冗余的网络连接。

# <span id="page-1812-0"></span>先决条件

RDS on Outposts 上的多可用区部署具有以下先决条件:

- 至少有两个 Outposts,通过本地连接进行连接并连接到 AWS 区域中的不同可用区。
- 确保数据库子网组包含以下内容:
	- 在给定的 AWS 区域中,在至少两个可用区中至少有两个子网。
	- 子网只在 Outposts 中。
	- 在同一 Virtual Private Cloud (VPC) 中,在至少两个 Outposts 中有至少两个子网。
- 将数据库实例的 VPC 与所有本地网关路由表相关联。必须进行此关联,因为复制使用 Outposts 的 本地网关在本地网络上运行。

例如,假设您的 VPC 在 Outpost A 中包含子网 A,在 Outpost B 中包含子网 B。Outpost A 使用 LocalGateway-A (LGW-A), Ootpost B 使用 LocalGateway-B (LGW-B)。LGW-A 有 RouteTable-A,LGW-B 有 RouteTable-B。您希望同时将 RouteTable-A 和 RouteTable-B 用于复制流量。为 此,请将您的 VPC 同时与 RouteTable-A 和 RouteTable-B 相关联。

有关如何创建关联的更多信息,请参阅 Amazon EC2 [create-local-gateway-route-table-vpc](https://docs.aws.amazon.com/cli/latest/reference/ec2/create-local-gateway-route-table-vpc-association.html)[association](https://docs.aws.amazon.com/cli/latest/reference/ec2/create-local-gateway-route-table-vpc-association.html) AWS CLI 命令。

- 确保您的 Outposts 使用客户拥有的 IP (CoIP) 路由。每个路由表还必须至少有一个地址池。Amazon RDS 会为主数据库实例和备用数据库实例分别分配一个额外的 IP 地址以进行数据同步。
- 确保拥有 RDS 数据库实例的 AWS 账户 拥有本地网关路由表和 CoIP 池。或者确保它是 Resource Access Manager 共享的一部分,可访问本地网关路由表和 CoIP 池。
- 确保可以将 CoIP 池中的 IP 地址从一个 Outpost 本地网关路由到其他网关。
- 确保 VPC 的 CIDR 块(例如 10.0.0.0/4)和您的 CoIP 池 CIDR 块不包含来自 E 类 (240.0.0.0/4) 的 IP 地址。RDS 在内部使用这些 IP 地址。
- 确保正确设置出站和相关的入站流量。

RDS on Outposts 会在主数据库实例和备用数据库实例之间建立虚拟专用网络 (VPN) 连接。要使此 连接正常工作,您的本地网络必须允许 Internet 安全关联和密钥管理协议 (ISAKMP) 的出站和相关入 站流量。它使用用户数据报协议 (UDP) 端口 500 和使用 UDP 端口 4500 的 IP 安全 (IPsec) 网络地 址转换遍历 (NAT-T) 来完成此操作。

有关 CoIP 的更多信息,请参阅本指南中的 [客户拥有的适用于 Amazon RDS on AWS Outposts 的 IP](#page-1808-0) [地址](#page-1808-0),以及《AWS Outposts 用户指南》中的[客户拥有的 IP 地址。](https://docs.aws.amazon.com/outposts/latest/userguide/how-racks-work.html#ip-addressing)

# 使用 Amazon EC2 权限 API 操作

无论您是否将 CoIP 用于 AWS Outposts 上的数据库实例,RDS 都需要访问您的 CoIP 池资源。RDS 可以代表您为 CoIP 调用以下 EC2 权限 API 操作来进行多可用区部署:

- CreateCoipPoolPermission 当您在 RDS on Outposts 上创建多可用区数据库实例时
- DeleteCoipPoolPermission 当您从 RDS on Outposts 上删除多可用区数据库实例时

这些 API 操作向内部 RDS 账户授予或从中删除从权限指定的 CoIP 池分配弹性 IP 地址的权限。您可 以使用 DescribeCoipPoolUsage API 操作查看这些 IP 地址。有关 CoIP 的更多信息,请参阅[客户](#page-1808-0) [拥有的适用于 Amazon RDS on AWS Outposts 的 IP 地址和](#page-1808-0)《AWS Outposts 用户指南》中的[客户拥](https://docs.aws.amazon.com/outposts/latest/userguide/how-racks-work.html#ip-addressing) [有的 IP 地址。](https://docs.aws.amazon.com/outposts/latest/userguide/how-racks-work.html#ip-addressing)

RDS 还可以代表您为本地网关路由表调用以下 EC2 权限 API 操作来进行多可用区部署:

- CreateLocalGatewayRouteTablePermission 当您在 RDS on Outposts 上创建多可用区数 据库实例时
- DeleteLocalGatewayRouteTablePermission 当您从 RDS on Outposts 上删除多可用区数 据库实例时

这些 API 操作授予或删除内部 RDS 账户将内部 RDS VPC 与本地网关路由表关联的权限。您可以使用 DescribeLocalGatewayRouteTableVpcAssociations API 操作查看这些路由表–VPC 关联。

<span id="page-1814-0"></span>创建 Amazon RDS on AWS Outposts 数据库实例类似于在AWS云中创建 Amazon RDS 数据库实例。 但是,请确保指定与 Outpost 关联的数据库子网组。

基于 Amazon VPC 服务的 Virtual Private Cloud (VPC) 可以跨越一个 AWS 区域中的所有可用区。您 可以通过添加 Outpost 子网将 AWS 区域中的任何 VPC 扩展到您的 Outpost。要将 Outpost 子网添加 到 VPC,请在创建子网时指定 Outpost 的 Amazon Resource Name (ARN)。

创建 Amazon RDS on Outposts 数据库实例之前,您可以创建一个数据库子网组,该组包括一个与您 的 Outpost 相关联的子网。在创建 Outposts 上的 RDS 数据库实例时,请指定此数据库子网组。您也 可以在创建数据库实例时选择创建新的数据库子网组。

有关配置 AWS Outposts 的信息,请参阅 [AWS Outposts 用户指南。](https://docs.aws.amazon.com/outposts/latest/userguide/)

控制台

<span id="page-1814-1"></span>创建数据库子网组

创建包括一个与您的 Outpost 相关联的子网的数据库子网组。

您也可以在创建数据库实例时选择为 Outpost 创建新的数据库子网组。如果您想要这样做,则跳过此 过程。

**a** Note

要为AWS Cloud创建数据库子网组,请至少指定两个子网。

要为 Outpost 创建数据库子网组

- 1. 登录 AWS Management Console 并通过以下网址打开 Amazon RDS 控制台:[https://](https://console.aws.amazon.com/rds/)  [console.aws.amazon.com/rds/](https://console.aws.amazon.com/rds/)。
- 2. 在 Amazon RDS 控制台的右上角,选择要在其中创建数据库子网组的 AWS 区域。
- 3. 选择子网组,然后选择创建数据库子网组。

将显示创建数据库子网组页面。

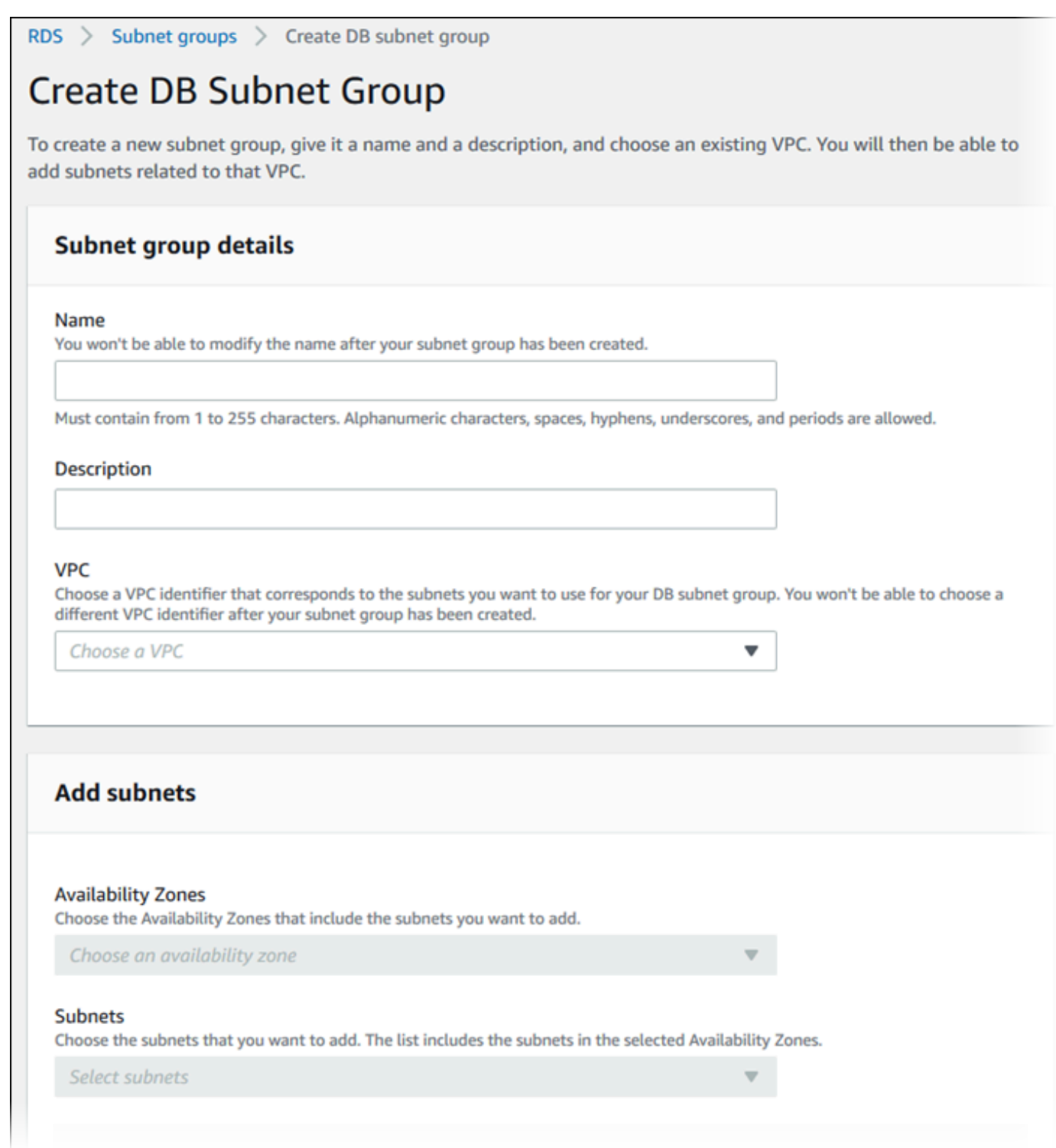

- 4. 对于 Name(名称),选择数据库子网组的名称。
- 5. 对于 Description (描述),选择数据库子网组的描述。
- 6. 对于 VPC,选择您为其创建数据库子网组的 VPC。
- 7. 对于可用区,为您的 Outpost 选择可用区。
- 8. 对于 Subnets (子网),选择 RDS on Outposts 使用的子网。
- 9. 选择 Create (创建) 以创建数据库子网组。

创建 RDS on Outposts 数据库实例

创建数据库实例,并为您的数据库实例选择 Outpost。

使用控制台创建 Outposts 上的 RDS 数据库实例

- 1. 登录 AWS Management Console 并通过以下网址打开 Amazon RDS 控制台:[https://](https://console.aws.amazon.com/rds/)  [console.aws.amazon.com/rds/](https://console.aws.amazon.com/rds/)。
- 2. 在 Amazon RDS 控制台的右上角,选择要在其上创建数据库实例的 Outpost 所连接的 AWS 区 域。
- 3. 在导航窗格中,选择 Databases (数据库)。
- 4. 选择创建数据库。

AWS Management Console 将检测您已配置的可用 Outpost,并在数据库位置部分中显示本地选 项。

### **a** Note

如果您尚未配置任何 Outpost,则数据库位置部分不会显示,或 Outposts 上的 RDS 选项 在选择本地创建方法部分中不可用。

- 5. 对于 Database location(数据库位置),选择 On-premises(本地)。
- 6. 对于 On-premises creation method(本地创建方法),选择 RDS on Outposts。
- 7. 为 Outposts Connectivity(Outposts 连接性)指定您的设置。这些设置适用于使用具有数据库实 例的数据库子网组的 VPC 的 Outpost。您的 VPC 必须基于 Amazon VPC 服务。
	- a. 对于 Virtual Private Cloud (VPC),选择包含您的数据库实例的数据库子网组的 VPC。
	- b. 对于 VPC security group(VPC 安全组),为您的数据库实例选择 Amazon VPC 安全组。
	- c. 对于 DB subnet group(数据库子网组),选择数据库实例的数据库子网组。

例如,如果您执行了 [创建数据库子网组](#page-1814-1) 中的过程,可以选择与 Outpost 关联的现有数据库子 网组。

您也可以为 Outpost 创建新的数据库子网组。

8. 对于多可用区部署,选择 Create a standby instance (recommended for production usage)(创建 备用实例(推荐用于生产用途)),以在另一个 Outpost 中创建备用数据库实例。

#### **a** Note

此选项不可用于 Microsoft SQL Server。 如果您选择创建多可用区部署,将无法在 Outpost 上存储备份。

- 9. 在 Backup(备份)下,执行以下操作:
	- a. 对于 Backup target(备份目标),请选择以下选项之一:
		- 在父级 AWS 区域中存储自动备份和手动快照的 AWS Cloud。
		- 创建本地备份的 Outposts(本地)。

#### **a** Note

要在 Outpost 上存储备份,您的 Outpost 必须具有 Amazon S3 功能。有关更多信 息,请参阅 [Amazon S3 on Outposts](https://aws.amazon.com/s3/outposts/)。 多可用区部署或只读副本不支持本地备份。

b. 选择 Enable automated backups(启用自动备份)创建数据库实例的时间点快照。

如果您启用自动备份,可以选择 Backup retention period(备份保留期)和 Backup window(备份时段)的值,或保留原定设置值。

10. 根据需要,指定其他数据库实例设置。

有关创建数据库实例时每个设置的信息,请参阅[数据库实例的设置](#page-464-0)。

11. 选择创建数据库。

随后会显示 Databases(数据库)页面。广告条告诉您正在创建数据库实例,并显示 View credential details(查看凭证详细信息)按钮。

查看数据库实例详细信息

创建数据库实例后,您可以查看凭证以及它的其他详细信息。

1. 要查看数据库实例的主用户名和密码,请选择 Databases(数据库)页面上的 View credential details(查看凭证详细信息)。

您可以使用这些凭证以主用户身份连接到数据库实例。

#### **A** Important

您无法再次查看主用户密码。如果您不记录它,您可能需要更改它。要在数据库实例可用 后更改主用户密码,请修改数据库实例。有关修改数据库实例的更多信息,请参阅 [修改](#page-591-0) [Amazon RDS 数据库实例。](#page-591-0)

2. 在 Databases(数据库)页面上选择新数据库实例的名称。

在 RDS 控制台上,将显示新数据库实例的详细信息。数据库实例具有 Creating (正在创建) 状态, 直到该数据库实例完成创建并可供使用。当状态变为 Available (可用) 时,您可以连接到该数据库 实例。根据所分配的数据库实例类和存储的不同,新数据库实例可能需要数分钟时间才能变得可 用。

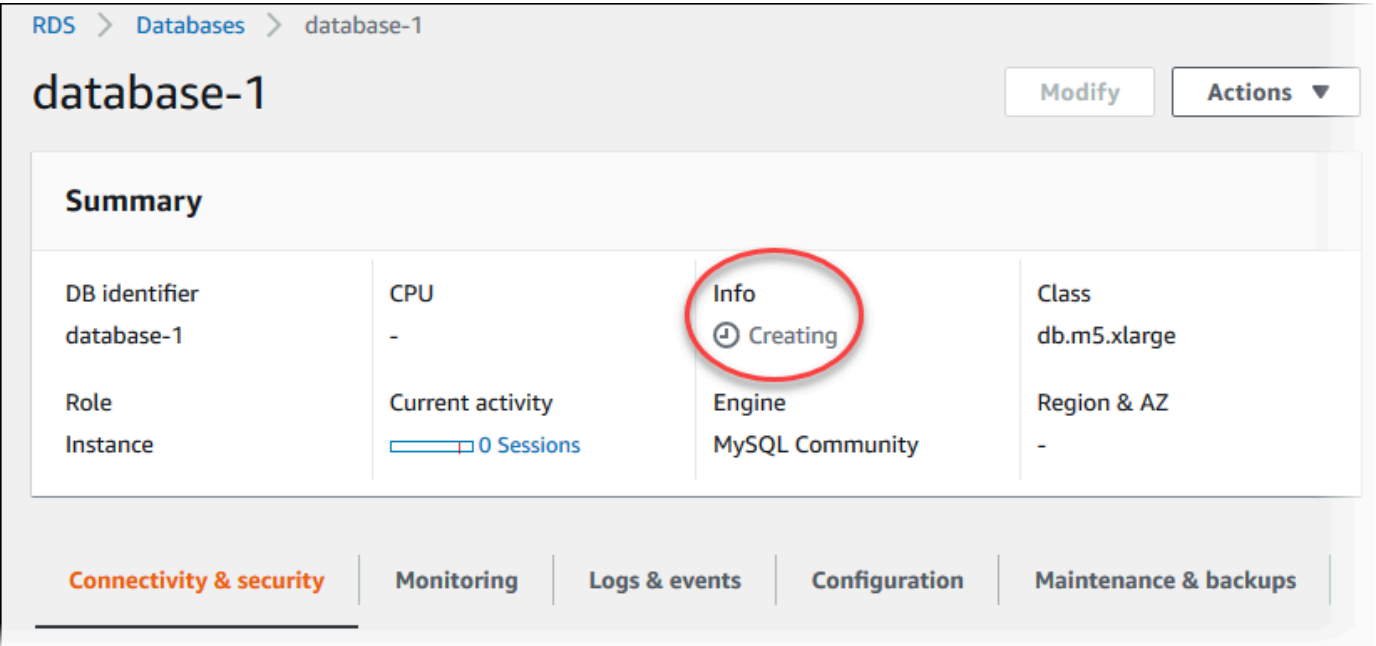

数据库实例可用后,可以像在 AWS Cloud 中管理 RDS 数据库实例一样进行管理。

### AWS CLI

在 Outpost 中使用 AWS CLI 创建新的数据库实例之前,请先创建数据库子网组以供 RDS on Outposts 使用。

要为 Outpost 创建数据库子网组

• 使用 [create-db-subnet-group](https://docs.aws.amazon.com/cli/latest/reference/rds/create-db-subnet-group.html) 命令。对于 --subnet-ids,请在 Outpost 中指定 RDS on Outposts 使用的子网组。

对于 Linux、macOS 或 Unix:

```
aws rds create-db-subnet-group \ 
    --db-subnet-group-name myoutpostdbsubnetgr \ 
    --db-subnet-group-description "DB subnet group for RDS on Outposts" \ 
    --subnet-ids subnet-abc123
```
对于 Windows:

```
aws rds create-db-subnet-group ^ 
    --db-subnet-group-name myoutpostdbsubnetgr ^ 
    --db-subnet-group-description "DB subnet group for RDS on Outposts" ^ 
    --subnet-ids subnet-abc123
```
使用 AWS CLI 创建 RDS on Outposts 数据库实例

- 使用 [create-db-instance](https://docs.aws.amazon.com/cli/latest/reference/rds/create-db-instance.html) 命令。指定 Outpost 的可用区、与 Outpost 关联的 Amazon VPC 安全组 以及您为 Outpost 创建的数据库子网组。您可以包括以下选项:
	- --db-instance-identifier
	- --db-instance-class
	- --engine 数据库引擎。使用下列值之一:
		- MySQL 指定 mysql。
		- PostgreSQL 指定 postgres。
		- Microsoft SQL Server 指定 sqlserver-ee、sqlserver-se 或 sqlserver-web。
	- --availability-zone
	- --vpc-security-group-ids
- --db-subnet-group-name
- --allocated-storage
- --max-allocated-storage
- --master-username
- --master-user-password
- --multi-az │ --no-multi-az –(可选)是否在不同的可用区中创建备用数据库实例。默 认为 --no-multi-az。

--multi-az 选项不可用于 SQL Server。

- --backup-retention-period
- --backup-target (可选)存储自动备份和手动快照的位置。使用下列值之一:
	- outposts 将它们在本地存储在 Outpost 上。
	- region 将它们存储在父级 AWS 区域中。这是默认值。

如果使用 --multi-az 选项,无法将 outposts 用于 --backup-target。此外,如果您将 outposts 用于 --backup-target,则数据库实例不能有只读副本。

- --storage-encrypted
- --kms-key-id

#### Example

以下示例使用 Outpost 中存储的备份创建名为 myoutpostdbinstance 的 MySQL 数据库实例。

对于 Linux、macOS 或 Unix:

```
aws rds create-db-instance \ 
     --db-instance-identifier myoutpostdbinstance \ 
     --engine-version 8.0.17 \ 
     --db-instance-class db.m5.large \ 
     --engine mysql \ 
     --availability-zone us-east-1d \ 
     --vpc-security-group-ids outpost-sg \ 
     --db-subnet-group-name myoutpostdbsubnetgr \ 
     --allocated-storage 100 \ 
     --max-allocated-storage 1000 \ 
     --master-username masterawsuser \ 
--manage-master-user-password \ 创建 RDS on Outposts 数据库实例 1782
```

```
 --backup-target outposts \
```

```
 --storage-encrypted \
```
--kms-key-id *mykey*

### 对于 Windows:

```
aws rds create-db-instance ^ 
    --db-instance-identifier myoutpostdbinstance ^ 
    --engine-version 8.0.17 ^ 
    --db-instance-class db.m5.large ^ 
    --engine mysql ^ 
    --availability-zone us-east-1d ^ 
    --vpc-security-group-ids outpost-sg ^ 
    --db-subnet-group-name myoutpostdbsubnetgr ^ 
    --allocated-storage 100 ^ 
    --max-allocated-storage 1000 ^ 
    --master-username masterawsuser ^ 
    --manage-master-user-password ^ 
    --backup-retention-period 3 ^ 
    --backup-target outposts ^ 
    --storage-encrypted ^ 
    --kms-key-id mykey
```
有关创建数据库实例时每个设置的信息,请参阅[数据库实例的设置](#page-464-0)。

### RDS API

要使用 RDS API 在 Outpost 中创建新的数据库实例,请首先通过调用 [CreateDBSubnetGroup](https://docs.aws.amazon.com/AmazonRDS/latest/APIReference/API_CreateDBSubnetGroup.html) 操作 来创建 RDS on Outposts 使用的数据库子网组。对于 SubnetIds,请在 Outpost 中指定 RDS on Outposts 使用的子网组。

接下来,使用以下参数调用 [CreateDBInstance](https://docs.aws.amazon.com/AmazonRDS/latest/APIReference/API_CreateDBInstance.html) 操作。指定 Outpost 的可用区、与 Outpost 关联的 Amazon VPC 安全组以及您为 Outpost 创建的数据库子网组。

- AllocatedStorage
- AvailabilityZone
- BackupRetentionPeriod
- BackupTarget

如果您正在创建多可用区数据库实例部署,则无法将 outposts 用于 BackupTarget。此外,如果 您将 outposts 用于 BackupTarget,则数据库实例不能有只读副本。

- DBInstanceClass
- DBInstanceIdentifier
- VpcSecurityGroupIds
- DBSubnetGroupName
- Engine
- EngineVersion
- MasterUsername
- MasterUserPassword
- MaxAllocatedStorage(可选)
- MultiAZ(可选)
- StorageEncrypted
- KmsKeyID

有关创建数据库实例时每个设置的信息,请参阅[数据库实例的设置](#page-464-0)。

# <span id="page-1823-0"></span>为 Amazon RDS on AWS Outposts 创建只读副本

Amazon RDS on AWS Outposts 使用 MySQL 和 PostgreSQL 数据库引擎的内置复制功能,从源数据 库实例创建只读副本。源数据库实例将成为主数据库实例。对主数据库实例进行的更新将异步复制到只 读副本。您可以将从应用程序发出的读取查询路由到只读副本,以减轻主数据库实例上的负载。利用只 读副本,可以实现弹性扩展并超越单个数据库实例的容量限制,以处理高读取量的数据库工作负载。

当您从 RDS on Outposts 数据库实例创建只读副本时,该只读副本使用客户拥有的 IP 地址 (CoIP)。有关更多信息,请参阅[客户拥有的适用于 Amazon RDS on AWS Outposts 的 IP 地址。](#page-1808-0)

RDS on Outposts 上的只读副本具有以下限制:

- 您无法为 RDS on Outposts 上的 RDS for SQL Server 数据库实例创建只读副本。
- RDS on Outposts 不支持跨区域只读副本。
- RDS on Outposts 不支持级联只读副本。
- 源 RDS on Outposts 数据库实例不能具有本地备份。源数据库实例的备份目标必须是您的 AWS 区 域。
- 只读副本需要客户拥有的 IP(CoIP)池。有关更多信息,请参[阅客户拥有的适用于 Amazon RDS](#page-1808-0) [on AWS Outposts 的 IP 地址。](#page-1808-0)
- 只能在与源数据库实例相同的虚拟私有云(VPC)中,在 RDS on Outposts 上创建只读副本。
- RDS on Outposts 上的只读副本可以位于与源数据库实例相同的 Outpost 上或同一 VPC 中的另一个 Outpost 上。

您可以使用 AWS Management Console、AWS CLI 或 RDS API 从 RDS on Outposts 数据库实例创建 只读副本。有关只读副本的更多信息,请参阅 [使用数据库实例只读副本](#page-649-0)。

### 控制台

从源数据库实例创建只读副本

- 1. 登录AWS Management Console并通过以下网址打开 Amazon RDS 控制台[:https://](https://console.aws.amazon.com/rds/) [console.aws.amazon.com/rds/](https://console.aws.amazon.com/rds/)。
- 2. 在导航窗格中,选择 Databases (数据库)。
- 3. 选择要作为只读副本源的数据库实例。
- 4. 对于 Actions (操作),选择 Create read replica (创建只读副本)。
- 5. 对于数据库实例标识符,输入该只读副本的名称。
- 6. 为 Outposts Connectivity(Outposts 连接性)指定您的设置。这些设置适用于使用具有数据库实 例的数据库子网组的虚拟私有云(VPC)的 Outpost。您的 VPC 必须基于 Amazon VPC 服务。
- 7. 选择您的 DB instance class(数据库实例类)。我们建议您为只读副本使用与源数据库实例相同 或更大的数据库实例类和存储类型。
- 8. 对于 Multi-AZ deployment(多可用区部署),选择 Create a standby instance (recommended for production usage) [创建备用实例(推荐用于生产用途)],以在另一个多可用区中创建备用数据库 实例。

创建您的只读副本作为多可用区数据库实例与源数据库是否为多可用区数据库实例无关。

9. (可选)在 Connectivity (连接)下,设置 Subnet Group (子网组)和 Availability Zone (可用 区)的值。

如果您为 Subnet Group(子网组)和 Availability Zone(可用区)指定值,则只读副本将在与数 据库子网组中的可用区关联的 Outpost 上创建。

如果您为 Subnet Group(子网组)指定一个值,并为 Availability Zone(可用区)指定 No preference(无首选项),则将在数据库子网组的随机 Outpost 上创建只读副本。

10. 对于 AWS KMS key,选择 KMS 密钥的 AWS KMS key 标识符。

必须加密只读副本。

- 11. 根据需要选择其他选项。
- 12. 选择 Create read replica (创建只读副本)。

创建只读副本后,您可以在 RDS 控制台的数据库页面上看到它。它在角色列中显示副本。

AWS CLI

要从源 MySQL 或 PostgreSQL 数据库实例创建只读副本,请使用 AWS CLI 命令 [create-db-instance](https://docs.aws.amazon.com/cli/latest/reference/rds/create-db-instance-read-replica.html)[read-replica](https://docs.aws.amazon.com/cli/latest/reference/rds/create-db-instance-read-replica.html)。

您可以通过指定 --db-subnet-group-name 和 --availability-zone 选项来控制创建只读副本 的位置:

- 如果您同时指定 --db-subnet-group-name 和 --availability-zone 选项,则只读副本将在 与数据库子网组中的可用区关联的 Outpost 上创建。
- 如果您指定 --db-subnet-group-name 选项但未指定 --availability-zone 选项,则只读副 本将在数据库子网组中的随机 Outpost 上创建。

• 如果您未指定任一选项,则只读副本将在与源 RDS on Outposts 数据库实例相同的 Outpost 上创 建。

以下示例创建了一个副本并通过包含 --db-subnet-group-name 和 --availability-zone 选项 来指定只读副本的位置。

Example

对于 Linux、macOS 或 Unix:

aws rds create-db-instance-read-replica \ --db-instance-identifier *myreadreplica* \ --source-db-instance-identifier *mydbinstance* \ --db-subnet-group-name *myoutpostdbsubnetgr* \ --availability-zone *us-west-2a*

对于 Windows ·

```
aws rds create-db-instance-read-replica ^ 
    --db-instance-identifier myreadreplica ^ 
    --source-db-instance-identifier mydbinstance ^ 
    --db-subnet-group-name myoutpostdbsubnetgr ^ 
    --availability-zone us-west-2a
```
### RDS API

要从源 MySQL 或 PostgreSQL 数据库实例创建只读副本,请使用以下必要的参数调用 Amazon RDS API [CreateDBInstanceReadReplica](https://docs.aws.amazon.com/AmazonRDS/latest/APIReference/API_CreateDBInstanceReadReplica.html) 操作:

- DBInstanceIdentifier
- SourceDBInstanceIdentifier

您可以通过指定 DBSubnetGroupName 和 AvailabilityZone 参数来控制创建只读副本的位置:

- 如果您同时指定 DBSubnetGroupName 和 AvailabilityZone 参数,则只读副本将在与数据库子 网组中的可用区关联的 Outpost 上创建。
- 如果您指定 DBSubnetGroupName 参数但未指定 AvailabilityZone 参数,则只读副本将在数据 库子网组中的随机 Outpost 上创建。

• 如果您未指定任一参数,则只读副本将在与源 RDS on Outposts 数据库实例相同的 Outpost 上创 建。

# <span id="page-1826-0"></span>在 Amazon RDS on AWS Outposts 上还原数据库实例的注意事项

在 Amazon RDS on AWS Outposts 中还原数据库实例时,您通常可以为已还原数据库实例的自动备份 和手动快照选择存储位置。

- 从手动数据库快照还原时,您可以将备份存储在父级 AWS 区域中或在本地存储在您的 Outpost 中。
- 从自动备份 ( 时间点恢复 ) 还原时, 您的选择更少:
	- 如果从父级 AWS 区域还原,您可以将备份存储在 AWS 区域或您的 Outpost 中。
	- 如果从 Outpost 中恢复,则只能在 Outpost 上存储备份。

# <span id="page-1827-0"></span>将 Amazon RDS 代理

通过使用 Amazon RDS 代理,您可以允许您的应用程序池化和共享数据库连接,以提高其扩展能 力。RDS Proxy 通过在保留应用程序连接的同时自动连接到备用数据库实例,使应用程序能够更 好地抵御数据库故障。使用 RDS Proxy 还使您能够为数据库强制执行 AWS Identity and Access Management (IAM) 身份验证,并将凭证安全地存储在 AWS Secrets Manager。

使用 RDS 代理,您可以处理不可预测的数据库流量突增。否则,这些突增情况可能会由于超额订阅连 接或快速创建新连接而导致问题。RDS 代理建立数据库连接池,并重用该池中的连接。这种方法可避 免每次打开新数据库连接所产生的内存和 CPU 开销。要防止数据库超额订阅,您可以控制创建的数据 库连接数。

RDS 代理对无法立即从连接池提供服务的应用程序连接进行排队或限制。尽管延迟可能会增加,但您 的应用程序可以继续扩展,而不会导致数据库突然出现故障或不堪重负。如果连接请求超出您指定的限 制,则 RDS Proxy 会拒绝应用程序连接(即,减轻负载)。与此同时,它为 RDS 可通过可用容量提 供服务的负载维护可预测的性能。

您可以减少处理凭证的开销,并为每个新连接建立安全连接。RDS Proxy 可以代表数据库处理其中的 一些工作。

RDS Proxy 与它支持的引擎版本完全兼容。您可以在不更改代码的情况下为大多数应用程序启用 RDS Proxy。

#### 主题

- [区域和版本可用性](#page-1828-0)
- [RDS 代理的配额和限制](#page-1828-1)
- [规划在哪里使用 RDS 代理](#page-1831-0)
- [RDS Proxy 概念和术语](#page-1832-0)
- [开始使用 RDS 代理](#page-1837-0)
- [管理 RDS 代理](#page-1856-0)
- [使用 Amazon RDS Proxy 终端节点](#page-1873-0)
- [使用 Amazon CloudWatch 监控 RDS Proxy 指标](#page-1883-0)
- [使用 RDS 代理事件](#page-1888-0)
- [RDS Proxy 命令行示例](#page-1891-0)
- [RDS 代理故障排除](#page-1893-0)
- [将 RDS Proxy 与 AWS CloudFormation 一起使用](#page-1902-0)

# <span id="page-1828-0"></span>区域和版本可用性

功能可用性和支持因每个数据库引擎的特定版本以及 AWS 区域而异。有关使用 RDS 代理的 Amazon RDS 的版本和区域可用性的更多信息,请参阅 [Amazon RDS 代理支持的区域和数据库引擎。](#page-253-0)

# <span id="page-1828-1"></span>RDS 代理的配额和限制

以下配额和限制适用于 RDS 代理:

- 每个 AWS 账户 ID 最多可拥有 20 个代理。如果您的应用程序需要更多代理,您可以通过向 AWS Support 组织开立票证来请求其他代理。
- 每个代理最多可拥有 200 个关联的 Secrets Manager 密钥。因此,每个代理可以在任何给定时间连 接多达 200 个不同的用户账户。
- 每个代理都具有一个默认端点。您还可以为每个代理添加最多 20 个代理端点。您可以创建、查看、 修改和删除这些端点。
- 对于复制配置中的 RDS 数据库实例,您只能将代理与写入器数据库实例关联,而不能与只读副本关 联。
- 您的 RDS 代理必须与数据库位于同一 Virtual Private Cloud (VPC) 中。代理无法公开访问,但数据 库可以。例如,如果在本地主机上进行数据库原型设计,则无法连接到代理,除非设置必要的网络要 求来允许连接到代理。这是因为您的本地主机不在代理的 VPC 范围内。
- 您不能将 RDS Proxy 用于其租户设置为 dedicated 的 VPC。
- 如果您将 RDS 代理与启用了 IAM 身份验证的 RDS 数据库实例结合使用,请检查用户身份验证。 通过代理连接的用户必须通过登录凭证进行身份验证。有关 RDS 代理中 Secrets Manager 和 IAM 支持的详细信息,请参阅[在 AWS Secrets Manager 中设置数据库凭证和](#page-1840-0)[设置 AWS Identity and](#page-1843-0)  [Access Management \(IAM\) 策略。](#page-1843-0)
- 使用 SSL 主机名验证时,不能将 RDS 代理与自定义 DNS 一起使用。
- 每个代理都可以与单个目标数据库实例相关联。不过,您可以将多个代理与同一个数据库实例关联。
- 文本大小大于 16 KB 的任何语句都会导致代理将会话固定到当前连接。
- 某些区域在创建代理时需要考虑可用区(AZ)限制。美国东部(弗吉尼亚州北部)区域在 use1 az3 可用区中不支持 RDS 代理。美国西部(加利福尼亚北部)区域在 usw1-az2 可用区中不支持 RDS 代理。如果在创建代理时选择子网,请确保不要在上述可用区中选择子网。
- 目前,RDS 代理不支持任何全局条件上下文键。

有关全局条件上下文键的更多信息,请参阅《IAM 用户指南》中的 [AWS 全局条件上下文键。](https://docs.aws.amazon.com/IAM/latest/UserGuide/reference_policies_condition-keys.html)

#### 有关每个数据库引擎的更多信息,请参阅下面几节:

- [RDS for MariaDB S 的额外限制](#page-1829-0)
- [RDS for Microsoft SQL Server 的额外限制](#page-1829-1)
- [RDS for MySQL 的额外限制](#page-1830-0)
- [RDS for PostgreSQL 的额外限制](#page-1831-1)

### <span id="page-1829-0"></span>RDS for MariaDB S 的额外限制

以下附加限制应用于适用于 RDS for MariaDB 数据库的 RDS 代理:

- 目前,所有代理均在端口 3306 上侦听 MariaDB。代理仍使用您在数据库设置中指定的端口连接到您 的数据库。
- 不能将 RDS 代理与 Amazon EC2 实例中自行管理的 MariaDB 数据库结合使用。
- 您不能将 RDS 代理与已将数据库参数组中的 read\_only 参数设置为 1 的 RDS for MariaDB 数据 库实例一起使用。
- RDS 代理不支持 MariaDB 压缩模式。例如,它不支持 mysql 命令的 --compress 或 -C 选项使用 的压缩。
- 某些 SQL 语句和函数可以更改连接状态而不会引起固定。有关最新的固定行为,请参阅 [避免固定。](#page-1867-0)
- RDS 代理不支持 MariaDB auth\_ed25519 插件。
- RDS 代理对于 MariaDB 数据库不支持传输层安全性协议(TLS)版本 1.3。
- 当 RDS 代理重用相同的数据库连接运行其他查询时,处理 GET DIAGNOSTIC 命令的数据库连接可 能会返回不准确的信息。当 RDS 代理多路复用数据库连接时,可能会发生这种情况。有关更多信 息,请参阅[RDS Proxy 概念概述。](#page-1833-0)

#### **A** Important

对于与 MariaDB 数据库关联的代理,请勿在初始化查询中将配置参数 sql\_auto\_is\_null 设置为 true 或非零值。否则,可能会导致不正确的应用程序行为。

### <span id="page-1829-1"></span>RDS for Microsoft SQL Server 的额外限制

以下附加限制应用于适用于 RDS for Microsoft SQL Server 数据库的 RDS 代理:

- 您需要为代理创建的 Secrets Manager 密钥数量取决于您的数据库实例使用的排序规则。例如,假 设您的数据库实例使用区分大小写的排序规则。如果您的应用程序同时接受"Admin"和"admin",则代 理需要两个单独的密钥。有关 SQL Server 中的排序规则的更多信息,请参阅 [Microsoft SQL Server](https://docs.microsoft.com/en-us/sql/relational-databases/collations/collation-and-unicode-support?view=sql-server-ver16) 文档。
- RDS 代理不支持使用 Active Directory 的连接。
- 您不能对不支持令牌属性的客户端使用 IAM 身份验证。有关更多信息,请参阅[使用 Microsoft SQL](#page-1855-0) [Server 连接到代理的注意事项。](#page-1855-0)
- @@IDENTITY、@@ROWCOUNT 和 SCOPE\_IDENTITY 的结果并非始终准确。作为一种解决方法,可 在同一会话语句中检索它们的值,以确保它们返回正确的信息。
- 如果连接使用多个活动结果集(MARS),则 RDS 代理不会运行初始化查询。有关 MARS 的更多信 息,请参阅 [Microsoft SQL Server](https://docs.microsoft.com/en-us/sql/relational-databases/native-client/features/using-multiple-active-result-sets-mars?view=sql-server-ver16) 文档。
- 目前,RDS 代理不支持在主要版本 SQL Server 2022 上运行的 RDS for SQL Server 数据库实例。
- RDS 代理不支持在 SQL Server 2014 主版本上运行的 RDS for SQL Server 数据库实例。
- RDS 代理不支持无法在一个 TLS 记录中处理多条响应消息的客户端应用程序。

## <span id="page-1830-0"></span>RDS for MySQL 的额外限制

以下附加限制应用于适用于 RDS for MySQL 数据库的 RDS 代理:

- RDS 代理不支持 MySQL sha256\_password 和 caching\_sha2\_password 身份验证插件。这些 插件将对用户账户密码实施 SHA-256 哈希处理。
- 目前,所有代理均在端口 3306 上侦听 MySQL。代理仍使用您在数据库设置中指定的端口连接到您 的数据库。
- 不能将 RDS Proxy 与 EC2 实例中自行管理的 MySQL 数据库一起使用。
- 您不能将 RDS Proxy 与数据库参数组中的 read\_only 参数设置为 1 的 RDS for MySQL 数据库实 例一起使用。
- RDS Proxy 不支持 MySQL 压缩模式。例如,它不支持 mysql 命令的 --compress 或 -C 选项使用 的压缩。
- 当 RDS 代理重用相同的数据库连接运行其他查询时,处理 GET DIAGNOSTIC 命令的数据库连接可 能会返回不准确的信息。当 RDS 代理多路复用数据库连接时,可能会发生这种情况。
- 某些 SQL 语句和函数(如 SET LOCAL)可以更改连接状态而不会引起固定。有关最新的固定行 为,请参阅 [避免固定](#page-1867-0)。
- 不支持在多语句查询中使用 ROW\_COUNT() 函数。
- RDS 代理不支持无法在一个 TLS 记录中处理多条响应消息的客户端应用程序。

#### **A** Important

对于与 MySQL 数据库关联的代理,请勿在初始化查询中将配置参数 sql\_auto\_is\_null 设 置为 true 或非零值。否则,可能会导致不正确的应用程序行为。

### <span id="page-1831-1"></span>RDS for PostgreSQL 的额外限制

以下附加限制应用于适用于 RDS for PostgreSQL 数据库的 RDS 代理:

- RDS Proxy 不支持 PostgreSQL 的会话固定筛选条件。
- 目前,所有代理均在端口 5432 上侦听 PostgreSQL。
- 对于 PostgreSQL,RDS Proxy 目前不支持通过发出 CancelRequest 来取消来自客户端的查询。 例如,使用 Ctrl+C 取消交互式 psql 会话中长时间运行的查询时,就会出现这种情况。
- PostgreSQL 函数 [lastval](https://www.postgresql.org/docs/current/functions-sequence.html) 的结果并不总是准确的。作为解决方法,请将 [INSERT](https://www.postgresql.org/docs/current/sql-insert.html) 语句与 RETURNING 子句一起使用。
- RDS 代理目前不支持流式复制模式。
- 在 RDS for PostgreSQL 16 中,对 scram\_iterations 值的修改只会影响代理和数据库之间的身 份验证过程。具体而言,如果您将 ClientPasswordAuthType 配置为 scram-sha-256,则对 scram\_iterations 值所做的任何自定义都不会影响客户端到代理密码身份验证。相反,客户端到 代理密码身份验证的迭代值固定为 4096。
	- **A** Important

对于适用于 PostgreSQL 数据库的现有代理,如果您将数据库身份验证修改为仅使用 SCRAM, 代理将在长达 60 秒的时间内不可用。要避免此问题,请执行以下操作之一:

- 确保数据库同时允许 SCRAM 和 MD5 身份验证。
- 要仅使用 SCRAM 身份验证,请创建一个新代理,将应用程序流量迁移到新代理,然后删除 先前与数据库关联的代理。

# <span id="page-1831-0"></span>规划在哪里使用 RDS 代理

您可以确定哪些数据库实例、集群和应用程序可能从使用 RDS Proxy 中受益匪浅。为此,请考虑以下 因素:

- 任何出现"连接过多"错误的数据库实例都很适合与代理相关联。这通常以 ConnectionAttempts CloudWatch 指标的值较高为特征。代理允许应用程序打开许多客户端连接,而代理管理与数据库实 例的少量长期连接。
- 对于使用较小 AWS 实例类(如 T2 或 T3)的数据库实例,使用代理可以帮助避免内存不足情况。它 还可以帮助减少建立连接时的 CPU 开销。处理大量连接时可能会发生这些情况。
- 您可以监控某些 Amazon CloudWatch 指标,以确定数据库实例是否接近某些类型的限制。这些限制 针对连接数以及与连接管理关联的内存。您还可以监控某些 CloudWatch 指标,以确定数据库实例是 否正在处理许多短期连接。打开和关闭此类连接可能会给数据库带来性能开销。有关要监控的指标的 信息,请参阅 [使用 Amazon CloudWatch 监控 RDS Proxy 指标。](#page-1883-0)
- AWS Lambda 函数也可以很好地使用代理。这些函数进行频繁的短数据库连接,可受益于 RDS Proxy 提供的连接池。您可以利用已为 Lambda 函数提供的任何 IAM 身份验证,而不是在 Lambda 应用程序代码中管理数据库凭证。
- 代理服务器非常适合那些通常需要打开和关闭大量数据库连接,并且没有内置的连接池机制的应用程 序。
- 长时间保持大量连接打开的应用程序通常可以很好地使用代理。诸如软件即服务 (SaaS) 或电子商 务等行业中的应用程序通常会使连接保持打开状态,从而最大限度地减少数据库请求的延迟。通过 RDS 代理,与直接连接到数据库实例相比,应用程序可以将更多连接保持为打开状态。
- 由于为所有数据库实例设置 IAM 身份验证和 Secrets Manager 较为复杂,因此,您可能尚未采用此 类身份验证。如果是这样,您可以保留现有的身份验证方法,并将身份验证委派给代理。代理可以为 特定应用程序的客户端连接强制执行身份验证策略。您可以利用已为 Lambda 函数提供的任何 IAM 身份验证,而不是在 Lambda 应用程序代码中管理数据库凭证。
- RDS 代理可以帮助使应用程序更具弹性,对数据库故障更透明。RDS 代理绕过域名系统(DNS)缓 存,以将 Amazon RDS 多可用区数据库实例的故障转移时间缩短多达 66%。RDS 代理还会自动将 流量路由到新的数据库实例,同时保留应用程序连接。这使得失效转移对应用程序更加透明。

# <span id="page-1832-0"></span>RDS Proxy 概念和术语

您可以通过使用 RDS 代理来简化 Amazon RDS 数据库实例的连接管理。

RDS Proxy 处理客户端应用程序和数据库之间的网络流量。为实现这一点,它首先了解数据库协议。 然后,它会根据应用程序中的 SQL 操作和数据库中的结果集来调整其行为。

RDS Proxy 减少了数据库上的连接管理的内存和 CPU 开销。当应用程序打开多个同时连接时,数据库 所需的内存和 CPU 资源较少。而且也不需要应用程序中的逻辑来关闭和重新打开长时间处于空闲状态 的连接。同样,在出现数据库问题时,需要较少的应用程序逻辑来重新建立连接。

RDS Proxy 的基础设施高度可用,部署在多个可用区 (AZ) 上。RDS 代理的计算、内存和存储独立于 您的 RDS 数据库实例。这种分离有助于减少数据库服务器的开销,使它们能够将资源用于处理数据库 工作负载。RDS Proxy 计算资源是无服务器的,根据您的数据库工作负载自动进行扩展。

#### 主题

- [RDS Proxy 概念概述](#page-1833-0)
- [连接池](#page-1834-0)
- [RDS Proxy 安全性](#page-1834-1)
- [故障转移](#page-1836-0)
- [事务](#page-1837-1)

### <span id="page-1833-0"></span>RDS Proxy 概念概述

RDS 代理处理基础设施以执行连接池和以下各节中所述的其他功能。您可以在代理页面上看到 RDS 控制台中表示的代理。

每个代理处理与单个 RDS 数据库实例的连接。对于 RDS 多可用区实例或集群,代理自动确定当前的 写入器实例。

代理保持打开状态且可供数据库应用程序用于形成连接池的连接。

默认情况下,RDS Proxy 可在会话中的每个事务之后重用连接。这种事务级别的重用称为多路复用。 当 RDS Proxy 临时从连接池中删除某个连接以重用该连接时,该操作称为借用连接。如果这样做是安 全的,RDS Proxy 会将该连接返回到连接池。

在某些情况下,RDS Proxy 不能确定在当前会话之外重用数据库连接是否安全。在这些情况下,它将 会话保持在同一个连接上,直到会话结束。此回退行为称为固定。

代理具有默认端点。使用 Amazon RDS 数据库实例时,您将连接到该端点。您可以这样做,而不是连 接到与实例直接连接的读/写端点。对于 RDS 数据库集群,您还可以创建其它读/写和只读端点。有关 更多信息,请参阅[代理终端节点概述](#page-1874-0)。

例如,您仍可连接到集群端点以实现读/写连接,而无需连接池。您仍可连接到读取器端点以实现负载 均衡的只读连接。您仍可连接到实例端点,以便对集群中的特定数据库实例进行诊断和故障排除。如果 您使用其他 AWS 服务(例如 AWS Lambda)连接到 RDS 数据库,请将其连接设置更改为使用代理端 点。例如,指定代理端点,以允许 Lambda 函数在利用 RDS Proxy 功能的同时访问数据库。

每个代理都包含一个目标组。该目标组包含代理可连接到的 RDS 数据库实例。与代理关联的 RDS 数 据库实例称为该代理的目标。为方便起见,当您通过控制台创建代理时,RDS Proxy 也会创建相应的 目标组并自动注册关联的目标。

<span id="page-1834-0"></span>引擎系列是使用相同数据库协议的相关数据库引擎集。您可以为创建的每个代理选择引擎系列。

### 连接池

每个代理都为其关联的 RDS 数据库的写入器实例执行连接池。连接池 是一项优化,可减少与打开和关 闭连接相关的开销,并可保持许多连接同时打开。该开销包括处理每个新连接所需的内存。关闭每个连 接并打开一个新连接还涉及 CPU 开销。示例包括传输层安全性协议/安全套接字层(TLS/SSL)握手、 身份验证、协商功能等。连接池可简化应用程序逻辑。无需编写应用程序代码,即可最大限度地减少同 时打开的连接数量。

每个代理还执行连接多路复用,也称为连接重用。对于多路复用,RDS 代理使用一个底层数据库连接 对事务执行所有操作。然后,RDS 可以对下一个事务使用不同的连接。您可以同时打开许多到代理的 连接,而代理可确保打开的到数据库实例或集群的连接数量较少。这样做可进一步减少数据库服务器上 连接的内存开销。这项技术还降低了出现"连接过多"错误的可能性。

## <span id="page-1834-1"></span>RDS Proxy 安全性

RDS Proxy 使用现有的 RDS 安全机制, 如 TLS/SSL 和 AWS Identity and Access Management (IAM)。有关这些安全功能的一般信息,请参阅 [Amazon RDS 中的安全性。](#page-4070-0)此外,请务必熟悉 RDS 如 何处理身份验证、授权和其它安全领域。

RDS Proxy 可作为客户端应用程序和底层数据库之间的附加安全层。例如,即使底层数据库实例支持 旧版 TLS,您也可以使用 TLS 1.3 连接到代理。您可以使用 IAM 角色连接到代理。即使代理使用本机 用户和密码身份验证方法连接到数据库,也是如此。通过采用这项技术,您可以对数据库应用程序强制 执行强身份验证要求,而无需对数据库实例本身进行成本高昂的迁移。

您将 RDS Proxy 使用的数据库凭证存储在 AWS Secrets Manager 中。代理访问的 RDS 数据库实例的 每个数据库用户都必须在 Secrets Manager 中拥有相应的密钥。您还可为 RDS Proxy 的用户设置 IAM 身份验证。这样一来,即使数据库使用本机密码身份验证,您也可以对数据库访问强制执行 IAM 身份 验证。我们建议使用这些安全功能,而不是在应用程序代码中嵌入数据库凭证。

将 TLS/SSL 与 RDS Proxy 结合使用

您可以使用 TLS/SSL 协议连接到 RDS Proxy。

#### **a** Note

RDS Proxy 使用来自 AWS Certificate Manager (ACM) 的证书。如果您正在使用 RDS Proxy, 则无需下载 Amazon RDS 证书或更新使用 RDS Proxy 连接的应用程序。

要对代理与数据库之间的所有连接强制执行 TLS,您可以在 AWS Management Console中创建或修改 代理时,指定需要传输层安全性设置。

RDS Proxy 还可以确保您的会话在客户端与 RDS Proxy 端点之间使用 TLS/SSL。要让 RDS Proxy 这 样做,请在客户端上指定此要求。没有为使用 RDS Proxy 的数据库 SSL 连接设置 SSL 会话变量。

- 对于 RDS for MySQL,在运行 mysql 命令时使用 --ssl-mode 参数在客户端上指定此要求。
- 对于 Amazon RDS PostgreSQL,在运行 psql 命令时将 sslmode=require 指定为 conninfo 字 符串的一部分。

RDS 代理支持 TLS 协议版本 1.0、1.1、1.2 和 1.3。您可以使用比底层数据库中使用的更高版本的 TLS 连接到代理。

默认情况下,客户端程序会与 RDS Proxy 建立加密连接,并通过 - - ss1 -mode 选项进行进一步控 制。从服务器端,RDS Proxy 支持所有 SSL 模式。

对于客户端,SSL 模式如下:

PREFERRED

SSL 是首选项,但不是必需项。

DISABLED

不允许使用 SSL。

REQUIRED

强制 SSL。

VERIFY\_CA

强制 SSL 并验证证书颁发机构 (CA)。 VERIFY\_IDENTITY

强制 SSL 并验证 CA 和 CA 主机名。
将客户端与 --ss1-modeVERIFY\_CA 或 VERIFY\_IDENTITY 结合使用时,以 --ss1-ca 格式指定指 向 CA 的 .pem 选项。对于要使用的 .pem 文件,请从 [Amazon Trust Services](https://www.amazontrust.com/repository/) 下载所有根 CA PEM, 然后把它们放入一个 .pem 文件。

RDS 代理使用通配符证书,这些证书应用到域及其子域。如果您使用 mysql 客户端以 SSL 模式 VERIFY\_IDENTITY 进行连接,则您当前必须使用与 MySQL 8.0 兼容的 mysql 命令。

## 故障转移

故障转移是一项高可用性功能,可在原始实例变得不可用时将数据库实例替换为另一个数据库实例。可 能会因为数据库实例出现问题而发生故障转移。故障转移也可能是正常维护程序的一部分,例如在数据 库升级期间。故障转移适用于多可用区配置中的 RDS 数据库实例。

通过代理进行连接可使您的应用程序对数据库故障转移更具弹性。当原始数据库实例变得不可用 时,RDS Proxy 将连接到备用数据库,而不删除空闲应用程序连接。这有助于加快和简化故障转移过 程。这与典型的重启或数据库问题相比,对应用程序造成的干扰更小。

如果没有 RDS Proxy,故障转移会导致短暂中断。在中断期间,您无法在故障转移中对该数据库执行 写入操作。任何现有数据库连接都会中断,您的应用程序必须重新打开这些连接。当一个只读数据库实 例被提升以替代不可用的数据库实例时,数据库将可用于新连接和写入操作。

在数据库故障转移期间,RDS Proxy 将继续接受相同 IP 地址的连接,并自动将连接定向到新的主数据 库实例。通过 RDS Proxy 连接的客户端不会受到以下情况的影响:

- 故障转移时的域名系统 (DNS) 传播延迟。
- 本地 DNS 缓存。
- 连接超时。
- 不确定哪个数据库实例是当前的写入器。
- 等待来自以前写入器的查询响应,该写入器在未关闭连接的情况下变得不可用。

对于维护自身连接池的应用程序,完成 RDS Proxy 意味着大多数连接在故障转移或其他中断期间保持 活动状态。只有处于事务或 SQL 语句中间的连接才会被取消。RDS Proxy 会立即接受新连接。当数据 库写入器不可用时,RDS Proxy 将对传入的请求进行排队。

对于不维护自身连接池的应用程序,RDS Proxy 提供更快的连接速度和更多的打开连接。它减轻了频 繁从数据库重新连接而产生的昂贵开销。这是通过重用 RDS Proxy 连接池中维护的数据库连接来实 现。此方法对于 TLS 连接尤其重要,因为这些连接的设置成本很高。

# 事务

单个事务中的所有语句始终使用相同的底层数据库连接。当事务结束时,连接可供另一会话使用。使用 事务作为粒度单位会产生以下后果:

- 开启 RDS for MySQL autocommit 设置后,每个单独的语句之后都会发生连接重用。
- 相反,关闭 autocommit 设置后,您在会话中发出的第一个语句会开始新的事务。例如,假设您输 入 SELECT、INSERT、UPDATE 序列和其他数据操作语言(DML)语句。在这种情况下,在您发出 COMMIT、ROLLBACK 或以其他方式结束事务之前,不会发生连接重用。
- 输入数据定义语言 (DDL) 语句会导致事务在该语句完成后结束。

RDS Proxy 通过数据库客户端应用程序使用的网络协议检测事务何时结束。事务检测不依赖于关键 字,例如 SQL 语句文本中显示的 COMMIT 或 ROLLBACK。

在某些情况下,RDS Proxy 可能会检测到使得无法将会话移动到其他连接的数据库请求。在这些情况 下,它会在会话的剩余时间关闭该连接的多路复用。当 RDS Proxy 不能确定多路复用是否适用于会话 时,这一规则也适用。该操作称为固定。有关检测和最小化固定的方法,请参阅 [避免固定](#page-1867-0)。

# 开始使用 RDS 代理

在以下部分中,您可以了解如何设置和管理 RDS 代理。您还可以了解如何设置相关的安全选项。这些 选项控制哪些人可以访问每个代理,以及每个代理如何连接到数据库实例。

## 主题

- [设置网络先决条件](#page-1837-0)
- [在 AWS Secrets Manager 中设置数据库凭证](#page-1840-0)
- [设置 AWS Identity and Access Management \(IAM\) 策略](#page-1843-0)
- [创建 RDS 代理](#page-1846-0)
- [查看 RDS 代理](#page-1852-0)
- [通过 RDS Proxy 连接到数据库](#page-1853-0)

# <span id="page-1837-0"></span>设置网络先决条件

使用 RDS 代理需要您在 RDS 数据库实例和 RDS 代理之间拥有通用的虚拟私有云(VPC)。此 VPC 应至少有两个位于不同可用区中的子网。您的账户可以拥有这些子网,或与其他账户共享它们。有关 VPC 共享的信息,请参阅[使用共享 VPC。](https://docs.aws.amazon.com/vpc/latest/userguide/vpc-sharing.html)

您的客户端应用程序资源(例如 Amazon EC2、Lambda 或 Amazon ECS)可以与代理位于同一 VPC 中。它们也可以位于与代理不同的 VPC 中。如果已成功连接到任何 RDS 数据库实例,则您已拥有所 需的网络资源。

### 主题

- [获取有关您的子网的信息](#page-1838-0)
- [计划 IP 地址容量](#page-1839-0)

# <span id="page-1838-0"></span>获取有关您的子网的信息

要创建代理,必须提供代理在其中运行的子网和 VPC。以下 Linux 示例展示了检查 AWS 账户 拥有的 VPC 和子网的 AWS CLI 命令。尤其是,在使用 CLI 创建代理时,您可以将子网 ID 作为参数传递。

```
aws ec2 describe-vpcs
aws ec2 describe-internet-gateways
aws ec2 describe-subnets --query '*[].[VpcId,SubnetId]' --output text | sort
```
以下 Linux 示例展示了用于确定与特定 RDS 数据库实例对应的子网 ID 的 AWS CLI 命令。找到数据库 实例的 VPC ID。检查 VPC 以查找其子网。以下 Linux 示例展示了操作步骤。

```
$ #From the DB instance, trace through the DBSubnetGroup and Subnets to find the subnet 
  IDs.
$ aws rds describe-db-instances --db-instance-identifier my_instance_id --query '*[].
[DBSubnetGroup]|[0]|[0]|[Subnets]|[0]|[*].SubnetIdentifier' --output text
```
*subnet\_id\_1 subnet\_id\_2 subnet\_id\_3*

...

\$ #From the DB instance, find the VPC. \$ aws rds describe-db-instances --db-instance-identifier *my\_instance\_id* --query '\*[]. [DBSubnetGroup]|[0]|[0].VpcId' --output text

## *my\_vpc\_id*

```
$ aws ec2 describe-subnets --filters Name=vpc-id,Values=my_vpc_id --query '*[].
[SubnetId]' --output text
```
*subnet\_id\_1 subnet\_id\_2 subnet\_id\_3 subnet\_id\_4 subnet\_id\_5 subnet\_id\_6*

<span id="page-1839-0"></span>计划 IP 地址容量

RDS 代理会根据向它注册的数据库实例的大小和数量,视需要自动调整其容量。某些操作可能还需要 更多代理容量,例如增加注册数据库的大小或内部 RDS 代理维护操作。在这些操作期间,您的代理可 能需要更多 IP 地址来预调配额外的容量。这些额外的地址使您的代理可以在不影响工作负载的情况下 进行扩展。您的子网中缺少可用的 IP 地址会阻止代理纵向扩展。这可能导致查询延迟更长或客户端连 接故障。当您的子网中没有足够的可用 IP 地址时,RDS 会通过事件 RDS-EVENT-0243 通知您。有关 此事件的信息,请参阅 [使用 RDS 代理事件](#page-1888-0)。

以下是根据数据库实例类大小,建议在子网中为代理保留可用的最少 IP 地址数。

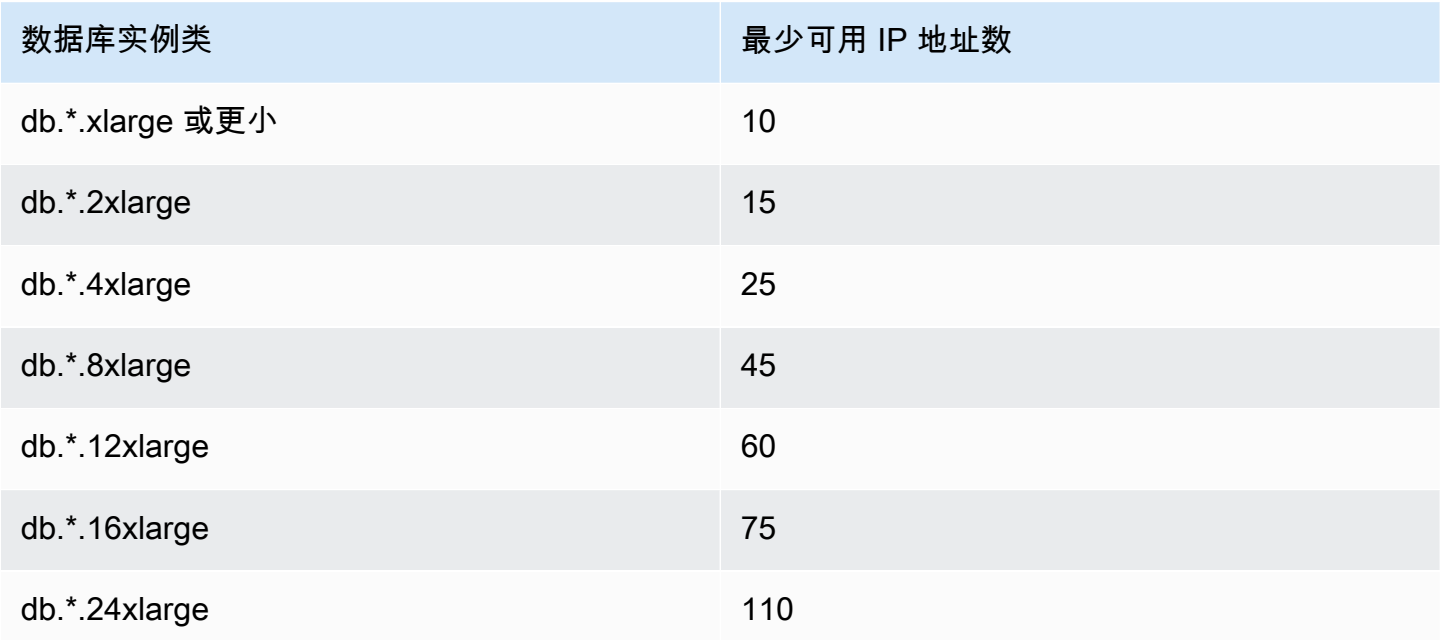

这些建议的 IP 地址数是针对仅具有默认端点的代理的估计数。具有更多端点或只读副本的代理可能需 要更多可用的 IP 地址。对于每个其他端点,我们建议您另外预留三个 IP 地址。对于每个只读副本,我 们建议您根据该只读副本的大小,保留表中指定的额外 IP 地址。

**a** Note

RDS 代理在一个 VPC 中支持的 IP 地址数不超过 215 个。

# <span id="page-1840-0"></span>在 AWS Secrets Manager 中设置数据库凭证

对于您创建的每个代理,首先使用 Secrets Manager 服务来存储用户名和密码凭证集。您可以在 RDS 数据库实例上,为代理连接到的每个数据库用户账户分别创建 Secrets Manager 密钥。

在 Secrets Manager 控制台中,您可以使用 username 和 password 字段的值创建这些密钥。这 样一来,代理就可以连接到与代理关联的 RDS 数据库实例上的相应数据库用户。为此,您可以使用 Credentials for other database (其他数据库的凭证)、Credentials for RDS database (RDS 数据库凭证) 或 Other type of secrets (其他密钥类型) 设置。为用户名和密码字段填写相应的值,以及任何其它必填 字段的值。代理会忽略其他存在于密钥中的字段,如主机和端口。这些详细信息由代理自动提供。

您也可以选择其他密钥类型。在这种情况下,您可以使用名为 username 和 password 的键创建密 钥。

由于代理使用的密钥不与特定数据库服务器绑定,因此可跨代理重用一个密钥。为此,请在多个数据库 服务器上使用相同的凭证。例如,您可以跨开发和测试服务器使用相同的凭证。

要以特定数据库用户身份通过代理进行连接,请确保与密钥关联的密码与该用户的数据库密码相匹配。 如果不匹配,您可以在 Secrets Manager 中更新关联的密钥。在这种情况下,您仍然可以连接到密钥 凭证和数据库密码确实匹配的其他账户。

**a** Note

对于 RDS for SQL Server,无论数据库实例排序设置如何,RDS 代理都需要在 Secrets Manager 中设置一个对应用程序代码区分大小写的密钥。例如,如果您的应用程序可以使用用 户名"Admin"或"admin",则可以为代理同时配置"Admin"和"admin"密钥。在客户端和代理之间 的身份验证过程中,RDS 代理不允许用户名不区分大小写。 有关 SQL Server 中的排序规则的更多信息,请参阅 [Microsoft SQL Server](https://docs.microsoft.com/en-us/sql/relational-databases/collations/collation-and-unicode-support?view=sql-server-ver16) 文档。

通过 AWS CLI 或 RDS API 创建代理时,请指定相应密钥的 Amazon 资源名称(ARN)。请为代理可 以访问的所有数据库用户账户执行此操作。在 AWS Management Console 中,根据描述性名称选择密 钥。

有关在 Secrets Manager 中创建密钥的说明,请参阅 Secrets Manager 文档中的[创建密钥页](https://docs.aws.amazon.com/secretsmanager/latest/userguide/manage_create-basic-secret.html)面。使用 下面的方法之一:

- 使用控制台中的 [Secrets Manager。](https://aws.amazon.com/secrets-manager/)
- 要使用 CLI 创建与RDS Proxy 一起使用的 Secrets Manager 密钥,请使用类似如下的命令。

```
aws secretsmanager create-secret 
   --name "secret_name" 
   --description "secret_description" 
   --region region_name
   --secret-string '{"username":"db_user","password":"db_user_password"}'
```
• 您也可以创建自定义密钥来加密 Secrets Manager 密钥。以下命令创建一个密钥示例。

```
PREFIX=my_identifier
aws kms create-key --description "$PREFIX-test-key" --policy '{ 
   "Id":"$PREFIX-kms-policy", 
   "Version":"2012-10-17", 
   "Statement": 
    \Gamma\{ "Sid":"Enable IAM User Permissions", 
          "Effect":"Allow", 
          "Principal":{"AWS":"arn:aws:iam::account_id:root"}, 
          "Action":"kms:*","Resource":"*" 
       }, 
        { 
          "Sid":"Allow access for Key Administrators", 
          "Effect":"Allow", 
          "Principal": 
           \left\{ \right. "AWS": 
                 ["$USER_ARN","arn:aws:iam:account_id::role/Admin"] 
            }, 
          "Action": 
           \Gamma "kms:Create*", 
               "kms:Describe*", 
               "kms:Enable*", 
               "kms:List*", 
               "kms:Put*", 
               "kms:Update*", 
               "kms:Revoke*",
```

```
 "kms:Disable*", 
               "kms:Get*", 
               "kms:Delete*", 
               "kms:TagResource", 
               "kms:UntagResource", 
               "kms:ScheduleKeyDeletion", 
               "kms:CancelKeyDeletion" 
            ], 
          "Resource":"*" 
        }, 
        { 
          "Sid":"Allow use of the key", 
          "Effect":"Allow", 
          "Principal":{"AWS":"$ROLE_ARN"}, 
          "Action":["kms:Decrypt","kms:DescribeKey"], 
          "Resource":"*" 
        } 
    \mathbf{I}}'
```
例如,以下命令为两个数据库用户创建 Secrets Manager 密钥:

```
aws secretsmanager create-secret \ 
   --name secret_name_1 --description "db admin user" \ 
   --secret-string '{"username":"admin","password":"choose_your_own_password"}'
aws secretsmanager create-secret \ 
   --name secret_name_2 --description "application user" \ 
   --secret-string '{"username":"app-user","password":"choose_your_own_password"}'
```
要创建使用自定义 AWS KMS 密钥加密的这些密钥,请使用以下命令:

```
aws secretsmanager create-secret \ 
   --name secret_name_1 --description "db admin user" \ 
   --secret-string '{"username":"admin","password":"choose_your_own_password"}' 
   --kms-key-id arn:aws:kms:us-east-2:account_id:key/key_id
aws secretsmanager create-secret \ 
   --name secret_name_2 --description "application user" \ 
   --secret-string '{"username":"app-user","password":"choose_your_own_password"}' 
   --kms-key-id arn:aws:kms:us-east-2:account_id:key/key_id
```
要查看您的 AWS 账户拥有的密钥,请使用以下命令。

aws secretsmanager list-secrets

使用 CLI 创建代理时,将一个或多个密钥的 Amazon Resource Name (ARN) 传递给了-- aut h 参 数。以下 Linux 示例展示了如何准备报告,其中仅包含 AWS 账户所拥有的每个密钥的名称和 ARN。 此示例使用了 --output table 版本 2 中提供的 AWS CLI 参数。如果您使用的是 AWS CLI 版本 1,请改用 --output text。

aws secretsmanager list-secrets --query '\*[].[Name,ARN]' --output table

要验证是否在密钥中以正确的格式存储了正确的凭据,请使用以下命令。以密钥的短名称或 ARN 替换 *your\_secret\_name*。

aws secretsmanager get-secret-value --secret-id *your\_secret\_name*

输出应包括一行 JSON 编码值,如下所示。

"SecretString": "{\"username\":\"*your\_username*\",\"password\":\"*your\_password*\"}",

## <span id="page-1843-0"></span>设置 AWS Identity and Access Management (IAM) 策略

在 Secrets Manager 中创建密钥后,请创建一个可以访问这些密钥的 IAM 策略。有关使用 IAM 的一般 信息,请参阅[Amazon RDS 的 Identity and Access Management。](#page-4123-0)

**G** Tip

如果您使用 IAM 控制台,则应用下面的过程。如果您使用 AWS Management Console for RDS,RDS 可以自动为您创建 IAM 策略。在这种情况下,您可以跳过下面的过程。

创建用于访问您的 Secrets Manager 密钥以便与代理一起使用的 IAM 策略

1. 登录到 IAM 控制台。按照[创建 IAM 角色中](https://docs.aws.amazon.com/IAM/latest/UserGuide/id_roles_create.html)所述的创建角色过程,选择创建角色以将权限委派给 [AWS 服务。](https://docs.aws.amazon.com/IAM/latest/UserGuide/id_roles_create_for-service.html)

对于可信实体类型,选择 AWS 服务。在使用案例下,从其他 AWS 服务的使用案例下拉列表中选 择 RDS。选择 RDS – 将角色添加到数据库。

2. 对于新角色,请执行添加内联策略步骤。使用与[编辑 IAM 策略中](https://docs.aws.amazon.com/IAM/latest/UserGuide/access_policies_manage-edit.html)相同的一般过程。将下面的 JSON 粘贴到 JSON 文本框中。替换您自己的账户 ID。将您的 AWS 区域替换为 us-east-2。用 Amazon 资源名称(ARN)替换您创建的密钥,请参阅[在 IAM 策略语句中指定 KMS 密钥](https://docs.aws.amazon.com/kms/latest/developerguide/cmks-in-iam-policies.html)。对于 kms:Decrypt 操作,请替换为默认 AWS KMS key 的 ARN 或您自己的 KMS 密钥。具体使用哪 一项取决于您使用哪一项来加密 Secrets Manager 密钥。

```
{ 
     "Version": "2012-10-17", 
     "Statement": [ 
         { 
             "Sid": "VisualEditor0", 
             "Effect": "Allow", 
             "Action": "secretsmanager:GetSecretValue", 
              "Resource": [ 
                  "arn:aws:secretsmanager:us-east-2:account_id:secret:secret_name_1", 
                  "arn:aws:secretsmanager:us-east-2:account_id:secret:secret_name_2" 
            \mathbf{I} }, 
         { 
             "Sid": "VisualEditor1", 
             "Effect": "Allow", 
             "Action": "kms:Decrypt", 
             "Resource": "arn:aws:kms:us-east-2:account_id:key/key_id", 
             "Condition": { 
                  "StringEquals": { 
                      "kms:ViaService": "secretsmanager.us-east-2.amazonaws.com" 
 } 
 } 
         } 
     ]
}
```
3. 编辑此 IAM 角色的信任策略。将下面的 JSON 粘贴到 JSON 文本框中。

```
{ 
   "Version": "2012-10-17", 
   "Statement": [ 
     { 
        "Sid": "", 
        "Effect": "Allow", 
        "Principal": { 
          "Service": "rds.amazonaws.com"
```

```
 }, 
         "Action": "sts:AssumeRole" 
      } 
   ]
}
```
以下命令通过 AWS CLI 执行相同的操作。

```
PREFIX=my_identifier
USER_ARN=$(aws sts get-caller-identity --query "Arn" --output text) 
aws iam create-role --role-name my_role_name \ 
   --assume-role-policy-document '{"Version":"2012-10-17","Statement":
[{"Effect":"Allow","Principal":{"Service":
["rds.amazonaws.com"]},"Action":"sts:AssumeRole"}]}'
ROLE_ARN=arn:aws:iam::account_id:role/my_role_name
aws iam put-role-policy --role-name my_role_name \ 
   --policy-name $PREFIX-secret-reader-policy --policy-document '{ 
     "Version": "2012-10-17", 
     "Statement": [ 
        \mathcal{L} "Sid": "VisualEditor0", 
             "Effect": "Allow", 
             "Action": "secretsmanager:GetSecretValue", 
             "Resource": [ 
                 "arn:aws:secretsmanager:us-east-2:account_id:secret:secret_name_1", 
                 "arn:aws:secretsmanager:us-east-2:account_id:secret:secret_name_2" 
             ] 
         }, 
         { 
             "Sid": "VisualEditor1", 
             "Effect": "Allow", 
             "Action": "kms:Decrypt", 
             "Resource": "arn:aws:kms:us-east-2:account_id:key/key_id", 
             "Condition": { 
                 "StringEquals": { 
                     "kms:ViaService": "secretsmanager.us-east-2.amazonaws.com" 
 } 
 } 
 }
```
}

 $\mathbf{I}$ 

# <span id="page-1846-0"></span>创建 RDS 代理

要管理指定数据库实例集的连接,您可以创建代理。您可以将代理与 RDS for MariaDB、RDS for Microsoft SQL Server、RDS for MySQL 或 RDS for PostgreSQL 数据库实例相关联。

AWS Management Console

## 创建代理

- 1. 登录 AWS Management Console 并通过以下网址打开 Amazon RDS 控制台:https:// [console.aws.amazon.com/rds/](https://console.aws.amazon.com/rds/)。
- 2. 在导航窗格中,选择 Proxies (代理)。
- 3. 选择 Create proxy (创建代理)。
- 4. 为您的代理选择所有设置。

对于代理配置,请提供以下信息:

- Engine family(引擎系列)。此设置确定代理在解释数据库的出入网络流量时,识别哪个数据库 网络协议。对于 RDS for MariaDB 或 RDS for MySQL,选择 MariaDB and MySQL(MariaDB 和 MySQL)。对于 RDS for PostgreSQL,选择 PostgreSQL。对于 RDS for SQL Server,请 选择 SQL Server。
- 代理标识符。指定其名称,该名称在您的 AWS 账户 ID 和当前 AWS 区域内是唯一的。
- 空闲客户端连接超时。选择在代理关闭客户端连接之前,该连接可以处于空闲状态的时间段。默 认值为 1800 秒(30 分钟)。如果应用程序未在上一请求完成后的指定时间内提交新请求,则 将客户端连接视为空闲。底层数据库连接保持打开状态并返回到连接池。因此,它可以重复用于 新的客户端连接。

要让代理主动删除过时的连接,请降低空闲客户端连接超时。当工作负载出现峰值时,为了节省 建立连接的成本,请增加空闲客户端连接超时时间。

对于目标组配置,请提供以下信息:

• 数据库。选择一个要通过此代理访问的 RDS 数据库实例。该列表仅包含具有兼容数据库引擎、 引擎版本和其他设置的数据库实例和集群。如果列表为空,请创建与 RDS Proxy 兼容的新数据

库实例或集群。为此,请按照[创建 Amazon RDS 数据库实例](#page-452-0)中的过程操作 然后尝试再次创建代 理。

- 连接池最大连接数。指定一个从 1 到 100 的值。此设置表示 RDS Proxy 可用于其连 接的 max connections 值的百分比。如果您只打算对此数据库实例或集群使用一个 代理,可以将此值设置为 100。有关 RDS Proxy 如何使用此设置的详细信息,请参阅 [MaxConnectionsPercent。](#page-1865-0)
- Session pinning filters (会话固定筛选条件)。(可选)此选项允许您强制 RDS 代理不针对某些 类型的检测到的会话状态进行固定。这绕过了跨客户端多路复用数据库连接的默认安全措施。目 前,PostgreSQL 不支持该设置。唯一的选择是 EXCLUDE\_VARIABLE\_SETS。

启用此设置可能会导致一个连接的会话变量影响其它连接。如果您的查询依赖于在当前事务之外 设置的会话变量值,则可能会导致错误或正确性问题。在确认您的应用程序可以安全地跨客户端 连接共享数据库连接之后,请考虑使用此选项。

可以认为以下模式是安全的:

- SET 语句,其中有效会话变量值没有更改,即没有更改会话变量。
- 您可以更改会话变量值并在同一个事务中执行一条语句。

有关更多信息,请参阅[避免固定](#page-1867-0)。

- Connection borrow timeout (连接借用超时)。在某些情况下,您可能希望代理有时使用所有可用 的数据库连接。在这种情况下,您可以指定在返回超时错误之前代理等待数据库连接可用的时 间。您最多可以指定五分钟的时间段。仅当代理已打开最大连接数并且所有连接均已在使用时, 该设置才适用。
- 初始化查询。(可选)您可以为代理指定一个或多个 SQL 语句,以便在打开每个新数据库连 接时运行。此设置通常与 SET 语句一起使用,以确保每个连接具有相同的设置,如时区和字符 集。对于多个语句,请使用分号作为分隔符。您还可以在单个 SET 语句中包含多个变量,例如 SET x=1, y=2。

对于 Authentication(身份验证),请为以下各项提供信息:

- IAM role (IAM 角色)。选择一个有权访问您之前所选的 Secrets Manager 密钥的 IAM 角色。或 者,您可以从 AWS Management Console创建新的 IAM 角色。
- Secrets Manager 密钥。至少选择一个 Secrets Manager 密钥,该密钥包含允许代理访问 RDS 数据库实例的数据库用户凭证。
- Client authentication type(客户端身份验证类型)。选择代理对来自客户端的连接使用的身份 验证类型。您的选择适用于与此代理关联的所有 Secrets Manager 密钥。如果您需要为每个密 钥指定不同的客户端身份验证类型,则使用 AWS CLI 或改用 API 创建代理。
- IAM authentication(IAM 身份验证)。选择是要求、允许、还是禁止对代理连接进行 IAM 身 份验证。允许选项仅对 RDS for SQL Server 的代理有效。您的选择适用于与此代理关联的所有 Secrets Manager 密钥。如果您需要为每个密钥指定不同的 IAM 身份验证,请使用 AWS CLI 或 改用 API 创建代理。

对于连接,请提供以下信息:

- 需要传输层安全性。如果您希望代理对所有客户端连接强制执行 TLS/SSL,则选择此设置。对 于与代理的加密或未加密连接,代理在与底层数据库建立连接时使用相同的加密设置。
- Subnets (子网)。此字段预填充与您的 VPC 关联的所有子网。您可以删除此代理不需要的任何 子网。必须至少保留两个子网。

提供其他连接配置:

• VPC security group (VPC 安全组)。选择现有的 VPC 安全组。或者,您可以从 AWS Management Console创建新的安全组。您必须配置入站规则以允许您的应用程序访问代理。您 还必须配置出站规则以允许来自数据库目标的流量。

**a** Note

此安全组必须允许从代理到数据库的连接。同一安全组用于从应用程序到代理的入口以 及从代理到数据库的出口。例如,假设您对数据库和代理使用同一安全组。在这种情况 下,请确保您指定该安全组中的资源可以与同一安全组中的其他资源进行通信。 使用共享 VPC 时,您不能使用 VPC 的默认安全组,也不能使用属于其他账户的安全 组。选择属于您账户的安全组。如果不存在,请创建一个。有关此限制的详细信息,请 参阅[使用共享 VPC。](https://docs.aws.amazon.com/vpc/latest/userguide/vpc-sharing.html#vpc-share-limitations)

RDS 在多个可用区部署代理以确保高可用性。要为此类代理启用跨可用区通信,代理子网的网 络访问控制列表(ACL)必须允许特定于引擎端口的出口以及所有入口端口。有关网络 ACL 的 更多信息,请参阅[使用网络 ACL 控制指向子网的流量。](https://docs.aws.amazon.com/vpc/latest/userguide/vpc-network-acls.html)如果代理和目标的网络 ACL 相同,则 必须添加 TCP 协议入口规则,其中源设置为 VPC CIDR。您还必须添加特定于引擎端口的 TCP 协议出口规则,其中目标设置为 VPC CIDR。

(可选)提供高级配置:

• Enable enhanced logging (启用增强型日志记录)。您可以启用该设置来解决代理兼容性或性能 问题。

启用该设置后,RDS 代理会在其日志中包含有关代理性能的详细信息。这些信息可帮助您调试 涉及 SQL 行为或代理连接的性能和可扩展性的问题。因此,仅当调试并且您已采取安全措施来 保护日志中显示的任何敏感信息时,才启用该设置。

为了最大限度地减少与代理相关的开销,在您启用该设置 24 小时后,RDS 代理会自动禁用 它。暂时启用它以解决特定问题。

5. 选择 Create Proxy (创建代理)。

AWS CLI

要使用 AWS CLI 创建代理,请使用以下必需的参数调用 [create-db-proxy](https://docs.aws.amazon.com/cli/latest/reference/rds/create-db-proxy.html) 命令:

- --db-proxy-name
- --engine-family
- --role-arn
- --auth
- --vpc-subnet-ids

--engine-family 值区分大小写。

Example

对于 Linux、macOS 或 Unix:

```
aws rds create-db-proxy \ 
     --db-proxy-name proxy_name \ 
     --engine-family { MYSQL | POSTGRESQL | SQLSERVER } \ 
     --auth ProxyAuthenticationConfig_JSON_string \ 
     --role-arn iam_role \ 
     --vpc-subnet-ids space_separated_list \ 
     [--vpc-security-group-ids space_separated_list] \ 
    [--regularic-tls] --no-require-tls] \
```

```
 [--idle-client-timeout value] \ 
[--debug-logging] --no-debug-logging] \setminus [--tags comma_separated_list]
```
对于 Windows:

```
aws rds create-db-proxy ^ 
     --db-proxy-name proxy_name ^ 
    --engine-family { MYSQL | POSTGRESQL | SQLSERVER } ^
     --auth ProxyAuthenticationConfig_JSON_string ^ 
     --role-arn iam_role ^ 
     --vpc-subnet-ids space_separated_list ^ 
     [--vpc-security-group-ids space_separated_list] ^ 
     [--require-tls | --no-require-tls] ^ 
     [--idle-client-timeout value] ^ 
     [--debug-logging | --no-debug-logging] ^ 
     [--tags comma_separated_list]
```
以下是 --auth 选项的 JSON 值的示例。此示例对每个密钥应用不同的客户端身份验证类型。

```
\Gamma { 
     "Description": "proxy description 1", 
     "AuthScheme": "SECRETS", 
     "SecretArn": "arn:aws:secretsmanager:us-
west-2:123456789123:secret/1234abcd-12ab-34cd-56ef-1234567890ab", 
     "IAMAuth": "DISABLED", 
     "ClientPasswordAuthType": "POSTGRES_SCRAM_SHA_256" 
   }, 
   { 
     "Description": "proxy description 2", 
     "AuthScheme": "SECRETS", 
     "SecretArn": "arn:aws:secretsmanager:us-
west-2:111122223333:seret/1234abcd-12ab-34cd-56ef-1234567890cd", 
     "IAMAuth": "DISABLED", 
     "ClientPasswordAuthType": "POSTGRES_MD5" 
   }, 
   { 
     "Description": "proxy description 3", 
     "AuthScheme": "SECRETS",
```

```
 "SecretArn": "arn:aws:secretsmanager:us-
west-2:111122221111:secret/1234abcd-12ab-34cd-56ef-1234567890ef", 
     "IAMAuth": "REQUIRED" 
   } 
\mathbf{I}
```
#### **G** Tip

如果您尚不知道要用于 --vpc-subnet-ids 参数的子网 ID,请参阅 [设置网络先决条件](#page-1837-0) 获取 有关如何查找它们的示例。

## **a** Note

安全组必须允许访问代理连接到的数据库。同一安全组用于从应用程序到代理的入口以及从代 理到数据库的出口。例如,假设您对数据库和代理使用同一安全组。在这种情况下,请确保您 指定该安全组中的资源可以与同一安全组中的其他资源进行通信。 使用共享 VPC 时,您不能使用 VPC 的默认安全组,也不能使用属于其他账户的安全组。选 择属于您账户的安全组。如果不存在,请创建一个。有关此限制的详细信息,请参阅[使用共享](https://docs.aws.amazon.com/vpc/latest/userguide/vpc-sharing.html#vpc-share-limitations) [VPC。](https://docs.aws.amazon.com/vpc/latest/userguide/vpc-sharing.html#vpc-share-limitations)

要为代理创建正确的关联,您还可以使用 [register-db-proxy-targets](https://docs.aws.amazon.com/cli/latest/reference/rds/register-db-proxy-targets.html) 命令。指定目标组名称 default。 创建每个代理时,RDS Proxy 会自动创建一个此名称的目标组。

```
aws rds register-db-proxy-targets 
     --db-proxy-name value
     [--target-group-name target_group_name] 
     [--db-instance-identifiers space_separated_list] # rds db instances, or 
     [--db-cluster-identifiers cluster_id] # rds db cluster (all instances)
```
RDS API

要创建 RDS 代理,请调用 Amazon RDS API 操作 [CreateDBProxy。](https://docs.aws.amazon.com/AmazonRDS/latest/APIReference/API_CreateDBProxy.html)传递具有 [AuthConfig](https://docs.aws.amazon.com/AmazonRDS/latest/APIReference/API_AuthConfig.html) 数据结构的 参数。

创建每个代理时,RDS Proxy 会自动创建一个名为 default 的目标组。通过调用函数 [RegisterDBProxyTargets,](https://docs.aws.amazon.com/AmazonRDS/latest/APIReference/API_RegisterDBProxyTargets.html)将 RDS 数据库实例与目标组关联。

# <span id="page-1852-0"></span>查看 RDS 代理

创建一个或多个 RDS 代理后,您可以查看所有这些代理。这样,您就可以检查它们的配置详细信息, 并选择要执行修改、删除等操作的配置。

为了使数据库应用程序使用代理,必须在连接字符串中提供代理端点。

AWS Management Console

#### 查看您的代理

- 1. 登录AWS Management Console并通过以下网址打开 Amazon RDS 控制台[:https://](https://console.aws.amazon.com/rds/) [console.aws.amazon.com/rds/](https://console.aws.amazon.com/rds/)。
- 2. 在AWS Management Console的右上角,选择在其中创建了 RDS Proxy 的AWS区域。
- 3. 在导航窗格中,选择 Proxies (代理)。
- 4. 选择 RDS 代理的名称以显示其详细信息。
- 5. 在详细信息页面上,目标组部分显示了代理与特定 RDS 数据库实例的关联方式。您可以访问指 向默认目标组页面的链接,以查看有关代理与数据库之间关联的更多详细信息。在该页面上,您可 以看到创建代理时指定的设置。其中包括最大连接百分比、连接借用超时、引擎系列和会话固定筛 选条件。

CLI

要使用 CLI 查看您的代理,请使用 [describe-db-proxies](https://docs.aws.amazon.com/cli/latest/reference/rds/describe-db-proxies.html) 命令。默认情况下,它会显示您的 AWS 账户 拥有的所有代理。要查看单个代理的详细信息,请通过 --db-proxy-name 参数指定其名称。

aws rds describe-db-proxies [--db-proxy-name *proxy\_name*]

## 要查看与代理关联的其他信息,请使用以下命令。

```
aws rds describe-db-proxy-target-groups --db-proxy-name proxy_name
```
aws rds describe-db-proxy-targets --db-proxy-name *proxy\_name*

使用以下命令序列查看有关与代理关联的内容的更多详细信息:

1. 要获取代理列表,请运行 [describe-db-proxies](https://docs.aws.amazon.com/cli/latest/reference/rds/describe-db-proxies.html)。

- 2. 要显示连接参数(如代理可以使用的最大连接百分比),请运行 [describe-db-proxy-target-groups](https://docs.aws.amazon.com/cli/latest/reference/rds/describe-db-proxy-target-groups.html) --db-proxy-name。使用代理的名称作为参数值。
- 3. 要查看与返回的目标组关联的 RDS 数据库实例的详细信息,请运行 [describe-db-proxy-targets](https://docs.aws.amazon.com/cli/latest/reference/rds/describe-db-proxy-targets.html)。

RDS API

要使用 RDS API 查看您的代理,请使用 [DescribeDBProxies](https://docs.aws.amazon.com/AmazonRDS/latest/APIReference/API_DescribeDBProxies.html) 操作。该操作将返回 [DBProxy](https://docs.aws.amazon.com/AmazonRDS/latest/APIReference/API_DBProxy.html) 数据类型 的值。

要查看代理连接设置的详细信息,请将此返回值中的代理标识符与 [DescribeDBProxyTargetGroups](https://docs.aws.amazon.com/AmazonRDS/latest/APIReference/API_DescribeDBProxyTargetGroups.html) 操 作一起使用。该操作将返回 [DBProxyTargetGroup](https://docs.aws.amazon.com/AmazonRDS/latest/APIReference/API_DBProxyTargetGroup.html) 数据类型的值。

要查看与代理关联的 RDS 实例或 Aurora 数据库集群,请使用 [DescribeDBProxyTargets](https://docs.aws.amazon.com/AmazonRDS/latest/APIReference/API_DescribeDBProxyTargets.html) 操作。该操 作将返回 [DBProxyTarget](https://docs.aws.amazon.com/AmazonRDS/latest/APIReference/API_DBProxyTarget.html) 数据类型的值。

# <span id="page-1853-0"></span>通过 RDS Proxy 连接到数据库

通过代理或通过连接到数据库来连接到 RDS 数据库实例的方式通常是相同的。有关更多信息,请参 阅[代理终端节点概述](#page-1874-0)。

#### 主题

- [使用本机身份验证连接到代理](#page-1853-1)
- [使用 IAM 身份验证连接到代理](#page-1854-0)
- [使用 Microsoft SQL Server 连接到代理的注意事项](#page-1855-0)
- [使用 PostgreSQL 连接到代理的注意事项](#page-1855-1)

<span id="page-1853-1"></span>使用本机身份验证连接到代理

执行以下步骤,使用本机身份验证连接到代理:

1. 查找代理端点。在 AWS Management Console 中,您可以在相应代理的详细信息页面上找到端 点。通过 AWS CLI,您可以使用 [describe-db-proxies](https://docs.aws.amazon.com/cli/latest/reference/rds/describe-db-proxies.html) 命令。下面的示例演示如何操作。

```
# Add --output text to get output as a simple tab-separated list.
$ aws rds describe-db-proxies --query '*[*].
{DBProxyName:DBProxyName,Endpoint:Endpoint}'
\Gamma\Gamma {
```

```
 "Endpoint": "the-proxy.proxy-demo.us-east-1.rds.amazonaws.com", 
              "DBProxyName": "the-proxy" 
          }, 
          { 
              "Endpoint": "the-proxy-other-secret.proxy-demo.us-
east-1.rds.amazonaws.com", 
              "DBProxyName": "the-proxy-other-secret" 
          }, 
\overline{\mathcal{L}} "Endpoint": "the-proxy-rds-secret.proxy-demo.us-
east-1.rds.amazonaws.com", 
              "DBProxyName": "the-proxy-rds-secret" 
          }, 
          { 
              "Endpoint": "the-proxy-t3.proxy-demo.us-east-1.rds.amazonaws.com", 
              "DBProxyName": "the-proxy-t3" 
          } 
     ]
]
```
2. 在客户端应用程序的连接字符串中指定该端点作为主机参数。例如,指定代理端点作为 mysql -h 选项或 psql -h 选项的值。

3. 提供您通常使用的相同数据库用户名和密码。

<span id="page-1854-0"></span>使用 IAM 身份验证连接到代理

在将 IAM 身份验证与RDS Proxy结合使用时,请将数据库用户设置为使用常规用户名和密码进行身份 验证。IAM 身份验证适用于从 Secrets Manager 中检索用户名和密码凭证的RDS Proxy。从RDS 代理 至底层数据库的连接不经由 IAM。

要使用 IAM 身份验证连接到 RDS 代理,请使用与对 RDS 数据库实例使用 IAM 身份验证相同的常规连 接过程。有关使用 IAM 的一般信息,请参阅[Amazon RDS 中的安全性。](#page-4070-0)

RDS Proxy 在 IAM 用法方面的主要区别包括:

• 您不会使用授权插件配置每个单独的数据库用户。数据库用户在数据库中仍有常规的用户名和密 码。您可以设置包含这些用户名和密码的 Secrets Manager 密钥,并授权 RDS Proxy 从 Secrets Manager 中检索凭证。

IAM 身份验证应用于您的客户端程序与代理之间的连接。然后,代理使用从 Secrets Manager 中检 索的用户名和密码凭证对数据库进行身份验证。

- 指定代理端点,而不是实例、集群或读取器端点。有关代理端点的详细信息,请参阅 [使用 IAM 身份](#page-4182-0) [验证连接到数据库实例](#page-4182-0)。
- 在直接数据库 IAM 身份验证情况下,您可以有选择地选取数据库用户并将其配置为使用特殊身份验 证插件进行标识。然后,您便可以使用 IAM 身份验证连接到这些用户。

在代理使用案例中,您需要为代理提供包含某些用户的用户名和密码(本机身份验证)的密钥。然 后,您便可以使用 IAM 身份验证连接到代理。在这里,您可以通过使用代理端点而非数据库端点生 成身份验证令牌来实现此目的。您还可以使用与您所提供密钥的用户名之一匹配的用户名。

• 当使用 IAM 身份验证连接到代理时,确保您使用传输层安全性 (TLS)/安全套接字层 (SSL)。

您可以通过修改 IAM 策略授予特定用户对代理的访问权限。下面是一个示例。

"Resource": "arn:aws:rds-db:us-east-2:1234567890:dbuser:prx-ABCDEFGHIJKL01234/db\_user"

## <span id="page-1855-0"></span>使用 Microsoft SQL Server 连接到代理的注意事项

要使用 IAM 身份验证连接到代理,请勿使用密码字段。相反,您可以在令牌字段中为每种类型的数 据库驱动程序提供相应的令牌属性。例如,对 JDBC 使用 accessToken 属性,或对 ODBC 使用 sql\_copt\_ss\_access\_token 属性。或者对于 .NET SqlClient 驱动程序使用 AccessToken 属性。 您不能对不支持令牌属性的客户端使用 IAM 身份验证。

在某些情况下,代理无法共享数据库连接,而是将从客户端应用程序到代理的连接固定到专用的数据库 连接。有关这些条件的更多信息,请参阅 [避免固定](#page-1867-0)。

<span id="page-1855-1"></span>使用 PostgreSQL 连接到代理的注意事项

对于 PostgreSQL,当客户端启动到 PostgreSQL 数据库的连接时,它会发送一条启动消息。此消息 包含参数名称/值字符串对。有关详细信息,请参阅 PostgreSQL 文档中的 [PostgreSQL 消息格式](https://www.postgresql.org/docs/current/protocol-message-formats.html)中的 StartupMessage。

通过 RDS 代理进行连接时,启动消息可以包含以下当前识别的参数;

- user
- database

启动消息还可以包含以下其他运行时参数:

• [application\\_name](https://www.postgresql.org/docs/current/runtime-config-logging.html#GUC-APPLICATION-NAME)

- client encoding
- [DateStyle](https://www.postgresql.org/docs/current/runtime-config-client.html#GUC-DATESTYLE)
- [TimeZone](https://www.postgresql.org/docs/current/runtime-config-client.html#GUC-TIMEZONE)
- [extra\\_float\\_digits](https://www.postgresql.org/docs/current/runtime-config-client.html#GUC-EXTRA-FLOAT-DIGITS)
- [search\\_path](https://www.postgresql.org/docs/current/runtime-config-client.html#GUC-SEARCH-PATH)

有关 PostgreSQL 消息收发的更多信息,请参阅 PostgreSQL 文档中的[前端/后端协议](https://www.postgresql.org/docs/current/protocol.html)。

对于 PostgreSQL,如果您使用 JDBC,我们建议您执行以下操作以避免固定:

- 将 JDBC 连接参数 assumeMinServerVersion 至少设置为 9.0 以避免固定。这可阻止 JDBC 驱 动程序在运行 SET extra\_float\_digits = 3 时,在连接启动期间执行额外的往返行程。
- 将 JDBC 连接参数 ApplicationName 设置为 *any/your-application-name* 以避免固 定。这样做会阻止 JDBC 驱动程序在运行 SET application\_name = "PostgreSQL JDBC Driver" 时,在连接启动期间执行额外的往返行程。请注意,JDBC 参数为 ApplicationName, 但 PostgreSQL StartupMessage 参数为 application\_name。

有关更多信息,请参阅[避免固定](#page-1867-0)。有关使用 JDBC 进行连接的更多信息,请参阅 PostgreSQL 文档中 的[连接到数据库](https://jdbc.postgresql.org/documentation/setup/)。

# 管理 RDS 代理

本节提供有关如何管理 RDS 代理操作和配置的信息。这些过程可帮助您的应用程序最有效地利用数据 库连接,并实现最大程度的连接重用。您越多地利用连接重用,就可以节省越多的 CPU 和内存开销。 这进而减少了应用程序的延迟,使数据库能够将更多资源用于处理应用程序请求。

#### 主题

- [修改 RDS 代理](#page-1857-0)
- [添加新数据库用户](#page-1863-0)
- [更改数据库用户的密码](#page-1863-1)
- [客户端和数据库连接](#page-1864-0)
- [配置连接设置](#page-1864-1)
- [避免固定](#page-1867-0)

## • [删除 RDS 代理](#page-1872-0)

# <span id="page-1857-0"></span>修改 RDS 代理

您可以在创建代理后更改与代理关联的特定设置。可通过修改代理本身和/或其关联的目标组来执行此 操作。每个代理都有一个关联的目标组。

<span id="page-1857-1"></span>AWS Management Console

### **A** Important

Client authentication type(客户端身份验证类型)和 IAM authentication(IAM 身份验证)字 段中的值适用于与此代理关联的所有 Secrets Manager 密钥。要为每个密钥指定不同的值,请 使用 AWS CLI 或改用 API 来修改代理。

### 修改代理的设置

- 1. 登录 AWS Management Console 并通过以下网址打开 Amazon RDS 控制台:[https://](https://console.aws.amazon.com/rds/)  [console.aws.amazon.com/rds/](https://console.aws.amazon.com/rds/)。
- 2. 在导航窗格中,选择 Proxies (代理)。
- 3. 在代理列表中,选择要修改其设置的代理或转到其详细信息页面。
- 4. 对于 Actions (操作),选择 Modify (修改)。
- 5. 输入或选择要修改的属性。您可以指定如下内容:
	- 代理标识符 通过输入新标识符来重命名代理。
	- 空闲客户端连接超时 输入空闲客户端连接超时的时间段。
	- IAM 角色 更改用于从 Secrets Manager 中检索密钥的 IAM 角色。
	- Secrets Manager 密钥 添加或删除 SSecrets Manager 密钥。这些密钥对应于数据库用户名和 密码。
	- Client authentication type(客户端身份验证类型)-(仅限 PostgreSQL)更改客户端与代理的 连接的身份验证类型。
	- IAM authentication(IAM 身份验证)– 要求或禁止对与代理的连接进行 IAM 身份验证。
	- 需要传输层安全性 打开或关闭传输层安全性 (TLS) 的要求。
	- VPC 安全组 添加或删除供代理使用的 VPC 安全组。
	- 启用增强型日志记录 启用或禁用增强型日志记录。

## 6. 选择修改。

如果您找不到要更改的列出设置,请使用以下过程更新代理的目标组。与代理关联的目标组控制与物理 数据库连接相关的设置。每个代理都有一个名为 defau1t 的关联目标组,该目标组与代理一起自动创 建。

您只能从代理详细信息页面修改目标组,而不能从 Proxies (代理) 页面上的列表中进行修改。

### 修改代理目标组的设置

- 1. 在 Proxies (代理) 页面上,转到代理的详细信息页面。
- 2. 对于 Target groups (目标组),选择 default 链接。目前,所有代理都有一个名为 default 的目 标组。
- 3. 在默认目标组的详细信息页面上,选择 Modify (修改)。
- 4. 为您可以修改的属性选择新设置:
	- 数据库 选择不同的 RDS 数据库实例或集群。
	- 连接池最大连接数 调整代理可使用的最大可用连接的百分比。
	- 会话固定筛选条件 -(可选)选择会话固定筛选条件。这绕过了跨客户端多路复用 数据库连接的默认安全措施。目前,PostgreSQL 不支持该设置。唯一的选择是 EXCLUDE\_VARIABLE\_SETS。

启用此设置可能会导致一个连接的会话变量影响其它连接。如果您的查询依赖于在当前事务之外 设置的会话变量值,则可能会导致错误或正确性问题。在确认您的应用程序可以安全地跨客户端 连接共享数据库连接之后,请考虑使用此选项。

可以认为以下模式是安全的:

- SET 语句,其中有效会话变量值没有更改,即没有更改会话变量。
- 您可以更改会话变量值并在同一个事务中执行一条语句。

有关更多信息,请参阅 [避免固定](#page-1867-0)。

- 连接借用超时 调整连接借用超时间隔。当最大连接数已用于代理时,此设置适用。该设置确定 在返回超时错误之前代理等待连接可用的时间。
- 初始化查询 (可选)添加初始化查询或修改当前查询。您可以为代理指定一个或多个 SQL 语 句,以便在打开每个新数据库连接时运行。设置通常与 SET 语句一起使用,以确保每个连接 具有相同的设置,如时区和字符集。对于多个语句,请使用分号作为分隔符。您还可以在单个 SET 语句中包含多个变量,例如 SET x=1, y=2。

不能更改某些属性,例如,目标组标识符和数据库引擎。

5. 选择 Modify target group (修改目标组)。

AWS CLI

要使用 AWS CLI 修改代理,请使用 [modify-db-proxy](https://docs.aws.amazon.com/cli/latest/reference/rds/modify-db-proxy.html)[、modify-db-proxy-target-group、](https://docs.aws.amazon.com/cli/latest/reference/rds/modify-db-proxy-target-group.html)[deregister-db](https://docs.aws.amazon.com/cli/latest/reference/rds/deregister-db-proxy-targets.html)[proxy-targets](https://docs.aws.amazon.com/cli/latest/reference/rds/deregister-db-proxy-targets.html) 和 [register-db-proxy-targets](https://docs.aws.amazon.com/cli/latest/reference/rds/register-db-proxy-targets.html) 命令。

使用 modify-db-proxy 命令,您可以更改以下属性:

- 代理使用的一组 Secrets Manager 密钥。
- 是否需要 TLS。
- 空闲客户端超时。
- 是否记录 SQL 语句中的其他信息以进行调试。
- 用于检索 Secrets Manager 密钥的 IAM 角色。
- 代理使用的安全组。

以下示例演示了如何重命名现有代理。

aws rds modify-db-proxy --db-proxy-name *the-proxy* --new-db-proxy-name *the\_new\_name*

要修改与连接相关的设置或重命名目标组,请使用 modify-db-proxy-target-group 命令。 目前,所有代理都有一个名为 default 的目标组。使用此目标组时,请指定代理的名称,并指定 default 作为目标组的名称。

以下示例演示了如何首先检查代理的 MaxIdleConnectionsPercent 设置,然后使用目标组对其进 行更改。

```
aws rds describe-db-proxy-target-groups --db-proxy-name the-proxy
{ 
     "TargetGroups": [ 
         { 
              "Status": "available", 
              "UpdatedDate": "2019-11-30T16:49:30.342Z",
```

```
 "ConnectionPoolConfig": { 
                  "MaxIdleConnectionsPercent": 50,
                  "ConnectionBorrowTimeout": 120, 
                  "MaxConnectionsPercent": 100, 
                  "SessionPinningFilters": [] 
              }, 
              "TargetGroupName": "default", 
              "CreatedDate": "2019-11-30T16:49:27.940Z", 
              "DBProxyName": "the-proxy", 
              "IsDefault": true 
         } 
    \mathbf{I}}
aws rds modify-db-proxy-target-group --db-proxy-name the-proxy --target-group-name 
  default --connection-pool-config '
{ "MaxIdleConnectionsPercent": 75 }'
{ 
     "DBProxyTargetGroup": { 
          "Status": "available", 
          "UpdatedDate": "2019-12-02T04:09:50.420Z", 
          "ConnectionPoolConfig": { 
              "MaxIdleConnectionsPercent": 75,
              "ConnectionBorrowTimeout": 120, 
              "MaxConnectionsPercent": 100, 
              "SessionPinningFilters": [] 
          }, 
          "TargetGroupName": "default", 
          "CreatedDate": "2019-11-30T16:49:27.940Z", 
          "DBProxyName": "the-proxy", 
          "IsDefault": true 
     }
}
```
使用 deregister-db-proxy-targets 和 register-db-proxy-targets 命令,您可以通过相 应的目标组来更改代理关联的 RDS 数据库实例。目前,每个代理都可以连接到一个 RDS 数据库实 例。目标组可跟踪多可用区配置中所有 RDS 数据库实例的连接详细信息。

以下示例首先介绍了与名为 cluster-56-2020-02-25-1399 的 Aurora MySQL 集群关联的代理。 该示例演示了如何更改代理,以便连接到名为 provisioned-cluster 的不同集群。

使用 RDS 数据库实例时,请指定 --db-instance-identifier 选项。

以下示例修改 Aurora MySQL 代理。Aurora PostgreSQL 代理具有端口 5432。

```
aws rds describe-db-proxy-targets --db-proxy-name the-proxy
{ 
     "Targets": [ 
         { 
              "Endpoint": "instance-9814.demo.us-east-1.rds.amazonaws.com", 
              "Type": "RDS_INSTANCE", 
              "Port": 3306, 
              "RdsResourceId": "instance-9814" 
         }, 
         { 
              "Endpoint": "instance-8898.demo.us-east-1.rds.amazonaws.com", 
              "Type": "RDS_INSTANCE", 
              "Port": 3306, 
              "RdsResourceId": "instance-8898" 
         }, 
         { 
              "Endpoint": "instance-1018.demo.us-east-1.rds.amazonaws.com", 
              "Type": "RDS_INSTANCE", 
              "Port": 3306, 
              "RdsResourceId": "instance-1018" 
         }, 
         { 
              "Type": "TRACKED_CLUSTER", 
              "Port": 0, 
              "RdsResourceId": "cluster-56-2020-02-25-1399" 
         }, 
         { 
              "Endpoint": "instance-4330.demo.us-east-1.rds.amazonaws.com", 
              "Type": "RDS_INSTANCE", 
              "Port": 3306, 
              "RdsResourceId": "instance-4330" 
         } 
     ]
}
aws rds deregister-db-proxy-targets --db-proxy-name the-proxy --db-cluster-identifier 
  cluster-56-2020-02-25-1399
aws rds describe-db-proxy-targets --db-proxy-name the-proxy
{
```

```
 "Targets": []
}
aws rds register-db-proxy-targets --db-proxy-name the-proxy --db-cluster-identifier 
  provisioned-cluster
{ 
     "DBProxyTargets": [ 
          { 
              "Type": "TRACKED_CLUSTER", 
              "Port": 0, 
              "RdsResourceId": "provisioned-cluster" 
          }, 
          { 
              "Endpoint": "gkldje.demo.us-east-1.rds.amazonaws.com", 
              "Type": "RDS_INSTANCE", 
              "Port": 3306, 
              "RdsResourceId": "gkldje" 
          }, 
          { 
              "Endpoint": "provisioned-1.demo.us-east-1.rds.amazonaws.com", 
              "Type": "RDS_INSTANCE", 
              "Port": 3306, 
              "RdsResourceId": "provisioned-1" 
          } 
     ]
}
```
RDS API

要使用 RDS API 修改代理,请使用 [ModifyDBProxy、](https://docs.aws.amazon.com/AmazonRDS/latest/APIReference/API_ModifyDBProxy.html)[ModifyDBProxyTargetGroup](https://docs.aws.amazon.com/AmazonRDS/latest/APIReference/API_ModifyDBProxyTargetGroup.html)[、DeregisterDBProxyTargets](https://docs.aws.amazon.com/AmazonRDS/latest/APIReference/API_DeregisterDBProxyTargets.html) 和 [RegisterDBProxyTargets](https://docs.aws.amazon.com/AmazonRDS/latest/APIReference/API_RegisterDBProxyTargets.html) 操作。

使用 ModifyDBProxy,您可以更改以下属性:

- 代理使用的一组 Secrets Manager 密钥。
- 是否需要 TLS。
- 空闲客户端超时。
- 是否记录 SQL 语句中的其他信息以进行调试。
- 用于检索 Secrets Manager 密钥的 IAM 角色。

• 代理使用的安全组。

使用 ModifyDBProxyTargetGroup,您可以修改与连接相关的设置或重命名目标组。目前,所有代 理都有一个名为 defau1t 的目标组。使用此目标组时,请指定代理的名称,并指定 defau1t 作为目 标组的名称。

使用 DeregisterDBProxyTargets 和 RegisterDBProxyTargets,您可以通过相应的目标组来 更改代理关联的 RDS 数据库实例。目前,每个代理都可以连接到一个 RDS 数据库实例。目标组可跟 踪多可用区配置中的所有 RDS 数据库实例的连接详细信息。

# <span id="page-1863-0"></span>添加新数据库用户

在某些情况下,您可能会将新数据库用户添加到与代理关联的 RDS 数据库实例或集群。如果是这样, 请添加 Secrets Manager 密钥或调整其用途,以存储该用户的凭证。为此,请选择以下选项之一:

- 1. 使用 [在 AWS Secrets Manager 中设置数据库凭证](#page-1840-0) 中描述的过程创建新 Secrets Manager 密钥。
- 2. 更新 IAM 角色以授予 RDS Proxy 对新 Secrets Manager 密钥的访问权限。为此,请更新 IAM 角色 策略的资源部分。
- 3. 修改 RDS 代理,以在 Secrets Manager 密钥下添加新的 Secrets Manager 密钥。
- 4. 如果新用户取代了现有用户,请更新存储在代理的 Secrets Manager 密钥中的现有用户的凭证。

## 向 PostgreSQL 数据库添加新数据库用户

将新用户添加到 PostgreSQL 数据库时,如果有,请运行以下命令:

REVOKE CONNECT ON DATABASE postgres FROM PUBLIC;

向 rdsproxyadmin 用户授予 CONNECT 权限,以便用户可以监控目标数据库上的连接。

GRANT CONNECT ON DATABASE postgres TO rdsproxyadmin;

还可以通过将上述命令中的 rdsproxyadmin 更改为其他目标数据库用户,来允许该数据库用户执行 运行状况检查。

## <span id="page-1863-1"></span>更改数据库用户的密码

在某些情况下,您可能会更改与代理关联的 RDS 数据库实例中的数据库用户的密码。如果是这样,请 使用新密码更新相应的 Secrets Manager 密钥。

# <span id="page-1864-0"></span>客户端和数据库连接

从您的应用程序到 RDS 代理的连接称为客户端连接。从代理到数据库的连接则称为数据库连接。使用 RDS 代理时,客户端连接在代理处终止,而数据库连接则在 RDS 代理中进行管理。

应用程序端连接池可以减少在应用程序与 RDS 代理之间重复建立连接。

在实现应用程序端连接池之前,请考虑以下配置方面:

- 客户端连接最长期限:RDS 代理强制规定客户端连接的最长期限为 24 小时。此值不可配置。将池 配置为最长连接期限小于 24 小时,以免客户端连接意外中断。
- 客户端连接空闲超时:RDS 代理强制规定客户端连接的最长空闲时间。为池配置的空闲连接超时值 要小于 RDS 代理的客户端连接空闲超时设置,以免连接意外中断。

在应用程序端连接池中配置的最大客户端连接数不必限制为 RDS 代理的 max\_connections 设置。

客户端连接池可延长客户端连接期限。如果您的连接遇到固定问题,则池化客户端连接可能会降低多路 复用效率。已固定但在应用程序端连接池中处于空闲状态的客户端连接会继续保持数据库连接,并防止 数据库连接被其它客户端连接重复使用。查看您的代理日志,以检查您的连接是否遇到固定问题。

## **a** Note

当数据库连接不再使用时,RDS 代理会在 24 小时后的某个时间关闭数据库连接。无论最大空 闲连接设置的值如何,代理都会执行此操作。

# <span id="page-1864-1"></span>配置连接设置

若要调整 RDS Proxy 的连接池,您可以修改以下设置:

- [IdleClientTimeout](#page-1865-1)
- [MaxConnectionsPercent](#page-1865-0)
- [MaxIdleConnectionsPercent](#page-1866-0)
- [ConnectionBorrowTimeout](#page-1866-1)

## <span id="page-1865-1"></span>IdleClientTimeout

您可以指定在代理关闭客户端连接之前,客户端连接可以处于空闲状态的时长。默认值为 1800 秒(30 分钟)。

如果应用程序未在上一请求完成后的指定时间内提交新请求,则将客户端连接视为空闲。底层数据库连 接保持打开状态并返回到连接池。因此,它可以重复用于新的客户端连接。如果希望代理主动删除过时 的连接,则降低空闲客户端连接超时。如果工作负载与代理建立频繁连接,则增加空闲客户端连接超 时,以便节省建立连接的成本。

此设置由 RDS 控制台中的 Idle client connection timeout(空闲客户端连接超时)字段以及 AWS CLI 和 API 中的 IdleClientTimeout 设置表示。要了解如何在 RDS 控制台中更改 Idle client connection timeout(空闲客户端连接超时)字段的值,请参阅 [AWS Management Console。](#page-1857-1)要 了解如何更改 IdleClientTimeout 设置的值,请参阅 CLI 命令 [modify-db-proxy](https://docs.aws.amazon.com/cli/latest/reference/rds/modify-db-proxy.html) 或 API 操作 [ModifyDBProxy。](https://docs.aws.amazon.com/AmazonRDS/latest/APIReference/API_ModifyDBProxy.html)

<span id="page-1865-0"></span>MaxConnectionsPercent

您可以限制 RDS 代理可与目标数据库建立的连接数。请将限制指定为数据库可用的最大连接数的百分 比。此设置由 RDS 控制台中的 Connection pool maximum connections(连接池最大连接数)字段以 及 AWS CLI 和 API 中的 MaxConnectionsPercent 设置表示。

对于目标组使用的 RDS 数据库实例,MaxConnectionsPercent 值以 max\_connections 设置的 百分比表示。代理不会提前创建所有连接。此设置允许代理在工作负载需要时建立这些连接。

例如,对于 max\_connections 设置为 1000 且 MaxConnectionsPercent 设置为 95 的注册数据 库目标,RDS 代理将 950 个连接设置为与该数据库目标的并行连接的上限。

工作负载达到允许的最大数据库连接数的一个常见副作用是总体查询延迟增加, 同时 DatabaseConnectionsBorrowLatency 指标也会增加。您可以通过比较 DatabaseConnections 和 MaxDatabaseConnectionsAllowed 指标来监控当前使用的数据库连 接数和允许的数据库连接总数。

设置此参数时,请注意以下最佳实践:

• 为工作负载模式的变化留出足够的连接余量。建议将该参数设置为比最近监控的最大使用量高出至少 30%。由于 RDS 代理在多个节点之间重新分配数据库连接限额,因此,内部容量更改可能需要至少 30% 的余量来增加连接,以避免增加借用延迟。

• RDS 代理保留一定数量的连接用于主动监控,以支持快速失效转移、流量路由和内部操 作。MaxDatabaseConnectionsAllowed 指标不包括这些预留连接。该指标表示可用于为工作负 载提供服务的连接数,可以低于从 MaxConnectionsPercent 设置得出的值。

推荐的最低 MaxConnectionsPercent 值

- $\cdot$  db.t3.small: 30
- db.t3.medium 或更大:20

要了解如何在 RDS 控制台中更改 Connection pool maximum connections(连接池最大连接数)字段 的值,请参阅 [AWS Management Console](#page-1857-1)。要了解如何更改 MaxConnectionsPercent 设置的值, 请参阅 CLI 命令 [modify-db-proxy-target-group](https://docs.aws.amazon.com/cli/latest/reference/rds/modify-db-proxy-target-group.html) 或 API 操作 [ModifyDBProxyTargetGroup](https://docs.aws.amazon.com/AmazonRDS/latest/APIReference/API_ModifyDBProxyTargetGroup.html)。

有关数据库连接限制的更多信息,请参阅[数据库最大连接数](https://docs.aws.amazon.com/AmazonRDS/latest/UserGuide/CHAP_Limits.html#RDS_Limits.MaxConnections)。

## <span id="page-1866-0"></span>MaxIdleConnectionsPercent

您可以控制 RDS Proxy 可在连接池中保留的空闲数据库连接数。默认情况下,如果连接五分钟内没有 活动,RDS 代理会将其池中的数据库连接视为空闲。

请将限制指定为数据库可用的最大连接数的百分比。原定设置值为 MaxConnectionsPercent 的 50%,上限为 MaxConnectionsPercent 的值。对于高值,代理会将较高百分比的空闲数据库连接 保持在打开状态。对于低值,代理会关闭较高百分比的空闲数据库连接。如果您的工作负载不可预测, 请考虑为 MaxIdleConnectionsPercent 设置较高的值。这样做意味着 RDS 代理可以在不打开大 量新数据库连接的情况下适应活动的突增。

此设置由 AWS CLI 和 API 中 DBProxyTargetGroup 的 MaxIdleConnectionsPercent 设置表 示。要了解如何更改 MaxId1eConnectionsPercent 设置的值,请参阅 CLI 命令 [modify-db-proxy](https://docs.aws.amazon.com/cli/latest/reference/rds/modify-db-proxy-target-group.html)[target-group](https://docs.aws.amazon.com/cli/latest/reference/rds/modify-db-proxy-target-group.html) 或 API 操作 [ModifyDBProxyTargetGroup。](https://docs.aws.amazon.com/AmazonRDS/latest/APIReference/API_ModifyDBProxyTargetGroup.html)

有关数据库连接限制的更多信息,请参阅[数据库最大连接数](https://docs.aws.amazon.com/AmazonRDS/latest/UserGuide/CHAP_Limits.html#RDS_Limits.MaxConnections)。

# <span id="page-1866-1"></span>ConnectionBorrowTimeout

您可以选择 RDS Proxy 在返回超时错误之前等待连接池中数据库连接可用的时间。默认值为 120 秒。 此设置适用于连接数达到最大而导致连接池中没有可用连接的情况。当没有适当的数据库实例可用于处 理请求时,例如当失效转移操作正在进行时,它也适用。通过使用此设置,您可以为应用程序设置最佳 等待期,而无需更改应用程序代码中的查询超时。

此设置由 RDS Proxy 控制台中的 Connection borrow timeout(连接借用超时)字 段、ConnectionBorrowTimeout 中 DBProxyTargetGroup 的 AWS CLI 设置或 API 表示。要了 解如何在 RDS 控制台中更改 Connection borrow timeout(连接借用超时)字段的值,请参阅 [AWS](#page-1857-1) [Management Console](#page-1857-1)。要了解如何更改 ConnectionBorrowTimeout 设置的值,请参阅 CLI 命令 [modify-db-proxy-target-group](https://docs.aws.amazon.com/cli/latest/reference/rds/modify-db-proxy-target-group.html) 或 API 操作 [ModifyDBProxyTargetGroup。](https://docs.aws.amazon.com/AmazonRDS/latest/APIReference/API_ModifyDBProxyTargetGroup.html)

# <span id="page-1867-0"></span>避免固定

当数据库请求不依赖于先前请求的状态信息时,多路复用效率更高。在这种情况下,RDS Proxy 可以 在每个事务结束时重用连接。此类状态信息的示例包括可通过 SET 或 SELECT 语句更改的大多数变量 和配置参数。默认情况下,客户端连接上的 SQL 事务可以在底层数据库连接之间多路复用。

与代理的连接可以进入一种称为固定的状态。固定连接后,每个后续事务将使用相同的底层数据库连 接,直到会话结束。在会话结束之前,其他客户端连接也不能重用该数据库连接。客户端连接断开时, 会话结束。

当 RDS Proxy 检测到不适合其他会话的会话状态更改时,它会自动将客户端连接固定到特定的数据库 连接。固定降低了连接重用的有效性。如果您的所有连接或几乎所有连接都遇到固定,请考虑修改应用 程序代码或工作负载,以减少导致固定的条件。

例如,您的应用程序更改了会话变量或配置参数。在这种情况下,后面的语句可能依赖于新变量或参 数来生效。因此,当 RDS 代理处理更改会话变量或配置设置的请求时,它会将该会话固定到数据库连 接。这样,会话状态对于同一会话中的所有后续事务仍然有效。

对于某些数据库引擎,此规则并不适用于您可以设置的全部参数。RDS 代理会跟踪某些语句和变量。 因此,在您修改这些内容时,RDS 代理不会固定会话。在这种情况下,RDS 代理仅将连接重用于具有 相同设置值的其他会话。有关 RDS 代理针对数据库引擎跟踪的内容的详细信息,请参阅以下内容:

- [RDS 代理针对 RDS for SQL Server 数据库跟踪的内容](#page-1867-1)
- [RDS 代理针对 RDS for MariaDB 数据库和 RDS for MySQL 数据库跟踪的内容](#page-1868-0)

<span id="page-1867-1"></span>RDS 代理针对 RDS for SQL Server 数据库跟踪的内容

以下是 RDS 代理跟踪的 SQL Server 语句:

- USE
- SET ANSI\_NULLS
- SET ANSI\_PADDING
- SET ANSI WARNINGS
- SET ARITHABORT
- SET CONCAT\_NULL\_YIELDS\_NULL
- SET CURSOR\_CLOSE\_ON\_COMMIT
- SET DATEFIRST
- SET DATEFORMAT
- SET LANGUAGE
- SET LOCK\_TIMEOUT
- SET NUMERIC\_ROUNDABORT
- SET QUOTED\_IDENTIFIER
- SET TEXTSIZE
- SET TRANSACTION ISOLATION LEVEL

<span id="page-1868-0"></span>RDS 代理针对 RDS for MariaDB 数据库和 RDS for MySQL 数据库跟踪的内容

以下是 RDS 代理跟踪的 MariaDB 和 MySQL 语句:

- DROP DATABASE
- DROP SCHEMA
- USE

以下是 RDS 代理跟踪的 MySQL 和 MariaDB 变量:

- AUTOCOMMIT
- AUTO\_INCREMENT\_INCREMENT
- CHARACTER SET (or CHAR SET)
- CHARACTER\_SET\_CLIENT
- CHARACTER\_SET\_DATABASE
- CHARACTER\_SET\_FILESYSTEM
- CHARACTER\_SET\_CONNECTION
- CHARACTER\_SET\_RESULTS
- CHARACTER\_SET\_SERVER
- COLLATION\_CONNECTION
- COLLATION\_DATABASE
- COLLATION\_SERVER
- INTERACTIVE TIMEOUT
- NAMES
- NET\_WRITE\_TIMEOUT
- QUERY\_CACHE\_TYPE
- SESSION\_TRACK\_SCHEMA
- SQL\_MODE
- TIME\_ZONE
- TRANSACTION\_ISOLATION (or TX\_ISOLATION)
- TRANSACTION\_READ\_ONLY (or TX\_READ\_ONLY)
- WAIT TIMEOUT

最大限度地减少固定

RDS 代理的性能优化包括尝试通过最小化固定来最大化事务级别连接重用(多路复用)。

您可以执行以下步骤以最大限度地减少固定:

- 避免可能导致固定的不必要的数据库请求。
- 在所有连接中一致地设置变量和配置设置。这样,后续会话更有可能重用具有这些特定设置的连接。

但是,对于 PostgreSQL 设置,变量会导致会话固定。

- 对于 MySQL 引擎系列数据库,可将会话固定筛选条件应用于代理。您可以免除某些类型的操作,使 其不固定会话(如果您知道这样做不会影响应用程序的正确操作)。
- 通过监控 Amazon CloudWatch 指标 DatabaseConnectionsCurrentlySessionPinned 来查 看固定的发生频率。有关该指标和其他 CloudWatch 指标的信息,请参阅 [使用 Amazon CloudWatch](#page-1883-0) [监控 RDS Proxy 指标。](#page-1883-0)
- 如果您使用 SET 语句为每个客户端连接执行相同的初始化,则可以在保留事务级别多路复用的同时 执行此操作。在这种情况下,您将设置初始会话状态的语句移动到由代理使用的初始化查询中。该属 性是一个字符串,包含一个或多个 SQL 语句(用分号分隔)。

例如,您可以为设置特定配置参数的代理定义初始化查询。然后,每当为该代理设置新连接 时,RDS Proxy 都会应用这些设置。您可以从应用程序代码中删除相应的 SET 语句,这样,它们就 不会干扰事务级别多路复用。

有关代理的固定发生频率的指标,请参阅 [使用 Amazon CloudWatch 监控 RDS Proxy 指标。](#page-1883-0)

## 导致对所有引擎系列进行固定的条件

对于以下情况(其中多路复用可能会导致意外行为),代理将会话固定到当前连接:

• 文本大小大于 16 KB 的任何语句都会导致代理固定会话。

导致对 RDS for Microsoft SQL Server 进行固定的条件

对于 RDS for SQL Server, 以下交互也会导致固定:

- 使用多个活动的结果集(MARS)。有关 MARS 的信息,请参阅 [SQL Server](https://docs.microsoft.com/en-us/sql/relational-databases/native-client/features/using-multiple-active-result-sets-mars?view=sql-server-ver16) 文档。
- 使用分布式事务协调器(DTC)通信。
- 创建临时表、事务、游标或预准备语句。
- 使用以下 SET 语句:
	- SET ANSI\_DEFAULTS
	- SET ANSI\_NULL\_DFLT
	- SET ARITHIGNORE
	- SET DEADLOCK\_PRIORITY
	- SET FIPS\_FLAGGER
	- SET FMTONLY
	- SET FORCEPLAN
	- SET IDENTITY\_INSERT
	- SET NOCOUNT
	- SET NOEXEC
	- SET OFFSETS
	- SET PARSEONLY
	- SET QUERY\_GOVERNOR\_COST\_LIMIT
	- SET REMOTE\_PROC\_TRANSACTIONS
	- SET ROWCOUNT
- —• SET\_SHOWPLAN\_ALL、SHOWPLAN\_TEXT 和 SHOWPLAN\_XML \_\_\_\_\_\_\_\_\_\_\_\_\_\_\_\_\_\_\_\_\_\_\_\_\_\_\_\_\_\_\_<br><sup>避免固定</sup>
- SET STATISTICS
- SET XACT\_ABORT

导致对 RDS for MariaDB 和 RDS for MySQL 进行固定的条件

对于 MariaDB 和 MySQL,以下交互也会导致固定:

- 显式表锁定语句 LOCK TABLE、LOCK TABLES 或 FLUSH TABLES WITH READ LOCK 会导致代理 固定会话。
- 通过使用 GET LOCK 创建命名锁会导致代理固定会话。
- 设置用户变量或系统变量(有些例外)会导致代理固定会话。如果这种情况过多地减少了连接重用, 则选择让 SET 操作不导致固定。有关如何通过设置会话固定筛选条件属性来执行此操作的信息,请 参阅[创建 RDS 代理和](#page-1846-0)[修改 RDS 代理。](#page-1857-0)
- 创建临时表会导致代理固定会话。这样,无论事务边界如何,临时表的内容都会在整个会话期间保 留。
- 调用函数 ROW\_COUNT、FOUND\_ROWS 和 LAST\_INSERT\_ID 有时会导致固定。
- 预编译语句会导致代理固定会话。无论预编译语句使用 SQL 文本还是二进制协议,这项规则都适 用。
- 使用 SET LOCAL 时,RDS 代理无法固定连接。
- 调用存储过程和存储函数不会导致固定。RDS 代理不会检测此类调用导致的任何会话状态更改。 如果您希望跨事务持久保持存储例程中的会话状态,请确保您的应用程序不会更改该状态。例 如,RDS 代理目前与创建跨所有事务持久存在的临时表的存储过程不兼容。

如果您拥有关于应用程序行为的专业知识,则可以跳过某些应用程序语句的固定行为。为此,请在创建 代理时选择会话固定筛选条件选项。当前,您可以选择退出会话固定,以设置会话变量和配置设置。

## 导致对 RDS for PostgreSQL 进行固定的条件

对于 PostgreSQL,以下交互也会导致固定:

- 使用 SET 命令。
- 使用 PREPARE、DISCARD、DEALLOCATE、或 EXECUTE 命令管理准备好的语句。
- 创建临时序列、表或视图。
- 声明游标。
- 丢弃会话状态。
- 监听通知频道。
- 加载库模块, 如 auto explain。
- 使用函数操作序列,例如 nextval 和 setval。
- 使用函数与锁定交互,例如 pg\_advisory\_lock 和 pg\_try\_advisory\_lock。

#### **a** Note

RDS 代理未锁定事务级咨询锁,特别是

pg\_advisory\_xact\_lock、pg\_advisory\_xact\_lock\_shared、pg\_try\_advisory\_xact\_lock 和 pg\_try\_advisory\_xact\_lock\_shared。

- 设置参数或将参数重置为其默认值。具体而言,就是使用 SET 和 set\_config 命令为会话变量分配 默认值。
- 调用存储过程和存储函数不会导致固定。RDS 代理不会检测此类调用导致的任何会话状态更改。 如果您希望跨事务持久保持存储例程中的会话状态,请确保您的应用程序不会更改该状态。例 如,RDS 代理目前与创建跨所有事务持久存在的临时表的存储过程不兼容。

## 删除 RDS 代理

如果您不再需要某个代理,可以将其删除。或者,如果您停止使用数据库实例或与其关联的集群,则可 以删除代理。

AWS Management Console

删除代理

- 1. 登录 AWS Management Console 并通过以下网址打开 Amazon RDS 控制台:[https://](https://console.aws.amazon.com/rds/)  [console.aws.amazon.com/rds/](https://console.aws.amazon.com/rds/)。
- 2. 在导航窗格中,选择 Proxies (代理)。
- 3. 从列表中选择要删除的代理。
- 4. 选择 Delete Proxy (删除代理)。

## AWS CLI

要删除数据库代理,请使用 AWS CLI 命令 [delete-db-proxy。](https://docs.aws.amazon.com/cli/latest/reference/rds/delete-db-proxy.html)要删除相关的关联,还可以使用 [deregister-db-proxy-targets](https://docs.aws.amazon.com/cli/latest/reference/rds/deregister-db-proxy-targets.html) 命令。

aws rds delete-db-proxy --name *proxy\_name*

aws rds deregister-db-proxy-targets --db-proxy-name *proxy\_name* [--target-group-name *target\_group\_name*] [--target-ids *comma\_separated\_list*] # or [--db-instance-identifiers *instance\_id*] # or [--db-cluster-identifiers *cluster\_id*]

RDS API

要删除数据库代理,请调用 Amazon RDS API 函数 [DeleteDBProxy](https://docs.aws.amazon.com/AmazonRDS/latest/APIReference/API_DeleteDBProxy.html)。要删除相关的项目和关联,您还 可以调用函数 [DeleteDBProxyTargetGroup](https://docs.aws.amazon.com/AmazonRDS/latest/APIReference/API_DeleteDBProxyTargetGroup.html) 和 [DeregisterDBProxyTargets](https://docs.aws.amazon.com/AmazonRDS/latest/APIReference/API_DeregisterDBProxyTargets.html)。

## <span id="page-1873-0"></span>使用 Amazon RDS Proxy 终端节点

了解 RDS 代理的终端节点以及使用方法。通过使用代理端点,您可以利用以下功能:

- 您可以将多个终端节点与代理结合使用,以独立地监视来自不同应用程序的连接并对其进行故障排 除。
- 您可以使用跨 VPC 终端节点来允许从资源(如其他 VPC 中的 Amazon EC2 实例)访问一个 VPC 中的数据库。

#### 主题

- [代理终端节点概述](#page-1874-0)
- [多可用区数据库集群的代理终端节点](#page-1874-1)
- [访问 VPC 中的 RDS 数据库](#page-1875-0)
- [创建代理终端节点](#page-1876-0)
- [查看代理终端节点](#page-1879-0)
- [修改代理终端节点](#page-1880-0)
- [删除代理终端节点](#page-1881-0)
- [代理端点的限制](#page-1882-0)

<span id="page-1874-0"></span>使用 RDS 代理终端节点所涉及的过程与使用 RDS 实例终端节点相同。如果您不熟悉 RDS 终端节点, 请参阅[连接到运行 MySQL 数据库引擎的数据库实例和](https://docs.aws.amazon.com/AmazonRDS/latest/UserGuide/USER_ConnectToInstance.html)[连接到运行 PostgreSQL 数据库引擎的数据库实](https://docs.aws.amazon.com/AmazonRDS/latest/UserGuide/USER_ConnectToPostgreSQLInstance.html) [例](https://docs.aws.amazon.com/AmazonRDS/latest/UserGuide/USER_ConnectToPostgreSQLInstance.html)以了解更多信息。

对于您创建的代理终端节点,您还可以将终端节点与代理本身使用的其他 Virtual Private Cloud (VPC) 关联。这样,您可以从其他 VPC 连接到代理,例如,组织内其他应用程序使用的 VPC。

有关与代理终端节点关联的限制的信息,请参阅 [代理端点的限制](#page-1882-0)。

在 RDS Proxy 日志中,每个条目都以关联的代理终端节点的名称作为前缀。此名称可以是您为用户定 义的端点指定的名称。或者,对于执行读/写请求的代理的默认端点,它可以是特殊名称 default。

每个代理终端节点都有自己的 CloudWatch 指标集合。您可以监视代理的所有终端节点的指标。您还可 以监视特定终端节点或代理的所有读/写或只读终端节点的指标。有关更多信息,请参阅["使用 Amazon](#page-1883-0)  [CloudWatch 监控 RDS Proxy 指标"](#page-1883-0)。

代理终端节点使用与其关联的代理相同的身份验证机制。RDS Proxy 会自动为用户定义的终端节点设 置权限和授权,并与关联代理的属性保持一致。

## <span id="page-1874-1"></span>多可用区数据库集群的代理终端节点

默认情况下,在将 RDS 代理与多可用区数据库集群结合使用时所连接的终端节点具有读/写功 能。因此,此端点会将所有请求发送到集群的写入器实例。所有这些连接都计入写入器实例的 max\_connections 值。如果您的代理与多可用区数据库集群关联,您可以为该代理创建额外的读/写 或只读终端节点。

您可以将只读端点与代理一起用于只读查询。使用方式与将读取器终端节点用于多可用区数据库集群的 方式相同。这样做有助于您利用具有一个或多个读取器数据库实例的多可用区数据库集群的读取可扩展 性。通过使用只读终端节点并根据需要向多可用区数据库集群中添加更多读取器数据库实例,您可以同 时运行更多的查询并同时建立更多的连接。这些读取器终端节点有助于提高查询密集型应用程序的读取 可扩展性。如果集群中的读取器数据库实例变得不可用,读取器终端节点还有助于提高连接的可用性。

<span id="page-1874-2"></span>多可用区数据库集群的读取器终端节点

通过 RDS Proxy,您可以创建和使用读取器终端节点。但是,这些终端节点仅适用于与多可用区 数据库集群关联的代理。如果您使用 RDS CLI 或 API, 则可能会看到值为 TargetRole 的属性 READ\_ONLY。您可以通过将代理的目标从 RDS 数据库实例更改为多可用区数据库集群来利用此类代 理。

在将 RDS 代理与多可用区数据库集群结合使用时,可以创建并连接到称为读取器终端节点的只读终端 节点。

读取器终端节点如何帮助提高应用程序可用性

在某些情况下,集群中的读取器实例可能会变得不可用。如果发生这种情况,使用数据库代理的读取器 终端节点的连接比使用多可用区数据库集群读取器终端节点的连接恢复得更快。RDS 代理仅将连接路 由到集群中的可用读取器实例。当实例变为不可用时,不会由于 DNS 缓存而造成延迟。

如果连接是多路复用的,则 RDS 代理会将后续查询定向到其它读取器实例,而不会中断您的应用程 序。如果读取器实例处于不可用状态,则与该实例终端节点的所有客户端连接都将关闭。

如果连接是固定的,则该连接中的下一个查询将返回错误。但是,您的应用程序可以立即重新连接到同 一代理端点。RDS Proxy 会将连接路由到处于 available 状态的其他读取器数据库实例。在手动重 新连接时,RDS 代理不会检查新旧读取器实例之间的复制滞后。

如果您的多可用区数据库集群没有可用的读取器实例,则 RDS 代理会尝试在某个读取器终端节点可用 时尝试连接到该终端节点。如果在连接借用超时期间没有读取器实例变为可用,则连接尝试将失败。如 果读取器实例变为可用,则连接尝试成功。

读取器终端节点如何帮助提高查询可扩展性

代理的读取器终端节点通过以下方式帮助提高多可用区数据库集群查询可扩展性:

- 在可行的情况下,RDS Proxy 使用特定的读取器终端节点连接对所有查询问题使用相同的读取器数 据库实例。这样,对相同表的一组相关查询就可以利用特定数据库实例上的缓存、计划优化等优势。
- 如果读取器数据库实例变为不可用,则对应用程序的影响取决于会话是多路复用的还是固定的。如果 会话是多路复用的,则 RDS Proxy 会将所有后续查询路由到其他读取器数据库实例,而无需您执行 任何操作。如果会话是固定的,则您的应用程序将出现错误,必须重新连接。您可以立即重新连接到 读取器终端节点,RDS Proxy 会将连接路由到可用的读取器数据库实例。有关代理会话的多路复用 和固定的更多信息,请参阅 [RDS Proxy 概念概述。](#page-1833-0)

## <span id="page-1875-0"></span>访问 VPC 中的 RDS 数据库

默认情况下,RDS 技术堆栈的组件都在同一个 Amazon VPC 中。例如,假设一个在 Amazon EC2 实 例上运行的应用程序连接到 Amazon RDS 数据库实例。在这种情况下,应用程序服务器和数据库必须 都位于同一 VPC 内。

通过 RDS 代理,您可以设置从一个 VPC 中的资源(例如,EC2 实例)访问另一个 VPC 中的 Amazon RDS 数据库实例。例如,您的组织可能有多个应用程序访问同一数据库资源。每个应用程序 都可能位于自己的 VPC 中。

要启用跨 VPC 访问,您需要为代理创建一个新的终端节点。代理本身与 Amazon RDS 数据库实例位 于同一个 VPC 中。但是,跨 VPC 终端节点与 EC2 实例等其他资源一起位于另一个 VPC 中。跨 VPC 终端节点与 EC2 和其他资源所在的 VPC 中的子网和安全组关联。通过这些关联,您可以从原本由于 VPC 限制而无法访问数据库的应用程序连接到终端节点。

以下步骤说明了如何通过 RDS Proxy 创建和访问跨 VPC 终端节点:

- 1. 创建两个 VPC,或者选择已用于 RDS 工作的两个 VPC。每个 VPC 都应该有自己的关联网络资 源,例如互联网网关、路由表、子网和安全组。如果您只有一个 VPC,可以查阅 [开始使用 Amazon](#page-289-0) [RDS,](#page-289-0)了解设置另一个 VPC 以成功使用 RDS 的步骤。您还可以查看 Amazon EC2 控制台中的现 有 VPC,以了解要将哪些类型的资源连接起来。
- 2. 创建一个与要连接到的 Amazon RDS 数据库实例关联的数据库代理。按照 [创建 RDS 代理](#page-1846-0) 中的过 程操作。
- 3. 在 RDS 控制台中的代理的 Details(详细信息)页面上,在 Proxy endpoints(代理终端节点)部分 下,选择 Create endpoint(创建终端节点)。按照 [创建代理终端节点](#page-1876-0) 中的过程操作。
- 4. 选择将跨 VPC 终端节点设置为读/写还是只读。
- 5. 不接受默认的与 Amazon RDS 数据库实例使用相同的 VPC,而是选择其它 VPC。此 VPC 必须与 代理所在的 VPC 位于同一 AWS 区域中。
- 6. 现在不接受来自 Amazon RDS 数据库实例所在 VPC 中的默认子网和安全组,而是进行新的选择。 根据您选择的 VPC 中的子网和安全组进行这些选择。
- 7. 您无需更改 Secrets Manager 密钥的任何设置。相同的凭证适用于代理的所有终端节点,无论每个 终端节点位于哪个 VPC 中均是如此。
- 8. 等待新终端节点达到 Available(可用)状态。
- 9. 记下终端节点的完整名称。这是以 *Region\_name*.rds.amazonaws.com 为结尾的值,您提供此 值作为数据库应用程序连接字符串的一部分。
- 10.从与该终端节点位于同一 VPC 中的资源访问新的终端节点。测试此过程的一种简单方法是在此 VPC 中创建一个新的 EC2 实例。然后,登录 EC2 实例并运行 mysql 或 psql 命令,以使用连接 字符串中的端点值进行连接。

## <span id="page-1876-0"></span>创建代理终端节点

## 控制台

#### 创建代理端点

- 1. 登录 AWS Management Console 并通过以下网址打开 Amazon RDS 控制台:[https://](https://console.aws.amazon.com/rds/)  [console.aws.amazon.com/rds/](https://console.aws.amazon.com/rds/)。
- 2. 在导航窗格中,选择 Proxies (代理)。
- 3. 单击您要为其创建新终端节点的代理的名称。

此时将显示该代理的详细信息页面。

4. 在 Proxy endpoints(代理终端节点)部分中,选择 Create proxy endpoint(创建代理终端节 点)。

此时将显示 Create proxy endpoint(创建代理终端节点)窗口。

- 5. 对于 Proxy endpoint name(代理终端节点名称),输入您选择的描述性名称。
- 6. 对于 Target role(目标角色),选择将终端节点设置为读/写还是只读。

使用读/写端点的连接可以执行任何类型的操作,如数据定义语言(DDL)语句、数据操作语言 (DML)语句和查询。这些终端节点始终连接到 RDS 数据库集群的主实例。仅在应用程序中使用 单个终端节点时,可以将读/写终端节点用于常规数据库操作。您还可以将读/写终端节点用于管理 操作、联机事务处理 (OLTP) 应用程序和提取-转换-加载 (ETL) 作业。

使用只读终端节点的连接只能执行查询。RDS 代理可以为终端节点的每个连接使用其中一个读取 器实例。这样,查询密集型应用程序就可以利用多可用区数据库集群的集群功能。这些只读连接不 会在集群的主实例上增加任何开销。这样,您的报告和分析查询就不会减慢 OLTP 应用程序的写 入操作。

- 7. 对于虚拟私有云(VPC),选择默认值,以便从您通常用于访问代理或其关联数据库的同一 EC2 实例或其它资源访问端点。要为此代理设置跨 VPC 访问,请选择原定设置值以外的 VPC。有关跨 VPC 访问的更多信息,请参阅 [访问 VPC 中的 RDS 数据库。](#page-1875-0)
- 8. 对于子网,预设情况下,RDS Proxy 会填充与关联代理相同的子网。要限制对端点的访问,以便 只有 VPC 的地址范围的一部分能够与其连接,请删除一个或多个子网。
- 9. 对于 VPC security group (VPC 安全组),您可以选择现有安全组或创建新安全组。默认情况 下,RDS Proxy 会填充与关联代理相同的一个或多个安全组。如果代理的入站和出站规则适用于 此端点,则保留默认选项。

如果选择创建新的安全组,请在此页面上为该安全组指定一个名称。然后,从 EC2 控制台编辑安 全组设置。

10. 选择 Create proxy endpoint(创建代理终端节点)。

#### AWS CLI

要创建代理终端节点,请使用 AWS CLI[create-db-proxy-endpoint](https://docs.aws.amazon.com/cli/latest/reference/rds/create-db-proxy-endpoint.html) 命令。

包括以下必需参数:

- --db-proxy-name *value*
- --db-proxy-endpoint-name *value*
- --vpc-subnet-ids *list\_of\_ids*。用空格分隔子网 ID。您无需指定 VPC 本身的 ID。

您还可以包括以下可选参数:

- --target-role { READ\_WRITE | READ\_ONLY }此参数默认为 READ\_WRITE。当代理与仅包 含写入器数据库实例的多可用区数据库集群相关联时,您不能指定 READ\_ONLY。有关将只读端点 与多可用区数据库集群结合使用的详细信息,请参阅 [多可用区数据库集群的读取器终端节点](#page-1874-2)。
- --vpc-security-group-ids *value*。用空格分隔安全组 ID。如果省略此参数,则 RDS Proxy 使用 VPC 的默认安全组。RDS Proxy 根据您为 --vpc-subnet-ids 参数指定的子网 ID 确定 VPC。

#### Example

下面的示例用于创建一个名为 my-endpoint 的代理终端节点。

对于 Linux、macOS 或 Unix:

```
aws rds create-db-proxy-endpoint \ 
   --db-proxy-name my-proxy \ 
   --db-proxy-endpoint-name my-endpoint \ 
   --vpc-subnet-ids subnet_id subnet_id subnet_id ... \ 
   --target-role READ_ONLY \ 
   --vpc-security-group-ids security_group_id ]
```
对于 Windows:

```
aws rds create-db-proxy-endpoint ^ 
   --db-proxy-name my-proxy ^
```
- --db-proxy-endpoint-name *my-endpoint* ^
- --vpc-subnet-ids *subnet\_id\_1 subnet\_id\_2 subnet\_id\_3* ... ^
- --target-role READ ONLY ^
- --vpc-security-group-ids *security\_group\_id*

RDS API

要创建代理端点,请使用 RDS API [CreateDBProxyEndpoint](https://docs.aws.amazon.com/AmazonRDS/latest/APIReference/API_CreateDBProxyEndpoint.html) 操作。

## <span id="page-1879-0"></span>查看代理终端节点

## 控制台

## 查看代理终端节点的详细信息

- 1. 登录 AWS Management Console 并通过以下网址打开 Amazon RDS 控制台:[https://](https://console.aws.amazon.com/rds/)  [console.aws.amazon.com/rds/](https://console.aws.amazon.com/rds/)。
- 2. 在导航窗格中,选择 Proxies (代理)。
- 3. 在列表中,选择要查看其终端节点的代理。单击代理名称以查看其详细信息页面。
- 4. 在 Proxy endpoints(代理终端节点)部分中,选择要查看的终端节点。单击其名称以查看详细信 息页面。
- 5. 检查您对其值感兴趣的参数。您可以检查以下属性:
	- 终端节点是读/写还是只读。
	- 您在数据库连接字符串中使用的终端节点地址。
	- 与终端节点关联的 VPC、子网和安全组。

#### AWS CLI

要查看一个或多个代理端点,请使用 AWS CLI [describe-db-proxy-endpoints](https://docs.aws.amazon.com/cli/latest/reference/rds/describe-db-proxy-endpoints.html) 命令。

您可以包括以下参数:

- --db-proxy-endpoint-name
- --db-proxy-name

以下示例描述了 my-endpoint 代理终端节点:

#### Example

对于 Linux、macOS 或 Unix:

aws rds describe-db-proxy-endpoints \ --db-proxy-endpoint-name *my-endpoint*

对于 Windows:

```
aws rds describe-db-proxy-endpoints ^ 
   --db-proxy-endpoint-name my-endpoint
```
RDS API

要描述一个或多个代理终端节点,请使用 RDS API [DescribeDBProxyEndpoints](https://docs.aws.amazon.com/AmazonRDS/latest/APIReference/API_DescribeDBProxyEndpoints.html) 操作。

## <span id="page-1880-0"></span>修改代理终端节点

控制台

修改一个或多个代理终端节点

- 1. 登录 AWS Management Console 并通过以下网址打开 Amazon RDS 控制台:[https://](https://console.aws.amazon.com/rds/)  [console.aws.amazon.com/rds/](https://console.aws.amazon.com/rds/)。
- 2. 在导航窗格中,选择 Proxies (代理)。
- 3. 在列表中,选择要修改其终端节点的代理。单击代理名称以查看其详细信息页面。
- 4. 在 Proxy endpoints(代理终端节点)部分中,选择要修改的终端节点。您可以在列表中选择它, 也可以单击其名称以查看详细信息页面。
- 5. 在代理详细信息页面上的 Proxy endpoints(代理终端节点)部分中,选择 Edit(编辑)。或者, 在代理端点详细信息页面上,对操作,选择编辑。
- 6. 更改要修改的参数的值。
- 7. 选择保存更改。

AWS CLI

要修改代理端点,请使用 AWS CLI [modify-db-proxy-endpoint](https://docs.aws.amazon.com/cli/latest/reference/rds/modify-db-proxy-endpoint.html) 命令和以下必需参数:

• --db-proxy-endpoint-name

使用以下一个或多个参数指定对终端节点属性的更改:

- --new-db-proxy-endpoint-name
- --vpc-security-group-ids。用空格分隔安全组 ID。

以下示例用于将 my-endpoint 代理终端节点重命名为 new-endpoint-name。

#### Example

对于 Linux、macOS 或 Unix:

aws rds modify-db-proxy-endpoint \ --db-proxy-endpoint-name *my-endpoint* \ --new-db-proxy-endpoint-name *new-endpoint-name*

对于 Windows:

```
aws rds modify-db-proxy-endpoint ^
```
- --db-proxy-endpoint-name *my-endpoint* ^
- --new-db-proxy-endpoint-name *new-endpoint-name*

RDS API

要修改代理终端节点,请使用 RDS API [ModifyDBProxyEndpoint](https://docs.aws.amazon.com/AmazonRDS/latest/APIReference/API_ModifyDBProxyEndpoint.html) 操作。

<span id="page-1881-0"></span>删除代理终端节点

您可以按照以下说明使用控制台删除代理的终端节点。

## **a** Note

您无法删除 RDS 代理自动为每个代理创建的默认代理端点。 删除代理时,RDS Proxy 会自动删除所有关联的终端节点。

## 控制台

使用 AWS Management Console 删除代理终端节点

1. 在导航窗格中,选择 Proxies (代理)。

- 2. 在列表中,选择要删除其终端节点的代理。单击代理名称以查看其详细信息页面。
- 3. 在 Proxy endpoints(代理终端节点)部分中,选择要删除的终端节点。您可以在列表中选择一个 或多个终端节点,或单击单个终端节点的名称以查看详细信息页面。
- 4. 在代理详细信息页面上的 Proxy endpoints(代理终端节点)部分中,选择 Delete(删除)。或 者,在代理端点详细信息页面上,对于操作,选择编辑。

AWS CLI

要删除代理终端节点,请运行 [delete-db-proxy-endpoint](https://docs.aws.amazon.com/cli/latest/reference/rds/delete-db-proxy-endpoint.html) 命令并包含以下必需参数:

• --db-proxy-endpoint-name

以下命令用于删除名为 my-endpoint 的代理终端节点。

对于 Linux、macOS 或 Unix:

aws rds delete-db-proxy-endpoint \ --db-proxy-endpoint-name *my-endpoint*

对于 Windows:

```
aws rds delete-db-proxy-endpoint ^ 
   --db-proxy-endpoint-name my-endpoint
```
RDS API

要使用 RDS API 删除代理终端节点,请运行 [DeleteDBProxyEndpoint](https://docs.aws.amazon.com/AmazonRDS/latest/APIReference/API_DeleteDBProxyEndpoint.html) 操作。对于 DBProxyEndpointName 参数,指定代理终端节点的名称。

## <span id="page-1882-0"></span>代理端点的限制

RDS 代理端点具有以下限制:

- 每个代理都有一个默认终端节点,您可以修改但不能创建或删除默认终端节点。
- 代理的用户定义终端节点的最大数量为 20 个。因此,代理最多可以有 21 个终端节点:默认终端节 点加上您创建的 20 个终端节点。
- 当您将其他终端节点与代理关联时,RDS Proxy 会自动确定集群中的哪些数据库实例用于每个终端 节点。

# <span id="page-1883-0"></span>使用 Amazon CloudWatch 监控 RDS Proxy 指标

您可以使用 Amazon CloudWatch 监控 RDS Proxy。CloudWatch 可从代理收集和处理原始数据, 并将数据处理为便于读取的近乎实时的指标。要在 CloudWatch 控制台中查找这些指标,请依次 选择 Metrics (指标)、RDS 和 Per-Proxy Metrics (每个代理指标)。有关更多信息,请参阅 Amazon CloudWatch 用户指南 中的[使用 Amazon CloudWatch 指标](https://docs.aws.amazon.com/AmazonCloudWatch/latest/monitoring/working_with_metrics.html)。

**a** Note

RDS 为与代理关联的每个底层 Amazon EC2 实例发布这些指标。一个代理可能由多个 EC2 实 例提供服务。使用 CloudWatch 统计数据可汇总所有关联实例的代理值。 其中一些指标可能在代理第一次成功连接之后才可见。

在 RDS Proxy 日志中,每个条目都以关联的代理终端节点的名称作为前缀。此名称可以是您为用户定 义的端点指定的名称,或者是执行读/写请求的代理的默认端点的特殊名称 default。

所有 RDS Proxy 指标都在 proxy 组中。

每个代理终端节点都有自己的 CloudWatch 指标。您可以单独监控每个代理终端节点的使用情况。有关 代理终端节点的更多信息,请参阅 [使用 Amazon RDS Proxy 终端节点。](#page-1873-0)

您可以使用以下维度集之一聚合每个指标的值。例如,通过使用 ProxyName 维度集,您可以分析特定 代理的所有流量。通过使用其他维度集,您可以用不同的方式拆分指标。您可以根据每个代理的不同终 端节点或目标数据库,或者每个数据库的读/写和只读流量来拆分指标。

- <span id="page-1883-2"></span>• 维度集 1:ProxyName
- <span id="page-1883-3"></span>• 维度集 2:ProxyName、EndpointName
- <span id="page-1883-4"></span>• 维度集 3:ProxyName、TargetGroup、Target
- <span id="page-1883-1"></span>• 维度集 4:ProxyName、TargetGroup、TargetRole

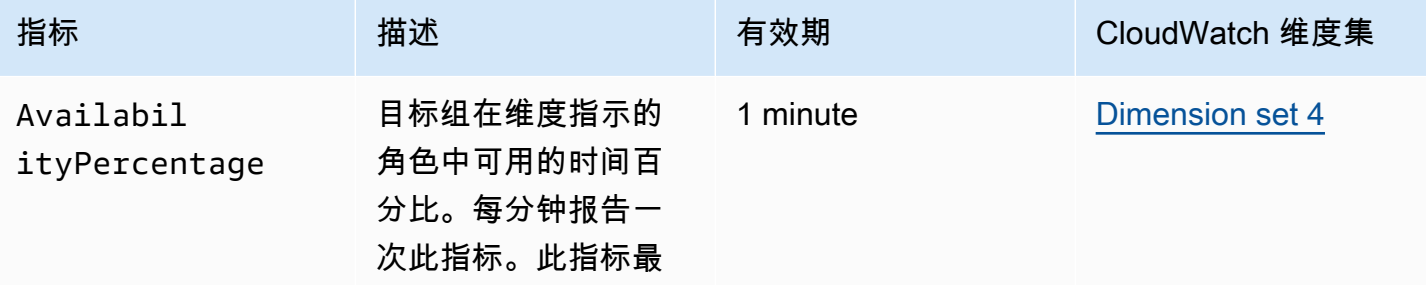

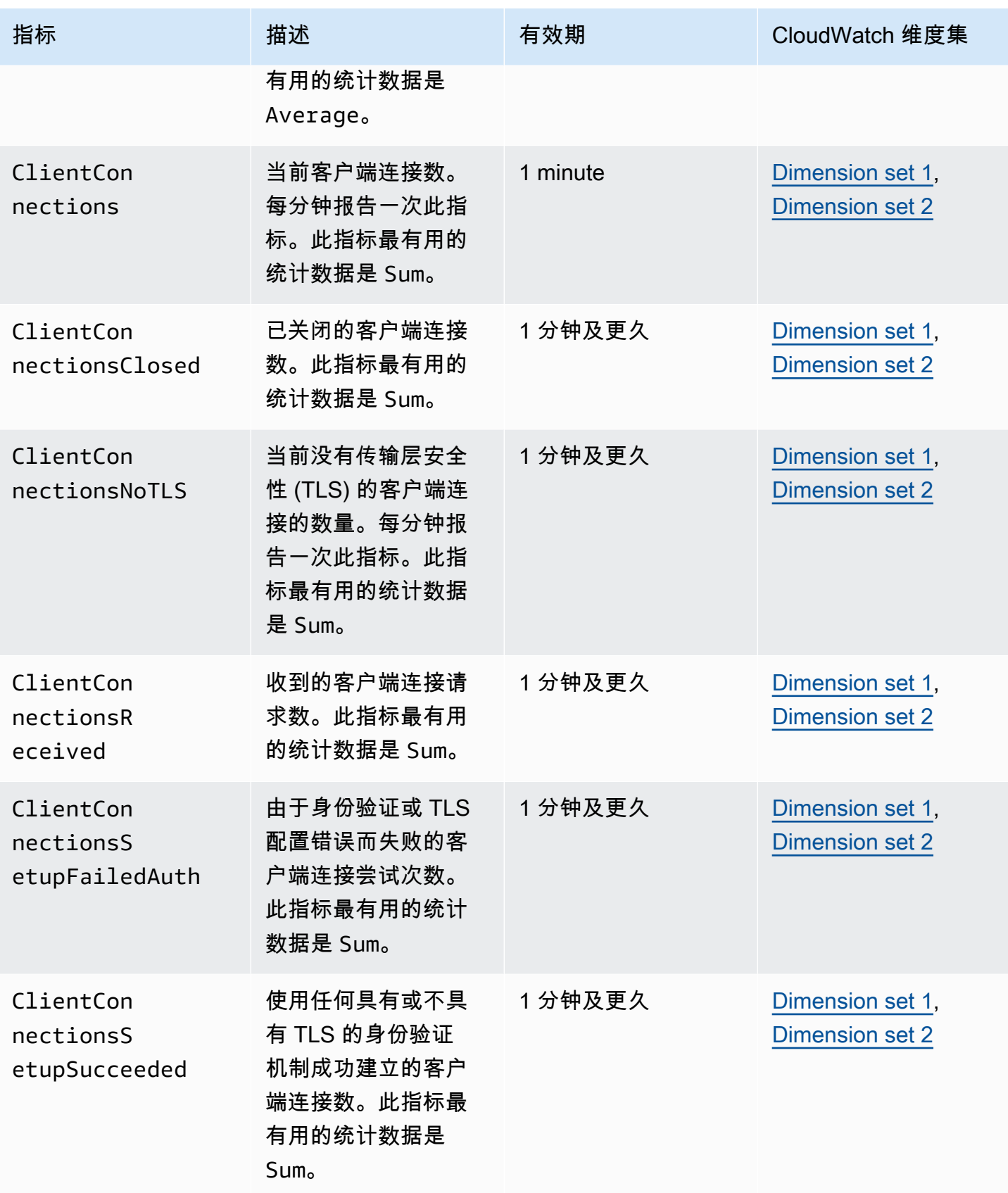

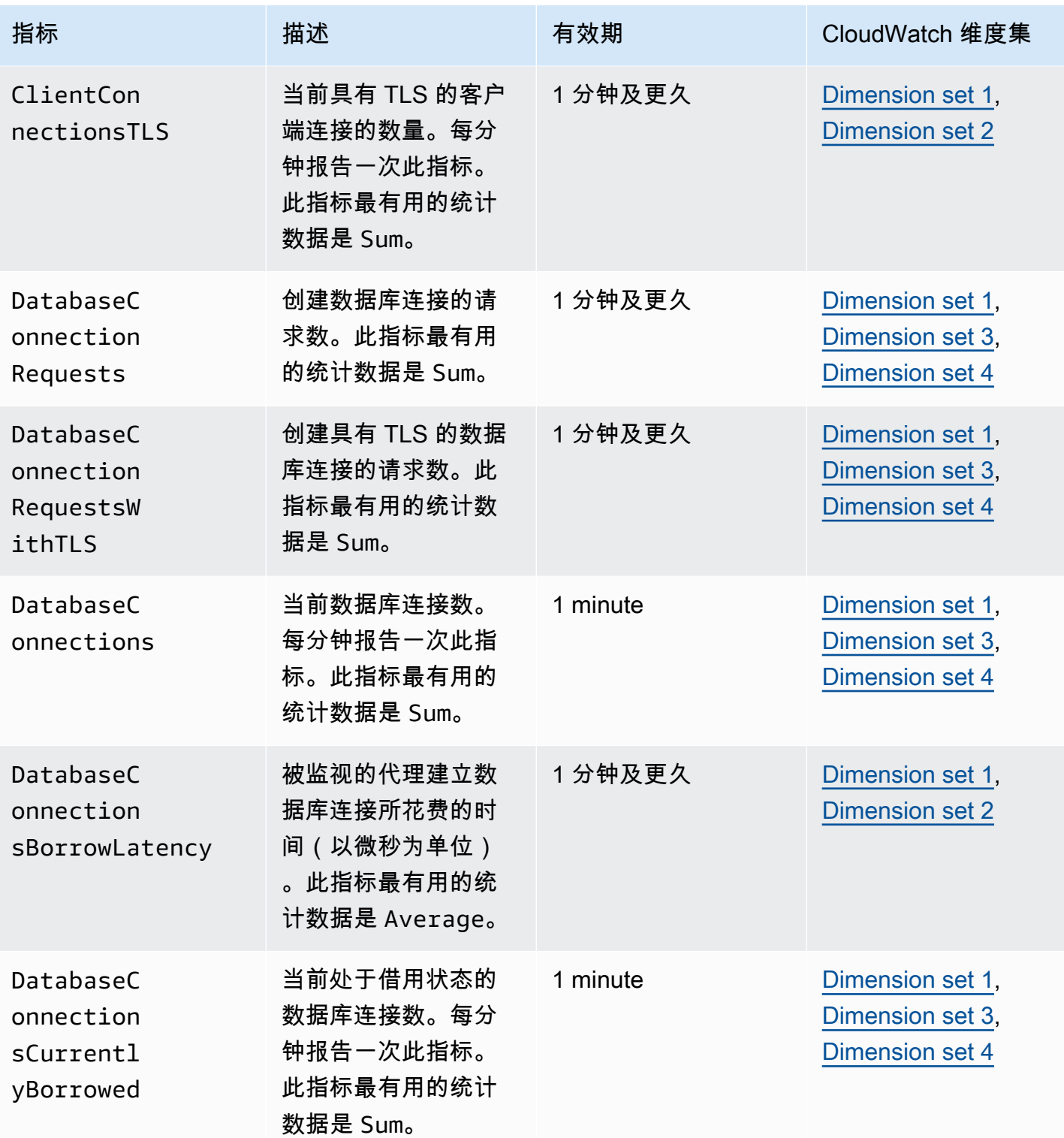

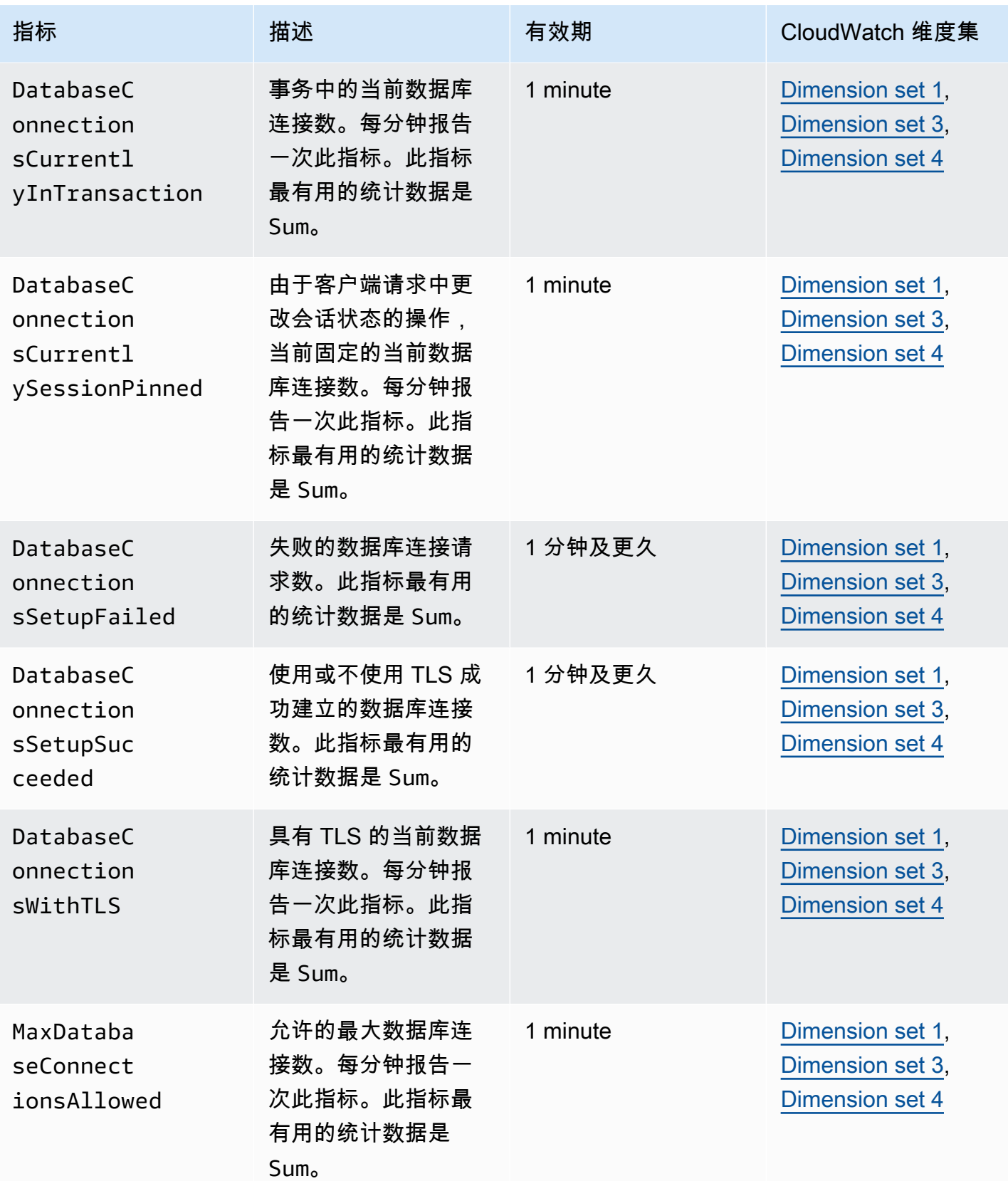

Amazon Relational Database Service **Amazon Relational Database Service** Amazon Relational Database Service **用户指南** 

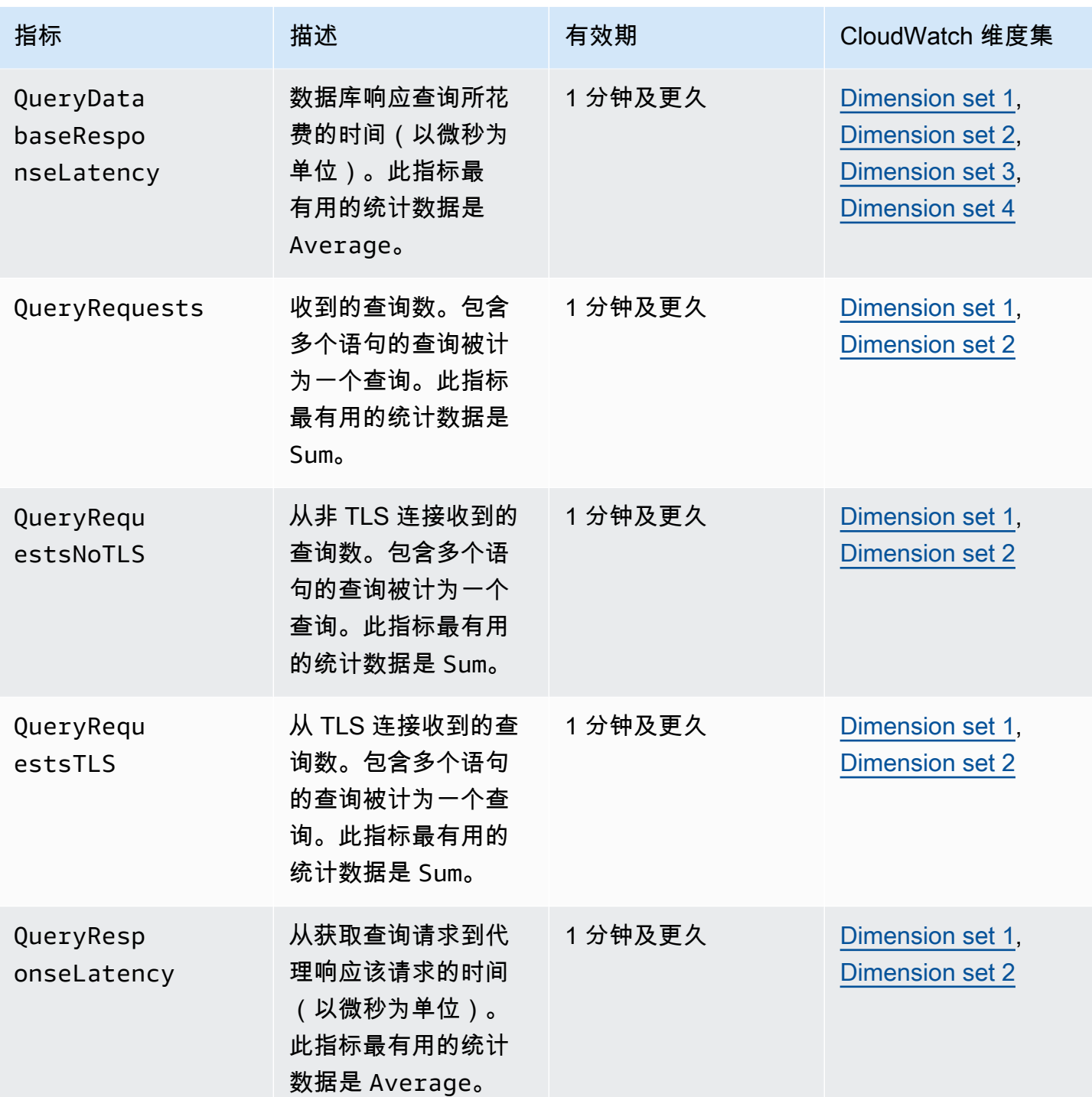

您可以在AWS Management Console中的 CloudWatch 下找到 RDS Proxy 活动的日志。每个代理在 Log groups (日志组) 页面中都有一个条目。

#### **A** Important

这些日志供相关人员进行故障排除,而不是用于编程访问。日志的格式和内容可能会发生变 化。

特别是,较旧的日志不包含指示每个请求的终端节点的任何前缀。在较新的日志中,每个条 目都以关联的代理终端节点的名称作为前缀。此名称可以是您为用户定义的终端节点指定的名 称,也可以是使用代理的默认终端节点的请求的特殊名称 default。

# 使用 RDS 代理事件

事件表示环境中发生的更改,例如 AWS 环境或软件即服务(SaaS)合作伙伴中的服务或应用程序。 也可以是您自己的一个自定义应用程序或服务。例如,Amazon RDS 在创建或修改 RDS Proxy 时生成 事件。Amazon RDS 将事件近乎实时地传输到 Amazon EventBridge。接下来,您可以查找可以订阅的 RDS Proxy 事件列表以及 RDS Proxy 事件示例。

有关使用事件的详细信息,请参阅以下内容:

- 有关如何使用 AWS Management Console、AWS CLI 或 RDS API 查看事件的说明,请参阅 [查看](#page-1272-0)  [Amazon RDS 事件。](#page-1272-0)
- 若要了解如何配置 Amazon RDS 向 EventBridge 发送事件,请参阅 [创建对 Amazon RDS 事件触发](#page-1299-0) [的规则](#page-1299-0)。

## RDS Proxy 事件

下表显示了 RDS Proxy 为源类型时的事件类别和事件列表。

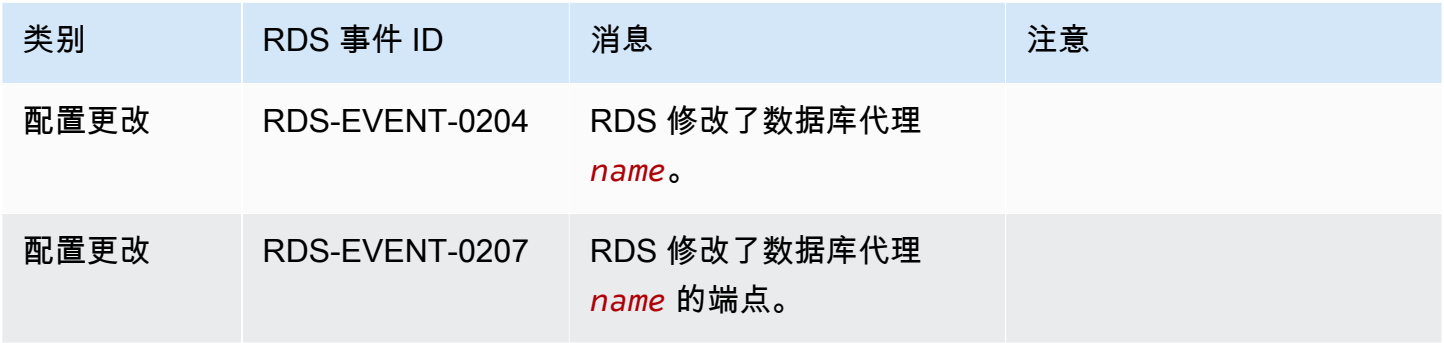

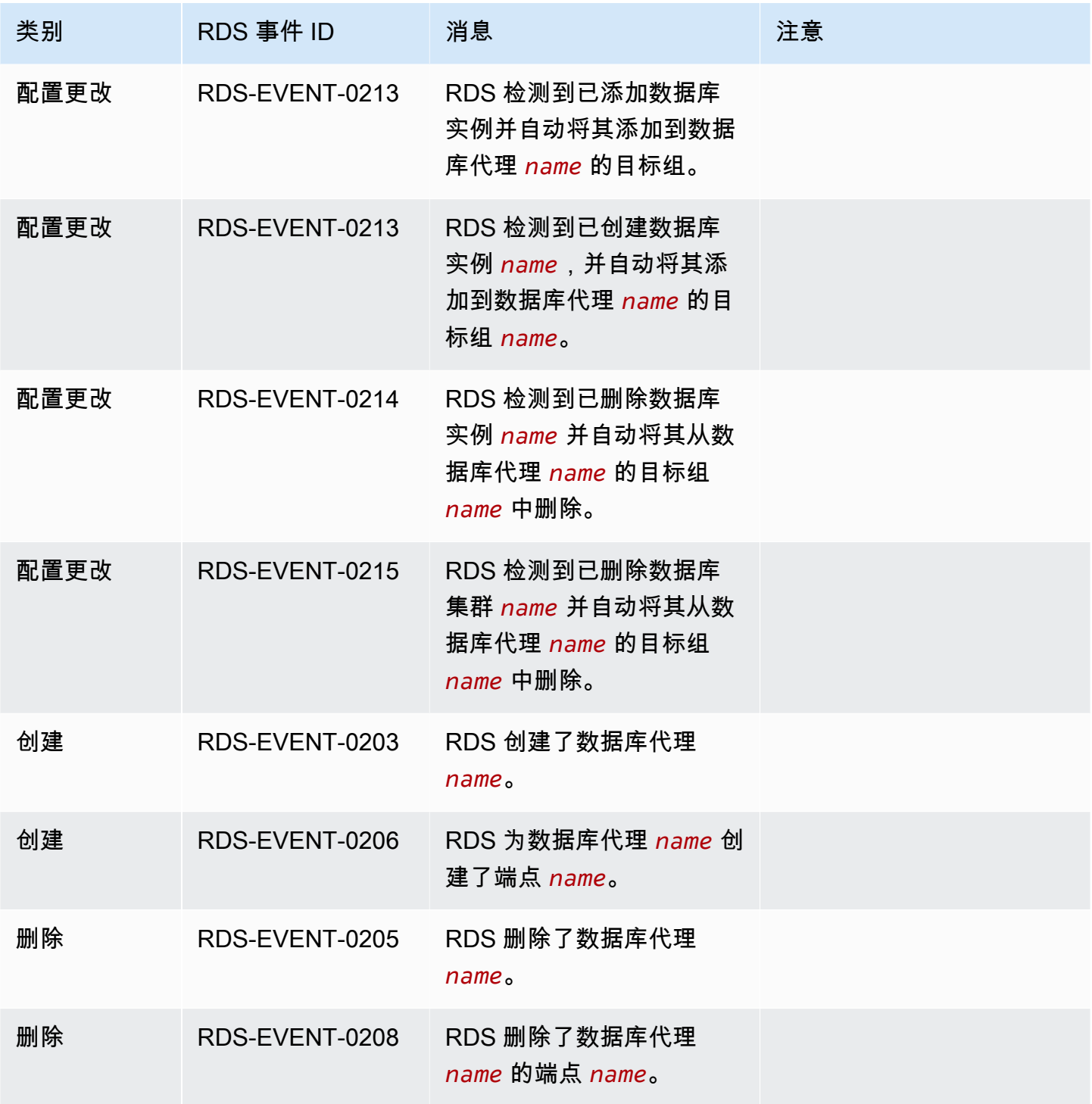

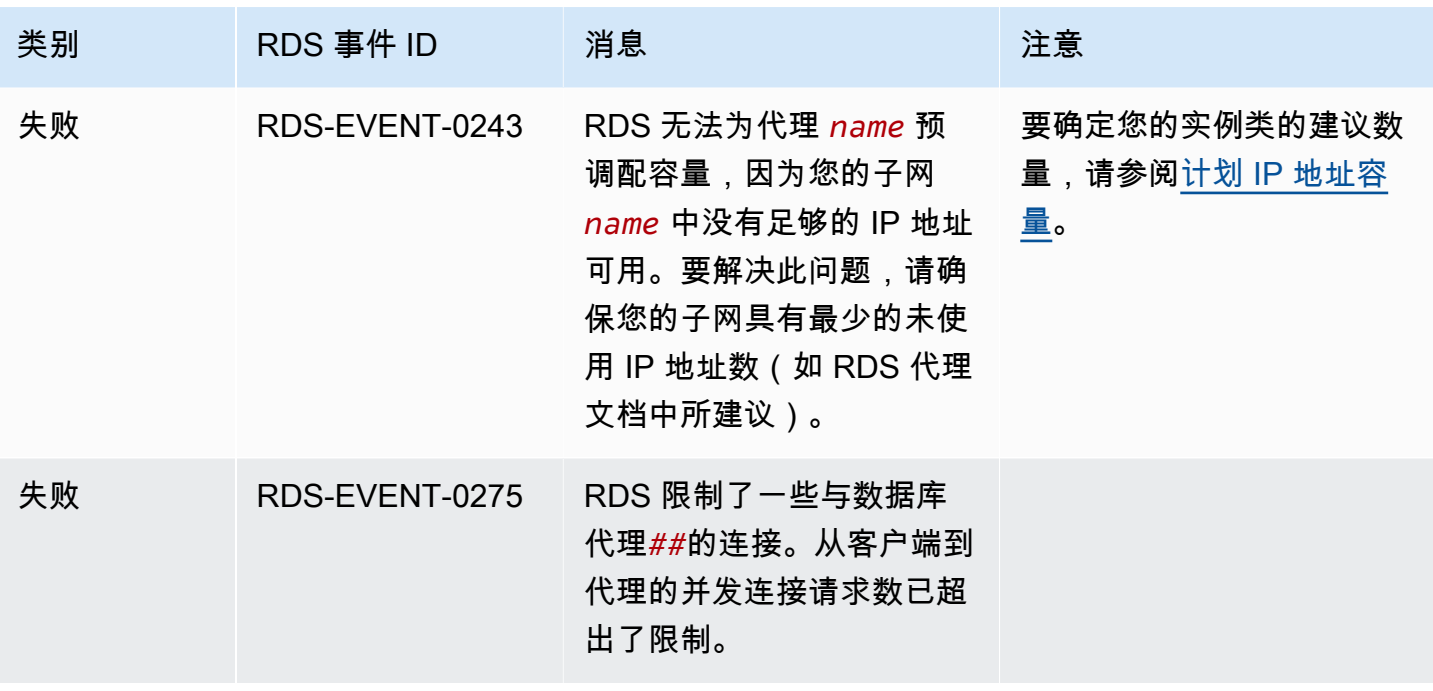

以下是采用 JSON 格式的 RDS 代理事件示例。该事件显示 RDS 已修改名为 my-rds-proxy 的 RDS Proxy 的名为 my-endpoint 的端点。事件 ID 为 RDS-EVENT-0207。

```
\mathcal{L} "version": "0", 
   "id": "68f6e973-1a0c-d37b-f2f2-94a7f62ffd4e", 
   "detail-type": "RDS DB Proxy Event", 
   "source": "aws.rds", 
   "account": "123456789012", 
   "time": "2018-09-27T22:36:43Z", 
   "region": "us-east-1", 
   "resources": [ 
      "arn:aws:rds:us-east-1:123456789012:db-proxy:my-rds-proxy" 
   ], 
   "detail": { 
     "EventCategories": [ 
       "configuration change" 
     ], 
     "SourceType": "DB_PROXY", 
     "SourceArn": "arn:aws:rds:us-east-1:123456789012:db-proxy:my-rds-proxy", 
     "Date": "2018-09-27T22:36:43.292Z", 
     "Message": "RDS modified endpoint my-endpoint of DB Proxy my-rds-proxy.", 
     "SourceIdentifier": "my-endpoint", 
     "EventID": "RDS-EVENT-0207" 
   }
```
# RDS Proxy 命令行示例

要了解连接命令和 SQL 语句的组合如何与 RDS Proxy 交互,请查看以下示例。

示例

}

- [Preserving Connections to a MySQL Database Across a Failover](#page-1891-0)
- [Adjusting the max\\_connections Setting for an Aurora DB Cluster](#page-1892-0)

<span id="page-1891-0"></span>Example 在故障转移时保留与 MySQL 数据库的连接

此 MySQL 示例演示在失效转移期间打开的连接如何继续工作。例如,当您重启数据库或数据库由 于某个问题而变得不可用时。本示例使用一个名为 the-proxy 的代理,以及一个包含数据库实例 instance-8898 和 instance-9814 的 Aurora 数据库集群。从 Linux 命令行运行 failover-dbcluster 命令时,代理连接到的写入器实例将更改为不同的数据库实例。您可以看到,与代理关联的 数据库实例在连接保持打开状态时发生更改。

```
$ mysql -h the-proxy.proxy-demo.us-east-1.rds.amazonaws.com -u admin_user -p
Enter password:
...
mysql> select @@aurora_server_id;
+--------------------+
| @@aurora_server_id |
+--------------------+
| instance-9814 |
+--------------------+
1 row in set (0.01 sec)
mysql>
[1]+ Stopped mysql -h the-proxy.proxy-demo.us-east-1.rds.amazonaws.com 
 -u admin_user -p
$ # Initially, instance-9814 is the writer.
$ aws rds failover-db-cluster --db-cluster-identifier cluster-56-2019-11-14-1399
JSON output
$ # After a short time, the console shows that the failover operation is complete.
$ # Now instance-8898 is the writer.
$fg
```

```
mysql -h the-proxy.proxy-demo.us.us-east-1.rds.amazonaws.com -u admin_user -p
mysql> select @@aurora_server_id;
+--------------------+
| @@aurora_server_id |
+--------------------+
| instance-8898 |
+--------------------+
1 row in set (0.01 sec)
mysql>
[1]+ Stopped mysql -h the-proxy.proxy-demo.us-east-1.rds.amazonaws.com 
 -u admin_user -p
$ aws rds failover-db-cluster --db-cluster-identifier cluster-56-2019-11-14-1399
JSON output
$ # After a short time, the console shows that the failover operation is complete.
$ # Now instance-9814 is the writer again.
$ fg
mysql -h the-proxy.proxy-demo.us-east-1.rds.amazonaws.com -u admin_user -p
mysql> select @@aurora_server_id;
+--------------------+
| @@aurora_server_id |
+--------------------+
| instance-9814 |
+--------------------+
1 row in set (0.01 sec)
+---------------+---------------+
| Variable_name | Value |
+---------------+---------------+
| hostname | ip-10-1-3-178 |
+---------------+---------------+
1 row in set (0.02 sec)
```
<span id="page-1892-0"></span>Example 调整 Aurora 数据库集群的 max\_connections 设置

本示例演示如何调整 Aurora MySQL 数据库集群的 max\_connections 设置。为此,请根 据与 MySQL 5.7 兼容的集群的原定设置参数设置,创建自己的数据库集群参数组。您可以为 max\_connections 设置指定一个值,从而覆盖设置默认值的公式。将数据库集群参数组与数据库集 群关联。

```
export REGION=us-east-1
export CLUSTER_PARAM_GROUP=rds-proxy-mysql-57-max-connections-demo
```

```
export CLUSTER_NAME=rds-proxy-mysql-57
aws rds create-db-parameter-group --region $REGION \ 
   --db-parameter-group-family aurora-mysql5.7 \ 
   --db-parameter-group-name $CLUSTER_PARAM_GROUP \ 
   --description "Aurora MySQL 5.7 cluster parameter group for RDS Proxy demo."
aws rds modify-db-cluster --region $REGION \ 
  --db-cluster-identifier $CLUSTER NAME \
   --db-cluster-parameter-group-name $CLUSTER_PARAM_GROUP
echo "New cluster param group is assigned to cluster:"
aws rds describe-db-clusters --region $REGION \ 
  --db-cluster-identifier $CLUSTER NAME \
   --query '*[*].{DBClusterParameterGroup:DBClusterParameterGroup}'
echo "Current value for max_connections:"
aws rds describe-db-cluster-parameters --region $REGION \ 
   --db-cluster-parameter-group-name $CLUSTER_PARAM_GROUP \ 
  --query '*[*].{ParameterName:ParameterName,ParameterValue:ParameterValue}' \
   --output text | grep "^max_connections"
echo -n "Enter number for max_connections setting: "
read answer
aws rds modify-db-cluster-parameter-group --region $REGION --db-cluster-parameter-
group-name $CLUSTER_PARAM_GROUP \ 
   --parameters "ParameterName=max_connections,ParameterValue=$
$answer,ApplyMethod=immediate"
echo "Updated value for max_connections:"
aws rds describe-db-cluster-parameters --region $REGION \ 
   --db-cluster-parameter-group-name $CLUSTER_PARAM_GROUP \ 
   --query '*[*].{ParameterName:ParameterName,ParameterValue:ParameterValue}' \ 
   --output text | grep "^max_connections"
```
# RDS 代理故障排除

下面,您可以找到一些常见 RDS 代理问题的故障排除思路,以及有关 RDS Proxy 的 CloudWatch Logs 的信息。

在 RDS Proxy 日志中,每个条目都以关联的代理终端节点的名称作为前缀。此名称可以是您为用户定 义的端点指定的名称。或者,对于执行读/写请求的代理的默认端点,它可以是特殊名称 default。有 关代理终端节点的更多信息,请参阅 [使用 Amazon RDS Proxy 终端节点。](#page-1873-0)

#### 主题

- [验证代理的连接](#page-1894-0)
- [常见问题和解决方案](#page-1895-0)

## <span id="page-1894-0"></span>验证代理的连接

您可以使用以下命令验证连接中的所有组件(例如代理、数据库和计算实例)是否均可相互进行通信。

使用 [describe-db-proxies](https://docs.aws.amazon.com/cli/latest/reference/rds/describe-db-proxies.html) 命令检查代理本身。此外,使用 [describe-db-proxy-target-groups](https://docs.aws.amazon.com/cli/latest/reference/rds/describe-db-proxy-target-groups.html) 命令检查 关联的目标组。检查目标的详细信息是否与您打算与代理关联的 RDS 数据库实例匹配。使用如下命 令。

```
aws rds describe-db-proxies --db-proxy-name $DB_PROXY_NAME
aws rds describe-db-proxy-target-groups --db-proxy-name $DB_PROXY_NAME
```
要确认代理可以连接到底层数据库,请使用 [describe-db-proxy-targets](https://docs.aws.amazon.com/cli/latest/reference/rds/describe-db-proxy-targets.html) 命令检查目标组中指定的目标。 使用如下命令。

aws rds describe-db-proxy-targets --db-proxy-name \$DB\_PROXY\_NAME

[describe-db-proxy-targets](https://docs.aws.amazon.com/cli/latest/reference/rds/describe-db-proxy-targets.html) 命令的输出包括一个 TargetHealth 字段。您可以检查 State 内部的字段 Reason、Description 和 TargetHealth,以检查代理是否可以与底层数据库实例进行通信。

- State 值 AVAILABLE 表示代理可以连接到数据库实例。
- State 值 UNAVAILABLE 表示存在临时或永久的连接问题。在这种情况下,请检查 Reason 和 Description 字段。例如,如果 Reason 的值为 PENDING\_PROXY\_CAPACITY,请在代理完 成其扩展操作后,重试连接。如果 Reason 的值为 UNREACHABLE、CONNECTION\_FAILED 或 AUTH\_FAILURE,请使用 Description 字段中的说明来帮助您诊断问题。
- 在更改为 State 或 REGISTERING 之前,AVAILABLE 字段的值可能在短时间内为 UNAVAILABLE。

如果以下 Netcat 命令 (nc) 成功,您可以从登录的 EC2 实例或其他系统访问代理终端节点。如果您与 代理和关联数据库不在同一 VPC 中,则该命令将报告失败。您可能未在同一 VPC 中就可以直接登录 到数据库。但是,除非在同一 VPC 中,否则无法登录到代理。

nc -zx *MySQL\_proxy\_endpoint* 3306

nc -zx *PostgreSQL\_proxy\_endpoint* 5432

您可以使用以下命令来确保 EC2 实例具有所需属性。特别是,EC2 实例的 VPC 必须与代理连接到的 的 VPC 相同。

```
aws ec2 describe-instances --instance-ids your_ec2_instance_id
```
检查用于代理的 Secrets Manager 密钥。

```
aws secretsmanager list-secrets
aws secretsmanager get-secret-value --secret-id your_secret_id
```
确保 get-secret-value 显示的 SecretString 字段被编码为包含 username 和 password 字段 的 JSON 字符串。以下示例显示了 SecretString 字段的格式。

```
{ 
   "ARN": "some_arn", 
   "Name": "some_name", 
   "VersionId": "some_version_id", 
   "SecretString": '{"username":"some_username","password":"some_password"}', 
   "VersionStages": [ "some_stage" ], 
   "CreatedDate": some_timestamp
}
```
<span id="page-1895-0"></span>常见问题和解决方案

本节介绍使用 RDS 代理时的一些常见问题和潜在的解决方案。

运行 aws rds describe-db-proxy-targets CLI 命令后,如果 TargetHealth 描述显示 Proxy does not have any registered credentials,请验证以下内容:

- 已经为用户注册了访问代理的凭证。
- 用于访问代理使用的 Secrets Manager 密钥的 IAM 角色是有效的。

## 创建或连接数据库代理时,您可能会遇到以下 RDS 事件。

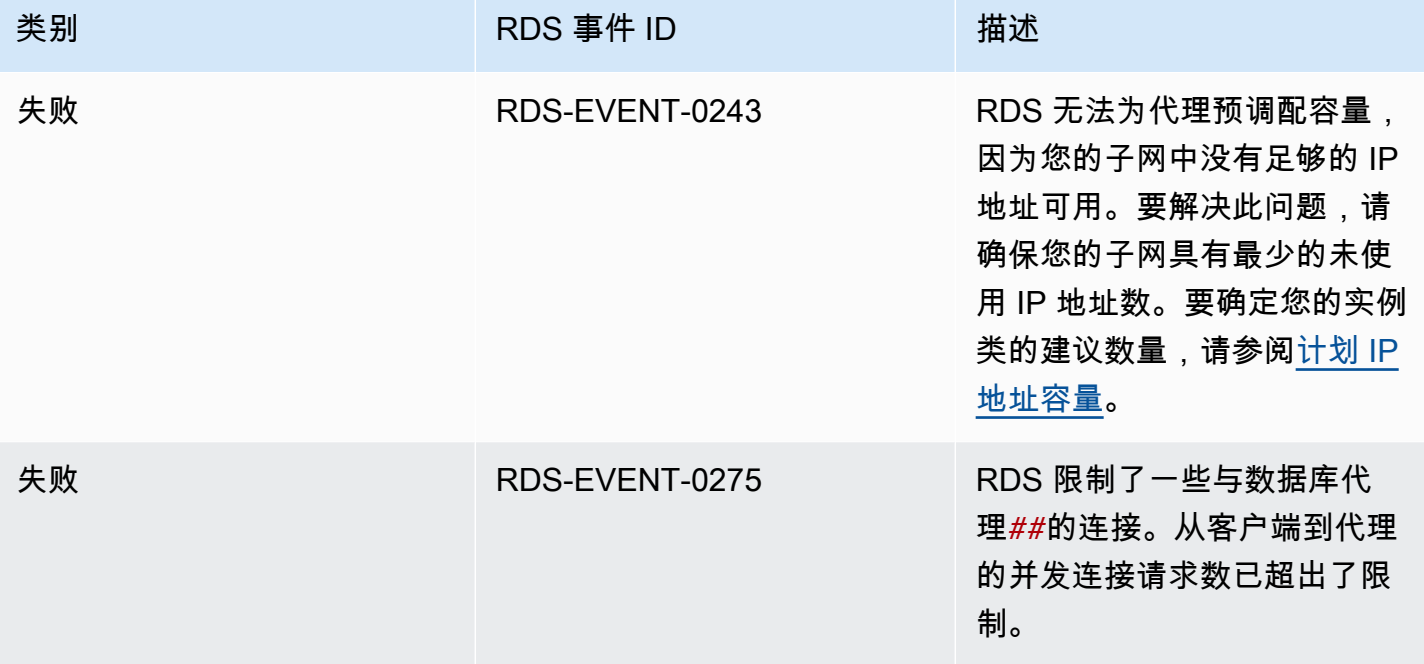

创建新代理或连接到代理时,您可能会遇到以下问题。

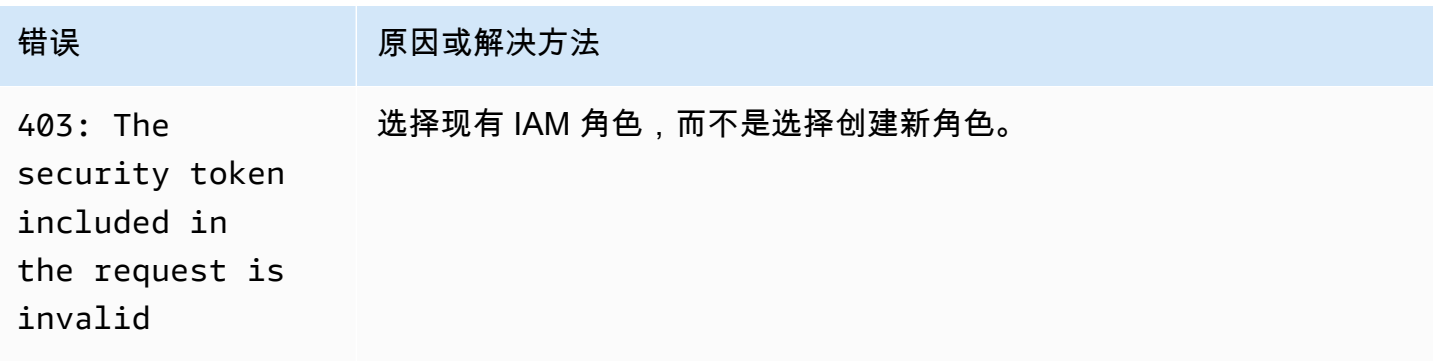

连接到 MySQL 代理时,您可能会遇到以下问题。

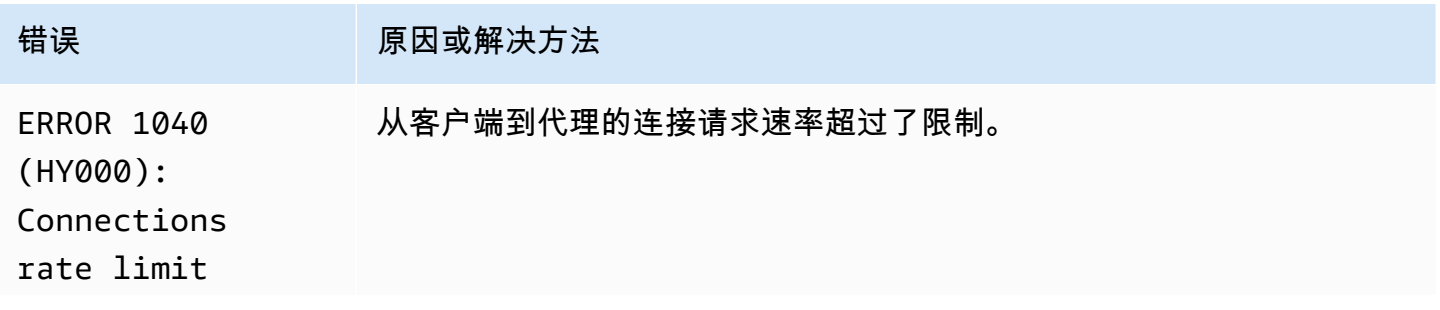

Amazon Relational Database Service

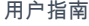

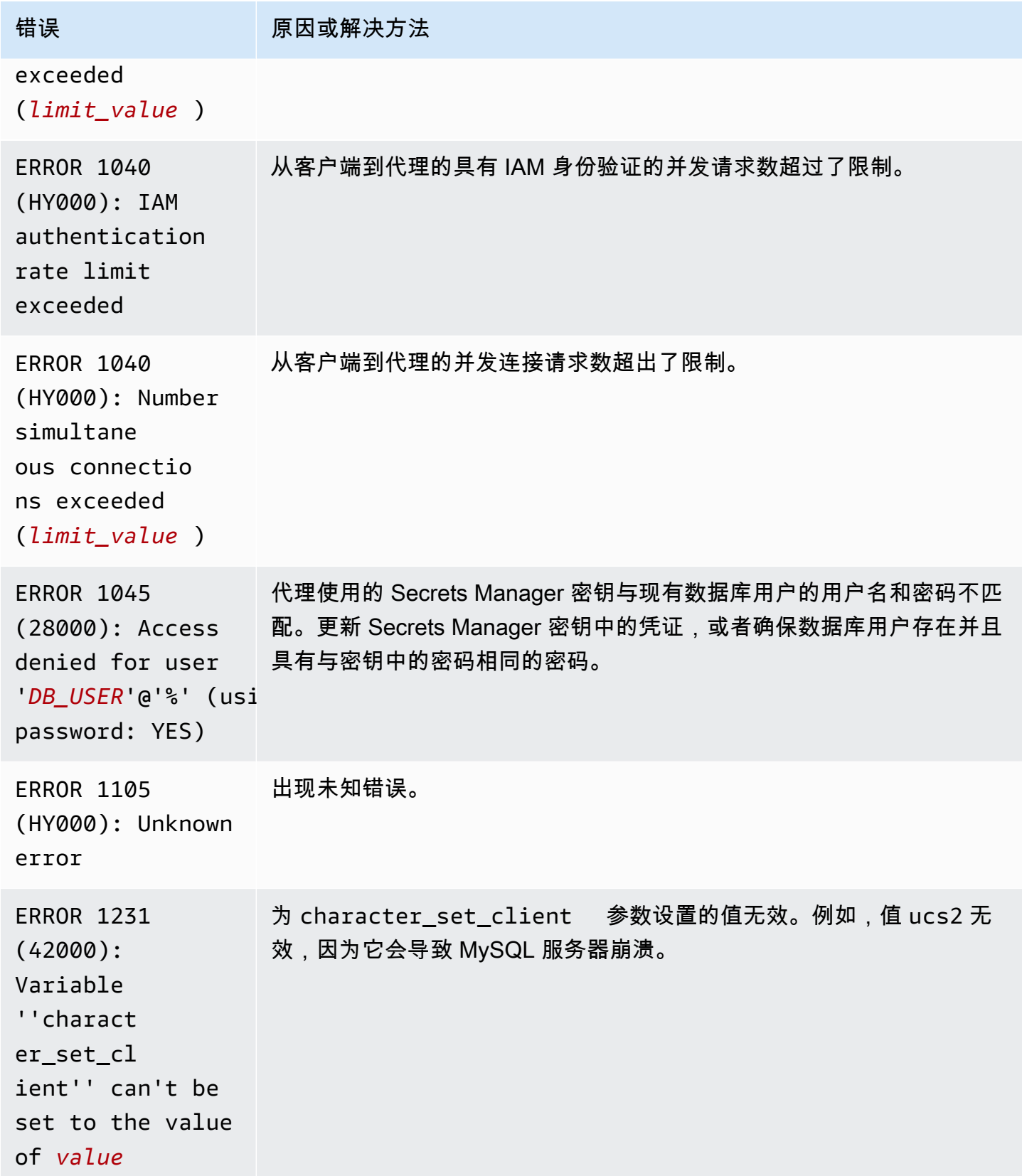

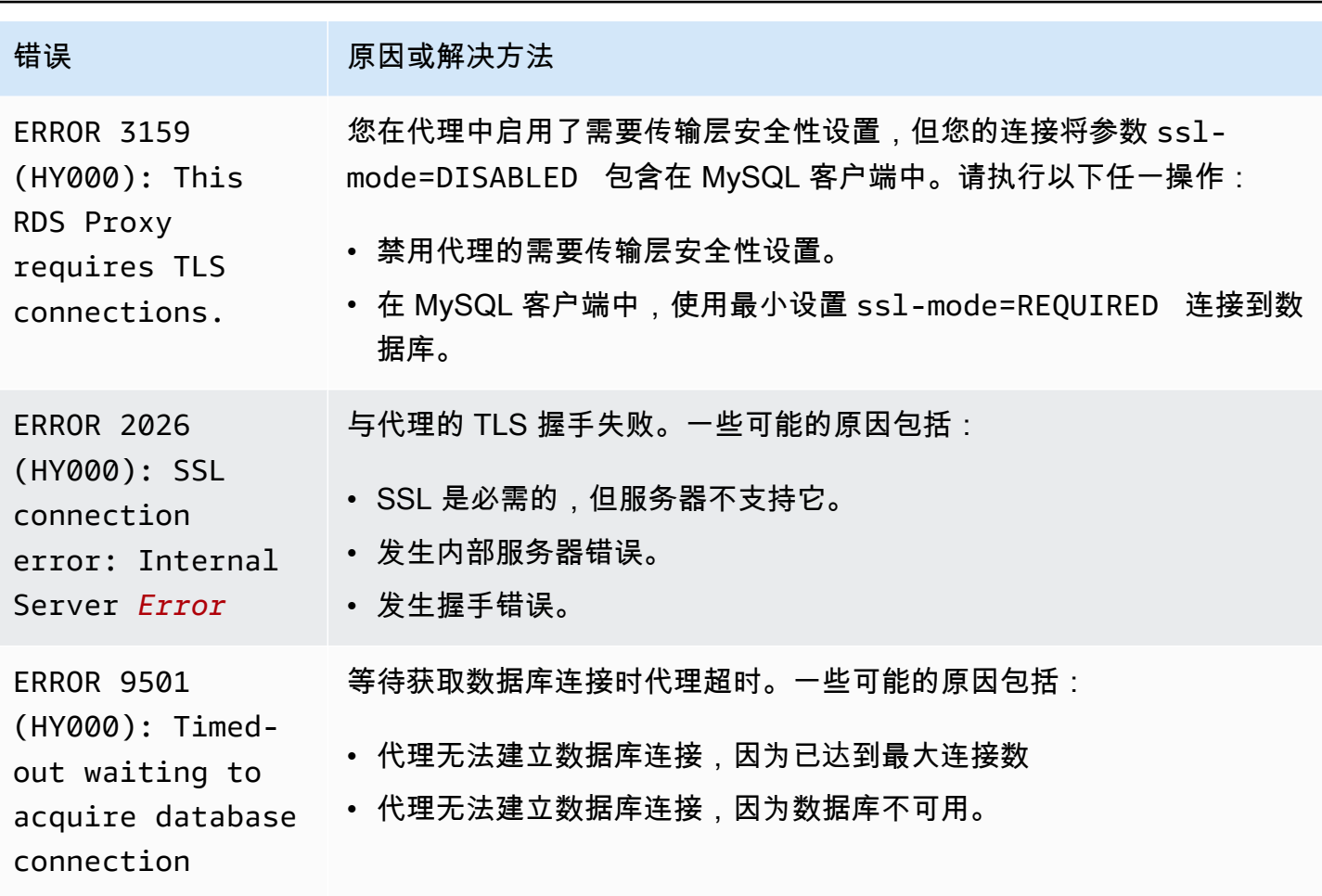

连接到 PostgreSQL 代理时,您可能会遇到以下问题。

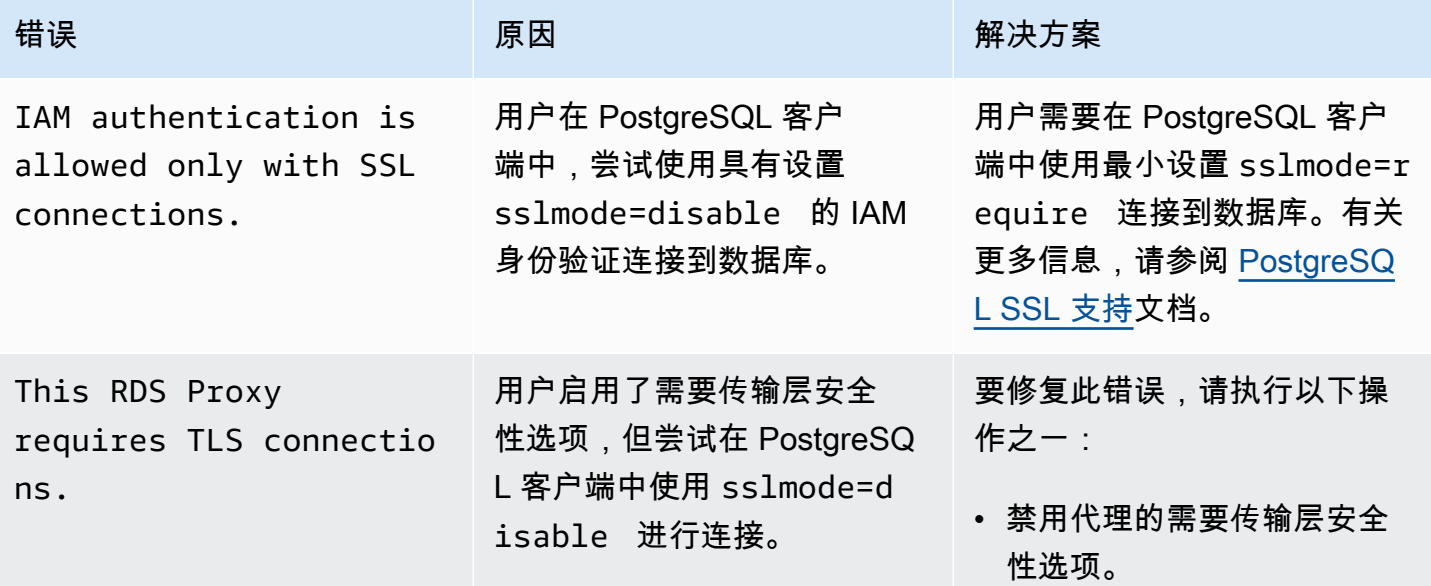

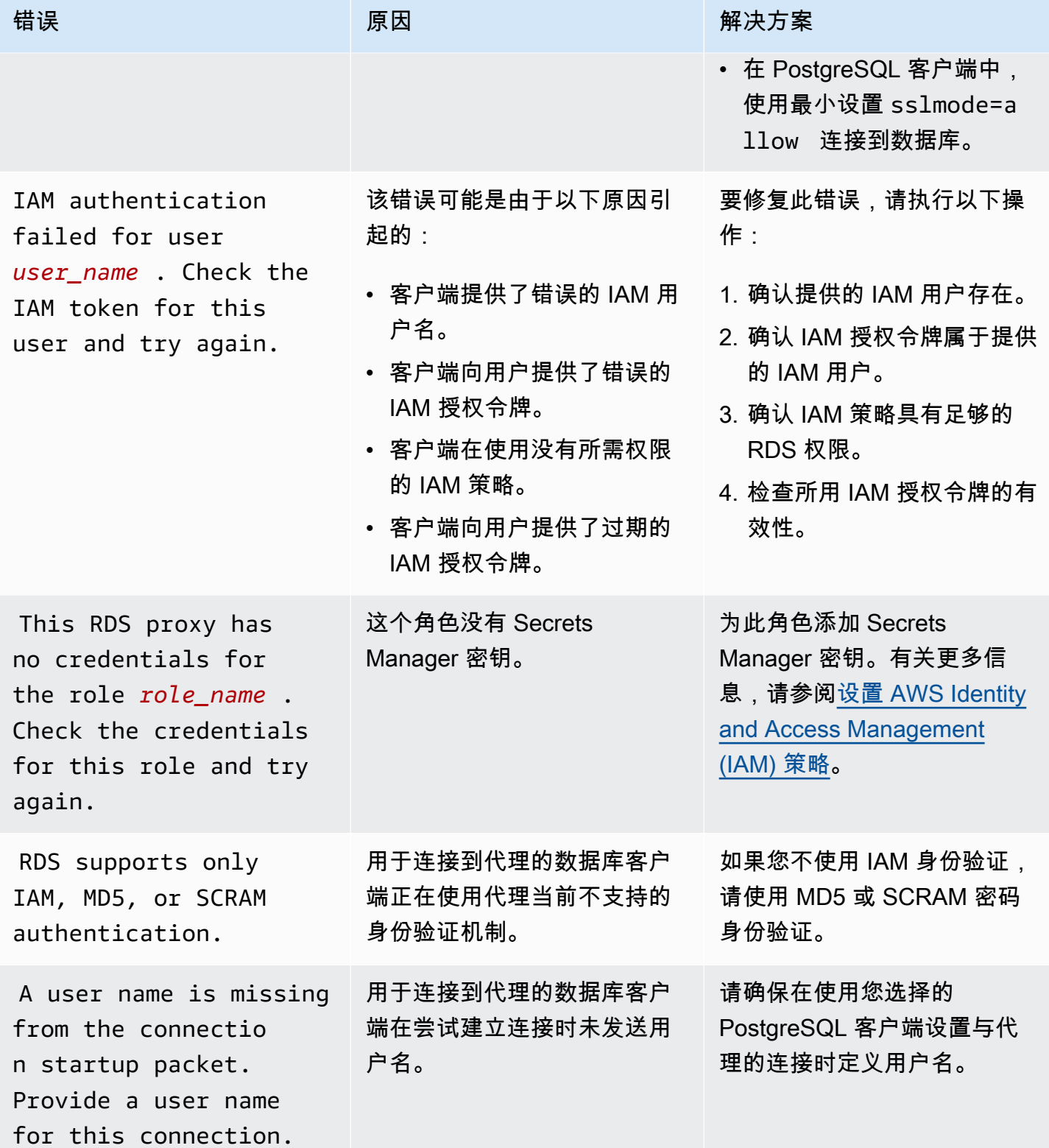

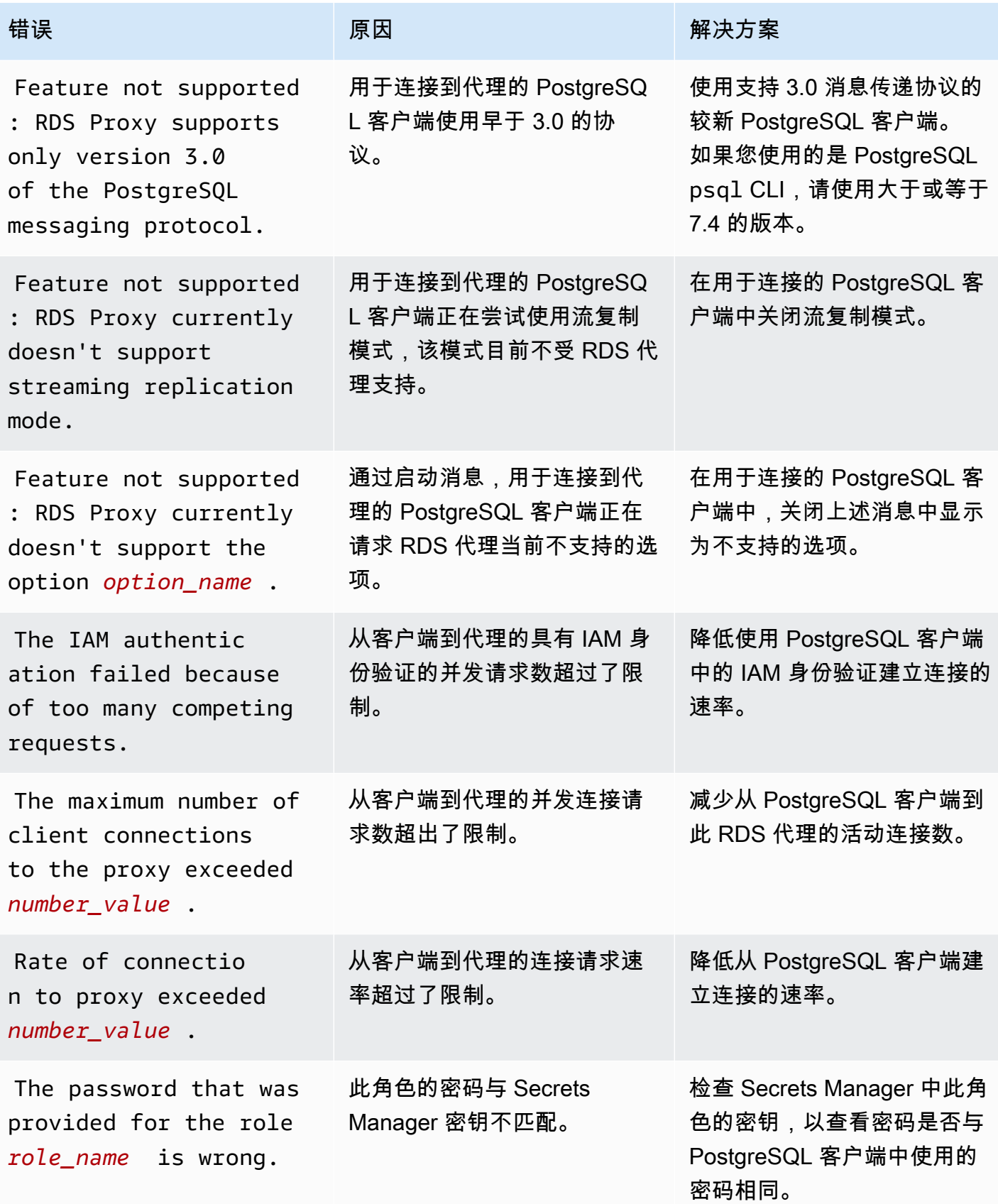

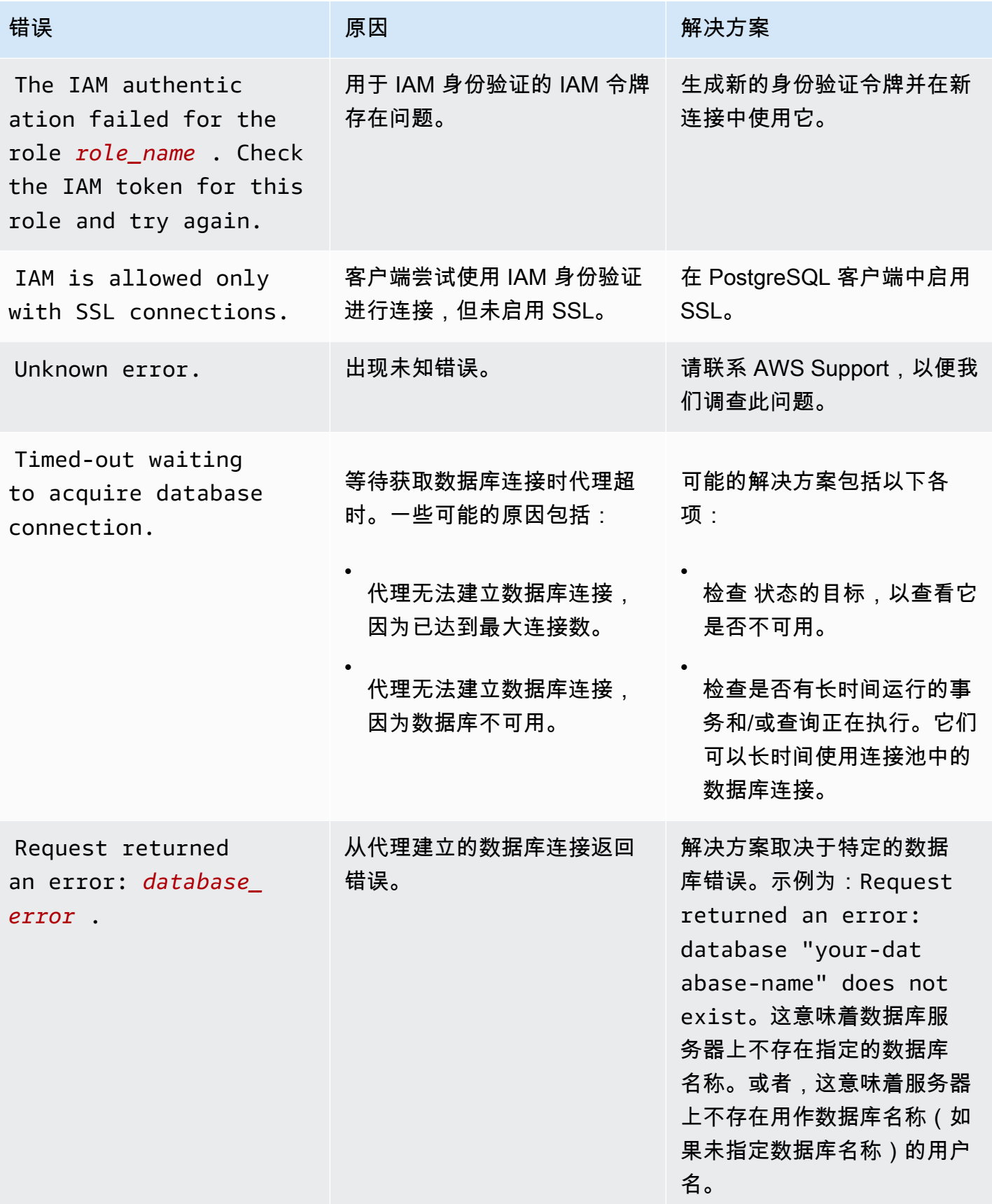

# 将 RDS Proxy 与 AWS CloudFormation 一起使用

您可以将 RDS Proxy 与 AWS CloudFormation 一起使用。这有助于您创建相关资源组。此类组可能包 含可连接到新创建的 Amazon RDS 数据库实例的代理。AWS CloudFormation 中的 RDS Proxy 支持 涉及两种新的注册表类型:DBProxy 和 DBProxyTargetGroup。

以下列表显示了 RDS Proxy 的 AWS CloudFormation 模板示例。

```
Resources: 
  DBProxy: 
    Type: AWS::RDS::DBProxy 
    Properties: 
      DBProxyName: CanaryProxy 
      EngineFamily: MYSQL 
      RoleArn: 
       Fn::ImportValue: SecretReaderRoleArn 
      Auth: 
        - {AuthScheme: SECRETS, SecretArn: !ImportValue ProxySecret, IAMAuth: DISABLED} 
      VpcSubnetIds: 
        Fn::Split: [",", "Fn::ImportValue": SubnetIds] 
  ProxyTargetGroup: 
    Type: AWS::RDS::DBProxyTargetGroup 
    Properties: 
      DBProxyName: CanaryProxy 
      TargetGroupName: default 
      DBInstanceIdentifiers: 
        - Fn::ImportValue: DBInstanceName 
    DependsOn: DBProxy
```
有关此示例中的资源的更多信息,请参阅 [DBProxy](https://docs.aws.amazon.com/AWSCloudFormation/latest/UserGuide/aws-resource-rds-dbproxy.html) 和 [DBProxyTargetGroup](https://docs.aws.amazon.com/AWSCloudFormation/latest/UserGuide/aws-resource-rds-dbproxytargetgroup.html)。

有关您可以使用 AWS CloudFormation 创建的资源的更多信息,请参阅 [RDS 资源类型参考。](https://docs.aws.amazon.com/AWSCloudFormation/latest/UserGuide/AWS_RDS.html)

# 使用 Amazon RDS 与 Amazon Redshift 的零 ETL 集成(预 览版)

这是 Amazon RDS 与 Amazon Redshift 的零 ETL 集成的预发布文档,该集成已提供预览版。文档 和特征都可能会更改。我们建议您仅在测试环境中使用此特征,不要在生产环境中使用。有关预览 条款和条件,请参阅 [AWS 服务条款中](https://aws.amazon.com/service-terms/)的测试版和预览。

Amazon RDS 与 Amazon Redshift 的零 ETL 集成支持使用 Amazon Redshift 对来自 RDS 的 PB 级事 务数据进行近乎实时的分析和机器学习(ML)。这是一个完全托管式解决方案,用于在将事务数据写 入 RDS 数据库后,使这些数据在 Amazon Redshift 中可用。提取、转换、加载(ETL)是将来自多个 来源的数据合并到一个大型中央数据仓库的过程。

借助零 ETL 集成,您的 RDS 数据库中的数据在 Amazon Redshift 中随时可供使用。一旦这些数据进 入 Amazon Redshift,您就可以使用 Amazon Redshift 的内置功能为分析、机器学习和人工智能工作 负载提供支持,例如机器学习、实体化视图、数据共享、对多个数据存储和数据湖的联合访问以及与 Amazon SageMaker、Amazon QuickSight 及其它 AWS 服务的集成。

要创建零 ETL 集成,您需要将 RDS 数据库指定为源,并将 Amazon Redshift 数据仓库指定为目标。 该集成会将数据从源数据库复制到目标数据仓库中。

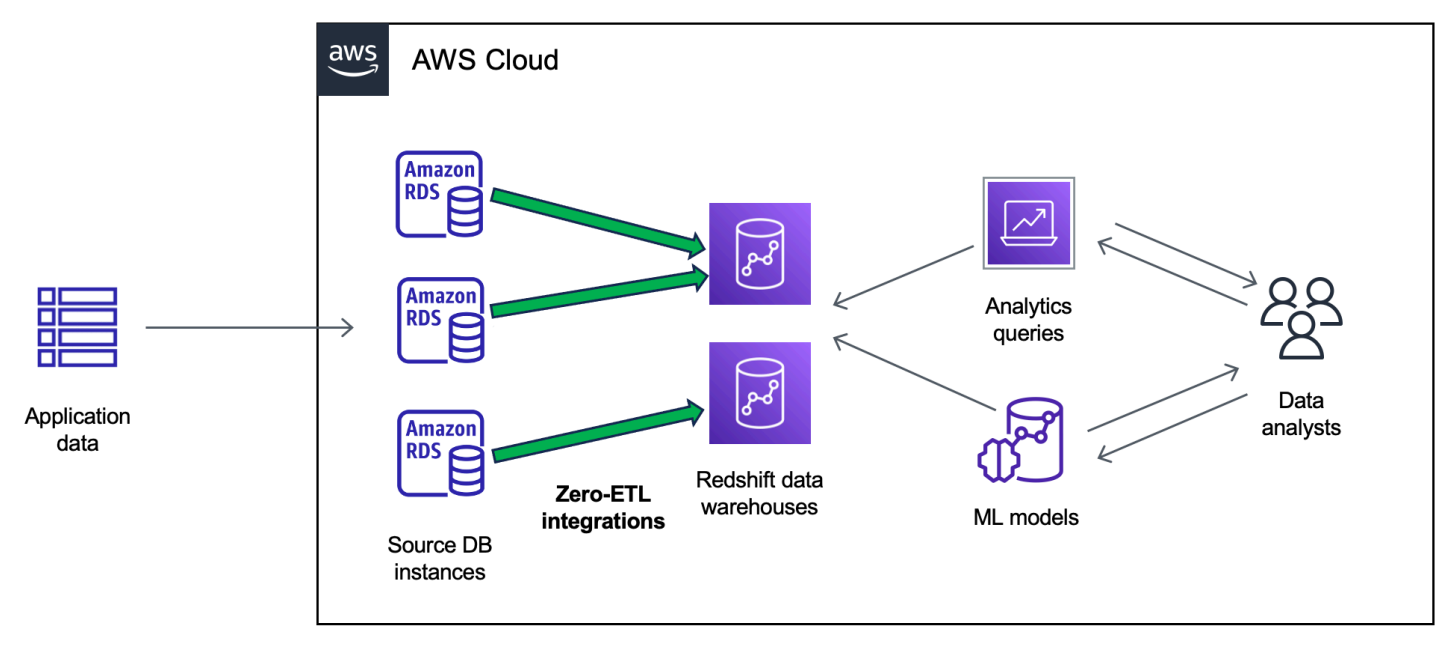

下图阐明了此功能:

该集成还会监控数据管道的运行状况,并在可能的情况下从问题中恢复。您可以创建多个 RDS 数据 库与单个 Amazon Redshift 命名空间的集成,从而使您能够获得跨多个应用程序的全面洞察。

## 主题

- [优势](#page-1904-0)
- [重要概念](#page-1904-1)
- [预览限制](#page-1905-0)
- [配额](#page-1906-0)
- [支持的区域](#page-1907-0)
- [开始使用 Amazon RDS 与 Amazon Redshift 的零 ETL 集成](#page-1907-1)
- [创建 Amazon RDS 与 Amazon Redshift 的零 ETL 集成](#page-1910-0)
- [向源 RDS 数据库中添加数据并在 Amazon Redshift 中对其进行查询](#page-1917-0)
- [查看和监控 Amazon RDS 与 Amazon Redshift 的零 ETL 集成](#page-1922-0)
- [删除 Amazon RDS 与 Amazon Redshift 的零 ETL 集成](#page-1925-0)
- [Amazon RDS 与 Amazon Redshift 的零 ETL 集成问题排查](#page-1926-0)

# <span id="page-1904-0"></span>优势

RDS 与 Amazon Redshift 的零 ETL 集成有以下主要好处:

- 帮助您从多个数据来源获得整体见解。
- 无需构建和维护执行提取、转换、加载(ETL)操作的复杂数据管道。零 ETL 集成通过为您预调配 和管理管道来消除构建和管理管道所带来的挑战。
- 减少运营负担和成本,让您专注于改进应用程序。
- 让您利用 Amazon Redshift 的分析和机器学习功能从事务数据和其它数据中获得见解,从而有效应 对关键的、时间敏感的事件。

# <span id="page-1904-1"></span>重要概念

在开始使用零 ETL 集成时,请考虑以下概念:

#### 集成

完全管理的数据管道,可自动将事务数据和模式从 RDS 数据库复制到 Amazon Redshift 数据仓 库。

#### 源数据库

从中复制数据的 RDS 数据库。可以指定单可用区或多可用区数据库实例。

#### 目标数据仓库

将数据复制到的 Amazon Redshift 数据仓库。有两种类型的数据仓库:[预调配集群数](https://docs.aws.amazon.com/redshift/latest/mgmt/working-with-clusters.html)据仓库和[无服](https://docs.aws.amazon.com/redshift/latest/mgmt/serverless-workgroup-namespace.html) [务器](https://docs.aws.amazon.com/redshift/latest/mgmt/serverless-workgroup-namespace.html)数据仓库。预调配集群数据仓库是一个由称作节点的各种计算资源构成的集合,这些节点已整 理到名为集群的组中。无服务器数据仓库由存储计算资源的工作组和存放数据库对象和用户的命名 空间组成。两个数据仓库都运行 Amazon Redshift 引擎并包含一个或多个数据库。

多个源数据库可以写入同一个目标。

有关更多信息,请参阅《Amazon Redshift 开发人员指南》中的[数据仓库系统架构。](https://docs.aws.amazon.com/redshift/latest/dg/c_high_level_system_architecture.html)

## <span id="page-1905-0"></span>预览限制

以下限制适用于 RDS 与 Amazon Redshift 的零 ETL 集成。

## 主题

- [一般限制](#page-1905-1)
- [RDS for MySQL 限制](#page-1906-1)
- [Amazon Redshift 限制](#page-1906-2)

## <span id="page-1905-1"></span>一般限制

- 源数据库必须与目标 Amazon Redshift 数据仓库位于同一区域。
- 如果集群已有集成,则无法重命名数据库或其任何实例。
- 您无法删除已有集成的数据库。您必须先删除所有关联的集成。
- 如果您停止源数据库,则在恢复数据库之前,可能不会将最后几个事务复制到目标数据仓库。
- 如果源数据库实例已停止,则无法删除集成。
- Amazon RDS 仅支持单可用区和多可用区数据库实例部署作为集成源。它目前不支持多可用区数据 库集群。
- 零 ETL 集成目前不支持数据筛选。
- 如果您的数据库是蓝绿部署的源,则在切换期间,蓝色和绿色环境无法具有现有的零 ETL 集成。您 必须先删除集成,接着切换,然后重新创建集成。
- 如果源数据库正在积极创建另一个集成,则无法为其创建集成。
- 最初创建集成或重新同步表时,从源到目标的数据做种可能需要 20-25 分钟或更长时间,具体取决 于源数据库的大小。这种延迟可能导致副本滞后延长。
- 某些数据类型不支持。有关更多信息,请参阅[the section called "数据类型差异"。](#page-1919-0)
- 不支持带有预定义表更新的外键引用。具体而言,CASCADE、SET NULL 和 SET DEFAULT 操作不 支持 ON DELETE 和 ON UPDATE 规则。尝试使用对另一个表的此类引用创建或更新表会使该表进入 失败状态。
- ALTER TABLE 分区操作会导致您的表重新同步,以便将数据从 RDS 重新加载到 Amazon Redshift。该表在重新同步时将不可用于查询。有关更多信息,请参阅[the section called "我的一个或](#page-1927-0) [多个 Amazon Redshift 表需要重新同步"。](#page-1927-0)
- 不支持 XA 事务。
- 对象标识符(包括数据库名称、表名、列名等)只能包含字母数字字符、数字、\$ 和 (下划线)。

## <span id="page-1906-1"></span>RDS for MySQL 限制

- 源数据库必须运行 RDS for MySQL 版本 8.0.32 或更高版本。
- 零 ETL 集成依赖于 MySQL 二进制日志(binlog)来捕获持续数据更改。请勿使用基于二进制日志的 数据筛选,因为这可能会导致源数据库和目标数据库之间的数据不一致。
- RDS for MySQL 系统表、临时表和视图不会复制到 Amazon Redshift。
- 零 ETL 集成仅适用于配置为使用 InnoDB 存储引擎的数据库。
- 无法使用证书颁发机构(CA)rds-ca-ecc384-g1 配置源数据库集群。

## <span id="page-1906-2"></span>Amazon Redshift 限制

有关与零 ETL 集成相关的 Amazon Redshift 限制的列表,请参阅《Amazon Redshift 管理指南》中 的[注意事项](https://docs.aws.amazon.com/redshift/latest/mgmt/zero-etl.reqs-lims.html)。

## <span id="page-1906-0"></span>配额

您的账户有以下关于 RDS 和 Amazon Redshift 的零 ETL 集成的限额。除非另行指定,否则每个限额 将基于区域。

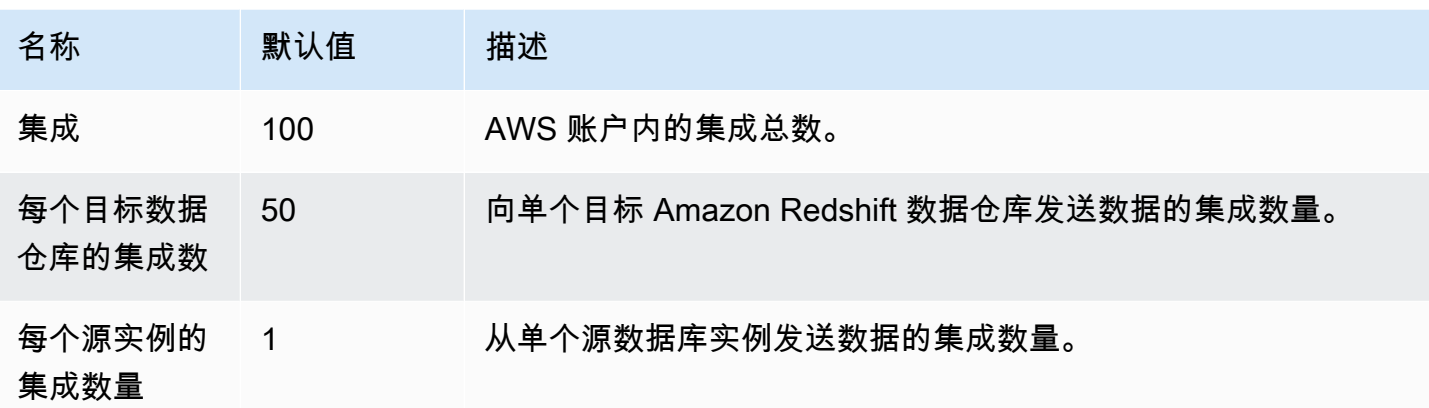

此外,Amazon Redshift 对每个数据库实例或集群节点中允许的表数量设置了某些限制。有关更多信 息,请参阅《Amazon Redshift 管理指南》中的 [Amazon Redshift 中的配额和限制。](https://docs.aws.amazon.com/redshift/latest/mgmt/amazon-redshift-limits.html)

# <span id="page-1907-0"></span>支持的区域

RDS 与 Amazon Redshift 的零 ETL 集成在 AWS 区域的子集中提供。有关受支持的 区域的列表,请 参阅[the section called "零 ETL 集成 "。](#page-265-0)

# <span id="page-1907-1"></span>开始使用 Amazon RDS 与 Amazon Redshift 的零 ETL 集成

这是 Amazon RDS 与 Amazon Redshift 的零 ETL 集成的预发布文档,该集成已提供预览版。文档 和特征都可能会更改。我们建议您仅在测试环境中使用此特征,不要在生产环境中使用。有关预览 条款和条件,请参阅 [AWS 服务条款中](https://aws.amazon.com/service-terms/)的测试版和预览。

在创建与 Amazon Redshift 的零 ETL 集成之前,请使用所需的参数和权限配置您的 RDS 数据库和 Amazon Redshift 数据仓库。在安装过程中,您将完成以下步骤:

- 1. [创建自定义数据库参数组。](#page-1908-0)
- 2. [创建源数据库。](#page-1908-1)
- 3. [创建目标 Amazon Redshift 数据仓库。](#page-1908-2)

完成这些步骤后,请继续执行[the section called "创建零 ETL 集成"。](#page-1910-0)
## <span id="page-1908-0"></span>步骤 1:创建自定义数据库参数组

Amazon RDS 与 Amazon Redshift 的零 ETL 集成需要为控制二进制日志记录(binlog)的数据库参数 提供特定值。要配置二进制日志记录,必须先创建自定义数据库参数组,然后将其与源数据库关联。

使用以下设置创建自定义数据库参数组。有关创建参数组的说明,请参阅[the section called "使用数据](#page-523-0) [库参数组"。](#page-523-0)

- binlog\_format=ROW
- binlog\_row\_image=full
- binlog\_checksum=NONE

此外,请确保 binlog\_row\_value\_options 参数未设置为 PARTIAL\_JSON。

### 步骤 2:选择或创建源数据库

创建自定义数据库参数组后,选择或创建一个 RDS for MySQL 单可用区或多可用区数据库实例。该数 据库将成为向 Amazon Redshift 复制数据的源。

该数据库必须运行 RDS for MySQL 版本 8.0.32 或更高版本。有关创建单可用区或多可用区数据库实 例的说明,请参阅[the section called "创建数据库实例"。](#page-452-0)

在其它配置下,将默认的数据库参数组更改为您在上一步中创建的自定义参数组。

**a** Note

如果您在已创建数据库之后 将参数组与数据库关联,则必须重启数据库以应用更改,然后才能 创建零 ETL 集成。有关说明,请参阅 [the section called "重启数据库实例"。](#page-645-0)

此外,请确保对数据库启用了自动备份。有关更多信息,请参阅 [the section called "启用自动备份"](#page-881-0)。

步骤 3:创建目标 Amazon Redshift 数据仓库

创建源数据库后,必须在 Amazon Redshift 中创建和配置目标数据仓库。数据仓库必须满足以下要 求:

• 在预览版中创建

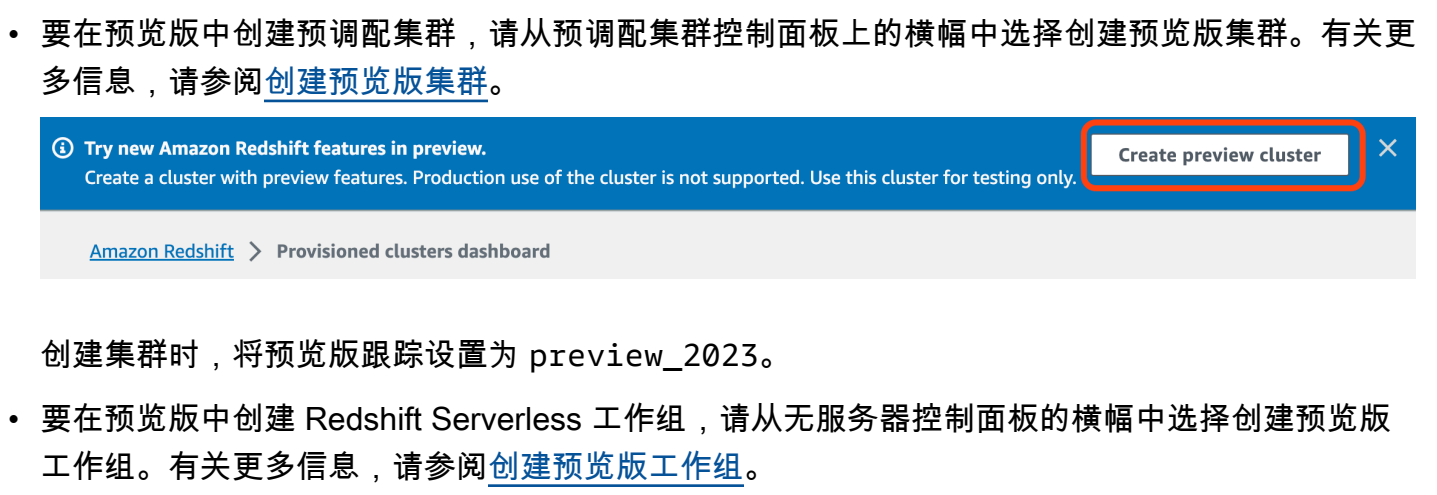

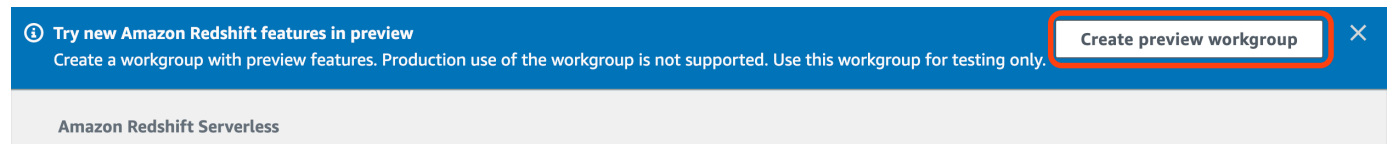

- 使用 RA3 节点类型(ra3.xlplus、ra3.4xlarge 或 ra3.16xlarge)以及至少两个节点或 Redshift Serverless。
- 已加密(如果使用预置集群)。有关更多信息,请参阅 [Amazon Redshift 数据库加密。](https://docs.aws.amazon.com/redshift/latest/mgmt/working-with-db-encryption.html)

有关创建数据仓库的说明,请参阅预调配集群的[创建集群](https://docs.aws.amazon.com/redshift/latest/mgmt/managing-clusters-console.html#create-cluster)或 Redshift Serverless 的[创建带命名空间的](https://docs.aws.amazon.com/redshift/latest/mgmt/serverless-console-workgroups-create-workgroup-wizard.html) [工作组](https://docs.aws.amazon.com/redshift/latest/mgmt/serverless-console-workgroups-create-workgroup-wizard.html)。

在数据仓库上启用区分大小写

要使集成成功,必须为数据仓库启用区分大小写参数 ([enable\\_case\\_sensitive\\_identifier](https://docs.aws.amazon.com/redshift/latest/dg/r_enable_case_sensitive_identifier.html))。默认情况下,所有预调配集群和 Redshift Serverless 工作组均禁用区分大小写。

要启用区分大小写,请根据您的数据仓库类型执行以下步骤:

• 预调配集群 – 要在预调配集群上启用区分大小写,请创建一个启用 enable case sensitive identifier 参数的自定义参数组。然后,将该参数组与集群关联。 有关说明,请参阅[使用控制台管理参数组](https://docs.aws.amazon.com/redshift/latest/mgmt/managing-parameter-groups-console.html)或[使用 AWS CLI 配置参数值。](https://docs.aws.amazon.com/redshift/latest/mgmt/working-with-parameter-groups.html#configure-parameters-using-the-clil)

**a** Note

将自定义参数组与集群关联后,请记得重启集群。

• 无服务器工作组 - 要在 Redshift Serverless 工作组上启用区分大小写,必须使用 AWS CLI。Amazon Redshift 控制台目前不支持修改 Redshift Serverless 参数值。发送以下 [update](https://docs.aws.amazon.com/cli/latest/reference/redshift-serverless/update-workgroup.html)[workgroup](https://docs.aws.amazon.com/cli/latest/reference/redshift-serverless/update-workgroup.html) 请求:

```
aws redshift-serverless update-workgroup \ 
   --workgroup-name target-workgroup \ 
   --config-parameters 
  parameterKey=enable_case_sensitive_identifier,parameterValue=true
```
修改参数值后,无需重启工作组。

### 为数据仓库配置授权

创建数据仓库后,必须将源 RDS 数据库配置为授权的集成源。有关说明,请参阅[为您的 Amazon](https://docs.aws.amazon.com/redshift/latest/mgmt/zero-etl-using.setting-up.html#zero-etl-using.redshift-iam) [Redshift 数据仓库配置授权](https://docs.aws.amazon.com/redshift/latest/mgmt/zero-etl-using.setting-up.html#zero-etl-using.redshift-iam)。

## 后续步骤

借助源 RDS 数据库和 Amazon Redshift 目标数据仓库,您可以创建零 ETL 集成并复制数据。有关说 明,请参阅 [the section called "创建零 ETL 集成"。](#page-1910-0)

# <span id="page-1910-0"></span>创建 Amazon RDS 与 Amazon Redshift 的零 ETL 集成

这是 Amazon RDS 与 Amazon Redshift 的零 ETL 集成的预发布文档,该集成已提供预览版。文档 和特征都可能会更改。我们建议您仅在测试环境中使用此特征,不要在生产环境中使用。有关预览 条款和条件,请参阅 [AWS 服务条款中](https://aws.amazon.com/service-terms/)的测试版和预览。

在创建 Amazon RDS 零 ETL 集成时,需要指定源RDS 数据库和目标 Amazon Redshift 数据仓库。您 还可以自定义加密设置和添加标签。Amazon RDS 在源数据库与其目标之间创建集成。集成激活后, 您插入到源数据库中的任何数据都将复制到配置的 Amazon Redshift 目标中。

### 主题

- [先决条件](#page-1911-0)
- [所需的权限](#page-1911-1)
- [创建零 ETL 集成](#page-1913-0)
- [后续步骤](#page-1916-0)

# <span id="page-1911-0"></span>先决条件

在创建零 ETL 集成之前,必须创建源数据库和目标 Amazon Redshift 数据仓库。您还必须通过将数据 库添加为授权集成源来允许复制到数据仓库。

<span id="page-1911-1"></span>有关完成其中每个步骤的说明,请参阅[the section called "开始使用零 ETL 集成"。](#page-1907-0)

## 所需的权限

创建零 ETL 集成需要具有某些 IAM 权限。至少您需要具有执行以下操作的权限:

- 为源 RDS 数据库创建零 ETL 集成。
- 查看和删除所有零 ETL 集成。
- 在目标数据仓库中创建入站集成。如果同一个账户拥有 Amazon Redshift 数据仓库并且该账户是该 数据仓库的授权主体,则不需要此权限。有关添加授权主体的信息,请参阅[为您的 Amazon Redshift](https://docs.aws.amazon.com/redshift/latest/mgmt/zero-etl-using.setting-up.html#zero-etl-using.redshift-iam)  [数据仓库配置授权](https://docs.aws.amazon.com/redshift/latest/mgmt/zero-etl-using.setting-up.html#zero-etl-using.redshift-iam)。

以下示例策略演示了创建和管理集成所需的[最低权限](https://docs.aws.amazon.com/IAM/latest/UserGuide/best-practices.html#grant-least-privilege)。如果您的用户或角色具有更广泛的权限(例如 AdministratorAccess 托管式策略),则可能不需要这些确切的权限。

### **a** Note

Redshift Amazon 资源名称(ARN)采用以下格式。请注意,在无服务器命名空间 UUID 之前 使用了正斜杠((/)而不是冒号(:)。

- 预调配集群 arn:aws:**redshift**:{region}:{accountid}:namespace**:***namespace-uuid*
- 无服务器 arn:aws:**redshift-serverless**:{region}:{accountid}:namespace**/***namespace-uuid*

示例策略

```
{ 
     "Version": "2012-10-17", 
     "Statement": [{ 
          "Effect": "Allow", 
          "Action": [
```

```
 "rds:CreateIntegration" 
          ], 
          "Resource": [ 
               "arn:aws:rds:{region}:{account-id}:db:source-db", 
               "arn:aws:rds:{region}:{account-id}:integration:*" 
          ] 
     }, 
     { 
          "Effect": "Allow", 
          "Action": [ 
               "rds:DescribeIntegrations" 
          ], 
          "Resource": ["*"] 
     }, 
     { 
          "Effect": "Allow", 
          "Action": [ 
               "rds:DeleteIntegration" 
          ], 
          "Resource": [ 
               "arn:aws:rds:{region}:{account-id}:integration:*" 
          ] 
     }, 
     { 
          "Effect": "Allow", 
          "Action": [ 
               "redshift:CreateInboundIntegration" 
          ], 
          "Resource": [ 
               "arn:aws:redshift:{region}:{account-id}:namespace:namespace-uuid" 
         \mathbf{I} }]
}
```
<span id="page-1912-0"></span>在不同的账户中选择目标数据仓库

如果您计划指定位于另一个 AWS 账户中的目标 Amazon Redshift 数据仓库,则必须创建一个角色,以 允许当前账户中的用户访问目标账户中的资源。有关更多信息,请参阅[在您拥有的其他 AWS 账户中向](https://docs.aws.amazon.com/IAM/latest/UserGuide/id_roles_common-scenarios_aws-accounts.html)  [IAM 用户提供访问权限。](https://docs.aws.amazon.com/IAM/latest/UserGuide/id_roles_common-scenarios_aws-accounts.html)

该角色必须具有以下权限,这些权限允许用户查看目标账户中可用的 Amazon Redshift 预调配集群和 Redshift Serverless 命名空间。

### 必需的权限和信任策略

```
{ 
     "Version":"2012-10-17", 
     "Statement":[ 
        { 
             "Effect":"Allow", 
             "Action":[ 
                "redshift:DescribeClusters", 
                "redshift-serverless:ListNamespaces" 
            ], 
             "Resource":[ 
\mathbf{u} \star \mathbf{u}\mathbf{I} } 
     ]
}
```
该角色必须具有以下信任策略,该策略指定目标账户 ID。

```
\left\{ \right. "Version":"2012-10-17", 
    "Statement":[ 
        { 
            "Effect":"Allow", 
            "Principal":{ 
                "AWS": "arn:aws:iam::{external-account-id}:root" 
            }, 
            "Action":"sts:AssumeRole" 
        } 
    ]
}
```
有关创建角色的说明,请参阅[使用自定义信任策略创建角色](https://docs.aws.amazon.com/IAM/latest/UserGuide/id_roles_create_for-custom.html)。

# <span id="page-1913-0"></span>创建零 ETL 集成

您可以使用 AWS Management Console、AWS CLI 或 RDS API 创建零 ETL 集成。

默认情况下,RDS for MySQL 会立即清除二进制日志文件。由于零 ETL 集成依赖二进制日志将数据从 源复制到目标,因此源数据库的保留期必须至少为一小时。创建集成后,Amazon RDS 会立即检查所

选源数据库的二进制日志文件保留期。如果当前值为 0 小时,则 Amazon RDS 会自动将其更改为 1 小 时。否则,该值将保持不变。

RDS 控制台

创建零 ETL 集成

- 1. 登录 AWS Management Console 并通过以下网址打开 Amazon RDS 控制台:[https://](https://console.aws.amazon.com/rds/)  [console.aws.amazon.com/rds/](https://console.aws.amazon.com/rds/)。
- 2. 在左侧导航窗格中,选择零 ETL 集成。
- 3. 选择创建零 ETL 集成。
- 4. 在集成标识符中,输入集成的名称。该名称可包含最多 63 个字母数字字符,并且可以包含连字 符。
- 5. 选择下一步。
- 6. 对于源,选择数据将源自其中的 RDS 数据库。数据库必须运行 RDS for MySQL 版本 8.0.32 或更 高版本。

**a** Note

如果数据库参数配置不正确,RDS 会通知您。如果您收到此消息,可以选择为我修复,也 可以手动配置它们。有关手动修复它们的说明,请参阅[the section called "步骤 1:创建自](#page-1908-0) [定义数据库参数组"。](#page-1908-0) 修改数据库参数需要重启。在创建集成之前,必须完成重启,并且必须成功地将新的参数 值应用于数据库。

- 7. 成功配置源数据库后,选择下一步。
- 8. 对于目标,执行以下操作:
	- 1. (可选)要为 Amazon Redshift 目标使用不同的 AWS 账户,请选择指定其他账户。然后, 输入有权显示您数据仓库的 IAM 角色的 ARN。有关创建 IAM 角色的说明,请参阅[the section](#page-1912-0)  [called "在不同的账户中选择目标数据仓库"](#page-1912-0)。
	- 2. 对于 Amazon Redshift 数据仓库,选择从源数据库中复制的数据的目标。您可以选择预调配的 Amazon Redshift 集群或 Redshift Serverless 命名空间作为目标。

### **a** Note

如果指定数据仓库的资源策略或区分大小写设置配置不正确,RDS 会通知您。如果您收到 此消息,可以选择为我修复,也可以手动配置它们。有关手动修复这些问题的说明,请参 阅《Amazon Redshift 管理指南》中的[为您的数据仓库开启区分大小写](https://docs.aws.amazon.com/redshift/latest/mgmt/zero-etl-using.setting-up.html#zero-etl-setting-up.case-sensitivity)[和为您的数据仓库](https://docs.aws.amazon.com/redshift/latest/mgmt/zero-etl-using.setting-up.html#zero-etl-using.redshift-iam) [配置授权](https://docs.aws.amazon.com/redshift/latest/mgmt/zero-etl-using.setting-up.html#zero-etl-using.redshift-iam)。

修改预调配 Redshift 集群的区分大小写需要重启。在创建集成之前,必须完成重启,并且 必须成功地将新的参数值应用于集群。

如果您选择的源和目标位于不同的 AWS 账户,则 Amazon RDS 无法为您修复这些设置。 您必须导航到另一个账户,然后在 Amazon Redshift 中手动修复这些问题。

- 9. 正确配置目标数据仓库后,选择下一步。
- 10. (可选)对于标签,向集成添加一个或多个标签。有关更多信息,请参阅 [the section called "为](#page-678-0) [RDS 资源添加标签"。](#page-678-0)
- 11. 对于加密,请指定您希望如何加密集成。默认情况下,RDS 会加密所有与 AWS 拥有的密钥 的集 成。要改为选择客户自主管理型密钥,请启用自定义加密设置并选择用于加密的 KMS 密钥。有关 更多信息,请参阅 [the section called "加密 Amazon RDS 资源"。](#page-4096-0)

**a** Note

如果您指定自定义 KMS 密钥,则密钥策略必须允许对 Amazon Redshift 服务主体 (redshift.amazonaws.com)执行 kms:CreateGrant 操作。有关更多信息,请参 阅《AWS Key Management Service 开发人员指南》中[的创建密钥策略](https://docs.aws.amazon.com/kms/latest/developerguide/key-policy-overview.html)。

(可选)添加加密上下文。有关更多信息,请参阅 AWS Key Management Service 开发人员指 南中的[加密内容](https://docs.aws.amazon.com/kms/latest/developerguide/concepts.html#encrypt_context)。

- 12. 选择下一步。
- 13. 查看您的集成设置并选择创建零 ETL 集成。

如果创建失败,请参阅[the section called "我无法创建零 ETL 集成"以](#page-1927-0)了解故障排除步骤。

集成在创建时状态为 Creating,而目标 Amazon Redshift 数据仓库的状态为 Modifying。在此期 间,您无法查询数据仓库或对其进行任何配置更改。

成功创建集成后,集成和目标 Amazon Redshift 数据仓库的状态都更改为 Active。

### AWS CLI

要使用 AWS CLI 创建零 ETL 集成,请使用带有以下选项的 [create-integration](https://docs.aws.amazon.com/cli/latest/reference/rds/create-integration.html) 命令:

- --integration-name 指定集成的名称。
- --source-arn 指定将作为集成源的 RDS 数据库的 ARN。
- --target-arn 指定将作为集成目标的 Amazon Redshift 数据仓库的 ARN。

#### Example

对于 Linux、macOS 或 Unix:

```
aws rds create-integration \ 
     --integration-name my-integration \ 
     --source-arn arn:aws:rds:{region}:{account-id}:my-cluster \ 
     --target-arn arn:aws:redshift:{region}:{account-id}:namespace:namespace-uuid
```
对于 Windows:

```
aws rds create-integration ^ 
     --integration-name my-integration ^ 
     --source-arn arn:aws:rds:{region}:{account-id}:my-cluster ^ 
     --target-arn arn:aws:redshift:{region}:{account-id}:namespace:namespace-uuid
```
RDS API

要使用 Amazon RDS API 创建零 ETL 集成,请结合以下参数使用 [CreateIntegration](https://docs.aws.amazon.com/AmazonRDS/latest/APIReference/API_CreateIntegration.html) 操作:

- IntegrationName 指定集成的名称。
- SourceArn 指定将作为集成源的 RDS 单可用区或多可用区数据库实例的 ARN。
- TargetArn 指定将作为集成目标的 Amazon Redshift 数据仓库的 ARN。

### <span id="page-1916-0"></span>后续步骤

成功创建零 ETL 集成后,您必须在目标 Amazon Redshift 集群或工作组中创建目标数据库。然后,您 可以开始向源 RDS 数据库中添加数据,并[在](https://docs.aws.amazon.com/redshift/latest/mgmt/zero-etl-using.creating-db.html) Amazon Redshift 中对其进行查询。有关说明,请参阅<u>在</u> [Amazon Redshift 中创建目标数据库。](https://docs.aws.amazon.com/redshift/latest/mgmt/zero-etl-using.creating-db.html)

# 向源 RDS 数据库中添加数据并在 Amazon Redshift 中对其进行查询

这是 Amazon RDS 与 Amazon Redshift 的零 ETL 集成的预发布文档,该集成已提供预览版。文档 和特征都可能会更改。我们建议您仅在测试环境中使用此特征,不要在生产环境中使用。有关预览 条款和条件,请参阅 [AWS 服务条款中](https://aws.amazon.com/service-terms/)的测试版和预览。

要创建将数据从 Amazon RDS 复制到 Amazon Redshift 的零 ETL 集成,您必须在 Amazon Redshift 中创建目标数据库。

首先,连接到您的 Amazon Redshift 集群或工作组,并创建一个引用您的集成标识符的数据库。然 后,您可以向 RDS 数据库中添加数据,并在 Amazon Redshift 中查看其复制的内容。

#### 主题

- [在 Amazon Redshift 中创建目标数据库](#page-1917-0)
- [向源数据库中添加数据](#page-1917-1)
- [在 Amazon Redshift 中查询您的 Amazon RDS 数据](#page-1918-0)
- [RDS 和 Amazon Redshift 数据库之间的数据类型差异](#page-1919-0)

## <span id="page-1917-0"></span>在 Amazon Redshift 中创建目标数据库

在开始将数据复制到 Amazon Redshift 中之前,创建集成后,您必须在目标数据仓库中创建一个目标 数据库。此目标数据库必须包含对集成标识符的引用。您可以使用 Amazon Redshift 控制台或查询编 辑器 v2 来创建数据库。

<span id="page-1917-1"></span>有关创建目标数据库的说明,请参阅[在 Amazon Redshift 中创建目标数据库。](https://docs.aws.amazon.com/redshift/latest/mgmt/zero-etl-using.creating-db.html#zero-etl-using.create-db)

### 向源数据库中添加数据

在配置集成后,您可以将一些数据添加到您希望复制到 Amazon Redshift 数据仓库的 RDS 数据库中。

#### **a** Note

Amazon RDS 和 Amazon Redshift 中的数据类型存在差异。有关数据类型映射的表,请参 阅[the section called "数据类型差异"。](#page-1919-0)

首先,使用您选择的 MySQL 客户端连接到源数据库。有关说明,请参阅 [the section called "连接到运](#page-2651-0) [行 MySQL 的数据库实例"。](#page-2651-0)

然后,创建一个表并插入一行示例数据。

#### **A** Important

确保该表有主键。否则,它无法复制到目标数据仓库。

以下示例使用 [MySQL Workbench 实用程序。](https://dev.mysql.com/downloads/workbench/)

CREATE DATABASE *my\_db*;

USE *my\_db*;

CREATE TABLE *books\_table* (ID int NOT NULL, Title VARCHAR(50) NOT NULL, Author VARCHAR(50) NOT NULL,

Copyright INT NOT NULL, Genre VARCHAR(50) NOT NULL, **PRIMARY KEY** (ID));

INSERT INTO *books\_table* VALUES (1, 'The Shining', 'Stephen King', 1977, 'Supernatural fiction');

# <span id="page-1918-0"></span>在 Amazon Redshift 中查询您的 Amazon RDS 数据

将数据添加到 RDS 数据库后,它会复制到 Amazon Redshift 中并准备好以供查询。

#### 查询复制的数据

- 1. 导航到 Amazon Redshift 控制台,然后从左侧导航窗格中选择查询编辑器 v2。
- 2. 连接到您的集群或工作组,然后从下拉菜单中选择您通过集成创建的目标数据库(本示例中为 destination\_database)。有关创建目标数据库的说明,请参[阅在 Amazon Redshift 中创建目标数](https://docs.aws.amazon.com/redshift/latest/mgmt/zero-etl-using.creating-db.html#zero-etl-using.create-db) [据库](https://docs.aws.amazon.com/redshift/latest/mgmt/zero-etl-using.creating-db.html#zero-etl-using.create-db)。
- 3. 使用 SELECT 语句来查询您的数据。在本例中,您可以运行以下命令,从您在源 RDS 数据库中 创建的表中选择所有数据:

SELECT \* from *my\_db*."*books\_table*";

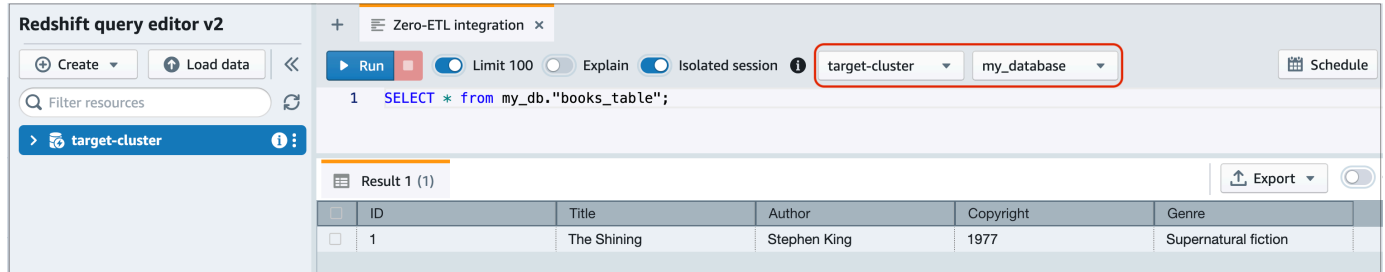

- *my\_db* 是 RDS 数据库模式名称。
- *books\_table* 是 RDS 表名称。

也可以使用命令行客户端查询数据。例如:

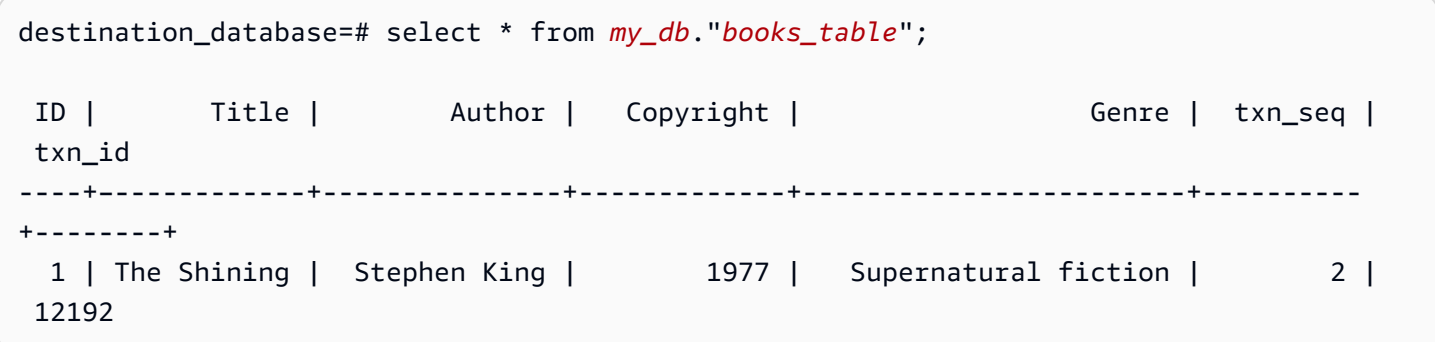

**a** Note

为了区分大小写,请对架构、表和列名使用双引号(" ")。有关更多信息,请参阅 [enable\\_case\\_sensitive\\_identifier](https://docs.aws.amazon.com/redshift/latest/dg/r_enable_case_sensitive_identifier.html)。

# <span id="page-1919-0"></span>RDS 和 Amazon Redshift 数据库之间的数据类型差异

下表显示 RDS for MySQL 数据类型与相应 Amazon Redshift 数据类型的映射。Amazon RDS 目前仅 支持将这些数据类型用于零 ETL 集成。

如果您的源数据库中的表包含不受支持的数据类型,则该表将不同步并且 Amazon Redshift 目 标无法使用该表。从源到目标的流式传输仍在继续,但数据类型不受支持的表不可用。要修 复该表并使其在 Amazon Redshift 中可用,您必须手动恢复重大更改,然后通过运行 [ALTER](https://docs.aws.amazon.com/redshift/latest/dg/r_ALTER_DATABASE.html) [DATABASE...INTEGRATION REFRESH](https://docs.aws.amazon.com/redshift/latest/dg/r_ALTER_DATABASE.html) 来刷新集成。

# RDS for MySQL

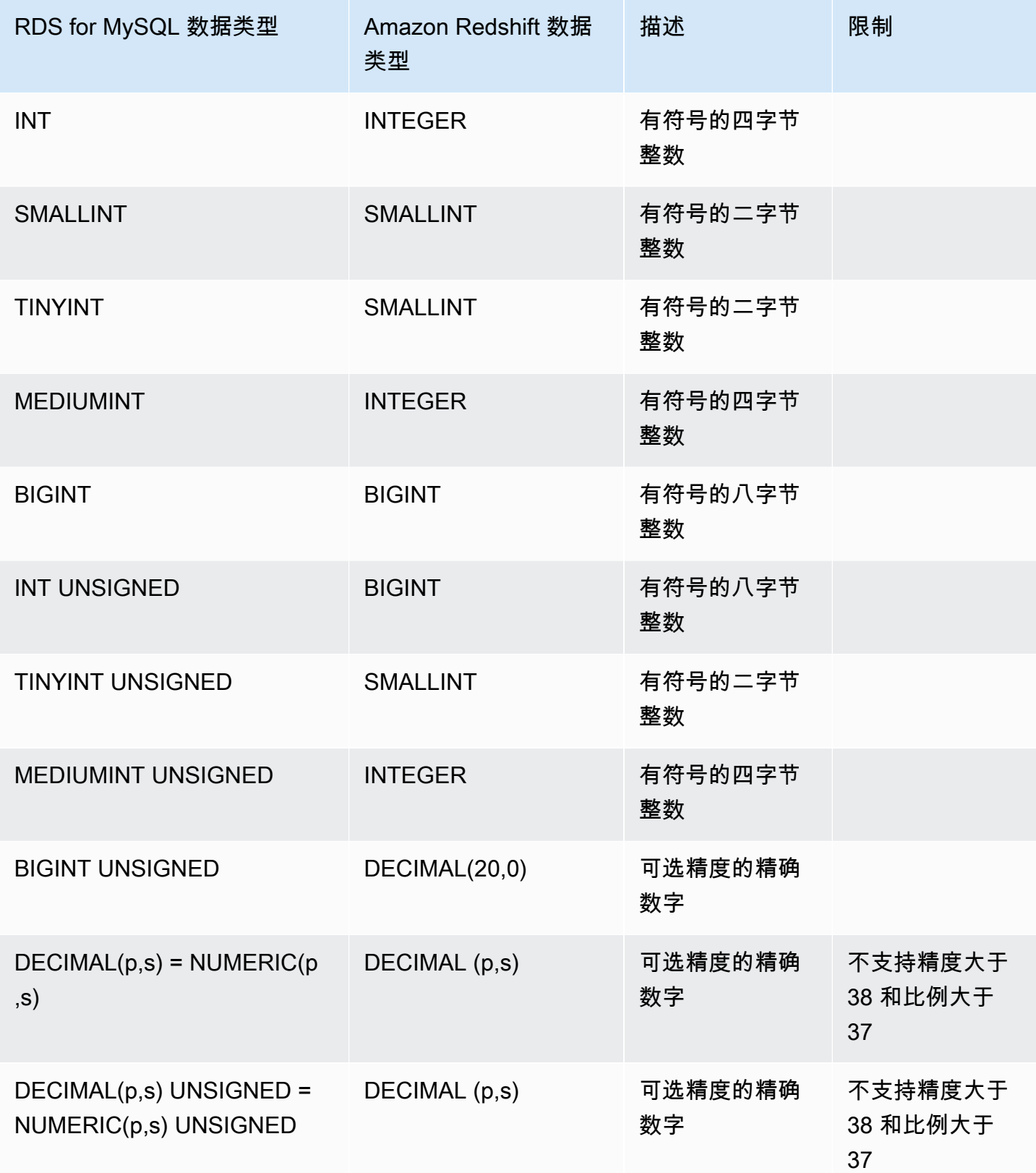

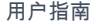

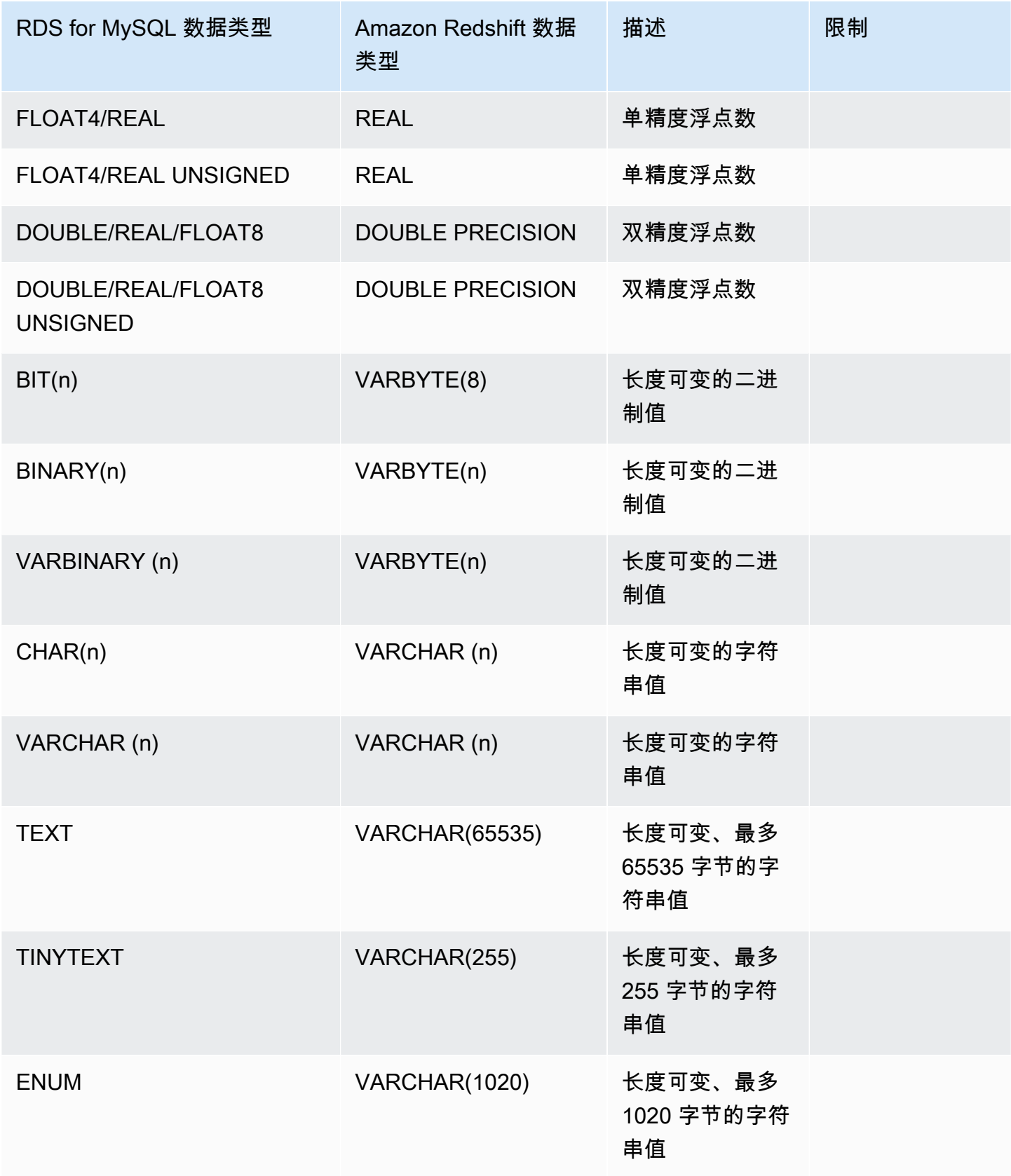

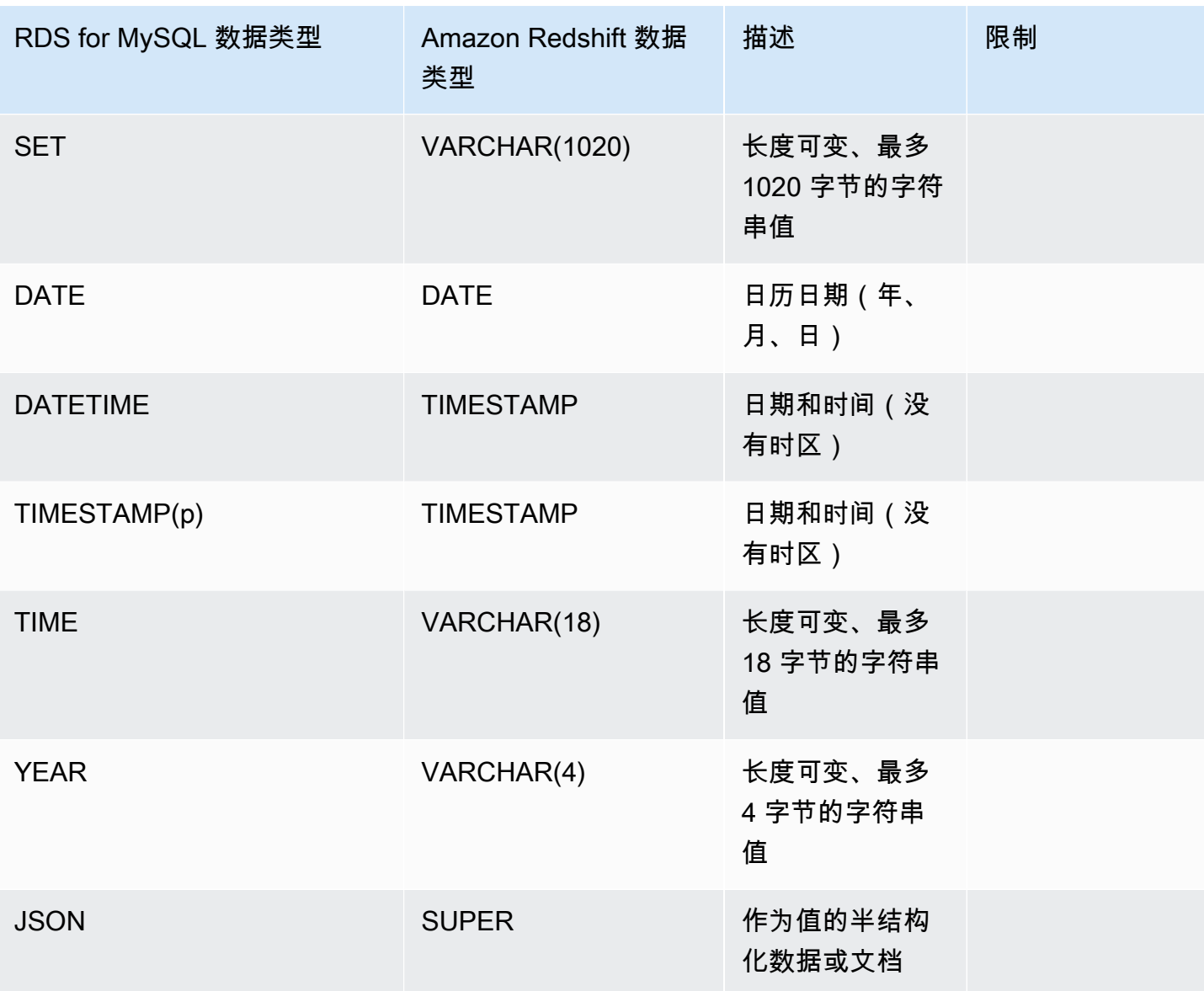

# 查看和监控 Amazon RDS 与 Amazon Redshift 的零 ETL 集成

这是 Amazon RDS 与 Amazon Redshift 的零 ETL 集成的预发布文档,该集成已提供预览版。文档 和特征都可能会更改。我们建议您仅在测试环境中使用此特征,不要在生产环境中使用。有关预览 条款和条件,请参阅 [AWS 服务条款中](https://aws.amazon.com/service-terms/)的测试版和预览。

您可以查看 Amazon RDS 零 ETL 集成的详细信息,以查看其配置信息和当前状态。您还可以通过 在 Amazon Redshift 中查询特定的系统视图来监控集成的状态。此外,Amazon Redshift 向 Amazon CloudWatch 发布某些与集成相关的指标,您可以在 Amazon Redshift 控制台中查看这些指标。

### 主题

- [查看集成](#page-1923-0)
- [使用系统表监控集成](#page-1924-0)
- [监控与 Amazon EventBridge 的集成](#page-1925-0)

# <span id="page-1923-0"></span>查看集成

您可以使用 AWS Management Console、AWS CLI 或 RDS API 查看 Amazon RDS 与 Amazon Redshift 的零 ETL 集成。

### 控制台

### 查看零 ETL 集成的详细信息

- 1. 登录 AWS Management Console 并通过以下网址打开 Amazon RDS 控制台: https:// [console.aws.amazon.com/rds/](https://console.aws.amazon.com/rds/)。
- 2. 从左侧导航窗格中,选择零 ETL 集成。
- 3. 选择一个集成以查看其详细信息,例如其源数据库和目标数据仓库。

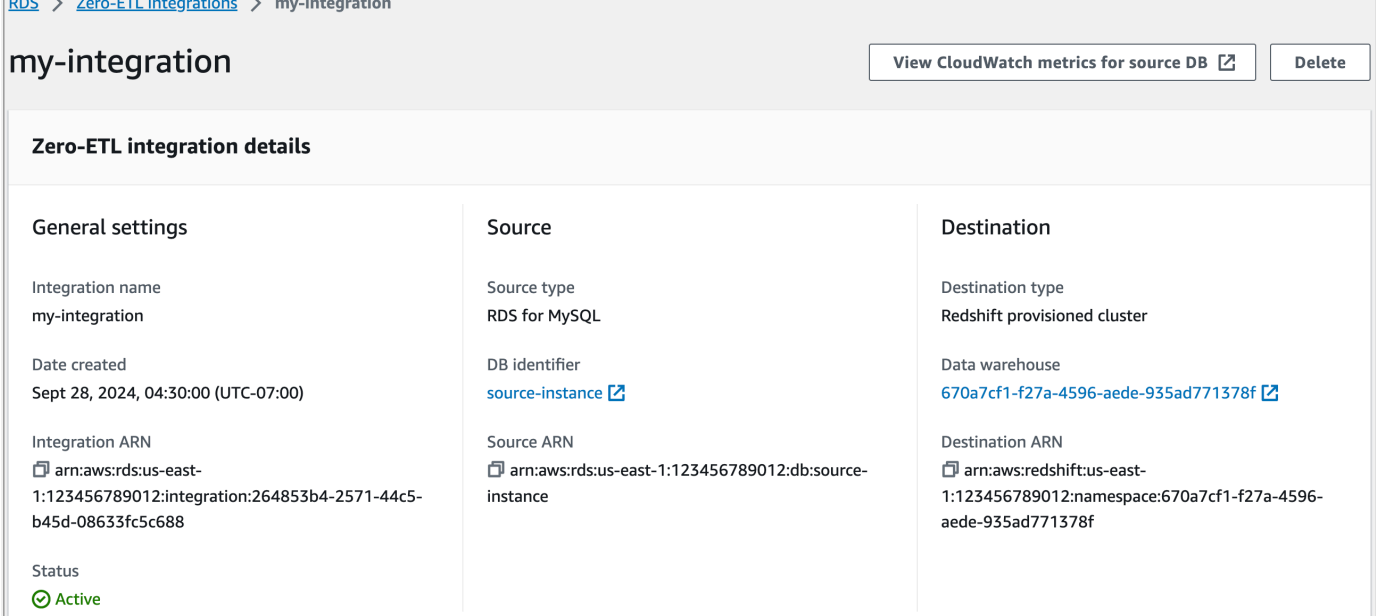

集成可以具有以下状态:

• Creating – 正在创建集成。

- Active 集成正在将事务数据发送到目标数据仓库。
- Syncing 集成遇到了可恢复的错误,正在重新设置数据种子。受影响的表在完成重新同步之前无 法在 Amazon Redshift 中进行查询。
- Needs attention 集成遇到了需要手动干预才能解决的事件或错误。要修复问题,请按照集成 详细信息页面上错误消息中的说明修复问题。
- Failed 集成遇到了无法恢复的事件或错误,无法修复。您必须删除并重新创建集成。
- Deleting 正在删除集成。

### AWS CLI

要使用 AWS CLI 查看当前账户中的所有 零 ETL 集成,请使用 [describe-integrations](https://docs.aws.amazon.com/cli/latest/reference/rds/describe-integrations.html) 命令并指定 - integration-identifier 选项。

#### Example

```
对于 Linux、macOS 或 Unix:
```

```
aws rds describe-integrations \ 
     --integration-identifier ee605691-6c47-48e8-8622-83f99b1af374
```
对于 Windows:

```
aws rds describe-integrations ^ 
     --integration-identifier ee605691-6c47-48e8-8622-83f99b1af374
```
RDS API

要使用 Amazon RDS API 查看零 ETL 集成,请结合 IntegrationIdentifier 参数使用 [DescribeIntegrations](https://docs.aws.amazon.com/AmazonRDS/latest/APIReference/API_DescribeIntegrations.html) 操作。

### <span id="page-1924-0"></span>使用系统表监控集成

Amazon Redshift 具有包含系统运行方式相关信息的系统表和视图。您可以像查询任何其他数据库表 那样查询这些系统表和视图。有关 Amazon Redshift 中的系统表和视图的更多信息,请参阅《Amazon Redshift 数据库开发人员指南》中[的系统表参考](https://docs.aws.amazon.com/redshift/latest/dg/cm_chap_system-tables.html)。

您可以查询以下系统视图和表,以获取有关 与 Amazon Redshift 的零 ETL 集成的信息:

• [SVV\\_INTEGRATION](https://docs.aws.amazon.com/redshift/latest/dg/r_SVV_INTEGRATION.html) – 为您的集成提供配置详细信息。

- [SVV\\_INTEGRATION\\_TABLE\\_STATE](https://docs.aws.amazon.com/redshift/latest/dg/r_SVV_INTEGRATION_TABLE_STATE.html) 描述集成中每个表的状态。
- [SYS\\_INTEGRATION\\_TABLE\\_STATE\\_CHANGE](https://docs.aws.amazon.com/redshift/latest/dg/r_SYS_INTEGRATION_TABLE_STATE_CHANGE.html)  显示集成的表状态更改日志。
- [SYS\\_INTEGRATION\\_ACTIVITY](https://docs.aws.amazon.com/redshift/latest/dg/r_SYS_INTEGRATION_ACTIVITY.html)  提供有关已完成的集成运行的信息。

所有集成相关的 Amazon CloudWatch 指标均源自 Amazon Redshift。有关更多信息,请参 阅《Amazon Redshift 管理指南》中的[监控零 ETL 集成](https://docs.aws.amazon.com/redshift/latest/mgmt/zero-etl-using.monitoring.html)。目前,Amazon RDS 不向 Amazon CloudWatch 发布任何与集成相关的指标。

# <span id="page-1925-0"></span>监控与 Amazon EventBridge 的集成

Amazon Redshift 会将集成相关的事件发送到 Amazon EventBridge。有关事件及其相应事件 ID 的列 表,请参阅《Amazon Redshift 管理指南》中的[与 Amazon EventBridge 的零 ETL 集成事件通知。](https://docs.aws.amazon.com/redshift/latest/mgmt/integration-event-notifications)

# 删除 Amazon RDS 与 Amazon Redshift 的零 ETL 集成

这是 Amazon RDS 与 Amazon Redshift 的零 ETL 集成的预发布文档,该集成已提供预览版。文档 和特征都可能会更改。我们建议您仅在测试环境中使用此特征,不要在生产环境中使用。有关预览 条款和条件,请参阅 [AWS 服务条款中](https://aws.amazon.com/service-terms/)的测试版和预览。

当您删除零 ETL 集成时,Amazon RDS 会将其从源数据库中删除。您的事务数据不会从 Amazon RDS 或 Amazon Redshift 中删除, 但是 Amazon RDS 不会向 Amazon Redshift 发送新数据。

只有当集成的状态为 Active、Failed、Syncing 或 Needs attention 时,您才能将其删除。

您可以使用 AWS Management Console、AWS CLI 或 RDS API 删除零 ETL 集成。

控制台

### 删除零 ETL 集成

- 1. 登录 AWS Management Console 并通过以下网址打开 Amazon RDS 控制台:https:// [console.aws.amazon.com/rds/](https://console.aws.amazon.com/rds/)。
- 2. 从左侧导航窗格中,选择零 ETL 集成。
- 3. 选择要删除的零 ETL 集成。
- 4. 依次选择操作和删除,然后确认删除。

## AWS CLI

要删除零 ETL 集成,请使用 [delete-integration](https://docs.aws.amazon.com/cli/latest/reference/rds/delete-integration.html) 命令并指定 --integration-identifier 选项。

Example

对于 Linux、macOS 或 Unix:

```
aws rds delete-integration \ 
     --integration-identifier ee605691-6c47-48e8-8622-83f99b1af374
```
对于 Windows:

```
aws rds delete-integration ^ 
     --integration-identifier ee605691-6c47-48e8-8622-83f99b1af374
```
RDS API

要使用 Amazon RDS API 删除零 ETL 集成,请结合 IntegrationIdentifier 参数使用 [DeleteIntegration](https://docs.aws.amazon.com/AmazonRDS/latest/APIReference/API_DeleteIntegration.html) 操作。

# Amazon RDS 与 Amazon Redshift 的零 ETL 集成问题排查

这是 Amazon RDS 与 Amazon Redshift 的零 ETL 集成的预发布文档,该集成已提供预览版。文档 和特征都可能会更改。我们建议您仅在测试环境中使用此特征,不要在生产环境中使用。有关预览 条款和条件,请参阅 [AWS 服务条款中](https://aws.amazon.com/service-terms/)的测试版和预览。

您可以通过在 Amazon Redshift 中查询 [SVV\\_INTEGRATION](https://docs.aws.amazon.com/redshift/latest/dg/r_SVV_INTEGRATION.html) 系统表来检查零 ETL 集成的状态。如果 state 列的值为 ErrorState,则表示有问题。有关更多信息,请参阅 [the section called "使用系统](#page-1924-0) [表进行监控"。](#page-1924-0)

使用以下信息来排查 Amazon RDS 与 Amazon Redshift 的零 ETL 集成的常见问题。

主题

- [我无法创建零 ETL 集成](#page-1927-0)
- [我的集成卡在 Syncing 状态](#page-1927-1)
- [我的表未复制到 Amazon Redshift](#page-1927-2)
- [我的一个或多个 Amazon Redshift 表需要重新同步](#page-1927-3)

## <span id="page-1927-0"></span>我无法创建零 ETL 集成

如果您无法创建零 ETL 集成,请确保您的源数据库实例的以下内容正确无误:

- 您的源数据库正在运行 RDS for MySQL 版本 8.0.32 或更高版本。要验证引擎版本,请选择数据 库的配置选项卡,并检查引擎版本。
- 您已正确配置了数据库参数。如果所需参数设置不正确或与数据库实例不关联,则创建将失败。请参 阅 [the section called "步骤 1:创建自定义数据库参数组"](#page-1908-0)。

此外,请确保您的数据仓库在以下方面正确无误:

- 已启用区分大小写。请参阅[为您的数据仓库开启区分大小写](https://docs.aws.amazon.com/redshift/latest/mgmt/zero-etl-using.setting-up.html#zero-etl-setting-up.case-sensitivity)。
- 您添加了正确的授权主体和集成源。请参阅[为您的 Amazon Redshift 数据仓库配置授权。](https://docs.aws.amazon.com/redshift/latest/mgmt/zero-etl-using.setting-up.html#zero-etl-using.redshift-iam)
- 数据仓库已加密(如果它是预调配集群)。请参阅 [Amazon Redshift 数据库加密。](https://docs.aws.amazon.com/redshift/latest/mgmt/working-with-db-encryption.html)

# <span id="page-1927-1"></span>我的集成卡在 **Syncing** 状态

如果您更改其中一个必需的数据库集群参数的值,则集成状态可能会始终显示为 Syncing。

要修复此问题,请检查与源数据库关联的参数组中的参数值,并确保它们与所需值相匹配。有关更多信 息,请参阅 [the section called "步骤 1:创建自定义数据库参数组"](#page-1908-0)。

如果您修改任何参数,请务必重启数据库来应用更改。

## <span id="page-1927-2"></span>我的表未复制到 Amazon Redshift

您的数据可能未复制,因为一个或多个源表没有主键。Amazon Redshift 中的监控控制面板将这些表的 状态显示为 Failed,而总体零 ETL 集成的状态更改为 Needs attention。

要解决此问题,您可以在表中确定一个可以成为主键的现有键,也可以添加合成主键。有关详细解决 方案,请参阅 [Handle tables without primary keys while creating Amazon Aurora MySQL or Amazon](https://aws.amazon.com/blogs/database/handle-tables-without-primary-keys-while-creating-amazon-aurora-mysql-or-amazon-rds-for-mysql-zero-etl-integrations-with-amazon-redshift/) [RDS for MySQL zero-ETL integrations with Amazon Redshift](https://aws.amazon.com/blogs/database/handle-tables-without-primary-keys-while-creating-amazon-aurora-mysql-or-amazon-rds-for-mysql-zero-etl-integrations-with-amazon-redshift/)。

# <span id="page-1927-3"></span>我的一个或多个 Amazon Redshift 表需要重新同步

在源数据库实例上运行某些命令可能需要重新同步您的表。在这些情况

下,[SVV\\_INTEGRATION\\_TABLE\\_STATE](https://docs.aws.amazon.com/redshift/latest/dg/r_SVV_INTEGRATION_TABLE_STATE.html) 系统视图显示 table\_state 为 ResyncRequired,这意 味着集成必须将该特定表的数据从 MySQL 完全重新加载到 Amazon Redshift。

当表开始重新同步时,它进入 Syncing 状态。您无需执行任何手动操作即可重新同步表。在表数据重 新同步时,您无法在 Amazon Redshift 中访问这些数据。

以下是一些可以使表进入 ResyncRequired 状态的示例操作,以及可供考虑的可能替代方案。

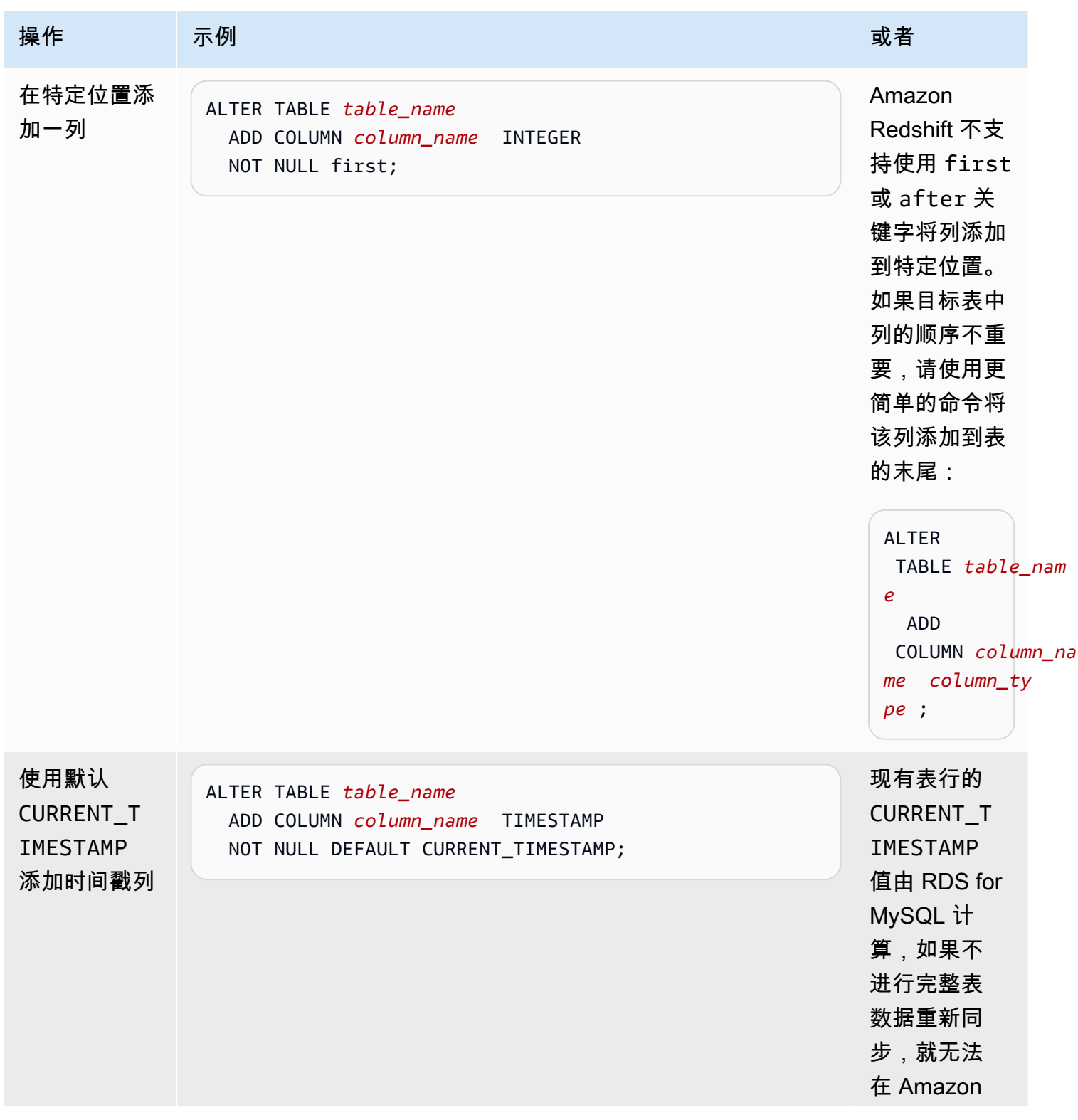

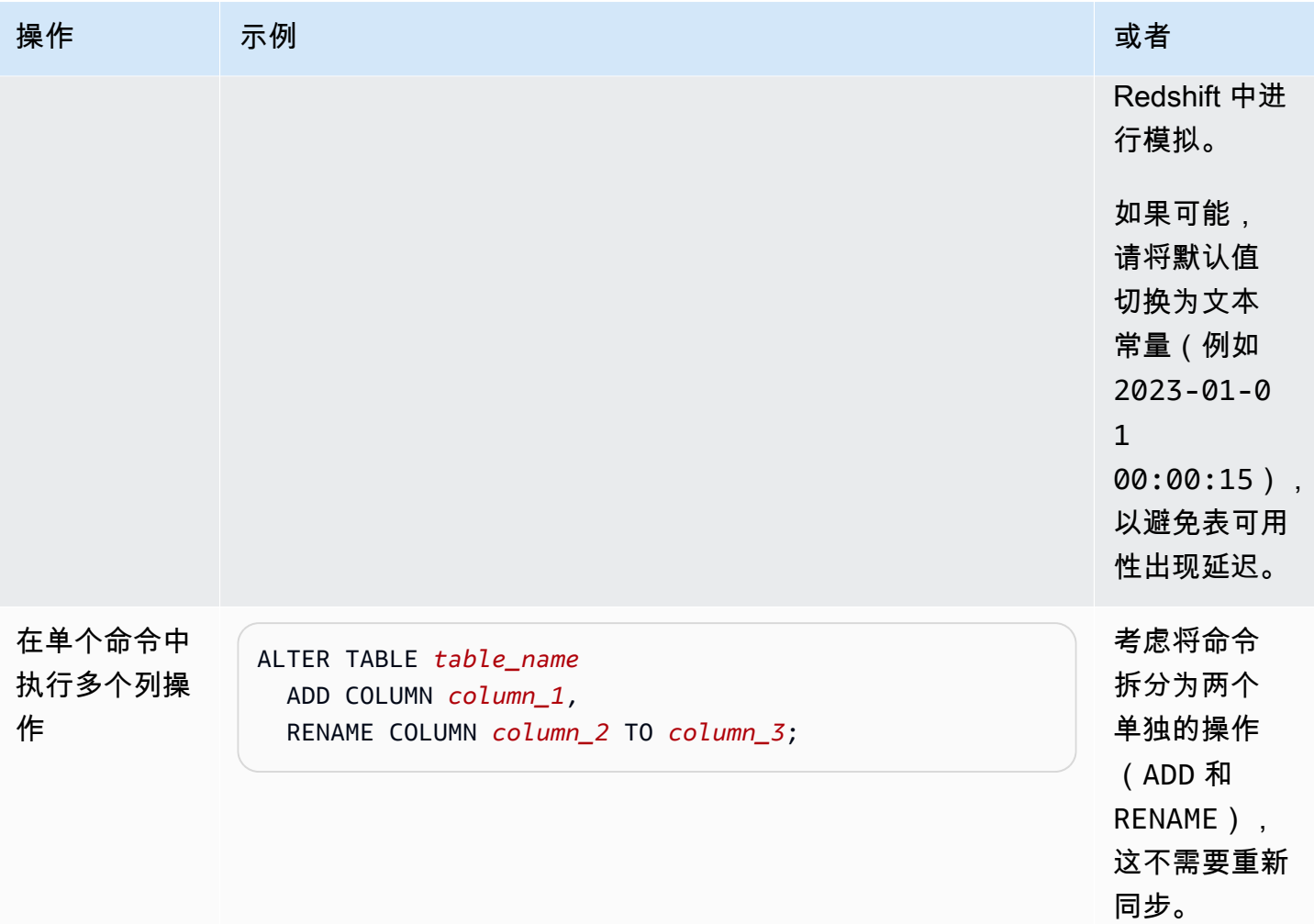

# Amazon RDS for Db2

Amazon RDS 支持运行以下 IBM Db2 版本的数据库实例:

- Db2 Standard Edition
- Db2 Advanced Edition

Amazon RDS 支持运行以下 Db2 版本的数据库实例:

• Db2 11.5

有关次要版本支持的更多信息,请参阅 [Amazon RDS 上的 Db2 版本。](#page-1934-0)

在创建数据库实例之前,需要完成本用户指南的[设置 Amazon RDS部](#page-282-0)分中的步骤。当您使用主用户创 建数据库实例时,该用户将获得 DBADM 权限,但有一些限制。将此用户用于管理任务,如创建其它数 据库账户。您不能使用 SYSADM、SYSCTRL、SYSMAINT 实例级权限或 SECADM 数据库级权限。

您可执行以下操作:

- 数据库实例
- 数据库快照
- 时间点恢复
- 自动存储备份
- 手动存储备份

您可以在虚拟私有云(VPC)中使用运行 Db2 的数据库实例。还可以通过启用各种选项向 RDS for Db2 数据库实例添加功能。Amazon RDS 支持将 RDS for Db2 的多可用区部署作为一种高可用性失效 转移解决方案。

**A** Important

为了提供托管服务体验,Amazon RDS 未提供数据库实例的 Shell 访问权限。它还限制了对需 要提升权限的某些系统过程和表的访问。您可以使用标准 SQL 客户端(例如 IBM Db2 CLP) 访问您的数据库。但是,您无法使用远程登录或安全外壳 (SSH) 直接访问主机。

### 主题

- [Amazon RDS 上的 Db2 概述](#page-1931-0)
- [创建 RDS for Db2 数据库实例的先决条件](#page-1957-0)
- [连接到 RDS for Db2 数据库实例](#page-1959-0)
- [保护 RDS for Db2 数据库实例连接](#page-1979-0)
- [管理您的 RDS for Db2 数据库实例](#page-1998-0)
- [将 RDS for Db2 数据库实例与 Amazon S3 集成](#page-2023-0)
- [在 Amazon RDS 上将数据迁移到 Db2](#page-2031-0)
- [RDS for Db2 数据库实例选项](#page-2048-0)
- [RDS for Db2 的外部存储过程](#page-2063-0)
- [Amazon RDS for Db2 的已知问题和限制](#page-2071-0)
- [RDS for Db2 存储过程参考](#page-2072-0)
- [RDS for Db2 用户定义函数参考](#page-2124-0)

# <span id="page-1931-0"></span>Amazon RDS 上的 Db2 概述

您可以阅读以下部分以获取 Amazon RDS 上的 Db2 概述。

### 主题

- [RDS for Db2 功能](#page-1931-1)
- [Amazon RDS 上的 Db2 版本](#page-1934-0)
- [Amazon RDS for Db2 许可选项](#page-1938-0)
- [RDS for Db2 实例类](#page-1947-0)
- [RDS for Db2 参数](#page-1950-0)
- [Amazon RDS 上 Db2 数据库的 EBCDIC 排序规则](#page-1953-0)
- [Amazon RDS for Db2 数据库实例的本地时区](#page-1954-0)

# <span id="page-1931-1"></span>RDS for Db2 功能

Amazon RDS for Db2 支持 IBM Db2 的大部分功能和功能。有些特征可能仅提供有限的支持或受限制 的权限。有关特定 Db2 版本的 Db2 数据库功能的更多信息,请参阅 [IBM Db2 文档。](https://www.ibm.com/docs/en/db2)

您可以在[数据库的新增功能?](https://aws.amazon.com/about-aws/whats-new/database/)页面上筛选新的 Amazon RDS 特征。对于 Products (产品),请选择 Amazon RDS。然后,可以使用 **Db2 2023** 之类的关键词进行搜索。

### **a** Note

以下列表并不详尽。

#### 主题

- [RDS for Db2 中支持的功能](#page-1932-0)
- [RDS for Db2 中不支持的功能](#page-1934-1)

<span id="page-1932-0"></span>RDS for Db2 中支持的功能

RDS for Db2 支持的特征包括 IBM Db2 原生特征和 Amazon RDS 的核心特征。

### IBM Db2 的原生功能

RDS for Db2 支持以下 Db2 数据库功能:

- 创建使用客户定义的代码集、排序规则、页面大小和地区的标准数据库。使用 Amazon RDS [rdsadmin.create\\_database](#page-2091-0) 存储过程。
- 添加、删除或修改本地用户和组。将 Amazon RDS 存储过程用于<u>授予和撤销权限</u>。
- 使用 Amazon RDS [rdsadmin.create\\_role](#page-2073-1) 存储过程创建角色。
- 支持按行排列的标准表。
- 支持按列排列的表的分析工作负载。
- 能够定义 Db2 兼容性功能,例如 Oracle 和 MySQL。
- 支持基于 Java 的外部存储过程。
- 支持使用 SSL/TLS 进行传输中数据加密。
- 监控数据库的状态(ALIVE、DOWN、STORAGE\_FULL、UNKNOWN 和 STANDBY\_CONNECTABLE)。
- 还原客户提供的脱机或联机 Linux (LE) 数据库。将 Amazon RDS 存储过程用于[管理数据库。](#page-2091-1)
- 应用客户提供的 Db2 存档日志,以使数据库与自行管理的 Db2 数据库保持同步。将 Amazon RDS 存储过程用于[管理数据库](#page-2091-1)。
- 支持 Db2 实例级和数据库级审核。
- 支持同构联合身份验证。
- 能够从 Amazon Simple Storage Service(Amazon S3)中的数据文件加载表。
- 授予用户、组或角色的授权,例如 CONNECT、SYSMON、ACCESSCTRL、DATAACCESS、SQLADM、WLMADM、EXPLAIN、LOAD 或 IMPLICIT\_SCHEMA

Amazon RDS 的核心功能

RDS for Db2 支持以下核心 Amazon RDS 功能:

- 要分配给数据库实例的自定义参数组。
- 创建、修改和删除数据库实例。
- 还原自行管理的 Db2 脱机或联机 Linux (LE) 数据库备份。

#### **a** Note

为了能够还原备份,请在创建数据库实例时不要提供数据库的名称。有关更多信息,请参阅 [创建 Amazon RDS 数据库实例](#page-452-0)。

- 支持 gp3、io2 和 io1 存储类型。
- 使用 AWS Managed Microsoft AD 对 RDS for Db2 进行 Kerberos 身份验证和 LDAP 组授权。
- 修改现有 Db2 实例的安全组、端口、实例类型、存储、备份保留期和其它设置。
- 数据库实例的删除保护。
- 跨区域时间点故障恢复(PITR)。
- 使用 AWS Key Management Service(AWS KMS)进行存储加密和静态加密。
- 多可用区数据库实例,带有一个备用实例以实现高可用性。
- 重启数据库实例。
- 更新主密码。
- 将数据库实例还原到特定时间。
- 使用存储级备份来备份和还原数据库实例。
- 启动和停止数据库实例。
- 维护数据库实例。

### <span id="page-1934-1"></span>RDS for Db2 中不支持的功能

RDS for Db2 不支持以下 Db2 数据库功能:

- 主用户的 SYSADM、SECADM 和 SYSMAINT 访问权限。
- 用 C、C++ 或 Cobol 编写的外部存储过程。
- 单台主机上有多个 Db2 数据库实例。
- 单个 RDS for Db2 数据库实例上有多个 Db2 数据库。
- 用于身份验证的外部 GSS-API 插件。
- 用于备份或还原 Db2 数据库的外部第三方插件。
- 多节点大规模并行处理(MPP),例如 IBM Db2 Warehouse。
- IBM Db2 pureScale.
- 高可用性灾难恢复(HADR)。
- 原生数据库加密。
- Db2 的异构联合身份验证。
- 加密备份的跨区域时间点故障恢复(PITR)。
- 创建非防护例程。有关更多信息,请参阅 [非防护例程](#page-2071-1)。
- 创建新的非自动存储表空间。有关更多信息,请参阅 [迁移期间的非自动存储表空间](#page-2071-2)

## <span id="page-1934-0"></span>Amazon RDS 上的 Db2 版本

对于 Db2,版本号采用 major.minor.build.revision 的形式,例如 11.5.9.0.sb00000000.r1。我们的版本 实现与 Db2 的版本实现一致。

#### major

主要版本号是版本号的整数和第一个小数点后的部分,例如 11.5。如果主要版本号更改,则将版本 更改视为主要版本更改;例如,从版本 11.5 更改为 12.1。

#### minor

次要版本号是版本号的第三部分和第四部分,例如 11.5.9.0 中的 9.0。第三部分表示 Db2 模组包, 例如 9.0 中的 9。第四部分表示 Db2 修复包,例如 9.0 中的 0。如果 Db2 模组包或 Db2 修复包发 生变化(例如,从版本 11.5.9.0 更改为 11.5.9.1,或者从 11.5.9.0 更改为 11.5.10.0),则版本更 改被视为次要更改,但提供目录表更新除外。(Amazon RDS 会处理这些例外情况。)

#### build

内部版本号是版本号的第五部分,例如 11.5.9.0.sb00000000 中的 sb00000000。编号部分全部 为零的内部版本号表示标准内部版本。编号部分不全为零的内部版本号表示特殊内部版本。如果 现有 Db2 版本有安全修复或特殊内部版本,则内部版本号会发生变化。内部版本号的更改还表明 Amazon RDS 自动应用了新的次要版本。

修订

修订号是版本号的第六部分,例如 11.5.9.0.sb00000000.r1 中的 r1。修订是对现有 Db2 版本的 Amazon RDS 修订。修订号更改表明 Amazon RDS 自动应用了新的次要版本。

### 主题

- [Amazon RDS 上支持的 Db2 次要版本](#page-1935-0)
- [Amazon RDS 上支持的 Db2 主要版本](#page-1937-0)

### <span id="page-1935-0"></span>Amazon RDS 上支持的 Db2 次要版本

下表显示了 Amazon RDS 当前支持的 Db2 的次要版本。

#### **a** Note

只有月份和年份的发布日期均为大概日期,这些日期会在确切日期明确后进行更新。

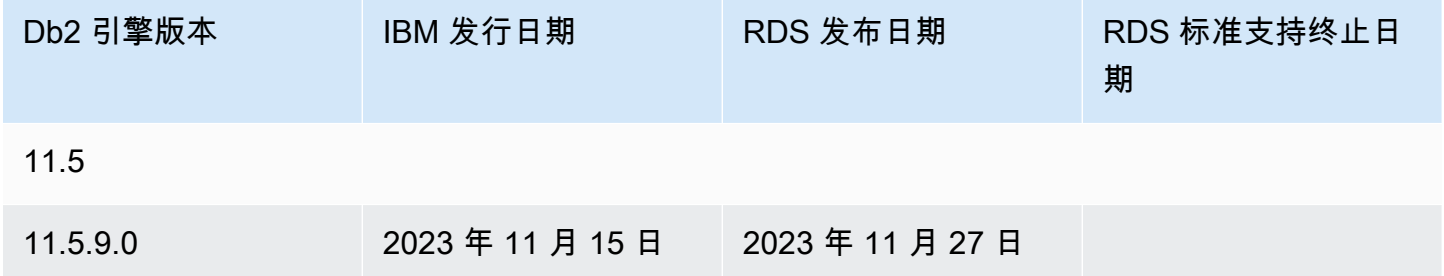

在创建新数据库实例时,您可以指定目前支持的任何 Db2 版本。您可以指定主要版本(例如 Db2 11.5),以及所指定主要版本的任何受支持的次要版本。如果没有指定版本,Amazon RDS 会默认使 用支持的版本,通常是最新的版本。如果指定了主要版本但未指定次要版本,Amazon RDS 将默认 使用您指定的主要版本的最新版本。要查看受支持版本的列表以及新建数据库实例的默认值,请使用 [describe-db-engine-versions](https://docs.aws.amazon.com/cli/latest/reference/rds/describe-db-engine-versions.html) AWS Command Line Interface (AWS CLI)命令。

例如,要列出 RDS for Db2 支持的引擎版本,请运行以下 AWS CLI 命令。将*##*替换为您的 AWS 区 域。

对于 Linux、macOS 或 Unix:

```
aws rds describe-db-engine-versions \ 
     --filters Name=engine,Values=db2-ae,db2-se \ 
     --query "DBEngineVersions[].{Engine:Engine, EngineVersion:EngineVersion, 
  DBParameterGroupFamily:DBParameterGroupFamily}" \ 
     --region region
```
对于 Windows ·

```
aws rds describe-db-engine-versions ^ 
     --filters Name=engine,Values=db2-ae,db2-se ^ 
     --query "DBEngineVersions[].{Engine:Engine, EngineVersion:EngineVersion, 
  DBParameterGroupFamily:DBParameterGroupFamily}" ^ 
     --region region
```
此命令生成类似于以下示例的输出:

```
\Gamma { 
     "Engine": "db2-ae", 
     "EngineVersion": "11.5.9.0.sb00000000.r1", 
     "DBParameterGroupFamily": "db2-ae-11.5" 
     }, 
     { 
     "Engine": "db2-se", 
     "EngineVersion": "11.5.9.0.sb00000000.r1", 
     "DBParameterGroupFamily": "db2-se-11.5" 
     }
\mathbf{I}
```
默认 Db2 版本可能因 AWS 区域而异。要创建具有特定次要版本的数据库实例,请在数据库实例创建 过程中指定次要版本。您可以通过运行 describe-db-engine-versions 命令来确定适用于 AWS 区域的 db2-ae 和 db2-se 数据库引擎的默认版本。以下示例返回美国东部(弗吉尼亚州北部)中 db2-ae 的默认版本。

对于 Linux、macOS 或 Unix:

```
aws rds describe-db-engine-versions \
```

```
 --default-only --engine db2-ae \ 
    --query "DBEngineVersions[].{Engine:Engine, EngineVersion:EngineVersion, 
 DBParameterGroupFamily:DBParameterGroupFamily}" \ 
    --region us-east-1
```
对于 Windows:

```
aws rds describe-db-engine-versions ^ 
     --default-only --engine db2-ae ^ 
     --query "DBEngineVersions[].{Engine:Engine, EngineVersion:EngineVersion, 
DBParameterGroupFamily:DBParameterGroupFamily}" ^
     --region us-east-1
```
此命令生成类似于以下示例的输出:

```
\Gamma { 
     "Engine": "db2-ae", 
     "EngineVersion": "11.5.9.0.sb00000000.r1", 
     "DBParameterGroupFamily": "db2-ae-11.5" 
     }
]
```
借助于 Amazon RDS,您可以控制何时将 Db2 实例升级到 Amazon RDS 支持的新主要版本。可与 Db2 的特定版本保持兼容、对应用程序测试新版本,然后再部署到生产环境中以及在最适合计划的时 间执行主要版本升级。

启用自动次要版本升级后,Amazon RDS 会自动将您的数据库实例升级到新的 Db2 次要版本,因为它 们受到 Amazon RDS 支持。此修补在计划的维护时段内进行。您可以修改数据库实例以启用或禁用自 动次要版本升级。

除了 Db2 版本 11.5.9.1 和 11.5.10.0 之外,自动升级到新 Db2 次要版本包括自动升级到新的内部版本 和修订版。对于 11.5.9.1 和 11.5.10.0,请手动升级次要版本。

如果选择退出自动计划的升级,您可以按照与主要版本更新相同的步骤手动升级到支持的次要版本。有 关信息,请参阅 [升级数据库实例引擎版本](#page-635-0)。

<span id="page-1937-0"></span>Amazon RDS 上支持的 Db2 主要版本

RDS for Db2 主要版本在标准支持下可用,至少到相应 IBM 版本的 IBM 支持结束日期(基本)为止。 下表显示了可用于计划测试和升级周期的日期。如果 Amazon 对某个 RDS for Db2 版本的支持时间比 原定时间更长,我们会计划更新此表以反映较晚的日期。

### **a** Note

只有月份和年份的发布日期均为大概日期,这些日期会在确切日期明确后进行更新。

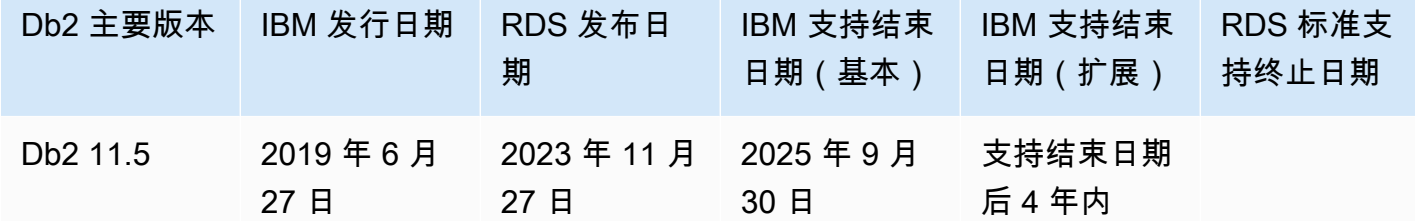

# <span id="page-1938-0"></span>Amazon RDS for Db2 许可选项

Amazon RDS for Db2 提供两种许可选项:自带许可(BYOL)和通过 AWS Marketplace 获得 Db2 许 可证。

### 主题

- [自带 Db2 许可](#page-1938-1)
- [通过 AWS Marketplace 获得 Db2 许可证](#page-1943-0)
- [在 Db2 许可证之间切换](#page-1945-0)

<span id="page-1938-1"></span>自带 Db2 许可

在 BYOL 模式下,使用您现有的 Db2 数据库许可证在 Amazon RDS 上部署数据库。确认您拥有与要 运行的数据库实例类和 Db2 数据库版本对应的 Db2 数据库许可证。您还必须遵循 IBM 对云计算环境 中的 IBM 数据库软件授予许可的策略。

### **a** Note

多可用区数据库实例是冷备用实例,因为 Db2 数据库已安装但未运行。备用数据库无法读取、 运行或处理请求。有关更多信息,请参阅 IBM 网站上的 [IBM Db2 许可信息](https://www.ibm.com/support/customer/csol/terms/licenses#license-search)。

在此模式下,您可以继续使用有效的 IBM 支持账户,并能直接联系 IBM 解决 Db2 数据库服务请求。 如果您拥有可享受案例支持的AWS Support账户,可以联系 AWS Support 了解 Amazon RDS 问 题。Amazon Web Services 和 IBM 为需要两个组织提供帮助的案例提供多供应商支持流程。

Amazon RDS 对于 Db2 Standard Edition 和 Db2 Advanced Edition 支持 BYOL 模型。

主题

- [Db2 自带许可的 IBM ID](#page-1939-0)
- [将 IBM ID 添加到 RDS for Db2 数据库实例的参数组中](#page-1939-1)
- [集成 AWS License Manager](#page-1942-0)

<span id="page-1939-0"></span>Db2 自带许可的 IBM ID

在 BYOL 模式中,您需要 IBM Customer ID 和 IBM Site ID 来创建、修改或还原 RDS for Db2 数据库 实例。在创建 RDS for Db2 数据库实例之前,必须使用 IBM Customer ID 和 IBM Site ID 创建自定义 参数组。有关更多信息,请参阅[将 IBM ID 添加到 RDS for Db2 数据库实例的参数组中。](#page-1939-1)您可以在同一 AWS 账户或 AWS 区域中运行多个具有不同 IBM Customer IDs 和 IBM Site IDs 的 RDS for Db2 数据 库实例。

**A** Important

如果您是现有 IBM Db2 客户,则可以从 IBM 提供的权利证明证书上找到 IBM Customer ID 和 IBM Site ID。有关更多信息,请参阅 IBM 网站上的[有关如何查看 IBM Customer ID 和 IBM](https://www.ibm.com/support/pages/node/7116085) [Site ID 的说明](https://www.ibm.com/support/pages/node/7116085)。

如果您是新的 [IBM](https://www.ibm.com/products/db2/pricing) Db2 客户,则必须先从 IBM 购买 Db2 软件许可证。购买 Db2 软件许可证 后,您将收到一份来自 IBM 的权利证明,其中列出了您的 IBM Customer ID 和 IBM Site ID。 如果我们无法通过 IBM Customer ID 和 IBM Site ID 验证您的许可证,我们可能会终止使用这 些未经验证的许可证运行的所有数据库实例。

<span id="page-1939-1"></span>将 IBM ID 添加到 RDS for Db2 数据库实例的参数组中

由于您无法修改默认参数组,因此必须创建自定义参数组,然后对其进行修改以包含 IBM Customer ID 和 IBM Site ID 的值。有关参数组的信息,请参阅 [使用数据库实例中的数据库参数组。](#page-523-0)

### **A** Important

在创建 RDS for Db2 数据库实例之前,必须使用 IBM Customer ID 和 IBM Site ID 创建自定义 参数组。

使用下表中的参数设置。

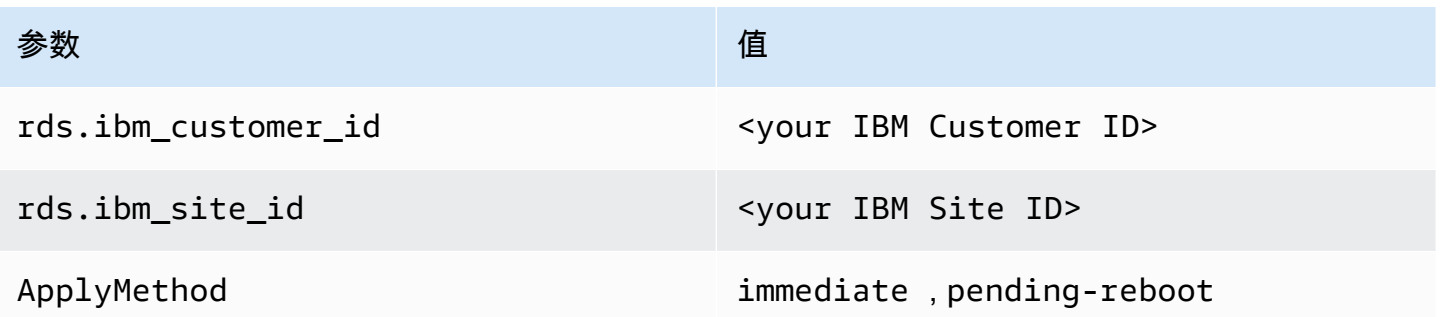

这些参数是动态的,这意味着对它们所做的任何更改都会立即生效,并且您无需重启数据库实例。如果 您不希望更改立即生效,则可以将 ApplyMethod 设置为 pending-reboot,并安排在维护时段期间 进行这些更改。

您可以使用 AWS Management Console、AWS CLI 或 Amazon RDS API 创建和修改自定义参数组。

控制台

将您的 IBM Customer ID 和 IBM Site ID 添加到参数组

- 1. 创建新的数据库参数组。有关创建数据库参数组的详细信息,请参阅 [创建数据库参数组](#page-524-0)。
- 2. 修改您创建的参数组。有关修改参数组的更多信息,请参阅[修改数据库参数组中的参数](#page-527-0)。

AWS CLI

将您的 IBM Customer ID 和 IBM Site ID 添加到参数组

1. 通过运行 [create-db-parameter-group](https://docs.aws.amazon.com/cli/latest/reference/rds/create-db-parameter-group.html) 命令创建自定义参数组。

包括以下必需选项:

• --db-parameter-group-name - 您正在创建的参数组的名称。

- --db-parameter-group-family Db2 引擎版本和主要版本。有效值:db2 se-11.5、db2-ae-11.5。
- --description 此参数组的描述。

有关创建数据库参数组的详细信息,请参阅 [创建数据库参数组](#page-524-0)。

2. 通过运行 [modify-db-parameter-group](https://docs.aws.amazon.com/cli/latest/reference/rds/modify-db-parameter-group.html) 命令修改您创建的自定义参数组中的参数。

包括以下必需选项:

- --db-parameter-group-name 您创建的参数组的名称。
- --parameters 参数名称、值和参数更新应用方法的数组。

有关修改参数组的更多信息,请参阅[修改数据库参数组中的参数](#page-527-0)。

RDS API

将您的 IBM Customer ID 和 IBM Site ID 添加到参数组

1. 使用 Amazon RDS API [CreateDBParameterGroup](https://docs.aws.amazon.com/AmazonRDS/latest/APIReference/API_CreateDBParameterGroup.html) 操作创建自定义数据库参数组。

包括以下必需参数:

- DBParameterGroupName
- DBParameterGroupFamily
- Description

有关创建数据库参数组的详细信息,请参阅 [创建数据库参数组](#page-524-0)。

2. 修改您使用 RDS API [ModifyDBParameterGroup](https://docs.aws.amazon.com/AmazonRDS/latest/APIReference/API_ModifyDBParameterGroup.html) 操作创建的自定义参数组中的参数。

包括以下必需参数:

- DBParameterGroupName
- Parameters

有关修改参数组的更多信息,请参阅[修改数据库参数组中的参数](#page-527-0)。

现在,您已准备好创建数据库实例并将自定义参数组附加到该数据库实例。有关更多信息,请参阅 [创](#page-452-0) [建 Amazon RDS 数据库实例](#page-452-0)和 [将数据库参数组与数据库实例关联。](#page-526-0)

#### <span id="page-1942-0"></span>集成 AWS License Manager

为了协助在 BYOL 模型中监控 RDS for Db2 许可证的使用情况[,AWS License Manager](https://aws.amazon.com/license-manager/) 与 RDS for Db2 相集成。License Manager 基于虚拟 CPU(vCPU)为跟踪 RDS for Db2 引擎版本提供支持。您 也可以将 License Manager 与 AWS Organizations 一起使用以集中管理组织的所有账户。

下表显示了 RDS for Db2 的产品信息筛选条件。

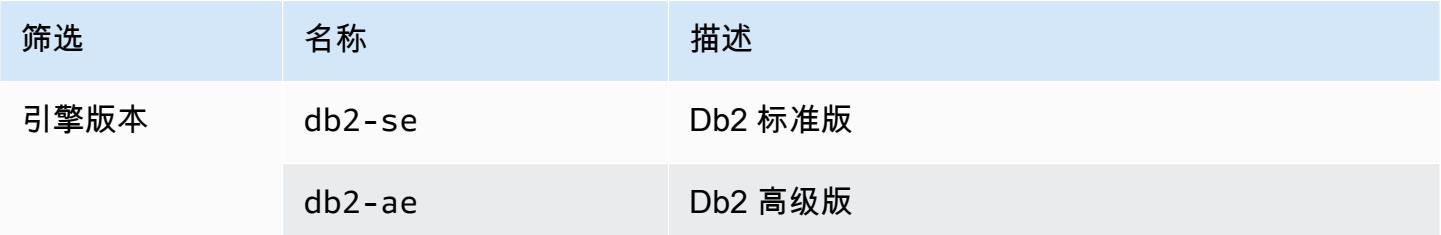

要跟踪 RDS for Db2 数据库实例的许可证使用情况,您可以创建自管理许可证。在这种情况下,与产 品信息筛选条件匹配的 RDS for Db2 资源会自动与自管理许可证相关联。RDS for Db2 数据库实例的 发现操作可能需要长达 24 小时。

控制台

创建自管理许可证来跟踪您的 RDS for Db2 数据库实例的许可证使用情况

- 1. 转到 [https://console.aws.amazon.com/license-manager/。](https://console.aws.amazon.com/license-manager/)
- 2. 创建自管理许可证。

有关说明,请参阅《AWS License Manager 用户指南》中的 [Create a self-managed license。](https://docs.aws.amazon.com/license-manager/latest/userguide/create-license-configuration.html)

在 Product Information (产品信息) 面板中为 RDS Product Information Filter (RDS 产品信息筛选 器) 添加规则。

有关更多信息,请参阅 AWS License Manager API 参考 中的 [产品信息。](https://docs.aws.amazon.com/license-manager/latest/APIReference/API_ProductInformation.html)

AWS CLI

要使用 AWS CLI 创建自管理许可证,请调用 [create-license-configuration](https://docs.aws.amazon.com/cli/latest/reference/license-manager/create-license-configuration.html) 命令。使用 - - c $1$ i - <code>input-</code> json 或 --cli-input-yaml 参数将参数传递给命令。

### Example

下面的代码为 Db2 标准版创建自管理许可证。

```
aws license-manager create-license-configuration --cli-input-json file://rds-db2-
se.json
```
下面是示例中使用的示例 rds-db2-se.json 文件。

```
{ 
     "Name": "rds-db2-se", 
     "Description": "RDS Db2 Standard Edition", 
     "LicenseCountingType": "vCPU", 
     "LicenseCountHardLimit": false, 
     "ProductInformationList": [ 
         { 
             "ResourceType": "RDS", 
             "ProductInformationFilterList": [ 
\overline{\mathcal{L}} "ProductInformationFilterName": "Engine Edition", 
                      "ProductInformationFilterValue": ["db2-se"], 
                     "ProductInformationFilterComparator": "EQUALS" 
 } 
 ] 
         } 
     ]
}
```
有关产品信息的更多信息,请参阅 AWS License Manager 用户指南 中的[资源清单自动发现。](https://docs.aws.amazon.com/license-manager/latest/userguide/automated-discovery.html)

有关 --cli-input 参数的更多信息,请参阅 AWS CLI 用户指南 中[的从 JSON 或 YAML 输入文件生](https://docs.aws.amazon.com/cli/latest/userguide/cli-usage-skeleton.html) [成 AWS CLI 骨架和输入参数。](https://docs.aws.amazon.com/cli/latest/userguide/cli-usage-skeleton.html)

## <span id="page-1943-0"></span>通过 AWS Marketplace 获得 Db2 许可证

采用"通过 AWS Marketplace 获得 Db2 许可证"模式时,您需要按小时费率订阅 Db2 许可证。此模式可 帮助您快速开始使用 RDS for Db2,而无需购买许可证。

要采用"通过 AWS Marketplace 获得 Db2 许可证"模式,您需要针对要使用的特定 IBM Db2 版本进行 有效 AWS Marketplace 订阅。如果您还没有订阅,请为该 IBM Db2 版本[订阅 AWS Marketplace](#page-1945-1)。

Amazon RDS 支持对 IBM Db2 标准版和 IBM Db2 高级版采用"通过 AWS Marketplace 获得 Db2 许可 证"模式。
### 主题

- [术语](#page-1944-0)
- [付款和计费](#page-1944-1)
- [订阅 Db2 Marketplace 清单并注册 IBM](#page-1945-0)

### <span id="page-1944-0"></span>术语

本页使用以下术语讨论 Amazon RDS 与 AWS Marketplace 的集成。

### SaaS 订阅

在 AWS Marketplace 中,软件即服务(SaaS)产品(如即用即付许可模式)采用基于使用情况的 订阅模式。Db2 软件经销商 IBM 可以跟踪您的使用情况,您只需按实际使用量付费。

### 公开报价

使用公开报价,您可以直接从 AWS Management Console购买 AWS Marketplace 产品。

### Db2 市场费用

IBM 为使用 Db2 软件许可证收取的费用 这些服务费通过 AWS Marketplace 计量,并显示在您的 AWS 账单上的 AWS Marketplace 部分下。

#### Amazon RDS

AWS 针对 RDS for Db2 服务收取的费用,其中不包括将 AWS Marketplace 用于 Db2 许可证时的 许可费用。费用通过正在使用的 Amazon RDS 服务计量并显示在您的 AWS 账单上。

### <span id="page-1944-1"></span>付款和计费

将 RDS for Db2 与 AWS Marketplace 进行集成,为 Db2 提供按小时计费的即用即付许可证。Db2 Marketplace 费用包括 Db2 软件的许可费用,Amazon RDS 费用涵盖您的 RDS for Db2 数据库实例的 使用费用。有关定价的更多信息,请参阅 [Amazon RDS for Db2 定价。](https://aws.amazon.com/rds/db2/pricing/)

要停止收取这些费用,您必须删除所有 RDS for Db2 数据库实例。此外,您还可以为 Db2 许可证取消 对 AWS Marketplace 的订阅。如果您在不删除数据库实例的情况下取消订阅,Amazon RDS 将继续向 您收取数据库实例的使用费。

您可以在 [AWS Billing 控制台](https://console.aws.amazon.com/https://console.aws.amazon.com/billing)中,查看采用"通过 AWS Marketplace 获得 Db2 许可证"模式的 RDS for Db2 数据库实例的账单并管理其付款。您的账单包括两项费用:一项是您通过 AWS Marketplace 使用 Db2 许可证的费用,另一项是您使用 Amazon RDS 的费用。有关更多信息,请参阅《AWS Billing and Cost Management 用户指南》中[的查看您的账单](https://docs.aws.amazon.com/awsaccountbilling/latest/aboutv2/getting-viewing-bill.html)。

### <span id="page-1945-0"></span>订阅 Db2 Marketplace 清单并注册 IBM

要通过 AWS Marketplace 使用 Db2 许可证,必须使用 AWS Management Console完成以下两项任 务。您无法通过 AWS CLI 或 RDS API 完成这些任务。

### **a** Note

如果您想使用 AWS CLI 或 RDS API 创建数据库实例,则必须先完成这两项任务。

主题

- 任务 1 : 在 AWS Marketplace 中订阅 Db2
- [任务 2:向 IBM 注册订阅](#page-1945-2)

<span id="page-1945-1"></span>任务 1: 在 AWS Marketplace 中订阅 Db2

要将 Db2 许可证与 AWS Marketplace 一起使用,您需要拥有 Db2 的有效 AWS Marketplace 订阅。 由于订阅与特定 IBM Db2 版本相关联,因此您需要在 AWS Marketplace 中为要使用的每个 Db2 版 本([IBM Db2 高级版、](https://aws.amazon.com/marketplace/pp/prodview-w6m4yctzzy5fk)[IBM Db2 标准版\)](https://aws.amazon.com/marketplace/pp/prodview-gbsgwalbkphv6)订阅 Db2:有关 AWS Marketplace 订阅的信息,请参阅 《AWS Marketplace 买家指南》中[的基于 Saas 使用量的订阅](https://docs.aws.amazon.com/marketplace/latest/buyerguide/buyer-saas-products.html#saas-pricing-models)。

建议您在开始[创建数据库实例](#page-452-0)之前,在 AWS Marketplace 中订阅 Db2。

<span id="page-1945-2"></span>任务 2:向 IBM 注册订阅

在 AWS Marketplace 中订阅 Db2 后,请从您选择的 Db2 订阅类型的 AWS Marketplace 页面完成 IBM 订单注册。在 AWS Marketplace 页面上,选择查看购买选项,然后选择设置账户。您可以使用现有 IBM 账户或通过创建免费 IBM 账户,进行注册。

### 在 Db2 许可证之间切换

您可以在 RDS for Db2 中,在 Db2 许可证之间进行切换。例如,您可以从"自带许可证"模式开始,然 后切换到"通过 AWS Marketplace 获得 Db2 许可证"模式。

#### **A** Important

如果要切换到"通过 AWS Marketplace 获得 Db2 许可证"模式,请确保您对要使用的 IBM Db2 版本拥有有效的 AWS Marketplace 订阅。如果没有,请[在 AWS Marketplace 中为该 Db2 版本](#page-1945-0) [订阅 Db2](#page-1945-0),然后完成还原过程。

#### 控制台

在 Db2 许可证之间切换

- 1. 登录 AWS Management Console 并通过以下网址打开 Amazon RDS 控制台:[https://](https://console.aws.amazon.com/rds/)  [console.aws.amazon.com/rds/](https://console.aws.amazon.com/rds/)。
- 2. 在导航窗格中,选择 Automated backups(自动备份)。

自动备份便会显示在 Current Region(当前区域)选项卡上。

- 3. 选择要还原的数据库实例。
- 4. 对于 Actions (操作),选择 Restore to point in time (还原到时间点)。

此时会显示还原到时间点窗口。

5. 选择最近可还原时间以还原到可能的最近时间,或选择自定义来选择时间。

如果选择自定义,请输入要将实例还原到的日期和时间。

**a** Note

时间以您的本地时区显示,表示为协调世界时 (UTC) 的偏移量。例如,UTC-5 是东部标准 时间/中部夏令时。

- 6. 对于数据库引擎,请选择要使用的 Db2 许可证。
- 7. 对于数据库实例标识符,请输入目标还原后的数据库实例的名称。名称必须唯一。
- 8. 根据需要选择其他选项,例如数据库实例类、存储,以及是否要使用存储自动扩展。

有关每项设置的信息,请参阅 [数据库实例的设置](#page-464-0)。

9. 选择还原到时间点。

有关更多信息,请参阅[将数据库实例还原到指定时间](#page-921-0)。

AWS CLI

要在 Db2 许可证之间切换,请使用 AWS CLI 命令 [restore-db-instance-to-point-in-time](https://docs.aws.amazon.com/cli/latest/reference/rds/restore-db-instance-to-point-in-time.html)。以下示例 还原最新的时间点版本,将数据库引擎设置为 IBM Db2 高级版,并将许可模式设置为"通过 AWS Marketplace 获得 Db2 许可证"。

您可以指定其他设置。有关每项设置的信息,请参阅 [数据库实例的设置](#page-464-0)。

### Example

对于 Linux、macOS 或 Unix:

```
aws rds restore-db-instance-to-point-in-time \ 
     --source-db-instance-identifier my_source_db_instance \ 
     --target-db-instance-identifier my_target_db_instance \ 
     --use-latest-restorable-time \ 
     --engine db2-ae \ 
     --license-model marketplace-license
```
对于 Windows:

```
aws rds restore-db-instance-to-point-in-time ^ 
     --source-db-instance-identifier my_source_db_instance ^ 
     --target-db-instance-identifier my_target_db_instance ^ 
     --use-latest-restorable-time ^ 
     --engine db2-ae ^ 
     --license-model marketplace-license
```
有关更多信息,请参阅[将数据库实例还原到指定时间](#page-921-0)。

RDS API

要在 Db2 许可证之间切换,请使用以下参数调用 Amazon RDS API [RestoreDBInstanceToPointInTime](https://docs.aws.amazon.com/AmazonRDS/latest/APIReference/API_RestoreDBInstanceToPointInTime.html) 操作:

- SourceDBInstanceIdentifier
- TargetDBInstanceIdentifier
- RestoreTime
- Engine
- LicenseModel

有关更多信息,请参阅[将数据库实例还原到指定时间](#page-921-0)。

## RDS for Db2 实例类

数据库实例的计算和内存容量由其实例类决定。您需要的数据库实例类取决于您的处理能力和内存要 求。

# 支持的 RDS for Db2 实例类

支持的 RDS for Db2 实例类是 Amazon RDS 数据库实例类的子集。有关 Amazon RDS 实例类的完整 列表,请参阅 [数据库实例类](#page-51-0)。

下表列出了 Db2 数据库 11.5.9.0 支持的所有实例类。

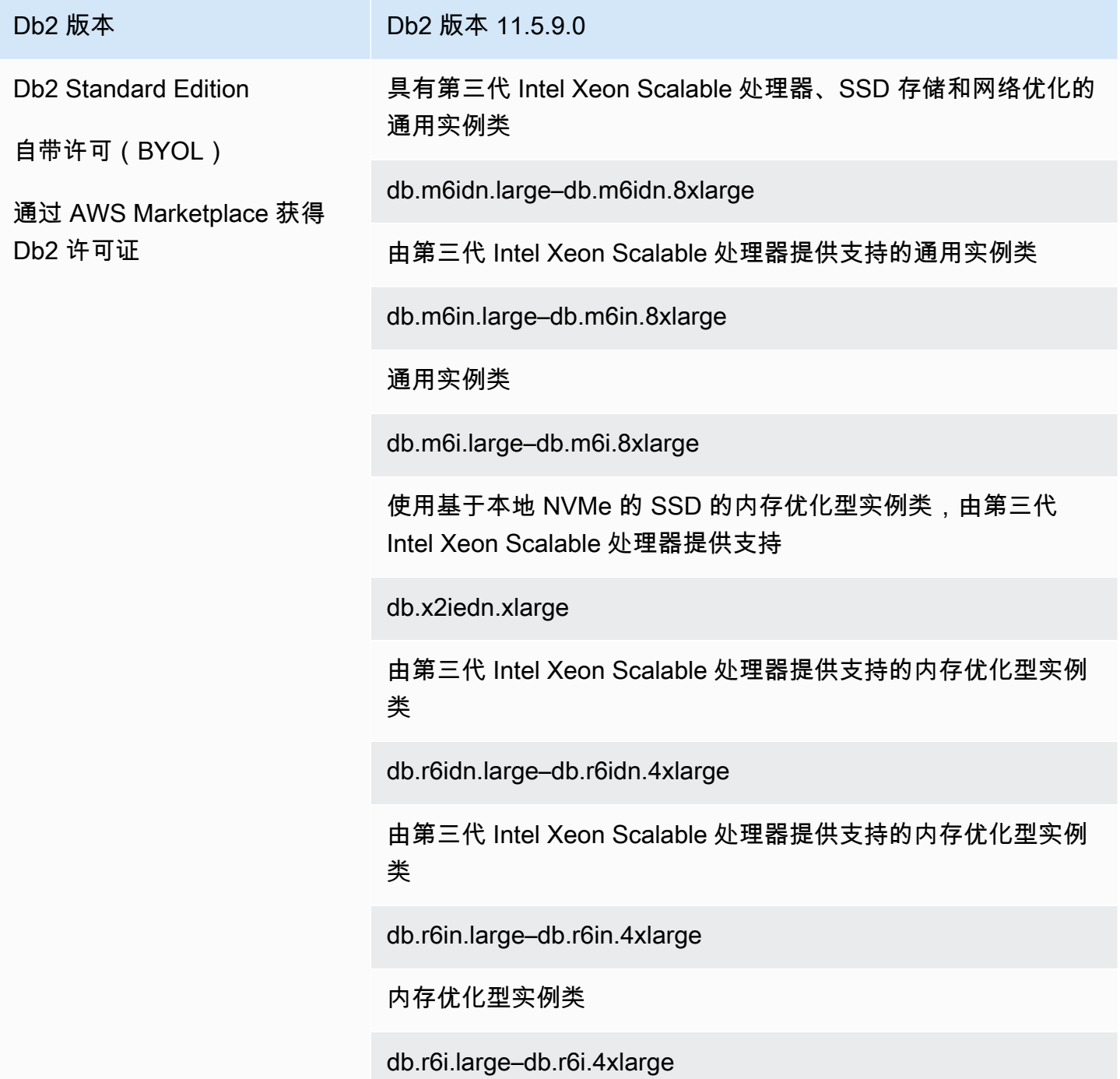

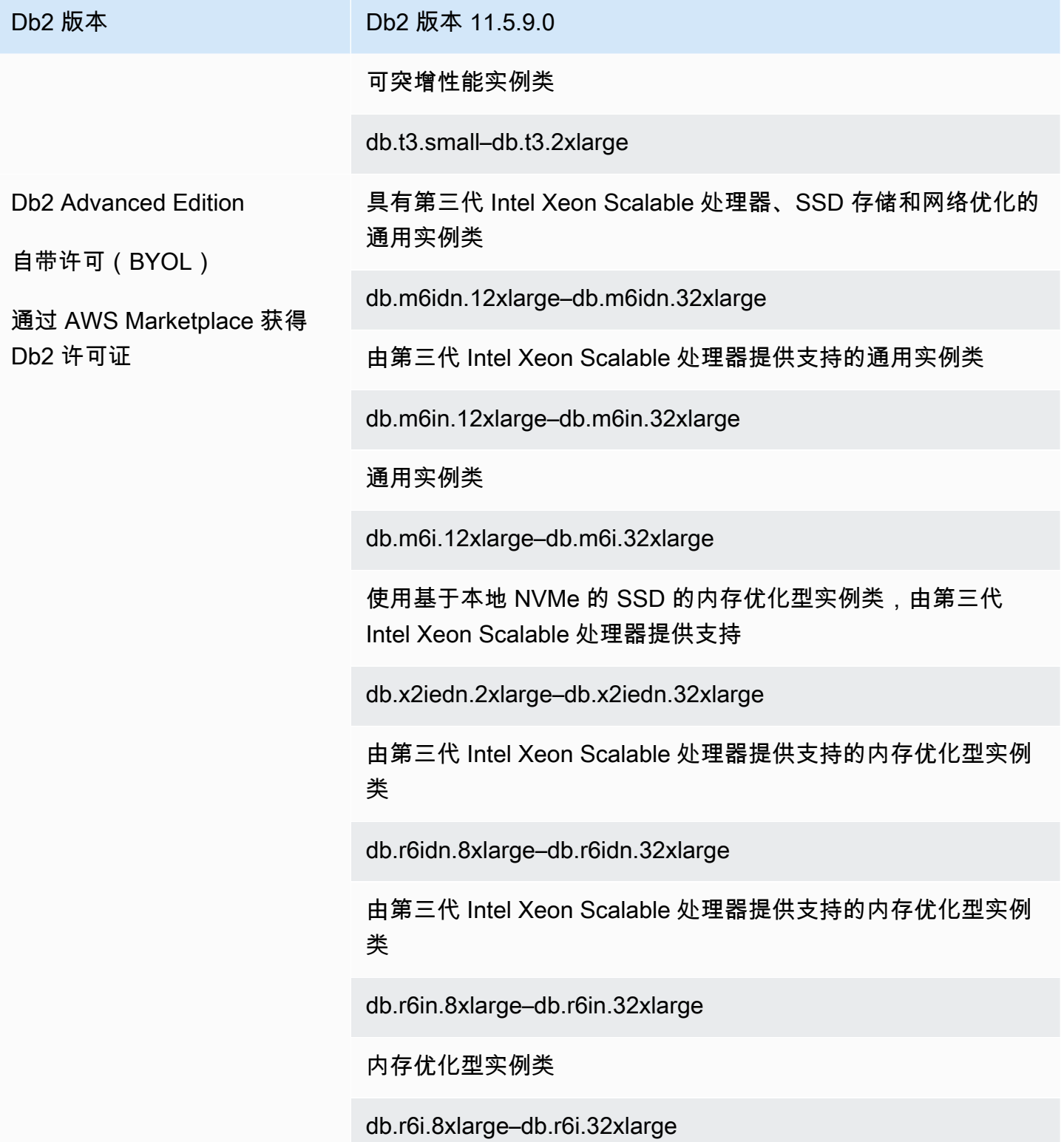

# RDS for Db2 参数

RDS for Db2 支持通过参数组修改数据库管理器(实例级)参数和 Db2 注册表参数。数据库参数只能 通过 [rdsadmin.update\\_db\\_param](#page-2095-0) 存储过程进行修改。

默认情况下,RDS for Db2 数据库实例使用特定于 Db2 数据库和数据库实例的数据库参数组。此参数 组包含 IBM Db2 数据库引擎的参数。有关使用参数组和设置参数的信息,请参[阅使用参数组](#page-520-0)。

RDS for Db2 参数设置为您已选择的存储引擎的默认值。有关 Db2 参数的更多信息,请参阅 IBM Db2 文档中的 [Db2 database configuration parameters](https://www.ibm.com/docs/en/db2/11.5?topic=parameters-database-configuration)。

您可以使用 AWS Management Console或 AWS Command Line Interface(AWS CLI)查看特定 Db2 版本可用的参数。有关在控制台中查看 Db2 参数组中参数的信息,请参阅[查看数据库参数组的参数](#page-537-0) [值](#page-537-0)。

使用 AWS CLI,您可以通过运行 [describe-engine-default-parameters](https://docs.aws.amazon.com/cli/latest/reference/rds/describe-engine-default-parameters.html) 命令查看 Db2 版本的参数。为 --db-parameter-group-family 选项指定下列值之一:

- db2-ae-11.5
- db2-se-11.5

例如,要查看 Db2 Standard Edition 11.5 的参数,请运行以下命令。

```
aws rds describe-engine-default-parameters --db-parameter-group-family db2-se-11.5
```
此命令生成类似于以下示例的输出。

```
{ 
     "EngineDefaults": { 
         "Parameters": [ 
\{\hspace{.1cm} \} "ParameterName": "agent_stack_sz", 
                  "ParameterValue": "1024", 
                  "Description": "You can use this parameter to determine the amount of 
  memory that is allocated by Db2 for each agent thread stack.", 
                  "Source": "engine-default", 
                  "ApplyType": "static", 
                  "DataType": "integer", 
                  "AllowedValues": "256-32768",
```

```
 "IsModifiable": false 
              }, 
\{\hspace{.1cm} \} "ParameterName": "agentpri", 
                  "ParameterValue": "-1", 
                  "Description": "This parameter controls the priority given to all 
  agents and to other database manager instance processes and threads by the operating 
  system scheduler. This priority determines how CPU time is allocated to the database 
  manager processes, agents, and threads relative to other processes and threads running 
  on the machine.", 
                  "Source": "engine-default", 
                  "ApplyType": "static", 
                  "DataType": "integer", 
                  "AllowedValues": "1-99", 
                  "IsModifiable": false 
              }, 
              ... 
        \mathbf{I} }
}
```
要仅列出 Db2 Standard Edition 11.5 的可修改参数,请运行以下命令:

### 对于 Linux、macOS 或 Unix:

```
aws rds describe-engine-default-parameters \ 
     --db-parameter-group-family db2-se-11.5 \ 
     --query 'EngineDefaults.Parameters[?IsModifiable==`true`].
{ParameterName:ParameterName, DefaultValue:ParameterValue}'
```
对于 Windows:

```
aws rds describe-engine-default-parameters ^ 
     --db-parameter-group-family db2-se-11.5 ^ 
     --query 'EngineDefaults.Parameters[?IsModifiable==`true`].
{ParameterName:ParameterName, DefaultValue:ParameterValue}'
```
### 主题

- [确定哪些参数是可修改的](#page-1952-0)
- [修改参数](#page-1953-0)

#### <span id="page-1952-0"></span>确定哪些参数是可修改的

要确定可以修改哪些数据库管理器、数据库和注册表参数,请运行以下命令。

1. 连接到 Db2 数据库。在以下示例中,用您自己的信息替换 *database\_name*、*master\_username* 和 *master\_password*。

db2 "connect to *database\_name* user *master\_username* using *master\_password*"

2. 查找支持的 Db2 版本。

```
db2 "select service_level, fixpack_num from table(sysproc.env_get_inst_info()) as 
  instanceinfo"
```
- 3. 查看特定 Db2 版本的参数。
	- 查看数据库管理器配置参数。使用 AWS Management Console或运行以下命令来检查附加到数 据库实例的参数组:

```
db2 "select cast(substr(name,1,24) as varchar(24)) as name, case 
     when value_flags = 'NONE' then '' else value_flags end flags, 
     cast(substr(value,1,64) as varchar(64)) as current_value 
     from sysibmadm.dbmcfg 
     order by name asc with UR"
```
• 查看您的所有数据库配置参数。

db2 "select cast(substr(name,1,24) as varchar(24)) as name, case when value\_flags = 'NONE' then '' else value\_flags end flags, cast(substr(value,1,64) as varchar(64)) as current\_value from table(db\_get\_cfg(null)) order by name asc, member asc with UR"

• 查看当前设置的注册表变量。

```
db2 "select cast(substr(reg_var_name,1,50) as varchar(50)) as reg_var_name, 
     cast(substr(reg_var_value,1,50) as varchar(50)) as reg_var_value, 
     level from table(env_get_reg_variables(null)) 
     order by reg_var_name,member with UR"
```
• 查看所有支持的注册表变量的列表。

db2 "select cast(substr(reg\_var\_name,1,50) as varchar(50)) as reg\_var\_name,

```
 cast(substr(reg_var_value,1,50) as varchar(50)) as reg_var_value, 
 level from table(env_get_reg_variables(null,1)) 
order by reg var name, member with UR"
```
### <span id="page-1953-0"></span>修改参数

您可以修改自定义参数组中的数据库管理器和注册表参数。首先创建自定义参数组,然后修改该自定义 参数组中的参数。有关更多信息,请参阅[使用数据库实例中的数据库参数组](#page-523-0)。

要更改数据库参数,请运行以下命令。

1. 连接到 rdsadmin 数据库。在以下示例中,用您的信息替换 *master\_username* 和 *master\_password*。

db2 "connect to rdsadmin user *master\_username* using *master\_password*"

2. 通过调用 rdsadmin.update db param 存储过程来更改数据库参数。有关更多信息,请参阅 [rdsadmin.update\\_db\\_param。](#page-2095-0)

db2 "call rdsadmin.update\_db\_param( '*database\_name*', '*parameter\_to\_modify*', '*changed\_value*')"

# <span id="page-1953-1"></span>Amazon RDS 上 Db2 数据库的 EBCDIC 排序规则

RDS for Db2 对于 Db2 数据库支持 EBCDIC 排序规则。只有在使用 Amazon RDS [the section called](#page-2091-0)  ["rdsadmin.create\\_database"](#page-2091-0) 存储过程创建数据库时,您才能为该数据库指定 EBCDIC 排序规则序 列。

使用 AWS Management Console、AWS CLI 或 RDS API 创建 RDS for Db2 数据库实例时,可以指定 数据库名称。如果您指定数据库名称,Amazon RDS 会创建一个默认排序规则为 SYSTEM 的数据库。 如果您需要使用 EBCDIC 排序规则创建数据库,则在创建数据库实例时不要指定数据库名称。

RDS for Db2 中数据库的排序规则是在创建时设置的,并且不可更改。如果您在创建数据库实例时指定 了数据库名称,并且想要一个采用 EBCDIC 排序规则的数据库,请删除该数据库实例并创建一个新的 数据库实例。

#### 使用 EBCDIC 排序规则创建 Db2 数据库

- 1. 使用 AWS Management Console、AWS CLI 或 RDS API 在不指定数据库名称的情况下创建 RDS for Db2 数据库实例。有关更多信息,请参阅[创建数据库实例。](#page-458-0)
- 2. 通过调用 rdsadmin.create database 存储过程创建 Db2 数据库并将排序规则选项设置为 EBCDIC 值。有关更多信息,请参阅[rdsadmin.create\\_database。](#page-2091-0)

#### **A** Important

使用此存储过程创建数据库后,您将无法更改排序规则序列。如果您希望数据库使用不同 的排序规则序列,请通过调用 [the section called "rdsadmin.drop\\_database"](#page-2094-0) 存储过程来删 除该数据库。然后,使用所需的排序规则序列创建一个数据库。

## Amazon RDS for Db2 数据库实例的本地时区

默认情况下,已设置运行 Db2 的 Amazon RDS 数据库实例的时区。默认值为协调世界时 (UTC)。要匹 配应用程序的时区,您可改为将数据库实例的时区设置为本地时区。

首次创建数据库实例时将设置时区。您可以使用 AWS Management Console、RDS API 或 AWS CLI 创建数据库实例。有关更多信息,请参阅 [创建数据库实例](#page-458-0)。

如果数据库实例是多可用区部署的一部分,则当它进行失效转移时,其时区将保持为您设置的本地时 区。

您可以将数据库实例还原到您指定的某个时间点。时间以您的本地时区显示。有关更多信息,请参阅 [将数据库实例还原到指定时间](#page-921-0)。

在数据库实例上设置本地时区具有以下限制:

- 您无法修改现有 RDS for Db2 数据库实例的时区。
- 您无法将快照从一个时区的数据库实例还原至另一个时区的数据库实例。
- 强烈建议您不要将备份文件从一个时区还原到另一个时区。如果您将备份文件从一个时区还原至为另 一个时区,则必须审查您的查询和应用程序,来查看时区更改的效果。

### 可用时区

您可以将以下值用于时区设置。

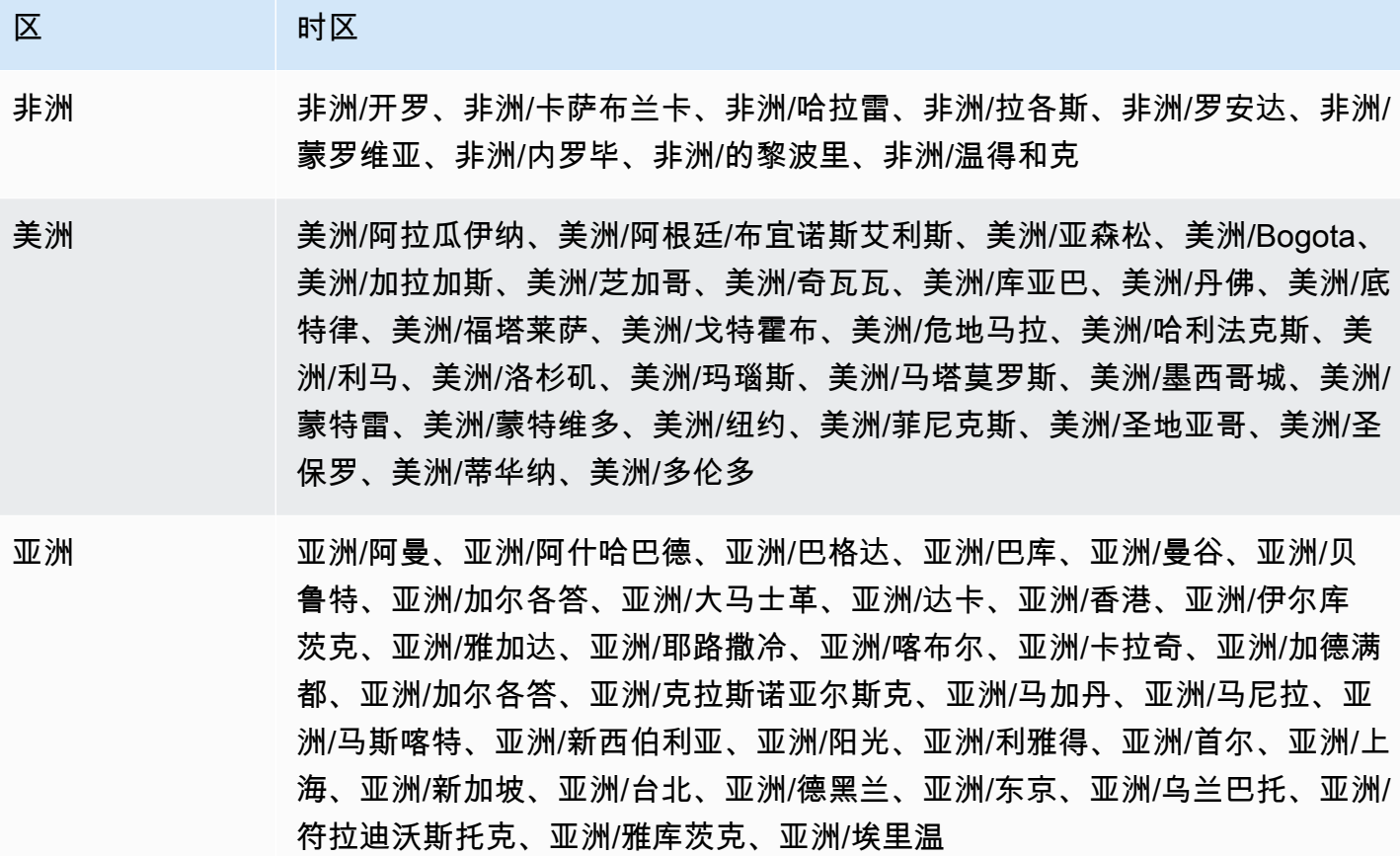

- 大西洋 大西洋/亚速尔、大西洋/佛得角
- 澳大利亚 澳大利亚/阿德莱德、澳大利亚/布里斯班、澳大利亚/达尔文、澳大利亚/尤克 拉、澳大利亚/霍巴特、澳大利亚/豪勋爵岛、澳大利亚/珀斯、澳大利亚/悉尼
- 巴西 巴西/迪诺罗尼亚、巴西/东部
- 加拿大 加拿大/纽芬兰、加拿大/萨斯喀彻温省

#### ETC ETC/GMT-3

- 欧洲 欧洲/阿姆斯特丹、欧洲/雅典、欧洲/柏林、欧洲/都柏林、欧洲/赫尔辛基、欧 洲/加里宁格勒、欧洲/伦敦、欧洲/马德里、欧洲/莫斯科、欧洲/巴黎、欧洲/布拉 格、欧洲/罗马、欧洲/萨拉热窝、欧洲/斯德哥尔摩
- 太平洋 太平洋/阿皮亚、太平洋/奥克兰、太平洋/查塔姆、太平洋/斐济、太平洋/关岛、 太平洋/檀香山、太平洋/圣诞岛、太平洋/玛贵斯、太平洋/萨摩亚、太平洋/汤加 塔布岛、太平洋/韦克

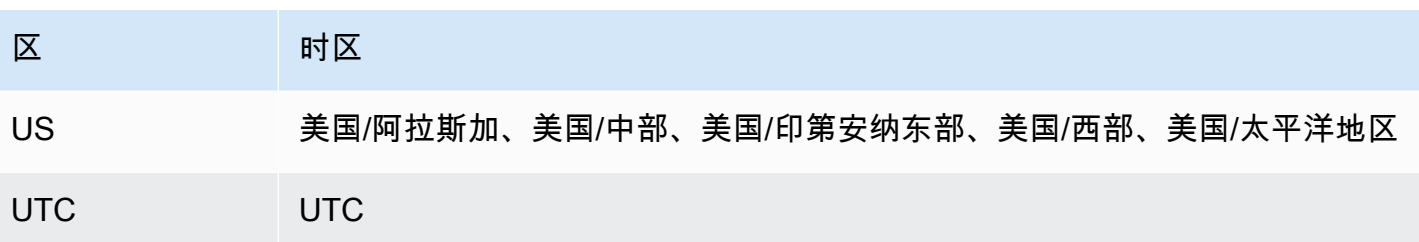

# 创建 RDS for Db2 数据库实例的先决条件

以下各项是创建数据库实例之前的先决条件。

#### 主题

- [管理员账户](#page-1957-0)
- [额外注意事项](#page-1957-1)

# <span id="page-1957-0"></span>管理员账户

创建数据库实例时,您必须为实例指定管理员账户。Amazon RDS 向该本地数据库管理员账户授予 ACCESSCTRL 权限。

管理员账户具有以下特点、功能和限制:

- 是本地用户而不是 AWS 账户。
- 没有 Db2 实例级权限,例如 SYSADM、SYSMAINT 或 SYSCTRL。
- 无法停止或启动 Db2 实例。
- 如果您在创建数据库实例时指定了名称,则无法删除 Db2 数据库。
- 拥有对 Db2 数据库(包括目录表和视图)的完全访问权限。
- 可以使用 Amazon RDS 存储过程创建本地用户和组。
- 可以授予和撤销权限和特权。

管理员账户可以执行以下任务:

- 创建、修改或删除数据库实例。
- 创建数据库快照。
- 启动时间点还原。
- 创建数据库快照的自动备份。
- 创建数据库快照的手动备份。
- 使用其它 Amazon RDS 功能。

## <span id="page-1957-1"></span>额外注意事项

在创建数据库实例之前,请考虑以下事项:

- 每个 RDS for Db2 数据库实例可以托管一个 Db2 数据库。
- Initial database name (初始数据库名称)
	- 如果您在创建数据库实例时没有提供数据库名称,则 Amazon RDS 不会创建数据库。
	- 在以下情况下不要提供数据库名称:
		- 您想使用 Amazon RDS 存储过程[来创建](#page-2091-0)[或删除](#page-2094-0)数据库。
		- 您想要创建一个使用 EBCDIC 排序规则序列的数据库。有关更多信息,请参阅[Amazon RDS 上](#page-1953-1)  [Db2 数据库的 EBCDIC 排序规则](#page-1953-1)。
		- 您想要从 Amazon S3 中还原备份。
		- 您正在从 AIX 或 Windows 迁移。有关更多信息,请参[阅从 AIX 或 Windows 到 Linux 环境的一](#page-2036-0) [次性迁移](#page-2036-0)。
- 在自带许可(BYOL)模型中,必须先创建一个包含 IBM Customer ID 和 IBM Site ID 的自定义参数 组。有关更多信息,请参阅[自带 Db2 许可。](#page-1938-0)
- 在采用"通过 AWS Marketplace 获得 Db2 许可证"模式时,您需要对要使用的特定 IBM Db2 版本进 行有效 AWS Marketplace 订阅。如果您还没有订阅,请[在 AWS Marketplace 中为要使用的 IBM](#page-1945-0)  [Db2 版本订阅 Db2。](#page-1945-0)有关更多信息,请参阅[通过 AWS Marketplace 获得 Db2 许可证。](#page-1943-0)

# 连接到 RDS for Db2 数据库实例

在 Amazon RDS 预调配 RDS for Db2 数据库实例后,您可以使用任何标准 SQL 客户端 应用程序连接到该数据库实例。由于 Amazon RDS 是一项托管式服务,因此您无法以 SYSADM、SYSCTRL、SECADM 或 SYSMAINT 身份登录。

您可以使用 IBM Db2 CLP、IBM CLPPlus、DBeaver 或 IBM Db2 Data Management Console 连接到 运行 IBM Db2 数据库引擎的数据库实例。

### 主题

- [查找 RDS for Db2 数据库实例的端点](#page-1959-0)
- [使用 IBM Db2 CLP 连接到 RDS for Db2 数据库实例](#page-1961-0)
- [使用 IBM CLPPlus 连接到 RDS for Db2 数据库实例](#page-1965-0)
- [使用 DBeaver 连接到 RDS for Db2 数据库实例](#page-1967-0)
- [使用 IBM Db2 Data Management Console 连接到 RDS for Db2 数据库实例](#page-1971-0)
- [安全组注意事项](#page-1978-0)

## <span id="page-1959-0"></span>查找 RDS for Db2 数据库实例的端点

每个 Amazon RDS 数据库实例都有一个终端节点,每个终端节点都包含数据库实例的 DNS 名称和端 口号。要使用 SQL 客户端应用程序连接到数据库实例,您需要该数据库实例的 DNS 名称和端口号。

可以使用 AWS Management Console或 AWS CLI 查找数据库实例的端点。

控制台

查找 RDS for Db2 数据库实例的端点

- 1. 登录 AWS Management Console 并通过以下网址打开 Amazon RDS 控制台:[https://](https://console.aws.amazon.com/rds/)  [console.aws.amazon.com/rds/](https://console.aws.amazon.com/rds/)。
- 2. 在控制台的右上角,选择数据库实例的 AWS 区域。
- 3. 找到 RDS for Db2 数据库实例的 DNS 名称和端口号。
	- a. 选择 Databases (数据库) 以显示您的数据库实例的列表。
	- b. 选择 RDS for Db2 数据库实例名称以显示实例详细信息。
	- c. 在连接和安全性选项卡上,复制终端节点。另请注意端口号。您需要终端节点和端口号才能连 接到数据库实例。

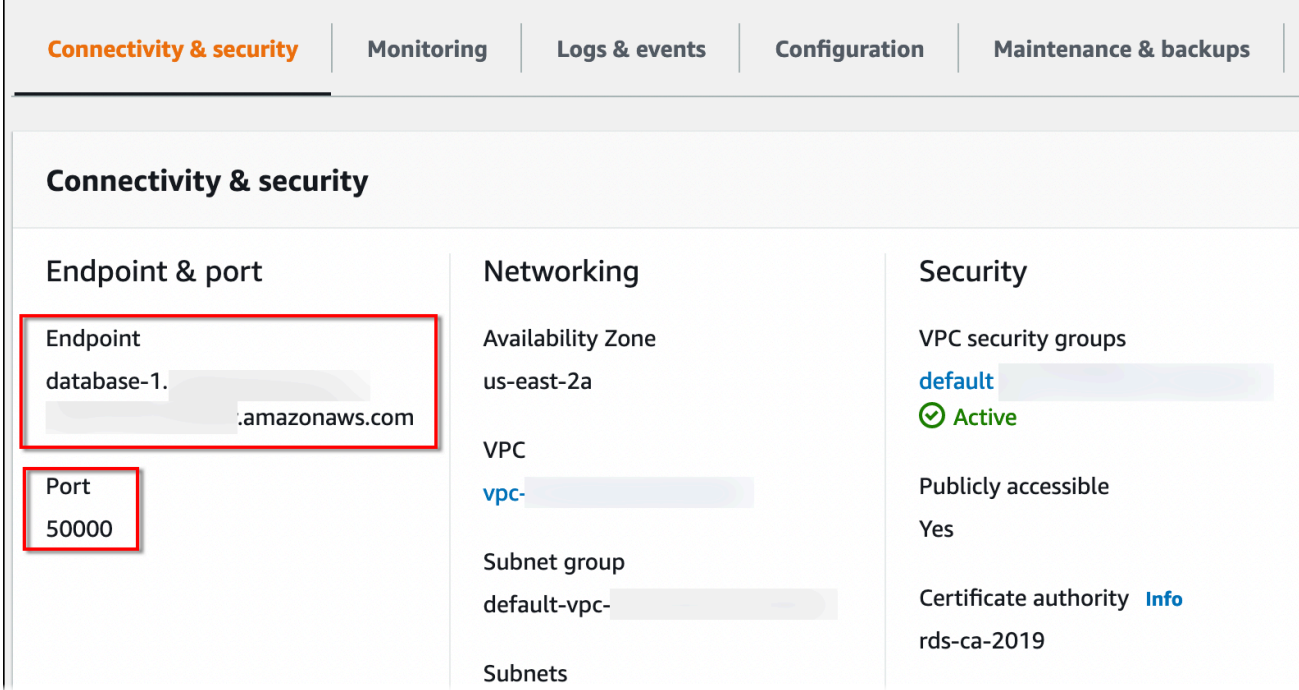

AWS CLI

要查找 RDS for Db2 数据库实例的端点,请运行 [describe-db-instances](https://docs.aws.amazon.com/cli/latest/reference/rds/describe-db-instances.html) 命令。在以下示例中,将 *database-1* 替换为数据库实例的名称。

对于 Linux、macOS 或 Unix:

```
aws rds describe-db-instances \ 
     --db-instance-identifier database-1 \ 
     --query 'DBInstances[].
{DBInstanceIdentifier:DBInstanceIdentifier,DBName:DBName,Endpoint:Endpoint}' \ 
     --output json
```
对于 Windows:

```
aws rds describe-db-instances ^ 
     --db-instance-identifier database-1 ^ 
     --query 'DBInstances[].
{DBInstanceIdentifier:DBInstanceIdentifier,DBName:DBName,Endpoint:Endpoint}' ^ 
     --output json
```
此命令生成类似于以下示例的输出。输出中的 Address 行包含 DNS 名称。

```
 { 
          "DBInstanceIdentifier": "database-1", 
          "DBName": "DB2DB", 
          "Endpoint": { 
               "Address": "database-1.123456789012.us-east-2.amazonaws.com", 
               "Port": 50000, 
               "HostedZoneId": "Z2OC4A7DETW6VH" 
          } 
     }
\mathbf{I}
```
# <span id="page-1961-0"></span>使用 IBM Db2 CLP 连接到 RDS for Db2 数据库实例

<span id="page-1961-2"></span>您可以使用命令行实用程序(如 IBM Db2 CLP)连接到 Amazon RDS for Db2 数据库实例。此实用程 序是 IBM Data Server Runtime Client 的一部分。要从 IBM Fix Central 中下载客户端,请参阅 IBM 支 持中的 [IBM Data Server Client Packages Version 11.5 Mod 8 Fix Pack 0。](https://www.ibm.com/support/pages/node/6830885)

### 主题

 $\Gamma$ 

- [术语](#page-1961-1)
- [安装客户端](#page-1962-0)
- [连接数据库实例](#page-1962-1)
- [排除与 RDS for Db2 数据库实例的连接故障](#page-1964-0)

### <span id="page-1961-1"></span>术语

以下术语有助于解释[连接到 RDS for Db2 数据库实例时](#page-1962-1)使用的命令。

catalog tcpip node

此命令将远程数据库节点注册到本地 Db2 客户端,这样客户端应用程序就可以访问该节点。要对 节点进行编目,您需要提供诸如服务器的主机名、端口号和通信协议之类的信息。然后,编目的 节点表示一个或多个远程数据库所在的目标服务器。有关更多信息,请参阅 IBM Db2 文档中的 [CATALOG TCPIP/TCPIP4/TCPIP6 NODE 命令。](https://www.ibm.com/docs/en/db2/11.5?topic=commands-catalog-tcpip-node)

#### catalog database

此命令将远程数据库注册到本地 Db2 客户端,这样客户端应用程序就可以访问该数据库。要对数据 库进行编目,您需要提供诸如数据库别名、数据库所在的节点以及连接数据库所需的身份验证类型 之类的信息。有关更多信息,请参阅 IBM Db2 文档中的 [CATALOG DATABASE 命令](https://www.ibm.com/docs/en/db2/11.5?topic=commands-catalog-database)。

### <span id="page-1962-0"></span>安装客户端

[downloading the package for Linux](#page-1961-2)之后,使用根或管理员权限安装客户端。

**a** Note

要在 AIX 或 Windows 上安装客户端,请按照相同的步骤操作,但要修改适用于您的操作系统 的命令。

在 Linux 上安装客户端

- 1. 运行 **./db2\_install -f sysreq** 并选择 **yes** 以接受许可证。
- 2. 选择安装客户端的位置。
- 3. 运行 **clientInstallDir/instance/db2icrt -s client** *instance\_name*。将 *instance\_name* 替换为 Linux 上有效的操作系统用户。在 Linux 中,Db2 数据库实例名称与操 作系统的用户名相关联。

此命令在 Linux 上指定用户的主目录中创建 **sqllib** 目录。

### <span id="page-1962-1"></span>连接数据库实例

要连接到 RDS for Db2 数据库实例,您需要该实例的 DNS 名称和端口号。有关查找它们的信息,请参 阅[查找终端节点](#page-1959-0)。您还需要知道您在创建 RDS for Db2 数据库实例时定义的数据库名称、主用户名和 主密码。有关查找它们的更多信息,请参阅[创建数据库实例](#page-458-0)。

使用 IBM Db2 CLP 连接到 RDS for Db2 数据库实例

- 1. 使用您在 IBM Db2 CLP 客户端安装期间指定的用户名登录。
- 2. 对 RDS for Db2 数据库实例进行编目。在以下示例中,将 *node\_name*、*dns\_name* 和 *port* 替换 为本地目录中节点的名称、数据库实例的 DNS 名称以及端口号。

db2 catalog TCPIP node *node\_name* remote *dns\_name* server *port*

示例

db2 catalog TCPIP node remnode remote database-1.123456789012.useast-1.amazonaws.com server 50000

3. 对 rdsadmin 数据库和您的数据库进行编目。这将允许您连接到 rdsadmin 数据库以使用 Amazon RDS 存储过程执行一些管理任务。有关更多信息,请参阅[管理您的 RDS for Db2 数据库](#page-1998-0) [实例](#page-1998-0)。

在以下示例中,将 *database\_alias*、*node\_name* 和 *database\_name* 替换为该数据库的别 名、在上一步中定义的节点的名称以及数据库的名称。server\_encrypt 通过网络加密您的用户 名和密码。

db2 catalog database rdsadmin [ as *database\_alias* ] at node *node\_name* authentication server\_encrypt

db2 catalog database *database\_name* [ as *database\_alias* ] at node *node\_name* authentication server\_encrypt

示例

db2 catalog database rdsadmin at node remnode authentication server\_encrypt

db2 catalog database testdb as rdsdb2 at node remnode authentication server\_encrypt

4. 连接到您的 RDS for Db2 数据库。在以下示例中,将

*rds\_database\_alias*、*master\_username* 和 *master\_password* 替换为 RDS for Db2 数据 库实例的数据库名称、主用户名和主密码。

db2 connect to *rds\_database\_alias* user *master\_username* using *master\_password*

此命令生成类似于以下示例的输出:

```
Database Connection Information 
   Database server = DB2/LINUXX8664 11.5.9.0SQL authorization ID = ADMINLocal database alias = TESTDB
```
5. 运行查询并查看结果。以下示例显示了一条 SQL 语句,该语句选择了您创建的数据库。

db2 "select current server from sysibm.dual"

此命令生成类似于以下示例的输出:

1

### <span id="page-1964-0"></span>排除与 RDS for Db2 数据库实例的连接故障

如果您收到以下 NULLID 错误,则通常表示您的客户端和 RDS for Db2 服务器版本不匹配。有关支持 的 Db2 客户端版本,请参阅 IBM Db2 文档中的 [Supported combinations of clients, drivers and server](https://www.ibm.com/docs/en/db2/11.5?topic=communications-supported-combinations-clients-drivers-server-levels)  [levels。](https://www.ibm.com/docs/en/db2/11.5?topic=communications-supported-combinations-clients-drivers-server-levels)

```
db2 "select * from syscat.tables"
SQL0805N Package "NULLID.SQLC2O29 0X4141414141454A69" was not found.
SQLSTATE=51002
```
收到此错误后,必须将旧版 Db2 客户端中的软件包绑定到 RDS for Db2 支持的 Db2 服务器版本。

将旧版 Db2 客户端中的软件包绑定到较新的 Db2 服务器

- 1. 在客户端计算机上找到绑定文件。通常,这些文件位于 Db2 客户端安装路径的 bnd 目录中,扩展 名为 .bnd。
- 2. 连接到 Db2 服务器。在以下示例中,将 *database\_name* 替换为 Db2 服务器的名称。用您的信 息替换 *master\_username* 和 *master\_password*。此用户拥有 DBADM 权限。

db2 connect to *database\_name* user *master\_username* using *master\_password*

- 3. 运行 bind 命令以绑定这些软件包。
	- a. 导航到客户端计算机上存在绑定文件的目录。
	- b. 对每个文件运行 bind 命令。

以下选项为必填:

- blocking all 在单个数据库请求中绑定该绑定文件中的所有软件包。
- grant public 授予 public 执行软件包的权限。
- sqlerror continue 指定即使发生错误,bind 过程仍会继续。

有关 bind 命令的更多信息,请参阅 IBM Db2 文档中的 [BIND 命令](https://www.ibm.com/docs/en/db2/11.5?topic=commands-bind)。

4. 通过查询 syscat.package 目录视图或检查 bind 命令后返回的消息,验证绑定是否成功。

有关更多信息,请参阅 IBM 支持中的 [DB2 v11.5 Bind File and Package Name List。](https://www.ibm.com/support/pages/node/6190455)

# <span id="page-1965-0"></span>使用 IBM CLPPlus 连接到 RDS for Db2 数据库实例

您可以使用诸如 IBM CLPPlus 之类的实用程序连接到 Amazon RDS for Db2 数据库实例。此实用程序 是 IBM Data Server Runtime Client 的一部分。要从 IBM Fix Central 中下载客户端,请参阅 IBM 支持 中的 [IBM Data Server Client Packages Version 11.5 Mod 8 Fix Pack 0。](https://www.ibm.com/support/pages/node/6830885)

### **A** Important

我们建议您在支持图形用户界面以及桌面的操作系统上运行 IBM CLPPlus,例如 macOS、Windows 或 Linux。如果运行无头 Linux,请将开关 -nw 与 CLPPlus 命令结合使 用。

### 主题

- [安装客户端](#page-1965-1)
- [连接数据库实例](#page-1966-0)

### <span id="page-1965-1"></span>安装客户端

下载 Linux 的软件包后,安装客户端。

#### **a** Note

要在 AIX 或 Windows 上安装客户端,请按照相同的步骤操作,但要修改适用于您的操作系统 的命令。

### 在 Linux 上安装客户端

1. 运行 **./db2\_install**。

2. 运行 **clientInstallDir/instance/db2icrt -s client** *instance\_name*。将 *instance\_name* 替换为 Linux 上有效的操作系统用户。在 Linux 中,Db2 数据库实例名称与操 作系统的用户名相关联。

此命令在 Linux 上指定用户的主目录中创建 **sqllib** 目录。

#### <span id="page-1966-0"></span>连接数据库实例

要连接到 RDS for Db2 数据库实例,您需要该实例的 DNS 名称和端口号。有关查找它们的信息,请参 阅[查找终端节点](#page-1959-0)。您还需要知道您在创建 RDS for Db2 数据库实例时定义的数据库名称、主用户名和 主密码。有关查找它们的更多信息,请参阅[创建数据库实例](#page-458-0)。

使用 IBM CLPPlus 连接到 RDS for Db2 数据库实例

1. 查看命令语法。在以下示例中,将 *clientDir* 替换为安装客户端的位置。

```
cd clientDir/bin 
     ./clpplus -h
```
2. 配置您的 Db2 服务器。在以下示例中,将 *dns\_name*、*database\_name*、*endpoint* 和 *port* 替换为 RDS for Db2 数据库实例的 DNS 名称、数据库名称、端点和端口。有关更多信息,请参 阅[查找 RDS for Db2 数据库实例的端点。](#page-1959-0)

db2cli writecfg add -dsn *dns\_name* -database *database\_name* -host *endpoint* -port *port* -parameter "Authentication=SERVER\_ENCRYPT"

3. 连接到 RDS for Db2 数据库实例。在以下示例中,将 master\_username 和 *dns\_name* 替换为 主用户名和 DNS 名称。

./clpplus -nw *master\_username*@*dns\_name*

4. 此时会打开一个 Java Shell 窗口。输入 RDS for Db2 数据库实例的主密码。

**a** Note

如果 Java Shell 窗口未打开,请运行 **./clpplus -nw** 以使用相同的命令行窗口。

```
Enter password: *********
```
此时会建立连接并生成类似于以下示例的输出:

```
Database Connection Information :
---------------------------------
Hostname = database-1.abcdefghij.us-east-1.rds.amazonaws.com
Database server = DB2/LINUXX8664 SQL110590
SQL authorization ID = admin
Local database alias = DB2DB
Port = 50000
```
5. 运行查询并查看结果。以下示例显示了一条 SQL 语句,该语句选择了您创建的数据库。

SQL > select current server from sysibm.dual;

此命令生成类似于以下示例的输出:

```
1 
      -------------------- 
      DB2DB 
      SQL>
```
## <span id="page-1967-0"></span>使用 DBeaver 连接到 RDS for Db2 数据库实例

您可以使用第三方工具(例如 DBeaver)连接到 Amazon RDS for Db2 数据库实例。要下载此实用程 序,请参阅 [DBeaver 社区](https://dbeaver.io/)。

要连接到 RDS for Db2 数据库实例,您需要该实例的 DNS 名称和端口号。有关查找它们的信息,请参 阅[查找终端节点](#page-1959-0)。您还需要知道您在创建 RDS for Db2 数据库实例时定义的数据库名称、主用户名和 主密码。有关查找它们的更多信息,请参阅[创建数据库实例](#page-458-0)。

使用 DBeaver 连接到 RDS for Db2 数据库实例

- 1. 启动 DBeaver。
- 2. 在工具栏中选择新建连接图标,然后选择 Db2 for LUW。

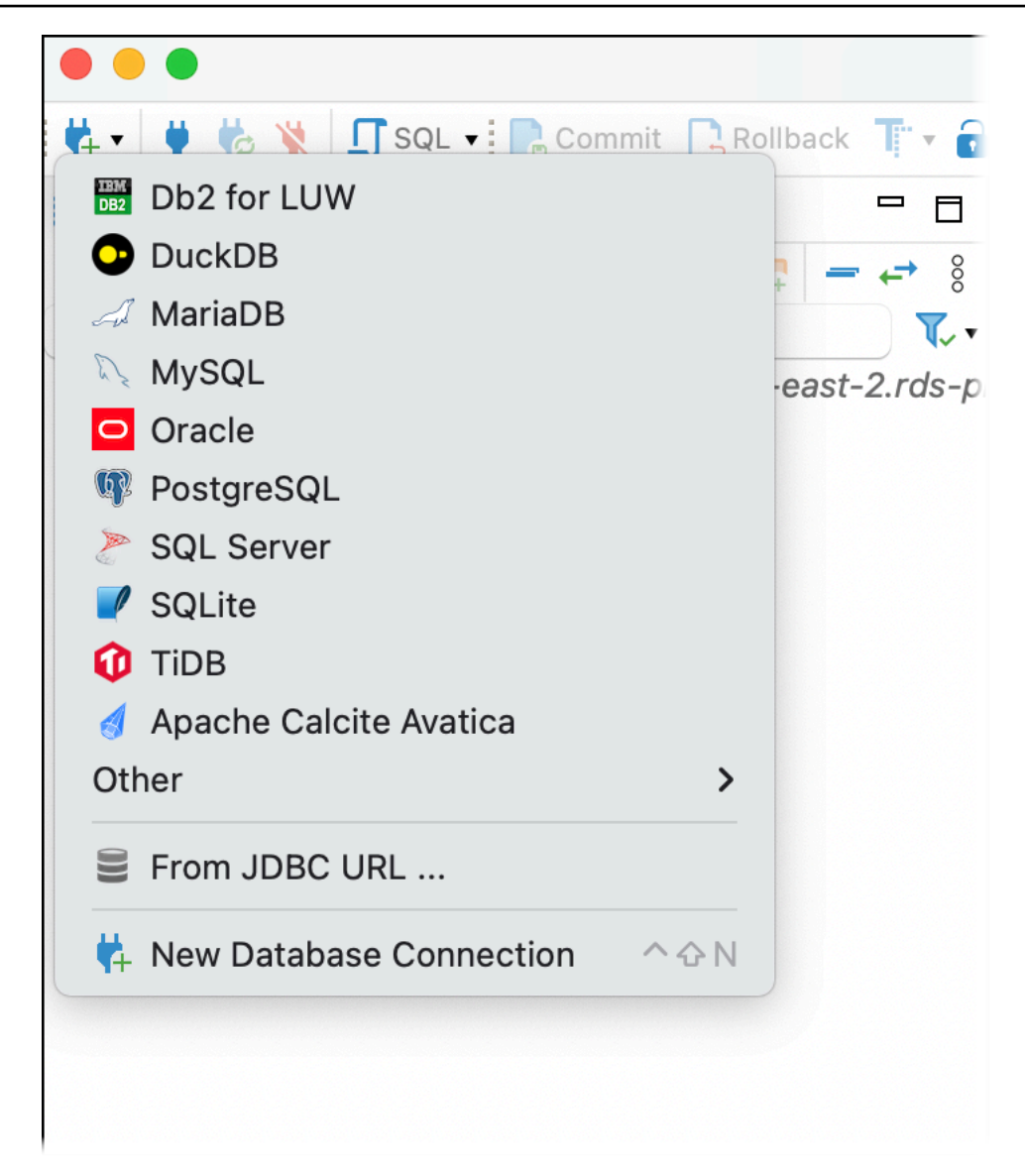

- 3. 在连接到数据库窗口中,提供 RDS for Db2 数据库实例的信息。
	- a. 输入以下信息:
		- 对于主机,输入数据库实例的 DNS 名称。
		- 对于端口,输入数据库实例的端口号。
		- 对于数据库,输入数据库的名称。
		- 对于 Username (用户名),输入数据库实例的数据库管理员的名称。
		- 对于密码,输入数据库实例的数据库管理员的密码。
	- b. 选择保存密码。
	- c. 选择驱动程序设置。

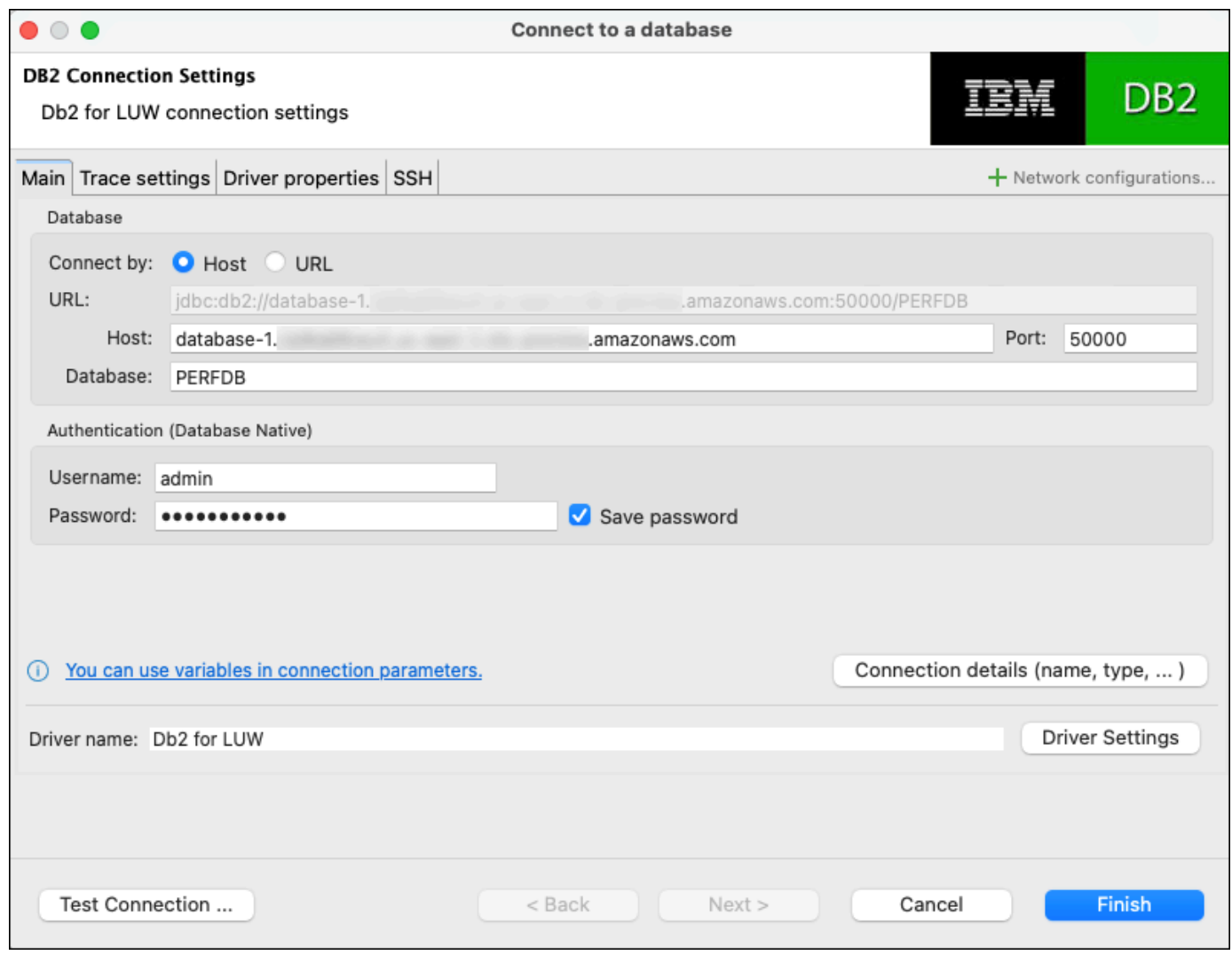

- 4. 在编辑驱动程序窗口中,指定其它安全属性。
	- a. 选择驱动程序属性选项卡。
	- b. 添加两个用户属性。
		- i. 打开上下文(右键单击)菜单,然后选择添加新属性。
		- ii. 对于属性名称,添加 encryptionAlgorithm,然后选择确定。
		- iii. 选择 encryptionAlgorithm 行后,选择值列并添加 2。
		- iv. 打开上下文(右键单击)菜单,然后选择添加新属性。
		- v. 对于属性名称,添加 securityMechanism,然后选择确定。
		- vi. 选择 securityMechanism 行后,选择值列并添加 7。
	- c. 选择确定。

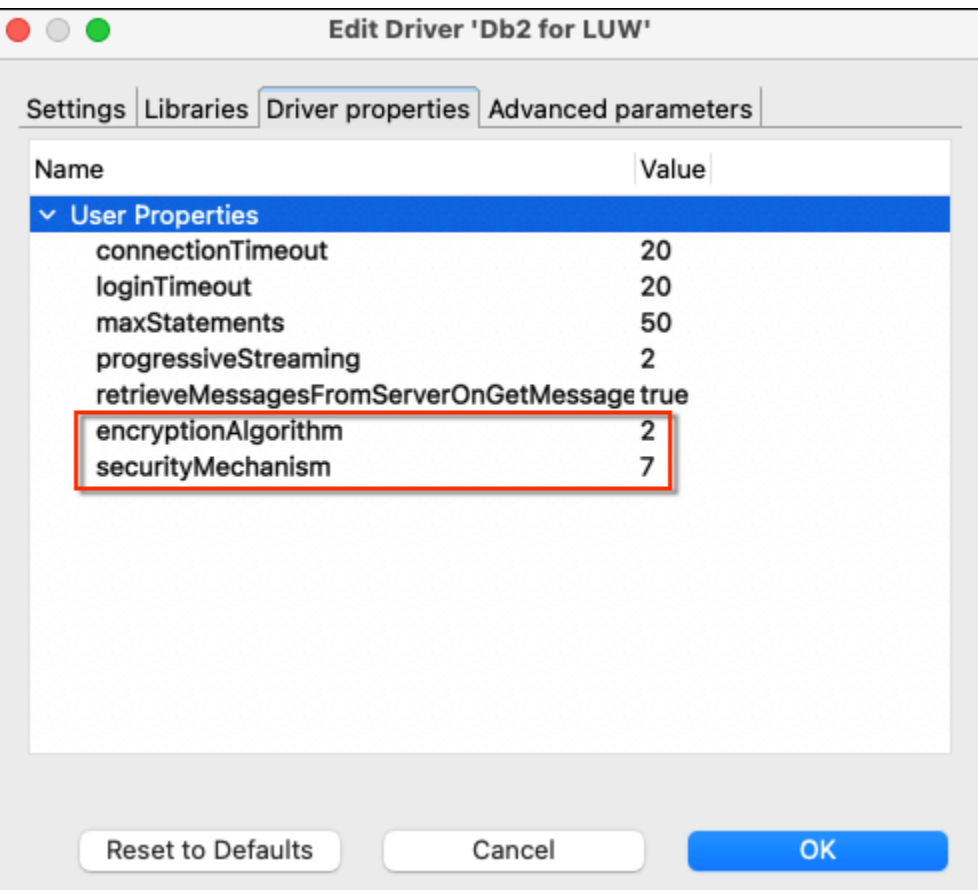

- 5. 在连接到数据库窗口中,选择测试连接。如果您的计算机上没有安装 DB2 JBDC 驱动程序,则该 驱动程序会自动下载。
- 6. 选择确定。
- 7. 选择完成。
- 8. 在数据库导航选项卡中,选择数据库的名称。您现在可以探索对象。

您现在可以运行 SQL 命令了。

运行 SQL 命令并查看结果

- 1. 在顶部菜单中,选择 SQL。这将打开 SQL 脚本面板。
- 2. 在脚本面板中,输入 SQL 命令。
- 3. 要运行该命令,请选择执行 SQL 查询按钮。
- 4. 在 SQL 结果面板中,查看 SQL 查询的结果。

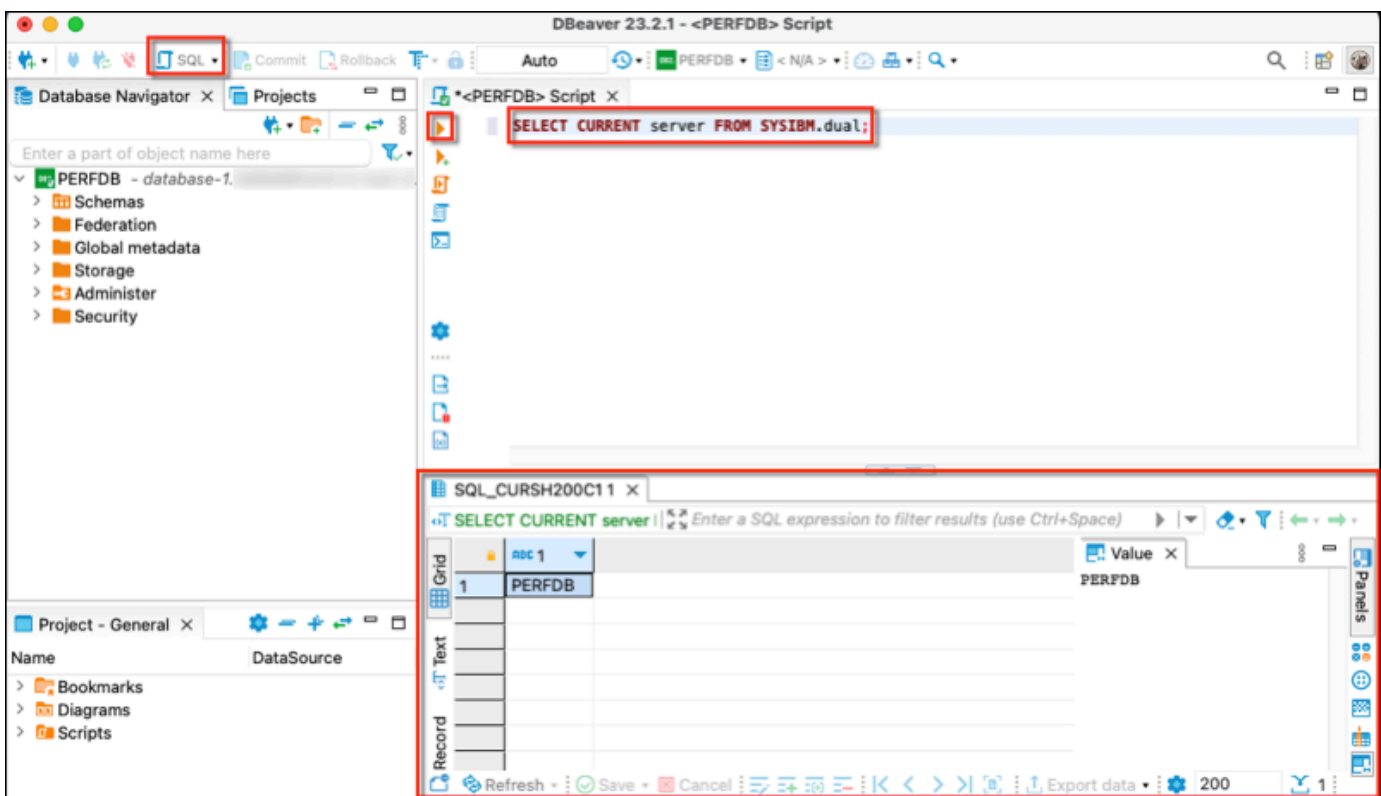

# <span id="page-1971-0"></span>使用 IBM Db2 Data Management Console 连接到 RDS for Db2 数据库实例

您可以使用 IBM Db2 Data Management Console 连接到 Amazon RDS for Db2 数据库实例。IBM Db2 Data Management Console 可以管理和监控多个 RDS for Db2 数据库实例。要下载此实用程序,请参 阅 IBM 支持中的 [IBM Db2 Data Management Console Version 3.1x releases。](https://www.ibm.com/support/pages/ibm-db2-data-management-console-version-31x-releases-new-features-and-enhancements)

IBM Db2 Data Management Console 需要存储库 Db2 数据库来存储元数据和性能指标,但无法自动为 RDS for Db2 创建存储库。

您必须先创建一个存储库数据库来监控一个或多个 RDS for Db2 数据库实例。然后,使用 IBM Db2 Data Management Console 连接到 RDS for Db2 数据库实例。

### 主题

- [创建存储库数据库以监控数据库实例](#page-1972-0)
- [使用 IBM Db2 Data Management Console 连接到 RDS for Db2 数据库实例](#page-1973-0)

### <span id="page-1972-0"></span>创建存储库数据库以监控数据库实例

您可以使用现有大小合适的 RDS for Db2 数据库实例作为 IBM Db2 Data Management Console 的 存储库,以监控其它 RDS for Db2 数据库实例。但是,由于管理员用户没有创建缓冲池和表空间的 SYSCTRL 权限,因此,使用 IBM Db2 Data Management Console 存储库创建操作来创建存储库数据 库会失败。相反,您必须创建一个存储库数据库来监控 RDS for Db2 数据库实例。您可以通过两种不 同的方式创建存储库数据库。您可以手动为 IBM Db2 Data Management Console 存储库创建缓冲池、 表空间和对象。或者,您可以创建一个单独的 Amazon EC2 实例来托管 IBM Db2 Data Management Console 存储库。

#### 主题

- [手动创建缓冲池、表空间和对象](#page-1972-1)
- [创建 Amazon EC2 实例来托管 IBM Db2 Data Management Console 存储库](#page-1973-1)

<span id="page-1972-1"></span>手动创建缓冲池、表空间和对象

创建缓冲池、表空间和对象供 IBM Db2 Data Management Console 使用

- 1. 允许缓冲池和表空间的权限。
	- a. 对脚本进行更改,尤其是对于缓冲池和表空间。有关更多信息,请参阅 IBM Db2 Data Management Console 文档中的 [Configuring a repository database](https://www.ibm.com/docs/en/db2-data-mgr-console/3.1.x?topic=environment-configuring-repository-database#db2user)。
	- b. 连接到 rdsadmin 数据库。在以下示例中,用您自己的信息替换 *master\_username* 和 *master\_password*。

db2 connect to rdadmin user *master\_username* using *master\_password*

c. 为 IBM Db2 Data Management Console 创建缓冲池。在以下示例中,将 *database\_name* 替换为您为 IBM Db2 Data Management Console 创建的用于监控 RDS for Db2 数据库实例 的存储库名称。

```
db2 "call rdsadmin.create_bufferpool('database_name', 
      'BP4CONSOLE', 1000, 'Y', 'Y', 16384)"
```
d. 为 IBM Db2 Data Management Console 创建表空间。在以下示例中,将 *database\_name* 替换为您为 IBM Db2 Data Management Console 创建的用于监控 RDS for Db2 数据库实例 的存储库名称。

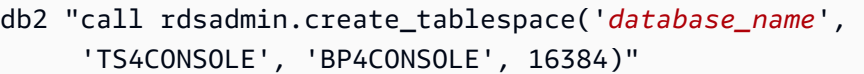

e. 为 IBM Db2 Data Management Console 创建临时表空间。在以下示例中,将 *database\_name* 替换为您为 IBM Db2 Data Management Console 创建的用于监控 RDS for Db2 数据库实例的存储库名称。

db2 "call rdsadmin.create\_tablespace('*database\_name*', 'TS4CONSOLE\_TEMP', 'BP4CONSOLE', 16384, 0, 0, 'T')"

2. 手动创建 IBM Db2 Data Management Console 对象。有关更多信息,请参阅 IBM Db2 Data Management Console 文档中的 [Configuring a repository database](https://www.ibm.com/docs/en/db2-data-mgr-console/3.1.x?topic=environment-configuring-repository-database#db2user)。

<span id="page-1973-1"></span>创建 Amazon EC2 实例来托管 IBM Db2 Data Management Console 存储库

您可以创建 Amazon Elastic Compute Cloud(Amazon EC2)实例来托管 IBM Db2 Data Management Console 存储库。有关创建 Amazon EC2 实例的信息,请参阅《适用于 Linux 实例的 Amazon EC2 用 户指南》中的[教程:Amazon EC2 Linux 实例入门。](https://docs.aws.amazon.com/AWSEC2/latest/UserGuide/EC2_GetStarted.html)

<span id="page-1973-0"></span>使用 IBM Db2 Data Management Console 连接到 RDS for Db2 数据库实例

要连接到 RDS for Db2 数据库实例,您需要该实例的 DNS 名称和端口号。有关查找它们的信息,请参 阅[查找终端节点](#page-1959-0)。您还需要知道您在创建 RDS for Db2 数据库实例时定义的数据库名称、主用户名和 主密码。有关查找它们的更多信息,请参阅[创建数据库实例](#page-458-0)。如果您通过互联网进行连接,请允许流量 进入数据库端口。有关更多信息,请参阅[创建数据库实例](#page-458-0)。

使用 IBM Db2 Data Management Console 连接到 RDS for Db2 数据库实例

1. 启动 IBM Db2 Data Management Console。

### 2. 配置存储库。

- a. 在连接和数据库部分,输入您的 RDS for Db2 数据库实例的以下信息:
	- 对于主机,输入数据库实例的 DNS 名称。
	- 对于端口,输入数据库实例的端口号。
	- 对于数据库,输入数据库的名称。

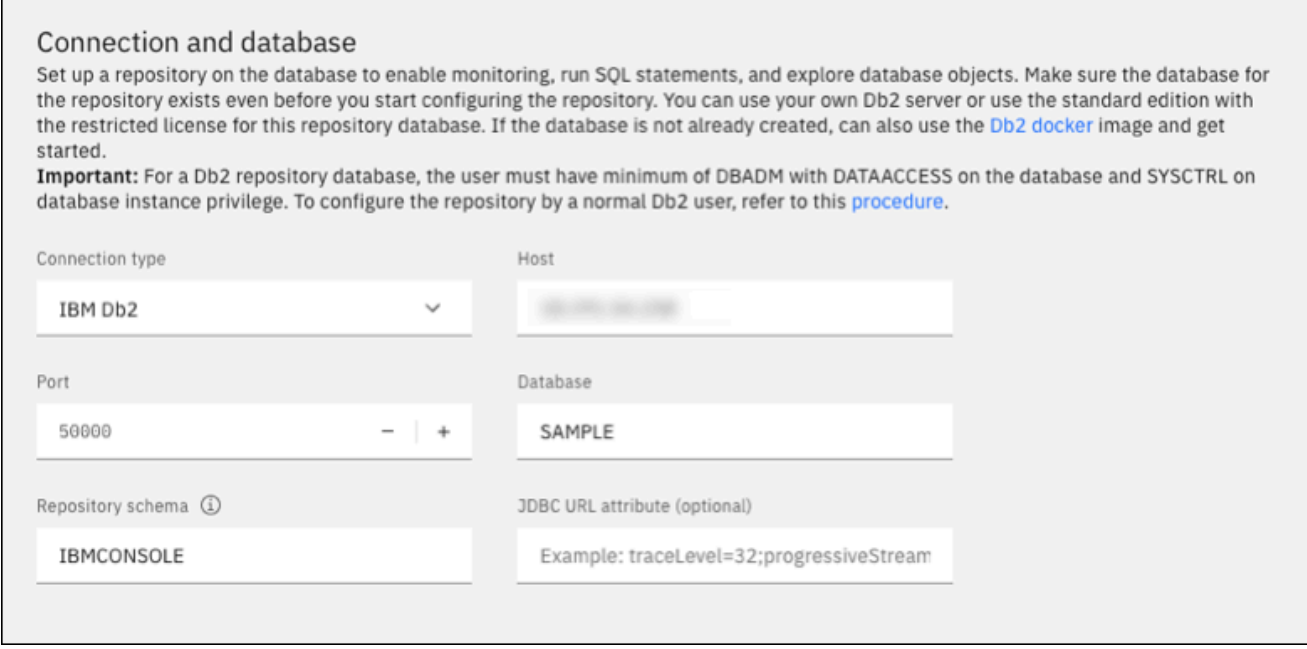

- b. 在安全和凭证部分,输入您的 RDS for Db2 数据库实例的以下信息:
	- 对于安全类型,选择加密的用户和密码。
	- 对于 Username (用户名),输入数据库实例的数据库管理员的名称。
	- 对于密码,输入数据库实例的数据库管理员的密码。
- c. 选择 Test connection (测试连接)。
	- **a** Note

如果连接不成功,请通过安全组的入站规则确认数据库端口已打开。有关更多信息, 请参阅[安全组注意事项](#page-1978-0)。

以下错误消息表明连接到 RDS for Db2 数据库实例的管理员用户没有创建缓冲池或表 空间的权限。它还表明,对于 Db2 存储库数据库,用户必须在数据库上拥有 DBADM 和 DATACCESS。用户还必须对数据库实例权限具有 SYSCTRL。

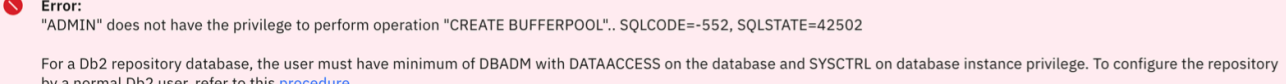

确保为 IBM Db2 Data Management Console 存储库创建了缓冲区表、表空间和对象,以监 控 RDS for Db2 数据库实例。或者,您可以使用 Amazon EC2 Db2 数据库实例托管 IBM Db2 Data Management Console 存储库,以监控您的 RDS for Db2 数据库实例。有关更多信息, 请参阅[创建存储库数据库以监控数据库实例](#page-1972-0)。

d. 成功测试连接后,选择下一步。

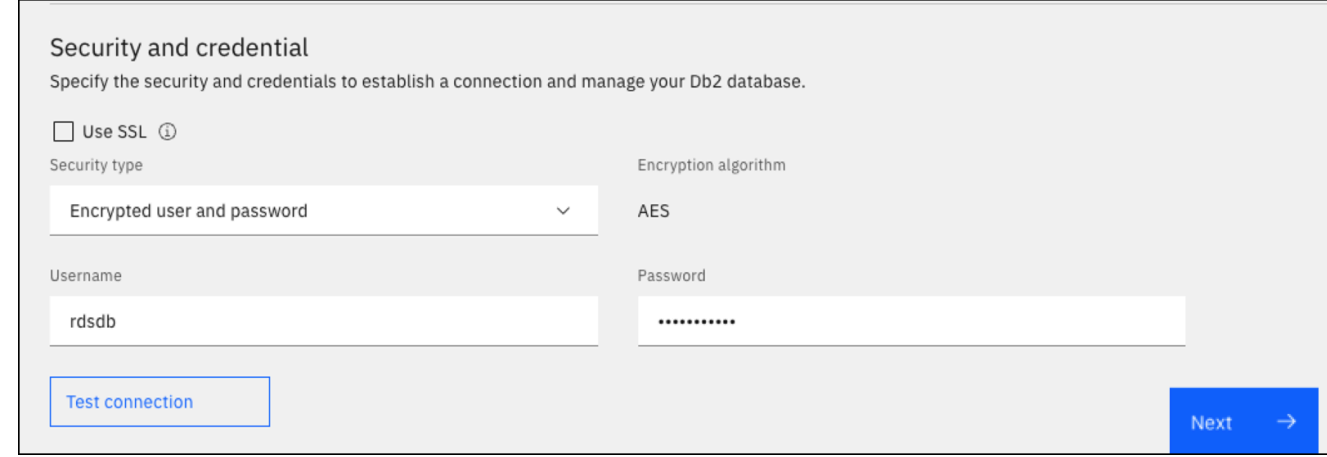

- 3. 在设置统计数据事件监视器选择加入窗口中,选择下一步。
- 4. (可选)添加新连接。如果您想使用不同的 RDS for Db2 数据库实例进行管理和监控,请添加与 非存储库 RDS for Db2 数据库实例的连接。
	- a. 在连接和数据库部分,输入用于进行管理和监控的 RDS for Db2 数据库实例的以下信息:
		- 对于连接名称,输入 Db2 数据库标识符。
		- 对于主机,输入数据库实例的 DNS 名称。
		- 对于端口,输入数据库实例的端口号。
		- 对于数据库,输入数据库的名称。

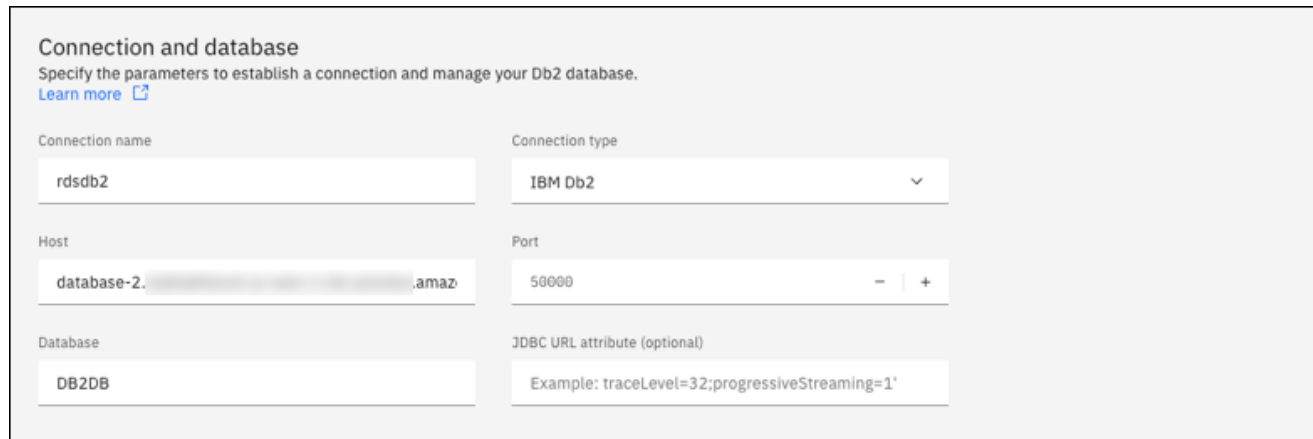

- b. 在安全和凭证部分,选择启用监控数据收集。
- c. 输入 RDS for Db2 数据库实例的以下信息:
	- 对于 Username (用户名),输入数据库实例的数据库管理员的名称。
	- 对于密码,输入数据库实例的数据库管理员的密码。
- d. 选择 Test connection (测试连接)。
- e. 成功测试连接后,选择保存。

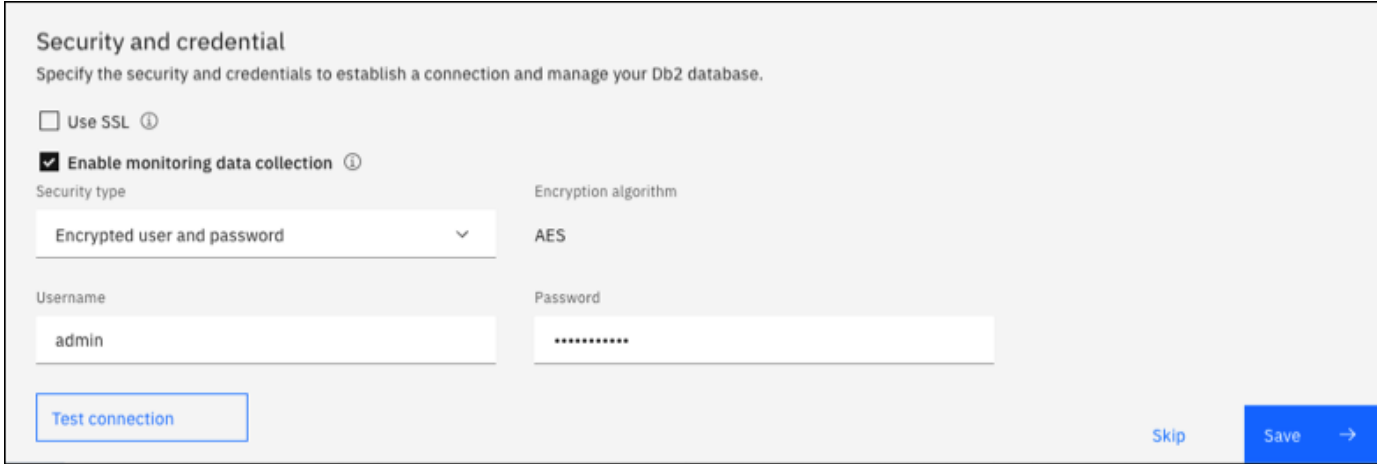

添加连接后,将出现一个类似于以下内容的窗口。此窗口表示您的数据库已成功配置。

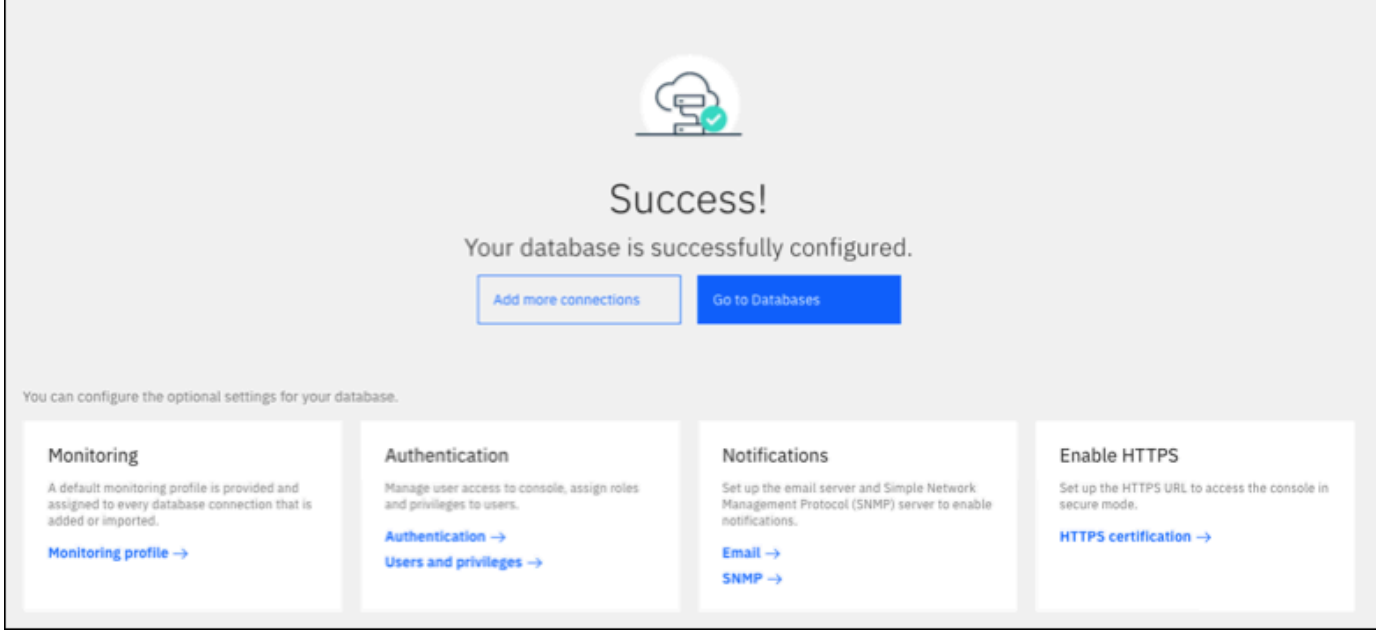

5. 选择转到数据库。将显示类似以下内容的"数据库"窗口。此窗口是一个显示指标、状态和连接的控 制面板。

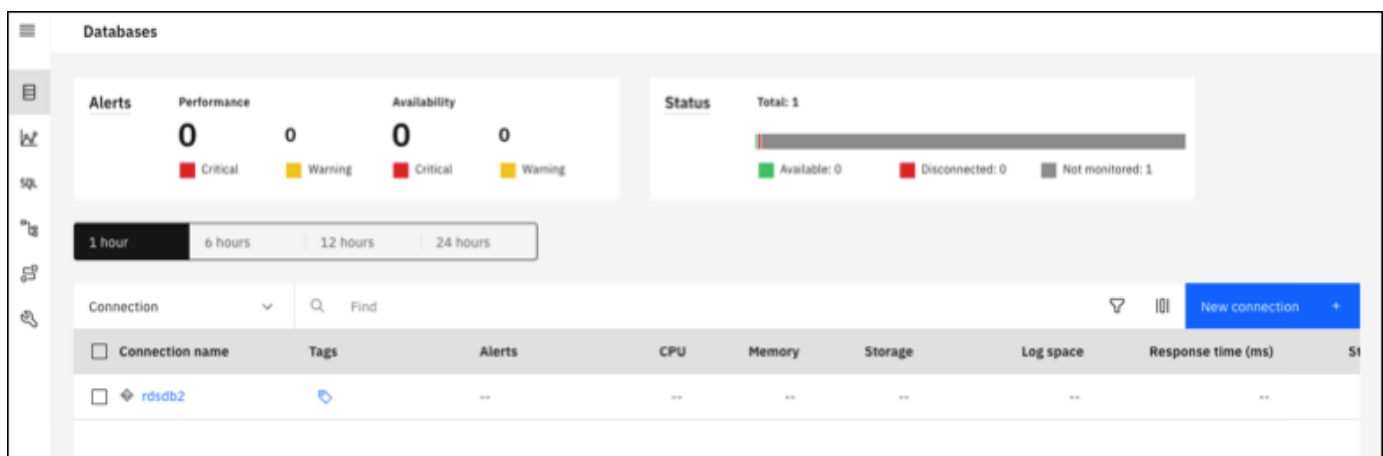

现在,您可以开始使用 IBM Db2 Data Management Console 执行以下类型的任务:

- 管理多个 RDS for Db2 数据库实例。
- 运行 SQL 命令。
- 浏览、创建或更改数据和数据库对象。
- 在 SQL 中创建 EXPLAIN PLAN 语句。
- 优化查询。

#### 运行 SQL 命令并查看结果

- 1. 在左侧导航栏中,选择 SQL。
- 2. 输入 SQL 命令。
- 3. 选择全部运行。
- 4. 要查看结果,请选择结果选项卡。

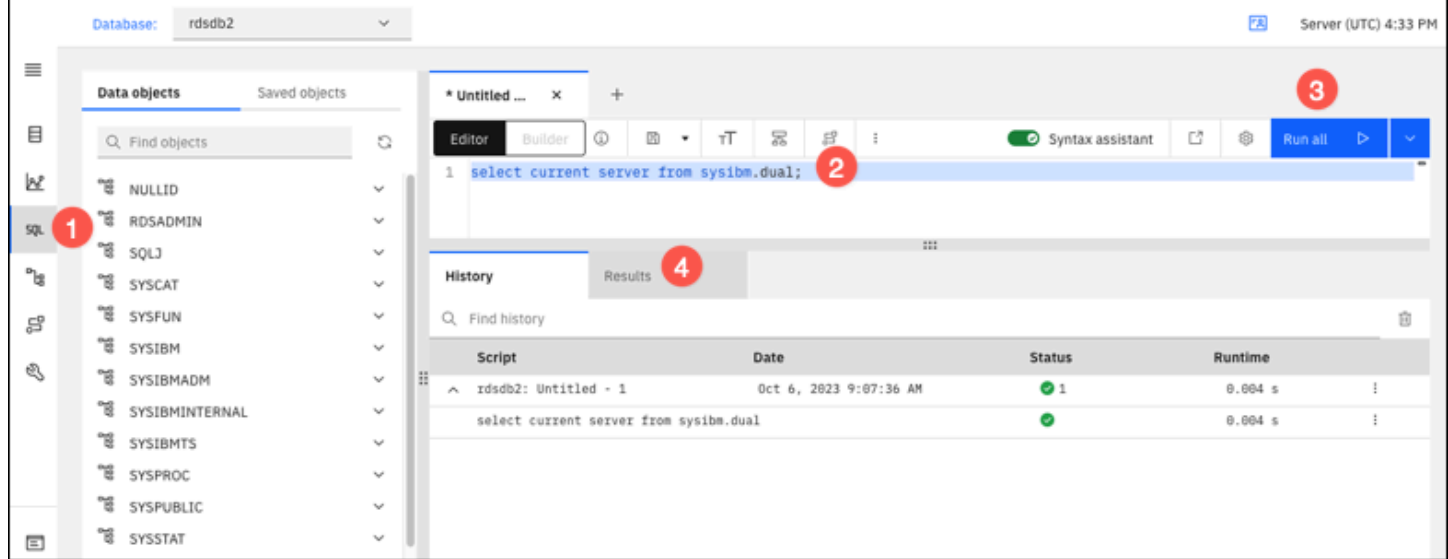

# <span id="page-1978-0"></span>安全组注意事项

要连接到 RDS for Db2 数据库实例,它必须与包含必要的 IP 地址和网络配置的安全组关联。您的 RDS for Db2 数据库实例可能使用默认安全组。如果在创建 RDS for Db2 数据库实例时分配了默认的 未配置安全组,则防火墙将阻止互联网连接。有关创建新安全组的信息,请参阅 [使用安全组控制访问](#page-4226-0) [权限](#page-4226-0)。

在创建新安全组后,您应修改数据库实例以使其与该安全组关联。有关更多信息,请参阅"[修改](#page-591-0)  [Amazon RDS 数据库实例"](#page-591-0)。

可通过使用 SSL 加密与数据库实例的连接来增强安全性。有关更多信息,请参阅 [对 RDS for Db2 数据](#page-1979-0) [库实例使用 SSL。](#page-1979-0)

# 保护 RDS for Db2 数据库实例连接

Amazon RDS for Db2 支持旨在提高 RDS for Db2 数据库实例安全性的方法。

### 主题

- [对 RDS for Db2 数据库实例使用 SSL](#page-1979-0)
- [将 Kerberos 身份验证用于 RDS for Db2](#page-1985-0)

# <span id="page-1979-0"></span>对 RDS for Db2 数据库实例使用 SSL

SSL 是用于保护客户端和服务器之间的网络连接的行业标准协议。在 SSL 3.0 版之后,此名称已更 改为 TLS,但我们通常仍将此协议称为 SSL。Amazon RDS 支持对 Amazon RDS for Db2 数据库实 例进行 SSL 加密。使用 SSL/TLS,您可以加密应用程序客户端和 RDS for Db2 数据库实例之间的连 接。SSL/TLS 支持在 RDS for Db2 的所有 AWS 区域中都可用。

要为 RDS for Db2 数据库实例启用 SSL/TLS 加密,请将 Db2 SSL 选项添加到与该数据库实例关联的 参数组中。根据 Db2 的要求,Amazon RDS 使用另一个端口进行 SSL/TLS 连接。这样使数据库实例 与 Db2 客户端之间能够同时进行明文通信和 SSL 加密通信。例如,您可以使用用于明文通信的端口与 VPC 内的其他资源通信,同时使用用于 SSL 加密通信的端口与 VPC 外部的资源通信。

#### 主题

- [创建 SSL/TLS 连接](#page-1979-1)
- [连接到您的 Db2 数据库服务器](#page-1981-0)

<span id="page-1979-1"></span>创建 SSL/TLS 连接

要创建 SSL/TLS 连接,请选择证书颁发机构(CA),下载适用于所有 AWS 区域的证书捆绑包,然后 向自定义参数组添加参数。

步骤 1:选择 CA 并下载证书

选择证书颁发机构(CA),然后为所有 AWS 区域下载证书捆绑包。有关更多信息,请参阅[使用 SSL/](#page-4103-0) [TLS 加密与数据库实例或集群的连接](#page-4103-0)。
#### 步骤 2:更新自定义参数组中的参数

#### **A** Important

如果您对 RDS for Db2 使用自带许可(BYOL)模型,请修改您为 IBM Customer ID 和 IBM Site ID 创建的自定义参数组。如果您对 RDS for Db2 使用不同的许可模式,请按照此过程将参 数添加到自定义参数组。有关更多信息,请参阅[Amazon RDS for Db2 许可选项。](#page-1938-0)

您无法修改 RDS for Db2 数据库实例的默认参数组。因此,您必须创建一个自定义参数组,对其进行 修改,然后将其附加到 RDS for Db2 数据库实例。有关参数组的信息,请参阅 [使用数据库实例中的数](#page-523-0) [据库参数组](#page-523-0)。

使用下表中的参数设置。

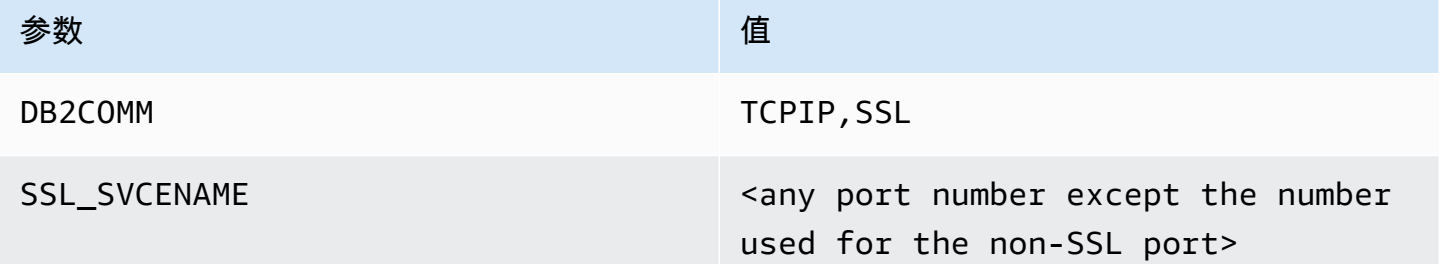

#### 更新自定义参数组中的参数

1. 通过运行 [create-db-parameter-group](https://docs.aws.amazon.com/cli/latest/reference/rds/create-db-parameter-group.html) 命令创建自定义参数组。

包括以下必需选项:

- --db-parameter-group-name 您正在创建的参数组的名称。
- --db-parameter-group-family Db2 引擎版本和主要版本。有效值:db2 se-11-5、db2-ae-11.5。
- --description 此参数组的描述。

有关创建数据库参数组的详细信息,请参阅 [创建数据库参数组](#page-524-0)。

2. 通过运行 [modify-db-parameter-group](https://docs.aws.amazon.com/cli/latest/reference/rds/modify-db-parameter-group.html) 命令修改您创建的自定义参数组中的参数。

包括以下必需选项:

- --db-parameter-group-name 您创建的参数组的名称。
- --parameters 参数名称、值和参数更新应用方法的数组。

有关修改参数组的更多信息,请参阅[修改数据库参数组中的参数](#page-527-0)。

3. 将参数组与 RDS for Db2 数据库实例相关联。有关更多信息,请参阅[将数据库参数组与数据库实](#page-526-0) [例关联](#page-526-0)。

连接到您的 Db2 数据库服务器

连接到 Db2 数据库服务器的说明因语言而异。

Java

使用 Java 连接到 Db2 数据库服务器

- 1. 下载 JDBC 驱动程序。有关更多信息,请参阅 IBM 支持文档中的 [DB2 JDBC Driver Versions](https://www.ibm.com/support/pages/db2-jdbc-driver-versions-and-downloads)  [and Downloads。](https://www.ibm.com/support/pages/db2-jdbc-driver-versions-and-downloads)
- 2. 使用以下内容创建 Shell 文件。此脚本会将捆绑包中的所有证书添加到 Java KeyStore。

#### **A** Important

验证 keytool 在脚本中的路径上是否存在,以便脚本可以找到它。如果您使用 Db2 客户端,则可以在 ~sqlib/java/jdk64/jre/bin 下找到 keytool。

```
#!/bin/bash
PEM_FILE=$1
PASSWORD=$2
KEYSTORE=$3
# number of certs in the PEM file
CERTS=$(grep 'END CERTIFICATE' $PEM_FILE| wc -l)
for N in $(seq 0 $(($CERTS - 1))$; do ALIAS="${PEM_FILE%.*}-$N" 
     cat $PEM_FILE | 
     awk "n==$N { print }; /END CERTIFICATE/ { n++ }" | 
     keytool -noprompt -import -trustcacerts -alias $ALIAS -keystore $KEYSTORE -
storepass $PASSWORD
```
done

3. 要运行 Shell 脚本并将包含证书捆绑包的 PEM 文件导入到 Java KeyStore 中,请运行以下命 令。将 *shell\_file\_name.sh* 替换为 Shell 脚本文件的名称,并将 *password* 替换为 Java KeyStore 的密码。

./*shell\_file\_name.sh* global-bundle.pem *password* truststore.jks

- 4. 要连接到 Db2 服务器,请运行以下命令。将示例中的以下占位符替换为 RDS for Db2 数据库 实例信息。
	- *ip\_address* 您的数据库实例端点的 IP 地址。
	- *port* SSL 连接的端口号。这可以是任何端口号,但用于非 SSL 端口的端口号除外。
	- *database\_name* 数据库实例中数据库的名称。
	- *master\_username* 数据库实例的主用户名。
	- *master\_password* 数据库实例的主密码。

```
export trustStorePassword=MyPassword
java -cp ~/dsdriver/jdbc_sqlj_driver/linuxamd64/db2jcc4.jar \
com.ibm.db2.jcc.DB2Jcc -url \
"jdbc:db2://ip_address:port/database_name:\
sslConnection=true;sslTrustStoreLocation=\
~/truststore.jks;\
sslTrustStorePassword=${trustStorePassword};\
sslVersion=TLSv1.2;\
encryptionAlgorithm=2;\
securityMechanism=7;" \
-user master_username -password master_password
```
Node.js

使用 Node.js 连接到 Db2 数据库服务器

- 1. 安装 node-ibm\_db 驱动程序。有关更多信息,请参阅 IBM Db2 文档中的 [Installing the node](https://www.ibm.com/docs/en/db2/11.5?topic=nodejs-installing-node-db-driver-linux-unix-systems)[ibm\\_db driver on Linux and UNIX systems](https://www.ibm.com/docs/en/db2/11.5?topic=nodejs-installing-node-db-driver-linux-unix-systems)。
- 2. 基于以下内容创建 JavaScript 文件。将示例中的以下占位符替换为 RDS for Db2 数据库实例信 息。
- *ip\_address* 您的数据库实例端点的 IP 地址。
- *master\_username* 数据库实例的主用户名。
- *master\_password* 数据库实例的主密码。
- *database\_name* 数据库实例中数据库的名称。
- *port* SSL 连接的端口号。这可以是任何端口号,但用于非 SSL 端口的端口号除外。

```
var ibmdb = require("ibm_db");
const hostname = "ip_address";
const username = "master_username";
const password = "master_password";
const database = "database_name";
const port = "port";
const certPath = "/root/qa-bundle.pem";
ibmdb.open("DRIVER={DB2};DATABASE=" + database + ";HOSTNAME=" + 
 hostname + ";UID=" + username + ";PWD=" + password + ";PORT=" + port + 
 ";PROTOCOL=TCPIP;SECURITY=SSL;SSLServerCertificate=" + certPath + ";", function 
  (err, conn){ 
 if (err) return console.log(err); 
  conn.close(function () { 
  console.log('done'); 
 });
});
```
3. 要运行 JavaScript 文件,请运行以下命令。

node ssl-test.js

Python

使用 Python 连接到 Db2 数据库服务器

- 1. 创建 Python 文件并输入以下内容。将示例中的以下占位符替换为 RDS for Db2 数据库实例信 息。
	- *port* SSL 连接的端口号。这可以是任何端口号,但用于非 SSL 端口的端口号除外。
	- *master\_username* 数据库实例的主用户名。
	- *master\_password* 数据库实例的主密码。

- *database\_name* 数据库实例中数据库的名称。
- *ip\_address* 您的数据库实例端点的 IP 地址。

```
import click
import ibm_db
import sys
port = port;
master_user_id = "master_username" # Master id used to create your DB instance
master_password = "master_password" # Master password used to create your DB 
 instance
db_name = "database_name" # If not given "db-name'
vpc_customer_private_ip = "ip_address" # Hosts end points - Customer private IP 
 Addressicert_path = "/root/ssl/global-bundle.pem" # cert path
@click.command() 
@click.option("--path", help="certificate path")
def db2_connect(path): 
     try: 
         conn = 
  ibm_db.connect(f"DATABASE={db_name};HOSTNAME={vpc_customer_private_ip};PORT={port}; 
 PROTOCOL=TCPIP;UID={master_user_id};PWD={master_password};SECURITY=ssl;SSLServerCertifi
  "", "") 
         try: 
             ibm_db.exec_immediate(conn, 'create table tablename (a int);') 
             print("Query executed successfully") 
         except Exception as e: 
             print(e) 
         finally: 
             ibm_db.close(conn) 
             sys.exit(1) 
     except Exception as ex: 
         print("Trying to connect...")
if __name__ == '__main__": db2_connect()
```
2. 创建以下 Shell 脚本,该脚本将运行您创建的 Python 文件。将 *python\_file\_name.py* 替换 为 Python 脚本文件的名称。

```
#!/bin/bash
PEM_FILE=$1
# number of certs in the PEM file
CERTS=$(grep 'END CERTIFICATE' $PEM_FILE| wc -l)
for N in $(seq 0 $(($CERTS - 1))); do 
     ALIAS="${PEM_FILE%.*}-$N" 
     cert=`cat $PEM_FILE | awk "n==$N { print }; /END CERTIFICATE/ { n++ }"` 
    cat $PEM_FILE | awk "n==$N { print }; /END CERTIFICATE/ { n++ }" >
  $ALIAS.pem 
     python3 <python_file_name.py> --path $ALIAS.pem 
     output=`echo $?` 
    if [ $output == 1 ]; then
         break 
     fi
done
```
3. 要导入包含证书捆绑包的 PEM 文件并运行 Shell 脚本,请运行以下命令。将 *shell\_file\_name.sh* 替换为您的 Shell 脚本文件的名称。

./*shell\_file\_name.sh* global-bundle.pem

# 将 Kerberos 身份验证用于 RDS for Db2

当用户连接到 Amazon RDS for Db2 数据库实例时,您可以使用 Kerberos 身份验证来验证用户的 身份。您的数据库实例与 AWS Directory Service for Microsoft Active Directory(AWS Managed Microsoft AD)结合使用以启用 Kerberos 身份验证。当用户对加入到信任域的 RDS for Db2 数据库实 例进行身份验证时,身份验证请求将转发至您使用 AWS Directory Service 创建的目录。有关更多信 息,请参阅《AWS Directory Service 管理员指南》中[的什么是 AWS Directory Service?。](https://docs.aws.amazon.com/directoryservice/latest/admin-guide/what_is.html)

首先,创建一个 AWS Managed Microsoft AD 目录来存储用户凭证。然后,将您的 AWS Managed Microsoft AD 目录中的域和其它信息添加到 RDS for Db2 数据库实例。当用户使用 RDS for Db2 数据 库实例进行身份验证时,身份验证请求将转发到 AWS Managed Microsoft AD 目录。

将所有凭证保存在同一目录中可以节省您的时间和精力。使用这种方法,您具有一个集中位置用于存储 和管理多个数据库实例的凭证。使用目录还可以改善您的整体安全概要。

主题

- [区域和版本可用性](#page-1986-0)
- [RDS for Db2 数据库实例的 Kerberos 身份验证概述](#page-1986-1)
- [为 RDS for Db2 数据库实例设置 Kerberos 身份验证](#page-1987-0)
- [在域中管理数据库实例](#page-1996-0)
- [通过 Kerberos 身份验证连接到 RDS for Db2](#page-1997-0)

# <span id="page-1986-0"></span>区域和版本可用性

特征可用性和支持因每个数据库引擎的特定版本以及 AWS 区域而异。有关使用 Kerberos 身份验证的 RDS for Db2 的版本和区域可用性的更多信息,请参[阅支持 Amazon RDS 中 Kerberos 身份验证功能](#page-224-0) [的区域和数据库引擎](#page-224-0)。

## **a** Note

对于 RDS for Db2 数据库实例已弃用的数据库实例类,不支持 Kerberos 身份验证。有关更多 信息,请参阅[RDS for Db2 实例类](#page-1947-0)。

<span id="page-1986-1"></span>RDS for Db2 数据库实例的 Kerberos 身份验证概述

要为 RDS for Db2 数据库实例设置 Kerberos 身份验证,请完成以下一般步骤,稍后将详细介绍这些步 骤:

- 1. 使用 AWS Managed Microsoft AD 创建 AWS Managed Microsoft AD 目录。您可以使用 AWS Management Console、AWS Command Line Interface (AWS CLI)或 AWS Directory Service 创 建目录。有关更多信息,请参阅《AWS Directory Service 管理指南》中的[创建您的 AWS Managed](https://docs.aws.amazon.com/directoryservice/latest/admin-guide/ms_ad_getting_started_create_directory.html)  [Microsoft AD 目录](https://docs.aws.amazon.com/directoryservice/latest/admin-guide/ms_ad_getting_started_create_directory.html)。
- 2. 创建使用托管式 IAM 策略 AmazonRDSDirectoryServiceAccess 的 AWS Identity and Access Management(IAM)角色。此 IAM 角色允许 Amazon RDS 调用您的目录。

为了让 IAM 角色允许访问,AWS Security Token Service(AWS STS)端点必须在您的 AWS 账户 的正确 AWS 区域中激活。AWS STS 端点默认为在所有 AWS 区域中处于活动状态,您无需执行任 何进一步操作即可使用它们。有关更多信息,请参阅《IAM 用户指南》中[的在 AWS 区域中激活和](https://docs.aws.amazon.com/IAM/latest/UserGuide/id_credentials_temp_enable-regions.html#sts-regions-activate-deactivate) [停用 AWS STS。](https://docs.aws.amazon.com/IAM/latest/UserGuide/id_credentials_temp_enable-regions.html#sts-regions-activate-deactivate)

3. 通过以下方法之一使用 AWS Management Console、AWS CLI 或 RDS API 创建或修改 RDS for Db2 数据库实例:

- 使用控制台[、create-db-instance](https://docs.aws.amazon.com/cli/latest/reference/rds/create-db-instance.html) 命令或 [CreateDBInstance](https://docs.aws.amazon.com/AmazonRDS/latest/APIReference/API_CreateDBInstance.html) API 操作创建新的 RDS for Db2 数据 库实例。有关说明,请参阅 [创建 Amazon RDS 数据库实例](#page-452-0)。
- 使用控制台[、modify-db-instance](https://docs.aws.amazon.com/cli/latest/reference/rds/modify-db-instance.html) 命令或 [ModifyDBInstance](https://docs.aws.amazon.com/AmazonRDS/latest/APIReference/API_ModifyDBInstance.html) API 操作修改现有 RDS for Db2 数据 库实例。有关说明,请参阅 [修改 Amazon RDS 数据库实例](#page-591-0)。
- 使用控制台[、restore-db-instance-from-db-snapshot](https://docs.aws.amazon.com/cli/latest/reference/rds/restore-db-instance-from-db-snapshot.html) 命令或 [RestoreDBInstanceFromDBSnapshot](https://docs.aws.amazon.com/AmazonRDS/latest/APIReference/API_RestoreDBInstanceFromDBSnapshot.html) API 操作从数据库快照还原 RDS for Db2 数据库实例。有 关说明,请参阅 [从数据库快照还原。](#page-915-0)
- 使用控制台[、restore-db-instance-to-point-in-time](https://docs.aws.amazon.com/cli/latest/reference/rds/restore-db-instance-to-point-in-time.html) 命令或 [RestoreDBInstanceToPointInTime](https://docs.aws.amazon.com/AmazonRDS/latest/APIReference/API_RestoreDBInstanceToPointInTime.html) API 操作将 RDS for Db2 数据库实例还原到某个时间点。有关说明,请参阅 [将数据库实例还原到指定](#page-921-0) [时间](#page-921-0)。

您可以在与目录相同的 Amazon Virtual Private Cloud(VPC)中或在不同的 AWS 账户或 VPC 中 找到数据库实例。创建或修改 RDS for Db2 数据库实例时,请执行以下任务:

- 请提供创建目录时生成的域标识符(d-\* 标识符)。
- 还要提供您创建的 IAM 角色的名称。
- 验证数据库实例安全组可以从目录安全组接收入站流量。
- 4. 配置 Db2 客户端,并验证对于以下端口,流量是否可以在客户端主机与 AWS Directory Service 之 间流动:
	- TCP/UDP 端口 53 DNS
	- TCP 88 Kerberos 身份验证
	- $\cdot$  TCP 389 LDAP
	- TCP 464 Kerberos 身份验证

<span id="page-1987-0"></span>为 RDS for Db2 数据库实例设置 Kerberos 身份验证

您可以使用 AWS Directory Service for Microsoft Active Directory (AWS Managed Microsoft AD) 为 RDS for Db2 数据库实例设置 Kerberos 身份验证。要设置 Kerberos 身份验证,请按照以下步骤操 作:

# 主题

- [步骤 1:使用 AWS Managed Microsoft AD 创建目录](#page-1988-0)
- 步骤 2: 为 Amazon RDS 创建 IAM 角色以访问 AWS Directory Service
- [步骤 3:创建和配置用户](#page-1992-0)
- [步骤 4:在 AWS Managed Microsoft AD 中创建 RDS for Db2 管理员组](#page-1993-0)
- [步骤 5:创建或修改 RDS for Db2 数据库实例](#page-1993-1)
- 步骤 6 : 配置 Db2 客户端

<span id="page-1988-0"></span>步骤 1:使用 AWS Managed Microsoft AD 创建目录

AWS Directory Service 在 AWS Cloud 中创建完全托管式 Active Directory。在创建 AWS Managed Microsoft AD 目录时,AWS Directory Service 将创建两个域控制器和 DNS 服务器。目录服务器在 VPC 中的不同子网中创建。这种冗余有助于确保即使发生故障,目录仍可访问。

创建 AWS Managed Microsoft AD 目录时,AWS Directory Service 代表您执行以下任务:

- 在您的 VPC 中设置 Active Directory。
- 创建具有用户名 Admin 和指定密码的目录管理员账户。您可以使用此账户管理您的目录。

#### **A** Important

请务必保存此密码。AWS Directory Service 不会存储此密码并且它无法取回或重置。

• 为目录控制器创建安全组。安全组必须允许与 RDS for Db2 数据库实例进行通信。

在启动 AWS Directory Service for Microsoft Active Directory 时,AWS 创建一个组织单位(OU),其 中包含目录的所有对象。此 OU(具有您在创建目录时输入的 NetBIOS 名称)位于域根目录中。此域 根目录由 AWS 拥有和管理。

使用 Admin 目录创建的 AWS Managed Microsoft AD 账户有权为您的 OU 执行最常见的管理活动:

- 创建、更新或删除用户。
- 将资源添加到域(如文件或打印服务器),然后为 OU 中的用户分配这些资源的权限。
- 创建额外的 OU 和容器。
- 委托授权。
- 从 Active Directory 回收站还原删除的对象。
- 在 AWS Directory Service 上对 Windows PowerShell 运行 Active Directory 和域名服务(DNS)模 块。

Admin 账户还有权执行以下域范围的活动:

• 管理 DNS 配置(添加、删除或更新记录、区域和转发器)。

- 查看 DNS 事件日志。
- 查看安全事件日志。

使用 AWS Managed Microsoft AD 创建目录

- 1. 登录 AWS Management Console,然后打开 AWS Directory Service 控制台,网址为:[https://](https://console.aws.amazon.com/directoryservicev2/)  [console.aws.amazon.com/directoryservicev2/](https://console.aws.amazon.com/directoryservicev2/)。
- 2. 选择设置目录。
- 3. 选择 AWS Managed Microsoft AD。AWS Managed Microsoft AD 是当前唯一支持用于 Amazon RDS 的选项。
- 4. 选择下一步。
- 5. 在输入目录信息页面上,提供以下信息:
	- 版本 选择符合您要求的版本。
	- 目录 DNS 名称 目录的完全限定名称,例如 corp.example.com。
	- 目录 NetBIOS 名称 目录的可选短名称,例如 C0RP。
	- 目录描述 目录的可选描述。
	- 管理员密码 目录管理员的密码。目录创建过程将使用用户名 Admin 和此密码创建一个管理员 账户。

目录管理员密码不能包含单词"admin"。此密码区分大小写,且长度必须介于 8-64 个字符之 间。至少,它还必须包含下列四种类别中三种类别的一个字符:

- 小写字母 (a–z)
- 大写字母 (A–Z)
- 数字 (0–9)
- 非字母数字字符 (~!@#\$%^&\*\_-+=`|\(){}[]:;"'<>,.?/)
- 确认密码 重新键入管理员密码。

**A** Important

确保您保存该密码。AWS Directory Service 不会存储该密码,也无法检索或重置该密 码。

- 6. 选择下一步。
- 7. 在选择 VPC 和子网页面上,提供以下信息:
- VPC 为目录选择 VPC。您可以在该相同 VPC 或不同的 VPC 中创建 RDS for Db2 数据库实 例。
- 子网 为目录服务器选择子网。两个子网必须位于不同的可用区。
- 8. 选择下一步。
- 9. 检查目录信息。如果需要进行更改,请选择 Previous (上一步) 并作出更改。如果信息正确,请选 择 Create directory (创建目录)。

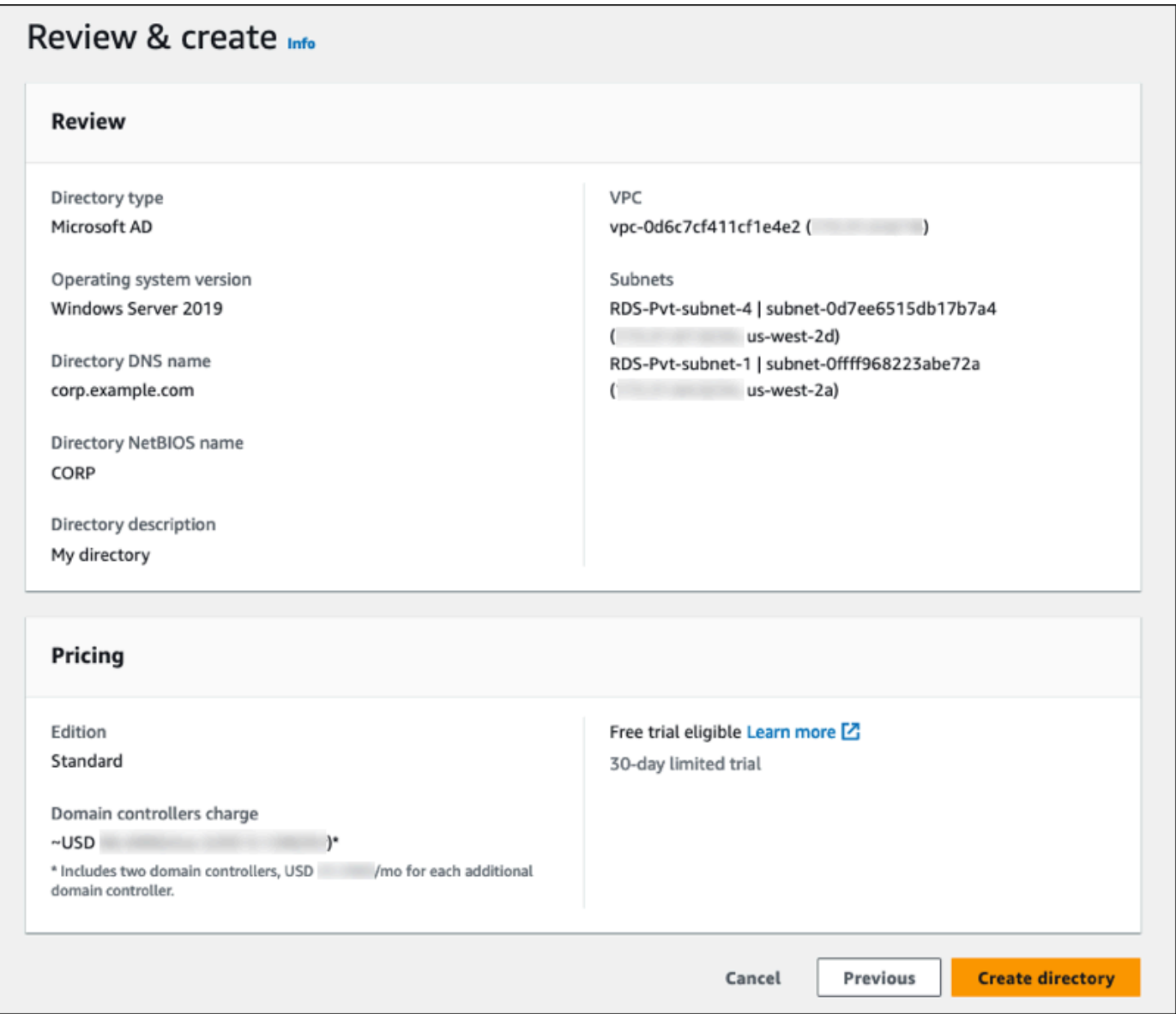

目录创建需要几分钟时间。创建成功后,Status (状态) 值将更改为 Active (活动)。

要查看有关您的目录的信息,请在目录 ID 下选择目录 ID。记下目录 ID 值。创建或修改 RDS for Db2 数据库实例时需要此值。

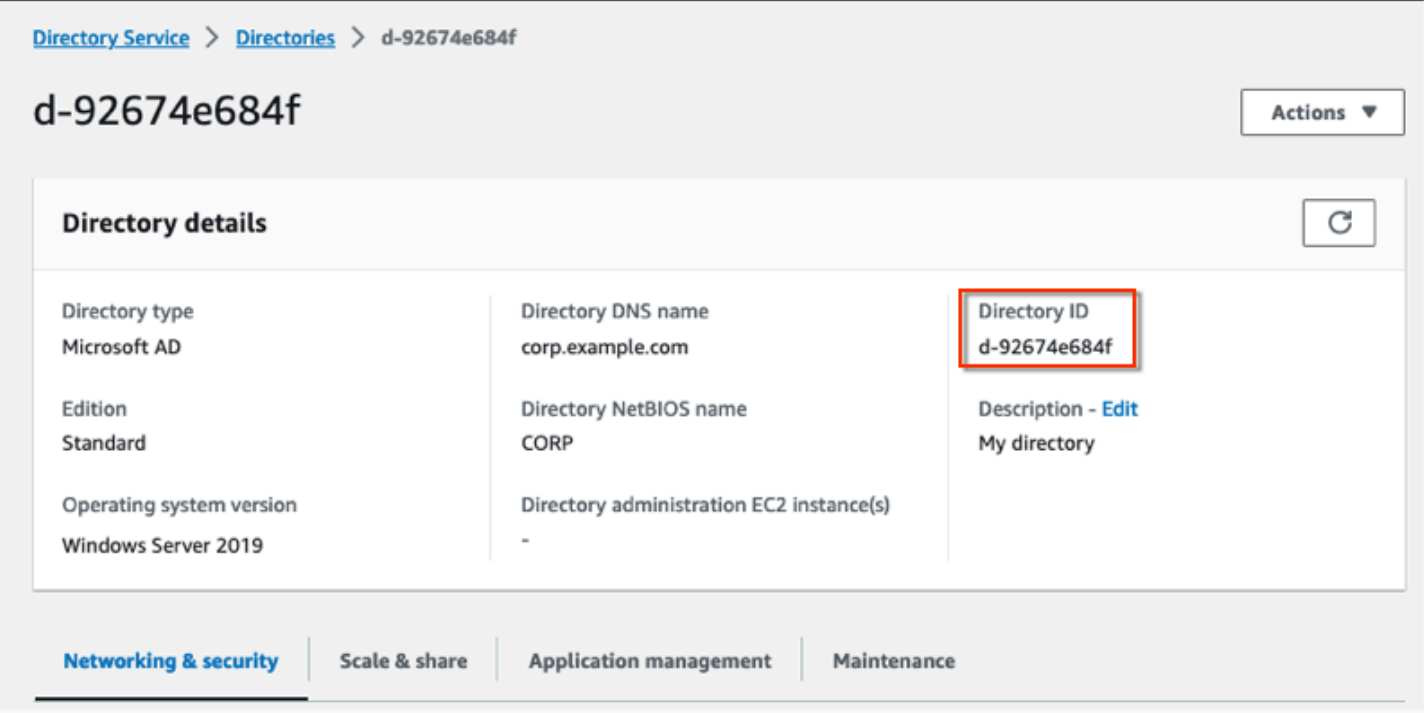

<span id="page-1991-0"></span>步骤 2:为 Amazon RDS 创建 IAM 角色以访问 AWS Directory Service

要使 Amazon RDS 为您调用 AWS Directory Service,您的 AWS 账户需要一个使用托管式 IAM policy AmazonRDSDirectoryServiceAccess 的 IAM 角色。该角色允许 Amazon RDS 调用 AWS Directory Service。

当您使用 AWS Management Console 创建数据库实例并且控制台用户账户具有 iam:CreateRole 权限时,控制台将自动创建所需的 IAM 角色。在这种情况下,角色名为 rds-directoryservicekerberos-access-role。否则,您必须手动创建 IAM 角色。在创建该 IAM 角色时,请选择 Directory Service,然后将 AWS 托管策略 AmazonRDSDirectoryServiceAccess 附加到该 角色。

有关为服务创建 IAM 角色的更多信息,请参阅 IAM 用户指南中的[创建向AWS服务委托权限的角色](https://docs.aws.amazon.com/IAM/latest/UserGuide/id_roles_create_for-service.html)。

**a** Note

用于 RDS for Microsoft SQL Server 的 Windows 身份验证的 IAM 角色不能用于 RDS for Db2。

```
{ 
   "Version": "2012-10-17", 
   "Statement": [ 
     { 
        "Sid": "", 
        "Effect": "Allow", 
        "Principal": { 
           "Service": [ 
             "directoryservice.rds.amazonaws.com", 
             "rds.amazonaws.com" 
          ] 
        }, 
        "Action": "sts:AssumeRole" 
      } 
   ]
}
```
该角色还必须具有以下 IAM 角色策略:

```
{ 
   "Version": "2012-10-17", 
   "Statement": [ 
     { 
        "Action": [ 
          "ds:DescribeDirectories", 
          "ds:AuthorizeApplication", 
          "ds:UnauthorizeApplication", 
          "ds:GetAuthorizedApplicationDetails" 
        ], 
     "Effect": "Allow", 
     "Resource": "*" 
     } 
   ]
}
```
# <span id="page-1992-0"></span>步骤 3:创建和配置用户

您可以使用 Active Directory Users and Computers 工具创建用户。这是 Active Directory Domain Services 和 Active Directory Lightweight Directory Services 工具之一。有关更多信息,请参阅

Microsoft 文档中的[将用户和计算机添加到 Active Directory 域。](https://learn.microsoft.com/en-us/troubleshoot/windows-server/identity/create-an-active-directory-server#add-users-and-computers-to-the-active-directory-domain)在这种情况下,用户是个人或其它实 体,例如属于域的计算机,其身份在目录中维护。

要在 AWS Directory Service 目录中创建用户,您必须连接到属于 AWS Directory Service 目录成员的 基于 Windows 的 Amazon EC2 实例。同时,您必须以具有创建用户权限的用户身份登录。有关更多 信息,请参阅 AWS Directory Service 管理指南中的[创建用户。](https://docs.aws.amazon.com/directoryservice/latest/admin-guide/ms_ad_manage_users_groups_create_user.html)

<span id="page-1993-0"></span>步骤 4: 在 AWS Managed Microsoft AD 中创建 RDS for Db2 管理员组

RDS for Db2 不支持对主用户或两个 Amazon RDS 保留用户 rdsdb 和 rdsadmin 进行 Kerberos 身 份验证。相反,您需要在 AWS Managed Microsoft AD 中创建一个名为 masterdba 的新组。有关更 多信息,请参阅 Microsoft 文档中[的在 Active Directory 中创建组账户。](https://learn.microsoft.com/en-us/windows/security/operating-system-security/network-security/windows-firewall/create-a-group-account-in-active-directory)您添加到该组的任何用户都将 拥有主用户权限。

启用 Kerberos 身份验证后,主用户将失去 masterdba 角色。因此,除非您禁用 Kerberos 身份验 证,否则主用户将无法访问实例本地用户组成员资格。要继续使用带密码登录的主用户,请在 AWS Managed Microsoft AD 上创建一个与主用户同名的用户。然后,将该用户添加到组 masterdba 中。

<span id="page-1993-1"></span>步骤 5:创建或修改 RDS for Db2 数据库实例

创建或修改 RDS for Db2 数据库实例,以便与您的目录一起使用。您可以使用 AWS Management Console、AWS CLI 或 RDS API 将数据库实例与目录关联。您可以通过下列方式之一来执行该操作:

- 使用控制台、[create-db-instance](https://docs.aws.amazon.com/cli/latest/reference/rds/create-db-instance.html) 命令或 [CreateDBInstance](https://docs.aws.amazon.com/AmazonRDS/latest/APIReference/API_CreateDBInstance.html) API 操作创建新的 RDS for Db2 数据库 实例。有关说明,请参阅 [创建 Amazon RDS 数据库实例。](#page-452-0)
- 使用控制台、[modify-db-instance](https://docs.aws.amazon.com/cli/latest/reference/rds/modify-db-instance.html) 命令或 [ModifyDBInstance](https://docs.aws.amazon.com/AmazonRDS/latest/APIReference/API_ModifyDBInstance.html) API 操作修改现有 RDS for Db2 数据库 实例。有关说明,请参阅 [修改 Amazon RDS 数据库实例。](#page-591-0)
- 使用控制台、[restore-db-instance-from-db-snapshot](https://docs.aws.amazon.com/cli/latest/reference/rds/restore-db-instance-from-db-snapshot.html) 命令或 [RestoreDBInstanceFromDBSnapshot](https://docs.aws.amazon.com/AmazonRDS/latest/APIReference/API_RestoreDBInstanceFromDBSnapshot.html) API 操作从数据库快照还原 RDS for Db2 数据库实例。有关说明,请参阅 [从数据库快照还原。](#page-915-0)
- 使用控制台、[restore-db-instance-to-point-in-time](https://docs.aws.amazon.com/cli/latest/reference/rds/restore-db-instance-to-point-in-time.html) 命令或 [RestoreDBInstanceToPointInTime](https://docs.aws.amazon.com/AmazonRDS/latest/APIReference/API_RestoreDBInstanceToPointInTime.html) API 操 作将 RDS for Db2 数据库实例还原到某个时间点。有关说明,请参阅 [将数据库实例还原到指定时](#page-921-0) [间](#page-921-0)。

只有 VPC 中的 RDS for Db2 数据库实例才支持 Kerberos 身份验证。数据库实例可以与目录在同一 VPC 中或在不同 VPC 中。数据库实例必须使用允许在目录的 VPC 中传入和传出的安全组,以便数据 库实例可与目录通信。

## 控制台

在使用控制台创建、修改或还原数据库实例时,请选择数据库身份验证部分中的密码和 Kerberos 身份 验证。然后选择浏览目录。选择目录或选择创建目录以使用 Directory Service。

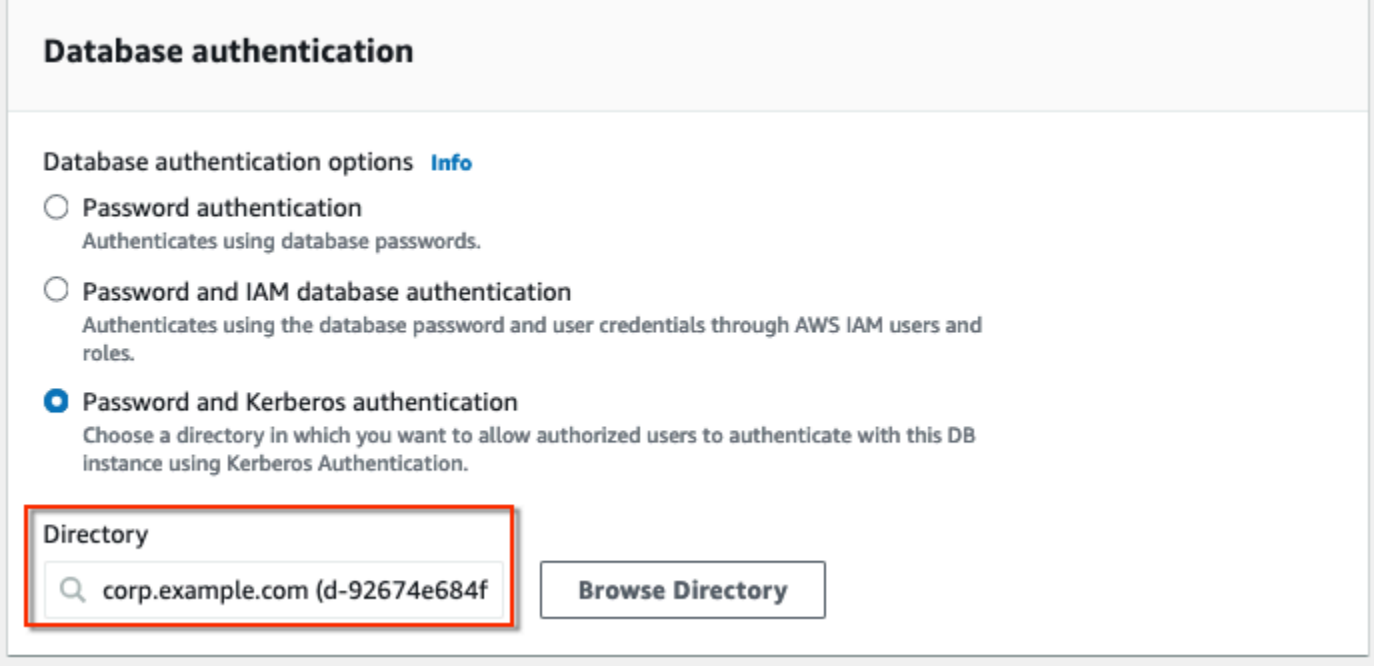

AWS CLI

使用 AWS CLI 时,数据库实例需要以下参数才能使用您创建的目录:

- 对于 --domain 参数,请使用创建目录时生成的域标识符("d-\*"标识符)。
- 对于 --domain-iam-role-name 参数, 请使用您使用托管 IAM 策略 AmazonRDSDirectoryServiceAccess 创建的角色。

以下示例修改数据库实例以使用目录。将示例中的以下占位符替换为您自己的值:

- *db\_instance\_name* RDS for Db2 数据库实例的名称。
- *directory\_id* 您创建的 AWS Directory Service for Microsoft Active Directory 目录的 ID。
- *role\_name* 您创建的 IAM 角色的名称。

```
aws rds modify-db-instance --db-instance-identifier db_instance_name --domain 
  d-directory_id --domain-iam-role-name role_name
```
#### **A** Important

如果您修改数据库实例以启用 Kerberos 身份验证,请在进行更改之后重启数据库实例。

<span id="page-1995-0"></span>步骤 6:配置 Db2 客户端

配置 Db2 客户端

1. 创建一个 /etc/krb5.conf 文件(或等效的文件)以指向域。

**a** Note

对于 Windows 操作系统,请创建 C:\windows\krb5.ini 文件。

- 2. 验证流量是否可以在客户端主机和 AWS Directory Service 之间流动。使用网络实用程序(如 Netcat)执行以下任务:
	- a. 验证端口 53 上通过 DNS 的流量。
	- b. 验证端口 53 上通过 TCP/UDP 的流量以及 Kerberos 的流量,包括用于 AWS Directory Service 的端口 88 和 464。
- 3. 验证流量是否可以通过数据库端口在客户端主机和数据库实例之间流动。您可以使用命令 db2 连 接和访问数据库。

以下示例是 AWS Managed Microsoft AD 的 /etc/krb5.conf 文件内容:

```
[libdefaults]
default_realm = EXAMPLE.COM
[realms]
EXAMPLE.COM = \{kdc = example.com
admin_server = example.com
}
[domain_realm]
.example.com = EXAMPLE.COM
example.com = EXAMPLE.COM
```
# <span id="page-1996-0"></span>在域中管理数据库实例

您可以使用 AWS Management Console、AWS CLI 或 RDS API 来管理数据库实例及其与 Microsoft Active Directory 的关系。例如,您可以关联 Active Directory 以启用 Kerberos 身份验证。您也可以删 除 Active Directory 的关联以禁用 Kerberos 身份验证。您也可以将由一个 Microsoft Active Directory 在外部进行身份验证的数据库实例移到另一个 Active Directory。

例如,使用 [modify-db-instance](https://docs.aws.amazon.com/cli/latest/reference/rds/modify-db-instance.html) CLI 命令,您可以执行以下操作:

- 重新尝试为失败的成员资格启用 Kerberos 身份验证,方法是为 --domain 选项指定当前成员资格的 目录 ID。
- 通过为 --domain 选项指定 none 来禁用数据库实例的 Kerberos 身份验证。
- 通过为 --domain 选项指定新域的域标识符,将数据库实例从一个域移动到另一个域。

## 了解域成员资格

在创建或修改数据库实例后,它将成为域的成员。您可以在控制台中查看域成员资格的状态,也可以通 过运行 [describe-db-instances](https://docs.aws.amazon.com/cli/latest/reference/rds/describe-db-instances.html) 命令来查看。数据库实例的状态可以是以下状态之一:

- kerberos-enabled 数据库实例已启用 Kerberos 身份验证。
- enabling-kerberos AWS 正在此数据库实例上启用 Kerberos 身份验证。
- pending-enable-kerberos 启用 Kerberos 身份验证正在此数据库实例上等待处理。
- pending-maintenance-enable-kerberos AWS 将尝试在下一个计划的维护时段在数据库实 例上启用 Kerberos 身份验证。
- pending-disable-kerberos 禁用 Kerberos 身份验证正在此数据库实例上等待处理。
- pending-maintenance-disable-kerberos AWS 将尝试在下一个计划的维护时段在数据库 实例上禁用 Kerberos 身份验证。
- enable-kerberos-failed 出现一个配置问题,导致 AWS 无法在数据库实例上启用 Kerberos 身份验证。在重新发出命令以修改数据库实例之前纠正配置问题。
- disabling-kerberos AWS 正在此数据库实例上禁用 Kerberos 身份验证。

启用 Kerberos 身份验证的请求可能因网络连接问题或不正确的 IAM 角色而失败。在某些情况下,在创 建或修改数据库实例时,尝试启用 Kerberos 身份验证可能会失败。如果发生这种情况,请确保使用正 确的 IAM 角色,然后修改数据库实例以加入域。

# <span id="page-1997-0"></span>通过 Kerberos 身份验证连接到 RDS for Db2

通过 Kerberos 身份验证连接到 RDS for Db2

1. 在命令提示符处,运行以下 命令。在以下示例中,将 *username* 替换为您的 Microsoft Active Directory 用户名。

kinit *username*

2. 如果 RDS for Db2 数据库实例使用可公开访问的 VPC,请将数据库实例端点的 IP 地址添加到 Amazon EC2 客户端上的 /etc/hosts 文件。以下示例获取 IP 地址,然后将其添加到 /etc/ hosts 文件中。

% dig +short Db2-endpoint.AWS-Region.rds.amazonaws.com ;; Truncated, retrying in TCP mode. ec2-34-210-197-118.AWS-Region.compute.amazonaws.com. 34.210.197.118

% echo "34.210.197.118 Db2-endpoint.AWS-Region.rds.amazonaws.com" >> /etc/hosts

3. 使用以下命令登录与 Active Directory 关联的 RDS for Db2 数据库实例。将 *database\_name* 替 换为 RDS for Db2 数据库的名称。

db2 connect to *database\_name*

# 管理您的 RDS for Db2 数据库实例

本主题介绍您使用 RDS for Db2 数据库实例执行的常见管理任务。对于所有 Amazon RDS 数据库实 例,有些任务是相同的。其它任务特定于 RDS for Db2。

以下任务是所有 RDS 数据库的共同任务。还有一些特定于 RDS for Db2 的任务,例如使用标准 SQL 客户端连接到 RDS for Db2 数据库。

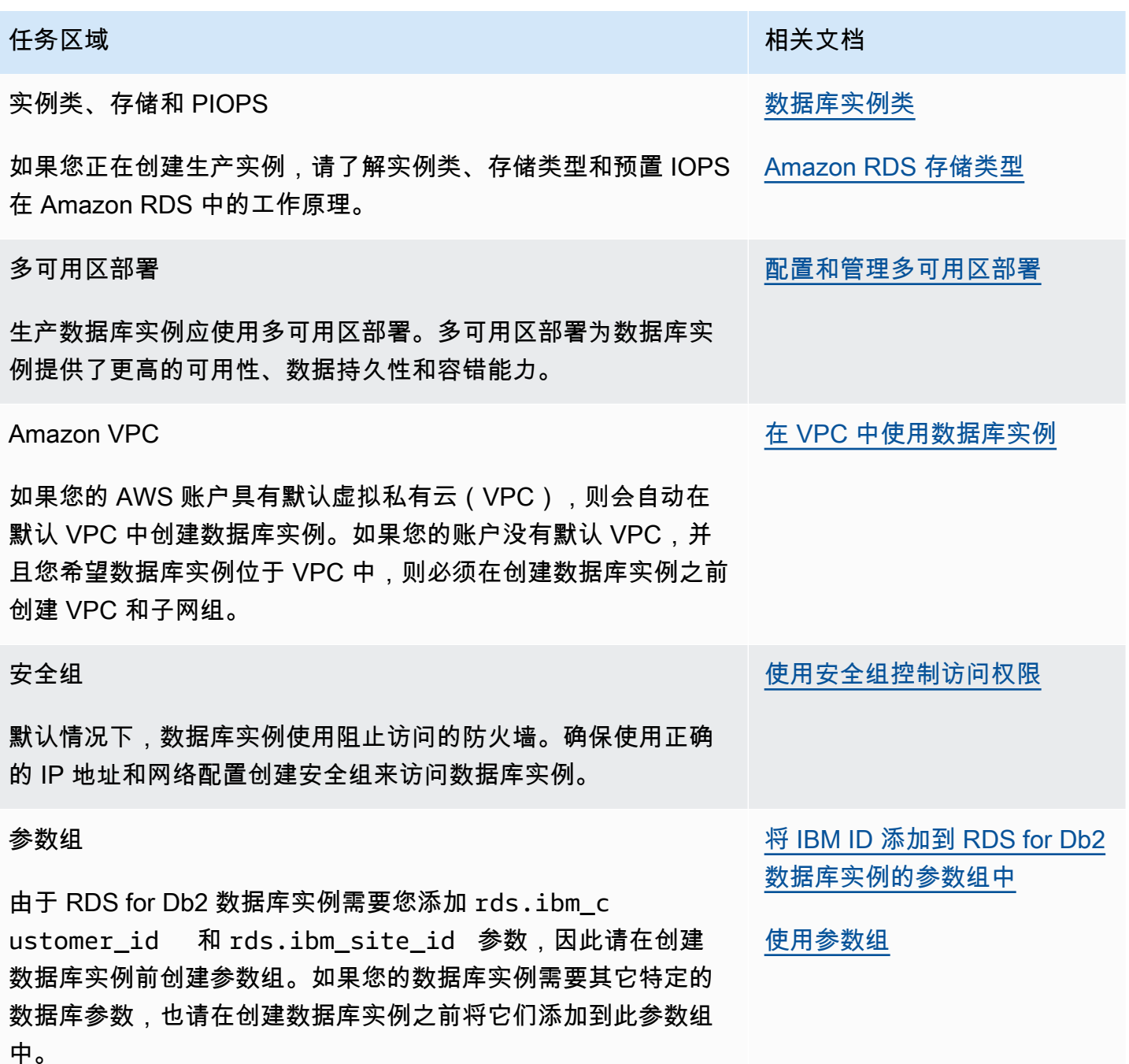

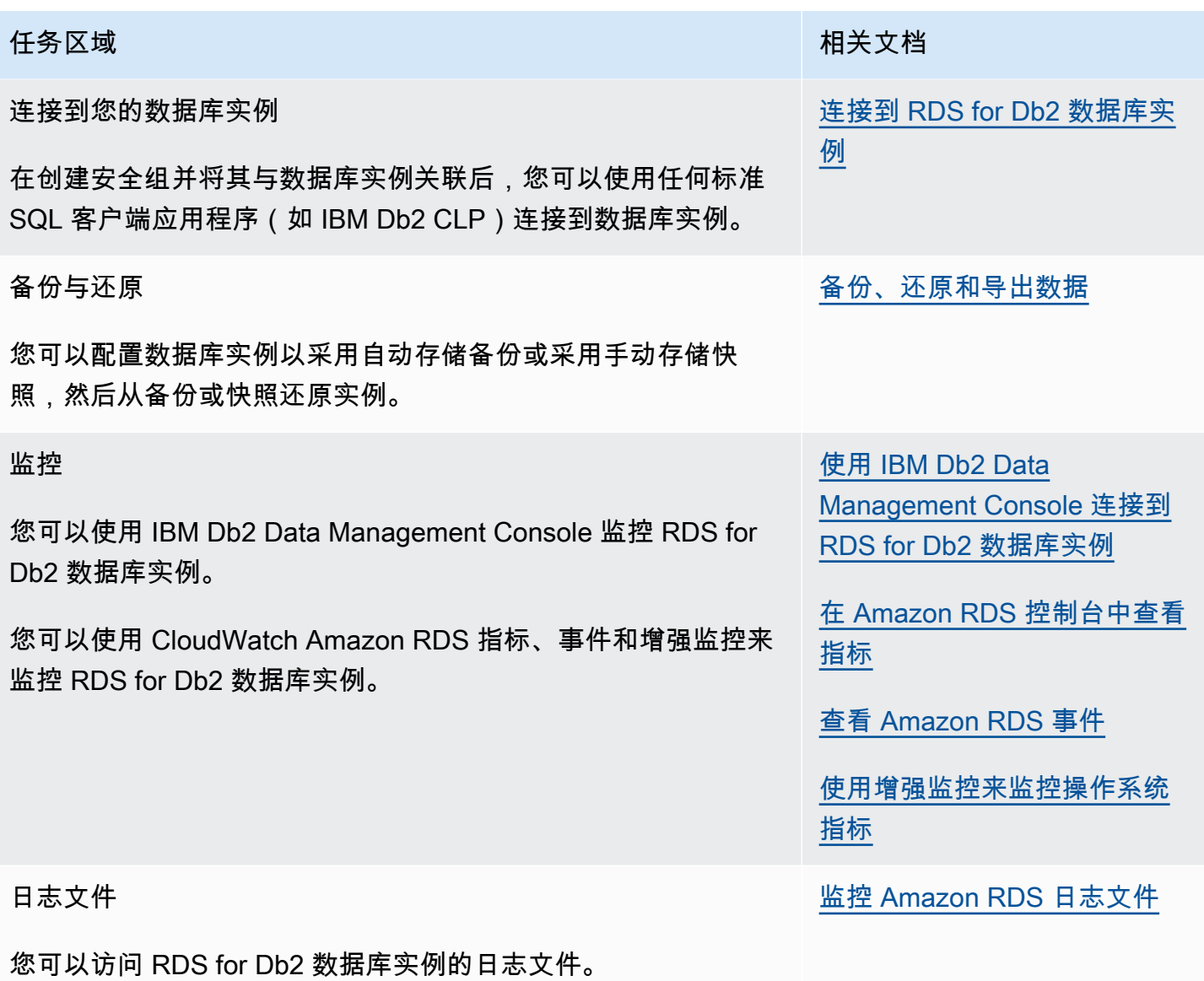

# 主题

- [执行 RDS for Db2 数据库实例的常见系统任务](#page-1999-0)
- [执行 Amazon RDS for Db2 数据库实例的常见数据库任务](#page-2010-0)

# <span id="page-1999-0"></span>执行 RDS for Db2 数据库实例的常见系统任务

您可以在运行 Db2 的 Amazon RDS 数据库实例上执行某些与系统相关的常见数据库管理员任务。为了 提供托管服务体验,Amazon RDS 不允许通过 shell 访问数据库实例,而仅限访问某些需要高级权限的 系统过程和表。

## 主题

- [创建自定义数据库端点](#page-2000-0)
- [授予和撤销权限](#page-2000-1)
- [连接到远程 RDS for Db2 数据库实例](#page-2010-1)

# <span id="page-2000-0"></span>创建自定义数据库端点

迁移到 RDS for Db2 时,您可以使用自定义数据库端点 URL 来最大限度地减少对应用程序的更改。 例如,如果您使用 db2.example.com 作为当前 DNS 记录,则可以将其添加到 Amazon Route 53。 在 Route 53 中,您可以使用私有托管区将当前 DNS 数据库端点映射到 RDS for Db2 数据库端点。要 为 Amazon RDS 数据库端点添加自定义 A 或 CNAME 记录,请参阅《Amazon Route 53 开发人员指 南》中的 [Registering and managing domains using Amazon Route 53](https://docs.aws.amazon.com/Route53/latest/DeveloperGuide/registrar.html)。

### **a** Note

如果您无法将域转到 Route 53,则可以使用 DNS 提供商为 RDS for Db2 数据库端点 URL 创 建 CNAME 记录。请查阅您的 DNS 提供商文档。

# <span id="page-2000-1"></span>授予和撤销权限

用户通过附加到数据库的组中的成员资格获得对数据库的访问权限。如果您从用户中移除所有附加到数 据库的组,则该用户将无法连接到数据库。

使用以下过程授予和撤销用于控制数据库访问权限的权限。

这些过程使用在本地计算机上运行的 IBM Db2 CLP 连接到 RDS for Db2 数据库实例。请务必对 TCPIP 节点和数据库进行编目,以连接到在本地计算机上运行的 RDS for Db2 数据库实例。有关更多 信息,请参阅 [使用 IBM Db2 CLP 连接到 RDS for Db2 数据库实例。](#page-1961-0)

## 主题

- [授予用户访问您的数据库的权限](#page-2001-0)
- [更改用户的密码](#page-2004-0)
- [向用户添加组](#page-2004-1)
- [从用户中删除组](#page-2005-0)
- [删除用户](#page-2005-1)
- [列出用户](#page-2006-0)
- [创建角色](#page-2006-1)
- [授予角色](#page-2006-2)
- [撤销角色](#page-2007-0)
- [授予数据库授权](#page-2008-0)
- [撤销数据库授权](#page-2009-0)

<span id="page-2001-0"></span>授予用户访问您的数据库的权限

授予用户访问您的数据库的权限

1. 使用 RDS for Db2 数据库实例的主用户名和主密码连接到 rdsadmin 数据库。在以下示例中,用 您自己的信息替换 *master\_username* 和 *master\_password*。

db2 connect to rdsadmin user *master\_username* using *master\_password*

此命令生成类似于以下示例的输出:

Database Connection Information

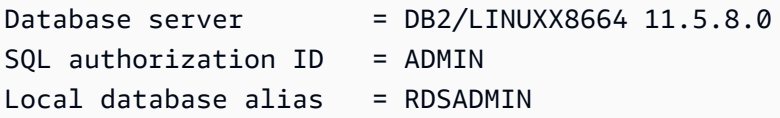

2. 通过调用 rdsadmin.add\_user 将用户添加到您的授权列表。有关更多信息,请参阅 [rdsadmin.add\\_user](#page-2077-0)。

```
db2 "call rdsadmin.add_user( 
     'username', 
     'password', 
     'group_name,group_name')"
```
3. (可选)通过调用 rdsadmin.add\_groups 向用户添加其它组。有关更多信息,请参阅 [rdsadmin.add\\_groups](#page-2080-0)。

```
db2 "call rdsadmin.add_groups( 
     'username', 
     'group_name,group_name')"
```
4. 确认用户可用的权限。在以下示例中,用您自己的信息替换 *rds\_database\_alias*、*master\_user* 和 *master\_password*。另外,将 *username* 替换为 用户的用户名。

```
db2 terminate
db2 connect to rds_database_alias user master_user using master_password
db2 "SELECT SUBSTR(AUTHORITY,1,20) AUTHORITY, D_USER, D_GROUP, D_PUBLIC 
        FROM TABLE (SYSPROC.AUTH_LIST_AUTHORITIES_FOR_AUTHID ('username', 'U') ) AS 
 T 
        ORDER BY AUTHORITY"
```
## 此命令生成类似于以下示例的输出:

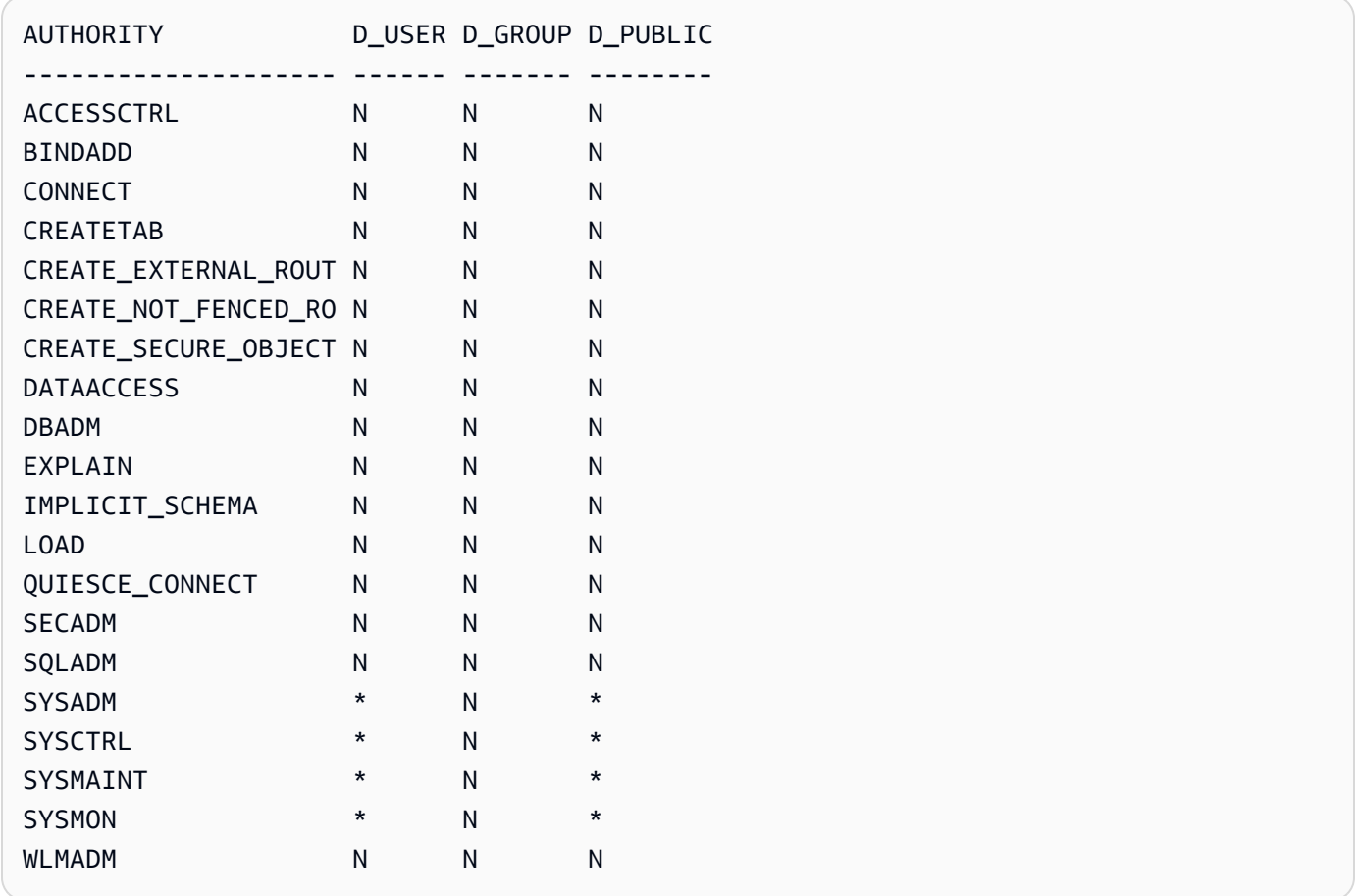

5. 将 RDS for Db2 角色 ROLE\_NULLID\_PACKAGES、ROLE\_TABLESPACES 和 ROLE\_PROCEDURES 授予您向其添加用户的组。

## **a** Note

我们在 RESTRICTIVE 模式下创建 RDS for Db2 数据库实例。因此,RDS for Db2 角色 ROLE\_NULLID\_PACKAGES、ROLE\_TABLESPACES 和 ROLE\_PROCEDURES 授予对 IBM Db2 CLP 和 Dynamic SQL 的 NULLID 软件包的执行权限。这些角色还授予用户对表空间 的权限。

a. 连接到 Db2 数据库。在以下示例中,用您自己的信息替换 *database\_name*、*master\_user* 和 *master\_password*。

db2 connect to *database\_name* user *master\_user* using *master\_password*

b. 将角色 ROLE\_NULLED\_PACKAGES 授予组。在以下示例中,将 *group\_name* 替换为您要向 其中添加该角色的组的名称。

db2 "grant role ROLE\_NULLID\_PACKAGES to group *group\_name*"

c. 将角色 ROLE\_TABLESPACES 授予同一个组。在以下示例中,将 *group\_name* 替换为您要向 其中添加该角色的组的名称。

db2 "grant role ROLE\_TABLESPACES to group *group\_name*"

d. 将角色 ROLE\_PROCEDURES 授予同一个组。在以下示例中,将 *group\_name* 替换为您要向 其中添加该角色的组的名称。

db2 "grant role ROLE\_PROCEDURES to group *group\_name*"

6. 向已将用户添加到的组授予 connect、bindadd、createtab 和 IMPLICIT\_SCHEMA 权限。在 以下示例中,将 *group\_name* 替换为将用户添加到的第二个组的名称。

db2 "grant usage on workload SYSDEFAULTUSERWORKLOAD to public" db2 "grant connect, bindadd, createtab, implicit\_schema on database to group *group\_name*"

7. 对将用户添加到的每个其它组重复步骤 4 到 6。

Amazon Relational Database Service 用户指南

8. 通过以用户身份进行连接、创建表、向表中插入值以及从表中返回数据,测试用户的访问权限。在 以下示例中,将 *rds\_database\_alias*、*username* 和 *password* 替换为数据库的名称以及用 户的用户名和密码。

```
db2 connect to rds_database_alias user username using password
db2 "create table t1(c1 int not null)"
db2 "insert into t1 values (1),(2),(3),(4)"
db2 "select * from t1"
```
<span id="page-2004-0"></span>更改用户的密码

更改用户的密码

1. 使用 RDS for Db2 数据库实例的主用户名和主密码连接到 rdsadmin 数据库。在以下示例中,用 您自己的信息替换 *master\_username* 和 *master\_password*。

db2 connect to rdsadmin user *master\_username* using *master\_password*

2. 通过调用 rdsadmin.change\_password 更改密码。有关更多信息,请参阅 [rdsadmin.change\\_password](#page-2078-0)。

```
db2 "call rdsadmin.change_password( 
     'username', 
     'new_password')"
```
## <span id="page-2004-1"></span>向用户添加组

向用户添加组

1. 使用 RDS for Db2 数据库实例的主用户名和主密码连接到 rdsadmin 数据库。在以下示例中,用 您自己的信息替换 *master\_username* 和 *master\_password*。

db2 connect to rdsadmin user *master\_username* using *master\_password*

2. 通过调用 rdsadmin.add\_groups 向用户添加组。有关更多信息,请参阅 [rdsadmin.add\\_groups](#page-2080-0)。

db2 "call rdsadmin.add\_groups( '*username*',

'*group\_name*,*group\_name*')"

### <span id="page-2005-0"></span>从用户中删除组

### 从用户中删除组

1. 使用 RDS for Db2 数据库实例的主用户名和主密码连接到 rdsadmin 数据库。在以下示例中,用 您自己的信息替换 *master\_username* 和 *master\_password*。

db2 connect to rdsadmin user *master\_username* using *master\_password*

2. 通过调用 rdsadmin.remove\_groups 删除组。有关更多信息,请参阅 [rdsadmin.remove\\_groups](#page-2081-0)。

### **A** Warning

如果您从用户中移除所有附加到数据库的组,则该用户将无法连接到数据库。这是因为 Amazon RDS 向组而不是用户授予权限。

```
db2 "call rdsadmin.remove_groups( 
     'username', 
     'group_name,group_name')"
```
#### <span id="page-2005-1"></span>删除用户

#### 从授权列表中删除用户

1. 使用 RDS for Db2 数据库实例的主用户名和主密码连接到 rdsadmin 数据库。在以下示例中,用 您自己的信息替换 *master\_username* 和 *master\_password*。

db2 connect to rdsadmin user *master\_username* using *master\_password*

2. 通过调用 rdsadmin.remove\_user 将用户从您的授权列表中删除。有关更多信息,请参阅 [rdsadmin.remove\\_user](#page-2079-0)。

db2 "call rdsadmin.remove\_user('*username*')"

## <span id="page-2006-0"></span>列出用户

要列出授权列表上的用户,请调用 rdsadmin.list\_users 存储过程。有关更多信息,请参阅 [rdsadmin.list\\_users。](#page-2079-1)

db2 "call rdsadmin.list\_users()"

### <span id="page-2006-1"></span>创建角色

您可以使用 [rdsadmin.create\\_role](#page-2073-0) 存储过程创建角色。

### 创建角色

1. 连接到 rdsadmin 数据库。在以下示例中,用您的信息替换 *master\_username* 和 *master\_password*。

db2 connect to rdsadmin user *master\_username* using *master\_password*

2. 将 Db2 设置为输出内容。

db2 set serveroutput on

3. 创建角色。有关更多信息,请参阅 [the section called "rdsadmin.create\\_role"](#page-2073-0)。

```
db2 "call rdsadmin.create_role( 
     'database_name', 
     'role_name')"
```
4. 将 Db2 设置为不输出内容。

db2 set serveroutput off

## <span id="page-2006-2"></span>授予角色

您可以使用 [rdsadmin.grant\\_role](#page-2074-0) 存储过程为角色、用户或组分配角色。

#### 分配角色

1. 连接到 rdsadmin 数据库。在以下示例中,用您的信息替换 *master\_username* 和 *master\_password*。

db2 connect to rdsadmin user *master\_username* using *master\_password*

2. 将 Db2 设置为输出内容。

```
db2 set serveroutput on
```
3. 分配角色。有关更多信息,请参阅 [the section called "rdsadmin.grant\\_role"](#page-2074-0)。

```
db2 "call rdsadmin.grant_role( 
     'database_name', 
     'role_name', 
     'grantee', 
     'admin_option')"
```
4. 将 Db2 设置为不输出内容。

db2 set serveroutput off

#### <span id="page-2007-0"></span>撤销角色

您可以使用 [rdsadmin.revoke\\_role](#page-2076-0) 存储过程从角色、用户或组撤销角色。

## 撤销角色

1. 连接到 rdsadmin 数据库。在以下示例中,用您的信息替换 *master\_username* 和 *master\_password*。

db2 connect to rdsadmin user *master\_username* using *master\_password*

2. 撤销角色。有关更多信息,请参阅 [the section called "rdsadmin.revoke\\_role"。](#page-2076-0)

```
db2 "call rdsadmin.revoke_role( 
     ?, 
     'database_name', 
     'role_name', 
     'grantee')"
```
#### <span id="page-2008-0"></span>授予数据库授权

拥有 DBADM 授权的主用户可以向角色、用户或组授予 DBADM、ACCESSCTRL 或 DATAACCESS 授权。

授予数据库授权

1. 使用 RDS for Db2 数据库实例的主用户名和主密码连接到 rdsadmin 数据库。在以下示例中,用 您自己的信息替换 *master\_username* 和 *master\_password*。

db2 connect to rdsadmin user *master\_username* using *master\_password*

2. 通过调用 rdsadmin.dbadm qrant 授予用户访问权限。有关更多信息,请参阅 [rdsadmin.dbadm\\_grant。](#page-2082-0)

```
db2 "call rdsadmin.dbadm_grant( 
     ?, 
     'database_name, 
     'authorization', 
     'grantee')"
```
使用案例示例

以下过程将引导您完成创建角色、向该角色授予 DBADM 授权以及将该角色分配给用户。

创建角色、授予 **DBADM** 授权并将角色分配给用户

1. 使用 RDS for Db2 数据库实例的主用户名和主密码连接到 rdsadmin 数据库。在以下示例中,用 您自己的信息替换 *master\_username* 和 *master\_password*。

db2 connect to rdsadmin user *master\_username* using *master\_password*

2. 为名为 TESTDB 的数据库创建一个名为 PROD\_ROLE 的角色。有关更多信息,请参阅 [rdsadmin.create\\_role](#page-2073-0)。

```
db2 "call rdsadmin.create_role( 
     'TESTDB', 
     'PROD_ROLE')"
```
3. 将该角色分配给名为 PROD\_USER 的用户。PROD\_USER 已获得分配角色的管理员授权。有关更多 信息,请参阅 [rdsadmin.grant\\_role](#page-2074-0)。

```
db2 "call rdsadmin.grant_role( 
     ?, 
     'TESTDB', 
     'PROD_ROLE', 
     'USER PROD_USER', 
     'Y')"
```
4. (可选)提供其它授权或权限。以下示例针对名为 FUNDPROD 的数据库向名为 PROD\_ROLE 的角 色授予 DBADM 授权。有关更多信息,请参阅 [rdsadmin.dbadm\\_grant。](#page-2082-0)

```
db2 "call rdsadmin.dbadm_grant( 
     ?, 
     'FUNDPROD', 
     'DBADM', 
     'ROLE PROD_ROLE')"
```
5. 终止会话。

db2 terminate

6. 使用 RDS for Db2 数据库实例的主用户名和主密码连接到 testdb 数据库。在以下示例中,用您 自己的信息替换 *master\_username* 和 *master\_password*。

db2 connect to testdb user *master\_username* using *master\_password*

7. 向该角色添加更多授权。

db2 "grant connect, implicit\_schema on database to role PROD\_ROLE"

#### <span id="page-2009-0"></span>撤销数据库授权

拥有 DBADM 授权的主用户可以从角色、用户或组撤销 DBADM、ACCESSCTRL 或 DATAACCESS 授权。

#### 撤销数据库授权

1. 使用 RDS for Db2 数据库实例的主用户名和主密码连接到 rdsadmin 数据库。在以下示例中,用 您自己的信息替换 *master\_username* 和 *master\_password*。

db2 connect to rdsadmin user *master\_username* using *master\_password*

2. 通过调用 rdsadmin.dbadm\_revoke 撤销用户访问权限。有关更多信息,请参阅 [rdsadmin.dbadm\\_revoke](#page-2083-0)。

```
db2 "call rdsadmin.dbadm_revoke( 
     ?, 
     'database_name, 
     'authorization', 
     'grantee')"
```
# <span id="page-2010-1"></span>连接到远程 RDS for Db2 数据库实例

连接到远程 RDS for Db2 数据库实例

- 1. 运行 IBM Db2 CLP 客户端会话。有关对 RDS for Db2 数据库实例和数据库进行编目的信息,请参 阅[使用 IBM Db2 CLP 连接到 RDS for Db2 数据库实例。](#page-1961-0)记下您的 RDS for Db2 数据库实例的主 用户名和主密码。
- 2. 连接到 RDS for Db2 数据库实例。在以下示例中,将 *node\_name*、*master\_username* 和 *master\_password* 替换为您编目的 TCPIP 节点名称以及 RDS for Db2 数据库实例的主用户名和 主密码。

db2 attach to *node\_name* user *master\_username* using *master\_password*

连接到远程 RDS for Db2 数据库实例后,您可以运行以下命令和其它 get\_snapshot 命令。有关更多 信息,请参阅 IBM Db2 文档中的 [GET SNAPSHOT 命令。](https://www.ibm.com/docs/en/db2/11.5?topic=commands-get-snapshot)

db2 list applications db2 get snapshot for all databases db2 get snapshot for database manager db2 get snapshot for all applications

# <span id="page-2010-0"></span>执行 Amazon RDS for Db2 数据库实例的常见数据库任务

您可以在 RDS for Db2 数据库实例上执行某些与数据库相关的常见 DBA 任务。为了提供托管 服务体验,Amazon RDS 未提供数据库实例的 Shell 访问权限。此外,主用户无法运行需要 SYSADM、SYSMAINT 或 SYSCTRL 权限的命令或实用程序。

#### 主题

- [管理缓冲池](#page-2011-0)
- [管理存储](#page-2014-0)
- [管理表空间](#page-2014-1)
- [生成性能报告](#page-2020-0)
- [收集有关数据库的信息](#page-2022-0)
- [强制应用程序退出数据库](#page-2022-1)

# <span id="page-2011-0"></span>管理缓冲池

您可以针对 RDS for Db2 数据库创建、更改或删除缓冲池。创建、更改或删除缓冲池需要更高级别的 SYSADMIN 权限,而主用户无法获得该权限。而应使用 Amazon RDS 存储过程。

您也可以刷新缓冲池。

## 主题

- [创建缓冲池](#page-2011-1)
- [更改缓冲池](#page-2012-0)
- [删除缓冲池](#page-2012-1)
- [刷新缓冲池](#page-2013-0)

### <span id="page-2011-1"></span>创建缓冲池

要创建 RDS for Db2 数据库的缓冲池,请调用 rdsadmin.create\_bufferpool 存储过程。有关更 多信息,请参阅 IBM Db2 文档中的 [CREATE BUFFERPOOL 语句](https://www.ibm.com/docs/en/db2/11.5?topic=statements-create-bufferpool)。

创建缓冲池

1. 使用 RDS for Db2 数据库实例的主用户名和主密码连接到 rdsadmin 数据库。在以下示例中,用 您自己的信息替换 *master\_username* 和 *master\_password*。

db2 "connect to rdsadmin user *master\_user* using *master\_password*"

2. 通过调用 rdsadmin.create\_bufferpool 创建缓冲池。有关更多信息,请参 阅[rdsadmin.create\\_bufferpool](#page-2086-0)。

db2 "call rdsadmin.create\_bufferpool( '*database\_name*',

```
 'buffer_pool_name', 
 buffer_pool_size, 
 'immediate', 
 'automatic', 
 page_size, 
 number_block_pages, 
 block_size)"
```
<span id="page-2012-0"></span>更改缓冲池

要更改 RDS for Db2 数据库的缓冲池,请调用 rdsadmin.alter\_bufferpool 存储过程。有关更多 信息,请参阅 IBM Db2 文档中的 [ALTER BUFFERPOOL 语句](https://www.ibm.com/docs/en/db2/11.5?topic=statements-alter-bufferpool)。

更改缓冲池

1. 使用 RDS for Db2 数据库实例的主用户名和主密码连接到 rdsadmin 数据库。在以下示例中,用 您自己的信息替换 *master\_username* 和 *master\_password*。

db2 "connect to rdsadmin user *master\_username* using *master\_password*"

2. 通过调用 rdsadmin.alter\_bufferpool 更改缓冲池。有关更多信息,请参 阅[rdsadmin.alter\\_bufferpool](#page-2088-0)。

```
db2 "call rdsadmin.alter_bufferpool( 
     'database_name', 
     'buffer_pool_name', 
     buffer_pool_size, 
     'immediate', 
     'automatic', 
     change_number_blocks, 
     number_block_pages, 
     block_size)"
```
<span id="page-2012-1"></span>删除缓冲池

要删除 RDS for Db2 数据库的缓冲池,请调用 rdsadmin.drop\_bufferpool 存储过程。有关更多 信息,请参阅 IBM Db2 文档中[的删除缓冲池](https://www.ibm.com/docs/en/db2/11.5?topic=pools-dropping-buffer)。

**A** Important

确保没有为要删除的缓冲池分配任何表空间。

删除缓冲池

1. 使用 RDS for Db2 数据库实例的主用户名和主密码连接到 rdsadmin 数据库。在以下示例中,用 您自己的信息替换 *master\_username* 和 *master\_password*。

db2 "connect to rdsadmin user *master\_user* using *master\_password*"

2. 通过调用 rdsadmin.drop\_bufferpool 删除缓冲池。有关更多信息,请参 阅[rdsadmin.drop\\_bufferpool](#page-2090-0)。

```
db2 "call rdsadmin.drop_bufferpool( 
     'database_name', 
     'buffer_pool_name')"
```
<span id="page-2013-0"></span>刷新缓冲池

您可以刷新缓冲池以强制实施检查点,以便 RDS for Db2 将页面从内存写入存储。

**a** Note

您不需要刷新缓冲池。Db2 在提交事务之前同步写入日志。脏页可能仍在缓冲池中,但是 Db2 会将它们异步写入存储。即使系统意外关闭,当您重启数据库时,Db2 也会自动执行崩溃恢 复。在崩溃恢复期间,Db2 将已提交的更改写入数据库,或者回滚对未提交事务的更改。

刷新缓冲池

1. 使用 RDS for Db2 数据库实例的主用户名和主密码连接到您的 Db2 数据库。在以下示例中,用您 自己的信息替换 *rds\_database\_alias*、*master\_username* 和 *master\_password*。

db2 connect to *rds\_database\_alias* user *master\_username* using *master\_password*

2. 刷新缓冲池。

db2 flush bufferpools all

## <span id="page-2014-0"></span>管理存储

Db2 使用自动存储来管理数据库对象(例如表、索引和临时文件)的物理存储。自动存储允许 Db2 系 统根据需要创建和管理存储路径,而不是手动分配存储空间和跟踪正在使用的存储路径。这可以简化 Db2 数据库的管理并降低因人为错误而导致错误的可能性。有关更多信息,请参阅 IBM Db2 文档中 的[自动存储](https://www.ibm.com/docs/en/db2/11.5?topic=overview-automatic-storage)。

使用 RDS for Db2,您可以通过自动扩展逻辑卷和文件系统来动态增加存储大小。有关更多信息,请参 阅[使用 Amazon RDS 数据库实例的存储](#page-698-0)。

## <span id="page-2014-1"></span>管理表空间

您可以为 RDS for Db2 数据库创建、更改、重命名或删除表空间。创建、更改、重命名或删除表空间 需要更高级别的 SYSADM 权限,而主用户无法获得该权限。而应使用 Amazon RDS 存储过程。

#### 主题

- [创建表空间](#page-2014-2)
- [更改表空间](#page-2015-0)
- [重命名表空间](#page-2016-0)
- [删除表空间](#page-2016-1)
- [检查表空间的状态](#page-2017-0)
- [返回有关表空间的详细信息](#page-2018-0)
- [列出表空间的状态和存储组](#page-2019-0)
- [列出表的表空间](#page-2019-1)
- [列出表空间容器](#page-2020-1)

<span id="page-2014-2"></span>创建表空间

要为您的 RDS for Db2 数据库创建表空间,请调用 rdsadmin.create\_tablespace 存储过程。有 关更多信息,请参阅 IBM Db2 文档中的 [CREATE TABLESPACE 语句](https://www.ibm.com/docs/en/db2/11.5?topic=statements-create-tablespace)。

#### **A** Important

要创建表空间,您必须具有相同页面大小的缓冲池才能与表空间相关联。有关更多信息,请参 阅[管理缓冲池](#page-2011-0)。

创建表空间

1. 使用 RDS for Db2 数据库实例的主用户名和主密码连接到 rdsadmin 数据库。在以下示例中,用 您自己的信息替换 *master\_username* 和 *master\_password*。

db2 "connect to rdsadmin user *master\_username* using *master\_password*"

2. 通过调用 rdsadmin.create\_tablespace 创建表空间。有关更多信息,请参 阅[rdsadmin.create\\_tablespace](#page-2110-0)。

```
db2 "call rdsadmin.create_tablespace( 
     'database_name', 
     'tablespace_name', 
     'buffer_pool_name', 
     tablespace_initial_size, 
     tablespace_increase_size, 
     'tablespace_type')"
```
<span id="page-2015-0"></span>更改表空间

要更改 RDS for Db2 数据库的表空间,请调用 rdsadmin.alter\_tablespace 存储过程。您可以使 用此存储过程来更改表空间的缓冲池、降低高水位或使表空间联机。有关更多信息,请参阅 IBM Db2 文档中的 [ALTER TABLESPACE 语句](https://www.ibm.com/docs/en/db2/11.5?topic=statements-alter-tablespace)。

更改表空间

1. 使用 RDS for Db2 数据库实例的主用户名和主密码连接到 rdsadmin 数据库。在以下示例中,用 您自己的信息替换 *master\_username* 和 *master\_password*。

db2 "connect to rdsadmin user *master\_username* using *master\_password*"

2. 通过调用 rdsadmin.alter\_tablespace 更改表空间。有关更多信息,请参 阅[rdsadmin.alter\\_tablespace](#page-2113-0)。
'*database\_name*',

 *buffer\_pool\_size*, *tablespace\_increase\_size*, '*max\_size*', '*reduce\_max*', '*reduce\_stop*', '*reduce\_value*', '*lower\_high\_water*', '*lower\_high\_water\_stop*', '*switch\_online*')"

重命名表空间

要更改 RDS for Db2 数据库的表空间名称,请调用 rdsadmin.rename\_tablespace 存储过程。

重命名表空间

1. 使用 RDS for Db2 数据库实例的主用户名和主密码连接到 rdsadmin 数据库。在以下示例中,用 您自己的信息替换 *master\_username* 和 *master\_password*。

db2 "connect to rdsadmin user *master\_username* using *master\_password*"

2. 通过调用 rdsadmin.rename\_tablespace 重命名表空间。有关更多信息,包括对表空间命名 的限制,请参阅[rdsadmin.rename\\_tablespace](#page-2116-0)。

```
db2 "call rdsadmin.rename_tablespace( 
     'database_name', 
     'source_tablespace_name', 
     'target_tablespace_name')"
```
删除表空间

要删除 RDS for Db2 数据库的表空间,请调用 rdsadmin.drop\_tablespace 存储过程。在删除表 空间之前,请先删除表空间中的所有对象,例如表、索引或大型对象(LOB)。有关更多信息,请参阅 IBM Db2 文档中的[删除表空间。](https://www.ibm.com/docs/en/db2/11.5?topic=spaces-dropping-table)

### 删除表空间

1. 使用 RDS for Db2 数据库实例的主用户名和主密码连接到 rdsadmin 数据库。在以下示例中,用 您自己的信息替换 *master\_username* 和 *master\_password*。

db2 "connect to rdsadmin user *master\_username* using *master\_password*"

2. 通过调用 rdsadmin.drop\_tablespace 删除表空间。有关更多信息,请参 阅[rdsadmin.drop\\_tablespace。](#page-2117-0)

```
db2 "call rdsadmin.drop_tablespace( 
     'database_name', 
     'tablespace_name')"
```
检查表空间的状态

您可以使用 cast 命令检查表空间的状态。

## 检查表空间的状态

1. 使用 RDS for Db2 数据库实例的主用户名和主密码连接到您的 Db2 数据库。在以下示例中,用您 自己的信息替换 *rds\_database\_alias*、*master\_username* 和 *master\_password*。

db2 connect to *rds\_database\_alias* user *master\_username* using *master\_password*

2. 返回摘要输出。

对于摘要输出:

```
db2 "select cast(tbsp_id as smallint) as tbsp_id,
cast(tbsp_name as varchar(35)) as tbsp_name,
cast(tbsp_type as varchar(3)) as tbsp_type,
cast(tbsp_state as varchar(10)) as state,
cast(tbsp_content_type as varchar(8)) as contents from 
 table(mon_get_tablespace(null,-1)) order by tbsp_id"
```
#### 返回有关表空间的详细信息

返回有关表空间的详细信息

1. 使用 RDS for Db2 数据库实例的主用户名和主密码连接到您的 Db2 数据库。在以下示例中,用您 自己的信息替换 *rds\_database\_alias*、*master\_username* 和 *master\_password*。

db2 connect to *rds\_database\_alias* user *master\_username* using *master\_password*

2. 返回数据库中面向一个成员或面向所有成员的所有表空间的详细信息。

对于一个成员:

db2 "select cast(member as smallint) as member, cast(tbsp\_id as smallint) as tbsp\_id, cast(tbsp\_name as varchar(35)) as tbsp\_name, cast(tbsp\_type as varchar(3)) as tbsp\_type, cast(tbsp\_state as varchar(10)) as state, cast(tbsp\_content\_type as varchar(8)) as contents, cast(tbsp\_total\_pages as integer) as total\_pages, cast(tbsp\_used\_pages as integer) as used\_pages, cast(tbsp\_free\_pages as integer) as free\_pages, cast(tbsp\_page\_top as integer) as page\_hwm, cast(tbsp\_page\_size as integer) as page\_sz, cast(tbsp\_extent\_size as smallint) as extent\_sz, cast(tbsp\_prefetch\_size as smallint) as prefetch\_sz, cast(tbsp\_initial\_size as integer) as initial\_size, cast(tbsp\_increase\_size\_percent as smallint) as increase\_pct, cast(storage\_group\_name as varchar(12)) as stogroup from table(mon\_get\_tablespace(null,-1)) order by member, tbsp\_id "

对于所有成员:

db2 "select cast(member as smallint) as member cast(tbsp\_id as smallint) as tbsp\_id, cast(tbsp\_name as varchar(35)) as tbsp\_name, cast(tbsp\_type as varchar(3)) as tbsp\_type, cast(tbsp\_state as varchar(10)) as state, cast(tbsp\_content\_type as varchar(8)) as contents, cast(tbsp\_total\_pages as integer) as total\_pages, cast(tbsp\_used\_pages as integer) as used\_pages, cast(tbsp\_free\_pages as integer) as free\_pages,

cast(tbsp\_page\_top as integer) as page\_hwm, cast(tbsp\_page\_size as integer) as page\_sz, cast(tbsp\_extent\_size as smallint) as extent sz, cast(tbsp\_prefetch\_size as smallint) as prefetch\_sz, cast(tbsp\_initial\_size as integer) as initial\_size, cast(tbsp increase size percent as smallint) as increase pct, cast(storage\_group\_name as varchar(12)) as stogroup from table(mon\_get\_tablespace(null,-2)) order by member, tbsp\_id "

列出表空间的状态和存储组

要列出表空间的状态和存储组,请运行以下 SQL 语句:

db2 "SELECT varchar(tbsp\_name, 30) as tbsp\_name, varchar(TBSP\_STATE, 30) state, tbsp\_type, varchar(storage\_group\_name,30) storage\_group FROM TABLE(MON\_GET\_TABLESPACE('',-2)) AS t"

## 列出表的表空间

要列出表的表空间,运行以下 SQL 语句。在以下示例中,将 *SCHEMA\_NAME* 和 *TABLE\_NAME* 替换为 架构和表的名称:

```
db2 "SELECT 
    VARCHAR(SD.TBSPACE,30) AS DATA_SPACE, 
    VARCHAR(SL.TBSPACE,30) AS LONG_SPACE, 
    VARCHAR(SI.TBSPACE,30) AS INDEX_SPACE 
  FROM 
    SYSCAT.DATAPARTITIONS P 
    JOIN SYSCAT.TABLESPACES SD ON SD.TBSPACEID = P.TBSPACEID 
    LEFT JOIN SYSCAT.TABLESPACES SL ON SL.TBSPACEID = P.LONG_TBSPACEID 
    LEFT JOIN SYSCAT.TABLESPACES SI ON SI.TBSPACEID = P.INDEX_TBSPACEID 
 WHERE 
     TABSCHEMA = 'SCHEMA_NAME' 
  AND TABNAME = 'TABLE_NAME'"
```
#### 列出表空间容器

列出表空间的表空间容器

1. 使用 RDS for Db2 数据库实例的主用户名和主密码连接到您的 Db2 数据库。在以下示例中,用您 自己的信息替换 *rds\_database\_alias*、*master\_username* 和 *master\_password*:

db2 connect to *rds\_database\_alias* user *master\_username* using *master\_password*

2. 返回数据库中所有表空间容器或特定表空间容器的列表。

对于所有表空间容器 ·

db2 "select cast(member as smallint) as member, cast(tbsp\_name as varchar(35)) as tbsp\_name, cast(container\_id as smallint) as id, cast(container\_name as varchar(60)) as container\_path, container\_type as type from table(mon\_get\_container(null,-2)) order by member,tbsp\_id,container\_id"

对于特定的表空间容器:

```
db2 "select cast(member as smallint) as member,
cast(tbsp_name as varchar(35)) as tbsp_name,
cast(container_id as smallint) as id,
cast(container_name as varchar(60)) as container_path, container_type as type from 
 table(mon_get_container('TBSP_1',-2)) order by member, tbsp_id,container_id"
```
# 生成性能报告

您可以使用过程或脚本生成性能报告。有关使用过程的信息,请参阅 IBM Db2 文档中的 [DBSUMMARY procedure ‐ Generate a summary report of system and application performance](https://www.ibm.com/docs/en/db2/11.5?topic=mm-dbsummary-procedure-generate-summary-report-system-application-performance-metrics)  [metrics。](https://www.ibm.com/docs/en/db2/11.5?topic=mm-dbsummary-procedure-generate-summary-report-system-application-performance-metrics)

Db2 在其 ~sqllib/sample/perf 目录中包含一个 db2mon.sh 文件。运行该脚本会生成低成本、 广泛的 SQL 指标报告。要下载 db2mon.sh 文件和相关的脚本文件,请参阅 IBM db2-samples GitHub 存储库中的 [perf](https://github.com/IBM/db2-samples/tree/master/perf) 目录。

#### 使用脚本生成性能报告

1. 使用 RDS for Db2 数据库实例的主用户名和主密码连接到您的 Db2 数据库。在以下示例中,用您 自己的信息替换 *master\_username* 和 *master\_password*。

db2 connect to rdsadmin user *master\_username* using *master\_password*

2. 通过调用 rdsadmin.create bufferpool 创建一个名为 db2monbp、页面大小为 4096 的缓 冲池。有关更多信息,请参阅[rdsadmin.create\\_bufferpool](#page-2086-0)。

db2 "call rdsadmin.create\_bufferpool('*database\_name*','db2monbp',4096)"

3. 通过调用 rdsadmin.create\_tablespace 创建一个名为 db2montmptbsp 且使用 db2monbp 缓冲池的临时表空间。有关更多信息,请参阅[rdsadmin.create\\_tablespace](#page-2110-0)。

db2 "call rdsadmin.create\_tablespace('database\_name',\ 'db2montmptbsp','db2monbp',4096,1000,100,'T')"

- 4. 打开 db2mon.sh 脚本,并修改有关连接到数据库的行。
	- a. 删除以下行。

db2 -v connect to \$dbName

b. 将上一步中的行替换为下一行。在以下示例中,将 master username 和 *master\_password* 替换为您的 RDS for Db2 数据库实例的主用户名和主密码。

db2 -v connect to \$dbName user *master\_username* using *master\_password*

5. 更改到脚本所在的目录。在以下示例中,将 *directory* 替换为脚本所在目录的名称。

#### cd *directory*

6. 运行 db2mon.sh 脚本以按指定的间隔输出报告。在以下示例中,将 *rds\_database\_alias* 和 *seconds* 替换为数据库的名称和报告生成之间的秒数(0 到 3600)。

./db2mon.sh *rds\_database\_alias seconds* | tee -a db2mon.out

# 收集有关数据库的信息

您可以使用 Amazon RDS 存储过程收集有关数据库的信息。这些信息可以帮助监控您的数据库或排查 问题。

#### 收集有关数据库的信息

1. 使用 RDS for Db2 数据库实例的主用户名和主密码连接到 rdsadmin 数据库。在以下示例中,用 您自己的信息替换 *master\_username* 和 *master\_password*。

db2 "connect to rdsadmin user *master\_username* using *master\_password*"

2. 通过调用 rdsadmin.db2pd 收集信息。有关更多信息,请参[阅rdsadmin.db2pd\\_command](#page-2104-0)。

db2 "call rdsadmin.db2pd\_command('*db2pd\_cmd*')"

# 强制应用程序退出数据库

您可以使用 Amazon RDS 存储过程来强制应用程序退出 RDS for Db2 数据库,以便维护数据库。

#### 强制应用程序退出数据库

1. 使用 RDS for Db2 数据库实例的主用户名和主密码连接到 rdsadmin 数据库。在以下示例中,用 您自己的信息替换 *master\_username* 和 *master\_password*。

db2 "connect to rdsadmin user *master\_username* using *master\_password*"

2. 通过调用 rdsadmin.force\_application 来强制应用程序退出数据库 有关更多信息,请参 阅[rdsadmin.force\\_application。](#page-2106-0)

```
db2 "call rdsadmin.force_application( 
     ?, 
     'applications')"
```
# <span id="page-2023-1"></span>将 RDS for Db2 数据库实例与 Amazon S3 集成

您可以使用 Amazon RDS 存储过程在您的 RDS for Db2 数据库实例和 Amazon Simple Storage Service(Amazon S3)存储桶之间传输文件。有关更多信息,请参阅 [RDS for Db2 存储过程参考。](#page-2072-0)

#### **a** Note

数据库实例和 Amazon S3 存储桶必须位于同一 AWS 区域。

要让 RDS for Db2 与 Amazon S3 集成,您的数据库实例必须可以访问 RDS for Db2 所在的 Amazon S3 存储桶。如果您当前没有 S3 存储桶,[请创建存储桶](https://docs.aws.amazon.com/AmazonS3/latest/userguide/creating-bucket-overview.html)。

#### 主题

- [步骤 1:创建 IAM policy](#page-2023-0)
- [步骤 2:创建 IAM 角色并附加您的 IAM policy](#page-2026-0)
- [步骤 3:将您的 IAM 角色添加到 RDS for Db2 数据库实例](#page-2028-0)

# <span id="page-2023-0"></span>步骤 1:创建 IAM policy

在此步骤中,您将创建一个 AWS Identity and Access Management(IAM)策略,该策略具有将文件 从您的 Amazon S3 存储桶传输到您的 RDS 数据库实例所需的权限。此步骤假定您已创建了 S3 桶。 有关更多信息,请参阅《Amazon S3 用户指南》中[的创建存储桶](https://docs.aws.amazon.com/AmazonS3/latest/userguide/create-bucket-overview.html)。

创建策略前,请记下以下信息:

- 存储桶的 Amazon 资源名称(ARN)。
- 您的 AWS Key Management Service(AWS KMS)密钥的 ARN,如果您的存储桶使用 SSE-KMS 或 SSE-S3 加密。

创建包含以下权限的 IAM policy:

```
"kms:GenerateDataKey",
"kms:Decrypt",
"s3:PutObject",
"s3:GetObject",
"s3:AbortMultipartUpload",
"s3:ListBucket",
```
"s3:DeleteObject", "s3:GetObjectVersion",

"s3:ListMultipartUploadParts"

您可以使用 AWS Management Console或 AWS Command Line Interface(AWS CLI)创建 IAM policy。

控制台

创建 IAM policy 以允许 Amazon RDS 访问 Amazon S3 桶

- 1. 登录到 AWS Management Console,然后通过以下网址打开 IAM 控制台[:https://](https://console.aws.amazon.com/iam/) [console.aws.amazon.com/iam/。](https://console.aws.amazon.com/iam/)
- 2. 在导航窗格中,选择策略。
- 3. 选择创建策略,然后选择 JSON。
- 4. 按服务添加操作。要将文件从 Amazon S3 存储桶传输到 Amazon RDS,必须选择存储桶权限和 对象权限。
- 5. 展开 Resources(资源)。您必须指定您的存储桶和对象资源。
- 6. 选择下一步。
- 7. 对于策略名称,输入此策略的名称。
- 8. (可选)对于描述,输入此策略的描述。
- 9. 选择创建策略。

AWS CLI

创建 IAM policy 以允许 Amazon RDS 访问 Amazon S3 桶

1. 运行 [create-policy](https://docs.aws.amazon.com/cli/latest/reference/iam/create-policy.html) 命令。在以下示例中,将 *iam\_policy\_name* 和 *s3\_bucket\_name* 替换为 IAM policy 的名称以及 RDS for Db2 数据库所在 Amazon S3 存储桶的名称。

对于 Linux、macOS 或 Unix:

```
aws iam create-policy \ 
     --policy-name iam_policy_name \ 
     --policy-document '{ 
       "Version": "2012-10-17", 
       "Statement": [ 
          {
```

```
 "Effect": "Allow", 
        "Action": [ 
          "kms:GenerateDataKey", 
          "kms:Decrypt", 
          "s3:PutObject", 
          "s3:GetObject", 
          "s3:AbortMultipartUpload", 
          "s3:ListBucket", 
          "s3:DeleteObject", 
          "s3:GetObjectVersion", 
          "s3:ListMultipartUploadParts" 
       ], 
       "Resource": [ 
          "arn:aws:s3:::s3_bucket_name/*", 
          "arn:aws:s3:::s3_bucket_name" 
       ] 
     } 
   ] 
 }'
```
# 对于 Windows:

```
aws iam create-policy ^ 
     --policy-name iam_policy_name ^ 
     --policy-document '{ 
       "Version": "2012-10-17", 
       "Statement": [ 
         { 
            "Effect": "Allow", 
              "Action": [ 
                "s3:PutObject", 
                "s3:GetObject", 
                "s3:AbortMultipartUpload", 
                "s3:ListBucket", 
                "s3:DeleteObject", 
                "s3:GetObjectVersion", 
                "s3:ListMultipartUploadParts" 
              ], 
              "Resource": [ 
                "arn:aws:s3:::s3_bucket_name/*", 
                "arn:aws:s3:::s3_bucket_name" 
 ] 
         }
```
 $\mathbf{I}$ 

# 2. 创建策略后,请记下策略的 ARN。您需要[步骤 2:创建 IAM 角色并附加您的 IAM policy](#page-2026-0)的 ARN。

有关创建 IAM policy 的更多信息,请参阅《IAM 用户指南》中的[创建 IAM policy](https://docs.aws.amazon.com/IAM/latest/UserGuide/access_policies_create.html)。

# <span id="page-2026-0"></span>步骤 2:创建 IAM 角色并附加您的 IAM policy

此步骤假定您已在[步骤 1:创建 IAM policy中](#page-2023-0)创建了 IAM 策略。在此步骤中,您将为 RDS for Db2 数 据库实例创建一个 IAM 角色,然后将 IAM policy 附加到该角色。

您可以使用 AWS Management Console或 AWS CLI 为数据库实例创建 IAM 角色。

### 控制台

创建 IAM 角色并向其附加 IAM policy

- 1. 登录 AWS Management Console,然后通过以下网址打开 IAM 控制台[:https://](https://console.aws.amazon.com/iam/) [console.aws.amazon.com/iam/。](https://console.aws.amazon.com/iam/)
- 2. 在导航窗格中,选择角色。
- 3. 选择创建角色。
- 4. 对于可信实体类型,选择 AWS 服务。
- 5. 对于服务或使用案例,选择 RDS,然后选择 RDS 向数据库添加角色。
- 6. 选择下一步。
- 7. 对于权限策略,搜索并选择您创建的 IAM policy 的名称。
- 8. 选择下一步。
- 9. 对于 Role name(角色名称),输入一个角色名称。
- 10. (可选)在描述中,输入新角色的描述。
- 11. 选择创建角色。

### AWS CLI

#### 创建 IAM 角色并向其附加 IAM policy

1. 运行 [create-role](https://docs.aws.amazon.com/cli/latest/reference/iam/create-role.html) 命令。在以下示例中,将 *iam\_role\_name* 替换为您的 IAM 角色的名称。

对于 Linux、macOS 或 Unix:

```
aws iam create-role \ 
     --role-name iam_role_name \ 
     --assume-role-policy-document '{ 
       "Version": "2012-10-17", 
       "Statement": [ 
          { 
            "Effect": "Allow", 
            "Principal": { 
              "Service": "rds.amazonaws.com" 
            }, 
            "Action": "sts:AssumeRole" 
         } 
       ] 
     }'
```
对于 Windows:

```
aws iam create-role ^ 
     --role-name iam_role_name ^ 
     --assume-role-policy-document '{ 
        "Version": "2012-10-17", 
        "Statement": [ 
          { 
            "Effect": "Allow", 
            "Principal": { 
               "Service": "rds.amazonaws.com" 
            }, 
            "Action": "sts:AssumeRole" 
          } 
      \mathbf{I} }'
```
- 2. 创建角色之后,记下该角色的 ARN。您需要[步骤 3:将您的 IAM 角色添加到 RDS for Db2 数据库](#page-2028-0) [实例](#page-2028-0)的 ARN。
- 3. 运行 [attach-role-policy](https://docs.aws.amazon.com/cli/latest/reference/iam/attach-role-policy.html) 命令。在以下示例中,将 *iam\_policy\_arn* 替换为您[在步骤 1:创建](#page-2023-0) [IAM policy](#page-2023-0)中创建的 IAM policy。将 *iam\_role\_name* 替换为刚创建的 IAM 角色的名称。

对于 Linux、macOS 或 Unix:

```
aws iam attach-role-policy \ 
    --policy-arn iam_policy_arn \
```
--role-name *iam\_role\_name*

#### 对于 Windows:

aws iam attach-role-policy ^ --policy-arn *iam\_policy\_arn* ^ --role-name *iam\_role\_name*

<span id="page-2028-0"></span>有关更多信息,请参阅《IAM 用户指南》中的[创建向 IAM 用户委派权限的角色。](https://docs.aws.amazon.com/IAM/latest/UserGuide/id_roles_create_for-user.html)

# 步骤 3:将您的 IAM 角色添加到 RDS for Db2 数据库实例

在此步骤中,您将 IAM 角色添加到 RDS for Db2 数据库实例。请注意以下要求:

- 您必须具有访问 IAM 角色的权限,并向此角色附加所需的 Amazon S3 权限策略。
- 您一次只能将一个 IAM 角色与 RDS for Db2 数据库实例关联。
- RDS for Db2 数据库实例必须处于可用状态。

您可以使用 AWS Management Console或 AWS CLI 向数据库实例添加 IAM 角色。

## 控制台

将 IAM 角色添加到 RDS for Db2 数据库实例

- 1. 登录 AWS Management Console 并通过以下网址打开 Amazon RDS 控制台:[https://](https://console.aws.amazon.com/rds/)  [console.aws.amazon.com/rds/](https://console.aws.amazon.com/rds/)。
- 2. 在导航窗格中,选择 Databases(数据库)。
- 3. 选择 RDS for Db2 数据库实例名称。
- 4. 在 Connectivity & security(连接性和安全性)选项卡上,向下滚动到页面底部的 Manage IAM roles(管理 IAM 角色)部分。
- 5. 对于向此实例添加 IAM 角色,选择您在[步骤 2:创建 IAM 角色并附加您的 IAM policy中](#page-2026-0)创建的角 色。
- 6. 对于 Feature (功能),选择 S3\_INTEGRATION。
- 7. 选择 Add role (添加角色)。

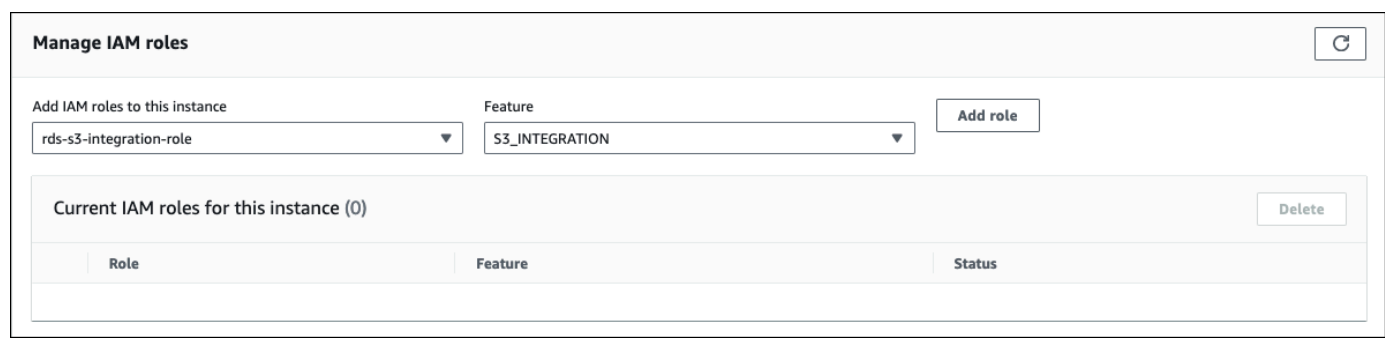

AWS CLI

要将 IAM 角色添加到 RDS for Db2 数据库实例,请运行 [add-role-to-db-instance](https://docs.aws.amazon.com/cli/latest/reference/rds/add-role-to-db-instance.html) 命令。在以下示例 中,将 *db\_instance\_name* 和 *iam\_role\_arn* 替换为数据库实例的名称和您在[步骤 2:创建 IAM](#page-2026-0)  [角色并附加您的 IAM policy中](#page-2026-0)创建的 IAM 角色的 ARN。

对于 Linux、macOS 或 Unix:

```
aws rds add-role-to-db-instance \ 
     --db-instance-identifier db_instance_name \ 
     --feature-name S3_INTEGRATION \ 
     --role-arn iam_role_arn \
```
对于 Windows ·

```
aws rds add-role-to-db-instance ^ 
     --db-instance-identifier db_instance_name ^ 
     --feature-name S3_INTEGRATION ^ 
     --role-arn iam_role_arn ^
```
要确认该角色已成功添加到 RDS for Db2 数据库实例,请运行 [describe-db-instances](https://docs.aws.amazon.com/cli/latest/reference/rds/describe-db-instances.html) 命令。在以下示 例中,将 *db\_instance\_name* 替换为数据库实例的名称。

对于 Linux、macOS 或 Unix:

```
aws rds describe-db-instances \ 
     --filters "Name=db-instance-id,Values=db_instance_name" \ 
     --query 'DBInstances[].AssociatedRoles'
```
对于 Windows:

```
aws rds describe-db-instances ^ 
     --filters "Name=db-instance-id,Values=db_instance_name" ^ 
     --query 'DBInstances[].AssociatedRoles'
```
此命令生成类似于以下示例的输出:

```
\Gamma\mathsf{L}% _{0}\left( \mathcal{A}_{0}\right) ^{T}=\mathsf{L}_{0}\left( \mathcal{A}_{0}\right) ^{T} { 
                        "RoleArn": "arn:aws:iam::0123456789012:role/rds-db2-s3-role", 
                        "FeatureName": "S3_INTEGRATION", 
                        "Status": "ACTIVE" 
                } 
        ]
]
```
# 在 Amazon RDS 上将数据迁移到 Db2

您可以使用 AWS 或原生 Db2 工具将自行管理的 Db2 数据库迁移到 RDS for Db2。

### 主题

- [使用 AWS 的迁移方法](#page-2031-0)
- [原生 Db2 工具](#page-2037-0)

# <span id="page-2031-0"></span>使用 AWS 的迁移方法

您可以将 Db2 数据库从 Linux、AIX 或 Windows 环境一次性迁移到 Amazon RDS for Db2。为了最大 限度地减少停机时间,您可以执行停机时间接近零的迁移。此外,您还可以通过复制执行同步迁移或使 用 AWS Database Migration Service。

要针对基于 Linux 的 Db2 数据库执行一次性迁移,Amazon RDS 仅支持离线和在线备份。Amazon RDS 不支持增量和 Delta 备份。要针对基于 Linux 的 Db2 数据库进行几乎零停机的迁移,Amazon RDS 需要在线备份。建议您使用在线备份实现近乎零的停机,使用离线备份进行可以应对停机的迁 移。

## 主题

- [从 Linux 到 Linux 环境的一次性迁移](#page-2031-1)
- [基于 Linux 的 Db2 数据库的停机时间接近零的迁移](#page-2033-0)
- [从 AIX 或 Windows 到 Linux 环境的一次性迁移](#page-2036-0)
- [从 Linux 到 Linux 环境的同步迁移](#page-2037-1)
- [使用 AWS Database Migration Service\(AWS DMS\)](#page-2037-2)

# <span id="page-2031-1"></span>从 Linux 到 Linux 环境的一次性迁移

通过这种迁移方法,您可以将自行管理的 Db2 数据库备份到 Amazon S3 存储桶。然后,使用 Amazon RDS 存储过程将 Db2 数据库还原到 Amazon RDS for Db2 数据库实例。有关使用 Amazon S3 的更多信息,请参阅[将 RDS for Db2 数据库实例与 Amazon S3 集成](#page-2023-1)。

# 主题

- [使用原生还原的限制和建议](#page-2032-0)
- [针对本机备份和还原进行设置](#page-2032-1)
- [还原 Db2 数据库](#page-2033-1)

#### <span id="page-2032-0"></span>使用原生还原的限制和建议

以下限制和建议适用于使用原生还原:

- Amazon RDS 仅支持用于原生还原的离线和在线备份。Amazon RDS 不支持增量或 Delta 备份。
- 您无法从与 RDS for Db2 数据库实例所在区域不同的 AWS 区域中的 Amazon S3 存储桶进行还原。
- 如果您的 RDS for Db2 数据库实例已包含数据库,则无法还原数据库。
- Amazon S3 将上传到 Amazon S3 存储桶的文件大小限制为 5TB。如果数据库备份文件超过 5TB, 则将备份文件拆分为较小的文件。
- Amazon RDS 不支持非防护外部例程、增量还原或 Delta 还原。
- 您无法从加密的源数据库中还原,但可以还原到加密的 Amazon RDS 数据库实例。

还原数据库时,将复制备份,然后在 RDS for Db2 数据库实例上提取。我们建议您为 RDS for Db2 数 据库实例预调配存储空间,其大小等于或大于备份大小加上磁盘上原始数据库大小之和。

还原数据库的最大大小是支持的最大数据库大小减去备份的大小。例如,如果支持的最大数据库大小为 64TiB,备份的大小为 30TiB,则还原数据库的最大大小为 34TiB。

64 TiB - 30 TiB = 34 TiB

<span id="page-2032-1"></span>针对本机备份和还原进行设置

对于原生备份和还原,您需要以下 AWS 组件:

• 用于存储备份文件的 Amazon S3 存储桶:上传您要迁移到 Amazon RDS 的所有备份文件。建议您 使用离线备份进行可以应对停机的迁移。如果您已有一个 S3 存储桶,则可以使用该存储桶。如果没 有 S3 存储桶,请参阅《Amazon S3 用户指南》中的[创建存储桶。](https://docs.aws.amazon.com/AmazonS3/latest/userguide/create-bucket-overview.html)

**a** Note

如果数据库很大,需要很长时间才能传输到 S3 存储桶,则可以订购 AWS Snow Family 设 备并要求 AWS 执行备份。将文件复制到设备并将其返还给 Snow 系列团队后,该团队会将 备份的映像传输到您的 S3 存储桶。有关更多信息,请参阅 [AWS Snow Family 文档](https://docs.aws.amazon.com/snowball/)。

- 访问 S3 存储桶的 IAM 角色:如果已经有一个 IAM 角色,则可以使用该角色。如果您还没有角色, 请参阅[步骤 2:创建 IAM 角色并附加您的 IAM policy。](#page-2026-0)
- 一个 IAM 策略,其中包含附加到 IAM 角色的信任关系和权限:有关更多信息,请参阅步骤 1:创建 [IAM policy](#page-2023-0)。

• 添加到 RDS for Db2 数据库实例的 IAM 角色:有关更多信息,请参阅[步骤 3:将您的 IAM 角色添加](#page-2028-0) [到 RDS for Db2 数据库实例。](#page-2028-0)

<span id="page-2033-1"></span>还原 Db2 数据库

设置原生备份和还原后,就可以将 Db2 数据库还原到 RDS for Db2 数据库实例了。

将 Db2 数据库还原到 RDS for Db2 数据库实例

- 1. 连接到 RDS for Db2 数据库实例。有关更多信息,请参阅 [连接到 RDS for Db2 数据库实例。](#page-1959-0)
- 2. (可选)要确保为您的数据库配置了用于还原操作的最佳设置,您可以调用 [the section](#page-2098-0) [called "rdsadmin.show\\_configuration"](#page-2098-0) 来检查 RESTORE\_DATABASE\_PARALLELISM 和 RESTORE\_DATABASE\_NUM\_BUFFERS 的值。根据需要,调用 [the section called](#page-2096-0) ["rdsadmin.set\\_configuration"](#page-2096-0) 来更改这些值。显式设置这些值可以提高还原包含大量数据的数据库 时的性能。
- 3. 通过调用 rdsadmin.restore database 还原您的数据库。有关更多信息,请参阅 [rdsadmin.restore\\_database](#page-2099-0)。

# <span id="page-2033-0"></span>基于 Linux 的 Db2 数据库的停机时间接近零的迁移

使用这种迁移方法,您可以将基于 Linux 的 Db2 数据库从自行管理的 Db2 数据库(源)迁移到 Amazon RDS for Db2。这种方法可使应用程序或用户最大限度地减少甚至没有中断或停机时间。这种 方法可以备份您的数据库并通过日志重播进行还原,这有助于防止中断正在进行的操作并提供数据库的 高可用性。

为了实现停机时间接近零的迁移,RDS for Db2 实施带日志重播的还原。此方法对自行管理的基于 Linux 的 Db2 数据库进行备份,然后在 RDS for Db2 服务器上还原它。使用 Amazon RDS 存储过程, 您可以应用后续的事务日志来使数据库保持最新。

#### 主题

- [停机时间接近零的迁移限制和建议](#page-2033-2)
- [设置停机时间接近零的迁移](#page-2034-0)
- [迁移 Db2 数据库](#page-2035-0)

<span id="page-2033-2"></span>停机时间接近零的迁移限制和建议

以下限制适用于使用停机时间接近零的迁移。

- Amazon RDS 需要在线备份才能实现近乎零停机的迁移。这是因为在您上传存档的事务日志 时,Amazon RDS 会使您的数据库处于前滚挂起状态。有关更多信息,请参阅 [the section called "迁](#page-2035-0) [移 Db2 数据库"。](#page-2035-0)
- 您无法从与 RDS for Db2 数据库实例所在区域不同的 AWS 区域中的 Amazon S3 存储桶进行还原。
- 如果您的 RDS for Db2 数据库实例已包含数据库,则无法还原数据库。
- Amazon S3 将上传到 S3 存储桶的文件大小限制为 5TB。如果数据库备份文件超过 5TB,则将备份 文件拆分为较小的文件。
- Amazon RDS 不支持非防护外部例程、增量还原或 Delta 还原。
- 您无法从加密的源数据库中还原,但可以还原到加密的 Amazon RDS 数据库实例。

还原数据库时,Amazon RDS 将复制备份,然后在 RDS for Db2 数据库实例上提取该备份。建议您为 RDS for Db2 数据库实例预调配存储空间,其大小等于或大于备份大小加上磁盘上原始数据库大小之 和。

还原数据库的最大小是支持的最大数据库大小减去备份的大小。例如,如果支持的最大数据库大小为 64TiB,备份的大小为 30TiB,则还原数据库的最大大小为 34TiB。

64 TiB - 30 TiB = 34 TiB

<span id="page-2034-0"></span>设置停机时间接近零的迁移

要实现停机时间接近零的迁移,需要以下 AWS 组件:

• 用于存储备份文件的 Amazon S3 存储桶:上传您要迁移到 Amazon RDS 的所有备份文件。Amazon RDS 需要在线备份才能实现近乎零停机的迁移。如果您已有一个 S3 存储桶,则可以使用该存储 桶。如果没有 S3 存储桶,请参阅《Amazon S3 用户指南》中的[创建存储桶。](https://docs.aws.amazon.com/AmazonS3/latest/userguide/create-bucket-overview.html)

**a** Note

如果数据库很大,需要很长时间才能传输到 S3 存储桶,则可以订购 AWS Snow Family 设 备并要求 AWS 执行备份。将文件复制到设备并将其返还给 Snow 系列团队后,该团队会将 备份的映像传输到您的 S3 存储桶。有关更多信息,请参阅 [AWS Snow Family 文档](https://docs.aws.amazon.com/snowball/)。

• 用于访问 S3 存储桶的 IAM 角色:如果您已经有一个 AWS Identity and Access Management(IAM)角色,则可以使用该角色。如果您还没有角色,请参[阅步骤 2:创建 IAM 角色](#page-2026-0) [并附加您的 IAM policy。](#page-2026-0)

- 一个 IAM 策略,其中包含附加到 IAM 角色的信任关系和权限:有关更多信息,请参阅[步骤 1:创建](#page-2023-0)  [IAM policy](#page-2023-0)。
- 添加到 RDS for Db2 数据库实例的 IAM 角色:有关更多信息,请参阅[步骤 3:将您的 IAM 角色添加](#page-2028-0) [到 RDS for Db2 数据库实例。](#page-2028-0)

#### <span id="page-2035-0"></span>迁移 Db2 数据库

设置为停机时间接近零的迁移后,就可以将 Db2 数据库迁移到 RDS for Db2 数据库实例了。

#### 执行停机时间接近零的迁移

- 1. 对源数据库进行联机备份。有关更多信息,请参阅 IBM Db2 文档中的 [BACKUP DATABASE 命](https://www.ibm.com/docs/en/db2/11.5?topic=commands-backup-database) [令](https://www.ibm.com/docs/en/db2/11.5?topic=commands-backup-database)。
- 2. 将数据库备份复制到 Amazon S3 存储桶。有关使用 Amazon S3 的更多信息,请参阅 [Amazon](https://docs.aws.amazon.com/AmazonS3/latest/userguide/Welcome.html)  [Simple Storage Service 用户指南。](https://docs.aws.amazon.com/AmazonS3/latest/userguide/Welcome.html)
- 3. 使用 RDS for Db2 数据库实例的 *master\_username* 和 *master\_password* 连接到 rdsadmin 服务器。

db2 connect to rdsadmin user *master\_username* using *master\_password*

- 4. (可选)要确保为您的数据库配置了用于还原操作的最佳设置,您可以调用 [the section](#page-2098-0) [called "rdsadmin.show\\_configuration"](#page-2098-0) 来检查 RESTORE\_DATABASE\_PARALLELISM 和 RESTORE\_DATABASE\_NUM\_BUFFERS 的值。根据需要,调用 [the section called](#page-2096-0) ["rdsadmin.set\\_configuration"](#page-2096-0) 来更改这些值。显式设置这些值可以提高还原包含大量数据的数据库 时的性能。
- 5. 通过调用 rdsadmin.restore\_database,在 RDS for Db2 服务器上还原备份。将 backup\_type 设置为 ONLINE。有关更多信息,请参阅 [rdsadmin.restore\\_database。](#page-2099-0)
- 6. 将源服务器中的归档日志复制到 S3 存储桶。有关更多信息,请参阅 IBM Db2 文档中的[归档日志](https://www.ibm.com/docs/en/db2/11.5?topic=logging-archive) [记录](https://www.ibm.com/docs/en/db2/11.5?topic=logging-archive)。
- 7. 根据需要,通过调用 rdsadmin.rollforward database 多次应用归档日志。将 complete\_rollforward 设置为 FALSE 可使数据库保持 ROLL-FORWARD PENDING 状态。有 关更多信息,请参阅 [rdsadmin.rollforward\\_database](#page-2101-0)。
- 8. 应用所有归档日志后,通过调用 rdsadmin.complete rollforward 使数据库联机。有关更多 信息, 请参阅 [rdsadmin.complete\\_rollforward。](#page-2103-0)
- 9. 通过更新数据库的应用程序端点或更新 DNS 端点以将流量重定向到 RDS for Db2 服务器,将应用 程序连接切换到 RDS for Db2 服务器。还可以使用 RDS for Db2 数据库端点在自行管理的 Db2 数

据库上使用 Db2 自动客户端重新路由功能。有关更多信息,请参阅 IBM Db2 文档中的 [Automatic](https://www.ibm.com/docs/en/db2/11.5?topic=reroute-configuring-automatic-client)  [client reroute description and setup。](https://www.ibm.com/docs/en/db2/11.5?topic=reroute-configuring-automatic-client)

10. (可选)关闭源数据库。

<span id="page-2036-0"></span>从 AIX 或 Windows 到 Linux 环境的一次性迁移

通过这种迁移方法,您可以使用原生 Db2 工具将自行管理的 Db2 数据库备份到 Amazon S3 存储桶。 原生 Db2 工具包括 export 实用程序、db2move 系统命令或 db2look 系统命令。您的 Db2 数据库 可以是自行管理的,也可以在 Amazon Elastic Compute Cloud(Amazon EC2)中管理。您可以将数 据从 AIX 或 Windows 系统移到 Amazon S3 存储桶中。然后,使用 Db2 客户端将数据直接从 S3 存储 桶加载到 RDS for Db2 数据库。停机时间因数据库的大小而异。有关使用 Amazon S3 的更多信息,请 参阅[将 RDS for Db2 数据库实例与 Amazon S3 集成](#page-2023-1)。

将 Db2 数据库迁移到 RDS for Db2

- 1. 准备备份数据库。配置足够的存储量,以便在自行管理的 Db2 系统上保留备份。
- 2. 备份您的数据库。
	- a. 运行 [db2look 系统命令以](https://www.ibm.com/docs/en/db2/11.5?topic=commands-db2look-db2-statistics-ddl-extraction-tool)提取所有对象的数据定义语言(DDL)文件。
	- b. 运行 [Db2 导出实用程序、](https://www.ibm.com/docs/en/db2/11.5?topic=utility-exporting-data)[db2move 系统命令](https://www.ibm.com/docs/en/db2/11.5?topic=commands-db2move-database-movement-tool)或 [CREATE EXTERNAL TABLE 语句,](https://www.ibm.com/docs/en/db2/11.5?topic=statements-create-table-external)以将 Db2 表数据卸载到 Db2 系统上的存储中。
- 3. 将备份移动到 Amazon S3 存储桶。有关更多信息,请参阅将 RDS for Db2 数据库实例与 Amazon [S3 集成。](#page-2023-1)

**a** Note

如果数据库很大,需要很长时间才能传输到 S3 存储桶,则可以订购 AWS Snow Family 设备并要求 AWS 执行备份。将文件复制到设备并将其返还给 Snow 系列团队后,该团 队会将备份的映像传输到您的 S3 存储桶。有关更多信息,请参阅 [AWS Snow Family 文](https://docs.aws.amazon.com/snowball/) [档](https://docs.aws.amazon.com/snowball/)。

4. 使用 Db2 客户端将数据直接从 S3 存储桶加载到 RDS for Db2 数据库。

# <span id="page-2037-1"></span>从 Linux 到 Linux 环境的同步迁移

使用这种迁移方法,您可以在自行管理的 Db2 数据库和 RDS for Db2 数据库实例之间设置复制。对自 行管理的数据库所做的更改几乎实时地复制到 RDS for Db2 数据库实例。这种方法可以提供持续可用 性,并最大限度地减少迁移过程中的停机时间。

<span id="page-2037-2"></span>使用 AWS Database Migration Service (AWS DMS)

您可以使用 AWS DMS 进行一次性迁移,然后从 Linux、Unix 和 Windows 上的 Db2 同步到 Amazon RDS for Db2。有关更多信息,请参阅[什么是 AWS Database Migration Service?](https://docs.aws.amazon.com/dms/latest/userguide/Welcome.html)。

# <span id="page-2037-0"></span>原生 Db2 工具

您可以使用多种原生 Db2 工具、实用程序和命令将数据从 Db2 数据库移动到 Amazon RDS for Db2 数 据库。要使用这些原生 Db2 工具,您必须能够将您的客户端计算机连接到 RDS for Db2 数据库实例。 有关更多信息,请参阅[将客户端计算机连接到 RDS for Db2 数据库实例。](#page-2038-0)

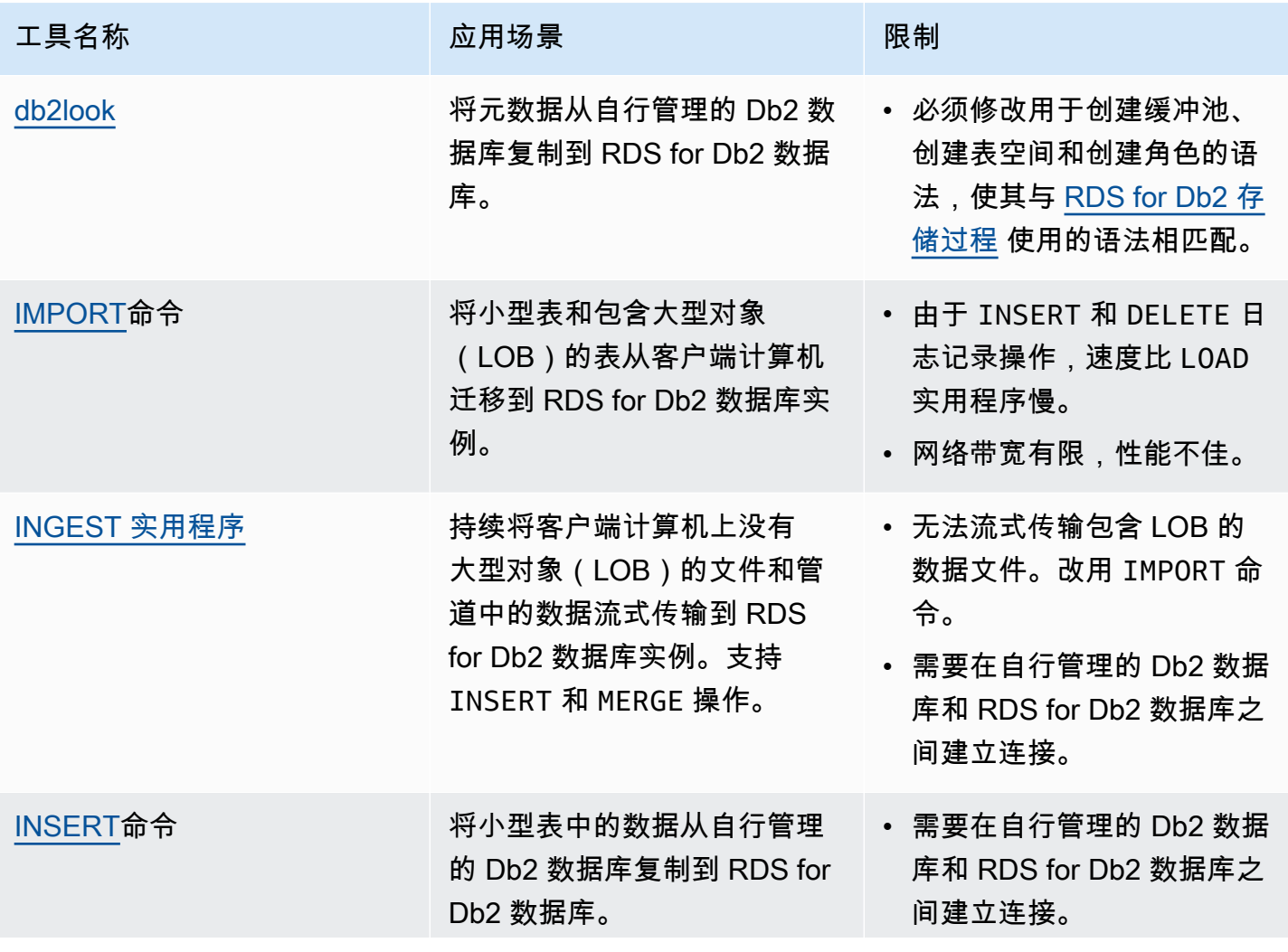

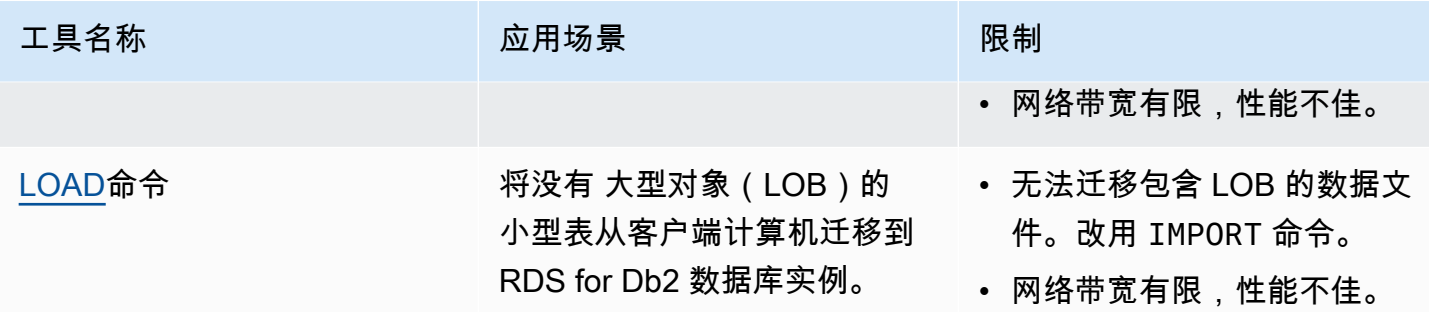

<span id="page-2038-0"></span>将客户端计算机连接到 RDS for Db2 数据库实例

要使用任何原生 Db2 工具将数据从 Db2 数据库移动到 Amazon RDS for Db2 数据库,必须先将您的客 户端计算机连接到 RDS for Db2 数据库实例。

客户端计算机可以是以下任一项:

- Linux、Windows 或 macOS 上的 Amazon Elastic Compute Cloud(Amazon EC2)实例 实例应与 RDS for Db2 数据库实例 AWS Cloud9 或 AWS CloudShell 位于同一虚拟私有云(VPC)中。
- Amazon EC2 实例中自行管理的 Db2 实例。实例应位于同一 VPC 中。
- Amazon EC2 实例中自行管理的 Db2 实例。如果您启用了 VPC 对等连接,这些实例可以位于不同 的 VPC 中。有关更多信息,请参阅《Amazon Virtual Private Cloud VPC 对等连接指南》中[的创建](https://docs.aws.amazon.com/vpc/latest/peering/create-vpc-peering-connection.html) [VPC 对等连接。](https://docs.aws.amazon.com/vpc/latest/peering/create-vpc-peering-connection.html)
- 在自行管理的环境中运行 Linux、Windows 或 macOS 的本地计算机。您必须拥有与 RDS for Db2 的公有连接,或者在自行管理的 Db2 实例和 AWS 之间启用 VPN 连接。

要将您的客户端计算机连接到 RDS for Db2 数据库实例,请使用 IBM Db2 Data Management Console 登录您的客户端计算机。有关更多信息,请参阅 [创建 Amazon RDS 数据库实例](#page-452-0) 和 [IBM Db2 Data](#page-1971-0)  [Management Console](#page-1971-0):

可以使用 AWS Database Migration Service(AWS DMS)对数据库运行查询、运行 SQL 执行计划和 监控数据库。有关更多信息,请参阅《AWS Database Migration Service 用户指南》中[的什么是 AWS](https://docs.aws.amazon.com/dms/latest/userguide/Welcome.html)  [Database Migration Service?](https://docs.aws.amazon.com/dms/latest/userguide/Welcome.html)

成功将客户端计算机连接到 RDS for Db2 数据库实例后,即可使用任何原生 Db2 工具来复制数据。有 关更多信息,请参阅[原生 Db2 工具。](#page-2037-0)

# <span id="page-2039-0"></span>db2look 工具

db21ook 是一款原生 Db2 工具,用于提取数据定义语言(DDL)文件、对象、授权、配置、WLM 和 数据库布局。您可以使用 db2look 将数据库元数据从自行管理的 Db2 数据库复制到 RDS for Db2 数 据库。有关更多信息,请参阅 IBM Db2 文档中的 [Mimicking databases using db2look。](https://www.ibm.com/docs/en/db2/11.5?topic=tools-db2look)

#### 复制数据库元数据

1. 在自行管理的 Db2 系统上运行 db2look 工具以提取 DDL 文件。在以下示例中,将 *database\_name* 替换为 Db2 数据库的名称。

db2look -d *database\_name* -e -l -a -f -wlm -cor -createdb -printdbcfg -o db2look.sql

- 2. 如果您的客户端计算机可以访问源(自行管理的 Db2)数据库和 RDS for Db2 数据库实例,则可 以通过直接连接到远程实例在客户端计算机上创建 db2look.sql 文件。然后对远程自行管理的 Db2 实例进行编目。
	- a. 对节点进行编目。在以下示例中,将 *dns\_ip\_address* 和 *port* 替换为自行管理的 Db2 数 据库的 DNS 名称或 IP 地址和端口号。

db2 catalog tcpip node srcnode REMOTE *dns\_ip\_address* server *port*

b. 对数据库编目。在以下示例中, 将 *source\_database\_name* 和 *source\_database\_alias* 替换为自行管理的 Db2 数据库的名称和要用于此数据库的别 名。

db2 catalog database *source\_database\_name* as *source\_database\_alias* at node srcnode \

authentication server\_encrypt

c. 连接到源数据库。在以下示例中,将 *source\_database\_alias*、*user\_id* 和 *user\_password* 替换为您在上一步中创建的别名以及自行管理的 Db2 数据库的用户 ID 和 密码。

```
db2look -d source_database_alias -i user_id -w user_password -e -l -a -f -wlm \ 
     -cor -createdb -printdbcfg -o db2look.sql
```
3. 如果您无法从客户端计算机访问远程自行管理的 Db2 数据库,请将 db2look.sql 文件复制到客 户端计算机上。然后对 RDS for Db2 数据库实例进行编目。

db2 catalog tcpip node remnode REMOTE *dns\_ip\_address* server *port*

b. 对数据库编目。在以下示例中,将 *rds\_database\_name* 和 *rds\_database\_alias* 替换 为 RDS for Db2 数据库的名称和要用于此数据库的别名。

db2 catalog database *rds\_database\_name* as *rds\_database\_alias* at node remnode \ authentication server\_encrypt

c. 对管理 RDS for Db2 的管理员数据库进行编目。您不能使用此数据库存储任何数据。

db2 catalog database rdsadmin as rdsadmin at node remnode authentication server\_encrypt

- 4. 创建缓冲池和表空间。管理员没有创建缓冲池或表空间的权限。但是,您可以使用 Amazon RDS 存储过程来创建它们。
	- a. 在 db2look.sql 文件中查找缓冲池和表空间的名称和定义。
	- b. 使用 RDS for Db2 数据库实例的主用户名和主密码连接到 Amazon RDS。在以下示例中,用 您自己的信息替换 *master\_username* 和 *master\_password*。

db2 connect to rdsadmin user *master\_username* using *master\_password*

c. 通过调用 rdsadmin.create bufferpool 创建缓冲池。有关更多信息,请参 阅[rdsadmin.create\\_bufferpool](#page-2086-0)。

```
db2 "call rdsadmin.create_bufferpool( 
     'database_name', 
     'buffer_pool_name', 
     buffer_pool_size, 
     'immediate', 
     'automatic', 
     page_size, 
     number_block_pages, 
     block_size)"
```
d. 通过调用 rdsadmin.create\_tablespace 创建表空间。有关更多信息,请参 阅[rdsadmin.create\\_tablespace](#page-2110-0)。

```
db2 "call rdsadmin.create_tablespace( 
     'database_name', 
     'tablespace_name', 
     'buffer_pool_name', 
     tablespace_initial_size, 
     tablespace_increase_size, 
     'tablespace_type')"
```
- e. 对要添加的每个其它缓冲池或表空间重复步骤 c 或 d。
- f. 终止连接。

db2 terminate

- 5. 创建表和对象。
	- a. 使用 RDS for Db2 数据库实例的主用户名和主密码连接到 RDS for Db2 数据库。在 以下示例中,用您自己的信息替换 *rds\_database\_name*、*master\_username* 和 *master\_password*。

db2 connect to *rds\_database\_name* user *master\_username* using *master\_password*

b. 运行 db2look.sql 文件。

db2 -tvf db2look.sql

c. 终止连接。

db2 terminate

<span id="page-2041-0"></span>客户端计算机的 IMPORT 命令

您可以从客户端计算机使用 IMPORT 命令将您的数据导入到 Amazon RDS for Db2 服务器中。

#### **A** Important

IMPORT 命令方法对于迁移小型表和包含大型对象(LOB)的表很有用。由于 INSERT 和 DELETE 日志记录操作,IMPORT 命令比 LOAD 实用程序慢。如果客户端计算机与 RDS for Db2 之间的网络带宽有限,我们建议您使用不同的迁移方法。有关更多信息,请参[阅原生 Db2](#page-2037-0)  [工具](#page-2037-0)。

### 将数据导入 RDS for Db2 服务器

- 1. [使用](#page-1971-0) IBM Db2 Data Management Console 登录您的客户端计算机。有关更多信息,请参阅使用 [IBM Db2 Data Management Console 连接到 RDS for Db2 数据库实例。](#page-1971-0)
- 2. 在客户端计算机上对 RDS for Db2 数据库进行编目。
	- a. 对节点进行编目。在以下示例中,将 *dns\_ip\_address* 和 *port* 替换为自行管理的 Db2 数 据库的 DNS 名称或 IP 地址和端口号。

db2 catalog tcpip node srcnode REMOTE *dns\_ip\_address* server *port*

b. 对数据库编目。在以下示例中,将 *source\_database\_name* 和 *source\_database\_alias* 替换为自行管理的 Db2 数据库的名称和要用于此数据库的别 名。

db2 catalog database *source\_database\_name* as *source\_database\_alias* at node srcnode \ authentication server\_encrypt

3. 连接到源数据库。在以下示例中,将 *source\_database\_alias*、*user\_id* 和 *user\_password* 替换为您在上一步中创建的别名以及自行管理的 Db2 数据库的用户 ID 和密 码。

db2look -d *source\_database\_alias* -i *user\_id* -w *user\_password* -e -l -a -f -wlm \ -cor -createdb -printdbcfg -o db2look.sql

4. 在自行管理的 Db2 系统上使用 EXP0RT 命令生成数据文件。在以下示例中,将 *di* r*ectory* 替 换为客户端计算机上存在数据文件的目录。将 *file\_name* 和 *table\_name* 替换为数据文件的名 称和表的名称。

db2 "export to /*directory*/*file\_name*.txt of del lobs to /*directory*/lobs/ \ modified by coldel\| select \* from *table\_name*"

5. 使用 RDS for Db2 数据库实例的主用户名和主密码连接到 RDS for Db2 数据库。在以下示例中, 用您自己的信息替换 *rds\_database\_alias*、*master\_username* 和 *master\_password*。

db2 connect to *rds\_database\_alias* user *master\_username* using *master\_password*

6. 使用 IMPORT 命令将数据从客户端计算机上的文件导入到远程 RDS for Db2 数据库。有关更多信 息,请参阅 IBM Db2 文档中的 [IMPORT 命令。](https://www.ibm.com/docs/en/db2/11.5?topic=commands-import)在以下示例中,将 *directory* 和 *file\_name* 替 换为客户端计算机上存在数据文件的目录和数据文件的名称。将 *SCHEMA\_NAME* 和 *TABLE\_NAME* 替换为数据库架构名称和表名称。

db2 "IMPORT from /*directory*/*file\_name*.tbl OF DEL LOBS FROM /*directory*/lobs/ \ modified by coldel\| replace into *SCHEMA\_NAME*.*TABLE\_NAME*"

7. 终止连接。

db2 terminate

## <span id="page-2043-0"></span>INGEST 实用程序

您可以使用 INGEST 实用程序将数据从客户端计算机上的文件和管道持续流式传输到目标 Amazon RDS for Db2 数据库实例。INGEST 实用程序支持 INSERT 和 MERGE 操作。有关更多信息,请参阅 IBM Db2 文档中的 [Ingest 实用程序](https://www.ibm.com/docs/en/db2/11.1?topic=reference-ingest-utility)。

由于 INGEST 实用程序支持昵称,因此,您可以使用该实用程序将数据从您自行管理的 Db2 数据库传 输到 RDS for Db2 数据库。只要两个数据库之间存在网络连接,这种方法就会起作用。

**A** Important

INGEST 实用程序不支持大型对象(LOB)。改用 [IMPORT](#page-2041-0) 命令。

要使用 INGEST 实用程序的 RESTARTABLE 功能,请在 RDS for Db2 数据库上运行以下命令。

db2 "call sysproc.sysinstallobjects('INGEST','C',NULL,NULL)"

<span id="page-2043-1"></span>从自行管理的 Db2 数据库到 Amazon RDS for Db2 数据库的 INSERT 命令

您可以从自行管理的 Db2 服务器使用 INSERT 命令将您的数据插入到 RDS for Db2 数据库中。使用这 种迁移方法,您可以为远程 RDS for Db2 数据库实例使用昵称。自行管理的 Db2 数据库(源)必须能 够连接到 RDS for Db2 数据库(目标)。

## **A** Important

INSERT 命令方法对于迁移小型表很有用。如果自行管理的 Db2 数据库和 RDS for Db2 数据 库之间的网络带宽有限,我们建议您使用不同的迁移方法。有关更多信息,请参阅[原生 Db2 工](#page-2037-0) [具](#page-2037-0)。

将数据从自行管理的 Db2 数据库复制到 RDS for Db2 数据库

- 1. 在自行管理的 Db2 实例上对 RDS for Db2 数据库实例进行编目。
	- a. 对节点进行编目。在以下示例中,将 *dns\_ip\_address* 和 *port* 替换为自行管理的 Db2 数 据库的 DNS 名称或 IP 地址和端口号。

db2 catalog tcpip node remnode REMOTE *dns\_ip\_address* SERVER *port*

b. 对数据库编目。在以下示例中,将 *rds\_database\_name* 替换为 RDS for Db2 数据库实例上 的数据库名称。

db2 catalog database *rds\_database\_name* as remdb at node remnode \ authentication server\_encrypt

2. 在自行管理的 Db2 实例上启用联合身份验证。在以下示例中,将 source\_database\_name 替换 为自行管理的 Db2 实例上的数据库名称。

db2 update dbm cfg using FEDERATED YES *source\_database\_name*

- 3. 在 RDS for Db2 数据库实例创建表。
	- a. 对节点进行编目。在以下示例中,将 *dns\_ip\_address* 和 *port* 替换为自行管理的 Db2 数 据库的 DNS 名称或 IP 地址和端口号。

db2 catalog tcpip node srcnode REMOTE *dns\_ip\_address* server *port*

b. 对数据库编目。在以下示例中,将 *source\_database\_name* 和 *source\_database\_alias* 替换为自行管理的 Db2 数据库的名称和要用于此数据库的别 名。

db2 catalog database *source\_database\_name* as *source\_database\_alias* at node srcnode \

authentication server\_encrypt

4. 连接到源数据库。在以下示例中,将 *source\_database\_alias*、*user\_id* 和 *user\_password* 替换为您在上一步中创建的别名以及自行管理的 Db2 数据库的用户 ID 和密 码。

```
db2look -d source_database_alias -i user_id -w user_password -e -l -a -f -wlm \ 
     -cor -createdb -printdbcfg -o db2look.sql
```
- 5. 设置联合身份验证,并在自行管理的 Db2 实例上为 RDS for Db2 数据库表创建昵称。
	- a. 连接到本地数据库 在以下示例中,将 *source\_database\_name* 替换为自行管理的 Db2 实 例上的数据库名称。

db2 connect to *source\_database\_name*

b. 创建用于访问 Db2 数据来源的包装器。

db2 create wrapper drda

- c. 在联合数据库上定义数据来源。在以下示例中,将 *admin* 和 *admin\_password* 替换为自行 管理的 Db2 实例的凭证。将 *rds\_database\_name* 替换为 RDS for Db2 数据库实例上的数 据库名称。
	- db2 "create server rdsdb2 type DB2/LUW version '11.5.9.0' \ wrapper drda authorization "admin" password "admin password" \ options( dbname '*rds\_database\_name*', node 'remnode')"
- d. 映射两个数据库上的用户。在以下示例中,将 *master\_username* 和 *master\_password* 替换为 RDS for Db2 数据库实例的凭证。

db2 "create user mapping for user server rdsdb2 \ options (REMOTE\_AUTHID '*master\_username*', REMOTE\_PASSWORD '*master\_password*')"

e. 验证与 RDS for Db2 服务器的连接。

db2 set passthru rdsdb2

f. 在远程 RDS for Db2 数据库中为该表创建昵称。在以下示例中,将 *NICKNAME* 和 *TABLE\_NAME* 替换为表的昵称和表的名称。

db2 create nickname REMOTE.*NICKNAME* for RDSDB2.*TABLE\_NAME.NICKNAME*

6. 将数据插入远程 RDS for Db2 数据库的表中。在自行管理的 Db2 实例的本地表上的 select 语句 中使用该昵称。在以下示例中,将 *NICKNAME* 和 *TABLE\_NAME* 替换为表的昵称和表的名称。

db2 "INSERT into REMOTE.*NICKNAME* select \* from RDS2DB2.*TABLE\_NAME.NICKNAME*"

# <span id="page-2046-0"></span>客户端计算机的 LOAD 命令

您可以使用 LOAD CLIENT 命令将数据从文件加载到 RDS for Db2 服务器。由于不存在与 Amazon RDS for Db2 服务器的 SSH 连接,因此,您可以在自行管理的 Db2 服务器或 Db2 客户端计算机上使 用 LOAD CLIENT 命令。

#### **A** Important

LOAD 命令方法对于迁移小型表很有用。如果客户端与 RDS for Db2 之间的网络带宽有限,我 们建议您使用不同的迁移方法。有关更多信息,请参阅[原生 Db2 工具。](#page-2037-0) 如果您的数据文件包含对大型对象文件名的引用,LOAD 命令将不起作用,因为大型对象 (LOB)需要驻留在 Db2 服务器上。如果您尝试将 LOB 从客户端计算机加载到 RDS for Db2 服务器,则会收到 SQL3025N 错误。改用 [IMPORT 命令](#page-2041-0)。

### 将数据加载到 RDS for Db2 服务器

- 1. 使用 IBM Db2 Data Management Console 登录您的客户端计算机。有关更多信息,请参阅[使用](#page-1971-0)  [IBM Db2 Data Management Console 连接到 RDS for Db2 数据库实例。](#page-1971-0)
- 2. 在客户端计算机上对 RDS for Db2 数据库进行编目。
	- a. 对节点进行编目。在以下示例中,将 *dns\_ip\_address* 和 *port* 替换为自行管理的 Db2 数 据库的 DNS 名称或 IP 地址和端口号。

db2 catalog tcpip node srcnode REMOTE *dns\_ip\_address* server *port*

b. 对数据库编目。在以下示例中,将 *source\_database\_name* 和 *source\_database\_alias* 替换为自行管理的 Db2 数据库的名称和要用于此数据库的别 名。

db2 catalog database *source\_database\_name* as *source\_database\_alias* at node srcnode \ authentication server encrypt

3. 连接到源数据库。在以下示例中,将 *source\_database\_alias*、*user\_id* 和 *user\_password* 替换为您在上一步中创建的别名以及自行管理的 Db2 数据库的用户 ID 和密 码。

```
db2look -d source_database_alias -i user_id -w user_password -e -l -a -f -wlm \ 
     -cor -createdb -printdbcfg -o db2look.sql
```
4. 在自行管理的 Db2 系统上使用 EXP0RT 命令生成数据文件。在以下示例中,将 *directorv* 替换 为客户端计算机上存在数据文件的目录。将 *file\_name* 和 *TABLE\_NAME* 替换为数据文件的名称 和表的名称。

```
db2 "export to /directory/file_name.txt of del modified by coldel\| \ 
    select * from TPCH.TABLE_NAME"
```
5. 使用 RDS for Db2 数据库实例的主用户名和主密码连接到 RDS for Db2 数据库。在以下示例中, 用您自己的信息替换 *rds\_database\_alias*、*master\_username* 和 *master\_password*。

db2 connect to *rds\_database\_alias* user *master\_username* using *master\_password*

6. 使用 LOAD 命令将数据从客户端计算机上的文件加载到远程 RDS for Db2 数据库。有关更多信 息,请参阅 IBM Db2 文档中的 [LOAD 命令。](https://www.ibm.com/docs/en/db2/11.5?topic=commands-load)在以下示例中,将 *directory* 替换为客户端计算机 上存在数据文件的目录。将 *file\_name* 和 *TABLE\_NAME* 替换为数据文件的名称和表的名称。

```
db2 "LOAD CLIENT from /directory/file_name.txt \ 
    modified by coldel\| replace into TPCH.TABLE_NAME \ 
     nonrecoverable without prompting"
```
7. 终止连接。

db2 terminate

# RDS for Db2 数据库实例选项

下面显示了适用于运行 Db2 数据库引擎的 Amazon RDS 实例的选项或附加功能。要启用这些选项,您 可以将它们添加到自定义选项组中,然后将选项组关联到数据库实例。有关使用选项组的详细信息,请 参阅[使用选项组](#page-500-0)。

Amazon RDS 支持以下 Db2 选项:

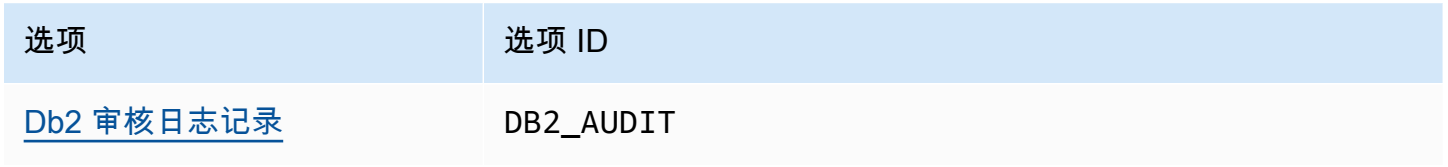

# <span id="page-2049-0"></span>Db2 审核日志记录

借助 Db2 审核日志记录,Amazon RDS 会记录数据库活动,包括登录到数据库的用户和对数据库运行 的查询。RDS 使用您提供的 AWS Identity and Access Management(IAM)角色将完成的审核日志上 传到 Amazon S3 存储桶。

#### 主题

- [设置 Db2 审核日志记录](#page-2049-1)
- [管理 Db2 审核日志](#page-2059-0)
- [查看审核日志](#page-2060-0)
- [排查 Db2 审核日志记录问题](#page-2061-0)

# <span id="page-2049-1"></span>设置 Db2 审核日志记录

要为 RDS for Db2 数据库启用审核日志记录,您需要在 RDS for Db2 数据库实例上启用 DB2\_AUDIT 选项。然后,配置审核策略以为特定数据库启用该功能。要在 RDS for Db2 数据库实例上启用该选 项,您需要为 DB2\_AUDIT 选项配置选项设置。为此,您可以为 Amazon S3 存储桶提供 Amazon 资源 名称(ARN),并向 IAM 角色提供访问存储桶的权限。

要为 RDS for Db2 数据库设置 Db2 审核日志记录,请完成以下步骤。

#### 主题

- [步骤 1:创建 Amazon S3 存储桶](#page-2049-2)
- [步骤 2:创建 IAM 策略](#page-2050-0)
- [步骤 3:创建 IAM 角色并附加您的 IAM 策略](#page-2055-0)
- [步骤 4:为 Db2 审核日志记录配置选项组](#page-2057-0)
- [步骤 5:配置审核策略](#page-2058-0)
- [步骤 6:检查审核配置](#page-2058-1)

<span id="page-2049-2"></span>步骤 1:创建 Amazon S3 存储桶

如果您尚未完成此操作,请创建一个 Amazon S3 存储桶,以便 Amazon RDS 可以在其中上传您的 RDS for Db2 数据库的审核日志文件。以下限制适用于您用作审核文件目标的 S3 存储桶。

• 它必须与您的 RDS for Db2 数据库实例位于相同的 AWS 区域。

- 它不得对公众开放。
- 它不能使用 [S3 对象锁定](https://docs.aws.amazon.com/AmazonS3/latest/dev/object-lock-overview.html)。
- 存储桶拥有者也必须是 IAM 角色拥有者。

要了解如何创建 Amazon S3 存储桶,请参阅《Amazon S3 用户指南》中的[创建存储桶。](https://docs.aws.amazon.com/AmazonS3/latest/userguide/create-bucket-overview.html)

启用审核日志记录后,Amazon RDS 会自动将日志从您的数据库实例发送到以下位置:

- 数据库实例级别日志 *bucket\_name*/db2-auditlogs/*dbi\_resource\_id*/*date\_time\_utc*/
- 数据库级别日志 *bucket\_name*/db2-auditlogs/*dbi\_resource\_id*/*date\_time\_utc*/*db\_name*/

<span id="page-2050-0"></span>请记下存储桶的 Amazon 资源名称(ARN)。这些信息是完成后续步骤所必需的。

步骤 2:创建 IAM 策略

创建一个 IAM 策略,该策略具有将审核日志文件从数据库实例传输到 Amazon S3 存储桶所需的权 限。此步骤假定您已创建了 S3 存储桶。

创建策略前,请收集以下信息:

- 存储桶的 ARN。
- 您的 AWS Key Management Service(AWS KMS)密钥的 ARN,如果您的存储桶使用 SSE-KMS 加密。

创建包含以下权限的 IAM 策略:

```
"s3:ListBucket", 
  "s3:GetBucketACL", 
  "s3:GetBucketLocation", 
 "s3:PutObject", 
  "s3:ListMultipartUploadParts", 
 "s3:AbortMultipartUpload", 
  "s3:ListAllMyBuckets"
```
Amazon RDS 需要在内部执行 s3:ListAllMyBuckets 操作,以确认同一 AWS 账户是否拥 有 S3 存储桶和 RDS for Db2 数据库实例。

如果您的存储桶使用 SSE-KMS 加密,则还应包括以下权限:

"kms:GenerateDataKey", "kms:Decrypt"

您可以使用 AWS Management Console或 AWS Command Line Interface(AWS CLI)创建 IAM 策 略。

控制台

创建 IAM 策略以允许 Amazon RDS 访问 Amazon S3 存储桶

- 1. 登录到 AWS Management Console,然后通过以下网址打开 IAM 控制台[:https://](https://console.aws.amazon.com/iam/) [console.aws.amazon.com/iam/。](https://console.aws.amazon.com/iam/)
- 2. 在导航窗格中,选择策略。
- 3. 选择创建策略,然后选择 JSON。
- 4. 在添加操作中,按 S3 进行筛选。添加 ListBucket、GetBucketAcl 和 GetBucketLocation 访问权 限。
- 5. 在添加资源中,选择添加。在资源类型中,选择存储桶,然后输入存储桶的名称。选择添加资源。
- 6. 选择添加新语句。
- 7. 在添加操作中,按 S3 进行筛选。添加 PutObject、ListMultipartUploadParts 和 AbortMultipartUpload 访问权限。
- 8. 在添加资源中,选择添加。在资源类型中,选择对象,然后输入*#######/\**。选择添加资源。
- 9. 选择添加新语句。
- 10. 在添加操作中,按 S3 进行筛选。添加 ListAllMyBuckets 访问权限。
- 11. 在添加资源中,选择添加。在资源类型中,选择所有资源。选择添加资源。
- 12. 如果您使用自己的 KMS 密钥来加密数据:

1. 选择添加新语句。
- 2. 在添加操作中,按 KMS 进行筛选。添加 GenerateDataKey 和 Decrypt 访问权限。
- 3. 在添加资源中,选择添加。在资源类型中,选择所有资源。选择添加资源。
- 13. 选择下一步。
- 14. 对于策略名称,输入此策略的名称。
- 15. (可选)对于描述,输入此策略的描述。
- 16. 选择创建策略。

AWS CLI

创建 IAM 策略以允许 Amazon RDS 访问 Amazon S3 存储桶

1. 运行 [create-policy](https://docs.aws.amazon.com/cli/latest/reference/iam/create-policy.html) 命令。在以下示例中,将 *iam\_policy\_name* 和 *s3\_bucket\_name* 替换为 IAM 策略的名称以及目标 Amazon S3 存储桶的名称。

对于 Linux、macOS 或 Unix:

```
aws iam create-policy \ 
     --policy-name iam_policy_name \ 
     --policy-document '{ 
          "Version": "2012-10-17", 
          "Statement": [ 
\{\hspace{.8cm},\hspace{.8cm}\} "Sid": "Statement1", 
                   "Effect": "Allow", 
                   "Action": [ 
                        "s3:ListBucket", 
                        "s3:GetBucketAcl", 
                        "s3:GetBucketLocation" 
                   ], 
                   "Resource": [ 
                        "arn:aws:s3:::s3_bucket_name" 
 ] 
              }, 
\{\hspace{.8cm},\hspace{.8cm}\} "Sid": "Statement2", 
                   "Effect": "Allow", 
                   "Action": [ 
                        "s3:PutObject", 
                        "s3:ListMultipartUploadParts", 
                        "s3:AbortMultipartUpload"
```

```
 ], 
                "Resource": [ 
                   "arn:aws:s3:::s3_bucket_name/*" 
 ] 
            }, 
            { 
                "Sid": "Statement3", 
                "Effect": "Allow", 
                "Action": [ 
                   "s3:ListAllMyBuckets" 
               \mathbf{1},
                "Resource": [ 
 "*" 
 ] 
            }, 
            { 
                "Sid": "Statement4", 
                "Effect": "Allow", 
                "Action": [ 
                    "kms:GenerateDataKey", 
                   "kms:Decrypt" 
                ], 
                "Resource": [ 
 "*" 
 ] 
            } 
        ] 
  }'
```
对于 Windows:

```
aws iam create-policy ^ 
     --policy-name iam_policy_name ^ 
     --policy-document '{ 
          "Version": "2012-10-17", 
          "Statement": [ 
              { 
                   "Sid": "Statement1", 
                   "Effect": "Allow", 
                   "Action": [ 
                       "s3:ListBucket", 
                       "s3:GetBucketAcl", 
                       "s3:GetBucketLocation"
```

```
 ], 
                "Resource": [ 
                    "arn:aws:s3:::s3_bucket_name" 
 ] 
            }, 
            { 
                "Sid": "Statement2", 
                "Effect": "Allow", 
                "Action": [ 
                    "s3:PutObject", 
                    "s3:ListMultipartUploadParts", 
                    "s3:AbortMultipartUpload" 
                ], 
                "Resource": [ 
                    "arn:aws:s3:::s3_bucket_name/*" 
 ] 
            }, 
            { 
                "Sid": "Statement3", 
                "Effect": "Allow", 
                "Action": [ 
                    "s3:ListAllMyBuckets" 
                ], 
                "Resource": [ 
 "*" 
 ] 
            }, 
            { 
                "Sid": "Statement4", 
                "Effect": "Allow", 
                "Action": [ 
                    "kms:GenerateDataKey", 
                    "kms:Decrypt" 
                ], 
                "Resource": [ 
 "*" 
 ] 
            } 
        ] 
  }'
```
2. 创建策略后,请记下策略的 ARN。您需要[步骤 3:创建 IAM 角色并附加您的 IAM 策略的](#page-2055-0) ARN。

有关创建 IAM policy 的更多信息,请参阅《IAM 用户指南》中的[创建 IAM policy](https://docs.aws.amazon.com/IAM/latest/UserGuide/access_policies_create.html)。

<span id="page-2055-0"></span>步骤 3:创建 IAM 角色并附加您的 IAM 策略

此步骤假定您已在[步骤 2:创建 IAM 策略中](#page-2050-0)创建了 IAM 策略。在此步骤中,您将为 RDS for Db2 数据 库实例创建一个 IAM 角色,然后将 IAM 策略附加到该角色。

您可以使用控制台或 AWS CLI 为数据库实例创建 IAM 角色。

控制台

创建 IAM 角色并向其附加 IAM policy

- 1. 登录 AWS Management Console,然后通过以下网址打开 IAM 控制台[:https://](https://console.aws.amazon.com/iam/) [console.aws.amazon.com/iam/。](https://console.aws.amazon.com/iam/)
- 2. 在导航窗格中,选择角色。
- 3. 选择创建角色。
- 4. 对于可信实体类型,请选择 AWS 服务。
- 5. 对于服务或使用案例,请选择 RDS,然后选择 RDS 向数据库添加角色。
- 6. 选择下一步。
- 7. 对于权限策略,搜索并选择您创建的 IAM policy 的名称。
- 8. 选择下一步。
- 9. 对于 Role name(角色名称),输入一个角色名称。
- 10. (可选)在描述中,输入新角色的描述。
- 11. 选择创建角色。

AWS CLI

创建 IAM 角色并向其附加 IAM policy

1. 运行 [create-role](https://docs.aws.amazon.com/cli/latest/reference/iam/create-role.html) 命令。在以下示例中,将 *iam\_role\_name* 替换为您的 IAM 角色的名称。

对于 Linux、macOS 或 Unix:

```
aws iam create-role \ 
     --role-name iam_role_name \ 
     --assume-role-policy-document '{ 
       "Version": "2012-10-17",
```

```
 "Statement": [ 
     { 
        "Effect": "Allow", 
        "Principal": { 
           "Service": "rds.amazonaws.com" 
        }, 
        "Action": "sts:AssumeRole" 
     } 
  \mathbf{I} }'
```
对于 Windows:

```
aws iam create-role ^ 
     --role-name iam_role_name ^ 
     --assume-role-policy-document '{ 
        "Version": "2012-10-17", 
       "Statement": [ 
          { 
            "Effect": "Allow", 
            "Principal": { 
              "Service": "rds.amazonaws.com" 
            }, 
            "Action": "sts:AssumeRole" 
          } 
       ] 
     }'
```
- 2. 创建角色之后,记下该角色的 ARN。在下一步骤[步骤 4:为 Db2 审核日志记录配置选项组](#page-2057-0)中,您 需要用到此 ARN。
- 3. 运行 [attach-role-policy](https://docs.aws.amazon.com/cli/latest/reference/iam/attach-role-policy.html) 命令。在以下示例中,将 *iam\_policy\_arn* 替换为您[在步骤 2:创建](#page-2050-0) [IAM 策略中](#page-2050-0)创建的 IAM policy。将 *iam\_role\_name* 替换为刚创建的 IAM 角色的名称。

对于 Linux、macOS 或 Unix:

```
aws iam attach-role-policy \ 
    --policy-arn iam_policy_arn \ 
    --role-name iam_role_name
```
对于 Windows:

```
aws iam attach-role-policy ^ 
    --policy-arn iam_policy_arn ^ 
    --role-name iam_role_name
```
有关更多信息,请参阅《IAM 用户指南》中的[创建向 IAM 用户委派权限的角色。](https://docs.aws.amazon.com/IAM/latest/UserGuide/id_roles_create_for-user.html)

<span id="page-2057-0"></span>步骤 4:为 Db2 审核日志记录配置选项组

将 Db2 审核日志记录选项添加到 RDS for Db2 数据库实例的过程如下:

- 1. 创建新的选项组,或者复制或修改现有选项组。
- 2. 添加和配置所有必需的选项。
- 3. 将选项组与数据库实例相关联。

在添加 Db2 审核日志记录选项后,您无需重新启动数据库实例。只要选项组处于活动状态,您就可以 创建审核并在 S3 存储桶中存储审核日志。

在数据库实例的选项组中添加和配置 Db2 审核日志记录

- 1. 选择以下选项之一:
	- 使用现有选项组。
	- 创建自定义数据库选项组并使用该选项组。有关更多信息,请参阅[创建选项组](#page-502-0)。
- 2.   将 DB2 AUDIT 选项添加到选项组,然后配置选项设置。有关添加选项的更多信息,请参阅 [将选](#page-505-0) [项添加到选项组](#page-505-0)。
	- 在 IAM\_ROLE\_ARN 中,输入您在[the section called "创建 IAM 角色并附加您的 IAM 策略"中](#page-2055-0)创 建的 IAM 角色的 ARN。
	- 在 S3\_BUCKET\_ARN 中,输入要用于 Db2 审核日志的 S3 存储桶的 ARN。存储桶必须与您的 RDS for Db2 数据库实例位于同一区域。与您输入的 IAM 角色关联的策略必须允许对该资源执 行所需的操作。
- 3. 将选项组应用到新的或现有的数据库实例。选择以下选项之一:
	- 如果您正在创建新的数据库实例,请在启动实例时应用选项组。
	- 在现有数据库实例上,请通过修改实例并附加新的选项组来应用选项组。有关更多信息,请参 阅[修改 Amazon RDS 数据库实例](#page-591-0)。

#### 步骤 5:配置审核策略

要为 RDS for Db2 数据库配置审核策略,请使用 RDS for Db2 数据库实例的主用户名和 主密码连接到 rdsadmin 数据库。然后,使用数据库的数据库名称和适用的参数值调用 rdsadmin.configure\_db\_audit 存储过程。

以下示例连接到数据库并为类别为 AUDIT、CHECKING、OBJMAINT、SECMAINT、SYSADMIN 和 VALIDATE 的 testdb 配置审核策略。状态值 BOTH 记录成功和失败,ERROR TYPE 默认情况下为 NORMAL。有关如何使用该存储过程的更多信息,请参阅[the section called](#page-2119-0) ["rdsadmin.configure\\_db\\_audit"](#page-2119-0)。

```
db2 "connect to rdsadmin user master_user using master_password"
db2 "call rdsadmin.configure_db_audit('testdb', 'ALL', 'BOTH', ?)"
```
#### <span id="page-2058-0"></span>步骤 6:检查审核配置

要确保您的审核策略设置正确,请检查审核配置的状态。

要检查配置,请使用 RDS for Db2 数据库实例的主用户名和主密码连接到 rdsadmin 数据库。然后, 使用数据库的数据库名称运行以下 SQL 语句。在以下示例中,数据库名称为 *testdb*。

```
db2 "select task_id, task_type, database_name, lifecycle, 
    varchar(bson_to_json(task_input_params), 500) as task_params, 
     cast(task_output as varchar(500)) as task_output 
     from table(rdsadmin.get_task_status(null,'testdb','CONFIGURE_DB_AUDIT'))" 
Sample Output 
TASK_ID TASK_TYPE DATABASE_NAME LIFECYCLE
-------------------- -------------------- --------------- ------------- 
                   2 CONFIGURE_DB_AUDIT DB2DB SUCCESS
... continued ...
TASK_PARAMS 
   -------------------------------------------------------- 
{ "AUDIT_CATEGORY" : "ALL", "CATEGORY_SETTING" : "BOTH" } 
... continued ... 
                                        TASK_OUTPUT
    ---------------------------------------------------
2023-12-22T20:27:03.029Z Task execution has started.
```
2023-12-22T20:27:04.285Z Task execution has completed successfully.

# 管理 Db2 审核日志

设置 Db2 审核日志记录后,您可以修改特定数据库的审核策略,或者禁用数据库级别或整个数据库实 例的审核日志记录。您也可以更改将日志文件上传到其中的 Amazon S3 存储桶。

主题

- [修改 Db2 审核策略](#page-2059-0)
- [修改日志文件的位置](#page-2059-1)
- [禁用 Db2 审核日志](#page-2059-2)

<span id="page-2059-0"></span>修改 Db2 审核策略

要修改特定 RDS for Db2 数据库的审核策略,请运行 rdsadmin.configure\_db\_audit 存储过程。 使用此存储过程,您可以更改审核策略的类别、类别设置和错误类型配置。有关更多信息,请参阅[the](#page-2119-0)  [section called "rdsadmin.configure\\_db\\_audit"](#page-2119-0)。

<span id="page-2059-1"></span>修改日志文件的位置

要更改将您的日志文件上传到其中的 Amazon S3 存储桶,请执行以下操作之一:

- 修改附加到 RDS for Db2 数据库实例的当前选项组 更新 DB2\_AUDIT 选项的 S3\_BUCKET\_ARN 设 置以指向新存储桶。此外,请务必更新附加到附加选项组中的 IAM\_ROLE\_ARN 设置指定的 IAM 角 色的 IAM 策略。此 IAM 策略必须为新存储桶提供所需的访问权限。有关 IAM 策略中所需权限的信 息,请参阅[创建 IAM 策略。](#page-2050-0)
- 将 RDS for Db2 数据库实例附加到其他选项组 修改数据库实例以更改附加到该实例的选项组。确 保为新选项组配置了正确的 S3\_BUCKET\_ARN 和 IAM\_ROLE\_ARN 设置。有关如何为 DB2\_AUDIT 选项配置这些设置的信息,请参阅[配置选项组](#page-2057-0)。

修改选项组后,请确保立即应用更改。有关更多信息,请参阅[the section called "修改数据库实例"。](#page-591-0)

<span id="page-2059-2"></span>禁用 Db2 审核日志

要禁用 Db2 审核日志记录,请执行以下操作之一:

• 禁用 RDS for Db2 数据库实例的审核日志记录 - 修改您的数据库实例并从中删除带有 DB2\_AUDIT 选项的选项组。有关更多信息,请参阅[the section called "修改数据库实例"。](#page-591-0)

• 禁用特定数据库的审核日志记录 - 使用数据库的数据库名称调用 rdsadmin.disable db audit,停止审核日志记录并删除审核策略。有关更多信息,请参阅the [section called "rdsadmin.disable\\_db\\_audit"](#page-2122-0)。

```
db2 "call rdsadmin.disable_db_audit( 
     'db_name')"
```
# 查看审核日志

启用 Db2 审核日志记录后,请至少等待一小时,然后再查看 Amazon S3 存储桶中的审核数 据。Amazon RDS 会自动将日志从您的 RDS for Db2 数据库实例发送到以下位置:

- 数据库实例级别日志 *bucket\_name*/db2-auditlogs/*dbi\_resource\_id*/*date\_time\_utc*/
- 数据库级别日志 *bucket\_name*/db2-auditlogs/*dbi\_resource\_id*/*date\_time\_utc*/*db\_name*/
- 以下 Amazon S3 控制台屏幕截图示例显示了 RDS for Db2 数据库实例级别日志文件的文件夹列表。

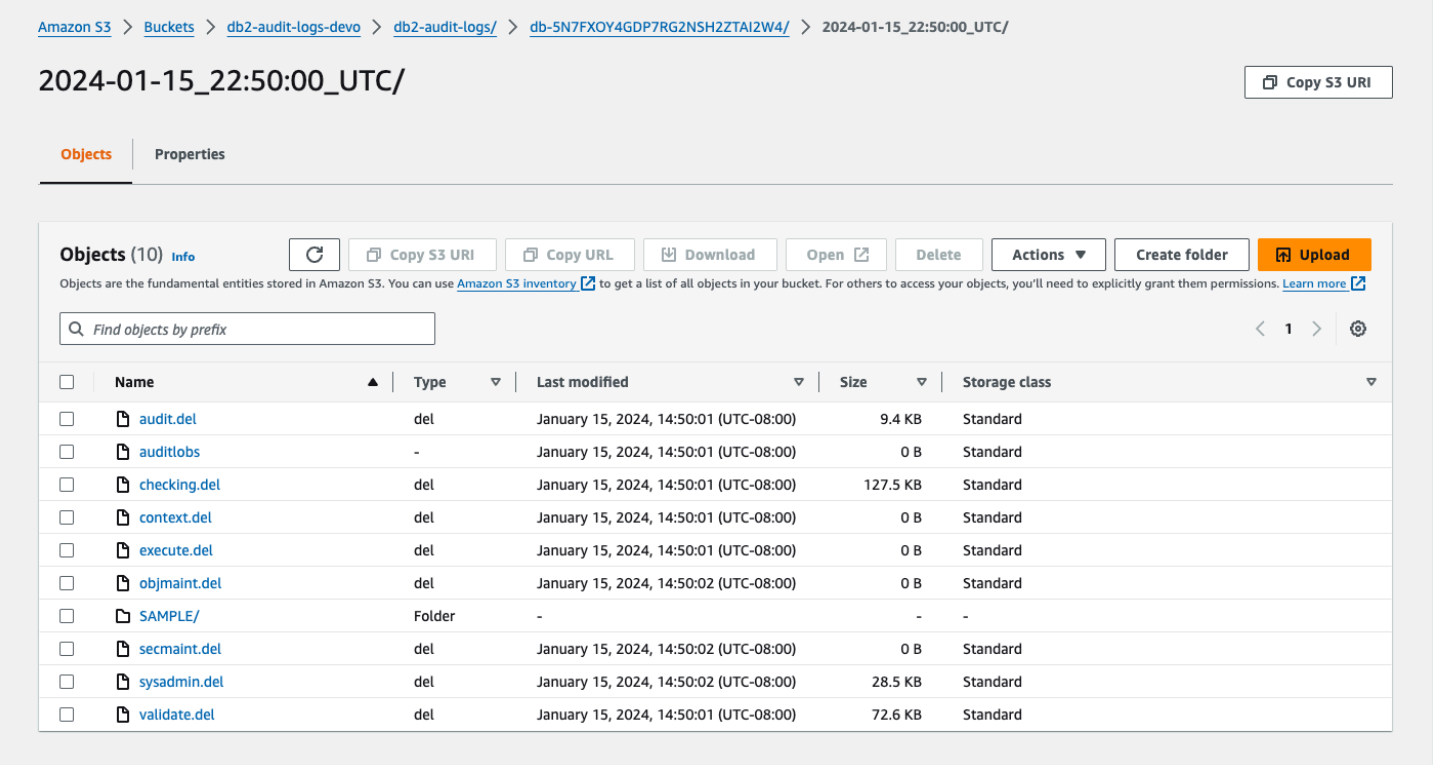

以下 Amazon S3 控制台屏幕截图示例显示了 RDS for Db2 数据库实例的数据库级别日志文件。

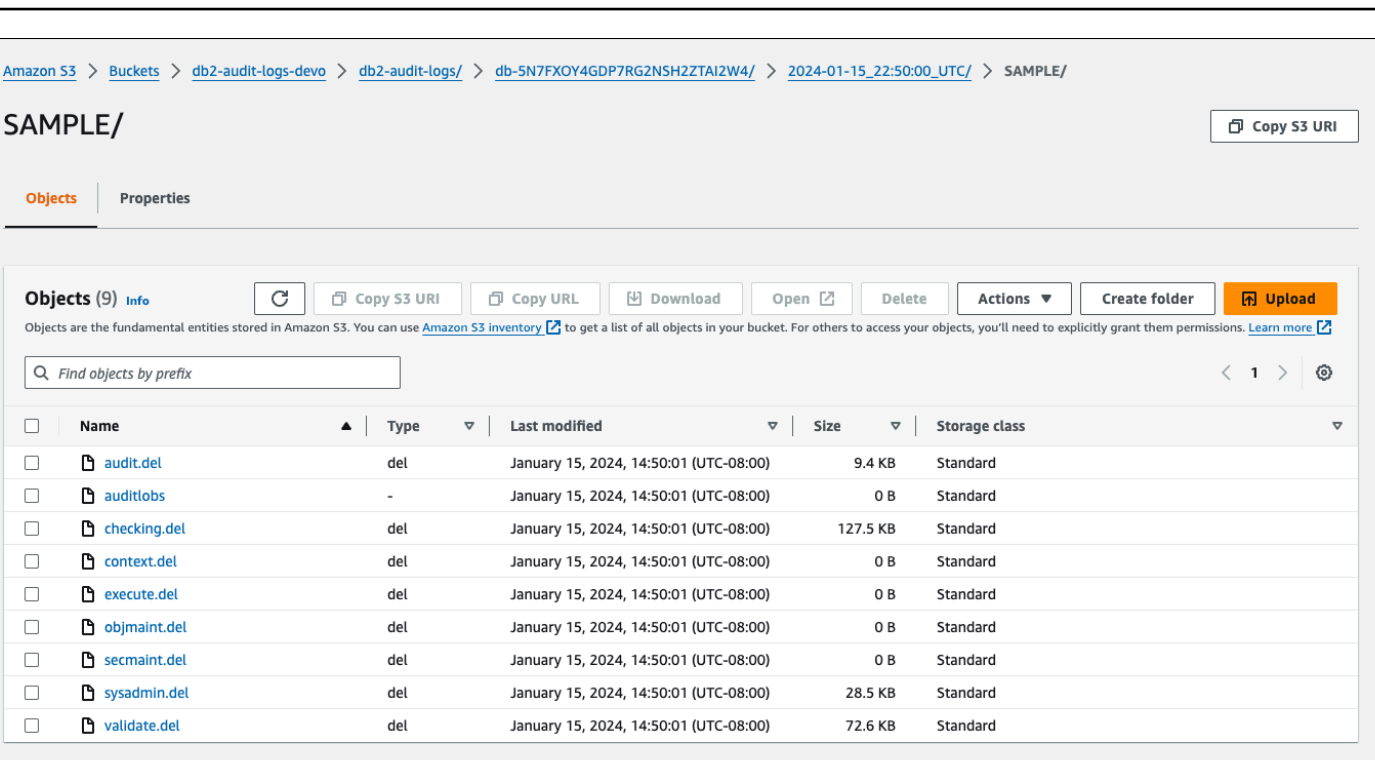

# 排查 Db2 审核日志记录问题

可使用以下信息排查 Db2 审核日志记录的常见问题。

### 无法配置审核策略

如果调用存储过程 rdsadmin.configure\_db\_audit 返回错误,则可能是包含 DB2\_AUDIT 选项的 选项组未与 RDS for Db2 数据库实例关联。修改数据库实例以添加该选项组,然后尝试再次调用存储 过程。有关更多信息,请参阅[修改 Amazon RDS 数据库实例](#page-591-0)。

# Amazon S3 存储桶中没有数据

如果 Amazon S3 存储桶中缺少日志记录数据,请检查以下内容:

- Amazon S3 存储桶与您的 RDs for Db2 数据库实例位于同一区域。
- 您在 IAM\_ROLE\_ARN 选项设置中指定的角色已配置为具有将日志上传到Amazon S3 存储桶所需的 权限。有关更多信息,请参阅[创建 IAM 策略。](#page-2050-0)
- 在与您的 RDS for Db2 数据库实例关联的选项组中,IAM\_ROLE\_ARN 和 S3\_BUCKET\_ARN 选项设 置的 ARN 正确。有关更多信息,请参阅[配置选项组。](#page-2057-0)

您可以通过连接到数据库并运行 SQL 语句来检查审核日志记录配置的任务状态。有关更多信息,请参 阅[检查审核配置](#page-2058-0)。

您还可以查看事件,详细了解日志可能丢失的原因。有关如何查看事件的信息,请参阅<u>the section</u> [called "在 Amazon RDS 控制台中查看日志、事件和流"。](#page-1267-0)

# RDS for Db2 的外部存储过程

您可以创建外部例程,并将其作为外部存储过程注册到您的 RDS for Db2 数据库。目前,RDS for Db2 只支持对外部存储过程使用基于 Java 的例程。

# 基于 Java 的外部存储过程

基于 Java 的外部存储过程是作为外部存储过程注册到 RDS for Db2 数据库的外部 Java 例程。

# 主题

- [基于 Java 的外部存储过程的限制](#page-2063-0)
- [配置基于 Java 的外部存储过程](#page-2065-0)

# <span id="page-2063-0"></span>基于 Java 的外部存储过程的限制

在开发外部例程之前,请考虑以下限制和局限性。

要创建外部例程,请务必使用 Db2 提供的 Java 开发工具包(JDK)。有关更多信息,请参阅 [Java](https://www.ibm.com/docs/en/db2/11.5?topic=servers-java-software-support-db2-database-products)  [software support for Db2 database products](https://www.ibm.com/docs/en/db2/11.5?topic=servers-java-software-support-db2-database-products)。

您的 Java 程序只能在 /tmp 目录中创建文件,而 Amazon RDS 不支持对这些文件启用可执行文件或 设置用户 ID(SUID)权限。您的 Java 程序也无法使用套接字系统调用或以下系统调用:

- \_sysctl
- acct
- afs syscall
- bpf
- capset
- chown
- chroot
- create module
- delete module
- fanotify\_init
- fanotify\_mark
- finit\_module
- fsconfig
- fsopen
- fspick
- get\_kernel\_syms
- getpmsg
- init\_module
- mount
- move\_mount
- nfsservctl
- open\_by\_handle\_at
- open\_tree
- pivot\_root
- putpmsg
- query\_module
- quotactl
- reboot
- security
- setdomainname
- setfsuid
- sethostname
- sysfs
- tuxcall
- umount2
- uselib
- ustat
- vhangup
- vserver

有关 Db2 的外部例程的其它限制,请参阅 IBM Db2 文档中的 [Restrictions on external routines](https://www.ibm.com/docs/en/db2/11.5?topic=routines-restrictions-external) 。

# <span id="page-2065-0"></span>配置基于 Java 的外部存储过程

要配置外部存储过程,请使用外部例程创建一个 .jar 文件,将其安装在 RDS for Db2 数据库上,然后 将它注册为外部存储过程。

主题

- [步骤 1:启用外部存储过程](#page-2065-1)
- [步骤 2:使用外部例程安装 .jar 文件](#page-2068-0)
- [步骤 3:注册外部存储过程](#page-2069-0)
- [步骤 4:验证外部存储过程](#page-2070-0)

### <span id="page-2065-1"></span>步骤 1:启用外部存储过程

要启用外部存储过程,请在与数据库实例关联的自定义参数组中,将参数 db2\_alternate\_authz\_behaviour 设置为以下值之一:

- EXTERNAL\_ROUTINE\_DBADM 隐式向任何具有 DBADM 权限的用户、组或角色授予 CREATE\_EXTERNAL\_ROUTINE 权限。
- EXTERNAL\_ROUTINE\_DBAUTH 允许具有 DBADM 权限的用户向任何用户、组或角色授予 CREATE\_EXTERNAL\_ROUTINE 权限。在这种情况下,任何用户、组或角色都不会被隐式授予此权 限,即使是具有 DBADM 权限的用户也一样。

有关此设置的更多信息,请参阅 IBM Db2 文档中的 [GRANT \(database authorities\) statement。](https://www.ibm.com/docs/en/db2/11.5?topic=statements-grant-database-authorities)

您可以使用 AWS Management Console、AWS CLI 或 Amazon RDS API 创建和修改自定义参数组。

### 控制台

在自定义参数组中配置 db2\_alternate\_authz\_behaviour 参数

- 1. 如果您想要使用的自定义数据库参数组不同于数据库实例正在使用的自定义数据库参数组,就必须 创建一个新的数据库参数组。如果您使用自带许可(BYOL)模式,请确保新的自定义参数组包含 IBM ID。有关这些 ID 的信息,请参阅 [the section called "Db2 自带许可的 IBM ID"。](#page-1939-0)有关创建数据 库参数组的详细信息,请参阅 [创建数据库参数组](#page-524-0)。
- 2. 在自定义参数组中设置 db2\_alternate\_authz\_behaviour 参数的值。有关修改参数组的更多 信息,请参阅[修改数据库参数组中的参数](#page-527-0)。

### AWS CLI

在自定义参数组中配置 db2\_alternate\_authz\_behaviour 参数

1. 如果您想要使用的自定义数据库参数组不同于数据库实例正在使用的自定义数据库参数组,请运行 [create-db-parameter-group](https://docs.aws.amazon.com/cli/latest/reference/rds/create-db-parameter-group.html) 命令创建一个自定义参数组。如果您使用自带许可(BYOL)模式,请 确保新的自定义参数组包含 IBM ID。有关这些 ID 的信息,请参阅 [the section called "Db2 自带许](#page-1939-0) [可的 IBM ID"。](#page-1939-0)

包括以下必需选项:

- --db-parameter-group-name 您正在创建的参数组的名称。
- --db-parameter-group-family Db2 引擎版本和主要版本。有效值为 db2-se-11.5 和 db2-ae-11.5。
- --description 此参数组的描述。

有关创建数据库参数组的详细信息,请参阅 [创建数据库参数组](#page-524-0)。

以下示例显示如何为参数组系列 db2-se-11.5 创建名为 MY\_EXT\_SP\_PARAM\_GROUP 的自定义 参数组。

对于 Linux、macOS 或 Unix:

```
aws rds create-db-parameter-group \
--region us-east-1 \
--db-parameter-group-name MY_EXT_SP_PARAM_GROUP \
--db-parameter-group-family db2-se-11.5 \ 
--description "test db2 external routines"
```
对于 Windows:

```
aws rds create-db-parameter-group ^
--region us-east-1 ^
--db-parameter-group-name MY_EXT_SP_PARAM_GROUP ^
--db-parameter-group-family db2-se-11.5 ^ 
--description "test db2 external routines"
```
2. 通过运行 [modify-db-parameter-group](https://docs.aws.amazon.com/cli/latest/reference/rds/modify-db-parameter-group.html) 命令修改您的自定义参数组中的 db2 alternate authz behaviour 参数。

包括以下必需选项:

- --db-parameter-group-name 您创建的参数组的名称。
- --parameters 参数名称、值和参数更新应用方法的数组。

有关修改参数组的更多信息,请参阅[修改数据库参数组中的参数](#page-527-0)。

以下示例说明如何通过将 db2\_alternate\_authz\_behaviour 的值设置为 EXTERNAL\_ROUTINE\_DBADM 来修改参数组 MY\_EXT\_SP\_PARAM\_GROUP。

对于 Linux、macOS 或 Unix:

```
aws rds modify-db-parameter-group \ 
     --db-parameter-group-name MY_EXT_SP_PARAM_GROUP \ 
     --parameters 
 "ParameterName='db2_alternate_authz_behaviour',ParameterValue='EXTERNAL_ROUTINE_DBADM',App
```
对于 Windows:

```
aws rds modify-db-parameter-group ^ 
     --db-parameter-group-name MY_EXT_SP_PARAM_GROUP ^ 
     --parameters 
 "ParameterName='db2_alternate_authz_behaviour',ParameterValue='EXTERNAL_ROUTINE_DBADM',App
```
RDS API

在自定义参数组中配置 db2\_alternate\_authz\_behaviour 参数

1. 如果您想要使用的自定义数据库参数组不同于数据库实例正在使用的自定义数据库参数组,请使 用 Amazon RDS API [CreateDBParameterGroup](https://docs.aws.amazon.com/AmazonRDS/latest/APIReference/API_CreateDBParameterGroup.html) 操作创建一个新的数据库参数组。如果您使用自 带许可(BYOL)模式,请确保新的自定义参数组包含 IBM Db2 ID。有关这些 ID 的信息,请参阅 [the section called "Db2 自带许可的 IBM ID"](#page-1939-0)。

包括以下必需参数:

- DBParameterGroupName
- DBParameterGroupFamily
- Description

有关创建数据库参数组的详细信息,请参阅 [创建数据库参数组](#page-524-0)。

2. 修改您使用 RDS API [ModifyDBParameterGroup](https://docs.aws.amazon.com/AmazonRDS/latest/APIReference/API_ModifyDBParameterGroup.html) 操作创建的自定义参数组中的 db2 alternate authz behaviour 参数。

包括以下必需参数:

- DBParameterGroupName
- Parameters

有关修改参数组的更多信息,请参阅[修改数据库参数组中的参数](#page-527-0)。

<span id="page-2068-0"></span>步骤 2:使用外部例程安装 .jar 文件

创建 Java 例程后,创建 .jar 文件,然后运行 db2 "call sqlj.install\_jar('file:*file\_path*',*jar\_ID*)" 来将它安装到 RDS for Db2 数据库上。

以下示例展示了如何创建 Java 例程并将其安装到 RDS for Db2 数据库上。该示例包括可用于测试该过 程的简单例程的示例代码。本示例作出以下假设:

- Java 代码是在安装了 Db2 的服务器上编译的。这是最佳实践,因为不使用 IBM 提供的 JDK 进行编 译可能会导致无法解释的错误。
- 服务器对于 RDS for Db2 数据库进行了本地编目。

如果您想使用以下示例代码尝试该过程,请复制它并将它保存到名为 MYJAVASP.java 的文件中。

```
import java.sql.*;
public class MYJAVASP
\{public static void my_JAVASP (String inparam) throws SQLException, Exception
{
try
{
// Obtain the calling context's connection details.
Connection myConn = DriverManager.getConnection("jdbc:default:connection");
String myQuery = "INSERT INTO TEST.TEST_TABLE VALUES (?, CURRENT DATE)";
PreparedStatement myStmt = myConn.prepareStatement(myQuery);
myStmt.setString(1, inparam);
myStmt.executeUpdate();
```

```
}
catch (SQLException sql_ex)
{
throw sql_ex;
}
catch (Exception ex)
{
throw ex;
}
}
```
以下命令编译 Java 例程。

~/sqllib/java/jdk64/bin/javac MYJAVASP.java

以下命令创建 .jar 文件。

~/sqllib/java/jdk64/bin/jar cvf MYJAVASP.jar MYJAVASP.class

以下命令连接到名为 MY\_DB2\_DATABASE 的数据库并安装 .jar 文件。

```
db2 "connect to MY_DB2_DATABASE user master_username using master_password"
```

```
db2 "call sqlj.install_jar('file:/tmp/MYJAVASP.jar','MYJAVASP')"
db2 "call sqlj.refresh_classes()"
```
<span id="page-2069-0"></span>步骤 3:注册外部存储过程

在 RDS for Db2 数据库上安装 .jar 文件后,通过运行 db2 CREATE PROCEDURE 或 db2 REPLACE PROCEDURE 命令将其注册为存储过程。

以下示例说明如何连接到数据库,并将在上一步中创建的 Java 例程注册为存储过程。

```
db2 "connect to MY_DB2_DATABASE user master_username using master_password"
create procedure TESTSP.MYJAVASP (in input char(6))
specific myjavasp
dynamic result sets 0
deterministic
language java
parameter style java
```
no dbinfo fenced threadsafe modifies sql data program type sub external name 'MYJAVASP!my\_JAVASP';

<span id="page-2070-0"></span>步骤 4:验证外部存储过程

使用以下步骤来测试在上一步中注册的示例外部存储过程。

验证外部存储过程

1. 在下面的示例中创建一个类似于 TEST.TEST\_TABLE 的表。

db2 "create table TEST.TEST\_TABLE(C1 char(6), C2 date)"

2. 调用新的外部存储过程。该调用返回的状态为 0。

```
db2 "call TESTSP.MYJAVASP('test')"
Return Status = 0
```
3. 查询您在步骤 1 中创建的表,来验证存储过程调用的结果。

db2 "SELECT \* from TEST.TEST\_TABLE"

此查询将生成类似于下面示例的输出:

C1 C2  $- - - - -$ test 02/05/2024

# Amazon RDS for Db2 的已知问题和限制

下面各项是有关使用 Amazon RDS for Db2 的已知问题和限制。

# 主题

- [身份验证限制](#page-2071-0)
- [非防护例程](#page-2071-1)
- [迁移期间的非自动存储表空间](#page-2071-2)

# <span id="page-2071-0"></span>身份验证限制

Amazon RDS 将 DB2AUTH 设置为 JCC\_ENFORCE\_SECMEC。由于 JCC\_ENFORCE\_SECMEC 无法修 改,Amazon RDS 在 JDBC 连接上强制执行密码加密。

# <span id="page-2071-1"></span>非防护例程

RDS for Db2 不支持创建非防护例程。要检查您的数据库是否包含任何非防护例程,请运行以下 SQL 命令:

SELECT 'COUNT:' || count(\*) FROM SYSCAT.ROUTINES where fenced='N' and routineschema not in ('SQLJ','SYSCAT','SYSFUN','SYSIBM','SYSIBMADM','SYSPROC','SYSTOOLS')

# <span id="page-2071-2"></span>迁移期间的非自动存储表空间

RDS for Db2 不支持创建新的非自动存储表空间。当您使用原生还原对数据库进行一次性迁移 时,RDS for Db2 会自动将您的非自动存储表空间转换为自动存储表空间,然后将您的数据库还原 到 RDS for Db2。有关一次性迁移的信息,请参[阅从 Linux 到 Linux 环境的一次性迁移和](#page-2031-0)[从 AIX 或](#page-2036-0)  [Windows 到 Linux 环境的一次性迁移](#page-2036-0)。

# RDS for Db2 存储过程参考

这些主题介绍对于运行 RDS for Db2 引擎的 Amazon RDS 实例可用的系统存储过程。要运行这些过 程,主用户必须先连接到 rdsadmin 数据库。

主题

- [授予和撤销权限](#page-2073-0)
- [管理缓冲池](#page-2086-0)
- [管理数据库](#page-2091-0)
- [管理表空间](#page-2110-0)
- [管理审核策略](#page-2119-1)

# <span id="page-2073-0"></span>授予和撤销权限

以下存储过程授予和撤销对于 Amazon RDS for Db2 数据库的权限。要运行这些过程,主用户必须先 连接到 rdsadmin 数据库。

# 主题

- [rdsadmin.create\\_role](#page-2073-1)
- [rdsadmin.grant\\_role](#page-2074-0)
- [rdsadmin.revoke\\_role](#page-2076-0)
- [rdsadmin.add\\_user](#page-2077-0)
- [rdsadmin.change\\_password](#page-2078-0)
- [rdsadmin.list\\_users](#page-2079-0)
- [rdsadmin.remove\\_user](#page-2079-1)
- [rdsadmin.add\\_groups](#page-2080-0)
- [rdsadmin.remove\\_groups](#page-2081-0)
- [rdsadmin.dbadm\\_grant](#page-2082-0)
- [rdsadmin.dbadm\\_revoke](#page-2083-0)

# <span id="page-2073-1"></span>rdsadmin.create\_role

# 创建角色。

# 语法

```
db2 "call rdsadmin.create_role( 
     'database_name', 
     'role_name')"
```
# 参数

以下参数为必需参数:

# *database\_name*

命令将在其上运行的数据库的名称。数据类型为 varchar。

#### *role\_name*

您要创建的角色的名称。数据类型为 varchar。

#### 使用说明

有关检查创建角色的状态的信息,请参阅[rdsadmin.get\\_task\\_status](#page-2125-0)。

# 示例

以下示例为数据库 DB2DB 创建一个名为 MY\_ROLE 的角色。

```
db2 "call rdsadmin.create_role( 
     'DB2DB', 
     'MY_ROLE')"
```
# <span id="page-2074-0"></span>rdsadmin.grant\_role

将角色分配给角色、用户或组。

# 语法

```
db2 "call rdsadmin.grant_role( 
     ?, 
     'database_name', 
     'role_name', 
      'grantee', 
      'admin_option')"
```
# 参数

以下输出参数是必需参数:

?

一个参数标记,用于输出任务的唯一标识符。此参数仅接受 ?。

以下输入参数是必需参数:

#### *database\_name*

命令将在其上运行的数据库的名称。数据类型为 varchar。

#### *role\_name*

您要创建的角色的名称。数据类型为 varchar。

#### *grantee*

要接收授权的角色、用户或组。数据类型为 varchar。有效 值:ROLE、USER、GROUP、PUBLIC。

格式必须是值后跟名称。用英文逗号分隔多个值和名称。示例:"USER *user1*, *user2*, GROUP *group1*, *group2*"。将名称替换为您自己的信息。

以下输入参数为可选参数:

*admin\_option*

指定被授权者 ROLE 是否具有分配角色的 DBADM 授权。数据类型为 char。默认为 N。

使用说明

有关检查分配角色的状态的信息,请参阅[rdsadmin.get\\_task\\_status](#page-2125-0)。

示例

下面的示例将对于数据库 TESTDB 的名为 ROLE\_TEST 的角色分配给名为 role1 的角色、名为 user1 的用户和名为 group1 的组。ROLE\_TEST 获得分配角色的管理员授权。

```
db2 "call rdsadmin.grant_role( 
     ?, 
     'TESTDB', 
     'ROLE_TEST', 
     'ROLE role1, USER user1, GROUP group1', 
      'Y')"
```
下面的示例将针对数据库 TESTDB 的名为 ROLE\_TEST 的角色分配给 PUBLIC。ROLE\_TEST 未获得分 配角色的管理员授权。

```
db2 "call rdsadmin.grant_role( 
     ?, 
      'TESTDB', 
      'ROLE_TEST',
```
'PUBLIC')"

# <span id="page-2076-0"></span>rdsadmin.revoke\_role

从角色、用户或组撤销角色。

语法

```
db2 "call rdsadmin.revoke_role( 
     ?, 
     'database_name', 
     'role_name', 
      'grantee')"
```
#### 参数

以下输出参数是必需参数:

?

一个参数标记,用于输出任务的唯一标识符。此参数仅接受 ?。

以下输入参数是必需参数:

*database\_name*

命令将在其上运行的数据库的名称。数据类型为 varchar。

*role\_name*

您要撤销的角色的名称。数据类型为 varchar。

#### *grantee*

要失去授权的角色、用户或组。数据类型为 varchar。有效 值:ROLE、USER、GROUP、PUBLIC。

格式必须是值后跟名称。用英文逗号分隔多个值和名称。示例:"USER *user1*, *user2*, GROUP *group1*, *group2*"。将名称替换为您自己的信息。

## 使用说明

有关检查分配角色的状态的信息,请参阅[rdsadmin.get\\_task\\_status](#page-2125-0)。

### 示例

以下示例从名为 role1 的角色、名为 user1 的用户和名为 group1 的组中撤销数据库 TESTDB 的名 为 ROLE\_TEST 的角色。

```
db2 "call rdsadmin.revoke_role( 
     ?, 
     'TESTDB', 
     'ROLE_TEST', 
      'ROLE role1, USER user1, GROUP group1')"
```
以下示例从 PUBLIC 撤销数据库 TESTDB 的名为 ROLE\_TEST 的角色。

```
db2 "call rdsadmin.revoke_role( 
     ?, 
     'TESTDB', 
     'ROLE_TEST', 
      'PUBLIC')"
```
<span id="page-2077-0"></span>rdsadmin.add\_user

将用户添加到授权列表。

# 语法

```
db2 "call rdsadmin.add_user( 
     'username', 
     'password', 
     'group_name,group_name')"
```
#### 参数

以下参数为必需参数:

#### *username*

用户的用户名。数据类型为 varchar。

#### *##*

用户的密码。数据类型为 varchar。

以下参数为可选参数:

#### *group\_name*

要将用户添加到的组的名称。数据类型为 varchar。默认值是空字符串或 Null。

使用说明

您可以将用户添加到一个组,也可以通过用逗号分隔组名称添加到多个组。

您可以在创建新用户时创建组,也可以在[向现有用户添加组](#page-2001-0)时创建组。无法单独创建组。

**a** Note

您可以通过调用 rdsadmin.add\_user 添加的最大用户数为 5000。

有关检查添加用户的状态的信息,请参阅[rdsadmin.get\\_task\\_status](#page-2125-0)。

示例

以下示例创建了一个名为 jorge\_souza 的用户,并将该用户分配给名为 sales 和 inside\_sales 的组。

```
db2 "call rdsadmin.add_user( 
     'jorge_souza', 
     '*******', 
     'sales,inside_sales')"
```
<span id="page-2078-0"></span>rdsadmin.change\_password

更改用户的密码。

### 语法

```
db2 "call rdsadmin.change_password( 
     'username', 
     'new_password')"
```
### 参数

以下参数为必需参数:

#### *username*

用户的用户名。数据类型为 varchar。

*new\_password*

用户的新密码。数据类型为 varchar。

使用说明

有关检查更改密码的状态的信息,请参阅[rdsadmin.get\\_task\\_status](#page-2125-0)。

示例

以下示例更改 jorge\_souza 的密码。

```
db2 "call rdsadmin.change_password( 
     'jorge_souza', 
     '*******')"
```
<span id="page-2079-0"></span>rdsadmin.list\_users

列出授权列表中的用户。

语法

```
db2 "call rdsadmin.list_users()"
```
使用说明

有关检查列出用户的状态的信息,请参阅[rdsadmin.get\\_task\\_status](#page-2125-0)。

<span id="page-2079-1"></span>rdsadmin.remove\_user

将用户从授权列表中移除。

语法

db2 "call rdsadmin.remove\_user('*username*')"

## 参数

以下参数是必需参数:

#### *username*

用户的用户名。数据类型为 varchar。

### 使用说明

有关检查移除用户的状态的信息,请参阅[rdsadmin.get\\_task\\_status](#page-2125-0)。

## 示例

以下示例移除 jorge\_souza 访问 RDS for Db2 数据库实例中的数据库的权限。

```
db2 "call rdsadmin.remove_user('jorge_souza')"
```
# <span id="page-2080-0"></span>rdsadmin.add\_groups

## 向用户添加组。

## 语法

```
db2 "call rdsadmin.add_groups( 
     'username', 
     'group_name,group_name')"
```
### 参数

以下参数为必需参数:

#### *username*

用户的用户名。数据类型为 varchar。

#### *group\_name*

要将用户添加到的组的名称。数据类型为 varchar。默认值是空字符串。

#### 使用说明

您可以向用户添加一个组,也通过用逗号分隔组名称来添加多个组。有关检查添加组的状态的信息,请 参阅[rdsadmin.get\\_task\\_status](#page-2125-0)。

# 示例

以下示例将 direct\_sales 和 b2b\_sales 组添加到用户 jorge\_souza。

```
db2 "call rdsadmin.add_groups( 
     'jorge_souza', 
     'direct_sales,b2b_sales')"
```
# <span id="page-2081-0"></span>rdsadmin.remove\_groups

## 从用户中移除组。

### 语法

```
db2 "call rdsadmin.remove_groups( 
     'username', 
     'group_name,group_name')"
```
### 参数

以下参数为必需参数:

*username*

用户的用户名。数据类型为 varchar。

#### *group\_name*

要从中移除用户的组的名称。数据类型为 varchar。

使用说明

可以从用户中移除一个组,也可以通过用逗号分隔组名称来移除多个组。

有关检查移除组的状态的信息,请参阅[rdsadmin.get\\_task\\_status](#page-2125-0)。

### 示例

以下示例从用户 jorge\_souza 中移除 direct\_sales 和 b2b\_sales 组。

```
db2 "call rdsadmin.remove_groups( 
     'jorge_souza', 
     'direct_sales,b2b_sales')"
```
#### <span id="page-2082-0"></span>rdsadmin.dbadm\_grant

向角色、用户或组授予 DBADM、ACCESSCTRL 或 DATAACCESS 授权。

# 语法

```
db2 "call rdsadmin.dbadm_grant( 
     ?, 
     'database_name, 
     'authorization', 
     'grantee')"
```
### 参数

以下输出参数是必需参数:

?

一个参数标记,用于输出任务的唯一标识符。此参数仅接受 ?。

以下输入参数是必需参数:

*database\_name*

命令将在其上运行的数据库的名称。数据类型为 varchar。

*##*

```
要授予的授权类型。数据类型为 varchar。有效值:DBADM、ACCESSCTRL、DATAACCESS。
```
使用逗号分隔多个类型。

#### *grantee*

要接收授权的角色、用户或组。数据类型为 varchar。有效值:ROLE、USER、GROUP。

格式必须是值后跟名称。用英文逗号分隔多个值和名称。示例:"USER *user1*, *user2*, GROUP *group1*, *group2*"。将名称替换为您自己的信息。

## 使用说明

接收访问权限的角色必须存在。

有关检查授予数据库管理员访问权限的状态的信息,请参阅[rdsadmin.get\\_task\\_status](#page-2125-0)。

### 示例

以下示例为角色 ROLE\_DBA 授予对名为 TESTDB 的数据库的数据库管理员访问权限。

```
db2 "call rdsadmin.dbadm_grant( 
     ?, 
     'TESTDB', 
     'DBADM', 
      'ROLE ROLE_DBA')"
```
以下示例为 user1 和 group1 授予对名为 TESTDB 的数据库的数据库管理员访问权限。

```
db2 "call rdsadmin.dbadm_grant( 
     ?, 
     'TESTDB', 
     'DBADM', 
      'USER user1, GROUP group1')"
```
以下示例为 user1、user2、group1 和 group2 授予对名为 TESTDB 的数据库的数据库管理员访问 权限。

```
db2 "call rdsadmin.dbadm_grant( 
     ?, 
     'TESTDB', 
     'DBADM', 
    'USER user1, user2, GROUP group1, group2')"
```
<span id="page-2083-0"></span>rdsadmin.dbadm\_revoke

从角色、用户或组撤销 DBADM、ACCESSCTRL 或 DATAACCESS 授权。

# 语法

```
db2 "call rdsadmin.dbadm_revoke( 
     ?, 
     'database_name, 
      'authorization', 
     'grantee')"
```
#### 参数

以下输出参数是必需参数:

?

任务的唯一标识符。此参数仅接受 ?。

以下输入参数是必需参数:

#### *database\_name*

命令将在其上运行的数据库的名称。数据类型为 varchar。

#### *##*

要撤销的授权类型。数据类型为 varchar。有效值:DBADM、ACCESSCTRL、DATAACCESS。

使用逗号分隔多个类型。

#### *grantee*

要从中撤销授权的角色、用户或组。数据类型为 varchar。有效值:ROLE、USER、GROUP。

格式必须是值后跟名称。用英文逗号分隔多个值和名称。示例:"USER *user1*, *user2*, GROUP *group1*, *group2*"。将名称替换为您自己的信息。

使用说明

有关检查撤销数据库管理员访问权限的状态的信息,请参阅[rdsadmin.get\\_task\\_status](#page-2125-0)。

### 示例

以下示例为角色 ROLE\_DBA 撤销对名为 TESTDB 的数据库的数据库管理员访问权限。

```
db2 "call rdsadmin.dbadm_revoke( 
     ?, 
     'TESTDB', 
      'DBADM', 
      'ROLE ROLE_DBA')"
```
以下示例为 user1 和 group1 撤销对名为 TESTDB 的数据库的数据库管理员访问权限。

```
db2 "call rdsadmin.dbadm_revoke( 
     ?, 
     'TESTDB', 
     'DBADM', 
     'USER user1, GROUP group1')"
```
以下示例为 user1、user2、group1 和 group2 撤销对名为 TESTDB 的数据库的数据库管理员访问 权限。

```
db2 "call rdsadmin.dbadm_revoke( 
     ?, 
     'TESTDB', 
     'DBADM', 
     'USER user1, user2, GROUP group1, group2')"
```
# <span id="page-2086-0"></span>管理缓冲池

以下存储过程管理 Amazon RDS for Db2 数据库的缓冲池。要运行这些过程,主用户必须先连接到 rdsadmin 数据库。

主题

- [rdsadmin.create\\_bufferpool](#page-2086-1)
- [rdsadmin.alter\\_bufferpool](#page-2088-0)
- [rdsadmin.drop\\_bufferpool](#page-2090-0)

# <span id="page-2086-1"></span>rdsadmin.create\_bufferpool

创建缓冲池。

# 语法

```
db2 "call rdsadmin.create_bufferpool( 
     'database_name', 
     'buffer_pool_name', 
     buffer_pool_size, 
     'immediate', 
     'automatic', 
     page_size, 
     number_block_pages, 
     block_size)"
```
# 参数

以下参数为必需参数:

*database\_name*

要在其上运行命令的数据库的名称。数据类型为 varchar。

# *buffer\_pool\_name*

要创建的缓冲池的名称。数据类型为 varchar。

以下参数为可选参数:

#### *buffer\_pool\_size*

缓冲池的大小,以页数表示。数据类型为 integer。默认为 -1。

#### *immediate*

指定命令是否立即运行。数据类型为 char。默认为 Y。

### *automatic*

指定是否将缓冲池设置为自动。数据类型为 char。默认为 Y。

#### *page\_size*

缓冲池的页面大小。数据类型为 integer。有效值:4096、8192、16384、32768。默认为 8192。

### *number\_block\_pages*

缓冲池中的块页面数。数据类型为 integer。默认为 0。

### *block\_size*

块页面的块大小。数据类型为 <code>integer。有效值:2</code> 到 256。默认为 32。

使用说明

有关检查创建缓冲池的状态的信息,请参阅[rdsadmin.get\\_task\\_status](#page-2125-0)。

示例

以下示例使用默认参数为名为 TESTDB 的数据库创建名为 BP8 的缓冲池,因此该缓冲池使用 8KB 的页 面大小。

```
db2 "call rdsadmin.create_bufferpool( 
     'TESTDB', 
     BP8')"
```
以下示例为名为 TESTDB 的数据库创建一个名为 BP16 的缓冲池,该缓冲池使用 16KB 的页面大小, 初始页面计数为 1000,并且设置为自动。Db2 会立即运行该命令。如果您使用的初始页面计数为 -1, 则 Db2 将使用自动分配页面。

```
db2 "call rdsadmin.create_bufferpool( 
     'TESTDB',
```
Amazon Relational Database Service 用户指南

 'BP16', 1000, 'Y', 'Y', 16384)"

以下示例为名为 TESTDB 的数据库创建名为 BP16 的缓冲池。此缓冲池的页面大小为 16KB,初始页面 计数为 10000。Db2 使用 500 个块页面立即运行该命令,块大小为 512。

```
db2 "call rdsadmin.create_bufferpool( 
     'TESTDB', 
     'BP16', 
     10000, 
     'Y', 
     'Y', 
     16384, 
     500, 
     512)"
```
rdsadmin.alter\_bufferpool

更改缓冲池。

语法

```
db2 "call rdsadmin.alter_bufferpool( 
    'database_name', 
    'buffer_pool_name', 
    buffer_pool_size, 
    'immediate', 
    'automatic', 
    change_number_blocks, 
    number_block_pages, 
    block_size)"
```
# 参数

以下参数为必需参数:

*database\_name*

要在其上运行命令的数据库的名称。数据类型为 varchar。

#### *buffer\_pool\_name*

要更改的缓冲池的名称。数据类型为 varchar。

#### *buffer\_pool\_size*

缓冲池的大小,以页数表示。数据类型为 integer。

以下参数为可选参数:

#### *immediate*

指定命令是否立即运行。数据类型为 char。默认为 Y。 *automatic*

指定是否将缓冲池设置为自动。数据类型为 char。默认为 N。 *change\_number\_blocks*

指定缓冲池中的块页面数是否发生更改。数据类型为 char。默认为 N。

#### *number\_block\_pages*

缓冲池中的块页面数。数据类型为 integer。默认为 0。

*block\_size*

块页面的块大小。数据类型为 <code>integer。有效值:2</code> 到 256。默认为 32。

使用说明

有关检查更改缓冲池的状态的信息,请参阅[rdsadmin.get\\_task\\_status](#page-2125-0)。

示例

以下示例将名为 TESTDB 的数据库的缓冲池(名为 BP16)更改为非自动,并将大小更改为 10000 页。Db2 会立即运行此命令。

```
db2 "call rdsadmin.alter_bufferpool( 
     'TESTDB', 
     'BP16', 
     10000, 
     'Y',
```
'N')"

# rdsadmin.drop\_bufferpool

删除缓冲池。

语法

```
db2 "call rdsadmin.drop_bufferpool( 
    'database_name', 
    'buffer_pool_name'"
```
参数

以下参数为必需参数:

### *database\_name*

缓冲池所属的数据库的名称。数据类型为 varchar。

*buffer\_pool\_name*

要删除的缓冲池的名称。数据类型为 varchar。

使用说明

有关检查删除缓冲池的状态的信息,请参阅[rdsadmin.get\\_task\\_status](#page-2125-0)。

示例

以下示例删除名为 TESTDB 的数据库的名为 BP16 的缓冲池。

```
db2 "call rdsadmin.drop_bufferpool( 
    'TESTDB', 
    'BP16')"
```
# 管理数据库

以下存储过程管理 Amazon RDS for Db2 的数据库。要运行这些过程,主用户必须先连接到 rdsadmin 数据库。

主题

- rdsadmin.create database
- [rdsadmin.drop\\_database](#page-2094-0)
- [rdsadmin.update\\_db\\_param](#page-2095-0)
- [rdsadmin.set\\_configuration](#page-2096-0)
- [rdsadmin.show\\_configuration](#page-2098-0)
- [rdsadmin.restore\\_database](#page-2099-0)
- [rdsadmin.rollforward\\_database](#page-2101-0)
- [rdsadmin.complete\\_rollforward](#page-2103-0)
- [rdsadmin.db2pd\\_command](#page-2104-0)
- [rdsadmin.force\\_application](#page-2106-0)
- [rdsadmin.set\\_archive\\_log\\_retention](#page-2107-0)
- [rdsadmin.show\\_archive\\_log\\_retention](#page-2108-0)

<span id="page-2091-0"></span>rdsadmin.create\_database

创建一个数据库。

# 语法

db2 "call rdsadmin.create\_database('*database\_name*')"

# 参数

# **a** Note

此存储过程不验证所需参数的组合。当您调用 [rdsadmin.get\\_task\\_status](#page-2125-0) 时,由于 database\_codeset、database\_territory 和 database\_collation 的组合无效,用 户定义函数可能会返回错误。有关更多信息,请参阅 IBM Db2 文档中的 [Choosing the code](https://www.ibm.com/docs/en/db2/11.5?topic=support-choosing-code-page-territory-collation-your-database)  [page, territory, and collation for your database。](https://www.ibm.com/docs/en/db2/11.5?topic=support-choosing-code-page-territory-collation-your-database)

以下参数是必需参数:

#### *database\_name*

要创建的数据库的名称。数据类型为 varchar。

以下参数为可选参数:

#### *database\_page\_size*

数据库的默认页面大小。有效值:4096、8192、16384、32768。数据类型为 integer。默认为 8192。

#### **A** Important

Amazon RDS 支持 4KiB、8KiB 和 16KiB 页面的写入原子性。相比之下,32KiB 页面可能 面临写入数据受到损坏 或部分数据写入桌面的风险。如果使用 32KiB 页面,我们建议启用 时间点故障恢复和自动备份。否则,您将面临无法从损坏的页面中恢复的风险。有关更多信 息,请参阅[the section called "备份简介"](#page-877-0) [和the section called "时间点故障恢复"](#page-921-0)。

#### *database\_code\_set*

数据库的代码集。数据类型为 varchar。默认为 UTF-8。

#### *database\_territory*

数据库的两个字母的国家/地区代码。数据类型为 varchar。默认为 US。

#### *database\_collation*

排序规则序列,用于确定如何对存储在数据库中的字符串进行排序和比较。数据类型为 varchar。

有效值:

- COMPATIBILITY IBM Db2 版本 2 排序规则序列。
- EBCDIC\_819\_037 ISO 拉丁语代码页,排序规则;CCSID 037(EBCDIC 美国英语)。
- EBCDIC\_819\_500 ISO 拉丁语代码页,排序规则;CCSID 500(EBCDIC 国际)。
- EBCDIC\_850\_037 ASCII 拉丁语代码页,排序规则;CCSID 037(EBCDIC 美国英语)。
- EBCDIC\_850\_500 ASCII 拉丁语代码页,排序规则;CCSID 500(EBCDIC 国际)。
- EBCDIC\_932\_5026 ASCII 日语代码页,排序规则;CCSID 037(EBCDIC 美国英语)。
- EBCDIC\_932\_5035 ASCII 日语代码页,排序规则;CCSID 500(EBCDIC 国际)。
- EBCDIC\_1252\_037 Windows 拉丁语代码页,排序规则;CCSID 037(EBCDIC 美国英语)。
- EBCDIC\_1252\_500 Windows 拉丁语代码页,排序规则;CCSID 500(EBCDIC 国际)。
- IDENTITY 默认排序规则。对字符串进行逐字节比较。
- IDENTITY\_16BIT UTF-16 的兼容性编码方案:8 位(CESU-8)排序规则序列。有关更多信 息,请参阅 Unicode Consortium 网站上的 [Unicode Technical Report #26。](https://www.unicode.org/reports/tr26/tr26-4.html)
- NLSCHAR 仅适用于泰语代码页(CP874)。
- SYSTEM 如果您使用 SYSTEM,则数据库会自动将排序规则序列用于 database\_codeset 和 database\_territory。

默认为 IDENTITY。

此外,RDS for Db2 还支持以下排序规则组:language-aware-collation 和 localesensitive-collation。有关更多信息,请参阅 IBM Db2 文档中的 [Choosing a collation for a](https://www.ibm.com/docs/en/db2/11.5?topic=collation-choosing-unicode-database)  [Unicode database。](https://www.ibm.com/docs/en/db2/11.5?topic=collation-choosing-unicode-database)

#### *database\_autoconfigure\_str*

AUTOCONFIGURE 命令语法,例如 'AUTOCONFIGURE APPLY DB'。数据类型为 varchar。默认 值是空字符串或 Null。

有关更多信息,请参阅 IBM Db2 文档中的 [AUTOCONFIGURE 命令](https://www.ibm.com/docs/en/db2/11.5?topic=cc-autoconfigure)。

使用说明

如果您在使用 Amazon RDS 控制台或 AWS CLI 创建 RDS for Db2 数据库实例时未指定数据库的名 称,则可以通过调用 rdsadmin.create\_database 来创建数据库。有关更多信息,请参阅 [创建数](#page-458-0) [据库实例](#page-458-0)。

#### 特殊注意事项:

- 发送到 Db2 实例的 CREATE DATABASE 命令使用 RESTRICTIVE 选项。
- RDS for Db2 仅使用 AUTOMATIC STORAGE。
- RDS for Db2 使用 NUMSEGS 和 DFT\_EXTENT\_SZ 的默认值。
- RDS for Db2 使用存储加密,但不支持数据库加密。

有关这些注意事项的更多信息,请参阅 IBM Db2 文档中的 [CREATE DATABASE command。](https://www.ibm.com/docs/en/db2/11.5?topic=commands-create-database#:~:text=in%20the%20database.-,RESTRICTIVE,-If%20the%20RESTRICTIVE)

在调用 rdsadmin.create database 之前,必须连接到 rdsadmin 数据库。在以下示例中,将 *master\_username* 和 *master\_password* 替换为 RDS for Db2 数据库实例信息:

db2 connect to rdsadmin user *master\_username* using *master\_password*

有关检查创建数据库的状态的信息,请参阅[rdsadmin.get\\_task\\_status](#page-2125-0)。

#### 示例

以下示例创建一个名为 TESTJP 的数据库,该数据库具有适用于日本的 *database\_code\_set*、*database\_territory* 和 *database\_collation* 参数的正确组合:

db2 "call rdsadmin.create\_database('TESTJP', 4096, 'IBM-437', 'JP', 'SYSTEM')"

# <span id="page-2094-0"></span>rdsadmin.drop\_database

#### 删除数据库。

# 语法

db2 "call rdsadmin.drop\_database('*database\_name*')"

#### 参数

以下参数是必需参数:

#### *database\_name*

要删除的数据库的名称。数据类型为 varchar。

#### 使用说明

仅当满足以下条件时,才可以通过调用 rdsadmin.drop\_database 来删除数据库:

- 您在使用 Amazon RDS 控制台或 AWS CLI 创建 RDS for Db2 数据库实例时未指定数据库的名称。 有关更多信息,请参阅 [创建数据库实例](#page-458-0)。
- 您通过调用 [the section called "rdsadmin.create\\_database"](#page-2091-0) 存储过程创建了数据库。
- 您通过调用 [the section called "rdsadmin.restore\\_database"](#page-2099-0) 存储过程从脱机或备份的映像中还原了 数据库。

在调用 rdsadmin.drop\_database 之前,必须连接到 rdsadmin 数据库。在以下示例中,将 *master\_username* 和 *master\_password* 替换为 RDS for Db2 数据库实例信息:

db2 connect to rdsadmin user *master\_username* using *master\_password*

有关检查删除数据库的状态的信息,请参阅[rdsadmin.get\\_task\\_status](#page-2125-0)。

示例

以下示例删除名为 TESTDB 的数据库:

db2 "call rdsadmin.drop\_database('TESTDB')"

响应示例

如果您传递的数据库名称不正确,则存储过程将返回以下响应示例:

SQL0438N Application raised error or warning with diagnostic text: "Cannot drop database. Database with provided name does not exist". SQLSTATE=99993

如果您使用 Amazon RDS 控制台或 AWS CLI 创建了数据库,则存储过程将返回以下响应示例:

Return Status = 0

收到 Return Status = 0 后,调用 [the section called "rdsadmin.get\\_task\\_status"](#page-2125-0) 存储过程。类似 于以下示例的响应解释了状态:

1 ERROR DROP\_DATABASE RDSDB 2023-10-10-16.33.03.744122 2023-10-10-16.33.30.143797 - 2023-10-10-16.33.30.098857 Task execution has started. 2023-10-10-16.33.30.143797 Caught exception during executing task id 1, Aborting task. Reason Dropping database created via rds CreateDBInstance api is not allowed. Only database created using rdsadmin.create\_database can be dropped

<span id="page-2095-0"></span>rdsadmin.update\_db\_param

#### 更新数据库参数。

语法

db2 "call rdsadmin.update\_db\_param(

```
 'database_name', 
'parameter_to_modify', 
'changed_value)"
```
# 参数

以下参数为必需参数:

*database\_name*

要运行其任务的数据库的名称。数据类型为 varchar。

*parameter\_to\_modify*

要修改的参数的名称。数据类型为 varchar。有关更多信息,请参阅 [RDS for Db2 参数](#page-1950-0)。 *changed\_value*

要将参数值更改为的值。数据类型为 varchar。

使用说明

有关检查更新数据库参数的状态的信息,请参阅[rdsadmin.get\\_task\\_status](#page-2125-0)。

示例

以下示例将名为 TESTDB 的数据库的 archretrydelay 参数更新为 100:

```
db2 "call rdsadmin.update_db_param( 
    'TESTDB', 
    'archretrydelay', 
    '100')"
```
以下示例推迟了对在名为 TESTDB 的数据库上创建的对象的验证,来避免依赖性检查:

```
db2 "call rdsadmin.update_db_param( 
    'TESTDB', 
    'auto_reval', 
    'deferred_force')"
```
<span id="page-2096-0"></span>rdsadmin.set\_configuration

配置数据库的特定设置。

# 语法

```
db2 "call rdsadmin.set_configuration( 
    'name', 
    'value)"
```
# 参数

以下参数为必需参数:

#### *name*

配置设置的名称。数据类型为 varchar。

#### *#*

配置设置的值。数据类型为 varchar。

#### 使用说明

下表显示了您可以使用 rdsadmin.set\_configuration 控制的配置设置。

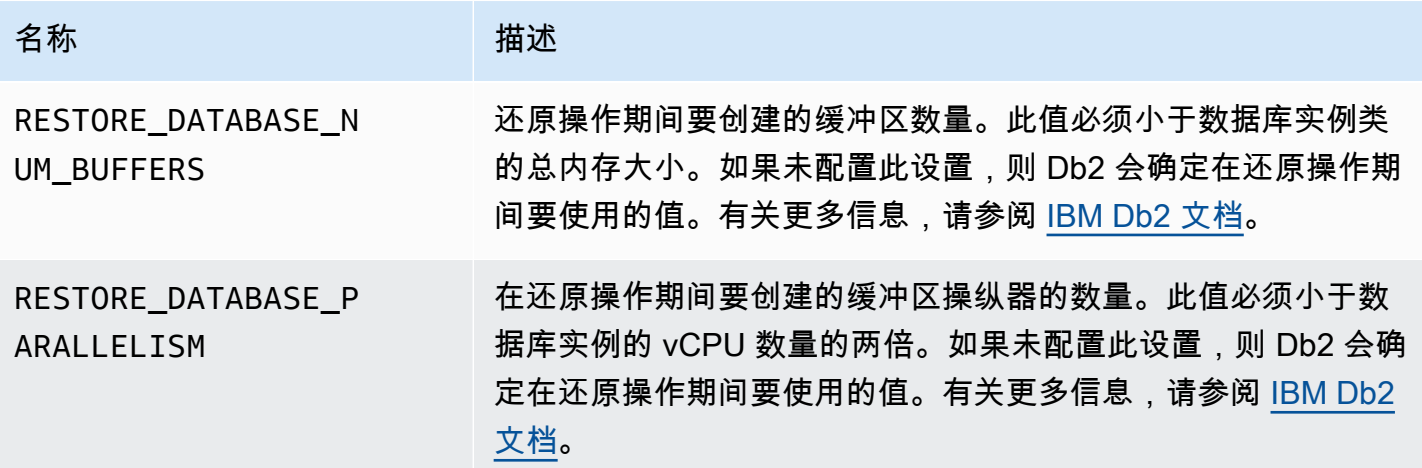

# 示例

以下示例将 RESTORE\_DATABASE\_PARALLELISM 配置设置为 8。

```
db2 "call rdsadmin.set_configuration( 
    'RESTORE_DATABASE_PARALLELISM',
```
'8')"

以下示例将 RESTORE\_DATABASE\_NUM\_BUFFERS 配置设置为 150。

```
db2 "call rdsadmin.set_configuration( 
    'RESTORE_DATABASE_NUM_BUFFERS', 
    '150')"
```
# <span id="page-2098-0"></span>rdsadmin.show\_configuration

返回可使用存储过程 rdsadmin.set\_configuration 进行设置的当前设置。

# 语法

```
db2 "call rdsadmin.show_configuration( 
    'name')"
```
#### 参数

以下参数为可选参数:

#### *name*

要返回其相关信息的配置设置的名称。数据类型为 varchar。

以下配置名称有效:

- RESTORE\_DATABASE\_NUM\_BUFFERS 在还原操作期间要创建的缓冲区数量。
- RESTORE\_DATABASE\_PARALLELISM 在还原操作期间要创建的缓冲区操纵器的数量。

# 使用说明

如果您未指定配置设置的名称,则 rdsadmin.show\_configuration 返回您可以使用存储过程 rdsadmin.set\_configuration 进行设置的所有配置设置的信息。

#### 示例

以下示例返回有关当前 RESTORE\_DATABASE\_PARALLELISM 配置的信息。

db2 "call rdsadmin.show\_configuration(

```
 'RESTORE_DATABASE_PARALLELISM')"
```
# <span id="page-2099-0"></span>rdsadmin.restore\_database

# 还原数据库。

# 语法

```
db2 "call rdsadmin.restore_database( 
    ?, 
    'database_name', 
    's3_bucket_name', 
    's3_prefix', 
    restore_timestamp, 
    'backup_type')"
```
### 参数

以下输出参数是必需参数:

?

输出错误消息的参数标记。此参数仅接受 ?。

以下输入参数是必需参数:

*database\_name*

要还原的数据库的名称。此名称必须与备份映像中数据库的名称相匹配。数据类型为 varchar。

*s3\_bucket\_name*

备份所在的 Amazon S3 存储桶的名称。数据类型为 varchar。

# *s3\_prefix*

下载期间用于文件匹配的前缀。数据类型为 varchar。

如果此参数为空,则将下载 Amazon S3 存储桶中的所有文件。以下是示例前缀:

backupfolder/SAMPLE.0.rdsdb.DBPART000.20230615010101

#### *restore\_timestamp*

数据库备份映像的时间戳。数据类型为 varchar。

时间戳包含在备份文件名中。例如,20230615010101 是文件名 SAMPLE.0.rdsdb.DBPART000.20230615010101.001 的时间戳。

#### *backup\_type*

备份的类型。数据类型为 varchar。有效值:OFFLINE、ONLINE。

使用 ONLINE 进行停机时间接近零的迁移。有关更多信息,请参阅 [基于 Linux 的 Db2 数据库的停](#page-2033-0) [机时间接近零的迁移](#page-2033-0)。

使用说明

如果您在使用 Amazon RDS 控制台或 AWS CLI 创建 RDS for Db2 数据库实例时未指定数据库的名 称,则可以通过调用 rdsadmin.restore\_database 来还原数据库。有关更多信息,请参阅 [创建数](#page-458-0) [据库实例](#page-458-0)。

在还原数据库之前,您必须为 RDS for Db2 数据库实例预调配存储空间,其大小等于或大于磁盘上备 份和原始 Db2 数据库的大小之和。还原备份时,Amazon RDS 会在您的 RDS for Db2 数据库实例上提 取备份文件。

每个备份文件不得超过 5TB。如果备份文件超过 5 TB.则必须将备份文件拆分为较小的文件。

要使用 rdsadmin.restore\_database 存储过程还原所有文件,请勿在文件名中的时间戳后加上文 件号后缀。例如,*s3\_prefix* backupfolder/SAMPLE.0.rdsdb.DBPART000.20230615010101 还原以下文件:

SAMPLE.0.rdsdb.DBPART000.20230615010101.001 SAMPLE.0.rdsdb.DBPART000.20230615010101.002 SAMPLE.0.rdsdb.DBPART000.20230615010101.003 SAMPLE.0.rdsdb.DBPART000.20230615010101.004 SAMPLE.0.rdsdb.DBPART000.20230615010101.005

要提高数据库还原操作的性能,您可以配置供 RDS 使用的缓冲区和缓冲区操纵器的数量。要检查当 前配置,请使用 [the section called "rdsadmin.show\\_configuration"。](#page-2098-0)要更改配置,请使用 [the section](#page-2096-0)  [called "rdsadmin.set\\_configuration"](#page-2096-0)。

有关检查还原数据库的状态的信息,请参阅[rdsadmin.get\\_task\\_status](#page-2125-0)。

要在还原数据库后使数据库联机并应用其它事务日志,请参阅[rdsadmin.rollforward\\_database](#page-2101-0)。

# 示例

以下示例使用带有 *s3\_prefix* backupfolder/ SAMPLE.0.rdsdb.DBPART000.20230615010101 的单个文件或多个文件还原脱机备份:

```
db2 "call rdsadmin.restore_database( 
    ?, 
    'SAMPLE', 
    'myS3bucket', 
    'backupfolder/SAMPLE.0.rdsdb.DBPART000.20230615010101', 
   20230615010101,
    'OFFLINE')"
```
<span id="page-2101-0"></span>rdsadmin.rollforward\_database

通过调用 [rdsadmin.restore\\_database](#page-2099-0) 还原数据库后,使数据库联机并应用其它事务日志。

# 语法

```
db2 "call rdsadmin.rollforward_database( 
    ?, 
    'database_name', 
    's3_bucket_name', 
    s3_prefix, 
    'rollfoward_to_option', 
    'complete_rollforward')"
```
# 参数

以下输出参数是必需参数:

?

输出错误消息的参数标记。此参数仅接受 ?。

以下输入参数是必需参数:

#### *database\_name*

要对其执行操作的数据库的名称。数据类型为 varchar。

#### *s3\_bucket\_name*

备份所在的 Amazon S3 存储桶的名称。数据类型为 varchar。

*s3\_prefix*

下载期间用于文件匹配的前缀。数据类型为 varchar。

如果此参数为空,则将下载 S3 存储桶中的所有文件。以下示例是示例前缀:

backupfolder/SAMPLE.0.rdsdb.DBPART000.20230615010101

以下输入参数为可选参数:

#### *rollforward\_to\_option*

您想要向前滚动到的点。数据类型为 varchar。有效值:END\_OF\_LOGS、END\_OF\_BACKUP。默 认为 END OF LOGS。

#### *complete\_rollforward*

指定是否完成向前滚动过程。数据类型为 varchar。默认为 TRUE。

如果为 TRUE,则在完成后,数据库处于联机状态并且可以访问。如果为 FALSE,则数据库将保持 ROLL-FORWARD PENDING 状态。

使用说明

调用 [rdsadmin.restore\\_database](#page-2099-0) 后,必须调用 rollforward\_database 以应用来自 S3 存储桶的归 档日志。您还可以在调用 rdsadmin.restore database 后使用此存储过程来还原其它事务日志。

如果将 complete rollforward 设置为 FALSE,则您的数据库处于 ROLL-FORWARD PENDING 状 态并处于脱机状态。要使数据库联机,您必须调用 [rdsadmin.complete\\_rollforward。](#page-2103-0)

有关检查向前滚动数据库的状态的信息,请参阅[rdsadmin.get\\_task\\_status](#page-2125-0)。

#### 示例

以下示例向前滚动到包含事务日志的数据库的联机备份,然后使数据库联机:

```
db2 "call rdsadmin.rollforward_database( 
    ?, 
    null,
```

```
 null, 
'END_OF_LOGS', 
'TRUE')"
```
以下示例向前滚动到不带事务日志的数据库的联机备份,然后使数据库联机:

```
db2 "call rdsadmin.rollforward_database( 
    ?, 
    'TESTDB', 
     'S3Bucket', 
    'logsfolder/, 
    'END_OF_BACKUP', 
     'TRUE')"
```
以下示例向前滚动到包含事务日志的数据库的联机备份,但不会使数据库联机:

```
db2 "call rdsadmin.rollforward_database( 
    ?, 
    'TESTDB', 
    null, 
    'onlinebackup/TESTDB', 
    'END_OF_LOGS', 
    'FALSE')"
```
以下示例向前滚动到包含其它事务日志的数据库的联机备份,但不会使数据库联机:

```
db2 "call rdsadmin.rollforward_database( 
    ?, 
    'TESTDB', 
    'S3Bucket', 
    'logsfolder/S0000155.LOG', 
     'END_OF_LOGS', 
    'FALSE')"
```
<span id="page-2103-0"></span>rdsadmin.complete\_rollforward

从 ROLL-FORWARD PENDING 状态使数据库联机。

语法

```
db2 "call rdsadmin.complete_rollforward(
```
 ?, '*database\_name*')"

# 参数

以下输出参数是必需参数:

?

输出错误消息的参数标记。此参数仅接受 ?。

以下输入参数是必需参数:

### *database\_name*

要实现联机的数据库的名称。数据类型为 varchar。

# 使用说明

如果您在 complete\_rollforward 设置为 FALSE 的情况下调用了 [rdsadmin.rollforward\\_database](#page-2101-0),则您的数据库处于 ROLL-FORWARD PENDING 状态并处于脱机状 态。要完成向前滚动过程并使数据库联机,请调用 rdsadmin.complete\_rollforward。

有关检查完成向前滚动过程的状态的信息,请参阅[rdsadmin.get\\_task\\_status](#page-2125-0)。

示例

以下示例使 TESTDB 数据库联机:

```
db2 "call rdsadmin.complete_rollfoward( 
    ?, 
    'TESTDB')"
```
<span id="page-2104-0"></span>rdsadmin.db2pd\_command

收集有关 RDS for Db2 数据库的信息。

语法

db2 "call rdsadmin.db2pd\_command('*db2pd\_cmd*')"

#### 参数

以下输入参数是必需参数:

*db2pd\_cmd*

要运行的 db2pd 命令的名称。数据类型为 varchar。

参数必须以连字符开头。有关参数列表,请参阅 IBM 文档中的 [db2pd - Monitor and troubleshoot](https://www.ibm.com/docs/en/db2/11.5?topic=commands-db2pd-monitor-troubleshoot-db2-engine-activities)  [Db2 database command。](https://www.ibm.com/docs/en/db2/11.5?topic=commands-db2pd-monitor-troubleshoot-db2-engine-activities)

无法使用以下参数:

- -rep | -repeat
- -fil | -file
- -db | -data | -database <dbname>,不带任何子选项,例如 -apinfo 或 -logs
- -inst | -instance

#### 使用说明

此存储过程收集的信息有助于监控 RDS for Db2 数据库并对其进行故障排除。

该存储过程使用 IBM db2pd 实用程序运行各种命令。db2pd 实用程序需要 SYSADM 授权,而 RDS for Db2 主用户却没有此授权。但是,使用 Amazon RDS 存储过程,主用户可以使用该实用程序运行 各种命令。有关该实用程序的更多信息,请参阅 IBM 文档中的 [db2pd - Monitor and troubleshoot Db2](https://www.ibm.com/docs/en/db2/11.5?topic=commands-db2pd-monitor-troubleshoot-db2-engine-activities) [database command](https://www.ibm.com/docs/en/db2/11.5?topic=commands-db2pd-monitor-troubleshoot-db2-engine-activities)。

输出限制为最大 2MB。

有关检查收集关于数据库的信息的状态的信息,请参阅 [rdsadmin.get\\_task\\_status。](#page-2125-0)

示例

以下示例返回 RDS for Db2 数据库实例的正常运行时间:

db2 "call rdsadmin.db2pd\_command('-')"

以下示例返回名为 TESTDB 的数据库的正常运行时间:

db2 "call rdsadmin.db2pd\_command('-db TESTDB -')"

以下示例返回 RDS for Db2 数据库实例的内存使用情况:

db2 "call rdsadmin.db2pd\_command('-dbptnmem')"

以下示例返回 RDS for Db2 数据库实例和名为 TESTDB 的数据库的内存集:

db2 "call rdsadmin.db2pd\_command('-inst -db TESTDB -memsets')"

<span id="page-2106-0"></span>rdsadmin.force\_application

强制应用程序退出 RDS for Db2 数据库。

语法

```
db2 "call rdsadmin.force_application( 
    ?, 
    'applications')"
```
#### 参数

以下输出参数是必需参数:

?

输出错误消息的参数标记。此参数仅接受 ?。

以下输入参数是必需参数:

#### *applications*

您要强制退出 RDS for Db2 数据库的应用程序。数据类型为 varchar。有效值:ALL 或 *application\_handle*。

用逗号分隔多个应用程序的名称。示例:"*application\_handle\_1*, *application\_handle\_2*"。

#### 使用说明

此存储过程会强制所有应用程序退出数据库,以便您可以执行维护。

此存储过程使用 IBM FORCE APPLICATION 命令。FORCE APPLICATION 命令需要 SYSADM、SYSMAINT 或 SYSCTRL 授权,而 RDS for Db2 主用户却没有此类授权。但是,使用 Amazon RDS 存储过程,主用户可以使用该命令。有关更多信息,请参阅 IBM 文档中的 [FORCE](https://www.ibm.com/docs/en/db2/11.1?topic=commands-force-application) [APPLICATION command](https://www.ibm.com/docs/en/db2/11.1?topic=commands-force-application)。

有关检查强制应用程序退出数据库的状态的信息,请参阅 [rdsadmin.get\\_task\\_status。](#page-2125-0)

#### 示例

以下示例强制所有应用程序退出 RDS for Db2 数据库:

```
db2 "call rdsadmin.force_application( 
    ?, 
    'ALL')"
```
以下示例强制应用程序句柄 9991、8891 和 1192 退出 RDS for Db2 数据库:

```
db2 "call rdsadmin.force_application( 
    ?, 
    '9991, 8891, 1192')"
```
<span id="page-2107-0"></span>rdsadmin.set\_archive\_log\_retention

配置为指定的 RDS for Db2 数据库保留归档日志文件的时间量(以小时为单位)。

语法

```
db2 "call rdsadmin.set_archive_log_retention( 
    ?, 
    'database_name', 
    'archive_log_retention_hours')"
```
# 参数

以下输出参数是必需参数:

?

输出错误消息的参数标记。此参数仅接受 ?。

以下输入参数是必需参数:

#### *database\_name*

要配置其归档日志保留期的数据库的名称。数据类型为 varchar。

*archive\_log\_retention\_hours*

要保留归档日志文件的小时数。数据类型为 smallint。默认值为 0,最大值为 168 ( 7 天 ) 。

如果值为 0,则 Amazon RDS 不会保留归档日志文件。

使用说明

您可以通过调用 [the section called "rdsadmin.show\\_archive\\_log\\_retention"](#page-2108-0) 来查看当前的归档日志保留 期设置。

您无法在 rdsadmin 数据库上配置归档日志保留期设置。

示例

以下示例将名为 TESTDB 的数据库的归档日志保留时间设置为 24 小时。

```
db2 "call rdsadmin.set_archive_log_retention( 
    ?, 
    'TESTDB', 
     '24')"
```
以下示例禁用名为 TESTDB 的数据库的归档日志保留期。

```
db2 "call rdsadmin.set_archive_log_retention( 
    ?, 
    'TESTDB', 
     '0')"
```
<span id="page-2108-0"></span>rdsadmin.show\_archive\_log\_retention

返回指定数据库的当前归档日志保留期设置。

语法

```
db2 "call rdsadmin.show_archive_log_retention( 
    ?,
```
'*database\_name*')"

#### 参数

以下输出参数是必需参数:

```
?
```
输出错误消息的参数标记。此参数仅接受 ?。

以下输入参数是必需参数:

#### *database\_name*

要显示其归档日志保留期设置的数据库的名称。数据类型为 varchar。

示例

以下示例显示名为 TESTDB 的数据库的归档日志保留期设置。

```
db2 "call rdsadmin.show_archive_log_retention( 
    ? 
    'TESTDB')"
```
# 管理表空间

以下存储过程管理 Amazon RDS for Db2 数据库的表空间。要运行这些过程,主用户必须先连接到 rdsadmin 数据库。

主题

- [rdsadmin.create\\_tablespace](#page-2110-0)
- [rdsadmin.alter\\_tablespace](#page-2113-0)
- [rdsadmin.rename\\_tablespace](#page-2116-0)
- [rdsadmin.drop\\_tablespace](#page-2117-0)

<span id="page-2110-0"></span>rdsadmin.create\_tablespace

创建表空间。

语法

```
db2 "call rdsadmin.create_tablespace( 
    'database_name', 
    'tablespace_name', 
    'buffer_pool_name', 
    tablespace_page_size, 
    tablespace_initial_size, 
    tablespace_increase_size, 
    'tablespace_type')"
```
# 参数

以下参数为必需参数:

*database\_name*

要在其中创建表空间的数据库的名称。数据类型为 varchar。

*tablespace\_name*

要创建的表空间的名称。数据类型为 varchar。

表空间名称具有以下限制:

• 不能与此数据库中现有表空间的名称相同。

- 只能包含字符 \_\$#@a-zA-Z0-9。
- 不能以 \_ 或 \$ 开头。
- 不能以 SYS 开头。

以下参数为可选参数:

#### *buffer\_pool\_name*

要为其分配表空间的缓冲池的名称。数据类型为 varchar。默认值是空字符串。

**A** Important

您必须已经具有相同页面大小的缓冲池才能与表空间相关联。

#### *tablespace\_page\_size*

表空间的页面大小(以字节为单位)。数据类型为 integer。有效 值:4096、8192、16384、32768。默认值是通过调用 [rdsadmin.create\\_database](#page-2091-0) 创建数据库时 使用的页面大小。

#### **A** Important

Amazon RDS 支持 4KiB、8KiB 和 16KiB 页面的写入原子性。相比之下,32KiB 页面可能 面临写入数据受到损坏 或部分数据写入桌面的风险。如果使用 32KiB 页面,我们建议启用 时间点故障恢复和自动备份。否则,您将面临无法从损坏的页面中恢复的风险。有关更多信 息,请参阅 [the section called "备份简介"](#page-877-0)和 [the section called "时间点故障恢复"。](#page-921-0)

#### *tablespace\_initial\_size*

表空间的初始大小,以千字节(KB)为单位。数据类型为 integer。有效值:48 或更高。默认值 为 Null。

如果您没有设置值,则 Db2 为您设置适当的值。

#### **a** Note

此参数不适用于临时表空间,因为系统管理临时表空间。

#### *tablespace\_increase\_size*

表空间已满时增加表空间的百分比。数据类型为 integer。有效值:1 – 100。默认值为 Null。 如果您没有设置值,则 Db2 为您设置适当的值。

#### **a** Note

此参数不适用于临时表空间,因为系统管理临时表空间。

# *tablespace\_type*

表空间的类型。数据类型为 char。有效值:U ( 对于用户数据)或 T(对于临时数据)。默认为  $U_{\alpha}$ 

使用说明

RDS for Db2 始终为数据创建大型数据库。

有关检查创建表空间的状态的信息,请参阅[rdsadmin.get\\_task\\_status](#page-2125-0)。

示例

以下示例创建一个名为 SP8 的表空间,并为名为 TESTDB 的数据库分配一个名为 BP8 的缓冲池。表空 间的初始表空间页面大小为 4096 字节,初始表空间为 1000KB,表大小增加设置为 50%。

```
db2 "call rdsadmin.create_tablespace( 
     'TESTDB', 
     'SP8', 
     'BP8', 
     4096, 
     1000, 
     50)"
```
以下示例创建一个名为 SP8 的临时表空间。它为名为 TESTDB 的数据库分配一个大小为 8 KiB 的名为 BP8 的缓冲池。

```
db2 "call rdsadmin.create_tablespace( 
     'TESTDB', 
    'SP8',
```
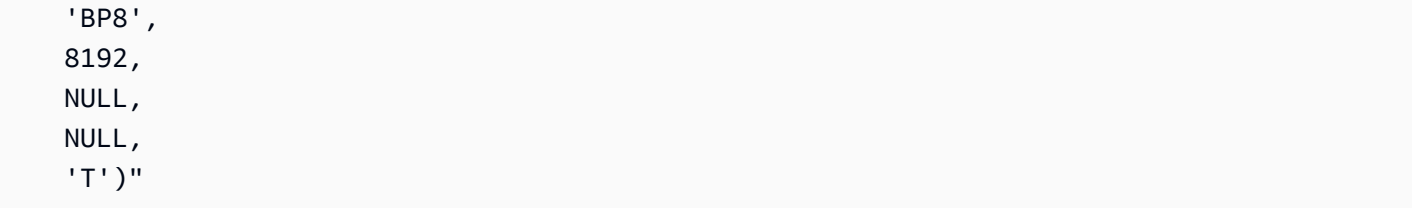

# <span id="page-2113-0"></span>rdsadmin.alter\_tablespace

更改表空间。

语法

```
db2 "call rdsadmin.alter_tablespace( 
    'database_name', 
    'tablespace_name', 
    'buffer_pool_name', 
    tablespace_increase_size, 
    'max_size', 
    'reduce_max', 
    'reduce_stop', 
    'reduce_value', 
    'lower_high_water', 
    'lower_high_water_stop', 
     'switch_online')"
```
# 参数

以下参数为必需参数:

#### *database\_name*

使用表空间的数据库的名称。数据类型为 varchar。

# *tablespace\_name*

要更改的表空间的名称。数据类型为 varchar。

以下参数为可选参数:

# *buffer\_pool\_name*

要为其分配表空间的缓冲池的名称。数据类型为 varchar。默认值是空字符串。

#### **A** Important

您必须已经具有相同页面大小的缓冲池才能与表空间相关联。

#### *tablespace\_increase\_size*

表空间已满时增加表空间的百分比。数据类型为 integer。有效值:1 – 100。默认为 0。 *max\_size*

表空间的最大大小。数据类型为 varchar。有效值:*integer* K | M | G 或 NONE。默认为 NONE。 *reduce\_max*

指定是否将高水位降到其最大限制。数据类型为 char。默认为 N。

#### *reduce\_stop*

指定是中断前一个 reduce\_max 命令还是 reduce\_value 命令。数据类型为 char。默认为 N。 *reduce\_value*

减少表空间高水位所依据的数字或百分比。数据类型为 varchar。有效值:*integer* K| M | G 或 1–100。默认为 N。

# *lower\_high\_water*

指定是否运行 ALTER TABLESPACE LOWER HIGH WATER MARK 命令。数据类型为 char。默认 为 N。

*lower\_high\_water\_stop*

指定是否运行 ALTER TABLESPACE LOWER HIGH WATER MARK STOP 命令。数据类型为 char。默认为 N。

#### *switch\_online*

指定是否运行 ALTER TABLESPACE SWITCH ONLINE 命令。数据类型为 char。默认为 N。

使用说明

#### 可选参数

reduce\_max、reduce\_stop、reduce\_value、lower\_high\_water、lower\_high\_water\_stop 和 switch\_online 是互斥的。不能将它们与 rdsadmin.alter\_tablespace 命令中的任何其他可

选参数(如 buffer\_pool\_name)组合使用。如果将这些参数与 rdsadmin.alter\_tablespace 命令中的任何其他可选参数组合在一起,则在运行 rdsadmin.get\_task\_status 时,Db2 将返回 如下错误:

DB21034E The command was processed as an SQL statement because it was not a valid Command Line Processor command. During SQL processing it returned: SQL1763N Invalid ALTER TABLESPACE statement for table space "TBSP\_TEST" due to reason "12"

有关检查更改表空间的状态的信息,请参阅[rdsadmin.get\\_task\\_status](#page-2125-0)。

示例

以下示例更改名为 SP8 的表空间,并为名为 TESTDB 的数据库分配一个名为 BP8 的缓冲池以降低高水 位。

```
db2 "call rdsadmin.alter_tablespace( 
     'TESTDB', 
     'SP8', 
     'BP8', 
    NULL, 
    NULL, 
     'Y')"
```
以下示例在数据库 TESTDB 中名为 TBSP\_TEST 的表空间上运行 REDUCE MAX 命令。

```
db2 "call rdsadmin.alter_tablespace( 
     'TESTDB', 
     'TBSP_TEST', 
    NULL, 
    NULL, 
    NULL, 
     'Y')"
```
以下示例在数据库 TESTDB 中名为 TBSP\_TEST 的表空间上运行 REDUCE STOP 命令。

```
db2 "call rdsadmin.alter_tablespace( 
     'TESTDB', 
    'TBSP_TEST', 
    NULL, 
    NULL,
```
 NULL, NULL, 'Y')"

# <span id="page-2116-0"></span>rdsadmin.rename\_tablespace

重命名表空间。

语法

```
db2 "call rdsadmin.rename_tablespace( 
    ?, 
    'database_name', 
    'source_tablespace_name', 
    'target_tablespace_name')"
```
# 参数

以下参数为必需参数:

#### ?

输出错误消息的参数标记。此参数仅接受 ?。

#### *database\_name*

表空间所属的数据库的名称。数据类型为 varchar。

*source\_tablespace\_name*

要重命名的表空间的名称。数据类型为 varchar。

*target\_tablespace\_name*

表空间的名称。数据类型为 varchar。

新名称具有以下限制:

- 不能与现有表空间的名称相同。
- 只能包含字符 \_\$#@a-zA-Z0-9。
- 不能以 \_ 或 \$ 开头。
- 不能以 SYS 开头。

#### 使用说明

有关检查重命名表空间的状态的信息,请参阅[rdsadmin.get\\_task\\_status](#page-2125-0)。

您无法重命名属于 rdsadmin 数据库的表空间。

# 示例

以下示例将名为 TESTDB 的数据库中名为 SP8 的表空间重命名为 SP9。

```
db2 "call rdsadmin.rename_tablespace( 
    ?, 
     'TESTDB', 
     'SP8'. 
     'SP9')"
```
<span id="page-2117-0"></span>rdsadmin.drop\_tablespace

## 删除表空间。

#### 语法

```
db2 "call rdsadmin.drop_tablespace( 
    'database_name', 
    'tablespace_name')"
```
#### 参数

以下参数为必需参数:

#### *database\_name*

表空间所属的数据库的名称。数据类型为 varchar。

#### *tablespace\_name*

要删除的表空间的名称。数据类型为 varchar。

### 使用说明

有关检查删除表空间的状态的信息,请参阅[rdsadmin.get\\_task\\_status](#page-2125-0)。

# 示例

以下示例从名为 TESTDB 的数据库中删除名为 SP8 的表空间。

```
db2 "call rdsadmin.drop_tablespace( 
    'TESTDB', 
    'SP8')"
```
# 管理审核策略

以下存储过程管理使用审计日志记录的 Amazon RDS for Db2 数据库的审计策略。有关更多信息,请 参阅 [the section called "Db2 审核日志记录"。](#page-2049-0)要运行这些过程,主用户必须先连接到 rdsadmin 数据 库。

主题

- [rdsadmin.configure\\_db\\_audit](#page-2119-0)
- [rdsadmin.disable\\_db\\_audit](#page-2122-0)

# <span id="page-2119-0"></span>rdsadmin.configure\_db\_audit

为 *db\_name* 指定的 RDS for Db2 数据库配置审核策略。如果您正在配置的策略不存在,则调用此存储 过程即可创建该策略。如果该策略确实存在,则调用此存储过程会使用您提供的参数值对其进行修改。

语法

```
db2 "call rdsadmin.configure_db_audit( 
    'db_name', 
    'category', 
    'category_setting', 
     '?')"
```
# 参数

以下参数为必需参数。

*db\_name*

要为其配置审核策略的 RDS for Db2 数据库的数据库名称。数据类型为 varchar。

*category*

要为其配置此审核策略的类别的名称。数据类型为 varchar。此参数的有效值如下所示:

- ALL 选择 ALL 时,Amazon RDS 将不包含 CONTEXT、EXECUTE 或 ERROR 类别。
- AUDIT
- CHECKING
- CONTEXT
- ERROR
- EXECUTE 您可以为此类别配置数据,也可以不配置数据。配置数据意味着还要记录为 任何主机变量和参数标记提供的输入数据值。默认为不配置数据。有关更多信息,请参阅 *category\_setting* 参数描述和[the section called "示例"。](#page-2121-0)
- OBJMAINT
- SECMAINT
- SYSADMIN
- VALIDATE

有关这些类别的更多信息,请参阅 [IBM Db2 文档](https://www.ibm.com/docs/en/db2/11.1?topic=statements-create-audit-policy)。

#### *category\_setting*

指定审核类别的设置。数据类型为 varchar。

下表显示了每个类别的有效类别设置值。

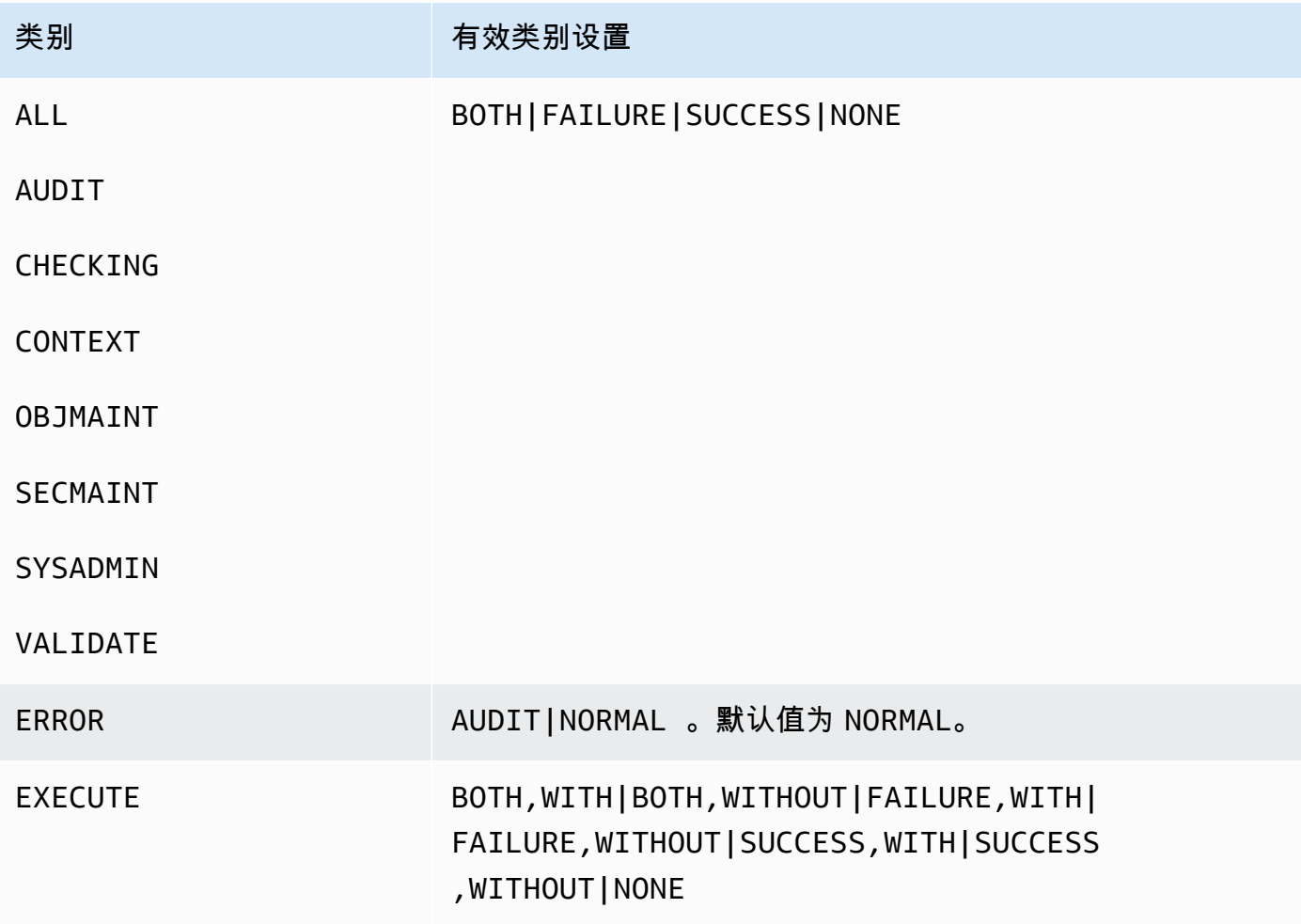

#### 使用说明

在调用 rdsadmin.configure db audit 之前,请确保包含您正在为其配置审核策略的数据库 的 RDS for Db2 数据库实例与包含 DB2\_AUDIT 选项的选项组相关联。有关更多信息,请参阅 [the](#page-2049-1) [section called "设置 Db2 审核日志记录"。](#page-2049-1)

配置审核策略后,您可以按照[检查审核配置](#page-2058-0)中的步骤检查数据库的审核配置状态。

为 category 参数指定 ALL 时不包括 CONTEXT、EXECUTE 或 ERROR 类别。要将这些类别添加到审 核策略中,请对您要添加的每个类别分别调用 rdsadmin.configure\_db\_audit。有关更多信息, 请参阅 [the section called "示例"](#page-2121-0)。

<span id="page-2121-0"></span>示例

以下示例为名为 TESTDB 的数据库创建或修改审核策略。在示例 1 至示例 5 中,如果之前未配置 ERROR 类别,则该类别将设置为 NORMAL(默认)。要将该设置更改为 AUDIT,请按[照Example 6:](#page-2122-1) [Specifying the ERROR category](#page-2122-1)操作。

示例 1:指定 **ALL** 类别

db2 "call rdsadmin.configure\_db\_audit('TESTDB', 'ALL', 'BOTH', ?)"

在此示例中,调用在审核策略中配置了 AUDIT、CHECKING、OBJMAINT、SECMAINT、SYSADMIN 和 VALIDATE 类别。指定 BOTH 意味着将对其中每个类别的成功和失败事件进行审核。

示例 2:使用数据指定 **EXECUTE** 类别

db2 "call rdsadmin.configure\_db\_audit('TESTDB', 'EXECUTE', 'SUCCESS,WITH', ?)"

在此示例中,调用在审核策略中配置了 EXECUTE 类别。指定 SUCCESS,WITH 意味着此类别的日志将 仅包含成功事件,并将包括为主机变量和参数标记提供的输入数据值。

示例 3:在没有数据的情况下指定 **EXECUTE** 类别

db2 "call rdsadmin.configure\_db\_audit('TESTDB', 'EXECUTE', 'FAILURE,WITHOUT', ?)"

在此示例中,调用在审核策略中配置了 EXECUTE 类别。指定 FAILURE,WITHOUT 意味着此类别的日 志将仅包含失败事件,不包括为主机变量和参数标记提供的输入数据值。

示例 4:指定不带状态事件的 **EXECUTE** 类别

db2 "call rdsadmin.configure\_db\_audit('TESTDB', 'EXECUTE', 'NONE', ?)"

在此示例中,调用在审核策略中配置了 EXECUTE 类别。指定 NONE 意味着将不对此类别中的任何事件 进行审核。

示例 5:指定 **OBJMAINT** 类别

db2 "call rdsadmin.configure\_db\_audit('TESTDB', 'OBJMAINT', 'NONE', ?)"

在此示例中,调用在审核策略中配置了 OBJMAINT 类别。指定 NONE 意味着将不对此类别中的任何事 件进行审核。

<span id="page-2122-1"></span>示例 6:指定 **ERROR** 类别

```
db2 "call rdsadmin.configure_db_audit('TESTDB', 'ERROR', 'AUDIT', ?)"
```
在此示例中,调用在审核策略中配置了 ERROR 类别。指定 AUDIT 意味着将在日志中捕获所有错误 (包括审核日志记录本身中发生的错误)。默认错误类型为 NORMAL。使用 NORMAL,审核生成的错误 将被忽略,并且仅捕获与正在执行的操作相关的错误的 SQLCODE。

<span id="page-2122-0"></span>rdsadmin.disable\_db\_audit

停止对 *db\_name* 指定的 RDS for Db2 数据库进行审核日志记录,并删除为其配置的审核策略。

**a** Note

此存储过程仅删除通过调用 [the section called "rdsadmin.configure\\_db\\_audit"](#page-2119-0) 配置的审核策 略。

语法

db2 "call rdsadmin.disable\_db\_audit('*db\_name*')"

#### 参数

以下参数为必需参数。

#### *db\_name*

要对其禁用审核日志记录的 RDS for Db2 数据库的数据库名称。数据类型为 varchar。

使用说明

调用 rdsadmin.disable\_db\_audit 不会对 RDS for Db2 数据库实例禁用审核日志记录。要在数据 库实例级别禁用审核日志记录,请从数据库实例中删除选项组。有关更多信息,请参阅 [禁用 Db2 审核](#page-2059-0) [日志](#page-2059-0)。

示例

以下示例针对名为 TESTDB 的数据库禁用审核日志记录。

db2 "call rdsadmin.disable\_db\_audit('TESTDB')"
# RDS for Db2 用户定义函数参考

这些主题介绍运行 RDS for Db2 引擎的 Amazon RDS 实例可用的用户定义函数。

### 主题

• [检查任务状态](#page-2125-0)

## <span id="page-2125-0"></span>检查任务状态

您可以使用 rdsadmin.get\_task\_status 用户定义函数检查以下任务的状态。此列表并不详尽。

- 创建、更改或删除缓冲池
- 创建、更改或删除表空间
- 创建或删除数据库
- 从 Amazon S3 还原数据库备份
- 从 Amazon S3 向前滚动数据库日志

```
rdsadmin.get_task_status
```
### 返回任务的状态。

#### 语法

```
db2 "select task_id, task_type, database_name, lifecycle, 
     varchar(bson_to_json(task_input_params), 500) as task_params, 
     cast(task_output as varchar(500)) as task_output 
     from table(rdsadmin.get_task_status(task_id,'database_name','task_type'))"
```
#### 参数

以下参数为可选参数。如果您未提供任何参数,则用户定义函数将返回所有数据库的所有任务的状 态。Amazon RDS 将任务历史记录保留 35 天。

#### *task\_id*

正在运行的任务的 ID。运行任务时会返回此 ID。默认值:0。

#### *database\_name*

正在为其运行任务的数据库的名称。

#### *task\_type*

要查询的任务的类型。有效

值:ADD\_GROUPS、ADD\_USER、ALTER\_BUFFERPOOL、ALTER\_TABLESPACE、CHANGE\_PASSWORD、C

示例

以下示例显示在调用 rdsadmin.get\_task\_status 时返回的列。

db2 "describe select \* from table(rdsadmin.get\_task\_status())"

以下示例列出所有任务的状态。

db2 "select task\_id, task\_type, database\_name, lifecycle, varchar(bson\_to\_json(task\_input\_params), 500) as task\_params, cast(task\_output as varchar(500)) as task\_output from table(rdsadmin.get\_task\_status(null,null,null))"

以下示例列出特定任务的状态。

```
db2 "select task_id, task_type, database_name, 
     varchar(bson_to_json(task_input_params), 500) as task_params 
    from table(rdsadmin.get_task_status(1,null,null))"
```
以下示例列出特定任务和数据库的状态。

```
db2 "select task_id, task_type, database_name, 
     varchar(bson_to_json(task_input_params), 500) as task_params 
     from table(rdsadmin.get_task_status(2,'SAMPLE',null))"
```
以下示例列出所有 ADD\_GROUPS 任务的状态。

db2 "select task\_id, task\_type, database\_name, varchar(bson\_to\_json(task\_input\_params), 500) as task\_params from table(rdsadmin.get\_task\_status(null,null,'add\_groups'))"

以下示例列出特定数据库的所有任务的状态。

db2 "select task\_id, task\_type, database\_name, varchar(bson\_to\_json(task\_input\_params), 500) as task\_params from table(rdsadmin.get\_task\_status(null,'testdb', null))"

以下示例将 JSON 值输出为列。

#### 响应

rdsadmin.get\_task\_status 用户定义函数返回以下各列:

### TASK\_ID

任务的 ID。

### TASK\_TYPE

取决于输入参数。

- ADD\_GROUPS 添加组。
- ADD\_USER 添加用户。
- ALTER\_BUFFERPOOL 更改缓冲池。
- ALTER\_TABLESPACE 更改表空间。
- CHANGE\_PASSWORD 更改用户的密码。
- COMPLETE\_ROLLFORWARD 完成 rdsadmin.rollforward\_database 任务并激活数据库。
- CREATE\_BUFFERPOOL 创建缓冲池。
- CREATE\_DATABASE 创建数据库。
- CREATE\_ROLE 为用户创建 Db2 角色。
- CREATE\_TABLESPACE 创建表空间。
- DROP\_BUFFERPOOL 删除缓冲池。
- DROP\_DATABASE 删除数据库。
- DROP\_TABLESPACE 删除表空间。
- LIST\_USERS 列出所有用户。
- REMOVE\_GROUPS 移除组。
- REMOVE\_USER 移除用户。
- RESTORE\_DB 还原完整数据库。
- ROLLFORWARD\_DB\_LOG 对数据库日志执行 rdsadmin.rollforward\_database 任务。
- ROLLFORWARD\_STATUS 返回 rdsadmin.rollforward\_database 任务的状态。
- UPDATE\_DB\_PARAM 更新数据参数。

DATABASE\_NAME

与任务关联的数据库的名称。

COMPLETED\_WORK\_BYTES

任务还原的字节数。

DURATION\_MINS

完成任务所花费的时间。

LIFECYCLE

任务的状态。可能的状态:

- CREATED 将任务提交给 Amazon RDS 后,Amazon RDS 会将状态设置为 CREATED。
- IN\_PROGRESS 任务开始后,Amazon RDS 将状态设置为 IN\_PROGRESS。将状态从 CREATED 更改为 IN PROGRESS 可能需要多达 5 分钟时间。
- SUCCESS 任务完成后,Amazon RDS 将状态设置为 SUCCESS。
- ERROR 如果还原任务失败,Amazon RDS 会将状态设置为 ERROR。有关错误的更多信息,请 参阅TASK\_OUPUT。

CREATED\_BY

创建命令的 authid。

CREATED\_AT

创建任务的日期和时间。

LAST\_UPDATED\_AT

上次更新任务的日期和时间。

TASK\_INPUT\_PARAMS

参数因任务类型而异。所有输入参数都以 JSON 对象的形式表示。例如,RESTORE\_DB 任务的 JSON 键如下:

- DBNAME
- RESTORE\_TIMESTAMP
- S3\_BUCKET\_NAME

• S3\_PREFIX

TASK\_OUTPUT

有关任务的其他信息。如果在原生还原过程中发生错误,则此列将包含有关错误的信息。

响应示例

以下响应示例显示已成功创建名为 TESTJP 的数据库。有关更多信息,请参阅 [the section called](#page-2091-0)  ["rdsadmin.create\\_database"](#page-2091-0) 存储过程。

`1 SUCCESS CREATE\_DATABASE RDSDB 2023-10-24-18.32.44.962689 2023-10-24-18.34.50.038523 1 TESTJP { "CODESET" : "IBM-437", "TERRITORY" : "JP", "COLLATION" : "SYSTEM", "AUTOCONFIGURE\_CMD" : "", "PAGESIZE" : 4096 } 2023-10-24-18.33.30.079048 Task execution has started.

2023-10-24-18.34.50.038523 Task execution has completed successfully`.

以下响应示例解释了删除数据库失败的原因。有关更多信息,请参阅 [the section called](#page-2094-0)  ["rdsadmin.drop\\_database"](#page-2094-0) 存储过程。

1 ERROR DROP\_DATABASE RDSDB 2023-10-10-16.33.03.744122 2023-10-10-16.33.30.143797 - 2023-10-10-16.33.30.098857 Task execution has started. 2023-10-10-16.33.30.143797 Caught exception during executing task id 1, Aborting task. Reason Dropping database created via rds CreateDBInstance api is not allowed. Only database created using rdsadmin.create\_database can be dropped

以下响应示例显示数据库的成功还原。有关更多信息,请参阅 [the section called](#page-2099-0)  ["rdsadmin.restore\\_database"](#page-2099-0) 存储过程。

1 RESTORE\_DB SAMPLE SUCCESS

{ "S3\_BUCKET\_NAME" : "mybucket", "S3\_PREFIX" : "SAMPLE.0.rdsdb3.DBPART000.20230413183211.001", "RESTORE\_TIMESTAMP" : "20230413183211", "BACKUP\_TYPE" : "offline" }

2023-11-06-18.31.03.115795 Task execution has started. 2023-11-06-18.31.04.300231 Preparing to download 2023-11-06-18.31.08.368827 Download complete. Starting Restore 2023-11-06-18.33.13.891356 Task Completed Successfully

# Amazon RDS for MariaDB

Amazon RDS 支持运行以下版本的 MariaDB 的数据库实例:

- MariaDB 10.11
- MariaDB 10.6
- MariaDB 10.5
- MariaDB 10.4
- MariaDB 10.3(RDS 标准支持终止日期定于 2023 年 10 月 23 日)

有关次要版本支持的更多信息,请参阅 [Amazon RDS 上的 MariaDB 版本。](#page-2144-0)

要创建 MariaDB 数据库实例,请使用 Amazon RDS 管理工具或界面。然后,您可以使用 Amazon RDS 工具对数据库实例执行管理操作。这些操作包括如下各项:

- 重新配置数据库实例或调整其大小
- 授权到数据库实例的连接
- 从备份或快照中创建和还原
- 创建多可用区辅助实例
- 创建只读副本
- 监控数据库实例的性能

要存储和访问数据库实例中的数据,请使用标准 MariaDB 实用程序和应用程序。

MariaDB 在所有 AWS 区域中都可用。有关 AWS 区域 的更多信息,请参阅 [区域、可用区和 Local](#page-173-0)  [Zones](#page-173-0)。

您可以使用 Amazon RDS for MariaDB 数据库来构建符合 HIPAA 标准的应用程序。您可以在与 AWS 签订的业务合作协议 (BAA) 下存储与医疗保健相关的信息,包括受保护医疗信息 (PHI)。有关更多信 息,请参阅 [HIPAA 合规性。](https://aws.amazon.com/compliance/hipaa-compliance/)AWS范围内的服务已由第三方审核员完全评估,由此获得了证书、合规性 证明或操作授权书(ATO)。有关更多信息,请参阅[合规性计划范围内的AWS服务。](https://aws.amazon.com/compliance/services-in-scope/)

在创建数据库实例之前,完成[设置 Amazon RDS](#page-282-0) 中的步骤。创建数据库实例时,RDS 主用户将获得 DBA 权限,但有一些限制。此账户用于管理任务,如创建其他数据库账户。

您可执行以下操作:

- 数据库实例
- 数据库快照
- 时间点恢复
- 自动备份
- 手动备份

您可以在基于 Amazon VPC 的虚拟私有云 (VPC) 中使用运行 MariaDB 的数据库实例。您还可以通过 启用各种选项向 MariaDB 数据库实例添加功能。Amazon RDS 支持对 MariaDB 的多可用区部署,这 是一种高可用性失效转移解决方案。

### **A** Important

为了提供托管服务体验,Amazon RDS 未提供数据库实例的 Shell 访问权限。并且还限制了 对需要高级权限的某些系统程序和表的访问。您可以使用标准 SQL 客户端(例如 mysql 客户 端)访问您的数据库。但是,您无法使用远程登录或安全外壳 (SSH) 直接访问主机。

### 主题

- [Amazon RDS 上的 MariaDB 功能支持](#page-2133-0)
- [Amazon RDS 上的 MariaDB 版本](#page-2144-0)
- [连接到运行 MariaDB 数据库引擎的数据库实例](#page-2148-0)
- [保护 MariaDB 数据库实例连接安全](#page-2154-0)
- [使用 Amazon RDS 优化读取提高 RDS for MariaDB 的查询性能](#page-2164-0)
- [使用适用于 MariaDB 的 Amazon RDS 优化型写入功能提高写入性能](#page-2168-0)
- [升级 MariaDB 数据库引擎](#page-2175-0)
- [将数据导入到 MariaDB 数据库实例](#page-2187-0)
- [在 Amazon RDS 中使用 MariaDB 复制](#page-2215-0)
- [适用于 MariaDB 数据库引擎的选项](#page-2237-0)
- [MariaDB 的参数](#page-2242-0)
- [将数据从 MySQL 数据库快照迁移到 MariaDB 数据库实例](#page-2246-0)
- [Amazon RDS SQL 上的 MariaDB 参考](#page-2249-0)
- [MariaDB 数据库实例的本地时区](#page-2255-0)
- [RDS for MariaDB 的已知问题和限制](#page-2258-0)

# <span id="page-2133-0"></span>Amazon RDS 上的 MariaDB 功能支持

RDS for MariaDB 支持 MariaDB 的大部分特性和功能。有些功能可能仅提供有限的支持或受限制的权 限。

您可以在[数据库的新增功能?](https://aws.amazon.com/about-aws/whats-new/database/)页面上筛选新的 Amazon RDS 功能。对于 Products (产品),请选择 Amazon RDS。然后使用 **MariaDB 2023** 之类的关键词进行搜索。

**a** Note

以下列表并不详尽。

### 主题

- [Amazon RDS for MariaDB 各主要版本上的 MariaDB 功能支持](#page-2133-1)
- [Amazon RDS 上的 MariaDB 支持的存储引擎](#page-2139-0)
- [Amazon RDS 上的 MariaDB 的缓存预热](#page-2141-0)
- [Amazon RDS 不支持的 MariaDB 功能](#page-2142-0)

<span id="page-2133-1"></span>Amazon RDS for MariaDB 各主要版本上的 MariaDB 功能支持

在以下几部分中,查找有关 Amazon RDS for MariaDB 各主要版本上的 MariaDB 功能支持的信息:

### 主题

- [Amazon RDS 上对 MariaDB 10.11 的支持](#page-2134-0)
- [Amazon RDS 对 MariaDB 10.6 的支持](#page-2136-0)
- [Amazon RDS 对 MariaDB 10.5 的支持](#page-2137-0)
- [Amazon RDS 上的 MariaDB 10.4 支持](#page-2138-0)
- [Amazon RDS 上的 MariaDB 10.3 支持](#page-2139-1)

<span id="page-2134-0"></span>有关支持的 Amazon RDS for MariaDB 次要版本的信息,请参阅 [Amazon RDS 上的 MariaDB 版本](#page-2144-0)。

Amazon RDS 上对 MariaDB 10.11 的支持

对于运行 MariaDB 版本 10.11 或更高版本的数据库实例,Amazon RDS 支持以下新功能。

- 密码重用检查插件 您可以使用 MariaDB 密码重用检查插件来防止用户重用密码并设置密码的保留 期。有关更多信息,请参阅[密码重用检查插件](https://mariadb.com/kb/en/password-reuse-check-plugin/)。
- GRANT TO PUBLIC 授权 您可以向所有具有服务器访问权限的用户授予权限。有关更多信息,请 参阅 [GRANT TO PUBLIC。](https://mariadb.com/kb/en/grant/#to-public)
- SUPER 和 READ ONLY ADMIN 权限分离 您可以删除所有用户的 READ ONLY ADMIN 权限,即 使是以前拥有 SUPER 权限的用户也是如此。
- 安全 现在可以将选项 --ssl 设置为 MariaDB 客户端的原定设置。如果配置不正确,MariaDB 不 再以静默方式禁用 SSL。
- SQL 命令和函数 您现在可以使用 SHOW ANALYZE FORMAT=JSON 命令和函数 ROW\_NUMBER、SFORMAT 以及 RANDOM\_BYTES。SFORMAT 允许字符串格式化,且原定设置情况下 处于启用状态。只需一条命令即可将分区转换为表和将表转换为分区。围绕 JS0N \*( ) 函数还有一 些改进。在 10.10 及更高版本中,已弃用 DES\_ENCRYPT 和 DES\_DECRYPT 函数。有关更多信息, 请参阅 [SFORMAT。](https://mariadb.com/kb/en/sformat/)
- InnoDB 增强功能 这些增强功能包括以下项目:
	- 重做日志的性能改进,以减少写入放大并提高并发性。
	- 无需重新初始化数据目录,即可更改撤消表空间。此增强功能减少了控制面板开销。它要求重启, 但在更改撤消表空间后不需要重新初始化。
	- 支持 CHECK TABLE … EXTENDED 和内部索引降序。
	- 改进了批量插入功能。
- 二进制日志更改 这些更改包括以下项目:
	- 分两个阶段记录 ALTER 以减少复制延迟。原定设置情况下,binlog\_alter\_two\_phase 参数 处于禁用状态,但可以通过参数组启用。
	- 记录 explicit\_defaults\_for\_timestamp。
	- 如果事务可以安全地回滚,则不再记录 INCIDENT\_EVENT。
- 复制改进 如果主服务器支持 GTID 复制,则 MariaDB 版本 10.11 数据库实例原定设置情况下使用 此功能。另外,Seconds\_Behind\_Master 更精确。
- 客户端 您可以将新的命令行选项用于 mysqlbinglog 和 mariadb-dump。您可以使用 mariadb-dump 转储和还原历史数据。
- 系统版本控制 您可以修改历史记录。MariaDB 会自动创建新的分区。
- 原子 DDL CREATE OR REPLACE 现在是原子的。语句要么成功,要么完全相反。
- 重做日志写入 重做日志异步写入。
- 存储函数 存储函数现在支持存储过程中的相同 IN、OUT 和 INOUT 参数。
- 已弃用或移除的参数– 对于 MariaDB 版本 10.11 数据库实例,以下参数已弃用或删除:
	- [innodb\\_change\\_buffering](https://mariadb.com/kb/en/innodb-system-variables/#innodb_change_buffering)
	- innodb disallow writes
	- [innodb\\_log\\_write\\_ahead\\_size](https://mariadb.com/kb/en/innodb-system-variables/#innodb_log_write_ahead_size)
	- [innodb\\_prefix\\_index\\_cluster\\_optimization](https://mariadb.com/kb/en/innodb-system-variables/#innodb_prefix_index_cluster_optimization)
	- keep files on create
	- [old](https://mariadb.com/kb/en/server-system-variables/#old)
- 动态参数 对于 MariaDB 版本 10.11 数据库实例,以下参数现在是动态的:
	- [innodb\\_log\\_file\\_size](https://mariadb.com/kb/en/innodb-system-variables/#innodb_log_file_size)
	- [innodb\\_write\\_io\\_threads](https://mariadb.com/kb/en/innodb-system-variables/#innodb_write_io_threads)
	- [innodb\\_read\\_io\\_threads](https://mariadb.com/kb/en/innodb-system-variables/#innodb_read_io_threads)
- 参数的新原定设置值 对于 MariaDB 版本 10.11 数据库实例,以下参数具有新的原定设置值:
	- [explicit\\_defaults\\_for\\_timestamp](https://mariadb.com/kb/en/server-system-variables/#explicit_defaults_for_timestamp) 参数的原定设置值已从 OFF 更改为 ON。
	- [optimizer\\_prune\\_level](https://mariadb.com/kb/en/server-system-variables/#optimizer_prune_level) 参数的原定设置值已从 1 更改为 2。
- 参数的新有效值 对于 MariaDB 版本 10.11 数据库实例,以下参数具有新的有效值:
	- [old](https://mariadb.com/kb/en/server-system-variables/#old) 参数的有效值已合并到 [old\\_mode](https://mariadb.com/kb/en/server-system-variables/#old_mode) 参数的有效值中。
	- [histogram\\_type](https://mariadb.com/kb/en/server-system-variables/#histogram_type) 参数的有效值现在包括 JSON\_HB。
	- [innodb\\_log\\_buffer\\_size](https://mariadb.com/kb/en/innodb-system-variables/#innodb_log_buffer_size) 参数的有效值范围现在为 262144 至 4294967295(256KB 至 4096MB)。
	- [innodb\\_log\\_file\\_size](https://mariadb.com/kb/en/innodb-system-variables/#innodb_log_file_size) 参数的有效值范围现在为 4194304 至 512GB(4MB 至 512GB)。
	- [optimizer\\_prune\\_level](https://mariadb.com/kb/en/server-system-variables/#optimizer_prune_level) 参数的有效值现在包括 2。
- 新参数 对于 MariaDB 版本 10.11 数据库实例,以下参数是新的:
	- [binlog\\_alter\\_two\\_phase](https://mariadb.com/kb/en/replication-and-binary-log-system-variables//#binlog_alter_two_phase) 参数可以改善复制性能。
	- [log\\_slow\\_min\\_examined\\_row\\_limit](https://mariadb.com/kb/en/server-system-variables/#log_slow_min_examined_row_limit) 参数可以改善性能。
	- [log\\_slow\\_query](https://mariadb.com/kb/en/server-system-variables/#log_slow_query) 参数和 [log\\_slow\\_query\\_file](https://mariadb.com/kb/en/server-system-variables/#log_slow_query_file) 参数分别为 slow\_query\_log 和 slow\_query\_log\_file 的别名。
	- [optimizer\\_extra\\_pruning\\_depth](https://mariadb.com/kb/en/server-system-variables/#optimizer_extra_pruning_depth)

• system versioning insert history

有关所有功能和文档的列表,请参阅 MariaDB 网站上的以下信息。

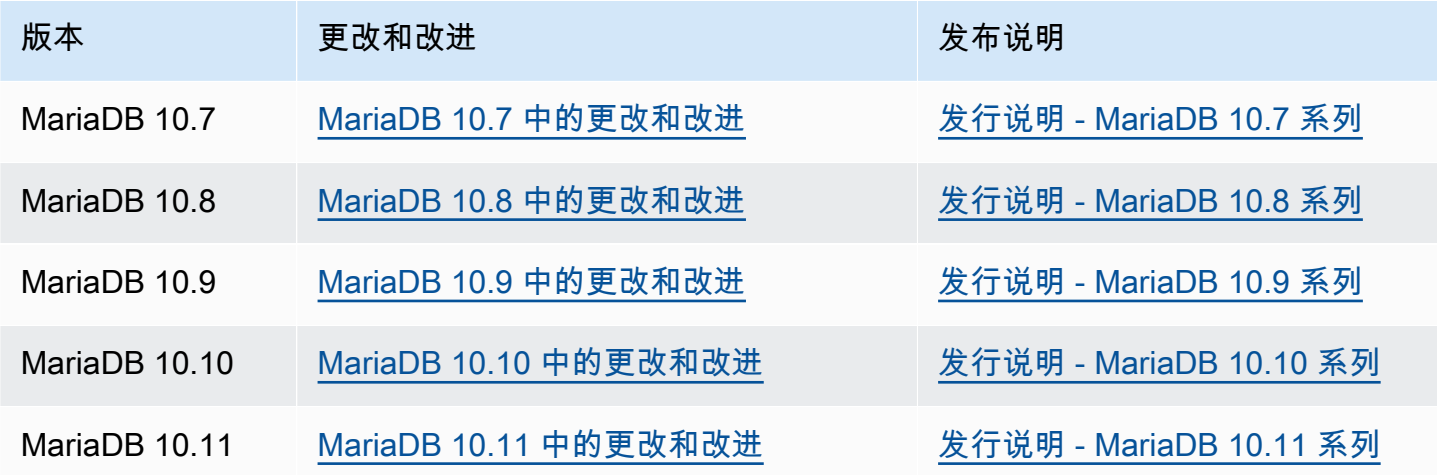

<span id="page-2136-0"></span>有关不支持功能的列表,请参阅 [Amazon RDS 不支持的 MariaDB 功能。](#page-2142-0)

Amazon RDS 对 MariaDB 10.6 的支持

对于运行 MariaDB 版本 10.6 或更高版本的数据库实例,Amazon RDS 支持以下新功能:

- MyRocks 存储引擎 您可以将 MyRocks 存储引擎与 RDS for MariaDB 结合使用,以优化写入密集 型高性能 Web 应用程序的存储消耗。有关更多信息,请参阅 [Amazon RDS 上的 MariaDB 支持的存](#page-2139-0) [储引擎](#page-2139-0) 和 [MyRocks。](https://mariadb.com/kb/en/myrocks/)
- AWS Identity and Access Management (IAM) 数据库身份验证 您可以使用 IAM 数据库身份 验证来提高安全性和集中管理与 MariaDB 数据库实例的连接。有关更多信息,请参阅["适用于](#page-4171-0) [MariaDB、MySQL 和 PostgreSQL 的 IAM 数据库身份验证"](#page-4171-0)。
- 升级选项 您现在可以从以前的任何主要版本(10.3、10.4、10.5)升级到 RDS for MariaDB 版本 10.6。您还可以将现有 MySQL 5.6 或 5.7 数据库实例的快照还原到 MariaDB 10.6 实例。有关更多 信息,请参阅"[升级 MariaDB 数据库引擎](#page-2175-0)"。
- 延迟复制 您现在可以设置一个只读副本落后于源数据库的可配置时间段。在标准 MariaDB 复制配 置中,源和副本之间的复制延迟最小。使用延迟复制时,您可以将故意延迟设置为灾难恢复策略。有 关更多信息,请参阅"[使用 MariaDB 配置延迟复制](#page-2223-0)"。
- Oracle PL/SQL 兼容性 通过使用 RDS for MariaDB 版本 10.6,您可以更轻松地将旧版 Oracle 应用 程序迁移到 Amazon RDS。有关更多信息,请参阅 [SQL\\_MODE=ORACLE。](https://mariadb.com/kb/en/sql_modeoracle/)
- 原子 DDL 您的动态数据语言 (DDL) 语句与 RDS for MariaDB 版本 10.6 结合使用可能相对安 全。CREATE TABLE、ALTER TABLE、RENAME TABLE、DROP TABLE、DROP DATABASE 和相 关的 DDL 语句现在是原子的。要么语句成功,要么完全相反。有关更多信息,请参阅[原子 DDL。](https://mariadb.com/kb/en/atomic-ddl/)
- 其他增强功能 这些增强功能包括在 SQL 中将 JSON 数据转换为关系格式的 JSON\_TABLE 功能, 以及使用 Innodb 更快地加载空表数据。它们还包括用于分析和故障排除的新 sys\_schema,用于忽 略未使用索引的优化器增强以及性能改进。有关更多信息,请参阅 [JSON\\_TABLE](https://mariadb.com/kb/en/json_table/)。
- 参数的新默认值 对于 MariaDB 10.6 版本数据库实例,以下参数具有新的默认值:
	- 以下参数的默认值已从 utf8 更改为 utf8mb3:
		- [character\\_set\\_client](https://mariadb.com/kb/en/server-system-variables/#character_set_client)
		- [character\\_set\\_connection](https://mariadb.com/kb/en/server-system-variables/#character_set_connection)
		- [character\\_set\\_results](https://mariadb.com/kb/en/server-system-variables/#character_set_results)
		- character set system

尽管这些参数的默认值已更改,但功能没有变化。有关更多信息,请参阅 MariaDB 文档中[的支持](https://mariadb.com/kb/en/supported-character-sets-and-collations/) [的字符集和排序规则](https://mariadb.com/kb/en/supported-character-sets-and-collations/)。

- collation connection 参数的默认值已从 utf8 general ci 更改为 utf8mb3 general ci。尽 管此参数的默认值已更改,但功能没有变化。
- [old\\_mode](https://mariadb.com/kb/en/server-system-variables/#old_mode) 参数的默认值已从未设置更改为 UTF8\_IS\_UTF8MB3。尽管此参数的默认值已更改,但 功能没有变化。

有关所有 MariaDB 10.6 功能的列表及其文档,请参阅 MariaDB 网站上的 [MariaDB 10.6 中的更改和改](https://mariadb.com/kb/en/changes-improvements-in-mariadb-106/) [进](https://mariadb.com/kb/en/changes-improvements-in-mariadb-106/)和[发行说明 - MariaDB 10.6 系列](https://mariadb.com/kb/en/release-notes-mariadb-106-series/)。

有关不支持功能的列表,请参阅 [Amazon RDS 不支持的 MariaDB 功能。](#page-2142-0)

<span id="page-2137-0"></span>Amazon RDS 对 MariaDB 10.5 的支持

对于运行 MariaDB 版本 10.5 或更高版本的数据库实例,Amazon RDS 支持以下新功能:

- InnoDB 增强功能 MariaDB 10.5 版本包括 InnoDB 增强功能。有关更多信息,请参阅 MariaDB 文 档中的 [InnoDB:性能改进等](https://mariadb.com/kb/en/changes-improvements-in-mariadb-105/#innodb-performance-improvements-etc)。
- 性能架构更新 MariaDB 10.5 版本包括性能架构更新。有关更多信息,请参阅 MariaDB 文档中的[性](https://mariadb.com/kb/en/changes-improvements-in-mariadb-105/#performance-schema-updates-to-match-mysql-57-instrumentation-and-tables) [能架构更新以满足 MySQL 5.7 工具和表的要求。](https://mariadb.com/kb/en/changes-improvements-in-mariadb-105/#performance-schema-updates-to-match-mysql-57-instrumentation-and-tables)
- InnoDB 重做日志中的一个文件 在 10.5 之前的 MariaDB 版本 中,innodb log\_files\_in\_group 参数的值设置为 2。在 MariaDB 10.5 版本中,此参数的值设 置为 1。

如果从之前的版本升级到 MariaDB 10.5 版本,而且未修改参数,则 <code>innodb log\_file\_size 参</code> 数值不变。但是,它适用于一个日志文件而非两个。因此,升级后的 MariaDB 10.5 版本数据库实例 使用的重做日志大小是升级前所用大小的一半。此变化可能会对性能产生明显的影响。要解决此问 题,您可以将 innodb\_log\_file\_size 参数的值增大两倍。有关修改参数的信息,请参阅 [修改数](#page-527-0) [据库参数组中的参数](#page-527-0)。

• SHOW SLAVE STATUS 命令不受支持 – 在 10.5 之前的 MariaDB 版本中,SHOW SLAVE STATUS 命令需要 REPLICATION SLAVE 特权。在 MariaDB 10.5 版本中,等效的 SHOW REPLICA STATUS 命令需要 REPLICATION REPLICA ADMIN 特权。此新权限不会向 RDS 主用户授予。

请不要使用 SHOW REPLICA STATUS 命令,而是运行新的 mysql.rds\_replica\_status 存储过 程以返回类似信息。有关更多信息,请参阅"[mysql.rds\\_replica\\_status"](#page-2249-1)。

- SHOW RELAYLOG EVENTS 命令不受支持 在 10.5 之前的 MariaDB 版本中,SHOW RELAYLOG EVENTS 命令需要 REPLICATION SLAVE 特权。在 MariaDB 10.5 版本中,此命令需要 REPLICATION REPLICA ADMIN 特权。此新权限不会向 RDS 主用户授予。
- 参数的新默认值 对于 MariaDB 10.5 版本数据库实例,以下参数具有新的默认值:
	- [max\\_connections](https://mariadb.com/kb/en/server-system-variables/#max_connections) 参数的默认值已更改为 LEAST({DBInstanceClassMemory/25165760},12000)。有关 LEAST 参数函数的信息,请 参阅 [数据库参数函数](#page-555-0)。
	- [innodb\\_adaptive\\_hash\\_index](https://mariadb.com/kb/en/innodb-system-variables/#innodb_adaptive_hash_index) 参数的默认值已更改为 OFF (0)。
	- [innodb\\_checksum\\_algorithm](https://mariadb.com/kb/en/innodb-system-variables/#innodb_checksum_algorithm) 参数的默认值已更改为 full\_crc32。
	- [innodb\\_log\\_file\\_size](https://mariadb.com/kb/en/innodb-system-variables/#innodb_log_file_size) 参数的默认值已更改为 2 GB。

有关所有 MariaDB 10.5 功能的列表及其文档,请参阅 MariaDB 网站上的 [MariaDB 10.5 中的更改和改](https://mariadb.com/kb/en/changes-improvements-in-mariadb-105/) [进](https://mariadb.com/kb/en/changes-improvements-in-mariadb-105/)和[发行说明 - MariaDB 10.5 系列](https://mariadb.com/kb/en/release-notes-mariadb-105-series/)。

<span id="page-2138-0"></span>有关不支持功能的列表,请参阅 [Amazon RDS 不支持的 MariaDB 功能。](#page-2142-0)

Amazon RDS 上的 MariaDB 10.4 支持

对于运行 MariaDB 版本 10.4 或更高版本的数据库实例,Amazon RDS 支持以下新功能:

- 用户账户安全增强 [密码过期和](https://mariadb.com/kb/en/user-password-expiry/)[账户锁定改](https://mariadb.com/kb/en/account-locking/)进
- 优化程序增强 [优化程序跟踪功能](https://mariadb.com/kb/en/optimizer-trace-overview/)
- InnoDB 增强 [即时 DROP COLUMN 支持以](https://mariadb.com/kb/en/alter-table/#drop-column)及 VARCHAR 和 ROW\_FORMAT=DYNAMIC 的即时 ROW\_FORMAT=COMPACT 扩展

• 新参数 – 包括 [tcp\\_nodedelay](https://mariadb.com/kb/en/server-system-variables/#tcp_nodelay)[、tls\\_version](https://mariadb.com/kb/en/ssltls-system-variables/#tls_version) 和 [gtid\\_cleanup\\_batch\\_size](https://mariadb.com/kb/en/gtid/#gtid_cleanup_batch_size)

有关所有 MariaDB 10.4 功能的列表及其文档,请参阅 MariaDB 网站上的 [MariaDB 10.4 中的更改和改](https://mariadb.com/kb/en/library/changes-improvements-in-mariadb-104/) [进](https://mariadb.com/kb/en/library/changes-improvements-in-mariadb-104/)和[发行说明 - MariaDB 10.4 系列](https://mariadb.com/kb/en/library/release-notes-mariadb-104-series/)。

有关不支持功能的列表,请参阅 [Amazon RDS 不支持的 MariaDB 功能。](#page-2142-0)

<span id="page-2139-1"></span>Amazon RDS 上的 MariaDB 10.3 支持

对于运行 MariaDB 版本 10.3 或更高版本的数据库实例,Amazon RDS 支持以下新功能:

- Oracle 兼容性 PL/SQL 兼容性解析器、序列、用于补充 UNION 的 INTERSECT 和 EXCEPT、新 的 TYPE OF 和 ROW TYPE OF 声明以及不可见的列
- 时间数据处理 由系统控制版本的表,用于查询过去和现在的数据库状态
- 灵活性 用户定义的汇总、不依赖存储的列压缩以及将客户端 IP 地址传送至服务器的代理协议支持
- 可管理性 即时 ADD COLUMN 操作以及快速失败数据定义语言 (DDL) 操作

有关所有 MariaDB 10.3 功能的列表及其文档,请参阅 MariaDB 网站上的 [MariaDB 10.3 中的更改和改](https://mariadb.com/kb/en/library/changes-improvements-in-mariadb-103/) [进](https://mariadb.com/kb/en/library/changes-improvements-in-mariadb-103/)和[发行说明 - MariaDB 10.3 系列](https://mariadb.com/kb/en/library/release-notes-mariadb-103-series/)。

有关不支持功能的列表,请参阅 [Amazon RDS 不支持的 MariaDB 功能。](#page-2142-0)

## <span id="page-2139-0"></span>Amazon RDS 上的 MariaDB 支持的存储引擎

RDS for MariaDB 支持以下存储引擎。

#### 主题

- [InnoDB 存储引擎](#page-2139-2)
- [MyRocks 存储引擎](#page-2140-0)

目前,RDS for MariaDB 不支持其他存储引擎。

### <span id="page-2139-2"></span>InnoDB 存储引擎

尽管 MariaDB 支持功能不同的多种存储引擎,但并非所有引擎都针对恢复和数据耐久性而进行了优 化。InnoDB 是 Amazon RDS 上的 MariaDB 数据库实例的推荐存储引擎。Amazon RDS 的时间点还原 和快照还原功能要求使用可恢复的存储引擎,且仅支持 MariaDB 版本的推荐存储引擎。

有关更多信息,请参阅 [InnoDB](https://mariadb.com/kb/en/innodb/)。

### <span id="page-2140-0"></span>MyRocks 存储引擎

MyRocks 存储引擎在 RDS for MariaDB 版本 10.6 及更高版本中提供。在生产数据库中使用 MyRocks 存储引擎之前,我们建议您执行彻底的基准测试和测试,以验证您的使用案例相比 InnoDB 的任何潜在 优势。

MariaDB 版本 10.6 的默认参数组包括 MyRocks 参数。有关更多信息,请参阅 [MariaDB 的参数](#page-2242-0) 和 [使](#page-520-0) [用参数组](#page-520-0)。

要创建使用 MyRocks 存储引擎的表,请在 CREATE TABLE 语句中指定 ENGINE=RocksDB。以下示 例创建使用 MyRocks 存储引擎的表。

CREATE TABLE test (a INT NOT NULL, b CHAR(10)) ENGINE=RocksDB;

我们强烈建议您不要运行同时跨 InnoDB 和 MyRocks 表的事务。MariaDB 不保证跨存储引擎事务的 ACID(原子性、一致性、隔离性、持久性)。尽管可以在数据库实例中同时使用 InnoDB 和 MyRocks 表,但我们不建议使用这种方法,除非在从一个存储引擎迁移到另一个存储引擎的过程中。数据库实例 中同时存在 InnoDB 和 MyRocks 表时,每个存储引擎都有自己的缓冲池,这可能会导致性能降低。

MyRocks 不支持 SERIALIZABLE 隔离或 gap 锁定。因此,通常不能将 MyRocks 与基于语句的复制 结合使用。有关更多信息,请参阅 [MyRocks 和复制。](https://mariadb.com/kb/en/myrocks-and-replication/)

目前,您只能修改以下 MyRocks 参数:

- [rocksdb\\_block\\_cache\\_size](https://mariadb.com/kb/en/myrocks-system-variables/#rocksdb_block_cache_size)
- [rocksdb\\_bulk\\_load](https://mariadb.com/kb/en/myrocks-system-variables/#rocksdb_bulk_load)
- [rocksdb\\_bulk\\_load\\_size](https://mariadb.com/kb/en/myrocks-system-variables/#rocksdb_bulk_load_size)
- [rocksdb\\_deadlock\\_detect](https://mariadb.com/kb/en/myrocks-system-variables/#rocksdb_deadlock_detect)
- [rocksdb\\_deadlock\\_detect\\_depth](https://mariadb.com/kb/en/myrocks-system-variables/#rocksdb_deadlock_detect_depth)
- [rocksdb\\_max\\_latest\\_deadlocks](https://mariadb.com/kb/en/myrocks-system-variables/#rocksdb_max_latest_deadlocks)

MyRocks 存储引擎和 InnoDB 存储引擎可根据 rocksdb\_block\_cache\_size 和

innodb\_buffer\_pool\_size 参数的设置争用内存。在某些情况下,您可能只打算在特定数据库实 例上使用 MyRocks 存储引擎。如果是这样,我们建议将 innodb\_buffer\_pool\_size minimal 参 数设置为最小值并将 rocksdb\_block\_cache\_size 设置为尽可能高。

您可以使用 [DescribeDBLogFiles](https://docs.aws.amazon.com/AmazonRDS/latest/APIReference/API_DescribeDBLogFiles.html) 和 [DownloadDBLogFilePortion](https://docs.aws.amazon.com/AmazonRDS/latest/APIReference/API_DownloadDBLogFilePortion.html) 操作来访问 MyRocks 日志文 件。

有关 MyRocks 的更多信息,请参阅 MariaDB 网站上的 [MyRocks。](https://mariadb.com/kb/en/myrocks/)

## <span id="page-2141-0"></span>Amazon RDS 上的 MariaDB 的缓存预热

InnoDB 高速缓存预热可为您的 MariaDB 实例提供性能收益,方式是在数据库实例关闭时保存缓冲池 的当前状态,然后在数据库实例启动时从保存的信息重新加载缓冲池。此方法将不再需要缓冲池使用常 规数据库进行"预热",而是预加载具有已知常见查询的页的缓冲池。有关缓存预热的更多信息,请参阅 MariaDB 文档中的[转储和还原缓冲池。](http://mariadb.com/kb/en/mariadb/xtradbinnodb-buffer-pool/#dumping-and-restoring-the-buffer-pool)

原定设置情况下,在 MariaDB 10.3 和更高版本的数据库实例上启用缓存预热。要启用该 功能,请将数据库实例的参数组中的 innodb\_buffer\_pool\_dump\_at\_shutdown 和 innodb\_buffer\_pool\_load\_at\_startup 参数设置为 1。更改参数组中的这些参数值将影响使用 该参数组的所有 MariaDB 数据库实例。要为特定 MariaDB 数据库实例启用缓存预热,您可能需要为这 些数据库实例创建新的参数组。有关参数组的信息,请参阅[使用参数组](#page-520-0)。

缓存预热主要为使用标准存储的数据库实例提高性能。如果您使用 PIOPS 存储,则通常看不到显著的 性能收益。

#### **A** Important

如果您的 MariaDB 数据库实例未正常关闭 (例如,在故障转移期间),则缓冲池状态将不会保存 到磁盘。在此情况下,MariaDB 将在重新启动数据库实例时加载任何可用的缓冲池文件。这不 会造成任何损害,但还原后的缓冲池可能不会反映缓冲池在重新启动前的最新状态。要确保您 拥有启动时可用于预热 缓存的缓冲池的最新状态,建议您定期"按需"转储缓冲池。您可以按需 转储或加载缓冲池。

您可创建事件来定期自动转储缓冲池。例如,以下语句创建一个名为 periodic\_buffer\_pool\_dump 的事件,该事件每小时转储一次缓冲池。

CREATE EVENT periodic\_buffer\_pool\_dump ON SCHEDULE EVERY 1 HOUR DO CALL mysql.rds\_innodb\_buffer\_pool\_dump\_now();

有关更多信息,请参阅 MariaDB 文档中[的事件](http://mariadb.com/kb/en/mariadb/stored-programs-and-views-events/)。

### 按需转储和加载缓冲池

您可以使用以下存储过程按需保存和加载 缓存:

• 要将缓冲池的当前状态转储到磁盘,请调用 [mysql.rds\\_innodb\\_buffer\\_pool\\_dump\\_now](#page-2910-0) 存储过程。

- 要从磁盘加载缓冲池的已保存状态,请调用 [mysql.rds\\_innodb\\_buffer\\_pool\\_load\\_now](#page-2910-1) 存储过程。
- 要取消正在进行的加载操作,请调用 [mysql.rds\\_innodb\\_buffer\\_pool\\_load\\_abort](#page-2910-2) 存储过程。

## <span id="page-2142-0"></span>Amazon RDS 不支持的 MariaDB 功能

Amazon RDS 上不支持以下 MariaDB 功能:

- S3 存储引擎
- 身份验证插件 GSSAPI
- 身份验证插件 Unix Socket
- AWS Key Management 加密插件
- 低于 10.6 的 MariaDB 版本的延迟复制
- InnoDB 和 Aria 的本机 MariaDB 静态加密

您可以按照 [加密 Amazon RDS 资源](#page-4096-0) 中的说明启用 MariaDB 数据库实例的加密。

- HandlerSocket
- 低于 10.6 的 MariaDB 版本的 JSON 表类型
- MariaDB ColumnStore
- MariaDB Galera 集群
- 多源复制
- 低于 10.6 的 MariaDB 版本的 MyRocks 存储引擎
- 密码验证插件、simple\_password\_check 和 cracklib\_password\_check
- Spider 存储引擎
- Sphinx 存储引擎
- TokuDB 存储引擎
- 存储特定于引擎的对象属性,如 MariaDB 文档中[的引擎定义的新表/字段/索引属性中](http://mariadb.com/kb/en/mariadb/engine-defined-new-tablefieldindex-attributes/)所述
- 表和表空间加密
- Hashicorp 密钥管理插件
- 并行运行两个升级

为了产生托管服务体验,Amazon RDS 不允许通过 shell 访问数据库实例,而仅限访问某些需要高级 特权的系统过程和表。Amazon RDS 支持使用任何标准 SQL 客户端应用程序访问数据库实例上的数据 库。Amazon RDS 不允许使用 Telnet、安全外壳(SSH)或 Windows 远程桌面连接直接从主机访问 数据库实例。

# <span id="page-2144-0"></span>Amazon RDS 上的 MariaDB 版本

对于 MariaDB,按 X.Y.Z 版本组织版本号。在 Amazon RDS 术语中,X.Y 表示主要版本,Z 是次要版 本号。对于 Amazon RDS 实现,如果主要版本号更改,则将版本更改视为重大更改;例如,从版本 10.5 更改为 10.6。如果只有次要版本号发生更改(例如,从版本 10.6.14 更改为 10.6.16),则将版本 更改视为次要更改。

#### 主题

- [Amazon RDS 上支持的 MariaDB 次要版本](#page-2144-1)
- [Amazon RDS 上支持的 MariaDB 主要版本](#page-2146-0)
- [Amazon RDS for MariaDB 已弃用的版本](#page-2147-0)

## <span id="page-2144-1"></span>Amazon RDS 上支持的 MariaDB 次要版本

Amazon RDS 目前支持 MariaDB 的以下次要版本。

**a** Note

只有月份和年份的发布日期均为大概日期,这些日期会在确切日期明确后进行更新。

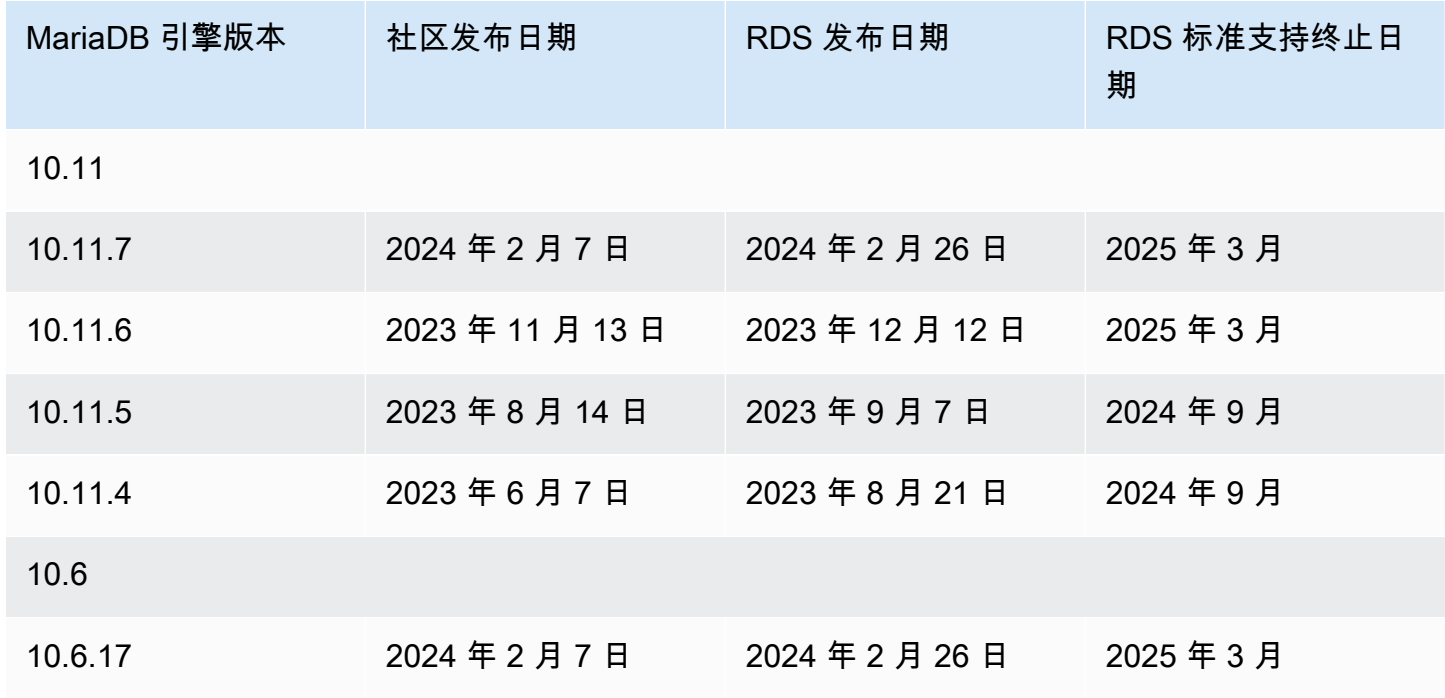

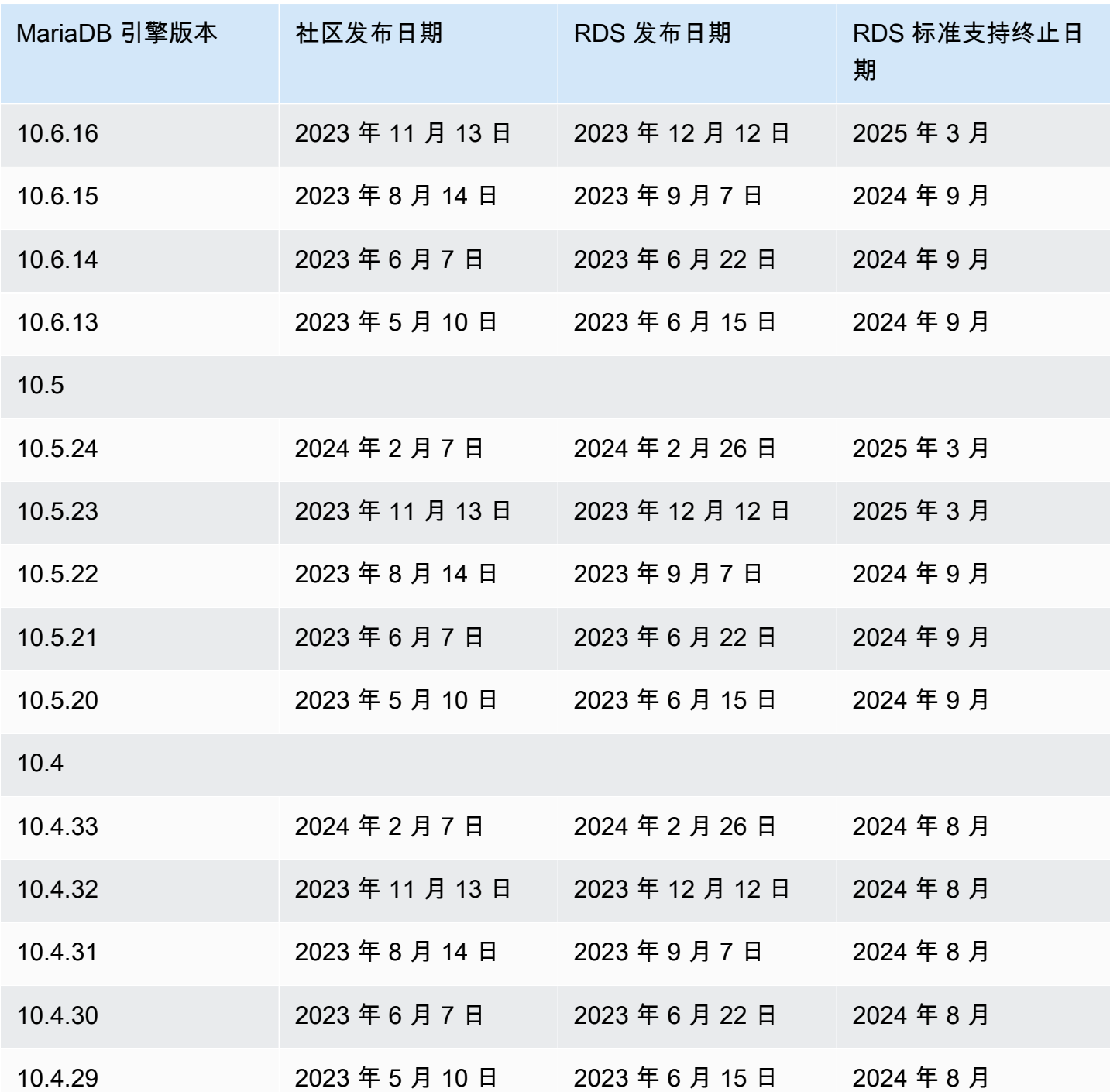

在创建新数据库实例时,您可以指定当前支持的任何 MariaDB 版本。您可以指定主要版本(例 如,MariaDB 10.5),以及指定主要版本支持的任何次要版本。如果没有指定版本,Amazon RDS 会 默认使用支持的版本,通常是最新的版本。如果指定了主要版本但未指定次要版本,Amazon RDS 将 默认使用您指定的主要版本的最新版本。要查看受支持版本的列表以及新建数据库实例的默认值,请使 用 [describe-db-engine-versions](https://docs.aws.amazon.com/cli/latest/reference/rds/describe-db-engine-versions.html) AWS CLI 命令。

```
aws rds describe-db-engine-versions --engine mariadb --query "*[].
{Engine:Engine,EngineVersion:EngineVersion}" --output text
```
默认的 MariaDB 版本可能因 AWS 区域而异。要创建具有特定次要版本的数据库实例,请在数据库实 例创建过程中指定次要版本。您可以使用以下 AWS CLI 命令确定 AWS 区域的默认次要版本:

```
aws rds describe-db-engine-versions --default-only --engine mariadb 
  --engine-version major-engine-version --region region --query "*[].
{Engine:Engine,EngineVersion:EngineVersion}" --output text
```
将 *major-engine-version* 替换为主要引擎版本,并将 *region* 替换为 AWS 区域。例如,以下 AWS CLI 命令返回 10.5 主要版本和美国西部(俄勒冈州)AWS 区域 (us-west-2) 的默认 MariaDB 次 要引擎版本 :

```
aws rds describe-db-engine-versions --default-only --engine mariadb --engine-version 
  10.5 --region us-west-2 --query "*[].{Engine:Engine,EngineVersion:EngineVersion}" --
output text
```
## <span id="page-2146-0"></span>Amazon RDS 上支持的 MariaDB 主要版本

RDS for MariaDB 主要版本至少会在相应社群版本的社区生命周期终止前保持可用状态。您可以参照下 列日期规划您的测试和升级周期。如果 Amazon 对某个 RDS for MariaDB 版本的支持时间比原定时间 更长,我们会计划更新此表格以反映较晚的日期。

**a** Note

只有月份和年份的发布日期均为大概日期,这些日期会在确切日期明确后进行更新。

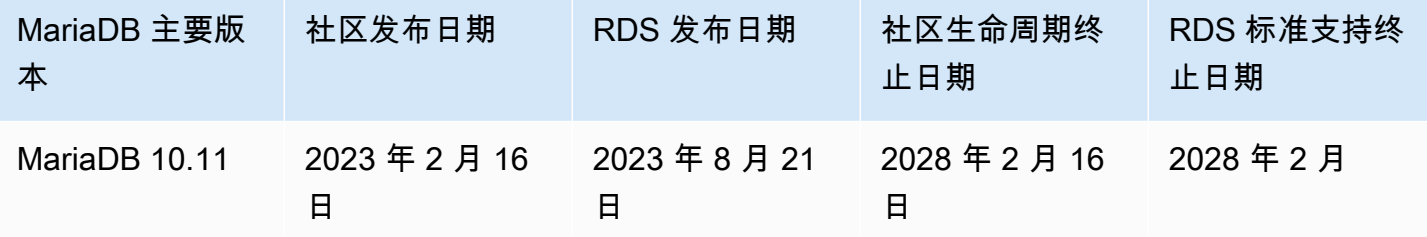

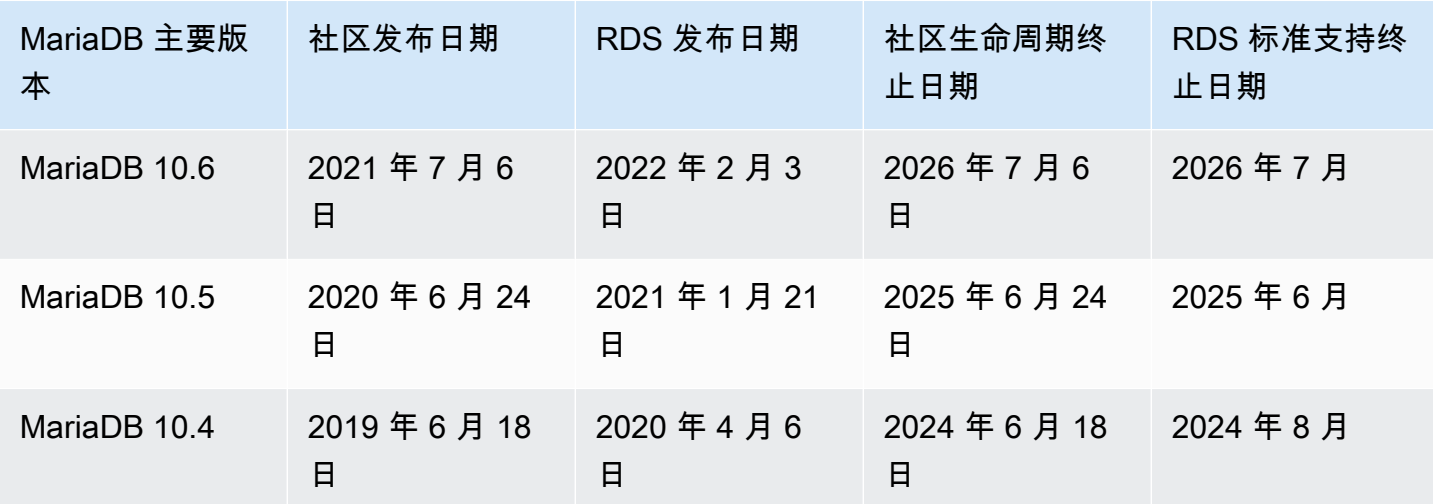

# <span id="page-2147-0"></span>Amazon RDS for MariaDB 已弃用的版本

Amazon RDS for MariaDB 版本 10.0、10.1、10.2 和 10.3 已弃用。

有关 Amazon RDS for MariaDB 的弃用策略的信息,请参阅 [Amazon RDS 常见问题。](https://aws.amazon.com/rds/faqs/)

<span id="page-2148-0"></span>Amazon RDS 配置数据库实例后,您就可以使用标准 MariaDB 客户端应用程序或实用程序与该实例连 接。在连接字符串中,可以将数据库实例端点中的域名系统 (DNS) 地址指定为主机参数。您还可以将 数据库实例端点中的端口号指定为端口参数。

可以使用 MySQL 命令行客户端等工具连接 Amazon RDS for MariaDB 数据库实例。有关使用 MySQL 命令行的更多信息,请参阅 MariaDB 文档中的 [mysql 命令行客户端](http://mariadb.com/kb/en/mariadb/mysql-command-line-client/)。您可以使用 Heidi 这款基于 GUI 的应用程序进行连接。有关更多信息,请参阅[下载 HeidiSQL](http://www.heidisql.com/download.php) 页面。有关安装 MySQL(包括 MySQL 命令行客户端)的信息,请参阅[安装和升级 MySQL](https://dev.mysql.com/doc/refman/8.0/en/installing.html)。

大多数 Linux 发行版包括 MariaDB 客户端,而不是 Oracle MySQL 客户端。要在 Amazon Linux 2023 上安装 MySQL 命令行客户端,请运行以下命令:

sudo dnf install mariadb105

要在 Amazon Linux 2 上安装 MySQL 命令行客户端,请运行以下命令:

sudo yum install mariadb

要在大多数基于 DEB 的 Linux 发行版上安装 MySQL 命令行客户端,请运行以下命令。

apt-get install mariadb-client

要检查 MySQL 命令行客户端的版本,请运行以下命令。

mysql --version

要阅读当前客户端版本的 MySQL 文档,请运行以下命令。

man mysql

要从基于 Amazon VPC 的 Virtual Private Cloud (VPC) 外部连接到数据库实例,该数据库实例必须可 公开访问。此外,必须使用数据库实例安全组的入站规则授予访问权限,并且必须满足其他要求。有关 更多信息,请参阅[无法连接到 Amazon RDS 数据库实例](#page-4287-0)。

可以在连接到 MariaDB 数据库实例时使用 SSL 加密功能。有关信息,请参阅 [将 SSL/TLS 与 MariaDB](#page-2156-0)  [数据库实例结合使用](#page-2156-0)。

### 主题

- [查找 MariaDB 数据库实例的连接信息](#page-2149-0)
- [从 MySQL 命令行客户端连接\(未加密\)](#page-2152-0)
- [使用 Amazon Web Services\(AWS\)JDBC 驱动程序连接到 RDS for MariaDB](#page-2152-1)
- [使用 Amazon Web Services\(AWS\)Python 驱动程序连接到 RDS for MariaDB](#page-2153-0)
- [排除与 MariaDB 数据库实例的连接故障](#page-2153-1)

# <span id="page-2149-0"></span>查找 MariaDB 数据库实例的连接信息

数据库实例的连接信息包括其端点、端口和有效数据库用户,如主用户。例如,假设端点值为 mydb.123456789012.us-east-1.rds.amazonaws.com。在这种情况下,端口值是 3306,数据 库用户是 admin。鉴于此信息,您可以在连接字符串中指定以下值:

- 对于主机或主机名或 DNS 名称,请指定 mydb.123456789012.useast-1.rds.amazonaws.com。
- 对于端口,请指定 3306。
- 对于用户,请指定 admin。

要连接到数据库实例,请使用 MariaDB 数据库引擎的任何客户端。例如,您可以使用 MySQL 命令行 客户端或 MySQL Workbench。

要查找数据库实例的连接信息,您可以使用AWS Management Console、AWS Command Line Interface (AWS CLI) [describe-db-instances](https://docs.aws.amazon.com/cli/latest/reference/rds/describe-db-instances.html) 命令, 或 Amazon RDS API [DescribeDBInstances](https://docs.aws.amazon.com/AmazonRDS/latest/APIReference/API_DescribeDBInstances.html) 操作 列出其详细信息。

### 控制台

在 AWS Management Console 中查找数据库实例的连接信息

- 1. 登录AWS Management Console并通过以下网址打开 Amazon RDS 控制台[:https://](https://console.aws.amazon.com/rds/) [console.aws.amazon.com/rds/](https://console.aws.amazon.com/rds/)。
- 2. 在导航窗格中,选择 数据库 以显示数据库实例的列表。
- 3. 选择 MariaDB 数据库实例名称以显示其详细信息。
- 4. 在连接和安全性选项卡上,复制端点。另请注意端口号。您需要端点和端口号才能连接到数据库实 例。

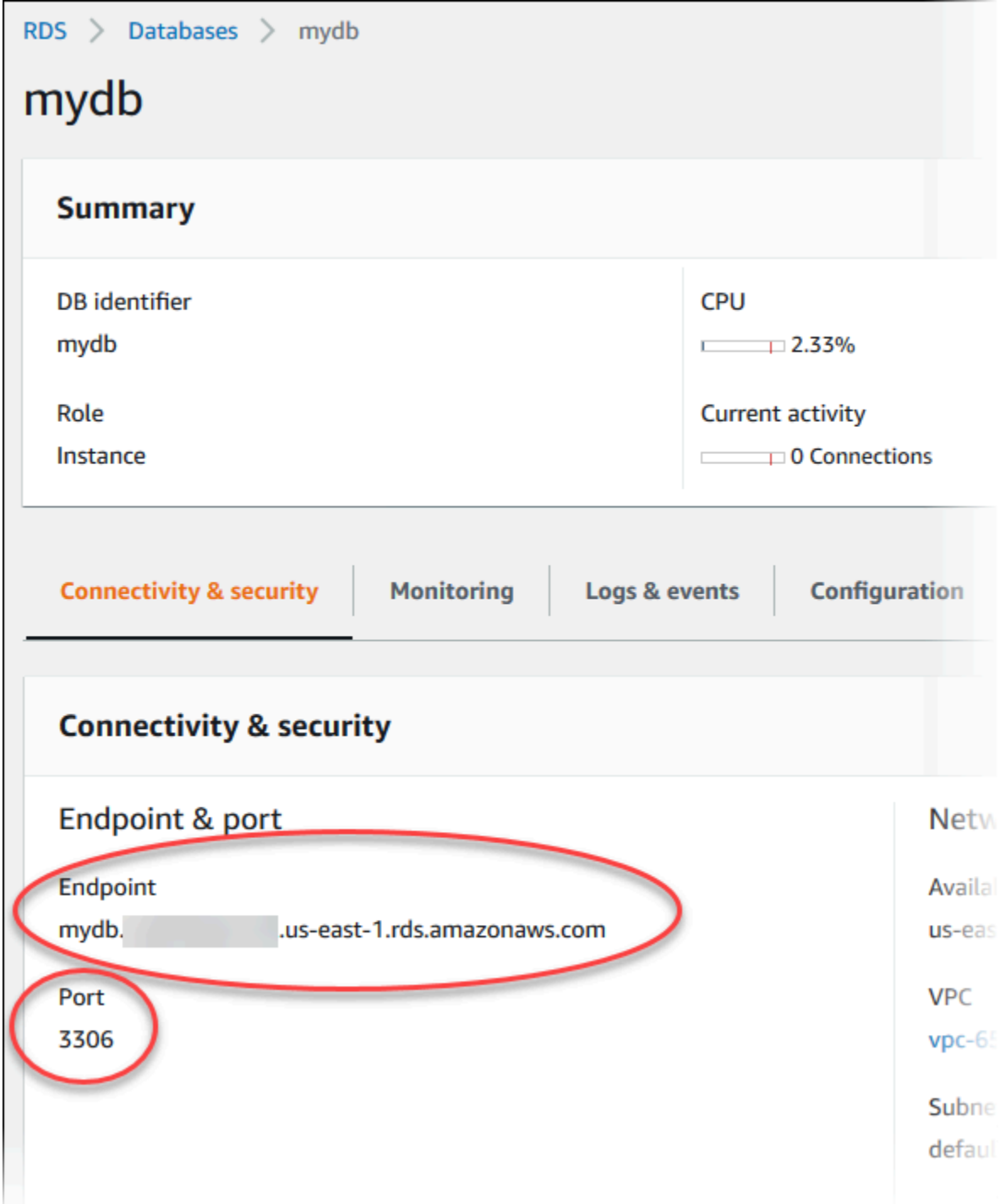

5. 如果需要查找主用户名,请选择 Configuration (配置) 选项卡并查看 Master username (主用户名) 值。

### AWS CLI

要使用 AWS CLI 查找 MariaDB 数据库实例的连接信息,请调用 [describe-db-instances](https://docs.aws.amazon.com/cli/latest/reference/rds/describe-db-instances.html) 命令。在调用 中,查询数据库实例 ID、端点、端口和主用户名。

```
对于 Linux、macOS 或 Unix:
```

```
aws rds describe-db-instances \ 
   --filters "Name=engine,Values=mariadb" \ 
   --query "*[].[DBInstanceIdentifier,Endpoint.Address,Endpoint.Port,MasterUsername]"
```
对于 Windows:

```
aws rds describe-db-instances ^ 
  --filters "Name=engine,Values=mariadb" ^ 
  --query "*[].[DBInstanceIdentifier,Endpoint.Address,Endpoint.Port,MasterUsername]"
```
您的输出应类似于以下内容。

```
\Gamma\Gamma "mydb1", 
            "mydb1.123456789012.us-east-1.rds.amazonaws.com", 
            3306, 
            "admin" 
      ], 
     \Gamma "mydb2", 
            "mydb2.123456789012.us-east-1.rds.amazonaws.com", 
            3306, 
            "admin" 
     \mathbf{I}\mathbf{I}
```
RDS API

要使用 Amazon RDS API 查找数据库实例的连接信息,请调用 [DescribeDBInstances](https://docs.aws.amazon.com/AmazonRDS/latest/APIReference/API_DescribeDBInstances.html) 操作。在输出 中,找到端点地址、端点端口和主用户名的值。

### <span id="page-2152-0"></span>**A** Important

仅当客户端和服务器位于同一 VPC 中,并且网络受信任时,才会使用未加密的 MySQL 连接。 有关使用加密连接的信息,请参阅 [从 MySQL 命令行客户端使用 SSL/TLS\(加密\)进行连接](#page-2158-0)。

要使用 MySQL 命令行客户端连接到数据库实例,请在客户端计算机上的命令提示符处输入以下命令。 执行此操作时,您将连接到 MariaDB 数据库实例上的数据库。将 *<endpoint>* 替换为数据库实例的 DNS 名称(端点);并替换用于 *<mymasteruser>* 的主用户名。提示输入密码时,提供所使用的主 密码。

mysql -h *<endpoint>* -P 3306 -u *<mymasteruser>* -p

在输入用户的密码后,您将看到类似于以下内容的输出。

Welcome to the MariaDB monitor. Commands end with ; or  $\qquad$ q. Your MariaDB connection id is 31 Server version: 10.6.10-MariaDB-log Source distribution Copyright (c) 2000, 2018, Oracle, MariaDB Corporation Ab and others. Type 'help;' or '\h' for help. Type '\c' to clear the current input statement. MariaDB [(none)]>

# <span id="page-2152-1"></span>使用 Amazon Web Services(AWS)JDBC 驱动程序连接到 RDS for MariaDB

Amazon Web Services(AWS)JDBC 驱动程序已重新设计为高级 JDBC 包装器。此包装器是对现 有 JDBC 驱动程序各项功能的补充和扩展。该驱动程序与社区 MySQL Connector/J 驱动程序和社区 MariaDB Connector/J 驱动程序兼容。

要安装 AWS JDBC 驱动程序,请附加 AWS JDBC 驱动程序.jar 文件(位于应用程序 CLASSPATH 中),并保留对相应社区驱动程序的引用。按如下方式更新相应的连接 URL 前缀:

- jdbc:mysql:// 到 jdbc:aws-wrapper:mysql://
- jdbc:mariadb:// 到 jdbc:aws-wrapper:mariadb://

有关 AWS JDBC 驱动程序的更多信息及其完整使用说明,请参阅 [Amazon Web Services \(AWS\)](https://github.com/awslabs/aws-advanced-jdbc-wrapper)  [JDBC Driver GitHub repository](https://github.com/awslabs/aws-advanced-jdbc-wrapper)。

# <span id="page-2153-0"></span>使用 Amazon Web Services(AWS)Python 驱动程序连接到 RDS for MariaDB

Amazon Web Services(AWS)驱动程序设计为高级 Python 包装器。这款包装器是对开源 Psycopg 驱动程序的各项功能的补充和扩展。AWS Python 驱动程序支持 Python 3.8 及更高版本。您可以使用 pip 命令和 psycopg 开源软件包安装 aws-advanced-python-wrapper 程序包。

有关 AWS JDBC 驱动程序的更多信息及其完整使用说明,请参阅 [Amazon Web](https://github.com/awslabs/aws-advanced-python-wrapper)  [Services\(AWS\)Python 驱动程序 GitHub 存储库。](https://github.com/awslabs/aws-advanced-python-wrapper)

## <span id="page-2153-1"></span>排除与 MariaDB 数据库实例的连接故障

导致新数据库实例连接故障的两个常见原因如下:

• 数据库实例是使用安全组创建的,而该安全组无法授权来自运行 MariaDB 应用程序或实用程序的 设备或 Amazon EC2 实例的连接。数据库实例必须具有授权进行连接的 VPC 安全组。有关更多信 息,请参阅[Amazon VPC 和 Amazon RDS](#page-4238-0)。

您可以在安全组中添加或编辑入站规则。对于 Source,选择 My IP。这允许从浏览器中检测到的 IP 地址访问数据库实例。

• 数据库实例是使用默认端口 3306 创建的,而您公司的防火墙规则不允许公司网络中的设备连接到该 端口。要修复此故障,请重新创建使用不同端口的实例。

有关连接问题的更多信息,请参阅[无法连接到 Amazon RDS 数据库实例](#page-4287-0)。

# <span id="page-2154-0"></span>保护 MariaDB 数据库实例连接安全

您可以管理 MariaDB 数据库实例的安全性。

### 主题

- [Amazon RDS 上的 MariaDB 安全性](#page-2154-1)
- [使用 SSL/TLS 加密客户端与 MariaDB 数据库实例的连接](#page-2156-1)
- [更新应用程序以使用新的 SSL/TLS 证书连接到 MariaDB 实例](#page-2159-0)

# <span id="page-2154-1"></span>Amazon RDS 上的 MariaDB 安全性

MariaDB 数据库实例的安全性在三个级别上进行管理:

- AWS Identity and Access Management 控制可以对数据库实例执行 Amazon RDS 管理操作的人 员。使用 IAM 证书连接到AWS时,您的 IAM 账户必须具有授予执行 Amazon RDS 管理操作所需的 权限的 IAM 策略。有关更多信息,请参阅[Amazon RDS 的 Identity and Access Management。](#page-4123-0)
- 创建数据库实例时,可以使用 VPC 安全组控制哪些设备和 Amazon EC2 实例能够建立到数据库实 例的端点和端口的连接。可以使用安全套接字层 (SSL)/传输层安全性协议 (TLS) 建立这些连接。此 外,公司的防火墙规则也可以控制公司中运行的哪些设备可以建立到数据库实例的连接。
- 建立到 MariaDB 数据库实例的连接之后,以与独立 MariaDB 实例相同的方式应用登录和权限的身份 验证。CREATE USER、RENAME USER、GRANT、REVOKE 和 SET PASSWORD 等命令的作用与它们 在独立数据库中的作用相同,就像直接修改数据库架构表。

当您创建 Amazon RDS 数据库实例时,主用户有以下默认权限:

- alter
- alter routine
- create
- create routine
- create temporary tables
- create user
- create view
- delete
- drop
- event
- execute
- grant option
- index
- insert
- lock tables
- process
- references
- reload

该权限仅限在 MariaDB 数据库实例上使用。它不会授予对 FLUSH LOGS 或 FLUSH TABLES WITH READ LOCK 操作的访问权限。

- replication client
- replication slave
- select
- show databases
- show view
- trigger
- update

有关这些权限的更多信息,请参阅 MariaDB 文档中[的用户账户管理](http://mariadb.com/kb/en/mariadb/grant/)。

**a** Note

尽管您可以删除数据库实例上的主用户,但我们不建议这样做。要重新创建主用户,请使用 ModifyDBInstance API 或 modify-db-instance AWS CLI,并用相应参数指定一个新的 主用户密码。如果实例中不存在主用户,将使用指定的密码创建主用户。

要为每个数据库实例提供管理服务,需在创建数据库实例时创建 rdsadmin 用户。如果试图删掉、重 命名、修改 rdsadmin 账户的密码,或者修改该账户的权限,会导致出错。

若要允许管理数据库实例,需限制标准的 ki11 和 ki11 query 命令。提供了 Amazon RDS 命令 mysql.rds\_kill、mysql.rds\_kill\_query 和 mysql.rds\_kill\_query\_id 以便在 MariaDB 和 MySQL 中使用,因此您可以结束数据库实例上的用户会话或查询。

## <span id="page-2156-1"></span>使用 SSL/TLS 加密客户端与 MariaDB 数据库实例的连接

安全套接字层 (SSL) 是用于保护客户端和服务器之间的网络连接的行业标准协议。在 SSL 版本 3.0 之 后,此名称已更改为传输层安全性协议 (TLS)。Amazon RDS 对于 MariaDB 数据库实例支持 SSL/TLS 加密。使用 SSL/TLS,您可加密应用程序客户端和 MariaDB 数据库实例之间的连接。SSL/TLS 支持在 所有 AWS 区域中都可用。

#### 主题

- [将 SSL/TLS 与 MariaDB 数据库实例结合使用](#page-2156-0)
- [所有与 MariaDB 数据库实例的连接都需要 SSL/TLS](#page-2157-0)
- [从 MySQL 命令行客户端使用 SSL/TLS\(加密\)进行连接](#page-2158-0)

## <span id="page-2156-0"></span>将 SSL/TLS 与 MariaDB 数据库实例结合使用

在 Amazon RDS 预置数据库实例时,Amazon RDS 创建 SSL/TLS 证书,并将该证书安装在数据库实 例上。这些证书由证书颁发机构签署。SSL/TLS 证书会将数据库实例终端节点作为 SSL/TLS 证书的公 用名 (CN) 包含在内以防止欺诈攻击。

Amazon RDS 创建的 SSL/TLS 证书是受信任的根实体且在大多数情况下有效,但如果您的应用程序不 接受证书链,则该证书可能会失败。如果您的应用程序不接受证书链,则您可能需要使用中间证书才 能连接到您的 AWS 区域。例如,您必须使用中间证书通过 SSL/TLS 连接到 AWS GovCloud (US) 区 域。

有关下载证书的信息,请参阅 [使用 SSL/TLS 加密与数据库实例或集群的连接。](#page-4103-0)有关将 SSL/TLS 与 MySQL 一起使用的更多信息,请参[阅更新应用程序以使用新的 SSL/TLS 证书连接到 MariaDB 实例](#page-2159-0)。

Amazon RDS for MariaDB 支持传输层安全性协议(TLS)版本 1.3、1.2、1.1 和 1.0。TLS 支持取决 于 MariaDB 次要版本。下表显示各个 MariaDB 次要版本的 TLS 支持情况。

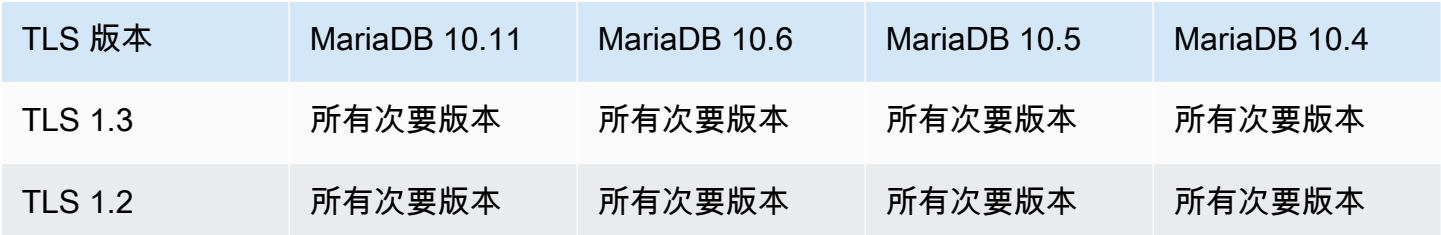

Amazon Relational Database Service 用户指南

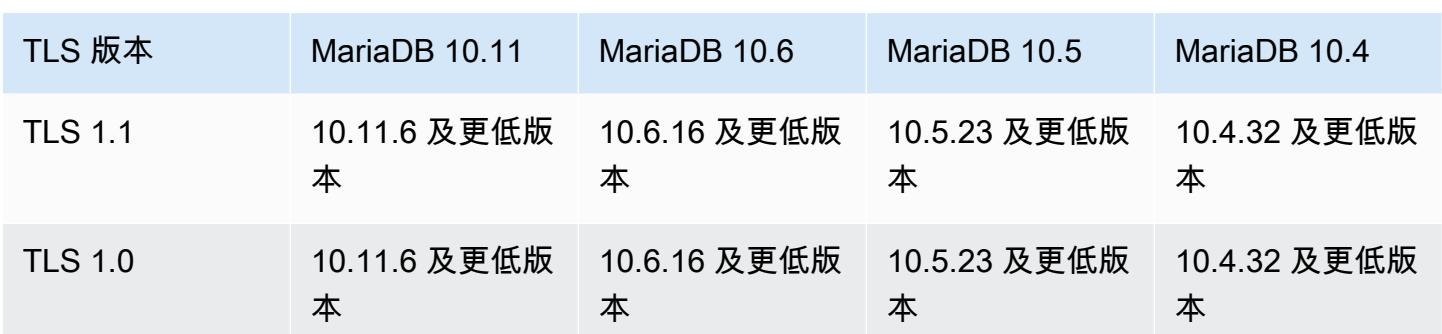

您可以要求特定用户账户建立 SSL/TLS 连接。例如,可以根据您的 MariaDB 版本,使用以下语句之一 来要求用户账户 encrypted\_user 使用 SSL/TLS 连接。

使用以下语句。

ALTER USER 'encrypted\_user'@'%' REQUIRE SSL;

有关与 MariaDB 的 SSL/TLS 连接的更多信息,请参阅 MariaDB 文档中[的保护客户端和服务器的连](https://mariadb.com/kb/en/securing-connections-for-client-and-server/) [接](https://mariadb.com/kb/en/securing-connections-for-client-and-server/)。

<span id="page-2157-0"></span>所有与 MariaDB 数据库实例的连接都需要 SSL/TLS

使用 require secure transport 参数要求与 MariaDB 数据库实例的所有用户连接都 使用 SSL/TLS。默认情况下,require\_secure\_transport 参数设置为 OFF。您可将 require\_secure\_transport 参数设置为 ON 以要求使用 SSL/TLS 连接到数据库实例。

**a** Note

只有 MariaDB 版本 10.5 及更高版本才支持 require\_secure\_transport 参数。

您可通过更新数据库实例的数据库参数组来设置 require\_secure\_transport 参数值。您无需重启 数据库实例即可使更改生效。

当数据库实例的 require\_secure\_transport 参数设置为 ON 时,如果数据库客户端能够建立加密 连接,则可以连接到该数据库实例。否则,将向客户端返回类似于以下内容的错误消息:

ERROR 1045 (28000): Access denied for user '*USER*'@'localhost' (using password: *YES | NO*)

有关设置参数的信息,请参阅 [修改数据库参数组中的参数](#page-527-0)。

有关 require\_secure\_transport 参数的更多信息,请参阅 [MariaDB 文档。](https://mariadb.com/docs/ent/ref/mdb/system-variables/require_secure_transport/)

<span id="page-2158-0"></span>从 MySQL 命令行客户端使用 SSL/TLS(加密)进行连接

如果您使用的是 MySQL 5.7 版本、MySQL 8.0 版本或 MariaDB 版本,则 mysq1 客户端程序参数略有 不同。

要查看使用的版本,请使用 --version 选项运行 mysql 命令。在以下示例中,结果显示客户端程序 来自 MariaDB。

\$ mysql --version mysql Ver 15.1 Distrib 10.5.15-MariaDB, for osx10.15 (x86\_64) using readline 5.1

大多数 Linux 发行版(例如 Amazon Linux、CentOS、SUSE 和 Debian)都用 MariaDB 取代了 MySQL,mysql 版本来自 MariaDB。

要使用 SSL/TLS 连接到数据库实例,请执行以下步骤:

使用 MySQL 命令行客户端连接到使用 SSL/TLS 加密的数据库实例

1. 下载适用于所有 AWS 区域的根证书。

有关下载证书的信息,请参阅 [使用 SSL/TLS 加密与数据库实例或集群的连接。](#page-4103-0)

2. 使用 MySQL 命令行客户端,通过 SSL/TLS 加密连接到数据库实例。对于 -h 参数,替换为数据 库实例的 DNS 名称(端点)。对于 --ssl-ca 参数,替换为 SSL/TLS 证书文件名。对于 -P 参 数,替换为数据库实例的端口。对于 -u 参数,替换为有效数据库用户(如主用户)的用户名。根 据系统提示输入主用户密码。

以下示例说明了如何在 MariaDB 客户端和更高版本中使用 --ssl-ca 参数启动客户端。

mysql -h *mysql–instance1.123456789012.us-east-1.rds.amazonaws.com* --ssl-ca=*globalbundle.pem* --ssl -P 3306 -u *myadmin* -p

如果要求 SSL/TLS 连接对照 SSL/TLS 证书中的端点验证数据库实例端点,请输入以下命令:

mysql -h *mysql–instance1.123456789012.us-east-1.rds.amazonaws.com* --ssl-ca=*globalbundle.pem* --ssl-verify-server-cert -P 3306 -u *myadmin* -p

以下示例说明了如何在 MySQL 5.7 和更高版本中使用 --ssl-ca 参数启动客户端。

3. 根据系统提示输入主用户密码。

您应该可以看到类似于如下所示的输出内容。

```
Welcome to the MariaDB monitor. Commands end with ; or \qquadq.
Your MariaDB connection id is 31
Server version: 10.6.10-MariaDB-log Source distribution 
Copyright (c) 2000, 2018, Oracle, MariaDB Corporation Ab and others. 
Type 'help;' or '\h' for help. Type '\c' to clear the current input statement.
MariaDB [(none)]>
```
## <span id="page-2159-0"></span>更新应用程序以使用新的 SSL/TLS 证书连接到 MariaDB 实例

自 2023 年 1 月 13 日起,Amazon RDS 发布了新的证书颁发机构(CA)证书,以便使用安全套接字 层或传输层安全性协议(SSL/TLS)连接到 RDS 数据库实例。接下来,您可以找到有关更新应用程序 以使用新证书的信息。

本主题可以帮助您确定应用程序是否需要证书验证才能连接到数据库实例。

**a** Note

某些应用程序配置为仅在它们可以成功验证服务器上的证书时才连接到 MariaDB。对于此类应 用程序,您必须更新客户端应用程序信任存储,以包括新的 CA 证书。 您可以指定以下 SSL 模式:disabled、preferred 和 required。当您使用 preferred SSL 模式且 CA 证书不存在或不是最新时,连接会恢复为不使用 SSL,且仍能成功连接。 不建议使用 preferred 模式。在 preferred 模式下,如果连接遇到无效证书,则会停止使 用加密并在未加密的状态下继续。

更新客户端应用程序信任存储中的 CA 证书后,可以在数据库实例上轮换这些证书。强烈建议在生产环 境中实现这些过程之前,先在开发或测试环境中测试它们。
有关证书轮换的更多信息,请参阅[轮换 SSL/TLS 证书。](#page-4111-0)有关下载证书的更多信息,请参阅[使用 SSL/](#page-4103-0) [TLS 加密与数据库实例或集群的连接](#page-4103-0)。有关对 MariaDB 数据库实例使用 SSL/TLS 的信息,请参[阅将](#page-2156-0) [SSL/TLS 与 MariaDB 数据库实例结合使用。](#page-2156-0)

#### 主题

- [确定客户端是否需要证书验证才能连接](#page-2160-0)
- [更新应用程序信任存储](#page-2161-0)
- [用于建立 SSL 连接的示例 Java 代码](#page-2162-0)

### <span id="page-2160-0"></span>确定客户端是否需要证书验证才能连接

您可以检查 JDBC 客户端和 MySQL 客户端是否需要证书验证才能连接。

JDBC

以下使用 MySQL Connector/J 8.0 的示例显示了一种方法,用于检查应用程序的 JDBC 连接属性以确 定成功的连接是否需要有效证书。有关 MySQL 的所有 JDBC 连接选项的更多信息,请参阅 MySQL 文 档中的[配置属性](https://dev.mysql.com/doc/connector-j/en/connector-j-reference-configuration-properties.html)。

当使用 MySQL Connector/J 8.0 时,如果您的连接属性将 sslMode 设置为 VERIFY\_CA 或 VERIFY\_IDENTITY,则 SSL 连接需要对服务器 CA 证书进行验证,如以下示例所示。

```
Properties properties = new Properties();
properties.setProperty("sslMode", "VERIFY_IDENTITY");
properties.put("user", DB_USER);
properties.put("password", DB_PASSWORD);
```
**a** Note

如果您使用 MySQL Java Connector v5.1.38 或更高版本或者 MySQL Java Connector v8.0.9 或更高版本连接到数据库,即使您没有明确配置应用程序在连接到数据库时使用 SSL/TLS,这 些客户端驱动程序仍默认为使用 SSL/TLS。此外,在使用 SSL/TLS 时,它们会执行部分证书 验证,如果数据库服务器证书过期,则无法连接。 作为安全最佳实践,请指定除此处所示提示以外的密码。

#### **MySQL**

以下使用 MySQL 客户端的示例显示了两种方法,用于检查脚本的 MySQL 连接以确定成功的连接是否 需要有效证书。有关 MySQL 客户端的所有连接选项的更多信息,请参阅 MySQL 文档中[的加密连接的](https://dev.mysql.com/doc/refman/en/using-encrypted-connections.html#using-encrypted-connections-client-side-configuration) [客户端配置](https://dev.mysql.com/doc/refman/en/using-encrypted-connections.html#using-encrypted-connections-client-side-configuration)。

当使用 MySQL 5.7 或 MySQL 8.0 客户端时,如果对于-- ss1-mode 选项,您指定 VERIFY\_CA 或 VERIFY\_IDENTITY,则 SSL 连接需要对服务器 CA 证书进行验证,如以下示例所示。

mysql -h mysql-database.rds.amazonaws.com -uadmin -ppassword --ssl-ca=/tmp/*ssl-cert.pem* --ssl-mode=VERIFY\_CA

当使用 MySQL 5.6 客户端时,如果您指定 --ss1-verify-server-cert 选项,则 SSL 连接需要对 服务器 CA 证书进行验证,如以下示例所示。

mysql -h mysql-database.rds.amazonaws.com -uadmin -ppassword --ssl-ca=/tmp/*ssl-cert.pem* --ssl-verify-server-cert

### <span id="page-2161-0"></span>更新应用程序信任存储

有关更新 MySQL 应用程序的信任存储的信息,请参阅 MariaDB 文档中的[将 TLS/SSL 与 MariaDB](https://mariadb.com/kb/en/library/using-tls-ssl-with-mariadb-java-connector/)  [Connector/J 结合使用。](https://mariadb.com/kb/en/library/using-tls-ssl-with-mariadb-java-connector/)

有关下载根证书的信息,请参阅 [使用 SSL/TLS 加密与数据库实例或集群的连接。](#page-4103-0)

有关导入证书的示例脚本,请参阅 [将证书导入信任存储的示例脚本](#page-4120-0)。

**a** Note

更新信任存储时,除了添加新证书外,还可以保留较旧证书。

如果在应用程序中使用 MariaDB Connector/J JDBC 驱动程序,请在该应用程序中设置以下属性。

System.setProperty("javax.net.ssl.trustStore", *certs*);

```
System.setProperty("javax.net.ssl.trustStorePassword", "password");
```
### 启动应用程序时,请设置以下属性。

```
java -Djavax.net.ssl.trustStore=/path_to_truststore/MyTruststore.jks -
Djavax.net.ssl.trustStorePassword=my_truststore_password com.companyName.MyApplication
```
**a** Note

作为安全最佳实践,请指定除此处所示提示以外的密码。

## <span id="page-2162-0"></span>用于建立 SSL 连接的示例 Java 代码

以下代码说明如何设置使用 JDBC 的 SSL 连接。

```
private static final String DB_USER = "admin"; 
         private static final String DB_USER = "user name"; 
         private static final String DB_PASSWORD = "password"; 
         // This key store has only the prod root ca. 
         private static final String KEY_STORE_FILE_PATH = "file-path-to-keystore"; 
         private static final String KEY_STORE_PASS = "keystore-password"; 
     public static void main(String[] args) throws Exception { 
         Class.forName("org.mariadb.jdbc.Driver"); 
         System.setProperty("javax.net.ssl.trustStore", KEY_STORE_FILE_PATH); 
         System.setProperty("javax.net.ssl.trustStorePassword", KEY_STORE_PASS); 
         Properties properties = new Properties(); 
         properties.put("user", DB_USER); 
         properties.put("password", DB_PASSWORD); 
         Connection connection = DriverManager.getConnection("jdbc:mysql://ssl-mariadb-
public.cni62e2e7kwh.us-east-1.rds.amazonaws.com:3306?useSSL=true",properties);
```

```
 Statement stmt=connection.createStatement(); 
ResultSet rs=stmt.executeQuery("SELECT 1 from dual");
 return;
```
**A** Important

}

在确定了数据库连接使用 SSL/TLS 并更新了应用程序信任存储之后,可以更新数据库以使用 rds-ca-rsa2048-g1 证书。有关说明,请参阅 [通过修改数据库实例或集群来更新 CA 证书](#page-4112-0) 中的 步骤 3。

作为安全最佳实践,请指定除此处所示提示以外的密码。

# 使用 Amazon RDS 优化读取提高 RDS for MariaDB 的查询性能

使用 Amazon RDS 优化读取,您可以更快地处理 RDS for MariaDB 查询。与不使用 RDS 优化读取的 数据库实例相比,使用 RDS 优化读取的 RDS for MariaDB 数据库实例可以实现最多快 2 倍的查询处 理速度。

### 主题

- [RDS 优化读取概述](#page-2164-0)
- [RDS 优化读取的使用案例](#page-2165-0)
- [RDS 优化读取的最佳实践](#page-2165-1)
- [使用 RDS 优化读取](#page-2166-0)
- [监控使用 RDS 优化读取的数据库实例](#page-2166-1)
- [RDS 优化读取的限制](#page-2167-0)

## <span id="page-2164-0"></span>RDS 优化读取概述

当您使用开启了 RDS 优化读取的 RRDS for MariaDB 数据库实例时,您的数据库实例通过使用实例存 储实现更快的查询性能。实例存储为数据库实例提供临时性块级存储。存储位于物理上附加到主机服务 器的非易失性存储规范(NVMe)固态硬盘(SSD)上。此存储针对低延迟、高随机输入/输出性能和 高速连续读取吞吐量进行了优化。

默认情况下,当数据库实例使用带有实例存储的数据库实例类(例如 db.m5d 或 db.m6gd)时,RDS 优化读取处于开启状态。使用 RDS 优化读取,一些临时对象存储在实例存储中。这些临时对象包括内 部临时文件、内部磁盘上的临时表、内存映射文件和二进制日志(binlog)缓存文件。有关实例存储 的更多信息,请参阅《适用于 Linux 实例的 Amazon Elastic Compute Cloud 用户指南》中的 [Amazon](https://docs.aws.amazon.com/AWSEC2/latest/UserGuide/InstanceStorage.html)  [EC2 实例存储。](https://docs.aws.amazon.com/AWSEC2/latest/UserGuide/InstanceStorage.html)

在 MariaDB 中生成用于查询处理的临时对象的工作负载可以利用实例存储来加快查询处理速度。此 类工作负载包括涉及排序、哈希聚合、高负载联接、公用表表达式(CTE)的查询以及对未索引列的 查询。无论用于持久 Amazon EBS 存储的存储配置如何,这些实例存储卷都能提供更高的 IOPS 和性 能。由于 RDS 优化读取将对临时对象的操作分载到实例存储,因此永久存储(Amazon EBS)的每秒 进行读写操作的次数(IOPS)或吞吐量现在可用于对永久对象进行的操作。这些操作包括常规数据文 件读取和写入以及后台引擎操作,例如刷新和插入缓冲区合并。

### **a** Note

手动和自动 RDS 快照仅包含用于永久对象的引擎文件。在实例存储中创建的临时对象不包含 在 RDS 快照中。

## <span id="page-2165-0"></span>RDS 优化读取的使用案例

如果您的工作负载严重依赖于临时对象(例如内部表或文件)来执行查询,那么启用 RDS 优化读取会 给您带来好处。以下使用案例是 RDS 优化读取的候选使用案例:

- 使用复杂的公用表表达式(CTE)、派生表和分组操作运行分析查询的应用程序
- 通过未优化的查询提供大量读取流量的只读副本
- 运行涉及复杂操作 ( 例如,带 GROUP BY 和 ORDER BY 子句的查询)的按需或动态报告查询的应用 程序
- 使用内部临时表进行查询处理的工作负载

您可以监控引擎状态变量 created tmp disk tables,以确定在数据库实例上创建的基于磁盘 的临时表的数量。

- 直接或在过程中创建大型临时表以存储中间结果的应用程序
- 对非索引列执行分组或排序的数据库查询

# <span id="page-2165-1"></span>RDS 优化读取的最佳实践

对于 RDS 优化读取使用以下最佳实践:

- 为只读查询添加重试逻辑,以防它们在执行过程中由于实例存储已满而失败。
- 使用 CloudWatch 指标 FreeLocalStorage 监控实例存储上的可用存储空间。如果由于数据库实 例上的工作负载导致实例存储达到其极限,请修改数据库实例以使用更大的数据库实例类。
- 当您的数据库实例有足够的内存但仍达到实例存储上的存储限制时,增加 binlog\_cache\_size 值 以将特定于会话的二进制日志条目保留在内存中。此配置可防止将二进制日志条目写入磁盘上的临时 二进制日志缓存文件。

binlog\_cache\_size 参数是特定于会话的。您可以更改每个新会话的值。此参数的设置可以提高 高峰工作负载期间数据库实例的内存利用率。因此,请考虑根据应用程序的工作负载模式和数据库实 例上的可用内存增加参数值。

- 对 binlog format 使用 MIXED 的默认值。根据事务的大小,将 binlog format 设置为 ROW 可 能会导致实例存储上的二进制日志缓存文件很大。
- 避免在单个事务中进行批量更改。这些类型的事务会在实例存储上生成大型二进制日志缓存文件,并 在实例存储已满时导致问题。考虑将写入分成多个小事务,以最大限度地减少二进制日志缓存文件的 存储使用量。

# <span id="page-2166-0"></span>使用 RDS 优化读取

当您在单可用区数据库实例部署或多可用区数据库实例部署中预调配具有以下数据库实例类之一的 RDS for MariaDB 数据库实例时,该数据库实例会自动使用 RDS 优化型读取功能。

要启用 RDS 优化读取,请执行以下操作之一:

- 使用其中一个数据库实例类创建 RDS for MariaDB 数据库实例。有关更多信息,请参阅 [创建](#page-452-0)  [Amazon RDS 数据库实例。](#page-452-0)
- 修改现有 RDS for MariaDB 数据库实例以使用其中一个数据库实例类。有关更多信息,请参阅 [修改](#page-591-0)  [Amazon RDS 数据库实例。](#page-591-0)

在支持其中一个或多个数据库实例类(具有本地 NVMe SSD 存储)的所有 AWS 区域中,均可使用 RDS 优化型读取功能。有关数据库实例类的信息,请参阅 [the section called "数据库实例类"。](#page-51-0)

数据库实例类可用性因 AWS 区域而异。要确定特定 AWS 区域中是否支持数据库实例类,请参阅the [section called "确定 AWS 区域 中的数据库实例类支持"](#page-108-0)。

如果您不想使用 RDS 优化读取,请修改您的数据库实例,使其不使用支持该特征的数据库实例类。

## <span id="page-2166-1"></span>监控使用 RDS 优化读取的数据库实例

您可以使用以下 CloudWatch 指标监控使用 RDS 优化读取的数据库实例:

- FreeLocalStorage
- ReadIOPSLocalStorage
- ReadLatencyLocalStorage
- ReadThroughputLocalStorage
- WriteIOPSLocalStorage
- WriteLatencyLocalStorage
- WriteThroughputLocalStorage

这些指标提供有关可用实例存储的存储空间、IOPS 和吞吐量的数据。有关这些指标的更多信息,请参 阅 [Amazon RDS 的 Amazon CloudWatch 实例级指标。](#page-1200-0)

# <span id="page-2167-0"></span>RDS 优化读取的限制

以下限制适用于 RDS 优化读取:

- 以下 RDS for MariaDB 版本支持 RDS 优化读取:
	- 10.11.4 及更高的 10.11 版本
	- 10.6.7 和更高的 10.6 版本
	- 10.5.16 和更高的 10.5 版本
	- 10.4.25 和更高的 10.4 版本

有关 RDS for MariaDB 版本的信息,请参阅 [Amazon RDS 上的 MariaDB 版本。](#page-2144-0)

- 您无法在支持 RDS 优化读取的数据库实例类上将临时对象的位置更改为永久存储(Amazon EBS)。
- 在数据库实例上启用二进制日志记录时,最大事务大小受实例存储大小的限制。在 MariaDB 中,任 何需要的存储空间比 binlog\_cache\_size 值更多的会话都会将事务更改写入临时二进制日志缓存 文件,这些文件是在实例存储上创建的。
- 实例存储已满时,事务可能会失败。

# 使用适用于 MariaDB 的 Amazon RDS 优化型写入功能提高写入性 能

您可以使用适用于 MariaDB 的 RDS 优化写入功能来提高写入事务的性能。当 RDS for MariaDB 数据 库使用 RDS 优化型写入功能时,它最多可以实现高两倍的写入事务吞吐量。

### 主题

- [RDS 优化写入概述](#page-2168-0)
- [使用 RDS 优化写入](#page-2169-0)
- [在现有数据库上启用 RDS 优化写入](#page-2173-0)
- [RDS 优化写入的限制](#page-2173-1)

## <span id="page-2168-0"></span>RDS 优化写入概述

当您开启 RDS 优化写入功能时,您的 RDS for MariaDB 数据库在将数据刷新到持久存储时仅写入一 次,无需双写缓冲区。数据库继续为可靠的数据库事务提供 ACID 属性保护,同时提高性能。

关系数据库(如 MariaDB)为可靠的数据库事务提供原子性、一致性、隔离性和持久性的 ACID 属 性。为了帮助提供这些属性,MariaDB 使用一个名为双写缓冲区的数据存储区域,以防止出现不完 整页面写入错误。这些错误发生在数据库更新页面时出现硬件故障的情况下,例如停电时。MariaDB 数据库可以检测不完整页面写入,并使用双写缓冲区中的页面副本进行恢复。虽然这种技术提供了保 护,但也会导致额外的写入操作。有关 MariaDB 双写缓冲区的更多信息,请参阅 MariaDB 文档中的 [InnoDB 双写缓冲区](https://mariadb.com/kb/en/innodb-doublewrite-buffer/)。

开启 RDS 优化型写入功能后,RRDS for MariaDB 数据库将在数据刷新到持久存储时仅写入一次,而 不使用双写缓冲区。如果您在 RDS for MariaDB 数据库上运行写入密集型工作负载,RDS 优化型写入 功能非常有用。具有写入密集型工作负载的数据库示例包括支持数字支付、金融交易和游戏应用程序的 数据库。

这些数据库在使用 AWS Nitro 系统的数据库实例类上运行。由于这些系统中的硬件配置,数据库可以 在一个步骤中可靠而持久地将 16KiB 页直接写入数据文件。AWS Nitro 系统使 RDS 优化写入成为可 能。

您可以设置新的数据库参数 rds.optimized\_writes 来控制适用于 RDS for MariaDB 数据库的 RDS 优化型写入特征。在以下版本的 RDS for MariaDB 的数据库参数组中访问此参数:

• 10.11.4 及更高的 10.11 版本

• 10.6.10 和更高的 10.6 版本

使用以下值设置参数:

- AUTO 如果数据库支持 RDS 优化写入,则开启此功能。如果数据库不支持 RDS 优化写入,请将其 关闭。此设置是默认设置。
- OFF 关闭 RDS 优化写入,即使数据库支持此功能也不例外。

如果您将配置为使用 RDS 优化型写入特征的 RDS for MariaDB 数据库迁移到不支持该特征的数据库实 例类,RDS 会自动对该数据库关闭 RDS 优化型写入特征。

关闭 RDS 优化型写入功能时,数据库使用 MariaDB 双写缓冲区。

要确定 RDS for MariaDB 数据库是否使用 RDS 优化型写入功能,请查看数据库的 innodb\_doublewrite 参数的当前值。如果数据库使用 RDS 优化写入,则此参数设置为 FALSE(0)。

## <span id="page-2169-0"></span>使用 RDS 优化写入

使用 RDS 控制台、AWS CLI 或 RDS API 创建 RDS for MariaDB 数据库时,可以开启 RDS 优化型写 入功能。在数据库创建过程中,当以下两个条件都适用时,RDS 优化写入功能会自动开启:

• 您可以指定支持 RDS 优化写入的数据库引擎版本和数据库实例类。

- 以下 RDS for MariaDB 版本支持 RDS 优化型写入功能:
	- 10.11.4 及更高的 10.11 版本
	- 10.6.10 和更高的 10.6 版本

有关 RDS for MariaDB 版本的信息,请参阅 [Amazon RDS 上的 MariaDB 版本。](#page-2144-0)

- 使用以下数据库实例类的 RDS for MariaDB 数据库支持 RDS 优化型写入功能:
	- db.m7g
	- db.m6g
	- db.m6gd
	- db.m6i
	- $\cdot$  db.m5
	- db.m5d
	- db.r7g
- db.r6g
- db.r6gd
- db.r6i
- $\cdot$  db.r5
- db.r5b
- db.r5d
- db.x2idn
- db.x2iedn

有关数据库实例类的信息,请参阅 [the section called "数据库实例类"](#page-51-0)。

数据库实例类可用性因 AWS 区域而异。要确定特定 AWS 区域中是否支持数据库实例类,请参 阅[the section called "确定 AWS 区域 中的数据库实例类支持"](#page-108-0)。

• 在与数据库关联的参数组中,rds.optimized\_writes 参数设置为 AUTO。在默认参数组中,此参 数始终设置为 AUTO。

如果您需要使用支持 RDS 优化型写入特征的数据库引擎版本和数据库实例类,但您不想使用此特征, 则在创建数据库时指定一个自定义参数组。在此参数组中,将 rds.optimized\_writes 参数设置为 OFF。如果您希望数据库稍后使用 RDS 优化写入,可以将此参数设置为 AUTO 以将其开启。有关创建 自定义参数组和设置参数的信息,请参阅 [使用参数组](#page-520-0)。

有关创建数据库实例的信息,请参阅[创建 Amazon RDS 数据库实例](#page-452-0)。

控制台

当您使用 RDS 控制台创建 RDS for MariaDB 数据库时,您可以筛选支持 RDS 优化型写入功能的数据 库引擎版本和数据库实例类。开启筛选条件后,您可以从可用的数据库引擎版本和数据库实例类中进行 选择。

要选择支持 RDS 优化型写入功能的数据库引擎版本,请在引擎版本中筛选支持该功能的 RDS for MariaDB 数据库引擎版本,然后选择版本。

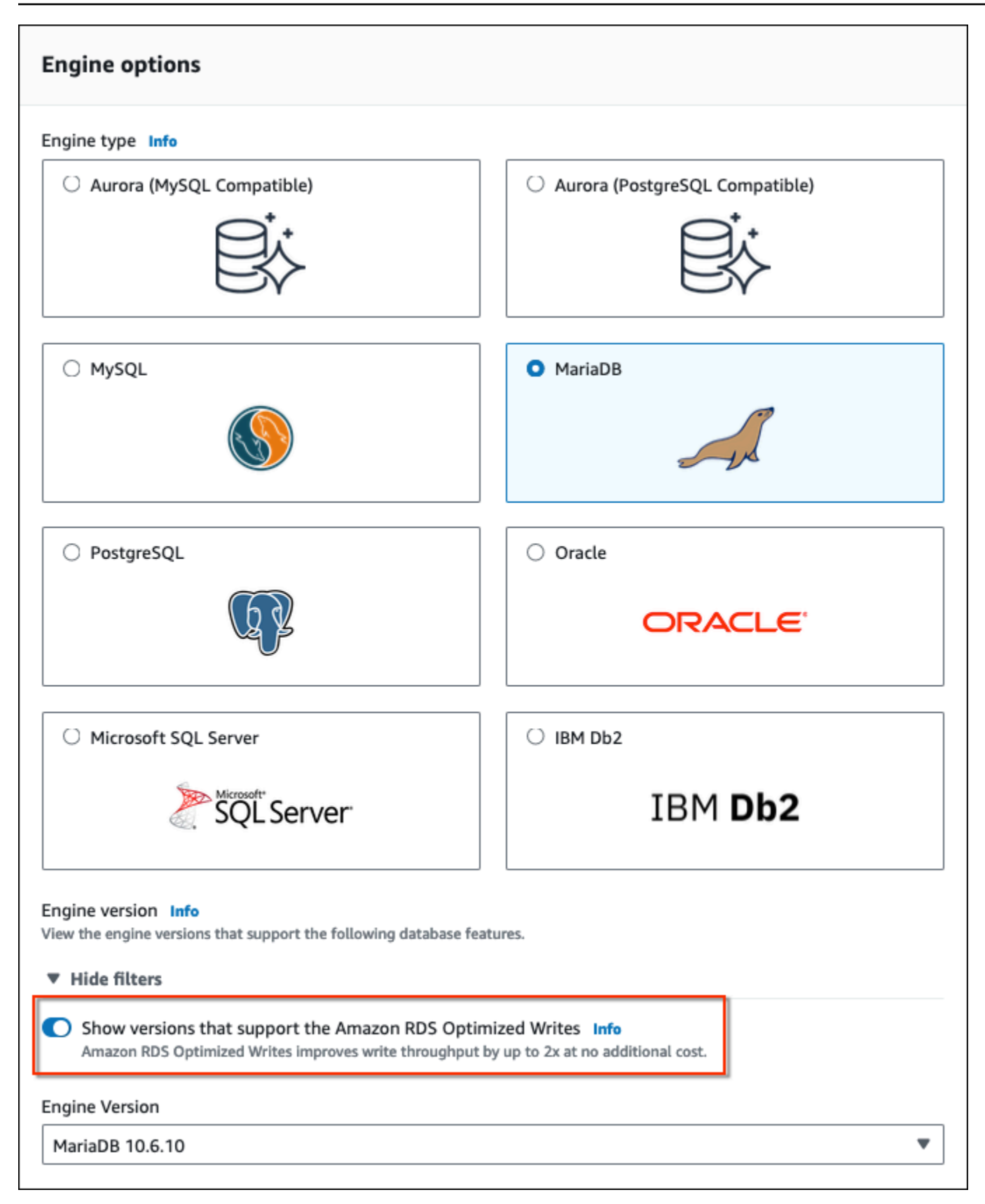

在 Instance configuration(实例配置)部分中,筛选支持 RDS 优化写入的数据库实例类,然后选择数 据库实例类。

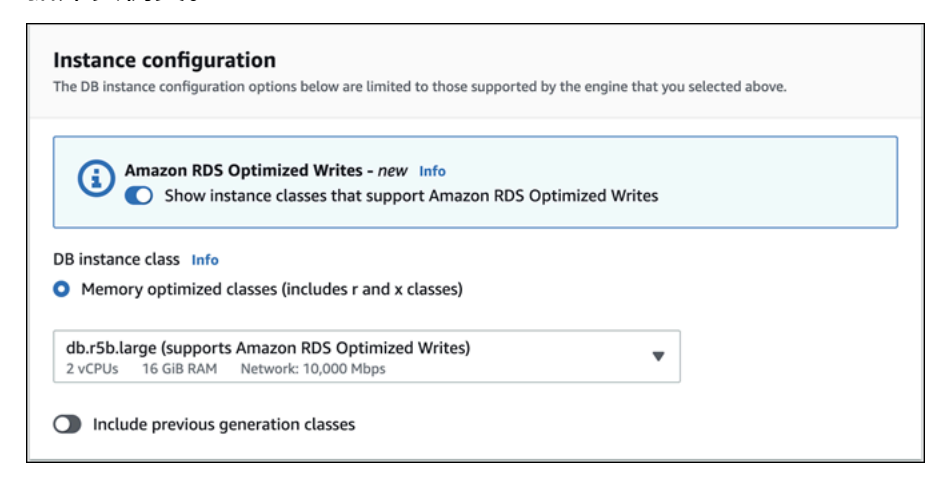

做出这些选择后,您可以选择符合要求的其他设置,并使用控制台完成创建 RDS for MariaDB 数据 库。

AWS CLI

要使用 AWS CLI 创建数据库实例,请使用 [create-db-instance](https://docs.aws.amazon.com/cli/latest/reference/rds/create-db-instance.html) 命令。确保 --engine-version 和 --db-instance-class 值支持 RDS 优化写入。此外,确保与数据库实例关联的参数组将 rds.optimized\_writes 参数设置为 AUTO。以下示例将默认参数组与数据库实例关联。

Example 创建使用 RDS 优化写入的数据库实例

对于 Linux、macOS 或 Unix:

```
aws rds create-db-instance \ 
     --db-instance-identifier mydbinstance \ 
     --engine mariadb \ 
     --engine-version 10.6.10 \ 
     --db-instance-class db.r5b.large \ 
     --manage-master-user-password \ 
     --master-username admin \ 
     --allocated-storage 200
```
对于 Windows ·

```
aws rds create-db-instance ^ 
     --db-instance-identifier mydbinstance ^ 
     --engine mariadb ^ 
     --engine-version 10.6.10 ^
```

```
 --db-instance-class db.r5b.large ^ 
 --manage-master-user-password ^ 
 --master-username admin ^ 
 --allocated-storage 200
```
RDS API

您可以使用 [CreateDBInstance](https://docs.aws.amazon.com/AmazonRDS/latest/APIReference/API_CreateDBInstance.html) 操作创建数据库实例。使用此操作时,请确保 EngineVersion 和 DBInstanceClass 值支持 RDS 优化写入。此外,确保与数据库实例关联的参数组将 rds.optimized\_writes 参数设置为 AUTO。

## <span id="page-2173-0"></span>在现有数据库上启用 RDS 优化写入

要修改现有 RDS for MariaDB 数据库以开启 RDS 优化写入功能,数据库必须使用支持的数据库引擎版 本和数据库实例类创建。此外,数据库必须是在 2023 年 3 月 7 日发布 RDS 优化写入之后创建的,因 为所需的底层文件系统配置与此次发布前创建的数据库的配置不兼容。如果满足上述条件,则可以通过 将 rds.optimized\_writes 参数设置为 AUTO 来开启 RDS 优化写入。

如果您的数据库不是使用支持的引擎版本、实例类或文件系统配置创建的,则可以使用 RDS 蓝绿部署 来迁移到支持的配置。创建蓝绿部署时,请执行以下操作:

- 选择在绿色数据库上启用优化写入,然后指定支持 RDS 优化写入的引擎版本和数据库实例类。有关 支持的引擎版本和实例类的列表,请参阅[the section called "与新数据库一起使用"。](#page-2169-0)
- 在存储下,选择升级存储文件系统配置。此选项将数据库升级到兼容的底层文件系统配置。

创建蓝绿部署时,如果将 rds.optimized\_writes 参数设置为 AUTO,则在绿色环境中将自动启用 RDS 优化写入。然后,您可以切换蓝绿部署,以将绿色环境升级为新的生产环境。

有关更多信息,请参阅[the section called "创建蓝绿部署"。](#page-854-0)

## <span id="page-2173-1"></span>RDS 优化写入的限制

当您从快照中还原 RDS for MariaDB 数据库时,仅当满足以下所有条件时,才能为数据库开启 RDS 优 化写入功能:

- 快照是从支持 RDS 优化写入的数据库创建的。
- 快照是从发布 RDS 优化型写入功能之后创建的数据库中创建的。
- 快照还原为支持 RDS 优化写入的数据库。
- 还原的数据库与一个参数组相关联,该参数组的 rds.optimized\_writes 参数设置为 AUTO。

# 升级 MariaDB 数据库引擎

如果 Amazon RDS 支持数据库引擎的新版本,您可以将您的数据库实例升级到新版本。MariaDB 数据 库实例具有两种升级:主要版本升级和次要版本升级。

主要版本升级会包含不与现有应用程序向后兼容的数据库更改。因此,您必须手动为数据库实例执行主 要版本升级。您可以通过修改数据库实例来启动主要版本升级。但是,执行主要版本升级之前,我们建 议您按照[MariaDB 的主要版本升级中](#page-2179-0)的说明操作。

相比之下,次要版本升级仅包括与现有应用程序向后兼容的更改。您可以通过修改数据库实例来手动启 动次要版本升级。您也可以在创建或修改数据库实例时启用自动次要版本升级选项。这样做意味着数据 库实例在 Amazon RDS 测试并批准新版本后会自动升级。有关执行升级的信息,请参阅 [升级数据库实](#page-635-0) [例引擎版本](#page-635-0)。

如果 MariaDB 数据库实例正在使用只读副本,则必须在升级源实例之前升级所有只读副本。如果数据 库实例在多可用区部署中,则同时升级写入器和备用副本。在升级完成之前,数据库实例可能无法使 用。

有关 MariaDB 支持的版本以及版本管理的更多信息,请参阅 [Amazon RDS 上的 MariaDB 版本。](#page-2144-0)

数据库引擎升级需要停机。停机持续时间因数据库实例的大小而异。

**G** Tip

您可以使用蓝绿部署,最大限度地减少数据库实例升级所需的停机时间。有关更多信息,请参 阅 [使用 Amazon RDS 蓝绿部署进行数据库更新。](#page-838-0)

主题

- [升级概述](#page-2176-0)
- [MariaDB 版本号](#page-2177-0)
- [RDS 版本号](#page-2179-1)
- [MariaDB 的主要版本升级](#page-2179-0)
- [升级 MariaDB 数据库实例](#page-2180-0)
- [MariaDB 的自动次要版本升级](#page-2180-1)
- [升级 MariaDB 数据库时,使用只读副本可减少停机时间](#page-2183-0)

# <span id="page-2176-0"></span>升级概述

使用 AWS Management Console 升级数据库实例时,它会显示数据库实例的有效升级目标。您还可以 使用以下 AWS CLI 命令来标识数据库实例的有效升级目标:

对于 Linux、macOS 或 Unix:

```
aws rds describe-db-engine-versions \ 
   --engine mariadb \ 
   --engine-version version-number \ 
   --query "DBEngineVersions[*].ValidUpgradeTarget[*].{EngineVersion:EngineVersion}" --
output text
```
对于 Windows:

```
aws rds describe-db-engine-versions ^ 
   --engine mariadb ^ 
   --engine-version version-number ^ 
   --query "DBEngineVersions[*].ValidUpgradeTarget[*].{EngineVersion:EngineVersion}" --
output text
```
例如,要标识 MariaDB 版本 10.5.17 数据库实例的有效升级目标,请运行以下 AWS CLI 命令:

对于 Linux、macOS 或 Unix:

```
aws rds describe-db-engine-versions \ 
   --engine mariadb \ 
   --engine-version 10.5.17 \ 
   --query "DBEngineVersions[*].ValidUpgradeTarget[*].{EngineVersion:EngineVersion}" --
output text
```
对于 Windows ·

```
aws rds describe-db-engine-versions ^ 
   --engine mariadb ^ 
   --engine-version 10.5.17 ^ 
   --query "DBEngineVersions[*].ValidUpgradeTarget[*].{EngineVersion:EngineVersion}" --
output text
```
在升级流程期间,Amazon RDS 会创建两个或更多数据库快照。在进行任何升级更改之前,Amazon RDS 最多会拍摄两个数据库实例快照。如果无法完成数据库的升级,那么,就可以还原这些快照之

一,来创建一个运行旧版本的数据库实例。升级完成后,Amazon RDS 会为数据库实例拍摄另一个快 照。无论 AWS Backup 是否管理数据库实例的备份,Amazon RDS 都会拍摄这些快照。

#### **a** Note

如果您将数据库实例的备份保留期设置为大于 0 的数字,则 Amazon RDS 只需创建数据库快 照。要更改您的备份保留期,请参阅 [修改 Amazon RDS 数据库实例。](#page-591-0)

升级完成后,您无法恢复为数据库引擎的以前版本。如果要返回以前版本,则还原创建的第一个数据库 快照以新建数据库实例。

您可以控制何时将数据库实例升级到 Amazon RDS 支持的新版本。此级别的控制可帮助您保留与特定 数据库版本的兼容性,并在生产中部署前使用应用程序测试新版本。在您准备好后,可在与时间表最搭 配的时间执行版本升级。

如果数据库实例使用只读副本,则必须先升级所有只读副本,然后再升级源实例。

如果数据库实例在多可用区部署中,则同时升级主数据库实例和备用数据库实例。主副本和备用数据库 实例将同时升级,而您会遇到中断,直到升级完成。中断时间因数据库引擎、引擎版本和数据库实例大 小而异。

## <span id="page-2177-0"></span>MariaDB 版本号

RDS for MariaDB 数据库引擎的版本编号序列采用 major.minor.patch.YYYYMMDD 或 major.minor.patch 形式,例如 10.11.5.R2.20231201 或 10.4.30。所使用的格式取决于 MariaDB 引擎 版本。

#### major

主要版本号是版本号的整数和第一个小数点后的部分,例如 10.11。主要版本升级会增加版本号的 主要版本部分。例如,从 10.5.20 升级到 10.6.12 是主要版本升级,其中 10.5 和 10.6 为主要版本 号。

minor

次要版本号是版本号的第三部分,例如 10.11.5 中的 5。

patch

补丁是版本号的第四部分,例如 10.11.5.R2 中的 R2。RDS 补丁版本包括在发布后添加到次要版本 的重要错误修复。

### YYYYMMDD

日期是版本号的第五部分,例如 10.11.5.R2.20231201 中的 20231201。RDS 日期版本是一个安全 补丁,它包括在发布后添加到次要版本的重要安全修复程序。它不包括任何可能更改引擎行为的修 复程序。

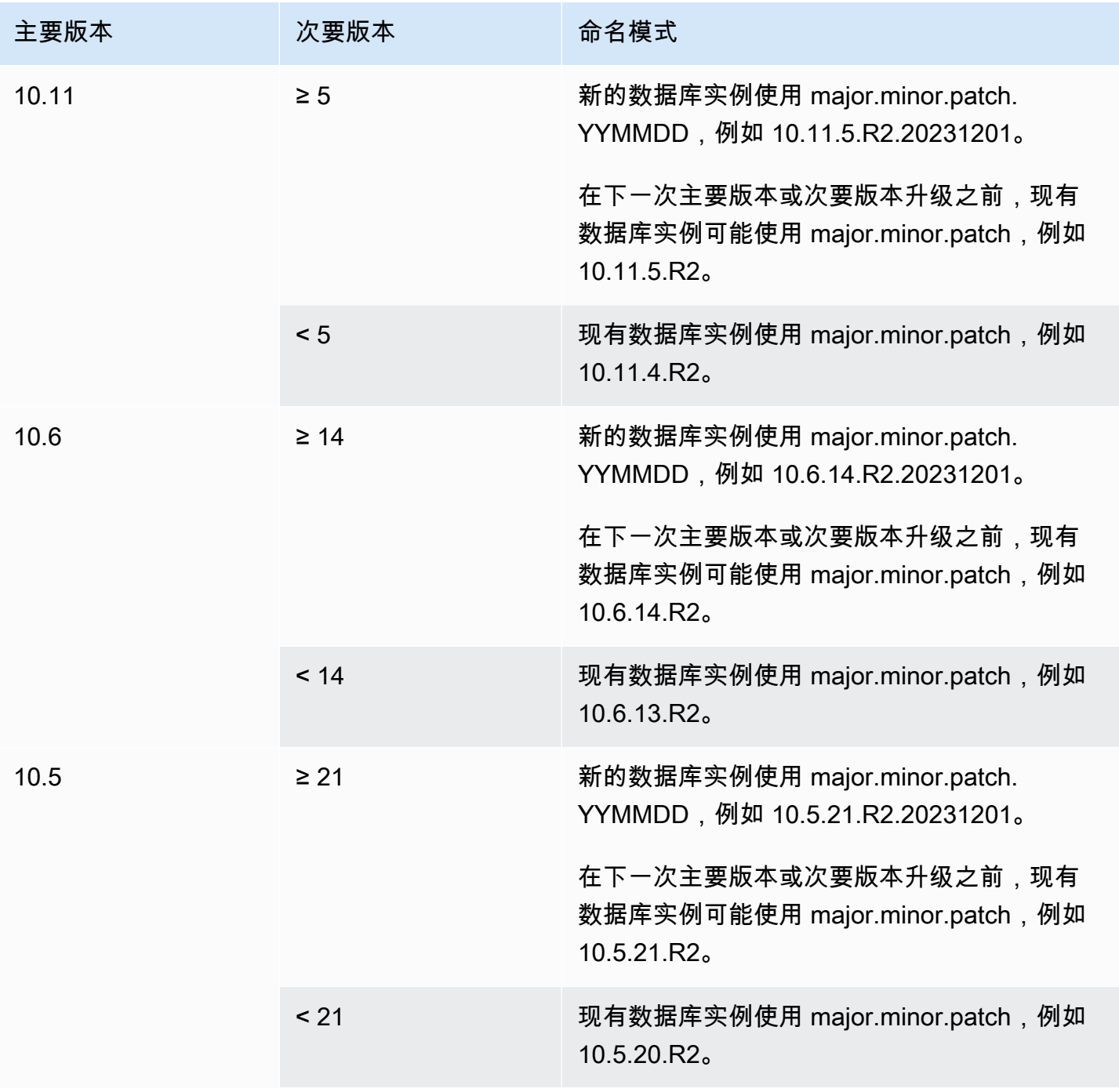

Amazon Relational Database Service 用户指南

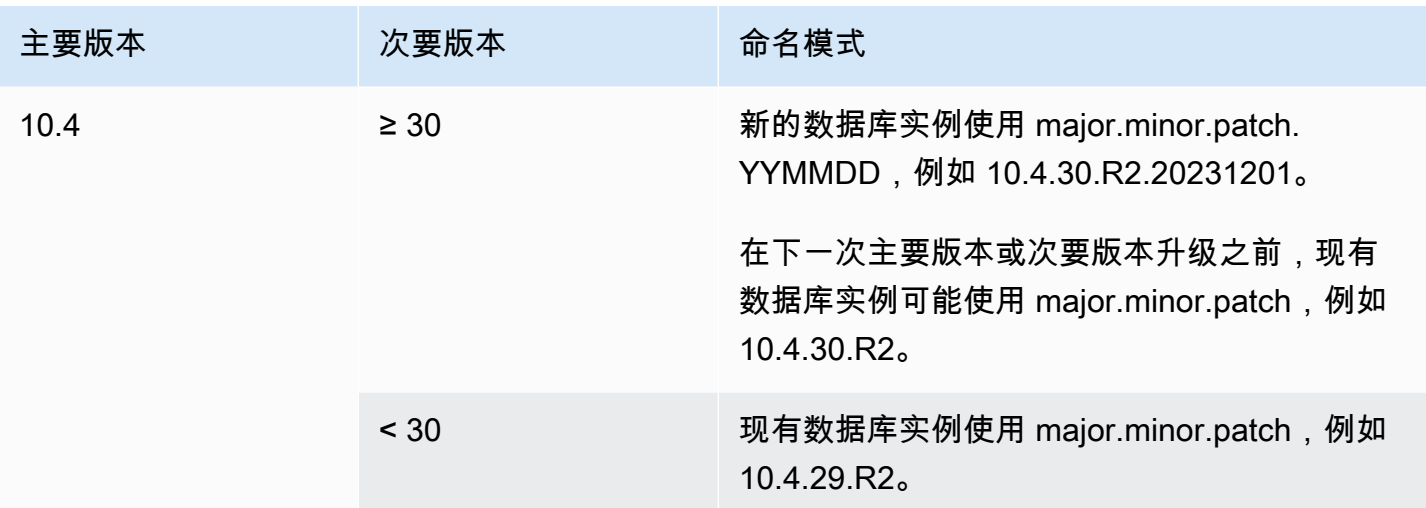

## <span id="page-2179-1"></span>RDS 版本号

RDS 版本号使用 *major*.*minor*.*patch* 或 *major*.*minor*.*patch.YYYYMMDD* 命名方案。RDS 补丁 版本包括在发布后添加到次要版本的重要错误修复。RDS 日期版本(*YYMMDD*)是一个安全补丁。安全 补丁不包括任何可能更改引擎行为的修复程序。

要识别数据库的 Amazon RDS 版本号,必须先使用以下命令创建 rds\_tools 扩展:

CREATE EXTENSION rds\_tools;

您可以通过以下 SQL 查询找出 RDS for MariaDB 数据库的 RDS 版本号:

mysql> **select mysql.rds\_version();**

例如,查询 RDS for MariaDB 10.6.14 数据库将返回以下输出:

```
+---------------------+
| mysql.rds_version() |
+---------------------+
| 10.6.14.R2.20231201 |
+---------------------+
1 row in set (0.01 sec)
```
## <span id="page-2179-0"></span>MariaDB 的主要版本升级

主要版本升级会包含不与现有应用程序向后兼容的数据库更改。因此,Amazon RDS 不会自动应用主 要版本升级。您必须手动修改数据库实例。建议您在将任何升级应用于生产实例前全面测试这些升级。 Amazon RDS 支持 MariaDB 数据库引擎的以下主要版本就地升级:

- 任何 MariaDB 版本到 10.11
- 任何 MariaDB 版本到 MariaDB 10.6
- MariaDB 10.4 到 MariaDB 10.5
- MariaDB 10.3 到 MariaDB 10.4

要执行到低于 MariaDB 版本 10.6 的主要版本升级,请按顺序升级到每个主要版本。例如,要从版本 10.3 升级到版本 10.5,请按以下顺序升级:10.3 到 10.4,然后 10.4 到 10.5。

如果使用的是自定义参数组并且要执行主要版本升级,则必须为新的数据库引擎版本指定默认参数组, 或者为其创建自定义参数组。在完成升级后,将新的参数组与数据库实例关联需要重新启动客户启动 的数据库。如果需要重新启动该实例来应用参数组更改,则该实例的参数组状态将显示 pendingreboot。可在 AWS Management Console 中查看实例的参数组状态,或者使用"describe"调用进行查 看,例如 describe-db-instances。

## <span id="page-2180-0"></span>升级 MariaDB 数据库实例

<span id="page-2180-1"></span>有关手动或自动升级 MariaDB 数据库实例的信息,请参[阅升级数据库实例引擎版本](#page-635-0)。

## MariaDB 的自动次要版本升级

如果在创建或修改数据库实例时指定以下设置,则可以让数据库实例自动升级。

- 自动次要版本升级设置已启用。
- 备份保留期设置需大于 0。

在 AWS Management Console 中,这些设置位于 Additional configuration(其他配置)下。下图显示 了 Auto minor version upgrade(自动次要版本升级)设置。

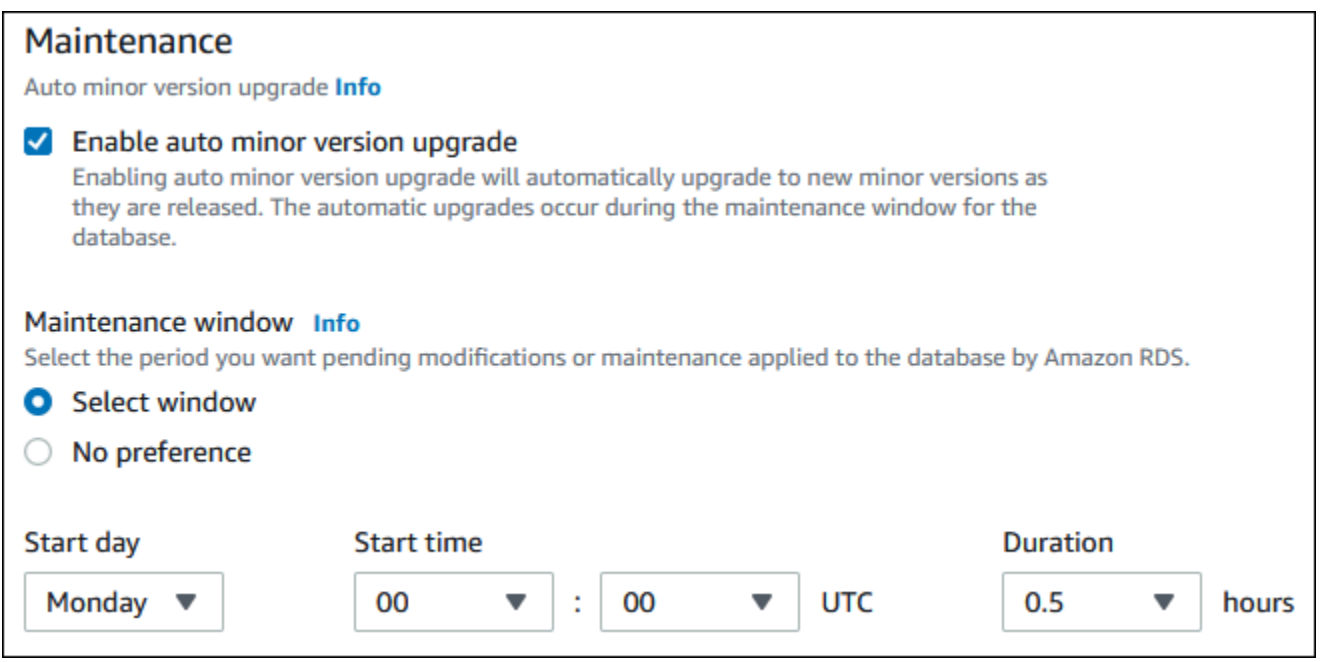

有关这些设置的更多信息,请参阅 [数据库实例的设置](#page-593-0)。

对于某些 AWS 区域中的某些 RDS for MariaDB 主要版本,RDS 将一个次要版本指定为自动升级版 本。在 Amazon RDS 测试并批准次要版本后,将在维护时段内自动进行次要版本升级。RDS 不会自动 将发布的较新次要版本设置为自动升级版本。在 RDS 指定较新的自动升级版本之前,将会考虑一些条 件,例如:

- 已知的安全问题
- MariaDB 社群版本中的错误
- 发布次要版本后的整体队列稳定性
	- a Note

从 MariaDB 的特定次要版本开始,已删除对使用 TLS 版本 1.0 和 1.1 的支持。有关支持的 MariaDB 次要版本的信息,请参阅[the section called "SSL/TLS 支持"](#page-2156-0)。

您可以使用以下 AWS CLI 命令确定特定 AWS 区域中指定 MariaDB 次要版本的当前自动次要版本升级 目标版本。

对于 Linux、macOS 或 Unix:

```
aws rds describe-db-engine-versions \
```

```
--engine mariadb \
--engine-version minor-version \
--region region \
--query "DBEngineVersions[*].ValidUpgradeTarget[*].
{AutoUpgrade:AutoUpgrade,EngineVersion:EngineVersion}" \
--output text
```
对于 Windows:

```
aws rds describe-db-engine-versions ^
--engine mariadb ^
--engine-version minor-version ^
--region region ^
--query "DBEngineVersions[*].ValidUpgradeTarget[*].
{AutoUpgrade:AutoUpgrade,EngineVersion:EngineVersion}" ^
--output text
```
例如,以下 AWS CLI 命令确定美国东部(俄亥俄州)AWS 区域(us-east-2)中 MariaDB 次要版本 10.5.16 的自动次要版本升级目标。

对于 Linux、macOS 或 Unix:

```
aws rds describe-db-engine-versions \
--engine mariadb \
--engine-version 10.5.16 \
--region us-east-2 \
--query "DBEngineVersions[*].ValidUpgradeTarget[*].
{AutoUpgrade:AutoUpgrade,EngineVersion:EngineVersion}" \
--output table
```
对于 Windows ·

```
aws rds describe-db-engine-versions ^
--engine mariadb ^
--engine-version 10.5.16 ^
--region us-east-2 ^
--query "DBEngineVersions[*].ValidUpgradeTarget[*].
{AutoUpgrade:AutoUpgrade,EngineVersion:EngineVersion}" ^
--output table
```
输出类似于以下内容。

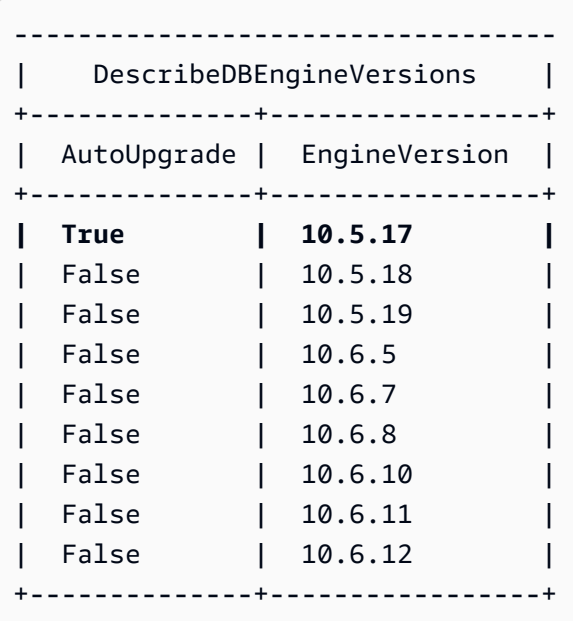

在此示例中,AutoUpgrade 值对于 MariaDB 版本 10.5.17 为 True。因此,自动次要版本升级目标是 MariaDB 版本 10.5.17,它在输出中突出显示。

如果满足以下条件,则会在维护时段内自动升级 MariaDB 数据库实例:

- 自动次要版本升级设置已启用。
- 备份保留期设置需大于 0。
- 数据库实例运行的次要数据库引擎版本低于当前的自动升级次要版本。

有关更多信息,请参阅 [自动升级次要引擎版本](#page-638-0)。

## <span id="page-2183-0"></span>升级 MariaDB 数据库时,使用只读副本可减少停机时间

在大多数情况下,蓝绿部署是升级 MariaDB 数据库实例时减少停机时间的最佳选择。有关更多信息, 请参阅 [使用 Amazon RDS 蓝绿部署进行数据库更新。](#page-838-0)

如果您无法使用蓝绿部署,并且 MariaDB 数据库实例当前与生产应用程序结合使用,则可使用以下过 程来升级数据库实例的数据库版本。此过程可以减少应用程序的停机时间。

使用只读副本,您可以提前执行大多数维护步骤,并在实际停机期间尽量减少必要的更改。利用此技 巧,您可以在不对现有数据库实例进行任何更改的情况下测试和准备新的数据库实例。

以下过程显示了从 MariaDB 版本 10.5 升级到 MariaDB 版本 10.6 的示例。您可以使用相同的常规步骤 升级到其他主要版本。

### 在使用数据库实例时升级 MariaDB 数据库

- 1. 登录 AWS Management Console 并通过以下网址打开 Amazon RDS 控制台:[https://](https://console.aws.amazon.com/rds/)  [console.aws.amazon.com/rds/](https://console.aws.amazon.com/rds/)。
- 2. 创建 MariaDB 10.5 数据库实例的只读副本。该过程可创建数据库的可升级副本。可能还存在数据 库实例的其他只读副本。
	- a. 在控制台上,选择数据库,然后选择您要升级的数据库实例。
	- b. 对于 Actions (操作),选择 Create read replica (创建只读副本)。
	- c. 为只读副本提供 DB instance identifier(数据库实例标识符)的值,并确保 DB instance class(数据库实例类)和其他设置与您的 MariaDB 10.5 数据库实例匹配。
	- d. 选择 Create read replica (创建只读副本)。
- 3. (可选)创建只读副本且状态显示为可用之后,将只读副本转换为多可用区部署并启用备份。

默认情况下,只读副本将创建为已禁用备份的单可用区部署。由于只读副本最终成为生产数据库实 例,因此最佳实践是立即配置多可用区部署并启用备份。

- a. 在控制台上,选择数据库,然后选择您刚创建的只读副本。
- b. 选择修改。
- c. 对于多可用区部署,请选择创建备用实例。
- d. 对于 Backup Retention Period(备份保留期),请选择正的非零值(如 3 天),然后选择 Continue(继续)。
- e. 对于修改计划,选择立即应用。
- f. 选择修改数据库实例。
- 4. 当只读副本 Status(状态)显示 Available(可用)后,将只读副本升级到 MariaDB 10.6:
	- a. 在控制台上,选择数据库,然后选择您刚创建的只读副本。
	- b. 选择修改。
	- c. 对于 DB engine version(数据库引擎版本),选择要升级到的 MariaDB 10.6 版本,然后选 择 Continue(继续)。
	- d. 对于修改计划,选择立即应用。
	- e. 选择 Modify DB instance (修改数据库实例)开始升级。
- 5. 升级完成并且 Status(状态)显示 Available(可用)之后,验证升级的只读副本是否与源 MariaDB 10.5 数据库实例保持同步。要进行验证,请连接到只读副本并运行 SHOW REPLICA

**a** Note

以前的 MariaDB 版本使用的是 SHOW SLAVE STATUS,而不是 SHOW REPLICA STATUS。如果您使用的 MariaDB 版本低于 10.6,请使用 SHOW SLAVE STATUS。

6. (可选)创建只读副本的只读副本。

如果您希望数据库实例在提升为独立数据库实例后拥有只读副本,则可以立即创建只读副本。

- a. 在控制台上,选择数据库,然后选择您刚刚升级的只读副本。
- b. 对于 Actions (操作),选择 Create read replica (创建只读副本)。
- c. 为只读副本提供 DB instance identifier(数据库实例标识符)的值,并确保 DB instance class(数据库实例类)和其他设置与您的 MariaDB 10.5 数据库实例匹配。
- d. 选择 Create read replica (创建只读副本)。
- 7. (可选)为只读副本配置自定义数据库参数组。

如果您希望数据库实例在提升为独立数据库实例后使用自定义参数组,则可以立即创建数据库参数 组,并将其与只读副本相关联。

- a. 为 MariaDB 10.6 创建自定义数据库参数组。有关说明,请参阅 [创建数据库参数组](#page-524-0)。
- b. 修改要在刚创建的数据库参数组中更改的参数。有关说明,请参阅[修改数据库参数组中的参](#page-527-0) [数](#page-527-0)。
- c. 在控制台中,选择数据库,然后选择只读副本。
- d. 选择修改。
- e. 对于 DB parameter group(数据库参数组),请选择刚创建的 MariaDB 10.6 数据库参数组, 然后选择 Continue(继续)。
- f. 对于修改计划,选择立即应用。
- g. 选择 Modify DB instance (修改数据库实例)开始升级。
- 8. 使您的 MariaDB 10.6 只读副本成为独立的数据库实例。

#### **A** Important

将 MariaDB 10.6 只读副本提升为独立的数据库实例后,它不再是 MariaDB 10.5 数据库实 例的副本。建议您在源 MariaDB 10.5 数据库实例处于只读模式并且所有写入操作都暂停

的维护时段期间,提升 MariaDB 10.6 只读副本。提升完成之后,您可以将写入操作定向 到已升级的 MariaDB 10.6 数据库实例,以确保不会丢失写入操作。 此外,建议您在提升 MariaDB 10.6 只读副本之前,对 MariaDB 10.6 只读副本执行所有必 需的数据定义语言(DDL)操作。例如,创建索引。此方法可避免在提升 MariaDB 10.6 只读副本之后对其性能造成任何负面影响。要提升只读副本,请使用以下过程。

a. 在控制台上,选择数据库,然后选择您刚刚升级的只读副本。

- b. 对于操作,请选择提升。
- c. 选择是,为只读副本实例启用自动备份。有关更多信息,请参阅"[备份简介"](#page-877-0)。
- d. 选择 Continue (继续)。
- e. 选择 Promote Read Replica。
- 9. 您现在有了 MariaDB 数据库的升级版本。此时,您可以将应用程序定向到新的 MariaDB 10.6 数 据库实例。

# 将数据导入到 MariaDB 数据库实例

您可以使用多种不同的技术将数据导入到 RDS for MariaDB 数据库实例。最佳的方法取决于数据来 源、数据量,以及是一次性完成导入还是持续导入。如果随数据一起迁移应用程序,还请考虑您可以承 受的停机时间。

在下表中查找将数据导入到 RDS for MariaDB 数据库实例的方法。

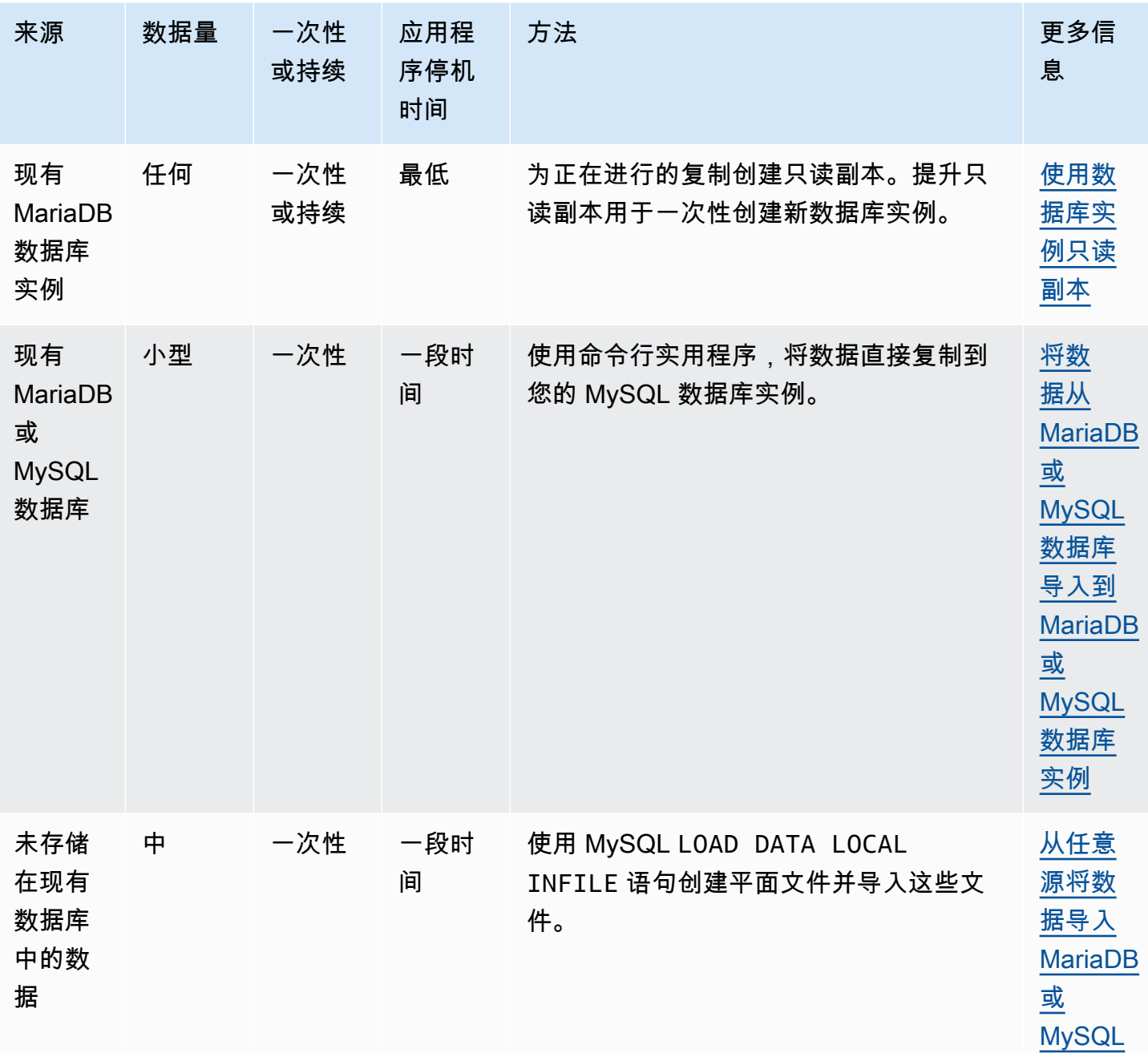

Amazon Relational Database Service **Example 2018** The Service and The Service and The Service and The Service and The Service and The Service and The Service and The Service and The Service and The Service and The Service

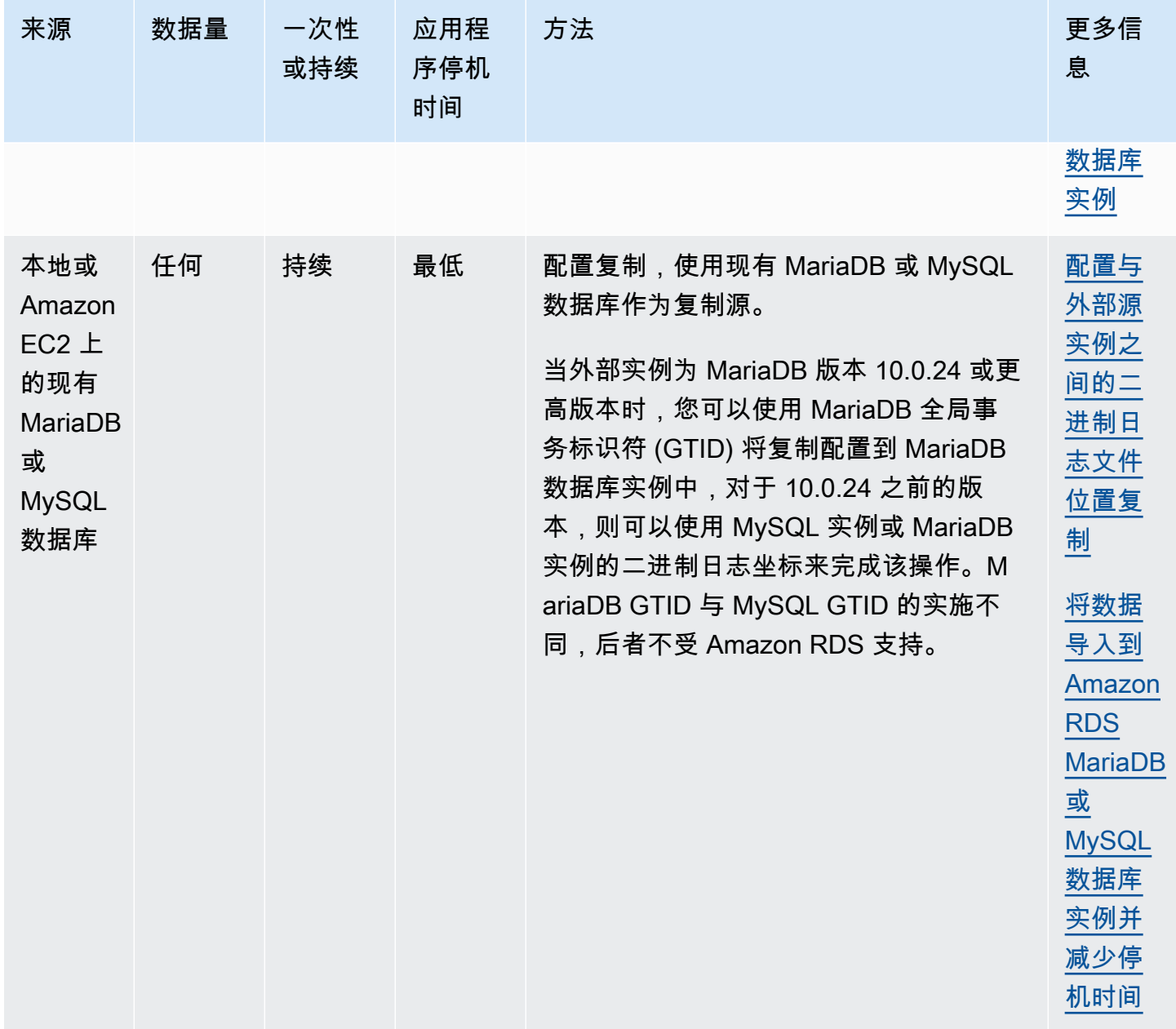

Amazon Relational Database Service **Amazon Relational Database Service** Amazon Relational Database Service **Amazon** 

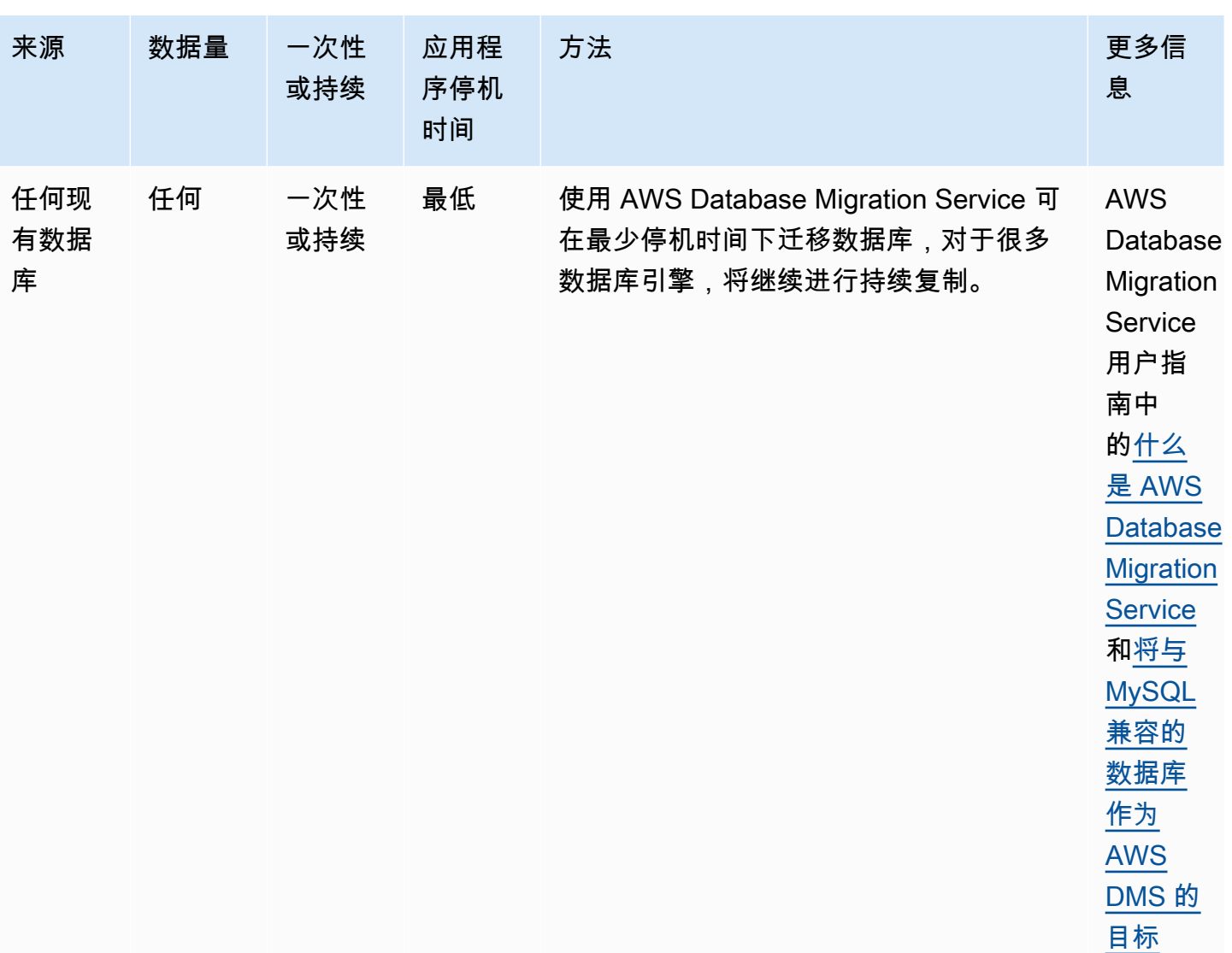

### **a** Note

mysql 系统数据库包含登录到数据库实例并访问数据所需的身份验证和授权信息。在数据库 实例中删掉、改动、重命名或截取 mysql 数据库中的表、数据或其他内容可能会导致错误, 并可能导致无法访问数据库实例和数据。如果发生此情况,可以使用 AWS CLI [restore](https://docs.aws.amazon.com/cli/latest/reference/rds/restore-db-instance-from-db-snapshot.html)[db-instance-from-db-snapshot](https://docs.aws.amazon.com/cli/latest/reference/rds/restore-db-instance-from-db-snapshot.html) 从快照还原数据库实例,或使用 [restore-db](https://docs.aws.amazon.com/cli/latest/reference/rds/restore-db-instance-to-point-in-time.html)[instance-to-point-in-time](https://docs.aws.amazon.com/cli/latest/reference/rds/restore-db-instance-to-point-in-time.html) 命令恢复数据库实例。

# <span id="page-2190-0"></span>将数据从 MariaDB 或 MySQL 数据库导入到 MariaDB 或 MySQL 数据库实例

您还可以将数据从现有 MariaDB 或 MySQL 数据库导入到 MySQL 或 MariaDB 数据库实例。为 此,请使用 [mysqldump](https://dev.mysql.com/doc/refman/8.0/en/mysqldump.html) 复制数据库,然后通过管道将其直接传输到 MariaDB 或 MySQL 数据库实 例。mysqldump 命令行实用程序通常用于创建备份以及将数据从一个 MariaDB 或 MySQL 服务器传 输到另一个 MariaDB 或 MySQL 服务器。该实用程序包含在 MySQL 和 MariaDB 客户端软件中。

#### **a** Note

如果您使用 MySQL 数据库实例导入或导出大量数据,则可以使用 xtrabackup 备份文件和 Amazon S3 更可靠、更块地将数据移入和移出 Amazon RDS。有关更多信息,请参[阅将备份](#page-2720-0) [还原到 MySQL 数据库实例。](#page-2720-0)

将数据从外部数据库移动到 Amazon RDS 数据库实例的典型 mysqldump 命令类似以下内容。

```
mysqldump -u local_user \ 
     --databases database_name \ 
     --single-transaction \ 
     --compress \ 
     --order-by-primary \ 
     -plocal_password | mysql -u RDS_user \ 
         --port=port_number \ 
         --host=host_name \ 
         -pRDS_password
```
**A** Important 确保 -p 选项和输入的密码之间不留空格。 作为安全最佳实践,请指定除此处所示提示以外的凭证。

确保您了解以下建议和注意事项:

- 从转储文件中排除以下架构:sys、performance\_schema 和 information\_schema。默认情况 下,mysqldump 实用工程序包括这些架构。
- 如果您需要迁移用户和权限,请考虑使用生成数据控制语言 (DCL) 的工具 (如 [pt-show-grants](https://www.percona.com/doc/percona-toolkit/LATEST/pt-show-grants.html) 实用程 序) 来重新创建用户和权限。

• 要执行导入,请确保执行此操作的用户有权访问数据库实例。有关更多信息,请参阅[使用安全组控制](#page-4226-0) [访问权限](#page-4226-0)。

所用参数如下所示:

- -u *local\_user* 用于指定用户名。在第一次使用该参数时,您指定由 --databases 参数确定 的本地 MariaDB 或 MySQL 数据库中的用户账户名称。
- --databases *database\_name* 用于指定本地 MariaDB 或 MySQL 实例上您要导入 Amazon RDS 的数据库的名称。
- --single-transaction 用于确保从本地数据库加载的所有数据都与单一时间点保持一致。如 果在 mysqldump 读取数据期间有其他进程更改数据,使用该参数有助于保持数据完整性。
- --compress 用于降低网络带宽消耗,方式为将数据从本地数据库发送到 Amazon RDS 之前压缩 数据。
- --order-by-primary 用于减少加载时间,方式为根据主键对每个表中的数据进行排序。
- -p*local\_password* 用于指定密码。在第一次使用该参数时,您为第一个 -u 参数确定的用户账 户指定密码。
- -u *RDS\_user* 用于指定用户名。在第二次使用该参数时,您指定由 --host 参数确定的 MariaDB 或 MySQL 数据库实例中的默认数据库的用户账户名称。
- --port *port\_number* 用于为您的 MariaDB 或 MySQL 数据库实例指定端口。默认情况下该值 为 3306,除非您在创建实例时进行了更改。
- --host *host\_name* 用于从 Amazon RDS 数据库实例端点指定域名系统 (DNS) 名称,例 如,myinstance.123456789012.us-east-1.rds.amazonaws.com。您可以在 Amazon RDS 管理控制台上的实例详细信息中找到终端节点值。
- -p*RDS\_password* 用于指定密码。在第二次使用该参数时,您为第二个 -u 参数确定的用户账户 指定密码。

确保在 Amazon RDS 数据库中手动创建任何存储过程、触发器、函数或事件。如果您所复制的数据库 中有上述任一对象,则在运行 mysqldump 时排除这些对象。为此,使用 mysqldump 命令时请包含以 下参数:--routines=0 --triggers=0 --events=0。

以下示例将本地主机上的 world 示例数据库复制到 MySQL 数据库实例中。

对于 Linux、macOS 或 Unix:

```
sudo mysqldump -u localuser \ 
     --databases world \
```

```
 --single-transaction \ 
 --compress \ 
 --order-by-primary \ 
 --routines=0 \ 
 --triggers=0 \ 
 --events=0 \ 
 -plocalpassword | mysql -u rdsuser \ 
     --port=3306 \ 
     --host=myinstance.123456789012.us-east-1.rds.amazonaws.com \ 
     -prdspassword
```
对于 Windows,右键单击 Windows 程序菜单上的 Command Prompt(命令提示符)选择 Run as administrator(以管理员身份运行)打开命令提示符,运行以下命令:

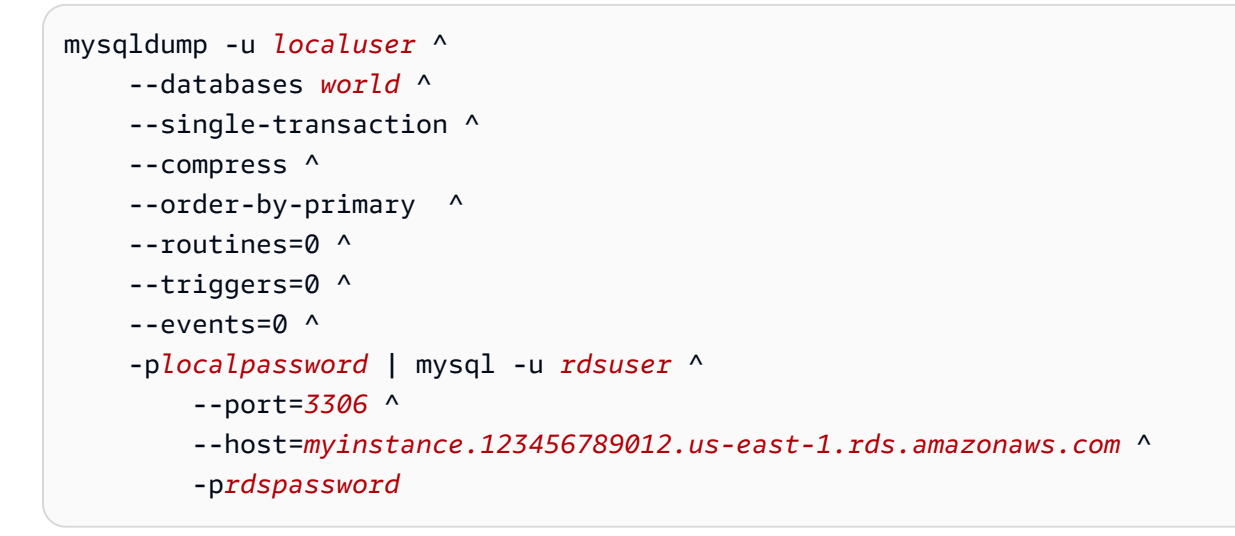

**a** Note

作为安全最佳实践,请指定除此处所示提示以外的凭证。

<span id="page-2192-0"></span>将数据导入到 Amazon RDS MariaDB 或 MySQL 数据库实例并减少停机时间

有时,您可能需要将数据从支持活动应用程序的外部 MariaDB 或 MySQL 数据库导入到 MariaDB 数据 库实例、MySQL 数据库实例或 MySQL 多可用区数据库集群。使用以下过程可最大程度地减小对应用 程序可用性产生的影响。如果使用非常大的数据库,该步骤也很有用。使用该过程,您可以通过减少跨 网络传送到 AWS 的数据量以降低导入成本。

在该过程中,您将数据库数据的副本传输到 Amazon EC2 实例,并将数据导入到新的 Amazon RDS 数据库中。然后,使用复制功能使 Amazon RDS 数据库与活动的外部实例保持同步,再将应用程序

重新导向到 Amazon RDS 数据库。如果外部实例是 MariaDB 10.0.24 或更高版本,并且目标实例是 RDS for MariaDB,则基于全局事务标识符(GTID)配置 MariaDB 复制。否则,将基于二进制日志坐 标配置复制。如果您的外部数据库支持基于 GTID 的复制,我们建议使用它,因为基于 GTID 复制是一 种更可靠的方法。有关更多信息,请参阅 MariaDB 文档中[的全局事务处理 ID。](http://mariadb.com/kb/en/mariadb/global-transaction-id/)

### **a** Note

如果想要将数据导入到 MySQL 数据库实例中且您的方案支持,则建议使用备份文件和 Amazon S3 将数据移入和移出 Amazon RDS。有关更多信息,请参阅 [将备份还原到 MySQL](#page-2720-0)  [数据库实例](#page-2720-0)。

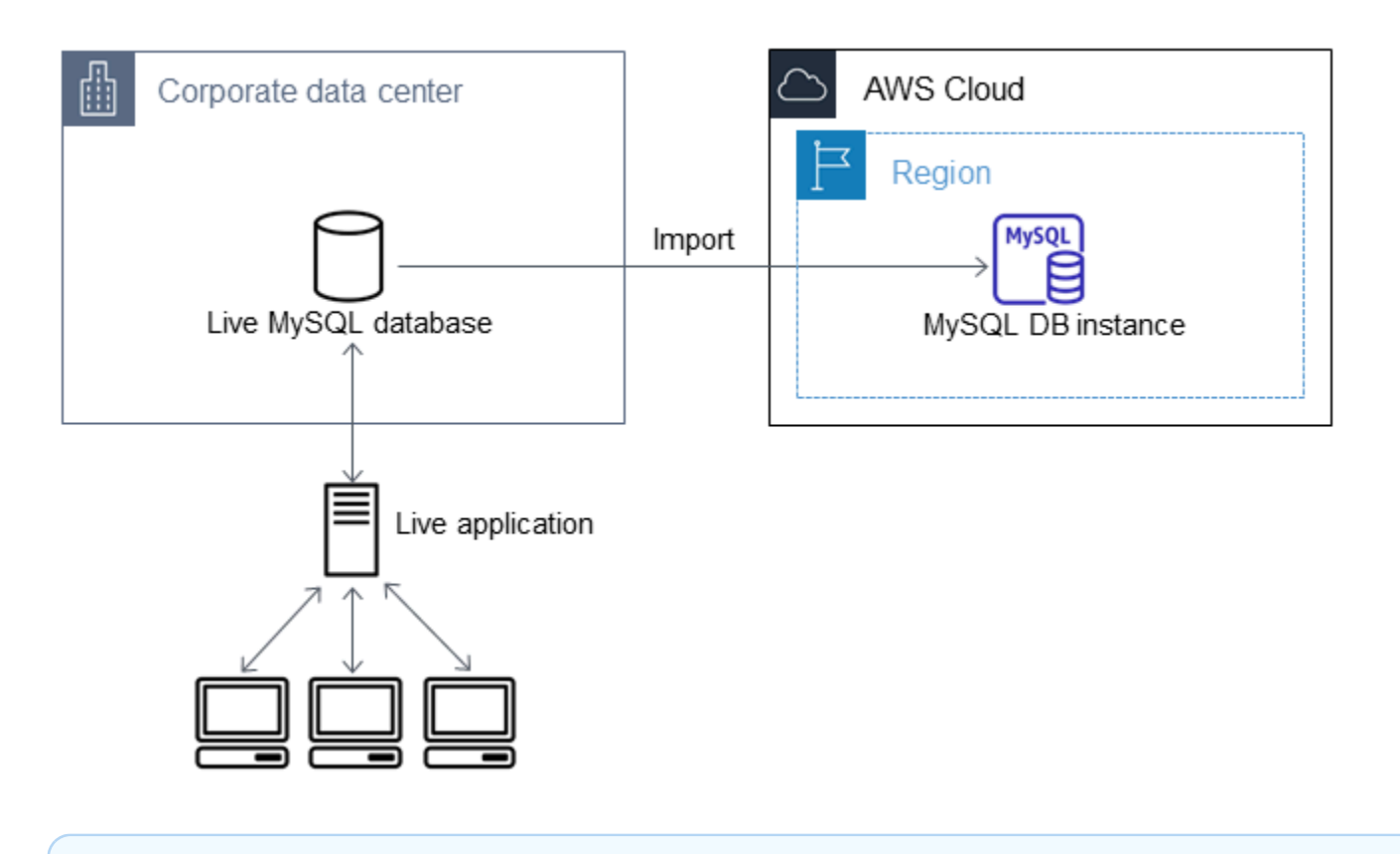

**a** Note

由于潜在的复制问题,建议您不要将该过程用于 5.5 版本之前的 MySQL 版本中的源 MySQL 数据库。有关更多信息,请参阅 MySQL 文档中的 [MySQL 版本之间的复制兼容性](https://dev.mysql.com/doc/refman/8.0/en/replication-compatibility.html)。

## 创建现有数据库的副本

要将大量数据迁移到停机时间最少的 RDS for MariaDB 或 RDS for MySQL 数据库,第一步是创建源数 据的副本。

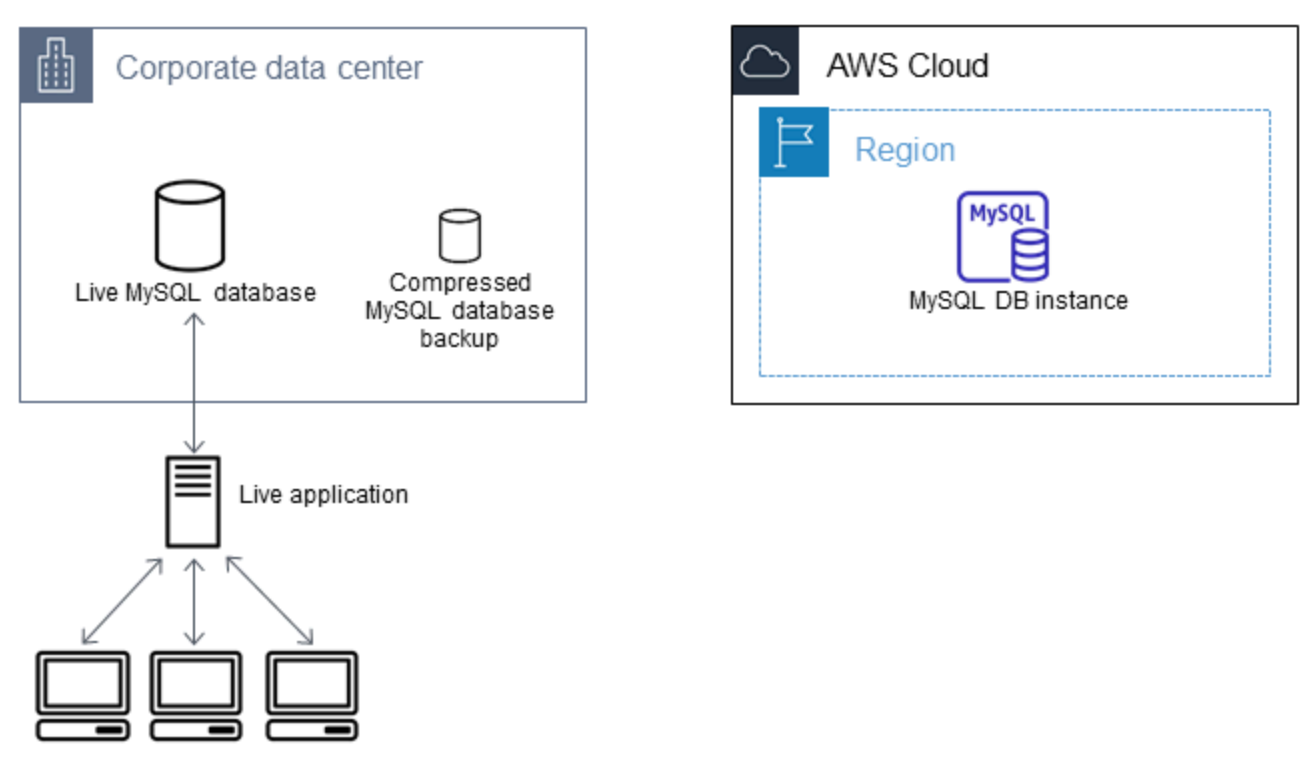

您可以使用 mysqldump 实用程序创建 SQL 或分隔的文本格式的数据库备份。我们建议您在非生产环 境中对每种格式运行测试,以便了解哪种方法能最大程度地减少 mysqldump 运行的时间。

我们还建议您针对将分隔文本格式用于加载所获得的好处来权衡 mysqldump 性能。使用分隔的文本格 式的备份将为所转储的每个表创建制表符分隔的文本文件。为减少导入数据库所需的时间,您可以使用 LOAD DATA LOCAL INFILE 命令并行加载这些文件。有关选择 mysqldump 格式然后加载数据的更 多信息,请参阅 MySQL 文档中的[使用 mysqldump 进行备份。](https://dev.mysql.com/doc/mysql-backup-excerpt/8.0/en/using-mysqldump.html)

在开始备份操作之前,确保对将复制到 Amazon RDS 的 MariaDB 或 MySQL 数据库设置复制选项。复 制选项包括开启二进制日志记录和设置唯一的服务器 ID。设置这些选项将促使您的服务器开始记录数 据库事务,并做好在该过程的后面充当源复制实例的准备。

**a** Note

将 --single-transaction 选项与 mysqldump 结合使用,因为它会转储数据库的一致状 态。为确保转储文件有效,请勿在 mysqldump 运行时运行数据定义语言 (DDL) 语句。您可以 为这些操作计划维护时段。

从转储文件中排除以下架构:sys、performance\_schema 和 information\_schema。默 认情况下,mysqldump 实用程序包括这些架构。 要迁移用户和权限,请考虑使用生成数据控制语言 (DCL) 的工具(如 [pt-show-grants](https://www.percona.com/doc/percona-toolkit/LATEST/pt-show-grants.html) 实用程 序)来重新创建用户和权限。

设置复制选项

1. 编辑 my.cnf 文件(此文件通常位于 /etc 下)。

sudo vi /etc/my.cnf

将 log\_bin 和 server\_id 选项添加到 [mysqld] 节。log\_bin 选项为二进制日志文件提供文件 名标识符。server\_id 选项为源-副本关系中的服务器提供唯一标识符。

以下示例显示 my.cnf 文件已更新的 [mysqld] 部分:

```
[mysqld]
log-bin=mysql-bin
server-id=1
```
有关更多信息,请参阅 [MySQL 文档](https://dev.mysql.com/doc/refman/8.0/en/replication-howto-masterbaseconfig.html)。

2. 要使用多可用区数据库集群进行复制,请将 ENFORCE\_GTID\_CONSISTENCY 和 GTID\_MODE 参数 设置为 ON。

mysql> SET @@GLOBAL.ENFORCE\_GTID\_CONSISTENCY = ON;

mysql> SET @@GLOBAL.GTID\_MODE = ON;

使用数据库实例进行复制不需要这些设置。

3. 重新启动 mysql 服务。

sudo service mysqld restart

创建现有数据库的备份副本

1. 使用 mysqldump 实用程序创建数据备份,并指定 SQL 或分隔的文本格式。
指定 --master-data=2 以创建可用于启动服务器间复制的备份文件。有关更多信息,请参阅 [mysqldump](https://dev.mysql.com/doc/refman/8.0/en/mysqldump.html#option_mysqldump_master-data) 文档。

要提高性能和确保数据完整性,请使用 --order-by-primary 的 mysqldump 和 --singletransaction 选项。

要避免在备份中包括 MySQL 系统数据库,请不要将 --all-databases 选项与 mysqldump 结合 使用。有关更多信息,请参阅 MySQL 文档中[的使用 mysqldump 创建数据快照](https://dev.mysql.com/doc/mysql-replication-excerpt/8.0/en/replication-howto-mysqldump.html)。

如有必要,可使用 chmod 确保要在其中创建备份文件的目录可写。

**A** Important

在 Windows 中,以管理员身份运行命令窗口。

• 要生成 SQL 输出,请使用以下命令。

对于 Linux、macOS 或 Unix:

```
sudo mysqldump \ 
     --databases database_name \ 
     --master-data=2 \ 
     --single-transaction \ 
     --order-by-primary \ 
    -r backup.sql \setminus -u local_user \ 
     -p password
```
**a** Note

作为安全最佳实践,请指定除此处所示提示以外的凭证。

对于 Windows:

```
mysqldump ^ 
     --databases database_name ^ 
     --master-data=2 ^
```
-p *password*

### **a** Note

作为安全最佳实践,请指定除此处所示提示以外的凭证。

• 要生成分隔的文本输出,请使用以下命令。

对于 Linux、macOS 或 Unix:

```
sudo mysqldump \ 
     --tab=target_directory \ 
     --fields-terminated-by ',' \ 
     --fields-enclosed-by '"' \ 
     --lines-terminated-by 0x0d0a \ 
     database_name \ 
     --master-data=2 \ 
     --single-transaction \ 
     --order-by-primary \ 
     -p password
```
对于 Windows:

```
mysqldump ^ 
     --tab=target_directory ^ 
     --fields-terminated-by "," ^ 
     --fields-enclosed-by """ ^ 
     --lines-terminated-by 0x0d0a ^ 
     database_name ^ 
     --master-data=2 ^ 
     --single-transaction ^ 
     --order-by-primary ^ 
     -p password
```
#### **a** Note

作为安全最佳实践,请指定除此处所示提示以外的凭证。

确保在 Amazon RDS 数据库中手动创建任何存储过程、触发器、函数或事件。如果您所 复制的数据库中有上述任一对象,则在运行 mysqldump 时排除这些对象。为此,请在 mysqldump 命令中包含以下参数:--routines=0 --triggers=0 --events=0。

如果使用的是分隔的文本格式,则在您运行 mysqldump 时,将返回 CHANGE MASTER TO 注 释。此注释包含主日志文件名称和位置。如果外部实例不是 MariaDB 版本 10.0.24 或更高版本, 请注意 MASTER LOG FILE 和 MASTER LOG POS 的值。设置复制时需要这些值。

```
-- Position to start replication or point-in-time recovery from
--
-- CHANGE MASTER TO MASTER_LOG_FILE='mysql-bin-changelog.000031', 
 MASTER_LOG_POS=107;
```
如果您使用的是 SQL 格式,则可以在备份文件的 CHANGE MASTER TO 注释中获得主日志文件名 称和位置。如果外部实例是 MariaDB 10.0.24 或更高版本,则可在下一个步骤中获得 GTID。

2. 如果您使用的外部实例是 MariaDB 10.0.24 或更高版本,您将使用基于 GTID 的复制。在外部 MariaDB 实例上运行 SHOW MASTER STATUS 以获取二进制日志文件名称和位置,然后通过在外部 MariaDB 实例上运行 BINLOG\_GTID\_POS 将它们转换为 GTID。

SELECT BINLOG\_GTID\_POS('*binary log file name*', *binary log file position*);

请记下返回的 GTID,您需要它来配置复制。

- 3. 压缩复制后的数据可减少将数据复制到 Amazon RDS 数据库所需的网络资源量。记下备份文件的大 小。您在确定要创建的 Amazon EC2 实例的大小时需要此信息。完成操作后,请使用 GZIP 或您的 首选压缩实用程序来压缩备份文件。
	- 要压缩 SQL 输出,请使用以下命令。

gzip backup.sql

• 要压缩分隔的文本输出,请使用以下命令。

tar -zcvf backup.tar.gz *target\_directory*

# 创建 Amazon EC2 实例和复制压缩的数据库

将压缩的数据库备份文件复制到 Amazon EC2 实例所占用的网络资源少于直接在数据库实例之间复制 未压缩的数据所占用的网络资源。当您的数据位于 Amazon EC2 中后,可以直接从中将数据复制到 MariaDB 或 MySQL 数据库。要节省网络资源成本,您的 Amazon EC2 实例必须与 Amazon RDS 数 据库实例位于同一AWS区域内。使 Amazon EC2 实例位于 Amazon RDS 数据库所在的相同 AWS 区 域内,可以减少导入期间的网络延迟。

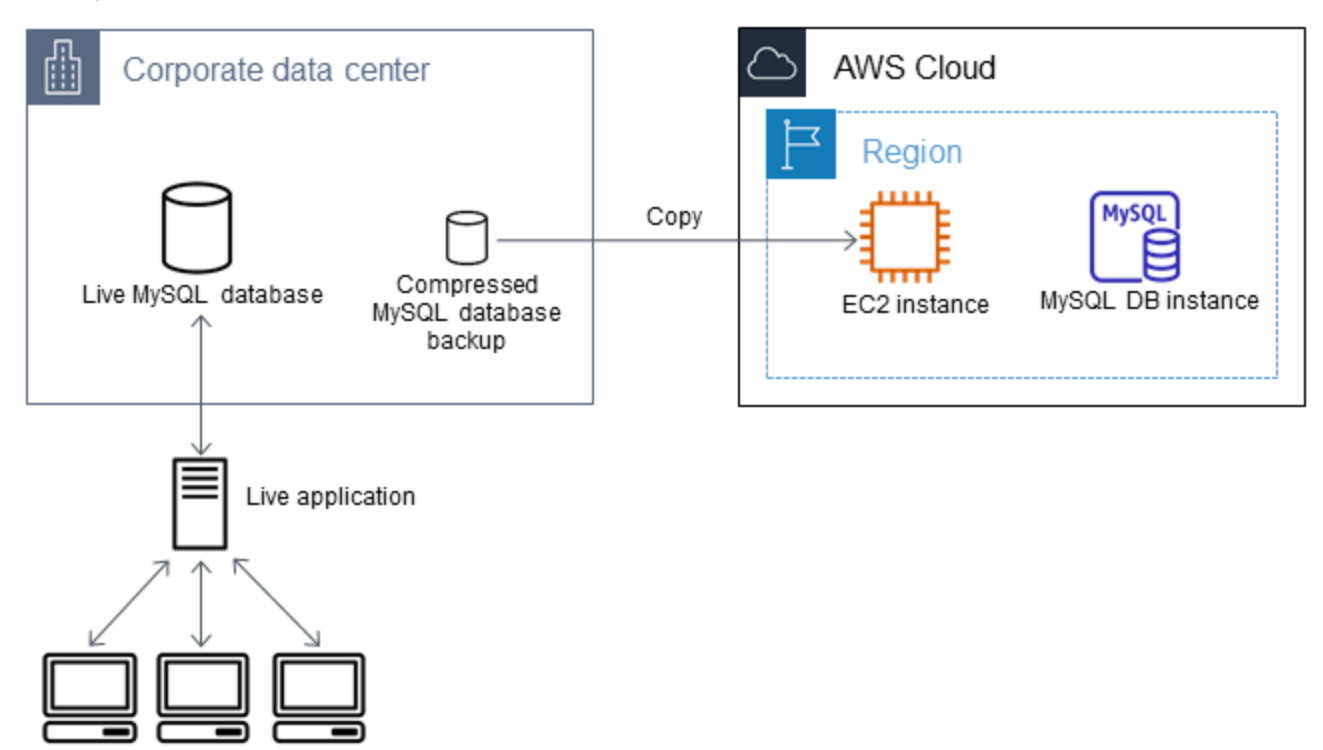

创建 Amazon EC2 实例并复制数据

- 1. 在您打算在其中创建 RDS 数据库的 AWS 区域 中,创建虚拟私有云(VPC)、VPC 安全组和 VPC 子网。确保您的 VPC 安全组的入站规则允许应用程序连接到 AWS 所需的 IP 地址。您可以指定一 系列 IP 地址(例如 203.0.113.0/24)或另一个 VPC 安全组。您可以使用 [Amazon VPC 管理控](https://console.aws.amazon.com/vpc) [制台](https://console.aws.amazon.com/vpc)创建和管理 VPC、子网和安全组。有关更多信息,请参阅 Amazon Virtual Private Cloud 入门 指南 中的 [Amazon VPC 入门](https://docs.aws.amazon.com/AmazonVPC/latest/GettingStartedGuide/GetStarted.html)。
- 2. 打开 [Amazon EC2 管理控制台,](https://console.aws.amazon.com/ec2)选择将包含您的 Amazon EC2 实例和 Amazon RDS 数据库的 AWS 区域。使用您在步骤 1 中创建的 VPC、子网和安全组来启动 Amazon EC2 实例。在数据库备 份文件未压缩的情况下,确保为该文件选择具有足够存储空间的实例类型。有关 Amazon EC2 实例 的详细信息,请参阅适用于 Linux 的 Amazon Elastic Compute Cloud 用户指南 中的 [Amazon EC2](https://docs.aws.amazon.com/AWSEC2/latest/UserGuide/EC2_GetStarted.html)  [Linux 实例入门](https://docs.aws.amazon.com/AWSEC2/latest/UserGuide/EC2_GetStarted.html)。
- 3. 要从 Amazon EC2 实例连接到 Amazon RDS 数据库,请编辑 VPC 安全组。添加指定 EC2 实例 的私有 IP 地址的入站规则。您可以在 EC2 控制台窗口中的 Instance 窗格的 Details 选项卡上找 到私有 IP 地址。要编辑 VPC 安全组并添加入站规则,请在 EC2 控制台导航窗格中选择 Security Groups(安全组),然后为 MySQL 或 Aurora 添加指定 EC2 实例的私有 IP 地址的入站规则。要了 解如何向 VPC 安全组添加入站规则,请参阅 Amazon VPC 用户指南中[的添加并删除规则](https://docs.aws.amazon.com/vpc/latest/userguide/VPC_SecurityGroups.html#AddRemoveRules)。
- 4. 将压缩后的数据库备份文件从本地系统复制到 Amazon EC2 实例中。如有必要,可使用 chmod 确 保您具有 Amazon EC2 实例目标目录的写入权限。您可以使用 scp 或 Secure Shell (SSH) 客户端 复制文件。以下是示例。

scp -r -i *key pair*.pem backup.sql.gz ec2-user@*EC2 DNS*:/*target\_directory*/backup.sql.gz

**A** Important

务必使用安全网络传输协议来复制敏感数据。

5. 连接到 Amazon EC2 实例,并使用以下命令安装最新更新和 MySQL 客户端工具。

```
sudo yum update -y
sudo yum install mysql -y
```
有关更多信息,请参阅适用于 Linux 的 Amazon Elastic Compute Cloud 用户指南 中[的连接到您的](https://docs.aws.amazon.com/AWSEC2/latest/UserGuide/ec2-connect-to-instance-linux.html) [实例](https://docs.aws.amazon.com/AWSEC2/latest/UserGuide/ec2-connect-to-instance-linux.html)。

**A** Important

此示例介绍了如何在适用于 Amazon Linux 发行版的 Amazon Machine Image (AMI) 上安 装 MySQL 客户端。要在其他发行版(例如 Ubuntu 或 Red Hat Enterprise Linux)上安装 MySQL 客户端,则此示例将不适用。有关安装 MySQL 的信息,请参阅 MySQL 文档中 [的安装和升级 MySQL。](https://dev.mysql.com/doc/refman/8.0/en/installing.html)

- 6. 在连接到 Amazon EC2 实例时,请解压缩数据库备份文件。示例如下。
	- 要解压缩 SQL 输出,请使用以下命令。

gzip backup.sql.gz -d

• 要解压缩分隔的文本输出,请使用以下命令。

tar xzvf backup.tar.gz

创建 MySQL 或 MariaDB 数据库,并从 Amazon EC2 实例导入数据

通过在 Amazon EC2 实例所在的相同 AWS 区域中创建 MariaDB 数据库实例、MySQL 据库实例或 MySQL 多可用区数据库集群,与通过互联网相比,可以更快地从 EC2 导入数据库备份文件。

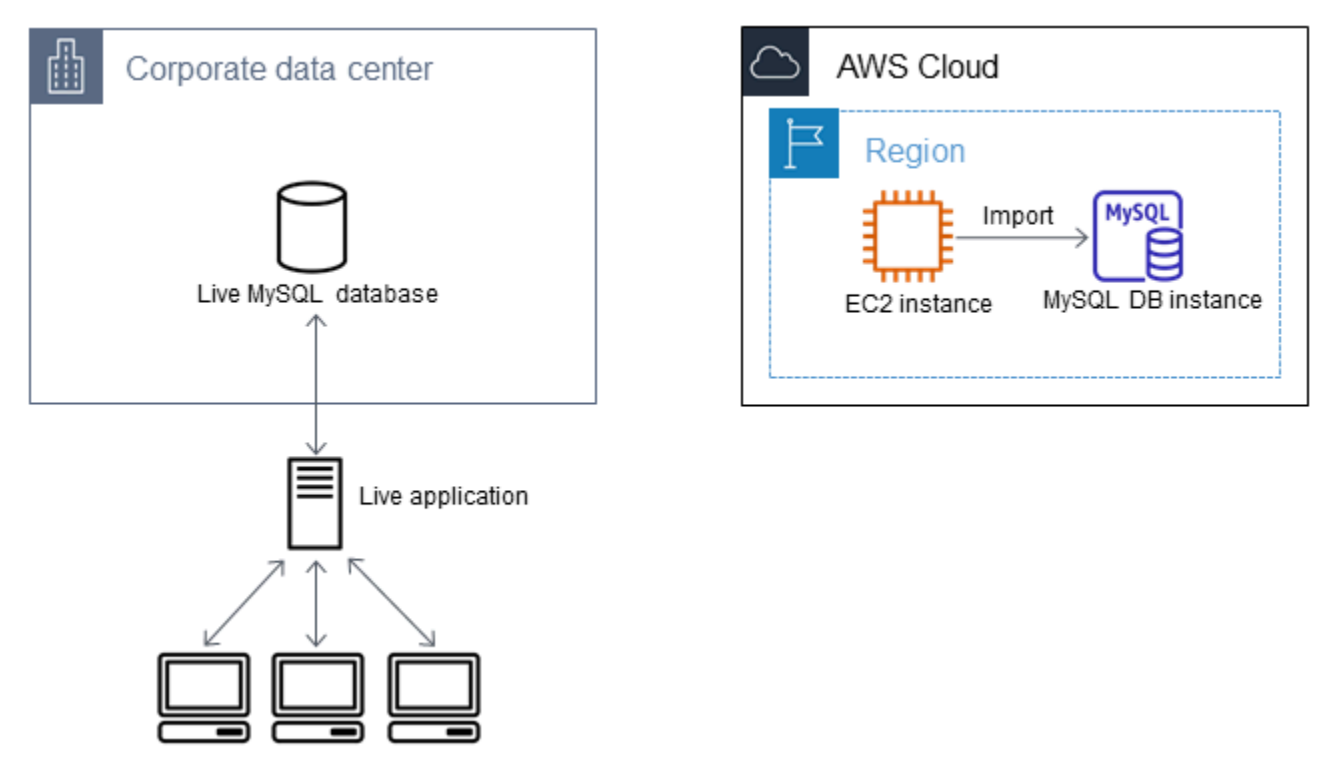

创建 MariaDB 或 MySQL 数据库并导入数据

- 1. 确定支持此 Amazon RDS 数据库的预期工作负载所需的数据库实例类和存储空间量。作为过程的 一部分,确定数据加载过程所需的足够空间量和处理能力。还要确定处理生产工作负载所需的项。 可以根据源 MariaDB 或 MySQL 数据库的大小和资源来进行估计。有关更多信息,请参阅 [数据库](#page-51-0) [实例类](#page-51-0)。
- 2. 在包含您的 Amazon EC2 实例的 AWS 区域中创建数据库实例或多可用区数据库集群。

要创建 MySQL 多可用区数据库集群,请按 [创建多可用区数据库集群](#page-742-0) 中的说明操作。

要创建 MariaDB 或 MySQL 数据库实例,请按照 [创建 Amazon RDS 数据库实例](#page-452-0) 中的说明操作并 使用以下准则:

• 指定与源数据库实例兼容的数据库引擎版本,如下所示:

- 如果源实例是 MySQL 5.5.x,则 Amazon RDS 数据库实例必须是 MySQL。
- 如果源实例是 MySQL 5.6.x 或 5.7.x,则 Amazon RDS 数据库实例必须是 MySQL 或 MariaDB。
- 如果源实例是 MySQL 8.0.x,则 Amazon RDS 数据库实例必须是 MySQL 8.0.x。
- 如果源实例是 MariaDB 5.5 或更高版本,则 Amazon RDS 数据库实例必须是 MariaDB。
- 指定用于 Amazon EC2 实例的相同虚拟私有云(VPC)和 VPC 安全组。此方式将确保 Amazon EC2 实例和 Amazon RDS 实例通过网络相互可见。确保您的数据库实例可公开访问。 要如前所述设置源数据库的复制,您的数据库实例必须可公开访问。
- 在导入数据库备份之前,不要配置多个可用区、备份保留或只读副本。在完成该导入操作后,您 可以为生产实例配置多可用区和备份保留期。
- 3. 检查 Amazon RDS 数据库的默认配置选项。如果数据库的默认参数组没有所需的配置选项,请查 找具有这些选项的参数组,或创建新的参数组。有关创建参数组的更多信息,请参阅[使用参数组](#page-520-0)。
- 4. 以主用户身份连接到新 Amazon RDS 数据库。创建支持需要访问实例的管理员、应用程序和服务 所需的用户。Amazon RDS 数据库的主机名为此实例的 Endpoint(端点)值(不包含端口号)。 例如,mysampledb.123456789012.us-west-2.rds.amazonaws.com。您可以在 Amazon RDS 管理控制台上的数据库详细信息中找到端点值。
- 5. 连接到您的 Amazon EC2 实例。有关更多信息,请参阅适用于 Linux 的 Amazon Elastic Compute Cloud 用户指南 中的[连接到您的实例。](https://docs.aws.amazon.com/AWSEC2/latest/UserGuide/ec2-connect-to-instance-linux.html)
- 6. 使用 mysql 命令以远程主机身份从 Amazon EC2 实例连接到 Amazon RDS 数据库。以下是示 例。

mysql -h *host\_name* -P 3306 -u *db\_master\_user* -p

主机名是 Amazon RDS 数据库端点。

- 7. 在 mysq1 提示符处,运行 source 命令并将其传递给您的数据库转储文件名,以便将数据加载到 Amazon RDS 数据库实例中:
	- 对于 SQL 格式,请使用以下命令。

mysql> source backup.sql;

• 对于分隔的文本格式,请先创建数据库(如果它不是您在设置 Amazon RDS 数据库时创建的默 认数据库)。

mysql> create database *database\_name*;

mysql> use *database\_name*;

#### 然后,创建表。

```
mysql> source table1.sql
mysql> source table2.sql
etc...
```
#### 然后,导入数据。

mysql> LOAD DATA LOCAL INFILE 'table1.txt' INTO TABLE table1 FIELDS TERMINATED BY ',' ENCLOSED BY '"' LINES TERMINATED BY '0x0d0a'; mysql> LOAD DATA LOCAL INFILE 'table2.txt' INTO TABLE table2 FIELDS TERMINATED BY ',' ENCLOSED BY '"' LINES TERMINATED BY '0x0d0a'; etc...

要提高性能,您可以从多个连接并行执行这些操作,以便同时创建并加载所有表。

```
a Note
```
如果您在最初转储表时已将任何数据格式化选项与 mysqldump 结合使用,则务必将相 同的选项与 LOAD DATA LOCAL INFILE 结合使用,来确保正确解读数据文件内容。

8. 对导入的数据库中的一个或两个表运行简单 SELECT 查询,来验证导入是否成功。

如果您不再需要该过程中使用的 Amazon EC2 实例,请终止 EC2 实例以减少AWS资源使用。要终止 EC2 实例,请参阅 Amazon EC2 用户指南中的[终止实例。](https://docs.aws.amazon.com/AWSEC2/latest/UserGuide/terminating-instances.html#terminating-instances-console)

# 在外部数据库和新的 Amazon RDS 数据库之间进行复制

在将数据复制并传输到 MariaDB 或 MySQL 数据库期间,您的源数据库可能已更新。这样,您可以使 用复制功能使复制的数据库与源数据库保持同步。

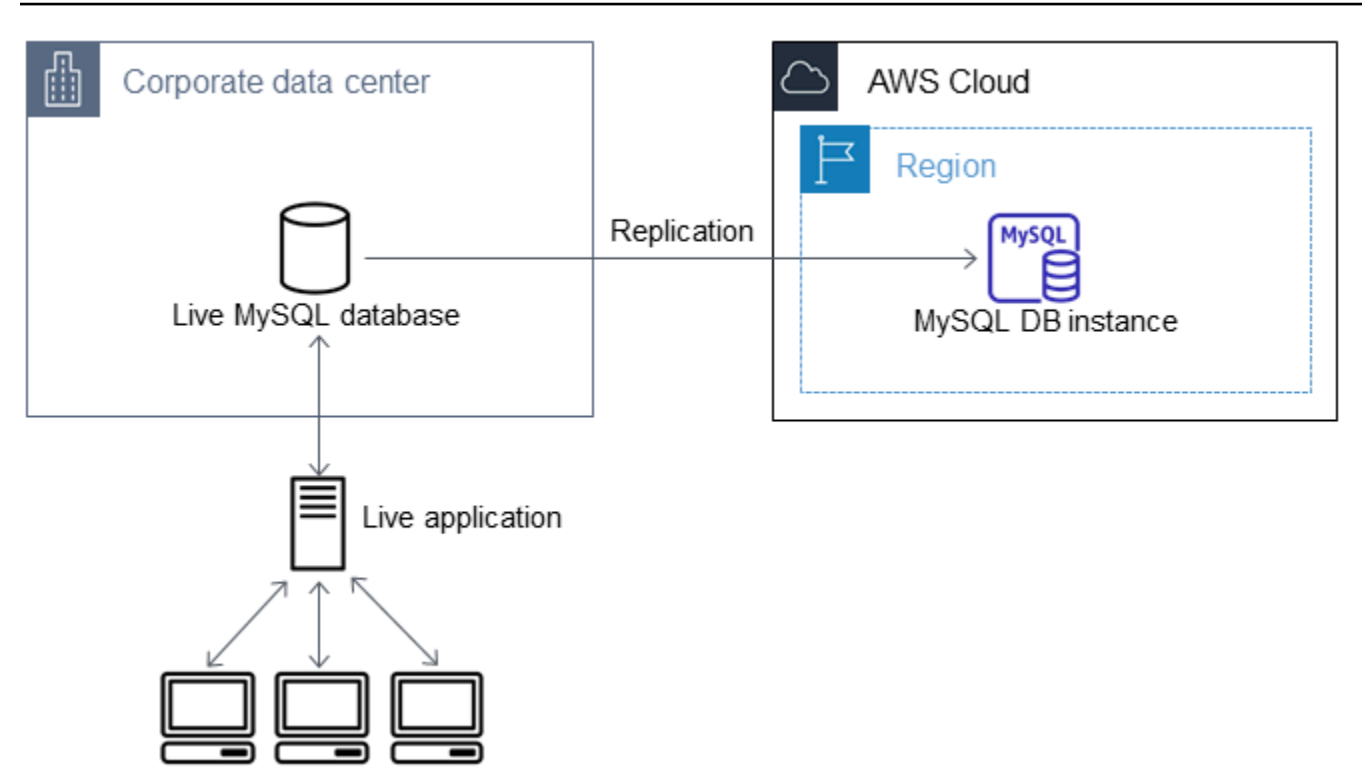

对 Amazon RDS 数据库启动复制功能所需的权限受到限制且对 Amazon RDS 主用户不可用。为此, 确保使用 Amazon RDS [mysql.rds\\_set\\_external\\_master](#page-2892-0) 命令或 [mysql.rds\\_set\\_external\\_master\\_gtid](#page-2251-0) 命 令配置复制,并使用 [mysql.rds\\_start\\_replication](#page-2906-0) 命令启动活动数据库和 Amazon RDS 数据库之间的复 制。

启动复制

之前,您已开启二进制日志记录并为源数据库设置唯一服务器 ID。现在您可以将 Amazon RDS 数据库 设置为副本,并将活动数据库作为源数据库实例。

1. 在 Amazon RDS 管理控制台中,将托管源数据库的服务器的 IP 地址添加到 Amazon RDS 数据库 的 VPC 安全组。有关修改 VPC 安全组的更多信息,请参阅 Amazon Virtual Private Cloud 用户指 南 中的[您的 VPC 的安全组](https://docs.aws.amazon.com/vpc/latest/userguide/VPC_SecurityGroups.html)。

您可能还需要配置本地网络,以允许来自 Amazon RDS 数据库的 IP 地址的连接,以便它能与源实 例进行通信。要查找 Amazon RDS 数据库的 IP 地址,请使用 host 命令。

host *rds\_db\_endpoint*

主机名是 Amazon RDS 数据库端点中的 DNS 名称,例如 myinstance.123456789012.useast-1.rds.amazonaws.com。您可以在 Amazon RDS 管理控制台上的实例详细信息中找到终 端节点值。

2. 通过使用所选的客户端,连接到源实例并创建将用于复制的用户。此账户仅用于复制,并且必须仅 供您的域使用以增强安全性。以下是示例。

MySQL 5.5、5.6 和 5.7

CREATE USER 'repl\_user'@'mydomain.com' IDENTIFIED BY '*password*';

MySQL 8.0

CREATE USER 'repl\_user'@'mydomain.com' IDENTIFIED WITH mysql\_native\_password BY '*password*';

**a** Note

作为安全最佳实践,请指定除此处所示提示以外的凭证。

3. 对于源 实例,向复制用户授予 REPLICATION\_CLIENT 和 REPLICATION\_SLAVE 权限。例 如,要为您的域的"REPLICATION CLIENT"用户授予对所有数据库的 REPLICATION SLAVE 和 repl\_user 权限,请发出以下命令。

MySQL 5.5、5.6 和 5.7

```
GRANT REPLICATION CLIENT, REPLICATION SLAVE ON *.* TO 'repl_user'@'mydomain.com' 
  IDENTIFIED BY 'password';
```
MySQL 8.0

GRANT REPLICATION CLIENT, REPLICATION SLAVE ON \*.\* TO 'repl\_user'@'mydomain.com';

**a** Note

作为安全最佳实践,请指定除此处所示提示以外的凭证。

4. 如果您使用 SQL 格式创建备份文件,并且外部实例不是 MariaDB 10.0.24 或更高版本,请查看该文 件的内容。

cat backup.sql

将数据导入到数据库实例并减少停机时间 2167

--

该文件包括 CHANGE MASTER TO 注释,其中包含主日志文件名称和位置。在将 --master-data 选项与 mysqldump 结合使用时,此注释将包含在备份文件中。请注意 MASTER\_LOG\_FILE 和 MASTER\_LOG\_POS 的值。

-- Position to start replication or point-in-time recovery from --

-- CHANGE MASTER TO MASTER\_LOG\_FILE='mysql-bin-changelog.000031', MASTER\_LOG\_POS=107;

如果您使用分隔文本格式创建备份文件,并且外部实例不是 MariaDB 10.0.24 或更高版本,您应该 已在本主题中"创建现有数据库的备份副本"过程的步骤 1 中获得二进制日志坐标。

如果外部实例是 MariaDB 10.0.24 或更高版本,您应该已在本主题中"创建现有数据库的备份副本"过 程的步骤 2 中获得作为复制的起始点的 GTID。

5. 将 Amazon RDS 数据库设置为副本。如果外部实例不是 MariaDB 10.0.24 或更高版本,请使用 [mysql.rds\\_set\\_external\\_master](#page-2892-0) 命令以主用户身份连接到 Amazon RDS 数据库,并将源数据库标 识为源复制实例。如果您具有 SQL 格式的备份文件,则使用您在上一步骤中确定的主日志文件名和 主日志位置。或者,如果您使用的是分隔的文本格式,则使用您在创建备份文件时确定的名称和位 置。以下是示例。

```
CALL mysql.rds_set_external_master ('myserver.mydomain.com', 3306, 
     'repl_user', 'password', 'mysql-bin-changelog.000031', 107, 0);
```
**a** Note

作为安全最佳实践,请指定除此处所示提示以外的凭证。

如果外部实例是 MariaDB 10.0.24 或更高版本,请使用 [mysql.rds\\_set\\_external\\_master\\_gtid](#page-2251-0) 命令以 主用户身份连接到 Amazon RDS 数据库,并将源数据库标识为源复制实例。使用您在本主题中"创 建现有数据库的备份副本"过程的步骤 2 中确定的 GTID。以下是示例。

```
CALL mysql.rds_set_external_master_gtid ('source_server_ip_address', 3306, 
  'ReplicationUser', 'password', 'GTID', 0);
```
source\_server\_ip\_address 是源复制实例的 IP 地址。当前不支持 EC2 专用 DNS 地址。

a Note

作为安全最佳实践,请指定除此处所示提示以外的凭证。

6. 在 Amazon RDS 数据库上,发出 [mysql.rds\\_start\\_replication](#page-2906-0) 命令以启动复制。

CALL mysql.rds\_start\_replication;

7. 在 Amazon RDS 数据库上,运行 [SHOW REPLICA STATUS](https://dev.mysql.com/doc/refman/8.0/en/show-replica-status.html) 命令以确定副本何时与源复制实 例实现同步。SHOW REPLICA STATUS 命令的结果包括 Seconds\_Behind\_Master 字段。当 Seconds\_Behind\_Master 字段返回 0 时,副本将与源复制实例保持同步。

**a** Note

以前的 MySQL 版本使用的是 SHOW SLAVE STATUS,而不是 SHOW REPLICA STATUS。 如果您使用的 MySQL 版本低于 8.0.23, 那么请使用 SHOW SLAVE STATUS。

对于 MariaDB 10.5、10.6 或 10.11 数据库实例,请运行 [mysql.rds\\_replica\\_status](#page-2249-0) 过程而不是 MySQL 命令。

8. 在 Amazon RDS 数据库同步后,开启自动备份以便您可以在需要时还原数据库。您可以使用 [Amazon RDS 管理控制台](https://console.aws.amazon.com/rds/)开启或修改 Amazon RDS 数据库的自动备份。有关更多信息,请参阅 [备](#page-877-0) [份简介](#page-877-0)。

将您的活动应用程序重定向到 Amazon RDS 实例

在 MariaDB 或 MySQL 数据库与源复制实例保持同步后,您现在可以更新活动的应用程序以使用 Amazon RDS 实例。

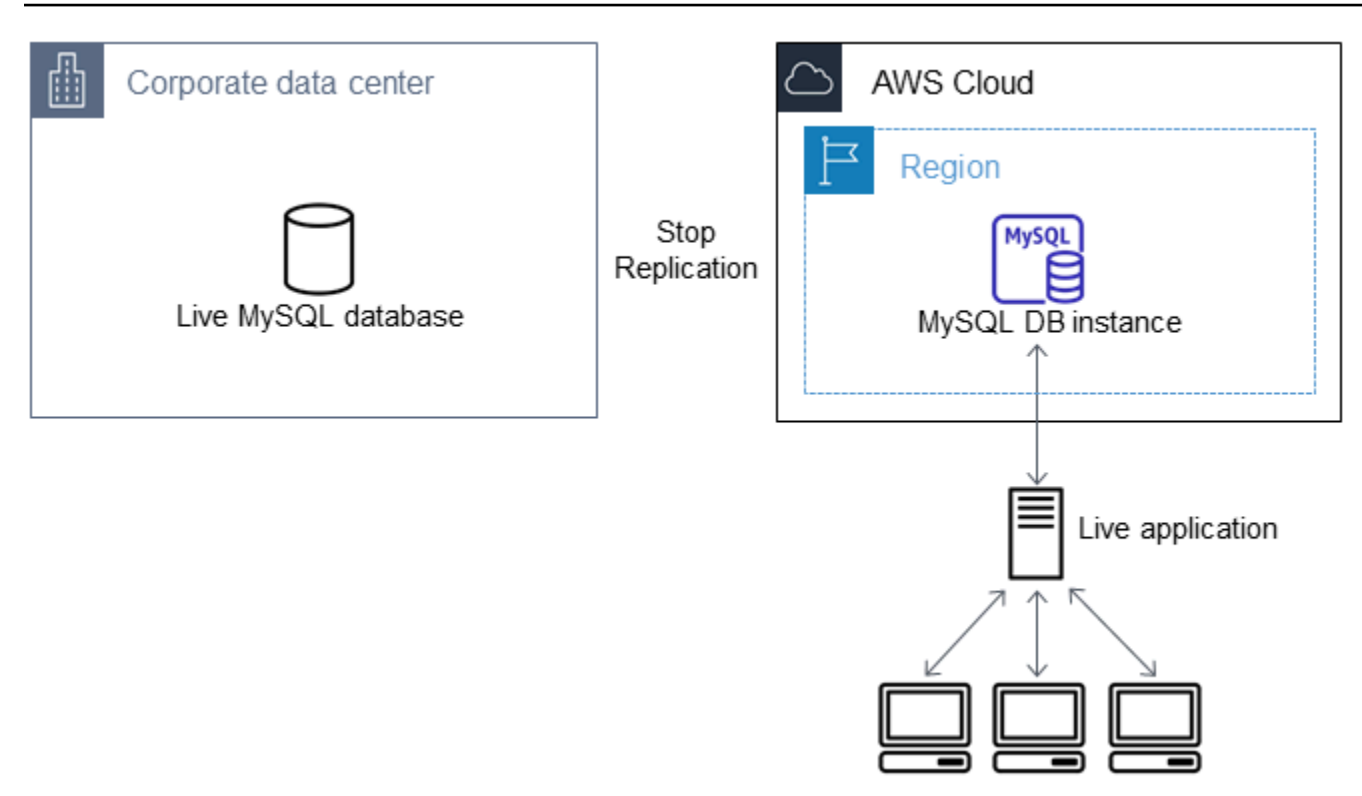

将活动应用程序重新导向到 MariaDB 或 MySQL 数据库并停止复制

- 1. 要添加 Amazon RDS 数据库的 VPC 安全组,请添加托管应用程序的服务器的 IP 地址。有关修改 VPC 安全组的更多信息,请参阅 Amazon Virtual Private Cloud 用户指南 中的[您的 VPC 的安全](https://docs.aws.amazon.com/vpc/latest/userguide/VPC_SecurityGroups.html) [组](https://docs.aws.amazon.com/vpc/latest/userguide/VPC_SecurityGroups.html)。
- 2. 验证 [SHOW REPLICA STATUS](https://dev.mysql.com/doc/refman/8.0/en/show-replica-status.html) 命令结果中的 Seconds\_Behind\_Master 字段是否为 0,这表示 副本与源复制实例保持同步。

SHOW REPLICA STATUS;

**a** Note

以前的 MySQL 版本使用的是 SHOW SLAVE STATUS,而不是 SHOW REPLICA STATUS。 如果您使用的 MySQL 版本低于 8.0.23,那么请使用 SHOW SLAVE STATUS。

对于 MariaDB 10.5、10.6 或 10.11 数据库实例,请运行 [mysql.rds\\_replica\\_status](#page-2249-0) 过程而不是 MySQL 命令。

3. 在事务完成后关闭与源的所有连接。

- 4. 更新应用程序以使用 Amazon RDS 数据库。此更新通常涉及更改连接设置以标识 Amazon RDS 数 据库的主机名和端口、用于进行连接的用户账户和密码以及要使用的数据库。
- 5. 连接到数据库实例。

对于多可用区数据库集群,连接至写入器数据库实例。

6. 使用 [mysql.rds\\_stop\\_replication](#page-2909-0) 命令停止复制 Amazon RDS 实例。

CALL mysql.rds\_stop\_replication;

7. 对 Amazon RDS 数据库运行 [mysql.rds\\_reset\\_external\\_master](#page-2891-0) 命令以重置复制配置,因此该实例不 再标识为副本。

CALL mysql.rds\_reset\_external\_master;

8. 开启其他 Amazon RDS 特征,例如多可用区支持和只读副本。有关更多信息,请参阅 [配置和管理](#page-722-0) [多可用区部署](#page-722-0)和 [使用数据库实例只读副本。](#page-649-0)

# 从任意源将数据导入 MariaDB 或 MySQL 数据库实例

我们建议您在加载数据前后创建目标 Amazon RDS 数据库实例的数据库快照。Amazon RDS 数据库快 照是数据库实例的完整备份,可用于将数据库实例还原到已知状态。在启动数据库快照时,针对数据库 实例的 I/O 操作将在备份数据库过程中暂停。

通过在即将开始加载前创建数据库快照,您可以在需要时将数据库还原到加载前的状态。完成加载后立 即创建数据库快照,可让您在遇到问题时不必再次加载数据,且您还可以使用该数据库快照创建新数据 库实例。

下面列表显示了需要采取的步骤。下文将详述其中每个步骤。

- 1. 创建包含待加载数据的平面文件。
- 2. 阻止所有应用程序访问目标数据库实例。
- 3. 创建数据库快照。
- 4. 考虑关闭 Amazon RDS 自动备份。
- 5. 加载数据。
- 6. 再次启用自动备份。

# 步骤 1:创建包含待加载数据的平面文件

使用通用格式存储待加载的数据,如逗号分隔值 (CSV)。每个表都必须拥有自己的文件;不能将多个表 的数据合并到同一文件。每个文件的名称都必须与对应的表相同。可以根据个人喜好设置文件扩展名。 例如,如果表名为 sales,文件名可能为 sales.csv 或 sales.txt,但不能是 sales\_01.csv。

只要可能,按照正在加载的表的主键对数据进行排序。这样做可以显著优化加载时间并尽可能减少磁盘 存储要求。

该过程的速度和效率取决于能否将文件的大小保持在较小状态。如果在未压缩状态下单个文件的大小超 过 1 GiB,则需将此文件分割为多个文件,然后分别加载各个文件。

在类 Unix 的系统(包括 Linux)中,请使用 split 命令。例如,以下命令会将 sales.csv 文件分割为多个小于 1 GiB 的文件,且只在换行符处进行分割 (-C 1024m)。新文件被命名为 sales.part\_00、sales.part\_01,以此类推。

split -C 1024m -d sales.csv sales.part\_

其他操作系统也具有类似的实用程序。

#### 步骤 2:阻止所有应用程序访问目标数据库实例

开始大量加载前,阻止所有应用程序活动访问您打算加载到的目标数据库实例。我们建议您这样做,特 别是当其他会话将要修改正在加载的表或引用的表时。这可以降低加载过程中发生约束冲突的风险并提 高加载性能。它还可以将数据库实例还原到加载前的某一时间点,而不会丢失未参与加载的进程所做的 更改。

当然,这可能并不可行或不现实。如果您无法在加载前阻止应用程序访问数据库实例,应采取步骤以确 保数据的可用性和完整性。所需的具体步骤在很大程度上根据特定的使用案例和现场要求而有所不同。

#### 步骤 3:创建数据库快照

如果您计划将数据加载到不包含数据的新数据库实例,可以跳过此步骤。否则,通过创建数据库实例的 数据库快照,您可以在必要时将数据库实例还原到加载前的时间点。正如上面所述,在启动数据库快照 时,针对数据库实例的 I/O 操作将在备份数据库过程中暂停几分钟。

以下示例使用 AWS CLI create-db-snapshot 命令创建 AcmeRDS 实例的数据库快照,并为数据库 快照指定标识符 "preload"。

对于 Linux、macOS 或 Unix:

```
aws rds create-db-snapshot \ 
     --db-instance-identifier AcmeRDS \ 
     --db-snapshot-identifier preload
```
对于 Windows:

```
aws rds create-db-snapshot ^ 
     --db-instance-identifier AcmeRDS ^ 
     --db-snapshot-identifier preload
```
也可以使用从数据库快照还原功能,以创建用于试运行的测试数据库实例或撤消在加载期间进行的更 改。

请务必注意,从数据库快照还原数据库将创建新的数据库实例,与所有数据库实例一样,该数据库实例 具有唯一的标识符和终端节点。要还原数据库实例但不改变端点,请先删除该数据库实例,以使您能够 重新使用此端点。

例如,要创建一个适用于试运行或其他测试的数据库实例,您可为数据库实例指定它自己的标识符。在 示例中,标识符为 AcmeRDS-2"。该示例使用与 AcmeRDS-2 关联的端点连接到数据库实例。

对于 Linux、macOS 或 Unix:

```
aws rds restore-db-instance-from-db-snapshot \ 
     --db-instance-identifier AcmeRDS-2 \ 
     --db-snapshot-identifier preload
```
对于 Windows ·

```
aws rds restore-db-instance-from-db-snapshot ^ 
     --db-instance-identifier AcmeRDS-2 ^ 
     --db-snapshot-identifier preload
```
要重新使用现有的端点,请首先删除该数据库实例,然后为还原的数据库指定相同的标识符。

对于 Linux、macOS 或 Unix:

```
aws rds delete-db-instance \ 
     --db-instance-identifier AcmeRDS \ 
     --final-db-snapshot-identifier AcmeRDS-Final
```
aws rds restore-db-instance-from-db-snapshot \

```
 --db-instance-identifier AcmeRDS \ 
 --db-snapshot-identifier preload
```

```
aws rds delete-db-instance ^ 
     --db-instance-identifier AcmeRDS ^ 
     --final-db-snapshot-identifier AcmeRDS-Final
aws rds restore-db-instance-from-db-snapshot ^ 
     --db-instance-identifier AcmeRDS ^ 
     --db-snapshot-identifier preload
```
在删除数据库实例之前,上述示例为其制作最终的数据库快照。您可以自由选择,但我们建议您这样 做。

步骤 4:考虑关闭 Amazon RDS 自动备份

#### **A** Warning

如果需要执行时间点恢复,请勿关闭自动备份。

关闭自动备份会清除所有现有备份,因此关闭自动备份后,将无法使用时间点恢复功能。禁用自动备份 是一种性能优化,并且无需数据加载。关闭自动备份不会影响手动数据库快照。仍然可以还原所有现有 的手动数据库快照。

关闭自动备份可减少约 25% 的加载时间,并减少加载期间所需的存储空间。如果您计划将数据加载到 不包含任何数据的新数据库实例,关闭备份就可轻松加速加载并避免使用备份所需的额外存储空间。但 是,在某些情况下,您可能会计划将数据加载到已包含数据的数据库实例。如果是这样,请权衡关闭备 份的优势与无法执行时间点恢复功能的影响。

数据库实例默认开启自动备份 (保留期为一天)。要关闭自动备份,请将备份保留期设置为零。加载后, 可以将备份保留期设置为非零值,重新开启自动备份。要开启或关闭备份,Amazon RDS 将关闭并重 新启动数据库实例,以开启或关闭 MariaDB 或 MySQL 日志记录。

使用 AWS CLI modify-db-instance 命令将备份保留期设置为零并立即应用更改。要将保留期设置 为零,需要重新启动数据库实例,因此,等到重新启动完成后再继续操作。

对于 Linux、macOS 或 Unix:

```
aws rds modify-db-instance \ 
     --db-instance-identifier AcmeRDS \ 
     --apply-immediately \ 
     --backup-retention-period 0
```
对于 Windows:

```
aws rds modify-db-instance ^ 
     --db-instance-identifier AcmeRDS ^ 
     --apply-immediately ^ 
     --backup-retention-period 0
```
您可以使用 AWS CLI describe-db-instances 命令检查数据库实例的状态。以下示例显示 AcmeRDS 数据库实例的数据库实例状态。

```
aws rds describe-db-instances --db-instance-identifier AcmeRDS --query "*[].
{DBInstanceStatus:DBInstanceStatus}"
```
当数据库实例状态为 available 时,您可以继续操作。

步骤 5:加载数据

使用 MySQL LOAD DATA LOCAL INFILE 语句将平面文件中的行读入到数据库表中。

以下示例说明如何将数据从名为 sales.txt 的文件加载到数据库中名为 Sales 的表中。

```
mysql> LOAD DATA LOCAL INFILE 'sales.txt' INTO TABLE Sales FIELDS TERMINATED BY ' ' 
  ENCLOSED BY '' ESCAPED BY '\\';
Query OK, 1 row affected (0.01 sec)
Records: 1 Deleted: 0 Skipped: 0 Warnings: 0
```
有关 LOAD DATA 语句的更多信息,请参阅 [MySQL 文档](https://dev.mysql.com/doc/refman/8.0/en/load-data.html)。

步骤 6:重新开启 Amazon RDS 自动备份

加载完成后,将备份保留期重新设置为其预加载值,重新开启 Amazon RDS 自动备份。如前文所 述,Amazon RDS 会重新启动数据库实例,因此,请为短暂中断做好准备。

以下示例使用 AWS CLI modify-db-instance 命令开启 AcmeRDS 数据库实例的自动备份,并将保 留期设置为一天。

```
aws rds modify-db-instance \ 
     --db-instance-identifier AcmeRDS \ 
     --backup-retention-period 1 \ 
     --apply-immediately
```
对于 Windows:

```
aws rds modify-db-instance ^ 
     --db-instance-identifier AcmeRDS ^ 
     --backup-retention-period 1 ^ 
     --apply-immediately
```
# 在 Amazon RDS 中使用 MariaDB 复制

一般使用只读副本配置 Amazon RDS 数据库实例之间的复制。有关只读副本的一般信息,请参[阅使](#page-649-0) [用数据库实例只读副本](#page-649-0)。有关使用 Amazon RDS for MariaDB 上的只读副本的特定信息,请参阅[使用](#page-2215-0)  [MariaDB 只读副本。](#page-2215-0)

还可以为 MariaDB 数据库实例配置基于二进制日志坐标的复制。对于 MariaDB 实例,您也可以配置基 于复制的全局事务 ID (GTID),它将提供更高的崩溃安全性。有关更多信息,请参[阅配置与外部源实例](#page-2228-0) [之间的基于 GTID 的复制](#page-2228-0)。

下面是可用于 RDS for MariaDB 的其他复制选项:

- 您可以设置 RDS for MariaDB 数据库实例与 Amazon RDS 外部的 MySQL 或 MariaDB 实例之间的 复制。有关配置外部源复制的信息,请参阅[配置与外部源实例之间的二进制日志文件位置复制](#page-2232-0)。
- 可以配置复制以导入来自 Amazon RDS 外部的 MySQL 或 MariaDB 实例的数据库,或将数据库导出 至此类实例。有关更多信息,请参阅 [将数据导入到 Amazon RDS MariaDB 或 MySQL 数据库实例并](#page-2192-0) [减少停机时间](#page-2192-0) 和 [使用复制从 MySQL 数据库实例中导出数据](#page-2812-0)。

对于其中任何复制选项,您可以使用基于行的复制、基于语句的复制或混合复制。基于行的复制仅复制 因 SQL 语句而导致更改的行。基于语句的复制将复制整个 SQL 语句。混合复制尽可能使用基于语句 的复制,但当运行对于基于语句的复制不安全的 SQL 语句时切换到基于行的复制。在大多数情况下, 建议使用混合复制。数据库实例的二进制日志格式确定复制是基于行、基于语句还是混合的。有关设置 二进制日志格式的信息,请参阅[二进制日志记录格式](#page-1349-0)。

#### 主题

- [使用 MariaDB 只读副本](#page-2215-0)
- [配置与外部源实例之间的基于 GTID 的复制](#page-2228-0)
- [配置与外部源实例之间的二进制日志文件位置复制](#page-2232-0)

# <span id="page-2215-0"></span>使用 MariaDB 只读副本

接下来,您可以找到有关使用 Amazon RDS for MariaDB 上的只读副本的特定信息。有关只读副本及 其使用说明的一般信息,请参阅[使用数据库实例只读副本](#page-649-0)。

主题

• [使用 MariaDB 配置只读副本](#page-2216-0)

- [使用 MariaDB 配置复制筛选条件](#page-2216-1)
- [使用 MariaDB 配置延迟复制](#page-2223-0)
- [使用 MariaDB 更新只读副本](#page-2225-0)
- [使用 MariaDB 处理多可用区只读副本部署](#page-2225-1)
- [将级联只读副本用于 RDS for MariaDB](#page-2225-2)
- [监控 MariaDB 只读副本](#page-2226-0)
- [开始和停止 MariaDB 只读副本复制](#page-2227-0)
- [排查 MariaDB 只读副本问题](#page-2227-1)

# <span id="page-2216-0"></span>使用 MariaDB 配置只读副本

确保先通过将备份保留期设置为一个非零值来在源数据库实例上启用自动备份,然后 MariaDB 数据库 实例才能充当复制源。此要求也适用于作为一个只读副本的源数据库实例的另一个只读副本。

您可以从同一区域内的一个数据库实例创建多达 15 个只读副本。为了高效地进行复制,每个只读副本 具有的计算和存储资源的量应与源数据库实例的一样多。如果扩展源数据库实例,则还应扩展只读副 本。

RDS for MariaDB 支持级联只读副本。要了解如何配置级联只读副本,请参阅 [将级联只读副本用于](#page-2225-2) [RDS for MariaDB。](#page-2225-2)

您可以在引用相同源数据库实例的同时,运行多个只读副本创建和删除操作。当您执行这些操作时,应 将每个源实例的只读副本数限制在 15 个以内。

# <span id="page-2216-1"></span>使用 MariaDB 配置复制筛选条件

您可以使用复制筛选条件来指定使用只读副本的数据库和表。复制筛选条件可以将数据库和表包含在复 制之中或排除在复制之外。

以下是复制筛选条件的一些使用案例:

- 缩减只读副本的大小。使用复制筛选,您可以排除只读副本上不需要的数据库和表。
- 出于安全原因,将数据库和表从只读副本中排除。
- 在不同只读副本中为特定使用案例复制不同的数据库和表。例如,您可以使用特定的只读副本进行分 析或分片。
- 对于在不同 AWS 区域中具有只读副本的数据库实例,要在不同的 AWS 区域中复制不同的数据库或 表。

### **a** Note

您还可以使用复制筛选条件来指定使用入站复制拓扑中主 MariaDB 数据库实例的数据库和表。 有关此配置的更多信息,请参阅[配置与外部源实例之间的二进制日志文件位置复制](#page-2778-0)。

### 主题

- [设置 RDS for MariaDB 的复制筛选参数](#page-2217-0)
- [RDS for MariaDB 的复制筛选限制](#page-2218-0)
- [RDS for MariaDB 的复制筛选示例](#page-2218-1)
- [查看只读副本的复制筛选条件](#page-2222-0)

<span id="page-2217-0"></span>设置 RDS for MariaDB 的复制筛选参数

要配置复制筛选条件,请在只读副本上设置以下复制筛选参数:

- replicate-do-db –将更改复制到指定的数据库。为只读副本设置此参数时,仅复制参数中指定的 数据库。
- replicate-ignore-db –不将更改复制到指定的数据库。为只读副本设置 replicate-do-db 参 数时,不会评估此参数。
- replicate-do-table –将更改复制到指定的表。为只读副本设置此参数时,仅复制参数中指定的 表。此外,如果设置了 replicate-do-db 或 replicate-ignore-db 参数,则包含指定表的数 据库必须包含在使用只读副本的复制中。
- replicate-ignore-table –不将更改复制到指定的表。为只读副本设置 replicate-dotable 参数时,不会评估此参数。
- replicate-wild-do-table 根据指定的数据库和表名模式复制表。支持 % 和 \_ 通配符。设置 replicate-do-db 或 replicate-ignore-db 参数时,请确保包含指定表的数据库包含在使用 只读副本的复制中。
- replicate-wild-ignore-table –不基于指定的数据库和表名模式复制表。支持 % 和 \_ 通配 符。为只读副本设置 replicate-do-table 或 replicate-wild-do-table 参数时,不会评估 此参数。

将按这些参数列出的顺序对其进行评估。有关这些参数如何运行的更多信息,请参阅 [MariaDB 文档 。](https://mariadb.com/kb/en/replication-filters/#replication-filters-for-replication-slaves)

默认情况下,这些参数中的每个参数都具有一个空值。在每个只读副本上,您可以使用这些参数来设 置、更改和删除复制筛选条件。设置其中一个参数时,请用逗号将各筛选条件分开。

您可以在 % 和 \_ 参数中使用 replicate-wild-do-table 和 replicate-wild-ignore-table 通配符。% 通配符可以匹配任意数量的字符,而 \_ 通配符只能匹配一个字符。

源数据库实例的二进制日志记录格式对于复制非常重要,因为它决定了数据更改的记 录。binlog\_format 参数的设置将决定复制是基于行还是基于语句的复制。有关更多信息,请参 阅"[二进制日志记录格式"](#page-1349-0)。

#### **a** Note

无论源数据库实例上的 bin1og \_format 设置如何,所有数据定义语言 (DDL) 语句都将作为 语句进行复制。

#### <span id="page-2218-0"></span>RDS for MariaDB 的复制筛选限制

以下限制适用于对 RDS for MariaDB 进行复制筛选:

- 每个复制筛选参数不得超过 2000 个字符。
- 复制筛选条件中不支持逗号。
- 不支持用于二进制日志筛选的 MariaDB binlog\_do\_db 和 binlog\_ignore\_db 选项。
- 复制筛选不支持 XA 事务。

有关更多信息,请参阅 MySQL 文档中的[XA 事务限制。](https://dev.mysql.com/doc/refman/8.0/en/xa-restrictions.html)

• RDS for MariaDB 版本 10.2 不支持复制筛选。

<span id="page-2218-1"></span>RDS for MariaDB 的复制筛选示例

要为只读副本配置复制筛选,请修改与只读副本关联的参数组中的复制筛选参数。

**a** Note

您无法修改默认参数组。如果只读副本使用默认参数组,请创建新的参数组并将其与只读副本 关联。有关数据库参数组的更多信息,请参阅 [使用参数组](#page-520-0)。

您可以使用 AWS Management Console、AWS CLI 或 RDS API 在参数组中设置参数。有关设置参数 的信息,请参阅 [修改数据库参数组中的参数](#page-527-0)。在参数组中设置参数时,与参数组关联的所有数据库实 例都使用参数设置。如果在参数组中设置复制筛选参数,请确保参数组仅与只读副本关联。将源数据库 实例的复制筛选参数留空。

以下示例使用 AWS CLI 设置参数。这些示例将 ApplyMethod 设置为 immediate,以便在 CLI 命令 完成后立即发生参数更改。如果希望在只读副本重新启动后应用待处理的更改,请将 ApplyMethod 设置为 pending-reboot。

以下示例设置了复制筛选条件:

- [Including databases in replication](#page-2219-0)
- [Including tables in replication](#page-2220-0)
- [Including tables in replication with wildcard characters](#page-2220-1)
- [Escaping wildcard characters in names](#page-2220-2)
- [Excluding databases from replication](#page-2221-0)
- [Excluding tables from replication](#page-2221-1)
- [Excluding tables from replication using wildcard characters](#page-2222-1)

#### <span id="page-2219-0"></span>Example 将数据库包含在复制之中

以下示例将 mydb1 和 mydb2 数据库包含在复制之内。为只读副本 replicate-do-db 设置时,仅复 制参数中指定的数据库。

对于 Linux、macOS 或 Unix:

```
aws rds modify-db-parameter-group \ 
   --db-parameter-group-name myparametergroup \ 
   --parameters "[{"ParameterName": "replicate-do-db", "ParameterValue": "mydb1,mydb2", 
  "ApplyMethod":"immediate"}]"
```
对于 Windows:

```
aws rds modify-db-parameter-group ^ 
  --db-parameter-group-name myparametergroup ^ 
   --parameters "[{"ParameterName": "replicate-do-db", "ParameterValue": "mydb1,mydb2", 
  "ApplyMethod":"immediate"}]"
```
<span id="page-2220-0"></span>Example 将表包含在复制之中

以下示例将数据库 table1 中的 table2 和 mydb1 表包含在复制之中。

对于 Linux、macOS 或 Unix:

```
aws rds modify-db-parameter-group \ 
   --db-parameter-group-name myparametergroup \ 
   --parameters "[{"ParameterName": "replicate-do-table", "ParameterValue": 
  "mydb1.table1,mydb1.table2", "ApplyMethod":"immediate"}]"
```
对于 Windows:

```
aws rds modify-db-parameter-group ^ 
  --db-parameter-group-name myparametergroup ^
   --parameters "[{"ParameterName": "replicate-do-table", "ParameterValue": 
  "mydb1.table1,mydb1.table2", "ApplyMethod":"immediate"}]"
```
<span id="page-2220-1"></span>Example 使用通配符将表包含在复制之中

以下示例将数据库 orders 中名称以 returns 和 mydb 开头的表包含在复制之中。

对于 Linux、macOS 或 Unix:

```
aws rds modify-db-parameter-group \ 
   --db-parameter-group-name myparametergroup \ 
   --parameters "[{"ParameterName": "replicate-wild-do-table", "ParameterValue": 
  "mydb.orders%,mydb.returns%", "ApplyMethod":"immediate"}]"
```
对于 Windows:

```
aws rds modify-db-parameter-group ^ 
  --db-parameter-group-name myparametergroup ^
   --parameters "[{"ParameterName": "replicate-wild-do-table", "ParameterValue": 
  "mydb.orders%,mydb.returns%", "ApplyMethod":"immediate"}]"
```
<span id="page-2220-2"></span>Example 转义名称中的通配符

以下示例展示了如何使用转义字符 \ 来转义名称中的通配符。

假设数据库 mydb1 中有多个以 my\_table 开头的表名,而且您希望将这些表包含在复制之中。表名包 括下划线(下划线也是通配符),因此该示例将表名中的下划线转义。

对于 Linux、macOS 或 Unix:

```
aws rds modify-db-parameter-group \ 
   --db-parameter-group-name myparametergroup \ 
   --parameters "[{"ParameterName": "replicate-wild-do-table", "ParameterValue": "my
\_table%", "ApplyMethod":"immediate"}]"
```
对于 Windows:

```
aws rds modify-db-parameter-group ^ 
   --db-parameter-group-name myparametergroup ^ 
   --parameters "[{"ParameterName": "replicate-wild-do-table", "ParameterValue": "my
\_table%", "ApplyMethod":"immediate"}]"
```
<span id="page-2221-0"></span>Example 将数据库排除在复制之外

以下示例将 mydb1 和 mydb2 数据库排除在复制之外。

对于 Linux、macOS 或 Unix:

```
aws rds modify-db-parameter-group \ 
   --db-parameter-group-name myparametergroup \ 
   --parameters "[{"ParameterName": "replicate-ignore-db", "ParameterValue": 
  "mydb1,mydb2", "ApplyMethod":"immediate"}]"
```
对于 Windows ·

```
aws rds modify-db-parameter-group ^ 
   --db-parameter-group-name myparametergroup ^ 
   --parameters "[{"ParameterName": "replicate-ignore-db", "ParameterValue": 
  "mydb1,mydb2", "ApplyMethod":"immediate"}]"
```
<span id="page-2221-1"></span>Example 将表排除在复制之外

以下示例将数据库 table1 中的表 table2 和 mydb1排除在复制之外。

```
aws rds modify-db-parameter-group \ 
   --db-parameter-group-name myparametergroup \ 
   --parameters "[{"ParameterName": "replicate-ignore-table", "ParameterValue": 
  "mydb1.table1,mydb1.table2", "ApplyMethod":"immediate"}]"
```
对于 Windows:

```
aws rds modify-db-parameter-group ^ 
   --db-parameter-group-name myparametergroup ^ 
   --parameters "[{"ParameterName": "replicate-ignore-table", "ParameterValue": 
  "mydb1.table1,mydb1.table2", "ApplyMethod":"immediate"}]"
```
<span id="page-2222-1"></span>Example 使用通配符将表排除在复制之外

以下示例将数据库 orders 中名称以 returns 和 mydb 开头的表排除在复制之外。

对于 Linux、macOS 或 Unix:

```
aws rds modify-db-parameter-group \ 
   --db-parameter-group-name myparametergroup \ 
   --parameters "[{"ParameterName": "replicate-wild-ignore-table", "ParameterValue": 
  "mydb.orders%,mydb.returns%", "ApplyMethod":"immediate"}]"
```
对于 Windows:

```
aws rds modify-db-parameter-group ^ 
   --db-parameter-group-name myparametergroup ^ 
   --parameters "[{"ParameterName": "replicate-wild-ignore-table", "ParameterValue": 
  "mydb.orders%,mydb.returns%", "ApplyMethod":"immediate"}]"
```
### <span id="page-2222-0"></span>查看只读副本的复制筛选条件

您可以通过以下方式查看只读副本的复制筛选条件:

• 检查与只读副本关联的参数组中复制筛选参数的设置。

有关说明,请参阅[查看数据库参数组的参数值](#page-537-0)。

• 在 MariaDB 客户端中,连接到只读副本并运行 SHOW REPLICA STATUS 语句。

在输出中,以下字段显示了只读副本的复制筛选条件:

- Replicate\_Do\_DB
- Replicate\_Ignore\_DB
- Replicate\_Do\_Table
- Replicate\_Ignore\_Table
- Replicate\_Wild\_Do\_Table
- Replicate\_Wild\_Ignore\_Table

有关这些字段的更多信息,请参阅 MySQL 文档中的[检查复制状态。](https://dev.mysql.com/doc/refman/8.0/en/replication-administration-status.html)

#### **a** Note

以前的 MariaDB 版本使用的是 SHOW SLAVE STATUS, 而不是 SHOW REPLICA STATUS。如果您使用的 MariaDB 版本低于 10.5,那么请使用 SHOW SLAVE STATUS。

# <span id="page-2223-0"></span>使用 MariaDB 配置延迟复制

可以使用延迟复制作为灾难恢复策略。使用延迟复制,可指定最短的时间(以秒为单位)以延迟从源到 只读副本的复制。如果出现灾难(如意外删除了表),可完成以下步骤以快速从灾难恢复:

• 在导致灾难的更改发送到它之前停止复制到只读副本。

要停止复制,请使用 [mysql.rds\\_stop\\_replication](#page-2909-0) 存储过程。

• 按照[将只读副本提升为独立的数据库实例](#page-659-0)中的说明,将只读副本提升为新的源数据库实例。

**a** Note

- MariaDB 10.6 及更高版本支持延迟复制。
- 使用存储过程配置延迟复制。无法使用AWS Management Console、AWS CLI 或 Amazon RDS API 配置延迟复制。
- 您可以在延迟复制配置中使用基于全局事务标识符 (GTID) 的复制。

### 主题

- [在创建只读副本时配置延迟复制](#page-2224-0)
- [修改现有只读副本的延迟复制](#page-2224-1)
- [提升只读副本](#page-2225-3)

<span id="page-2224-0"></span>在创建只读副本时配置延迟复制

要为未来通过数据库实例创建的任何只读副本配置延迟复制,请使用 [mysql.rds\\_set\\_configuration](#page-2853-0) 参数 运行 target delay 存储过程。

#### 在创建只读副本时配置延迟复制

- 1. 通过使用 MariaDB 客户端,以主用户身份连接到作为只读副本源的 MariaDB 数据库实例。
- 2. 使用 mysql.rds set configuration 参数运行 target delay 存储过程。

例如,运行以下存储过程,针对从当前数据库实例创建的任何只读副本,指定将复制延迟至少一小 时(3600 秒)。

call mysql.rds\_set\_configuration('target delay', 3600);

#### **a** Note

运行此存储过程之后,将为使用 AWS CLI 或 Amazon RDS API 创建的任何只读副本配置 延迟指定秒数的复制。

#### <span id="page-2224-1"></span>修改现有只读副本的延迟复制

要修改现有只读副本的延迟复制,请运行 [mysql.rds\\_set\\_source\\_delay](#page-2902-0) 存储过程。

### 修改现有只读副本的延迟复制

- 1. 使用 MariaDB 客户端,以主用户的身份连接到只读副本。
- 2. 使用 [mysql.rds\\_stop\\_replication](#page-2909-0) 存储过程停止复制。
- 3. 运行 [mysql.rds\\_set\\_source\\_delay](#page-2902-0) 存储过程。

例如,运行以下存储过程,指定复制到只读副本延迟至少一小时(3600 秒)。

call mysql.rds\_set\_source\_delay(3600);

4. 使用 mysql.rds start replication 存储过程开始复制。

<span id="page-2225-3"></span>提升只读副本

在灾难恢复方案中,当复制停止后,您可以将只读副本提升为新的源数据库实例。有关提升只读副本的 信息,请参阅 [将只读副本提升为独立的数据库实例](#page-659-0)。

### <span id="page-2225-0"></span>使用 MariaDB 更新只读副本

只读副本旨在支持读取查询,但您可能需要偶尔进行更新。例如,您可能需要添加索引,以加快访问副 本的特定类型的查询。您可通过在只读副本的数据库参数组中将 read\_onl y 参数设置为 0 来启用更 新。

<span id="page-2225-1"></span>使用 MariaDB 处理多可用区只读副本部署

您可从单可用区或多可用区数据库实例部署中创建只读副本。您可以使用多可用区部署提高关键数据的 持久性和可用性,但无法使用多可用区为只读查询提供辅助服务。您可以改为从大流量、多可用区数据 库实例创建只读副本以分载只读查询。如果多可用区部署的源实例故障转移到辅助可用区,则任何关联 的只读副本都将自动切换为使用辅助可用区(现在为主可用区)作为其复制源。有关更多信息,请参 阅"[配置和管理多可用区部署"](#page-722-0)。

您可以将只读副本创建为多可用区数据库实例。Amazon RDS 会在另一个可用区中创建您的副本的备 用,用于支持副本的故障转移。创建您的只读副本作为多可用区数据库实例与源数据库是否为多可用区 数据库实例无关。

<span id="page-2225-2"></span>将级联只读副本用于 RDS for MariaDB

RDS for MariaDB 支持级联只读副本。使用级联只读副本,您可以扩展读取操作,而不会增加源 RDS for MariaDB 数据库实例的开销。

使用级联只读副本,您的 RDS for MariaDB 数据库实例会将数据发送到链中的第一个只读副本。然 后,该只读副本将数据发送到链中的第二个副本,依此类推。最终结果是,链中的所有只读副本都具有 来自 RDS for MariaDB 数据库实例的更改,但不会只在源数据库实例上产生开销。

您可以从源 RDS for MariaDB 数据库实例在链中创建一系列最多三个只读副本。例如,假设您具有 RDS for MariaDB 数据库实例 mariadb-main。您可执行以下操作:

- 从 mariadb-main 开始,创建链中的第一个只读副本 read-replica-1。
- 接下来,从 read-replica-1,创建链中的下一个只读副本 read-replica-2。

• 最后,从 read-replica-2,创建链中的第三个只读副本 read-replica-3。

除了 mariadb-main 系列中的第三个级联只读副本之外,您无法创建另一个只读副本。从 RDS for MariaDB 源数据库实例到一系列级联只读副本末尾的完整实例系列最多可以包含四个数据库实例。

为了使级联只读副本正常工作,每个源 RDS For MariaDB 数据库实例必须启用自动备份。要对只读副 本开启自动备份,请先创建只读副本,然后修改只读副本以开启自动备份。有关更多信息,请参阅[创建](#page-657-0) [只读副本](#page-657-0)。

与任何只读副本一样,您可以升级属于级联一部分的只读副本。从只读副本链中升级只读副本将从链中 移除该副本。例如,假设您希望将一些工作负载从 mariadb-main 数据库实例转移到新实例,以仅供 会计部门使用。假设该示例中的链有三个只读副本,您决定升级 read-replica-2。该链受到如下影 响:

• 升级 read-replica-2 会将其从复制链中移除。

- 现在它是一个完全读/写数据库实例。
- 它继续复制到 read-replica-3,就像在升级之前那样。
- 您的 mariadb-main 继续复制到 read-replica-1。

<span id="page-2226-0"></span>有关升级只读副本的更多信息,请参阅[将只读副本提升为独立的数据库实例](#page-659-0)。

### 监控 MariaDB 只读副本

对于 MariaDB 只读副本,您可以通过在 Amazon CloudWatch 中查看 Amazon RDS ReplicaLag 指标来监控复制滞后。ReplicaLag 指标报告 Seconds\_Behind\_Master 命令的 SHOW REPLICA STATUS 字段的值。

### **a** Note

以前的 MariaDB 版本使用的是 SHOW SLAVE STATUS,而不是 SHOW REPLICA STATUS。 如果您使用的 MariaDB 版本低于 10.5,那么请使用 SHOW SLAVE STATUS。

MariaDB 复制滞后的常见原因如下所示:

- 网络中断。
- 向只读副本上带索引的表写入。如果只读副本上的 read\_only 参数未设置为 0,它可以中断复制。

• 使用 MyISAM 等非事务性存储引擎。仅 MariaDB 上的 InnoDB 存储引擎支持复制。

当 ReplicaLag 指标达到 0 时,即表示副本已赶上源数据库实例进度。如果 ReplicaLag 指标返回 -1,则当前未激活复制。ReplicaLag = -1 等效于 Seconds\_Behind\_Master = NULL。

# <span id="page-2227-0"></span>开始和停止 MariaDB 只读副本复制

可通过调用系统存储过程 [mysql.rds\\_stop\\_replication](#page-2909-0) 和 [mysql.rds\\_start\\_replication,](#page-2906-0)在 Amazon RDS 数据库实例上停止再重新开始复制过程。对于长时间运行的操作 (如创建大型索引),在两个 Amazon RDS 实例之间进行复制时可以这样做。在导入或导出数据库时,也需要停止再开始复制。有关更多 信息,请参阅"[将数据导入到停机时间更少的 Amazon RDS MariaDB 或 MySQL 实例"](#page-2734-0)和"[使用复制从](#page-2812-0)  [MySQL 数据库实例中导出数据](#page-2812-0)"。

如果复制连续 30 天停止,不论是手动还是由于复制错误,Amazon RDS 将结束源数据库实例与所有只 读副本之间的复制。这样做是为了防止源数据库实例上的存储需求增长以及长故障转移时间。只读副本 数据库实例仍可用。但是无法恢复复制,因为在结束复制后,已从源数据库实例中删除只读副本所需的 二进制日志。您可为源数据库实例创建新的只读副本来重新建立复制。

# <span id="page-2227-1"></span>排查 MariaDB 只读副本问题

MariaDB 的复制技术是异步的。由于它们是异步的,因此,源数据库实例上偶发的 BinLogDiskUsage 会增多,而只读副本上应有 ReplicaLag。例如,对源数据库实例的大量写入操 作可以并行进行。与之对比的是,对只读副本的写入操作使用单个 I/O 线程串行进行,这会导致源实例 与只读副本之间存在滞后。有关 MariaDB 文档中只读副本的更多信息,请转[到复制概述](http://mariadb.com/kb/en/mariadb/replication-overview/)。

您可通过多种方式来减少对源数据库实例的更新与对只读副本的后续更新之间的滞后,例如:

- 将只读副本的存储大小和数据库实例类调整到与源数据库实例类似。
- 确保源数据库实例和只读副本使用的数据库参数组中的参数设置相兼容。有关更多信息和示例,请参 阅本部分后面的有关 max\_allowed\_packet 参数的讨论。

Amazon RDS 监控只读副本的复制状态,如果由于任何原因停止复制,则将只读副本实例的 Replication State 字段更新为 Error。可能会有这样的例子,在您的只读副本上运行的 DML 查 询与对源数据库实例的更新冲突。

可通过查看 Replication Error 字段来检查 MariaDB 引擎引发的关联错误的详细信息。还生成指 示只读副本状态的事件,包括 [RDS-EVENT-0045](#page-1324-0)[、RDS-EVENT-0046](#page-1324-1) 和 [RDS-EVENT-0047。](#page-1317-0)有关这 些事件和事件订阅的详细信息,请参阅 [使用 Amazon RDS 事件通知。](#page-1275-0)如果返回 MariaDB 错误消息, 则检查 [MariaDB 错误消息文档](http://mariadb.com/kb/en/mariadb/mariadb-error-codes/)中的错误。

一个可导致复制出错的常见问题是只读副本的 max\_allowed\_packet 参数的值小于源数据库实 例的 max\_allowed\_packet 参数的值。max\_allowed\_packet 参数是可在数据库参数组中 进行设置的自定义参数,用于指定可在数据库上运行的最大 DML 代码大小。有时候,与源数据 库实例关联的数据库参数组中的 max\_al1owed\_packet 参数值,要小于与源的只读副本关联的 数据库参数组中的 max\_allowed\_packet 参数值。在这些情况下,复制过程可能会引发错误 (数据包大于 'max\_allowed\_packet' 字节) 并停止复制。通过将源和只读副本设置为使用具有相同 max\_allowed\_packet 参数值的数据库参数组,即可更正此错误。

其他可导致复制错误的常见情况包括**:** 

- 对只读副本上的表进行写入操作。如果是在只读副本上创建索引,则需要将 read\_onl y 参数设置为 0 才能创建索引。如果对只读副本上的表进行写入操作,则可能会中断复制。
- 使用非事务性存储引擎,如 MyISAM。只读副本需要使用事务性存储引擎。仅 MariaDB 上的 InnoDB 存储引擎支持复制。
- 使用不安全的不确定性查询,如 SYSDATE()。有关更多信息,请参[阅确定二进制日志记录中的安全](https://dev.mysql.com/doc/refman/8.0/en/replication-rbr-safe-unsafe.html) [和不安全语句](https://dev.mysql.com/doc/refman/8.0/en/replication-rbr-safe-unsafe.html)。

如果您确定可安全跳过错误,那么可以按照[跳过当前的复制错误](#page-2836-0)中描述的步骤操作。否则,可删除只读 副本,然后使用相同的数据库实例标识符创建实例,以使终端节点保持与旧只读副本的终端节点相同。 如果复制错误得到纠正,则 Replication State 将更改为 replicating。

对于 MariaDB 数据库实例,在某些情况下,如果某些二进制日志 (binlog) 事件在故障期 间未刷新,则只读副本将无法切换到辅助可用区。在这些情况下,请手动删除并重新创建 只读副本。您可通过设置以下参数值来降低发生这种情况的可能性:sync\_binlog=1 和 innodb flush log at trx commit=1。这些设置可能降低性能,因此,请先测试其影响,然后 在生产环境中实施更改。

# <span id="page-2228-0"></span>配置与外部源实例之间的基于 GTID 的复制

您可以将基于全局事务标识符 (GTID) 的复制从版本 10.0.24 或更高版本的外部 MariaDB 实例设置到 RDS for MariaDB 数据库实例中。对 Amazon RDS 设置外部源实例和副本时,请遵循以下准则:

- 监控作为副本的 RDS for MariaDB 数据库实例的故障转移事件。如果发生故障转移,则可能会在具 有不同的网络地址的新主机上重新创建作为副本的数据库实例。有关如何监控故障转移事件的信息, 请参阅[使用 Amazon RDS 事件通知](#page-1275-0)。
- 在源实例上保留二进制日志 (binlog),直到您确认将其应用于副本。这种维护将确保您可以在发生故 障时还原源实例。

• 在 Amazon RDS 上对 MariaDB 数据库实例启用自动备份。通过启用自动备份,可以确保在需要重 新同步源实例和副本时能够将副本还原到特定时间点。有关备份和时间点还原的信息,请参阅[备份、](#page-876-0) [还原和导出数据](#page-876-0)。

#### **a** Note

对 MariaDB 数据库实例启动复制功能所需的权限受到限制,且对 Amazon RDS 主用 户不可用。因此,您必须使用 Amazon RDS [mysql.rds\\_set\\_external\\_master\\_gtid](#page-2251-0) 和 [mysql.rds\\_start\\_replication](#page-2906-0) 命令来设置活动数据库和 RDS for MariaDB 数据库之间的复制。

要启动外部源实例和 Amazon RDS 上的 MariaDB 数据库实例之间的复制,请使用以下步骤。

#### 启动复制

1. 将源 MariaDB 实例设为只读:

mysql> FLUSH TABLES WITH READ LOCK; mysql> SET GLOBAL read\_only = ON;

2. 获取外部 MariaDB 实例的当前 GTID。您可以通过使用 mysql 或您选择的查询编辑器运行 SELECT @@gtid\_current\_pos; 来执行该操作。

GTID 采用 <domain-id>-<server-id>-<sequence-id> 格式。典型的 GTID 将类似于 **0-1234510749-1728**。有关 GTID 及其组成部分的更多信息,请参阅 MariaDB 文档中的[全局事](http://mariadb.com/kb/en/mariadb/global-transaction-id/) [务 ID](http://mariadb.com/kb/en/mariadb/global-transaction-id/)。

3. 使用 mysqldump 将数据库从外部 MariaDB 实例复制到 MariaDB 数据库实例。对于非常大的数据 库,您可能需要使用[将数据导入到停机时间更少的 Amazon RDS MariaDB 或 MySQL 实例中](#page-2734-0)的过 程。

对于 Linux、macOS 或 Unix:

```
mysqldump \ 
     --databases database_name \ 
     --single-transaction \ 
     --compress \ 
     --order-by-primary \ 
     -u local_user \ 
     -plocal_password | mysql \
```

```
 --host=hostname \ 
--port=3306 \
 -u RDS_user_name \ 
 -pRDS_password
```
对于 Windows:

```
mysqldump ^ 
     --databases database_name ^ 
     --single-transaction ^ 
     --compress ^ 
     --order-by-primary \ 
     -u local_user \ 
     -plocal_password | mysql ^ 
          --host=hostname ^ 
         --port=3306 ^ 
          -u RDS_user_name ^ 
          -pRDS_password
```
**a** Note

确保 -p 选项和输入的密码之间没有空格。 作为安全最佳实践,请指定除此处所示提示以外的密码。

在 --host 命令中使用 --user (-u)、--port、-p 和 mysql 选项可指定用于连接到 MariaDB 数据库实例的主机名、用户名、端口和密码。主机名是 MariaDB 数据库实例终端节点中的 DNS 名称,例如,myinstance.123456789012.us-east-1.rds.amazonaws.com。您可以在 Amazon RDS 管理控制台上的实例详细信息中找到终端节点值。

4. 再次将源 MariaDB 实例设为可写。

mysql> SET GLOBAL read\_only = OFF; mysql> UNLOCK TABLES;

5. 在 Amazon RDS 管理控制台中,将承载外部 MariaDB 数据库的服务器的 IP 地址添加到 MariaDB 数据库实例的 VPC 安全组。有关修改 VPC 安全组的更多信息,请转到 Amazon Virtual Private Cloud 用户指南 中的[您的 VPC 的安全组](https://docs.aws.amazon.com/vpc/latest/userguide/VPC_SecurityGroups.html)。

在满足以下条件时,IP 地址可能会发生更改:

- 您正在使用公有 IP 地址在外部源实例和数据库实例之间进行通信。
- 外部源实例已停止并重新启动。

如果满足这些条件,请在添加 IP 地址之前先对其进行验证。

您可能还需要配置本地网络,允许来自 MariaDB 数据库实例 IP 地址的连接,使它能与外部 MariaDB 实例进行通信。要查找 MariaDB 数据库实例的 IP 地址,请使用 host 命令。

host *db\_instance\_endpoint*

主机名是 MariaDB 数据库实例终端节点中的 DNS 名称。

6. 通过使用所选的客户端,连接到外部 MariaDB 实例并创建将用于复制的 MariaDB 用户。此账户仅 用于复制,并且必须仅供您的域使用以增强安全性。以下是示例。

CREATE USER '*repl\_user*'@'*mydomain.com*' IDENTIFIED BY '*password*';

**a** Note

作为安全最佳实践,请指定除此处所示提示以外的密码。

7. 对于外部 MariaDB 实例,向复制用户授予 REPLICATION CLIENT 和 REPLICATION SLAVE 权限。例如,要为您的域的"REPLICATION CLIENT"用户授予对所有数据库的 REPLICATION SLAVE 和 repl\_user 权限,请发出以下命令。

GRANT REPLICATION CLIENT, REPLICATION SLAVE ON \*.\* TO '*repl\_user*'@'*mydomain.com*';

8. 将 MariaDB 数据库实例设置为副本。通过使用 [mysql.rds\\_set\\_external\\_master\\_gtid](#page-2251-0) 命令,以主用 户身份连接到 MariaDB 数据库实例,并将外部 MariaDB 数据库标识为复制源实例。使用您在步骤 2 中确定的 GTID。以下是示例。

CALL mysql.rds\_set\_external\_master\_gtid ('*mymasterserver.mydomain.com*', 3306, '*repl\_user*', '*password*', '*GTID*', *0*);

**a** Note

作为安全最佳实践,请指定除此处所示提示以外的密码。
9. 在 MariaDB 数据库实例上,发出 [mysql.rds\\_start\\_replication](#page-2906-0) 命令以启动复制:

CALL mysql.rds\_start\_replication;

### 配置与外部源实例之间的二进制日志文件位置复制

您可以使用二进制日志文件复制来设置 RDS for MySQL 或 MariaDB 数据库实例与 Amazon RDS 外部 的 MySQL 或 MariaDB 实例之间的复制。

### 主题

- [开始前的准备工作](#page-2232-0)
- [配置与外部源实例之间的二进制日志文件位置复制](#page-2233-0)

### <span id="page-2232-0"></span>开始前的准备工作

您可以使用复制的事务的二进制日志文件位置配置复制。

对 Amazon RDS 数据库实例启动复制功能所需的权限受到限制且对 Amazon RDS 主用户不可用。因 此,请确保您使用 Amazon RDS [mysql.rds\\_set\\_external\\_master](#page-2892-0) 和 [mysql.rds\\_start\\_replication](#page-2906-0) 命令来 设置活动数据库和 Amazon RDS 数据库之间的复制。

要为 MySQL 或 MariaDB 数据库设置二进制日志记录格式,请更新 binlog\_format 参数。如果数 据库实例使用默认的数据库实例参数组,则创建一个新的数据库参数组来修改 binlog\_format 设 置。建议您对 binlog \_format 使用默认设置,也即 MIXED。不过,如果您需要特定的二进制日志 (binlog) 格式,也可以将 binlog\_format 设置为 ROW 或 STATEMENT。重启您的数据库实例以使更改 生效。

有关设置 binlog\_format 参数的信息,请参[阅配置 MySQL 二进制日志记录。](#page-1367-0)有关不同 MySQL 复 制类型的含义的信息,请参阅 MySQL 文档中的[基于语句和基于行的复制的优点和缺点。](https://dev.mysql.com/doc/refman/8.0/en/replication-sbr-rbr.html)

**a** Note

从 RDS for MySQL 版本 8.0.36 开始,Amazon RDS 不复制 mysq1 数据库。因此,如果 Amazon RDS 副本上的外部数据库中有您需要的用户,请务必手动创建这些用户。

### <span id="page-2233-0"></span>配置与外部源实例之间的二进制日志文件位置复制

对 Amazon RDS 设置外部源实例和副本时,请遵循以下准则:

- 监控作为副本的 Amazon RDS 数据库实例的故障转移事件。如果发生故障转移,则可能会在具有不 同的网络地址的新主机上重新创建作为副本的数据库实例。有关如何监控故障转移事件的信息,请参 阅[使用 Amazon RDS 事件通知](#page-1275-0)。
- 在您的源实例上维护二进制日志,直至您确认其已应用于副本。该维护确保在发生故障时可以还原源 实例。
- 对 Amazon RDS 数据库实例启用自动备份。通过启用自动备份,可以确保在需要重新同步源实例和 副本时能够将副本还原到特定时间点。有关备份和时间点还原的信息,请参阅[备份、还原和导出数](#page-876-0) [据](#page-876-0)。

配置与外部源实例之间的二进制日志文件复制

1. 将源 MySQL 或 MariaDB 实例设置为只读。

mysql> FLUSH TABLES WITH READ LOCK; mysql> SET GLOBAL read\_only = ON;

2. 对源 MySQL 或 MariaDB 实例运行 SHOW MASTER STATUS 命令以确定二进制日志位置。

您将收到类似于以下示例的输出。

```
File Position
         ------------------------------------ 
 mysql-bin-changelog.000031 107 
------------------------------------
```
3. 使用 mysqldump 将数据库从外部实例复制到 Amazon RDS 数据库实例。对于非常大的数据库, 您可能需要使用[将数据导入到停机时间更少的 Amazon RDS MariaDB 或 MySQL 实例中](#page-2734-0)的过程。

对于 Linux、macOS 或 Unix:

```
mysqldump --databases database_name \ 
     --single-transaction \ 
     --compress \ 
     --order-by-primary \ 
     -u local_user \ 
     -plocal_password | mysql \
```

```
 --host=hostname \ 
--port=3306 \
 -u RDS_user_name \ 
 -pRDS_password
```
对于 Windows ·

```
mysqldump --databases database_name ^ 
     --single-transaction ^ 
     --compress ^ 
     --order-by-primary ^ 
    -u local user ^
     -plocal_password | mysql ^ 
          --host=hostname ^ 
         --port=3306 ^{\circ} -u RDS_user_name ^ 
         -pRDS_password
```
**a** Note

确保 -p 选项和输入的密码之间没有空格。

要指定主机名、用户名、端口和密码以连接到 Amazon RDS 数据库实例,请在 --host 命令中使用 --user (-u)、--port、-p 和 mysql 选项。主机名是 Amazon RDS 数 据库实例端点中的域名服务 (DNS) 名称,例如 myinstance.123456789012.useast-1.rds.amazonaws.com。您可以在 AWS Management Console上的实例详细信息中找 到终端节点值。

4. 再次将源 MySQL 或 MariaDB 实例设置为可写。

```
mysql> SET GLOBAL read_only = OFF;
mysql> UNLOCK TABLES;
```
有关生成备份以用于复制的更多信息,请参阅 [MySQL 文档。](https://dev.mysql.com/doc/refman/8.0/en/replication-solutions-backups-read-only.html)

5. 在 AWS Management Console 中,将托管外部数据库的服务器的 IP 地址添加到 Amazon RDS 数据库实例的 Virtual Private Cloud (VPC) 安全组中。有关修改 VPC 安全组的更多信息,请参阅 Amazon Virtual Private Cloud 用户指南 中[的您的 VPC 的安全组。](https://docs.aws.amazon.com/vpc/latest/userguide/VPC_SecurityGroups.html)

在满足以下条件时,IP 地址可能会发生更改:

- 您正在使用公有 IP 地址在外部源实例和数据库实例之间进行通信。
- 外部源实例已停止并重新启动。

如果满足这些条件,请在添加 IP 地址之前先对其进行验证。

您可能还需要配置本地网络,以允许来自 Amazon RDS 数据库实例的 IP 地址的连接。通过执行 此操作,您的本地网络可以与外部 MySQL 或 MariaDB 实例进行通信。要查找 Amazon RDS 数据 库实例的 IP 地址,请使用 host 命令。

host *db\_instance\_endpoint*

主机名是 Amazon RDS 数据库实例终端节点中的 DNS 名称。

6. 通过使用所选的客户端,连接到外部实例并创建要用于复制的用户。请仅将该账户用于复制,并将 其限制为您的域以提高安全性。示例如下:

CREATE USER '*repl\_user'@'mydomain.com*' IDENTIFIED BY '*password*';

**a** Note

作为安全最佳实践,请指定除此处所示提示以外的密码。

7. 对于外部 实例,向复制用户授予 REPLICATION CLIENT 和 REPLICATION SLAVE 权限。例 如,要为您的域的"REPLICATION CLIENT"用户授予对所有数据库的 REPLICATION SLAVE 和 repl\_user 权限,请发出以下命令。

GRANT REPLICATION CLIENT, REPLICATION SLAVE ON \*.\* TO '*repl\_user'@'mydomain.com*';

8. 将 Amazon RDS 数据库实例设置为副本。为此,请先以主用户身份连接到 Amazon RDS 数据库 实例。然后使用 [mysql.rds\\_set\\_external\\_master](#page-2892-0) 命令,将外部 MySQL 或 MariaDB 数据库标识为 源实例。使用在步骤 2 中确定的主日志文件名和主日志位置。示例如下:

CALL mysql.rds\_set\_external\_master ('*mymasterserver.mydomain.com*', 3306, '*repl\_user*', '*password*', '*mysql-bin-changelog.000031*', *107*, *0*);

### **a** Note

在 RDS for MySQL 上,可以选择通过运行 [mysql.rds\\_set\\_external\\_master\\_with\\_delay](#page-2898-0) 存储过程来使用延迟复制。在 RDS for MySQL 中,使用延迟复制的一个原因是,使用 [mysql.rds\\_start\\_replication\\_until](#page-2906-1) 存储过程打开灾难恢复。目前,RDS for MariaDB 支持延 迟复制,但不支持 mysql.rds\_start\_replication\_until 过程。

9. 在 Amazon RDS 数据库实例上,发出 [mysql.rds\\_start\\_replication](#page-2906-0) 命令以启动复制。

CALL mysql.rds\_start\_replication;

# 适用于 MariaDB 数据库引擎的选项

在下文中,您可以找到适用于运行 MariaDB 数据库引擎的 Amazon RDS 实例的选项或其他功能的说 明。要开启这些选项,可以将它们添加到自定义选项组中,然后将选项组与数据库实例相关联。有关使 用选项组的详细信息,请参阅[使用选项组](#page-500-0)。

Amazon RDS 支持 MariaDB 的以下选项:

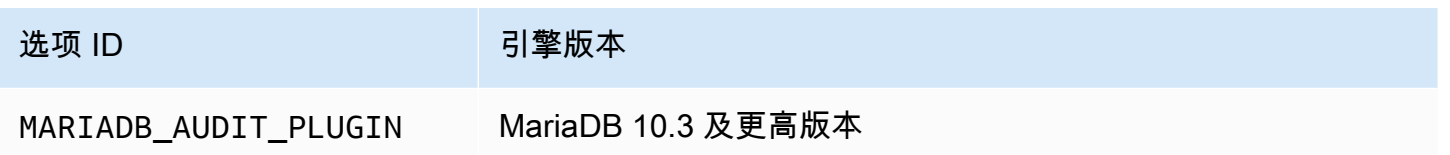

### MariaDB 审计插件支持

Amazon RDS 支持在 MariaDB 数据库实例上使用 MariaDB 审核插件。MariaDB 审核插件可记录数据 库活动,如用户登录数据库、针对数据库运行查询等。数据库活动记录存储在日志文件中。

### <span id="page-2237-0"></span>审计插件选项设置

Amazon RDS 支持 MariaDB 审计插件选项的以下设置。

**a** Note

如果您未在 RDS 控制台中配置选项设置,RDS 将使用原定设置。

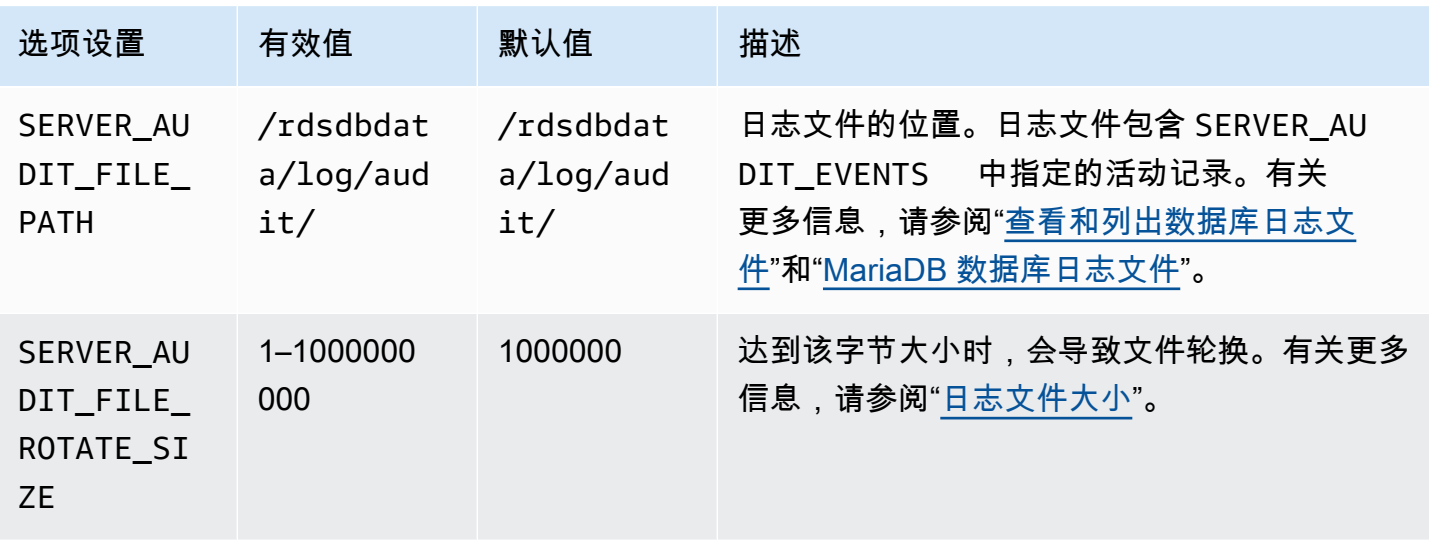

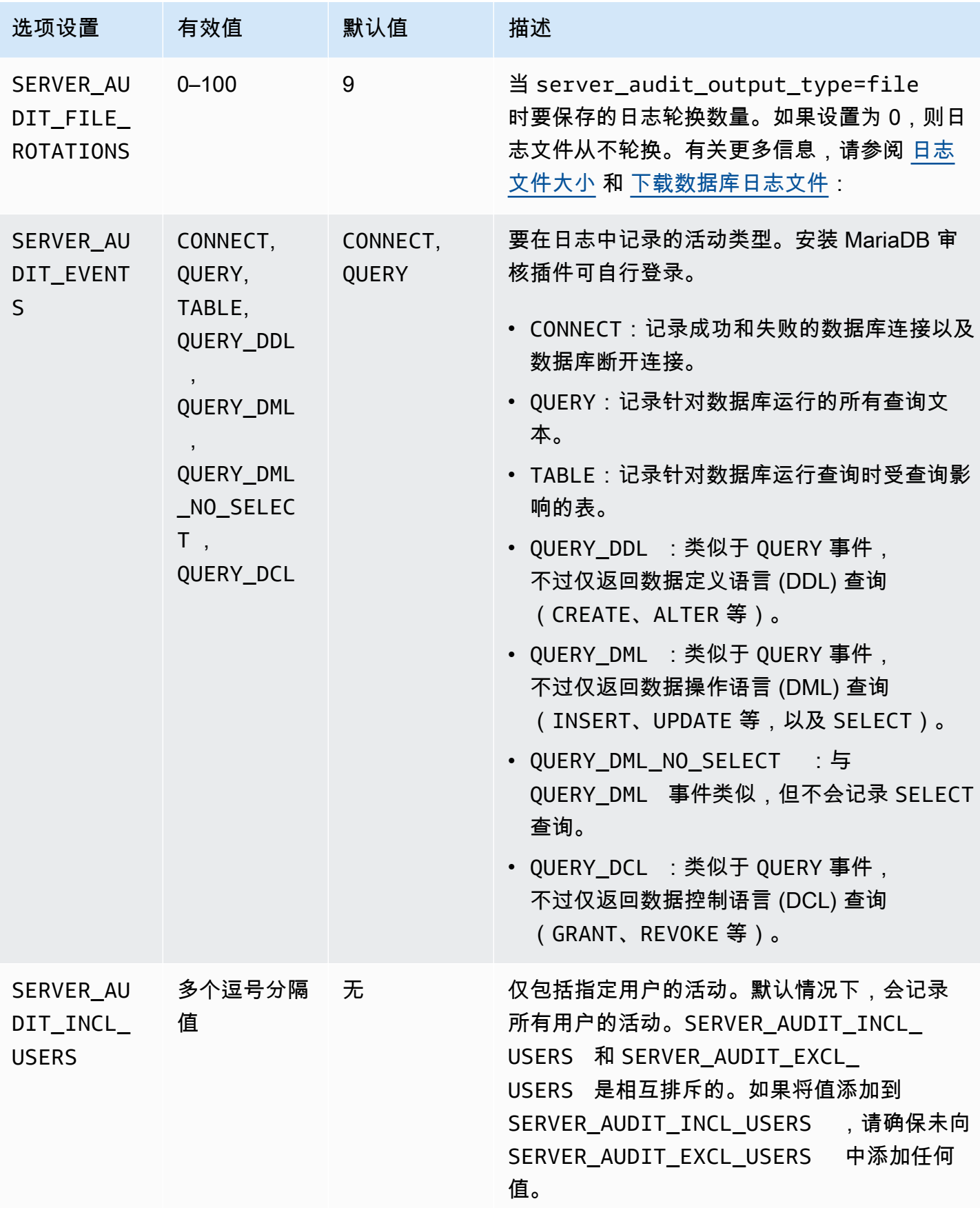

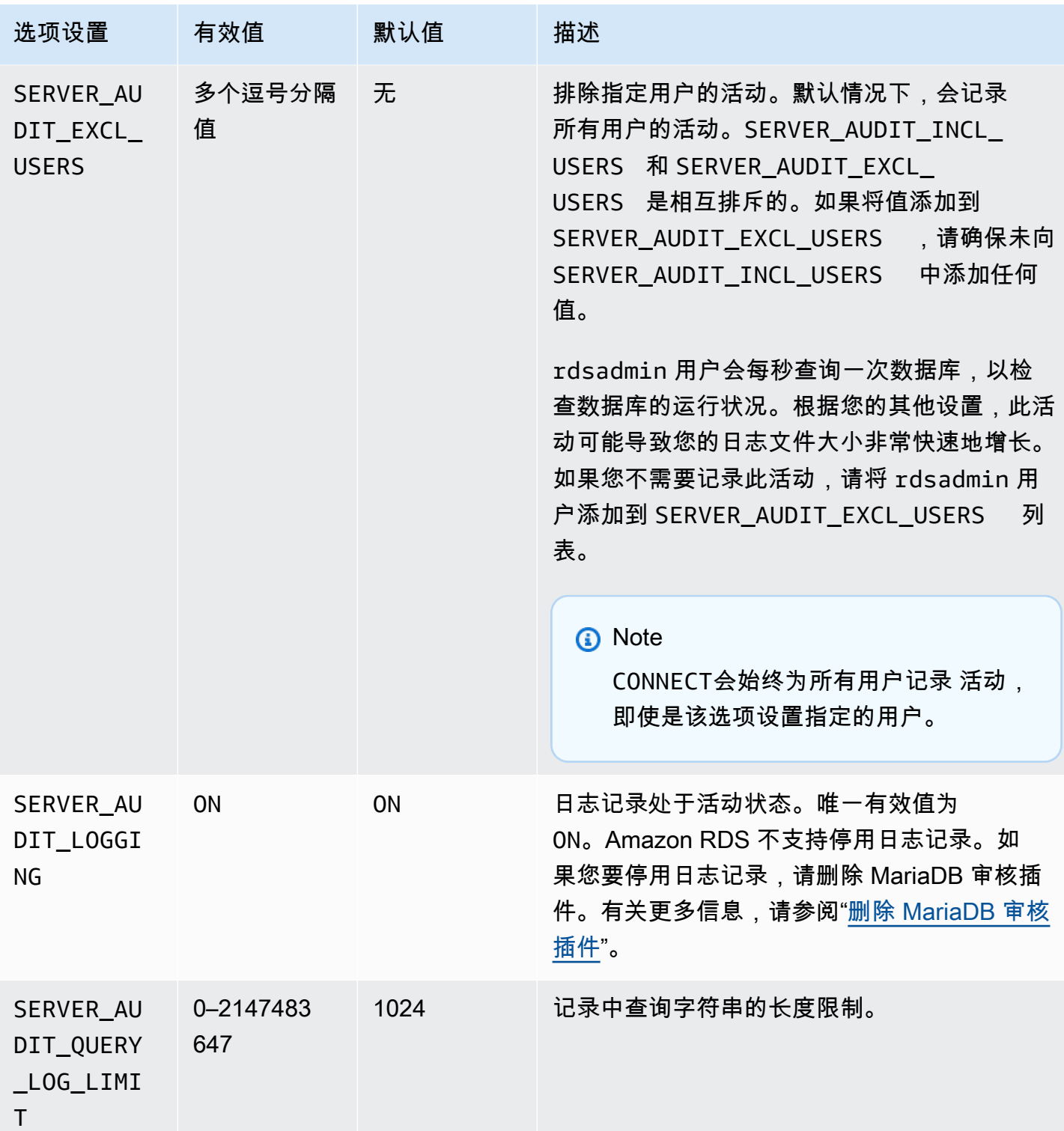

## 添加 MariaDB 审核插件

向数据库实例添加 MariaDB 审核插件的一般过程如下:

1. 创建新的选项组,或者复制或修改现有选项组。

- 2. 将 选项添加到该选项组。
- 3. 将选项组与数据库实例相关联。

添加 MariaDB 审核插件后,您无需重新启动数据库实例。一旦选项组处于活动状态,审核便会立即开 始。

添加 MariaDB 审核插件

- 1. 确定您想要使用的选项组。您可以创建新的选项组,或使用现有选项组。如果您想使用现有 选项组,请跳到下一步。否则,请创建自定义数据库选项组。对于 Engine(引擎),请选择 mariadb;对于 Major engine version(主引擎版本),请选择 10.3 或更高版本。有关更多信息, 请参阅[创建选项组](#page-502-0)。
- 2. 将 MARIADB\_AUDIT\_PLUGIN 选项添加到选项组中,然后配置选项设置。有关添加选项的更多信 息,请参阅 [将选项添加到选项组](#page-505-0)。有关各项设置的更多信息,请参[阅审计插件选项设置](#page-2237-0)。
- 3. 将选项组应用到新的或现有的数据库实例。
	- 对于新数据库实例,您可以在启动实例时应用选项组。有关更多信息,请参阅"[创建 Amazon](#page-452-0) [RDS 数据库实例"](#page-452-0)。
	- 对于现有数据库实例,您可以通过修改数据库实例并附加新的选项组来应用选项组。有关更多信 息,请参阅"[修改 Amazon RDS 数据库实例](#page-591-0)"。

#### 查看和下载 MariaDB 审计插件日志

启用 MariaDB 审计插件后,您将以访问其他任何基于文本的日志文件的相同方式来访问日志文件中的 结果。审计日志文件位于 /rdsdbdata/log/audit/。有关在控制台中查看日志文件的信息,请参阅 [查看和列出数据库日志文件](#page-1333-0)。有关下载日志文件的信息,请参阅 [下载数据库日志文件](#page-1334-0)。

#### 修改 MariaDB 审计插件设置

启用 MariaDB 审核插件后,您可以修改插件设置。有关如何修改选项设置的更多信息,请参阅 [修改选](#page-512-0) [项设置](#page-512-0)。有关各项设置的更多信息,请参阅[审计插件选项设置](#page-2237-0)。

#### <span id="page-2240-0"></span>删除 MariaDB 审核插件

Amazon RDS 不支持关闭 MariaDB 审核插件中的日志记录。不过,您可以从数据库实例删除插件。在 删除 MariaDB 审核插件时,将自动重新启动数据库实例以停止审核。

要从数据库实例中删除 MariaDB 审核插件,请执行以下操作之一:

- 从 MariaDB 审核插件选项所属的选项组中删除 MariaDB 审核插件选项。此更改会影响使用该选项组 的所有数据库实例。有关更多信息,请参阅"[从选项组中删除选项"](#page-515-0)
- 修改数据库实例,并指定不包含插件的其他选项组。此更改会影响单个数据库实例。您可以指定默认 (空) 选项组,或指定其他自定义选项组。有关更多信息,请参阅["修改 Amazon RDS 数据库实例"](#page-591-0)。

## MariaDB 的参数

默认情况下,MariaDB 数据库实例使用特定于 MariaDB 数据库的数据库参数组。该参数组包含 MySQL 数据库引擎的 Amazon RDS 数据库参数组中所含的部分而非全部参数。它还包含一些新的特 定于 MariaDB 的参数。有关使用参数组和设置参数的信息,请参[阅使用参数组](#page-520-0)。

### 查看 MariaDB 参数

RDS for MariaDB 参数设置为您已选择的存储引擎的默认值。有关 MariaDB 参数的更多信息,请参阅 [MariaDB 文档。](http://mariadb.com/kb/en/mariadb/documentation/)有关 MariaDB 存储引擎的更多信息,请参阅 [Amazon RDS 上的 MariaDB 支持的存储](#page-2139-0) [引擎](#page-2139-0)。

您可以使用 RDS 控制台或 AWS CLI 查看特定 RDS for MariaDB 版本的可用参数。有关在 RDS 控制 台中查看 MariaDB 参数组中参数的信息,请参阅 [查看数据库参数组的参数值。](#page-537-0)

使用 AWS CLI,您可以通过运行 [describe-engine-default-parameters](https://docs.aws.amazon.com/cli/latest/reference/rds/describe-engine-default-parameters.html) 命令查看 RDS for MariaDB 版本的参数。为 --db-parameter-group-family 选项指定下列值之一:

- mariadb10.11
- mariadb10.6
- mariadb10.5
- mariadb10.4
- mariadb10.3

例如,要查看 RDS for MariaDB 版本 10.6 的参数,请运行以下命令。

aws rds describe-engine-default-parameters --db-parameter-group-family mariadb10.6

输出看上去类似于以下内容。

```
{ 
     "EngineDefaults": { 
          "Parameters": [ 
\{\hspace{.1cm} \} "ParameterName": "alter_algorithm", 
                   "Description": "Specify the alter table algorithm.", 
                  "Source": "engine-default", 
                  "ApplyType": "dynamic", 
                   "DataType": "string",
```

```
 "AllowedValues": "DEFAULT,COPY,INPLACE,NOCOPY,INSTANT", 
                  "IsModifiable": true 
             }, 
\{\hspace{.1cm} \} "ParameterName": "analyze_sample_percentage", 
                  "Description": "Percentage of rows from the table ANALYZE TABLE will 
 sample to collect table statistics.", 
                  "Source": "engine-default", 
                  "ApplyType": "dynamic", 
                  "DataType": "float", 
                  "AllowedValues": "0-100", 
                  "IsModifiable": true 
             }, 
\{\hspace{.1cm} \} "ParameterName": "aria_block_size", 
                  "Description": "Block size to be used for Aria index pages.", 
                  "Source": "engine-default", 
                  "ApplyType": "static", 
                  "DataType": "integer", 
                  "AllowedValues": "1024-32768", 
                  "IsModifiable": false 
             }, 
\{\hspace{.1cm} \} "ParameterName": "aria_checkpoint_interval", 
                  "Description": "Interval in seconds between automatic checkpoints.", 
                  "Source": "engine-default", 
                  "ApplyType": "dynamic", 
                  "DataType": "integer", 
                  "AllowedValues": "0-4294967295", 
                  "IsModifiable": true 
             }, 
         ...
```
要仅列出 RDS for MariaDB 版本 10.6 的可修改参数,请运行以下命令。

对于 Linux、macOS 或 Unix:

```
aws rds describe-engine-default-parameters --db-parameter-group-family mariadb10.6 \setminus --query 'EngineDefaults.Parameters[?IsModifiable==`true`]'
```
对于 Windows:

aws rds describe-engine-default-parameters --db-parameter-group-family mariadb10.6 ^

--query "EngineDefaults.Parameters[?IsModifiable==`true`]"

# 不提供的 MariaDB 参数

以下 MySQL 参数在 MariaDB 特定的数据库参数组中不可用:

- bind\_address
- binlog\_error\_action
- binlog\_gtid\_simple\_recovery
- binlog\_max\_flush\_queue\_time
- binlog\_order\_commits
- binlog\_row\_image
- binlog\_rows\_query\_log\_events
- binlogging\_impossible\_mode
- block\_encryption\_mode
- core file
- default\_tmp\_storage\_engine
- div\_precision\_increment
- end\_markers\_in\_json
- enforce\_gtid\_consistency
- eq\_range\_index\_dive\_limit
- explicit\_defaults\_for\_timestamp
- gtid executed
- gtid-mode
- gtid\_next
- gtid\_owned
- gtid\_purged
- log\_bin\_basename
- log\_bin\_index
- log\_bin\_use\_v1\_row\_events
- log\_slow\_admin\_statements
- log\_slow\_slave\_statements
- master-info-repository
- optimizer\_trace
- optimizer\_trace\_features
- optimizer\_trace\_limit
- optimizer\_trace\_max\_mem\_size
- optimizer\_trace\_offset
- relay\_log\_info\_repository
- rpl\_stop\_slave\_timeout
- slave\_parallel\_workers
- slave\_pending\_jobs\_size\_max
- slave\_rows\_search\_algorithms
- storage\_engine
- table\_open\_cache\_instances
- timed\_mutexes
- transaction\_allow\_batching
- validate-password
- validate\_password\_dictionary\_file
- validate\_password\_length
- validate\_password\_mixed\_case\_count
- validate\_password\_number\_count
- validate\_password\_policy
- validate\_password\_special\_char\_count

有关 MySQL 参数的更多信息,请参阅 [MySQL 文档](https://dev.mysql.com/doc/refman/8.0/en/)。

## 将数据从 MySQL 数据库快照迁移到 MariaDB 数据库实例

您可使用 AWS Management Console、AWS CLI 或 Amazon RDS API 将 RDS for MySQL 数据库快 照迁移到运行 MariaDB 的新数据库实例。您必须使用从运行 MySQL 5.6 或 5.7 的 Amazon RDS 数据 库实例创建的数据库快照。要了解如何创建 RDS for MySQL 数据库快照,请参阅 [为单可用区数据库实](#page-908-0) [例创建数据库快照](#page-908-0)。

迁移快照不会影响从中拍摄快照的原始数据库实例。您可以先测试和验证新数据库实例,然后再将流量 转移到该数据库实例以替代原始数据库实例。

在从 MySQL 迁移到 MariaDB 后,MariaDB 数据库实例将与原定设置数据库参数组和选项组关联。 在还原数据库快照后,可以关联新数据库实例的自定义数据库参数组。不过,MariaDB 参数组具有一 组不同的可配置系统变量。有关 MySQL 和 MariaDB 系统变量之间差异的信息,请参阅 [MariaDB 和](https://mariadb.com/kb/en/system-variable-differences-between-mariadb-and-mysql/) [MySQL 之间的系统变量差异](https://mariadb.com/kb/en/system-variable-differences-between-mariadb-and-mysql/)。要了解数据库参数组,请参阅 [使用参数组。](#page-520-0)要了解选项组,请参阅[使用](#page-500-0) [选项组](#page-500-0)。

### 执行迁移

您可以使用 AWS Management Console、AWS CLI 或 RDS API 将 RDS for MySQL 数据库快照迁移 到新的 MariaDB 数据库实例。

#### 控制台

将 MySQL 数据库快照迁移到 MariaDB 数据库实例

- 1. 登录 AWS Management Console 并通过以下网址打开 Amazon RDS 控制台:[https://](https://console.aws.amazon.com/rds/)  [console.aws.amazon.com/rds/](https://console.aws.amazon.com/rds/)。
- 2. 在导航窗格中,选择快照,然后选择您希望迁移的 MySQL 数据库快照。
- 3. 对于 Actions(操作),请选择 Migrate snapshot(迁移快照)。随后将显示 Migrate database(迁移数据库)页。
- 4. 对于迁移到数据库引擎,选择 mariadb。

Amazon RDS 将自动选择 DB engine version(数据库引擎版本)。您不能更改数据库引擎版本。

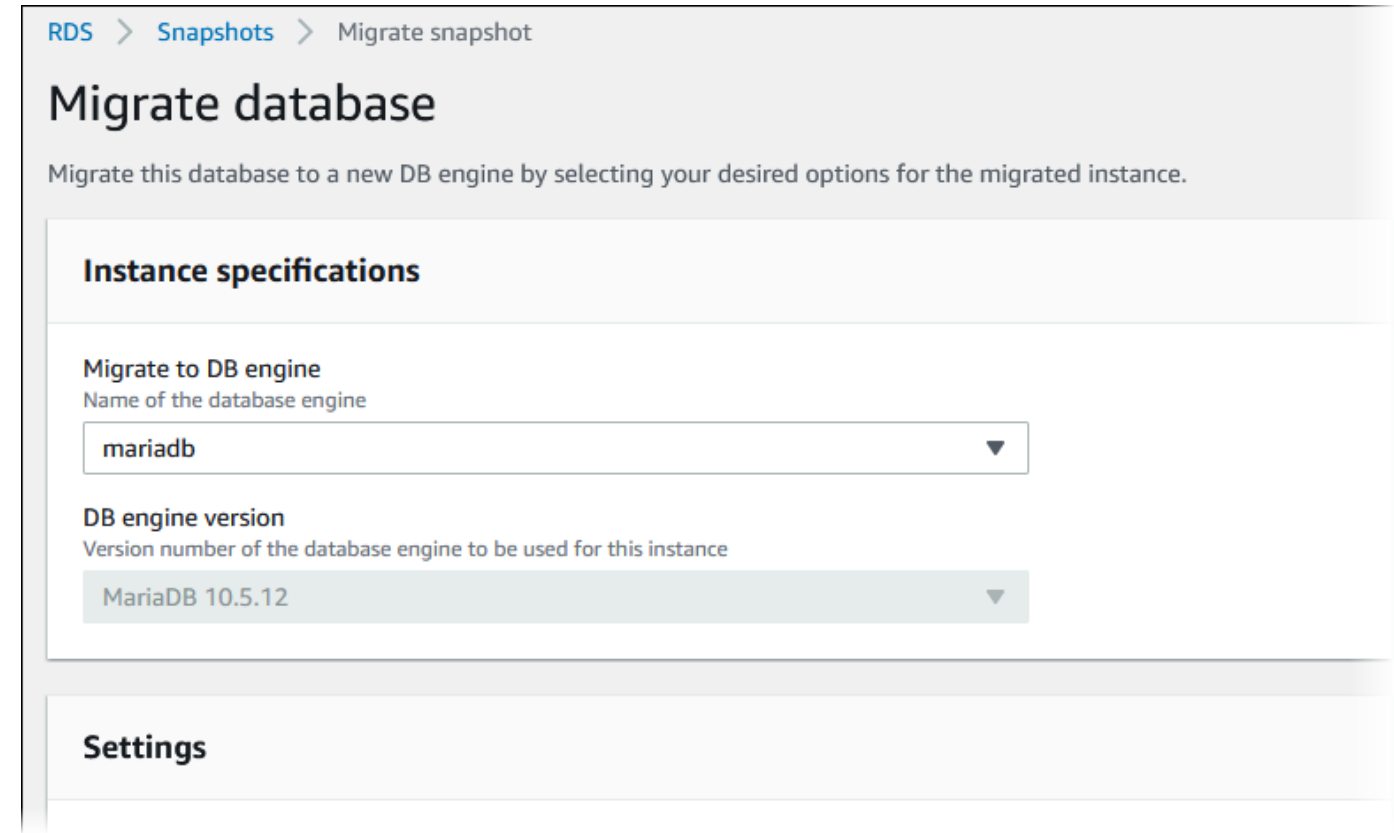

- 5. 对于其余部分,请指定数据库实例设置。有关每项设置的信息,请参阅 [数据库实例的设置](#page-464-0)。
- 6. 选择 Migrate。

#### AWS CLI

要将数据从 MySQL 数据库快照迁移到 MariaDB 数据库实例,请结合以下参数使用 AWS CLI [restore-db-instance-from-db-snapshot](https://docs.aws.amazon.com/cli/latest/reference/rds/restore-db-instance-from-db-snapshot.html) 命令:

- --db-instance-identifier 要从数据库快照创建的数据库实例的名称。
- --db-snapshot-identifier 要从中还原的数据库快照的标识符。
- --engine 要用于新实例的数据库引擎。

Example

对于 Linux、macOS 或 Unix:

```
aws rds restore-db-instance-from-db-snapshot \ 
     --db-instance-identifier newmariadbinstance \ 
     --db-snapshot-identifier mysqlsnapshot \
```
--engine *mariadb*

#### 对于 Windows:

```
aws rds restore-db-instance-from-db-snapshot ^ 
     --db-instance-identifier newmariadbinstance ^ 
     --db-snapshot-identifier mysqlsnapshot ^ 
     --engine mariadb
```
API

要将数据从 MySQL 数据库快照迁移到 MariaDB 数据库实例,请调用 Amazon RDS API 操作 [RestoreDBInstanceFromDBSnapshot](https://docs.aws.amazon.com/AmazonRDS/latest/APIReference/API_RestoreDBInstanceFromDBSnapshot.html)。

### MariaDB 和 MySQL 之间的不兼容性

MySQL 和 MariaDB 之间的不兼容性包括:

- 您无法将使用 MySQL 8.0 创建的数据库快照迁移到 MariaDB。
- 如果源 MySQL 数据库使用 SHA256 密码哈希,请确保先重置经过 SHA256 哈希处理的用户密码, 然后再连接到 MariaDB 数据库。以下代码说明如何重置经过 SHA256 哈希处理的密码。

```
SET old_passwords = 0;
UPDATE mysql.user SET plugin = 'mysql_native_password',
Password = PASSWORD('new_password')
WHERE (User, Host) = ('master_user_name', %);
FLUSH PRIVILEGES;
```
- 如果您的 RDS 主用户账户使用 SHA-256 密码哈希,请确保使用 AWS Management Console、[modify-db-instance](https://docs.aws.amazon.com/cli/latest/reference/rds/modify-db-instance.html) AWS CLI 命令或 [ModifyDBInstance](https://docs.aws.amazon.com/AmazonRDS/latest/APIReference/API_ModifyDBInstance.html) RDS API 操作重置密码。 有关修改数据库实例的信息,请参阅[修改 Amazon RDS 数据库实例](#page-591-0)。
- MariaDB 不支持 Memcached 插件。不过,Memcached 插件使用的数据将存储为 InnoDB 表。 在迁移 MySQL 数据库快照后,您可以使用 SQL 访问由 Memcached 插件使用的数据。有关 innodb\_memcache 数据库的更多信息,请参阅 [InnoDB 内存缓存插件内部信息。](https://dev.mysql.com/doc/refman/8.0/en/innodb-memcached-internals.html)

# Amazon RDS SQL 上的 MariaDB 参考

在下文中,您可以找到对于运行 MariaDB 数据库引擎的 Amazon RDS 实例可用的系统存储过程的说 明。

对于 MySQL 数据库实例和 MariaDB 数据库实例,您可以使用可用的系统存储过程。 这些存储过程记录在[RDS for MySQL 存储过程参考](#page-2852-0)上。MariaDB 数据库实例支持除 mysql.rds\_start\_replication\_until 和 mysql.rds\_start\_replication\_until\_gtid 以外的所有存储过程。

此外,只有运行 MariaDB 的 Amazon RDS 数据库实例支持以下系统存储过程:

- [mysql.rds\\_replica\\_status](#page-2249-0)
- [mysql.rds\\_set\\_external\\_master\\_gtid](#page-2251-0)
- [mysql.rds\\_kill\\_query\\_id](#page-2253-0)

<span id="page-2249-0"></span>mysql.rds\_replica\_status

显示 MariaDB 只读副本的复制状态。

在只读副本上调用此过程可显示有关副本线程基本参数的状态信息。

语法

CALL mysql.rds replica status;

使用说明

只有运行 MariaDB 版本 10.5 及更高版本的 MariaDB 数据库实例才支持此过程。

此过程等同于 SHOW REPLICA STATUS 命令。MariaDB 10.5 及更高版本的数据库实例不支持此命 令。

在以前版本的 MariaDB 中,同等的 SHOW SLAVE STATUS 命令需要 REPLICATION SLAVE 特权。 在 MariaDB 版本 10.5 及更高版本中,其需要 REPLICATION REPLICA ADMIN 特权。为了保护 MariaDB 10.5 及更高版本数据库实例的 RDS 管理,未向 RDS 主用户授予此新权限。

### 示例

以下示例显示了 MariaDB 只读副本的状态:

call mysql.rds\_replica\_status;

#### 响应类似于以下内容:

```
*************************** 1. row *************************** 
                 Replica_IO_State: Waiting for master to send event 
                       Source_Host: XX.XX.XX.XXX 
                       Source_User: rdsrepladmin 
                       Source_Port: 3306 
                     Connect_Retry: 60 
                  Source_Log_File: mysql-bin-changelog.003988 
              Read_Source_Log_Pos: 405 
                    Relay_Log_File: relaylog.011024 
                     Relay_Log_Pos: 657 
            Relay_Source_Log_File: mysql-bin-changelog.003988 
               Replica_IO_Running: Yes 
              Replica_SQL_Running: Yes 
                  Replicate_Do_DB: 
              Replicate_Ignore_DB: 
               Replicate_Do_Table: 
           Replicate_Ignore_Table: 
 mysql.rds_sysinfo,mysql.rds_history,mysql.rds_replication_status 
          Replicate_Wild_Do_Table: 
     Replicate_Wild_Ignore_Table: 
                        Last_Errno: 0 
                        Last_Error: 
                      Skip_Counter: 0 
              Exec_Source_Log_Pos: 405 
                  Relay_Log_Space: 1016 
                  Until_Condition: None 
                   Until_Log_File: 
                     Until_Log_Pos: 0 
               Source_SSL_Allowed: No 
               Source_SSL_CA_File: 
               Source_SSL_CA_Path: 
                  Source_SSL_Cert: 
                Source_SSL_Cipher: 
                    Source_SSL_Key: 
            Seconds_Behind_Master: 0 
   Source_SSL_Verify_Server_Cert: No 
                     Last_IO_Errno: 0 
                     Last_IO_Error: 
                    Last_SQL_Errno: 0
```

```
 Last_SQL_Error: 
      Replicate_Ignore_Server_Ids: 
                  Source_Server_Id: 807509301 
                    Source_SSL_Crl: 
                Source_SSL_Crlpath: 
                        Using_Gtid: Slave_Pos 
                       Gtid_IO_Pos: 0-807509301-3980 
          Replicate_Do_Domain_Ids: 
      Replicate_Ignore_Domain_Ids: 
                     Parallel_Mode: optimistic 
                         SQL_Delay: 0 
               SQL_Remaining_Delay: NULL 
        Replica_SQL_Running_State: Reading event from the relay log 
                Replica_DDL_Groups: 15
Replica_Non_Transactional_Groups: 0 
     Replica_Transactional_Groups: 3658
1 row in set (0.000 sec)
Query OK, 0 rows affected (0.000 sec)
```
### <span id="page-2251-0"></span>mysql.rds\_set\_external\_master\_gtid

配置从在 Amazon RDS 外部运行的 MariaDB 实例到 MariaDB 数据库实例的基于 GTID 的复制。仅当 外部 MariaDB 实例的版本为 10.0.24 或更高版本时,才支持此存储过程。在设置复制时,如果其中的 一个或两个实例不支持 MariaDB 全局事务标识符 (GTID), 请使用 [mysql.rds\\_set\\_external\\_master](#page-2892-0)。

使用 GTID 进行复制提供了二进制日志复制无法提供的崩溃安全功能,因此,我们建议在复制实例支持 GTID 的情况下使用它。

### 语法

```
CALL mysql.rds_set_external_master_gtid( 
   host_name
   , host_port
   , replication_user_name
   , replication_user_password
   , gtid
   , ssl_encryption
);
```
### 参数

host name

字符串。在 Amazon RDS 外部运行并将变为源实例的 MariaDB 实例的主机名或 IP 地址。 host\_port

整数。在 Amazon RDS 外部运行的要配置为源实例的 MariaDB 实例使用的端口。如果网络配置包 括转换端口号的 SSH 端口复制,则指定由 SSH 公开的端口号。

replication\_user\_name

字符串。在要配置为只读副本的 MariaDB 数据库实例中具有 REPLICATION SLAVE 权限的用户的 ID。

replication\_user\_password

字符串。在 replication user name 中指定的用户 ID 的密码。

gtid

字符串。应作为复制的起始点的源实例上的全局事务 ID。

如果源实例在您配置复制时已被锁定,则可以使用 @@gtid\_current\_pos 获取当前 GTID,以便 让二进制日志在您获得 GTID 和复制开始之间的这一段时间内不会改变。

否则,如果您使用 mysqldump 版本 10.0.13 或更高版本在开始复制前填充副本实例,则可以使用 --master-data 或 --dump-slave 选项获取输出中的 GTID 位置。如果您不使用 mysqldump 10.0.13 版或更高版本,则可以运行 SHOW MASTER STATUS 或使用这些相同的 mysqldump 选项 来获取二进制日志文件名称和位置,然后通过对外部 MariaDB 实例运行 BINLOG\_GTID\_POS 来将 这些名称和位置转换为 GTID:

SELECT BINLOG\_GTID\_POS('<binary log file name>', <br/>binary log file position>);

有关 GTID 的 MariaDB 实施的更多信息,请参阅 MariaDB 文档中的[全局事务 ID](http://mariadb.com/kb/en/mariadb/global-transaction-id/)。

ssl\_encryption

指定是否在复制连接中使用安全套接字层(SSL)加密的值。1 表示使用 SSL 加密,0 表示不使用 加密。默认值为 0。

#### **a** Note

不支持 MASTER\_SSL\_VERIFY\_SERVER\_CERT 选项。此选项设置为 0,这意味着连接已加 密,但未验证证书。

### 使用说明

mysql.rds\_set\_external\_master\_gtid 过程必须由主用户运行。它必须在 MariaDB 数 据库实例(由您配置为在 Amazon RDS 外部运行的 MariaDB 实例的副本)上运行。在运行 mysql.rds\_set\_external\_master\_gtid 之前,必须将在 Amazon RDS 外部运行的 MariaDB 实 例配置为源实例。有关更多信息,请参阅"[将数据导入到 MariaDB 数据库实例](#page-2187-0)"。

**A** Warning

请勿使用 mysql.rds\_set\_external\_master\_gtid 管理两个 Amazon RDS 数据库实例 之间的复制。仅当使用在 RDS 外部运行的 MariaDB 实例进行复制时,才能使用它。有关管理 Amazon RDS 数据库实例之间的复制的信息,请参阅[使用数据库实例只读副本。](#page-649-0)

在调用 mysql.rds\_set\_external\_master\_gtid 将 Amazon RDS 数据库实例配置 为只读副本后,可对该副本调用 [mysql.rds\\_start\\_replication](#page-2906-0) 开始复制过程。您可以调用 [mysql.rds\\_reset\\_external\\_master](#page-2891-0) 删除只读副本配置。

调用 mysql.rds\_set\_external\_master\_gtid 时,Amazon RDS 将时间、用户和"设置主体"的操 作记录在 mysql.rds\_history 和 mysql.rds\_replication\_status 表中。

### 示例

在 MariaDB 数据库实例上运行时,以下示例将该数据库实例配置为在 Amazon RDS 外部运行的某个 MariaDB 实例的副本。

```
call mysql.rds_set_external_master_gtid 
  ('Sourcedb.some.com',3306,'ReplicationUser','SomePassW0rd','0-123-456',0);
```
### <span id="page-2253-0"></span>mysql.rds kill query id

结束针对 MariaDB 服务器运行的查询。

### 语法

CALL mysql.rds\_kill\_query\_id(*queryID*);

### 参数

queryID

整数。将结束的查询的标识。

### 使用说明

要停止针对 MariaDB 服务器运行的查询,请使用 mysql.rds\_kill\_query\_id 过程并传入该查询的 ID。要获取查询 ID,请查询 MariaDB [信息架构 PROCESSLIST 架构表](http://mariadb.com/kb/en/mariadb/information-schema-processlist-table/),如下所示:

SELECT USER, HOST, COMMAND, TIME, STATE, INFO, QUERY\_ID FROM INFORMATION\_SCHEMA.PROCESSLIST WHERE USER = '<user name>';

与 MariaDB 服务器的连接将会保留。

示例

以下示例结束查询 ID 为 230040 的查询:

call mysql.rds\_kill\_query\_id(230040);

# MariaDB 数据库实例的本地时区

默认情况下,MariaDB 数据库实例的时区是协调世界时 (UTC)。您可以将数据库实例的时区设置为您 的应用程序的本地时区。

要设置数据库实例的本地时区,请将数据库实例参数组中的 time\_zone 参数设置为本节后面列出的受 支持值之一。在设置参数组的 time\_zone 参数时,所有使用该参数组的数据库实例和只读副本都会改 用新的本地时区。有关如何设置参数组中的参数的信息,请参阅[使用参数组](#page-520-0)。

设置本地时区之后,所有新数据库连接都会反映更改。如果在更改本地时区时打开了任何数据库连接, 则到关闭连接再打开新连接之后才会看到本地时区更新。

您可以为数据库实例及其一个或多个只读副本设置不同的本地时区。为此,请对数据库实例和副本使用 不同的参数组,并将每个参数组中的 time\_zone 参数设置为不同的本地时区。

如果要跨 AWS 区域复制,则源数据库实例和只读副本使用不同的参数组(参数组对于 AWS 区域是唯 一的)。要对每个实例使用相同的本地时区,您必须在实例和只读副本的参数组中设置 time\_zone 参 数。

从数据库快照还原数据库实例时,本地时区设置为 UTC。还原完成之后,可以将时区更新为本地时 区。如果将数据库实例还原到某个时间点,则还原的数据库实例的本地时区是来自还原的数据库实例的 参数组的时区设置。

互联网编号分配机构(IANA)每年多次在<https://www.iana.org/time-zones>上发布新的时区。每当 RDS 发布 MariaDB 的新次要维护版本时,RDS 都会附带发布时的最新时区数据。当您使用最新的 RDS for MariaDB 版本时,您会获得来自 RDS 的最新时区数据。为确保您的数据库实例具有最新的时 区数据,我们建议升级到更高的数据库引擎版本。或者,您可以手动修改 MariaDB 数据库实例中的时 区表。为此,可以使用 SQL 命令或者在 SQL 客户端中运行 [mysql\\_tzinfo\\_to\\_sql 工具](https://mariadb.com/kb/en/mysql_tzinfo_to_sql/)。手动更新时区 数据后,重启数据库实例以使更改生效。RDS 不会修改或重置正在运行的数据库实例的时区数据。只 有在执行数据库引擎版本升级时,才会安装新的时区数据。

您可以将本地时区设置为以下值之一。

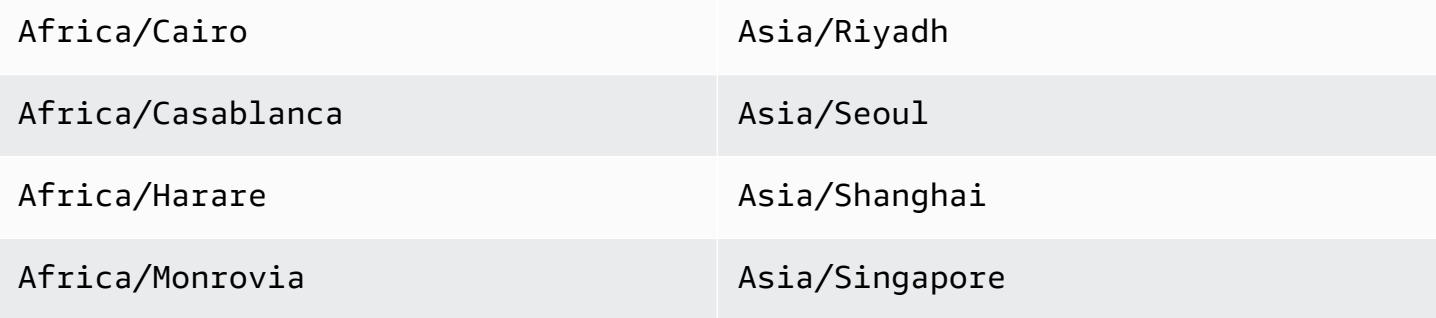

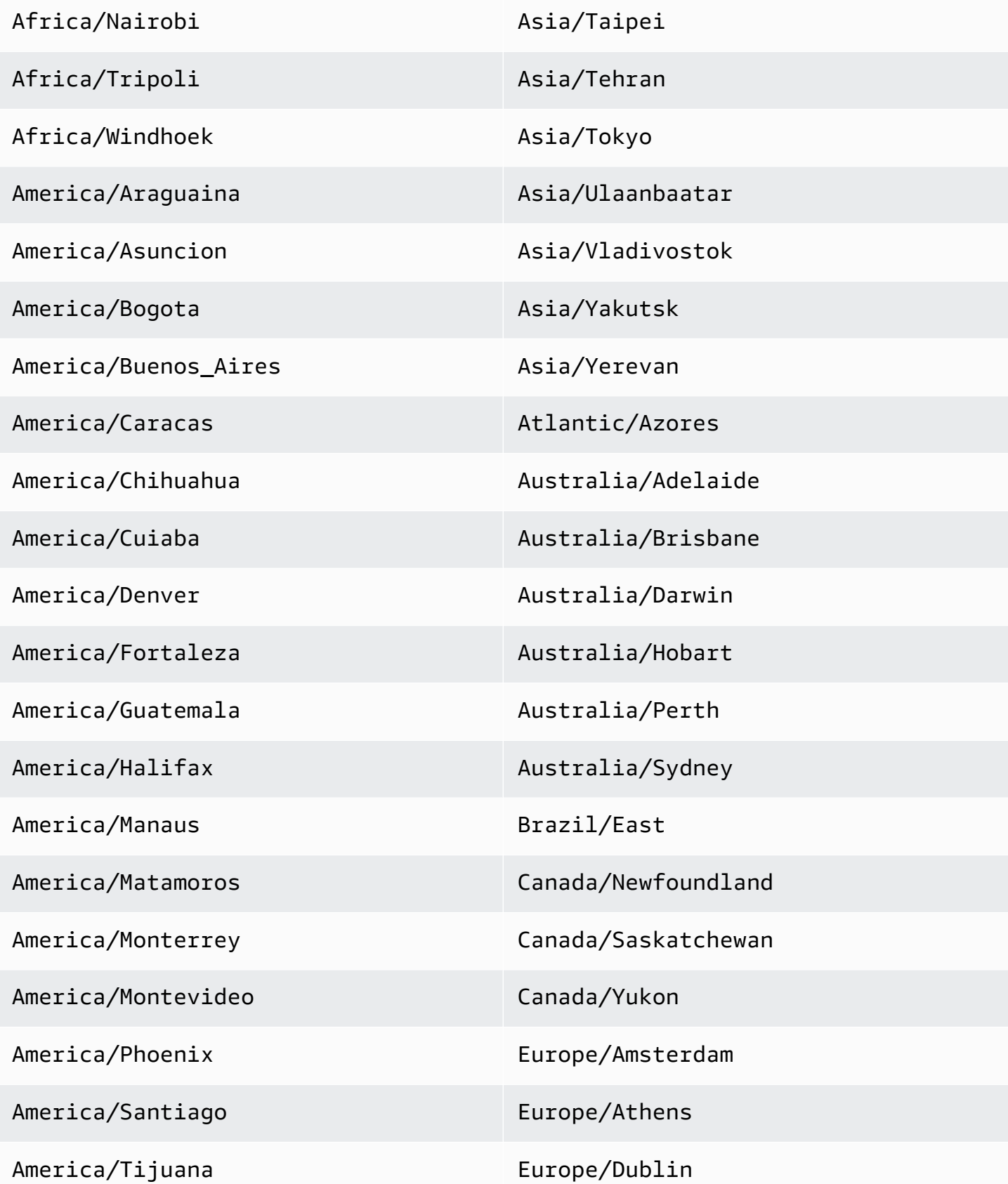

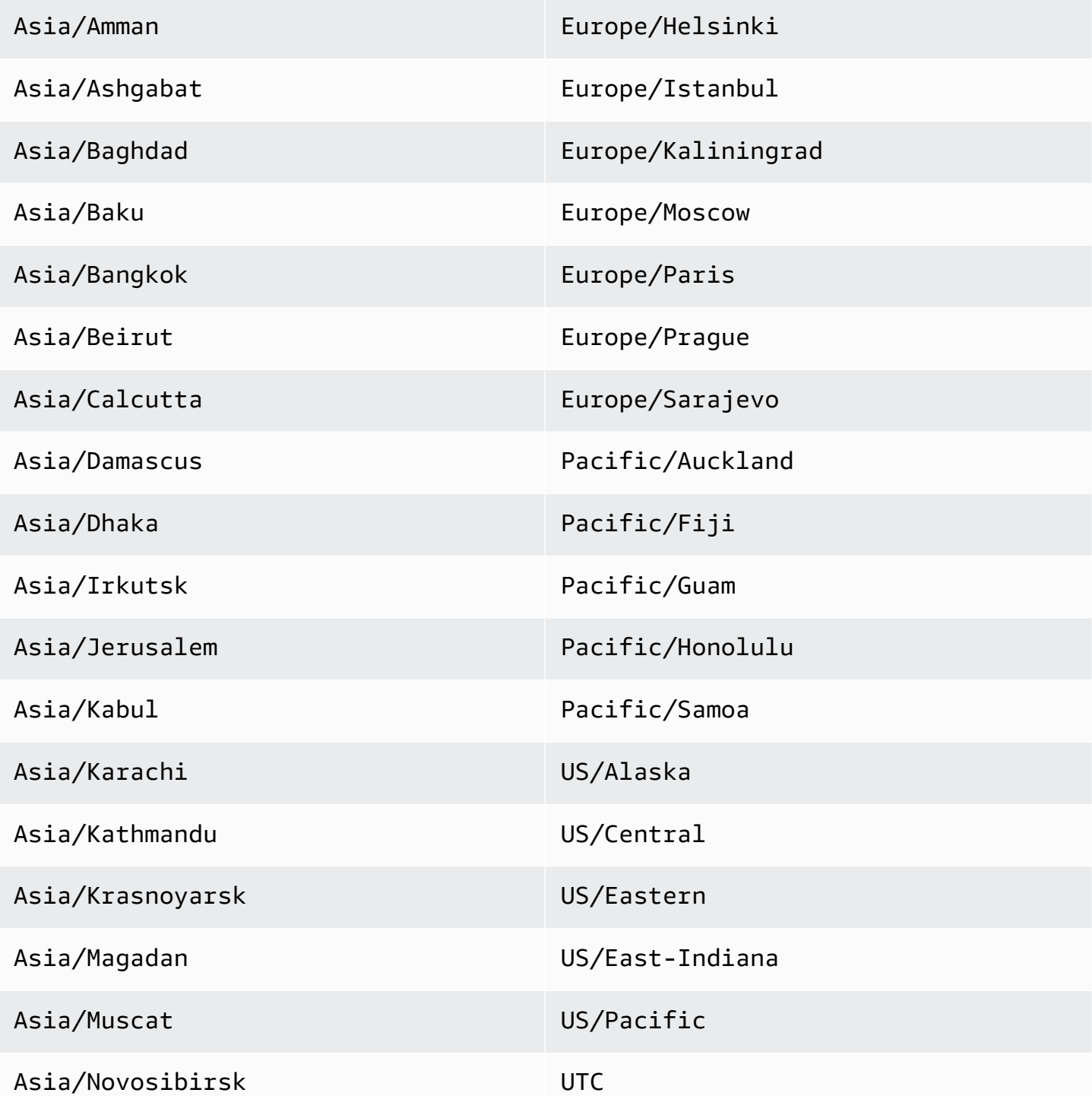

# RDS for MariaDB 的已知问题和限制

以下各项是使用 RDS for MariaDB 时的已知问题和限制。

**a** Note

此列表并不详尽。

### 主题

- [Amazon RDS 中的 MariaDB 文件大小限制](#page-2258-0)
- [InnoDB 保留字](#page-2260-0)
- [自定义端口](#page-2260-1)
- [Performance Insights](#page-2260-2)

### <span id="page-2258-0"></span>Amazon RDS 中的 MariaDB 文件大小限制

对于 MariaDB 数据库实例,在使用 InnoDB file-per-table 表空间时,表的最大大小为 16 TB。此限制 也将系统表空间的最大大小约束为 16 TB。默认情况下,为 MariaDB 数据库实例设置 InnoDB file-pertable 表空间(每个表位于各自的表空间中)。此限制与 MariaDB 数据库实例的最大存储限制无关。有 关存储限制的更多信息,请参阅 [Amazon RDS 数据库实例存储](#page-157-0)。

根据您的应用程序,使用 InnoDB file-per-table 表空间有一些优缺点。要确定适用于您的应用程序的最 佳方法,请参阅 MySQL 文档中的 [File-Per-Table 表空间](https://dev.mysql.com/doc/refman/5.7/en/innodb-file-per-table-tablespaces.html)。

建议不要允许表增长到最大文件大小。一般而言,更好的方法是将数据分区到较小的表中,这可以提高 性能并缩短恢复时间。

可用于将大型表划分为多个较小表的一个选项是分区。分区 可基于您指定的规则将大型表的各个部分 分布到单独的文件中。例如,如果您按日期存储事务,则可以创建分区规则,以便使用分区将较旧的事 务分布到单独的文件中。随后您可以定期存档无需随时可供应用程序使用的历史事务数据。有关更多信 息,请参阅 MySQL 文档中的[分区。](https://dev.mysql.com/doc/refman/5.7/en/partitioning.html)

确定所有 InnoDB 表空间的大小

• 使用以下 SQL 命令可确定任何表是否太大以及是否适合进行分区。

#### **a** Note

对于 MariaDB 10.6 及更高版本,此查询还返回 InnoDB 系统表空间的大小。 对于 10.6 之前的 MariaDB 版本,您无法通过查询系统表来确定 InnoDB 系统表空间的大 小。我们强烈建议您升级到更高的版本。

```
SELECT SPACE,NAME,ROUND((ALLOCATED_SIZE/1024/1024/1024), 2) 
as "Tablespace Size (GB)" 
FROM information_schema.INNODB_SYS_TABLESPACES ORDER BY 3 DESC;
```
确定非 InnoDB 用户表的大小

• 使用以下 SQL 命令来确定是否有任何非 InnoDB 用户表过大。

```
SELECT TABLE_SCHEMA, TABLE_NAME, round(((DATA_LENGTH + INDEX_LENGTH+DATA_FREE)
/ 1024 / 1024/ 1024), 2) As "Approximate size (GB)" FROM information_schema.TABLES
WHERE TABLE_SCHEMA NOT IN ('mysql', 'information_schema', 'performance_schema')
and ENGINE<>'InnoDB';
```
启用 InnoDB file-per-table 表空间

• 在数据库实例的参数组中将 innodb file per table 参数设置为 1。

禁用 InnoDB file-per-table 表空间

• 在数据库实例的参数组中将 innodb\_file\_per\_table 参数设置为 0。

有关更新参数组的信息,请参阅[使用参数组](#page-520-0)。

当您启用或禁用 InnoDB file-per-table 表空间后,可以发出 ALTER TABLE 命令。您可以使用此命令将 表从全局表空间移动到其自己的表空间。或者,您可以将表从其自己的表空间移动到全局表空间。以下 为示例。

ALTER TABLE table name ENGINE=InnoDB, ALGORITHM=COPY;

## <span id="page-2260-0"></span>InnoDB 保留字

InnoDB 是 RDS for MariaDB 的保留字。您不能将此名称用于 MariaDB 数据库。

<span id="page-2260-1"></span>自定义端口

Amazon RDS 禁止连接到 MariaDB 引擎的自定义端口 33060。为您的 MariaDB 引擎选择不同的端 口。

## <span id="page-2260-2"></span>Performance Insights

InnoDB 计数器在 RDS for MariaDB 版本 10.11 的性能详情中不可见,因为 MariaDB 社区不再支持它 们。

# Amazon RDS for Microsoft SQL Server

Amazon RDS 支持多个版本的 Microsoft SQL Server。下表显示了每个主要版本支持的最新次要版 本。有关所支持版本和 RDS 引擎版本的完整列表,请参阅 [Amazon RDS 上的 Microsoft SQL Server](#page-2276-0) [版本](#page-2276-0)。

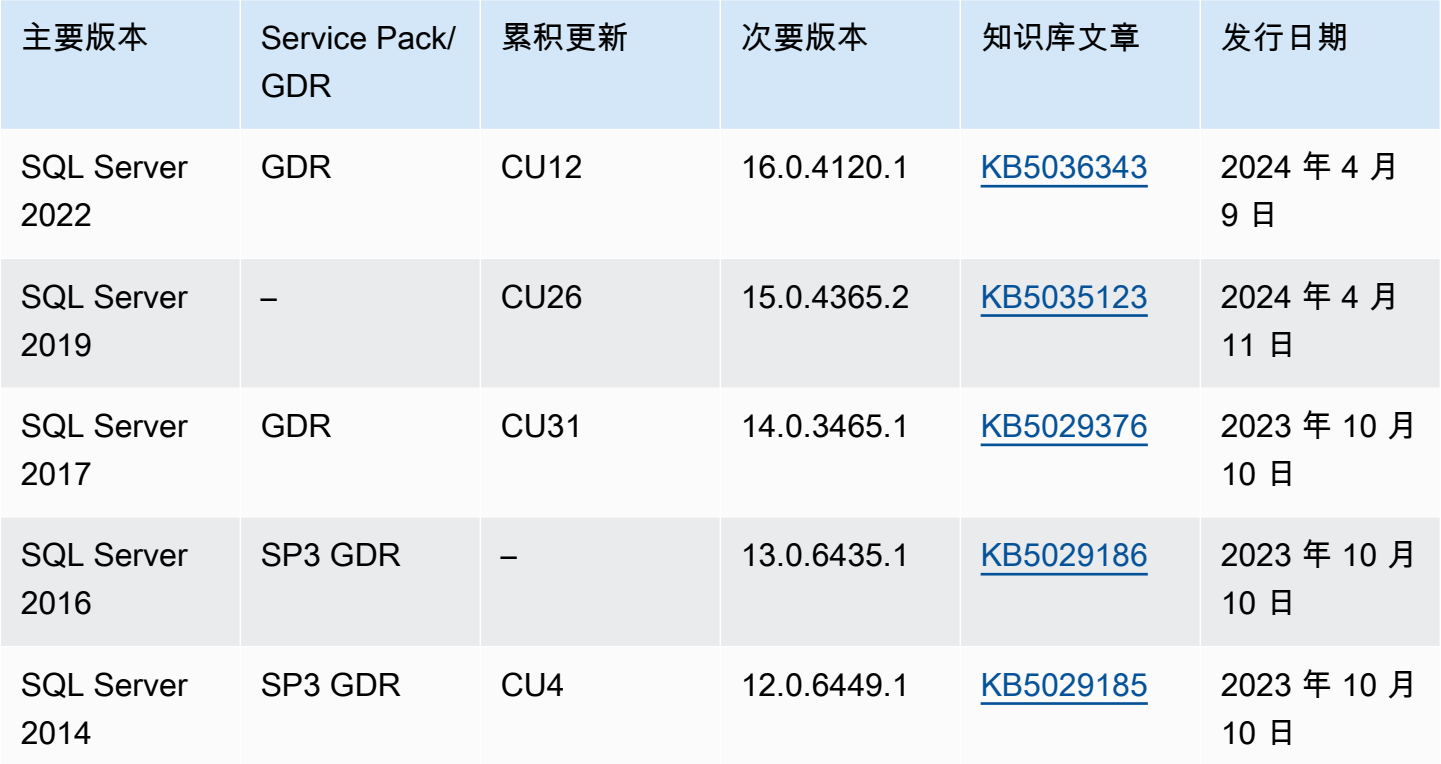

有关适用于 SQL Server 的许可的信息,请参[阅授予 Amazon RDS 上 Microsoft SQL Server 的许可。](#page-2301-0) 有关 SQL Server 内部版本的信息,请参阅有[关最新 SQL Server 内部版本的](https://support.microsoft.com/en-us/help/957826)这篇 Microsoft 支持文 章。

利用 Amazon RDS,您可以创建数据库实例和数据库快照、时间点还原以及自动或手动备份。可在 VPC 内使用运行 SQL Server 的数据库实例。此外,您还可使用安全套接字层(SSL)连接到运行 SQL Server 的数据库实例,并且可以使用透明数据加密(TDE)加密静态数据。Amazon RDS 当前支 持对将 SQL Server 数据库镜像(DBM)或 Always On 可用性组(AG)用作高可用性故障转移解决方 案的 SQL Server 执行多可用区部署。

为让用户获得托管式服务体验,Amazon RDS 未提供对数据库实例的 Shell 访问权限,并且限制对需 要高级权限的某些系统程序和表的访问权限。Amazon RDS 支持使用任何标准 SQL 客户端应用程序 (例如 Microsoft SQL Server Management Studio)访问数据库实例上的数据库。Amazon RDS 不允 许通过 Telnet、安全外壳(SSH)或 Windows 远程桌面连接直接从主机访问数据库实例。在创建数据 库实例时,主用户将分配给该实例上的所有用户数据库的 db\_owner 角色,并具有用于备份的权限以外 的所有数据库级权限。Amazon RDS 会为您管理备份。

在创建您的第一个数据库实例之前,您应完成本指南的设置部分中的步骤。有关更多信息,请参阅[设置](#page-282-0) [Amazon RDS。](#page-282-0)

主题

- [Amazon RDS 上 Microsoft SQL Server 的常见管理任务](#page-2263-0)
- [Microsoft SQL Server 数据库实例的限制](#page-2264-0)
- [Microsoft SQL Server 的数据库实例类支持](#page-2267-0)
- [Microsoft SQL Server 安全性](#page-2273-0)
- [Microsoft SQL Server 数据库实例的合规性计划支持](#page-2274-0)
- [Microsoft SQL Server 数据库实例的 SSL 支持](#page-2276-1)
- [Amazon RDS 上的 Microsoft SQL Server 版本](#page-2276-0)
- [Amazon RDS 中的版本管理](#page-2278-0)
- [Amazon RDS 上的 Microsoft SQL Server 功能](#page-2280-0)
- [适用于 Microsoft SQL Server 数据库实例的更改数据捕获支持](#page-2283-0)
- [不支持的功能以及有限支持的功能](#page-2283-1)
- [使用 Microsoft SQL Server 数据库镜像或 Always On 可用性组的多可用区部署](#page-2285-0)
- [使用透明数据加密来加密静态数据](#page-2285-1)
- [适用于 Amazon RDS for Microsoft SQL Server 的函数和存储过程](#page-2285-2)
- [Microsoft SQL Server 数据库实例的本地时区](#page-2291-0)
- [授予 Amazon RDS 上 Microsoft SQL Server 的许可](#page-2301-0)
- [连接到运行 Microsoft SQL Server 数据库引擎的数据库实例](#page-2303-0)
- [将 Active Directory 用于 RDS for SQL Server](#page-2313-0)
- [更新应用程序以使用新的 SSL/TLS 证书连接到 Microsoft SQL Server 数据库实例](#page-2345-0)
- [升级 Microsoft SQL Server 数据库引擎](#page-2349-0)
- [使用本机备份和还原导入和导出 SQL Server 数据库](#page-2356-0)
- [在 Amazon RDS 中使用 Microsoft SQL Server 的只读副本](#page-2394-0)
- [Amazon RDS for Microsoft SQL Server 多可用区部署](#page-2400-0)
- [Amazon RDS 上的 Microsoft SQL Server 的其他功能](#page-2407-0)
- [适用于 Microsoft SQL Server 数据库引擎的选项](#page-2485-0)
- [Microsoft SQL Server 数据库管理员常见任务](#page-2606-0)

# <span id="page-2263-0"></span>Amazon RDS 上 Microsoft SQL Server 的常见管理任务

以下是您使用 Amazon RDS for SQL Server 数据库实例执行的常见管理任务,以及有关每个任务的相 关文档的链接。

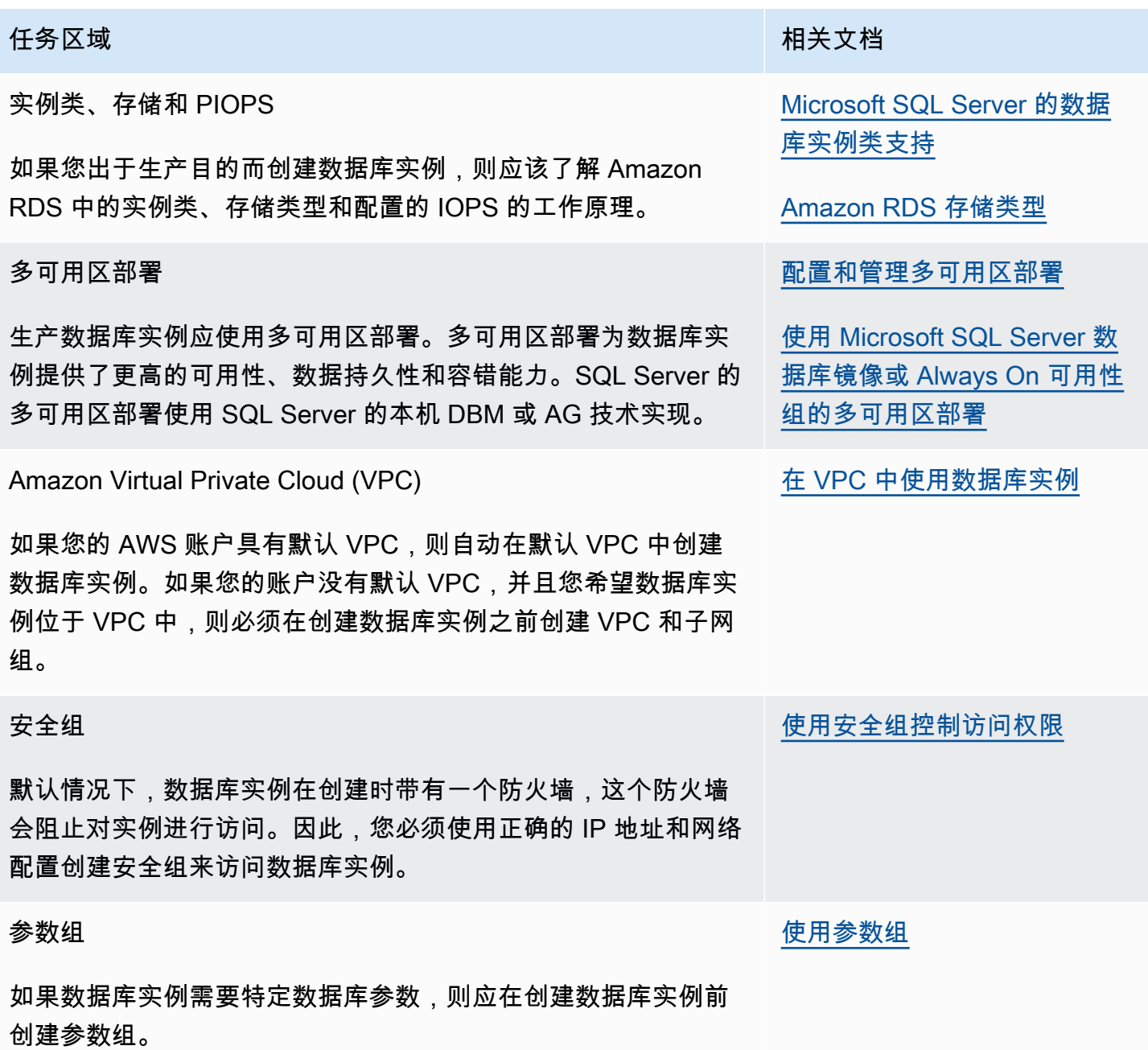

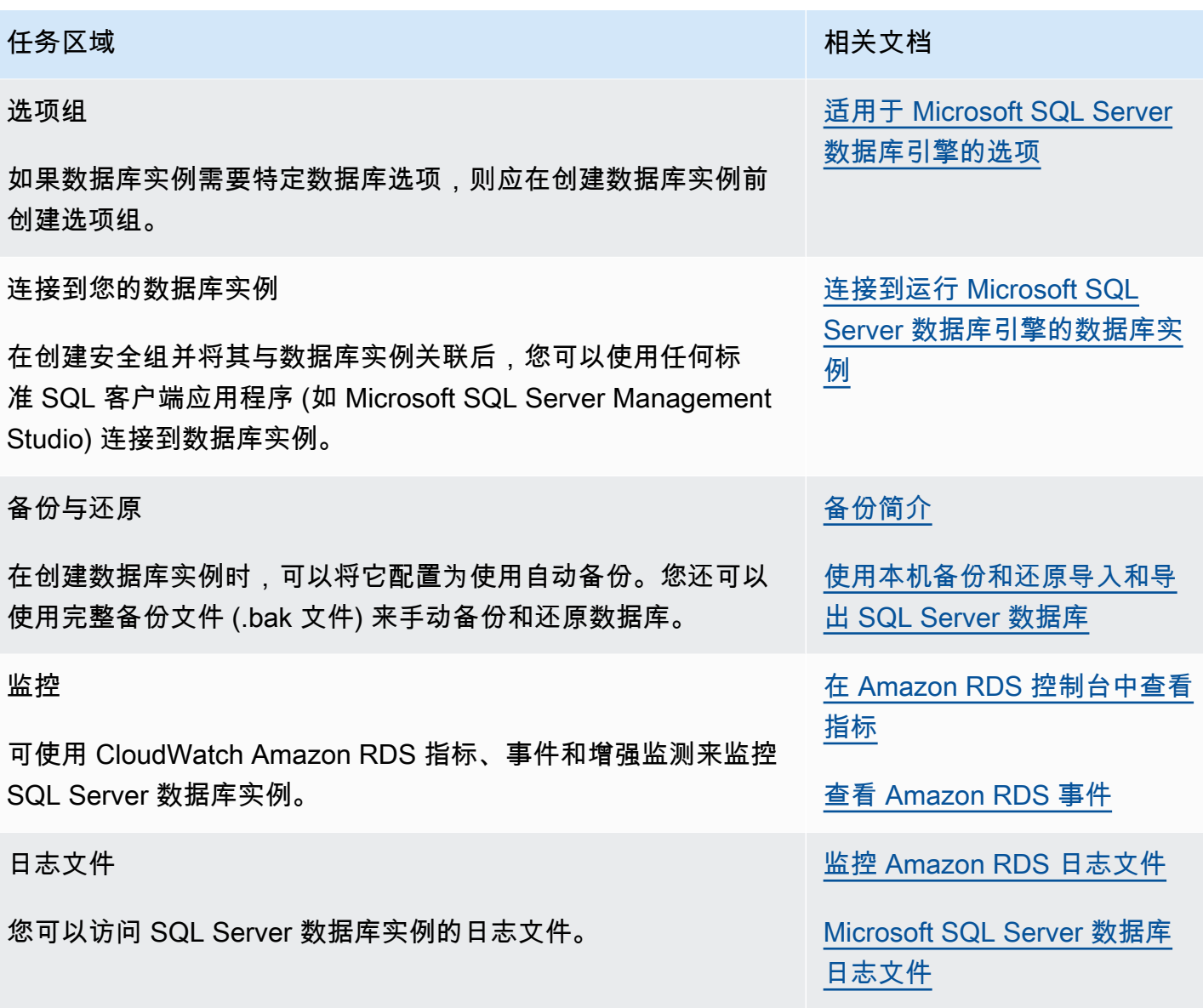

此外,还有使用 SQL Server 数据库实例的高级管理任务。有关更多信息,请参阅以下文档:

- [Microsoft SQL Server 数据库管理员常见任务.](#page-2606-0)
- [将 AWS Managed Active Directory 用于 RDS for SQL Server](#page-2331-0)
- [访问临时数据库](#page-2607-0)

# <span id="page-2264-0"></span>Microsoft SQL Server 数据库实例的限制

在数据库实例上进行 Microsoft SQL Server 的 Amazon RDS 实施时,应注意某些限制:

• 数据库实例上支持的最大数据库数取决于实例类的类型和可用性模式 — 单可用区、数据库镜像 (DBM) 多可用区或可用性组 (AG) 多可用区。Microsoft SQL Server 系统数据库不计入此限制中。

下表显示了每种实例类类型和可用性模式支持的最大数据库数。使用此表帮助您确定是否可从一种实 例类类型切换到另一种类型,或是否可从一种可用性模式切换到另一种模式。如果您的源数据库实例 拥有的数据库数量超出目标实例类类型或可用性模式可以支持的数量,则修改数据库实例会失败。您 可以在 Events (事件) 窗格中查看请求的状态。

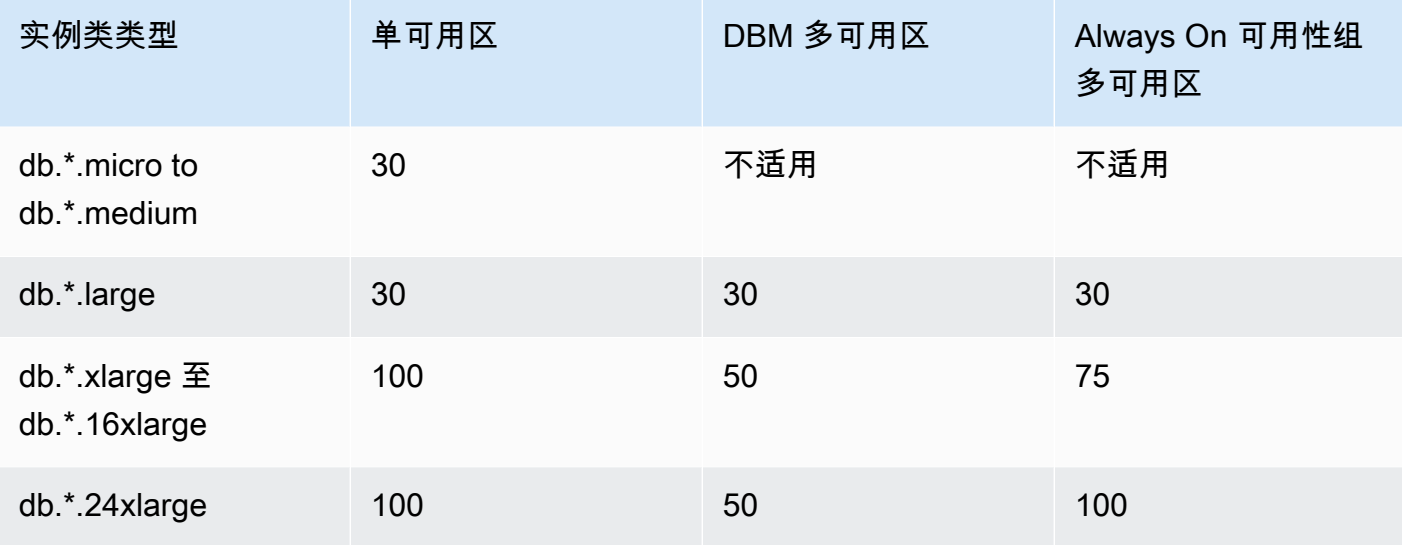

\* 表示不同实例类的类型。

例如,我们假定您的数据库实例在使用单可用区的 db.\*.16xlarge 上运行,且拥有 76 个数据库。 您修改数据库实例,以便升级为使用 Always On 可用性组多可用区。因为您的数据库实例包含的 数据库数量超出您的目标配置支持的数据库数量,所以此次升级失败。如果您将实例类类型升级为 db.\*.24xlarge,则修改会成功。

如果升级失败,则您会看到类似于下面所示的事件和消息:

- 无法修改数据库实例类。该实例有 76 个数据库,但在转换之后,它仅支持 75 个数据库。
- 无法将数据库实例转换为多可用区:该实例有 76 个数据库,但在转换之后,它仅支持 75 个数据 库。

如果时间点还原或快照还原失败,则您会看到类似于下面所示的事件和消息:

- 数据库实例进入不兼容的还原。该实例有 76 个数据库,但在转换之后,它仅支持 75 个数据库。
- 以下端口预留供 Amazon RDS 使用,您不能在创建数据库实例时使用它们:1234, 1434, 3260, 3343, 3389, 47001, 和 49152-49156。
- 不允许来自 169.254.0.0/16 范围内的 IP 地址的客户端连接。这是自动私有 IP 寻址范围 (APIPA), 它用于本地链路寻址。
- 如果数据库实例的处理器数量超过软件限制(24 个内核、4 个插槽和 128GB RAM),则 SQL Server Standard 版将仅使用部分可用处理器。例如 db.m5.24xlarge 和 db.r5.24xlarge 实例类。

有关详细信息,请参阅 Microsoft 文档中 [SQL Server 2019 \(15.x\) 的版本和支持的功能下](https://docs.microsoft.com/en-us/sql/sql-server/editions-and-components-of-sql-server-version-15)的扩展限制 表。

- Amazon RDS for SQL Server 不支持将数据导入 msdb 数据库。
- 您无法重命名 SQL Server 多可用区部署中的数据库实例中的数据库。
- 在 RDS for SQL Server 上设置以下数据库参数时,请确保遵循以下准则:
	- max server memory (mb) >= 256 MB
	- max worker threads >=(逻辑 CPU 的数量 \* 7)

有关设置数据库参数的更多信息,请参阅 [使用参数组](#page-520-0)。

- SQL Server 数据库实例的最大存储大小如下所示:
	- 通用型 (SSD) 存储 16 TiB ( 针对所有版本 )
	- 预调配 IOPS 存储 16 TiB(针对所有版本)
	- 磁性存储 1 TiB(针对所有版本)

对于需要大量存储的情况,您可跨多个数据库实例使用分片绕过该限制。此方法需要连接到已分片 系统的应用程序中的依赖数据的路由逻辑。可以使用现有分片框架,也可以编写自定义代码来启用分 片。如果使用现有框架,则该框架无法在与数据库实例相同的服务器上安装任何组件。

- SQL Server 数据库实例的最小存储大小如下所示:
	- 通用 (SSD) 存储 20 GiB,用于 Enterprise、Standard、Web 和 Express 版本
	- 预置 IOPS 存储 20 GiB,用于 Enterprise、Standard、Web 和 Express 版本
	- 磁性存储 20 GiB,用于 Enterprise、Standard、Web 和 Express 版本
- Amazon RDS 不支持在与 RDS 数据库实例相同的服务器上运行这些服务:
	- 数据质量服务
	- 主数据服务

要使用这些功能,我们建议您在 Amazon EC2 实例上安装 SQL Server,或者使用本地 SQL Server 实例。在这些情况下,EC2 或 SQL Server 实例充当 Amazon RDS 上的 SQL Server 数据库实例的 主数据服务服务器。根据 Microsoft 许可策略,您可以在带有 Amazon EBS 存储的 Amazon EC2 实

- 由于 Microsoft SQL Server 中存在的限制,还原到成功运行 DROP DATABASE 前的时间点可能不会 反映出数据库在该时间点的状态。例如,通常会将已删掉的数据库还原到距发出 DROP DATABASE 命令前还有长达 5 分钟时的状态。使用此类型的还原,意味着无法还原您的已删除数据库上在那几 分钟进行的事务。要解决该问题,您可以在完成还原操作后重新发出 DROP DATABASE 的命令。删 除数据库也会删除该数据库的事务日志。
- 对于 SQL Server,在创建数据库实例之后,需创建数据库。数据库名称遵循常用的 SQL Server 命 名规则,但有以下区别:
	- 数据库名称不能以 rdsadmin 开头。
	- 它们不能以空格或制表符开头或结尾。
	- 它们不能包含任何创建新行的字符。
	- 它们不能包含单引号 (')。
	- RDS for SQL Server 目前不支持自动次要版本更新。有关更多信息,请参阅[Amazon RDS 中的版](#page-2278-0) [本管理](#page-2278-0)。
- SQL Server Web Edition 仅允许您在为 SQL Server 数据库实例创建新的 RDS 时使用开发/测试模 板。

### <span id="page-2267-0"></span>Microsoft SQL Server 的数据库实例类支持

数据库实例的计算和内存容量由数据库实例类决定。您需要的数据库实例类取决于您的处理能力和内存 要求。有关更多信息,请参阅 [数据库实例类](#page-51-0)。

以下是 Microsoft SQL Server 支持的数据库实例类列表,此处为方便起见而提供。如需最新的列表, 请参阅 RDS 控制台:<https://console.aws.amazon.com/rds/>。

并非所有受支持的 SQL Server 次要版本中均提供所有数据库实例类。例如,较旧的次要版本中不提供 一些较新的数据库实例类(例如 db.r6i)。您可以使用 [describe-orderable-db-instance-options](https://awscli.amazonaws.com/v2/documentation/api/latest/reference/rds/describe-orderable-db-instance-options.html) AWS CLI 命令来找出哪些数据库实例类可用于您的 SQL Server 版本。

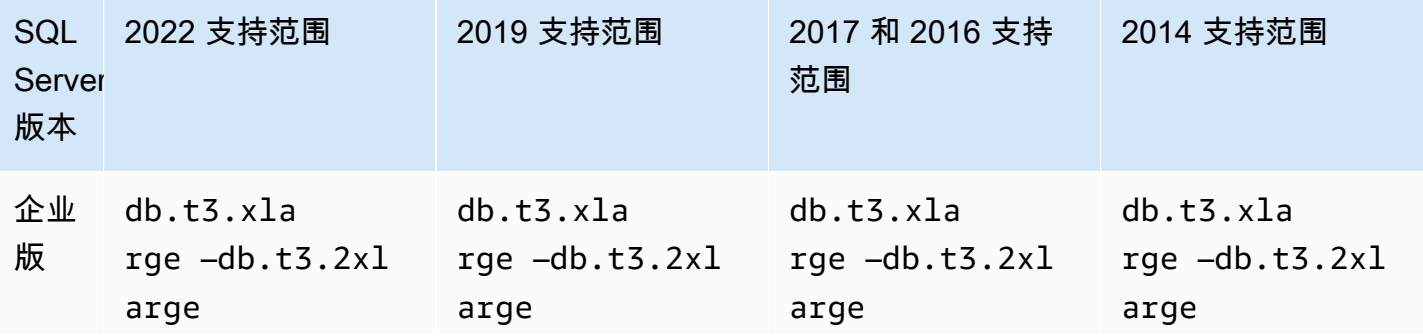
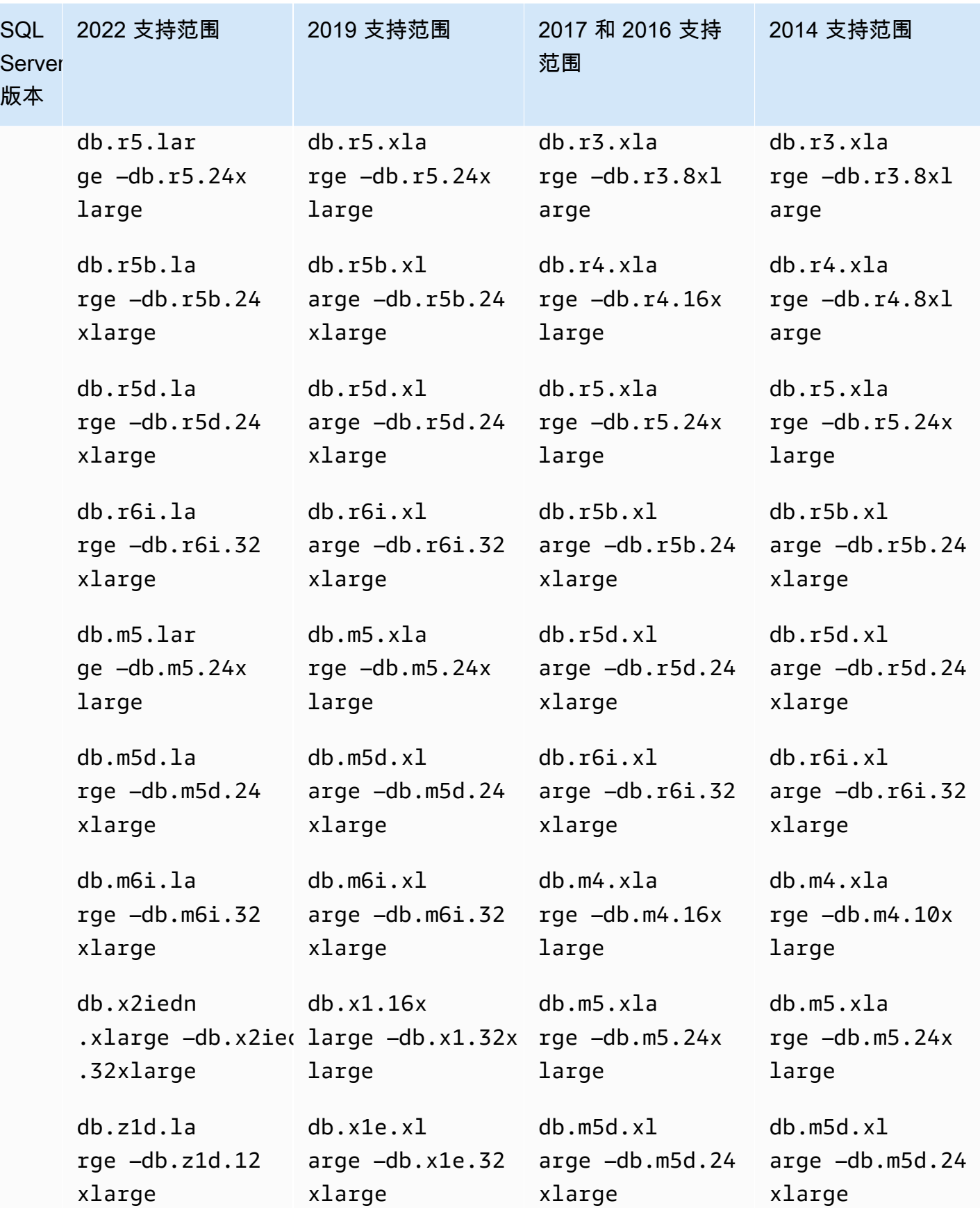

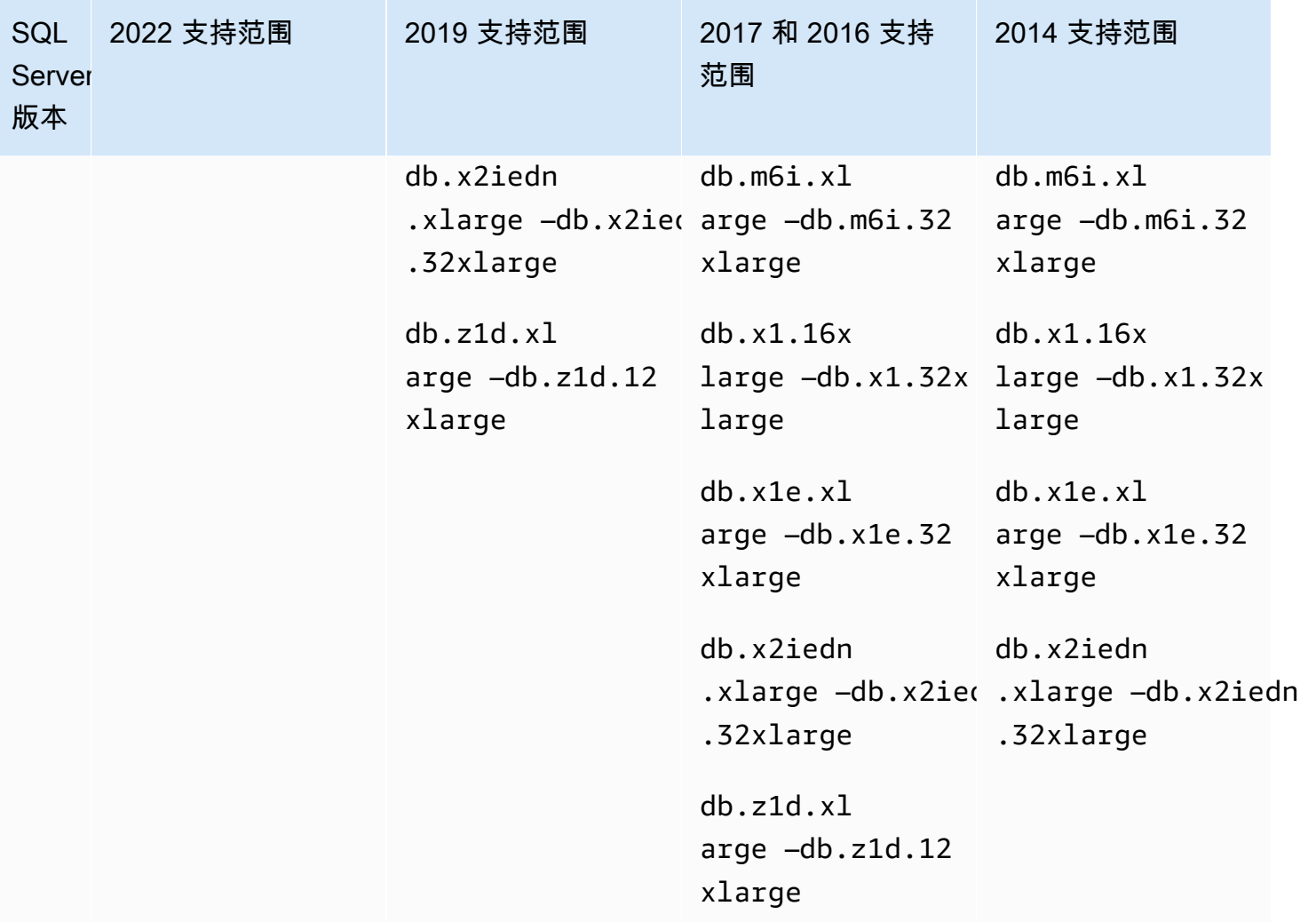

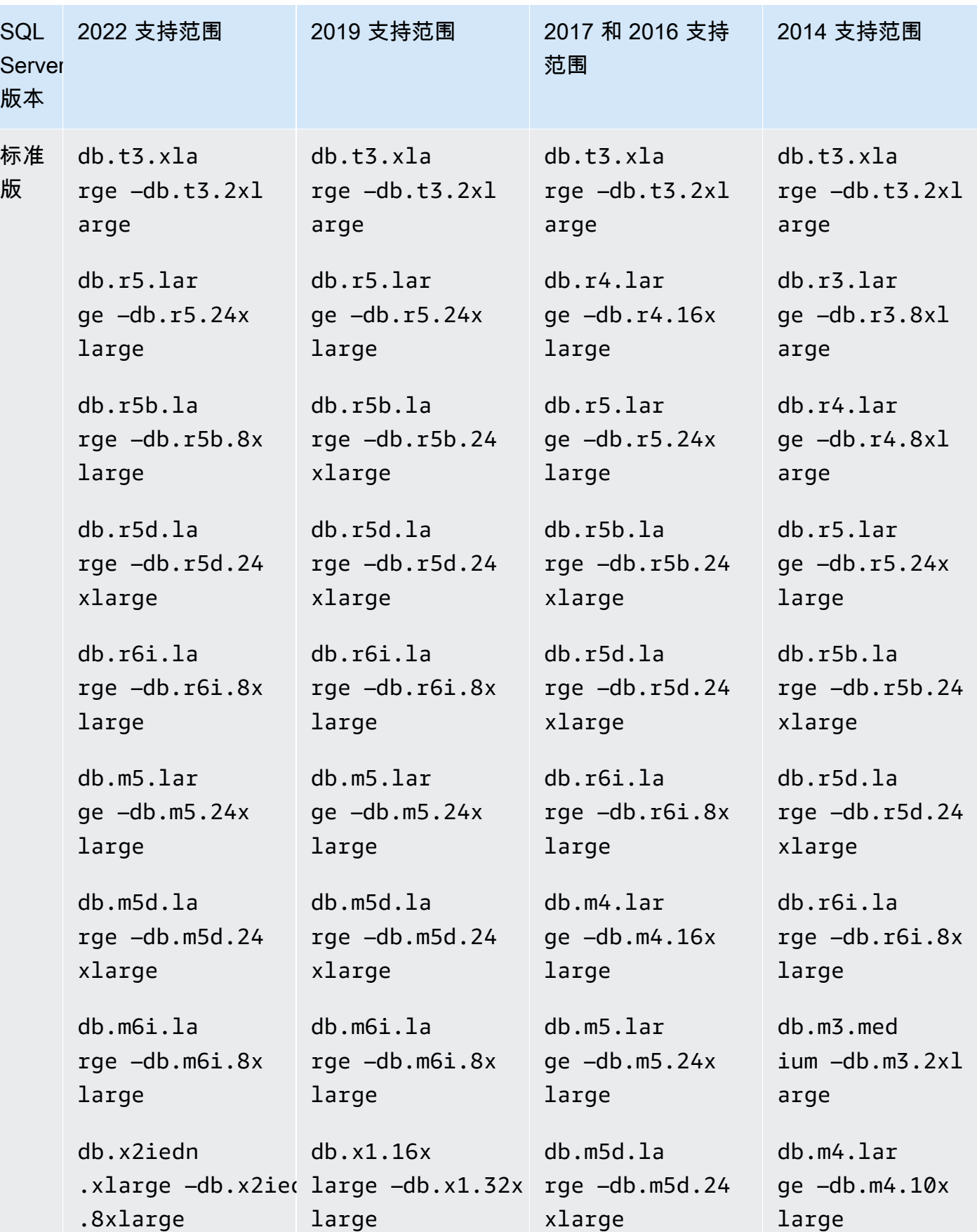

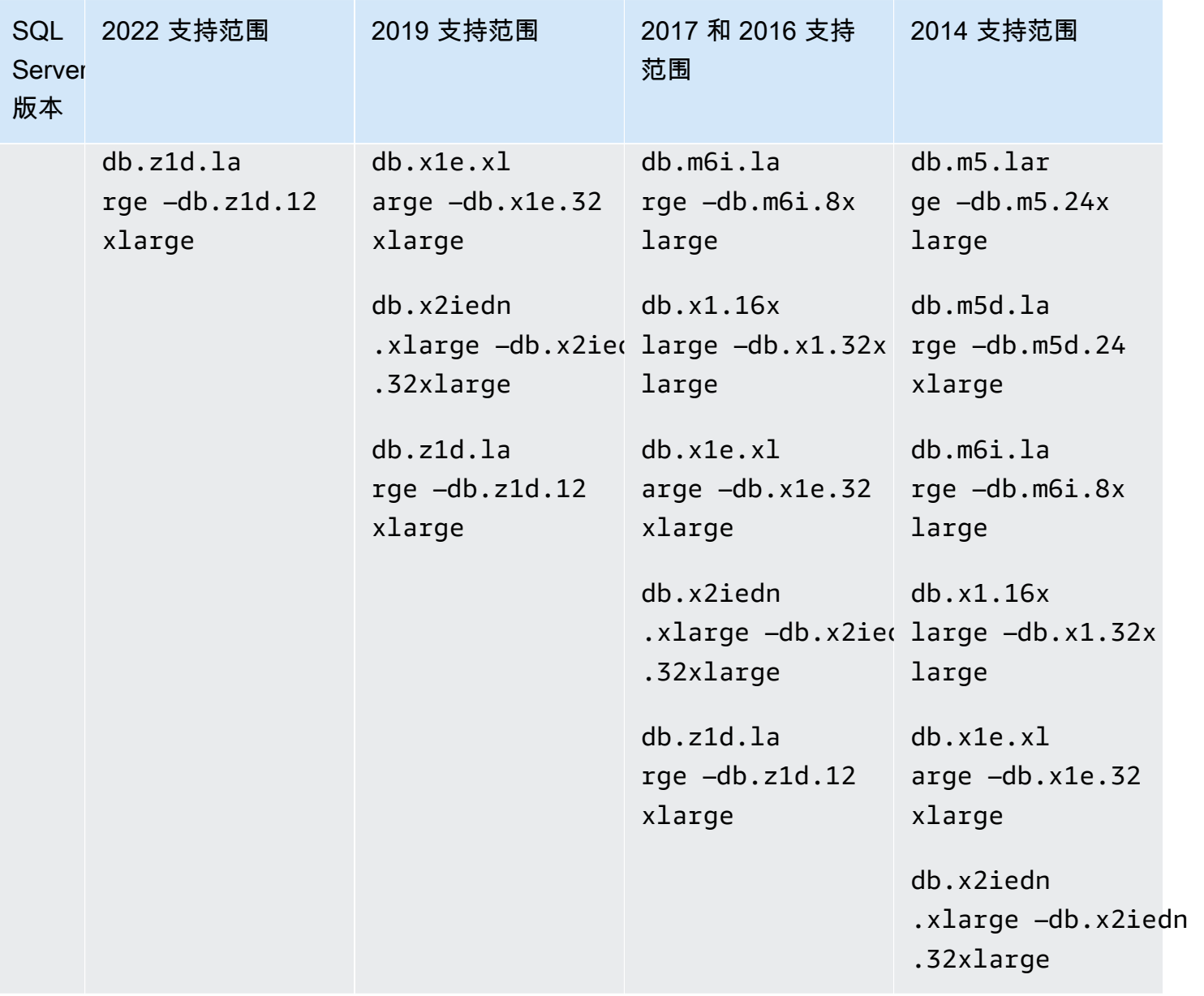

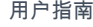

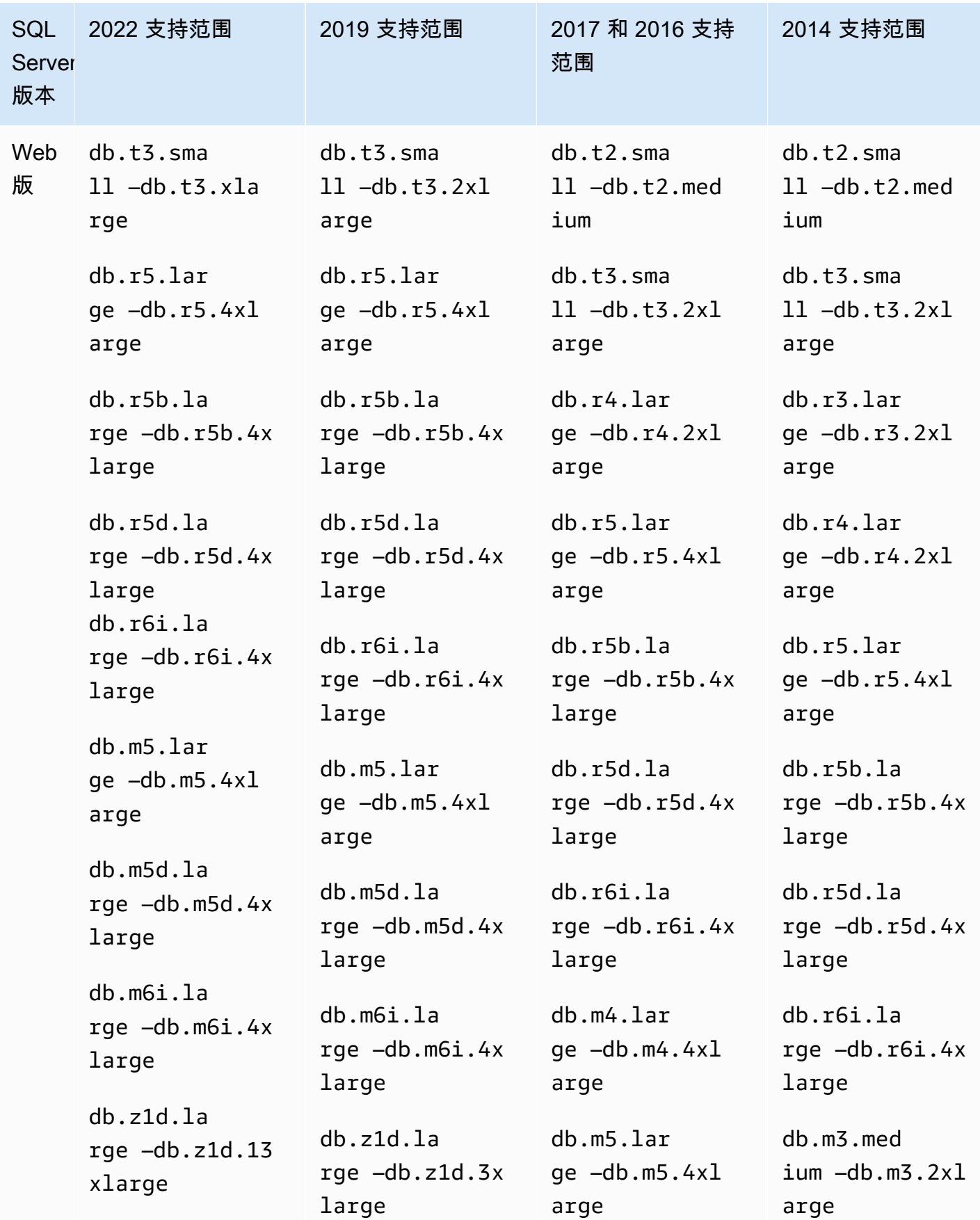

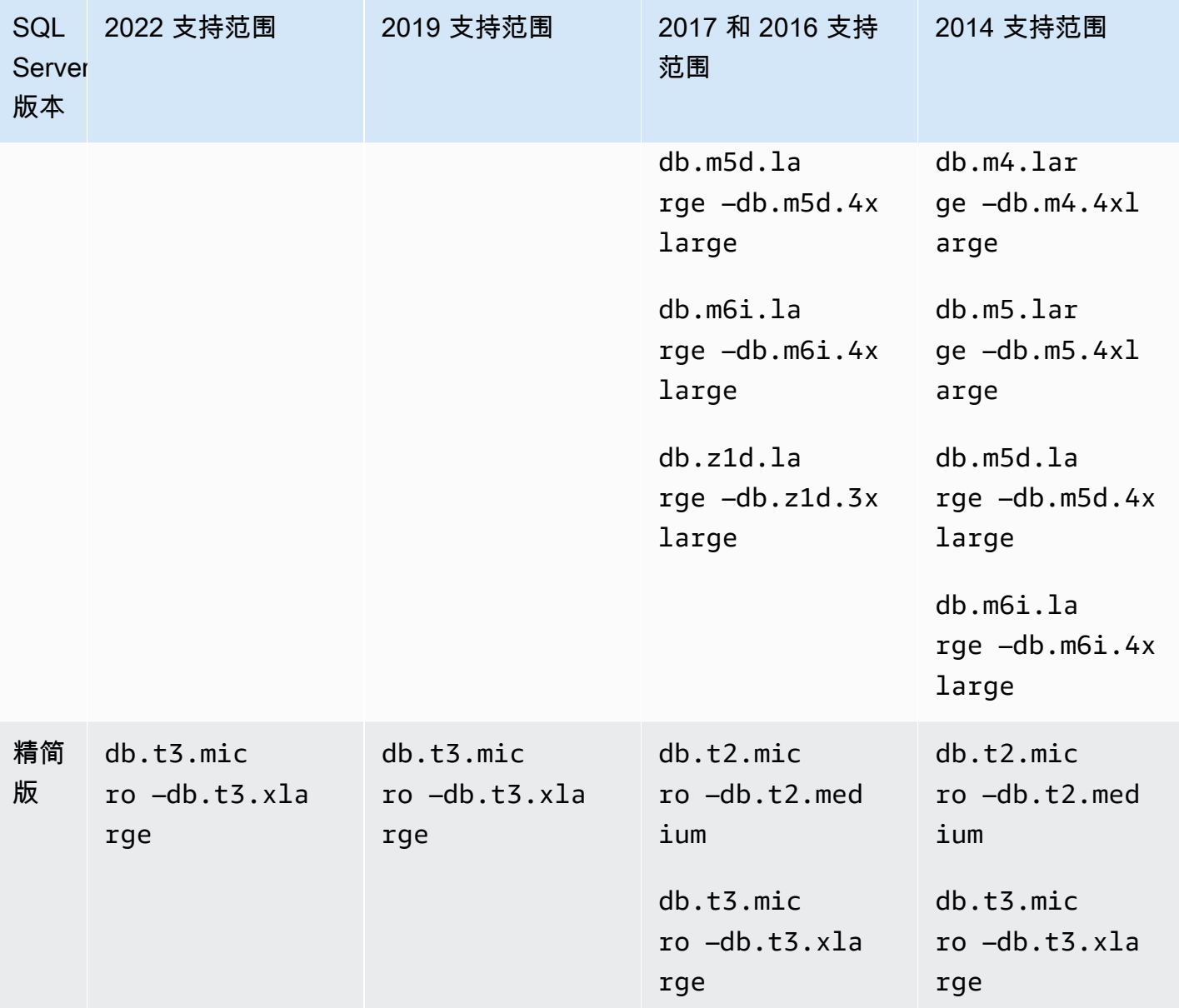

## Microsoft SQL Server 安全性

Microsoft SQL Server 数据库引擎使用基于角色的安全性。您在创建数据库实例时指定的主用户名是 SQL Server 身份验证登录名,该登录名是 processadmin、public 和 setupadmin 固定服务器角 色的成员。

任何创建数据库的用户都将被分配该数据库的 db\_owner 角色,并将拥有除用于备份外的所有数据库级 别的权限。Amazon RDS 会为您管理备份。

以下服务器级别的角色在 Amazon RDS for SQL Server 中不可用:

- 
- bulkadmin
- dbcreator
- diskadmin
- securityadmin
- serveradmin
- sysadmin

以下服务器级别的权限在 RDS for SQL Server 数据库实例上不可用:

- 更改任何数据库
- ALTER ANY EVENT NOTIFICATION
- ALTER RESOURCES
- ALTER SETTINGS(您可以使用数据库参数组 API 操作来修改参数;有关更多信息,请参阅 [使用参](#page-520-0) [数组](#page-520-0))
- AUTHENTICATE SERVER
- CONTROL\_SERVER
- CREATE DDL EVENT NOTIFICATION
- CREATE ENDPOINT
- CREATE SERVER ROLE
- CREATE TRACE EVENT NOTIFICATION
- 删除任何数据库
- EXTERNAL ACCESS ASSEMBLY
- SHUTDOWN(您可转而使用 RDS 重启选项)
- UNSAFE ASSEMBLY
- ALTER ANY AVAILABILITY GROUP
- CREATE ANY AVAILABILITY GROUP

# Microsoft SQL Server 数据库实例的合规性计划支持

AWS范围内的服务已由第三方审核员完全评估,由此获得了证书、合规性证明或操作授权书 (ATO)。 有关更多信息,请参阅[合规性计划范围内的AWS服务](https://aws.amazon.com/compliance/services-in-scope/)。

### Microsoft SQL Server 数据库实例的 HIPAA 支持

您可以使用 Amazon RDS for Microsoft SQL Server 数据库来构建符合 HIPAA 标准的应用程序。您可 以在与 AWS 签订的业务合作协议 (BAA) 下存储与医疗保健相关的信息,包括受保护医疗信息 (PHI)。 有关更多信息,请参阅 [HIPAA 合规性。](https://aws.amazon.com/compliance/hipaa-compliance/)

Amazon RDS for SQL Server 支持在以下版本中使用 HIPAA:

- SQL Server 2022 企业版、标准版和 Web 版本
- SQL Server 2019 Enterprise、Standard 和 Web 版本
- SQL Server 2017 Enterprise、Standard 和 Web 版本
- SQL Server 2016 Enterprise、Standard 和 Web 版本
- SQL Server 2014 Enterprise、Standard 和 Web 版本

要启用对数据库实例的 HIPAA 支持,请设置以下三个组件。

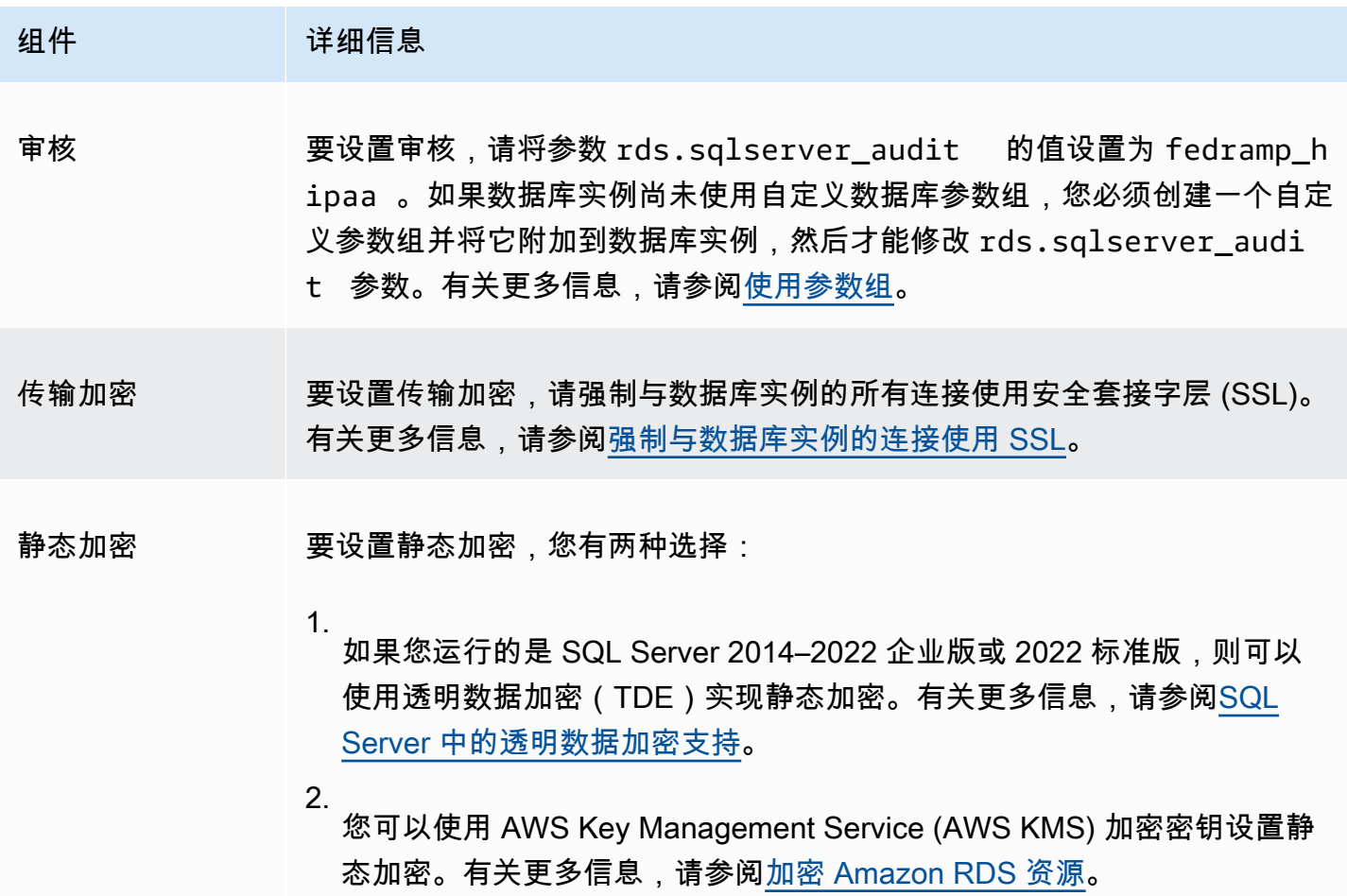

## Microsoft SQL Server 数据库实例的 SSL 支持

可使用 SSL 对应用程序和运行 Microsoft SQL Server 的 Amazon RDS 数据库实例之间的连接进行加 密。您还可强制至数据库实例的所有连接使用 SSL。如果强制所有连接使用 SSL,则对客户端是透明 的,客户端不需要为使用 SSL 而执行任何操作。

在所有 AWS 区域以及所有支持的 SQL Server 版本中支持 SSL。有关更多信息,请参[阅将 SSL 与](#page-2408-1)  [Microsoft SQL Server 数据库实例结合使用。](#page-2408-1)

### Amazon RDS 上的 Microsoft SQL Server 版本

在创建新数据库实例时,您可以指定目前支持的任何 Microsoft SQL Server 版本。您可以指定 Microsoft SQL Server 主要版本(例如 Microsoft SQL Server 14.00),以及所指定主要版本的任何受 支持的次要版本。如果没有指定版本,Amazon RDS 会默认使用支持的版本,通常是最新的版本。如 果指定了主要版本但未指定次要版本,Amazon RDS 将默认使用您指定的主要版本的最新版本。

下表显示所有版本和所有 AWS 区域支持的版本,除非另有说明。您也可以使用 [describe-db](https://docs.aws.amazon.com/cli/latest/reference/rds/describe-db-engine-versions.html)[engine-versions](https://docs.aws.amazon.com/cli/latest/reference/rds/describe-db-engine-versions.html) AWS CLI 命令查看受支持版本的列表,以及新建数据库实例的默认值。

RDS 中支持的 SQL Server 版本

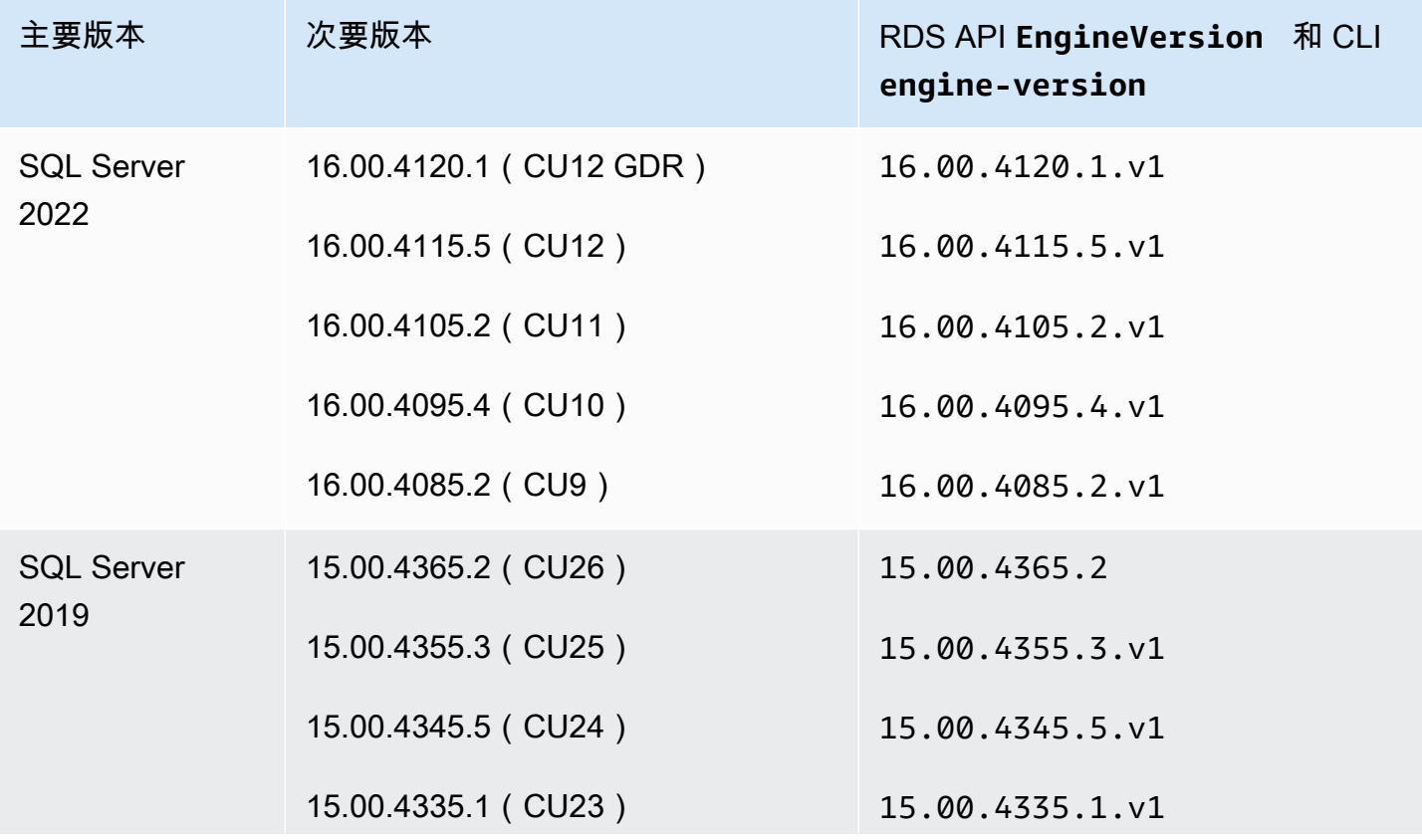

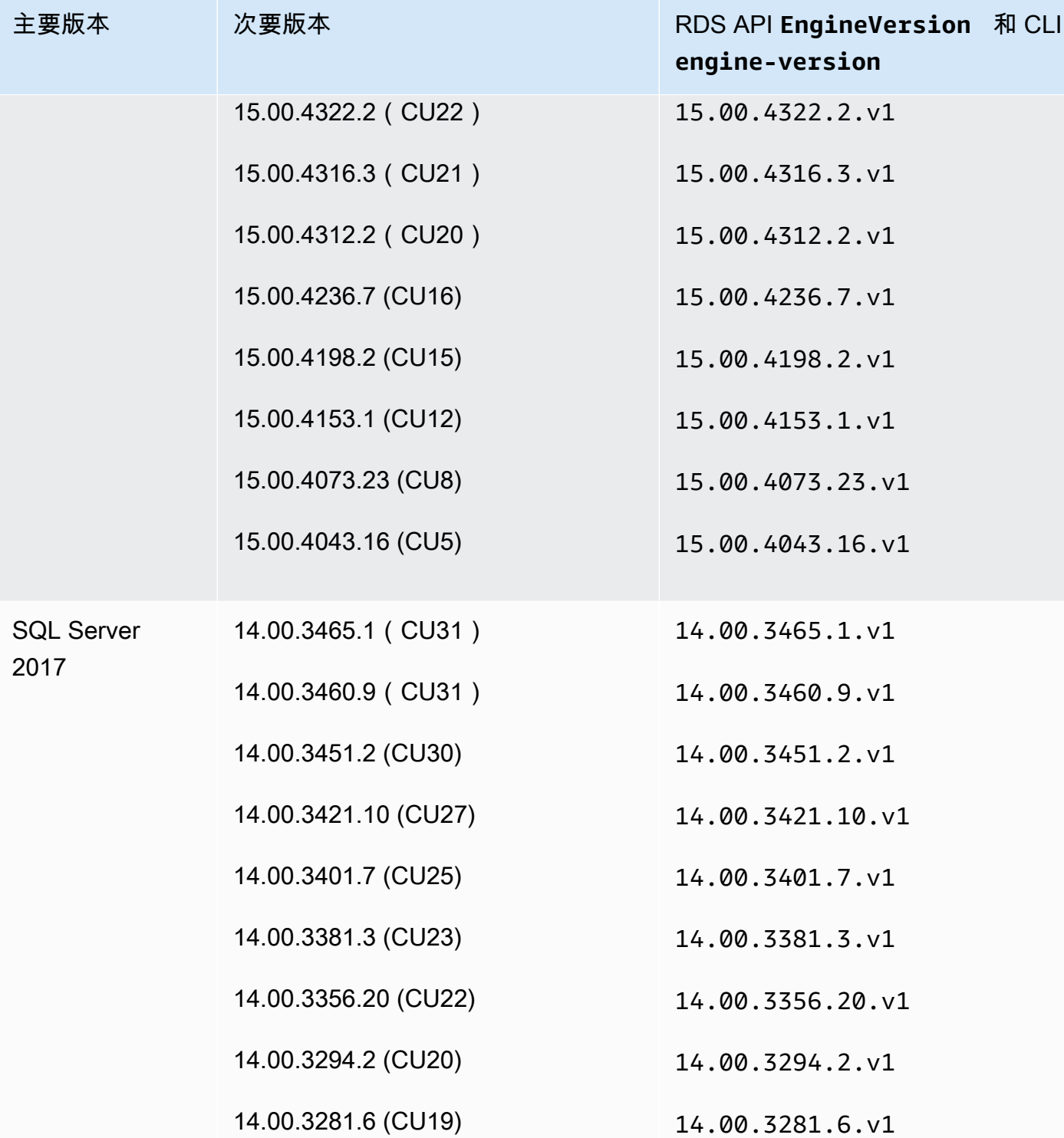

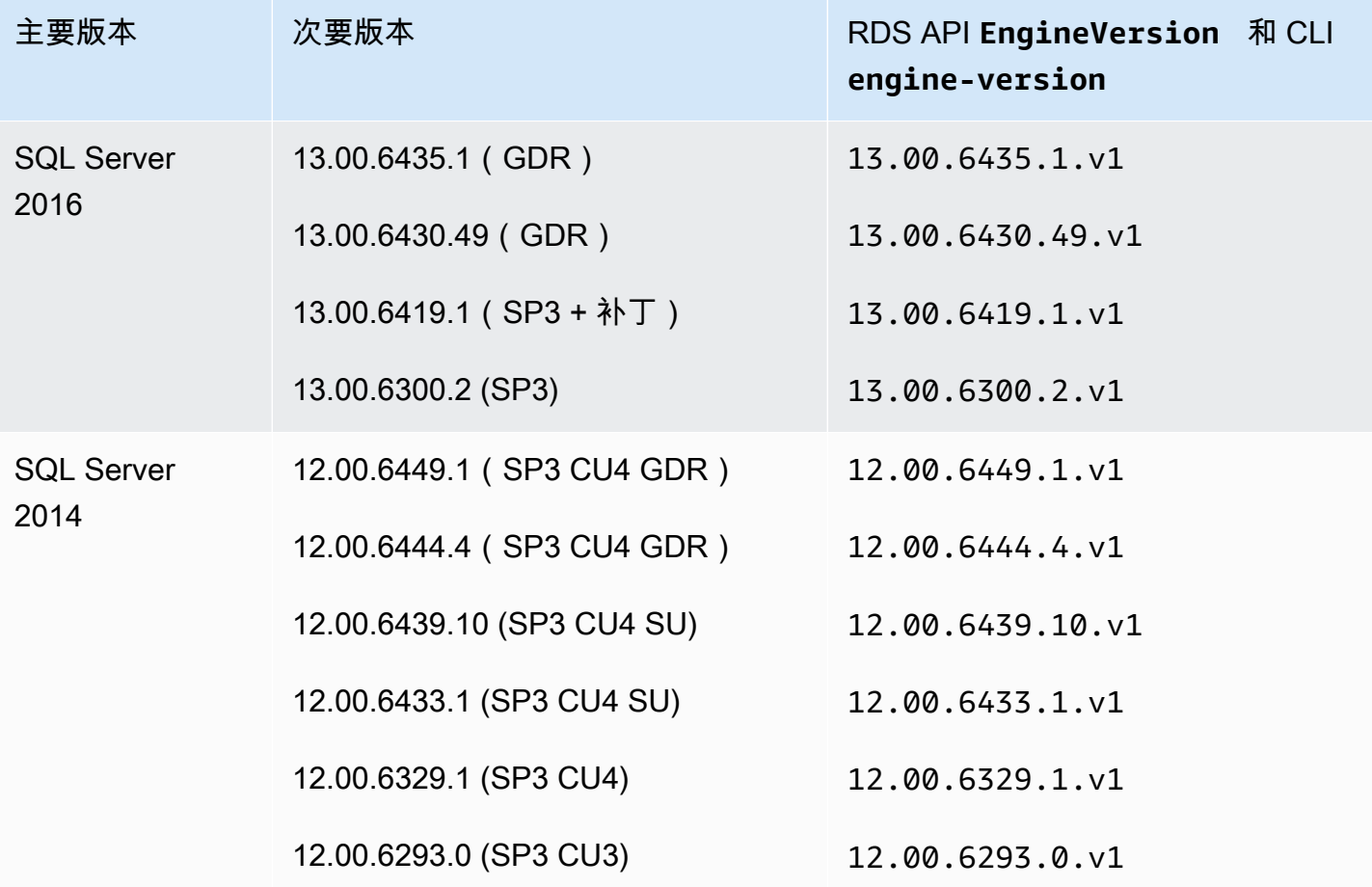

## <span id="page-2278-0"></span>Amazon RDS 中的版本管理

Amazon RDS 包括灵活的版本管理功能,让您可以控制何时以及如何修补或升级您的数据库实例。这 让您可对数据库引擎执行以下操作:

- 维持与数据库引擎修补程序版本的兼容性。
- 在将新修补程序版本部署到生产环境之前,先测试它们,以确定它们可与您的应用程序一起使用。
- 规划和执行版本升级以满足您的服务水平协议和计时要求。

#### Amazon RDS 中的 Microsoft SQL Server 引擎修补

Amazon RDS 会定期将官方 Microsoft SQL Server 数据库修补程序聚合到 Amazon RDS 特定的数 据库实例引擎版本。有关每个引擎版本中的 Microsoft SQL Server 修补程序的更多信息,请参阅 [Amazon RDS 上的版本和功能支持。](https://docs.aws.amazon.com/AmazonRDS/latest/UserGuide/CHAP_SQLServer.html#SQLServer.Concepts.General.FeatureSupport)

目前,您对数据库实例手动执行所有引擎升级。有关更多信息,请参阅<u>[升级 Microsoft SQL Server 数](#page-2349-0)</u> [据库引擎](#page-2349-0)。

### Amazon RDS 上的 Microsoft SQL Server 主要引擎版本的弃用时间表

下表显示了 Microsoft SQL Server 主要引擎版本的计划弃用时间表。

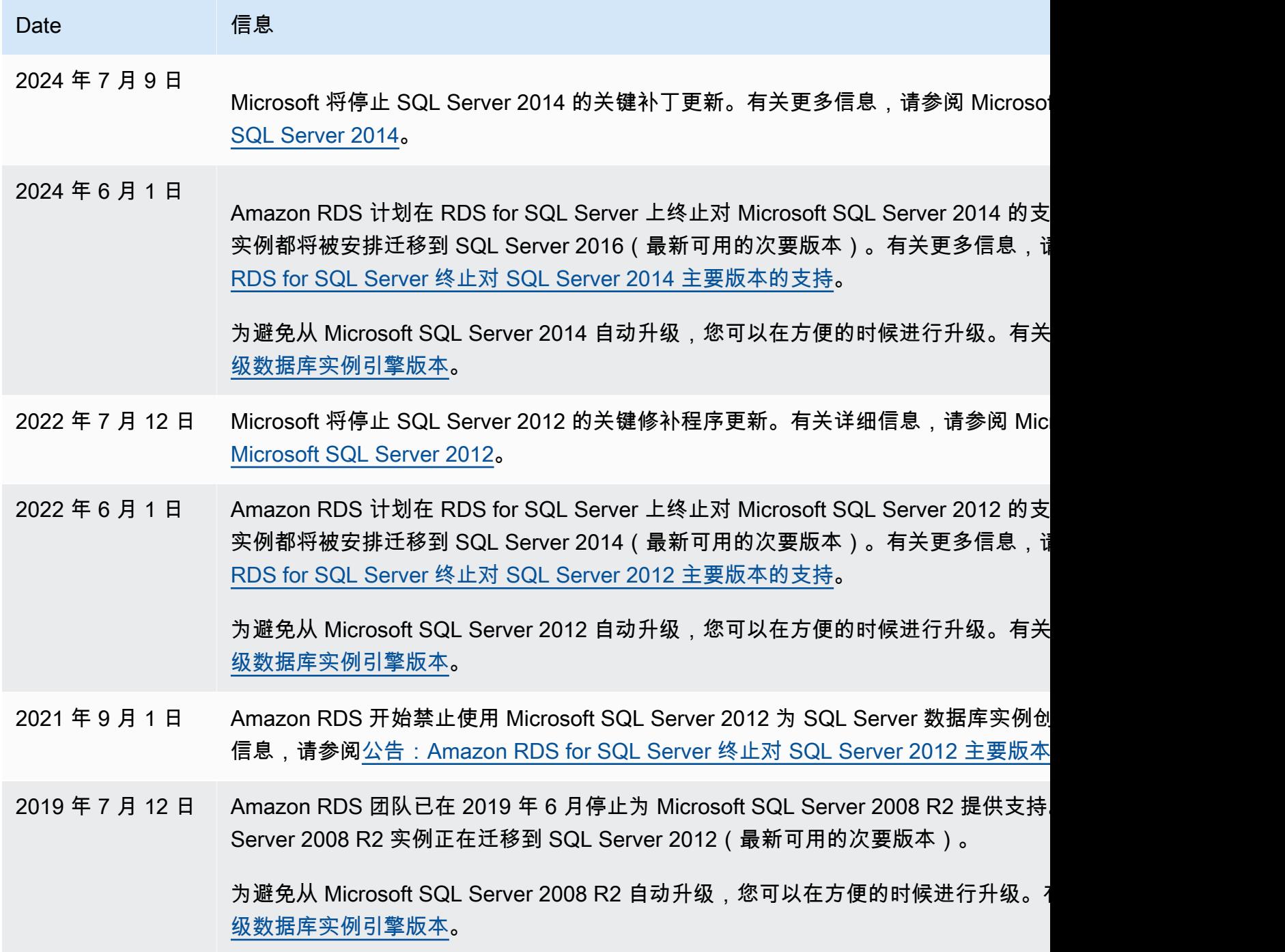

## Date 信息

2019 年 4 月 25 日 在 2019 年 4 月底之前,您将不能再使用 Microsoft SQL Server 2008R2 创建新的 Am Server 数据库实例。

## Amazon RDS 上的 Microsoft SQL Server 功能

Amazon RDS 上支持的 SQL Server 版本包括以下功能。一般来说,除非 Microsoft 文档中另有说明, 否则版本中也包括以前版本的功能。

#### 主题

- [Microsoft SQL Server 2022 功能](#page-2280-0)
- [Microsoft SQL Server 2019 功能](#page-2281-0)
- [Microsoft SQL Server 2017 功能](#page-2281-1)
- [Microsoft SQL Server 2016 功能](#page-2282-0)
- [Microsoft SQL Server 2014 功能](#page-2282-1)
- [Amazon RDS 上的 Microsoft SQL Server 2012 支持终止](#page-2282-2)
- [Amazon RDS 上的 Microsoft Server 2008 R2 支持终止](#page-2283-0)

#### <span id="page-2280-0"></span>Microsoft SQL Server 2022 功能

SQL Server 2022 包括很多新功能,例如以下各项:

- 参数敏感计划优化 允许单个参数化语句有多个缓存计划,从而可能减少有关参数嗅探的问题。
- SQL Server Ledger 提供以加密方式证明您的数据未经授权而未被更改的功能。
- 事务日志文件增长事件的即时文件初始化 可以更快地执行高达 64MB 的日志增长事件,包括对于 启用了 TDE 的数据库。
- 系统页面锁存并发增强 在分配和取消分配数据页和范围时减少页面锁存争用,为 tempdb 繁重的 工作负载提供显著的性能增强。

有关 SQL Server 2022 功能的完整列表,请参阅 Microsoft 文档中的 [SQL Server 2022\(16.x\)中的新](https://learn.microsoft.com/en-us/sql/sql-server/what-s-new-in-sql-server-2022?view=sql-server-ver16) [增功能](https://learn.microsoft.com/en-us/sql/sql-server/what-s-new-in-sql-server-2022?view=sql-server-ver16)。

有关不支持特征的列表,请参阅 [不支持的功能以及有限支持的功能](#page-2283-1)。

### <span id="page-2281-0"></span>Microsoft SQL Server 2019 功能

SQL Server 2019 包括很多新功能, 例如以下内容:

- 加速数据库恢复 (ADR) 减少重新启动或长时间运行的事务回滚后的崩溃恢复时间。
- 智能查询处理 (IQP):
	- 行模式内存授予反馈 自动更正多余的授权,否则会导致内存浪费并降低并发性。
	- 行存储上的批处理模式 为分析工作负载启用批处理模式执行,而不需要列存储索引。
	- 表变量延迟编译 提高了引用表变量的查询的计划质量和整体性能。
- 智能性能:
	- OPTIMIZE FOR SEOUENTIAL KEY 索引选项 提高向索引进行高并发性插入的吞吐量。
	- 改进了间接检查点可扩展性 帮助具有繁重 DML 工作负载的数据库。
	- 并发页可用空间 (PFS) 更新 允许作为共享闩锁而非独占闩锁进行处理。
- 监控改进:
	- WAIT\_ON\_SYNC\_STATISTICS\_REFRESH 等待类型 显示在同步统计信息刷新操作上花费的累积 实例级时间。
	- 数据库范围内的配置 包括 LIGHTWEIGHT\_QUERY\_PROFILING 和 LAST\_QUERY\_PLAN\_STATS。
	- 动态管理功能 (DMF) 包括 sys.dm\_exec\_query\_plan\_stats 和 sys.dm\_db\_page\_info。
- 详细截断警告 数据截断错误消息默认包括表名和列名以及截断的值。
- 可恢复的联机索引创建 在 SQL Server 2017 中,只支持可恢复的联机索引重建。

有关 SQL Server 2019 功能的完整列表,请参阅 Microsoft 文档中的 [SQL Server 2019\(15.x\)中的新](https://docs.microsoft.com/en-us/sql/sql-server/what-s-new-in-sql-server-ver15) [增功能](https://docs.microsoft.com/en-us/sql/sql-server/what-s-new-in-sql-server-ver15)。

有关不支持功能的列表,请参阅 [不支持的功能以及有限支持的功能](#page-2283-1)。

#### <span id="page-2281-1"></span>Microsoft SQL Server 2017 功能

SQL Server 2017 包括很多新功能,例如以下内容:

- 自适应查询处理
- 自动更正计划 ( 自动优化功能 )
- GraphDB

#### • 可恢复的索引重建

有关 SQL Server 2017 功能的完整列表,请参阅 Microsoft 文档中的 [SQL Server 2017 中的新增功](https://docs.microsoft.com/en-us/sql/sql-server/what-s-new-in-sql-server-2017) [能](https://docs.microsoft.com/en-us/sql/sql-server/what-s-new-in-sql-server-2017)。

有关不支持功能的列表,请参阅 [不支持的功能以及有限支持的功能](#page-2283-1)。

<span id="page-2282-0"></span>Microsoft SQL Server 2016 功能

Amazon RDS 支持 SQL Server 2016 的以下功能:

- 始终加密
- JSON 支持
- 运行分析
- 查询存储
- 临时表

有关 SQL Server 2016 功能的完整列表,请参阅 Microsoft 文档中的 [SQL Server 2016 中的新增功](https://docs.microsoft.com/en-us/sql/sql-server/what-s-new-in-sql-server-2016) [能](https://docs.microsoft.com/en-us/sql/sql-server/what-s-new-in-sql-server-2016)。

#### <span id="page-2282-1"></span>Microsoft SQL Server 2014 功能

除了支持的 SQL Server 2012 功能之外,Amazon RDS 还支持 SQL Server 2014 中提供的新查询优化 程序以及延迟持久性功能。

有关不支持功能的列表,请参阅 [不支持的功能以及有限支持的功能](#page-2283-1)。

SQL Server 2014 支持 SQL Server 2012 中的所有参数并使用相同的默认值。SQL Server 2014 提供 一个新参数,即备份校验和默认值。有关更多信息,请参阅 Microsoft 文档中[的如何在备份实用程序未](https://support.microsoft.com/en-us/kb/2656988) [公开选项的情况下启用 CHECKSUM 选项](https://support.microsoft.com/en-us/kb/2656988)。

#### <span id="page-2282-2"></span>Amazon RDS 上的 Microsoft SQL Server 2012 支持终止

SQL Server 2012 在 Amazon RDS 上的支持已经终止。

RDS 正在将仍在使用 SQL Server 2012 的所有现有数据库实例升级到 SQL Server 2014 的最新次要版 本。有关更多信息,请参阅[Amazon RDS 中的版本管理。](#page-2278-0)

### <span id="page-2283-0"></span>Amazon RDS 上的 Microsoft Server 2008 R2 支持终止

SQL Server 2008 R2 在 Amazon RDS 上的支持已经终止。

RDS 正在将仍在使用 SQL Server 2008 R2 的所有现有实例升级到 SQL Server 2012 的最新次要版 本。有关更多信息,请参阅[Amazon RDS 中的版本管理。](#page-2278-0)

## 适用于 Microsoft SQL Server 数据库实例的更改数据捕获支持

Amazon RDS 支持运行 Microsoft SQL Server 的数据库实例的更改数据捕获 (CDC)。CDC 捕获对表中 数据所做的更改,并存储有关您稍后可访问的每项更改的元数据。有关更多信息,请参阅 Microsoft 文 档中的[更改数据捕获](https://docs.microsoft.com/en-us/sql/relational-databases/track-changes/track-data-changes-sql-server#Capture)。

Amazon RDS 支持在以下 SQL Server 版本中使用 CDC:

- Microsoft SQL Server 企业版(所有版本)
- Microsoft SQL Server 标准版:
	- 2022
	- 2019
	- 2017
	- 2016 版本 13.00.4422.0 SP1 CU2 及更高版本

要将 CDC 用于 Amazon RDS 数据库实例,请先使用 RDS 提供的存储过程在数据库级别启用或禁用 CDC。之后,担任该数据库的 db\_owner 角色的任何用户均可使用本机 Microsoft 存储过程来控制该 数据库上的 CDC。有关更多信息,请参[阅使用更改数据捕获](#page-2625-0)。

<span id="page-2283-1"></span>您可以使用 CDC 和 AWS Database Migration Service 启用来自 SQL Server 数据库实例的持续复制。

## 不支持的功能以及有限支持的功能

Amazon RDS 中不支持以下 Microsoft SQL Server 功能:

- 备份到 Microsoft Azure Blob 存储
- 缓冲池扩展
- 自定义密码策略
- 数据质量服务
- 数据库日志传输
- 数据库快照(Amazon RDS 仅支持数据库实例快照)
- 扩展存储过程,包括 xp\_cmdshell
- FILESTREAM 支持
- 文件表
- Machine Learning 和 R 服务(需要操作系统访问权限才能安装)
- 维护计划
- 性能数据收集器
- 基于策略的管理
- PolyBase
- 复制
- 资源管理器
- 服务器级别触发器
- 服务代理端点
- 拉伸数据库
- TRUSTWORTHY 数据库属性(需要 sysadmin 角色)
- T-SQL 端点 (使用 CREATE ENDPOINT 的所有操作不可用)
- WCF Data Services

Amazon RDS 上对以下 Microsoft SQL Server 功能提供有限支持:

- 分布式查询/链接服务器。有关更多信息,请参[阅通过 Amazon RDS for Microsoft SQL Server 实施](https://aws.amazon.com/blogs/database/implement-linked-servers-with-amazon-rds-for-microsoft-sql-server/) [链接服务器](https://aws.amazon.com/blogs/database/implement-linked-servers-with-amazon-rds-for-microsoft-sql-server/)。
- 通用运行时语言 (CLR)。在适用于 SQL Server 2016 和更低版本的 RDS 上,在 SAFE 模式中支持 CLR 并仅使用汇编位。在适用于 SQL Server 2017 和更高版本的 RDS 上不支持 CLR。有关更多信 息,请参阅 Microsoft 文档中[的通用运行时语言集成](https://docs.microsoft.com/en-us/sql/relational-databases/clr-integration/common-language-runtime-integration-overview)。

对于 SQL Server 2022,Amazon RDS 中不支持以下功能:

- 暂停数据库以获取快照
- 外部数据来源
- 备份和还原到 S3 兼容的对象存储
- 对象存储集成
- TLS 1.3 和 MS-TDS 8.0
- 使用 QAT 分载备份压缩
- SQL Server Analysis Services (SSAS)
- 使用多可用区部署进行数据库镜像。SQL Server Always On 是多可用区部署中唯一受支持的方法。

## <span id="page-2285-0"></span>使用 Microsoft SQL Server 数据库镜像或 Always On 可用性组的多 可用区部署

Amazon RDS 通过使用 SQL Server 数据库镜像 (DBM) 或 Always On 可用性组 (AG) 支持为运行 Microsoft SQL Server 的数据库实例进行多可用区部署。多可用区部署为数据库实例提供了更高的可用 性、数据持久性和容错能力。在进行计划的数据维护或发生未计划的服务中断时,Amazon RDS 将自 动故障转移到最新辅助副本,以便数据库操作能够在不进行手动干预的情况下快速恢复。主实例和辅 助实例使用相同的端点,其物理网络地址作为故障转移过程的一部分转换到被动辅助副本。在故障转移 时,您不必重新配置应用程序。

Amazon RDS 管理故障转移的方式是:主动监控多可用区部署并在主实例发生问题时主动启动故障转 移。除非备用实例和主要实例完全同步,否则故障转移不会发生。Amazon RDS 自动修复运行状况不 佳的数据库实例并重新建立同步复制,主动维护您的多可用区部署。您不必管理任何内容。Amazon RDS 负责处理主实例、见证以及备用实例。当您设置 SQL Server 多可用区时,RDS 为实例上的所有 数据库配置被动辅助实例。

有关更多信息,请参阅[Amazon RDS for Microsoft SQL Server 多可用区部署](#page-2400-0)。

#### 使用透明数据加密来加密静态数据

Amazon RDS 支持 Microsoft SQL Server 透明数据加密(TDE),此方法以透明方式对存储数据进 行加密。Amazon RDS 利用选项组启用和配置这些功能。有关 TDE 选项的更多信息,请参阅 [SQL](#page-2503-0)  [Server 中的透明数据加密支持。](#page-2503-0)

#### 适用于 Amazon RDS for Microsoft SQL Server 的函数和存储过程

在下面,您可以找到有助于自动执行 SQL Server 任务的 Amazon RDS 函数和存储过程的列表。

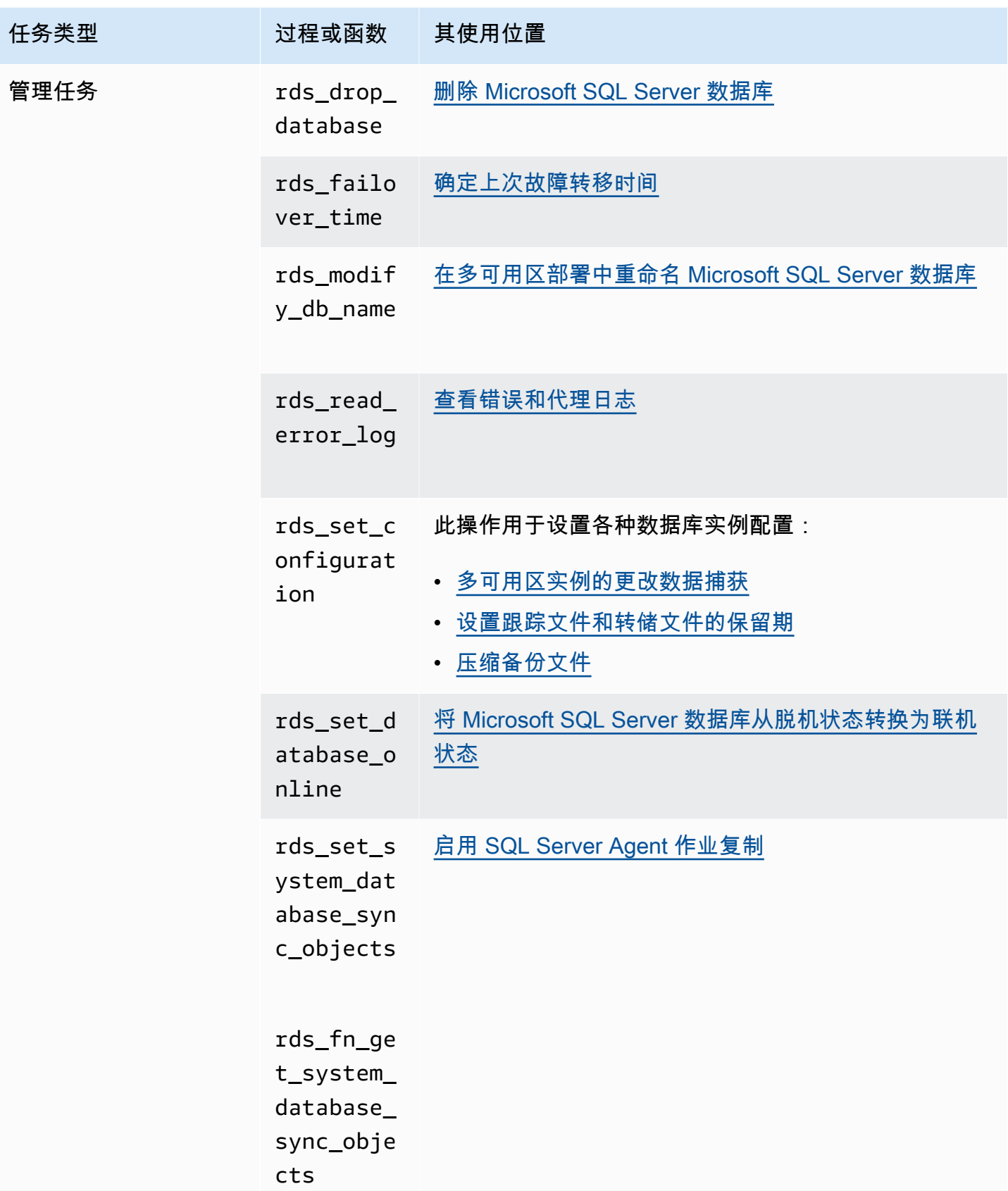

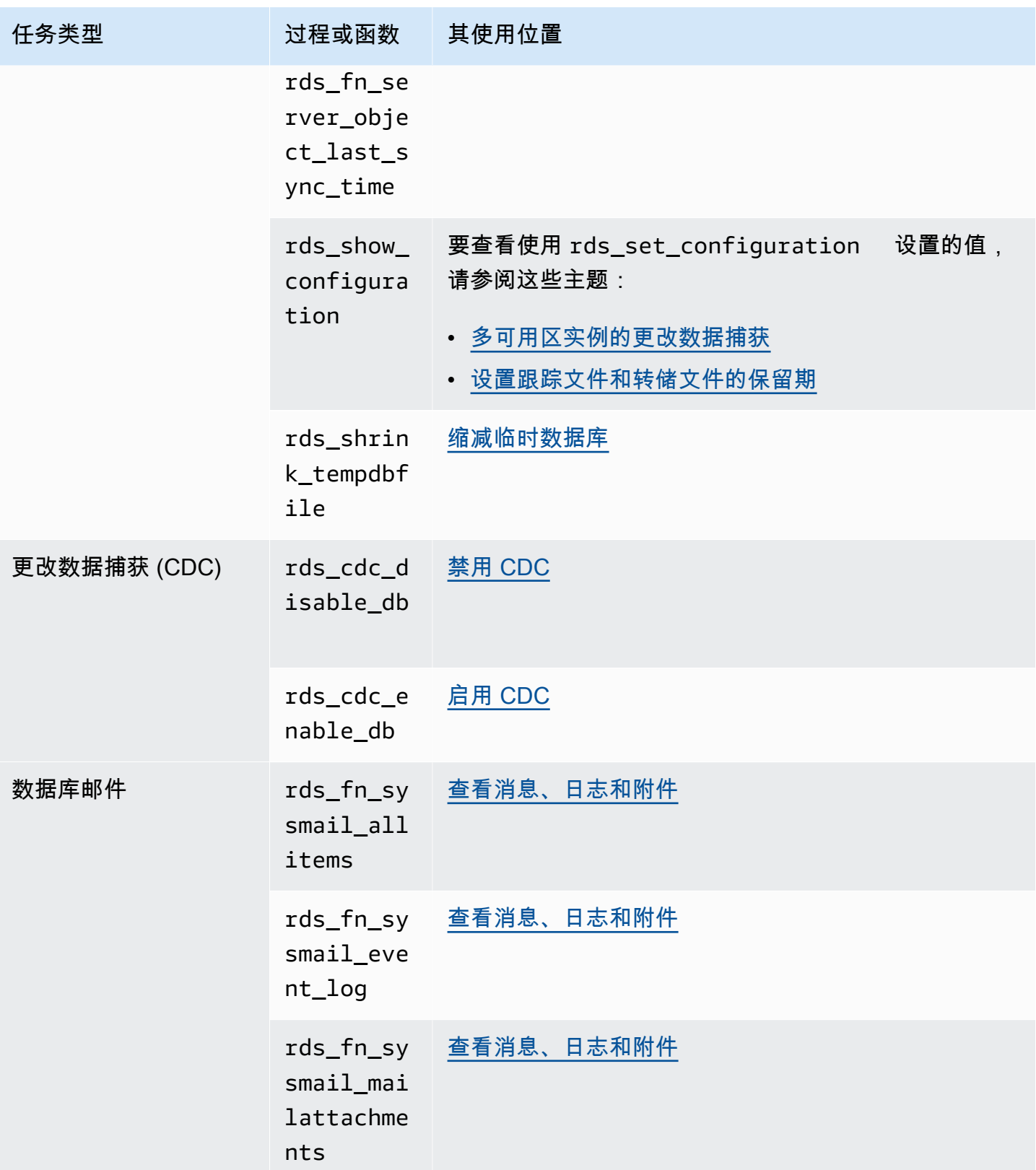

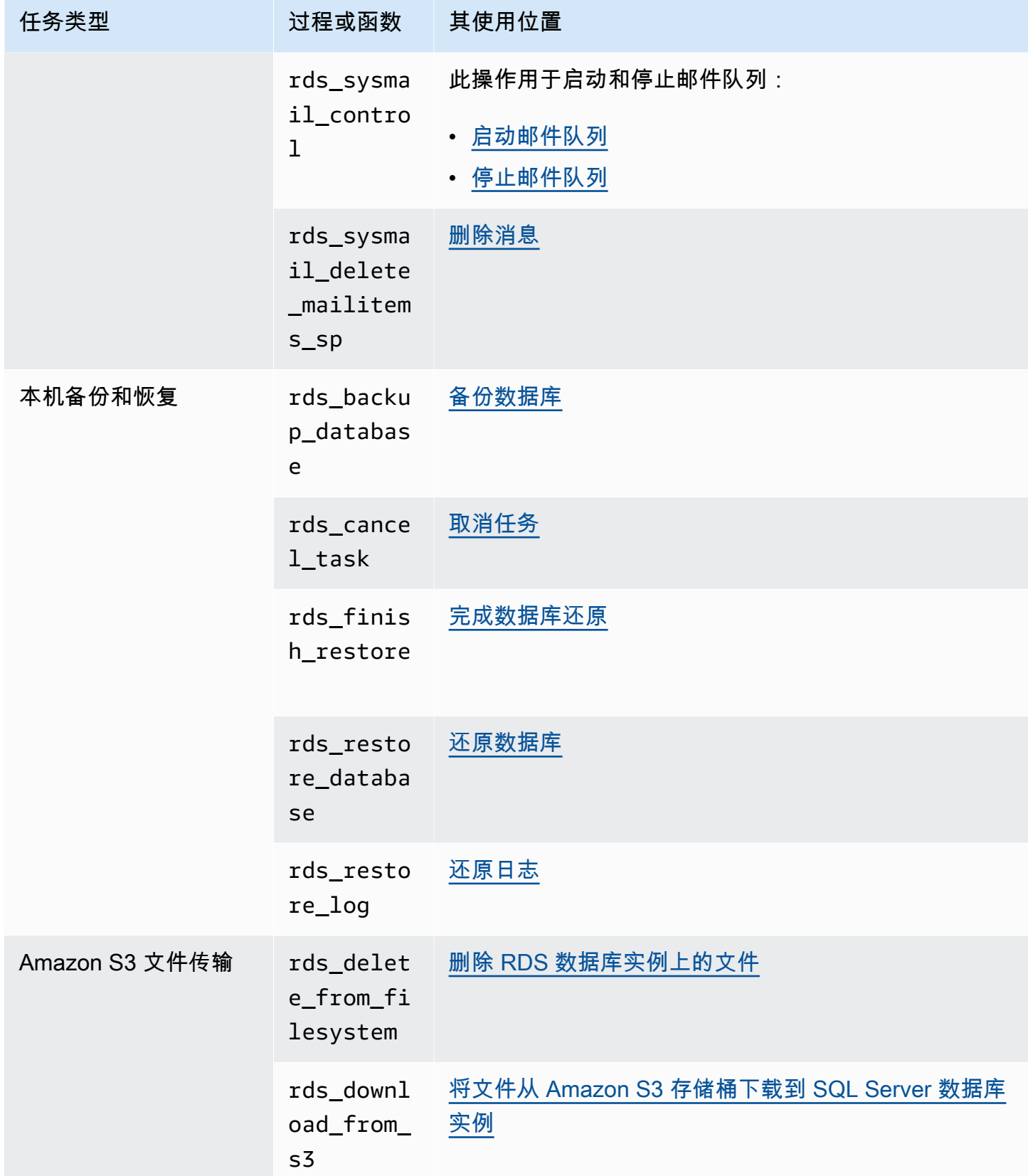

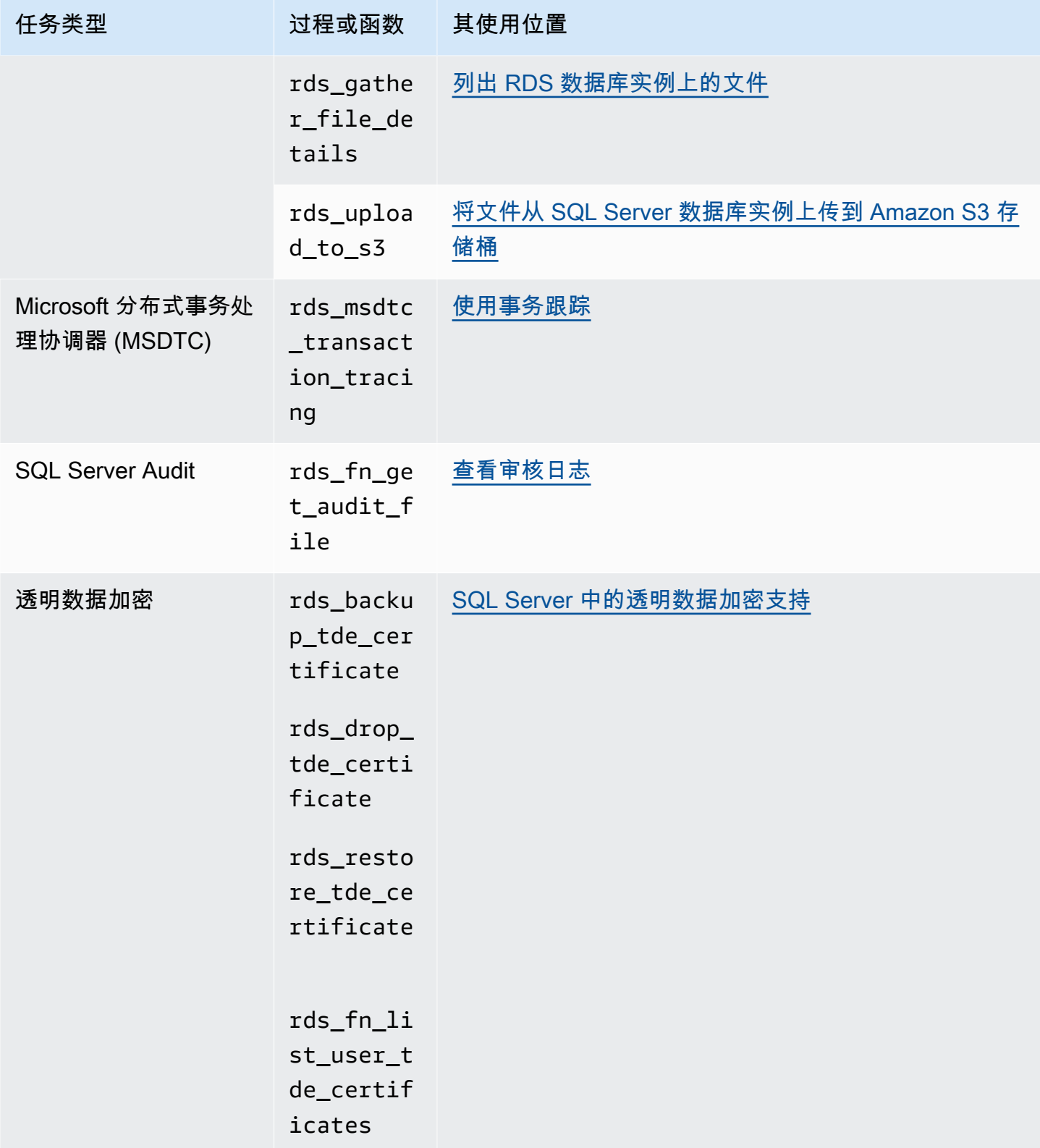

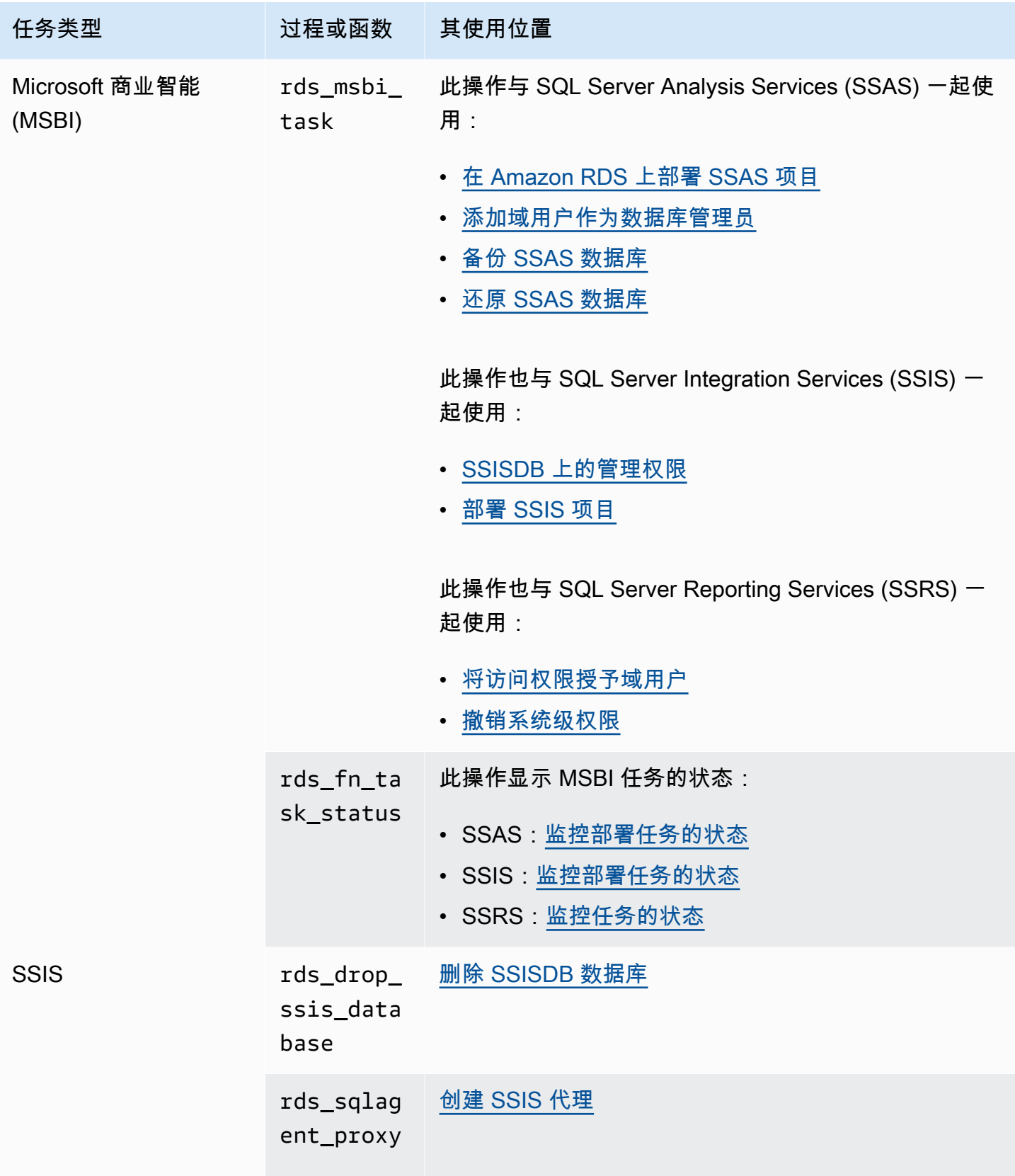

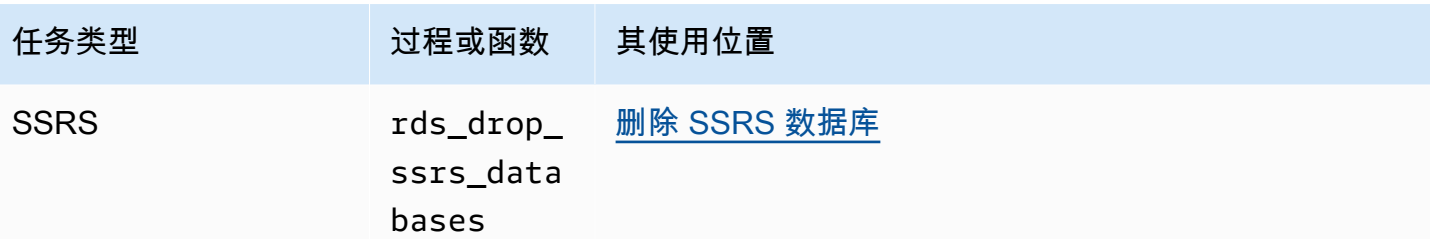

### Microsoft SQL Server 数据库实例的本地时区

默认情况下,已设置运行 Microsoft SQL Server 的 Amazon RDS 数据库实例的时区。当前默认值为协 调世界时 (UTC)。您可改为将数据库实例的时区设置为本地时区以匹配应用程序的时区。

首次创建数据库实例时将设置时区。您可以使用 [AWS Management Console](https://docs.aws.amazon.com/AmazonRDS/latest/UserGuide/USER_CreateDBInstance.html)、Amazon RDS API [CreateDBInstance](https://docs.aws.amazon.com/AmazonRDS/latest/APIReference/API_CreateDBInstance.html.html) 操作或 AWS CLI [create-db-instance](https://docs.aws.amazon.com/cli/latest/reference/rds/create-db-instance.html) 命令创建数据库实例。

如果数据库实例是多可用区部署(使用 SQL Server DBM 或 AG)的一部分,则当您进行故障转移时, 您的时区将保留您设置的本地时区。有关更多信息,请参阅[使用 Microsoft SQL Server 数据库镜像或](#page-2285-0) [Always On 可用性组的多可用区部署。](#page-2285-0)

在请求时间点还原时,请指定要还原到的时间。时间以您的当地时区显示。有关更多信息,请参阅[将数](#page-921-0) [据库实例还原到指定时间](#page-921-0)。

下面是在数据库实例上设置本地时区时的限制:

- 您无法修改现有 SQL Server 数据库实例的时区。
- 您无法将快照从一个时区的数据库实例还原至另一个时区的数据库实例。
- 强烈建议您不要将备份文件从一个时区还原到另一个时区。如果您将备份文件从一个时区还原至为另 一个时区,则必须审查您的查询和应用程序来查看时区更改的效果。有关更多信息,请参阅[使用本机](#page-2356-0) [备份和还原导入和导出 SQL Server 数据库](#page-2356-0)。

### 支持的时区

您可以将本地时区设置为下表中列出的值之一。

#### SQL Server 上 Amazon RDS 支持的时区

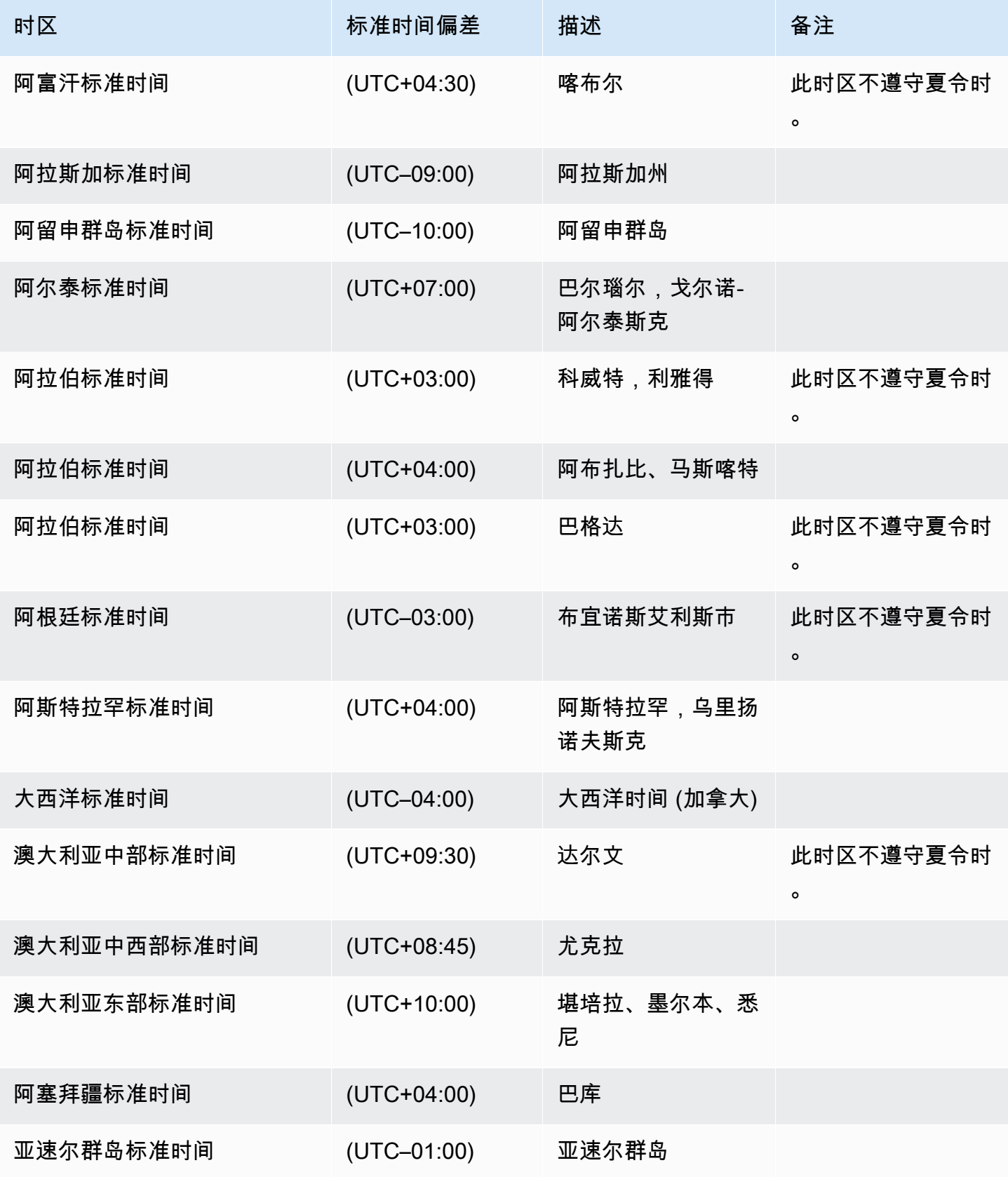

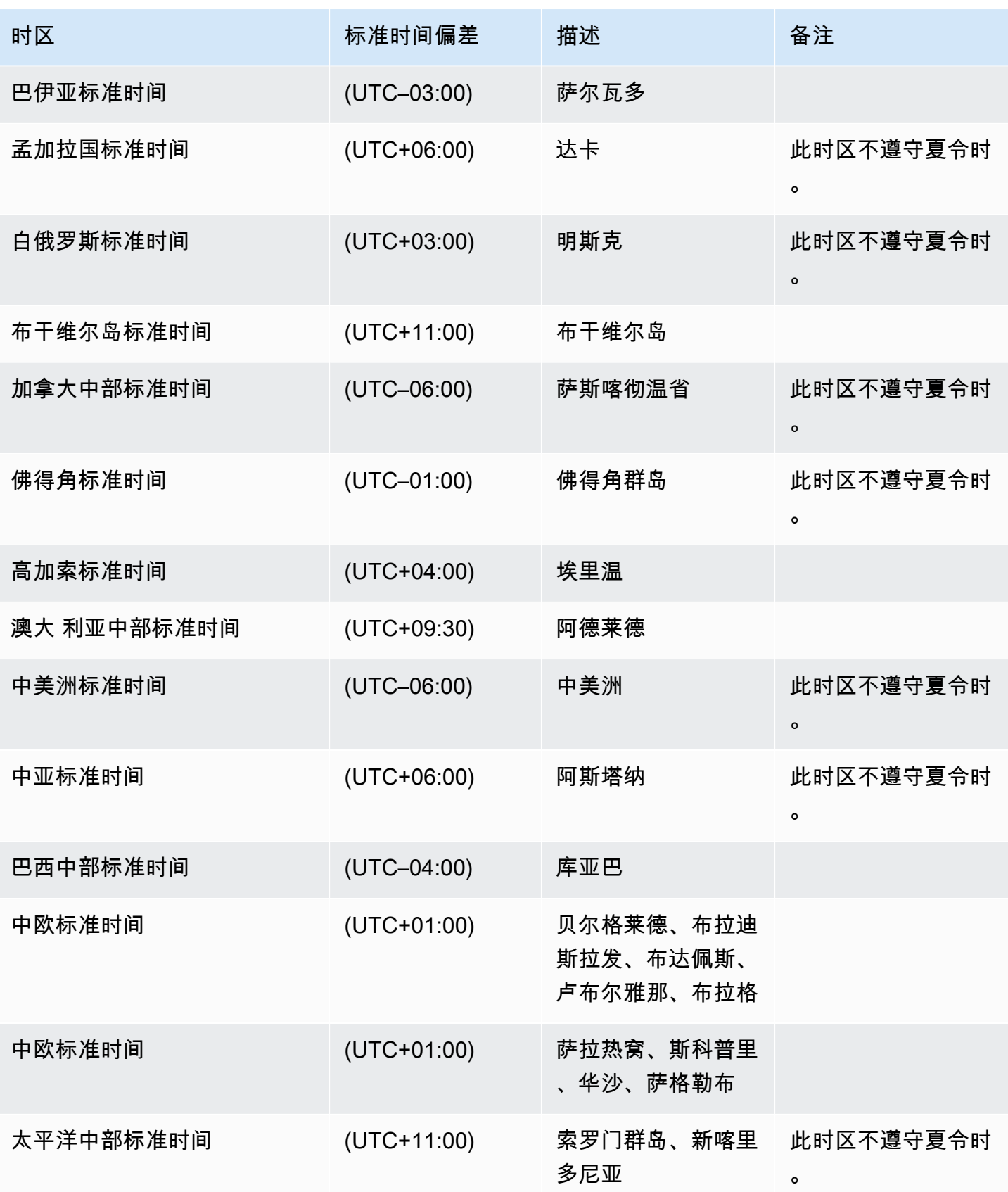

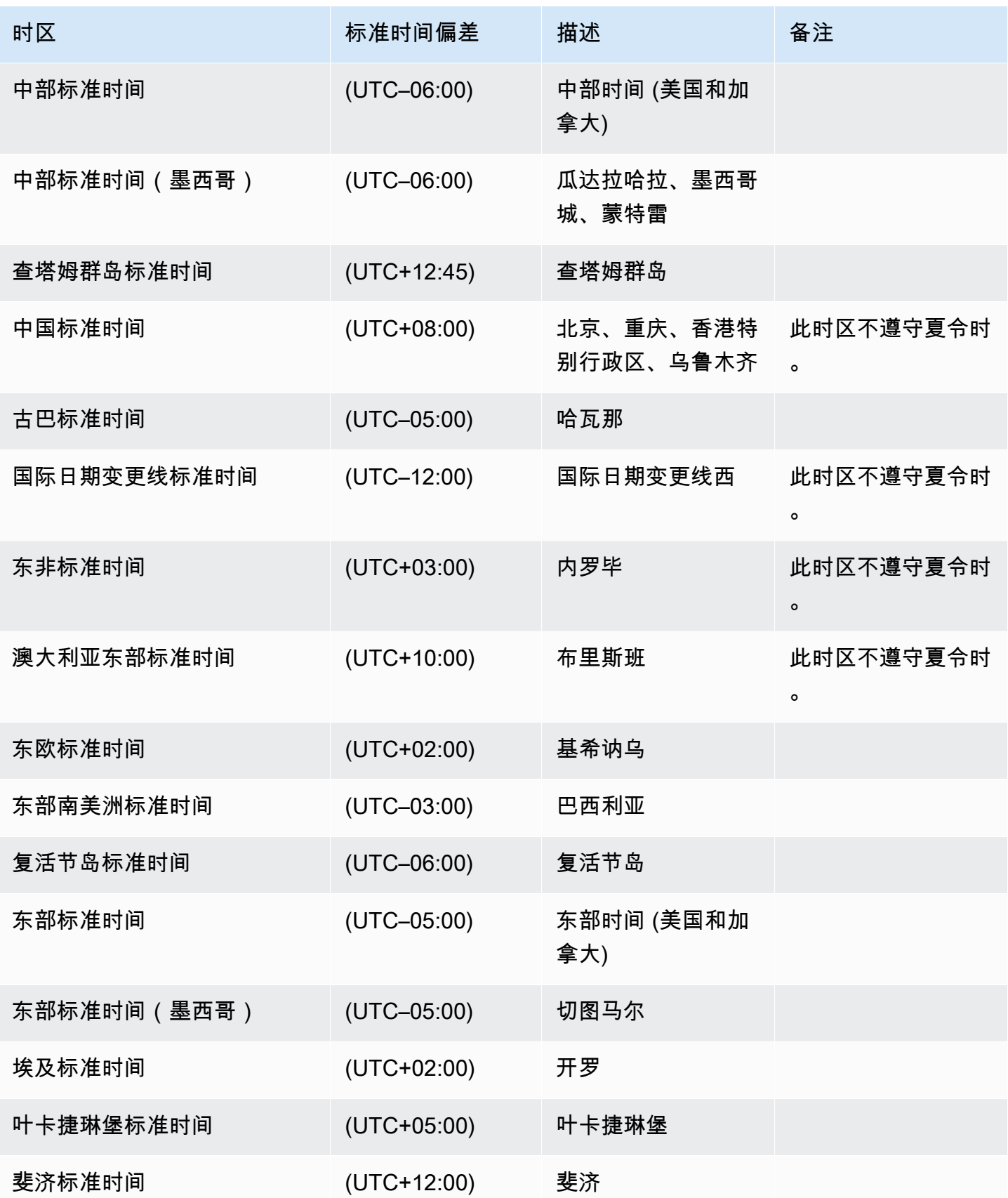

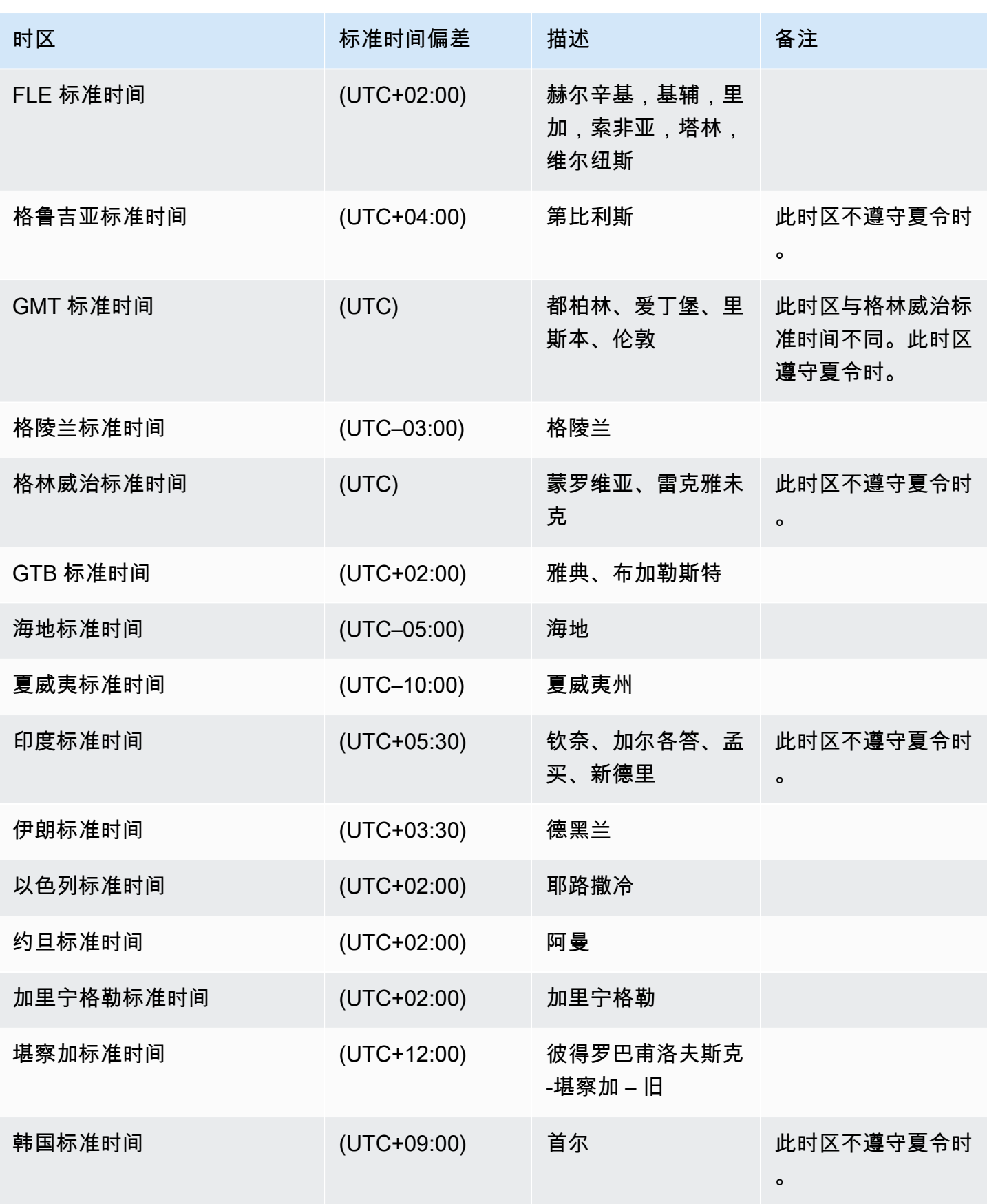

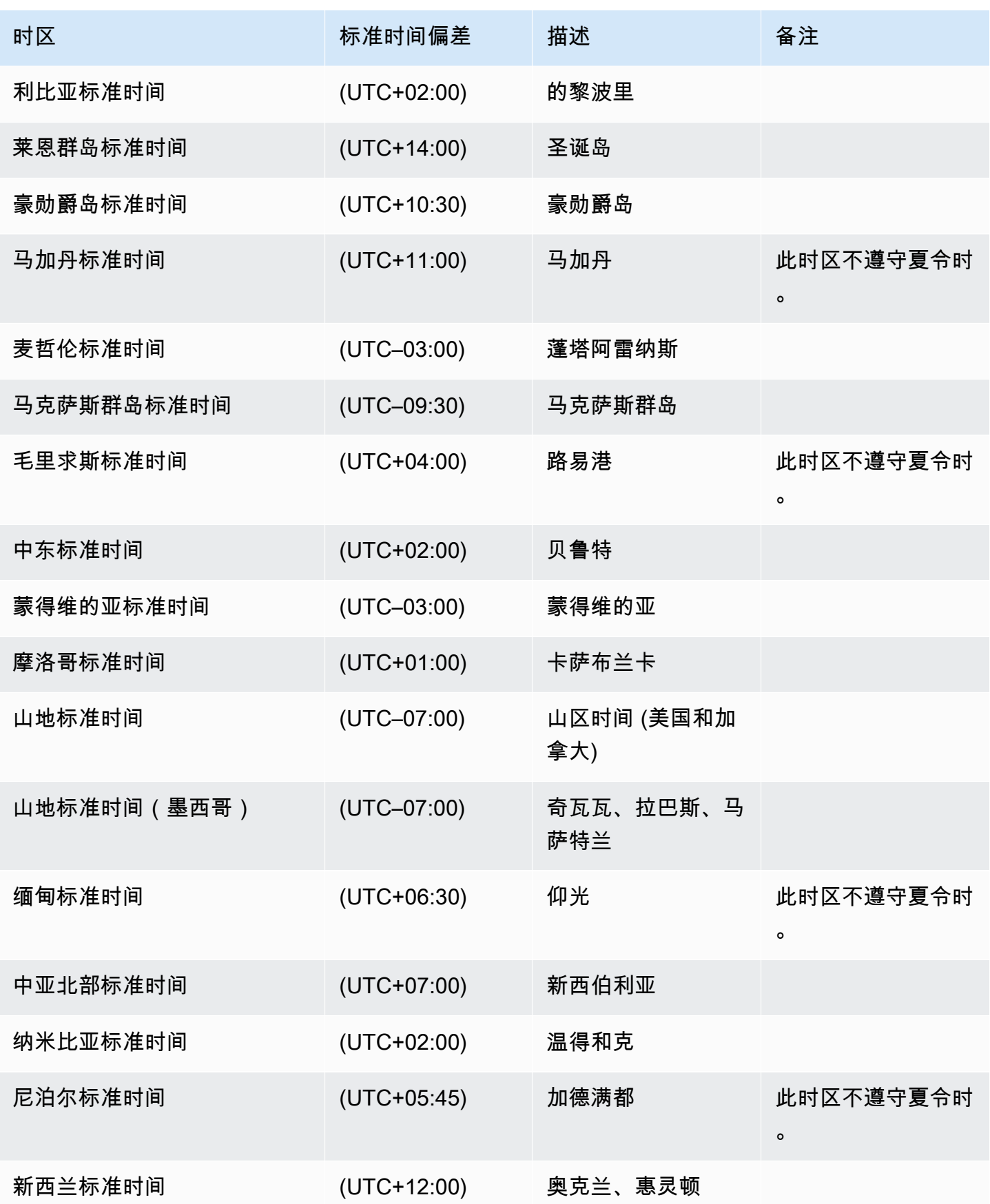

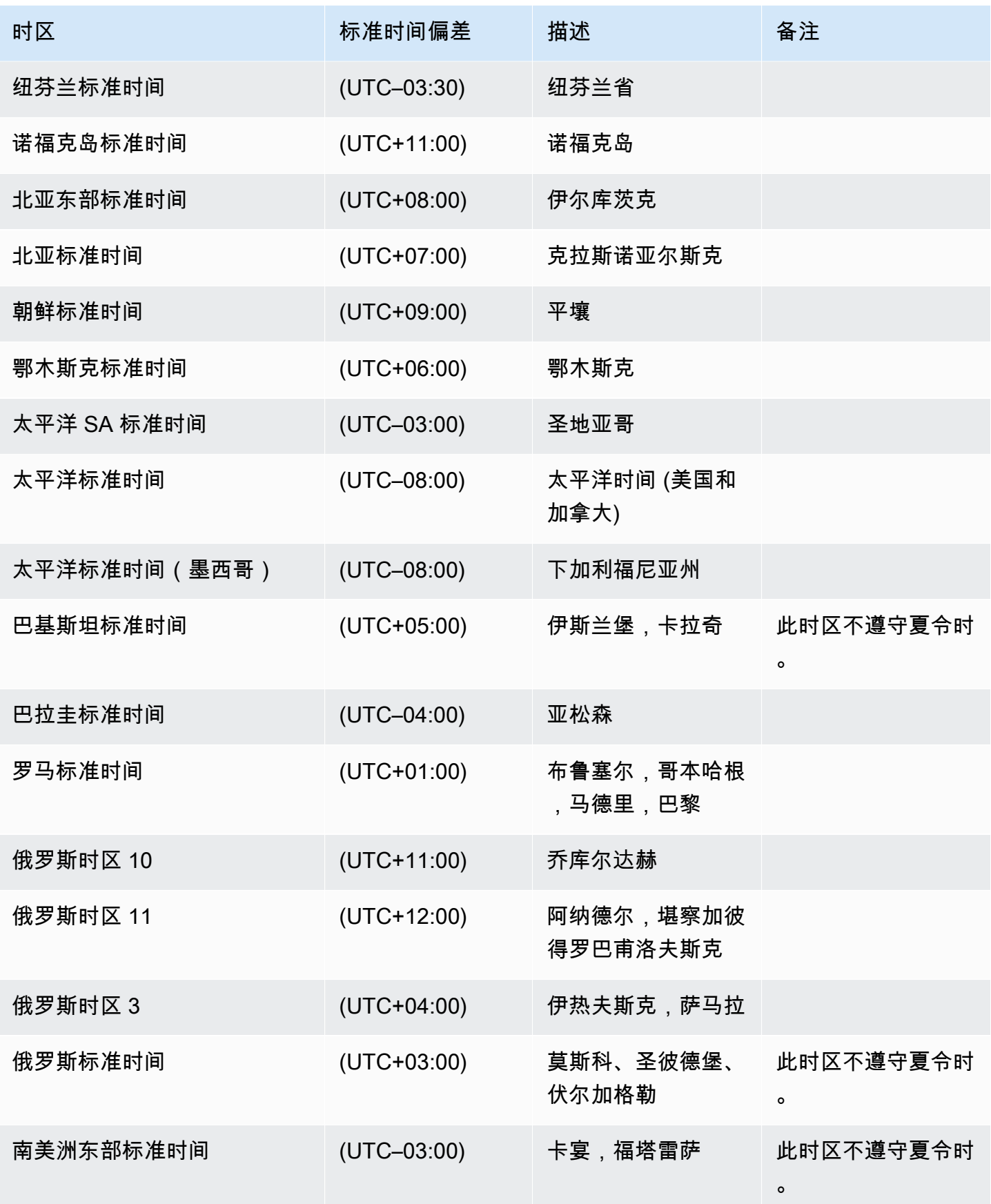

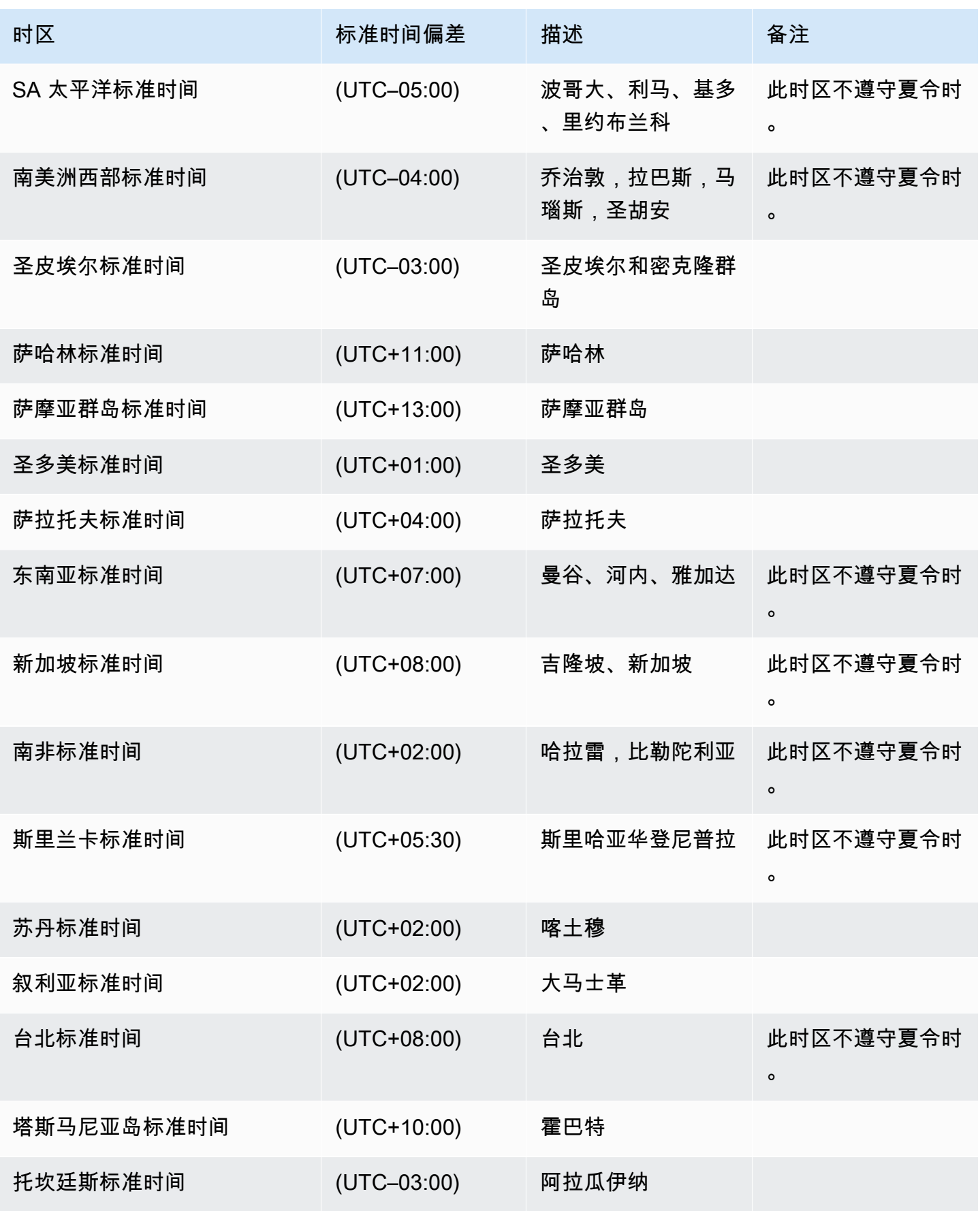

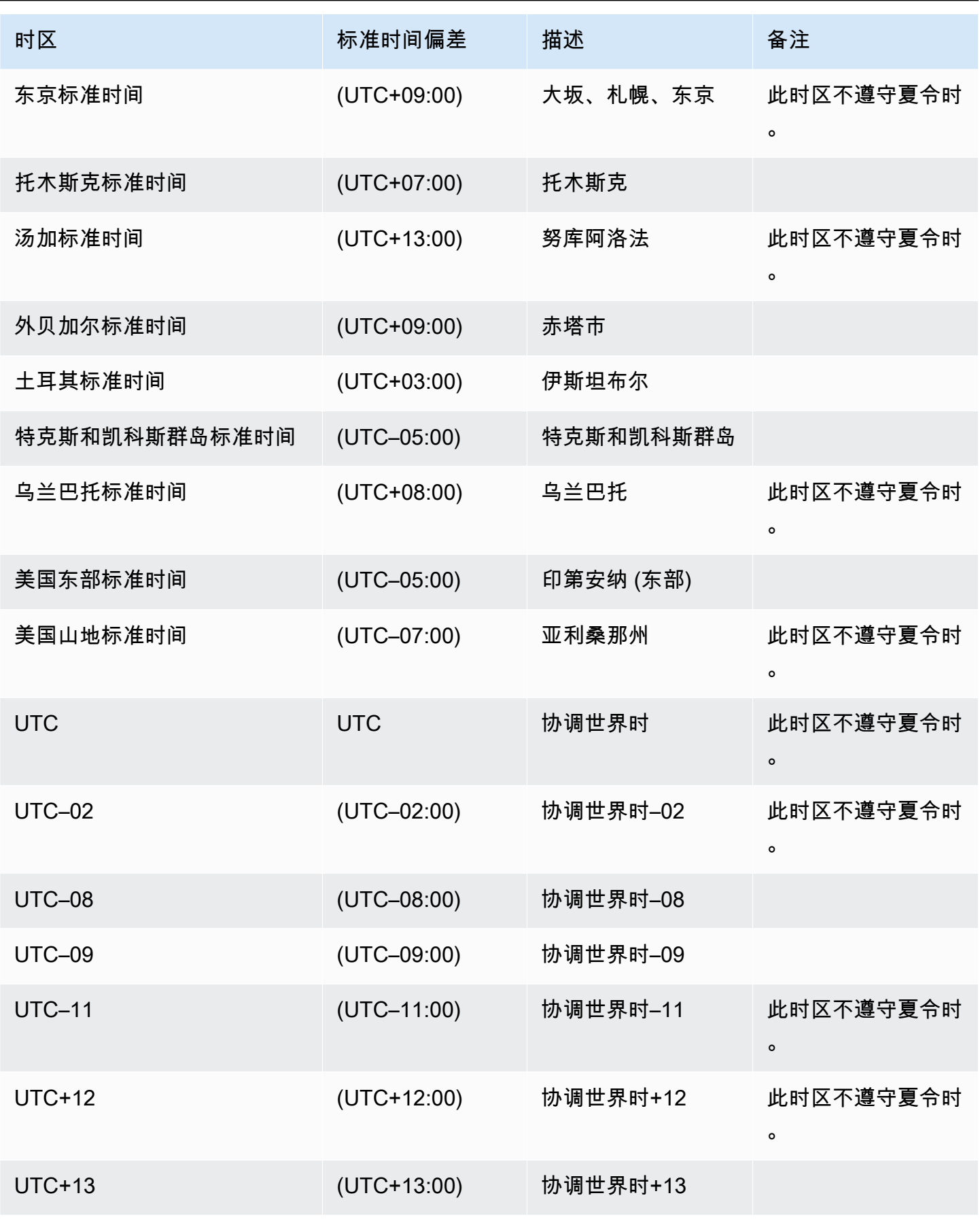

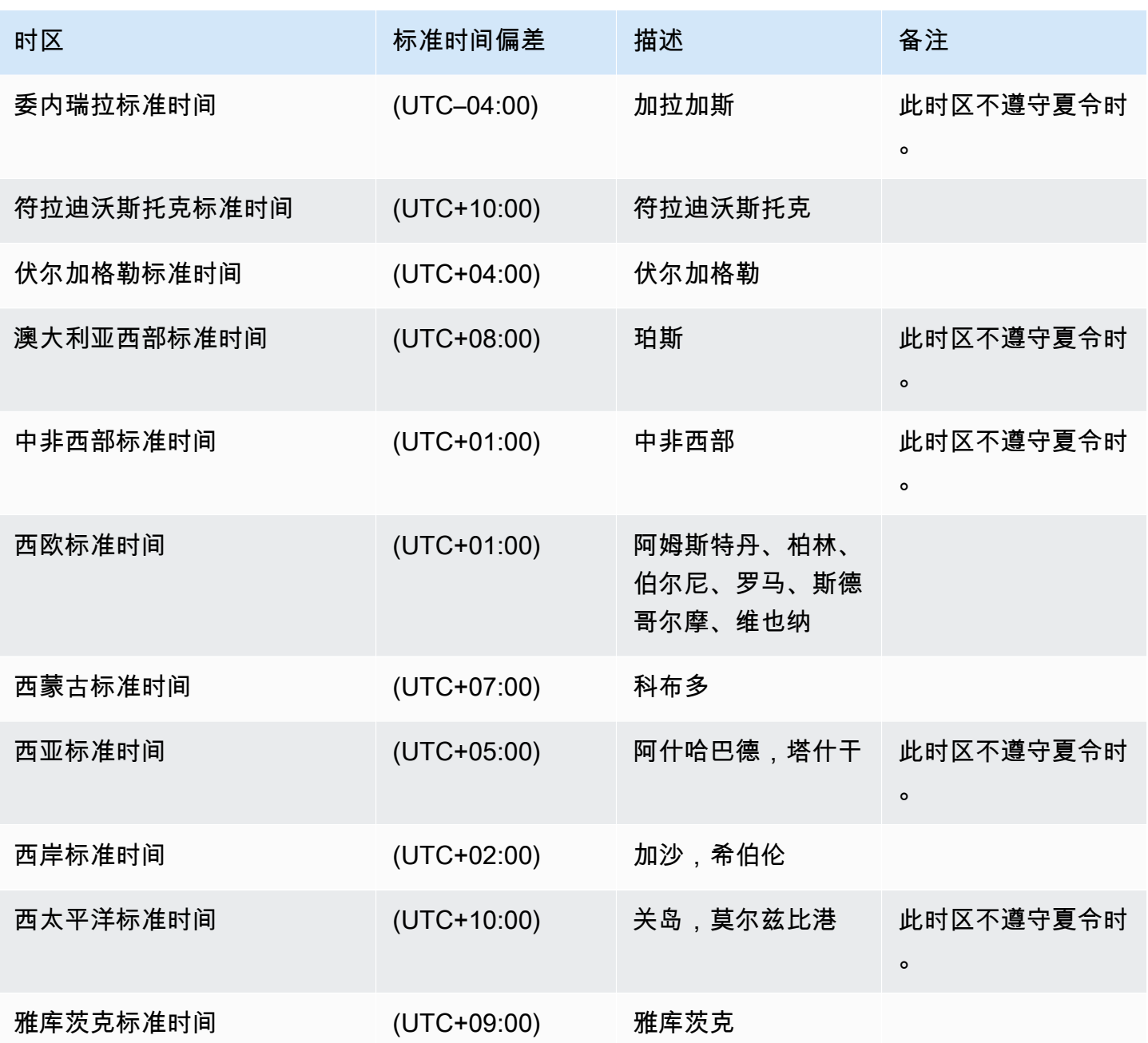

# 授予 Amazon RDS 上 Microsoft SQL Server 的许可

在您设置 Microsoft SQL Server 的 Amazon RDS 数据库实例时,已包含软件许可证。

这意味着您无需单独购买 SQL Server 许可证。AWS拥有 SQL Server 数据库软件的许可证。Amazon RDS 定价包含软件许可证、底层硬件资源以及 Amazon RDS 管理功能。

Amazon RDS 支持以下 Microsoft SQL Server 版本:

- 企业
- 标准
- Web
- Express
	- **a** Note

SQL Server Web Edition 的许可仅支持公用且可通过 Internet 访问的网页、网站、Web 应用程 序和 Web 服务。此级别的支持是符合 Microsoft 的使用权限所必需的。有关更多信息,请参阅 [AWS 服务条款。](https://aws.amazon.com/serviceterms)

Amazon RDS 通过使用 SQL Server 数据库镜像 (DBM) 或 Always On 可用性组 (AG) 支持为运行 Microsoft SQL Server 的数据库实例进行多可用区部署。多可用区部署没有额外的许可要求。有关更多 信息,请参阅"[Amazon RDS for Microsoft SQL Server 多可用区部署](#page-2400-0)"。

#### 还原许可证终止的数据库实例

Amazon RDS 拍摄许可证终止的数据库实例的快照。如果实例因许可问题而终止,可以从快照将它还 原为新的数据库实例。新的数据库实例已包含许可证。

有关更多信息,请参阅"[还原许可证终止的数据库实例"](#page-2624-0)。

#### 开发和测试

由于许可要求,我们无法在 Amazon RDS 上提供 SQL Server Developer 版本。您可以使用 Express 版本来满足很多开发、测试及其他非生产需求。但是,如果您需要 SQL Server 企业级安装的全部功 能以用于开发,则可以使用带有 BYOM 的 CEV 在 RDS Custom for SQL Server 上下载并安装 SQL Server Developer 版本。有关更多信息,请参阅[使用自带媒体\(BYOM\)准备 CEV。](#page-1697-0)Developer 版本 无需专用基础设施。通过使用您自己的主机,您还可以访问在 Amazon RDS 上无法访问的其他可编程 性功能。有关 SQL Server 版本之间的差异的更多信息,请参阅 Microsoft 文档中的 [SQL Server 2019](https://learn.microsoft.com/en-us/sql/sql-server/editions-and-components-of-sql-server-2019?view=sql-server-ver15)  [的版本和支持的功能](https://learn.microsoft.com/en-us/sql/sql-server/editions-and-components-of-sql-server-2019?view=sql-server-ver15)。

## 连接到运行 Microsoft SQL Server 数据库引擎的数据库实例

在 Amazon RDS 配置数据库实例后,您可以使用任何标准 SQL 客户端应用程序连接到该数据库实 例。在本主题中,您将使用 Microsoft SQL Server Management Studio (SSMS) 或 SQL Workbench/J 连接到数据库实例。

有关指导您完成创建和连接到示例数据库实例的示例,请参阅 [创建 Microsoft SQL Server 数据库实例](#page-308-0) [并连接到该实例](#page-308-0)。

#### 连接之前

在连接到数据库实例之前,它必须是可用且可访问的。

1. 确保其状态为available。您可以通过 AWS Management Console 或使用 [describe-db-instances](https://docs.aws.amazon.com/cli/latest/reference/rds/describe-db-instances.html) AWS CLI 命令查看实例详细信息页面上的相关内容。

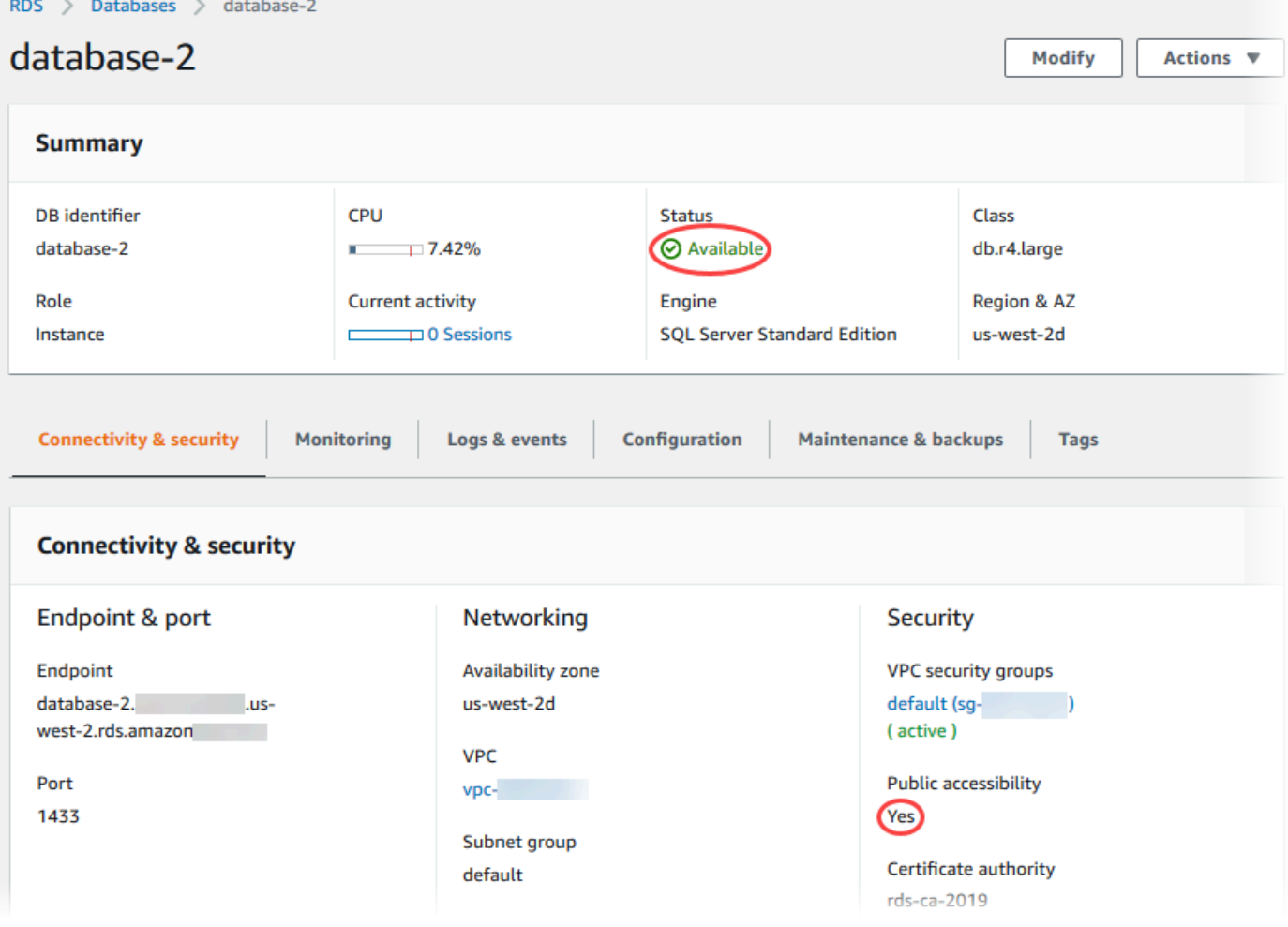
- 2. 请确保您的源可以访问该实例。根据您的情况,该实例可能不需要能够公开访问。有关更多信息, 请参[阅Amazon VPC 和 Amazon RDS。](#page-4238-0)
- 3. 确保 VPC 安全组的入站规则允许访问您的数据库实例。有关更多信息,请参阅[无法连接到 Amazon](#page-4287-0) [RDS 数据库实例](#page-4287-0)。

## 查找数据库实例端点和端口号

您需要端点和端口号才能连接到数据库实例。

#### 如需查找端点和端口

- 1. 登录AWS Management Console并通过以下网址打开 Amazon RDS 控制台[:https://](https://console.aws.amazon.com/rds/) [console.aws.amazon.com/rds/](https://console.aws.amazon.com/rds/)。
- 2. 在 Amazon RDS 控制台的右上角,选择数据库实例的AWS区域。
- 3. 找到数据库实例的域名系统(DNS)名称(端点)和端口号:
	- a. 打开 RDS 控制台,然后选择 Databases (数据库),以显示数据库实例的列表。
	- b. 选择 SQL Server 数据库实例名称以显示其详细信息。
	- c. 在连接和安全性选项卡上,复制端点。

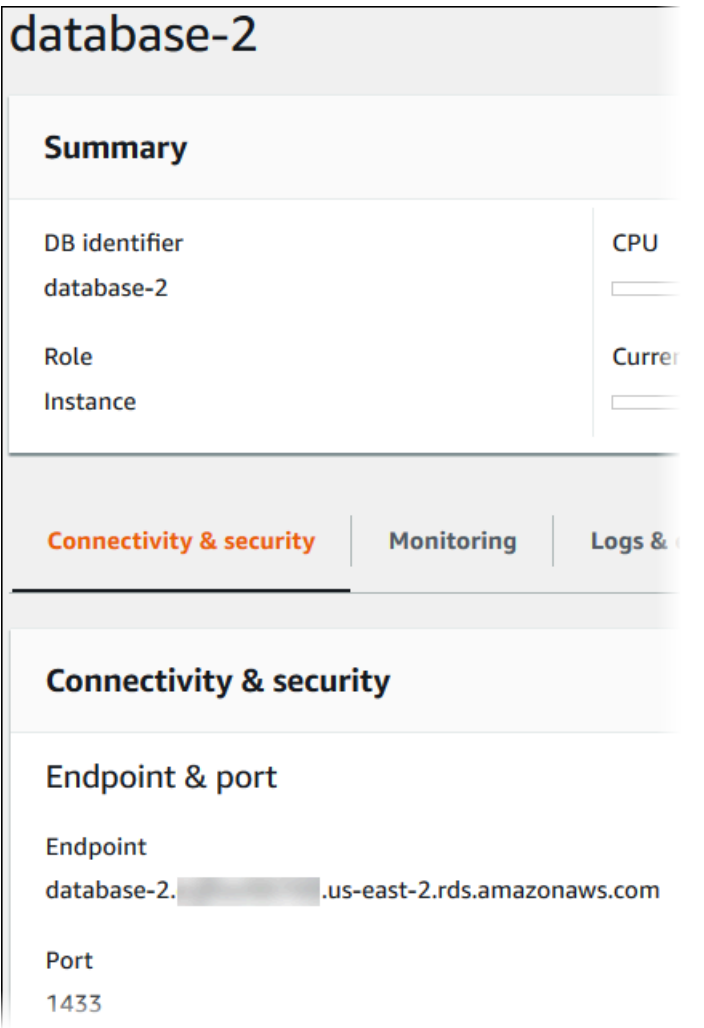

d. 请注意端口号。

使用 Microsoft SQL Server Management Studio 连接到数据库实例

在此过程中,您将使用 Microsoft SQL Server Management Studio (SSMS) 连接示例数据库实例。要 下载此实用工具的独立版本,请参阅 Microsoft 文档了[解下载中心 SQL Server Management Studio](https://docs.microsoft.com/en-us/sql/ssms/download-sql-server-management-studio-ssms)  [\(SSMS\)。](https://docs.microsoft.com/en-us/sql/ssms/download-sql-server-management-studio-ssms)

使用 SSMS 连接数据库实例

1. 启动 SQL Server Management Studio。

显示连接至服务器对话框。

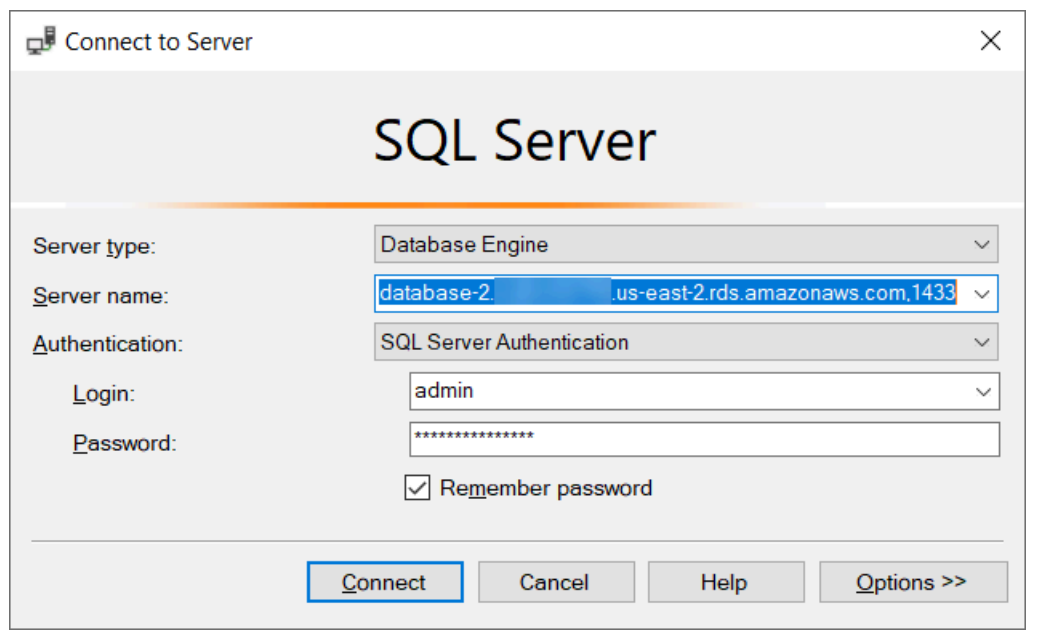

- 2. 为数据库实例提供信息:
	- a. 对于 Server type, 选择 Database Engine。
	- b. 对于 Server name (服务器名称),输入数据库实例的 DNS 名称(端点)和端口号,并用逗号 隔开。

#### **A** Important

将端点和端口号之间的冒号更改为逗号。

您的服务器名称应类似于以下示例:

database-2.cg034itsfake.us-east-1.rds.amazonaws.com,1433

- c. 对于 Authentication,选择 SQL Server Authentication。
- d. 对于 Login (登录名),输入数据库实例的主用户名。
- e. 对于 Password (密码),输入数据库实例的密码。
- 3. 选择 Connect。

稍等几分钟后,SSMS 将连接到数据库实例。

如果您无法连接到数据库实例,请参阅 [安全组注意事项](#page-2310-0) 和 [排除与 SQL Server 数据库实例的连接](#page-2310-1) [故障](#page-2310-1)。

- 4. 您的 SQL Server 数据库实例附带 SQL Server 的标准内置系统数据库(master、model、msdb 和 tempdb)。要了解系统数据库,请执行以下操作:
	- a. 在 SSMS 的 View 菜单上,选择 Object Explorer。
	- b. 依次展开数据库实例、数据库和系统数据库。

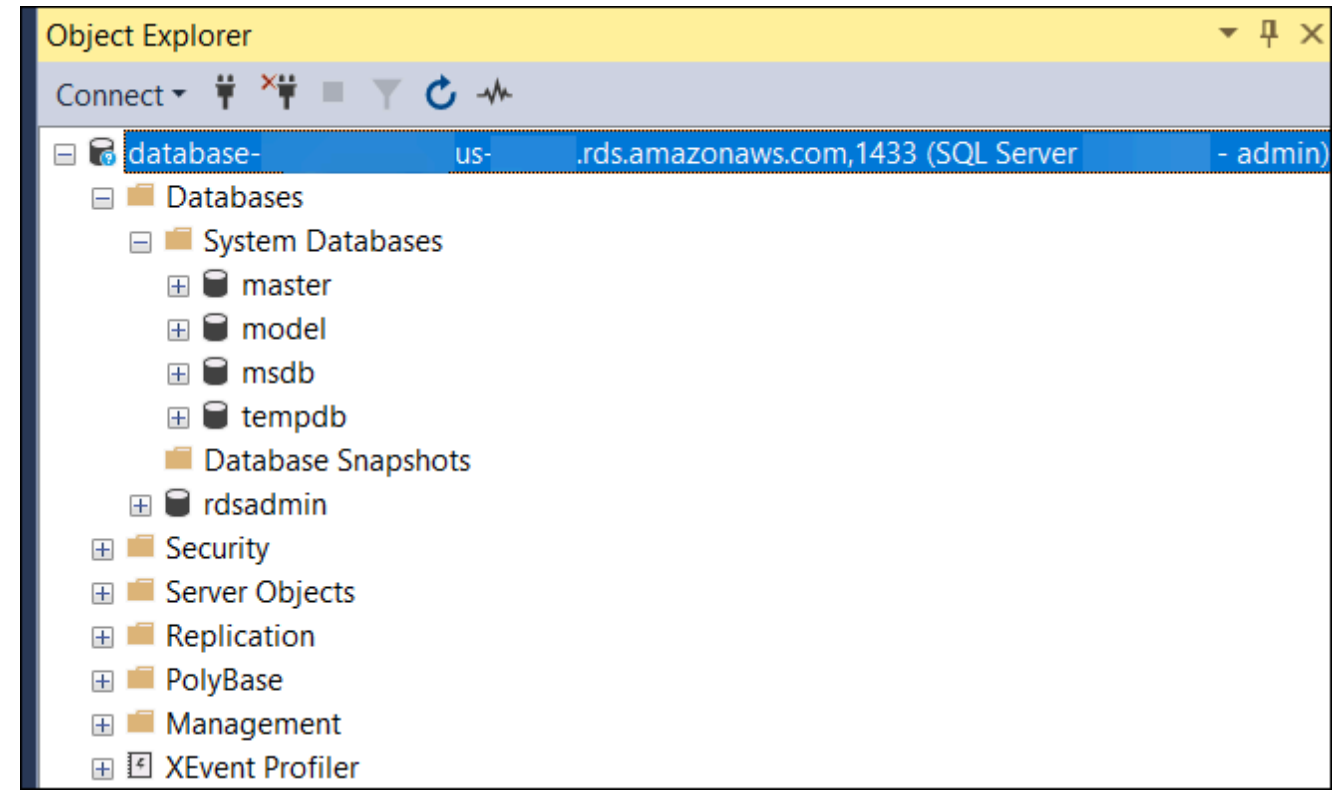

- 5. 您的 SQL Server 数据库实例还附带一个名为 rdsadmin 的数据库。Amazon RDS 使用此数据库 存储它用于管理您的数据库的对象。rdsadmin 数据库还包括存储过程,您可以运行它们来执行 高级任务。有关更多信息,请参阅[Microsoft SQL Server 数据库管理员常见任务。](#page-2606-0)
- 6. 您现在可以开始创建您自己的数据库并像往常一样对数据库实例和数据库运行查询。要对数据库实 例运行测试查询,请执行以下操作:
	- a. 在 SSMS 中,在 File 菜单上,指向 New,然后选择 Query with Current Connection。
	- b. 输入以下 SQL 查询。

select @@VERSION

c. 运行查询。SSMS 会返回 SQL Server 版的 Amazon RDS 数据库实例。

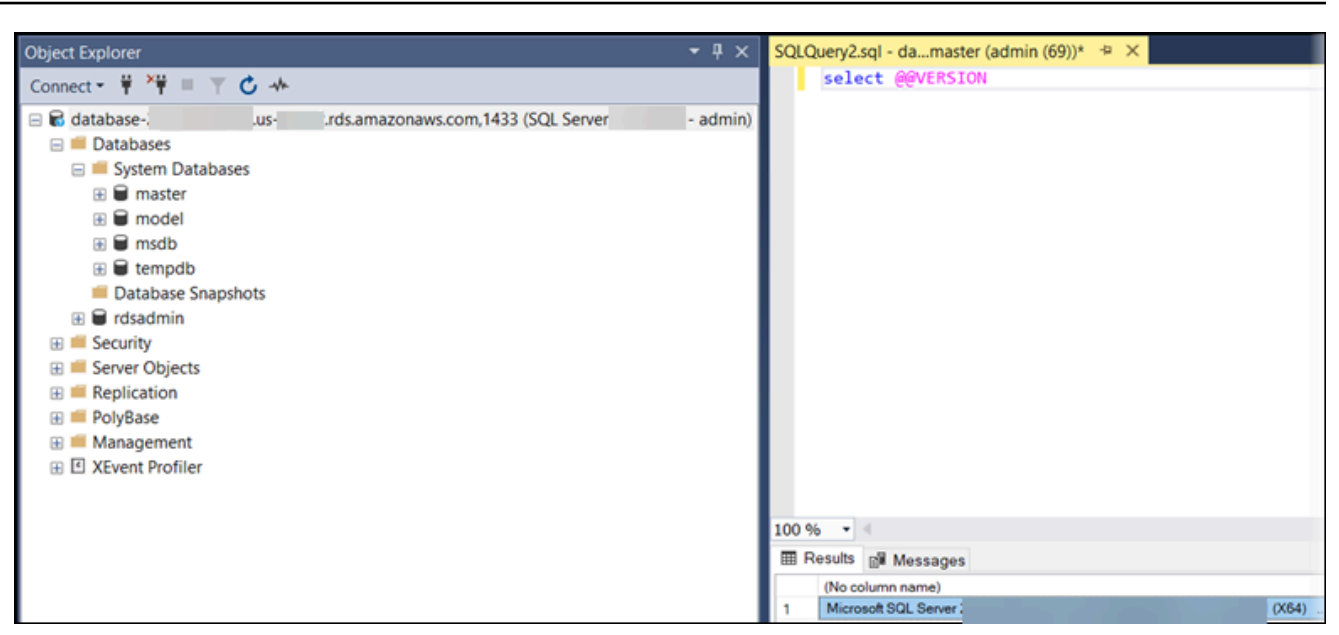

## 使用 SQL Workbench/J 连接到数据库实例

此示例说明如何使用 SQL Workbench/J 数据库工具连接到运行 Microsoft SQL Server 数据库引擎的数 据库实例。要下载 SQL Workbench/J,请参阅 [SQL Workbench/J](http://www.sql-workbench.net/)。

SQL Workbench/J 使用 JDBC 连接到数据库实例。您还需要 JDBC driver for SQL Server。要下载此 驱动程序,请参阅 [Microsoft JDBC Driver 6.0 for SQL Server](https://www.microsoft.com/en-us/download/details.aspx?id=11774)。

使用 SQL Workbench/J 连接到数据库实例

1. 打开 SQL Workbench/J。系统将显示 Select Connection Profile (选择连接配置文件) 对话框,如 下所示。

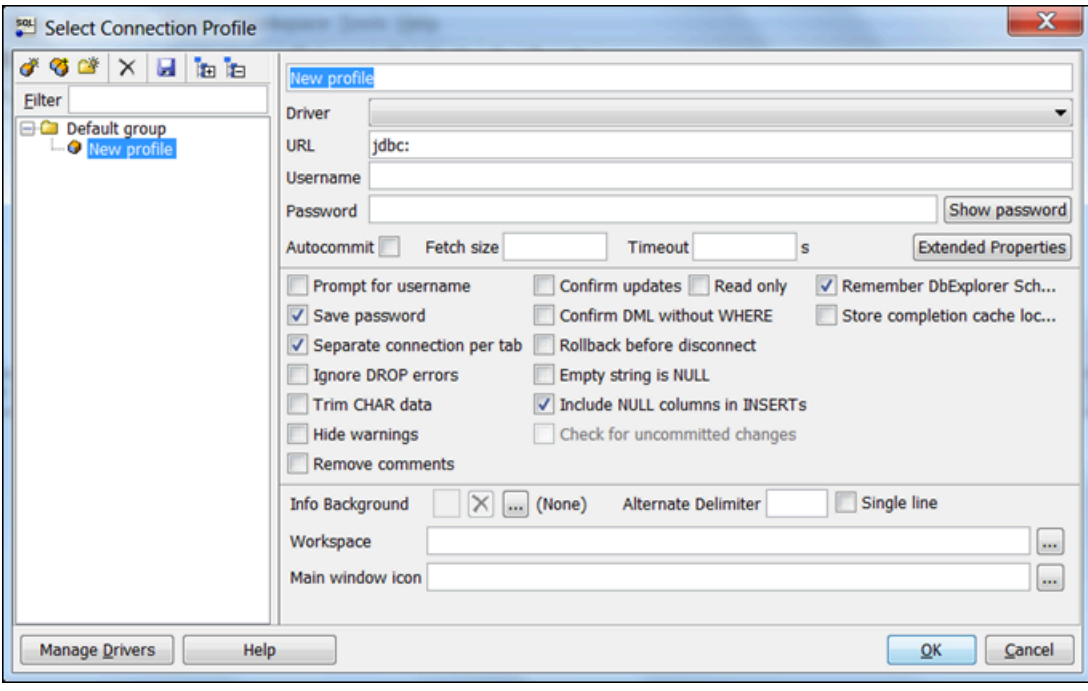

- 2. 在该对话框顶部的第一个框中,输入配置文件的名称。
- 3. 对于 Driver (驱动程序),请选择 **SQL JDBC 4.0**。
- 4. 对于 URL,输入 **jdbc:sqlserver://**,然后输入您的数据库实例的端点。例如,可以使用以下 URL 值。

jdbc:sqlserver://sqlsvr-pdz.abcd12340.us-west-2.rds.amazonaws.com:1433

- 5. 对于 Username (用户名),输入或粘贴数据库实例的主用户名。
- 6. 对于 Password (密码),输入主用户的密码。
- 7. 选择对话框工具栏中的保存图标,如下所示。

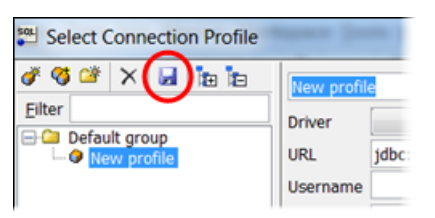

- 8. 选择 OK。稍等几分钟后,SQL Workbench/J 将连接到数据库实例。如果您无法连接到数据库实 例,请参阅 [安全组注意事项](#page-2310-0) 和 [排除与 SQL Server 数据库实例的连接故障](#page-2310-1)。
- 9. 在查询窗格中,输入以下 SQL 查询。

select @@VERSION

10. 选择工具栏中的 Execute 图标,如下所示。

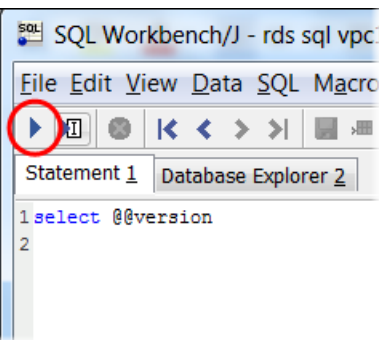

查询将返回数据库实例的版本信息,类似于以下内容。

Microsoft SQL Server 2017 (RTM-CU22) (KB4577467) - 14.0.3356.20 (X64)

## <span id="page-2310-0"></span>安全组注意事项

要连接到数据库实例,您的数据库实例必须与安全组关联。此安全组包含用于访问数据库实例的 IP 地 址和网络配置。您可以在创建数据库实例时,将其与适当的安全组相关联。如果在创建数据库实例时分 配了一个默认的未配置安全组,则数据库实例防火墙将阻止连接。

在某些情况下,您可能需要创建新的安全组以实现访问。有关创建新安全组的说明,请参阅 [使用安全](#page-4226-0) [组控制访问权限](#page-4226-0)。有关指导您完成 VPC 安全组规则设置过程的主题,请参[阅教程:创建 VPC 以用于](#page-4260-0) [数据库实例\(仅限 IPv4\)](#page-4260-0)。

在创建新安全组后,需要修改数据库实例以使其与该安全组关联。有关更多信息,请参阅[修改 Amazon](#page-591-0) [RDS 数据库实例。](#page-591-0)

可通过使用 SSL 加密与数据库实例的连接来增强安全性。有关更多信息,请参[阅将 SSL 与 Microsoft](#page-2408-0)  [SQL Server 数据库实例结合使用。](#page-2408-0)

## <span id="page-2310-1"></span>排除与 SQL Server 数据库实例的连接故障

下表显示了尝试连接到 SQL Server 数据库实例时可能会遇到的错误消息。

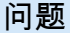

故障排除建议

Could not open a connectio n to SQL Server – Microsoft SQL Server, 确保指定了正确的服务器名称。对于 Server name (服务器名称),输 入示例数据库实例的 DNS 名称和端口号,用逗号隔开。

Error: 53 (无法建立与 SQL Server 的连接 - Microsoft SQL Server,错误: 53)

#### 问题 故障排除建议

### **A** Important

如果 DNS 名称和端口号之间有冒号,请将冒号更改为逗号。

您的服务器名称应类似于以下示例:

```
sample-instance.cg034itsfake.us-east-1.rds.am 
azonaws.com,1433
```
No connection could be made because the target machine actively refused it – Microsoft SQL Server, Error: 10061 (无法连接, 因 为目标计算机有效拒绝连接 - Microsoft SQL Server,错 误:10061)

A network-related or instance-specific error occurred while establish ing a connection to SQL Server. The server was not found or was not accessibl e... The wait operation timed out – Microsoft SQL Server, Error: 258 (与 SQL Server 建立连接时发生网 络相关的错误或特定于实 例的错误。未找到服务器 或无法访问服务器... 等待 操作超时 - Microsoft SQL Server,错误:258)

您可以访问数据库实例,但连接已被拒绝。此问题通常是因为指定的 用户名或密码不正确。请验证用户名和密码,然后重试。

由本地防火墙强制执行的访问规则与您授权用于访问数据库实例的 IP 地址可能不匹配。该问题很可能是由安全组中的入站规则所致。 有关更多信息,请参阅[Amazon RDS 中的安全性。](#page-4070-0)

您的数据库实例必须可公开访问。要从 VPC 外部连接到该实例,必 须向该实例分配一个公有 IP 地址。

## **G** Note

有关连接问题的更多信息,请参阅[无法连接到 Amazon RDS 数据库实例](#page-4287-0)。

# 将 Active Directory 用于 RDS for SQL Server

您可以将 RDS for SQL Server 数据库实例加入 Microsoft Active Directory (AD)域。您的 AD 域可以 托管在 AWS 内的 AWS Managed AD 上,也可以托管在您所选位置(包括您的企业数据中心、AWS EC2 或其他云提供商)的自托管式 AD 上。

您可以结合使用 NTLM 身份验证和自托管式 Active Directory 来对域用户进行身份验证。您可以将 Kerberos 和 NTLM 身份验证与 AWS Managed Active Directory 结合使用。

在以下各节中,您可以找到有关将自托管式 Active Directory 和 AWS Managed Active Directory 用于 Amazon RDS 上的 Microsoft SQL Server 的信息。

主题

- [将自托管式 Active Directory 用于 Amazon RDS for SQL Server 数据库实例](#page-2314-0)
- [将 AWS Managed Active Directory 用于 RDS for SQL Server](#page-2331-0)

## <span id="page-2314-0"></span>将自托管式 Active Directory 用于 Amazon RDS for SQL Server 数据库实例

无论您的 AD 托管在企业数据中心、AWS EC2 上还是其他云提供商处,您都可以将 RDS for SQL Server 数据库实例直接加入到您的自托管式 Active Directory(AD)域。借助自托管式 AD,您可以使 用 NTLM 身份验证直接控制 RDS for SQL Server 数据库实例上的用户和服务的身份验证,而无需使用 中间域和林信任。当用户在加入您自托管式 AD 域的 RDS for SQL Server 数据库实例上进行身份验证 时,身份验证请求将会转发到您指定的自托管式 AD 域中。

#### 主题

- [区域和版本可用性](#page-2314-1)
- [要求](#page-2314-2)
- [限制](#page-2317-0)
- [设置自托管式 Active Directory 概述](#page-2317-1)
- [设置自托管式 Active Directory](#page-2318-0)
- [在自托管式 Active Directory 域中管理数据库实例](#page-2326-0)
- [了解自托管式 Active Directory 域成员资格](#page-2327-0)
- [自托管式 Active Directory 问题排查](#page-2328-0)
- [还原 SQL Server 数据库实例,然后将其添加到自托管式 Active Directory 域](#page-2330-0)

#### <span id="page-2314-1"></span>区域和版本可用性

Amazon RDS 在所有 AWS 区域都支持通过自托管式 AD 使用 NTLM 控制 SQL Server 的身份验证。

#### <span id="page-2314-2"></span>要求

在将 RDS for SQL Server 数据库实例加入自托管式 AD 域之前,请确保您已满足以下要求。

#### 主题

- [配置您的本地 AD](#page-2314-3)
- [配置您的网络连接](#page-2315-0)
- [配置您的 AD 域服务账户](#page-2316-0)

#### <span id="page-2314-3"></span>配置您的本地 AD

确保您有一个本地或其他自托管式 Microsoft AD,您可以在其中加入 Amazon RDS for SQL Server 实 例。您的本地 AD 应具有以下配置:

- 如果您定义了 Active Directory 站点,请确保在 Active Directory 站点中定义与 RDS for SQL Server 数据库实例关联的 VPC 中的子网。确认您的 VPC 中的子网与您其他 AD 站点中的子网之间没有任 何冲突。
- 您 AD 域控制器的域功能级别为 Windows Server 2008 R2 或更高版本。
- 您的 AD 域名不能采用单标签域(SLD)格式。RDS for SQL Server 不支持 SLD 域。
- AD 的完全限定域名(FQDN)不能超过 64 个字符。

#### <span id="page-2315-0"></span>配置您的网络连接

确保您满足以下网络配置:

- 在您要在其中创建 RDS for SQL Server 数据库实例的 Amazon VPC 与自托管式 Active Directory 之 间配置了连接。您可以使用 AWS Direct Connect、AWS VPN、VPC 对等或 AWS Transit Gateway 设置连接。
- 对于 VPC 安全组,原定设置 Amazon VPC 的原定设置安全组已添加到控制台中的 RDS for SQL Server 数据库实例。确保要在其中创建 RDS for SQL Server 数据库实例的子网的安全组和 VPC 网 络 ACL 在端口上允许有下图所示方向的流量。

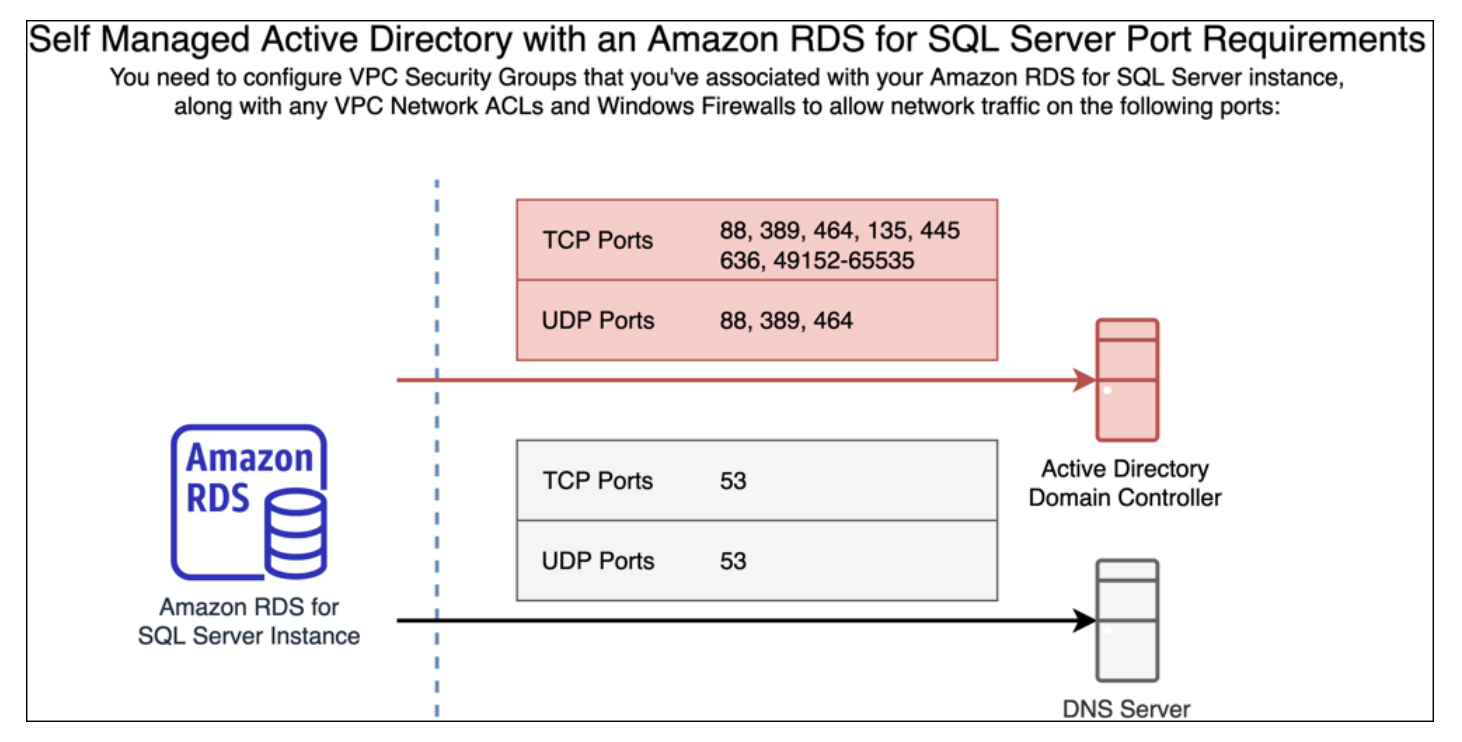

### 下表确定了每个端口的作用。

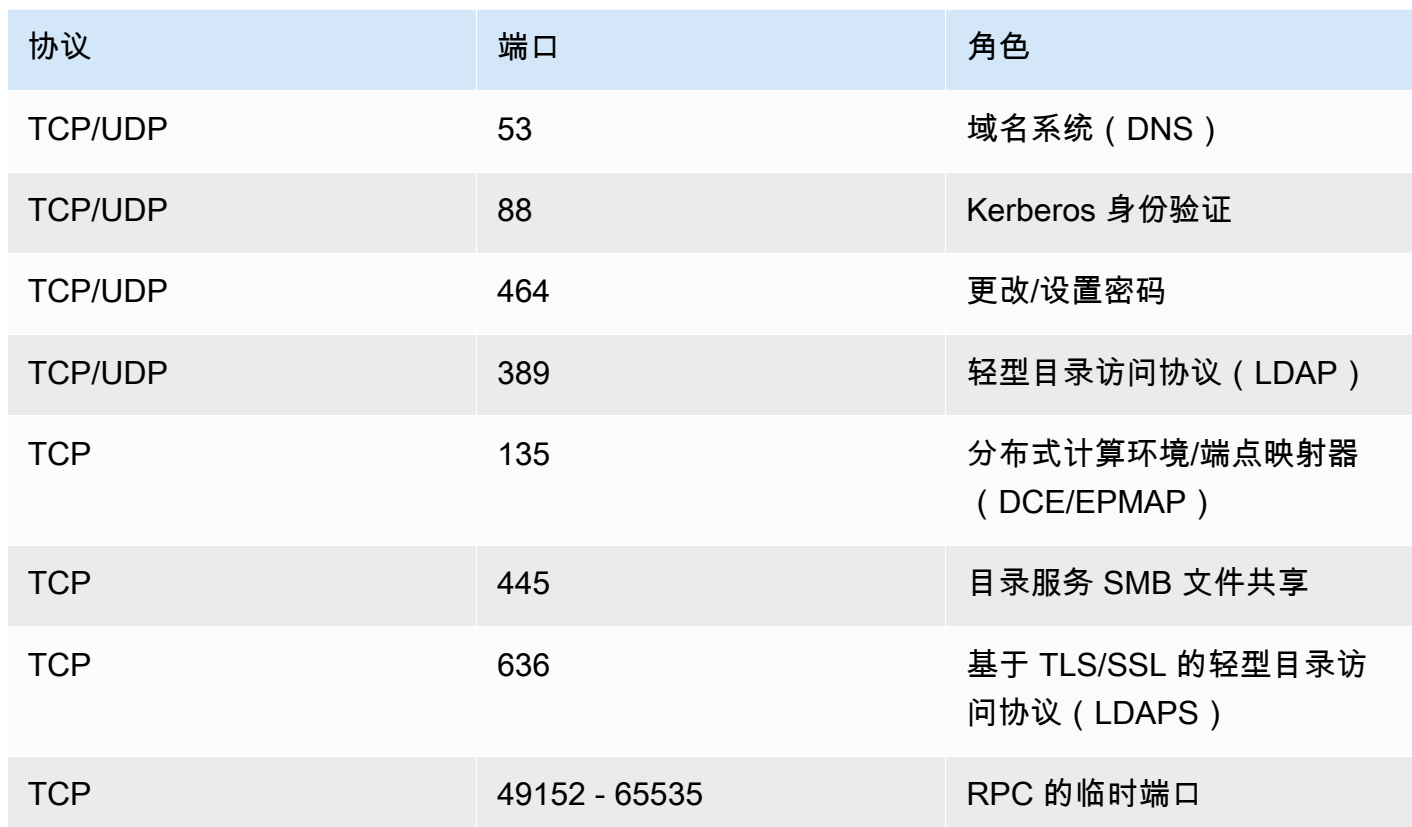

• 通常,域 DNS 服务器位于 AD 域控制器中。您无需配置 VPC DHCP 选项集即可使用此功能。有关 更多信息,请参阅《Amazon VPC 用户指南》中的 [DHCP 选项集。](https://docs.aws.amazon.com/vpc/latest/userguide/VPC_DHCP_Options.html)

#### **A** Important

如果您使用的是 VPC 网络 ACL,则还必须允许动态端口(49152-65535)上有来自 RDS for SQL Server 数据库实例的出站流量。确保这些流量规则也镜像到适用于每个 AD 域控制 器、DNS 服务器和 RDS for SQL Server 数据库实例的防火墙上。 虽然 VPC 安全组要求仅在发起网络流量的方向打开端口,但大多数 Windows 防火墙和 VPC 网络 ACL 要求双向打开端口。

<span id="page-2316-0"></span>配置您的 AD 域服务账户

确保您的 AD 域服务账户满足以下要求:

• 确保您在自托管式 AD 域中有一个服务账户,该账户具有将计算机加入该域的委派权限。域服务账户 是您的自托管式 AD 中的一个用户账户,该账户已被委派执行某些任务的权限。

- 需要在您要加入 RDS for SQL Server 数据库实例的组织单位(OU)中向域服务账户委派以下权 限:
- 验证写入 DNS 主机名的能力
- 验证写入服务主体名称的能力
- 创建和删除计算机对象

这些权限代表将计算机对象加入到您自托管式 Active Directory 至少需要具备的一组权限。有关更多 信息,请参阅 Microsoft Windows Server 文档中的[尝试将计算机加入域时出现错误。](https://learn.microsoft.com/en-US/troubleshoot/windows-server/identity/access-denied-when-joining-computers)

**A** Important

创建数据库实例后,请勿移动 RDS for SQL Server 在组织单位中创建的计算机对象。移动关 联对象将导致您的 RDS for SQL Server 数据库实例出现配置错误。如果您需要移动 Amazon RDS 创建的计算机对象,请通过 [ModifyDBInstance](https://docs.aws.amazon.com/AmazonRDS/latest/APIReference/API_ModifyDBInstance.html) RDS API 操作用计算机对象所需位置修改 域参数。

### <span id="page-2317-0"></span>限制

以下限制适用于面向 SQL Server 的自托管式 AD。

- NTLM 是唯一支持的身份验证类型。不支持 Kerberos 身份验证。如果您需要使用 kerberos 身份验 证,则可以使用 AWS Managed AD,而不是自托管式 AD。
- 不支持 Microsoft 分布式事务协调器(MSDTC)服务,因为此服务需要 Kerberos 身份验证。
- 您的 RDS for SQL Server 数据库实例不使用自托管式 AD 域的网络时间协议(NTP)服务器。而是 使用 AWS NTP 服务。
- SQL Server 链接服务器必须使用 SQL 身份验证连接加入自托管式 AD 域的其他 RDS for SQL Server 数据库实例。
- 来自自托管式 AD 域的 Microsoft 组策略对象(GPO)设置不适用于 RDS for SQL Server 数据库实 例。

<span id="page-2317-1"></span>设置自托管式 Active Directory 概述

要为 RDS for SQL Server 数据库实例设置自托管式 AD,请执行以下步骤,详情请参[阅设置自托管式](#page-2318-0) [Active Directory:](#page-2318-0)

#### 在您的 AD 域中:

- 创建组织单位(OU)。
- 创建 AD 域用户。
- 将控制权委派给 AD 域用户。

从 AWS Management Console或 API:

- 创建 AWS KMS 密钥。
- 使用 AWS Secrets Manager 创建密钥。
- 创建或修改 RDS for SQL Server 数据库实例,然后将其加入自托管式 AD 域。

<span id="page-2318-0"></span>设置自托管式 Active Directory

要设置自托管式 AD,请执行以下步骤。

#### 主题

- [步骤 1:在 AD 中创建组织单位](#page-2318-1)
- [步骤 2:在您的 AD 中创建 AD 域用户](#page-2319-0)
- [步骤 3:将控制权委派给 AD 用户](#page-2319-1)
- [步骤 4:创建 AWS KMS 密钥](#page-2320-0)
- [步骤 5:创建 AWS 密钥](#page-2321-0)
- [步骤 6:创建或修改 SQL Server 数据库实例](#page-2323-0)
- [步骤 7:创建 Windows 身份验证 SQL Server 登录名](#page-2326-1)

<span id="page-2318-1"></span>步骤 1:在 AD 中创建组织单位

#### **A** Important

我们建议为任何拥有已加入您自托管式 AD 域的 RDS for SQL Server 数据库实例的 AWS 账户 创建专用 OU 以及作用域为该 OU 的服务凭证。通过专用 OU 和服务凭证,您可以避免权限冲 突并遵循最低权限原则。

#### 在 AD 中创建 OU

- 1. 以域管理员身份连接到您的 AD 域。
- 2. 打开 Active Directory 用户和计算机,然后选择要在其中创建 OU 的域。
- 3. 右键单击该域并选择新建,然后选择组织单位。
- 4. 为 OU 输入名称。
- 5. 选中保护容器免遭意外删除复选框。
- 6. 单击 确定。您的新 OU 将出现在您的域下。

<span id="page-2319-0"></span>步骤 2:在您的 AD 中创建 AD 域用户

域用户凭证将用于 AWS Secrets Manager 中的密钥。

在您的 AD 中创建 AD 域用户

- 1. 打开 Active Directory 用户和计算机,然后选择要在其中创建用户的域和 OU。
- 2. 右键单击用户对象并选择新建,然后选择用户。
- 3. 输入用户的名字、姓氏和登录名。单击下一步。
- 4. 输入用户的密码。请勿选择"用户下次登录时必须更改密码"。请勿选择"账户已禁用"。单击下一 步。
- 5. 单击 确定。您的新用户将出现在您的域下。

<span id="page-2319-1"></span>步骤 3:将控制权委派给 AD 用户

将控制权委派给域中的 AD 域用户

- 1. 打开 Active Directory 用户和计算机 MMC 管理单元,然后选择要在其中创建用户的域。
- 2. 右键单击您之前创建的 OU,然后选择委派控制权。
- 3. 在委派控制权向导页面上,单击下一步。
- 4. 在用户或组部分,单击添加。
- 5. 在选择用户、计算机或组部分,输入您创建的 AD 用户,然后单击检查名称。如果您的 AD 用户检 查成功,请单击确定。
- 6. 在用户或组部分,确认您的 AD 用户已添加,然后单击下一步。
- 7. 在要委派的任务部分,选择创建要委派的自定义任务,然后选择下一步。
- 8. 在 Active Directory 对象类型部分:
	- a. 选择仅文件夹中的以下对象。
	- b. 选择计算机对象。
	- c. 选择在此文件夹中创建选定对象。
	- d. 选择删除此文件夹中的选定对象,然后单击下一步。
- 9. 在权限部分:
	- a. 将常规保持为选中状态。
	- b. 选择已验证写入 DNS 主机名。
	- c. 选择已验证写入服务主体名称,然后单击下一步。
- 10. 对于完成控制权委派向导,请检查并确认您的设置,然后单击完成。

<span id="page-2320-0"></span>步骤 4:创建 AWS KMS 密钥

KMS 密钥用于加密您的 AWS 密钥。

#### 要创建 AWS KMS 密钥

#### **a** Note

对于加密密钥,请勿使用 AWS 原定设置 KMS 密钥。确保在包含要加入自托管式 AD 的 RDS for SQL Server 数据库实例的 AWS 账户中创建 AWS KMS 密钥。

- 1. 在 AWS KMS 控制台中,选择创建密钥。
- 2. 对于密钥类型,选择对称。
- 3. 对于密钥用法,选择加密和解密。
- 4. 对于 Advanced options (高级选项):
	- a. 对于密钥材料源,选择 KMS。
	- b. 对于区域性,选择单区域密钥,然后单击下一步。
- 5. 对于别名,提供 KMS 密钥的名称。
- 6. (可选)对于描述,提供 KMS 密钥的描述。
- 7. (可选)对于标签,提供 KMS 密钥的标签,然后单击下一步。
- 8. 对于密钥管理员,提供 IAM 用户的名称并将其选中。
- 9. 对于密钥删除,确保选中允许密钥管理员删除此密钥复选框,然后单击下一步。
- 10. 对于密钥用户,请提供上一步中的 IAM 用户并将其选中。单击下一步。
- 11. 审核配置。
- 12. 对于密钥策略,请在策略声明中包括以下内容:

```
{ 
     "Sid": "Allow use of the KMS key on behalf of RDS", 
     "Effect": "Allow", 
     "Principal": { 
          "Service": [ 
              "rds.amazonaws.com" 
          ] 
     }, 
     "Action": "kms:Decrypt", 
     "Resource": "*"
}
```
13. 单击 Finish (完成)。

<span id="page-2321-0"></span>步骤 5:创建 AWS 密钥

创建密钥

确保在包含要加入自托管式 AD 的 RDS for SQL Server 数据库实例的 AWS 账户中创建密钥。

- 1. 在 AWS Secrets Manager 下,选择存储新密钥。
- 2. 对于密钥类型,请选择其他密钥类型。
- 3. 对于键/值对,请添加您的两个密钥:
	- a. 对于第一个密钥,请输入 CUSTOMER\_MANAGED\_ACTIVE\_DIRECTORY\_USERNAME。
	- b. 对于第一个密钥的值,请输入您在上一步中在域上创建的 AD 用户的名称。
	- c. 对于第二个密钥,请输入 CUSTOMER\_MANAGED\_ACTIVE\_DIRECTORY\_PASSWORD。
	- d. 对于第二个密钥的值,请输入您在域中为 AD 用户创建的密码。

**G** Note

- 4. 对于加密密钥,输入您在上一步中创建的 KMS 密钥,然后单击下一步。
- 5. 在密钥名称中,输入一个描述性名称,以便您稍后查找自己的密钥。
- 6. (可选)对于描述,输入密钥名称的描述。
- 7. 对于资源权限,请单击编辑。
- 8. 将以下策略添加到权限策略中:

#### **a** Note

我们建议您在策略中使用 aws:sourceAccount 和 aws:sourceArn 条件,以避免出 现混淆代理人问题。将您的 AWS 账户用于 aws:sourceAccount,并将 RDS for SQL Server 数据库实例 ARN 用于 aws:sourceArn。有关更多信息,请参阅 [防范跨服务混淆](#page-4169-0) [代理问题](#page-4169-0)。

```
{ 
     "Version": "2012-10-17", 
     "Statement": 
    \Gamma { 
             "Effect": "Allow", 
             "Principal": 
             { 
                  "Service": "rds.amazonaws.com" 
             }, 
             "Action": "secretsmanager:GetSecretValue", 
             "Resource": "*", 
             "Condition": 
             { 
                  "StringEquals": 
\overline{a} "aws:sourceAccount": "123456789012" 
                  }, 
                  "ArnLike": 
\overline{a} "aws:sourceArn": "arn:aws:rds:us-west-2:123456789012:db:*" 
 } 
             } 
         } 
     ]
```
}

- 9. 单击保存,然后单击下一步。
- 10. 对于配置轮换设置,保留原定设置值并选择下一步。
- 11. 查看密钥的设置,然后单击存储。
- 12. 选择您创建的密钥,然后复制密钥 ARN 的值。下一步将使用它来设置自托管式 Active Directory。

<span id="page-2323-0"></span>步骤 6:创建或修改 SQL Server 数据库实例

您可以使用控制台、CLI 或 RDS API 将 RDS for SQL Server 数据库实例与自托管式 AD 域关联。您可 以通过下列方式之一来执行该操作:

• 使用控制台、[create-db-instance](https://docs.aws.amazon.com/cli/latest/reference/rds/create-db-instance.html) CLI 命令或 [CreateDBInstance](https://docs.aws.amazon.com/AmazonRDS/latest/APIReference/API_CreateDBInstance.html) RDS API 操作创建新的 SQL Server 数据库实例。

有关说明,请参阅[创建 Amazon RDS 数据库实例](#page-452-0)。

• 使用控制台、[modify-db-instance](https://docs.aws.amazon.com/cli/latest/reference/rds/modify-db-instance.html) CLI 命令或 [ModifyDBInstance](https://docs.aws.amazon.com/AmazonRDS/latest/APIReference/API_ModifyDBInstance.html) RDS API 操作修改现有 SQL Server 数据库实例。

有关说明,请参阅[修改 Amazon RDS 数据库实例](#page-591-0)。

• 使用控制台、[restore-db-instance-from-db-snapshot](https://docs.aws.amazon.com/cli/latest/reference/rds/restore-db-instance-from-db-snapshot.html) CLI 命令或 [RestoreDBInstanceFromDBSnapshot](https://docs.aws.amazon.com/AmazonRDS/latest/APIReference/API_RestoreDBInstanceFromDBSnapshot.html) RDS API 操作,从数据库快照还原 SQL Server 数据库实例。

有关说明,请参阅[从数据库快照还原](#page-915-0)。

• 使用控制台、[restore-db-instance-to-point-in-time](https://docs.aws.amazon.com/cli/latest/reference/rds/restore-db-instance-to-point-in-time.html) CLI 命令或 [RestoreDBInstanceToPointInTime](https://docs.aws.amazon.com/AmazonRDS/latest/APIReference/API_RestoreDBInstanceToPointInTime.html) RDS API 操作,将 SQL Server 数据库实例还原到某个时间点。

有关说明,请参阅[将数据库实例还原到指定时间](#page-921-0)。

使用 AWS CLI 时,数据库实例需要以下参数才能使用您创建的自托管式 Active Directory 域:

- 对于 --domain-fqdn 参数,请使用自托管式 Active Directory 的完全限定域名(FQDN)。
- 对于 --domain-ou 参数,请使用您在自托管式 AD 中创建的 OU。
- 对于 --domain-auth-secret-arn 参数,使用您在上一步中创建的密钥 ARN 的值。
- 对于 --domain-dns-ips 参数,请使用自托管式 AD 的 DNS 服务器的主要 IPv4 地址和辅助 IPv4 地址。如果您没有辅助 DNS 服务器 IP 地址,请输入主 IP 地址两次。

以下示例 CLI 命令显示了如何创建、修改和删除已加入自托管式 AD 域的 RDS for SQL Server 数据库 实例。

#### **A** Important

如果您修改数据库实例,将其加入自托管式 AD 域或将其从自托管式 AD 域中删除,则需要重 启数据库实例才能使修改生效。您可以选择立即应用更改,也可以等到下一个维护时段。选 择立即应用选项将导致单可用区数据库实例停机。多可用区数据库实例将在完成重启之前执行 失效转移。有关更多信息,请参阅 [计划修改设置](#page-592-0)。

以下 CLI 命令创建一个新的 RDS for SQL Server 数据库实例并将其加入自托管式 AD 域。

对于 Linux、macOS 或 Unix:

```
aws rds create-db-instance \ 
     --db-instance-identifier my-DB-instance \ 
     --db-instance-class db.m5.xlarge \ 
     --allocated-storage 50 \ 
     --engine sqlserver-se \ 
     --engine-version 15.00.4043.16.v1 \ 
     --license-model license-included \ 
     --master-username my-master-username \ 
     --master-user-password my-master-password \ 
     --domain-fqdn my_AD_domain.my_AD.my_domain \ 
     --domain-ou OU=my-AD-test-OU,DC=my-AD-test,DC=my-AD,DC=my-domain \ 
     --domain-auth-secret-arn "arn:aws:secretsmanager:region:account-number:secret:my-
AD-test-secret-123456" \ 
     --domain-dns-ips "10.11.12.13" "10.11.12.14"
```
#### 对于 Windows:

aws rds create-db-instance ^ --db-instance-identifier *my-DB-instance* ^ --db-instance-class *db.m5.xlarge* ^ --allocated-storage *50* ^ --engine *sqlserver-se* ^ --engine-version *15.00.4043.16.v1* ^ --license-model *license-included* ^ --master-username *my-master-username* ^ --master-user-password *my-master-password* ^

```
 --domain-fqdn my-AD-test.my-AD.mydomain ^ 
     --domain-ou OU=my-AD-test-OU,DC=my-AD-test,DC=my-AD,DC=my-domain ^ 
     --domain-auth-secret-arn "arn:aws:secretsmanager:region:account-number:secret:my-
AD-test-secret-123456" \ ^ 
     --domain-dns-ips "10.11.12.13" "10.11.12.14"
```
以下 CLI 命令将现有 RDS for SQL Server 数据库实例修改为使用自托管式 Active Directory 域。

对于 Linux、macOS 或 Unix:

```
aws rds modify-db-instance \ 
     --db-instance-identifier my-DB-instance \ 
     --domain-fqdn my_AD_domain.my_AD.my_domain \ 
     --domain-ou OU=my-AD-test-OU,DC=my-AD-test,DC=my-AD,DC=my-domain \ 
     --domain-auth-secret-arn "arn:aws:secretsmanager:region:account-number:secret:my-
AD-test-secret-123456" \ 
     --domain-dns-ips "10.11.12.13" "10.11.12.14"
```
对于 Windows:

```
aws rds modify-db-instance ^ 
     --db-instance-identifier my-DBinstance ^ 
     --domain-fqdn my_AD_domain.my_AD.my_domain ^ 
     --domain-ou OU=my-AD-test-OU,DC=my-AD-test,DC=my-AD,DC=my-domain ^ 
     --domain-auth-secret-arn "arn:aws:secretsmanager:region:account-number:secret:my-
AD-test-secret-123456" ^ 
     --domain-dns-ips "10.11.12.13" "10.11.12.14"
```
以下 CLI 命令从自托管式 Active Directory 域中删除 RDS for SQL Server 数据库实例。

对于 Linux、macOS 或 Unix:

```
aws rds modify-db-instance \ 
     --db-instance-identifier my-DB-instance \ 
     --disable-domain
```
对于 Windows ·

```
aws rds modify-db-instance ^ 
     --db-instance-identifier my-DB-instance ^ 
     --disable-domain
```
#### <span id="page-2326-1"></span>步骤 7:创建 Windows 身份验证 SQL Server 登录名

使用 Amazon RDS 主用户凭证连接 SQL Server 数据库实例,就像连接任何其他数据库实例一样。由 于数据库实例已加入自托管式 AD 域,因此您可以预调配 SQL Server 登录名和用户。您可以通过自托 管式 AD 域中的 AD 用户和组实用程序执行此操作。通过对这些 Windows 登录名授予和撤销标准 SQL Server 权限来管理数据库权限。

为了使自托管式 AD 用户能够在 SQL Server 上进行身份验证,自托管式 AD 用户或该用户所属的自托 管式 Active Directory 组必须存在 SQL Server Windows 登录名。访问权限的精细控制是通过对这些 SQL Server 登录名授予和撤销权限来处理的。自托管式 AD 用户没有 SQL Server 登录名,或者用户 所属自托管式 AD 组中的登录名无法访问 SQL Server 数据库实例。

创建自托管式 AD SQL Server 登录名需要 ALTER ANY LOGIN 权限。如果您尚未使用此权限创建任何 登录名,请使用 SQL Server 身份验证以数据库实例的主用户身份进行连接,并在主用户的上下文下创 建自托管式 AD SQL Server 登录名。

您可以运行数据定义语言(DDL)命令(如以下示例),为自托管式 AD 用户或组创建 SQL Server 登 录名。

**a** Note

使用 Windows 2000 之前的登录名称指定用户和组,格式 为 *my\_AD\_domain*\*my\_AD\_domain\_user*。您不能使用 *my\_AD\_domain\_user*@*my\_AD\_domain* 格式的用户主体名 (UPN)。

```
USE [master]
GO
CREATE LOGIN [my_AD_domain\my_AD_domain_user] FROM WINDOWS WITH DEFAULT_DATABASE = 
  [master], DEFAULT_LANGUAGE = [us_english];
GO
```
有关更多信息,请参阅 Microsoft 开发人员网络文档中的 [CREATE LOGIN \(Transact-SQL\)。](https://msdn.microsoft.com/en-us/library/ms189751.aspx)

域中用户(人和应用程序)现在均可从加入自托管式 AD 域的客户端计算机使用 Windows 身份验证连 接到 RDS for SQL Server 实例。

<span id="page-2326-0"></span>在自托管式 Active Directory 域中管理数据库实例

您可以使用控制台、AWS CLI 或 Amazon RDS API 来管理数据库实例及其与自托管式 AD 域的关系。 例如,您可以将数据库实例移入域、移出域或在域之间移动。

例如,使用 Amazon RDS API,您可以执行下列操作:

- 要重新尝试以失败的成员身份加入自托管式域,请使用 [ModifyDBInstance](https://docs.aws.amazon.com/AmazonRDS/latest/APIReference/API_ModifyDBInstance.html) API 操作并指定相同的参 数集:
	- --domain-fqdn
	- --domain-dns-ips
	- --domain-ou
	- --domain-auth-secret-arn
- 要从自托管式域中删除数据库实例,请使用 ModifyDBInstance API 操作并指定 --disabledomain 作为域参数。
- 要将数据库实例从一个自托管式域移至另一个自托管式域,请使用 ModifyDBInstance API 操作 并指定新域的域参数。
	- --domain-fqdn
	- --domain-dns-ips
	- --domain-ou
	- --domain-auth-secret-arn
- 要列出每个数据库实例的自托管式 AD 域成员资格,请使用 [DescribeDBInstances](https://docs.aws.amazon.com/AmazonRDS/latest/APIReference/DescribeDBInstances.html) API 操作。

<span id="page-2327-0"></span>了解自托管式 Active Directory 域成员资格

在创建或修改数据库实例后,实例将成为自托管式 AD 域的成员。AWS 控制台将指示数据库实例的自 托管式 Active Directory 域成员资格的状态。数据库实例的状态可以是以下状态之一:

- 已加入 实例是 AD 域的成员。
- 正在加入 实例正处于成为 AD 域成员的过程中。
- 待联接 实例成员资格待定。
- pending-maintenance-join AWS 将在下一计划维护时段期间尝试使实例成为 AD 域成员。
- 待删除 等待从 AD 域中删除实例。
- pending-maintenance-removal AWS将在下一计划维护时段期间尝试从 AD 域中删除实例。
- 失败 配置问题阻碍实例加入 AD 域。在重新发出实例修改命令之前检查并修复配置。
- 正在删除 正从自托管式 AD 域中删除实例。

成为自托管式 AD 域成员的请求可能因网络连接问题而失败。例如,您可能会创建数据库实例或修改现 有实例,并且尝试使数据库实例成为某个自托管式 AD 域的成员会失败。在这种情况下,您重新发出命 令来创建或修改数据库实例,或者修改新创建的实例来加入自托管式 AD 域。

## <span id="page-2328-0"></span>自托管式 Active Directory 问题排查

以下是您在设置或修改自托管式 AD 时可能遇到的问题。

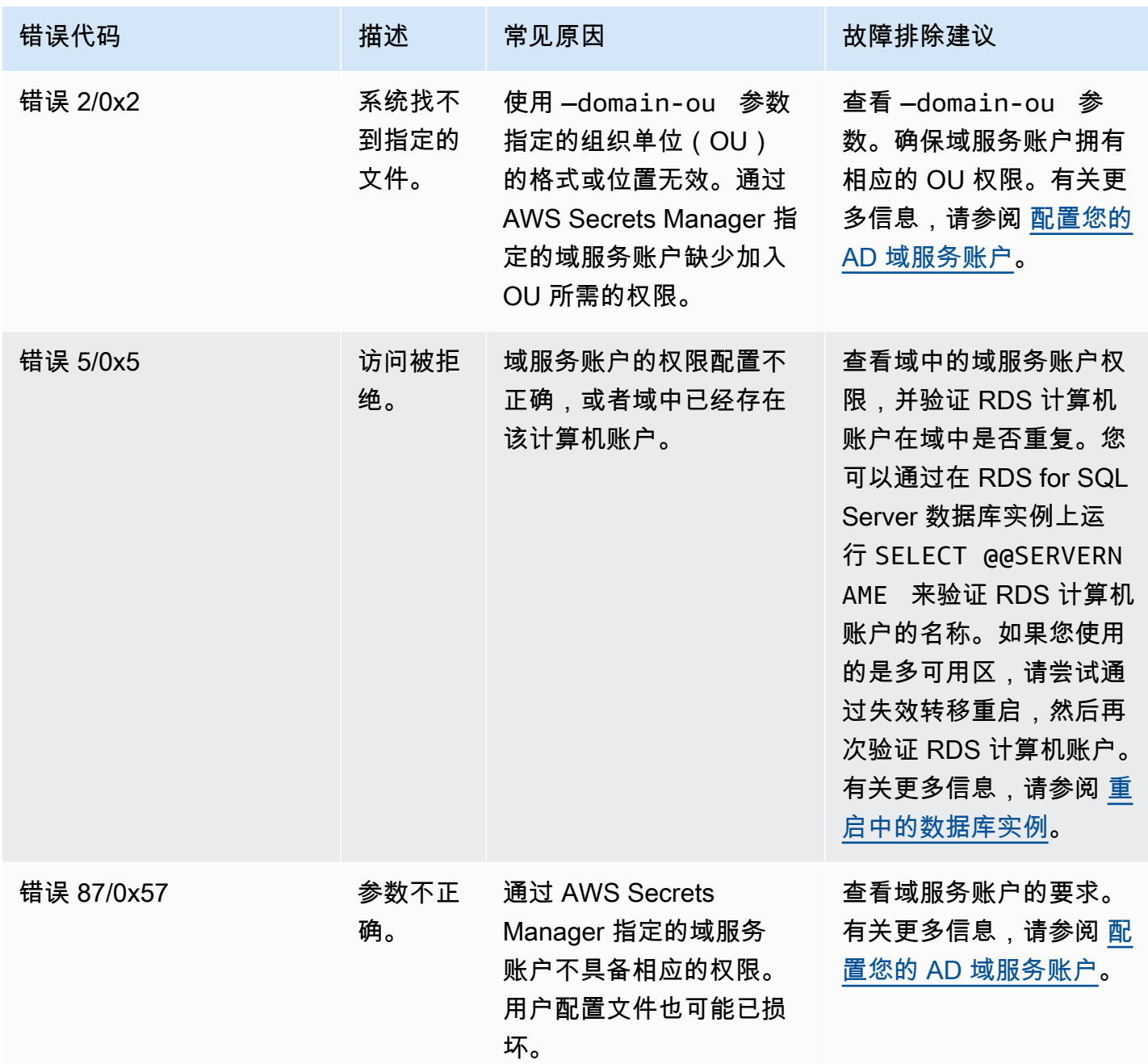

Amazon Relational Database Service **Example 2018** The Service and The Service and The Service and The Service and The Service and The Service and The Service and The Service and The Service and The Service and The Service

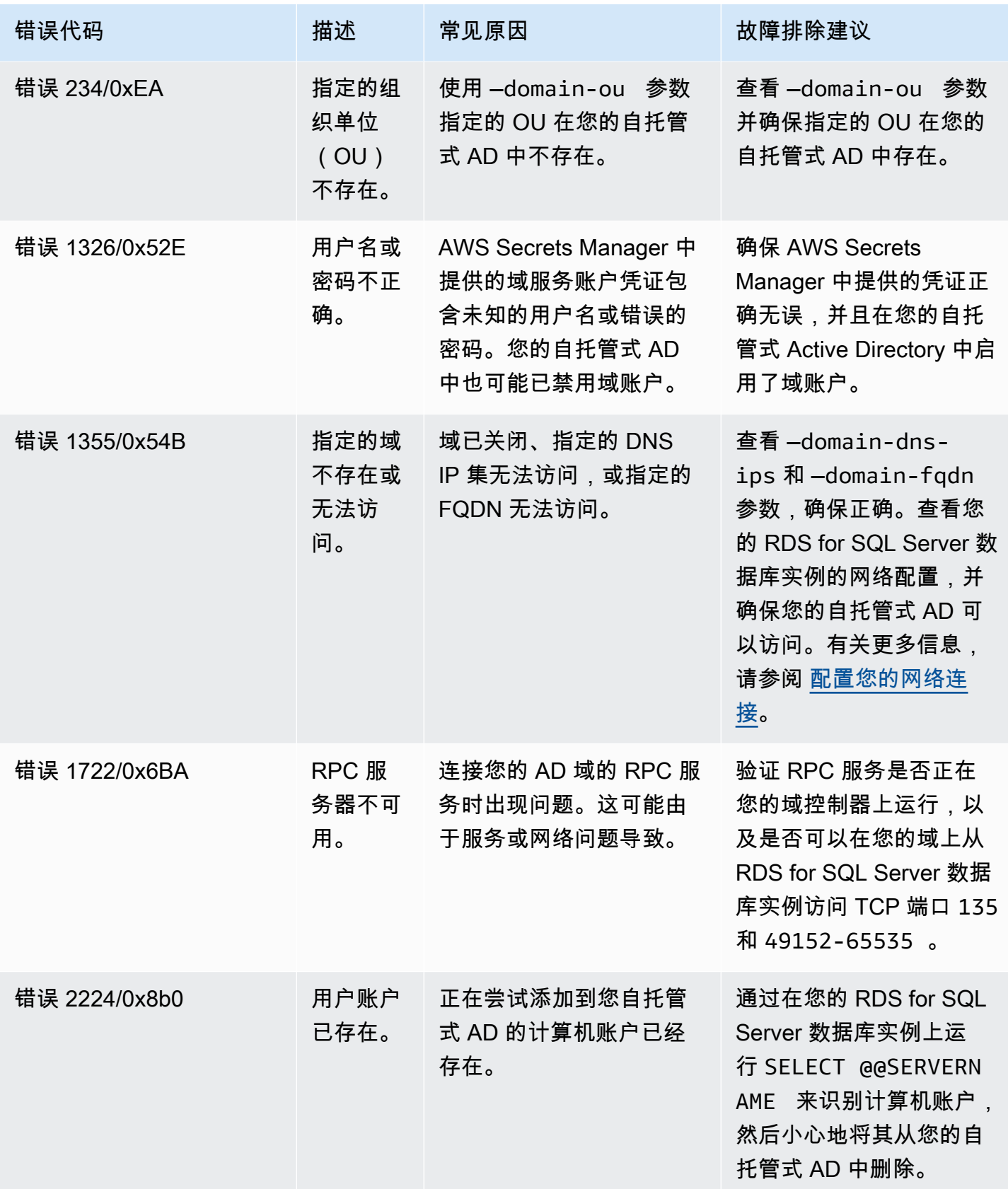

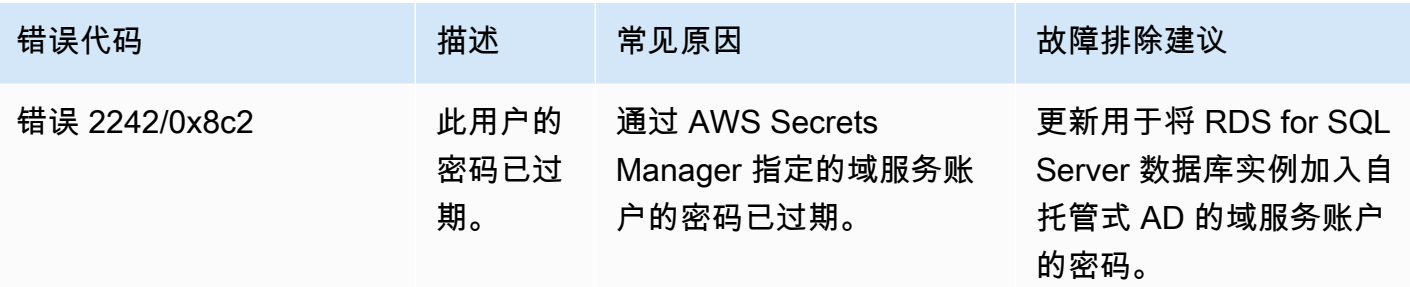

## <span id="page-2330-0"></span>还原 SQL Server 数据库实例,然后将其添加到自托管式 Active Directory 域

您可以还原数据库快照或对 SQL Server 数据库实例执行时间点恢复(PITR),然后将其添加到自托 管式 Active Directory 域。还原数据库实例后,使用[步骤 6:创建或修改 SQL Server 数据库实例中](#page-2323-0)介 绍的过程修改此实例,以将数据库实例添加到自托管式 AD 域。

## <span id="page-2331-0"></span>将 AWS Managed Active Directory 用于 RDS for SQL Server

当用户连接您的 RDS for SQL Server 数据库实例时,您可以使用 AWS Managed Microsoft AD 通过 Windows 身份验证对用户进行身份验证。数据库实例使用 AWS Directory Service for Microsoft Active Directory(也称为 AWS Managed Microsoft AD)来启用 Windows 身份验证。当用户对联接到信任域 的 SQL Server 数据库实例进行身份验证时,身份验证请求将转发至您使用 AWS Directory Service 创 建的域目录。

## 区域和版本可用性

Amazon RDS 支持仅使用 AWS Managed Microsoft AD 进行 Windows 身份验证。RDS 不支持使用 AD Connector。有关更多信息,请参阅下列内容:

- [AWS Managed Microsoft AD 的应用程序兼容性策略](https://docs.aws.amazon.com/directoryservice/latest/admin-guide/ms_ad_app_compatibility.html)
- [AD Connector 的应用程序兼容性策略](https://docs.aws.amazon.com/directoryservice/latest/admin-guide/ad_connector_app_compatibility.html)

有关版本和区域可用性的信息,请参阅 [RDS for SQL Server 的 Kerberos 身份验证。](https://docs.aws.amazon.com/AmazonRDS/latest/UserGuide/Concepts.RDS_Fea_Regions_DB-eng.Feature.KerberosAuthentication.html#Concepts.RDS_Fea_Regions_DB-eng.Feature.KerberosAuthentication.sq)

## 设置 Windows 身份验证概述

Amazon RDS 使用混合模式进行 Windows 身份验证。此方式意味着,主用户(用于创建 SQL Server 数据库实例的名称和密码)使用 SQL 身份验证。由于主用户账户是特权凭证,您应限制对此账户的访 问。

要使用本地或自托管式 Microsoft Active Directory 获取 Windows 身份验证,请创建林信任。信任可以 是单向或双向的。有关使用 AWS Directory Service 设置林信任的更多信息,请参阅 AWS Directory Service 管理指南 中的[何时创建信任关系。](https://docs.aws.amazon.com/directoryservice/latest/admin-guide/ms_ad_setup_trust.html)

要[为 SQL Server 数据库实例](#page-2332-0)设置 Windows 身份验证,请执行下列步骤(为 SQL Server 数据库实例 [设置 Windows 身份验证](#page-2332-0) 中更为详细地介绍):

- 1. 从 AWS Managed Microsoft AD或 AWS Management Console API 使用 AWS Directory Service 创 建 AWS Managed Microsoft AD 目录。
- 2. 如果使用 AWS CLI 或 Amazon RDS API 创建 SQL Server 数据库实例,请创建 AWS Identity and Access Management(IAM)角色。此角色使用托管 IAM 策略 AmazonRDSDirectoryServiceAccess 并允许 Amazon RDS 调用您的目录。如果您使用控制台 创建 SQL Server 数据库实例,则 AWS 将为您创建 IAM 角色。

为了让角色允许访问,AWS Security Token Service (AWS STS) 终端节点必须在您的 AWS 账户的 AWS 区域中激活。AWS STS 终端节点默认在所有 AWS 区域中保持活跃,且您无需任何进一步动 作即可使用它们。有关更多信息,请参阅《IAM 用户指南》中[的在 AWS 区域中管理 AWS STS](https://docs.aws.amazon.com/IAM/latest/UserGuide/id_credentials_temp_enable-regions.html)。

- 3. 使用 Microsoft Active Directory 工具在 AWS Managed Microsoft AD 目录中创建和配置用户与组。 有关在 Microsoft Active Directory 中创建用户的更多信息,请参阅 AWS Directory Service管理指 南中[的管理 AWS Managed Microsoft AD 中的用户和组。](https://docs.aws.amazon.com/directoryservice/latest/admin-guide/ms_ad_manage_users_groups.html)
- 4. 如果您计划在不同 VPC 中查找目录和数据库实例,请启用跨 VPC 流量。
- 5. 使用 Amazon RDS 从控制台、AWS CLI 或 Amazon RDS API 新建 SQL Server 数据库实例。在创 建请求中,提供在创建目录时生成的域标识符("d- \*"标识符)和您创建的角色的名称。通过为数据 库实例设置域和 IAM 角色参数,您还可将现有 SQL Server 数据库实例修改为使用 Windows 身份验 证。
- 6. 使用 Amazon RDS 主用户凭证连接到 SQL Server 数据库实例,就像连接到任何其他数据库实例一 样。由于数据库实例已联接到 AWS Managed Microsoft AD 域,您可从域中的 Active Directory 用 户和组中预配置 SQL Server 登录名和用户。(这称为 SQL Server"Windows"登录。) 通过对这些 Windows 登录名授予和撤销标准 SQL Server 权限来管理数据库权限。

为 Kerberos 身份验证创建终端节点

基于 Kerberos 的身份验证需要终端节点是客户指定的主机名、句点,然后是完全限定的域名 (FQDN)。例如,以下是您可以用于基于 Kerberos 身份验证的终端节点的示例。在此示例中,SQL Server 数据库实例主机名为 ad-test,域名为 corp-ad.company.com。

```
ad-test.corp-ad.company.com
```
如果您要确保连接使用的是 Kerberos,请运行以下查询:

```
SELECT net_transport, auth_scheme 
   FROM sys.dm_exec_connections 
 WHERE session_id = @@SPID;
```
<span id="page-2332-0"></span>为 SQL Server 数据库实例设置 Windows 身份验证

使用 AWS Directory Service for Microsoft Active Directory ( 也称为 AWS Managed Microsoft AD ) 为 SQL Server 数据库实例设置 Windows 身份验证。要设置 Windows 身份验证,请执行下列步骤。

步骤 1:使用 AWS Directory Service for Microsoft Active Directory 创建目录

AWS Directory Service 将在 AWS 云中创建完全托管的 Microsoft Active Directory。创建 AWS Managed Microsoft AD 目录时,AWS Directory Service 将代表您创建两个域控制器和域名服务 (DNS) 服务器。目录服务器在 VPC 内的两个不同可用区中的两个子网中创建。这种冗余有助于确保即使发生 故障,目录仍可访问。

创建 AWS Managed Microsoft AD 目录时,AWS Directory Service 代表您执行以下任务:

- 在 VPC 中设置 Microsoft Active Directory。
- 使用用户名 Admin 和指定密码创建目录管理员账户。您可以使用此账户管理您的目录。

**a** Note

请务必保存此密码。AWS Directory Service 不会存储此密码并且它无法取回或重置。

• 为目录控制器创建安全组。

在启动 AWS Directory Service for Microsoft Active Directory 时,AWS 创建一个组织单位 (OU),其中 包含目录的所有对象。此 OU (具有您在创建目录时键入的 NetBIOS 名称) 位于域根目录中。此域根目 录由 AWS 拥有和管理。

使用您的 AWS Managed Microsoft AD 目录创建的 admin 账户对您的 OU 的最常见管理活动具有以下 权限:

- 创建、更新或删除用户、组和计算机。
- 将资源添加到域 (如文件或打印服务器),然后为 OU 中的用户和组分配这些资源的权限。
- 创建额外的 OU 和容器。
- 委托授权。
- 创建和链接组策略。
- 从 Active Directory 回收站还原删除的对象。
- 在 Active Directory Web 服务上运行 AD 和 DNS Windows PowerShell 模块。

admin 账户还具有执行下列域范围活动的权限:

- 管理 DNS 配置(添加、删除或更新记录、区域和转发器)。
- 查看 DNS 事件日志。

• 查看安全事件日志。

使用 AWS Managed Microsoft AD 创建目录

- 1. 在 [AWS Directory Service 控制台导](https://console.aws.amazon.com/directoryservicev2/)航窗格中,选择目录,然后选择设置目录。
- 2. 选择 AWS Managed Microsoft AD。这是当前唯一支持用于 Amazon RDS 的选项。
- 3. 选择下一步。
- 4. 在输入目录信息页面上,提供以下信息:

#### 版本

选择符合您要求的版本。

#### 目录 DNS 名称

目录的完全限定名称,例如 corp.example.com。SQL Server 不支持超过 47 个字符的名 称。

目录 NetBIOS 名称

可选的目录短名称,如 CORP。

#### 目录描述

目录的可选描述。

管理员密码

目录管理员的密码。目录创建过程将使用用户名 Admin 和此密码创建一个管理员账户。

目录管理员密码不能包含单词 admin。此密码区分大小写,且长度必须介于 8 – 64 个字符之 间。至少,它还必须包含下列四种类别中三种类别的一个字符:

- 小写字母 (a-z)
- 大写字母 (A-Z)
- 数字 (0-9)
- 非字母数字字符 (~!@#\$%^&\*\_-+=`|\(){}[]:;"'<>,.?/)

确认密码

#### 重新键入管理员密码。

#### 6. 在选择 VPC 和子网页面上,提供以下信息:

#### VPC

为目录选择 VPC。

### **a** Note

您可以在不同 VPC 中查找目录和数据库实例,但如果这样做,请确保启用跨 VPC 流 量。有关更多信息,请参阅"[步骤 4:在目录和数据库实例之间启用跨 VPC 流量](#page-2339-0)"。

子网

为目录服务器选择子网。两个子网必须位于不同的可用区。

- 7. 选择下一步。
- 8. 检查目录信息。如果需要进行更改,请选择上一步。如果信息正确,请选择 Create directory (创建 目录)。

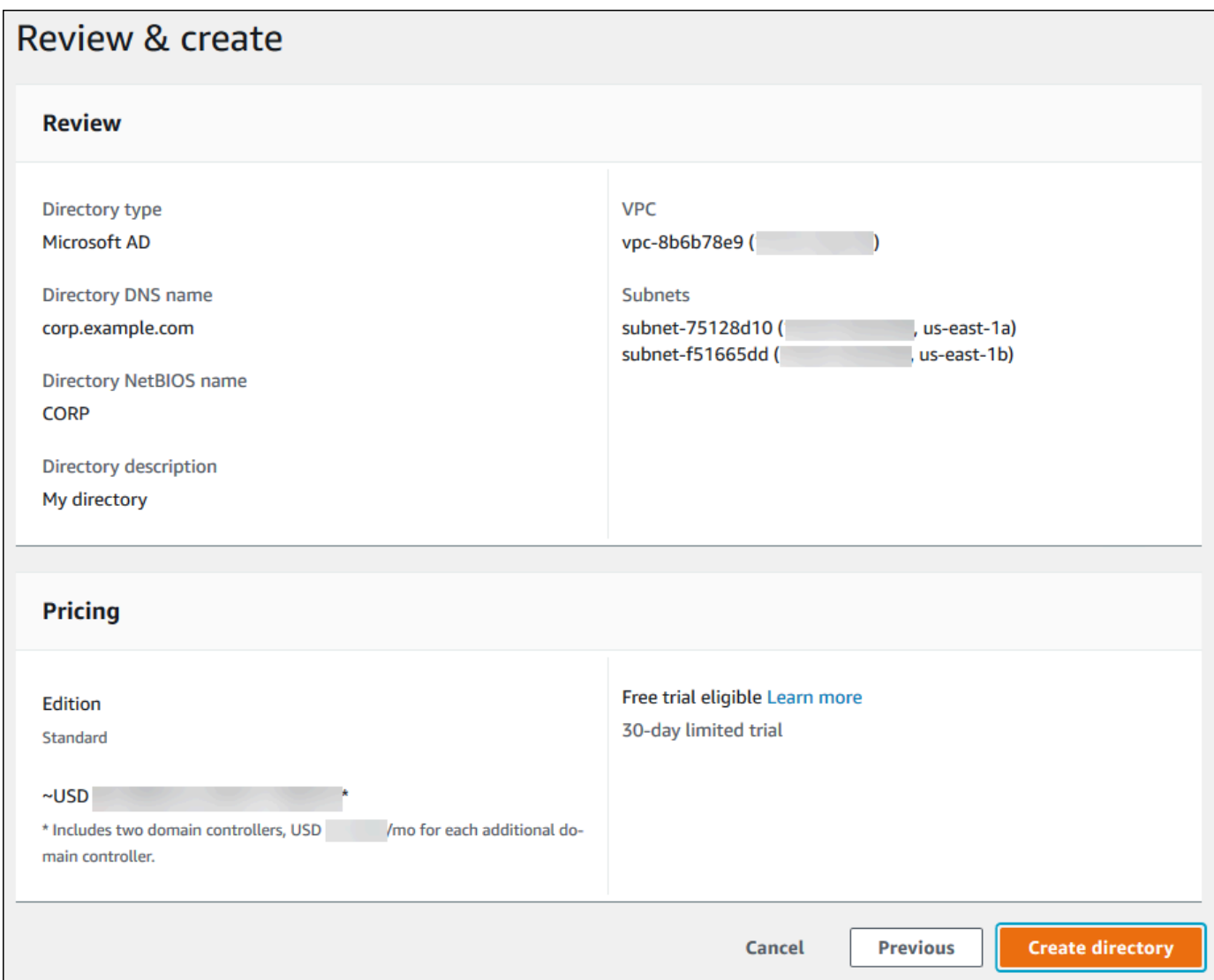

目录创建需要几分钟时间。创建成功后,Status (状态) 值将更改为 Active (活动)。

要查看有关您的目录的信息,请在目录列表中选择目录。记下目录 ID。在创建或修改 SQL Server 数 据库实例时,您将需要此值。

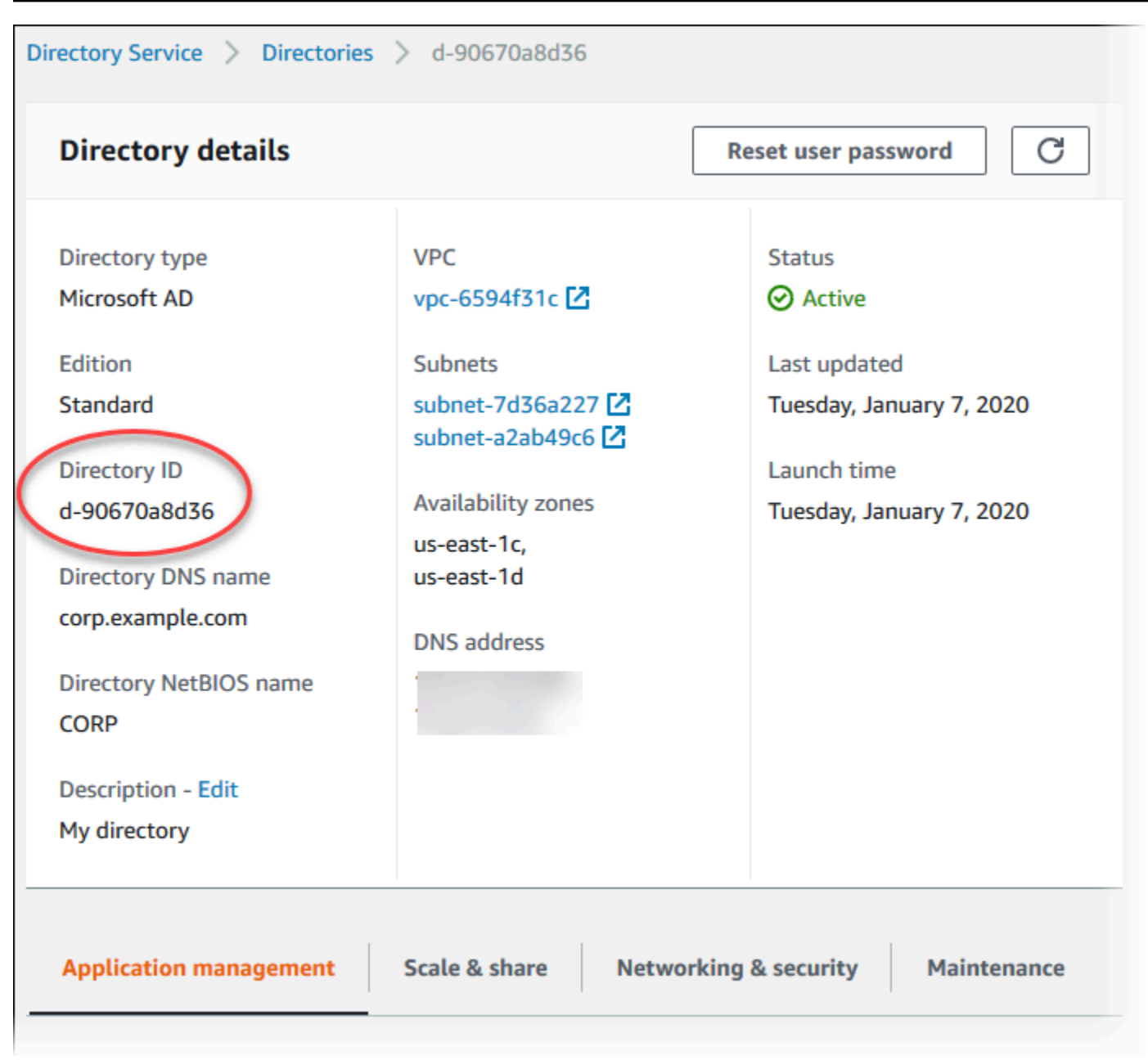

## 步骤 2:创建 Amazon RDS 使用的 IAM 角色

如果您使用控制台创建您的 SQL Server 数据库实例,则可跳过此步。如果您已使用 CLI 或 RDS API 创建 SQL Server 数据库实例,则必须创建使用 AmazonRDSDirectoryServiceAccess 托管 IAM 策略的 IAM 角色。此角色允许 Amazon RDS 为您调用 AWS Directory Service。

如果您使用自定义策略来加入域,而不是使用 AWS 托管的 AmazonRDSDirectoryServiceAccess 策略,请确保允许 ds:GetAuthorizedApplicationDetails 操作。由于 AWS Directory Service API 发生变化,这一要求自 2019 年 7 月起生效。

以下 IAM 策略 AmazonRDSDirectoryServiceAccess 提供对 AWS Directory Service 的访问权 限。

Example 用于提供 AWS Directory Service 访问权限的 IAM 策略

```
{ 
   "Version": "2012-10-17", 
   "Statement": [ 
     { 
        "Action": [ 
               "ds:DescribeDirectories", 
               "ds:AuthorizeApplication", 
               "ds:UnauthorizeApplication", 
               "ds:GetAuthorizedApplicationDetails" 
          ], 
        "Effect": "Allow", 
        "Resource": "*" 
     } 
   ]
}
```
我们建议在基于资源的信任关系中使用 [aws:SourceArn](https://docs.aws.amazon.com/IAM/latest/UserGuide/reference_policies_condition-keys.html#condition-keys-sourcearn) 和 [aws:SourceAccount](https://docs.aws.amazon.com/IAM/latest/UserGuide/reference_policies_condition-keys.html#condition-keys-sourceaccount) 全局条件上下文 键,以此限制服务对特定资源的权限。这是防范[混淆代理问题](https://docs.aws.amazon.com/IAM/latest/UserGuide/confused-deputy.html)最有效的方法。

您可以使用这两个全局条件上下文键并让 aws:SourceArn 值包含账户 ID。在这种情况下,当 aws:SourceAccount 值和 aws:SourceArn 值中的账户使用相同策略语句时,确保二者使用相同的 账户 ID。

• 如果您想对单个资源进行跨服务访问,请使用 aws:SourceArn。

• 如果您想允许该账户中的任何资源与跨服务使用操作相关联,请使用 aws:SourceAccount。

在信任关系中,请务必使用 aws:SourceArn 全局条件上下文键和访问角色资源的完整 Amazon Resource Name (ARN)。对于 Windows 身份验证,请确保包含数据库实例,如以下示例所示。

Example 与 Windows 身份验证的全局条件上下文键的信任关系

```
{ 
      "Version": "2012-10-17", 
      "Statement": [ 
          { 
               "Effect": "Allow",
```

```
 "Principal": { 
                              "Service": "rds.amazonaws.com" 
                       }, 
                       "Action": "sts:AssumeRole", 
                       "Condition": { 
                              "StringEquals": { 
                                     "aws:SourceArn": [ 
                                             "arn:aws:rds:Region:my_account_ID:db:db_instance_identifier" 
\sim 100 \sim 100 \sim 100 \sim 100 \sim 100 \sim 100 \sim 100 \sim 100 \sim 100 \sim 100 \sim 100 \sim 100 \sim 100 \sim 100 \sim 100 \sim 100 \sim 100 \sim 100 \sim 100 \sim 100 \sim 100 \sim 100 \sim 100 \sim 100 \sim 
 } 
 } 
               } 
        ]
}
```
使用此 IAM 策略和信任关系创建 IAM 角色。有关创建 IAM 角色的更多信息,请参阅 IAM 用户指南 中 的[创建客户托管策略](https://docs.aws.amazon.com/IAM/latest/UserGuide/access_policies_managed-using.html#create-managed-policy-console)。

步骤 3:创建和配置用户和组

您可以使用"Active Directory 用户和计算机"工具创建用户和组。该工具是 Active Directory Domain Services 和 Active Directory Lightweight Directory Services 工具之一。用户表示有权访问您的目录的 独立个人或实体。对于针对用户组授予或拒绝权限非常有用,从而不必将这些权限应用于每个独立用 户。

要在 AWS Directory Service 目录中创建用户和组,您必须连接到属于 AWS Directory Service 目录成 员的 Windows EC2 实例。您还必须以具有创建用户和组权限的用户身份登录。有关更多信息,请参阅 AWS Directory Service管理指南中的[添加用户和组\(Simple AD 和 AWS Managed Microsoft AD\)。](https://docs.aws.amazon.com/directoryservice/latest/admin-guide/creating_ad_users_and_groups.html)

<span id="page-2339-0"></span>步骤 4:在目录和数据库实例之间启用跨 VPC 流量

如果您打算将目录和数据库实例放在同一 VPC 中,请跳过该步骤,然后转到步骤 5:创建或修改 SQL [Server 数据库实例。](#page-2340-0)

如果您计划在不同 VPC 中查找目录和数据库实例,请使用 VPC 对等连接或 [AWS Transit Gateway](https://docs.aws.amazon.com/vpc/latest/tgw/what-is-transit-gateway.html) 配 置跨 VPC 流量。

以下过程使用 VPC 对等连接启用 VPC 之间的流量。请按照 Amazon Virtual Private Cloud 对等连接指 南中的[什么是 VPC 对等连接?](https://docs.aws.amazon.com/vpc/latest/peering/Welcome.html)操作。

使用 VPC 对等连接启用跨 VPC 流量

1. 设置适合的 VPC 路由规则,以便确保网络流量可以双向流动。
- 2. 确保数据库实例的安全组可以从目录的安全组接收入站流量。
- 3. 确保没有任何网络访问控制列表 (ACL) 规则会阻止流量。

如果该目录由不同的 AWS 账户拥有,则您必须共享该目录。

在 AWS 账户之间共享目录

- 1. 按照 AWS 管理指南中的[教程:共享 AWS Managed Microsoft AD 目录以实现无缝 EC2 域加入](https://docs.aws.amazon.com/directoryservice/latest/admin-guide/ms_ad_tutorial_directory_sharing.html)中 的说明,开始与将要在其中创建数据库实例的 AWS Directory Service 账户共享目录。
- 2. 使用数据库实例的账户登录到 AWS Directory Service 控制台,并确保在处理之前域具有 SHARED 状态。
- 3. 使用数据库实例的账户登录 AWS Directory Service 控制台时,请记录目录 ID 值。您可以使用此 目录 ID 将数据库实例加入域。

<span id="page-2340-0"></span>步骤 5:创建或修改 SQL Server 数据库实例

创建或修改 SQL Server 数据库实例,以便与您的目录一起使用。您可以使用控制台、CLI 或 RDS API 将数据库实例与目录关联。您可以通过下列方式之一来执行该操作:

• 使用控制台、[create-db-instance](https://docs.aws.amazon.com/cli/latest/reference/rds/create-db-instance.html) CLI 命令或 [CreateDBInstance](https://docs.aws.amazon.com/AmazonRDS/latest/APIReference/API_CreateDBInstance.html) RDS API 操作创建新的 SQL Server 数据库实例。

有关说明,请参阅[创建 Amazon RDS 数据库实例](#page-452-0)。

• 使用控制台、[modify-db-instance](https://docs.aws.amazon.com/cli/latest/reference/rds/modify-db-instance.html) CLI 命令或 [ModifyDBInstance](https://docs.aws.amazon.com/AmazonRDS/latest/APIReference/API_ModifyDBInstance.html) RDS API 操作修改现有 SQL Server 数据库实例。

有关说明,请参阅[修改 Amazon RDS 数据库实例](#page-591-0)。

• 使用控制台、[restore-db-instance-from-db-snapshot](https://docs.aws.amazon.com/cli/latest/reference/rds/restore-db-instance-from-db-snapshot.html) CLI 命令或 [RestoreDBInstanceFromDBSnapshot](https://docs.aws.amazon.com/AmazonRDS/latest/APIReference/API_RestoreDBInstanceFromDBSnapshot.html) RDS API 操作,从数据库快照还原 SQL Server 数据库实例。

有关说明,请参阅[从数据库快照还原](#page-915-0)。

• 使用控制台、[restore-db-instance-to-point-in-time](https://docs.aws.amazon.com/cli/latest/reference/rds/restore-db-instance-to-point-in-time.html) CLI 命令或 [RestoreDBInstanceToPointInTime](https://docs.aws.amazon.com/AmazonRDS/latest/APIReference/API_RestoreDBInstanceToPointInTime.html) RDS API 操作,将 SQL Server 数据库实例还原到某个时间点。

有关说明,请参阅[将数据库实例还原到指定时间](#page-921-0)。

只有 VPC 中的 SQL Server 数据库实例才支持 Windows 身份验证。

要使数据库实例能够使用您创建的域目录,需要满足以下条件:

- 对于目录,您必须选择创建目录时生成的域标识符 (d-*ID*)。
- 确保 VPC 安全组具有允许数据库实例与目录通信的出站规则。

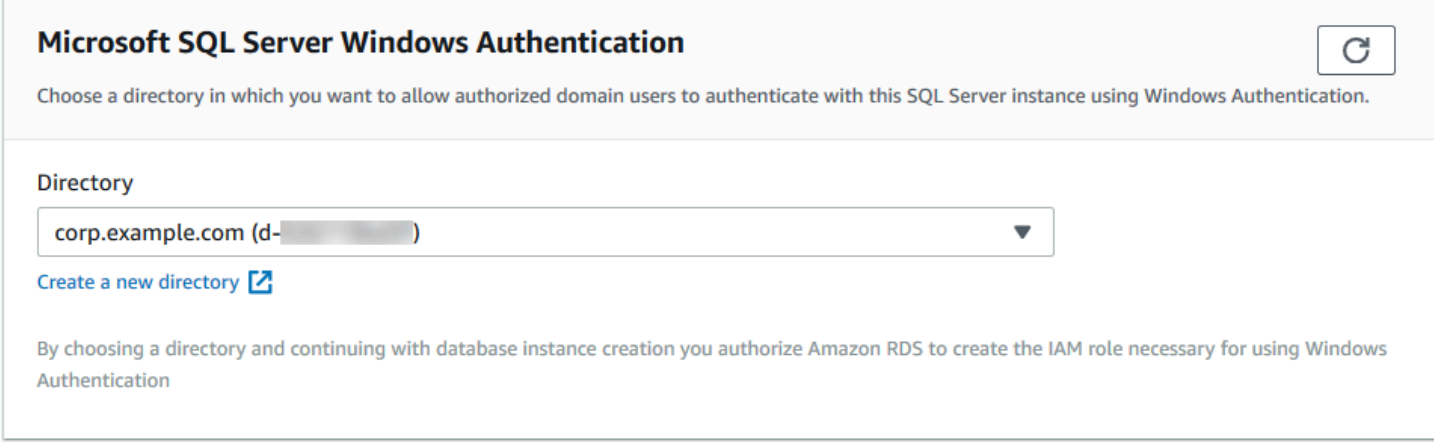

使用 AWS CLI 时,数据库实例需要以下参数才能使用您创建的目录:

- 对于 --domain 参数,请使用创建目录时生成的域标识符 (d-*ID*)。
- 对于 --domain-iam-role-name 参数,请使用您通过托管 IAM 策略 AmazonRDSDirectoryServiceAccess 创建的角色。

例如,以下 CLI 命令会修改数据库实例以使用目录。

对于 Linux、macOS 或 Unix:

```
aws rds modify-db-instance \ 
     --db-instance-identifier mydbinstance \ 
     --domain d-ID \ 
     --domain-iam-role-name role-name
```
对于 Windows:

```
aws rds modify-db-instance ^ 
     --db-instance-identifier mydbinstance ^ 
     --domain d-ID ^ 
     --domain-iam-role-name role-name
```
**A** Important

如果您修改数据库实例以启用 Kerberos 身份验证,请在进行更改之后重启数据库实例。

步骤 6:创建 Windows 身份验证 SQL Server 登录名

使用 Amazon RDS 主用户凭证连接到 SQL Server 数据库实例,就像连接到任何其他数据库实例一 样。由于数据库实例已加入 AWS Managed Microsoft AD 域,因此您可以预配置 SQL Server 登录名 和用户。您可以从域中的 Active Directory 用户和组执行此操作。通过对这些 Windows 登录名授予和 撤销标准 SQL Server 权限来管理数据库权限。

对于 Active Directory 用户,要对 SQL Server 进行身份验证,此用户或其所属的组必须存在 SQL Server Windows 登录名。访问权限的精细控制是通过对这些 SQL Server 登录名授予和撤销权限来处 理的。用户没有 SQL Server 登录名,或者用户所属组中的登录名无法访问 SQL Server 数据库实例。

创建 Active Directory SQL Server 登录名需要 ALTER ANY LOGIN 权限。如果您未使用此权限创建任 何登录名,请使用 SQL Server 身份验证作为数据库实例的主用户进行连接。

运行数据定义语言 (DDL) 命令(如以下示例)为 Active Directory 用户或组创建 SQL Server 登录名。

**a** Note

使用 Windows 2000 之前的登录名称指定用户和组,格式为 *domainName*\*login\_name*。您 不能使用 *login\_name*@*DomainName* 格式的用户主体名 (UPN)。

```
USE [master]
GO
CREATE LOGIN [mydomain\myuser] FROM WINDOWS WITH DEFAULT_DATABASE = [master], 
 DEFAULT_LANGUAGE = [us_english];
GO
```
有关更多信息,请参阅 Microsoft 开发人员网络文档中的 [CREATE LOGIN \(Transact-SQL\)。](https://msdn.microsoft.com/en-us/library/ms189751.aspx)

域中用户(人和应用程序)现在均可从加入域的客户端计算机使用 Windows 身份验证连接到 RDS for SQL Server 实例。

您可以使用控制台、AWS CLI 或 Amazon RDS API 来管理数据库实例及其与您的域的关系。例如,您 可以将数据库实例移入域、移出域或在域之间移动。

例如,使用 Amazon RDS API,您可以执行下列操作:

- 要为失败的成员资格重新尝试域加入,请使用 [ModifyDBInstance](https://docs.aws.amazon.com/AmazonRDS/latest/APIReference/API_ModifyDBInstance.html) API 操作并指定当前成员资格的目 录 ID。
- 要为成员资格更新 IAM 角色名称,请使用 ModifyDBInstance API 操作并指定当前成员资格的目 录 ID 和新的 IAM 角色。
- 要从域中删除数据库实例,请使用 ModifyDBInstance API 操作并指定 none 作为域参数。
- 要将数据库实例从一个域移至另一个域,请使用 ModifyDBInstance API 操作并指定新域的域标 识符作为域参数。
- 要列出每个数据库实例的成员资格,请使用 [DescribeDBInstances](https://docs.aws.amazon.com/AmazonRDS/latest/APIReference/DescribeDBInstances.html) API 操作。

了解域成员资格

在创建或修改数据库实例后,实例将成为域的成员。AWS 控制台将指示数据库实例的域成员资格状 态。数据库实例的状态可以是以下状态之一:

- 已联接 实例是域的成员。
- 正在联接 实例正处于成为域成员的过程中。
- 待联接 实例成员资格待定。
- pending-maintenance-join AWS将在下一计划维护期间尝试使实例成为域成员。
- 待删除 等待从域中删除实例。
- pending-maintenance-removal AWS将在下一计划维护期间尝试从域中删除实例。
- 失败 配置问题阻碍实例联接域。在重新发出实例修改命令之前检查并修复配置。
- 正在删除 正从域中删除实例。

成为域成员的请求可能因网络连接问题或不正确的 IAM 角色而失败。例如,您可能会创建数据库实例 或修改现有实例,并且尝试使数据库成为某个域的成员会失败。在这种情况下,您重新发出命令以创建 或修改数据库实例,或者修改新创建的实例以加入域。

## 使用 Windows 身份验证连接到 SQL Server

要使用 Windows 身份验证连接到 SQL Server,您必须作为域用户登录联接域的计算机。在启动 SQL Server Management Studio 之后,请选择 Windows 身份验证作为身份验证类型,如下所示。

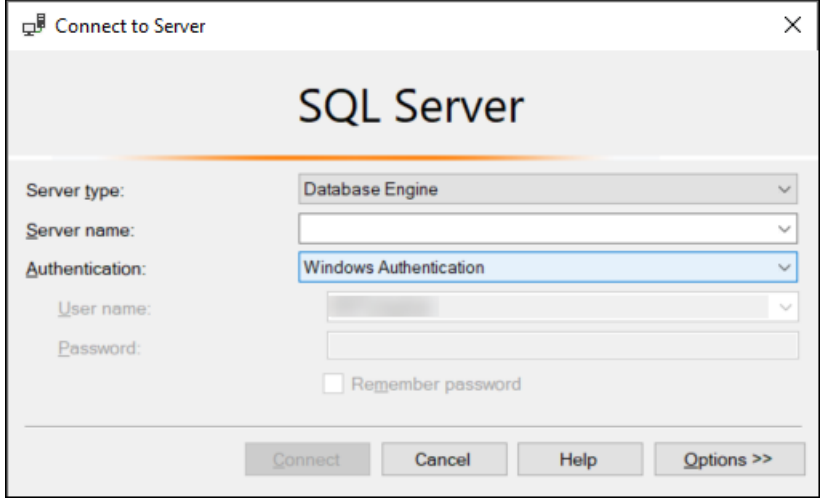

## 还原 SQL Server 数据库实例,然后将其添加到域中

您可还原数据库快照或为 SQL Server 数据库实例执行时间点恢复 (PITR),然后将其添加到域中。数据 库实例还原后,使用[步骤 5:创建或修改 SQL Server 数据库实例](#page-2340-0)中介绍的过程修改此实例以将数据库 实例添加到域中。

# 更新应用程序以使用新的 SSL/TLS 证书连接到 Microsoft SQL Server 数据库实例

自 2023 年 1 月 13 日起,Amazon RDS 发布了新的证书颁发机构(CA)证书,以便使用安全套接字 层或传输层安全性协议(SSL/TLS)连接到 RDS 数据库实例。接下来,您可以找到有关更新应用程序 以使用新证书的信息。

本主题可帮助您确定是否有任何客户端应用程序使用 SSL/TLS 连接到您的数据库实例。如果是这样, 您可以进一步检查这些应用程序是否需要证书验证才能连接。

**a** Note

某些应用程序配置为仅在它们可以成功验证服务器上的证书时才连接到 SQL Server 数据库实 例。

对于此类应用程序,您必须更新客户端应用程序信任存储,以包括新的 CA 证书。

更新客户端应用程序信任存储中的 CA 证书后,可以在数据库实例上轮换这些证书。强烈建议在生产环 境中实现这些过程之前,先在开发或测试环境中测试它们。

有关证书轮换的更多信息,请参阅[轮换 SSL/TLS 证书。](#page-4111-0)有关下载证书的更多信息,请参阅[使用 SSL/](#page-4103-0) [TLS 加密与数据库实例或集群的连接](#page-4103-0)。有关对 Microsoft SQL Server 数据库实例使用 SSL/TLS 的信 息,请参阅[将 SSL 与 Microsoft SQL Server 数据库实例结合使用。](#page-2408-0)

主题

- [确定是否有任何应用程序使用 SSL 连接到 Microsoft SQL Server 数据库实例](#page-2345-0)
- [确定客户端是否需要证书验证才能连接](#page-2346-0)
- [更新应用程序信任存储](#page-2348-0)

<span id="page-2345-0"></span>确定是否有任何应用程序使用 SSL 连接到 Microsoft SQL Server 数据库实例

检查数据库实例配置中 rds.force\_ssl 参数的值。默认情况下,rds.force\_ssl 参数设置为 0 (off)。如果 rds.force\_ssl 参数设置为 1(开),则客户端需要使用 SSL/TLS 进行连接。有关参数 组的更多信息,请参阅 [使用参数组](#page-520-0)。

运行以下查询来获取到数据库实例的所有打开的连接的当前加密选项。如果连接已加密,则列 ENCRYPT\_OPTION 将返回 TRUE。

select SESSION\_ID, ENCRYPT\_OPTION, NET\_TRANSPORT, AUTH\_SCHEME from SYS.DM\_EXEC\_CONNECTIONS

此查询仅显示当前连接。它没有显示过去已连接并断开连接的应用程序是否使用了 SSL。

## <span id="page-2346-0"></span>确定客户端是否需要证书验证才能连接

您可以检查不同类型的客户端是否需要证书验证才能连接。

#### **a** Note

如果您使用的连接器不是所列的连接器,请参阅特定连接器的文档以获取有关它如何执行加密 连接的信息。有关更多信息,请参阅 Microsoft SQL Server 文档中的 [Microsoft SQL 数据库的](https://docs.microsoft.com/en-us/sql/connect/sql-connection-libraries?view=sql-server-ver15) [连接模块](https://docs.microsoft.com/en-us/sql/connect/sql-connection-libraries?view=sql-server-ver15)。

### SQL Server Management Studio

检查是否对 SQL Server Management Studio 连接进行了加密:

- 1. 启动 SQL Server Management Studio。
- 2. 为连接到服务器输入服务器信息、登录用户名和密码。
- 3. 选择 Options。
- 4. 在连接页面中检查是否选择了加密连接。

有关 SQL Server Management Studio 的更多信息,请参阅[使用 SQL Server Management Studio。](http://msdn.microsoft.com/en-us/library/ms174173.aspx)

### sqlcmd

以下使用 sqlcmd 客户端的示例显示了如何检查脚本的 SQL Server 连接以确定成功的连接是否需要有 效证书。有关更多信息,请参阅 Microsoft SQL Server 文档中[的使用 sqlcmd 进行连接。](https://docs.microsoft.com/en-us/sql/connect/odbc/linux-mac/connecting-with-sqlcmd?view=sql-server-ver15)

当使用 sqlcmd 时,如果您使用 -N 命令参数对连接进行加密,则 SSL 连接需要对服务器证书进行验 证,如以下示例所示。

\$ sqlcmd **-N** -S dbinstance.rds.amazon.com -d ExampleDB

#### **a** Note

如果 sqlcmd 是使用 -C 选项调用的,则它将信任服务器证书,即使该证书与客户端信任存储 不匹配也是如此。

## ADO.NET

在以下示例中,应用程序使用 SSL 进行连接,并且必须验证服务器证书。

```
using SQLC = Microsoft.Data.SqlClient; 
... 
     static public void Main() 
     { 
          using (var connection = new SQLC.SqlConnection( 
              "Server=tcp:dbinstance.rds.amazon.com;" + 
              "Database=ExampleDB;User ID=LOGIN_NAME;" + 
              "Password=YOUR_PASSWORD;" + 
              "Encrypt=True;TrustServerCertificate=False;"
              )) 
          { 
              connection.Open(); 
              ... 
          }
```
### Java

在以下示例中,应用程序使用 SSL 进行连接,并且必须验证服务器证书。

```
String connectionUrl = 
     "jdbc:sqlserver://dbinstance.rds.amazon.com;" + 
     "databaseName=ExampleDB;integratedSecurity=true;" +
```
#### **"encrypt=true;trustServerCertificate=false";**

要为使用 JDBC 进行连接的客户端启用 SSL 加密,您可能需要将 Amazon RDS 证书添加到 Java CA 证书存储。有关说明,请参阅 Microsoft SQL Server 文档中[的配置客户端加密](https://docs.microsoft.com/en-us/SQL/connect/jdbc/configuring-the-client-for-ssl-encryption?view=sql-server-2017)。您还可以通过将 trustStore=*path-to-certificate-trust-store-file* 附加到连接字符串来直接提供受信任 的 CA 证书文件名。

**a** Note

如果在连接字符串中使用 TrustServerCertificate=true(或其等效项),则连接 过程将跳过信任链验证。在这种情况下,即使无法验证证书,应用程序也会连接。使用 TrustServerCertificate=false 执行证书验证,这是最佳实践。

## <span id="page-2348-0"></span>更新应用程序信任存储

您可以更新使用 Microsoft SQL Server 的应用程序的信任存储。有关说明,请参阅 [加密特定连接。](#page-2409-0)另 请参阅 Microsoft SQL Server 文档中[的配置客户端加密](https://docs.microsoft.com/en-us/SQL/connect/jdbc/configuring-the-client-for-ssl-encryption?view=sql-server-2017)。

如果您使用的操作系统不是 Microsoft Windows,请参阅 SSL/TLS 实现的软件分发文档,以获取有关 添加新的根 CA 证书的信息。例如,OpenSSL 和 GnuTLS 是常用的选项。使用实现方法将信任添加到 RDS 根 CA 证书。Microsoft 提供了有关在某些系统上配置证书的说明。

有关下载根证书的信息,请参阅 [使用 SSL/TLS 加密与数据库实例或集群的连接。](#page-4103-0)

有关导入证书的示例脚本,请参阅 [将证书导入信任存储的示例脚本](#page-4120-0)。

**a** Note

更新信任存储时,除了添加新证书外,还可以保留较旧证书。

# 升级 Microsoft SQL Server 数据库引擎

如果 Amazon RDS 支持数据库引擎的新版本,您可以将您的数据库实例升级到新版本。SQL Server 数据库实例具有两种升级:主要版本升级和次要版本升级。

主要版本升级会包含不与现有应用程序向后兼容的数据库更改。因此,您必须手动为数据库实例执行主 要版本升级。您可以通过修改数据库实例来启动主要版本升级。不过,在执行主要版本升级之前,我们 建议您按照[测试升级](#page-2354-0)中所述的步骤测试升级。

相比之下,次要版本升级仅包括与现有应用程序向后兼容的更改。您可以通过修改数据库实例来手动启 动次要版本升级。

在以下示例中,CLI 命令返回一个将 AutoUpgrade 显示为 true 的响应,指示升级是自动的。

```
...
"ValidUpgradeTarget": [ 
     { 
         "Engine": "sqlserver-se", 
         "EngineVersion": "14.00.3281.6.v1", 
         "Description": "SQL Server 2017 14.00.3281.6.v1", 
         "AutoUpgrade": true, 
         "IsMajorVersionUpgrade": false 
     }
...
```
有关执行升级的更多信息,请参阅[升级 SQL Server 数据库实例](#page-2354-1)。有关在 Amazon RDS 上可用的 SQL Server 版本的信息,请参阅 [Amazon RDS for Microsoft SQL Server。](#page-2261-0)

主题

- [升级概述](#page-2350-0)
- [主要版本升级](#page-2350-1)
- [多可用区和内存优化注意事项](#page-2353-0)
- [只读副本注意事项](#page-2353-1)
- [选项组注意事项](#page-2353-2)
- [参数组注意事项](#page-2353-3)
- [测试升级](#page-2354-0)
- [升级 SQL Server 数据库实例](#page-2354-1)

### • [在支持结束之前升级已弃用的数据库实例](#page-2355-0)

## <span id="page-2350-0"></span>升级概述

在升级流程期间,Amazon RDS 会创建两个数据库快照。第一个数据库快照是数据库实例在进行任何 升级更改前的。第二个数据库快照是在升级结束后制作的。

**a** Note

如果您将数据库实例的备份保留期设置为大于 0 的数字, 则 Amazon RDS 只需创建数据库快 照。要更改您的备份保留期,请参阅 [修改 Amazon RDS 数据库实例。](#page-591-0)

升级完成后,您无法恢复为之前版本的数据库引擎。如果您想恢复到以前的版本,请从升级前创建的数 据库快照还原以创建新的数据库实例。

在 SQL Server 的次要或主要版本升级期间,Free Storage Space和 Disk Queue Depth 指标将显示 -1。升级完毕后,这两个指标都将恢复正常。

## <span id="page-2350-1"></span>主要版本升级

Amazon RDS 当前支持对 Microsoft SQL Server 数据库实例进行以下主要版本升级。

您可以将现有数据库实例从 SQL Server 2008 之外的任何版本升级到 SQL Server 2017 或 2019。要 从 SQL Server 2008 升级,请先升级到其他版本之一。

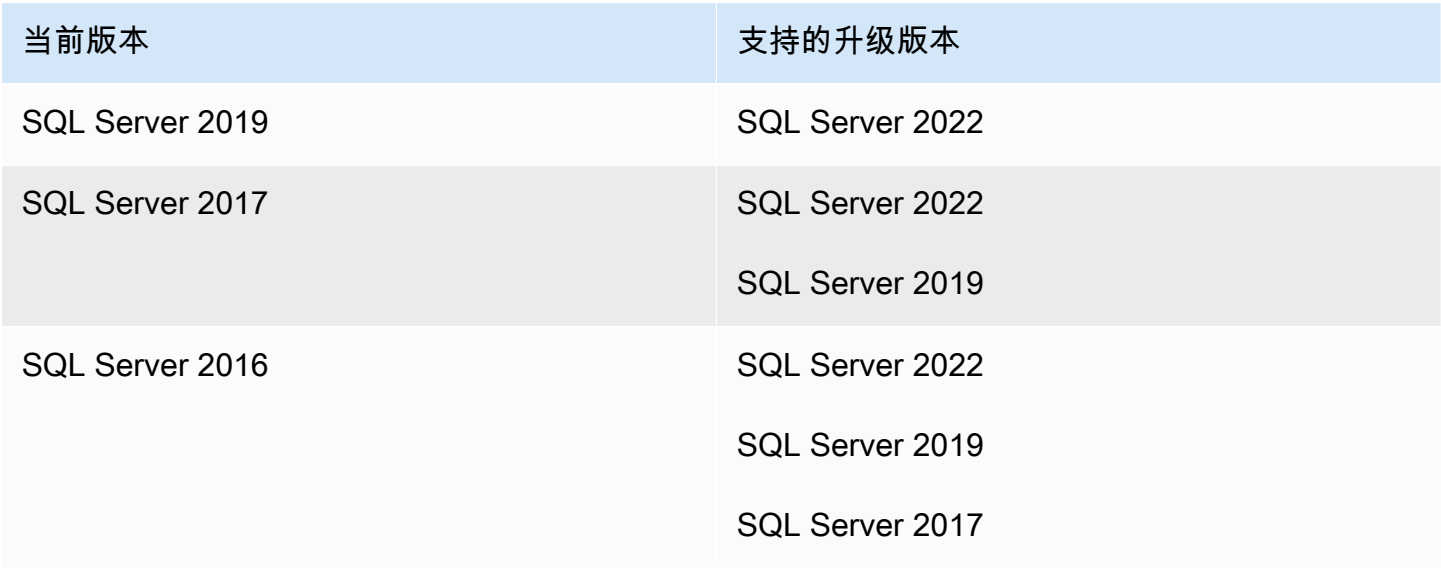

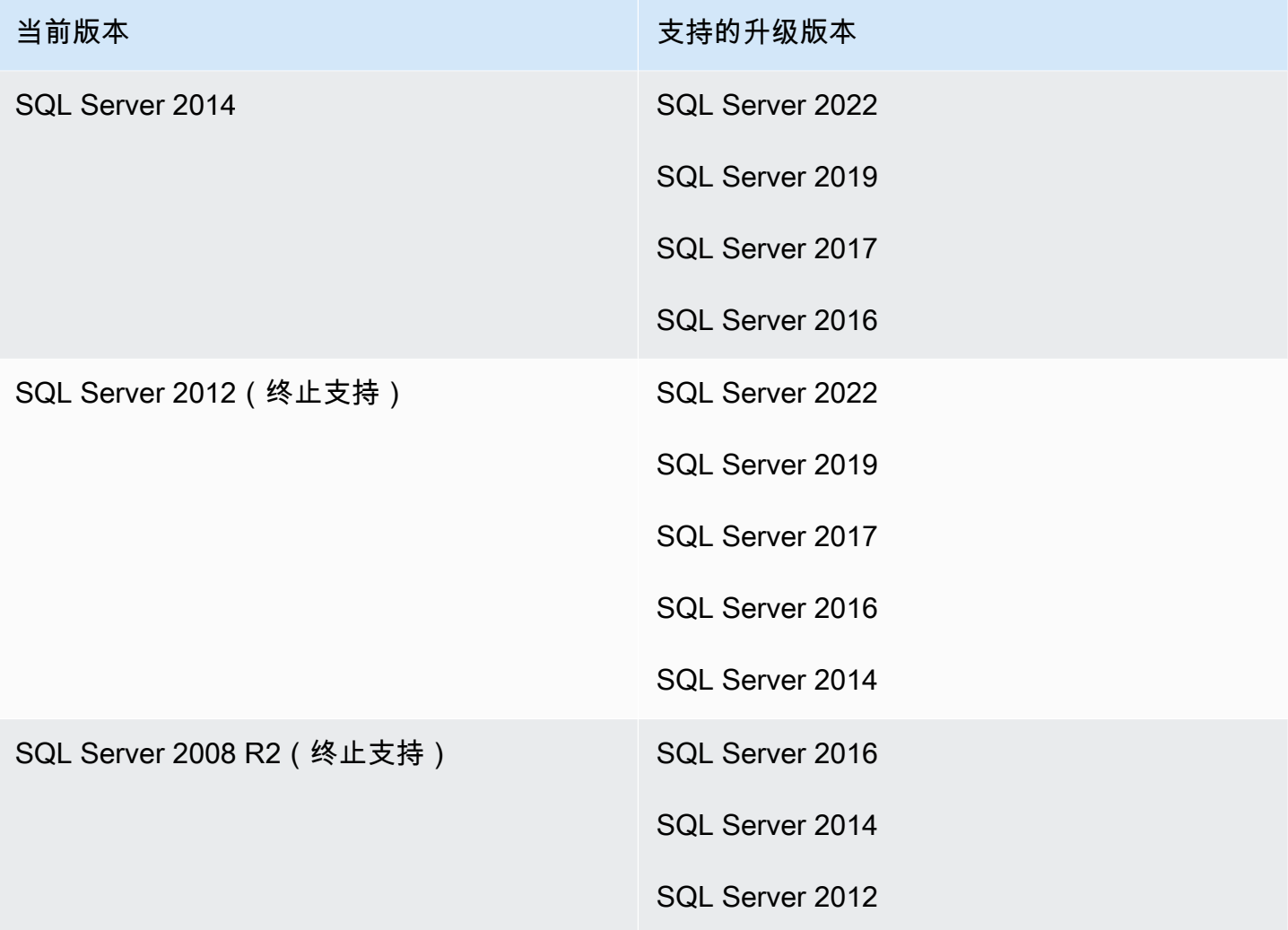

您可以使用 AWS CLI 查询(如以下示例)来查找特定数据库引擎版本的可用升级。

Example

对于 Linux、macOS 或 Unix:

```
aws rds describe-db-engine-versions \ 
     --engine sqlserver-se \ 
     --engine-version 14.00.3281.6.v1 \ 
     --query "DBEngineVersions[*].ValidUpgradeTarget[*].{EngineVersion:EngineVersion}" \ 
     --output table
```
对于 Windows:

aws rds describe-db-engine-versions ^

```
 --engine sqlserver-se ^ 
 --engine-version 14.00.3281.6.v1 ^ 
 --query "DBEngineVersions[*].ValidUpgradeTarget[*].{EngineVersion:EngineVersion}" ^ 
 --output table
```
输出显示您可以将版本 14.00.3281.6 升级到最新推出的 SQL Server 2017 或 2019 版本。

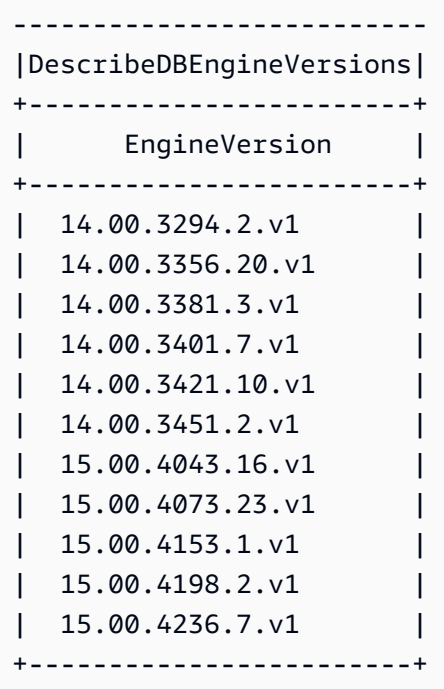

## 数据库兼容性级别

您可以使用 Microsoft SQL Server 数据库兼容性级别调整某些数据库行为,以模仿之前版本的 SQL Server。有关更多信息,请参阅 Microsoft 文档中的[兼容性级别。](https://msdn.microsoft.com/en-us/library/bb510680.aspx)

在升级数据库实例时,任何现有的数据库将保持其原始兼容性级别。例如,如果从 SQL Server 2014 升级到 SQL Server 2016,所有现有数据库的兼容性级别均为 120。在升级后创建的所有新数据库的兼 容性级别均为 130。

您可以使用 ALTER DATABASE 命令更改数据库的兼容性级别。例如,要将名为 customeracct 的 数据库更改为与 SQL Server 2014 兼容,请发出以下命令:

ALTER DATABASE customeracct SET COMPATIBILITY\_LEVEL = 120

## <span id="page-2353-0"></span>多可用区和内存优化注意事项

Amazon RDS 通过使用 SQL Server 数据库镜像 (DBM) 或 Always On 可用性组 (AG) 支持为运行 Microsoft SQL Server 的数据库实例进行多可用区部署。有关更多信息,请参阅"[Amazon RDS for](#page-2400-0)  [Microsoft SQL Server 多可用区部署"](#page-2400-0)。

如果数据库实例在多可用区部署中,则同时升级主实例和备用实例。Amazon RDS 进行滚动升级。您 只会在故障转移期间遇到停机。

SQL Server 2014 到 2019 企业版支持内存优化。

## <span id="page-2353-1"></span>只读副本注意事项

在数据库版本升级期间,Amazon RDS 会升级所有只读副本以及主数据库实例。Amazon RDS 不支 持单独对只读副本进行数据库版本升级。有关只读副本的更多信息,请参阅 [在 Amazon RDS 中使用](#page-2394-0)  [Microsoft SQL Server 的只读副本。](#page-2394-0)

当您执行主数据库实例的数据库版本升级时,该实例的所有只读副本也会自动升级。Amazon RDS 将 在升级主数据库实例之前同时升级所有只读副本。在主数据库实例上的数据库版本升级完成之前,只读 副本可能不可用。

## <span id="page-2353-2"></span>选项组注意事项

如果数据库实例使用自定义数据库选项组,则在某些情况下,Amazon RDS 无法自动向数据库实例分 配新的选项组。例如,在您升级到新的主要版本时,必须指定新的选项组。我们建议您创建新的选项 组,然后向该组添加与现有自定义选项组相同的选项。

有关更多信息,请参阅 [创建选项组](#page-502-0) 或 [复制选项组。](#page-504-0)

## <span id="page-2353-3"></span>参数组注意事项

如果您的数据库实例使用自定义数据库参数组:

- Amazon RDS 在升级后自动重新启动数据库实例。
- 在某些情况下,RDS 无法自动为您的数据库实例分配新参数组。

例如,在升级到新的主要版本时,必须指定新参数组。我们建议您创建新参数组,然后配置您现有的 自定义参数组中的那些参数。

有关更多信息,请参阅 [创建数据库参数组](#page-524-0) 或 [复制数据库参数组。](#page-533-0)

## <span id="page-2354-0"></span>测试升级

在数据库实例上执行主要版本升级前,应该彻底地测试数据库以及访问该数据库的所有应用程序,了解 是否与新版本兼容。我们建议您使用以下过程。

测试主要版本升级

- 1. 对于数据库引擎的新版本,查看 Microsoft 文档中[的升级 SQL Server](https://docs.microsoft.com/en-us/sql/database-engine/install-windows/upgrade-sql-server),以了解是否存在可能会影 响数据库或应用程序的兼容性问题。
- 2. 如果数据库实例使用自定义选项组,则创建与您正升级到的新版本兼容的新选项组。有关更多信 息,请参阅"[选项组注意事项"](#page-2353-2)。
- 3. 如果数据库实例使用自定义参数组,则创建与您正升级到的新版本兼容的新参数组。有关更多信 息,请参阅"[参数组注意事项"](#page-2353-3)。
- 4. 为要升级的数据库实例创建数据库快照。有关更多信息,请参阅"[为单可用区数据库实例创建数据](#page-908-0) [库快照](#page-908-0)"。
- 5. 恢复数据库快照,以便创建一个新的测试数据库实例。有关更多信息,请参阅"[从数据库快照还](#page-915-0) [原](#page-915-0)"。
- 6. 使用下面介绍的一种方法来修改此新测试数据库实例,以将其升级到新版本:
	- [控制台](#page-636-0)
	- [AWS CLI](#page-636-1)
	- [RDS API](#page-637-0)
- 7. 计算升级的实例使用的存储容量以决定升级是否需要额外的存储容量。
- 8. 对升级的数据库实例运行所需次数的质量保证测试以确保数据库和应用程序可正常使用新版本。实 施任何必需的新测试,评估您在步骤 1 中发现的任何兼容性问题的影响。测试所有的存储过程和 功能。将应用程序的测试版本指向所升级的数据库实例。
- 9. 如果所有测试通过,那么请在生产数据库实例上执行升级。我们建议您直到确认一切正常后,再允 许对数据库实例执行写入操作。

## <span id="page-2354-1"></span>升级 SQL Server 数据库实例

有关手动或自动升级 SQL Server 数据库实例的信息,请参阅以下信息:

- [升级数据库实例引擎版本](#page-635-0)
- [在 Amazon RDS for SQL Server 上将 SQL Server 2008 R2 升级到 SQL Server 2016 的最佳实践](https://aws.amazon.com/blogs/database/best-practices-for-upgrading-sql-server-2008-r2-to-sql-server-2016-on-amazon-rds-for-sql-server/)

### **A** Important

如果您有任何使用 AWS KMS 进行加密的快照,建议您在支持结束之前启动升级。

## <span id="page-2355-0"></span>在支持结束之前升级已弃用的数据库实例

主要版本被弃用之后,您不能在新数据库实例上安装它。RDS 将尝试自动升级所有现有数据库实例。

如果您需要恢复已弃用的数据库实例,可以执行时间点恢复 (PITR) 或还原快照。这样做可让您获得使 用已弃用版本的数据库实例的临时访问权。但是,在主要版本完全弃用之后,这些数据库实例也将自动 升级到支持的版本。

# 使用本机备份和还原导入和导出 SQL Server 数据库

Amazon RDS 支持使用完整备份文件 (.bak 文件) 对 Microsoft SQL Server 数据库进行本机备份和还 原。当您使用 RDS 时,您将访问存储在 Amazon S3 中的文件,而不是使用数据库服务器上的本地文 件系统。

例如,您可以从本地服务器创建完整备份,将该备份存储到 S3 上,然后将其还原到现有 Amazon RDS 数据库实例。您还可以从 RDS 进行备份,将其存储在 S3 上,然后在需要的任何位置还原它们。

本机备份和还原适用于所有 AWS 区域中的单可用区和多可用区数据库实例,包括具有只读副本的多可 用区数据库实例。本机备份和还原适用于 Amazon RDS 支持的所有 Microsoft SQL Server 版本。

下图说明了支持的方案。

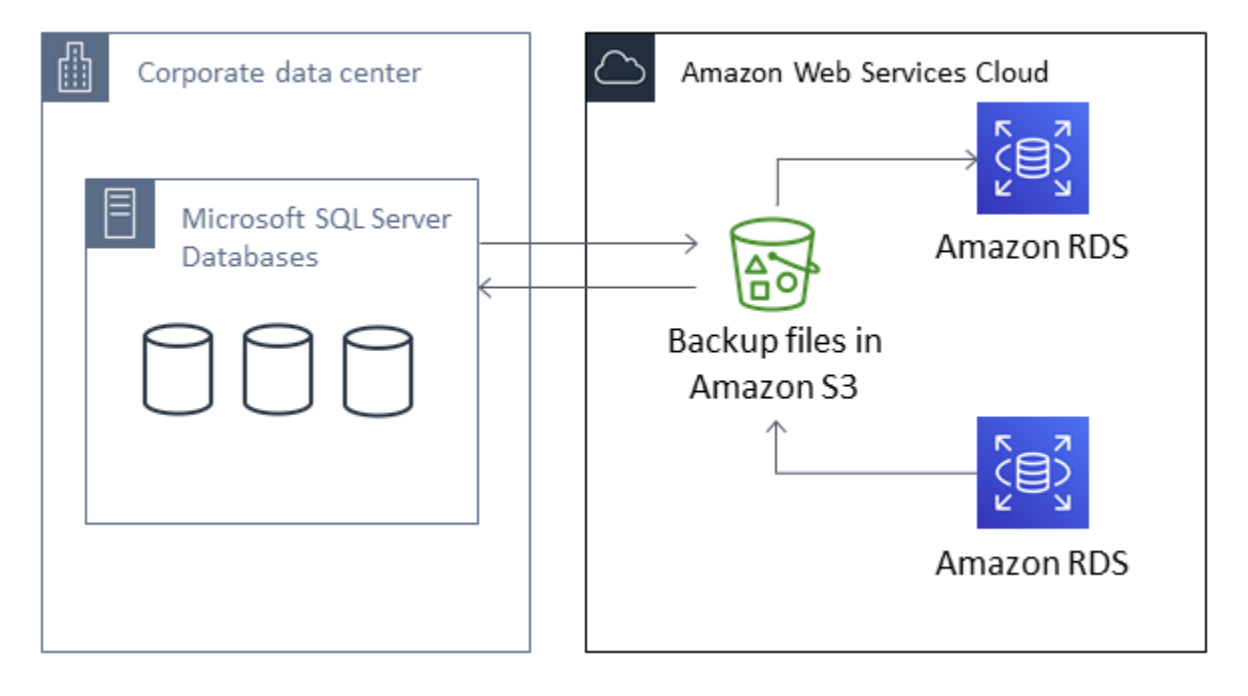

使用本机 .bak 文件备份和还原数据吊盗备份和还原数据库的最快方法。此外,使用本机备份和还 原还提供了很多其他优势。例如,您可以执行以下操作:

- 将数据库迁移到 Amazon RDS 或从后者迁移数据库。
- 在 RDS for SQL Server 数据库实例之间移动数据库。
- 迁移 .bak 文件中的数据、架构、存储过程、触发器和其他数据库代码。
- 备份和还原单个数据库,而不是整个数据库实例。
- 创建用于开发、测试、培训和演示的数据库副本。
- 通过 Amazon S3 传输备份文件,为您提供一层额外保护以进行灾难恢复。
- 创建开启了透明数据加密 (TDE) 的数据库的本机备份,并将这些备份还原到本地数据库。有关更多 信息,请参阅 [SQL Server 中的透明数据加密支持](#page-2503-0)。
- 将开启了 TDE 的本地数据库的本机备份还原到 RDS for SQL Server 数据库实例。有关更多信息, 请参阅 [SQL Server 中的透明数据加密支持](#page-2503-0)。

### 目录

- [限制和建议](#page-2358-0)
- [针对本机备份和还原进行设置](#page-2359-0)
	- [为本机备份和还原手动创建 IAM 角色](#page-2360-0)
- [使用本机备份和还原](#page-2364-0)
	- [备份数据库](#page-2364-1)
		- [使用量](#page-2365-0)
		- [示例](#page-2367-0)
	- [还原数据库](#page-2368-0)
		- [使用量](#page-2368-1)
		- [示例](#page-2369-0)
	- [还原日志](#page-2371-0)
		- [使用量](#page-2371-1)
		- [示例](#page-2372-0)
	- [完成数据库还原](#page-2373-0)
		- [使用量](#page-2373-1)
	- [处理部分还原的数据库](#page-2374-0)
		- [删除部分还原的数据库](#page-2374-1)
		- [部分还原的数据库的快照还原和时间点恢复行为](#page-2374-2)
	- [取消任务](#page-2374-3)
		- [使用量](#page-2374-4)
	- [跟踪任务的状态](#page-2375-0)
		- [使用量](#page-2375-1)
		- [示例](#page-2375-2)
		- [响应](#page-2375-3)
- [故障排除](#page-2379-0)
- [使用其他方法导入和导出 SQL Server 数据](#page-2382-0)
	- [使用快照将数据导入 RDS for SQL Server](#page-2382-1)
		- [导入数据](#page-2386-0)
			- [生成和发布脚本向导](#page-2387-0)
			- [导入和导出向导](#page-2387-1)
			- [批量复制](#page-2388-0)
	- [从 RDS for SQL Server 中导出数据](#page-2389-0)
		- [SQL Server 导入和导出向导](#page-2390-0)
		- [SQL Server 生成和发布脚本向导与 bcp 实用工具](#page-2391-0)

### <span id="page-2358-0"></span>限制和建议

以下是有关对本机备份和还原的使用的一些限制:

- 您不能备份到与您的 Amazon RDS 数据库实例不同的AWS区域中的某个 Amazon S3 存储桶或从该 存储桶中进行还原。
- 如果存在同名的现有数据库,则无法还原数据库。数据库名称是唯一的。
- 强烈建议您不要将备份从一个时区还原到另一个时区。如果您将备份从一个时区还原到另一个时区, 则必须审核您的查询和应用程序以查看时区更改的影响。
- Amazon S3 具有每个文件 5 TB 的大小限制。若要在本机备份更大的数据库,则可以使用多文件备 份。
- 可以备份到 S3 的最大数据库大小取决于数据库实例上的可用内存、CPU、I/O 和网络资源。数据库 越大,备份代理占用的内存就越多。我们的测试表明,如果有足够的系统资源,您可以在最新一代实 例类型上自 2xlarge 及更大实例大小生成 16 TB 数据库的压缩备份。
- 不能同时对 10 个以上的备份文件执行备份或还原操作。
- 差异备份基于上一个完整备份。要使差异备份起作用,您不能在上一个完整备份和差异备份之间拍摄 快照。如果您需要差异备份,但存在手动或自动快照,请先进行另一个完整备份,然后再继续进行差 异备份。
- 其文件的 file\_guid(唯一标识符)设置为 NULL 的数据库不支持差异还原和日志还原。
- 您最多可以同时运行两个备份或还原任务。
- 您无法在 Amazon RDS 上从 SQL Server 执行本机日志备份。
- RDS 支持最大 16 TB 的数据库本机还原。SQL Server Express Edition 上的数据库的本机还原限制 为 10 GB。
- 您无法在维护时段内或在 Amazon RDS 处于创建数据库快照过程中的任何时间对数据库进行本机备 份。如果本机备份任务与 RDS 每日备份时段重叠,则会取消本机备份任务。
- 在多可用区数据库实例上,您只能在本机还原在完全恢复模式下备份的数据库。
- 不支持从多可用区实例上的差异备份还原。
- 不支持在事务内调用 RDS 过程进行本机备份和还原。
- 请使用对称加密 AWS KMS key 来加密您的备份。Amazon RDS 不支持非对称 KMS 密钥。有关更 多信息,请参阅《AWS Key Management Service 开发人员指南》中[的创建对称 KMS 密钥。](https://docs.aws.amazon.com/kms/latest/developerguide/create-keys.html#create-symmetric-cmk)
- 本机备份文件使用"仅加密"加密模式通过指定的 KMS 密钥加密。当您还原加密的备份文件时,注意 它们是使用"仅加密"加密模式加密的。
- 您无法还原包含 FILESTREAM 文件组的数据库。

如果在创建、复制和还原备份文件时,您的数据库可处于脱机状态,我们建议您使用本机备份和还 原将其迁移到 RDS。如果您的本地数据库不能处于脱机状态,建议您使用 AWS Database Migration Service 将您的数据库迁移到 Amazon RDS。有关更多信息,请参[阅什么是 AWS Database Migration](https://docs.aws.amazon.com/dms/latest/userguide/Welcome.html) [Service?](https://docs.aws.amazon.com/dms/latest/userguide/Welcome.html)

本机备份和还原不是为了替换跨区域快照复制功能的数据恢复功能。建议您使用快照复制为 Amazon RDS 中的跨区域灾难恢复将数据库快照复制到另一AWS区域。有关更多信息,请参阅"[复制数据库快](#page-938-0) [照](#page-938-0)"。

<span id="page-2359-0"></span>针对本机备份和还原进行设置

要设置本机备份和还原,您需要三个组件:

1. 用于存储备份文件的 Amazon S3 存储桶。

您必须将 S3 存储桶用于备份文件,然后上传您要迁移到 RDS 的备份。如果您已有一个 Amazon S3 存储桶,则可以使用它。如果没有,则可以[创建存储桶。](https://docs.aws.amazon.com/AmazonS3/latest/user-guide/CreatingaBucket.html)或者,您可以选择在使用 SQLSERVER\_BACKUP\_RESTORE 添加 AWS Management Console 选项时为自己创建新的存储桶。

有关使用 S3 的信息,请参阅 [Amazon Simple Storage Service 用户指南](https://docs.aws.amazon.com/AmazonS3/latest/gsg/)

2. 用于访问存储桶的 AWS Identity and Access Management (IAM) 角色。

如果您已有一个 IAM 角色,则可以使用它。您可以选择在使用AWS Management Console添加 SOLSERVER\_BACKUP\_RESTORE 选项时为自己创建新的 IAM 角色。或者,您可以手动创建一个新 的角色。

如果您想要手动创建新的 IAM 角色,请使用下一部分中介绍的方法。如果要将信任关系和权限策略 附加到现有 IAM 角色,请执行相同操作。

3. 已添加到数据库实例上选项组的 SQLSERVER\_BACKUP\_RESTORE 选项。

要在数据库实例上启用本机备份和还原,请将 SQLSERVER\_BACKUP\_RESTORE 选项添加到数据库 实例上的选项组。有关更多信息和说明,请参阅 [SQL Server 中对本机备份和还原的支持。](#page-2499-0)

### <span id="page-2360-0"></span>为本机备份和还原手动创建 IAM 角色

如果要手动创建新的 IAM 角色以用于本机备份和还原,可以这样做。在这种情况下,您将创建一个角 色,以将权限从 Amazon RDS 服务委派给 Amazon S3 存储桶。创建 IAM 角色时,您将附加信任关系 和权限策略。信任关系允许 RDS 代入此角色。这些权限策略定义此角色可以执行的操作。有关创建角 色的更多信息,请参阅[创建将权限委派给 AWS 服务的角色。](https://docs.aws.amazon.com/IAM/latest/UserGuide/id_roles_create_for-service.html)

对于本机备份和还原功能,可使用类似于本节中以下示例的信任关系和权限策略。在下面的示例中, 我们使用服务委托人名称 rds.amazonaws.com 作为所有服务账户的别名。在其他示例中,我们指定 Amazon Resource Name (ARN) 以标识我们在信任策略中授予访问权限的其他账户、用户或角色。

我们建议在基于资源的信任关系中使用 [aws:SourceArn](https://docs.aws.amazon.com/IAM/latest/UserGuide/reference_policies_condition-keys.html#condition-keys-sourcearn) 和 [aws:SourceAccount](https://docs.aws.amazon.com/IAM/latest/UserGuide/reference_policies_condition-keys.html#condition-keys-sourceaccount) 全局条件上下文 键,以此限制服务对特定资源的权限。这是防范[混淆代理问题](https://docs.aws.amazon.com/IAM/latest/UserGuide/confused-deputy.html)最有效的方法。

您可以使用这两个全局条件上下文键并让 aws:SourceArn 值包含账户 ID。在这种情况下,当 aws:SourceAccount 值和 aws:SourceArn 值中的账户使用相同策略语句时,确保二者使用相同的 账户 ID。

• 如果您想对单个资源进行跨服务访问,请使用 aws:SourceArn。

• 如果您想允许该账户中的任何资源与跨服务使用操作相关联,请使用 aws:SourceAccount。

在信任关系中,请务必使用 aws:SourceArn 全局条件上下文键和访问角色资源的完整 ARN。对于本 机备份和还原,请确保同时包含数据库选项组和数据库实例,如以下示例所示。

Example 与本机备份和还原的全局条件上下文键的信任关系

{

```
 "Version": "2012-10-17", 
       "Statement": [ 
              { 
                    "Effect": "Allow", 
                    "Principal": { 
                          "Service": "rds.amazonaws.com" 
                    }, 
                    "Action": "sts:AssumeRole", 
                    "Condition": { 
                          "StringEquals": { 
                                 "aws:SourceArn": [ 
                                       "arn:aws:rds:Region:my_account_ID:db:db_instance_identifier", 
                                       "arn:aws:rds:Region:my_account_ID:og:option_group_name" 
\sim 100 \sim 100 \sim 100 \sim 100 \sim 100 \sim 100 \sim 100 \sim 100 \sim 100 \sim 100 \sim 100 \sim 100 \sim 100 \sim 100 \sim 100 \sim 100 \sim 100 \sim 100 \sim 100 \sim 100 \sim 100 \sim 100 \sim 100 \sim 100 \sim 
 } 
 } 
             } 
       ]
}
```
以下示例使用 ARN 指定资源。有关使用 ARN 的更多信息,请参阅 [Amazon Resource Name \(ARN\)。](https://docs.aws.amazon.com/general/latest/gr/aws-arns-and-namespaces.html)

Example 不带加密支持的适用于本机备份和还原的权限策略

```
{ 
     "Version": "2012-10-17", 
     "Statement": 
    \Gamma { 
          "Effect": "Allow", 
          "Action": 
 [ 
                  "s3:ListBucket", 
                  "s3:GetBucketLocation" 
              ], 
          "Resource": "arn:aws:s3:::bucket_name" 
         }, 
          { 
          "Effect": "Allow", 
          "Action": 
 [ 
                  "s3:GetObjectAttributes", 
                  "s3:GetObject", 
                  "s3:PutObject",
```

```
 "s3:ListMultipartUploadParts", 
                    "s3:AbortMultipartUpload" 
               ], 
           "Resource": "arn:aws:s3:::bucket_name/*" 
          } 
     \mathbf{I}}
```
Example 带加密支持的适用于本机备份和还原的权限策略

若要对备份文件进行加密,可在权限策略中包含加密密钥。有关加密密钥的更多信息,请参阅 AWS Key Management Service 开发人员指南中的[入门。](https://docs.aws.amazon.com/kms/latest/developerguide/getting-started.html)

**a** Note

您必须使用对称加密 KMS 密钥来加密您的备份。Amazon RDS 不支持非对称 KMS 密钥。有 关更多信息,请参阅《AWS Key Management Service 开发人员指南》中[的创建对称 KMS 密](https://docs.aws.amazon.com/kms/latest/developerguide/create-keys.html#create-symmetric-cmk) [钥](https://docs.aws.amazon.com/kms/latest/developerguide/create-keys.html#create-symmetric-cmk)。

IAM 角色还必须是 KMS 密钥的密钥用户和密钥管理员,也就是说,必须在密钥策略中指定该 密钥。有关更多信息,请参阅《AWS Key Management Service 开发人员指南》中[的创建对称](https://docs.aws.amazon.com/kms/latest/developerguide/create-keys.html#create-symmetric-cmk) [KMS 密钥](https://docs.aws.amazon.com/kms/latest/developerguide/create-keys.html#create-symmetric-cmk)。

```
{ 
     "Version": "2012-10-17", 
     "Statement": 
    \Gamma { 
          "Effect": "Allow", 
          "Action": 
 [ 
                   "kms:DescribeKey", 
                   "kms:GenerateDataKey", 
                   "kms:Encrypt", 
                   "kms:Decrypt" 
             \perp,
          "Resource": "arn:aws:kms:region:account-id:key/key-id" 
          }, 
          { 
          "Effect": "Allow", 
          "Action":
```

```
\Gamma "s3:ListBucket", 
                   "s3:GetBucketLocation" 
               ], 
          "Resource": "arn:aws:s3:::bucket_name" 
          }, 
          { 
          "Effect": "Allow", 
          "Action": 
              \Gamma "s3:GetObjectAttributes", 
                   "s3:GetObject", 
                   "s3:PutObject", 
                   "s3:ListMultipartUploadParts", 
                   "s3:AbortMultipartUpload" 
              ], 
          "Resource": "arn:aws:s3:::bucket_name/*" 
          } 
     ]
}
```
<span id="page-2364-0"></span>在启用并配置本机备份和还原功能后,可以开始使用该功能。先连接到您的 Microsoft SQL Server 数 据库,然后调用 Amazon RDS 存储过程来执行该操作。有关连接到数据库的说明,请参阅 [连接到运行](#page-2303-0)  [Microsoft SQL Server 数据库引擎的数据库实例。](#page-2303-0)

某些存储过程要求您向 Amazon S3 存储桶和文件提供 Amazon Resource Name (ARN)。您的 ARN 的 格式为 arn:aws:s3:::*bucket\_name*/*file\_name.extension*。Amazon S3 不需要在 ARN 中使 用账号或 AWS 区域。

如果您还提供可选 KMS 密钥,则密钥 ARN 的格式为 arn:aws:kms:*region*:*accountid*:key/*key-id*。有关更多信息,请参阅 [Amazon Resource Name \(ARN\) 和 AWS 服务命名空间。](https://docs.aws.amazon.com/general/latest/gr/aws-arns-and-namespaces.html) 您必须使用对称加密 KMS 密钥来加密您的备份。Amazon RDS 不支持非对称 KMS 密钥。有关更多信 息,请参阅《AWS Key Management Service 开发人员指南》中[的创建对称 KMS 密钥。](https://docs.aws.amazon.com/kms/latest/developerguide/create-keys.html#create-symmetric-cmk)

**a** Note

无论您是否使用 KMS 密钥,本机备份和还原任务都会对上传到 S3 的文件默认启用服务器端高 级加密标准 (AES) 256 位加密。

有关如何调用每个存储过程的说明,请参阅以下主题:

- [备份数据库](#page-2364-1)
- [还原数据库](#page-2368-0)
- [还原日志](#page-2371-0)
- [完成数据库还原](#page-2373-0)
- [处理部分还原的数据库](#page-2374-0)
- [取消任务](#page-2374-3)
- [跟踪任务的状态](#page-2375-0)

## <span id="page-2364-1"></span>备份数据库

要备份数据库,请使用 rds\_backup\_database 存储过程。

#### **a** Note

您无法在维护时段内对数据库进行备份,也无法在 Amazon RDS 拍摄快照时对数据库进行备 份。

#### <span id="page-2365-0"></span>使用量

```
exec msdb.dbo.rds_backup_database 
 @source_db_name='database_name', 
 @s3_arn_to_backup_to='arn:aws:s3:::bucket_name/file_name.extension', 
  [@kms_master_key_arn='arn:aws:kms:region:account-id:key/key-id'], 
  [@overwrite_s3_backup_file=0|1], 
  [@type='DIFFERENTIAL|FULL'], 
  [@number_of_files=n];
```
以下参数为必需参数:

- @source\_db\_name 要备份的数据库的名称。
- @s3\_arn\_to\_backup\_to 指示要用于备份的 Amazon S3 存储桶以及备份文件的名称的 ARN。

此文件可以具有任何扩展名,但通常使用 .bak。

以下参数为可选参数:

- @kms\_master\_key\_arn 用于加密项目的对称加密 KMS 密钥的 ARN。
	- 您不能使用默认加密密钥。如果使用默认密钥,则不会备份数据库。
	- 如果未指定 KMS 密钥标识符,则不会对备份文件进行加密。有关更多信息,请参阅[加密 Amazon](https://docs.aws.amazon.com/AmazonRDS/latest/UserGuide/Overview.Encryption.html)  [RDS 资源。](https://docs.aws.amazon.com/AmazonRDS/latest/UserGuide/Overview.Encryption.html)
	- 指定 KMS 密钥时,将使用客户端加密。
	- Amazon RDS 不支持非对称 KMS 密钥。有关更多信息,请参阅《AWS Key Management Service 开发人员指南》中[的创建对称 KMS 密钥。](https://docs.aws.amazon.com/kms/latest/developerguide/create-keys.html#create-symmetric-cmk)
- @overwrite\_s3\_backup\_file 指示是否覆盖现有备份文件的值。
	- 0 不覆盖现有文件。此值是默认值。

如果文件已存在,则将 @overwrite\_s3\_backup\_file 设置为 0 会返回错误。

• 1 – 覆盖具有指定名称的现有文件,即使该文件不是备份文件也是如此。

- @type 备份的类型。
	- DIFFERENTIAL 进行差异备份。
	- FULL 进行完整备份。此值是默认值。

差异备份基于上一个完整备份。要使差异备份起作用,您不能在上一个完整备份和差异备份之间拍摄 快照。如果您需要差异备份,但快照存在,请先进行另一个完整备份,然后再继续进行差异备份。

您可以使用以下示例 SQL 查询来查找上一个完整备份或快照:

```
select top 1
database_name
  , backup_start_date
  , backup_finish_date
from msdb.dbo.backupset
where database_name='mydatabase'
and type = 'D'
order by backup_start_date desc;
```
- @number\_of\_files 备份将被划分(分块)成的文件数。最大文件数为 10。
	- 完整备份和差异备份都支持多文件备份。
	- 如果您输入值 1 或省略该参数,则会创建单个备份文件。

请提供文件拥有的通用前缀,然后使用星号 (\*) 为其添加后缀。星号可位于 S3 ARN 的 *file\_name* 部分中的任意位置。星号由所生成文件中的一系列字母数字字符串替换,从 1 of-*number\_of\_files* 开始。

例如,如果 S3 ARN 中的文件名为 backup\*.bak 并且您已设置 @number\_of\_files=4,则生成 的备份文件为 backup1-of-4.bak、backup2-of-4.bak、backup3-of-4.bak 和 backup4 of-4.bak。

- 如果任意文件名已存在,并且 @overwrite\_s3\_backup\_file 设置为 0,则会返回错误。
- 在 S3 ARN 的 *file\_name* 部分中,多文件备份只能有一个星号。
- 单文件备份可以在 S3 ARN 的 *file\_name* 部分中包含任意数量的星号。星号不会从所生成的文 件名中删除。

### <span id="page-2367-0"></span>示例

### Example 差异备份

```
exec msdb.dbo.rds_backup_database
@source_db_name='mydatabase',
@s3_arn_to_backup_to='arn:aws:s3:::mybucket/backup1.bak',
@overwrite_s3_backup_file=1,
@type='DIFFERENTIAL';
```
### Example 使用加密的完整备份

```
exec msdb.dbo.rds_backup_database
@source_db_name='mydatabase',
@s3_arn_to_backup_to='arn:aws:s3:::mybucket/backup1.bak',
@kms_master_key_arn='arn:aws:kms:us-east-1:123456789012:key/AKIAIOSFODNN7EXAMPLE',
@overwrite_s3_backup_file=1,
@type='FULL';
```
#### Example 多文件备份

```
exec msdb.dbo.rds backup database
@source_db_name='mydatabase',
@s3_arn_to_backup_to='arn:aws:s3:::mybucket/backup*.bak',
@number_of_files=4;
```
### Example 多文件差异备份

```
exec msdb.dbo.rds_backup_database
@source_db_name='mydatabase',
@s3_arn_to_backup_to='arn:aws:s3:::mybucket/backup*.bak',
@type='DIFFERENTIAL',
@number_of_files=4;
```
### Example 使用加密的多文件备份

```
exec msdb.dbo.rds_backup_database
@source_db_name='mydatabase',
@s3_arn_to_backup_to='arn:aws:s3:::mybucket/backup*.bak',
@kms_master_key_arn='arn:aws:kms:us-east-1:123456789012:key/AKIAIOSFODNN7EXAMPLE',
@number_of_files=4;
```
Example 使用 S3 覆盖的多文件备份

```
exec msdb.dbo.rds_backup_database
@source_db_name='mydatabase',
@s3_arn_to_backup_to='arn:aws:s3:::mybucket/backup*.bak',
@overwrite_s3_backup_file=1,
@number_of_files=4;
```
Example 使用 @number\_of\_files 参数的单文件备份

此示例生成一个名为 backup\*.bak 的备份文件。

```
exec msdb.dbo.rds_backup_database
@source_db_name='mydatabase',
@s3_arn_to_backup_to='arn:aws:s3:::mybucket/backup*.bak',
@number_of_files=1;
```
### <span id="page-2368-0"></span>还原数据库

要还原数据库,请调用 rds\_restore\_database 存储过程。还原任务完成且数据库打开 后,Amazon RDS 将创建数据库的初始快照。

#### <span id="page-2368-1"></span>使用量

```
exec msdb.dbo.rds_restore_database 
  @restore_db_name='database_name', 
  @s3_arn_to_restore_from='arn:aws:s3:::bucket_name/file_name.extension', 
  @with_norecovery=0|1, 
  [@kms_master_key_arn='arn:aws:kms:region:account-id:key/key-id'], 
  [@type='DIFFERENTIAL|FULL'];
```
以下参数为必需参数:

- @restore db name– 要还原的数据库的名称。数据库名称是唯一的。如果存在同名的现有数据 库,则无法还原数据库。
- @s3\_arn\_to\_restore\_from 指示用于还原数据库的备份文件的 Amazon S3 前缀和名称的 ARN。
	- 对于单文件备份,请提供整个文件名。
	- 对于多文件备份,请提供文件拥有的通用前缀,然后使用星号 (\*) 为其添加后缀。

• 如果 @s3\_arn\_to\_restore\_from 为空,则返回以下错误消息:S3 ARN prefix cannot be empty (S3 ARN 前缀不能为空)。

以下参数对于差异还原是必需的,但对于完整还原是可选的:

- @with\_norecovery 用于还原操作的恢复子句。
	- 将它设置为 0 来使用 RECOVERY 进行还原。在这种情况下,在还原后,数据库将处于在线状 态。
	- 将它设置为 1 来使用 NORECOVERY 进行还原。在这种情况下,在还原任务完成后,数据库将保 持 RESTORING 状态。使用这种方法,您可以执行以后的差异还原。
	- 对于 DIFFERENTIAL 还原,请指定 0 或 1。
	- 对于 FULL 还原,此值默认为 0。

以下参数为可选参数:

• @kms\_master\_key\_arn - 如果您已对备份文件进行加密,则 KMS 密钥用于解密文件。

指定 KMS 密钥时,将使用客户端加密。

• @type – 还原的类型。有效类型为 DIFFERENTIAL 和 FULL。默认值为 FULL。

**a** Note

对于差异还原,数据库必须处于 RESTORING 状态,或者必须已存在使用 NORECOVERY 还 原的任务。

在数据库处于在线状态时,您无法还原以后的差异备份。

您无法为已具有使用 RECOVERY 的挂起还原任务的数据库提交还原任务。

多可用区实例不支持使用 NORECOVERY 的完整还原和差异还原。

在具有只读副本的多可用区实例上还原数据库类似于在多可用区实例上还原数据库。您无需执 行任何其他操作,即可在副本上还原数据库。

<span id="page-2369-0"></span>示例

Example 单文件还原

exec msdb.dbo.rds\_restore\_database

@restore\_db\_name='mydatabase',

@s3\_arn\_to\_restore\_from='arn:aws:s3:::mybucket/backup1.bak';

#### Example 多文件还原

#### 为避免还原多个文件时出错,请确保所有备份文件有相同的前缀且没有任何其他文件使用该前缀。

```
exec msdb.dbo.rds_restore_database
@restore_db_name='mydatabase',
@s3_arn_to_restore_from='arn:aws:s3:::mybucket/backup*';
```
#### Example 使用 RECOVERY 的完整数据库还原

#### 以下三个示例执行相同的任务,即使用 RECOVERY 进行完整还原。

```
exec msdb.dbo.rds_restore_database
@restore_db_name='mydatabase',
@s3_arn_to_restore_from='arn:aws:s3:::mybucket/backup1.bak';
```
exec msdb.dbo.rds\_restore\_database @restore\_db\_name='mydatabase', @s3\_arn\_to\_restore\_from='arn:aws:s3:::mybucket/backup1.bak', [@type='*DIFFERENTIAL|FULL*'];

```
exec msdb.dbo.rds_restore_database
@restore_db_name='mydatabase',
@s3_arn_to_restore_from='arn:aws:s3:::mybucket/backup1.bak',
@type='FULL',
@with_norecovery=0;
```
#### Example 使用加密的完整数据库还原

```
exec msdb.dbo.rds restore database
@restore_db_name='mydatabase',
@s3_arn_to_restore_from='arn:aws:s3:::mybucket/backup1.bak',
@kms_master_key_arn='arn:aws:kms:us-east-1:123456789012:key/AKIAIOSFODNN7EXAMPLE';
```
Example 使用 NORECOVERY 的完整数据库还原

```
exec msdb.dbo.rds_restore_database
@restore_db_name='mydatabase',
```

```
@s3_arn_to_restore_from='arn:aws:s3:::mybucket/backup1.bak',
@type='FULL',
@with_norecovery=1;
```
Example 使用 NORECOVERY 的差异还原

exec msdb.dbo.rds\_restore\_database @restore\_db\_name='mydatabase', @s3\_arn\_to\_restore\_from='arn:aws:s3:::mybucket/backup1.bak', @type='DIFFERENTIAL', @with\_norecovery=1;

Example 使用 RECOVERY 的差异还原

exec msdb.dbo.rds\_restore\_database @restore\_db\_name='mydatabase', @s3\_arn\_to\_restore\_from='arn:aws:s3:::mybucket/backup1.bak', @type='DIFFERENTIAL', @with\_norecovery=0;

<span id="page-2371-0"></span>还原日志

要还原日志,请调用 rds\_restore\_log 存储过程。

<span id="page-2371-1"></span>使用量

```
exec msdb.dbo.rds_restore_log 
 @restore_db_name='database_name', 
 @s3_arn_to_restore_from='arn:aws:s3:::bucket_name/log_file_name.extension', 
  [@kms_master_key_arn='arn:aws:kms:region:account-id:key/key-id'], 
  [@with_norecovery=0|1], 
  [@stopat='datetime'];
```
以下参数为必需参数:

- @restore\_db\_name 要还原其日志的数据库的名称。
- @s3\_arn\_to\_restore\_from 指示用于还原日志的日志文件的 Amazon S3 前缀和名称的 ARN。 此文件可以具有任何扩展名,但通常使用 .trn。

如果 @s3\_arn\_to\_restore\_from 为空,则返回以下错误消息:S3 ARN prefix cannot be empty (S3 ARN 前缀不能为空)。

以下参数为可选参数:

- @kms\_master\_key\_arn 如果您已对日志进行加密,则 KMS 密钥用于解密日志。
- @with\_norecovery 用于还原操作的恢复子句。此值默认为 1。
	- 将它设置为 0 来使用 RECOVERY 进行还原。在这种情况下,在还原后,数据库将处于在线状 态。在数据库处于在线状态时,您无法还原其他日志备份。
	- 将它设置为 1 来使用 NORECOVERY 进行还原。在这种情况下,在还原任务完成后,数据库将保 持 RESTORING 状态。使用这种方法,您可以执行以后的日志还原。
- @stopat 指定将数据库还原到其在指定的日期和时间的状态的值(采用日期时间格式)。仅将在 指定日期和时间之前写入的事务日志记录应用于数据库。

如果未指定此参数(它为 NULL),则会还原完整的日志。

**a** Note

对于日志还原,数据库必须处于 restoring 状态,或者必须已存在使用 NORECOVERY 还原的 任务。

在数据库处于在线状态时,您无法还原日志备份。

您无法在已具有使用 RECOVERY 的挂起还原任务的数据库上提交日志还原任务。

多可用区实例不支持日志还原。

<span id="page-2372-0"></span>示例

Example 日志还原

```
exec msdb.dbo.rds_restore_log
@restore_db_name='mydatabase',
@s3_arn_to_restore_from='arn:aws:s3:::mybucket/mylog.trn';
```
#### Example 使用加密的日志还原

```
exec msdb.dbo.rds_restore_log
@restore_db_name='mydatabase',
@s3_arn_to_restore_from='arn:aws:s3:::mybucket/mylog.trn',
@kms_master_key_arn='arn:aws:kms:us-east-1:123456789012:key/AKIAIOSFODNN7EXAMPLE';
```
#### Example 使用 NORECOVERY 的日志还原

以下两个示例执行相同的任务,即使用 NORECOVERY 进行日志还原。

```
exec msdb.dbo.rds_restore_log
@restore_db_name='mydatabase',
@s3_arn_to_restore_from='arn:aws:s3:::mybucket/mylog.trn',
@with_norecovery=1;
```
exec msdb.dbo.rds\_restore\_log @restore\_db\_name='mydatabase', @s3\_arn\_to\_restore\_from='arn:aws:s3:::mybucket/mylog.trn';

Example 使用 RECOVERY 的日志还原

```
exec msdb.dbo.rds_restore_log
@restore_db_name='mydatabase',
@s3_arn_to_restore_from='arn:aws:s3:::mybucket/mylog.trn',
@with_norecovery=0;
```
Example 使用 STOPAT 子句的日志还原

```
exec msdb.dbo.rds_restore_log
@restore_db_name='mydatabase',
@s3_arn_to_restore_from='arn:aws:s3:::mybucket/mylog.trn',
@with_norecovery=0,
@stopat='2019-12-01 03:57:09';
```
## <span id="page-2373-0"></span>完成数据库还原

如果数据库上的上一个还原任务是使用 @with\_norecovery=1 执行的,则数据库现在处于 RESTORING 状态。使用 rds\_finish\_restore 存储过程打开此数据库以进行常规操作。

#### <span id="page-2373-1"></span>使用量

exec msdb.dbo.rds\_finish\_restore @db\_name='*database\_name*';

#### **a** Note

要使用此方法,数据库必须处于 RESTORING 状态,且没有任何挂起的还原任务。 多可用区实例不支持 rds\_finish\_restore 过程。

要完成数据库还原,请使用主登录名。或使用最近使用 NORECOVERY 还原数据库或日志的 用户登录名。

### <span id="page-2374-0"></span>处理部分还原的数据库

<span id="page-2374-1"></span>删除部分还原的数据库

要删除部分还原的数据库(保留为 RESTORING 状态),请使用 rds\_drop\_database 存储过程。

exec msdb.dbo.rds\_drop\_database @db\_name='*database\_name*';

### **a** Note

您无法为已具有挂起的还原或完成还原任务的数据库提交 DROP 数据库请求。 要删除数据库,请使用主登录名。或使用最近使用 NORECOVERY 还原数据库或日志的用户 登录名。

<span id="page-2374-2"></span>部分还原的数据库的快照还原和时间点恢复行为

在快照还原和时间点恢复期间,将从目标实例中删除源实例中的部分还原的数据库(保留为 RESTORING 状态)。

#### <span id="page-2374-3"></span>取消任务

要取消备份或还原任务,请调用 rds\_cancel\_task 存储过程。

**a** Note

您无法取消 FINISH\_RESTORE 任务。

#### <span id="page-2374-4"></span>使用量

exec msdb.dbo.rds\_cancel\_task @task\_id=*ID\_number*;

#### 以下参数是必需参数:

• @task\_id– 要取消的任务的 ID。可以通过调用 rds\_task\_status 获取任务 ID。

### <span id="page-2375-0"></span>跟踪任务的状态

要跟踪备份和还原任务的状态,请调用 rds\_task\_status 存储过程。如果您未提供任何参数,则存 储过程将返回所有任务的状态。任务的状态约每 2 分钟更新一次。任务历史记录保留 36 天。

#### <span id="page-2375-1"></span>使用量

```
exec msdb.dbo.rds_task_status 
  [@db_name='database_name'], 
  [@task_id=ID_number];
```
以下参数为可选参数:

- @db\_name– 要显示其任务状态的数据库的名称。
- @task\_id– 要显示其任务状态的任务的 ID。

### <span id="page-2375-2"></span>示例

Example 列出特定任务的状态

exec msdb.dbo.rds\_task\_status @task\_id=5;

Example 列出特定数据库和任务的状态

```
exec msdb.dbo.rds_task_status
@db_name='my_database',
@task_id=5;
```
Example 列出特定数据库上的所有任务及其状态

exec msdb.dbo.rds\_task\_status @db\_name='my\_database';

Example 列出当前实例上的所有任务及其状态

exec msdb.dbo.rds\_task\_status;

#### <span id="page-2375-3"></span>响应

rds\_task\_status 存储过程返回以下列。
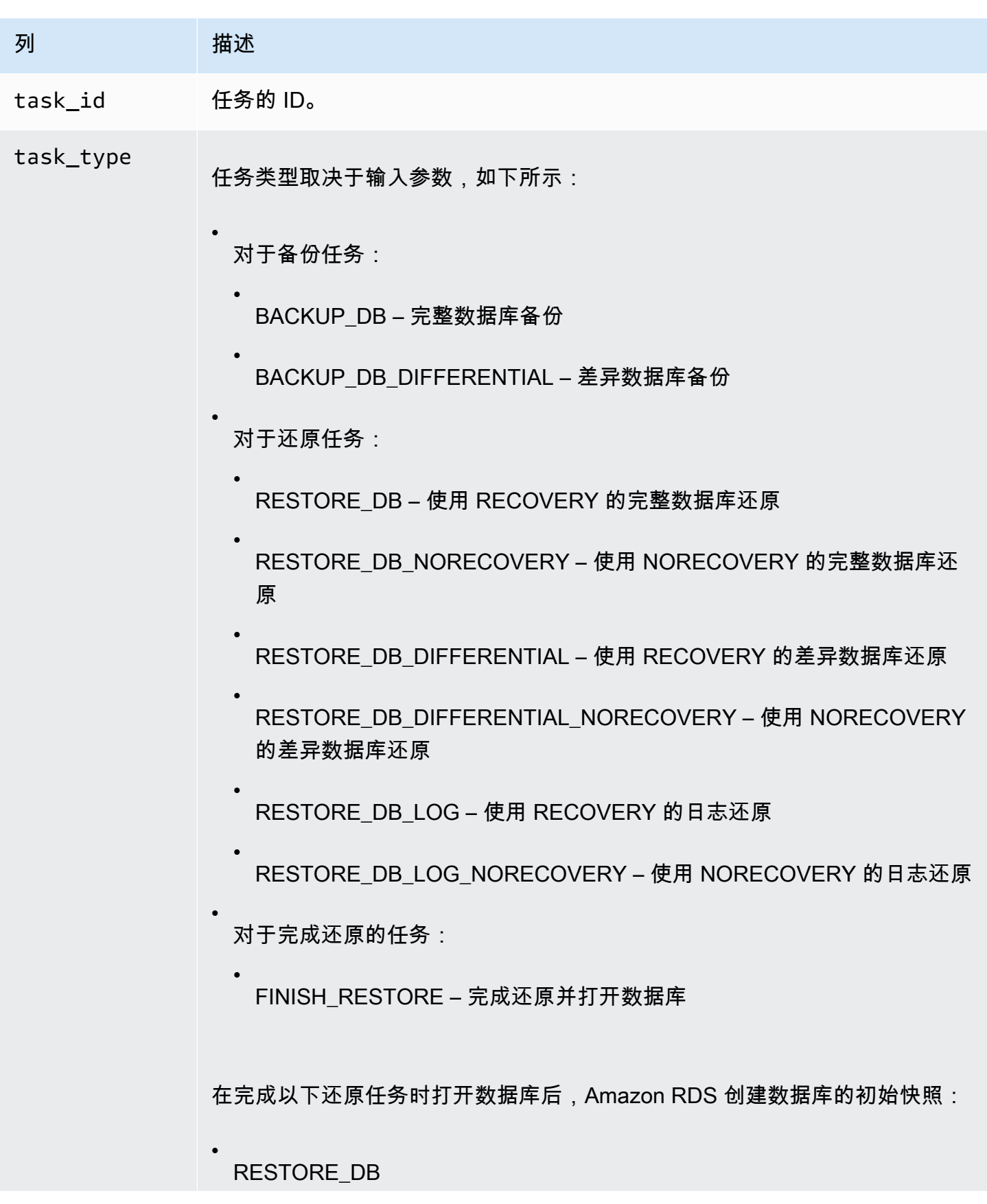

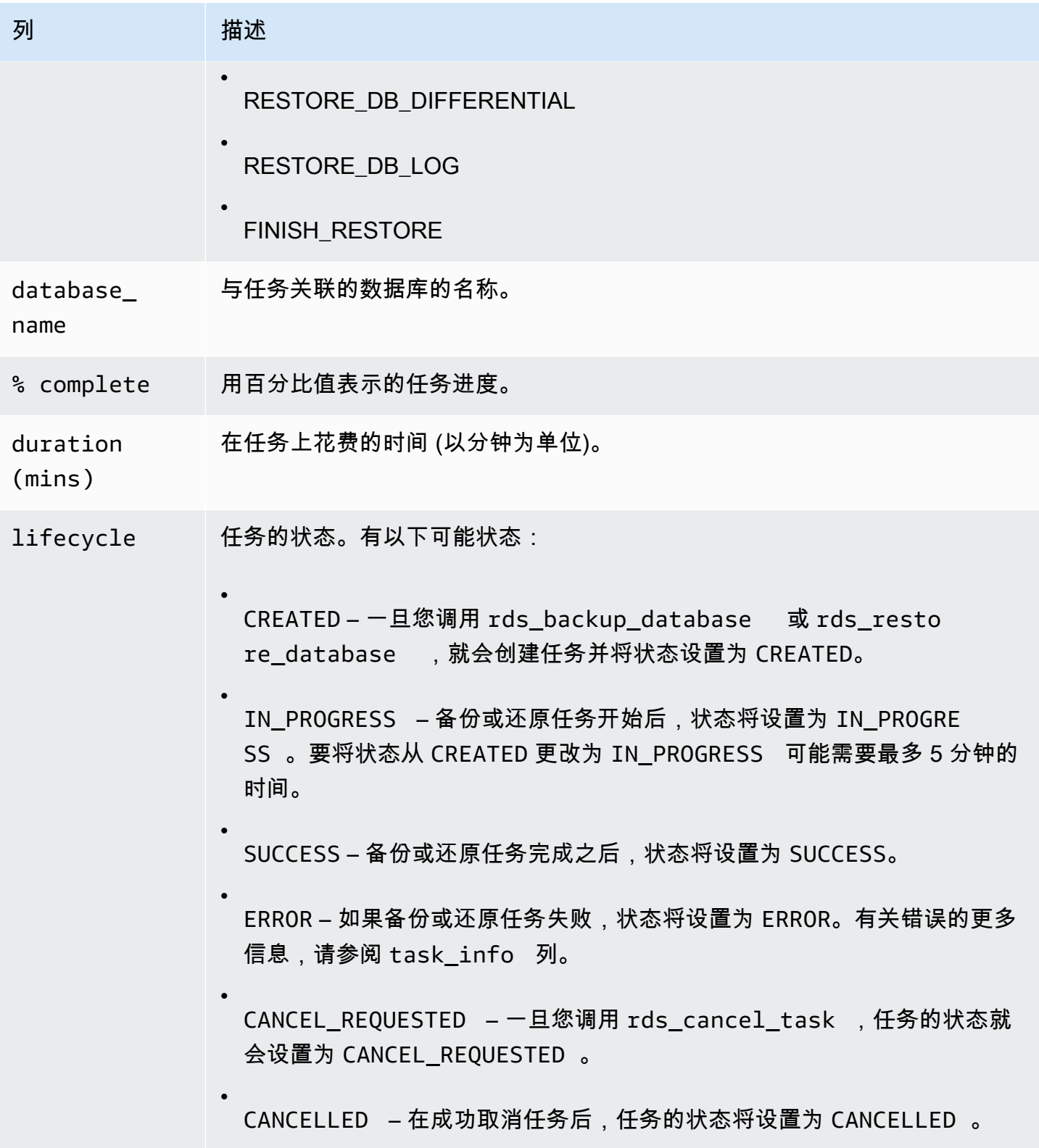

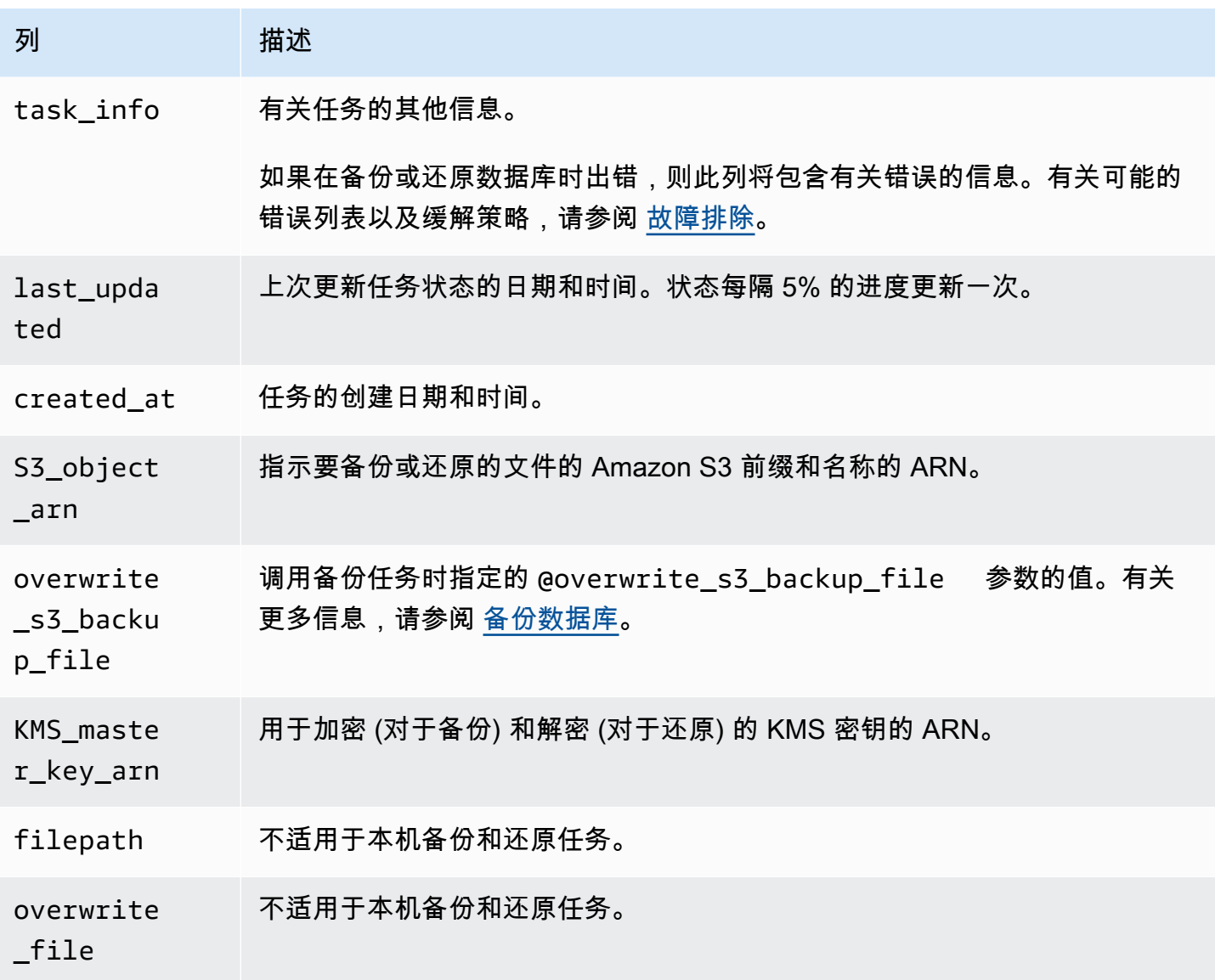

# <span id="page-2378-0"></span>压缩备份文件

要节省 Amazon S3 存储桶中的空间,您可以压缩备份文件。有关压缩备份文件的更多信息,请参阅 Microsoft 文档中的[备份压缩。](https://msdn.microsoft.com/en-us/library/bb964719.aspx)

以下数据库版本支持压缩您的备份文件:

- Microsoft SQL Server 企业版
- Microsoft SQL Server 标准版

要为备份文件启用压缩,请运行以下代码:

exec rdsadmin.dbo.rds\_set\_configuration 'S3 backup compression', 'true';

要为备份文件禁用压缩,请运行以下代码:

exec rdsadmin.dbo.rds\_set\_configuration 'S3 backup compression', 'false';

## <span id="page-2379-0"></span>故障排除

以下是您使用本地备份和还原时可能会遇到的问题。

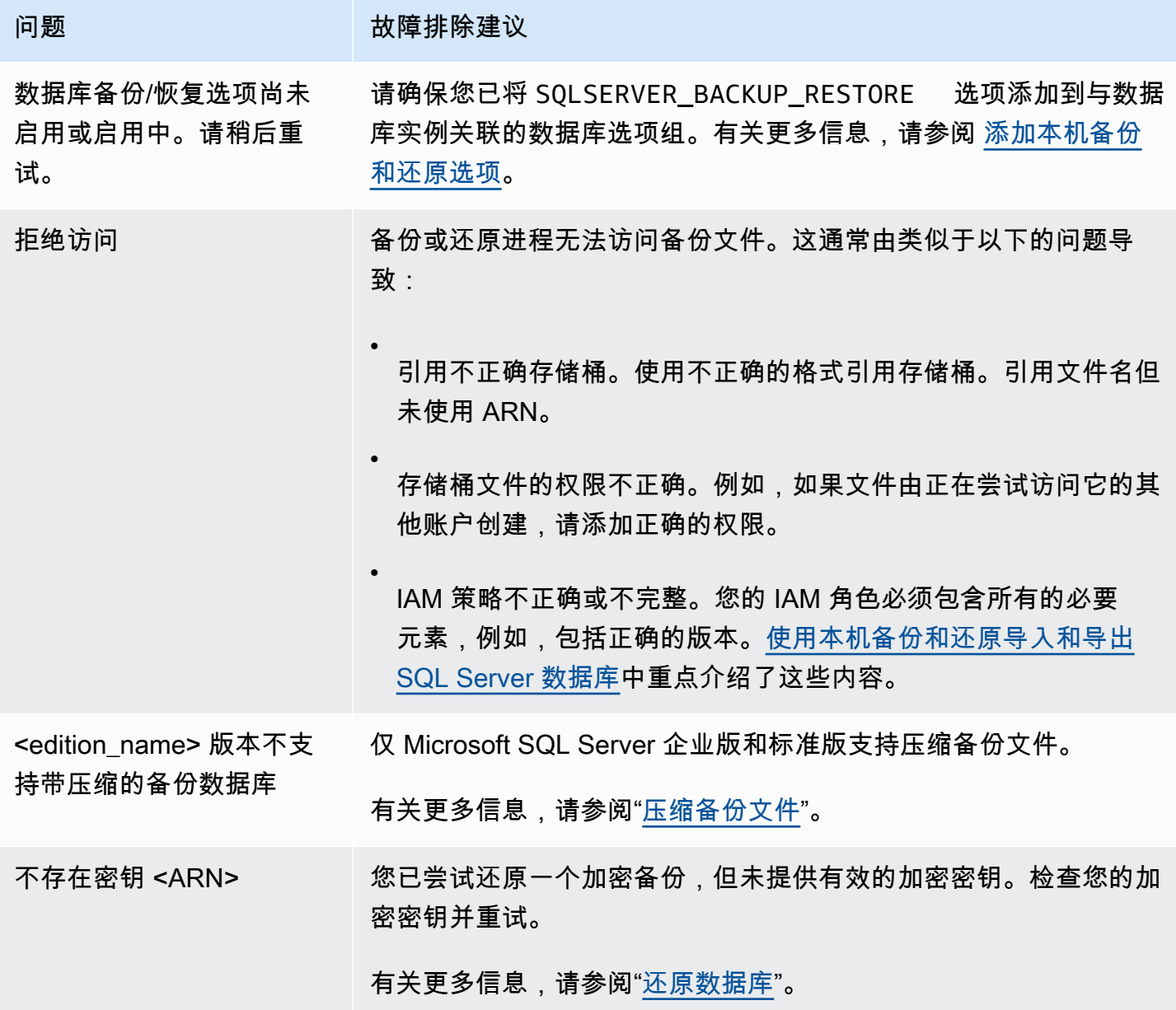

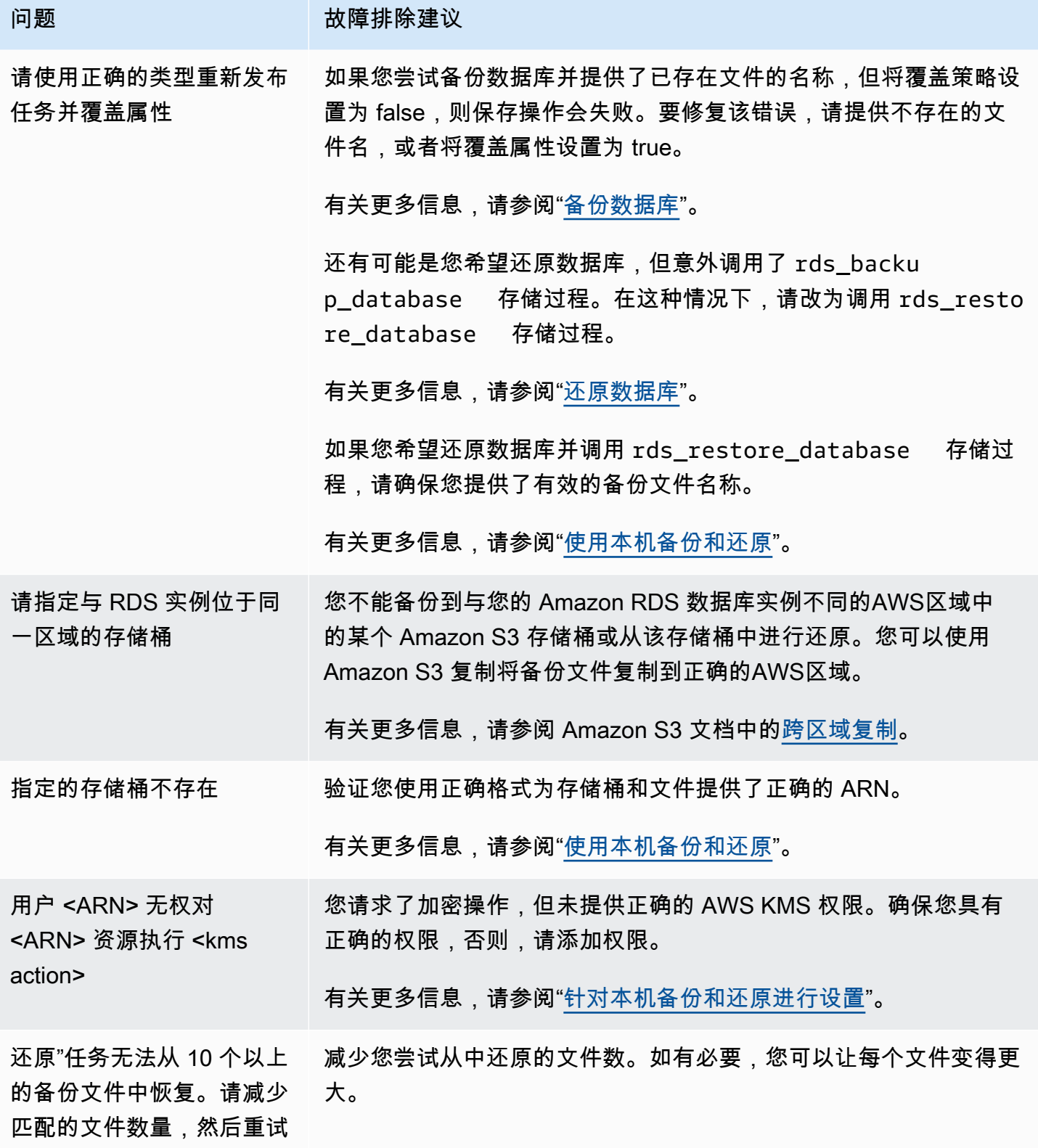

 $\circ$ 

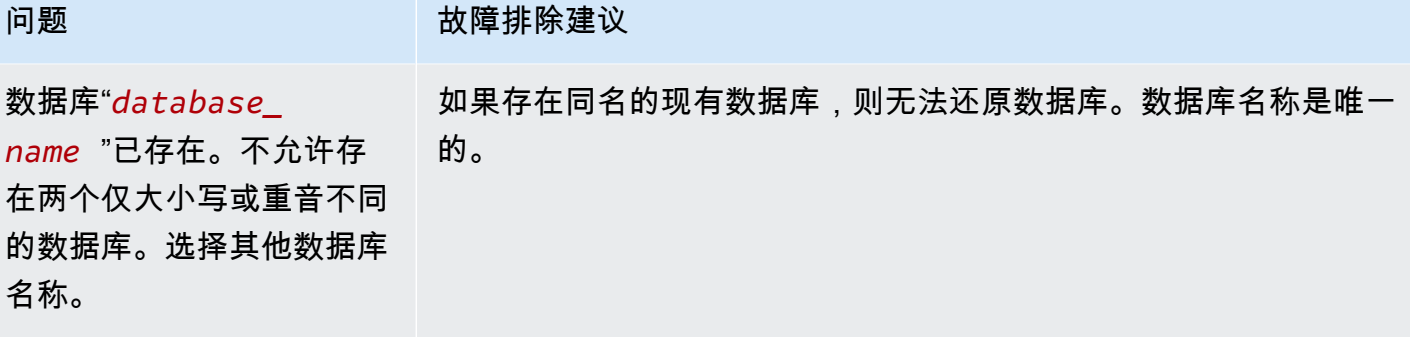

## 使用其他方法导入和导出 SQL Server 数据

接下来,您可以找到有关使用快照将 Microsoft SQL Server 数据导入到 Amazon RDS 中的信息。还可 以找到有关使用快照从运行 SQL Server 的 RDS 数据库实例中导出数据的信息。

如果您的方案支持此方法,则可使用本机备份和还原功能更轻松地将数据移入和移出 Amazon RDS。 有关更多信息,请参阅[使用本机备份和还原导入和导出 SQL Server 数据库](#page-2356-0)。

**a** Note

Amazon RDS for Microsoft SQL Server 不支持将数据导入 msdb 数据库。

### 使用快照将数据导入 RDS for SQL Server

使用快照将数据导入 SQL Server 数据库实例

- 1. 创建数据库实例。有关更多信息,请参阅"[创建 Amazon RDS 数据库实例](#page-452-0)"。
- 2. 阻止应用程序访问目标数据库实例。

如果您在导入数据时阻止应用程序访问数据库实例,数据传输速度会更快。此外,您无需担心在加 载数据时会因其他应用程序无法写入到数据库实例而引起冲突。如果因出现问题而必须要回滚到之 前的数据库快照,则丢失的唯一更改就是导入的数据。在解决问题后,您可以再次导入这些数据。

有关控制数据库实例访问权限的信息,请参阅 [使用安全组控制访问权限](#page-4226-0)。

3. 创建目标数据库快照。

如果目标数据库已存有数据,我们建议您先为数据库创建快照,然后再导入数据。如果数据导入过 程出现问题或您想要放弃更改,您可以使用此快照将数据库还原到先前的状态。有关数据库快照的 信息,请参阅 [为单可用区数据库实例创建数据库快照](#page-908-0)。

**a** Note

获取数据库快照时,数据库的 I/O 操作会在备份进行期间暂停一会(以毫秒为单位)。

4. 禁用目标数据库的自动备份。

禁用目标数据库实例上的自动备份将会提高导入数据时的性能,因为 Amazon RDS 在禁用自动备 份后不会记录事务。但需要考虑以下问题。执行时间点恢复时需要使用自动备份。因此,在导入数 据时,无法将数据库还原到特定时间点。此外,除非您选择保留先前在数据库实例上创建的所有自 动备份,否则系统会将其清除。

选择保留自动备份有助于防止意外删除数据。Amazon RDS 还会保存数据库实例属性以及每个自 动备份以便进行恢复。利用此选项,您可以将已删除的数据库实例还原到备份保留期内的指定时间 点,即使在删除它之后也是如此。由于自动备份是用于有效数据库实例的,它们将在特定备份时段 结束后自动被删除。

您也可使用先前的快照来恢复数据库,并且您创建的所有快照仍然可用。有关自动备份的信息,请 参阅 [备份简介](#page-877-0)。

5. 禁用外键约束 (如适用)。

如果需要禁用外键约束,可以使用以下脚本。

```
--Disable foreign keys on all tables 
     DECLARE @table_name SYSNAME; 
     DECLARE @cmd NVARCHAR(MAX); 
     DECLARE table_cursor CURSOR FOR SELECT name FROM sys.tables; 
     OPEN table_cursor; 
     FETCH NEXT FROM table_cursor INTO @table_name; 
    WHILE @@FETCH_STATUS = 0 BEGIN
       SELECT @cmd = 'ALTER TABLE '+QUOTENAME(@table_name)+' NOCHECK CONSTRAINT 
 ALL'; 
       EXEC (@cmd); 
       FETCH NEXT FROM table_cursor INTO @table_name; 
     END 
     CLOSE table_cursor; 
     DEALLOCATE table_cursor; 
     GO
```
- 6. 删除索引 (如果适用)。
- 7. 禁用触发器 (如果适用)。

如果您需要禁用触发器,则可使用以下脚本执行该操作。

```
--Disable triggers on all tables 
     DECLARE @enable BIT = 0;
```

```
 DECLARE @trigger SYSNAME; 
    DECLARE @table SYSNAME; 
    DECLARE @cmd NVARCHAR(MAX); 
    DECLARE trigger_cursor CURSOR FOR SELECT trigger_object.name trigger_name, 
    table_object.name table_name 
   FROM sysobjects trigger object
    JOIN sysobjects table_object ON trigger_object.parent_obj = table_object.id 
   WHERE trigger_object.type = 'TR'; 
    OPEN trigger_cursor; 
    FETCH NEXT FROM trigger_cursor INTO @trigger, @table; 
  WHILE @@FETCH_STATUS = 0 BEGIN
      IF @enable = 1 
         SET @cmd = 'ENABLE '; 
      ELSE 
         SET @cmd = 'DISABLE '; 
      SET @cmd = @cmd + ' TRIGGER dbo.'+QUOTENAME(@trigger)+' ON 
 dbo.'+QUOTENAME(@table)+' '; 
      EXEC (@cmd); 
      FETCH NEXT FROM trigger_cursor INTO @trigger, @table; 
    END 
  CLOSE trigger cursor;
    DEALLOCATE trigger_cursor; 
    GO
```
8. 查询源 SQL Server 实例,获取要导入到目标数据库实例的所有登录名。

SQL Server 将登录名和密码存储在 master 数据库中。由于 Amazon RDS 未授予访问 master 数据库的权限,因此您无法直接将登录名和密码导入目标数据库实例。您必须在源 SQL Server 实 例上查询 master 数据库以生成数据定义语言 (DDL) 文件。此文件应包括要添加到目标数据库实 例的所有登录名和密码。此文件还应包括要传输的角色成员资格和权限。

有关查询 master 数据库的信息,请参阅 Microsoft 知识库中[的如何在 SQL Server 2005 和 SQL](http://support.microsoft.com/kb/918992)  [Server 2008 的实例之间传输登录名和密码。](http://support.microsoft.com/kb/918992)

该脚本输出是可在目标数据库实例上运行的另一个脚本。知识库文章中的脚本包含以下代码:

p.type IN

在 p . t ype 出现的所有位置,改用以下代码:

 $p.type = 'S'$ 

- 9. 使用[导入数据](#page-2386-0)中的方法导入数据。
- 10. 授予应用程序访问目标数据库实例的权限。

完成数据导入后,您可以向导入期间被阻止的应用程序授予访问数据库实例的权限。有关控制数据 库实例访问权限的信息,请参阅 [使用安全组控制访问权限](#page-4226-0)。

11. 启用目标数据库实例的自动备份。

有关自动备份的信息,请参阅 [备份简介](#page-877-0)。

12. 启用外键约束。

如果您之前禁用了外键约束,现在可通过以下脚本重新启用。

```
--Enable foreign keys on all tables 
     DECLARE @table_name SYSNAME; 
     DECLARE @cmd NVARCHAR(MAX); 
     DECLARE table_cursor CURSOR FOR SELECT name FROM sys.tables; 
    OPEN table_cursor; 
     FETCH NEXT FROM table_cursor INTO @table_name; 
   WHILE @@FETCH_STATUS = 0 BEGIN
       SELECT @cmd = 'ALTER TABLE '+QUOTENAME(@table_name)+' CHECK CONSTRAINT ALL'; 
       EXEC (@cmd); 
      FETCH NEXT FROM table cursor INTO @table name;
     END 
    CLOSE table_cursor; 
    DEALLOCATE table cursor;
```
13. 启用索引 (如果适用)。

14. 启用触发器 (如果适用)。

如果您之前禁用了触发器,现在可以通过以下脚本启用触发器。

```
--Enable triggers on all tables 
     DECLARE @enable BIT = 1;
```

```
 DECLARE @trigger SYSNAME; 
    DECLARE @table SYSNAME; 
    DECLARE @cmd NVARCHAR(MAX); 
    DECLARE trigger_cursor CURSOR FOR SELECT trigger_object.name trigger_name, 
    table_object.name table_name 
   FROM sysobjects trigger object
    JOIN sysobjects table_object ON trigger_object.parent_obj = table_object.id 
   WHERE trigger_object.type = 'TR'; 
    OPEN trigger_cursor; 
    FETCH NEXT FROM trigger_cursor INTO @trigger, @table; 
  WHILE @@FETCH_STATUS = 0 BEGIN
     IF \text{Qenable} = 1 SET @cmd = 'ENABLE '; 
      ELSE 
         SET @cmd = 'DISABLE '; 
      SET @cmd = @cmd + ' TRIGGER dbo.'+QUOTENAME(@trigger)+' ON 
 dbo.'+QUOTENAME(@table)+' '; 
      EXEC (@cmd); 
      FETCH NEXT FROM trigger_cursor INTO @trigger, @table; 
    END 
   CLOSE trigger_cursor; 
    DEALLOCATE trigger_cursor;
```
#### <span id="page-2386-0"></span>导入数据

Microsoft SQL Server Management Studio 是一种包含在所有 Microsoft SQL Server 版本 (Express 版除外) 中的图像化 SQL Server 客户端。您可以从 Microsoft 上免费下载 SQL Server Management Studio Express。要找到此下载,请访问 [Microsoft 网站。](http://www.microsoft.com/en-us/download/default.aspx)

**a** Note

SQL Server Management Studio 应用程序只能在 Windows 环境中运行。

SQL Server Management Studio 包括能够帮助将数据导入 SQL Server 数据库实例的以下工具:

• 生成和发布脚本向导

- 导入和导出向导
- 批量复制

生成和发布脚本向导

生成和发布脚本向导可创建一个包含数据库架构或数据本身,或兼具两者的脚本。您可以在本地 SQL Server 部署中为数据库生成脚本。然后,您可以运行该脚本以将其包含的信息传输到 Amazon RDS 数 据库实例。

**a** Note

对于 1GiB 或更大的数据库,只编写数据库架构的脚本会更高效。然后,您可以使用导入和导 出向导,或 SQL Server 的批量复制功能来传输数据。

有关生成和发布脚本向导的详细信息,请参阅 [Microsoft SQL Server 文档](http://msdn.microsoft.com/en-us/library/ms178078%28v=sql.105%29.aspx)。

在此向导中,请特别注意设置脚本选项页面中的高级选项,确保已选中脚本需要包含的所有选项。例 如,默认情况下,脚本不包含数据库触发器。

生成并保存脚本后,您可以使用 SQL Server Management Studio 连接数据库实例,然后运行脚本。

导入和导出向导

导入和导出向导工具可创建一种特殊的集成服务包,您可以使用此集成服务包将数据从本地 SQL Server 数据库复制到目标数据库实例。此向导可筛选要将哪些表格甚至是表格内的哪些元组复制到目 标数据库实例。

**G** Note

导入和导出向导在用于大型数据集时非常有效,但是就从本地部署中远程导出数据而言,这可 能不是最快的方式。要采用更快的方式,请考虑 SQL Server 批量复制功能。

有关导入和导出向导的详细信息,请参阅 [Microsoft SQL Server 文档](http://msdn.microsoft.com/en-us/library/ms140052%28v=sql.105%29.aspx)。

在此向导中,请在 Choose a Destination (选择目标) 页面上执行以下操作:

• 对于 Server Name (服务器名称),键入数据库实例的终端节点名称。

• 对于服务器身份验证模式,请选择 Use SQL Server Authentication。

• 对于 User name (用户名) 和 Password (密码),请键入您为数据库实例创建的主用户凭证。

#### 批量复制

SQL Server 批量复制功能是一种将数据从源数据库复制到数据库实例的高效工具。批量复制可将指定 的数据写入一个数据文件,如 ASCII 文件。然后您可以再次运行批量复制,将此文件内容写入目标数 据库实例。

本部分使用了 bcp 实用工具,所有版本的 SQL Server 都包含此工具。有关批量导入和导出操作的详细 信息,请参阅 [Microsoft SQL Server 文档](http://msdn.microsoft.com/en-us/library/ms187042%28v=sql.105%29.aspx)。

#### **a** Note

使用批量复制前,您必须先将数据库架构导入目标数据库实例。本主题前面介绍的生成和发布 脚本向导这一工具非常适合用于该操作。

以下命令用于连接到本地 SQL Server 实例。它在您现有 SQL Server 部署的 C:\ 根目录中生成指定表 的制表符定界文件。指定表时需使用完全限定名,文本文件的名称与复制的表相同。

```
bcp dbname.schema_name.table_name out C:\table_name.txt -n -S localhost -U username -
P password -b 10000
```
上述代码包含以下选项:

- -n 指定,批量复制将使用待复制数据的本机数据类型。
- -S 指定 bcp 实用工具连接到的 SQL Server 实例。
- -U 指定要登录到 SQL Server 实例的账户的用户名。
- -P 为 指定的用户指定密码。-U
- -b 指定每批导入数据的行数。

**a** Note

可能有对导入情况来说很重要的其他参数。例如,您可能需要与身份值有关的 -E 参数。有关 更多信息,请参阅 [Microsoft SQL Server 文档](http://msdn.microsoft.com/en-us/library/ms162802%28v=sql.105%29.aspx)中的 bcp 实用工具的命令行语法的完整说明。

例如,假设某一数据库名为 store,使用了默认架构 dbo 且包含一个名为 customers 的表。密码为 admin 的用户账户 insecure 将 customers 表中的 10000 行复制到名为 customers.txt 的文件 中。

bcp store.dbo.customers out C:\customers.txt -n -S localhost -U admin -P insecure -b 10000

生成数据文件后,可以使用类似的命令将数据上传到数据库实例。事先在目标数据库实例上创建数据库 和架构。然后使用 in 参数指定输入文件,而不是使用 out 指定输出文件。您需要指定数据库实例的 终端节点,而不是使用 localhost 指定本地 SQL Server 实例。如果您使用的端口不是 1433 端口,也 需要执行该指定操作。用户名和密码是数据库实例的主用户名和密码。语法如下所示。

```
bcp dbname.schema_name.table_name
      in C:\table_name.txt -n -S endpoint,port -U master_user_name -
P master_user_password -b 10000
```
为继续上述示例,我们假设主用户名是 admin,密码为 insecure。数据库实例的终端节点是 rds.ckz2kqd4qsn1.us-east-1.rds.amazonaws.com,且您使用端口 4080。命令如下所示。

bcp store.dbo.customers in C:\customers.txt -n -S rds.ckz2kqd4qsn1.useast-1.rds.amazonaws.com,4080 -U admin -P insecure -b 10000

**a** Note

作为安全最佳实践,请指定除此处所示提示以外的密码。

从 RDS for SQL Server 中导出数据

您可以选择以下选项之一来从 RDS for SQL Server 数据库实例中导出数据:

- 使用完整备份文件 (.bak) 的本机数据库备份 使用 .bak 文件备份数据库的过程已得到大幅优化,因 此,它通常是最快的导出数据的方法。有关更多信息,请参阅"[使用本机备份和还原导入和导出 SQL](#page-2356-0) [Server 数据库"](#page-2356-0)。
- SQL Server 导入和导出向导 有关更多信息,请参阅 [SQL Server 导入和导出向导。](#page-2390-0)
- SQL Server 生成和发布脚本向导与 bcp 实用工具 有关更多信息,请参阅 [SQL Server 生成和发布](#page-2391-0) [脚本向导与 bcp 实用工具。](#page-2391-0)

<span id="page-2390-0"></span>SQL Server 导入和导出向导

您可以使用 SQL Server 导入和导出向导将一个或多个表、视图或查询从 RDS for SQL Server 数据库 实例复制到另一个数据存储。如果目标数据存储不是 SQL Server,这将是最佳选择。有关更多信息, 请参阅 SQL Server 文档中的 [SQL Server 导入和导出向导。](http://msdn.microsoft.com/en-us/library/ms141209%28v=sql.110%29.aspx)

SQL Server 导入和导出向导是 Microsoft SQL Server Management Studio 的一部分。此图形化 SQL Server 客户端包含在所有 Microsoft SQL Server 版本(Express 版除外)中。SQL Server Management Studio 应用程序只能在 Windows 环境中运行。您可以从 Microsoft 上免费下载 SQL Server Management Studio Express。要找到此下载,请访问 [Microsoft 网站。](http://www.microsoft.com/en-us/search/Results.aspx?q=sql%20server%20management%20studio)

使用 SQL Server 导入和导出向导来导出数据

- 1. 在 SQL Server Management Studio 中,连接到 RDS for SQL Server 数据库实例。有关如何执行 该操作的详细信息,请参阅[连接到运行 Microsoft SQL Server 数据库引擎的数据库实例](#page-2303-0)。
- 2. 在 Object Explorer 中,展开 Databases (数据库),打开源数据库的上下文(右键单击)菜单,选 择 Tasks (任务),然后选择 Export Data (导出数据)。此时将显示向导。
- 3. 在 Choose a Data Source (选择数据源) 页面上,执行以下操作:
	- a. 对于 Data source (数据源),选择 **SQL Server Native Client 11.0**。
	- b. 确认服务器名称框中显示 RDS for SQL Server 数据库实例的终端节点。
	- c. 选择 Use SQL Server Authentication (使用 SQL Server 身份验证)。对于 用户名 和 密码,键 入您的数据库实例的主用户名和密码。
	- d. 确认 Database (数据库) 框中显示要从中导出数据的数据库。
	- e. 选择 Next(下一步)。
- 4. 在 Choose a Destination (选择目标) 页面上,执行以下操作:
	- a. 对于 Destination (目标),选择 **SQL Server Native Client 11.0**。
		- **a** Note

提供了其他目标数据源。这些包括 .NET Framework 数据提供程序、OLE DB 提供 程序、SQL Server Native Client 提供程序、ADO.NET 提供程序、Microsoft Office Excel、Microsoft Office Access 以及平面文件源。如果您选择这些数据源之一作为 目标,请跳过步骤 4 的其余部分。有关接下来要提供的连接信息的详细信息,请参阅 SQL Server 文档中的[选择目标。](http://msdn.microsoft.com/en-us/library/ms178430%28v=sql.110%29.aspx)

b. 对于 Server name (服务器名称),键入目标 SQL Server 数据库实例的服务器名称。

- c. 选择适当的身份验证类型。如有必要,键入用户名和密码。
- d. 对于 Database (数据库),选择目标数据库的名称,或选择 New (新建) 以创建一个包含已导出 数据的新数据库。

如果选择新建,请参阅 SQL Server 文档中[的创建数据库](http://msdn.microsoft.com/en-us/library/ms183323%28v=sql.110%29.aspx),以了解要提供的数据库信息。

- e. 选择 Next(下一步)。
- 5. 在 Table Copy or Query (表复制或查询) 页面上,选择 Copy data from one or more tables or views (从一个或多个表或视图复制数据) 或 Write a query to specify the data to transfer (编写查询 以指定要传输的数据)。选择 Next(下一步)。
- 6. 如果您选择 Write a query to specify the data to transfer (编写查询以指定要传输的数据),则将看 到 Provide a Source Query (提供源查询) 页面。键入或贴入 SQL 查询,然后选择 Parse (分析) 以 进行验证。在验证查询后,选择 Next (下一步)。
- 7. 在 Select Source Tables and Views (选择源表和视图) 页面上,执行以下操作:
	- a. 选择要导出的表和视图,或确认已选择您提供的查询。
	- b. 选择 Edit Mappings (编辑映射) 并指定数据库和列映射信息。有关详细信息,请参阅 SQL Server 文档中的[列映射。](http://msdn.microsoft.com/en-us/library/ms189660%28v=sql.110%29.aspx)
	- c. (可选) 若要查看要导出的数据的预览,请选择表、视图或查询,然后选择 Preview。
	- d. 选择 Next(下一步)。
- 8. 在 Run Package (运行程序包) 页面上,确认已选择 Run immediately (立即运行)。选择 Next(下 一步)。
- 9. 在 Complete the Wizard (完成向导) 页面上,确认数据导出详细信息是预期的详细信息。选择 Finish (结束)。
- 10. 在 The execution was successful (执行已成功) 页面上,单击 Close (关闭)。

<span id="page-2391-0"></span>SQL Server 生成和发布脚本向导与 bcp 实用工具

您可以使用 SQL Server 生成和发布脚本向导来为整个数据库或仅为所选对象创建脚本。可在目标 SQL Server 数据库实例上运行这些脚本以重新创建已编写脚本的对象。然后,可以使用 bcp 实用工 具将选定对象的数据批量导出到目标数据库实例。若要在两个 SQL Server 数据库实例之间移动整个 数据库 (包括表以外的对象) 或大量数据,这将是最佳选择。有关 bcp 命令行语法的完整说明,请参阅 Microsoft SQL Server 文档中的 [bcp 实用工具。](http://msdn.microsoft.com/en-us/library/ms162802%28v=sql.110%29.aspx)

SQL Server 生成和发布脚本向导是 Microsoft SQL Server Management Studio 的一部分。此图形 化 SQL Server 客户端包含在所有 Microsoft SQL Server 版本(Express 版除外)中。SQL Server

Management Studio 应用程序只能在 Windows 环境中运行。您可以从 Microsoft [上免费下载](http://www.microsoft.com/en-us/search/Results.aspx?q=sql%20server%20management%20studio) SQL Server Management Studio Express。

使用 SQL Server 生成和发布脚本向导与 bcp 实用工具来导出数据

- 1. 在 SQL Server Management Studio 中,连接到 RDS for SQL Server 数据库实例。有关如何执行 该操作的详细信息,请参阅 [连接到运行 Microsoft SQL Server 数据库引擎的数据库实例。](#page-2303-0)
- 2. 在 Object Explorer 中,展开 Databases (数据库) 节点并选择要编写脚本的数据库。
- 3. 按照 SQL Server 文档中[的生成和发布脚本向导](http://msdn.microsoft.com/en-us/library/bb895179%28v=sql.110%29.aspx)中的说明,创建脚本文件。
- 4. 在 SQL Server Management Studio 中,连接到目标 SQL Server 数据库实例。
- 5. 在 Object Explorer(对象资源管理器)中选择目标 SQL Server 数据库实例后,在 File(文件)菜 单上选择 Open(打开),选择 File(文件),然后打开脚本文件。
- 6. 如果您已编写了整个数据库的脚本,请查看脚本中的 CREATE DATABASE 语句。请确保将 在所需位置使用所需参数创建数据库。有关更多信息,请参阅 SQL Server 文档中的 [CREATE](http://msdn.microsoft.com/en-us/library/ms176061%28v=sql.110%29.aspx) [DATABASE。](http://msdn.microsoft.com/en-us/library/ms176061%28v=sql.110%29.aspx)
- 7. 如果在脚本中创建数据库用户,请检查目标数据库实例中是否有这些用户的服务器登录名。如果没 有登录名,请为这些用户创建登录名;否则,用于创建数据库用户的脚本命令将失败。有关更多信 息,请参阅 SQL Server 文档中[的创建登录名](http://msdn.microsoft.com/en-us/library/aa337562%28v=sql.110%29.aspx)。
- 8. 选择 SQL 编辑器菜单上的 !Execute 以运行脚本文件并创建数据库对象。完成脚本后,验证是否存 在预期的所有数据库对象。
- 9. 使用 bcp 实用工具将数据从 RDS for SQL Server 数据库实例导出到文件。打开命令提示符并键入 以下命令。

bcp database\_name.schema\_name.table\_name out data\_file -n -S aws\_rds\_sql\_endpoint -U username -P password

上述代码包含以下选项:

- table\_name 是您已在目标数据库中重新创建且现在需要填充数据的其中一个表的名称。
- data file 是要创建的数据文件的完整路径和名称。
- -n 指定,批量复制将使用待复制数据的本机数据类型。
- -S 指定要从中导出数据的 SQL Server 数据库实例。
- -U 指定在连接到 SQL Server 数据库实例时要使用的用户名。
- -P 为 -U 指定的用户指定密码。

下面显示了示例命令。

```
bcp world.dbo.city out C:\Users\JohnDoe\city.dat -n -S sql-jdoe.1234abcd.us-
west-2.rds.amazonaws.com,1433 -U JohnDoe -P ClearTextPassword
```
重复此步骤,直到您获得要导出的所有表的数据文件。

- 10. 按照 SQL Server 文档中[的批量导入数据基本指南](http://msdn.microsoft.com/en-us/library/ms189989%28v=sql.110%29.aspx)中的说明,准备目标数据库实例以便批量导入数 据。
- 11. 在考虑 SQL Server 文档中[的关于批量导入和批量导出操作](http://msdn.microsoft.com/en-us/library/ms187042%28v=sql.105%29.aspx)中讨论的性能和其他问题后,决定要使 用的批量导入方法。
- 12. 从使用 bcp 实用工具创建的数据文件中批量导入数据。为此,请按照 SQL Server 文档中[的使用](http://msdn.microsoft.com/en-us/library/aa337544%28v=sql.110%29.aspx) [bcp 实用工具导入和导出批量数据或](http://msdn.microsoft.com/en-us/library/aa337544%28v=sql.110%29.aspx)[使用 BULK INSERT 或 OPENROWSET\(BULK...\) 导入批量数](http://msdn.microsoft.com/en-us/library/ms175915%28v=sql.110%29.aspx) [据](http://msdn.microsoft.com/en-us/library/ms175915%28v=sql.110%29.aspx)中的说明进行操作,具体取决于您在步骤 11 中所做的决定。

# 在 Amazon RDS 中使用 Microsoft SQL Server 的只读副本

一般使用只读副本配置 Amazon RDS 数据库实例之间的复制。有关只读副本的一般信息,请参[阅使用](#page-649-0) [数据库实例只读副本](#page-649-0)。

在本部分中,您可以找到有关使用 Amazon RDS for SQL Server 上的只读副本的特定信息。

主题

- [为 SQL Server 配置只读副本](#page-2394-0)
- [SQL Server 的只读副本限制](#page-2394-1)
- [RDS for SQL Server 副本的选项注意事项](#page-2395-0)
- [将数据库用户和对象与 SQL Server 只读副本同步](#page-2397-0)
- [排除 SQL Server 只读副本问题](#page-2398-0)

## <span id="page-2394-0"></span>为 SQL Server 配置只读副本

数据库实例可充当复制的源实例之前,您必须在源数据库实例上启用自动备份。为此,请将备份保留期 设定为非 0 值。设置此类部署还会强制启用自动备份。

创建 SQL Server 只读副本不需要中断源数据库实例。Amazon RDS 为源数据库实例和只读副本设置 必要的参数和权限,而不会中断任务服务。将创建源数据库实例的快照,此快照将变为只读副本。在删 除只读副本时不会发生中断。

您可以从一个源数据库实例创建最多 15 个只读副本。为了有效地进行复制,我们建议您为每个只读副 本配置与源数据库实例数量相同的计算和存储资源。如果扩展源数据库实例,则还应扩展只读副本。

源数据库实例及其所有只读副本的 SQL Server 数据库引擎版本必须相同。无论维护时段如 何,Amazon RDS 都会在升级只读副本后立即升级主要副本。有关升级数据库引擎版本的更多信息, 请参阅[升级 Microsoft SQL Server 数据库引擎](#page-2349-0)。

为了让只读副本可以接收和应用源数据库实例的更改,它应具有足够的计算和存储资源。如果只读副本 达到计算、网络或存储资源容量,则只读副本会停止接收或应用来自其源实例的更改。您可以单独修改 某个只读副本的存储和 CPU 资源,不受其源实例及其他只读副本的影响。

## <span id="page-2394-1"></span>SQL Server 的只读副本限制

以下限制适用于 Amazon RDS 上的 SQL Server 只读副本:

- 只读副本仅在 SQL Server 企业版 (EE) 引擎中可用。
- 只读副本可用于 SQL Server 版本 2016–2022。
- 您可以从一个源数据库实例创建最多 15 个只读副本。当您的源数据库实例的只读副本超过 5 个时, 复制可能会滞后。
- 只读副本仅适用于在具有四个或更多 vCPU 的数据库实例类上运行的数据库实例。
- 只读副本支持最多 100 个数据库,具体取决于实例类类型和可用性模式。您必须在源数据库实例上 创建数据库,才能自动将数据库复制到只读副本。您无法选择要复制的单独数据库。有关更多信息, 请参阅 [Microsoft SQL Server 数据库实例的限制](#page-2264-0)。
- 您无法从只读副本中删除数据库。要删除数据库,请使用 rds\_drop\_database 存储过程将其从源 数据库实例中删除。有关更多信息,请参阅 [删除 Microsoft SQL Server 数据库。](#page-2623-0)
- 如果源数据库实例使用透明数据加密(TDE)来加密数据,则只读副本还会自动配置 TDE。

如果源数据库实例使用 KMS 密钥来加密数据,则同一区域中的只读副本使用相同的 KMS 密钥。对 于跨区域只读副本,您必须在创建只读副本时,指定只读副本所在区域中的 KMS 密钥。您无法更改 只读副本的 KMS 密钥。

- 只读副本与源数据库实例具有相同的时区和排序规则,无论它们是在哪个可用区中创建的。
- 只读副本仅适用于在具有四个或更多 vCPU 的数据库实例类上运行的数据库实例。
- Amazon RDS for SQL Server 不支持以下内容:
	- 只读副本的备份保留
	- 从只读副本进行时间点恢复
	- 只读副本的手动快照
	- 多可用区只读副本
	- 创建只读副本的只读副本
	- 将用户登录同步到只读副本
- Amazon RDS for SQL Server 不会通过干预来缓解源数据库实例及其只读副本之间的高副本滞后。 确保源数据库实例及其只读副本在计算能力和存储方面具有适当的大小,可以适合其运营负载。
- 您可以在 AWS GovCloud(美国东部)和 AWS GovCloud(美国西部)区域之间进行复制,但无法 复制到 AWS GovCloud (US) Regions 中或从其中复制。

## <span id="page-2395-0"></span>RDS for SQL Server 副本的选项注意事项

在创建 RDS for SQL Server 副本之前,请考虑以下要求、限制和建议:

• 如果 SQL Server 副本与其源数据库实例位于同一区域,请确保它与源数据库实例属于同一选项组。 对源选项组或源选项组成员资格做出的修改会传播到副本。不管副本的维护时段是什么,这些更改在 应用到源数据库实例后,都会立即应用到副本。

有关选项组的更多信息,请参阅 [使用选项组](#page-500-0)。

• 在您创建 SQL Server 跨区域副本时,Amazon RDS 会为其创建专用选项组。

您无法从专用选项组中删除 SQL Server 跨区域副本。任何其他数据库实例都无法使用 SQL Server 跨区域副本的专用选项组。

以下选项为复制的选项。要将复制的选项添加到 SQL Server 跨区域只读副本,请将其添加到源数据 库实例的选项组中。选项还会安装在源数据库实例的所有副本上。

• TDE

以下选项为非复制的选项。您可以在专用选项组中添加或删除未复制的选项。

- MSDTC
- SQLSERVER\_AUDIT
- 要对跨区域只读副本启用 SQLSERVER\_AUDIT 选项,请在跨区域只读副本上的专用选项组和 源实例的选项组上添加 SQLSERVER\_AUDIT 选项。通过在 SQL Server 跨区域只读副本的源实 例上添加 SQLSERVER\_AUDIT 选项,可以在源实例的每个跨区域只读副本上创建服务器级审计 对象和服务器级审计规范。要允许跨区域只读副本访问以将完成的审核日志上载到 Amazon S3 桶,请将 SQLSERVER\_AUDIT 选项添加到专用选项组并配置选项设置。您用作审计文件目标的 Amazon S3 桶必须与跨区域只读副本位于同一区域中。您可以单独修改每个跨区域只读副本的 SQLSERVER\_AUDIT 选项的选项设置,以便每个只读副本都能访问各自区域中的 Amazon S3 桶。

跨区域只读副本不支持以下选项。

- SSRS
- SSAS
- SSIS

跨区域只读副本部分支持以下选项。

- SQLSERVER\_BACKUP\_RESTORE
- SQL Server 跨区域副本的源数据库实例可以具有 SQLSERVER\_BACKUP\_RESTORE 选项,但在删 除源数据库实例的所有跨区域副本之前,您无法对源数据库实例执行原生还原。在创建跨区域副本 期间,任何现有的原生还原任务都将被取消。您无法将 SQLSERVER\_BACKUP\_RESTORE 选项添加 \_\_\_\_\_**到专用选项组。**<br><sub>选项注意事项</sub>

有关原生备份和还原的更多信息,请参阅 [使用本机备份和还原导入和导出 SQL Server 数据库。](#page-2356-0)

提升 SQL Server 跨区域只读副本时,提升后的副本的行为与其他 SQL Server 数据库实例相同,包 括其选项的管理。有关选项组的更多信息,请参阅 [使用选项组](#page-500-0)。

## <span id="page-2397-0"></span>将数据库用户和对象与 SQL Server 只读副本同步

创建只读副本时主数据库实例中存在的任何登录名、自定义服务器角色、SQL 代理任务或其他服务器 级对象,都应出现在新创建的只读副本中。但是,在创建只读副本后在主数据库实例中创建的任何服务 器级对象不会自动复制,您必须在只读副本中手动创建它们。

数据库用户将自动从主数据库实例复制到只读副本。由于只读副本数据库处于人力的比较大,因此无法在 数据库中更新数据库用户的安全标识符(SID)。因此,当在只读副本中创建 SQL 登录名时,务必确 保该登录名的 SID 与主数据库实例中相应 SQL 登录名的 SID 相匹配。如果您未同步 SQL 登录名的 SID,这些登录名将无法访问只读副本中的数据库。经 Windows Active Directory(AD)身份验证的登 录名不会遇到此问题,因为 SQL Server 从 Active Directory 获取 SID。

将 SQL 登录名从主数据库实例同步到只读副本

- 1. 连接到主数据库实例。
- 2. 在主数据库实例中创建新的 SQL 登录名。

```
USE [master]
GO
CREATE LOGIN TestLogin1
WITH PASSWORD = 'REPLACE WITH PASSWORD';
```
a Note

作为安全最佳实践,请指定除此处所示提示以外的密码。

3. 为数据库中的 SQL 登录名创建新的数据库用户。

```
USE [REPLACE WITH YOUR DB NAME]
GO
CREATE USER TestLogin1 FOR LOGIN TestLogin1;
GO
```
4. 检查主数据库实例中新创建的 SQL 登录名的 SID。

SELECT name, sid FROM sys.server\_principals WHERE name = *TestLogin1*;

5. 连接到只读副本。创建新的 SQL 登录名。

CREATE LOGIN *TestLogin1* WITH PASSWORD = '*REPLACE WITH PASSWORD*', SID=[*REPLACE WITH sid FROM STEP #4*];

或者,如果您有权访问只读副本数据库,则可以按如下方式修复孤立用户:

- 1. 连接到只读副本。
- 2. 识别数据库中的孤立用户。

```
USE [REPLACE WITH YOUR DB NAME]
GO
EXEC sp_change_users_login 'Report';
GO
```
3. 为孤立的数据库用户创建新的 SQL 登录名。

```
CREATE LOGIN TestLogin1 WITH PASSWORD = 'REPLACE WITH PASSWORD', SID=[REPLACE WITH 
 sid FROM STEP #2];
```
例如:

```
CREATE LOGIN TestLogin1 WITH PASSWORD = 'TestPa$$word#1', 
  SID=[0x1A2B3C4D5E6F7G8H9I0J1K2L3M4N5O6P];
```
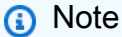

作为安全最佳实践,请指定除此处所示提示以外的密码。

## <span id="page-2398-0"></span>排除 SQL Server 只读副本问题

您可以通过查看 Amazon RDS ReplicaLag 指标,在 Amazon CloudWatch 中监控复制滞后。有关使 用复制滞后时间的信息,请参阅 [监控只读复制](#page-664-0)。

如果复制滞后时间太长,则您可以使用以下查询,获取有关滞后的信息。

#### SELECT AR.*replica\_server\_name*

- , DB\_NAME (ARS.database\_id) '*database\_name*'
- , AR.availability\_mode\_desc
- , ARS.synchronization\_health\_desc
- , ARS.last\_hardened\_lsn
- , ARS.last\_redone\_lsn
- , ARS.secondary\_lag\_seconds

```
FROM sys.dm_hadr_database_replica_states ARS
```
INNER JOIN sys.availability\_replicas AR ON ARS.replica\_id = AR.*replica\_id*

--WHERE DB\_NAME(ARS.database\_id) = '*database\_name*'

```
ORDER BY AR.replica_server_name;
```
## Amazon RDS for Microsoft SQL Server 多可用区部署

多可用区部署为数据库实例提供了更高的可用性、数据持久性和容错能力。在进行计划的数据维护或发 生未计划的服务中断时,Amazon RDS 会自动故障转移到最新的辅助数据库实例。此功能让数据库操 作快速恢复,而不需要手动干预。主实例和备用实例使用相同的终端节点,其物理网络地址作为故障转 移过程的一部分转换到辅助副本。在故障转移时,您不必重新配置应用程序。

Amazon RDS 通过使用 SQL Server 数据库镜像(DBM)或 Always On 可用性组(AG)支持为运行 Microsoft SQL Server 进行多可用区部署。Amazon RDS 监控并维护您的多可用区部署的运行状况。 如果出现问题,RDS 会自动修复运行状况不佳的数据库实例,重新建立同步,并发起故障转移。仅当 备用实例和主要实例完全同步时,才会发生故障转移。您不必管理任何内容。

当您设置 SQL Server 多可用区时,RDS 自动将实例上的所有数据库配置为使用 DBM 或 AG。Amazon RDS 负责处理主要、见证以及辅助数据库实例。因为配置是自动的,所以 RDS 基于您 部署的 SQL Server 版本选择 DBM 或 Always On AG。

Amazon RDS 支持在以下 SQL Server 版本中使用带 Always On AG 的多可用区:

- SQL Server 2022:
	- 标准版
	- Enterprise Edition
- SQL Server 2019:
	- 标准版 15.00.4073.23 及更高版本
	- Enterprise Edition
- SQL Server 2017:
	- 标准版 14.00.3401.7 及更高版本
	- 企业版 14.00.3049.1 及更高版本
- SQL Server 2016:企业版 13.00.5216.0 及更高版本

Amazon RDS 支持以下 SQL Server 版本带 DBM 的多可用区,前面提到的版本除外:

- SQL Server 2019:标准版 15.00.4043.16
- SQL Server 2017:标准版和企业版
- SQL Server 2016:标准版和企业版
- SQL Server 2014:标准版和企业版

### 您可以使用以下 SQL 查询来确定 SQL Server 数据库实例是单可用区、DBM 多可用区还是 Always On AG 多可用区。

```
SELECT CASE WHEN dm.mirroring_state_desc IS NOT NULL THEN 'Multi-AZ (Mirroring)' 
     WHEN dhdrs.group_database_id IS NOT NULL THEN 'Multi-AZ (AlwaysOn)' 
     ELSE 'Single-AZ' 
     END 'high_availability'
FROM sys.databases sd
LEFT JOIN sys.database_mirroring dm ON sd.database_id = dm.database_id
LEFT JOIN sys.dm hadr database replica states dhdrs ON sd.database id =
 dhdrs.database_id AND dhdrs.is_local = 1
WHERE DB_NAME(sd.database_id) = 'rdsadmin';
```
输出与以下内容类似:

high\_availability Multi-AZ (AlwaysOn)

## 向 Microsoft SQL Server 数据库实例添加多可用区

当您使用 AWS Management Console创建新的 SQL Server 数据库实例时,您可以添加带数据库镜像 (DBM) 或 Always On AG 的多可用区。您可以通过从多可用区部署中选择 Yes (Mirroring / Always On) (是(镜像/Always On)) 来执行此操作。有关更多信息,请参阅 [创建 Amazon RDS 数据库实例。](#page-452-0)

当使用控制台修改现有 SQL Server 数据库实例时,可以通过从 Modify DB instance(修改数据库实 例)页面上的 Multi-AZ deployment(多可用区部署)中选择 Yes (Mirroring / Always On) [是(镜像/始 终使用)],以添加带 DBM 或 AG 的多可用区。有关更多信息,请参阅 [修改 Amazon RDS 数据库实](#page-591-0) [例](#page-591-0)。

**a** Note

如果您的数据库实例运行的是数据库镜像 (DBM)(并非 Always On 可用性组 (AG)),则可能 需要在添加多可用区之前禁用内存中优化。如果您的数据库实例运行 SQL Server 2014、2016 或 2017 企业版并启用了内存中优化,则在添加多可用区之前通过 DBM 禁用内存中优化。 如果您的数据库实例正在运行 AG,则不需要此步骤。

当您使用 AWS Management Console修改现有 SQL Server 数据库实例时,您可以删除带 DBM 或 AG 的多可用区。您可以通过在 Modify DB instance(修改数据库实例)页面上的 Multi-AZ deployment(多可用区部署)中选择 No (Mirroring / Always On) [否(镜像/始终打开)] 来实现上述目 的。有关更多信息,请参阅 [修改 Amazon RDS 数据库实例。](#page-591-0)

## Microsoft SQL Server 多可用区部署限制、说明和建议

以下是在 RDS for SQL Server 数据库实例上使用多可用区部署时的一些限制:

- 不支持跨区域多可用区。
- 不支持停止多可用区部署中的 RDS for SQL Server 数据库实例。
- 您不能将辅助数据库实例配置为接受数据库读取活动。
- 带 Always On 可用性组 (AG) 的多可用区支持内存中优化。
- 带 Always On 可用性组 (AG) 的多可用区不支持对可用性组侦听器进行 Kerberos 身份验证。这是因 为侦听器没有服务主体名称 (SPN)。
- 您不能重命名位于 SQL Server 多可用区部署中的 SQL Server 数据库实例上的数据库。如果您需要 在此类实例上重命名一个数据库,请先为数据库实例禁用多可用区,然后重命名数据库。最后,为数 据库实例重新启用多可用区。
- 您只能还原使用完全恢复模式备份的多可用区数据库实例。
- 多可用区部署具有 10000 个 SQL Server 代理任务的限制。

如果您需要更高的限制,则可联系 AWS Support 请求增加限制。打开 [AWS Support Center](https://console.aws.amazon.com/support/home#/)  [\(Amazon Web Services Support 中心\)](https://console.aws.amazon.com/support/home#/) 页面,登录(如有必要),然后选择 Create case (创建案 例)。选择 Service Limit increase (提高服务限制)。填写并提交表格。

以下是有关在 RDS for SQL Server 数据库实例上使用多可用区部署的一些说明:

- Amazon RDS 公开 Always On AG [可用性组侦听器终端节点。](https://docs.microsoft.com/en-us/sql/database-engine/availability-groups/windows/listeners-client-connectivity-application-failover)此端点显示在控制台中,由 DescribeDBInstances API 操作作为端点字段中的条目返回。
- Amazon RDS 支持[可用性组多子网故障转移。](https://docs.microsoft.com/en-us/sql/database-engine/availability-groups/windows/listeners-client-connectivity-application-failover)
- 要对虚拟私有云(VPC)中的 SQL Server 数据库实例使用 SQL Server 多可用区,您需要先创建一 个数据库子网组,此数据库子网组在至少两个不同可用区中具有子网。然后,将该数据库子网组分配 给 SQL Server 数据库实例的主副本。
- 在将数据库实例修改为多可用区部署的过程中,数据库实例的状态为 modifying (正在修 改)。Amazon RDS 创建备用数据库实例,并创建主数据库实例的备份。这个过程完成后,主数据库 实例的状态变为 available (可用)。
- 多可用区部署在同一节点上维护所有数据库。如果主要主机上的某个数据库发生故障转移,所有 SQL Server 数据库都将作为一个原子单元故障转移到备用主机。Amazon RDS 预置正常运行的新主 机并替换运行状况不佳的主机。
- 带 DBM 或 AG 的多可用区支持单个备用副本。
- 在辅助镜像上,将会自动复制用户、登录名和权限。您无需重新创建它们。用户定义的服务器角色仅 在对多可用区部署使用 Always On AG 的数据库实例中复制。
- 在多可用区部署中,RDS for SQL Server 会创建 SQL Server 登录名,来允许 Always On AG 或数 据库镜像。RDS 使用模式

db\_<dbiResourceId>\_node1\_login、db\_<dbiResourceId>\_node2\_login 和 db\_<dbiResourceId>\_witness\_login 创建登录名。

- RDS for SQL Server 创建 SQL Server 登录名来允许访问只读副本。RDS 使用以下模式 db\_<readreplica\_dbiResourceId>\_node\_login 创建登录名。
- 在多可用区部署中,启用作业复制功能时,SQL Server Agent 作业将从主要主机复制到辅助主机。 有关更多信息,请参阅 [启用 SQL Server Agent 作业复制](#page-2629-0)。
- 您可以看到,由于执行同步数据复制,因此相对于标准数据库实例部署(在单一可用区中),延迟有 所提升。
- 故障转移时间受完成恢复过程所用的时间的影响。大型事务会增加故障转移时间。
- 在 SQL Server 多可用区部署中,通过故障转移重新启动仅重新启动主数据库实例。故障转移后,主 数据库实例将成为新的备用数据库实例。多可用区实例的参数可能不更新。对于不进行故障转移的重 新启动,主数据库实例和备用数据库实例将重新启动,并在重新启动后更新参数。如果数据库实例没 有响应,我们建议重新启动而不进行故障转移。

以下是有关使用针对 RDS for Microsoft SQL Server 数据库实例的多可用区部署的一些建议:

- 对于生产或预生产中使用的数据库,我们建议使用以下选项:
	- 多可用区部署,可实现高可用性
	- "Provisioned IOPS (预置 IOPS)",可实现快速一致的性能
	- "内存优化"而非"通用型"
- 您无法为辅助实例选择可用区 (AZ),因此,在部署应用程序主机时请注意这一点。您的数据库可能 故障转移到其他可用区,并且应用程序主机与数据库可能不在同一可用区中。因此,我们建议您在给 定 AWS 区域中的所有可用区之间平衡应用程序主机。
- 为了获得最佳性能,请勿在大型数据加载操作期间启用数据库镜像或 Always On AG。如果您希望尽 可能快地完成数据加载,请先完成数据加载,然后再将数据库实例转换到多可用区部署。
- 访问 SQL Server 数据库的应用程序应具有可捕获连接错误的异常处理功能。下面的代码示例显示 了一个可捕获通信错误的 try/catch 块。在此示例中,如果连接成功,break 语句会退出 while 循 环,但如果引发异常,则最多可重试 10 次。

```
int RetryMaxAttempts = 10;
int RetryIntervalPeriodInSeconds = 1;
int iRetryCount = \varnothing;
while (iRetryCount < RetryMaxAttempts)
{ 
    using (SqlConnection connection = new SqlConnection(DatabaseConnString)) 
    { 
       using (SqlCommand command = connection.CreateCommand()) 
       { 
           command.CommandText = "INSERT INTO SOME_TABLE VALUES ('SomeValue');"; 
           try 
           { 
              connection.Open(); 
              command.ExecuteNonQuery(); 
              break; 
           } 
           catch (Exception ex) 
           { 
              Logger(ex.Message); 
              iRetryCount++; 
           } 
           finally { 
              connection.Close(); 
           } 
       } 
    } 
    Thread.Sleep(RetryIntervalPeriodInSeconds * 1000);
}
```
• 在使用多可用区实例时,请勿使用 Set Partner Off 命令。例如,请勿执行以下操作。

```
--Don't do this
ALTER DATABASE db1 SET PARTNER off
```
• 请勿将恢复模式设置为 simple。例如,请勿执行以下操作。

--Don't do this ALTER DATABASE db1 SET RECOVERY simple

• 在多可用区数据库实例上创建新登录名时,请勿使用 DEFAULT\_DATABASE 参数,因为这些设置不 能应用于备用镜像。例如,请勿执行以下操作。

--Don't do this CREATE LOGIN [test\_dba] WITH PASSWORD=foo, DEFAULT\_DATABASE=[db2]

此外,请勿执行以下操作。

--Don't do this ALTER LOGIN [test\_dba] SET DEFAULT\_DATABASE=[db3]

## 确定辅助副本的位置

您可以使用 AWS Management Console确定辅助副本的位置。如果您在 VPC 中设置主数据库实例, 则需要了解辅助副本的位置。

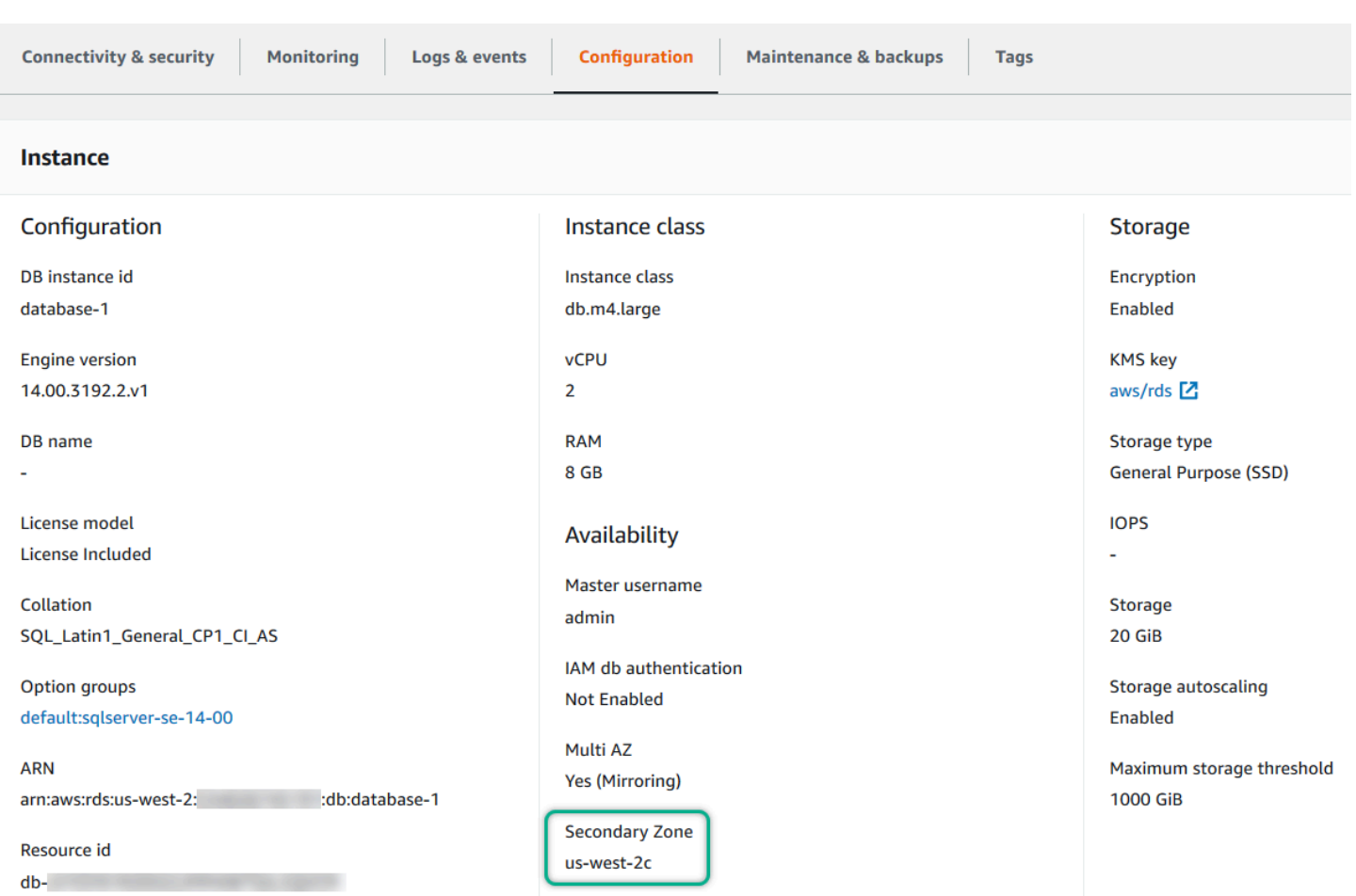

您还可以使用 AWS CLI 命令 describe-db-instances 或 RDS API 操作 DescribeDBInstances 查看辅助副本的可用区。输出会显示备用镜像所处的辅助可用区。

## 从数据库镜像迁移到 Always On 可用性组

在 Microsoft SQL Server 企业版的版本 14.00.3049.1 中,默认已启用 Always On 可用性组 (AG)。

若要从数据库镜像 (DBM) 迁移到 AG,请先检查您的版本。如果您使用的数据库实例的版本低于企业 版 13.00.5216.0,请修改此实例以便将其版本修补到 13.00.5216.0 或更高版本。如果您使用的数据库 实例的版本低于企业版 14.00.3049.1,请修改实例以便将其版本修补到 14.00.3049.1 或更高版本。

如果您想要升级镜像的数据库实例以使用 AG,请先运行升级,修改实例以删除多可用区,然后再次修 改它以添加多可用区。这会将实例转换为使用 Always On AG。

# Amazon RDS 上的 Microsoft SQL Server 的其他功能

在以下各节中,您可以找到有关增强运行 Microsoft SQL Server 数据库引擎的 Amazon RDS 实例的信 息。

### 主题

- [将 SSL 与 Microsoft SQL Server 数据库实例结合使用](#page-2408-0)
- [配置安全协议和密码](#page-2412-0)
- [将 Amazon RDS for SQL Server 数据库实例与 Amazon S3 集成](#page-2418-0)
- [在 Amazon RDS for SQL Server 上使用数据库邮件](#page-2438-0)
- [Amazon RDS for SQL Server 上 的 tempdb 数据库的实例存储支持。](#page-2453-0)
- [通过 Amazon RDS for Microsoft SQL Server 使用扩展事件。](#page-2456-0)
- [使用 RDS for SQL Server 访问事务日志备份](#page-2459-0)

<span id="page-2408-0"></span>可使用安全套接字层 (SSL) 对客户端应用程序和运行 Microsoft SQL Server 的 Amazon RDS 数据库实 例之间的连接进行加密。对于所有支持的 SQL Server 版本,所有 AWS 区域提供了 SSL 支持。

在您创建 SQL Server 数据库实例时,Amazon RDS 会为其创建 SSL 证书。SSL 证书会将数据库实例 终端节点作为 SSL 证书的公用名 (CN) 包含在内以防止欺诈攻击。

使用 SSL 连接到 SQL Server 数据库实例有两种方法:

- 强制所有连接使用 SSL 这种方法对客户端是透明的,客户端不需要为使用 SSL 而执行任何操 作。
- 加密特定连接 这种方法在特定客户端计算机上设置 SSL 连接,您必须在客户端上执行加密连接的 操作。

有关 SQL Server 的传输层安全性 (TLS) 支持的信息,请参阅 [Microsoft SQL Server 的 TLS 1.2 支持。](https://support.microsoft.com/en-ca/help/3135244/tls-1-2-support-for-microsoft-sql-server)

强制与数据库实例的连接使用 SSL

您还可强制与数据库实例的所有连接使用 SSL。如果强制所有连接使用 SSL,则对客户端是透明的, 客户端不需要为使用 SSL 而执行任何操作。

如果要强制使用 SSL,请使用 rds.force\_ss1 参数。默认情况下,rds.force\_ss1 参数设置为 0 (off). 将 rds.force\_ssl 参数设置为 1 (on) 可强制连接使用 SSL。由于 rds.force\_ssl 参数 是静态的,因此,在更改值后,您必须重启数据库实例才能使更改生效。

强制与数据库实例的所有连接都使用 SSL

1. 确定附加到数据库实例的参数组:

- a. 登录AWS Management Console并通过以下网址打开 Amazon RDS 控制台[:https://](https://console.aws.amazon.com/rds/) [console.aws.amazon.com/rds/](https://console.aws.amazon.com/rds/)。
- b. 在 Amazon RDS 控制台的右上角,选择数据库实例的AWS区域。
- c. 在导航窗格中,选择数据库,然后选择数据库实例的名称以显示其详细信息。
- d. 选择 Configuration 选项卡。在此部分中查找参数组。
- 2. 如果需要,可创建新的参数组。如果数据库实例使用默认参数组,则必须创建新的参数组。如果数 据库实例使用非默认参数组,则可以选择编辑现有参数组或创建新的参数组。如果您编辑现有参数 组,则更改将影响使用该参数组的所有数据库实例。
- 3. 编辑新的或现有的参数组以将 rds.force\_ssl 参数设置为 true。要编辑参数组,请按[照修改](#page-527-0) [数据库参数组中的参数](#page-527-0)中的说明执行操作。
- 4. 如果您创建了一个新的参数组,可修改数据库实例以附加该新参数组。修改数据库实例的 DB Parameter Group 设置。有关更多信息,请参阅"[修改 Amazon RDS 数据库实例](#page-591-0)"。
- 5. 重启数据库实例。有关更多信息,请参阅"[重启中的数据库实例"](#page-645-0)。

#### 加密特定连接

您可以强制与数据库实例的所有连接使用 SSL,也可以仅加密来自特定客户端计算机的连接。要在特 定客户端中使用 SSL,您必须获取客户端计算机的证书、在客户端计算机中导入证书,然后加密来自 该客户端计算机的连接。

#### **G** Note

在 2014 年 8 月 5 日之后创建的所有 SQL Server 实例都在 SSL 证书的公用名 (CN) 字段中使 用数据库实例终端节点。在 2014 年 8 月 5 日之前,SSL 证书验证不可用于基于 VPC 的 SQL Server 实例。如果您具有在 2014 年 8 月 5 日之前创建的基于 VPC 的 SQL Server 数据库实 例,而且要使用 SSL 证书验证并确保实例终端节点作为该数据库实例 SSL 证书的 CN 包括在 内,请重命名该实例。当您重命名数据库实例时,新证书会进行部署,并且实例会重启以启用 新证书。

获取客户端计算机的证书

要对从客户端计算机到运行 Microsoft SQL Server 的 Amazon RDS 数据库实例的连接进行加密,您需 要客户端计算机上的证书。

要获取该证书,请将该证书下载过了端计算机。您可以下载适用于所有区域的根证书。您也可以下载 同时包含旧的和新的根证书的证书捆绑包。此外,您还可以下载特定于区域的中间证书。有关下载证书 的更多信息,请参阅[使用 SSL/TLS 加密与数据库实例或集群的连接。](#page-4103-0)

下载适当的证书后,使用以下部分中的过程将该证书导入 Microsoft Windows 操作系统。

将证书导入客户端计算机

您可以使用以下过程将证书导入客户端计算机上的 Microsoft Windows 操作系统。

将证书导入 Windows 操作系统:

- 1. 在 Start (开始) 菜单上的搜索框中,键入 **Run**,然后按 Enter。
- 2. 在 Open (打开) 框中,键入 **MMC**,然后选择 OK (确定)。
- 3. 在 MMC 控制台中的 File 菜单上,选择 Add/Remove Snap-in。
- 4. 在 Add or Remove Snap-ins (添加或删除管理单元) 对话框中,对于 Available snap-ins (可用管理 单元),选择 **Certificates**,然后选择 Add (添加)。
- 5. 在 Certificates snap-in 对话框中,选择 Computer account,然后选择 Next。
- 6. 在 Select computer 对话框中,选择 Finish。
- 7. 在 Add or Remove Snap-ins 对话框中,选择 OK。
- 8. 在 MMC 控制台中,展开 Certificates,打开 Trusted Root Certification Authorities 的上下文 (右键 单击) 菜单,选择 All Tasks,然后选择 Import。
- 9. 在证书导入向导的第一页上,选择 Next。
- 10. 在证书导入向导的第二页上,选择 Browse。在浏览窗口中,将文件类型更改为 All files (\*.\*) (所有 文件 (\*.\*)),因为 .pem 不是标准证书扩展名。找到您之前下载的 .pem 文件。
- 11. 选择 Open 以选择证书文件,然后选择 Next。
- 12. 在证书导入向导的第三页上,选择 Next。
- 13. 在证书导入向导的第四页上,选择 Finish。这将显示一个指示导入已成功的对话框。
- 14. 在 MMC 控制台中,展开 Certificates,再展开 Trusted Root Certification Authorities,然后选择 Certificates。找到证书以确认其存在,如此处所示。

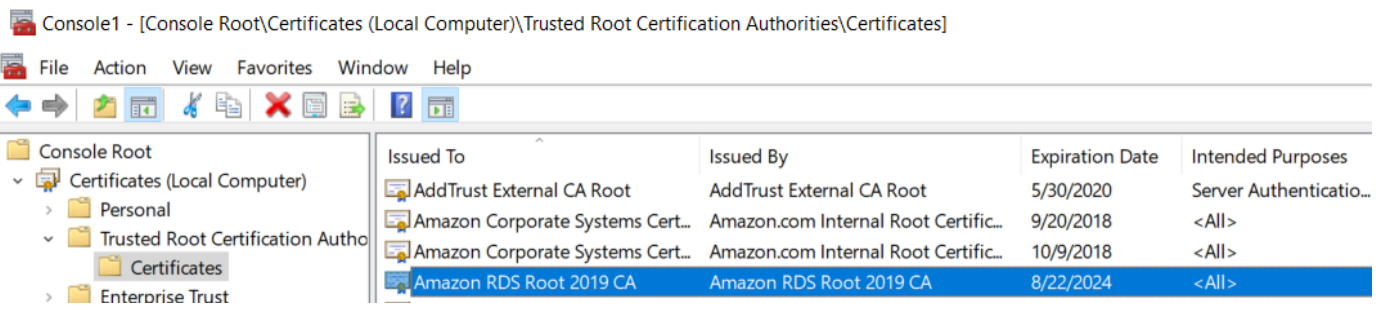

对与运行 Microsoft SQL Server 的 Amazon RDS 数据库实例的连接进行加密

将证书导入客户端计算机后,您可以对从客户端计算机到运行 Microsoft SQL Server 的 Amazon RDS 数据库实例的连接进行加密。

对于 SQL Server Management Studio,使用以下过程。有关 SQL Server Management Studio 的更多 信息,请参阅[使用 SQL Server Management Studio。](http://msdn.microsoft.com/en-us/library/ms174173.aspx)

对来自 SQL Server Management Studio 的连接进行加密

- 1. 启动 SQL Server Management Studio。
- 2. 为 Connect to server 键入服务器信息、登录用户名和密码。
- 3. 选择 Options。
- 4. 选择 Encrypt connection。
- 5. 选择 Connect。
- 6. 通过运行以下查询确认连接已加密。验证查询为 true 返回 encrypt option。

select ENCRYPT\_OPTION from SYS.DM\_EXEC\_CONNECTIONS where SESSION\_ID = @@SPID

对于任何其他 SQL 客户端,请使用以下过程。

对来自其他 SQL 客户端的连接进行加密

1. 向连接字符串追加 encrypt=true。在 GUI 工具的连接页上,此字符串可能以选项或属性形式提 供。

**a** Note

要为使用 JDBC 进行连接的客户端启用 SSL 加密,您可能需要将 Amazon RDS SQL 证书 添加到 Java CA 证书 (cacerts) 存储。可通过使用 [keytool](http://docs.oracle.com/javase/7/docs/technotes/tools/solaris/keytool.html) 实用程序执行该操作。

2. 通过运行以下查询确认连接已加密。验证查询为 true 返回 encrypt\_option。

select ENCRYPT\_OPTION from SYS.DM\_EXEC\_CONNECTIONS where SESSION\_ID = @@SPID
# 配置安全协议和密码

您可以使用数据库参数打开和关闭某些安全协议和密码。您可以配置的安全参数(TLS 版本 1.2 除 外)如下表所示。

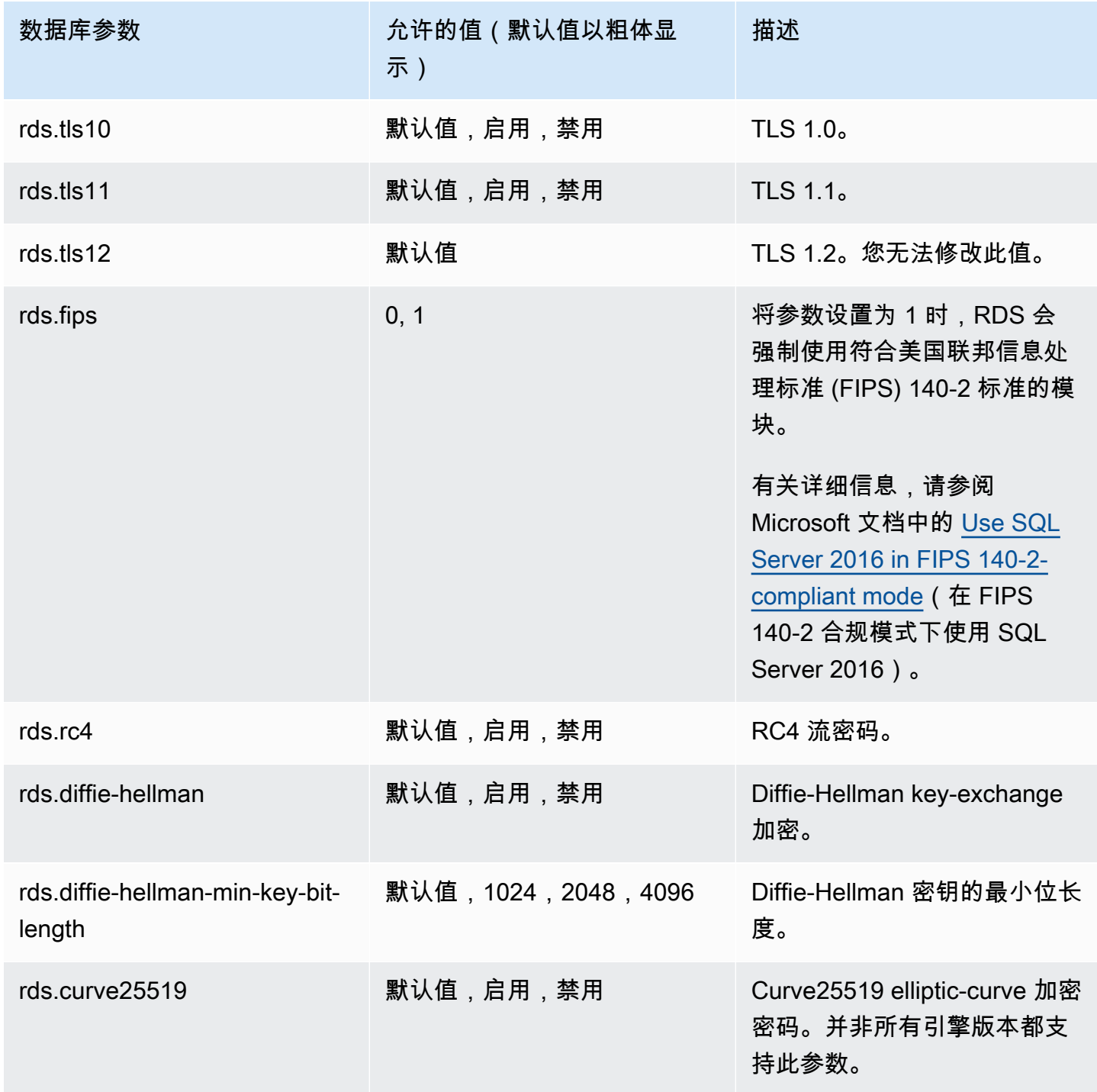

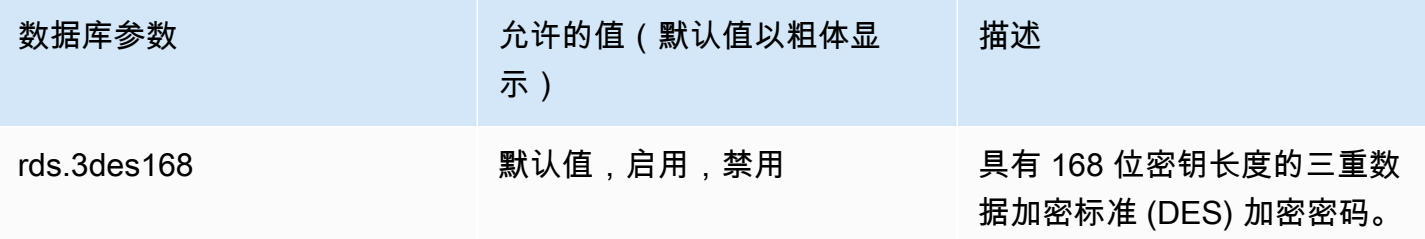

### **a** Note

对于 16.00.4120.1、15.00.4365.2、14.00.3465.1、13.00.6435.1 和 12.00.6449.1 之后的 次要引擎版本,数据库参数 rds.tls10、rds.tls11、rds.rc4、rds.curve25519 和 rds.3des168 的默认设置处于禁用状态。否则,默认设置为启用。 对于 16.00.4120.1、15.00.4365.2、14.00.3465.1、13.00.6435.1 和 12.00.6449.1 之后的次要 引擎版本﹐rds.diffie-hellman-min-key-bit-length 的默认设置为 3072。否则,默 认设置为 2048。

使用以下过程配置安全协议和密码:

- 1. 创建自定义数据库参数组。
- 2. 修改参数组中的参数。
- 3. 将数据库参数组与数据库实例相关联。

有关数据库参数组的更多信息,请参阅 [使用参数组](#page-520-0)。

## 创建安全相关的参数组

为与 SQL Server 版本和数据库实例版本相对应的安全相关参数创建参数组。

### 控制台

以下过程为 SQL Server 标准版 2016 创建一个参数组。

### 创建参数组

- 1. 登录 AWS Management Console 并通过以下网址打开 Amazon RDS 控制台: https:// [console.aws.amazon.com/rds/](https://console.aws.amazon.com/rds/)。
- 2. 在导航窗格中,选择参数组。
- 3. 选择创建参数组。
- 4. 在创建参数组窗格中,执行以下操作:
	- a. 对于参数组系列,选择 sqlserver-se-13.0。
	- b. 对于组名称,输入参数组的标识符,如 **sqlserver-ciphers-se-13**。
	- c. 对于描述,输入 **Parameter group for security protocols and ciphers**。
- 5. 选择创建。

```
CLI
```
以下过程为 SQL Server 标准版 2016 创建一个参数组。

### 创建参数组

• 运行以下命令之一。

Example

对于 Linux、macOS 或 Unix:

```
aws rds create-db-parameter-group \ 
     --db-parameter-group-name sqlserver-ciphers-se-13 \ 
     --db-parameter-group-family "sqlserver-se-13.0" \ 
     --description "Parameter group for security protocols and ciphers"
```
对于 Windows ·

```
aws rds create-db-parameter-group ^ 
     --db-parameter-group-name sqlserver-ciphers-se-13 ^ 
     --db-parameter-group-family "sqlserver-se-13.0" ^ 
     --description "Parameter group for security protocols and ciphers"
```
修改安全相关参数

修改与 SQL Server 版本和数据库实例版本对应的参数组中的安全相关参数。

控制台

以下过程修改您为 SQL Server 标准版 2016 创建的参数组。此示例关闭 TLS 版本 1.0。

## 修改参数组

- 1. 登录 AWS Management Console 并通过以下网址打开 Amazon RDS 控制台:[https://](https://console.aws.amazon.com/rds/)  [console.aws.amazon.com/rds/](https://console.aws.amazon.com/rds/)。
- 2. 在导航窗格中,选择参数组。
- 3. 选择参数组,例如 sqlserver-ciphers-se-13。
- 4. 在参数下,从参数列表中筛选 **rds**。
- 5. 选择编辑参数。
- 6. 选择 rds.tls10。
- 7. 对于值,选择已禁用。
- 8. 选择 Save changes(保存更改)。

## CLI

以下过程修改您为 SQL Server 标准版 2016 创建的参数组。此示例关闭 TLS 版本 1.0。

## 修改参数组

• 运行以下命令之一。

Example

对于 Linux、macOS 或 Unix:

```
aws rds modify-db-parameter-group \ 
     --db-parameter-group-name sqlserver-ciphers-se-13 \ 
     --parameters 
  "ParameterName='rds.tls10',ParameterValue='disabled',ApplyMethod=pending-reboot"
```

```
aws rds modify-db-parameter-group ^ 
     --db-parameter-group-name sqlserver-ciphers-se-13 ^ 
     --parameters 
  "ParameterName='rds.tls10',ParameterValue='disabled',ApplyMethod=pending-reboot"
```
# 将安全相关参数组与您的数据库实例关联

要将参数组与数据库实例关联,请使用 AWS Management Console或 AWS CLI。

### 控制台

您可以将参数组与新的或现有的数据库实例关联:

- 对于新的数据库实例,请在启动实例时将其关联。有关更多信息,请参阅[创建 Amazon RDS 数据库](#page-452-0) [实例](#page-452-0)。
- 对于现有数据库实例,请通过修改实例将其关联。有关更多信息,请参阅[修改 Amazon RDS 数据库](#page-591-0) [实例](#page-591-0)。

### CLI

您可以将参数组与新的或现有的数据库实例关联。

### 使用参数组创建数据库实例

• 指定在创建参数组时使用的相同数据库引擎类型和主要版本。

Example

```
对于 Linux、macOS 或 Unix:
```

```
aws rds create-db-instance \ 
     --db-instance-identifier mydbinstance \ 
     --db-instance-class db.m5.2xlarge \ 
     --engine sqlserver-se \ 
     --engine-version 13.00.5426.0.v1 \ 
     --allocated-storage 100 \ 
     --master-user-password secret123 \ 
     --master-username admin \ 
     --storage-type gp2 \ 
     --license-model li \ 
     --db-parameter-group-name sqlserver-ciphers-se-13
```

```
aws rds create-db-instance ^ 
     --db-instance-identifier mydbinstance ^
```

```
 --db-instance-class db.m5.2xlarge ^ 
 --engine sqlserver-se ^ 
 --engine-version 13.00.5426.0.v1 ^ 
 --allocated-storage 100 ^ 
 --master-user-password secret123 ^ 
 --master-username admin ^ 
 --storage-type gp2 ^ 
 --license-model li ^ 
 --db-parameter-group-name sqlserver-ciphers-se-13
```
# **a** Note

作为安全最佳实践,请指定除此处所示提示以外的密码。

## 修改数据库实例并关联参数组

• 运行以下命令之一。

Example

对于 Linux、macOS 或 Unix:

```
aws rds modify-db-instance \ 
     --db-instance-identifier mydbinstance \ 
     --db-parameter-group-name sqlserver-ciphers-se-13 \ 
     --apply-immediately
```

```
aws rds modify-db-instance ^ 
     --db-instance-identifier mydbinstance ^ 
     --db-parameter-group-name sqlserver-ciphers-se-13 ^ 
     --apply-immediately
```
# 将 Amazon RDS for SQL Server 数据库实例与 Amazon S3 集成

您可以在运行 Amazon RDS for SQL Server 的数据库实例和 Amazon S3 存储桶之间传输文件。通 过执行此操作,您可以结合使用 Amazon S3 和 SQL Server 功能,例如批量插入。例如,您可以 将 .csv、.xml、.txt 和其他文件从 Amazon S3 下载到数据库实例主机,并将数据从 D:\S3\ 导入到数 据库中。所有文件都存储在数据库实例上的 D:\S3\ 中。

适用以下限制:

- 在多可用区实例上进行故障转移后,将在备用副本上删除 D:\S3 文件夹中的文件。有关更多信息, 请参阅"[S3 集成的多可用区限制"](#page-2434-0)。
- 数据库实例和 S3 存储桶必须位于同一 AWS 区域。
- 如果您一次运行多个 S3 集成任务,则这些任务将按顺序运行,而不是并行运行。

### **a** Note

S3 集成任务与本机备份和还原任务共享相同的队列。在此队列中,任何时候最多只能有两个 正在进行的任务。因此,两个正在运行的本机备份和还原任务将阻止所有 S3 集成任务。

- 您必须在已还原的实例上重新启用 S3 集成功能。S3 集成不会从源实例传播到已还原的实例。D: \S3 中的文件在还原的实例上被删除。
- 下载到数据库实例的文件数不能超过 100 个。换句话说,D:\S3\ 中的文件数不能超过 100 个。
- 仅支持下载无文件扩展名或具有以下文件扩展名的文 件: .abf、.asdatabase、.bcp、configsettings、.csv、.dat、.deploymentoptions、.deploymenttargets、.fm 和 .xmla。
- S3 存储桶必须与相关 AWS Identity and Access Management (IAM) 角色具有同一所有者。因此, 不支持跨账户 S3 集成。
- S3 存储桶不能向公众开放。
- 从 RDS 上传到 S3 的文件大小限制为每个文件 50 GB。
- 从 S3 下载到 RDS 的文件大小限制为 S3 支持的最大文件大小。

### 主题

- [将 RDS for SQL Server 与 S3 集成的先决条件](#page-2419-0)
- [启用 RDS for SQL Server 与 S3 的集成](#page-2426-0)
- [在 RDS for SQL Server 和 Amazon S3 之间传输文件](#page-2428-0)
- [列出 RDS 数据库实例上的文件](#page-2431-0)
- [删除 RDS 数据库实例上的文件](#page-2431-1)
- [监控文件传输任务的状态](#page-2432-0)
- [取消任务](#page-2434-1)
- [S3 集成的多可用区限制](#page-2434-0)
- [禁用 RDS for SQL Server 与 S3 的集成](#page-2435-0)

有关使用 Amazon S3 中的文件的更多信息,请参阅 [Amazon Simple Storage Service 入门。](https://docs.aws.amazon.com/AmazonS3/latest/userguide/GetStartedWithS3)

<span id="page-2419-0"></span>将 RDS for SQL Server 与 S3 集成的先决条件

在开始之前,请找到或创建要使用的 S3 存储桶。另外,添加权限,以便 RDS 数据库实例可以访问 S3 存储桶。要配置此访问权限,请同时创建 IAM 策略和 IAM 角色。

# 控制台

创建用于访问 Amazon S3 的 IAM 策略

- 1. 在 [IAM 管理控制台中](https://console.aws.amazon.com/iam/home?#home),选择导航窗格中的策略。
- 2. 创建新策略,并使用 Visual editor (可视化编辑器) 选项卡执行以下步骤。
- 3. 对于 Service (服务),输入 **S3**,然后选择 S3 服务。
- 4. 对于操作,选择以下各项以授予数据库实例所需的访问权限:
	- ListAllMyBuckets 必需
	- ListBucket 必需
	- GetBucketACL 必需
	- GetBucketLocation 必需
	- GetObject 将文件从 S3 下载到 所必需D:\S3\
	- PutObject 将文件从 D:\S3\ 上传到 S3 所必需
	- ListMultipartUploadParts 将文件从 D:\S3\ 上传到 S3 所必需
	- AbortMultipartUpload 将文件从 D:\S3\ 上传到 S3 所必需
- 5. 对于 Resources (资源),显示的选项取决于您在上一步中选择的操作。您可能会看到针对 bucket (存储桶) 和/或 object (对象) 的选项。对于其中的每一个,添加适当的 Amazon Resource Name (ARN)。

对于 bucket (存储桶),为要使用的存储桶添加 ARN。例如,如果您的存储桶名为 examplebucket,请将 ARN 设置为 arn:aws:s3:::example-bucket。

对于 object (对象),为存储桶输入 ARN,然后选择以下各项之一:

- 要授予对指定存储桶中所有文件的访问权限,请为 Bucket name (存储桶名称) 和 Object name (对象名称) 选择 Any (任何)。
- 要授予对存储桶中特定文件或文件夹的访问权限,请提供您希望 SQL Server 访问的特定存储桶 和对象的 ARN。
- 6. 按照控制台中的说明进行操作,直到您完成策略创建。

前面是设置策略的简要指南。有关创建 IAM 策略的更多详细说明,请参阅 IAM 用户指南中的 [创建](https://docs.aws.amazon.com/IAM/latest/UserGuide/access_policies_create.html) [IAM 策略。](https://docs.aws.amazon.com/IAM/latest/UserGuide/access_policies_create.html)

### 创建使用上一过程中的 IAM 策略的 IAM 角色

- 1. 在 [IAM 管理控制台中](https://console.aws.amazon.com/iam/home?#home),选择导航窗格中的角色。
- 2. 创建新的 IAM 角色,然后选择控制台中显示的以下选项:
	- AWS 服务
	- RDS
	- RDS Add Role to Database (将角色添加到数据库)

然后选择底部的 Next:Permissions (下一步: 权限)。

- 3. 对于 Attach permissions policies (附加权限策略),输入您之前创建的 IAM 策略的名称。然后,从 列表中选择该策略。
- 4. 按照控制台中的说明进行操作,直到您完成角色创建。

前面是设置角色的简要指南。如果您需要有关创建角色的更多详细说明,请参阅 IAM 用户指南中 的 [IAM 角色。](https://docs.aws.amazon.com/IAM/latest/UserGuide/id_roles.html)

AWS CLI

要授予 Amazon RDS 对 Amazon S3 存储桶的访问权限,请使用以下过程:

1. 创建向 Amazon RDS 授予对 S3 存储桶的访问权限的 IAM 策略。

2. 创建一个让 Amazon RDS 可代表您访问 S3 存储桶的 IAM 角色。

有关更多信息,请参阅《IAM 用户指南》中[的创建向 IAM 用户委派权限的角色。](https://docs.aws.amazon.com/IAM/latest/UserGuide/id_roles_create_for-user.html)

3. 将您创建的 IAM 策略附加到您创建的 IAM 角色。

创建 IAM policy

包括适当的操作以授予数据库实例所需的访问权限:

- ListAllMyBuckets 必需
- ListBucket 必需
- GetBucketACL 必需
- GetBucketLocation 必需
- GetObject 将文件从 S3 下载到 所必需D:\S3\
- PutObject 将文件从 D:\S3\ 上传到 S3 所必需
- ListMultipartUploadParts 将文件从 D:\S3\ 上传到 S3 所必需
- AbortMultipartUpload 将文件从 D:\S3\ 上传到 S3 所必需
- 1. 以下 AWS CLI 命令使用这些选项创建一个名为 rds-s3-integration-policy 的 IAM 策略。 它授予访问名为 bucket\_name 的存储桶的权限。

Example

对于 Linux、macOS 或 Unix:

```
aws iam create-policy \ 
   --policy-name rds-s3-integration-policy \ 
   --policy-document '{ 
           "Version": "2012-10-17", 
           "Statement": [ 
\overline{\mathcal{L}} "Effect": "Allow", 
                    "Action": "s3:ListAllMyBuckets", 
                    "Resource": "*" 
                }, 
\overline{\mathcal{L}} "Effect": "Allow", 
                    "Action": [
```

```
 "s3:ListBucket", 
                        "s3:GetBucketACL", 
                        "s3:GetBucketLocation" 
                   ], 
                   "Resource": "arn:aws:s3:::bucket_name" 
               }, 
               { 
                   "Effect": "Allow", 
                   "Action": [ 
                        "s3:GetObject", 
                        "s3:PutObject", 
                        "s3:ListMultipartUploadParts", 
                        "s3:AbortMultipartUpload" 
                   ], 
                   "Resource": "arn:aws:s3:::bucket_name/key_prefix/*" 
 } 
          ] 
      }'
```
对于 Windows:

确保将行尾更改为您的界面支持的行尾(^ 而不是 \ ) 。另外,在 Windows 中,您必须使用 \ 来 转义所有双引号。为了避免需要转义 JSON 中的引号,您可以将其保存到文件中并将该文件作为 参数传入。

首先,创建包含以下权限策略的 policy.json 文件:

```
{ 
     "Version": "2012-10-17", 
     "Statement": [ 
          { 
               "Effect": "Allow", 
               "Action": "s3:ListAllMyBuckets", 
               "Resource": "*" 
          }, 
          { 
               "Effect": "Allow", 
               "Action": [ 
                   "s3:ListBucket", 
                   "s3:GetBucketACL", 
                   "s3:GetBucketLocation" 
               ], 
               "Resource": "arn:aws:s3:::bucket_name"
```

```
 }, 
          { 
               "Effect": "Allow", 
               "Action": [ 
                   "s3:GetObject", 
                   "s3:PutObject", 
                   "s3:ListMultipartUploadParts", 
                   "s3:AbortMultipartUpload" 
               ], 
               "Resource": "arn:aws:s3:::bucket_name/key_prefix/*" 
          } 
     ]
}
```
然后使用以下命令创建策略:

```
aws iam create-policy ^ 
      --policy-name rds-s3-integration-policy ^ 
      --policy-document file://file_path/assume_role_policy.json
```
2. 创建策略之后,请记下策略的 Amazon Resource Name (ARN)。后续步骤需要该 ARN。

## 要创建 IAM 角色

• 以下 AWS CLI 命令创建 rds-s3-integration-role IAM 角色来实现此目的。

Example

对于 Linux、macOS 或 Unix:

```
aws iam create-role \ 
     --role-name rds-s3-integration-role \ 
     --assume-role-policy-document '{ 
       "Version": "2012-10-17", 
       "Statement": [ 
         { 
            "Effect": "Allow", 
            "Principal": { 
               "Service": "rds.amazonaws.com" 
             }, 
            "Action": "sts:AssumeRole" 
         }
```
 $\mathbf{I}$ 

}'

对于 Windows:

确保将行尾更改为您的界面支持的行尾(^ 而不是\ ) 。另外,在 Windows 中,您必须使用 \ 来 转义所有双引号。为了避免需要转义 JSON 中的引号,您可以将其保存到文件中并将该文件作为 参数传入。

首先,创建包含以下策略的 assume\_role\_policy.json 文件:

```
{ 
     "Version": "2012-10-17", 
     "Statement": [ 
          { 
              "Effect": "Allow", 
              "Principal": { 
                   "Service": [ 
                        "rds.amazonaws.com" 
 ] 
              }, 
              "Action": "sts:AssumeRole" 
          } 
    \mathbf{I}}
```
然后使用以下命令创建 IAM 角色:

```
aws iam create-role ^ 
      --role-name rds-s3-integration-role ^ 
      --assume-role-policy-document file://file_path/assume_role_policy.json
```
Example 使用全局条件上下文键创建 IAM 角色

我们建议在基于资源的策略中使用 [aws:SourceArn](https://docs.aws.amazon.com/IAM/latest/UserGuide/reference_policies_condition-keys.html#condition-keys-sourcearn) 和 [aws:SourceAccount](https://docs.aws.amazon.com/IAM/latest/UserGuide/reference_policies_condition-keys.html#condition-keys-sourceaccount) 全局条件上下文 键,以此限制服务对特定资源的权限。这是防范[混淆代理问题](https://docs.aws.amazon.com/IAM/latest/UserGuide/confused-deputy.html)最有效的方法。

您可以使用这两个全局条件上下文键并让 aws:SourceArn 值包含账户 ID。在这种情况下,当 aws:SourceAccount 值和 aws:SourceArn 值中的账户使用相同策略语句时,确保二者使用相 同的账户 ID。

- 如果您想对单个资源进行跨服务访问,请使用 aws:SourceArn。
- 如果您想允许该账户中的任何资源与跨服务使用操作相关联,请使用 aws:SourceAccount。

在此策略中,请务必使用 aws:SourceArn 全局条件上下文键和访问角色资源的完整 Amazon Resource Name (ARN)。对于 S3 集成,请确保包含数据库实例 ARN,如以下示例所示。

对于 Linux、macOS 或 Unix:

```
aws iam create-role \ 
     --role-name rds-s3-integration-role \ 
     --assume-role-policy-document '{ 
       "Version": "2012-10-17", 
       "Statement": [ 
        \left\{ \right. "Effect": "Allow", 
           "Principal": { 
               "Service": "rds.amazonaws.com" 
            }, 
           "Action": "sts:AssumeRole", 
                  "Condition": { 
                      "StringEquals": { 
  "aws:SourceArn":"arn:aws:rds:Region:my_account_ID:db:db_instance_identifier" 
 } 
 } 
         } 
      \mathbf{I} }'
```
对于 Windows:

将全局条件上下文键添加至 assume\_role\_policy.json。

```
{ 
     "Version": "2012-10-17", 
     "Statement": [ 
          { 
               "Effect": "Allow", 
               "Principal": { 
                    "Service": [
```

```
 "rds.amazonaws.com" 
 ] 
            }, 
            "Action": "sts:AssumeRole", 
            "Condition": { 
                "StringEquals": { 
  "aws:SourceArn":"arn:aws:rds:Region:my_account_ID:db:db_instance_identifier" 
 } 
 } 
        } 
   \mathbf{I}}
```
将 IAM 策略附加到 IAM 角色

• 以下 AWS CLI 命令将策略附加到名为 rds-s3-integration-role 的角色。将 *yourpolicy-arn* 替换为您在上一步中记下的策略 ARN。

Example

对于 Linux、macOS 或 Unix:

```
aws iam attach-role-policy \ 
     --policy-arn your-policy-arn \ 
     --role-name rds-s3-integration-role
```
对于 Windows:

```
aws iam attach-role-policy ^ 
     --policy-arn your-policy-arn ^ 
     --role-name rds-s3-integration-role
```
<span id="page-2426-0"></span>启用 RDS for SQL Server 与 S3 的集成

在以下部分中,您可以找到如何启用 Amazon S3 与 Amazon RDS for SQL Server 的集成。要使用 S3 集成,您的数据库实例必须与您先前创建的 IAM 角色相关联,然后才能使用 S3\_INTEGRATION feature-name 参数。

**a** Note

要将 IAM 角色添加到数据库实例,数据库实例的状态必须为 available。

## 控制台

### 将您的 IAM 角色与数据库实例关联

- 1. 登录AWS Management Console并通过以下网址打开 Amazon RDS 控制台[:https://](https://console.aws.amazon.com/rds/) [console.aws.amazon.com/rds/](https://console.aws.amazon.com/rds/)。
- 2. 选择 RDS for SQL Server 数据库实例名称以显示其详细信息。
- 3. 在 Connectivity & security (连接性和安全性) 选项卡上的 Manage IAM roles (管理 IAM 角色) 部分 中,为 Add IAM roles to this instance (向此实例添加 IAM 角色) 选择要添加的 IAM 角色。
- 4. 对于 Feature (功能),选择 S3\_INTEGRATION。

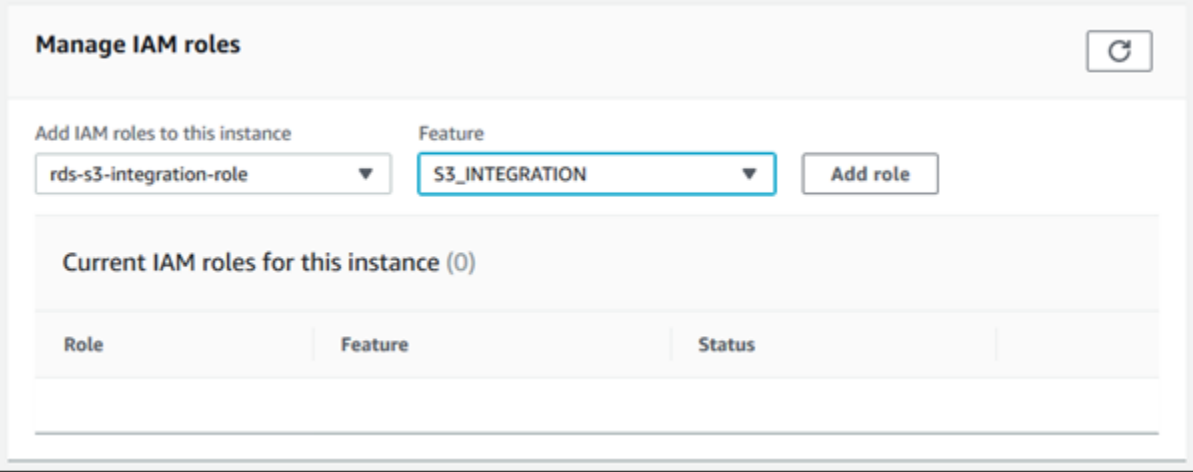

5. 选择 Add role (添加角色)。

AWS CLI

将 IAM 角色添加到 RDS for SQL Server 数据库实例

• 以下 AWS CLI 命令将您的 IAM 角色添加到名为 *mydbinstance* 的 RDS for SQL Server 数据库 实例中。

Example

对于 Linux、macOS 或 Unix:

```
aws rds add-role-to-db-instance \ 
     --db-instance-identifier mydbinstance \ 
     --feature-name S3_INTEGRATION \ 
     --role-arn your-role-arn
```
对于 Windows:

```
aws rds add-role-to-db-instance ^ 
     --db-instance-identifier mydbinstance ^ 
     --feature-name S3_INTEGRATION ^ 
     --role-arn your-role-arn
```
将 *your-role-arn* 替换为您在上一步中记下的角色 ARN。必须为 S3\_INTEGRATION 选项指定 --feature-name。

# <span id="page-2428-0"></span>在 RDS for SQL Server 和 Amazon S3 之间传输文件

您可以使用 Amazon RDS 存储过程在 Amazon S3 和 RDS 数据库实例之间下载和上传文件。您还可以 使用 Amazon RDS 存储过程来列出和删除 RDS 实例上的文件。

您从 S3 下载和上传到 S3 的文件存储在 D:\S3 文件夹中。这是可用于访问文件的唯一文件夹。您可 以将文件组织到子文件夹中,这些子文件夹是您在下载过程中包含目标文件夹时为您创建的。

某些存储过程要求您向 &S3 存储桶和文件提供 Amazon Resource Name (ARN)。您的 ARN 的格式为 arn:aws:s3:::bucket\_name/file\_name。Amazon S3 不需要在 ARN 中使用账号或AWS区域。

S3 集成任务按顺序运行,并且与本机备份和还原任务共用同一队列。在此队列中,任何时候最多只能 有两个正在进行的任务。任务可能需要长达五分钟时间才能开始处理。

将文件从 Amazon S3 存储桶下载到 SQL Server 数据库实例

要将文件从 S3 存储桶下载到 RDS for SQL Server 数据库实例,请使用具有以下参数的 Amazon RDS 存储过程 msdb.dbo.rds\_download\_from\_s3。

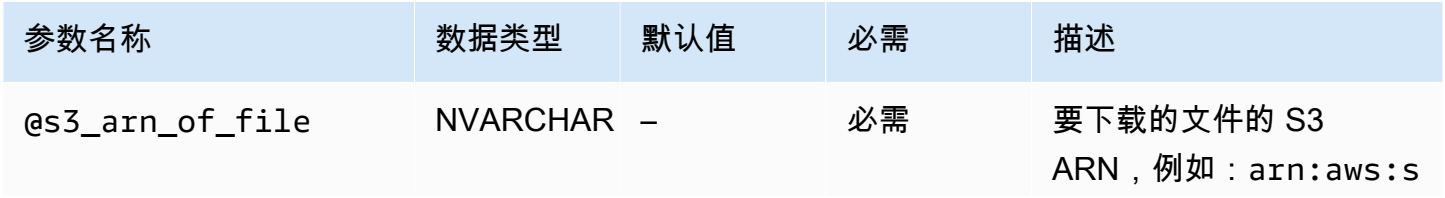

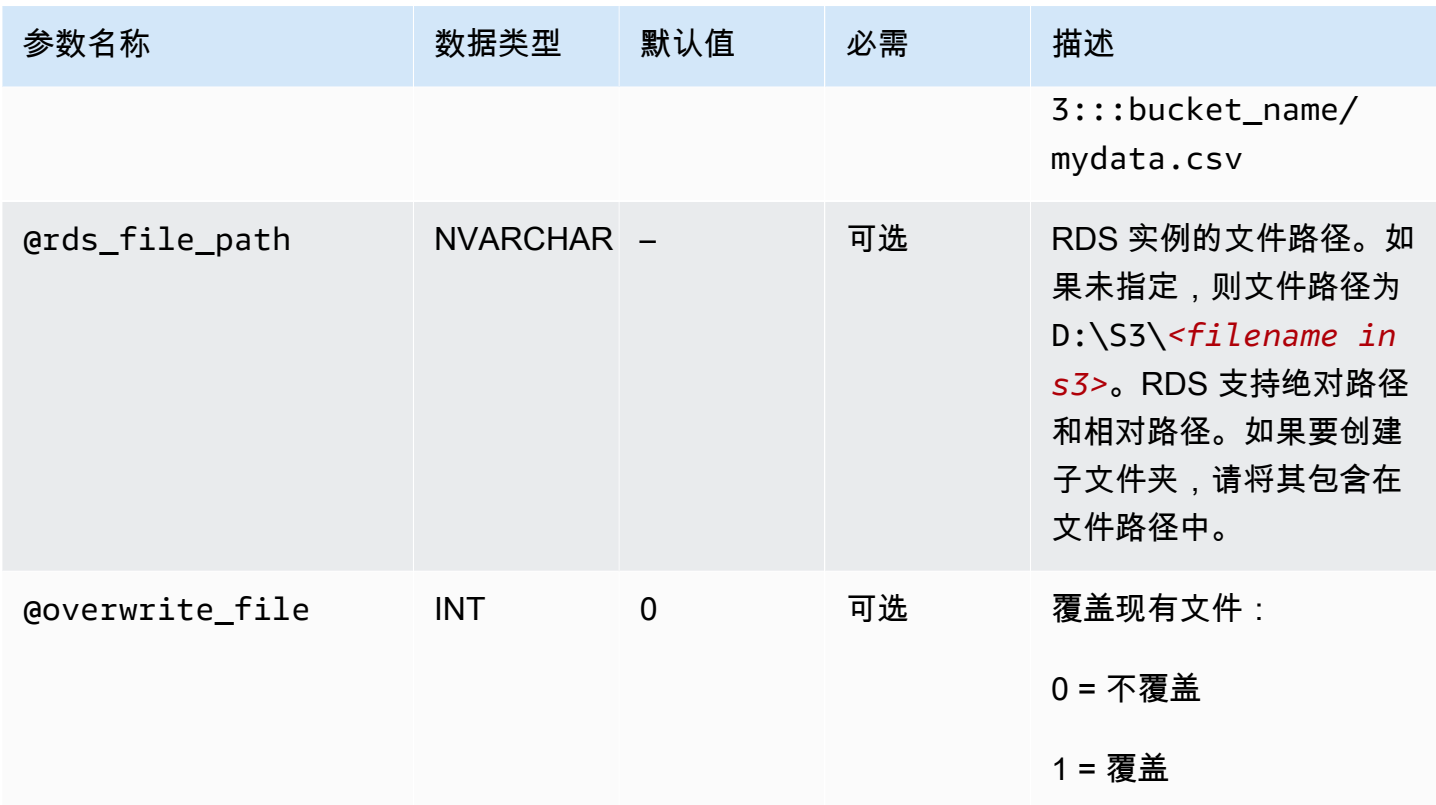

您可以下载不带文件扩展名的文件和具有以下文件扩展名的文 件: .bcp、.csv、.dat、.fmt、.info、.lst、.tbl、.txt 和 .xml。

## **a** Note

启用 SQL Server Integration Services 时,支持下载具有 .ispac 文件扩展名的文件。有关启用 SSIS 的更多信息,请参阅[SQL Server Integration Services。](#page-2549-0) 启用 SQL Server Analysis Services 时,支持下载具有以下文件扩展名的文 件:.abf、.asdatabase、.configsettings、.deploymentoptions、.deploymenttargets 和 .xmla。有关启用 SSAS 的更多信息,请参阅[SQL Server Analysis Services。](#page-2523-0)

以下示例显示了从 S3 下载文件的存储过程。

```
exec msdb.dbo.rds_download_from_s3 
      @s3_arn_of_file='arn:aws:s3:::bucket_name/bulk_data.csv', 
      @rds_file_path='D:\S3\seed_data\data.csv', 
      @overwrite_file=1;
```
示例 rds\_download\_from\_s3 操作在 seed\_data 中创建一个名为 D:\S3\ 的文件夹(如果该文件 夹尚不存在)。然后,该示例将源文件 bulk\_data.csv 从 S3 下载到数据库实例上名为 data.csv 的新文件。如果以前存在此文件,则会覆盖它,因为 @overwrite\_file 参数设置为 1。

将文件从 SQL Server 数据库实例上传到 Amazon S3 存储桶

要将文件从 RDS for SQL Server 数据库实例上传到 S3 存储桶,请使用具有以下参数的 Amazon RDS 存储过程 msdb.dbo.rds\_upload\_to\_s3。

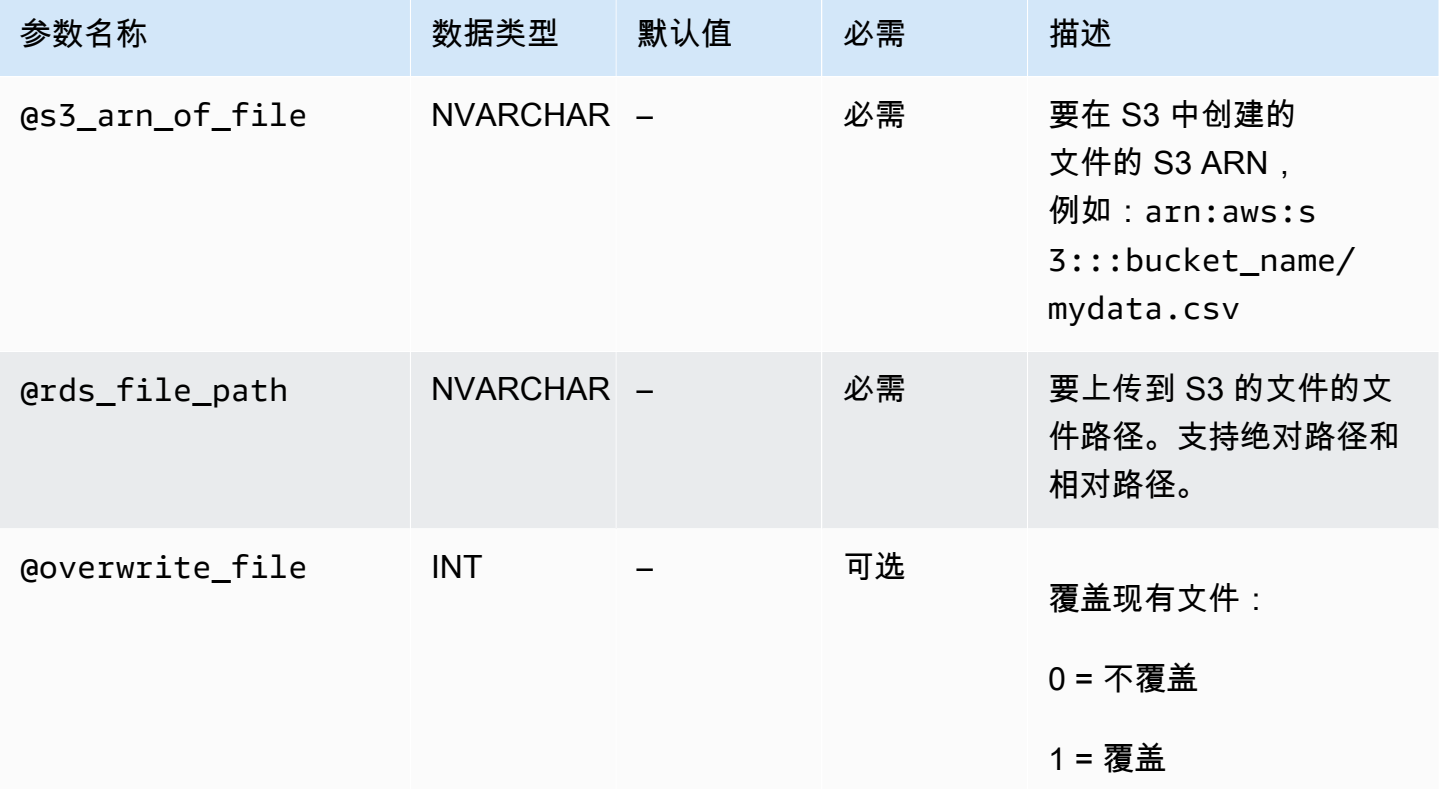

以下示例将名为 data.csv 的文件从 D:\S3\seed\_data\ 中的指定位置上传到 ARN 指定的 S3 存储 桶中的 new\_data.csv 文件。

```
exec msdb.dbo.rds_upload_to_s3 
   @rds_file_path='D:\S3\seed_data\data.csv', 
   @s3_arn_of_file='arn:aws:s3:::bucket_name/new_data.csv', 
   @overwrite_file=1;
```
如果 S3 中以前存在此文件,则会覆盖它,因为 @overwrite\_file 参数设置为 1。

# <span id="page-2431-0"></span>列出 RDS 数据库实例上的文件

要列出数据库实例上可用的文件,请同时使用存储过程和函数。首先,运行以下存储过程来从 D:\S3\ 中的文件收集文件详细信息。

```
exec msdb.dbo.rds_gather_file_details;
```
此存储过程返回任务的 ID。像其他任务一样,此存储过程异步运行。一旦任务的状态为 SUCCESS,您 就可以在 rds\_fn\_list\_file\_details 函数中使用任务 ID 来列出 D:\S3\ 中的现有文件和目录,如 下所示。

SELECT \* FROM msdb.dbo.rds\_fn\_list\_file\_details(*TASK\_ID*);

rds\_fn\_list\_file\_details 函数将返回具有以下列的表格。

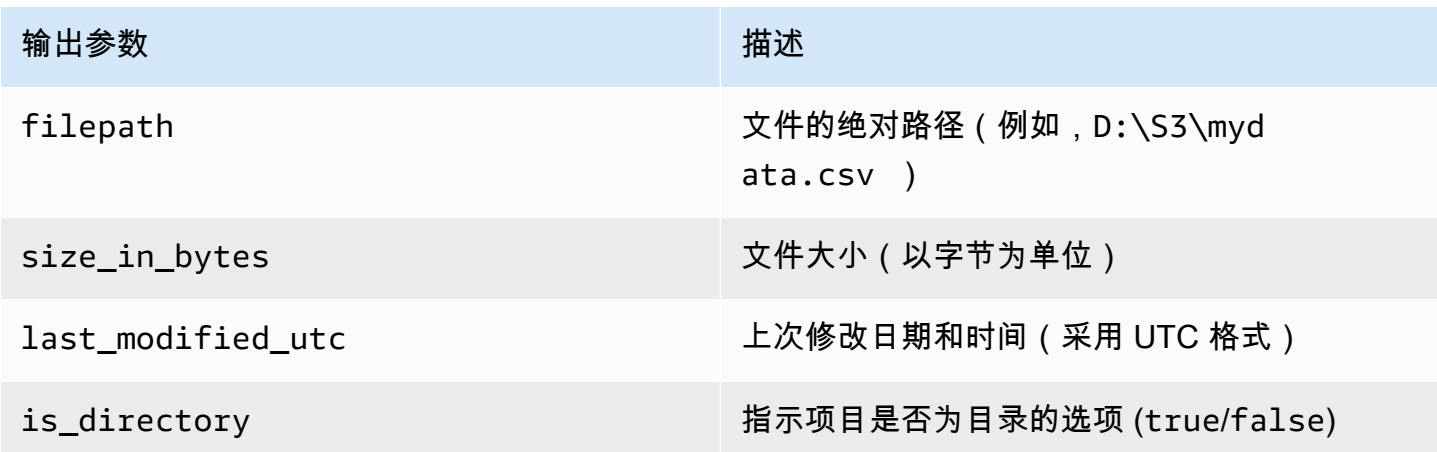

# <span id="page-2431-1"></span>删除 RDS 数据库实例上的文件

要删除数据库实例上可用的文件,请使用具有以下参数的 Amazon RDS 存储过程 msdb.dbo.rds\_delete\_from\_filesystem。

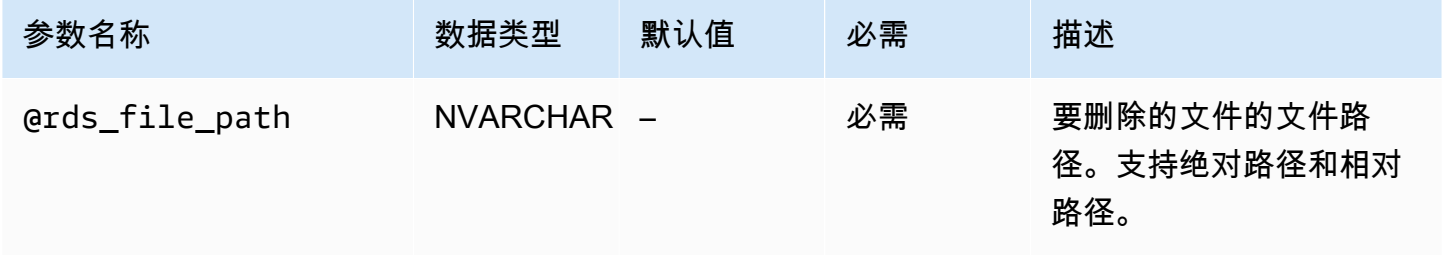

Amazon Relational Database Service 用户指南

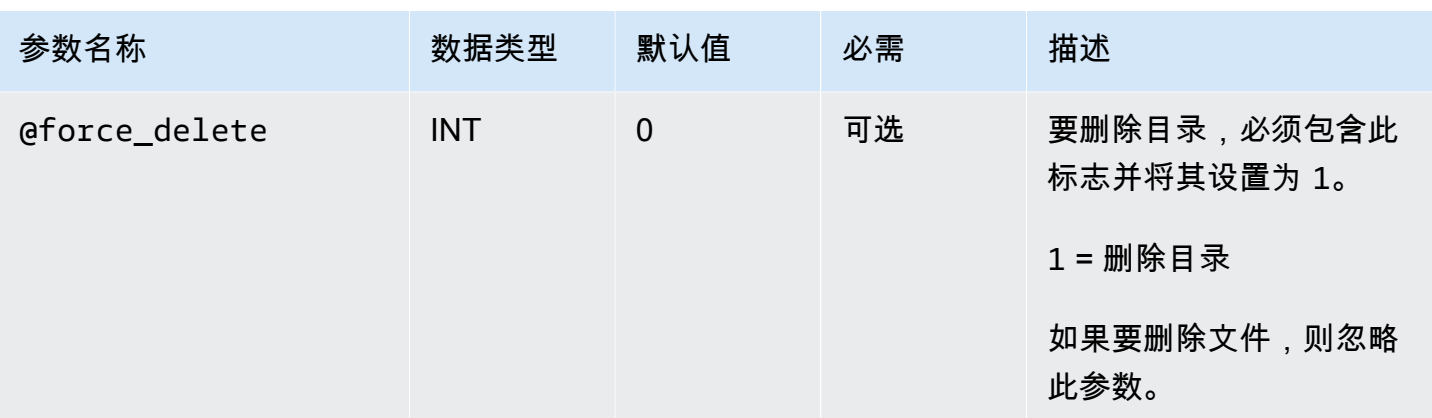

要删除目录,@rds\_file\_path 必须以反斜杠 (\) 结尾,并且 @force\_delete 必须设置为 1。

以下示例将删除 D:\S3\delete\_me.txt 文件。

exec msdb.dbo.rds\_delete\_from\_filesystem @rds\_file\_path='D:\S3\*delete\_me.txt*';

以下示例将删除 D:\S3\example\_folder\ 目录。

```
exec msdb.dbo.rds_delete_from_filesystem 
     @rds_file_path='D:\S3\example_folder\', 
     @force_delete=1;
```
<span id="page-2432-0"></span>监控文件传输任务的状态

要跟踪 S3 集成任务的状态,请调用 rds\_fn\_task\_status 函数。它获取两个参数。第一个参数应 该始终为 NULL,因为它不适用于 S3 集成。第二个参数接受任务 ID。

要查看所有任务的列表,请将第一个参数设置为 NULL,将第二个参数设置为 0,如以下示例所示。

SELECT \* FROM msdb.dbo.rds\_fn\_task\_status(NULL,*0*);

要获取特定任务,请将第一个参数设置为 NULL,将第二个参数设置为任务 ID,如以下示例所示。

SELECT \* FROM msdb.dbo.rds\_fn\_task\_status(NULL,*42*);

rds\_fn\_task\_status 函数将返回以下信息。

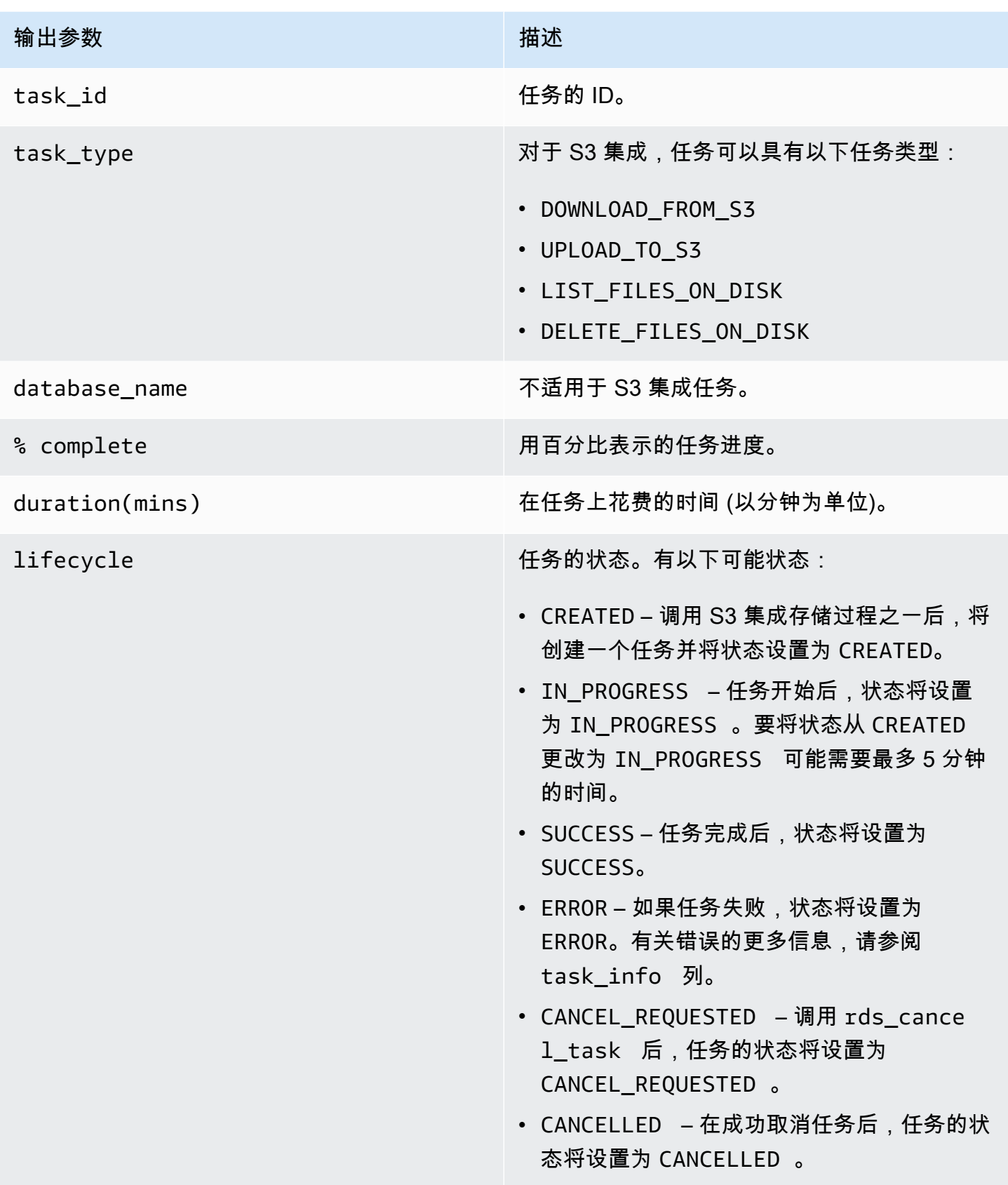

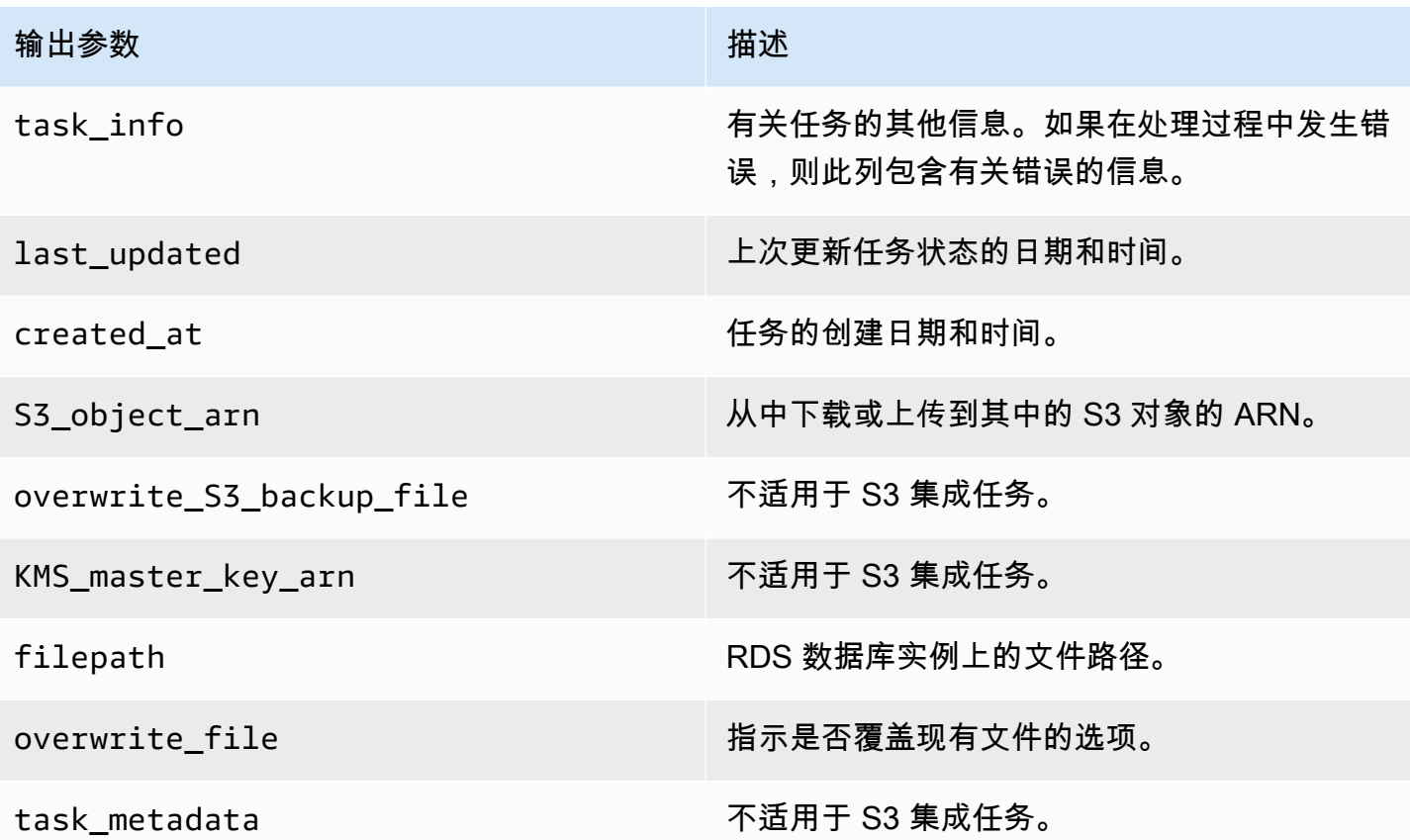

# <span id="page-2434-1"></span>取消任务

要取消 S3 集成任务,请使用带有 msdb.dbo.rds\_cancel\_task 参数的 task\_id 存储过程。无法 取消正在进行的删除和列出任务。以下示例显示了取消任务的请求。

exec msdb.dbo.rds\_cancel\_task @task\_id = 1234;

要获取所有任务及其任务 ID 的概述,请使用rds\_fn\_task\_status中介绍的 [监控文件传输任务的状](#page-2432-0) [态](#page-2432-0) 函数。

<span id="page-2434-0"></span>S3 集成的多可用区限制

在多可用区实例上,故障转移之后将删除备用副本上 D:\S3 文件夹中的文件。故障转移可以是预先计 划的,例如在数据库实例修改(如更改实例类或升级引擎版本)期间。或者,故障转移可能是未计划 的,在主实例停机时进行。

**a** Note

我们不建议将 D:\S3 文件夹用于文件存储。最佳做法是将创建的文件上传到 Amazon S3 以使 其持久,并在需要导入数据时下载文件。

要确定上次故障转移时间,您可以使用 msdb.dbo.rds failover time 存储过程。有关更多信 息,请参阅"[确定上次故障转移时间"](#page-2621-0)。

Example 最近无故障转移示例

此示例显示错误日志中最近没有故障转移的输出。自 2020-04-29 23:59:00.01 以来,没有发生故障转 移。

因此,在该时间之后下载的所有文件,如未使用 rds\_delete\_from\_filesystem 存储过程删除, 则仍可在当前主机上访问。在该时间之前下载的文件可能也可用。

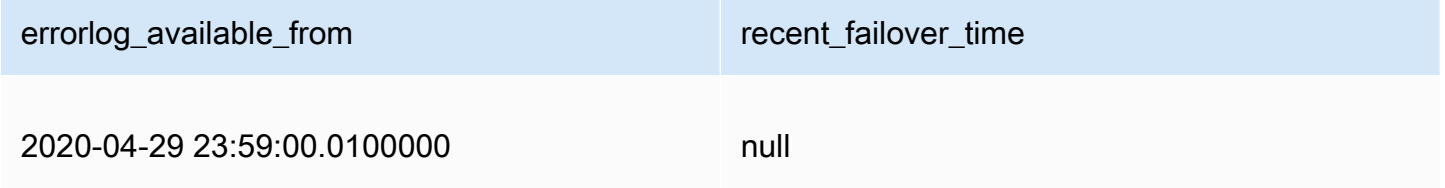

Example 最近故障转移示例

此示例显示错误日志中最近有故障转移的输出。最近一次故障转移的时间是在 2020-05-05 18:57:51.89。

在该时间之后下载的所有文件,如未使用 rds\_delete\_from\_filesystem 存储过程删除,则仍可 在当前主机上访问。

errorlog\_available\_from recent\_failover\_time

2020-04-29 23:59:00.0100000 2020-05-05 18:57:51.8900000

## <span id="page-2435-0"></span>禁用 RDS for SQL Server 与 S3 的集成

在下面,您可以找到如何禁用 Amazon S3 与 Amazon RDS for SQL Server 的集成。禁用 S3 集成 时,不会删除 D:\S3\ 中的文件。

## **a** Note

要从数据库实例中删除 IAM 角色,数据库实例的状态必须为 available。

# 控制台

从数据库实例中取消关联您的 IAM 角色

- 1. 登录AWS Management Console并通过以下网址打开 Amazon RDS 控制台[:https://](https://console.aws.amazon.com/rds/) [console.aws.amazon.com/rds/](https://console.aws.amazon.com/rds/)。
- 2. 选择 RDS for SQL Server 数据库实例名称以显示其详细信息。
- 3. 在 Connectivity & security (连接性和安全性) 选项卡上的 Manage IAM roles (管理 IAM 角色) 部分 中,选择要删除的 IAM 角色。
- 4. 选择删除。

# AWS CLI

从 RDS for SQL Server 数据库实例中删除 IAM 角色

• 以下 AWS CLI 命令从名为 *mydbinstance* 的 RDS for SQL Server 数据库实例中删除 IAM 角 色。

Example

对于 Linux、macOS 或 Unix:

```
aws rds remove-role-from-db-instance \ 
     --db-instance-identifier mydbinstance \ 
     --feature-name S3_INTEGRATION \ 
     --role-arn your-role-arn
```

```
aws rds remove-role-from-db-instance ^ 
     --db-instance-identifier mydbinstance ^ 
     --feature-name S3_INTEGRATION ^ 
     --role-arn your-role-arn
```
# 在 Amazon RDS for SQL Server 上使用数据库邮件

您可以使用数据库邮件从 Amazon RDS on SQL Server 数据库实例向用户发送电子邮件。这些消息可 以包含文件和查询结果。数据库邮件包括以下组件:

- 配置和安全对象 这些对象可以创建配置文件和账户,并存储在 msdb 数据库中。
- 消息收发对象 这些对象包括用于发送消息的 [sp\\_send\\_dbmail](https://docs.microsoft.com/en-us/sql/relational-databases/system-stored-procedures/sp-send-dbmail-transact-sql) 存储过程以及保存有关消息信息的数 据结构。相关内容均存储在 msdb 数据库中。
- 日志记录和审计对象 数据库邮件将日志记录信息写入 msdb 数据库和 Microsoft Windows 应用程序 事件日志中。
- 数据库邮件可执行文件 DatabaseMail.exe 读取 msdb 数据库中的队列并发送电子邮件。

RDS 在 Web 版、标准版和企业版上支持所有 SQL Server 版本的数据库邮件。

### 限制

以下限制活用于在 SQL Server 数据库实例上使用数据库邮件 ·

- SQL Server 精简版不支持数据库邮件。
- 不支持修改数据库邮件配置参数。如欲查看预设(默认)值,请使用 [sysmail\\_help\\_configure\\_sp](https://docs.microsoft.com/en-us/sql/relational-databases/system-stored-procedures/sysmail-help-configure-sp-transact-sql) 存 储过程。
- 不完全支持文件附件。有关更多信息,请参阅"[使用文件附件"](#page-2451-0)。
- 文件附件的最大大小为 1 MB。
- 数据库邮件需要对多可用区数据库实例进行额外配置 有关更多信息,请参阅["多可用区部署的注意事](#page-2451-1) [项](#page-2451-1)"。
- 不支持将 SQL Server Agent 配置为向预定义运算符发送电子邮件。

## 启用数据库邮件

使用以下过程为数据库实例启用数据库邮件:

- 1. 创建新的参数组。
- 2. 修改参数组以将 database mail xps 参数设置为 1。
- 3. 将参数组与数据库实例相关联。

### 为数据库邮件创建参数组

为与 SQL Server 版本和数据库实例版本对应的 database mail xps 参数创建参数组。

## **a** Note

您也可以修改现有参数组。按照[修改启用数据库邮件的参数](#page-2440-0)中过程操作。

### 控制台

以下示例为 SQL Server 标准版 2016 创建一个参数组。

### 创建参数组

- 1. 登录 AWS Management Console 并通过以下网址打开 Amazon RDS 控制台: https:// [console.aws.amazon.com/rds/](https://console.aws.amazon.com/rds/)。
- 2. 在导航窗格中,选择参数组。
- 3. 选择创建参数组。
- 4. 在创建参数组窗格中,执行以下操作:
	- a. 对于参数组系列,选择 sqlserver-se-13.0。
	- b. 对于组名称,输入参数组的标识符,如 **dbmail-sqlserver-se-13**。
	- c. 对于描述,输入 **Database Mail XPs**。
- 5. 选择创建。

## $CLI$

以下示例为 SQL Server 标准版 2016 创建一个参数组。

### 创建参数组

• 使用以下命令之一。

Example

对于 Linux、macOS 或 Unix:

aws rds create-db-parameter-group \

```
 --db-parameter-group-name dbmail-sqlserver-se-13 \ 
 --db-parameter-group-family "sqlserver-se-13.0" \ 
 --description "Database Mail XPs"
```
对于 Windows:

```
aws rds create-db-parameter-group ^ 
     --db-parameter-group-name dbmail-sqlserver-se-13 ^ 
     --db-parameter-group-family "sqlserver-se-13.0" ^ 
     --description "Database Mail XPs"
```
### <span id="page-2440-0"></span>修改启用数据库邮件的参数

修改与 SQL Server 版本和数据库实例版本对应的参数组中的 database mail xps 参数。

要启用数据库邮件,请将 database mail xps 参数设置为 1。

### 控制台

以下示例修改您为 SQL Server 标准版 2016 创建的参数组。

### 修改参数组

- 1. 登录 AWS Management Console 并通过以下网址打开 Amazon RDS 控制台: https:// [console.aws.amazon.com/rds/](https://console.aws.amazon.com/rds/)。
- 2. 在导航窗格中,选择参数组。
- 3. 选择参数组,例如 dbmail-sqlserver-se-13。
- 4. 在参数下,从参数列表中筛选 **mail**。
- 5. 选择数据库邮件 xps。
- 6. 选择编辑参数。
- 7. 输入 **1**。
- 8. 选择保存更改。

CLI

以下示例修改您为 SQL Server 标准版 2016 创建的参数组。

### 修改参数组

• 使用以下命令之一。

Example

对于 Linux、macOS 或 Unix:

```
aws rds modify-db-parameter-group \ 
     --db-parameter-group-name dbmail-sqlserver-se-13 \ 
     --parameters "ParameterName='database mail 
 xps',ParameterValue=1,ApplyMethod=immediate"
```
对于 Windows:

```
aws rds modify-db-parameter-group ^ 
     --db-parameter-group-name dbmail-sqlserver-se-13 ^ 
     --parameters "ParameterName='database mail 
 xps',ParameterValue=1,ApplyMethod=immediate"
```
### 将参数组与数据库实例相关联

您可以使用 AWS Management Console 或 AWS CLI 将数据库邮件参数组与数据库实例相关联。

控制台

您可以将数据库邮件参数组与新的或现有的数据库实例相关联。

- 对于新的数据库实例,请在启动实例时将其关联。有关更多信息,请参阅"[创建 Amazon RDS 数据库](#page-452-0) [实例](#page-452-0)"。
- 对于现有数据库实例,请通过修改实例将其关联。有关更多信息,请参阅 [修改 Amazon RDS 数据库](#page-591-0) [实例](#page-591-0)。

CLI

您可以将数据库邮件参数组与新的或现有的数据库实例相关联。

如欲使用数据库邮件参数组创建数据库实例

• 指定在创建参数组时使用的相同数据库引擎类型和主要版本。

#### Example

对于 Linux、macOS 或 Unix:

```
aws rds create-db-instance \ 
     --db-instance-identifier mydbinstance \ 
     --db-instance-class db.m5.2xlarge \ 
     --engine sqlserver-se \ 
     --engine-version 13.00.5426.0.v1 \ 
     --allocated-storage 100 \ 
     --manage-master-user-password \ 
     --master-username admin \ 
     --storage-type gp2 \ 
     --license-model li
     --db-parameter-group-name dbmail-sqlserver-se-13
```
对于 Windows:

```
aws rds create-db-instance ^ 
     --db-instance-identifier mydbinstance ^ 
     --db-instance-class db.m5.2xlarge ^ 
     --engine sqlserver-se ^ 
     --engine-version 13.00.5426.0.v1 ^ 
     --allocated-storage 100 ^ 
     --manage-master-user-password ^ 
     --master-username admin ^ 
     --storage-type gp2 ^ 
     --license-model li ^ 
     --db-parameter-group-name dbmail-sqlserver-se-13
```
如欲修改数据库实例并关联数据库邮件参数组

• 使用以下命令之一。

Example

对于 Linux、macOS 或 Unix:

```
aws rds modify-db-instance \ 
     --db-instance-identifier mydbinstance \
```

```
 --db-parameter-group-name dbmail-sqlserver-se-13 \ 
 --apply-immediately
```
对于 Windows:

```
aws rds modify-db-instance ^ 
     --db-instance-identifier mydbinstance ^ 
     --db-parameter-group-name dbmail-sqlserver-se-13 ^ 
     --apply-immediately
```
配置数据库邮件

您可以执行以下任务来配置数据库邮件:

- 1. 创建数据库邮件配置文件。
- 2. 创建数据库邮件账户。
- 3. 将数据库邮件账户添加到数据库邮件配置文件中。
- 4. 将用户添加到数据库邮件配置文件中。
	- **a** Note

如欲配置数据库邮件,请确保您对 execute 数据库中的存储过程拥有 msdb 权限。

创建数据库邮件配置文件

如欲创建数据库邮件配置文件,请使用 [sysmail\\_add\\_profile\\_sp](https://docs.microsoft.com/en-us/sql/relational-databases/system-stored-procedures/sysmail-add-profile-sp-transact-sql) 存储过程。以下示例创建一个名为 Notifications 的配置文件。

如欲创建配置文件

• 使用以下 SQL 语句。

```
USE msdb
GO
EXECUTE msdb.dbo.sysmail_add_profile_sp 
    @profile_name = 'Notifications',
```

```
 @description = 'Profile used for sending outgoing notifications using 
 Amazon SES.';
GO
```
创建数据库邮件账户

如欲创建数据库邮件账户,请使用 [sysmail\\_add\\_account\\_sp](https://docs.microsoft.com/en-us/sql/relational-databases/system-stored-procedures/sysmail-add-account-sp-transact-sql) 存储过程。以下示例使用 Amazon Simple Email Service 在私有 VPC 中的 RDS for SQL Server 数据库实例上创建一个名为 SES 的账户。

使用 Amazon SES 需要以下参数:

- @email\_address 经过 Amazon SES 验证的身份。有关更多信息,请参[阅在 Amazon SES 中验](https://docs.aws.amazon.com/ses/latest/dg/verify-addresses-and-domains.html) [证身份](https://docs.aws.amazon.com/ses/latest/dg/verify-addresses-and-domains.html)。
- @mailserver\_name Amazon SES SMTP 端点。有关更多信息,请参[阅连接到 Amazon SES](https://docs.aws.amazon.com/ses/latest/dg/smtp-connect.html)  [SMTP 端点。](https://docs.aws.amazon.com/ses/latest/dg/smtp-connect.html)
- @username Amazon SES SMTP 用户名。有关更多信息,请参阅[获取 Amazon SES SMTP 凭](https://docs.aws.amazon.com/ses/latest/dg/smtp-credentials.html) [证](https://docs.aws.amazon.com/ses/latest/dg/smtp-credentials.html)。

请勿使用AWS Identity and Access Management用户名。

• @password – Amazon SES SMTP 密码。有关更多信息,请参阅[获取 Amazon SES SMTP 凭证](https://docs.aws.amazon.com/ses/latest/dg/smtp-credentials.html)。

### 如欲创建账户

• 使用以下 SQL 语句。

```
USE msdb
GO
EXECUTE msdb.dbo.sysmail_add_account_sp 
    @account_name = 'SES', 
    @description = 'Mail account for sending outgoing notifications.', 
    @email_address = 'nobody@example.com', 
    @display_name = 'Automated Mailer', 
    @mailserver_name = 'vpce-0a1b2c3d4e5f-01234567.email-smtp.us-
west-2.vpce.amazonaws.com', 
   \epsilon = 587,
   \text{Qenable}_ssl = 1,
    @username = 'Smtp_Username', 
    @password = 'Smtp_Password';
```
GO

**a** Note

作为安全最佳实践,请指定除此处所示提示以外的凭证。

将数据库邮件账户添加到数据库邮件配置文件中

如欲将数据库邮件账户添加到数据库邮件配置文件中,请使用 [sysmail\\_add\\_profileaccount\\_sp](https://docs.microsoft.com/en-us/sql/relational-databases/system-stored-procedures/sysmail-add-profileaccount-sp-transact-sql) 存储过 程。以下示例将 SES 账户添加到 Notifications 配置文件中。

如欲将账户添加到配置文件中

• 使用以下 SQL 语句。

```
USE msdb
GO
EXECUTE msdb.dbo.sysmail_add_profileaccount_sp 
    @profile_name = 'Notifications', 
    @account_name = 'SES', 
   \text{dsequence number} = 1;
GO
```
### 将用户添加到数据库邮件配置文件中

如欲向 msdb 数据库委托人授予使用数据库邮件配置文件的权限,请使用 [sysmail\\_add\\_principalprofile\\_sp](https://docs.microsoft.com/en-us/sql/relational-databases/system-stored-procedures/sysmail-add-principalprofile-sp-transact-sql) 存储过程。委托人指可以请求获取 SQL Server 资源的实体。数据库 委托人必须映射到 SQL Server 身份验证用户、Windows 身份验证用户或 Windows 身份验证组。

以下示例授予对 Notifications 配置文件的公有访问权限。

如欲将用户添加到配置文件

• 使用以下 SQL 语句。

USE msdb GO

```
EXECUTE msdb.dbo.sysmail_add_principalprofile_sp 
     @profile_name = 'Notifications', 
    @principal_name = 'public', 
   \text{Qis\_default} = 1;
GO
```
数据库邮件的 Amazon RDS 存储过程和函数

Microsoft 提供[存储过程用](https://docs.microsoft.com/en-us/sql/relational-databases/system-stored-procedures/database-mail-stored-procedures-transact-sql)于使用数据库邮件,例如创建、列出、更新和删除帐户和配置文件。此 外,RDS 还提供了数据库邮件的存储过程和函数,如下表所示。

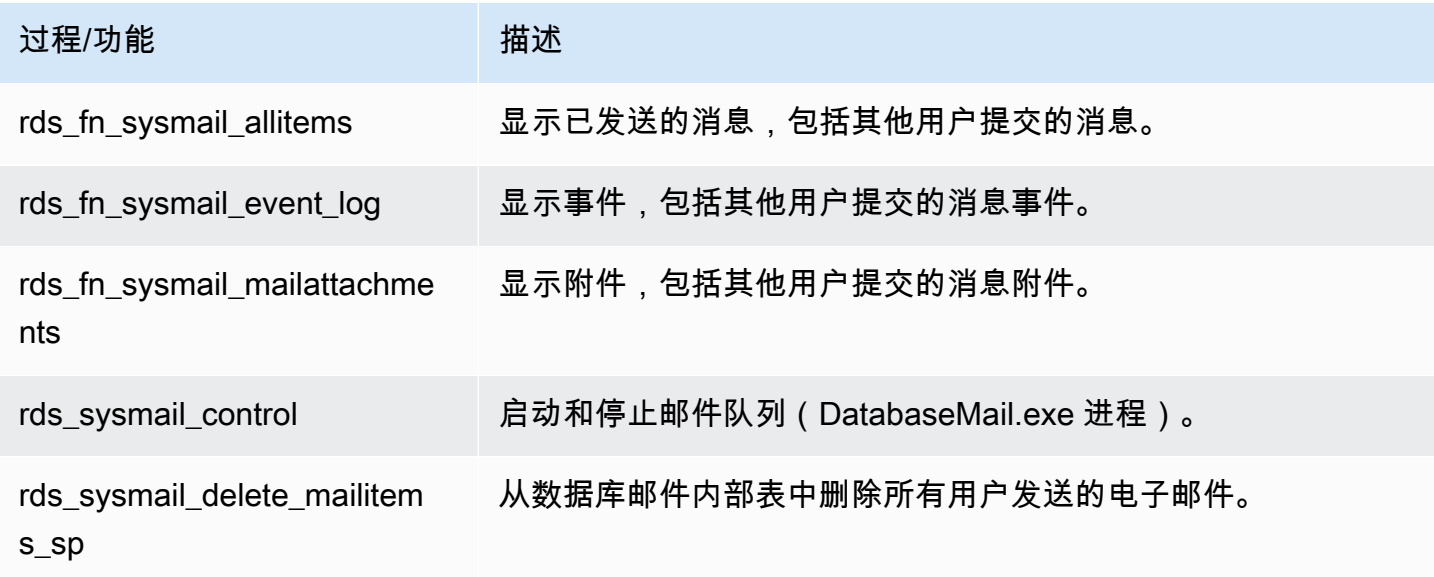

使用数据库邮件发送电子邮件

您可以使用数据库邮件的 [sp\\_send\\_dbmail](https://docs.microsoft.com/en-us/sql/relational-databases/system-stored-procedures/sp-send-dbmail-transact-sql) 存储过程发送电子邮件。

使用量

```
EXEC msdb.dbo.sp_send_dbmail
@profile_name = 'profile_name',
@recipients = 'recipient1@example.com[; recipient2; ... recipientn]',
@subject = 'subject',
@body = 'message_body',
[@body_format = 'HTML'],
[@file_attachments = 'file_path1; file_path2; ... file_pathn'],
[@query = 'SQL_query'],
```
[@attach\_query\_result\_as\_file = *0|1*]';

以下参数为必需参数:

- @profile\_name 要从中发送消息的数据库邮件配置文件的名称。
- @recipients 要向其发送消息的电子邮件地址列表,用分号分隔。
- @subject 消息主题。
- @body 消息的正文。您也可以使用声明的变量作为主体。

以下参数为可选参数:

- @body\_format 此参数与声明的变量一起使用,从而以 HTML 格式发送电子邮件。
- @file\_attachments 以分号分隔的消息附件列表。文件路径必须是绝对路径。
- @query 要运行的 SQL 查询。查询结果可以作为文件附加,也可以包含在消息正文中。
- @attach\_query\_result\_as\_file 是否将查询结果附加为文件。设置为 0 表示"否",设置为 1 表示"是"。默认值是 0。

示例

以下示例演示了如何发送电子邮件。

Example 向单个收件人发送消息

```
USE msdb
GO
EXEC msdb.dbo.sp_send_dbmail 
     @profile_name = 'Notifications', 
     @recipients = 'nobody@example.com', 
     @subject = 'Automated DBMail message - 1', 
     @body = 'Database Mail configuration was successful.';
GO
```
Example 向多个收件人发送消息

USE msdb GO

EXEC msdb.dbo.sp\_send\_dbmail
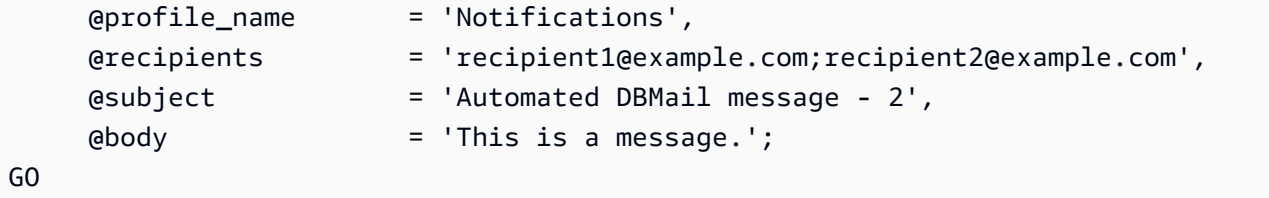

Example 将 SQL 查询结果作为文件附件发送

```
USE msdb
GO
EXEC msdb.dbo.sp_send_dbmail 
     @profile_name = 'Notifications', 
     @recipients = 'nobody@example.com', 
    esubject = 'Test SQL query',
     @body = 'This is a SQL query test.', 
     @query = 'SELECT * FROM abc.dbo.test', 
     @attach_query_result_as_file = 1;
GO
```
Example 以 HTML 格式发送消息

```
USE msdb
GO
DECLARE @HTML_Body as NVARCHAR(500) = 'Hi, <h4> Heading </h4> </br> See the report. <b
Regards </b>';
EXEC msdb.dbo.sp_send_dbmail 
     @profile_name = 'Notifications', 
     @recipients = 'nobody@example.com', 
     @subject = 'Test HTML message', 
     @body = @HTML_Body, 
    \emptysetbody_format = 'HTML';
GO
```
Example 数据库中发生特定事件时,使用触发器发送消息

```
USE AdventureWorks2017
GO
IF OBJECT_ID ('Production.iProductNotification', 'TR') IS NOT NULL
DROP TRIGGER Purchasing.iProductNotification
```
GO

```
CREATE TRIGGER iProductNotification ON Production.Product 
   FOR INSERT 
   AS 
   DECLARE @ProductInformation nvarchar(255); 
   SELECT 
   @ProductInformation = 'A new product, ' + Name + ', is now available for $' + 
 CAST(StandardCost AS nvarchar(20)) + '!' 
   FROM INSERTED i;
EXEC msdb.dbo.sp_send_dbmail 
     @profile_name = 'Notifications', 
     @recipients = 'nobody@example.com', 
     @subject = 'New product information', 
     @body = @ProductInformation;
GO
```
# 查看消息、日志和附件

您可以使用 RDS 存储过程查看消息、事件日志和附件。

#### 如欲查看所有电子邮件

• 使用以下 SQL 查询。

```
SELECT * FROM msdb.dbo.rds_fn_sysmail_allitems(); --WHERE sent_status='sent' or 
  'failed' or 'unsent'
```
### 如欲查看所有电子邮件事件日志

• 使用以下 SQL 查询。

```
SELECT * FROM msdb.dbo.rds_fn_sysmail_event_log();
```
#### 如欲查看所有电子邮件附件

• 使用以下 SQL 查询。

SELECT \* FROM msdb.dbo.rds\_fn\_sysmail\_mailattachments();

### 删除消息

您可以使用 rds\_sysmail\_delete\_mailitems\_sp 存储过程删除消息。

### **a** Note

当 DBMail 历史数据大小达到 1 GB 时,RDS 会自动删除邮件表项目,且保留期至少为 24 小 时。

如果您希望延长邮件项目的保留时间,可以将其存档。有关详细信息,请参阅 Microsoft 文档 中的[创建 SQL Server Agent 作业以对数据库邮件消息和事件日志进行存档。](https://docs.microsoft.com/en-us/sql/relational-databases/database-mail/create-a-sql-server-agent-job-to-archive-database-mail-messages-and-event-logs)

如欲删除所有电子邮件

• 使用以下 SQL 语句。

```
DECLARE @GETDATE datetime
SET @GETDATE = GETDATE();
EXECUTE msdb.dbo.rds_sysmail_delete_mailitems_sp @sent_before = @GETDATE;
GO
```
如欲删除具有特定状态的所有电子邮件

• 使用以下 SQL 语句删除所有失败的消息。

```
DECLARE @GETDATE datetime
SET @GETDATE = GETDATE();
EXECUTE msdb.dbo.rds_sysmail_delete_mailitems_sp @sent_status = 'failed';
GO
```
启动邮件队列

您可以使用 rds\_sysmail\_control 存储过程启动数据库邮件过程。

**a** Note

启用数据库邮件会自动启动邮件队列。

### 如欲启动邮件队列

EXECUTE msdb.dbo.rds sysmail control start; GO

停止邮件队列

您可以使用 rds\_sysmail\_control 存储过程停止数据库邮件过程。

如欲停止邮件队列

• 使用以下 SQL 语句。

EXECUTE msdb.dbo.rds\_sysmail\_control stop; GO

使用文件附件

在 SQL Server 上,来自 RDS 的数据库邮件消息不支持以下文件扩展

名:.ade、.adp、.apk、.appx、.appxbundle、.bat、.bak、.cab、.chm、.cmd、.com、.cpl、.dll、.dmg、.ex 和.wsh。

数据库邮件使用当前用户的 Microsoft Windows 安全环境来控制对文件的访问。使用 SQL Server 身 份验证登录的用户无法使用带 @file\_attachments 存储过程的 sp\_send\_dbmail 参数来附加文 件。Windows 不允许 SQL Server 从一台远程计算机向另一台远程计算机提供凭证。因此,当命令从 运行 SQL Server 的计算机以外的计算机运行时,数据库邮件无法从网络共享中的附加文件。

但是,您可以使用 SQL Server Agent 作业来附加文件。有关 SQL Server Agent 的详细信息,请参阅 Microsoft 文档中的 [使用 SQL Server Agent](#page-2628-0) 和 [SQL Server Agent。](https://docs.microsoft.com/en-us/sql/ssms/agent/sql-server-agent)

#### 多可用区部署的注意事项

在多可用区数据库实例上配置数据库邮件时,配置不会自动传播到辅助节点。我们建议将多可用区实例 转换为单可用区实例,配置数据库邮件,然后将数据库实例转换回多可用区实例。然后,主节点和辅助 节点都具有数据库邮件配置。

如果您从配置了数据库邮件的多可用区实例中创建只读副本,则副本将继承配置,但不会向 SMTP 服 务器提供密码。使用密码更新数据库邮件账户。

# Amazon RDS for SQL Server 上 的 tempdb 数据库的实例存储支持。

实例存储为数据库实例提供临时性块级存储。此存储位于已物理附加到主机的磁盘上。这些磁盘具有基 于固态硬盘 (SSD) 的非易失性存储规范(NVMe) 实例存储。此存储针对低延迟、极高随机 I/O 性能和高 速连续读取吞吐量进行了优化。

与基于 Amazon EBS 的标准存储相比,将 tempdb 数据文件和 tempdb 日志文件放置于实例存储之上 可实现更低的读写延迟。

#### **a** Note

SQL Server 数据库文件和数据库日志文件不会放置于实例存储之上。

# 启用实例存储

当 RDS 预置具有以下实例类之一的数据库实例时,会自动将 tempdb 数据库放置到实例存储中:

- db.m5d
- db.r5d
- db.x2iedn

要启用实例存储,请执行下列操作之一:

- 使用这些实例类型其中之一创建 SQL Server 数据库实例。有关更多信息,请参阅"创建 Amazon [RDS 数据库实例"](#page-452-0)。
- 修改现有 SQL Server 数据库实例以使用其中一个实例。有关更多信息,请参阅["修改 Amazon RDS](#page-591-0) [数据库实例](#page-591-0)"。

在支持其中一种或多种实例类型的所有 AWS 区域均可使用实例存储。有关 db.m5d 和 db.r5d 实 例类的更多信息,请参阅 [数据库实例类。](#page-51-0)有关 Amazon RDS for SQL Server 支持的实例类的更多信 息,请参阅 [Microsoft SQL Server 的数据库实例类支持](#page-2267-0)。

### 文件位置和大小注意事项

在没有实例存储的实例上,RDS 将 tempdb 数据和日志文件存储在 D:\rdsdbdata\DATA 目录中。 默认情况下,两个文件的初始大小均为 8 MB。

在具有实例存储的实例上,RDS 将 tempdb 数据和日志文件存储在 T:\rdsdbdata\DATA 目录中。

当 tempdb 只有一个数据文件 (tempdb.mdf) 和一个日志文件 (templog.ldf)时,默认情况 下, templog.ldf 的初始大小为 8 MB, 而 tempdb.mdf 的初始大小为实例存储容量的 80% 或更 多。存储容量的 20% 或 200 GB(以较低者为准)可以免费作为初始大小。多个 tempdb 数据文件均 匀分配 80% 的磁盘空间,而日志文件的初始大小始终为 8 MB。

例如,如果将数据库实例类从 db.m5.2xlarge 修改为 db.m5d.2xlarge,则 tempdb 数据文件的 大小从每个 8 MB 增加到总共 234 GB。

#### **a** Note

除了实例存储 (tempdb) 上的 T:\rdsdbdata\DATA 数据和日志文件,您还可以在数据卷 (tempdb) 上创建额外的 D:\rdsdbdata\DATA 数据和日志文件。这些文件的初始大小始终为 8 MB。

# 备份注意事项

您可能需要长时间保留备份,这会随着时间的推移产生成本。tempdb 数据和日志数据块可能会经常发 生变化,具体取决于工作负载。这可以大大增加数据库快照的大小。

tempdb 位于实例存储上时,快照不包括临时文件。这意味着与仅限 EBS 的存储相比,快照大小更 小,占用的免费备份分配更少。

# 磁盘已满错误

如果您使用了实例存储中的所有可用空间,则可能会收到以下等错误:

- The transaction log for database 'tempdb' is full due to 'ACTIVE\_TRANSACTION'.(由 于"ACTIVE\_TRANSACTION",数据库"tempdb"的事务日志已满。)
- Could not allocate space for object 'dbo.SORT temporary run storage: 140738941419520' in database 'tempdb' because the 'PRIMARY' filegroup is full. (由于 "PRIMARY"文件组已满,无法 为数据库"tempdb"中的对象"dbo.SORT temporary run storage: 140738941419520"分配空间。) Create disk space by deleting unneeded files, dropping objects in the filegroup, adding additional files to the filegroup, or setting autogrowth on for existing files in the filegroup. (通过删除不需要的文 件、删除文件组中的对象、向文件组添加其他文件或为文件组中的现有文件设置自动增长来增加磁盘 空间。)

实例存储已满时,您可以执行以下一项或多项操作:

- 调整工作负载或使用方式 tempdb。
- 向上扩展以使用具有更多 NVMe 存储空间的数据库实例类。
- 停止使用实例存储,然后使用仅限 EBS 存储的实例类。
- 通过为 EBS 卷上的 tempdb 添加辅助数据或日志文件来使用混合模式。

# 删除实例存储

要删除实例存储,请修改 SQL Server 数据库实例以使用不支持实例存储的实例类型,如 db.m5、db.r5 或 db.x1e。

### **a** Note

删除实例存储时,会将临时文件移至 D:\rdsdbdata\DATA 目录,并将其大小缩减到 8 MB。

# 通过 Amazon RDS for Microsoft SQL Server 使用扩展事件。

您可以使用 Microsoft SQL Server 中的扩展事件来捕获 Amazon RDS for SQL Server 的调试和故障排 除信息。扩展事件取代了已被微软弃用的 SQL Trace 和 Server Profiler。扩展事件类似于 Profiler 跟 踪,但对跟踪的事件进行更精细的控制。Amazon RDS 上的 SQL Server 2014 及更高版本支持扩展事 件。有关更多信息,请参阅微软文档中的[扩展事件概述](https://docs.microsoft.com/en-us/sql/relational-databases/extended-events/extended-events)。

对于在 Amazon RDS for SQL Server 中具有主用户权限的用户,将自动打开扩展事件。

### 主题

- [限制和建议](#page-2456-0)
- [在 RDS for SQL Server 上配置扩展事件](#page-2457-0)
- [多可用区部署的注意事项](#page-2457-1)
- [查询扩展事件文件](#page-2458-0)

# <span id="page-2456-0"></span>限制和建议

在 RDS for SQL Server 上使用扩展事件时,适用以下限制:

- 仅企业版和标准版支持扩展事件。
- 您无法更改默认的扩展事件会话。
- 确保将会话内存分区模式设置为NONE。
- 会话事件保留模式可以是ALLOW\_SINGLE\_EVENT\_LOSS或ALLOW\_MULTIPLE\_EVENT\_LOSS。
- 不支持 Event Tracing for Windows (ETW) 目标。
- 确保文件目标位于D:\rdsdbdata\log目录中。
- 为了匹配目标,请将respond\_to\_memory\_pressure属性设置为1。
- 环形缓冲区目标内存不能大于 4 MB。
- 不支持以下操作:
	- debug\_break
	- create\_dump\_all\_threads
	- create\_dump\_single\_threads
- 以下版本及更高版本支持该 rpc\_completed 活动: 15.0.4083.2、14.0.3370.1、13.0.5865.1、12.0.6433.1、11.0.7507.2。

# <span id="page-2457-0"></span>在 RDS for SQL Server 上配置扩展事件

在 RDS for SQL Server 上,您可以配置扩展事件会话的某些参数的值。下表介绍了可配置的参数。

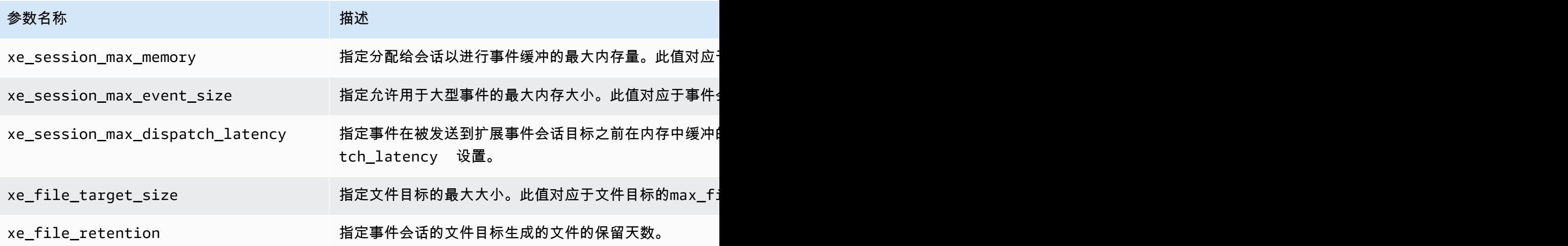

**a** Note

通过将xe\_file\_retention设置为零,.xel 文件将在 SQL Server 解锁后自动删除。当 .xel 文件达到 xe\_file\_target\_size 中设置的大小限制时,就会解锁。

您可以使用rdsadmin.dbo.rds\_show\_configuration存储过程显示这些参数的当前值。例如,使 用以下 SQL 语句查看xe\_session\_max\_memory的当前设置。

exec rdsadmin.dbo.rds\_show\_configuration 'xe\_session\_max\_memory'

您可以使用rdsadmin.dbo.rds set configuration存储过程对其进行修改。例如,使用以下 SQL 语句将xe\_session\_max\_memory设置为 4 MB。

exec rdsadmin.dbo.rds\_set\_configuration 'xe\_session\_max\_memory', 4

### <span id="page-2457-1"></span>多可用区部署的注意事项

在主数据库实例上创建扩展事件会话时,它不会传播到备用副本。您可以在新的主数据库实例上进行故 障转移并创建扩展事件会话。您也可以先删除,然后再重新添加多可用区配置,以将扩展事件会话传播 到备用副本。RDS 停止备用副本上的所有非默认扩展事件会话,以使这些会话不会消耗备用副本上的 资源。因此,在备用副本成为主数据库实例后,确保在新的主数据库实例上手动启动扩展事件会话。

### **a** Note

此方法同时适用于 Always On 可用性组和数据库镜像。

您还可以使用 SQL Server Agent 作业跟踪备用副本,并在备用副本成为主数据库实例时启动会话。例 如,在 SQL Server Agent 作业步骤中使用以下查询重新启动主数据库实例上的事件会话。

```
BEGIN 
     IF (DATABASEPROPERTYEX('rdsadmin','Updateability')='READ_WRITE' 
     AND DATABASEPROPERTYEX('rdsadmin','status')='ONLINE' 
     AND (DATABASEPROPERTYEX('rdsadmin','Collation') IS NOT NULL OR 
  DATABASEPROPERTYEX('rdsadmin','IsAutoClose')=1) 
    \lambda BEGIN 
         IF NOT EXISTS (SELECT 1 FROM sys.dm_xe_sessions WHERE name='xe1') 
             ALTER EVENT SESSION xe1 ON SERVER STATE=START 
         IF NOT EXISTS (SELECT 1 FROM sys.dm_xe_sessions WHERE name='xe2') 
             ALTER EVENT SESSION xe2 ON SERVER STATE=START 
     END
END
```
如果这些会话处于停止状态,则此查询将在主数据库实例上重新启动事件会话xe1和xe2。您还可以为 此查询添加一个时间间隔比较方便的计划。

### <span id="page-2458-0"></span>查询扩展事件文件

您可以使用 SQL Server Management Studio 或sys.fn\_xe\_file\_target\_read\_file函 数来查看使用文件目标的扩展事件中的数据。有关此函数的更多信息,请参阅微软文档中 的[sys.fn\\_xe\\_file\\_target\\_read\\_file \(Transact-SQL\)](https://docs.microsoft.com/en-us/sql/relational-databases/system-functions/sys-fn-xe-file-target-read-file-transact-sql)。

扩展事件文件目标只能将文件写入 RDS for SQL Server 上的 D:\rdsdbdata\log 目录。

例如,使用以下 SQL 查询列出名称以xe开头的扩展事件会话的所有文件的内容。

SELECT \* FROM sys.fn\_xe\_file\_target\_read\_file('d:\rdsdbdata\log\xe\*', null,null,null);

# 使用 RDS for SQL Server 访问事务日志备份

通过访问 RDS for SQL Server 的事务日志备份,您可以列出数据库的事务日志备份文件并将它们复制 到目标 Amazon S3 桶。通过在 Amazon S3 桶中复制事务日志备份,您可以将它们与完整和差异数据 库备份结合使用,以执行时间点数据库还原。您可以使用 RDS 存储过程设置对事务日志备份的访问权 限,列出可用的事务日志备份,并将它们复制到您的 Amazon S3 桶。

访问事务日志备份可提供以下功能和好处:

- 列出并查看 RDS for SQL Server 数据库实例上数据库的可用事务日志备份的元数据。
- 将可用事务日志备份从 RDS for SQL Server 复制到目标 Amazon S3 桶。
- 无需还原整个数据库实例,即可执行数据库的时间点还原。有关将数据库实例还原到某个时间点的更 多信息,请参阅[将数据库实例还原到指定时间](#page-921-0)。

# 可用性和支持

所有 AWS 区域都支持访问事务日志备份。访问事务日志备份适用于 Amazon RDS 支持的所有 Microsoft SQL Server 版本。

### <span id="page-2459-0"></span>要求

在启用访问事务日志备份之前,必须满足以下要求:

- 必须在数据库实例上启用自动备份,并且备份保留期必须设置为一天或多天的值。有关启用自动备份 和配置保留策略的更多信息,请参阅[启用自动备份](#page-881-0)。
- Amazon S3 桶必须与源数据库实例存在于同一账户和区域中。在启用访问事务日志备份之前,请选 择现有的 Amazon S3 桶或[创建新桶,](https://docs.aws.amazon.com/AmazonS3/latest/user-guide/CreatingaBucket.html)用于存储事务日志备份文件。
- 必须按如下方式配置 Amazon S3 桶权限策略,以允许 Amazon RDS 将事务日志文件复制到其中: 1. 将桶的对象账户拥有权属性设置为 Bucket Owner Preferred(首选桶拥有者)。
	- 2. 添加以下策略。原定设置情况下没有策略,因此,请使用桶访问控制列表(ACL)编辑并添加桶 策略。

以下示例使用 ARN 指定资源。我们建议在基于资源的信任关系中使用 SourceArn 和 SourceAccount 全局条件上下文键,以此限制服务对特定资源的权限。有关使用 ARN 的更多 信息,请参阅 [Amazon 资源名称\(ARN\)和](https://docs.aws.amazon.com/general/latest/gr/aws-arns-and-namespaces.html)在 Amazon RDS 中使用 Amazon Resource Name [\(ARN\)](#page-688-0)。

```
 { 
     "Version": "2012-10-17", 
     "Statement": [ 
         { 
             "Sid": "Only allow writes to my bucket with bucket owner full control", 
             "Effect": "Allow", 
             "Principal": { 
                 "Service": "backups.rds.amazonaws.com" 
             }, 
             "Action": "s3:PutObject", 
             "Resource": "arn:aws:s3:::{customer_bucket}/{customer_path}/*", 
             "Condition": { 
                 "StringEquals": { 
                      "s3:x-amz-acl": "bucket-owner-full-control", 
                      "aws:sourceAccount": "{customer_account}", 
                      "aws:sourceArn": "{db_instance_arn}" 
 } 
 } 
         } 
     ]
}
```
- 用于访问 Amazon S3 桶的 AWS Identity and Access Management(IAM)角色。如果您 已有一个 IAM 角色,则可以使用它。您可以选择在使用AWS Management Console添加 SQLSERVER\_BACKUP\_RESTORE 选项时为自己创建新的 IAM 角色。或者,您可以手动创建一个新 的角色。有关使用 SOLSERVER\_BACKUP\_RESTORE 创建和配置 IAM 角色的更多信息,请参[阅为本](#page-2360-0) [机备份和还原手动创建 IAM 角色。](#page-2360-0)
- 必须将 SQLSERVER\_BACKUP\_RESTORE 选项添加到数据库实例上的选项组。有关添加 SQLSERVER\_BACKUP\_RESTORE 选项的更多信息,请参[阅SQL Server 中对本机备份和还原的支](#page-2499-0) [持](#page-2499-0)。

**a** Note

如果您的数据库实例启用了存储加密,则必须以原生备份和还原选项组中提供的 IAM 角色提 供 AWS KMS(KMS)操作和密钥。

(可选)如果您打算使用 rds\_restore\_log 存储过程执行时间点数据库还原,我们建议将相同的 Amazon S3 路径用于原生备份和还原选项组以及访问事务日志备份。此方法可确保当 Amazon RDS 代入选项组中的角色以执行还原日志功能时,它有权从相同的 Amazon S3 路径检索事务日志备份。

• 如果数据库实例已加密,则无论加密类型如何(AWS 托管式密钥或客户自主管理型密钥),您都必 须在 IAM 角色和 rds\_tlog\_backup\_copy\_to\_S3 存储过程中提供客户自主管理型 KMS 密钥。

### 限制和建议

访问事务日志备份有以下限制和建议:

- 对于任何配置了 1 到 35 天备份保留期的数据库实例,您最多可以列出并复制最近七天的事务日志备 份。
- 用于访问事务日志备份的 Amazon S3 桶必须与源数据库实例位于相同的账户和区域中。不支持跨账 户和跨区域复制。
- 只能将一个 Amazon S3 桶配置为将事务日志备份复制到的目标。您可以使用 rds\_tlog\_copy\_setup 存储过程选择新的目标 Amazon S3 桶。有关选择新目标 Amazon S3 桶 的更多信息,请参阅[设置访问事务日志备份](#page-2462-0)。
- 如果您的 RDS 实例未启用存储加密,则在使用 rds\_tlog\_backup\_copy\_to\_S3 存储过程时无法 指定 KMS 密钥。
- 不支持多账户复制。用于复制的 IAM 角色仅允许对数据库实例的拥有者账户中的 Amazon S3 桶拥 有写入权限。
- 在 RDS for SQL Server 数据库实例上只能运行任何类型的两个并发任务。
- 在给定时间只能为单个数据库运行一个复制任务。如果要复制数据库实例上多个数据库的事务日志备 份,请对每个数据库使用单独的复制任务。
- 如果您复制 Amazon S3 桶中已存在的同名事务日志备份,则现有的事务日志备份将被覆盖。
- 您只能在主数据库实例上运行可访问事务日志备份的存储过程。您无法在 RDS for SQL Server 只读 副本或多可用区数据库集群的辅助实例上运行这些存储过程。
- 如果在 rds\_tlog\_backup\_copy\_to\_S3 存储过程运行时重启 RDS for SQL Server 数据库实例, 则当数据库实例恢复联机时,任务将自动从头开始重新启动。重启前任务运行时已复制到 Amazon S3 桶的任何事务日志备份都将被覆盖。
- 无法将 Microsoft SQL Server 系统数据库和 RDSAdmin 数据库配置为访问事务日志备份。
- 不支持复制到由 SSE-KMS 加密的桶。

### <span id="page-2462-0"></span>设置访问事务日志备份

要设置访问事务日志备份,请完成[要求](#page-2459-0)部分中的要求列表,然后运行 rds\_tlog\_copy\_setup 存储过 程。该过程将在数据库实例级别启用访问事务日志备份功能。您无需为数据库实例上的每个单独数据库 运行该过程。

#### **A** Important

必须在 SQL Server 中向数据库用户授予对于每个数据库的 db\_owner 角色,才能配置和使用 访问事务日志备份功能。

Example 用法:

```
exec msdb.dbo.rds_tlog_copy_setup
@target_s3_arn='arn:aws:s3:::mybucket/myfolder';
```
#### 以下参数是必需参数:

• @target\_s3\_arn – 要将事务日志备份文件复制到的目标 Amazon S3 桶的 ARN。

Example 设置 Amazon S3 目标桶:

```
exec msdb.dbo.rds_tlog_copy_setup @target_s3_arn='arn:aws:s3:::accesstlogs-
testbucket/mytestdb1';
```
要验证配置,请调用 rds\_show\_configuration 存储过程。

#### Example 验证配置:

exec rdsadmin.dbo.rds\_show\_configuration @name='target\_s3\_arn\_for\_tlog\_copy';

要修改对事务日志备份的访问权限以指向其他 Amazon S3 桶,您可以查看当前 Amazon S3 桶值,并 使用 @target\_s3\_arn 的新值重新运行 rds\_tlog\_copy\_setup 存储过程。

#### Example 查看为访问事务日志备份而配置的现有 Amazon S3 桶

exec rdsadmin.dbo.rds show configuration @name='target s3 arn for tlog copy';

Example 更新到新的目标 Amazon S3 桶

exec msdb.dbo.rds\_tlog\_copy\_setup @target\_s3\_arn='arn:aws:s3:::*mynewbucket*/*mynewfolder*';

列出可用的事务日志备份

在 RDS for SQL Server 中,配置为使用完整恢复模式并将数据库实例备份保留期设置为一天或多天的 数据库实例备份会自动启用事务日访问事务日志备份,您可以将多达七天的这些事务 日志备份复制到 Amazon S3 桶中。

启用访问事务日志备份后,就可以开始使用它来列出和复制可用的事务日志备份文件。

列出事务日志备份

要列出可用于单个数据库的所有事务日志备份,请调用 rds\_fn\_list\_tlog\_backup\_metadata 函 数。调用函数时可以使用 ORDER BY 或 WHERE 子句。

Example 列出和筛选可用的事务日志备份文件

SELECT \* from msdb.dbo.rds\_fn\_list\_tlog\_backup\_metadata('mydatabasename'); SELECT \* from msdb.dbo.rds\_fn\_list\_tlog\_backup\_metadata('mydatabasename') WHERE rds\_backup\_seq\_id = 3507; SELECT \* from msdb.dbo.rds\_fn\_list\_tlog\_backup\_metadata('mydatabasename') WHERE backup\_file\_time\_utc > '2022-09-15 20:44:01' ORDER BY backup\_file\_time\_utc DESC;

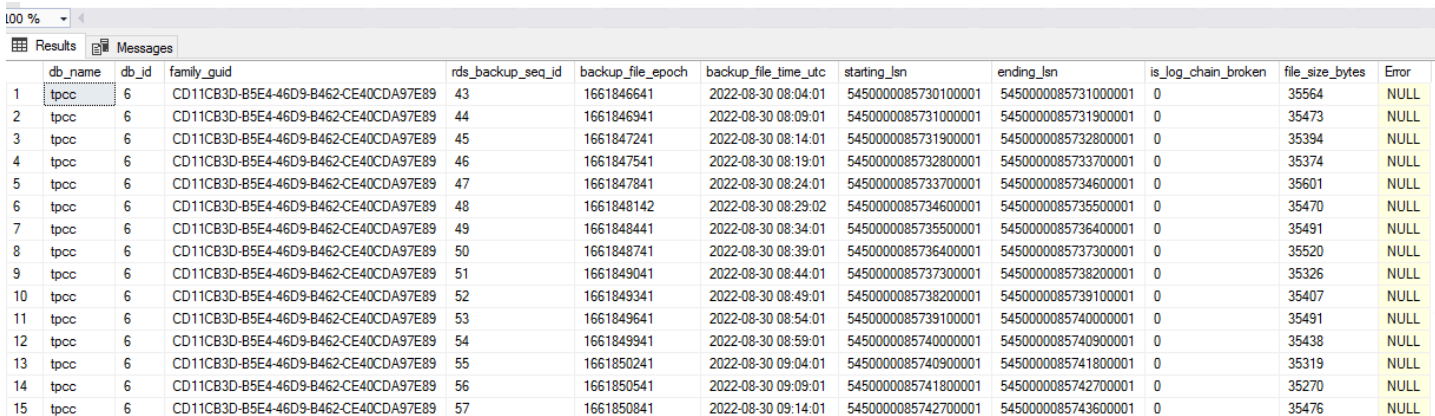

rds\_fn\_list\_tlog\_backup\_metadata 函数返回以下输出:

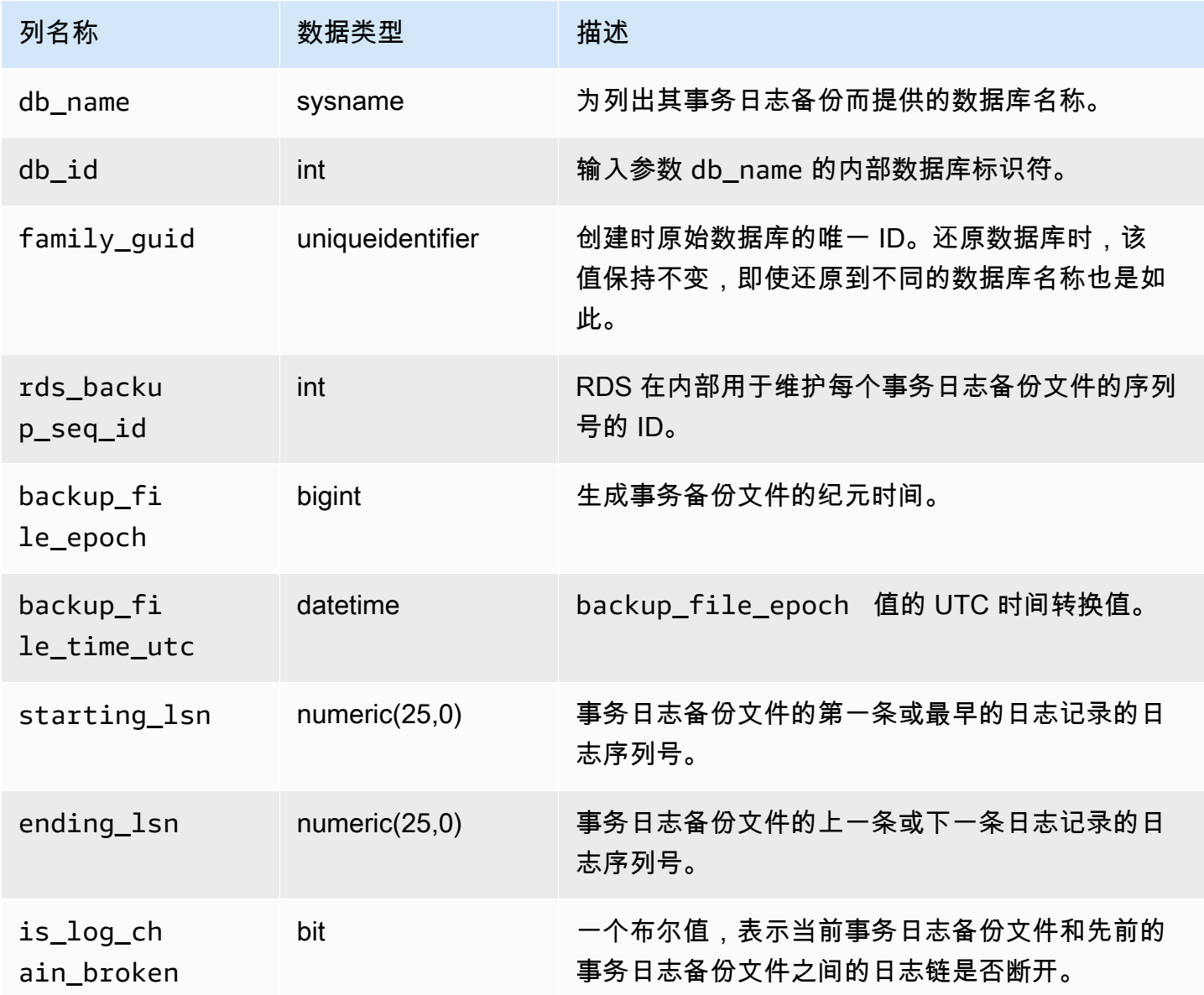

Amazon Relational Database Service 用户指南

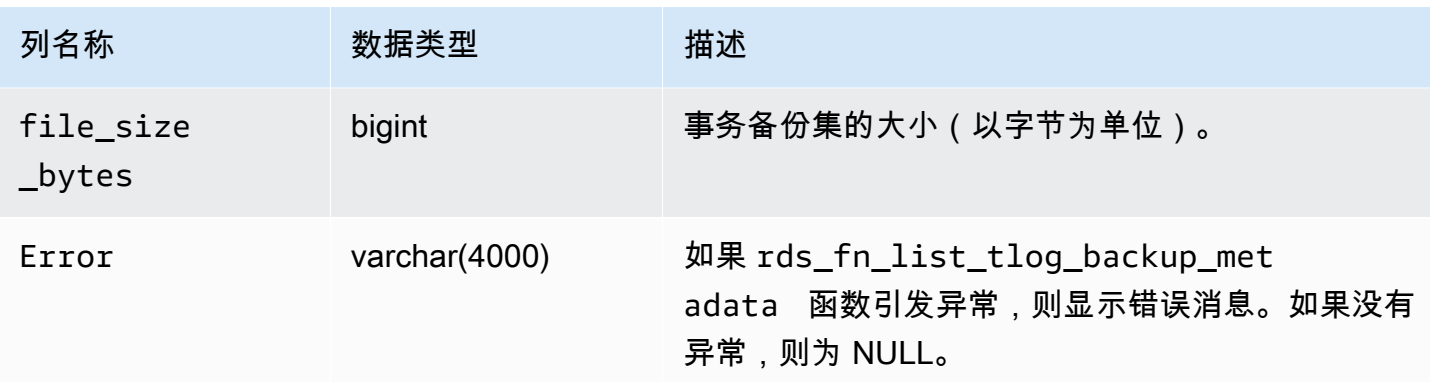

# <span id="page-2465-0"></span>复制事务日志备份

要将单个数据库的一组可用事务日志备份复制到您的 Amazon S3 桶,请调用 rds\_tlog\_backup\_copy\_to\_S3 存储过程。rds\_tlog\_backup\_copy\_to\_S3 存储过程将启动一 项新任务以复制事务日志备份。

**a** Note

rds\_tlog\_backup\_copy\_to\_S3 存储过程将在不对 is\_log\_chain\_broken 属性进行验 证的情况下复制事务日志备份。因此,在运行 rds\_tlog\_backup\_copy\_to\_S3 存储过程之 前,您应该手动确认未断开的日志链。有关进一步的解释,请参阅[验证事务日志备份日志链](#page-2471-0)。

### Example **rds\_tlog\_backup\_copy\_to\_S3** 存储过程的使用

```
exec msdb.dbo.rds_tlog_backup_copy_to_S3 
  @db_name='mydatabasename', 
  [@kms_key_arn='arn:aws:kms:region:account-id:key/key-id'], 
  [@backup_file_start_time='2022-09-01 01:00:15'], 
  [@backup_file_end_time='2022-09-01 21:30:45'], 
 [@starting_lsn=149000000112100001],
  [@ending_lsn=149000000120400001], 
  [@rds_backup_starting_seq_id=5], 
  [@rds_backup_ending_seq_id=10];
```
以下输入参数可用:

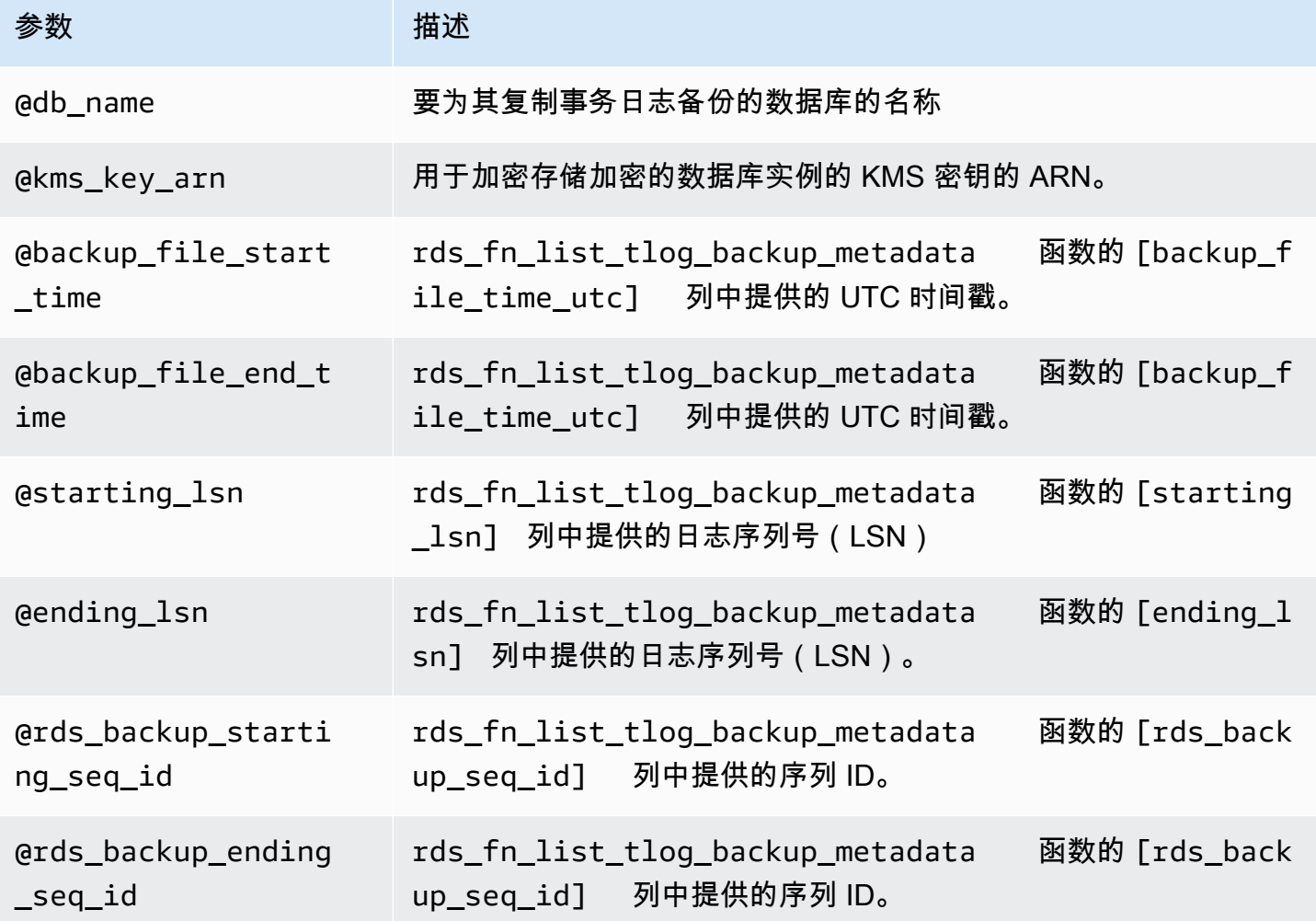

您可以指定一组时间、LSN 或序列 ID 参数。只需要一组参数。

您也可以在任何参数集中仅指定一个参数。例如,通过仅为 backup\_file\_end\_time 参数提供值, 则该时间之前在七天限制内的所有可用事务日志备份文件都将复制到您的 Amazon S3 桶中。

以下是 rds\_tlog\_backup\_copy\_to\_S3 存储过程的有效输入参数组合。

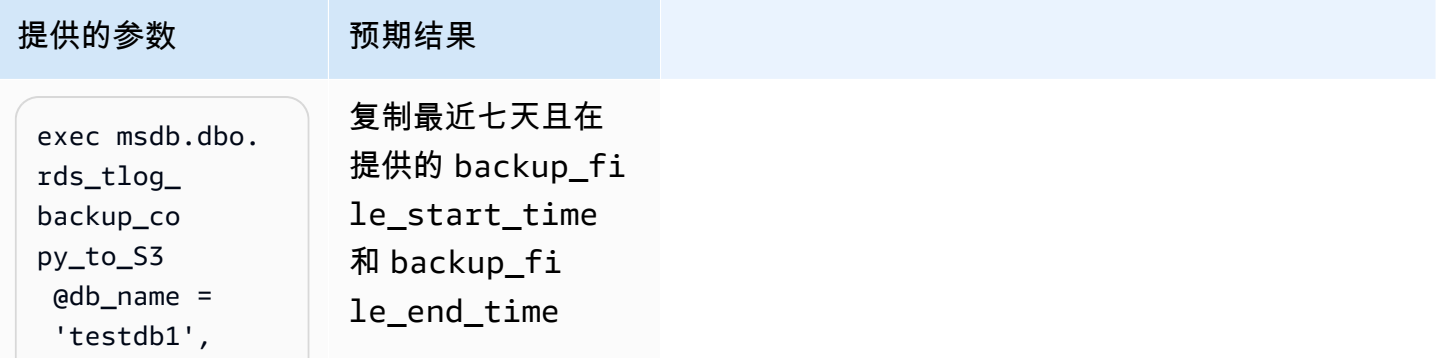

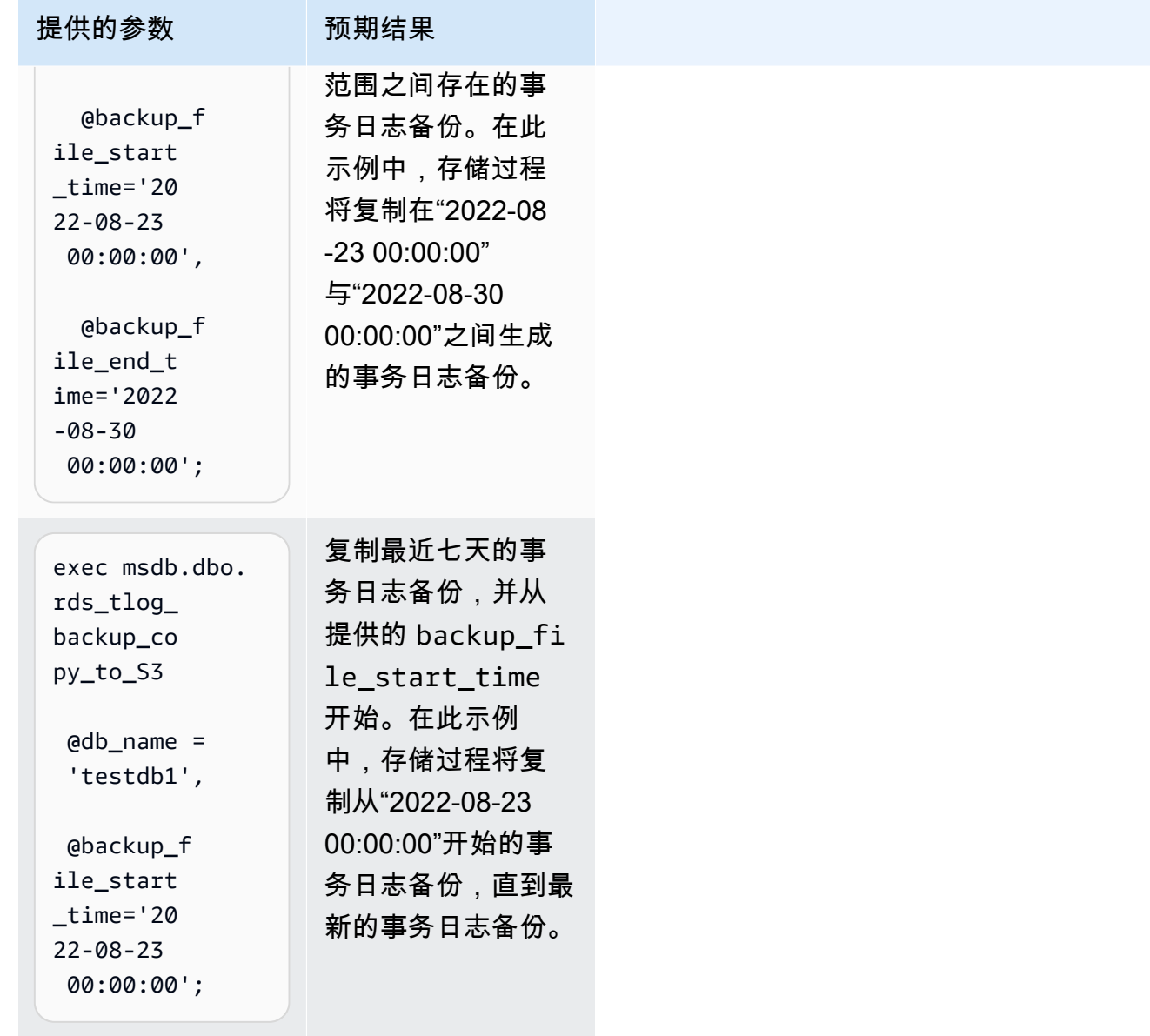

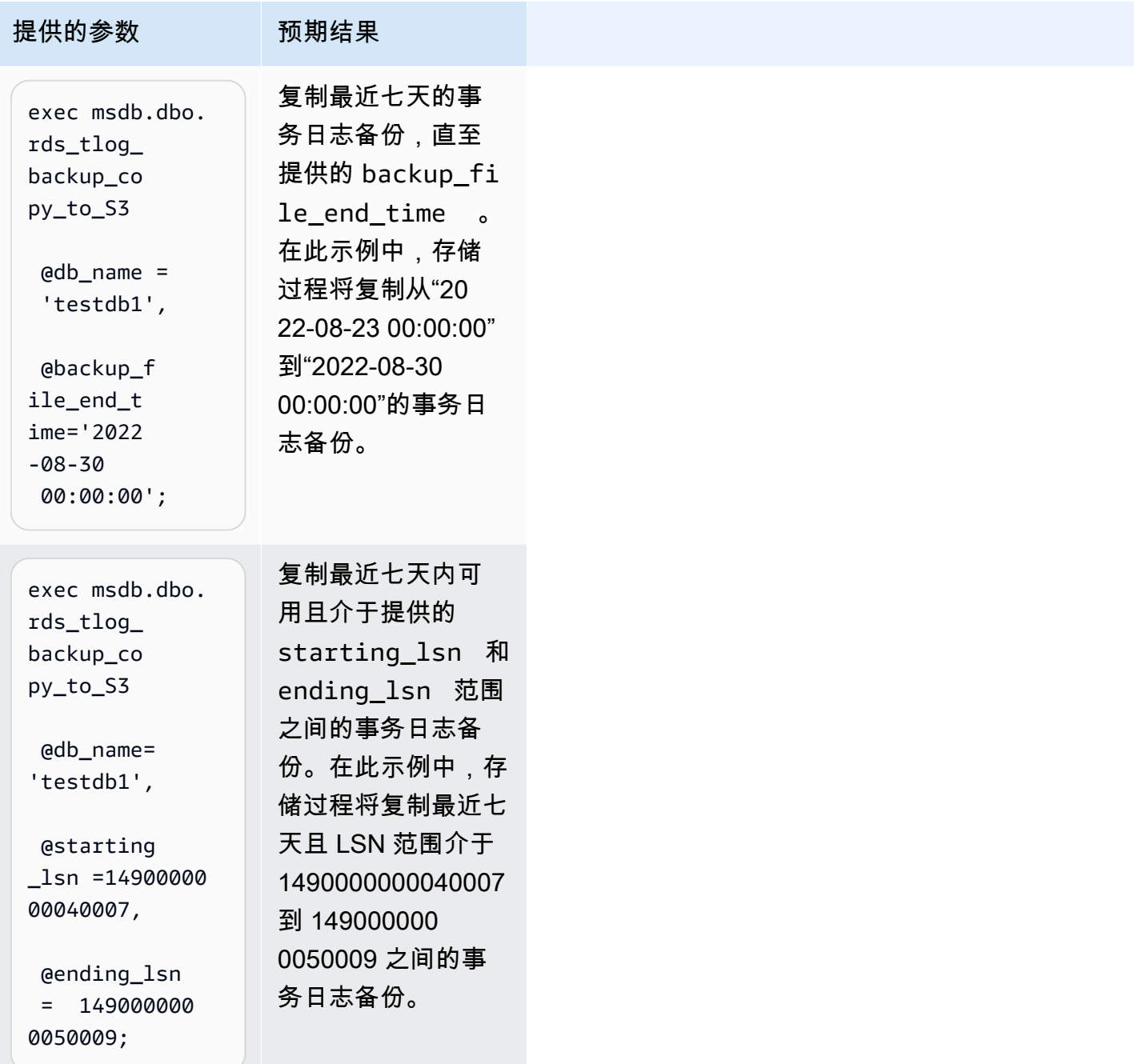

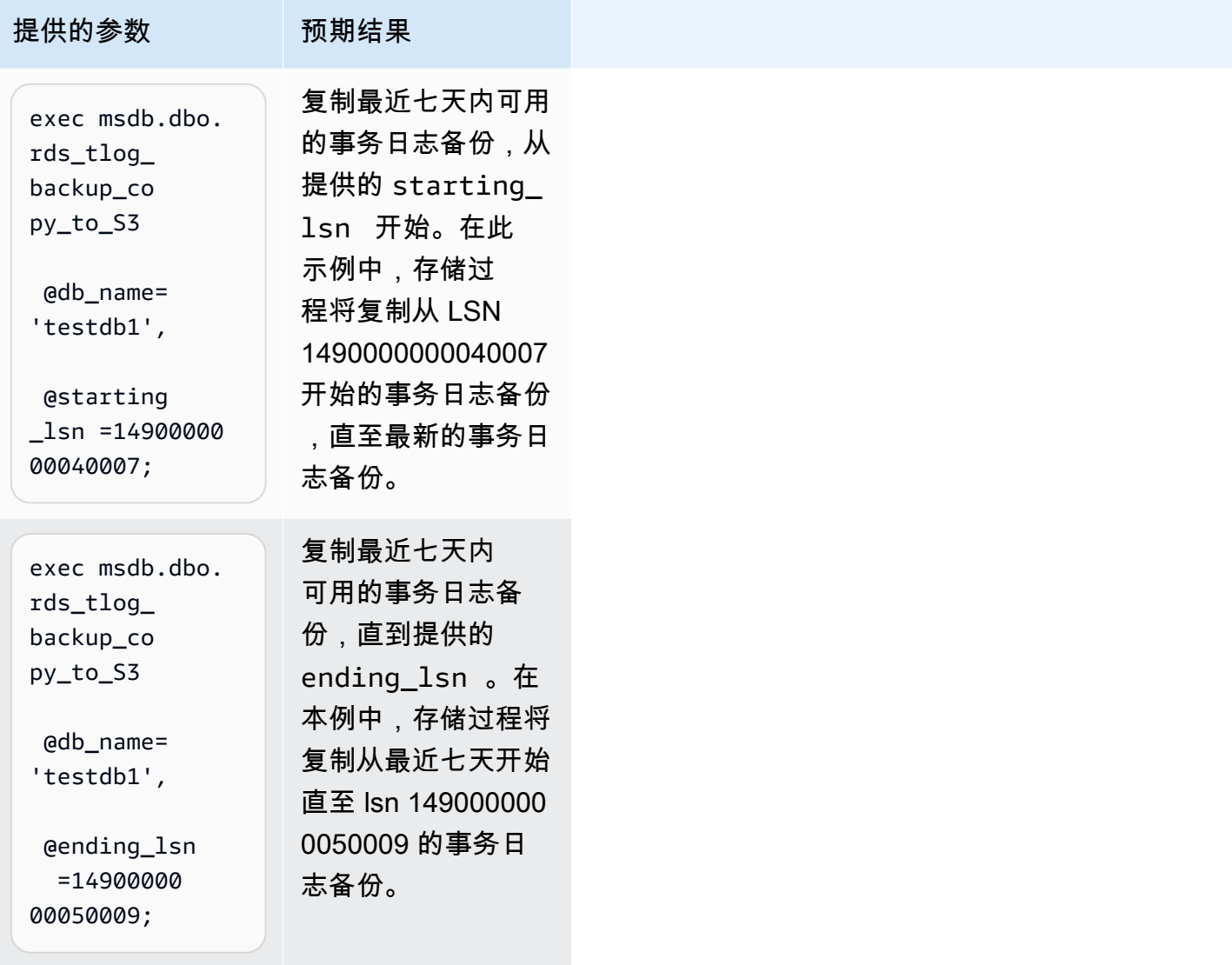

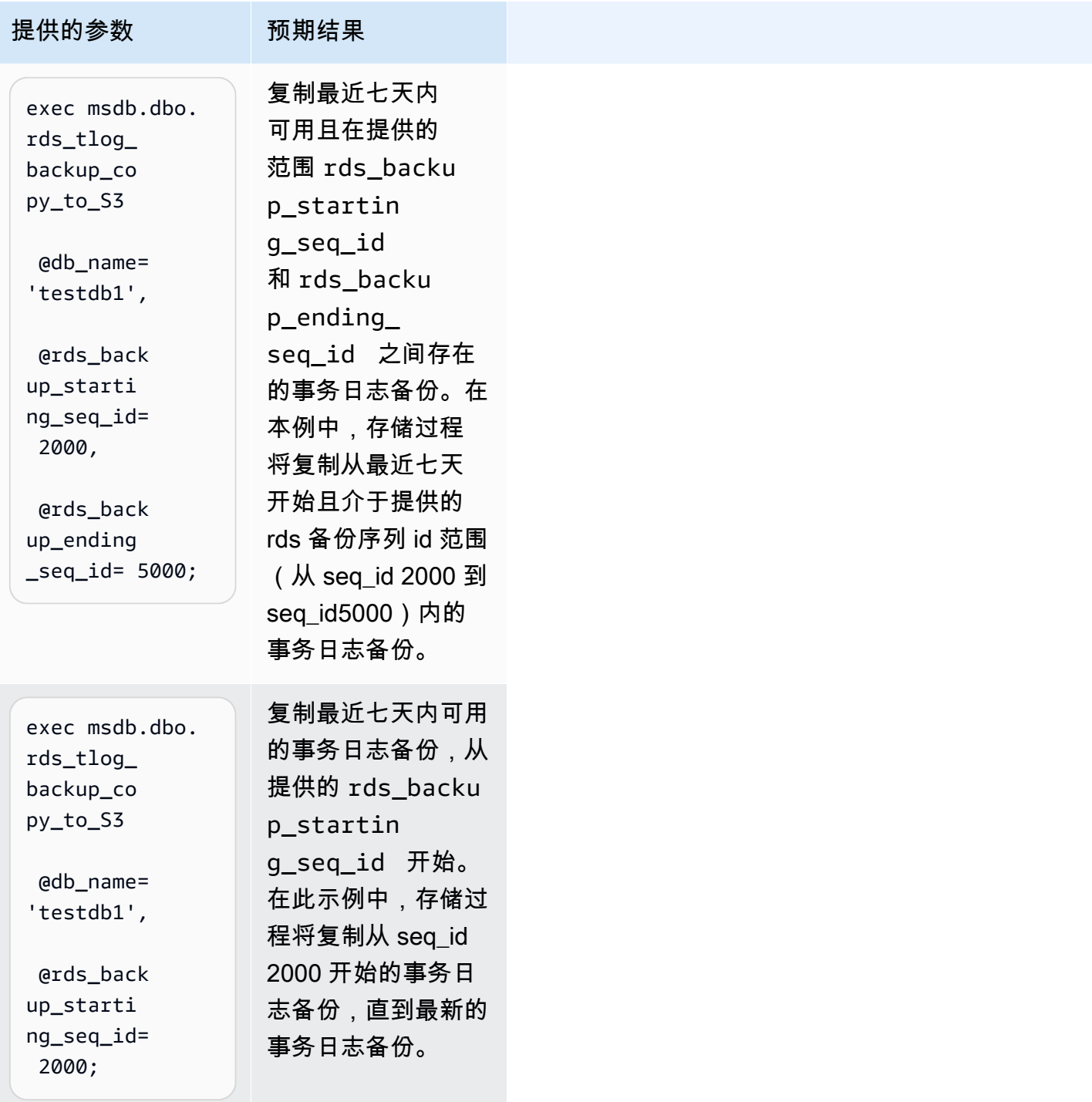

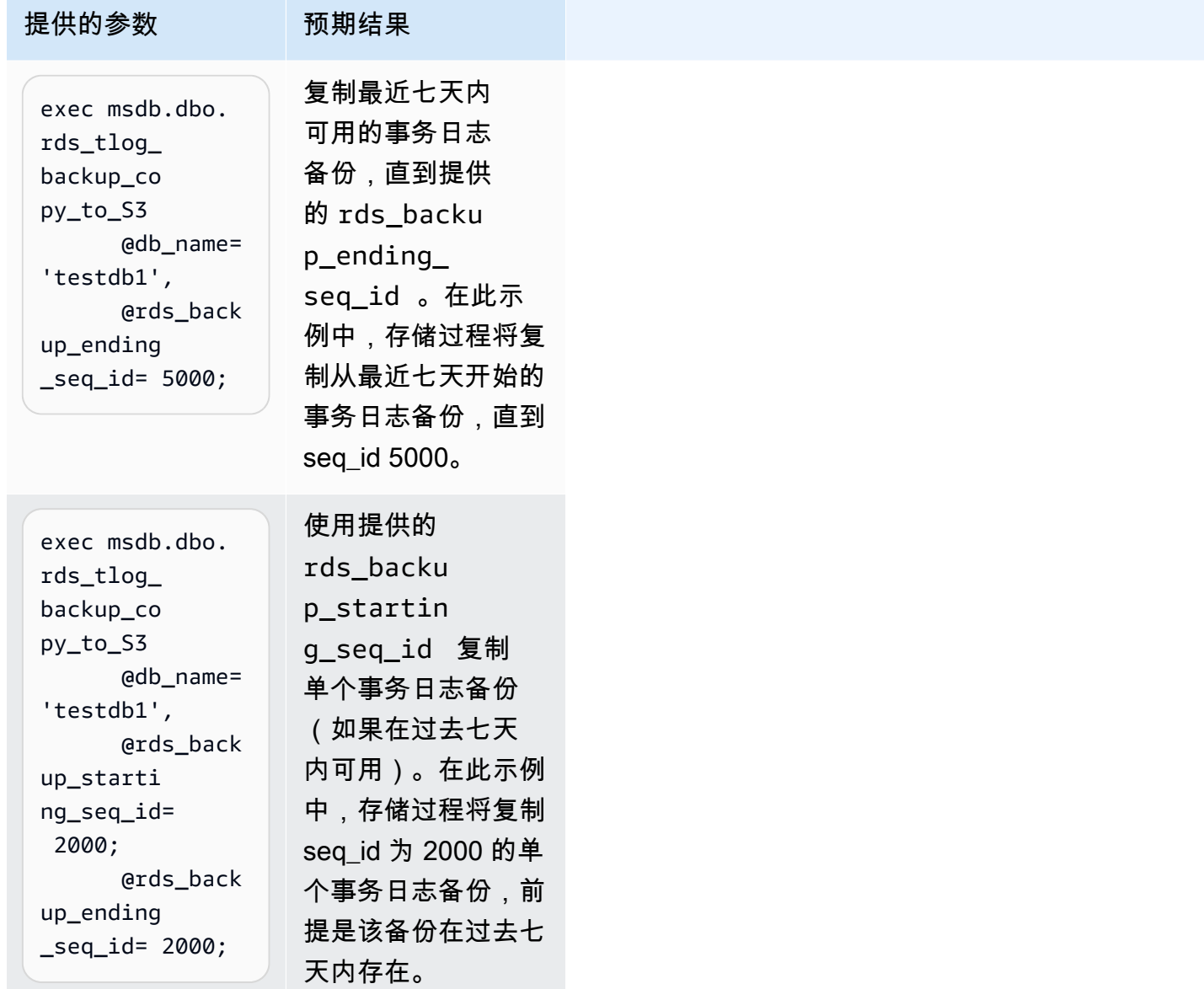

#### <span id="page-2471-0"></span>验证事务日志备份日志链

为访问事务日志备份而配置的数据库必须启用自动备份保留。自动备份保留将数据库实例上的数据库设 置为 FULL 恢复模式。要支持数据库的时间点还原,请避免更改数据库恢复模式,因为这可能会导致日 志链断开。我们建议将数据库设置为 FULL 恢复模式。

要在复制事务日志备份之前手动验证日志链,请调用 rds\_fn\_list\_tlog\_backup\_metadata 函数 并查看 is\_log\_chain\_broken 列中的值。值为"1"表示当前日志备份和前一个日志备份之间的日志 链已断开。

以下示例显示了 rds\_fn\_list\_tlog\_backup\_metadata 存储过程的输出中存在中断的日志链。

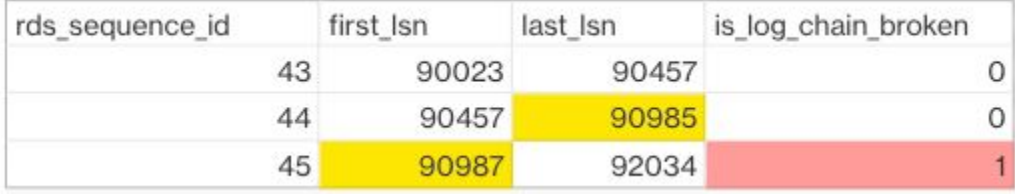

在正常日志链中,给定 rds\_sequence\_id 的 first\_lsn 的日志序列号(LSN)值应与前一个 rds\_sequence\_id 中的 last\_lsn 值相匹配。在图中,rds\_sequence\_id 为 45 的 first\_lsn 值为 90987, 这与前一个 rds\_seque\_id 为 44 的 last\_lsn 值 90985 不匹配。

有关 SQL Server 事务日志架构和日志序列号的更多信息,请参阅 Microsoft SQL Server 文档中的[事务](https://learn.microsoft.com/en-us/sql/relational-databases/sql-server-transaction-log-architecture-and-management-guide?view=sql-server-ver15#Logical_Arch) [日志逻辑架构](https://learn.microsoft.com/en-us/sql/relational-databases/sql-server-transaction-log-architecture-and-management-guide?view=sql-server-ver15#Logical_Arch)。

Amazon S3 桶文件夹和文件结构

在 Amazon S3 桶中,事务日志备份具有以下标准结构和命名约定:

- 在每个数据库的 target\_s3\_arn 路径下创建一个新文件夹,其命名结构为 {db\_id}. {family\_guid}。
- 在该文件夹中,事务日志备份的文件名结构为 {db\_id}.{family\_guid}. {rds\_backup\_seq\_id}.{backup\_file\_epoch}。
- 您可以使用 rds fn list tlog backup metadata 函数查看 family\_guid,db\_id,rds\_backup\_seq\_id and backup\_file\_epoch 的详细信息。

以下示例显示 Amazon S3 桶内一组事务日志备份的文件夹和文件结构。

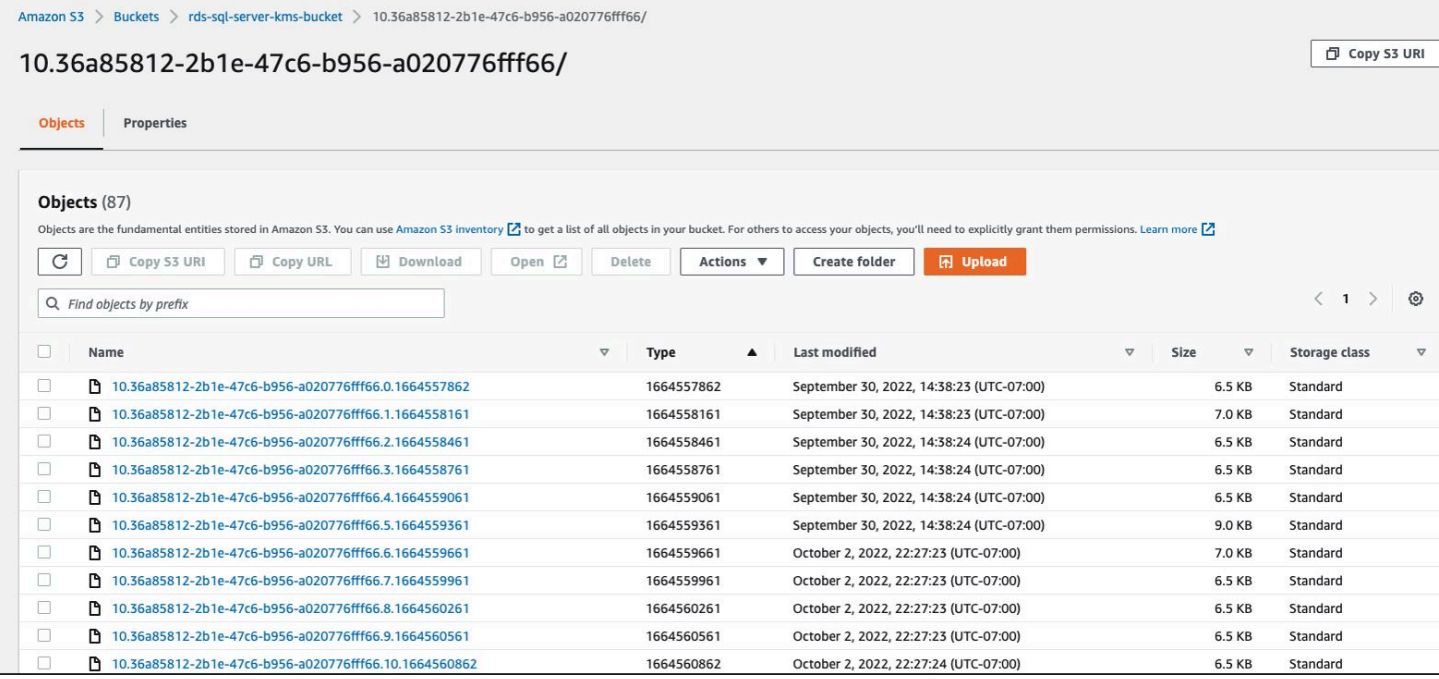

<span id="page-2473-0"></span>跟踪任务的状态

要跟踪复制任务的状态,请调用 rds\_task\_status 存储过程。如果您未提供任何参数,则存储过程 将返回所有任务的状态。

Example 用法:

```
exec msdb.dbo.rds_task_status 
   @db_name='database_name', 
   @task_id=ID_number;
```
以下参数为可选参数:

- @db\_name– 要显示其任务状态的数据库的名称。
- @task\_id– 要显示其任务状态的任务的 ID。

Example 列出特定任务 ID 的状态:

exec msdb.dbo.rds\_task\_status @task\_id=5;

Example 列出特定数据库和任务的状态:

exec msdb.dbo.rds\_task\_status@db\_name='my\_database',@task\_id=5;

Example 列出特定数据库的所有任务及其状态:

exec msdb.dbo.rds\_task\_status @db\_name='my\_database';

Example 列出当前数据库实例上的所有任务及其状态:

exec msdb.dbo.rds\_task\_status;

# 取消任务

要取消正在运行的任务,请调用 rds\_cancel\_task 存储过程。

Example 用法:

exec msdb.dbo.rds\_cancel\_task @task\_id=ID\_number;

以下参数是必需参数:

• @task\_id– 要取消的任务的 ID。可以通过调用 rds\_task\_status 存储过程查看任务 ID。

有关查看和取消正在运行的任务的更多信息,请参阅[使用本机备份和还原导入和导出 SQL Server 数据](#page-2356-0) [库](#page-2356-0)。

访问事务日志备份故障排除

以下是您使用存储过程访问事务日志备份时可能遇到的问题。

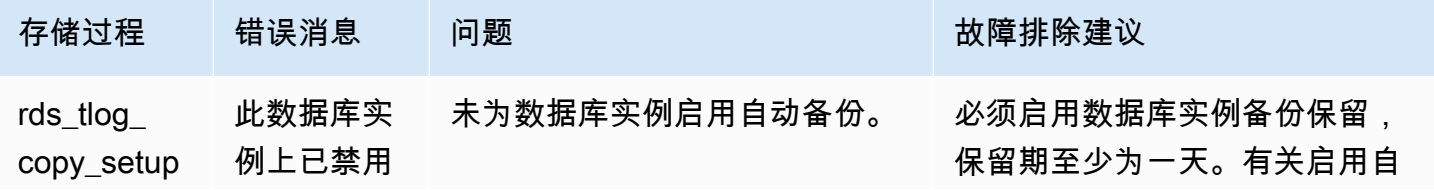

Amazon Relational Database Service **Example 2018** The Service and The Service and The Service and The Service and The Service and The Service and The Service and The Service and The Service and The Service and The Service

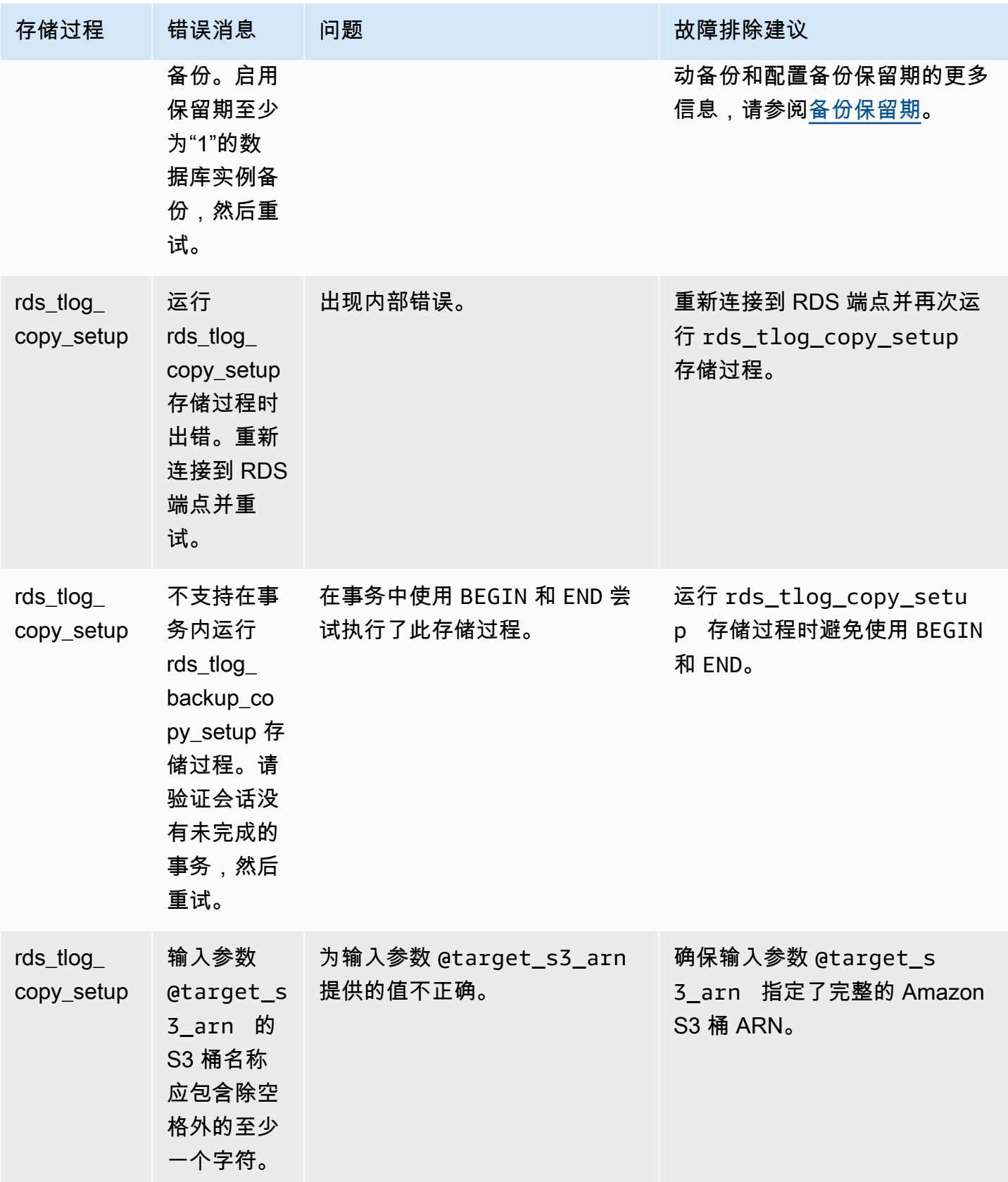

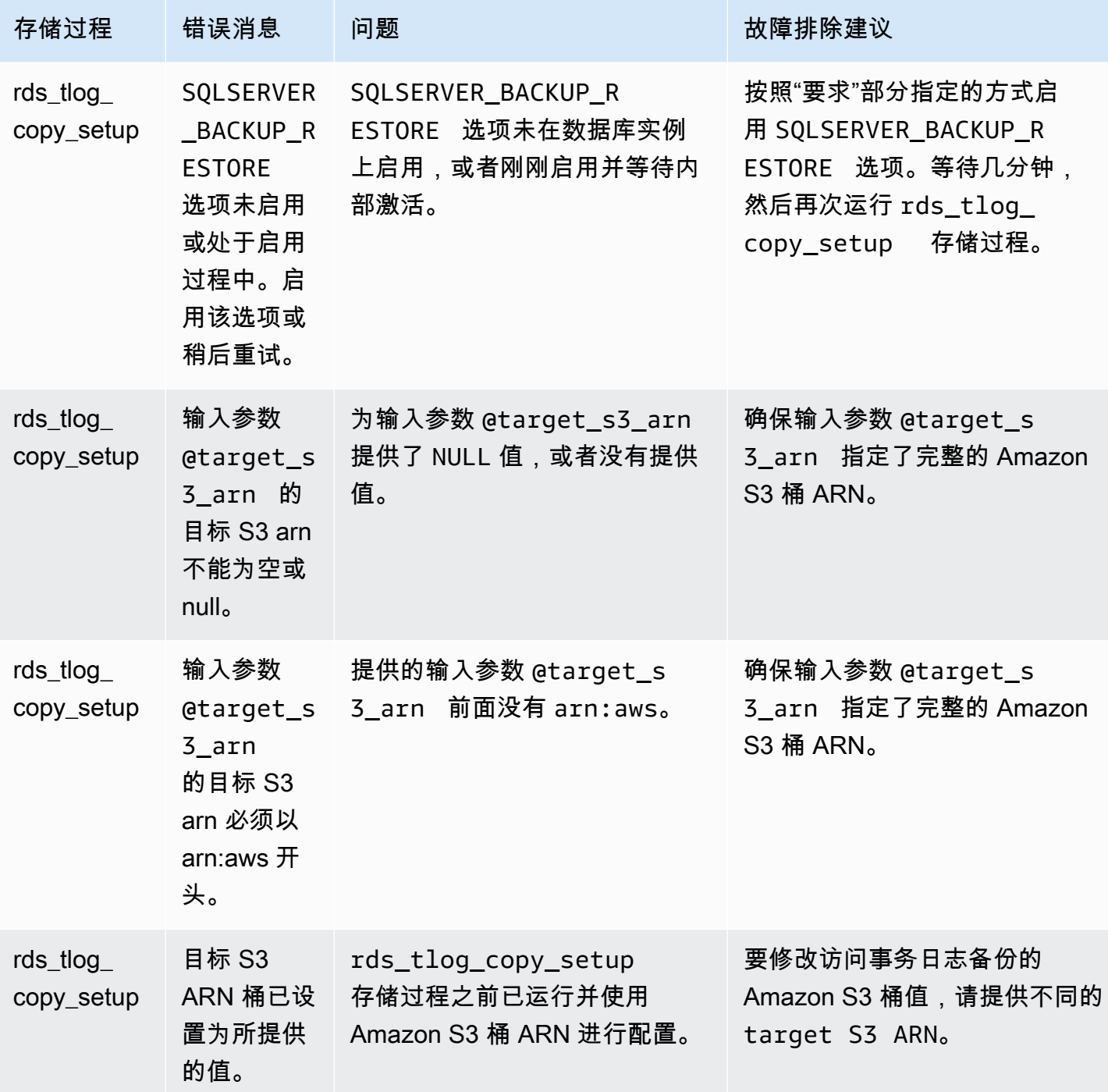

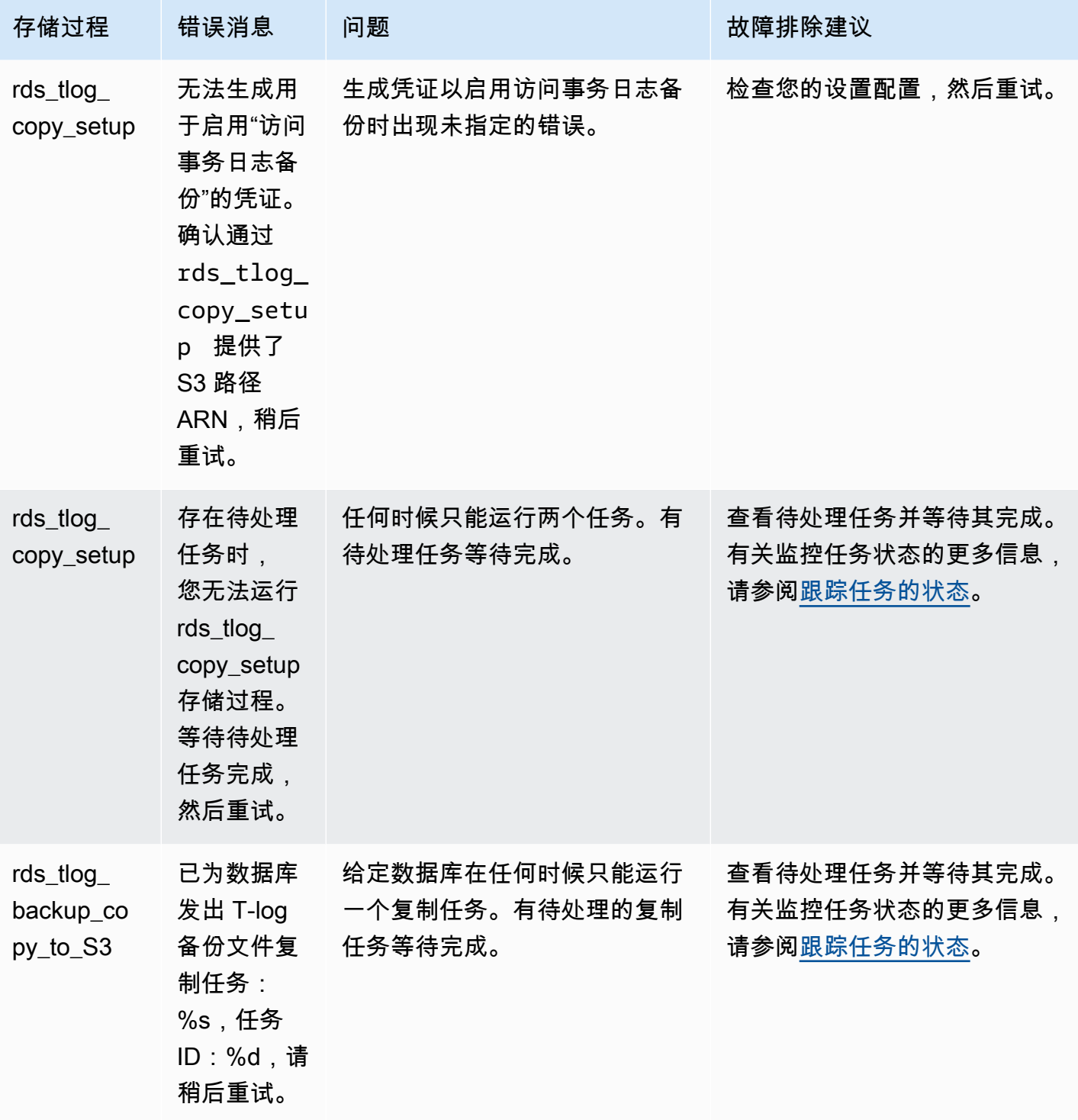

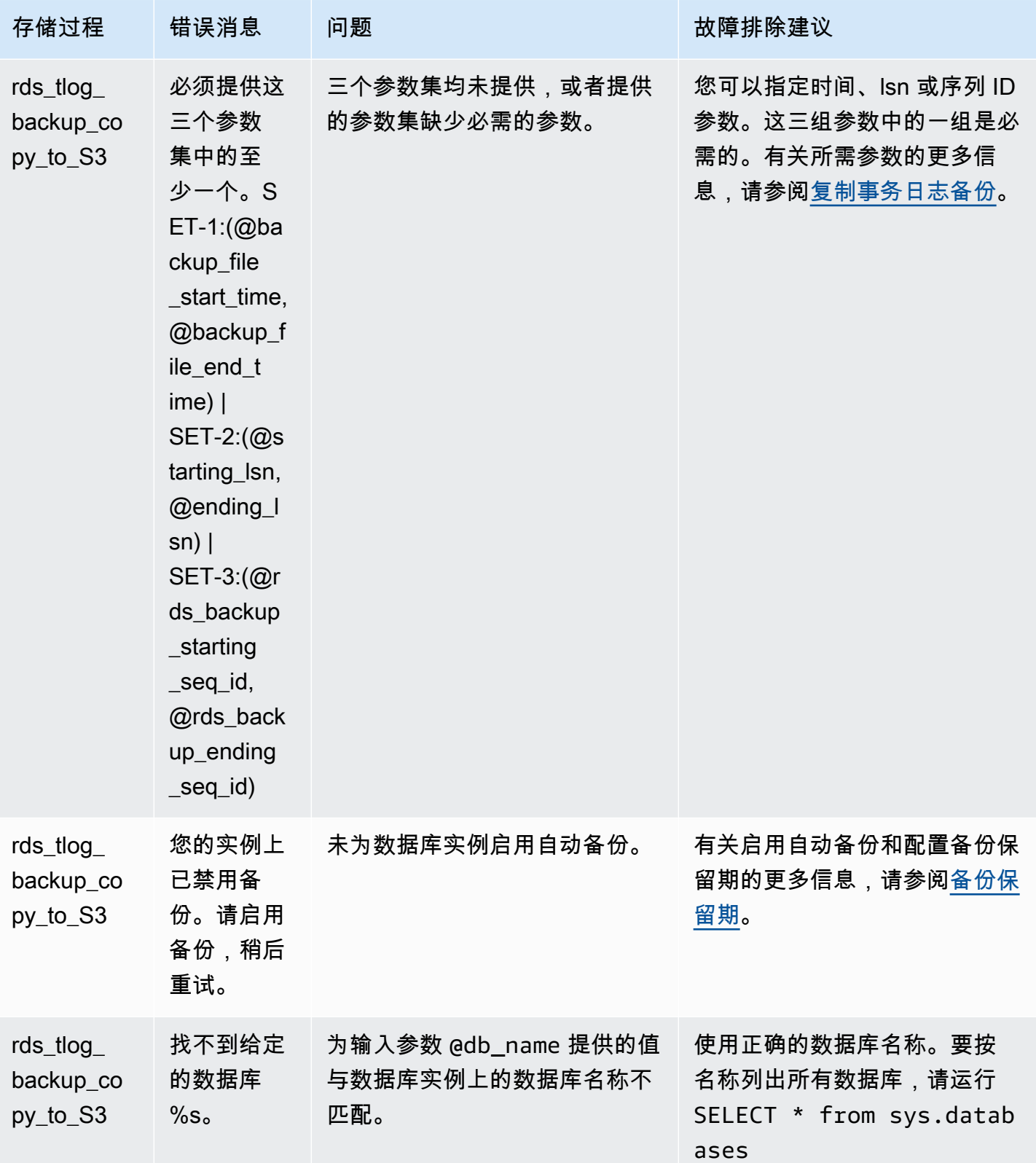

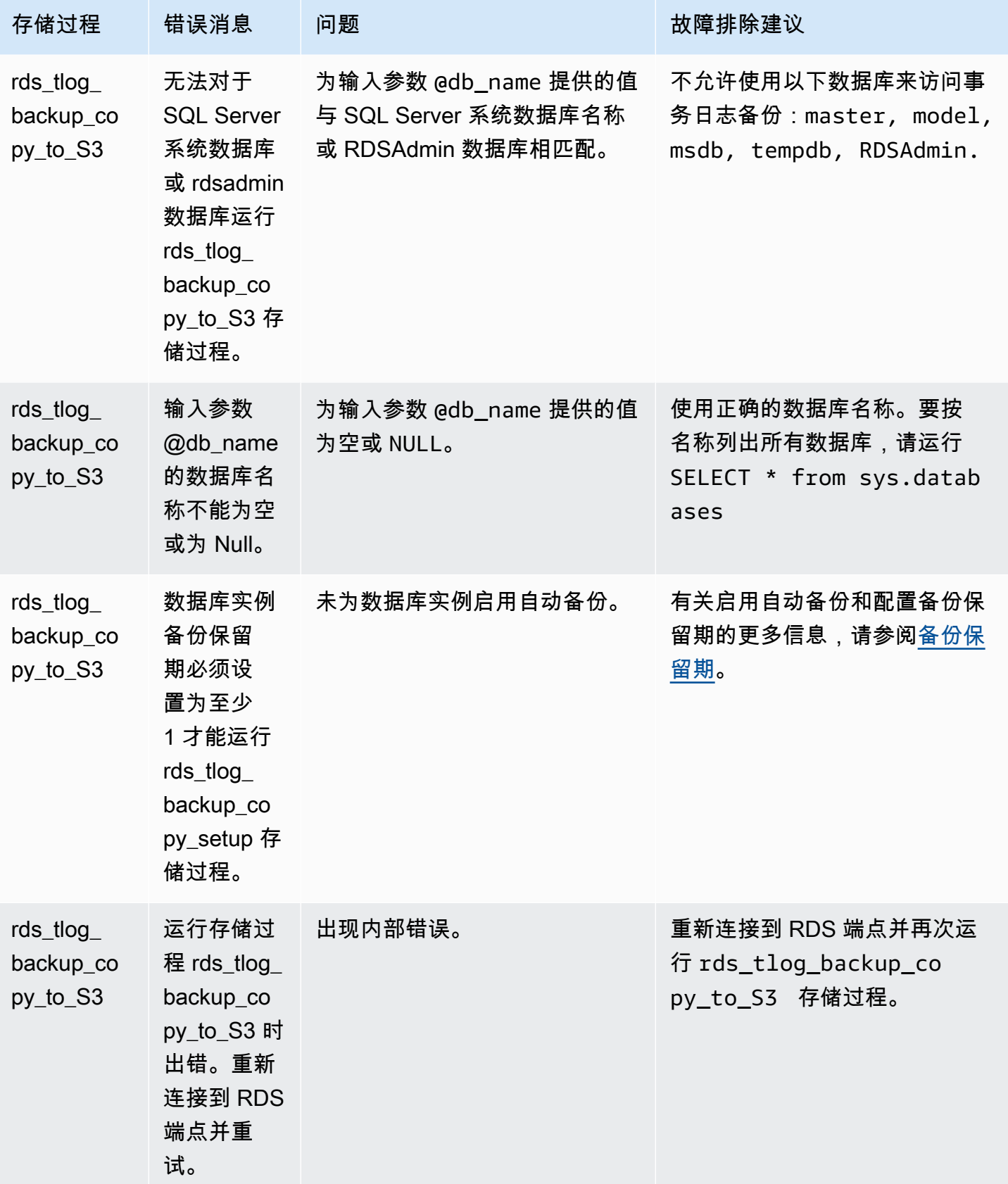

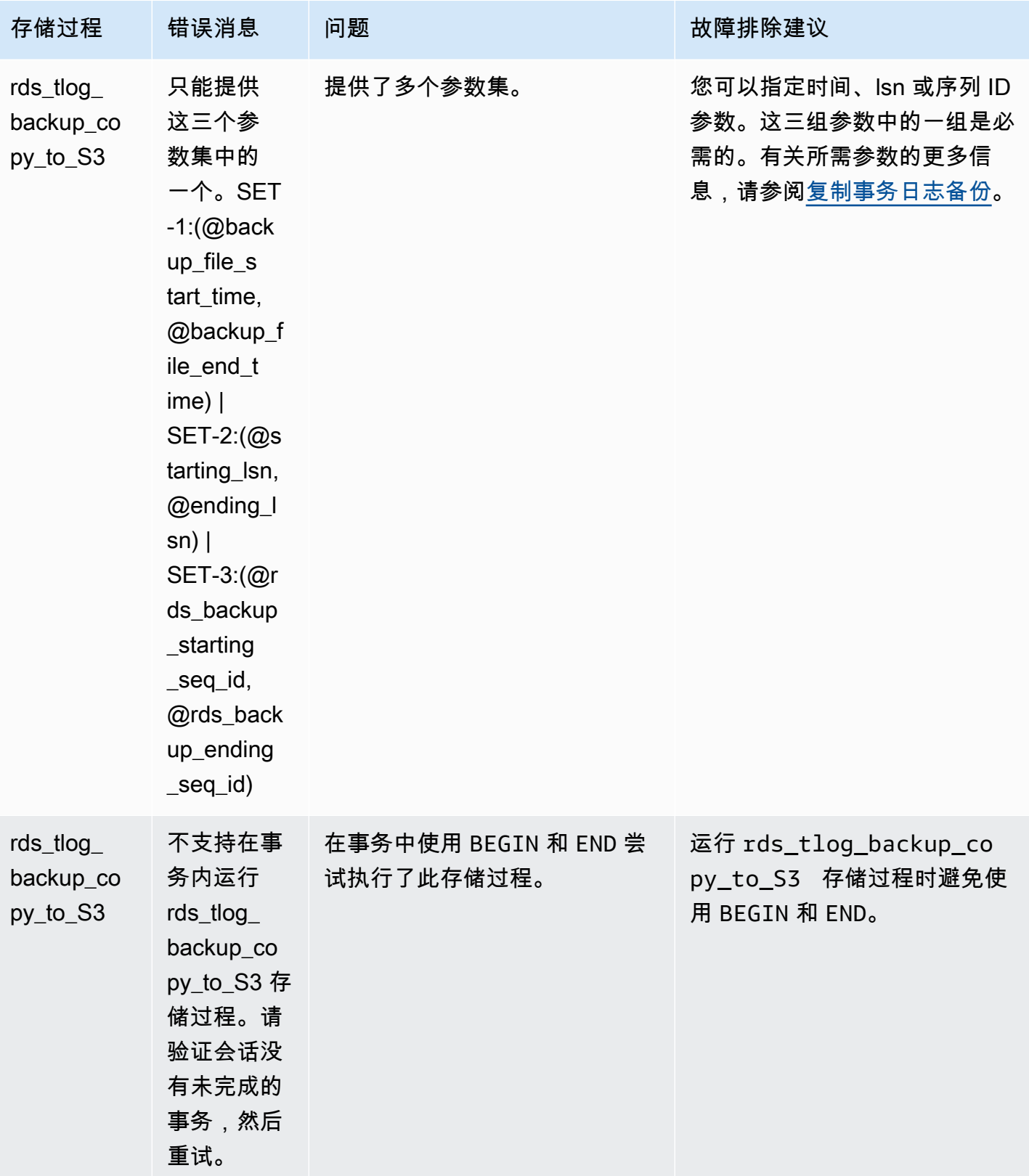

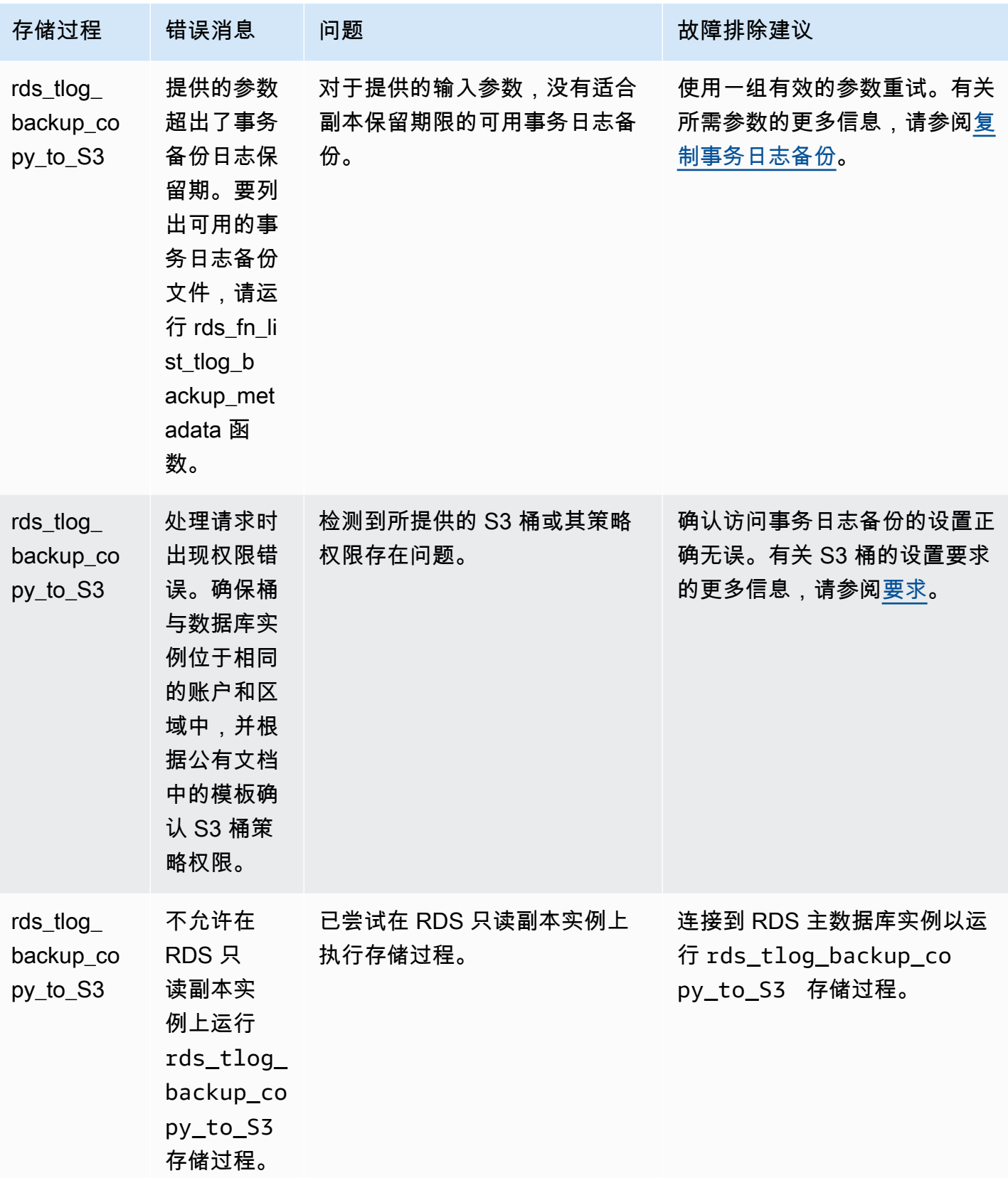

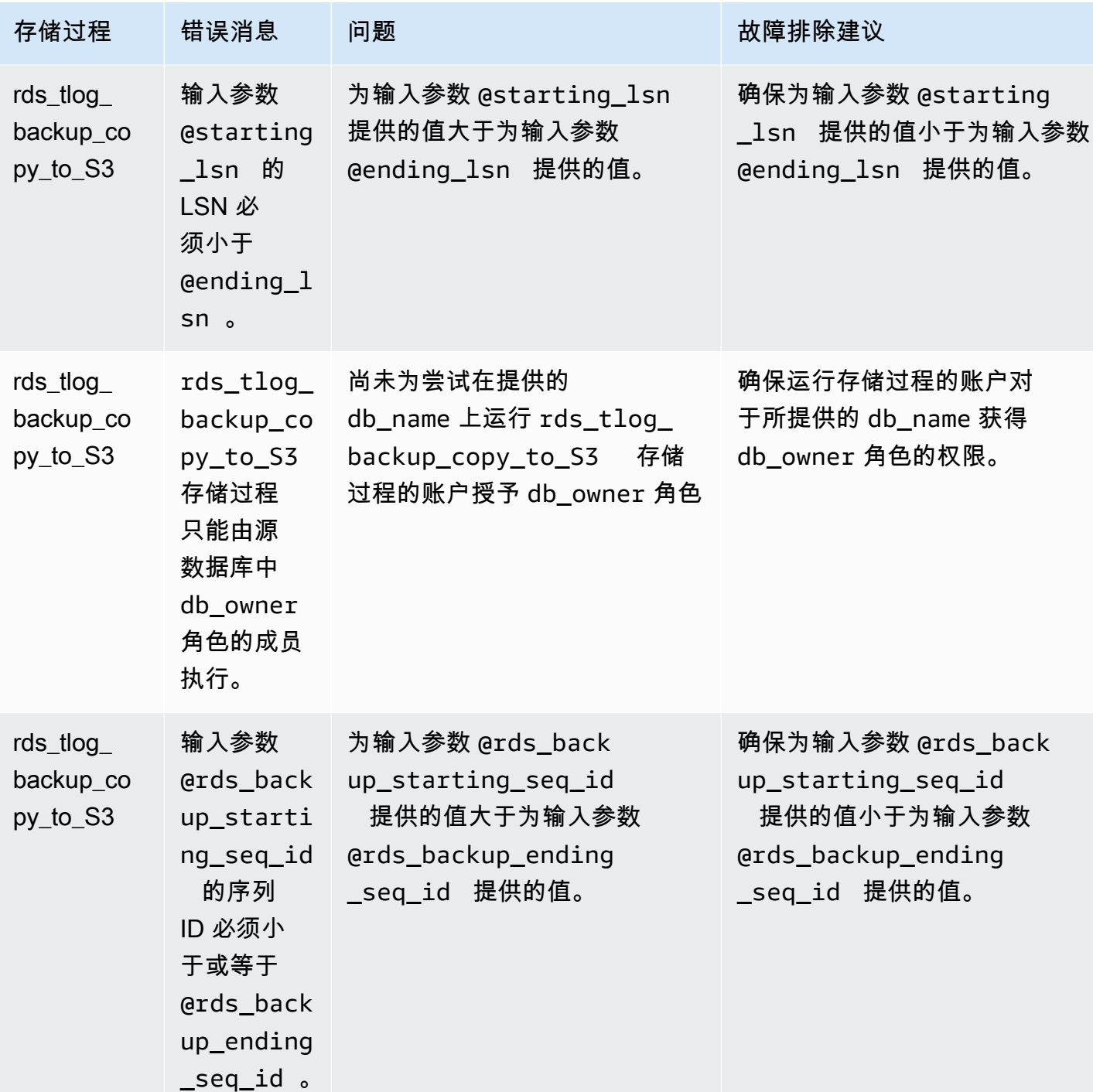

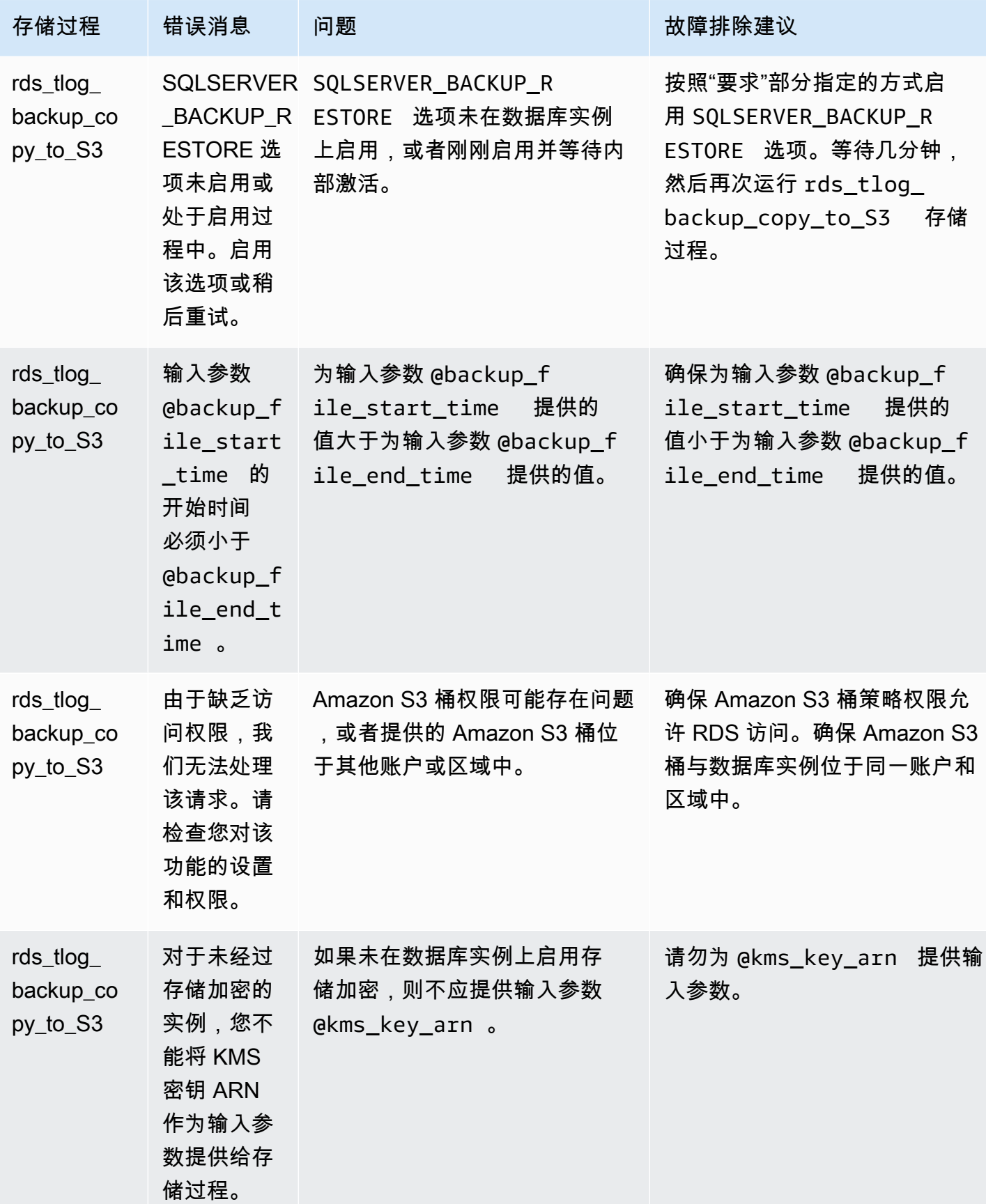
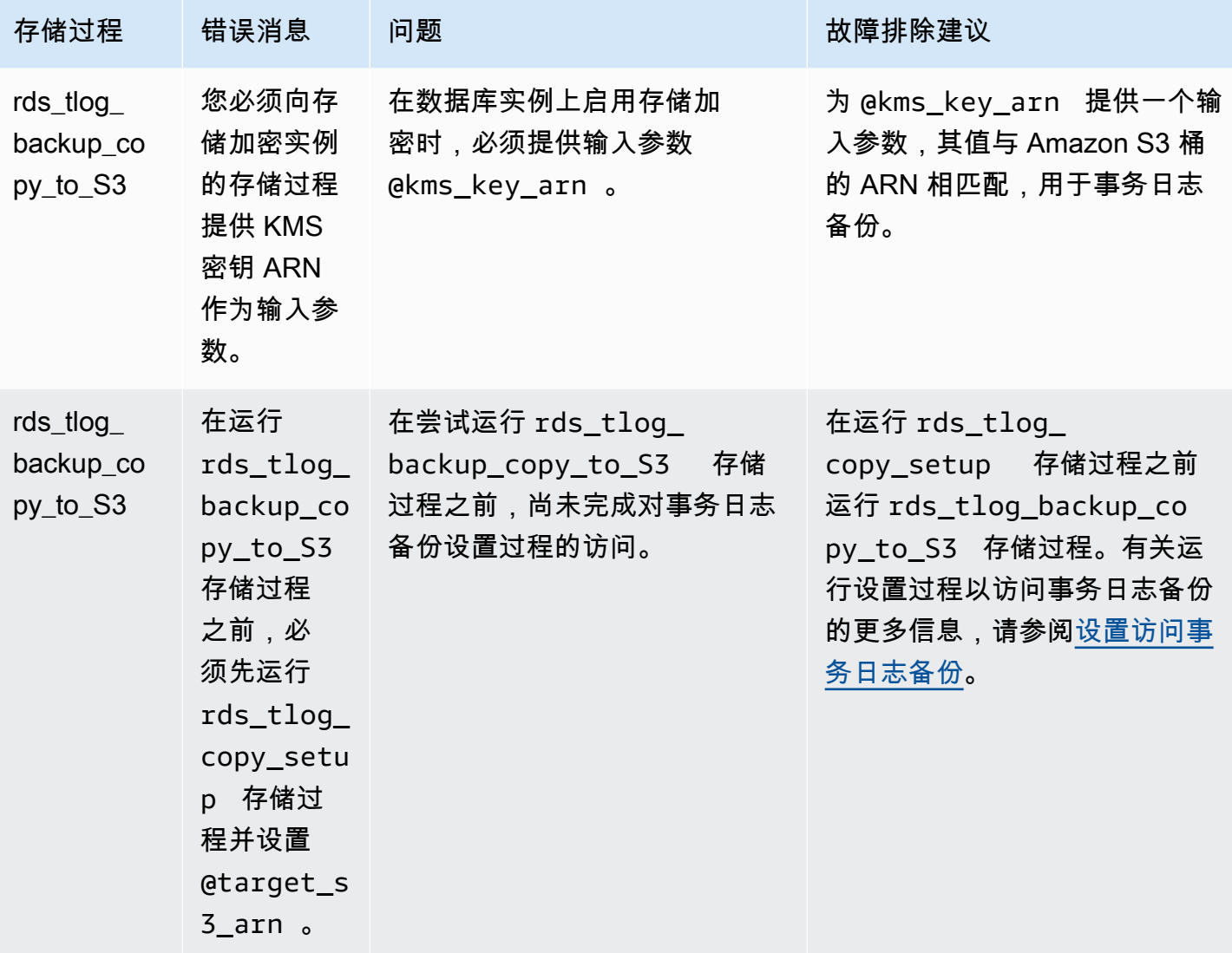

# 适用于 Microsoft SQL Server 数据库引擎的选项

在本节中,您可以找到选项的说明,这些选项可供运行 Microsoft SQL Server 数据库引擎的 Amazon RDS 实例使用。要启用这些选项,可将它们添加到选项组中,然后将选项组关联到数据库实例。有关 更多信息,请参阅"[使用选项组"](#page-500-0)。

如果要查找未通过 RDS 选项组添加的可选功能(例如 SSL、Microsoft Windows 身份验证和 Amazon S3 集成),请参阅[Amazon RDS 上的 Microsoft SQL Server 的其他功能](#page-2407-0)。

Amazon RDS 支持 Microsoft SQL Server 数据库实例的以下选项。

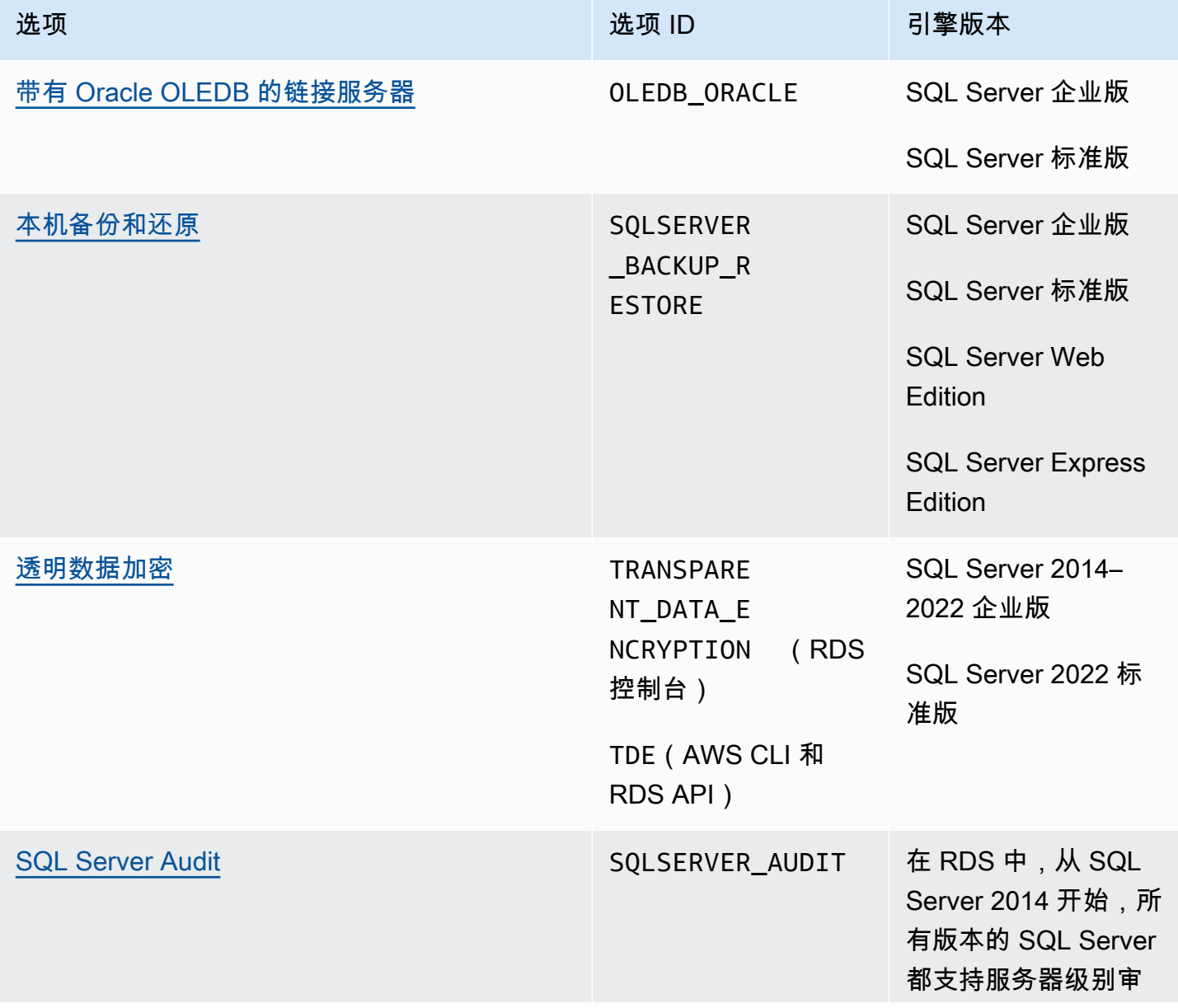

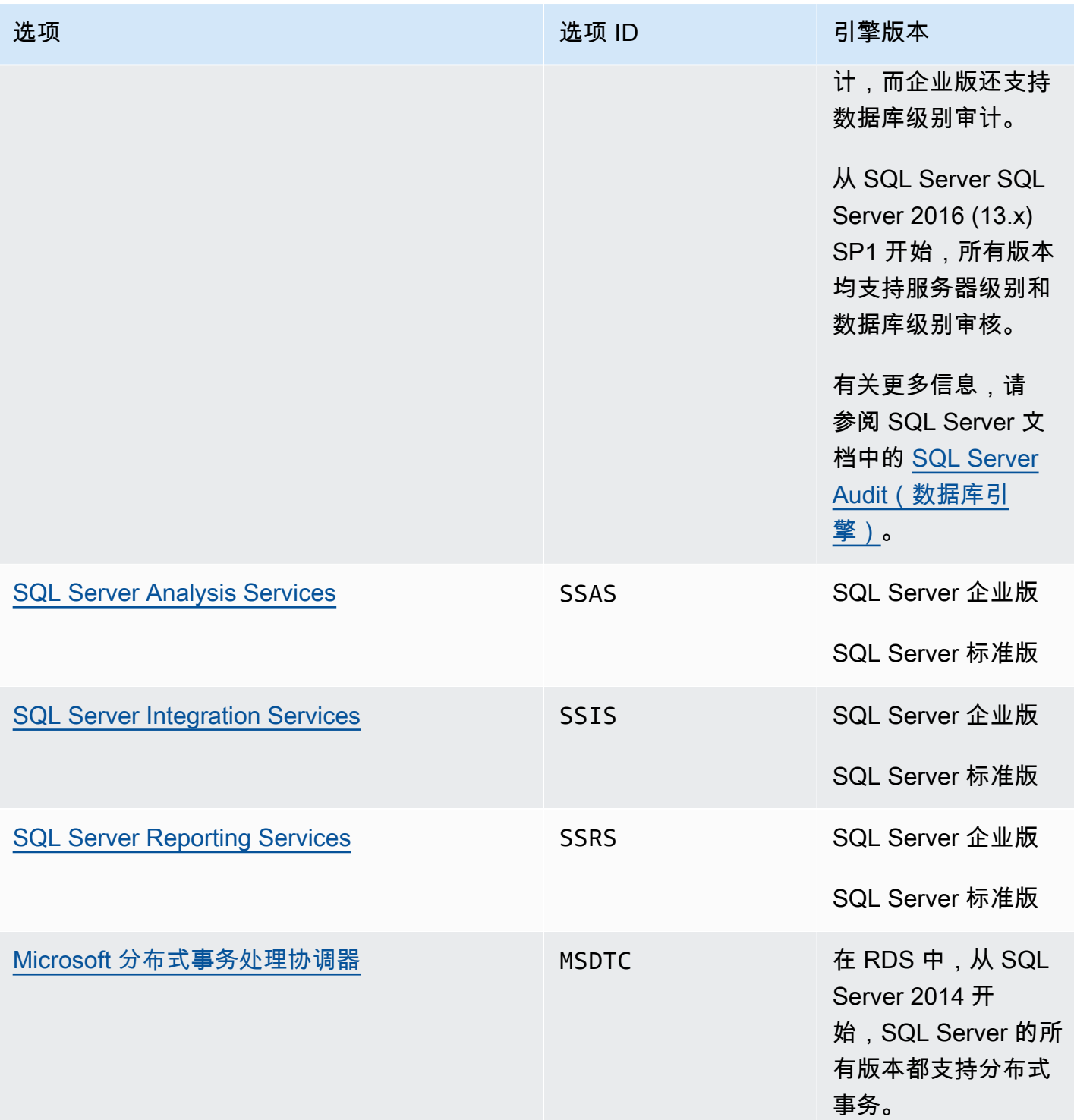

# 列出 SQL Server 版本的可用选项

您可以使用 describe-option-group-options AWS CLI 命令列出 SQL Server 版本的可用选项 以及这些选项的设置。

以下示例显示了 SQL Server 2019 企业版的选项和选项设置。--engine-name 选项是必需的。

aws rds describe-option-group-options --engine-name sqlserver-ee --major-engine-version 15.00

```
输出与以下内容类似:
```

```
{ 
     "OptionGroupOptions": [ 
         { 
              "Name": "MSDTC", 
              "Description": "Microsoft Distributed Transaction Coordinator", 
              "EngineName": "sqlserver-ee", 
              "MajorEngineVersion": "15.00", 
              "MinimumRequiredMinorEngineVersion": "4043.16.v1", 
              "PortRequired": true, 
              "DefaultPort": 5000, 
              "OptionsDependedOn": [], 
              "OptionsConflictsWith": [], 
              "Persistent": false, 
              "Permanent": false, 
              "RequiresAutoMinorEngineVersionUpgrade": false, 
              "VpcOnly": false, 
              "OptionGroupOptionSettings": [ 
\overline{a} "SettingName": "ENABLE_SNA_LU", 
                      "SettingDescription": "Enable support for SNA LU protocol", 
                      "DefaultValue": "true", 
                      "ApplyType": "DYNAMIC", 
                      "AllowedValues": "true,false", 
                      "IsModifiable": true, 
                      "IsRequired": false, 
                      "MinimumEngineVersionPerAllowedValue": [] 
                  }, 
          ... 
         { 
              "Name": "TDE", 
              "Description": "SQL Server - Transparent Data Encryption", 
              "EngineName": "sqlserver-ee", 
              "MajorEngineVersion": "15.00", 
              "MinimumRequiredMinorEngineVersion": "4043.16.v1", 
              "PortRequired": false,
```
}

```
 "OptionsDependedOn": [], 
          "OptionsConflictsWith": [], 
         "Persistent": true, 
          "Permanent": false, 
          "RequiresAutoMinorEngineVersionUpgrade": false, 
         "VpcOnly": false, 
          "OptionGroupOptionSettings": [] 
     } 
 ]
```
# <span id="page-2489-0"></span>在 Amazon RDS for SQL Server 中支持带有 Oracle OLEDB 的链接服务器

RDS for SQL Server 上带有 Oracle Provider for OLEDB 的链接服务器可让您访问 Oracle 数据库上的 外部数据来源。您可以从远程 Oracle 数据来源读取数据,并对您的 RDS for SQL Server 数据库实例 之外的远程 Oracle 数据库服务器运行命令。使用带有 Oracle OLEDB 的链接服务器,您可以:

- 直接访问 SQL Server 以外的数据来源
- 使用相同的查询对不同的 Oracle 数据来源进行查询,无需移动数据
- 对整个企业生态系统中的数据来源发出分布式查询、更新、命令和事务
- 在 Microsoft 商业智能套件(SSIS、SSRS、SSAS)中集成与 Oracle 数据库的连接
- 从 Oracle 数据库迁移到 RDS for SQL Server

您可以在现有或新的 RDS for SQL Server 数据库实例上激活一个或多个适用于 Oracle 的链接服务 器。然后,您可以将外部 Oracle 数据来源与您的数据库实例集成。

# 目录

- [支持的版本和区域](#page-2489-1)
- [限制和建议](#page-2490-0)
- [激活适用于 Oracle 的链接服务器](#page-2490-1)
	- [为 OLEDB\\_ORACLE 创建选项组](#page-2491-0)
	- 将 OLEDB ORACLE 选项添加到选项组
	- [将选项组与数据库实例关联](#page-2493-0)
- [修改 OLEDB 提供程序属性](#page-2495-0)
- [修改 OLEDB 驱动程序属性](#page-2496-0)
- [停用适用于 Oracle 的链接服务器](#page-2497-0)

# <span id="page-2489-1"></span>支持的版本和区域

在以下版本上,对于 SQL Server 标准版和企业版,RDS for SQL Server 在所有区域中支持带有 Oracle OLEDB 的链接服务器:

- SQL Server 2022,所有版本
- SQL Server 2019,所有版本
- SQL Server 2017,所有版本

以下 Oracle Database 版本支持带有 Oracle OLEDB 的链接服务器:

- Oracle Database 21c,所有版本
- Oracle Database 19c,所有版本
- Oracle Database 18c, 所有版本

## <span id="page-2490-0"></span>限制和建议

请记住以下适用于带有 Oracle OLEDB 的链接服务器的限制和建议:

- 通过在每个 RDS for SQL Server 数据库实例的安全组中添加适用的 TCP 端口来允许网络流量。例 如,如果您在 EC2 Oracle 数据库实例和 RDS for SQL Server 数据库实例之间配置链接服务器,则 必须允许来自 EC2 Oracle 数据库实例的 IP 地址的流量。您还必须允许 SQL Server 用于侦听数据库 通信的端口上的流量。有关安全组的更多信息,请参阅[使用安全组控制访问权限](#page-4226-0)。
- 在打开、关闭或修改选项组中的 OLEDB\_ORACLE 选项后,重启 RDS for SQL Server 数据库实例。 选项组状态对于这些事件显示 pending\_reboot 且是必需的。
- Oracle 数据来源的用户名和密码仅支持简单身份验证。
- 不支持开放式数据库连接(ODBC)驱动程序。仅支持最新版本的 OLEDB 驱动程序。
- 支持分布式事务(XA)。要激活分布式事务,请为您的数据库实例开启选项组中的 MSDTC 选项,并 确保 XA 事务处于开启状态。有关更多信息,请参阅[RDS for SQL Server 中的 Microsoft 分布式事务](#page-2589-0) [处理协调器支持](#page-2589-0)。
- 不支持创建用作连接字符串的快捷方式的数据来源名称(DSN)。
- 不支持 OLEDB 驱动程序跟踪。您可以使用 SQL Server 扩展事件来跟踪 OLEDB 事件。有关更多信 息,请参阅[在 RDS for SQL Server 中设置扩展事件](https://aws.amazon.com/blogs/database/set-up-extended-events-in-amazon-rds-for-sql-server/)。
- 不支持使用 SQL Server Management Studio(SSMS)访问 Oracle 链接服务器的目录文件夹。

# <span id="page-2490-1"></span>激活适用于 Oracle 的链接服务器

通过在 RDS for SQL Server 数据库实例中添加 OLEDB\_ORACLE 选项来激活适用于 Oracle 的链接服务 器。使用以下过程:

- 1. 创建新的选项组或选择现有的选项组。
- 2. 将 OLEDB\_ORACLE 选项添加到该选项组。
- 3. 选择要使用的 OLEDB 驱动程序的版本。
- 4. 将选项组与数据库实例相关联。

#### 5. 重启数据库实例。

<span id="page-2491-0"></span>为 OLEDB\_ORACLE 创建选项组

要使用适用于 Oracle 的链接服务器,请创建或修改与您计划使用的 SQL Server 版本和数据库实例版 本对应的选项组。要完成此过程,请使用 AWS Management Console或 AWS CLI。

#### 控制台

以下过程创建适用于 SQL Server 标准版 2019 的选项组。

#### 创建选项组

- 1. 登录 AWS Management Console 并通过以下网址打开 Amazon RDS 控制台:[https://](https://console.aws.amazon.com/rds/)  [console.aws.amazon.com/rds/](https://console.aws.amazon.com/rds/)。
- 2. 在导航窗格中,选择选项组。
- 3. 选择创建组。
- 4. 在创建选项组窗口中,执行以下操作:
	- a. 对于名称,输入选项组的名称,该名称在 AWS 账户内具有唯一性,例如 **oracle-oledbse-2019**。此名称只能包含字母、数字和连字符。
	- b. 对于描述,输入选项组的简要描述,例如 **OLEDB\_ORACLE option group for SQL Server SE 2019**。此说明用于显示说明。
	- c. 对于引擎,选择 sqlserver-se。
	- d. 对于 Major engine version(主引擎版本),选择 15.00。
- 5. 选择创建。

## $CLI$

以下过程创建适用于 SQL Server 标准版 2019 的选项组。

#### 创建选项组

• 运行以下命令之一。

#### Example

对于 Linux、macOS 或 Unix:

```
aws rds create-option-group \ 
     --option-group-name oracle-oledb-se-2019 \ 
     --engine-name sqlserver-se \ 
     --major-engine-version 15.00 \ 
     --option-group-description "OLEDB_ORACLE option group for SQL Server SE 2019"
```
对于 Windows:

```
aws rds create-option-group ^ 
     --option-group-name oracle-oledb-se-2019 ^ 
     --engine-name sqlserver-se ^ 
     --major-engine-version 15.00 ^ 
     --option-group-description "OLEDB_ORACLE option group for SQL Server SE 2019"
```
<span id="page-2492-0"></span>将 **OLEDB\_ORACLE** 选项添加到选项组

接下来,使用 AWS Management Console或 AWS CLI 将 OLEDB\_ORACLE 选项添加到您的选项组。

控制台

添加 OLEDB\_ORACLE 选项

- 1. 登录 AWS Management Console 并通过以下网址打开 Amazon RDS 控制台:[https://](https://console.aws.amazon.com/rds/)  [console.aws.amazon.com/rds/](https://console.aws.amazon.com/rds/)。
- 2. 在导航窗格中,选择选项组。
- 3. 选择您刚刚创建的选项组(本例中为 oracle-oledb-se-2019)。
- 4. 选择添加选项。
- 5. 在 Option details(选项详细信息)下,为 Option name(选项名称)选择 OLEDB\_ORACLE。
- 6. 在 计划 (Scheduling) 下,选择是立即添加选项还是在下一个维护时段添加选项。
- 7. 选择添加选项。

```
CLI
```
# 添加 OLEDB\_ORACLE 选项

• 将 OLEDB\_ORACLE 选项添加到该选项组。

#### Example

对于 Linux、macOS 或 Unix:

```
aws rds add-option-to-option-group \ 
     --option-group-name oracle-oledb-se-2019 \ 
     --options OptionName=OLEDB_ORACLE \ 
     --apply-immediately
```
对于 Windows:

```
aws rds add-option-to-option-group ^ 
     --option-group-name oracle-oledb-se-2019 ^ 
     --options OptionName=OLEDB_ORACLE ^ 
     --apply-immediately
```
<span id="page-2493-0"></span>将选项组与数据库实例关联

要将 OLEDB\_ORACLE 选项组和参数组与数据库实例关联,请使用 AWS Management Console或 AWS CLI

控制台

要完成激活适用于 Oracle 的链接服务器,请将您的 OLEDB\_ORACLE 选项组与新的或现有的数据库实 例关联:

- 对于新数据库实例,请在启动实例时将其关联。有关更多信息,请参阅"[创建 Amazon RDS 数据库实](#page-452-0) [例](#page-452-0)"。
- 对于现有数据库实例,请通过修改实例将其关联。有关更多信息,请参阅 [修改 Amazon RDS 数据库](#page-591-0) [实例](#page-591-0)。

CLI

您可以将 OLEDB\_ORACLE 选项组和参数组与新的或现有的数据库实例关联。

使用 **OLEDB\_ORACLE** 选项组和参数组创建实例

指定创建选项组时使用的相同数据库引擎类型和主要版本。

#### Example

对于 Linux、macOS 或 Unix:

```
aws rds create-db-instance \ 
     --db-instance-identifier mytestsqlserveroracleoledbinstance \ 
     --db-instance-class db.m5.2xlarge \ 
     --engine sqlserver-se \ 
     --engine-version 15.0.4236.7.v1 \ 
     --allocated-storage 100 \ 
     --manage-master-user-password \ 
     --master-username admin \ 
     --storage-type gp2 \ 
     --license-model li \ 
     --domain-iam-role-name my-directory-iam-role \ 
     --domain my-domain-id \ 
     --option-group-name oracle-oledb-se-2019 \ 
     --db-parameter-group-name my-parameter-group-name
```
对于 Windows:

```
aws rds create-db-instance ^ 
     --db-instance-identifier mytestsqlserveroracleoledbinstance ^ 
     --db-instance-class db.m5.2xlarge ^ 
     --engine sqlserver-se ^ 
     --engine-version 15.0.4236.7.v1 ^ 
     --allocated-storage 100 ^ 
     --manage-master-user-password ^ 
     --master-username admin ^ 
     --storage-type gp2 ^ 
     --license-model li ^ 
     --domain-iam-role-name my-directory-iam-role ^ 
     --domain my-domain-id ^ 
     --option-group-name oracle-oledb-se-2019 ^ 
     --db-parameter-group-name my-parameter-group-name
```
修改实例并关联 **OLEDB\_ORACLE** 选项组

• 运行以下命令之一。

#### Example

对于 Linux、macOS 或 Unix:

```
aws rds modify-db-instance \ 
     --db-instance-identifier mytestsqlserveroracleoledbinstance \ 
     --option-group-name oracle-oledb-se-2019 \ 
     --db-parameter-group-name my-parameter-group-name \ 
     --apply-immediately
```
对于 Windows ·

```
aws rds modify-db-instance ^ 
     --db-instance-identifier mytestsqlserveroracleoledbinstance ^ 
     --option-group-name oracle-oledb-se-2019 ^ 
     --db-parameter-group-name my-parameter-group-name ^ 
     --apply-immediately
```
# <span id="page-2495-0"></span>修改 OLEDB 提供程序属性

您可以查看和更改 ODB 提供程序的属性。只有 master 用户才能执行此任务。在数据库实 例上创建的所有适用于 Oracle 的链接服务器都使用该 OLEDB 提供程序的相同属性。调用 sp\_MSset\_oledb\_prop 存储过程以更改 OLEDB 提供程序的属性。

更改 OLEDB 提供程序属性

```
USE [master]
GO
EXEC sp_MSset_oledb_prop N'OraOLEDB.Oracle', N'AllowInProcess', 1 
EXEC sp_MSset_oledb_prop N'OraOLEDB.Oracle', N'DynamicParameters', 0
GO
```
可以修改以下属性:

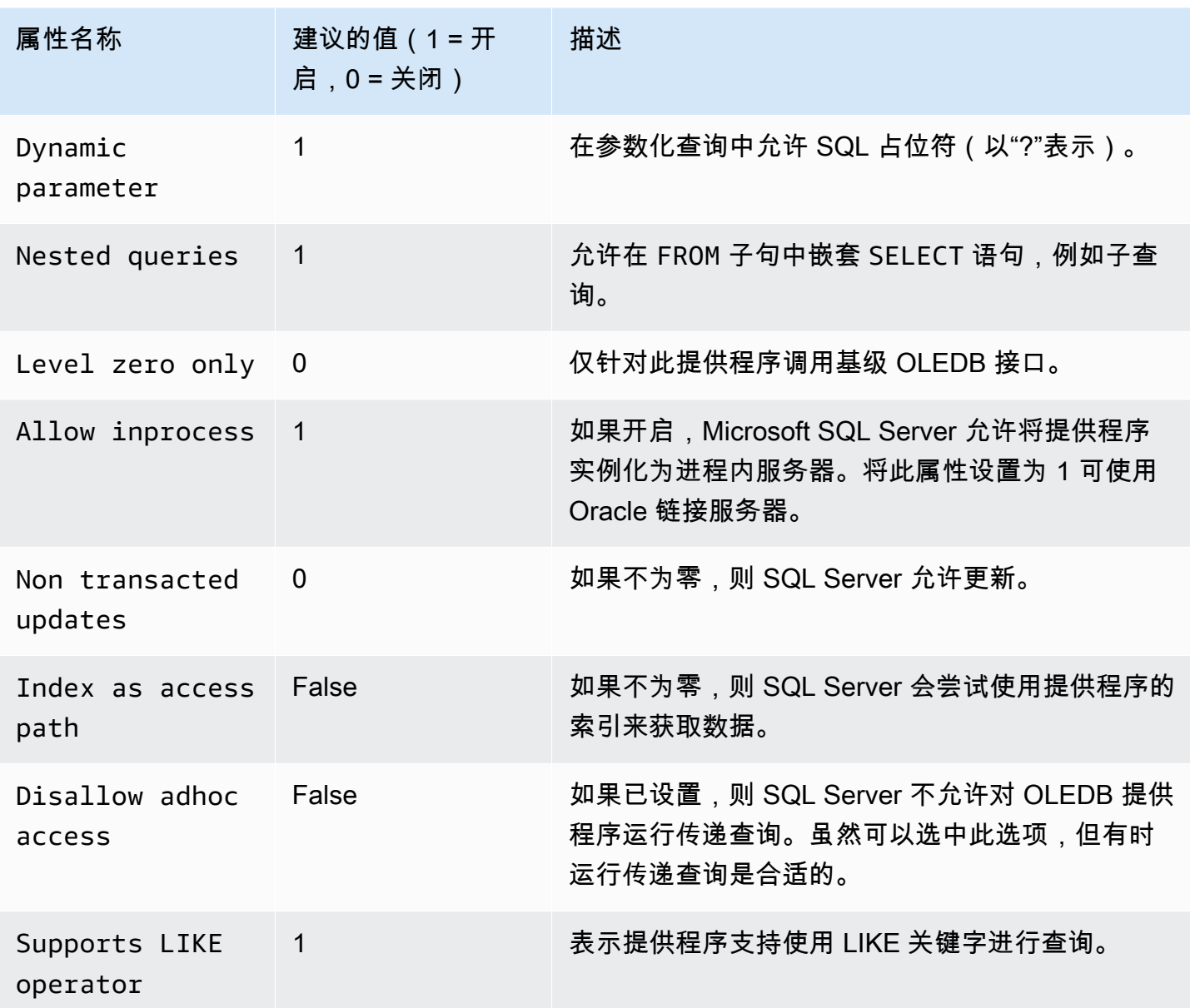

# <span id="page-2496-0"></span>修改 OLEDB 驱动程序属性

在创建适用于 Oracle 的链接服务器时,可以查看和更改 OLEDB 驱动程序的属性。只有 master 用户才能执行此任务。驱动程序属性定义了在使用远程 Oracle 数据来源时 OLEDB 驱动程序 如何处理数据。驱动程序属性特定于在数据库实例上创建的每个 Oracle 链接服务器。调用 master.dbo.sp\_addlinkedserver 存储过程以更改 OLEDB 驱动程序的属性。

示例:创建链接服务器并更改 OLEDB 驱动程序 FetchSize 属性

EXEC master.dbo.sp\_addlinkedserver

```
@server = N'Oracle_link2',
@srvproduct=N'Oracle',
@provider=N'OraOLEDB.Oracle',
@datasrc=N'my-oracle-test.cnetsipka.us-west-2.rds.amazonaws.com:1521/ORCL,
@provstr='FetchSize=200'
GO
```

```
EXEC master.dbo.sp_addlinkedsrvlogin
@rmtsrvname=N'Oracle_link2',
@useself=N'False',
@locallogin=NULL,
@rmtuser=N'master',
@rmtpassword='Test#1234'
GO
```
## **a** Note

作为安全最佳实践,请指定除此处所示提示以外的密码。

## <span id="page-2497-0"></span>停用适用于 Oracle 的链接服务器

要停用适用于 Oracle 的链接服务器,请从其选项组中删除 OLEDB\_ORACLE 选项。

**A** Important

删除此选项不会删除数据库实例上现有的链接服务器配置。您必须手动删除它们,才能将其从 数据库实例中删除。

删除后,您可以重新激活 OLEDB\_ORACLE 选项,以重用先前在数据库实例上配置的链接服务 器配置。

## 控制台

以下过程删除 OLEDB\_ORACLE 选项。

从其选项组中删除 OLEDB\_ORACLE 选项

1. 登录 AWS Management Console 并通过以下网址打开 Amazon RDS 控制台:[https://](https://console.aws.amazon.com/rds/)  [console.aws.amazon.com/rds/](https://console.aws.amazon.com/rds/)。

- 2. 在导航窗格中,选择选项组。
- 3. 选择具有 OLEDB\_ORACLE 选项的选项组(在前面的示例中为 oracle-oledb-se-2019)。
- 4. 选择 Delete option (删除选项)。
- 5. 在 Deletion options(删除选项)下,为 Options to delete(待删除的选项)选择 OLEDB\_ORACLE。
- 6. 在 Apply immediately(立即应用)下,选择 Yes(是)可立即删除选项,选择 No(否)可在下一 个维护时段删除它。
- 7. 选择删除。

```
CLI
```
以下过程删除 OLEDB\_ORACLE 选项。

从选项组中删除 OLEDB\_ORACLE 选项

• 运行以下命令之一。

Example

对于 Linux、macOS 或 Unix:

```
aws rds remove-option-from-option-group \ 
     --option-group-name oracle-oledb-se-2019 \ 
     --options OLEDB_ORACLE \ 
     --apply-immediately
```
对于 Windows:

aws rds remove-option-from-option-group ^ --option-group-name *oracle-oledb-se-2019* ^ --options OLEDB\_ORACLE ^ --apply-immediately

# <span id="page-2499-0"></span>SQL Server 中对本机备份和还原的支持

通过在 SQL Server 数据库中使用本机备份和还原,您可以创建本地数据库的差异备份或完整备份,并 将备份文件存储在 Amazon S3 上。然后您可以将其恢复到运行 SQL Server 的现有 Amazon RDS 数 据库实例。您也可以备份 RDS for SQL Server 数据库,将其存储在 Amazon S3 中,然后在其他位置 恢复它。此外,您还可以将备份还原到本地服务器或运行 SQL Server 的不同 Amazon RDS 数据库实 例。有关更多信息,请参阅"[使用本机备份和还原导入和导出 SQL Server 数据库](#page-2356-0)"。

Amazon RDS 支持使用差异备份或完整备份文件(.bak 文件)对 Microsoft SQL Server 数据库进行本 机备份和还原。

添加本机备份和还原选项

将本机备份和还原选项添加到数据库实例的一般过程如下所示:

- 1. 创建新的选项组,或者复制或修改现有选项组。
- 2. 将 SQLSERVER\_BACKUP\_RESTORE 选项添加到该选项组。
- 3. 将一个 AWS Identity and Access Management (IAM) 角色与该选项相关联。该 IAM 角色必须有权 访问 S3 存储桶以存储数据库备份。

也就是说,该选项必须将使用 arn:aws:iam::*account-id*:role/*role-name* 格式的有效 Amazon Resource Name (ARN) 作为其选项设置。有关更多信息,请参阅《AWS 一般参考》中的 [Amazon 资源名称\(ARN\)](https://docs.aws.amazon.com/general/latest/gr/aws-arns-and-namespaces.html#arn-syntax-iam)。

IAM 角色还必须有信任关系和附加的权限策略。信任关系允许 RDS 代入角色,权限策略定义了角色 可以执行的操作。有关更多信息,请参阅["为本机备份和还原手动创建 IAM 角色](#page-2360-0)"。

4. 将选项组与数据库实例相关联。

在添加本机备份和还原选项后,您无需重新启动数据库实例。一旦激活此选项组,您就可以立即开始备 份和还原。

控制台

添加本机备份和还原选项

- 1. 登录AWS Management Console并通过以下网址打开 Amazon RDS 控制台[:https://](https://console.aws.amazon.com/rds/) [console.aws.amazon.com/rds/](https://console.aws.amazon.com/rds/)。
- 2. 在导航窗格中,选择选项组。

3. 创建新的选项组或使用现有的选项组。有关如何创建自定义数据库选项组的信息,请参阅[创建选项](#page-502-0) [组](#page-502-0)。

要使用现有的选项组,请跳到下一步。

- 4. 将 SQLSERVER\_BACKUP\_RESTORE 选项添加到选项组中。有关添加选项的更多信息,请参阅 [将选项添加到选项组](#page-505-0)。
- 5. 请执行下列操作之一:
	- 要使用现有的 IAM 角色和 Amazon S3 设置,请为 IAM 角色选择一个现有的 IAM 角色。如果使 用现有的 IAM 角色,则 RDS 使用为该角色配置的 Amazon S3 设置。
	- 要创建新的角色并配置 Amazon S3 设置,请执行以下操作:
		- 1. 对于 IAM Role (IAM 角色),选择 Create a new role (创建新角色)。
		- 2. 对于 S3 bucket(S3 存储桶),请从列表中选择一个 S3 存储桶。
		- 3. 对于 S3 prefix (optional)(S3 前缀(可选)),请指定要用于 Amazon S3 存储桶中存储的 文件的前缀。

该前缀可以包含文件路径,但不是必需的。如果提供一个前缀,则 RDS 将该前缀附加到所 有备份文件。然后,RDS 在还原期间使用该前缀识别相关的文件,并忽略不相关的文件。例 如,除了保存备份文件以外,您还可以将 S3 存储桶用于其他用途。在这种情况下,您可以使 用前缀让 RDS 仅在特定文件夹及其子文件夹上执行本机备份和还原。

如果将前缀保留空白,则 RDS 不会使用前缀标识备份文件或要还原的文件。因此,在多文件 还原期间,RDS 尝试还原 S3 存储桶的每个文件夹中的每个文件。

4. 选择 Enable encryption(启用加密)复选框以加密备份文件。保持清除该复选框(原定设 置)以使备份文件保持不加密状态。

如果你选择了 Enable encryption(启用加密),请为 AWS KMS key 选择一个加密密钥。有 关加密密钥的更多信息,请参阅 AWS Key Management Service 开发人员指南中的[入门](https://docs.aws.amazon.com/kms/latest/developerguide/getting-started.html)。

- 6. 选择添加选项。
- 7. 将选项组应用到新的或现有的数据库实例:
	- 对于新数据库实例,请在启动实例时应用选项组。有关更多信息,请参阅"[创建 Amazon RDS 数](#page-452-0) [据库实例](#page-452-0)"。
	- 对于现有数据库实例,请修改实例并附加新的选项组以应用选项组。有关更多信息,请参阅[修改](#page-591-0) [Amazon RDS 数据库实例。](#page-591-0)

### CLI

此过程作出以下假设:

- 您正在将 SQLSERVER\_BACKUP\_RESTORE 选项添加到已存在的选项组。有关添加选项的更多信 息,请参阅 [将选项添加到选项组](#page-505-0)。
- 您正在将选项与已存在且有权访问 S3 存储桶以存储备份的 IAM 角色关联。
- 您正在将选项组应用于已存在的数据库实例。有关更多信息,请参阅"[修改 Amazon RDS 数据库实](#page-591-0) [例](#page-591-0)"。

添加本机备份和还原选项

1. 将 SQLSERVER\_BACKUP\_RESTORE 选项添加到该选项组。

Example

对于 Linux、macOS 或 Unix:

```
aws rds add-option-to-option-group \ 
  --apply-immediately \ 
 --option-group-name mybackupgroup \ 
 --options "OptionName=SQLSERVER_BACKUP_RESTORE, \ 
    OptionSettings=[{Name=IAM_ROLE_ARN,Value=arn:aws:iam::account-id:role/role-
name}]"
```
对于 Windows:

```
aws rds add-option-to-option-group ^ 
 --option-group-name mybackupgroup ^ 
--options "[{\"OptionName\": \"SQLSERVER_BACKUP_RESTORE\", ^
 \"OptionSettings\": [{\"Name\": \"IAM_ROLE_ARN\", ^ 
 \"Value\": \"arn:aws:iam::account-id:role/role-name"}]}]" ^ 
  --apply-immediately
```
## **a** Note

使用 Windows 命令提示符时,必须在 JSON 代码中转义双引号 ("),方法是使用反斜杠 (\) 作为其前缀。

#### 2. 将选项组应用于数据库实例。

Example

对于 Linux、macOS 或 Unix:

```
aws rds modify-db-instance \ 
  --db-instance-identifier mydbinstance \ 
  --option-group-name mybackupgroup \ 
  --apply-immediately
```
对于 Windows:

```
aws rds modify-db-instance ^ 
  --db-instance-identifier mydbinstance ^ 
  --option-group-name mybackupgroup ^ 
  --apply-immediately
```
## 修改本机备份和还原选项设置

在启用本机备份和还原选项后,您可以修改该选项的设置。有关如何修改选项设置的更多信息,请参阅 [修改选项设置](#page-512-0)。

删除本机备份和还原选项

您可以从数据库实例中删除该选项以禁用本机备份和还原。在删除本机备份和还原选项后,您无需重新 启动数据库实例。

要从数据库实例中删除本机备份和还原选项,请执行以下操作之一:

- 从 选项所属的选项组中删除该选项。此更改会影响使用该选项组的所有数据库实例。有关更多信 息,请参阅"[从选项组中删除选项"](#page-515-0)。
- 修改数据库实例,并指定不包含本机备份和还原选项的不同选项组。此更改会影响单个数据库实例。 您可以指定默认 (空) 选项组,或指定其他自定义选项组。有关更多信息,请参阅"[修改 Amazon RDS](#page-591-0)  [数据库实例](#page-591-0)"。

# <span id="page-2503-0"></span>SQL Server 中的透明数据加密支持

Amazon RDS 支持使用透明数据加密 (TDE) 来加密运行 Microsoft SQL Server 的数据库实例中存储的 数据。TDE 会在数据写入存储前自动加密这些数据,并在从存储中读取时自动解密这些数据。

Amazon RDS 支持在以下 SQL Server 版本中使用 TDE:

- SQL Server 2022 标准版和企业版
- SQL Server 2019 标准版和企业版
- SQL Server 2017 企业版
- SQL Server 2016 企业版
- SQL Server 2014 企业版

适用于 SQL Server 的透明数据加密使用双层密钥体系结构提供加密密钥管理。系统会从数据库主密钥 中生成证书,用于保护数据加密密钥。数据库加密密钥对用户数据库上的数据执行实际的加密与解密操 作。Amazon RDS 备份和管理数据库主密钥和 TDE 证书。

透明数据加密在您需要加密敏感数据的场景中使用。例如,您可能想要将数据文件和备份提供给第三 方,或者想要解决有关安全的合规性问题。您不能加密 SQL Server 的系统数据库,例如 model 数据 库或 master 数据库。

详细讨论透明数据加密超出了本指南的范围,但确保您了解每个加密算法和密钥的安全优缺点。有关适 用于 SQL Server 的透明数据加密的信息,请参阅 Microsoft 文档中的[透明数据加密 \(TDE\)。](http://msdn.microsoft.com/en-us/library/bb934049.aspx)

### 主题

- [为 RDS for SQL Server 开启 TDE](#page-2503-1)
- [在 RDS for SQL Server 上加密数据](#page-2505-0)
- [在 RDS for SQL Server 上备份和还原 TDE 证书](#page-2505-1)
- [备份和还原本地数据库的 TDE 证书](#page-2510-0)
- [为 RDS for SQL Server 关闭 TDE](#page-2513-0)

<span id="page-2503-1"></span>为 RDS for SQL Server 开启 TDE

要为 RDS for SQL Server 数据库实例开启透明数据加密,请在与该数据库实例关联的 RDS 选项组中 指定 TDE 选项。

- 1. 确定您的数据库实例是否已与具有 TDE 选项的选项组关联。要查看与数据库实例关联的选项组,请 使用 RDS 控制台、AWS CLI 命令 [describe-db-instance](https://docs.aws.amazon.com/cli/latest/reference/rds/describe-db-instances.html) 或 API 操作 [DescribeDBInstances。](https://docs.aws.amazon.com/AmazonRDS/latest/APIReference/API_DescribeDBInstances.html)
- 2. 如果数据库实例未与已开启 TDE 的选项组关联,则您有两个选择。您可以创建选项组并添加 TDE 选项,或您可以修改关联选项组以添加它。

**a** Note

在 RDS 控制台中,该选项名为 TRANSPARENT\_DATA\_ENCRYPTION。在 AWS CLI 和 RDS API 中,它名为 TDE。

有关创建或者修改选项组的信息,请参阅 [使用选项组。](#page-500-0)有关向选项组添加选项的信息,请参阅 [将选](#page-505-0) [项添加到选项组](#page-505-0)。

3. 将数据库实例与具有 TDE 选项的选项组相关联。有关将数据库实例与选项组关联的信息,请参阅 [修改 Amazon RDS 数据库实例。](#page-591-0)

选项组注意事项

TDE 选项是一种持久性选项。除非所有数据库实例和备份都不再与选项组关联,否则无法将此选项从 选项组中删除。将 TDE 选项添加到选项组之后,该选项组只能与使用 TDE 的数据库实例关联。有关 选项组中持久性选项的详细信息,请参阅[选项组概述](#page-500-1)。

由于 TDE 选项是一个持久性选项,因此在选项组与关联的数据库实例之间可能发生冲突。在以下情况 下,可能会发生冲突:

- 当前选项组具有 TDE 选项,而您将它替换为没有 TDE 选项的选项组。
- 从数据库快照还原到新的数据库实例,但该实例不具有包含 TDE 选项的选项组。有关此方案的更多 信息,请参阅[选项组注意事项](#page-945-0)。

SQL Server 性能注意事项

使用透明数据加密可能会影响 SQL Server 数据库实例的性能。

如果数据库实例上的数据库拥有至少一个加密的数据库,那么,也可能会降低未加密数据库的性能。因 此,我们建议您将加密数据库和未加密数据库保存在不同的数据库实例上。

# <span id="page-2505-0"></span>在 RDS for SQL Server 上加密数据

将 TDE 选项添加到选项组后,Amazon RDS 将生成在加密过程中使用的证书。然后,您就可以使用该 证书运行为数据库实例上的数据库加密数据的 SQL 语句。

下例使用 RDS 创建的、名为 RDSTDECertificateName 的证书加密名为 myDatabase 的数据库。

```
---------- Turning on TDE -------------
-- Find an RDS TDE certificate to use
USE [master]
GO
SELECT name FROM sys.certificates WHERE name LIKE 'RDSTDECertificate%'
GO
USE [myDatabase]
GO
-- Create a database encryption key (DEK) using one of the certificates from the 
  previous step
CREATE DATABASE ENCRYPTION KEY WITH ALGORITHM = AES_256
ENCRYPTION BY SERVER CERTIFICATE [RDSTDECertificateName]
GO
-- Turn on encryption for the database
ALTER DATABASE [myDatabase] SET ENCRYPTION ON
GO
-- Verify that the database is encrypted
USE [master]
GO
SELECT name FROM sys.databases WHERE is_encrypted = 1
GO
SELECT db_name(database_id) as DatabaseName, * FROM sys.dm_database_encryption_keys
GO
```
使用 TDE 加密 SQL Server 数据库所花的时间取决于几个因素。其中包括数据库实例的大小、实例是 否使用预调配 IOPS、数据量及其他因素。

<span id="page-2505-1"></span>在 RDS for SQL Server 上备份和还原 TDE 证书

RDS for SQL Server 提供了用于备份、还原和删除 TDE 证书的存储过程。RDS for SQL Server 还提 供了用于查看已还原的用户 TDE 证书的功能。

用户 TDE 证书用于将数据库还原到 RDS for SQL Server,这些数据库位于本地并已开启 TDE。这些 证书具有前缀 UserTDECertificate 。还原数据库之后,在使其可供使用之前,RDS 会修改已开 启 TDE 的数据库以使用 RDS 生成的 TDE 证书。这些证书具有前缀 RDSTDECertificate。

用户 TDE 证书保留在 RDS for SQL Server 数据库实例上,除非您使用 rds\_drop\_tde\_certificate 存储过程删除它们。有关更多信息,请参[阅删除还原的 TDE 证书。](#page-2510-1)

您可以使用用户 TDE 证书从源数据库实例还原其他数据库。要还原的数据库必须使用相同的 TDE 证 书并开启 TDE。您不必再次导入(还原)同一证书。

#### 主题

- [先决条件](#page-2506-0)
- [限制](#page-2507-0)
- [备份 TDE 证书](#page-2507-1)
- [还原 TDE 证书](#page-2508-0)
- [查看还原的 TDE 证书](#page-2509-0)
- [删除还原的 TDE 证书](#page-2510-1)

<span id="page-2506-0"></span>先决条件

在 RDS for SQL Server 上备份或还原 TDE 证书之前,请确保执行以下任务。[针对本机备份和还原进](#page-2359-0) [行设置](#page-2359-0)中介绍了前三个任务。

1. 创建 Amazon S3 桶以存储要备份和还原的文件。

我们建议您使用单独的桶进行数据库备份和 TDE 证书备份。

2. 创建用于备份和还原文件的 IAM 角色。

IAM 角色必须既是 AWS KMS key 的用户又是其管理员。

除了 SQL Server 本机备份和还原所需的权限外,IAM 角色还需要以下权限:

- 针对 S3 桶资源的 s3:GetBucketACL、s3:GetBucketLocation 和 s3:ListBucket
- 针对 \* 资源的 s3:ListAllMyBuckets
- 3. 将 SQLSERVER\_BACKUP\_RESTORE 选项添加到数据库实例上的选项组。

这是对 TRANSPARENT\_DATA\_ENCRYPTION (TDE) 选项的补充。

4. 请确保您有对称的加密 KMS 密钥。您有以下选项:

- 如果您的账户中有现有的 KMS 密钥,则可以使用它。无需进一步操作。
- 如果您的账户中没有对称的加密 KMS 密钥,请按照《AWS Key Management Service 开发人员 指南》中[的创建密钥](https://docs.aws.amazon.com/kms/latest/developerguide/create-keys.html#create-symmetric-cmk)中的说明创建一个 KMS 密钥。
- 5. 启用 Amazon S3 集成以在数据库实例和 Amazon S3 之间传输文件。

有关启用 Amazon S3 集成的更多信息,请参阅将 Amazon RDS for SQL Server 数据库实例与 [Amazon S3 集成。](#page-2418-0)

#### <span id="page-2507-0"></span>限制

使用存储过程备份和还原 TDE 证书具有以下限制:

- 必须将 SQLSERVER\_BACKUP\_RESTORE 和 TRANSPARENT\_DATA\_ENCRYPTION (TDE) 这两个选项 添加到与数据库实例关联的数据库选项组。
- 多可用区数据库实例不支持 TDE 证书备份和还原。
- 不支持取消 TDE 证书备份和还原任务。
- 您不能使用用户 TDE 证书对 RDS for SQL Server 数据库实例上的任何其他数据库进行 TDE 加密。 您可以使用它从源数据库实例中仅还原已启用 TDE 并且使用相同 TDE 证书的其他数据库。
- 您只能删除用户 TDE 证书。
- RDS 上支持的最大用户 TDE 证书数量为 10 个。如果此数字超过 10,请删除未使用的 TDE 证书, 然后重试。
- 证书名称不能为空或为 null。
- 还原证书时,证书名称不能包含 RDSTDECERTIFICATE 关键字,并且必须以 UserTDECertificate\_ 前缀开头。
- @certificate\_name 参数只能包含以下字符:a-z、0-9、@、\$、# 和下划线 (\_)。
- @certificate\_file\_s3\_arn 的文件扩展名必须为 .cer(不区分大小写)。
- @private\_key\_file\_s3\_arn 的文件扩展名必须为 .pvk(不区分大小写)。
- 私有密钥文件的 S3 元数据必须包括 x-amz-meta-rds-tde-pwd 标签。有关更多信息,请参[阅备](#page-2510-0) [份和还原本地数据库的 TDE 证书。](#page-2510-0)

### <span id="page-2507-1"></span>备份 TDE 证书

要备份 TDE 证书,请使用 rds\_backup\_tde\_certificate 存储过程。它具有以下语法。

EXECUTE msdb.dbo.rds\_backup\_tde\_certificate

```
 @certificate_name='UserTDECertificate_certificate_name | 
 RDSTDECertificatetimestamp', 
    @certificate_file_s3_arn='arn:aws:s3:::bucket_name/certificate_file_name.cer', 
    @private_key_file_s3_arn='arn:aws:s3:::bucket_name/key_file_name.pvk', 
    @kms_password_key_arn='arn:aws:kms:region:account-id:key/key-id', 
    [@overwrite_s3_files=0|1];
```
以下参数为必需参数:

- @certificate name 要备份的 TDE 证书的名称。
- @certificate file s3 arn Amazon S3 中证书备份文件的目标 Amazon 资源名称 (ARN)。
- @private key file s3 arn 保护 TDE 证书的私有密钥文件的目标 S3 ARN。
- @kms\_password\_key\_arn 用于加密私有密钥密码的对称 KMS 密钥的 ARN。

以下参数为可选参数:

- @overwrite\_s3\_files 指示是否覆盖 S3 中的现有证书和私有密钥文件:
	- 0 不覆盖现有文件。此值是默认值。

如果文件已存在,则将 @overwrite\_s3\_files 设置为 0 会返回错误。

• 1 – 覆盖具有指定名称的现有文件,即使该文件不是备份文件也是如此。

Example 备份 TDE 证书

```
EXECUTE msdb.dbo.rds_backup_tde_certificate 
     @certificate_name='RDSTDECertificate20211115T185333', 
     @certificate_file_s3_arn='arn:aws:s3:::TDE_certs/mycertfile.cer', 
     @private_key_file_s3_arn='arn:aws:s3:::TDE_certs/mykeyfile.pvk', 
     @kms_password_key_arn='arn:aws:kms:us-
west-2:123456789012:key/AKIAIOSFODNN7EXAMPLE', 
     @overwrite_s3_files=1;
```
<span id="page-2508-0"></span>还原 TDE 证书

可以使用 rds\_restore\_tde\_certificate 存储过程来还原(导入)用户 TDE 证书。它具有以下 语法。

```
EXECUTE msdb.dbo.rds_restore_tde_certificate 
     @certificate_name='UserTDECertificate_certificate_name',
```

```
 @certificate_file_s3_arn='arn:aws:s3:::bucket_name/certificate_file_name.cer', 
 @private_key_file_s3_arn='arn:aws:s3:::bucket_name/key_file_name.pvk', 
 @kms_password_key_arn='arn:aws:kms:region:account-id:key/key-id';
```
以下参数为必需参数:

- @certificate\_name –要还原的 TDE 证书的名称。名称必须以 UserTDECertificate\_ 前缀开 头。
- @certificate\_file\_s3\_arn 用于还原 TDE 证书的备份文件的 S3 ARN。
- @private\_key\_file\_s3\_arn 要还原的 TDE 证书的私有密钥备份文件的 S3 ARN。
- @kms\_password\_key\_arn 用于加密私有密钥密码的对称 KMS 密钥的 ARN。

Example 还原 TDE 证书

```
EXECUTE msdb.dbo.rds_restore_tde_certificate 
     @certificate_name='UserTDECertificate_myTDEcertificate', 
     @certificate_file_s3_arn='arn:aws:s3:::TDE_certs/mycertfile.cer', 
     @private_key_file_s3_arn='arn:aws:s3:::TDE_certs/mykeyfile.pvk', 
     @kms_password_key_arn='arn:aws:kms:us-
west-2:123456789012:key/AKIAIOSFODNN7EXAMPLE';
```
<span id="page-2509-0"></span>查看还原的 TDE 证书

可以使用 rds\_fn\_list\_user\_tde\_certificates 函数来查看已还原(导入)的用户 TDE 证书。 它具有以下语法。

SELECT \* FROM msdb.dbo.rds\_fn\_list\_user\_tde\_certificates();

输出与以下内容类似。此处并未显示所有列。

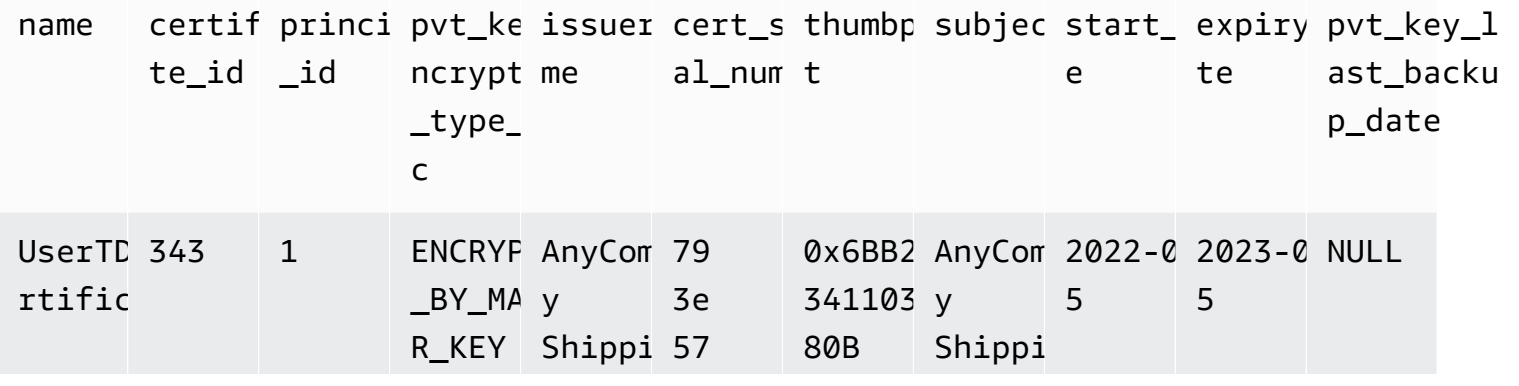

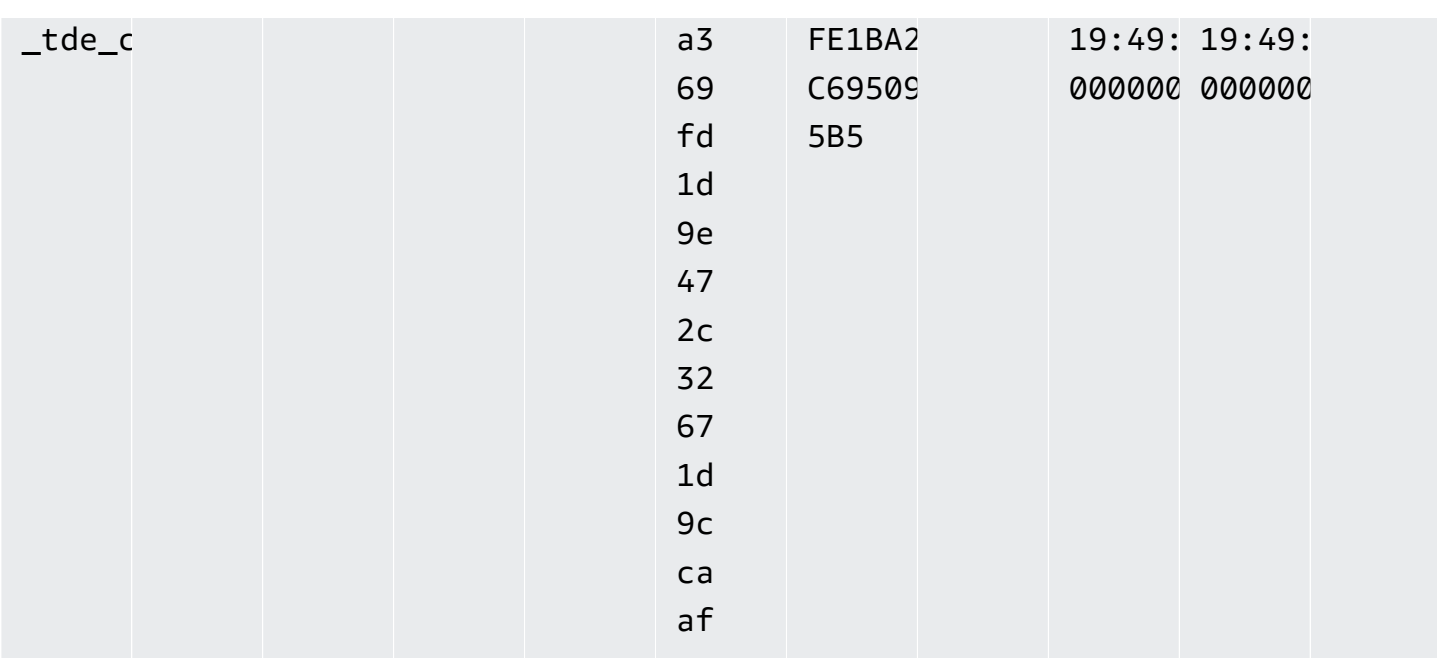

## <span id="page-2510-1"></span>删除还原的 TDE 证书

要删除您未使用的已还原(导入)的用户 TDE 证书,请使用 rds\_drop\_tde\_certificate 存储过 程。它具有以下语法。

```
EXECUTE msdb.dbo.rds_drop_tde_certificate 
  @certificate_name='UserTDECertificate_certificate_name';
```
以下参数是必需参数:

• @certificate\_name – 要删除的 TDE 证书的名称。

您只能删除已还原(导入)的 TDE 证书。您不能删除 RDS 创建的证书。

Example 删除 TDE 证书

```
EXECUTE msdb.dbo.rds_drop_tde_certificate 
  @certificate_name='UserTDECertificate_myTDEcertificate';
```
# <span id="page-2510-0"></span>备份和还原本地数据库的 TDE 证书

您可以备份本地数据库的 TDE 证书,然后将其还原到 RDS for SQL Server。您还可以将 RDS for SQL Server TDE 证书还原到本地数据库实例。

以下过程备份 TDE 证书和私有密钥。私有密钥使用从对称加密 KMS 密钥生成的数据密钥进行加密。

备份本地 TDE 证书

1. 使用 AWS CLI 命令 [generate-data-key](https://docs.aws.amazon.com/cli/latest/reference/kms/generate-data-key.html) 生成数据密钥。

```
aws kms generate-data-key \ 
     --key-id my_KMS_key_ID \ 
     --key-spec AES_256
```
输出与以下内容类似。

```
{
"CiphertextBlob": "AQIDAHimL2NEoAlOY6Bn7LJfnxi/OZe9kTQo/
XQXduug1rmerwGiL7g5ux4av9GfZLxYTDATAAAAfjB8BgkqhkiG9w0B
BwagbzBtAgEAMGgGCSqGSIb3DQEHATAeBglghkgBZQMEAS4wEQQMyCxLMi7GRZgKqD65AgEQgDtjvZLJo2cQ31Vetng
2RezQy3sAS6ZHrCjfnfn0c65bFdhsXxjSMnudIY7AKw==",
"Plaintext": "U/fpGtmzGCYBi8A2+0/9qcRQRK2zmG/aOn939ZnKi/0=",
"KeyId": "arn:aws:kms:us-west-2:123456789012:key/1234abcd-00ee-99ff-88dd-
aa11bb22cc33"
}
```
您可以在下一步中使用纯文本输出作为私有密钥密码。

2. 备份 TDE 证书,如以下示例所示。

```
BACKUP CERTIFICATE myOnPremTDEcertificate TO FILE = 'D:\tde-cert-backup.cer'
WITH PRIVATE KEY (
FILE = 'C:\Program Files\Microsoft SQL Server\MSSQL14.MSSQLSERVER\MSSQL\DATA\cert-
backup-key.pvk',
ENCRYPTION BY PASSWORD = 'U/fpGtmzGCYBi8A2+0/9qcRQRK2zmG/aOn939ZnKi/0=');
```
- 3. 将证书备份文件保存到 Amazon S3 证书桶。
- 4. 将私有密钥备份文件保存到 S3 证书桶,并在文件的元数据中使用以下标签:
	- 密钥 x-amz-meta-rds-tde-pwd
	- 值 CiphertextB1ob 值来自生成数据密钥过程,如以下示例所示。

```
AQIDAHimL2NEoAlOY6Bn7LJfnxi/OZe9kTQo/
XQXduug1rmerwGiL7g5ux4av9GfZLxYTDATAAAAfjB8BgkqhkiG9w0B
BwagbzBtAgEAMGgGCSqGSIb3DQEHATAeBglghkgBZQMEAS4wEQQMyCxLMi7GRZgKqD65AgEQgDtjvZLJo2cQ31Vet
```
2RezQy3sAS6ZHrCjfnfn0c65bFdhsXxjSMnudIY7AKw==

以下过程将 RDS for SQL Server TDE 证书还原到本地数据库实例。您可以使用证书备份、相应的私有 密钥文件和数据密钥在目标数据库实例上复制和还原 TDE 证书。还原的证书由新服务器的数据库主密 钥加密。

还原 TDE 证书

- 1. 将 TDE 证书备份文件和私有密钥文件从 Amazon S3 复制到目标实例。有关从 Amazon S3 中复制 文件的更多信息,请参阅[在 RDS for SQL Server 和 Amazon S3 之间传输文件。](#page-2428-0)
- 2. 使用 KMS 密钥解密输出密码文本,以检索数据密钥的纯文本。密码文本位于私有密钥备份文件的 S3 元数据中。

```
aws kms decrypt \ 
     --key-id my_KMS_key_ID \ 
     --ciphertext-blob fileb://exampleCiphertextFile | base64 -d \ 
     --output text \ 
     --query Plaintext
```
您可以在下一步中使用纯文本输出作为私有密钥密码。

3. 使用以下 SQL 命令还原 TDE 证书。

```
CREATE CERTIFICATE myOnPremTDEcertificate FROM FILE='D:\tde-cert-backup.cer'
WITH PRIVATE KEY (FILE = N'D:\tde-cert-key.pvk',
DECRYPTION BY PASSWORD = 'plain_text_output');
```
有关 KMS 解密的更多信息,请参阅《AWS CLI 命令参考》的 KMS 部分中的[解密。](https://docs.aws.amazon.com/cli/latest/reference/kms/decrypt.html)

在目标数据库实例上还原 TDE 证书后,您可以使用该证书还原加密的数据库。

**a** Note

您可以使用同一 TDE 证书对源数据库实例上的多个 SQL Server 数据库进行加密。要将多个数 据库迁移到目标实例,请将与它们关联的 TDE 证书仅复制到目标实例(仅限一次)。

<span id="page-2513-0"></span>为 RDS for SQL Server 关闭 TDE

要为 RDS for SQL Server 数据库实例关闭 TDE,首先应确保数据库实例上没有留下加密的对象。为 此,请解密对象或删除它们。如果该数据库实例中存在任何加密的对象,则您不能为该数据库实例关闭 TDE。当您使用控制台从选项组中删除 TDE 选项时,控制台会指明它正在处理。此外,如果选项组与 加密数据库实例或数据库快照关联,则会创建一个错误事件。

下例从名为 customerDatabase 的数据库中删除 TDE 加密。

```
------------- Removing TDE ----------------
USE [customerDatabase]
GO
-- Turn off encryption of the database
ALTER DATABASE [customerDatabase]
SET ENCRYPTION OFF
GO
-- Wait until the encryption state of the database becomes 1. The state is 5 
 (Decryption in progress) for a while
SELECT db_name(database_id) as DatabaseName, * FROM sys.dm_database_encryption_keys
GO
-- Drop the DEK used for encryption
DROP DATABASE ENCRYPTION KEY
GO
-- Alter to SIMPLE Recovery mode so that your encrypted log gets truncated
USE [master]
GO
ALTER DATABASE [customerDatabase] SET RECOVERY SIMPLE
GO
```
解密所有对象后,您有两个选项:

1. 您可以修改数据库实例,使其与没有 TDE 选项的选项组关联。

2. 您可以从选项组中删除 TDE 选项。

# <span id="page-2514-0"></span>SQL Server Audit

在 Amazon RDS 中,您可以使用内置 SQL Server 审核机制来审核 Microsoft SQL Server 数据库。您 可以按照为本地数据库服务器创建审核和审核规范的相同方式来创建它们。

RDS 使用您提供的 IAM 角色将完成的审核日志上传到 S3 存储桶。如果您启用保留,则 RDS 会在配 置的时间段内将您的审核日志保留在您的数据库实例中。

有关更多信息,请参阅 Microsoft SQL Server 文档中的 [SQL Server Audit\(数据库引擎\)。](https://docs.microsoft.com/sql/relational-databases/security/auditing/sql-server-audit-database-engine)

SQL Server 审计与数据库活动流

您可以使用 RDS 的数据库活动流,将 SQL Server 审计事件与 Imperva、McAfee 和 IBM 中的数 据库活动监控工具集成。有关使用 RDS SQL Server 的数据库活动流进行审计的详细信息,请参 阅[Microsoft SQL Server 中的审计](#page-1400-0)

## 主题

- [SQL Server Audit 支持](#page-2514-1)
- [将 SQL Server Audit 添加到数据库实例选项](#page-2515-0)
- [使用 SQL Server Audit](#page-2517-0)
- [查看审核日志](#page-2517-1)
- [将 SQL Server Audit 与多可用区实例结合使用](#page-2518-0)
- [配置 S3 存储桶](#page-2519-0)
- [手动为 SQL Server Audit 创建 IAM 角色](#page-2520-0)

# <span id="page-2514-1"></span>SQL Server Audit 支持

在 Amazon RDS 中,从 SQL Server 2014 开始,所有版本的 SQL Server 都支持服务器级别审核,而 企业版还支持数据库级别审计。从 SQL Server 2016 (13.x) SP1 开始,所有版本支持服务器级别和数 据库级别审核。有关更多信息,请参阅 SQL Server 文档中的 [SQL Server Audit\(数据库引擎\)。](https://docs.microsoft.com/sql/relational-databases/security/auditing/sql-server-audit-database-engine)

RDS 支持为 SQL Server Audit 配置以下选项设置。

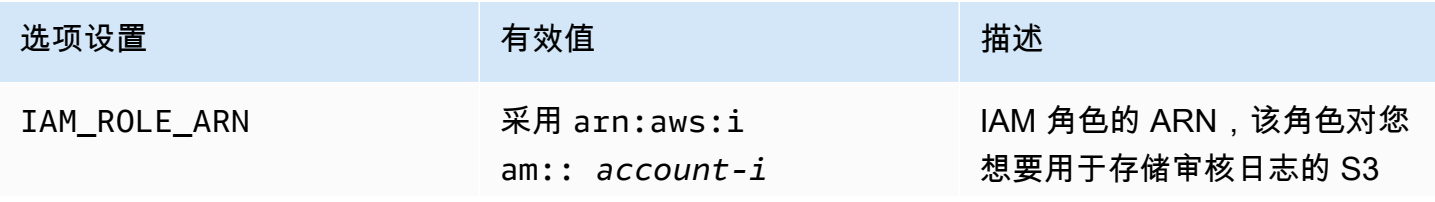

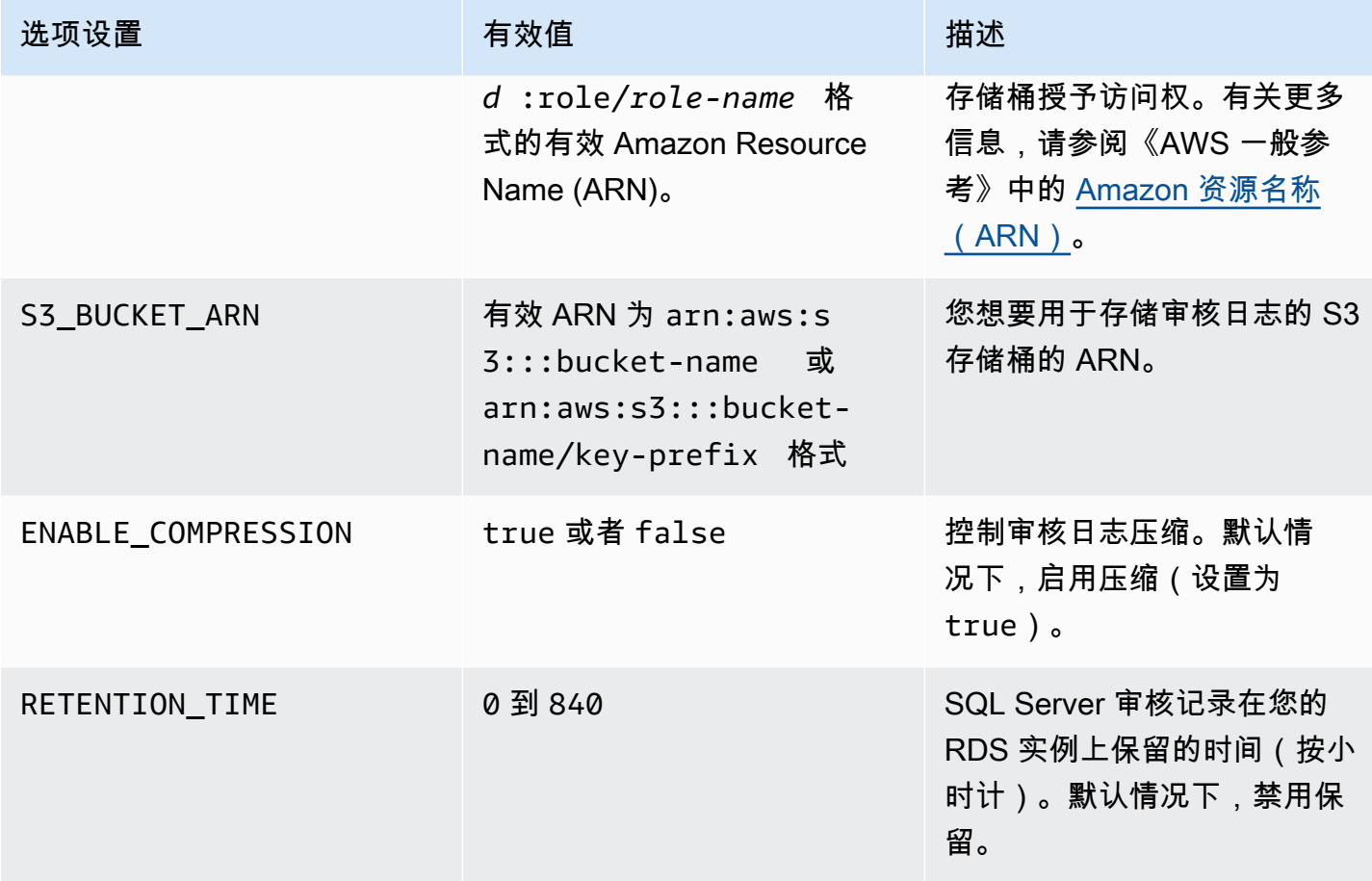

RDS 支持除中东(巴林)外的所有AWS区域中的 SQL Server Audit。

<span id="page-2515-0"></span>将 SQL Server Audit 添加到数据库实例选项

启用 SQL Server Audit 需要两个步骤:在数据库实例上启用选项,然后在 SQL Server 内启用功能。 将 SQL Server Audit 选项添加到数据库实例的流程如下:

1. 创建新的选项组,或者复制或修改现有选项组。

2. 添加和配置所有必需的选项。

3. 将选项组与数据库实例相关联。

添加 SQL Server Audit 选项后,您无需重新启动数据库实例。只要选项组处于活动状态,您就可以创 建审核并在 S3 存储桶中存储审核日志。

若要在数据库实例的选项组中添加和配置 SQL Server Audit

1. 选择以下选项之一:

- 使用现有选项组。
- 创建自定义数据库选项组并使用该选项组。有关更多信息,请参阅"[创建选项组"](#page-502-0)。
- 2. 将 SQLSERVER\_AUDIT 选项添加到选项组,然后配置选项设置。有关添加选项的更多信息,请 参阅 [将选项添加到选项组](#page-505-0)。
	- 对于 IAM 角色,如果已经有具备必需策略的 IAM 角色,则可选择该角色。要创建新的 IAM 角 色,请选择创建新角色。有关必需策略的信息,请参阅 [手动为 SQL Server Audit 创建 IAM 角](#page-2520-0) [色](#page-2520-0)。
	- 对于选择 S3 目标,如果已经有要使用的 S3 存储桶,则可选择该存储桶。要创建 S3 存储桶, 请选择 Create a New S3 Bucket(创建新的 S3 存储桶)。
	- 对于启用压缩,请将此选项保留为选中状态以压缩审核文件。默认情况下,压缩已启用。若要禁 用压缩,请取消选中 Enable Compression (启用压缩)。
	- 对于审核日志保留,如需在数据库实例上保留审核记录,请选择此选项。指定保留时间,按小时 计。最长保留时间为 35 天。
- 3. 将选项组应用到新的或现有的数据库实例。选择以下选项之一:
	- 如果您正在创建新的数据库实例,请在启动实例时应用选项组。
	- 在现有数据库实例上,请通过修改实例并附加新的选项组来应用选项组。有关更多信息,请参 阅"[修改 Amazon RDS 数据库实例](#page-591-0)"。

修改 SQL Server Audit 选项

启用 SQL Server Audit 选项后,您可以修改各项设置。有关如何[修改选](#page-512-0)项设置的信息,请参阅修改选 [项设置](#page-512-0)。

从数据库实例选项中删除 SQL Server Audit

您可以通过禁用审核并删除选项来关闭 SQL Server Audit 功能。

#### 若要删除审核

- 1. 禁用 SQL Server 内的所有审核设置。若要了解审核在何处运行,请查询 SQL Server 安全性目录 视图。有关更多信息,请参阅 Microsoft SQL Server 文档中[的安全性目录视图](https://docs.microsoft.com/sql/relational-databases/system-catalog-views/security-catalog-views-transact-sql)。
- 2. 从数据库实例中删除 SQL Server Audit 选项。选择以下选项之一:
	- 从数据库实例使用的选项组中删除 SQL Server Audit 选项。此更改会影响使用相同选项组的所 有数据库实例。有关更多信息,请参阅"[从选项组中删除选项"](#page-515-0)。
- 修改数据库实例,然后选择一个没有 SQL Server Audit 选项的选项组。此更改仅影响您修改 的数据库实例。您可以指定默认 (空) 选项组,或指定其他自定义选项组。有关更多信息,请参 阅"[修改 Amazon RDS 数据库实例](#page-591-0)"。
- 3. 从数据库实例中删除 SQL Server Audit 选项之后,不需要重新启动实例。从您的 S3 存储桶中删 除不需要的审核文件。

# <span id="page-2517-0"></span>使用 SQL Server Audit

您可以按照与控制本地数据库服务器相同的方式控制服务器审核、服务器审核规范和数据库审核规范。

#### 创建审核

按照为本地数据库服务器创建服务器审核的相同方式来创建它们。有关如何创建服务器审核的信息,请 参阅 Microsoft SQL Server 文档中[的创建服务器审核](https://docs.microsoft.com/sql/t-sql/statements/create-server-audit-transact-sql)。

为避免错误,请遵循以下限制:

- 不要超过每个实例支持的服务器审核最大数目:50。
- 指示 SQL Server 将数据写入二进制文件。
- 请勿在服务器审核名称中使用 RDS\_ 作为前缀。
- 对于 FILEPATH,请指定 D:\rdsdbdata\SQLAudit。
- 对于 MAXSIZE,请指定 2 MB 至 50 MB 之间的大小。
- 请勿配置 MAX\_ROLLOVER\_FILES 或 MAX\_FILES。
- 请勿将 SQL Server 配置为在数据库实例未能写入审核记录时将其关闭。

### 创建审核规范

按照为本地数据库服务器创建服务器审核规范和数据库审核规范相同的方式来创建它们。有关创建审核 规范的信息,请参阅 Microsoft SQL Server 文档中[的创建服务器审核规范](https://docs.microsoft.com/sql/t-sql/statements/create-server-audit-specification-transact-sql)[和创建数据库审核规范](https://docs.microsoft.com/sql/t-sql/statements/create-database-audit-specification-transact-sql)。

<span id="page-2517-1"></span>为避免错误,请勿在数据库审核规范或服务器审核规范的名称中使用 RDS\_ 作为前缀。

## 查看审核日志

审核日志存储在 D:\rdsdbdata\SQLAudit 中。

SQL Server 完成写入到审核日志文件之后(当文件达到其大小限制时),Amazon RDS 会将文件上 传到您的 S3 存储桶。如果启用了保留,Amazon RDS 会将文件移入到保留文件夹:D:\rdsdbdata \SQLAudit\transmitted。

有关配置保留的信息,请参阅[将 SQL Server Audit 添加到数据库实例选项。](#page-2515-0)

在上传审核日志文件之前,审核记录会一直保留在数据库实例上。您可以通过运行以下命令来查看审核 记录。

```
SELECT
  FROM msdb.dbo.rds_fn_get_audit_file 
                ('D:\rdsdbdata\SQLAudit\*.sqlaudit' 
                , default 
                , default )
```
您可以使用相同的命令来查看保留文件夹中的审核记录,只需将筛选条件更改为 D:\rdsdbdata \SQLAudit\transmitted\\*.sqlaudit。

```
SELECT
  FROM msdb.dbo.rds_fn_get_audit_file 
                ('D:\rdsdbdata\SQLAudit\transmitted\*.sqlaudit' 
                , default 
                , default )
```
<span id="page-2518-0"></span>将 SQL Server Audit 与多可用区实例结合使用

对于多可用区实例,将审核日志文件发送到 Amazon S3 的过程与单可用区实例类似。但是,二者之间 存在一些重要区别:

- 数据库审核规范对象复制到所有节点。
- 服务器审核和服务审核规范不会复制到辅助节点。相反,您必须手动创建或修改它们。

若要从两个节点捕获服务器审核或服务器审核规范:

- 1. 在主节点上创建服务器审核或服务器审核规范。
- 2. 故障转移到辅助节点,并在辅助节点上使用相同名称和 GUID 创建服务器审核或服务器审核规范。 使用 AUDIT GUID 参数指定 GUID。

# <span id="page-2519-0"></span>配置 S3 存储桶

审核日志文件会自动从数据库实例上传到您的 S3 存储桶。以下限制适用于您用作审核文件目标的 S3 存储桶。

- 它必须与数据库实例位于同一 AWS 区域。
- 它不得对公众开放。
- 存储桶拥有者也必须是 IAM 角色拥有者。

用于存储数据的目标键遵循以下命名模式:bucket-name/key-prefix/instance-name/auditname/node\_file-name.ext

## **a** Note

您使用 (S3\_BUCKET\_ARN) 选项设置来设定存储桶名称和键前缀值。

模式由以下元素组成:

- **bucket-name** S3 存储桶的名称。
- **key-prefix** 您想要为审核日志使用的自定义键前缀。
- **instance-name** 您的 Amazon RDS 实例的名称。
- **audit-name** 审核的名称。
- **node** 审核日志来源节点(node1 或 node2)的标识符。单可用区实例有一个节点,多可用区实 例有两个复制节点。这些不是主要和辅助节点,因为主要和辅助节点的角色会随时间而变化。相反, 节点标识符是一个简单的标签。
	- **node1** 第一个复制节点(单可用区只有一个节点)。
	- **node2** 第二个复制节点(多可用区有两个节点)。
- **file-name** 目标文件名称。文件名按原样从 SQL Server 获取。
- **ext** 文件的扩展名(zip 或 sqlaudit):
	- **zip** 是否已启用压缩(默认)。
	- **sqlaudit** 是否已禁用压缩。
# 手动为 SQL Server Audit 创建 IAM 角色

通常,当您创建新选项时,AWS Management Console会为您创建 IAM 角色和 IAM 信任策略。但是, 您可以手动创建与 SQL Server Audit 一起使用的新 IAM 角色,以便您可以根据自己的任何附加需求对 其进行定制。为此,创建一个 IAM 角色并委托权限,以便 Amazon RDS 服务可使用您的 Amazon S3 存储桶。创建这个 IAM 角色时,附加信任和权限策略。信任策略允许 Amazon RDS 担任此角色。权限 策略定义此角色可以执行的操作。有关更多信息,请参阅 AWS Identity and Access Management 用户 指南中的[创建角色以向 AWS 服务委托权限。](https://docs.aws.amazon.com/IAM/latest/UserGuide/id_roles_create_for-service.html)

您可以使用本节中的示例来创建所需的信任关系和权限策略。

以下示例显示了 SQL Server Audit 的信任关系。该关系使用服务主体 rds.amazonaws.com 来允许 RDS 写入到 S3 存储桶。服务委托人是一个标识符,用于向服务授予权限。任何时候您通过这种方 式允许访问 rds .amazonaws .com . 即表示您允许 RDS 代表您执行操作。有关服务委托人的更多信 息,请参阅 [AWS JSON 策略元素:Principal](https://docs.aws.amazon.com/IAM/latest/UserGuide/reference_policies_elements_principal.html)。

Example SQL Server Audit 的信任关系

```
{ 
       "Version": "2012-10-17", 
       "Statement": [ 
\overline{\mathcal{E}} "Effect": "Allow", 
                 "Principal": { 
                      "Service": "rds.amazonaws.com" 
                 }, 
                 "Action": "sts:AssumeRole" 
            } 
       ] 
  }
```
我们建议在基于资源的信任关系中使用 [aws:SourceArn](https://docs.aws.amazon.com/IAM/latest/UserGuide/reference_policies_condition-keys.html#condition-keys-sourcearn) 和 [aws:SourceAccount](https://docs.aws.amazon.com/IAM/latest/UserGuide/reference_policies_condition-keys.html#condition-keys-sourceaccount) 全局条件上下文 键,以此限制服务对特定资源的权限。这是防范[混淆代理问题](https://docs.aws.amazon.com/IAM/latest/UserGuide/confused-deputy.html)最有效的方法。

您可以使用这两个全局条件上下文键并让 aws:SourceArn 值包含账户 ID。在这种情况下,当 aws:SourceAccount 值和 aws:SourceArn 值中的账户使用相同策略语句时,确保二者使用相同的 账户 ID。

- 如果您想对单个资源进行跨服务访问,请使用 aws:SourceArn。
- 如果您想允许该账户中的任何资源与跨服务使用操作相关联,请使用 aws:SourceAccount。

在信任关系中,请务必使用 aws:SourceArn 全局条件上下文键和访问角色资源的完整 Amazon Resource Name (ARN)。对于 SQL Server Audit,请确保同时包含数据库选项组和数据库实例,如以 下示例所示。

Example 与 SQL Server Audit 的全局条件上下文键的信任关系

```
{ 
       "Version": "2012-10-17", 
       "Statement": [ 
              { 
                     "Effect": "Allow", 
                     "Principal": { 
                           "Service": "rds.amazonaws.com" 
                     }, 
                     "Action": "sts:AssumeRole", 
                     "Condition": { 
                           "StringEquals": { 
                                  "aws:SourceArn": [ 
                                         "arn:aws:rds:Region:my_account_ID:db:db_instance_identifier", 
                                         "arn:aws:rds:Region:my_account_ID:og:option_group_name" 
\sim 100 \sim 100 \sim 100 \sim 100 \sim 100 \sim 100 \sim 100 \sim 100 \sim 100 \sim 100 \sim 100 \sim 100 \sim 100 \sim 100 \sim 100 \sim 100 \sim 100 \sim 100 \sim 100 \sim 100 \sim 100 \sim 100 \sim 100 \sim 100 \sim 
 } 
                     } 
              } 
      \mathbf{I}}
```
在以下 SQL Server Audit 权限策略示例中,我们为 Amazon S3 存储桶指定 ARN。您可以使用 ARN 来识别您想要为其授予访问权的特定账户、用户或角色。有关使用 ARN 的更多信息,请参阅 [Amazon](https://docs.aws.amazon.com/general/latest/gr/aws-arns-and-namespaces.html) [Resource Name \(ARN\)](https://docs.aws.amazon.com/general/latest/gr/aws-arns-and-namespaces.html)。

Example SQL Server Audit 的权限策略

```
{ 
       "Version": "2012-10-17", 
       "Statement": [ 
            { 
                "Effect": "Allow", 
                "Action": "s3:ListAllMyBuckets", 
                "Resource": "*" 
            }, 
            {
```

```
 "Effect": "Allow", 
               "Action": [ 
                   "s3:ListBucket", 
                   "s3:GetBucketACL", 
                   "s3:GetBucketLocation" 
               ], 
               "Resource": "arn:aws:s3:::bucket_name" 
          }, 
          { 
               "Effect": "Allow", 
               "Action": [ 
                   "s3:PutObject", 
                   "s3:ListMultipartUploadParts", 
                   "s3:AbortMultipartUpload" 
               ], 
               "Resource": "arn:aws:s3:::bucket_name/key_prefix/*" 
          } 
     ] 
 }
```
**a** Note

要验证同一 s3:ListAllMyBuckets 账户是否同时拥有 S3 存储桶和 SQL Server 数据库实 例,需要执行 AWS 操作。该操作会列出该账户中的存储桶的名称。 S3 存储桶命名空间是全局的。如果您意外删除了您的存储桶,则另一用户可以在其他账户中创 建具有相同名称的存储桶。然后将 SQL Server Audit 数据写入新的存储桶。

# Amazon RDS for SQL Server 中对 SQL Server Analysis Services 的支持

Microsoft SQL Server Analysis Services (SSAS) 属于 Microsoft Business Intelligence (MSBI) 套 件。SSAS 是一个在线分析处理 (OLAP) 和数据挖掘工具,安装在 SQL Server 中。您可以使用 SSAS 分析数据来帮助制定业务决策。SSAS 不同于 SQL Server 关系数据库,因为 SSAS 针对商业智能环境 中常见的查询和计算进行了优化。

您可以为现有或新数据库实例启用 SSAS。它安装在与您的数据库引擎相同的数据库实例上。有关 SSAS 的更多信息,请参阅 Microsoft [分析服务文档。](https://docs.microsoft.com/en-us/analysis-services)

Amazon RDS 支持在 SQL Server 标准版和企业版的以下版中使用 SSAS:

- 表格模式:
	- SQL Server 2019,版本 15.00.4043.16.v1 和更高版本
	- SQL Server 2017,版本 14.00.3223.3.v1 和更高版本
	- SQL Server 2016, 版本 13.00.5426.0.v1 和更高版本
- 多维模式:
	- SQL Server 2019,版本 15.00.4153.1.v1 和更高版本
	- SQL Server 2017,版本 14.00.3381.3.v1 和更高版本
	- SQL Server 2016,版本 13.00.5882.1.v1 和更高版本

### 目录

- [限制](#page-2524-0)
- [启用 SSAS](#page-2524-1)
	- [为 SSAS 创建选项组](#page-2525-0)
	- [将 SSAS 选项添加到选项组](#page-2526-0)
	- [将选项组与数据库实例关联](#page-2528-0)
	- [允许对 VPC 安全组的入站访问](#page-2531-0)
	- [启用 Amazon S3 集成](#page-2531-1)
- [在 Amazon RDS 上部署 SSAS 项目](#page-2531-2)
- [监控部署任务的状态](#page-2532-0)
- [在 Amazon RDS 上使用 SSAS](#page-2534-0)
	- [为 SSAS 设置经 Windows 身份验证的用户](#page-2535-0)
	- [添加域用户作为数据库管理员](#page-2536-0)
- [创建 SSAS 代理](#page-2537-0)
- [使用 SQL Server Agent 安排 SSAS 数据库处理](#page-2539-0)
- [从代理撤消 SSAS 访问权限](#page-2541-0)
- [备份 SSAS 数据库](#page-2541-1)
- [还原 SSAS 数据库](#page-2542-0)
	- [将数据库实例还原到指定时间](#page-2543-0)
- [更改 SSAS 模式](#page-2543-1)
- [禁用 SSAS](#page-2544-0)
- [解决 SSAS 问题](#page-2546-0)

## <span id="page-2524-0"></span>限制

以下限制适用干在 RDS for SQL Server 上使用 SSAS:

- RDS for SQL Server 支持在表格模式或多维模式下运行 SSAS。有关更多信息,请参阅 Microsoft 文 档中的[比较表格和多维解决方案](https://docs.microsoft.com/en-us/analysis-services/comparing-tabular-and-multidimensional-solutions-ssas)。
- 一次只能使用一个 SSAS 模式。在更改模式之前,请确保删除所有 SSAS 数据库。

有关更多信息,请参阅[更改 SSAS 模式。](#page-2543-1)

- 不支持多可用区实例。
- 实例必须使用自行管理的 Active Directory 或 AWS Directory Service for Microsoft Active Directory 才能进行 SSAS 身份验证。有关更多信息,请参阅[将 Active Directory 用于 RDS for SQL Server](#page-2313-0)。
- 用户不会被授予 SSAS 服务器管理员访问权限,但可以向他们授予数据库级管理员访问权限。
- 唯一支持访问 SSAS 的端口是 2383。
- 您不能直接部署项目。我们提供 RDS 存储过程来执行部署。有关更多信息,请参阅[在 Amazon RDS](#page-2531-2)  [上部署 SSAS 项目。](#page-2531-2)
- 部署期间不支持进行处理。
- 不支持使用 .xmla 文件进行部署。
- SSAS 项目输入文件和数据库备份输出文件只能位于数据库实例的 D:\S3 文件夹中。

## <span id="page-2524-1"></span>启用 SSAS

使用以下过程为数据库实例启用 SSAS:

- 1. 创建新的选项组或选择现有的选项组。
- 2. 将 SSAS 选项添加到该选项组。
- 3. 将选项组与数据库实例相关联。
- 4. 允许对 SSAS 侦听器端口的 Virtual Private Cloud (VPC) 安全组进行入站访问。
- 5. 启用 Amazon S3 集成。

#### <span id="page-2525-0"></span>为 SSAS 创建选项组

使用 AWS Management Console 或 AWS CLI 创建对应于计划使用的 SQL Server 引擎和数据库实例 版本的选项组。

## **a** Note

如果现有选项组针对的是正确的 SQL Server 引擎和版本,也可以使用现有选项组。

### 控制台

以下控制台过程创建适用于 SQL Server 标准版 2017 的选项组。

### 创建选项组

- 1. 登录 AWS Management Console 并通过以下网址打开 Amazon RDS 控制台:[https://](https://console.aws.amazon.com/rds/)  [console.aws.amazon.com/rds/](https://console.aws.amazon.com/rds/)。
- 2. 在导航窗格中,选择选项组。
- 3. 选择创建组。
- 4. 在创建选项组窗格中,执行以下操作:
	- a. 对于名称,输入选项组的名称,该名称在 AWS 账户内具有唯一性,例如 **ssas-se-2017**。 此名称只能包含字母、数字和连字符。
	- b. 对于描述,输入选项组的简要描述,例如 **SSAS option group for SQL Server SE 2017**。此说明用于显示说明。
	- c. 对于引擎,选择 sqlserver-se。
	- d. 对于主引擎版本,选择 14.00。
- 5. 选择创建。

SQL Server Analysis Services 2487

### CLI

以下 CLI 示例为 SQL Server 标准版 2017 创建一个选项组。

#### 创建选项组

• 使用以下命令之一。

Example

```
对于 Linux、macOS 或 Unix:
```

```
aws rds create-option-group \ 
     --option-group-name ssas-se-2017 \ 
     --engine-name sqlserver-se \ 
     --major-engine-version 14.00 \ 
     --option-group-description "SSAS option group for SQL Server SE 2017"
```
对于 Windows:

```
aws rds create-option-group ^ 
     --option-group-name ssas-se-2017 ^ 
     --engine-name sqlserver-se ^ 
     --major-engine-version 14.00 ^ 
     --option-group-description "SSAS option group for SQL Server SE 2017"
```
<span id="page-2526-0"></span>将 SSAS 选项添加到选项组

接下来,使用 AWS Management Console或 AWS CLI 将 SSAS 选项添加到选项组。

控制台

添加 SSAS 选项

- 1. 登录 AWS Management Console 并通过以下网址打开 Amazon RDS 控制台:https:// [console.aws.amazon.com/rds/](https://console.aws.amazon.com/rds/)。
- 2. 在导航窗格中,选择选项组。
- 3. 选择刚刚创建的选项组。
- 4. 选择添加选项。
- 5. 在 Option details (选项详细信息) 下,为 Option name (选项名称) 选择 SSAS。
- 6. 在选项设置下,执行以下操作:
	- a. 在 Max memory(最大内存)中,输入 10–80 这个范围内的一个值。

Max memory (最大内存) 指定上限阈值,超过该阈值后,SSAS 将开始更积极地释放内存,以 便为正在运行的请求以及新的高优先级请求释放空间。该数字是占数据库实例总内存的百分 比。允许的值是 10–80;默认值为 45。

b. 在 Mode(模式)中选择 SSAS 服务器模式:Tabular(表格)或 Multidimensional(多 维)。

如果没有看到 Mode(模式)选项设置,则表示 AWS 区域不支持多维模式。有关更多信息, 请参阅[限制](#page-2524-0)。

默认为 Tabular(表格)模式。

c. 对于 Security groups (安全组),请选择要与选项关联的 VPC 安全组。

**a** Note

用于访问 SSAS 的端口 2383 已预先填充。

- 7. 在 计划 (Scheduling) 下,选择是立即添加选项还是在下一个维护时段添加选项。
- 8. 选择添加选项。

CLI

添加 SSAS 选项

- 1. 使用以下参数创建 JSON 文件 ,例如 ssas-opt<code>ion.json :</code>
	- OptionGroupName 您之前创建或选择的选项组的名称(以下示例中的 ssas-se-2017)。
	- Port 用于访问 SSAS 的端口。唯一支持的端口是 2383。
	- VpcSecurityGroupMemberships:RDS 数据库实例的 VPC 安全组成员。
	- MAX\_MEMORY 上限阈值,超过该阈值后,SSAS 将开始更积极地释放内存,以便为正在运行的 请求以及新的高优先级请求释放空间。该数字是占数据库实例总内存的百分比。允许的值是 10– 80;默认值为 45。
	- MODE:SSAS 服务器模式,即 Tabular 和 Multidimensional,默认为 Tabular。

如果收到的错误消息显示 MODE 选项设置无效,则表示 AWS 区域不支持多维模式。有关更多信 息,请参阅[限制](#page-2524-0)。

以下是具有 SSAS 选项设置的 JSON 文件示例。

```
{
"OptionGroupName": "ssas-se-2017",
"OptionsToInclude": [ 
  { 
  "OptionName": "SSAS", 
  "Port": 2383, 
  "VpcSecurityGroupMemberships": ["sg-0abcdef123"], 
  "OptionSettings": [{"Name":"MAX_MEMORY","Value":"60"},
{"Name":"MODE","Value":"Multidimensional"}] 
 }],
"ApplyImmediately": true
}
```
2. 将 SSAS 选项添加到该选项组。

Example

对于 Linux、macOS 或 Unix:

```
aws rds add-option-to-option-group \ 
     --cli-input-json file://ssas-option.json \ 
     --apply-immediately
```
对于 Windows:

```
aws rds add-option-to-option-group ^ 
     --cli-input-json file://ssas-option.json ^ 
     --apply-immediately
```
<span id="page-2528-0"></span>将选项组与数据库实例关联

您可以使用控制台或 CLI 将选项组与数据库实例关联。

### 控制台

将您的选项组与新的或现有的数据库实例关联:

- 对于新数据库实例,请在启动实例时将选项组与数据库实例关联。有关更多信息,请参阅[创建](#page-452-0) [Amazon RDS 数据库实例。](#page-452-0)
- 对于现有数据库实例,请修改实例并将新选项组与其关联。有关更多信息,请参阅[修改 Amazon](#page-591-0) [RDS 数据库实例。](#page-591-0)

**a** Note

如果您使用现有实例,则该实例必须已关联 Active Directory 域和 AWS Identity and Access Management (IAM) 角色。如果您创建新实例,请指定现有的 Active Directory 域和 IAM 角 色。有关更多信息,请参阅[将 Active Directory 用于 RDS for SQL Server。](#page-2313-0)

CLI

您可将您的选项组与新的或现有的数据库实例关联。

**a** Note

如果您使用现有实例,则该实例必须已经关联了 Active Directory 域和 IAM 角色。如果您创 建新实例,请指定现有的 Active Directory 域和 IAM 角色。有关更多信息,请参阅将 Active [Directory 用于 RDS for SQL Server](#page-2313-0)。

创建使用选项组的数据库实例

指定创建选项组时使用的相同数据库引擎类型和主要版本。

Example

对于 Linux、macOS 或 Unix:

```
aws rds create-db-instance \ 
     --db-instance-identifier myssasinstance \ 
     --db-instance-class db.m5.2xlarge \ 
     --engine sqlserver-se \ 
     --engine-version 14.00.3223.3.v1 \
```

```
 --allocated-storage 100 \
```

```
 --manage-master-user-password \
```

```
 --master-username admin \
```

```
 --storage-type gp2 \
```

```
 --license-model li \
```

```
 --domain-iam-role-name my-directory-iam-role \
```
- --domain *my-domain-id* \
- --option-group-name *ssas-se-2017*

对于 Windows:

```
aws rds create-db-instance ^ 
     --db-instance-identifier myssasinstance ^ 
     --db-instance-class db.m5.2xlarge ^ 
     --engine sqlserver-se ^ 
     --engine-version 14.00.3223.3.v1 ^ 
     --allocated-storage 100 ^ 
     --manage-master-user-password ^ 
     --master-username admin ^ 
     --storage-type gp2 ^ 
     --license-model li ^ 
     --domain-iam-role-name my-directory-iam-role ^ 
     --domain my-domain-id ^ 
     --option-group-name ssas-se-2017
```
修改数据库实例以关联选项组

• 使用以下命令之一。

Example

对于 Linux、macOS 或 Unix:

```
aws rds modify-db-instance \ 
     --db-instance-identifier myssasinstance \ 
     --option-group-name ssas-se-2017 \ 
     --apply-immediately
```
对于 Windows:

aws rds modify-db-instance ^

- --option-group-name *ssas-se-2017* ^
- --apply-immediately

<span id="page-2531-0"></span>允许对 VPC 安全组的入站访问

在与数据库实例关联的 VPC 安全组中,为指定的 SSAS 侦听器端口创建入站规则。有关设置安全组的 更多信息,请参阅[通过创建安全组提供对 VPC 中的数据库实例的访问](#page-286-0)。

<span id="page-2531-1"></span>启用 Amazon S3 集成

要将模型配置文件下载到主机进行部署,请使用 Amazon S3 集成。有关更多信息,请参阅[将 Amazon](#page-2418-0)  [RDS for SQL Server 数据库实例与 Amazon S3 集成。](#page-2418-0)

## <span id="page-2531-2"></span>在 Amazon RDS 上部署 SSAS 项目

在 RDS 上,您不能使用 SQL Server Management Studio (SSMS) 直接部署 SSAS 项目。要部署项 目,请使用 RDS 存储过程。

**a** Note

不支持使用 .xmla 文件进行部署。

在部署项目之前,请确保满足以下条件:

- Amazon S3 集成已启用。有关更多信息,请参[阅将 Amazon RDS for SQL Server 数据库实例与](#page-2418-0)  [Amazon S3 集成](#page-2418-0)。
- Processing Option 配置设置已设置为 Do Not Process。此设置意味着部署后不会进行任何 处理。
- 您有 *myssasproject*.asdatabase 和 *myssasproject*.deploymentoptions 文件。在您构 建 SSAS 项目时,这些文件会自动生成。

在 RDS 上部署 SSAS 项目

1. 将 .asdatabase(SSAS 模型)文件从 S3 存储桶下载到数据库实例,如以下示例所示。有关下 载参数的更多信息,请参阅[将文件从 Amazon S3 存储桶下载到 SQL Server 数据库实例。](#page-2428-0)

exec msdb.dbo.rds\_download\_from\_s3

2. 将 .deploymentoptions 文件从 S3 存储桶下载到数据库实例。

```
exec msdb.dbo.rds_download_from_s3
@s3_arn_of_file='arn:aws:s3:::bucket_name/myssasproject.deploymentoptions', 
[@rds_file_path='D:\S3\myssasproject.deploymentoptions'],
[@overwrite_file=1];
```
3. 部署项目。

```
exec msdb.dbo.rds_msbi_task
@task_type='SSAS_DEPLOY_PROJECT',
@file_path='D:\S3\myssasproject.asdatabase';
```
## <span id="page-2532-0"></span>监控部署任务的状态

要跟踪部署(或下载)任务的状态,请调用 rds\_fn\_task\_status 函数。它获取两个参数。第一个 参数应该始终为 NULL,因为它不适用于 SSAS。第二个参数接受任务 ID。

要查看所有任务的列表,请将第一个参数设置为 NULL,将第二个参数设置为 0,如以下示例所示。

SELECT \* FROM msdb.dbo.rds\_fn\_task\_status(NULL,*0*);

要获取特定任务,请将第一个参数设置为 NULL,将第二个参数设置为任务 ID,如以下示例所示。

SELECT \* FROM msdb.dbo.rds\_fn\_task\_status(NULL,*42*);

rds\_fn\_task\_status 函数将返回以下信息。

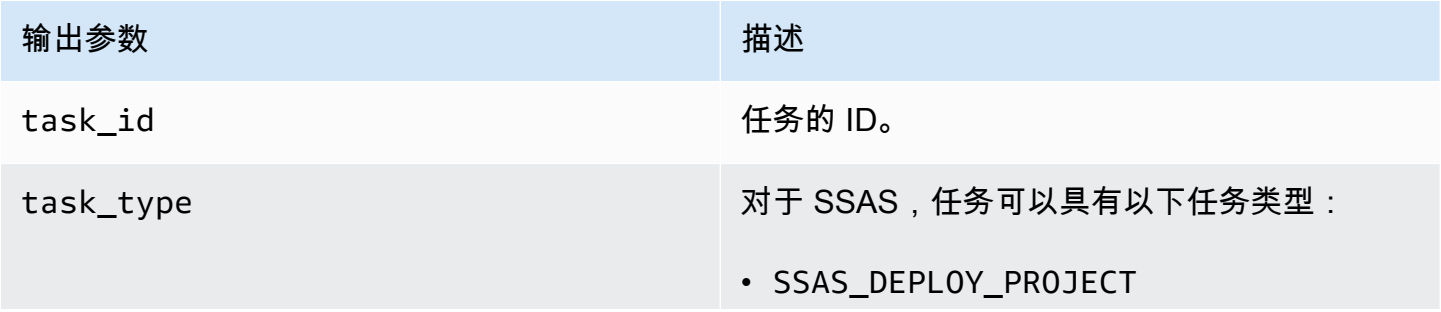

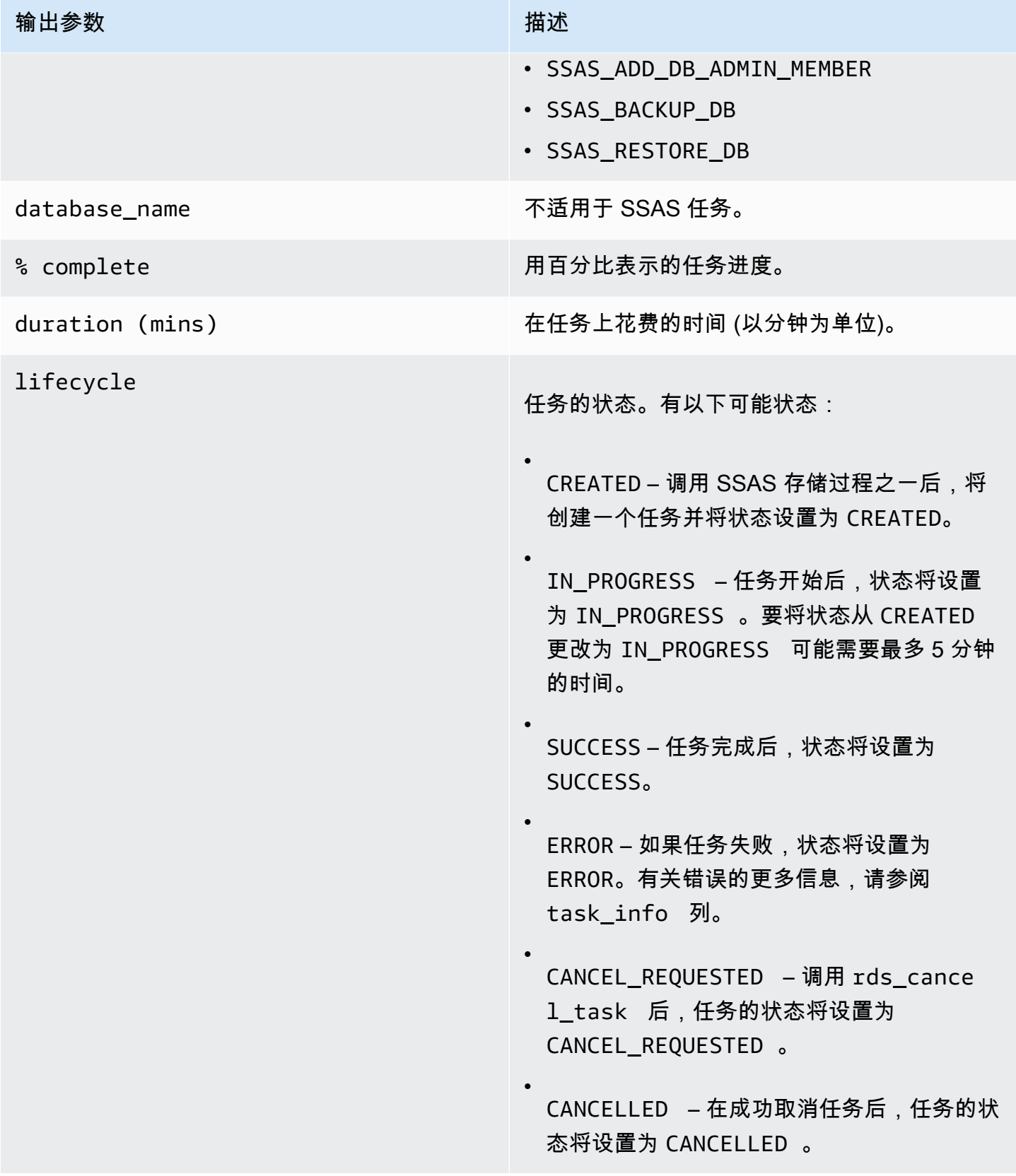

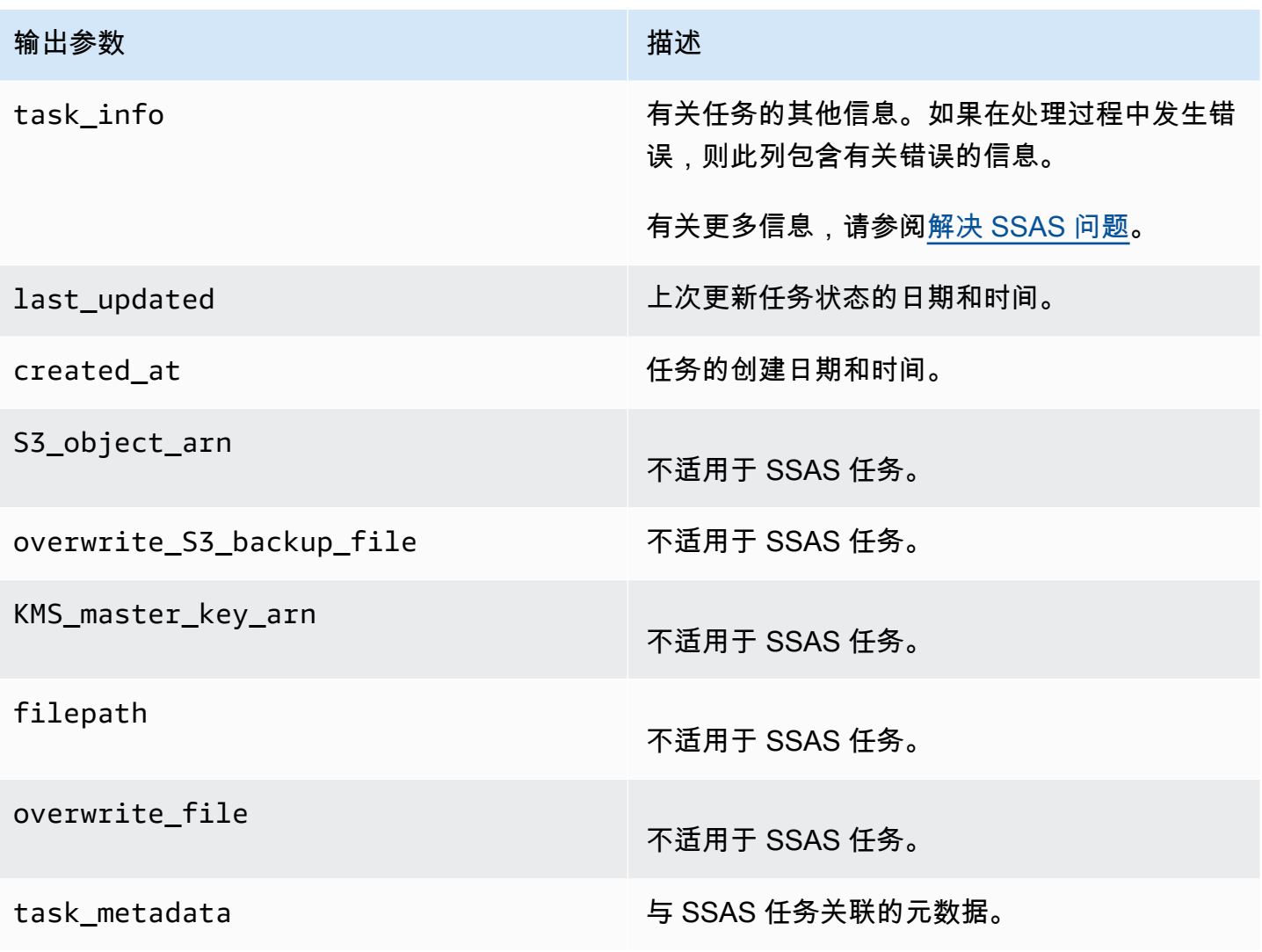

<span id="page-2534-0"></span>在 Amazon RDS 上使用 SSAS

部署 SSAS 项目后,您可以直接在 SSMS 上处理 OLAP 数据库。

在 RDS 上使用 SSAS

- 1. 在 SSMS 中,使用 Active Directory 域的用户名和密码连接到 SSAS。
- 2. 展开 Databases (数据库)。此时将显示新部署的 SSAS 数据库。
- 3. 找到连接字符串,再更新用户名和密码,以便有权访问源 SQL 数据库。处理 SSAS 对象必须要执 行此操作。
	- a. 针对表格模式执行以下操作:
		- 1. 展开 Connections(连接)选项卡。
- 2. 打开连接对象的上下文(右键单击)菜单,然后选择 Properties(属性)。
- 3. 更新连接字符串中的用户名和密码。
- b. 针对多维模式执行以下操作:
	- 1. 展开 Data Sources(数据源)选项卡。
	- 2. 打开数据源对象的上下文(右键单击)菜单,然后选择 Properties(属性)。
	- 3. 更新连接字符串中的用户名和密码。
- 4. 打开您创建的 SSAS 数据库的上下文(右键单击)菜单,然后选择 Process Database (处理数据 库)。

根据输入数据的大小,处理操作可能需要几分钟时间才能完成。

### 主题

- [为 SSAS 设置经 Windows 身份验证的用户](#page-2535-0)
- [添加域用户作为数据库管理员](#page-2536-0)
- [创建 SSAS 代理](#page-2537-0)
- [使用 SQL Server Agent 安排 SSAS 数据库处理](#page-2539-0)
- [从代理撤消 SSAS 访问权限](#page-2541-0)

<span id="page-2535-0"></span>为 SSAS 设置经 Windows 身份验证的用户

主管理员用户(有时也被称为主用户)可以使用以下代码示例设置经 Windows 身份验证的登录并授予 所需的过程权限。执行此操作可向域用户授予权限以运行 SSAS 客户任务、使用 S3 文件传输过程、创 建凭证以及使用 SQL Server Agent 代理。有关更多信息,请参阅 Microsoft 文档中[的凭证\(数据库引](https://docs.microsoft.com/en-us/sql/relational-databases/security/authentication-access/credentials-database-engine?view=sql-server-ver15) [擎\)](https://docs.microsoft.com/en-us/sql/relational-databases/security/authentication-access/credentials-database-engine?view=sql-server-ver15)和[创建 SQL Server Agent 代理。](https://docs.microsoft.com/en-us/sql/ssms/agent/create-a-sql-server-agent-proxy?view=sql-server-ver15)

您可以根据需要向经 Windows 身份验证的用户授予以下部分或所有权限。

Example

```
-- Create a server-level domain user login, if it doesn't already exist
USE [master]
GO
CREATE LOGIN [mydomain\user_name] FROM WINDOWS
GO
-- Create domain user, if it doesn't already exist
```

```
USE [msdb]
GO
CREATE USER [mydomain\user_name] FOR LOGIN [mydomain\user_name]
GO
-- Grant necessary privileges to the domain user
USE [master]
GO
GRANT ALTER ANY CREDENTIAL TO [mydomain\user_name]
GO
USE [msdb]
GO
GRANT EXEC ON msdb.dbo.rds_msbi_task TO [mydomain\user_name] with grant option
GRANT SELECT ON msdb.dbo.rds_fn_task_status TO [mydomain\user_name] with grant option
GRANT EXEC ON msdb.dbo.rds_task_status TO [mydomain\user_name] with grant option
GRANT EXEC ON msdb.dbo.rds_cancel_task TO [mydomain\user_name] with grant option
GRANT EXEC ON msdb.dbo.rds_download_from_s3 TO [mydomain\user_name] with grant option
GRANT EXEC ON msdb.dbo.rds_upload_to_s3 TO [mydomain\user_name] with grant option
GRANT EXEC ON msdb.dbo.rds_delete_from_filesystem TO [mydomain\user_name] with grant 
  option
GRANT EXEC ON msdb.dbo.rds_gather_file_details TO [mydomain\user_name] with grant 
 option
GRANT EXEC ON msdb.dbo.sp_add_proxy TO [mydomain\user_name] with grant option
GRANT EXEC ON msdb.dbo.sp_update_proxy TO [mydomain\user_name] with grant option
GRANT EXEC ON msdb.dbo.sp_grant_login_to_proxy TO [mydomain\user_name] with grant 
  option
GRANT EXEC ON msdb.dbo.sp_revoke_login_from_proxy TO [mydomain\user_name] with grant 
  option
GRANT EXEC ON msdb.dbo.sp_delete_proxy TO [mydomain\user_name] with grant option
GRANT EXEC ON msdb.dbo.sp_enum_login_for_proxy to [mydomain\user_name] with grant 
  option
GRANT EXEC ON msdb.dbo.sp_enum_proxy_for_subsystem TO [mydomain\user_name] with grant 
 option
GRANT EXEC ON msdb.dbo.rds_sqlagent_proxy TO [mydomain\user_name] with grant option
ALTER ROLE [SQLAgentUserRole] ADD MEMBER [mydomain\user_name]
GO
```
<span id="page-2536-0"></span>添加域用户作为数据库管理员

您可以通过以下方式,将域用户添加为 SSAS 数据库管理员:

• 数据库管理员可以使用 SSMS 创建具有 admin 权限的角色,然后将用户添加到该角色。

### • 您可以使用以下存储过程。

```
exec msdb.dbo.rds_msbi_task
@task_type='SSAS_ADD_DB_ADMIN_MEMBER',
@database_name='myssasdb',
@ssas_role_name='exampleRole',
@ssas_role_member='domain_name\domain_user_name';
```
以下参数为必需参数:

- @task\_type MSBI 任务的类型,在此例中为 SSAS\_ADD\_DB\_ADMIN\_MEMBER。
- @database\_name 要向其授予管理员特权的 SSAS 数据库的名称。
- @ssas\_role\_name SSAS 数据库管理员角色名称。如果角色尚不存在,则会创建它。
- @ssas\_role\_member 要添加到管理员角色的 SSAS 数据库用户。

<span id="page-2537-0"></span>创建 SSAS 代理

要先创建 SSAS 凭证和 SSAS 代理,才能使用 SQL Server Agent 来安排 SSAS 数据库处理。以经 Windows 身份验证的用户身份运行这些过程。

创建 SSAS 凭证

• 为代理创建凭证。为此,您可以使用 SSMS 或以下 SQL 语句。

```
USE [master]
GO
CREATE CREDENTIAL [SSAS_Credential] WITH IDENTITY = N'mydomain\user_name', SECRET = 
 N'mysecret'
GO
```
**a** Note

IDENTITY 必须是经域身份验证的登录名。将 *mysecret* 替换为经域身份验证的登录的密 码。

创建 SSAS 代理

1. 使用以下 SQL 语句创建代理。

```
USE [msdb]
GO
EXEC msdb.dbo.sp_add_proxy 
 @proxy_name=N'SSAS_Proxy',@credential_name=N'SSAS_Credential',@description=N''
GO
```
2. 使用以下 SQL 语句向其他用户授予对代理的访问权限。

```
USE [msdb]
GO
EXEC msdb.dbo.sp_grant_login_to_proxy 
 @proxy_name=N'SSAS_Proxy',@login_name=N'mydomain\user_name'
GO
```
3. 使用以下 SQL 语句向代理授予 SSAS 子系统访问权限。

```
USE [msdb]
GO
EXEC msdb.dbo.rds_sqlagent_proxy 
 @task_type='GRANT_SUBSYSTEM_ACCESS',@proxy_name='SSAS_Proxy',@proxy_subsystem='SSAS'
GO
```
### 查看代理和代理上的授权

1. 使用以下 SQL 语句查看代理的被授权者。

```
USE [msdb]
GO
EXEC sp_help_proxy
GO
```
2. 使用以下 SQL 语句查看子系统授权。

```
USE [msdb]
GO
EXEC msdb.dbo.sp_enum_proxy_for_subsystem
GO
```
<span id="page-2539-0"></span>使用 SQL Server Agent 安排 SSAS 数据库处理

创建凭证和代理并向 SSAS 授予对代理的访问权限后,您可以创建 SQL Server Agent 任务来安排 SSAS 数据库处理。

安排 SSAS 数据库处理

- 使用 SSMS 或 T-SQL 创建 SQL Server Agent 任务。以下示例使用 T-SQL。您可以通过 SSMS 或 T-SQL 进一步配置其任务计划。
	- @command 参数概述了将由 SQL Server Agent 任务运行的 XML for Analysis (XMLA) 命令。此 示例配置了 SSAS 多维数据库处理。
	- @server 参数概述了 SQL Server Agent 任务的目标 SSAS 服务器名称。

要在 SQL Server Agent 任务所在的同一 RDS 数据库实例中调用 SSAS 服务,请使用 localhost:2383。

要从 RDS 数据库实例外部调用 SSAS 服务,请使用 RDS 端点。如果 RDS 数据库实例是由 同一个域联接,则还可以使用 Kerberos Active Directory (AD) 端点 (*your-DB-instancename*.*your-AD-domain-name*)。对于外部数据库实例,请确保正确配置与 RDS 数据库实例 关联的 VPC 安全组,以便实现安全连接。

您可以进一步编辑查询来支持各种 XMLA 操作。可以直接修改 T-SQL 查询进行编辑,也可以在创 建 SQL Server Agent 任务后使用 SSMS UI 进行编辑。

```
USE [msdb]
GO
DECLARE @jobId BINARY(16)
EXEC msdb.dbo.sp_add_job @job_name=N'SSAS_Job', 
     @enabled=1, 
     @notify_level_eventlog=0, 
     @notify_level_email=0, 
     @notify_level_netsend=0, 
     @notify_level_page=0, 
     @delete_level=0, 
     @category_name=N'[Uncategorized (Local)]', 
     @job_id = @jobId OUTPUT
GO
EXEC msdb.dbo.sp_add_jobserver 
     @job_name=N'SSAS_Job', 
     @server_name = N'(local)'
```

```
GO
EXEC msdb.dbo.sp_add_jobstep @job_name=N'SSAS_Job', 
  @step_name=N'Process_SSAS_Object', 
     @step_id=1, 
     @cmdexec_success_code=0, 
     @on_success_action=1, 
     @on_success_step_id=0, 
     @on_fail_action=2, 
     @on_fail_step_id=0, 
     @retry_attempts=0, 
     @retry_interval=0, 
     @os_run_priority=0, @subsystem=N'ANALYSISCOMMAND', 
     @command=N'<Batch xmlns="http://schemas.microsoft.com/analysisservices/2003/
engine"> 
         <Parallel> 
             <Process xmlns:xsd="http://www.w3.org/2001/XMLSchema" 
  xmlns:xsi="http://www.w3.org/2001/XMLSchema-instance" 
                 xmlns:ddl2="http://schemas.microsoft.com/analysisservices/2003/
engine/2" xmlns:ddl2_2="http://schemas.microsoft.com/analysisservices/2003/
engine/2/2" 
                 xmlns:ddl100_100="http://schemas.microsoft.com/
analysisservices/2008/engine/100/100" xmlns:ddl200="http://schemas.microsoft.com/
analysisservices/2010/engine/200" 
                 xmlns:ddl200_200="http://schemas.microsoft.com/
analysisservices/2010/engine/200/200" xmlns:ddl300="http://schemas.microsoft.com/
analysisservices/2011/engine/300" 
                 xmlns:ddl300_300="http://schemas.microsoft.com/
analysisservices/2011/engine/300/300" xmlns:ddl400="http://schemas.microsoft.com/
analysisservices/2012/engine/400" 
                 xmlns:ddl400_400="http://schemas.microsoft.com/
analysisservices/2012/engine/400/400" xmlns:ddl500="http://schemas.microsoft.com/
analysisservices/2013/engine/500" 
                 xmlns:ddl500_500="http://schemas.microsoft.com/
analysisservices/2013/engine/500/500"> 
                 <Object> 
                      <DatabaseID>Your_SSAS_Database_ID</DatabaseID> 
                 </Object> 
                 <Type>ProcessFull</Type> 
                 <WriteBackTableCreation>UseExisting</WriteBackTableCreation> 
             </Process> 
         </Parallel> 
     </Batch>', 
     @server=N'localhost:2383', 
     @database_name=N'master',
```

```
 @flags=0, 
     @proxy_name=N'SSAS_Proxy'
GO
```
<span id="page-2541-0"></span>从代理撤消 SSAS 访问权限

您可以使用以下存储过程撤消对 SSAS 子系统的访问权限并删除 SSAS 代理。

## 撤消访问权限并删除代理

1. 撤消子系统访问权限。

```
USE [msdb]
GO
EXEC msdb.dbo.rds_sqlagent_proxy 
 @task_type='REVOKE_SUBSYSTEM_ACCESS',@proxy_name='SSAS_Proxy',@proxy_subsystem='SSAS'
GO
```
2. 撤消代理上的授权。

```
USE [msdb]
GO
EXEC msdb.dbo.sp_revoke_login_from_proxy 
 @proxy_name=N'SSAS_Proxy',@name=N'mydomain\user_name'
GO
```
3. 删除代理。

```
USE [msdb]
GO
EXEC dbo.sp_delete_proxy @proxy_name = N'SSAS_Proxy'
GO
```
# <span id="page-2541-1"></span>备份 SSAS 数据库

您只能在数据库实例的 D:\S3 文件夹中创建 SSAS 数据库备份文件。要将备份文件移动到 S3 存储 桶,请使用 Amazon S3。

您可以如下所示备份 SSAS 数据库:

• 特定数据库具有 admin 角色的域用户可以使用 SSMS 将数据库备份到 D:\S3 文件夹。

```
SQL Server Analysis Services 2503
```
### 有关更多信息,请参阅[添加域用户作为数据库管理员](#page-2536-0)。

• 您可以使用以下存储过程。此存储过程不支持加密。

```
exec msdb.dbo.rds_msbi_task
@task_type='SSAS_BACKUP_DB',
@database_name='myssasdb',
@file_path='D:\S3\ssas_db_backup.abf',
[@ssas_apply_compression=1],
[@ssas_overwrite_file=1];
```
#### 以下参数为必需参数:

- @task\_type MSBI 任务的类型,在此例中为 SSAS\_BACKUP\_DB。
- @database\_name 要备份的 SSAS 数据库的名称。
- @file\_path SSAS 备份文件的路径。.abf 扩展名必需。

#### 以下参数为可选参数:

- @ssas\_apply\_compression 是否应用 SSAS 备份压缩。有效值为 1(是)和 0(否)。
- @ssas\_overwrite\_file 是否覆盖 SSAS 备份文件。有效值为 1(是)和 0(否)。

## <span id="page-2542-0"></span>还原 SSAS 数据库

使用以下存储过程从备份还原 SSAS 数据库。

如果存在同名的现有 SSAS 数据库,则无法还原数据库。用于还原的存储过程不支持加密的备份文 件。

```
exec msdb.dbo.rds_msbi_task
@task_type='SSAS_RESTORE_DB',
@database_name='mynewssasdb',
@file_path='D:\S3\ssas_db_backup.abf';
```
以下参数为必需参数:

- @task\_type MSBI 任务的类型,在此例中为 SSAS\_RESTORE\_DB。
- @database\_name 您要还原到的新 SSAS 数据库的名称。
- @file\_path SSAS 备份文件的路径。

#### <span id="page-2543-0"></span>将数据库实例还原到指定时间

时间点恢复 (PITR) 不适用于 SSAS 数据库。如果您执行 PITR,则在还原的实例上,只有在请求时间 之前的最后一个快照中的 SSAS 数据可用。

在还原的数据库实例上拥有最新的 SSAS 数据库

- 1. 将您的 SSAS 数据库备份到源实例上的 D:\S3 文件夹。
- 2. 将备份文件传输到 S3 存储桶。
- 3. 将备份文件从 S3 存储桶传输到还原后的实例上的 D:\S3 文件夹。
- 4. 运行存储过程,将 SSAS 数据库还原到还原后的实例上。

您还可以重新处理 SSAS 项目以还原数据库。

## <span id="page-2543-1"></span>更改 SSAS 模式

您可以更改 SSAS 的运行模式,无论其采用的是表格模式还是多维模式。若要更改模式,请使用 AWS Management Console 或 AWS CLI 修改 SSAS 选项中的选项设置。

### **A** Important

一次只能使用一个 SSAS 模式。更改模式之前,请务必删除所有 SSAS 数据库,否则会收到错 误消息。

#### 控制台

以下 Amazon RDS 控制台程序可将 SSAS 模式更改为表格模式,然后将 MAX\_MEMORY 参数设置为 70%。

### 修改 SSAS 选项

- 1. 登录 AWS Management Console 并通过以下网址打开 Amazon RDS 控制台:[https://](https://console.aws.amazon.com/rds/)  [console.aws.amazon.com/rds/](https://console.aws.amazon.com/rds/)。
- 2. 在导航窗格中,选择选项组。
- 3. 选择具有要修改的 SSAS 选项(前面示例中的 ssas-se-2017)的选项组。
- 4. 选择 Modify option(修改选项)。
- 5. 更改选项设置:
- a. 在 Max memory(最大内存)中输入 **70**。
- b. 在Mode(模式)中选择 Tabular(表格)。
- 6. 选择 Modify option(修改选项)。

AWS CLI

以下 AWS CLI 示例会将 SSAS 模式更改为表格模式,然后将 MAX\_MEMORY 参数设置为 70%。

为了使 CLI 命令正常运行,请确保命令中包含所有必要参数,即使未对其进行修改。

### 修改 SSAS 选项

• 使用以下命令之一。

Example

对于 Linux、macOS 或 Unix:

```
aws rds add-option-to-option-group \ 
     --option-group-name ssas-se-2017 \ 
     --options 
  "OptionName=SSAS,VpcSecurityGroupMemberships=sg-12345e67,OptionSettings=[{Name=MAX_MEMORY,Value=70},
{Name=MODE,Value=Tabular}]" \ 
     --apply-immediately
```
对于 Windows ·

```
aws rds add-option-to-option-group ^ 
     --option-group-name ssas-se-2017 ^ 
     --options 
OptionName=SSAS,VpcSecurityGroupMemberships=sg-12345e67,OptionSettings=[{Name=MAX_MEMORY,\
{Name=MODE,Value=Tabular}] ^ 
     --apply-immediately
```
## <span id="page-2544-0"></span>禁用 SSAS

若要禁用 SSAS,请从选项组中删除 SSAS 选项。

## **A** Important

删除 SSAS 选项之前,请先删除您的 SSAS 数据库。 我们强烈建议您先备份 SSAS 数据库,然后再删除这些数据库并删除 SSAS 选项。

## 控制台

从其选项组中删除 SSAS 选项

- 1. 登录AWS Management Console并通过以下网址打开 Amazon RDS 控制台[:https://](https://console.aws.amazon.com/rds/) [console.aws.amazon.com/rds/](https://console.aws.amazon.com/rds/)。
- 2. 在导航窗格中,选择选项组。
- 3. 选择具有要删除的 SSAS 选项(前面示例中的 ssas-se-2017)的选项组。
- 4. 选择 Delete option (删除选项)。
- 5. 在 Delete option (删除选项) 下,为 Options to delete (要删除的选项) 选择 SSAS。
- 6. 在 Apply immediately (立即应用) 下,选择 Yes (是) 可立即删除选项,选择 No (否) 可在下次维护 时段时删除。
- 7. 选择 删除。

AWS CLI

从其选项组中删除 SSAS 选项

• 使用以下命令之一。

Example

对于 Linux、macOS 或 Unix:

```
aws rds remove-option-from-option-group \ 
     --option-group-name ssas-se-2017 \ 
     --options SSAS \ 
     --apply-immediately
```
对于 Windows:

aws rds remove-option-from-option-group ^

```
 --option-group-name ssas-se-2017 ^ 
 --options SSAS ^ 
 --apply-immediately
```
# <span id="page-2546-0"></span>解决 SSAS 问题

您可能会在使用 SSAS 时遇到以下问题。

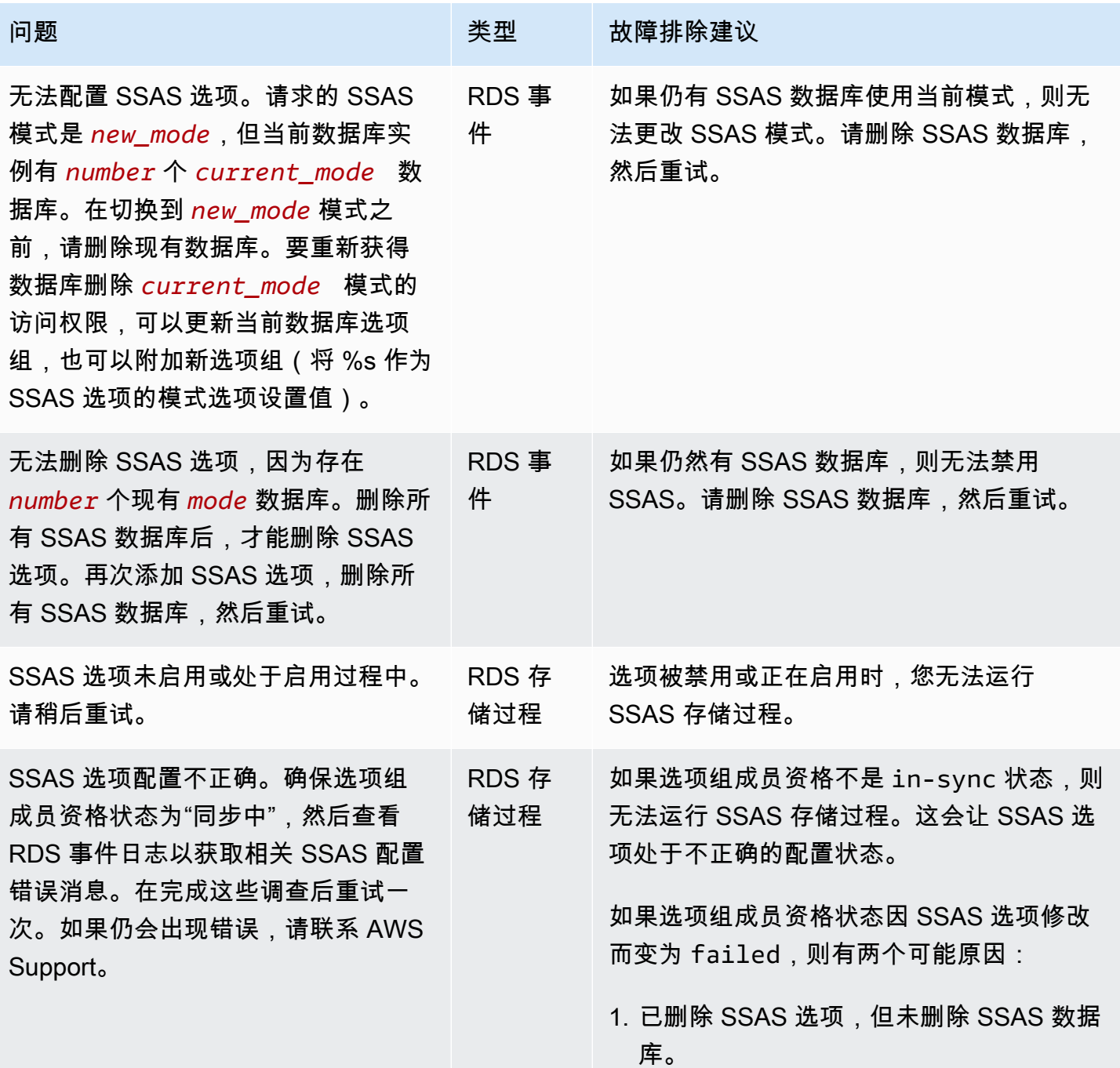

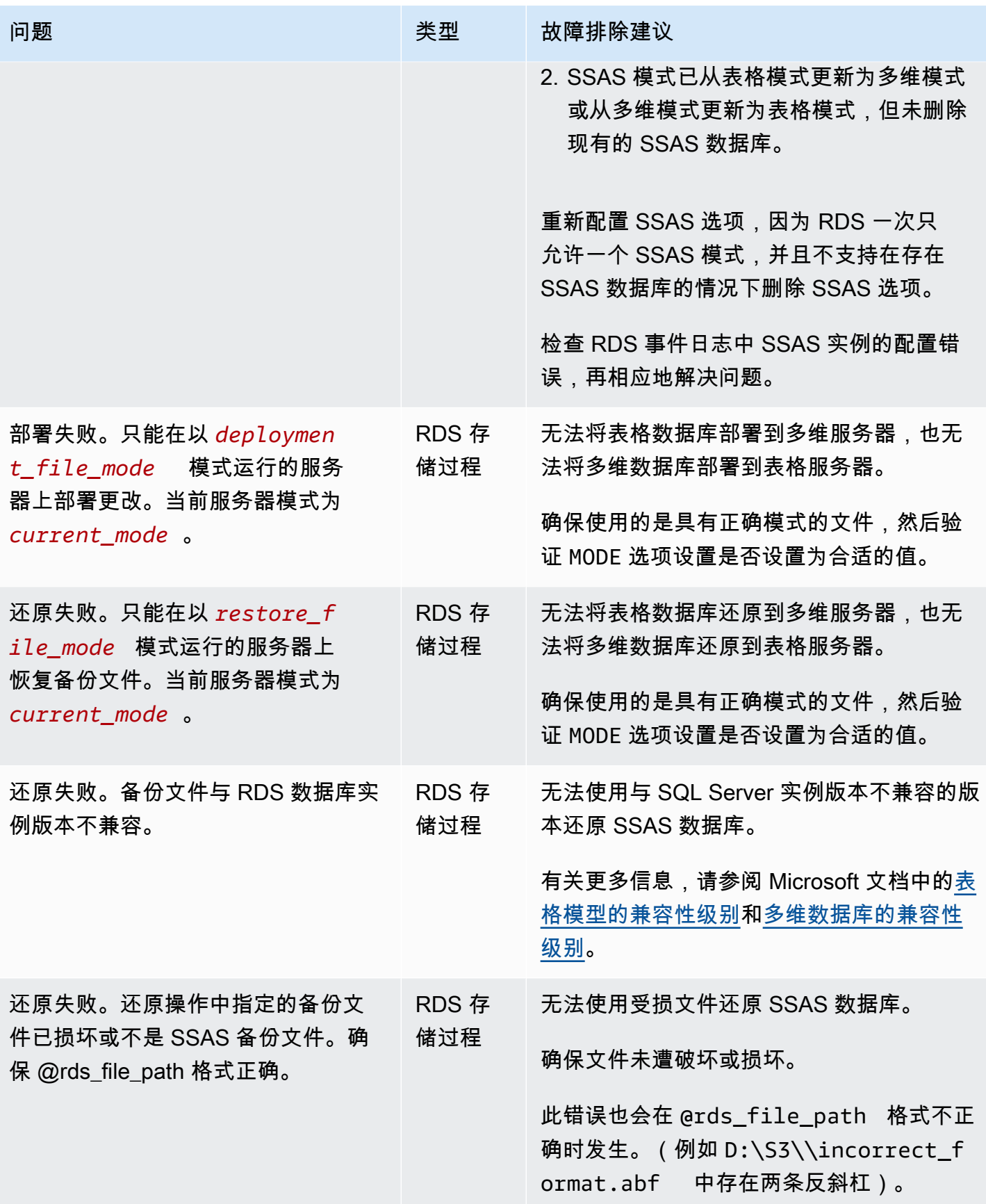

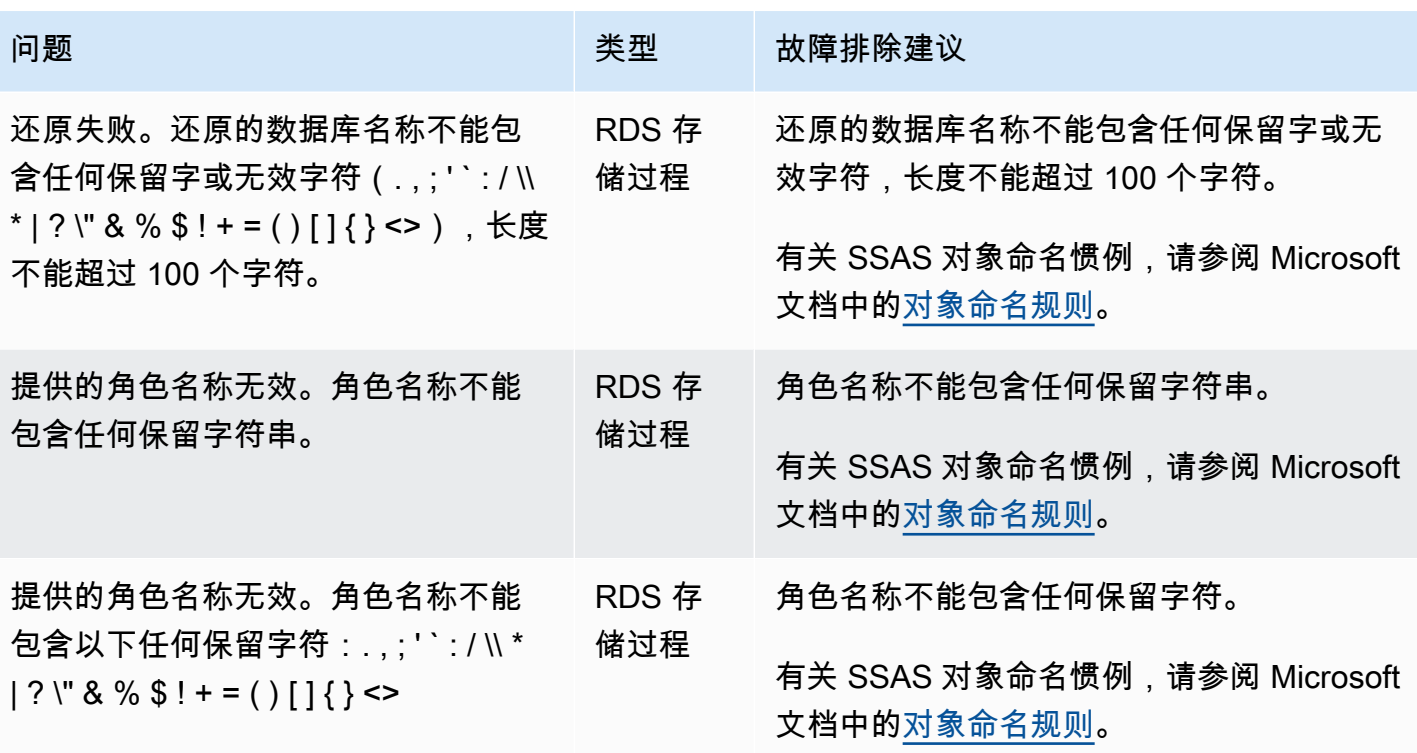

# 支持 Amazon RDS for SQL Server 中的 SQL Server Integration Services

Microsoft SQL Server Integration Services (SSIS) 是一个组件,可用于执行一系列广泛的数据迁移任 务。SSIS 是一个用于数据集成和工作流应用程序的平台。它具有用于数据提取、转换和加载 (ETL) 的 数据仓库工具。您还可以使用此工具自动维护 SQL Server 数据库以及对多维数据集数据的更新。

SSIS 项目将整理到另存为基于 XML 的 .dtsx 文件的包中。包可以包含控制流和数据流。您可以使用数 据流来表示 ETL 操作。部署后,包存储在 SQL Server 中的 SSISDB 数据库中。SSISDB 是处于完全 恢复模式的联机事务处理 (OLTP) 数据库。

Amazon RDS for SQL Server 支持直接在 RDS 数据库实例上运行 SSIS。您可以在现有的或新的数据 库实例上启用 SSIS。SSIS 安装在与您的数据库引擎相同的数据库实例上。

RDS 在以下版本上对于 SQL Server 标准版和企业版支持 SSIS:

- SQL Server 2022,所有版本
- SQL Server 2019,版本 15.00.4043.16.v1 和更高版本
- SQL Server 2017,版本 14.00.3223.3.v1 和更高版本
- SQL Server 2016,版本 13.00.5426.0.v1 和更高版本

### 目录

#### • [限制和建议](#page-2550-0)

- [启用 SSIS](#page-2552-0)
	- [为 SSIS 创建选项组](#page-2552-1)
	- [将 SSIS 选项添加到选项组](#page-2553-0)
	- [为 SSIS 创建参数组](#page-2555-0)
	- [修改 SSIS 的参数](#page-2556-0)
	- [将选项组和参数组与数据库实例关联](#page-2557-0)
	- [启用 S3 集成](#page-2559-0)
- [SSISDB 上的管理权限](#page-2559-1)
	- [为 SSIS 设置经 Windows 身份验证的用户](#page-2560-0)
- [部署 SSIS 项目](#page-2561-0)
- [监控部署任务的状态](#page-2562-0)
- [使用 SSIS](#page-2564-0)

SQL Server Integration Services 2511

- [为 SSIS 项目设置数据库连接管理器](#page-2564-1)
- [创建 SSIS 代理](#page-2565-0)
- [使用 SQL Server Agent 安排 SSIS 程序包](#page-2566-0)
- [从代理撤消 SSIS 访问权限](#page-2567-0)
- [禁用 SSIS](#page-2568-0)
- [删除 SSISDB 数据库](#page-2569-0)

## <span id="page-2550-0"></span>限制和建议

以下限制和建议适用于在 RDS for SQL Server 上运行 SSIS:

• 数据库实例必须具有 clr enabled 参数设置为 1 的关联参数组。有关更多信息,请参阅 [修改](#page-2556-0) [SSIS 的参数。](#page-2556-0)

### **a** Note

如果在 SQL Server 2017 或 2019 上启用 clr enabled 参数,则无法在数据库实例上使用 公共语言运行时 (CLR)。有关更多信息,请参阅 [不支持的功能以及有限支持的功能。](#page-2283-0)

- 支持以下控制流任务:
	- 分析服务执行 DDL 任务
	- 分析服务处理任务
	- 批量插入任务
	- 检查数据库完整性任务
	- 数据流任务
	- 数据挖掘查询任务
	- 数据分析任务
	- 执行包任务
	- 执行 SQL Server Agent 作业任务
	- 执行 SQL 任务
	- 执行 T-SQL 语句任务
	- 通知操作员任务
- 重新组织索引任务
- 收缩数据库任务
- 传输数据库任务
- 传输作业任务
- 传输登录名任务
- 传输 SQL Server 对象任务
- 更新统计数据任务
- 仅支持项目部署。
- 支持使用 SQL Server Agent 运行 SSIS 程序包。
- SSIS 日志记录只能插入用户创建的数据库中。
- 仅使用 D:\S3 文件夹来处理文件。放置在任何其他目录中的文件将被删除。请注意其他几个文件位 置的详细信息:
	- 将 SSIS 项目输入和输出文件置于 D:\S3 文件夹中。
	- 对于数据流任务,将 BLOBTempStoragePath 和 BufferTempStoragePath 的位置更改为 D: \S3 文件夹中的文件。文件路径必须以 D:\S3\ 开头。
	- 确保用于文件连接的所有参数、变量和表达式都指向 D:\S3 文件夹。
	- 在多可用区实例上,SSIS 在 D:\S3 文件夹中创建的文件将在故障转移后被删除。有关更多信 息,请参阅"[S3 集成的多可用区限制"](#page-2434-0)。
	- 将 SSIS 在 D:\S3 文件夹中创建的文件上传到您的 Amazon S3 存储桶以使其持久存在。
- 不支持导入列和导出列转换以及数据流任务上的脚本组件。
- 无法对正在运行的 SSIS 程序包启用转储,也无法在 SSIS 程序包上添加数据分接头。
- 不支持 SSIS 扩展功能。
- 您不能直接部署项目。我们提供 RDS 存储过程来执行此操作。有关更多信息,请参阅"[部署 SSIS 项](#page-2561-0) [目](#page-2561-0)"。
- 使用 DoNotSavePasswords 保护模式构建 SSIS 项目 (.ispac) 文件以便在 RDS 上进行部署。
- 具有只读副本的"始终打开"实例不支持 SSIS。
- 您无法备份与 SSIS 选项关联的 SSISDB 数据库。
- 不支持从 SSIS 的其他实例导入和还原 SSISDB 数据库。
- 您可以连接到其他 SQL Server 数据库实例或 Oracle 数据来源。RDS for SQL Server 上的 SSIS 不 支持连接到其他数据库引擎(例如 MySQL 或 PostgreSQL)。有关连接到 Oracle 数据来源的更多 信息,请参阅 [带有 Oracle OLEDB 的链接服务器](#page-2489-0)。

## <span id="page-2552-0"></span>启用 SSIS

您可以通过向数据库实例添加 SSIS 选项来启用 SSIS。使用以下过程:

- 1. 创建新的选项组或选择现有的选项组。
- 2. 将 SSIS 选项添加到该选项组。
- 3. 创建新的参数组,或选择现有参数组。
- 4. 修改参数组以将 clr enabled 参数设置为 1。
- 5. 将选项组和参数组与数据库实例关联。

## 6. 启用 Amazon S3 集成。

### **a** Note

如果数据库实例上已存在带有名称 SSISDB 或预留的 SSIS 登录名的数据库,则无法在实例上 启用 SSIS。

### <span id="page-2552-1"></span>为 SSIS 创建选项组

要使用 SSIS,请创建或修改与您计划使用的 SQL Server 版本和数据库实例版本对应的选项组。为 此,请使用 AWS Management Console或 AWS CLI。

### 控制台

以下控制台过程创建适用于 SQL Server 标准版 2016 的选项组。

### 创建选项组

- 1. 登录 AWS Management Console 并通过以下网址打开 Amazon RDS 控制台:[https://](https://console.aws.amazon.com/rds/)  [console.aws.amazon.com/rds/](https://console.aws.amazon.com/rds/)。
- 2. 在导航窗格中,选择选项组。
- 3. 选择创建组。
- 4. 在创建选项组窗口中,执行以下操作:
	- a. 对于名称,输入选项组的名称,该名称在 AWS 账户内具有唯一性,例如 **ssis-se-2016**。 此名称只能包含字母、数字和连字符。
- b. 对于描述,输入选项组的简要描述,例如 **SSIS option group for SQL Server SE 2016**。此说明用于显示说明。
- c. 对于引擎,选择 sqlserver-se。
- d. 对于主要引擎版本,选择 13.00。
- 5. 选择创建。

```
CLI
```
以下控制台过程创建适用于 SQL Server 标准版 2016 的选项组。

创建选项组

• 运行以下命令之一。

Example

对于 Linux、macOS 或 Unix:

```
aws rds create-option-group \ 
     --option-group-name ssis-se-2016 \ 
     --engine-name sqlserver-se \ 
     --major-engine-version 13.00 \ 
     --option-group-description "SSIS option group for SQL Server SE 2016"
```
对于 Windows:

```
aws rds create-option-group ^ 
     --option-group-name ssis-se-2016 ^ 
     --engine-name sqlserver-se ^ 
     --major-engine-version 13.00 ^ 
     --option-group-description "SSIS option group for SQL Server SE 2016"
```
<span id="page-2553-0"></span>将 SSIS 选项添加到选项组

接下来,使用 AWS Management Console或 AWS CLI 将 SSIS 选项添加到您的选项组。

## 控制台

添加 SSIS 选项

- 1. 登录AWS Management Console并通过以下网址打开 Amazon RDS 控制台[:https://](https://console.aws.amazon.com/rds/) [console.aws.amazon.com/rds/](https://console.aws.amazon.com/rds/)。
- 2. 在导航窗格中,选择选项组。
- 3. 选择您刚刚创建的选项组(在此示例中为 ssis-se-2016)。
- 4. 选择添加选项。
- 5. 在选项详细信息下,为选项名称选择 SSIS。
- 6. 在 计划 (Scheduling) 下,选择是立即添加选项还是在下一个维护时段添加选项。
- 7. 选择添加选项。

## CLI

## 添加 SSIS 选项

• 将 SSIS 选项添加到该选项组。

Example

对于 Linux、macOS 或 Unix:

```
aws rds add-option-to-option-group \ 
     --option-group-name ssis-se-2016 \ 
     --options OptionName=SSIS \ 
     --apply-immediately
```
## 对于 Windows:

aws rds add-option-to-option-group ^ --option-group-name *ssis-se-2016* ^ --options OptionName=SSIS ^ --apply-immediately

### <span id="page-2555-0"></span>为 SSIS 创建参数组

为与您计划用于 SSIS 的 SQL Server 版本和数据库实例版本对应的 clr enabled 参数创建或修改参 数组。

## 控制台

以下过程为 SQL Server 标准版 2016 创建一个参数组。

### 创建参数组

- 1. 登录 AWS Management Console 并通过以下网址打开 Amazon RDS 控制台:https:// [console.aws.amazon.com/rds/](https://console.aws.amazon.com/rds/)。
- 2. 在导航窗格中,选择参数组。
- 3. 选择创建参数组。
- 4. 在创建参数组窗格中,执行以下操作:
	- a. 对于参数组系列,选择 sqlserver-se-13.0。
	- b. 对于组名称,输入参数组的标识符,如 **ssis-sqlserver-se-13**。
	- c. 对于描述,输入 **clr enabled parameter group**。
- 5. 选择创建。

## CLI

以下过程为 SQL Server 标准版 2016 创建一个参数组。

### 创建参数组

• 运行以下命令之一。

Example

对于 Linux、macOS 或 Unix:

```
aws rds create-db-parameter-group \ 
     --db-parameter-group-name ssis-sqlserver-se-13 \ 
     --db-parameter-group-family "sqlserver-se-13.0" \ 
     --description "clr enabled parameter group"
```
对于 Windows:
aws rds create-db-parameter-group ^

- --db-parameter-group-name *ssis-sqlserver-se-13* ^
- --db-parameter-group-family "*sqlserver-se-13.0*" ^
- --description "*clr enabled parameter group*"

修改 SSIS 的参数

修改与 SQL Server 版本和数据库实例版本对应的参数组中的 c $1$ r enab $1$ ed 参数。对于 SSIS,将 clr enabled 参数设置为 1。

#### 控制台

以下过程修改您为 SQL Server 标准版 2016 创建的参数组。

#### 修改参数组

- 1. 登录 AWS Management Console 并通过以下网址打开 Amazon RDS 控制台: https:// [console.aws.amazon.com/rds/](https://console.aws.amazon.com/rds/)。
- 2. 在导航窗格中,选择参数组。
- 3. 选择参数组,例如 ssis-sqlserver-se-13。
- 4. 在参数下,从参数列表中筛选 **clr**。
- 5. 选择 clr enabled (启用 clr)。
- 6. 选择编辑参数。
- 7. 从值中选择 1。
- 8. 选择保存更改。

#### CLI

以下过程修改您为 SQL Server 标准版 2016 创建的参数组。

#### 修改参数组

• 运行以下命令之一。

#### Example

对于 Linux、macOS 或 Unix:

```
aws rds modify-db-parameter-group \ 
     --db-parameter-group-name ssis-sqlserver-se-13 \ 
     --parameters "ParameterName='clr 
enabled', ParameterValue=1, ApplyMethod=immediate"
```
对于 Windows:

```
aws rds modify-db-parameter-group ^ 
     --db-parameter-group-name ssis-sqlserver-se-13 ^ 
     --parameters "ParameterName='clr 
enabled', ParameterValue=1, ApplyMethod=immediate"
```
#### 将选项组和参数组与数据库实例关联

要将 SSIS 选项组和参数组与数据库实例关联,请使用 AWS Management Console或 AWS CLI

**a** Note

如果您使用现有实例,则该实例必须已关联 Active Directory 域和 AWS Identity and Access Management (IAM) 角色。如果您创建新实例,请指定现有的 Active Directory 域和 IAM 角 色。有关更多信息,请参阅[将 Active Directory 用于 RDS for SQL Server。](#page-2313-0)

# 控制台

要完成对 SSIS 的启用,请将 SSIS 选项组和参数组与新的或现有的数据库实例关联:

- 对于新数据库实例,请在启动实例时将其关联。有关更多信息,请参阅"[创建 Amazon RDS 数据库实](#page-452-0) [例](#page-452-0)"。
- 对于现有数据库实例,请通过修改实例将其关联。有关更多信息,请参阅 [修改 Amazon RDS 数据库](#page-591-0) [实例](#page-591-0)。

CLI

您可以将 SSIS 选项组和参数组与新的或现有的数据库实例关联。

使用 SSIS 选项组和参数组创建实例

指定创建选项组时使用的相同数据库引擎类型和主要版本。

#### Example

对于 Linux、macOS 或 Unix:

```
aws rds create-db-instance \ 
     --db-instance-identifier myssisinstance \ 
     --db-instance-class db.m5.2xlarge \ 
     --engine sqlserver-se \ 
     --engine-version 13.00.5426.0.v1 \ 
     --allocated-storage 100 \ 
     --manage-master-user-password \ 
     --master-username admin \ 
     --storage-type gp2 \ 
     --license-model li \ 
     --domain-iam-role-name my-directory-iam-role \ 
     --domain my-domain-id \ 
     --option-group-name ssis-se-2016 \ 
     --db-parameter-group-name ssis-sqlserver-se-13
```
对于 Windows:

```
aws rds create-db-instance ^ 
     --db-instance-identifier myssisinstance ^ 
     --db-instance-class db.m5.2xlarge ^ 
     --engine sqlserver-se ^ 
     --engine-version 13.00.5426.0.v1 ^ 
     --allocated-storage 100 ^ 
     --manage-master-user-password ^ 
     --master-username admin ^ 
     --storage-type gp2 ^ 
     --license-model li ^ 
     --domain-iam-role-name my-directory-iam-role ^ 
     --domain my-domain-id ^ 
     --option-group-name ssis-se-2016 ^ 
     --db-parameter-group-name ssis-sqlserver-se-13
```
修改实例并关联 SSIS 选项组和参数组

• 运行以下命令之一。

#### Example

对于 Linux、macOS 或 Unix:

```
aws rds modify-db-instance \ 
     --db-instance-identifier myssisinstance \ 
     --option-group-name ssis-se-2016 \ 
     --db-parameter-group-name ssis-sqlserver-se-13 \ 
     --apply-immediately
```
对于 Windows:

```
aws rds modify-db-instance ^ 
     --db-instance-identifier myssisinstance ^ 
     --option-group-name ssis-se-2016 ^ 
     --db-parameter-group-name ssis-sqlserver-se-13 ^ 
     --apply-immediately
```
### 启用 S3 集成

要[将](#page-2418-0) SSIS 项目 (.ispac) 文件下载到主机以进行部署,请使用 S3 文件集成。有关更多信息,请参阅 将 [Amazon RDS for SQL Server 数据库实例与 Amazon S3 集成。](#page-2418-0)

## SSISDB 上的管理权限

如果使用 SSIS 选项创建或修改实例,则结果是一个 SSISDB 数据库,其中包含向主用户授予的 ssis\_admin 和 ssis\_logreader 角色。在 SSISDB 中,主用户有权执行以下操作:

- 更改 ssis\_admin 角色
- 更改 ssis\_logreader 角色
- 更改任何用户

由于主用户是经 SQL 身份验证的用户,因此,您不能使用主用户执行 SSIS 程序包。主用户可以使用 这些权限创建新的 SSISDB 用户并将这些用户添加到 ssis\_admin 和 ssis\_logreader 角色。这样做对于 向域用户授予访问权限以使用 SSIS 非常有用。

#### <span id="page-2560-0"></span>为 SSIS 设置经 Windows 身份验证的用户

主用户可以使用以下代码示例在 SSISDB 中设置经 Windows 身份验证的登录并授予所需的过程权限。 执行此操作可向域用户授予权限以部署和运行 SSIS 程序包、使用 S3 文件传输过程、创建凭证以及 使用 SQL Server Agent 代理。有关更多信息,请参阅 Microsoft 文档中[的凭证\(数据库引擎\)](https://docs.microsoft.com/en-us/sql/relational-databases/security/authentication-access/credentials-database-engine?view=sql-server-ver15)[和创建](https://docs.microsoft.com/en-us/sql/ssms/agent/create-a-sql-server-agent-proxy?view=sql-server-ver15) [SQL Server Agent 代理。](https://docs.microsoft.com/en-us/sql/ssms/agent/create-a-sql-server-agent-proxy?view=sql-server-ver15)

#### **a** Note

您可以根据需要向经 Windows 身份验证的用户授予以下部分或所有权限。

#### Example

```
-- Create a server-level SQL login for the domain user, if it doesn't already exist
USE [master]
GO
CREATE LOGIN [mydomain\user_name] FROM WINDOWS
GO 
-- Create a database-level account for the domain user, if it doesn't already exist 
USE [SSISDB]
GO
CREATE USER [mydomain\user_name] FOR LOGIN [mydomain\user_name]
-- Add SSIS role membership to the domain user
ALTER ROLE [ssis_admin] ADD MEMBER [mydomain\user_name]
ALTER ROLE [ssis_logreader] ADD MEMBER [mydomain\user_name]
GO
-- Add MSDB role membership to the domain user
USE [msdb]
GO
CREATE USER [mydomain\user_name] FOR LOGIN [mydomain\user_name]
-- Grant MSDB stored procedure privileges to the domain user
GRANT EXEC ON msdb.dbo.rds_msbi_task TO [mydomain\user_name] with grant option
GRANT SELECT ON msdb.dbo.rds_fn_task_status TO [mydomain\user_name] with grant option
GRANT EXEC ON msdb.dbo.rds_task_status TO [mydomain\user_name] with grant option
GRANT EXEC ON msdb.dbo.rds_cancel_task TO [mydomain\user_name] with grant option
GRANT EXEC ON msdb.dbo.rds_download_from_s3 TO [mydomain\user_name] with grant option
```
GRANT EXEC ON msdb.dbo.rds\_upload\_to\_s3 TO [*mydomain*\*user\_name*] with grant option GRANT EXEC ON msdb.dbo.rds\_delete\_from\_filesystem TO [*mydomain*\*user\_name*] with grant option GRANT EXEC ON msdb.dbo.rds\_gather\_file\_details TO [*mydomain*\*user\_name*] with grant option GRANT EXEC ON msdb.dbo.sp\_add\_proxy TO [*mydomain*\*user\_name*] with grant option GRANT EXEC ON msdb.dbo.sp\_update\_proxy TO [*mydomain*\*user\_name*] with grant option GRANT EXEC ON msdb.dbo.sp\_grant\_login\_to\_proxy TO [*mydomain*\*user\_name*] with grant option GRANT EXEC ON msdb.dbo.sp\_revoke\_login\_from\_proxy TO [*mydomain*\*user\_name*] with grant option GRANT EXEC ON msdb.dbo.sp\_delete\_proxy TO [*mydomain*\*user\_name*] with grant option GRANT EXEC ON msdb.dbo.sp\_enum\_login\_for\_proxy to [*mydomain*\*user\_name*] with grant option GRANT EXEC ON msdb.dbo.sp\_enum\_proxy\_for\_subsystem TO [*mydomain*\*user\_name*] with grant option GRANT EXEC ON msdb.dbo.rds\_sqlagent\_proxy TO [*mydomain*\*user\_name*] WITH GRANT OPTION -- Add the SQLAgentUserRole privilege to the domain user USE [msdb] GO ALTER ROLE [SQLAgentUserRole] ADD MEMBER [*mydomain*\*user\_name*] GO -- Grant the ALTER ANY CREDENTIAL privilege to the domain user USE [master] GO GRANT ALTER ANY CREDENTIAL TO [*mydomain*\*user\_name*] GO

# 部署 SSIS 项目

在 RDS 上,您不能使用 SQL Server Management Studio (SSMS) 或 SSIS 过程直接部署 SSIS 项 目。要从 Amazon S3 中下载项目文件并在随后进行部署,请使用 RDS 存储过程。

要运行存储过程,请以您已向其授予运行存储过程的权限的任何用户身份登录。有关更多信息,请参 阅"[为 SSIS 设置经 Windows 身份验证的用户](#page-2560-0)"。

#### 部署 SSIS 项目

1. 下载项目 (.ispac) 文件。

exec msdb.dbo.rds\_download\_from\_s3 @s3\_arn\_of\_file='arn:aws:s3:::*bucket\_name*/*ssisproject*.ispac', [@rds\_file\_path='D:\S3\*ssisproject*.ispac'], [@overwrite\_file=1];

- 2. 提交部署任务并确保:
	- 该文件夹存在于 SSIS 目录中。
	- 该项目名称与您在开发 SSIS 项目时使用的项目名称匹配。

```
exec msdb.dbo.rds_msbi_task
@task_type='SSIS_DEPLOY_PROJECT',
@folder_name='DEMO',
@project_name='ssisproject',
@file_path='D:\S3\ssisproject.ispac';
```
# 监控部署任务的状态

要跟踪部署任务的状态,请调用 rds\_fn\_task\_status 函数。它获取两个参数。第一个参数应该始 终为 NULL,因为它不适用于 SSIS。第二个参数接受任务 ID。

要查看所有任务的列表,请将第一个参数设置为 NULL,将第二个参数设置为 0,如以下示例所示。

SELECT \* FROM msdb.dbo.rds\_fn\_task\_status(NULL,*0*);

要获取特定任务,请将第一个参数设置为 NULL,将第二个参数设置为任务 ID,如以下示例所示。

SELECT \* FROM msdb.dbo.rds\_fn\_task\_status(NULL,*42*);

rds\_fn\_task\_status 函数将返回以下信息。

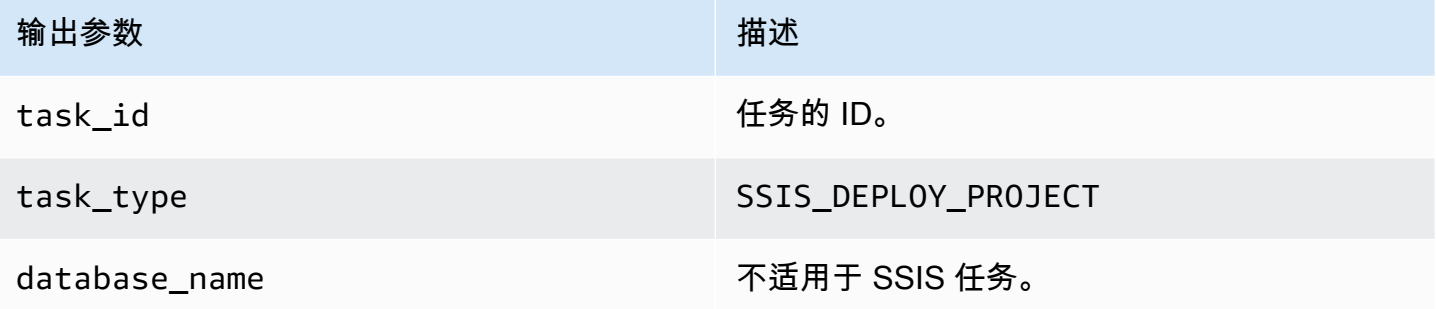

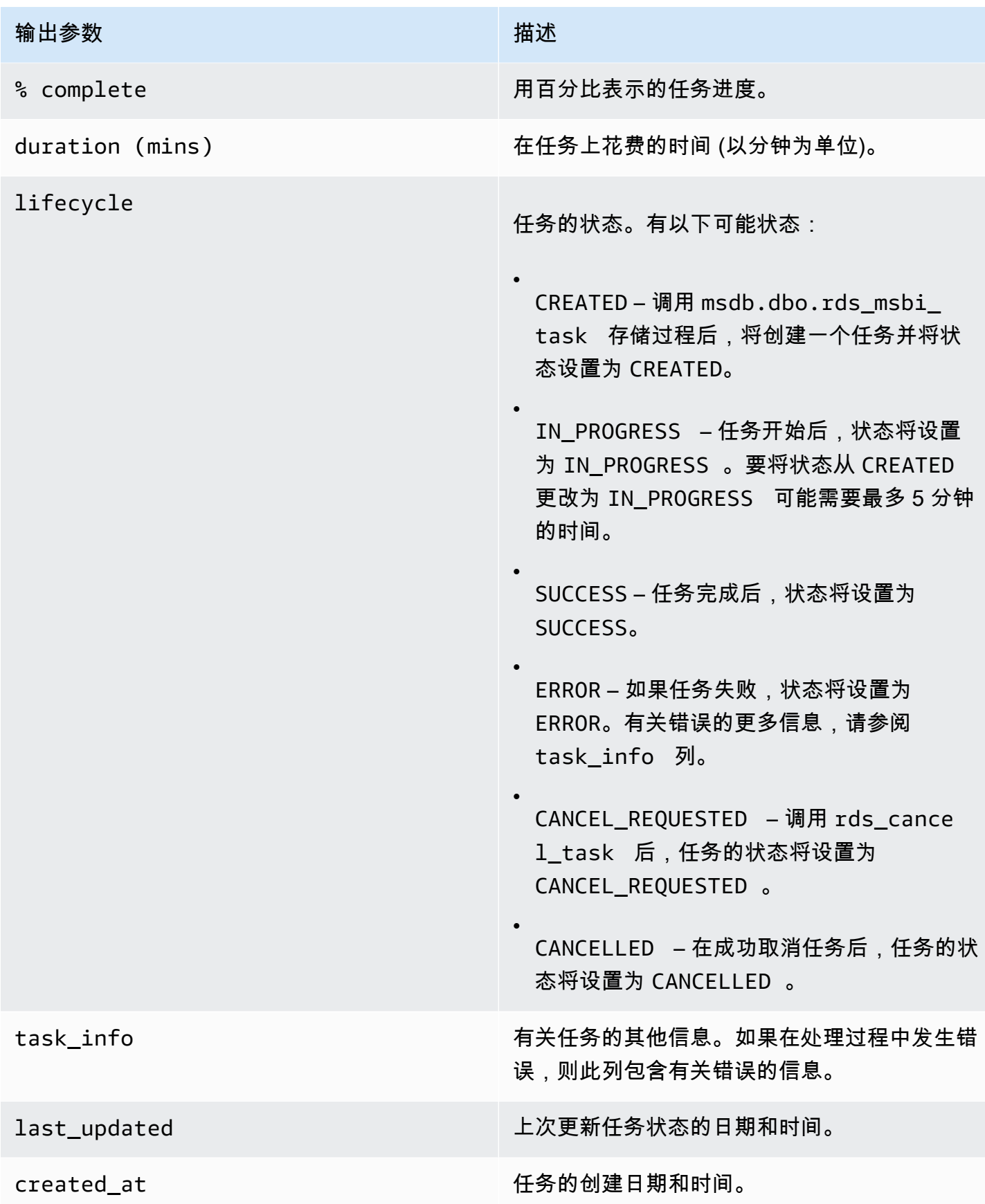

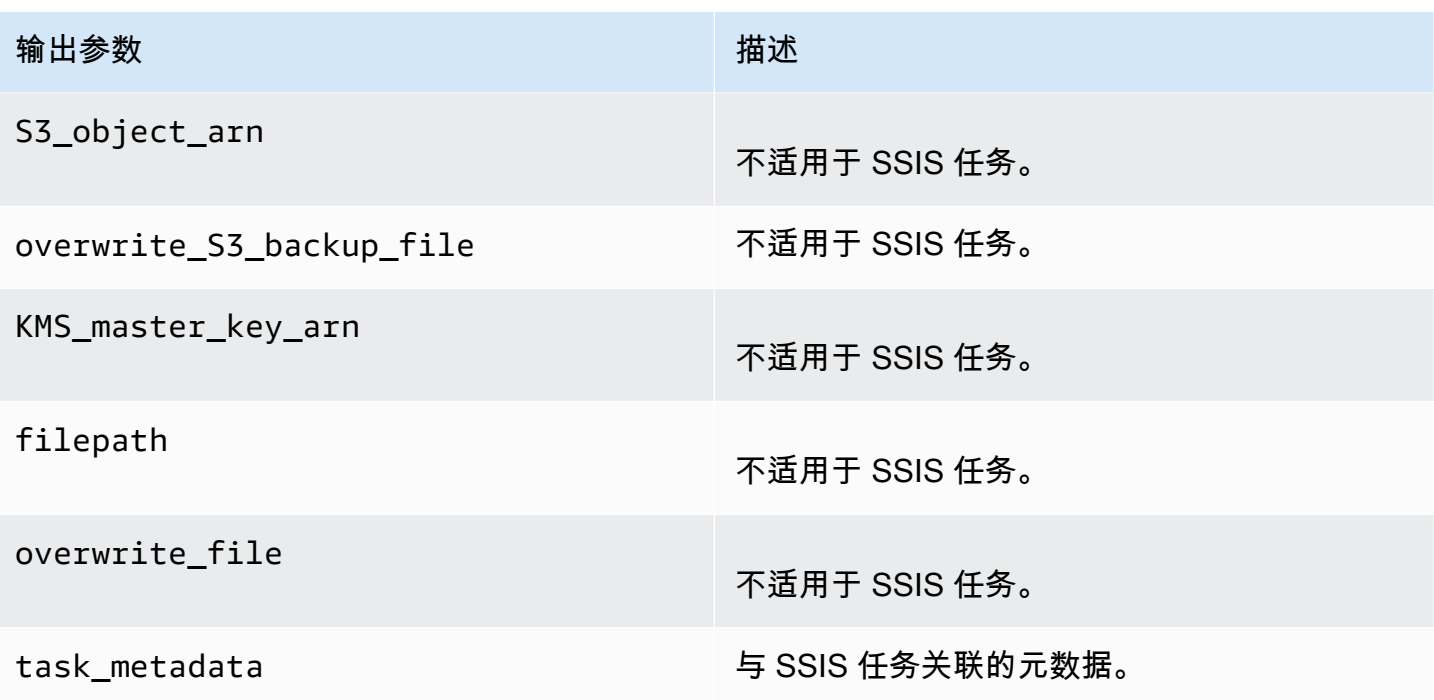

# 使用 SSIS

将 SSIS 项目部署到 SSIS 目录中后,您可以直接从 SSMS 运行程序包或使用 SQL Server Agent 安 排这些程序包。您必须使用经 Windows 身份验证的登录名来执行 SSIS 程序包。有关更多信息,请参 阅"[为 SSIS 设置经 Windows 身份验证的用户](#page-2560-0)"。

#### 主题

- [为 SSIS 项目设置数据库连接管理器](#page-2564-0)
- [创建 SSIS 代理](#page-2565-0)
- [使用 SQL Server Agent 安排 SSIS 程序包](#page-2566-0)
- [从代理撤消 SSIS 访问权限](#page-2567-0)

<span id="page-2564-0"></span>为 SSIS 项目设置数据库连接管理器

在使用连接管理器时,可以使用以下类型的身份验证:

• 对于使用 AWS Managed Active Directory 的本地数据库连接,您可以使 用 SQL 身份验证或 Windows 身份验证。对于 Windows 身份验证,请使用 *DB\_instance\_name*.*fully\_qualified\_domain\_name* 作为连接字符串的服务器名称。 以 myssisinstance.corp-ad.example.com 为例,其中 myssisinstance 是数据库实例名 称,corp-ad.example.com 是完全限定域名。

- 对于远程连接,请始终使用 SQL 身份验证。
- 对于使用自托管式 Active Directory 的本地数据库连接,您可以使用 SQL 身份验证或 Windows 身份 验证。对于 Windows 身份验证,请使用 *.* 或 *LocalHost* 作为连接字符串的服务器名称。

<span id="page-2565-0"></span>创建 SSIS 代理

您需要创建 SSIS 凭证和 SSIS 代理,才能使用 SQL Server Agent 安排 SSIS 程序包。以经 Windows 身份验证的用户身份运行这些过程。

创建 SSIS 凭证

• 为代理创建凭证。为此,您可以使用 SSMS 或以下 SQL 语句。

```
USE [master]
GO
CREATE CREDENTIAL [SSIS_Credential] WITH IDENTITY = N'mydomain\user_name', SECRET = 
 N'mysecret'
GO
```
**a** Note

IDENTITY 必须是经域身份验证的登录名。将 *mysecret* 替换为经域身份验证的登录的密 码。

每当更改 SSISDB 主机时,请更改 SSIS 代理凭证以允许新主机访问它们。

创建 SSIS 代理

1. 使用以下 SQL 语句创建代理。

```
USE [msdb]
GO
EXEC msdb.dbo.sp_add_proxy 
 @proxy_name=N'SSIS_Proxy',@credential_name=N'SSIS_Credential',@description=N''
GO
```
2. 使用以下 SQL 语句向其他用户授予对代理的访问权限。

```
USE [msdb]
GO
EXEC msdb.dbo.sp_grant_login_to_proxy 
 @proxy_name=N'SSIS_Proxy',@login_name=N'mydomain\user_name'
GO
```
3. 使用以下 SQL 语句向代理授予 SSIS 子系统访问权限。

```
USE [msdb]
GO
EXEC msdb.dbo.rds_sqlagent_proxy 
 @task_type='GRANT_SUBSYSTEM_ACCESS',@proxy_name='SSIS_Proxy',@proxy_subsystem='SSIS'
GO
```
#### 查看代理和代理上的授权

1. 使用以下 SQL 语句查看代理的被授权者。

```
USE [msdb]
GO
EXEC sp_help_proxy
GO
```
2. 使用以下 SQL 语句查看子系统授权。

```
USE [msdb]
GO
EXEC msdb.dbo.sp_enum_proxy_for_subsystem
GO
```
<span id="page-2566-0"></span>使用 SQL Server Agent 安排 SSIS 程序包

创建凭证和代理并向 SSIS 授予对代理的访问权限后,您可以创建 SQL Server Agent 作业来安排 SSIS 程序包。

安排 SSIS 程序包

• 您可以使用 SSMS 或 T-SQL 创建 SQL Server Agent 作业。以下示例使用 T-SQL。

```
USE [msdb]
GO
DECLARE @jobId BINARY(16)
EXEC msdb.dbo.sp_add_job @job_name=N'MYSSISJob',
@enabled=1,
@notify_level_eventlog=0,
@notify_level_email=2,
@notify_level_page=2,
@delete_level=0,
@category_name=N'[Uncategorized (Local)]',
@job_id = @jobId OUTPUT
GO
EXEC msdb.dbo.sp_add_jobserver @job_name=N'MYSSISJob',@server_name=N'(local)'
GO
EXEC msdb.dbo.sp_add_jobstep 
 @job_name=N'MYSSISJob',@step_name=N'ExecuteSSISPackage',
@step_id=1,
@cmdexec_success_code=0,
@on_success_action=1,
@on_fail_action=2,
@retry_attempts=0,
@retry_interval=0,
@os_run_priority=0,
@subsystem=N'SSIS',
@command=N'/ISSERVER "\"\SSISDB\MySSISFolder\MySSISProject\MySSISPackage.dtsx\"" /
SERVER "\"my-rds-ssis-instance.corp-ad.company.com/\"" 
/Par "\"$ServerOption::LOGGING_LEVEL(Int16)\"";1 /Par 
  "\"$ServerOption::SYNCHRONIZED(Boolean)\"";True /CALLERINFO SQLAGENT /REPORTING 
 E',
@database_name=N'master',
@flags=0,
@proxy_name=N'SSIS_Proxy'
GO
```
## <span id="page-2567-0"></span>从代理撤消 SSIS 访问权限

您可以使用以下存储过程撤消对 SSIS 子系统的访问权限并删除 SSIS 代理。

#### 撤消访问权限并删除代理

1. 撤消子系统访问权限。

```
USE [msdb]
GO
EXEC msdb.dbo.rds_sqlagent_proxy 
 @task_type='REVOKE_SUBSYSTEM_ACCESS',@proxy_name='SSIS_Proxy',@proxy_subsystem='SSIS'
GO
```
2. 撤消代理上的授权。

```
USE [msdb]
GO
EXEC msdb.dbo.sp_revoke_login_from_proxy 
 @proxy_name=N'SSIS_Proxy',@name=N'mydomain\user_name'
GO
```
3. 删除代理。

```
USE [msdb]
GO
EXEC dbo.sp_delete_proxy @proxy_name = N'SSIS_Proxy'
GO
```
# 禁用 SSIS

要禁用 SSIS,请从其选项组中删除 SSIS 选项。

**A** Important

删除该选项不会删除 SSISDB 数据库,因此,您可以安全地删除该选项,而不会丢失 SSIS 项 目。

您可以在删除后重新启用 SSIS 选项,以重用先前部署到 SSIS 目录的 SSIS 项目。

控制台

以下过程删除 SSIS 选项。

从其选项组中删除 SSIS 选项

1. 登录 AWS Management Console 并通过以下网址打开 Amazon RDS 控制台:https:// [console.aws.amazon.com/rds/](https://console.aws.amazon.com/rds/)。

```
SQL Server Integration Services 2530
```
2. 在导航窗格中,选择选项组。

- 3. 选择具有 SSIS 选项的选项组(在前面的示例中为 ssis-se-2016)。
- 4. 选择 Delete option (删除选项)。
- 5. 在删除选项下,为待删除的选项选择 SSIS。
- 6. 在 Apply immediately (立即应用) 下,选择 Yes (是) 可立即删除选项,选择 No (否) 可在下次维护 时段时删除。
- 7. 选择删除。

```
CLI
```

```
以下过程删除 SSIS 选项。
```
从其选项组中删除 SSIS 选项

• 运行以下命令之一。

Example

对于 Linux、macOS 或 Unix:

```
aws rds remove-option-from-option-group \ 
     --option-group-name ssis-se-2016 \ 
     --options SSIS \ 
     --apply-immediately
```
对于 Windows:

```
aws rds remove-option-from-option-group ^ 
     --option-group-name ssis-se-2016 ^ 
     --options SSIS ^ 
     --apply-immediately
```
# 删除 SSISDB 数据库

删除 SSIS 选项后并不会删除 SSISDB 数据库。要删除 SSISDB 数据库,请在删除 SSIS 选项后使用 rds\_drop\_ssis\_database 存储过程。

# 删除 SSIS 数据库

• 使用以下存储过程。

USE [msdb] GO EXEC dbo.rds\_drop\_ssis\_database GO

删除 SSISDB 数据库后,如果您重新启用 SSIS 选项,则会获得一个新的 SSISDB 目录。

# Amazon RDS for SQL Server 中的 SQL Server Reporting Services 支持

Microsoft SQL Server Reporting Services (SSRS) 是一个基于服务器的应用程序,用于生成和分发报 告。它是 SQL Server 服务套件的一部分,其中还包括 SQL Server Analysis Services (SSAS) 和 SQL Server Integration Services (SSIS)。SSRS 是在 SQL Server 之上构建的服务。您可以使用它从各种 数据源收集数据,并以易于理解和直接可供分析的方式呈现。

Amazon RDS for SQL Server 支持直接在 RDS 数据库实例上运行 SSRS。您可以将 SSR 用于现有或 新的数据库实例。

RDS 在以下版本上对于 SQL Server 标准版和企业版支持 SSRS:

- SQL Server 2022,所有版本
- SQL Server 2019,版本 15.00.4043.16.v1 和更高版本
- SQL Server 2017,版本 14.00.3223.3.v1 和更高版本
- SQL Server 2016,版本 13.00.5820.21.v1 和更高版本

#### 目录

- [限制和建议](#page-2572-0)
- [开启 SSRS](#page-2572-1)
	- [为 SSRS 创建选项组](#page-2573-0)
	- [将 SSRS 选项添加到选项组](#page-2574-0)
	- [将选项组与数据库实例关联](#page-2577-0)
	- [允许对 VPC 安全组的入站访问](#page-2579-0)
- [报告服务器数据库](#page-2579-1)
- [SSRS 日志文件](#page-2580-0)
- [访问 SSRS Web 门户](#page-2580-1)
	- [在 RDS 上使用 SSL](#page-2580-2)
	- [将访问权限授予域用户](#page-2581-0)
	- [访问 Web 门户](#page-2580-1)
- [将报告部署到 SSRS](#page-2582-0)
- [配置报告数据来源。](#page-2582-1)
- [使用 SSRS 电子邮件发送报告](#page-2582-2)
- [撤销系统级权限](#page-2584-0)
- [监控任务的状态](#page-2585-0)
- [关闭 SSRS](#page-2587-0)
- [删除 SSRS 数据库](#page-2588-0)

# <span id="page-2572-0"></span>限制和建议

以下限制和建议适用于在 RDS for SQL Server 上运行 SSRS:

- 您不能在具有只读副本的数据库实例上使用 SSRS。
- 实例必须使用自行管理的 Active Directory 或 AWS Directory Service for Microsoft Active Directory,才能进行 SSRS Web 门户和 Web 服务器身份验证。有关更多信息,请参阅 [将 Active](#page-2313-0)  [Directory 用于 RDS for SQL Server](#page-2313-0)。
- 您无法备份使用 SSRS 选项创建的报表服务器数据库。
- 不支持从 SSRS 的其他实例导入和恢复报告服务器数据库。有关更多信息,请参阅 [报告服务器数据](#page-2579-1) [库](#page-2579-1)。
- 您无法将 SSRS 配置为侦听默认 SSL 端口 (443)。允许的值为 1150–49511,但不包括 1234、1434、3260、3343、3389 和 47001。
- 不支持通过 Microsoft Windows 文件共享进行订阅。
- 不支持使用报告服务配置管理器。
- 不支持创建和修改角色。
- 不支持修改报告服务器属性。
- 未授予系统管理员和系统用户角色。
- 无法通过 Web 门户编辑系统级角色分配。

# <span id="page-2572-1"></span>开启 SSRS

使用以下过程为数据库实例开启 SSRS:

- 1. 创建新的选项组或选择现有的选项组。
- 2. 将 SSRS 选项添加到该选项组。
- 3. 将选项组与数据库实例相关联。
- 4. 允许对 SSRS 侦听器端口的 Virtual Private Cloud (VPC) 安全组进行入站访问。

#### <span id="page-2573-0"></span>为 SSRS 创建选项组

要使用 SSRS,请创建对应于计划使用的 SQL Server 引擎和数据库实例版本的选项组。为此,请使用 AWS Management Console或 AWS CLI。

#### **a** Note

如果现有选项组针对的是正确的 SQL Server 引擎和版本,也可以使用现有选项组。

#### 控制台

以下过程创建适用于 SQL Server 标准版 2017 的选项组。

#### 创建选项组

- 1. 登录 AWS Management Console 并通过以下网址打开 Amazon RDS 控制台:https:// [console.aws.amazon.com/rds/](https://console.aws.amazon.com/rds/)。
- 2. 在导航窗格中,选择选项组。
- 3. 选择创建组。
- 4. 在创建选项组窗格中,执行以下操作:
	- a. 对于 Name(名称),输入选项组的名称,该名称在 AWS 账户内具有唯一性,例如 **ssrsse-2017**。此名称只能包含字母、数字和连字符。
	- b. 对于描述,输入选项组的简要描述,例如 **SSRS option group for SQL Server SE 2017**。此说明用于显示说明。
	- c. 对于引擎,选择 sqlserver-se。
	- d. 对于主引擎版本,选择 14.00。
- 5. 选择创建。

CLI

以下过程创建适用于 SQL Server 标准版 2017 的选项组。

#### 创建选项组

• 运行以下命令之一。

SQL Server Reporting Services 2535

#### Example

对于 Linux、macOS 或 Unix:

```
aws rds create-option-group \ 
     --option-group-name ssrs-se-2017 \ 
     --engine-name sqlserver-se \ 
     --major-engine-version 14.00 \ 
     --option-group-description "SSRS option group for SQL Server SE 2017"
```
对于 Windows:

```
aws rds create-option-group ^ 
     --option-group-name ssrs-se-2017 ^ 
     --engine-name sqlserver-se ^ 
     --major-engine-version 14.00 ^ 
     --option-group-description "SSRS option group for SQL Server SE 2017"
```
<span id="page-2574-0"></span>将 SSRS 选项添加到选项组

接下来,使用 AWS Management Console或 AWS CLI 将 SSRS 选项添加到您的选项组。

控制台

添加 SSRS 选项

- 1. 登录AWS Management Console并通过以下网址打开 Amazon RDS 控制台[:https://](https://console.aws.amazon.com/rds/) [console.aws.amazon.com/rds/](https://console.aws.amazon.com/rds/)。
- 2. 在导航窗格中,选择选项组。
- 3. 选择刚创建的选项组,然后选择 Add Option(添加选项)。
- 4. 在选项详细信息下,为选项名称选择 SSRS。
- 5. 在选项设置下,执行以下操作:
	- a. 输入 SSRS 服务要侦听的端口。默认值为 8443。有关允许值的列表,请参阅 [限制和建议。](#page-2572-0)
	- b. 输入最大内存的值。

最大内存指定阈值上限,超过该阈值后,不会允许报告服务器应用程序的新内存分配请求。该 数字是占数据库实例总内存的百分比。允许的值为 10–80。

c. 对于 Security groups (安全组),请选择要与选项关联的 VPC 安全组。使用与您数据库实例关 联的相同安全组。

- 6. 要使用 SSRS 电子邮件发送报告,选择 Email delivery in reporting services(报告服务中的电子邮 件递送)下的 Configure email delivery options(配置电子邮件递送选项)复选框,然后执行以下 操作:
	- a. 对于 Sender email address (发件人电子邮件地址), 在 SSRS 电子邮件发送的邮件的 From(发件人)字段中输入要使用的电子邮件地址。

指定有权从 SMTP 服务器发送邮件的用户账户。

b. 对于 SMTP server(SMTP 服务器),请指定要使用的 SMTP 服务器或网关。

它可以是 IP 地址、公司内部网中计算机的 NetBIOS 名称或完全限定域名。

- c. 对于 SMTP port(SMTP 端口),输入要用于连接到邮件服务器的端口。默认值为 25。
- d. 要使用身份验证:
	- i. 选择 Use authentication (使用身份验证)复选框。
	- ii. 对于 Secret Amazon Resource Name (ARN) [密钥 Amazon 资源名称(ARN)],输入用 户凭证的 AWS Secrets Manager ARN。

使用以下格式:

**arn:aws:secretsmanager:***Region***:***AccountId***:secret:***SecretName***-***6RandomCharacters*

例如:

**arn:aws:secretsmanager:***us-west-2***:***123456789012***:secret:***MySecreta1b2c3*

有关创建密钥的更多信息,请参阅[使用 SSRS 电子邮件发送报告](#page-2582-2)。

- e. 选中 Use Secure Sockets Layer (SSL) [使用安全套接字层 (SSL)] 复选框可使用 SSL 加密电 子邮件。
- 7. 在 计划 (Scheduling) 下,选择是立即添加选项还是在下一个维护时段添加选项。
- 8. 选择添加选项。

CLI

添加 SSRS 选项

1. 创建 JSON 文件,例如:ssrs-option.json。

- a. 设置以下必需参数:
	- OptionGroupName 您之前创建或选择的选项组的名称(以下示例中的 ssrsse-2017)。
	- Port SSRS 服务要侦听的端口。默认值为 8443。有关允许值的列表,请参阅 [限制和建](#page-2572-0) [议](#page-2572-0)。
	- VpcSecurityGroupMemberships RDS 数据库实例的 VPC 安全组成员。
	- MAX MEMORY 阈值上限,超过该阈值后,不会允许报告服务器应用程序的新内存分配请 求。该数字是占数据库实例总内存的百分比。允许的值为 10–80。
- b. (可选)设置以下参数以使用 SSRS 电子邮件:
	- SMTP\_ENABLE\_EMAIL 设置为 true 以使用 SSRS 电子邮件。默认为 false。
	- SMTP\_SENDER\_EMAIL\_ADDRESS SSRS 电子邮件发送的邮件的 From (发件人)字段中 要使用的电子邮件地址。指定有权从 SMTP 服务器发送邮件的用户账户。
	- SMTP\_SERVER 要使用的 SMTP 服务器或网关。它可以是 IP 地址、公司内部网中计算机 的 NetBIOS 名称或完全限定域名。
	- SMTP\_PORT 用于连接到邮件服务器的端口。默认值为 25。
	- SMTP\_USE\_SSL 设置为 true 以使用 SSL 加密电子邮件。默认为 true。
	- SMTP\_EMAIL\_CREDENTIALS\_SECRET\_ARN 用于保存用户凭证的 Secrets Manager ARN。采用以下格式:

**arn:aws:secretsmanager:***Region***:***AccountId***:secret:***SecretName***-***6RandomCharacters*

有关创建密钥的更多信息,请参阅[使用 SSRS 电子邮件发送报告](#page-2582-2)。

• SMTP USE ANONYMOUS AUTHENTICATION – 设置为 true,如果不想使用身份验证,则 不包括 SMTP\_EMAIL\_CREDENTIALS\_SECRET\_ARN。

当 SMTP\_ENABLE\_EMAIL 为 true 时,原定设置值为 false。

以下示例包含使用密钥 ARN 的 SSRS 电子邮件参数。

```
{
"OptionGroupName": "ssrs-se-2017",
"OptionsToInclude": [ 
  { 
  "OptionName": "SSRS",
```

```
 "Port": 8443, 
  "VpcSecurityGroupMemberships": ["sg-0abcdef123"], 
  "OptionSettings": [ 
             {"Name": "MAX_MEMORY","Value": "60"}, 
             {"Name": "SMTP_ENABLE_EMAIL","Value": "true"} 
             {"Name": "SMTP_SENDER_EMAIL_ADDRESS","Value": "nobody@example.com"}, 
             {"Name": "SMTP_SERVER","Value": "email-smtp.us-west-2.amazonaws.com"}, 
             {"Name": "SMTP_PORT","Value": "25"}, 
             {"Name": "SMTP_USE_SSL","Value": "true"}, 
             {"Name": "SMTP_EMAIL_CREDENTIALS_SECRET_ARN","Value": 
  "arn:aws:secretsmanager:us-west-2:123456789012:secret:MySecret-a1b2c3"} 
 ] 
 }],
"ApplyImmediately": true
}
```
2. 将 SSRS 选项添加到该选项组。

Example

对于 Linux、macOS 或 Unix:

```
aws rds add-option-to-option-group \ 
     --cli-input-json file://ssrs-option.json \ 
     --apply-immediately
```
对于 Windows:

```
aws rds add-option-to-option-group ^ 
     --cli-input-json file://ssrs-option.json ^ 
     --apply-immediately
```
<span id="page-2577-0"></span>将选项组与数据库实例关联

使用 AWS Management Console 或 AWS CLI 将您的选项组与数据库实例关联。

如果您使用现有数据库实例,则该实例必须已经关联了 Active Directory 域和 AWS Identity and Access Management (IAM) 角色。如果您创建新实例,请指定现有的 Active Directory 域和 IAM 角 色。有关更多信息,请参阅 [将 Active Directory 用于 RDS for SQL Server。](#page-2313-0)

### 控制台

您可将您的选项组与新的或现有的数据库实例关联:

- 对于新数据库实例,请在启动实例时关联选项组。有关更多信息,请参阅"[创建 Amazon RDS 数据库](#page-452-0) [实例](#page-452-0)"。
- 对于现有数据库实例,请修改实例并关联新选项组。有关更多信息,请参阅 [修改 Amazon RDS 数据](#page-591-0) [库实例](#page-591-0)。

CLI

您可将您的选项组与新的或现有的数据库实例关联。

创建使用选项组的数据库实例

• 指定创建选项组时使用的相同数据库引擎类型和主要版本。

Example

对于 Linux、macOS 或 Unix:

```
aws rds create-db-instance \ 
     --db-instance-identifier myssrsinstance \ 
     --db-instance-class db.m5.2xlarge \ 
     --engine sqlserver-se \ 
     --engine-version 14.00.3223.3.v1 \ 
     --allocated-storage 100 \ 
     --manage-master-user-password \ 
     --master-username admin \ 
     --storage-type gp2 \ 
     --license-model li \ 
     --domain-iam-role-name my-directory-iam-role \ 
     --domain my-domain-id \ 
     --option-group-name ssrs-se-2017
```
对于 Windows:

```
aws rds create-db-instance ^ 
     --db-instance-identifier myssrsinstance ^ 
     --db-instance-class db.m5.2xlarge ^ 
     --engine sqlserver-se ^
```
 --engine-version *14.00.3223.3.v1* ^ --allocated-storage *100* ^ --manage-master-user-password ^ --master-username *admin* ^ --storage-type *gp2* ^ --license-model *li* ^ --domain-iam-role-name *my-directory-iam-role* ^ --domain *my-domain-id* ^ --option-group-name *ssrs-se-2017*

修改数据库实例以使用选项组

• 运行以下命令之一。

Example

对于 Linux、macOS 或 Unix:

```
aws rds modify-db-instance \ 
     --db-instance-identifier myssrsinstance \ 
     --option-group-name ssrs-se-2017 \ 
     --apply-immediately
```
对于 Windows:

```
aws rds modify-db-instance ^ 
     --db-instance-identifier myssrsinstance ^ 
     --option-group-name ssrs-se-2017 ^ 
     --apply-immediately
```
<span id="page-2579-0"></span>允许对 VPC 安全组的入站访问

要允许对与您数据库实例关联的 VPC 安全组的入站访问,请为指定的 SSRS 侦听器端口创建入站规 则。有关设置安全组的更多信息,请参阅[通过创建安全组提供对 VPC 中的数据库实例的访问](#page-286-0)。

# <span id="page-2579-1"></span>报告服务器数据库

当数据库实例与 SSRS 选项关联时,将在数据库实例上创建两个新的数据库:

• rdsadmin\_ReportServer

• rdsadmin ReportServerTempDB

这些数据库充当 ReportServer 和 ReportServerTempDB 数据库。SSRS 将其数据存储在 ReportServer 数据库中,并将其数据缓存在 ReportServerTempDB 数据库中。有关更多信息,请参阅 Microsoft 文档中的[报表服务器数据库。](https://learn.microsoft.com/en-us/sql/reporting-services/report-server/report-server-database-ssrs-native-mode?view=sql-server-ver15)

RDS 拥有和管理这些数据库,因此不允许对它们进行 ALTER 和 DROP 等数据库操作。不允许访问 rdsadmin\_ReportServerTempDB 数据库。但是,您可以对 rdsadmin\_ReportServer 数据库执 行读取操作。

<span id="page-2580-0"></span>SSRS 日志文件

您可以列出、查看并下载 SSRS 日志文件。SSRS 日志文件遵循 ReportServerService\_*timestamp*.log 的命名约定。这些报表服务器日志位于 D:\rdsdbdata\Log \SSRS 目录中。(D:\rdsdbdata\Log 目录也是错误日志和 SQL Server 代理日志的父目录。) 有 关更多信息,请参阅 [查看和列出数据库日志文件](#page-1333-0)。

对于现有 SSRS 实例,可能需要重启 SSRS 服务才能访问报表服务器日志。可以通过更新 SSRS 选项 来重启服务。

<span id="page-2580-1"></span>有关更多信息,请参阅 [使用 Microsoft SQL Server 日志。](#page-2632-0)

访问 SSRS Web 门户

使用以下过程访问 SSRS Web 门户:

1. 开启安全套接字层(SSL)。

2. 将访问权限授予域用户。

3. 使用浏览器和域用户凭证访问 Web 门户。

<span id="page-2580-2"></span>在 RDS 上使用 SSL

SSRS 为其连接使用 HTTPS SSL 协议。若要使用此协议,请将 SSL 证书导入客户端计算机上的 Microsoft Windows 操作系统。

有关 SSL 证书的更多信息,请参[阅使用 SSL/TLS 加密与数据库实例或集群的连接。](#page-4103-0)有关将 SSL 与 SQL Server 一起使用的更多信息,请参阅[将 SSL 与 Microsoft SQL Server 数据库实例结合使用。](#page-2408-0)

<span id="page-2581-0"></span>将访问权限授予域用户

在新的 SSRS 激活中,SSRS 中没有角色分配。为了授予域用户或用户组访问 Web 门户的访问权 限,RDS 提供了一个存储过程。

向 Web 门户上的域用户授予访问权限

• 使用以下存储过程。

```
exec msdb.dbo.rds_msbi_task
@task_type='SSRS_GRANT_PORTAL_PERMISSION',
@ssrs_group_or_username=N'AD_domain\user';
```
向域用户或用户组授予 RDS\_SSRS\_ROLE 系统角色。此角色授予了以下系统级任务:

- 运行报告
- 管理作业。
- 管理共享计划
- 查看共享计划

还授予根文件夹上 Content Manager 的项目级角色。

访问 Web 门户

SSRS\_GRANT\_PORTAL\_PERMISSION 任务成功完成后,您具有使用 Web 浏览器访问门户的权 限。Web 门户 URL 的格式如下。

https://*rds\_endpoint*:*port*/Reports

在此格式中,以下项适用:

• *rds\_endpoint* – 与 SSRS 一起使用的 RDS 数据库实例的终端节点。

您可以在数据库实例的连接和安全性选项卡上找到终端节点。有关更多信息,请参阅"[连接到运行](#page-2303-0)  [Microsoft SQL Server 数据库引擎的数据库实例"](#page-2303-0)。

• *port* – 您在 SSRS 选项中设置的 SSRS 侦听器端口。

1. 在浏览器中输入 Web 门户网址。

https://myssrsinstance.cg034itsfake.us-east-1.rds.amazonaws.com:8443/Reports

2. 使用您通过 SSRS\_GRANT\_PORTAL\_PERMISSION 任务授予访问权限的域用户的凭证登录。

# <span id="page-2582-0"></span>将报告部署到 SSRS

访问 Web 门户后,您可以将报告部署到其中。您可以使用 Web 门户中的上传工具来上传报告,或直 接从 [SQL Server Data Tools \(SSDT\)](https://docs.microsoft.com/en-us/sql/ssdt/download-sql-server-data-tools-ssdt) 部署。从 SSDT 部署时,请确保以下各项:

- 启动 SSDT 的用户可以访问 SSRS Web 门户。
- SSRS 项目属性中的 TargetServerURL 值设置为带 ReportServer 后缀的 RDS 数据库实例的 HTTPS 终端节点,例如:

https://myssrsinstance.cg034itsfake.us-east-1.rds.amazonaws.com:8443/ReportServer

# <span id="page-2582-1"></span>配置报告数据来源。

将报告部署到 SSRS 后,应配置报告数据来源。配置报告数据来源时,请确保满足以下条件:

- 对于已加入 AWS Directory Service for Microsoft Active Directory 的 RDS for SQL Server 数据库实 例,使用完全限定域名(FQDN)作为连接字符串的数据来源名称。以 *myssrsinstance.corpad.example.com* 为例,其中 *myssrsinstance* 是数据库实例名称,*corp-ad.example.com* 是完全限定域名。
- 对于已加入自行管理的 Active Directory 的 RDS for SQL Server 数据库实例,请使用 *.* 或 *LocalHost* 作为连接字符串的数据来源名称。

<span id="page-2582-2"></span>使用 SSRS 电子邮件发送报告

SSRS 包括 SSRS 电子邮件扩展,您可以使用它向用户发送报告。

要配置 SSRS 电子邮件,请使用 SSRS 选项设置。有关更多信息,请参阅 [将 SSRS 选项添加到选项](#page-2574-0) [组](#page-2574-0)。

配置 SSRS 电子邮件后,您可以在报告服务器上订阅报表。有关更多信息,请参阅 Microsoft 文档中 的[报告服务中的电子邮件递送](https://docs.microsoft.com/en-us/sql/reporting-services/subscriptions/e-mail-delivery-in-reporting-services)。

与 AWS Secrets Manager 集成是 SSRS 电子邮件在 RDS 上运行所必需的。要与 Secrets Manager 集 成,您需要创建密钥。

# **a** Note

如果您稍后更改密钥,则还必须更新选项组中的 SSRS 选项。

为 SSRS 电子邮件创建密钥

- 1. 按照《AWS Secrets Manager 用户指南》[中创建密钥](https://docs.aws.amazon.com/secretsmanager/latest/userguide/create_secret.html)的步骤操作。
	- a. 对于选择密钥类型,选择其他密钥类型。
	- b. 对于 Key/value pairs(键值对),输入以下内容:
		- **SMTP\_USERNAME** 输入有权从 SMTP 服务器发送邮件的用户。
		- **SMTP\_PASSWORD** 输入 SMTP 用户的密码。
	- c. 对于 Encryption key(加密密钥),不要使用原定设置 AWS KMS key。使用您自己的现有密 钥,或创建新密钥。

KMS 密钥策略必须允许 kms:Decrypt 操作,例如:

```
{ 
     "Sid": "Allow use of the key", 
     "Effect": "Allow", 
     "Principal": { 
          "Service": [ 
               "rds.amazonaws.com" 
          ] 
     }, 
     "Action": [ 
          "kms:Decrypt" 
     ], 
     "Resource": "*"
}
```
2. 按照《AWS Secrets Manager 用户指南》中[的将权限策略附加到密钥](https://docs.aws.amazon.com/secretsmanager/latest/userguide/auth-and-access_resource-policies.html)中的步骤进行操作。权限策 略将 secretsmanager:GetSecretValue 操作提供给 rds.amazonaws.com 服务主体。

我们建议您在策略中使用 aws:sourceAccount 和 aws:sourceArn 条件,以避免出 现混淆代理人问题。将您的 AWS 账户用于 aws:sourceAccount,并将选项组 ARN 用于 aws:sourceArn。有关更多信息,请参阅 [防范跨服务混淆代理问题。](#page-4169-0)

下面显示了一个示例权限策略。

```
{ 
   "Version" : "2012-10-17", 
   "Statement" : [ { 
     "Effect" : "Allow", 
     "Principal" : { 
       "Service" : "rds.amazonaws.com" 
     }, 
     "Action" : "secretsmanager:GetSecretValue", 
     "Resource" : "*", 
     "Condition" : { 
       "StringEquals" : { 
          "aws:sourceAccount" : "123456789012" 
       }, 
       "ArnLike" : { 
          "aws:sourceArn" : "arn:aws:rds:us-west-2:123456789012:og:ssrs-se-2017" 
       } 
     } 
   } ]
}
```
有关更多示例,请参阅《AWS Secrets Manager 用户指南》中的 [AWS Secrets Manager 的权限](https://docs.aws.amazon.com/secretsmanager/latest/userguide/auth-and-access_examples.html) [策略示例](https://docs.aws.amazon.com/secretsmanager/latest/userguide/auth-and-access_examples.html)。

# <span id="page-2584-0"></span>撤销系统级权限

RDS\_SSRS\_ROLE 系统角色没有足够的权限来删除系统级角色分配。要从 RDS\_SSRS\_ROLE 中删除用户或用户组,请使用在授予角色时使用的相同存储过程,但使用 SSRS\_REVOKE\_PORTAL\_PERMISSION 任务类型。

撤消域用户对 Web 门户的访问权限

• 使用以下存储过程。

exec msdb.dbo.rds\_msbi\_task

@task\_type='SSRS\_REVOKE\_PORTAL\_PERMISSION', @ssrs\_group\_or\_username=N'*AD\_domain*\*user*';

执行此操作将从 RDS\_SSRS\_ROLE 系统角色中删除用户。如果用户有 Content Manager 项目级角 色,则还会从其中删除该用户。

# <span id="page-2585-0"></span>监控任务的状态

要跟踪您的授予或撤消任务的状态,请调用 rds\_fn\_task\_status 函数。它获取两个参数。第一个 参数应该始终为 NULL,因为它不适用于 SSRS。第二个参数接受任务 ID。

要查看所有任务的列表,请将第一个参数设置为 NULL,将第二个参数设置为 0,如以下示例所示。

SELECT \* FROM msdb.dbo.rds\_fn\_task\_status(NULL,*0*);

要获取特定任务,请将第一个参数设置为 NULL,将第二个参数设置为任务 ID,如以下示例所示。

SELECT \* FROM msdb.dbo.rds\_fn\_task\_status(NULL,*42*);

#### rds\_fn\_task\_status 函数将返回以下信息。

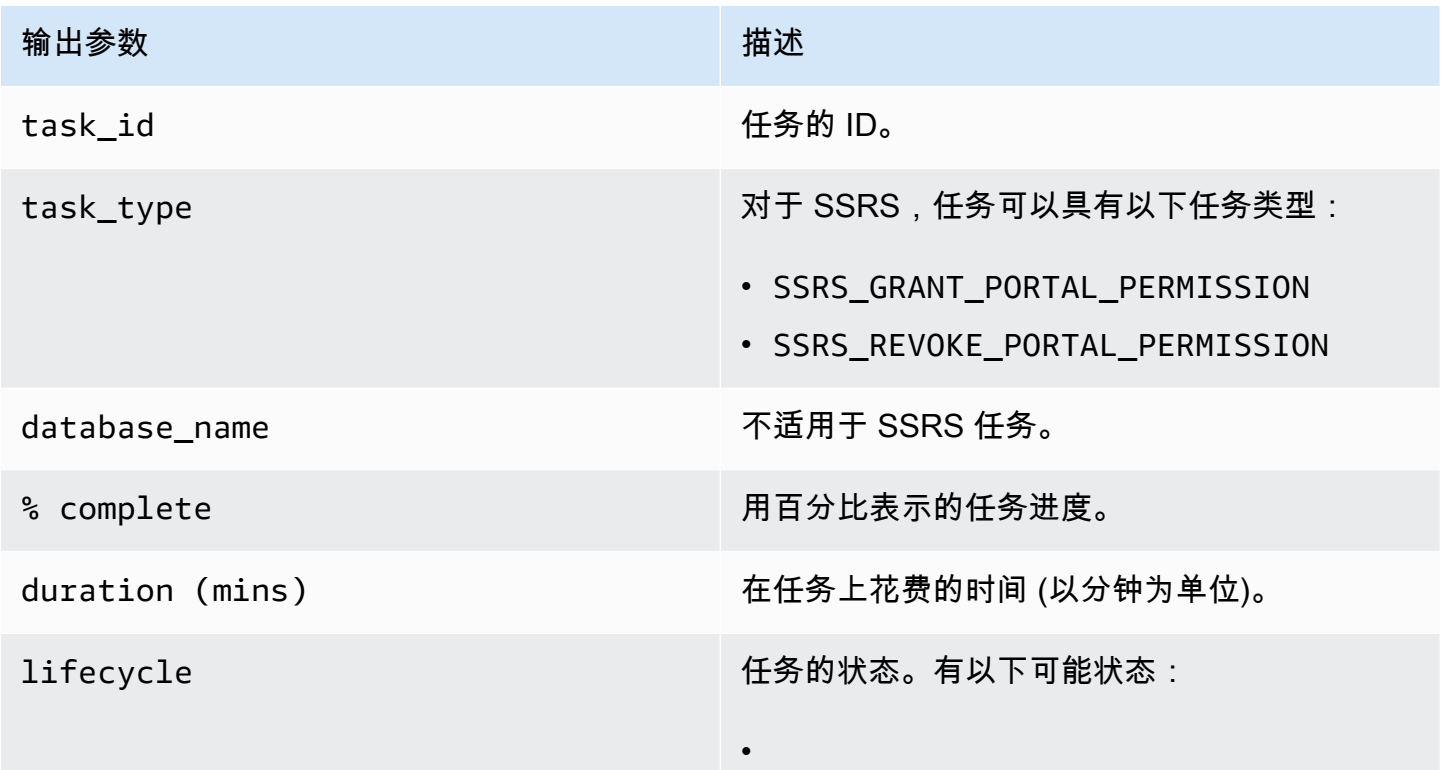

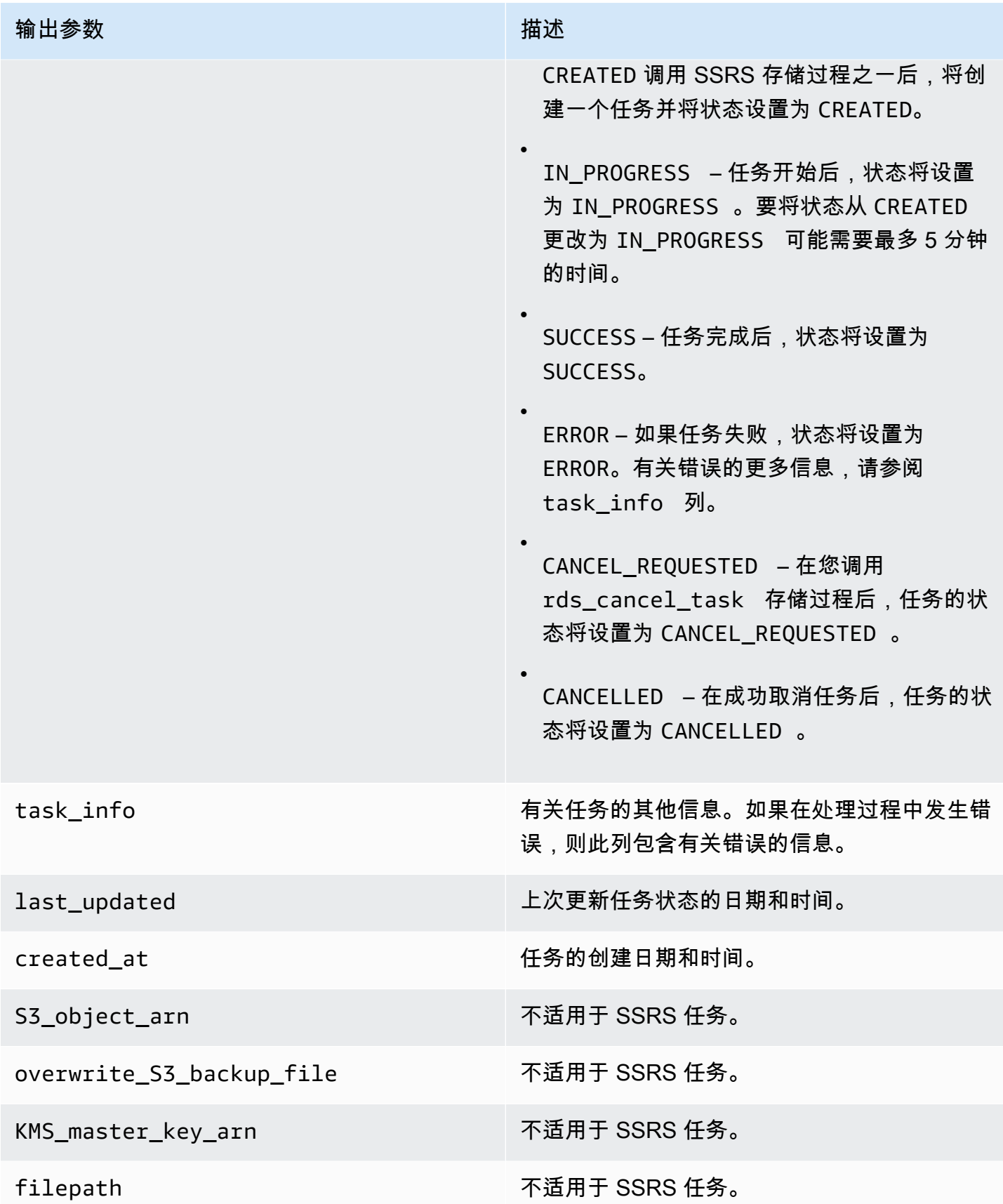

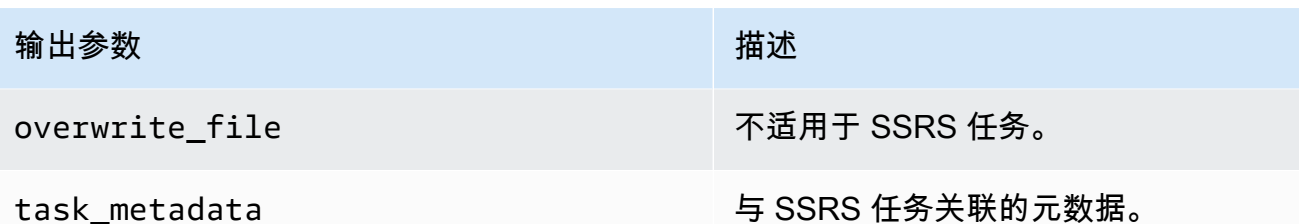

<span id="page-2587-0"></span>关闭 SSRS

要关闭 SSRS,请从其选项组中删除 SSRS 选项。删除该选项不会删除 SSRS 数据库。有关更多信 息,请参阅 [删除 SSRS 数据库。](#page-2588-0)

您可以通过重新添加 SSRS 选项以再次开启 SSRS。如果您还删除了 SSRS 数据库,则在同一数据库 实例上重新添加此选项会创建新的报告服务器数据库。

控制台

从其选项组中删除 SSRS 选项

- 1. 登录AWS Management Console并通过以下网址打开 Amazon RDS 控制台[:https://](https://console.aws.amazon.com/rds/) [console.aws.amazon.com/rds/](https://console.aws.amazon.com/rds/)。
- 2. 在导航窗格中,选择选项组。
- 3. 选择具有 SSRS 选项的选项组(在前面的示例中为 ssrs-se-2017)。
- 4. 选择 Delete option (删除选项)。
- 5. 在删除选项下,为待删除的选项选择 SSRS。
- 6. 在 Apply immediately (立即应用) 下,选择 Yes (是) 可立即删除选项,选择 No (否) 可在下次维护 时段时删除。
- 7. 选择 删除。

#### CLI

从其选项组中删除 SSRS 选项

• 运行以下命令之一。

Example

对于 Linux、macOS 或 Unix:

```
aws rds remove-option-from-option-group \ 
     --option-group-name ssrs-se-2017 \ 
     --options SSRS \ 
     --apply-immediately
```
#### 对于 Windows:

```
aws rds remove-option-from-option-group ^ 
     --option-group-name ssrs-se-2017 ^ 
     --options SSRS ^ 
     --apply-immediately
```
<span id="page-2588-0"></span>删除 SSRS 数据库

删除 SSRS 选项不会删除报告服务器数据库。要删除数据库,请使用以下存储过程。

要删除报表服务器数据库,请务必先删除 SSRS 选项。

删除 SSRS 数据库

• 使用以下存储过程。

exec msdb.dbo.rds\_drop\_ssrs\_databases

# RDS for SQL Server 中的 Microsoft 分布式事务处理协调器支持

分布式事务是涉及两个或多个网络主机的数据库事务。RDS for SQL Server 支持在主机之间存在分布 式事务,其中一个主机可以是以下之一:

- RDS for SQL Server DB 实例
- 本地 SQL Server 主机
- 安装了 SQL Server 的 Amazon EC2 主机
- 具有支持分布式事务的数据库引擎的任何其他 EC2 主机或 RDS 数据库实例

在 RDS 中,从 SQL Server 2012(版本 11.00.5058.0.v1 及更高版本)开始,RDS for SQL Server 的所有版本都支持分布式事务。该支持使用 Microsoft 分布式事务处理协调器 (MSDTC) 提供。有关 MSDTC 的详细信息,请参阅 Microsoft 文档中[的分布式事务处理协调器](https://docs.microsoft.com/en-us/previous-versions/windows/desktop/ms684146(v=vs.85))。

## 目录

- [限制](#page-2589-0)
- [启用 MSDTC](#page-2590-0)
	- [为 MSDTC 创建选项组](#page-2590-1)
	- [将 MSDTC 选项添加到选项组](#page-2592-0)
	- [为 MSDTC 创建参数组](#page-2594-0)
	- [修改 MSDTC 的参数](#page-2595-0)
	- [将选项组和参数组与数据库实例关联](#page-2597-0)
- [使用分布式事务](#page-2599-0)
- [使用 XA 事务](#page-2600-0)
- [使用事务跟踪](#page-2600-1)
- [修改 MSDTC 选项](#page-2602-0)
- [禁用 MSDTC](#page-2602-1)
- [RDS for SQL Server 的 MSDTC 故障排除](#page-2604-0)

# <span id="page-2589-0"></span>限制

以下限制适用于在 RDS for SQL Server 上使用 MSDTC:

- 使用 SQL Server 数据库镜像的实例上不支持 MSDTC。有关详细信息,请参[阅事务 可用性组和数](https://docs.microsoft.com/en-us/sql/database-engine/availability-groups/windows/transactions-always-on-availability-and-database-mirroring?view=sql-server-ver15#non-support-for-distributed-transactions) [据库镜像](https://docs.microsoft.com/en-us/sql/database-engine/availability-groups/windows/transactions-always-on-availability-and-database-mirroring?view=sql-server-ver15#non-support-for-distributed-transactions)。
- in-doubt xact resolution 参数必须设置为 1 或 2。有关更多信息,请参[阅修改 MSDTC 的参](#page-2595-0) [数](#page-2595-0)。
- MSDTC 要求参与分布式事务的所有主机都可以使用其主机名进行解析。RDS 会自动为加入域的实 例维护此功能。但是,对于独立实例,请确保手动配置 DNS 服务器。
- SQL Server 2017 版本 14.00.3223.3 及更高版本和 SQL Server 2019 支持 Java Database Connectivity (JDBC) XA 事务。
- 依赖于 RDS 实例上的客户端动态链接库 (DLL) 的分布式事务不受支持。
- 不支持使用自定义 XA 动态链接库。

# <span id="page-2590-0"></span>启用 MSDTC

使用以下过程为数据库实例启用 MSDTC:

- 1. 创建新的选项组或选择现有的选项组。
- 2. 将 MSDTC 选项添加到该选项组。
- 3. 创建新的参数组, 或选择现有参数组。
- 4. 修改参数组以将 in-doubt xact resolution 参数设置为 1 或 2。

5. 将选项组和参数组与数据库实例关联。

<span id="page-2590-1"></span>为 MSDTC 创建选项组

使用 AWS Management Console 或 AWS CLI 创建对应于 SQL Server 引擎和数据库实例版本的选项 组。

#### **a** Note

如果现有选项组针对的是正确的 SQL Server 引擎和版本,也可以使用现有选项组。

#### 控制台

以下控制台过程创建适用于 SQL Server 标准版 2016 的选项组。

#### 创建选项组

- 1. 登录 AWS Management Console 并通过以下网址打开 Amazon RDS 控制台:[https://](https://console.aws.amazon.com/rds/)  [console.aws.amazon.com/rds/](https://console.aws.amazon.com/rds/)。
- 2. 在导航窗格中,选择选项组。
- 3. 选择创建组。
- 4. 在创建选项组窗格中,执行以下操作:
	- a. 对于名称,输入选项组的名称,该名称在 AWS 账户内具有唯一性,例如 **msdtc-se-2016**。 此名称只能包含字母、数字和连字符。
	- b. 对于描述,输入选项组的简要描述,例如 **MSDTC option group for SQL Server SE 2016**。此说明用于显示说明。
	- c. 对于引擎,选择 sqlserver-se。
	- d. 对于主要引擎版本,选择 13.00。
- 5. 选择创建。

```
CLI
```
以下示例为 SQL Server 标准版 2016 创建一个选项组。

#### 创建选项组

• 使用以下命令之一。

Example

对于 Linux、macOS 或 Unix:

```
aws rds create-option-group \ 
     --option-group-name msdtc-se-2016 \ 
     --engine-name sqlserver-se \ 
     --major-engine-version 13.00 \ 
     --option-group-description "MSDTC option group for SQL Server SE 2016"
```
对于 Windows:

```
aws rds create-option-group ^ 
     --option-group-name msdtc-se-2016 ^
```
```
 --engine-name sqlserver-se ^ 
 --major-engine-version 13.00 ^ 
 --option-group-description "MSDTC option group for SQL Server SE 2016"
```
将 MSDTC 选项添加到选项组

接下来,使用 AWS Management Console或 AWS CLI 将 MSDTC 选项添加到选项组。

以下选项设置为必需:

• 端口 – 用于访问 MSDTC 的端口。允许的值为 1150–49151,但不包括 1234、1434、3260、3343、3389 和 47001。默认值是 5000。

确保在防火墙规则中启用了要使用的端口。此外,请确保根据需要,在与数据库实例关联的安全组的 入站和出站规则中启用了此端口。有关更多信息,请参阅[无法连接到 Amazon RDS 数据库实例](#page-4287-0)。

- Security groups(安全组)– RDS 数据库实例的 VPC 安全组成员。
- 身份验证类型 主机之间的身份验证模式。支持以下身份验证类型:
	- 双向 RDS 实例使用集成身份验证双向进行身份验证。如果选择此选项,则与此选项组关联的所 有实例都必须加入域。
	- 无 主机之间不进行身份验证。我们建议不要在生产环境中使用此模式。
- 事务日志大小 MSDTC 事务日志的大小。允许的值为 4–1024 MB。默认大小为 4 MB。

以下选项设置可选:

- 启用入站连接 是否允许指向与此选项组关联的实例的入站 MSDTC 连接。
- 启用出站连接 是否允许来自与此选项组关联的实例的出站 MSDTC 连接。
- 启用 XA 是否允许 XA 事务。有关 XA 协议的更多信息,请参阅 [XA 规范。](https://publications.opengroup.org/c193)
- 启用 SNA LU 是否允许将 SNA LU 协议用于分布式事务。有关 SNA LU 协议支持的更多信息,请 参阅 Microsoft 文档中[的管理 IBM CICS LU 6.2 事务。](https://docs.microsoft.com/en-us/previous-versions/windows/desktop/ms685136(v=vs.85))

控制台

#### 添加 MSDTC 选项

1. 登录 AWS Management Console 并通过以下网址打开 Amazon RDS 控制台:https:// [console.aws.amazon.com/rds/](https://console.aws.amazon.com/rds/)。

- 2. 在导航窗格中,选择选项组。
- 3. 选择刚刚创建的选项组。
- 4. 选择添加选项。
- 5. 在选项详细信息下,为选项名称 选择 MSDTC。
- 6. 在选项设置下:
	- a. 对于端口,输入访问 MSDTC 的端口号。默认值为 5000。
	- b. 对于 Security groups (安全组),请选择要与选项关联的 VPC 安全组。
	- c. 对于身份验证类型,请选择双向或无。
	- d. 对于事务日志大小,请输入 4–1024 之间的值。默认值为 4。
- 7. 在其他配置下,执行以下操作:
	- a. 对于连接,根据需要选择启用入站连接和启用出站连接。
	- b. 对于允许的协议,根据需要选择启用 XA 和启用 SNA LU。
- 8. 在 计划 (Scheduling) 下,选择是立即添加选项还是在下一个维护时段添加选项。
- 9. 选择添加选项。

添加此选项不需要重新启动。

#### CLI

添加 MSDTC 选项

1. 使用以下必需参数创建 JSON 文件,例如 msdtc-option.json:

```
{
"OptionGroupName":"msdtc-se-2016",
"OptionsToInclude": [ 
 { 
 "OptionName":"MSDTC", 
 "Port":5000, 
 "VpcSecurityGroupMemberships":["sg-0abcdef123"], 
 "OptionSettings":[{"Name":"AUTHENTICATION","Value":"MUTUAL"},
{"Name":"TRANSACTION_LOG_SIZE","Value":"4"}] 
 }],
"ApplyImmediately": true
}
```
#### 2. 将 MSDTC 选项添加到该选项组。

Example

对于 Linux、macOS 或 Unix:

```
aws rds add-option-to-option-group \ 
     --cli-input-json file://msdtc-option.json \ 
     --apply-immediately
```
对于 Windows:

```
aws rds add-option-to-option-group ^ 
     --cli-input-json file://msdtc-option.json ^ 
     --apply-immediately
```
无需重新启动。

#### 为 MSDTC 创建参数组

为与 SQL Server 版本和数据库实例版本对应的 in-doubt xact resolution 参数创建或修改参数 组。

控制台

以下示例为 SQL Server 标准版 2016 创建一个参数组。

#### 创建参数组

- 1. 登录 AWS Management Console 并通过以下网址打开 Amazon RDS 控制台: https:// [console.aws.amazon.com/rds/](https://console.aws.amazon.com/rds/)。
- 2. 在导航窗格中,选择参数组。
- 3. 选择创建参数组。
- 4. 在创建参数组窗格中,执行以下操作:
	- a. 对于参数组系列,选择 sqlserver-se-13.0。
	- b. 对于组名称,输入参数组的标识符,如 **msdtc-sqlserver-se-13**。
	- c. 对于描述,输入 **in-doubt xact resolution**。
- 5. 选择创建。

#### CLI

以下示例为 SQL Server 标准版 2016 创建一个参数组。

#### 创建参数组

• 使用以下命令之一。

Example

对于 Linux、macOS 或 Unix:

```
aws rds create-db-parameter-group \ 
     --db-parameter-group-name msdtc-sqlserver-se-13 \ 
     --db-parameter-group-family "sqlserver-se-13.0" \ 
     --description "in-doubt xact resolution"
```
对于 Windows:

```
aws rds create-db-parameter-group ^ 
     --db-parameter-group-name msdtc-sqlserver-se-13 ^ 
     --db-parameter-group-family "sqlserver-se-13.0" ^ 
     --description "in-doubt xact resolution"
```
修改 MSDTC 的参数

修改与 SQL Server 版本和数据库实例版本对应的参数组中的 in-doubt xact resolution 参数。

对于 MSDTC,将 in-doubt xact resolution 参数设置为以下选项之一:

- 1 Presume commit。任何 MSDTC 有疑问的事务都假定为已经提交。
- 2 Presume abort。任何 MSDTC 有疑问的事务都假定为已停止。

有关更多信息,请参阅 Microsoft 文档中[的有疑问的 Xact 解析服务器配置选项。](https://docs.microsoft.com/en-us/sql/database-engine/configure-windows/in-doubt-xact-resolution-server-configuration-option)

#### 控制台

以下示例修改您为 SQL Server 标准版 2016 创建的参数组。

#### 修改参数组

- 1. 登录 AWS Management Console 并通过以下网址打开 Amazon RDS 控制台:[https://](https://console.aws.amazon.com/rds/)  [console.aws.amazon.com/rds/](https://console.aws.amazon.com/rds/)。
- 2. 在导航窗格中,选择参数组。
- 3. 选择参数组,例如 msdtc-sqlserver-se-13。
- 4. 在参数下,从参数列表中筛选 **xact**。
- 5. 选择 in-doubt xact resolution (有疑问的 Xact 解析)。
- 6. 选择编辑参数。
- 7. 输入 **1** 或 **2**。
- 8. 选择保存更改。

```
CLI
```
以下示例修改您为 SQL Server 标准版 2016 创建的参数组。

#### 修改参数组

• 使用以下命令之一。

Example

对于 Linux、macOS 或 Unix:

```
aws rds modify-db-parameter-group \ 
     --db-parameter-group-name msdtc-sqlserver-se-13 \ 
     --parameters "ParameterName='in-doubt xact 
 resolution',ParameterValue=1,ApplyMethod=immediate"
```
对于 Windows:

```
aws rds modify-db-parameter-group ^ 
     --db-parameter-group-name msdtc-sqlserver-se-13 ^ 
     --parameters "ParameterName='in-doubt xact 
 resolution',ParameterValue=1,ApplyMethod=immediate"
```
#### 将选项组和参数组与数据库实例关联

您可以使用 AWS Management Console 或 AWS CLI 将 MSDTC 选项组和参数组与数据库实例相关 联。

#### 控制台

您可以将 MSDTC 选项组和参数组与新的或现有的数据库实例相关联。

- 对于新数据库实例,请在启动实例时将其关联。有关更多信息,请参阅"[创建 Amazon RDS 数据库实](#page-452-0) [例](#page-452-0)"。
- 对于现有数据库实例,请通过修改实例将其关联。有关更多信息,请参阅"[修改 Amazon RDS 数据库](#page-591-0) [实例](#page-591-0)"。

#### **a** Note

如果您使用加入域的现有数据库实例,则该实例必须已经关联了 Active Directory 域和 AWS Identity and Access Management (IAM) 角色。如果您创建新的加入域实例,请指定现有的 Active Directory 域和 IAM 角色。有关更多信息,请参阅 将 AWS Managed Active Directory [用于 RDS for SQL Server。](#page-2331-0)

 $CLI$ 

您可以将 MSDTC 选项组和参数组与新的或现有的数据库实例相关联。

**a** Note

如果您使用现有的加入域数据库实例,则该实例必须已经关联了 Active Directory 域和 IAM 角 色。如果您创建新的加入域实例,请指定现有的 Active Directory 域和 IAM 角色。有关更多信 息,请参阅"[将 AWS Managed Active Directory 用于 RDS for SQL Server"](#page-2331-0)。

使用 MSDTC 选项组和参数组创建数据库实例

指定创建选项组时使用的相同数据库引擎类型和主要版本。

Example

对于 Linux、macOS 或 Unix:

aws rds create-db-instance \ --db-instance-identifier *mydbinstance* \ --db-instance-class *db.m5.2xlarge* \ --engine *sqlserver-se* \ --engine-version *13.00.5426.0.v1* \ --allocated-storage *100* \ --manage-master-user-password \ --master-username *admin* \ --storage-type *gp2* \ --license-model *li* \ --domain-iam-role-name *my-directory-iam-role* \ --domain *my-domain-id* \ --option-group-name *msdtc-se-2016* \ --db-parameter-group-name *msdtc-sqlserver-se-13*

对于 Windows:

```
aws rds create-db-instance ^ 
     --db-instance-identifier mydbinstance ^ 
     --db-instance-class db.m5.2xlarge ^ 
     --engine sqlserver-se ^ 
     --engine-version 13.00.5426.0.v1 ^ 
     --allocated-storage 100 ^ 
     --manage-master-user-password ^ 
     --master-username admin ^ 
     --storage-type gp2 ^ 
     --license-model li ^ 
     --domain-iam-role-name my-directory-iam-role ^ 
     --domain my-domain-id ^ 
     --option-group-name msdtc-se-2016 ^ 
     --db-parameter-group-name msdtc-sqlserver-se-13
```
修改数据库实例并关联 MSDTC 选项组和参数组

• 使用以下命令之一。

Example

对于 Linux、macOS 或 Unix:

```
aws rds modify-db-instance \ 
     --db-instance-identifier mydbinstance \ 
     --option-group-name msdtc-se-2016 \ 
     --db-parameter-group-name msdtc-sqlserver-se-13 \ 
     --apply-immediately
```
对于 Windows:

```
aws rds modify-db-instance ^ 
     --db-instance-identifier mydbinstance ^ 
     --option-group-name msdtc-se-2016 ^ 
     --db-parameter-group-name msdtc-sqlserver-se-13 ^ 
     --apply-immediately
```
使用分布式事务

在 Amazon RDS for SQL Server 中,您可以按照与本地运行分布式事务相同的方式运行分布式事务:

• 使用 .NET 框架 System.Transactions 可提升事务,它通过将分布式事务的创建推迟到在需要时 进行,以此优化分布式事务。

在这种情况下,提升是自动的,不需要您进行任何干预。如果事务中只有一个资源管理器,则不执行 任何提升。有关隐式事务范围的更多信息,请参阅 Microsoft 文档中[的使用事务范围实施隐式事务](https://docs.microsoft.com/en-us/dotnet/framework/data/transactions/implementing-an-implicit-transaction-using-transaction-scope)。

以下 .NET 实施支持可提升事务:

- ・ 从 ADO.NET 2.0 开始,System.Data.SqlClient 支持 SQL Server 的可提升事务。有关更多 信息,请参阅 Microsoft 文档中的 [System.Transactions 与 SQL Server 的集成](https://docs.microsoft.com/en-us/dotnet/framework/data/adonet/system-transactions-integration-with-sql-server)。
- ODP.NET 支持 System.Transactions。将为在 TransactionsScope 范围内与 Oracle Database 11g 发行版 1(版本 11.1)及更高版本建立的第一个连接创建一个本地事务。建立第二 个连接时,此事务将自动提升为分布式事务。有关 ODP.NET 中的分布式事务支持的更多信息,请 参阅 Microsoft 文档中的 [Microsoft 分布式事务处理协调器集成。](https://docs.oracle.com/en/database/oracle/oracle-data-access-components/18.3/ntmts/using-mts-with-oracledb.html)
- 使用 BEGIN DISTRIBUTED TRANSACTION 语句。有关更多信息,请参阅 Microsoft 文档中的 [BEGIN DISTRIBUTED TRANSACTION \(Transact-SQL\)。](https://docs.microsoft.com/en-us/sql/t-sql/language-elements/begin-distributed-transaction-transact-sql)

### 使用 XA 事务

从 RDS for SQL Server 2017 版本 14.00.3223.3 开始,您可以使用 JDBC 控制分布式事务。 当您在 MSDTC 选项将 Enable XA 选项设置为 true 时,RDS 会自动启用 JDBC 事务并授予 SqlJDBCXAUser 角色给 guest 用户。这允许通过 JDBC 执行分布式事务。有关包括代码示例在内的 更多信息,请参阅 Microsoft 文档中[的了解 XA 事务。](https://docs.microsoft.com/en-us/sql/connect/jdbc/understanding-xa-transactions)

#### 使用事务跟踪

RDS 支持控制 MSDTC 事务跟踪并从 RDS 数据库实例下载它们以进行故障排除。您可以通过运行以 下 RDS 存储过程来控制事务跟踪会话。

```
exec msdb.dbo.rds_msdtc_transaction_tracing 'trace_action',
[@traceall='0|1'],
[@traceaborted='0|1'],
[@tracelong='0|1'];
```
以下参数是必需参数:

• trace\_action – 跟踪操作。它可以是 START、STOP 或 STATUS。

以下参数为可选参数:

- @traceall 设置为 1 可跟踪所有分布式事务。默认值为 0。
- @traceaborted 设置为 1 可跟踪已取消的分布式事务。默认值为 0。
- @tracelong 设置为 1 可跟踪长时间运行的分布式事务。默认值为 0。

Example 启动跟踪操作示例

要启动新的事务跟踪会话,请运行以下示例语句。

```
exec msdb.dbo.rds_msdtc_transaction_tracing 'START',
@traceall='0',
@traceaborted='1',
@tracelong='1';
```
**a** Note

一次只能有一个活动的事务跟踪会话。如果在有跟踪会话处于活动状态时发出了新的跟踪会话 START 命令,则返回错误,并且活动的跟踪会话保持不变。

Example 停止跟踪操作示例

要停止事务跟踪会话,请运行以下语句。

exec msdb.dbo.rds\_msdtc\_transaction\_tracing 'STOP'

此语句停止活动的事务跟踪会话,并将事务跟踪数据保存到 RDS 数据库实例上的日志目录中。输出的 第一行包含整体结果,后面的行表示操作的详细信息。

以下是成功跟踪会话停止的示例。

```
OK: Trace session has been successfully stopped.
Setting log file to: D:\rdsdbdata\MSDTC\Trace\dtctrace.log
Examining D:\rdsdbdata\MSDTC\Trace\msdtctr.mof for message formats, 8 found.
Searching for TMF files on path: (null)
Logfile D:\rdsdbdata\MSDTC\Trace\dtctrace.log: 
 OS version 10.0.14393 (Currently running on 6.2.9200) 
Start Time <timestamp>
 End Time <timestamp> 
 Timezone is @tzres.dll,-932 (Bias is 0mins) 
 BufferSize 16384 B 
 Maximum File Size 10 MB 
 Buffers Written Not set (Logger may not have been stopped). 
 Logger Mode Settings (11000002) ( circular paged 
ProcessorCount 1
Processing completed Buffers: 1, Events: 3, EventsLost: 0 :: Format Errors: 0,
 Unknowns: 3
Event traces dumped to d:\rdsdbdata\Log\msdtc_<timestamp>.log
```
您可以使用详细信息查询生成的日志文件的名称。有关从 RDS 数据库实例下载日志文件的更多信息, 请参阅 [监控 Amazon RDS 日志文件。](#page-1333-0)

跟踪会话日志在实例上保留 35 天。任何较旧的跟踪会话日志都会自动删除。

Example 状态跟踪操作示例

要跟踪事务跟踪会话的状态,请运行以下语句。

exec msdb.dbo.rds\_msdtc\_transaction\_tracing 'STATUS'

此语句在规则集中将以下内容作为单独的行输出。

```
OK
SessionStatus: <Started|Stopped>
TraceAll: <True|False>
TraceAborted: <True|False>
TraceLongLived: <True|False>
```
第一行表示操作的整体结果:OK 或 ERROR,并带有详细信息(如果适用)。后面的行指示有关跟踪会 话状态的详细信息:

- SessionStatus 的值可以是以下值之一:
	- Started,有跟踪会话正在运行时。
	- Stopped,没有跟踪会话正在运行时。
- 跟踪会话标志可以是 True 或 False,具体取决于它们在 START 命令中的设置方式。

修改 MSDTC 选项

启用 MSDTC 选项后,您可以修改其设置。有关如何修改选项设置的信息,请参阅[修改选项设置。](#page-512-0)

**a** Note

对 MSDTC 选项设置的一些更改需要重新启动 MSDTC 服务。此要求可能会影响正在运行的分 布式事务。

禁用 MSDTC

要禁用 MSDTC,请从其选项组中删除 MSDTC 选项。

#### 控制台

#### 从其选项组中删除 MSDTC 选项

- 1. 登录 AWS Management Console 并通过以下网址打开 Amazon RDS 控制台:https:// [console.aws.amazon.com/rds/](https://console.aws.amazon.com/rds/)。
- 2. 在导航窗格中,选择选项组。
- 3. 选择具有 MSDTC 选项的选项组(在前面的示例中为 msdtc-se-2016)。
- 4. 选择 Delete option (删除选项)。
- 5. 在删除选项下,为待删除的选项选择 MSDTC。
- 6. 在 Apply immediately (立即应用) 下,选择 Yes (是) 可立即删除选项,选择 No (否) 可在下次维护 时段时删除。
- 7. 选择删除。

```
CLI
```
从其选项组中删除 MSDTC 选项

• 使用以下命令之一。

Example

```
对于 Linux、macOS 或 Unix:
```

```
aws rds remove-option-from-option-group \ 
     --option-group-name msdtc-se-2016 \ 
     --options MSDTC \ 
     --apply-immediately
```
对于 Windows:

```
aws rds remove-option-from-option-group ^ 
     --option-group-name msdtc-se-2016 ^ 
    --options MSDTC ^
     --apply-immediately
```
# RDS for SQL Server 的 MSDTC 故障排除

在某些情况下,您可能无法在客户端计算机上运行的 MSDTC,与在 RDS for SQL Server 数据库实例 上运行的 MSDTC 服务之间建立连接。如果是这样,请确保满足以下条件:

- 与数据库实例关联的安全组的入站规则配置正确。有关更多信息,请参阅"[无法连接到 Amazon RDS](#page-4287-0)  [数据库实例](#page-4287-0)"。
- 您的客户端计算机配置正确。
- 客户端计算机上的 MSDTC 防火墙规则已启用。

#### 配置客户端计算机

1. 打开组件服务。

或者,在服务器管理器中,选择工具,然后选择组件服务。

- 2. 展开组件服务,展开计算机,展开 我的电脑,然后展开分布式事务处理协调器。
- 3. 打开 Local DTC (本地 DTC) 的上下文(右键单击)菜单,然后选择 Properties (属性)。
- 4. 选择安全性选项卡。
- 5. 选择以下所有选项:
	- 网络 DTC 访问
	- 允许入站
	- 允许出站
- 6. 确保选择了正确的身份验证模式:
	- 需要双向身份验证 客户端计算机与参与分布式事务的其他节点加入到同一个域中,或者在域 之间配置了信任关系。
	- 无需身份验证 所有其他情况。
- 7. 选择确定以保存您的更改。
- 8. 如果系统提示您重新启动服务,请选择是。

启用 MSDTC 防火墙规则

1. 打开 Windows 防火墙,然后选择高级设置。

打开服务器管理器,选择工具,然后选择高级安全 Windows 防火墙。

## **a** Note

根据您的操作系统,Windows 防火墙可能称为 Windows Defender 防火墙。

- 2. 在左侧窗格中选择入站规则。
- 3. 如果尚未启用以下防火墙规则,请启用:
	- 分布式事务处理协调器 (RPC)
	- 分布式事务处理协调器 (RPC) EPMAP
	- 分布式事务处理协调器 (TCP-In)
- 4. 关闭 Windows 防火墙。

# Microsoft SQL Server 数据库管理员常见任务

本部分针对运行 Microsoft SQL Server 数据库引擎的数据库实例,介绍了一些常见 DBA 任务的 Amazon RDS 特定实施。为了让用户获得托管式服务体验,Amazon RDS 未提供对数据库实例的 Shell 访问权限,并且限制对需要高级权限的某些系统程序和表的访问权限。

### **a** Note

当使用 SQL Server 数据库实例时,您可以运行脚本以修改新创建的数据库,但不能修改 [model] 数据库 (即用作新数据库模型的数据库)。

# 主题

- [访问 Amazon RDS 上 Microsoft SQL Server 数据库实例的临时数据库](#page-2607-0)
- [使用 Database Engine Tuning Advisor 分析 Amazon RDS for SQL Server 数据库实例上的数据库工](#page-2610-0) [作负载](#page-2610-0)
- [将 db\\_owner 更改为数据库的 rdsa 账户](#page-2614-0)
- [Microsoft SQL Server 的排序规则和字符集](#page-2614-1)
- [创建数据库用户](#page-2620-0)
- [确定您的 Microsoft SQL Server 数据库的恢复模式](#page-2621-0)
- [确定上次故障转移时间](#page-2621-1)
- [在批量加载期间禁用快速插入](#page-2622-0)
- [删除 Microsoft SQL Server 数据库](#page-2623-0)
- [在多可用区部署中重命名 Microsoft SQL Server 数据库](#page-2623-1)
- [重置 db\\_owner 角色密码](#page-2624-0)
- [还原许可证终止的数据库实例](#page-2624-1)
- [将 Microsoft SQL Server 数据库从脱机状态转换为联机状态](#page-2625-0)
- [使用更改数据捕获](#page-2625-1)
- [使用 SQL Server Agent](#page-2628-0)
- [使用 Microsoft SQL Server 日志](#page-2632-0)
- [使用跟踪文件和转储文件](#page-2633-0)

# <span id="page-2607-0"></span>访问 Amazon RDS 上 Microsoft SQL Server 数据库实例的临时数据库

您现在可以访问 Amazon RDS 上 Microsoft RDS Server 数据库实例的 tempdb 数据库。您可以通 过 Microsoft SQL Server Management Studio (SSMS) 或任何其他标准 SQL 客户端应用程序,使 用 Transact-SQL 在 tempdb 上运行代码。有关连接到数据库实例的更多信息,请参[阅连接到运行](#page-2303-0) [Microsoft SQL Server 数据库引擎的数据库实例。](#page-2303-0)

向数据库实例的主用户授予对 CONTROL 的 tempdb 访问权限,以便此用户能够修改 tempdb 数据库 选项。主用户不是 tempdb 数据库的数据库拥有者。如果需要,主用户可以授予其他用户 CONTROL 访 问权限,使得这些用户也可以修改 tempdb 数据库选项。

#### **a** Note

您可以在 tempdb 数据库上运行数据库控制台命令 (DBCC)。

#### 修改临时数据库选项

您可以在 Amazon RDS 数据库实例上修改 tempdb 数据库的数据库选项。有关可以修改哪些选项的详 细信息,请参阅 Microsoft 文档中[的临时数据库](https://msdn.microsoft.com/en-us/library/ms190768%28v=sql.120%29.aspx)。

最大文件大小等数据库选项在您重新启动数据库实例之后会保留。您可以修改数据库选项以优化导入数 据时的性能,以及防止存储空间不足。

优化导入数据时的性能

在将大量数据导入数据库实例时,如果要优化性能,请将临时数据库的 SIZE 和 FILEGROWTH 属性设 置为较大的数字。有关优化 tempdb 的更多信息,请参阅 Microsoft 文档中[的优化临时数据库性能](https://technet.microsoft.com/en-us/library/ms175527%28v=sql.120%29.aspx)。

以下示例说明了将大小设置为 100 GB 并将文件增长设置为 10%。

alter database[tempdb] modify file (NAME = N'*templog*', SIZE=*100GB*, FILEGROWTH = *10%*)

防止存储问题

要防止 tempdb 数据库使用所有可用的磁盘空间,请设置 MAXSIZE 属性。以下示例说明了将该属性设 置为 2048 MB。

alter database [tempdb] modify file (NAME = N'*templog*', MAXSIZE = *2048MB*)

#### 缩减临时数据库

可通过两种方法缩减 Amazon RDS 数据库实例上的 tempdb 数据库。可以使用 rds\_shrink\_tempdbfile 过程,也可以设置 SIZE 属性。

使用 rds\_shrink\_tempdbfile 过程

您可以使用 Amazon RDS 过程 msdb.dbo.rds\_shrink\_tempdbfile 缩减 tempdb 数据库。您 只能在具有对 rds\_shrink\_tempdbfile 数据库的 CONTROL 访问权限时调用 tempdb。在调用 rds\_shrink\_tempdbfile 时,数据库实例不会停机。

rds\_shrink\_tempdbfile 过程具有以下参数。

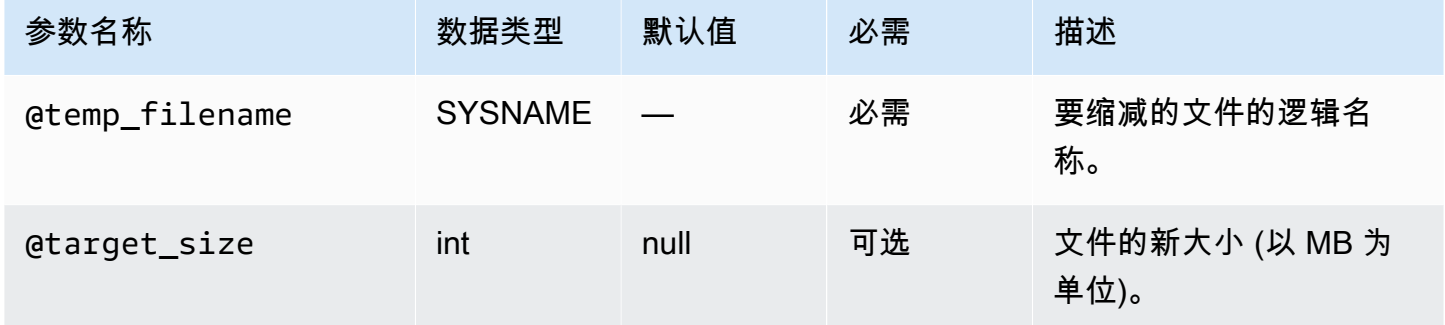

以下示例获取 tempdb 数据库的文件的名称。

```
use tempdb;
GO
select name, * from sys.sysfiles;
GO
```
以下示例缩减名为 tempdb 的 test\_file 数据库文件,并请求新的 10 MB 大小:

exec msdb.dbo.rds\_shrink\_tempdbfile @temp\_filename = N'*test\_file*', @target\_size = *10*;

设置 SIZE 属性

您也可以通过设置 tempdb 属性,然后重新启动数据库实例来缩减 SIZE 数据库。有关重新启动数据 库实例的更多信息,请参阅[重启中的数据库实例](#page-645-0)。

以下示例说明了将 SIZE 属性设置为 1024 MB。

alter database [tempdb] modify file (NAME = N'*templog*', SIZE = *1024MB*)

#### 多可用区部署的 TempDB 配置

如果您的 RDS for SQL Server 数据库实例位于使用数据库镜像(DBM)或 Always On 可用性组 (AG)的多可用区部署内,请注意以下有关使用 tempdb 数据库的注意事项。

您无法将 tempdb 数据从主数据库实例复制到辅助数据库实例。当您失效转移到辅助数据库实例时, 辅助数据库实例上的 tempdb 将为空。

您可以将 tempdb 数据库选项的配置(包括其文件大小和自动增长设置)从主数据库实例同步到辅助 数据库实例。所有 RDS for SQL Server 版本都支持同步 tempDB 配置。您可以使用以下存储过程开启 tempdb 配置的自动同步:

EXECUTE msdb.dbo.rds\_set\_system\_database\_sync\_objects @object\_types = 'TempDbFile';

**A** Important

在使用 rds\_set\_system\_database\_sync\_objects 存储过程之前,请确保已在主数据库 实例(而不是辅助数据库实例)上设置了首选 tempdb 配置。如果您在辅助数据库实例上更改 了配置,则在您开启自动同步时,您的首选 tempdb 配置可能会被删除。

您可以使用以下函数来确认是否开启了 tempdb 配置的自动同步:

SELECT \* from msdb.dbo.rds\_fn\_get\_system\_database\_sync\_objects();

开启 tempdb 配置自动同步后,将显示 object\_class 字段的返回值。当它关闭时,不会返回任何 值。

您可以使用以下函数来查找上次同步对象的时间,以 UTC 时间表示:

SELECT \* from msdb.dbo.rds\_fn\_server\_object\_last\_sync\_time();

例如,如果您在 01:00 修改 tempdb 配置,然后运行 rds\_fn\_server\_object\_last\_sync\_time 函数,则为  ${\tt last\_sync\_time}$  返回的值应在 01:00 之后,表示发生了自动同步。

如果您也在使用 SQL Server Agent 任务复制,则可以通过在 @object\_type 参数中提供 SQL 代理任 务和 tempdb 配置来为它们启用复制:

EXECUTE msdb.dbo.rds\_set\_system\_database\_sync\_objects @object\_types = 'SQLAgentJob,TempDbFile';

有关 SQL Server Agent 任务复制的更多信息,请参阅[启用 SQL Server Agent 作业复制。](#page-2629-0)

除了使用 rds\_set\_system\_database\_sync\_objects 存储过程来确保自动同步 tempdb 配置更 改之外,还可以使用以下手动方法之一:

**a** Note

我们建议使用 rds\_set\_system\_database\_sync\_objects 存储过程开启 tempdb 配置的 自动同步。使用自动同步可以防止每次更改 tempdb 配置时都需要执行这些手动任务。

• 首先修改数据库实例并关闭多可用区,然后修改临时数据库,最后重新启用多可用区。此方法不会有 任何停机时间。

有关更多信息,请参阅"[修改 Amazon RDS 数据库实例](#page-591-0)"。

• 首先在原始主实例中修改 tempdb,然后手动执行故障转移,最后在新的主实例中修改 tempdb。此 方法需要停机。

有关更多信息,请参阅 [重启中的数据库实例](#page-645-0)。

# <span id="page-2610-0"></span>使用 Database Engine Tuning Advisor 分析 Amazon RDS for SQL Server 数 据库实例上的数据库工作负载

Database Engine Tuning Advisor 是 Microsoft 提供的客户端应用程序,用于分析数据库工作负载, 并根据您运行的查询种类对 Microsoft SQL Server 数据库提供最佳索引集建议。像 SQL Server Management Studio 一样,在连接到运行 SQL Server 的 Amazon RDS 数据库实例的客户端计算机 上运行 Tuning Advisor。客户端计算机可以是在您自有网络内部运行的本地计算机,也可以是在您的 Amazon RDS 数据库实例所在区域中运行的 Amazon EC2 Windows 实例。

本部分介绍如何捕获工作负载供 Tuning Advisor 分析。对于捕获工作负载,这是一个首选过程,因 为 Amazon RDS 限制了主机对 SQL Server 实例的访问。有关更多信息,请参阅 Microsoft 文档中的 [Database Engine Tuning Advisor](https://docs.microsoft.com/en-us/sql/relational-databases/performance/database-engine-tuning-advisor)。

要使用 Tuning Advisor,必须为其提供所谓的工作负载。工作负载是一系列 Transact - SQL 语句,它 们是针对您要优化的一个或多个数据库上运行的。在优化数据库时,Database Engine Tuning Advisor

会以工作负载输入的形式使用跟踪文件、跟踪表、Transact - SQL 脚本或 XML 文件。在使用 Amazon RDS 时,工作负载可能是客户端计算机上的文件,也可能是客户端计算机可访问的 Amazon RDS for SQL Server 数据库上的数据库表。该文件或表必须包含对您要优化的数据库进行查询的命令,并且这 些命令必须是适合重新执行的格式。

为了让 Tuning Advisor 实现最大的效率,工作负载应尽可能真实。您可以通过对数据库实例执行跟踪 来生成工作负载文件或表。运行跟踪时,可以在数据库实例上模拟负载,也可以用正常负载运行应用程 序。

跟踪方式有两种:客户端跟踪和服务器端跟踪。客户端跟踪的设置比较容易,并且可以在 SQL Server Profiler 中实时观察捕获到的跟踪事件。服务器端跟踪的设置比较复杂,并需要编写一些 Transact - SQL 脚本。此外,因为跟踪会写入 Amazon RDS 数据库实例上的文件中,所以跟踪会占用存储空间。 请务必跟踪正在运行的服务器端跟踪所占用的存储空间大小,这点非常重要,因为数据库实例可能会进 入存储已满状态,从而会在存储空间不足时不再可用。

对于客户端跟踪,在 SQL Server Profiler 捕获到足量的跟踪数据后,您可以通过以下方式生成工作负 载文件:将跟踪保存到本地计算机上的文件中,或保存到客户端计算机可用的数据库实例上的数据库表 中。使用客户端跟踪的主要缺点是,在高负载情况下,跟踪可能无法捕获到所有查询。这可能会降低 Database Engine Tuning Advisor 执行的分析的有效性。如果您需要在高负载下运行跟踪并要确保可捕 获到跟踪会话期间的所有查询,则应使用服务器端跟踪。

对于服务器端跟踪,您必须将数据库实例上的跟踪文件存储到合适的工作负载文件,您也可以在完成跟 踪后将跟踪保存到数据库实例上的表中。您可以使用 SQL Server Profiler 将跟踪保存到本地计算机上 的文件,或从数据库实例的跟踪表中读取 Tuning Advisor。

在 SQL Server 数据库实例上运行客户端跟踪

在 SQL Server 数据库实例上运行客户端跟踪

- 1. 启动 SQL Server Profiler。此工具安装在 SQL Server 实例文件夹的"性能工具"文件夹内。要启动 客户端跟踪,您必须加载或定义一个跟踪定义模板。
- 2. 在 SQL Server Profiler 的"File (文件)"菜单中,选择 New Trace (新跟踪)。在 Connect to Server 对话框中,输入要运行跟踪的数据库的数据库实例终端节点、端口、主用户名和密码。
- 3. 在 Trace Properties 对话框中,输入跟踪名称并选择跟踪定义模板。应用程序附带有默认模 板 TSQL\_Replay。您可以通过编辑此模板来定义跟踪。在 Trace Properties 对话框的 Events Selection 选项卡下编辑事件和事件信息。

有关跟踪定义模板及使用 SQL Server Profiler 指定客户端跟踪的详细信息,请参阅 Microsoft 文档 中的 [Database Engine Tuning Advisor。](https://docs.microsoft.com/en-us/sql/relational-databases/performance/database-engine-tuning-advisor)

- 4. 启动客户端跟踪并实时查看在数据库实例上运行的 SQL 查询。
- 5. 完成跟踪后,在 File (文件) 菜单中选择 Stop Trace (停止跟踪)。在数据库实例上将结果另存为文 件或跟踪表。

在 SQL Server 数据库实例上运行服务器端跟踪

通过编写脚本创建服务器端跟踪这一过程可能较为复杂,且已超出本文档的讨论范围。本部分包含一 些您可以用作示例的示例脚本。与客户端跟踪一样,服务器端跟踪的目的是,创建可通过 Database Engine Tuning Advisor 打开的工作负载文件或跟踪表。

下面显示的是一个简化的示例脚本,用于启动服务器端跟踪并将详细信息捕获到工作负载文件。跟踪最 初会将信息保存到 D:\RDSDBDATA\Log 目录中的 RDSTrace.trc 文件,且会每 100 MB 转换一个跟踪 文件,这样,后续的跟踪文件命会依次命名为 RDSTrace\_1.trc、RDSTrace\_2.trc 等。

```
DECLARE @file_name NVARCHAR(245) = 'D:\RDSDBDATA\Log\RDSTrace';
DECLARE @max_file_size BIGINT = 100;
DECLARE @on BIT = 1
DECLARE @rc INT
DECLARE @traceid INT
EXEC @rc = sp_trace_create @traceid OUTPUT, 2, @file_name, @max_file_size
IF (@rc = 0) BEGIN 
    EXEC sp_trace_setevent @traceid, 10, 1, @on 
    EXEC sp_trace_setevent @traceid, 10, 2, @on 
    EXEC sp_trace_setevent @traceid, 10, 3, @on 
 . . . 
    EXEC sp_trace_setfilter @traceid, 10, 0, 7, N'SQL Profiler' 
    EXEC sp_trace_setstatus @traceid, 1 
    END
```
以下示例是停止跟踪的脚本。请注意,以前的脚本所创建的跟踪会继续运行,直到您显式地停止跟踪或 磁盘空间不足以运行此进程为止。

```
DECLARE @traceid INT
SELECT @traceid = traceid FROM ::fn_trace_getinfo(default) 
WHERE property = 5 AND value = 1 AND traceid \leq 1IF @traceid IS NOT NULL BEGIN 
    EXEC sp_trace_setstatus @traceid, 0 
    EXEC sp_trace_setstatus @traceid, 2
```
END

您可以将服务器端跟踪结果保存到数据库表,然后借助 fn\_trace\_gettable 函数,将数据库表用作 Tuning Advisor 的工作负载。以下命令会将 D:\rdsdbdata\Log 目录(包括 RDSTrace\_1.trc 等所有滚动 更新文件)中名为 RDSTrace.trc 的所有文件的结果加载到当前数据库中名为 RDSTrace 的表中。

SELECT \* INTO RDSTrace FROM fn\_trace\_gettable('D:\rdsdbdata\Log\RDSTrace.trc', default);

要将特定滚动更新文件保存到表中,例如 RDSTrace\_1.trc 文件,请为 fn\_trace\_gettable 指定滚动更新 文件的名称和替换值 1,以代替默认值这一最后的参数。

```
SELECT * INTO RDSTrace_1
FROM fn_trace_gettable('D:\rdsdbdata\Log\RDSTrace_1.trc', 1);
```
## 使用跟踪运行 Tuning Advisor

创建跟踪后,无论是作为本地文件还是数据库表,都可以针对数据库实例运行 Tuning Advisor。借助 Amazon RDS 使用 Tuning Advisor 的进程与使用远程独立 SQL Server 实例的进程相同。您可以在客 户端计算机上使用 Tuning Advisor UI,或者使用命令行 Dta.exe 实用程序。在这两种情况下,您都必 须使用数据库实例的终端节点连接 Amazon RDS 数据库实例,并在使用 Tuning Advisor 时提供主用户 名和主用户密码。

以下代码示例演示了针对 Amazon RDS 数据库实例(使用终端节点 **dta.cnazcmklsdei.useast-1.rds.amazonaws.com**)使用 dta.exe 命令行实用程序的方法。此示例包含主用户名 **admin** 和主用户密码 **test**,要优化的示例数据库名为 **C:\RDSTrace.trc**。此外,示例命令行代码会指定 名为 **RDSTrace1** 的跟踪会话,并指定输出文件到本地计算机,其中名为 **RDSTrace.sql** 的本地计算 机适用于 SQL 输出脚本,名为 **RDSTrace.txt** 的本地计算机适用于结果文件,名为 **RDSTrace.xml** 的本地计算机适用于分析的 XML 文件。此外,还有一个在名为 **RDSTraceErrors** 的 RDSDTA 数据 库上指定的错误表。

```
dta -S dta.cnazcmklsdei.us-east-1.rds.amazonaws.com -U admin -P test -D RDSDTA -
if C:\RDSTrace.trc -s RDSTrace1 -of C:\ RDSTrace.sql -or C:\ RDSTrace.txt -ox C:\ 
  RDSTrace.xml -e RDSDTA.dbo.RDSTraceErrors
```
下面是相同的示例命令行代码,只有一点不同:即输入工作负载是 **RDSTrace** 数据库上名为 **RDSDTA** 的远程 Amazon RDS 实例上的一个表。

dta -S dta.cnazcmklsdei.us-east-1.rds.amazonaws.com -U admin -P test -D RDSDTA -it RDSDTA.dbo.RDSTrace -s RDSTrace1 -of C:\ RDSTrace.sql -or C:\ RDSTrace.txt -ox C:\ RDSTrace.xml -e RDSDTA.dbo.RDSTraceErrors

有关 dta 实用工具命令行参数的完整列表,请参阅 Microsoft 文档中的 [dta 实用工具。](https://docs.microsoft.com/en-us/sql/tools/dta/dta-utility)

# <span id="page-2614-0"></span>将 **db\_owner** 更改为数据库的 **rdsa** 账户

当您在 RDS for SQL Server 数据库实例中创建或还原数据库时,Amazon RDS 会将该数据库的所有者 设置为 rdsa。如果您使用 SQL Server 数据库镜像(DBM)或 Always On 可用性组(AG)进行多可 用区部署,Amazon RDS 会将辅助数据库实例上的数据库所有者设置为 NT AUTHORITY\SYSTEM。 在辅助数据库实例提升为主角色之前,无法更改辅助数据库的所有者。在大多数情况下,在执行查询时 将数据库的所有者设置为 NT\_AUTHORITY\SYSTEM 不会出现问题,但在执行系统存储过程(例如,需 要提升权限才能执行的 sys.sp\_updatestats)时,可能会引发错误。

您可以使用以下查询来识别 NT AUTHORITY\SYSTEM 所拥有的数据库的所有者:

SELECT name FROM sys.databases WHERE SUSER\_SNAME(owner\_sid) = 'NT AUTHORITY\SYSTEM';

您可以使用 Amazon RDS 存储过程 rds\_changedbowner\_to\_rdsa 将数据库的所有者更改为 rdsa。不允许将以下数据库与 rds\_changedbowner\_to\_rdsa 一起使用:master, model, msdb, rdsadmin, rdsadmin\_ReportServer, rdsadmin\_ReportServerTempDB, SSISDB。

要将数据库的所有者更改为 rdsa,请调用 rds\_changedbowner\_to\_rdsa 存储过程并提供数据库 的名称。

#### Example 用法:

exec msdb.dbo.rds\_changedbowner\_to\_rdsa 'TestDB1';

以下参数是必需参数:

• @db\_name – 要将数据库所有者更改为 rdsa 的数据库的名称。

# <span id="page-2614-1"></span>Microsoft SQL Server 的排序规则和字符集

SQL Server 支持多个级别的排序规则。您可以在创建数据库实例时设置默认服务器排序规则。您可以 在数据库、表或列级别覆盖排序规则。

#### 主题

- [Microsoft SQL Server 的服务器级别排序规则](#page-2615-0)
- [Microsoft SQL Server 的数据库级别排序规则](#page-2619-0)

<span id="page-2615-0"></span>Microsoft SQL Server 的服务器级别排序规则

在创建 Microsoft SQL Server 数据库实例时,您可以设置所要使用的服务器排序规则。如果您未选择 其他排序规则,则服务器级别排序规则默认为 SQL\_Latin1\_General\_CP1\_CI\_AS。服务器排序规则默 认应用到所有数据库和数据库对象。

#### **a** Note

从数据库快照还原时,无法更改排序规则。

Amazon RDS 当前支持以下服务器排序规则:

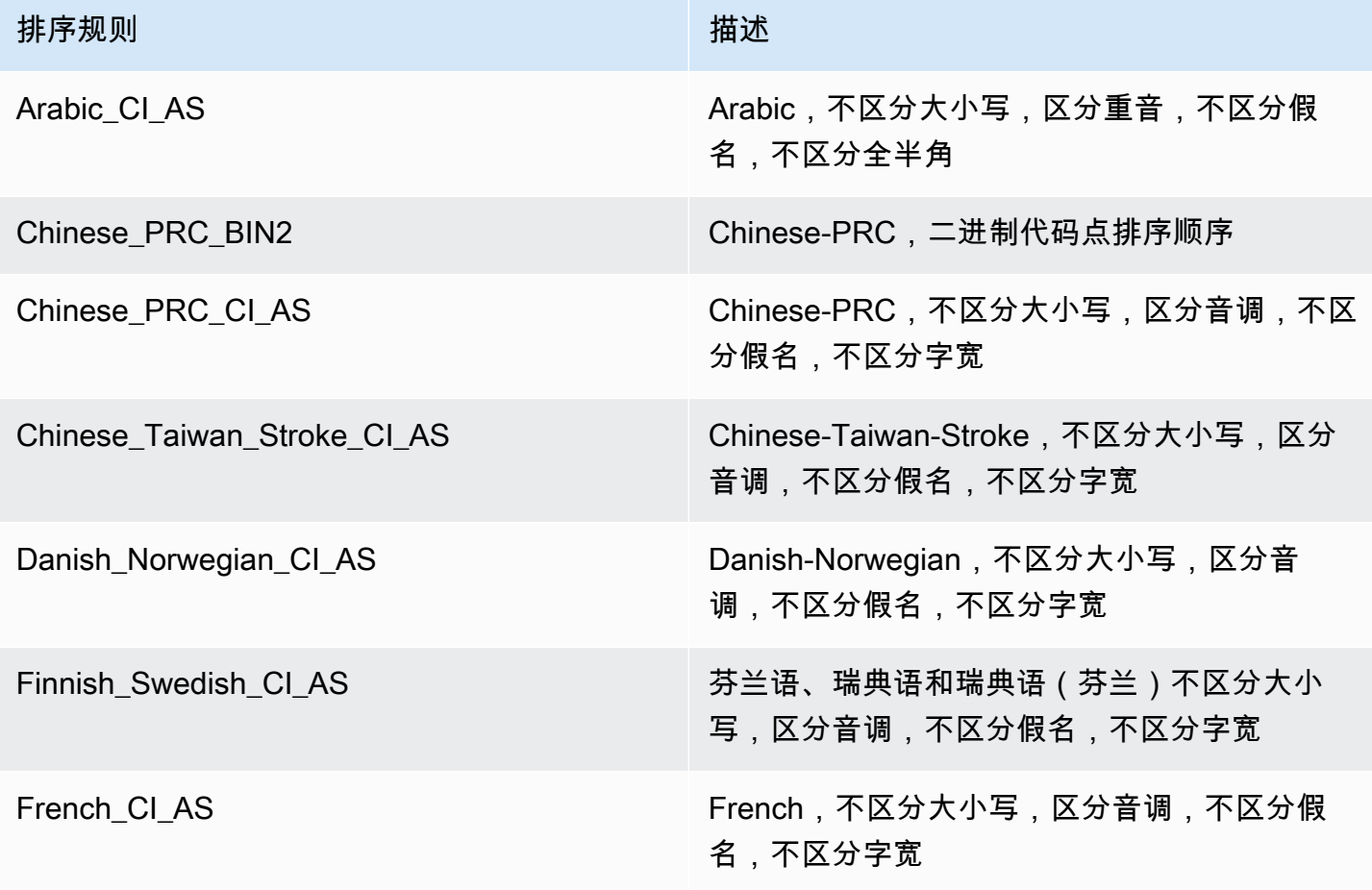

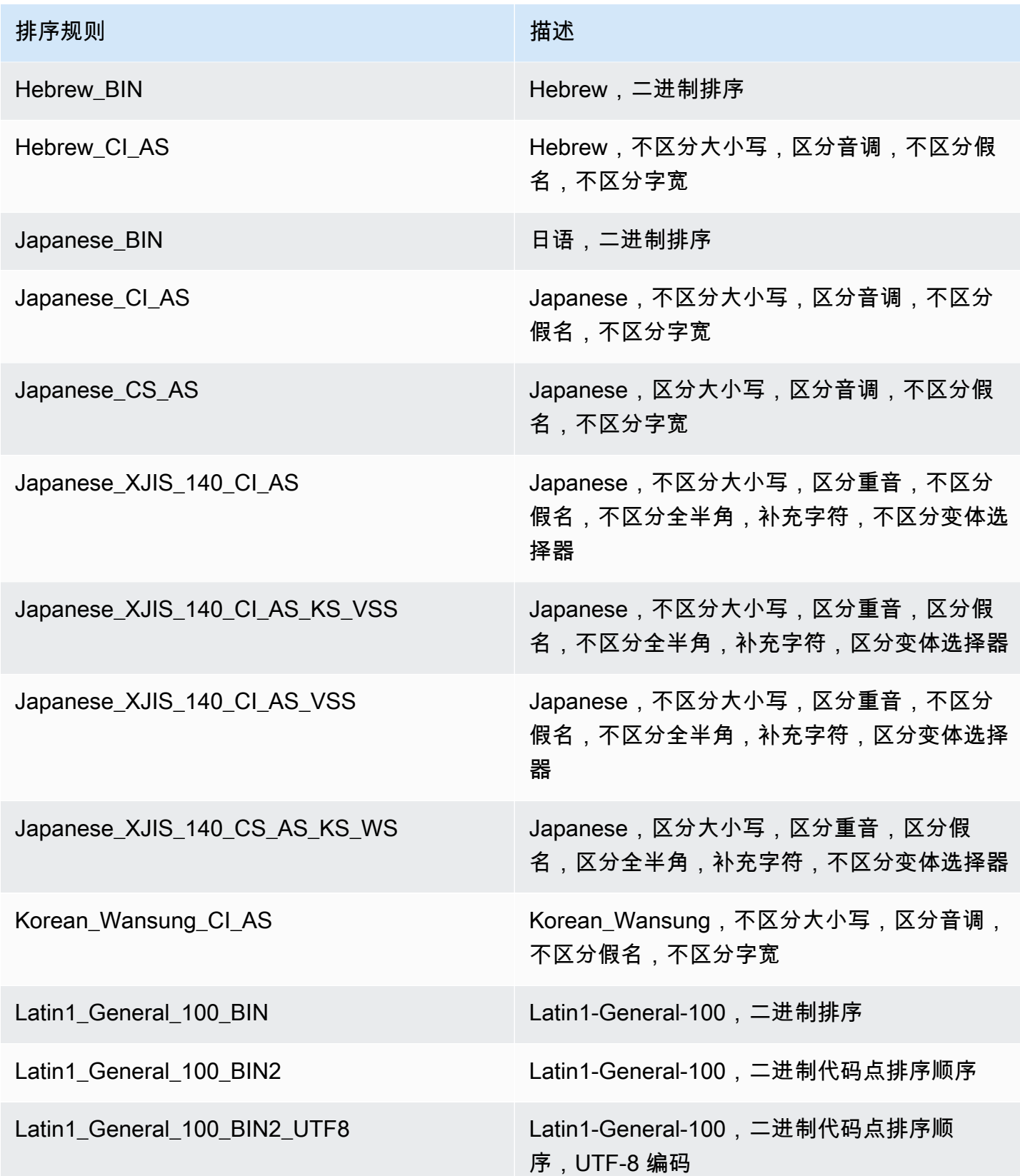

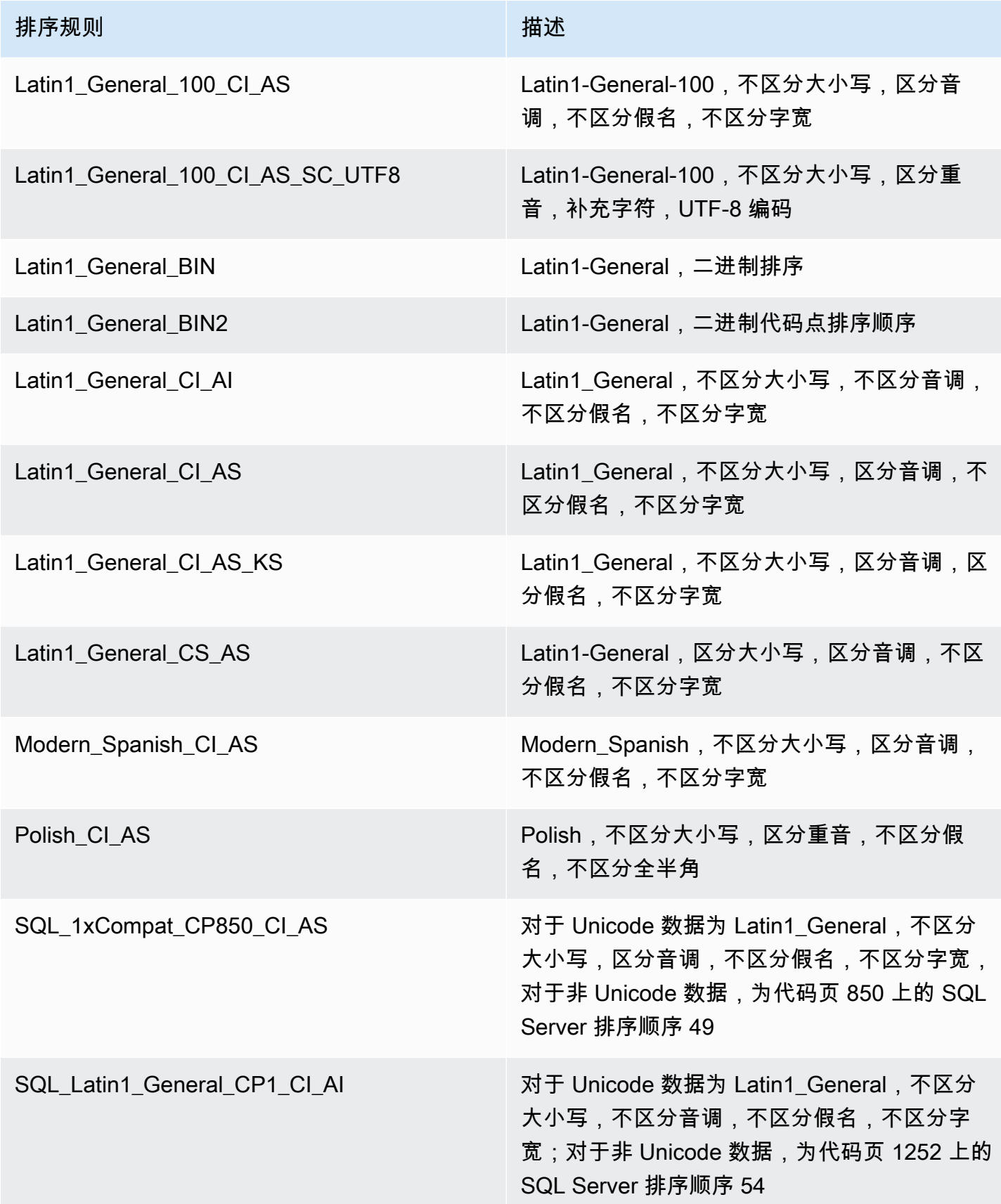

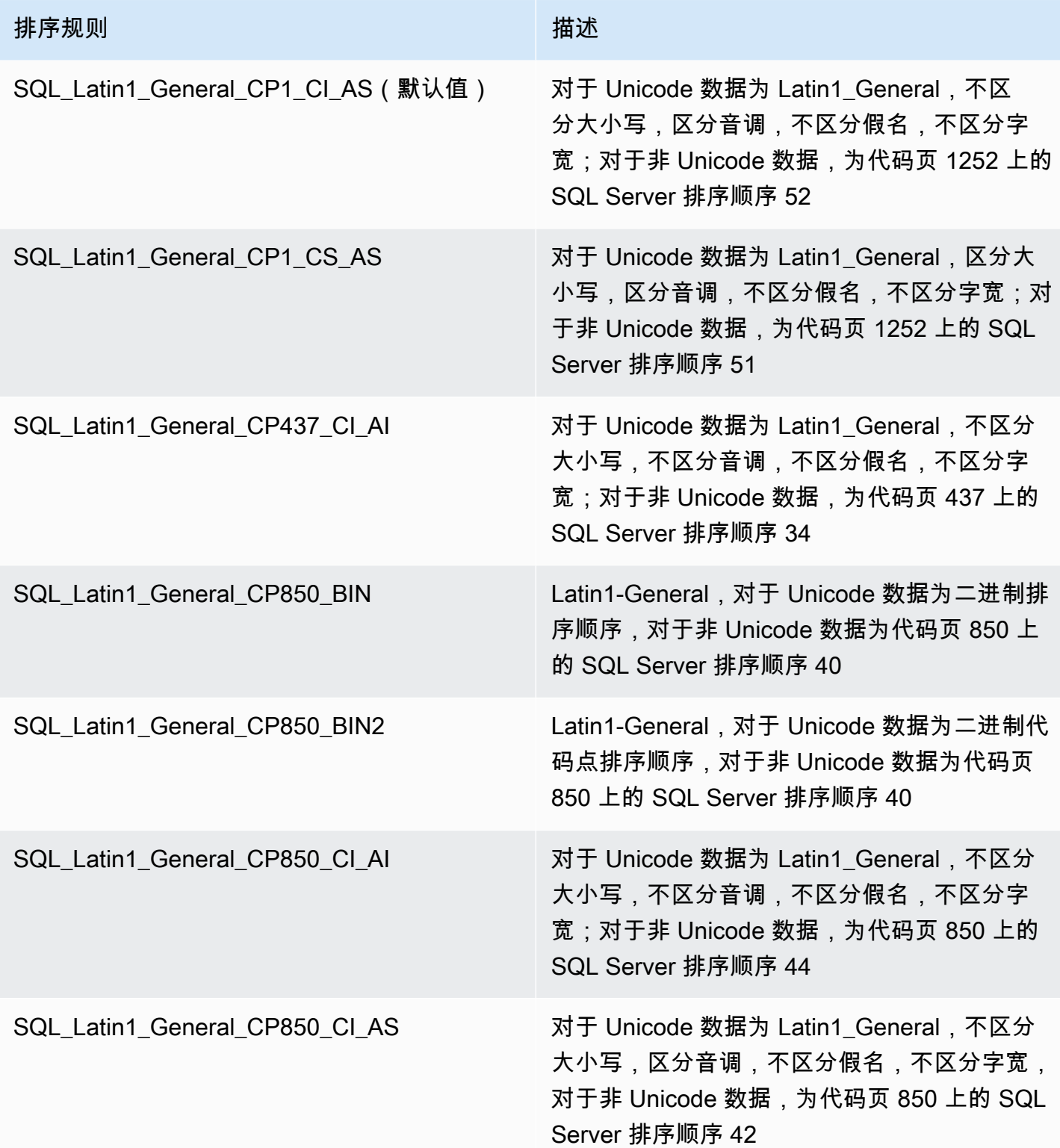

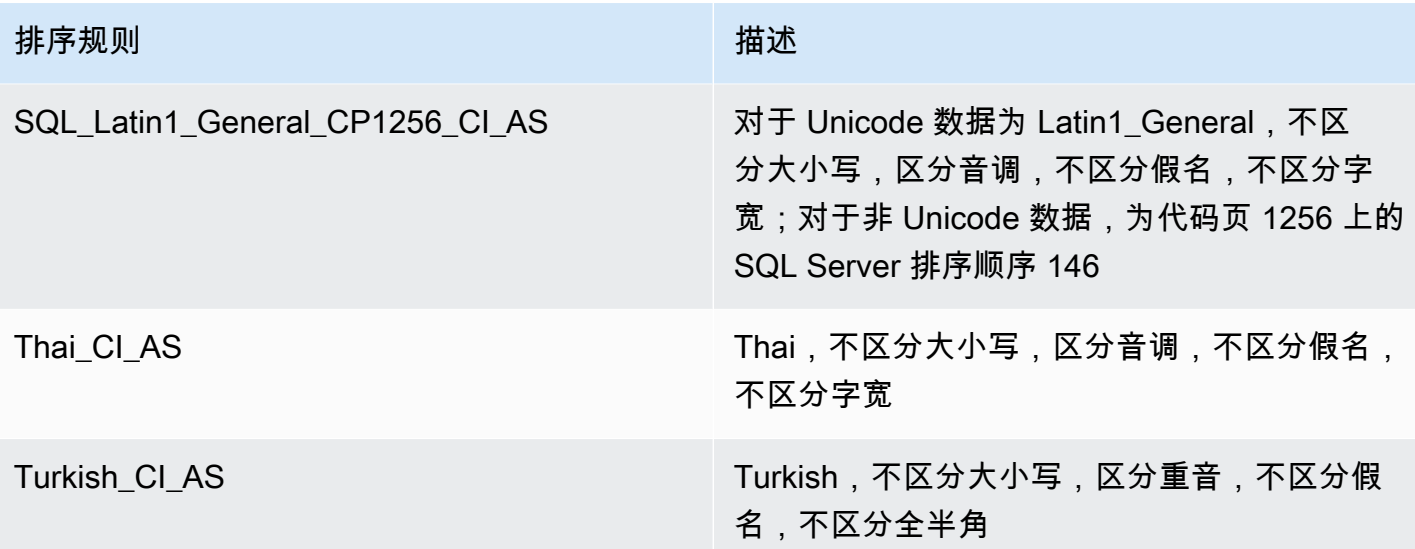

选择排序规则:

- 如果您使用 Amazon RDS 控制台,则在创建新的数据库实例时,请选择 Additional configuration(其他配置),然后在 Collation(排序规则)字段中输入排序规则。有关更多信息,请 参阅[创建 Amazon RDS 数据库实例](#page-452-0)。
- 如果使用 AWS CLI,请在 --character-set-name 命令中使用 create-db-instance 选项。 有关更多信息,请参阅 [create-db-instance。](https://docs.aws.amazon.com/cli/latest/reference/rds/create-db-instance.html)
- 如果使用 Amazon RDS API,请在 CharacterSetName 操作中使用 CreateDBInstance 参数。 有关更多信息,请参阅 [CreateDBInstance](https://docs.aws.amazon.com/AmazonRDS/latest/APIReference/API_CreateDBInstance.html)。

<span id="page-2619-0"></span>Microsoft SQL Server 的数据库级别排序规则

当创建新数据库或数据库对象时,您可以通过覆盖排序规则在数据库、表或列级别更改默认排序规 则。例如,如果您的默认服务器排序规则为 SQL\_Latin1\_General\_CP1\_CI\_AS,您可将其更改为 Mohawk 100 CI AS 以支持 Mohawk 排序规则。如果需要,甚至可以对查询中的参数进行类型转换以 便使用不同的排序规则。

例如,以下查询将 AccountName 列的默认排序规则更改为 Mohawk\_100\_CI\_AS

```
CREATE TABLE [dbo].[Account] 
  ( 
      [AccountID] [nvarchar](10) NOT NULL, 
      [AccountName] [nvarchar](100) COLLATE Mohawk_100_CI_AS NOT NULL 
  ) ON [PRIMARY];
```
Microsoft SQL Server 数据库引擎通过内置 NCHAR、NVARCHAR 和 NTEXT 数据类型支持 Unicode。例如,如果您需要 CJK 支持,请对字符存储使用这些 Unicode 数据类型,并在创建数据库 和表时覆盖默认的服务器排序规则。下面列出了一些由 Microsoft 提供的链接,其中包括 SQL Server 的排序规则和 Unicode 支持:

- [使用排序规则](http://msdn.microsoft.com/en-us/library/ms187582%28v=sql.105%29.aspx)
- [排序规则和国际术语](http://msdn.microsoft.com/en-us/library/ms143726%28v=sql.105%29)
- [使用 SQL Server 排序规则](http://msdn.microsoft.com/en-us/library/ms144260%28v=sql.105%29.aspx)
- [数据库和数据库引擎应用程序的国际注意事项](http://msdn.microsoft.com/en-us/library/ms190245%28v=sql.105%29.aspx)

# <span id="page-2620-0"></span>创建数据库用户

通过运行类似以下示例的 T-SQL 脚本,可以为 Amazon RDS for Microsoft SQL Server 数据库实例创 建数据库用户。使用 SQL Server 管理套件(SSMS)之类的应用程序。您以创建数据库实例时创建的 主用户身份登录数据库实例。

```
--Initially set context to master database
USE [master];
GO
--Create a server-level login named theirname with password theirpassword
CREATE LOGIN [theirname] WITH PASSWORD = 'theirpassword';
GO
--Set context to msdb database
USE [msdb];
GO
--Create a database user named theirname and link it to server-level login theirname
CREATE USER [theirname] FOR LOGIN [theirname];
GO
```
有关将数据库用户添加到角色的示例,请参阅[将用户添加到 SQLagentUser 角色。](#page-2631-0)

**a** Note

如果您在添加用户时出现权限错误,可以通过修改数据库实例主用户密码来恢复。有关更多信 息,请参阅重置 [db\\_owner](#page-2624-0) 角色密码。

<span id="page-2621-0"></span>在 Amazon RDS 中,恢复模式、保留期和数据库状态是相关联的。

在对这些设置之一进行更改之前,请务必了解结果。每个设置都可能会影响其他设置。例如:

- 如果您在启用备份保留的情况下将数据库的恢复模式更改为 SIMPLE 或 BULK\_LOGGED,Amazon RDS 会在五分钟内将恢复模式重置为 FULL。这还会导致 RDS 制作数据库实例的快照。
- 如果您将备份保留设置为 0 天,则 RDS 会将恢复模式设置为 SIMPLE。
- 如果您在将备份保留设置为 0 天的同时,将数据库的恢复模式从 SIMPLE 更改为任何其他选项,则 RDS 会将恢复模式重置为 SIMPLE。

#### **A** Important

绝不要更改多可用区实例上的恢复模式,即使您似乎可以执行此操作 – 例如,通过使用 ALTER DATABASE. Backup retention,因此,多可用区需要 FULL 恢复模式。如果您更改恢 复模式,RDS 会立即将其更改回 FULL。

此自动重置强制 RDS 完全重建镜像。在此重建期间,数据库的可用性将降低,时间约为 30-90 分钟,直到镜像已准备好故障转移。数据库实例还会遇到性能降低,与从单可用区转换为多可 用区期间相同。性能降低的时间长度取决于数据库存储大小 — 存储的数据库越大,降低的时 间越长。

有关 SQL Server 恢复模型的更多信息,请参阅 Microsoft 文档中的[恢复模型 \(SQL Server\)。](https://docs.microsoft.com/en-us/sql/relational-databases/backup-restore/recovery-models-sql-server)

# <span id="page-2621-1"></span>确定上次故障转移时间

要确定上次故障转移时间,请使用以下存储过程:

execute msdb.dbo.rds\_failover\_time;

此过程返回以下信息。

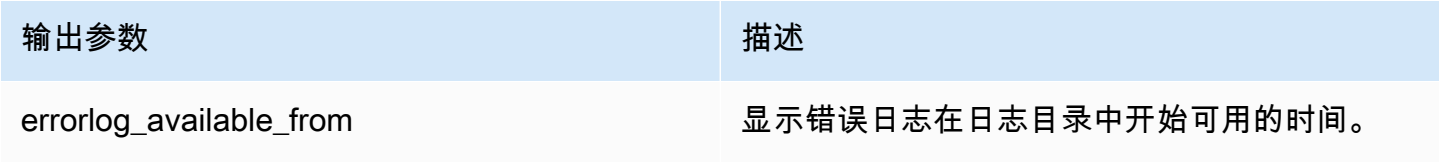

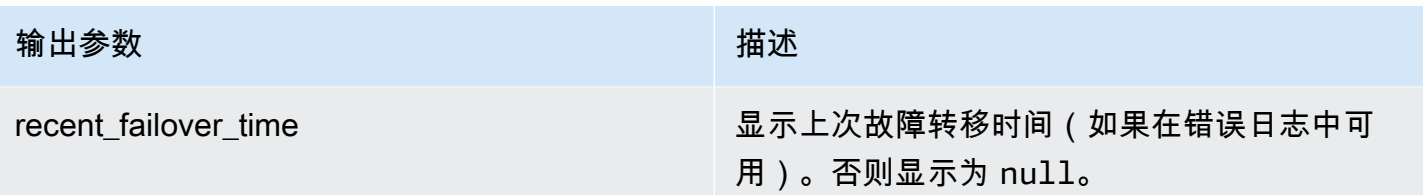

**a** Note

存储过程搜索日志目录中的所有可用 SQL Server 错误日志,以检索最近的故障转移时间。如 果故障转移消息已被 SQL Server 覆盖,则该过程不会检索故障转移时间。

Example 最近无故障转移示例

此示例显示错误日志中最近没有故障转移的输出。自 2020-04-29 23:59:00.01 以来,没有发生故障转 移。

errorlog\_available\_from recent\_failover\_time

2020-04-29 23:59:00.0100000 null

Example 最近故障转移示例

此示例显示错误日志中最近有故障转移的输出。最近一次故障转移的时间是在 2020-05-05 18:57:51.89。

errorlog\_available\_from recent\_failover\_time

2020-04-29 23:59:00.0100000 2020-05-05 18:57:51.8900000

# <span id="page-2622-0"></span>在批量加载期间禁用快速插入

从 SQL Server 2016 开始,便默认启用了快速插入。快速插入利用数据库处于简单或批量日志记录恢 复模型时发生的最小日志记录来优化插入性能。使用快速插入,每个批量加载批次都会获得新范围,从 而绕过对具有可用空闲空间的现有范围的分配查找,从而优化插入性能。

然而,使用快速插入时,小批量大小的批量加载可能会增加对象消耗的未使用空间。如果不能提高批量 大小,则启用跟踪标志 692 可以帮助减少未使用的预留空间,但以牺牲性能为代价。启用此跟踪标志 会在将数据批量加载到堆或集群化索引时禁用快速插入。

使用数据库参数组启用跟踪标志 692 作为启动参数。有关更多信息,请参阅"[使用参数组"](#page-520-0)。

在 SQL Server 2016 及更高版本上针对 Amazon RDS 支持跟踪标志 692。有关跟踪标志的更多信息, 请参阅 Microsoft 文档中的 [DBCC TRACEON - 跟踪标志](https://docs.microsoft.com/en-us/sql/t-sql/database-console-commands/dbcc-traceon-trace-flags-transact-sql)。

# <span id="page-2623-0"></span>删除 Microsoft SQL Server 数据库

您可以删除在单可用区或多可用区部署中运行 Microsoft SQL Server 的 Amazon RDS 数据库实例上的 数据库。要删除数据库,请使用以下命令:

--replace *your-database-name* with the name of the database you want to drop EXECUTE msdb.dbo.rds\_drop\_database N'*your-database-name*'

**a** Note

在命令中使用直单引号。智能引号会引发错误。

在您使用此过程删除数据库之后,Amazon RDS 将删除与数据库的现有连接并删除数据库的备份历史 记录。

# <span id="page-2623-1"></span>在多可用区部署中重命名 Microsoft SQL Server 数据库

要对使用多可用区的 Microsoft SQL Server 数据库实例重命名,请使用以下过程:

- 1. 首先,为此数据库实例关闭多可用区。
- 2. 运行 rdsadmin.dbo.rds\_modify\_db\_name,对数据库重命名。
- 3. 然后,为此数据库实例启用"多可用区镜像"或"永不停机"可用性组,将它恢复为原始状态。

有关更多信息,请参阅"[向 Microsoft SQL Server 数据库实例添加多可用区](#page-2401-0)"。

**a** Note

如果实例未使用多可用区,则无需在运行 rdsadmin.dbo.rds\_modify\_db\_name 之前或之 后更改任何设置。

示例:在以下示例中,存储的 rdsadmin.dbo.rds\_modify\_db\_name 过程会将数据库由 **MOO** 重命 名为 **ZAR**。这与运行 DDL ALTER DATABASE [**MOO**] MODIFY NAME = [**ZAR**] 语句类似。

```
EXEC rdsadmin.dbo.rds_modify_db_name N'MOO', N'ZAR'
GO
```
# <span id="page-2624-0"></span>重置 **db\_owner** 角色密码

如果您自己无法使用 Microsoft SQL Server 数据库上的 db\_owneɪ<sup>、</sup>角色,则可以通过修改数据库实例 主密码来重置 db\_owner 角色密码。通过更改数据库实例主密码,您可以重新获取对数据库实例的访 问权限、使用 db\_owner 的已修改密码访问数据库以及为 db\_owner 角色还原可能意外撤销的权限。 您可以使用 Amazon RDS 控制台、AWS CLI 命令 [modify-db-instance,](https://docs.aws.amazon.com/cli/latest/reference/rds/modify-db-instance.html)或者使用 [ModifyDBInstance](https://docs.aws.amazon.com/AmazonRDS/latest/APIReference/API_ModifyDBInstance.html) 操作更改数据库实例密码。有关修改数据库实例的更多信息,请参阅 [修改 Amazon RDS 数据库实例。](#page-591-0)

# <span id="page-2624-1"></span>还原许可证终止的数据库实例

Microsoft 要求一些未报告其 Microsoft 许可证移动性信息的 Amazon RDS 客户终止其数据库实 例。Amazon RDS 会获取这些数据库实例的快照,您可以从快照还原到包含许可证模型的新数据库实 例。

您可以从标准版快照还原到标准版或企业版。

您可以从企业版快照还原到标准版或企业版。

要在 Amazon RDS 创建您的实例的最终快照后从 SQL Server 快照还原,请执行以下操作:

- 1. 登录AWS Management Console并通过以下网址打开 Amazon RDS 控制台[:https://](https://console.aws.amazon.com/rds/) [console.aws.amazon.com/rds/](https://console.aws.amazon.com/rds/)。
- 2. 在导航窗格中,选择快照。
- 3. 选择 SQL Server 数据库实例的快照。Amazon RDS 会创建数据库实例的最终快照。已终止的 实例快照的名称采用格式 *instance name*-final-snapshot。例如, 如果数据库实例名称是 **mytest.cdxgahslksma.us-east-1.rds.com**,那么最终快照的名称将为 **mytest-finalsnapshot**,并位于与原始数据库实例相同的 AWS 区域。
- 4. 对于 Actions (操作),选择 Restore Snapshot (还原快照)。

将显示 Restore DB Instance 窗口。

5. 对于 License Model (许可模式),选择 license-included (附带许可)。

- 6. 选择要使用的 SQL Server 数据库引擎。
- 7. 对于 DB Instance Identifier (数据库实例标识符),请输入还原后的数据库实例的名称。
- 8. 选择 Restore DB Instance。

有关从快照还原的更多信息,请参阅[从数据库快照还原](#page-915-0)。

# <span id="page-2625-0"></span>将 Microsoft SQL Server 数据库从脱机状态转换为联机状态

您可以将 Amazon RDS 数据库实例上的 Microsoft SQL Server 数据库从 OFFLINE 转换为 ONLINE 状 态。

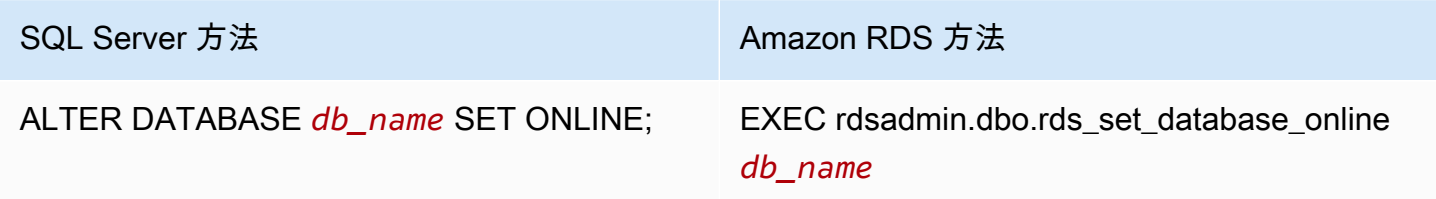

# <span id="page-2625-1"></span>使用更改数据捕获

Amazon RDS 支持运行 Microsoft SQL Server 的数据库实例的更改数据捕获 (CDC)。CDC 可捕获对表 中的数据进行的更改。它存储有关每个更改的元数据,您稍后可以访问这些元数据。有关 CDC 的工作 原理的更多信息,请参阅 Microsoft 文档中[的更改数据捕获](https://docs.microsoft.com/en-us/sql/relational-databases/track-changes/track-data-changes-sql-server#Capture)。

在将 CDC 用于您的 Amazon RDS 数据库实例之前, 请通过运行 msdb.dbo.rds\_cdc\_enable\_db 在数据库中启用它。您必须具有主用户权限才能在 Amazon RDS 数据库实例中启用 CDC。启用 CDC 后,具备该数据库的 db\_owner 身份的任何用户都可以在该数据库中的表上启用或禁用 CDC。

#### **A** Important

在还原期间,CDC 将被禁用。所有相关元数据都将自动从数据库中删除。这适用于快照还原、 时间点还原和从 S3 还原 SQL Server Native。执行这些类型的还原之一后,您可以重新启用 CDC 并重新指定要跟踪的表。

要为数据库实例启用 CDC,请运行 msdb.dbo.rds\_cdc\_enable\_db 存储过程。

exec msdb.dbo.rds\_cdc\_enable\_db '*database\_name*'

#### 要为数据库实例禁用 CDC,请运行 msdb.dbo.rds\_cdc\_disable\_db 存储过程。

exec msdb.dbo.rds\_cdc\_disable\_db '*database\_name*'

主题

- [使用更改数据捕获跟踪表](#page-2626-0)
- [更改数据捕获作业](#page-2627-0)
- [多可用区实例的更改数据捕获](#page-2627-1)

#### <span id="page-2626-0"></span>使用更改数据捕获跟踪表

在数据库上启用 CDC 后,您可以开始跟踪特定表。通过运行 [sys.sp\\_cdc\\_enable\\_table,](https://docs.microsoft.com/en-us/sql/relational-databases/system-stored-procedures/sys-sp-cdc-enable-table-transact-sql)您可以选择 要跟踪的表。

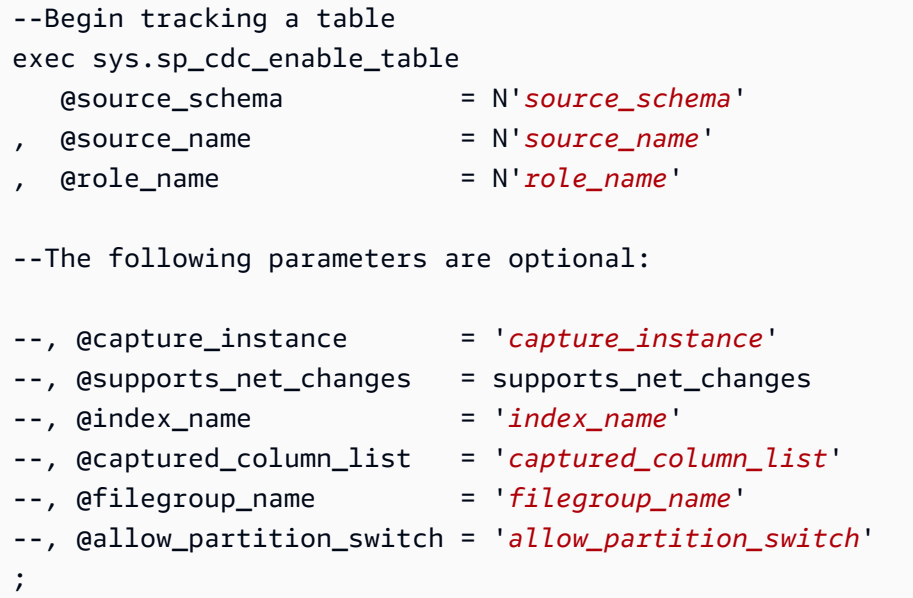

要查看您的表的 CDC 配置,请运行 [sys.sp\\_cdc\\_help\\_change\\_data\\_capture](https://docs.microsoft.com/en-us/sql/relational-databases/system-stored-procedures/sys-sp-cdc-help-change-data-capture-transact-sql)。

```
--View CDC configuration
exec sys.sp_cdc_help_change_data_capture 
--The following parameters are optional and must be used together.
-- 'schema_name', 'table_name'
;
```
有关 CDC 表、函数和 SQL Server 文档中的存储过程的更多信息,请参阅以下内容:

- [更改数据捕获存储过程 \(Transact-SQL\)](https://docs.microsoft.com/en-us/sql/relational-databases/system-stored-procedures/change-data-capture-stored-procedures-transact-sql)
- [更改数据捕获函数 \(Transact-SQL\)](https://docs.microsoft.com/en-us/sql/relational-databases/system-functions/change-data-capture-functions-transact-sql)
- [更改数据捕获表 \(Transact-SQL\)](https://docs.microsoft.com/en-us/sql/relational-databases/system-tables/change-data-capture-tables-transact-sql)

#### <span id="page-2627-0"></span>更改数据捕获作业

当您启用 CDC 时,SQL Server 会创建 CDC 作业。数据库所有者 (db\_owner) 可以查看、创建、修 改和删除 CDC 作业。但是,RDS 系统账户拥有这些作业。因此,这些作业从本机视图、过程或 SQL Server Management Studio 中不可见。

要控制 CDC 在数据库中的行为,请使用本机 SQL Server 过程,例如 [sp\\_cdc\\_enable\\_table](https://docs.microsoft.com/en-us/sql/relational-databases/system-stored-procedures/sys-sp-cdc-enable-table-transact-sql) 和 [sp\\_cdc\\_start\\_job。](https://docs.microsoft.com/en-us/sql/relational-databases/system-stored-procedures/sys-sp-cdc-start-job-transact-sql)要更改 CDC 作业参数 (例如 maxtrans 和 maxscans),您可以使用 [sp\\_cdc\\_change\\_jobs。](https://docs.microsoft.com/en-us/sql/relational-databases/system-stored-procedures/sys-sp-cdc-change-job-transact-sql)

要获取有关 CDC 作业的更多信息,您可以查询以下动态管理视图:

- sys.dm\_cdc\_errors
- sys.dm\_cdc\_log\_scan\_sessions
- sysjobs
- sysjobhistory

<span id="page-2627-1"></span>多可用区实例的更改数据捕获

如果您在多可用区实例上使用 CDC,请确保镜像的 CDC 作业配置与主体上的配置匹配。CDC 作业映 射到 database\_id。如果辅助副本上的数据库 ID 与主体不同,则作业不会与正确的数据库关联。要 尝试阻止故障转移后发生错误,RDS 将删除并在新的主体上重新创建作业。重新创建的作业使用故障 转移之前主体记录的参数。

尽快此过程快速运行,CDC 作业仍然可能在 RDS 更正它们之前运行。以下是在主副本和辅助副本之 间使参数保持一致的三种方式:

- 对启用了 CDC 的所有数据库使用相同作业参数。
- 在更改 CDC 作业配置之前,将多可用区实例转换为单可用区。
- 只要您在主体上更改参数,就手动传输参数。

查看并定义故障转移后用于重新创建 CDC 作业的 CDC 参数,使用 rds\_show\_configuration 和 rds\_set\_configuration。
以下示例将返回 cdc\_capture\_maxtrans 的值. 对于设置为 RDS\_DEFAULT 的任何参数,RDS 会自 动配置该值。

-- Show configuration for each parameter on either primary and secondary replicas. exec rdsadmin.dbo.rds\_show\_configuration 'cdc\_capture\_maxtrans';

要在辅助副本上设置配置,请运行 rdsadmin.dbo.rds\_set\_configuration。此过程将设置辅 助服务器上所有数据库的参数值。这些设置仅在故障转移后使用。以下示例将所有 CDC 捕获作业的 maxtrans 设置为 *1000*:

```
--To set values on secondary. These are used after failover.
exec rdsadmin.dbo.rds_set_configuration 'cdc_capture_maxtrans', 1000;
```
要在委托人上设置 CDC 作业参数,请改用 [sys.sp\\_cdc\\_change\\_job](https://docs.microsoft.com/en-us/sql/relational-databases/system-stored-procedures/sys-sp-cdc-change-job-transact-sql)。

## 使用 SQL Server Agent

借助 Amazon RDS,您可以在运行 Microsoft SQL Server 企业版、标准版或 Web 版的数据库实例上 使用 SQL Server Agent。SQL Server Agent 是一项 Microsoft Windows 服务,可运行计划的管理任 务,即所谓的作业。您可以使用 SQL Server Agent 运行 T - SQL 作业,以在 SQL Server 数据库实例 中重新生成索引、运行损坏检查和聚合数据。

创建 SQL Server 数据库实例时,主用户以 SQLAgentUserRole 角色登记。

SQL Server Agent 可以按照时间表运行作业,对特定事件或需求做出响应。有关详细信息,请参阅 Microsoft 文档中的 [SQL Server Agent。](http://msdn.microsoft.com/en-us/library/ms189237)

#### **a** Note

避免在数据库实例维护和备份 Windows 期间计划运行作业。由 AWS 启动的维护和备份过程可 能会中断作业或导致作业取消。

在多可用区部署中,启用作业复制功能时,SQL Server Agent 作业将从主要主机复制到辅助主 机。有关更多信息,请参阅 [启用 SQL Server Agent 作业复制](#page-2629-0)。

多可用区部署具有 10000 个 SQL Server 代理任务的限制。如果您需要更高的限制,则可联系 AWS Support 请求增加限制。打开 [AWS Support Center \(Amazon Web Services Support 中](https://console.aws.amazon.com/support/home#/) [心\)](https://console.aws.amazon.com/support/home#/) 页面,登录(如有必要),然后选择 Create case (创建案例)。选择 Service Limit increase (提高服务限制)。填写并提交表格。

要查看 SQL Server Management Studio (SSMS) 中单个 SQL Server Agent 作业的历史记录,需打开 Object Explorer,右键单击此作业,然后选择 View History。

SQL Server Agent 正在数据库实例中的托管主机上运行,因此不支持某些操作:

- 不支持使用 ActiveX、Windows Command Shell或 Windows PowerShell 运行复制作业和命令行脚 本。
- 无法手动启动、停止或重新启动 SQL Server Agent。
- 无法从数据库实例获取通过 SQL Server Agent 发出的电子邮件通知。
- 不支持 SQL Server Agent 提示和运算符。
- 不支持使用 SQL Server Agent 创建备份。用 Amazon RDS 备份数据库实例。
- 目前,RDS for SQL Server 不支持使用 SQL Server Agent 令牌。

## <span id="page-2629-0"></span>启用 SQL Server Agent 作业复制

您可以使用以下存储的过程启用 SQL Server Agent 作业复制:

EXECUTE msdb.dbo.rds\_set\_system\_database\_sync\_objects @object\_types = 'SQLAgentJob';

您可以在 Amazon RDS for SQL Server 支持的所有 SQL Server 版本上运行存储的过程。将复制以下 类别中的作业:

- [未分类(本地)]
- [未分类(多服务器)]
- [未分类]
- 数据收集器
- 数据库引擎优化顾问
- 数据库维护
- 全文

仅复制使用 T-SQL 作业步骤的作业。不复制步骤类型为 SQL Server Integration Services(SSIS)、SQL Server Reporting Services(SSRS)、复制和 PowerShell 等的作业。不复 制使用数据库邮件和服务器级别对象的作业。

#### **A** Important

主要主机是复制的信任源。在开启作业复制之前,请确保您的 SQL Server Agent 任务位于主 要主机上。否则,如果在辅助主机上使用较新的任务时开启该功能,则可能会导致删除 SQL Server Agent 任务。

您可以使用以下函数来确认复制是否已开启。

```
SELECT * from msdb.dbo.rds_fn_get_system_database_sync_objects();
```
如果正在复制 SQL Server Agent 作业,T-SQL 查询将返回以下内容。如果未复制这些作业,将不会返 回任何 object\_class 内容。

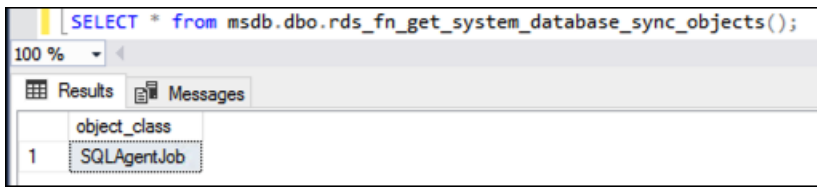

您可以使用以下函数来查找上次同步对象的时间,以 UTC 时间表示。

SELECT \* from msdb.dbo.rds\_fn\_server\_object\_last\_sync\_time();

例如,假设您在 01:00 修改 SQL Server Agent 作业。您预计最近的同步时间将在 01:00 之后,这表示 同步已经进行。

同步后,为辅助节点上的 date\_created 和 date\_modified 返回的值预计将匹配。

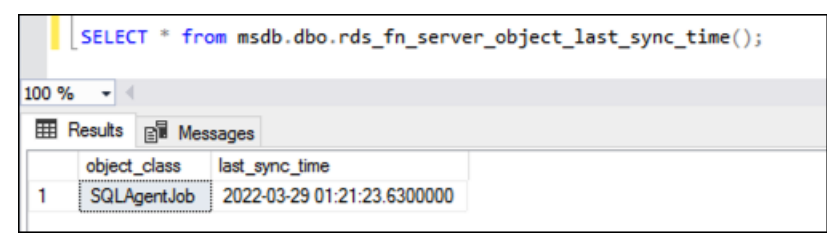

如果您也在使用 tempdb 复制,则可以通过在 @object\_type 参数中提供 SQL 代理任务和 tempdb 配置来为它们启用复制:

```
EXECUTE msdb.dbo.rds_set_system_database_sync_objects @object_types = 
  'SQLAgentJob,TempDbFile';
```
有关 tempdb 复制的更多信息,请参阅[多可用区部署的 TempDB 配置。](#page-2609-0)

将用户添加到 SQLagentUser 角色

要允许其他登录名或用户使用 SQL Server Agent,请以主用户身份登录并执行以下操作:

- 1. 使用 CREATE LOGIN 命令创建另一个服务器级别的登录名。
- 2. 使用 msdb 命令在 CREATE USER 内创建一个用户,然后将此用户链接到上一步骤中创建的登录 名。
- 3. 使用 SQLAgentUserRole 系统存储过程将用户添加到 sp\_addrolemember。

例如,假设您的主用户名为 **admin**,并且您要授予一个用户对 SQL Server Agent 的访问权限,此用户 的用户名为 **theirname**,密码为 **theirpassword**。在这种情况下,您可以使用以下过程。

要将用户添加到 SQLagentUser 角色

- 1. 以主用户身份登录。
- 2. 运行以下命令 ·

```
--Initially set context to master database
USE [master];
GO
--Create a server-level login named theirname with password theirpassword
CREATE LOGIN [theirname] WITH PASSWORD = 'theirpassword';
GO
--Set context to msdb database
USE [msdb];
GO
--Create a database user named theirname and link it to server-level login 
 theirname
CREATE USER [theirname] FOR LOGIN [theirname];
GO
--Added database user theirname in msdb to SQLAgentUserRole in msdb
EXEC sp_addrolemember [SQLAgentUserRole], [theirname];
```
### 删除 SQL Server Agent 作业

您可以使用 sp\_delete\_job 存储过程删除 Amazon RDS for Microsoft SQL Server 上的 SQL Server Agent 作业。

不能使用 SSMS 删除 SQL Server Agent 作业。如果您尝试这样做,就会收到类似于以下内容的错误 消息:

The EXECUTE permission was denied on the object 'xp\_regread', database 'mssqlsystemresource', schema 'sys'.

作为托管服务,RDS 在运行访问 Windows 注册表的过程时受到了限制。使用 SSMS 时,其会尝试运 行没有 RDS 授权的进程 (xp\_regread)。

#### **a** Note

在 RDS for SQL Server 上,只允许 sysadmin 角色的成员更新或删除由其他登录账户拥有的任 务。

要删除 SQL Server Agent 作业

• 运行以下 T-SQL 语句:

EXEC msdb..sp\_delete\_job @job\_name = '*job\_name*';

# 使用 Microsoft SQL Server 日志

您可使用 Amazon RDS 控制台来查看、监视和下载 SQL Server Agent 日志、Microsoft SQL Server 错误日志以及 SQL Server Reporting Services(SSRS)日志。

### 监视日志文件

如果在 Amazon RDS 控制台中查看日志,则可查看该日志中的实时内容。通过在控制台中监视日志, 可以打开日志并使其处于动态状态,以便能实时查看该日志的更新。

仅最新日志处于活动状态以供监视。例如,假设您拥有以下所示日志:

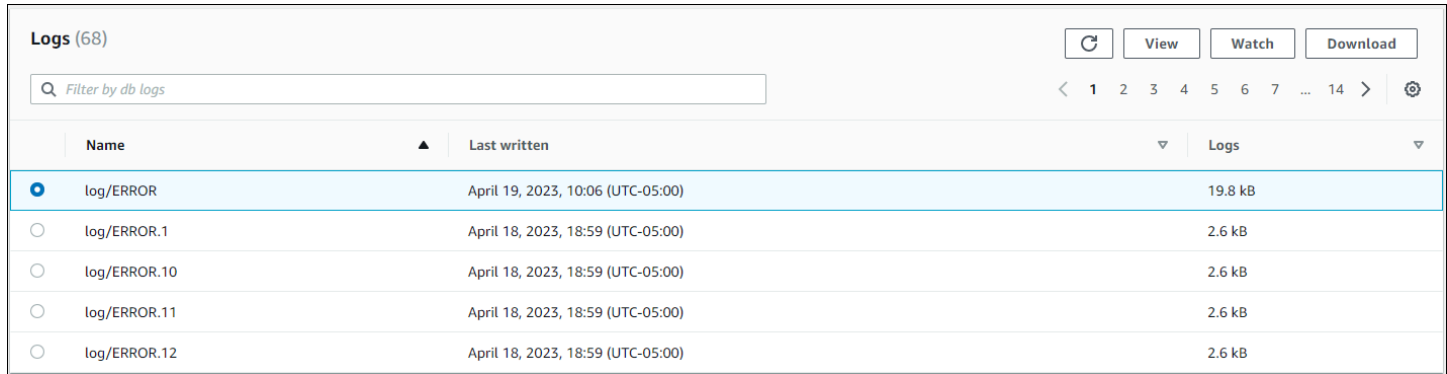

仅主动更新 log/ERROR (最新日志)。您可选择监视其他日志,但它们是静态的且不会更新。

### 存档日志文件

Amazon RDS 控制台显示过去一周直至当日的日志。您可下载日志并将其存档以便在该时间后进行参 考。一种对日志进行存档的方法是,将日志加载到 Amazon S3 存储桶中。有关如何设置 Amazon S3 存储桶和上传文件的说明,请参阅 Amazon Simple Storage Service 入门指南 中的 [Amazon S3 基础知](https://docs.aws.amazon.com/AmazonS3/latest/gsg/AmazonS3Basics.html) [识](https://docs.aws.amazon.com/AmazonS3/latest/gsg/AmazonS3Basics.html),并单击开始使用。

### 查看错误和代理日志

要查看 Microsoft SQL Server 错误和代理日志,请将 Amazon RDS 存储过程 rds\_read\_error\_log 与以下参数配合使用:

- **@index** 要检索的日志的版本。默认值为 0,检索当前错误日志。指定 1 可检索上一个日志,指定 2 可检索该日志之前的日志,依此类推。
- **@type** 要检索的日志的类型。指定 1 可检索错误日志。指定 2 可检索代理日志。

Example

以下示例请求当前错误日志。

```
EXEC rdsadmin.dbo.rds_read_error_log @index = 0, @type = 1;
```
有关 SQL Server 错误的更多信息,请参阅 Microsoft 文档中的 [数据库引擎错误。](https://docs.microsoft.com/en-us/sql/relational-databases/errors-events/database-engine-events-and-errors)

## 使用跟踪文件和转储文件

本部分介绍对运行 Microsoft SQL Server 的 Amazon RDS 数据库实例使用跟踪文件和转储文件。

### 生成跟踪 SQL 查询

```
declare @rc int 
declare @TraceID int 
declare @maxfilesize bigint 
set @maxfilesize = 5
exec @rc = sp_trace_create @TraceID output, 0, N'D:\rdsdbdata\log\rdstest',
  @maxfilesize, NULL
```
## 查看打开的跟踪

select \* from ::fn\_trace\_getinfo(default)

### 查看跟踪内容

select \* from ::fn\_trace\_gettable('D:\rdsdbdata\log\rdstest.trc', default)

### 设置跟踪文件和转储文件的保留期

跟踪文件和转储文件会累积并占用磁盘空间。默认情况下,Amazon RDS 可清除超过 7 天的跟踪文件 和转储文件。

要查看当前跟踪和转储文件保留期,请使用 rds\_show\_configuration 过程,如以下示例中所示。

exec rdsadmin..rds\_show\_configuration;

要修改跟踪文件的保留期,请使用 rds\_set\_configuration 过程并设置 tracefile retention (以分钟为单位)。以下示例将跟踪文件保留期设置为 24 小时。

exec rdsadmin..rds\_set\_configuration 'tracefile retention', *1440*;

要修改转储文件的保留期,请使用 rds\_set\_configuration 过程并设置 dumpfile retention (以分钟为单位)。以下示例将转储文件保留期设置为 3 天。

exec rdsadmin..rds\_set\_configuration 'dumpfile retention', *4320*;

# Amazon RDS for MySQL

Amazon RDS 支持运行以下版本的 MySQL 的数据库实例:

- MySQL 8.0
- MySQL 5.7

有关次要版本支持的更多信息,请参阅 [Amazon RDS 上的 MySQL 版本。](#page-2643-0)

要创建 Amazon RDS for MySQL 数据库实例,请使用 Amazon RDS 管理工具或界面。然后,您可执 行以下操作:

- 调整数据库实例大小
- 授权与您的数据库实例的连接
- 从备份或快照创建和还原
- 创建多可用区辅助实例
- 创建只读副本
- 监控数据库实例的性能

要存储和访问数据库实例中的数据,请使用标准 MySQL 实用程序和应用程序。

Amazon RDS for MySQL 符合很多行业标准。例如,您可以使用 RDS for MySQL 数据库来构建符合 HIPAA 标准的应用程序。您可以使用 RDS for MySQL 数据库依据与 AWS 签订的业务合作协议 (BAA) 存储与医疗保健相关的信息,包括受保护医疗信息 (PHI)。Amazon RDS for MySQL 还满足联邦风险 与授权管理项目 (FedRAMP) 安全要求。此外,在 AWS GovCloud (US) 区域中,Amazon RDS for MySQL 获得了 FedRAMP 联合授权委员会 (JAB) 的 FedRAMP 高基准临时操作授权 (P-ATO)。有关支 持的合规性标准的更多信息,请参阅[AWS云合规性](https://aws.amazon.com/compliance/)。

有关每个 MySQL 版本中的功能的信息,请参阅 MySQL 文档中的 [MySQL 的主要功能。](https://dev.mysql.com/doc/refman/8.0/en/features.html)

在创建数据库实例之前,完成[设置 Amazon RDS](#page-282-0) 中的步骤。创建数据库实例时,RDS 主用户将获得 DBA 权限,但有一些限制。此账户用于管理任务,如创建其他数据库账户。

您可执行以下操作:

- 数据库实例
- 数据库快照
- 时间点恢复
- 自动备份
- 手动备份

您可以在基于 Amazon VPC 的虚拟私有云 (VPC) 中使用运行 MySQL 的数据库实例。您还可以通过开 启各种选项向 MySQL 数据库实例添加功能。Amazon RDS 支持对 MySQL 进行多可用区部署,作为 一种高可用性失效转移解决方案。

#### **A** Important

为了提供托管服务体验,Amazon RDS 未提供数据库实例的 Shell 访问权限。并且还限制了 对需要高级权限的某些系统程序和表的访问。您可以使用标准 SQL 客户端(例如 mysql 客户 端)访问您的数据库。但是,您无法使用远程登录或安全外壳 (SSH) 直接访问主机。

#### 主题

- [Amazon RDS 上的 MySQL 功能支持](#page-2639-0)
- [Amazon RDS 上的 MySQL 版本](#page-2643-0)
- [连接到运行 MySQL 数据库引擎的数据库实例](#page-2651-0)
- [保护 MySQL 数据库实例连接安全](#page-2660-0)
- [使用 Amazon RDS 优化读取提高 RDS for MySQL 的查询性能](#page-2684-0)
- [使用适用于 MySQL 的 RDS 优化型写入功能提高写入性能](#page-2688-0)
- [升级 MySQL 数据库引擎](#page-2694-0)
- [升级 MySQL 数据库快照引擎版本](#page-2710-0)
- [将数据导入 MySQL 数据库实例](#page-2713-0)
- [在 Amazon RDS 中使用 MySQL 复制](#page-2757-0)
- [为 RDS for MySQL 配置主动-主动集群](#page-2789-0)
- [使用复制从 MySQL 数据库实例中导出数据](#page-2812-0)
- [适用于 MySQL 数据库实例的选项](#page-2818-0)
- [MySQL 的参数](#page-2830-0)
- [MySQL 数据库实例的数据库管理员常见任务](#page-2832-0)
- [MySQL 数据库实例的本地时区](#page-2842-0)
- [Amazon RDS for MySQL 的已知问题和限制](#page-2845-0)

# <span id="page-2639-0"></span>Amazon RDS 上的 MySQL 功能支持

RDS for MySQL 支持 MySQL 的大部分特性和功能。有些特征可能仅提供有限的支持或受限制的权 限。

您可以在[数据库的新增功能?](https://aws.amazon.com/about-aws/whats-new/database/)页面上筛选新的 Amazon RDS 特征。对于 Products (产品),请选择 Amazon RDS。然后使用 **MySQL 2022** 之类的关键词进行搜索。

**a** Note

以下列表并不详尽。

#### 主题

- [支持的 RDS for MySQL 存储引擎](#page-2639-1)
- [在 Amazon RDS 上通过 MySQL 使用 memcached 和其他选项](#page-2640-0)
- [Amazon RDS 上 MySQL 的 InnoDB 缓存预热](#page-2640-1)
- [Amazon RDS 不支持的 MySQL 功能](#page-2641-0)

# <span id="page-2639-1"></span>支持的 RDS for MySQL 存储引擎

虽然 MySQL 支持功能不同的多种存储引擎,但并非所有引擎都为恢复和数据持久性进行了优 化。Amazon RDS 完全支持 MySQL 数据库实例的 InnoDB 存储引擎。Amazon RDS 的时间点恢复和 快照恢复功能要求使用恢复存储引擎,且仅支持 InnoDB 存储引擎。有关更多信息,请参阅 [MySQL](#page-2826-0)  [memcached 支持。](#page-2826-0)

Amazon RDS for MySQL 当前不支持联合存储引擎。

对于用户创建的架构,MyISAM 存储引擎不支持可靠的恢复,并且在恢复后重新启动 MySQL 时可能会 导致数据丢失或损坏,使时间点还原或快照还原无法发挥预期的作用。不过,如果您仍选择配合使用 MyISAM 和 Amazon RDS,在某些条件下,快照可能也会有所帮助。

**a** Note

mysql 架构中的系统表可以位于 MyISAM 存储中。

如果要将现有的 MyISAM 表转换为 InnoDB 表,您可以使用 ALTER TABLE 命令(例如,a $1$ te $\bm{{\rm r}}$ table TABLE\_NAME engine=innodb;)。请注意,MyISAM 和 InnoDB 各有优点和缺点,所以在 执行前请充分评估转换可能对您的应用程序造成的影响。

Amazon RDS 不再支持 MySQL 5.1、5.5 和 5.6。但您可以还原现有的 MySQL 5.1、5.5 和 5.6 快照。 在还原 MySQL 5.1、5.5 和 5.6 快照时,数据库实例将自动升级到 MySQL 5.7。

# <span id="page-2640-0"></span>在 Amazon RDS 上通过 MySQL 使用 memcached 和其他选项

大多数 Amazon RDS 数据库引擎均支持一些选项组,通过这些选项组,可选择其他功能用于数据 库实例。RDS for MySQL 数据库实例支持 memcached 选项,它是一个简单的基于键的缓存。有关 memcached 和其他选项的更多信息,请参[阅适用于 MySQL 数据库实例的选项。](#page-2818-0)有关使用选项组的详 细信息,请参阅[使用选项组](#page-500-0)。

# <span id="page-2640-1"></span>Amazon RDS 上 MySQL 的 InnoDB 缓存预热

InnoDB 缓存预热可为您的 MySQL DB 实例提供性能收益,方式是在数据库实例关闭时保存缓冲池的 当前状态,然后在数据库实例启动时从保存的信息重新加载缓冲池。这将不再需要缓冲池使用常规数据 库进行"预热",而是预加载具有已知常见查询的页的缓冲池。存储已保存缓冲池信息的文件仅存储缓冲 池内的页的元数据,而不是存储页本身。因此,此文件需要的存储空间不多。此文件的大小约为缓存大 小的 0.2%。例如,对于 64 GiB 的缓存,缓存预热文件大小为 128 MiB。有关 InnoDB 缓存预热的更多 信息,请参阅 MySQL 文档中的[保存和还原缓冲池状态。](https://dev.mysql.com/doc/refman/8.0/en/innodb-preload-buffer-pool.html)

RDS for MySQL 数据库实例支持 InnoDB 缓存预热。要启用 InnoDB 缓存预热, 请将数据库实例的参数组中的 innodb\_buffer\_pool\_dump\_at\_shutdown 和 innodb buffer pool load at startup 参数设置为 1。更改参数组中的这些参数值将影响使用 该参数组的所有 MySQL 数据库实例。要为特定 MySQL 数据库实例启用 InnoDB 缓存预热,您可能需 要为这些实例创建新的参数组。有关参数组的信息,请参阅[使用参数组](#page-520-0)。

InnoDB 缓存预热主要为使用标准存储的数据库实例提供性能收益。如果您使用 PIOPS 存储,则通常 看不到显著的性能收益。

**A** Important

如果您的 MySQL 数据库实例未正常关闭 (例如,在故障转移期间),则缓冲池状态将不会保存 到磁盘。在此情况下,MySQL 将在重新启动数据库实例时加载任何可用的缓冲池文件。这不 会造成任何损害,但还原后的缓冲池可能不会反映缓冲池在重新启动前的最新状态。要确保您 拥有启动时可用于预热 InnoDB 缓存的缓冲池的最新状态,建议您定期"按需"转储缓冲池。 您可创建事件来定期自动转储缓冲池。例如,以下语句创建一个名为 periodic\_buffer\_pool\_dump 的事件,该事件每小时转储一次缓冲池。

CREATE EVENT periodic\_buffer\_pool\_dump ON SCHEDULE EVERY 1 HOUR DO CALL mysql.rds\_innodb\_buffer\_pool\_dump\_now();

有关 MySQL 事件的更多信息,请参阅 MySQL 文档中[的事件语法](https://dev.mysql.com/doc/refman/8.0/en/events-syntax.html)。

### 按需转储和加载缓冲池

您可"按需"保存和加载 InnoDB 缓存。

- 要将缓冲池的当前状态转储到磁盘,请调用 [mysql.rds\\_innodb\\_buffer\\_pool\\_dump\\_now](#page-2910-0) 存储过程。
- 要从磁盘加载缓冲池的已保存状态,请调用 [mysql.rds\\_innodb\\_buffer\\_pool\\_load\\_now](#page-2910-1) 存储过程。
- 要取消正在进行的加载操作,请调用 [mysql.rds\\_innodb\\_buffer\\_pool\\_load\\_abort](#page-2910-2) 存储过程。

# <span id="page-2641-0"></span>Amazon RDS 不支持的 MySQL 功能

Amazon RDS 当前不支持以下 MySQL 功能:

- 身份验证插件
- 将错误记录到系统日志
- InnoDB 表空间加密
- 密码强度插件
- 永久保存的系统变量
- Rewriter 查询重写插件
- 半同步复制
- 可传输的表空间
- X 插件

所有 RDS for MySQL 5.7 版本和 RDS for MySQL 8.0.26 及更高的 8.0.x 版本都支持全局事务 ID。

**a** Note

为了提供托管服务体验,Amazon RDS 未提供数据库实例的 Shell 访问权限。并且它还限制了对需 要高级权限的某些系统程序和表的访问。Amazon RDS 支持使用任何标准 SQL 客户端应用程序访问 数据库实例上的数据库。Amazon RDS 不允许使用 Telnet、安全外壳(SSH)或 Windows 远程桌 面连接直接从主机访问数据库实例。创建数据库实例时,系统会将您分配为该实例上所有数据库的 db\_owner,并且您将具有除用于备份的权限以外的所有数据库级别权限。Amazon RDS 会为您管理备 份。

# <span id="page-2643-0"></span>Amazon RDS 上的 MySQL 版本

对于 MySQL,版本号的组织方式为版本 = X.Y.Z。在 Amazon RDS 术语中,X.Y 表示主要版本号,Z 是次要版本号。对于 Amazon RDS 实现,如果主要版本号更改,则将版本更改视为重大更改—例如, 从版本 5.7 更改为 8.0。如果只有次要版本号发生更改(例如,从版本 8.0.32 更改为 8.0.34),则将版 本更改视为次要更改。

#### 主题

- [Amazon RDS 上支持的 MySQL 次要版本](#page-2643-1)
- [Amazon RDS 上支持的 MySQL 主要版本](#page-2645-0)
- [适用于 RDS for MySQL 的 Amazon RDS Extended Support 版本](#page-2646-0)
- [使用数据库预览环境](#page-2646-1)
- [数据库预览环境中的 MySQL 版本 8.3](#page-2650-0)
- [数据库预览环境中的 MySQL 版本 8.2](#page-2650-1)
- [数据库预览环境中的 MySQL 版本 8.1](#page-2650-2)
- [Amazon RDS for MySQL 已弃用的版本](#page-2650-3)

## <span id="page-2643-1"></span>Amazon RDS 上支持的 MySQL 次要版本

Amazon RDS 目前支持 MySQL 的以下次要版本。

### **a** Note

只有月份和年份的发布日期均为大概日期,这些日期会在确切日期明确后进行更新。 Amazon RDS Extended Support 不适用于次要版本。

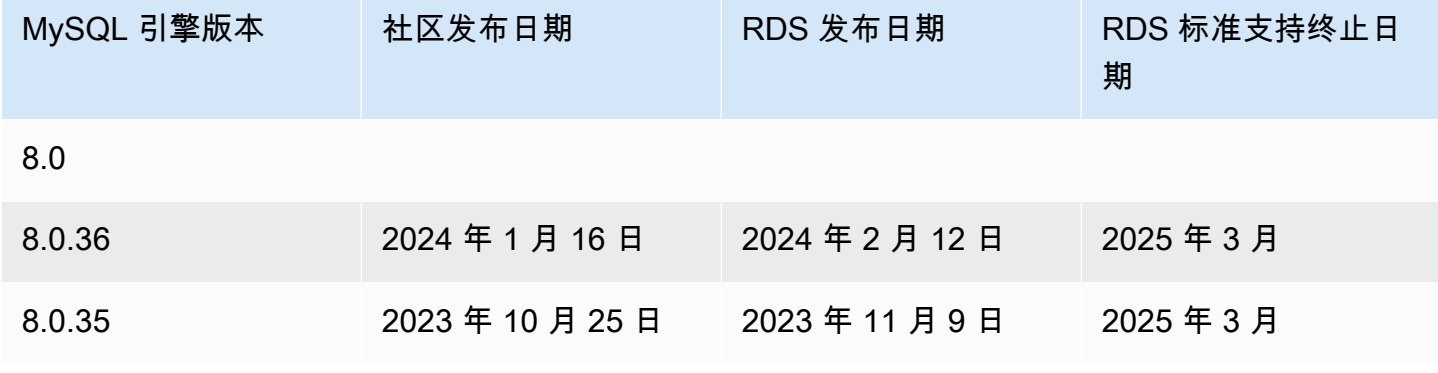

Amazon Relational Database Service 用户指南

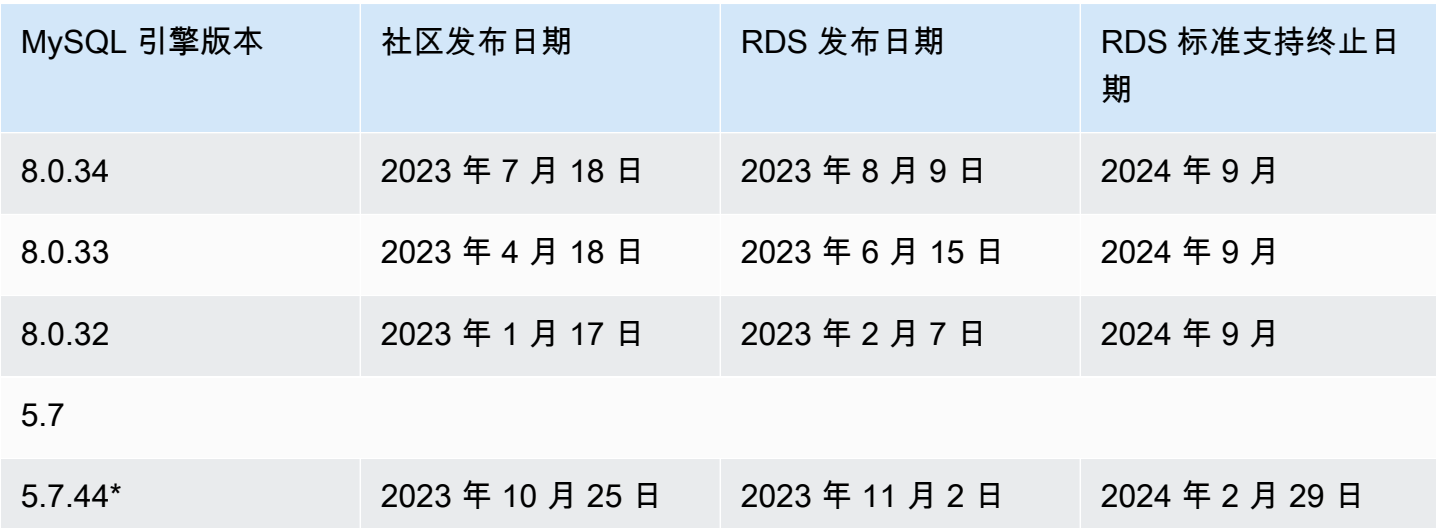

\* 当主要版本为 Amazon RDS Extended Support 时,该次要版本将继续可用。有关更多信息,请参 阅[使用 Amazon RDS 扩展支持](#page-827-0)。

次要版本可以先于主要版本终止标准支持。例如,次要版本 8.0.28 的标准支持终止日期为 2024 年 3 月 28 日,而主要版本 8.0 的标准支持终止日期为 2026 年 7 月 31 日。RDS 将支持 MySQL 社区在这 两个日期之间发布的其他 8.0.\* 次要版本。

在创建新数据库实例时,您可以指定目前支持的任何 MySQL 版本。您可以指定主要版本(例如 MySQL 5.7),以及所指定主要版本的任何受支持的次要版本。如果没有指定版本,Amazon RDS 会 默认使用支持的版本,通常是最新的版本。如果指定了主要版本但未指定次要版本,Amazon RDS 将 默认使用您指定的主要版本的最新版本。要查看受支持版本的列表以及新建数据库实例的默认值,请使 用 [describe-db-engine-versions](https://docs.aws.amazon.com/cli/latest/reference/rds/describe-db-engine-versions.html) AWS CLI 命令。

例如,要列出 RDS For MySQL 支持的引擎版本,请运行以下 CLI 命令:

aws rds describe-db-engine-versions --engine mysql --query "\*[]. {Engine:Engine,EngineVersion:EngineVersion}" --output text

默认 MySQL 版本可能因 AWS 区域而异。要创建具有特定次要版本的数据库实例,请在数据库实例创 建过程中指定次要版本。您可以使用以下 AWS CLI 命令确定 AWS 区域的默认次要版本:

```
aws rds describe-db-engine-versions --default-only --engine mysql 
  --engine-version major-engine-version --region region --query "*[].
{Engine:Engine,EngineVersion:EngineVersion}" --output text
```
将 *major-engine-version* 替换为主要引擎版本,并将 *region* 替换为 AWS 区域。例如,以下 AWS CLI 命令返回 5.7 主要版本和美国西部(俄勒冈州)AWS 区域 (us-west-2) 的默认 MySQL 次要 引擎版本:

aws rds describe-db-engine-versions --default-only --engine mysql --engine-version 5.7 --region us-west-2 --query "\*[].{Engine:Engine,EngineVersion:EngineVersion}" --output text

借助于 Amazon RDS,您就可以控制何时将 MySQL 实例升级到 Amazon RDS 支持的新主要版本。可 与 MySQL 的特定版本保持兼容、对应用程序测试新版本,然后再部署到生产环境中以及在最适合计划 的时间执行主要版本升级。

启用自动次要版本升级后,您的数据库实例将自动升级到 Amazon RDS 支持的新 MySQL 次要版本。 此修补在计划的维护时段内进行。您可以修改数据库实例以启用或禁用自动次要版本升级。

如果选择退出自动计划的升级,您可以按照与主要版本更新相同的步骤手动升级到支持的次要版本。有 关信息,请参阅 [升级数据库实例引擎版本](#page-635-0)。

Amazon RDS 当前支持从 MySQL 版本 5.6 到版本 5.7 以及从 MySQL 版本 5.7 到版本 8.0 的主要版本 升级。由于主要版本升级涉及某些兼容性风险,所以不会自行进行;您必须发出修改数据库实例的请 求。您应当在升级生产实例前全面测试任何升级。有关升级 MySQL 数据库实例的信息,请参阅[升级](#page-2694-0)  [MySQL 数据库引擎](#page-2694-0)。

在版本升级前,您可以针对新的版本测试数据库实例,方法是:创建现有数据库实例的数据库快照,从 该数据库快照进行还原以创建新的数据库实例,然后对新的数据库实例启动版本升级。然后,则可以在 升级的数据库实例克隆上安全测试,再决定是否升级原始的数据库实例。

## <span id="page-2645-0"></span>Amazon RDS 上支持的 MySQL 主要版本

RDS for MySQL 主要版本至少会在相应社区版本的社区生命周期终止前,在标准支持下保持可用状 态。在 RDS 标准支持终止日期之后,您可以继续运行主要版本,但需付费。有关更多信息,请参阅[使](#page-827-0) [用 Amazon RDS 扩展支持](#page-827-0)和 [Amazon RDS for MySQL 定价](https://aws.amazon.com/rds/mysql/pricing/)。

您可以参照下列日期规划您的测试和升级周期。

**a** Note

只有月份和年份的发布日期均为大概日期,这些日期会在确切日期明确后进行更新。

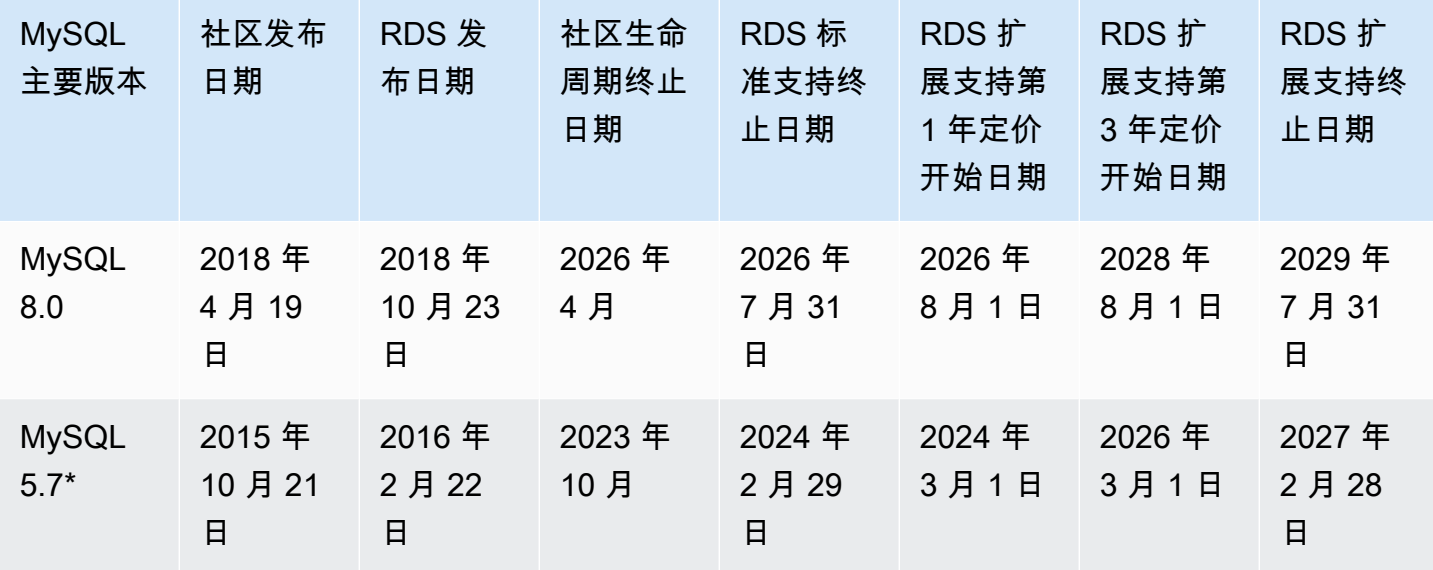

\* MySQL 5.7 现在仅在 RDS Extended Support 下可用。有关更多信息,请参阅[使用 Amazon RDS 扩](#page-827-0) [展支持](#page-827-0)。

<span id="page-2646-0"></span>适用于 RDS for MySQL 的 Amazon RDS Extended Support 版本

以下内容列出了适用于 RDS for MySQL 版本的所有 RDS Extended Support 发行版。

发行版

• [适用于 MySQL 版本 5.7.44-RDS.20240408 的 RDS Extended Support](#page-2646-2)

<span id="page-2646-2"></span>适用于 MySQL 版本 5.7.44-RDS.20240408 的 RDS Extended Support

适用于 MySQL 版本 5.7.44-RDS.20240408 的 RDS Extended Support 已推出。

此版本包含以下 CVE 的修补程序:

• [CVE-2024-20963](https://nvd.nist.gov/vuln/detail/CVE-2024-20963)

# <span id="page-2646-1"></span>使用数据库预览环境

2023 年 7 月,Oracle 宣布推出一款适用于 MySQL 的新版本模型。该模型包括两种类型的版本:创新 版本和 LTS 版本。Amazon RDS 在 RDS 预览环境中提供 MySQL 创新版本。要了解有关 MySQL 创 新版本的更多信息,请参阅 [MySQL 创新和长期支持\(LTS\)版本简介。](https://blogs.oracle.com/mysql/post/introducing-mysql-innovation-and-longterm-support-lts-versions)

数据库预览环境中的 RDS for MySQL 数据库实例在功能上类似于其它 RDS for MySQL 数据库实例。 但是,您不能将数据库预览环境用于生产工作负载。

预览环境具有以下限制:

- Amazon RDS 会在创建所有数据库实例 60 天之后将其删除,包括其所有备份和快照。
- 您只能使用通用 SSD 和预置 IOPS SSD 存储。
- 您无法从 AWS Support 获得数据库实例的帮助。而是可以将您的问题发布到 AWS 托管的问答社 群,即 [AWS re:Post。](https://repost.aws/tags/TAsibBK6ZeQYihN9as4S_psg/amazon-relational-database-service)
- 您无法将数据库实例的快照复制到生产环境。

预览版支持以下选项。

- 您可以使用 db.m6i、db.r6i、db.m6g、db.m5、db.t3、db.r6g 和 db.r5 数据库实例类创建数据库实 例。有关 RDS 实例类的更多信息,请参阅 [数据库实例类](#page-51-0)。
- 您可以同时使用单可用区和多可用区部署。
- 您可以使用标准 MySQL 转储和加载函数从数据库预览环境中导出数据库或将数据库导入数据库预览 环境。

数据库预览环境中不支持的功能

以下功能在预览环境中不可用:

- 跨区域快照复制
- 跨区域只读副本

在数据库预览环境中创建新数据库实例

您可以使用 AWS Management Console、AWS CLI 或 RDS API 在数据库预览环境中创建数据库实 例。

控制台

在数据库预览环境中创建数据库实例

1. 登录 AWS Management Console 并通过以下网址打开 Amazon RDS 控制台:[https://](https://console.aws.amazon.com/rds/)  [console.aws.amazon.com/rds/](https://console.aws.amazon.com/rds/)。

## 2. 从导航窗格选择 Dashboard (控制面板)。

3. 在控制面板页面中,找到数据库预览环境部分,如下图所示。

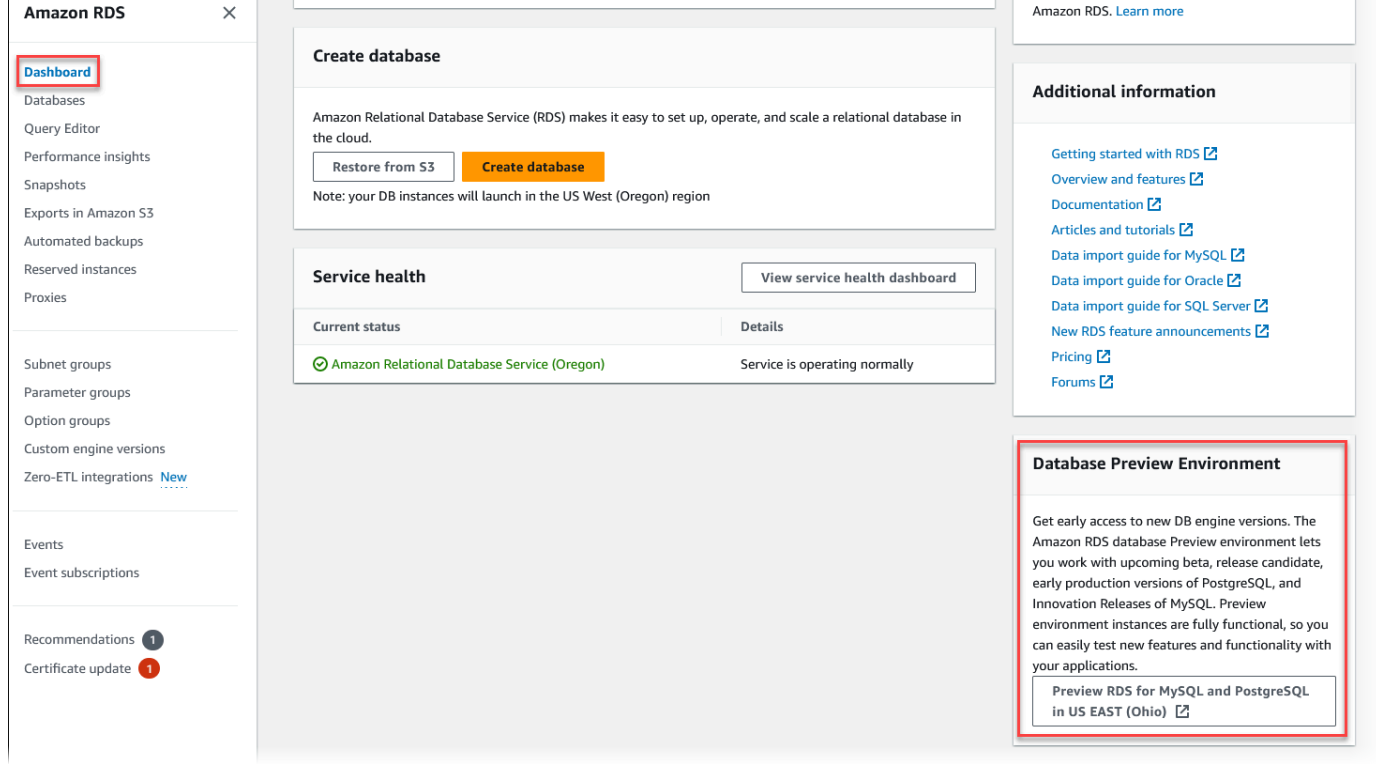

您可以直接导航到<u>[数据库预览环境](https://us-east-2.console.aws.amazon.com/rds-preview/home?region=us-east-2#)</u>。在继续操作之前,您必须确认并接受这些限制。

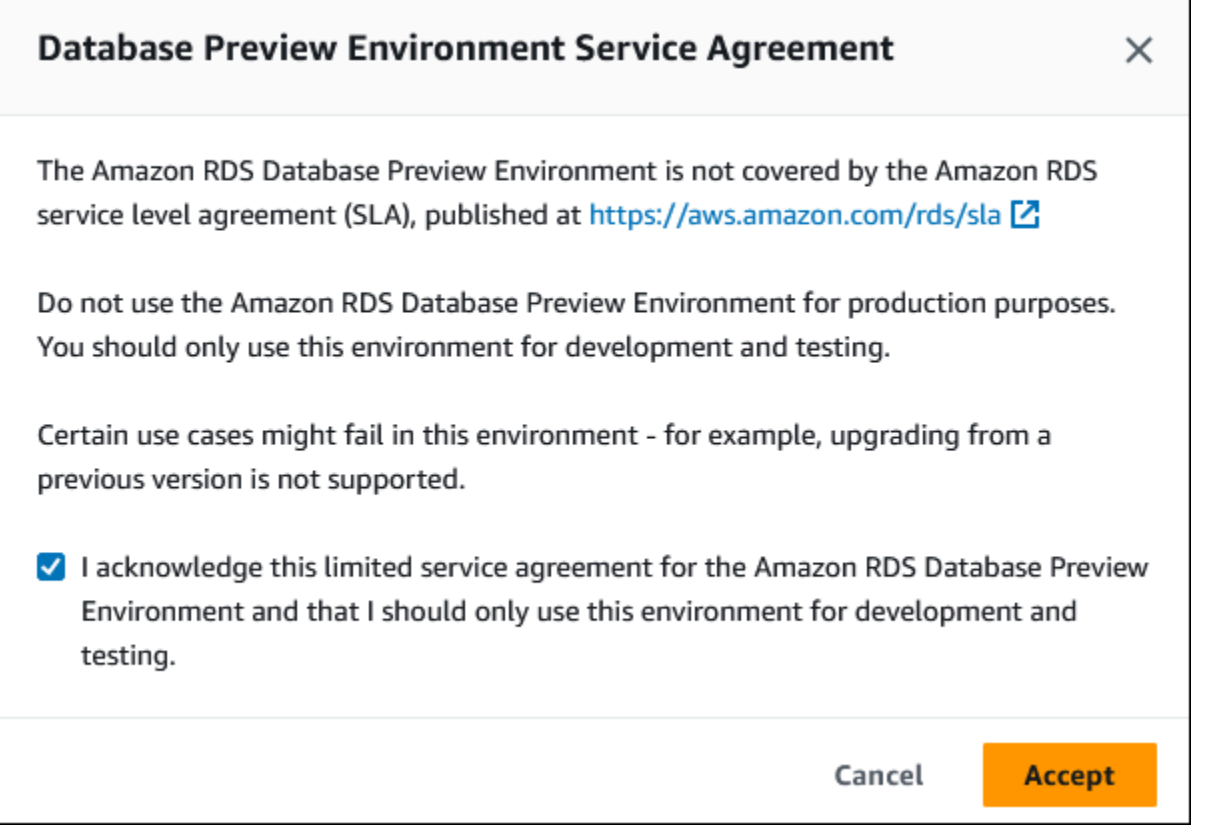

4. 要创建 RDS for MySQL 数据库实例,请遵循与创建任何 Amazon RDS 数据库实例相同的流程。 有关更多信息,请参阅[创建数据库实例](#page-458-0)中的[控制台](#page-458-1)过程。

AWS CLI

要使用 AWS CLI 在数据库预览环境中创建数据库实例,请使用以下端点。

rds-preview.us-east-2.amazonaws.com

要创建 RDS for MySQL 数据库实例,请遵循与创建任何 Amazon RDS 数据库实例相同的流程。有关 更多信息,请参阅[创建数据库实例](#page-458-0)中的[AWS CLI](#page-462-0)过程。

RDS API

要使用 RDS API 在数据库预览环境中创建数据库实例,请使用以下端点。

rds-preview.us-east-2.amazonaws.com

要创建 RDS for MySQL 数据库实例,请遵循与创建任何 Amazon RDS 数据库实例相同的流程。有关 更多信息,请参阅[创建数据库实例](#page-458-0)中的[RDS API过](#page-464-0)程。

# <span id="page-2650-0"></span>数据库预览环境中的 MySQL 版本 8.3

MySQL 版本 8.3 现可在 Amazon RDS 数据库预览环境中使用。MySQL 版本 8.3 包含一些改进,如 [MySQL 8.3.0 中的变化](https://dev.mysql.com/doc/relnotes/mysql/8.3/en/news-8-3-0.html)中所述。

有关数据库预览环境的信息,请参阅[the section called " 数据库预览环境"](#page-2646-1)。要从控制台中访问预览环 境,请选择 [https://console.aws.amazon.com/rds-preview/。](https://console.aws.amazon.com/rds-preview/)

## <span id="page-2650-1"></span>数据库预览环境中的 MySQL 版本 8.2

MySQL 版本 8.2 现可在 Amazon RDS 数据库预览环境中使用。MySQL 版本 8.2 包含一些改进,如 [MySQL 8.2.0 中的变化](https://dev.mysql.com/doc/relnotes/mysql/8.2/en/news-8-2-0.html)中所述。

有关数据库预览环境的信息,请参阅[the section called " 数据库预览环境"](#page-2646-1)。要从控制台中访问预览环 境,请选择 [https://console.aws.amazon.com/rds-preview/。](https://console.aws.amazon.com/rds-preview/)

# <span id="page-2650-2"></span>数据库预览环境中的 MySQL 版本 8.1

MySQL 版本 8.1 现可在 Amazon RDS 数据库预览环境中使用。MySQL 版本 8.1 包含一些改进,如 [MySQL 8.1.0 中的变化](https://dev.mysql.com/doc/relnotes/mysql/8.1/en/news-8-1-0.html)中所述。

有关数据库预览环境的信息,请参阅[the section called " 数据库预览环境"](#page-2646-1)。要从控制台中访问预览环 境,请选择 [https://console.aws.amazon.com/rds-preview/。](https://console.aws.amazon.com/rds-preview/)

## <span id="page-2650-3"></span>Amazon RDS for MySQL 已弃用的版本

Amazon RDS for MySQL 版本 5.1、5.5 和 5.6 已弃用。

有关 Amazon RDS for MySQL 的弃用策略的信息,请参阅 [Amazon RDS 常见问题](https://aws.amazon.com/rds/faqs/)。

# <span id="page-2651-0"></span>连接到运行 MySQL 数据库引擎的数据库实例

在与运行 MySQL 数据库引擎的数据库实例进行连接之前,您必须首先创建数据库实例。有关信息,请 参阅 [创建 Amazon RDS 数据库实例。](#page-452-0)Amazon RDS 预配置数据库实例后,您就可以使用标准 MySQL 客户端应用程序或实用程序与该实例连接。在连接字符串中,指定数据库实例端点中的 DNS 地址作为 主机参数,并指定数据库实例端点中的端口号作为端口参数。

要对您的 RDS 数据库实例进行身份验证,可以使用一种适用于 MySQL 的身份验证方法和 AWS Identity and Access Management (IAM) 数据库身份验证:

- 要了解如何使用一种适用于 MySQL 的身份验证方法对 MySQL 进行身份验证,请参阅 MySQL 文档 中的[身份验证方法](https://dev.mysql.com/doc/internals/en/authentication-method.html)。
- 要了解如何使用 IAM 数据库身份验证方法对 MySQL 进行身份验证,请参阅 [适用于](#page-4171-0)  [MariaDB、MySQL 和 PostgreSQL 的 IAM 数据库身份验证。](#page-4171-0)

可使用 MySQL 命令行客户端等工具连接 MySQL 数据库实例。有关使用 MySQL 命令行客户端的更 多信息,请参阅 MySQL 文档中的 [mysql - MySQL 命令行客户端](https://dev.mysql.com/doc/refman/8.0/en/mysql.html)。您可以使用 MySQL Workbench 这款基于 GUI 的应用程序进行连接。有关更多信息,请参阅[下载 MySQL Workbench](http://dev.mysql.com/downloads/workbench/) 页。有关安装 MySQL(包括 MySQL 命令行客户端)的信息,请参阅[安装和升级 MySQL。](https://dev.mysql.com/doc/refman/8.0/en/installing.html)

要从 Amazon VPC 外部连接到数据库实例,数据库实例必须可公开访问,必须使用数据库实例安全组 的入站规则授予访问权限,并且必须满足其他要求。有关更多信息,请参阅[无法连接到 Amazon RDS](#page-4287-0)  [数据库实例](#page-4287-0)。

您可以针对与 MySQL 数据库实例的连接使用安全套接字层 (SSL) 或传输层安全性协议 (TLS) 加密。 有关信息,请参阅[将 SSL/TLS 与 MySQL 数据库实例结合使用](#page-2663-0)。如果您要使用 AWS Identity and Access Management (IAM) 数据库身份验证,请确保使用 SSL/TLS 连接。有关信息,请参阅 [适用于](#page-4171-0)  [MariaDB、MySQL 和 PostgreSQL 的 IAM 数据库身份验证。](#page-4171-0)

您也可以从 Web 服务器连接到数据库实例。有关更多信息,请参[阅教程:创建 Web 服务器和](#page-382-0) [Amazon RDS 数据库实例。](#page-382-0)

**a** Note

有关连接到 MariaDB 数据库实例的信息,请参[阅连接到运行 MariaDB 数据库引擎的数据库实](#page-2148-0) [例](#page-2148-0)。

目录

- [查找 RDS for MySQL 数据库实例的连接信息](#page-2652-0)
- [安装 MySQL 命令行客户端](#page-2655-0)
- [从 MySQL 命令行客户端连接\(未加密\)](#page-2655-1)
- [从 MySQL Workbench 连接](#page-2656-0)
- [使用 Amazon Web Services\(AWS\)JDBC 驱动程序连接到 RDS for MySQL](#page-2658-0)
- [使用 Amazon Web Services\(AWS\)Python 驱动程序连接到 RDS for MySQL](#page-2658-1)
- [排除与 MySQL 数据库实例的连接故障](#page-2658-2)

# <span id="page-2652-0"></span>查找 RDS for MySQL 数据库实例的连接信息

数据库实例的连接信息包括其端点、端口和有效数据库用户,如主用户。例如,假设端点值为 mydb.123456789012.us-east-1.rds.amazonaws.com。在这种情况下,端口值是 3306,数据 库用户是 admin。鉴于此信息,您可以在连接字符串中指定以下值:

- 对于主机或主机名或 DNS 名称,请指定 mydb.123456789012.useast-1.rds.amazonaws.com。
- 对于端口,请指定 3306。
- 对于用户,请指定 admin。

要连接到数据库实例,请使用 MySQL 数据库引擎的任何客户端。例如,您可以使用 MySQL 命令行客 户端或 MySQL Workbench。

要查找数据库实例的连接信息,您可以使用AWS Management Console、AWS CLI [describe-db](https://docs.aws.amazon.com/cli/latest/reference/rds/describe-db-instances.html)[instances](https://docs.aws.amazon.com/cli/latest/reference/rds/describe-db-instances.html) 命令,或 Amazon RDS API [DescribeDBInstances](https://docs.aws.amazon.com/AmazonRDS/latest/APIReference/API_DescribeDBInstances.html) 操作列出其详细信息。

#### 控制台

在 AWS Management Console 中查找数据库实例的连接信息

- 1. 登录AWS Management Console并通过以下网址打开 Amazon RDS 控制台[:https://](https://console.aws.amazon.com/rds/) [console.aws.amazon.com/rds/](https://console.aws.amazon.com/rds/)。
- 2. 在导航窗格中,选择 数据库 以显示数据库实例的列表。
- 3. 选择 MySQL 数据库实例名称以显示其详细信息。
- 4. 在连接和安全性选项卡上,复制端点。另请注意端口号。您需要端点和端口号才能连接到数据库实 例。

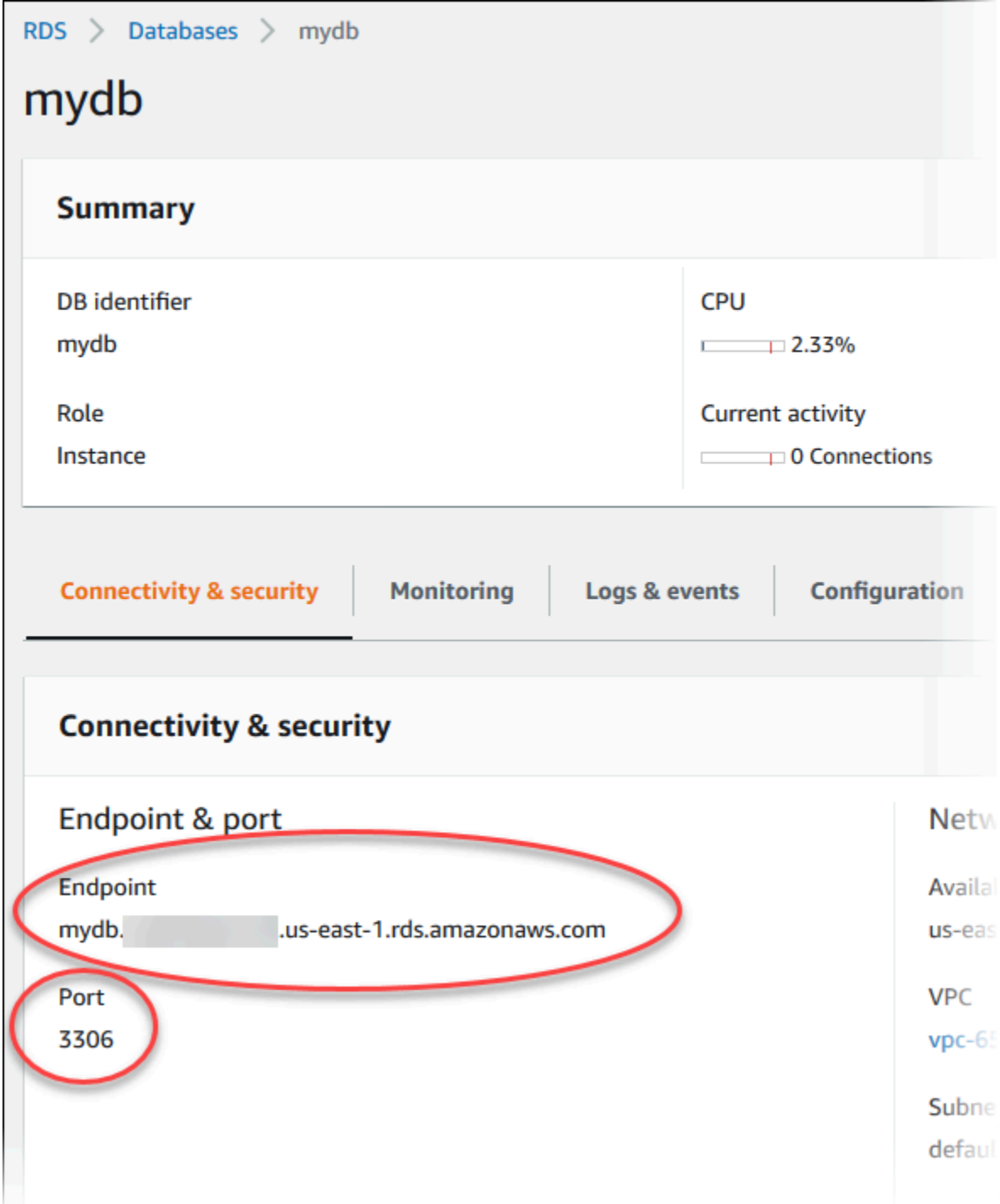

5. 如果需要查找主用户名,请选择 Configuration (配置) 选项卡并查看 Master username (主用户名) 值。

#### AWS CLI

要使用 AWS CLI 查找 MySQL 数据库实例的连接信息,请调用 [describe-db-instances](https://docs.aws.amazon.com/cli/latest/reference/rds/describe-db-instances.html) 命令。在调用 中,查询数据库实例 ID、端点、端口和主用户名。

```
对于 Linux、macOS 或 Unix:
```

```
aws rds describe-db-instances \ 
   --filters "Name=engine,Values=mysql" \ 
  --query "*[].[DBInstanceIdentifier,Endpoint.Address,Endpoint.Port,MasterUsername]"
```
对于 Windows:

```
aws rds describe-db-instances ^ 
  --filters "Name=engine,Values=mysql" ^ 
  --query "*[].[DBInstanceIdentifier,Endpoint.Address,Endpoint.Port,MasterUsername]"
```
您的输出应类似于以下内容。

```
\Gamma\Gamma "mydb1", 
            "mydb1.123456789012.us-east-1.rds.amazonaws.com", 
            3306, 
            "admin" 
      ], 
     \Gamma "mydb2", 
            "mydb2.123456789012.us-east-1.rds.amazonaws.com", 
            3306, 
            "admin" 
     \mathbf{I}\mathbf{I}
```
RDS API

要使用 Amazon RDS API 查找数据库实例的连接信息,请调用 [DescribeDBInstances](https://docs.aws.amazon.com/AmazonRDS/latest/APIReference/API_DescribeDBInstances.html) 操作。在输出 中,找到端点地址、端点端口和主用户名的值。

# <span id="page-2655-0"></span>安装 MySQL 命令行客户端

大多数 Linux 发行版包括 MariaDB 客户端,而不是 Oracle MySQL 客户端。要在 Amazon Linux 2023 上安装 MySQL 命令行客户端,请运行以下命令:

sudo dnf install mariadb105

要在 Amazon Linux 2 上安装 MySQL 命令行客户端,请运行以下命令:

sudo yum install mariadb

要在大多数基于 DEB 的 Linux 发行版上安装 MySQL 命令行客户端,请运行以下命令:

apt-get install mariadb-client

要检查 MySQL 命令行客户端版本,请运行以下命令:

mysql --version

要阅读当前客户端版本的 MySQL 文档,请运行以下命令:

man mysql

<span id="page-2655-1"></span>从 MySQL 命令行客户端连接(未加密)

**A** Important

仅当客户端和服务器位于同一 VPC 中,并且网络受信任时,才会使用未加密的 MySQL 连接。 有关使用加密连接的信息,请参阅 [从 MySQL 命令行客户端使用 SSL/TLS\(加密\)进行连接](#page-2664-0)。

要使用 MySQL 命令行客户端连接到数据库实例,请在命令提示符处输入以下命令。对于参数 -h,替 换为数据库实例的 DNS 名称(端点)。将参数 -P 替换为数据库实例的端口。对于 -u 参数,替换有效 数据库用户(如主用户)的用户名。根据系统提示输入主用户密码。

mysql -h *mysql–instance1.123456789012.us-east-1.rds.amazonaws.com* -P 3306 u *mymasteruser* -p

在输入用户的密码后,您应该会看到类似于以下内容的输出。

```
Welcome to the MySQL monitor. Commands end with ; or \qquadq.
Your MySQL connection id is 9738
Server version: 8.0.28 Source distribution
Type 'help;' or '\h' for help. Type '\c' to clear the buffer.
mysql>
```
# <span id="page-2656-0"></span>从 MySQL Workbench 连接

#### 若要从 MySQL Workbench 连接

- 1. 在[下载 MySQL Workbench](http://dev.mysql.com/downloads/workbench/) 页面下载并安装 MySQL Workbench。
- 2. 打开 MySQL Workbench。

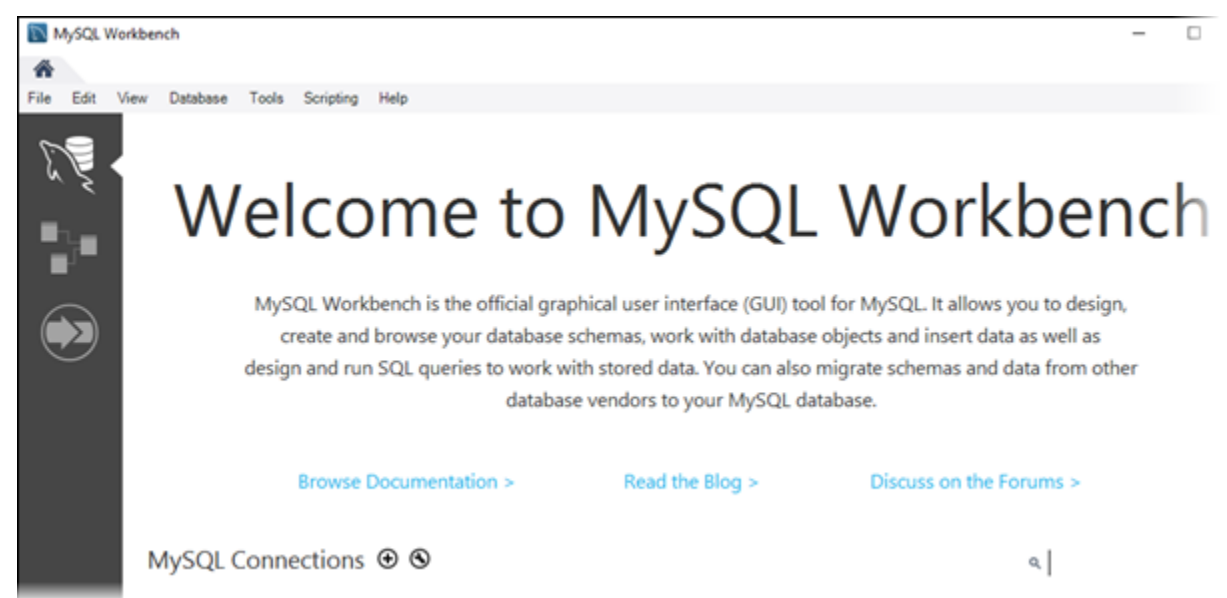

- 3. 从 Database (数据库) 中选择 Manage Connections (管理连接)。
- 4. 在 Manage Server Connections (管理服务器连接) 窗口中,选择 New (新建)。
- 5. 在 Connect to Database (连接到数据库) 窗口中,输入以下信息:
	- Stored Connection (存储连接) 输入连接的名称,例如 **MyDB**。
	- Hostname (主机名) 输入数据库实例的端点。
	- Port (端口) 输入数据库实例使用的端口。
	- Username (用户名) 输入有效数据库用户(如主用户)的用户名。

• Password (密码) – (可选)选择 Store in Vault (存储在文件库中),然后输入并保存用户的密 码。

#### 窗口看上去类似下面这样:

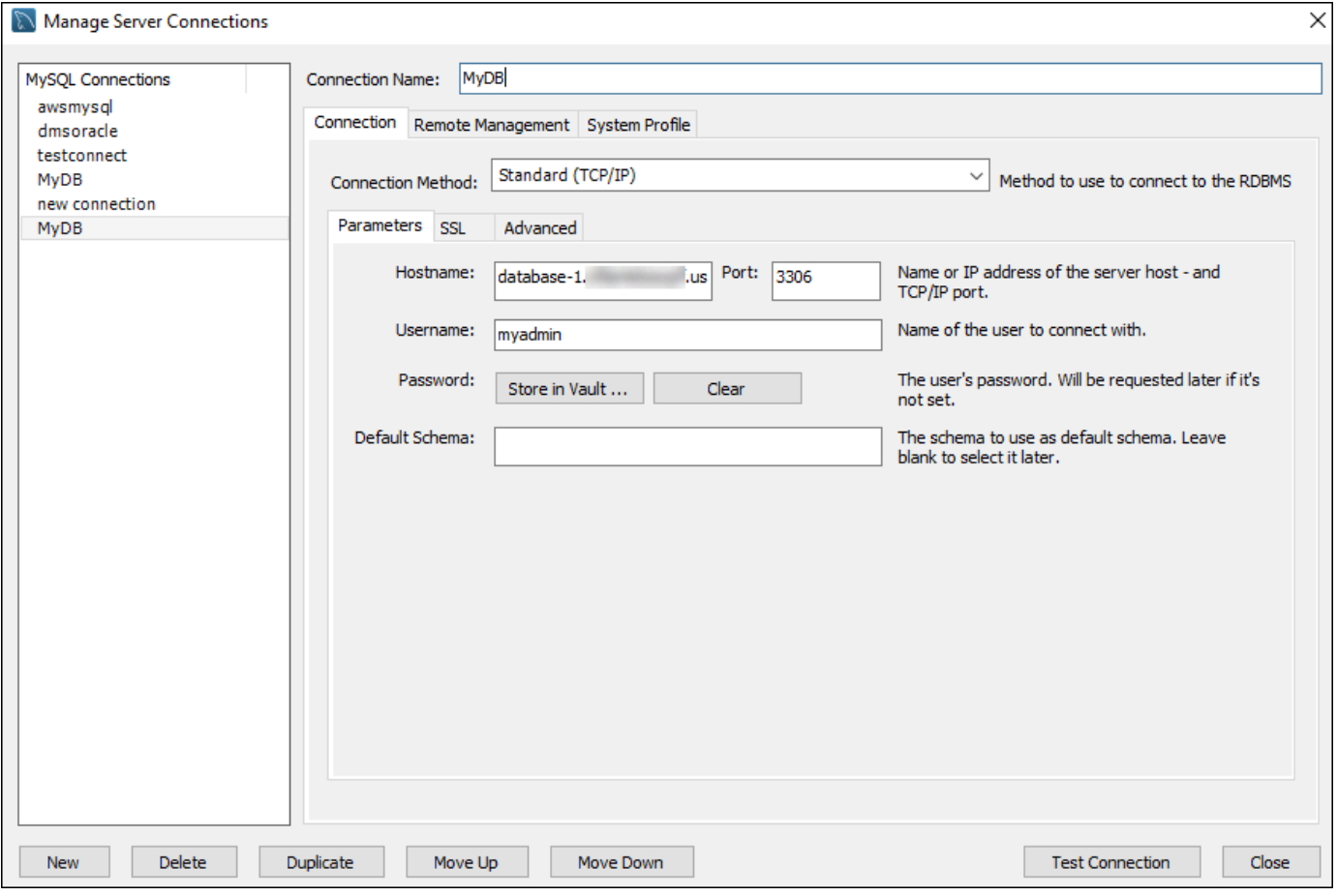

您可以使用 MySQL Workbench 的功能来自定义连接。例如,您可以使用 SSL 选项卡配置 SSL/ TLS 连接。有关使用 MySQL Workbench 的信息,请参阅 [MySQL Workbench 文档。](https://dev.mysql.com/doc/workbench/en/)使用 SSL/ TLS 加密客户端与 MySQL 数据库实例的连接,请参阅[使用 SSL/TLS 加密客户端与 MySQL 数据](#page-2662-0) [库实例的连接](#page-2662-0)。

- 6. (可选)选择 Test Connection (测试连接) 以确认数据库实例的连接成功。
- 7. 选择关闭。
- 8. 从 Database (数据库) 中选择 Connect to Database (连接到数据库)。
- 9. 从 Stored Connection (存储连接) 中选择您的连接。
- 10. 选择 OK。

# <span id="page-2658-0"></span>使用 Amazon Web Services(AWS)JDBC 驱动程序连接到 RDS for **MySQL**

Amazon Web Services(AWS)JDBC 驱动程序已重新设计为高级 JDBC 包装器。此包装器是对现 有 JDBC 驱动程序各项功能的补充和扩展。该驱动程序与社区 MySQL Connector/J 驱动程序和社区 MariaDB Connector/J 驱动程序兼容。

要安装 AWS JDBC 驱动程序,请附加 AWS JDBC 驱动程序.jar 文件(位于应用程序 CLASSPATH 中),并保留对相应社区驱动程序的引用。按如下方式更新相应的连接 URL 前缀:

- jdbc:mysql:// 到 jdbc:aws-wrapper:mysql://
- jdbc:mariadb:// 到 jdbc:aws-wrapper:mariadb://

有关 AWS JDBC 驱动程序的更多信息及其完整使用说明,请参阅 [Amazon Web Services \(AWS\)](https://github.com/awslabs/aws-advanced-jdbc-wrapper)  [JDBC Driver GitHub repository](https://github.com/awslabs/aws-advanced-jdbc-wrapper)。

# <span id="page-2658-1"></span>使用 Amazon Web Services(AWS)Python 驱动程序连接到 RDS for **MySQL**

Amazon Web Services(AWS)驱动程序设计为高级 Python 包装器。这款包装器是对开源 Psycopg 驱动程序的各项功能的补充和扩展。AWS Python 驱动程序支持 Python 3.8 及更高版本。您可以使用 pip 命令和 psycopg 开源软件包安装 aws-advanced-python-wrapper 程序包。

有关 AWS JDBC 驱动程序的更多信息及其完整使用说明,请参阅 [Amazon Web](https://github.com/awslabs/aws-advanced-python-wrapper)  [Services\(AWS\)Python 驱动程序 GitHub 存储库。](https://github.com/awslabs/aws-advanced-python-wrapper)

# <span id="page-2658-2"></span>排除与 MySQL 数据库实例的连接故障

导致新数据库实例连接故障的两个常见原因是:

• 创建数据库实例时所用的安全组无法授权连接运行 MySQL 应用程序或实用程序的设备或 Amazon EC2 实例。数据库实例必须具有授权进行连接的 VPC 安全组。有关更多信息,请参阅[Amazon VPC](#page-4238-0)  [和 Amazon RDS。](#page-4238-0)

您可以在安全组中添加或编辑入站规则。对于 Source,选择 My IP。这允许从浏览器中检测到的 IP 地址访问数据库实例。

• 数据库实例是使用默认端口 3306 创建的,而您公司的防火墙规则不允许公司网络中的设备连接到该 端口。要修复此故障,请重新创建使用不同端口的实例。

有关连接问题的更多信息,请参阅[无法连接到 Amazon RDS 数据库实例](#page-4287-0)。

# <span id="page-2660-0"></span>保护 MySQL 数据库实例连接安全

您可以管理 MySQL 数据库实例的安全性。

#### 主题

- [Amazon RDS 上的 MySQL 安全性](#page-2660-1)
- [对于 RDS for MySQL 使用密码验证插件](#page-2662-1)
- [使用 SSL/TLS 加密客户端与 MySQL 数据库实例的连接](#page-2662-0)
- [更新应用程序以使用新的 SSL/TLS 证书连接到 MySQL 数据库实例](#page-2666-0)
- [对 MySQL 使用 Kerberos 身份验证](#page-2671-0)

# <span id="page-2660-1"></span>Amazon RDS 上的 MySQL 安全性

MySQL 数据库实例的安全性在三个级别上进行管理:

- AWS Identity and Access Management 控制可以对数据库实例执行 Amazon RDS 管理操作的人 员。使用 IAM 证书连接到AWS时,您的 IAM 账户必须具有授予执行 Amazon RDS 管理操作所需的 权限的 IAM 策略。有关更多信息,请参阅 [Amazon RDS 的 Identity and Access Management。](#page-4123-0)
- 创建数据库实例时,可以使用 VPC 安全组控制哪些设备和 Amazon EC2 实例能够建立到数据库实 例的端点和端口的连接。可以使用安全套接字层 (SSL)/传输层安全性协议 (TLS) 建立这些连接。此 外,公司的防火墙规则也可以控制公司中运行的哪些设备可以建立到数据库实例的连接。
- 要对 MySQL 数据库实例的登录信息和权限进行身份验证,可单独或组合采用以下各种方式。

您可采用与独立 MySQL 实例相同的方式。CREATE USER、RENAME USER、GRANT、REVOKE 和 SET PASSWORD 等命令的作用与它们在本地数据库中的作用相同,就像直接修改数据库架构表。但 是,直接修改数据库架构表并不是最佳做法,而且从版本 8.0.36 开始,不支持直接修改数据库架构 表。有关信息,请参阅 MySQL 文档中的[访问控制和账户管理。](https://dev.mysql.com/doc/refman/8.0/en/access-control.html)

您还可以使用 IAM 数据库身份验证。如果采用 IAM 数据库身份验证方式,可使用 IAM 用户或 IAM 角色以及身份验证令牌对数据库实例进行身份验证。身份验证令牌是使用签名版本 4 签名流程生成 的唯一值。通过使用 IAM 数据库身份验证,您可以使用相同的凭证来控制对 AWS 资源和数据库的 访问。有关更多信息,请参阅 [适用于 MariaDB、MySQL 和 PostgreSQL 的 IAM 数据库身份验证。](#page-4171-0)

另一个选项是 RDS for MySQL 的 Kerberos 身份验证。数据库实例与 AWS Directory Service for Microsoft Active Directory (AWS Managed Microsoft AD) 配合使用以启用 Kerberos 身份验证。当用 户在加入信任域的 MySQL 数据库实例中进行身份验证时,将转发身份验证请求。转发的请求将转到 您使用 AWS Directory Service 创建的域目录。有关更多信息,请参阅 [对 MySQL 使用 Kerberos 身](#page-2671-0) [份验证](#page-2671-0)。

当您创建 Amazon RDS 数据库实例时,主用户有以下默认权限:

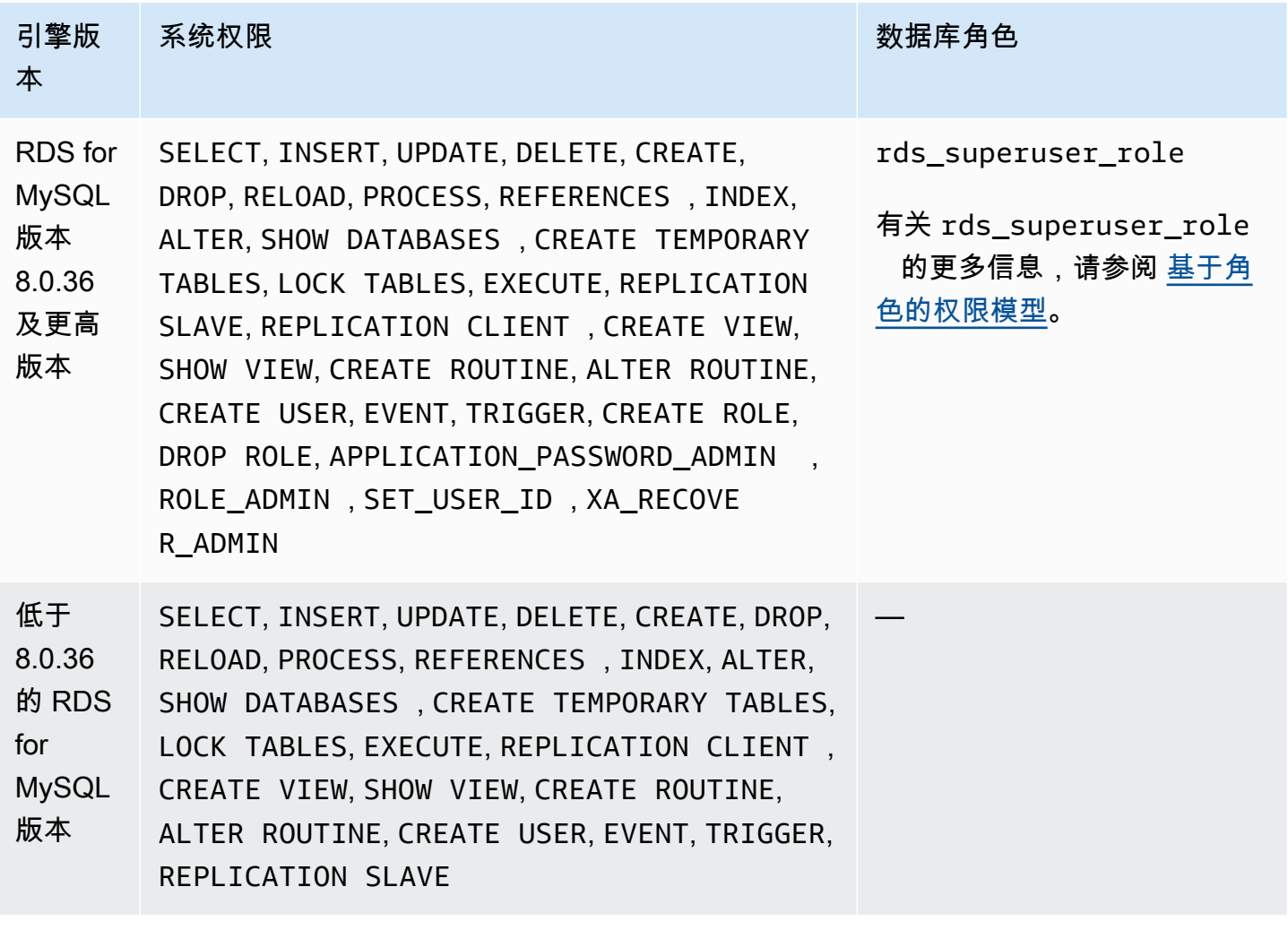

**a** Note

尽管能够在数据库实例上删除主用户,但不推荐这样做。要重新创建主用户,请使用 [ModifyDBInstance](https://docs.aws.amazon.com/AmazonRDS/latest/APIReference/API_ModifyDBInstance.html) RDS API 操作或 [modify-db-instance](https://docs.aws.amazon.com/cli/latest/reference/rds/modify-db-instance.html) AWS CLI 命令, 并使用相应的参数指 定新的主用户密码。如果实例中不存在主用户,将使用指定的密码创建主用户。

要为每个数据库实例提供管理服务,需在创建数据库实例时创建 rdsadmin 用户。如果试图删掉、重 命名、修改密码,或者修改 rdsadmin 账户的权限,会导致出错。

若要允许管理数据库实例,需限制标准的 kill 和 kill\_query 命令。通过所提供的 Amazon RDS 命令 rds\_kill 和 rds\_kill\_query,您可以结束数据库实例上的用户会话或查询。

## <span id="page-2662-1"></span>对于 RDS for MySQL 使用密码验证插件

MySQL 提供 validate\_password 插件以实现更完善的安全性。该插件使用数据库参数组中的参数 为您的 MySQL 数据库实例实施密码策略。运行 MySQL 版本 5.7 和 8.0 的数据库实例支持该插件。有 关 validate\_password 插件的更多信息,请参阅 MySQL 文档中的[密码验证插件。](https://dev.mysql.com/doc/refman/8.0/en/validate-password.html)

为 MySQL 数据库实例启用 validate\_password 插件

1. 连接到 MySQL 数据库实例并运行以下命令。

INSTALL PLUGIN validate\_password SONAME 'validate\_password.so';

2. 在数据库实例使用的数据库参数组中为插件配置参数。

有关参数的更多信息,请参阅 MySQL 文档中的[密码验证插件选项和变量。](https://dev.mysql.com/doc/refman/8.0/en/validate-password-options-variables.html)

有关修改数据库实例参数的更多信息,请参阅[修改数据库参数组中的参数](#page-527-0)。

安装并启用 password\_validate 插件之后,请重置现有密码以符合新的验证策略。

Amazon RDS 不验证密码。MySQL 数据库实例执行密码验证。如果您使用 AWS Management Console、modify-db-instance AWS CLI 命令或 ModifyDBInstance RDS API 操作设置用户密 码,则即使新密码不符合您的密码策略,更改也会成功。但是,仅当新密码符合密码策略时,才会在 MySQL 数据库实例中设置它。在这种情况下,Amazon RDS 记录以下事件。

"RDS-EVENT-0067" - An attempt to reset the master password for the DB instance has failed.

有关 Amazon RDS 事件的更多信息,请参阅 [使用 Amazon RDS 事件通知。](#page-1275-0)

## <span id="page-2662-0"></span>使用 SSL/TLS 加密客户端与 MySQL 数据库实例的连接

安全套接字层 (SSL) 是用于保护客户端和服务器之间的网络连接的行业标准协议。在 SSL 版本 3.0 之 后,此名称已更改为传输层安全性协议 (TLS)。Amazon RDS 对于 MySQL 数据库实例支持 SSL/TLS

加密。使用 SSL/TLS,您可加密应用程序客户端和 MySQL 数据库实例之间的连接。SSL/TLS 支持在 MySQL 的所有 AWS 区域中都可用。

#### 主题

- [将 SSL/TLS 与 MySQL 数据库实例结合使用](#page-2663-0)
- [所有与 MySQL 数据库实例的连接都需要 SSL/TLS](#page-2664-1)
- [从 MySQL 命令行客户端使用 SSL/TLS\(加密\)进行连接](#page-2664-0)

# <span id="page-2663-0"></span>将 SSL/TLS 与 MySQL 数据库实例结合使用

在 Amazon RDS 预置数据库实例时,Amazon RDS 创建 SSL/TLS 证书,并将该证书安装在数据库实 例上。这些证书由证书颁发机构签署。SSL/TLS 证书会将数据库实例终端节点作为 SSL/TLS 证书的公 用名 (CN) 包含在内以防止欺诈攻击。

Amazon RDS 创建的 SSL/TLS 证书是受信任的根实体且在大多数情况下有效,但如果您的应用程序不 接受证书链,则该证书可能会失败。如果您的应用程序不接受证书链,则您可能需要使用中间证书才 能连接到您的 AWS 区域。例如,您必须使用中间证书通过 SSL/TLS 连接到 AWS GovCloud (US) 区 域。

有关下载证书的信息,请参阅 [使用 SSL/TLS 加密与数据库实例或集群的连接。](#page-4103-0)有关将 SSL/TLS 与 MySQL 一起使用的更多信息,请参[阅更新应用程序以使用新的 SSL/TLS 证书连接到 MySQL 数据库](#page-2666-0) [实例](#page-2666-0)。

MySQL 使用 OpenSSL 来实现安全连接。Amazon RDS for MySQL 支持传输层安全性协议(TLS)版 本 1.0、1.1、1.2 和 1.3。TLS 支持取决于 MySQL 版本。下表显示了支持 TLS 的 MySQL 版本。

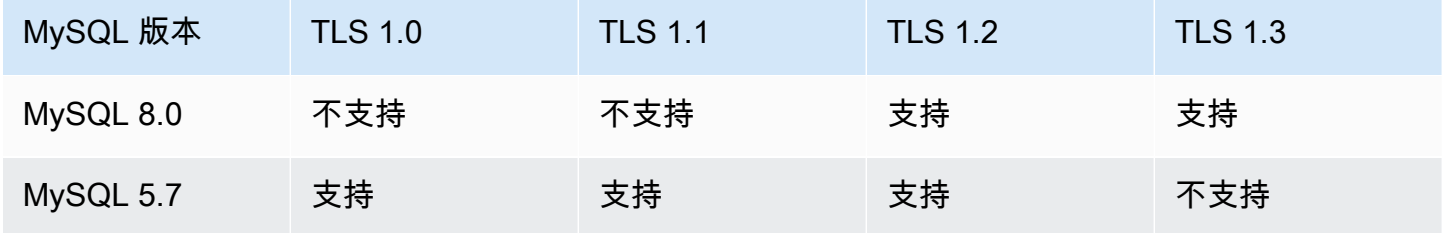

您可以要求特定用户账户建立 SSL/TLS 连接。例如,可以根据您的 MvSQL 版本,使用以下语句之一 来要求用户账户 encrypted\_user 建立 SSL/TLS 连接。

为此,请使用以下语句。
ALTER USER 'encrypted\_user'@'%' REQUIRE SSL;

有关使用 MySQL 进行 SSL/TLS 连接的更多信息,请参阅 MySQL 文档中的[使用加密连接。](https://dev.mysql.com/doc/refman/8.0/en/encrypted-connections.html)

所有与 MySQL 数据库实例的连接都需要 SSL/TLS

使用 require\_secure\_transport 参数要求与 MySQL 数据库实例的所有用户连接都 使用 SSL/TLS。默认情况下,require\_secure\_transport 参数设置为 OFF。您可将 require\_secure\_transport 参数设置为 ON 以要求使用 SSL/TLS 连接到数据库实例。

您可通过更新数据库实例的数据库参数组来设置 require\_secure\_transport 参数值。您无需重启 数据库实例即可使更改生效。

当数据库实例的 require\_secure\_transport 参数设置为 ON 时,如果数据库客户端能够建立加密 连接,则可以连接到该数据库实例。否则,将向客户端返回类似于以下内容的错误消息:

MySQL Error 3159 (HY000): Connections using insecure transport are prohibited while - require\_secure\_transport=ON.

有关设置参数的信息,请参阅 [修改数据库参数组中的参数](#page-527-0)。

有关 require\_secure\_transport 参数的更多信息,请参阅 [MySQL 文档](https://dev.mysql.com/doc/refman/8.0/en/server-system-variables.html#sysvar_require_secure_transport)。

从 MySQL 命令行客户端使用 SSL/TLS(加密)进行连接

如果您使用的是 MySQL 5.7 版本、MySQL 8.0 版本或 MariaDB 版本,则 mysq1 客户端程序参数略有 不同。

要查看使用的版本,请使用 --version 选项运行 mysql 命令。在以下示例中,结果显示客户端程序 来自 MariaDB。

```
$ mysql --version
mysql Ver 15.1 Distrib 10.5.15-MariaDB, for osx10.15 (x86_64) using readline 5.1
```
大多数 Linux 发行版(例如 Amazon Linux、CentOS、SUSE 和 Debian)都用 MariaDB 取代了 MySQL,mysql 版本来自 MariaDB。

要使用 SSL/TLS 连接到数据库实例,请执行以下步骤:

使用 MySQL 命令行客户端连接到使用 SSL/TLS 加密的数据库实例

1. 下载适用于所有 AWS 区域的根证书。

有关下载证书的信息,请参阅 [使用 SSL/TLS 加密与数据库实例或集群的连接。](#page-4103-0)

2. 使用 MySQL 命令行客户端,通过 SSL/TLS 加密连接到数据库实例。对于 -h 参数,替换为数据 库实例的 DNS 名称(端点)。对于 --ssl-ca 参数,替换为 SSL/TLS 证书文件名。对于 -P 参 数,替换为数据库实例的端口。对于 - u 参数,替换为有效数据库用户(如主用户)的用户名。根 据系统提示输入主用户密码。

以下示例说明了如何在 MySQL 5.7 和更高版本中使用 --ssl-ca 参数启动客户端。

mysql -h *mysql–instance1.123456789012.us-east-1.rds.amazonaws.com* --ssl-ca=*globalbundle.pem* --ssl-mode=REQUIRED -P 3306 -u *myadmin* -p

如果要求 SSL/TLS 连接对照 SSL/TLS 证书中的端点验证数据库实例端点,请输入以下命令:

mysql -h *mysql–instance1.123456789012.us-east-1.rds.amazonaws.com* --ssl-ca=*globalbundle.pem* --ssl-mode=VERIFY\_IDENTITY -P 3306 -u *myadmin* -p

以下示例说明了如何在 MariaDB 客户端和更高版本中使用 --ssl-ca 参数启动客户端。

```
mysql -h mysql–instance1.123456789012.us-east-1.rds.amazonaws.com --ssl-ca=global-
bundle.pem --ssl -P 3306 -u myadmin -p
```
3. 根据系统提示输入主用户密码。

您会看到类似以下内容的输出。

```
Welcome to the MySQL monitor. Commands end with ; or \gtrsimg.
Your MySQL connection id is 9738
Server version: 8.0.28 Source distribution
Type 'help;' or '\h' for help. Type '\c' to clear the buffer.
mysql>
```
# 更新应用程序以使用新的 SSL/TLS 证书连接到 MySQL 数据库实例

自 2023 年 1 月 13 日起,Amazon RDS 发布了新的证书颁发机构(CA)证书,以便使用安全套接字 层或传输层安全性协议(SSL/TLS)连接到 RDS 数据库实例。接下来,您可以找到有关更新应用程序 以使用新证书的信息。

本主题可帮助您确定是否有任何客户端应用程序使用 SSL/TLS 连接到您的数据库实例。如果是这样, 您可以进一步检查这些应用程序是否需要证书验证才能连接。

**a** Note

某些应用程序配置为仅在它们可以成功验证服务器上的证书时才连接到 MySQL 数据库实例。 对于此类应用程序,您必须更新客户端应用程序信任存储,以包括新的 CA 证书。 您可以指定以下 SSL 模式:disabled、preferred 和 required。当您使用 preferred SSL 模式且 CA 证书不存在或不是最新时,连接会恢复为不使用 SSL,在不加密的情况下连 接。

由于这些更高版本使用 OpenSSL 协议,因此除非指定 required SSL 模式,否则过期的服务 器证书不会阻止成功连接。

不建议使用 preferred 模式。在 preferred 模式下,如果连接遇到无效证书,则会停止使 用加密并在未加密的状态下继续。

更新客户端应用程序信任存储中的 CA 证书后,可以在数据库实例上轮换这些证书。强烈建议在生产环 境中实现这些过程之前,先在开发或测试环境中测试它们。

有关证书轮换的更多信息,请参阅[轮换 SSL/TLS 证书。](#page-4111-0)有关下载证书的更多信息,请参阅[使用 SSL/](#page-4103-0) [TLS 加密与数据库实例或集群的连接](#page-4103-0)。有关对 MySQL 数据库实例使用 SSL/TLS 的信息,请参阅[将](#page-2663-0)  [SSL/TLS 与 MySQL 数据库实例结合使用。](#page-2663-0)

### 主题

- [确定是否有任何应用程序使用 SSL 连接到 MySQL 数据库实例](#page-2667-0)
- [确定客户端是否需要证书验证才能连接](#page-2667-1)
- [更新应用程序信任存储](#page-2668-0)
- [用于建立 SSL 连接的示例 Java 代码](#page-2669-0)

## <span id="page-2667-0"></span>确定是否有任何应用程序使用 SSL 连接到 MySQL 数据库实例

如果您使用的是 Amazon RDS for MySQL 版本 5.7 或 8.0,并且启用了性能架构,请运行以下查询来 检查连接使用的是否是 SSL/TLS。有关启用性能架构的信息,请参阅 MySQL 文档中的[性能架构快速](https://dev.mysql.com/doc/refman/8.0/en/performance-schema-quick-start.html) [入门](https://dev.mysql.com/doc/refman/8.0/en/performance-schema-quick-start.html)。

mysql> SELECT id, user, host, connection\_type FROM performance\_schema.threads pst INNER JOIN information\_schema.processlist isp ON pst.processlist\_id = isp.id;

在该示例输出中,您可以看到自己的会话 (admin) 以及作为 webapp1 登录的应用程序均在使用 SSL。

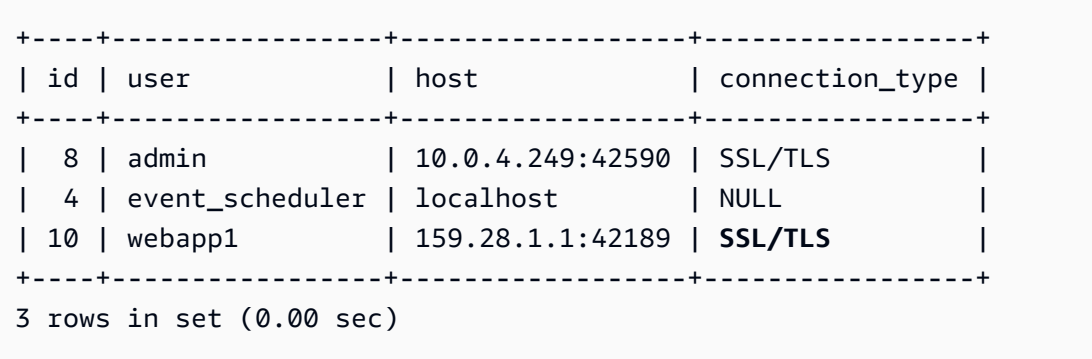

<span id="page-2667-1"></span>确定客户端是否需要证书验证才能连接

您可以检查 JDBC 客户端和 MySQL 客户端是否需要证书验证才能连接。

JDBC

以下使用 MySQL Connector/J 8.0 的示例显示了一种方法,用于检查应用程序的 JDBC 连接属性以确 定成功的连接是否需要有效证书。有关 MySQL 的所有 JDBC 连接选项的更多信息,请参阅 MySQL 文 档中的[配置属性](https://dev.mysql.com/doc/connector-j/en/connector-j-reference-configuration-properties.html)。

当使用 MySQL Connector/J 8.0 时,如果您的连接属性将 sslMode 设置为 VERIFY\_CA 或 VERIFY\_IDENTITY,则 SSL 连接需要对服务器 CA 证书进行验证,如以下示例所示。

```
Properties properties = new Properties();
```

```
properties.setProperty("sslMode", "VERIFY_IDENTITY");
properties.put("user", DB_USER);
properties.put("password", DB_PASSWORD);
```
**a** Note

如果您使用 MySQL Java Connector v5.1.38 或更高版本或者 MySQL Java Connector v8.0.9 或更高版本连接到数据库,即使您没有明确配置应用程序在连接到数据库时使用 SSL/TLS,这 些客户端驱动程序仍默认为使用 SSL/TLS。此外,在使用 SSL/TLS 时,它们会执行部分证书 验证,如果数据库服务器证书过期,则无法连接。

MySQL

以下使用 MySQL 客户端的示例显示了两种方法,用于检查脚本的 MySQL 连接以确定成功的连接是否 需要有效证书。有关 MySQL 客户端的所有连接选项的更多信息,请参阅 MySQL 文档中[的加密连接的](https://dev.mysql.com/doc/refman/8.0/en/using-encrypted-connections.html#using-encrypted-connections-client-side-configuration) [客户端配置](https://dev.mysql.com/doc/refman/8.0/en/using-encrypted-connections.html#using-encrypted-connections-client-side-configuration)。

当使用 MySQL 5.7 或 MySQL 8.0 客户端时,如果对于--ssユ - mode 选项,您指定 VERIFY\_CA 或 VERIFY\_IDENTITY, 则 SSL 连接需要对服务器 CA 证书进行验证,如以下示例所示。

mysql -h mysql-database.rds.amazonaws.com -uadmin -ppassword --ssl-ca=/tmp/*ssl-cert.pem* --ssl-mode=VERIFY\_CA

当使用 MySQL 5.6 客户端时,如果您指定 - -ss1-verify-server-cert 选项,则 SSL 连接需要对 服务器 CA 证书进行验证,如以下示例所示。

mysql -h mysql-database.rds.amazonaws.com -uadmin -ppassword --ssl-ca=/tmp/*ssl-cert.pem* --ssl-verify-server-cert

<span id="page-2668-0"></span>更新应用程序信任存储

有关更新 MySQL 应用程序的信任存储的信息,请参阅 MySQL 文档中[的安装 SSL 证书。](https://dev.mysql.com/doc/mysql-monitor/8.0/en/mem-ssl-installation.html)

有关下载根证书的信息,请参阅 [使用 SSL/TLS 加密与数据库实例或集群的连接。](#page-4103-0)

有关导入证书的示例脚本,请参阅 [将证书导入信任存储的示例脚本](#page-4120-0)。

## a Note

更新信任存储时,除了添加新证书外,还可以保留较旧证书。

如果在应用程序中使用 mysql JDBC 驱动程序,请在该应用程序中设置以下属性。

```
System.setProperty("javax.net.ssl.trustStore", certs);
System.setProperty("javax.net.ssl.trustStorePassword", "password");
```
启动应用程序时,请设置以下属性。

```
java -Djavax.net.ssl.trustStore=/path_to_truststore/MyTruststore.jks -
Djavax.net.ssl.trustStorePassword=my_truststore_password com.companyName.MyApplication
```
### **a** Note

作为安全最佳实践,请指定除此处所示提示以外的密码。

## <span id="page-2669-0"></span>用于建立 SSL 连接的示例 Java 代码

以下代码示例展示了如何设置使用 JDBC 验证服务器证书的 SSL 连接。

```
public class MySQLSSLTest { 
         private static final String DB_USER = "username"; 
         private static final String DB_PASSWORD = "password"; 
         // This key store has only the prod root ca. 
         private static final String KEY_STORE_FILE_PATH = "file-path-to-keystore"; 
         private static final String KEY_STORE_PASS = "keystore-password"; 
         public static void test(String[] args) throws Exception {
```

```
 Class.forName("com.mysql.jdbc.Driver"); 
            System.setProperty("javax.net.ssl.trustStore", KEY_STORE_FILE_PATH); 
            System.setProperty("javax.net.ssl.trustStorePassword", KEY_STORE_PASS); 
            Properties properties = new Properties(); 
            properties.setProperty("sslMode", "VERIFY_IDENTITY"); 
            properties.put("user", DB_USER); 
             properties.put("password", DB_PASSWORD); 
            Connection connection = null; 
            Statement stmt = null; 
            ResultSet rs = null; 
            try { 
                connection = 
 DriverManager.getConnection("jdbc:mysql://mydatabase.123456789012.us-
east-1.rds.amazonaws.com:3306",properties); 
                stmt = connection.createStatement(); 
                rs=stmt.executeQuery("SELECT 1 from dual"); 
            } finally { 
                if (rs != null) { 
                    try { 
                        rs.close(); 
                    } catch (SQLException e) { 
1 1 1 1 1 1 1
 } 
                if (stmt != null) { 
                   try { 
                        stmt.close(); 
                    } catch (SQLException e) { 
 } 
 } 
                if (connection != null) { 
                    try { 
                        connection.close(); 
                    } catch (SQLException e) { 
                        e.printStackTrace(); 
1 1 1 1 1 1 1
 } 
 } 
            return; 
        } 
    }
```
### A Important

在确定了数据库连接使用 SSL/TLS 并更新了应用程序信任存储之后,可以更新数据库以使用 rds-ca-rsa2048-g1 证书。有关说明,请参阅 [通过修改数据库实例或集群来更新 CA 证书](#page-4112-0) 中的 步骤 3。

作为安全最佳实践,请指定除此处所示提示以外的密码。

# 对 MySQL 使用 Kerberos 身份验证

当用户连接到 MySQL 数据库实例时,您可以使用 Kerberos 身份验证来验证用户的身份。数据库实例 与 AWS Directory Service for Microsoft Active Directory (AWS Managed Microsoft AD) 配合使用以启 用 Kerberos 身份验证。当用户在加入信任域的 MySQL 数据库实例中进行身份验证时,将转发身份验 证请求。转发的请求将转到您使用 AWS Directory Service 创建的域目录。

将所有凭证保存在同一目录中可以节省您的时间和精力。使用这种方法,您具有一个集中位置用于存储 和管理多个数据库实例的凭证。使用目录还可以改善您的整体安全概要。

区域和版本可用性

功能可用性和支持因每个数据库引擎的特定版本以及 AWS 区域而异。有关使用 Kerberos 身份验证的 Amazon RDS 的版本和区域可用性的更多信息,请参阅[支持 Amazon RDS 中 Kerberos 身份验证功能](#page-224-0) [的区域和数据库引擎](#page-224-0)。

为 MySQL 数据库实例设置 Kerberos 身份验证概述

要为 MySQL 数据库实例设置 Kerberos 身份验证,请完成以下一般步骤,稍后将详细介绍这些步骤:

- 1. 使用 AWS Managed Microsoft AD 创建 AWS Managed Microsoft AD 目录。您可以使用 AWS Management Console、AWS CLI 或 AWS Directory Service 创建目录。有关执行此操作的详细信 息,请参阅 AWS Directory Service 管理指南中的[创建 AWS Managed Microsoft AD 目录](https://docs.aws.amazon.com/directoryservice/latest/admin-guide/ms_ad_getting_started_create_directory.html)。
- 2. 创建使用托管式 IAM 策略 AmazonRDSDirectoryServiceAccess 的 AWS Identity and Access Management(IAM)角色。此角色允许 Amazon RDS 调用您的目录。

为了让角色允许访问,AWS Security Token Service (AWS STS) 端点必须在您的 AWS 账户的 AWS 区域中激活。AWS STS 端点原定设置为在所有 AWS 区域中保持活跃,且您无需任何进一步 动作即可使用它们。有关更多信息,请参阅《IAM 用户指南》中[的在 AWS 区域中激活和停用 AWS](https://docs.aws.amazon.com/IAM/latest/UserGuide/id_credentials_temp_enable-regions.html#sts-regions-activate-deactivate)  [STS。](https://docs.aws.amazon.com/IAM/latest/UserGuide/id_credentials_temp_enable-regions.html#sts-regions-activate-deactivate)

- 3. 使用 Microsoft Active Directory 工具在 AWS Managed Microsoft AD 目录中创建和配置用户。有关 在 Active Directory 中创建用户的更多信息,请参阅 AWS 管理指南中的[在 AWS Directory Service](https://docs.aws.amazon.com/directoryservice/latest/admin-guide/ms_ad_manage_users_groups.html) [托管式 Microsoft AD 中管理用户和组。](https://docs.aws.amazon.com/directoryservice/latest/admin-guide/ms_ad_manage_users_groups.html)
- 4. 创建或修改 MySQL 数据库实例。如果您在创建请求中使用 CLI 或 RDS API,请使用 Domain 参数 指定域标识符。使用在创建目录时生成的 d-\* 标识符和您创建的角色的名称。

如果您将现有 MySQL 数据库实例修改为使用 Kerberos 身份验证,请为数据库实例设置域和 IAM 角色参数。在与域目录相同的 VPC 中查找数据库实例。

5. 使用 Amazon RDS 主用户凭证连接到 MySQL 数据库实例。使用 CREATE USER 子句 IDENTIFIED WITH 'auth\_pam' 在 MySQL 中创建用户。您以此方式创建的用户可以使用 Kerberos 身份验证登录到 MySQL 数据库实例。

为 MySQL 数据库实例设置 Kerberos 身份验证

您可以使用 AWS Managed Microsoft AD 为 MySQL 数据库实例设置 Kerberos 身份验证。要设置 Kerberos 身份验证,请执行以下步骤。

步骤 1:使用 AWS Managed Microsoft AD 创建目录

AWS Directory Service 将在 AWS 云中创建一个完全托管的 Active Directory。创建 AWS Managed Microsoft AD 目录时,AWS Directory Service 将代表您创建两个域控制器和域名系统 (DNS) 服务器。 目录服务器在 VPC 中的不同子网中创建。这种冗余有助于确保始终可以访问目录,即使发生了故障。

创建 AWS Managed Microsoft AD 目录时,AWS Directory Service 代表您执行以下任务:

- 在 VPC 中设置 Active Directory。
- 使用用户名 Admin 和指定密码创建目录管理员账户。您可以使用此账户管理您的目录。

**a** Note

请务必保存此密码。AWS Directory Service 不会存储它。您可以重置它,但无法检索它。

• 为目录控制器创建安全组。

在启动 AWS Managed Microsoft AD 时,AWS 创建一个组织单位 (OU),其中包含目录的所有对象。 此 OU 具有您在创建目录时键入的 NetBIOS 名称且位于域根目录中。此域根目录由 AWS 拥有和管 理。

使用您的 AWS Managed Microsoft AD 目录创建的 Admin 账户对您的 OU 的最常见管理活动具有以下 权限:

- 创建、更新或删除用户
- 将资源添加到域(如文件或打印服务器),然后为 OU 中的用户分配这些资源的权限
- 创建额外的 OU 和容器
- 委托授权
- 从 Active Directory 回收站还原删除的对象
- 在 Active Directory Web 服务上运行 AD 和 DNS Windows PowerShell 模块

Admin 账户还具有执行下列域范围活动的权限:

- 管理 DNS 配置(添加、删除或更新记录、区域和转发器)
- 查看 DNS 事件日志
- 查看安全事件日志

使用 AWS Managed Microsoft AD 创建目录

- 1. 登录 AWS Management Console,然后打开 AWS Directory Service 控制台,网址为:[https://](https://console.aws.amazon.com/directoryservicev2/)  [console.aws.amazon.com/directoryservicev2/](https://console.aws.amazon.com/directoryservicev2/)。
- 2. 在导航窗格中,选择 Directories (目录),然后选择 Set up Directory (设置目录)。
- 3. 选择 AWS Managed Microsoft AD。AWS Managed Microsoft AD 是当前唯一可以与 Amazon RDS 一起使用的选项。
- 4. 输入以下信息:

目录 DNS 名称

目录的完全限定名称,例如 **corp.example.com**。

目录 NetBIOS 名称

目录的短名称,如 **CORP**。

### 目录描述

(可选)目录的描述。

管理员密码

目录管理员的密码。目录创建过程将使用用户名 Admin 和此密码创建一个管理员账户。

目录管理员密码不能包含单词"admin"。此密码区分大小写,且长度必须介于 8 – 64 个字符之 间。至少,它还必须包含下列四种类别中三种类别的一个字符:

- 小写字母 (a–z)
- 大写字母 (A–Z)
- 数字 (0–9)
- 非字母数字字符 (~!@#\$%^&\*\_-+=`|\(){}[]:;"'<>,.?/)

## 确认密码

已重新键入管理员密码。

- 5. 选择下一步。
- 6. 在 Networking (网络) 部分中输入以下信息,然后选择 Next (下一步):

VPC

目录的 VPC。在同一 VPC 中创建 MySQL 数据库实例。

子网

目录服务器的子网。两个子网必须位于不同的可用区。

7. 查看目录信息并进行必要的更改。如果信息正确,请选择 Create directory (创建目录)。

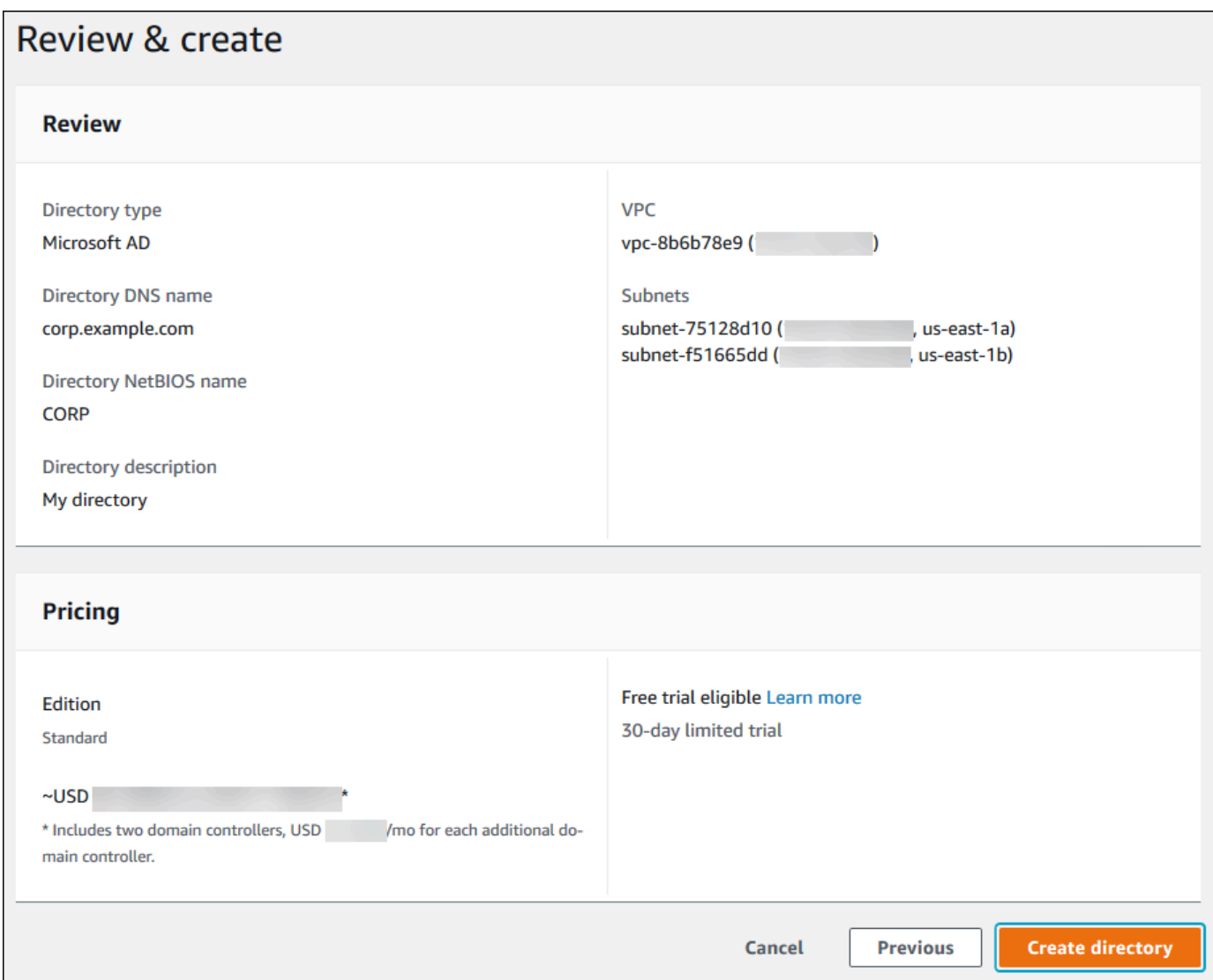

目录创建需要几分钟时间。创建成功后,Status (状态) 值将更改为 Active (活动)。

要查看有关您的目录的信息,请在目录列表中选择目录名称。请记下 Directory ID (目录 ID) 值,因为 您在创建或修改 MySQL 数据库实例时需要此值。

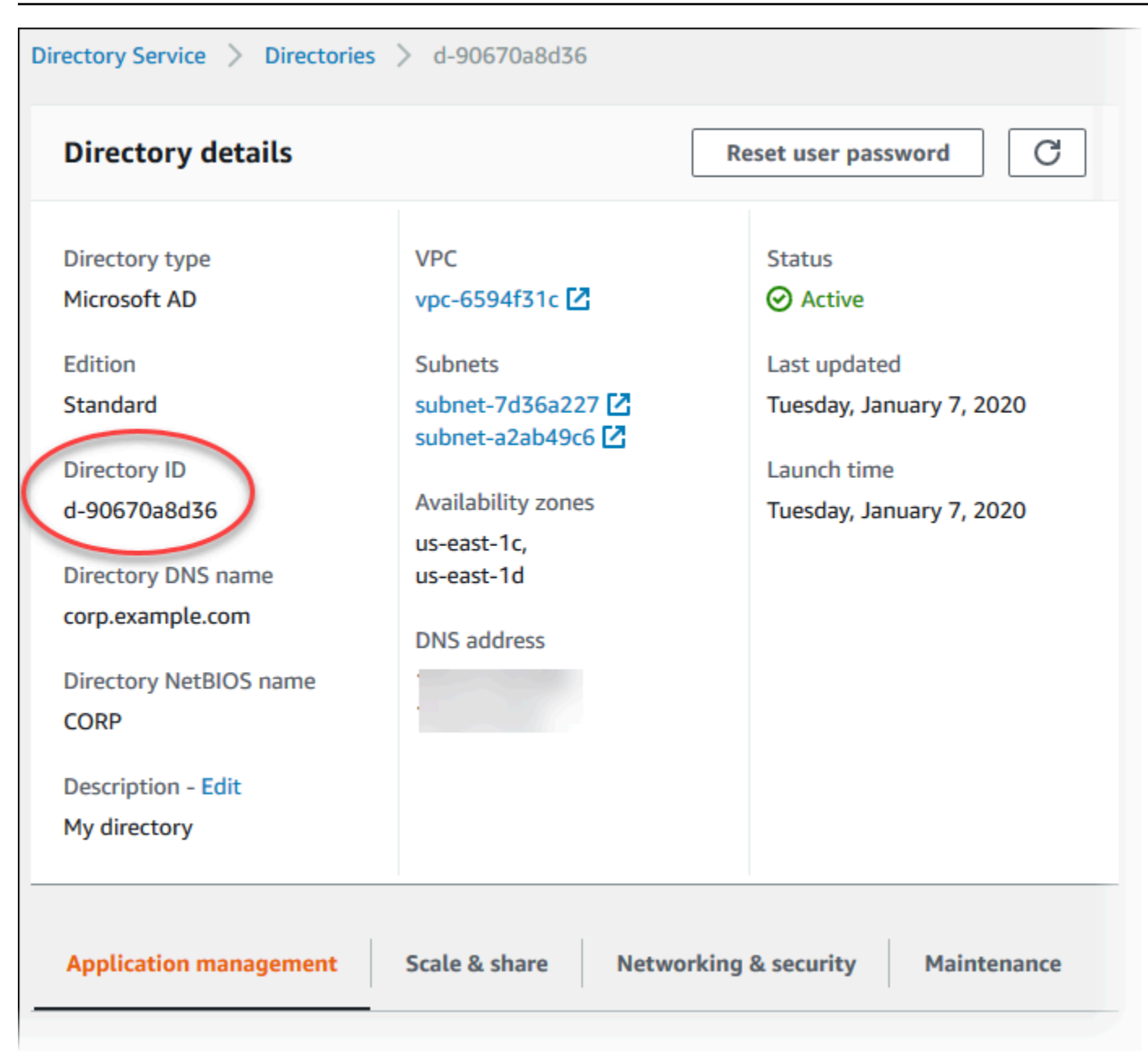

## 步骤 2:创建 Amazon RDS 使用的 IAM 角色

要使 Amazon RDS 为您调用 AWS Directory Service,需要使用托管 IAM 策略 AmazonRDSDirectoryServiceAccess 的 IAM 角色。该角色允许 Amazon RDS 调用 AWS Directory Service。

使用 AWS Management Console 创建数据库实例并且控制台用户具有  $\,$ i am:<code>CreateRole</code> 权限时,控 制台将自动创建此角色。在这种情况下,角色名为 rds-directoryservice-kerberos-accessrole。否则,您必须手动创建 IAM 角色。在创建该 IAM 角色时,请选择 Directory Service,然 后将 AWS 托管策略 AmazonRDSDirectoryServiceAccess 附加到该角色。

### 有关为服务创建 IAM 角色的更多信息,请参阅 IAM 用户指南中的[创建向AWS服务委托权限的角色](https://docs.aws.amazon.com/IAM/latest/UserGuide/id_roles_create_for-service.html)。

### **a** Note

用于 RDS for SQL Server 的 Windows 身份验证的 IAM 角色不能用于 RDS for MySQL。

## 或者,您可以创建具有所需权限的角色,而不是使用托管 IAM 策略 AmazonRDSDirectoryServiceAccess。在这种情况下,IAM 角色必须具有以下 IAM 信任策略。

```
{ 
   "Version": "2012-10-17", 
   "Statement": [ 
     { 
        "Sid": "", 
        "Effect": "Allow", 
        "Principal": { 
          "Service": [ 
             "directoryservice.rds.amazonaws.com", 
             "rds.amazonaws.com" 
          ] 
        }, 
        "Action": "sts:AssumeRole" 
     } 
   ]
}
```
角色还必须具有以下 IAM 角色策略。

```
{ 
   "Version": "2012-10-17", 
   "Statement": [ 
     { 
        "Action": [ 
          "ds:DescribeDirectories", 
          "ds:AuthorizeApplication", 
          "ds:UnauthorizeApplication", 
          "ds:GetAuthorizedApplicationDetails" 
       ], 
     "Effect": "Allow", 
     "Resource": "*" 
     }
```
 $\mathbf{I}$ }

### 步骤 3:创建和配置用户

您可以使用"Active Directory 用户和计算机"工具创建用户。该工具是 Active Directory Domain Services 和 Active Directory Lightweight Directory Services 工具的一部分。用户表示有权访问您的目 录的独立个人或实体。

要在 AWS Directory Service 目录中创建用户,您必须连接到基于 Microsoft Windows 的 Amazon EC2 实例。此实例必须是 AWS Directory Service 目录的成员,并以具有创建用户权限的用户身份登录。有 关更多信息,请参阅AWS Managed Microsoft AD Directory Service 管理指南中的[管理 AWS 中的用户](https://docs.aws.amazon.com/directoryservice/latest/admin-guide/creating_ad_users_and_groups.html) [和组](https://docs.aws.amazon.com/directoryservice/latest/admin-guide/creating_ad_users_and_groups.html)。

<span id="page-2678-0"></span>步骤 4:创建或修改 MySQL 数据库实例

创建或修改 MySQL 数据库实例,以便与目录一起使用。您可以使用控制台、CLI 或 RDS API 将数据 库实例与目录关联。您可以通过下列方式之一来执行该操作:

• 使用控制台、[create-db-instance](https://docs.aws.amazon.com/cli/latest/reference/rds/create-db-instance.html) CLI 命令或 [CreateDBInstance](https://docs.aws.amazon.com/AmazonRDS/latest/APIReference/API_CreateDBInstance.html) RDS API 操作创建新的 MySQL 数 据库实例。

有关说明,请参阅[创建 Amazon RDS 数据库实例](#page-452-0)。

• 使用控制台、[modify-db-instance](https://docs.aws.amazon.com/cli/latest/reference/rds/modify-db-instance.html) CLI 命令或 [ModifyDBInstance](https://docs.aws.amazon.com/AmazonRDS/latest/APIReference/API_ModifyDBInstance.html) RDS API 操作修改现有 MySQL 数 据库实例。

有关说明,请参阅[修改 Amazon RDS 数据库实例](#page-591-0)。

• 使用控制台、[restore-db-instance-from-db-snapshot](https://docs.aws.amazon.com/cli/latest/reference/rds/restore-db-instance-from-db-snapshot.html) CLI 命令或 [RestoreDBInstanceFromDBSnapshot](https://docs.aws.amazon.com/AmazonRDS/latest/APIReference/API_RestoreDBInstanceFromDBSnapshot.html) RDS API 操作,从数据库快照还原 MySQL 数据库实例。

有关说明,请参阅[从数据库快照还原](#page-915-0)。

• 使用控制台、[restore-db-instance-to-point-in-time](https://docs.aws.amazon.com/cli/latest/reference/rds/restore-db-instance-to-point-in-time.html) CLI 命令或 [RestoreDBInstanceToPointInTime](https://docs.aws.amazon.com/AmazonRDS/latest/APIReference/API_RestoreDBInstanceToPointInTime.html) RDS API 操作,将 MySQL 数据库实例还原到某个时间点。

有关说明,请参阅[将数据库实例还原到指定时间](#page-921-0)。

只有 VPC 中的 MySQL 数据库实例才支持 Kerberos 身份验证。数据库实例可以与目录在同一 VPC 中 或在不同 VPC 中。数据库实例必须使用允许在目录的 VPC 中传出的安全组,以便数据库实例可与目 录通信。

在使用控制台创建、修改或还原数据库实例时,请选择数据库身份验证部分中的密码和 Kerberos 身 份验证。选择 Browse Directory (浏览目录),然后选择目录或选择 Create a new directory (创建新目 录)。

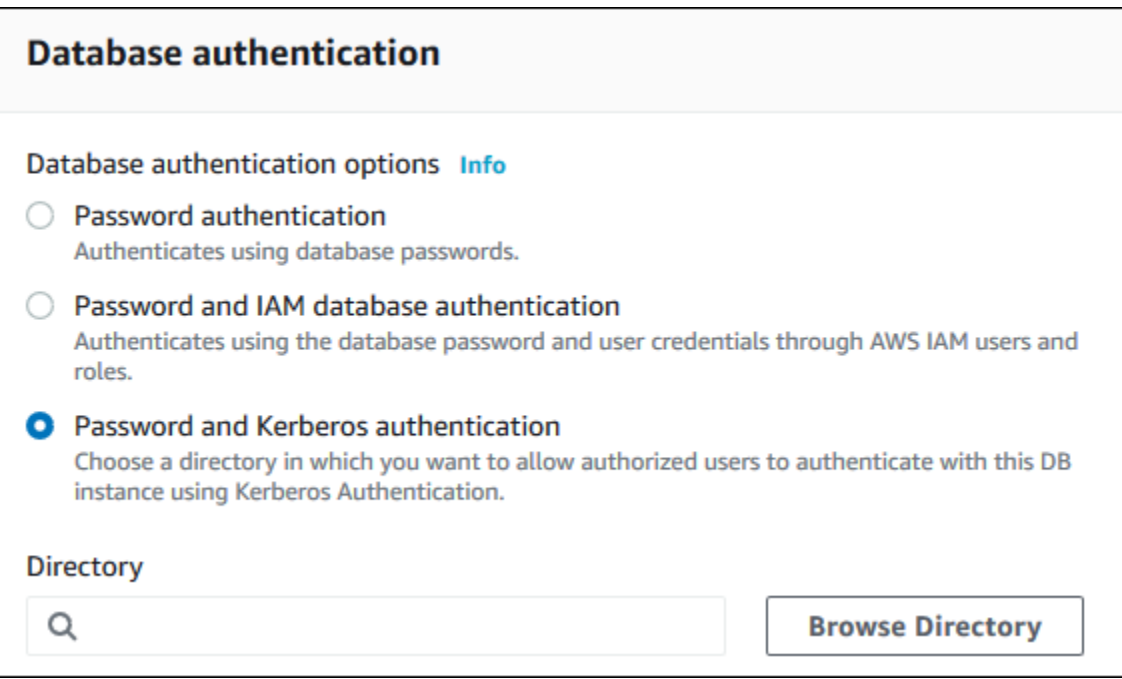

使用 AWS CLI 或 RDS API 时,将数据库实例与目录关联。数据库实例需要以下参数才能使用您创建 的域目录:

- 对于 --domain 参数,请使用创建目录时生成的域标识符("d-\*"标识符)。
- 对于 --domain-iam-role-name 参数,请使用您使用托管 IAM 策略 AmazonRDSDirectoryServiceAccess 创建的角色。

例如,以下 CLI 命令会修改数据库实例以使用目录。

对于 Linux、macOS 或 Unix:

```
aws rds modify-db-instance \ 
     --db-instance-identifier mydbinstance \ 
     --domain d-ID \ 
     --domain-iam-role-name role-name
```
对于 Windows:

aws rds modify-db-instance ^

```
 --db-instance-identifier mydbinstance ^
```
- --domain d-*ID* ^
- --domain-iam-role-name *role-name*

**A** Important

如果您修改数据库实例以启用 Kerberos 身份验证,请在进行更改之后重启数据库实例。

<span id="page-2680-0"></span>步骤 5:创建 Kerberos 身份验证 MySQL 登录名

使用 Amazon RDS 主用户凭证连接到 MySQL 数据库实例,就像连接到任何其他数据库实例一样。数 据库实例加入到 AWS Managed Microsoft AD 域。这样,您可以从您域中的 Active Directory 用户预配 置 MySQL 登录名和用户。数据库权限是通过授予这些登录名并从这些登录名撤消的标准 MySQL 权限 来管理的。

您可以允许 Active Directory 用户使用 MySQL 进行身份验证。为此,首先使用 Amazon RDS 主用 户凭证连接到 MySQL 数据库实例,就像连接到任何其他数据库实例一样。登录之后,通过运行以 下命令,在 MySQL 中使用 PAM(可插入身份验证模块),创建在外部进行身份验证的用户。将 *testuser* 替换为用户名。

CREATE USER '*testuser*'@'%' IDENTIFIED WITH 'auth\_pam';

域中用户(人和应用程序)现在均可从联接域的客户端计算机使用 Kerberos 身份验证连接到数据库实 例。

### **A** Important

我们强烈建议客户端在使用 PAM 身份验证时使用 SSL/TLS 连接。如果不使用 SSL/TLS 连 接,在某些情况下密码可能会以明文形式发送。要为您的 AD 用户要求 SSL/TLS 加密的连接, 请运行以下命令,并将 *testuser* 替换为用户名:

ALTER USER '*testuser*'@'%' REQUIRE SSL;

有关更多信息,请参阅 [将 SSL/TLS 与 MySQL 数据库实例结合使用。](#page-2663-0)

## 在域中管理数据库实例

您可以使用 CLI 或 RDS API 来管理您的数据库实例及其与托管的 Active Directory 的关系。例如,您 可以关联一个 Active Directory 以进行 Kerberos 身份验证,并取消关联一个 Active Directory 以禁用 Kerberos 身份验证。您也可以将由一个 Active Directory 在外部进行身份验证的数据库实例移到另一个 Active Directory。

例如,使用 Amazon RDS API,您可以执行下列操作:

- 要重新尝试为失败的成员启用 Kerberos 身份验证,请使用 ModifyDBInstance API 操作并指定当 前成员的目录 ID。
- 要为成员资格更新 IAM 角色名称,请使用 ModifyDBInstance API 操作并指定当前成员资格的目 录 ID 和新的 IAM 角色。
- 要在数据库实例上禁用 Kerberos 身份验证,请使用 ModifyDBInstance API 操作并指定 none 作 为域参数。
- 要将数据库实例从一个域移至另一个域,请使用 ModifyDBInstance API 操作并指定新域的域标 识符作为域参数。
- 要列出每个数据库实例的成员资格,请使用 DescribeDBInstances API 操作。

### 了解域成员资格

在创建或修改数据库实例后,它将成为域的成员。您可以通过运行 [describe-db-instances](https://docs.aws.amazon.com/cli/latest/reference/rds/describe-db-instances.html) CLI 命令来 查看数据库实例的域成员身份状态。数据库实例的状态可以是以下状态之一:

- kerberos-enabled 数据库实例已启用 Kerberos 身份验证。
- enabling-kerberos AWS 正在此数据库实例上启用 Kerberos 身份验证。
- pending-enable-kerberos 启用 Kerberos 身份验证正在此数据库实例上等待处理。
- pending-maintenance-enable-kerberos AWS将尝试在下一个计划的维护时段在数据库实 例上启用 Kerberos 身份验证。
- pending-disable-kerberos 禁用 Kerberos 身份验证正在此数据库实例上等待处理。
- pending-maintenance-disable-kerberos AWS将尝试在下一个计划的维护时段在数据库实 例上禁用 Kerberos 身份验证。
- enable-kerberos-failed 出现一个配置问题,导致AWS无法在数据库实例上启用 Kerberos 身份验证。在重新发出数据库实例修改命令之前检查并修复配置。
- disabling-kerberos AWS 正在此数据库实例上禁用 Kerberos 身份验证。

启用 Kerberos 身份验证的请求可能因网络连接问题或不正确的 IAM 角色而失败。例如,假设您创建数 据库实例或修改现有数据库实例,但启用 Kerberos 身份验证的尝试失败。如果发生这种情况,请重新 发出修改命令或修改新创建的数据库实例以加入域。

使用 Kerberos 身份验证连接到 MySQL

要使用 Kerberos 身份验证连接到 MySQL,您必须使用 Kerberos 身份验证类型进行登录。

要创建可以使用 Kerberos 身份验证连接到的数据库用户,请在 IDENTIFIED WITH 语句上使用 CREATE USER 子句。有关说明,请参阅[步骤 5:创建 Kerberos 身份验证 MySQL 登录名](#page-2680-0)。

为避免发生错误,请使用 MariaDB mysql 客户端。您可以在 <https://downloads.mariadb.org/>下载 MariaDB 软件。

在命令提示符下,连接到其中一个与 MySQL 数据库实例关联的终端节点。按照 [连接到运行 MySQL](#page-2651-0) [数据库引擎的数据库实例](#page-2651-0)中的常规过程进行操作。当系统提示您输入密码时,请输入与该用户名关联的 Kerberos 密码。

还原 MySQL 数据库实例并将其添加到域中

您可还原数据库快照或为 MySQL 数据库实例完成时间点还原,然后将其添加到域中。数据库实例还原 后,使用 [步骤 4:创建或修改 MySQL 数据库实例](#page-2678-0) 中介绍的过程修改此实例以将数据库实例添加到域 中。

Kerberos 身份验证 MySQL 限制

以下限制适用于 MySQL 的 Kerberos 身份验证:

- 仅支持 AWS Managed Microsoft AD。但是,您可以将 RDS for MySQL 数据库实例加入到同一 AWS 区域中不同账户拥有的共享托管式 Microsoft AD 域。
- 启用该功能后,您必须重启数据库实例。
- 域名长度不能超过 61 个字符。
- 您无法同时启用 Kerberos 身份验证和 IAM 身份验证。为 MySQL 数据库实例选择一种或另一种身份 验证方法。
- 启用该功能后,请勿修改数据库实例端口。
- 请勿将 Kerberos 身份验证与只读副本一起使用。
- 如果您为使用 Kerberos 身份验证的 MySQL 数据库实例启用了自动次要版本升级,则必须关闭 Kerberos 身份验证,然后在自动升级结束后将该功能重新打开。有关自动升级次要版本的更多信 息,请参阅 [MySQL 的自动次要版本升级。](#page-2703-0)

• 要删除启用此功能的数据库实例,请先禁用该功能。为此,请对数据库实例使用 modify-dbinstance CLI 命令并为 --domain 参数指定 none。

如果您使用 CLI 或 RDS API 删除启用此功能的数据库实例,则预期会发生延迟。

• 您无法在本地或自托管的 Microsoft Active Directory 与 AWS Managed Microsoft AD 之间设置森林 信任关系。

# 使用 Amazon RDS 优化读取提高 RDS for MySQL 的查询性能

使用 Amazon RDS 优化读取,您可以更快地处理 RDS for MySQL 查询。与不使用 RDS 优化型读取功 能的数据库实例或集群相比,使用此功能的 RDS for MySQL 数据库实例或多可用区数据库集群可以实 现最多快 2 倍的查询处理速度。

### 主题

- [RDS 优化读取概述](#page-2684-0)
- [RDS 优化读取的使用案例](#page-2685-0)
- [RDS 优化读取的最佳实践](#page-2685-1)
- [使用 RDS 优化读取](#page-2686-0)
- [监控使用 RDS 优化读取的数据库实例](#page-2686-1)
- [RDS 优化读取的限制](#page-2687-0)

## <span id="page-2684-0"></span>RDS 优化读取概述

当您使用开启了 RDS 优化型读取功能的 RDS for MySQL 数据库实例或多可用区数据库集群时,该实 例或集群会通过使用实例存储实现更快的查询性能。实例存储为数据库实例或多可用区数据库集群提供 临时性块级存储。存储位于物理上附加到主机服务器的非易失性存储规范(NVMe)固态硬盘(SSD) 上。此存储针对低延迟、高随机输入/输出性能和高速连续读取吞吐量进行了优化。

原定设置情况下,当数据库实例或多可用区数据库集群使用带有实例存储的数据库实例类(例如 db.m5d 或 db.m6gd)时,RDS 优化型读取功能处于开启状态。使用 RDS 优化读取,一些临时对象 存储在实例存储中。这些临时对象包括内部临时文件、内部磁盘上的临时表、内存映射文件和二进制 日志(binlog)缓存文件。有关实例存储的更多信息,请参阅《适用于 Linux 实例的 Amazon Elastic Compute Cloud 用户指南》中的 [Amazon EC2 实例存储。](https://docs.aws.amazon.com/AWSEC2/latest/UserGuide/InstanceStorage.html)

在 MySQL 中生成用于查询处理的临时对象的工作负载可以利用实例存储来加快查询处理速度。此类工 作负载包括涉及排序、哈希聚合、高负载联接、公用表表达式(CTE)的查询以及对未索引列的查询。 无论用于持久 Amazon EBS 存储的存储配置如何,这些实例存储卷都能提供更高的 IOPS 和性能。由 于 RDS 优化读取将对临时对象的操作分载到实例存储,因此永久存储(Amazon EBS)的每秒进行读 写操作的次数(IOPS)或吞吐量现在可用于对永久对象进行的操作。这些操作包括常规数据文件读取 和写入以及后台引擎操作,例如刷新和插入缓冲区合并。

### **a** Note

手动和自动 RDS 快照仅包含用于永久对象的引擎文件。在实例存储中创建的临时对象不包含 在 RDS 快照中。

# <span id="page-2685-0"></span>RDS 优化读取的使用案例

如果您的工作负载严重依赖于临时对象(例如内部表或文件)来执行查询,那么启用 RDS 优化读取会 给您带来好处。以下使用案例是 RDS 优化读取的候选使用案例:

- 使用复杂的公用表表达式(CTE)、派生表和分组操作运行分析查询的应用程序
- 通过未优化的查询提供大量读取流量的只读副本
- 运行涉及复杂操作 ( 例如,带 GROUP BY 和 ORDER BY 子句的查询)的按需或动态报告查询的应用 程序
- 使用内部临时表进行查询处理的工作负载

您可以监控引擎状态变量 created tmp disk tables,以确定在数据库实例上创建的基于磁盘 的临时表的数量。

- 直接或在过程中创建大型临时表以存储中间结果的应用程序
- 对非索引列执行分组或排序的数据库查询

# <span id="page-2685-1"></span>RDS 优化读取的最佳实践

对于 RDS 优化读取使用以下最佳实践:

- 为只读查询添加重试逻辑,以防它们在执行过程中由于实例存储已满而失败。
- 使用 CloudWatch 指标 FreeLocalStorage 监控实例存储上的可用存储空间。如果由于数据库实 例上的工作负载导致实例存储达到其极限,请修改数据库实例以使用更大的数据库实例类。
- 当您的数据库实例或多可用区数据库集群有足够的内存,但仍达到实例存储上的存储限制时,请增加 binlog\_cache\_size 值以将特定于会话的二进制日志条目保留在内存中。此配置可防止将二进制 日志条目写入磁盘上的临时二进制日志缓存文件。

binlog\_cache\_size 参数是特定于会话的。您可以更改每个新会话的值。此参数的设置可以提高 高峰工作负载期间数据库实例的内存利用率。因此,请考虑根据应用程序的工作负载模式和数据库实 例上的可用内存增加参数值。

- 对 binlog\_format 使用 MIXED 的原定设置值。根据事务的大小,将 binlog format 设置为 ROW 可能会导致实例存储上的二进制日志缓存文件很大。
- 将 [internal\\_tmp\\_mem\\_storage\\_engine](https://dev.mysql.com/doc/refman/8.0/en/server-system-variables.html#sysvar_internal_tmp_mem_storage_engine) 参数设置为 TempTable,然后将 [temptable\\_max\\_mmap](https://dev.mysql.com/doc/refman/8.0/en/server-system-variables.html#sysvar_temptable_max_mmap) 参 数设置为与实例存储上的可用存储大小相匹配。
- 避免在单个事务中进行批量更改。这些类型的事务会在实例存储上生成大型二进制日志缓存文件,并 在实例存储已满时导致问题。考虑将写入分成多个小事务,以最大限度地减少二进制日志缓存文件的 存储使用量。
- 对 binlog\_error\_action 参数使用 ABORT\_SERVER 的原定设置值。这样做可以避免在启用备份 的数据库实例上进行二进制日志记录时出现问题。

# <span id="page-2686-0"></span>使用 RDS 优化读取

当您在单可用区数据库实例部署、多可用区数据库实例部署或多可用区数据库集群部署中预调配具有以 下数据库实例类之一的 RDS for MySQL 数据库实例时,该数据库实例会自动使用 RDS 优化型读取功 能。

要启用 RDS 优化读取,请执行以下操作之一:

- 使用其中一个数据库实例类创建 RDS for MySQL 数据库实例或多可用区数据库集群。有关更多信 息,请参阅[创建 Amazon RDS 数据库实例](#page-452-0)。
- 修改现有 RDS for MySQL 数据库实例或多可用区数据库集群以使用其中一个数据库实例类。有关更 多信息,请参阅[修改 Amazon RDS 数据库实例](#page-591-0)。

在支持其中一个或多个数据库实例类(具有本地 NVMe SSD 存储)的所有 AWS 区域 RDS 中,均可 使用 RDS 优化型读取功能。有关数据库实例类的信息,请参阅 [the section called "数据库实例类"](#page-51-0)。

数据库实例类可用性因 AWS 区域而异。要确定特定 AWS 区域中是否支持数据库实例类,请参阅the [section called "确定 AWS 区域 中的数据库实例类支持"](#page-108-0)。

如果您不想使用 RDS 优化型读取功能,请修改您的数据库实例或多可用区数据库集群,使其不使用支 持该功能的数据库实例类。

## <span id="page-2686-1"></span>监控使用 RDS 优化读取的数据库实例

您可以使用以下 CloudWatch 指标监控使用 RDS 优化读取的数据库实例:

• FreeLocalStorage

- ReadIOPSLocalStorage
- ReadLatencyLocalStorage
- ReadThroughputLocalStorage
- WriteIOPSLocalStorage
- WriteLatencyLocalStorage
- WriteThroughputLocalStorage

这些指标提供有关可用实例存储的存储空间、IOPS 和吞吐量的数据。有关这些指标的更多信息,请参 阅 [Amazon RDS 的 Amazon CloudWatch 实例级指标。](#page-1200-0)

# <span id="page-2687-0"></span>RDS 优化读取的限制

以下限制适用于 RDS 优化读取:

- RDS for MySQL 版本 8.0.28 及更高版本支持 RDS 优化读取。有关 RDS for MySQL 版本的信息, 请参阅 [Amazon RDS 上的 MySQL 版本。](#page-2643-0)
- 您无法在支持 RDS 优化读取的数据库实例类上将临时对象的位置更改为永久存储(Amazon EBS)。
- 在数据库实例上启用二进制日志记录时,最大事务大小受实例存储大小的限制。在 MySQL 中,任何 需要的存储空间比 binlog\_cache\_size 值更多的会话都会将事务更改写入临时二进制日志缓存文 件,这些文件是在实例存储上创建的。
- 实例存储已满时,事务可能会失败。

# 使用适用于 MySQL 的 RDS 优化型写入功能提高写入性能

您可以使用适用于 MySQL 的 RDS 优化写入功能来提高写入事务的性能。当您的 RDS for MySQL 数 据库使用 RDS 优化写入时,它最多可以实现高两倍的写入事务吞吐量。

### 主题

- [RDS 优化写入概述](#page-2168-0)
- [使用 RDS 优化写入](#page-2689-0)
- [在现有数据库上启用 RDS 优化写入](#page-2693-0)
- [RDS 优化写入的限制](#page-2693-1)

# RDS 优化写入概述

当您启用 RDS 优化写入时,您的 RDS for MySQL 数据库在将数据刷新到持久存储时仅写入一次,无 需双写缓冲区。数据库继续为可靠的数据库事务提供 ACID 属性保护,同时提高性能。

关系数据库(如 MySQL)为可靠的数据库事务提供原子性、一致性、隔离性和持久性的 ACID 属性。 为了帮助提供这些属性,MySQL 使用一个名为双写缓冲区的数据存储区域,以防止出现不完整页面写 入错误。这些错误发生在数据库更新页面时出现硬件故障的情况下,例如停电时。MySQL 数据库可以 检测不完整页面写入,并使用双写缓冲区中的页面副本进行恢复。虽然这种技术提供了保护,但也会导 致额外的写入操作。有关 MySQL 双写缓冲区的更多信息,请参阅 MySQL 文档中[的双写缓冲区](https://dev.mysql.com/doc/refman/8.0/en/innodb-doublewrite-buffer.html)。

开启 RDS 优化写入后,RDS for MySQL 数据库将在数据刷新到持久存储时仅写入一次,而不使用双 写缓冲区。如果您在 RDS for MySQL 数据库上运行写入密集型工作负载,RDS 优化写入非常有用。 具有写入密集型工作负载的数据库示例包括支持数字支付、金融交易和游戏应用程序的数据库。

这些数据库在使用 AWS Nitro 系统的数据库实例类上运行。由于这些系统中的硬件配置,数据库可以 在一个步骤中可靠而持久地将 16KiB 页直接写入数据文件。AWS Nitro 系统使 RDS 优化写入成为可 能。

您可以设置新的数据库参数 rds.optimized\_writes 来控制适用于 RDS for MySQL 数据库的 RDS 优化写入特征。在 RDS for MySQL 版本 8.0 的数据库参数组中访问此参数。使用以下值设置参数:

- AUTO 如果数据库支持 RDS 优化写入,则开启此功能。如果数据库不支持 RDS 优化写入,请将其 关闭。此设置是默认设置。
- OFF 关闭 RDS 优化写入,即使数据库支持此功能也不例外。

如果您的现有数据库的引擎版本、数据库实例类和/或文件系统格式不支持 RDS 优化写入,则可以通过 创建蓝绿部署来启用该功能。有关更多信息,请参阅[the section called "在现有数据库上启用"。](#page-2693-0)

如果您将配置为使用 RDS 优化写入的 RDS for MySQL 数据库迁移到不支持该特征的数据库实例 类,RDS 会自动对该数据库关闭 RDS 优化写入。

关闭 RDS 优化写入时,数据库使用 MySQL 双写缓冲区。

要确定 RDS for MySQL 数据库是否使用 RDS 优化写入,请查看数据库的 innodb\_doublewrite 参 数的当前值。如果数据库使用 RDS 优化写入,则此参数设置为 FALSE(0)。

# <span id="page-2689-0"></span>使用 RDS 优化写入

使用 RDS 控制台、AWS CLI 或 RDS API 创建 RDS for MySQL 数据库时,可以开启 RDS 优化写入。 在数据库创建过程中,当以下两个条件都适用时,RDS 优化写入功能会自动开启:

- 您可以指定支持 RDS 优化写入的数据库引擎版本和数据库实例类。
	- RDS for MySQL 版本 8.0.30 及更高版本支持 RDS 优化写入。有关 RDS for MySQL 版本的信 息,请参阅 [Amazon RDS 上的 MySQL 版本。](#page-2643-0)
	- 使用以下数据库实例类的 RDS for MySQL 数据库支持 RDS 优化写入:
		- db.m7g
		- db.m6g
		- db.m6gd
		- db.m6i
		- $\cdot$  db m5
		- db.m5d
		- db.r7g
		- db.r6g
		- db.r6gd
		- db.r6i
		- $\cdot$  db.r5
		- db.r5b
		- db.r5d
		- db.x2idn
		- db.x2iedn

有关数据库实例类的信息,请参阅 [the section called "数据库实例类"](#page-51-0)。

数据库实例类可用性因 AWS 区域而异。要确定特定 AWS 区域中是否支持数据库实例类,请参 阅[the section called "确定 AWS 区域 中的数据库实例类支持"](#page-108-0)。

要将数据库升级为支持 RDS 优化写入的数据库实例类,您可以创建蓝绿部署。有关更多信息,请 参阅[the section called "在现有数据库上启用"。](#page-2693-0)

• 在与数据库关联的参数组中,rds.optimized\_writes 参数设置为 AUTO。在默认参数组中,此参 数始终设置为 AUTO。

如果您需要使用支持 RDS 优化型写入特征的数据库引擎版本和数据库实例类,但您不想使用此特征, 则在创建数据库时指定一个自定义参数组。在此参数组中,将 rds.optimized\_writes 参数设置为 OFF。如果您希望数据库稍后使用 RDS 优化写入,可以将此参数设置为 AUTO 以将其开启。有关创建 自定义参数组和设置参数的信息,请参阅 [使用参数组](#page-520-0)。

有关创建数据库实例的信息,请参阅[创建 Amazon RDS 数据库实例](#page-452-0)。

控制台

当您使用 RDS 控制台创建 RDS for MySQL 数据库时,您可以筛选支持 RDS 优化写入的数据库引擎 版本和数据库实例类。开启筛选条件后,您可以从可用的数据库引擎版本和数据库实例类中进行选择。

要选择支持 RDS 优化写入的数据库引擎版本,请在 Engine version(引擎版本)中筛选支持该功能的 RDS for MySQL 数据库引擎版本,然后选择版本。

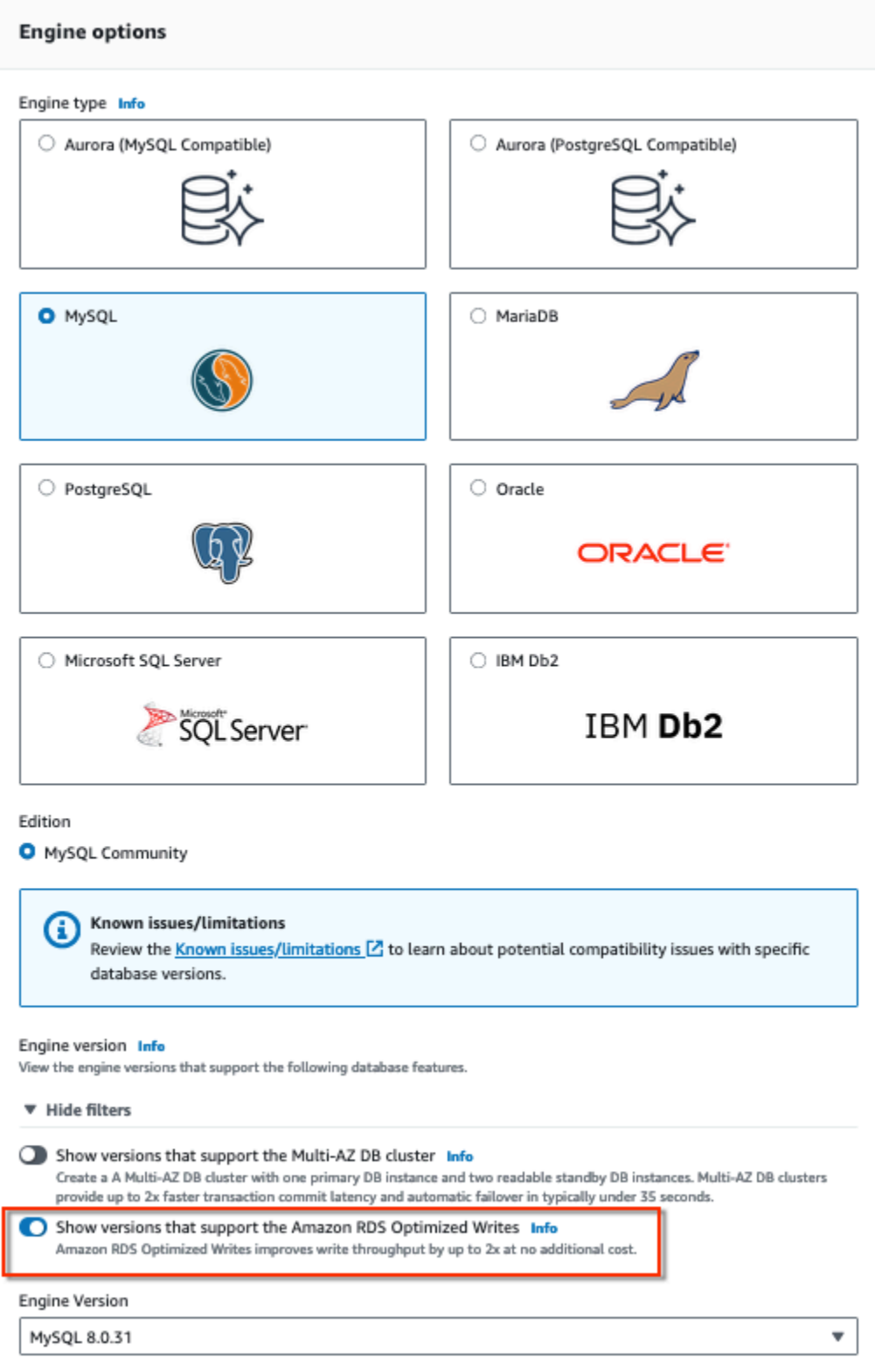

在 Instance configuration(实例配置)部分中,筛选支持 RDS 优化写入的数据库实例类,然后选择数 据库实例类。

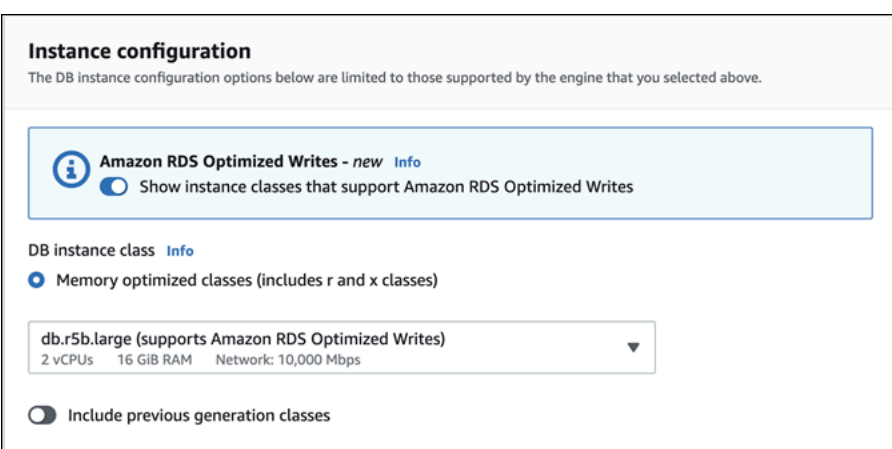

做出这些选择后,您可以选择符合要求的其他设置,并使用控制台完成创建 RDS for MySQL 数据库。

AWS CLI

要使用 AWS CLI 创建数据库实例,请使用 [create-db-instance](https://docs.aws.amazon.com/cli/latest/reference/rds/create-db-instance.html) 命令。确保 --engine-version 和 --db-instance-class 值支持 RDS 优化写入。此外,确保与数据库实例关联的参数组将 rds.optimized\_writes 参数设置为 AUTO。以下示例将默认参数组与数据库实例关联。

Example 创建使用 RDS 优化写入的数据库实例

对于 Linux、macOS 或 Unix:

```
aws rds create-db-instance \ 
     --db-instance-identifier mydbinstance \ 
    --engine mysql \setminus --engine-version 8.0.30 \ 
     --db-instance-class db.r5b.large \ 
     --manage-master-user-password \ 
     --master-username admin \ 
     --allocated-storage 200
```
## 对于 Windows:

```
aws rds create-db-instance ^ 
     --db-instance-identifier mydbinstance ^ 
     --engine mysql ^ 
     --engine-version 8.0.30 ^ 
     --db-instance-class db.r5b.large ^ 
     --manage-master-user-password ^ 
     --master-username admin ^
```
#### --allocated-storage *200*

### RDS API

您可以使用 [CreateDBInstance](https://docs.aws.amazon.com/AmazonRDS/latest/APIReference/API_CreateDBInstance.html) 操作创建数据库实例。使用此操作时,请确保 EngineVersion 和 DBInstanceClass 值支持 RDS 优化写入。此外,确保与数据库实例关联的参数组将 rds.optimized\_writes 参数设置为 AUTO。

## <span id="page-2693-0"></span>在现有数据库上启用 RDS 优化写入

要修改现有 RDS for MySQL 数据库以开启 RDS 优化写入功能,数据库必须使用支持的数据库引擎版 本和数据库实例类创建。此外,数据库必须是在 2022 年 11 月 27 日发布 RDS 优化写入之后创建的, 因为所需的底层文件系统配置与此次发布前创建的数据库的配置不兼容。如果满足上述条件,则可以通 过将 rds.optimized\_writes 参数设置为 AUTO 来开启 RDS 优化写入。

如果您的数据库不是使用支持的引擎版本、实例类或文件系统配置创建的,则可以使用 RDS 蓝绿部署 来迁移到支持的配置。创建蓝绿部署时,请执行以下操作:

- 选择在绿色数据库上启用优化写入,然后指定支持 RDS 优化写入的引擎版本和数据库实例类。有关 支持的引擎版本和实例类的列表,请参阅[使用 RDS 优化写入。](#page-2689-0)
- 在存储下,选择升级存储文件系统配置。此选项将数据库升级到兼容的底层文件系统配置。

创建蓝绿部署时,如果将 rds.optimized\_writes 参数设置为 AUTO,则在绿色环境中将自动启用 RDS 优化写入。然后,您可以切换蓝绿部署,以将绿色环境升级为新的生产环境。

有关更多信息,请参阅[the section called "创建蓝绿部署"。](#page-854-0)

<span id="page-2693-1"></span>RDS 优化写入的限制

当您从快照中还原 RDS for MySQL 数据库时,仅当满足以下所有条件时,才能为数据库开启 RDS 优 化写入:

- 快照是从支持 RDS 优化写入的数据库创建的。
- 快照是从发布 RDS 优化型写入功能之后创建的数据库中创建的。
- 快照还原为支持 RDS 优化写入的数据库。
- 还原的数据库与一个参数组相关联,该参数组的 rds.optimized\_writes 参数设置为 AUTO。

# 升级 MySQL 数据库引擎

如果 Amazon RDS 支持数据库引擎的新版本,您可以将您的数据库实例升级到新版本。MySQL 数据 库有两种升级方式:主要版本升级和次要版本升级。

### 主要版本升级。

主要版本升级会包含不与现有应用程序向后兼容的数据库更改。因此,您必须手动为数据库实例执 行主要版本升级。您可以通过修改数据库实例来启动主要版本升级。在执行主要版本升级之前,我 们建议您按照[MySQL 的主要版本升级](#page-2698-0)中的说明操作。

对于多可用区数据库实例部署的主要版本升级,Amazon RDS 会同时升级主要副本和备用副本。在 升级完成之前,数据库实例将不可用。目前,Amazon RDS 不支持对多可用区数据库集群部署进行 主要版本升级。

### **G** Tip

您可以使用蓝绿部署,最大限度地减少主要版本升级所需的停机时间。有关更多信息,请参 阅[使用 Amazon RDS 蓝绿部署进行数据库更新](#page-838-0)。

### 次要版本升级

次要版本升级 仅包含与现有应用程序向后兼容的更改。您可以通过修改数据库实例来手动启动 次要版本升级。您也可以在创建或修改数据库实例时启用自动次要版本升级选项。这样做意味着 Amazon RDS 会在测试并批准新版本后自动升级您的数据库实例。有关执行升级的信息,请参阅 [升级数据库实例引擎版本](#page-635-0)。

当您对多可用区数据库集群执行次要版本升级时,Amazon RDS 将一次升级一个读取器数据库实 例。然后,其中一个读取器数据库实例将切换为新的写入器数据库实例。然后,Amazon RDS 升级 旧的写入器实例(现在是读取器实例)。

**a** Note

多可用区数据库实例部署的次要版本升级的停机时间可能会持续几分钟。多可用区数据库集 群通常可将次要版本升级的停机时间缩短至大约 35 秒。与 RDS 代理一起使用时,您可以 将停机时间进一步缩短到一秒或更短。有关更多信息,请参阅[使用 RDS Proxy。](#page-1827-0)或者,您 可以使用开源数据库代理,例如 [ProxySQL、](https://aws.amazon.com/blogs/database/achieve-one-second-or-less-of-downtime-with-proxysql-when-upgrading-amazon-rds-multi-az-deployments-with-two-readable-standbys/)[PgBouncer](https://aws.amazon.com/blogs/database/fast-switchovers-with-pgbouncer-on-amazon-rds-multi-az-deployments-with-two-readable-standbys-for-postgresql/) 或[适用于 MySQL 的 AWS JDBC](https://aws.amazon.com/blogs/database/achieve-one-second-or-less-downtime-with-the-advanced-jdbc-wrapper-driver-when-upgrading-amazon-rds-multi-az-db-clusters/)  [驱动程序](https://aws.amazon.com/blogs/database/achieve-one-second-or-less-downtime-with-the-advanced-jdbc-wrapper-driver-when-upgrading-amazon-rds-multi-az-db-clusters/)。

### 如果 MySQL 数据库实例使用只读副本,则必须在升级源实例之前升级所有只读副本。

### 主题

- [升级概述](#page-2695-0)
- [MySQL 版本号](#page-2696-0)
- [RDS 版本号](#page-2698-1)
- [MySQL 的主要版本升级](#page-2698-0)
- [测试升级](#page-2702-0)
- [升级 MySQL 数据库实例](#page-2703-1)
- [MySQL 的自动次要版本升级](#page-2703-0)
- [升级 MySQL 数据库时,使用只读副本可减少停机时间](#page-2706-0)

## <span id="page-2695-0"></span>升级概述

使用 AWS Management Console 升级数据库实例时,它会显示数据库实例的有效升级目标。您还可以 使用以下 AWS CLI 命令来标识数据库实例的有效升级目标:

对于 Linux、macOS 或 Unix:

```
aws rds describe-db-engine-versions \ 
   --engine mysql \ 
   --engine-version version-number \ 
   --query "DBEngineVersions[*].ValidUpgradeTarget[*].{EngineVersion:EngineVersion}" --
output text
```
## 对于 Windows:

```
aws rds describe-db-engine-versions ^ 
  --engine mysql ^
   --engine-version version-number ^ 
   --query "DBEngineVersions[*].ValidUpgradeTarget[*].{EngineVersion:EngineVersion}" --
output text
```
例如,要标识 MySQL 版本 8.0.28 数据库实例的有效升级目标,请运行以下 AWS CLI 命令:

对于 Linux、macOS 或 Unix:

```
aws rds describe-db-engine-versions \ 
   --engine mysql \ 
   --engine-version 8.0.28 \ 
   --query "DBEngineVersions[*].ValidUpgradeTarget[*].{EngineVersion:EngineVersion}" --
output text
```
对于 Windows:

```
aws rds describe-db-engine-versions ^ 
   --engine mysql ^ 
   --engine-version 8.0.28 ^ 
   --query "DBEngineVersions[*].ValidUpgradeTarget[*].{EngineVersion:EngineVersion}" --
output text
```
在升级流程期间,Amazon RDS 会创建两个或更多数据库快照。在进行任何升级更改之前,Amazon RDS 最多会拍摄两个数据库实例快照。如果无法完成数据库的升级,那么,就可以还原这些快照之 一,来创建一个运行旧版本的数据库实例。升级完成后,Amazon RDS 会为数据库实例拍摄另一个快 照。无论 AWS Backup 是否管理数据库实例的备份,Amazon RDS 都会拍摄这些快照。

**a** Note

如果您将数据库实例的备份保留期设置为大于 0 的数字,则 Amazon RDS 只需创建数据库快 照。要更改您的备份保留期,请参阅 [修改 Amazon RDS 数据库实例。](#page-591-0)

升级完成后,您无法恢复为数据库引擎的以前版本。如果要返回以前版本,则还原创建的第一个数据库 快照以新建数据库实例。

您可以控制何时将数据库实例升级到 Amazon RDS 支持的新版本。此级别的控制可帮助您保留与特定 数据库版本的兼容性,并在生产中部署前使用应用程序测试新版本。在您准备好后,可在与时间表最搭 配的时间执行版本升级。

如果数据库实例使用只读复制,则必须在升级源实例之前升级所有只读副本。

## <span id="page-2696-0"></span>MySQL 版本号

RDS for MySQL 数据库引擎的版本编号序列采用 major.minor.patch.YYYYMMDD 或 major.minor.patch 形式,例如 8.0.33.R2.20231201 或 5.7.44。使用的格式取决于 MySQL 引擎版本。 有关 RDS 扩展支持版本号的信息,请参阅[Amazon RDS Extended Support 版本命名](#page-829-0)。

### major

主要版本号是版本号的整数和第一个小数点后的部分,例如 8.0。主要版本升级会增加版本号的主 要版本部分。例如,从 5.7.44 升级到 8.0.33 是主要版本升级,其中 5.7 和 8.0 为主要版本号。

minor

次要版本号是版本号的第三部分,例如 8.0.33 中的 33。

### patch

补丁是版本号的第四部分,例如 8.0.33.R2 中的 R2。RDS 补丁版本包括在发布后添加到次要版本 的重要错误修复。

### YYYYMMDD

日期是版本号的第五部分,例如 8.0.33.R2.20231201 中的 20231201。RDS 日期版本是一个安全 补丁,它包括在发布后添加到次要版本的重要安全修复程序。它不包括任何可能更改引擎行为的修 复程序。

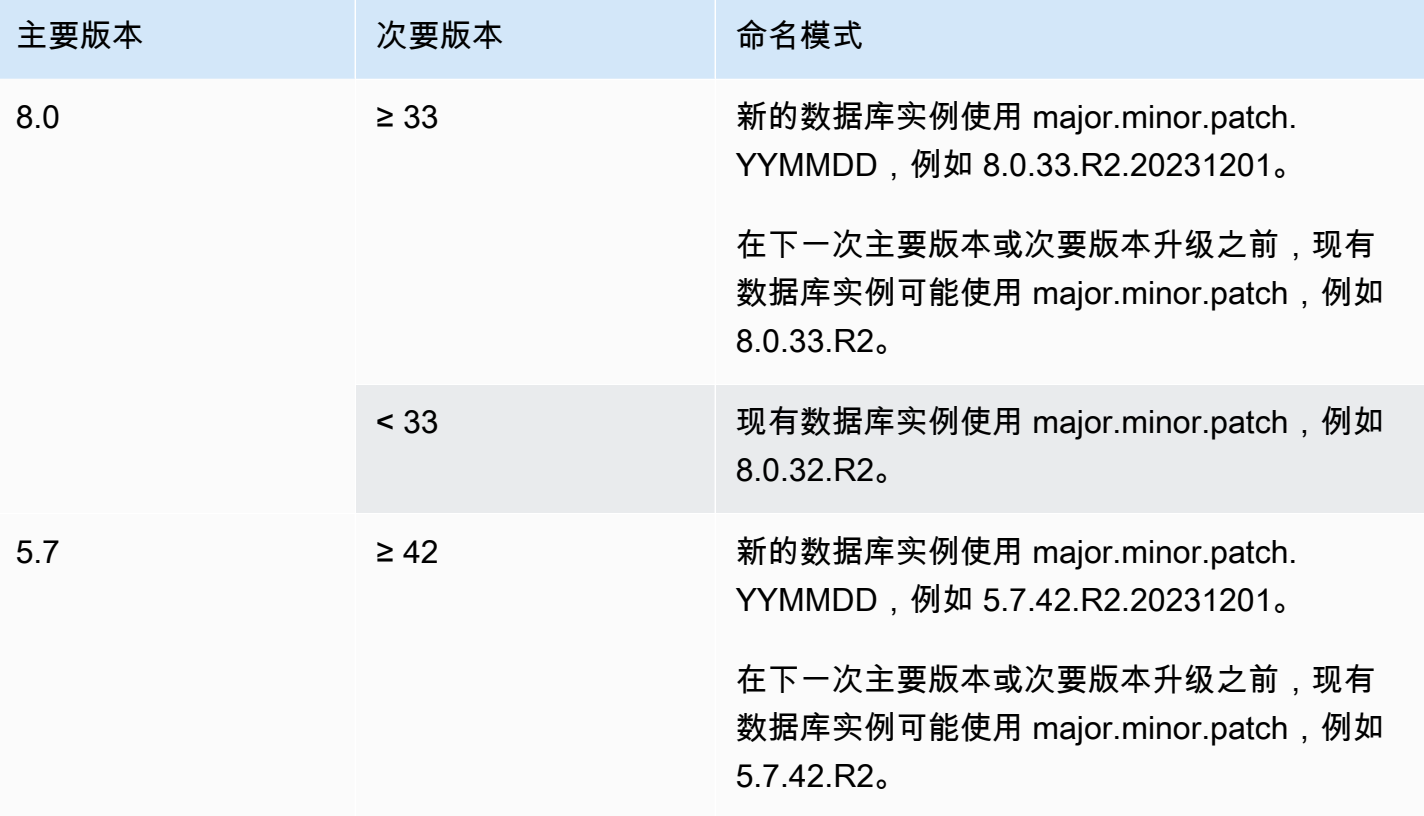

# <span id="page-2698-1"></span>RDS 版本号

RDS 版本号使用 *major*.*minor*.*patch* 或 *major*.*minor*.*patch.YYYYMMDD* 命名方案。RDS 补丁 版本包括在发布后添加到次要版本的重要错误修复。RDS 日期版本(*YYMMDD*)是一个安全补丁。安 全补丁不包括任何可能更改引擎行为的修复程序。有关 RDS 扩展支持版本号的信息,请参阅[Amazon](#page-829-0)  [RDS Extended Support 版本命名。](#page-829-0)

要识别数据库的 Amazon RDS 版本号,必须先使用以下命令创建 rds\_tools 扩展:

CREATE EXTENSION rds\_tools;

您可以通过以下 SQL 查询找出 RDS for MySQL 数据库的 RDS 版本号:

```
mysql> select mysql.rds_version();
```
例如,查询 RDS for MySQL 8.0.34 数据库将返回以下输出:

```
+---------------------+
| mysql.rds_version() |
+---------------------+
| 8.0.34.R2.20231201 |
+---------------------+
1 row in set (0.01 sec)
```
<span id="page-2698-0"></span>MySQL 的主要版本升级

Amazon RDS 支持 MySQL 数据库引擎的以下主要版本就地升级:

- MySQL 5.6 到 MySQL 5.7。
- MySQL 5.7 到 MySQL 8.0。

```
a Note
```
除了 db.m3 上一代数据库实例类以外,您只能使用最新一代和当前一代数据库实例类创建 MySQL 5.7 和 8.0 版数据库实例。 在某些情况下,您想将在上一代数据库实例类(非 db.m3)上运行的 MySQL 5.6 版数据库实 例升级到 MySQL 5.7 版数据库实例。在这些情况下,先修改数据库实例以使用最新一代或当

前一代数据库实例类。执行此操作之后,您就可以修改数据库实例以使用 MySQL 5.7 版数据 库引擎。有关 Amazon RDS 数据库实例类的信息,请参[阅 数据库实例类。](#page-51-0)

### 主题

- [MySQL 主要版本升级概述](#page-2699-0)
- [升级到 MySQL 5.7 版的速度可能较慢](#page-2699-1)
- [从 MySQL 5.7 升级到 8.0 的预检查](#page-2700-0)
- [从 MySQL 5.7 升级到 8.0 失败后回滚](#page-2702-1)

## <span id="page-2699-0"></span>MySQL 主要版本升级概述

主要版本升级会包含不与现有应用程序向后兼容的数据库更改。因此,Amazon RDS 不会自动应用主 要版本升级;您必须手动修改数据库实例。建议您在将任何升级应用于生产实例前全面测试这些升级。

要将 Amazon RDS 上的 MySQL 5.6 版数据库实例的主要版本升级到 MySQL 5.7 或更高版本,先执 行所有可用的操作系统更新。在操作系统更新完成后,升级到各个主要版本:5.6 到 5.7,然后 5.7 到 8.0。在 2014 年 4 月 24 日之前创建的 MySQL 数据库实例会显示可用的操作系统更新,直到更新安装 完成。有关操作系统升级的更多信息,请参阅 [应用数据库实例的更新](#page-624-0)。

在 MySQL 的主要版本升级期间,如有必要,Amazon RDS 会运行 MySQL 二进制文件 mysql\_upgrade 以便升级表。此外,Amazon RDS 会在主要版本升级期间清空 slow\_log 和 general\_log 表。要保留日志信息,请在升级主要版本之前保存日志内容。

MySQL 主要版本升级通常在大约 10 分钟内完成。由于数据库实例类大小不同或由于实例未遵 循[Amazon RDS 的最佳实践中](#page-435-0)的特定操作指南,某些升级过程可能需要更长时间。如果您从 Amazon RDS 控制台升级数据库实例,则数据库实例的状态会标明升级完成的时间。如果您使用 AWS Command Line Interface (AWS CLI) 进行升级,请使用 [describe-db-instances](https://docs.aws.amazon.com/cli/latest/reference/rds/describe-db-instances.html) 命令并选中 Status 值。

<span id="page-2699-1"></span>升级到 MySQL 5.7 版的速度可能较慢

MySQL 5.6.4 版引入了 datetime、time 和 timestamp 列的新日期和时间格式,这将允许日期和时 间值包含小数部分。在将数据库实例升级到 MySQL 5.7 版时,MySQL 会强制性将所有日期和时间列 类型转换为新格式。
由于此转换会重新构建表,因此,完成数据库实例升级可能需要耗费大量时间。运行 MySQL 5.6.4 之 前版本的任何数据库实例都会发生强制转换。从 MySQL 5.6.4 之前版本升级到非 5.7 版的任何数据库 实例也会发生强制转换。

如果您的数据库实例运行 MySQL 5.6.4 之前的版本,或者从 5.6.4 之前的版本升级,则我们建议执行 一个额外步骤。在这些情况下,我们建议先转换数据库中的 datetime、time 和 timestamp 列, 然后再将数据库实例升级到 MySQL 5.7。此转换可大大减少将数据库实例升级到 MySQL 5.7 版所 需的时间。要将日期和时间列升级到新格式,请对每个包含日期或时间列的表发出 ALTER TABLE *<table\_name>* FORCE; 命令。由于修改表会将表锁定为只读状态,因此,我们建议您在维护时段内 执行此更新。

若要查找数据库拥有 datetime、time 或 timestamp 的列的所有表,并为每个表创建一条 ALTER TABLE *<table\_name>* FORCE; 命令,请使用以下查询。

SET show\_old\_temporals = ON; SELECT table\_schema, table\_name,column\_name, column\_type FROM information schema.columns WHERE column\_type LIKE '%/\* 5.5 binary format \*/'; SET show old temporals = OFF;

<span id="page-2700-0"></span>从 MySQL 5.7 升级到 8.0 的预检查

MySQL 8.0 与 MySQL 5.7 存在一定的不兼容性。在从 MySQL 5.7 升级到 MySQL 8.0 时,这些不兼容 性会引起问题。因此,为了让升级成功,可能需要对数据库做一些准备。以下是这些不一致项的一般列 表:

- 不得有使用过时的数据类型或函数的表。
- 不得有孤立的 \*.frm 文件。
- 触发器不得具有缺失的或空的定义程序或无效的创建上下文。
- 不得有使用不支持本机分区的存储引擎的分区表。
- 不得出现关键字或保留关键字违规情况。MySQL 8.0 中可能会保留一些以前未保留的关键字。

有关更多信息,请参阅 MySQL 文档中的[关键字和保留关键字。](https://dev.mysql.com/doc/refman/8.0/en/keywords.html)

- MySQL 5.7 mysql 系统数据库中不得有与 MySQL 8.0 数据字典使用的表同名的表。
- sql\_mode 系统变量设置中不得定义过时的 SQL 模式。
- 不得有包含超过 255 个字符或 1020 个字节的单个 ENUM 或 SET 列元素的表或存储过程。
- 在升级到 MySQL 8.0.13 或更高版本之前,不得有驻留在共享 InnoDB 表空间中的表分区。
- MySQL 8.0.12 或更低版本中不得有对 ASC 子句使用 DESC 或 GROUP BY 限定符的查询和存储程序 定义。
- 您的 MySQL 5.7 安装不得使用 MySQL 8.0 不支持的功能。

有关更多信息,请参阅 MySQL 文档中的 [MySQL 8.0 中删除的功能](https://dev.mysql.com/doc/refman/8.0/en/mysql-nutshell.html#mysql-nutshell-removals)。

- 不得有超过 64 个字符的外键约束名称。
- 要获得改进的 Unicode 支持,请考虑将使用 utf8mb3 字符集的对象转换为使用 utf8mb4 字符 集。utf8mb3 字符集已弃用。此外,请考虑对字符集引用使用 utf8mb4 而不是 utf8,因为 utf8 当前是 utf8mb3 字符集的别名。

有关更多信息,请参阅 MySQL 文档中的 [utf8mb3 字符集\(3 字节 UTF-8 Unicode 编码\)。](https://dev.mysql.com/doc/refman/8.0/en/charset-unicode-utf8mb3.html)

当您开始从 MySQL 5.7 更新到 8.0 时,Amazon RDS 会自动运行预检查,以便检测这些不兼容性。有 关升级到 MySQL 8.0 的信息,请参阅 MySQL 文档中[的升级 MySQL。](https://dev.mysql.com/doc/refman/8.0/en/upgrading.html)

这些预检查是必需的。您不能选择跳过它们。预检查提供以下好处:

- 它们让您可以在升级期间避免出现计划外停机。
- 如果存在不一致项,Amazon RDS 将阻止升级并提供日志以供您参阅。然后,您可以使用日志,通 过减少不一致性来准备数据库以升级到 MySQL 8.0。有关消除不兼容性的详细信息,请参阅 MySQL 文档中的[准备安装以进行升级](https://dev.mysql.com/doc/refman/8.0/en/upgrade-prerequisites.html)和 MySQL Server 博客上[的升级到 MySQL 8.0? 以下是您需要了解的](https://dev.mysql.com/blog-archive/upgrading-to-mysql-8-0-here-is-what-you-need-to-know/) [内容…](https://dev.mysql.com/blog-archive/upgrading-to-mysql-8-0-here-is-what-you-need-to-know/)。

预检查包括 MySQL 内的一些预检查和 Amazon RDS 团队专门创建的一些预检查。有关 MySQL 提供 的预检查的信息,请参阅[升级检查程序实用工具](https://dev.mysql.com/doc/mysql-shell/8.0/en/mysql-shell-utilities-upgrade.html)。

在为了升级而停止数据库实例之前先运行预检查,这意味着它们在运行时不会造成任何停机。如果预检 查发现不兼容问题,Amazon RDS 会在停止数据库实例之前自动取消升级。Amazon RDS 还会针对不 兼容问题生成事件。有关 Amazon RDS 事件的更多信息,请参阅 [使用 Amazon RDS 事件通知。](#page-1275-0)

Amazon RDS 在日志文件 PrePatchCompatibility.log 中记录有关每项不兼容性的详细信息。在 大部分情况下,日志条目包括用于纠正不兼容性的 MySQL 文档的链接。有关查看日志文件的更多信 息,请参阅 [查看和列出数据库日志文件](#page-1333-0)。

由于预检查的性质,它们会分析数据库中的对象。此分析会导致资源消耗并增加完成升级的时间。

Amazon RDS 仅为从 MySQL 5.7 升级到 MySQL 8.0 运行所有这些预检查。对于从 MySQL 5.6 升级到 MySQL 5.7,预检查仅限于确认没有孤立表以及确保有足够的存储空间来重建表。 对于 MySQL 5.7 以下版本的升级,不会运行预检查。

# 从 MySQL 5.7 升级到 8.0 失败后回滚

将数据库实例从 MySQL 版本 5.7 升级到 MySQL 版本 8.0 时,升级可能会失败。尤其是,如果数据 字典中包含预检查未发现的不兼容性,则可能会失败。在这种情况下,数据库无法在新的 MySQL 8.0 版本中成功启动。此时,升级所进行的更改就会 Amazon RDS 回滚。回滚后,MySQL 数据库实例将 运行 MySQL 版本 5.7。当升级失败并回滚时,Amazon RDS 生成一个 ID 为 RDS-EVENT-0188 的事 件。

通常,升级失败是因为数据库实例中的数据库与目标 MySQL 版本之间的元数据存在不兼容性。升级失 败时,您可以在 upgradeFailure.log 文件中查看有关这些不兼容性的详细信息。在尝试再次升级 之前,请先解决不兼容问题。

尝试升级和回滚失败时,您的数据库实例会重新启动。任何待处理的参数更改都将在重新启动期间应 用,并在回滚后保留。

有关升级到 MySQL 8.0 的更多信息,请参阅 MySQL 文档中的以下主题:

- [准备安装以进行升级](https://dev.mysql.com/doc/refman/8.0/en/upgrade-prerequisites.html)
- [升级到 MySQL 8.0? 您需要知道这些..](https://dev.mysql.com/blog-archive/upgrading-to-mysql-8-0-here-is-what-you-need-to-know/).

**a** Note

目前,只有 MySQL 5.7 到 8.0 主要版本升级才支持升级失败后自动回滚。

# 测试升级

在数据库实例上执行主要版本升级前,彻底地测试数据库,了解是否与新版本兼容。此外,彻底地测试 访问数据库的所有应用程序,了解是否与新版本兼容。我们建议您使用以下过程。

#### 测试主要版本升级

- 1. 检查新版数据库引擎的升级文档以了解是否存在可能会影响数据库或应用程序的兼容性问题:
	- [MySQL 5.6 中的变化](http://dev.mysql.com/doc/refman/5.6/en/upgrading-from-previous-series.html)
	- [MySQL 5.7 中的变化](http://dev.mysql.com/doc/refman/5.7/en/upgrading-from-previous-series.html)
	- [MySQL 8.0 中的变化](http://dev.mysql.com/doc/refman/8.0/en/upgrading-from-previous-series.html)
- 2. 如果数据库实例是自定义数据库参数组的成员,就必须使用兼容新主要版本的现有设置创建一个 新的数据库参数组。在升级测试实例时,应指定新的数据库参数组,以便升级测试可确保其运行正 常。有关创建数据库参数组的详细信息,请参阅 [使用参数组](#page-520-0)。
- 3. 为要升级的数据库实例创建数据库快照。有关更多信息,请参阅"[为单可用区数据库实例创建数据](#page-908-0) [库快照](#page-908-0)"。
- 4. 恢复数据库快照,以便创建一个新的测试数据库实例。有关更多信息,请参阅"[从数据库快照还](#page-915-0) [原](#page-915-0)"。
- 5. 使用下方详细介绍的某种方法,修改此新测试数据库实例以将其升级到新版本。如果您在步骤 2 中创建了一个新的参数组,则指定该参数组。
- 6. 计算升级的实例使用的存储容量以决定升级是否需要额外的存储容量。
- 7. 对升级的数据库实例运行所需次数的质量保证测试以确保数据库和应用程序可正常使用新版本。实 施任何必需的新测试,评估您在步骤 1 中发现的任何兼容性问题的影响。测试所有的存储过程和 功能。将应用程序的测试版本指向所升级的数据库实例。
- 8. 如果所有测试通过,那么请在生产数据库实例上执行升级。我们建议您直到确认一切正常后,再允 许对数据库实例执行写入操作。

升级 MySQL 数据库实例

有关手动或自动升级 MySQL 数据库实例的信息,请参阅[升级数据库实例引擎版本。](#page-635-0)

# MySQL 的自动次要版本升级

如果在创建或修改数据库实例时指定以下设置,则可以让数据库实例自动升级。

- 自动次要版本升级设置已启用。
- 备份保留期设置需大于 0。

在 AWS Management Console 中,这些设置位于 Additional configuration(其他配置)下。下图显示 了 Auto minor version upgrade(自动次要版本升级)设置。

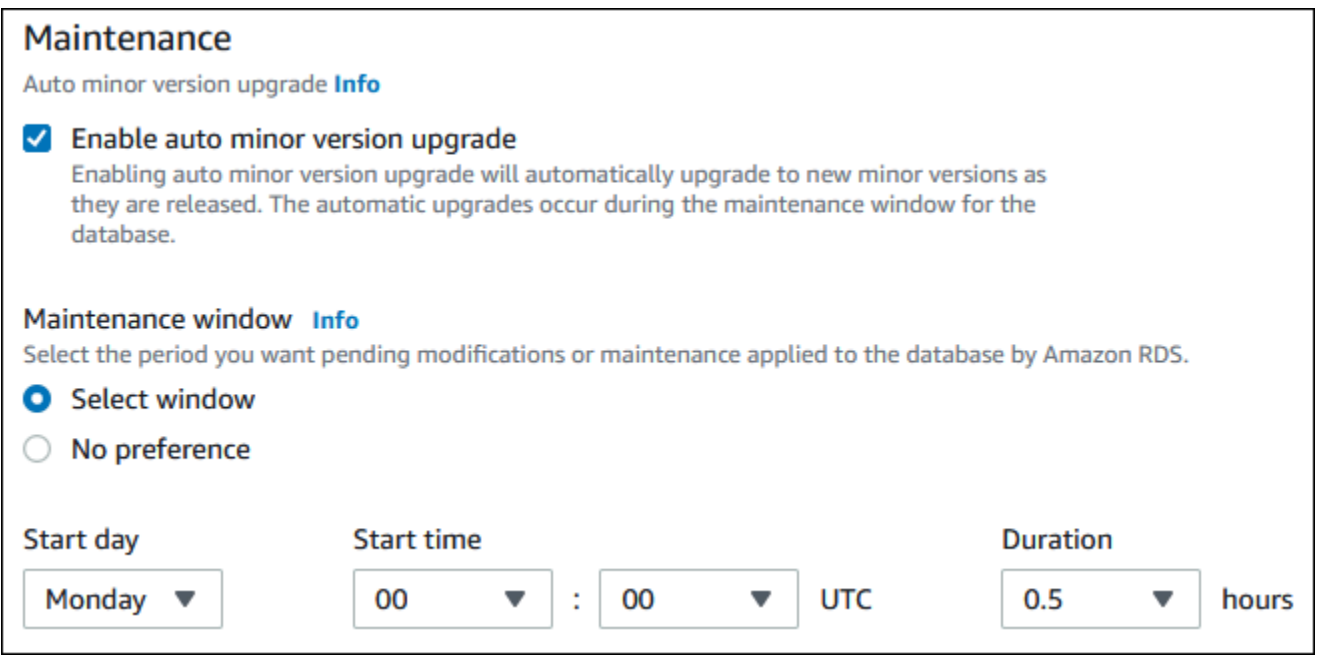

有关这些设置的更多信息,请参阅 [数据库实例的设置](#page-593-0)。

对于某些 AWS 区域中的某些 RDS for MySQL 主要版本,RDS 将一个次要版本指定为自动升级版本。 在 Amazon RDS 测试并批准次要版本后,将在维护时段内自动进行次要版本升级。RDS 不会自动将发 布的较新次要版本设置为自动升级版本。在 RDS 指定较新的自动升级版本之前,将会考虑一些条件, 例如:

- 已知的安全问题
- MySQL 社区版本中的错误
- 发布次要版本后的整体队列稳定性

您可以使用以下 AWS CLI 命令确定特定 AWS 区域中指定 MySQL 次要版本的当前自动次要升级目标 版本。

对于 Linux、macOS 或 Unix:

```
aws rds describe-db-engine-versions \
--engine mysql \
--engine-version minor-version \
--region region \
--query "DBEngineVersions[*].ValidUpgradeTarget[*].
{AutoUpgrade:AutoUpgrade,EngineVersion:EngineVersion}" \
--output text
```
对于 Windows:

```
aws rds describe-db-engine-versions ^
--engine mysql ^
--engine-version minor-version ^
--region region ^
--query "DBEngineVersions[*].ValidUpgradeTarget[*].
{AutoUpgrade:AutoUpgrade,EngineVersion:EngineVersion}" ^
--output text
```
例如,以下 AWS CLI 命令可确定美国东部(俄亥俄州)AWS 区域 (us-east-2) 中 MySQL 次要版本 8.0.11 的自动次要升级目标。

对于 Linux、macOS 或 Unix:

```
aws rds describe-db-engine-versions \
--engine mysql \
--engine-version 8.0.11 \
--region us-east-2 \
--query "DBEngineVersions[*].ValidUpgradeTarget[*].
{AutoUpgrade:AutoUpgrade,EngineVersion:EngineVersion}" \
--output table
```
对于 Windows ·

```
aws rds describe-db-engine-versions ^
--engine mysql ^
--engine-version 8.0.11 ^
--region us-east-2 ^
--query "DBEngineVersions[*].ValidUpgradeTarget[*].
{AutoUpgrade:AutoUpgrade,EngineVersion:EngineVersion}" ^
--output table
```
输出类似于以下内容。

```
----------------------------------
     | DescribeDBEngineVersions |
+--------------+-----------------+
| AutoUpgrade | EngineVersion |
+--------------+-----------------+
   | False | 8.0.15 |
```
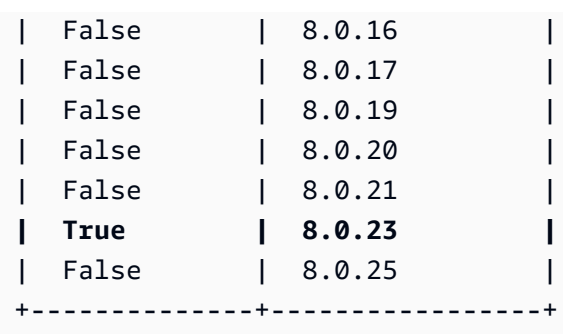

在此示例中,AutoUpgrade 值对于 MySQL 版本 8.0.23 为 True。因此,自动次要升级目标是 MySQL 版本 8.0.23,它在输出中突出显示。

如果满足以下条件,则会在维护时段内自动升级 MySQL 数据库实例:

- 自动次要版本升级设置已启用。
- 备份保留期设置需大于 0。
- 数据库实例运行的次要数据库引擎版本低于当前的自动升级次要版本。

有关更多信息,请参阅"[自动升级次要引擎版本"](#page-638-0)。

# 升级 MySQL 数据库时,使用只读副本可减少停机时间

在大多数情况下,蓝绿部署是升级 MySQL 数据库实例时减少停机时间的最佳选项。有关更多信息,请 参阅[使用 Amazon RDS 蓝绿部署进行数据库更新](#page-838-0)。

如果您无法使用蓝绿部署,并且 MySQL 数据库实例当前与生产应用程序结合使用,则可使用以下过程 来升级数据库实例的数据库版本。此过程可以减少应用程序的停机时间。

使用只读副本,您可以提前执行大多数维护步骤,并在实际停机期间尽量减少必要的更改。利用此技 巧,您可以在不对现有数据库实例进行任何更改的情况下测试和准备新的数据库实例。

以下过程显示了从 MySQL 5.7 版升级到 MySQL 8.0 版的示例。您可以使用相同的常规步骤升级到其 他主要版本。

**a** Note

如果需要将 MySQL 5.7 版升级到 MySQL 8.0 版,请在执行升级之前完成预检查。有关更多信 息,请参阅[从 MySQL 5.7 升级到 8.0 的预检查。](#page-2700-0)

在使用数据库实例时升级 MySQL 数据库

- 1. 登录 AWS Management Console 并通过以下网址打开 Amazon RDS 控制台:[https://](https://console.aws.amazon.com/rds/)  [console.aws.amazon.com/rds/](https://console.aws.amazon.com/rds/)。
- 2. 创建 MySQL 5.7 数据库实例的只读副本。该过程可创建数据库的可升级副本。可能还存在数据库 实例的其他只读副本。
	- a. 在控制台上,选择数据库,然后选择您要升级的数据库实例。
	- b. 对于 Actions (操作),选择 Create read replica (创建只读副本)。
	- c. 为只读副本提供数据库实例标识符的值,并确保数据库实例类和其他设置与您的 MySQL 5.7 数据库实例匹配。
	- d. 选择 Create read replica (创建只读副本)。
- 3. (可选)创建只读副本且状态显示为可用之后,将只读副本转换为多可用区部署并启用备份。

默认情况下,只读副本将创建为已禁用备份的单可用区部署。由于只读副本最终成为生产数据库实 例,因此最佳实践是立即配置多可用区部署并启用备份。

- a. 在控制台上,选择数据库,然后选择您刚创建的只读副本。
- b. 选择修改。
- c. 对于多可用区部署,请选择创建备用实例。
- d. 对于 Backup Retention Period(备份保留期),请选择正的非零值(如 3 天),然后选择 Continue(继续)。
- e. 对于修改计划,选择立即应用。
- f. 选择修改数据库实例。
- 4. 只读副本状态显示可用后,请将只读副本升级到 MySQL 8.0:
	- a. 在控制台上,选择数据库,然后选择您刚创建的只读副本。
	- b. 选择修改。
	- c. 对于数据库引擎版本,选择升级目标版本 MySQL 8.0 版,然后选择继续。
	- d. 对于修改计划,选择立即应用。
	- e. 选择 Modify DB instance (修改数据库实例)开始升级。
- 5. 升级完成并且状态显示为可用之后,验证升级的只读副本是否与源 MySQL 5.7 数据库实例 保持同步。要进行验证,请连接到只读副本并运行 SHOW REPLICA STATUS 命令。如果 Seconds\_Behind\_Master 字段为 0, 则复制保持最新。

**a** Note

以前的 MySQL 版本使用的是 SHOW SLAVE STATUS, 而不是 SHOW REPLICA STATUS。如果您使用的 MySQL 版本低于 8.0.23,那么请使用 SHOW SLAVE STATUS。

6. (可选)创建只读副本的只读副本。

如果您希望数据库实例在提升为独立数据库实例后拥有只读副本,则可以立即创建只读副本。

- a. 在控制台上,选择数据库,然后选择您刚刚升级的只读副本。
- b. 对于 Actions (操作),选择 Create read replica (创建只读副本)。
- c. 为只读副本提供数据库实例标识符的值,并确保数据库实例类和其他设置与您的 MySQL 5.7 数据库实例匹配。
- d. 选择 Create read replica (创建只读副本)。
- 7. (可选)为只读副本配置自定义数据库参数组。

如果您希望数据库实例在提升为独立数据库实例后使用自定义参数组,则可以立即创建数据库参数 组,并将其与只读副本相关联。

- a. 为 MySQL 8.0 创建自定义数据库参数组。有关说明,请参阅[创建数据库参数组。](#page-524-0)
- b. 修改要在刚创建的数据库参数组中更改的参数。有关说明,请参阅[修改数据库参数组中的参](#page-527-0) [数](#page-527-0)。
- c. 在控制台中,选择数据库,然后选择只读副本。
- d. 选择修改。
- e. 对于数据库参数组,请选择刚创建的 MySQL 8.0 数据库参数组,然后选择继续。
- f. 对于修改计划,选择立即应用。
- g. 选择 Modify DB instance (修改数据库实例)开始升级。
- 8. 使您的 MySQL 8.0 只读副本成为独立的数据库实例。

#### **A** Important

将 MySQL 8.0 只读副本提升为独立的数据库实例后,它不再是 MySQL 5.7 数据库实例的 副本。建议您在源 MySQL 8.0 数据库实例处于只读模式并且所有写入操作都暂停的维护 时段期间,提升 MySQL 5.7 只读副本。提升完成之后,您可以将写入操作定向到已升级 的 MySQL 8.0 数据库实例,以确保不会丢失写入操作。

此外,建议您在提升 MySQL 8.0 只读副本之前,对 MySQL 8.0 只读副本执行所有必需的 数据定义语言 (DDL) 操作。例如,创建索引。此方法可避免在 MySQL 8.0 只读副本提升 之后对其性能造成任何负面影响。要提升只读副本,请使用以下过程。

- a. 在控制台上,选择数据库,然后选择您刚刚升级的只读副本。
- b. 对于操作,请选择提升。
- c. 选择是,为只读副本实例启用自动备份。有关更多信息,请参阅"[备份简介"](#page-877-0)。
- d. 选择 Continue (继续)。
- e. 选择 Promote Read Replica。
- 9. 您现在有了 MySQL 数据库的升级版本。此时,您可以将应用程序定向到新的 MySQL 8.0 数据库 实例。

# 升级 MySQL 数据库快照引擎版本

借助 Amazon RDS,您可以为 MySQL 数据库实例创建存储卷数据库快照。创建数据库快照时,快照 基于数据库实例使用的引擎版本。除了升级数据库实例的数据库引擎版本外,您还可以升级数据库快照 的引擎版本。对于 RDS for MySQL,可以将版本 5.7 快照升级到版本 8.0。您可以升级加密或未加密 的数据库快照。

以下版本支持 MySQL 数据库快照升级:

- 您可以从 RDS for MySQL 快照版本 5.7.16 和更高的 5.7 版本升级。
- 您可以升级到 RDS for MySQL 快照版本 8.0.28 及更高版本,但版本 8.0.29、8.0.30 和 8.0.31 除 外。

您无法将版本 5.7.40、5.7.41 和 5.7.42 升级到版本 8.0.28,但可以将这些版本升级到版本 8.0.32 及 更高版本。

将升级到新引擎版本的数据库快照还原后,请确保测试升级是否成功。有关主要版本升级的更多信息, 请参阅[the section called "升级 MySQL 数据库引擎"。](#page-2694-0)要了解如何还原数据库快照,请参阅 [the section](#page-915-0)  [called "从数据库快照还原"。](#page-915-0)

### **a** Note

您无法升级在自动备份过程中创建的自动数据库快照。

您可以使用 AWS Management Console、AWS CLI 或 RDS API 升级数据库快照。

### 控制台

#### 升级数据库快照

- 1. 登录AWS Management Console并通过以下网址打开 Amazon RDS 控制台[:https://](https://console.aws.amazon.com/rds/) [console.aws.amazon.com/rds/](https://console.aws.amazon.com/rds/)。
- 2. 在导航窗格中,选择快照。
- 3. 选择要升级的快照。
- 4. 对于 Actions (操作),选择 Upgrade snapshot (升级快照)。此时会显示 Upgrade snapshot (升级快 照) 页面。
- 5. 选择要升级到的 New engine version (新引擎版本)。
- 6. 选择 Save changes (保存更改) 以升级快照。

在升级过程中,将为此数据库快照禁用所有快照操作。此外,数据库快照状态由可用变为正在升 级,完成后变为活动。如果由于快照损坏问题导致无法升级数据库快照,状态将变为不可用。此状 态的快照无法恢复。

**a** Note

如果数据库快照升级失败,则快照将回滚到具有原始版本的原始状态。

### AWS CLI

要将数据库快照升级到新的数据库引擎版本,请使用 AWS CLI [modify-db-snapshot](https://docs.aws.amazon.com/cli/latest/reference/rds/modify-db-snapshot.html) 命令。

**Options** 

- --db-snapshot-identifier 要升级的数据库快照的标识符。标识符必须是唯一的 Amazon 资 源名称 (ARN)。有关更多信息,请参阅"[在 Amazon RDS 中使用 Amazon Resource Name \(ARN\)"](#page-688-0)。
- --engine-version 升级后的数据库快照的引擎版本。

#### Example

对于 Linux、macOS 或 Unix:

```
aws rds modify-db-snapshot \ 
     --db-snapshot-identifier my_db_snapshot \ 
     --engine-version new_version
```
对于 Windows:

```
aws rds modify-db-snapshot ^ 
     --db-snapshot-identifier my_db_snapshot ^ 
     --engine-version new_version
```
# RDS API

要将数据库快照升级到新的数据库引擎版本,请调用 RDS API [ModifyDBSnapshot](https://docs.aws.amazon.com/AmazonRDS/latest/APIReference/API_ModifyDBSnapshot.html) 操作。

- DBSnapshotIdentifier 要升级的数据库快照的标识符。标识符必须是唯一的 Amazon 资源名 称 (ARN)。有关更多信息,请参阅"[在 Amazon RDS 中使用 Amazon Resource Name \(ARN\)"](#page-688-0)。
- EngineVersion 升级后的数据库快照的引擎版本。

# 将数据导入 MySQL 数据库实例

您可以使用多种不同的技术将数据导入到 RDS for MySQL 数据库实例。最佳的方法取决于数据来源、 数据量,以及是一次性完成导入还是持续导入。如果随数据一起迁移应用程序,还请考虑您可以承受的 停机时间。

# 概述

在下表中查找将数据导入到 RDS for MySQL 数据库实例的方法。

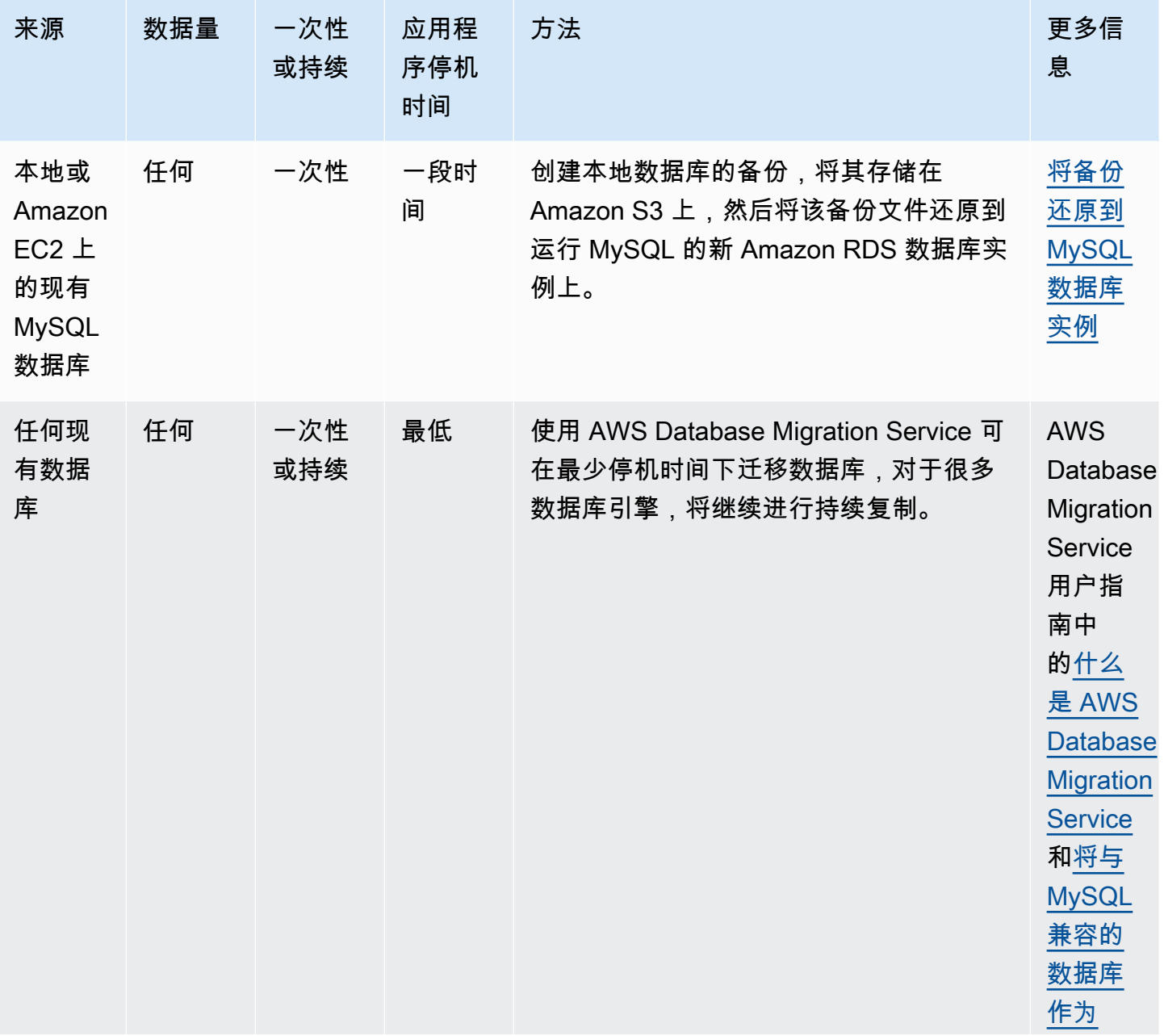

Amazon Relational Database Service **Example 2018** The Service and The Service and The Service and The Service and The Service and The Service and The Service and The Service and The Service and The Service and The Service

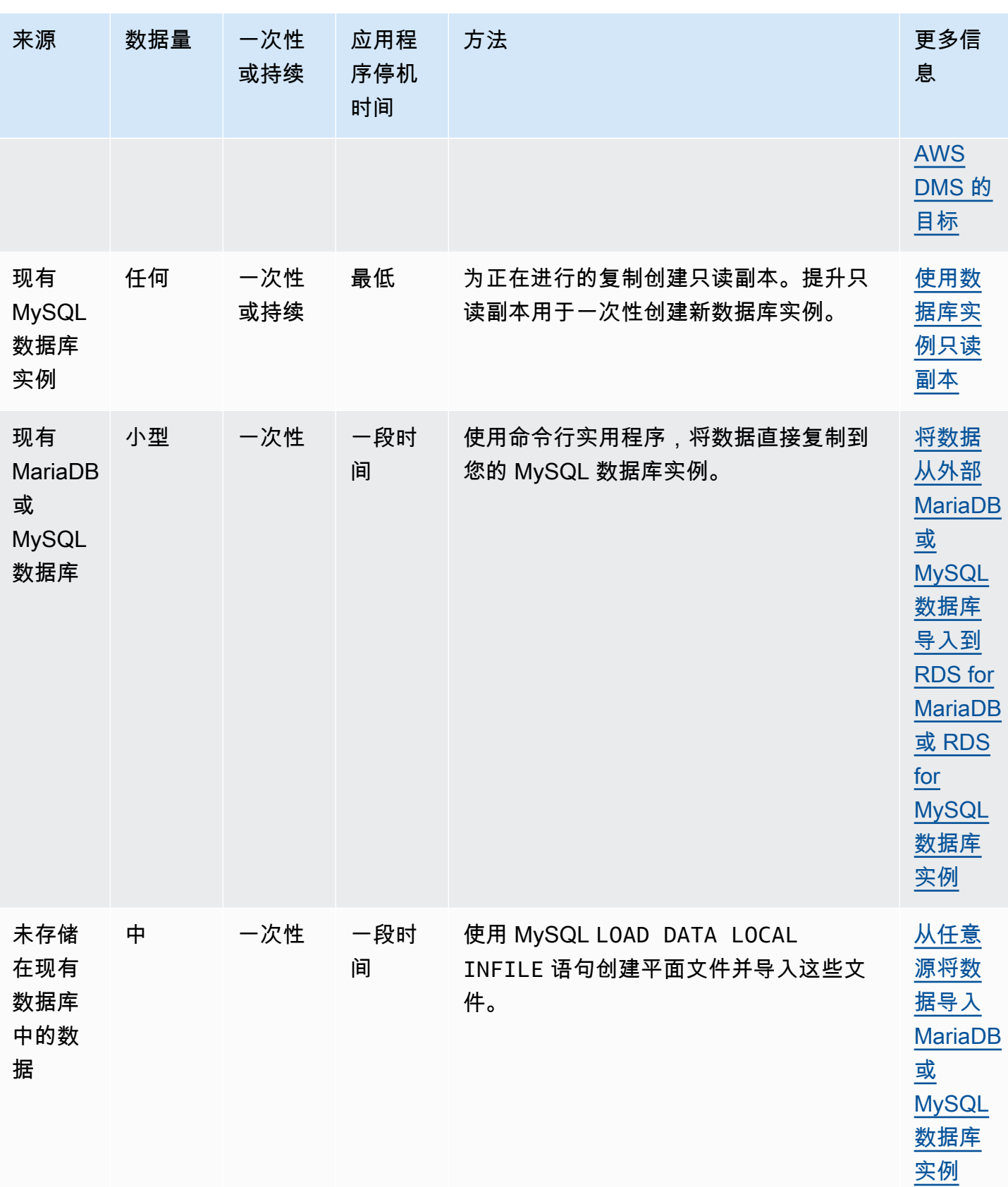

Amazon Relational Database Service **Amazon Relational Database Service** Amazon Relational Database Service **Amazon** 

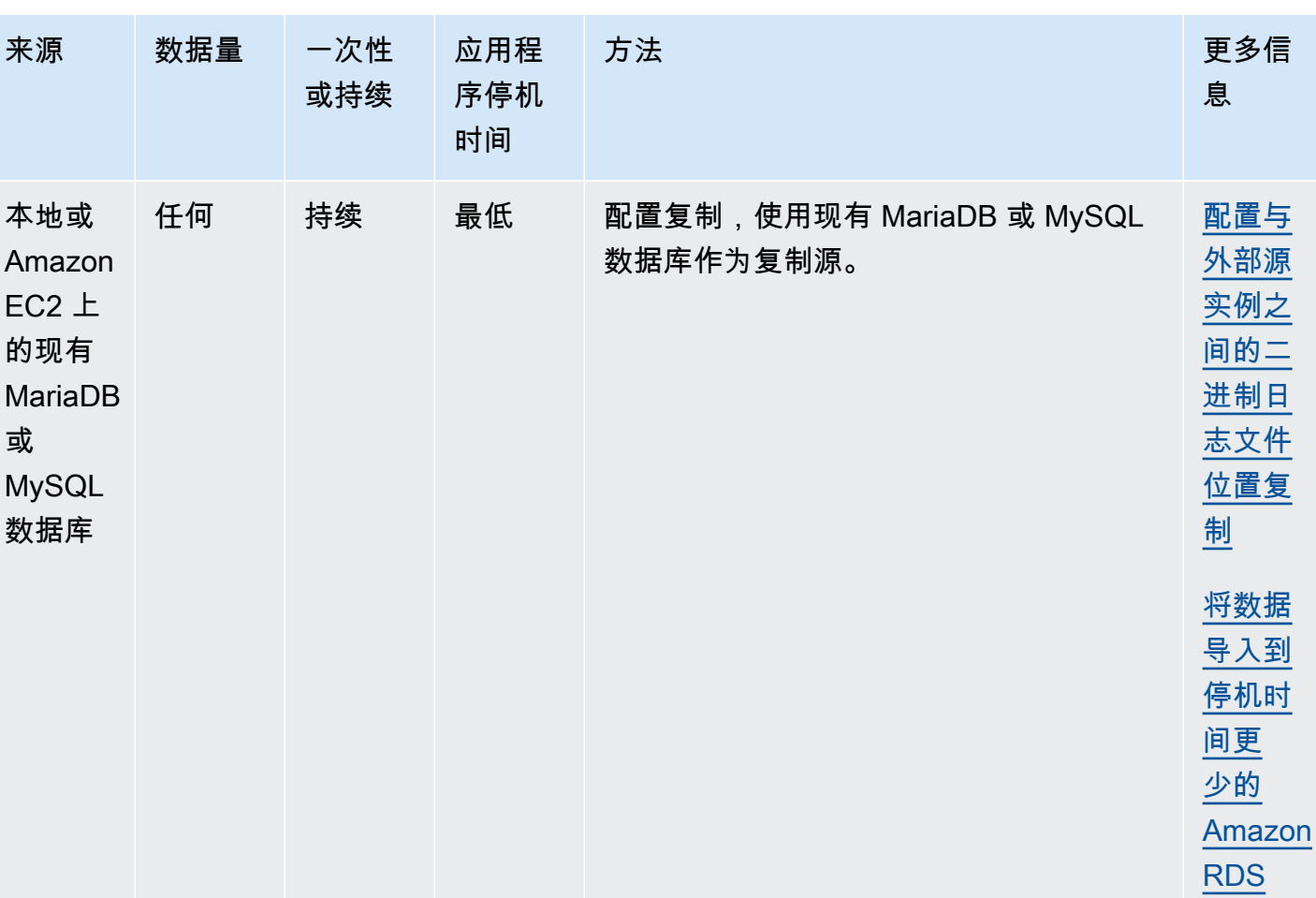

### **a** Note

或

'mysql' 系统数据库包含登录到数据库实例并访问数据所需的身份验证和授权信息。在数 据库实例中删掉、改动、重命名或截取 'mysql' 数据库中的表、数据或其他内容可能会导 致错误,并可能导致无法访问数据库实例和数据。如果发生此情况,您可以使用 AWS CLI restore-db-instance-from-db-snapshot 命令从快照中还原数据库实例。您可以使用 AWS CLI restore-db-instance-to-point-in-time 命令恢复数据库实例。

概述 2677

[MariaDB](#page-2734-0)

**MySQL** [实例](#page-2734-0)

[或](#page-2734-0) 

# 导入数据的注意事项

在下面,您可以找到有关将数据加载到 MySQL 中的其他技术信息。此信息面向熟悉 MySQL 服务器架 构的高级用户。

二进制日志

与关闭二进制日志记录后加载相同数据的情况相比,启用二进制日志记录后加载数据会导致性能损失, 并需要额外的可用磁盘空间 (高达四倍以上)。性能损失的严重程度和所需的可用磁盘空间量与加载数据 所使用的事务大小成正比。

#### 事务大小

事务大小在 MySQL 数据加载中起着重要的作用。它对资源消耗、磁盘空间使用率、恢复过程、恢复 时间和输入格式 (平面文件或 SQL) 有重大影响。本部分介绍了事务大小如何影响二进制日志记录以及 让案例在大数据加载过程中禁用二进制日志记录。如前文所述,通过设置 Amazon RDS 自动备份保留 期,可启用和禁用二进制日志记录。非零值会启用二进制日志记录,零会将其禁用。我们还介绍了大型 事务对 InnoDB 的影响以及将事务大小保持在较小状态的重要性。

小型事务

对于小型事务,二进制日志记录会使加载数据所需的磁盘写入次数翻倍。这种影响会严重降低其他数据 库会话的性能,并增加数据加载所需的时间。体验到的降级部分取决于上传速率、加载期间发生的其他 数据库活动以及 Amazon RDS 数据库实例的容量。

此外,二进制日志占用的磁盘空间大致等于数据备份和删除前加载的数据量。幸好 Amazon RDS 会频 繁备份并删除二进制日志,以尽量减少这种情况。

#### 大型事务

大型事务对启用二进制日志记录的 IOPS 和磁盘占用量的不良影响可达 3 倍。这是因为二进制日志缓 存会溢到磁盘,占用磁盘空间并会为每次写入增加额外 IO。事务提交或回滚前,无法将缓存写入二进 制日志,因此,其会根据数据加载量按比例占用磁盘空间。提交事务后,必须将缓存复制到二进制日 志,为磁盘上的数据创建第三副本。

因此,启用二进制日志记录后加载数据所使用的可用磁盘空间必须至少为禁用二进制日志记录加载过程 的三倍。例如,在加载过程中,作为单个事务加载的 10 GiB 数据将至少占用 30 GiB 磁盘空间。它使 用表的 10 GiB + 二进制日志缓存的 10 GiB + 二进制日志本身的 10 GiB。缓存文件会一直保存在磁盘 上,直至创建缓存文件的会话终止或在另一事务处理期间会话再次填充其二进制日志缓存。备份前二进 制日志必须保存在磁盘上,因此可能要过一段时间才会释放额外的 20 GiB 空间。

在使用 LOAD DATA LOCAL INFILE 加载数据的情况下,如果数据库必须从加载前创建的备份中恢 复,请为数据创建另一个副本。在恢复期间,MySQL 将二进制日志中的数据提取到平面文件中。然 后,MySQL 运行 LOAD DATA LOCAL INFILE,就如在原始事务中一样。不过,这次输入文件位于数 据库服务器本地。继续上述示例,除非可以使用的可用磁盘空间至少达到 40 GiB,否则恢复将失败。

禁用二进制日志记录

在可能的情况下,在大数据加载过程中禁用二进制日志记录,以避免资源开销和增加磁盘空间要求。在 Amazon RDS 中,只需将备份保留期设置为零就可以禁用二进制日志记录。如果您这样做,我们建议 您先制作数据库实例的数据库快照,接着再加载。这样,在需要的情况下,可快速轻松地撤消在加载期 间进行的更改。

加载后,将备份保留期设置回相应 (非零) 值。

如果数据库实例是以读副本的源数据库实例,您就无法将备份保留期设置为零。

#### InnoDB

本部分中的信息为使用 InnoDB 时保持小型事务提供了有力论据。

#### 撤消

InnoDB 可以生成撤消以支持事务回滚和 MVCC 等功能。撤消可存储在 InnoDB 系统表空间 (通常为 ibdata1) 中,并且在清除线程删除前会一直保留。清除线程无法超越最早的活动事务撤消,因此,直到 此事务提交或完成回滚后才能有效地阻止此线程。如果在加载期间数据库正在处理其他事务,则其撤消 同样会在系统表空间中累计并且无法删除,即使它们已提交并且其他事务不需要撤消 MVCC。在这种 情况下,访问由任一事务 (不仅仅是负载事务) 更改的任一行的所有事务 (包括只读事务) 都会减速。之 所以减速,是因为它们会通过撤消进行扫描,而这些撤消如果不适用于长期运行的负载事务,就可能会 被清除。

撤消数据存储在系统表空间中,并且系统表空间大小从不收缩。因此,大数据负载事务可能会导致系统 表空间变得很大,如果不从头开始重新创建数据库,这些占用的磁盘空间就无法回收。

#### 回滚

InnoDB 已针对提交进行了优化。回滚大型事务可能需要很长时间。在某些情况下,执行时间点恢复或 还原数据库快照可能会更快。

#### 输入数据格式

MySQL 可以接受以下两种传入数据格式之一:平面文件和 SQL。本部分说明了每一种格式的一些主要 优势和劣势。

#### 平面文件

只要将事务保持在相对较小的状态,使用 LOAD DATA LOCAL INFILE 加载平面文件就是最快速、最 经济的数据加载方式。由于减少了数据库中的开销,因而与使用 SQL 加载相同的数据相比,平面文件 需要的网络流量通常更少、传输成本更低并且加载速度快得多。

#### 一个大事务

LOAD DATA LOCAL INFILE 会将整个平面文件作为一个事务进行加载。这不一定是一件坏事。如果可 以将单个文件大小保持在较小状态,会有很多优势:

- 恢复功能 跟踪已加载的文件非常轻松。如果在加载期间出现问题,只需简要操作就可以从停止处 继续加载。可能要将一些数据重新传送到 Amazon RDS,但使用小文件,就可以将重新传输的量减 少至最低水平。
- 并行加载数据 如果 IOPS 和网络带宽足以支持单一文件的加载,那么并行加载就可以节省时间。
- 限制加载速率 数据加载是否影响其他进程? 通过增加文件之间的时间间隔限制负载。

注意

LOAD DATA LOCAL INFILE 的优势会随着事务大小的增加而迅速减弱。如果无法将一个大数据集分成 几个较小的数据集,SQL 可能是更好的选择。

SQL

与平面文件相比,SQL 的一个主要优势为:易于将事务大小保持在较小状态。不过,SQL 的加载时 间显著长于平面文件,并且在发生故障后,难以确定加载恢复点。例如,Mysqldump 文件不可重新启 动。如果加载 Mysqldump 文件时出现故障,需要在加载恢复前修改或替换该文件。另一种方法是在纠 正故障的原因后,还原到加载前的时间点,然后回放此文件。

### 使用 Amazon RDS 快照采集检查点

如果加载将持续数小时甚至几天时间,那么无二进制日志记录加载过程的前景并不非常诱人,除非您可 以采集定期检查点。这就是 Amazon RDS 数据库快照功能带来的便利之处。数据库快照创建时间点一 致的数据库实例副本,可以使用该副本将数据库还原到发生崩溃或其他故障之前的时间点。

要创建检查点,只需创建一个数据库快照。可以删除以前为检查点创建的任何数据库快照,而不会影响 持久性或还原时间。

创建快照的速度也很快,因此,频繁地检验检查点不会显著增加加载时间。

## 减少加载时间

这里有一些可以减少加载时间的其他技巧:

- 加载前创建所有辅助索引。对于熟悉其他数据库的人而言,这样做违反常规。添加或修改辅助索引会 使 MySQL 创建一个指数发生变化的新表,将数据从现有表复制到新表并删掉原始表。
- 以 PK 顺序加载数据。这对 InnoDB 表尤为有用,其中加载时间可减少 75% 到 80%,数据文件大小 可减小一半。
- 禁用外键约束 foreign\_key\_checks=0。对于使用 LOAD DATA LOCAL INFILE 加载的平面文件,在 很多情况下都需要这一操作。对于任何加载过程,禁用 FK 检查都会提供显著的性能收益。请务必确 保启用约束并验证加载后的数据。
- 并行加载,除非已经接近资源限制。适当时使用分区表。
- 使用 SQL 加载时使用多值插入,以最大限度地减少运行语句时的开销。使用 Mysqldump 时,这会 自动完成。
- 减少 InnoDB 日志 IO innodb flush log at trx commit=0
- 如果您要将数据加载到没有只读副本的数据库实例,请在加载数据时将 sync\_binlog 参数设置为 0。 数据加载完毕后,将 sync\_binlog 参数设置回 1。
- 在将数据库实例转换为多可用区部署之前加载数据。不过,如果数据库实例已经使用多可用区部署, 则不建议切换为单可用区部署来加载数据,因为这样做只能提高利润。

### **a** Note

使用 innodb\_flush\_log\_at\_trx\_commit=0 会导致 InnoDB 每秒都刷新其日志,而不是在每次提 交时刷新。这提供了很大的速度优势,但在崩溃期间可能导致数据丢失。请谨慎使用。

#### 主题

- [将备份还原到 MySQL 数据库实例](#page-2720-0)
- [将数据从外部 MariaDB 或 MySQL 数据库导入到 RDS for MariaDB 或 RDS for MySQL 数据库实例](#page-2731-0)
- [将数据导入到停机时间更少的 Amazon RDS MariaDB 或 MySQL 实例](#page-2734-0)
- [从任意源将数据导入 MariaDB 或 MySQL 数据库实例](#page-2751-0)

# <span id="page-2720-0"></span>将备份还原到 MySQL 数据库实例

Amazon RDS 支持使用备份文件导入 MySQL 数据库。您可以创建数据库的备份,将备份存储在 Amazon S3 上,然后将该备份文件还原到运行 MySQL 的新 Amazon RDS 数据库实例上。

本节中介绍的方案将还原本地数据库的备份。只要数据库可供访问,您就可以将此技术用于其他位置 (例如 Amazon EC2 或非AWS云服务)中的数据库。

您可以在下图中查找支持的场景。

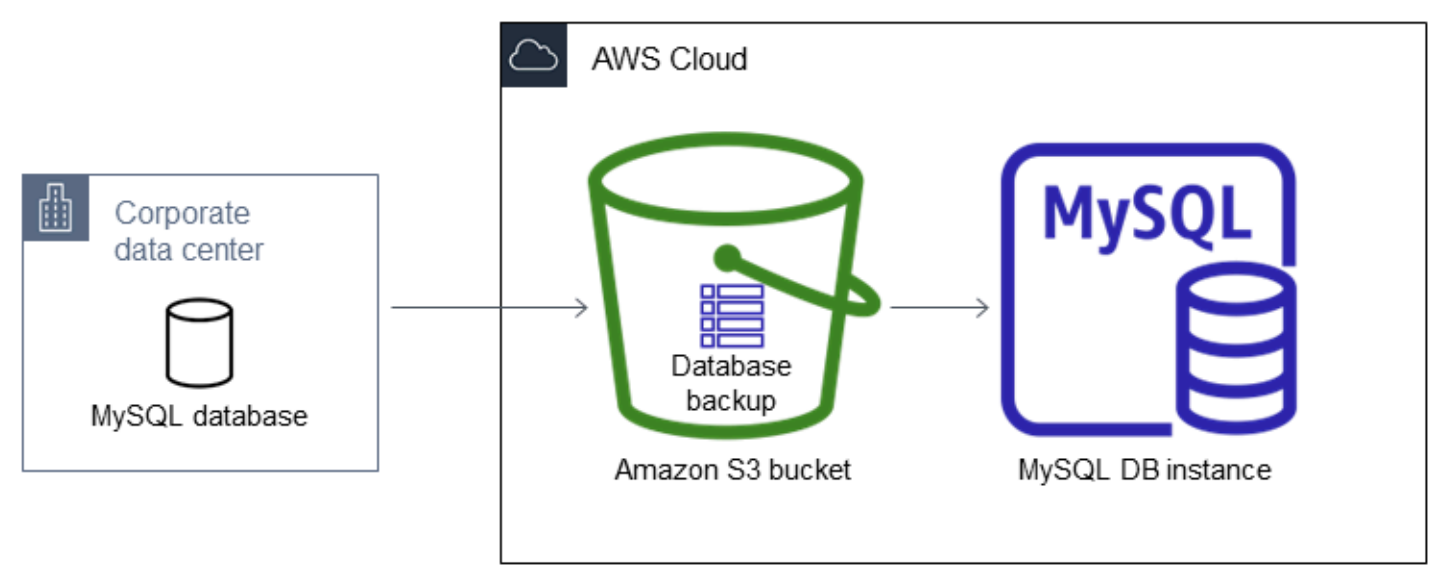

在所有 AWS 区域,MySQL 均支持从 Amazon S3 导入备份文件。

如果在创建、复制和还原备份文件时您的本地数据库可以处于脱机状态,我们建议您使用备份文件将 数据库导入到 Amazon RDS 中。如果数据库无法处于脱机状态,在通过 Amazon S3 迁移到 Amazon RDS 后,您可以使用二进制日志 (binlog) 复制更新您的数据库,如本主题中所述。有关更多信息, 请参阅"[配置与外部源实例之间的二进制日志文件位置复制"](#page-2778-0)。也可以使用 AWS Database Migration Service 将数据库迁移到 Amazon RDS 中。有关更多信息,请参阅[什么是 AWS Database Migration](https://docs.aws.amazon.com/dms/latest/userguide/Welcome.html)  [Service?](https://docs.aws.amazon.com/dms/latest/userguide/Welcome.html)

将备份文件从 Amazon S3 导入 Amazon RDS 的限制和建议

以下是从 Amazon S3 中导入备份文件的一些限制和建议:

- 您只能将数据导入到新数据库实例中,而不能导入到现有的数据库实例中。
- 您必须使用 Percona XtraBackup 创建本地数据库的备份。
- 您无法将数据从数据库快照导出中导入到 Amazon S3。
- 您无法从在默认 MySQL 数据目录外部定义表的源数据库中迁移。
- 不支持将 Percona Server for MySQL 作为源数据库,因为它可能在 mysql 架构中包含 compression\_dictionary\* 表。
- 您必须将数据导入到 AWS 区域中 MySQL 主要版本的原定设置次要版本。例如,如果您的主要版 本是 MySQL 8.0,而 AWS 区域的原定设置次要版本为 8.0.28,则必须将数据导入 MySQL 8.0.28 版数据库实例。您可以在导入后升级数据库实例。有关确定默认次要版本的信息,请参阅 [Amazon](#page-2643-0) [RDS 上的 MySQL 版本](#page-2643-0)。
- 主要版本和次要版本均不支持反向迁移。例如,您不能从版本 8.0 迁移到版本 5.7,也不能从版本 8.0.32 迁移到版本 8.0.31。
- 您无法导入 MySQL 5.5 或 5.6 数据库。
- 您无法将本地 MySQL 数据库从一个主要版本导入到另一个主要版本。例如,您无法将 MySQL 5.7 数据库导入到 RDS for MySQL 8.0 数据库。在导入完成后,您可以升级数据库实例。
- 您无法从加密的源数据库中还原,但可以还原到加密的 Amazon RDS 数据库实例。
- 您无法从 Amazon S3 存储桶中的加密备份进行还原。
- 您无法从与 Amazon RDS 数据库实例不同的 AWS 区域中的 Amazon S3 桶进行还原。
- 在 db.t2.micro 数据库实例类上不支持从 Amazon S3 导入。不过,您可以还原到不同的数据库实例 类,并稍后更改该数据库实例类。有关实例类的更多信息,请参阅 [的数据库实例类的硬件规格](#page-136-0)。
- Amazon S3 将上传到 Amazon S3 存储桶的文件大小限制为 5 TB。如果备份文件超过 5 TB,则必须 将备份文件拆分为较小的文件。
- 还原数据库时,将复制备份,然后在数据库实例上提取。因此,为数据库实例预配置的存储空间,应 该等于或大于备份大小之和加上磁盘上原始数据库大小。
- Amazon RDS 将上传到 Amazon S3 存储桶的文件数限制为一百万个。如果数据库的备份数据 (包 括所有完整和增量备份) 超过 100 万个文件,请使用 Gzip (.gz)、tar (.tar.gz) 或 Percona xbstream (.xbstream) 文件将完整和增量备份文件存储在 Amazon S3 存储桶中。Percona XtraBackup 8.0 仅 支持使用 Percona xbstream 进行压缩。
- 不会自动导入用户账户。请从源数据库中保存您的用户账户,并稍后将其添加到新数据库实例中。
- 不会自动导入函数。请从源数据库中保存您的函数,并稍后将其添加到新数据库实例中。
- 不会自动导入存储过程。请从源数据库中保存您的存储过程,并稍后将其添加到新数据库实例中。
- 不会自动导入时区信息。请记录源数据库的时区信息,并稍后设置新数据库实例的时区。有关更多信 息,请参阅"[MySQL 数据库实例的本地时区](#page-2842-0)"。
- innodb data file path 参数必须仅配置一个使用默认数据文件名 "ibdata1:12M:autoextend" 的数据文件。使用此方法无法迁移具有两个数据文件或具有不同名 称的数据文件的数据库。

下面是不允许使用的文件名示例:"innodb\_data\_file\_path=ibdata1:50M; ibdata2:50M:autoextend" 和 "innodb\_data\_file\_path=ibdata01:50M:autoextend"。

• 还原数据库的最大大小是支持的最大数据库大小减去备份的大小。因此,如果支持的最大数据库大小 为 64 TiB,并且备份的大小为 30 TiB,则还原数据库的最大大小为 34 TiB,如以下示例所示:

64 TiB - 30 TiB = 34 TiB

有关 Amazon RDS for MySQL 支持的最大数据库大小的信息,请参阅[通用型 SSD 存储](#page-162-0)和 [预置](#page-158-0)  [IOPS SSD 存储。](#page-158-0)

将备份文件从 Amazon S3 导入 Amazon RDS 的设置概述

您需要设置一些组件以将备份文件从 Amazon S3 导入 Amazon RDS:

- 用于存储备份文件的 Amazon S3 存储桶。
- Percona XtraBackup 创建的本地数据库备份。
- AWS Identity and Access Management (IAM)角色, 允许 Amazon RDS 访问存储桶。

如果您已有一个 Amazon S3 存储桶,则可以使用它。如果没有 Amazon S3 存储桶,您可以创建新的 存储桶。如果要创建新的存储桶,请参阅[创建存储桶](https://docs.aws.amazon.com/AmazonS3/latest/user-guide/CreatingaBucket.html)。

可以使用 Percona XtraBackup 工具创建备份。有关更多信息,请参阅"[创建数据库备份"](#page-2722-0)。

如果您已有一个 IAM 角色,则可以使用它。如果您没有 IAM 角色,则可以手动创建一个新的角色。或 者,在使用AWS Management Console还原数据库时,您也可以选择使用向导在您的账户中创建新的 IAM 角色。如果要手动创建新的 IAM 角色,或者将信任和权限策略附加到现有 IAM 角色,请参阅[手动](#page-2725-0) [创建 IAM 角色。](#page-2725-0)如果要创建新的 IAM 角色,请按照 [控制台](#page-2727-0)中的步骤进行操作。

## <span id="page-2722-0"></span>创建数据库备份

可以使用 Percona XtraBackup 软件创建备份。建议您使用最新的 Percona XtraBackup 版本。您可以 从[下载 Percona XtraBackup](https://www.percona.com/downloads/Percona-XtraBackup-LATEST/) 中安装 Percona XtraBackup。

# **A** Warning

创建数据库备份时,XtraBackup 可能会将凭证保存在 xtrabackup\_info 文件中。确保对该文件 进行检查,以使其中的 tool\_command 设置不包含任何敏感信息。

**a** Note

对于 MySQL 8.0 迁移,您必须使用 Percona XtraBackup 8.0。Percona XtraBackup 8.0.12 及更高版本支持迁移 MySQL 的所有版本。如果您要迁移到 RDS for MySQL 8.0.20 或更高版 本,则必须使用 Percona XtraBackup 8.0.12 或更高版本。 对于 MySQL 5.7 迁移,还可以使用 Percona XtraBackup 2.4。对于早期 MySQL 版本的迁 移,还可以使用 Percona XtraBackup 2.3 或 2.4。

您可以使用 Percona XtraBackup 创建 MySQL 数据库文件的完整备份。或者,如果已使用 Percona XtraBackup 备份 MySQL 数据库文件,您可以上传现有的完整和增量备份目录和文件。

有关使用 Percona XtraBackup 备份数据库的更多信息,请参阅 Percona 网站上的 [Percona](https://www.percona.com/doc/percona-xtrabackup/LATEST/index.html)  [XtraBackup - 文档和](https://www.percona.com/doc/percona-xtrabackup/LATEST/index.html) [xtrabackup Binary。](https://docs.percona.com/percona-xtrabackup/8.0/working-with-binary-logs.html)

使用 Percona XtraBackup 创建完整备份

要为可从 Amazon S3 中还原的 MySQL 数据库文件创建完整备份,请使用 Percona XtraBackup 实用 程序 (xtrabackup) 备份您的数据库。

例如,以下命令创建 MySQL 数据库备份,并将这些文件存储在 /on-premises/s3-restore/ backup 文件夹中。

xtrabackup --backup --user=*<myuser>* --password=*<password>* --target-dir=*</on-premises/ s3-restore/backup>*

如果要将备份压缩为单个文件 (可在以后需要时进行拆分),您可以使用以下格式之一保存备份:

- Gzip  $(gz)$
- tar  $(\text{.tar})$
- Percona xbstream (.xbstream)

#### **a** Note

Percona XtraBackup 8.0 仅支持使用 Percona xbstream 进行压缩。

以下命令为您的 MySQL 数据库创建一个拆分成多个 Gzip 文件的备份。

```
xtrabackup --backup --user=<myuser> --password=<password> --stream=tar \ 
   --target-dir=</on-premises/s3-restore/backup> | gzip - | split -d --bytes=500MB \ 
    - </on-premises/s3-restore/backup/backup>.tar.gz
```
以下命令为您的 MySQL 数据库创建一个拆分成多个 tar 文件的备份。

```
xtrabackup --backup --user=<myuser> --password=<password> --stream=tar \ 
   --target-dir=</on-premises/s3-restore/backup> | split -d --bytes=500MB \ 
    - </on-premises/s3-restore/backup/backup>.tar
```
以下命令为您的 MySQL 数据库创建一个拆分成多个 xbstream 文件的备份。

```
xtrabackup --backup --user=<myuser> --password=<password> --stream=xbstream \
```
- --target-dir=*</on-premises/s3-restore/backup>* | split -d --bytes=500MB \
- *</on-premises/s3-restore/backup/backup>*.xbstream

**a** Note

如果您看到以下错误,则可能是由于命令中混用了文件格式所致:

ERROR:/bin/tar: This does not look like a tar archive

通过 Percona XtraBackup 使用增量备份

如果您已使用 Percona XtraBackup 对 MySQL 数据库文件进行完整备份和增量备份,则无需创建完整 备份和将备份文件上传到 Amazon S3。相反,您可以将现有的备份目录和文件复制到 Amazon S3 存 储桶以节省大量时间。有关使用 Percona XtraBackup 创建增量备份的更多信息,请参阅[增量备份。](https://docs.percona.com/percona-xtrabackup/8.0/create-incremental-backup.html)

在将现有的完整备份和增量备份文件复制到 Amazon S3 存储桶时,您必须以递归方式复制基目录的 内容。这些内容包括完整备份以及所有增量备份目录和文件。此副本必须在 Amazon S3 存储桶中保

留目录结构。Amazon RDS 将循环访问所有文件和目录。Amazon RDS 使用每个增量备份中包含的 xtrabackup-checkpoints 文件来标识基本目录,并按日志序列号(LSN)范围对增量备份进行排 序。

Percona XtraBackup 的备份注意事项

Amazon RDS 根据文件名使用您的备份文件。根据文件格式使用相应的文件扩展名命名备份文件 — 例 如,.xbstream 表示使用 Percona xbstream 格式存储的文件。

Amazon RDS 按照字母顺序以及自然数字顺序使用您的备份文件。在发出 split 命令时,请使用 xtrabackup 选项以确保按正确的顺序写入和命名备份文件。

Amazon RDS 不支持使用 Percona XtraBackup 创建的部分备份。在备份数据库的源文件时, 不能使用以下选项创建部分备份:--tables、--tables-exclude、--tables-file、- databases、--databases-exclude 或 --databases-file。

Amazon RDS 支持使用 Percona XtraBackup 创建的增量备份。有关使用 Percona XtraBackup 创建增 量备份的更多信息,请参阅[增量备份](https://docs.percona.com/percona-xtrabackup/8.0/create-incremental-backup.html)。

<span id="page-2725-0"></span>手动创建 IAM 角色

如果您没有 IAM 角色,则可以手动创建一个新的角色。或者,在使用AWS Management Console还原 数据库时,您也可以选择使用向导创建新的 IAM 角色。如果要创建新的 IAM 角色,请按照 [控制台](#page-2727-0)中的 步骤进行操作。

要手动创建新的 IAM 角色以从 Amazon S3 导入数据库,请创建一个角色以便将权限从 Amazon RDS 委托给 Amazon S3 存储桶。在创建 IAM 角色时,可附加信任和权限策略。要从 Amazon S3 中导入备 份文件,请使用类似于以下示例的信任和权限策略。有关创建角色的更多信息,请参阅[创建将权限委派](https://docs.aws.amazon.com/IAM/latest/UserGuide/id_roles_create_for-service.html) [给 AWS 服务的角色。](https://docs.aws.amazon.com/IAM/latest/UserGuide/id_roles_create_for-service.html)

或者,在使用AWS Management Console还原数据库时,您也可以选择使用向导创建新的 IAM 角色。 如果要创建新的 IAM 角色,请按照 [控制台](#page-2727-0)中的步骤进行操作

信任和权限策略要求您提供 Amazon Resource Name (ARN)。有关 ARN 格式的更多信息,请参阅 [Amazon Resource Name \(ARN\) 和 AWS 服务命名空间。](https://docs.aws.amazon.com/general/latest/gr/aws-arns-and-namespaces.html)

Example 用于从 Amazon S3 导入的信任策略

```
 "Version": "2012-10-17", 
     "Statement": 
    \lceil "Effect": "Allow", 
          "Principal": {"Service": "rds.amazonaws.com"}, 
          "Action": "sts:AssumeRole" 
     }]
}
```
Example 用于从 Amazon S3 导入的权限策略 — IAM 用户权限

```
{ 
     "Version":"2012-10-17", 
      "Statement": 
    \Gamma { 
               "Sid":"AllowS3AccessRole", 
               "Effect":"Allow", 
               "Action":"iam:PassRole", 
               "Resource":"arn:aws:iam::IAM User ID:role/S3Access" 
          } 
     ]
}
```
Example 用于从 Amazon S3 导入的权限策略 — 角色权限

```
{ 
     "Version": "2012-10-17", 
     "Statement": 
    \Gamma { 
         "Effect": "Allow", 
         "Action": 
 [ 
                  "s3:ListBucket", 
                  "s3:GetBucketLocation" 
              ], 
         "Resource": "arn:aws:s3:::bucket_name" 
         }, 
         { 
         "Effect": "Allow", 
         "Action": 
 [
```

```
 "s3:GetObject" 
             ], 
         "Resource": "arn:aws:s3:::bucket_name/prefix*" 
 } 
     ]
}
```
**a** Note

如果包含文件名前缀,请在前缀后面包含星号 (\*)。如果您不想指定前缀,请仅指定星号。

# 将数据从 Amazon S3 导入到新的 MySQL 数据库实例

您可以使用AWS Management Console、AWS CLI 或 RDS API 将数据从 Amazon S3 导入到新的 MySQL 数据库实例。

<span id="page-2727-0"></span>控制台

将数据从 Amazon S3 导入到新的 MySQL 数据库实例

- 1. 登录 AWS Management Console 并通过以下网址打开 Amazon RDS 控制台:[https://](https://console.aws.amazon.com/rds/)  [console.aws.amazon.com/rds/](https://console.aws.amazon.com/rds/)。
- 2. 在 Amazon RDS 控制台右上角,选择要在其中创建数据库实例的 AWS 区域。选择与包含数据库 备份的 Amazon S3 桶相同的 AWS 区域。
- 3. 在导航窗格中,选择 Databases(数据库)。
- 4. 选择从 S3 还原。

此时将显示通过从 S3 还原创建数据库页面。

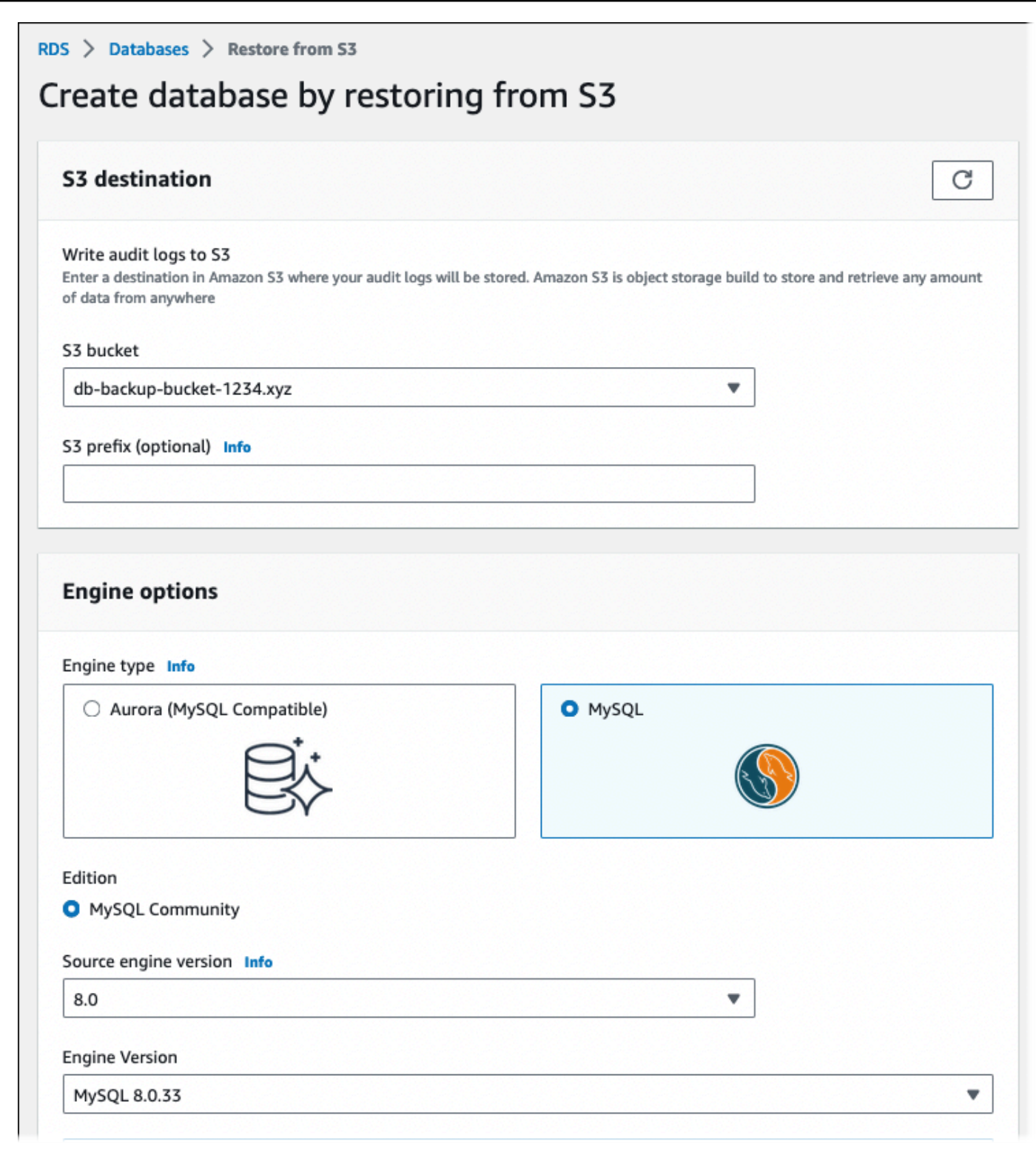

- 5. 在 S3 目标下:
	- a. 选择包含备份的 S3 桶。

b. (可选)对于 S3 文件夹路径前缀,输入存储在 Amazon S3 存储桶中的文件的文件路径前 缀。

如果未指定前缀,则 RDS 使用 S3 存储桶的根文件夹中的所有文件和文件夹创建数据库实 例。如果指定了前缀,则 RDS 使用 S3 存储桶中文件路径以指定前缀开头的文件和文件夹创 建数据库实例。

例如,假设将备份文件存储在 S3 上名为 backups 的子文件夹中,并且具有多组备份文件, 每个文件位于自己的目录 (gzip\_backup1、gzip\_backup2,依此类推) 中。在这种情况下,请 指定 backups/gzip\_backup1 前缀以从 gzip\_backup1 文件夹中的文件还原。

- 6. 在引擎选项下:
	- a. 对于引擎类型,选择 MySQL。
	- b. 对于源引擎版本,请选择源数据库的 MySQL 主版本。
	- c. 对于 Version(版本),选择您所在 AWS 区域中 MySQL 主要版本的原定设置次要版本。

在AWS Management Console中,仅默认的次要版本可用。您可以在导入后升级数据库实 例。

- 7. 对于 IAM 角色,您可以选择现有 IAM 角色。
- 8. (可选)您还可以通过选择 Create a new role(创建新角色)并输入 IAM 角色名称为自己创建新 的 IAM 角色。
- 9. 指定数据库实例信息。有关每项设置的信息,请参阅 [数据库实例的设置](#page-464-0)。

#### **a** Note

确保为新的数据库实例分配足够的内存,以便成功进行还原操作。 您还可以选择启用存储自动扩展,以允许未来自动增长。

#### 10. 根据需要选择其他设置。

11. 选择创建数据库。

AWS CLI

要使用 AWS CLI 将数据从 Amazon S3 导入新的 MySQL 数据库实例,请使用以下参数调用 [restore](https://docs.aws.amazon.com/cli/latest/reference/rds/restore-db-instance-from-s3.html)[db-instance-from-s3](https://docs.aws.amazon.com/cli/latest/reference/rds/restore-db-instance-from-s3.html) 命令。有关每项设置的信息,请参阅 [数据库实例的设置](#page-464-0)。

### **a** Note

确保为新的数据库实例分配足够的内存,以便成功进行还原操作。 您还可以使用 --max-allocated-storage 参数启用存储自动扩展并允许未来自动增长。

- --allocated-storage
- --db-instance-identifier
- --db-instance-class
- --engine
- --master-username
- --manage-master-user-password
- --s3-bucket-name
- --s3-ingestion-role-arn
- --s3-prefix
- --source-engine
- --source-engine-version

### Example

对于 Linux、macOS 或 Unix:

```
aws rds restore-db-instance-from-s3 \ 
     --allocated-storage 250 \ 
     --db-instance-identifier myidentifier \ 
     --db-instance-class db.m5.large \ 
     --engine mysql \ 
     --master-username admin \ 
     --manage-master-user-password \ 
     --s3-bucket-name mybucket \ 
     --s3-ingestion-role-arn arn:aws:iam::account-number:role/rolename \ 
     --s3-prefix bucketprefix \ 
     --source-engine mysql \ 
     --source-engine-version 8.0.32 \ 
     --max-allocated-storage 1000
```

```
aws rds restore-db-instance-from-s3 ^ 
     --allocated-storage 250 ^ 
     --db-instance-identifier myidentifier ^ 
     --db-instance-class db.m5.large ^ 
     --engine mysql ^ 
     --master-username admin ^ 
     --manage-master-user-password ^ 
     --s3-bucket-name mybucket ^ 
     --s3-ingestion-role-arn arn:aws:iam::account-number:role/rolename ^ 
     --s3-prefix bucketprefix ^ 
     --source-engine mysql ^ 
     --source-engine-version 8.0.32 ^ 
     --max-allocated-storage 1000
```
RDS API

要使用 Amazon RDS API 将数据从 Amazon S3 导入新的 MySQL 数据库实例,请调用 [RestoreDBInstanceFromS3](https://docs.aws.amazon.com/AmazonRDS/latest/APIReference/API_RestoreDBInstanceFromS3.html) 操作。

<span id="page-2731-0"></span>将数据从外部 MariaDB 或 MySQL 数据库导入到 RDS for MariaDB 或 RDS for MySQL 数据库实例

您还可以将数据从现有 MariaDB 或 MySQL 数据库导入到 MySQL 或 MariaDB 数据库实例。为 此,请使用 [mysqldump](https://dev.mysql.com/doc/refman/8.0/en/mysqldump.html) 复制数据库,然后通过管道将其直接传输到 MariaDB 或 MySQL 数据库实 例。mysqldump 命令行实用程序通常用于创建备份以及将数据从一个 MariaDB 或 MySQL 服务器传 输到另一个 MariaDB 或 MySQL 服务器。该实用程序包含在 MySQL 和 MariaDB 客户端软件中。

**a** Note

如果您使用 MySQL 数据库实例导入或导出大量数据,则可以使用 xtrabackup 备份文件和 Amazon S3 更可靠、更块地将数据移入和移出 Amazon RDS。有关更多信息,请参[阅将备份](#page-2720-0) [还原到 MySQL 数据库实例。](#page-2720-0)

将数据从外部数据库移动到 Amazon RDS 数据库实例的典型 mysqldump 命令类似以下内容。

```
mysqldump -u local_user \ 
     --databases database_name \ 
     --single-transaction \ 
     --compress \
```
### **A** Important

确保 -p 选项和输入的密码之间不留空格。 作为安全最佳实践,请指定除此处所示提示以外的凭证。

确保您了解以下建议和注意事项:

- 从转储文件中排除以下架构:sys、performance\_schema 和 information\_schema。默认情况 下,mysqldump 实用工程序包括这些架构。
- 如果您需要迁移用户和权限,请考虑使用生成数据控制语言 (DCL) 的工具 (如 [pt-show-grants](https://www.percona.com/doc/percona-toolkit/LATEST/pt-show-grants.html) 实用程 序) 来重新创建用户和权限。
- 要执行导入,请确保执行此操作的用户有权访问数据库实例。有关更多信息,请参阅[使用安全组控制](#page-4226-0) [访问权限](#page-4226-0)。

所用参数如下所示:

- -u *local\_user* 用于指定用户名。在第一次使用该参数时,您指定由 --databases 参数确定 的本地 MariaDB 或 MySQL 数据库中的用户账户名称。
- --databases *database\_name* 用于指定本地 MariaDB 或 MySQL 实例上您要导入 Amazon RDS 的数据库的名称。
- --single-transaction 用于确保从本地数据库加载的所有数据都与单一时间点保持一致。如 果在 mysqldump 读取数据期间有其他进程更改数据,使用该参数有助于保持数据完整性。
- --compress 用于降低网络带宽消耗,方式为将数据从本地数据库发送到 Amazon RDS 之前压缩 数据。
- --order-by-primary 用于减少加载时间,方式为根据主键对每个表中的数据进行排序。
- -p*local\_password* 用于指定密码。在第一次使用该参数时,您为第一个 -u 参数确定的用户账 户指定密码。
- -u *RDS\_user* 用于指定用户名。在第二次使用该参数时,您指定由 --host 参数确定的 MariaDB 或 MySQL 数据库实例中的默认数据库的用户账户名称。
- --port *port\_number* 用于为您的 MariaDB 或 MySQL 数据库实例指定端口。默认情况下该值 为 3306,除非您在创建实例时进行了更改。
- --host *host name* 用于从 Amazon RDS 数据库实例端点指定域名系统 (DNS) 名称,例 如,myinstance.123456789012.us-east-1.rds.amazonaws.com。您可以在 Amazon RDS 管理控制台上的实例详细信息中找到终端节点值。
- -p*RDS\_password* 用于指定密码。在第二次使用该参数时,您为第二个 -u 参数确定的用户账户 指定密码。

确保在 Amazon RDS 数据库中手动创建任何存储过程、触发器、函数或事件。如果您所复制的数据库 中有上述任一对象,则在运行 mysqldump 时排除这些对象。为此,使用 mysqldump 命令时请包含以 下参数:--routines=0 --triggers=0 --events=0。

以下示例将本地主机上的 world 示例数据库复制到 MySQL 数据库实例中。

对于 Linux、macOS 或 Unix:

```
sudo mysqldump -u localuser \ 
     --databases world \ 
     --single-transaction \ 
     --compress \ 
     --order-by-primary \ 
     --routines=0 \ 
     --triggers=0 \ 
     --events=0 \ 
     -plocalpassword | mysql -u rdsuser \ 
         --port=3306 \ 
         --host=myinstance.123456789012.us-east-1.rds.amazonaws.com \ 
         -prdspassword
```
对于 Windows,右键单击 Windows 程序菜单上的 Command Prompt(命令提示符)选择 Run as administrator(以管理员身份运行)打开命令提示符,运行以下命令:

```
mysqldump -u localuser ^ 
     --databases world ^ 
     --single-transaction ^ 
     --compress ^ 
     --order-by-primary ^ 
     --routines=0 ^ 
     --triggers=0 ^ 
     --events=0 ^
```

```
 -plocalpassword | mysql -u rdsuser ^ 
     --port=3306 ^ 
     --host=myinstance.123456789012.us-east-1.rds.amazonaws.com ^ 
     -prdspassword
```
**a** Note

作为安全最佳实践,请指定除此处所示提示以外的凭证。

# <span id="page-2734-0"></span>将数据导入到停机时间更少的 Amazon RDS MariaDB 或 MySQL 实例

有时,您可能需要将数据从支持活动应用程序的外部 MariaDB 或 MySQL 数据库导入到 MariaDB 数据 库实例、MySQL 数据库实例或 MySQL 多可用区数据库集群。使用以下过程可最大程度地减小对应用 程序可用性产生的影响。如果使用非常大的数据库,该步骤也很有用。使用该过程,您可以通过减少跨 网络传送到 AWS 的数据量以降低导入成本。

在该过程中,您将数据库数据的副本传输到 Amazon EC2 实例,并将数据导入到新的 Amazon RDS 数据库中。然后,使用复制功能使 Amazon RDS 数据库与活动的外部实例保持同步,再将应用程序 重新导向到 Amazon RDS 数据库。如果外部实例是 MariaDB 10.0.24 或更高版本,并且目标实例是 RDS for MariaDB,则基于全局事务标识符(GTID)配置 MariaDB 复制。否则,将基于二进制日志坐 标配置复制。如果您的外部数据库支持基于 GTID 的复制,我们建议使用它,因为基于 GTID 复制是一 种更可靠的方法。有关更多信息,请参阅 MariaDB 文档中[的全局事务处理 ID。](http://mariadb.com/kb/en/mariadb/global-transaction-id/)

**a** Note

如果想要将数据导入到 MySQL 数据库实例中且您的方案支持,则建议使用备份文件和 Amazon S3 将数据移入和移出 Amazon RDS。有关更多信息,请参阅 [将备份还原到 MySQL](#page-2720-0)  [数据库实例](#page-2720-0)。

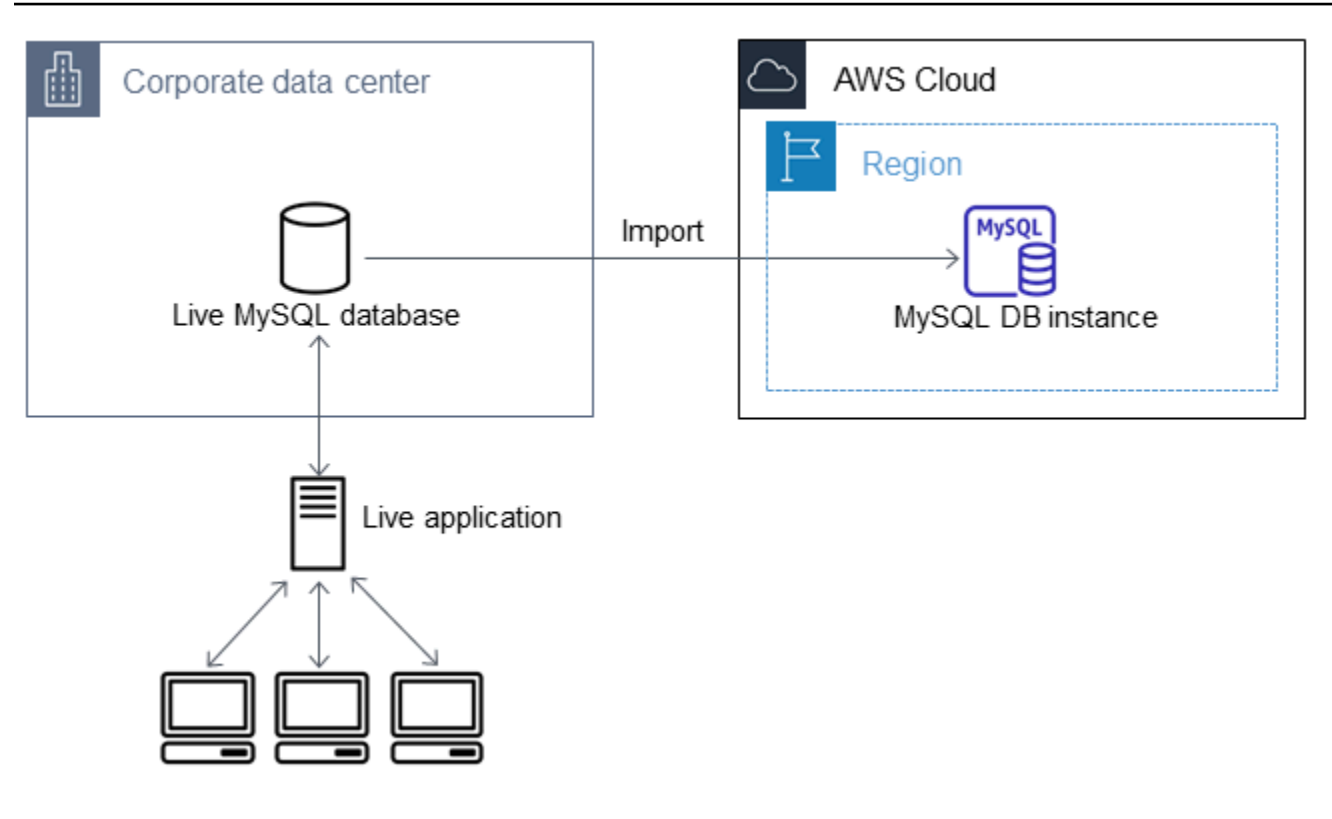

**a** Note

由于潜在的复制问题,建议您不要将该过程用于 5.5 版本之前的 MySQL 版本中的源 MySQL 数据库。有关更多信息,请参阅 MySQL 文档中的 [MySQL 版本之间的复制兼容性](https://dev.mysql.com/doc/refman/8.0/en/replication-compatibility.html)。

创建现有数据库的副本

要将大量数据迁移到停机时间最少的 RDS for MariaDB 或 RDS for MySQL 数据库,第一步是创建源数 据的副本。
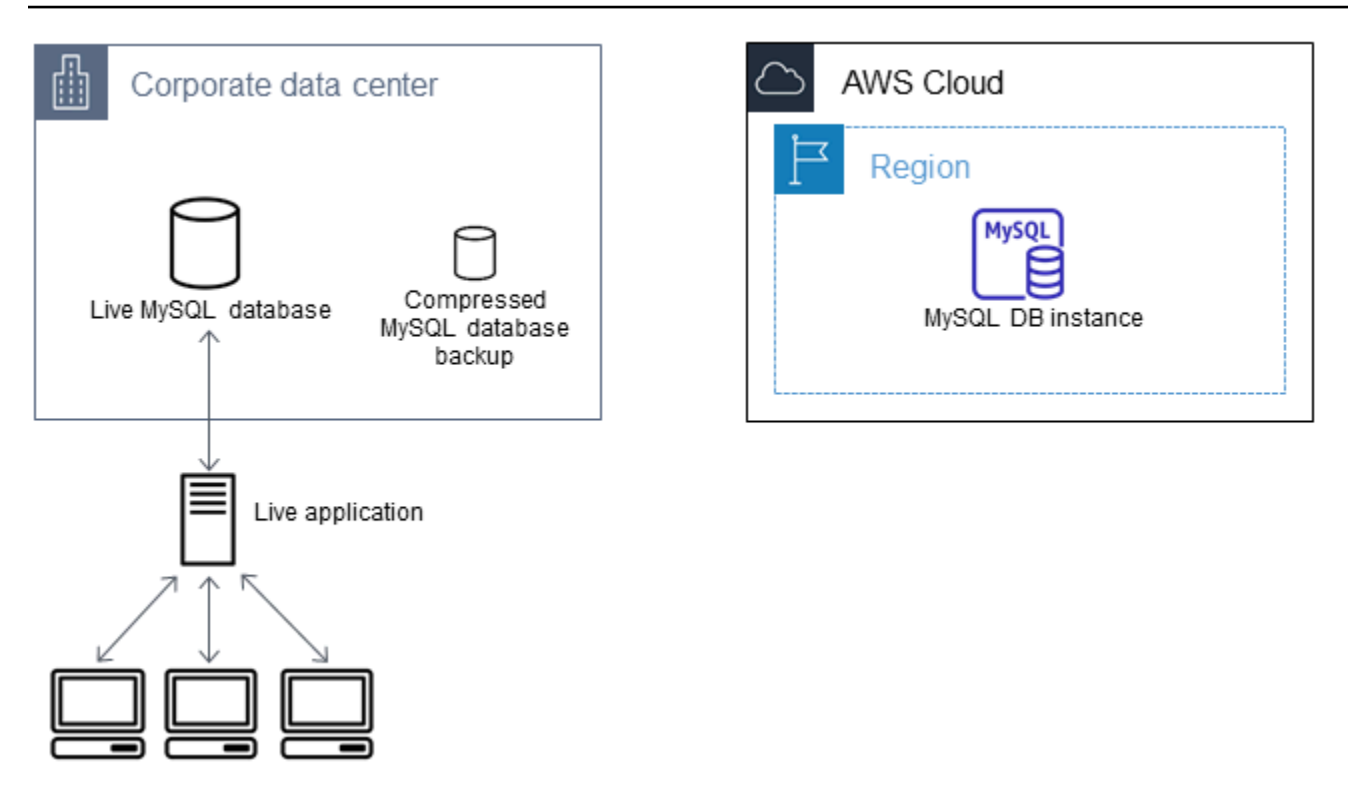

您可以使用 mysqldump 实用程序创建 SQL 或分隔的文本格式的数据库备份。我们建议您在非生产环 境中对每种格式运行测试,以便了解哪种方法能最大程度地减少 mysqldump 运行的时间。

我们还建议您针对将分隔文本格式用于加载所获得的好处来权衡 mysqldump 性能。使用分隔的文本格 式的备份将为所转储的每个表创建制表符分隔的文本文件。为减少导入数据库所需的时间,您可以使用 LOAD DATA LOCAL INFILE 命令并行加载这些文件。有关选择 mysqldump 格式然后加载数据的更 多信息,请参阅 MySQL 文档中的[使用 mysqldump 进行备份。](https://dev.mysql.com/doc/mysql-backup-excerpt/8.0/en/using-mysqldump.html)

在开始备份操作之前,确保对将复制到 Amazon RDS 的 MariaDB 或 MySQL 数据库设置复制选项。复 制选项包括开启二进制日志记录和设置唯一的服务器 ID。设置这些选项将促使您的服务器开始记录数 据库事务,并做好在该过程的后面充当源复制实例的准备。

**a** Note

将 --single-transaction 选项与 mysqldump 结合使用,因为它会转储数据库的一致状 态。为确保转储文件有效,请勿在 mysqldump 运行时运行数据定义语言 (DDL) 语句。您可以 为这些操作计划维护时段。

从转储文件中排除以下架构:sys、performance\_schema 和 information\_schema。默 认情况下,mysqldump 实用程序包括这些架构。

要迁移用户和权限,请考虑使用生成数据控制语言 (DCL) 的工具(如 [pt-show-grants](https://www.percona.com/doc/percona-toolkit/LATEST/pt-show-grants.html) 实用程 序)来重新创建用户和权限。

#### 设置复制选项

1. 编辑 my.cnf 文件(此文件通常位于 /etc 下)。

sudo vi /etc/my.cnf

将 log\_bin 和 server\_id 选项添加到 [mysqld] 节。log\_bin 选项为二进制日志文件提供文件 名标识符。server\_id 选项为源-副本关系中的服务器提供唯一标识符。

以下示例显示 my.cnf 文件已更新的 [mysqld] 部分:

```
[mysqld]
log-bin=mysql-bin
server-id=1
```
有关更多信息,请参阅 [MySQL 文档](https://dev.mysql.com/doc/refman/8.0/en/replication-howto-masterbaseconfig.html)。

2. 要使用多可用区数据库集群进行复制,请将 ENFORCE\_GTID\_CONSISTENCY 和 GTID\_MODE 参数 设置为 ON。

mysql> SET @@GLOBAL.ENFORCE\_GTID\_CONSISTENCY = ON;

mysql> SET @@GLOBAL.GTID\_MODE = ON;

使用数据库实例进行复制不需要这些设置。

3. 重新启动 mysql 服务。

sudo service mysqld restart

# 创建现有数据库的备份副本

1. 使用 mysqldump 实用程序创建数据备份,并指定 SQL 或分隔的文本格式。

指定 --master-data=2 以创建可用于启动服务器间复制的备份文件。有关更多信息,请参阅 [mysqldump](https://dev.mysql.com/doc/refman/8.0/en/mysqldump.html#option_mysqldump_master-data) 文档。

要提高性能和确保数据完整性,请使用 --order-by-primary 的 mysqldump 和 --singletransaction 选项。

要避免在备份中包括 MySQL 系统数据库,请不要将 --all-databases 选项与 mysqldump 结合 使用。有关更多信息,请参阅 MySQL 文档中[的使用 mysqldump 创建数据快照](https://dev.mysql.com/doc/mysql-replication-excerpt/8.0/en/replication-howto-mysqldump.html)。

如有必要,可使用 chmod 确保要在其中创建备份文件的目录可写。

# **A** Important

在 Windows 中,以管理员身份运行命令窗口。

• 要生成 SQL 输出,请使用以下命令。

对于 Linux、macOS 或 Unix:

```
sudo mysqldump \ 
     --databases database_name \ 
     --master-data=2 \ 
     --single-transaction \ 
     --order-by-primary \ 
    -r backup.sql \setminus -u local_user \ 
     -p password
```

```
a Note
```
作为安全最佳实践,请指定除此处所示提示以外的凭证。

# 对于 Windows:

```
mysqldump ^ 
     --databases database_name ^ 
     --master-data=2 ^ 
     --single-transaction ^ 
     --order-by-primary ^ 
    -r backup.sql ^
     -u local_user ^ 
     -p password
```
# **a** Note

作为安全最佳实践,请指定除此处所示提示以外的凭证。

• 要生成分隔的文本输出,请使用以下命令。

```
对于 Linux、macOS 或 Unix:
```

```
sudo mysqldump \ 
     --tab=target_directory \ 
     --fields-terminated-by ',' \ 
     --fields-enclosed-by '"' \ 
     --lines-terminated-by 0x0d0a \ 
     database_name \ 
     --master-data=2 \ 
     --single-transaction \ 
     --order-by-primary \ 
     -p password
```
# 对于 Windows ·

```
mysqldump ^ 
     --tab=target_directory ^ 
     --fields-terminated-by "," ^ 
     --fields-enclosed-by """ ^ 
     --lines-terminated-by 0x0d0a ^ 
     database_name ^ 
     --master-data=2 ^ 
     --single-transaction ^ 
     --order-by-primary ^ 
     -p password
```
# **a** Note

作为安全最佳实践,请指定除此处所示提示以外的凭证。 确保在 Amazon RDS 数据库中手动创建任何存储过程、触发器、函数或事件。如果您所 复制的数据库中有上述任一对象,则在运行 mysqldump 时排除这些对象。为此,请在 mysqldump 命令中包含以下参数:--routines=0 --triggers=0 --events=0。

如果使用的是分隔的文本格式,则在您运行 mysqldump 时,将返回 CHANGE MASTER TO 注 释。此注释包含主日志文件名称和位置。如果外部实例不是 MariaDB 版本 10.0.24 或更高版本, 请注意 MASTER\_LOG\_FILE 和 MASTER\_LOG\_POS 的值。设置复制时需要这些值。

```
-- Position to start replication or point-in-time recovery from
--
-- CHANGE MASTER TO MASTER_LOG_FILE='mysql-bin-changelog.000031', 
 MASTER_LOG_POS=107;
```
如果您使用的是 SQL 格式,则可以在备份文件的 CHANGE MASTER TO 注释中获得主日志文件名 称和位置。如果外部实例是 MariaDB 10.0.24 或更高版本,则可在下一个步骤中获得 GTID。

2. 如果您使用的外部实例是 MariaDB 10.0.24 或更高版本,您将使用基于 GTID 的复制。在外部 MariaDB 实例上运行 SHOW MASTER STATUS 以获取二进制日志文件名称和位置,然后通过在外部 MariaDB 实例上运行 BINLOG\_GTID\_POS 将它们转换为 GTID。

SELECT BINLOG\_GTID\_POS('*binary log file name*', *binary log file position*);

请记下返回的 GTID,您需要它来配置复制。

- 3. 压缩复制后的数据可减少将数据复制到 Amazon RDS 数据库所需的网络资源量。记下备份文件的大 小。您在确定要创建的 Amazon EC2 实例的大小时需要此信息。完成操作后,请使用 GZIP 或您的 首选压缩实用程序来压缩备份文件。
	- 要压缩 SQL 输出,请使用以下命令。

gzip backup.sql

• 要压缩分隔的文本输出,请使用以下命令。

tar -zcvf backup.tar.gz *target\_directory*

# 创建 Amazon EC2 实例和复制压缩的数据库

将压缩的数据库备份文件复制到 Amazon EC2 实例所占用的网络资源少于直接在数据库实例之间复制 未压缩的数据所占用的网络资源。当您的数据位于 Amazon EC2 中后,可以直接从中将数据复制到 MariaDB 或 MySQL 数据库。要节省网络资源成本,您的 Amazon EC2 实例必须与 Amazon RDS 数

据库实例位于同一AWS区域内。使 Amazon EC2 实例位于 Amazon RDS 数据库所在的相同 AWS 区 域内,可以减少导入期间的网络延迟。

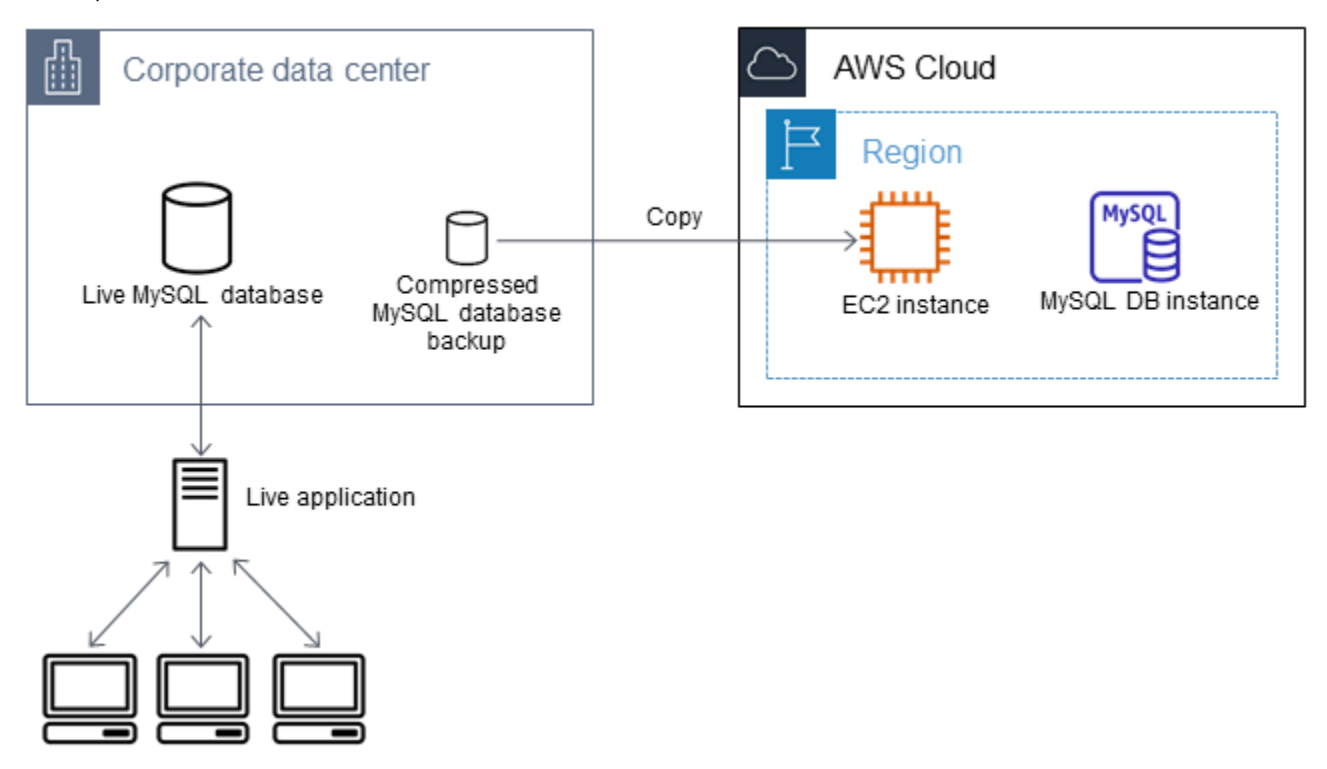

# 创建 Amazon EC2 实例并复制数据

- 1. 在您打算在其中创建 RDS 数据库的 AWS 区域 中,创建虚拟私有云(VPC)、VPC 安全组和 VPC 子网。确保您的 VPC 安全组的入站规则允许应用程序连接到 AWS 所需的 IP 地址。您可以指定一 系列 IP 地址 (例如 203.0.113.0/24 ) 或另一个 VPC 安全组。您可以使用 [Amazon VPC 管理控](https://console.aws.amazon.com/vpc) [制台](https://console.aws.amazon.com/vpc)创建和管理 VPC、子网和安全组。有关更多信息,请参阅 Amazon Virtual Private Cloud 入门 指南 中的 [Amazon VPC 入门](https://docs.aws.amazon.com/AmazonVPC/latest/GettingStartedGuide/GetStarted.html)。
- 2. 打开 [Amazon EC2 管理控制台,](https://console.aws.amazon.com/ec2)选择将包含您的 Amazon EC2 实例和 Amazon RDS 数据库的 AWS 区域。使用您在步骤 1 中创建的 VPC、子网和安全组来启动 Amazon EC2 实例。在数据库备 份文件未压缩的情况下,确保为该文件选择具有足够存储空间的实例类型。有关 Amazon EC2 实例 的详细信息,请参阅适用于 Linux 的 Amazon Elastic Compute Cloud 用户指南 中的 [Amazon EC2](https://docs.aws.amazon.com/AWSEC2/latest/UserGuide/EC2_GetStarted.html)  [Linux 实例入门](https://docs.aws.amazon.com/AWSEC2/latest/UserGuide/EC2_GetStarted.html)。
- 3. 要从 Amazon EC2 实例连接到 Amazon RDS 数据库,请编辑 VPC 安全组。添加指定 EC2 实例 的私有 IP 地址的入站规则。您可以在 EC2 控制台窗口中的 Instance 窗格的 Details 选项卡上找 到私有 IP 地址。要编辑 VPC 安全组并添加入站规则,请在 EC2 控制台导航窗格中选择 Security Groups(安全组),然后为 MySQL 或 Aurora 添加指定 EC2 实例的私有 IP 地址的入站规则。要了 解如何向 VPC 安全组添加入站规则,请参阅 Amazon VPC 用户指南中[的添加并删除规则](https://docs.aws.amazon.com/vpc/latest/userguide/VPC_SecurityGroups.html#AddRemoveRules)。

4. 将压缩后的数据库备份文件从本地系统复制到 Amazon EC2 实例中。如有必要,可使用 chmod 确 保您具有 Amazon EC2 实例目标目录的写入权限。您可以使用 scp 或 Secure Shell (SSH) 客户端 复制文件。以下是示例。

scp -r -i *key pair*.pem backup.sql.gz ec2-user@*EC2 DNS*:/*target\_directory*/backup.sql.gz

#### **A** Important

务必使用安全网络传输协议来复制敏感数据。

5. 连接到 Amazon EC2 实例,并使用以下命令安装最新更新和 MySQL 客户端工具。

```
sudo yum update -y
sudo yum install mysql -y
```
有关更多信息,请参阅适用于 Linux 的 Amazon Elastic Compute Cloud 用户指南 中[的连接到您的](https://docs.aws.amazon.com/AWSEC2/latest/UserGuide/ec2-connect-to-instance-linux.html) [实例](https://docs.aws.amazon.com/AWSEC2/latest/UserGuide/ec2-connect-to-instance-linux.html)。

#### **A** Important

此示例介绍了如何在适用于 Amazon Linux 发行版的 Amazon Machine Image (AMI) 上安 装 MySQL 客户端。要在其他发行版(例如 Ubuntu 或 Red Hat Enterprise Linux)上安装 MySQL 客户端,则此示例将不适用。有关安装 MySQL 的信息,请参阅 MySQL 文档中 [的安装和升级 MySQL。](https://dev.mysql.com/doc/refman/8.0/en/installing.html)

- 6. 在连接到 Amazon EC2 实例时,请解压缩数据库备份文件。示例如下。
	- 要解压缩 SQL 输出,请使用以下命令。

gzip backup.sql.gz -d

• 要解压缩分隔的文本输出,请使用以下命令。

tar xzvf backup.tar.gz

通过在 Amazon EC2 实例所在的相同 AWS 区域中创建 MariaDB 数据库实例、MySQL 据库实例或 MySQL 多可用区数据库集群,与通过互联网相比,可以更快地从 EC2 导入数据库备份文件。

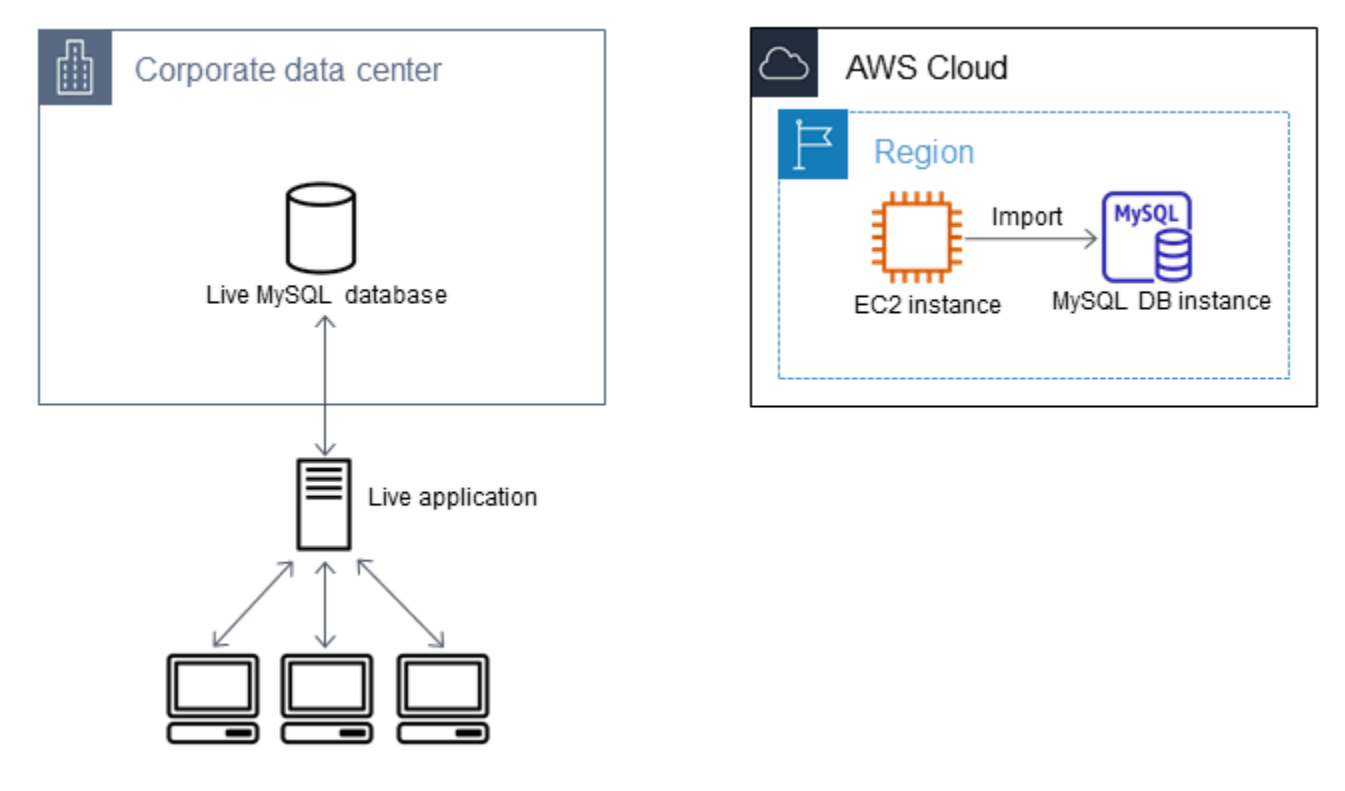

创建 MariaDB 或 MySQL 数据库并导入数据

- 1. 确定支持此 Amazon RDS 数据库的预期工作负载所需的数据库实例类和存储空间量。作为过程的 一部分,确定数据加载过程所需的足够空间量和处理能力。还要确定处理生产工作负载所需的项。 可以根据源 MariaDB 或 MySQL 数据库的大小和资源来进行估计。有关更多信息,请参阅 [数据库](#page-51-0) [实例类](#page-51-0)。
- 2. 在包含您的 Amazon EC2 实例的 AWS 区域中创建数据库实例或多可用区数据库集群。

要创建 MySQL 多可用区数据库集群,请按 [创建多可用区数据库集群](#page-742-0) 中的说明操作。

要创建 MariaDB 或 MySQL 数据库实例,请按照 [创建 Amazon RDS 数据库实例](#page-452-0) 中的说明操作并 使用以下准则:

- 指定与源数据库实例兼容的数据库引擎版本,如下所示:
	- 如果源实例是 MySQL 5.5.x,则 Amazon RDS 数据库实例必须是 MySQL。
	- 如果源实例是 MySQL 5.6.x 或 5.7.x,则 Amazon RDS 数据库实例必须是 MySQL 或 MariaDB。
- 如果源实例是 MySQL 8.0.x,则 Amazon RDS 数据库实例必须是 MySQL 8.0.x。
- 如果源实例是 MariaDB 5.5 或更高版本,则 Amazon RDS 数据库实例必须是 MariaDB。
- 指定用于 Amazon EC2 实例的相同虚拟私有云(VPC)和 VPC 安全组。此方式将确保 Amazon EC2 实例和 Amazon RDS 实例通过网络相互可见。确保您的数据库实例可公开访问。 要如前所述设置源数据库的复制,您的数据库实例必须可公开访问。
- 在导入数据库备份之前,不要配置多个可用区、备份保留或只读副本。在完成该导入操作后,您 可以为生产实例配置多可用区和备份保留期。
- 3. 检查 Amazon RDS 数据库的默认配置选项。如果数据库的默认参数组没有所需的配置选项,请查 找具有这些选项的参数组,或创建新的参数组。有关创建参数组的更多信息,请参阅[使用参数组](#page-520-0)。
- 4. 以主用户身份连接到新 Amazon RDS 数据库。创建支持需要访问实例的管理员、应用程序和服务 所需的用户。Amazon RDS 数据库的主机名为此实例的 Endpoint(端点)值(不包含端口号)。 例如,mysampledb.123456789012.us-west-2.rds.amazonaws.com。您可以在 Amazon RDS 管理控制台上的数据库详细信息中找到端点值。
- 5. 连接到您的 Amazon EC2 实例。有关更多信息,请参阅适用于 Linux 的 Amazon Elastic Compute Cloud 用户指南 中的[连接到您的实例。](https://docs.aws.amazon.com/AWSEC2/latest/UserGuide/ec2-connect-to-instance-linux.html)
- 6. 使用 mysql 命令以远程主机身份从 Amazon EC2 实例连接到 Amazon RDS 数据库。以下是示 例。

mysql -h *host\_name* -P 3306 -u *db\_master\_user* -p

主机名是 Amazon RDS 数据库端点。

- 7. 在 mysq1 提示符处,运行 source 命令并将其传递给您的数据库转储文件名,以便将数据加载到 Amazon RDS 数据库实例中:
	- 对于 SQL 格式,请使用以下命令。

mysql> source backup.sql;

• 对于分隔的文本格式,请先创建数据库(如果它不是您在设置 Amazon RDS 数据库时创建的默 认数据库)。

```
mysql> create database database_name;
mysql> use database_name;
```
然后,创建表。

```
mysql> source table1.sql
mysql> source table2.sql
etc...
```
然后,导入数据。

```
mysql> LOAD DATA LOCAL INFILE 'table1.txt' INTO TABLE table1 FIELDS TERMINATED BY 
  ',' ENCLOSED BY '"' LINES TERMINATED BY '0x0d0a';
mysql> LOAD DATA LOCAL INFILE 'table2.txt' INTO TABLE table2 FIELDS TERMINATED BY 
 ',' ENCLOSED BY '"' LINES TERMINATED BY '0x0d0a';
etc...
```
要提高性能,您可以从多个连接并行执行这些操作,以便同时创建并加载所有表。

**a** Note

如果您在最初转储表时已将任何数据格式化选项与 mysqldump 结合使用,则务必将相 同的选项与 LOAD DATA LOCAL INFILE 结合使用,来确保正确解读数据文件内容。

8. 对导入的数据库中的一个或两个表运行简单 SELECT 查询,来验证导入是否成功。

如果您不再需要该过程中使用的 Amazon EC2 实例,请终止 EC2 实例以减少AWS资源使用。要终止 EC2 实例,请参阅 Amazon EC2 用户指南中的[终止实例。](https://docs.aws.amazon.com/AWSEC2/latest/UserGuide/terminating-instances.html#terminating-instances-console)

在外部数据库和新的 Amazon RDS 数据库之间进行复制

在将数据复制并传输到 MariaDB 或 MySQL 数据库期间,您的源数据库可能已更新。这样,您可以使 用复制功能使复制的数据库与源数据库保持同步。

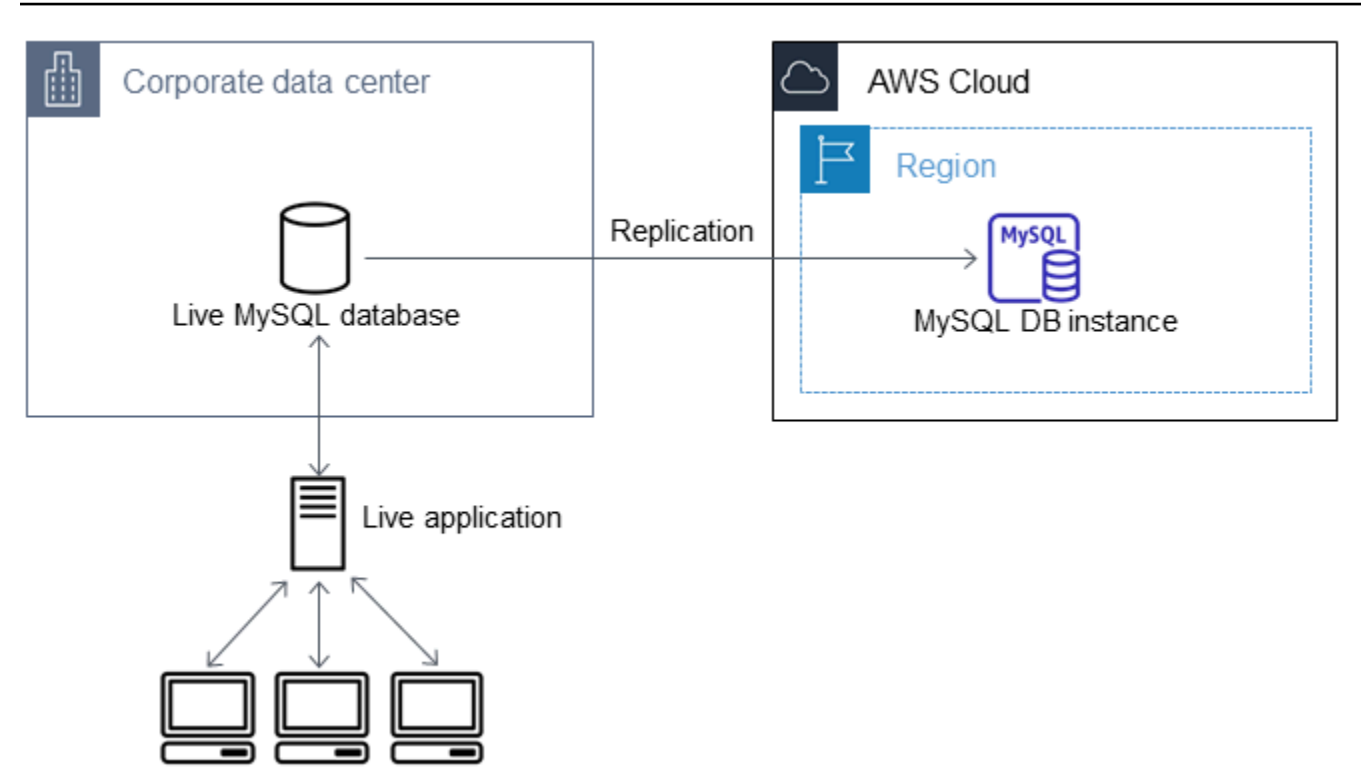

对 Amazon RDS 数据库启动复制功能所需的权限受到限制且对 Amazon RDS 主用户不可用。为此, 确保使用 Amazon RDS [mysql.rds\\_set\\_external\\_master](#page-2892-0) 命令或 [mysql.rds\\_set\\_external\\_master\\_gtid](#page-2251-0) 命 令配置复制,并使用 [mysql.rds\\_start\\_replication](#page-2906-0) 命令启动活动数据库和 Amazon RDS 数据库之间的复 制。

启动复制

之前,您已开启二进制日志记录并为源数据库设置唯一服务器 ID。现在您可以将 Amazon RDS 数据库 设置为副本,并将活动数据库作为源数据库实例。

1. 在 Amazon RDS 管理控制台中,将托管源数据库的服务器的 IP 地址添加到 Amazon RDS 数据库 的 VPC 安全组。有关修改 VPC 安全组的更多信息,请参阅 Amazon Virtual Private Cloud 用户指 南 中的[您的 VPC 的安全组](https://docs.aws.amazon.com/vpc/latest/userguide/VPC_SecurityGroups.html)。

您可能还需要配置本地网络,以允许来自 Amazon RDS 数据库的 IP 地址的连接,以便它能与源实 例进行通信。要查找 Amazon RDS 数据库的 IP 地址,请使用 host 命令。

host *rds\_db\_endpoint*

主机名是 Amazon RDS 数据库端点中的 DNS 名称,例如 myinstance.123456789012.useast-1.rds.amazonaws.com。您可以在 Amazon RDS 管理控制台上的实例详细信息中找到终 端节点值。

2. 通过使用所选的客户端,连接到源实例并创建将用于复制的用户。此账户仅用于复制,并且必须仅 供您的域使用以增强安全性。以下是示例。

MySQL 5.5、5.6 和 5.7

CREATE USER 'repl\_user'@'mydomain.com' IDENTIFIED BY '*password*';

MySQL 8.0

CREATE USER 'repl\_user'@'mydomain.com' IDENTIFIED WITH mysql\_native\_password BY '*password*';

**a** Note

作为安全最佳实践,请指定除此处所示提示以外的凭证。

3. 对于源 实例,向复制用户授予 REPLICATION\_CLIENT 和 REPLICATION\_SLAVE 权限。例 如,要为您的域的"REPLICATION CLIENT"用户授予对所有数据库的 REPLICATION SLAVE 和 repl\_user 权限,请发出以下命令。

MySQL 5.5、5.6 和 5.7

```
GRANT REPLICATION CLIENT, REPLICATION SLAVE ON *.* TO 'repl_user'@'mydomain.com' 
  IDENTIFIED BY 'password';
```
MySQL 8.0

GRANT REPLICATION CLIENT, REPLICATION SLAVE ON \*.\* TO 'repl\_user'@'mydomain.com';

**a** Note

作为安全最佳实践,请指定除此处所示提示以外的凭证。

4. 如果您使用 SQL 格式创建备份文件,并且外部实例不是 MariaDB 10.0.24 或更高版本,请查看该文 件的内容。

cat backup.sql

--

该文件包括 CHANGE MASTER TO 注释,其中包含主日志文件名称和位置。在将 --master-data 选项与 mysqldump 结合使用时,此注释将包含在备份文件中。请注意 MASTER\_LOG\_FILE 和 MASTER\_LOG\_POS 的值。

-- Position to start replication or point-in-time recovery from --

-- CHANGE MASTER TO MASTER\_LOG\_FILE='mysql-bin-changelog.000031', MASTER\_LOG\_POS=107;

如果您使用分隔文本格式创建备份文件,并且外部实例不是 MariaDB 10.0.24 或更高版本,您应该 已在本主题中"创建现有数据库的备份副本"过程的步骤 1 中获得二进制日志坐标。

如果外部实例是 MariaDB 10.0.24 或更高版本,您应该已在本主题中"创建现有数据库的备份副本"过 程的步骤 2 中获得作为复制的起始点的 GTID。

5. 将 Amazon RDS 数据库设置为副本。如果外部实例不是 MariaDB 10.0.24 或更高版本,请使用 [mysql.rds\\_set\\_external\\_master](#page-2892-0) 命令以主用户身份连接到 Amazon RDS 数据库,并将源数据库标 识为源复制实例。如果您具有 SQL 格式的备份文件,则使用您在上一步骤中确定的主日志文件名和 主日志位置。或者,如果您使用的是分隔的文本格式,则使用您在创建备份文件时确定的名称和位 置。以下是示例。

```
CALL mysql.rds_set_external_master ('myserver.mydomain.com', 3306, 
     'repl_user', 'password', 'mysql-bin-changelog.000031', 107, 0);
```
**a** Note

作为安全最佳实践,请指定除此处所示提示以外的凭证。

如果外部实例是 MariaDB 10.0.24 或更高版本,请使用 mysql.rds\_set\_external\_master\_qtid 命令以 主用户身份连接到 Amazon RDS 数据库,并将源数据库标识为源复制实例。使用您在本主题中"创 建现有数据库的备份副本"过程的步骤 2 中确定的 GTID。以下是示例。

```
CALL mysql.rds_set_external_master_gtid ('source_server_ip_address', 3306, 
  'ReplicationUser', 'password', 'GTID', 0);
```
source\_server\_ip\_address 是源复制实例的 IP 地址。当前不支持 EC2 专用 DNS 地址。

**a** Note

作为安全最佳实践,请指定除此处所示提示以外的凭证。

6. 在 Amazon RDS 数据库上,发出 [mysql.rds\\_start\\_replication](#page-2906-0) 命令以启动复制。

CALL mysql.rds\_start\_replication;

7. 在 Amazon RDS 数据库上,运行 [SHOW REPLICA STATUS](https://dev.mysql.com/doc/refman/8.0/en/show-replica-status.html) 命令以确定副本何时与源复制实 例实现同步。SHOW REPLICA STATUS 命令的结果包括 Seconds\_Behind\_Master 字段。当 Seconds\_Behind\_Master 字段返回 0 时,副本将与源复制实例保持同步。

**a** Note

以前的 MySQL 版本使用的是 SHOW SLAVE STATUS,而不是 SHOW REPLICA STATUS。 如果您使用的 MySQL 版本低于 8.0.23, 那么请使用 SHOW SLAVE STATUS。

对于 MariaDB 10.5、10.6 或 10.11 数据库实例,请运行 [mysql.rds\\_replica\\_status](#page-2249-0) 过程而不是 MySQL 命令。

8. 在 Amazon RDS 数据库同步后,开启自动备份以便您可以在需要时还原数据库。您可以使用 [Amazon RDS 管理控制台](https://console.aws.amazon.com/rds/)开启或修改 Amazon RDS 数据库的自动备份。有关更多信息,请参阅 [备](#page-877-0) [份简介](#page-877-0)。

将您的活动应用程序重定向到 Amazon RDS 实例

在 MariaDB 或 MySQL 数据库与源复制实例保持同步后,您现在可以更新活动的应用程序以使用 Amazon RDS 实例。

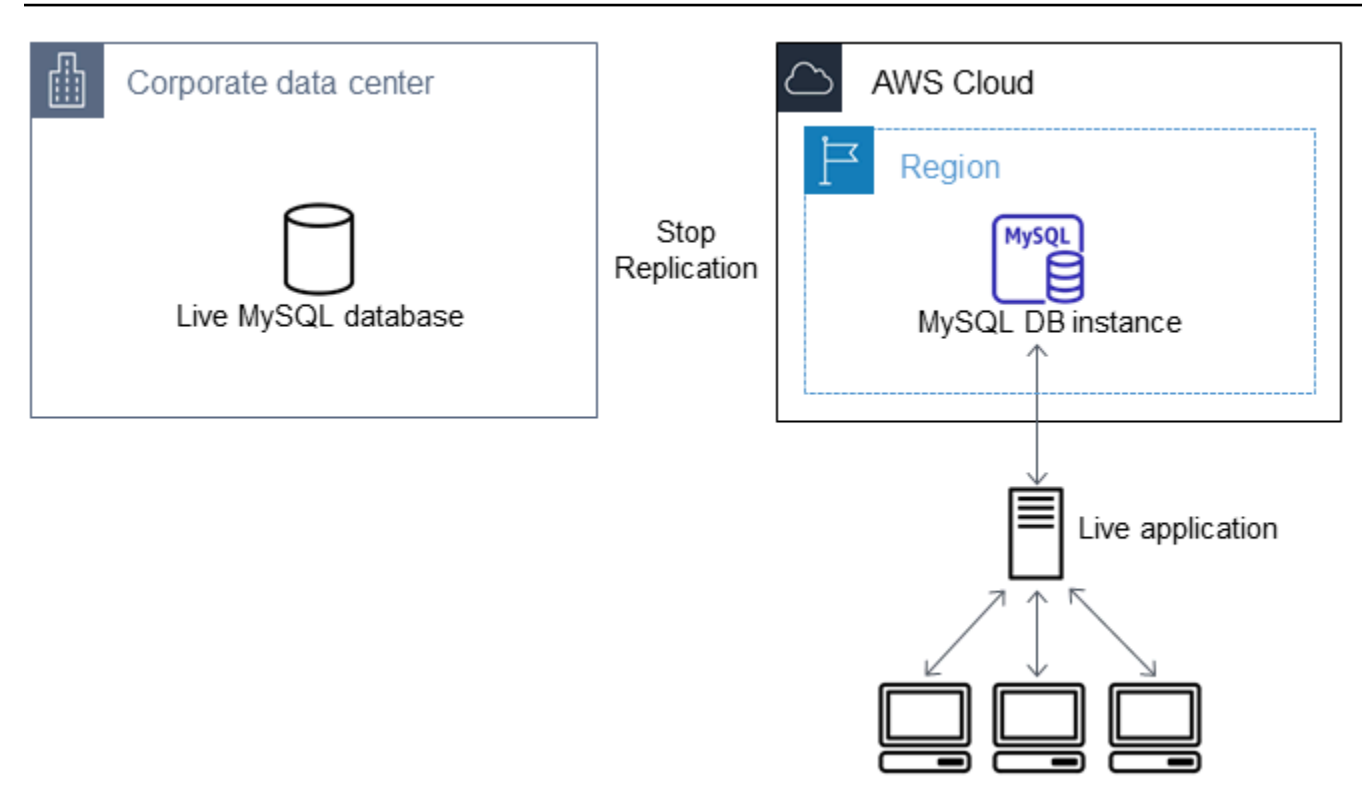

将活动应用程序重新导向到 MariaDB 或 MySQL 数据库并停止复制

- 1. 要添加 Amazon RDS 数据库的 VPC 安全组,请添加托管应用程序的服务器的 IP 地址。有关修改 VPC 安全组的更多信息,请参阅 Amazon Virtual Private Cloud 用户指南 中的[您的 VPC 的安全](https://docs.aws.amazon.com/vpc/latest/userguide/VPC_SecurityGroups.html) [组](https://docs.aws.amazon.com/vpc/latest/userguide/VPC_SecurityGroups.html)。
- 2. 验证 [SHOW REPLICA STATUS](https://dev.mysql.com/doc/refman/8.0/en/show-replica-status.html) 命令结果中的 Seconds\_Behind\_Master 字段是否为 0,这表示 副本与源复制实例保持同步。

SHOW REPLICA STATUS;

**a** Note

以前的 MySQL 版本使用的是 SHOW SLAVE STATUS,而不是 SHOW REPLICA STATUS。 如果您使用的 MySQL 版本低于 8.0.23,那么请使用 SHOW SLAVE STATUS。

对于 MariaDB 10.5、10.6 或 10.11 数据库实例,请运行 [mysql.rds\\_replica\\_status](#page-2249-0) 过程而不是 MySQL 命令。

3. 在事务完成后关闭与源的所有连接。

- 4. 更新应用程序以使用 Amazon RDS 数据库。此更新通常涉及更改连接设置以标识 Amazon RDS 数 据库的主机名和端口、用于进行连接的用户账户和密码以及要使用的数据库。
- 5. 连接到数据库实例。

对于多可用区数据库集群,连接至写入器数据库实例。

6. 使用 [mysql.rds\\_stop\\_replication](#page-2909-0) 命令停止复制 Amazon RDS 实例。

CALL mysql.rds\_stop\_replication;

7. 对 Amazon RDS 数据库运行 [mysql.rds\\_reset\\_external\\_master](#page-2891-0) 命令以重置复制配置,因此该实例不 再标识为副本。

CALL mysql.rds\_reset\_external\_master;

8. 开启其他 Amazon RDS 特征,例如多可用区支持和只读副本。有关更多信息,请参阅 [配置和管理](#page-722-0) [多可用区部署](#page-722-0)和 [使用数据库实例只读副本。](#page-649-0)

# 从任意源将数据导入 MariaDB 或 MySQL 数据库实例

我们建议您在加载数据前后创建目标 Amazon RDS 数据库实例的数据库快照。Amazon RDS 数据库快 照是数据库实例的完整备份,可用于将数据库实例还原到已知状态。在启动数据库快照时,针对数据库 实例的 I/O 操作将在备份数据库过程中暂停。

通过在即将开始加载前创建数据库快照,您可以在需要时将数据库还原到加载前的状态。完成加载后立 即创建数据库快照,可让您在遇到问题时不必再次加载数据,且您还可以使用该数据库快照创建新数据 库实例。

下面列表显示了需要采取的步骤。下文将详述其中每个步骤。

- 1. 创建包含待加载数据的平面文件。
- 2. 阻止所有应用程序访问目标数据库实例。
- 3. 创建数据库快照。
- 4. 考虑关闭 Amazon RDS 自动备份。
- 5. 加载数据。
- 6. 再次启用自动备份。

# 步骤 1:创建包含待加载数据的平面文件

使用通用格式存储待加载的数据,如逗号分隔值 (CSV)。每个表都必须拥有自己的文件;不能将多个表 的数据合并到同一文件。每个文件的名称都必须与对应的表相同。可以根据个人喜好设置文件扩展名。 例如,如果表名为 sales,文件名可能为 sales.csv 或 sales.txt,但不能是 sales\_01.csv。

只要可能,按照正在加载的表的主键对数据进行排序。这样做可以显著优化加载时间并尽可能减少磁盘 存储要求。

该过程的速度和效率取决于能否将文件的大小保持在较小状态。如果在未压缩状态下单个文件的大小超 过 1 GiB,则需将此文件分割为多个文件,然后分别加载各个文件。

在类 Unix 的系统(包括 Linux)中,请使用 split 命令。例如,以下命令会将 sales.csv 文件分割为多个小于 1 GiB 的文件,且只在换行符处进行分割 (-C 1024m)。新文件被命名为 sales.part\_00、sales.part\_01,以此类推。

split -C 1024m -d sales.csv sales.part\_

其他操作系统也具有类似的实用程序。

# 步骤 2:阻止所有应用程序访问目标数据库实例

开始大量加载前,阻止所有应用程序活动访问您打算加载到的目标数据库实例。我们建议您这样做,特 别是当其他会话将要修改正在加载的表或引用的表时。这可以降低加载过程中发生约束冲突的风险并提 高加载性能。它还可以将数据库实例还原到加载前的某一时间点,而不会丢失未参与加载的进程所做的 更改。

当然,这可能并不可行或不现实。如果您无法在加载前阻止应用程序访问数据库实例,应采取步骤以确 保数据的可用性和完整性。所需的具体步骤在很大程度上根据特定的使用案例和现场要求而有所不同。

# 步骤 3:创建数据库快照

如果您计划将数据加载到不包含数据的新数据库实例,可以跳过此步骤。否则,通过创建数据库实例的 数据库快照,您可以在必要时将数据库实例还原到加载前的时间点。正如上面所述,在启动数据库快照 时,针对数据库实例的 I/O 操作将在备份数据库过程中暂停几分钟。

以下示例使用 AWS CLI create-db-snapshot 命令创建 AcmeRDS 实例的数据库快照,并为数据库 快照指定标识符 "preload"。

对于 Linux、macOS 或 Unix:

```
aws rds create-db-snapshot \ 
     --db-instance-identifier AcmeRDS \ 
     --db-snapshot-identifier preload
```
对于 Windows:

```
aws rds create-db-snapshot ^ 
     --db-instance-identifier AcmeRDS ^ 
     --db-snapshot-identifier preload
```
也可以使用从数据库快照还原功能,以创建用于试运行的测试数据库实例或撤消在加载期间进行的更 改。

请务必注意,从数据库快照还原数据库将创建新的数据库实例,与所有数据库实例一样,该数据库实例 具有唯一的标识符和终端节点。要还原数据库实例但不改变端点,请先删除该数据库实例,以使您能够 重新使用此端点。

例如,要创建一个适用于试运行或其他测试的数据库实例,您可为数据库实例指定它自己的标识符。在 示例中,标识符为 AcmeRDS-2"。该示例使用与 AcmeRDS-2 关联的端点连接到数据库实例。

对于 Linux、macOS 或 Unix:

```
aws rds restore-db-instance-from-db-snapshot \ 
     --db-instance-identifier AcmeRDS-2 \ 
     --db-snapshot-identifier preload
```
对于 Windows ·

```
aws rds restore-db-instance-from-db-snapshot ^ 
     --db-instance-identifier AcmeRDS-2 ^ 
     --db-snapshot-identifier preload
```
要重新使用现有的端点,请首先删除该数据库实例,然后为还原的数据库指定相同的标识符。

对于 Linux、macOS 或 Unix:

```
aws rds delete-db-instance \ 
     --db-instance-identifier AcmeRDS \ 
     --final-db-snapshot-identifier AcmeRDS-Final
```
aws rds restore-db-instance-from-db-snapshot \

```
 --db-instance-identifier AcmeRDS \ 
 --db-snapshot-identifier preload
```

```
aws rds delete-db-instance ^ 
     --db-instance-identifier AcmeRDS ^ 
     --final-db-snapshot-identifier AcmeRDS-Final
aws rds restore-db-instance-from-db-snapshot ^ 
     --db-instance-identifier AcmeRDS ^ 
     --db-snapshot-identifier preload
```
在删除数据库实例之前,上述示例为其制作最终的数据库快照。您可以自由选择,但我们建议您这样 做。

步骤 4:考虑关闭 Amazon RDS 自动备份

## **A** Warning

如果需要执行时间点恢复,请勿关闭自动备份。

关闭自动备份会清除所有现有备份,因此关闭自动备份后,将无法使用时间点恢复功能。禁用自动备份 是一种性能优化,并且无需数据加载。关闭自动备份不会影响手动数据库快照。仍然可以还原所有现有 的手动数据库快照。

关闭自动备份可减少约 25% 的加载时间,并减少加载期间所需的存储空间。如果您计划将数据加载到 不包含任何数据的新数据库实例,关闭备份就可轻松加速加载并避免使用备份所需的额外存储空间。但 是,在某些情况下,您可能会计划将数据加载到已包含数据的数据库实例。如果是这样,请权衡关闭备 份的优势与无法执行时间点恢复功能的影响。

数据库实例默认开启自动备份 (保留期为一天)。要关闭自动备份,请将备份保留期设置为零。加载后, 可以将备份保留期设置为非零值,重新开启自动备份。要开启或关闭备份,Amazon RDS 将关闭并重 新启动数据库实例,以开启或关闭 MariaDB 或 MySQL 日志记录。

使用 AWS CLI modify-db-instance 命令将备份保留期设置为零并立即应用更改。要将保留期设置 为零,需要重新启动数据库实例,因此,等到重新启动完成后再继续操作。

对于 Linux、macOS 或 Unix:

```
aws rds modify-db-instance \ 
     --db-instance-identifier AcmeRDS \ 
     --apply-immediately \ 
     --backup-retention-period 0
```
对于 Windows:

```
aws rds modify-db-instance ^ 
     --db-instance-identifier AcmeRDS ^ 
     --apply-immediately ^ 
     --backup-retention-period 0
```
您可以使用 AWS CLI describe-db-instances 命令检查数据库实例的状态。以下示例显示 AcmeRDS 数据库实例的数据库实例状态。

```
aws rds describe-db-instances --db-instance-identifier AcmeRDS --query "*[].
{DBInstanceStatus:DBInstanceStatus}"
```
当数据库实例状态为 available 时,您可以继续操作。

步骤 5:加载数据

使用 MySQL LOAD DATA LOCAL INFILE 语句将平面文件中的行读入到数据库表中。

以下示例说明如何将数据从名为 sales.txt 的文件加载到数据库中名为 Sales 的表中。

```
mysql> LOAD DATA LOCAL INFILE 'sales.txt' INTO TABLE Sales FIELDS TERMINATED BY ' ' 
  ENCLOSED BY '' ESCAPED BY '\\';
Query OK, 1 row affected (0.01 sec)
Records: 1 Deleted: 0 Skipped: 0 Warnings: 0
```
有关 LOAD DATA 语句的更多信息,请参阅 [MySQL 文档](https://dev.mysql.com/doc/refman/8.0/en/load-data.html)。

步骤 6:重新开启 Amazon RDS 自动备份

加载完成后,将备份保留期重新设置为其预加载值,重新开启 Amazon RDS 自动备份。如前文所 述,Amazon RDS 会重新启动数据库实例,因此,请为短暂中断做好准备。

以下示例使用 AWS CLI modify-db-instance 命令开启 AcmeRDS 数据库实例的自动备份,并将保 留期设置为一天。

```
aws rds modify-db-instance \ 
     --db-instance-identifier AcmeRDS \ 
     --backup-retention-period 1 \ 
     --apply-immediately
```
对于 Windows:

```
aws rds modify-db-instance ^ 
     --db-instance-identifier AcmeRDS ^ 
     --backup-retention-period 1 ^ 
     --apply-immediately
```
# 在 Amazon RDS 中使用 MySQL 复制

一般使用只读副本配置 Amazon RDS 数据库实例之间的复制。有关只读副本的一般信息,请参[阅使](#page-649-0) [用数据库实例只读副本](#page-649-0)。有关使用 Amazon RDS for MySQL 上的只读副本的特定信息,请参阅 [使用](#page-2757-0) [MySQL 只读副本](#page-2757-0)。

您可以使用全局事务标识符 (GTID) 与 RDS for MySQL 之间进行复制。有关更多信息,请参阅[使用基](#page-2772-0) [于 GTID 的复制](#page-2772-0)。

还可以设置 RDS for MySQL 数据库实例与 Amazon RDS 外部的 MariaDB 或 MySQL 实例之间的复 制。有关配置外部源复制的信息,请参阅[配置与外部源实例之间的二进制日志文件位置复制](#page-2778-0)。

对于其中任何复制选项,您可以使用基于行的复制、基于语句的复制或混合复制。基于行的复制仅复制 因 SQL 语句而导致更改的行。基于语句的复制将复制整个 SQL 语句。混合复制尽可能使用基于语句 的复制,但当运行对于基于语句的复制不安全的 SQL 语句时切换到基于行的复制。在大多数情况下, 建议使用混合复制。数据库实例的二进制日志格式确定复制是基于行、基于语句还是混合的。有关设置 二进制日志格式的信息,请参阅[配置 MySQL 二进制日志记录。](#page-1367-0)

#### **a** Note

您可以配置复制以导入来自 Amazon RDS 外部的 MariaDB 或 MySQL 实例的数据库,或将 数据库导出至此类实例。有关更多信息,请参阅 [将数据导入到停机时间更少的 Amazon RDS](#page-2734-0) [MariaDB 或 MySQL 实例](#page-2734-0) 和 [使用复制从 MySQL 数据库实例中导出数据:](#page-2812-0)

# 主题

- [使用 MySQL 只读副本](#page-2757-0)
- [使用基于 GTID 的复制](#page-2772-0)
- [配置与外部源实例之间的二进制日志文件位置复制](#page-2778-0)
- [为 RDS for MySQL 配置多源复制](#page-2782-0)

# <span id="page-2757-0"></span>使用 MySQL 只读副本

接下来,您可以找到有关使用 RDS for MySQL 上的只读副本的特定信息。有关只读副本及其使用说明 的一般信息,请参阅[使用数据库实例只读副本](#page-649-0)。

# 主题

- [使用 MySQL 配置只读副本](#page-2758-0)
- [使用 MySQL 配置复制筛选条件](#page-2759-0)
- [使用 MySQL 配置延迟复制](#page-2765-0)
- [使用 MySQL 更新只读副本](#page-2768-0)
- [使用 MySQL 处理多可用区只读副本部署](#page-2768-1)
- [将级联只读副本用于 RDS for MySQL](#page-2768-2)
- [监控 MySQL 只读副本](#page-2769-0)
- [开始和停止 MySQL 只读副本复制](#page-2770-0)
- [排查 MySQL 只读副本问题](#page-2770-1)

# <span id="page-2758-0"></span>使用 MySQL 配置只读副本

请确保在源数据库实例上启用自动备份,然后 MySQL DB 实例才能用作复制源。为此,请将备份保留 期设定为非 0 值。此要求也适用于作为一个只读副本的源数据库实例的另一个只读副本。运行任何版 本的 MySQL 的只读副本都支持自动备份。可以为 MySQL 数据库实例配置基于二进制日志坐标的复 制。

在 RDS for MySQL 版本 5.7.44 和更高的 MySQL 5.7 版本以及 RDS for MySQL 8.0.28 及更高的 8.0.x 版本中,您可以使用全局事务标识符(GTID)配置复制。有关更多信息,请参阅 [使用基于 GTID 的复](#page-2772-0) [制](#page-2772-0)。

您可以从同一区域内的一个数据库实例创建最多 15 个只读副本。为了有效地进行复制,每个只读副本 具有的计算和存储资源的量应与源数据库实例的一样多。如果扩展源数据库实例,则还应扩展只读副 本。

RDS for MySQL 支持级联只读副本。要了解如何配置级联只读副本,请参阅 [将级联只读副本用于](#page-2768-2)  [RDS for MySQL。](#page-2768-2)

您可以在引用相同源数据库实例的同时,运行多个只读副本创建和删除操作。当您执行这些操作时,应 将每个源实例的只读副本数限制在 15 个以内。

MySQL 数据库实例的只读副本不能使用比其源数据库实例低的数据库引擎版本。

准备使用 MyISAM 的 MySQL 数据库实例

如果 MySQL 数据库实例使用的是 MyISAM 等非事务性引擎,则将需要执行以下步骤才能成功地设置 只读副本。需要执行这些步骤,以确保只读副本具有一致的数据副本。如果您的所有表使用的都是事务 性引擎 (如 InnoDB),则无需执行这些步骤。

- 1. 停止源数据库实例中的非事务性表上的所有数据操作语言 (DML) 和数据定义语言 (DDL) 操作,然后 等待它们完成。SELECT 语句可以继续运行。
- 2. 刷新并锁定源数据库实例中的表。
- 3. 使用以下各节中的某种方法创建只读副本。
- 4. 使用如 DescribeDBInstances API 操作检查只读副本创建的进度。有只读副本可用后,即解除 对源数据库实例的表的锁定,然后继续进行正常的数据库操作。

# <span id="page-2759-0"></span>使用 MySQL 配置复制筛选条件

您可以使用复制筛选条件来指定使用只读副本的数据库和表。复制筛选条件可以将数据库和表包含在复 制之中或排除在复制之外。

以下是复制筛选条件的一些使用案例:

- 缩减只读副本的大小。使用复制筛选,您可以排除只读副本上不需要的数据库和表。
- 出于安全原因,将数据库和表从只读副本中排除。
- 在不同只读副本中为特定使用案例复制不同的数据库和表。例如,您可以使用特定的只读副本进行分 析或分片。
- 对于在不同 AWS 区域中具有只读副本的数据库实例,要在不同的 AWS 区域中复制不同的数据库或 表。

**a** Note

您还可以使用复制筛选条件来指定使用入站复制拓扑中裴志伟副本的主 MySQL 数据库实例的 数据库和表。有关此配置的更多信息,请参阅[配置与外部源实例之间的二进制日志文件位置复](#page-2778-0) [制](#page-2778-0)。

主题

- [设置 RDS for MySQL 的复制筛选参数](#page-2760-0)
- [RDS for MySQL 的复制筛选限制](#page-2761-0)
- [RDS for MySQL 的复制筛选示例](#page-2761-1)
- [查看只读副本的复制筛选条件](#page-2765-1)

<span id="page-2760-0"></span>设置 RDS for MySQL 的复制筛选参数

要配置复制筛选条件,请在只读副本上设置以下复制筛选参数:

- replicate-do-db –将更改复制到指定的数据库。为只读副本设置此参数时,仅复制参数中指定的 数据库。
- replicate-ignore-db –不将更改复制到指定的数据库。为只读副本设置 replicate-do-db 参 数时,不会评估此参数。
- replicate-do-table –将更改复制到指定的表。为只读副本设置此参数时,仅复制参数中指定的 表。此外,设置 replicate-do-db 或 replicate-ignore-db 参数时,请确保包含指定表的数 据库包含在使用只读副本的复制中。
- replicate-ignore-table –不将更改复制到指定的表。为只读副本设置 replicate-dotable 参数时,不会评估此参数。
- replicate-wild-do-table 根据指定的数据库和表名模式复制表。支持 % 和 \_ 通配符。设置 replicate-do-db 或 replicate-ignore-db 参数时,请确保包含指定表的数据库包含在使用 只读副本的复制中。
- replicate-wild-ignore-table –不基于指定的数据库和表名模式复制表。支持 % 和 \_ 通配 符。为只读副本设置 replicate-do-table 或 replicate-wild-do-table 参数时,不会评估 此参数。

将按这些参数列出的顺序对其进行评估。有关这些参数如何运行的更多信息,请参阅 MySQL 文档:

- 有关一般信息,请参阅[副本服务器选项和变量](https://dev.mysql.com/doc/refman/8.0/en/replication-options-replica.html)。
- 有关如何评估数据库复制筛选参数的信息,请参阅[评估数据库级复制和二进制日志记录选项](https://dev.mysql.com/doc/refman/8.0/en/replication-rules-db-options.html)。
- 有关如何评估表复制筛选参数的信息,请参阅[评估表级复制选项](https://dev.mysql.com/doc/refman/8.0/en/replication-rules-table-options.html)。

默认情况下,这些参数中的每个参数都具有一个空值。在每个只读副本上,您可以使用这些参数来设 置、更改和删除复制筛选条件。设置其中一个参数时,请用逗号将各筛选条件分开。

您可以在 % 和 \_ 参数中使用 replicate-wild-do-table 和 replicate-wild-ignore-table 通配符。% 通配符可以匹配任意数量的字符,而 \_ 通配符只能匹配一个字符。

源数据库实例的二进制日志记录格式对于复制非常重要,因为它决定了数据更改的记 录。binlog\_format 参数的设置将决定复制是基于行还是基于语句的复制。有关更多信息,请参 阅"[配置 MySQL 二进制日志记录"](#page-1367-0)。

**a** Note

无论源数据库实例上的 binlog\_format 设置如何,所有数据定义语言 (DDL) 语句都将作为 语句进行复制。

<span id="page-2761-0"></span>RDS for MySQL 的复制筛选限制

以下限制适用于对 RDS for MySQL 进行复制筛选:

- 每个复制筛选参数不得超过 2000 个字符。
- 参数值的复制筛选条件中不支持逗号。在参数列表中,逗号只能用作值分隔符。例如,不支持 ParameterValue='`a,b`',但支持 ParameterValue='a,b'。
- 不支持用于二进制日志筛选的 MySQL --binlog-do-db 和 --binlog-ignore-db 选项。
- 复制筛选不支持 XA 事务。

有关更多信息,请参阅 MySQL 文档中的[XA 事务限制。](https://dev.mysql.com/doc/refman/8.0/en/xa-restrictions.html)

<span id="page-2761-1"></span>RDS for MySQL 的复制筛选示例

要为只读副本配置复制筛选,请修改与只读副本关联的参数组中的复制筛选参数。

**a** Note

您无法修改默认参数组。如果只读副本使用默认参数组,请创建新的参数组并将其与只读副本 关联。有关数据库参数组的更多信息,请参阅 [使用参数组](#page-520-0)。

您可以使用 AWS Management Console、AWS CLI 或 RDS API 在参数组中设置参数。有关设置参数 的信息,请参阅 [修改数据库参数组中的参数](#page-527-0)。在参数组中设置参数时,与参数组关联的所有数据库实 例都使用参数设置。如果在参数组中设置复制筛选参数,请确保参数组仅与只读副本关联。将源数据库 实例的复制筛选参数留空。

以下示例使用 AWS CLI 设置参数。这些示例将 ApplyMethod 设置为 immediate,以便在 CLI 命令 完成后立即发生参数更改。如果希望在只读副本重新启动后应用待处理的更改,请将 ApplyMethod 设置为 pending-reboot。

以下示例设置了复制筛选条件:

- [Including databases in replication](#page-2762-0)
- [Including tables in replication](#page-2762-1)
- [Including tables in replication with wildcard characters](#page-2763-0)
- [Excluding databases from replication](#page-2763-1)
- **[Excluding tables from replication](#page-2764-0)**
- [Excluding tables from replication using wildcard characters](#page-2764-1)

#### <span id="page-2762-0"></span>Example 将数据库包含在复制之中

以下示例将 mydb1 和 mydb2 数据库包含在复制之内。

对于 Linux、macOS 或 Unix:

aws rds modify-db-parameter-group \ --db-parameter-group-name myparametergroup \ --parameters "ParameterName=replicate-dodb, ParameterValue='mydb1, mydb2', ApplyMethod=immediate"

对于 Windows ·

```
aws rds modify-db-parameter-group ^ 
   --db-parameter-group-name myparametergroup ^ 
   --parameters "ParameterName=replicate-do-
db,ParameterValue='mydb1,mydb2',ApplyMethod=immediate"
```
<span id="page-2762-1"></span>Example 将表包含在复制之中

以下示例将数据库 table1 中的 table2 和 mydb1 表包含在复制之中。

对于 Linux、macOS 或 Unix:

```
aws rds modify-db-parameter-group \ 
   --db-parameter-group-name myparametergroup \ 
   --parameters "ParameterName=replicate-do-
table,ParameterValue='mydb1.table1,mydb1.table2',ApplyMethod=immediate"
```
#### 对于 Windows:

```
aws rds modify-db-parameter-group ^ 
   --db-parameter-group-name myparametergroup ^ 
   --parameters "ParameterName=replicate-do-
table,ParameterValue='mydb1.table1,mydb1.table2',ApplyMethod=immediate"
```
<span id="page-2763-0"></span>Example 使用通配符将表包含在复制之中

以下示例将数据库 order 中名称以 return 和 mydb 开头的表包含在复制之中。

对于 Linux、macOS 或 Unix:

```
aws rds modify-db-parameter-group \ 
   --db-parameter-group-name myparametergroup \ 
   --parameters "ParameterName=replicate-wild-do-table,ParameterValue='mydb.order
%,mydb.return%',ApplyMethod=immediate"
```
对于 Windows:

```
aws rds modify-db-parameter-group ^ 
   --db-parameter-group-name myparametergroup ^ 
   --parameters "ParameterName=replicate-wild-do-table,ParameterValue='mydb.order
%,mydb.return%',ApplyMethod=immediate"
```
<span id="page-2763-1"></span>Example 将数据库排除在复制之外

以下示例将 mydb5 和 mydb6 数据库排除在复制之外。

对于 Linux、macOS 或 Unix:

```
aws rds modify-db-parameter-group \ 
   --db-parameter-group-name myparametergroup \ 
   --parameters "ParameterName=replicate-ignore-
db, ParameterValue='mydb5, mydb6', ApplyMethod=immediate"
```
对于 Windows:

```
aws rds modify-db-parameter-group ^ 
  --db-parameter-group-name myparametergroup ^
   --parameters "ParameterName=replicate-ignore-
db, ParameterValue='mydb5, mydb6', ApplyMethod=immediate"
```
<span id="page-2764-0"></span>Example 将表排除在复制之外

以下示例将数据库 mydb5 中的表 table1 和数据库 mydb6 中的表 table2 排除在复制之外。

对于 Linux、macOS 或 Unix:

```
aws rds modify-db-parameter-group \ 
   --db-parameter-group-name myparametergroup \ 
   --parameters "ParameterName=replicate-ignore-
table,ParameterValue='mydb5.table1,mydb6.table2',ApplyMethod=immediate"
```
对于 Windows:

```
aws rds modify-db-parameter-group ^ 
  --db-parameter-group-name myparametergroup ^
   --parameters "ParameterName=replicate-ignore-
table,ParameterValue='mydb5.table1,mydb6.table2',ApplyMethod=immediate"
```
<span id="page-2764-1"></span>Example 使用通配符将表排除在复制之外

以下示例将数据库 order 中名称以 return 和 mydb7 开头的表排除在复制之外。

对于 Linux、macOS 或 Unix:

```
aws rds modify-db-parameter-group \ 
   --db-parameter-group-name myparametergroup \ 
   --parameters "ParameterName=replicate-wild-ignore-table,ParameterValue='mydb7.order
%,mydb7.return%',ApplyMethod=immediate"
```
对于 Windows:

```
aws rds modify-db-parameter-group ^ 
   --db-parameter-group-name myparametergroup ^
```
<span id="page-2765-1"></span>查看只读副本的复制筛选条件

您可以通过以下方式查看只读副本的复制筛选条件:

• 检查与只读副本关联的参数组中复制筛选参数的设置。

有关说明,请参阅[查看数据库参数组的参数值](#page-537-0)。

• 在 MySQL 客户端中,连接到只读副本并运行 SHOW REPLICA STATUS 语句。

在输出中,以下字段显示了只读副本的复制筛选条件:

- Replicate\_Do\_DB
- Replicate\_Ignore\_DB
- Replicate\_Do\_Table
- Replicate\_Ignore\_Table
- Replicate\_Wild\_Do\_Table
- Replicate\_Wild\_Ignore\_Table

有关这些字段的更多信息,请参阅 MySQL 文档中的[检查复制状态。](https://dev.mysql.com/doc/refman/8.0/en/replication-administration-status.html)

# **a** Note

以前的 MySQL 版本使用的是 SHOW SLAVE STATUS,而不是 SHOW REPLICA STATUS。 如果您使用的 MySQL 版本低于 8.0.23,那么请使用 SHOW SLAVE STATUS。

# <span id="page-2765-0"></span>使用 MySQL 配置延迟复制

可以使用延迟复制作为灾难恢复策略。使用延迟复制,可指定最短的时间(以秒为单位)以延迟从源到 只读副本的复制。如果出现灾难(如意外删除了表),可完成以下步骤以快速从灾难恢复:

• 在导致灾难的更改发送到它之前停止复制到只读副本。

使用 [mysql.rds\\_stop\\_replication](#page-2909-0) 存储过程停止复制。

• 开始复制并指定复制在日志文件位置处自动停止。

使用 [mysql.rds\\_start\\_replication\\_until](#page-2906-1) 存储过程指定就位于灾难恢复之前的位置。

• 按照[将只读副本提升为独立的数据库实例](#page-659-0)中的说明,将只读副本提升为新的源数据库实例。

# **a** Note

- 在 RDS for MySQL 8.0 上,支持针对 MySQL 8.0.28 及更高版本的延迟复制。在 RDS for MySQL 5.7 上,支持针对 MySQL 5.7.44 及更高版本的延迟复制。
- 使用存储过程配置延迟复制。无法使用AWS Management Console、AWS CLI 或 Amazon RDS API 配置延迟复制。
- 在 RDS for MySQL 5.7.44 和更高的 MySQL 5.7 版本以及 RDS for MySQL 8.0.28 和更高 的 8.0.x 版本中,您可以在延迟复制配置中使用基于全局事务标识符(GTID)的复制。如 果使用基于 GTID 的复制,请使用 [mysql.rds\\_start\\_replication\\_until\\_gtid](#page-2908-0) 存储过程而不是 [mysql.rds\\_start\\_replication\\_until](#page-2906-1) 存储过程。有关基于 GTID 的复制的更多信息,请参阅[使用](#page-2772-0) [基于 GTID 的复制](#page-2772-0)。

### 主题

- [在创建只读副本时配置延迟复制](#page-2766-0)
- [修改现有只读副本的延迟复制](#page-2767-0)
- [设置停止复制到只读副本的位置](#page-2767-1)
- [提升只读副本](#page-2768-3)

<span id="page-2766-0"></span>在创建只读副本时配置延迟复制

要为未来通过数据库实例创建的任何只读副本配置延迟复制,请使用 [mysql.rds\\_set\\_configuration](#page-2853-0) 参数 运行 target delay 存储过程。

### 在创建只读副本时配置延迟复制

- 1. 通过使用 MySQL 客户端,以主用户身份连接到作为只读副本源的 MySQL 数据库实例。
- 2. 使用 [mysql.rds\\_set\\_configuration](#page-2853-0) 参数运行 target delay 存储过程。

例如,运行以下存储过程,针对从当前数据库实例创建的任何只读副本,指定将复制延迟至少一小 时(3600 秒)。

call mysql.rds\_set\_configuration('target delay', 3600);

# **a** Note

运行此存储过程之后,将为使用 AWS CLI 或 Amazon RDS API 创建的任何只读副本配置 延迟指定秒数的复制。

<span id="page-2767-0"></span>修改现有只读副本的延迟复制

要修改现有只读副本的延迟复制,请运行 [mysql.rds\\_set\\_source\\_delay](#page-2902-0) 存储过程。

### 修改现有只读副本的延迟复制

- 1. 使用 MySQL 客户端,以主用户的身份连接到只读副本。
- 2. 使用 [mysql.rds\\_stop\\_replication](#page-2909-0) 存储过程停止复制。
- 3. 运行 [mysql.rds\\_set\\_source\\_delay](#page-2902-0) 存储过程。

例如,运行以下存储过程,指定复制到只读副本延迟至少一小时(3600 秒)。

call mysql.rds\_set\_source\_delay(3600);

4. 使用 mysql.rds start replication 存储过程开始复制。

<span id="page-2767-1"></span>设置停止复制到只读副本的位置

停止复制到只读副本之后,可使用 [mysql.rds\\_start\\_replication\\_until](#page-2906-1) 存储过程开始复制,然后在指定二 进制日志文件位置处停止复制。

开始复制到只读副本并在特定位置处停止复制

- 1. 通过使用 MySQL 客户端,以主用户的身份连接到源 MySQL 数据库实例。
- 2. 运行 [mysql.rds\\_start\\_replication\\_until](#page-2906-1) 存储过程。

以下示例将启动复制并复制更改,直到它到达 120 二进制日志文件中的 mysql-binchangelog.000777 位置。在灾难恢复方案中,假定位置 120 刚好位于灾难之前。

```
call mysql.rds_start_replication_until( 
   'mysql-bin-changelog.000777', 
   120);
```
当到达停止点时,复制将自动停止。将生成以下 RDS 事件:Replication has been stopped since the replica reached the stop point specified by the rds\_start\_replication\_until stored procedure。

<span id="page-2768-3"></span>提升只读副本

在灾难恢复方案中,当复制停止后,您可以将只读副本提升为新的源数据库实例。有关提升只读副本的 信息,请参阅 [将只读副本提升为独立的数据库实例](#page-659-0)。

# <span id="page-2768-0"></span>使用 MySQL 更新只读副本

只读副本旨在支持读取查询,但您可能需要偶尔进行更新。例如,您可能需要添加索引,以优化访问副 本的特定类型的查询。

尽管您可以通过将只读副本的数据库参数组中的 read\_only 参数设置为 0 来启用更新,但我们建议 您不要这样做,因为如果读取副本与源数据库实例不兼容,则这可能会导致问题。对于维护操作,我们 建议您使用蓝绿部署。有关更多信息,请参阅 [使用蓝绿部署进行数据库更新](#page-838-0)。

如果您在只读副本上禁用只读,请尽快将 read\_only 参数的值改回为 1。

# <span id="page-2768-1"></span>使用 MySQL 处理多可用区只读副本部署

您可从单可用区或多可用区数据库实例部署中创建只读副本。您可以使用多可用区部署提高关键数据的 持久性和可用性,但无法使用多可用区为只读查询提供辅助服务。您可以改为从大流量、多可用区数据 库实例创建只读副本以分载只读查询。如果多可用区部署的源实例故障转移到辅助可用区,则任何关联 的只读副本都将自动切换为使用辅助可用区(现在为主可用区)作为其复制源。有关更多信息,请参 阅"[配置和管理多可用区部署"](#page-722-0)。

您可以将只读副本创建为多可用区数据库实例。Amazon RDS 会在另一个可用区中创建您的副本的备 用,用于支持副本的故障转移。创建您的只读副本作为多可用区数据库实例与源数据库是否为多可用区 数据库实例无关。

<span id="page-2768-2"></span>将级联只读副本用于 RDS for MySQL

RDS for MySQL 支持级联只读副本。使用级联只读副本,您可以扩展读取操作,而不会增加源 RDS for MySQL 数据库实例的开销。

使用级联只读副本,您的 RDS for MySQL 数据库实例会将数据发送到链中的第一个只读副本。然后, 该只读副本将数据发送到链中的第二个副本,依此类推。最终结果是,链中的所有只读副本都具有来自 RDS for MySQL 数据库实例的更改,但不会只在源数据库实例上产生开销。

您可以从源 RDS for MySQL 数据库实例在链中创建一系列最多三个只读副本。例如,假设您具有 RDS for MySQL 数据库实例 mysql-main。您可执行以下操作:

- 从 mysql-main 开始,创建链中的第一个只读副本 read-replica-1。
- 接下来,从 read-replica-1,创建链中的下一个只读副本 read-replica-2。
- 最后,从 read-replica-2,创建链中的第三个只读副本 read-replica-3。

除了 mysql-main 系列中的第三个级联只读副本之外,您无法创建另一个只读副本。从 RDS for MySQL 源数据库实例到一系列级联只读副本末尾的完整实例系列最多可以包含四个数据库实例。

为了使级联只读副本正常工作,每个源 RDS for MySQL 数据库实例必须开启自动备份。要对只读副本 开启自动备份,请先创建只读副本,然后修改只读副本以开启自动备份。有关更多信息,请参阅 [创建](#page-657-0) [只读副本](#page-657-0)。

与任何只读副本一样,您可以升级属于级联一部分的只读副本。从只读副本链中升级只读副本将从链 中移除该副本。例如,假设您希望将一些工作负载从 mysql-main 数据库实例转移到新实例,以仅供 会计部门使用。假设该示例中的链有三个只读副本,您决定升级 read-replica-2。该链受到如下影 响:

- 升级 read-replica-2 会将其从复制链中移除。
	- 现在它是一个完全读/写数据库实例。
	- 它继续复制到 read-replica-3,就像在升级之前那样。
- 您的 mysql-main 继续复制到 read-replica-1。

<span id="page-2769-0"></span>有关升级只读副本的更多信息,请参阅[将只读副本提升为独立的数据库实例](#page-659-0)。

监控 MySQL 只读副本

对于 MySQL 只读副本,可以在 Amazon CloudWatch 中通过查看 Amazon RDS Rep $1$ i<code>caLag</code> 指 标来监控复制滞后。ReplicaLag 指标报告 Seconds\_Behind\_Master 命令的 SHOW REPLICA STATUS 字段的值。

**a** Note

以前的 MySQL 版本使用的是 SHOW SLAVE STATUS,而不是 SHOW REPLICA STATUS。如 果您使用的 MySQL 版本低于 8.0.23,那么请使用 SHOW SLAVE STATUS。

MySQL 复制滞后的常见原因如下所示:

- 网络中断。
- 对只读副本上有不同索引的表进行写入操作。如果在只读副本上将 read\_only 参数设置为 0,则在 只读副本变得与源数据库实例不兼容时,复制会中断。对只读副本执行维护任务之后,我们建议您将 read\_only 参数调整回 1。
- 使用 MyISAM 等非事务性存储引擎。仅 MySQL 上的 InnoDB 存储引擎支持复制。

当 Rep1icaLag 指标达到 0 时,即表示副本已赶上源数据库实例进度。如果 Rep1icaLag 指标返回 -1,则当前未激活复制。ReplicaLag = -1 等效于 Seconds\_Behind\_Master = NULL。

# <span id="page-2770-0"></span>开始和停止 MySQL 只读副本复制

可通过调用系统存储过程 [mysql.rds\\_stop\\_replication](#page-2909-0) 和 [mysql.rds\\_start\\_replication,](#page-2906-0)在 Amazon RDS 数据库实例上停止再重新开始复制过程。对于长时间运行的操作 (如创建大型索引),在两个 Amazon RDS 实例之间进行复制时可以这样做。在导入或导出数据库时,也需要停止再开始复制。有关更多 信息,请参阅"[将数据导入到停机时间更少的 Amazon RDS MariaDB 或 MySQL 实例"](#page-2734-0)和"[使用复制从](#page-2812-0)  [MySQL 数据库实例中导出数据](#page-2812-0)"。

如果复制连续 30 天停止,不论是手动还是由于复制错误,Amazon RDS 将终止源数据库实例与所有只 读副本之间的复制。这样做是为了防止源数据库实例上的存储需求增长以及长故障转移时间。只读副本 数据库实例仍可用。但是无法恢复复制,因为在终止复制后,已从源数据库实例中删除只读副本所需的 二进制日志。您可为源数据库实例创建新的只读副本来重新建立复制。

# <span id="page-2770-1"></span>排查 MySQL 只读副本问题

对于 MySQL 数据库实例,在某些情况下,只读副本将显示只读副本与其源数据库实例之间的复 制错误或数据不一致项(或两者)。如果在只读副本或源数据库实例失败期间未刷新某些二进 制日志 (binlog) 事件或 InnoDB 重做日志,则会出现此问题。在这些情况下,请手动删除并重新 创建只读副本。您可通过设置以下参数值来降低发生这种情况的可能性:sync\_binlog=1 和 innodb\_flush\_log\_at\_trx\_commit=1。这些设置可能降低性能,因此,请先测试其影响,然后 在生产环境中实施更改。

# **A** Warning

建议在与源数据库实例关联的参数组中保留以下参数值:sync\_binlog=1 和 innodb\_flush\_log\_at\_trx\_commit=1。这些是动态参数。如果不想使用这些设置,建议 在对源数据库实例执行可能导致其重启的任何操作之前,临时设置这些值。这些操作包括但不

限于重启、使用故障转移重启、升级数据库版本以及更改数据库实例类或其存储。同样的建议 也适用于创建源数据库实例的新只读副本。 如果不遵循此指示,则将增加只读副本显示只读副本与其源数据库实例之间的复制错误或数据

不一致项(或两者)的风险。

MySQL 的复制技术是异步的。由于它们是异步的,因此,源数据库实例上偶发的 BinLogDiskUsage 会增多,而只读副本上应有 ReplicaLag。例如,对源数据库实例的大量写入操作可以并行进行。与 之对比的是,对只读副本的写入操作使用单个 I/O 线程串行进行,这会导致源实例与只读副本之间存在 滞后。有关 MySQL 文档中只读副本的更多信息,请参阅[复制实施详细信息。](https://dev.mysql.com/doc/refman/8.0/en/replication-implementation-details.html)

您可通过多种方式来减少对源数据库实例的更新与对只读副本的后续更新之间的滞后,例如:

- 将只读副本的存储大小和数据库实例类调整到与源数据库实例类似。
- 确保源数据库实例和只读副本使用的数据库参数组中的参数设置相兼容。有关更多信息和示例,请参 阅本部分后面的有关 max\_allowed\_packet 参数的讨论。

Amazon RDS 监控只读副本的复制状态,如果由于任何原因停止复制,则将只读副本实例的 Replication State 字段更新为 Error。可能会有这样的例子,在您的只读副本上运行的 DML 查 询与对源数据库实例的更新冲突。

可通过查看 Replication Error 字段,检查 MySQL 引擎引发的关联错误的详细信息。还生成指示 只读副本状态的事件,包括 [RDS-EVENT-0045](#page-1324-0)[、RDS-EVENT-0046](#page-1324-1) 和 [RDS-EVENT-0047。](#page-1317-0)有关这些 事件和事件订阅的详细信息,请参阅 [使用 Amazon RDS 事件通知。](#page-1275-0)如果返回 MySQL 错误消息,则检 查 [MySQL 错误消息文档中](https://dev.mysql.com/doc/mysql-errors/8.0/en/server-error-reference.html)的错误编号。

一个可导致复制出错的常见问题是只读副本的 max\_allowed\_packet 参数的值小于源数据库实例 的 max\_allowed\_packet 参数的值。max\_allowed\_packet 参数是您可以在数据库参数组中设 置的自定义参数。您可以使用 max\_allowed\_packet 指定可在数据库上运行的 DML 代码的最大大 小。有时候,与只读副本关联的数据库参数组中的 max\_allowed\_packet 值,要小于与源数据库实 例关联的数据库参数组中的 max\_allowed\_packet 值。在这些情况下,复制过程可能会引发错误 Packet bigger than 'max\_allowed\_packet' bytes 并停止复制。如需修复错误,请让源数 据库实例和只读副本使用具有相同 max\_allowed\_packet 参数值的数据库参数组。

其他可导致复制错误的常见情况包括**:** 

• 对只读副本上的表进行写入操作。在某些情况下,您可能会在只读副本上创建索引,而该索引不同于 源数据库实例上的索引。如果执行此操作,请将 read\_only 参数设置为 0 以创建索引。如果您要
写入到只读副本上的表,则在只读副本变得与源数据库实例不兼容时,复制会中断。对只读副本执行 维护任务之后,我们建议您将 read\_only 参数调整回 1。

- 使用非事务性存储引擎,如 MyISAM。只读副本需要使用事务性存储引擎。仅 MySQL 上的 InnoDB 存储引擎支持复制。
- 使用不安全的不确定性查询,如 SYSDATE()。有关更多信息,请参[阅确定二进制日志记录中的安全](https://dev.mysql.com/doc/refman/8.0/en/replication-rbr-safe-unsafe.html) [和不安全语句](https://dev.mysql.com/doc/refman/8.0/en/replication-rbr-safe-unsafe.html)。

如果您确定可安全跳过错误,那么可以按照[跳过当前的复制错误](#page-2836-0)部分中描述的步骤操作。否则,您可以 先删除只读副本。然后,您可以使用相同的数据库实例标识符创建实例,以使终端节点保持与旧只读副 本的终端节点相同。如果复制错误得到纠正,则 Replication State 将更改为 replicating。

# 使用基于 GTID 的复制

以下内容说明了如何在 Amazon RDS for MySQL 数据库实例间使用采用二进制日志(binlog)复制的 全局事务标识符(GTID)。

如果您使用的是二进制日志复制,不熟悉 MySQL 的基于 GTID 的复制,请参阅 MySQL 文档中的 [Replication with global transaction identifiers。](https://dev.mysql.com/doc/refman/5.7/en/replication-gtids.html)

所有 RDS for MySQL 5.7 版本、RDS for MySQL 版本 8.0.26 及更高的 MySQL 8.0 版本均支持基于 GTID 的复制。复制配置中的所有 MySQL 数据库实例必须满足该要求。

#### 主题

- [全局事务标识符 \(GTID\) 概述](#page-2772-0)
- [基于 GTID 的复制的参数](#page-2773-0)
- [为新的只读副本配置基于 GTID 的复制](#page-2774-0)
- [为现有的只读副本配置基于 GTID 的复制](#page-2775-0)
- [为具有只读副本的 MySQL 数据库实例禁用基于 GTID 的复制](#page-2776-0)

## <span id="page-2772-0"></span>全局事务标识符 (GTID) 概述

全局事务标识符 (GTID) 是为提交的 MySQL 事务生成的唯一标识符。您可以使用 GTID 让二进制日志 复制的故障排除更加简单便捷。

MySQL 使用两种不同类型的事务进行二进制日志复制:

• GTID 事务 – 由 GTID 标识的事务。

• 匿名事务 – 未分配 GTID 的事务。

在复制配置中,GTID 在所有数据库实例中是唯一的。GTID 简化了复制配置,因为在使用它们时,您 不必引用日志文件位置。通过使用 GTID,还可以更轻松地跟踪复制的事务并确定源实例和副本是否一 致。

您可以使用基于 GTID 的复制,通过 RDS for MySQL 只读副本复制数据。您可以在创建新的只读副本 时配置基于 GTID 的复制,也可以转换现有的只读副本以使用基于 GTID 的复制。

您还可以在与 RDS for MySQL 之间的延迟复制配置中使用基于 GTID 的复制。有关更多信息,请参阅 [使用 MySQL 配置延迟复制。](#page-2765-0)

# <span id="page-2773-0"></span>基于 GTID 的复制的参数

可以使用以下参数配置基于 GTID 的复制。

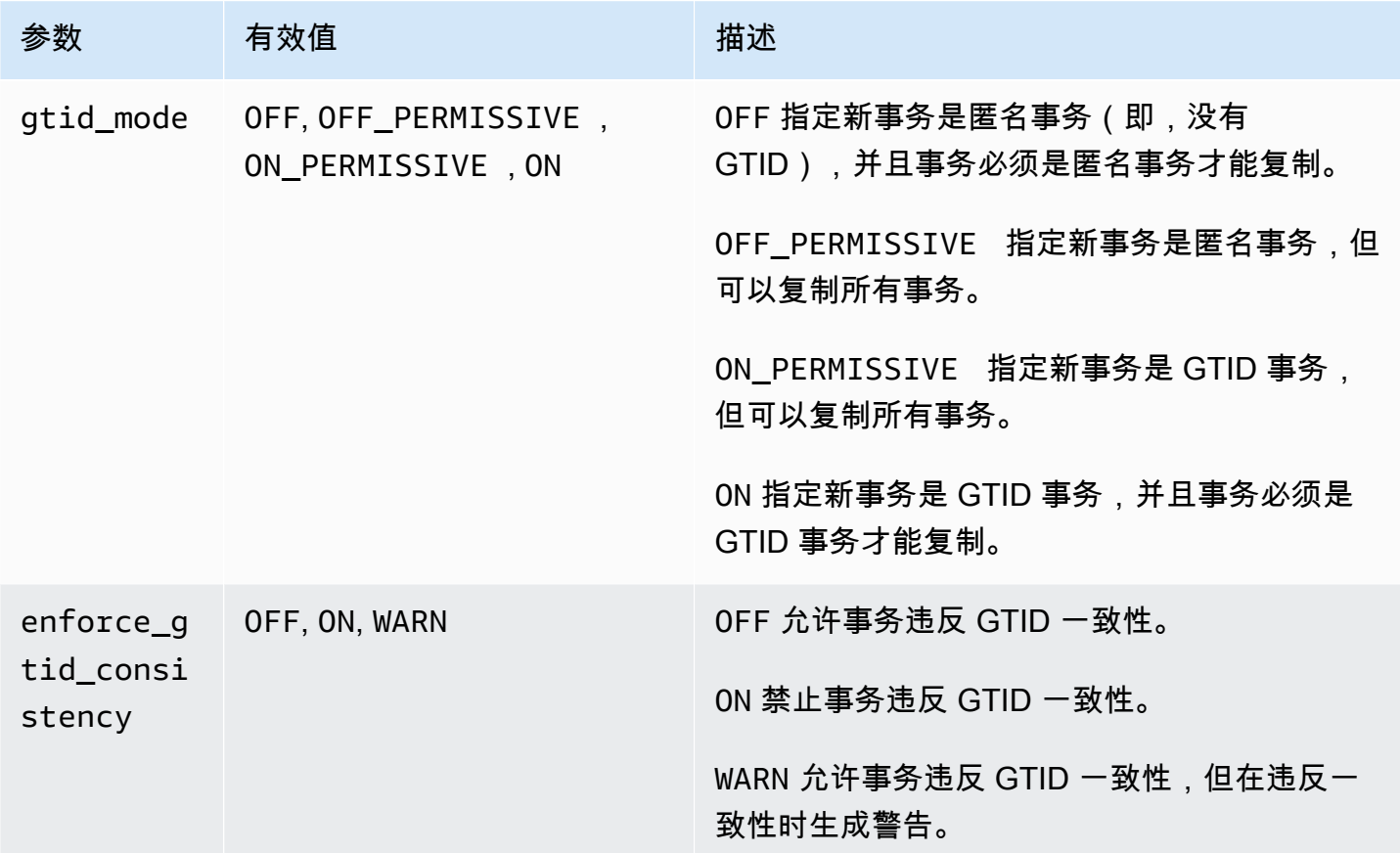

#### **a** Note

在 AWS Management Console中,gtid\_mode 参数显示为 gtid-mode。

对于基于 GTID 的复制,请为数据库实例或只读副本的参数组使用这些设置:

- ON 和 ON\_PERMISSIVE 仅适用于从 RDS 数据库实例的传出复制。这两个值都可以让 RDS 数据库 实例为复制的事务使用 GTID。ON 要求目标数据库也使用基于 GTID 的复制。ON\_PERMISSIVE 让 基于 GTID 的复制成为目标数据库上的可选项。
- OFF\_PERMISSIVE(如果设置)表明您的 RDS 数据库实例可以接受来自源数据库的传入复制。无 论源数据库是否使用基于 GTID 的复制,它们都可以这样做。
- OFF(如果设置)表明您的 RDS 数据库实例只接受来自不使用基于 GTID 的复制的源数据库的传入 复制。

有关参数组的更多信息,请参阅 [使用参数组](#page-520-0)。

<span id="page-2774-0"></span>为新的只读副本配置基于 GTID 的复制

在为 RDS for MySQL 数据库实例启用基于 GTID 的复制时,将自动为数据库实例的只读副本配置基于 GTID 的复制。

为新的只读副本启用基于 GTID 的复制

- 1. 确保与数据库实例关联的参数组具有以下参数设置:
	- gtid\_mode ON 或 ON\_PERMISSIVE
	- enforce\_gtid\_consistency ON

有关使用参数组设置配置参数的更多信息,请参阅 [使用参数组](#page-520-0)。

- 2. 如果更改了数据库实例的参数组,请重新引导数据库实例。有关执行该操作的更多信息,请参阅[重](#page-645-0) [启中的数据库实例](#page-645-0)。
- 3. 创建数据库实例的一个或多个只读副本。有关执行该操作的更多信息,请参阅[创建只读副本](#page-657-0)。

Amazon RDS 尝试使用 MASTER AUTO POSITION 在 MySQL 数据库实例和只读副本之间配置基于 GTID 的复制。如果尝试失败,Amazon RDS 将使用日志文件位置与只读副本之间进行复制。有关 MASTER\_AUTO\_POSITION 的更多信息,请参阅 MySQL 文档中的 [GTID 自动定位](https://dev.mysql.com/doc/refman/5.7/en/replication-gtids-auto-positioning.html)。

## <span id="page-2775-0"></span>为现有的只读副本配置基于 GTID 的复制

对于具有不使用基于 GTID 的复制的只读副本的现有 MySQL 数据库实例,您可以在数据库实例和只读 副本之间配置基于 GTID 的复制。

为现有的只读副本启用基于 GTID 的复制

1. 如果数据库实例或任何只读副本使用了低于 8.0.26 的 RDS for MySQL 8.0.x 版本,请将数据库 实例或只读副本升级为 8.0.26 或更高的 MySQL 8.0 版本。所有 RDS for MySQL 5.7 均支持基于 GTID 的复制。

有关更多信息,请参阅 [升级 MySQL 数据库引擎。](#page-2694-0)

- 2. (可选)重置 GTID 参数并测试数据库实例和只读副本的行为:
	- a. 确保与数据库实例和每个只读副本关联的参数组将 enforce\_gtid\_consistency 参数设置 为 WARN。

有关使用参数组设置配置参数的更多信息,请参阅 [使用参数组](#page-520-0)。

b. 如果更改了数据库实例的参数组,请重新引导数据库实例。如果更改了只读副本的参数组,请 重新引导只读副本。

有关更多信息,请参阅"[重启中的数据库实例"](#page-645-0)。

c. 运行具有正常工作负载的数据库实例和只读副本并监控日志文件。

如果看到有关与 GTID 不兼容的事务的警告,请调整您的应用程序,以使其仅使用与 GTID 兼 容的功能。在继续执行下一步之前,请确保数据库实例未生成有关与 GTID 不兼容的事务的任 何警告。

- 3. 为允许匿名事务的基于 GTID 的复制重置 GTID 参数,直到只读副本已处理所有这些事务。
	- a. 确保与数据库实例和每个只读副本关联的参数组具有以下参数设置:
		- gtid\_mode ON\_PERMISSIVE
		- enforce\_gtid\_consistency ON
	- b. 如果更改了数据库实例的参数组,请重新引导数据库实例。如果更改了只读副本的参数组,请 重新引导只读副本。
- 4. 等待复制所有匿名事务。要检查是否复制了这些事务,请执行以下操作:
	- a. 在源数据库实例上运行以下语句。

SHOW MASTER STATUS;

记下 File 和 Position 列中的值。

b. 在每个只读副本上,使用上一步中的源实例上的文件和位置信息运行以下查询。

SELECT MASTER\_POS\_WAIT('*file*', *position*);

例如,如果文件名是 mysql-bin-changelog.000031 并且位置是 107,请运行以下语 句。

SELECT MASTER\_POS\_WAIT('mysql-bin-changelog.000031', 107);

如果只读副本超过指定的位置,查询将立即返回。否则,该函数将等待一段时间。在查询返回 所有只读副本的结果时,请继续执行下一步。

- 5. 仅重置基于 GTID 的复制的 GTID 参数。
	- a. 确保与数据库实例和每个只读副本关联的参数组具有以下参数设置:
		- gtid\_mode ON
		- enforce\_gtid\_consistency ON
	- b. 重新引导数据库实例和每个只读副本。
- 6. 在每个只读副本上,运行以下过程。

CALL mysql.rds\_set\_master\_auto\_position(1);

<span id="page-2776-0"></span>为具有只读副本的 MySQL 数据库实例禁用基于 GTID 的复制

您可以为 一个具有只读副本的 MySQL 数据库实例。

为 具有只读副本的 MySQL 数据库实例禁用基于 GTID 的复制

1. 在每个只读副本上,运行以下过程:

CALL mysql.rds\_set\_master\_auto\_position(0);

2. 将 gtid\_mode 重置为 ON\_PERMISSIVE。

a. 确保与 MySQL 数据库实例和每个只读副本关联的参数组将 gtid mode 设置为 ON\_PERMISSIVE。

有关使用参数组设置配置参数的更多信息,请参阅 [使用参数组](#page-520-0)。

- b. 重新引导 MySQL 数据库实例和每个只读副本。有关重新引导的更多信息,请参阅[重启中的数](#page-645-0) [据库实例](#page-645-0)。
- 3. 将 gtid\_mode 重置为 OFF\_PERMISSIVE。
	- a. 确保与 MySQL 数据库实例和每个只读副本关联的参数组将 gtid\_mode 设置为 OFF\_PERMISSIVE。
	- b. 重新引导 MySQL 数据库实例和每个只读副本。
- 4. 等待在所有只读副本上应用所有 GTID 事务。要检查是否应用了这些事务,请按以下步骤操作:
	- a. 在 MySQL 数据库 实例上,运行 SHOW MASTER STATUS 命令。

您的输出应类似于以下输出。

File Position ----------------------------------- mysql-bin-changelog.000031 107 ------------------------------------

记下输出中的文件和位置。

b. 在每个只读副本上,使用上一步中的源实例上的文件和位置信息运行以下查询:

对于 MySQL 8.0.26 及更高的 MySQL 8.0 版本

SELECT SOURCE\_POS\_WAIT('*file*', *position*);

对于 MySQL 5.7 版本

SELECT MASTER\_POS\_WAIT('*file*', *position*);

例如,如果文件名是 mysql-bin-changelog.000031 并且位置是 107,请运行以下语 句:

对于 MySQL 8.0.26 及更高的 MySQL 8.0 版本

SELECT SOURCE\_POS\_WAIT('mysql-bin-changelog.000031', 107);

#### 对于 MySQL 5.7 版本

SELECT MASTER\_POS\_WAIT('mysql-bin-changelog.000031', 107);

# 5. 重置 GTID 参数以禁用基于 GTID 的复制。

- a. 确保与 MySQL 数据库实例和每个只读副本关联的参数组具有以下参数设置:
	- gtid\_mode OFF
	- enforce\_gtid\_consistency OFF
- b. 重新引导 MySQL 数据库实例和每个只读副本。

# 配置与外部源实例之间的二进制日志文件位置复制

您可以使用二进制日志文件复制来设置 RDS for MySQL 或 MariaDB 数据库实例与 Amazon RDS 外部 的 MySQL 或 MariaDB 实例之间的复制。

#### 主题

- [开始前的准备工作](#page-2232-0)
- [配置与外部源实例之间的二进制日志文件位置复制](#page-2233-0)

开始前的准备工作

您可以使用复制的事务的二进制日志文件位置配置复制。

对 Amazon RDS 数据库实例启动复制功能所需的权限受到限制且对 Amazon RDS 主用户不可用。因 此,请确保您使用 Amazon RDS [mysql.rds\\_set\\_external\\_master](#page-2892-0) 和 [mysql.rds\\_start\\_replication](#page-2906-0) 命令来 设置活动数据库和 Amazon RDS 数据库之间的复制。

要为 MySQL 或 MariaDB 数据库设置二进制日志记录格式,请更新 binlog\_format 参数。如果数 据库实例使用默认的数据库实例参数组,则创建一个新的数据库参数组来修改 binlog\_format 设 置。建议您对 bin1og\_format 使用默认设置,也即 MIXED。不过,如果您需要特定的二进制日志 (binlog) 格式,也可以将 binlog format 设置为 ROW 或 STATEMENT。重启您的数据库实例以使更改 生效。

有关设置 binlog\_format 参数的信息,请参[阅配置 MySQL 二进制日志记录。](#page-1367-0)有关不同 MySQL 复 制类型的含义的信息,请参阅 MySQL 文档中的[基于语句和基于行的复制的优点和缺点。](https://dev.mysql.com/doc/refman/8.0/en/replication-sbr-rbr.html)

**a** Note

从 RDS for MySQL 版本 8.0.36 开始,Amazon RDS 不复制 mysql 数据库。因此,如果 Amazon RDS 副本上的外部数据库中有您需要的用户,请务必手动创建这些用户。

配置与外部源实例之间的二进制日志文件位置复制

对 Amazon RDS 设置外部源实例和副本时,请遵循以下准则:

- 监控作为副本的 Amazon RDS 数据库实例的故障转移事件。如果发生故障转移,则可能会在具有不 同的网络地址的新主机上重新创建作为副本的数据库实例。有关如何监控故障转移事件的信息,请参 阅[使用 Amazon RDS 事件通知](#page-1275-0)。
- 在您的源实例上维护二进制日志,直至您确认其已应用于副本。该维护确保在发生故障时可以还原源 实例。
- 对 Amazon RDS 数据库实例启用自动备份。通过启用自动备份,可以确保在需要重新同步源实例和 副本时能够将副本还原到特定时间点。有关备份和时间点还原的信息,请参阅[备份、还原和导出数](#page-876-0) [据](#page-876-0)。

配置与外部源实例之间的二进制日志文件复制

1. 将源 MySQL 或 MariaDB 实例设置为只读。

mysql> FLUSH TABLES WITH READ LOCK; mysql> SET GLOBAL read\_only = ON;

2. 对源 MySQL 或 MariaDB 实例运行 SHOW MASTER STATUS 命令以确定二进制日志位置。

您将收到类似于以下示例的输出。

File Position ----------------------------------- mysql-bin-changelog.000031 107

- ------------------------------------
- 3. 使用 mysqldump 将数据库从外部实例复制到 Amazon RDS 数据库实例。对于非常大的数据库, 您可能需要使用[将数据导入到停机时间更少的 Amazon RDS MariaDB 或 MySQL 实例中](#page-2734-0)的过程。

对于 Linux、macOS 或 Unix:

```
mysqldump --databases database_name \ 
     --single-transaction \ 
     --compress \ 
     --order-by-primary \ 
     -u local_user \ 
     -plocal_password | mysql \ 
         --host=hostname \ 
        --port=3306 \
         -u RDS_user_name \ 
         -pRDS_password
```
#### 对于 Windows:

```
mysqldump --databases database_name ^ 
     --single-transaction ^ 
     --compress ^ 
     --order-by-primary ^ 
     -u local_user ^ 
     -plocal_password | mysql ^ 
          --host=hostname ^ 
         --port=3306 ^{\circ} -u RDS_user_name ^ 
          -pRDS_password
```
**a** Note

确保 -p 选项和输入的密码之间没有空格。

要指定主机名、用户名、端口和密码以连接到 Amazon RDS 数据库实例,请在 --host 命令中使用 --user (-u)、--port、-p 和 mysql 选项。主机名是 Amazon RDS 数 据库实例端点中的域名服务 (DNS) 名称,例如 myinstance.123456789012.useast-1.rds.amazonaws.com。您可以在 AWS Management Console上的实例详细信息中找 到终端节点值。

4. 再次将源 MySQL 或 MariaDB 实例设置为可写。

```
mysql> SET GLOBAL read_only = OFF;
mysql> UNLOCK TABLES;
```
有关生成备份以用于复制的更多信息,请参阅 [MySQL 文档。](https://dev.mysql.com/doc/refman/8.0/en/replication-solutions-backups-read-only.html)

5. 在 AWS Management Console 中,将托管外部数据库的服务器的 IP 地址添加到 Amazon RDS 数据库实例的 Virtual Private Cloud (VPC) 安全组中。有关修改 VPC 安全组的更多信息,请参阅 Amazon Virtual Private Cloud 用户指南 中[的您的 VPC 的安全组。](https://docs.aws.amazon.com/vpc/latest/userguide/VPC_SecurityGroups.html)

在满足以下条件时,IP 地址可能会发生更改:

- 您正在使用公有 IP 地址在外部源实例和数据库实例之间进行通信。
- 外部源实例已停止并重新启动。

如果满足这些条件,请在添加 IP 地址之前先对其进行验证。

您可能还需要配置本地网络,以允许来自 Amazon RDS 数据库实例的 IP 地址的连接。通过执行 此操作,您的本地网络可以与外部 MySQL 或 MariaDB 实例进行通信。要查找 Amazon RDS 数据 库实例的 IP 地址,请使用 host 命令。

host *db\_instance\_endpoint*

主机名是 Amazon RDS 数据库实例终端节点中的 DNS 名称。

6. 通过使用所选的客户端,连接到外部实例并创建要用于复制的用户。请仅将该账户用于复制,并将 其限制为您的域以提高安全性。示例如下:

CREATE USER '*repl\_user'@'mydomain.com*' IDENTIFIED BY '*password*';

**a** Note

作为安全最佳实践,请指定除此处所示提示以外的密码。

7. 对于外部 实例,向复制用户授予 REPLICATION CLIENT 和 REPLICATION SLAVE 权限。例 如,要为您的域的"REPLICATION CLIENT"用户授予对所有数据库的 REPLICATION SLAVE 和 repl\_user 权限,请发出以下命令。

GRANT REPLICATION CLIENT, REPLICATION SLAVE ON \*.\* TO '*repl\_user'@'mydomain.com*';

8. 将 Amazon RDS 数据库实例设置为副本。为此,请先以主用户身份连接到 Amazon RDS 数据库 实例。然后使用 [mysql.rds\\_set\\_external\\_master](#page-2892-0) 命令,将外部 MySQL 或 MariaDB 数据库标识为 源实例。使用在步骤 2 中确定的主日志文件名和主日志位置。示例如下:

CALL mysql.rds\_set\_external\_master ('*mymasterserver.mydomain.com*', 3306, '*repl\_user*', '*password*', '*mysql-bin-changelog.000031*', *107*, *0*);

#### **a** Note

在 RDS for MySQL 上, 可以选择通过运行 [mysql.rds\\_set\\_external\\_master\\_with\\_delay](#page-2898-0) 存储过程来使用延迟复制。在 RDS for MySQL 中,使用延迟复制的一个原因是,使用 [mysql.rds\\_start\\_replication\\_until](#page-2906-1) 存储过程打开灾难恢复。目前,RDS for MariaDB 支持延 迟复制,但不支持 mysql.rds\_start\_replication\_until 过程。

9. 在 Amazon RDS 数据库实例上,发出 [mysql.rds\\_start\\_replication](#page-2906-0) 命令以启动复制。

CALL mysql.rds\_start\_replication;

# 为 RDS for MySQL 配置多源复制

通过多源复制,您可以将 Amazon RDS for MySQL 数据库实例设置为一个副本,该副本接收来自多个 RDS for MySQL 源数据库实例的二进制日志事件。运行以下引擎版本的 RDS for MySQL 数据库实例 支持多源复制:

- 8.0.35 及更高的次要版本
- 5.7.44 及更高的次要版本

有关 MySQL 多源复制的信息,请参阅 MySQL 文档中的 [MySQL Multi-Source Replication。](https://dev.mysql.com/doc/refman/8.0/en/replication-multi-source.html)MySQL 文档包含有关此功能的详细信息,而本主题则介绍如何在 RDS for MySQL 数据库实例上配置和管理多 源复制通道。

## 主题

- [多源复制的使用案例](#page-2783-0)
- [多源复制的注意事项和最佳实践](#page-2783-1)
- [多源复制的先决条件](#page-2784-0)
- [在 RDS for MySQL 数据库实例上配置多源复制通道](#page-2785-0)
- [将筛选条件与多源复制结合使用](#page-2786-0)
- [监控多源复制通道](#page-2787-0)
- [RDS for MySQL 上多源复制的限制](#page-2787-1)

# <span id="page-2783-0"></span>多源复制的使用案例

以下情况很适合在 RDS for MySQL 上使用多源复制:

- 需要将不同数据库实例上的多个分片合并或组合成单个分片的应用程序。
- 需要根据从多个来源整合的数据生成报告的应用程序。
- 要求为分布在多个 RDS for MySQL 数据库实例中的数据创建长期合并备份。

# <span id="page-2783-1"></span>多源复制的注意事项和最佳实践

在 RDS for MySQL 上使用多源复制之前,请查看以下注意事项和最佳实践:

- 确保配置为多源副本的数据库实例具有足够的资源,例如吞吐量、内存、CPU 和 IOPS,以处理来 自多个源实例的工作负载。
- 定期监控多源副本的资源利用率,调整存储或实例配置,以便在不造成资源紧张的情况下处理工作负 载。
- 通过将系统变量 replica\_parallel\_workers 设置为大于 0 的值,可以在多源副本上配置多线 程复制。在这种情况下,分配给每个通道的线程数就是此变量的值,再加上一个用于管理应用程序线 程的协调器线程。
- 适当配置复制筛选条件以避免冲突。要将整个数据库复制到副本上的另一个数据库,可以使用 replicate-rewrite-db 选项。例如,您可以将数据库 A 中的所有表复制到副本实例上的数 据库 B。当所有源实例都使用相同的架构命名约定时,这种方法会很有用。有关 --replicaterewrite-db 选项的信息,请参阅 MySQL 文档中的 [Replica Server Options and Variables](https://dev.mysql.com/doc/refman/8.0/en/replication-options-replica.html)。
- 为避免复制错误,请避免写入副本。我们建议您在多源副本上启用 read\_only 参数以阻止写入操 作。这样做有助于消除由于写入操作冲突而导致的复制问题。
- 要提高在多源副本上执行的读取操作(例如排序和高负载联接)的性能,请考虑使用 RDS 优化型读 取功能。此功能有助于处理依赖大型临时表或排序文件的查询。有关更多信息,请参阅 [the section](#page-2684-0) [called "使用 RDS 优化读取提高查询性能"。](#page-2684-0)
- 为了最大限度地减少复制滞后并提高多源副本的性能,请考虑启用优化型写入功能。有关更多信息, 请参阅 [the section called "使用适用于 MySQL 的 RDS 优化型写入功能提高写入性能"。](#page-2688-0)
- 一次对一个通道执行管理操作(例如更改配置),并避免从多个连接对多个通道执 行更改。这些做法可能会导致复制操作发生冲突。例如,通过多个连接同时执行 rds\_skip\_repl\_error\_for\_channel 和 rds\_start\_replication\_for\_channel 过程可 能会导致跳过与预期不同的通道上的事件。
- 您可以在多源复制实例上启用备份,并将数据从该实例导出到 Amazon S3 存储桶,以便长期存储。 但是,还要在各个源实例上配置具有适当保留期的备份,这一点很重要。有关将快照数据导出到 Amazon S3 的信息,请参[阅the section called "将数据库快照数据导出到 Amazon S3"。](#page-968-0)
- 要在多源副本上分配读取工作负载,您可以从多源副本创建只读副本。您可以根据应用程序的要求将 这些只读副本放在不同的 AWS 区域中。有关只读副本的更多信息,请参阅 [the section called "使用](#page-2757-0) [MySQL 只读副本"](#page-2757-0)。

# <span id="page-2784-0"></span>多源复制的先决条件

在配置多源复制之前,请完成以下先决条件。

- 确保每个源 RDS for MySQL 数据库实例都启用了自动备份。启用自动备份可启用二进制日志记录。 要了解如何启用自动备份,请参阅[the section called "启用自动备份"。](#page-881-0)
- 为避免复制错误,我们建议您阻止对源数据库实例的写入操作。为此,您可以在附加到 RDS for MySQL 源数据库实例的自定义参数组中将 read-only 参数设置为 ON。您可以使用 AWS Management Console或 AWS CLI 来创建新的自定义参数组或修改现有的自定义参数组。有关更多 信息,请参阅[the section called "创建数据库参数组"](#page-524-0) [和the section called "修改数据库参数组中的参](#page-527-0) [数"。](#page-527-0)
- 对于每个源数据库实例,将实例的 IP 地址添加到多源数据库实例的 Amazon Virtual Private Cloud(VPC)安全组中。要确定源数据库实例的 IP 地址,可以运行命令 dig *RDS Endpoint*。 在与目标多源数据库实例相同的 Amazon EC2 实例中运行命令。
- 对于每个源数据库实例,使用客户端连接到数据库实例,并创建一个具有复制所需权限的数据库用 户,如下例所示。

```
CREATE USER 'repl_user' IDENTIFIED BY 'password';
GRANT REPLICATION CLIENT, REPLICATION SLAVE ON *.* TO 'repl_user';
```
# <span id="page-2785-0"></span>在 RDS for MySQL 数据库实例上配置多源复制通道

配置多源复制通道与配置单源复制类似。对于多源复制,首先在源实例上开启二进制日志记录。然后, 将数据从源导入到多源副本。然后,您可以使用二进制日志坐标或使用 GTID 自动定位从每个源开始复 制。

要将 RDS for MySQL 数据库实例配置为两个或更多 RDS for MySQL 数据库实例的多源副本,请执行 以下步骤。

#### 主题

- [步骤 1:将数据从源数据库实例导入到多源副本](#page-2785-1)
- [步骤 2:开始从源数据库实例复制到多源副本](#page-2786-1)

<span id="page-2785-1"></span>步骤 1:将数据从源数据库实例导入到多源副本

在每个源数据库实例上执行以下步骤。

在将数据从源导入到多源副本之前,请通过运行 SHOW MASTER STATUS 命令来确定当前的二进制日 志文件和位置。请记下这些详细信息,以便在下一个步骤中使用。在此示例输出中,文件为 mysqlbin-changelog.000031,位置为 107。

```
File Position
-----------------------------------
mysql-bin-changelog.000031 107 
-----------------------------------
```
现在,使用 mysqldump 将数据库从源数据库实例复制到多源副本,如下例所示。

```
mysqldump --databases database_name \ 
  --single-transaction \ 
  --compress \ 
  --order-by-primary \ 
  -u RDS_user_name \ 
  -p RDS_password \ 
  --host=RDS Endpoint | mysql \ 
  --host=RDS Endpoint \ 
 --port=3306 \
  -u RDS_user_name \
-p RDS_password
```
复制数据库后,可以在源数据库实例上将只读参数设置为 OFF。

<span id="page-2786-1"></span>步骤 2:开始从源数据库实例复制到多源副本

对于每个源数据库实例,使用主用户凭证连接到实例,然后运行以下两个存储过程。这些存储过程在通 道上配置复制并开始复制。此示例会使用上一步的示例输出中的二进制日志文件名和位置。

CALL mysql.rds\_set\_external\_source\_for\_channel('*mysourcehost.example.com*', 3306, '*repl\_user*', '*password*', '*mysql-bin-changelog.000031*', *107*, 0, '*channel\_1*'); CALL mysql.rds\_start\_replication\_for\_channel('*channel\_1*');

有关使用这些存储过程和其它存储过程来设置和管理复制通道的更多信息,请参阅[the section called](#page-2865-0)  ["管理多源复制"。](#page-2865-0)

## <span id="page-2786-0"></span>将筛选条件与多源复制结合使用

您可以使用复制筛选条件来指定在多源副本中使用哪些数据库和表进行复制。复制筛选条件可以将数 据库和表包含在复制之中或排除在复制之外。有关复制筛选条件的更多信息,请参阅the section called ["使用 MySQL 配置复制筛选条件"。](#page-2759-0)

使用多源复制,您可以全局或在通道级配置复制筛选条件。通道级筛选仅适用于运行版本 8.0 的受支持 数据库实例。以下各示例介绍如何全局或在通道级配置筛选条件。

请注意多源复制中筛选的以下要求和行为**:** 

- 通道名称前后需要使用反引号(``)。
- 如果您在参数组中更改复制筛选条件,则会对所有带有更新的通道重启多源副本的 sql\_thread 以 动态应用更改。如果更新涉及全局筛选条件,则所有处于运行状态的复制通道都将重启。
- 所有全局筛选条件都在任何通道特定的筛选条件之前应用。
- 如果在全局和通道级应用筛选条件,则仅应用通道级筛选条件。例如,如果筛选条件为 replicate\_ignore\_db="db1,`channel\_22`:db2",则 replicate\_ignore\_db(设置为 db1)将应用于除 channel\_22 之外的所有通道, 并且 channel\_22 仅忽略来自 db2 的更改。

示例 1 : 设置全局筛选条件

在以下示例中,将 temp\_data 数据库排除在每个通道的复制之外。

对于 Linux、macOS 或 Unix:

aws rds modify-db-parameter-group \

示例 2:设置通道级筛选条件

在以下示例中,来自 sample22 数据库的更改仅包含在通道 channel\_22 中。同样,来自 sample99 数据库的更改仅包含在通道 channel\_99 中。

对于 Linux、macOS 或 Unix:

```
aws rds modify-db-parameter-group \
--db-parameter-group-name myparametergroup \
--parameters "ParameterName=replicate-do-db,ParameterValue='\`channel_22\`:sample22,
\`channel_99\`:sample99',ApplyMethod=immediate"
```
## <span id="page-2787-0"></span>监控多源复制通道

您可以使用以下方法监控多源副本中的各个通道:

- 要监控所有通道或特定通道的状态,请连接到多源副本并运行 SHOW REPLICA STATUS 或 SHOW REPLICA STATUS FOR CHANNEL '*channel\_name*' 命令。有关更多信息,请参阅 MySQL 文档 中的[检查复制状态](https://dev.mysql.com/doc/refman/8.0/en/replication-administration-status.html)。
- 要在启动、停止或移除复制通道时接收通知,请使用 RDS 事件通知。有关更多信息,请参阅 [the](#page-1275-0)  [section called "使用 Amazon RDS 事件通知"](#page-1275-0)。
- 要监控特定通道的滞后,请检查它的 ReplicationChannelLag 指标。此指标的数据点的期间为 60 秒(1分钟),可使用 15 天。要查找通道的复制通道滞后,请使用实例标识符和复制通道名称。 要在此滞后超过特定阈值时收到通知,您可以设置 CloudWatch 警报。有关更多信息,请参阅 [the](#page-1050-0)  [section called "使用 CloudWatch 监控 RDS"。](#page-1050-0)

## <span id="page-2787-1"></span>RDS for MySQL 上多源复制的限制

以下限制适用于 RDS for MySQL 上的多源复制:

- 目前,RDS for MySQL 支持为多源副本配置最多 15 个通道。
- 只读副本实例不能配置为多源副本。
- 要在运行引擎版本 5.7 的 RDS for MySQL 上配置多源复制,必须在副本实例上启用性能架构。在运 行引擎版本 8.0 的 RDS for MySQL 上,启用性能架构是可选的。
- 对于运行引擎版本 5.7 的 RDS for MySQL,复制筛选条件适用于所有复制通道。对于运行引擎版本 8.0 的 RDS for MySQL,您可以配置适用于所有复制通道或单个通道的筛选条件。
- 还原 RDS 快照或执行时间点恢复(PITR)并不会还原多源副本通道配置。
- 创建多源副本的只读副本时,它只会复制多源实例中的数据。它不会还原任何通道配置。
- MySQL 不支持为每个通道设置不同数量的并行工作线程。每个通道根据 replica\_parallel\_workers 值获得相同数量的并行工作线程。

如果您的多源复制目标为多可用区数据库集群,则以下其它限制适用:

- 在对源 RDS for MySQL 实例进行任何写入之前,必须为该实例配置通道。
- 每个源 RDS for MySQL 实例都必须启用基于 GTID 的复制。
- 数据库集群上的失效转移事件会移除多源复制配置。还原该配置需要重复配置步骤。

您可以使用 MySQL 组复制插件为 RDS for MySQL 设置主动-主动集群。运行版本 8.0.35 及更高次要 版本的 RDS for MySQL 数据库实例支持组复制插件。

有关 MySQL 组复制的信息,请参阅 MySQL 文档中的 [Group Replication。](https://dev.mysql.com/doc/refman/8.0/en/group-replication.html)MySQL 文档包含有关此功 能的详细信息,而本主题则介绍如何在 RDS for MySQL 数据库实例上配置和管理插件。

**a** Note

为简洁起见,本主题中所有提及的"主动-主动"集群均指使用 MySQL 组复制插件的主动-主动集 群。

# 主题

- [主动-主动集群的用例](#page-2789-0)
- [主动-主动集群的注意事项和最佳实践](#page-2790-0)
- [跨 VPC 主动-主动集群的先决条件](#page-2791-0)
- [主动-主动集群所需的参数设置](#page-2793-0)
- [将现有数据库实例转换为主动-主动集群](#page-2794-0)
- [使用新的数据库实例设置主动-主动集群](#page-2799-0)
- [将数据库实例添加到主动-主动集群](#page-2805-0)
- [监控主动-主动集群](#page-2807-0)
- [在主动-主动集群中的数据库实例上停止组复制](#page-2808-0)
- [重命名主动-主动集群中的数据库实例](#page-2809-0)
- [从主动-主动集群中移除数据库实例](#page-2809-1)
- [RDS for MySQL 主动-主动集群的限制](#page-2687-0)

# <span id="page-2789-0"></span>主动-主动集群的用例

以下情况很适合使用主动-主动集群:

• 需要集群中所有数据库实例才能支持写入操作的应用程序。组复制插件可使主动-主动集群中每个 数据库实例的数据保持一致。有关这一点的工作原理的更多信息,请参阅 MySQL 文档中的 [Group](https://dev.mysql.com/doc/refman/8.0/en/group-replication-summary.html) [Replication](https://dev.mysql.com/doc/refman/8.0/en/group-replication-summary.html)。

- 需要数据库持续可用性的应用程序。对于主动-主动集群,数据将保留在集群中的所有数据库实例 上。如果一个数据库实例出现故障,应用程序可以将流量重新路由到集群中的另一个数据库实例。
- 出于负载均衡的目的,可能需要在集群中的不同数据库实例之间拆分读取和写入操作的应用程序。使 用主动-主动集群,您的应用程序可以将读取流量发送到特定的数据库实例,而将写入流量发送到其 它数据库实例。您也可以随时切换要向哪些数据库实例发送读取或写入。

# <span id="page-2790-0"></span>主动-主动集群的注意事项和最佳实践

在使用 RDS for MySQL 主动-主动集群之前,请查看以下注意事项和最佳实践:

- 主动-主动集群的数据库实例不能超过 9 个。
- 使用组复制插件,您可以控制主动-主动集群的事务一致性保证。有关更多信息,请参阅 MySQL 文 档中的 [Transaction Consistency Guarantees。](https://dev.mysql.com/doc/refman/8.0/en/group-replication-consistency-guarantees.html)
- 当不同的数据库实例更新主动-主动集群中的同一行时,可能会发生冲突。有关冲突和冲突解决的信 息,请参阅 MySQL 文档中的 [Group Replication。](https://dev.mysql.com/doc/refman/8.0/en/group-replication-summary.html)
- 为了实现容错,请在您的主动-主动集群中至少包含三个数据库实例。可以配置只具有一个或两个数 据库实例的主动-主动集群,但该集群不具备容错能力。有关容错的信息,请参阅 MySQL 文档中的 [Fault-tolerance。](https://dev.mysql.com/doc/refman/8.0/en/group-replication-fault-tolerance.html)
- 当数据库实例加入现有的主动-主动集群并且运行的引擎版本与集群中的最低引擎版本相同时,该数 据库实例将以读写模式加入。
- 当数据库实例加入现有的主动-主动集群并且运行的引擎版本高于集群中的最低引擎版本时,该数据 库实例必须保持只读模式。
- 如果您通过在数据库参数组中将数据库实例的 rds.group\_replication\_enabled 参数设置为 1 来为它启用组复制,但复制尚未启动或未能启动,则该数据库实例将置于超级只读模式以防止数据不 一致。有关超级只读模式的信息,请参阅 [MySQL 文档。](https://dev.mysql.com/doc/refman/8.0/en/server-system-variables.html#sysvar_super_read_only)
- 您可以升级主动-主动集群中的数据库实例,但在主动-主动集群中的所有其它数据库实例都升级到相 同的引擎版本或更高的引擎版本之前,该数据库实例是只读的。升级数据库实例时,升级完成后,数 据库实例会自动加入同一个主动-主动集群。为避免数据库实例意外切换到只读模式,请对其禁用自 动次要版本升级。有关升级 MySQL 数据库实例的信息,请参阅[升级 MySQL 数据库引擎](#page-2694-0)。
- 您可以将多可用区数据库实例部署中的数据库实例添加到现有的主动-主动集群中。您还可以将主动-主动集群中的单可用区数据库实例转换为多可用区数据库实例部署。如果多可用区部署中的主数据库 实例出现故障,则该主实例会失效转移到备用实例。失效转移完成后,新的主数据库实例会自动加入 同一个集群。有关多可用区数据库实例部署的更多信息,请参阅[多可用区数据库实例部署](#page-723-0)。
- 我们建议主动-主动集群中的数据库实例为其维护时段使用不同的时间范围。这种做法可以避免集群 中的多个数据库实例同时脱机来进行维护。有关更多信息,请参阅[Amazon RDS 维护时段。](#page-627-0)

• 主动-主动集群可以使用 SSL 在数据库实例之间建立连接。要配置 SSL 连接,请设置 [group\\_replication\\_recovery\\_use\\_ssl](https://dev.mysql.com/doc/refman/8.0/en/group-replication-system-variables.html#sysvar_group_replication_recovery_use_ssl) 和 [group\\_replication\\_ssl\\_mode](https://dev.mysql.com/doc/refman/8.0/en/group-replication-system-variables.html#sysvar_group_replication_ssl_mode) 参数。对于主动-主动集群中的 所有数据库实例,这些参数的值必须匹配。

目前,主动-主动集群不支持对 AWS 区域之间的连接进行证书颁发机构(CA)验证。因此,对于跨 区域集群,必须将 [group\\_replication\\_ssl\\_mode](https://dev.mysql.com/doc/refman/8.0/en/group-replication-system-variables.html#sysvar_group_replication_ssl_mode) 参数设置为 DISABLED(默认)或 REQUIRED。

- RDS for MySQL 主动-主动集群在多主模式下运 行。[group\\_replication\\_enforce\\_update\\_everywhere\\_checks](https://dev.mysql.com/doc/refman/8.0/en/group-replication-system-variables.html#sysvar_group_replication_enforce_update_everywhere_checks) 的默认值为 ON,参数是静态的。当此 参数设置为 ON 时,应用程序无法插入到具有级联外键约束的表中。
- RDS for MySQL 主动-主动集群使用 MySQL 通信堆栈来保护连接安全,而不是 XCOM。有关更多信 息,请参阅 MySQL 文档中的 [Communication Stack for Connection Security Management。](https://dev.mysql.com/doc/refman/8.0/en/group-replication-connection-security.html)
- 当数据库参数组与主动-主动集群中的数据库实例关联时,我们建议仅将此数据库参数组与集群中的 其它数据库实例相关联。
- 主动-主动集群仅支持 RDS for MySQL 数据库实例。这些数据库实例必须运行受支持的数据库引擎 版本。
- 当主动-主动集群中的数据库实例出现意外故障时,RDS 会自动开始恢复该数据库实例。如果数据库 实例无法恢复,我们建议将其替换为新的数据库实例,方法是使用集群中运行状况良好的数据库实例 执行时间点恢复。有关说明,请参阅 [使用时间点恢复将数据库实例添加到主动-主动集群](#page-2805-1)。
- 您可以删除主动-主动集群中的数据库实例,而不会影响集群中的其它数据库实例。有关删除数据库 实例的信息,请参阅<u>删</u>除数据库实例。

# <span id="page-2791-0"></span>跨 VPC 主动-主动集群的先决条件

您可以在多个 VPC 中配置包含数据库实例的主动-主动集群。VPC 可以位于相同的 AWS 区域或不同 的 AWS 区域中。

**a** Note

在多个 AWS 区域之间发送流量可能会产生额外费用。有关更多信息,请参阅[常见架构的数据](https://aws.amazon.com/blogs/architecture/overview-of-data-transfer-costs-for-common-architectures/) [传输成本概览](https://aws.amazon.com/blogs/architecture/overview-of-data-transfer-costs-for-common-architectures/)。

如果您要在单个 VPC 中配置主动-主动集群,可以跳过这些步骤并转[入使用新的数据库实例设置主动-](#page-2799-0)[主动集群](#page-2799-0)。

为在多个 VPC 中具有数据库实例的主动-主动集群做准备

- 1. 确保 CIDR 块中的 IPv4 地址范围满足以下要求:
	- VPC 的 CIDR 块中的 IPv4 地址范围不能重叠。
	- CIDR 块中的所有 IPv4 地址范围必须小于 128.0.0.0/*subnet\_mask* 或高于 128.0.0.0/*subnet\_mask*。

以下范围说明了这些要求:

- 支持在一个 VPC 中使用 10.1.0.0/16,而在另一个 VPC 中使用 10.2.0.0/16。
- 支持在一个 VPC 中使用 172.1.0.0/16,而在另一个 VPC 中使用 172.2.0.0/16。
- 不 支持在一个 VPC 中使用 10․1․0․0/16,而在另一个 VPC 中使用 10․1․0․0/16,因为范 围重叠。
- 不 支持在一个 VPC 中使用 10․1․0․0/16,而在另一个 VPC 中使用 172․1․0․0/16,因为一 个低于 128.0.0.0/*subnet\_mask*,另一个高于 128.0.0.0/*subnet\_mask*。

有关 CIDR 块的信息,请参阅《Amazon VPC 用户指南》中的 [VPC CIDR 块](https://docs.aws.amazon.com/vpc/latest/userguide/vpc-cidr-blocks.html)。

2. 在每个 VPC 中,请确保 DNS 解析和 DNS 主机名都已启用。

有关说明,请参阅《Amazon VPC 用户指南》中[的查看和更新 VPC 的 DNS 属性。](https://docs.aws.amazon.com/vpc/latest/userguide/vpc-dns.html#vpc-dns-updating)

- 3. 配置 VPC,以便您可以通过以下方式之一在它们之间路由流量:
	- 在 VPC 之间创建 VPC 对等连接。

有关说明,请参阅《Amazon VPC Peering Guide》中的 [Create a VPC peering connection。](https://docs.aws.amazon.com/vpc/latest/peering/create-vpc-peering-connection.html)在 每个 VPC 中,确保您的安全组都有引用对等 VPC 中的安全组的入站规则。此操作将允许流量 流入和流出与对等的 VPC 中的已引用安全组关联的实例。有关说明,请参阅《Amazon VPC 对 等连接指南》中的[更新安全组以引用对等安全组](https://docs.aws.amazon.com/vpc/latest/peering/vpc-peering-security-groups.html)。

• 在 VPC 之间创建一个中转网关。

有关说明,请参阅《Amazon VPC Transit Gateway》中的[开始使用中转网关。](https://docs.aws.amazon.com/vpc/latest/tgw/tgw-getting-started.html)在每个 VPC 中,确保您的安全组都有允许来自其它 VPC 的流量的入站规则,例如指定另一个 VPC 的 CIDR 的入站规则。此操作允许流量流入和流出与主动-主动集群中的已引用安全组关联的实例。有关 更多信息,请参阅《Amazon VPC 用户指南》中[的使用安全组控制到 AWS 资源的流量](https://docs.aws.amazon.com/vpc/latest/userguide/vpc-security-groups.html#working-with-security-groups)。

<span id="page-2793-0"></span>在设置 RDS for MySQL 主动-主动集群时,需要以下参数设置。

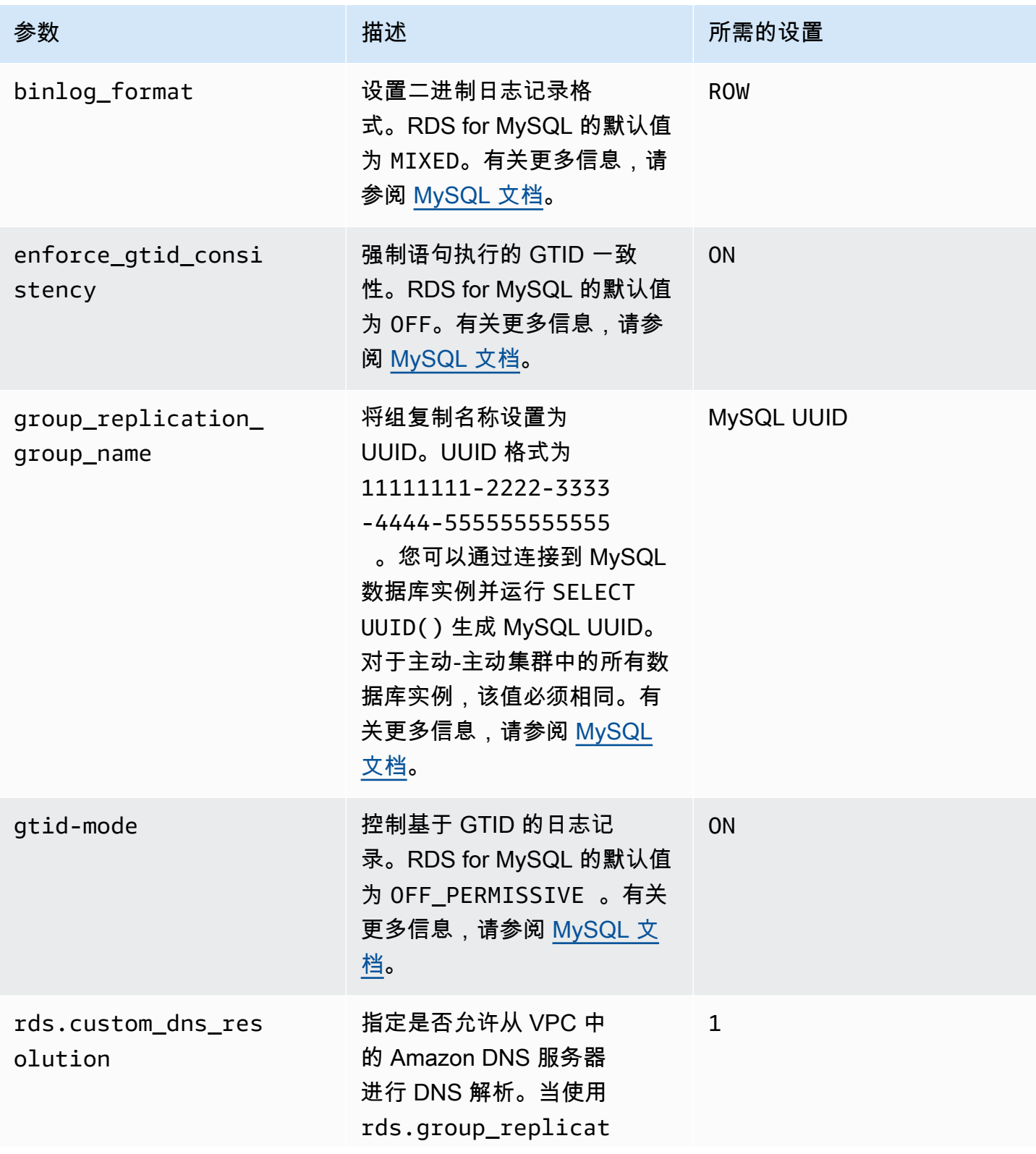

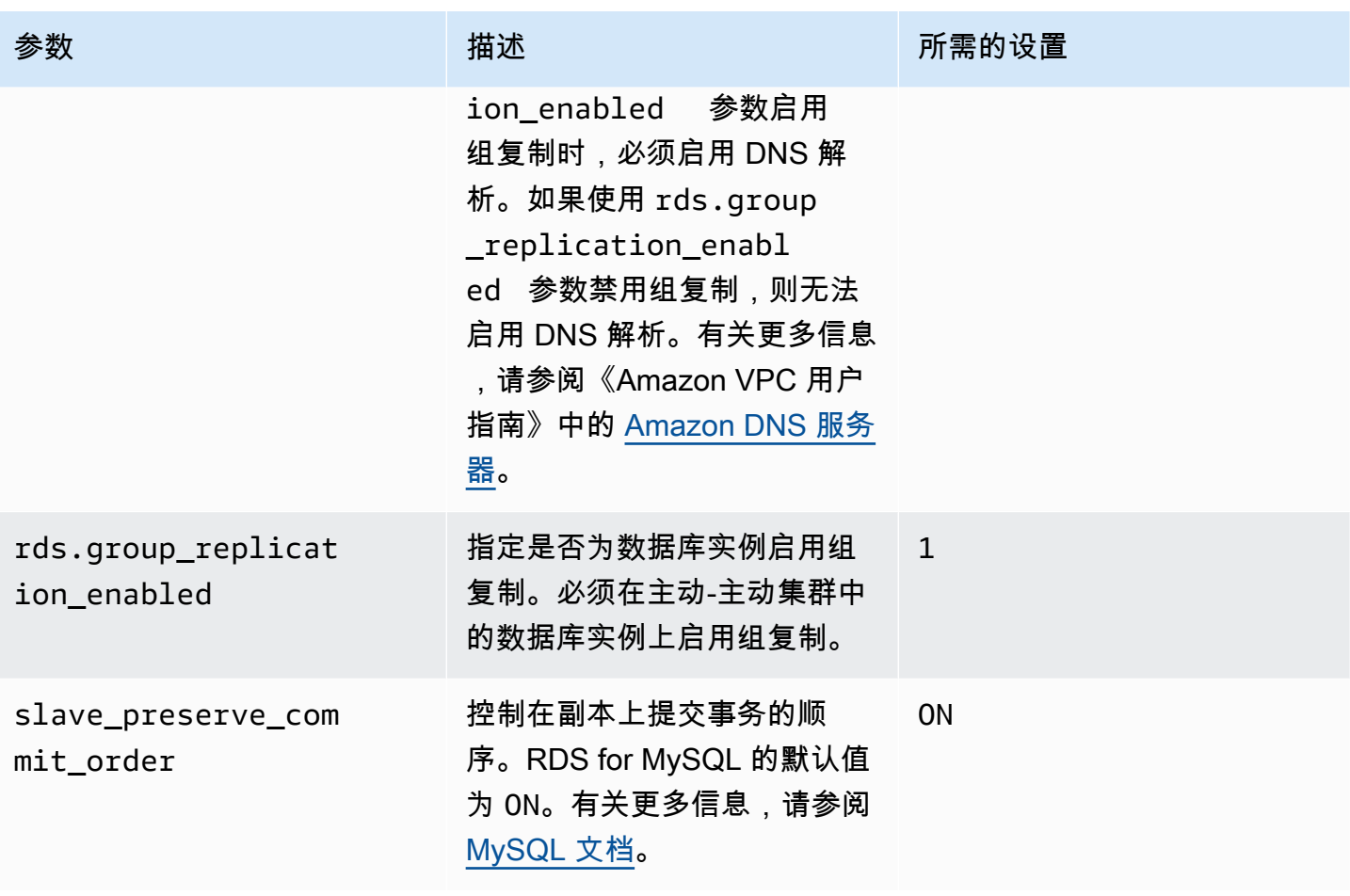

<span id="page-2794-0"></span>将现有数据库实例转换为主动-主动集群

要迁移到主动-主动集群的数据库实例的数据库引擎版本必须为 MySQL 8.0.35 或更高版本。如果您需 要升级引擎版本,请参阅[升级 MySQL 数据库引擎。](#page-2694-0)

如果您要在多个 VPC 中设置具有数据库实例的主动-主动集群,请务必完[成跨 VPC 主动-主动集群的先](#page-2791-0) [决条件](#page-2791-0)中的先决条件。

完成以下步骤,以将现有数据库实例迁移到 RDS for MySQL 的主动-主动集群。

主题

- [步骤 1:在一个或多个自定义参数组中设置主动-主动集群参数](#page-2795-0)
- 步骤 2: 将数据库实例与设置了所需组复制参数的数据库参数组相关联
- [步骤 3:创建主动-主动集群](#page-2797-1)
- [步骤 4:为主动-主动集群创建其它 RDS for MySQL 数据库实例](#page-2797-2)
- [步骤 5:在要转换的数据库实例上初始化组](#page-2798-0)
- [步骤 6:在主动-主动集群中的其它数据库实例上开始复制](#page-2798-1)
- [步骤 7:\(建议\)检查主动-主动集群的状态](#page-2799-1)

#### <span id="page-2795-0"></span>步骤 1:在一个或多个自定义参数组中设置主动-主动集群参数

主动-主动集群中的 RDS for MySQL 数据库实例必须与一个自定义参数组相关联,该参数组对于所需 参数具有正确的设置。有关参数和每个参数所需设置的信息,请参阅[主动-主动集群所需的参数设置。](#page-2793-0)

您可以在新的参数组或现有参数组中设置这些参数。但是,为避免意外影响不属于主动-主动集群的数 据库实例,我们强烈建议您创建一个新的自定义参数组。主动-主动集群中的数据库实例可以与相同的 数据库参数组或不同的数据库参数组相关联。

您可以使用 AWS Management Console或 AWS CLI 创建新的自定义参数组。有关更多信息, 请参阅[创建数据库参数组](#page-524-0)。以下示例运行 [create-db-parameter-group](https://docs.aws.amazon.com/cli/latest/reference/rds/create-db-parameter-group.html) AWS CLI 命令以创建名为 *myactivepg* 的自定义数据库参数组:

对于 Linux、macOS 或 Unix:

```
aws rds create-db-parameter-group \ 
   --db-parameter-group-name myactivepg \ 
   --db-parameter-group-family mysql8.0 \ 
   --description "Parameter group for active-active clusters"
```
对于 Windows ·

```
aws rds create-db-parameter-group ^ 
   --db-parameter-group-name myactivepg ^ 
   --db-parameter-group-family mysql8.0 ^ 
   --description "Parameter group for active-active clusters"
```
还可以使用 AWS Management Console或 AWS CLI 设置自定义参数组中的参数。有关更多信息,请 参阅[修改数据库参数组中的参数](#page-527-0)。

以下示例运行 [modify-db-parameter-group](https://docs.aws.amazon.com/cli/latest/reference/rds/modify-db-parameter-group.html) AWS CLI 命令来设置参数:

对于 Linux、macOS 或 Unix:

```
aws rds modify-db-parameter-group \ 
   --db-parameter-group-name myactivepg \
```

```
 --parameters 
  "ParameterName='rds.group_replication_enabled',ParameterValue='1',ApplyMethod=pending-
reboot" \ 
  "ParameterName='rds.custom_dns_resolution',ParameterValue='1',ApplyMethod=pending-
reboot" \ 
  "ParameterName='enforce_gtid_consistency',ParameterValue='ON',ApplyMethod=pending-
reboot" \ 
                 "ParameterName='gtid-mode',ParameterValue='ON',ApplyMethod=pending-
reboot" \ 
  "ParameterName='binlog_format',ParameterValue='ROW',ApplyMethod=immediate" \ 
  "ParameterName='slave_preserve_commit_order',ParameterValue='ON',ApplyMethod=immediate" 
 \setminus "ParameterName='group_replication_group_name',ParameterValue='11111111-2222-3333-4444-555555555555',ApplyMethod=pending-
reboot"
```
#### 对于 Windows:

```
aws rds modify-db-parameter-group ^ 
   --db-parameter-group-name myactivepg ^ 
   --parameters 
  "ParameterName='rds.group_replication_enabled',ParameterValue='1',ApplyMethod=pending-
reboot" ^ 
  "ParameterName='rds.custom_dns_resolution',ParameterValue='1',ApplyMethod=pending-
reboot" ^ 
  "ParameterName='enforce_gtid_consistency',ParameterValue='ON',ApplyMethod=pending-
reboot" ^ 
                 "ParameterName='gtid-mode',ParameterValue='ON',ApplyMethod=pending-
reboot" ^ 
  "ParameterName='binlog_format',ParameterValue='ROW',ApplyMethod=immediate" ^ 
  "ParameterName='slave_preserve_commit_order',ParameterValue='ON',ApplyMethod=immediate" 
 \boldsymbol{\wedge}
```
 "ParameterName='group\_replication\_group\_name',ParameterValue='*11111111-2222-3333-4444-555555555555*',ApplyMethod=pendingreboot"

## <span id="page-2797-0"></span>步骤 2:将数据库实例与设置了所需组复制参数的数据库参数组相关联

将数据库实例与您在上一步中创建或修改的参数组相关联。有关说明,请参阅 [将数据库参数组与数据](#page-526-0) [库实例关联](#page-526-0)。

重启数据库实例以使新的参数设置生效。有关说明,请参阅 [重启中的数据库实例](#page-645-0)。

<span id="page-2797-1"></span>步骤 3:创建主动-主动集群

在与数据库实例关联的数据库参数组中,将 group\_replication\_group\_seeds 参数设置为要转换 的数据库实例的端点。

可以使用 AWS Management Console或 AWS CLI 来设置参数。设置此参数后,您无需重启数据库实 例。有关设置参数的更多信息,请参阅 [修改数据库参数组中的参数](#page-527-0)。

以下示例运行 [modify-db-parameter-group](https://docs.aws.amazon.com/cli/latest/reference/rds/modify-db-parameter-group.html) AWS CLI 命令来设置参数:

对于 Linux、macOS 或 Unix:

```
aws rds modify-db-parameter-group \ 
   --db-parameter-group-name myactivepg \ 
   --parameters 
  "ParameterName='group_replication_group_seeds',ParameterValue='myactivedb1.123456789012.us-
east-1.rds.amazonaws.com:3306',ApplyMethod=immediate"
```
对于 Windows:

```
aws rds modify-db-parameter-group ^ 
   --db-parameter-group-name myactivepg ^ 
   --parameters 
  "ParameterName='group_replication_group_seeds',ParameterValue='myactivedb1.123456789012.us-
east-1.rds.amazonaws.com:3306',ApplyMethod=immediate"
```
## <span id="page-2797-2"></span>步骤 4:为主动-主动集群创建其它 RDS for MySQL 数据库实例

要为主动-主动集群创建其它数据库实例,请对要转换的数据库实例执行时间点恢复。有关说明,请参 阅 [使用时间点恢复将数据库实例添加到主动-主动集群](#page-2805-1)。

一个主动-主动集群最多可以有九个数据库实例。在数据库实例上执行时间点恢复,直到集 群拥有所需的数据库实例数量。执行恢复点恢复时,请确保将您要添加的数据库实例与将 rds.group\_replication\_enabled 设置为 1 的数据库参数组相关联。否则,组复制将无法在新添 加的数据库实例上启动。

<span id="page-2798-0"></span>步骤 5:在要转换的数据库实例上初始化组

初始化组并开始复制:

- 1. 在 SQL 客户端中连接到您要转换的该数据库实例。有关连接到 RDS for MySQL 数据库实例的更 多信息,请参阅[连接到运行 MySQL 数据库引擎的数据库实例。](#page-2651-0)
- 2. 在 SQL 客户端中,运行以下存储过程并将 *group\_replication\_user\_password* 替换为 rdsgrprepladmin 用户的密码。在主动-主动集群中,rdsgrprepladmin 用户保留用于组复制 连接。在主动-主动集群中的所有数据库实例上,该用户的密码必须相同。

```
call mysql.rds_set_configuration('binlog retention hours', 168); -- 7 days binlog
call mysql.rds_group_replication_create_user('group_replication_user_password');
call
```

```
 mysql.rds_group_replication_set_recovery_channel('group_replication_user_password');
call mysql.rds_group_replication_start(1);
```
此示例将 bin1og\_retention\_hours 值设置为 168,这意味着二进制日志文件在数据库实例上 保留七天。您可以根据要求调整该值。

此示例在 mysql.rds\_group\_replication\_start 存储过程中指定 1,以使用当前数据库实 例初始化新组。

有关此示例中调用的存储过程的更多信息,请参阅[管理主动-主动集群。](#page-2861-0)

<span id="page-2798-1"></span>步骤 6:在主动-主动集群中的其它数据库实例上开始复制

对于主动-主动集群中的每个数据库实例,使用 SQL 客户端连接到该实例,然后运行以下存储过程。将 *group\_replication\_user\_password* 替换为 rdsgrprepladmin 用户的密码。

```
call mysql.rds_set_configuration('binlog retention hours', 168); -- 7 days binlog
call mysql.rds_group_replication_create_user('group_replication_user_password');
call 
 mysql.rds_group_replication_set_recovery_channel('group_replication_user_password');
call mysql.rds_group_replication_start(0);
```
此示例将 binlog retention hours 值设置为 168,这意味着二进制日志文件在每个数据库实例上 保留七天。您可以根据要求调整该值。

此示例在 mysql.rds\_group\_replication\_start 存储过程中指定 0,以将当前数据库实例加入 现有组。

**G** Tip

确保在主动-主动集群中的所有其它数据库实例上运行这些存储过程。

## <span id="page-2799-1"></span>步骤 7:(建议)检查主动-主动集群的状态

要确保集群的每个成员都配置正确,请通过连接到主动-主动集群中的数据库实例并运行以下 SQL 命令 来检查集群的状态 ·

SELECT \* FROM performance\_schema.replication\_group\_members;

输出应针对每个数据库实例的 MEMBER\_STATE 显示 ONLINE,如以下示例输出所示:

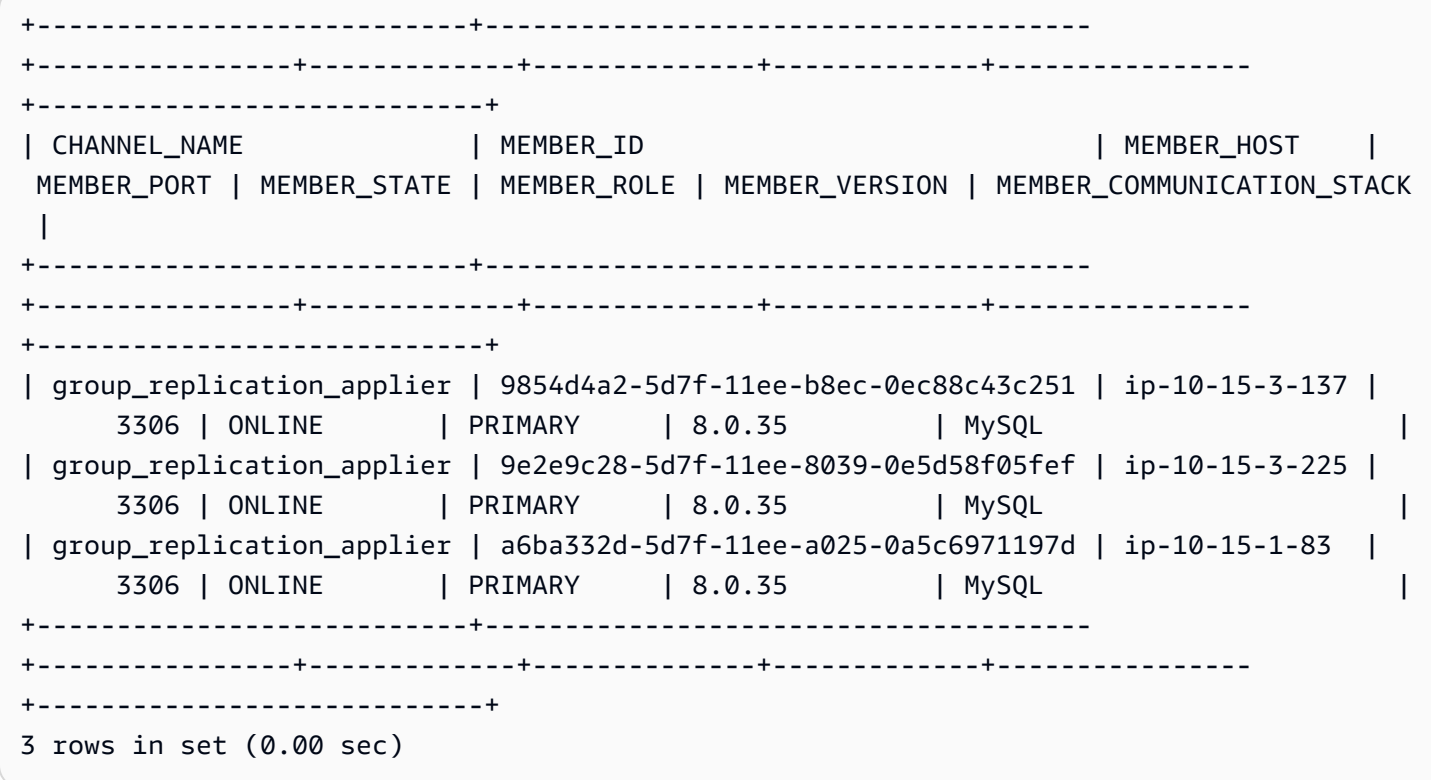

有关可能的 MEMBER\_STATE 值的信息,请参阅 MySQL 文档中的 [Group Replication Server States。](https://dev.mysql.com/doc/refman/8.0/en/group-replication-server-states.html)

# <span id="page-2799-0"></span>使用新的数据库实例设置主动-主动集群

完成以下步骤,使用新的 RDS for MySQL 数据库实例设置主动-主动集群。

如果您要在多个 VPC 中设置具有数据库实例的主动-主动集群,请务必完[成跨 VPC 主动-主动集群的先](#page-2791-0) [决条件](#page-2791-0)中的先决条件。

#### 主题

- [步骤 1:在一个或多个自定义参数组中设置主动-主动集群参数](#page-2800-0)
- [步骤 2:为主动-主动集群创建新的 RDS for MySQL 数据库实例](#page-2802-0)
- [步骤 4:指定主动-主动集群中的数据库实例](#page-2802-1)
- [步骤 5:在数据库实例上初始化组并开始复制](#page-2803-0)
- [步骤 6:在主动-主动集群中的其它数据库实例上开始复制](#page-2804-0)
- [步骤 7:\(建议\)检查主动-主动集群的状态](#page-2804-1)
- [步骤 8:\(可选\)将数据导入到主动-主动集群中的数据库实例](#page-2805-2)

<span id="page-2800-0"></span>步骤 1:在一个或多个自定义参数组中设置主动-主动集群参数

主动-主动集群中的 RDS for MySQL 数据库实例必须与一个自定义参数组相关联,该参数组对于所需 参数具有正确的设置。有关参数和每个参数所需设置的信息,请参阅[主动-主动集群所需的参数设置。](#page-2793-0)

您可以在新的参数组或现有参数组中设置这些参数。但是,为避免意外影响不属于主动-主动集群的数 据库实例,我们强烈建议您创建一个新的自定义参数组。主动-主动集群中的数据库实例可以与相同的 数据库参数组或不同的数据库参数组相关联。

您可以使用 AWS Management Console或 AWS CLI 创建新的自定义参数组。有关更多信息, 请参阅[创建数据库参数组](#page-524-0)。以下示例运行 [create-db-parameter-group](https://docs.aws.amazon.com/cli/latest/reference/rds/create-db-parameter-group.html) AWS CLI 命令以创建名为 *myactivepg* 的自定义数据库参数组:

对于 Linux、macOS 或 Unix:

```
aws rds create-db-parameter-group \ 
  --db-parameter-group-name myactivepg \ 
  --db-parameter-group-family mysql8.0 \ 
  --description "Parameter group for active-active clusters"
```
对于 Windows:

```
aws rds create-db-parameter-group ^ 
   --db-parameter-group-name myactivepg ^
```

```
 --db-parameter-group-family mysql8.0 ^
```
--description "*Parameter group for active-active clusters*"

还可以使用 AWS Management Console或 AWS CLI 设置自定义参数组中的参数。有关更多信息,请 参阅[修改数据库参数组中的参数](#page-527-0)。

```
 modify-db-parameter-group AWS CLI 命令来设置参数:
```
对于 Linux、macOS 或 Unix:

```
aws rds modify-db-parameter-group \ 
   --db-parameter-group-name myactivepg \ 
   --parameters 
  "ParameterName='rds.group_replication_enabled',ParameterValue='1',ApplyMethod=pending-
reboot" \ 
  "ParameterName='rds.custom_dns_resolution',ParameterValue='1',ApplyMethod=pending-
reboot" \ 
  "ParameterName='enforce_gtid_consistency',ParameterValue='ON',ApplyMethod=pending-
reboot" \ 
                 "ParameterName='gtid-mode',ParameterValue='ON',ApplyMethod=pending-
reboot" \ 
  "ParameterName='binlog_format',ParameterValue='ROW',ApplyMethod=immediate" \ 
  "ParameterName='slave_preserve_commit_order',ParameterValue='ON',ApplyMethod=immediate" 
 \setminus "ParameterName='group_replication_group_name',ParameterValue='11111111-2222-3333-4444-555555555555',ApplyMethod=pending-
reboot"
```
## 对于 Windows:

```
aws rds modify-db-parameter-group ^ 
   --db-parameter-group-name myactivepg ^ 
   --parameters 
  "ParameterName='rds.group_replication_enabled',ParameterValue='1',ApplyMethod=pending-
reboot" ^
```

```
 "ParameterName='rds.custom_dns_resolution',ParameterValue='1',ApplyMethod=pending-
reboot" ^
```

```
 "ParameterName='enforce_gtid_consistency',ParameterValue='ON',ApplyMethod=pending-
reboot" ^
```
"ParameterName='gtid-mode',ParameterValue='ON',ApplyMethod=pending-

reboot" ^

```
 "ParameterName='binlog_format',ParameterValue='ROW',ApplyMethod=immediate" ^
```
 "ParameterName='slave\_preserve\_commit\_order',ParameterValue='ON',ApplyMethod=immediate"  $\lambda$ 

 "ParameterName='group\_replication\_group\_name',ParameterValue='*11111111-2222-3333-4444-555555555555*',ApplyMethod=pendingreboot"

<span id="page-2802-0"></span>步骤 2:为主动-主动集群创建新的 RDS for MySQL 数据库实例

版本 8.0.35 及更高版本的 RDS for MySQL 数据库实例支持主动-主动集群。您可为集群创建最多九个 新的数据库实例。

您可以使用 AWS Management Console或 AWS CLI 来创建新的数据库实例。有关创建数据库实例的 更多信息,请参阅 [创建 Amazon RDS 数据库实例。](#page-452-0)创建数据库实例时,将其与您在上一步中创建或修 改的数据库参数组相关联。

<span id="page-2802-1"></span>步骤 4:指定主动-主动集群中的数据库实例

在与每个数据库实例关联的数据库参数组中,将 group\_replication\_group\_seeds 参数设置为要 包含在集群中的数据库实例的端点。

可以使用 AWS Management Console或 AWS CLI 来设置参数。设置此参数后,您无需重启数据库实 例。有关设置参数的更多信息,请参阅 [修改数据库参数组中的参数](#page-527-0)。

以下示例运行 [modify-db-parameter-group](https://docs.aws.amazon.com/cli/latest/reference/rds/modify-db-parameter-group.html) AWS CLI 命令来设置参数:

对于 Linux、macOS 或 Unix:

```
aws rds modify-db-parameter-group \ 
   --db-parameter-group-name myactivepg \ 
   --parameters 
  "ParameterName='group_replication_group_seeds',ParameterValue='myactivedb1.123456789012.us-
east-1.rds.amazonaws.com:3306,myactivedb2.123456789012.us-
east-1.rds.amazonaws.com:3306,myactivedb3.123456789012.us-
east-1.rds.amazonaws.com:3306',ApplyMethod=immediate"
```
#### 对于 Windows:

```
aws rds modify-db-parameter-group ^ 
   --db-parameter-group-name myactivepg ^ 
   --parameters 
  "ParameterName='group_replication_group_seeds',ParameterValue='myactivedb1.123456789012.us-
east-1.rds.amazonaws.com:3306,myactivedb2.123456789012.us-
east-1.rds.amazonaws.com:3306,myactivedb3.123456789012.us-
east-1.rds.amazonaws.com:3306',ApplyMethod=immediate"
```
**G** Tip

确保在每个与主动-主动集群中的数据库实例关联的数据库参数组中设置 group\_replication\_group\_seeds 参数。

### <span id="page-2803-0"></span>步骤 5:在数据库实例上初始化组并开始复制

您可以选择任何新数据库来初始化组并开始复制。为此,请完成以下步骤:

- 1. 在主动-主动集群中选择一个数据库实例,然后在 SQL 客户端中连接到该数据库实例。有关连接到 RDS for MySQL 数据库实例的更多信息,请参[阅连接到运行 MySQL 数据库引擎的数据库实例。](#page-2651-0)
- 2. 在 SQL 客户端中,运行以下存储过程并将 *group\_replication\_user\_password* 替换为 rdsgrprepladmin 用户的密码。在主动-主动集群中,rdsgrprepladmin 用户保留用于组复制 连接。在主动-主动集群中的所有数据库实例上,该用户的密码必须相同。

call mysql.rds\_set\_configuration('binlog retention hours', *168*); -- 7 days binlog call mysql.rds\_group\_replication\_create\_user('*group\_replication\_user\_password*'); call mysql.rds\_group\_replication\_set\_recovery\_channel('*group\_replication\_user\_password*'); call mysql.rds\_group\_replication\_start(1);

此示例将 bin1og\_retention\_hours 值设置为 168,这意味着二进制日志文件在数据库实例上 保留七天。您可以根据要求调整该值。

此示例在 mysql.rds\_group\_replication\_start 存储过程中指定 1,以使用当前数据库实 例初始化新组。

有关此示例中调用的存储过程的更多信息,请参阅[管理主动-主动集群。](#page-2861-0)

# <span id="page-2804-0"></span>步骤 6:在主动-主动集群中的其它数据库实例上开始复制

对于主动-主动集群中的每个数据库实例,使用 SQL 客户端连接到该实例,然后运行以下存储过程。将 *group\_replication\_user\_password* 替换为 rdsgrprepladmin 用户的密码。

```
call mysql.rds_set_configuration('binlog retention hours', 168); -- 7 days binlog
call mysql.rds_group_replication_create_user('group_replication_user_password');
call 
 mysql.rds_group_replication_set_recovery_channel('group_replication_user_password');
call mysql.rds_group_replication_start(0);
```
此示例将 bin1og retention hours 值设置为 168,这意味着二进制日志文件在每个数据库实例上 保留七天。您可以根据要求调整该值。

此示例在 mysql.rds\_group\_replication\_start 存储过程中指定 0,以将当前数据库实例加入 现有组。

#### **G** Tip

确保在主动-主动集群中的所有其它数据库实例上运行这些存储过程。

## <span id="page-2804-1"></span>步骤 7:(建议)检查主动-主动集群的状态

要确保集群的每个成员都配置正确,请通过连接到主动-主动集群中的数据库实例并运行以下 SQL 命令 来检查集群的状态 ·

SELECT \* FROM performance\_schema.replication\_group\_members;

输出应针对每个数据库实例的 MEMBER\_STATE 显示 ONLINE,如以下示例输出所示:

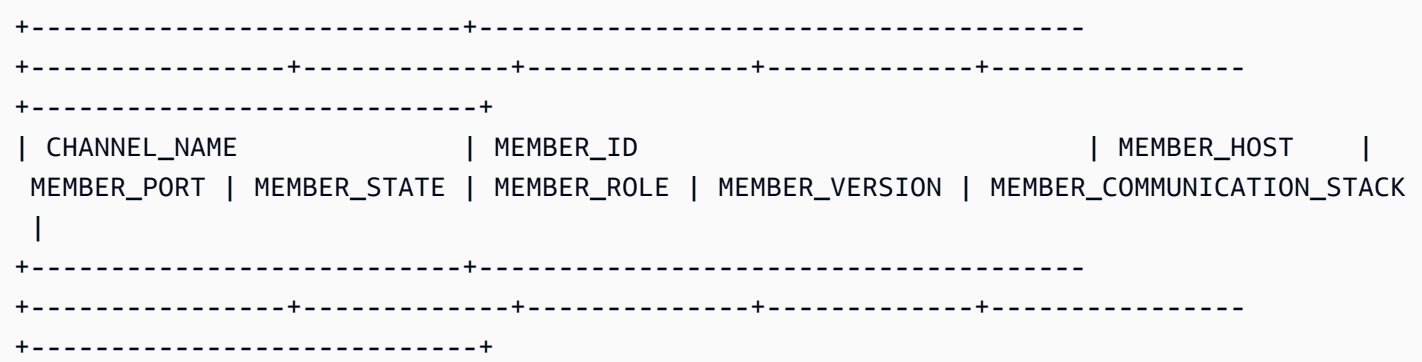

Amazon Relational Database Service 用户指南

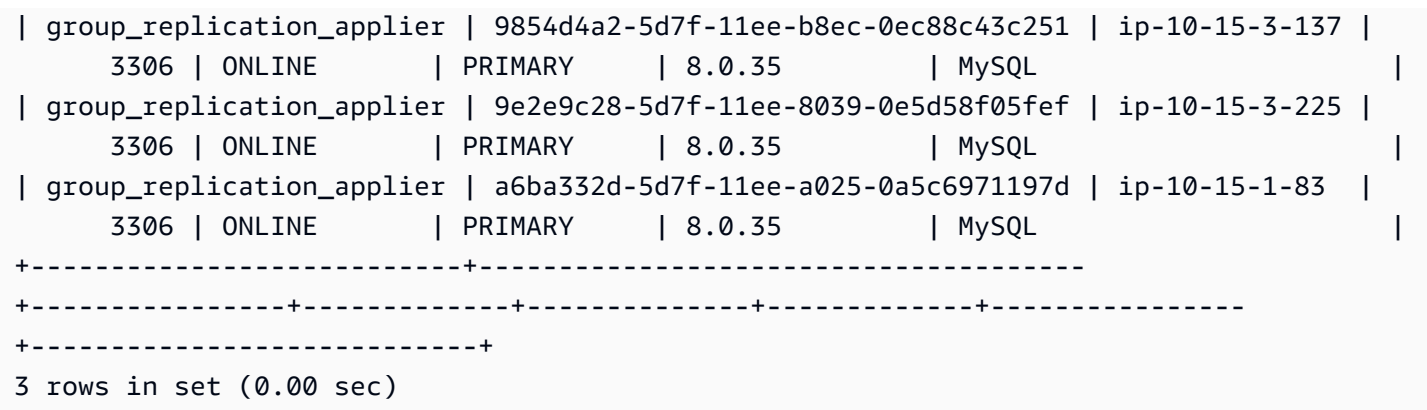

<span id="page-2805-2"></span>有关可能的 MEMBER\_STATE 值的信息,请参阅 MySQL 文档中的 [Group Replication Server States。](https://dev.mysql.com/doc/refman/8.0/en/group-replication-server-states.html)

# 步骤 8:(可选)将数据导入到主动-主动集群中的数据库实例

您可以将数据从 MySQL 数据库导入到主动-主动集群中的数据库实例。导入数据后,组复制会将其复 制到集群中的其它数据库实例。

有关导入用户的信息,请参阅[将数据导入到停机时间更少的 Amazon RDS MariaDB 或 MySQL 实例。](#page-2734-0)

# <span id="page-2805-0"></span>将数据库实例添加到主动-主动集群

您可以通过还原数据库快照或将数据库实例还原到某个时间点,将数据库实例添加到主动-主动集群。 一个主动-主动集群最多可以包含九个数据库实例。

将数据库实例恢复到某个时间点时,它通常包含比从数据库快照还原的数据库实例较新的事务。当数据 库实例具有较新的事务时,启动复制时需要应用的事务会较少。因此,使用时间点恢复将数据库实例添 加到集群通常比从数据库快照还原更快。

#### 主题

- [使用时间点恢复将数据库实例添加到主动-主动集群](#page-2805-1)
- [使用数据库快照将数据库实例添加到主动-主动集群](#page-2806-0)

<span id="page-2805-1"></span>使用时间点恢复将数据库实例添加到主动-主动集群

您可以通过对集群中的数据库实例执行时间点恢复,将数据库实例添加到主动-主动集群中。

有关在不同的 AWS 区域将数据库实例恢复到某个时间点的信息,请参阅[将自动备份复制到其他 AWS](#page-891-0)  [区域](#page-891-0)。

#### 使用时间点恢复将数据库实例添加到主动-主动集群

1. 通过对主动-主动集群中的数据库实例执行时间点恢复,创建新的数据库实例。

您可以对集群中的任何数据库实例执行时间点恢复以创建新的数据库实例。有关说明,请参阅 [将](#page-921-0) [数据库实例还原到指定时间](#page-921-0)。

#### **A** Important

在时间点恢复期间,将新的数据库实例与设置了主动-主动集群参数的数据库参数组相关 联。否则,组复制将无法在新的数据库实例上启动。有关参数和每个参数所需设置的信 息,请参阅[主动-主动集群所需的参数设置。](#page-2793-0)

#### **G** Tip

如果您在开始时间点恢复之前拍摄数据库实例的快照,则可以减少在新数据库实例上应用 事务所需的时间量。

2. 将数据库实例添加到与主动-主动集群中的一个数据库实例相关联的每个数据库参数组中的 group\_replication\_group\_seeds 参数,包括与新数据库实例关联的数据库参数组。

#### 有关设置参数的更多信息,请参阅 [修改数据库参数组中的参数](#page-527-0)。

3. 在 SQL 客户端中,连接到新的数据库实例,然后调用 [mysql.rds\\_group\\_replication\\_set\\_recovery\\_channel](#page-2863-0) 存储过程。将 *group\_replication\_user\_password* 替换为 rdsgrprepladmin 用户的密码。

call mysql.rds\_group\_replication\_set\_recovery\_channel('*group\_replication\_user\_password*');

4. 使用 SQL 客户端,调用 [mysql.rds\\_group\\_replication\\_start](#page-2864-0) 存储过程以开始复制:

call mysql.rds\_group\_replication\_start(0);

# <span id="page-2806-0"></span>使用数据库快照将数据库实例添加到主动-主动集群

通过在集群中创建数据库实例的数据库快照,然后还原数据库快照,可以将数据库实例添加到主动-主 动集群。

有关将快照复制到不同 AWS 区域的信息,请参阅[the section called "跨区域复制"。](#page-941-0)

使用数据库快照将数据库实例添加到主动-主动集群

1. 创建主动-主动集群中数据库实例的数据库快照。

您可以创建集群中任何数据库实例的数据库快照。有关说明,请参阅 [为单可用区数据库实例创建](#page-908-0) [数据库快照](#page-908-0)。

2. 从数据库快照还原数据库实例。

在快照还原操作期间,将新的数据库实例与设置了主动-主动集群参数的数据库参数组相关联。有 关参数和每个参数所需设置的信息,请参阅[主动-主动集群所需的参数设置。](#page-2793-0)

有关从数据库快照还原数据库实例的信息,请参阅[从数据库快照还原](#page-915-0)。

3. 将数据库实例添加到与主动-主动集群中的一个数据库实例相关联的每个数据库参数组中的 group\_replication\_group\_seeds 参数,包括与新数据库实例关联的数据库参数组。

有关设置参数的更多信息,请参阅 [修改数据库参数组中的参数](#page-527-0)。

4. 在 SQL 客户端中,连接到新的数据库实例,然后调用 [mysql.rds\\_group\\_replication\\_set\\_recovery\\_channel](#page-2863-0) 存储过程。将 *group\_replication\_user\_password* 替换为 rdsgrprepladmin 用户的密码。

call

mysql.rds\_group\_replication\_set\_recovery\_channel('*group\_replication\_user\_password*');

5. 使用 SQL 客户端,调用 [mysql.rds\\_group\\_replication\\_start](#page-2864-0) 存储过程以开始复制:

call mysql.rds\_group\_replication\_start(0);

# <span id="page-2807-0"></span>监控主动-主动集群

您可以通过连接到集群中的数据库实例并运行以下 SQL 命令来监控您的主动-主动集群 ·

SELECT \* FROM performance\_schema.replication\_group\_members;

输出应针对每个数据库实例的 MEMBER\_STATE 显示 ONLINE,如以下示例输出所示:
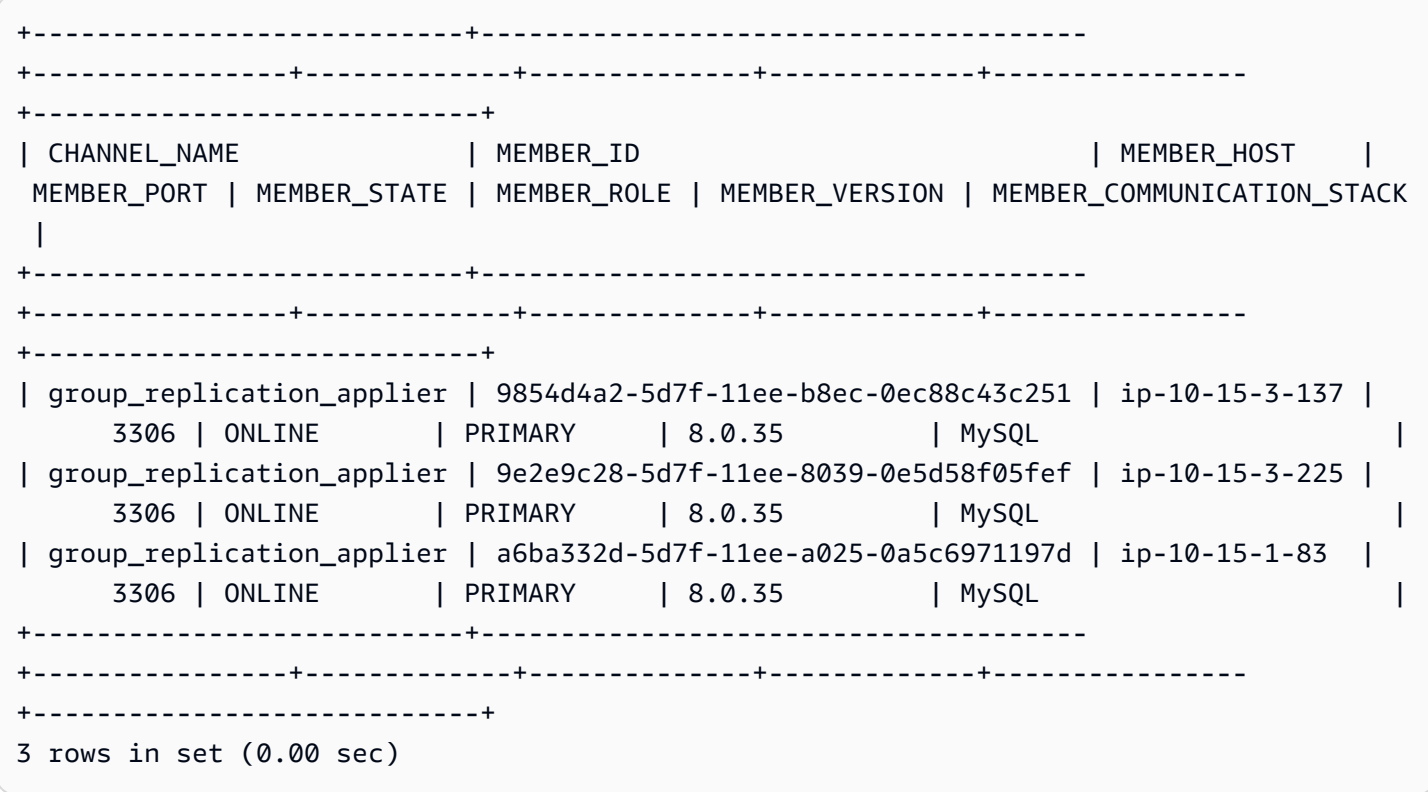

有关可能的 MEMBER\_STATE 值的信息,请参阅 MySQL 文档中的 [Group Replication Server States。](https://dev.mysql.com/doc/refman/8.0/en/group-replication-server-states.html)

### 在主动-主动集群中的数据库实例上停止组复制

您可以在主动-主动集群中的数据库实例上停止组复制。停止组复制后,数据库实例将处于超级只读模 式,直到重启复制或从主动-主动集群中移除该数据库实例。有关超级只读模式的信息,请参阅 [MySQL](https://dev.mysql.com/doc/refman/8.0/en/server-system-variables.html#sysvar_super_read_only) [文档](https://dev.mysql.com/doc/refman/8.0/en/server-system-variables.html#sysvar_super_read_only)。

#### 暂时停止主动-主动集群的组复制

1. 使用 SQL 客户端连接到主动-主动集群中的数据库实例。

有关连接到 RDS for MySQL 数据库实例的更多信息,请参阅[连接到运行 MySQL 数据库引擎的数](#page-2651-0) [据库实例](#page-2651-0)。

2. 在 SQL 客户端中,调用 [mysql.rds\\_group\\_replication\\_stop](#page-2864-0) 存储过程:

call mysql.rds\_group\_replication\_stop();

## 重命名主动-主动集群中的数据库实例

您可以更改主动-主动集群中数据库实例的名称。要重命名主动-主动集群中的多个数据库实例,请一次 重命名一个数据库实例。因此,先重命名一个数据库实例并将其重新加入集群,然后重命名下一个数据 库实例。

重命名主动-主动集群中的数据库实例

1. 在 SQL 客户端中连接到数据库实例,然后调用 [mysql.rds\\_group\\_replication\\_stop](#page-2864-0) 存储过程:

call mysql.rds\_group\_replication\_stop();

- 2. 按照[重命名数据库实例](#page-642-0)中的说明重命名数据库实例。
- 3. 在每个与主动-主动集群中的数据库实例关联的数据库参数组中修改 group\_replication\_group\_seeds 参数。

在参数设置中,将旧的数据库实例端点替换为新的数据库实例端点。有关设置参数的更多信息,请 参阅 [修改数据库参数组中的参数](#page-527-0)。

4. 在 SQL 客户端中连接到数据库实例,然后调用 [mysql.rds\\_group\\_replication\\_start](#page-2864-1) 存储过程:

call mysql.rds\_group\_replication\_start(0);

### 从主动-主动集群中移除数据库实例

当您从主动-主动集群中移除数据库实例时,它会恢复为独立的数据库实例。

#### 从主动-主动集群中移除数据库实例

1. 在 SQL 客户端中连接到数据库实例,然后调用 [mysql.rds\\_group\\_replication\\_stop](#page-2864-0) 存储过程:

call mysql.rds\_group\_replication\_stop();

2. 修改将保留在主动-主动集群中的数据库实例的 group\_replication\_group\_seeds 参数。

在 group\_replication\_group\_seeds 参数中,删除要从主动-主动集群中移除的数据库实 例。有关设置参数的更多信息,请参阅 [修改数据库参数组中的参数](#page-527-0)。

3. 修改要从主动-主动集群中移除的数据库实例的参数,使其不再是集群的一部分。

您可以将数据库实例与其它参数组关联,也可以修改与数据库 实例关联的数据库参数组中的参数。要修改的参数包括 group\_replication\_group\_name、rds.group\_replication\_enabled 和 group\_replication\_group\_seeds。有关主动-主动集群参数的更多信息,请参阅[主动-主动](#page-2793-0) [集群所需的参数设置](#page-2793-0)。

如果您修改数据库参数组中的参数,请确保该数据库参数组未与主动-主动集群中的其它数据库实 例相关联。

4. 重启您从主动-主动集群中移除的数据库实例,以使新的参数设置生效。

有关说明,请参阅 [重启中的数据库实例](#page-645-0)。

RDS for MySQL 主动-主动集群的限制

以下限制适用于 RDS for MySQL 的主动-主动集群。

- 对于主动-主动集群中的数据库实例,主用户名不能为 rdsgrprepladmin。此用户名保留用于组复 制连接。
- 对于在主动-主动集群中具有只读副本的数据库实例,除 Replicating 之外的长时间复制状态可能 会导致日志文件超出存储限制。有关只读副本的状态的信息,请参阅[监控只读复制](#page-664-0)。
- 主动-主动集群中的数据库实例不支持蓝绿部署。有关更多信息,请参阅[使用 Amazon RDS 蓝绿部署](#page-838-0) [进行数据库更新](#page-838-0)。
- 主动-主动集群中的数据库实例不支持 Kerberos 身份验证。有关更多信息,请参[阅对 MySQL 使用](#page-2671-0)  [Kerberos 身份验证。](#page-2671-0)
- 无法将多可用区数据库集群中的数据库实例添加到主动-主动集群。

但是,可以将多可用区数据库实例部署中的数据库实例添加到主动-主动集群。

有关更多信息,请参阅[配置和管理多可用区部署](#page-722-0)。

- 由于组复制插件拒绝写入,因此不会在主动-主动集群中复制没有主键的表。
- 不会在主动-主动集群中复制非 InnoDB 表。
- 主动-主动集群不支持集群中不同数据库实例上的并发 DML 和 DDL 语句。
- 您无法将主动-主动集群配置为使用单主模式作为该组的复制模式。对于此配置,我们建议改用多可 用区数据库集群。有关更多信息,请参阅[多可用区数据库集群部署](#page-730-0)。
- 主动-主动集群中的数据库实例不支持多源复制。

## 使用复制从 MySQL 数据库实例中导出数据

可以使用复制功能,将数据从 RDS for MySQL 数据库实例导出到在 Amazon RDS 外部运行的 MySQL 实例。在这种情况下,MySQL 数据库实例是源 MySQL 数据库实例,而在 Amazon RDS 外部运行的 MySQL 实例则是外部 MySQL 数据库。

外部 MySQL 数据库可以在数据中心本地运行,也可以在 Amazon EC2 实例上运行。外部 MySQL 数 据库必须运行与源 MySQL 数据库实例相同的版本或更高版本。

只有在从源 MySQL 数据库实例导出数据库期间,才支持复制到外部 MySQL 数据库。导出数据后,应 终止复制,而应用程序可开始访问该外部 MySQL 实例。

下面列表显示了需要采取的步骤。每个步骤在后续的几节中有详述。

1. 准备外部 MySQL 数据库实例。

2. 准备用于复制的源 MySQL 数据库实例。

3. 使用 mysqldump 实用程序将数据库从源 MySQL 数据库实例传输到外部 MySQL 数据库。

4. 开始复制到外部 MySQL 数据库。

5. 导出完毕后,停止复制。

### 准备外部 MySQL 数据库

执行以下步骤来准备外部 MySQL 数据库。

准备外部 MySQL 数据库

- 1. 安装外部 MySQL 数据库。
- 2. 以主用户身份连接到外部 MySQL 数据库。然后创建支持访问数据库的管理员、应用程序和服务所 需的用户。
- 3. 按照 MySQL 文档中的说明以副本的形式准备外部 MySQL 数据库。有关更多信息,请参阅 [MySQL 文档](https://dev.mysql.com/doc/refman/8.0/en/replication-howto-slavebaseconfig.html)。
- 4. 配置一条传出规则,使外部 MySQL 数据库在导出过程中作为只读副本运行。该传出规则将允许外 部 MySQL 数据库在复制期间连接到源 MySQL 数据库实例。指定传出规则以允许通过传输控制协 议 (TCP) 连接到源 MySQL 数据库实例的端口和 IP 地址。

为您的环境指定适当的传出规则:

- 如果外部 MySQL 数据库在基于 Amazon VPC 服务的 Virtual Private Cloud (VPC) 中的 Amazon EC2 实例中运行,请在 VPC 安全组中指定传出规则。有关更多信息,请参[阅使用安全](#page-4226-0) [组控制访问权限](#page-4226-0)。
- 如果外部 MySQL 数据库安装在本地,请在防火墙中指定传出规则。
- 5. 如果外部 MySQL 数据库在 VPC 中运行,则除了安全组传出规则外,还应配置 VPC 访问控制列 表 (ACL) 规则:
	- 配置允许将 TCP 流量从源 MySQL 数据库实例的 IP 地址传入到端口 1024–65535 的 ACL 传入 规则。
	- 配置允许将 TCP 流量传出到源 MySQL 数据库实例的端口 和 IP 地址的 ACL 传出规则。

有关 Amazon VPC 网络 ACL 的更多信息,请参阅《Amazon VPC 用户指南》中的[网络 ACL。](https://docs.aws.amazon.com/vpc/latest/userguide/vpc-network-acls.html)

6. (可选)将 max\_allowed\_packet 参数设置为最大大小, 以避免复制错误。建议使用此设置。

### 准备源 MySQL 数据库实例

执行以下步骤以复制源的形式准备源 MySQL 数据库实例。

准备源 MySQL 数据库实例

- 1. 确保设置复制时您的客户端计算机有足够的磁盘空间来保存二进制日志。
- 2. 连接到源 MySQL 数据库实例,并按照 MySQL 文档[中创建用于复制的用户](http://dev.mysql.com/doc/refman/8.0/en/replication-howto-repuser.html)中的说明,创建复制账 户。
- 3. 在运行源 MySQL 数据库实例的系统上配置传入规则,以允许外部 MySQL 数据库在复制期间连 接。指定一条传入规则,以允许从外部 MySQL 数据库的 IP 地址通过 TCP 连接到源 MySQL 数据 库实例使用的端口。
- 4. 指定传出规则:
	- 如果源 MySQL 数据库实例在 VPC 中运行,请在 VPC 安全组中指定传入规则。有关更多信 息,请参阅[使用安全组控制访问权限](#page-4226-0)。
- 5. 如果源 MySQL 数据库实例在 VPC 中运行,则除了安全组传入规则外,还要配置 VPC ACL 规 则。
	- 配置 ACL 传入规则,以允许从外部 MySQL 数据库的 IP 地址通过 TCP 连接到 Amazon RDS 实例使用的端口。

• 配置 ACL 出口规则,以允许从端口 1024-65535 通过 TCP 连接到外部 MySQL 数据库的 IP 地 址。

有关 Amazon VPC 网络 ACL 的更多信息,请参阅《Amazon VPC 用户指南》中的[网络 ACL。](https://docs.aws.amazon.com/vpc/latest/userguide/vpc-network-acls.html)

- 6. 确保设置的备份保留期足够长,以便在导出期间不会清除任何二进制日志。如果在导出完成前清 除了所有日志,您必须从头重新启动复制进程。有关设置备份保留期的更多信息,请参阅 [备份简](#page-877-0) [介](#page-877-0)。
- 7. 使用 mysql.rds set configuration 存储过程将二进制日志文件保留期设置得足够长,以便 在导出期间不会清除二进制日志文件。有关更多信息,请参阅[访问 MySQL 二进制日志。](#page-1369-0)
- 8. 从源 MySQL 数据库实例创建 Amazon RDS 只读副本,以进一步确保不会清除源 MySQL 数据库 实例的二进制日志文件。有关更多信息,请参阅[创建只读副本](#page-657-0)。
- 9. 在创建 Amazon RDS 只读副本后,调用 mysql.rds\_stop\_replication 存储过程以停止复制 过程。源 MySQL 数据库实例不会再清除其二进制日志文件,以便这些文件可用于复制过程。
- 10. (可选)将 max\_allowed\_packet 和 slave\_max\_allowed\_packet 参数都设置为最大大 小,以避免复制错误。两个参数的最大大小为 1 GB。建议对两个参数都使用此设置。有关设置参 数的信息,请参阅 [修改数据库参数组中的参数](#page-527-0)。

## 复制数据库

执行以下步骤以复制数据库。

### 复制数据库

- 1. 连接到源 MySQL 数据库实例的 RDS 只读副本,然后运行 MySQL SHOW REPLICA STATUS\G 语句。请记录下以下值:
	- Master Host
	- Master\_Port
	- Master\_Log\_File
	- Exec\_Master\_Log\_Pos

**a** Note

以前的 MySQL 版本使用的是 SHOW SLAVE STATUS, 而不是 SHOW REPLICA STATUS。如果您使用的 MySQL 版本低于 8.0.23,那么请使用 SHOW SLAVE STATUS。

2. 使用 mysqldump 实用程序创建快照,此过程会将数据从 Amazon RDS 复制到本地客户端计算 机。确保您的客户端计算机有足够的空间容纳要复制的数据库中的 mysqldump 文件。为大量数据 库完成此过程可能需要数小时的时间。按照 MySQL 文档中[使用 mysqldump 创建数据快照中](https://dev.mysql.com/doc/mysql-replication-excerpt/8.0/en/replication-howto-mysqldump.html)的说 明进行操作。

以下示例在客户端上运行 mysqldump,并将转储写入文件。

对于 Linux、macOS 或 Unix:

```
mysqldump -h source_MySQL_DB_instance_endpoint \ 
     -u user \ 
     -ppassword \ 
    --port=3306 \ 
     --single-transaction \ 
     --routines \ 
     --triggers \ 
     --databases database database2 > path/rds-dump.sql
```
对于 Windows:

```
mysqldump -h source_MySQL_DB_instance_endpoint ^ 
     -u user ^ 
     -ppassword ^ 
     --port=3306 ^ 
     --single-transaction ^ 
     --routines ^ 
     --triggers ^ 
     --databases database database2 > path\rds-dump.sql
```
您可以将备份文件加载到外部 MySQL 数据库中。有关更多信息,请参阅 MySQL 文档中[的重新加](https://dev.mysql.com/doc/refman/8.0/en/reloading-sql-format-dumps.html) [载 SQL 格式备份。](https://dev.mysql.com/doc/refman/8.0/en/reloading-sql-format-dumps.html)您可以运行另一个实用程序以将数据加载到外部 MySQL 数据库中。

## 完成导出

执行以下步骤以完成导出。

完成导出

1. 使用 MySQL CHANGE MASTER 语句配置外部 MySQL 数据库。指定授予 REPLICATION SLAVE 权限的用户的 ID 和密码。指定您对 RDS 只读副本运行的 MySQL SHOW REPLICA STATUS\G 语句所返回的 Master\_Host、Master\_Port、Relay\_Master\_Log\_File 和 Exec\_Master\_Log\_Pos 值。有关更多信息,请参阅 [MySQL 文档。](https://dev.mysql.com/doc/refman/8.0/en/change-master-to.html)

#### **a** Note

以前的 MySQL 版本使用的是 SHOW SLAVE STATUS, 而不是 SHOW REPLICA STATUS。如果您使用的 MySQL 版本低于 8.0.23,那么请使用 SHOW SLAVE STATUS。

2. 使用 MySQL START REPLICA 命令启动从源 MySQL 数据库实例到外部 MySQL 数据库的复制。

执行此操作将启动从源 MySQL 数据库实例进行复制的过程,并会导出在停止从 Amazon RDS 只 读副本进行复制后发生的所有源更改。

**a** Note

以前的 MySQL 版本使用的是 START SLAVE, 而不是 START REPLICA。如果您使用的 MySQL 版本低于 8.0.23,那么请使用 START SLAVE。

- 3. 对外部 MySQL 数据库运行 MySQL SHOW REPLICA STATUS\G 命令,以验证它是否作为只读副 本运行。有关解释结果的更多信息,请参阅 [MySQL 文档。](https://dev.mysql.com/doc/refman/8.0/en/show-slave-status.html)
- 4. 在外部 MySQL 数据库上的复制跟上源 MySQL 数据库实例后,使用 MySQL STOP REPLICA 命 令停止从源 MySQL 数据库实例的复制。

**a** Note

以前的 MySQL 版本使用的是 STOP SLAVE,而不是 STOP REPLICA。如果您使用的 MySQL 版本低于 8.0.23,那么请使用 STOP SLAVE。

5. 在 Amazon RDS 只读副本上,调用 mysql.rds\_start\_replication 存储过程。这 样,Amazon RDS 就能开始从源 MySQL 数据库实例清除二进制日志文件。

# 适用于 MySQL 数据库实例的选项

在下文中,您可以找到适用于运行 MySQL 数据库引擎的 Amazon RDS 实例的选项或其他功能的说 明。要启用这些选项,您可以将它们添加到自定义选项组中,然后将选项组关联到数据库实例。有关使 用选项组的详细信息,请参阅[使用选项组](#page-500-0)。

Amazon RDS 支持 MySQL 的以下选项:

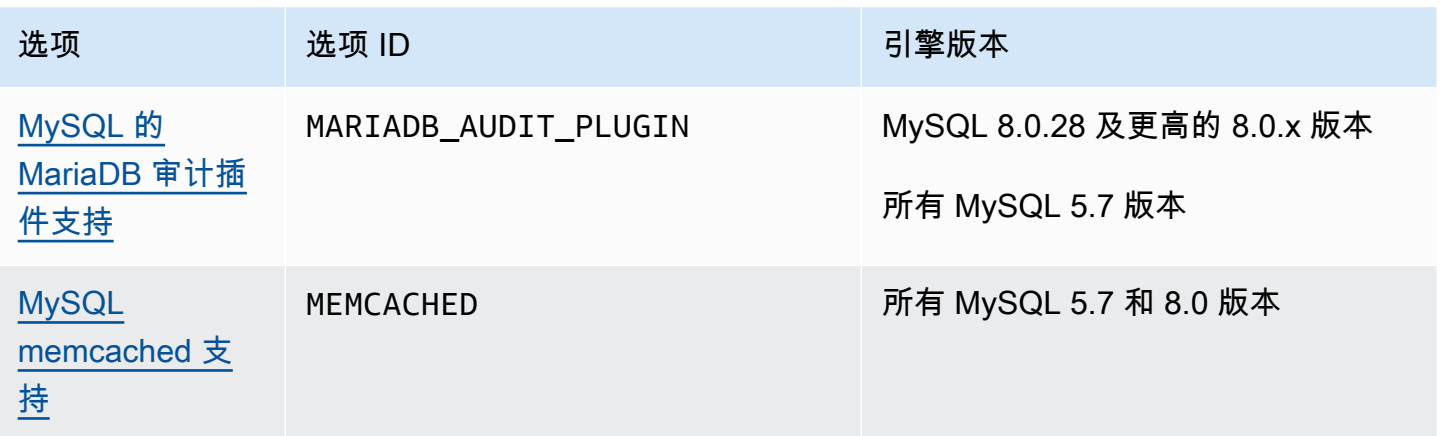

<span id="page-2819-0"></span>Amazon RDS 基于开源 MariaDB 审计插件为 MySQL 数据库实例提供审计插件。有关更多信息,请参 阅 [MySQL Server GitHub 存储库的审计插件。](https://github.com/aws/audit-plugin-for-mysql)

### **a** Note

MySQL 的审计插件基于 MariaDB 审计插件。在本文中,我们将其称为 MariaDB 审计插件。

MariaDB 审计插件记录数据库活动,包括用户登录数据库和针对数据库运行的查询等。数据库活动记 录存储在日志文件中。

#### **a** Note

目前,仅以下 RDS for MySQL 版本支持 MariaDB 审计插件:

- MySQL 8.0.28 及更高的 8.0.x 版本
- 所有 MySQL 5.7 版本

### <span id="page-2819-1"></span>审计插件选项设置

Amazon RDS 支持 MariaDB 审计插件选项的以下设置。

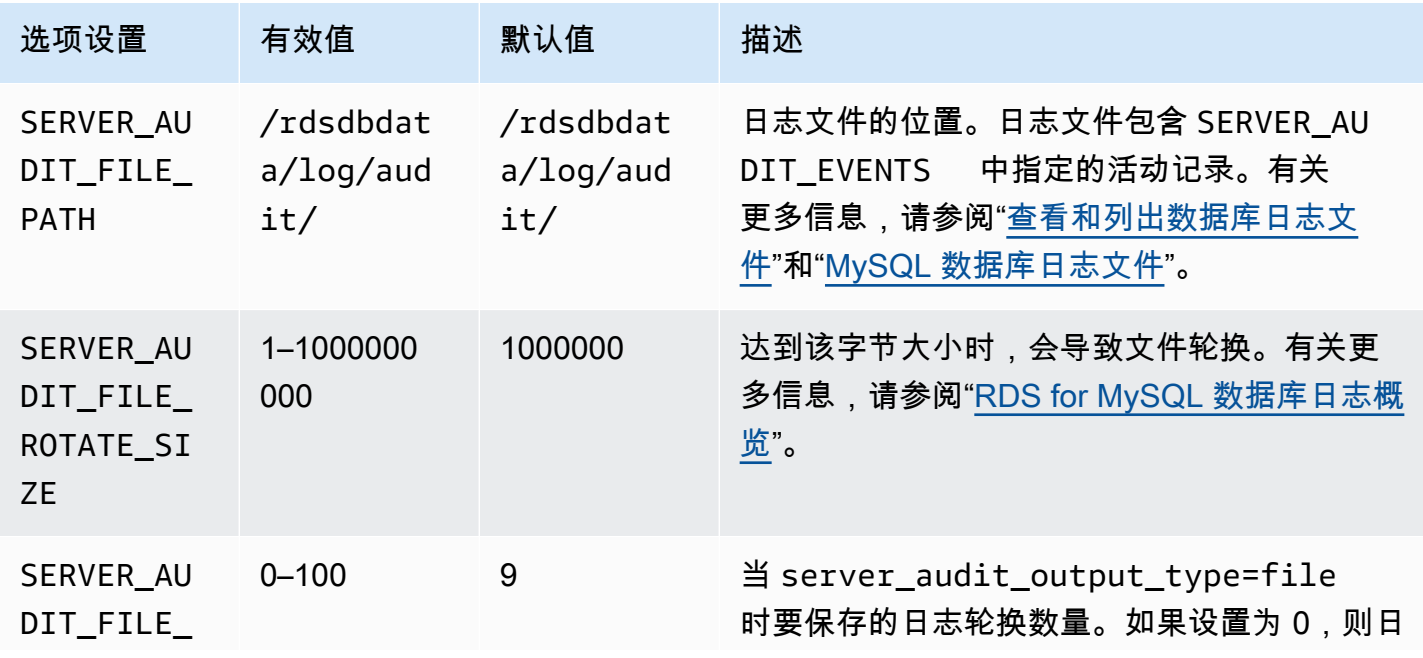

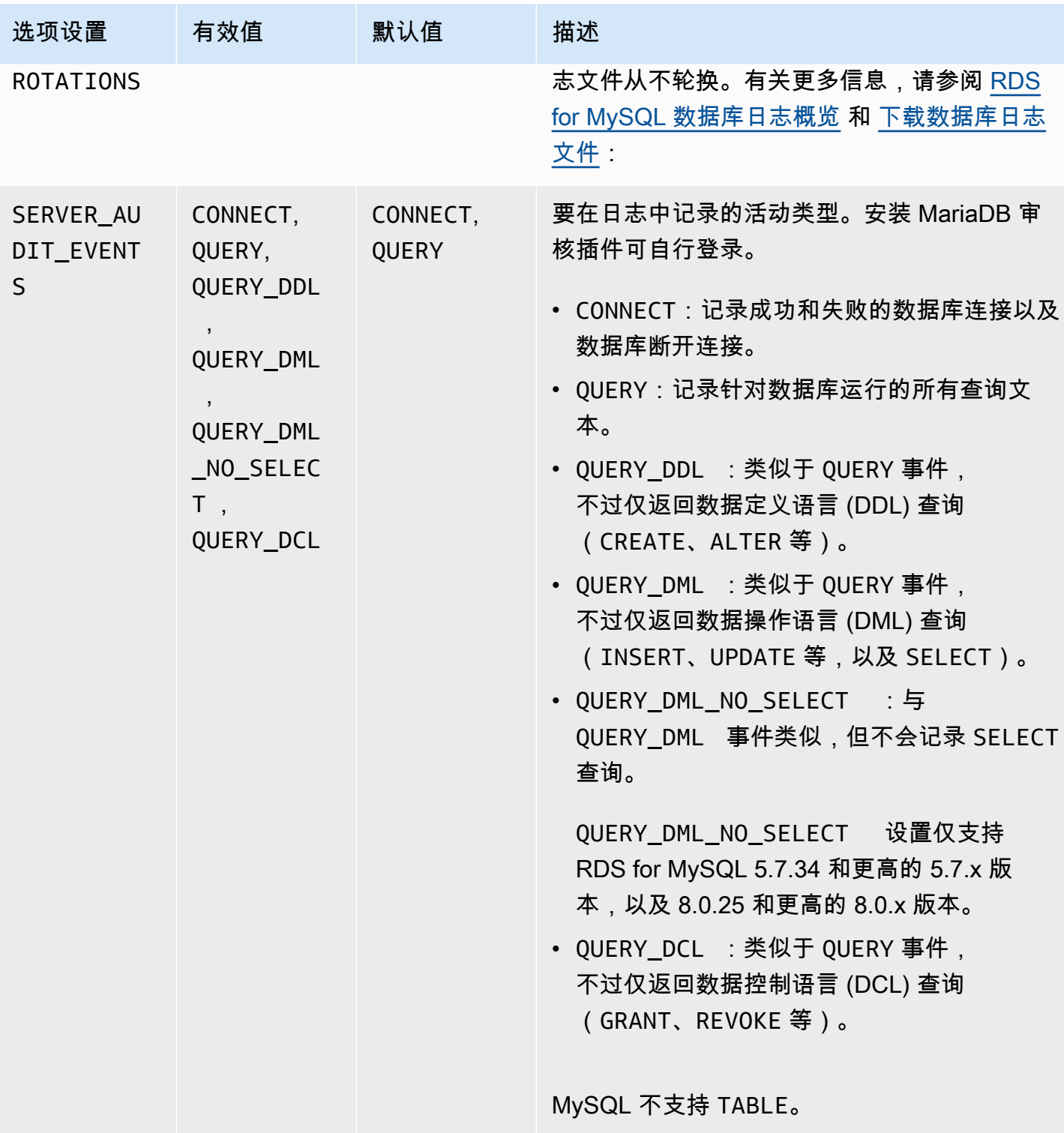

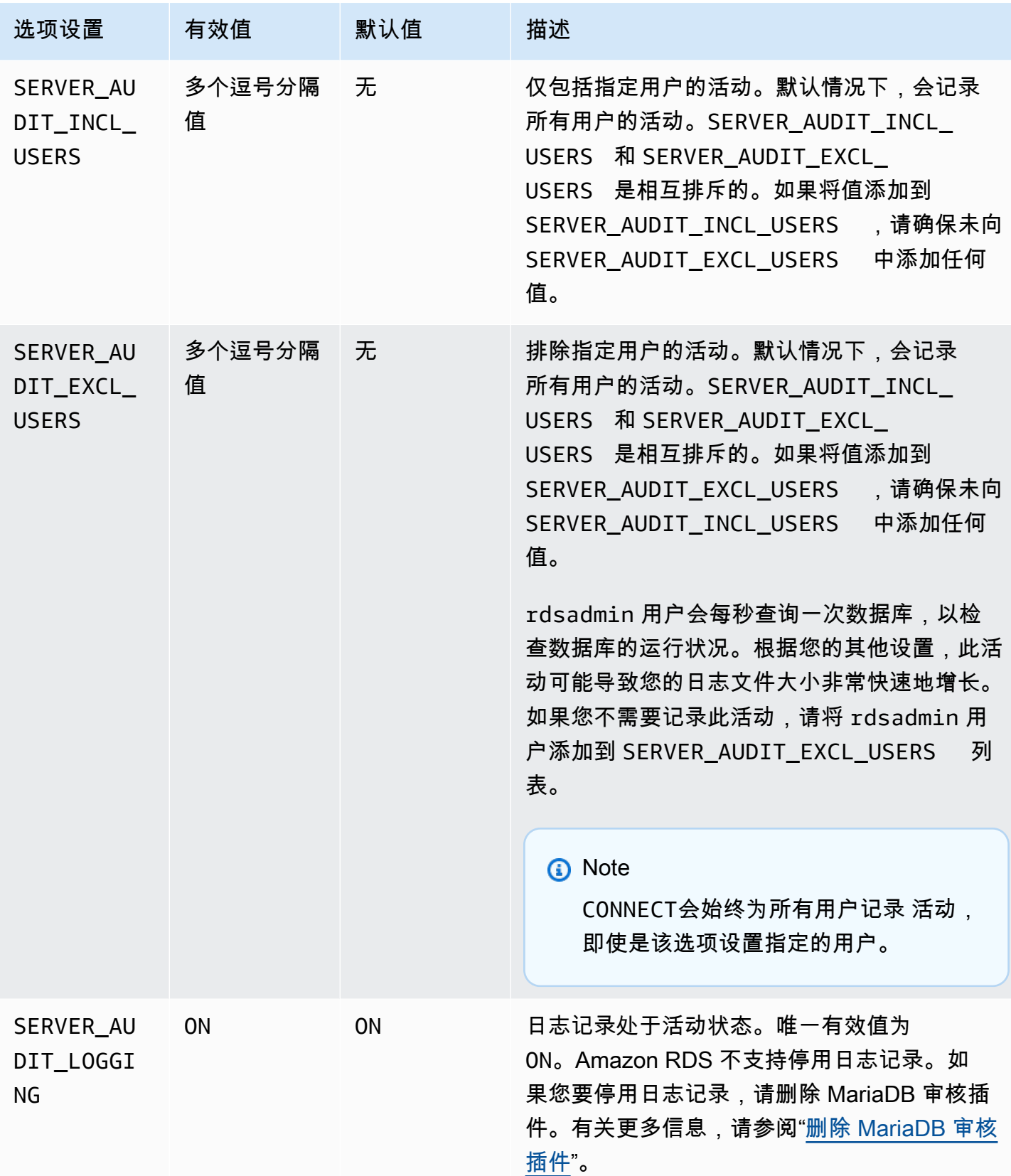

Amazon Relational Database Service 用户指南

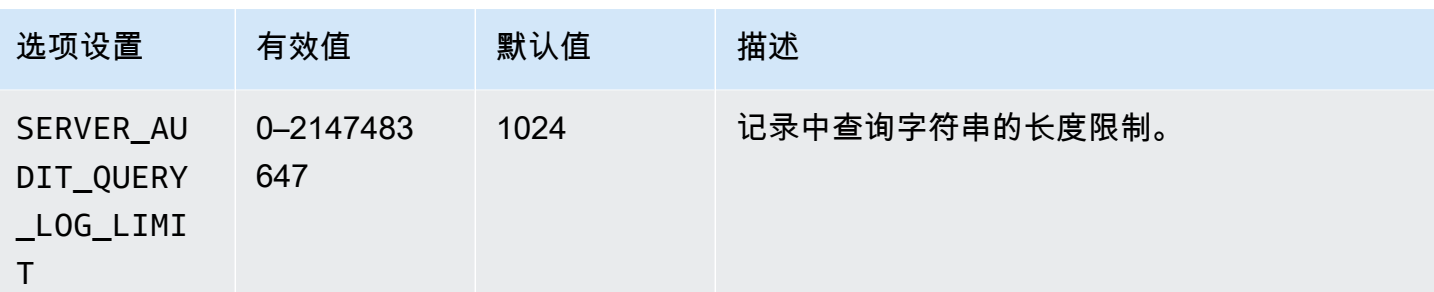

### 添加 MariaDB 审核插件

向数据库实例添加 MariaDB 审核插件的一般过程如下:

- 创建新的选项组,或者复制或修改现有选项组
- 向选项组添加选项
- 将选项组与数据库实例相关联

添加 MariaDB 审核插件后,您无需重新启动数据库实例。一旦选项组处于活动状态,审核便会立即开 始。

#### **A** Important

将 MariaDB 审计插件添加到数据库实例可能会导致中断。我们建议在维护时段或数据库工作负 载较低时添加 MariaDB 审计插件。

添加 MariaDB 审核插件

- 1. 确定您想要使用的选项组。您可以创建新的选项组,或使用现有选项组。如果您想使用现有选项 组,请跳到下一步。否则,请创建自定义数据库选项组。为 Engine(引擎)选择 mysql,并为 Major engine version(主引擎版本)选择 5.7 或 8.0。有关更多信息,请参阅[创建选项组。](#page-502-0)
- 2. 将 MARIADB\_AUDIT\_PLUGIN 选项添加到选项组中,然后配置选项设置。有关添加选项的更多信 息,请参阅 [将选项添加到选项组](#page-505-0)。有关各项设置的更多信息,请参[阅审计插件选项设置](#page-2819-1)。
- 3. 将选项组应用到新的或现有的数据库实例。
	- 对于新数据库实例,您可以在启动实例时应用选项组。有关更多信息,请参阅"[创建 Amazon](#page-452-0) [RDS 数据库实例"](#page-452-0)。

• 对于现有数据库实例,您可以通过修改实例并附加新的选项组来应用选项组。有关更多信息,请 参阅[修改 Amazon RDS 数据库实例](#page-591-0)。

### 审计日志格式

日志文件表示为 UTF-8 格式的逗号分隔变量 (CSV) 文件。

**1** Tip

日志文件条目不按先后顺序排列。要对条目进行排序,请使用时间戳值。要查看最新事件,您 可能需要查看所有日志文件。为了更加灵活地对日志数据进行排序和搜索,请启用设置将审计 日志上传到 CloudWatch,再使用 CloudWatch 界面进行查看。 若要查看包含更多字段类型和 JSON 格式输出的审计数据,还可以使用数据库活动流功能。有 关更多信息,请参阅[使用数据库活动流监控 Amazon RDS。](#page-1398-0)

审核日志文件的各行按照指定顺序包含以下逗号分隔的信息:

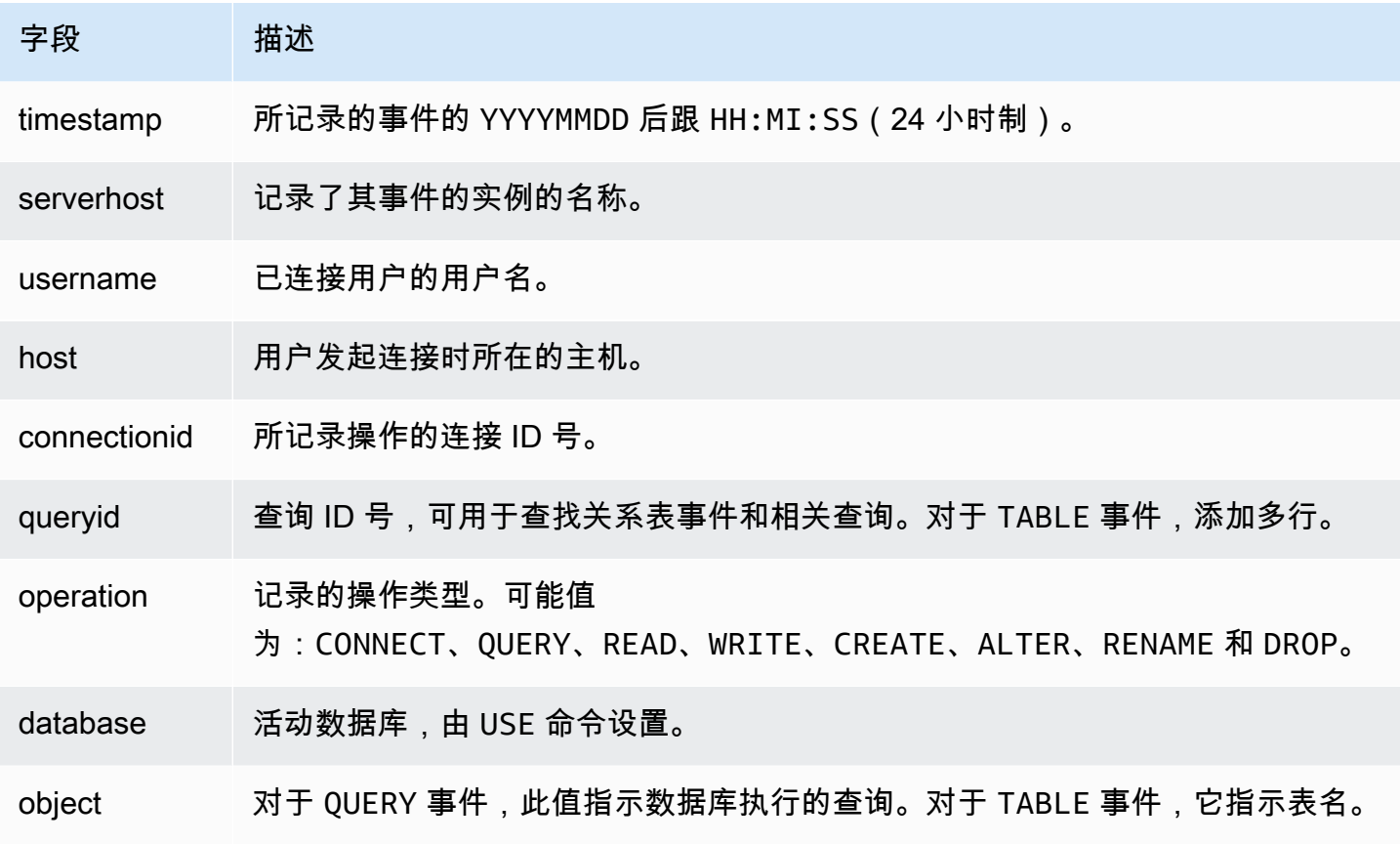

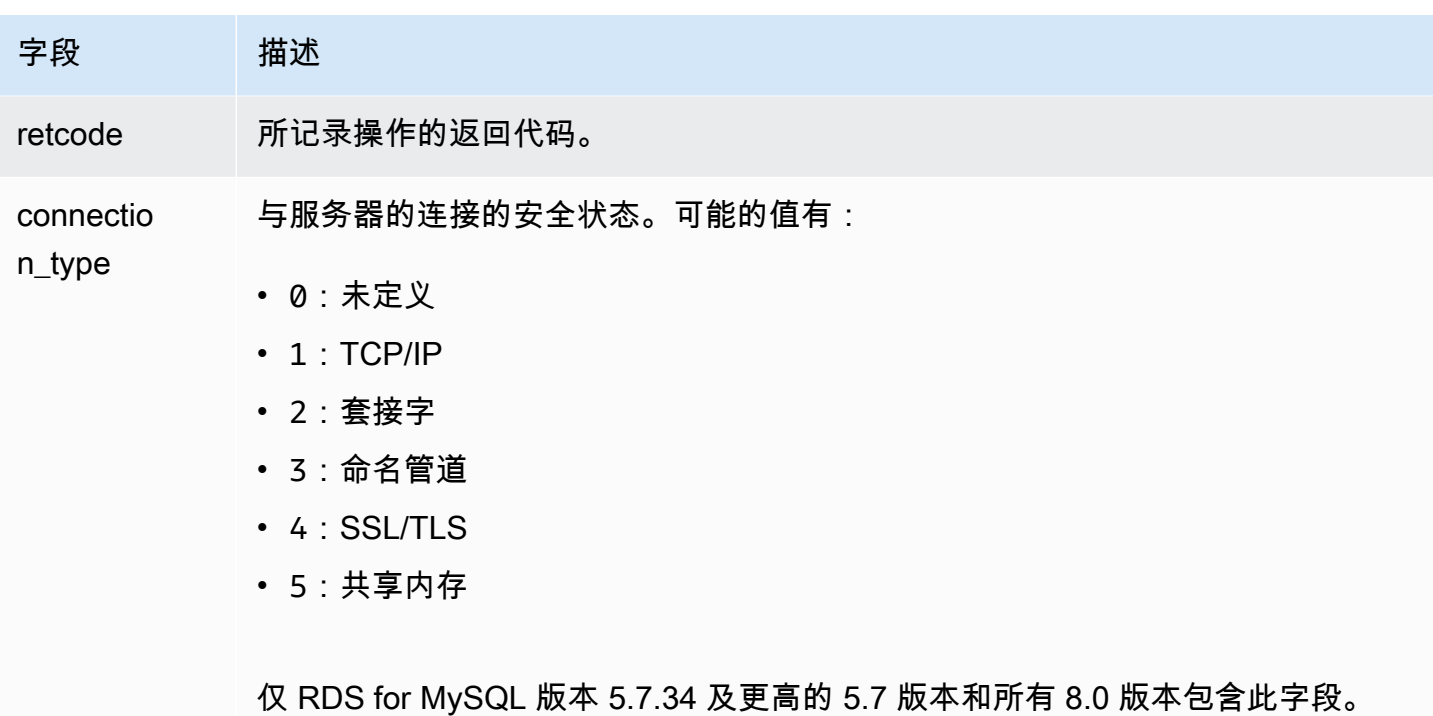

### 查看和下载 MariaDB 审计插件日志

启用 MariaDB 审计插件后,您将以访问其他任何基于文本的日志文件的相同方式来访问日志文件中的 结果。审计日志文件位于 /rdsdbdata/log/audit/。有关在控制台中查看日志文件的信息,请参阅 [查看和列出数据库日志文件](#page-1333-0)。有关下载日志文件的信息,请参阅 [下载数据库日志文件](#page-1334-0)。

修改 MariaDB 审计插件设置

启用 MariaDB 审计插件后,您可以修改各项设置。有关如何修改选项设置的更多信息,请参阅 [修改选](#page-512-0) [项设置](#page-512-0)。有关各项设置的更多信息,请参阅[审计插件选项设置](#page-2819-1)。

<span id="page-2824-0"></span>删除 MariaDB 审核插件

Amazon RDS 不支持关闭 MariaDB 审核插件中的日志记录。不过,您可以从数据库实例删除插件。在 删除 MariaDB 审核插件时,将自动重新启动数据库实例以停止审核。

要从数据库实例中删除 MariaDB 审核插件,请执行以下操作之一:

- 从 MariaDB 审核插件选项所属的选项组中删除 MariaDB 审核插件选项。此更改会影响使用该选项组 的所有数据库实例。有关更多信息,请参阅"[从选项组中删除选项"](#page-515-0)
- 修改数据库实例,并指定不包含插件的其他选项组。此更改会影响单个数据库实例。您可以指定默认 (空) 选项组,或指定其他自定义选项组。有关更多信息,请参阅["修改 Amazon RDS 数据库实例"](#page-591-0)。

## <span id="page-2826-0"></span>MySQL memcached 支持

Amazon RDS 支持对 InnoDB 表使用 memcached 接口,该接口已在 MySQL 5.6 中引入。通过 memcached API,应用程序可以按照 NoSQL 密钥值数据存储的类似使用方式来使用 InnoDB 表。

memcached 接口是基于键的简单缓存。应用程序使用 memcached 插入、操作和检索缓存中的"键-值"数据对。MySQL 5.6 引入了一个插件来实现一个守护进程服务,该服务通过 memcached 协议公开 InnoDB 表中的数据。有关 MySQL memcached 插件的更多信息,请参阅 [InnoDB 与 memcached 的](https://dev.mysql.com/doc/refman/8.0/en/innodb-memcached.html) [集成](https://dev.mysql.com/doc/refman/8.0/en/innodb-memcached.html)。

实现对 RDS for MySQL 数据库实例的 memcached 支持

- 1. 确定用于控制对 memcached 接口的访问的安全组。如果已在使用 SQL 接口的应用程序集与访 问 memcached 接口的应用程序集相同,则可使用 SQL 接口所用的现有 VPC 安全组。如果访问 memcached 接口的系列应用程序与之不同,则请定义新的 VPC 或数据库安全组。有关管理安全 组的更多信息,请参阅 [使用安全组控制访问权限](#page-4226-0)。
- 2. 创建自定义数据库选项组,引擎类型选择 MySQL 并选择版本。有关创建选项组的更多信息,请参 阅 [创建选项组](#page-502-0)。
- 3. 将 MEMCACHED 选项添加到该选项组。指定 memcached 接口将使用的端口以及用于控制对接口的 访问的安全组。有关添加选项的更多信息,请参阅 [将选项添加到选项组](#page-505-0)。
- 4. 如有必要,修改选项设置以配置 memcached 参数。有关如何修改选项设置的更多信息,请参阅 [修改选项设置](#page-512-0)。
- 5. 将选项组应用于实例。在应用选项组时,Amazon RDS 会为该实例启用 memcached 支持:
	- 您可以通过在启动实例时指定自定义选项组来启用新实例的 memcached 支持。有关启动 MySQL 实例的更多信息,请参阅 [创建 Amazon RDS 数据库实例。](#page-452-0)
	- 您可以通过在修改实例时指定自定义选项组来启用现有实例的 memcached 支持。有关修改 数 据库实例的更多信息,请参阅 [修改 Amazon RDS 数据库实例。](#page-591-0)
- 6. 指定 MySQL 表中哪些列可以通过 memcached 接口进行访问。memcached 插件会在名为 containers 的专用数据库中创建名为 innodb memcache 的目录表。在 containers 表中插 入行,使之映射通过 memcached 访问的 InnoDB 表。在 InnoDB 表中指定用于存储 memcached 键值的列,并指定一个或多个用于存储与该键关联的数据值的列。您还指定一个 memcached 应用程序用于引用列集的名称。有关在 containers 表中插入行的详细信息,请参阅 [InnoDB](https://dev.mysql.com/doc/refman/8.0/en/innodb-memcached-internals.html)  [memcached 插件内部信息。](https://dev.mysql.com/doc/refman/8.0/en/innodb-memcached-internals.html)有关映射 InnoDB 表并通过 memcached 访问该表的示例,请参阅[为](https://dev.mysql.com/doc/refman/8.0/en/innodb-memcached-developing.html)  [InnoDB memcached 插件编写应用程序。](https://dev.mysql.com/doc/refman/8.0/en/innodb-memcached-developing.html)

7. 如果访问 memcached 接口的应用程序与使用 SQL 接口的应用程序位于不同的计算机或 EC2 实 例上,请将这些计算机的连接信息添加到与 MySQL 实例关联的 VPC 安全组。有关管理安全组的 更多信息,请参阅 [使用安全组控制访问权限](#page-4226-0)。

您通过修改该实例并指定 MySQL 版本的默认选项组来关闭实例的 memcached 支持。有关修改 数据 库实例的更多信息,请参阅 [修改 Amazon RDS 数据库实例。](#page-591-0)

MySQL memcached 安全注意事项

memcached 协议不支持用户身份验证。有关 MySQL memcached 安全注意事项的更多信息,请参阅 MySQL 文档中的 [InnoDB memcached 插件的安全注意事项。](https://dev.mysql.com/doc/refman/8.0/en/innodb-memcached-security.html)

您可以采取下列操作来帮助提高 memcached 接口的安全性:

- 在向选项组添加 MEMCACHED 选项时,指定一个与默认 11211 不同的端口。
- 确保将 memcached 接口与用于限制对巳知的可信客户端地址和 EC2 实例的访问的 VPC 安全组关 联。有关管理安全组的更多信息,请参阅 [使用安全组控制访问权限](#page-4226-0)。

### MySQL memcached 连接信息

要访问 memcached 接口,应用程序必须同时指定 Amazon RDS 实例的 DNS 名称和 memcached 端口号。例如,如果实例的 DNS 名称为 my-cacheinstance.cg034hpkmmjt.region.rds.amazonaws.com,并且内存缓存接口使用端口 11212,PHP 中指定的连接信息将为:

```
<?php
$cache = new Memcache;
$cache->connect('my-cache-instance.cg034hpkmmjt.region.rds.amazonaws.com',11212);
?>
```
要查找 MySQL DB 实例的 DNS 名称和 memcached 端口,请执行以下操作:

- 1. 登录AWS Management Console并通过以下网址打开 Amazon RDS 控制台[:https://](https://console.aws.amazon.com/rds/) [console.aws.amazon.com/rds/](https://console.aws.amazon.com/rds/)。
- 2. 在 AWS Management Console中的右上角,选择包含该数据库实例的地区。
- 3. 在导航窗格中,选择 Databases (数据库)。
- 4. 选择 MySQL 数据库实例名称以显示其详细信息。
- 5. 在连接部分中,记下终端节点字段的值。DNS 名称与终端节点相同。另请注意,连接部分中的端 口未用于访问 memcached 接口。
- 6. 在详细信息部分,记下选项组字段中列出的名称。
- 7. 在导航窗格中,选择选项组。
- 8. 选择 MySQL 数据库实例所用的选项组名称以显示该选项组的详细信息。在选项部分,记下 MEMCACHED 选项的端口设置值。

### MySQL memcached 选项设置

Amazon RDS 将 MySQL memcached 参数公开为 Amazon RDS MEMCACHED 选项中的选项设置。

MySQL memcached 参数

- DAEMON\_MEMCACHED\_R\_BATCH\_SIZE 一个整数,用于指定在执行 COMMIT 操作启动新的事务 前应执行多少个 memcached 读取操作(获取)。允许的值是 1 到 4294967295;默认值为 1。此选 项在重新启动实例后生效。
- DAEMON\_MEMCACHED\_W\_BATCH\_SIZE 一个整数,用于指定在执行 COMMIT 操作启动新的事务 前应执行多少个 memcached 写入操作,如添加、设置或者 incr。允许的值是 1 到 4294967295;默 认值为 1。此选项在重新启动实例后生效。
- INNODB API BK COMMIT INTERVAL 一个整数,用于指定多长时间自动提交一次使用 InnoDB memcached 接口的闲置连接。允许的值是 1 到 1073741824;默认值为 5。该选项会立即生效,无 需重新启动实例。
- INNODB\_API\_DISABLE\_ROWLOCK 一个布尔值,该值在使用 InnoDB memcached 接口时禁用 (1 (true)) 或启用 (0 (false)) 行锁。默认为 0 (false)。此选项在重新启动实例后生效。
- INNODB API ENABLE MDL –一个布尔值,设置为 0(false) 会锁定 InnoDB memcached 插件使用的 表,以便 DDL 无法通过 SQL 接口删除或者更改该表。默认为 0 (false)。此选项在重新启动实例后生 效。
- INNODB API TRX LEVEL 一个整数,用于指定 memcached 接口处理的查询的事务隔离级别。 容许值是 0 到 3。默认值为 0。此选项在重新启动实例后生效。

Amazon RDS 配置以下 MySQL memcached 参数,这些参数无法修 改:DAEMON MEMCACHED LIB NAME、DAEMON MEMCACHED LIB PATH 和 INNODB API ENABLE BINLOG。在 Amazon RDS 中,也以单个 daemon memcached options 选 项设置是形式提供 MySQL 管理员使用 MEMCACHED 设置的参数。

MySQL daemon memcached options 参数

- BINDING\_PROTOCOL 一个字符串,用于指定要使用的绑定协议。允许的值是 auto、ascii 或 binary。默认值为 auto,这意味着服务器与客户端自动协商协议。此选项在重新启动实例后生 效。
- BACKLOG\_QUEUE\_LIMIT 一个整数,用于指定可等待 处理的网络连接的数目。memcached增大此 限值会减少无法连接到 memcached 实例的客户端所收到的错误,但不会提高服务器性能。允许的值 是 1 到 2048:默认值为 1024。此选项在重新启动实例后生效。
- CAS\_DISABLED 一个布尔值,该值启用 (1 (true)) 或禁用 (0 (false)) 比较和交换 (CAS),它可使每 个项大小减少 8 个字节。默认为 0 (false)。此选项在重新启动实例后生效。
- CHUNK\_SIZE 一个整数,用于指定为最小项的键、值和标志所分配的最小区块大小(计算单位: 字节)。容许值是 1 到 48。默认为 48,且可以使用较低的值显著地提高内存效率。此选项在重新启 动实例后生效。
- CHUNK SIZE GROWTH FACTOR 一个浮点数,用于控制新区块的大小。新区块的大小是前一区块 时间的大小 CHUNK\_SIZE\_GROWTH\_FACTOR。允许的值是 1 到 2;默认值为 1.25。此选项在重新启 动实例后生效。
- ERROR\_ON\_MEMORY\_EXHAUSTED 一个布尔值,当该值设置为 1 (true) 时,将指定在没有更多内 存来存储项时 memcached 将返回错误,而不会返回逐出项。如果设置为 0(false),当没有更多内存 时,memcached 将移出项目。默认为 0 (false)。此选项在重新启动实例后生效。
- MAX SIMULTANEOUS CONNECTIONS 一个整数,用于指定最大并发连接数。将这个值设置为低于 10 的任何数值可防止 MySQL 启动。允许的值是 10 到 1024;默认值为 1024。此选项在重新启动实 例后生效。
- VERBOSITY 一个字符串,用于指定 memcached 服务在 MySQL 错误日志中记录的信息级别。默 认值为 v。此选项在重新启动实例后生效。容许值为:
	- v 记录运行主事件循环时出现的错误和警告。
	- vv 除了 v 选项记录的信息之外,还会记录每个客户端命令和响应。
	- vvv 除了 vv 选项记录的信息之外,还会记录内部状态转换。

Amazon RDS 配置这些 MySQL DAEMON\_MEMCACHED\_OPTIONS 参数,且无法进行修

改:DAEMON\_PROCESS、LARGE\_MEMORY\_PAGES、MAXIMUM\_CORE\_FILE\_LIMIT、MAX\_ITEM\_SIZE、LO 和 USER。

默认情况下,MySQL 数据库实例使用特定于 MySQL 数据库的数据库参数组。此参数组包含 MySQL 数据库引擎的参数。有关使用参数组和设置参数的信息,请参阅[使用参数组](#page-520-0)。

RDS for MySQL 参数设置为您已选择的存储引擎的默认值。有关 MySQL 参数的更多信息,请参阅 [MySQL 文档](https://dev.mysql.com/doc/refman/8.0/en/server-system-variables.html)。有关 MySQL 存储引擎的更多信息,请参阅 [支持的 RDS for MySQL 存储引擎。](#page-2639-0)

您可以使用 RDS 控制台或 AWS CLI 查看特定 RDS for MySQL 版本的可用参数。有关在 RDS 控制台 中查看 MySQL 参数组中参数的信息,请参阅 [查看数据库参数组的参数值。](#page-537-0)

使用 AWS CLI,您可以通过运行 [describe-engine-default-parameters](https://docs.aws.amazon.com/cli/latest/reference/rds/describe-engine-default-parameters.html) 命令查看 RDS for MySQL 版本的参数。为 --db-parameter-group-family 选项指定下列值之一:

- mysql8.0
- mysql5.7

例如,要查看 RDS for MySQL 版本 8.0 的参数,请运行以下命令。

aws rds describe-engine-default-parameters --db-parameter-group-family mysql8.0

#### 输出看上去类似于以下内容。

```
{ 
     "EngineDefaults": { 
         "Parameters": [ 
\{\hspace{.1cm} \} "ParameterName": "activate_all_roles_on_login", 
                  "ParameterValue": "0", 
                  "Description": "Automatically set all granted roles as active after the 
  user has authenticated successfully.", 
                  "Source": "engine-default", 
                  "ApplyType": "dynamic", 
                  "DataType": "boolean", 
                  "AllowedValues": "0,1", 
                  "IsModifiable": true 
              }, 
\{\hspace{.1cm} \} "ParameterName": "allow-suspicious-udfs", 
                  "Description": "Controls whether user-defined functions that have only 
  an xxx symbol for the main function can be loaded",
```

```
 "Source": "engine-default", 
                 "ApplyType": "static", 
                 "DataType": "boolean", 
                "AllowedValues": "0,1",
                 "IsModifiable": false 
            }, 
             { 
                 "ParameterName": "auto_generate_certs", 
                 "Description": "Controls whether the server autogenerates SSL key and 
 certificate files in the data directory, if they do not already exist.", 
                 "Source": "engine-default", 
                 "ApplyType": "static", 
                 "DataType": "boolean", 
                "AllowedValues": "0,1",
                 "IsModifiable": false 
            }, 
         ...
```
要仅列出 RDS for MySQL 版本 8.0 的可修改参数,请运行以下命令。

对于 Linux、macOS 或 Unix:

```
aws rds describe-engine-default-parameters --db-parameter-group-family mysql8.0 \
   --query 'EngineDefaults.Parameters[?IsModifiable==`true`]'
```
对于 Windows:

```
aws rds describe-engine-default-parameters --db-parameter-group-family mysql8.0 ^
    --query "EngineDefaults.Parameters[?IsModifiable==`true`]"
```
## MySQL 数据库实例的数据库管理员常见任务

您可以在下面的内容中找到一些常见数据管理员任务的 Amazon RDS 特定实施描述,这些任务适用于 运行 MySQL 数据库引擎的数据库实例。为了提供托管服务体验,Amazon RDS 未提供数据库实例的 Shell 访问权限。并且它还限制了对需要高级权限的某些系统程序和表的访问。

有关在 Amazon RDS 上使用 MySQL 日志文件的信息,请参阅 [MySQL 数据库日志文件。](#page-1359-0)

#### 主题

- [了解预定义用户](#page-2832-0)
- [基于角色的权限模型](#page-2832-1)
- [结束会话或查询](#page-2835-0)
- [跳过当前的复制错误](#page-2836-0)
- [使用 InnoDB 表空间改善崩溃恢复时间](#page-2837-0)
- [管理 Global Status History](#page-2840-0)

## <span id="page-2832-0"></span>了解预定义用户

Amazon RDS 使用新的 RDS for MySQL 数据库实例自动创建若干预定义用户。无法更改预定义用户 及其权限。无法删除、重命名或修改这些预定义用户的权限。此类尝试会导致错误。

- rdsadmin 具有 superuser 权限的管理员将对独立的 PostgreSQL 数据库执行许多管理任务,此 用户专为处理这些管理任务而创建。此用户供 RDS for MySQL 在内部执行许多管理任务。
- rdsrepladmin Amazon RDS 在内部使用的用户,用于支持 RDS for MySQL 数据库实例和集群上的 复制活动。

## <span id="page-2832-1"></span>基于角色的权限模型

从 RDS for MySQL 版本 8.0.36 开始,您无法直接修改 mysq1 数据库中的表。特别是,您不能通过对 grant 表执行数据操作语言(DML)操作来创建数据库用户。相反,您可以使用 MySQL 账户管理语 句(例如 CREATE USER、GRANT、和 REVOKE)向用户授予基于角色的权限。您也无法创建其他类 型的对象,例如 mysql 数据库中的存储过程。您仍然可以查询 mysql 表。如果您使用二进制日志复 制,则直接对源数据库实例上的 mysql 表进行的更改不会复制到目标集群中。

在某些情况下,您的应用程序可能会使用快捷方式通过插入到 mysql 表来创建用户或其他对象。如果 是这样,请更改应用程序代码以使用相应的语句,例如 CREATE USER。

要在从外部 MySQL 数据库迁移期间导出数据库用户的元数据,请使用以下方法之一:

• 将 MySQL Shell 的实例转储实用程序与筛选条件一起使用,来排除用户、角色和授权。以下示例显 示了要使用的命令语法。确保 outputUrl 为空。

mysqlsh user@host -- util.dumpInstance(outputUrl,{excludeSchemas:['mysql'],users: true})

有关更多信息,请参阅《MySQL 参考手册》中的 [Instance Dump Utility, Schema Dump Utility, and](https://dev.mysql.com/doc/mysql-shell/8.0/en/mysql-shell-utilities-dump-instance-schema.html) [Table Dump Utility。](https://dev.mysql.com/doc/mysql-shell/8.0/en/mysql-shell-utilities-dump-instance-schema.html)

• 使用 mysqlpump 客户端实用程序。此示例包括除 mysql 系统数据库中的表之外的所有表。它还包 括用于重现迁移数据库中的所有 MySQL 用户的 CREATE USER 和 GRANT 语句。

mysqlpump --exclude-databases=mysql --users

为了简化对许多用户或应用程序的权限管理,您可以使用 CREATE ROLE 语句来创建具有一组权限的 角色。然后,您可以使用 GRANT 和 SET\_ROLE 语句以及 current\_role 函数将角色分配给用户或应 用程序、切换当前角色以及检查哪些角色有效。有关 MySQL 8.0 中基于角色的权限系统的更多信息, 请参阅 MySQL 参考手册中的[使用角色。](https://dev.mysql.com/doc/refman/8.0/en/roles.html)

#### **A** Important

我们强烈建议不要直接在应用程序中使用主用户。请遵守使用数据库用户的最佳实践,按照您 的应用程序所需的最少权限创建用户。

从版本 8.0.36 开始,RDS for MySQL 包括一个具有以下所有权限的特殊角色。该角色命名为 rds\_superuser\_role。每个数据库实例的主管理用户已经获得了此角色。rds\_superuser\_role 角色包括所有数据库对象的以下权限:

- ALTER
- APPLICATION\_PASSWORD\_ADMIN
- ALTER ROUTINE
- CREATE
- CREATE ROLE
- CREATE ROUTINE
- CREATE TEMPORARY TABLES
- CREATE USER
- CREATE VIEW
- DELETE
- DROP
- DROP ROLE
- EVENT
- EXECUTE
- INDEX
- INSERT
- LOCK TABLES
- PROCESS
- REFERENCES
- RELOAD
- REPLICATION CLIENT
- REPLICATION SLAVE
- ROLE\_ADMIN
- SET\_USER\_ID
- SELECT
- SHOW DATABASES
- SHOW VIEW
- TRIGGER
- UPDATE
- XA\_RECOVER\_ADMIN

角色定义还包括 WITH GRANT OPTION,以便管理用户可以将该角色授予其他用户。特别是,管理员 必须授予以 MySQL 集群作为目标执行二进制日志复制所需的任何权限。

**1** Tip

要查看权限的完整详细信息,请使用以下语句。

SHOW GRANTS FOR rds\_superuser\_role@'%';

当您使用 RDS for MySQL 版本 8.0.36 和更高版本中的角色授予访问权限时,还可以通过使用 SET ROLE *role\_name* 或 SET ROLE ALL 语句来激活角色。下面的示例演示如何操作。将适当的角色名 称替换为 CUSTOM\_ROLE。

```
# Grant role to user
mysql> GRANT CUSTOM_ROLE TO 'user'@'domain-or-ip-address'
# Check the current roles for your user. In this case, the CUSTOM_ROLE role has not 
  been activated.
# Only the rds_superuser_role is currently in effect.
mysql> SELECT CURRENT_ROLE();
+--------------------------+
| CURRENT_ROLE() |
+--------------------------+
| `rds_superuser_role`@`%` |
+--------------------------+
1 row in set (0.00 sec)
# Activate all roles associated with this user using SET ROLE.
# You can activate specific roles or all roles.
# In this case, the user only has 2 roles, so we specify ALL.
mysql> SET ROLE ALL;
Query OK, 0 rows affected (0.00 sec)
# Verify role is now active
mysql> SELECT CURRENT_ROLE();
+--------------------------------------------------+
| CURRENT_ROLE() |
+--------------------------------------------------+
| `CUSTOM_ROLE`@`%`,`rds_superuser_role`@`%` |
+--------------------------------------------------+
```
## <span id="page-2835-0"></span>结束会话或查询

您可使用 rds\_kill 和 rds\_kill\_query 命令结束数据库实例上的用户会话或查询。首先连接到 MySQL 数据库实例,然后发出正确的命令,如下所示。有关更多信息,请参阅["连接到运行 MySQL 数](#page-2651-0) [据库引擎的数据库实例](#page-2651-0)"。

```
CALL mysql.rds kill(thread-ID)
CALL mysql.rds_kill_query(thread-ID)
```
例如,要结束线程 99 上运行的会话,可以键入以下内容:

CALL mysql.rds\_kill(99);

要结束线程 99 上运行的查询,可以键入以下内容:

CALL mysql.rds\_kill\_query(99);

## <span id="page-2836-0"></span>跳过当前的复制错误

如果错误导致只读副本停止响应但不影响数据的完整性,您可以跳过只读副本错误。

**a** Note

请先验证是否可以安全地跳过错误。在 MySQL 实用工具中,连接到只读副本并运行以下 MySQL 命令。

SHOW REPLICA STATUS\G

有关返回值的信息,请参阅 [MySQL 文档。](https://dev.mysql.com/doc/refman/8.0/en/show-replica-status.html) 以前的 MySQL 版本使用的是 SHOW SLAVE STATUS 而不是 SHOW REPLICA STATUS。如果 您使用的 MySQL 版本低于 8.0.23, 那么请使用 SHOW SLAVE STATUS。

您可以通过以下方式跳过只读副本上的错误。

#### 主题

- [调用 mysql.rds\\_skip\\_repl\\_error 过程](#page-2836-1)
- [设置 slave\\_skip\\_errors 参数](#page-2837-1)

<span id="page-2836-1"></span>调用 mysql.rds\_skip\_repl\_error 过程

Amazon RDS 提供了一个存储过程,您可以调用该过程以跳过只读副本上的错误。首先连接到您的只 读副本,然后发出正确的命令,如下所示。有关更多信息,请参阅 [连接到运行 MySQL 数据库引擎的](#page-2651-0) [数据库实例](#page-2651-0)。

#### 要跳过错误,请发出以下命令。

#### CALL mysql.rds\_skip\_repl\_error;

如果您在未遇到复制错误的源数据库实例或只读副本上运行此命令,则此命令不会产生任何影响。

有关更多信息 (如支持 mysql.rds\_skip\_repl\_error 的 MySQL 版本),请参阅 [mysql.rds\\_skip\\_repl\\_error。](#page-2904-0)

#### **A** Important

如果您尝试调用 mysql.rds\_skip\_repl\_error 并遇到以下错误:ERROR 1305 (42000): PROCEDURE mysql.rds\_skip\_repl\_error does not exist,请将您的 MySQL 数据库实例升级到最新次要版本或是 [mysql.rds\\_skip\\_repl\\_error](#page-2904-0) 中列出的最低次要版本 之一。

#### <span id="page-2837-1"></span>设置 slave\_skip\_errors 参数

要跳过一个或多个错误,您可以设置在只读副本上设置 slave\_skip\_errors 静态参数。您可以将此 参数设置为跳过一个或多个特定的复制错误代码。目前,您只能为适用于 MySQL 5.7 的 RDS 数据库 实例设置此参数。更改此参数的设置后,确保重启数据库实例,以使新设置生效。有关设置此参数的信 息,请参阅 [MySQL 文档。](https://dev.mysql.com/doc/refman/5.7/en/replication-options-replica.html#sysvar_slave_skip_errors)

我们建议在单独的数据库参数组中设置此参数。您只能将此数据库参数组与需要跳过错误的只读副本关 联。遵循此最佳实践可以减少对其他数据库实例和只读副本的潜在影响。

#### **A** Important

为此参数设置非默认值可能会导致复制不一致。只有在用尽其他选项来解决问题并且确定对只 读副本数据的潜在影响时,才将此参数设置为非默认值。

### <span id="page-2837-0"></span>使用 InnoDB 表空间改善崩溃恢复时间

MySQL 中的所有表均由表定义、数据和索引组成。MySQL 存储引擎 InnoDB 将表数据和索引存储 在表空间中。InnoDB 创建全局共享的表空间,其中包括数据字典和其他相关元数据,并且它可能包 含表数据和索引。InnoDB 还可以为每张表创建单独的表空间和分区。这些单独的表空间存储在后缀名 为 .ibd 的文件中,并且每个表空间的头部包含一个唯一识别编号。

innodb file\_per\_table 提供一个属于 MySQL 参数组的参数,名称为 Amazon RDS。这些参数 控制 InnoDB 是否(通过将参数值设置为 0)向共享表空间或(通过将参数值设置为 1)向单个表空 间添加新的表数据和索引。Amazon RDS 将 innodb file\_per\_table 参数的默认值设置为 1, 以便删除单独的 InnoDB 表并回收数据库实例的表所占用的存储空间。在大多数使用案例中,推荐将 innodb\_file\_per\_table 参数设置为 1。

当表特别多时 (例如,当使用标准 (磁性) 或通用 SSD 存储时,有超过 1000 张表,或当使用预置的 IOPS 存储时,有超过 10000 张表),应将 innodb\_file\_per\_table 参数设置为 0。当将该参数设 置为 0 时,不会创建独立表空间,这样可以节省数据库崩溃恢复所需的时间。

MySQL 在崩溃恢复循环期间处理每个元数据文件 (包括表空间)。当有多个表空间时,与 MySQL 用于 处理数以千计的表空间文件的时间相比,MySQL 用于处理共享表空间中的元数据信息的时间可以忽略 不计。因为表空间编号存储在每个文件的头部,读取所有表空间文件的总时间可能需要长达数小时。例 如,在崩溃恢复循环期间,标准存储空间上的一百万个 InnoDB 表空间可能需要 5 到 8 个小时的处理 时间。在一些案例中,InnoDB 可能会在一个崩溃恢复循环后确定它需要额外清理,因此,它会开始另 一个崩溃恢复循环,这会使恢复时间延长。请记住,崩溃恢复循环也会引起回滚事务、修复损坏页面和 除表空间信息处理以外的其他操作。

因为 innodb file per table 参数存储在参数组中,所以可通过编辑数据库实例所使用的参数组 来更改该参数值,无需重新启动该数据库实例。更改该设置后,例如从 1 (创建独立的表) 改为 0 (使 用共享的表空间),新的 InnoDB 表将添加到共享的表空间,而现有的表继续使用独立的表空间。要将 InnoDB 表移动到共享的表空间,必须使用 ALTER TABLE 命令。

将多个表空间迁移到共享的表空间

您可将 InnoDB 表的元数据从其自己的表空间移至共享的表空间,这将按照 innodb\_file\_per\_table 参数设置重建表的元数据。首先连接到 MySQL 数据库实例,然后发出正 确的命令,如下所示。有关更多信息,请参阅"[连接到运行 MySQL 数据库引擎的数据库实例"](#page-2651-0)。

ALTER TABLE *table\_name* ENGINE = InnoDB, ALGORITHM=COPY;

例如,以下查询为不在共享表空间中的每个 InnoDB 表返回 ALTER TABLE 语句。

对于 MySQL 5.7 数据库实例:

```
SELECT CONCAT('ALTER TABLE `', 
REPLACE(LEFT(NAME , INSTR((NAME), '/') - 1), '`', '``'), '`.`', 
REPLACE(SUBSTR(NAME FROM INSTR(NAME, '/') + 1), '`', '``'), '` ENGINE=InnoDB,
 ALGORITHM=COPY;') AS Query 
FROM INFORMATION_SCHEMA.INNODB_SYS_TABLES
```
WHERE SPACE  $\langle \rangle$  0 AND LEFT(NAME, INSTR((NAME), '/') - 1) NOT IN ('mysql','');

对于 MySQL 8.0 数据库实例:

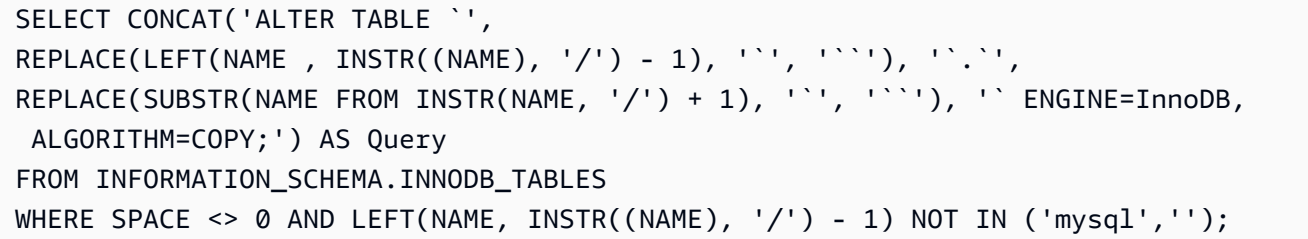

重建一个 MySQL 表以便将该表的元数据移动到共享的表空间,这需要额外的临时存储空间以重建该 表,因此,该数据库实例必须有可用的存储空间。在重建期间,该表会被锁定,无法访问查询。对于不 经常访问的小型表或普通表,这可能不是问题。对于在大量并发环境中经常访问的大型表或普通表,您 可以在只读副本上重建表。

您可以创建只读副本,并将表元数据迁移到只读副本上的共享表空间。虽然 ALTER TABLE 语句会阻 止访问只读副本,但源数据库实例不会受到影响。尽管只读副本会在表重建过程中滞后,但源数据库 实例将继续生成其二进制日志。由于重建需要额外的存储空间,并且重放日志文件可能会变得很大,因 此,您应该创建只读副本,并向其分配大于源数据库实例的存储空间。

要创建只读副本和重建 InnoDB 表以便使用共享表空间,请遵循以下步骤:

1. 确保在源数据库实例上启用备份保留,以便启用二进制日志记录。

- 2. 使用 AWS Management Console或 AWS CLI 创建源数据库实例的只读副本。由于创建只读副本 涉及的流程与崩溃恢复一样多,因此,如果存在大量 InnoDB 表空间,创建过程可能会需要一些时 间。在只读副本上分配的存储空间应大于源数据库实例上当前使用的空间。
- 3. 创建只读副本后,使用参数设置 read\_only = 0 和 innodb\_file\_per\_table = 0 创建参数 组,然后将该参数组与只读副本关联。
- 4. 针对您要在副本中迁移的所有表发出以下 SQL 语句。

ALTER TABLE *name* ENGINE = InnoDB

- 5. 在只读副本中完成所有 ALTER TABLE 语句后,验证只读副本是否连接至源数据库实例,并且两个 实例是否同步。
- 6. 使用控制台或 CLI 将只读副本提升为实例。确保用于新的独立数据库实例的参数组已将 innodb file\_per\_table 参数设置为 0。更改新的独立数据库实例的名称,并将所有应用程序指 向新的独立数据库实例。

## <span id="page-2840-0"></span>管理 Global Status History

**G** Tip

要分析数据库性能,您还可以[在](#page-1070-0) Amazon RDS 上使用性能详情。有关更多信息,请参阅 在 [Amazon RDS 上使用性能详情监控数据库负载。](#page-1070-0)

MySQL 保存了很多状态变量,用于提供与操作相关的信息。状态变量值可以帮助您检测数据库实 例上的锁定或内存问题。这些状态变量的值会从上次启动数据库实例时开始累积。可以使用 FLUSH STATUS 命令将大多数状态变量重置为 0。

Amazon RDS 提供了一套程序,这些程序会随着时间为这些状态变量的值创建快照,并将它们及上 次创建快照后所做的任何更改写入一个表中,从而可以随时间监控这些值。此基础设施名为 Global Status History (GoSH),安装在从版本 5.5.23 开始的所有 MySQL 数据库实例上。默认情况下 GoSH 处于禁用状态。

要启用 GoSH,请首先在数据库参数组中通过将参数 event\_scheduler 设置为 ON,启用事件调度 器。对于运行 MySQL 5.7 的 MySQL 数据库实例,还要将参数 show\_compatibility\_56 设置为 1。有关创建和修改数据库参数组的信息,请参阅 [使用参数组。](#page-520-0)有关启用此参数的副作用的信息,请参 阅《MySQL 5.7 参考手册》中的 [show\\_compatibility\\_56。](https://dev.mysql.com/doc/refman/5.7/en/server-system-variables.html#sysvar_show_compatibility_56)

然后可以使用下表中的程序启用和配置 GoSH。首先连接到 MySQL 数据库实例,然后发出正确的命 令,如下所示。有关更多信息,请参阅"[连接到运行 MySQL 数据库引擎的数据库实例"](#page-2651-0)。对于每个步 骤,请键入以下命令:

CALL *procedure-name*;

其中,procedure-name 是表中一项程序。

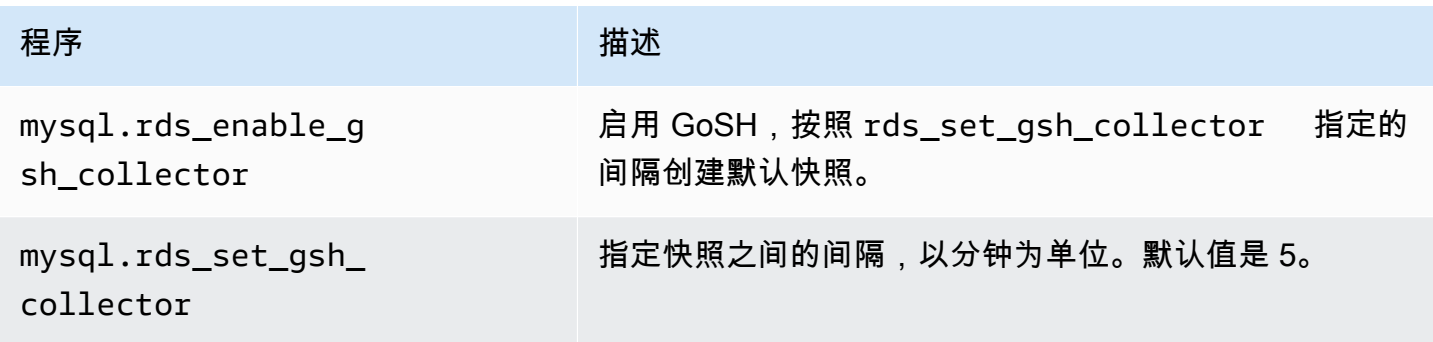

Amazon Relational Database Service **Amazon Relational Database Service** Amazon Relational Database Service **Amazon** 

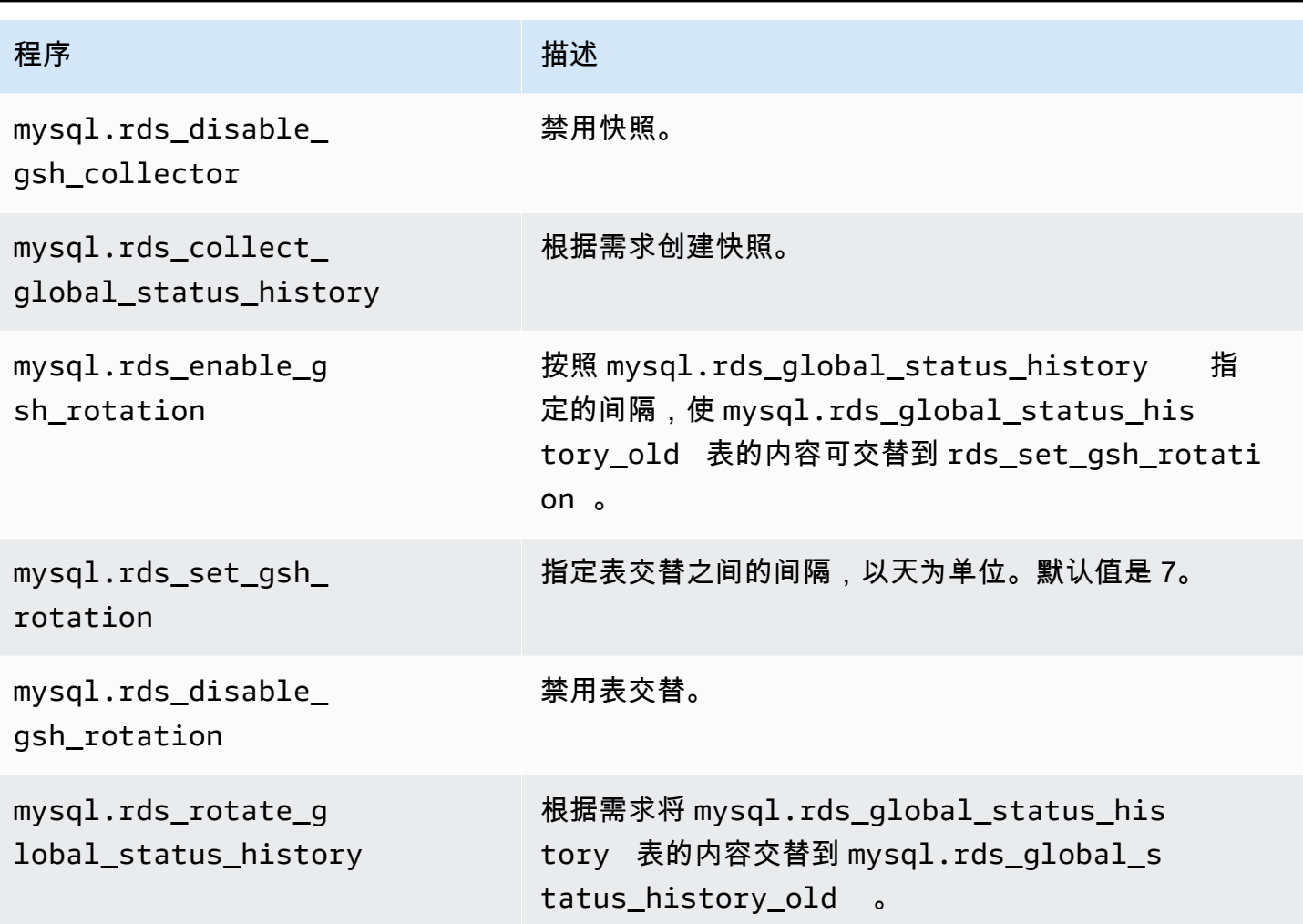

GoSH 运行时,您可以查询 GoSH 要写入的表。例如,要查询 Innodb 缓冲池的命中率,您可以发送以 下查询请求:

```
select a.collection_end, a.collection_start, (( a.variable_Delta-b.variable_delta)/
a.variable_delta)*100 as "HitRatio" 
     from mysql.rds_global_status_history as a join mysql.rds_global_status_history as b 
  on a.collection_end = b.collection_end 
     where a. variable_name = 'Innodb_buffer_pool_read_requests' and b.variable_name = 
  'Innodb_buffer_pool_reads'
```
## MySQL 数据库实例的本地时区

默认情况下,MySQL 数据库实例的时区是协调世界时 (UTC)。您可以将数据库实例的时区设置为您的 应用程序的本地时区。

要设置数据库实例的本地时区,请将数据库实例参数组中的 time\_zone 参数设置为本节后面列出的受 支持值之一。在设置参数组的 time\_zone 参数时,所有使用该参数组的数据库实例和只读副本都会改 用新的本地时区。有关如何设置参数组中的参数的信息,请参阅[使用参数组](#page-520-0)。

设置本地时区之后,所有新数据库连接都会反映更改。如果在更改本地时区时打开了任何数据库连接, 则到关闭连接再打开新连接之后才会看到本地时区更新。

您可以为数据库实例及其一个或多个只读副本设置不同的本地时区。为此,请对数据库实例和副本使用 不同的参数组,并将每个参数组中的 time\_zone 参数设置为不同的本地时区。

如果要跨 AWS 区域复制,则源数据库实例和只读副本使用不同的参数组(参数组对于 AWS 区域是唯 一的)。要对每个实例使用相同的本地时区,您必须在实例和只读副本的参数组中设置 time\_zone 参 数。

从数据库快照还原数据库实例时,本地时区设置为 UTC。还原完成之后,可以将时区更新为本地时 区。如果将数据库实例还原到某个时间点,则还原的数据库实例的本地时区是来自还原的数据库实例的 参数组的时区设置。

互联网编号分配机构(IANA)每年多次在<https://www.iana.org/time-zones>上发布新的时区。每当 RDS 发布 MySQL 的新次要维护版本时,RDS 都会附带发布时的最新时区数据。当您使用最新的 RDS for MySQL 版本时,您会获得来自 RDS 的最新时区数据。为确保您的数据库实例具有最新的时 区数据,我们建议升级到更高的数据库引擎版本。或者,您可以手动修改 MariaDB 数据库实例中的时 区表。为此,可以使用 SQL 命令或者在 SQL 客户端中运行 [mysql\\_tzinfo\\_to\\_sql 工具](https://dev.mysql.com/doc/refman/8.0/en/mysql-tzinfo-to-sql.html)。手动更新时区 数据后,重启数据库实例以使更改生效。RDS 不会修改或重置正在运行的数据库实例的时区数据。只 有在执行数据库引擎版本升级时,才会安装新的时区数据。

您可以将本地时区设置为以下值之一。

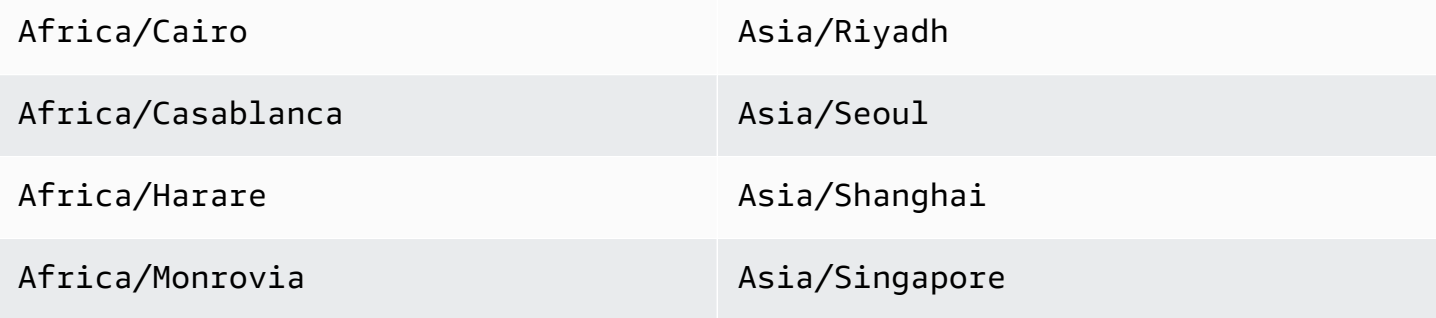

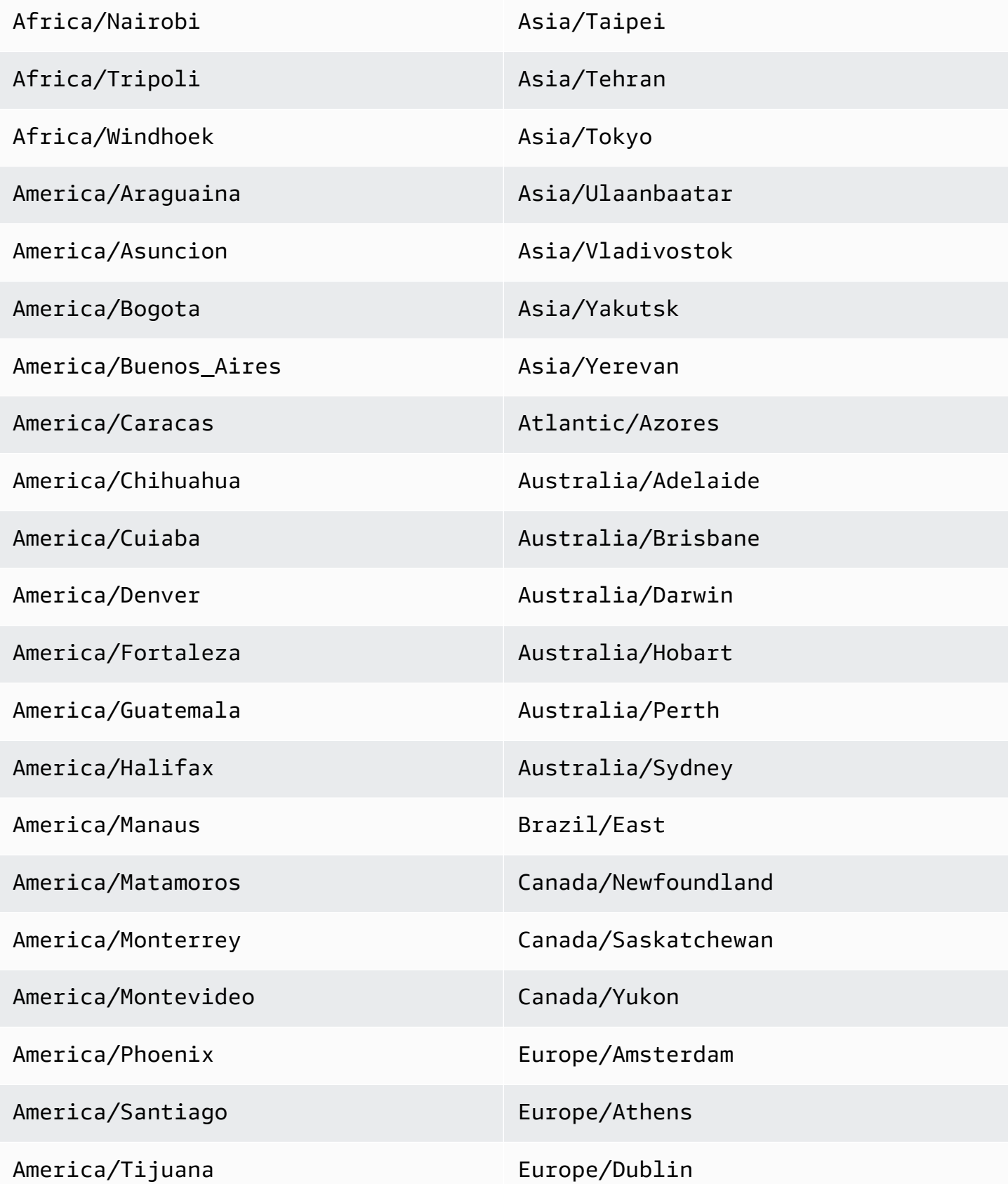
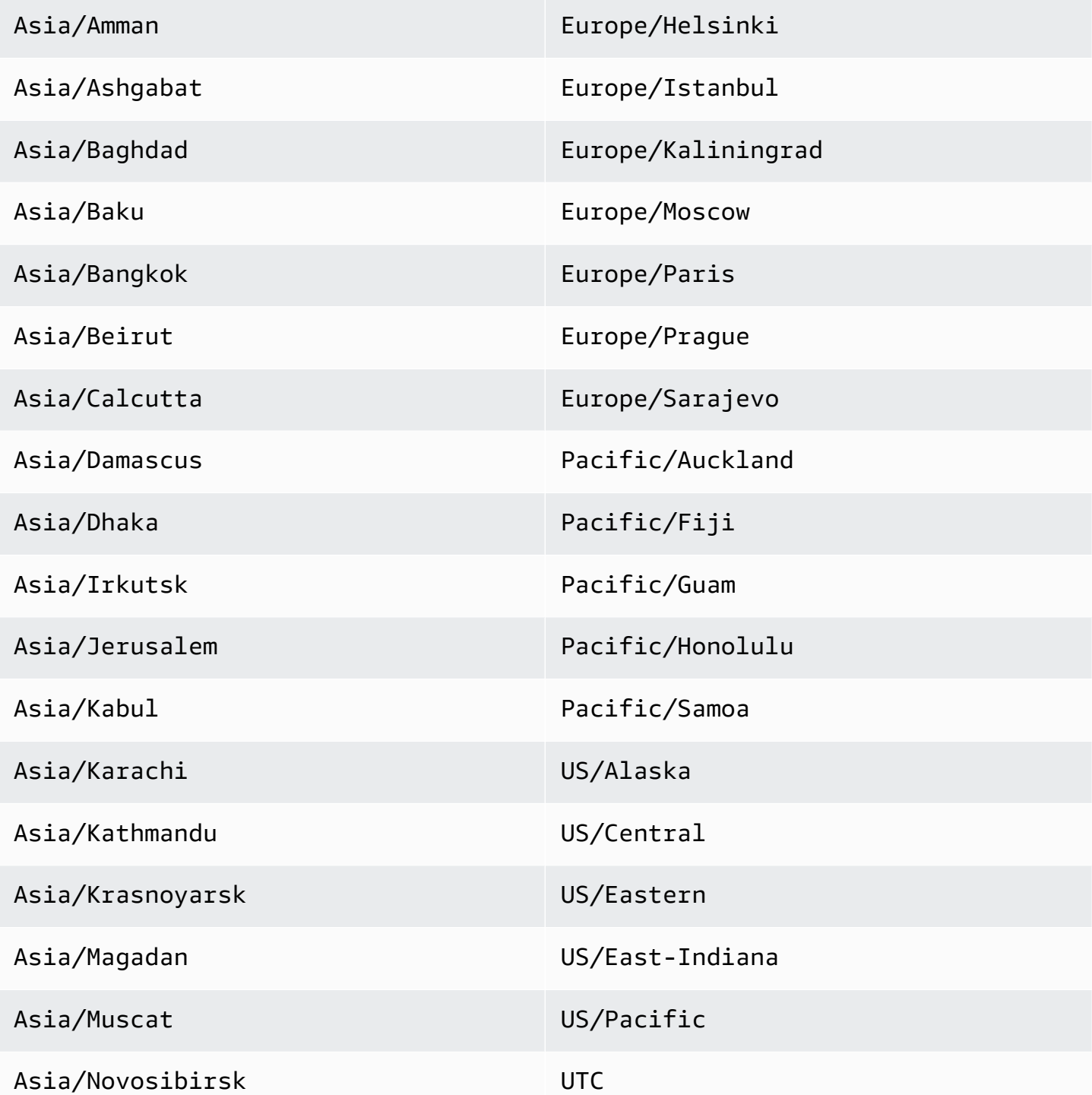

下面给出了有关使用 Amazon RDS for MySQL 的已知问题和限制。

## 主题

- [InnoDB 保留字](#page-2845-0)
- [Amazon RDS for MySQL 存储已满行为](#page-2845-1)
- [不一致的 InnoDB 缓冲池大小](#page-2846-0)
- [索引合并优化返回不正确的结果](#page-2846-1)
- [Amazon RDS 数据库实例的 MySQL 参数异常错误](#page-2847-0)
- [Amazon RDS 中的 MySQL 文件大小限制](#page-2848-0)
- [不支持 MySQL 密钥环插件](#page-2850-0)
- [自定义端口](#page-2850-1)
- [MySQL 存储过程限制](#page-2850-2)
- [与外部源实例之间的基于 GTID 的复制](#page-2850-3)
- [MySQL 默认身份验证插件](#page-2851-0)
- [覆盖 innodb\\_buffer\\_pool\\_size](#page-2851-1)

## <span id="page-2845-0"></span>InnoDB 保留字

InnoDB 是 RDS for MySQL 的保留字。您不能将此名称用于 MySQL 数据库。

## <span id="page-2845-1"></span>Amazon RDS for MySQL 存储已满行为

当 MySQL 数据库实例的存储空间已满时,可能存在元数据不一致、字典不匹配和孤立表。为防止出现 这些问题,Amazon RDS 自动停止达到 storage-full 状态的数据库实例。

在以下情况下,MySQL 数据库实例达到 storage-full 状态:

- 数据库实例的存储空间少于 20000 MiB,可用存储空间达到 200 MiB 或更少。
- 数据库实例的存储空间多于 102400 MiB,可用存储空间达到 1024 MiB 或更少。
- 数据库实例的存储空间介于 20000 MiB 到 102400 MiB 之间,可用存储空间不到 1%。

在由于数据库实例达到 storage-full 状态而 Amazon RDS 将其自动停止后,您仍然可以对其进行 修改。要重新启动数据库实例,请至少完成以下操作之一:

• 修改数据库实例以启用存储自动扩缩。

有关存储自动扩展的更多信息,请参阅 [使用 Amazon RDS 存储自动扩展功能自动管理容量。](#page-701-0)

• 修改数据库实例以增加其存储容量。

有关增加存储容量的更多信息,请参阅 [增加数据库实例存储容量](#page-698-0)。

进行这些更改之一后,数据库实例将自动重新启动。有关修改 数据库实例的信息,请参[阅修改](#page-591-0) [Amazon RDS 数据库实例。](#page-591-0)

<span id="page-2846-0"></span>不一致的 InnoDB 缓冲池大小

对于 MySQL 5.7,管理 InnoDB 缓冲池的方式当前存在错误。MySQL 5.7 可能将 innodb\_buffer\_pool\_size 参数的值调整为较大的值,这会导致 InnoDB 缓冲池增长得过大并占用 过多内存。此效果会导致 MySQL 数据库引擎停止运行或阻止该引擎启动。可用内存较少的数据库实例 类更易出现此问题。

要解决此问题,请将 innodb\_buffer\_pool\_size 参数的值设置为 innodb buffer pool instances 参数值和 innodb buffer pool chunk size 参数值的积的倍数。例如,您可以将 innodb\_buffer\_pool\_size 参数值设置为 innodb\_buffer\_pool\_instances 参数值和 innodb\_buffer\_pool\_chunk\_size 参数值的积 的 8 倍,如以下示例所示。

innodb\_buffer\_pool\_chunk\_size = 536870912 innodb\_buffer\_pool\_instances = 4 innodb\_buffer\_pool\_size = (536870912 \* 4) \* 8 = 17179869184

有关此 MySQL 5.7 错误的详细信息,请参阅 MySQL 文档中的 [https://bugs.mysql.com/bug.php?](https://bugs.mysql.com/bug.php?id=79379) [id=79379。](https://bugs.mysql.com/bug.php?id=79379)

## <span id="page-2846-1"></span>索引合并优化返回不正确的结果

使用索引合并优化的查询可能因 MySQL 5.5.37 中引入的 MySQL 查询优化程序中的错误而返回不正 确的结果。当您针对一个带多条索引的表发出查询时,此优化器将基于多条索引扫描一系列行,但无 法正确地合并这些结果。有关查询优化程序错误的详细信息,请参阅 MySQL 错误数据库中的 [http://](https://bugs.mysql.com/bug.php?id=72745) [bugs.mysql.com/bug.php?id=72745](https://bugs.mysql.com/bug.php?id=72745) 和 [http://bugs.mysql.com/bug.php?id=68194](https://bugs.mysql.com/bug.php?id=68194)。

例如,假设发出针对一个带两条索引的表的查询,其中搜索参数会引用索引列。

```
SELECT * FROM table1
```
WHERE indexed\_col1 = 'value1' AND indexed\_col2 = 'value2';

在此情况下,搜索引擎将搜索这两条索引。但由于出现错误,导致合并结果不正确。

要解决此问题,您可以执行下列操作之一**:** 

- 在 MySQL 数据库实例的数据库参数组中将 optimizer\_switch 参数设置为 index\_merge=off。有关设置数据库参数组参数的信息,请参阅[使用参数组](#page-520-0)。
- 将 MySQL 数据库实例升级到 MySQL 5.7 或 8.0 版。有关更多信息,请参阅[升级 MySQL 数据库引](#page-2694-0) [擎](#page-2694-0)。
- 如果无法升级实例或更改 opt.imi.zer\_switch 参数,您可以通过显式标识查询的索引来纠正错 误,例如:

SELECT \* FROM table1 USE INDEX covering\_index WHERE indexed\_col1 = 'value1' AND indexed\_col2 = 'value2';

有关更多信息,请参阅 MySQL 文档中的[索引合并优化。](https://dev.mysql.com/doc/refman/8.0/en/index-merge-optimization.html)

## <span id="page-2847-0"></span>Amazon RDS 数据库实例的 MySQL 参数异常错误

某些 MySQL 参数在与 Amazon RDS 数据库实例一起使用时需要考虑一些特殊的注意事项。

lower case table names

因为 Amazon RDS 使用区分大小写的文件系统,所以不支持将 lower\_case\_table\_names 服务 器参数的值设置为 2(名称存储为给定名称,但按小写字母进行比较)。以下是 Amazon RDS for MySQL 数据库实例支持的值:

- 所有 RDS for MySQL 版本均支持 0(名称存储为给定名称,而比较区分大小写)。
- RDS for MySQL 版本 5.7 和版本 8.0.28 及更高的 8.0 版本支持 1(以小写字母形式存储名称,并且 比较不区分大小写)。

创建数据库实例前,请在自定义数据库参数组中设置 lower\_case\_table\_names 参数。然后,您可 以在创建数据库实例时指定自定义数据库参数组。

当参数组与版本低于 8.0 的 MySQL 数据库实例相关联时,建议您避免在参数组中修改 lower\_case\_table\_names 参数。更改它可能导致时间点恢复备份与只读副本数据库实例不一致。 当参数组与版本低于 8.0 的 MySQL 数据库实例相关联时,建议您避免在参数组中修改 lower case table names 参数。

只读副本应总是使用与源数据库实例相同的 lower\_case\_table\_names 参数值。

long query time

您可以将 long\_query\_time 参数设置为浮点值,这样,您可以将慢速查询以微秒分辨率记录到 MySQL 慢速查询日志中。您可以设置一个值(如 0.1 秒,也就是 100 毫秒),在调试时间不到一秒的 慢事务时提供帮助。

## <span id="page-2848-0"></span>Amazon RDS 中的 MySQL 文件大小限制

对于 MySQL 数据库实例,最大预配置存储限制在使用 InnoDB file-per-table 表空间时将表的最大大小 限制为 16 TB。此限制也将系统表空间的最大大小约束为 16 TB。默认情况下,为 MySQL 数据库实例 设置 InnoDB file-per-table 表空间 (表各自位于自己的表空间中)。

**a** Note

某些现有的数据库实例具有下限。例如,在 2014 年 4 月之前创建的 MySQL 数据库实例的文 件和表大小限制为 2 TB。不管创建数据库实例的时间如何,此 2 TB 文件大小限制也适用于从 2014 年 4 月之前创建的数据库快照创建的数据库实例或只读副本。

根据您的应用程序,使用 InnoDB file-per-table 表空间有一些优缺点。要确定适用于您的应用程序的最 佳方法,请参阅 MySQL 文档中的 [File-Per-Table 表空间](https://dev.mysql.com/doc/refman/8.0/en/innodb-file-per-table-tablespaces.html)。

建议不要允许表增长到最大文件大小。一般而言,更好的方法是将数据分区到较小的表中,这可以提高 性能并缩短恢复时间。

可用于将大型表划分为多个较小表的一个选项是分区。分区 可基于您指定的规则将大型表的各个部分 分布到单独的文件中。例如,如果您按日期存储事务,则可以创建分区规则,以便使用分区将较旧的事 务分布到单独的文件中。随后您可以定期存档无需随时可供应用程序使用的历史事务数据。有关更多信 息,请参阅 MySQL 文档中的[分区。](https://dev.mysql.com/doc/refman/8.0/en/partitioning.html)

由于没有单个系统表或视图可以提供所有表和 InnoDB 系统表空间的大小,因此必须查询多个表才能确 定表空间的大小。

确定 InnoDB 系统表空间和数据字典表空间的大小

• 使用以下 SQL 命令可确定任何表空间是否过大以及是否适合进行分区。

#### **a** Note

数据字典表空间特定于 MySQL 8.0。

```
select FILE_NAME,TABLESPACE_NAME, ROUND(((TOTAL_EXTENTS*EXTENT_SIZE)
/1024/1024/1024), 2) as "File Size (GB)" from information_schema.FILES
where tablespace_name in ('mysql','innodb_system');
```
确定 InnoDB 系统表空间之外的 InnoDB 用户表的大小(针对 MySQL 5.7 版本)

• 使用以下 SQL 命令可确定任何表是否太大以及是否适合进行分区。

```
SELECT SPACE,NAME,ROUND((ALLOCATED_SIZE/1024/1024/1024), 2)
as "Tablespace Size (GB)"
FROM information_schema.INNODB_SYS_TABLESPACES ORDER BY 3 DESC;
```
确定 InnoDB 系统表空间之外的 InnoDB 用户表的大小(针对于 MySQL 8.0 版本)

• 使用以下 SQL 命令可确定任何表是否太大以及是否适合进行分区。

```
SELECT SPACE,NAME,ROUND((ALLOCATED_SIZE/1024/1024/1024), 2)
as "Tablespace Size (GB)"
FROM information_schema.INNODB_TABLESPACES ORDER BY 3 DESC;
```
确定非 InnoDB 用户表的大小

• 使用以下 SQL 命令来确定是否有任何非 InnoDB 用户表过大。

SELECT TABLE\_SCHEMA, TABLE\_NAME, round(((DATA\_LENGTH + INDEX\_LENGTH+DATA\_FREE) / 1024 / 1024/ 1024), 2) As "Approximate size (GB)" FROM information\_schema.TABLES WHERE TABLE\_SCHEMA NOT IN ('mysql', 'information\_schema', 'performance\_schema') and ENGINE<>'InnoDB';

启用 InnoDB file-per-table 表空间

请在数据库实例的参数组中将 innodb file per table 参数设置为 1。

禁用 InnoDB file-per-table 表空间

• 请在数据库实例的参数组中将 innodb\_file\_per\_table 参数设置为 0。

有关更新参数组的信息,请参阅[使用参数组](#page-520-0)。

启用或禁用 InnoDB file-per-table 表空间后,可以发出 ALTER TABLE 命令将一个表从全局表空间移至 它自己的表空间,或从它自己的表空间移至全局表空间,如以下示例所示:

ALTER TABLE table\_name ENGINE=InnoDB;

## <span id="page-2850-0"></span>不支持 MySQL 密钥环插件

<span id="page-2850-1"></span>目前,Amazon RDS for MySQL 不支持 MySQL keyring\_aws Amazon Web Services 密钥环插件。

## 自定义端口

<span id="page-2850-2"></span>Amazon RDS 禁止连接到 MySQL 引擎的自定义端口 33060。为您的 MySQL 引擎选择不同的端口。

## MySQL 存储过程限制

在以下 RDS for MySQL 版本上,[mysql.rds\\_kill](#page-2857-0) 和 [mysql.rds\\_kill\\_query](#page-2857-1) 存储过程无法终止由用户名多 于 16 个字符的 MySQL 用户所拥有的会话或查询:

- 8.0.32 及更低的 8 版本
- 5.7.41 及更低的 5.7 版本

## <span id="page-2850-3"></span>与外部源实例之间的基于 GTID 的复制

Amazon RDS 不支持基于全局事务标识符(GTID)从外部 MySQL 实例复制到需要在配置过程中设置 GTID\_PURGED 的 Amazon RDS for MySQL 数据库实例。

## <span id="page-2851-0"></span>MySQL 默认身份验证插件

RDS for MySQL 版本 8.0.34 及更高版本使用 mysql\_native\_password 插件。您将无法更改 default\_authentication\_plugin 设置。

## <span id="page-2851-1"></span>覆盖 innodb buffer pool size

对于微型或小型数据库实例类,innodb\_buffer\_pool\_size 参数的默认值可能与运行以下命令时 返回的值不同:

mysql> SELECT @@innodb\_buffer\_pool\_size;

当 Amazon RDS 在管理数据库实例类时需要覆盖默认值时,可能会出现这种差异。如有必要,您可以 覆盖默认值并将其设置为数据库实例类支持的值。要确定有效值,请将内存使用量和数据库实例上的可 用内存总量相加。有关更多信息,请参阅 [Amazon RDS 实例类型](https://aws.amazon.com/rds/instance-types/)。

如果您的数据库实例只有 4 GB 的内存,则无法将 innodb\_buffer\_pool\_size 设置为 8 GB,但可 以将其设置为 3 GB,具体取决于您为其他参数分配的内存量。

如果您输入的值太大,Amazon RDS 会将该值降低到以下限制范围内:

- 微型数据库实例类:256 MB
- db.t4g.micro 数据库实例类:128 MB

# RDS for MySQL 存储过程参考

这些主题介绍对于运行 MySQL 数据库引擎的 Amazon RDS 实例可用的系统存储过程。主用户必须运 行这些过程。

主题

- [配置](#page-2853-0)
- [结束会话或查询](#page-2857-2)
- [日志记录](#page-2859-0)
- [管理主动-主动集群](#page-2861-0)
- [管理多源复制](#page-2865-0)
- [管理 Global Status History](#page-2885-0)
- [复制](#page-2888-0)
- [预热 InnoDB 缓存](#page-2910-0)

## <span id="page-2853-0"></span>配置

以下存储过程设置和显示配置参数,例如用于二进制日志文件保留。

## 主题

- [mysql.rds\\_set\\_configuration](#page-2853-1)
- [mysql.rds\\_show\\_configuration](#page-2855-0)

## <span id="page-2853-1"></span>mysql.rds\_set\_configuration

## 指定要保留二进制日志的小时数或要延迟复制的秒数。

## 语法

CALL mysql.rds\_set\_configuration(*name*,*value*);

## 参数

## *name*

要设置的配置参数的名称。

## *#*

配置参数的值。

使用说明

mysql.rds\_set\_configuration 过程支持以下配置参数:

## • [二进制日志保留小时数](#page-2854-0)

- [源延迟](#page-2854-1)
- [target delay](#page-2855-1)

配置参数将永久存储,可在任何数据库实例重启或失效转移后继续使用。

#### <span id="page-2854-0"></span>二进制日志保留小时数

binlog retention hours 参数用于指定要保留二进制日志文件的小时数。Amazon RDS 通常会尽 快清除一个二进制日志,但对于 RDS 外部的 MySQL 数据库的复制,该二进制日志可能仍是必需的。

binlog retention hours 的默认值为 NULL。对于 RDS for MySQL,NULL 表示不保留二进制日 志(0 小时)。

要指定在数据库实例上保留二进制日志的小时数,请使用 mysql.rds\_set\_configuration 存储过 程并指定足以让复制发生的时段,如以下示例中所示。

call mysql.rds\_set\_configuration('binlog retention hours', 24);

**a** Note

不能将值 0 用于 binlog retention hours。

对于 MySQL 数据库实例,最大 bin1og retention hours 值为 168 个小时 (7 天)。

在设置保留期后,监视数据库实例的存储用量以确认保留的二进制日志不会占用太多存储空间。

<span id="page-2854-1"></span>源延迟

使用只读副本中的 source delay 参数指定延迟从读取副本复制到其源数据库实例的秒数。Amazon RDS 通常会尽快复制更改,但您可能希望某些环境延迟复制。例如,在延迟复制后,您可以将延迟 只读副本向前滚动到发生灾难之前的时间。如果意外删除一个表,您可以使用延迟的复制快速恢复该 表。target delay 的默认值为 0(不延迟复制)。

当您使用此参数时,它会运行 [mysql.rds\\_set\\_source\\_delay](#page-2902-0) 并应用 CHANGE primary TO MASTER DELAY = 输入值。如果成功,该过程将 source delay 参数保存到 mysql.rds\_configuration 表中。

要指定 Amazon RDS 延迟复制到源数据库实例的秒数,请使用 mysql.rds\_set\_configuration 存储过程并指定要延迟复制的秒数。在以下示例中,复制至少延迟一小时(3600 秒)。

call mysql.rds\_set\_configuration('source delay', 3600);

然后,该程序运行 mysql.rds\_set\_source\_delay(3600)。

source delay 参数的限制为一天(86400 秒)。

**a** Note

RDS for MySQL 版本 8.0 或低于 10.2 的 MariaDB 版本不支持 source delay 参数。

<span id="page-2855-1"></span>target delay

使用 target delay 参数指定在数据库实例与从该实例创建的任何将来的 RDS 托管式只读副本之间 延迟复制的秒数。对于非 RDS 托管式只读副本,将忽略此参数。Amazon RDS 通常会尽快复制更改, 但您可能希望某些环境延迟复制。例如,在延迟复制后,您可以将延迟只读副本向前滚动到发生灾难 之前的时间。如果意外删除一个表,您可以使用延迟复制快速恢复该表。target delay 的默认值为 0(不延迟复制)。

对于灾难恢复,您可以将该配置参数与 [mysql.rds\\_start\\_replication\\_until](#page-2906-0) 或

[mysql.rds\\_start\\_replication\\_until\\_gtid](#page-2908-0) 存储过程一起使用。要将延迟只读副本的更改向前滚动到 发生灾难之前的时间,您可以运行 mysql.rds\_set\_configuration 过程并设置该参数。在 mysql.rds\_start\_replication\_until 或 mysql.rds\_start\_replication\_until\_gtid 过程停止复制后,您可以使用[将只读副本提升为独立的数据库实例](#page-659-0)中的说明将只读副本提升为新的主数 据库实例。

要使用 mysql.rds\_rds\_start\_replication\_until\_gtid 过程,必须启用基于 GTID 的复制。 要跳过已知会导致灾难的特定基于 GTID 的事务,您可以使用 [mysql.rds\\_skip\\_transaction\\_with\\_gtid](#page-2904-0) 存 储过程。有关使用基于 GTID 的复制的更多信息,请参[阅使用基于 GTID 的复制。](#page-2772-0)

要指定 Amazon RDS 延迟只读副本的复制的秒数,请使用 mysql.rds\_set\_configuration 存储 过程并指定要延迟复制的秒数。以下示例指定至少一个小时(3600 秒)内延迟复制。

call mysql.rds\_set\_configuration('target delay', 3600);

target delay 参数的限制为一天(86400 秒)。

**a** Note

RDS for MySQL 版本 8.0 或低于 10.2 的 MariaDB 版本不支持 target delay 参数。

<span id="page-2855-0"></span>mysql.rds\_show\_configuration

保留二进制日志的小时数。

## 语法

CALL mysql.rds\_show\_configuration;

使用说明

要验证 Amazon RDS 保留二进制日志的小时数,请使用 mysql.rds\_show\_configuration 存储过 程。

示例

## 以下示例显示了保留期:

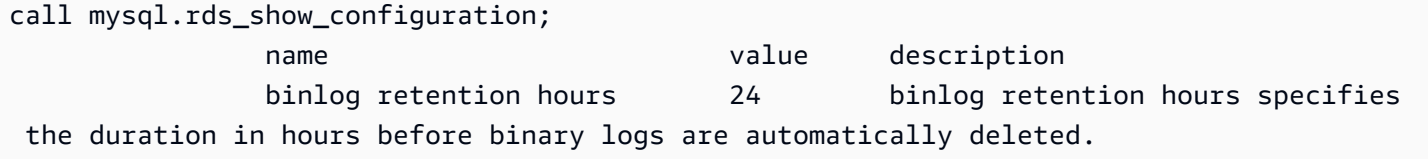

## <span id="page-2857-2"></span>结束会话或查询

以下存储过程结束会话或查询。

## 主题

- [mysql.rds\\_kill](#page-2857-0)
- [mysql.rds\\_kill\\_query](#page-2857-1)

<span id="page-2857-0"></span>mysql.rds\_kill

结束与 MySQL 服务器的连接。

语法

CALL mysql.rds\_kill(*processID*);

## 参数

### *processID*

要结束的连接线程的标识。

使用说明

与 MySQL 服务器的每个连接在单独的线程中运行。要结束连接,请使用 mysql.rds\_kill 过程并传 入该连接的线程 ID。要获取线程 ID,请使用 MySQL [SHOW PROCESSLIST](https://dev.mysql.com/doc/refman/8.0/en/show-processlist.html) 命令。

有关限制的信息,请参阅[MySQL 存储过程限制](#page-2850-2)。

## 示例

以下示例结束线程 ID 为 4243 的连接:

```
CALL mysql.rds_kill(4243);
```
<span id="page-2857-1"></span>mysql.rds\_kill\_query

结束针对 MySQL 服务器运行的查询。

### 语法

CALL mysql.rds\_kill\_query(*processID*);

#### 参数

#### *processID*

运行正要结束的查询的进程或线程的身份。

使用说明

要停止针对 MySQL 服务器运行的查询,请使用 mysql\_rds\_kill\_query 过程并传入正在运行查询 的线程的连接 ID。然后,该过程将终止连接。

要获取 ID,请查询 MySQL [INFORMATION\\_SCHEMA PROCESSLIST 表或](https://dev.mysql.com/doc/refman/8.0/en/information-schema-processlist-table.html)使用 MySQL [SHOW PROCESSLIST](https://dev.mysql.com/doc/refman/8.0/en/show-processlist.html) 命令。SHOW PROCESSLIST 或 SELECT \* FROM INFORMATION\_SCHEMA.PROCESSLIST 中 ID 列的值为 *processID*。

有关限制的信息,请参阅[MySQL 存储过程限制](#page-2850-2)。

示例

以下示例停止查询线程 ID 为 230040 的查询:

CALL mysql.rds\_kill\_query(230040);

## <span id="page-2859-0"></span>日志记录

以下存储过程将 MySQL 日志交替到备份表。有关更多信息,请参阅[MySQL 数据库日志文件。](#page-1359-0)

主题

- [mysql.rds\\_rotate\\_general\\_log](#page-2859-1)
- [mysql.rds\\_rotate\\_slow\\_log](#page-2859-2)

<span id="page-2859-1"></span>mysql.rds\_rotate\_general\_log

将 mysql.general\_log 表轮换到备份表。

语法

CALL mysql.rds\_rotate\_general\_log;

使用说明

您可以通过调用 mysql.general\_log 过程将 mysql.rds\_rotate\_general\_log 表轮换到备 份表。轮换日志表时,会将当前日志表复制到备份日志表,随后删除当前日志表中的条目。如果备 份日志表已存在,则先将其删除,然后将当前日志表复制到备份。如果需要,您可以查询备份日志 表。mysql.general\_log 表的备份日志表名为 mysql.general\_log\_backup。

只有当 log\_output 参数设置为 TABLE 时,您才能运行此过程。

<span id="page-2859-2"></span>mysql.rds\_rotate\_slow\_log

将 mysql.slow\_log 表轮换到备份表。

语法

CALL mysql.rds\_rotate\_slow\_log;

使用说明

您可以通过调用 mysql.slow\_log 过程将 mysql.rds\_rotate\_slow\_log 表轮换到备份表。轮换 日志表时,会将当前日志表复制到备份日志表,随后删除当前日志表中的条目。如果备份日志表已存 在,则先将其删除,然后将当前日志表复制到备份。

## <span id="page-2861-0"></span>管理主动-主动集群

以下存储过程用于设置和管理 RDS for MySQL 主动-主动集群。有关更多信息,请参阅[the section](#page-2789-0)  [called "配置主动-主动集群"。](#page-2789-0)

这些存储过程仅适用于运行 8.0.35 及更高次要版本的 RDS for MySQL 数据库实例。

#### 主题

- [mysql.rds\\_group\\_replication\\_advance\\_gtid](#page-2861-1)
- [mysql.rds\\_group\\_replication\\_create\\_user](#page-2862-0)
- [mysql.rds\\_group\\_replication\\_set\\_recovery\\_channel](#page-2863-0)
- [mysql.rds\\_group\\_replication\\_start](#page-2864-0)
- [mysql.rds\\_group\\_replication\\_stop](#page-2864-1)

<span id="page-2861-1"></span>mysql.rds\_group\_replication\_advance\_gtid

在当前数据库实例上创建占位符 GTID。

## 语法

```
CALL mysql.rds_group_replication_advance_gtid(
begin_id
, end_id
, server_uuid
);
```
## 参数

*begin\_id*

要创建的开始事务 ID。

## *end\_id*

要创建的结束事务 ID。

#### *begin\_id*

要创建的事务的 group\_replication\_group\_name。在与数据库实例关联的数据库参数组中将 group\_replication\_group\_name 指定为 UUID。

#### 使用说明

在主动-主动集群中,要使数据库实例加入组,在新数据库实例上执行的所有 GTID 事务都必须存在于 集群中的其它成员上。在不寻常的情况下,在将实例加入组之前执行事务时,新的数据库实例可能会有 更多的事务。在这种情况下,您无法移除任何现有事务,但您可以使用此过程在组中的其它数据库实例 上创建相应的占位符 GTID。在执行此操作之前,请验证事务不会影响复制的数据。

当您调用此过程时,将创建 server\_uuid:begin\_id-end\_id 的 GTID 事务,但内容为空。为避免 复制问题,请勿在任何其它条件下使用此过程。

**A** Important

避免在主动-主动集群运行正常时调用此过程。除非您了解正在创建的事务可能产生的后果,否 则不要调用此过程。调用此过程可能会导致数据不一致。

示例

以下示例在当前数据库实例上创建占位符 GTID:

```
CALL mysql.rds_group_replication_advance_gtid(5, 6, 
  '11111111-2222-3333-4444-555555555555');
```
<span id="page-2862-0"></span>mysql.rds\_group\_replication\_create\_user

为数据库实例上的组复制创建复制用户 rdsgrprepladmin。

语法

```
CALL mysql.rds_group_replication_create_user(
replication_user_password
);
```
#### 参数

#### *replication\_user\_password*

复制用户 rdsgrprepladmin 的密码。

### 使用说明

- 在主动-主动集群中的所有数据库实例上,复制用户 rdsgrprepladmin 的密码必须相同。
- rdsgrprepladmin 用户名保留用于组复制连接。任何其他用户(包括主用户)都不能拥有此用户 名。

### 示例

以下示例为数据库实例上的组复制创建复制用户 rdsgrprepladmin:

```
CALL mysql.rds_group_replication_create_user('password');
```
<span id="page-2863-0"></span>mysql.rds\_group\_replication\_set\_recovery\_channel

设置主动-主动集群的 group\_replication\_recovery 通道。该过程使用保留的 rdsgrprepladmin 用户来配置通道。

## 语法

```
CALL mysql.rds_group_replication_set_recovery_channel(
replication_user_password);
```
## 参数

*replication\_user\_password*

复制用户 rdsgrprepladmin 的密码。

## 使用说明

在主动-主动集群中的所有数据库实例上,复制用户 rdsgrprepladmin 的密码必须相同。调用 mysql.rds\_group\_replication\_create\_user 可指定密码。

## 示例

以下示例为主动-主动集群设置 group\_replication\_recovery 通道:

CALL mysql.rds\_group\_replication\_set\_recovery\_channel('*password*');

## <span id="page-2864-0"></span>mysql.rds\_group\_replication\_start

### 在当前数据库实例上启动组复制。

## 语法

```
CALL mysql.rds_group_replication_start(
bootstrap
);
```
## 参数

### *bootstrap*

一个值,它指定是初始化新组还是加入现有组。值为 1 时,将使用当前数据库实例 初始化新组。值为 0 时,将通过连接到在与当前数据库实例关联的数据库参数组的 group\_replication\_group\_seeds 参数中定义的端点,将该数据库实例加入到现有组。

## 示例

以下示例使用当前数据库实例初始化新组:

```
CALL mysql.rds_group_replication_start(1);
```
<span id="page-2864-1"></span>mysql.rds\_group\_replication\_stop

在当前数据库实例上停止组复制。

语法

CALL mysql.rds\_group\_replication\_stop();

#### 使用说明

当您在数据库实例上停止复制时,它不会影响主动-主动集群中的任何其它数据库实例。

## <span id="page-2865-0"></span>管理多源复制

以下存储过程在 RDS for MySQL 多源副本上设置和管理复制通道。有关更多信息,请参阅the section [called "配置多源复制"。](#page-2782-0)

这些存储过程仅适用于运行以下引擎版本的 RDS for MySQL 数据库实例:

- 8.0.35 及更高的次要版本
- 5.7.44 及更高的次要版本

#### **a** Note

尽管本文档将源数据库实例称为 RDS for MySQL 数据库实例,但这些过程也适用于在 Amazon RDS 外部运行的 MySQL 实例。

### 主题

- [mysql.rds\\_next\\_source\\_log\\_for\\_channel](#page-2865-1)
- mysql.rds reset external source for channel
- [mysql.rds\\_set\\_external\\_source\\_for\\_channel](#page-2868-1)
- [mysql.rds\\_set\\_external\\_source\\_with\\_auto\\_position\\_for\\_channel](#page-2872-0)
- [mysql.rds\\_set\\_external\\_source\\_with\\_delay\\_for\\_channel](#page-2875-0)
- [mysql.rds\\_set\\_source\\_auto\\_position\\_for\\_channel](#page-2878-0)
- [mysql.rds\\_set\\_source\\_delay\\_for\\_channel](#page-2879-0)
- [mysql.rds\\_skip\\_repl\\_error\\_for\\_channel](#page-2880-0)
- [mysql.rds\\_start\\_replication\\_for\\_channel](#page-2881-0)
- [mysql.rds\\_start\\_replication\\_until\\_for\\_channel](#page-2882-0)
- [mysql.rds\\_start\\_replication\\_until\\_gtid\\_for\\_channel](#page-2883-0)
- [mysql.rds\\_stop\\_replication\\_for\\_channel](#page-2884-0)

<span id="page-2865-1"></span>mysql.rds\_next\_source\_log\_for\_channel

将源数据库实例日志位置更改为通道的源数据库实例上下一个二进制日志的开始位置。只有在多源副本 上收到复制 I/O 错误 1236 时,才能使用该过程。

#### 语法

```
CALL mysql.rds_next_source_log_for_channel(
curr_master_log,
channel_name 
);
```
#### 参数

#### *curr\_master\_log*

当前源日志文件的索引。例如,如果当前文件名为 mysql-bin-changelog.012345,则索 引为 12345。要确定当前源日志文件名,请运行 SHOW REPLICA STATUS FOR CHANNEL '*channel\_name*' 命令并查看 Source\_Log\_File 字段。

#### **a** Note

以前的 MySQL 版本使用的是 SHOW SLAVE STATUS,而不是 SHOW REPLICA STATUS。如果您使用的 MySQL 版本低于 8.0.23,那么请使用 SHOW SLAVE STATUS。

#### *channel\_name*

多源副本上复制通道的名称。每个复制通道接收来自在特定主机和端口上运行的单个源 RDS for MySQL 数据库实例的二进制日志事件。

使用说明

主用户必须运行 mysql.rds\_next\_source\_log\_for\_channel 过程。例如,如果出现 IO\_Thread 错误,则可以使用此过程跳过当前二进制日志文件中的所有事件,并从在 channe1\_name 中指定的通 道的下一个二进制日志文件中恢复复制。

#### 示例

假设在多源副本的通道上复制失败。对多源副本运行 SHOW REPLICA STATUS FOR CHANNEL 'channel\_1'\G 会返回以下结果:

```
mysql> SHOW REPLICA STATUS FOR CHANNEL 'channel_1'\G
           *************************** 1. row ***************************
```
Amazon Relational Database Service 用户指南

 Replica\_IO\_State: Waiting for source to send event Source\_Host: myhost.XXXXXXXXXXXXXXX.rr-rrrr-1.rds.amazonaws.com Source\_User: ReplicationUser Source\_Port: 3306 Connect\_Retry: 60 Source\_Log\_File: mysql-bin-changelog.012345 Read\_Source\_Log\_Pos: 1219393 Relay\_Log\_File: replica-relay-bin.000003 Relay\_Log\_Pos: 30223388 Relay\_Source\_Log\_File: mysql-bin-changelog.012345 Replica\_IO\_Running: No Replica\_SQL\_Running: Yes Replicate\_Do\_DB:. . . Last\_IO\_Errno: 1236 Last\_IO\_Error: Got fatal error 1236 from master when reading data from binary log: 'Client requested master to start replication from impossible position; the first event 'mysql-bin-changelog.013406' at 1219393, the last event read from '/rdsdbdata/log/binlog/mysql-bin-changelog.012345' at 4, the last byte read from '/ rdsdbdata/log/binlog/mysql-bin-changelog.012345' at 4.' Last\_SQL\_Errno: 0 Last\_SQL\_Error: . . Channel\_name: channel\_1 . . -- Some fields are omitted in this example output

Last\_IO\_Errno 字段显示该实例收到 I/O 错误 1236。Source\_Log\_File 字段显示文件名为 mysq1-bin-change1og.012345,这意味着日志文件索引为 12345。要纠正该错误,您可以使用以 下参数调用 mysql.rds\_next\_source\_log\_for\_channel:

CALL mysql.rds\_next\_source\_log\_for\_channel(12345,'channel\_1');

**a** Note

以前的 MySQL 版本使用的是 SHOW SLAVE STATUS,而不是 SHOW REPLICA STATUS。如 果您使用的 MySQL 版本低于 8.0.23,那么请使用 SHOW SLAVE STATUS。

## <span id="page-2868-0"></span>mysql.rds reset external source for channel

停止指定通道上的复制过程,并从多源副本中移除该通道和关联的配置。

#### **A** Important

要运行此过程,必须启用 autocommit。要启用它,请将 autocommit 参数设置为 1。有关 修改参数的信息,请参阅 [修改数据库参数组中的参数](#page-527-0)。

#### 语法

CALL mysql.rds\_reset\_external\_source\_for\_channel (*channel\_name*);

#### 参数

#### *channel\_name*

多源副本上复制通道的名称。每个复制通道接收来自在特定主机和端口上运行的单个源 RDS for MySQL 数据库实例的二进制日志事件。

使用说明

主用户必须运行 mysql.rds\_reset\_external\_source\_for\_channel 过程。此过程将删除属于 要移除的通道的所有中继日志。

<span id="page-2868-1"></span>mysql.rds\_set\_external\_source\_for\_channel

在 RDS for MySQL 数据库实例上配置复制通道,以从另一个 RDS for MySQL 数据库实例复制数据。

**A** Important

要运行此过程,必须启用 autocommit。要启用它,请将 autocommit 参数设置为 1。有关 修改参数的信息,请参阅 [修改数据库参数组中的参数](#page-527-0)。

## **a** Note

您可以改用 [the section called "mysql.rds\\_set\\_external\\_source\\_with\\_delay\\_for\\_channel"](#page-2875-0) 存储 过程为该通道配置延迟复制。

## 语法

```
CALL mysql.rds_set_external_source_for_channel ( 
   host_name
   , host_port
   , replication_user_name
   , replication_user_password
   , mysql_binary_log_file_name
   , mysql_binary_log_file_location
   , ssl_encryption
   , channel_name
);
```
### 参数

#### *host\_name*

RDS for MySQL 源数据库实例的主机名或 IP 地址。

#### *host\_port*

RDS for MySQL 源数据库实例使用的端口。如果网络配置包括转换端口号的安全 Shell (SSH) 端口 复制,请指定由 SSH 公开的端口号。

#### *replication\_user\_name*

对 RDS for MySQL 源数据库实例具有 REPLICATION CLIENT 和 REPLICATION SLAVE 权限的 用户的 ID。建议您向专用于复制的账户提供源数据库实例。

#### *replication\_user\_password*

在 replication\_user\_name 中指定的用户 ID 的密码。

#### *mysql\_binary\_log\_file\_name*

源数据库实例上包含复制信息的二进制日志的名称。

## *mysql\_binary\_log\_file\_location*

mysql\_binary\_log\_file\_name 二进制日志中复制将开始读取复制信息的位置。

您可以通过在源数据库实例上运行 SHOW MASTER STATUS 来确定二进制日志文件名和位置。

#### *ssl\_encryption*

指定是否在复制连接中使用安全套接字层(SSL)加密的值。1 表示使用 SSL 加密,0 表示不使用 加密。默认值为 0。

**a** Note

不支持 MASTER\_SSL\_VERIFY\_SERVER\_CERT 选项。此选项设置为 0,这意味着连接已加 密,但未验证证书。

#### *channel\_name*

复制通道的名称。每个复制通道接收来自在特定主机和端口上运行的单个源 RDS for MySQL 数据 库实例的二进制日志事件。

使用说明

主用户必须运行 mysql.rds\_set\_external\_source\_for\_channel 过程。此过程必须在您要创 建复制通道的目标 RDS for MySQL 数据库实例上运行。

在运行 mysql.rds\_set\_external\_source\_for\_channel 之前,请为源数据库实例上的复制 用户配置多源副本所需的权限。要将多源副本连接到源数据库实例,必须指定对源数据库实例拥有 REPLICATION CLIENT 和 REPLICATION SLAVE 权限的复制用户的 replication\_user\_name 和 replication\_user\_password 值。

#### 在源数据库实例上配置复制用户

1. 通过使用所选的 MySQL 客户端,连接到源数据库实例并创建要用于复制的用户账户。以下是示 例。

**A** Important

作为安全最佳实践,请指定除以下示例中所示占位符值以外的密码。

#### MySQL 8.0

```
CREATE USER 'repl_user'@'example.com' IDENTIFIED WITH mysql_native_password BY 
  'password';
```
MySQL 5.7

CREATE USER 'repl\_user'@'example.com' IDENTIFIED BY '*password*';

2. 在源数据库实例上,向复制用户授予 REPLICATION CLIENT 和 REPLICATION SLAVE 权 限。以下示例向您所在域的"repl\_user"用户授予对所有数据库的 REPLICATION CLIENT 和 REPLICATION SLAVE 权限。

GRANT REPLICATION CLIENT, REPLICATION SLAVE ON \*.\* TO 'repl\_user'@'example.com';

要使用加密复制,请将源数据库实例配置为使用 SSL 连接。

在调用 mysql.rds\_set\_external\_source\_for\_channel 以配置此复制通道后,可以在副本上 调用 [mysql.rds\\_start\\_replication\\_for\\_channel](#page-2881-0) 以启动通道上的复制过程。您可以调用 [the section called](#page-2868-0)  ["mysql.rds\\_reset\\_external\\_source\\_for\\_channel"](#page-2868-0) 以停止通道上的复制,并从副本中移除通道配置。

当您调用 mysql.rds\_set\_external\_source\_for\_channel 时,Amazon RDS 将时间、用户和 set channel source 的操作记录在 mysql.rds\_history 表(不包括通道特定的详细信息)和 mysql.rds\_replication\_status 表中,并包含通道名称。此信息仅用于内部使用和监控目的。 要记录完整的过程调用以进行审核,请考虑根据应用程序的特定要求启用审核日志或常规日志。

示例

在 RDS for MySQL 数据库实例上运行时,以下示例将此数据库实例上名为 channel\_1 的复制通道配 置为从由主机 sourcedb.example.com 和端口 3306 指定的源复制数据。

```
call mysql.rds_set_external_source_for_channel( 
   'sourcedb.example.com', 
   3306, 
   'repl_user', 
   'password', 
   'mysql-bin-changelog.0777', 
   120,
```
 0, 'channel\_1');

<span id="page-2872-0"></span>mysql.rds\_set\_external\_source\_with\_auto\_position\_for\_channel

在 RDS for MySQL 数据库实例上配置一个复制通道,复制延迟为可选项。复制基于全局事务标识符 (GTID)。

**A** Important

要运行此过程,必须启用 autocommit。要启用它,请将 autocommit 参数设置为 1。有关 修改参数的信息,请参阅 [修改数据库参数组中的参数](#page-527-0)。

## 语法

```
CALL mysql.rds_set_external_source_with_auto_position_for_channel ( 
   host_name
   , host_port
   , replication_user_name
   , replication_user_password
   , ssl_encryption
   , delay
   , channel_name
);
```
## 参数

*host\_name*

RDS for MySQL 源数据库实例的主机名或 IP 地址。

*host\_port*

RDS for MySQL 源数据库实例使用的端口。如果网络配置包括转换端口号的安全 Shell (SSH) 端口 复制,请指定由 SSH 公开的端口号。

#### *replication\_user\_name*

对 RDS for MySQL 源数据库实例具有 REPLICATION CLIENT 和 REPLICATION SLAVE 权限的 用户的 ID。建议您向专用于复制的账户提供源数据库实例。

#### *replication\_user\_password*

在 replication\_user\_name 中指定的用户 ID 的密码。

#### *ssl\_encryption*

指定是否在复制连接中使用安全套接字层(SSL)加密的值。1 表示使用 SSL 加密,0 表示不使用 加密。默认值为 0。

#### **a** Note

不支持 MASTER\_SSL\_VERIFY\_SERVER\_CERT 选项。此选项设置为 0,这意味着连接已加 密,但未验证证书。

#### *delay*

延迟从源数据库实例复制的最小秒数。

该参数的限制为一天(86400 秒)。

#### *channel\_name*

复制通道的名称。每个复制通道接收来自在特定主机和端口上运行的单个源 RDS for MySQL 数据 库实例的二进制日志事件。

#### 使用说明

主用户必须运行 mysql.rds\_set\_external\_source\_with\_auto\_position\_for\_channel 过 程。此过程必须在您要创建复制通道的目标 RDS for MySQL 数据库实例上运行。

在运行 rds\_set\_external\_source\_with\_auto\_position\_for\_channel 之前,请为源 数据库实例上的复制用户配置多源副本所需的权限。要将多源副本连接到源数据库实例,必须指 定对源数据库实例拥有 REPLICATION CLIENT 和 REPLICATION SLAVE 权限的复制用户的 replication\_user\_name 和 replication\_user\_password 值。

#### 在源数据库实例上配置复制用户

1. 通过使用所选的 MySQL 客户端,连接到源数据库实例并创建要用于复制的用户账户。以下是示 例。

#### **A** Important

作为安全最佳实践,请指定除以下示例中所示占位符值以外的密码。

#### MySQL 8.0

CREATE USER 'repl\_user'@'example.com' IDENTIFIED WITH mysql\_native\_password BY '*password*';

#### MySQL 5.7

CREATE USER 'repl\_user'@'example.com' IDENTIFIED BY '*password*';

2. 在源数据库实例上,向复制用户授予 REPLICATION CLIENT 和 REPLICATION SLAVE 权 限。以下示例向您所在域的"repl\_user"用户授予对所有数据库的 REPLICATION\_CLIENT 和 REPLICATION SLAVE 权限。

GRANT REPLICATION CLIENT, REPLICATION SLAVE ON \*.\* TO 'repl\_user'@'example.com';

要使用加密复制,请将源数据库实例配置为使用 SSL 连接。

在调用 mysql.rds\_set\_external\_source\_with\_auto\_position\_for\_channel 以将 Amazon RDS 数据库实例配置为特定通道上的只读副本后,可以在只读副本上调用 [the section called](#page-2881-0)  ["mysql.rds\\_start\\_replication\\_for\\_channel"](#page-2881-0) 以启动该通道上的复制过程。

在调用 mysql.rds\_set\_external\_source\_with\_auto\_position\_for\_channel 以配置此复 制通道后,可以在副本上调用 [mysql.rds\\_start\\_replication\\_for\\_channel](#page-2881-0) 以启动通道上的复制过程。您可 以调用 [the section called "mysql.rds\\_reset\\_external\\_source\\_for\\_channel"](#page-2868-0) 以停止通道上的复制,并从 副本中移除通道配置。

示例

在 RDS for MySQL 数据库实例上运行时,以下示例将此数据库实例上名为 channel\_1 的复制通道配 置为从由主机 sourcedb.example.com 和端口 3306 指定的源复制数据。它将最小复制延迟设置为 一小时(3600 秒)。这意味着,来自源 RDS for MySQL 数据库实例的更改在至少一个小时内不会在 多源副本上应用。

```
call mysql.rds_set_external_source_with_auto_position_for_channel( 
   'sourcedb.example.com', 
   3306, 
   'repl_user', 
   'password', 
   0, 
   3600, 
   'channel_1');
```
<span id="page-2875-0"></span>mysql.rds\_set\_external\_source\_with\_delay\_for\_channel

在 RDS for MySQL 数据库实例上配置一个具有指定复制延迟的复制通道。

## **A** Important

要运行此过程,必须启用 autocommit。要启用它,请将 autocommit 参数设置为 1。有关 修改参数的信息,请参阅 [修改数据库参数组中的参数](#page-527-0)。

语法

```
CALL mysql.rds_set_external_source_with_delay_for_channel ( 
    host_name
    , host_port
    , replication_user_name
    , replication_user_password
    , mysql_binary_log_file_name
    , mysql_binary_log_file_location
    , ssl_encryption
    , delay
    , channel_name
 );
参数
```
#### *host\_name*

RDS for MySQL 源数据库实例的主机名或 IP 地址。

#### *host\_port*

RDS for MySQL 源数据库实例使用的端口。如果网络配置包括转换端口号的安全 Shell (SSH) 端口 复制,请指定由 SSH 公开的端口号。

#### *replication\_user\_name*

对 RDS for MySQL 源数据库实例具有 REPLICATION CLIENT 和 REPLICATION SLAVE 权限的 用户的 ID。建议您向专用于复制的账户提供源数据库实例。

*replication\_user\_password*

在 replication\_user\_name 中指定的用户 ID 的密码。

*mysql\_binary\_log\_file\_name*

源数据库实例上包含复制信息的二进制日志的名称。

*mysql\_binary\_log\_file\_location*

mysql\_binary\_log\_file\_name 二进制日志中复制将开始读取复制信息的位置。

您可以通过在源数据库实例上运行 SHOW MASTER STATUS 来确定二进制日志文件名和位置。

#### *ssl\_encryption*

指定是否在复制连接中使用安全套接字层(SSL)加密的值。1 表示使用 SSL 加密,0 表示不使用 加密。默认值为 0。

#### **a** Note

不支持 MASTER\_SSL\_VERIFY\_SERVER\_CERT 选项。此选项设置为 0,这意味着连接已加 密,但未验证证书。

#### *delay*

延迟从源数据库实例复制的最小秒数。

该参数的限制为一天(86400 秒)。

#### *channel\_name*

复制通道的名称。每个复制通道接收来自在特定主机和端口上运行的单个源 RDS for MySQL 数据 库实例的二进制日志事件。

#### 使用说明

主用户必须运行 mysql.rds\_set\_external\_source\_with\_delay\_for\_channel 过程。此过程 必须在您要创建复制通道的目标 RDS for MySQL 数据库实例上运行。

在运行 mysql.rds\_set\_external\_source\_with\_delay\_for\_channel 之前,请为源数 据库实例上的复制用户配置多源副本所需的权限。要将多源副本连接到源数据库实例,必须指 定对源数据库实例拥有 REPLICATION CLIENT 和 REPLICATION SLAVE 权限的复制用户的 replication user name 和 replication user password 值。

#### 在源数据库实例上配置复制用户

1. 通过使用所选的 MySQL 客户端,连接到源数据库实例并创建要用于复制的用户账户。以下是示 例。

**A** Important

作为安全最佳实践,请指定除以下示例中所示占位符值以外的密码。

MySQL 8.0

```
CREATE USER 'repl_user'@'example.com' IDENTIFIED WITH mysql_native_password BY 
  'password';
```
MySQL 5.7

CREATE USER 'repl\_user'@'example.com' IDENTIFIED BY '*password*';

2. 在源数据库实例上,向复制用户授予 REPLICATION CLIENT 和 REPLICATION SLAVE 权 限。以下示例向您所在域的"repl\_user"用户授予对所有数据库的 REPLICATION CLIENT 和 REPLICATION SLAVE 权限。

GRANT REPLICATION CLIENT, REPLICATION SLAVE ON \*.\* TO 'repl\_user'@'example.com';

要使用加密复制,请将源数据库实例配置为使用 SSL 连接。

在调用 mysql.rds\_set\_external\_source\_with\_delay\_for\_channel 以配置此复制通道后, 可以在副本上调用 [mysql.rds\\_start\\_replication\\_for\\_channel](#page-2881-0) 以启动通道上的复制过程。您可以调用 the [section called "mysql.rds\\_reset\\_external\\_source\\_for\\_channel"](#page-2868-0) 以停止通道上的复制,并从副本中移除 通道配置。

当您调用 mysql.rds\_set\_external\_source\_with\_delay\_for\_channel 时,Amazon RDS 将时间、用户和 set channel source 的操作记录在 mysql.rds\_history 表(不包括通道特定 的详细信息)和 mysql.rds\_replication\_status 表中,并包含通道名称。此信息仅用于内部使 用和监控目的。要记录完整的过程调用以进行审核,请考虑根据应用程序的特定要求启用审核日志或常 规日志。

示例

在 RDS for MySQL 数据库实例上运行时,以下示例将此数据库实例上名为 channel\_1 的复制通道配 置为从由主机 sourcedb.example.com 和端口 3306 指定的源复制数据。它将最小复制延迟设置为 一小时(3600 秒)。这意味着,来自源 RDS for MySQL 数据库实例的更改在至少一个小时内不会在 多源副本上应用。

```
call mysql.rds_set_external_source_with_delay_for_channel( 
   'sourcedb.example.com', 
   3306, 
   'repl_user', 
   'password', 
   'mysql-bin-changelog.000777', 
   120, 
   0, 
   3600, 
   'channel_1');
```
<span id="page-2878-0"></span>mysql.rds\_set\_source\_auto\_position\_for\_channel

将指定通道的复制模式设置为基于二进制日志文件位置或全局事务标识符(GTID)。

#### 语法

```
CALL mysql.rds_set_source_auto_position_for_channel (
auto_position_mode
  , channel_name
);
```
#### 参数

*auto\_position\_mode*

该值指示是使用日志文件位置复制还是基于 GTID 的复制:

- 0 使用基于二进制日志文件位置的复制方法。默认为 0。
- 1 使用基于 GTID 的复制方法。

#### *channel\_name*

多源副本上复制通道的名称。每个复制通道接收来自在特定主机和端口上运行的单个源 RDS for MySQL 数据库实例的二进制日志事件。

使用说明

主用户必须运行 mysql.rds\_set\_source\_auto\_position\_for\_channel 过程。此过程在指定 的通道上重启复制,以应用指定的自动定位模式。

示例

以下示例将 channel 1 的自动定位模式设置为使用基于 GTID 的复制方法。

call mysql.rds\_set\_source\_auto\_position\_for\_channel(1,'channel\_1');

<span id="page-2879-0"></span>mysql.rds\_set\_source\_delay\_for\_channel

为指定的通道设置延迟从源数据库实例复制到多源副本的最小秒数。

#### 语法

CALL mysql.rds\_set\_source\_delay\_for\_channel(*delay*, *channel\_name*);

#### 参数

#### *delay*

延迟从源数据库实例进行复制的最小秒数。

该参数的限制为一天(86400 秒)。
#### *channel\_name*

多源副本上复制通道的名称。每个复制通道接收来自在特定主机和端口上运行的单个源 RDS for MySQL 数据库实例的二进制日志事件。

使用说明

主用户必须运行 mysql.rds\_set\_source\_delay\_for\_channel 过程。要使用此过程,请首先调 用 mysql.rds stop replication for channel 以停止复制。然后,调用此过程来设置复制延 迟值。设置延迟后,调用 mysql.rds\_start\_replication\_for\_channel 以重启复制。

示例

以下示例将从多源副本的 channe $1\,$  1 上的源数据库实例进行复制的延迟设置为至少一小时(3600 秒)。

CALL mysql.rds\_set\_source\_delay\_for\_channel(3600,'channel\_1');

mysql.rds\_skip\_repl\_error\_for\_channel

跳过二进制日志事件并删除指定通道的 MySQL DB 多源副本上的复制错误。

语法

CALL mysql.rds\_skip\_repl\_error\_for\_channel(channel\_name);

#### 参数

#### *channel\_name*

多源副本上复制通道的名称。每个复制通道接收来自在特定主机和端口上运行的单个源 RDS for MySQL 数据库实例的二进制日志事件。

使用说明

主用户必须对只读副本运行 mysql.rds\_skip\_repl\_error\_for\_channel 过程。使用此过程的方 式与使用 mysql.rds\_skip\_repl\_error 跳过只读副本上的错误的方式类似。有关更多信息,请参 阅[调用 mysql.rds\\_skip\\_repl\\_error 过程。](#page-2836-0)

## **a** Note

要跳过基于 GTID 的复制中的错误,我们建议您改用 [the section called](#page-2904-0) ["mysql.rds\\_skip\\_transaction\\_with\\_gtid"](#page-2904-0) 过程。

要确定是否存在错误,请运行 MySQL SHOW REPLICA STATUS FOR CHANNEL '*channel\_name*'\G 命令。如果复制错误不太严重,您可以运行 mysql.rds\_skip\_repl\_error\_for\_channel 以跳过该错误。如果有多个错 误,mysql.rds skip repl error for channel 会删除指定复制通道上的第一个错 误,然后警告存在其它错误。然后,您可以使用 SHOW REPLICA STATUS FOR CHANNEL '*channel\_name*'\G 确定要对下一个错误采取的适当操作。有关返回的值的信息,请参阅 MySQL 文 档中的 [SHOW REPLICA STATUS 语法](https://dev.mysql.com/doc/refman/8.0/en/show-replica-status.html)。

mysql.rds\_start\_replication\_for\_channel

在指定的通道上发起从 RDS for MySQL 数据库实例到多源副本的复制。

## **a** Note

您可以使用 [mysql.rds\\_start\\_replication\\_until\\_for\\_channel](#page-2882-0) 或 [mysql.rds\\_start\\_replication\\_until\\_gtid\\_for\\_channel](#page-2883-0) 存储过程从 RDS for MySQL 数据库实例中 启动复制,并在指定的二进制日志文件位置停止复制。

# 语法

CALL mysql.rds\_start\_replication\_for\_channel(channel\_name);

## 参数

## *channel\_name*

多源副本上复制通道的名称。每个复制通道接收来自在特定主机和端口上运行的单个源 RDS for MySQL 数据库实例的二进制日志事件。

#### 使用说明

主用户必须运行 mysql.rds\_start\_replication\_for\_channel 过程。从源 RDS for MySQL 数 据库实例导入数据后,在多源副本上运行此命令以在指定的通道上开始复制。

示例

以下示例开始在多源副本的 channel\_1 上进行复制。

```
CALL mysql.rds_start_replication_for_channel('channel_1');
```
<span id="page-2882-0"></span>mysql.rds\_start\_replication\_until\_for\_channel

在指定的通道上从 RDS for MySQL 数据库实例启动复制,并在指定的二进制日志文件位置停止复制。

语法

```
CALL mysql.rds_start_replication_until_for_channel (
replication_log_file
   , replication_stop_point
   , channel_name
);
```
#### 参数

*replication\_log\_file*

源数据库实例上包含复制信息的二进制日志的名称。

*replication\_stop\_point*

replication log file 二进制日志中复制将停止的位置。

*channel\_name*

多源副本上复制通道的名称。每个复制通道接收来自在特定主机和端口上运行的单个源 RDS for MySQL 数据库实例的二进制日志事件。

使用说明

主用户必须运行 mysql.rds\_start\_replication\_until\_for\_channel 过程。通过此过 程,复制将启动,然后在达到指定的二进制日志文件位置时停止。对于版本 8.0,该过程仅停止 SQL\_Thread。对于版本 5.7,该过程会同时停止 SQL\_Thread 和 IO\_Thread。

为 replication log file 参数指定的文件名必须与源数据库实例二进制日志文件名匹配。

当 replication\_stop\_point 参数指定过去的某个停止位置时,即会立即停止复制。

示例

以下示例在 channe $1\;1$  上启动复制并复制更改,直到它到达 mysql-bin-changelog.000777 二 进制日志文件中的位置 120。

```
call mysql.rds_start_replication_until_for_channel( 
   'mysql-bin-changelog.000777', 
   120, 
   'channel_1' 
   );
```
<span id="page-2883-0"></span>mysql.rds\_start\_replication\_until\_gtid\_for\_channel

在指定的通道上从 RDS for MySQL 数据库实例中启动复制,并在指定的全局事务标识符(GTID)处 停止复制。

#### 语法

CALL mysql.rds\_start\_replication\_until\_gtid\_for\_channel(*gtid*,*channel\_name*);

## 参数

#### *gtid*

在其之后停止复制的 GTID。

#### *channel\_name*

多源副本上复制通道的名称。每个复制通道接收来自在特定主机和端口上运行的单个源 RDS for MySQL 数据库实例的二进制日志事件。

使用说明

主用户必须运行 mysql.rds\_start\_replication\_until\_gtid\_for\_channel 过程。该过程在 指定的通道上启动复制并应用所有更改,直至指定的 GTID 值。然后,它在该通道上停止复制。

在 gtid 参数指定副本已运行的事务时,将会立即停止复制。

在运行此过程之前,必须通过将 replica\_parallel\_workers 或 slave\_parallel\_workers 的 值设置为 0 来禁用多线程复制。

## 示例

以下示例在 channel\_1 上启动复制并复制更改,直至到达 GTID 3E11FA47-71CA-11E1-9E33- C80AA9429562:23。

```
call mysql.rds_start_replication_until_gtid_for_channel('3E11FA47-71CA-11E1-9E33-
C80AA9429562:23','channel_1');
```
mysql.rds\_stop\_replication\_for\_channel

停止在指定的通道上从 MySQL 数据库实例进行复制。

语法

CALL mysql.rds\_stop\_replication\_for\_channel(channel\_name);

## 参数

## *channel\_name*

```
多源副本上复制通道的名称。每个复制通道接收来自在特定主机和端口上运行的单个源 RDS for 
MySQL 数据库实例的二进制日志事件。
```
## 使用说明

主用户必须运行 mysql.rds\_stop\_replication\_for\_channel 过程。

## 示例

以下示例停止在多源副本的 channel\_1 上进行复制。

CALL mysql.rds\_stop\_replication\_for\_channel('channel\_1');

# 管理 Global Status History

Amazon RDS 提供了一组过程,这些过程可以随时间推移对状态变量的值创建快照,并将它们及上次 创建快照后所做的任何更改写入一个表中。该基础设施称为全局状态历史记录。有关更多信息,请参 阅[管理 Global Status History。](#page-2840-0)

以下存储过程管理全局状态历史记录的收集和维护方式。

# 主题

- [mysql.rds\\_collect\\_global\\_status\\_history](#page-2885-0)
- [mysql.rds\\_disable\\_gsh\\_collector](#page-2885-1)
- [mysql.rds\\_disable\\_gsh\\_rotation](#page-2886-0)
- [mysql.rds\\_enable\\_gsh\\_collector](#page-2886-1)
- [mysql.rds\\_enable\\_gsh\\_rotation](#page-2886-2)
- [mysql.rds\\_rotate\\_global\\_status\\_history](#page-2886-3)
- [mysql.rds\\_set\\_gsh\\_collector](#page-2886-4)
- [mysql.rds\\_set\\_gsh\\_rotation](#page-2887-0)

<span id="page-2885-0"></span>mysql.rds\_collect\_global\_status\_history

按需为全局状态历史记录创建快照。

语法

CALL mysql.rds\_collect\_global\_status\_history;

<span id="page-2885-1"></span>mysql.rds\_disable\_gsh\_collector

关闭全局状态历史记录创建的快照。

# 语法

CALL mysql.rds\_disable\_gsh\_collector;

# <span id="page-2886-0"></span>mysql.rds\_disable\_gsh\_rotation

关闭 mysql.global\_status\_history 表的交替。

语法

CALL mysql.rds\_disable\_gsh\_rotation;

<span id="page-2886-1"></span>mysql.rds\_enable\_gsh\_collector

开启全局状态历史记录,以 rds\_set\_gsh\_collector 指定的间隔创建原定设置快照。

语法

CALL mysql.rds\_enable\_gsh\_collector;

<span id="page-2886-2"></span>mysql.rds\_enable\_gsh\_rotation

按照 rds\_set\_gsh\_rotation 指定的间隔,开启将 mysql.global\_status\_history 表的内容 交替到 mysql.global\_status\_history\_old

语法

CALL mysql.rds\_enable\_gsh\_rotation;

<span id="page-2886-3"></span>mysql.rds\_rotate\_global\_status\_history

根据需求将 mysql.global\_status\_history 表的内容交替到 mysql.global\_status\_history\_old。

语法

CALL mysql.rds\_rotate\_global\_status\_history;

<span id="page-2886-4"></span>mysql.rds\_set\_gsh\_collector

指定全局状态历史记录创建的快照之间的间隔,以分钟为单位。

## 语法

CALL mysql.rds\_set\_gsh\_collector(*intervalPeriod*);

# 参数

## *intervalPeriod*

快照之间的间隔,以分钟为单位。默认值为 5.

<span id="page-2887-0"></span>mysql.rds\_set\_gsh\_rotation

指定 mysql.global\_status\_history 表轮换之间的间隔,以天为单位。

语法

CALL mysql.rds\_set\_gsh\_rotation(*intervalPeriod*);

## 参数

## *intervalPeriod*

表轮换之间的间隔,以天为单位。默认值为 7.

# 复制

以下存储过程控制事务如何从外部数据库复制到 RDS for MySQL,或从 RDS for MySQL 复制到外部 数据库。要了解如何根据 RDS for MySQL 中的全局事务标识符(GTID)使用复制,请参[阅使用基于](#page-2772-0) [GTID 的复制。](#page-2772-0)

# 主题

- [mysql.rds\\_next\\_master\\_log](#page-2888-0)
- [mysql.rds\\_reset\\_external\\_master](#page-2891-0)
- mysql.rds set external master
- [mysql.rds\\_set\\_external\\_master\\_with\\_auto\\_position](#page-2895-0)
- [mysql.rds\\_set\\_external\\_master\\_with\\_delay](#page-2898-0)
- [mysql.rds\\_set\\_master\\_auto\\_position](#page-2902-0)
- [mysql.rds\\_set\\_source\\_delay](#page-2902-1)
- [mysql.rds\\_skip\\_transaction\\_with\\_gtid](#page-2904-0)
- [mysql.rds\\_skip\\_repl\\_error](#page-2904-1)
- [mysql.rds\\_start\\_replication](#page-2906-0)
- [mysql.rds\\_start\\_replication\\_until](#page-2906-1)
- [mysql.rds\\_start\\_replication\\_until\\_gtid](#page-2908-0)
- [mysql.rds\\_stop\\_replication](#page-2909-0)

<span id="page-2888-0"></span>mysql.rds\_next\_master\_log

将源数据库实例日志位置更改为源数据库实例上的下一个二进制日志的开始位置。只有在只读副本上收 到复制 I/O 错误 1236 时,才能使用该过程。

# 语法

```
CALL mysql.rds_next_master_log(
curr_master_log
);
```
#### 参数

#### *curr\_master\_log*

当前主日志文件的索引。例如,如果当前文件名为 mysql-bin-changelog.012345,则 索引为 12345。若要确定当前主日志文件名,请运行 SHOW REPLICA STATUS 命令并查看 Master\_Log\_File 字段。

#### **a** Note

以前的 MySQL 版本使用的是 SHOW SLAVE STATUS,而不是 SHOW REPLICA STATUS。如果您使用的 MySQL 版本低于 8.0.23,那么请使用 SHOW SLAVE STATUS。

#### 使用说明

主用户必须运行 mysql.rds\_next\_master\_log 过程。

## **A** Warning

仅在对作为复制源的多可用区数据库实例进行故障转移后复制失败,并且 mysql.rds\_next\_master\_log 的 Last\_IO\_Errno 字段报告 I/O 错误 1236 时调用 SHOW REPLICA STATUS。 如果在发生失效转移事件之前,源实例中的事务未写入到磁盘上的二进制日志,调用 mysql.rds\_next\_master\_log 可能会导致只读副本丢失数据。 您可以通过将源实例参数 sync\_binlog 和 innodb\_support\_xa 设置为 1 来减少发生这种 情况的几率,尽管这可能会降低性能。有关更多信息,请参阅 [排查 MySQL 只读副本问题。](#page-2770-0)

示例

假设复制在 RDS for MySQL 只读副本上失败。对只读副本运行 SHOW REPLICA STATUS\G 会返回以 下结果:

```
*************************** 1. row *************************** 
 Replica_IO_State: 
       Source_Host: myhost.XXXXXXXXXXXXXXX.rr-rrrr-1.rds.amazonaws.com 
       Source_User: MasterUser 
       Source_Port: 3306 
    Connect_Retry: 10
```
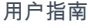

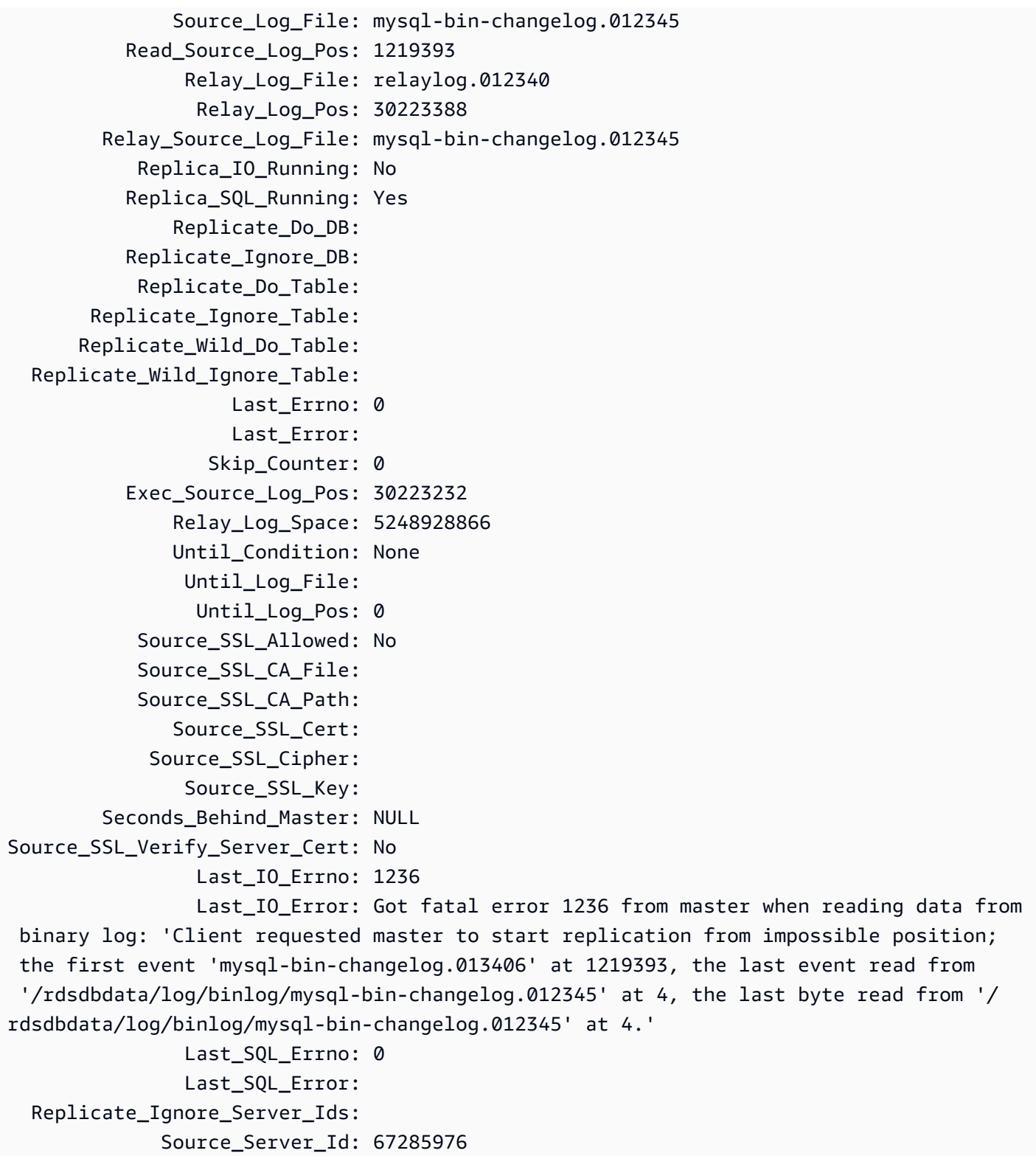

Last\_IO\_Errno 字段显示该实例收到 I/O 错误 1236。Master\_Log\_File 字段显示文件名为 mysql-bin-changelog.012345,这意味着日志文件索引为 12345。要纠正该错误,您可以使用以 下参数调用 mysql.rds\_next\_master\_log:

CALL mysql.rds\_next\_master\_log(12345);

## **a** Note

以前的 MySQL 版本使用的是 SHOW SLAVE STATUS,而不是 SHOW REPLICA STATUS。如 果您使用的 MySQL 版本低于 8.0.23,那么请使用 SHOW SLAVE STATUS。

<span id="page-2891-0"></span>mysql.rds\_reset\_external\_master

重新配置 RDS for MySQL 数据库实例,使其不再是在 Amazon RDS 之外运行的某个 MySQL 实例的 只读副本。

#### **A** Important

要运行此过程,必须启用 autocommit。要启用它,请将 autocommit 参数设置为 1。有关 修改参数的信息,请参阅 [修改数据库参数组中的参数](#page-527-0)。

#### 语法

CALL mysql.rds\_reset\_external\_master;

#### 使用说明

主用户必须运行 mysql.rds\_reset\_external\_master 过程。此过程必须运行于一个 MySQL 数 据库实例上,后者要作为在 Amazon RDS 之外运行的 MySQL 实例的只读副本而被删除。

**a** Note

我们建议您尽可能使用只读副本管理两个 Amazon RDS 数据库实例之间的复制。在执行该 操作时,我们建议您仅使用该存储过程以及其他与复制相关的存储过程。这些做法可以在 Amazon RDS 数据库实例之间实现更复杂的复制拓扑。我们提供这些存储过程主要是为了与在 Amazon RDS 外部运行的 MySQL 实例之间启用复制。有关管理 Amazon RDS 数据库实例之 间的复制的信息,请参阅[使用数据库实例只读副本](#page-649-0)。

想要了解更多有关使用复制从在 Amazon RDS 之外运行的 MySQL 实例导入数据的信息,请参阅 [配置](#page-2778-0) [与外部源实例之间的二进制日志文件位置复制](#page-2778-0)。

<span id="page-2892-0"></span>mysql.rds\_set\_external\_master

将 RDS for MySQL 数据库实例配置为在 Amazon RDS 之外运行的 MySQL 实例的只读副本。

## **A** Important

要运行此过程,必须启用 autocommit。要启用它,请将 autocommit 参数设置为 1。有关 修改参数的信息,请参阅 [修改数据库参数组中的参数](#page-527-0)。

## **a** Note

您可以使用 [mysql.rds\\_set\\_external\\_master\\_with\\_delay](#page-2898-0) 存储过程配置外部源数据库实例和延迟 复制。

## 语法

```
CALL mysql.rds_set_external_master ( 
   host_name
   , host_port
   , replication_user_name
   , replication_user_password
   , mysql_binary_log_file_name
   , mysql_binary_log_file_location
   , ssl_encryption
```
);

#### 参数

#### *host\_name*

在 Amazon RDS 之外运行以变为源数据库实例的 MySQL 实例的主机名或 IP 地址。

## *host\_port*

在 Amazon RDS 之外运行的要配置为源数据库实例的 MySQL 实例使用的端口。如果网络配置包括 转换端口号的安全 Shell (SSH) 端口复制,请指定由 SSH 公开的端口号。

#### *replication\_user\_name*

对在 Amazon RDS 外部运行的 MySQL 实例具有 REPLICATION CLIENT 和 REPLICATION SLAVE 权限的用户的 ID。建议您向专用于复制的账户提供外部实例。

#### *replication\_user\_password*

在 replication\_user\_name 中指定的用户 ID 的密码。

*mysql\_binary\_log\_file\_name*

源数据库实例上包含复制信息的二进制日志的名称。

*mysql\_binary\_log\_file\_location*

mysql\_binary\_log\_file\_name 二进制日志中复制将开始读取复制信息的位置。

您可以通过在源数据库实例上运行 SHOW MASTER STATUS 来确定二进制日志文件名和位置。

*ssl\_encryption*

指定是否在复制连接中使用安全套接字层(SSL)加密的值。1 表示使用 SSL 加密,0 表示不使用 加密。默认值为 0。

**a** Note

不支持 MASTER\_SSL\_VERIFY\_SERVER\_CERT 选项。此选项设置为 0,这意味着连接已加 密,但未验证证书。

使用说明

主用户必须运行 mysql.rds\_set\_external\_master 过程。必须在要配置为在 Amazon RDS 外部 运行的 MySQL 实例的只读副本的 MySQL 数据库实例上运行该过程。

运行 mysql.rds\_set\_external\_master 之前,您必须先将在 Amazon RDS 之外运行的 MySQL 实例配置为源数据库实例。要连接到在 Amazon RDS 之外运行的 MySQL 实例,您必须指定 replication user name 和 replication user password 值,这些值指示对 MySQL 的外部 实例具有 REPLICATION CLIENT 和 REPLICATION SLAVE 权限的复制用户。

将 MySQL 的外部实例配置为源数据库实例

1. 通过使用所选的 MySQL 客户端,连接到 MySQL 的外部实例并创建要用于复制的用户账户。以下 是示例。

#### MySQL 5.7

CREATE USER 'repl\_user'@'mydomain.com' IDENTIFIED BY '*password*';

#### MySQL 8.0

```
CREATE USER 'repl_user'@'mydomain.com' IDENTIFIED WITH mysql_native_password BY 
  'password';
```
#### **a** Note

作为安全最佳实践,请指定除此处所示提示以外的密码。

2. 对于 MySQL 的外部实例,向复制用户授予 REPLICATION\_CLIENT 和 REPLICATION\_SLAVE 权限。以下示例向您所在域的"repl\_user"用户授予对所有数据库的 REPLICATION CLIENT 和 REPLICATION SLAVE 权限。

MySQL 5.7

```
GRANT REPLICATION CLIENT, REPLICATION SLAVE ON *.* TO 'repl_user'@'mydomain.com' 
 IDENTIFIED BY 'password';
```
MySQL 8.0

GRANT REPLICATION CLIENT, REPLICATION SLAVE ON \*.\* TO 'repl\_user'@'mydomain.com';

要使用加密复制,请将源数据库实例配置为使用 SSL 连接。

## **a** Note

我们建议您尽可能使用只读副本管理两个 Amazon RDS 数据库实例之间的复制。在执行该 操作时,我们建议您仅使用该存储过程以及其他与复制相关的存储过程。这些做法可以在 Amazon RDS 数据库实例之间实现更复杂的复制拓扑。我们提供这些存储过程主要是为了与在 Amazon RDS 外部运行的 MySQL 实例之间启用复制。有关管理 Amazon RDS 数据库实例之 间的复制的信息,请参阅[使用数据库实例只读副本](#page-649-0)。

在调用 mysql.rds\_set\_external\_master 将 Amazon RDS 数据库实例配置为只 读副本后,可对该只读副本调用 [mysql.rds\\_start\\_replication](#page-2906-0) 开始复制过程。您可以调用 [mysql.rds\\_reset\\_external\\_master](#page-2891-0) 删除只读副本配置。

调用 mysql.rds set external master 时 ,Amazon RDS 将时间、用户和 set master 的操作 记录在 mysql.rds history 和 mysql.rds replication status 表中。

示例

在 MySQL 数据库实例上运行时,下例将该数据库实例配置为在 Amazon RDS 之外运行的某个 MySQL 实例的只读副本。

```
call mysql.rds_set_external_master( 
   'Externaldb.some.com', 
   3306, 
   'repl_user', 
   'password', 
   'mysql-bin-changelog.0777', 
   120, 
   0);
```
<span id="page-2895-0"></span>mysql.rds\_set\_external\_master\_with\_auto\_position

将 RDS for MySQL 数据库实例配置为在 Amazon RDS 之外运行的 MySQL 实例的只读副本。该过程 还会配置延迟复制和基于全局事务标识符 (GTID) 的复制。

# **A** Important

要运行此过程,必须启用 autocommit。要启用它,请将 autocommit 参数设置为 1。有关 修改参数的信息,请参阅 [修改数据库参数组中的参数](#page-527-0)。

# 语法

```
CALL mysql.rds_set_external_master_with_auto_position ( 
   host_name
   , host_port
   , replication_user_name
   , replication_user_password
   , ssl_encryption
```
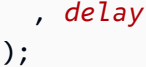

## 参数

*host\_name*

在 Amazon RDS 之外运行以变为源数据库实例的 MySQL 实例的主机名或 IP 地址。

*host\_port*

在 Amazon RDS 之外运行的要配置为源数据库实例的 MySQL 实例使用的端口。如果网络配置包括 转换端口号的安全 Shell (SSH) 端口复制,请指定由 SSH 公开的端口号。

*replication\_user\_name*

对在 Amazon RDS 外部运行的 MySQL 实例具有 REPLICATION CLIENT 和 REPLICATION SLAVE 权限的用户的 ID。建议您向专用于复制的账户提供外部实例。

## *replication\_user\_password*

在 replication\_user\_name 中指定的用户 ID 的密码。

#### *ssl\_encryption*

指定是否在复制连接中使用安全套接字层(SSL)加密的值。1 表示使用 SSL 加密,0 表示不使用 加密。默认值为 0。

**a** Note

不支持 MASTER\_SSL\_VERIFY\_SERVER\_CERT 选项。此选项设置为 0,这意味着连接已加 密,但未验证证书。

## *delay*

延迟从源数据库实例复制的最小秒数。

该参数的限制为一天(86400 秒)。

#### 使用说明

主用户必须运行 mysql.rds\_set\_external\_master\_with\_auto\_position 过程。必须在要配 置为在 Amazon RDS 外部运行的 MySQL 实例的只读副本的 MySQL 数据库实例上运行该过程。

所有 RDS for MySQL 5.7 版本和 RDS for MySQL 8.0.26 及更高的 8.0.x 版本均支持此过程。

运行 mysql.rds\_set\_external\_master\_with\_auto\_position 之前,您必须先将在 Amazon RDS 之外运行的 MySQL 实例配置为源数据库实例。要连接到在 Amazon RDS 外部运行的 MySQL 实 例,您必须指定 replication\_user\_name 和 replication\_user\_password 值。这些值必须指 示具有外部 MySQL 实例的 REPLICATION CLIENT 和 REPLICATION SLAVE 权限的复制用户。

将 MySQL 的外部实例配置为源数据库实例

1. 通过使用所选的 MySQL 客户端,连接到 MySQL 的外部实例并创建要用于复制的用户账户。以下 是示例。

CREATE USER 'repl\_user'@'mydomain.com' IDENTIFIED BY 'SomePassW0rd'

2. 对于 MySQL 的外部实例,向复制用户授予 REPLICATION CLIENT 和 REPLICATION SLAVE 权 限。以下示例为您的域的 REPLICATION CLIENT 用户授予所有数据库的 REPLICATION SLAVE 和 'repl\_user' 权限。

GRANT REPLICATION CLIENT, REPLICATION SLAVE ON \*.\* TO 'repl\_user'@'mydomain.com' IDENTIFIED BY 'SomePassW0rd'

#### 有关更多信息,请参阅"[配置与外部源实例之间的二进制日志文件位置复制"](#page-2778-0)。

**a** Note

我们建议您尽可能使用只读副本管理两个 Amazon RDS 数据库实例之间的复制。在执行该 操作时,我们建议您仅使用该存储过程以及其他与复制相关的存储过程。这些做法可以在 Amazon RDS 数据库实例之间实现更复杂的复制拓扑。我们提供这些存储过程主要是为了与在 Amazon RDS 外部运行的 MySQL 实例之间启用复制。有关管理 Amazon RDS 数据库实例之 间的复制的信息,请参阅[使用数据库实例只读副本](#page-649-0)。

在调用 mysql.rds\_set\_external\_master\_with\_auto\_position 将 Amazon RDS 数据库实 例配置为只读副本后,可对该只读副本调用 [mysql.rds\\_start\\_replication](#page-2906-0) 开始复制过程。您可以调用 [mysql.rds\\_reset\\_external\\_master](#page-2891-0) 删除只读副本配置。

在调用 mysql.rds\_set\_external\_master\_with\_auto\_position 时,Amazon RDS 在 set master 和 mysql.rds\_history 表中记录时间、用户和 mysql.rds\_replication\_status 操 作。

对于灾难恢复,您可以将该过程与 [mysql.rds\\_start\\_replication\\_until](#page-2906-1) 或

[mysql.rds\\_start\\_replication\\_until\\_gtid](#page-2908-0) 存储过程一起使用。要将延迟只读副本的更改向前滚动到发生灾 难之前的时间,您可以运行 mysql.rds\_set\_external\_master\_with\_auto\_position 过程。 在 mysql.rds\_start\_replication\_until\_gtid 过程停止复制后,您可以通过使[用将只读副本](#page-659-0) [提升为独立的数据库实例](#page-659-0)中的说明将只读副本提升为新的主数据库实例。

要使用 mysql.rds\_rds\_start\_replication\_until\_gtid 过程,必须启用基于 GTID 的复制。 要跳过已知会导致灾难的特定基于 GTID 的事务,您可以使用 [mysql.rds\\_skip\\_transaction\\_with\\_gtid](#page-2904-0) 存 储过程。有关使用基于 GTID 的复制的更多信息,请参[阅使用基于 GTID 的复制。](#page-2772-0)

示例

在 MySQL 数据库实例上运行时,下例将该数据库实例配置为在 Amazon RDS 之外运行的某个 MySQL 实例的只读副本。它在 MySQL 数据库实例上将最短复制延迟时间设置为一小时(3600 秒)。 在 Amazon RDS 外部运行的 MySQL 源数据库实例的更改在至少一个小时内不会在 MySQL 数据库实 例只读副本上应用。

```
call mysql.rds_set_external_master_with_auto_position( 
   'Externaldb.some.com', 
   3306, 
   'repl_user', 
   'SomePassW0rd', 
   0, 
   3600);
```
<span id="page-2898-0"></span>mysql.rds\_set\_external\_master\_with\_delay

将 RDS for MySQL 数据库实例配置为在 Amazon RDS 外部运行的 MySQL 实例的只读副本并配置延 迟复制。

**A** Important

要运行此过程,必须启用 autocommit。要启用它,请将 autocommit 参数设置为 1。有关 修改参数的信息,请参阅 [修改数据库参数组中的参数](#page-527-0)。

语法

CALL mysql.rds\_set\_external\_master\_with\_delay (

#### *host\_name*

- , *host\_port*
- , *replication\_user\_name*
- , *replication\_user\_password*
- , *mysql\_binary\_log\_file\_name*
- , *mysql\_binary\_log\_file\_location*
- , *ssl\_encryption*
- , *delay*
- );

#### 参数

#### *host\_name*

在 Amazon RDS 之外运行并将变为源数据库实例的 MySQL 实例的主机名或 IP 地址。

*host\_port*

在 Amazon RDS 之外运行的要配置为源数据库实例的 MySQL 实例使用的端口。如果网络配置包括 转换端口号的 SSH 端口复制,则指定由 SSH 公开的端口号。

#### *replication\_user\_name*

对在 Amazon RDS 外部运行的 MySQL 实例具有 REPLICATION CLIENT 和 REPLICATION SLAVE 权限的用户的 ID。建议您向专用于复制的账户提供外部实例。

## *replication\_user\_password*

在 replication\_user\_name 中指定的用户 ID 的密码。

*mysql\_binary\_log\_file\_name*

源数据库实例上包含复制信息的二进制日志的名称。

## *mysql\_binary\_log\_file\_location*

mysql\_binary\_log\_file\_name 二进制日志中复制将开始读取复制信息的位置。

您可以通过在源数据库实例上运行 SHOW MASTER STATUS 来确定二进制日志文件名和位置。

#### *ssl\_encryption*

指定是否在复制连接中使用安全套接字层(SSL)加密的值。1 表示使用 SSL 加密,0 表示不使用 加密。默认值为 0。

#### **a** Note

不支持 MASTER\_SSL\_VERIFY\_SERVER\_CERT 选项。此选项设置为 0,这意味着连接已加 密,但未验证证书。

*delay*

延迟从源数据库实例复制的最小秒数。

该参数的限制为一天(86400 秒)。

使用说明

主用户必须运行 mysql.rds\_set\_external\_master\_with\_delay 过程。必须在要配置为在 Amazon RDS 外部运行的 MySQL 实例的只读副本的 MySQL 数据库实例上运行该过程。

运行 mysql.rds\_set\_external\_master\_with\_delay 之前,您必须先将在 Amazon RDS 之外 运行的 MySQL 实例配置为源数据库实例。要连接到在 Amazon RDS 外部运行的 MySQL 实例,您必 须指定 replication user name 和 replication user password 值。这些值必须指示具有外 部 MySQL 实例的 REPLICATION CLIENT 和 REPLICATION SLAVE 权限的复制用户。

将 MySQL 的外部实例配置为源数据库实例

1. 通过使用所选的 MySQL 客户端,连接到 MySQL 的外部实例并创建要用于复制的用户账户。以下 是示例。

CREATE USER 'repl\_user'@'mydomain.com' IDENTIFIED BY 'SomePassW0rd'

2. 对于 MySQL 的外部实例,向复制用户授予 REPLICATION CLIENT 和 REPLICATION SLAVE 权 限。以下示例为您的域的 REPLICATION CLIENT 用户授予所有数据库的 REPLICATION SLAVE 和 'repl\_user' 权限。

GRANT REPLICATION CLIENT, REPLICATION SLAVE ON \*.\* TO 'repl\_user'@'mydomain.com' IDENTIFIED BY 'SomePassW0rd'

有关更多信息,请参阅"[配置与外部源实例之间的二进制日志文件位置复制"](#page-2778-0)。

我们建议您尽可能使用只读副本管理两个 Amazon RDS 数据库实例之间的复制。在执行该 操作时,我们建议您仅使用该存储过程以及其他与复制相关的存储过程。这些做法可以在 Amazon RDS 数据库实例之间实现更复杂的复制拓扑。我们提供这些存储过程主要是为了与在 Amazon RDS 外部运行的 MySQL 实例之间启用复制。有关管理 Amazon RDS 数据库实例之 间的复制的信息,请参阅[使用数据库实例只读副本](#page-649-0)。

在调用 mysql.rds\_set\_external\_master\_with\_delay 将 Amazon RDS 数据库实例配 置为只读副本后,可对该只读副本调用 [mysql.rds\\_start\\_replication](#page-2906-0) 开始复制过程。您可以调用 [mysql.rds\\_reset\\_external\\_master](#page-2891-0) 删除只读副本配置。

在调用 mysql.rds set external master with delay 时,Amazon RDS 在 set master 和 mysql.rds\_history 表中记录时间、用户和 mysql.rds\_replication\_status 操作。

对于灾难恢复,您可以将该过程与 [mysql.rds\\_start\\_replication\\_until](#page-2906-1) 或 [mysql.rds\\_start\\_replication\\_until\\_gtid](#page-2908-0) 存储过程一起使用。要将延迟只读副本的更改向前滚动到发 生灾难之前的时间,您可以运行 mysql.rds\_set\_external\_master\_with\_delay 过程。在 mysql.rds start replication until 过程停止复制后,您可以通过使用[将只读副本提升为独](#page-659-0) [立的数据库实例](#page-659-0)中的说明将只读副本提升为新的主数据库实例。

要使用 mysql.rds\_rds\_start\_replication\_until\_gtid 过程,必须启用基于 GTID 的复制。 要跳过已知会导致灾难的特定基于 GTID 的事务,您可以使用 [mysql.rds\\_skip\\_transaction\\_with\\_gtid](#page-2904-0) 存 储过程。有关使用基于 GTID 的复制的更多信息,请参[阅使用基于 GTID 的复制。](#page-2772-0)

mysql.rds\_set\_external\_master\_with\_delay 过程在以下版本的 RDS for MySQL 中可用:

- MySQL 8.0.26 和更高的 8.0.x 版本
- 所有 5.7 版本

示例

在 MySQL 数据库实例上运行时,下例将该数据库实例配置为在 Amazon RDS 之外运行的某个 MySQL 实例的只读副本。它在 MySQL 数据库实例上将最短复制延迟时间设置为一小时(3600 秒)。 在 Amazon RDS 外部运行的 MySQL 源数据库实例的更改在至少一个小时内不会在 MySQL 数据库实 例只读副本上应用。

call mysql.rds\_set\_external\_master\_with\_delay(

```
 'Externaldb.some.com', 
 3306, 
'repl user',
 'SomePassW0rd', 
 'mysql-bin-changelog.000777', 
 120, 
 0, 
 3600);
```
<span id="page-2902-0"></span>mysql.rds\_set\_master\_auto\_position

将复制模式设置为基于二进制日志文件位置或全局事务标识符 (GTID)。

# 语法

```
CALL mysql.rds_set_master_auto_position (
auto_position_mode
);
```
## 参数

## *auto\_position\_mode*

该值指示是使用日志文件位置复制还是基于 GTID 的复制:

- 0 使用基于二进制日志文件位置的复制方法。默认为 0。
- 1 使用基于 GTID 的复制方法。

使用说明

主用户必须运行 mysql.rds\_set\_master\_auto\_position 过程。

所有 RDS for MySQL 5.7 版本和 RDS for MySQL 8.0.26 及更高的 8.0.x 版本均支持此过程。

<span id="page-2902-1"></span>mysql.rds\_set\_source\_delay

设置延迟从源数据库实例复制到当前只读副本的最小秒数。在您连接到只读副本时使用该过程来从其源 数据库实例延迟复制。

## 语法

CALL mysql.rds\_set\_source\_delay(

*delay* );

## 参数

*delay*

延迟从源数据库实例复制的最小秒数。

该参数的限制为一天(86400 秒)。

使用说明

主用户必须运行 mysql.rds\_set\_source\_delay 过程。

对于灾难恢复,您可以将该过程与 [mysql.rds\\_start\\_replication\\_until](#page-2906-1) 或 [mysql.rds\\_start\\_replication\\_until\\_gtid](#page-2908-0) 存储过程一起使用。要将延迟只读副本的更改向前 滚动到发生灾难之前的时间,您可以运行 mysql.rds\_set\_source\_delay 过程。在 mysql.rds\_start\_replication\_until 或 mysql.rds\_start\_replication\_until\_gtid 过程停止复制后,您可以使用[将只读副本提升为独立的数据库实例](#page-659-0)中的说明将只读副本提升为新的主数 据库实例。

要使用 mysql.rds\_rds\_start\_replication\_until\_gtid 过程,必须启用基于 GTID 的复制。 要跳过已知会导致灾难的特定基于 GTID 的事务,您可以使用 [mysql.rds\\_skip\\_transaction\\_with\\_gtid](#page-2904-0) 存 储过程。有关基于 GTID 的复制的更多信息,请参阅 [使用基于 GTID 的复制。](#page-2772-0)

mysql.rds\_set\_source\_delay 过程在以下版本的 RDS for MySQL 中可用:

- MySQL 8.0.26 和更高的 8.0.x 版本
- 所有 5.7 版本

示例

要将从源数据库实例向当前只读副本的复制延迟至少一个小时(3600 秒),您可以使用以下参数调用 mysql.rds\_set\_source\_delay:

CALL mysql.rds\_set\_source\_delay(3600);

<span id="page-2904-0"></span>mysql.rds\_skip\_transaction\_with\_gtid

在 MySQL 数据库实例上跳过复制具有指定全局事务标识符 (GTID) 的事务。

在已知特定 GTID 事务导致问题时,您可以使用该过程进行灾难恢复。请使用该存储过程跳过有问题的 事务。有问题的事务示例包括禁用复制、删除重要数据或导致数据库实例变得不可用的事务。

## 语法

```
CALL mysql.rds_skip_transaction_with_gtid (
gtid_to_skip
);
```
#### 参数

## *gtid\_to\_skip*

要跳过的复制事务的 GTID。

使用说明

主用户必须运行 mysql.rds\_skip\_transaction\_with\_gtid 过程。

所有 RDS for MySQL 5.7 版本和 RDS for MySQL 8.0.26 及更高的 8.0.x 版本均支持此过程。

示例

```
以下示例将跳过复制具有 GTID 3E11FA47-71CA-11E1-9E33-C80AA9429562:23 的事务。
```
CALL mysql.rds\_skip\_transaction\_with\_gtid('3E11FA47-71CA-11E1-9E33-C80AA9429562:23');

<span id="page-2904-1"></span>mysql.rds\_skip\_repl\_error

跳过并删除 MySQL 数据库只读副本上的复制错误。

语法

CALL mysql.rds\_skip\_repl\_error;

## 使用说明

主用户必须对只读副本运行 mysql .rds\_skip\_repl\_error 过程。有关此过程的更多信息,请参 阅[调用 mysql.rds\\_skip\\_repl\\_error 过程。](#page-2836-0)

要确定是否存在错误,请运行 MySQL SHOW REPLICA STATUS\G 命令。如果复制错误 不太严重,您可以运行 mysql.rds\_skip\_repl\_error 以跳过该错误。如果有多个错 误,mysql.rds skip repl error 会删除第一个错误,并警告存在其他错误。然后,您可以使 用 SH0W\_REPLICA\_STATUS\G 确定要对下一个错误采取的适当操作。有关返回的值的信息,请参阅 MySQL 文档中的 [SHOW REPLICA STATUS 语法](https://dev.mysql.com/doc/refman/8.0/en/show-replica-status.html)。

## **a** Note

以前的 MySQL 版本使用的是 SHOW SLAVE STATUS,而不是 SHOW REPLICA STATUS。如 果您使用的 MySQL 版本低于 8.0.23,那么请使用 SHOW SLAVE STATUS。

想要了解更多有关解决 Amazon RDS 的复制错误的信息,请参阅 [排查 MySQL 只读副本问题](#page-2770-0)。

## 复制已停止错误

调用 mysql.rds\_skip\_repl\_error 过程时,您可能会收到一条错误消息,指出副本已关闭或禁 用。

如果您对于主实例而不是只读副本运行该过程,则会出现此错误消息。您必须对只读副本运行此过程, 该过程才能正常运行。

如果您对只读副本运行该过程,但无法成功重新启动复制,也可能会出现此错误消息。

如果您需要跳过大量错误,复制滞后时间可能会超出二进制日志 (binlog) 文件的默认保留期。在这种情 况下,您可能会遇到一个严重错误,这是由于在只读副本上重放之前清除 binlog 文件而造成的。此清 除会导致复制停止,而您将无法再调用 mysql.rds\_skip\_repl\_error 命令以跳过复制错误。

您可以增加在源数据库实例上保留 binlog 文件的小时数以缓解该问题。在增加二进制日志保留时间 后,您可以重新启动复制进程,并根据需要调用 mysql.rds\_skip\_repl\_error 命令。

要设置 binlog 保留时间,请使用 [mysql.rds\\_set\\_configuration](#page-2853-0) 过程,并指定 'binlog retention hours' 配置参数以及在数据库集群上保留 binlog 文件的小时数。以下示例将 binlog 文件的保留期设 置为 48 个小时。

CALL mysql.rds\_set\_configuration('binlog retention hours', 48);

## <span id="page-2906-0"></span>mysql.rds\_start\_replication

从 RDS for MySQL 数据库实例发起复制。

## **a** Note

您可以使用 [mysql.rds\\_start\\_replication\\_until](#page-2906-1) 或 [mysql.rds\\_start\\_replication\\_until\\_gtid](#page-2908-0) 存储过程 从 RDS for MySQL 数据库实例中启动复制,并在指定的二进制日志文件位置停止复制。

语法

CALL mysql.rds\_start\_replication;

使用说明

主用户必须运行 mysql.rds\_start\_replication 过程。

要从 Amazon RDS 外部的 MySQL 实例导入数据,请在调用 mysql.rds\_set\_external\_master 以构建复制配置后,再对只读副本调用 mysql.rds\_start\_replication 以开始复制过程。有关更 多信息,请参阅 [将备份还原到 MySQL 数据库实例。](#page-2720-0)

要将数据导出到 Amazon RDS 外部的 MySQL 实例,请对只读副本调用 mysql.rds\_start\_replication 和 mysql.rds\_stop\_replication 以控制某些复制操作,如 清除二进制日志。有关更多信息,请参阅 [使用复制从 MySQL 数据库实例中导出数据。](#page-2812-0)

您还可以对只读副本调用 mysql.rds\_start\_replication,以便重新启动您先前通过调用 mysql.rds\_stop\_replication 停止的任何复制过程。有关更多信息,请参阅 [使用数据库实例只](#page-649-0) [读副本](#page-649-0)。

<span id="page-2906-1"></span>mysql.rds\_start\_replication\_until

从 RDS for MySQL 数据库实例发起复制,并在指定的二进制日志文件位置停止复制。

语法

```
CALL mysql.rds_start_replication_until (
replication_log_file
   , replication_stop_point
);
```
## 参数

## *replication\_log\_file*

源数据库实例上包含复制信息的二进制日志的名称。

#### *replication\_stop\_point*

replication\_log\_file 二进制日志中复制将停止的位置。

使用说明

主用户必须运行 mysql.rds\_start\_replication\_until 过程。

mysql.rds\_start\_replication\_until 过程在以下版本的 RDS for MySQL 中可用:

- MySQL 8.0.26 和更高的 8.0.x 版本
- 所有 5.7 版本

您可以对延迟复制使用该过程以进行灾难恢复。如果您已配置延迟复制,则可以使用该过程来将延迟只 读副本的更改向前滚动到灾难之前的时间。在该过程停止复制后,您可以通过使用[将只读副本提升为独](#page-659-0) [立的数据库实例](#page-659-0)中的说明,将只读副本提升为新的主数据库实例。

您可以使用以下存储过程配置延迟复制:

- [mysql.rds\\_set\\_configuration](#page-2853-0)
- [mysql.rds\\_set\\_external\\_master\\_with\\_delay](#page-2898-0)
- [mysql.rds\\_set\\_source\\_delay](#page-2902-1)

为 replication\_log\_file 参数指定的文件名必须与源数据库实例二进制日志文件名匹配。

当 rep1ication\_stop\_point 参数指定位于过去的某个停止位置时,即会立即停止复制。

示例

以下示例将启动复制并复制更改,直到它到达 120 二进制日志文件中的 mysql-binchangelog.000777 位置。

```
call mysql.rds_start_replication_until( 
   'mysql-bin-changelog.000777',
```
#### 120);

## <span id="page-2908-0"></span>mysql.rds\_start\_replication\_until\_gtid

从 RDS for MySQL 数据库实例中启动复制,并在指定的全局事务标识符(GTID)后面立即停止复 制。

语法

CALL mysql.rds\_start\_replication\_until\_gtid(*gtid*);

## 参数

#### *gtid*

停止复制前的 GTID。

使用说明

主用户必须运行 mysql.rds\_start\_replication\_until\_gtid 过程。

所有 RDS for MySQL 5.7 版本和 RDS for MySQL 8.0.26 及更高的 8.0.x 版本均支持此过程。

您可以对延迟复制使用该过程以进行灾难恢复。如果您已配置延迟复制,则可以使用该过程来将延迟只 读副本的更改向前滚动到灾难之前的时间。在该过程停止复制后,您可以通过使用[将只读副本提升为独](#page-659-0) [立的数据库实例](#page-659-0)中的说明,将只读副本提升为新的主数据库实例。

您可以使用以下存储过程配置延迟复制:

- [mysql.rds\\_set\\_configuration](#page-2853-0)
- [mysql.rds\\_set\\_external\\_master\\_with\\_delay](#page-2898-0)
- [mysql.rds\\_set\\_source\\_delay](#page-2902-1)

在 gtid 参数指定副本已运行的事务时,将会立即停止复制。

示例

以下示例启动复制并复制更改,直至到达 GTID 3E11FA47-71CA-11E1-9E33- C80AA9429562:23。

call mysql.rds\_start\_replication\_until\_gtid('3E11FA47-71CA-11E1-9E33-C80AA9429562:23');

<span id="page-2909-0"></span>mysql.rds\_stop\_replication

停止从 MySQL 数据库实例中进行复制。

语法

CALL mysql.rds\_stop\_replication;

使用说明

主用户必须运行 mysql.rds\_stop\_replication 过程。

如果要配置复制,使其从在 Amazon RDS 外部运行的 MySQL 实例导入数据,则要在导入完成后,再 对只读副本调用 mysql.rds\_stop\_replication 以停止复制过程。有关更多信息,请参阅 [将备份](#page-2720-0) [还原到 MySQL 数据库实例。](#page-2720-0)

如果要配置复制,使其将数据导出到在 Amazon RDS 外部运行的 MySQL 实例,则要对只读副本调用 mysql.rds\_start\_replication 和 mysql.rds\_stop\_replication 以控制某些复制操作,如 清除二进制日志。有关更多信息,请参阅 [使用复制从 MySQL 数据库实例中导出数据。](#page-2812-0)

您还可以使用 mysql.rds\_stop\_replication 停止两个 Amazon RDS 数据库实例之间的复制。停 止复制通常是为了对只读副本执行长时间运行的操作,如在只读副本上创建大型索引。您可以重新启动 您通过对只读副本调用 [mysql.rds\\_start\\_replication](#page-2906-0) 停止的任何复制过程。有关更多信息,请参阅 [使用](#page-649-0) [数据库实例只读副本](#page-649-0)。

# 预热 InnoDB 缓存

以下存储过程在 RDS for MySQL 数据库实例上保存、加载或取消加载 InnoDB 缓冲池。有关更多信 息,请参阅[Amazon RDS 上 MySQL 的 InnoDB 缓存预热](#page-2640-0)。

# 主题

- [mysql.rds\\_innodb\\_buffer\\_pool\\_dump\\_now](#page-2910-0)
- [mysql.rds\\_innodb\\_buffer\\_pool\\_load\\_abort](#page-2910-1)
- [mysql.rds\\_innodb\\_buffer\\_pool\\_load\\_now](#page-2910-2)

<span id="page-2910-0"></span>mysql.rds\_innodb\_buffer\_pool\_dump\_now

将缓冲池的当前状态转储到磁盘。

语法

CALL mysql.rds\_innodb\_buffer\_pool\_dump\_now();

使用说明

主用户必须运行 mysql.rds\_innodb\_buffer\_pool\_dump\_now 过程。

<span id="page-2910-1"></span>mysql.rds\_innodb\_buffer\_pool\_load\_abort

在运行期间取消加载保存的缓冲池状态。

语法

CALL mysql.rds\_innodb\_buffer\_pool\_load\_abort();

使用说明

<span id="page-2910-2"></span>主用户必须运行 mysql.rds\_innodb\_buffer\_pool\_load\_abort 过程。

mysql.rds\_innodb\_buffer\_pool\_load\_now

从磁盘加载保存的缓冲池状态。

# 语法

CALL mysql.rds\_innodb\_buffer\_pool\_load\_now();

# 使用说明

主用户必须运行 mysql.rds\_innodb\_buffer\_pool\_load\_now 过程。

# Amazon RDS for Oracle

Amazon RDS 支持运行以下版本的 Oracle Database 的数据库实例:

- Oracle Database 21c (21.0.0.0)
- Oracle Database 19c (19.0.0.0)

#### **a** Note

Oracle Database 11g, Oracle Database 12c 和 Oracle Database 18c 是旧版本, 在 Amazon RDS 中不再受支持。

在创建数据库实例之前,需要完成本指南的[设置 Amazon RDS部](#page-282-0)分中的步骤。当您使用主账户创建数 据库实例时,该账户将获得 DBA 权限,但有一些限制。此账户用于管理任务,如创建其他数据库账 户。您不能使用 SYS、SYSTEM 或其他 Oracle 提供的管理账户。

您可执行以下操作:

- 数据库实例
- 数据库快照
- 时间点恢复
- 自动备份
- 手动备份

您可以在 VPC 内使用运行 Oracle 的数据库实例。您还可以通过启用各种选项向 Oracle 数据库实例添 加功能。Amazon RDS 支持对 Oracle 的多可用区部署,这是一种高可用性故障转移解决方案。

## **A** Important

为了提供托管服务体验,Amazon RDS 未提供数据库实例的 Shell 访问权限。并且还限制 了对需要高级权限的某些系统程序和表的访问。您可以使用标准 SQL 客户端(例如 Oracle SQL\*Plus)访问您的数据库。但是,您无法使用远程登录或安全外壳 (SSH) 直接访问主机。

主题

- [Oracle on Amazon RDS 概述](#page-2913-0)
- [连接到 RDS for Oracle 数据库实例](#page-2943-0)
- [保护 Oracle 数据库实例连接安全](#page-2956-0)
- [在 RDS for Oracle 中使用 CDB](#page-2989-0)
- [管理您的 RDS for Oracle 数据库实例](#page-3017-0)
- [配置高级 RDS for Oracle 功能](#page-3153-0)
- [将数据导入到 Amazon RDS 上的 Oracle](#page-3168-0)
- [使用 Amazon RDS for Oracle 的只读副本](#page-3203-0)
- [向 Oracle 数据库实例添加选项](#page-3224-0)
- [升级 RDS for Oracle 数据库引擎](#page-3383-0)
- [使用第三方软件和 RDS for Oracle 数据库实例](#page-3400-0)
- [Oracle Database 引擎版本注释](#page-3433-0)

# <span id="page-2913-0"></span>Oracle on Amazon RDS 概述

您可以阅读以下部分以获取 RDS for Oracle 的概述。

# 主题

- [RDS for Oracle 的功能](#page-2914-0)
- [RDS for Oracle 版本](#page-2918-0)
- [RDS for Oracle 许可选项](#page-2924-0)
- [RDS for Oracle 用户和权限](#page-2928-0)
- [RDS for Oracle 实例类](#page-2929-0)
- [RDS for Oracle 数据库架构](#page-2935-0)
- [RDS for Oracle 的参数](#page-2936-0)
- [RDS for Oracle 字符集](#page-2937-0)
- [RDS for Oracle 的限制](#page-2941-0)

# <span id="page-2914-0"></span>RDS for Oracle 的功能

Amazon RDS for Oracle 支持 Oracle Database 的大部分特性和功能。有些功能可能仅提供有限的支 持或受限制的权限。有些功能仅在企业版中可用,有些功能需要额外许可证。有关特定 Oracle 数据库 版本所具备的 Oracle 数据库功能的更多信息,请参阅您所用版本的 Oracle 数据库许可信息用户手册。

您可以在[数据库的新增功能?](https://aws.amazon.com/about-aws/whats-new/database/)页面上筛选新的 Amazon RDS 功能。对于 Products (产品),请选择 Amazon RDS。然后使用 **Oracle 2022** 之类的关键词进行搜索。

**a** Note

以下列表并不详尽。

主题

- [RDS for Oracle 中的新功能](#page-2914-1)
- [RDS for Oracle 中支持的功能](#page-2914-2)
- [RDS for Oracle 中不支持的功能](#page-2917-0)

<span id="page-2914-1"></span>RDS for Oracle 中的新功能

要查看 RDS for Oracle 中的新增功能,请使用以下方法:

- 在 [文档历史记录](#page-4310-0) 中搜索关键字 **Oracle**。
- 在[数据库的新增功能?](https://aws.amazon.com/about-aws/whats-new/database/)页面上筛选新的 Amazon RDS 功能。对于 Products (产品),请选择 Amazon RDS。然后搜索 **Oracle** *YYYY*,其中 *YYYYYY* 代表年份,例如 **2024**。

<span id="page-2914-2"></span>RDS for Oracle 中支持的功能

Amazon RDS for Oracle 支持以下 Oracle Database 功能:

- 高级压缩
- Application Express (APEX)

有关更多信息,请参阅"[Oracle Application Express \(APEX\)](#page-3250-0)"。

- 自动内存管理
- 自动撤消管理

• Automatic Workload Repository (AWR)

有关更多信息,请参阅"[使用 Automatic Workload Repository \(AWR\) 生成性能报告"](#page-3063-0)。

• 活动 Data Guard 在相同 AWS 区域或各个 AWS 区域内具有最佳性能

有关更多信息,请参阅[使用 Amazon RDS for Oracle 的只读副本](#page-3203-0)。

• 区块链表(Oracle Database 21c 及更高版本)

有关更多信息,请参阅 Oracle Database 文档中的[管理区块链表。](https://docs.oracle.com/en/database/oracle/oracle-database/21/admin/managing-tables.html#GUID-43470B0C-DE4A-4640-9278-B066901C3926)

• 连续查询通知(版本 12.1.0.2.v7 及更高版本)

有关更多信息,请参阅 Oracle 文档中的[使用连续查询通知 \(CQN\)。](https://docs.oracle.com/en/database/oracle/oracle-database/19/adfns/cqn.html#GUID-373BAF72-3E63-42FE-8BEA-8A2AEFBF1C35)

- 数据保留
- 数据库变更通知

有关详细信息,请参阅 Oracle 文档中的[数据库更改通知](https://docs.oracle.com/cd/E11882_01/java.112/e16548/dbchgnf.htm#JJDBC28815) 。

## **a**) Note

此功能在 Oracle Database 12c 第 1 版 (12.1) 及更高版本中更改为连续查询通知。

- 内存中数据库(Oracle Database 12c 及更高版本)
- 分布式查询和事务
- 基于版本的重新定义

有关更多信息,请参阅[设置数据库实例的默认版本](#page-3069-0)。

• EM Express(12c 及更高版本)

有关更多信息,请参阅[Oracle Enterprise Manager。](#page-3290-0)

- 细粒度审计
- 闪回表、闪回查询和闪回事务查询
- 逐步切换应用程序的密码(Oracle Database 21c 及更高版本)

有关更多信息,请参阅 Oracle Database 文档中的[在数据库中管理应用程序的逐步密码切换。](https://docs.oracle.com/en/database/oracle/oracle-database/19/dbseg/configuring-authentication.html#GUID-ACBA8DAE-C5B4-4811-A31D-53B97C50249B)

• 标准大页

有关更多信息,请参阅"[为 RDS for Oracle 实例开启大页"](#page-3162-0)。
有关更多信息,请参阅"[将数据导入到 Amazon RDS 上的 Oracle"](#page-3168-0)。

• Java 虚拟机 (JVM)

有关更多信息,请参阅[Oracle Java 虚拟机](#page-3286-0)。

• JavaScript(Oracle Database 21c 及更高版本)

有关更多信息,请参阅 Oracle Database 文档中的 [DBMS\\_MLE](https://docs.oracle.com/en/database/oracle/oracle-database/21/arpls/dbms_mle.html#GUID-3F5B47A5-2C73-4317-ACD7-E93AE8B8E301)。

• 标签安全性(Oracle Database 12c 及更高版本)

有关更多信息,请参阅[Oracle Label Security。](#page-3311-0)

• Locator

有关更多信息,请参阅"[Oracle Locator"](#page-3314-0)。

- 具体化视图
- Multimedia

有关更多信息,请参阅[Oracle Multimedia。](#page-3318-0)

• 多租户

所有 Oracle Database 19c 及更高版本都支持 Oracle 多租户架构。有关更多信息,请参[阅在 RDS](#page-2989-0)  [for Oracle 中使用 CDB。](#page-2989-0)

• 网络加密

有关更多信息,请参阅"[Oracle 本机网络加密"](#page-3321-0)和"[Oracle 安全套接字层](#page-3336-0)"。

- 分区
- 真实应用程序测试

要使用完整的捕获和重播功能,您必须使用 Amazon Elastic File System(Amazon EFS)来访问 Oracle Real Application Testing 生成的文件。有关更多信息,请参阅 [Amazon EFS 集成](#page-3271-0) 以及博文 [Use Oracle Real Application Testing features with Amazon RDS for Oracle。](https://aws.amazon.com/blogs/database/use-oracle-real-application-testing-features-with-amazon-rds-for-oracle/)

- 应用程序级分片(但不是 Oracle 分片功能)
- 空间和图形

有关更多信息,请参阅"[Oracle Spatial](#page-3346-0)"。

• 星形查询优化

- 流和高级队列
- 摘要管理 具体化视图查询重写
- 文本(文件和 URL 数据存储类型不受支持)
- 全面调用
- 透明数据加密 (TDE)

有关更多信息,请参阅[Oracle 透明数据加密。](#page-3376-0)

• 统一审计,混合模式

有关更多信息,请参阅 Oracle 文档中的[混合模式审计。](https://docs.oracle.com/en/database/oracle/oracle-database/12.2/dbseg/introduction-to-auditing.html#GUID-4A3AEFC3-5422-4320-A048-8219EC96EAC1)

• XML DB (无 XML DB Protocol Server)

有关更多信息,请参阅"[Oracle XML DB](#page-3382-0)"。

• 虚拟专用数据库

RDS for Oracle 中不支持的功能

Amazon RDS for Oracle 不支持以下 Oracle Database 功能:

- 自动存储管理 (ASM)
- 数据库文件库
- 闪回数据库

有关替代解决方案,请参阅 AWS 数据库博客文章 [Amazon RDS for Oracle 中 Oracle 闪回](https://aws.amazon.com/blogs/database/alternatives-to-the-oracle-flashback-database-feature-in-amazon-rds-for-oracle/) [数据库功能的替代方案](https://aws.amazon.com/blogs/database/alternatives-to-the-oracle-flashback-database-feature-in-amazon-rds-for-oracle/)。

- FTP 和 SFTP
- 混合分区表
- 消息网关
- Oracle Enterprise Manager 云控制管理存储库
- 真实应用程序集群 (RAC)
- 真正的应用程序安全性(RAS)
- 统一审计,纯净模式

**a** Note

### **a** Note

前面的列表并不详尽。

### **A** Warning

通常,Amazon RDS 不会阻止您为不受支持的功能创建架构。但是,如果您为需要 SYSDBA 权限的 Oracle 功能和组件创建架构,则可能会损坏数据字典并影响数据库实例的可用性。仅使 用 [向 Oracle 数据库实例添加选项](#page-3224-0) 中可用的受支持的功能和架构。

# RDS for Oracle 版本

Amazon RDS for Oracle 支持多个 Oracle Database 版本。

### **a** Note

有关升级版本的信息,请参阅[升级 RDS for Oracle 数据库引擎。](#page-3383-0)

### 主题

- [适用于 Amazon RDS 的 Oracle Database 21c](#page-2918-0)
- [用于 Amazon RDS 的 Oracle Database 19c](#page-2922-0)
- [用于 Amazon RDS 的 Oracle Database 12c](#page-2923-0)

<span id="page-2918-0"></span>适用于 Amazon RDS 的 Oracle Database 21c

Amazon RDS 支持 Oracle Database 21c,其中包括 Oracle 企业版和 Oracle 标准版 2。与上一版相 比,Oracle Database 21c (21.0.0.0) 包含多项新功能和更新。一个关键的变化是,Oracle Database 21c 只支持多租户架构:您不能再将数据库创建为传统的非 CDB。要了解有关 CDB 和非 CDB 之间差 异的更多信息,请参阅[RDS for Oracle CDB 的限制](#page-2992-0)。

在这一部分中,您可以找到对在 Amazon RDS 上使用 Oracle Database 21c (21.0.0.0) 十分重要的功 能和更改。有关这些更改的完整列表,请参阅 [Oracle Database 21c](https://docs.oracle.com/en/database/oracle/oracle-database/21/index.html) 文档。有关每个 Oracle Database 21c 版本支持的功能的完整列表,请参阅 Oracle 文档中的 [Oracle Database 产品允许的功能、选件和](https://docs.oracle.com/en/database/oracle/oracle-database/21/dblic/Licensing-Information.html) [管理包](https://docs.oracle.com/en/database/oracle/oracle-database/21/dblic/Licensing-Information.html)。

Oracle Database 21c (21.0.0.0) 的 Amazon RDS 参数更改

Oracle Database 21c (21.0.0.0) 包含一些新参数以及具有新范围和新默认值的旧参数。

### 主题

- [新参数](#page-2919-0)
- [对兼容参数的更改](#page-2921-0)
- [删除了参数](#page-2921-1)

### <span id="page-2919-0"></span>新参数

下表显示 Oracle Database 21c (21.0.0.0) 中新的 Amazon RDS 参数。

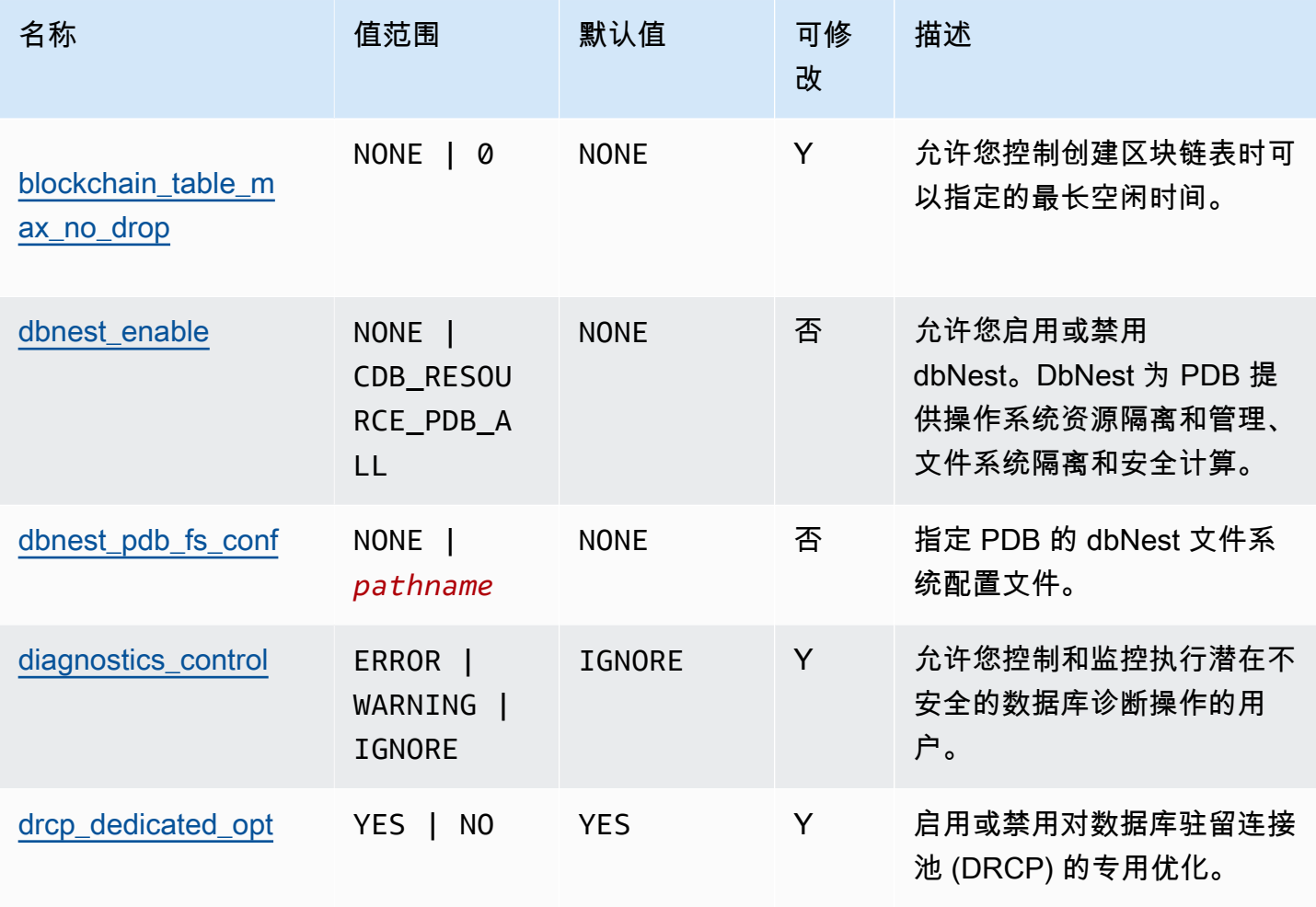

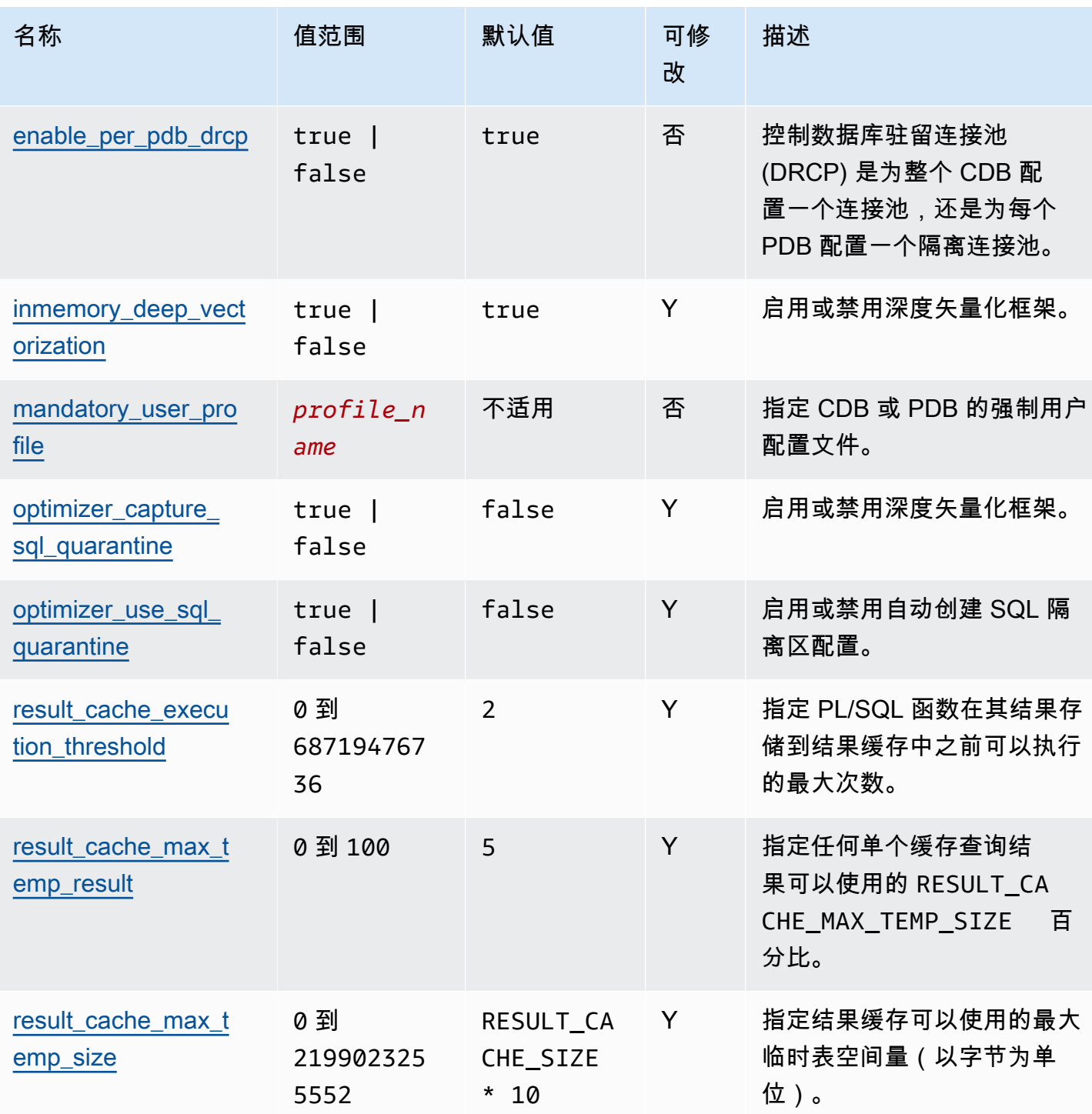

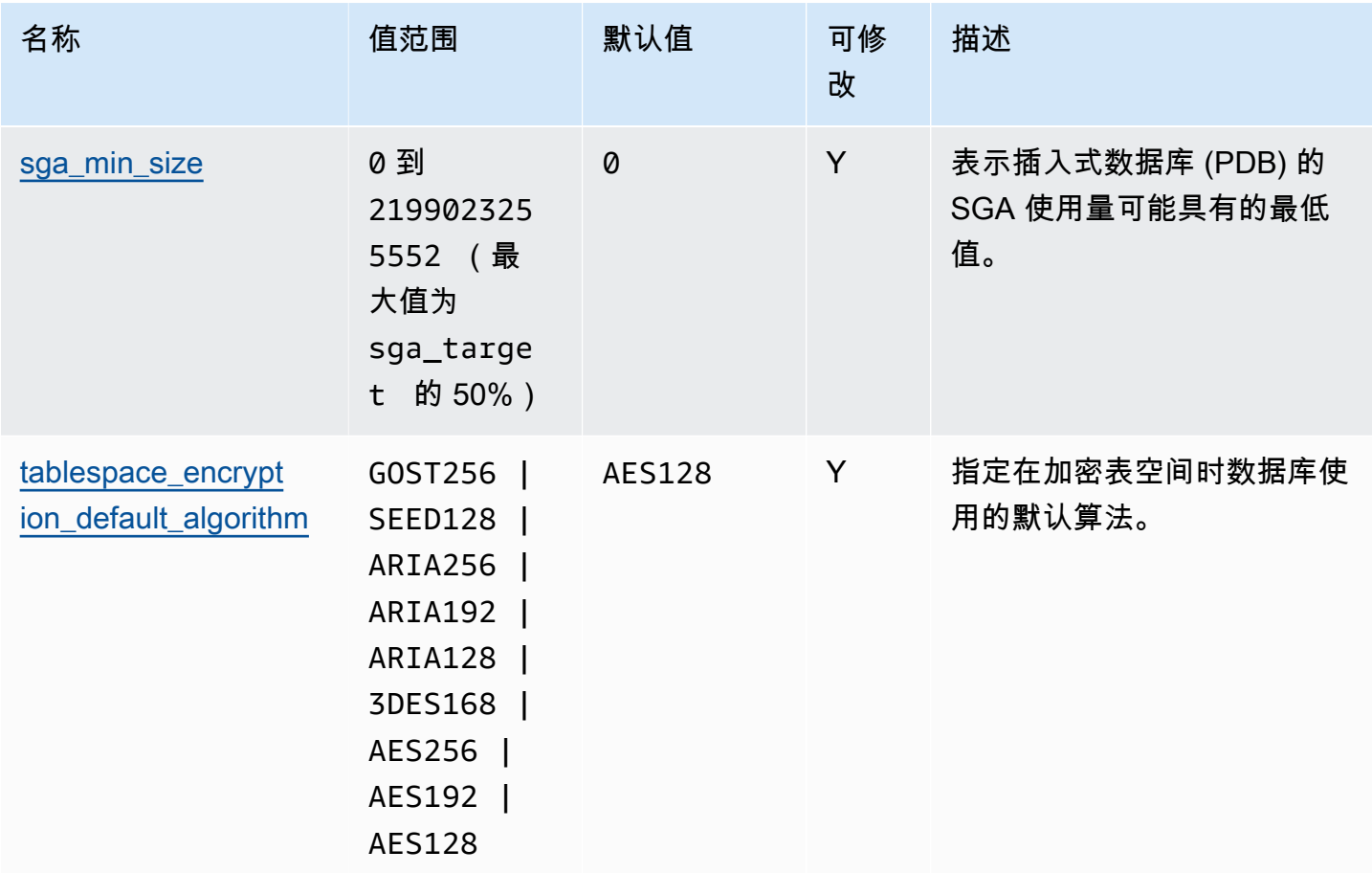

### <span id="page-2921-0"></span>对兼容参数的更改

对于 Amazon RDS 上的 Oracle Database 21c (21.0.0.0), compatible 参数具有新的最大值。下表 显示新的默认值。

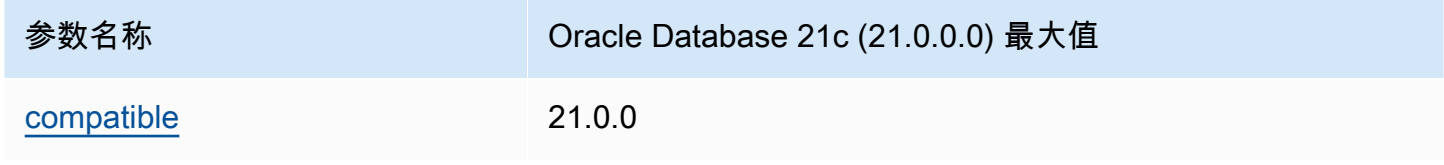

### <span id="page-2921-1"></span>删除了参数

Oracle Database 21c (21.0.0.0) 中删除了以下参数:

- remote\_os\_authent
- sec\_case\_sensitive\_logon
- unified\_audit\_sga\_queue\_size

# <span id="page-2922-0"></span>用于 Amazon RDS 的 Oracle Database 19c

Amazon RDS 支持 Oracle Database 19c,它包括 Oracle 企业版和 Oracle 标准版 2。

与上一版相比,Oracle Database 19c (19.0.0.0) 包含多项新功能和更新。在本部分中,您可以找到对 Amazon RDS 使用 Oracle Database 19c (19.0.0.0) 十分重要的功能和更改。有关这些更改的完整列 表,请参阅 [Oracle Database 19c](https://docs.oracle.com/en/database/oracle/oracle-database/19/index.html) 文档。有关每个 Oracle Database 19c 版本支持的功能的完整列表, 请参阅 Oracle 文档中的 [Oracle Database 产品允许的功能、选件和管理包。](https://docs.oracle.com/en/database/oracle/oracle-database/19/dblic/Licensing-Information.html#GUID-0F9EB85D-4610-4EDF-89C2-4916A0E7AC87)

Oracle Database 19c (19.0.0.0) 的 Amazon RDS 参数更改

Oracle Database 19c (19.0.0.0) 包含一些新参数以及具有新范围和新默认值的旧参数。

### 主题

- [新参数](#page-2922-1)
- [对兼容参数的更改](#page-2922-2)
- [删除了参数](#page-2923-1)

### <span id="page-2922-1"></span>新参数

下表显示 Oracle Database 19c (19.0.0.0) 中新的 Amazon RDS 参数。

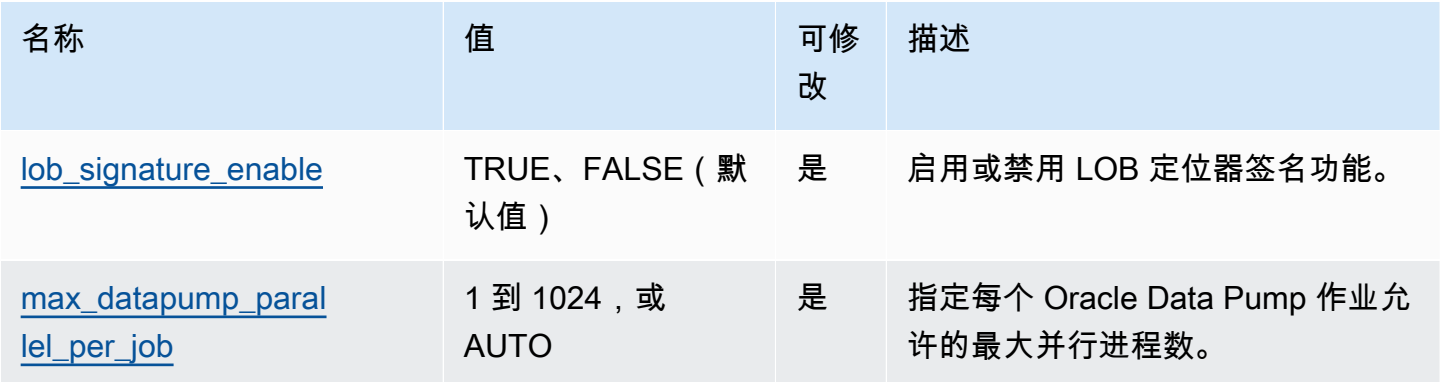

<span id="page-2922-2"></span>对兼容参数的更改

对于 Amazon RDS 上的 Oracle Database 19c (19.0.0.0),compatible 参数具有新的最大值。下表 显示新的默认值。

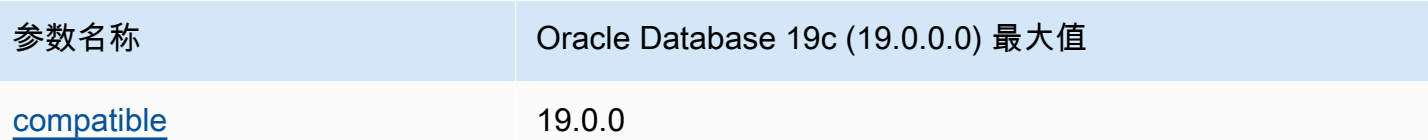

<span id="page-2923-1"></span>删除了参数

Oracle Database 19c (19.0.0.0) 中删除了以下参数:

- exafusion\_enabled
- max\_connections
- o7\_dictionary\_access

<span id="page-2923-0"></span>用于 Amazon RDS 的 Oracle Database 12c

Amazon RDS 已停止在 Oracle Enterprise Edition 和 Oracle Standard Edition 2 上支持 Oracle Database 12c。

### 主题

- [用于 Amazon RDS 的 Oracle Database 12c 第 2 版 \(12.2.0.1\)](#page-2923-2)
- [用于 Amazon RDS 的 Oracle Database 12c 第 1 版 \(12.1.0.2\)](#page-2924-0)

<span id="page-2923-2"></span>用于 Amazon RDS 的 Oracle Database 12c 第 2 版 (12.2.0.1)

2022 年 3 月 31 日,Oracle Corporation 已停止对适用于 BYOL 和 LI 的 Oracle Database 12c 第 2 版(12.2.0.1)的支持。在这一天,该版本已从 Oracle Extended Support(延长支持)转为 Oracle Sustaining Support (维持支持), 表明此版本的支持服务已终止。有关更多信息, 请参阅 AWS [re:Post](https://repost.aws/questions/QUESrwZfKMSSuijzLLHCQkYQ/announcement-amazon-rds-for-oracle-end-of-support-timeline-for-12-c-oracle-release-2-12-2-0-1-and-oracle-release-1-12-1-0-2-major-version) 上的支持结束时间表。

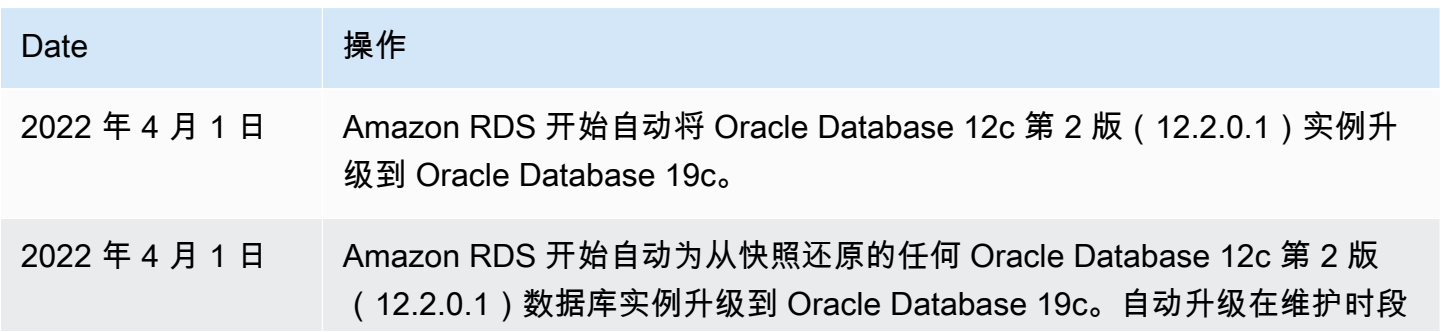

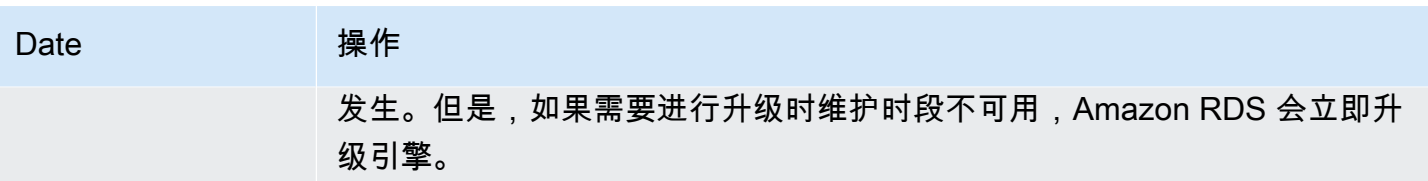

<span id="page-2924-0"></span>用于 Amazon RDS 的 Oracle Database 12c 第 1 版 (12.1.0.2)

2022 年 7 月 31 日,Amazon RDS 已停止对适用于 BYOL 和 LI 的 Oracle Database 12c 第 1 版 (12.1.0.2)的支持。该版本已从 Oracle Extended Support(延长支持)转为 Oracle Sustaining Support(维持支持),表明 Oracle Support 将不再发布此版本的关键补丁更新。有关更多信息,请参 阅 [AWS re:Post](https://repost.aws/questions/QUESrwZfKMSSuijzLLHCQkYQ/announcement-amazon-rds-for-oracle-end-of-support-timeline-for-12-c-oracle-release-2-12-2-0-1-and-oracle-release-1-12-1-0-2-major-version) 上的支持结束时间表。

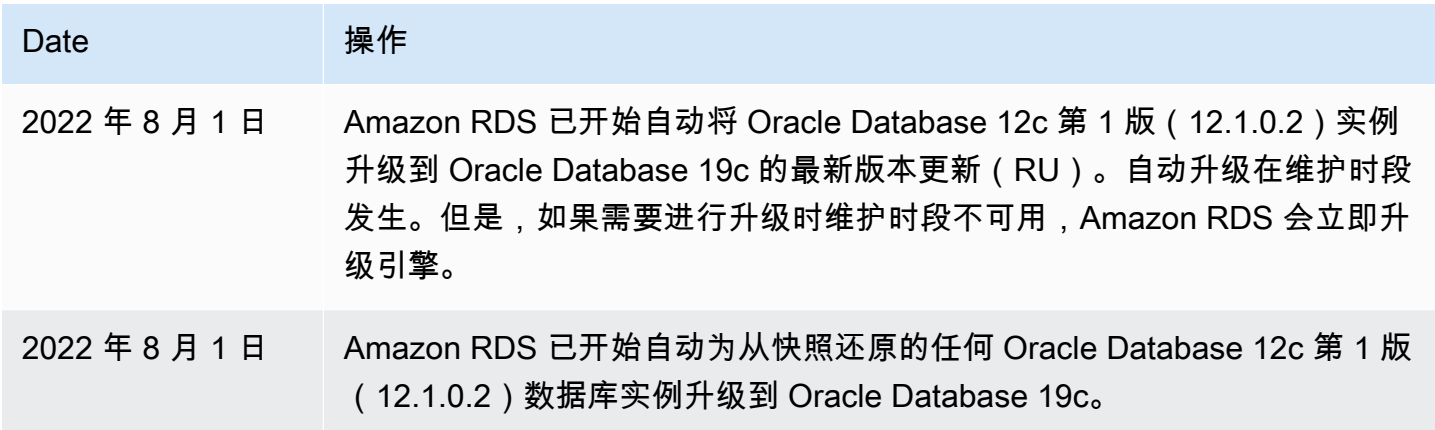

# RDS for Oracle 许可选项

Amazon RDS for Oracle 具有两种许可选项:附带许可 (LI) 和自带许可 (BYOL)。在 Amazon RDS 上 创建 Oracle 数据库实例后,您可以通过修改数据库实例来更改许可模型。有关更多信息,请参阅[修改](#page-591-0)  [Amazon RDS 数据库实例。](#page-591-0)

### **A** Important

确保您拥有与数据库实例类和 Oracle Database 版本对应的 Oracle Database 许可证以及软件 更新许可证和支持。此外,请确保您对任何单独许可的 Oracle Database 功能拥有许可证。

主题

- [SE2 附带许可模式](#page-2925-0)
- [EE 和 SE2 自带许可\(BYOL\)](#page-2925-1)

#### • [为 Oracle 多可用区部署授予许可](#page-2928-0)

### <span id="page-2925-0"></span>SE2 附带许可模式

在附带许可模式下,您不需要单独购买 Oracle Database 许可证;AWS 持有 Oracle 数据库软件的许 可证。仅在 Amazon RDS for Oracle Database 标准版 2(SE2)上支持附带许可证模式。

在此模式下,如果您拥有可享受案例支持的AWS Support账户,请联系 AWS Support 解决 Amazon RDS 和 Oracle 数据库服务请求。您对 RDS for Oracle 的 LI 选项的使用受 [AWS 服务条款](https://aws.amazon.com/service-terms/)的第 10.3.1 节限制。

<span id="page-2925-1"></span>EE 和 SE2 自带许可(BYOL)

在 BYOL 模式下,可以使用您现有的 Oracle Database 许可证在 Amazon RDS 上部署数据 库。Amazon RDS 仅对于 Oracle Database 企业版(EE)和 Oracle Database 标准版 2(SE2)支持 BYOL 模式。

确保您拥有与数据库实例类和要运行的 Oracle Database 版本对应的 Oracle Database 许可证(及软 件更新许可证和支持)。您也必须遵循 Oracle 对云计算环境中 Oracle Database 软件的授权政策。有 关 Oracle 对 Amazon EC2 的授权政策的更多信息,请参[阅在云计算环境中授权 Oracle 软件](http://www.oracle.com/us/corporate/pricing/cloud-licensing-070579.pdf)。

在此模式下,可以继续使用有效的 Oracle 支持账户,并能直接联系 Oracle 解决 Oracle 数据库服务请 求。如果您拥有可享受案例支持的AWS Support账户,可以联系 AWS Support 了解 Amazon RDS 问 题。Amazon Web Services 和 Oracle 为需要两个组织提供帮助的案例提供多供应商支持流程。

与 AWS License Manager 集成

为了更轻松地监控 BYOL 模型中的 Oracle 许可证使用情况,[AWS License Manager](https://aws.amazon.com/license-manager/) 需与 Amazon RDS for Oracle 集成。License Manager 基于虚拟核心(vCPU)对 RDS for Oracle 引擎版本和许可包 的跟踪提供支持。您也可以将 License Manager 与 AWS Organizations 一起使用以集中管理组织的所 有账户。

筛选 名称 描述 引擎版本 oracle-ee Oracle Database 企业版 (EE) oracle-se2 Oracle Database 标准版 2(SE2)

下表显示了 RDS for Oracle 的产品信息筛选器。

Amazon Relational Database Service 用户指南

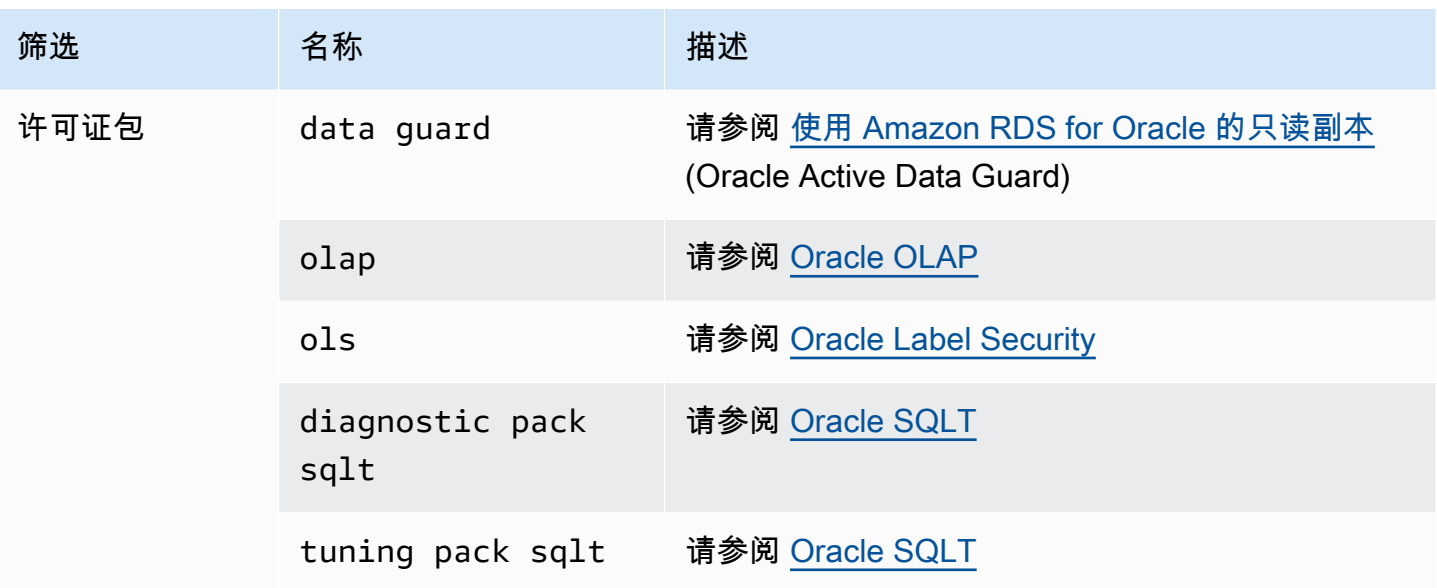

要跟踪 Oracle 数据库实例的许可证使用情况,您可以创建自管理许可证。在这种情况下,与产品信息 筛选条件匹配的 RDS for Oracle 资源会自动与自管理许可证相关联。Oracle 数据库实例的发现操作可 能需要长达 24 小时。

### 控制台

创建自管理许可证来跟踪您的 Oracle 数据库实例的许可证使用情况

- 1. 转到 [https://console.aws.amazon.com/license-manager/。](https://console.aws.amazon.com/license-manager/)
- 2. 创建自管理许可证。

有关说明,请参阅《AWS License Manager 用户指南》中的 [Create a self-managed license。](https://docs.aws.amazon.com/license-manager/latest/userguide/create-license-configuration.html)

在 Product Information (产品信息) 面板中为 RDS Product Information Filter (RDS 产品信息筛选 器) 添加规则。

有关更多信息,请参阅 AWS License Manager API 参考 中的 [产品信息。](https://docs.aws.amazon.com/license-manager/latest/APIReference/API_ProductInformation.html)

### AWS CLI

要使用 AWS CLI 创建自管理许可证,请调用 [create-license-configuration](https://docs.aws.amazon.com/cli/latest/reference/license-manager/create-license-configuration.html) 命令。使用 --cli-inputjson 或 --cli-input-yaml 参数将参数传递给命令。

#### Example

下面的示例为 Oracle Enterprise Edition 创建自管理许可证。

```
aws license-manager create-license-configuration --cli-input-json file://rds-oracle-
ee.json
```
下面是示例中使用的示例 rds-oracle-ee.json 文件。

```
{ 
     "Name": "rds-oracle-ee", 
     "Description": "RDS Oracle Enterprise Edition", 
     "LicenseCountingType": "vCPU", 
     "LicenseCountHardLimit": false, 
     "ProductInformationList": [ 
         { 
              "ResourceType": "RDS", 
              "ProductInformationFilterList": [ 
\overline{\mathcal{L}} "ProductInformationFilterName": "Engine Edition", 
                      "ProductInformationFilterValue": ["oracle-ee"], 
                      "ProductInformationFilterComparator": "EQUALS" 
 } 
             ] 
         } 
     ]
}
```
有关产品信息的更多信息,请参阅 AWS License Manager 用户指南 中的[资源清单自动发现。](https://docs.aws.amazon.com/license-manager/latest/userguide/automated-discovery.html)

有关 --cli-input 参数的更多信息,请参阅 AWS CLI 用户指南 中[的从 JSON 或 YAML 输入文件生](https://docs.aws.amazon.com/cli/latest/userguide/cli-usage-skeleton.html) [成 AWS CLI 骨架和输入参数。](https://docs.aws.amazon.com/cli/latest/userguide/cli-usage-skeleton.html)

在 Oracle 版本之间迁移

如果您有适用于计划运行的数据库实例的版本和类别的未使用的 BYOL Oracle 许可证,可以从标准版 2 (SE2) 迁移到企业版 (EE)。您无法从企业版迁移到其他版本。

### 更改版本并保留数据

1. 创建数据库实例的快照。

有关更多信息,请参阅[为单可用区数据库实例创建数据库快照](#page-908-0)。

2. 将快照还原到新的数据库实例,然后选择要使用的 Oracle 数据库版本。

有关更多信息,请参阅[从数据库快照还原](#page-915-0)。

### 3. (可选)删除旧数据库实例,除非您希望将其保持运行并具有相应的 Oracle Database 许可证。

### 有关更多信息,请参阅[删除数据库实例](#page-718-0)。

### <span id="page-2928-0"></span>为 Oracle 多可用区部署授予许可

Amazon RDS 支持对 Oracle 的多可用区部署,这是一种高可用性故障转移解决方案。建议对生产工作 负载使用多可用区。有关更多信息,请参阅[配置和管理多可用区部署](#page-722-0)。

如果使用自带许可模式,多可用区部署中必须具有主数据库实例和备用数据库实例的许可。

# <span id="page-2928-2"></span>RDS for Oracle 用户和权限

当您创建 Amazon RDS for Oracle 数据库实例时,原定设置主用户拥有该数据库实例的大部分最大用 户权限。使用主用户账户执行任何管理任务,例如,在数据库中创建其他用户账户。由于 RDS 是一项 托管式服务,不允许您以 SYS 和 SYSTEM 身份登录,因此您没有 SYSDBA 权限。

#### 主题

- [Oracle DBA 权限的限制](#page-2928-1)
- [如何管理对于 SYS 对象的权限](#page-2929-0)

<span id="page-2928-1"></span>Oracle DBA 权限的限制

在数据库中,角色是可授予用户或从用户撤消的特权的集合。Oracle 数据库使用角色来提供安全性。 有关更多信息,请参阅 Oracle 数据库文档中的[配置权限和角色授权。](https://docs.oracle.com/en/database/oracle/oracle-database/19/dbseg/configuring-privilege-and-role-authorization.html#GUID-89CE989D-C97F-4CFD-941F-18203090A1AC)

预定义角色 DBA 通常拥有对 Oracle 数据库的所有管理权限。创建数据库实例时,您的主用户账户将获 得 DBA 权限(但有一些限制)。为了提供托管体验,RDS for Oracle 数据库不为 DBA 角色提供以下 权限:

- ALTER DATABASE
- ALTER SYSTEM
- CREATE ANY DIRECTORY
- DROP ANY DIRECTORY
- GRANT ANY PRIVILEGE
- GRANT ANY ROLE

有关 RDS for Oracle 系统权限和角色的更多信息,请参阅[主用户账户权限。](#page-4229-0)

### <span id="page-2929-0"></span>如何管理对于 SYS 对象的权限

您可以使用 rdsadmin.rdsadmin\_util 包来管理对 SYS 对象的权限。例如,如果您创建数据库用 户 myuser,您可以使用 rdsadmin.rdsadmin\_util.grant\_sys\_object 过程向 myuser 授予对 V\_\$SQLAREA 的 SELECT 权限。有关更多信息,请参阅以下主题:

- [向 SYS 对象授予 SELECT 或 EXECUTE 权限](#page-3038-0)
- [撤销 SYS 对象的 SELECT 或 EXECUTE 权限](#page-3040-0)
- [向非主用户授予权限](#page-3045-0)

### RDS for Oracle 实例类

RDS for Oracle 数据库实例的计算和内存容量由其实例类决定。您需要的数据库实例类取决于您的处 理能力和内存要求。

支持的 RDS for Oracle 实例类

支持的 RDS for Oracle 实例类是 RDS 数据库实例类的子集。有关 RDS 实例类的完整列表,请参阅 [数据库实例类](#page-51-0)。

RDS for Oracle 内存优化型实例类

针对每个 vCPU 需要额外内存、存储和输入/输出的工作负载,RDS for Oracle 还会为其提供已优化的 实例类。这些实例类使用以下命名约定:

```
db.r5b.instance_size.tpcthreads_per_core.memratio
db.r5.instance_size.tpcthreads_per_core.memratio
```
以下是受支持的实例类的示例 ·

db.r5b.4xlarge.tpc2.mem2x

前面的实例类名称的组成部分如下所示:

• db.r5b.4xlarge – 实例类的名称。

- tpc2 每个内核的线程数。值为 2 表示多线程处于启用状态。如果该值为 1,则多线程处于关闭状 态。
- mem2x 实例类的附加内存与标准内存的比率。在此示例中,优化提供的内存是标准 db.r5.4xlarge 实例的两倍。

RDS for Oracle 中支持的版本、实例类和许可组合

如果您使用的是 RDS 控制台,则可以通过选择创建数据库并指定其他选项,来了解是否支持特定版 本、实例类和许可证组合。在 AWS CLI 中,您可以运行以下命令:

```
aws rds describe-orderable-db-instance-options --engine engine-type --license-
model license-type
```
下表列出了 RDS for Oracle 支持的所有版本、实例类和许可证类型。表中列出了 Oracle Database 12c 第 1 版 ( 12.1.0.2 ) 和 Oracle Database 12c 第 2 版 ( 12.2.0.2 ) ,但弃用了对这些版本的支持。有关 每种类型的内存属性的信息,请参阅 [RDS for Oracle 实例类型。](https://aws.amazon.com/rds/oracle/instance-types)有关定价信息,请参阅 [Amazon RDS](https://aws.amazon.com/rds/oracle/pricing/#Pricing_models)  [for Aurora 定价模式。](https://aws.amazon.com/rds/oracle/pricing/#Pricing_models)

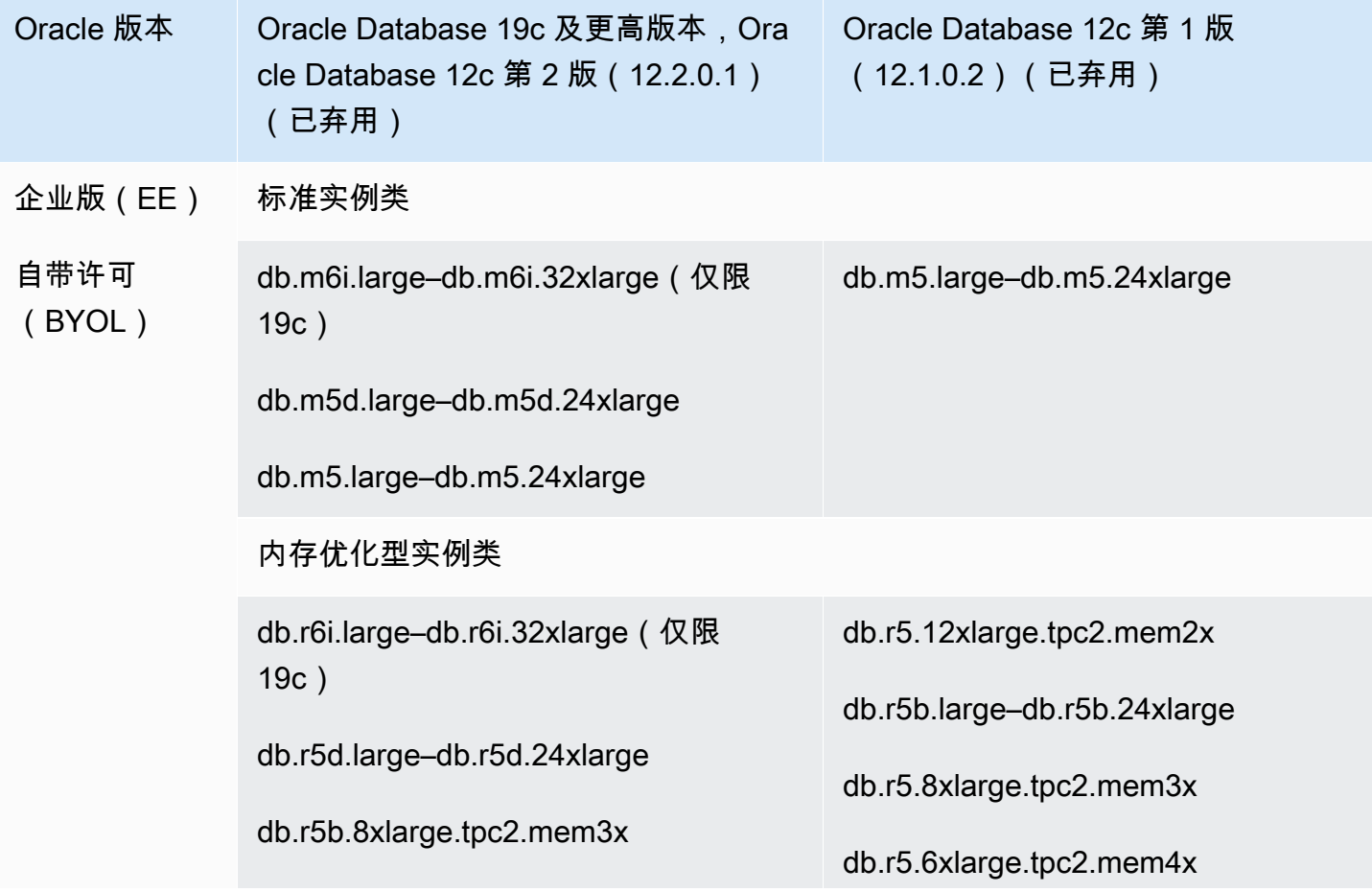

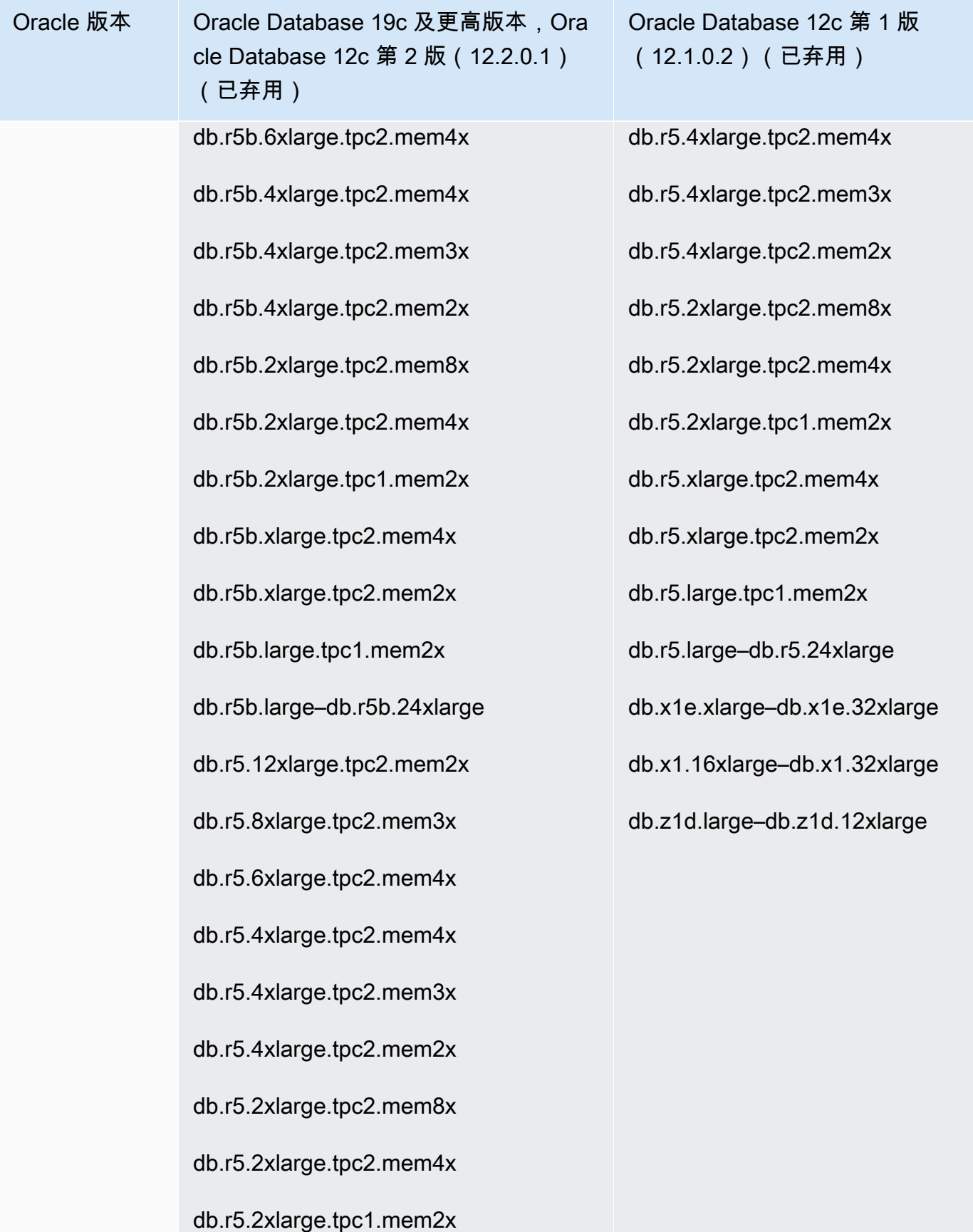

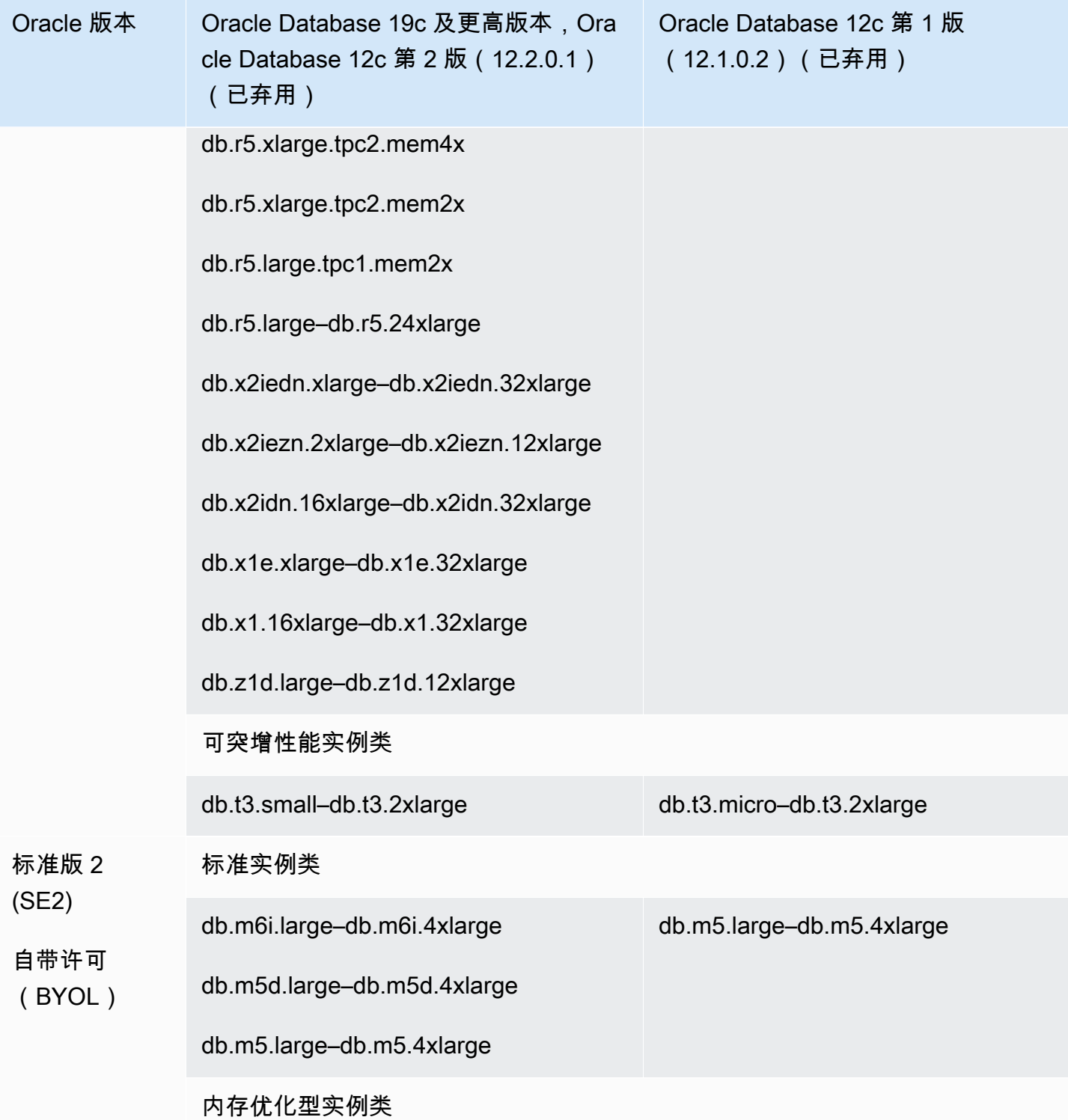

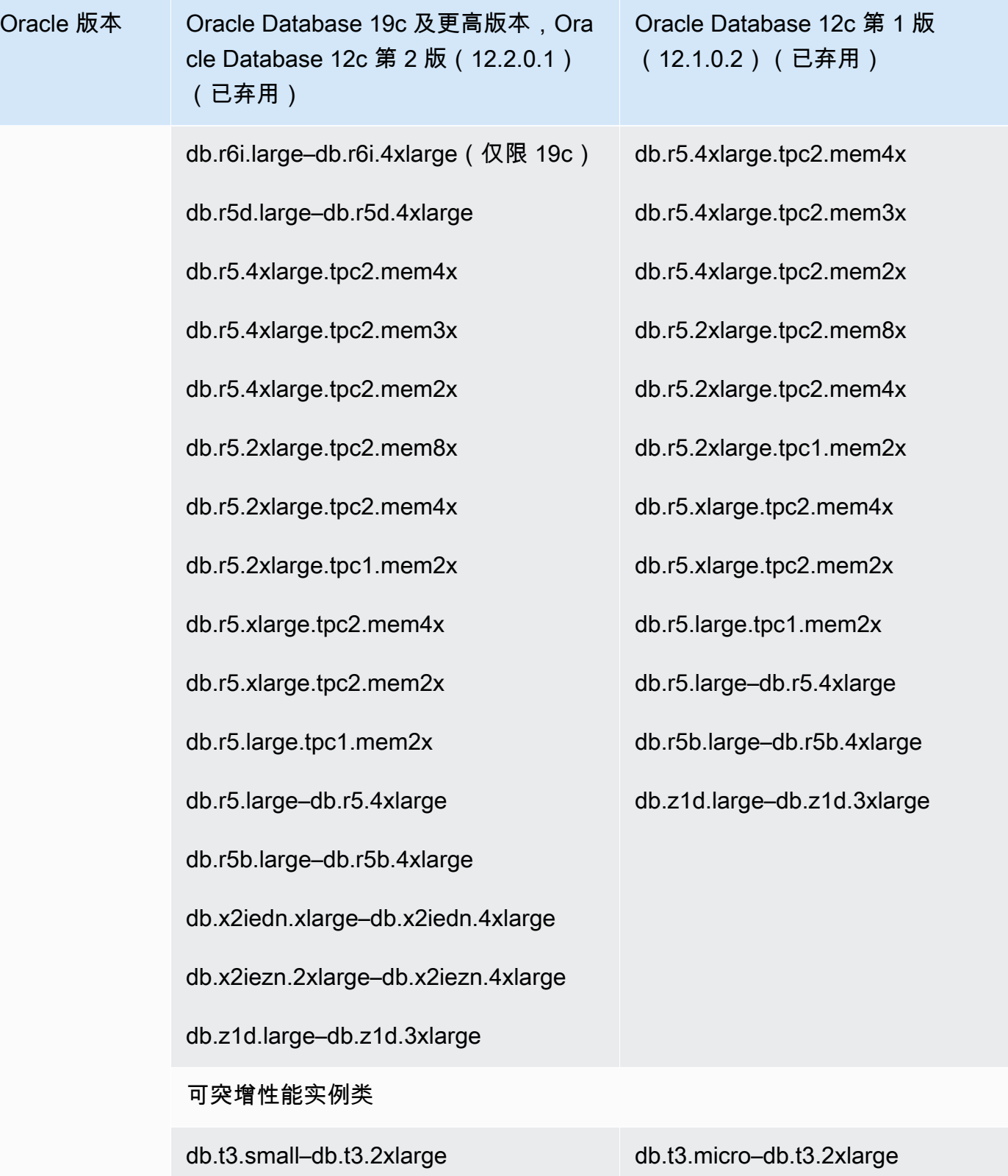

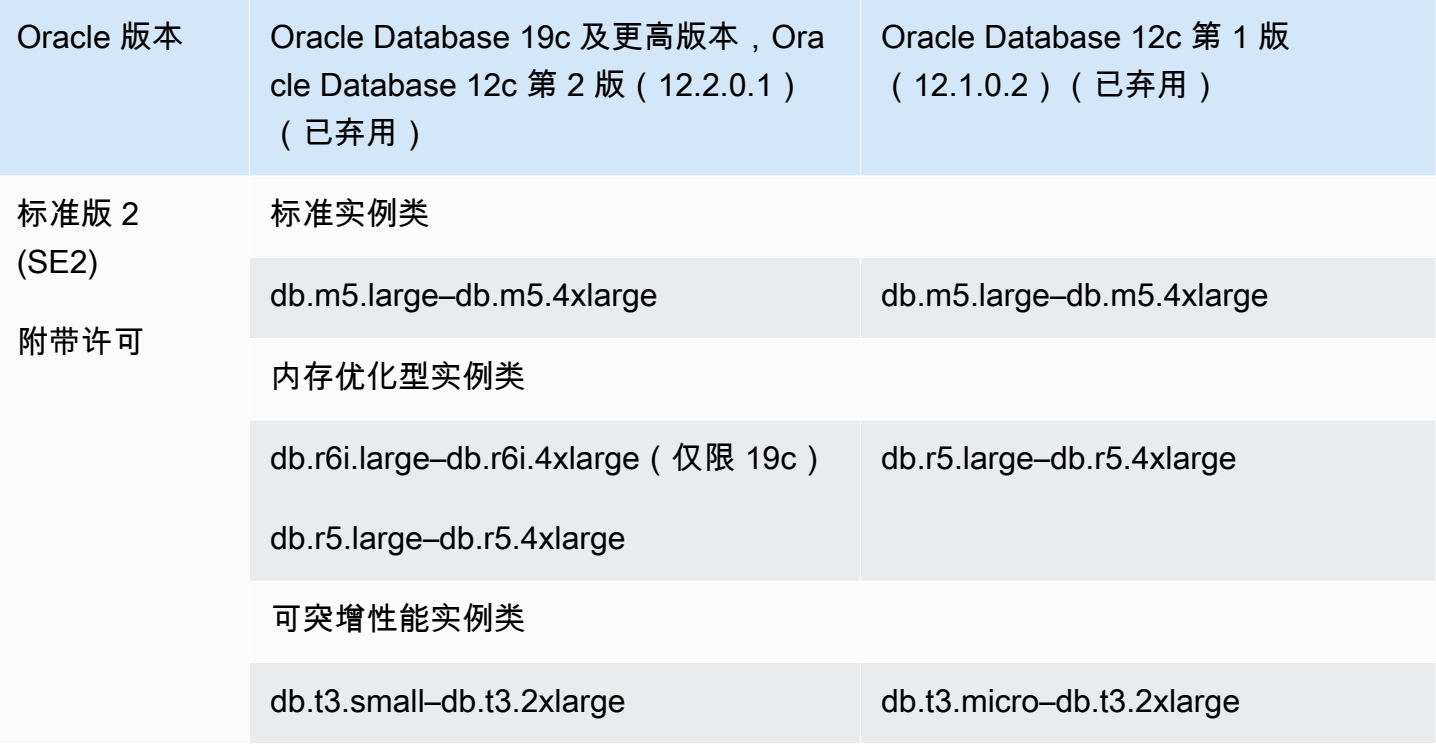

### **a** Note

我们鼓励所有 BYOL 客户查阅其许可协议,以评估 Amazon RDS for Oracle 弃用的影响。有 关 RDS for Oracle 支持的数据库实例类别的计算容量的更多信息,请参阅 [数据库实例类](#page-51-0)[和在](#page-112-0) [RDS for Oracle 中为数据库实例类配置处理器。](#page-112-0)

### **a** Note

如果您具有使用已弃用的数据库实例类的数据库实例的数据库快照,则可以在还原数据库快照 时选择尚未弃用的数据库实例类。有关更多信息,请参阅 [从数据库快照还原](#page-915-0)。

### 已弃用 RDS for Oracle 数据库实例类

以下是 RDS for Oracle 已弃用的数据库实例类:

- db.m1、db.m2、db.m3、db.m4
- db.t3.micro(仅在 12.1.0.2 上支持,已弃用)
- db.t1、db.t2

#### • db.r1、db.r2、db.r3、db.r4

上述数据库实例类已由性能更好的数据库实例类取代,后者的价格更低。如果您的数据库实例使用已弃 用的数据库实例类,则可以使用以下选项**:** 

- 允许 Amazon RDS 自动修改每个数据库实例,以使用类似的未弃用数据库实例类。有关弃用时间 表,请参阅 [数据库实例类类型](#page-51-1)。
- 通过修改数据库实例来自行更改数据库实例类。有关更多信息,请参阅 [修改 Amazon RDS 数据库实](#page-591-0) [例](#page-591-0)。

如果您具有使用已弃用的数据库实例类的数据库实例的数据库快照,则可以在还原数据库快照时选择尚 未弃用的数据库实例类。有关更多信息,请参阅 [从数据库快照还原](#page-915-0)。

### RDS for Oracle 数据库架构

Oracle 多租户架构(也称为 CDB 架构),使 Oracle 数据库能够作为多租户容器数据库(CDB)使 用。CDB 可以包括客户创建的可插拔数据库 (PDB)。非 CDB 是使用传统架构的 Oracle 数据库,不能 包含 PDB。有关多租户架构的更多信息,请参阅 [Oracle 多租户管理员指南。](https://docs.oracle.com/en/database/oracle/oracle-database/19/multi/introduction-to-the-multitenant-architecture.html#GUID-267F7D12-D33F-4AC9-AA45-E9CD671B6F22)

对于 Oracle Database 19c 及更高版本,您可以创建使用 CDB 架构的 RDS for Oracle 数据库实例。您 的客户端应用程序在 PDB 级别连接,而非 CDB 级别。RDS for Oracle 支持 CDB 架构的以下配置:

### 多租户配置

此 RDS 平台功能允许 RDS for Oracle CDB 实例包含 1 到 30 个租户数据库,具体取决于数据库版 本和任何所需的选件许可证租户数据库(PDB)。多租户配置不支持应用程序 PDB 或代理 PDB。 您可以使用 RDS API 添加、修改和删除租户数据库。

**a** Note

Amazon RDS 功能之所以被称为"多-租户"而不是"多租户",是因为它是 RDS 平台的一项功 能,而不仅仅是 Oracle 数据库引擎的功能。"Oracle 多租户"一词仅指 Oracle 数据库架构, 该架构与本地部署和 RDS 部署均兼容。

### 单租户配置

此 RDS 平台功能将 RDS for Oracle CDB 实例限制为 1 个租户数据库(PDB)。您无法使用 RDS API 添加更多 PDB。单租户配置与非 CDB 架构使用相同的 RDS API。因此,使用采用单租户配置 的 CDB 的体验与使用非 CDB 的体验大致相同。

您可以将使用单租户配置的 CDB 转换为多租户配置,从而允许您将 PDB 添加到 CDB 中。这种架 构变更是永久且不可逆的。有关更多信息,请参阅[将单租户配置转换为多租户配置](#page-3002-0)。

**a** Note

您无法访问 CDB 本身。

在 Oracle Database 21c 及更高版本中,所有数据库都是 CDB。相比之下,您可以创建一个 Oracle Database 19c 数据库实例作为 CDB 或非 CDB。您无法将非 CDB 升级为 CDB,但可以将 Oracle Database 19c 非 CDB 转换为 CDB,然后对其进行升级。您无法将 CDB 升级为非 CDB。

有关更多信息,请参阅以下资源:

- [在 RDS for Oracle 中使用 CDB](#page-2989-0)
- [RDS for Oracle CDB 的限制](#page-2992-0)
- [创建 Amazon RDS 数据库实例](#page-452-0)

RDS for Oracle 的参数

### 数据库参数组

在 Amazon RDS 中,使用数据库参数组管理参数。有关更多信息,请参阅 [使用参数组。](#page-520-0)要查看特定 Oracle Database 版本支持的初始化参数,可以运行 AWS CLI 命令 [describe-engine-default](https://docs.aws.amazon.com/cli/latest/reference/rds/describe-engine-default-parameters.html)[parameters](https://docs.aws.amazon.com/cli/latest/reference/rds/describe-engine-default-parameters.html)。

例如,要查看 Oracle Database 19c 企业版支持的初始化参数,请运行以下命令。

```
aws rds describe-engine-default-parameters \ 
     --db-parameter-group-family oracle-ee-19
```
### Oracle 数据库初始化参数

要查找初始化参数的文档,请参阅 Oracle Database 文档中的[初始化参数。](https://docs.oracle.com/en/database/oracle/oracle-database/19/refrn/initialization-parameters.html#GUID-6F1C3203-0AA0-4AF1-921C-A027DD7CB6A9)以下初始化参数有特殊注 意事项:

#### • ARCHIVE LAG TARGET

此参数在指定的时间过去后强制切换重做日志。在 RDS for Oracle 中,ARCHIVE\_LAG\_TARGET 设 置为 300,因为恢复点目标(RPO)为 5 分钟。为了实现这一目标,RDS for Oracle 每 5 分钟切换 一次在线重做日志,并将其存储在 Amazon S3 存储桶中。如果日志切换的频率导致 RDS for Oracle 数据库出现性能问题,则可以将数据库实例和存储扩展到具有更高 IOPS 和吞吐量的数据库实例和存 储。或者,如果您使用 RDS Custom for Oracle 或在 Amazon EC2 上部署 Oracle 数据库,则可以调 整 ARCHIVE LAG TARGET 初始化参数的设置。

### RDS for Oracle 字符集

RDS for Oracle 支持两种类型的字符集:数据库字符集和国家/地区字符集。

### 数据库字符集

Oracle 数据库字符集用于 CHAR、VARCHAR2 和 CLOB 数据类型中。数据库还将此字符集用于元数据, 如表名、列名和 SQL 语句。Oracle 数据库字符集通常称为数据库字符集。

您可以在创建数据库实例时设置该字符集。创建数据库后,无法更改数据库字符集。

### 支持的数据库字符集

下表列出了 Amazon RDS 中支持的 Oracle 数据库字符集。您可结合使用本表中的值和 AWS CLI [create-db-instance](https://docs.aws.amazon.com/cli/latest/reference/rds/create-db-instance.html) 命令的 --character-set-name 参数,或 Amazon RDS API [CreateDBInstance](https://docs.aws.amazon.com/AmazonRDS/latest/APIReference/API_CreateDBInstance.html) 操作的 CharacterSetName 参数。

#### **a** Note

CDB 的字符集始终是 AL32UTF8。您只能为 PDB 设置不同的字符集。

値 いっしょう しゅうしょう しゅうしょう おおし 描述

AL32UTF8 Unicode 5.0 UTF-8 通用字符集 (默认)

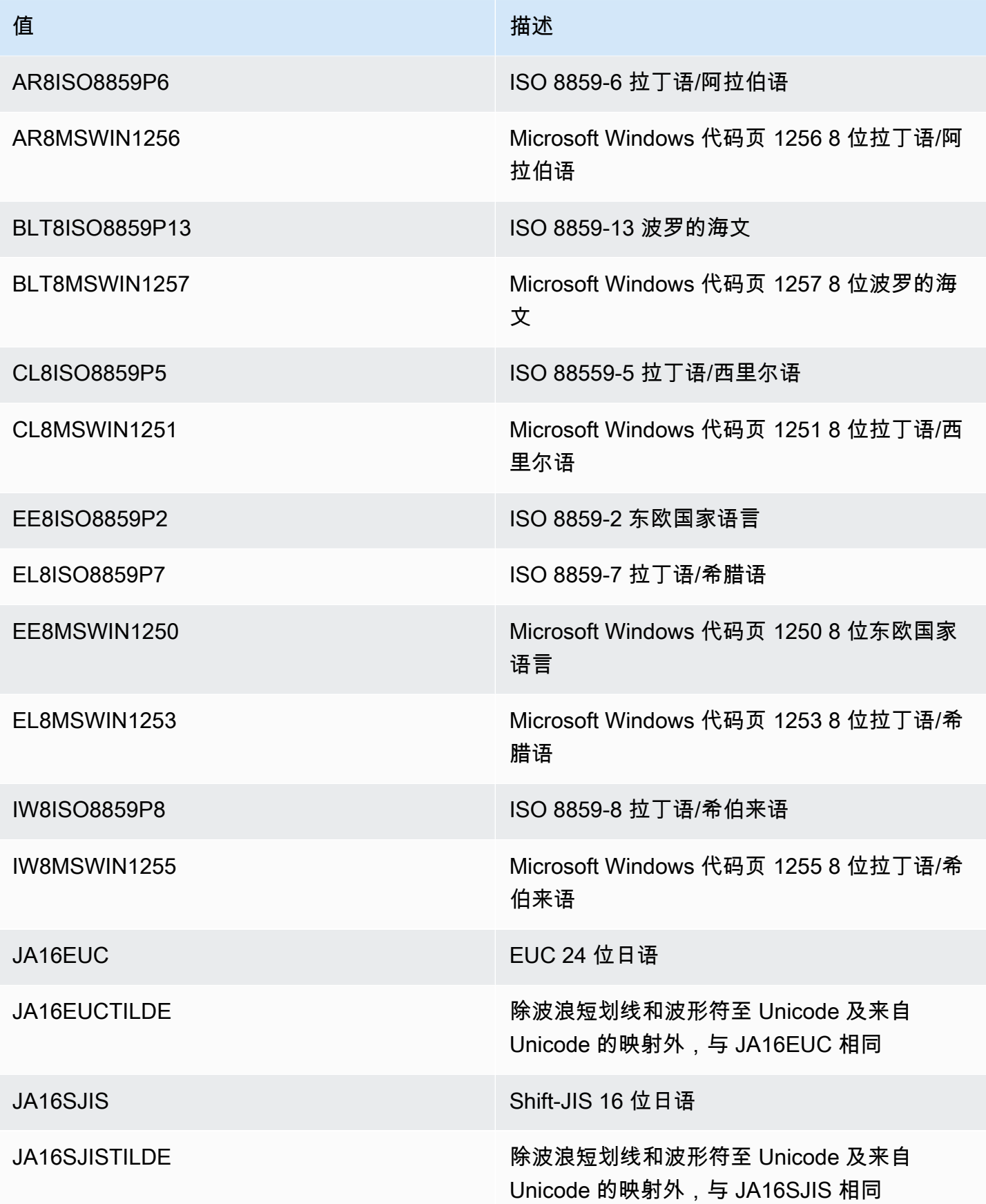

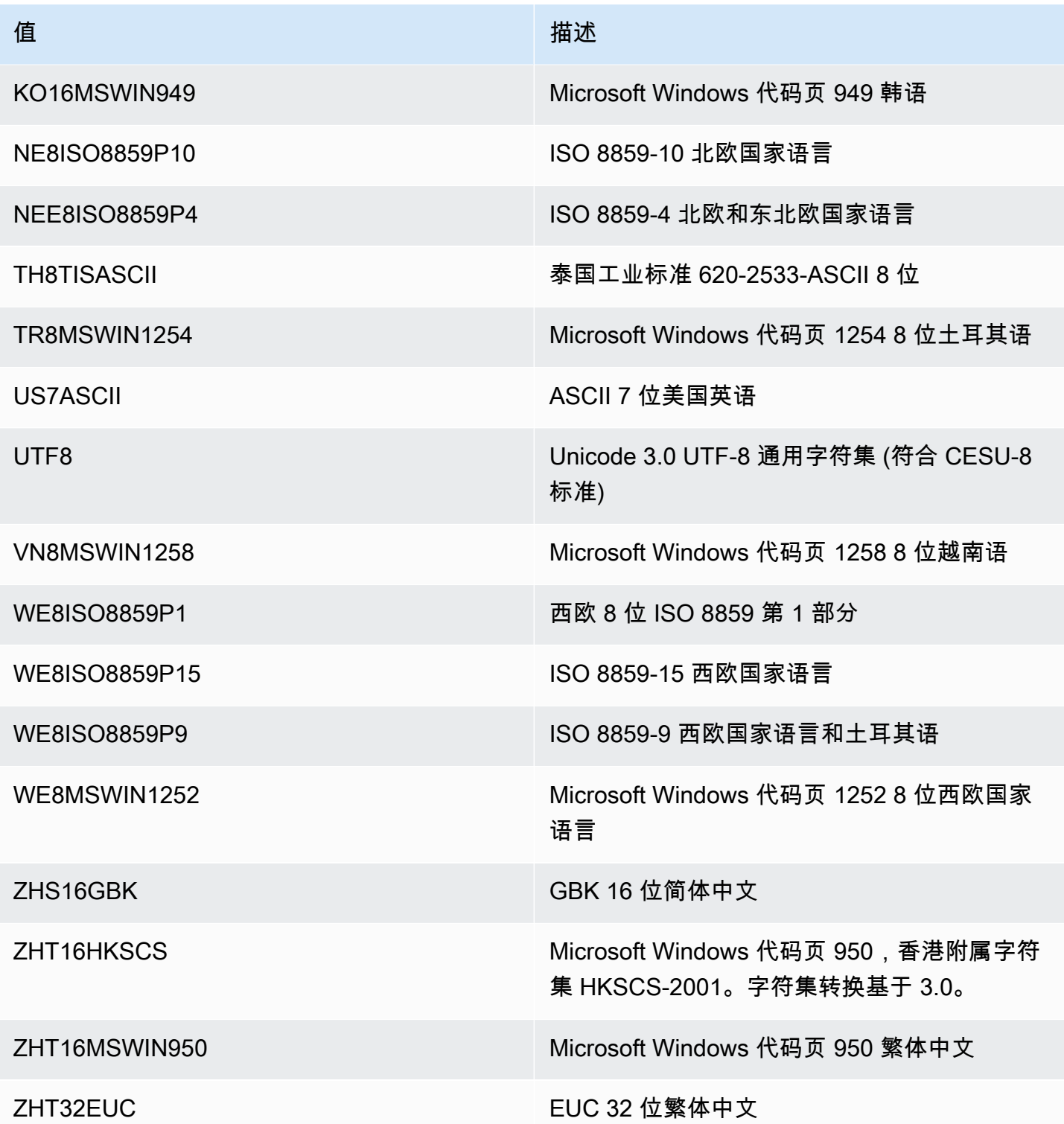

NLS\_LANG 环境变量

区域设置 是一组满足语言和文化要求的信息,这些信息对应于给定的语言和国家/地区。在客户端环境 中设置 NLS\_LANG 环境变量,是为 Oracle 指定区域设置行为最简单的方法。该变量可设置客户端应

用程序和数据库服务器所使用的语言和地区。它还指示客户端字符集,该字符集对应于客户端应用程序 输入或显示的数据的字符集。有关 NLS\_LANG 和字符集的更多信息,请参阅 Oracle 文档中的[什么是](http://www.oracle.com/technetwork/database/database-technologies/globalization/nls-lang-099431.html#_Toc110410570) [字符集或代码页?](http://www.oracle.com/technetwork/database/database-technologies/globalization/nls-lang-099431.html#_Toc110410570)。

NLS 初始化参数

您还可在 Amazon RDS 中为 Oracle 数据库实例设置实例级别的以下区域语言支持 (NLS) 初始化参 数:

- NLS DATE FORMAT
- NLS LENGTH SEMANTICS
- NLS\_NCHAR\_CONV\_EXCP
- NLS\_TIME\_FORMAT
- NLS TIME TZ FORMAT
- NLS TIMESTAMP FORMAT
- NLS TIMESTAMP TZ FORMAT

有关修改实例参数的信息,请参阅[使用参数组](#page-520-0)。

您可以在 SQL 客户端中设置其他 NLS 初始化参数。例如,以下语句在连接到 Oracle 数据库实例的 SQL 客户端中将 NLS\_LANGUAGE 初始化参数设置为 GERMAN:

ALTER SESSION SET NLS\_LANGUAGE=GERMAN;

有关使用 SQL 客户端连接到 Oracle 数据库实例的信息,请参阅[连接到 RDS for Oracle 数据库实例。](#page-2943-0)

### 国家/地区字符集

国家/地区字符集用于 NCHAR、NVARCHAR2 和 NCLOB 数据类型中。国家/地区字符集通常称为 NCHAR 字符集。与数据库字符集不同,NCHAR 字符集不影响数据库元数据。

NCHAR 字符集支持以下字符集:

- AL16UTF16(默认值)
- UTF8

您可以使用 [create-db-instance](https://awscli.amazonaws.com/v2/documentation/api/latest/reference/rds/create-db-instance.html) 命令的 --nchar-character-set-name 参数指定值 ( 仅 AWS CLI 版本 2)。如果您使用 Amazon RDS API, 请指定 [CreateDBInstance](https://docs.aws.amazon.com/AmazonRDS/latest/APIReference/API_CreateDBInstance.html) 操作的 NcharCharacterSetName 参数。创建数据库后,无法更改国家/地区字符集。

有关 Oracle 数据库中 Unicode 的更多信息,请参阅 Oracle 文档中的[使用 Unicode 支持多语言数据](https://docs.oracle.com/en/database/oracle/oracle-database/19/nlspg/supporting-multilingual-databases-with-unicode.html) [库](https://docs.oracle.com/en/database/oracle/oracle-database/19/nlspg/supporting-multilingual-databases-with-unicode.html)。

# RDS for Oracle 的限制

在以下各节中,您可以找到有关使用 RDS for Oracle 的重要限制。有关 CDB 的特定限制,请参阅 [RDS for Oracle CDB 的限制](#page-2992-0)。

**a** Note

此列表并不详尽。

主题

- [Amazon RDS 中的 Oracle 文件大小限制](#page-2941-0)
- [Oracle 提供的架构的公共同义词](#page-2942-0)
- [不支持的功能的架构](#page-2942-1)
- [Oracle DBA 权限的限制](#page-2928-1)
- [弃用 TLS 1.0 和 1.1 传输层安全性](#page-2942-2)

<span id="page-2941-0"></span>Amazon RDS 中的 Oracle 文件大小限制

RDS for Oracle 数据库实例上单个文件的最大大小为 16TiB。此限制由实例使用的 ext4 文件系统施 加。因此,Oracle 大文件数据文件限制为 16TiB。如果您尝试将大文件表空间中的数据文件大小调整 为超过限制的值,您会收到类似以下错误。

```
ORA-01237: cannot extend datafile 6
ORA-01110: data file 6: '/rdsdbdata/db/mydir/datafile/myfile.dbf'
ORA-27059: could not reduce file size
Linux-x86_64 Error: 27: File too large
Additional information: 2
```
### <span id="page-2942-0"></span>Oracle 提供的架构的公共同义词

请勿为 Oracle 提供的架构(包括 SYS、SYSTEM 和 RDSADMIN)创建或修改公共同义词。这样做可能 会导致核心数据库组件失效并影响数据库实例的可用性。

您可以在自己的架构中创建公共同义词引用对象。

### <span id="page-2942-1"></span>不支持的功能的架构

通常,Amazon RDS 不会阻止您为不受支持的功能创建架构。但是,如果您为需要 SYS 权限的 Oracle 功能和组件创建架构,可能会损坏数据字典并影响实例的可用性。仅使用 [向 Oracle 数据库实例](#page-3224-0) [添加选项](#page-3224-0) 中可用的受支持的功能和架构。

### Oracle DBA 权限的限制

在数据库中,角色是可授予用户或从用户撤消的特权的集合。Oracle 数据库使用角色来提供安全性。

预定义角色 DBA 通常拥有对 Oracle 数据库的所有管理权限。创建数据库实例时,您的主用户账户将获 得 DBA 权限(但有一些限制)。为了提供托管体验,RDS for Oracle 数据库不为 DBA 角色提供以下 权限:

- ALTER DATABASE
- ALTER SYSTEM
- CREATE ANY DIRECTORY
- DROP ANY DIRECTORY
- GRANT ANY PRIVILEGE
- GRANT ANY ROLE

使用主用户账户执行管理任务,例如,在数据库中创建其他用户账户。您不能使用 SYS、SYSTEM 和 Oracle 提供的其他管理账户。

<span id="page-2942-2"></span>弃用 TLS 1.0 和 1.1 传输层安全性

不建议使用传输层安全性协议 1.0 和 1.1 版(TLS 1.0 和 TLS 1.1)。根据安全最佳实践,Oracle 不再 建议使用 TLS 1.0 和 TLS 1.1。为了满足您的安全要求,Oracle RDS 强烈建议您改用 TLS 1.2。

# <span id="page-2943-0"></span>连接到 RDS for Oracle 数据库实例

在 Amazon RDS 预调配 Oracle 数据库实例后,您可以使用任何标准 SQL 客户端应用程序登录到数据 库实例。由于 RDS 是一项托管式服务,因此您无法以 SYS 或 SYSTEM 身份登录。有关更多信息,请 参阅[RDS for Oracle 用户和权限。](#page-2928-2)

在本主题中,您将学习如何使用 Oracle SQL Developer 或 SQL\*Plus 连接到 RDS for Oracle 数据库实 例。有关指导您完成创建和连接到示例数据库实例的示例,请参阅 [创建并连接到 Oracle 数据库实例](#page-345-0)。

### 主题

- [查找 RDS for Oracle 数据库实例的端点](#page-2943-1)
- [使用 Oracle SQL Developer 连接到数据库实例](#page-2945-0)
- [使用 SQL\\*Plus 连接到数据库实例](#page-2948-0)
- [安全组注意事项](#page-2949-0)
- [进程架构注意事项](#page-2949-1)
- [排除与 Oracle 数据库实例的连接故障](#page-2950-0)
- [使用 sqlnet.ora 参数修改连接属性](#page-2951-0)

### <span id="page-2943-1"></span>查找 RDS for Oracle 数据库实例的端点

每个 Amazon RDS 数据库实例都有一个终端节点,每个终端节点都包含数据库实例的 DNS 名称和端 口号。要使用 SQL 客户端应用程序连接到数据库实例,您需要该数据库实例的 DNS 名称和端口号。

您可使用 Amazon RDS 控制台或 AWS CLI 查找数据库实例的终端节点。

**a** Note

如果您使用的是 Kerberos 身份验证,请参[阅使用 Kerberos 身份验证连接到 Oracle](#page-2977-0)。

### 控制台

### 使用控制台查找终端节点

- 1. 登录AWS Management Console并通过以下网址打开 Amazon RDS 控制台[:https://](https://console.aws.amazon.com/rds/) [console.aws.amazon.com/rds/](https://console.aws.amazon.com/rds/)。
- 2. 在控制台的右上角,选择数据库实例的 AWS 区域。
- 3. 找到数据库实例的 DNS 名称和端口号。
	- a. 选择 Databases (数据库) 以显示您的数据库实例的列表。
	- b. 选择 Oracle 数据库实例名称以显示实例详细信息。
	- c. 在连接和安全性选项卡上,复制终端节点。另请注意端口号。您需要终端节点和端口号才能连 接到数据库实例。

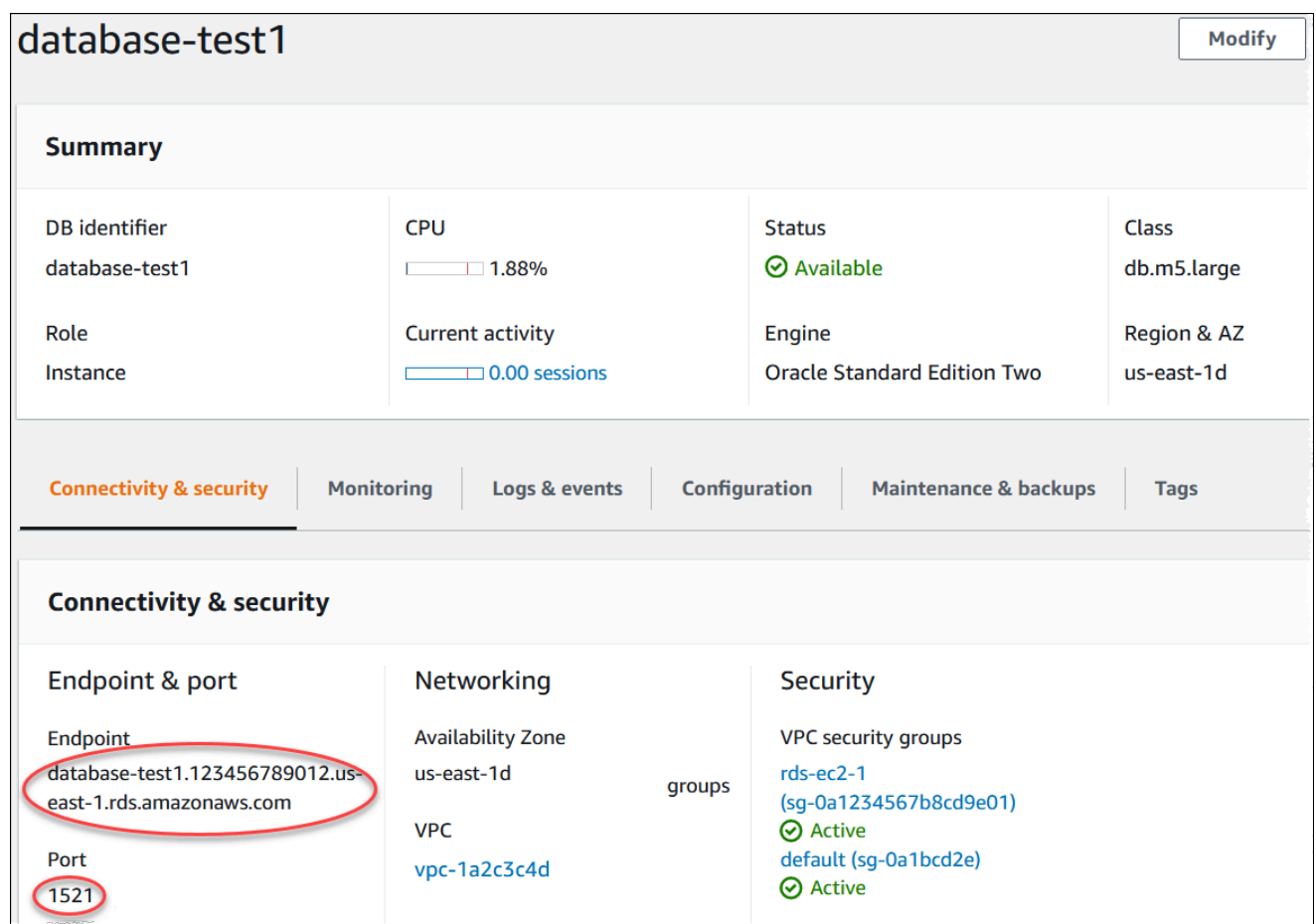

## AWS CLI

要使用 AWS CLI 查找 Oracle 数据库实例的终端节点,请调用 [describe-db-instances](https://docs.aws.amazon.com/cli/latest/reference/rds/describe-db-instances.html) 命令。

Example 使用 AWS CLI 查找终端节点

aws rds describe-db-instances

在输出中搜索 Endpoint 以查找数据库实例的 DNS 名称和端口号。输出中的 Address 行包含 DNS 名称。下面是 JSON 终端节点输出的示例。

```
"Endpoint": { 
     "HostedZoneId": "Z1PVIF0B656C1W", 
     "Port": 3306, 
     "Address": "myinstance.123456789012.us-west-2.rds.amazonaws.com"
},
```
**a** Note

该输出可能包含多个数据库实例的信息。

# <span id="page-2945-0"></span>使用 Oracle SQL Developer 连接到数据库实例

在此过程中,您将使用 Oracle SQL Developer 连接到数据库实例。要下载此实用工具的独立版本,请 参阅 [Oracle SQL 开发人员下载页](https://www.oracle.com/tools/downloads/sqldev-downloads.html)。

要连接到数据库实例,您需要该实例的 DNS 名称和端口号。有关查找数据库实例的 DNS 名称和端口 号的信息,请参阅[查找 RDS for Oracle 数据库实例的端点。](#page-2943-1)

使用 SQL Developer 连接到数据库实例

- 1. 启动 Oracle SQL Developer。
- 2. 在 Connections 选项卡上,选择 add (+) 图标。

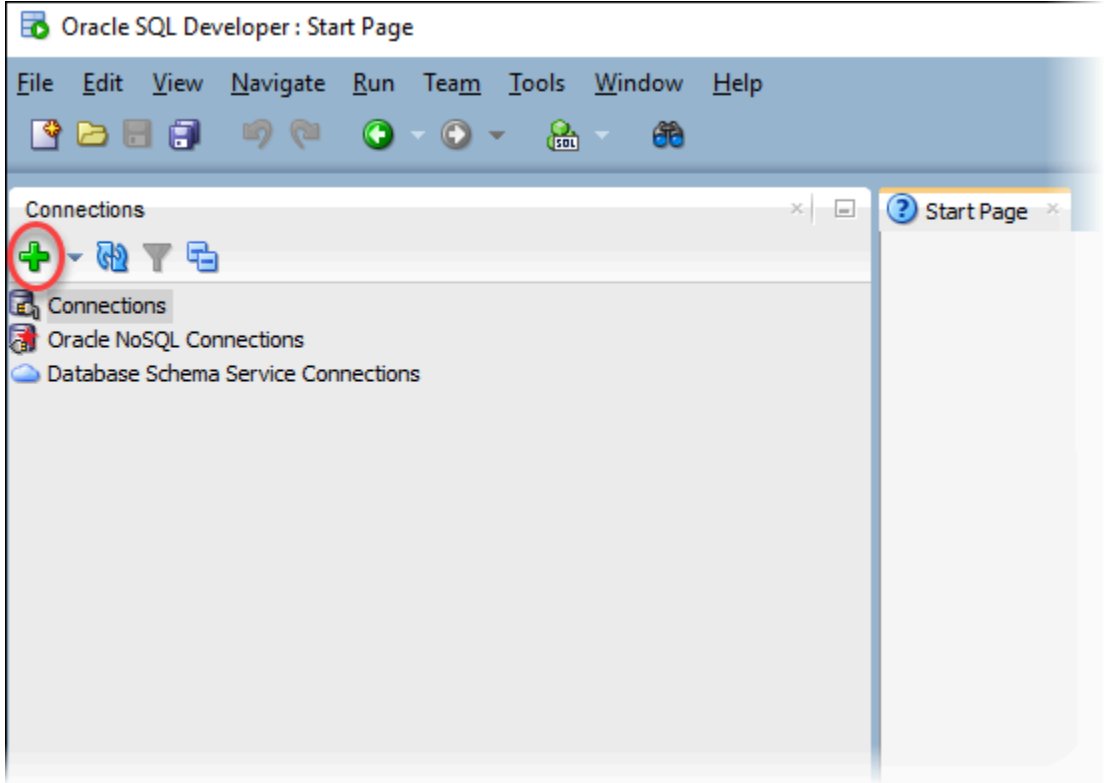

- 3. 在 New/Select Database Connection 对话框中,提供您的数据库实例的信息:
	- 对于 Connection Name (连接名称),输入可描述连接的名称,如 0racle-RDS。
	- 对于 Username (用户名),输入数据库实例的数据库管理员的名称。
	- 对于 Password (密码),输入数据库管理员的密码。
	- 对于 Hostname (主机名),输入数据库实例的 DNS 名称。
	- 对于 Port (端口),输入端口号。
	- 对于 SID,输入数据库名称。您可以在数据库详细信息页面的 Configuration(配置)选项卡上 找到数据库名称。

完成后的对话框应该与下面类似。

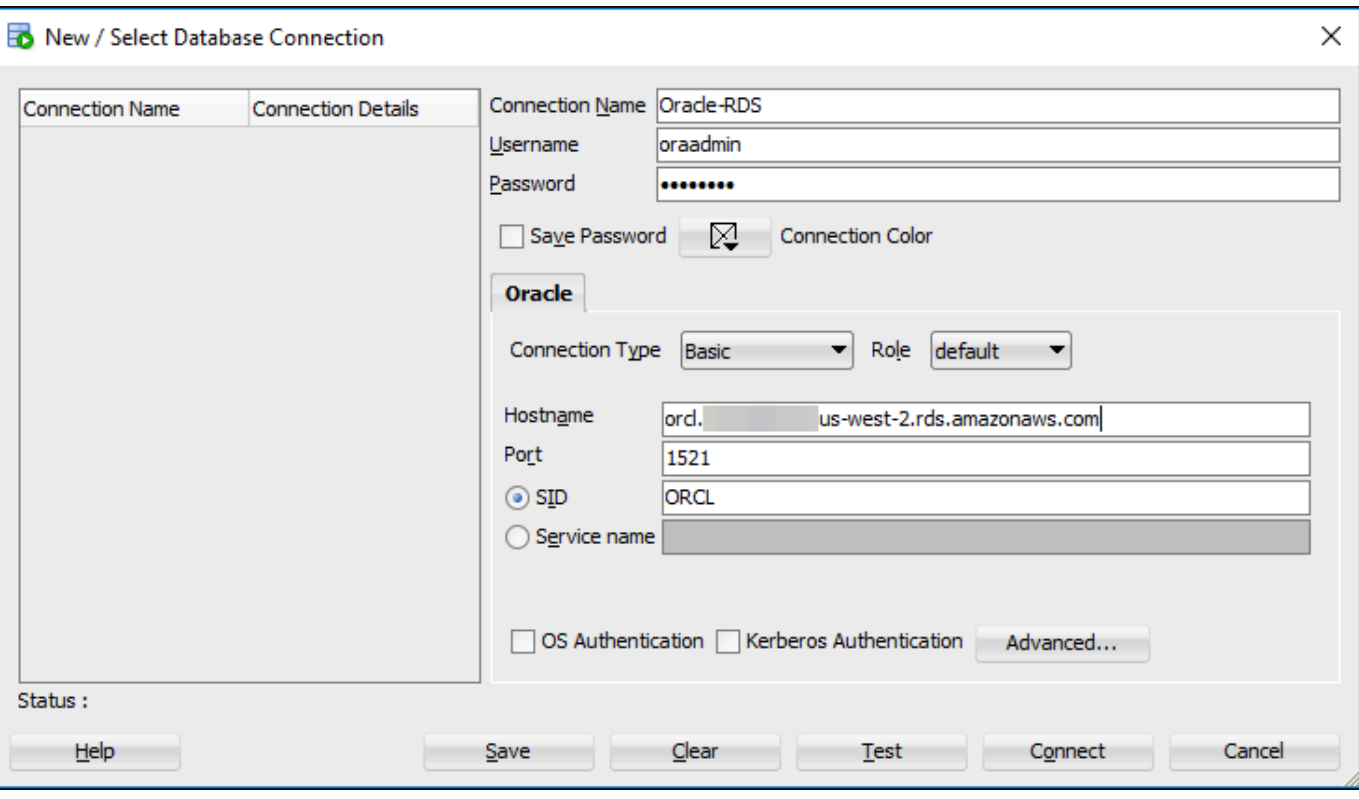

- 4. 选择 Connect。
- 5. 您现在可以开始创建您自己的数据库并像往常一样对数据库实例和数据库运行查询。要对数据库实 例运行测试查询,请执行以下操作:
	- a. 在您的连接的 Worksheet (工作表) 选项卡中,输入以下 SQL 查询。

SELECT NAME FROM V\$DATABASE;

b. 选择 execute (执行) 图标以运行查询。

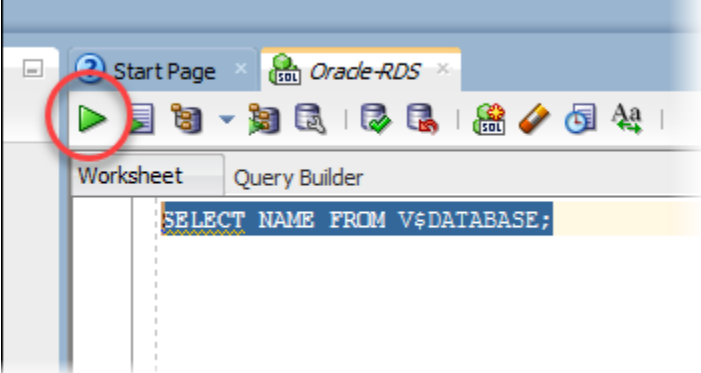

SQL Developer 将返回数据库名称。

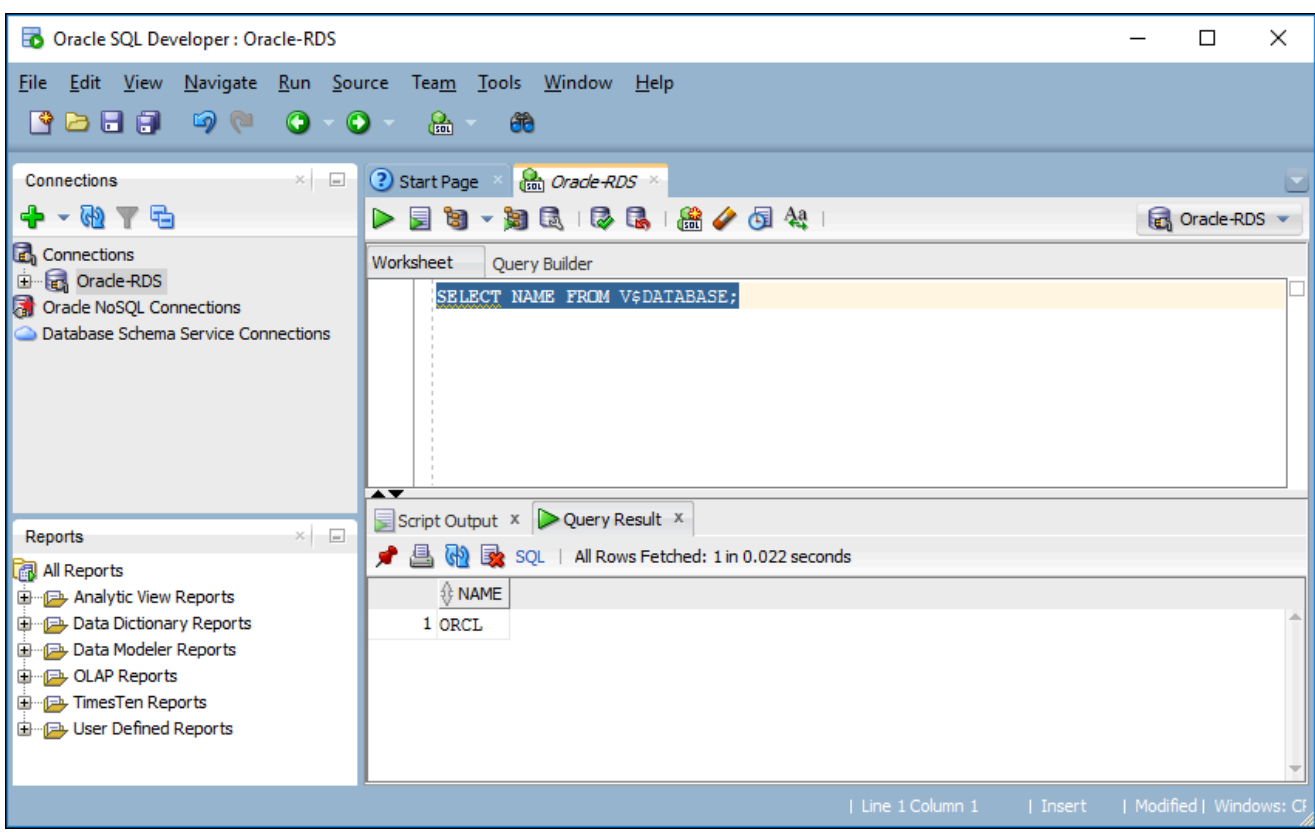

<span id="page-2948-0"></span>使用 SQL\*Plus 连接到数据库实例

您可以使用实用程序 (如 SQL\*Plus) 连接到运行 Oracle 的 Amazon RDS 数据库实例。要下载包含独立 版本 SQL\*Plus 的 Oracle 即时客户端,请参阅 [Oracle 即时客户端下载。](https://www.oracle.com/database/technologies/instant-client/downloads.html)

要连接到数据库实例,您需要该实例的 DNS 名称和端口号。有关查找数据库实例的 DNS 名称和端口 号的信息,请参阅[查找 RDS for Oracle 数据库实例的端点。](#page-2943-1)

Example 使用 SQL\*Plus 连接到 Oracle 数据库实例

在以下示例中,请将用户名替换为您的数据库实例管理员。另外,请将 DNS 名称替换为您的数据库实 例,然后包含端口号和 Oracle SID。SID 值是您创建数据库实例时指定的数据库实例数据库的名称, 而不是数据库实例的名称。

对于 Linux、macOS 或 Unix:

```
sqlplus 'user_name@(DESCRIPTION=(ADDRESS=(PROTOCOL=TCP)(HOST=dns_name)(PORT=port))
(CONNECT_DATA=(SID=database_name)))'
```
对于 Windows:

sqlplus *user\_name*@(DESCRIPTION=(ADDRESS=(PROTOCOL=TCP)(HOST=*dns\_name*)(PORT=*port*)) (CONNECT\_DATA=(SID=*database\_name*)))

您应该可以看到类似于如下所示的输出内容。

SQL\*Plus: Release 12.1.0.2.0 Production on Mon Aug 21 09:42:20 2017

在您输入用户的密码之后,将出现 SQL 提示。

SQL>

### **a** Note

较短格式的连接字符串(EZ 连接)(例如 sqlplus USER/PASSWORD@*longer-than-63 chars-rds-endpoint-here*:1521/*database-identifier*)可能会遇到最大字符限 制,因此建议您不要使用它进行连接。

### <span id="page-2949-0"></span>安全组注意事项

要连接到数据库实例,它必须与包含必要的 IP 地址和网络配置的安全组关联。您的数据库实例可能使 用默认安全组。如果在创建数据库实例时分配了一个默认的未配置安全组,则防火墙将阻止连接。有关 创建新安全组的信息,请参阅 [使用安全组控制访问权限](#page-4226-0)。

在创建新安全组后,您应修改数据库实例以使其与该安全组关联。有关更多信息,请参阅"[修改](#page-591-0)  [Amazon RDS 数据库实例"](#page-591-0)。

可通过使用 SSL 加密与数据库实例的连接来增强安全性。有关更多信息,请参[阅Oracle 安全套接字](#page-3336-0) [层](#page-3336-0)。

### <span id="page-2949-1"></span>进程架构注意事项

服务器进程处理与 Oracle 数据库实例的用户连接。默认情况下,Oracle 数据库实例使用专用服务器进 程。使用专用服务器进程,每个服务器进程仅服务一个用户进程。您可以选择配置共享服务器进程。使 用共享服务器进程,每个服务器进程可服务多个用户进程。

当大量用户会话占用服务器上的太多内存时,您可以考虑使用共享服务器进程。当会话非常频繁时连 接和断开连接,从而导致性能问题时,您也可以考虑使用共享服务器进程。使用共享服务器进程也有缺 点。例如,它们可能会耗尽 CPU 资源,并且配置和管理起来更加复杂。

有关专用和共享服务器进程的更多信息,请参阅 Oracle 文档中的[关于专用和共享服务器进程。](https://docs.oracle.com/database/121/ADMIN/manproc.htm#ADMIN11166)有关在 RDS for Oracle 数据库实例上配置共享服务器进程的更多信息,请参阅知识中心中的[如何将 Amazon](https://aws.amazon.com/premiumsupport/knowledge-center/oracle-db-shared/)  [RDS for Oracle Database 配置为使用共享服务器?](https://aws.amazon.com/premiumsupport/knowledge-center/oracle-db-shared/)。

# <span id="page-2950-0"></span>排除与 Oracle 数据库实例的连接故障

下面是您在尝试连接到您的 Oracle 数据库实例时可能遇到的问题。

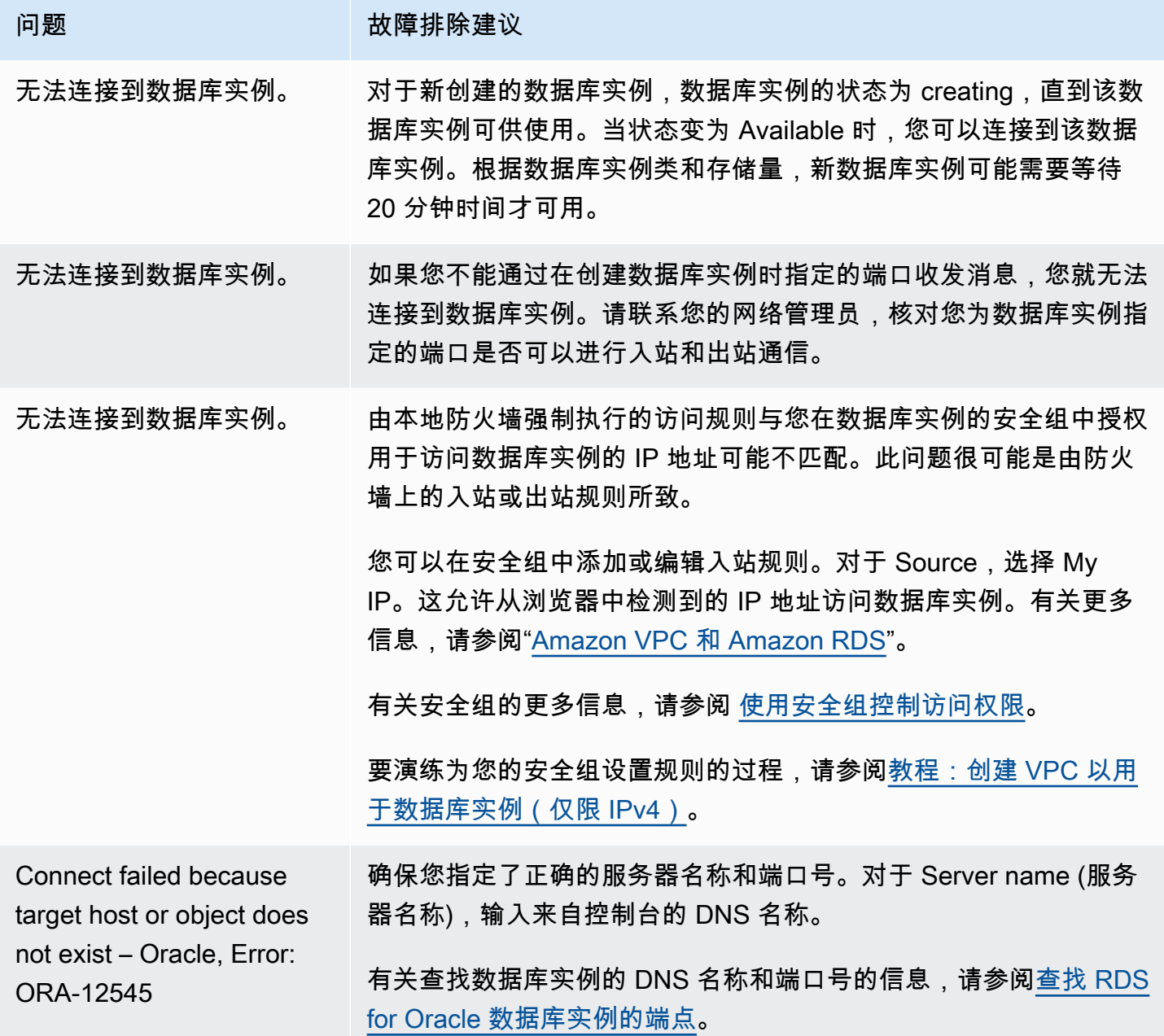

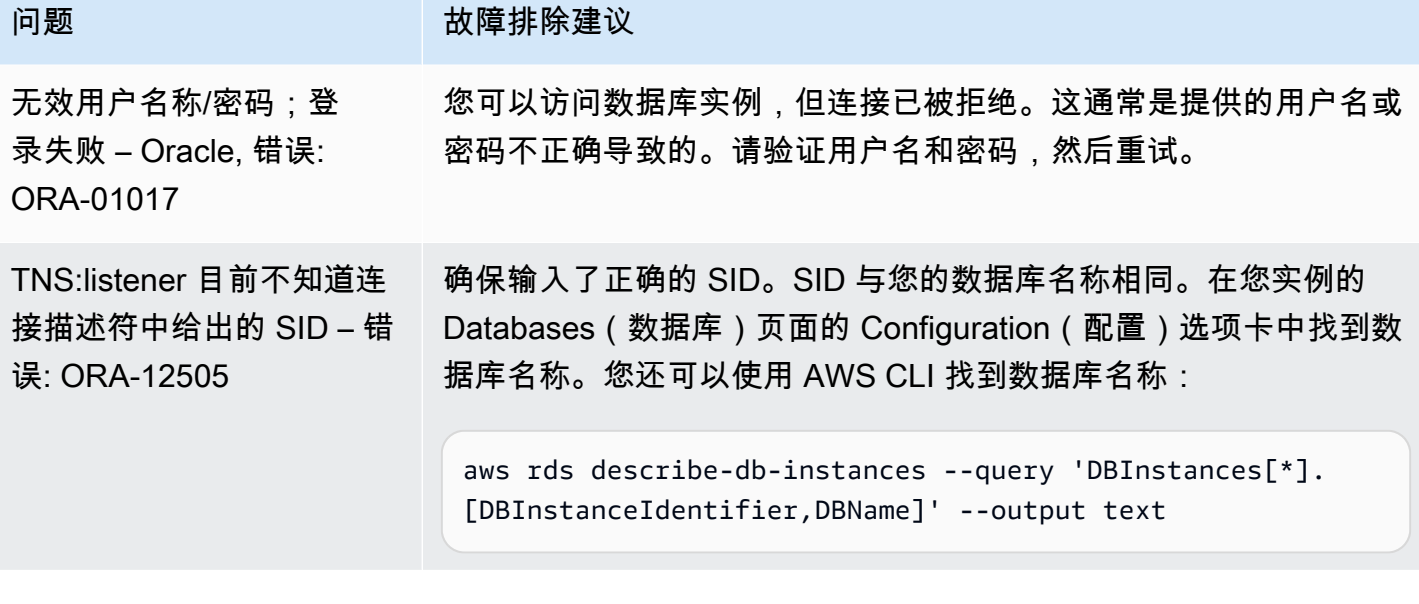

<span id="page-2951-0"></span>有关连接问题的更多信息,请参阅[无法连接到 Amazon RDS 数据库实例](#page-4287-0)。

### 使用 sqlnet.ora 参数修改连接属性

sqlnet.ora 文件包括在 Oracle 数据库服务器和客户端上配置 Oracle Net 功能的参数。使用 sqlnet.ora 文件中的参数,您可以修改传入和传出数据库的连接的属性。

有关可能需要设置 sqlnet.ora 参数的原因的更多信息,请参阅 Oracle 文档中[的对配置文件参数进行配](https://docs.oracle.com/database/121/NETAG/profile.htm#NETAG009) [置](https://docs.oracle.com/database/121/NETAG/profile.htm#NETAG009)。

### 设置 sqlnet.ora 参数

Amazon RDS for Oracle 参数组包含一个 sqlnet.ora 参数子集。您可以使用与设置其他 Oracle 参数相 同的方法来设置它们。sqlnetora. 前缀标识哪些参数是 sqlnet.ora 参数。例如,在 Amazon RDS 的 Oracle 参数组中,default\_sdu\_size sqlnet.ora 参数为 sqlnetora.default\_sdu\_size。

有关管理参数组和设置参数值的信息,请参阅 [使用参数组](#page-520-0)。

支持的 sqlnet.ora 参数

Amazon RDS 支持以下 sqlnet.ora 参数。对动态 sqlnet.ora 参数的更改立即生效。
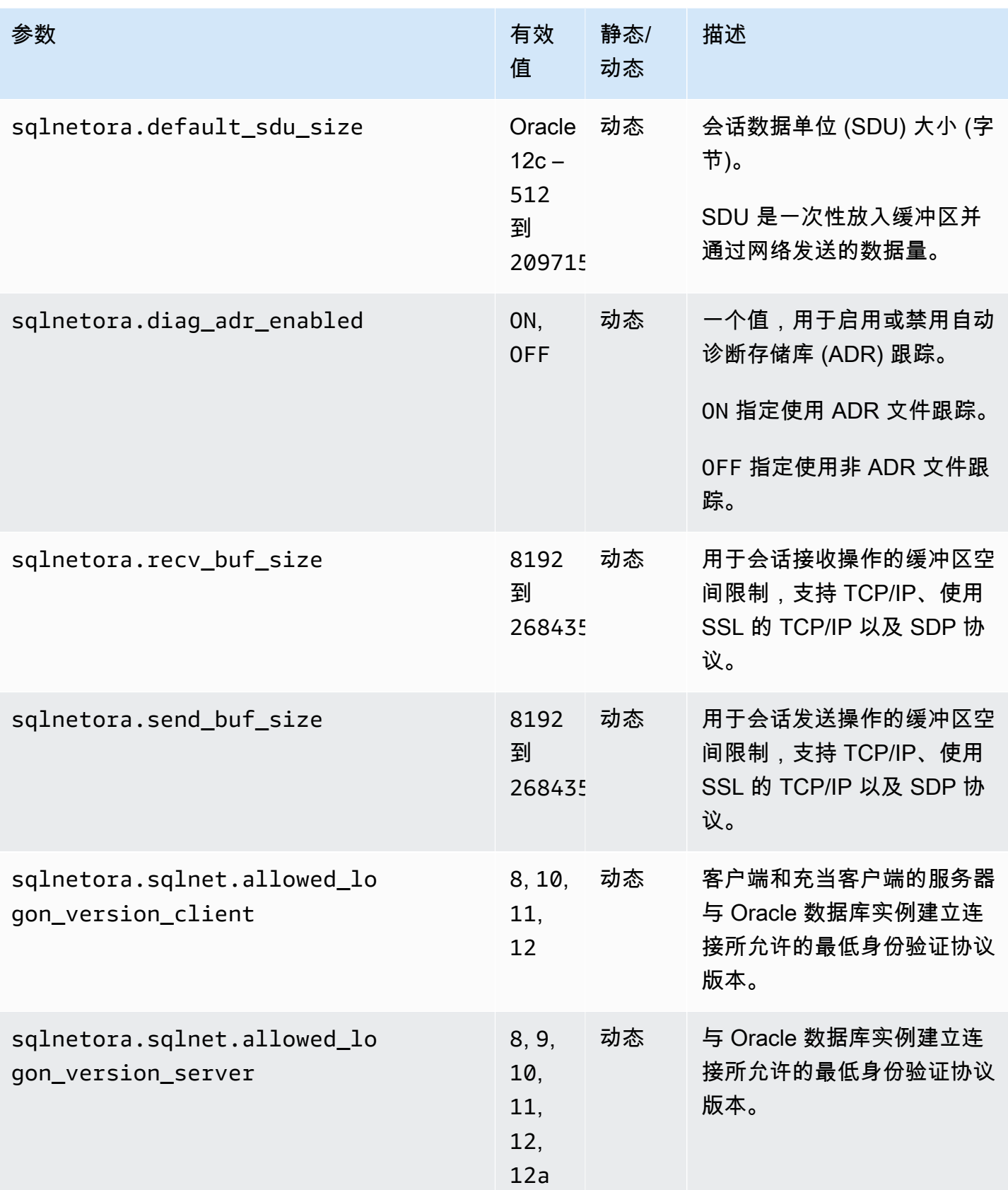

Amazon Relational Database Service **Amazon Relational Database Service** Amazon Relational Database Service **用户指南** 

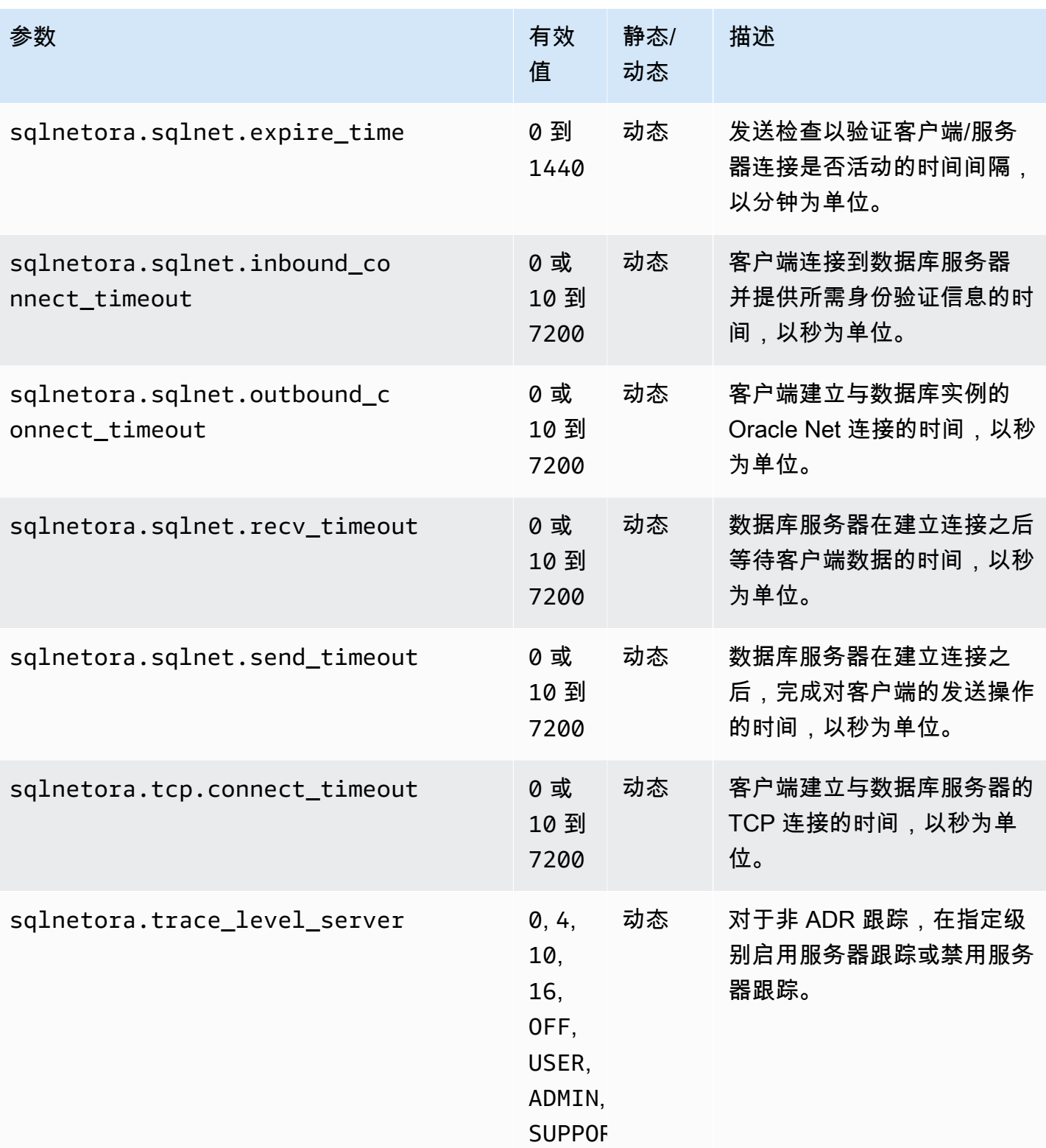

每个支持的 sqlnet.ora 参数的默认值是该版本的 Oracle 默认值。有关 Oracle Database 12c 默认值的 信息,请参阅 Oracle Database 12c 文档中的 [sqlnet.ora 文件的参数。](https://docs.oracle.com/database/121/NETRF/sqlnet.htm#NETRF006)

## 查看 sqlnet.ora 参数

您可以使用 AWS Management Console、AWS CLI 或 SQL 客户端查看 sqlnet.ora 参数及其设置。

使用控制台查看 sqlnet.ora 参数

有关查看参数组中参数的信息,请参阅[使用参数组](#page-520-0)。

在 Oracle 参数组中,sqlnetora. 前缀标识哪些参数是 sqlnet.ora 参数。

使用 AWS CLI 查看 sqlnet.ora 参数

要查看在 Oracle 参数组中配置的 sqlnet.ora 参数,请使用 AWS CLI [describe-db-parameters](https://docs.aws.amazon.com/cli/latest/reference/rds/describe-db-parameters.html) 命令。

要查看 Oracle 数据库实例的所有 sqlnet.ora 参数,请调用 AWS CLI [download-db-log-file-portion](https://docs.aws.amazon.com/cli/latest/reference/rds/download-db-log-file-portion.html) 命 令。指定数据库实例标识符、日志文件名和输出的类型。

Example

以下代码列出 mydbinstance 的所有 sqlnet.ora 参数。

对于 Linux、macOS 或 Unix:

```
aws rds download-db-log-file-portion \ 
     --db-instance-identifier mydbinstance \ 
     --log-file-name trace/sqlnet-parameters \ 
     --output text
```
对于 Windows:

```
aws rds download-db-log-file-portion ^ 
     --db-instance-identifier mydbinstance ^ 
     --log-file-name trace/sqlnet-parameters ^ 
     --output text
```
使用 SQL 客户端查看 sqlnet.ora 参数

在 SQL 客户端中连接到 Oracle 数据库实例之后,以下查询列出 sqlnet.ora 参数。

```
SELECT * FROM TABLE 
    (rdsadmin.rds_file_util.read_text_file( 
         p_directory => 'BDUMP',
```
p\_filename => 'sqlnet-parameters'));

有关在 SQL 客户端中连接到 Oracle 数据库实例的信息,请参阅[连接到 RDS for Oracle 数据库实例。](#page-2943-0)

# 保护 Oracle 数据库实例连接安全

Amazon RDS for Oracle 支持 SSL/TLS 加密连接以及 Oracle 本机网络加密 (NNE) 选项来加密应用程 序与 Oracle 数据库实例之间的连接。有关 Oracle Native Network Encryption 选项的更多信息,请参 阅[Oracle 本机网络加密。](#page-3321-0)

## 主题

- [对 RDS for Oracle 数据库实例使用 SSL](#page-2956-0)
- [更新应用程序以使用新的 SSL/TLS 证书连接到 Oracle 数据库实例](#page-2957-0)
- [对 RDS for Oracle 数据库实例使用原生网络加密](#page-2960-0)
- [为 Amazon RDS for Oracle 配置 Kerberos 身份验证](#page-2961-0)
- [使用证书和 Oracle Wallet 配置 UTL\\_HTTP 访问](#page-2978-0)

## <span id="page-2956-0"></span>对 RDS for Oracle 数据库实例使用 SSL

安全套接字层 (SSL) 是用于保护客户端和服务器之间的网络连接的行业标准协议。在 SSL 3.0 版之 后,此名称已更改为传输层安全性 (TLS),但我们通常仍将此协议称为 SSL。Amazon RDS 为 Oracle 数据库实例提供 SSL 加密。使用 SSL,您可加密应用程序客户端和 Oracle 数据库实例之间的连接。 所有 AWS 区域均支持对 Oracle 使用 SSL。

通过向与数据库实例关联的选项组添加 Oracle SSL 选项,可为 Oracle 数据库实例提供 SSL 加密。根 据 Oracle 的要求,Amazon RDS 使用另一个端口连接 SSL。这样使数据库实例与 Oracle 客户端之间 能够同时进行明文通信和 SSL 加密通信。例如,您可以使用用于明文通信的端口与 VPC 内的其他资 源通信,同时使用用于 SSL 加密通信的端口与 VPC 外部的资源通信。

有关更多信息,请参阅"[Oracle 安全套接字层"](#page-3336-0)。

**G** Note

您不能在同一数据库实例上同时使用 SSL 和 Oracle 本机网络加密 (NNE)。您必须先禁用任何 其他连接加密,然后才能使用 SSL 加密。

## <span id="page-2957-0"></span>更新应用程序以使用新的 SSL/TLS 证书连接到 Oracle 数据库实例

自 2023 年 1 月 13 日起,Amazon RDS 发布了新的证书颁发机构(CA)证书,以便使用安全套接字 层或传输层安全性协议(SSL/TLS)连接到 RDS 数据库实例。接下来,您可以找到有关更新应用程序 以使用新证书的信息。

本主题可帮助您确定是否有任何客户端应用程序使用 SSL/TLS 连接到您的数据库实例。

**A** Important

更改 Amazon RDS for Oracle 数据库实例的证书时,仅有数据库侦听器会重新启动。数据库实 例不重新启动。现有数据库连接不受影响,但在重新启动侦听器时,新连接将在短时间内遇到 错误。

**a** Note

对于使用 SSL/TLS 连接到数据库实例的客户端应用程序,您必须更新客户端应用程序信任存 储,以包括新的 CA 证书。

更新客户端应用程序信任存储中的 CA 证书后,可以在数据库实例上轮换这些证书。强烈建议在生产环 境中实现这些过程之前,先在开发或测试环境中测试它们。

有关证书轮换的更多信息,请参阅[轮换 SSL/TLS 证书。](#page-4111-0)有关下载证书的更多信息,请参阅[使用](#page-4103-0)  [SSL/TLS 加密与数据库实例或集群的连接](#page-4103-0)。有关对 Oracle 数据库实例使用 SSL/TLS 的信息,请参 阅[Oracle 安全套接字层。](#page-3336-0)

#### 主题

- [确认应用程序是否使用 SSL 进行连接](#page-2957-1)
- [更新应用程序信任存储](#page-2958-0)
- [用于建立 SSL 连接的示例 Java 代码](#page-2959-0)

<span id="page-2957-1"></span>确认应用程序是否使用 SSL 进行连接

如果 Oracle 数据库实例使用添加了 SSL 选项的选项组,则可能在使用 SSL。按[照列出选项组的选项](#page-511-0) [和选项设置](#page-511-0)中的说明进行检查。有关 SSL 选项的信息,请参阅 [Oracle 安全套接字层](#page-3336-0)。

查看侦听器日志以确定是否存在 SSL 连接。下面是侦听器日志中的示例输出。

```
date time * (CONNECT_DATA=(CID=(PROGRAM=program)
(HOST=host)(USER=user))(SID=sid)) * 
(ADDRESS=(PROTOCOL=tcps)(HOST=host)(PORT=port)) * establish * ORCL * 0
```
当一个条目的 PR0T0C0L 具有 tcps 值时,这显示 SSL 连接。不过,当 H0ST 为 127 . 0 . 0 . 1 时,您 可以忽略该条目。来自 127.0.0.1 的连接是数据库实例上的本地管理代理。这些连接不是外部 SSL 连接。因此,如果您看到 PROTOCOL 为 tcps 而 HOST 不是 127.0.0.1 的侦听器日志条目,则您的 应用程序使用 SSL 进行连接。

要查看侦听器日志,您可以将该日志发布到 Amazon CloudWatch Logs。有关更多信息,请参阅["将](#page-1375-0) [Oracle 日志发布到 Amazon CloudWatch Logs"](#page-1375-0)。

#### <span id="page-2958-0"></span>更新应用程序信任存储

您可以更新使用 SQL\*Plus 或 JDBC 的应用程序的信任存储以进行 SSL/TLS 连接。

更新 SQL\*Plus 应用程序信任存储

您可以更新使用 SQL\*Plus 的应用程序的信任存储以进行 SSL/TLS 连接。

**a** Note

更新信任存储时,除了添加新证书外,还可以保留较旧证书。

更新 SQL\*Plus 应用程序信任存储

1. 下载适用于所有 AWS 区域的新的根证书,并将此文件放在 ssl\_wallet 目录中。

有关下载根证书的信息,请参阅 [使用 SSL/TLS 加密与数据库实例或集群的连接。](#page-4103-0)

2. 运行以下命令以更新 Oracle wallet。

prompt>orapki wallet add -wallet \$ORACLE\_HOME/ssl\_wallet -trusted\_cert -cert \$ORACLE\_HOME/ssl\_wallet/*ssl-cert.pem* -auto\_login\_only

将文件名替换为您下载的文件名。

3. 运行以下命令以确认已成功更新 wallet。

prompt>orapki wallet display -wallet \$ORACLE\_HOME/ssl\_wallet

#### 您的输出应包含以下内容。

Trusted Certificates: Subject: CN=Amazon RDS Root 2019 CA, OU=Amazon RDS, O=Amazon Web Services\, Inc.,L=Seattle,ST=Washington,C=US

更新 JDBC 应用程序信任存储

您可以更新使用 JDBC 的应用程序的信任存储以进行 SSL/TLS 连接。

有关下载根证书的信息,请参阅 [使用 SSL/TLS 加密与数据库实例或集群的连接。](#page-4103-0)

有关导入证书的示例脚本,请参阅 [将证书导入信任存储的示例脚本](#page-4120-0)。

<span id="page-2959-0"></span>用于建立 SSL 连接的示例 Java 代码

以下代码说明如何设置使用 JDBC 的 SSL 连接。

```
import java.sql.Connection;
import java.sql.DriverManager;
import java.sql.SQLException;
import java.util.Properties; 
public class OracleSslConnectionTest { 
     private static final String DB_SERVER_NAME = "<dns-name-provided-by-amazon-rds>"; 
     private static final Integer SSL_PORT = "<ssl-option-port-configured-in-option-
group>"; 
     private static final String DB_SID = "<oracle-sid>"; 
     private static final String DB_USER = "<user name>"; 
     private static final String DB_PASSWORD = "<password>"; 
     // This key store has only the prod root ca. 
     private static final String KEY_STORE_FILE_PATH = "<file-path-to-keystore>"; 
     private static final String KEY_STORE_PASS = "<keystore-password>"; 
     public static void main(String[] args) throws SQLException { 
         final Properties properties = new Properties(); 
         final String connectionString = String.format( 
                 "jdbc:oracle:thin:@(DESCRIPTION=(ADDRESS=(PROTOCOL=TCPS)(HOST=%s)(PORT=
%d))(CONNECT_DATA=(SID=%s)))",
```
 DB\_SERVER\_NAME, SSL\_PORT, DB\_SID); properties.put("user", DB\_USER); properties.put("password", DB\_PASSWORD); properties.put("oracle.jdbc.J2EE13Compliant", "true"); properties.put("javax.net.ssl.trustStore", KEY\_STORE\_FILE\_PATH); properties.put("javax.net.ssl.trustStoreType", "JKS"); properties.put("javax.net.ssl.trustStorePassword", KEY\_STORE\_PASS); final Connection connection = DriverManager.getConnection(connectionString, properties); // If no exception, that means handshake has passed, and an SSL connection can be opened }

}

## **A** Important

在确定了数据库连接使用 SSL/TLS 并更新了应用程序信任存储之后,可以更新数据库以使用 rds-ca-rsa2048-g1 证书。有关说明,请参[阅通过修改数据库实例或集群来更新 CA 证书中](#page-4112-0)的步 骤 3。

## <span id="page-2960-0"></span>对 RDS for Oracle 数据库实例使用原生网络加密

Oracle Database 提供两种通过网络加密数据的方式:原生网络加密(NNE)和传输层安全性协议 (TLS)。NNE 是 Oracle 的专有安全功能,而 TLS 是行业标准。RDS for Oracle 对于所有 Oracle Database 版本均支持 NNE。

与 TLS 相比, NNE 具有以下优势:

- 您可以使用 NNE 选项中的设置控制客户端和服务器上的 NNE:
	- SQLNET.ALLOW\_WEAK\_CRYPTO\_CLIENTS 和 SQLNET.ALLOW\_WEAK\_CRYPTO
	- SQLNET.CRYPTO\_CHECKSUM\_CLIENT 和 SQLNET.CRYPTO\_CHECKSUM\_SERVER
	- SQLNET.CRYPTO\_CHECKSUM\_TYPES\_CLIENT 和 SQLNET.CRYPTO\_CHECKSUM\_TYPES\_SERVER
	- SQLNET.ENCRYPTION\_CLIENT 和 SQLNET.ENCRYPTION\_SERVER
	- SQLNET.ENCRYPTION\_TYPES\_CLIENT 和 SQLNET.ENCRYPTION\_TYPES\_SERVER
- 在大多数情况下,您不需要配置您的客户端或服务器。相比之下,TLS 要求您同时配置客户端和服 务器。

• 不需要证书。在 TLS 中,服务器需要证书(该证书最终会过期),而客户端要求颁发服务器证书的 证书颁发机构提供可信根证书。

通过向与数据库实例关联的选项组添加 Oracle NNE 选项,可为 Oracle 数据库实例提供 NNE 加密。 有关更多信息,请参阅[Oracle 本机网络加密。](#page-3321-0)

**a** Note

您不能在同一个数据库实例上同时使用 NNE 和 TLS。

## <span id="page-2961-0"></span>为 Amazon RDS for Oracle 配置 Kerberos 身份验证

当用户连接到 Amazon RDS for Oracle 数据库实例时,您可以使用 Kerberos 身份验证来验证用户的身 份。在此配置中,您的数据库实例可以使用 AWS Directory Service for Microsoft Active Directory(也 称为 AWS Managed Microsoft AD)。当用户对联接到信任域的 RDS for Oracle 数据库实例进行身份 验证时,身份验证请求将转发至您使用 AWS Directory Service 创建的目录。

将所有凭证保存在同一目录中可以节省您的时间和精力。您有一个集中位置用来存储和管理多个数据库 实例的凭证。目录还可以改善您的整体安全配置文件。

## 区域和版本可用性

功能可用性和支持因每个数据库引擎的特定版本以及 AWS 区域而异。有关使用 Kerberos 身份验证的 RDS for Oracle 的版本和区域可用性的更多信息,请参阅[支持 Amazon RDS 中 Kerberos 身份验证功](#page-224-0) [能的区域和数据库引擎](#page-224-0)。

## **a** Note

对于 RDS for Oracle 数据库实例已弃用的数据库实例类,不支持 Kerberos 身份验证。有关更 多信息,请参阅[RDS for Oracle 实例类。](#page-2929-0)

主题

- [为 Oracle 数据库实例设置 Kerberos 身份验证](#page-2962-0)
- [在域中管理数据库实例](#page-2975-0)
- [使用 Kerberos 身份验证连接到 Oracle](#page-2977-0)

## <span id="page-2962-0"></span>为 Oracle 数据库实例设置 Kerberos 身份验证

使用 AWS Directory Service for Microsoft Active Directory ( 也称为 AWS Managed Microsoft AD ) 为 Oracle 数据库实例设置 Kerberos 身份验证。要设置 Kerberos 身份验证,请完成以下步骤:

- [步骤 1:使用 AWS Managed Microsoft AD 创建目录](#page-2962-1)
- [步骤 2:创建信任](#page-2966-0)
- [步骤 3:配置 Amazon RDS 的 IAM 权限](#page-2967-0)
- [步骤 4:创建和配置用户](#page-2969-0)
- [步骤 5:在目录和数据库实例之间启用跨 VPC 流量](#page-2970-0)
- [步骤 6:创建或修改 Oracle 数据库实例](#page-2970-1)
- [步骤 7:创建 Kerberos 身份验证 Oracle 登录名](#page-2973-0)
- [步骤 8:配置 Oracle 客户端](#page-2973-1)

## **a** Note

在设置过程中,RDS 会创建一个名为 *managed\_service\_user*@*example.com* 的 Oracle 数据库用户(其具有 CREATE SESSION 权限),其中的 *example.com* 即为域名。此用 户对应于 Directory Service 在 Managed Active Directory 中创建的用户。RDS 会定期使用 Directory Service 提供的凭证登录 Oracle 数据库。之后,RDS 会立即销毁票证缓存。

<span id="page-2962-1"></span>步骤 1:使用 AWS Managed Microsoft AD 创建目录

AWS Directory Service 将在 AWS 云中创建一个完全托管的 Active Directory。创建 AWS Managed Microsoft AD 目录时,AWS Directory Service 将代表您创建两个域控制器和域名系统 (DNS) 服务器。 目录服务器在 VPC 中的不同子网中创建。这种冗余有助于确保始终可以访问目录,即使发生了故障。

创建 AWS Managed Microsoft AD 目录时,AWS Directory Service 代表您执行以下任务:

- 在 VPC 中设置 Active Directory。
- 使用用户名 Admin 和指定密码创建目录管理员账户。您可以使用此账户管理您的目录。

**a** Note

请务必保存此密码。AWS Directory Service 不会存储它。您可以重置它,但无法检索它。

#### • 为目录控制器创建安全组。

在启动 AWS Managed Microsoft AD 时,AWS 创建一个组织单位 (OU),其中包含目录的所有对象。 此 OU 具有您在创建目录时键入的 NetBIOS 名称且位于域根目录中。此域根目录由 AWS 拥有和管 理。

使用您的 AWS Managed Microsoft AD 目录创建的 Admin 账户对您的 OU 的最常见管理活动具有以下 权限:

- 创建、更新或删除用户
- 将资源添加到域(如文件或打印服务器),然后为 OU 中的用户分配这些资源的权限
- 创建额外的 OU 和容器
- 委托授权
- 从 Active Directory 回收站还原删除的对象
- 在 Active Directory Web 服务上运行 AD 和 DNS Windows PowerShell 模块

Admin 账户还具有执行下列域范围活动的权限:

- 管理 DNS 配置(添加、删除或更新记录、区域和转发器)
- 查看 DNS 事件日志
- 查看安全事件日志

您可以使用 AWS Management Console、AWS CLI 或 AWS Directory Service API 创建目录。确保打 开目录安全组上的相关出站端口,以便目录可以与 Oracle 数据库实例进行通信。

使用 AWS Managed Microsoft AD 创建目录

- 1. 登录 AWS Management Console,然后打开 AWS Directory Service 控制台,网址为:[https://](https://console.aws.amazon.com/directoryservicev2/)  [console.aws.amazon.com/directoryservicev2/](https://console.aws.amazon.com/directoryservicev2/)。
- 2. 在导航窗格中,选择 Directories (目录),然后选择 Set up Directory (设置目录)。
- 3. 选择 AWS Managed Microsoft AD。AWS Managed Microsoft AD 是当前唯一可以与 Amazon RDS 一起使用的选项。
- 4. 输入以下信息:

#### 目录 DNS 名称

目录的完全限定名称,例如 **corp.example.com**。

#### 目录 NetBIOS 名称

目录的短名称,如 **CORP**。

#### 目录描述

(可选)目录的描述。

管理员密码

目录管理员的密码。目录创建过程将使用用户名 Admin 和此密码创建一个管理员账户。

目录管理员密码不能包含单词"admin"。此密码区分大小写,且长度必须介于 8 – 64 个字符之 间。至少,它还必须包含下列四种类别中三种类别的一个字符:

- 小写字母 (a–z)
- 大写字母 (A–Z)
- 数字 (0–9)
- 非字母数字字符 (~!@#\$%^&\*\_-+=`|\(){}[[:;"'<>,.?/)

#### 确认密码

已重新键入管理员密码。

- 5. 选择下一步。
- 6. 在 Networking (网络) 部分中输入以下信息,然后选择 Next (下一步):

VPC

目录的 VPC。在同一 VPC 中创建 Oracle 数据库实例。

#### 子网

目录服务器的子网。两个子网必须位于不同的可用区。

7. 查看目录信息并进行必要的更改。如果信息正确,请选择 Create directory (创建目录)。

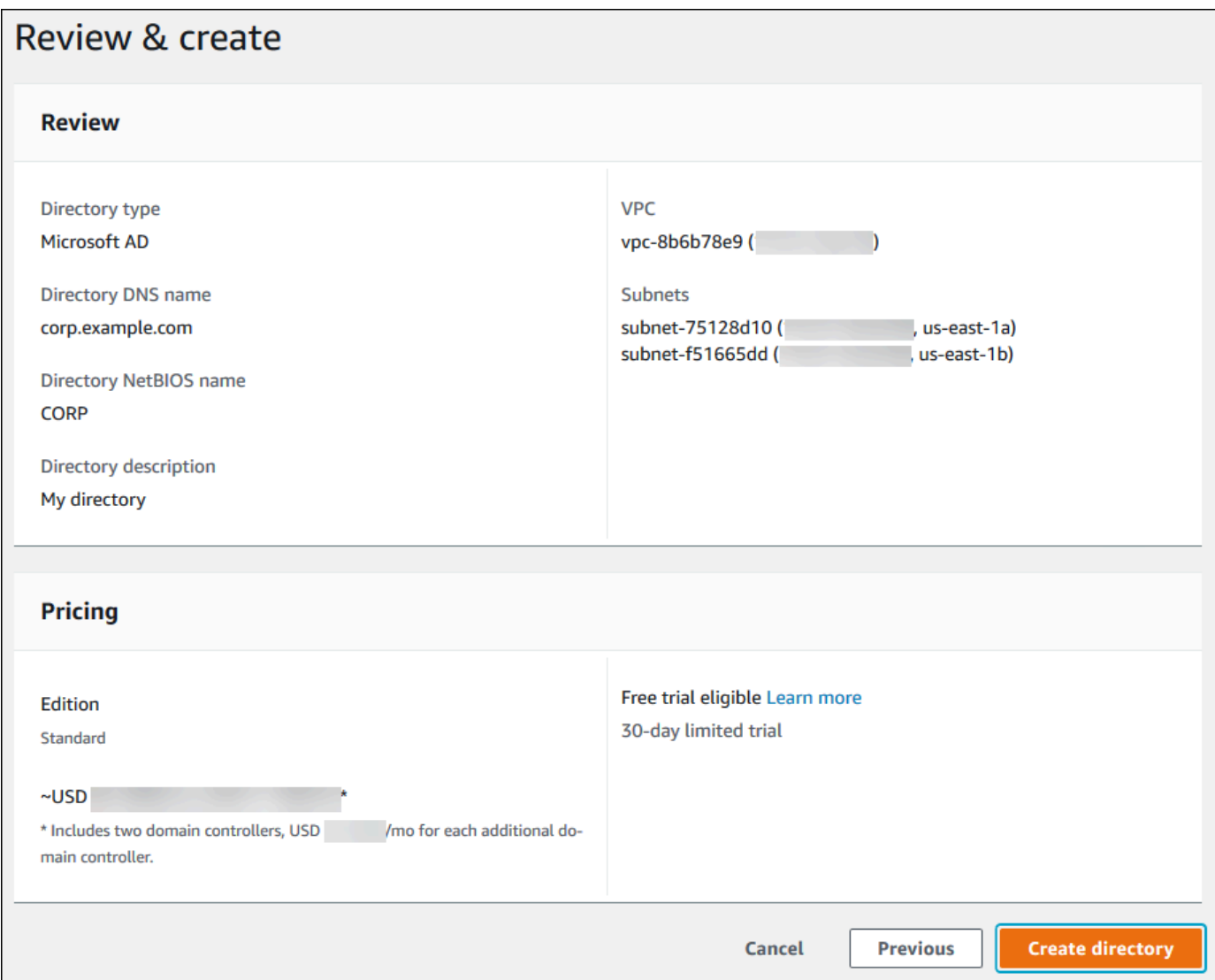

目录创建需要几分钟时间。创建成功后,Status (状态) 值将更改为 Active (活动)。

要查看有关您的目录的信息,请在目录列表中选择目录名称。请记下 Directory ID (目录 ID) 值,因为 您在创建或修改 Oracle 数据库实例时需要此值。

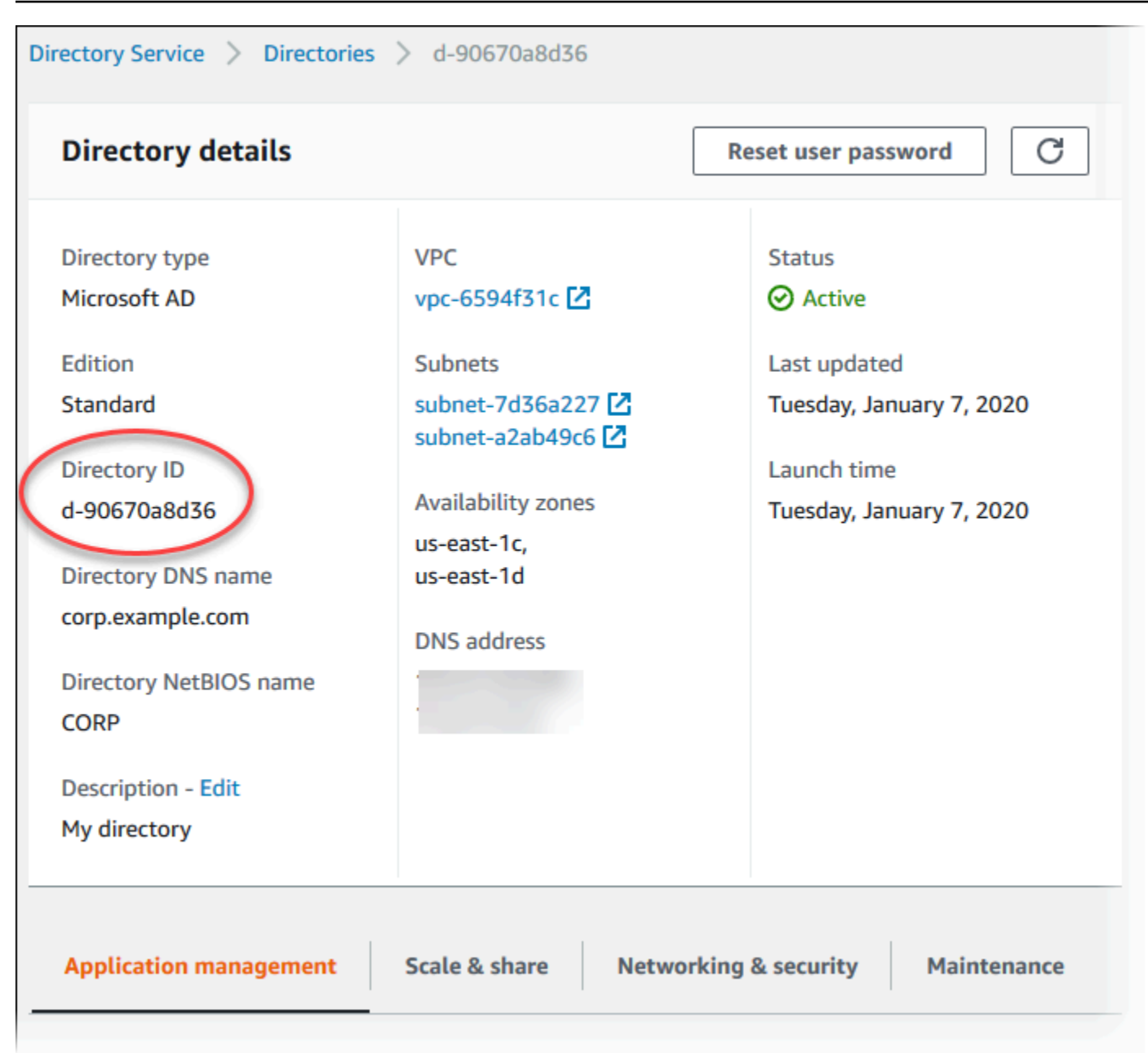

## <span id="page-2966-0"></span>步骤 2:创建信任

如果您计划仅使用 AWS Managed Microsoft AD,请转到[步骤 3:配置 Amazon RDS 的 IAM 权限](#page-2967-0)。

要使用本地或自托管式 Microsoft Active Directory 获取 Kerberos 身份验证,请创建林信任或外部信 任。信任可以是单向或双向的。有关使用 AWS Directory Service 设置林信任的更多信息,请参阅 AWS Directory Service 管理指南 中的[何时创建信任关系。](https://docs.aws.amazon.com/directoryservice/latest/admin-guide/ms_ad_setup_trust.html)

### <span id="page-2967-0"></span>步骤 3:配置 Amazon RDS 的 IAM 权限

要为您调用 AWS Directory Service,Amazon RDS 需要一个使用托管式 IAM policy AmazonRDSDirectoryServiceAccess 的 IAM 角色。该角色允许 Amazon RDS 调用 AWS Directory Service。

### **a** Note

为了让角色允许访问,AWS Security Token Service(AWS STS)端点必须在您的 AWS 账户 的正确 AWS 区域中激活。AWS STS 端点原定设置为在所有 AWS 区域中保持活跃,您无需执 行任何进一步操作即可使用它们。有关更多信息,请参阅《IAM 用户指南》中的[在 AWS 区域](https://docs.aws.amazon.com/IAM/latest/UserGuide/id_credentials_temp_enable-regions.html#sts-regions-activate-deactivate) [中激活和停用 AWS STS](https://docs.aws.amazon.com/IAM/latest/UserGuide/id_credentials_temp_enable-regions.html#sts-regions-activate-deactivate)。

创建 IAM 角色

当您使用 AWS Management Console创建数据库实例并且控制台用户具有 iam:CreateRole 权限 时,控制台将自动创建 rds-directoryservice-kerberos-access-role。否则,您必须手动 创建 IAM 角色。当手动创建 IAM 角色时,请选择 Directory Service,然后将 AWS 托管式策略 AmazonRDSDirectoryServiceAccess 附加到该角色。

有关为服务创建 IAM 角色的更多信息,请参阅 IAM 用户指南中的[创建向AWS服务委托权限的角色](https://docs.aws.amazon.com/IAM/latest/UserGuide/id_roles_create_for-service.html)。

**a** Note

用于 RDS for Microsoft SQL Server 的 Windows 身份验证 IAM 角色不能用于 RDS for Oracle。

#### 手动创建 IAM 信任策略

或者,您可以创建具有所需权限的资源策略,而不是使用托管式 IAM policy AmazonRDSDirectoryServiceAccess。同时指定 directoryservice.rds.amazonaws.com 和 rds.amazonaws.com 作为主体。

要限制 Amazon RDS 为其他服务提供对资源的权限,我们建议在资源策略中使用 [aws:SourceArn](https://docs.aws.amazon.com/IAM/latest/UserGuide/reference_policies_condition-keys.html#condition-keys-sourcearn) 和 [aws:SourceAccount](https://docs.aws.amazon.com/IAM/latest/UserGuide/reference_policies_condition-keys.html#condition-keys-sourceaccount) 全局条件上下文键。防范混淆代理问题最有效的方法是使用 aws:SourceArn 全局条件上下文键和 Amazon RDS 资源的完整 ARN。有关更多信息,请参阅 [防范跨服务混淆代理问](#page-4169-0) [题](#page-4169-0)。

以下示例演示如何使用 Amazon RDS 中的 aws:SourceArn 和 aws:SourceAccount 全局条件上下 文键来防范混淆代理问题。

```
{ 
   "Version": "2012-10-17", 
   "Statement": [ 
     { 
        "Sid": "", 
        "Effect": "Allow", 
        "Principal": { 
          "Service": [ 
            "directoryservice.rds.amazonaws.com", 
            "rds.amazonaws.com" 
          ] 
        }, 
        "Action": "sts:AssumeRole", 
        "Condition": { 
          "ArnLike": { 
             "aws:SourceArn": "arn:aws:rds:us-east-1:123456789012:db:mydbinstance" 
          }, 
          "StringEquals": { 
            "aws:SourceAccount": "123456789012" 
          } 
        } 
     } 
   ]
}
```
对于选择加入区域,您还必须以 directoryservice.rds.*region\_name*.amazonaws.com 形式 包含该区域的服务主体。例如,在非洲(开普敦)区域中,使用以下信任策略:

```
{ 
   "Version": "2012-10-17", 
   "Statement": [ 
     { 
        "Sid": "", 
        "Effect": "Allow", 
        "Principal": { 
          "Service": [ 
             "directoryservice.rds.amazonaws.com", 
             "directoryservice.rds.af-south-1.amazonaws.com", 
             "rds.amazonaws.com" 
         \mathbf{I}
```

```
 }, 
        "Action": "sts:AssumeRole", 
        "Condition": { 
          "ArnLike": { 
             "aws:SourceArn": "arn:aws:rds:af-south-1:123456789012:db:mydbinstance" 
          }, 
          "StringEquals": { 
            "aws:SourceAccount": "123456789012" 
          } 
        } 
     } 
   ]
}
```
角色还必须具有以下 IAM policy。

```
{ 
   "Version": "2012-10-17", 
   "Statement": [ 
     { 
        "Action": [ 
          "ds:DescribeDirectories", 
          "ds:AuthorizeApplication", 
          "ds:UnauthorizeApplication", 
          "ds:GetAuthorizedApplicationDetails" 
        ], 
     "Effect": "Allow", 
     "Resource": "*" 
     } 
   ]
}
```
<span id="page-2969-0"></span>步骤 4:创建和配置用户

您可使用 Active Directory 用户和计算机工具(Active Directory 域服务和 Active Directory 轻型目录服 务工具之一)创建用户。在这种情况下,用户表示有权访问您的目录的独立个人或实体。

要在 AWS Directory Service 目录中创建用户和组,您必须连接到属于 AWS Directory Service 目录 成员的 Windows Amazon EC2 实例。同时,您必须以具有创建用户权限的用户身份登录。有关在 Microsoft Active Directory 中创建用户的更多信息,请参阅 AWS Managed Microsoft AD 管理指南中 的[管理 AWS Directory Service 中的用户和组。](https://docs.aws.amazon.com/directoryservice/latest/admin-guide/ms_ad_manage_users_groups.html)

#### <span id="page-2970-0"></span>步骤 5:在目录和数据库实例之间启用跨 VPC 流量

如果您打算将目录和数据库实例放在同一 VPC 中,请跳过该步骤,然后转[到步骤 6:创建或修改](#page-2970-1) [Oracle 数据库实例。](#page-2970-1)

如果您计划在不同AWS账户或 VPC 中查找目录和数据库实例,请使用 VPC 对等连接或[AWS Transit](https://docs.aws.amazon.com/vpc/latest/tgw/what-is-transit-gateway.html) [Gateway](https://docs.aws.amazon.com/vpc/latest/tgw/what-is-transit-gateway.html) 配置跨 VPC 流量。以下过程使用 VPC 对等连接启用 VPC 之间的流量。请按照 Amazon Virtual Private Cloud 对等连接指南中的[什么是 VPC 对等连接?操](https://docs.aws.amazon.com/vpc/latest/peering/Welcome.html)作。

使用 VPC 对等连接启用跨 VPC 流量

- 1. 设置适合的 VPC 路由规则,以便确保网络流量可以双向流动。
- 2. 确保数据库实例的安全组可以从目录的安全组接收入站流量。有关更多信息,请参阅 AWS Managed Microsoft AD 管理指南 中的 [AWS Directory Service 最佳实践](https://docs.aws.amazon.com/directoryservice/latest/admin-guide/ms_ad_best_practices.html)。
- 3. 确保没有任何网络访问控制列表 (ACL) 规则会阻止流量。

如果该目录由不同的 AWS 账户拥有,则您必须共享该目录。

在 AWS 账户之间共享目录

- 1. 按照 AWS 管理指南中的[教程:共享 AWS Managed Microsoft AD 目录以实现无缝 EC2 域加入](https://docs.aws.amazon.com/directoryservice/latest/admin-guide/ms_ad_tutorial_directory_sharing.html)中 的说明,开始与将要在其中创建数据库实例的 AWS Directory Service 账户共享目录。
- 2. 使用数据库实例的账户登录到 AWS Directory Service 控制台,并确保在处理之前域具有 SHARED 状态。
- 3. 使用数据库实例的账户登录 AWS Directory Service 控制台时,请记录目录 ID 值。您可以使用此 目录 ID 将数据库实例加入域。

<span id="page-2970-1"></span>步骤 6:创建或修改 Oracle 数据库实例

创建或修改 Oracle 数据库实例,以便与您的目录一起使用。您可以使用控制台、CLI 或 RDS API 将数 据库实例与目录关联。您可以通过下列方式之一来执行该操作:

• 使用控制台、 [create-db-instance](https://docs.aws.amazon.com/cli/latest/reference/rds/create-db-instance.html) CLI 命令或 [CreateDBInstance](https://docs.aws.amazon.com/AmazonRDS/latest/APIReference/API_CreateDBInstance.html) RDS API 操作创建新的 Oracle 数 据库实例。

有关说明,请参阅[创建 Amazon RDS 数据库实例](#page-452-0)。

• 使用控制台、[modify-db-instance](https://docs.aws.amazon.com/cli/latest/reference/rds/modify-db-instance.html) CLI 命令或 [ModifyDBInstance](https://docs.aws.amazon.com/AmazonRDS/latest/APIReference/API_ModifyDBInstance.html) RDS API 操作修改现有 Oracle 数据 库实例。

有关说明,请参阅[修改 Amazon RDS 数据库实例](#page-591-0)。

• 使用控制台、[restore-db-instance-from-db-snapshot](https://docs.aws.amazon.com/cli/latest/reference/rds/restore-db-instance-from-db-snapshot.html) CLI 命令或 [RestoreDBInstanceFromDBSnapshot](https://docs.aws.amazon.com/AmazonRDS/latest/APIReference/API_RestoreDBInstanceFromDBSnapshot.html) RDS API 操作从数据库快照还原 Oracle 数据库实例。

有关说明,请参阅[从数据库快照还原](#page-915-0)。

• 使用控制台、[restore-db-instance-to-point-in-time](https://docs.aws.amazon.com/cli/latest/reference/rds/restore-db-instance-to-point-in-time.html) CLI 命令或 [RestoreDBInstanceToPointInTime](https://docs.aws.amazon.com/AmazonRDS/latest/APIReference/API_RestoreDBInstanceToPointInTime.html) RDS API 操作将 Oracle 数据库实例还原到某个时间点。

有关说明,请参阅[将数据库实例还原到指定时间](#page-921-0)。

只有 VPC 中的 Oracle 数据库实例才支持 Kerberos 身份验证。数据库实例可以与目录在同一 VPC 中 或在不同 VPC 中。创建或修改数据库实例时,请执行以下操作:

- 请提供创建目录时生成的域标识符(d-\* 标识符)。
- 还要提供您创建的 IAM 角色的名称。
- 确保数据库实例安全组可以从目录安全组接收入站流量并将出站流量发送到目录。

在使用控制台创建数据库实例时,请选择 Database authentication (数据库身份验证) 部分中的 Password and Kerberos authentication (密码和 Kerberos 身份验证)。选择 Browse Directory (浏览目 录),然后选择目录或选择 Create a new directory (创建新目录)。

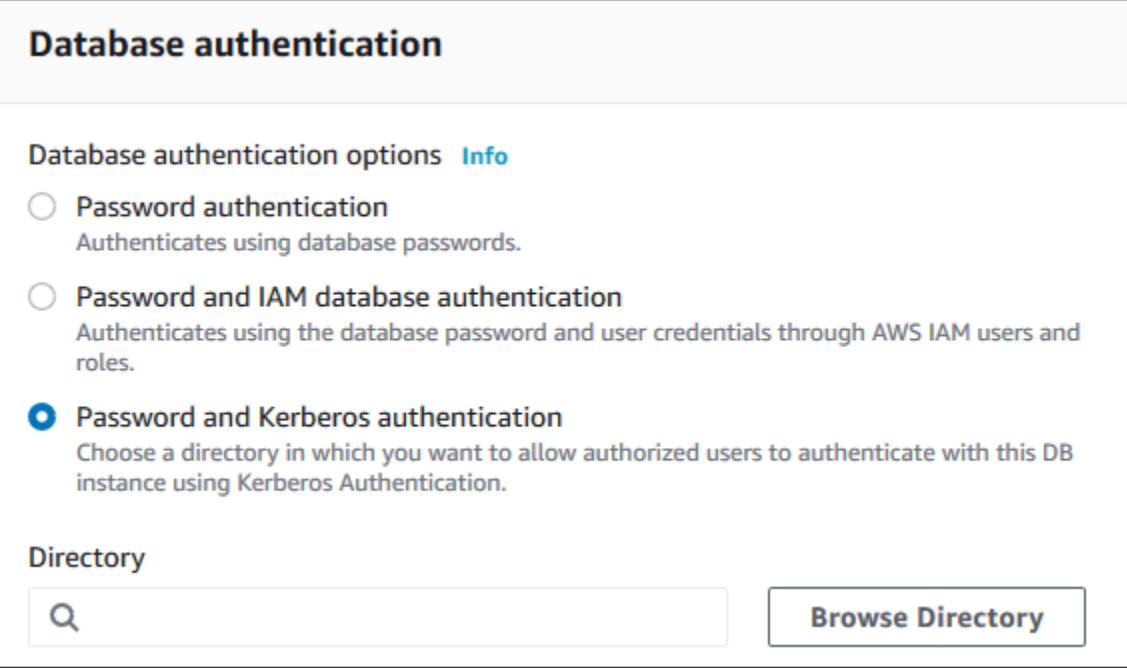

## 在使用控制台修改或还原数据库实例时,请在 Kerberos authentication (Kerberos 身份验证) 部分中选 择目录,或选择 Create a new directory (创建新目录)。

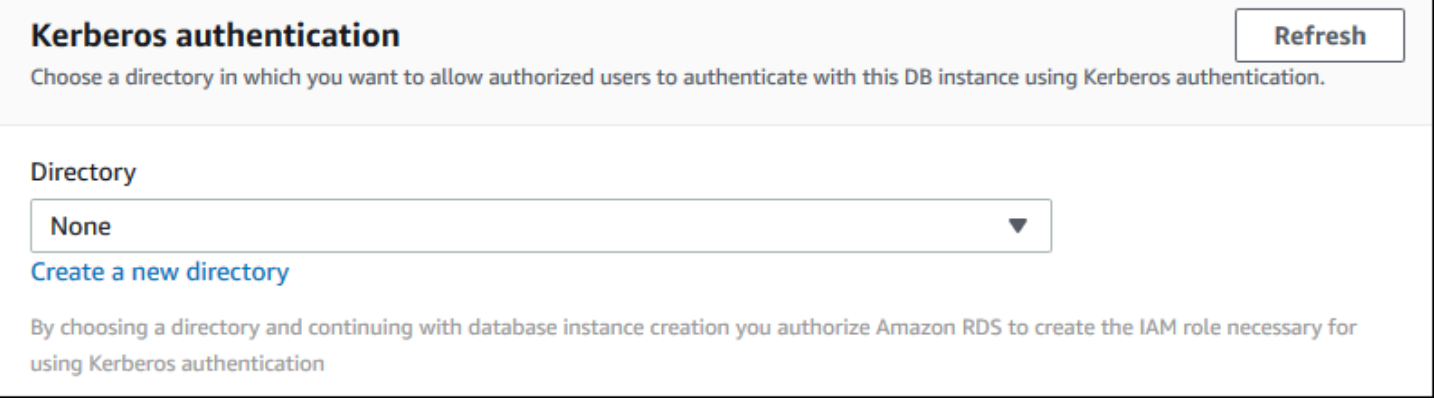

使用 AWS CLI 时,数据库实例需要以下参数才能使用您创建的目录:

- 对于 --domain 参数,请使用创建目录时生成的域标识符("d-\*"标识符)。
- 对于 --domain-iam-role-name 参数,请使用您使用托管 IAM 策略 AmazonRDSDirectoryServiceAccess 创建的角色。

例如,以下 CLI 命令会修改数据库实例以使用目录。

对于 Linux、macOS 或 Unix:

```
aws rds modify-db-instance \ 
     --db-instance-identifier mydbinstance \ 
     --domain d-ID \ 
     --domain-iam-role-name role-name
```
对于 Windows:

```
aws rds modify-db-instance ^ 
     --db-instance-identifier mydbinstance ^ 
     --domain d-ID ^ 
     --domain-iam-role-name role-name
```
#### **A** Important

如果您修改数据库实例以启用 Kerberos 身份验证,请在进行更改之后重启数据库实例。

## **a** Note

*MANAGED\_SERVICE\_USER* 是一个服务账户,名称由 RDS 的 Directory Service 随机生成。在 Kerberos 身份验证设置期间,RDS for Oracle 会使用同一名称创 建用户并为其分配 CREATE SESSION 权限。在外部将 Oracle 数据库用户标识为 *MANAGED\_SERVICE\_USER@EXAMPLE.COM*,其中 *EXAMPLE.COM* 是您的域名。RDS 会定期 使用 Directory Service 提供的凭证登录 Oracle 数据库。之后,RDS 会立即销毁票证缓存。

<span id="page-2973-0"></span>步骤 7:创建 Kerberos 身份验证 Oracle 登录名

使用 Amazon RDS 主用户凭证连接到 Oracle 数据库实例,就像连接到任何其他数据库实例一样。 数据库实例加入到 AWS Managed Microsoft AD 域。因此,您可以根据您的域中的 Microsoft Active Directory 用户和组预配置 Oracle 登录和用户。要管理数据库权限,可以授予和撤消这些登录的标准 Oracle 权限。

要允许 Microsoft Active Directory 用户向 Oracle 验证身份

- 1. 请使用 Amazon RDS 主用户凭证连接到 Oracle 数据库实例。
- 2. 在 Oracle 数据库中创建在外部验证身份的用户。

在以下示例中,使用您的用户名和域名替换 *KRBUSER@CORP.EXAMPLE.COM*。

CREATE USER "*KRBUSER@CORP.EXAMPLE.COM*" IDENTIFIED EXTERNALLY; GRANT CREATE SESSION TO "*KRBUSER@CORP.EXAMPLE.COM*";

域中用户(人和应用程序)现在均可使用 Kerberos 身份验证从加入域的客户端计算机连接到 Oracle 数据库实例。

<span id="page-2973-1"></span>步骤 8:配置 Oracle 客户端

要配置 Oracle 客户端,请满足以下要求:

- 创建一个名为 krb5.conf (Linux) 或 krb5.ini (Windows) 的配置文件,以指向域。将 Oracle 客户端配 置为使用此配置文件。
- 验证流量是否可以在 DNS 端口 53 上通过 TCP/UDP、在 Kerberos 端口(用于托管 AWS Directory Service 的 88 和 464)上通过 TCP 以及在 LDAP 端口 389 上通过 TCP 在客户端主机和 AWS Directory Service 之间进行流动。

• 验证流量是否可以通过数据库端口在客户端主机和数据库实例之间流动。

以下是 AWS Managed Microsoft AD 的示例内容。

```
[libdefaults] 
 default_realm = EXAMPLE.COM
[realms] 
 EXAMPLE.COM = { 
   kdc = example.com 
   admin_server = example.com 
 }
[domain_realm] 
  .example.com = CORP.EXAMPLE.COM 
 example.com = CORP.EXAMPLE.COM
```
以下是本地 Microsoft AD 的示例内容。在 krb5.conf 或 krb5.ini 文件中, 将 on-prem-ad-server*name* 替换为本地 AD 服务器的名称。

```
[libdefaults] 
 default_realm = ONPREM.COM
[realms] 
AWSAD.COM = \{ kdc = awsad.com 
   admin_server = awsad.com 
 } 
ONPREM.COM = \{ kdc = on-prem-ad-server-name
   admin_server = on-prem-ad-server-name
 }
[domain_realm] 
  .awsad.com = AWSAD.COM 
 awsad.com= AWSAD.COM 
  .onprem.com = ONPREM.COM 
 onprem.com= ONPREM.COM
```
**a** Note

配置 krb5.ini 或 krb5.conf 文件后,我们建议您重启服务器。

以下是 SQL\*Plus 配置的示例 sqlnet.ora 内容:

SOLNET.AUTHENTICATION SERVICES=(KERBEROS5PRE, KERBEROS5) SQLNET.KERBEROS5\_CONF=*path\_to\_krb5.conf\_file*

有关 SQL Developer 配置示例,请参阅 Oracle 支持网站中的[文档 1609359.1。](https://support.oracle.com/epmos/faces/DocumentDisplay?id=1609359.1)

### <span id="page-2975-0"></span>在域中管理数据库实例

您可以使用控制台、CLI 或 RDS API 来管理您的数据库实例及其与 Microsoft Active Directory 的关 系。例如,您可以关联 Microsoft Active Directory 以启用 Kerberos 身份验证。您也可以取消 Microsoft Active Directory 的关联以禁用 Kerberos 身份验证。您也可以将由一个 Microsoft Active Directory 在外 部进行身份验证的数据库实例移动到另一个 Active Directory。

例如,使用 CLI,您可以执行下列操作:

- 要重新尝试为失败的成员启用 Kerberos 身份验证,请使用 [modify-db-instance](https://docs.aws.amazon.com/cli/latest/reference/rds/modify-db-instance.html) CLI 命令并为 domain 选项指定当前成员的目录 ID。
- 要禁用数据库实例上的 Kerberos 身份验证,请使用 [modify-db-instance](https://docs.aws.amazon.com/cli/latest/reference/rds/modify-db-instance.html) CLI 命令并为 none 选项指 定 --domain。
- 要将数据库实例从一个域移至另一个域,请使用 [modify-db-instance](https://docs.aws.amazon.com/cli/latest/reference/rds/modify-db-instance.html) CLI 命令并为 --domain 选项 指定新域的域标识符。

#### 查看域成员资格的状态

在创建或修改数据库实例后,数据库实例将成为域的成员。您可以在控制台中查看数据库实例的域成员 身份状态,也可以通过运行 [describe-db-instances](https://docs.aws.amazon.com/cli/latest/reference/rds/describe-db-instances.html) CLI 命令来查看。数据库实例的状态可以是以下状 态之一:

- kerberos-enabled 数据库实例已启用 Kerberos 身份验证。
- enabling-kerberos AWS是在此数据库实例上启用 Kerberos 身份验证的过程。
- pending-enable-kerberos 启用 Kerberos 身份验证正在此数据库实例上等待处理。
- pending-maintenance-enable-kerberos AWS将尝试在下一个计划的维护时段在数据库实 例上启用 Kerberos 身份验证。
- pending-disable-kerberos 禁用 Kerberos 身份验证正在此数据库实例上等待处理。
- pending-maintenance-disable-kerberos AWS将尝试在下一个计划的维护时段在数据库实 例上禁用 Kerberos 身份验证。
- enable-kerberos-failed 出现一个配置问题,导致AWS无法在数据库实例上启用 Kerberos 身份验证。在重新发出命令以修改数据库实例之前纠正配置问题。

• disabling-kerberos – AWS是在此数据库实例上启用 Kerberos 身份验证的过程。

启用 Kerberos 身份验证的请求可能因网络连接问题或不正确的 IAM 角色而失败。如果在创建或修改数 据库实例时尝试启用 Kerberos 身份验证失败,请确保您使用的是正确的 IAM 角色。然后修改数据库实 例以加入域。

#### **a** Note

只有对 Amazon RDS for Oracle 进行 Kerberos 身份验证才会将流量发送到域的 DNS 服务 器。所有其他 DNS 请求被视为对运行 Oracle 的数据库实例进行出站网络访问。有关 Amazon RDS for Oracle 出站网络访问的更多信息,请参阅[设置自定义 DNS 服务器。](#page-3050-0)

#### 强制轮换 Kerberos 密钥

私有密钥是在 AWS Managed Microsoft AD 和 Amazon RDS for Oracle 数据库实例之间共享的。该密 钥每 45 天自动轮换一次。您可以使用以下 Amazon RDS 过程强制轮换该密钥:

SELECT rdsadmin.rdsadmin\_kerberos\_auth\_tasks.rotate\_kerberos\_keytab AS TASK\_ID FROM DUAL;

**a** Note

在只读副本配置中,只能在源数据库实例上使用该过程,而不能在只读副本上使用该过程。

SELECT 语句返回 VARCHAR2 数据类型的任务 ID。您可以查看 bdump 文件中的持续任务的状 态。bdump 文件位于 /rdsdbdata/log/trace 目录下。每个 bdump 文件名称格式如下。

dbtask-*task-id*.log

您可以通过显示任务的输出文件来查看结果。

SELECT text FROM table(rdsadmin.rds\_file\_util.read\_text\_file('BDUMP','dbtask-*taskid*.log'));

将 *task-id* 替换为由此过程返回的任务 ID。

**a** Note

任务以异步方式执行。

## <span id="page-2977-0"></span>使用 Kerberos 身份验证连接到 Oracle

这部分假定您已按步骤 8: 配置 Oracle 客户端中所述设置 Oracle 客户端。要使用 Kerberos 身份验证 连接到 Oracle 数据库,请使用 Kerberos 身份验证类型登录。例如,在启动 Oracle SQL Developer 之 后,请选择 Kerberos 身份验证作为身份验证类型,如下所示。

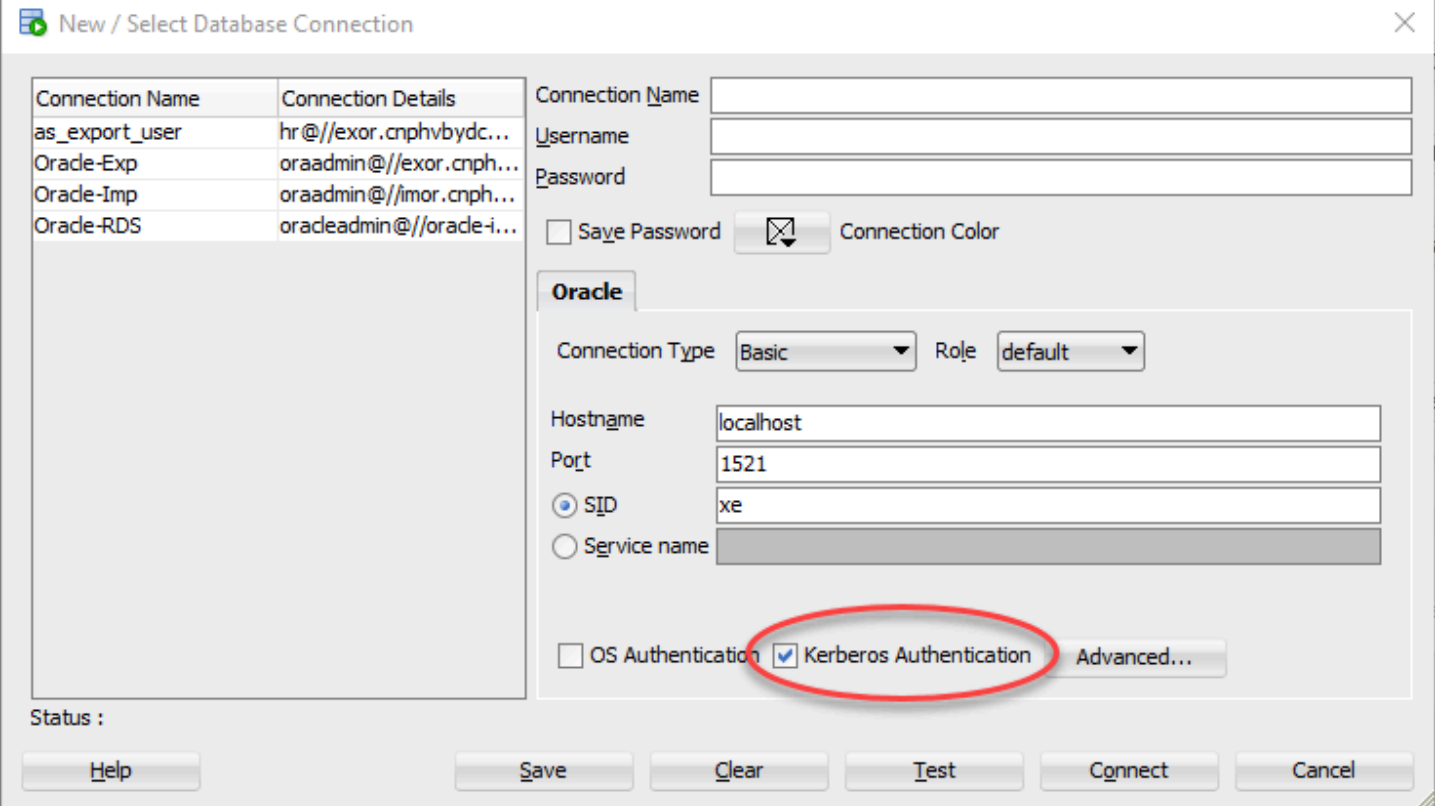

要通过 SQL\*Plus 使用 Kerberos 身份验证连接到 Oracle,请执行以下操作:

1. 在命令提示符处,运行以下命令:

kinit *username*

将 *username* 替换为用户名,并在提示符下输入 Microsoft Active Directory 为用户存储的密码。

2. 打开 SQL\*Plus,使用 Oracle 数据库实例的 DNS 名称和端口号连接。

有关在 SQL\*Plus 中连接到 Oracle 数据库实例的更多信息,请参[阅使用 SQL\\*Plus 连接到数据库实](#page-2948-0) [例](#page-2948-0)。

## <span id="page-2978-0"></span>使用证书和 Oracle Wallet 配置 UTL\_HTTP 访问

Amazon RDS 支持对 RDS for Oracle 数据库实例进行出站网络访问。要将数据库实例连接到网络,您 可以使用以下 PL/SQL 软件包:

#### UTL\_HTTP

此软件包从 SQL 和 PL/SQL 发出 HTTP 调用。您可以使用它通过 HTTP 访问 Internet 上的数据。 有关详细信息,请参阅 Oracle 文档中的 [UTL\\_HTTP](https://docs.oracle.com/en/database/oracle/oracle-database/19/arpls/UTL_HTTP.html#GUID-A85D2D1F-90FC-45F1-967F-34368A23C9BB)。

#### UTL TCP

此软件包在 PL/SQL 中提供 TCP/IP 客户端访问功能。此软件包对于使用 Internet 协议和电子邮件 的 PL/SQL 应用程序很有用。有关更多信息,请参阅 Oracle 文档中的 [UTL\\_TCP。](https://docs.oracle.com/en/database/oracle/oracle-database/19/arpls/UTL_TCP.html#GUID-348AFFE8-78B2-4217-AE73-384F46A1D292)

#### UTL\_SMTP

此软件包提供 SMTP 命令的接口,以便客户端能够向 SMTP 服务器发送电子邮件。有关详细信 息,请参阅 Oracle 文档中的 [UTL\\_SMTP](https://docs.oracle.com/en/database/oracle/oracle-database/19/arpls/UTL_SMTP.html#GUID-F0065C52-D618-4F8A-A361-7B742D44C520)。

您可以通过完成以下任务来配置 UTL\_HTTP.REQUEST,以便与 SSL 握手期间需要 客户端身份验证证书的网站搭配使用。您还可以通过修改 Oracle Wallet 生成命令和 DBMS\_NETWORK\_ACL\_ADMIN.APPEND\_WALLET\_ACE 过程,为 UTL\_HTTP 访问网站配置密码身份验 证。有关更多信息,请参阅 Oracle Database 文档中的 [DBMS\\_NETWORK\\_ACL\\_ADMIN。](https://docs.oracle.com/en/database/oracle/oracle-database/21/arpls/DBMS_NETWORK_ACL_ADMIN.html)

#### **a** Note

您可为 UTL SMTP 调整以下任务,以便通过 SSL/TLS (包括 [Amazon Simple Email Service](https://aws.amazon.com/ses/)) 发送电子邮件。

#### 主题

- [配置 UTL\\_HTTP 访问时的注意事项](#page-2979-0)
- [步骤 1:获取网站的根证书](#page-2979-1)
- [步骤 2:创建 Oracle Wallet](#page-2980-0)
- [步骤 3:将 Oracle Wallet 下载到 RDS for Oracle 实例](#page-2982-0)
- [步骤 4:授予用户 Oracle Wallet 权限](#page-2983-0)
- [步骤 5:配置从数据库实例访问网站](#page-2984-0)
- [步骤 6:测试从数据库实例到网站的连接](#page-2987-0)

<span id="page-2979-0"></span>配置 UTL\_HTTP 访问时的注意事项

在配置访问之前,请考虑以下事项:

- 您可以将 SMTP 与 UTL\_MAIL 选项结合使用。有关更多信息,请参[阅Oracle UTL\\_MAIL。](#page-3379-0)
- 远程主机的域名服务器 (DNS) 名称满足以下所有条件:
	- 可公开解析。
	- Amazon RDS 数据库实例的终端节点。
	- 可通过自定义 DNS 服务器解析。有关更多信息,请参阅"[设置自定义 DNS 服务器"](#page-3050-0)。
	- 同一 VPC 或对等 VPC 中的 Amazon EC2 实例的私有 DNS 名称。在这种情况下,请确认该名称 可通过自定义 DNS 服务器解析。或者,要使用 Amazon 提供的 DNS,您可以启用 VPC 设置中的 enableDnsSupport 属性,并启用对 VPC 对等连接的 DNS 解析支持。有关更多信息,请参阅 [VPC 中的 DNS 支持和](https://docs.aws.amazon.com/vpc/latest/userguide/vpc-dns.html#vpc-dns-support)[修改 VPC 对等连接](https://docs.aws.amazon.com/vpc/latest/peering/working-with-vpc-peering.html#modify-peering-connections)。
	- 若要安全地连接到远程 SSL/TLS 资源,建议创建和上传自定义 Oracle Wallet。使用与 Amazon RDS for Oracle 功能集成的 Amazon S3, 您可以将 Wallet 从 Amazon S3 下载到 Oracle 数据库 实例。有关 Oracle 的 Amazon S3 集成的信息,请参阅[Amazon S3 集成。](#page-3227-0)
- 如果为每个实例配置了 Oracle SSL 选项,您可以在 SSL/TLS 终端节点上的 Oracle 数据库实例之间 建立数据库连接。无需作进一步配置。有关更多信息,请参阅[Oracle 安全套接字层。](#page-3336-0)

<span id="page-2979-1"></span>步骤 1:获取网站的根证书

要在 RDS for Oracle 数据库实例与网站之间建立安全连接,请添加根 CA 证书。Amazon RDS 使用根 证书将网站证书签署到 Oracle Wallet。

您可以通过各种方式获取根证书。例如,您可以执行以下操作:

1. 使用 Web 服务器访问受证书保护的网站。

2. 下载用于签名的根证书。

对于 AWS 服务,根证书通常位于 [Amazon Trust Services 存储库中](https://www.amazontrust.com/repository/)。

## <span id="page-2980-0"></span>步骤 2:创建 Oracle Wallet

创建包含 Web 服务器证书和客户端身份验证证书的 Oracle Wallet。RDS Oracle 实例使用 Web 服务 器证书建立与网站的安全连接。网站需要客户端证书才能对 Oracle 数据库用户进行身份验证。

您可能希望在不使用客户端证书进行身份验证的情况下配置安全连接。在这种情况下,您可以跳过以下 过程中的 Java 密钥库步骤。

创建 Oracle Wallet

- 1. 将根证书和客户端证书放在一个目录中,然后更改到此目录。
- 2. 将 .p12 客户端证书转换为 Java 密钥库。

**a** Note

如果没有使用客户端证书进行身份验证,可以跳过此步骤。

以下示例将名为 *client\_certificate.p12* 的客户端证书转换为名为

*client\_keystore.jks* 的 Java 密钥库。该密钥库随后会包含在 Oracle Wallet 中。密钥库密码 为 *P12PASSWORD*。

orapki wallet pkcs12\_to\_jks -wallet ./*client\_certificate.p12* jksKeyStoreLoc ./*client\_keystore.jks* -jksKeyStorepwd *P12PASSWORD*

3. 为 Oracle Wallet 创建与证书目录不同的目录。

以下示例会创建 /tmp/wallet 目录。

mkdir -p */tmp/wallet*

4. 在 Wallet 目录中创建 Oracle Wallet。

以下示例将 Oracle Wallet 密码设置为 *P12PASSWORD*,这与之前步骤中 Java 密钥库使用的密码 相同。虽然使用相同的密码很方便,但没有必要这样做。-auto\_login 参数会打开自动登录功 能,无需在每次访问时指定密码。

#### **a** Note

作为安全最佳实践,请指定除此处所示提示以外的密码。

orapki wallet create -wallet */tmp/wallet* -pwd *P12PASSWORD* -auto\_login

5. 将 Java 密钥库添加到 Oracle Wallet 中。

#### **a** Note

如果没有使用客户端证书进行身份验证,可以跳过此步骤。

以下示例将密钥库 *client\_keystore.jks* 添加到名为 */mp/wallet* 的 Oracle Wallet 中。在 此示例中,您为 Java 密钥库和 Oracle Wallet 指定了相同密码。

orapki wallet jks\_to\_pkcs12 -wallet */tmp/wallet* -pwd *P12PASSWORD* keystore ./*client\_keystore.jks* -jkspwd *P12PASSWORD*

6. 将目标网站的根证书添加到 Oracle Wallet。

以下示例将添加名为 *Root\_CA.cer* 的证书。

```
orapki wallet add -wallet /tmp/wallet -trusted_cert -cert ./Root_CA.cer -
pwd P12PASSWORD
```
7. 添加任何中间证书。

以下示例将添加名为 *Intermediate.cer* 的证书。根据需要多次重复此步骤,以便加载所有中 间证书。

```
orapki wallet add -wallet /tmp/wallet -trusted_cert -cert ./Intermediate.cer -
pwd P12PASSWORD
```
8. 确认新创建的 Oracle Wallet 具有所需证书。

```
orapki wallet display -wallet /tmp/wallet -pwd P12PASSWORD
```
## <span id="page-2982-0"></span>步骤 3:将 Oracle Wallet 下载到 RDS for Oracle 实例

在此步骤中,将 Oracle Wallet 上传到 Amazon S3,然后将 Wallet 从 Amazon S3 下载到 RDS for Oracle 实例。

将 Oracle Wallet 下载到 RDS for Oracle 数据库实例

1. 完成 Amazon S3 与 Oracle 集成的先决条件,然后将 S3\_INTEGRATION 选项添加到您的 Oracle 数据库实例。确保该选项的 IAM 角色具有您正在使用的 Amazon S3 存储桶的访问权限。

有关更多信息,请参阅[Amazon S3 集成](#page-3227-0)。

2. 以主用户身份登录数据库实例,然后创建 Oracle 目录来保存 Oracle Wallet。

以下示例将创建名为 *WALLET\_DIR* 的 Oracle 目录。

EXEC rdsadmin.rdsadmin\_util.create\_directory('*WALLET\_DIR*');

有关更多信息,请参阅[在主数据存储空间中创建和删除目录](#page-3139-0)。

3. 将 Oracle Wallet 上传到 Amazon S3 存储桶。

您可以使用任何受支持的上传技术。

4. 如果要重新上传 Oracle Wallet,请删除现有 Wallet。否则,请跳到下一步。

以下示例将删除名为 *cwallet.sso* 的现有 Wallet。

EXEC UTL\_FILE.FREMOVE ('*WALLET\_DIR*','*cwallet.sso*');

5. 将 Oracle Wallet 从 Amazon S3 存储桶下载到 Oracle 数据库实例。

以下示例会将名为 *cwallet.sso* 的 Wallet 从名为 *my\_s3\_bucket* 的 Amazon S3 存储桶下载到 名为 *WALLET\_DIR* 的数据库实例目录。

```
SELECT rdsadmin.rdsadmin_s3_tasks.download_from_s3( 
       p_bucket_name => 'my_s3_bucket', 
      p_s3_prefix => 'cwallet.sso', 
       p_directory_name => 'WALLET_DIR') 
   AS TASK_ID FROM DUAL;
```
6. (可选)下载受密码保护的 Oracle Wallet。

仅在每次使用 Wallet 都需要密码时,才下载此 Wallet。以下示例将下载受密码保护的 Wallet *ewallet.p12*。

```
SELECT rdsadmin.rdsadmin_s3_tasks.download_from_s3( 
       p_bucket_name => 'my_s3_bucket', 
      p_s3_prefix => 'ewallet.p12', 
       p_directory_name => 'WALLET_DIR') 
   AS TASK_ID FROM DUAL;
```
7. 检查数据库任务的状态。

在以下示例中,将上述步骤返回的任务 ID 替换为 *dbtask-1234567890123-4567.log*。

SELECT TEXT FROM TABLE(rdsadmin.rds\_file\_util.read\_text\_file('BDUMP','*dbtask-1234567890123-4567.log*'));

8. 检查用于存储 Oracle Wallet 的目录的内容。

SELECT \* FROM TABLE(rdsadmin.rds\_file\_util.listdir(p\_directory => '*WALLET\_DIR*'));

有关更多信息,请参阅[列出数据库实例目录中的文件](#page-3140-0)。

<span id="page-2983-0"></span>步骤 4:授予用户 Oracle Wallet 权限

您可以创建新的数据库用户或配置现有用户。无论采用哪种方法,都必须配置用户使用证书访问 Oracle Wallet,以便实现安全连接和客户端身份验证。

授予用户 Oracle Wallet 权限

- 1. 以主用户身份登录 RDS for Oracle 数据库实例。
- 2. 如果不想配置现有数据库用户,可以选择创建新用户。否则,请跳到下一步。

以下示例将创建名为 *my-user* 的数据库用户。

```
CREATE USER my-user IDENTIFIED BY my-user-pwd;
GRANT CONNECT TO my-user;
```
3. 授予数据库用户对包含 Oracle Wallet 的目录的权限。

以下示例将授予用户 *my-user* 对目录 *WALLET\_DIR* 的读取访问权限。

GRANT READ ON DIRECTORY *WALLET\_DIR* TO *my-user*;

4. 授予数据库用户对 UTL HTTP 软件包的使用权限。

以下 PL/SQL 计划授予用户 *my-user* 对 UTL\_HTTP 的访问权限。

```
BEGIN 
   rdsadmin.rdsadmin_util.grant_sys_object('UTL_HTTP', UPPER('my-user')); 
   END;
/
```
5. 授予数据库用户对 UTL\_FILE 软件包的使用权限。

以下 PL/SQL 计划授予用户 *my-user* 对 UTL\_FILE 的访问权限。

```
BEGIN 
   rdsadmin.rdsadmin_util.grant_sys_object('UTL_FILE', UPPER('my-user')); 
   END;
/
```
#### <span id="page-2984-0"></span>步骤 5:配置从数据库实例访问网站

在此步骤中,您将配置 Oracle 数据库用户,以便其可以使用 UTL\_HTTP、上传的 Oracle Wallet 和客 户端证书连接到目标网站。有关更多信息,请参阅 Oracle Database 文档中的[配置对 Oracle Wallet 的](https://docs.oracle.com/en/database/oracle/oracle-database/19/dbseg/managing-fine-grained-access-in-pl-sql-packages-and-types.html#GUID-0BCB5925-A40F-4507-95F9-5DA4A1919EBD) [访问控制](https://docs.oracle.com/en/database/oracle/oracle-database/19/dbseg/managing-fine-grained-access-in-pl-sql-packages-and-types.html#GUID-0BCB5925-A40F-4507-95F9-5DA4A1919EBD)。

配置从 RDS for Oracle 数据库实例访问网站

- 1. 以主用户身份登录 RDS for Oracle 数据库实例。
- 2. 在安全端口上为用户和目标网站创建主机访问控制条目 (ACE)。

以下示例将 *my-user* 配置为在安全端口 443 上访问 *secret.encrypted-website.com*。

```
BEGIN 
  DBMS_NETWORK_ACL_ADMIN.APPEND_HOST_ACE( 
    host => 'secret.encrypted-website.com', 
   lower-port = > 443,upper\_port => 443,
     ace => xs$ace_type(privilege_list => xs$name_list('http'), 
                               principal_name => 'my-user',
```
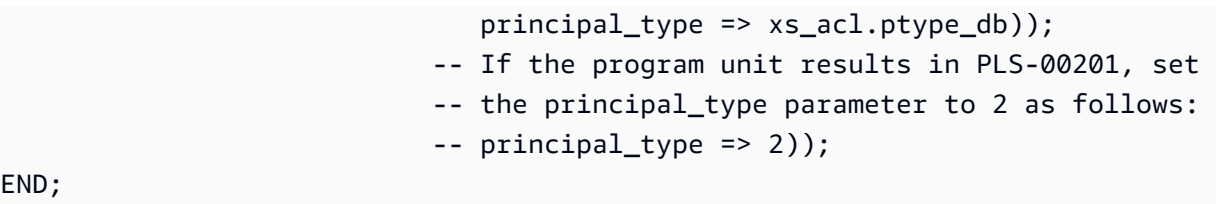

```
END;
/
```
**A** Important

前面的程序单元可能会导致以下错误:PLS-00201: identifier 'XS\_ACL' must be declared。如果返回此错误,请将为 principal\_type 分配值的行替换为以下 行,然后重新运行程序单元:

```
principal_type \implies 2);
```
有关 PL/SQL 软件包 XS\_ACL 中常量的更多信息,请参阅 Oracle Database 文档中的 [Real Application Security Administrator's and Developer's Guide。](https://docs.oracle.com/en/database/oracle/oracle-database/19/dbfsg/XS_ACL-package.html#GUID-A157FB28-FE23-4D30-AAEB-8224230517E7)

有关更多信息,请参阅 Oracle Database 文档中的[为外部网络服务配置访问控制。](https://docs.oracle.com/en/database/oracle/oracle-database/19/dbseg/managing-fine-grained-access-in-pl-sql-packages-and-types.html#GUID-3D5B66BC-0277-4887-9CD1-97DB44EB5213)

3. (可选)在标准端口上为用户和目标网站创建主机访问控制条目。

如果是标准 Web 服务器端口 (80) 而不是安全端口 (443) 提供的网页,则可能需要使用标准端口。

```
BEGIN 
   DBMS_NETWORK_ACL_ADMIN.APPEND_HOST_ACE( 
     host => 'secret.encrypted-website.com', 
     lower_port => 80, 
     upper_port => 80, 
     ace => xs$ace_type(privilege_list => xs$name_list('http'), 
                                principal_name => 'my-user', 
                                principal_type => xs_acl.ptype_db)); 
                             -- If the program unit results in PLS-00201, set 
                             -- the principal_type parameter to 2 as follows: 
                             -- principal_type => 2));
END;
/
```
## 4. 确认存在访问控制条目。

```
SET LINESIZE 150
COLUMN HOST FORMAT A40
COLUMN ACL FORMAT A50
SELECT HOST, LOWER_PORT, UPPER_PORT, ACL 
   FROM DBA_NETWORK_ACLS
ORDER BY HOST;
```
5. 授予数据库用户对 UTL\_HTTP 软件包的使用权限。

以下 PL/SQL 计划授予用户 *my-user* 对 UTL\_HTTP 的访问权限。

```
BEGIN 
   rdsadmin.rdsadmin_util.grant_sys_object('UTL_HTTP', UPPER('my-user')); 
   END;
/
```
6. 确认存在相关的访问控制列表。

```
SET LINESIZE 150
COLUMN ACL FORMAT A50
COLUMN PRINCIPAL FORMAT A20
COLUMN PRIVILEGE FORMAT A10
SELECT ACL, PRINCIPAL, PRIVILEGE, IS_GRANT, 
        TO_CHAR(START_DATE, 'DD-MON-YYYY') AS START_DATE, 
        TO_CHAR(END_DATE, 'DD-MON-YYYY') AS END_DATE 
   FROM DBA_NETWORK_ACL_PRIVILEGES
ORDER BY ACL, PRINCIPAL, PRIVILEGE;
```
7. 授予数据库用户使用证书进行客户端身份验证和 Oracle Wallet 进行连接的权限。

**a** Note 如果没有使用客户端证书进行身份验证,可以跳过此步骤。

```
DECLARE 
   l_wallet_path all_directories.directory_path%type;
BEGIN 
   SELECT DIRECTORY_PATH
```

```
 INTO l_wallet_path 
     FROM ALL_DIRECTORIES 
    WHERE UPPER(DIRECTORY_NAME)='WALLET_DIR'; 
   DBMS_NETWORK_ACL_ADMIN.APPEND_WALLET_ACE( 
     wallet_path => 'file:/' || l_wallet_path, 
    ace => xs\ ace type(privilege list => xs$name_list('use_client_certificates'), 
                                  principal_name => 'my-user', 
                                  principal_type => xs_acl.ptype_db));
END;
/
```
<span id="page-2987-0"></span>步骤 6:测试从数据库实例到网站的连接

在此步骤中,您将配置数据库用户,以便其可以使用 UTL\_HTTP、上传的 Oracle Wallet 和客户端证书 连接到网站。

配置从 RDS for Oracle 数据库实例访问网站

- 1. 以具有 UTL\_HTTP 权限的数据库用户身份登录 RDS for Oracle 数据库实例。
- 2. 确认与目标网站的连接可以解析主机地址。

以下示例将从 *secret.encrypted-website.com* 获取主机地址。

```
SELECT UTL_INADDR.GET_HOST_ADDRESS(host => 'secret.encrypted-website.com') 
  FROM DUAL;
```
3. 测试失败连接。

以下查询失败,因为 UTL\_HTTP 需要带有证书的 Oracle Wallet 的位置。

SELECT UTL\_HTTP.REQUEST('*secret.encrypted-website.com*') FROM DUAL;

4. 使用 UTL HTTP.SET WALLET 并从 DUAL 中进行选择来测试网站访问。

```
DECLARE 
   l_wallet_path all_directories.directory_path%type;
BEGIN 
   SELECT DIRECTORY_PATH 
     INTO l_wallet_path
```
```
 FROM ALL_DIRECTORIES 
    WHERE UPPER(DIRECTORY_NAME)='WALLET_DIR'; 
  UTL_HTTP.SET_WALLET('file:/' || l_wallet_path);
END;
/
SELECT UTL_HTTP.REQUEST('secret.encrypted-website.com') FROM DUAL;
```
5. (可选)将查询存储在变量中并使用 EXECUTE IMMEDIATE 来测试网络访问。

```
DECLARE 
   l_wallet_path all_directories.directory_path%type; 
   v_webpage_sql VARCHAR2(1000); 
   v_results VARCHAR2(32767);
BEGIN 
   SELECT DIRECTORY_PATH 
     INTO l_wallet_path 
     FROM ALL_DIRECTORIES 
   WHERE UPPER(DIRECTORY_NAME)='WALLET_DIR'; 
   v_webpage_sql := 'SELECT UTL_HTTP.REQUEST(''secret.encrypted-website.com'', '''', 
  ''file:/' ||l_wallet_path||''') FROM DUAL'; 
   DBMS_OUTPUT.PUT_LINE(v_webpage_sql); 
   EXECUTE IMMEDIATE v_webpage_sql INTO v_results; 
   DBMS_OUTPUT.PUT_LINE(v_results);
END;
/
```
6. (可选)查找 Oracle Wallet 目录的文件系统位置。

SELECT \* FROM TABLE(rdsadmin.rds\_file\_util.listdir(p\_directory => '*WALLET\_DIR*'));

使用上一个命令的输出来发出 HTTP 请求。例如,如果目录为 *rdsdbdata/userdirs/01*,则 运行以下查询。

```
SELECT UTL_HTTP.REQUEST('https://secret.encrypted-website.com/', '', 
  'file://rdsdbdata/userdirs/01') 
FROM DUAL;
```
# 在 RDS for Oracle 中使用 CDB

在 Oracle 多租户架构中,容器数据库(CDB)可以包括客户创建的可插拔数据库(PDB)。有关 CDB 的更多信息,请参阅 Oracle 数据库文档中的[多租户架构简介。](https://docs.oracle.com/en/database/oracle/oracle-database/19/multi/introduction-to-the-multitenant-architecture.html#GUID-267F7D12-D33F-4AC9-AA45-E9CD671B6F22)

#### 主题

- [RDS for Oracle CDB 概述](#page-2989-0)
- [配置 RDS for Oracle CDB](#page-2994-0)
- [备份和还原 CDB](#page-2999-0)
- [将 RDS for Oracle 非 CDB 转换为 CDB](#page-3000-0)
- [将单租户配置转换为多租户配置](#page-3002-0)
- [将 RDS for Oracle 租户数据库添加到您的 CDB 实例](#page-3005-0)
- [修改 RDS for Oracle 租户数据库](#page-3007-0)
- [从您的 CDB 中删除 RDS for Oracle 租户数据库](#page-3009-0)
- [查看租户数据库详细信息](#page-3011-0)
- [升级 CDB](#page-3016-0)

## <span id="page-2989-0"></span>RDS for Oracle CDB 概述

运行 Oracle Database 19c 或更高版本时,您可以将 RDS for Oracle 数据库实例创建为容器数据库 (CDB)。从 Oracle Database 21c 开始,所有数据库都是 CDB。CDB 不同于非 CDB,因为 CDB 可 以包含可插拔数据库(PDB),在 RDS for Oracle 中称为租户数据库。PDB 是模式和对象的可移植集 合,在应用程序看来是单独的数据库。

在创建 CDB 实例时创建初始租户数据库(PDB)。在 RDS for Oracle 中,您的客户端应用程序与 PDB 交互,而不是与 CDB 交互。使用 PDB 的体验基本上与使用非 CDB 的体验相同。

## 主题

- [CDB 架构的多租户配置](#page-2990-0)
- [CDB 架构的单租户配置](#page-2990-1)
- [CDB 的创建和转换选项](#page-2990-2)
- [CDB 中的用户账户和权限](#page-2992-0)
- [CDB 中的参数组系列](#page-2992-1)

#### • [RDS for Oracle CDB 的限制](#page-2992-2)

#### <span id="page-2990-0"></span>CDB 架构的多租户配置

RDS for Oracle 支持 Oracle 多租户架构(也称为 CDB 架构)的多租户配置。在此配置中,您的 RDS for Oracle CDB 实例可以包含 1-30 个租户数据库,具体取决于数据库版本和任何所需的选项 许可证。在 Oracle 数据库中,租户数据库是 PDB。您的数据库实例必须使用 Oracle 数据库版本 19.0.0.0.ru-2022-01.rur-2022.r1 或更高版本。

#### **a** Note

Amazon RDS 功能之所以被称为"多-租户"而不是"多租户",是因为它是 RDS 平台的一项功 能,而不仅仅是 Oracle 数据库引擎的功能。"Oracle 多租户"一词仅指 Oracle 数据库架构,该 架构与本地部署和 RDS 部署均兼容。

您可以配置以下设置:

- 租户数据库名称
- 租户数据库主用户名
- 租户数据库主密码
- 租户数据库字符集
- 租户数据库国家字符集

租户数据库字符集可以不同于 CDB 字符集。这同样适用于国家字符集。创建初始租户数据库后,您可 以使用 RDS API 创建、修改或删除租户数据库。CDB 名称原定设置为 RDSCDB 且无法更改。有关更 多信息,请参阅[数据库实例的设置](#page-464-0) [和修改 RDS for Oracle 租户数据库](#page-3007-0)。

#### <span id="page-2990-1"></span>CDB 架构的单租户配置

RDS for Oracle 支持 Oracle 多租户架构的旧配置,即单租户配置。在此配置中,RDS for Oracle CDB 实例只能包含一个租户(PDB)。之后无法创建更多 PDB。

#### <span id="page-2990-2"></span>CDB 的创建和转换选项

Oracle Database 21c 仅支持 CDB, 而 Oracle Database 19c 同时支持 CDB 和非 CDB。所有 RDS for Oracle CDB 实例都支持多租户和单租户配置。

下表显示了用于创建和升级 RDS for Oracle 数据库的不同架构选项。

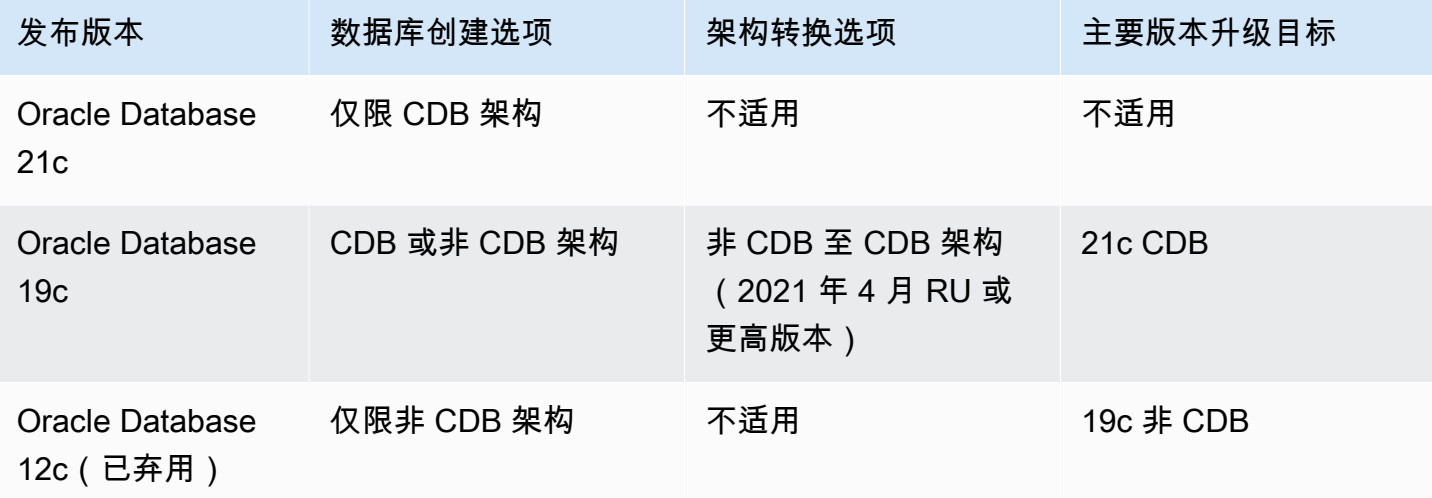

如上表所示,在新的主要数据库版本中,您不能直接将非 CDB 升级到 CDB。但您可以将 Oracle Database 19c 非 CDB 转换为 Oracle Database 19c CDB, 然后将 Oracle Database 19c CDB 升级为 Oracle Database 21c CDB。有关更多信息,请参阅 [将 RDS for Oracle 非 CDB 转换为 CDB](#page-3000-0)。

CDB 架构配置的转换选项

下表显示了用于转换 RDS for Oracle 数据库实例架构配置的不同选项。

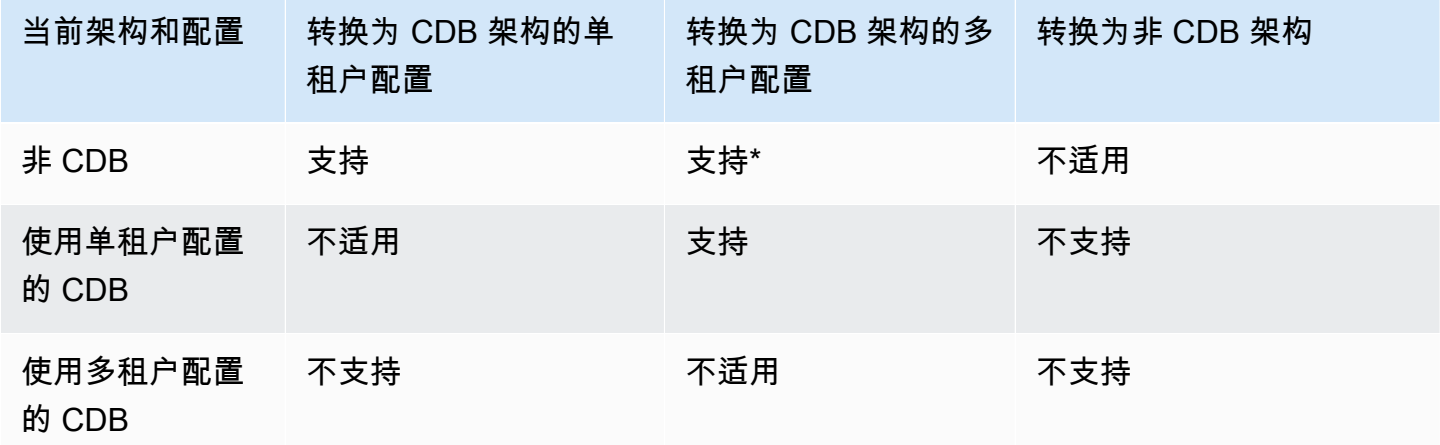

\* 您无法在单个操作中将非 CDB 转换为多租户配置。将非 CDB 转换为 CDB 后,CDB 将处于单租户 配置。然后,您可以通过另一个操作将单租户配置转换为多租户配置。

#### <span id="page-2992-0"></span>CDB 中的用户账户和权限

在 Oracle 多租户架构中,所有用户账户都是普通用户或本地用户。CDB 普通用户是指在 CDB 根目录 和每个现有和将来的 PDB 中已知单个身份和密码的数据库用户。相比之下,本地用户只存在于单个 PDB 中。

RDS 主用户是 PDB 中的本地用户账户,这是您在创建数据库实例时命名的。如果您创建新的用户账 户,这些用户也将成为位于 PDB 中的本地用户。您不能使用任何用户账户创建新的 PDB 或修改现有 PDB 的状态。

rdsadmin 用户是普通用户账户。您可以运行此账户中存在的 RDS for Oracle 软件包,但无法以 rdsadmin 的身份登录。有关详细信息,请参阅 Oracle 文档中的[关于普通用户和本地用户。](https://docs.oracle.com/en/database/oracle/oracle-database/19/dbseg/managing-security-for-oracle-database-users.html#GUID-BBBD9904-F2F3-442B-9AFC-8ACDD9A588D8)

#### <span id="page-2992-1"></span>CDB 中的参数组系列

CDB 有其自己的参数类系列和原定设置参数值。CDB 参数组系列如下所示:

- oracle-ee-cdb-21
- oracle-se2-cdb-21
- oracle-ee-cdb-19
- oracle-se2-cdb-19

<span id="page-2992-2"></span>RDS for Oracle CDB 的限制

RDS for Oracle 支持本地 CDB 中提供的一部分功能。

CDB 的限制

以下限制适用于 RDS for Oracle CDB:

- 您无法连接到 CDB。您始终连接到租户数据库(PDB),而不是 CDB。就像为非 CDB 指定终 端节点一样,应为 PDB 指定终端节点。唯一的区别是您指定 pdb\_name 作为数据库名称,其中 pdb\_name 是为 PDB 选择的名称。
- 您无法将使用多租户配置的 CDB 转换为使用单租户配置的 CDB。转换为多租户配置是单向不可逆 的操作。
- 如果您的数据库实例使用低于 19.0.0.0.ru-2022-01.rur-2022.r1 的 Oracle 数据库版本,则您无法启 用或者转换为多租户配置。
- 您不能将 RDS for Oracle CDB 与 ORDS v22 及更高版本结合使用。作为一种变通方法,您可以使 用较低版本的 ORDS,也可以使用 Oracle Database 19c 非 CDB。
- 您不能将 RDS for Oracle CDB 与 ORDS 22 及更高版本结合使用。作为一种变通方法,您可以使用 较低版本的 ORDS,也可以使用 Oracle Database 19c 非 CDB。

对以下功能的支持取决于架构配置。

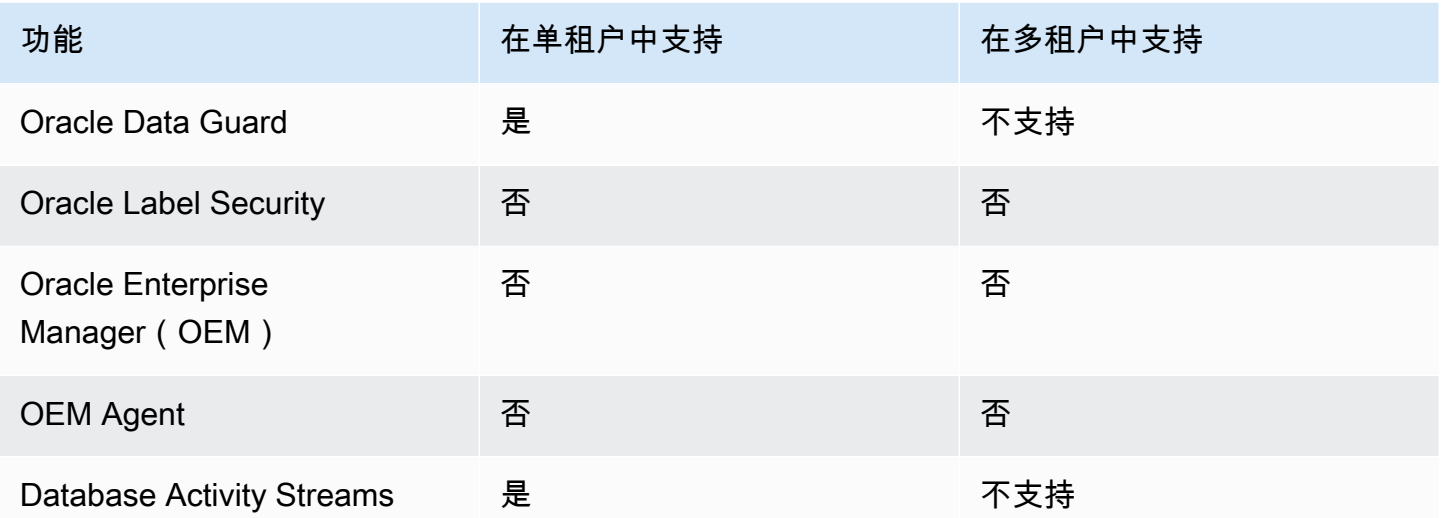

租户数据库(PDB)限制

以下限制适用于 RDS for Oracle 多租户配置中的和户数据库:

- 您不能将租户数据库操作推迟到维护时段。所有更改都会立即生效。
- 您无法将租户数据库添加到使用单租户配置的 CDB。
- 您不能在单个操作中添加或修改多个租户数据库。一次只能添加或修改一个。
- 您不能将租户数据库名称修改为 CDB\$ROOT 或 PDB\$SEED。
- 如果租户数据库是 CDB 中唯一的租户,则无法将其删除。
- 并非所有数据库实例类类型都有足够的资源来支持 RDS for Oracle CDB 实例中的多个 PDB。PDB 数量的增加会影响较小实例类的性能和稳定性,并会增加大多数实例级操作(例如数据库升级)的时 间。
- 不能使用多个 AWS 账户在同一 CDB 中创建 PDB。PDB 必须归托管 PDB 的数据库实例的账户所 有。
- CDB 中的所有 PDB 都使用相同的终端节点和数据库侦听器。
- PDB 级别不支持以下操作,但 CDB 级别支持以下操作:
	- 备份和恢复
	- 数据库升级
	- 维护操作
- PDB 级别不支持以下功能,但 CDB 级别支持以下功能:
	- 选项组(选项安装在您 CDB 实例上的所有 PDB 上)
	- 参数组(所有参数均来自与您的 CDB 实例关联的参数组)
- 本地 CDB 架构支持但 RDS for Oracle CDB 不支持的 PDB 级操作包括以下内容:

#### **a** Note

以下列表并非详尽内容。

- 应用程序 PDB
- 代理 PDB
- 启动和停止 PDB
- PDB 的拔出和插入

要将数据移入或移出 CDB,请使用与非 CDB 相同的方法。有关迁移数据的更多信息,请参阅[将](#page-3168-0) [数据导入到 Amazon RDS 上的 Oracle。](#page-3168-0)

• PDB 级别的设置选项

PDB 将继承 CDB 选项组中的选项设置。有关设置选项的更多信息,请参阅[使用参数组。](#page-520-0)有关最佳 实践,请参阅[使用数据库参数组](#page-449-0)。

• 在 PDB 中配置参数

PDB 继承 CDB 的参数设置。有关设置选项的更多信息,请参阅[向 Oracle 数据库实例添加选项。](#page-3224-0)

- 为同一 CDB 中的 PDB 配置不同的侦听器
- Oracle 闪回功能
- PDB 内的审核信息

## <span id="page-2994-0"></span>配置 RDS for Oracle CDB

配置 CDB 与配置非 CDB 类似。

#### 主题

- [创建 RDS for Oracle CDB 实例](#page-2995-0)
- [在 RDS for Oracle CDB 中连接到 PDB](#page-2992-0)

## <span id="page-2995-0"></span>创建 RDS for Oracle CDB 实例

在 RDS for Oracle 中,创建 CDB 与创建非 CDB 几乎完全相同。不同之处在于,您在创建数据库 实例时选择了 Oracle 多租户架构,还选择了架构配置:多租户或单租户。如果您在创建使用多租 户配置的 CDB 时创建标签,则 RDS 会将标签传播到初始租户数据库。要创建 CDB,请使用 AWS Management Console、AWS CLI 或 RDS API。

控制台

#### 创建 CDB 实例

- 1. 登录 AWS Management Console 并通过以下网址打开 Amazon RDS 控制台:[https://](https://console.aws.amazon.com/rds/)  [console.aws.amazon.com/rds/](https://console.aws.amazon.com/rds/)。
- 2. 在 Amazon RDS 控制台的右上角,选择要在其中创建 CDB 实例的 AWS 区域。
- 3. 在导航窗格中,选择 Databases (数据库)。
- 4. 选择创建数据库。
- 5. 在选择数据库创建方法中,选择标准创建。
- 6. 在引擎选项下面,选择 Oracle。
- 7. 对于数据库管理类型,选择 Amazon RDS。
- 8. 对于架构设置,选择 Oracle 多租户架构。
- 9. 对于架构配置,请执行以下操作之一:
	- 选择多租户配置,继续执行下一步。
	- 选择单租户配置并跳至步骤 11。
- 10. (多租户配置)对于租户数据库设置,请进行以下更改:
	- 对于租户数据库名称,输入初始 PDB 的名称。PDB 名称必须与 CDB 名称不同,后者默认为 RDSCDB。
	- 对于租户数据库主用户名,输入 PDB 的主用户名。您不能使用租户数据库主用户名登录 CDB 本身。
	- 在租户数据库主密码中输入密码,或者选择自动生成密码。

• 在租户数据库字符集中,为 PDB 选择一个字符集。您可以选择与 CDB 字符集不同的租户数据 库字符集。

默认 PDB 字符集是 AL32UTF8。如果选择非默认 PDB 字符集,则创建 CDB 的速度可能会变 慢。

**a** Note

您不能在 CDB 创建过程中创建多个租户数据库。您只能将 PDB 添加到已存在的 CDB。

- 11. (单租户配置)根据[数据库实例的设置](#page-464-0)中列出的选项选择所需的设置。请注意以下几点:
	- 在主用户名中,输入 PDB 中本地用户的名称。您不能使用主用户名登录 CDB 根目录。
	- 对于初始数据库名称,输入 PDB 的名称。您不能命名 CDB,它具有原定设置名称 RDSCDB。
- 12. 选择创建数据库。

AWS CLI

要使用多租户配置创建 CDB,请结合以下参数使用 [create-db-instance](https://docs.aws.amazon.com/cli/latest/reference/rds/create-db-instance.html) 命令:

- --db-instance-identifier
- --db-instance-class
- --engine { oracle-ee-cdb | oracle-se2-cdb }
- --master-username
- --master-user-password
- --multi-tenant(对于单租户配置,不要指定 multi-tenant 或 --no-multi-tenant)
- --allocated-storage
- --backup-retention-period

有关每项设置的信息,请参阅 [数据库实例的设置](#page-464-0)。

以下示例采用多租户配置创建了一个名为 *my-cdb-inst* 的 RDS for Oracle 数据库实例。如果您指 定 --no-multi-tenant 或未指定 --multi-tenant,则默认 CDB 配置为单租户配置。引擎是 oracle-ee-cdb:一个指定 oracle-ee 和 --multi-tenant 但因错误失败的命令。初始租户数据 库名为 *mypdb*。

#### Example

对于 Linux、macOS 或 Unix:

```
aws rds create-db-instance \ 
     --engine oracle-ee-cdb \ 
     --db-instance-identifier my-cdb-inst \ 
     --multi-tenant \ 
     --db-name mypdb \ 
     --allocated-storage 250 \ 
     --db-instance-class db.t3.large \ 
     --master-username pdb_admin \ 
     --master-user-password pdb_admin_password \ 
     --backup-retention-period 3
```
对于 Windows ·

```
aws rds create-db-instance ^ 
     --engine oracle-ee-cdb ^ 
     --db-instance-identifier my-cdb-inst ^ 
     --multi-tenant ^ 
     --db-name mypdb ^ 
     --allocated-storage 250 ^ 
     --db-instance-class db.t3.large ^ 
     --master-username pdb_admin ^ 
     --master-user-password pdb_admin_password ^ 
     --backup-retention-period 3
```
**a** Note

作为安全最佳实践,请指定除此处所示提示以外的密码。

此命令生成类似于下述信息的输出。输出中不包括数据库名称、字符集、国家字符集和主用户。您可以 使用 CLI 命令 describe-tenant-databases 查看此信息。

```
{ 
     "DBInstance": { 
          "DBInstanceIdentifier": "my-cdb-inst", 
          "DBInstanceClass": "db.t3.large", 
          "MultiTenant": true, 
          "Engine": "oracle-ee-cdb",
```

```
 "DBResourceId": "db-ABCDEFGJIJKLMNOPQRSTUVWXYZ", 
         "DBInstanceStatus": "creating", 
         "AllocatedStorage": 250, 
         "PreferredBackupWindow": "04:59-05:29", 
         "BackupRetentionPeriod": 3, 
         "DBSecurityGroups": [], 
         "VpcSecurityGroups": [ 
\{\hspace{.1cm} \} "VpcSecurityGroupId": "sg-0a1bcd2e", 
                 "Status": "active" 
 } 
         ], 
         "DBParameterGroups": [ 
\{\hspace{.1cm} \} "DBParameterGroupName": "default.oracle-ee-cdb-19", 
                 "ParameterApplyStatus": "in-sync" 
 } 
         ], 
         "DBSubnetGroup": { 
             "DBSubnetGroupName": "default", 
             "DBSubnetGroupDescription": "default", 
             "VpcId": "vpc-1234567a", 
             "SubnetGroupStatus": "Complete", 
              ...
```
RDS API

要使用 Amazon RDS API 创建数据库实例,请调用 [CreateDBInstance](https://docs.aws.amazon.com/AmazonRDS/latest/APIReference/API_CreateDBInstance.html) 操作。

有关每项设置的信息,请参阅 [数据库实例的设置](#page-464-0)。

在 RDS for Oracle CDB 中连接到 PDB

您可以使用像 SQL\*Plus 这样的实用程序连接到 PDB。要下载包含独立版本 SQL\*Plus 的 Oracle 即时 客户端,请参阅 [Oracle 即时客户端下载。](https://www.oracle.com/database/technologies/instant-client/downloads.html)

要将 SQL\*Plus 连接到 PDB,您需要以下信息:

- PDB 名称
- 数据库用户名和密码
- 您的数据库实例的端点
- 端口号

有关查找上述信息的信息,请参阅[查找 RDS for Oracle 数据库实例的端点。](#page-2943-0)

Example 使用 SQL\*Plus 连接到您的 PDB

在以下示例中,用您的主用户替换 *master\_user\_name*。另外,请将端点替换为您的数据库实例,然 后包含端口号和 Oracle SID。SID 值是您在创建数据库实例时指定的 PDB 的名称,而不是数据库实例 标识符。

对于 Linux、macOS 或 Unix:

```
sqlplus 'master_user_name@(DESCRIPTION=(ADDRESS=(PROTOCOL=TCP)(HOST=endpoint)
(PORT=port))(CONNECT_DATA=(SID=pdb_name)))'
```
对于 Windows ·

```
sqlplus master_user_name@(DESCRIPTION=(ADDRESS=(PROTOCOL=TCP)(HOST=endpoint)
(PORT=port))(CONNECT_DATA=(SID=pdb_name)))
```
您应该可以看到类似于如下所示的输出内容。

SQL\*Plus: Release 19.0.0.0.0 Production on Mon Aug 21 09:42:20 2021

在您输入用户的密码之后,将出现 SQL 提示。

SQL>

**a** Note

较短格式连接字符串 (Easy connect 或 EZCONNECT) (如 sqlplus *username*/*password*@*LONGER-THAN-63-CHARS-RDS-ENDPOINT-HERE*:1521/*database-identifier*) 可能会遇到最大字符限制,不应用于连接。

## <span id="page-2999-0"></span>备份和还原 CDB

您可以使用 RDS 数据库快照或 Recovery Manager(RMAN)备份和还原 CDB。

使用数据库快照备份和还原 CDB

数据库快照在 CDB 和非 CDB 架构中的工作原理类似。主要区别如下所示:

- 还原 CDB 的数据库快照后,无法重命名 CDB。CDB 名为 RDSCDB 且无法更改。
- 还原 CDB 的数据库快照后,无法重命名 PDB。您可以使用 [modify-tenant-database](https://docs.aws.amazon.com/AmazonRDS/latest/APIReference/API_ModifyTenantDatabase.html) 命令修改 PDB 名称。
- 要在快照中查找租户数据库,请使用 CLI 命令 [describe-db-snapshot-tenant-databases。](https://docs.aws.amazon.com/AmazonRDS/latest/APIReference/API_DescribeDBSnapshotTenantDatabases.html)
- 您无法直接与使用多租户架构配置的 CDB 快照中的租户数据库进行交互。如果还原数据库快照,则 会还原其所有租户数据库。
- RDS for Oracle 将租户数据库上的标签隐式复制到数据库快照中的租户数据库。还原租户数据库 后,标签会显示在还原后的数据库中。
- 如果您还原数据库快照并使用 --tags 参数指定新标签,则新标签将覆盖所有现有标签。
- 如果您为带有标签的 CDB 实例拍摄数据库快照,并且您指定了 - copy- tags- to-snapshot,则 RDS for Oracle 会将标签从租户数据库复制到快照中的租户数据库。

有关更多信息,请参阅[Oracle Database 注意事项](#page-918-0)。

使用 RMAN 备份和还原 CDB

要了解如何使用 RMAN 备份和还原 CDB 或个人租户数据库,请参阅[执行 Oracle 数据库实例的常见](#page-3092-0)  [RMAN 任务。](#page-3092-0)

## <span id="page-3000-0"></span>将 RDS for Oracle 非 CDB 转换为 CDB

您可以使用 modify-db-instance 命令将 Oracle 数据库的架构从非 CDB 架构更改为 Oracle 多租 户架构,也称为 CDB 架构。在大多数情况下,这种方法比创建新的 CDB 并导入数据更可取。转换操 作会导致停机。

升级数据库引擎版本时,不能在同一操作中更改数据库架构。因此,要将 Oracle Database 19c 非 CDB 升级到 Oracle Database 21c CDB,您首先需要执行一个步骤来将非 CDB 转换为 CDB,然后再 执行一个步骤来将 19c CDB 升级到 21c CDB。

非 CDB 转换操作有以下要求:

- 必须为数据库引擎类型指定 oracle-ee-cdb 或 oracle-se2-cdb。只支持这两个值。
- 您的数据库引擎必须使用具有 2021 年 4 月或更高版本的版本更新(RU)的 Oracle Database 19c。

该操作具有以下限制:

• 您无法将 CDB 转换为非 CDB。您只能将非 CDB 转换为 CDB。

- 您无法通过单次 modify-db-instance 调用将非 CDB 转换为多租户配置。将非 CDB 转换为 CDB 后,您的 CDB 将处于单租户配置。要将单租户配置转换为多租户配置,请再次运行 modifydb-instance。有关更多信息,请参[阅将单租户配置转换为多租户配置](#page-3002-0)。
- 您无法转换启用了 Oracle Data Guard 的主数据库或副本数据库。要转换具有只读副本的非 CDB, 请先删除所有只读副本。
- 您无法在同一操作中升级数据库引擎版本,并将非 CDB 转换为 CDB。
- 选项和参数组的注意事项与升级数据库引擎的注意事项相同。有关更多信息,请参阅[Oracle 数据库](#page-3392-0) [升级注意事项](#page-3392-0)。

#### 控制台

将非 CDB 转换为 CDB

- 1. 登录 AWS Management Console 并通过以下网址打开 Amazon RDS 控制台:[https://](https://console.aws.amazon.com/rds/)  [console.aws.amazon.com/rds/](https://console.aws.amazon.com/rds/)。
- 2. 在 Amazon RDS 控制台的右上角,选择数据库实例所在的 AWS 区域。
- 3. 在导航窗格中,选择数据库,然后选择要转换为 CDB 实例的非 CDB 实例。
- 4. 选择 Modify(修改)。
- 5. 对于架构设置,选择 Oracle 多租户架构。转换后,您的 CDB 将处于单租户配置。
- 6. (可选)对于数据库参数组,请为您的 CDB 实例选择一个新的参数组。转换数据库实例时和升级 数据库实例时,适用的参数组注意事项相同。有关更多信息,请参阅[参数组注意事项](#page-3393-0)。
- 7. (可选)对于选项组,为 CDB 实例选择一个新的选项组。转换数据库实例时和升级数据库实例时, 适用的选项组注意事项相同。有关更多信息,请参阅[选项组注意事项](#page-3393-1)。
- 8. 当所有更改都达到您的要求时,选择继续并查看修改摘要。
- 9. (可选)选择立即应用以立即应用更改。选择此选项在某些情况下可能导致停机。有关更多信息, 请参阅"[计划修改设置"](#page-592-0)。
- 10. 在确认页面上,检查您的更改。如果更改正确无误,请选择修改数据库实例。

也可以选择 Back (返回) 编辑您的更改,或选择 Cancel (取消) 取消更改。

AWS CLI

要将数据库实例上的非 CDB 转换为采用单租户配置的 CDB,请在 AWS CLI 命令 [modify-db-instance](https://docs.aws.amazon.com/cli/latest/reference/rds/modify-db-instance.html) 中将 --engine 设置为 oracle-ee-cdb 或 oracle-se2-cdb。有关更多信息,请参阅[数据库实例](#page-593-0) [的设置](#page-593-0)。

以下示例转换名为 *my-non-cdb* 的数据库实例,并指定自定义选项组和参数组。

#### Example

对于 Linux、macOS 或 Unix:

```
aws rds modify-db-instance \ 
     --db-instance-identifier my-non-cdb \ 
     --engine oracle-ee-cdb \ 
     --option-group-name custom-option-group \ 
     --db-parameter-group-name custom-parameter-group
```
对于 Windows:

```
aws rds modify-db-instance ^ 
     --db-instance-identifier my-non-cdb ^ 
     --engine oracle-ee-cdb ^ 
     --option-group-name custom-option-group ^ 
     --db-parameter-group-name custom-parameter-group
```
RDS API

<span id="page-3002-0"></span>要将非 CDB 转换为 CDB,请在 RDS API 操作 [ModifyDBInstance](https://docs.aws.amazon.com/AmazonRDS/latest/APIReference/API_ModifyDBInstance.html) 中指定 Engine。

## 将单租户配置转换为多租户配置

您可以将 RDS for Oracle CDB 的架构从单租户配置修改为多租户配置。转换前后,您的 CDB 包含单 租户数据库(PDB)。

在转换过程中,RDS for Oracle 会将以下元数据迁移到新的租户数据库:

- 主用户名
- 数据库名称
- 字符集
- 国家字符集

在转换之前,您可以使用 describe-db-instances 命令查看上述信息。转换完成后,您可以使用 describe-tenant-database 命令查看信息。

#### 转换具有以下要求和限制:

- 将单租户架构配置转换为多租户配置后,以后无法将架构转换回单租户配置。该操作不可逆。
- 数据库实例的标签会传播到转换期间创建的初始租户数据库。
- 您无法转换启用了 Oracle Data Guard 的主数据库或副本数据库。
- 您无法在同一操作中升级数据库引擎版本,并转换为多租户配置。
- 您的 IAM policy 必须具有创建租户数据库的权限。

#### 控制台

#### 将使用单租户配置的 CDB 转换为多租户配置

- 1. 登录 AWS Management Console 并通过以下网址打开 Amazon RDS 控制台:[https://](https://console.aws.amazon.com/rds/)  [console.aws.amazon.com/rds/](https://console.aws.amazon.com/rds/)。
- 2. 在 Amazon RDS 控制台的右上角,选择数据库实例所在的 AWS 区域。
- 3. 在导航窗格中,选择数据库,然后选择要转换为 CDB 实例的非 CDB 实例。
- 4. 选择 Modify(修改)。
- 5. 对于架构设置,选择 Oracle 多租户架构。
- 6. 对于架构配置,请选择多租户配置。
- 7. (可选)对于数据库参数组,请为您的 CDB 实例选择一个新的参数组。转换数据库实例时和升级 数据库实例时,适用的参数组注意事项相同。
- 8. (可选)对于选项组,为 CDB 实例选择一个新的选项组。转换数据库实例时和升级数据库实例时, 适用的选项组注意事项相同。
- 9. 当所有更改都达到您的要求时,选择继续并查看修改摘要。
- 10. 选择立即应用。切换到多租户配置时需要此选项。注意,选择此选项在某些情况下可能导致停机。
- 11. 在确认页面上,检查您的更改。如果更改正确无误,请选择修改数据库实例。

也可以选择 Back (返回) 编辑您的更改,或选择 Cancel (取消) 取消更改。

AWS CLI

要将使用单租户配置的 CDB 转换为多租户配置,请在命令 [modify-db-instance](https://docs.aws.amazon.com/cli/latest/reference/rds/modify-db-instance.html) 中指定 AWS CLI。

以下示例将名为 my-st-cdb 的数据库实例从单租户配置转换为多租户配置。--applyimmediately 选项是必需的。

#### Example

#### 对于 Linux、macOS 或 Unix:

```
aws rds modify-db-instance --region us-east-1\ 
     --db-instance-identifier my-st-cdb \ 
     --multi-tenant \ 
     --apply-immediately
```
对于 Windows:

```
aws rds modify-db-instance --region us-east-1 ^ 
     --db-instance-identifier my-st-cdb ^ 
     --multi-tenant ^ 
     --apply-immediately
```
输出如下所示。

```
{ 
     "DBInstance": { 
         "DBInstanceIdentifier": "my-st-cdb", 
         "DBInstanceClass": "db.r5.large", 
         "MultiTenant": false, 
         "Engine": "oracle-ee-cdb", 
         "DBResourceId": "db-AB1CDE2FGHIJK34LMNOPRLXTXU", 
         "DBInstanceStatus": "modifying", 
         "MasterUsername": "admin", 
         "DBName": "ORCL", 
         ... 
         "EngineVersion": "19.0.0.0.ru-2022-01.rur-2022-01.r1", 
         "AutoMinorVersionUpgrade": true, 
         "ReadReplicaDBInstanceIdentifiers": [], 
         "LicenseModel": "bring-your-own-license", 
         "OptionGroupMemberships": [ 
             { 
                  "OptionGroupName": "default:oracle-ee-cdb-19", 
                  "Status": "in-sync" 
 } 
         ], 
 ... 
         "PendingModifiedValues": { 
              "MultiTenant": "true"
```
}

## <span id="page-3005-0"></span>将 RDS for Oracle 租户数据库添加到您的 CDB 实例

在 RDS for Oracle 多租户配置中,租户数据库是 PDB。要添加租户数据库,请确保满足以下先决条 件:

- 您的 CDB 已启用多租户配置。有关更多信息,请参阅[CDB 架构的多租户配置。](#page-2990-0)
- 您具有创建租户数据库所需的 IAM 权限。

您可以使用 AWS Management Console、AWS CLI 或 RDS API 添加租户数据库。您不能通过单个操 作添加多个租户数据库:必须一次添加一个。如果 CDB 启用了备份保留功能,则 Amazon RDS 会在 数据库实例添加新的租户数据库之前和之后对其进行备份。

#### 控制台

向数据库实例添加租户数据库

- 1. 登录 AWS Management Console 并通过以下网址打开 Amazon RDS 控制台:[https://](https://console.aws.amazon.com/rds/)  [console.aws.amazon.com/rds/](https://console.aws.amazon.com/rds/)。
- 2. 在 Amazon RDS 控制台的右上角,选择要在其中创建租户数据库的 AWS 区域。
- 3. 在导航窗格中,选择 Databases (数据库)。
- 4. 选择要向其中添加租户数据库的 CDB 实例。您的数据库实例必须使用 CDB 架构的多租户配置。
- 5. 选择操作,然后选择添加租户数据库。
- 6. 对于租户数据库设置,请执行以下操作:
	- 对于租户数据库名称,输入新 PDB 的名称。
	- 对于租户数据库主用户名,输入您 PDB 的主用户名。此主用户不同于 CDB 的主用户。
	- 在租户数据库主密码中输入密码,或者选择自动生成密码。
	- 在租户数据库字符集中,为 PDB 选择一个字符集。默认值为 AL32UTF8。您可以选择不同于 CDB 字符集的 PDB 字符集。
	- 对于租户数据库国家字符集,请为 PDB 选择一个国家字符集。默认值为 AL32UTF8。国家字符 集仅为使用 NCHAR 数据类型(NCHAR、NVARCHAR2、和 NCLOB)且不影响数据库元数据的列 指定编码。

#### 有关上述设置的更多信息,请参阅[数据库实例的设置](#page-464-0)。

7. 选择添加租户。

AWS CLI

要使用 AWS CLI 将租户数据库添加到您的 CDB,请结合以下必需参数使用 [create-tenant-database](https://docs.aws.amazon.com/cli/latest/reference/rds/create-tenant-database.html) 命 令:

- --db-instance-identifier
- --tenant-db-name
- --master-username
- --master-user-password

以下示例在名为 *my-cdb-inst* 的 RDS for Oracle CDB 实例中创建一个名为 *mypdb2* 的租户数据 库。PDB 的字符集是 UTF-16。

Example

对于 Linux、macOS 或 Unix:

```
aws rds create-tenant-database --region us-east-1 \
     --db-instance-identifier my-cdb-inst \ 
     --tenant-db-name mypdb2 \ 
     --master-username mypdb2-admin \ 
     --master-user-password mypdb2-pwd \ 
     --character-set-name UTF-16
```
对于 Windows:

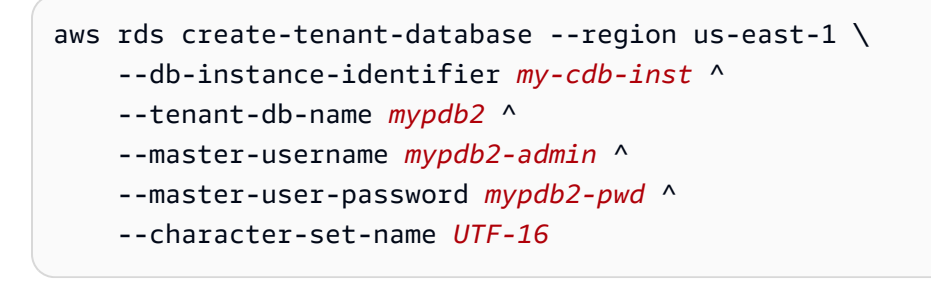

该输出值看上去类似于以下内容。

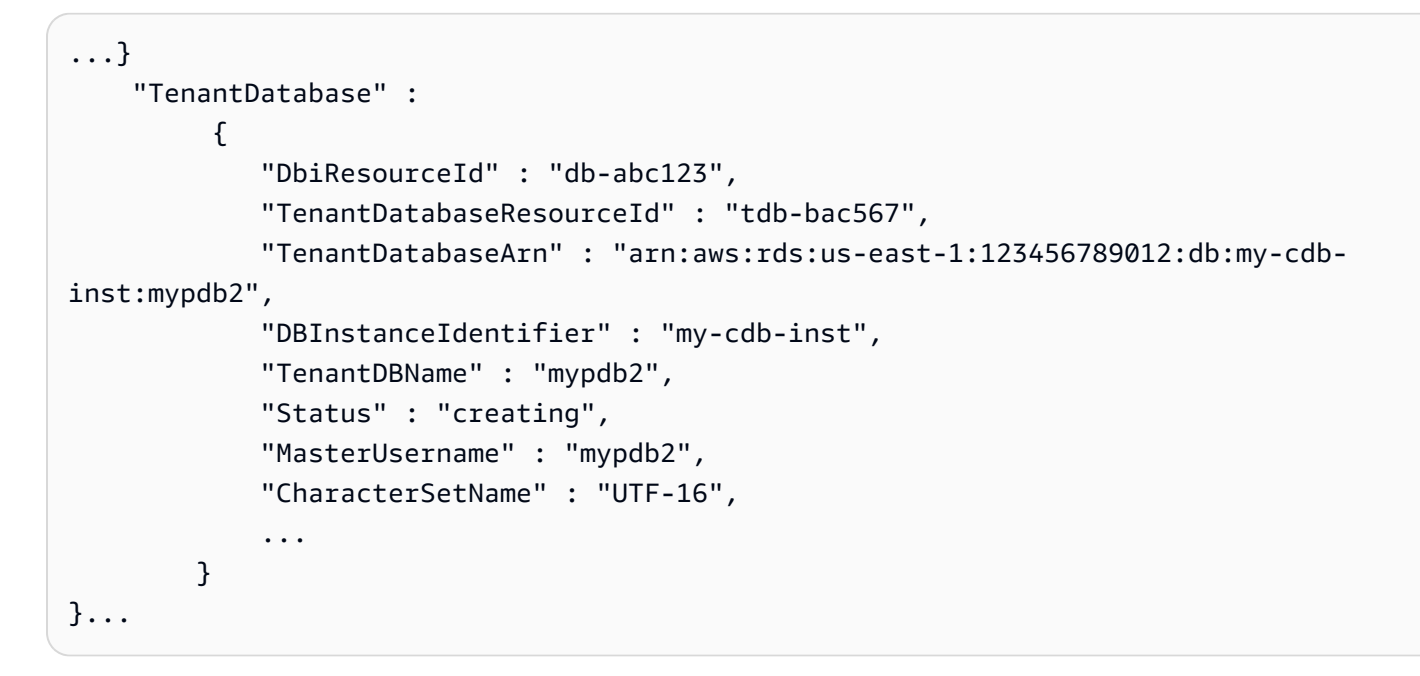

## <span id="page-3007-0"></span>修改 RDS for Oracle 租户数据库

您只能修改 CDB 中租户数据库的 PDB 名称和主用户密码。请注意以下要求和限制:

- 要修改数据库实例中租户数据库的设置,租户数据库必须存在。
- 您无法在单个操作中修改多个租户数据库。一次只能修改一个租户数据库。
- 您不能将租户数据库的名称更改为 CDB\$ROOT 或 PDB\$SEED。

您可以使用 AWS Management Console、AWS CLI 或 RDS API 修改 PDB。

#### 控制台

修改租户数据库的 PDB 名称或主密码

- 1. 登录 AWS Management Console 并通过以下网址打开 Amazon RDS 控制台:[https://](https://console.aws.amazon.com/rds/)  [console.aws.amazon.com/rds/](https://console.aws.amazon.com/rds/)。
- 2. 在 Amazon RDS 控制台的右上角,选择要在其中创建租户数据库的 AWS 区域。
- 3. 在导航窗格中,选择 Databases (数据库)。
- 4. 选择要修改其数据库名称或主用户密码的租户数据库。
- 5. 选择 Modify(修改)。
- 6. 对于租户数据库设置,请执行以下任意操作:
	- 对于租户数据库名称,输入新 PDB 的新名称。
- 对于租户数据库主密码,输入新的密码。
- 7. 选择修改租户。

#### AWS CLI

要使用 AWS CLI 修改租户数据库,请结合以下参数调用 [modify-tenant-database](https://docs.aws.amazon.com/cli/latest/reference/rds/modify-tenant-database.html) 命令:

- --db-instance-identifier *value*
- --tenant-db-name *value*
- [--new-tenant-db-name *value*]
- [--master-user-password *value*]

以下示例在数据库实例 my-cdb-inst 上将租户数据库 pdb1 重命名为 pdb-hr。

Example

对于 Linux、macOS 或 Unix:

```
aws rds modify-tenant-database --region us-east-1 \ 
     --db-instance-identifier my-cdb-inst \ 
     --tenant-db-name pdb1 \ 
     --new-tenant-db-name pdb-hr
```
对于 Windows:

```
aws rds modify-tenant-database --region us-east-1 ^ 
     --db-instance-identifier my-cdb-inst ^ 
     --tenant-db-name pdb1 ^ 
     --new-tenant-db-name pdb-hr
```

```
{ 
     "TenantDatabase" : { 
         "DbiResourceId" : "db-abc123", 
         "TenantDatabaseResourceId" : "tdb-bac567", 
         "TenantDatabaseArn" : "arn:aws:rds:us-east-1:123456789012:db:my-cdb-inst:pdb1",
```

```
 "DBInstanceIdentifier" : "my-cdb-inst", 
         "TenantDBName" : "pdb1", 
         "Status" : "modifying", 
         "MasterUsername" : "tenant-admin-user" 
         "Port" : "6555", 
         "CharacterSetName" : "UTF-16", 
         "MaxAllocatedStorage" : "1000", 
         "ParameterGroups": [ 
\{\hspace{.1cm} \} "ParameterGroupName": "pdb1-params", 
                  "ParameterApplyStatus": "in-sync" 
 } 
         ], 
         "OptionGroupMemberships": [ 
\{\hspace{.1cm} \} "OptionGroupName": "pdb1-options", 
                  "Status": "in-sync" 
 } 
         ], 
         "PendingModifiedValues": { 
             "TenantDBName": "pdb-hr" 
         } 
     }
```
## <span id="page-3009-0"></span>从您的 CDB 中删除 RDS for Oracle 租户数据库

您可以使用 AWS Management Console、AWS CLI 或 RDS API 删除租户数据库(PDB)。请考虑以 下先决条件和限制:

- 租户数据库和数据库实例必须存在。
- 要成功删除,必须存在以下情况之一:
	- 租户数据库和数据库实例可用。

**a** Note

}

您可以拍摄最终快照,但前提是租户数据库和数据库实例在发出 delete-tenantdatabase 命令之前处于可用状态。

- 正在创建租户数据库。
- 数据库实例正在修改租户数据库。

• 您无法在单个操作中删除多个租户数据库。

• 如果租户数据库是 CDB 中唯一的租户,则无法将其删除。

#### 控制台

删除租户数据库

- 1. 登录 AWS Management Console 并通过以下网址打开 Amazon RDS 控制台:[https://](https://console.aws.amazon.com/rds/)  [console.aws.amazon.com/rds/](https://console.aws.amazon.com/rds/)。
- 2. 在导航窗格中,选择数据库,然后选择要删除的租户数据库。
- 3. 对于 Actions,选择 Delete。
- 4. 要为数据库实例创建最终数据库快照,请选择是否创建最终快照?。
- 5. 如果选择创建最终快照,请输入最终快照名称。
- 6. 在框中输入 **delete me**。
- 7. 选择删除。

#### AWS CLI

要使用 AWS CLI 删除租户数据库,请结合以下参数调用 [delete-tenant-database](https://docs.aws.amazon.com/cli/latest/reference/rds/delete-tenant-database.html) 命令:

- --db-instance-identifier *value*
- --tenant-db-name *value*
- [--skip-final-snapshot | --no-skip-final-snapshot]
- [--final-snapshot-identifier *value*]

以下示例从名为 *my-cdb-inst* 的 CDB 中删除名为 *pdb-test* 的租户数据库。默认情况下,该操作 会创建最终快照。

#### Example

对于 Linux、macOS 或 Unix:

```
aws rds delete-tenant-database --region us-east-1 \ 
     --db-instance-identifier my-cdb-inst \ 
     --tenant-db-name pdb-test \ 
     --final-snapshot-identifier final-snap-pdb-test
```
#### 对于 Windows:

```
aws rds delete-tenant-database --region us-east-1 ^ 
     --db-instance-identifier my-cdb-inst ^ 
     --tenant-db-name pdb-test ^ 
     --final-snapshot-identifier final-snap-pdb-test
```
此命令生成类似于下述信息的输出。

```
{ 
     "TenantDatabase" : { 
         "DbiResourceId" : "db-abc123", 
         "TenantDatabaseResourceId" : "tdb-bac456", 
         "TenantDatabaseArn" : "arn:aws:rds:us-east-1:123456789012:db:my-cdb-inst:pdb-
test", 
         "DBInstanceIdentifier" : "my-cdb-inst", 
         "TenantDBName" : "pdb-test", 
         "Status" : "deleting", 
         "MasterUsername" : "pdb-test-admin" 
         "Port" : "6555", 
         "CharacterSetName" : "UTF-16", 
         "MaxAllocatedStorage" : "1000", 
         "ParameterGroups": [ 
\{\hspace{.1cm} \} "ParameterGroupName": "tenant-1-params", 
                  "ParameterApplyStatus": "in-sync" 
 } 
         ], 
         "OptionGroupMemberships": [ 
\{\hspace{.1cm} \} "OptionGroupName": "tenant-1-options", 
                  "Status": "in-sync" 
 } 
        \mathbf{I} }
}
```
## <span id="page-3011-0"></span>查看租户数据库详细信息

您可以像查看非 CDB 或 CDB 一样查看租户数据库的详细信息。

#### 控制台

#### 查看有关租户数据库的详细信息

- 1. 登录 AWS Management Console 并通过以下网址打开 Amazon RDS 控制台: https:// [console.aws.amazon.com/rds/](https://console.aws.amazon.com/rds/)。
- 2. 在 Amazon RDS 控制台的右上角,选择数据库实例所在的 AWS 区域。
- 3. 在导航窗格中,选择 Databases (数据库)。

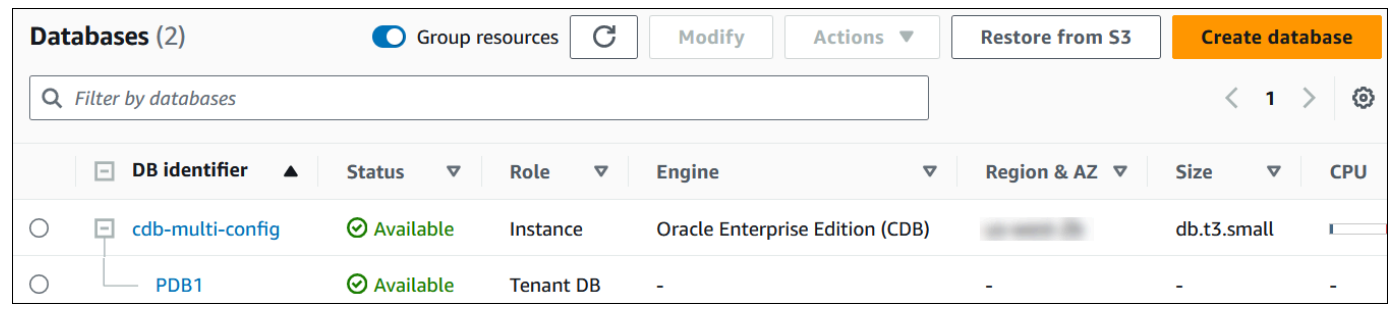

### 在上图中,唯一租户数据库(PDB)显示为数据库实例的子数据库。

4. 选择租户数据库的名称。

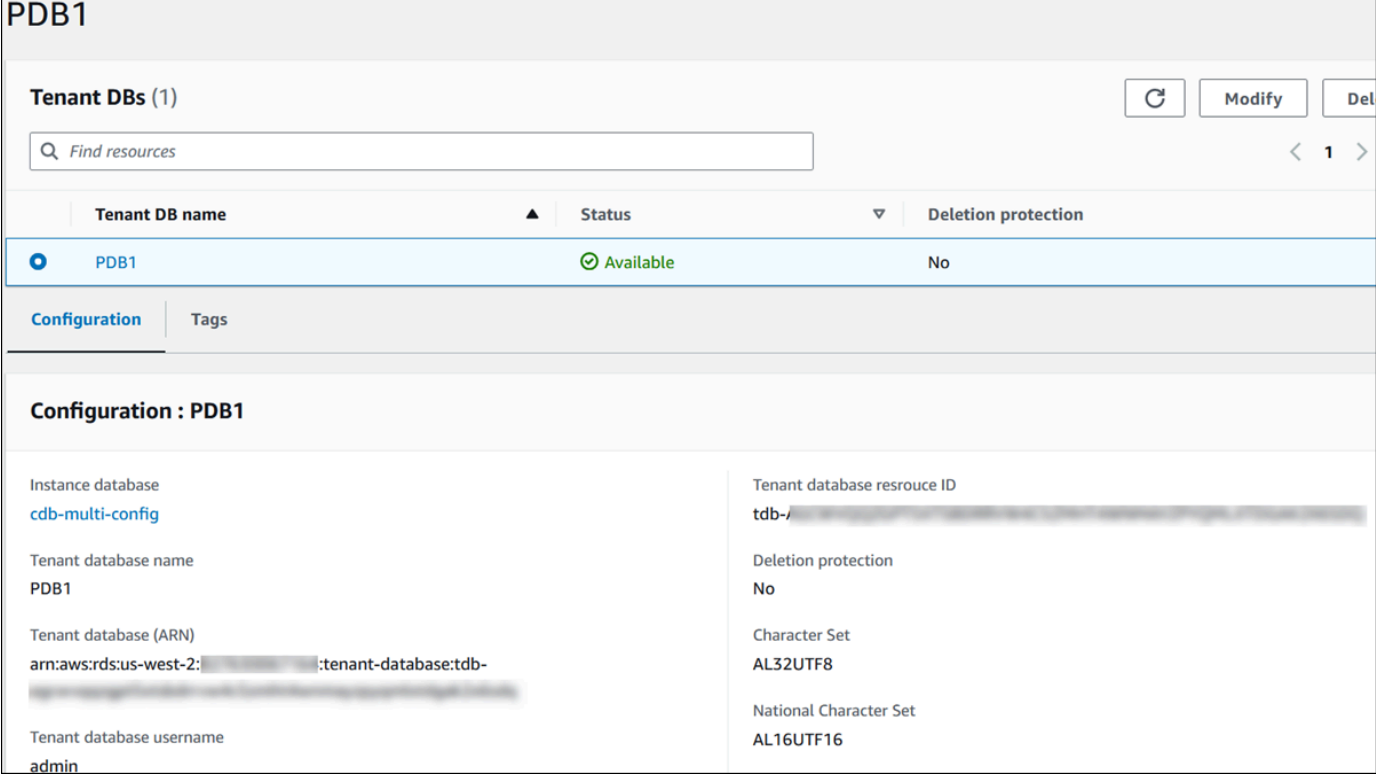

#### AWS CLI

要查看有关 PDB 的详细信息,请使用 AWS CLI 命令 [describe-tenant-databases。](https://docs.aws.amazon.com/cli/latest/reference/rds/describe-tenant-databases.html)

以下示例描述了指定区域中的所有租户数据库。

Example

```
对于 Linux、macOS 或 Unix:
```
aws rds describe-tenant-databases --region *us-east-1*

对于 Windows:

```
aws rds describe-tenant-databases --region us-east-1
```

```
 "TenantDatabases" : [ 
           { 
              "DBInstanceIdentifier" : "my-cdb-inst", 
              "TenantDBName" : "pdb-test", 
              "Status" : "available", 
              "MasterUsername" : "pdb-test-admin", 
              "DbiResourceId" : "db-abc123", 
              "TenantDatabaseResourceId" : "tdb-bac456", 
              "TenantDatabaseArn" : "arn:aws:rds:us-east-1:123456789012:db:my-cdb-
inst:pdb-test", 
              "CharacterSetName": "AL32UTF8", 
              "NcharCharacterSetName": "AL16UTF16", 
              "DeletionProtection": false, 
              "PendingModifiedValues": { 
                   "MasterUserPassword": "****" 
              }, 
              "TagList": [] 
          }, 
           { 
              "DBInstanceIdentifier" : "my-cdb-inst2", 
              "TenantDBName" : "pdb-dev", 
              "Status" : "modifying", 
              "MasterUsername" : "masterrdsuser"
```

```
 "DbiResourceId" : "db-xyz789", 
              "TenantDatabaseResourceId" : "tdb-ghp890", 
              "TenantDatabaseArn" : "arn:aws:rds:us-east-1:123456789012:db:my-cdb-
inst2:pdb-dev", 
              "CharacterSetName": "AL32UTF8", 
              "NcharCharacterSetName": "AL16UTF16", 
              "DeletionProtection": false, 
              "PendingModifiedValues": { 
                   "MasterUserPassword": "****" 
              }, 
              "TagList": [] 
          }, 
           ... other truncated data
```
以下示例描述了指定区域中数据库实例 my-cdb-inst 上的租户数据库。

Example

对于 Linux、macOS 或 Unix:

```
aws rds describe-tenant-databases --region us-east-1 \ 
     --db-instance-identifier my-cdb-inst
```
对于 Windows:

```
aws rds describe-tenant-databases --region us-east-1 ^ 
     --db-instance-identifier my-cdb-inst
```

```
{ 
     "TenantDatabase": { 
         "TenantDatabaseCreateTime": "2023-10-19T23:55:30.046Z", 
         "DBInstanceIdentifier": "my-cdb-inst", 
         "TenantDBName": "pdb-hr", 
         "Status": "creating", 
         "MasterUsername": "tenant-admin-user", 
         "DbiResourceId": "db-abc123", 
         "TenantDatabaseResourceId": "tdb-bac567", 
         "TenantDatabaseARN": "arn:aws:rds:us-west-2:579508833180:pdb-hr:tdb-
abcdefghi1jklmno2p3qrst4uvw5xy6zabc7defghi8jklmn90op", 
         "CharacterSetName": "AL32UTF8",
```

```
 "NcharCharacterSetName": "AL16UTF16", 
          "DeletionProtection": false, 
          "PendingModifiedValues": { 
              "MasterUserPassword": "****" 
          }, 
          "TagList": [ 
              { 
                   "Key": "TEST", 
                   "Value": "testValue" 
 } 
         \mathbf{I} }
}
```
以下示例描述了美国东部(弗吉尼亚州北部)区域中数据库实例 my-cdb-inst 上的租户数据库 pdb1。

Example

对于 Linux、macOS 或 Unix:

```
aws rds describe-tenant-databases --region us-east-1 \
--db-instance-identifier my-cdb-inst \
--tenant-db-name pdb1
```
对于 Windows:

```
aws rds describe-tenant-databases --region us-east-1 ^
--db-instance-identifier my-cdb-inst ^
--tenant-db-name pdb1
```

```
{ 
     "TenantDatabases" : [ 
         { 
              "DbiResourceId" : "db-abc123", 
              "TenantDatabaseResourceId" : "tdb-bac567", 
              "TenantDatabaseArn" : "arn:aws:rds:us-east-1:123456789012:db:my-cdb-
inst:pdb1" 
              "DBInstanceIdentifier" : "my-cdb-inst", 
              "TenantDBName" : "pdb1",
```

```
 "Status" : "ACTIVE", 
             "MasterUsername" : "masterawsuser" 
             "Port" : "1234", 
             "CharacterSetName": "UTF-8", 
             "ParameterGroups": [ 
\overline{a} "ParameterGroupName": "tenant-custom-pg", 
                     "ParameterApplyStatus": "in-sync" 
 } 
             ], 
\{\hspace{.1cm} \} "OptionGroupMemberships": [ 
\overline{a} "OptionGroupName": "tenant-custom-og", 
                     "Status": "in-sync" 
 } 
             ] 
          } 
     ]
}
```
# <span id="page-3016-0"></span>升级 CDB

您可以将 CDB 升级到其他 Oracle 数据库版本。例如,您可以将 Oracle Database 19c CDB 升级为 Oracle Database 21c CDB。在升级期间,您无法更改数据库架构。因此,您不能将非 CDB 升级为 CDB 或将 CDB 升级为非 CDB。

将 CDB 升级为 CDB 的过程与将非 CDB 升级为非 CDB 的过程相同。有关更多信息,请参阅[升级](#page-3383-0)  [RDS for Oracle 数据库引擎。](#page-3383-0)

# 管理您的 RDS for Oracle 数据库实例

以下是您使用 RDS for Oracle 数据库实例执行的常见管理任务。对于所有 RDS 数据库实例,有些任务 是相同的。其他任务是特定于 RDS for Oracle 的。

以下任务是所有 RDS 数据库的共同任务,但 Oracle 数据库具有特殊的注意事项。例如,您可以使用 Oracle 客户端 SQL\*Plus 和 SQL Developer 连接到 Oracle 数据库。

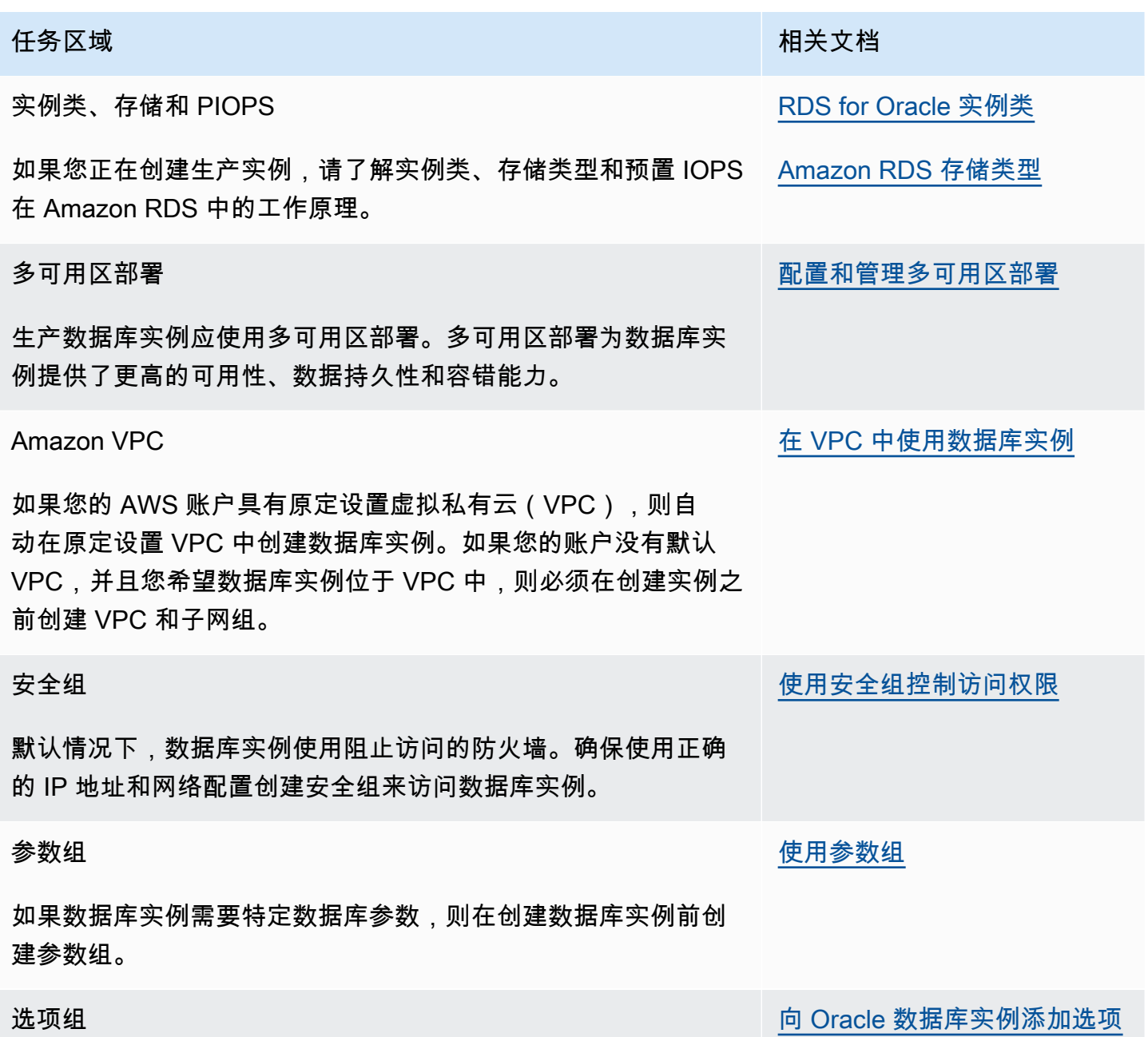

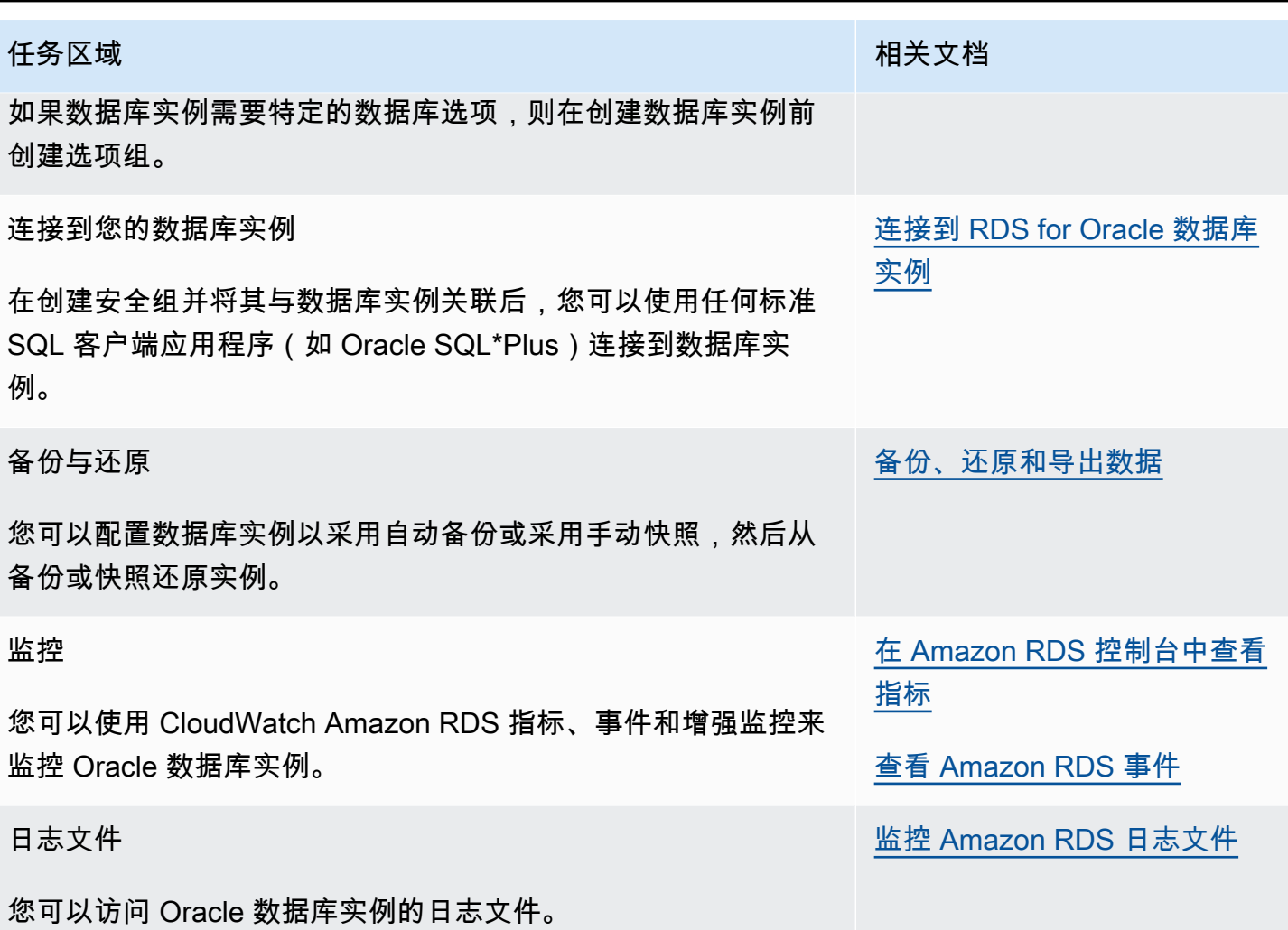

您在下面可以找到 RDS Oracle 常见 DBA 任务的特定于 Amazon RDS 实施的描述。为了提供托管服 务体验,Amazon RDS 未提供数据库实例的 Shell 访问权限。此外,RDS 还限制了对需要高级权限的 某些系统过程和表的访问。在许多任务中,您可以运行 rdsadmin 程序包,这是一个特定于 Amazon RDS 的工具,可用于管理您的数据库。

以下是运行 Oracle 的数据库实例的常见 DBA 任务:

• [系统任务](#page-3032-0)

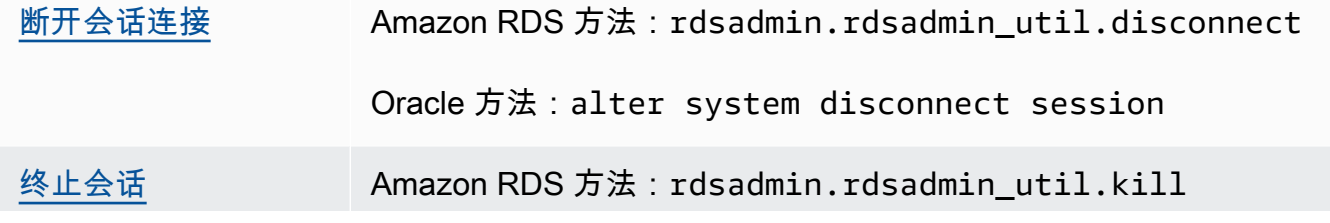

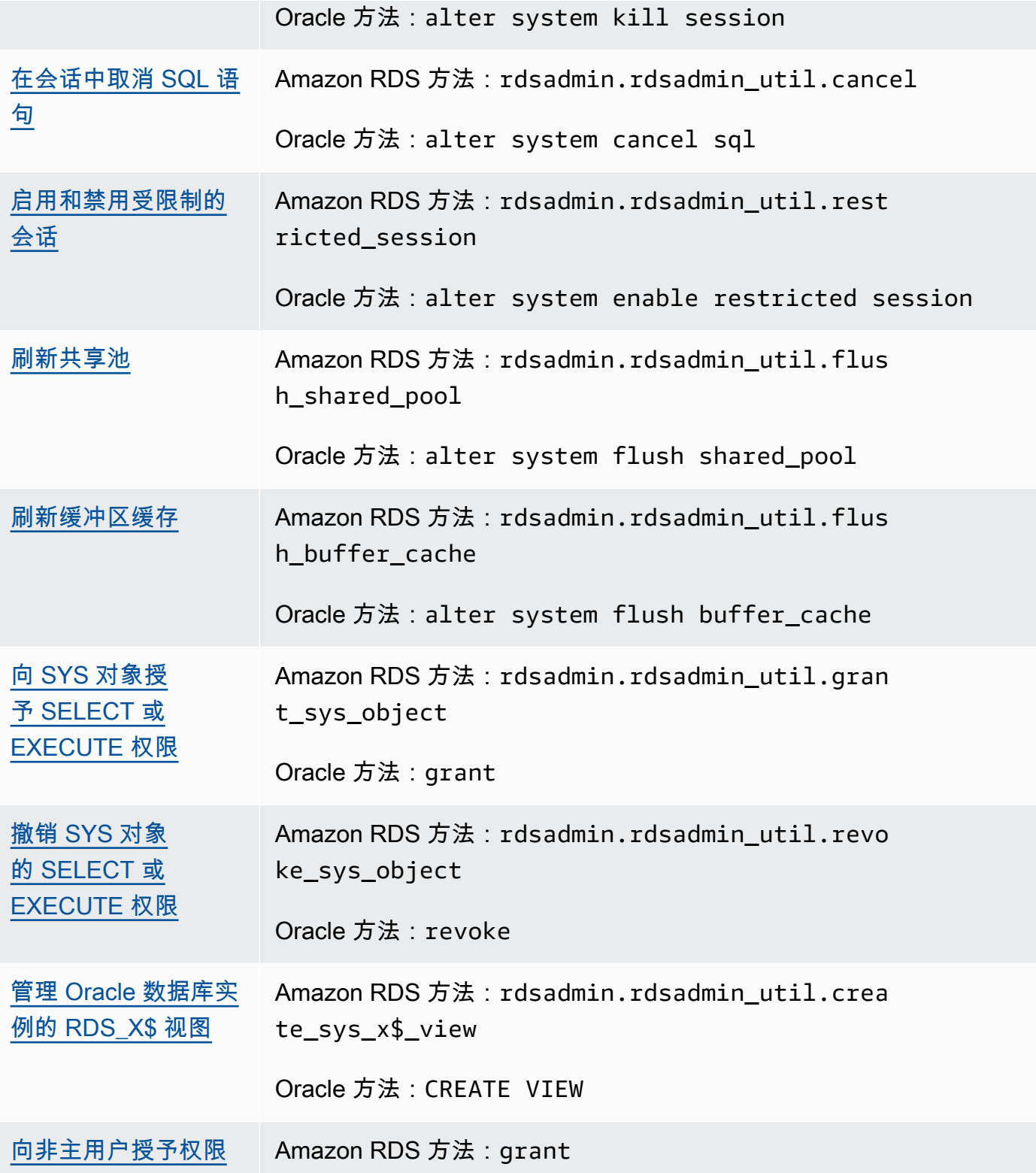

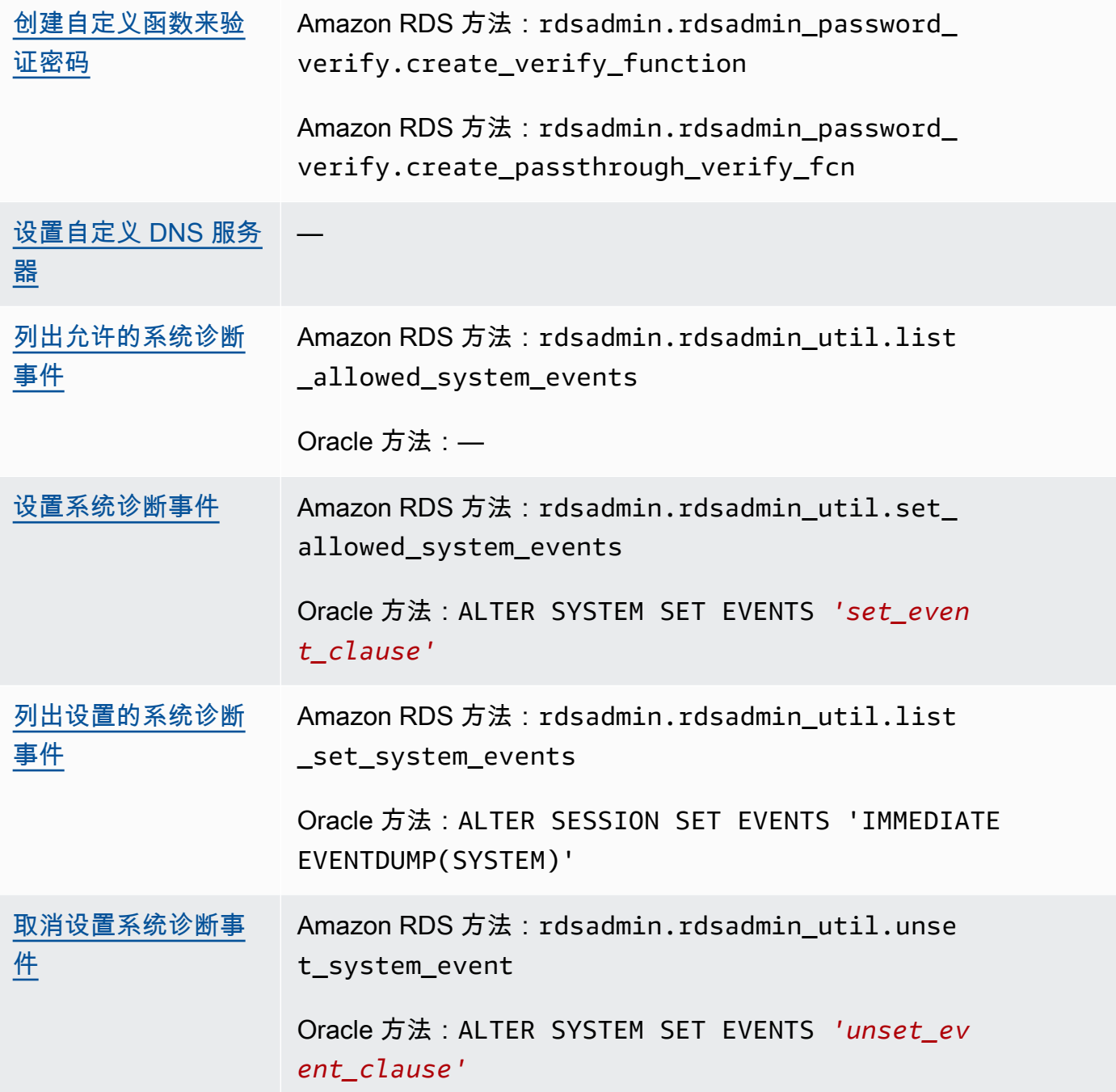

## • <u>[数据库任务](#page-3055-0)</u>

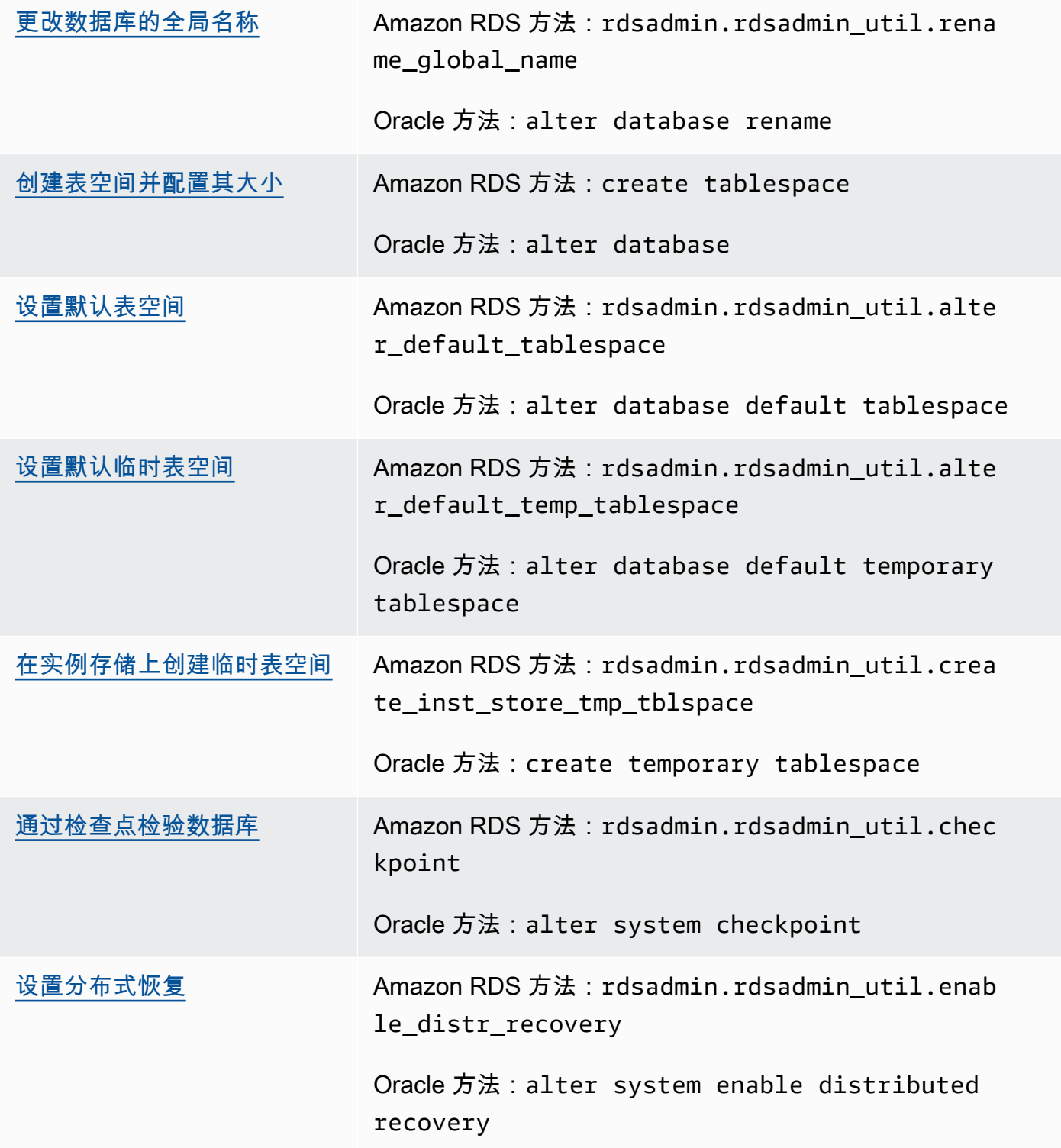

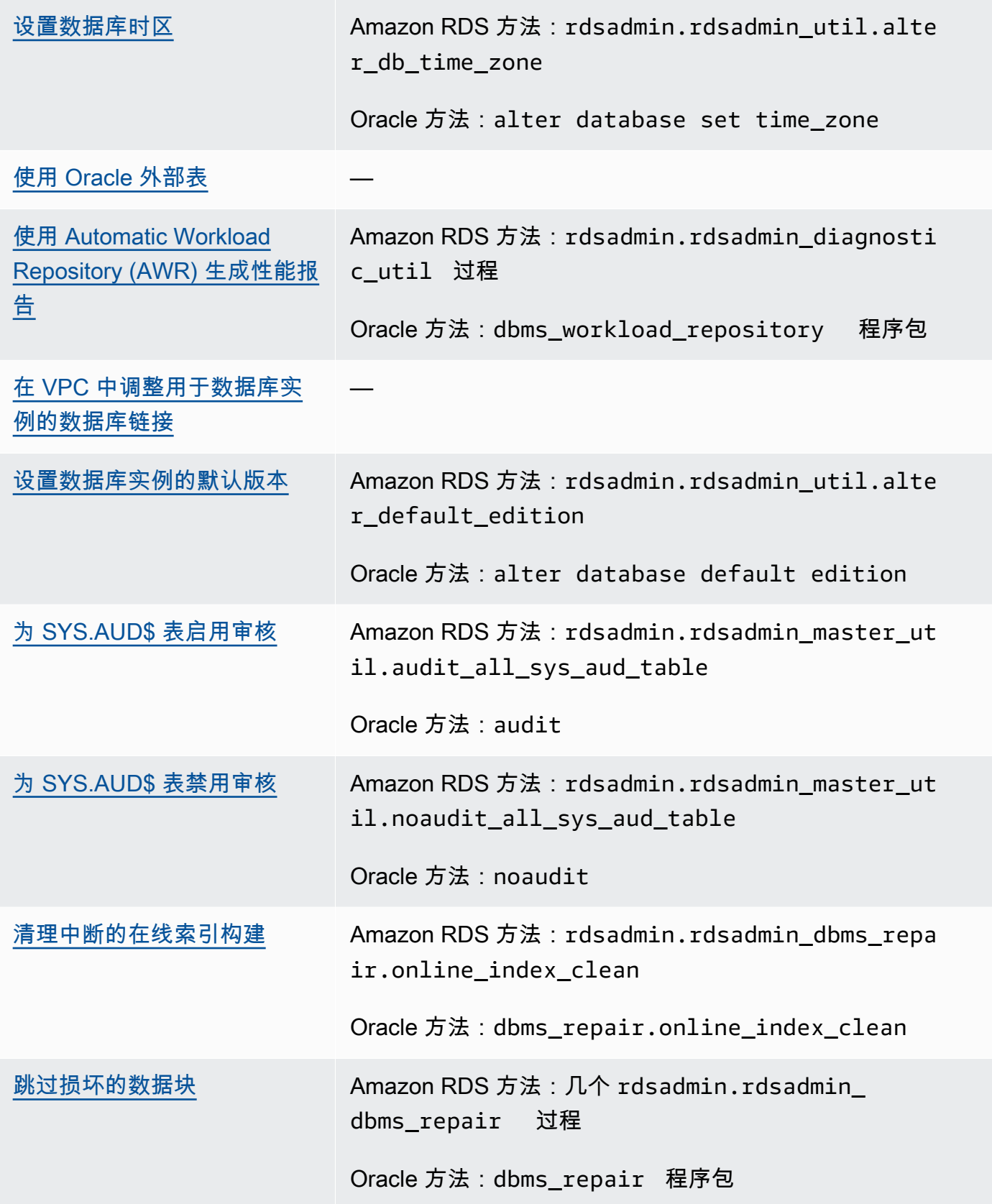

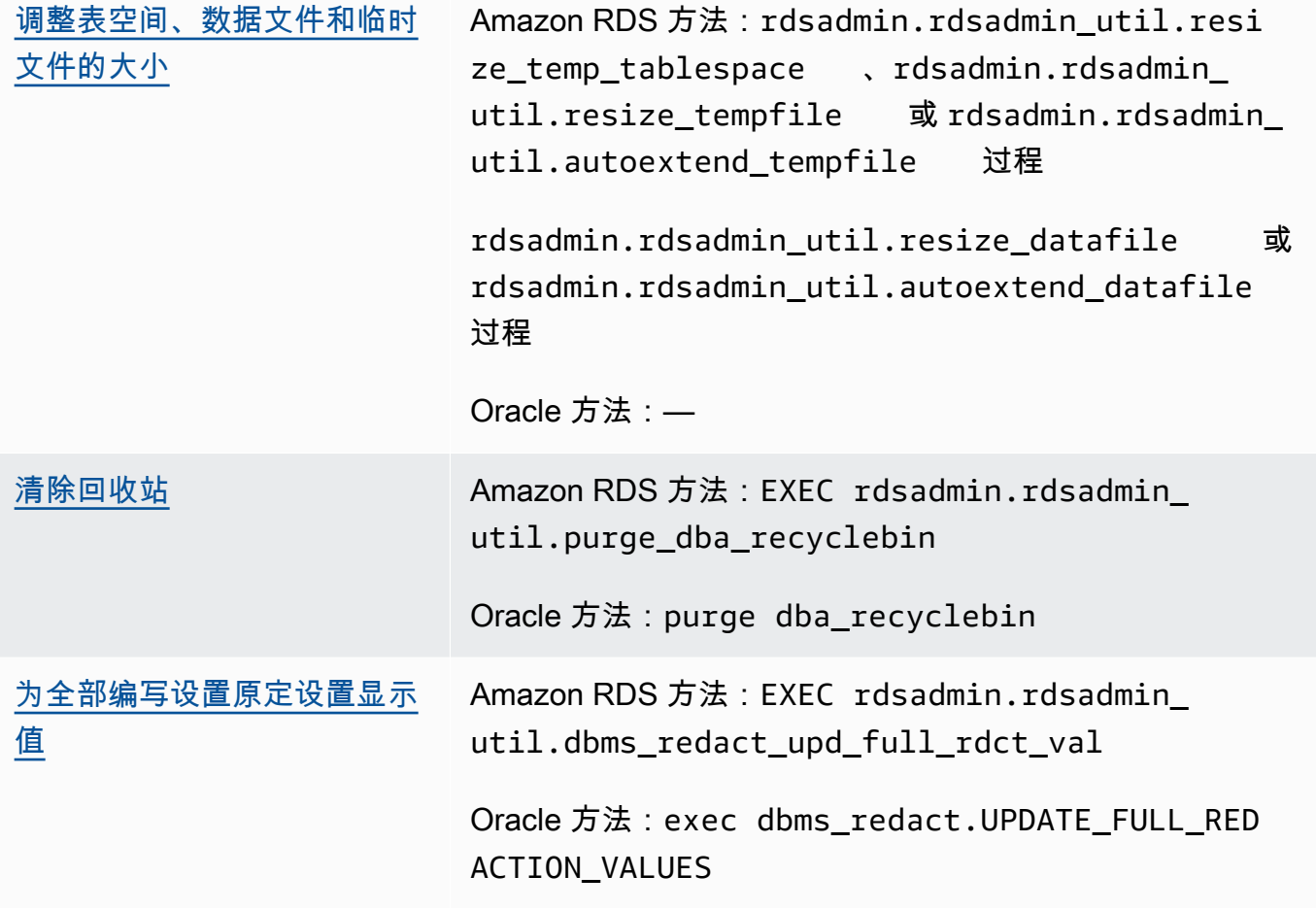

## • [日志任务](#page-3081-0)

[设置强制日志记录](#page-3081-1) Amazon RDS 方 法:rdsadmin. rdsadmin\_util.forc e\_logging

> Oracle 方法:alter database force logging
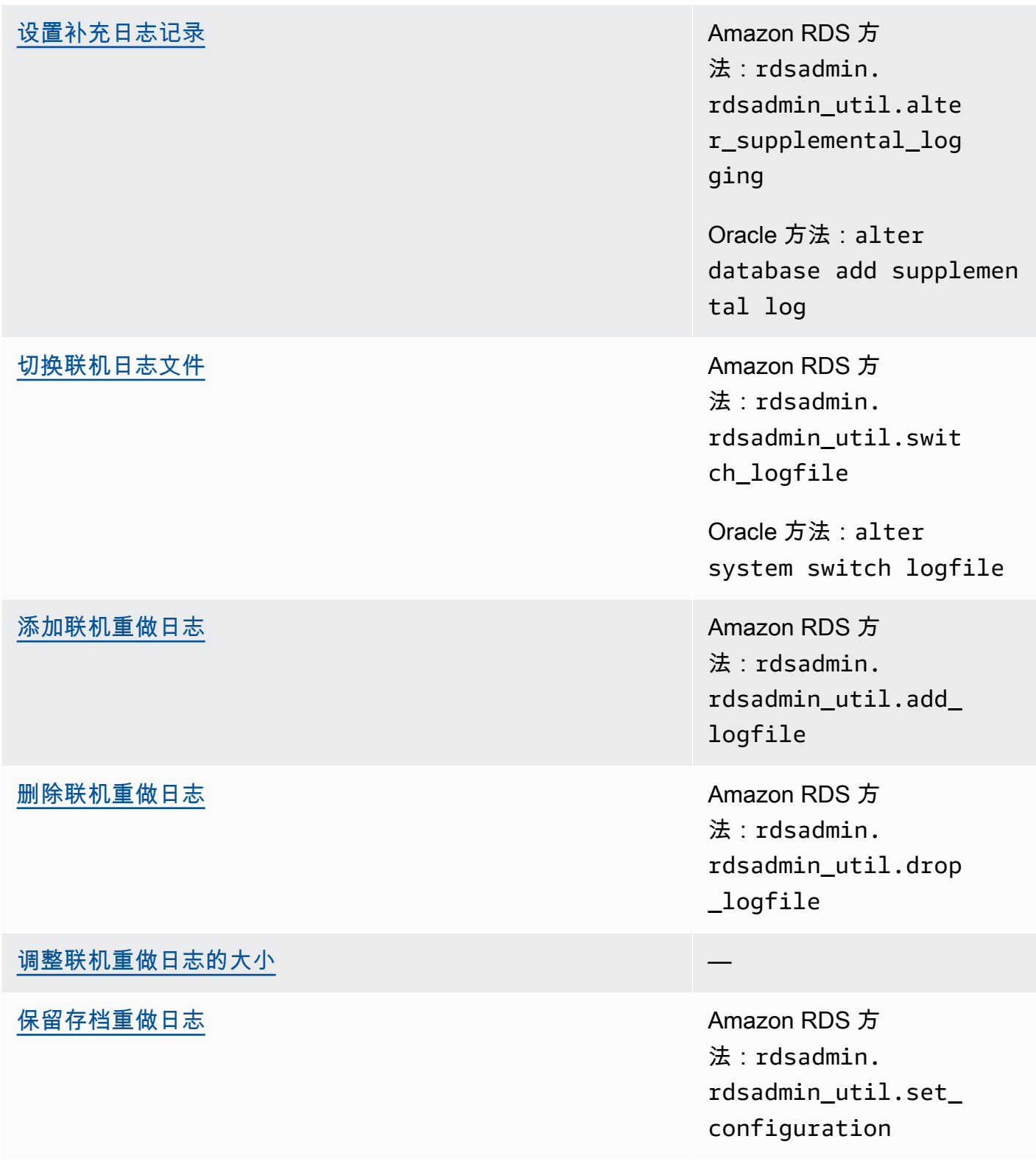

## [访问在线和存档的重做日志](#page-3089-0) Amazon RDS 方

法:rdsadmin. rdsadmin\_archive\_l og\_download.downlo ad\_log\_with\_seqnum

Amazon RDS 方 法:rdsadmin. rdsadmin\_archive\_l og\_download.downlo ad\_logs\_in\_seqnum\_ range

法:rdsadmin. rdsadmin\_master\_ut il.create\_archivel og\_dir

Amazon RDS 方 法:rdsadmin. rdsadmin\_master\_ut il.create\_onlinelo g\_dir

# • [RMAN 任务](#page-3092-0)

[在 RDS for Oracle 中验证数据库文件](#page-3099-0) Amazon RDS 方

法: $rds$ admin rman\_util. *procedure*

Oracle 方法:RMAN VALIDATE

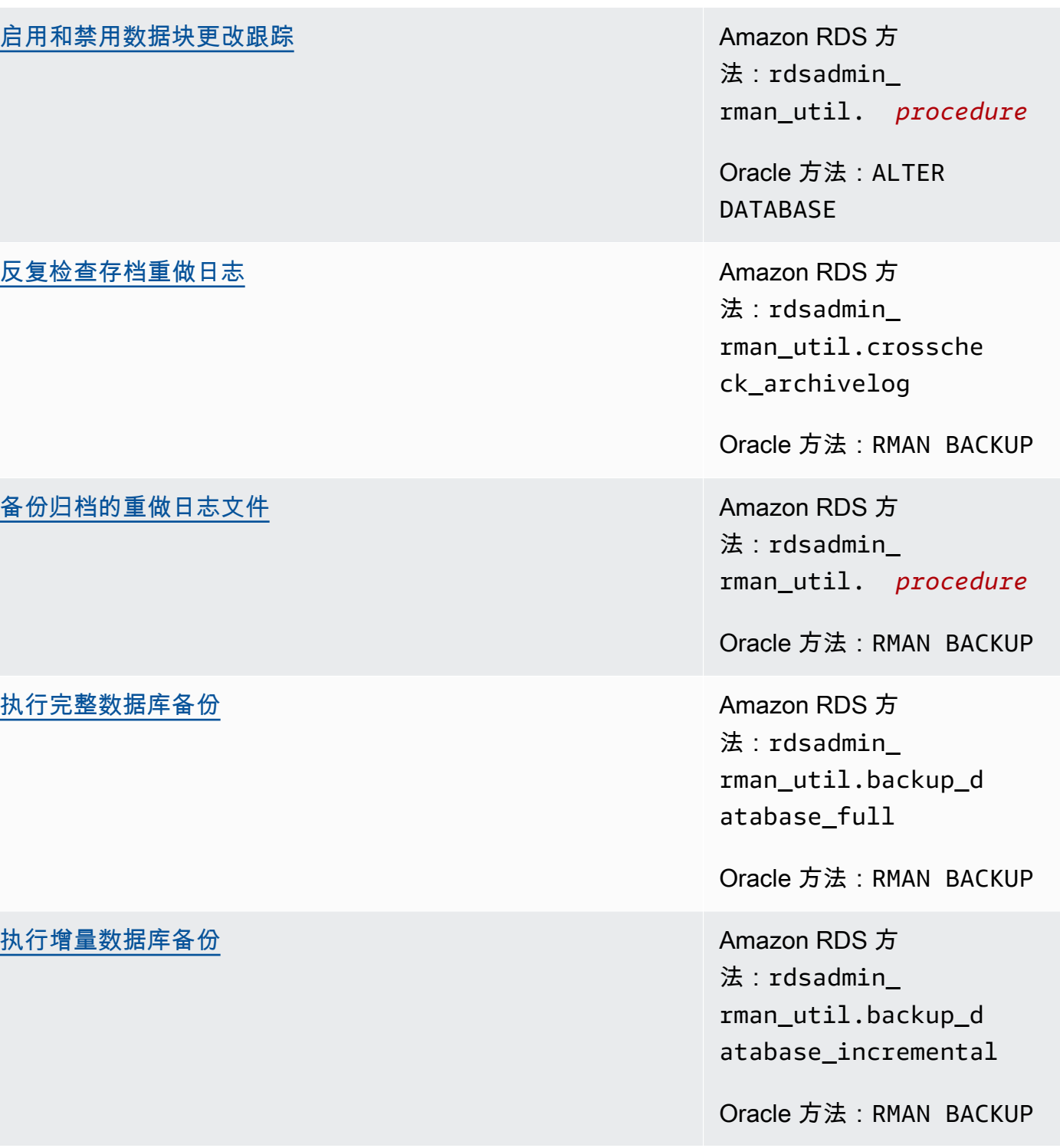

[备份表空间](#page-3118-0) **Amazon RDS** 方 法:rdsadmin\_ rman\_util.backup\_d atabase\_tablespace

Oracle 方法:RMAN BACKUP

# • [Oracle 计划程序任务](#page-3122-0)

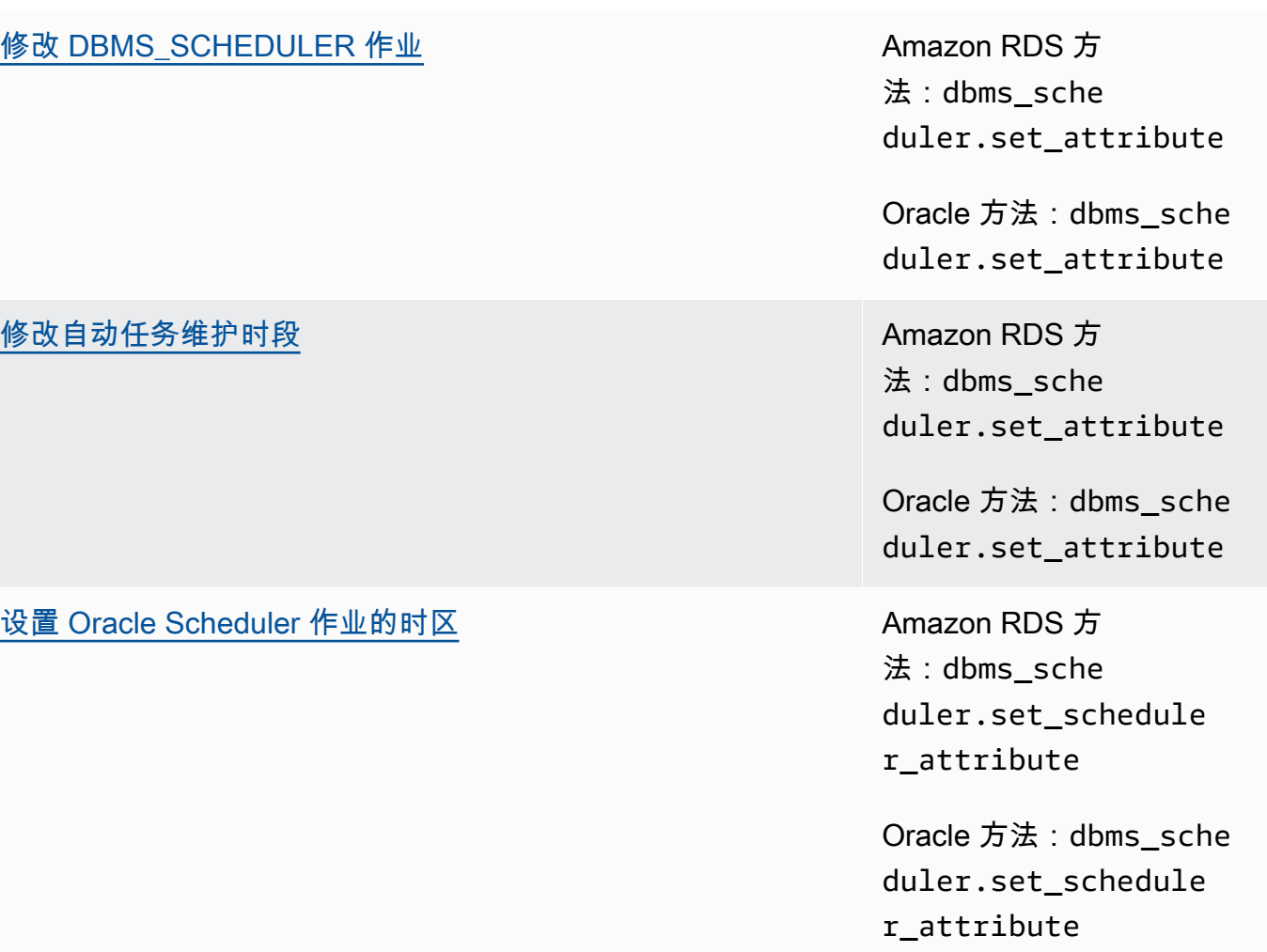

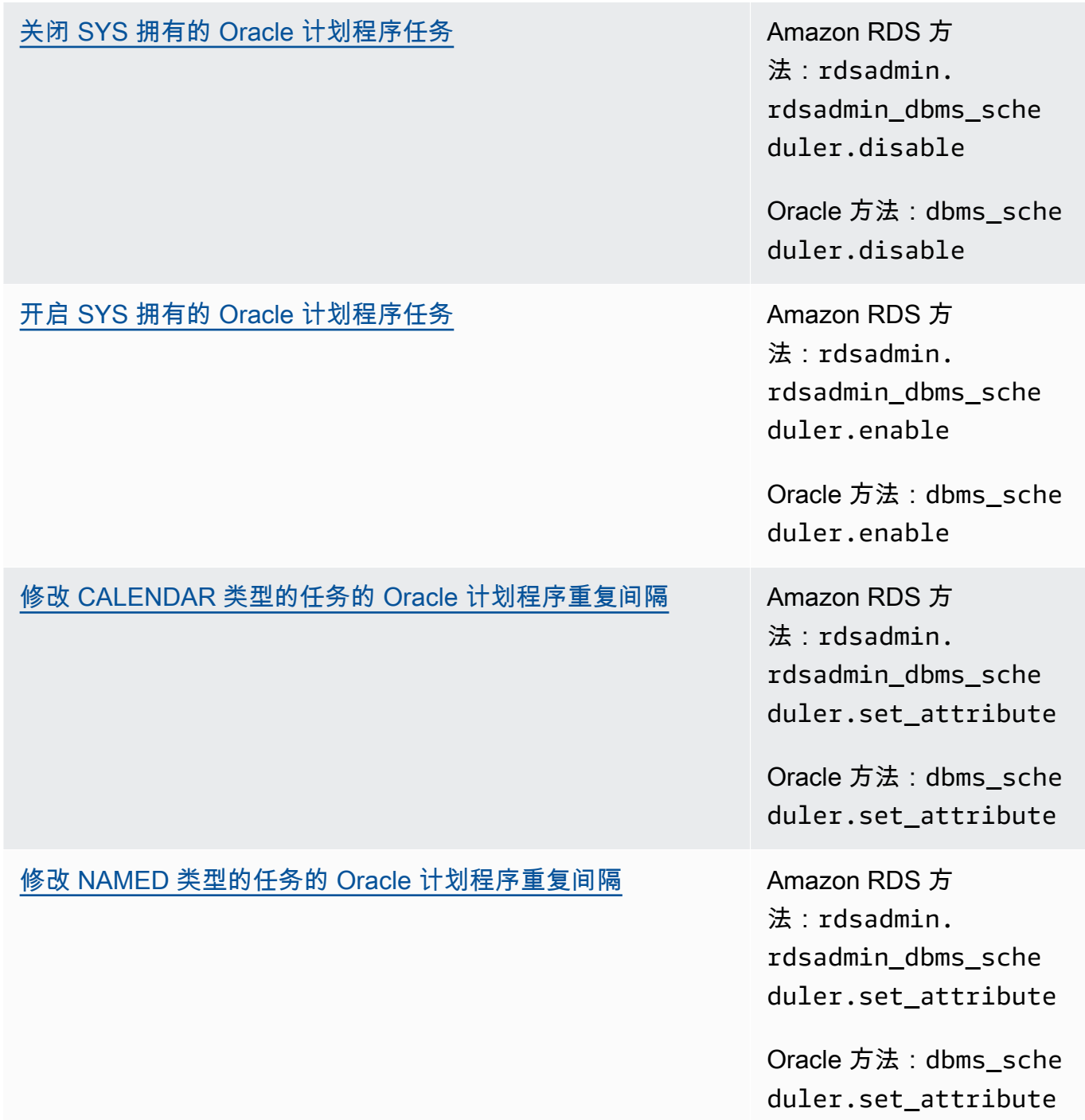

[在创建 Oracle 计划程序任务时关闭自动提交](#page-3129-0) Amazon RDS 方 法:rdsadmin. rdsadmin\_dbms\_sche duler.set\_no\_commi t\_flag Oracle 方法:dbms\_isch ed.set\_no\_commit\_f

lag

# • [诊断任务](#page-3130-0)

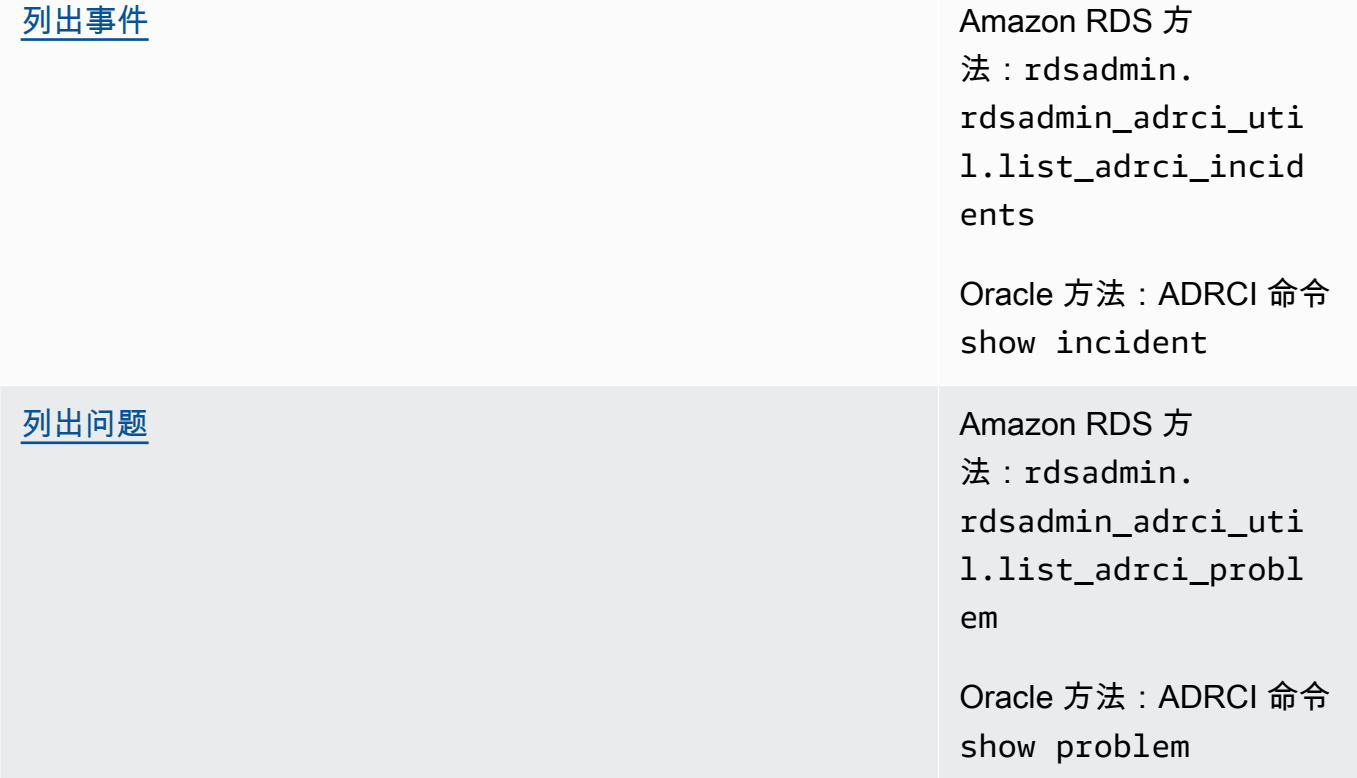

[创建事件包](#page-3136-0)

[显示跟踪文件](#page-3137-0)

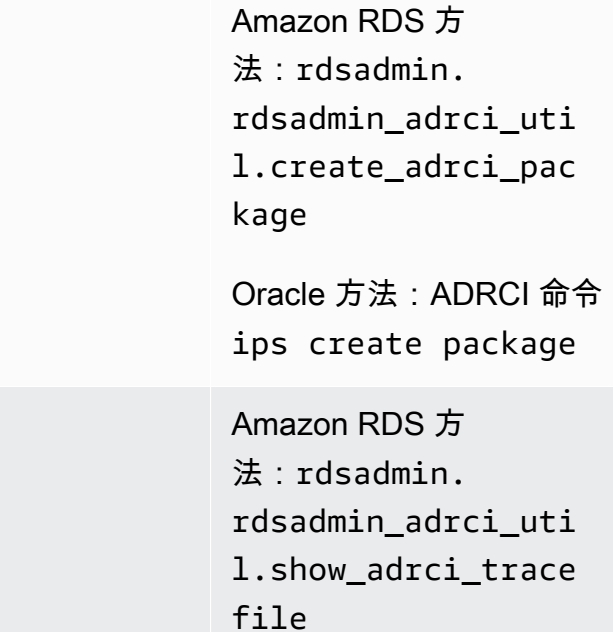

Oracle 方法:ADRCI 命令 show tracefile

• [其他任务](#page-3139-0)

[在主数据存储空间中创建和删除目录](#page-3139-1) Amazon RDS 方

法:rdsadmin. rdsadmin\_util.crea te\_directory

Oracle 方法:CREATE DIRECTORY

Amazon RDS 方 法:rdsadmin. rdsadmin\_util.drop \_directory

Oracle 方法:DROP DIRECTORY

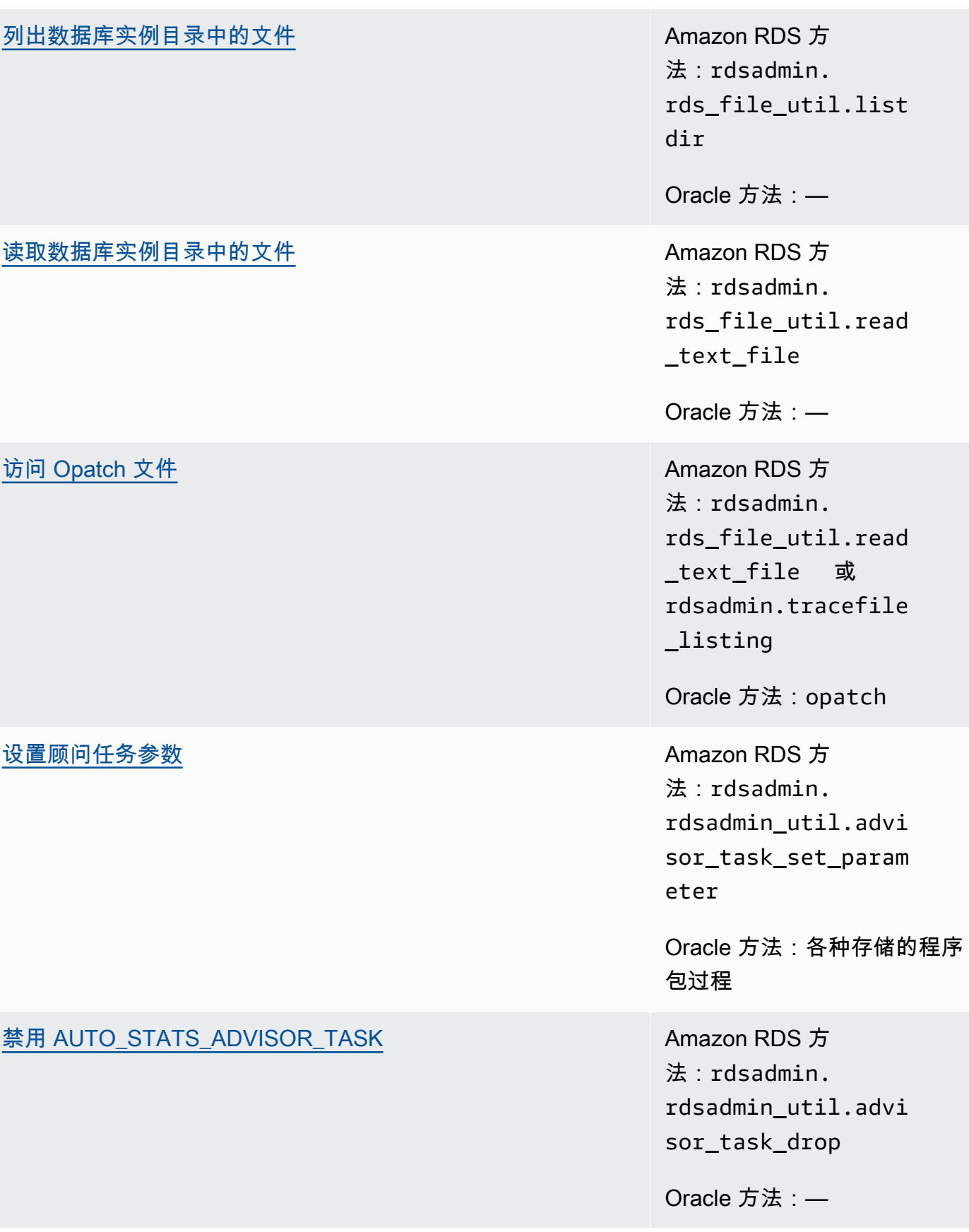

# [重新启用 AUTO\\_STATS\\_ADVISOR\\_TASK](#page-3147-0) AMAZON RDS 方

法:rdsadmin. rdsadmin\_util.dbms \_stats\_init

Oracle 方法:—

您还可以使用 Amazon RDS 过程将 Amazon S3 与 Oracle 集成在一起以及运行 OEM Management Agent 数据库任务。有关更多信息,请参阅 [Amazon S3 集成](#page-3227-0) 和 [使用 Management Agent 执行数据库](#page-3307-0) [任务](#page-3307-0):

# 执行 Oracle 数据库实例的常见系统任务

下文中介绍了如何在运行 Oracle 的 Amazon RDS 数据库实例上,执行与系统相关的特定常见 DBA 任 务。为了提供托管服务体验,Amazon RDS 不允许通过 shell 访问数据库实例,而仅限访问某些需要高 级权限的系统过程和表。

#### 主题

- [断开会话连接](#page-3033-0)
- [终止会话](#page-3033-1)
- [在会话中取消 SQL 语句](#page-3035-0)
- [启用和禁用受限制的会话](#page-3036-0)
- [刷新共享池](#page-3037-0)
- [刷新缓冲区缓存](#page-3037-1)
- [刷新数据库智能闪存缓存](#page-3037-2)
- [向 SYS 对象授予 SELECT 或 EXECUTE 权限](#page-3038-0)
- [撤销 SYS 对象的 SELECT 或 EXECUTE 权限](#page-3040-0)
- [管理 Oracle 数据库实例的 RDS\\_X\\$ 视图](#page-3041-0)
- [向非主用户授予权限](#page-3045-0)
- [创建自定义函数来验证密码](#page-3045-1)
- [设置自定义 DNS 服务器](#page-3050-0)
- [设置和取消设置系统诊断事件](#page-3051-0)

# <span id="page-3033-0"></span>断开会话连接

# 要终止专用服务器进程以断开当前会话连接,请使用 Amazon RDS 过程 rdsadmin.rdsadmin\_util.disconnect。disconnect 过程具有以下参数。

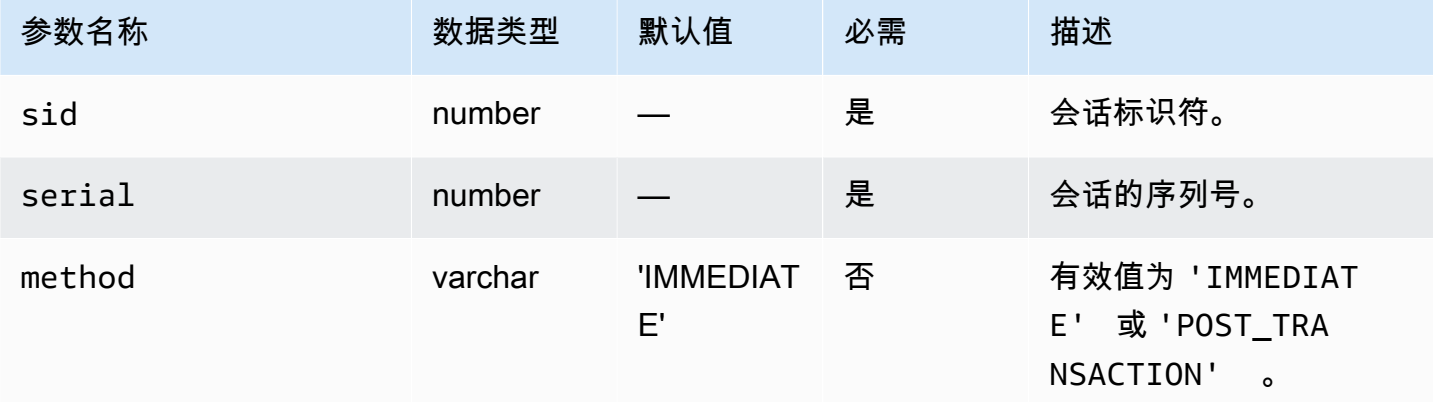

以下示例断开一个会话。

```
begin 
     rdsadmin.rdsadmin_util.disconnect( 
         sid => sid, 
         serial => serial_number);
end;
/
```
要获取会话标识符和会话序列号,请查询 V\$SESSION 视图。以下示例获取用户 AWSUSER 的所有会 话。

```
SELECT SID, SERIAL#, STATUS FROM V$SESSION WHERE USERNAME = 'AWSUSER';
```
数据库必须处于打开状态,才能使用此方法。有关断开会话连接的更多信息,请参阅 Oracle 文档中的 [ALTER SYSTEM](http://docs.oracle.com/cd/E11882_01/server.112/e41084/statements_2014.htm#SQLRF53166)。

<span id="page-3033-1"></span>终止会话

要终止会话,请使用 Amazon RDS 过程 rdsadmin.rdsadmin\_util.kill。kill 过程具有以下参 数。

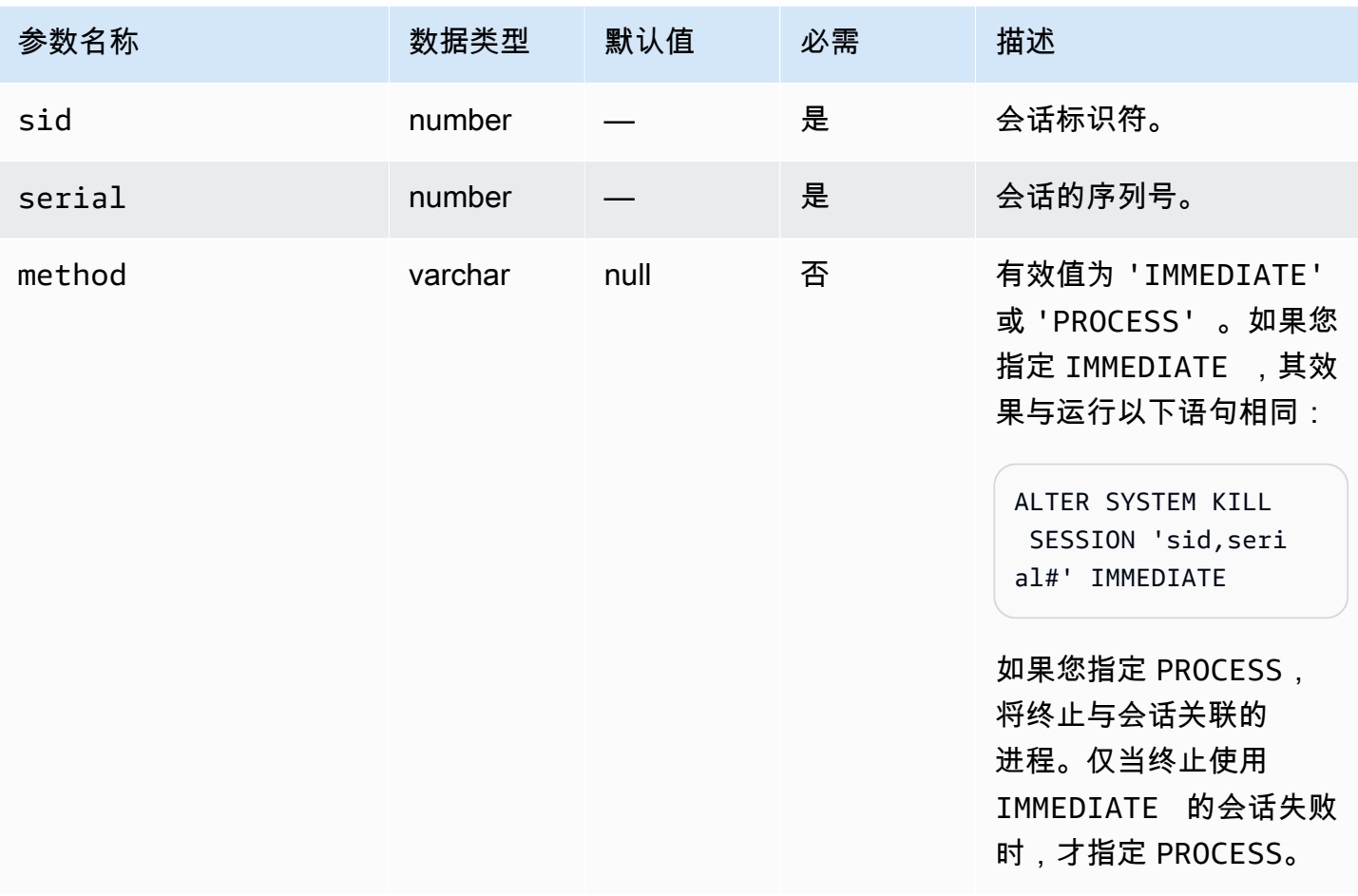

要获取会话标识符和会话序列号,请查询 V\$SESSION 视图。以下示例获取用户 *AWSUSER* 的所有会 话。

SELECT SID, SERIAL#, STATUS FROM V\$SESSION WHERE USERNAME = '*AWSUSER*';

以下示例终止会话。

```
BEGIN 
     rdsadmin.rdsadmin_util.kill( 
         sid => sid, 
         serial => serial_number, 
         method => 'IMMEDIATE');
END;
/
```
以下示例终止与会话关联的进程。

```
BEGIN 
     rdsadmin.rdsadmin_util.kill( 
          sid => sid, 
         serial => serial_number, 
         method => 'PROCESS');
END;
/
```
# <span id="page-3035-0"></span>在会话中取消 SQL 语句

要在会话中取消 SQL 语句,请使用 Amazon RDS 过程 rdsadmin.rdsadmin\_util.cancel。

## **a** Note

Oracle Database 19c (19.0.0) 和 RDS for Oracle 的所有更高主要和次要版本均支持此过程。

cancel 过程具有以下参数。

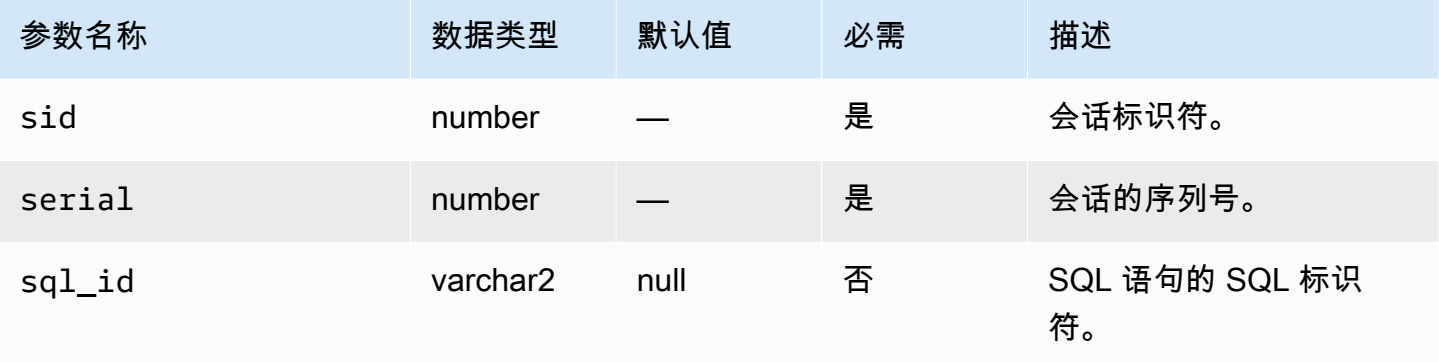

## 以下示例在会话中取消 SQL 语句。

```
begin 
     rdsadmin.rdsadmin_util.cancel( 
         sid => sid, 
         serial => serial_number, 
         sql_id => sql_id);
end;
/
```
要获取会话标识符、会话序列号和 SQL 语句的 SQL 标识符,请查询 V\$SESSION 视图。以下示例获 取用户 AWSUSER 的所有会话和 SQL 标识符。

select SID, SERIAL#, SQL\_ID, STATUS from V\$SESSION where USERNAME = '*AWSUSER*';

# <span id="page-3036-0"></span>启用和禁用受限制的会话

#### 要启用和禁用受限制的会话,请使用 Amazon RDS 过程

rdsadmin.rdsadmin\_util.restricted\_session。restricted\_session 过程具有以下参 数。

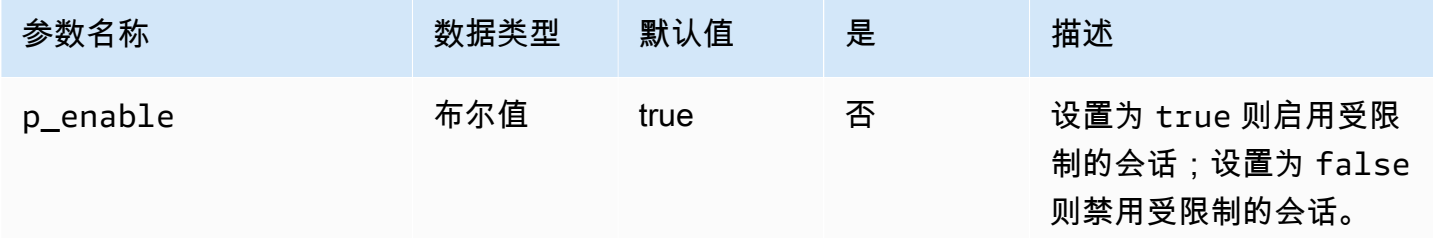

## 以下示例介绍了如何启用和禁用受限制的会话。

```
/* Verify that the database is currently unrestricted. */
SELECT LOGINS FROM V$INSTANCE; 
LOGINS
-------
ALLOWED
/* Enable restricted sessions */
EXEC rdsadmin.rdsadmin_util.restricted_session(p_enable => true); 
/* Verify that the database is now restricted. */
SELECT LOGINS FROM V$INSTANCE; 
LOGINS
----------
RESTRICTED
```

```
/* Disable restricted sessions */
```
EXEC rdsadmin.rdsadmin\_util.restricted\_session(p\_enable => false);

/\* Verify that the database is now unrestricted again. \*/

SELECT LOGINS FROM V\$INSTANCE;

LOGINS

-------

ALLOWED

<span id="page-3037-0"></span>刷新共享池

要刷新共享池,请使用 Amazon RDS 过程 rdsadmin.rdsadmin\_util.flush\_shared\_pool。flush\_shared\_pool 过程没有参数。

以下示例刷新共享池。

EXEC rdsadmin.rdsadmin\_util.flush\_shared\_pool;

<span id="page-3037-1"></span>刷新缓冲区缓存

要刷新缓冲区缓存,请使用 Amazon RDS 过程 rdsadmin.rdsadmin\_util.flush\_buffer\_cache。flush\_buffer\_cache 过程没有参数。

以下示例刷新缓冲区缓存。

EXEC rdsadmin.rdsadmin\_util.flush\_buffer\_cache;

<span id="page-3037-2"></span>刷新数据库智能闪存缓存

要刷新数据库智能闪存缓存,请使用 Amazon RDS 过程 rdsadmin.rdsadmin\_util.flush\_flash\_cache。flush\_flash\_cache 过程没有参数。以下 示例刷新数据库智能闪存缓存。

EXEC rdsadmin.rdsadmin\_util.flush\_flash\_cache;

有关将数据库智能闪存缓存与 RDS for Oracle 结合使用的更多信息,请参阅 [在 RDS for Oracle 实例存](#page-3153-0) [储中存储临时数据](#page-3153-0)。

<span id="page-3038-0"></span>向 SYS 对象授予 SELECT 或 EXECUTE 权限

通常,您使用可包含多个对象的角色来传输权限。要为单个对象授予权限,请使用 Amazon RDS 过程 rdsadmin.rdsadmin\_util.grant\_sys\_object。此过程仅授予已通过角色或直接授权授予主用 户的权限。

grant\_sys\_object 过程具有以下参数。

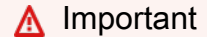

对于所有参数值,除非您使用区分大小写的标识符创建了用户,否则请使用大写字母。例 如,如果您运行 CREATE USER myuser 或 CREATE USER MYUSER,则数据字典将存储 MYUSER。但是,如果您在 CREATE USER "MyUser" 中使用双引号,则数据字典将存储 MyUser。

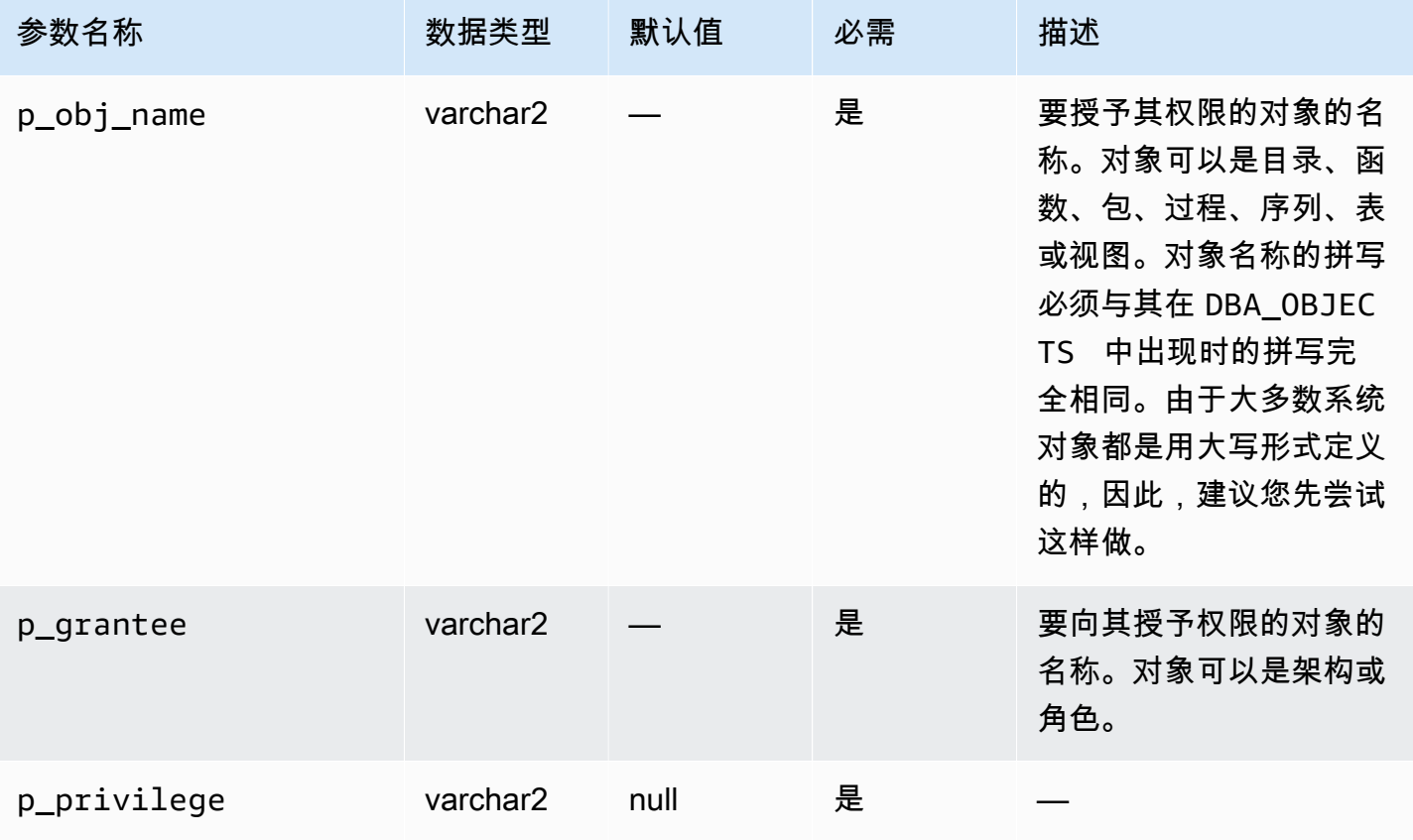

Amazon Relational Database Service 用户指南

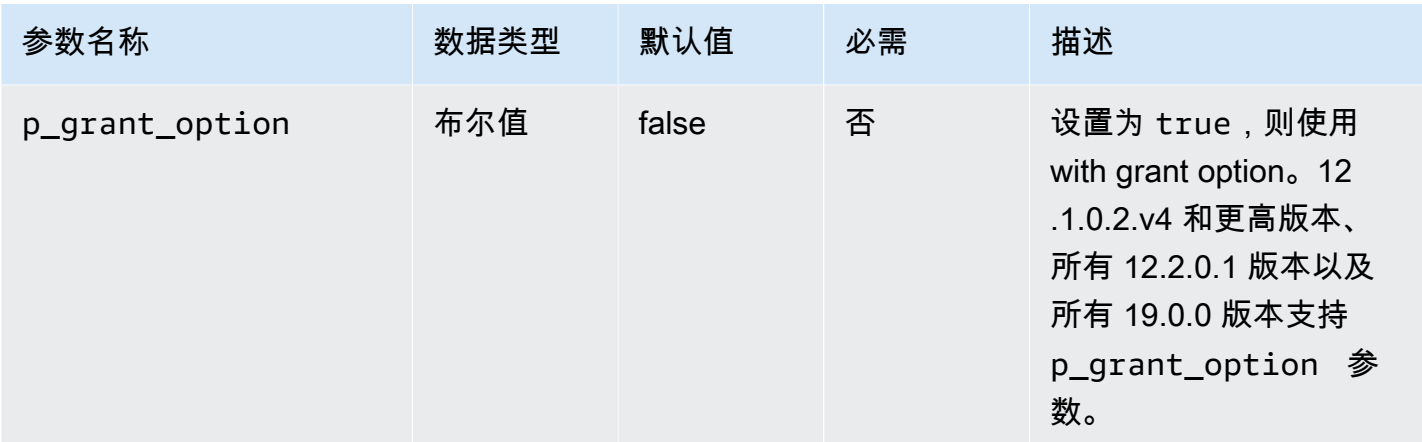

以下示例将名为 V\_\$SESSION 的对象的 select 权限授予名为 USER1 的用户。

```
begin 
     rdsadmin.rdsadmin_util.grant_sys_object( 
         p_obj_name => 'V_$SESSION', 
         p_grantee => 'USER1', 
         p_privilege => 'SELECT');
end;
/
```
以下示例使用授予选项将名为 V\_\$SESSION 的对象的 select 权限授予名为 USER1 的用户。

```
begin 
     rdsadmin.rdsadmin_util.grant_sys_object( 
         p_obj_name => 'V_$SESSION', 
         p_grantee => 'USER1', 
         p_privilege => 'SELECT', 
         p_grant_option => true);
end;
/
```
要能够授予针对某个对象的权限,您的账户必须具有通过使用授权选项或通过使用 with admin option 授予的角色直接为其授予的这些权限。在最常见的情况下,您可能希望授予已授予给 SELECT 角色的针对 DBA 视图的 SELECT CATALOG ROLE 权限。如果尚未使用 with admin option 将该 角色直接授予您的用户,则您将无法转让此权限。如果您具有 DBA 权限,则可直接将该角色授予其他 用户。

以下示例将 SELECT\_CATALOG\_ROLE 和 EXECUTE\_CATALOG\_ROLE 授予 USER1。由于使用了 with admin option,因此,USER1 现在可向已获得 SELECT\_CATALOG\_ROLE 的 SYS 对象授予访问权。

GRANT SELECT\_CATALOG\_ROLE TO *USER1* WITH ADMIN OPTION; GRANT EXECUTE\_CATALOG\_ROLE to *USER1* WITH ADMIN OPTION;

无需对已获得 PUBLIC 的对象重新授权。如果您使用 qrant\_sys\_object 过程重新授予访问权,则 此过程调用将成功。

<span id="page-3040-0"></span>撤销 SYS 对象的 SELECT 或 EXECUTE 权限

要撤销单个对象的特权,请使用 Amazon RDS 过程

rdsadmin.rdsadmin\_util.revoke\_sys\_object。该过程仅撤消已通过角色或直接授权授予主账 户的权限。

revoke\_sys\_object 过程具有以下参数。

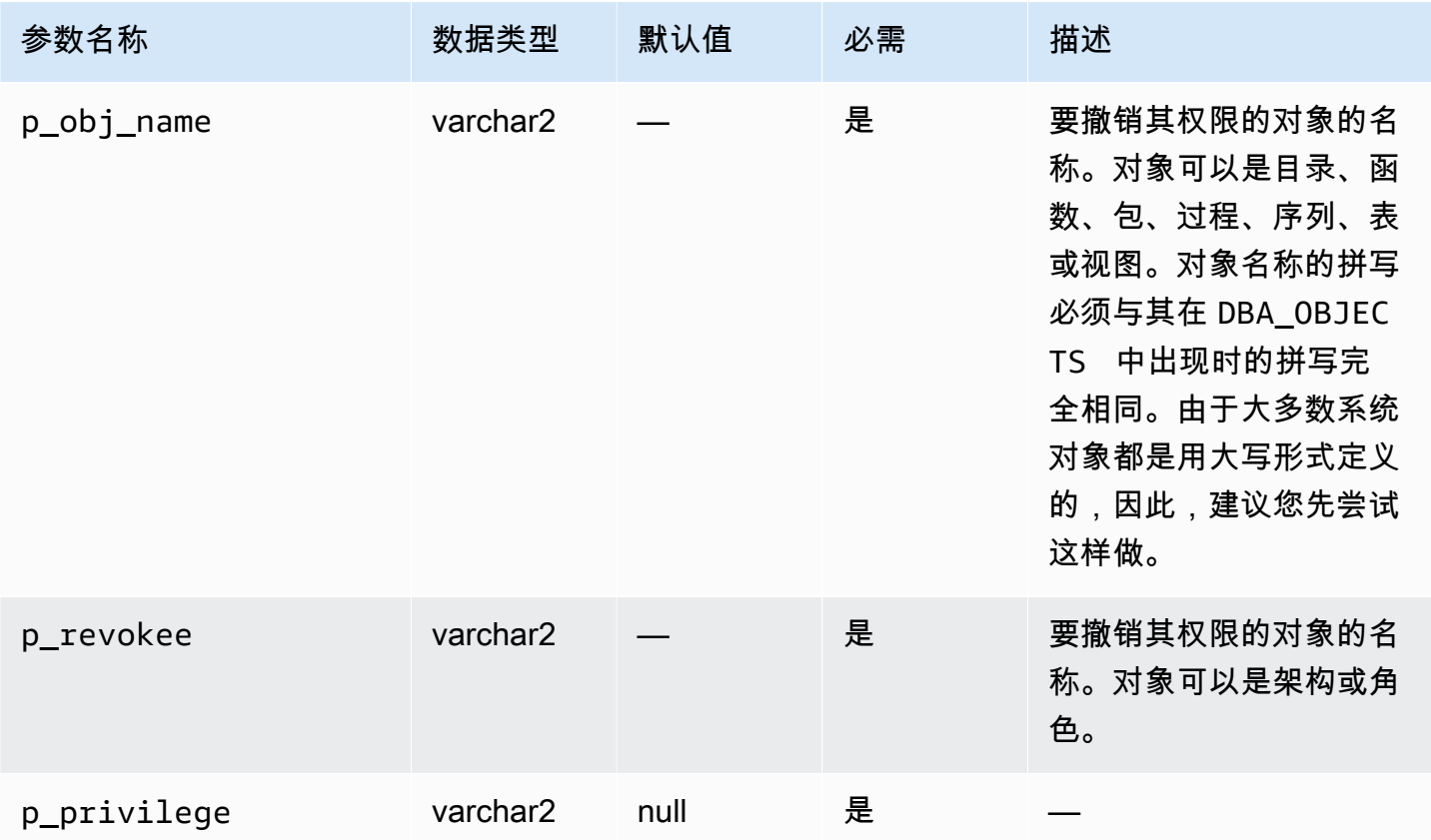

以下示例从名为 V\_\$SESSION 的用户撤销名为 USER1 的对象的 select 权限。

```
begin 
     rdsadmin.rdsadmin_util.revoke_sys_object( 
         p_obj_name => 'V_$SESSION',
```

```
 p_revokee => 'USER1', 
         p_privilege => 'SELECT');
end;
/
```
<span id="page-3041-0"></span>管理 Oracle 数据库实例的 RDS\_X\$ 视图

您可能需要访问 SYS.X\$ 固定表,这些表只能由 SYS 访问。要在符合条件的 X\$ 表上创建 SYS.RDS\_X \$ 视图,请使用 rdsadmin.rdsadmin\_util 包中的过程。您的主用户将自动获得对于 RDS\_X\$ 视图 的权限 SELECT … WITH GRANT OPTION。

以下数据库引擎版本中提供了 rdsadmin.rdsadmin\_util 过程:

- 21.0.0.0.ru-2023-10.rur-2023-10.r1 以及更高的 Oracle Database 21c 版本
- 19.0.0.0.ru-2023-10.rur-2023-10.r1 以及更高的 Oracle Database 19c 版本

**A** Important

在内部,rdsadmin.rdsadmin\_util 包在 X\$ 表上创建视图。X\$ 表是内部系统对 象,Oracle 数据库文档中未对此进行描述。我们建议您在非生产数据库中测试特定的视图,并 且在 Oracle 支持的指导下仅在生产数据库中创建视图。

列出符合条件在 RDS\_X\$ 视图中使用的 X\$ 固定表

要列出符合条件在 RDS\_X\$ 视图中使用的 X\$ 表,请使用 RDS 过程 rdsadmin.rdsadmin\_util.list\_allowed\_sys\_x\$\_views。此过程不接受任何参数。以下语句 列出了所有符合条件的 X\$ 表(包括示例输出)。

```
SQL> SET SERVEROUTPUT ON
SQL> SELECT * FROM TABLE(rdsadmin.rdsadmin_util.list_allowed_sys_x$_views);
'X$BH'
'X$K2GTE'
'X$KCBWBPD'
'X$KCBWDS'
'X$KGLLK'
'X$KGLOB'
'X$KGLPN'
'X$KSLHOT'
```
符合条件的 X\$ 表的列表可能随时间推移而变化。要确保符合条件的 X\$ 固定表的列表是最新的,请定 期重新运行 list\_allowed\_sys\_x\$\_views。

创建 SYS.RDS\_X\$ 视图

要在符合条件的 X\$ 表上创建 RDS\_X\$ 视图,请使用 RDS 过程 rdsadmin.rdsadmin\_util.create\_sys\_x\$\_view。您只能为 rdsadmin.rdsadmin\_util.list\_allowed\_sys\_x\$\_views 的输出中列出的表创建视 图。create\_sys\_x\$\_view 过程接受以下参数。

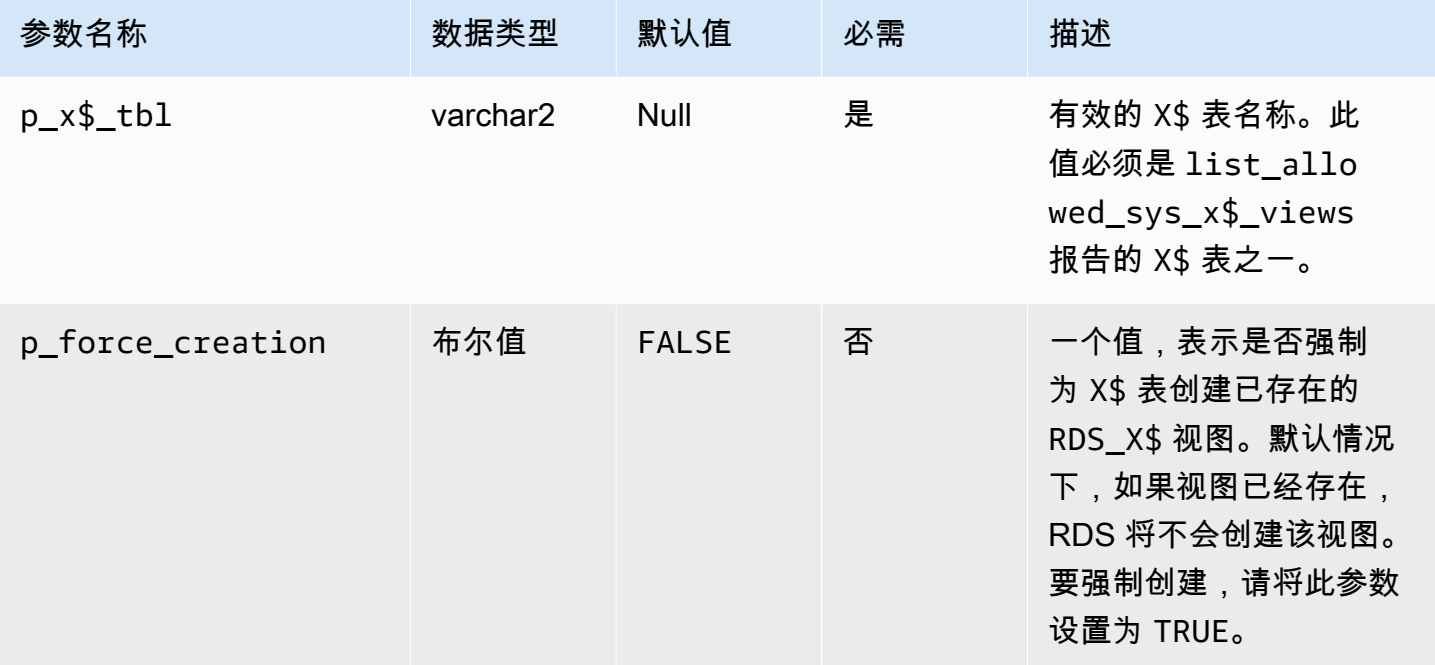

下面的示例基于表 X\$KGLOB 创建 SYS.RDS\_X\$KGLOB 视图。视图名称的格式为 RDS\_*X \$tablename*。

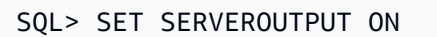

SQL> EXEC rdsadmin.rdsadmin\_util.create\_sys\_x\$\_view('X\$KGLOB');

PL/SQL procedure successfully completed.

以下数据字典查询列出视图 SYS.RDS\_X\$KGLOB 并显示其状态。您的主用户将自动获得对该视图的 SELECT ... WITH GRANT OPTION 权限。

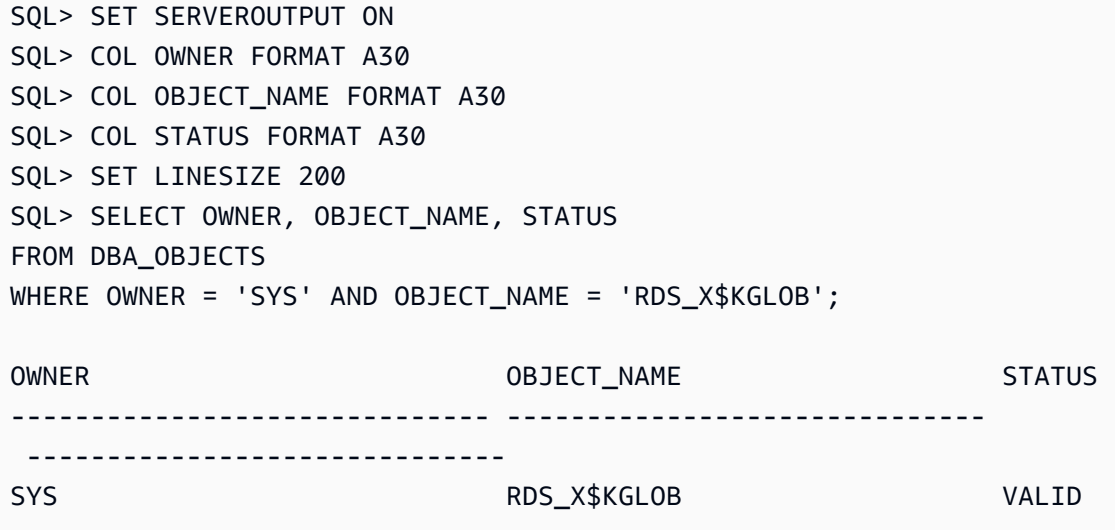

#### **A** Important

不能保证 X\$ 表在升级前后保持不变。在引擎升级期间,RDS for Oracle 会删除并重新创建 X \$ 表上的 RDS\_X\$ 视图。然后它向主用户授予 SELECT ... WITH GRANT OPTION 权限。升 级后,根据需要向数据库用户授予对相应 RDS\_X\$ 视图的权限。

#### 列出 SYS.RDS\_X\$ 视图

要列出现有 RDS X\$ 视图,请使用 RDS 过程 rdsadmin.rdsadmin\_util.list\_created\_sys\_x \$\_views。该过程仅列出由过程 create\_sys\_x\$\_view 创建的视图。以下示例列出了具有相应 RDS\_X\$ 视图的 X\$ 表(包括示例输出)。

```
SQL> SET SERVEROUTPUT ON
SQL> COL XD_TBL_NAME FORMAT A30
SQL> COL STATUS FORMAT A30
SQL> SET LINESIZE 200
SQL> SELECT * FROM TABLE(rdsadmin.rdsadmin_util.list_created_sys_x$_views);
```
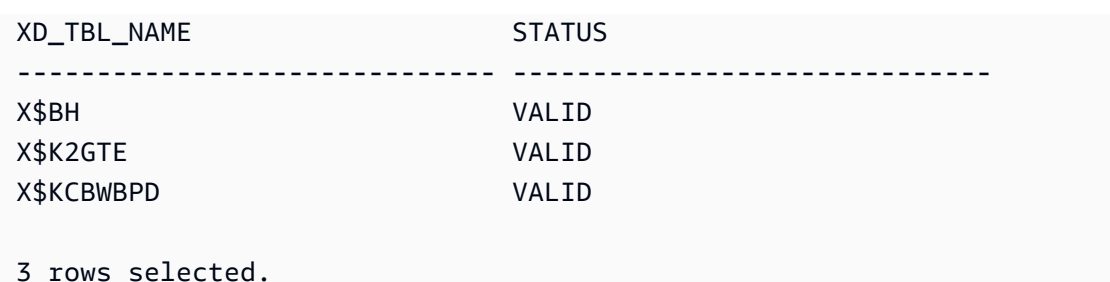

删除 RDS\_X\$ 视图

要删除 SYS.RDS\_X\$ 视图,请使用 RDS 过程 rdsadmin.rdsadmin\_util.drop\_sys\_x\$\_view。 您只能删除 rdsadmin.rdsadmin\_util.list\_allowed\_sys\_x\$\_views 的输出中列出的视 图。drop\_sys\_x\$\_view 过程接受以下参数。

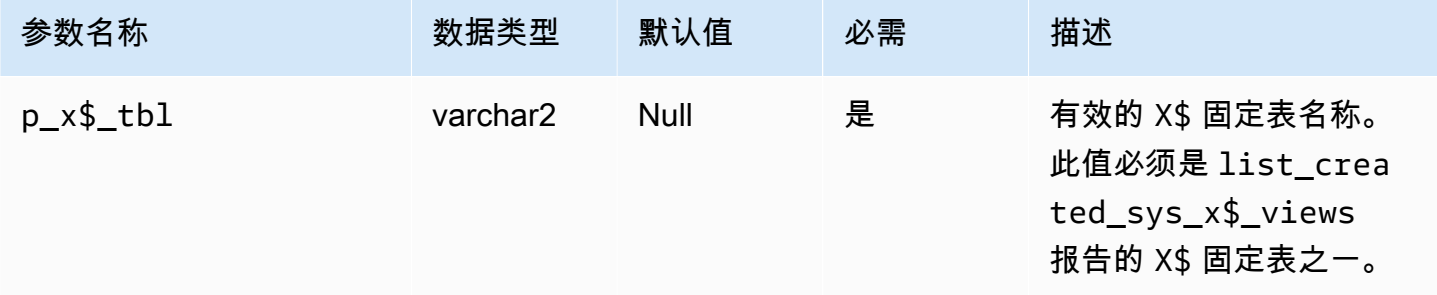

以下示例删除了在表 X\$KGLOB 上创建的 RDS\_X\$KGLOB 视图。

```
SQL> SET SERVEROUTPUT ON
SQL> EXEC rdsadmin.rdsadmin_util.drop_sys_x$_view('X$KGLOB');
PL/SQL procedure successfully completed.
```
以下示例显示视图 SYS.RDS\_X\$KGLOB 已被删除(包括示例输出)。

```
SQL> SET SERVEROUTPUT ON
SQL> COL OWNER FORMAT A30 
SQL> COL OBJECT_NAME FORMAT A30
SQL> COL STATUS FORMAT A30
SQL> SET LINESIZE 200
SQL> SELECT OWNER, OBJECT_NAME, STATUS 
FROM DBA_OBJECTS 
WHERE OWNER = 'SYS' AND OBJECT_NAME = 'RDS_X$KGLOB';
```
<span id="page-3045-0"></span>向非主用户授予权限

您可以使用 SYS 角色向 SELECT\_CATALOG\_ROLE 架构中的多个对象授予 select 权 限。SELECT\_CATAL0G\_ROLE 角色向用户授予对数据字典视图的 SELECT 权限。以下示例向名为 SELECT\_CATALOG\_ROLE 的用户授予角色 user1。

GRANT SELECT\_CATALOG\_ROLE TO *user1*;

您可以使用 EXECUTE 角色向 SYS 架构中的多个对象授予 EXECUTE CATALOG ROLE 权 限。EXECUTE\_CATAL0G\_ROLE 角色向用户授予对数据字典中的包和过程的 EXECUTE 权限。以下示 例向名为 user1 的用户授予角色 EXECUTE\_CATALOG\_ROLE。

GRANT EXECUTE\_CATALOG\_ROLE TO *user1*;

以下示例获取角色 SELECT\_CATALOG\_ROLE 和 EXECUTE\_CATALOG\_ROLE 允许的权限。

 SELECT \* FROM ROLE\_TAB\_PRIVS WHERE ROLE IN ('SELECT\_CATALOG\_ROLE','EXECUTE\_CATALOG\_ROLE') ORDER BY ROLE, TABLE\_NAME ASC;

以下示例将创建一个名为 user1 的非主用户,授予 CREATE SESSI0N 权限并授予对名为 sh.sales 的 数据库的 SELECT 权限。

CREATE USER *user1* IDENTIFIED BY PASSWORD; GRANT CREATE SESSION TO *user1*; GRANT SELECT ON *sh.sales* TO *user1*;

<span id="page-3045-1"></span>创建自定义函数来验证密码

您可以通过以下方式创建自定义密码验证函数:

- 要使用标准验证逻辑,并将函数存储在 SYS 架构中,请使用 create\_verify\_function 过程。
- 要使用自定义验证逻辑,或者避免将函数存储在 SYS 架构中,请使用 create\_passthrough\_verify\_fcn 过程。

create\_verify\_function 过程

您可以使用 Amazon RDS 过程

rdsadmin.rdsadmin\_password\_verify.create\_verify\_function 创建自定义 函数来验证密码。RDS for Oracle 版本 12.1.0.2.v5 和所有更高的主要和次要版本都支持 create\_verify\_function 过程。

create\_verify\_function 过程具有以下参数。

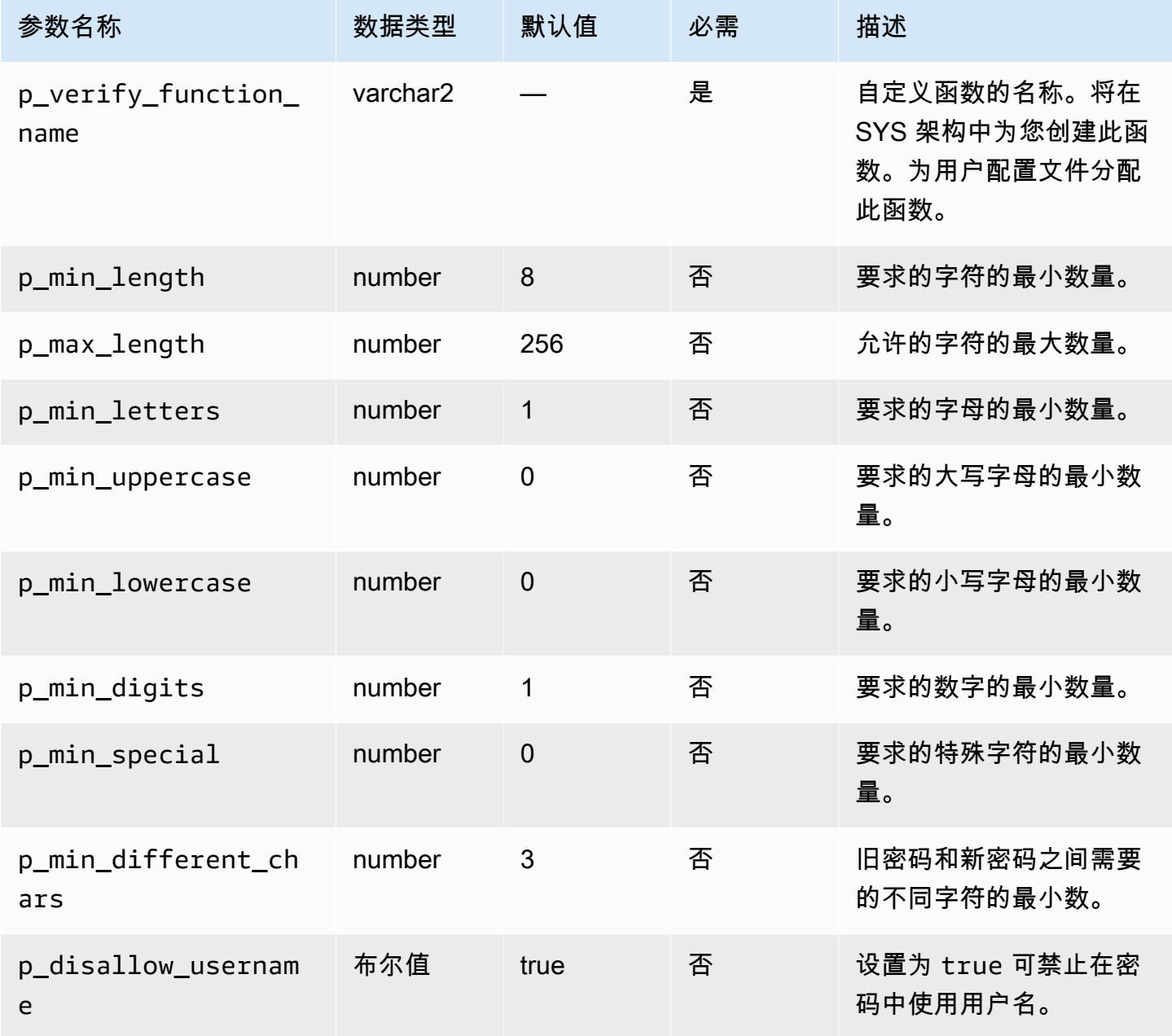

Amazon Relational Database Service **Amazon Relational Database Service** Amazon Relational Database Service **Amazon** 

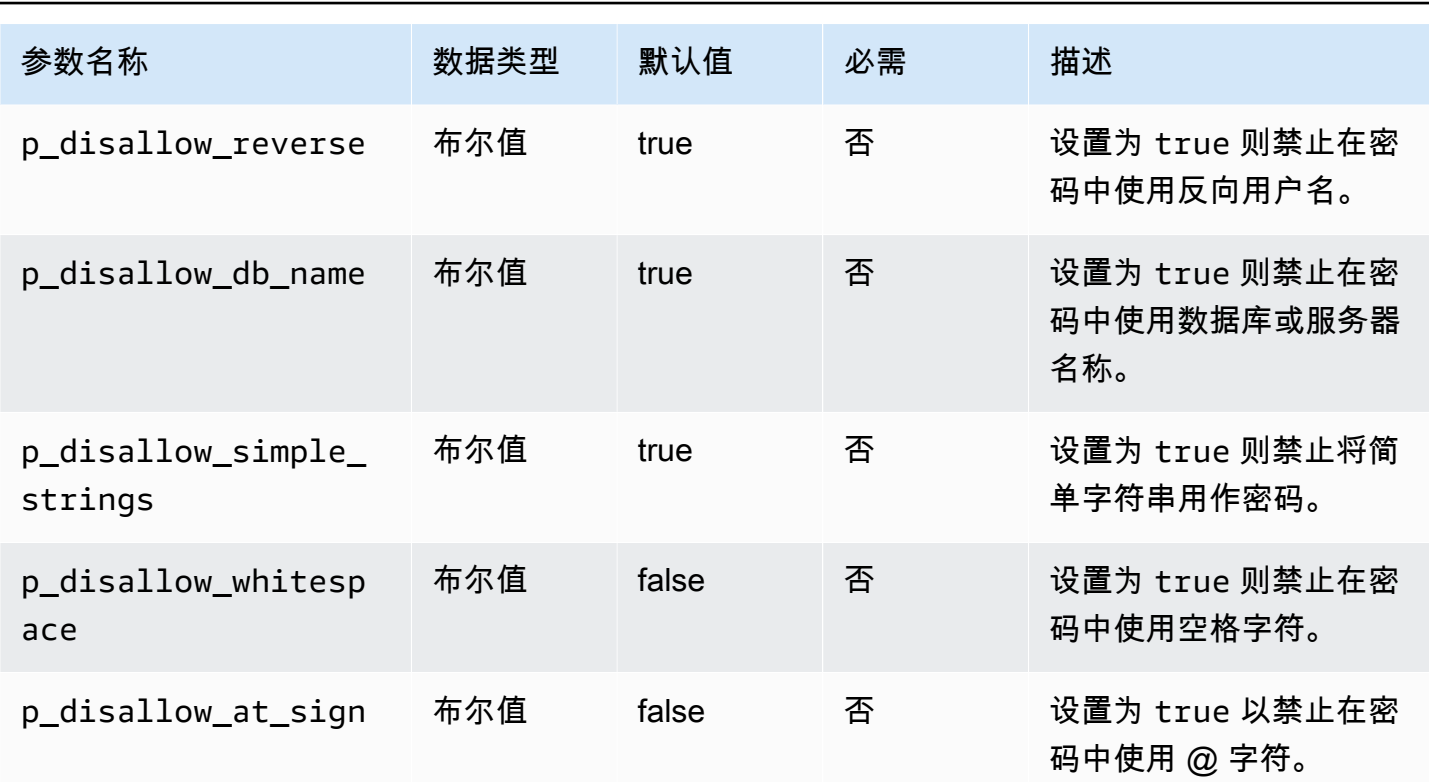

可以创建多个密码验证函数。

自定义函数的名称受到一些限制。您的自定义函数不能具有与现有系统对象相 同的名称。名称长度不能超过 30 个字符。另外,名称必须包括以下字符串之 一:PASSWORD、VERIFY、COMPLEXITY、ENFORCE 或 STRENGTH。

下面的示例创建一个名为 CUSTOM\_PASSWORD\_FUNCTION 的函数。此函数要求密码具有至少 12 个字 符、2 个大写字符、1 个数字和 1 个特殊字符,并且该密码禁止使用 @ 字符。

```
begin 
    rdsadmin.rdsadmin_password_verify.create_verify_function( 
        p_verify_function_name => 'CUSTOM_PASSWORD_FUNCTION', 
        p_min_length => 12, 
        p_min_uppercase => 2, 
        p_min_digits => 1, 
       p_{min\_special} \Rightarrow 1,
        p_disallow_at_sign => true);
end;
/
```
要查看验证函数的文本,请查询 DBA\_SOURCE。以下示例获取名为 CUSTOM\_PASSWORD\_FUNCTION 的自定义密码函数的文本。

```
COL TEXT FORMAT a150 
   SELECT TEXT 
     FROM DBA_SOURCE 
    WHERE OWNER = 'SYS' 
      AND NAME = 'CUSTOM_PASSWORD_FUNCTION' 
ORDER BY LINE;
```
要将您的验证函数与用户配置文件关联,请使用 alter profile。以下示例将验证函数与 DEFAULT 用户配置文件关联。

ALTER PROFILE *DEFAULT* LIMIT PASSWORD\_VERIFY\_FUNCTION *CUSTOM\_PASSWORD\_FUNCTION*;

要查看哪些用户配置文件与哪些验证函数关联,请查询 DBA\_PROFILES。以下示例获取与名为 CUSTOM\_PASSWORD\_FUNCTION 的自定义验证函数关联的配置文件。

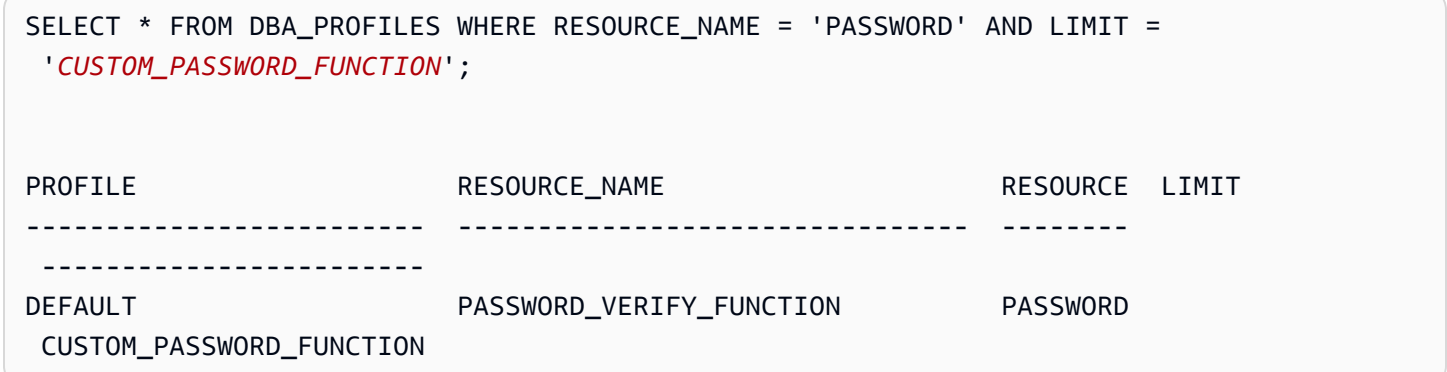

以下示例获取所有配置文件以及与之关联的密码验证函数。

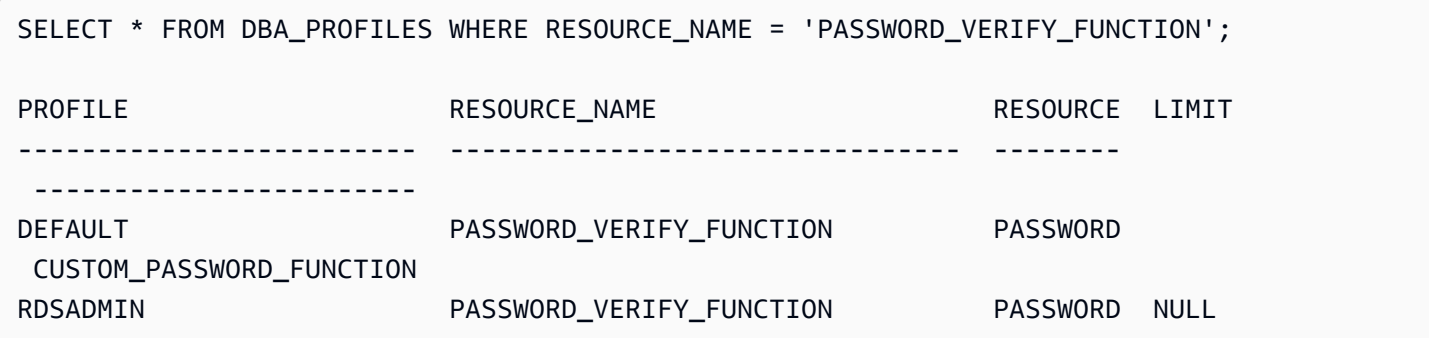

create\_passthrough\_verify\_fcn 过程

RDS for Oracle 版本 12.1.0.2.v7 和所有更高的主要和次要版本都支持 create\_passthrough\_verify\_fcn 过程。

## 您可以使用 Amazon RDS 过程

rdsadmin.rdsadmin\_password\_verify.create\_passthrough\_verify\_fcn 创建自定义函 数来验证密码。create\_passthrough\_verify\_fcn 过程具有以下参数。

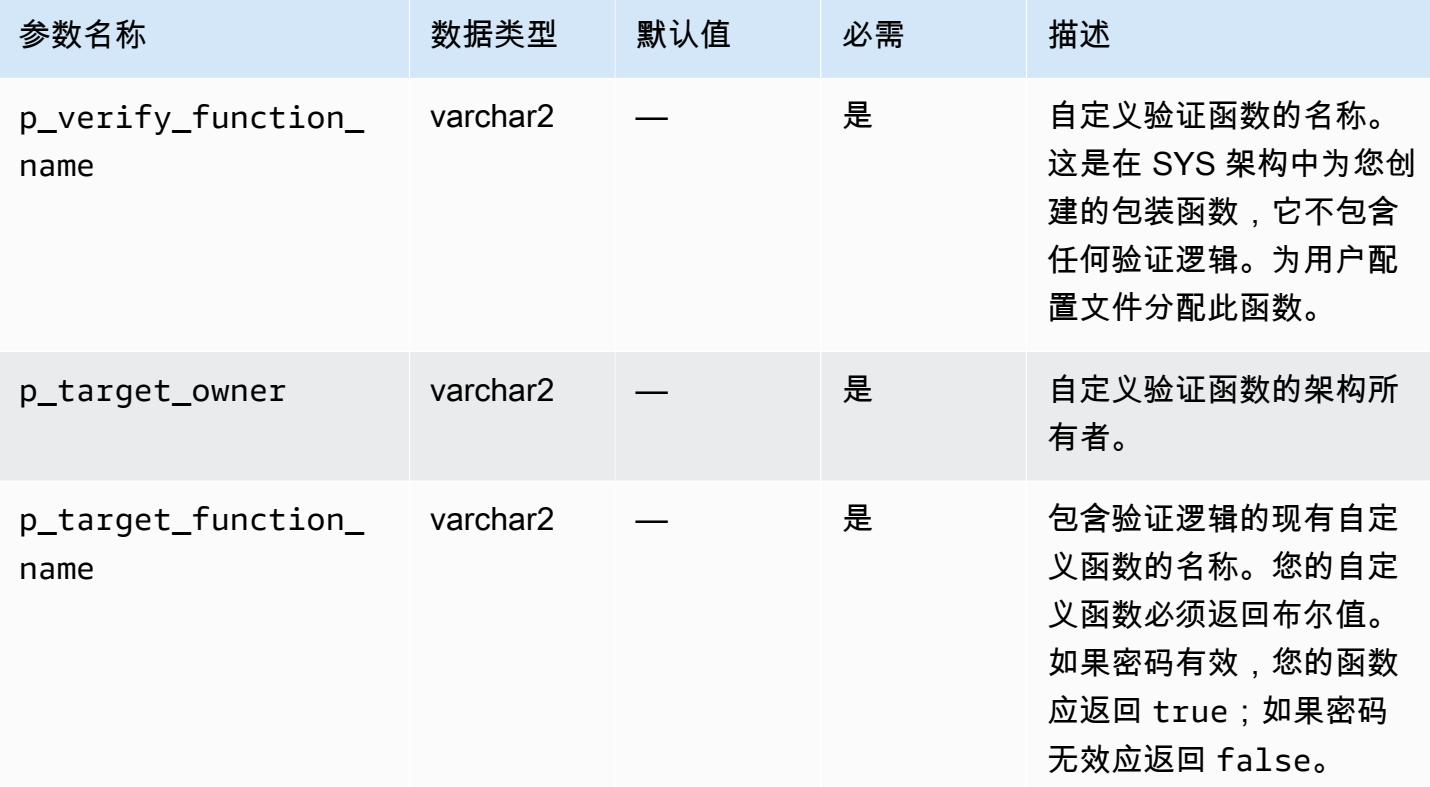

以下示例创建的密码验证函数使用名为 PASSWORD\_LOGIC\_EXTRA\_STRONG 的函数的逻辑。

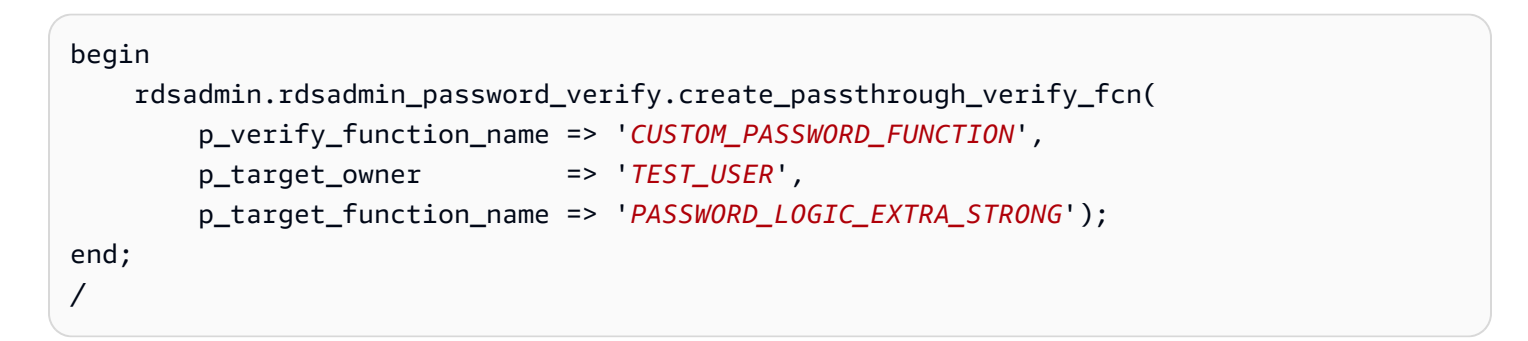

要将验证函数与用户配置文件关联,请使用 alter profile。以下示例将验证函数与 DEFAULT 用户 配置文件关联。

ALTER PROFILE *DEFAULT* LIMIT PASSWORD\_VERIFY\_FUNCTION *CUSTOM\_PASSWORD\_FUNCTION*;

## <span id="page-3050-0"></span>设置自定义 DNS 服务器

Amazon RDS 支持对运行 Oracle 的数据库实例进行出站网络访问。有关出站网络访问(包括先决条 件)的更多信息,请参阅[使用证书和 Oracle Wallet 配置 UTL\\_HTTP 访问](#page-2978-0)。

Amazon RDS Oracle 支持通过客户拥有的自定义域名服务 (DNS) 服务器解析 DNS。通过自定义 DNS 服务器,您可以仅解析 Amazon RDS 数据库实例中的完全限定域名。

自定义 DNS 名称服务器设置完成后,它需要 30 分钟将更改传播到数据库实例中。将更改传播到数据 库实例后,需要进行 DNS 查找的所有出站网络流量将通过端口 53 查询您的 DNS 服务器。

要为您的 Amazon RDS for Oracle 数据库实例设置自定义 DNS 服务器,请执行以下操作:

• 在附加到 Virtual Private Cloud (VPC) 的 DHCP 选项集中,将 domain-name-servers 选项设置为 您的 DNS 名称服务器的 IP 地址。有关更多信息,请参阅 [DHCP 选项集。](https://docs.aws.amazon.com/vpc/latest/userguide/VPC_DHCP_Options.html)

#### **a** Note

domain-name-servers 选项最多可接受四个值,但您的 Amazon RDS 数据库实例只使用 第一个值。

- 请确保您的 DNS 服务器可以解析所有查找查询,包括公有 DNS 名称、Amazon EC2 私有 DNS 名 称和特定客户的 DNS 名称。如果出站网络流量中包含您的 DNS 服务器不能处理的 DNS 查找,您的 DNS 服务器必须已配置适当的上游 DNS 提供程序。
- 请配置您的 DNS 服务器,以生成等于或小于 512 字节的用户数据报协议 (UDP) 响应。
- 请配置您的 DNS 服务器,以生成等于或小于 1024 字节的传输控制协议 (TCP) 响应。
- 配置您的 DNS 服务器,允许流量通过 Amazon RDS 数据库实例的端口 53 入站。如果您的 DNS 服 务器在 Amazon VPC 中,此 VPC 的安全组必须包含以下入站规则:允许端口 53 上的 UDP 和 TCP 流量。如果您的 DNS 服务器不在 Amazon VPC 中,它必须具有适当的防火墙允许名单,以允许端 口 53 上的 UDP 和 TCP 入站流量。

有关更多信息,请参阅[您的 VPC 的安全组](https://docs.aws.amazon.com/vpc/latest/userguide/VPC_SecurityGroups.html)[和添加和删除规则](https://docs.aws.amazon.com/vpc/latest/userguide/VPC_SecurityGroups.html#AddRemoveRules)。

• 配置您的 Amazon RDS 数据库实例的 VPC,允许流量通过端口 53 出站。您的 VPC 安全组必须包 含以下出站规则:允许端口 53 上的 UDP 和 TCP 流量。

有关更多信息,请参阅[您的 VPC 的安全组](https://docs.aws.amazon.com/vpc/latest/userguide/VPC_SecurityGroups.html)[和添加和删除规则](https://docs.aws.amazon.com/vpc/latest/userguide/VPC_SecurityGroups.html#AddRemoveRules)。

• 必须正确配置 Amazon RDS 数据库实例和 DNS 服务器之间的路由路径,允许 DNS 流量。

• 如果 Amazon RDS 数据库实例和 DNS 服务器不在同一 VPC 中,必须在它们之间设置对等连接。 有关更多信息,请参阅[什么是 VPC 对等连接?](https://docs.aws.amazon.com/vpc/latest/peering/Welcome.html)

## <span id="page-3051-0"></span>设置和取消设置系统诊断事件

要在会话级别设置和取消设置诊断事件,可以使用 Oracle SQL 语句 ALTER SESSION SET EVENTS。但是,要在系统级别设置事件,您不能使用 Oracle SQL。相反,请使用 rdsadmin.rdsadmin\_util 软件包中的系统事件过程。以下引擎版本中提供系统事件过程:

- 所有 Oracle Database 21c 版本
- 19.0.0.0.ru-2020-10.rur-2020-10.r1 或更高的 Oracle Database 19c 版本

有关更多信息,请参阅《Amazon RDS for Oracle 发布说明》中的[版本](https://docs.aws.amazon.com/AmazonRDS/latest/OracleReleaseNotes/oracle-version-19-0.html#oracle-version-RU-RUR.19.0.0.0.ru-2020-10.rur-2020-10.r1)  [19.0.0.0.ru-2020-10.rur-2020-10.r1](https://docs.aws.amazon.com/AmazonRDS/latest/OracleReleaseNotes/oracle-version-19-0.html#oracle-version-RU-RUR.19.0.0.0.ru-2020-10.rur-2020-10.r1)。

• 12.2.0.1.ru-2020-10.rur-2020-10.r1 及更高的 Oracle Database 12c 第 2 版 (12.2.0.1) 版本

有关更多信息,请参阅《Amazon RDS for Oracle 发布说明》中的[版本](https://docs.aws.amazon.com/AmazonRDS/latest/OracleReleaseNotes/oracle-version-12-2.html#oracle-version-RU-RUR.12.2.0.1.ru-2020-10.rur-2020-10.r1)  [12.2.0.1.ru-2020-10.rur-2020-10.r1](https://docs.aws.amazon.com/AmazonRDS/latest/OracleReleaseNotes/oracle-version-12-2.html#oracle-version-RU-RUR.12.2.0.1.ru-2020-10.rur-2020-10.r1)。

• 12.1.0.2.V22 及更高的 Oracle Database 12c 第 1 版 (12.1.0.2) 版本

有关更多信息,请参阅《Amazon RDS for Oracle 发布说明》中的[版本 12.1.0.2.v22](https://docs.aws.amazon.com/AmazonRDS/latest/OracleReleaseNotes/oracle-version-12-1.html#oracle-version-12.1.0.2.v22)。

#### para

#### **A** Important

rdsadmin.rdsadmin\_util 软件包内部使用 ALTER SYSTEM SET EVENTS 语句设置事 件。Oracle 数据库文档中没有记录此 ALTER SYSTEM 语句。某些系统诊断事件可能会生成大 量跟踪信息、引起争用或影响数据库可用性。我们建议您在非生产数据库中测试特定的诊断事 件,并且在 Oracle 支持的指导下仅在生产数据库中设置事件。

## 列出允许的系统诊断事件

要列出可以设置的系统事件,请使用 Amazon RDS 过程 rdsadmin.rdsadmin\_util.list\_allowed\_system\_events。此过程不接受任何参数。

以下示例列出了您可以设置的所有系统事件。

SET SERVEROUTPUT ON

EXEC rdsadmin.rdsadmin\_util.list\_allowed\_system\_events;

以下示例输出列出了事件编号及其描述。使用 Amazon RDS 过程 set\_system\_event 来设置这些事 件并使用 unset\_system\_event 来取消设置它们。

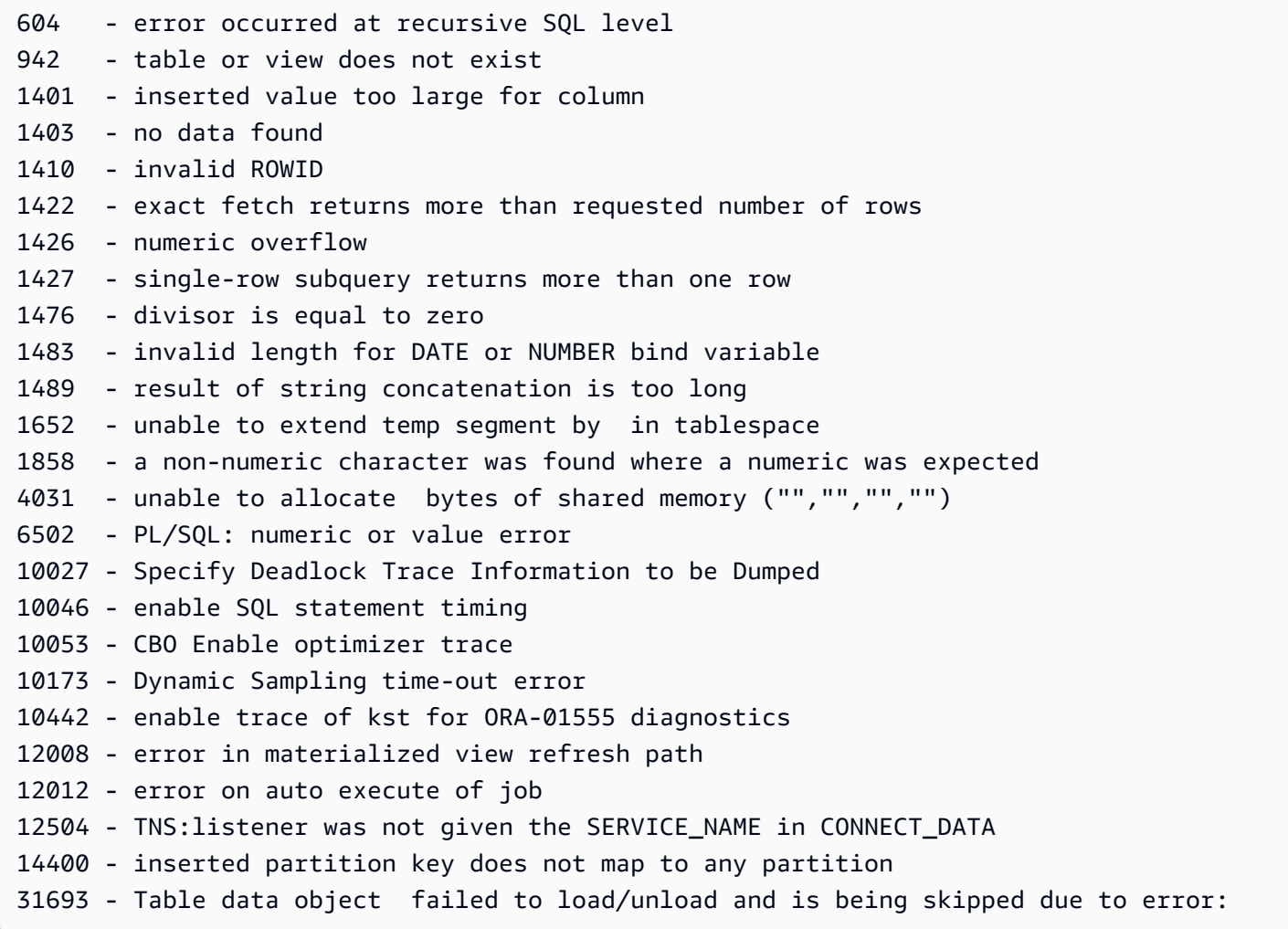

### **a** Note

允许的系统事件列表可能会随着时间的推移而变化。要确保您拥有最新的符合条件的活动列 表,请使用 rdsadmin.rdsadmin\_util.list\_allowed\_system\_events。

#### 设置系统诊断事件

要设置系统事件,请使用Amazon RDS过程rdsadmin.rdsadmin\_util.set\_system\_event。 您只能设置 rdsadmin.rdsadmin\_util.list\_allowed\_system\_events 输出中列出的事 件。set\_system\_event 过程接受以下参数。

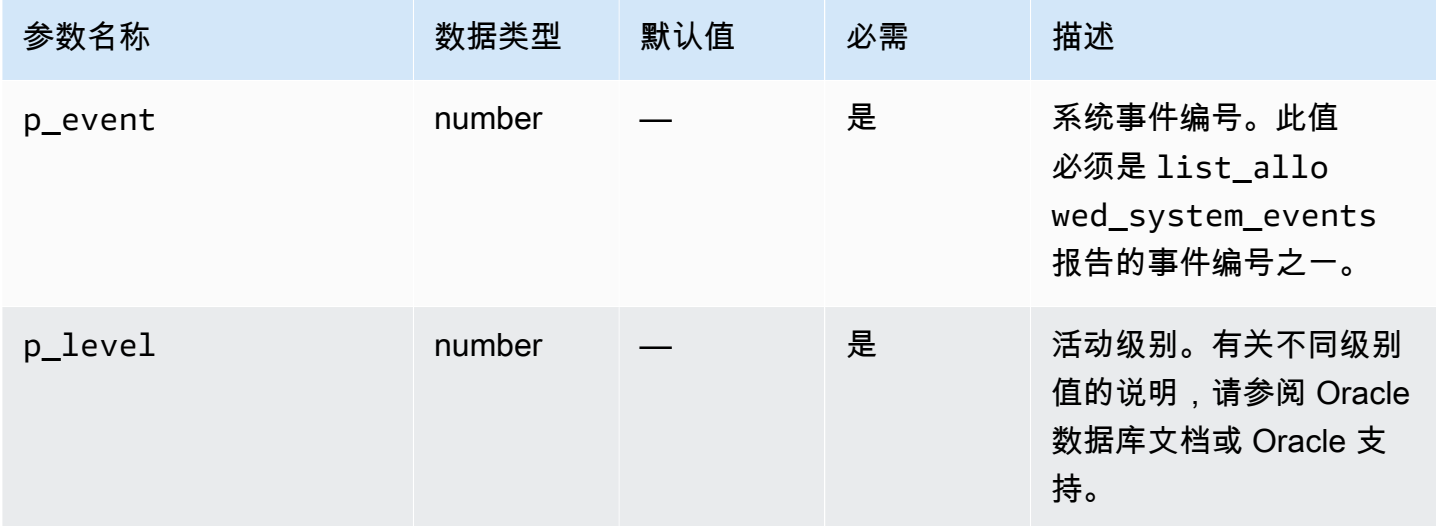

过程 set\_system\_event 根据以下原则构造和运行所需的 ALTER SYSTEM SET EVENTS 语句:

• 事件类型(context 或 errorstack)是自动确定的。

- ALTER SYSTEM SET EVENTS '*event* LEVEL *event\_level*' 表单中的语句设置上下文事 件。此符号等同于 ALTER SYSTEM SET EVENTS '*event* TRACE NAME CONTEXT FOREVER, LEVEL *event\_level*'。
- ALTER SYSTEM SET EVENTS '*event* ERRORSTACK (*event\_level*)' 表单中的语句设置错 误堆栈事件。此符号等同于 ALTER SYSTEM SET EVENTS '*event* TRACE NAME ERRORSTACK LEVEL *event\_level*'。

以下示例将事件 942 设置为级别 3,将事件 10442 设置为级别 10。示例输出包括在内。

```
SQL> SET SERVEROUTPUT ON
SQL> EXEC rdsadmin.rdsadmin_util.set_system_event(942,3);
Setting system event 942 with: alter system set events '942 errorstack (3)'
PL/SQL procedure successfully completed.
SQL> EXEC rdsadmin.rdsadmin_util.set_system_event(10442,10);
Setting system event 10442 with: alter system set events '10442 level 10'
```
PL/SQL procedure successfully completed.

#### 列出设置的系统诊断事件

要列出当前设置的系统事件,请使用 Amazon RDS 过程

rdsadmin.rdsadmin\_util.list\_set\_system\_events。此过程仅报告 set\_system\_event 在系统级别设置的事件。

以下示例列出了活动的系统事件。

SET SERVEROUTPUT ON EXEC rdsadmin.rdsadmin\_util.list\_set\_system\_events;

以下示例输出显示了事件列表、事件类型、当前设置事件的级别以及设置事件的时间。

942 errorstack (3) - set at 2020-11-03 11:42:27 10442 level 10 - set at 2020-11-03 11:42:41

PL/SQL procedure successfully completed.

取消设置系统诊断事件

要取消设置系统事件,请使用 Amazon RDS 过程 rdsadmin.rdsadmin\_util.unset\_system\_event。您只能取消设置 rdsadmin.rdsadmin\_util.list\_allowed\_system\_events 输出中列出的事 件。unset\_system\_event 过程接受以下参数。

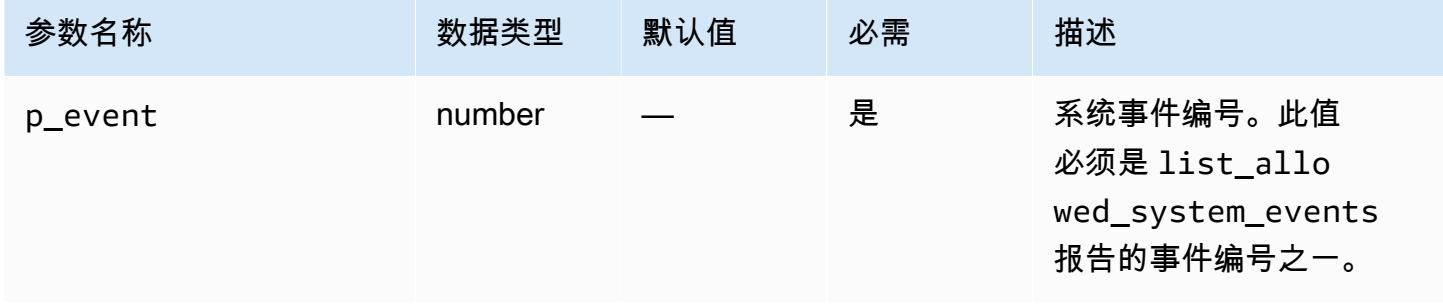

以下示例取消设置事件 942 和 10442。示例输出包括在内。

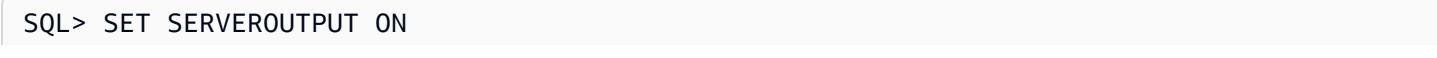

```
SQL> EXEC rdsadmin.rdsadmin_util.unset_system_event(942);
Unsetting system event 942 with: alter system set events '942 off'
PL/SQL procedure successfully completed.
SOL> EXEC rdsadmin.rdsadmin util.unset system event(10442);
Unsetting system event 10442 with: alter system set events '10442 off'
PL/SQL procedure successfully completed.
```
# 执行 Oracle 数据库实例的常见数据库任务

下文中介绍了如何在运行 Oracle 的 Amazon RDS 数据库实例上,执行与数据库相关的特定常见 DBA 任务。为了提供托管服务体验,Amazon RDS 未提供数据库实例的 Shell 访问权限。并且 Amazon RDS 还限制了对需要高级权限的某些系统程序和表的访问。

#### 主题

- [更改数据库的全局名称](#page-3056-0)
- [创建表空间并配置其大小](#page-3056-1)
- [设置默认表空间](#page-3057-0)
- [设置默认临时表空间](#page-3057-1)
- [在实例存储上创建临时表空间](#page-3058-0)
- [在只读副本上向实例存储中添加临时文件](#page-3058-1)
- [删除只读副本上的临时文件](#page-3059-0)
- [通过检查点检验数据库](#page-3060-0)
- [设置分布式恢复](#page-3060-1)
- [设置数据库时区](#page-3060-2)
- [使用 Oracle 外部表](#page-3062-0)
- [使用 Automatic Workload Repository \(AWR\) 生成性能报告](#page-3063-0)
- [在 VPC 中调整用于数据库实例的数据库链接](#page-3068-0)
- [设置数据库实例的默认版本](#page-3069-0)
- [为 SYS.AUD\\$ 表启用审核](#page-3069-1)
- [为 SYS.AUD\\$ 表禁用审核](#page-3070-0)
- [清理中断的在线索引构建](#page-3071-0)
- [跳过损坏的数据块](#page-3072-0)
- [清除回收站](#page-3079-0)
- [为全部编写设置原定设置显示值](#page-3079-1)

### <span id="page-3056-0"></span>更改数据库的全局名称

#### 要更改数据库的全局名称,请使用 Amazon RDS 过程

rdsadmin.rdsadmin\_util.rename\_global\_name。rename\_global\_name 过程具有以下参 数。

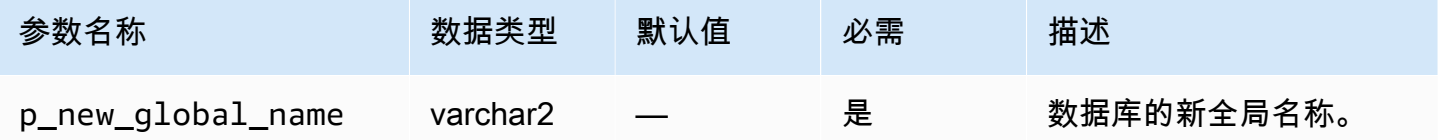

数据库必须处于打开状态,才能更改名称。有关更改数据库的全局名称的更多信息,请参阅 Oracle 文 档中的 [ALTER DATABASE](http://docs.oracle.com/cd/E11882_01/server.112/e41084/statements_1004.htm#SQLRF52547)。

以下示例将数据库的全局名称更改为 new\_global\_name。

EXEC rdsadmin.rdsadmin\_util.rename\_global\_name(p\_new\_global\_name => '*new\_global\_name*');

## <span id="page-3056-1"></span>创建表空间并配置其大小

Amazon RDS 仅支持数据文件、日志文件和控制文件的 Oracle Managed Files (OMF)。创建数据文件 和日志文件时,无法指定物理文件名。

原定设置情况下,如果未指定数据文件大小,则创建的表空间原定设置为 AUTOEXTEND ON,且没有 最大大小。在以下示例中,表空间 *users1* 是可自动扩展的。

CREATE TABLESPACE *users1*;

由于这些默认设置,表空间会增大以占用所有分配的存储空间。建议您在永久表空间和临时表空间上指 定适当的最大大小,并仔细监视空间使用率。

以下示例创建一个名为 *users2* 的表空间,起始大小为 1GB。由于指定了数据文件大小,但未指定 AUTOEXTEND ON, 因此表空间不可自动扩展。

CREATE TABLESPACE *users2* DATAFILE SIZE *1G*;

以下示例创建一个名为 *users3* 的表空间,起始大小为 1GB,开启了自动扩展,且最大大小为 10GB。

CREATE TABLESPACE *users3* DATAFILE SIZE *1G* AUTOEXTEND ON MAXSIZE *10G*;

以下示例创建一个名为 *temp01* 的临时表空间。

CREATE TEMPORARY TABLESPACE *temp01*;

您可以使用 ALTER TABLESPACE 调整大文件表空间的大小。可以 KB (K)、MB (M)、GB (G) 或 TB (T) 为单位指定大小。以下示例将名为 *users\_bf* 的大文件表空间的大小调整到 200MB。

ALTER TABLESPACE *users\_bf* RESIZE *200M*;

以下示例向名为 *users\_sf* 的小文件表空间添加另一个数据文件。

```
ALTER TABLESPACE users_sf ADD DATAFILE SIZE 100000M AUTOEXTEND ON NEXT 250m
  MAXSIZE UNLIMITED;
```
<span id="page-3057-0"></span>设置默认表空间

要设置默认表空间,请使用 Amazon RDS 过程

rdsadmin.rdsadmin\_util.alter\_default\_tablespace。alter\_default\_tablespace 过 程具有以下参数。

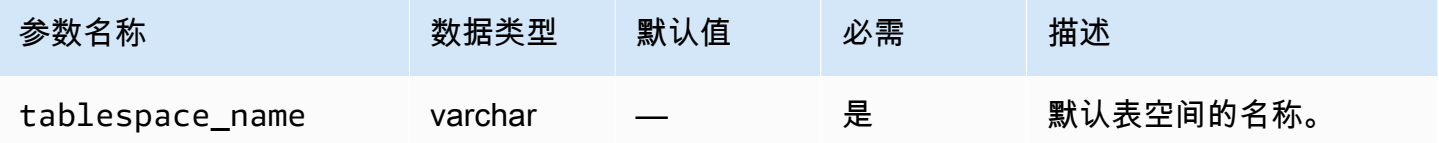

以下示例将默认表空间设置为 *users2*:

EXEC rdsadmin.rdsadmin\_util.alter\_default\_tablespace(tablespace\_name => '*users2*');

## <span id="page-3057-1"></span>设置默认临时表空间

要设置默认临时表空间,请使用 Amazon RDS 过程

rdsadmin.rdsadmin\_util.alter\_default\_temp\_tablespace。alter\_default\_temp\_tablespace 过程具有以下参数。

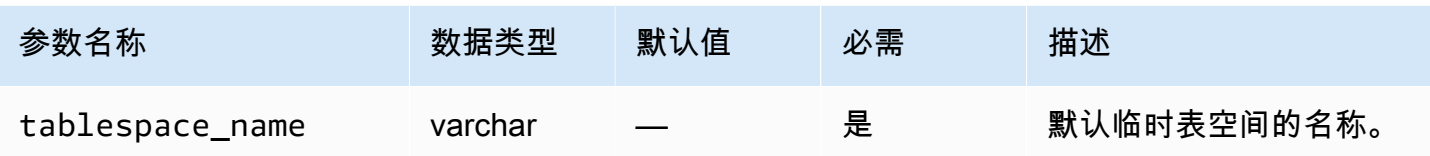

以下示例将默认临时表空间设置为 *temp01*。

EXEC rdsadmin.rdsadmin\_util.alter\_default\_temp\_tablespace(tablespace\_name => '*temp01*');

# <span id="page-3058-0"></span>在实例存储上创建临时表空间

要在实例存储上创建临时表空间,请使用 Amazon RDS 过程 rdsadmin.rdsadmin\_util.create\_inst\_store\_tmp\_tblspace。create\_inst\_store\_tmp\_tbl: 过程具有以下参数。

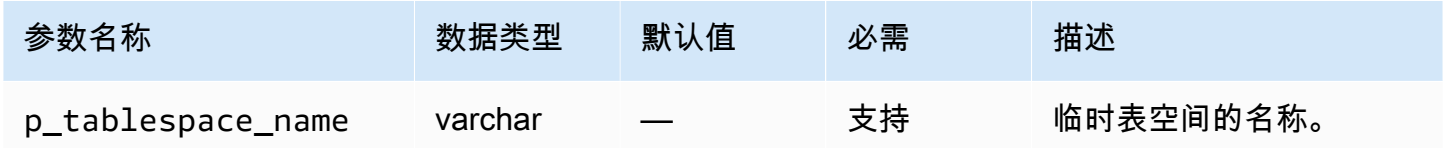

以下示例在实例存储中创建临时表空间 *temp01*。

```
EXEC rdsadmin.rdsadmin_util.create_inst_store_tmp_tblspace(p_tablespace_name => 
  'temp01');
```
**A** Important

运行 rdsadmin\_util.create\_inst\_store\_tmp\_tblspace 时,新创建的临时表空间不 会自动设置为原定设置临时表空间。要将其设置为原定设置,请参阅 [设置默认临时表空间](#page-3057-1)。

有关更多信息,请参阅 [在 RDS for Oracle 实例存储中存储临时数据](#page-3153-0)。

<span id="page-3058-1"></span>在只读副本上向实例存储中添加临时文件

当您在主数据库实例上创建临时表空间时,只读副本不会创建临时文件。假设由于以下原因之一,只读 副本上存在一个空的临时表空间:

- 您从只读副本上的表空间中删除了一个临时文件。有关更多信息,请参阅 [删除只读副本上的临时文](#page-3059-0) [件](#page-3059-0)。
- 您在主数据库实例上创建了一个新的临时表空间。在这种情况下,RDS for Oracle 会将元数据同步 到只读副本。

您可以将临时文件添加到空的临时表空间,并将临时文件存储在实例存储中。要在实例存储中创建临时 文件,请使用 Amazon RDS 过程 rdsadmin.rdsadmin\_util.add\_inst\_store\_tempfile。您 只能在只读副本上使用此过程。 过程具有以下参数。

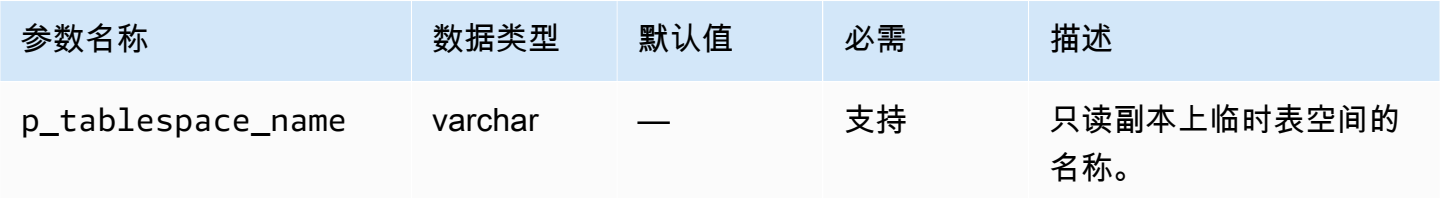

在以下示例中,您的只读副本上存在空的临时表空间 *temp01*。运行以下命令以创建此表空间的临时文 件,并将其存储在实例存储中。

EXEC rdsadmin.rdsadmin\_util.add\_inst\_store\_tempfile(p\_tablespace\_name => '*temp01*');

<span id="page-3059-0"></span>有关更多信息,请参阅 [在 RDS for Oracle 实例存储中存储临时数据](#page-3153-0)。

删除只读副本上的临时文件

您不能删除只读副本上的现有临时表空间。您可以将只读副本上的临时文件存储从 Amazon EBS 更改 为实例存储,或者从实例存储更改为 Amazon EBS。为实现这些目标,请执行以下操作:

1. 删除只读副本上临时表空间中的当前临时文件。

2. 在不同的存储上创建新的临时文件。

要删除临时文件,请使用 Amazon RDS 过程 rdsadmin.rdsadmin\_util. drop replica tempfiles。您只能在只读副本上使用此过程。drop replica tempfiles 过程 具有以下参数。
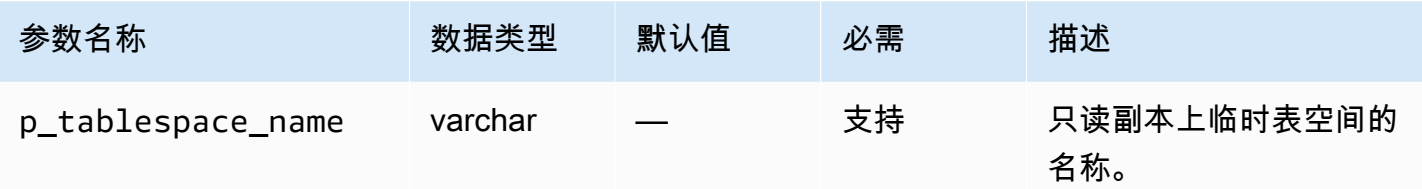

假设一个名为 *temp01* 的临时表空间位于只读副本上的实例存储中。通过运行以下命令,删除此表空 间中的所有临时文件。

EXEC rdsadmin.rdsadmin\_util.drop\_replica\_tempfiles(p\_tablespace\_name => '*temp01*');

## 有关更多信息,请参阅 [在 RDS for Oracle 实例存储中存储临时数据](#page-3153-0)。

## 通过检查点检验数据库

要通过检查点检验数据库,请使用 Amazon RDS 过程 rdsadmin.rdsadmin\_util.checkpoint。checkpoint 过程没有参数。

### 以下示例为数据库创建检查点。

EXEC rdsadmin.rdsadmin\_util.checkpoint;

## 设置分布式恢复

要设置分布式恢复,请使用 Amazon RDS 过程 rdsadmin.rdsadmin\_util.enable\_distr\_recovery 和 disable\_distr\_recovery。这些 过程没有参数。

以下示例启用分布式恢复。

EXEC rdsadmin.rdsadmin\_util.enable\_distr\_recovery;

#### 以下示例禁用分布式恢复。

EXEC rdsadmin.rdsadmin\_util.disable\_distr\_recovery;

# 设置数据库时区

您可以通过以下方式设置 Amazon RDS Oracle 数据库的时区:

• Timezone 选项

Timezone 选项在主机级别更改时区,并且会影响所有日期列和值(例如 SYSDATE)。有关更多信 息,请参阅"[Oracle 时区"](#page-3362-0)。

• Amazon RDS 过程 rdsadmin.rdsadmin\_util.alter\_db\_time\_zone

alter\_db\_time\_zone 步骤仅更改某些数据类型的时区,而不更改 SYSDATE。在 [Oracle 文档中](http://docs.oracle.com/cd/B19306_01/server.102/b14225/ch4datetime.htm#i1006705) 列出了与设置时区有关的其他限制。

#### **a** Note

您还可以为 Oracle Scheduler 设置默认时区。有关更多信息,请参阅["设置 Oracle Scheduler](#page-3126-0) [作业的时区](#page-3126-0)"。

#### alter\_db\_time\_zone 过程具有以下参数。

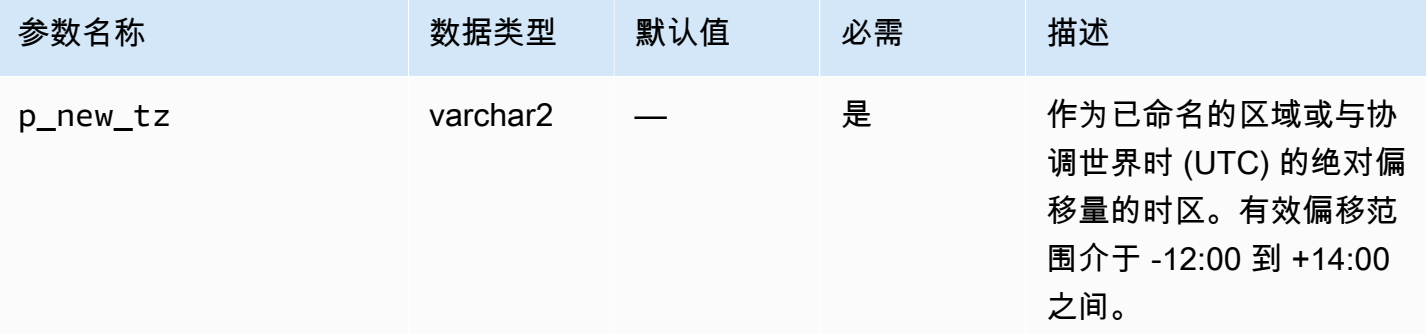

以下示例将时区更改为 UTC 加 3 小时。

EXEC rdsadmin.rdsadmin\_util.alter\_db\_time\_zone(p\_new\_tz => '*+3:00*');

以下示例将时区更改为非洲/阿尔及尔时区。

EXEC rdsadmin.rdsadmin\_util.alter\_db\_time\_zone(p\_new\_tz => '*Africa/Algiers*');

使用 alter\_db\_time\_zone 过程更改时区后,重启数据库实例以使更改生效。有关更多信息,请参 阅"[重启中的数据库实例"](#page-645-0)。有关升级时区的信息,请参阅 [时区注意事项](#page-3393-0)。

## 使用 Oracle 外部表

Oracle 外部表是具有不在数据库中数据的表。这些数据位于数据库可以访问的外部文件中。使用外部 表,您可以访问数据而无需将其加载到数据库中。有关外部表的更多信息,请参阅 Oracle 文档中的[管](http://docs.oracle.com/database/121/ADMIN/tables.htm#ADMIN01507) [理外部表](http://docs.oracle.com/database/121/ADMIN/tables.htm#ADMIN01507)。

使用 Amazon RDS,您可以将外部表文件存储在目录对象中。您可以创建目录对象,或者使用 Oracle 数据库中预定义的目录对象,例如 DATA\_PUMP\_DIR 目录。有关创建目录对象的信息,请参阅[在主](#page-3139-0) [数据存储空间中创建和删除目录](#page-3139-0)。您可以查询 ALL\_DIRECTORIES 视图来列出您的 Amazon RDS Oracle 数据库实例的目录对象。

**G** Note

目录对象指向由实例使用的主数据存储空间 (Amazon EBS 卷)。—包括数据文件、重做日志、 审核、跟踪和其他文件在内—所用的空间均计入分配的存储中。

您可以使用 [DBMS\\_FILE\\_TRANSFER](https://docs.oracle.com/database/121/ARPLS/d_ftran.htm#ARPLS095) 包或 [UTL\\_FILE](https://docs.oracle.com/database/121/ARPLS/u_file.htm#ARPLS069) 包,将外部数据文件从一个 Oracle 数据 库移动到另一个。外部数据文件从源数据库上的目录移至目标数据库上的指定目录中。有关使用 DBMS\_FILE\_TRANSFER 的信息,请参阅 [使用 Oracle Data Pump 导入](#page-3183-0)。

移动外部数据文件之后,您可以用它来创建外部表。以下示例创建使用 USER\_DIR1 目录中 emp\_xt\_file1.txt 文件的外部表。

```
CREATE TABLE emp_xt ( 
   emp_id NUMBER, 
   first_name VARCHAR2(50), 
   last_name VARCHAR2(50), 
   user_name VARCHAR2(20)
)
ORGANIZATION EXTERNAL ( 
   TYPE ORACLE_LOADER 
   DEFAULT DIRECTORY USER_DIR1 
   ACCESS PARAMETERS ( 
     RECORDS DELIMITED BY NEWLINE 
     FIELDS TERMINATED BY ',' 
     MISSING FIELD VALUES ARE NULL 
     (emp_id,first_name,last_name,user_name) 
  \mathcal{L} LOCATION ('emp_xt_file1.txt')
)
```
PARALLEL REJECT LIMIT UNLIMITED;

假设您要将位于 Amazon RDS Oracle 数据库实例中的数据移动到外部数据文件中。在这种情况下,您 可以通过创建外部表并从数据库中的表选择数据来填充外部数据文件。例如,以下 SQL 语句通过查询 数据库中的 orders\_xt 表创建 orders 外部表。

```
CREATE TABLE orders_xt 
   ORGANIZATION EXTERNAL 
    ( 
      TYPE ORACLE_DATAPUMP 
      DEFAULT DIRECTORY DATA_PUMP_DIR 
      LOCATION ('orders_xt.dmp') 
   \lambda AS SELECT * FROM orders;
```
在此示例中,数据填充到 DATA\_PUMP\_DIR 目录的 orders\_xt.dmp 文件中。

使用 Automatic Workload Repository (AWR) 生成性能报告

要收集性能数据并生成报告,Oracle 建议使用 Automatic Workload Repository (AWR)。AWR 需 要 Oracle Database Enterprise Edition 以及 Diagnostics and Tuning 包的许可证。要启用 AWR, 请将 CONTROL\_MANAGEMENT\_PACK\_ACCESS 初始化参数设置为 DIAGNOSTIC 或 DIAGNOSTIC +TUNING。

在 RDS 中使用 AWR 报告

要生成 AWR 报告,您可以运行脚本,例如 awrrpt.sql。这些脚本安装在数据库主机服务器上。在 Amazon RDS 中,您无法直接访问主机。但是,您可以从其他 Oracle 数据库安装中获取 SQL 脚本的 副本。

您还可以通过在 SYS.DBMS\_WORKLOAD\_REPOSITORY PL/SQL 软件包中运行过程来使用 AWR。您 可以使用此软件包管理基准和快照,还可以显示 ASH 和 AWR 报告。例如,要生成文本格式的 AWR 报告,请运行 DBMS\_WORKLOAD\_REPOSITORY.AWR\_REPORT\_TEXT 过程。但是,您无法从AWS Management Console访问这些 AWR 报告。

使用 AWR 时,我们建议使用 rdsadmin.rdsadmin\_diagnostic\_util 过程。您可以使用这些过 程生成以下内容:

#### • AWR 报告

- Automatic Database Diagnostic Monitor (ADDM) 报告
- AWR 数据的 Oracle Data Pump Export 转储文件

rdsadmin\_diagnostic\_util 过程将报告保存到数据库实例文件系统。您可以从控制台访问这些 报告。您还可以使用 rdsadmin.rds file\_util 过程访问报告,并可以使用 S3 集成访问复制到 Amazon S3 的报告。有关更多信息,请参阅["读取数据库实例目录中的文件](#page-3141-0)"和["Amazon S3 集成"](#page-3227-0)。

您可在以下 Amazon RDS for Oracle 数据库引擎版本中使用 rdsadmin\_diagnostic\_util 过程:

- 所有 Oracle Database 21c 版本
- 19.0.0.0.ru-2020-04.rur-2020-04.r1 或更高的 Oracle Database 19c 版本
- 12.2.0.1.ru-2020-04.rur-2020-04.r1 或更高的 Oracle Database 12c 第 2 版 (12.2) 版本
- 12.1.0.2.v20 或更高的 Oracle Database 12c 第 1 版 (12.1) 版本

有关解释如何在复制场景中使用诊断报告的博客,请参阅[为 Amazon RDS for Oracle 只读副本生成](https://aws.amazon.com/blogs/database/generate-awr-reports-for-amazon-rds-for-oracle-read-replicas/) [AWR 报告](https://aws.amazon.com/blogs/database/generate-awr-reports-for-amazon-rds-for-oracle-read-replicas/)。

### 诊断实用程序软件包的通用参数

通常,您在通过 rdsadmin\_diagnostic\_util 软件包管理 AWR 和 ADDM 时可以使用以下参数。

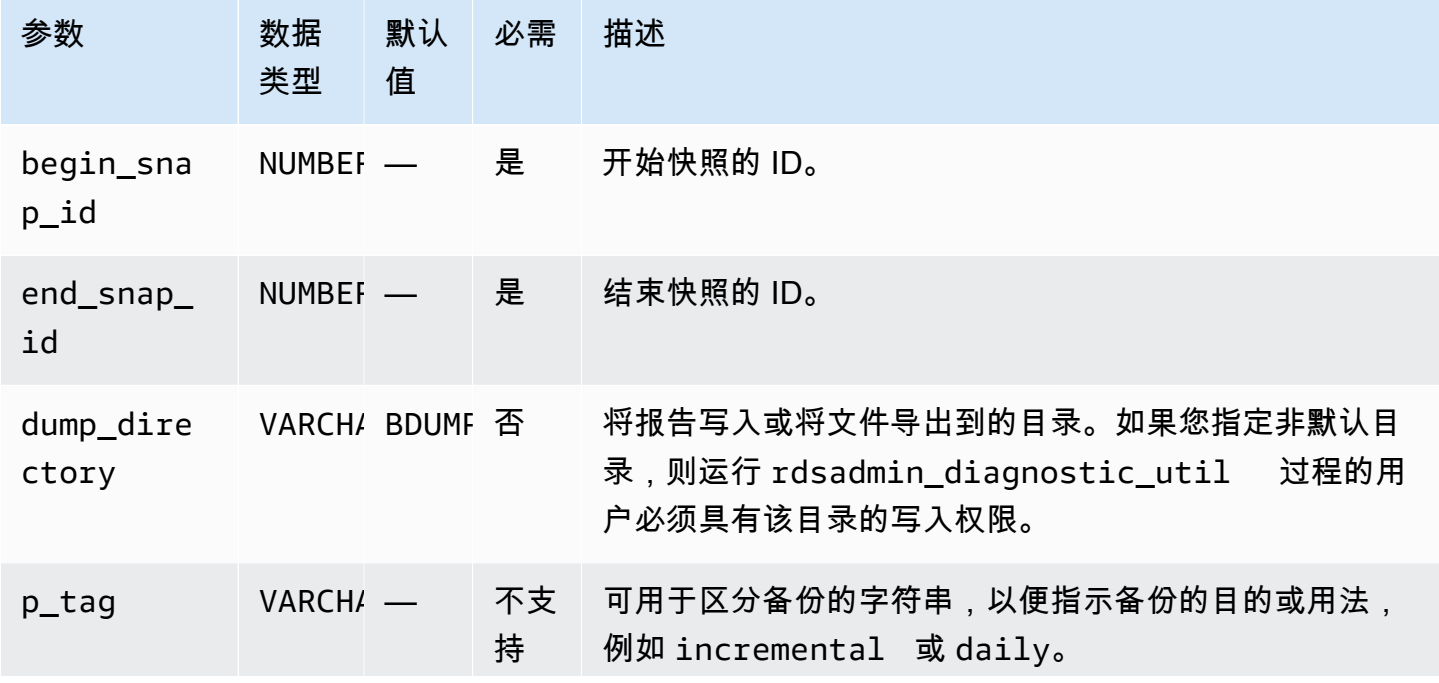

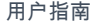

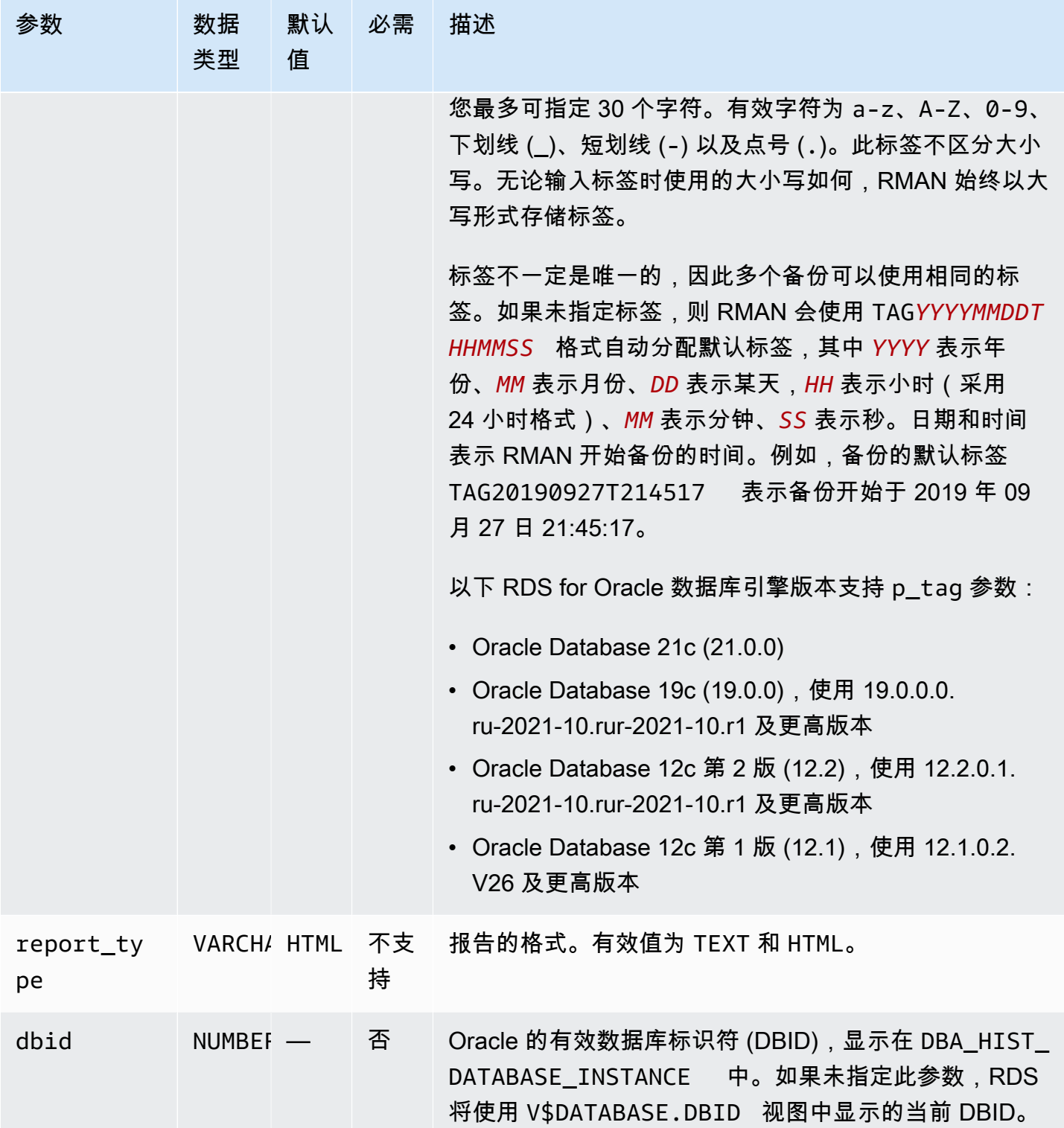

使用 rdsadmin\_diagnostic\_util 软件包管理 ASH 时,通常使用以下参数。

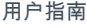

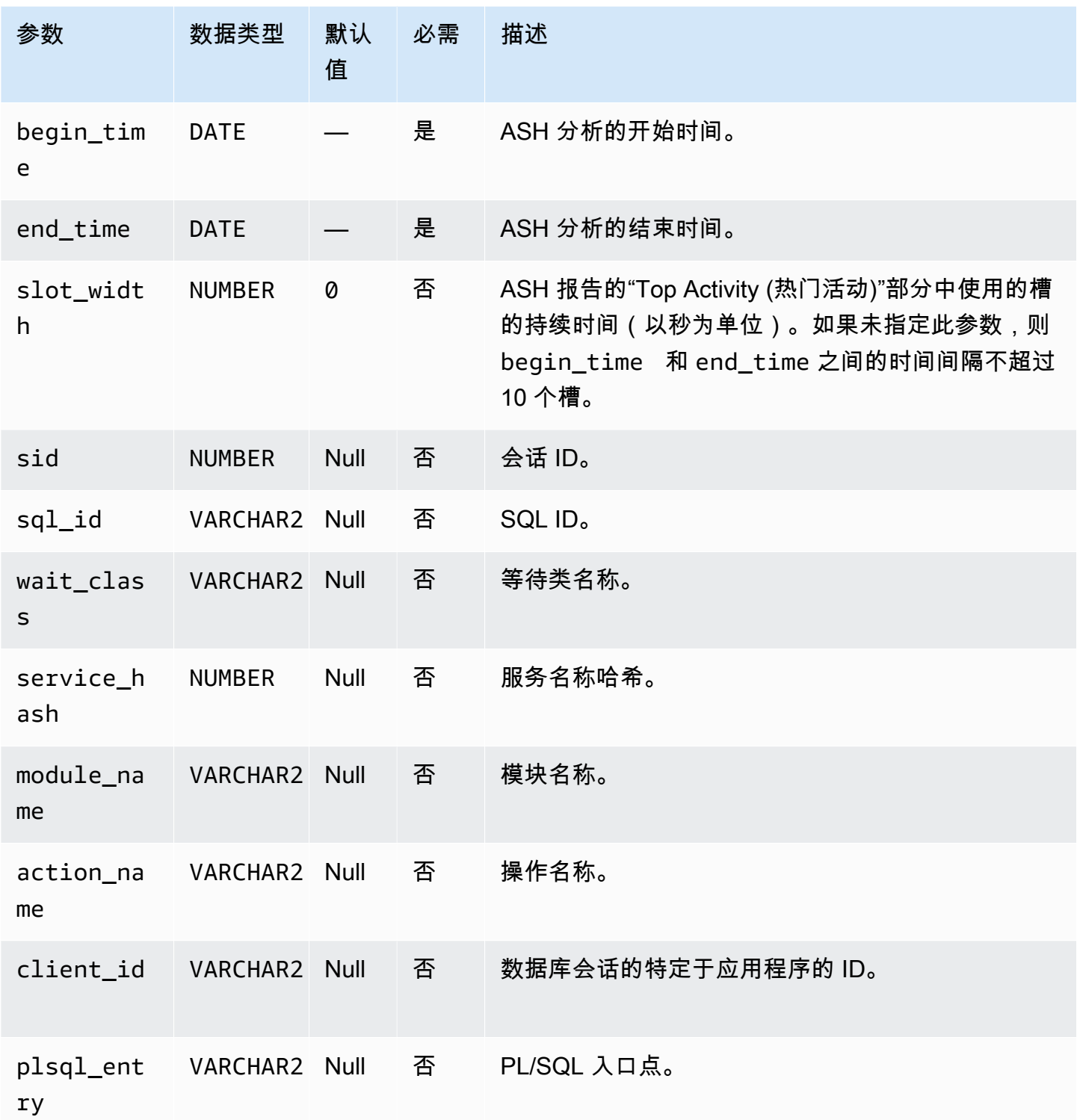

生成 AWR 报告

要生成 AWR 报告,请使用 rdsadmin.rdsadmin\_diagnostic\_util.awr\_report 过程。

以下示例生成快照范围 101–106 的 AWR 报告。输出文本文件名为 awrrpt\_101\_106.txt。您可以 通过AWS Management Console访问此报告。

EXEC rdsadmin.rdsadmin\_diagnostic\_util.awr\_report(101,106,'TEXT');

以下示例生成快照范围 63–65 的 HTML 报告。输出 HTML 文件名为 awrrpt\_63\_65.html。该过程 将报告写入名为 AWR\_RPT\_DUMP 的非默认数据库目录。

EXEC rdsadmin.rdsadmin\_diagnostic\_util.awr\_report(63,65,'HTML','AWR\_RPT\_DUMP');

#### 将 AWR 数据提取到转储文件

要将 AWR 数据提取到转储文件中,请使用 rdsadmin.rdsadmin\_diagnostic\_util.awr\_extract 过程。

以下示例提取范围 101–106 中的快照。输出转储文件名为 awrextract\_101\_106.dmp。您可以通过 控制台访问此文件。

EXEC rdsadmin.rdsadmin\_diagnostic\_util.awr\_extract(101,106);

以下示例提取范围在 63–65 中的快照。输出转储文件名为 awrextract\_63\_65.dmp。该文件存储在 名为 AWR\_RPT\_DUMP 的非默认数据库目录中。

EXEC rdsadmin.rdsadmin\_diagnostic\_util.awr\_extract(63,65,'AWR\_RPT\_DUMP');

生成 ADDM 报告

要生成 ADDM 报告,请使用 rdsadmin.rdsadmin\_diagnostic\_util.addm\_report 过程。

以下示例生成快照范围 101–106 的 ADDM 报告。输出文本文件名为 addmrpt \_101\_106 .txt。您可 以通过控制台访问报告。

EXEC rdsadmin.rdsadmin\_diagnostic\_util.addm\_report(101,106);

以下示例生成快照范围 63–65 的 ADDM 报告。输出文本文件名为 addmrpt\_63\_65.txt。该文件存 储在名为 ADDM\_RPT\_DUMP 的非默认数据库目录中。

EXEC rdsadmin.rdsadmin\_diagnostic\_util.addm\_report(63,65,'ADDM\_RPT\_DUMP');

#### 生成 ASH 报告

要生成 ASH 报告,请使用 rdsadmin.rdsadmin\_diagnostic\_util.ash\_report 过程。

以下示例生成一个 ASH 报告,其中包含当前时间 14 分钟前的数据。输出文件的名称使用 格式 ashrpt*begin\_timeend\_time*.txt,其中 *begin\_time* 和 *end\_time* 使用格式 YYYYMMDDHH24MISS。您可以通过控制台访问文件。

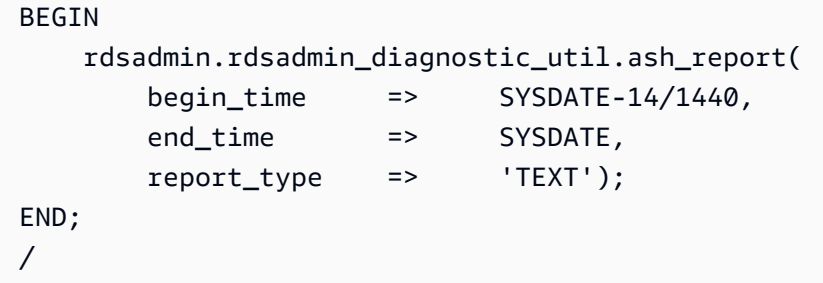

以下示例生成一个 ASH 报告,其中包括从 2019 年 11 月 18 日下午 6 点 07 分到 2019 年 11 月 18 日下午 6 点 15 分的数据。输出 HTML 报告名为 ashrpt 20190918180700 20190918181500.html。该报告存储在名为 AWR\_RPT\_DUMP 的非默 认数据库目录中。

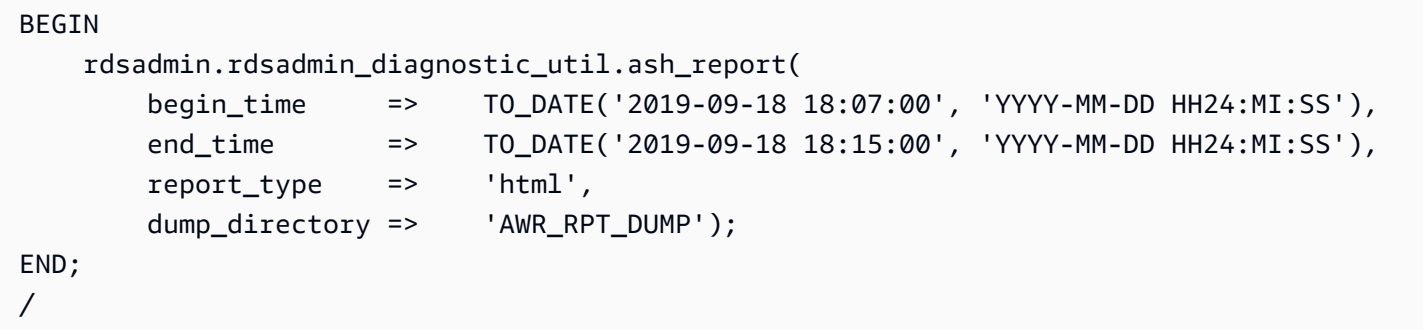

从控制台或 CLI 访问 AWR 报告

要访问 AWR 报告或导出转储文件,您可以使用 AWS Management Console 或 AWS CLI。有关更多 信息,请参阅"[下载数据库日志文件"](#page-1334-0)。

在 VPC 中调整用于数据库实例的数据库链接

要在同一 Virtual Private Cloud (VPC) 或对等 VPC 中使用与 Amazon RDS 数据库实例的 Oracle 数据 库链接,这两个数据库实例之间应具有有效路由。使用 VPC 路由表和网络访问控制列表 (ACL) 验证数 据库实例之间的有效路由。

每个数据库实例的安全组必须允许另一个数据库实例的传入和传出。入站和出站规则可引用同一 VPC 或对等 VPC 中的安全组。有关更多信息,请参[阅更新安全组以引用对等的 VPC 安全组。](https://docs.aws.amazon.com/vpc/latest/peering/working-with-vpc-peering.html#vpc-peering-security-groups)

如果您已使用 VPC 中的 DHCP 选项集配置自定义 DNS 服务器,则自定义 DNS 服务器必须能够解析 数据库链接目标的名称。有关更多信息,请参阅"[设置自定义 DNS 服务器"](#page-3050-0)。

有关将数据库链接用于 Oracle Data Pump 的更多信息,请参阅 [使用 Oracle Data Pump 导入。](#page-3183-0)

#### 设置数据库实例的默认版本

您可以在私有环境中重新定义称为版本的数据库对象。您可以使用基于版本的重新定义,以最少的停机 来升级应用程序的数据库对象。

您可以使用 Amazon RDS 过程 rdsadmin.rdsadmin\_util.alter\_default\_edition 设置 Amazon RDS Oracle 数据库实例的默认版本。

以下示例将 Amazon RDS Oracle 数据库实例的默认版本设置为 RELEASE\_V1。

EXEC rdsadmin.rdsadmin\_util.alter\_default\_edition('RELEASE\_V1');

以下示例将 Amazon RDS Oracle 数据库实例的默认版本设置回 Oracle 默认值。

EXEC rdsadmin.rdsadmin\_util.alter\_default\_edition('ORA\$BASE');

有关基于 Oracle 版本的重新定义的更多信息,请参阅 Oracle 文档中的[关于版本和基于版本的重新定](https://docs.oracle.com/database/121/ADMIN/general.htm#ADMIN13167) [义](https://docs.oracle.com/database/121/ADMIN/general.htm#ADMIN13167)。

## 为 SYS.AUD\$ 表启用审核

要在数据库审核跟踪表 SYS.AUD\$ 上启用审核,请使用 Amazon RDS 过程 rdsadmin.rdsadmin master util.audit all sys aud table。唯一受支持的审核属性为 ALL。您无法审核或不审核单个语句或操作。

运行以下版本的 Oracle 数据库实例支持启用审核:

- Oracle Database 21c (21.0.0)
- Oracle Database 19c (19.0.0)
- Oracle Database 12c 第 2 版 (12.2)
- Oracle Database 12c 第 1 版(12.1.0.2.v14)及更高版本

## audit all sys aud table 过程具有以下参数。

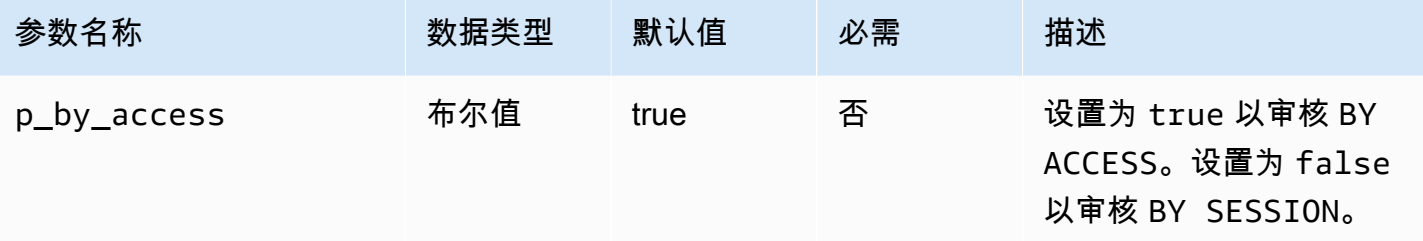

**a** Note

在单租户 CDB 中,以下操作有效,但没有客户可见的机制可以检测操作的当前状态。无法从 PDB 中获得审计信息。有关更多信息,请参阅"[RDS for Oracle CDB 的限制](#page-2992-0)"。

#### 以下查询返回数据库的 SYS.AUD\$ 的当前审核配置。

SELECT \* FROM DBA\_OBJ\_AUDIT\_OPTS WHERE OWNER='SYS' AND OBJECT\_NAME='AUD\$';

以下命令启用 ALL SYS.AUD\$ 上的 BY ACCESS 的审核。

EXEC rdsadmin.rdsadmin\_master\_util.audit\_all\_sys\_aud\_table;

EXEC rdsadmin.rdsadmin\_master\_util.audit\_all\_sys\_aud\_table(p\_by\_access => true);

以下命令启用 ALL SYS.AUD\$ 上的 BY SESSION 的审核。

EXEC rdsadmin.rdsadmin\_master\_util.audit\_all\_sys\_aud\_table(p\_by\_access => false);

有关更多信息,请参阅 Oracle 文档中的 [AUDIT\(传统审核\)](https://docs.oracle.com/en/database/oracle/oracle-database/12.2/sqlrf/AUDIT-Traditional-Auditing.html#GUID-ADF45B07-547A-4096-8144-50241FA2D8DD)。

为 SYS.AUD\$ 表禁用审核

要在数据库审核跟踪表 SYS.AUD\$ 上禁用审核,请使用 Amazon RDS 过程 rdsadmin.rdsadmin\_master\_util.noaudit\_all\_sys\_aud\_table。此过程不需要任何参数。

以下查询返回数据库的 SYS.AUD\$ 的当前审核配置:

SELECT \* FROM DBA\_OBJ\_AUDIT\_OPTS WHERE OWNER='SYS' AND OBJECT\_NAME='AUD\$';

## 以下命令禁用 ALL 上的 SYS.AUD\$ 的审计。

EXEC rdsadmin.rdsadmin\_master\_util.noaudit\_all\_sys\_aud\_table;

有关更多信息,请参阅 Oracle 文档中的 [NOAUDIT\(传统审核\)](https://docs.oracle.com/en/database/oracle/oracle-database/12.2/sqlrf/NOAUDIT-Traditional-Auditing.html#GUID-9D8EAF18-4AB3-4C04-8BF7-37BD0E15434D)。

# 清理中断的在线索引构建

#### 要清理失败的在线索引构建,请使用 Amazon RDS 过程

rdsadmin.rdsadmin\_dbms\_repair.online\_index\_clean。

### online\_index\_clean 过程具有以下参数。

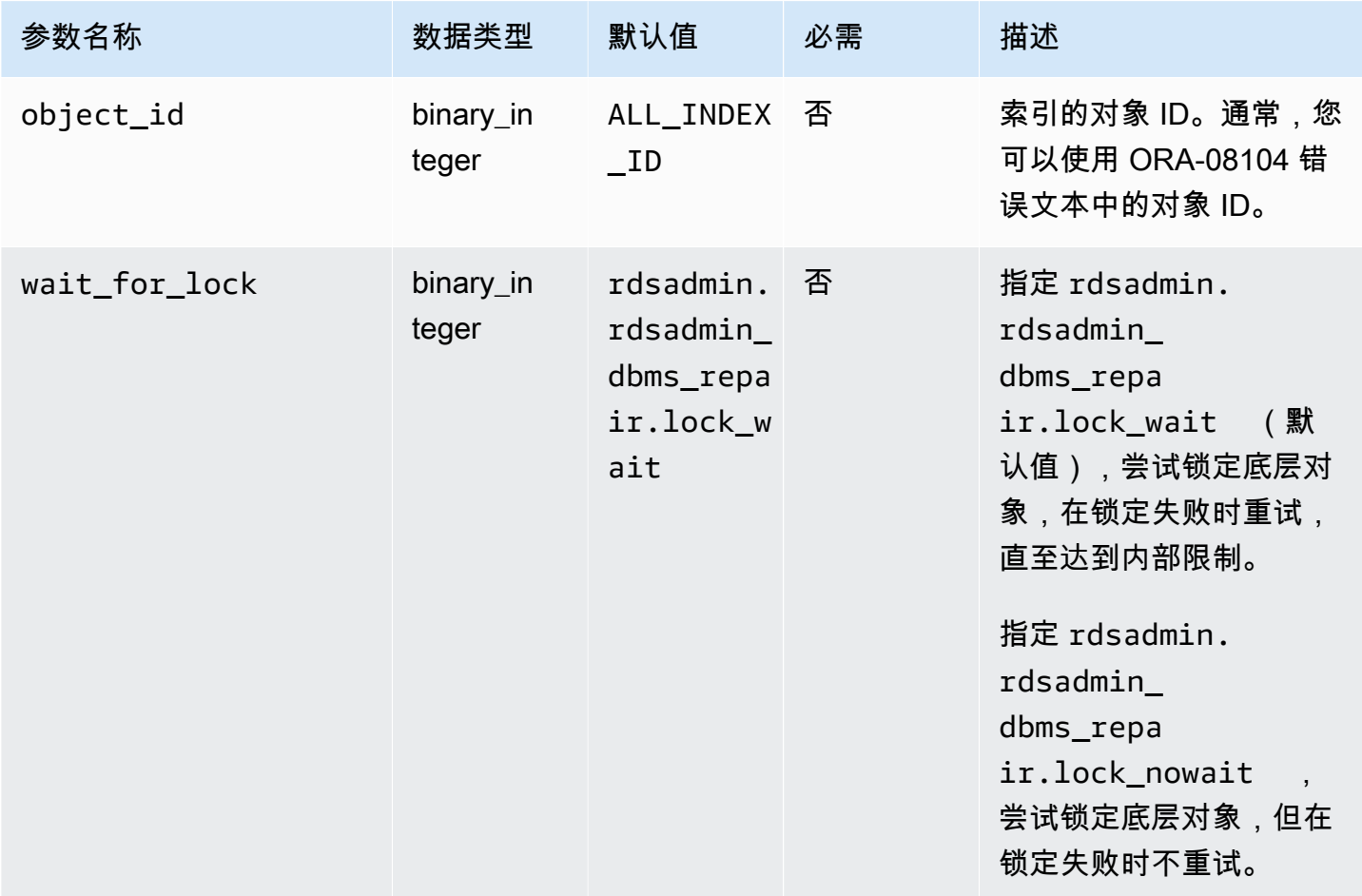

下面的示例清理失败的在线索引构建:

### declare

is\_clean boolean;

```
begin 
   is_clean := rdsadmin.rdsadmin_dbms_repair.online_index_clean( 
     object_id => 1234567890, 
     wait_for_lock => rdsadmin.rdsadmin_dbms_repair.lock_nowait 
   );
end;
/
```
有关更多信息,请参阅 Oracle 文档中的 [ONLINE\\_INDEX\\_CLEAN 函数。](https://docs.oracle.com/database/121/ARPLS/d_repair.htm#ARPLS67555)

## 跳过损坏的数据块

要在索引和表扫描期间跳过损坏的数据块,请使用 rdsadmin.rdsadmin\_dbms\_repair 程序包。

下面的过程封装了 sys.dbms\_repair.admin\_table 过程的功能,并且不带任何参数:

- rdsadmin.rdsadmin\_dbms\_repair.create\_repair\_table
- rdsadmin.rdsadmin\_dbms\_repair.create\_orphan\_keys\_table
- rdsadmin.rdsadmin\_dbms\_repair.drop\_repair\_table
- rdsadmin.rdsadmin\_dbms\_repair.drop\_orphan\_keys\_table
- rdsadmin.rdsadmin\_dbms\_repair.purge\_repair\_table
- rdsadmin.rdsadmin\_dbms\_repair.purge\_orphan\_keys\_table

下面的过程采用与其 Oracle 数据库 DBMS\_REPAIR 程序包中的对应项相同的参数。

- rdsadmin.rdsadmin\_dbms\_repair.check\_object
- rdsadmin.rdsadmin\_dbms\_repair.dump\_orphan\_keys
- rdsadmin.rdsadmin\_dbms\_repair.fix\_corrupt\_blocks
- rdsadmin.rdsadmin\_dbms\_repair.rebuild\_freelists
- rdsadmin.rdsadmin\_dbms\_repair.segment\_fix\_status
- rdsadmin.rdsadmin dbms repair.skip corrupt blocks

有关处理数据库损坏的更多信息,请参阅 Oracle 文档中的 [DBMS\\_REPAIR。](https://docs.oracle.com/en/database/oracle/oracle-database/19/arpls/DBMS_REPAIR.html#GUID-B8EC4AB3-4D6A-46C9-857F-4ED53CD9C948)

#### Example 响应损坏的数据块

此示例显示了响应损坏的数据块的基本工作流程。您的步骤将取决于数据块损坏的位置和性质。

#### A Important

在尝试修复损坏的数据块之前,请仔细查看 [DBMS\\_RECH](https://docs.oracle.com/en/database/oracle/oracle-database/19/arpls/DBMS_REPAIR.html#GUID-B8EC4AB3-4D6A-46C9-857F-4ED53CD9C948) 文档。

#### 在索引和表扫描期间跳过损坏的数据块

1. 如果还没有修复表,则运行以下程序来创建修复表。

EXEC rdsadmin.rdsadmin\_dbms\_repair.create\_repair\_table; EXEC rdsadmin.rdsadmin\_dbms\_repair.create\_orphan\_keys\_table;

2. 运行以下程序以检查现有记录,适当时清除它们。

SELECT COUNT(\*) FROM SYS.REPAIR\_TABLE; SELECT COUNT(\*) FROM SYS.ORPHAN\_KEY\_TABLE; SELECT COUNT(\*) FROM SYS.DBA\_REPAIR\_TABLE; SELECT COUNT(\*) FROM SYS.DBA\_ORPHAN\_KEY\_TABLE; EXEC rdsadmin.rdsadmin\_dbms\_repair.purge\_repair\_table;

```
EXEC rdsadmin.rdsadmin_dbms_repair.purge_orphan_keys_table;
```
3. 运行以下程序检查损坏的数据块。

```
SET SERVEROUTPUT ON
DECLARE v_num_corrupt INT;
BEGIN 
   v_num_corrupt := 0; 
   rdsadmin.rdsadmin_dbms_repair.check_object ( 
     schema_name => '&corruptionOwner', 
     object_name => '&corruptionTable', 
     corrupt_count => v_num_corrupt 
   ); 
  dbms_output.put_line('number corrupt: '||to_char(v_num_corrupt));
END;
/
COL CORRUPT_DESCRIPTION FORMAT a30
COL REPAIR_DESCRIPTION FORMAT a30
SELECT OBJECT_NAME, BLOCK_ID, CORRUPT_TYPE, MARKED_CORRUPT, 
        CORRUPT_DESCRIPTION, REPAIR_DESCRIPTION
```
FROM SYS.REPAIR TABLE;

SELECT SKIP\_CORRUPT FROM DBA\_TABLES WHERE OWNER = '&corruptionOwner' AND TABLE NAME = '&corruptionTable';

4. 使用 skip\_corrupt\_blocks 过程为受影响的表启用或禁用损坏跳过。根据具体情况,您可能还 需要将数据提取到新表,然后删除包含损坏的数据块的表。

运行以下程序为受影响的表启用损坏跳过。

```
begin 
  rdsadmin.rdsadmin_dbms_repair.skip_corrupt_blocks ( 
     schema_name => '&corruptionOwner', 
     object_name => '&corruptionTable', 
     object_type => rdsadmin.rdsadmin_dbms_repair.table_object, 
    flags => rdsadmin.rdsadmin_dbms_repair.skip_flag);
end;
/
select skip_corrupt from dba_tables where owner = '&corruptionOwner' and table_name 
 = '&corruptionTable';
```
运行以下程序禁用损坏跳过。

```
begin 
   rdsadmin.rdsadmin_dbms_repair.skip_corrupt_blocks ( 
     schema_name => '&corruptionOwner', 
     object_name => '&corruptionTable', 
     object_type => rdsadmin.rdsadmin_dbms_repair.table_object, 
     flags => rdsadmin.rdsadmin_dbms_repair.noskip_flag);
end;
/
select skip_corrupt from dba_tables where owner = '&corruptionOwner' and table_name 
  = '&corruptionTable';
```
5. 完成所有修复工作后,运行以下过程删除修复表。

```
EXEC rdsadmin.rdsadmin_dbms_repair.drop_repair_table;
EXEC rdsadmin.rdsadmin_dbms_repair.drop_orphan_keys_table;
```
# 调整表空间、数据文件和临时文件的大小

原定设置情况下,在开启自动扩展的情况下创建 Oracle 表空间,并且没有最大大小。由于这些原定设 置,表空间有时可能会变得过大。建议您在永久表空间和临时表空间上指定适当的最大大小,并仔细监 视空间使用率。

调整永久表空间大小

要调整 RDS for Oracle 数据库实例中永久表空间的大小,请使用以下任何 Amazon RDS 过程:

- rdsadmin.rdsadmin\_util.resize\_datafile
- rdsadmin.rdsadmin\_util.autoextend\_datafile

resize\_datafile 过程具有以下参数。

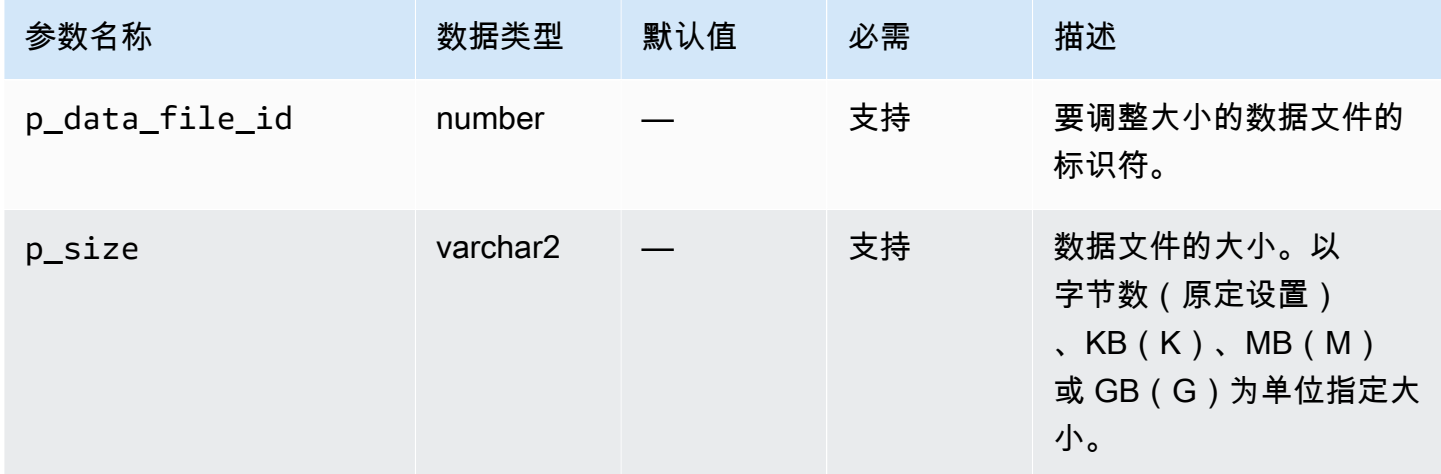

## autoextend\_datafile 过程具有以下参数。

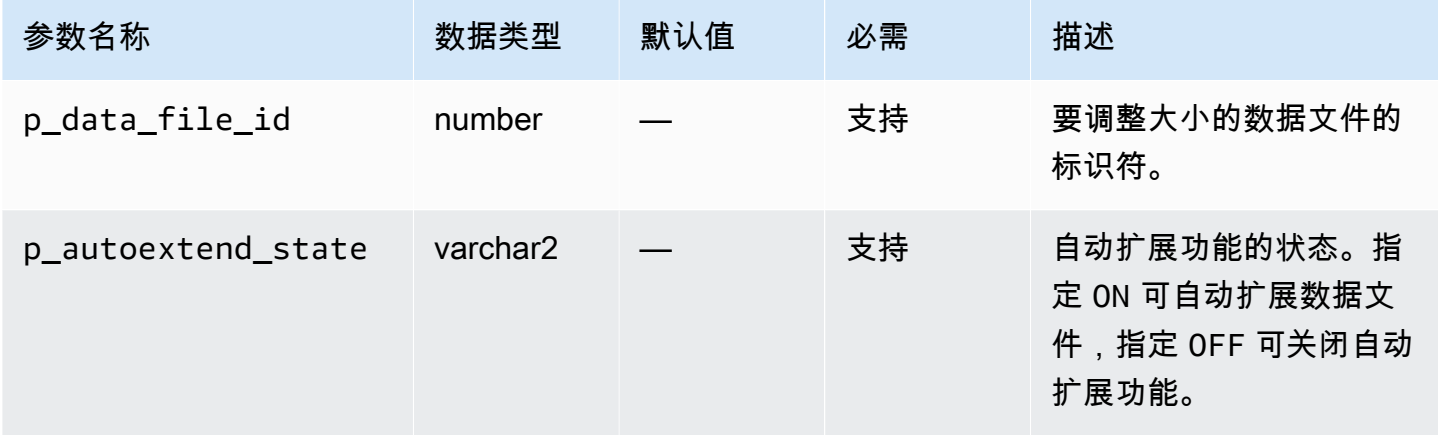

Amazon Relational Database Service 用户指南

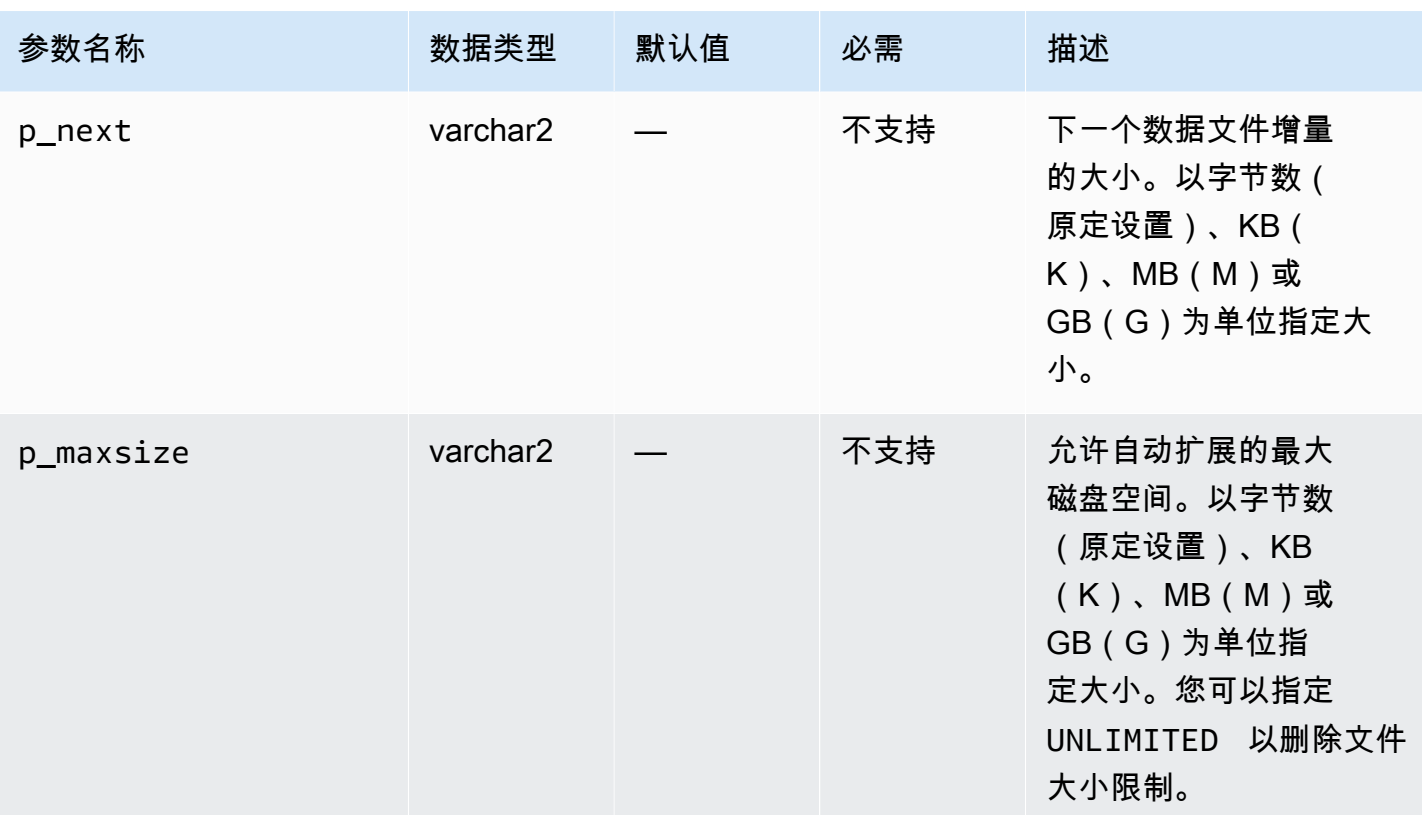

以下示例将数据文件 4 的大小调整为 500MB。

```
EXEC rdsadmin.rdsadmin_util.resize_datafile(4,'500M');
```
以下示例对于数据文件 4 关闭自动扩展功能。该示例还为数据文件 5 开启自动扩展功能,增量为 128MB,且没有最大大小。

```
EXEC rdsadmin.rdsadmin_util.autoextend_datafile(4,'OFF');
EXEC rdsadmin.rdsadmin_util.autoextend_datafile(5,'ON','128M','UNLIMITED');
```
调整临时表空间大小

要调整 RDS for Oracle 数据库实例中临时表空间(包括只读副本)的大小,请使用以下任何 Amazon RDS 过程:

- rdsadmin.rdsadmin\_util.resize\_temp\_tablespace
- rdsadmin.rdsadmin\_util.resize\_tempfile
- rdsadmin.rdsadmin\_util.autoextend\_tempfile

# resize\_temp\_tablespace 过程具有以下参数。

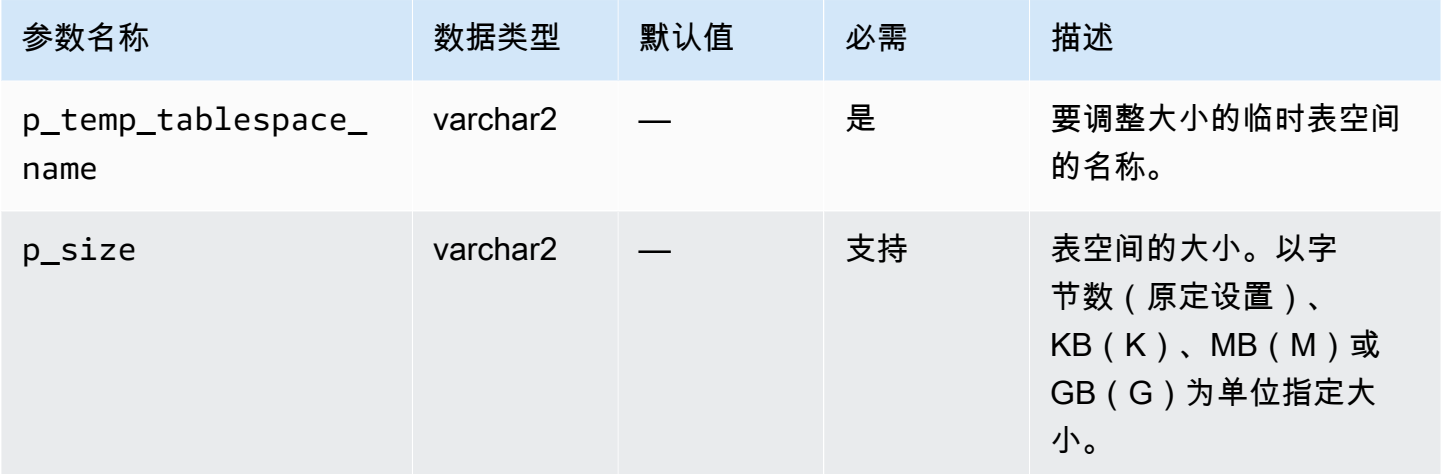

# resize\_tempfile 过程具有以下参数。

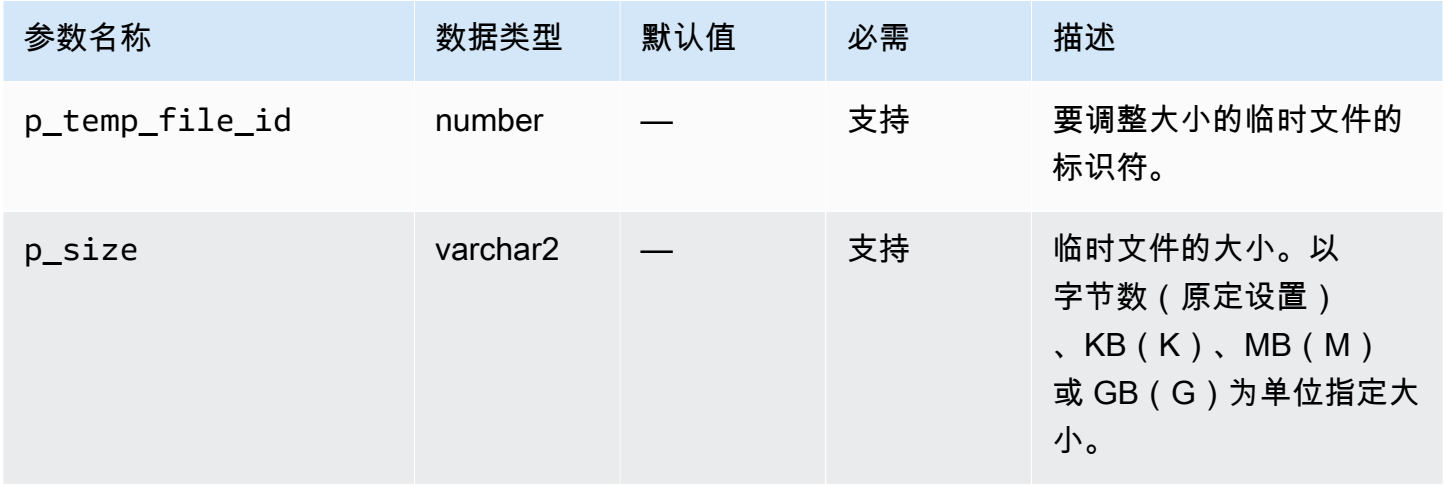

autoextend\_tempfile 过程具有以下参数。

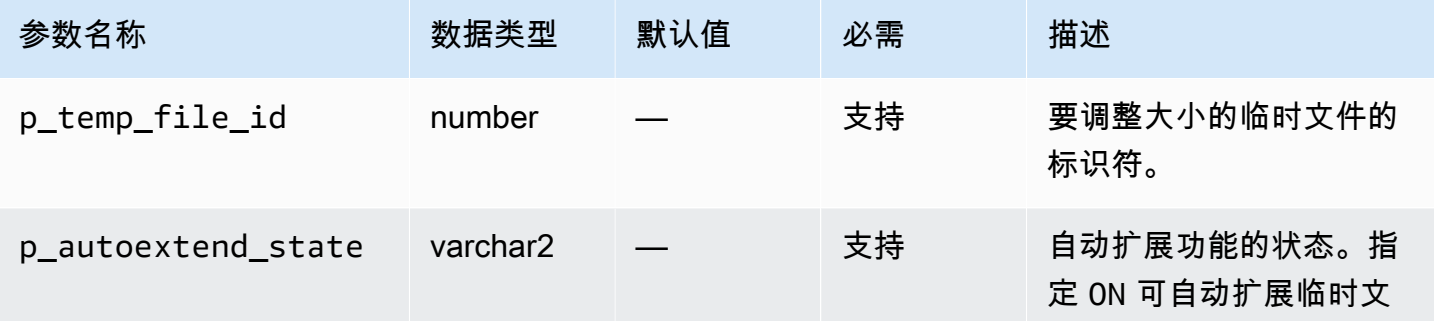

Amazon Relational Database Service **Amazon Relational Database Service** Amazon Relational Database Service **Amazon** 

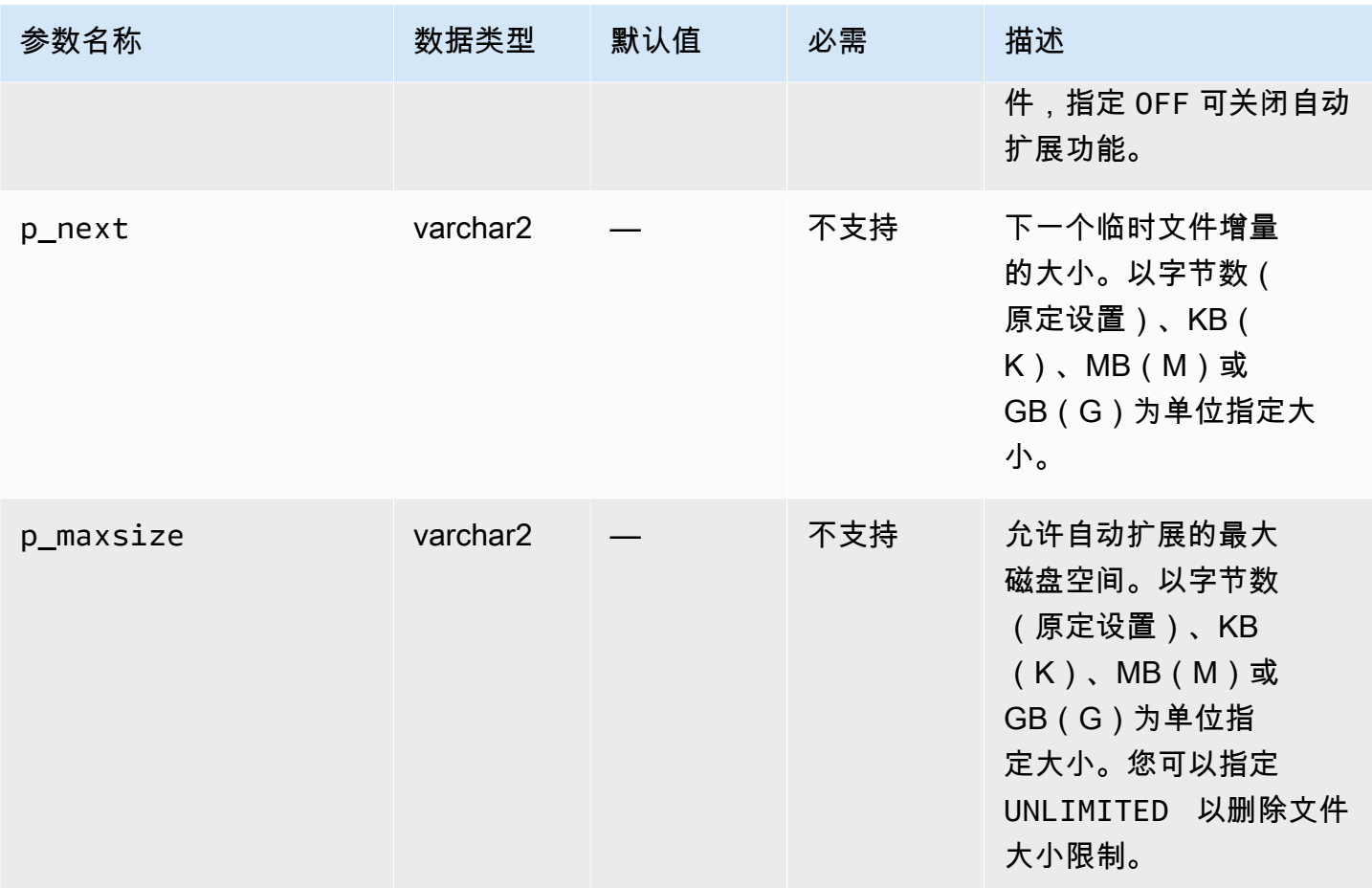

以下示例将名为 TEMP 的临时表空间的大小调整为 4GB。

EXEC rdsadmin.rdsadmin\_util.resize\_temp\_tablespace('TEMP','4G');

EXEC rdsadmin.rdsadmin\_util.resize\_temp\_tablespace('TEMP','4096000000');

以下示例将基于临时文件 ( 文件标识符为 1 ) 的临时表空间大小调整为 2MB。

EXEC rdsadmin.rdsadmin\_util.resize\_tempfile(1,'2M');

以下示例对于临时文件 1 关闭自动扩展功能。该示例还将临时文件 2 的最大自动扩展大小设置为 10GB,增量为 100MB。

```
EXEC rdsadmin.rdsadmin_util.autoextend_tempfile(1,'OFF');
EXEC rdsadmin.rdsadmin_util.autoextend_tempfile(2,'ON','100M','10G');
```
有关 Oracle 数据库实例的只读副本的更多信息,请参阅[使用 Amazon RDS for Oracle 的只读副本](#page-3203-0)。

### 清除回收站

删除表时,Oracle 数据库不会立即清除其存储空间。数据库将重命名表,并将其与所有关联的对象放 在回收站中。清除回收站将删除这些项目并释放其存储空间。

要清除整个回收站,请使用 Amazon RDS 过程 rdsadmin.rdsadmin\_util.purge\_dba\_recyclebin。但是,此过程无法清除回收站中的 SYS 和 RDSADMIN 对象。如果您需要清除这些对象,请联系 AWS Support。

以下示例清除整个回收站。

EXEC rdsadmin.rdsadmin\_util.purge\_dba\_recyclebin;

# 为全部编写设置原定设置显示值

要更改 Amazon RDS Oracle 实例上全部编写的原定设置显示值,请使用 Amazon RDS 过程 rdsadmin.rdsadmin util.dbms redact upd full rdct val。请注 意,您使用 DBMS\_REDACT PL/SQL 包创建了一个编写策略,如 Oracle 数据库文档中所 述。dbms\_redact\_upd\_full\_rdct\_val 过程为受现有策略影响的不同数据类型指定要显示的字 符。

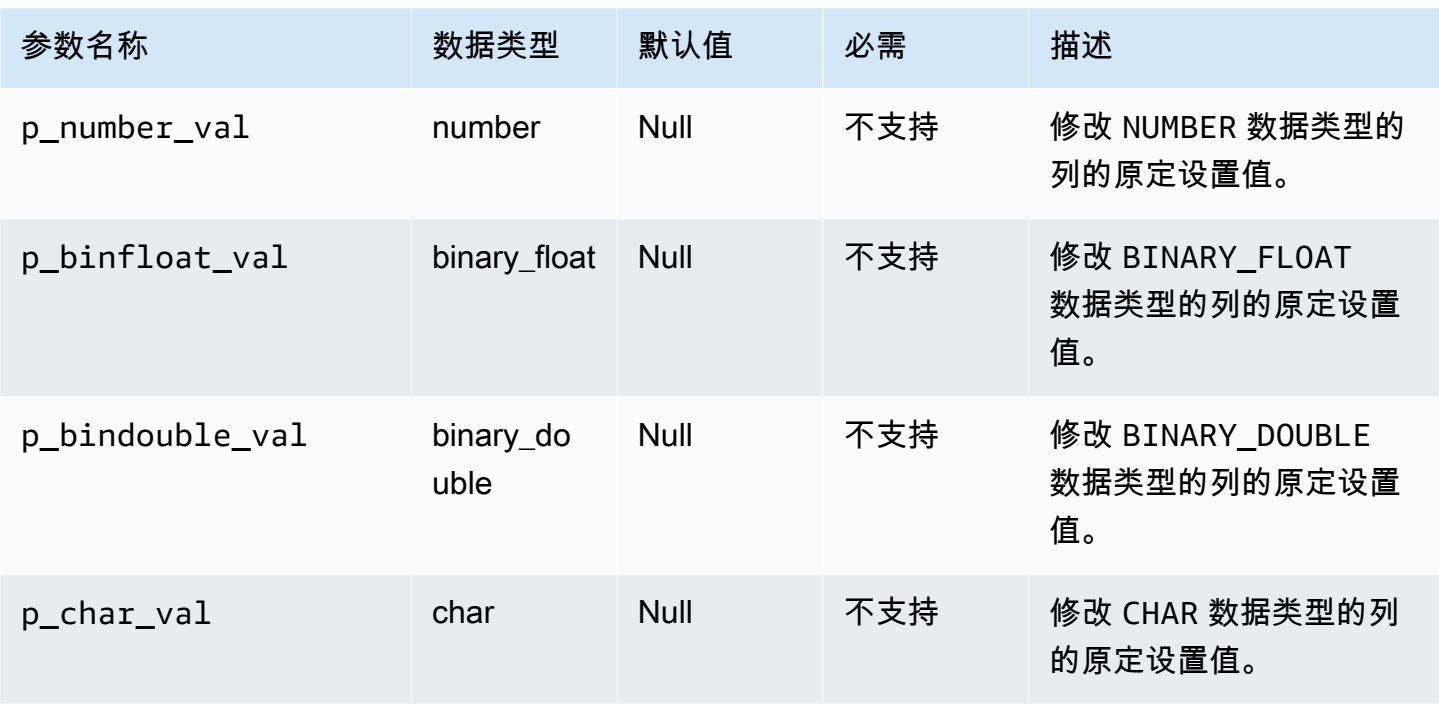

dbms\_redact\_upd\_full\_rdct\_val 过程具有以下参数。

Amazon Relational Database Service **Amazon Relational Database Service** Amazon Relational Database Service **Amazon** 

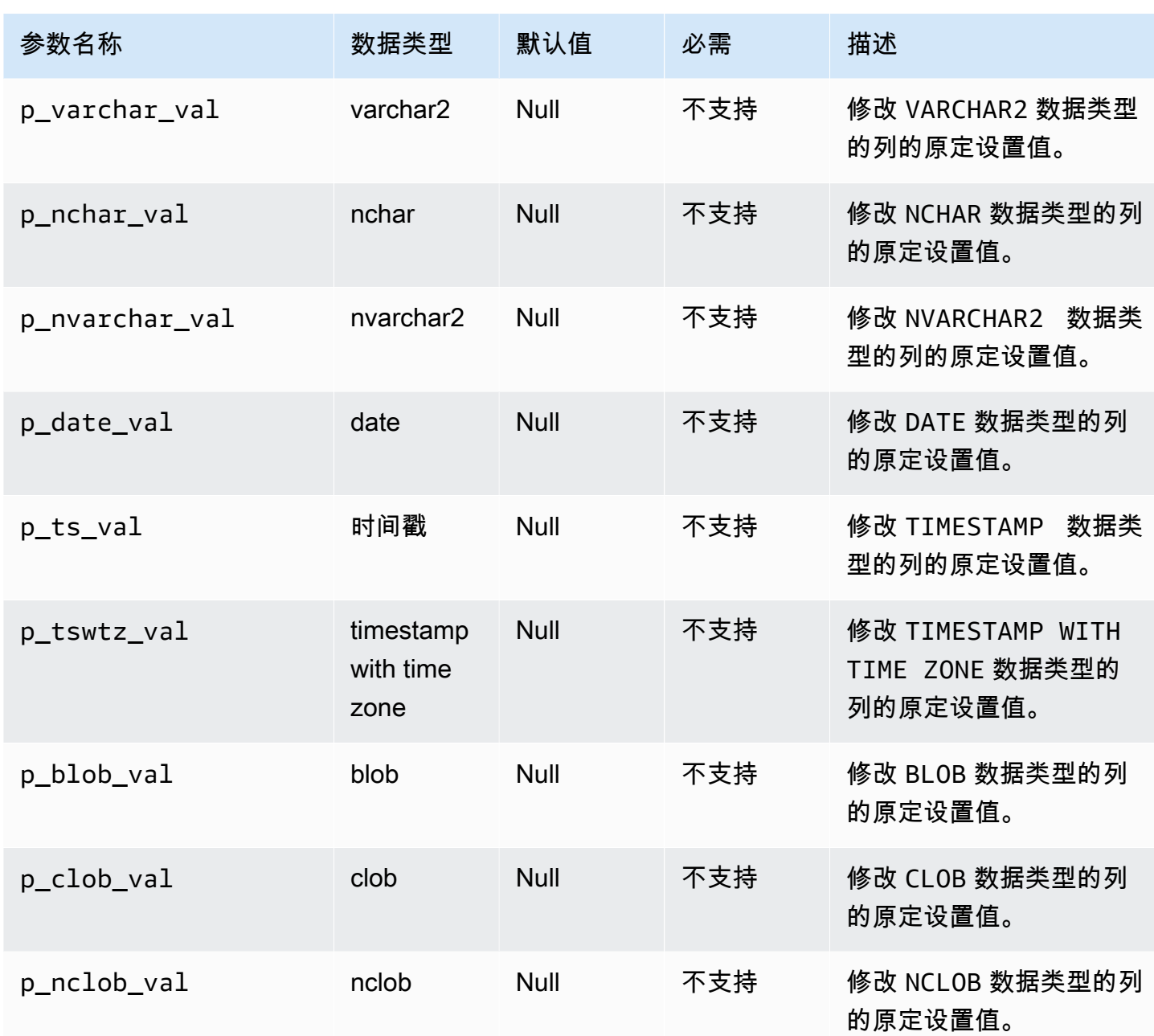

以下示例将 CHAR 数据类型的原定设置编写值更改为 \*:

EXEC rdsadmin.rdsadmin\_util.dbms\_redact\_upd\_full\_rdct\_val(p\_char\_val => '\*');

以下示例更改 NUMBER、DATE 和 CHAR 数据类型的原定设置编写值:

```
BEGIN
rdsadmin.rdsadmin_util.dbms_redact_upd_full_rdct_val( 
     p_number_val=>1,
```

```
 p_date_val=>to_date('1900-01-01','YYYY-MM-DD'), 
     p_varchar_val=>'X');
END;
/
```
使用 dbms\_redact\_upd\_full\_rdct\_val 过程更改全部编写的原定设置值后,请重启数据库实例以 使更改生效。有关更多信息,请参阅 [重启中的数据库实例](#page-645-0)。

# 执行 Oracle 数据库实例的常见日志相关任务

下文中介绍了如何在运行 Oracle 的 Amazon RDS 数据库实例上,执行与日志记录相关的特定常见 DBA 任务。为了提供托管服务体验,Amazon RDS 不允许通过 shell 访问数据库实例,而仅限访问某 些需要高级权限的系统过程和表。

有关更多信息,请参阅"[Oracle 数据库日志文件"](#page-1371-0)。

# 主题

- [设置强制日志记录](#page-3081-0)
- [设置补充日志记录](#page-3082-0)
- [切换联机日志文件](#page-3083-0)
- [添加联机重做日志](#page-3083-1)
- [删除联机重做日志](#page-3084-0)
- [调整联机重做日志的大小](#page-3085-0)
- [保留存档重做日志](#page-3087-0)
- [访问在线和存档的重做日志](#page-3089-0)
- [从 Amazon S3 下载存档的重做日志](#page-3090-0)

# <span id="page-3081-0"></span>设置强制日志记录

在强制日志记录模式下,Oracle 记录对数据库进行的所有更改,但在临时表空间和临时段中进行的更 改除外 (忽略 NOLOGGING 子句)。有关更多信息,请参阅 Oracle 文档中的[指定"强制日志记录"模式。](https://docs.oracle.com/cd/E11882_01/server.112/e25494/create.htm#ADMIN11096)

要设置强制日志记录,请使用 Amazon RDS 过程 rdsadmin.rdsadmin\_util.force\_logging。force\_logging 过程具有以下参数。

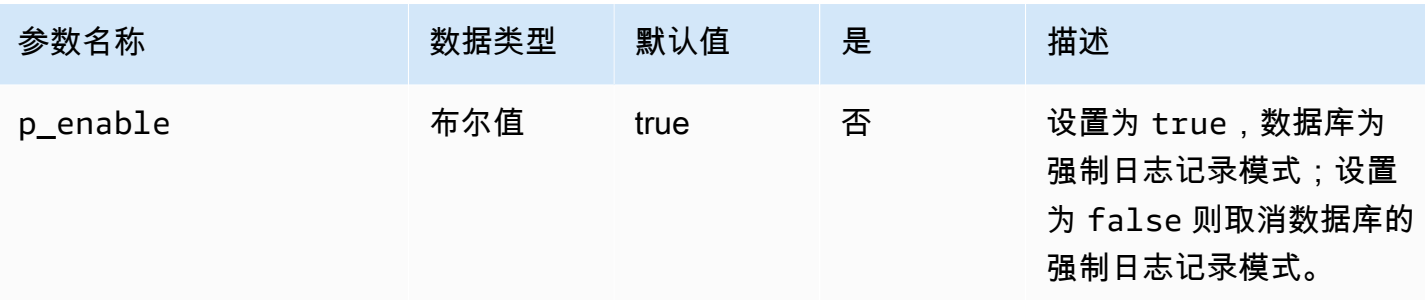

以下示例将数据库置于强制日志记录模式下。

EXEC rdsadmin.rdsadmin\_util.force\_logging(p\_enable => *true*);

# <span id="page-3082-0"></span>设置补充日志记录

如果启用补充日志记录,则 LogMiner 将具有支持链接行和集群表的必要信息。有关更多信息,请参阅 Oracle 文档中的[补充日志记录。](https://docs.oracle.com/cd/E11882_01/server.112/e22490/logminer.htm#SUTIL1582)

Oracle 数据库在默认情况下不启用补充日志记录。要启用和禁用补充日志记录,请使用 Amazon RDS 过程 rdsadmin.rdsadmin\_util.alter\_supplemental\_logging。有关 Amazon RDS 如何管 理 Oracle 数据库实例的存档重做日志的保留期的更多信息,请参阅 [保留存档重做日志](#page-3087-0)。

alter\_supplemental\_logging 过程具有以下参数。

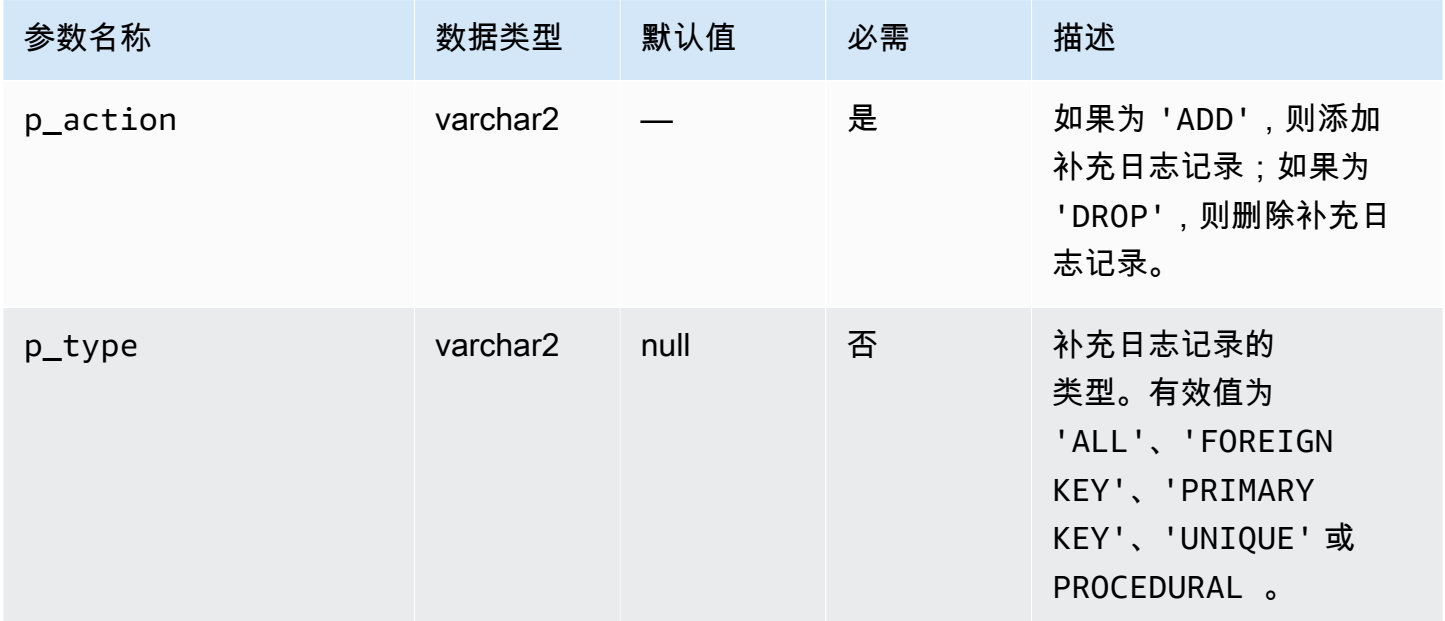

以下示例启用补充日志记录。

```
begin 
     rdsadmin.rdsadmin_util.alter_supplemental_logging( 
         p_action => 'ADD');
end;
/
```
以下示例为所有具有固定长度的最大大小列启用补充日志记录。

```
begin 
     rdsadmin.rdsadmin_util.alter_supplemental_logging( 
         p_action => 'ADD', 
         p_type => 'ALL');
end;
/
```
以下示例为主键列启用补充日志记录。

```
begin 
     rdsadmin.rdsadmin_util.alter_supplemental_logging( 
         p_action => 'ADD', 
         p_type => 'PRIMARY KEY');
end;
/
```
<span id="page-3083-0"></span>切换联机日志文件

要切换日志文件,请使用 Amazon RDS 过程 rdsadmin.rdsadmin\_util.switch\_logfile。switch\_logfile 过程没有参数。

以下示例切换日志文件。

EXEC rdsadmin.rdsadmin\_util.switch\_logfile;

# <span id="page-3083-1"></span>添加联机重做日志

运行 Oracle 的 Amazon RDS 数据库实例从四个联机重做日志 (每个日志的大小为 128 MB) 开始。要 添加其他重做日志,请使用 Amazon RDS 过程 rdsadmin.rdsadmin\_util.add\_logfile。

add\_logfile 过程具有以下参数。

# **a** Note

这些参数是互斥的。

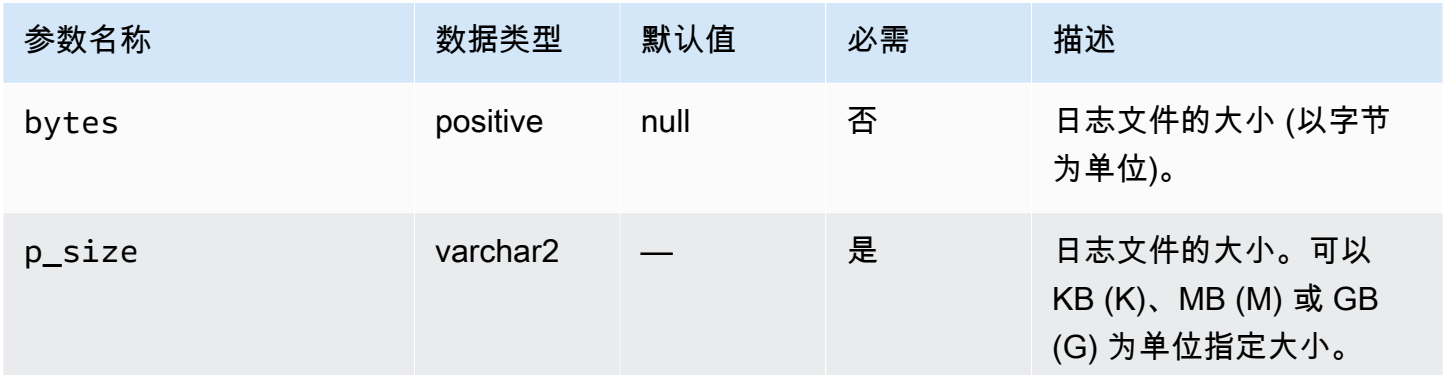

## 以下命令将添加一个 100MB 日志文件。

EXEC rdsadmin.rdsadmin\_util.add\_logfile(p\_size => '*100M*');

# <span id="page-3084-0"></span>删除联机重做日志

## 要删除重做日志,请使用 Amazon RDS 过程

rdsadmin.rdsadmin\_util.drop\_logfile。drop\_logfile 过程具有以下参数。

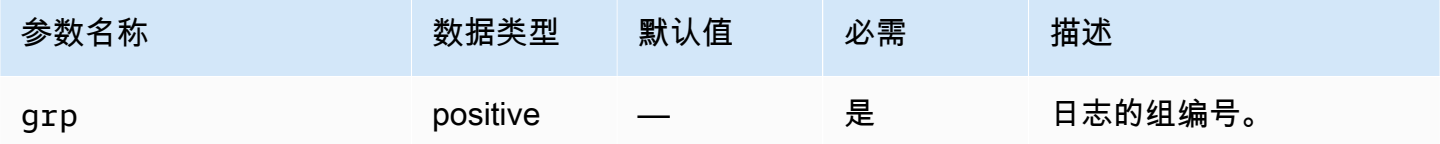

### 以下示例删除组编号为 3 的日志。

EXEC rdsadmin.rdsadmin\_util.drop\_logfile(grp => *3*);

您只能删除具有未使用或不活动状态的日志。以下示例获取日志的状态。

SELECT GROUP#, STATUS FROM V\$LOG;

GROUP# STATUS

---------- ----------------

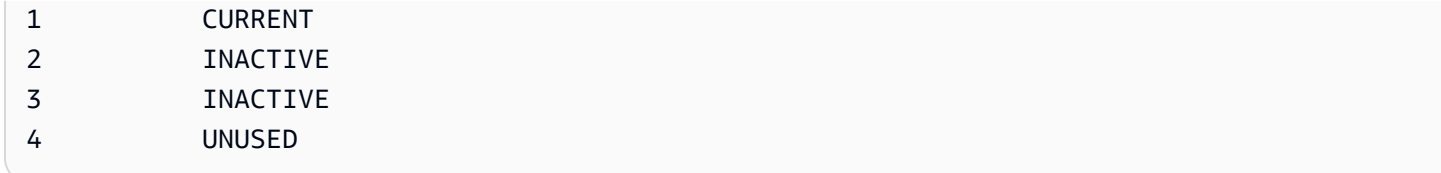

# <span id="page-3085-0"></span>调整联机重做日志的大小

运行 Oracle 的 Amazon RDS 数据库实例从四个联机重做日志 (每个日志的大小为 128 MB) 开始。以 下示例说明如何使用 Amazon RDS 过程将每个日志的大小从 128 MB 调整到 512 MB。

```
/* Query V$LOG to see the logs. */
/* You start with 4 logs of 128 MB each. */
SELECT GROUP#, BYTES, STATUS FROM V$LOG;
GROUP# BYTES STATUS
---------- ---------- ----------------
1 134217728 INACTIVE
2 134217728 CURRENT
3 134217728 INACTIVE
4 134217728 INACTIVE
/* Add four new logs that are each 512 MB */
EXEC rdsadmin.rdsadmin_util.add_logfile(bytes => 536870912);
EXEC rdsadmin.rdsadmin_util.add_logfile(bytes => 536870912);
EXEC rdsadmin.rdsadmin_util.add_logfile(bytes => 536870912);
EXEC rdsadmin.rdsadmin_util.add_logfile(bytes => 536870912);
/* Query V$LOG to see the logs. */ 
/* Now there are 8 logs. */SELECT GROUP#, BYTES, STATUS FROM V$LOG;
GROUP# BYTES STATUS
---------- ---------- ----------------
1 134217728 INACTIVE
2 134217728 CURRENT
3 134217728 INACTIVE
4 134217728 INACTIVE
5 536870912 UNUSED
```

```
6 536870912 UNUSED
7 536870912 UNUSED
8 536870912 UNUSED
/* Drop each inactive log using the group number. */EXEC rdsadmin.rdsadmin_util.drop_logfile(grp => 1);
EXEC rdsadmin.rdsadmin_util.drop_logfile(grp => 3);
EXEC rdsadmin.rdsadmin_util.drop_logfile(grp => 4);
/* Query V$LOG to see the logs. */ 
/* Now there are 5 logs. */select GROUP#, BYTES, STATUS from V$LOG;
GROUP# BYTES STATUS
   ---------- ---------- ----------------
2 134217728 CURRENT
5 536870912 UNUSED
6 536870912 UNUSED
7 536870912 UNUSED
8 536870912 UNUSED
/* Switch logs so that group 2 is no longer current. */
EXEC rdsadmin.rdsadmin_util.switch_logfile;
/* Query V$LOG to see the logs. */ 
/* Now one of the new logs is current. */
SQL>SELECT GROUP#, BYTES, STATUS FROM V$LOG;
GROUP# BYTES STATUS
---------- ---------- ----------------
2 134217728 ACTIVE
5 536870912 CURRENT
6 536870912 UNUSED
7 536870912 UNUSED
8 536870912 UNUSED
```

```
/* If the status of log 2 is still "ACTIVE", issue a checkpoint to clear it to 
 "INACTIVE". */
EXEC rdsadmin.rdsadmin_util.checkpoint;
/* Query V$LOG to see the logs. */ 
/* Now the final original log is inactive. */
select GROUP#, BYTES, STATUS from V$LOG;
GROUP# BYTES STATUS
---------- ---------- ----------------
2 134217728 INACTIVE
5 536870912 CURRENT
6 536870912 UNUSED
7 536870912 UNUSED
8 536870912 UNUSED
# Drop the final inactive log.
EXEC rdsadmin.rdsadmin_util.drop_logfile(grp => 2);
/* Query V$LOG to see the logs. */ 
/* Now there are four 512 MB logs. */
SELECT GROUP#, BYTES, STATUS FROM V$LOG;
GROUP# BYTES STATUS
            ---------- ---------- ----------------
5 536870912 CURRENT
6 536870912 UNUSED
7 536870912 UNUSED
8 536870912 UNUSED
```
# <span id="page-3087-0"></span>保留存档重做日志

您可以在数据库实例上本地保留存档的重做日志,以用于 Oracle LogMiner(DBMS\_LOGMNR)这类产 品。保留重做日志后,您可以使用 LogMiner 分析日子。有关更多信息,请参阅 Oracle 文档中的[使用](http://docs.oracle.com/cd/E11882_01/server.112/e22490/logminer.htm)  [LogMiner 分析重做日志文件](http://docs.oracle.com/cd/E11882_01/server.112/e22490/logminer.htm)。

# 要保留存档的重做日志,请使用 Amazon RDS 过程

rdsadmin.rdsadmin\_util.set\_configuration。set\_configuration 过程具有以下参数。

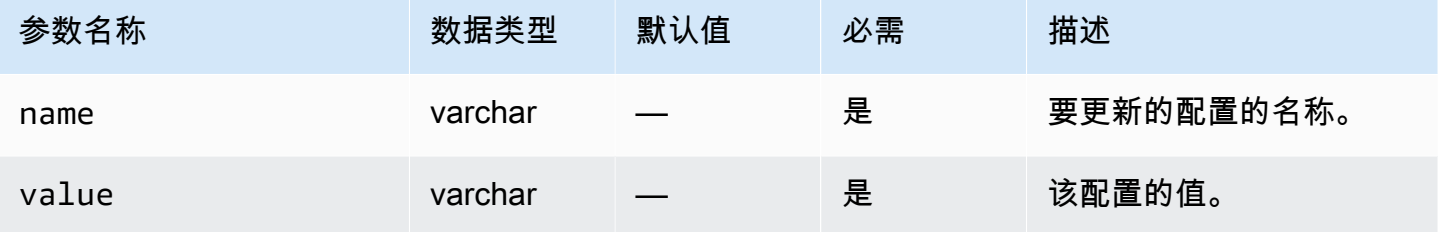

### 以下示例保留 24 小时的重做日志。

```
begin 
     rdsadmin.rdsadmin_util.set_configuration( 
         name => 'archivelog retention hours', 
         value => '24');
end;
/
commit;
```
**a** Note

要使更改生效,必须执行提交操作。

要查看存档的重做日志为数据库实例保留多长时间,请使用 Amazon RDS 过程 rdsadmin.rdsadmin\_util.show\_configuration。

以下示例显示日志保留时间。

```
set serveroutput on
EXEC rdsadmin.rdsadmin_util.show_configuration;
```
输出显示 archivelog retention hours 的当前设置。以下输出显示存档的重做日志保留 48 小 时。

```
NAME:archivelog retention hours
VALUE:48
DESCRIPTION:ArchiveLog expiration specifies the duration in hours before archive/redo 
  log files are automatically deleted.
```
由于存档的重做日志保留在数据库实例中,因此,请确保数据库实例已为保留的日志分配足量的存储空 间。要确定数据库实例上在最近 X 小时内使用的空间量,可以运行以下查询(将 X 替换为小时数)。

SELECT SUM(BLOCKS \* BLOCK\_SIZE) bytes FROM V\$ARCHIVED\_LOG WHERE FIRST\_TIME >= SYSDATE-(*X*/24) AND DEST\_ID=1;

仅在数据库实例的备份保留期大于零时,RDS for Oracle 才会生成存档的重做日志。默认情况下,备 份保留期大于零。

当存档的日志保留期过期时,RDS for Oracle 将从数据库实例中删除归档的重做日志。为支持将数据 库实例还原到某个时间点,Amazon RDS 会根据备份保留期在数据库实例之外保留存档的重做日志。 要修改备份保留期,请参阅 [修改 Amazon RDS 数据库实例。](#page-591-0)

**G** Note

在一些情况下,您可以在 Linux 上使用 JDBC 下载存档重做日志并体验长延迟时间和连接重 置。在此类情况下,您的 Java 客户端上的默认随机数字生成器设置可能会引发问题。我们建 议您将 JDBC 驱动程序设置为使用非阻塞的随机数字生成器。

#### <span id="page-3089-0"></span>访问在线和存档的重做日志

您可能需要访问在线和存档重做日志文件,以供 GoldenGate、Attunity、Informatica 等外部工具进行 挖掘。要访问这些文件,请执行以下操作:

1. 创建目录对象,对物理文件路径提供只读访问权限。

使用 rdsadmin.rdsadmin master util.create archivelog dir 和 rdsadmin.rdsadmin\_master\_util.create\_onlinelog\_dir。

2. 使用 PL/SQL 读取文件。

您可以使用 PL/SQL 读取文件。有关从目录对象读取文件的更多信息,请参阅 [列出数据库实例目录](#page-3140-0) [中的文件](#page-3140-0) 和 [读取数据库实例目录中的文件](#page-3141-0)。

以下版本支持访问事务日志:

- Oracle Database 21c
- Oracle Database 19c
- Oracle Database 12c 第 2 版 (12.2.0.1)
- Oracle Database 12c 第 1 版 (12.1)

以下代码用于创建目录,为您的在线和存档重做日志文件提供只读访问权限。

#### **A** Important

此代码还会撤销 DROP ANY DIRECTORY 权限。

EXEC rdsadmin.rdsadmin\_master\_util.create\_archivelog\_dir; EXEC rdsadmin.rdsadmin\_master\_util.create\_onlinelog\_dir;

#### 以下代码会删掉在线和存档重做日志文件的目录。

EXEC rdsadmin.rdsadmin\_master\_util.drop\_archivelog\_dir; EXEC rdsadmin.rdsadmin\_master\_util.drop\_onlineloq\_dir;

## 以下代码用于授予和撤销 DROP ANY DIRECTORY 权限。

EXEC rdsadmin.rdsadmin\_master\_util.revoke\_drop\_any\_directory; EXEC rdsadmin.rdsadmin\_master\_util.grant\_drop\_any\_directory;

# <span id="page-3090-0"></span>从 Amazon S3 下载存档的重做日志

您可以使用 rdsadmin.rdsadmin\_archive\_log\_download 软件包在数据库实例上下载存档的重 做日志。如果存档的重做日志不再存在于数据库实例上,您可能需要从 Amazon S3 重新下载它们。然 后,您可以挖掘日志或使用日志恢复或复制数据库。

**a** Note

您无法在只读副本实例上下载存档的重做日志。

下载归档的重做日志:基本步骤

归档的重做日志的可用性取决于以下保留策略:

- 备份保留策略 Amazon S3 提供了此策略内的日志。此策略之外的日志将被删除。
- 归档的日志保留策略 此策略内的日志在数据库实例上可用。此策略之外的日志将被删除。

如果日志不在您的实例上,但受到备份保留期的保护,请使用 rdsadmin.rdsadmin\_archive\_log\_download 以重新下载。RDS for Oracle 会将日志保存到数 据库实例的 /rdsdbdata/log/arch 目录。

从 Amazon S3 下载归档的重做日志

1. 配置您的保留期,以确保您下载的归档重做日志在您需要的时间内得到保留。请确保 COMMIT 您 的更改。

RDS 根据归档日志保留策略保留您下载的日志,从下载日志之时开始。要了解如何设置保留策 略,请参阅[保留存档重做日志](#page-3087-0)。

- 2. 最多等待 5 分钟,使归档的日志保留策略更改生效。
- 3. 使用 rdsadmin.rdsadmin archive log download 从 Amazon S3 下载归档的重做日志。

有关更多信息,请参阅"[下载单个归档的重做日志"](#page-3091-0)和"[下载一系列归档的重做日志"](#page-3092-0)。

#### **a** Note

RDS 在下载之前会自动检查可用的存储空间。如果请求的日志占用大量空间,您将收到警 报。

4. 确认日志已成功从 Amazon S3 下载。

您可以查看 bdump 文件中的下载任务的状态。bdump 文件的路径名称为 /rdsdbdata/log/ trace/dbtask-*task-id*.log。在前面的下载步骤中,您可以运行 SELECT 语句,该语句可返 回 VARCHAR2 数据类型中的任务 ID。有关更多信息,请参阅[监控文件传输的状态中](#page-3247-0)的类似示例。

<span id="page-3091-0"></span>下载单个归档的重做日志

要将单个归档的重做日志下载到 /rdsdbdata/log/arch 目录中,请使用 rdsadmin.rdsadmin\_archive\_log\_download.download\_log\_with\_seqnum。此过程具有以 下参数。

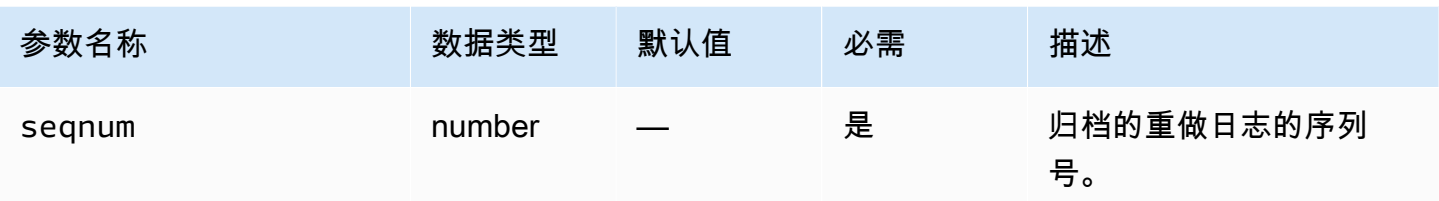

以下示例展示的是下载序列号为 20 的日志。

SELECT rdsadmin.rdsadmin\_archive\_log\_download.download\_log\_with\_seqnum(seqnum => 20) AS TASK\_ID FROM DUAL;

<span id="page-3092-0"></span>下载一系列归档的重做日志

要将一系列归档的重做日志下载到 /rdsdbdata/log/arch 目录中,请使 用 download\_logs\_in\_seqnum\_range。每个请求的下载限制为 300 个日 志。download\_logs\_in\_seqnum\_range 过程具有以下参数。

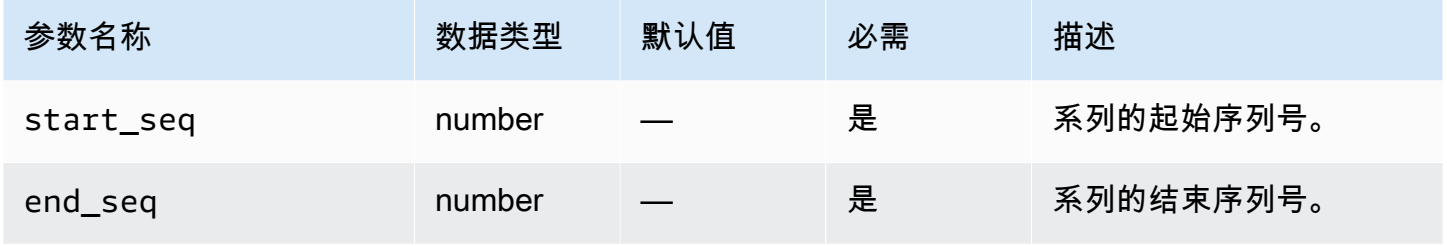

以下示例展示的是下载序列号为 50 至 100 的日志。

```
SELECT rdsadmin.rdsadmin_archive_log_download.download_logs_in_seqnum_range(start_seq 
  => 50, end_seq => 100) 
        AS TASK_ID 
FROM DUAL;
```
# 执行 Oracle 数据库实例的常见 RMAN 任务

在下一节中,您可以了解如何在运行 Oracle 的 Amazon RDS 数据库实例上执行 Oracle Recovery Manager (RMAN) DBA 任务。为了提供托管服务体验,Amazon RDS 未提供数据库实例的 Shell 访问 权限。并且它还限制了对需要高级权限的某些系统程序和表的访问。

使用 Amazon RDS 包 rdsadmin.rdsadmin rman util 执行 Amazon RDS for Oracle 数据库到磁 盘的 RMAN 备份。rdsadmin.rdsadmin\_rman\_util 包支持完整和增量数据库文件备份、表空间备 份和归档重做日志备份。

在 RMAN 备份完成后,您可以从 Amazon RDS for Oracle 数据库实例主机复制备份文件。您可能出 于还原到非 RDS 主机目的或出于长期存储备份目的而执行此操作。例如,您可以将备份文件复制到 Amazon S3 存储桶。有关更多信息,请参阅使用 [Amazon S3 集成。](#page-3227-0)

RMAN 备份的备份文件保留在 Amazon RDS 数据库实例主机上,直到您手动删除它们。您可以使用 UTL\_FILE.FREMOVE Oracle 过程从目录中删除文件。有关更多信息,请参阅 Oracle 数据库文档中的 [FREMOVE 过程。](https://docs.oracle.com/database/121/ARPLS/u_file.htm#ARPLS70924)

您不能使用 RMAN 还原 RDS for Oracle 数据库实例。但是,您可以使用 RMAN 将备份还原到本地或 Amazon EC2 实例。有关更多信息,请参阅博客文章[将 Amazon RDS for Oracle 实例还原到自行管理](https://aws.amazon.com/blogs/database/restore-an-amazon-rds-for-oracle-instance-to-a-self-managed-instance/) [的实例](https://aws.amazon.com/blogs/database/restore-an-amazon-rds-for-oracle-instance-to-a-self-managed-instance/)。

#### **G** Note

要备份和还原到另一个 Amazon RDS for Oracle 数据库实例,您可以继续使用 Amazon RDS 备份和还原特征。有关更多信息,请参阅 [备份、还原和导出数据](#page-876-0)。

主题

- [RMAN 备份的先决条件](#page-3094-0)
- [RMAN 过程的常见参数](#page-3094-1)
- [在 RDS for Oracle 中验证数据库文件](#page-3099-0)
- [启用和禁用数据块更改跟踪](#page-3104-0)
- [反复检查存档重做日志](#page-3105-0)
- [备份归档的重做日志文件](#page-3106-0)
- [执行完整数据库备份](#page-3113-0)
- [执行租户数据库的完整备份](#page-3114-0)
- [执行增量数据库备份](#page-3115-0)
- [执行租户数据库的增量备份](#page-3116-0)
- [备份表空间](#page-3118-0)
- [备份控制文件](#page-3119-0)
- [执行块介质恢复](#page-3120-0)

## <span id="page-3094-0"></span>RMAN 备份的先决条件

在使用 rdsadmin.rdsadmin rman util 包备份数据库之前,请确保满足以下先决条件:

- 确保您的 RDS for Oracle 数据库处于 ARCHIVELOG 模式。要启用此模式,请将备份保留期设置为非 零值。
- 在备份归档重做日志或执行包括归档重做日志的完整或增量备份时,以及在备份数据库时,请确保将 重做日志保留期设置为非零值。需要归档重做日志才能在恢复期间保持数据库文件的一致性。有关更 多信息,请参阅 [保留存档重做日志](#page-3087-0)。
- 确保您的数据库实例有足够的可用空间来保存备份。备份数据库时,请将 Oracle 目录对象 指定为过程调用中的一个参数。RMAN 将文件放在指定的目录中。您可以使用默认目录(如 DATA\_PUMP\_DIR),或创建新目录。有关更多信息,请参阅 [在主数据存储空间中创建和删除目](#page-3139-0) [录](#page-3139-0)。

您可以使用 CloudWatch 指标 FreeStorageSpace 监控 RDS for Oracle 实例中的当前可用空间。 尽管 RMAN 仅备份格式化的数据块并支持压缩,但我们建议您的可用空间超过数据库的当前大小。

## <span id="page-3094-1"></span>RMAN 过程的常见参数

您可以使用 Amazon RDS 包 rdsadmin.rdsadmin\_rman\_util 中的过程来通过 RMAN 执行任务。 有几个参数是包中的过程通用的。该包具有以下常见参数。

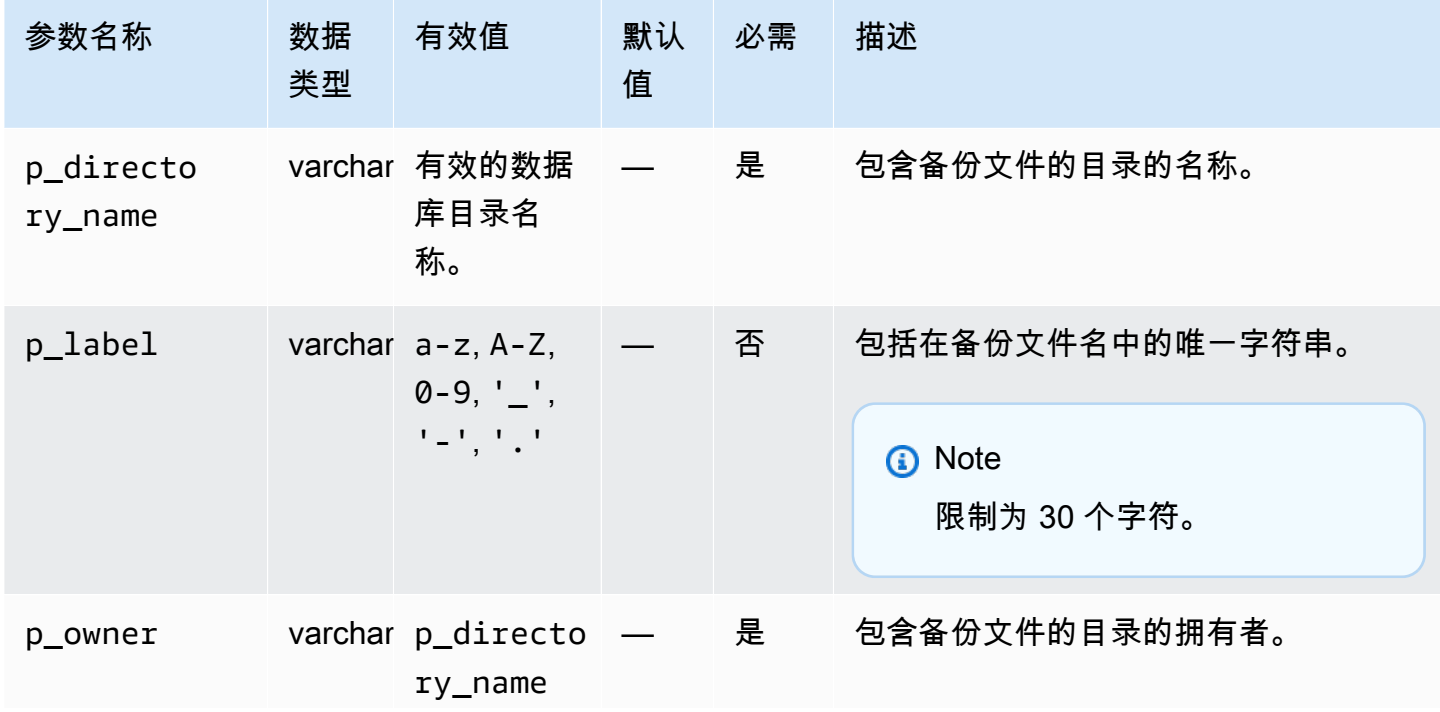

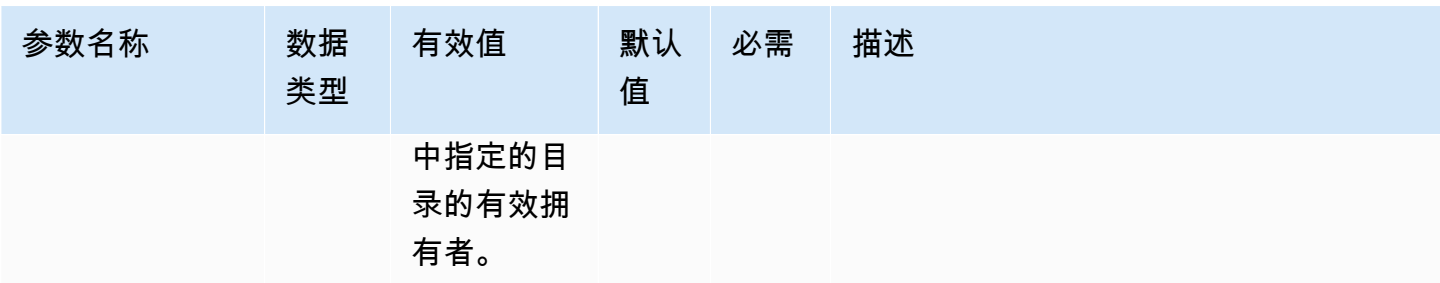
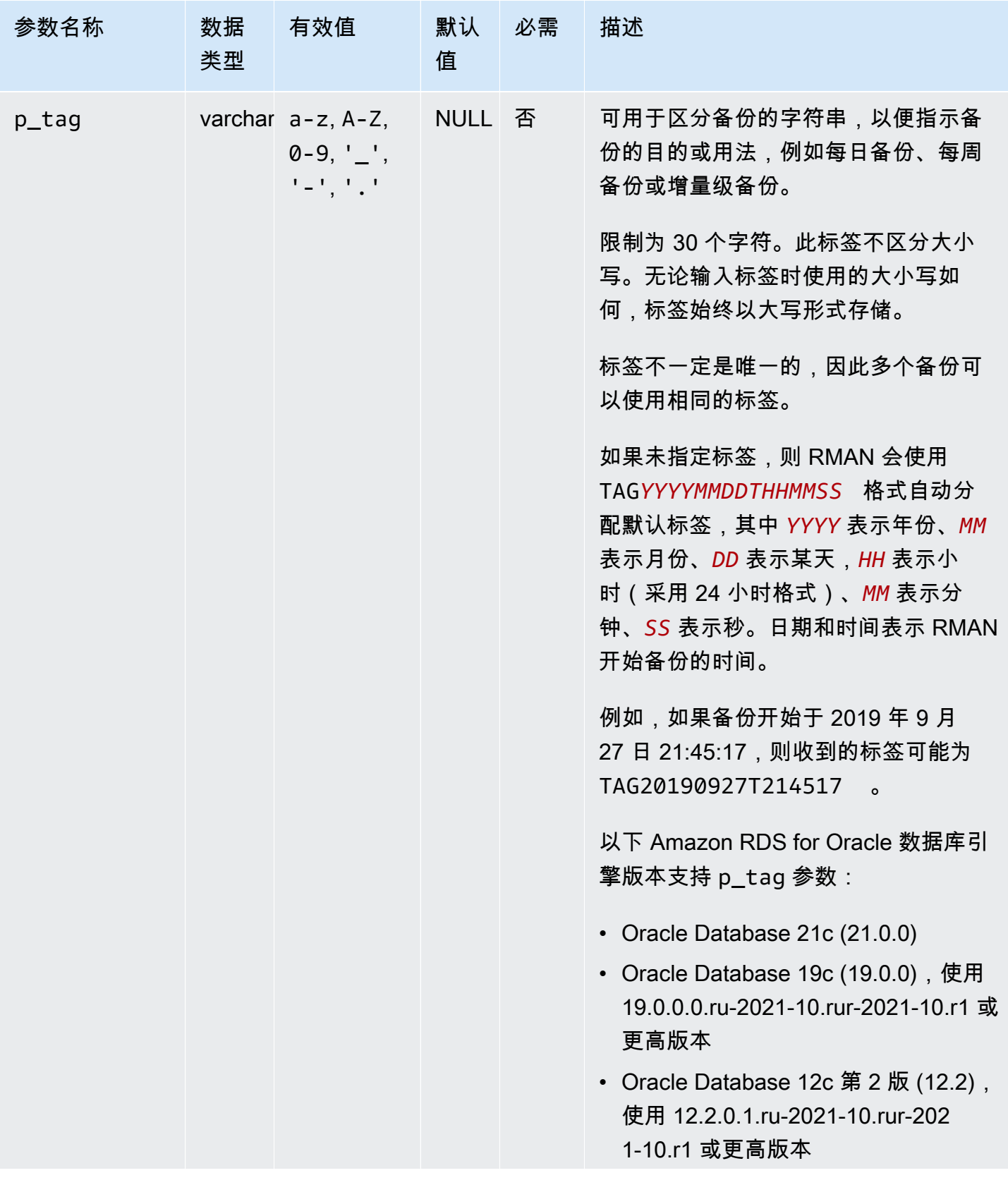

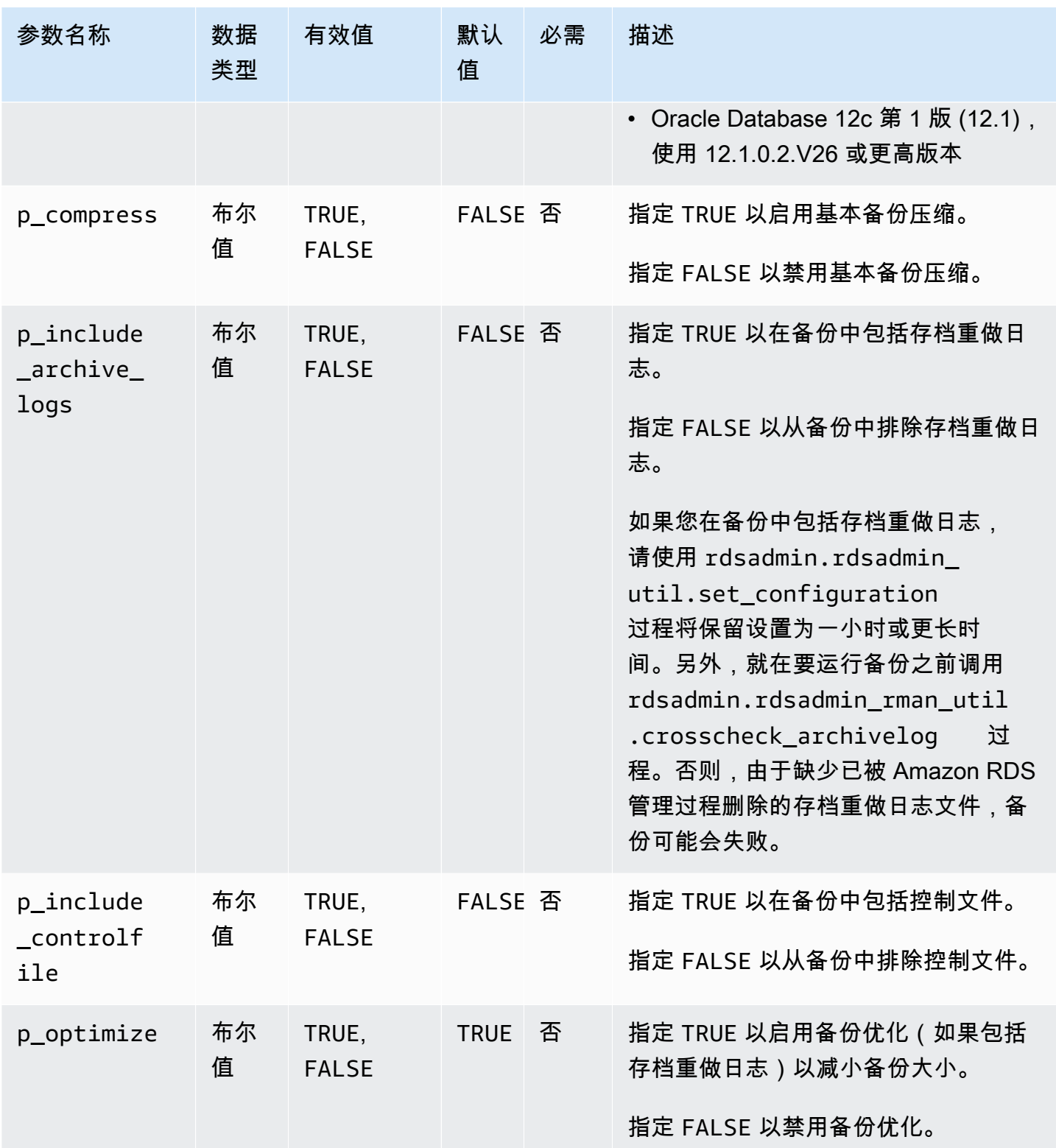

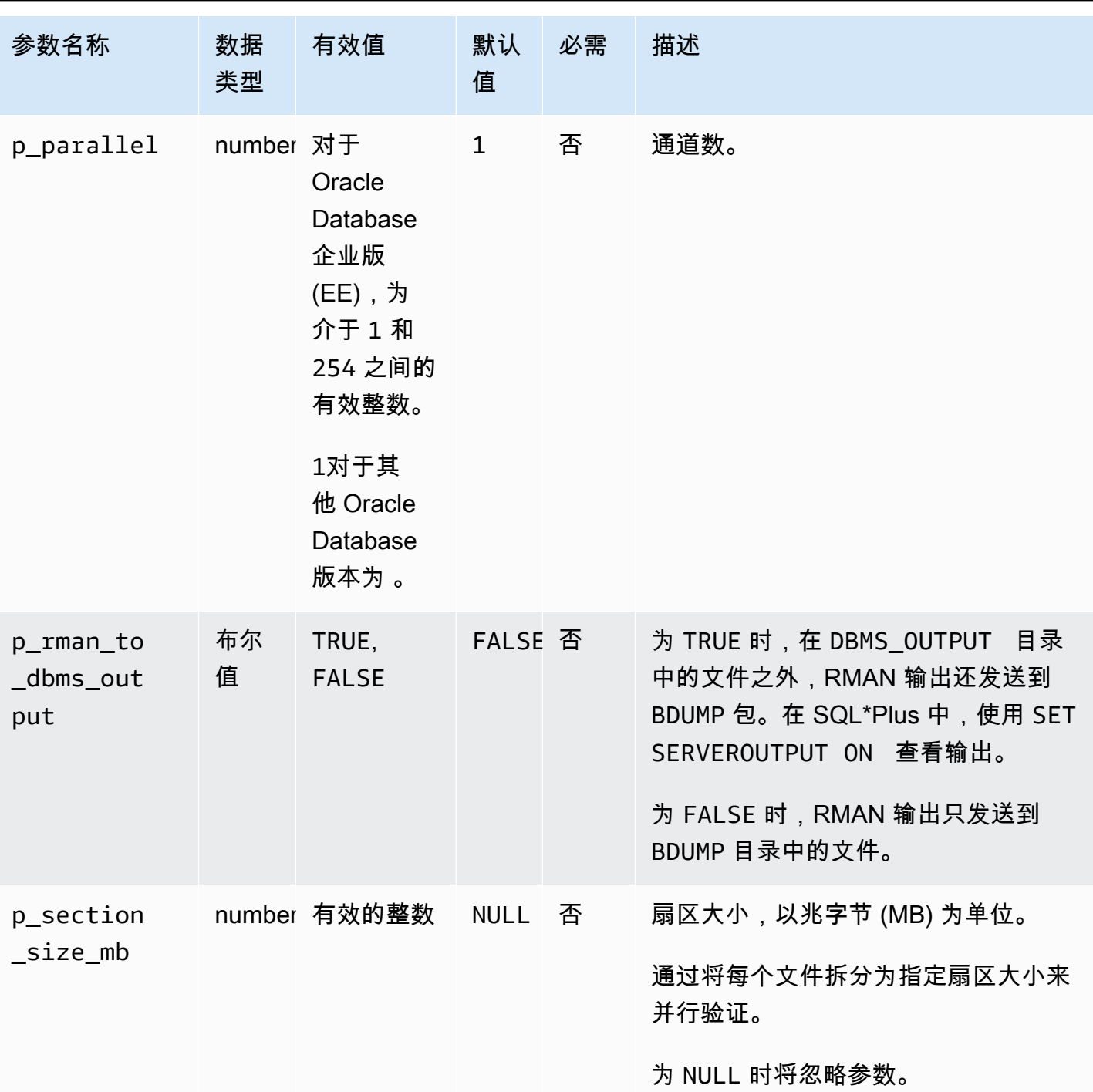

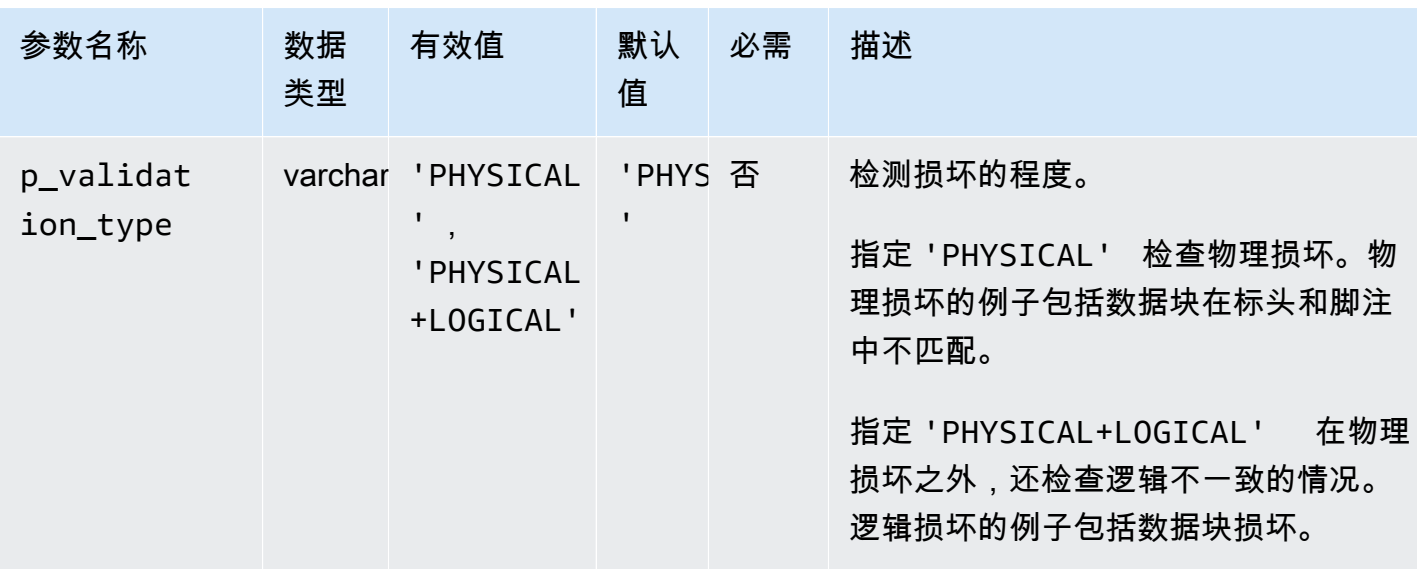

在 RDS for Oracle 中验证数据库文件

您可以使用 Amazon RDS 包 rdsadmin.rdsadmin\_rman\_util 验证 Amazon RDS for Oracle 数据 库文件,例如数据文件、表空间、控制文件以及服务器参数文件(SPFILE)。

有关 RMAN 验证的更多信息,请参阅[验证数据库文件和备份以](https://docs.oracle.com/database/121/BRADV/rcmvalid.htm#BRADV90063)及 Oracle 文档中的 [VALIDATE](https://docs.oracle.com/database/121/RCMRF/rcmsynta2025.htm#RCMRF162)。

#### 主题

- [验证数据库](#page-3099-0)
- [验证租户数据库](#page-3100-0)
- [验证表空间](#page-3102-0)
- [验证控制文件](#page-3102-1)
- [验证 SPFILE](#page-3102-2)
- [验证 Oracle 数据文件](#page-3103-0)

### <span id="page-3099-0"></span>验证数据库

要验证 RDS for Oracle 中的 Oracle 数据库使用的所有相关文件,请使用 Amazon RDS 过程 rdsadmin.rdsadmin\_rman\_util.validate\_database。

该过程使用 RMAN 任务的以下常见参数:

- p\_validation\_type
- p\_parallel
- p\_section\_size\_mb
- p\_rman\_to\_dbms\_output

有关更多信息,请参阅 [RMAN 过程的常见参数。](#page-3094-0)

以下示例使用参数的默认值来验证数据库。

EXEC rdsadmin.rdsadmin\_rman\_util.validate\_database;

以下示例使用参数的指定值来验证数据库。

```
BEGIN 
     rdsadmin.rdsadmin_rman_util.validate_database( 
         p_validation_type => 'PHYSICAL+LOGICAL', 
        p parallel \implies 4,
         p_section_size_mb => 10, 
         p_rman_to_dbms_output => FALSE);
END;
/
```
当 p\_rman\_to\_dbms\_output 参数设置为 FALSE 时,RMAN 输出写入到 BDUMP 目录中的文件。

要查看 BDUMP 目录中的文件,请运行以下 SELECT 语句。

SELECT \* FROM table(rdsadmin.rds\_file\_util.listdir('BDUMP')) order by mtime;

要查看 BDUMP 目录中文件的内容,请运行以下 SELECT 语句。

```
SELECT text FROM table(rdsadmin.rds_file_util.read_text_file('BDUMP','rds-rman-
validate-nnn.txt'));
```
将文件名替换为您要查看的文件的名称。

#### <span id="page-3100-0"></span>验证租户数据库

要验证容器数据库(CDB)中租户数据库的数据文件,请使用 Amazon RDS 过程 rdsadmin.rdsadmin\_rman\_util.validate\_tenant。

该过程仅适用于当前租户数据库,并使用 RMAN 任务的以下常见参数:

- p\_validation type
- p parallel
- p\_section\_size\_mb
- p\_rman\_to\_dbms\_output

有关更多信息,请参阅 [RMAN 过程的常见参数。](#page-3094-0)以下数据库引擎版本支持此过程:

- Oracle Database 21c (21.0.0) CDB
- Oracle Database 19c (19.0.0) CDB

以下示例使用参数的默认值来验证当前的租户数据库。

EXEC rdsadmin.rdsadmin\_rman\_util.validate\_tenant;

以下示例使用参数的指定值来验证当前的租户数据库。

```
BEGIN 
     rdsadmin.rdsadmin_rman_util.validate_tenant( 
         p_validation_type => 'PHYSICAL+LOGICAL', 
        p[parallel \qquad \qquad \Rightarrow 4,
         p_section_size_mb => 10, 
         p_rman_to_dbms_output => FALSE);
END;
/
```
当 p\_rman\_to\_dbms\_output 参数设置为 FALSE 时,RMAN 输出写入到 BDUMP 目录中的文件。

要查看 BDUMP 目录中的文件,请运行以下 SELECT 语句。

SELECT \* FROM table(rdsadmin.rds\_file\_util.listdir('BDUMP')) order by mtime;

要查看 BDUMP 目录中文件的内容,请运行以下 SELECT 语句。

```
SELECT text FROM table(rdsadmin.rds file util.read text file('BDUMP','rds-rman-
validate-nnn.txt'));
```
将文件名替换为您要查看的文件的名称。

### <span id="page-3102-0"></span>验证表空间

要验证与表空间关联的文件,请使用 Amazon RDS 过程 rdsadmin.rdsadmin\_rman\_util.validate\_tablespace。

该过程使用 RMAN 任务的以下常见参数:

- p\_validation\_type
- p\_parallel
- p\_section\_size\_mb
- p\_rman\_to\_dbms\_output

### 有关更多信息,请参阅"[RMAN 过程的常见参数"](#page-3094-0)。

此过程还使用以下其他参数。

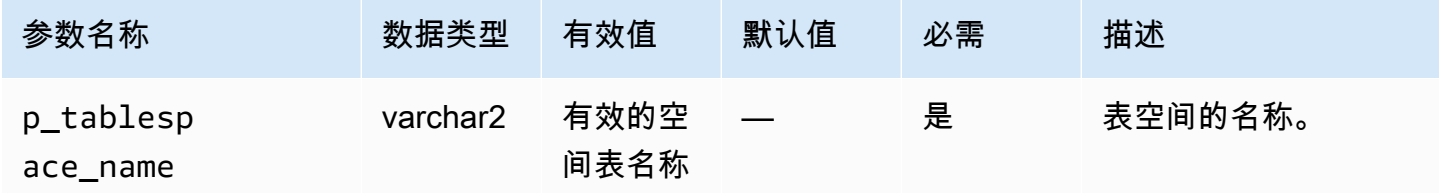

### <span id="page-3102-1"></span>验证控制文件

要仅验证 Amazon RDS Oracle 数据库实例使用的控制文件,请使用 Amazon RDS 过程 rdsadmin.rdsadmin\_rman\_util.validate\_current\_controlfile。

该过程使用 RMAN 任务的以下常见参数:

- p\_validation\_type
- p\_rman\_to\_dbms\_output

有关更多信息,请参阅"[RMAN 过程的常见参数"](#page-3094-0)。

<span id="page-3102-2"></span>验证 SPFILE

要仅验证 Amazon RDS Oracle 数据库实例使用的服务器参数文件 (SPFILE),请使用 Amazon RDS 过 程 rdsadmin.rdsadmin\_rman\_util.validate\_spfile。

该过程使用 RMAN 任务的以下常见参数:

- p\_validation\_type
- p\_rman\_to\_dbms\_output

有关更多信息,请参阅 [RMAN 过程的常见参数。](#page-3094-0)

<span id="page-3103-0"></span>验证 Oracle 数据文件

要验证数据文件,请使用 Amazon RDS 过程 rdsadmin.rdsadmin\_rman\_util.validate\_datafile。

该过程使用 RMAN 任务的以下常见参数:

- p\_validation\_type
- p\_parallel
- p\_section\_size\_mb
- p\_rman\_to\_dbms\_output

## 有关更多信息,请参阅"[RMAN 过程的常见参数"](#page-3094-0)。

## 此过程还使用以下其他参数。

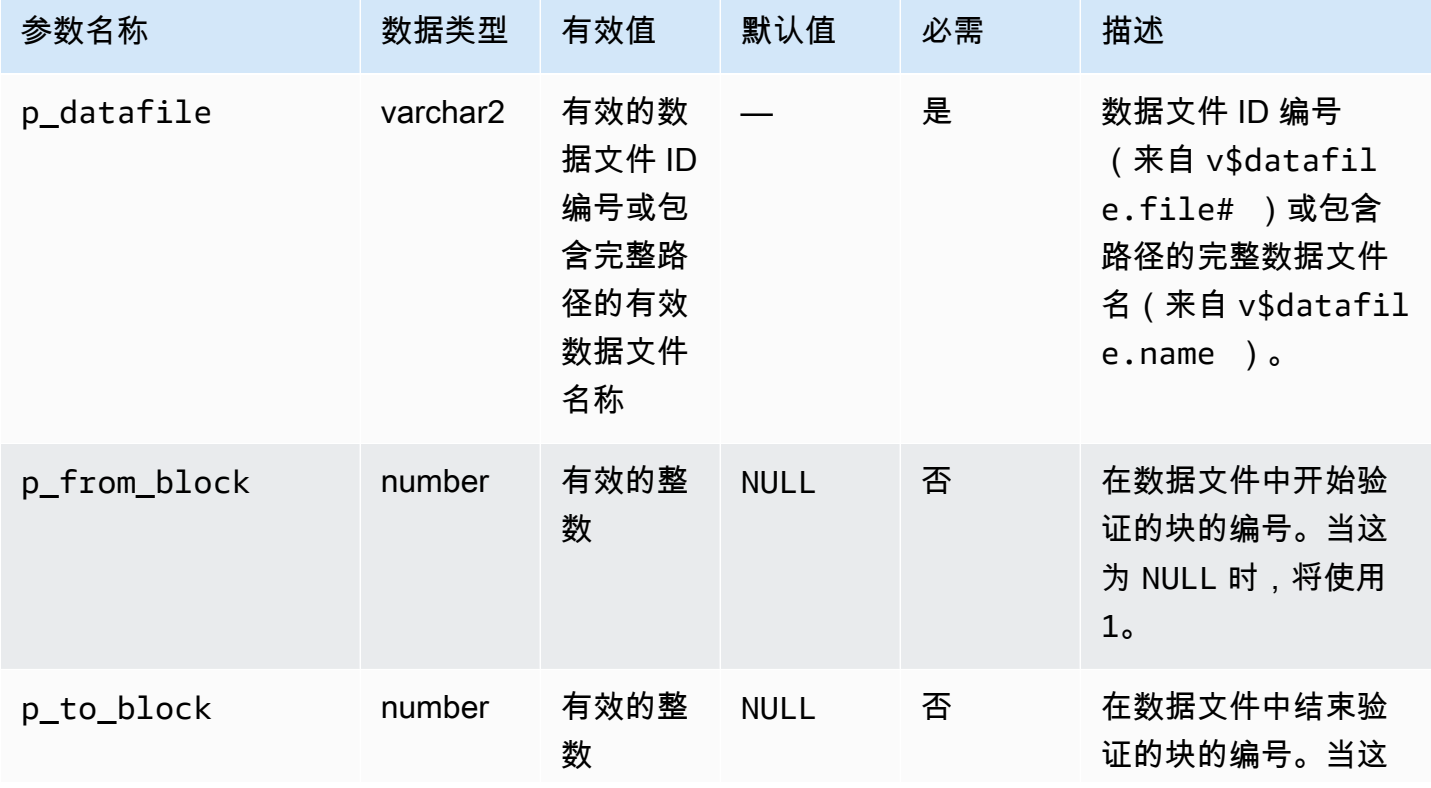

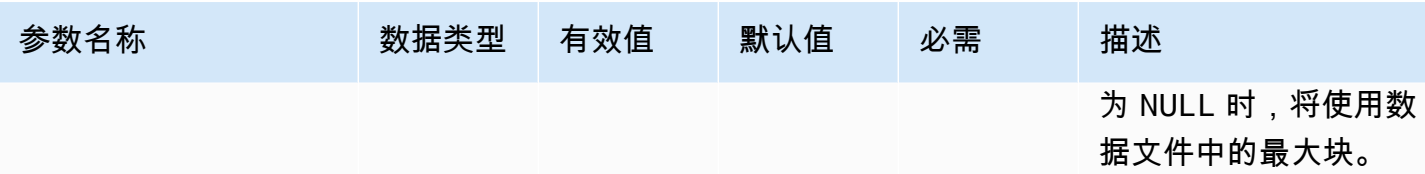

### 启用和禁用数据块更改跟踪

数据库更改跟踪记录更改了跟踪文件中的数据块。此技术可以提高 RMAN 增量备份的性能。有关详细 信息,请参阅 Oracle 数据库文档中的[使用数据块更改跟踪来提高增量备份性能。](https://docs.oracle.com/en/database/oracle/oracle-database/19/bradv/backing-up-database.html#GUID-4E1F605A-76A7-48D0-9D9B-7343B4327E2A)

只读副本不支持 RMAN 特征。但是,作为高可用性策略的一部分,您可以选择使用过程 rdsadmin.rdsadmin\_rman\_util.enable\_block\_change\_tracking 在只读副本中启用数据块 跟踪。如果您将此只读副本提升为源数据库实例,则会为新的源实例启用数据块更改跟踪。因此,您的 实例可以受益于快速的增量备份。

以下数据库引擎版本仅在企业版中支持数据块更改跟踪过程:

- Oracle Database 21c (21.0.0)
- Oracle Database 19c (19.0.0)
- Oracle Database 12c 第 2 版(12.2),使用 12.2.0.1.ru-2019-01.rur-2019-01.r1 或更高版本(已弃 用)
- Oracle Database 12c 第 1 版(12.1),使用 12.1.0.2.v15 或更高版本(已弃用)

**a** Note

在单租户 CDB 中,以下操作有效,但没有客户可见的机制可以检测操作的当前状态。另请参 阅 [RDS for Oracle CDB 的限制。](#page-2992-0)

### 要为数据库实例启用数据块更改跟踪,您可以使用 Amazon RDS 过程

rdsadmin.rdsadmin rman util.enable block change tracking。要禁用数据块更改跟 踪,请使用 disable\_block\_change\_tracking。这些过程不需要任何参数。

要确定是否为您的数据库实例启用了块更改跟踪,请运行以下查询。

SELECT STATUS, FILENAME FROM V\$BLOCK\_CHANGE\_TRACKING;

以下示例为数据库实例启用块更改跟踪。

EXEC rdsadmin.rdsadmin\_rman\_util.enable\_block\_change\_tracking;

#### 以下示例为数据库实例禁用块更改跟踪。

EXEC rdsadmin.rdsadmin\_rman\_util.disable\_block\_change\_tracking;

## 反复检查存档重做日志

您可以使用 Amazon RDS 过程 rdsadmin.rdsadmin\_rman\_util.crosscheck\_archivelog 反 复检查存档重做日志。

您可以使用此过程反复检查控制文件中注册的存档重做日志并可以选择删除过期的日志记录。当 RMAN 进行备份时,它会在控制文件中创建一条记录。随着时间的推移,这些记录会增加控制文件的 大小。我们建议您定期删除过期的记录。

**a** Note

标准 Amazon RDS 备份不使用 RMAN,因此不会在控制文件中创建记录。

该过程使用 RMAN 任务的常见参数 p\_rman\_to\_dbms\_output。

有关更多信息,请参阅"[RMAN 过程的常见参数"](#page-3094-0)。

此过程还使用以下其他参数。

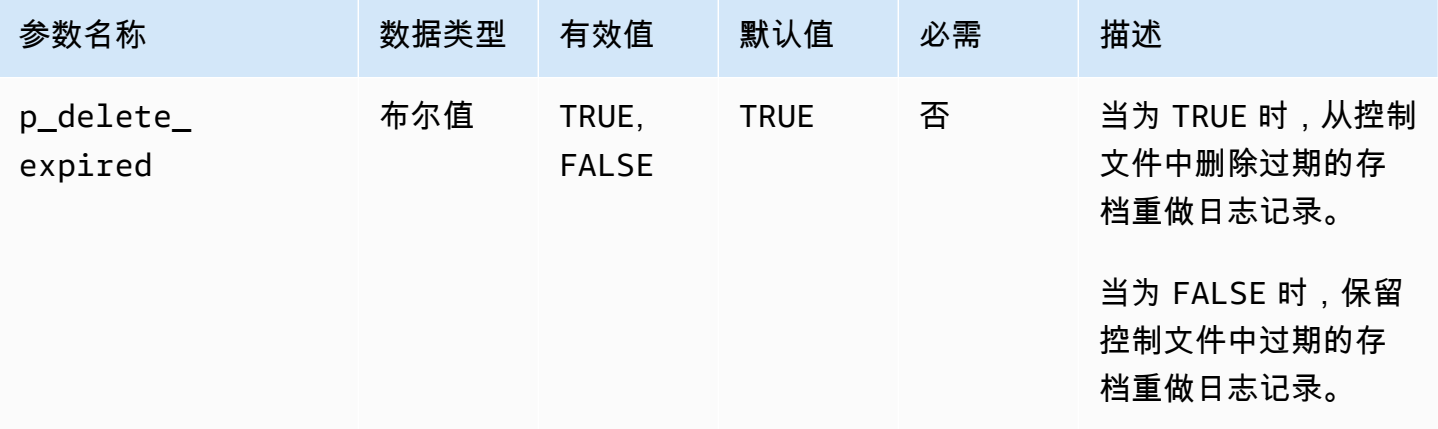

以下 Amazon RDS for Oracle 数据库引擎版本支持此过程:

• Oracle Database 21c (21.0.0)

- Oracle Database 19c (19.0.0)
- Oracle Database 12c 第 2 版(12.2),使用 12.2.0.1.ru-2019-01.rur-2019-01.r1 或更高版本
- Oracle Database 12c 第 1 版(12.1),使用 12.1.0.2.v15 或更高版本

以下示例将控制文件中存档的重做日志记录标记为已过期,但不删除这些记录。

```
BEGIN 
     rdsadmin.rdsadmin_rman_util.crosscheck_archivelog( 
         p_delete_expired => FALSE, 
         p_rman_to_dbms_output => FALSE);
END;
/
```
以下示例从控制文件中删除过期的存档重做日志记录。

```
BEGIN 
     rdsadmin.rdsadmin_rman_util.crosscheck_archivelog( 
         p_delete_expired => TRUE, 
         p_rman_to_dbms_output => FALSE);
END;
/
```
### 备份归档的重做日志文件

您可以使用 Amazon RDS 包 rdsadmin.rdsadmin\_rman\_util 备份 Amazon RDS Oracle 数据库 实例的存档重做日志。

以下 Amazon RDS for Oracle 数据库引擎版本支持备份存档重做日志的过程:

- Oracle Database 21c (21.0.0)
- Oracle Database 19c (19.0.0)
- Oracle Database 12c 第 2 版(12.2),使用 12.2.0.1.ru-2019-01.rur-2019-01.r1 或更高版本
- Oracle Database 12c 第 1 版 ( 12.1), 使用 12.1.0.2.v15 或更高版本

#### 主题

- [备份所有存档重做日志](#page-3107-0)
- [备份日期范围中的存档重做日志](#page-3107-1)
- [备份 SCN 范围中的存档重做日志](#page-3109-0)

• [备份序列号范围中的存档重做日志](#page-3111-0)

#### <span id="page-3107-0"></span>备份所有存档重做日志

要备份 Amazon RDS Oracle 数据库实例的所有存档重做日志,请使用 Amazon RDS 过程 rdsadmin.rdsadmin\_rman\_util.backup\_archivelog\_all。

该过程使用 RMAN 任务的以下常见参数:

- p\_owner
- p\_directory\_name
- p\_label
- p\_parallel
- p\_compress
- p\_rman\_to\_dbms\_output
- p\_tag

有关更多信息,请参阅"[RMAN 过程的常见参数"](#page-3094-0)。

以下示例备份数据库实例的所有存档重做日志。

```
BEGIN 
    rdsadmin.rdsadmin_rman_util.backup_archivelog_all( 
        p_owner => 'SYS', 
        p_directory_name => 'MYDIRECTORY', 
       p[parallel \qquad \Rightarrow 4,
        p_tag => 'MY_LOG_BACKUP', 
        p_rman_to_dbms_output => FALSE);
END;
/
```
<span id="page-3107-1"></span>备份日期范围中的存档重做日志

要指定日期范围以备份 Amazon RDS Oracle 数据库实例的特定存档重做日志,请使用 Amazon RDS 过程 rdsadmin.rdsadmin\_rman\_util.backup\_archivelog\_date。日期范围指定要备份哪些 存档重做日志。

- p\_owner
- p\_directory\_name
- p\_label
- p\_parallel
- p\_compress
- p\_rman\_to\_dbms\_output
- p\_tag

有关更多信息,请参阅"[RMAN 过程的常见参数"](#page-3094-0)。

此过程还使用以下其他参数。

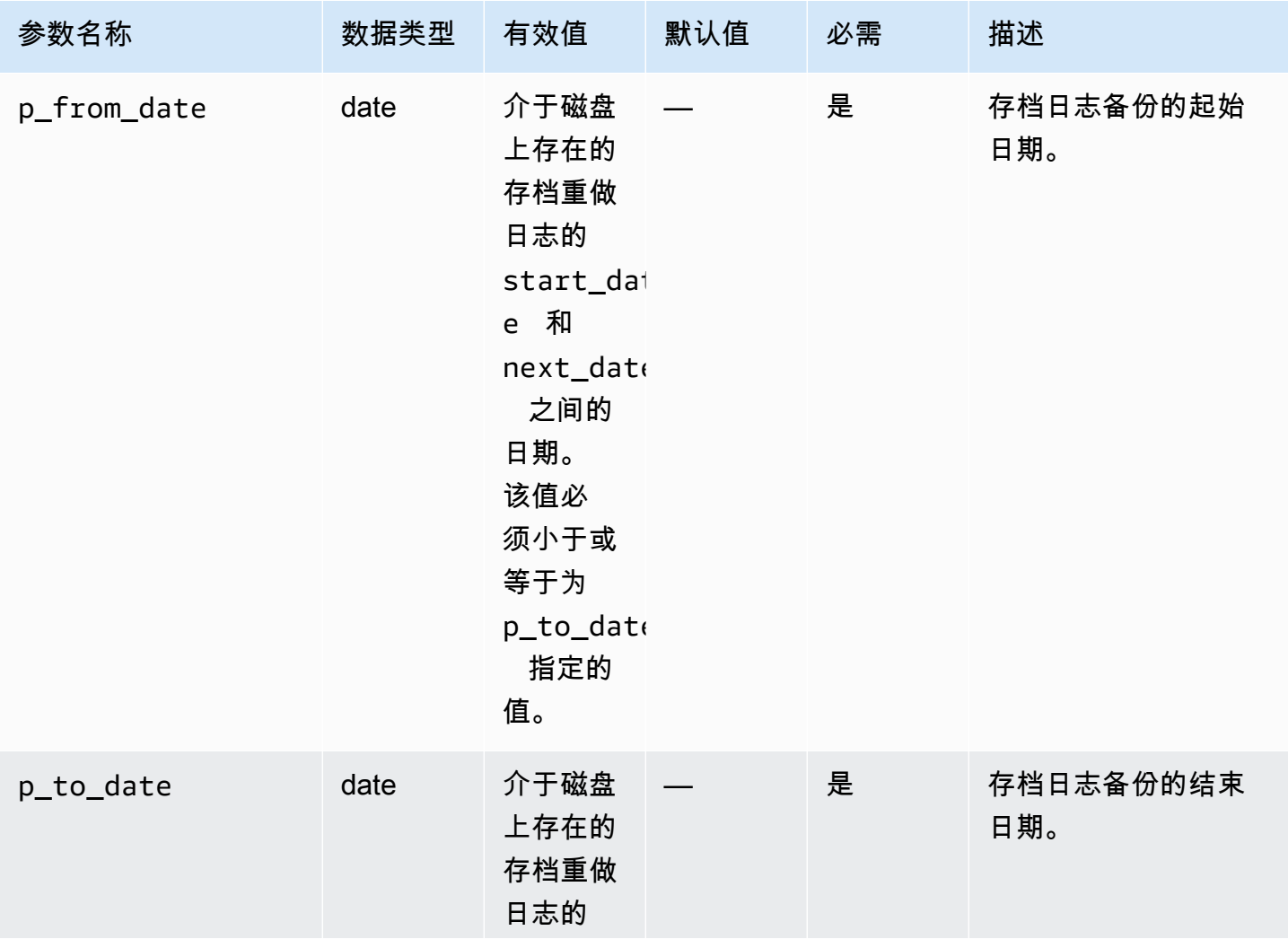

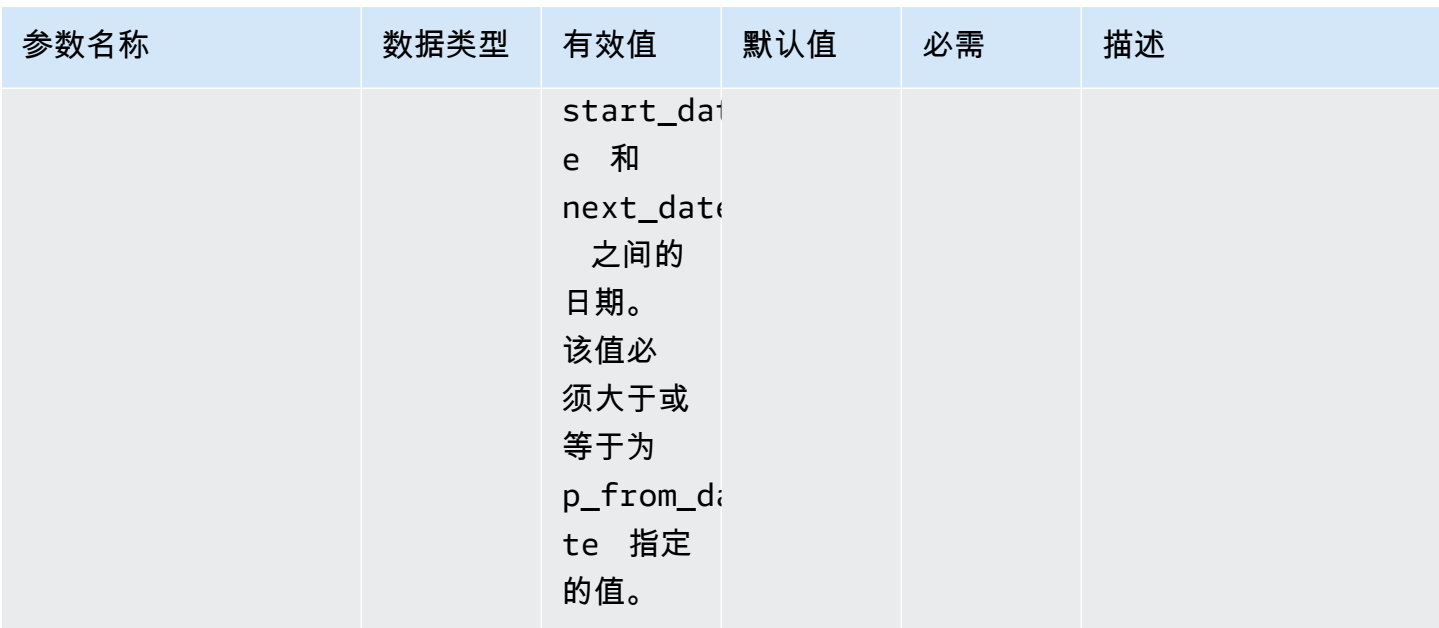

以下示例备份数据库实例的日期范围中的存档重做日志。

```
BEGIN 
    rdsadmin.rdsadmin_rman_util.backup_archivelog_date( 
        p_owner => 'SYS', 
        p_directory_name => 'MYDIRECTORY', 
        p_from_date => '03/01/2019 00:00:00', 
        p_to_date => '03/02/2019 00:00:00', 
       p[parallel \qquad \qquad \Rightarrow 4,
        p_tag => 'MY_LOG_BACKUP', 
        p_rman_to_dbms_output => FALSE);
END;
/
```
<span id="page-3109-0"></span>备份 SCN 范围中的存档重做日志

要指定系统更改号 (SCN) 范围以备份 Amazon RDS Oracle 数据库实例的特定存档重做日志,请使用 Amazon RDS 过程 rdsadmin.rdsadmin\_rman\_util.backup\_archivelog\_scn。SCN 范围指 定要备份哪些存档重做日志。

该过程使用 RMAN 任务的以下常见参数:

• p\_owner

- p\_directory\_name
- p\_label
- p\_parallel
- p\_compress
- p\_rman\_to\_dbms\_output
- p\_tag

有关更多信息,请参阅"[RMAN 过程的常见参数"](#page-3094-0)。

# 此过程还使用以下其他参数。

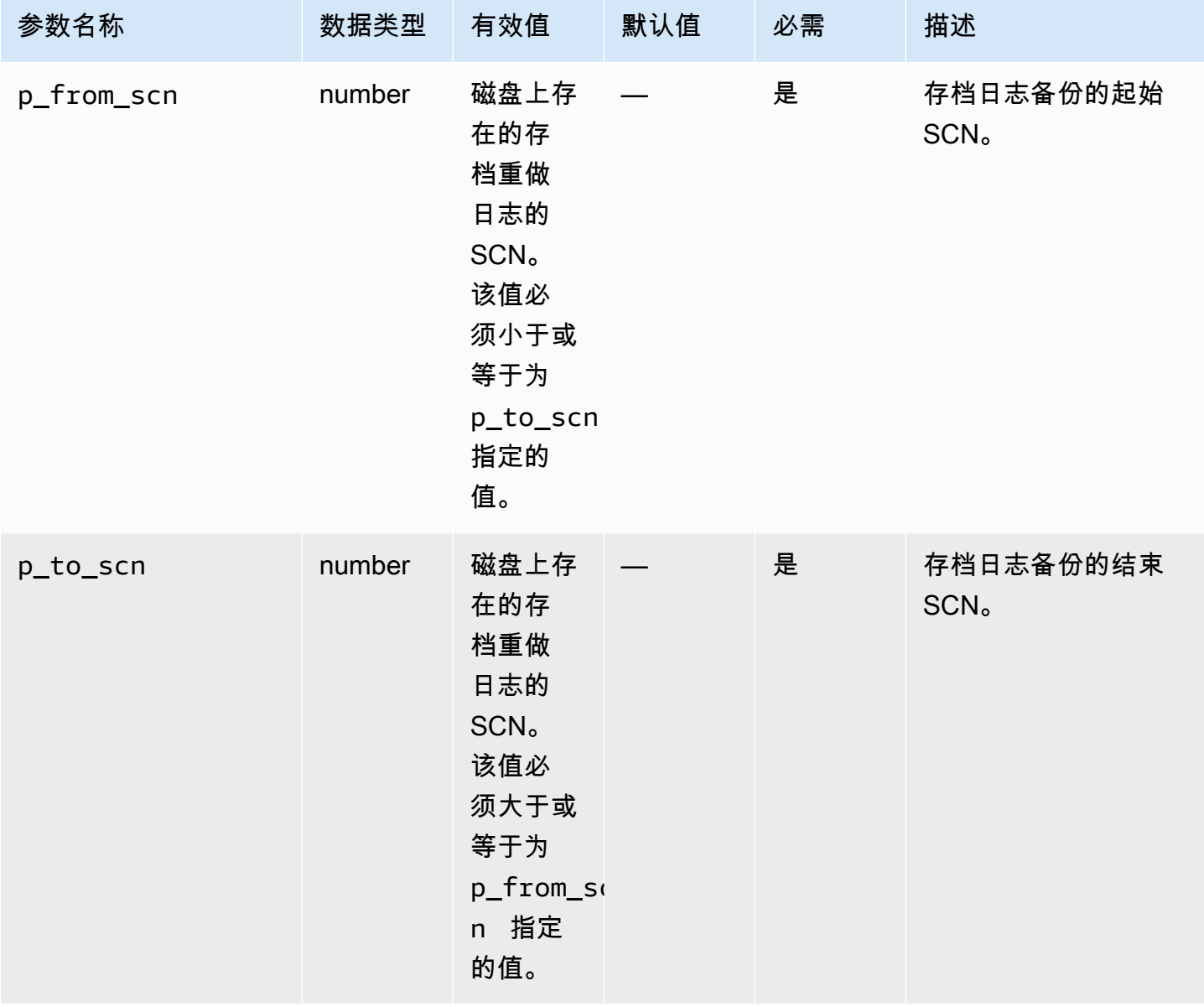

```
BEGIN 
    rdsadmin.rdsadmin_rman_util.backup_archivelog_scn( 
        p_owner => 'SYS', 
        p_directory_name => 'MYDIRECTORY', 
        p_from_scn => 1533835, 
        p_to_scn => 1892447, 
       p<sup>2</sup> = \frac{p}{q},
        p_tag => 'MY_LOG_BACKUP', 
        p_rman_to_dbms_output => FALSE);
END;
/
```
<span id="page-3111-0"></span>备份序列号范围中的存档重做日志

要指定序列号范围以备份 Amazon RDS Oracle 数据库实例的特定存档重做日志,请使用 Amazon RDS 过程 rdsadmin.rdsadmin\_rman\_util.backup\_archivelog\_sequence。序列号范围指 定要备份哪些存档重做日志。

该过程使用 RMAN 任务的以下常见参数:

- p\_owner
- p\_directory\_name
- p\_label
- p\_parallel
- p\_compress
- p\_rman\_to\_dbms\_output
- p\_tag

有关更多信息,请参阅"[RMAN 过程的常见参数"](#page-3094-0)。

此过程还使用以下其他参数。

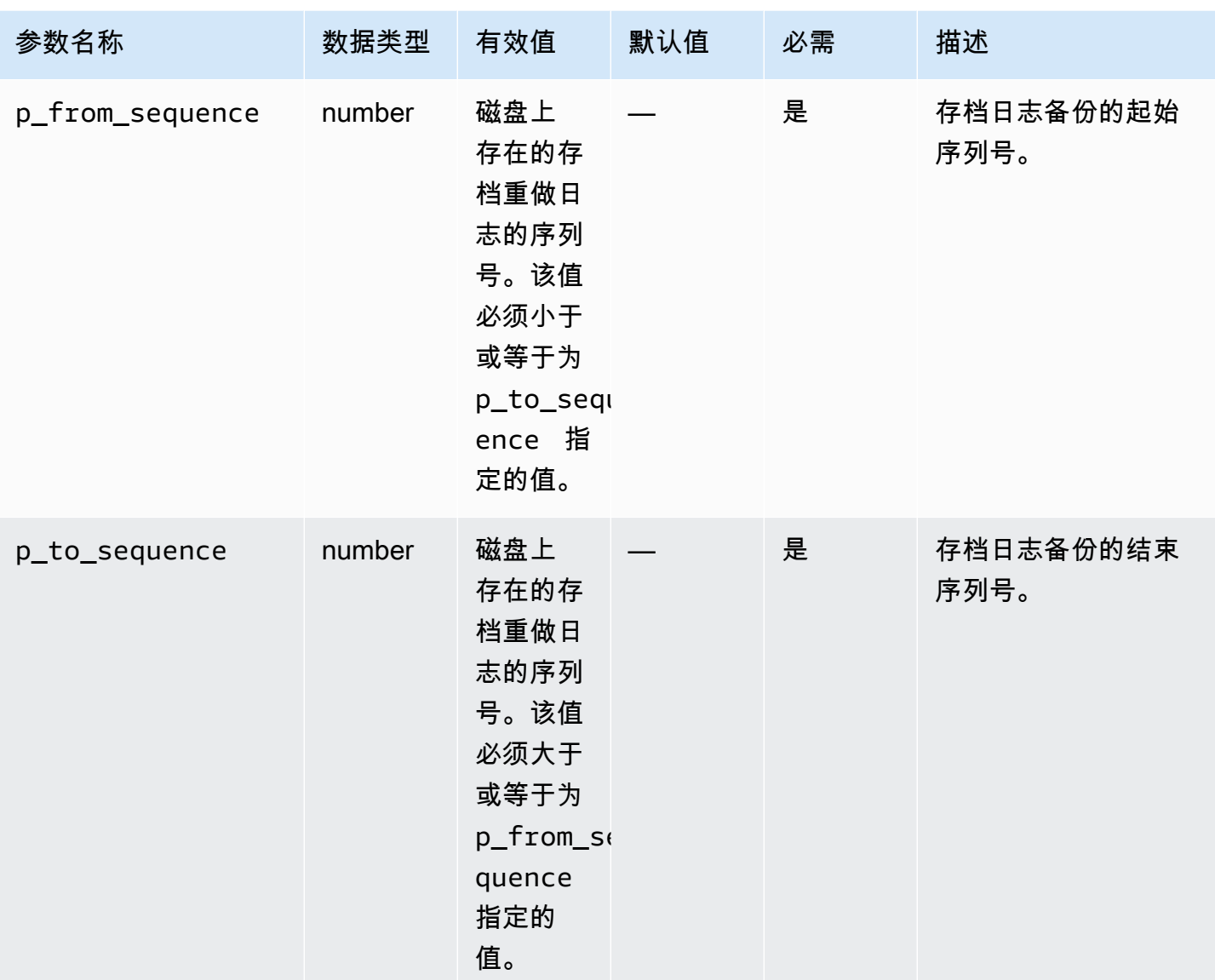

## 以下示例备份数据库实例的序列号范围中的存档重做日志。

```
BEGIN 
    rdsadmin.rdsadmin_rman_util.backup_archivelog_sequence( 
        p_owner => 'SYS', 
        p_directory_name => 'MYDIRECTORY', 
        p_from_sequence => 11160, 
        p_to_sequence => 11160, 
       p[parallel \Rightarrow 4,
        p_tag => 'MY_LOG_BACKUP', 
        p_rman_to_dbms_output => FALSE);
END;
```
/

# 执行完整数据库备份

您可以使用 Amazon RDS 过程 rdsadmin.rdsadmin\_rman\_util.backup\_database\_full 执行 备份中包括的所有数据块文件的备份。

该过程使用 RMAN 任务的以下常见参数:

- p\_owner
- p\_directory\_name
- p\_label
- p\_parallel
- p\_section\_size\_mb
- p\_include\_archive\_logs
- p\_optimize
- p\_compress
- p\_rman\_to\_dbms\_output
- p\_tag

有关更多信息,请参阅"[RMAN 过程的常见参数"](#page-3094-0)。

以下 Amazon RDS for Oracle 数据库引擎版本支持此过程:

- Oracle Database 21c (21.0.0)
- Oracle Database 19c (19.0.0)

以下示例使用参数的指定值来执行数据库实例的完整备份。

```
BEGIN 
    rdsadmin.rdsadmin_rman_util.backup_database_full( 
       p_owner => 'SYS', 
       p_directory_name => 'MYDIRECTORY', 
       p_parallel => 4, 
       p_section_size_mb => 10, 
       p_tag => 'FULL_DB_BACKUP',
```

```
 p_rman_to_dbms_output => FALSE);
```
END;

/

# 执行租户数据库的完整备份

您可以执行在容器数据库(CDB)中包括租户数据库的所有数据块的备份。适用 Amazon RDS 过程 rdsadmin.rdsadmin\_rman\_util.backup\_tenant\_full。该过程仅适用于当前数据库备份,并 使用 RMAN 任务的以下常见参数:

- p\_owner
- p\_directory\_name
- p\_label
- p\_parallel
- p\_section\_size\_mb
- p\_include\_archive\_logs
- p\_optimize
- p\_compress
- p\_rman\_to\_dbms\_output
- p\_tag

有关更多信息,请参阅 [RMAN 过程的常见参数。](#page-3094-0)

以下 RDS for Oracle 数据库引擎版本支持 rdsadmin\_rman\_util.backup\_tenant\_full 过程:

- Oracle Database 21c (21.0.0) CDB
- Oracle Database 19c (19.0.0) CDB

以下示例使用参数的指定值来执行当前租户数据库的完整备份。

```
BEGIN 
              rdsadmin.rdsadmin_rman_util.backup_tenant_full( 
                           p_owner => 'SYS', 
                           p_directory_name => 'MYDIRECTORY', 
                          p<sup>-</sup> p<sup>-</sup> p<sup></sup>
                           p_section_size_mb => 10,
```

```
 p_tag => 'FULL_TENANT_DB_BACKUP', 
        p_rman_to_dbms_output => FALSE);
END;
/
```
# 执行增量数据库备份

您可以使用 Amazon RDS 过程

rdsadmin.rdsadmin\_rman\_util.backup\_database\_incremental 执行数据库实例的增量备 份。

有关增量备份的更多信息,请参阅 Oracle 文档中的[增量备份。](https://docs.oracle.com/database/121/RCMRF/rcmsynta006.htm#GUID-73642FF2-43C5-48B2-9969-99001C52EB50__BGBHABHH)

该过程使用 RMAN 任务的以下常见参数:

- p\_owner
- p\_directory\_name
- p\_label
- p\_parallel
- p\_section\_size\_mb
- p\_include\_archive\_logs
- p\_include\_controlfile
- p\_optimize
- p\_compress
- p\_rman\_to\_dbms\_output
- p\_tag

有关更多信息,请参阅"[RMAN 过程的常见参数"](#page-3094-0)。

以下 Amazon RDS for Oracle 数据库引擎版本支持此过程:

- Oracle Database 21c (21.0.0)
- Oracle Database 19c (19.0.0)
- Oracle Database 12c 第 2 版 ( 12.2 ) , 使用 12.2.0.1.ru-2019-01.rur-2019-01.r1 或更高版本
- Oracle Database 12c 第 1 版(12.1),使用 12.1.0.2.v15 或更高版本

### 此过程还使用以下其他参数。

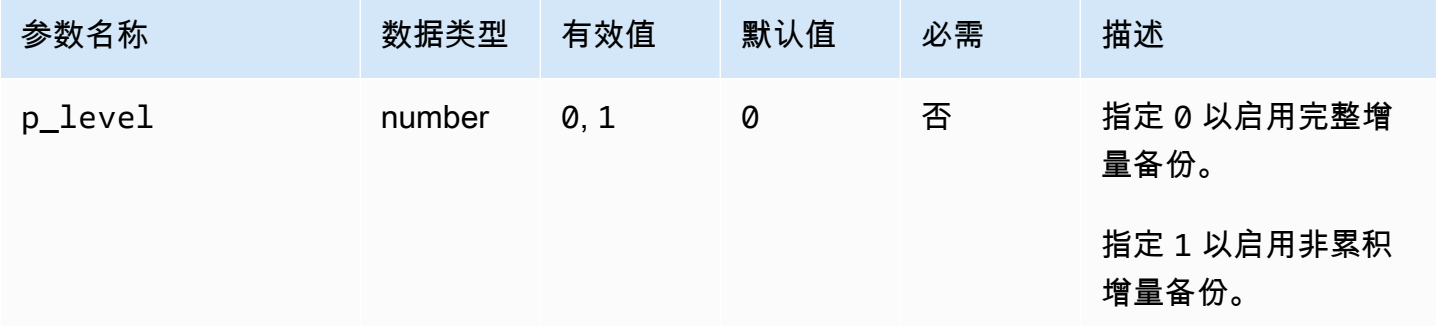

以下示例使用参数的指定值来执行数据库实例的增量备份。

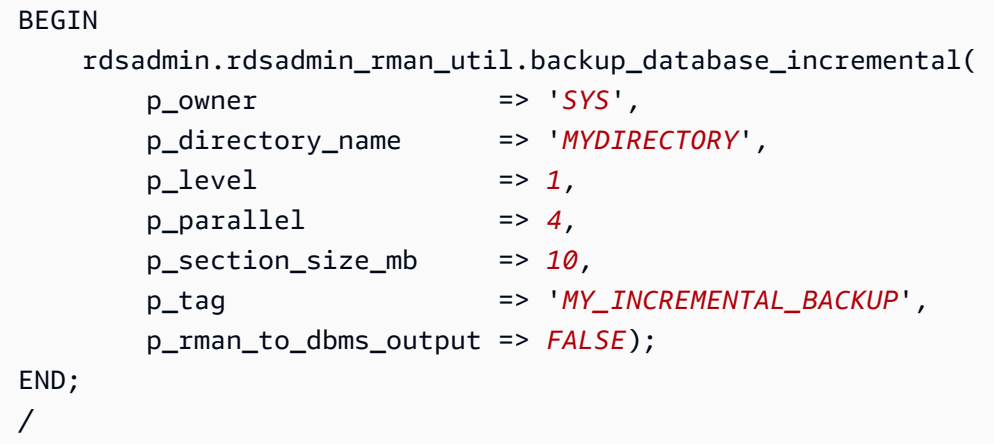

# 执行租户数据库的增量备份

您可以执行 CDB 中当前租户数据库的增量备份。适用 Amazon RDS 过程 rdsadmin.rdsadmin\_rman\_util.backup\_tenant\_incremental。

有关增量备份的更多信息,请参阅 Oracle 数据库文档中的[增量备份。](https://docs.oracle.com/database/121/RCMRF/rcmsynta006.htm#GUID-73642FF2-43C5-48B2-9969-99001C52EB50__BGBHABHH)

该过程仅适用于当前租户数据库,并使用 RMAN 任务的以下常见参数:

- p\_owner
- p\_directory\_name
- p\_label
- p\_parallel
- p\_section\_size\_mb
- p\_include\_archive\_logs
- p\_include\_controlfile
- p\_optimize
- p\_compress
- p\_rman\_to\_dbms\_output
- p\_tag

有关更多信息,请参阅 [RMAN 过程的常见参数。](#page-3094-0)

以下 Amazon RDS for Oracle 数据库引擎版本支持此过程:

- Oracle Database 21c (21.0.0) CDB
- Oracle Database 19c (19.0.0) CDB

此过程还使用以下其他参数。

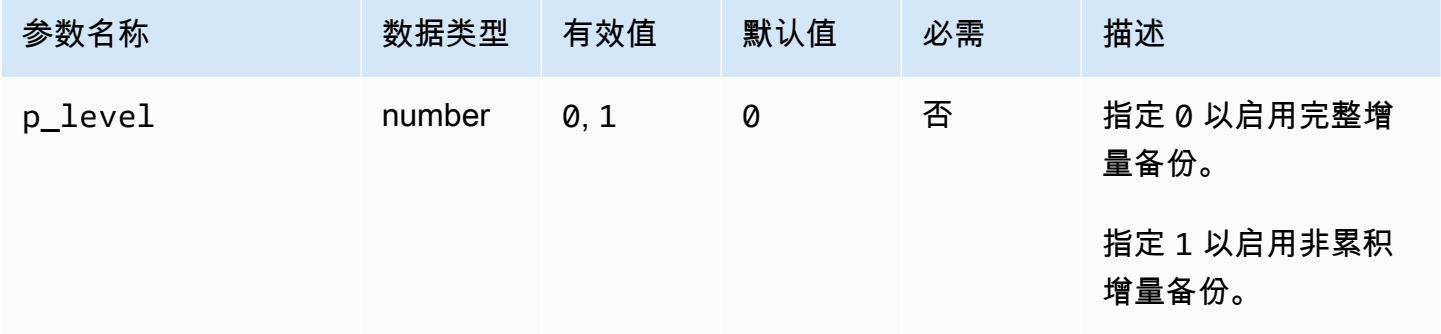

以下示例使用参数的指定值来执行当前租户数据库的增量备份。

```
BEGIN 
    rdsadmin.rdsadmin_rman_util.backup_tenant_incremental( 
        p_owner => 'SYS', 
        p_directory_name => 'MYDIRECTORY', 
       p<sup>level</sup> \Rightarrow 1,
       p[parallel \qquad \Rightarrow 4,
        p_section_size_mb => 10, 
        p_tag => 'MY_INCREMENTAL_BACKUP', 
        p_rman_to_dbms_output => FALSE);
END;
/
```
# 备份表空间

您可以使用 Amazon RDS 过程 rdsadmin.rdsadmin\_rman\_util.backup\_tablespace 备份表 空间。

该过程使用 RMAN 任务的以下常见参数:

- p\_owner
- p\_directory\_name
- p\_label
- p\_parallel
- p\_section\_size\_mb
- p\_include\_archive\_logs
- p\_include\_controlfile
- p\_optimize
- p\_compress
- p\_rman\_to\_dbms\_output
- p\_tag

有关更多信息,请参阅"[RMAN 过程的常见参数"](#page-3094-0)。

此过程还使用以下其他参数。

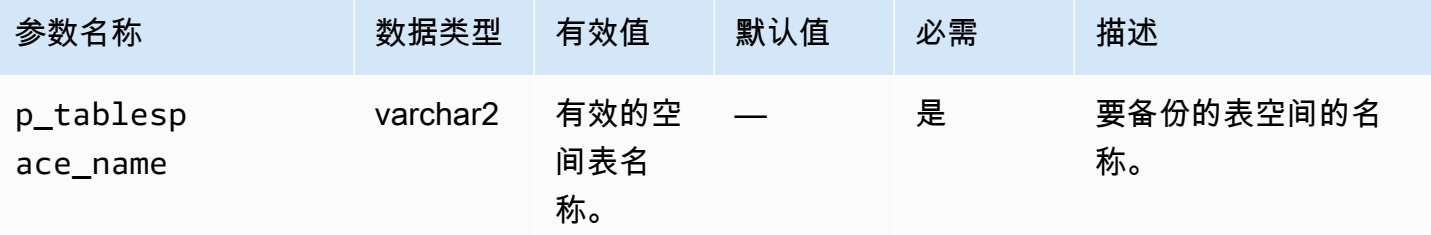

以下 Amazon RDS for Oracle 数据库引擎版本支持此过程:

- Oracle Database 21c (21.0.0)
- Oracle Database 19c (19.0.0)
- Oracle Database 12c 第 2 版(12.2),使用 12.2.0.1.ru-2019-01.rur-2019-01.r1 或更高版本
- Oracle Database 12c 第 1 版 (12.1),使用 12.1.0.2.v15 或更高版本

### 以下示例使用参数的指定值来执行表空间备份。

```
BEGIN 
    rdsadmin.rdsadmin_rman_util.backup_tablespace( 
        p_owner => 'SYS', 
        p_directory_name => 'MYDIRECTORY', 
        p_tablespace_name => 'MYTABLESPACE', 
       p[parallel \qquad \qquad \Rightarrow 4,
        p_section_size_mb => 10, 
        p_tag => 'MYTABLESPACE_BACKUP', 
        p_rman_to_dbms_output => FALSE);
END;
/
```
## 备份控制文件

您可以使用 Amazon RDS 过程 rdsadmin.rdsadmin\_rman\_util.backup\_current\_controlfile 备份控制文件。

该过程使用 RMAN 任务的以下常见参数:

- p\_owner
- p\_directory\_name
- p\_label
- p\_compress
- p\_rman\_to\_dbms\_output
- p\_tag

有关更多信息,请参阅"[RMAN 过程的常见参数"](#page-3094-0)。

以下 Amazon RDS for Oracle 数据库引擎版本支持此过程:

- Oracle Database 21c (21.0.0)
- Oracle Database 19c (19.0.0)
- Oracle Database 12c 第 2 版 ( 12.2), 使用 12.2.0.1.ru-2019-01.rur-2019-01.r1 或更高版本
- Oracle Database 12c 第 1 版 ( 12.1), 使用 12.1.0.2.v15 或更高版本

以下示例使用参数的指定值来备份控制文件。

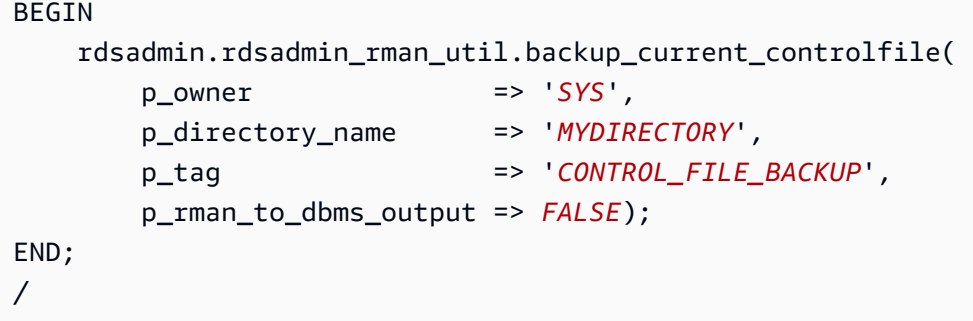

# 执行块介质恢复

您可以使用 Amazon RDS 过程 rdsadmin.rdsadmin\_rman\_util.recover\_datafile\_block 恢复各个数据块,即块介质恢复。您可以使用此重载过程来恢复单个数据块或一系列数据块。

该过程使用 RMAN 任务的以下常见参数:

• p\_rman\_to\_dbms\_output

有关更多信息,请参阅 [RMAN 过程的常见参数。](#page-3094-0)

此过程使用以下其它参数。

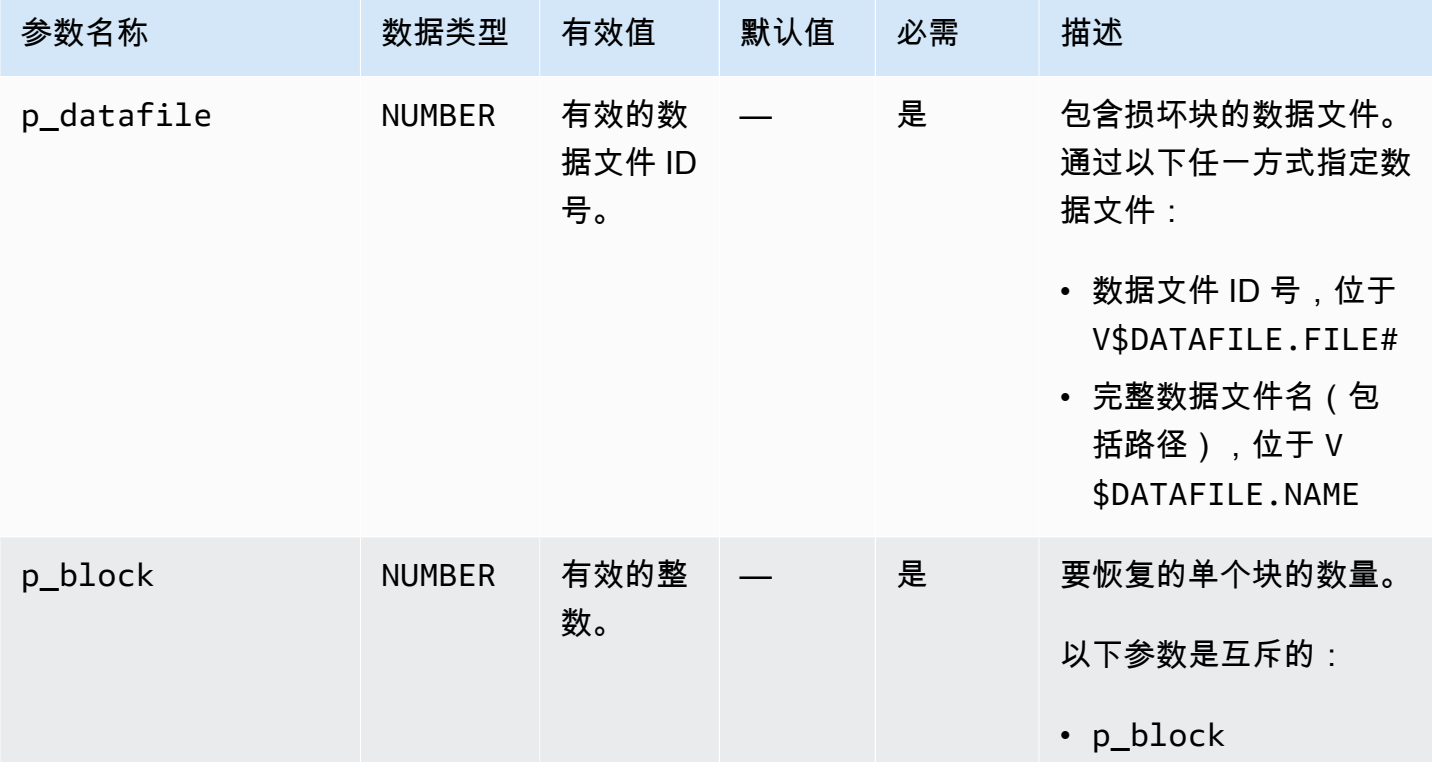

Amazon Relational Database Service **Amazon Relational Database Service** Amazon Relational Database Service **Amazon** 

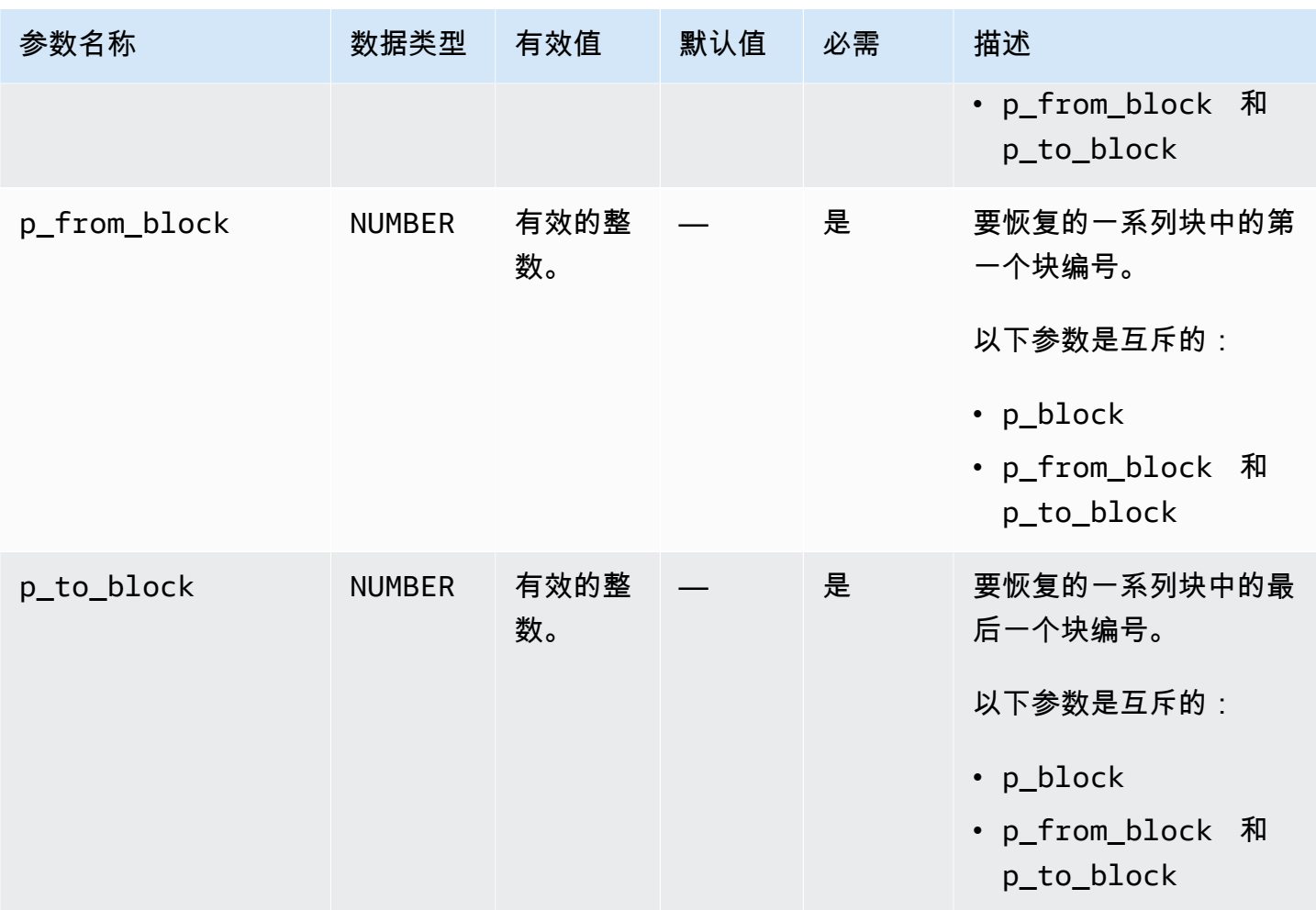

以下 Amazon RDS for Oracle 数据库引擎版本支持此过程:

- Oracle Database 21c (21.0.0)
- Oracle Database 19c (19.0.0)

以下示例恢复数据文件 5 中的块 100。

```
BEGIN 
     rdsadmin.rdsadmin_rman_util.recover_datafile_block( 
        p_{\text{datafile}} => 5,
        p_block => 100, 
         p_rman_to_dbms_output => TRUE);
END;
/
```
以下示例将数据文件 5 中的块 100 恢复为 150。

```
BEGIN 
     rdsadmin.rdsadmin_rman_util.recover_datafile_block( 
        p_{\text{}a}datafile \qquad \qquad \Rightarrow 5,
        p_f from block = 5 100,
        p_to_block => 150,
         p_rman_to_dbms_output => TRUE);
END;
/
```
# 执行 Oracle 数据库实例的常见计划任务

某些 SYS 拥有的计划程序作业可能会影响正常的数据库操作。Oracle Support 部门建议您禁用这 些作业或修改计划。要执行 SYS 拥有的 Oracle 计划程序作业的任务,请使用 Amazon RDS 包 rdsadmin.rdsadmin\_dbms\_scheduler。

以下 Amazon RDS for Oracle 数据库引擎版本支持 rdsadmin.rdsadmin\_dbms\_scheduler 过 程:

- Oracle Database 21c (21.0.0)
- Oracle Database 19c
- Oracle Database 12c 第 2 版(12.2),版本 12.2.0.2.ru-2019-07.rur-2019-07.r1 或更高版本 12.2
- Oracle Database 12c 第 1 版 ( 12.1), 版本 12.1.0.2.v17 或更高版本 12.1

<span id="page-3122-0"></span>Oracle 计划程序过程的常见参数

要使用 Oracle 计划程序执行任务,请使用 Amazon RDS 包

rdsadmin.rdsadmin\_dbms\_scheduler 中的过程。有几个参数是包中的过程通用的。该包具有以 下常见参数。

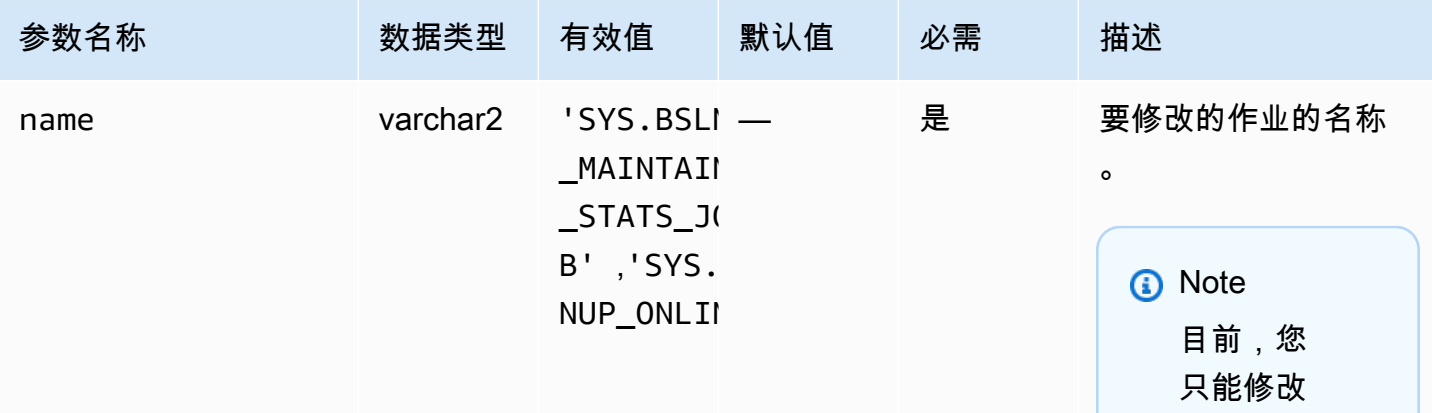

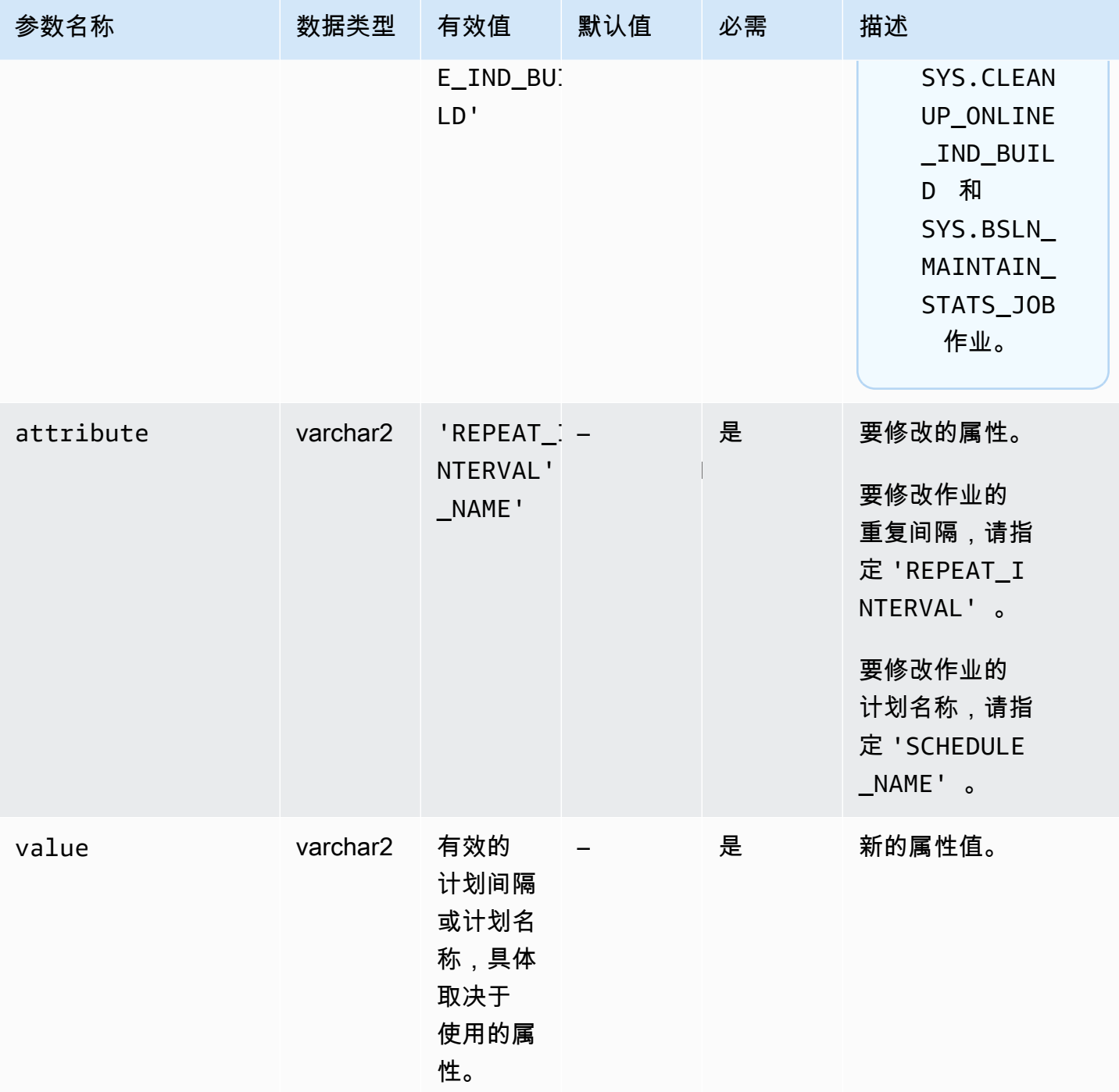

# 修改 DBMS\_SCHEDULER 作业

要修改 Oracle Scheduler 的某些组件,使用 Oracle 过程 dbms\_scheduler.set\_attribute。有关 更多信息,请参阅 Oracle 文档中的 [DBMS\\_SCHEDULER](https://docs.oracle.com/database/121/ARPLS/d_sched.htm#ARPLS72235) 和 [SET\\_ATTRIBUTE 过程。](https://docs.oracle.com/database/121/ARPLS/d_sched.htm#ARPLS72399)

在使用 Amazon RDS 数据库实例时,在对象名称前面加上架构名称 SYS。以下示例设置星期一窗口对 象的资源计划属性。

```
BEGIN
     DBMS_SCHEDULER.SET_ATTRIBUTE( 
        name => 'SYS.MONDAY_WINDOW',
         attribute => 'RESOURCE_PLAN', 
        value => 'resource plan 1');
END;
/
```
## 修改自动任务维护时段

Amazon RDS for Oracle 实例使用维护时段的默认设置创建。自动维护任务(如优化程序统计信息收 集)在这些窗口中运行。默认情况下,维护时段会打开 Oracle 数据库资源管理器。

要修改时段,请使用 DBMS\_SCHEDULER 程序包。出于以下原因,您可能需要修改维护时段设置:

- 您希望维护作业在不同的时间运行,具有不同的设置,或根本不运行。例如,可能需要修改时段持续 时间,或更改重复时间和间隔。
- 您希望避免在维护期间启用资源管理器造成性能影响。例如,如果指定了默认维护计划,并且在数据 库处于加载状态时打开维护时段,则可能会看到等待事件,例如 resmgr:cpu quantum。此等待 事件与数据库资源管理器相关。您有以下选项:
	- 确保您的数据库实例的非高峰时段处于活动状态。
	- 禁用默认维护计划,方法是将 resource\_plan 属性设置为空字符串。
	- 在参数组中将 resource manager plan 参数设置为 FORCE:。如果您的实例使用企业版,则 此设置将阻止激活数据库资源管理器计划。

修改维护时段设置

- 1. 使用 Oracle SQL 客户端 Connect 到数据库。
- 2. 查询调度程序时段的当前配置。

以下示例查询 MONDAY\_WINDOW 的配置。

```
SELECT ENABLED, RESOURCE PLAN, DURATION, REPEAT INTERVAL
FROM DBA_SCHEDULER_WINDOWS 
WHERE WINDOW_NAME='MONDAY_WINDOW';
```
### 以下输出显示该时段正在使用默认值。

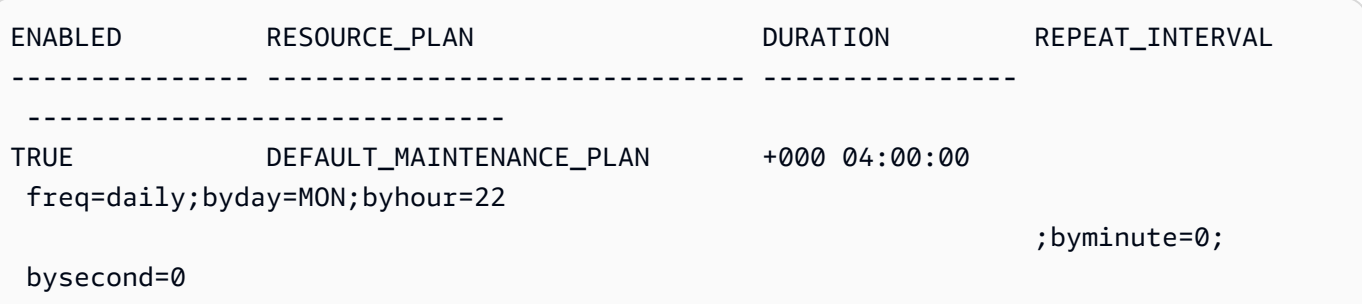

### 3. 使用 DBMS\_SCHEDULER 程序包修改时段。

以下示例将资源计划设置为 null,以便资源管理器不会在维护时段期间运行。

```
BEGIN 
   -- disable the window to make changes 
   DBMS_SCHEDULER.DISABLE(name=>'"SYS"."MONDAY_WINDOW"',force=>TRUE); 
   -- specify the empty string to use no plan 
  DBMS_SCHEDULER.SET_ATTRIBUTE(name=>'"SYS"."MONDAY_WINDOW"', 
 attribute=>'RESOURCE_PLAN', value=>''); 
  -- re-enable the window 
  DBMS_SCHEDULER.ENABLE(name=>'"SYS"."MONDAY_WINDOW"');
END;
/
```
以下示例将时段的最大持续时段设置为 2 小时。

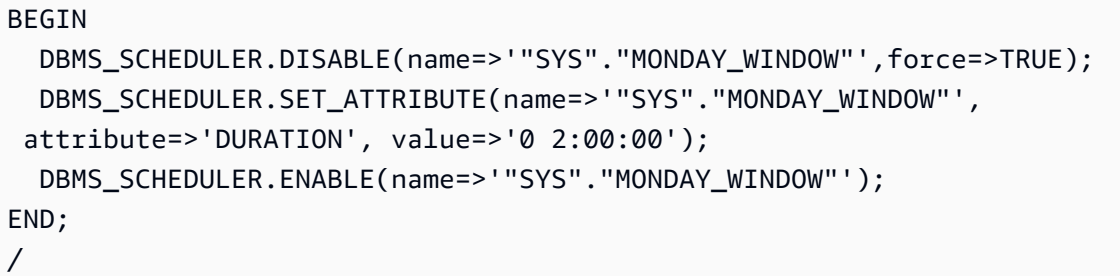

以下示例将重复间隔设置为每个星期一上午 10 点。

BEGIN

DBMS\_SCHEDULER.DISABLE(name=>'"SYS"."MONDAY\_WINDOW"',force=>TRUE);

```
 DBMS_SCHEDULER.SET_ATTRIBUTE(name=>'"SYS"."MONDAY_WINDOW"', 
  attribute=>'REPEAT_INTERVAL', 
  value=>'freq=daily;byday=MON;byhour=10;byminute=0;bysecond=0'); 
   DBMS_SCHEDULER.ENABLE(name=>'"SYS"."MONDAY_WINDOW"');
END;
/
```
设置 Oracle Scheduler 作业的时区

要修改 Oracle Scheduler 的时区,您可以使用 Oracle 过程

dbms\_scheduler.set\_scheduler\_attribute。有关 dbms\_scheduler 程序包的更多信息,请 参阅 Oracle 文档中的 [DBMS\\_SCHEDULER](https://docs.oracle.com/en/database/oracle/oracle-database/19/arpls/DBMS_SCHEDULER.html) 和 [SET\\_SCHEDULER\\_ATTRIBUTE](https://docs.oracle.com/en/database/oracle/oracle-database/19/arpls/DBMS_SCHEDULER.html#GUID-2AB97BF7-7154-4E6C-933F-B2659B18A907)。

### 修改当前时区设置

- 1. 使用客户端(例如 SQL Developer)连接到数据库。有关更多信息,请参阅["使用 Oracle SQL](#page-2945-0) [Developer 连接到数据库实例](#page-2945-0)"。
- 2. 按如下所示设置默认时区,并将时区替换为 *time\_zone\_name*。

```
BEGIN 
   DBMS_SCHEDULER.SET_SCHEDULER_ATTRIBUTE( 
     attribute => 'default_timezone', 
     value => 'time_zone_name' 
   );
END;
/
```
在以下示例中,您将时区更改为亚洲/上海。

首先查询当前时区,如下所示。

```
SELECT VALUE FROM DBA_SCHEDULER_GLOBAL_ATTRIBUTE WHERE 
  ATTRIBUTE_NAME='DEFAULT_TIMEZONE';
```
输出显示当前时区为 ETC/UTC。

VALUE

------- Etc/UTC

Oracle 计划程序任务 3088

#### 然后,将时区设置为亚洲/上海。

```
BEGIN 
   DBMS_SCHEDULER.SET_SCHEDULER_ATTRIBUTE( 
     attribute => 'default_timezone', 
     value => 'Asia/Shanghai' 
   );
END;
/
```
有关更改系统时区的更多信息,请参阅 [Oracle 时区。](#page-3362-0)

### 关闭 SYS 拥有的 Oracle 计划程序任务

要禁用 SYS 用户拥有的 Oracle 计划程序任务,请使用 rdsadmin.rdsadmin\_dbms\_scheduler.disable 过程。

该过程在 Oracle 计划程序任务中使用 name 常见参数。有关更多信息,请参阅["Oracle 计划程序过程](#page-3122-0) [的常见参数](#page-3122-0)"。

以下示例禁用 SYS.CLEANUP\_ONLINE\_IND\_BUILD Oracle 计划程序作业。

```
BEGIN 
    rdsadmin.rdsadmin_dbms_scheduler.disable('SYS.CLEANUP_ONLINE_IND_BUILD');
END;
/
```
# 开启 SYS 拥有的 Oracle 计划程序任务

要开启 SYS 拥有的 Oracle 计划程序任务,请使用 rdsadmin.rdsadmin\_dbms\_scheduler.enable 过程。

该过程在 Oracle 计划程序任务中使用 name 常见参数。有关更多信息,请参阅["Oracle 计划程序过程](#page-3122-0) [的常见参数](#page-3122-0)"。

以下示例启用 SYS.CLEANUP\_ONLINE\_IND\_BUILD Oracle 计划程序作业。

```
BEGIN 
    rdsadmin.rdsadmin_dbms_scheduler.enable('SYS.CLEANUP_ONLINE_IND_BUILD');
END;
/
```
# 修改 CALENDAR 类型的任务的 Oracle 计划程序重复间隔

要修改重复间隔以修改 SYS 拥有的 CALENDAR 类型的 Oracle 计划程序作业,请使用 rdsadmin.rdsadmin\_dbms\_scheduler.disable 过程。

该过程在 Oracle 计划程序任务中使用以下常见参数:

- name
- attribute
- value

## 有关更多信息,请参阅"[Oracle 计划程序过程的常见参数"](#page-3122-0)。

以下示例修改 SYS.CLEANUP\_ONLINE\_IND\_BUILD Oracle 计划程序作业的重复间隔。

```
BEGIN 
      rdsadmin.rdsadmin_dbms_scheduler.set_attribute( 
          name => 'SYS.CLEANUP_ONLINE_IND_BUILD',
           attribute => 'repeat_interval', 
          value => 'freq=daily;byday=FRI,SAT;byhour=20;byminute=0;bysecond=0');
END;
/
```
# 修改 NAMED 类型的任务的 Oracle 计划程序重复间隔

某些 Oracle 计划程序作业使用计划名称而不是间隔。对于此类型的作业,您必须在主用户架构中创建 新的命名计划。请使用标准 Oracle sys.dbms\_scheduler.create\_schedule 过程执行该操作。 此外﹐还要使用 rdsadmin.rdsadmin dbms scheduler.set attribute procedure 将新的 命名计划分配给作业。

该过程在 Oracle 计划程序任务中使用以下常见参数:

- name
- attribute
- value

有关更多信息,请参阅"[Oracle 计划程序过程的常见参数"](#page-3122-0)。

以下示例修改 SYS.BSLN\_MAINTAIN\_STATS\_JOB Oracle 计划程序作业的重复间隔。

```
BEGIN 
     DBMS_SCHEDULER.CREATE_SCHEDULE ( 
          schedule name => 'rds master user.new schedule',
         start date => SYSTIMESTAMP,
          repeat_interval => 
  'freq=daily;byday=MON,TUE,WED,THU,FRI;byhour=0;byminute=0;bysecond=0', 
         end date => NULL,
          comments => 'Repeats daily forever');
END;
/ 
BEGIN 
      rdsadmin.rdsadmin_dbms_scheduler.set_attribute ( 
          name => 'SYS.BSLN_MAINTAIN_STATS_JOB',
          attribute => 'schedule name',
          value => 'rds master user.new schedule');
END;
/
```
在创建 Oracle 计划程序任务时关闭自动提交

当 DBMS\_SCHEDULER.CREATE\_JOB 创建 Oracle 计划程序任务时,它会立即创建任务并提交更改。 要执行以下操作,可能需要将 Oracle 计划程序任务的创建合并到用户事务中:

- 回滚用户事务时,回滚 Oracle 计划程序任务。
- 提交主用户事务时,创建 Oracle 计划程序任务。

可以使用过程 rdsadmin.rdsadmin\_dbms\_scheduler.set\_no\_commit\_flag 开启此行为。此 过程不需要任何参数。您可以在以下 RDS for Oracle 版本中使用此过程:

- 21.0.0.0.ru-2022-07.rur-2022-07.r1 及更高版本
- 19.0.0.0.ru-2022-07.rur-2022-07.r1 及更高版本

以下示例关闭 Oracle 计划程序的自动提交,创建 Oracle 计划程序任务,然后回滚事务。由于自动提交 已关闭,因此数据库还会回滚 Oracle 计划程序任务的创建。

BEGIN

```
 rdsadmin.rdsadmin_dbms_scheduler.set_no_commit_flag; 
 DBMS_SCHEDULER.CREATE_JOB(job_name => 'EMPTY_JOB', 
                           job_type => 'PLSQL_BLOCK',
```

```
 job_action => 'begin null; end;', 
                             auto drop => false);
   ROLLBACK;
END;
/
PL/SQL procedure successfully completed.
SELECT * FROM DBA SCHEDULER JOBS WHERE JOB NAME='EMPTY JOB';
no rows selected
```
# 执行 Oracle 数据库实例的常见诊断任务

Oracle 数据库包括一个故障诊断基础设施,可用于调查数据库问题。在 Oracle 术语中,问题 是严重错 误,如代码错误或数据损坏。事件 是指问题的发生。如果同一错误发生三次,则基础设施会显示此问 题的三个事件。有关更多信息,请参阅 Oracle 数据库文档中的[诊断和解决问题](https://docs.oracle.com/en/database/oracle/oracle-database/19/admin/diagnosing-and-resolving-problems.html#GUID-8DEB1BE0-8FB9-4FB2-A19A-17CF6F5791C3) 。

自动诊断存储库命令解释器 (ADRCI) 实用程序是用于管理诊断数据的 Oracle 命令行工具。例如,您可 以使用此工具调查问题并打包诊断数据。事件包 包括引用特定问题的一个或所有事件的诊断数据。您 可以将事件包(作为 .zip 文件实现)上传到 Oracle 支持部门。

为了提供托管服务体验,Amazon RDS 未向 Shell 提供对于 ADRCI 的访问权限。要为 Oracle 实例执 行诊断任务,请改用 Amazon RDS 程序包 rdsadmin.rdsadmin\_adrci\_util。

通过使用 rdsadmin\_adrci\_util 中的函数,您可以列出和打包问题和事件,还可以显示跟踪 文件。所有函数都返回一个任务 ID。此 ID 构成包含 ADRCI 输出的日志文件名称的一部分,如 dbtask-*task\_id*.log 中所示。日志文件位于 BDUMP 目录中。您可以按照[下载数据库日志文件中](#page-1334-0) 描述的过程下载日志文件。

# <span id="page-3130-0"></span>诊断过程的常见参数

要执行诊断任务,请使用 Amazon RDS 程序包 rdsadmin.rdsadmin\_adrci\_util 中的函数。该包 具有以下常见参数。

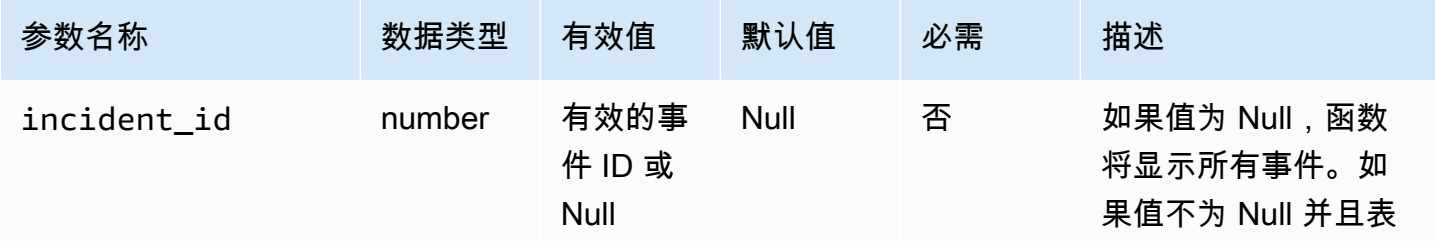

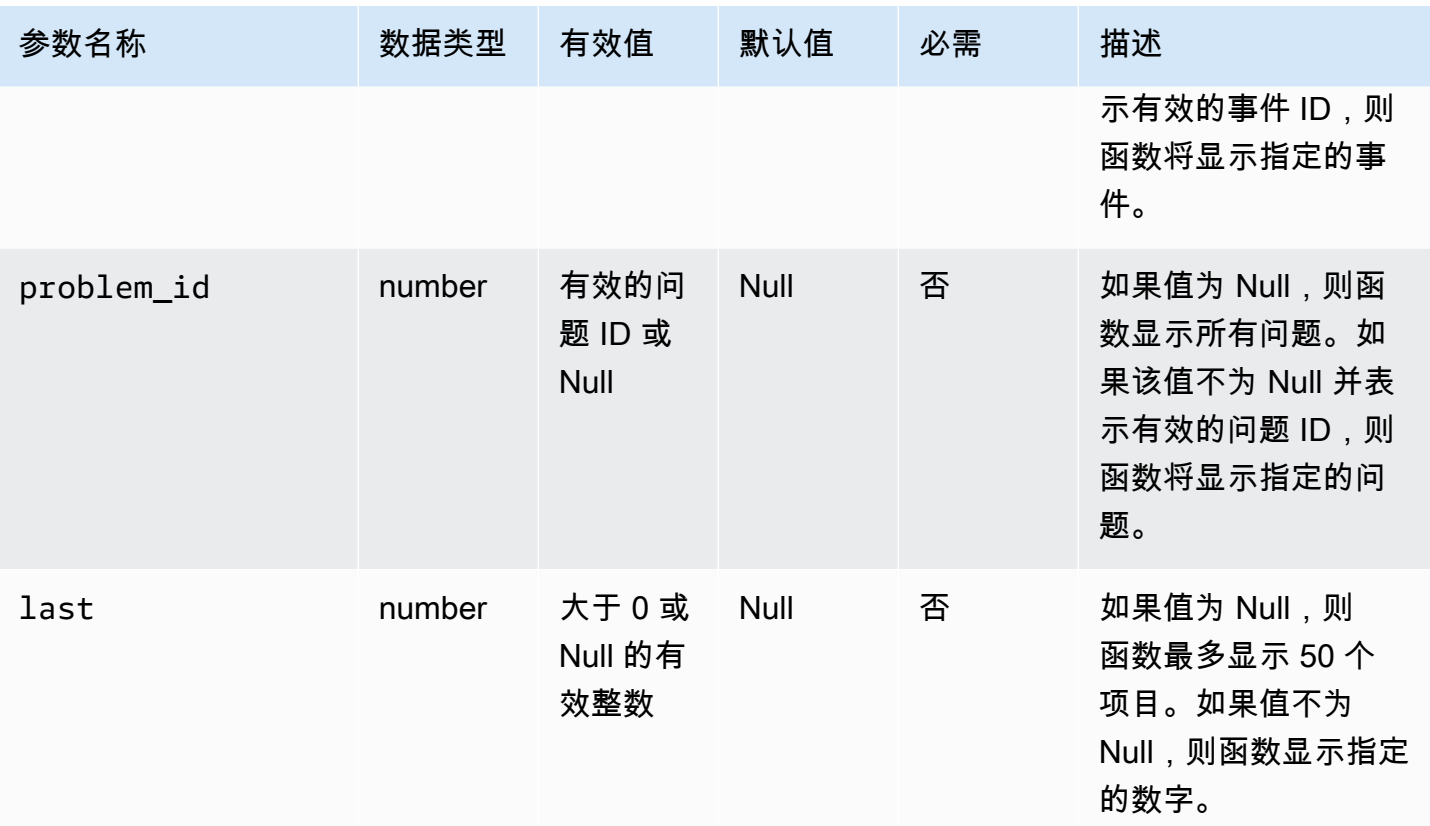

# 列出事件

要列出 Oracle 的诊断事件,请使用 Amazon RDS 函数

rdsadmin.rdsadmin\_adrci\_util.list\_adrci\_incidents。您可以在基本模式或详细模式下 列出事件。默认情况下,函数会列出 50 个最近的事件。

此函数使用以下常见参数:

- incident\_id
- problem\_id
- last

如果您指定 incident\_id 和 problem\_id,则 incident\_id 覆盖 problem\_id。有关更多信息, 请参阅[诊断过程的常见参数](#page-3130-0)。

此函数使用以下附加参数。
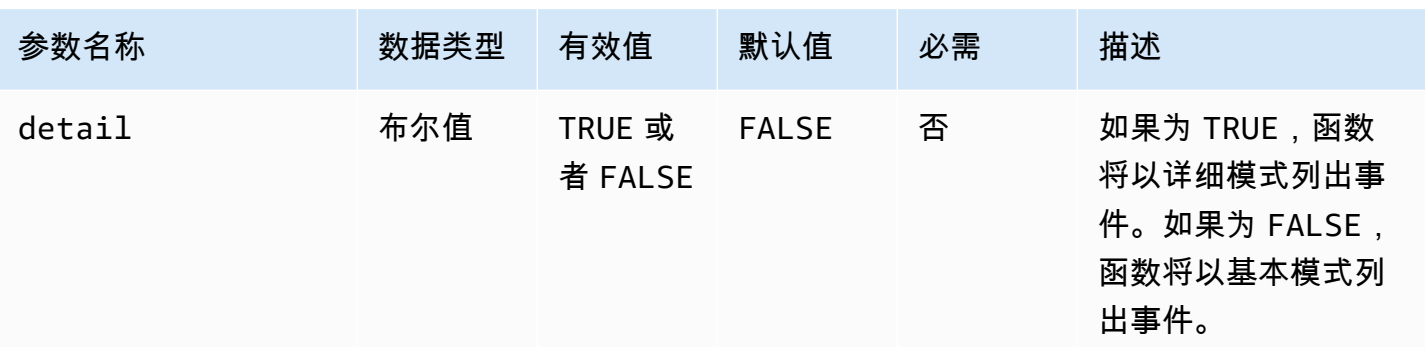

#### 要列出所有事件,请不带任何参数查询

rdsadmin.rdsadmin\_adrci\_util.list\_adrci\_incidents 函数。查询将返回任务 ID。

SQL> SELECT rdsadmin.rdsadmin\_adrci\_util.list\_adrci\_incidents AS task\_id FROM DUAL; TASK\_ID ------------------ 1590786706158-3126

或者,不带任何参数调用 rdsadmin.rdsadmin\_adrci\_util.list\_adrci\_incidents 函数,并 将输出存储在 SQL 客户端变量中。您可以在其他语句中使用该变量。

```
SQL> VAR task_id VARCHAR2(80);
SQL> EXEC :task_id := rdsadmin.rdsadmin_adrci_util.list_adrci_incidents;
```
PL/SQL procedure successfully completed.

要读取日志文件﹐请调用 Amazon RDS 过程 rdsadmin.rds <code>file\_util.read\_text\_file。提</code> 供任务 ID 作为文件名的一部分。下面的输出显示三个事件:53523、53522 和 53521。

```
SQL> SELECT * FROM TABLE(rdsadmin.rds_file_util.read_text_file('BDUMP', 
  'dbtask-'||:task_id||'.log'));
TEXT
-------------------------------------------------------------------------------------------------------------------------
2020-05-29 21:11:46.193 UTC [INFO ] Listing ADRCI incidents.
2020-05-29 21:11:46.256 UTC [INFO ]
ADR Home = /rdsdbdata/log/diag/rdbms/orcl_a/ORCL:
*************************************************************************
INCIDENT_ID PROBLEM_KEY CREATE_TIME
```
----------- ----------------------------------------------------------- ---------------------------------------- 53523 ORA 700 [EVENT\_CREATED\_INCIDENT] [942] [SIMULATED\_ERROR\_003 2020-05-29 20:15:20.928000 +00:00 53522 ORA 700 [EVENT\_CREATED\_INCIDENT] [942] [SIMULATED\_ERROR\_002 2020-05-29 20:15:15.247000 +00:00 53521 ORA 700 [EVENT\_CREATED\_INCIDENT] [942] [SIMULATED\_ERROR\_001 2020-05-29 20:15:06.047000 +00:00 3 rows fetched 2020-05-29 21:11:46.256 UTC [INFO ] The ADRCI incidents were successfully listed.

2020-05-29 21:11:46.256 UTC [INFO ] The task finished successfully.

14 rows selected.

要列出特定事件,请使用 incident\_id 参数指定事件 ID。在以下示例中,您只查询日志文件以搜索 事件 53523。

SQL> EXEC :task\_id := rdsadmin.rdsadmin\_adrci\_util.list\_adrci\_incidents(incident\_id=>53523); PL/SQL procedure successfully completed. SQL> SELECT \* FROM TABLE(rdsadmin.rds\_file\_util.read\_text\_file('BDUMP', 'dbtask-'||:task\_id||'.log')); **TEXT** ---------------------------------------------------------------------------------------------------- 2020-05-29 21:15:25.358 UTC [INFO ] Listing ADRCI incidents. 2020-05-29 21:15:25.426 UTC [INFO ] ADR Home = /rdsdbdata/log/diag/rdbms/orcl\_a/ORCL: \*\*\*\*\*\*\*\*\*\*\*\*\*\*\*\*\*\*\*\*\*\*\*\*\*\*\*\*\*\*\*\*\*\*\*\*\*\*\*\*\*\*\*\*\*\*\*\*\*\*\*\*\*\*\*\*\*\*\*\*\*\*\*\*\*\*\*\*\*\*\*\*\* INCIDENT\_ID PROBLEM\_KEY CREATE\_TIME -------------------- ----------------------------------------------------------- --------------------------------- 53523 ORA 700 [EVENT\_CREATED\_INCIDENT] [942] [SIMULATED\_ERROR\_003 2020-05-29 20:15:20.928000 +00:00 1 rows fetched

2020-05-29 21:15:25.427 UTC [INFO ] The ADRCI incidents were successfully listed.

2020-05-29 21:15:25.427 UTC [INFO ] The task finished successfully.

12 rows selected.

## 列出问题

要列出 Oracle 的诊断问题,请使用 Amazon RDS 函数 rdsadmin.rdsadmin\_adrci\_util.list\_adrci\_problems。

默认情况下,函数列出 50 个最近的问题。

此函数使用公用参数 problem\_id 和 last。有关更多信息,请参阅[诊断过程的常见参数。](#page-3130-0)

要获取所有问题的任务 ID,请不带任何参数调用 rdsadmin.rdsadmin adrci util.list adrci problems 函数,并将输出存储在 SQL 客户端 变量中。

SQL> EXEC :task\_id := rdsadmin.rdsadmin\_adrci\_util.list\_adrci\_problems;

PL/SQL procedure successfully completed.

要读取日志文件,请调用 rdsadmin.rds\_file\_util.read\_text\_file 函数,同时提供任务 ID 作为文件名的一部分。在以下输出中,日志文件显示三个问题:1、2 和 3。

```
SQL> SELECT * FROM TABLE(rdsadmin.rds_file_util.read_text_file('BDUMP', 
  'dbtask-'||:task_id||'.log'));
TEXT
----------------------------------------------------------------------------------------------------------------------
2020-05-29 21:18:50.764 UTC [INFO ] Listing ADRCI problems.
2020-05-29 21:18:50.829 UTC [INFO ]
ADR Home = /rdsdbdata/log/diag/rdbms/orcl_a/ORCL:
*************************************************************************
PROBLEM_ID PROBLEM_KEY LAST_INCIDENT 
       LASTINC_TIME
---------- ----------------------------------------------------------- ------------- 
 ---------------------------------
2 ORA 700 [EVENT_CREATED_INCIDENT] [942] [SIMULATED_ERROR_003 53523 
 2020-05-29 20:15:20.928000 +00:00
3 ORA 700 [EVENT_CREATED_INCIDENT] [942] [SIMULATED_ERROR_002 53522 
 2020-05-29 20:15:15.247000 +00:00
```

```
1 ORA 700 [EVENT_CREATED_INCIDENT] [942] [SIMULATED_ERROR_001 53521 
 2020-05-29 20:15:06.047000 +00:00
3 rows fetched
```
2020-05-29 21:18:50.829 UTC [INFO ] The ADRCI problems were successfully listed. 2020-05-29 21:18:50.829 UTC [INFO ] The task finished successfully.

14 rows selected.

在下面的示例中,您只列出问题 3。

SQL> EXEC :task\_id := rdsadmin.rdsadmin\_adrci\_util.list\_adrci\_problems(problem\_id=>3);

```
PL/SQL procedure successfully completed.
```
要读取问题 3 的日志文件,请调用 rdsadmin.rds\_file\_util.read\_text\_file。提供任务 ID 作为文件名的一部分。

```
SQL> SELECT * FROM TABLE(rdsadmin.rds_file_util.read_text_file('BDUMP', 
  'dbtask-'||:task_id||'.log'));
TEXT
-------------------------------------------------------------------------
2020-05-29 21:19:42.533 UTC [INFO ] Listing ADRCI problems.
2020-05-29 21:19:42.599 UTC [INFO ]
ADR Home = /rdsdbdata/log/diag/rdbms/orcl_a/ORCL:
*************************************************************************
PROBLEM_ID PROBLEM_KEY LAST_INCIDENT 
  LASTINC_TIME
---------- ----------------------------------------------------------- ------------- 
  ---------------------------------
3 ORA 700 [EVENT_CREATED_INCIDENT] [942] [SIMULATED_ERROR_002 53522 
  2020-05-29 20:15:15.247000 +00:00
1 rows fetched
2020-05-29 21:19:42.599 UTC [INFO ] The ADRCI problems were successfully listed.
2020-05-29 21:19:42.599 UTC [INFO ] The task finished successfully.
12 rows selected.
```
## 创建事件包

您可以使用 Amazon RDS 函数创建事件包

rdsadmin.rdsadmin\_adrci\_util.create\_adrci\_package。输出是一个 .zip 文件,您可以将 其提供给 Oracle 支持部门。

此函数使用以下常见参数:

- problem\_id
- incident\_id

确保指定前面的参数之一。如果指定了两个参数,则 incident\_id 覆盖 problem\_id。有关更多信 息,请参阅"[诊断过程的常见参数"](#page-3130-0)。

要为特定事件创建包,请使用 rdsadmin.rdsadmin\_adrci\_util.create\_adrci\_package 参数 调用 Amazon RDS 函数 incident\_id。以下示例为事件 53523 创建一个包。

```
SQL> EXEC :task_id := 
 rdsadmin.rdsadmin_adrci_util.create_adrci_package(incident_id=>53523);
```
PL/SQL procedure successfully completed.

要读取日志文件,请调用 rdsadmin.rds\_file\_util.read\_text\_file。您可以将任务 ID 作为 文件名的一部分提供。输出显示您生成了事件包 ORA700EVE\_20200529212043\_COM\_1.zip。

```
SQL> SELECT * FROM TABLE(rdsadmin.rds_file_util.read_text_file('BDUMP', 
  'dbtask-'||:task_id||'.log'));
```
TEXT

-------------------------------------------------------------------------------------------------------------------------------------- 2020-05-29 21:20:43.031 UTC [INFO ] The ADRCI package is being created. 2020-05-29 21:20:47.641 UTC [INFO ] Generated package 1 in file /rdsdbdata/log/trace/ ORA700EVE\_20200529212043\_COM\_1.zip, mode complete 2020-05-29 21:20:47.642 UTC [INFO ] The ADRCI package was successfully created. 2020-05-29 21:20:47.642 UTC [INFO ] The task finished successfully.

要打包特定问题的诊断数据,请使用 problem\_id 参数指定其 ID。在以下示例中,您仅打包问题 3 的 数据。

SQL> EXEC :task\_id := rdsadmin.rdsadmin\_adrci\_util.create\_adrci\_package(problem\_id=>3);

PL/SQL procedure successfully completed.

要读取任务输出,请调用 rdsadmin.rds\_file\_util.read\_text\_file,同时提供任务 ID 作为 文件名的一部分。输出显示您生成了事件包 ORA700EVE\_20200529212111\_COM\_1.zip。

```
SQL> SELECT * FROM TABLE(rdsadmin.rds_file_util.read_text_file('BDUMP', 
  'dbtask-'||:task_id||'.log'));
```
**TEXT** 

------------------------------------------------------------------------------------------------------------------------------------------------------------ 2020-05-29 21:21:11.050 UTC [INFO ] The ADRCI package is being created. 2020-05-29 21:21:15.646 UTC [INFO ] Generated package 2 in file /rdsdbdata/log/trace/ ORA700EVE\_20200529212111\_COM\_1.zip, mode complete 2020-05-29 21:21:15.646 UTC [INFO ] The ADRCI package was successfully created. 2020-05-29 21:21:15.646 UTC [INFO ] The task finished successfully.

还可以下载日志文件。有关更多信息,请参阅[下载数据库日志文件](#page-1334-0)。

## 显示跟踪文件

您可以使用 Amazon RDS 函数 rdsadmin.rdsadmin\_adrci\_util.show\_adrci\_tracefile 列 出跟踪目录下的跟踪文件以及当前 ADR 主目录下的所有事件目录。还可以显示跟踪文件和事件跟踪文 件的内容。

此函数使用以下参数。

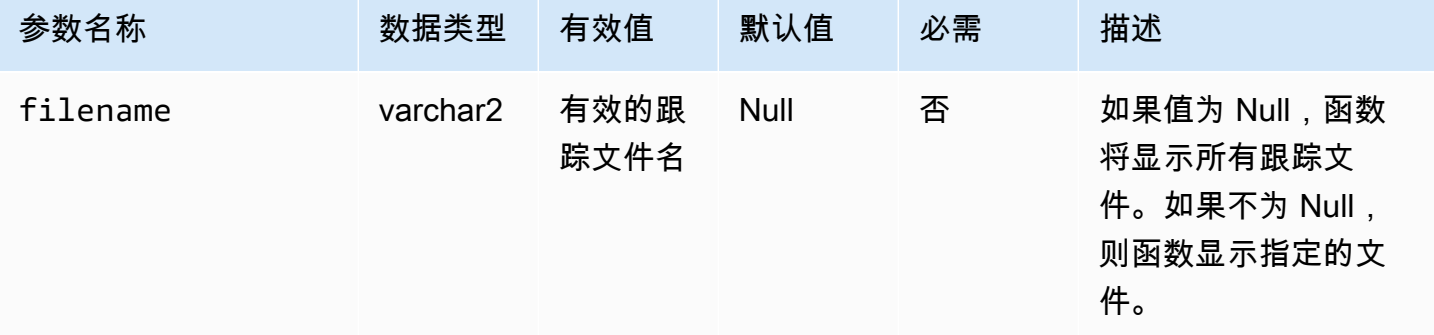

#### 要显示跟踪文件,请调用 Amazon RDS 函数

rdsadmin.rdsadmin\_adrci\_util.show\_adrci\_tracefile。

SQL> EXEC :task\_id := rdsadmin.rdsadmin\_adrci\_util.show\_adrci\_tracefile;

PL/SQL procedure successfully completed.

要列出跟踪文件名﹐请调用 Amazon RDS 过程 rdsadmin.rds <code>file\_util.read\_text\_file</code> , 同时提供任务 ID 作为文件名的一部分。

SQL> SELECT \* FROM TABLE(rdsadmin.rds\_file\_util.read\_text\_file('BDUMP', 'dbtask-'||:task\_id||'.log')) WHERE TEXT LIKE '%/alert\_%'; TEXT -------------------------------------------------------------- diag/rdbms/orcl\_a/ORCL/trace/alert\_ORCL.log.2020-05-28 diag/rdbms/orcl\_a/ORCL/trace/alert\_ORCL.log.2020-05-27 diag/rdbms/orcl\_a/ORCL/trace/alert\_ORCL.log.2020-05-26 diag/rdbms/orcl\_a/ORCL/trace/alert\_ORCL.log.2020-05-25 diag/rdbms/orcl\_a/ORCL/trace/alert\_ORCL.log.2020-05-24 diag/rdbms/orcl\_a/ORCL/trace/alert\_ORCL.log.2020-05-23 diag/rdbms/orcl\_a/ORCL/trace/alert\_ORCL.log.2020-05-22 diag/rdbms/orcl\_a/ORCL/trace/alert\_ORCL.log.2020-05-21 diag/rdbms/orcl\_a/ORCL/trace/alert\_ORCL.log

9 rows selected.

在以下示例中,您将为 alert\_ORCL.log 生成输出。

```
SQL> EXEC :task_id := rdsadmin.rdsadmin_adrci_util.show_adrci_tracefile('diag/rdbms/
orcl_a/ORCL/trace/alert_ORCL.log');
```
PL/SQL procedure successfully completed.

要读取日志文件﹐请调用 rdsadmin.rds <code>file\_util.read\_text\_file。提供任务 ID 作为文件</code> 名的一部分。输出显示 alert\_ORCL.log 的前 10 行。

SQL> SELECT \* FROM TABLE(rdsadmin.rds\_file\_util.read\_text\_file('BDUMP', 'dbtask-'||:task\_id||'.log')) WHERE ROWNUM <= 10; TEXT ----------------------------------------------------------------------------------------- 2020-05-29 21:24:02.083 UTC [INFO ] The trace files are being displayed. 2020-05-29 21:24:02.128 UTC [INFO ] Thu May 28 23:59:10 2020 Thread 1 advanced to log sequence 2048 (LGWR switch) Current log# 3 seq# 2048 mem# 0: /rdsdbdata/db/ORCL\_A/onlinelog/o1\_mf\_3\_hbl2p8xs\_.log Thu May 28 23:59:10 2020

Archived Log entry 2037 added for thread 1 sequence 2047 ID 0x5d62ce43 dest 1: Fri May 29 00:04:10 2020 Thread 1 advanced to log sequence 2049 (LGWR switch) Current log# 4 seq# 2049 mem# 0: /rdsdbdata/db/ORCL\_A/onlinelog/o1\_mf\_4\_hbl2qgmh\_.log Fri May 29 00:04:10 2020

10 rows selected.

还可以下载日志文件。有关更多信息,请参阅[下载数据库日志文件](#page-1334-0)。

# 执行 Oracle 数据库实例的其他任务

下文中介绍了如何在运行 Oracle 的 Amazon RDS 数据库实例上执行其他 DBA 任务。为了提供托管服 务体验,Amazon RDS 不允许通过 shell 访问数据库实例,而仅限访问某些需要高级权限的系统过程和 表。

#### 主题

- [在主数据存储空间中创建和删除目录](#page-3139-0)
- [列出数据库实例目录中的文件](#page-3140-0)
- [读取数据库实例目录中的文件](#page-3141-0)
- [访问 Opatch 文件](#page-3142-0)
- [管理顾问任务](#page-3144-0)
- [传输表空间](#page-3147-0)

## <span id="page-3139-0"></span>在主数据存储空间中创建和删除目录

要创建目录,请使用 Amazon RDS 过程 rdsadmin.rdsadmin\_util.create\_directory。您 可以创建最多 10000 个目录 (全部位于主数据存储空间中)。要删除目录,请使用 Amazon RDS 过程 rdsadmin.rdsadmin\_util.drop\_directory。

create\_directory 和 drop\_directory 过程具有以下必需参数。

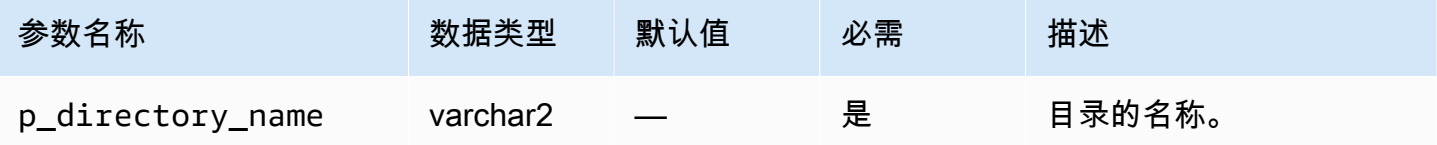

以下示例创建一个名为 PRODUCT\_DESCRIPTIONS 的新目录。

数据字典以大写形式存储目录名称。您可以通过查询 DBA\_DIRECTORIES 列出目录。系统将自动选择 实际主机路径名称。以下示例获取名为 PRODUCT\_DESCRIPTIONS 的目录的目录路径:

SELECT DIRECTORY\_PATH FROM DBA\_DIRECTORIES WHERE DIRECTORY\_NAME='PRODUCT\_DESCRIPTIONS';

DIRECTORY\_PATH

----------------------------------------

/rdsdbdata/userdirs/01

数据库实例的主用户名在新目录中拥有读取和写入权限,可以向其他用户授予访问权限。EXECUTE 权 限不可用于数据库实例上的目录。目录在您的主数据存储空间中创建,将占用空间和 I/O 带宽。

以下示例删除名为 PRODUCT\_DESCRIPTIONS 的目录。

EXEC rdsadmin.rdsadmin\_util.drop\_directory(p\_directory\_name => 'product\_descriptions');

**a** Note

还可以使用 Oracle SQL 命令 DROP DIRECTORY 删除目录。

删除目录不会删除其内容。由于 rdsadmin.rdsadmin\_util.create\_directory 过程可重用路 径名称,因此,删除的目录中的文件会显示在新创建的目录中。在您删除目录之前,我们建议您使用 UTL\_FILE.FREMOVE 从目录中删除文件。有关更多信息,请参阅 Oracle 文档中的 [FREMOVE 过程](https://docs.oracle.com/database/121/ARPLS/u_file.htm#ARPLS70924)。

## <span id="page-3140-0"></span>列出数据库实例目录中的文件

要列出目录中的文件,请使用 Amazon RDS 过程 rdsadmin.rds\_file\_util.listdir。Oracle 副本不支持此过程。listdir 过程具有以下参数。

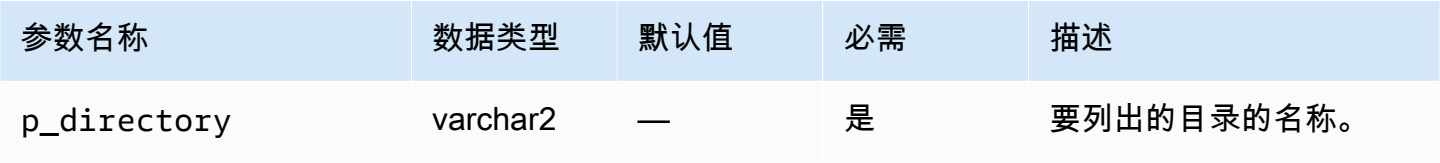

以下示例将目录 PRODUCT\_DESCRIPTIONS 的读/写权限授予用户 rdsadmin,然后列出此目录中的文 件。

```
GRANT READ,WRITE ON DIRECTORY PRODUCT_DESCRIPTIONS TO rdsadmin;
SELECT * FROM TABLE(rdsadmin.rds_file_util.listdir(p_directory => 
  'PRODUCT_DESCRIPTIONS'));
```
<span id="page-3141-0"></span>读取数据库实例目录中的文件

要读取文本文件,请使用 Amazon RDS 过程 rdsadmin.rds\_file\_util.read\_text\_file。read\_text\_file 过程具有以下参数。

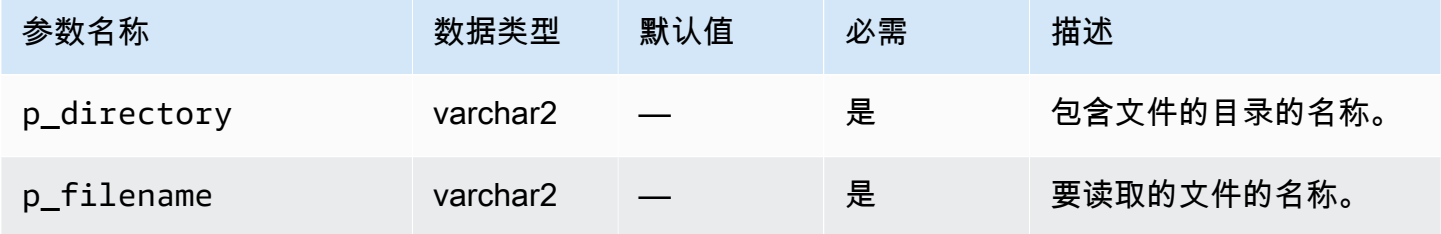

以下示例在 rice.txt 目录中创建 PRODUCT\_DESCRIPTIONS 文件。

```
declare 
   fh sys.utl_file.file_type;
begin 
   fh := utl_file.fopen(location=>'PRODUCT_DESCRIPTIONS', filename=>'rice.txt', 
 open_mode=>'w'); 
   utl_file.put(file=>fh, buffer=>'AnyCompany brown rice, 15 lbs'); 
   utl_file.fclose(file=>fh);
end;
/
```
以下示例读取目录 rice.txt 中的文件 PRODUCT\_DESCRIPTIONS。

```
SELECT * FROM TABLE 
     (rdsadmin.rds_file_util.read_text_file( 
         p_directory => 'PRODUCT_DESCRIPTIONS', 
         p_filename => 'rice.txt'));
```
## <span id="page-3142-0"></span>访问 Opatch 文件

Opatch 是一个 Oracle 实用程序,可用于将修补程序应用和回滚到 Oracle 软件。用于确定哪些修 补程序已应用于数据库的 Oracle 机制是 opatch lsinventory 命令。为了向自带许可 (BYOL) 客户打开服务请求,Oracle 支持部门会请求 lsinventory 文件,有时还请求由 Opatch 生成的 lsinventory\_detail 文件。

为提供托管服务体验,Amazon RDS 未提供对 Opatch 的 Shell 访问权限。相 反,lsinventory-*dbv*.txt 包含与当前引擎版本相关的修补程序信息。当您执行次要或主要升级 时,Amazon RDS 会在应用补丁后的一小时内更新 lsinventory-*dbv*.txt。要验证应用的补丁, 请参阅lsinventory-*dbv*.txt。该操作类似于运行 opatch lsinventory 命令。

#### **a** Note

本节中的示例假定 BDUMP 目录名为 BDUMP。在只读副本上,BDUMP 目录名称不同。要了解 如何通过对只读副本查询 V\$DATABASE . DB\_UNIQUE\_NAME 来获取 BDUMP 名称,请参阅[列](#page-1372-0) [出文件](#page-1372-0)。

清单文件使用 Amazon RDS 命名约定 lsinventory-*dbv*.txt 和 lsinventory\_detail-*dbv*.txt,其中 *dbv* 是数据库版本的全名。lsinventory-*dbv*.txt 文件 在所有数据库版本上均可用。相应的 lsinventory\_detail-*dbv*.txt 在以下数据库版本上可用:

- 19.0.0.0,ru-2020-01.rur-2020-01.r1 或更高版本
- 12.2.0.1,ru-2020-01.rur-2020-01.r1 或更高版本
- 12.1.0.2,v19 或更高版本

例如,如果您的数据库版本为 19.0.0.0.ru-2021-07.rur-2021-07.r1,则您的清单文件具有以下名称。

lsinventory-19.0.0.0.ru-2021-07.rur-2021-07.r1.txt lsinventory\_detail-19.0.0.0.ru-2021-07.rur-2021-07.r1.txt

确保下载与当前版本的数据库引擎匹配的文件。

#### 控制台

使用控制台下载清单文件

1. 通过以下网址打开 Amazon RDS 控制台[:https://console.aws.amazon.com/rds/。](https://console.aws.amazon.com/rds/)

- 2. 在导航窗格中,选择 Databases (数据库)。
- 3. 选择要查看其日志文件的数据库实例的名称。
- 4. 选择 Logs & events (日志和事件) 选项卡。
- 5. 向下滚动到日志部分。
- 6. 在日志部分中,搜索 lsinventory。
- 7. 选择要访问的文件,然后选择下载。

#### SQL

要在 SQL 客户端中读取 lsinventory-*dbv*.txt,您可以使用 SELECT 语句。对于此技 术,请使用以下任一 rdsadmin 函数:rdsadmin.rds\_file\_util.read\_text\_file 或 rdsadmin.tracefile\_listing。

在下面的示例查询中,将 *dbv* 替换为您的 Oracle 数据库版本。例如,您的数据库版本可能是 19.0.0.0.ru-2020-04.rur-2020-04.r1。

```
SELECT text
FROM TABLE(rdsadmin.rds_file_util.read_text_file('BDUMP', 'lsinventory-dbv.txt'));
```
PL/SQL

要在 SQL 客户端中读取 lsinventory-*dbv*.txt,您可以编写 PL/SQL 程序。此程序使用 ut1 file 读取文件,并使用 dbms\_output 打印文件。这些是 Oracle 提供的程序包。

在下面的示例程序中,将 *dbv* 替换为您的 Oracle 数据库版本。例如,您的数据库版本可能是 19.0.0.0.ru-2020-04.rur-2020-04.r1。

```
SET SERVEROUTPUT ON
DECLARE 
 v_file SYS.UTL_FILE.FILE_TYPE;
 v_line VARCHAR2(1000);
  v_oracle_home_type VARCHAR2(1000); 
  c_directory VARCHAR2(30) := 'BDUMP'; 
  c_output_file VARCHAR2(30) := 'lsinventory-dbv.txt';
BEGIN 
  v_file := SYS.UTL_FILE.FOPEN(c_directory, c_output_file, 'r'); 
  LOOP 
    BEGIN
```

```
 SYS.UTL_FILE.GET_LINE(v_file, v_line,1000); 
       DBMS_OUTPUT.PUT_LINE(v_line); 
     EXCEPTION 
       WHEN no_data_found THEN 
          EXIT; 
     END; 
   END LOOP;
END;
/
```
或者, 查询 rdsadmin.tracefile listing, 并将输出后台打印到一个文件。以下示例将输出后台 打印到 /tmp/tracefile.txt。

```
SPOOL /tmp/tracefile.txt
SELECT * 
FROM rdsadmin.tracefile_listing 
WHERE FILENAME LIKE 'lsinventory%';
SPOOL OFF;
```
# <span id="page-3144-0"></span>管理顾问任务

Oracle 数据库中包含许多顾问。每个顾问都支持自动化任务和手动任务。您可以使用 rdsadmin.rdsadmin\_util 程序包中的过程来管理一些顾问任务。

以下引擎版本中提供了顾问任务过程:

- Oracle Database 21c (21.0.0)
- 版本 19.0.0.0.ru-2021-01.rur-2021-01.r1 及更高 Oracle Database 19c 版本

有关更多信息,请参阅《Amazon RDS for Oracle 发布说明》中的[版本](https://docs.aws.amazon.com/AmazonRDS/latest/OracleReleaseNotes/oracle-version-19-0.html#oracle-version-RU-RUR.19.0.0.0.ru-2021-01.rur-2021-01.r1)  [19.0.0.0.ru-2021-01.rur-2021-01.r1](https://docs.aws.amazon.com/AmazonRDS/latest/OracleReleaseNotes/oracle-version-19-0.html#oracle-version-RU-RUR.19.0.0.0.ru-2021-01.rur-2021-01.r1)。

• 版本 12.2.0.1.ru-2021-01.rur-2021-01.r1 和更高版本的 Oracle Database 12c(第 2 版)12.2.0.1

有关更多信息,请参阅《Amazon RDS for Oracle 发布说明》中的版本 [12.2.0.1.ru-2021-01.rur-2021-01.r1](https://docs.aws.amazon.com/AmazonRDS/latest/OracleReleaseNotes/oracle-version-12-2.html#oracle-version-RU-RUR.12.2.0.1.ru-2021-01.rur-2021-01.r1)。

## 主题

- [设置顾问任务参数](#page-3145-0)
- [禁用 AUTO\\_STATS\\_ADVISOR\\_TASK](#page-3146-0)

# • [重新启用 AUTO\\_STATS\\_ADVISOR\\_TASK](#page-3147-1)

## <span id="page-3145-0"></span>设置顾问任务参数

# 要为某些顾问任务设置参数,请使用 Amazon RDS 程序

rdsadmin.rdsadmin\_util.advisor\_task\_set\_parameter。advisor\_task\_set\_parameter 过程具有以下参数。

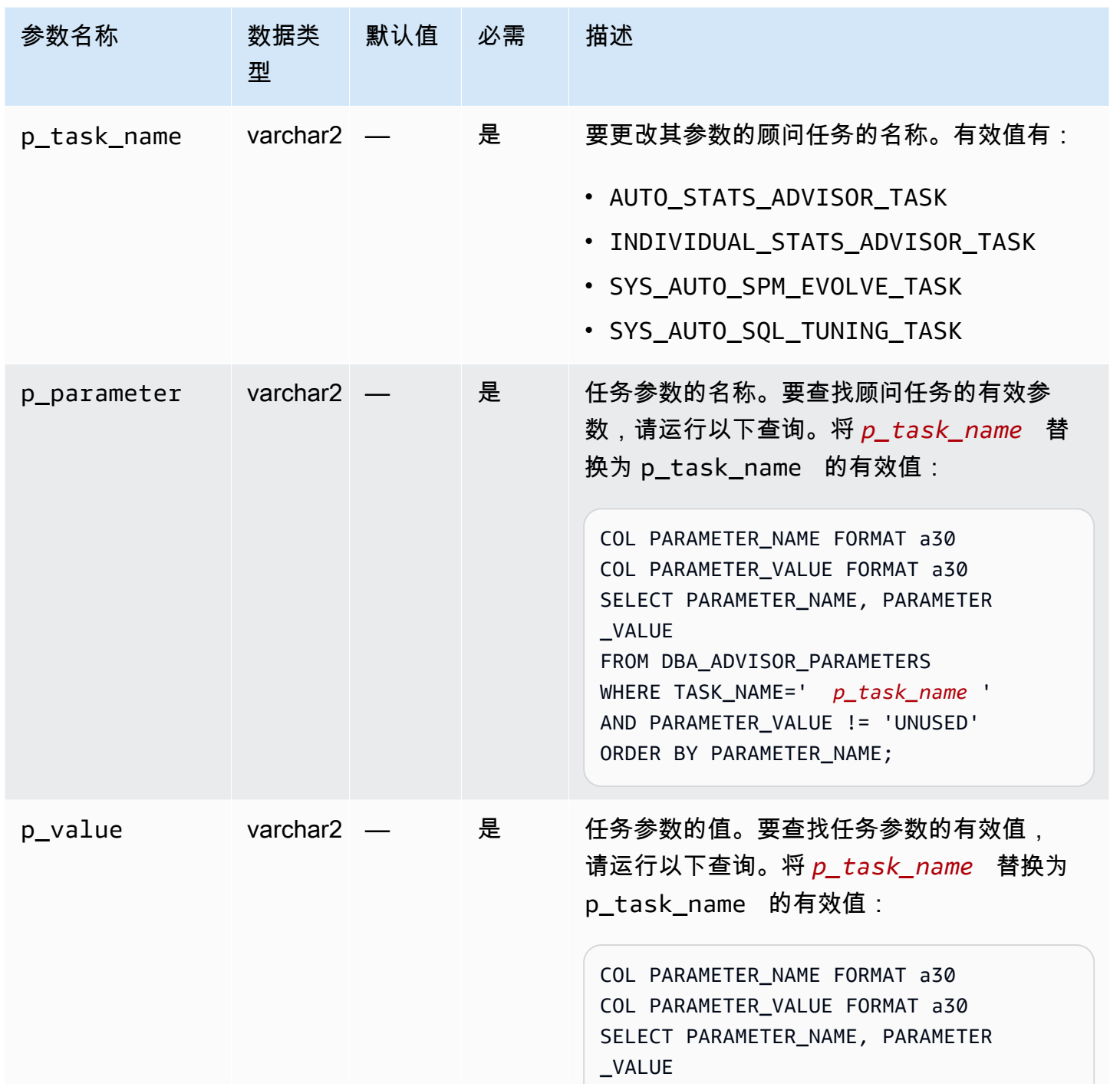

Amazon Relational Database Service 用户指南

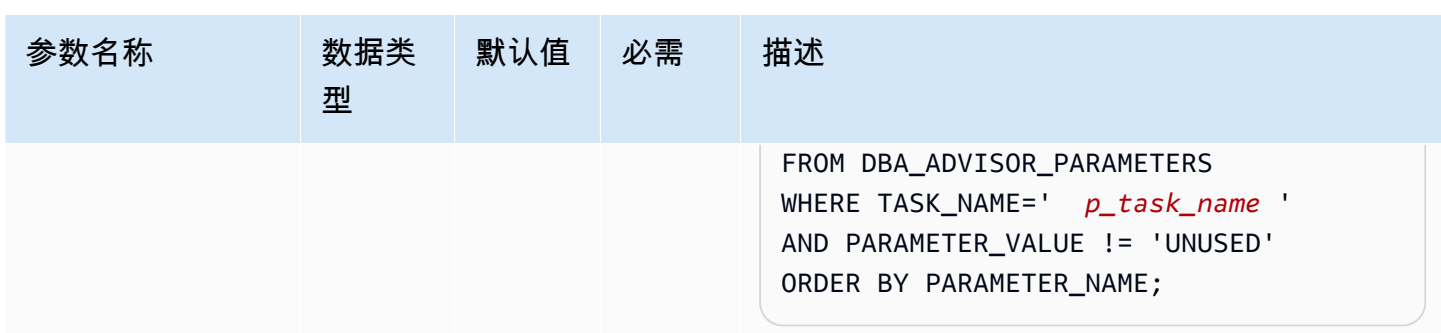

对于 ACCEPT\_PLANS,以下 PL/SQL 程序可将 FALSE 设置为 SYS\_AUTO\_SPM\_EVOLVE\_TASK。SQL Plan Management 自动化任务可验证计划并生成其调查结果的报告,但不会自动发展计划。您可以使 用报告来识别新的 SQL 计划基准并手动接受它们。

```
BEGIN 
   rdsadmin.rdsadmin_util.advisor_task_set_parameter( 
     p_task_name => 'SYS_AUTO_SPM_EVOLVE_TASK', 
     p_parameter => 'ACCEPT_PLANS', 
     p_value => 'FALSE');
END;
```
对于 EXECUTION\_DAYS\_TO\_EXPIRE,以下 PL/SQL 程序可将 10 设置为 AUTO\_STATS\_ADVISOR\_TASK。预定义的任务 AUTO\_STATS\_ADVISOR\_TASK 每天在维护时段自动 运行一次。该示例将任务执行的保留周期设置为 10 天。

```
BEGIN 
   rdsadmin.rdsadmin_util.advisor_task_set_parameter( 
     p_task_name => 'AUTO_STATS_ADVISOR_TASK', 
     p_parameter => 'EXECUTION_DAYS_TO_EXPIRE', 
    p_value => '10');
END;
```
<span id="page-3146-0"></span>禁用 AUTO STATS ADVISOR TASK

要禁用 AUTO\_STATS\_ADVISOR\_TASK,请使用 Amazon RDS 过程 rdsadmin.rdsadmin\_util.advisor\_task\_drop。advisor\_task\_drop 过程接受以下参数。

**a** Note

此过程在 Oracle Database 12c 第 2 版 (12.2.0.1) 及更高版本中可用。

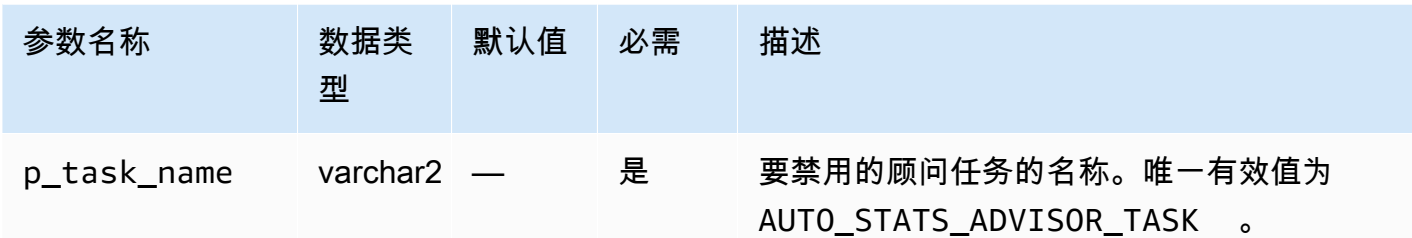

## 以下命令可删除 AUTO\_STATS\_ADVISOR\_TASK。

```
EXEC rdsadmin.rdsadmin_util.advisor_task_drop('AUTO_STATS_ADVISOR_TASK')
```
您可以使用 rdsadmin.rdsadmin\_util.dbms\_stats\_init 重新启用 AUTO\_STATS\_ADVISOR\_TASK。

#### <span id="page-3147-1"></span>重新启用 AUTO\_STATS\_ADVISOR\_TASK

要重新启用 AUTO\_STATS\_ADVISOR\_TASK,请使用 Amazon RDS 过程 rdsadmin.rdsadmin\_util.dbms\_stats\_init。dbms\_stats\_init 过程不需要任何参数。

以下命令可重新启用 AUTO\_STATS\_ADVISOR\_TASK。

EXEC rdsadmin.rdsadmin\_util.dbms\_stats\_init()

## <span id="page-3147-0"></span>传输表空间

使用 Amazon RDS 包 rdsadmin.rdsadmin transport util 将一组表空间从本地 Oracle 数据库 复制到 RDS for Oracle 数据库实例。在物理层,可传输的表空间功能以递增方式将源数据文件和元数 据文件复制到您的目标实例。您可以使用 Amazon EFS 或 Amazon S3 传输文件。有关更多信息,请 参阅[使用 Oracle 可传输表空间进行迁移。](#page-3169-0)

#### 主题

- [将传输的表空间导入到您的数据库实例](#page-3148-0)
- [将可传输的表空间元数据导入到数据库实例中](#page-3149-0)
- [列出表空间导入后的孤立文件](#page-3150-0)
- [表空间导入后的孤立数据文件](#page-3151-0)

#### <span id="page-3148-0"></span>将传输的表空间导入到您的数据库实例

使用过程 rdsadmin.rdsadmin\_transport\_util.import\_xtts\_tablespaces 还原您之前从 源数据库实例导出的表空间。在传输阶段中,您将备份只读表空间,导出 Data Pump 元数据,将这些 文件传输到目标数据库实例,然后导入表空间。有关更多信息,请参阅[阶段 4:传输表空间。](#page-3177-0)

#### 语法

```
FUNCTION import_xtts_tablespaces( 
     p_tablespace_list IN CLOB, 
     p_directory_name IN VARCHAR2, 
     p_platform_id IN NUMBER DEFAULT 13, 
     p_parallel IN INTEGER DEFAULT 0) RETURN VARCHAR2;
```
#### 参数

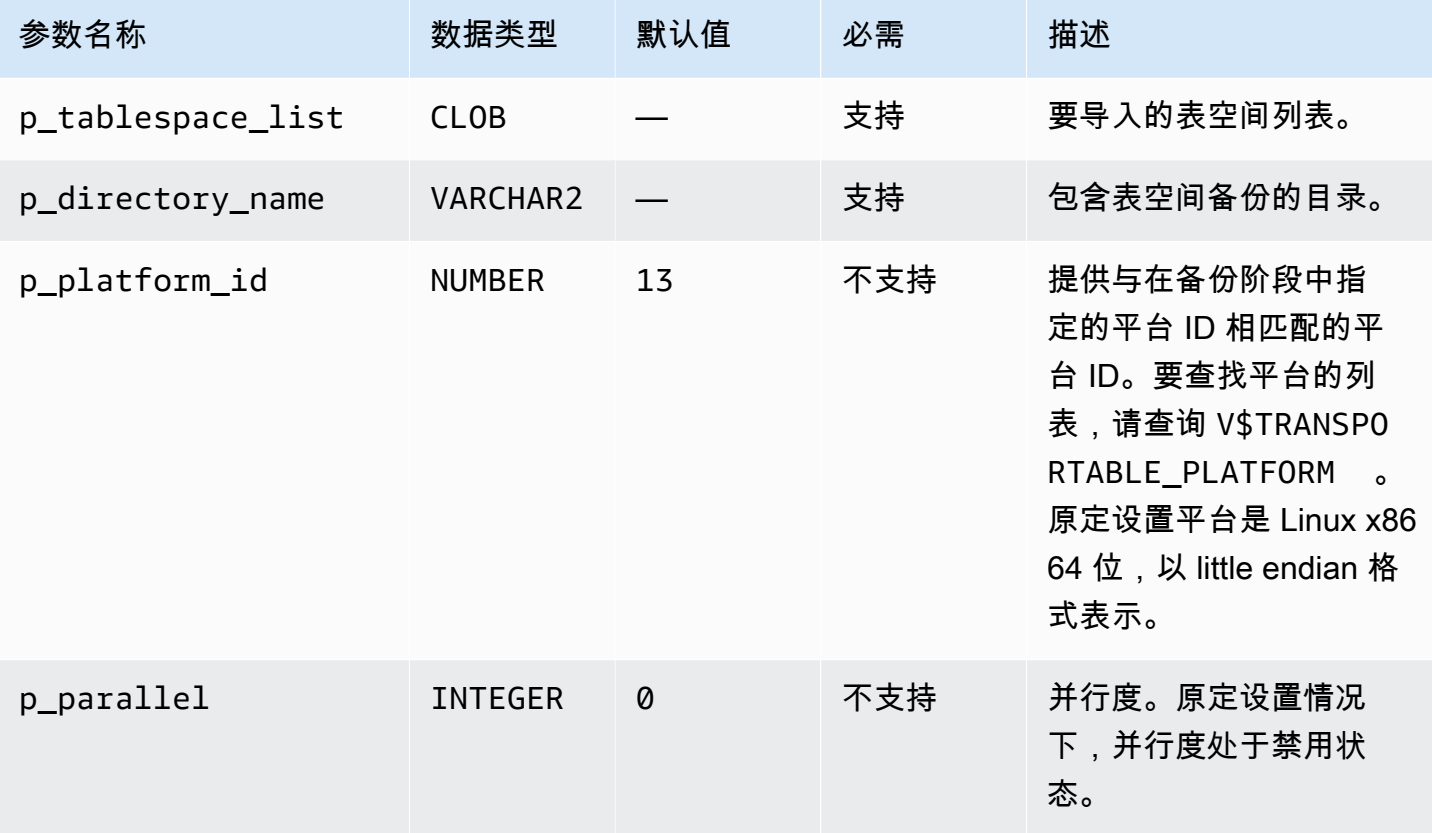

## 示例

以下示例从 *DATA\_PUMP\_DIR* 目录中导入表空间 *TBS1*、*TBS2* 和 *TBS3*。源平台是基于 AIX 的系统 (64 位),其平台 ID 为 6。您可以通过查询 V\$TRANSPORTABLE\_PLATFORM 查找平台 ID。

```
VAR task_id CLOB
BEGIN 
   :task_id:=rdsadmin.rdsadmin_transport_util.import_xtts_tablespaces( 
          'TBS1,TBS2,TBS3', 
         'DATA_PUMP_DIR', 
        p\_platform\_id => 6);
END;
/
PRINT task_id
```
## <span id="page-3149-0"></span>将可传输的表空间元数据导入到数据库实例中

使用过程 rdsadmin.rdsadmin\_transport\_util.import\_xtts\_metadata 将可传输的 表空间元数据导入您的 RDS for Oracle 数据库实例。在操作期间,元数据导入的状态显示在表 rdsadmin.rds\_xtts\_operation\_info 中。有关更多信息,请参阅[步骤 5:在目标数据库实例上](#page-3179-0) [导入表空间元数据](#page-3179-0)。

语法

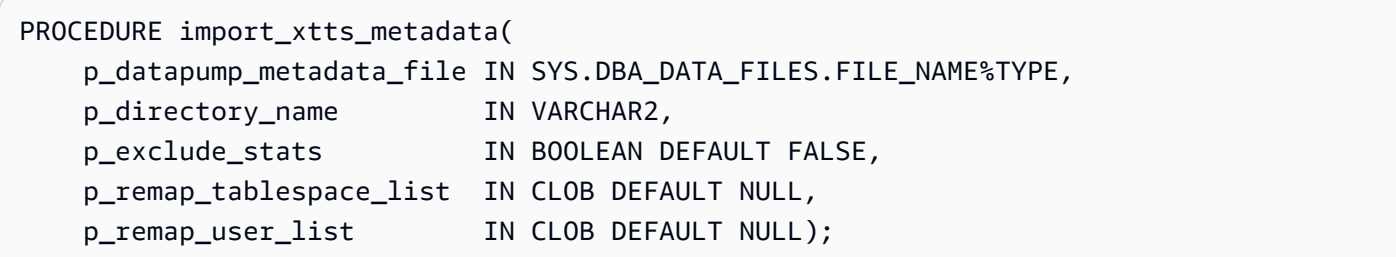

## 参数

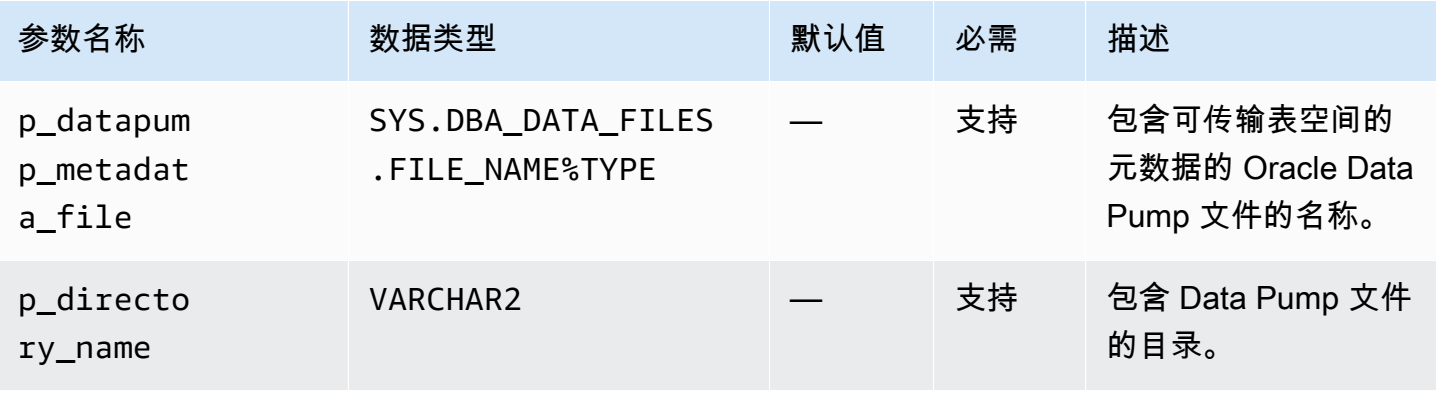

Amazon Relational Database Service **Amazon Relational Database Service** Amazon Relational Database Service **Amazon** 

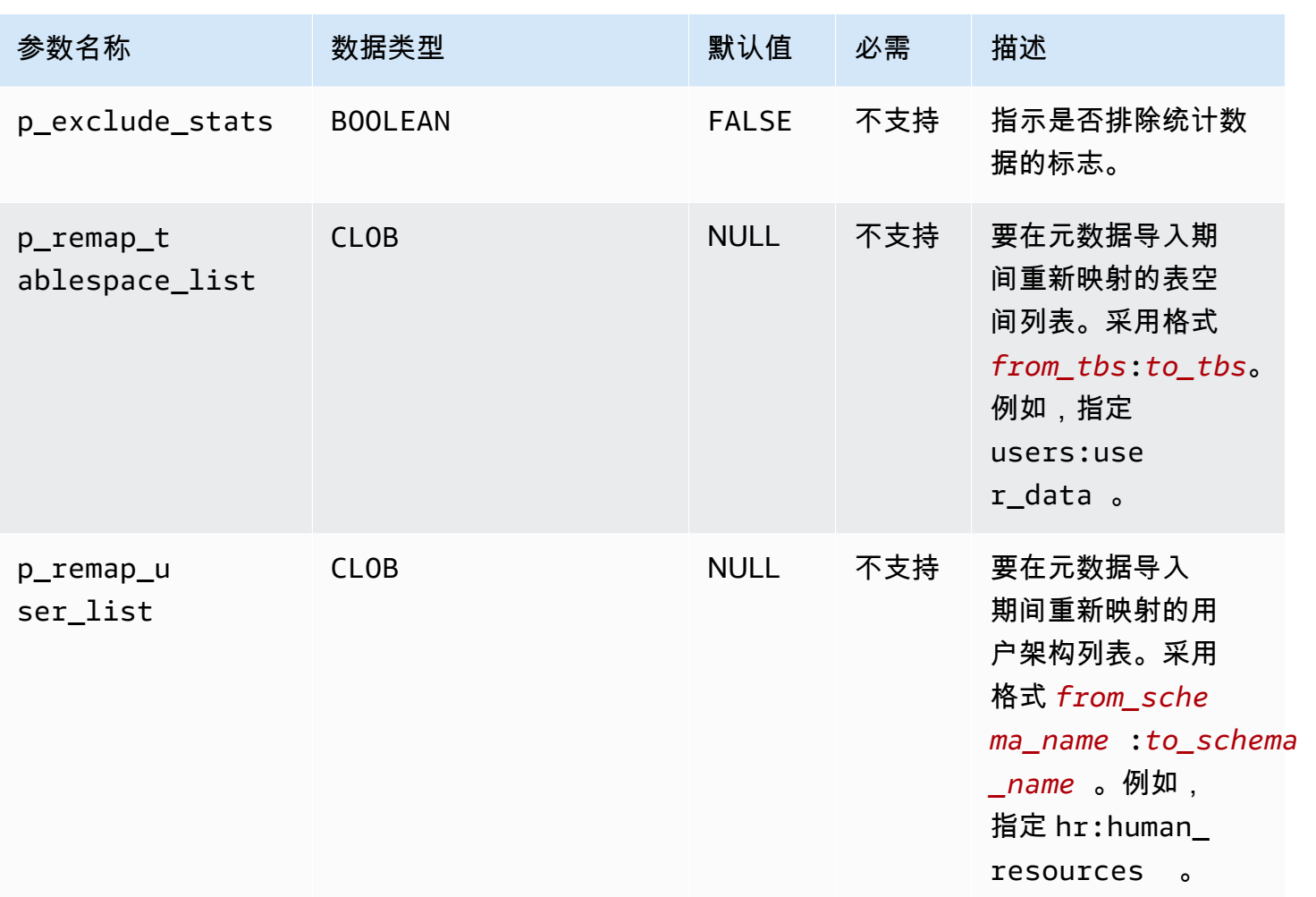

## 示例

该示例从文件 *xttdump.dmp* 导入表空间元数据,该文件位于目录 *DATA\_PUMP\_DIR* 中。

```
BEGIN 
   rdsadmin.rdsadmin_transport_util.import_xtts_metadata('xttdump.dmp','DATA_PUMP_DIR');
END;
/
```
<span id="page-3150-0"></span>列出表空间导入后的孤立文件

使用 rdsadmin.rdsadmin\_transport\_util.list\_xtts\_orphan\_files 过程列出表空间导入后孤立的数据文件。确定数据文件后,可以通过调用 rdsadmin.rdsadmin\_transport\_util.cleanup\_incomplete\_xtts\_import 将其删除。

#### 语法

FUNCTION list\_xtts\_orphan\_files RETURN xtts\_orphan\_files\_list\_t PIPELINED;

示例

以下示例运行过程 rdsadmin.rdsadmin\_transport\_util.list\_xtts\_orphan\_files。输出 显示了两个孤立的数据文件。

SQL> SELECT \* FROM TABLE(rdsadmin.rdsadmin\_transport\_util.list\_xtts\_orphan\_files);

FILENAME FILESIZE -------------- -------- datafile\_7.dbf 104865792 datafile\_8.dbf 104865792

<span id="page-3151-0"></span>表空间导入后的孤立数据文件

使用 rdsadmin.rdsadmin\_transport\_util.list\_xtts\_orphan\_files 过程删除表空 间导入后孤立的数据文件。运行此命令会在 BDUMP 目录中生成一个使用名称格式 rds-xttsdelete xtts orphaned files-YYYY-MM-DD.HH24-MI-SS.FF.log 的日志文件。使用过程 rdsadmin.rdsadmin\_transport\_util.cleanup\_incomplete\_xtts\_import 找出孤立的文 件。您可以通过调用过程 rdsadmin.rds\_file\_util.read\_text\_file 来读取日志文件。有关更 多信息,请参阅[第 6 阶段:清理剩余文件](#page-3181-0)。

语法

```
PROCEDURE cleanup_incomplete_xtts_import( 
     p_directory_name IN VARCHAR2);
```
## 参数

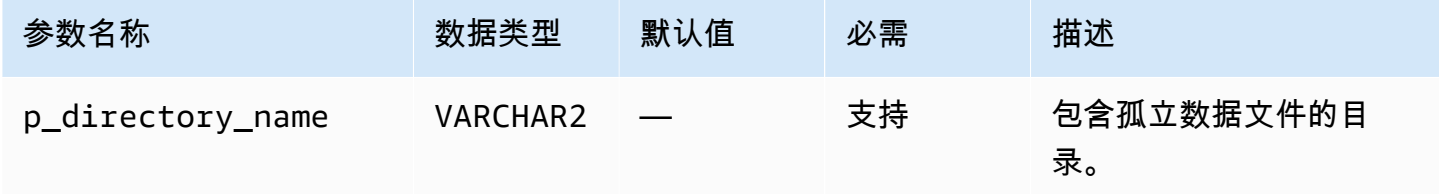

## 示例

以下示例删除了 *DATA\_PUMP\_DIR* 中的孤立数据文件。

## BEGIN rdsadmin.rdsadmin\_transport\_util.cleanup\_incomplete\_xtts\_import('*DATA\_PUMP\_DIR*'); END; /

以下示例读取了由上一个命令生成的日志文件。

```
SELECT * 
FROM TABLE(rdsadmin.rds_file_util.read_text_file( 
        p_directory => 'BDUMP', 
        p_filename => 'rds-xtts-
delete_xtts_orphaned_files-2023-06-01.09-33-11.868894000.log'));
TEXT
--------------------------------------------------------------------------------
orphan transported datafile datafile_7.dbf deleted.
orphan transported datafile datafile_8.dbf deleted.
```
# 配置高级 RDS for Oracle 功能

RDS for Oracle 支持各种高级功能,包括大页、实例存储和扩展数据类型。

## 主题

- [在 RDS for Oracle 实例存储中存储临时数据](#page-3153-0)
- [为 RDS for Oracle 实例开启大页](#page-3162-0)
- [在 RDS for Oracle 中开启扩展数据类型](#page-3165-0)

# <span id="page-3153-0"></span>在 RDS for Oracle 实例存储中存储临时数据

在支持的 RDS for Oracle 数据库实例上,为临时表空间和数据库智能闪存缓存(闪存缓存)使用实例 存储。

# 主题

- [RDS for Oracle 实例存储的概述](#page-3153-1)
- [开启 RDS for Oracle 实例存储](#page-3156-0)
- [配置 RDS for Oracle 实例存储](#page-3156-1)
- [更改数据库实例类型时的注意事项](#page-3159-0)
- [在 Oracle 只读副本上使用实例存储](#page-3160-0)
- [在实例存储和 Amazon EBS 上配置临时表空间组](#page-3160-1)
- [删除 RDS for Oracle 实例存储](#page-3162-1)

<span id="page-3153-1"></span>RDS for Oracle 实例存储的概述

实例存储为 RDS for Oracle 数据库实例提供临时性块级存储。您可以使用实例存储来临时存储经常变 化的信息。

实例存储基于物理附加到主机的非易失性存储规范(NVMe)设备。此存储针对低延迟、随机 I/O 性能 和连续读取吞吐量进行了优化。

实例存储的大小因数据库实例类型而异。有关实例存储的更多信息,请参阅《适用于 Linux 实例的 Amazon Elastic Compute Cloud 用户指南》中的 [Amazon EC2 实例存储。](https://docs.aws.amazon.com/AWSEC2/latest/UserGuide/InstanceStorage.html)

## 主题

- [RDS for Oracle 实例存储中的数据类型](#page-3154-0)
- [RDS for Oracle 实例存储的优点](#page-3154-1)
- [RDS for Oracle 实例存储支持的实例类](#page-3155-0)
- [RDS for Oracle 实例存储支持的引擎版本](#page-3156-2)
- [RDS for Oracle 实例存储支持的 AWS 区域](#page-3156-3)
- [RDS for Oracle 实例存储的成本](#page-3156-4)

<span id="page-3154-0"></span>RDS for Oracle 实例存储中的数据类型

您可以将以下类型的 RDS for Oracle 临时数据放入实例存储中:

#### 临时表空间

Oracle 数据库使用临时表空间来存储不适合放入内存中的中间查询结果。较大的查询会生成大量的 中间数据,这些数据需要进行临时缓存,但不需要持久保留。尤其是,临时表空间可用于排序、哈 希聚合和联接。如果您的 RDS for Oracle 数据库实例使用企业版或标准版 2,则可以将临时表空间 放在实例存储中。

#### 闪存缓存

闪存缓存可提高传统路径中单块随机读取的性能。最佳做法是调整缓存的大小以容纳大部分活动的 数据集。如果 RDS for Oracle 数据库实例使用企业版,则可以将闪存缓存放在实例存储中。

原定设置情况下,将实例存储配置用于临时表空间而非闪存缓存。您无法将 Oracle 数据文件和数据库 日志文件放在实例存储中。

<span id="page-3154-1"></span>RDS for Oracle 实例存储的优点

您可以考虑使用实例存储来存储可以承受丢失的临时文件和缓存。如果您想提高数据库性能,或者,如 果增加的工作负载导致 Amazon EBS 存储出现性能问题,请考虑扩展到支持实例存储的实例类。

通过将临时表空间和闪存缓存放在实例存储上,您可以获得以下优势:

- 降低读取延迟
- 提高吞吐量
- 减少了 Amazon EBS 卷上的负载
- 由于减少了 Amazon EBS 负载,因此降低了存储和快照成本

• 减少了预调配高 IOPS 的需要,可能会降低您的总体成本

通过将临时表空间放在实例存储上,您可以立即提高使用临时空间的查询的性能。当您将闪存缓存放在 实例存储上时,缓存块读取的延迟通常比 Amazon EBS 读取的延迟要低得多。闪存缓存需要"预热", 然后才能提供性能优势。缓存会自行预热,因为当块从数据库缓冲区缓存中过期时,数据库会将块写入 闪存缓存。

**a** Note

在某些情况下,闪存缓存会因为缓存管理而导致性能开销。在生产环境中启用闪存缓存之前, 我们建议您分析工作负载并在测试环境中测试缓存。

<span id="page-3155-0"></span>RDS for Oracle 实例存储支持的实例类

Amazon RDS 对于以下数据库实例类支持实例存储:

- db.m5d
- db.r5d
- db.x2idn
- db.x2iedn

RDS for Oracle 仅对于 BYOL 许可模式支持上述数据库实例类。有关更多信息,请参阅 [支持的 RDS](#page-2929-0) [for Oracle 实例类](#page-2929-0) 和 [EE 和 SE2 自带许可\(BYOL\)](#page-2925-0):

要查看受支持的数据库实例类型的总实例存储量,请在 AWS CLI 中运行以下命令。

Example

```
aws ec2 describe-instance-types \ 
   --filters "Name=instance-type,Values=*5d.*large*" \ 
   --query "InstanceTypes[?contains(InstanceType,'m5d')||contains(InstanceType,'r5d')]
[InstanceType, InstanceStorageInfo.TotalSizeInGB]" \ 
   --output table
```
前面的命令返回实例存储的原始设备大小。RDS for Oracle 使用此空间的一小部分进行配置。实例存 储中可用于临时表空间或闪存缓存的空间稍小。

<span id="page-3156-2"></span>RDS for Oracle 实例存储支持的引擎版本

以下 RDS for Oracle 数据库引擎版本支持实例存储:

- 21.0.0.0.ru-2022-01.rur-2022-01.r1 或更高的 Oracle Database 21c 版本
- 19.0.0.0.ru-2021-10.rur-2021-10.r1 或更高的 Oracle Database 19c 版本

<span id="page-3156-3"></span>RDS for Oracle 实例存储支持的 AWS 区域

在支持其中一种或多种实例类型的所有 AWS 区域中均可使用实例存储。有关 db.m5d 和 db.r5d 实例 类的更多信息,请参阅 [数据库实例类。](#page-51-0)有关 Amazon RDS for Oracle 支持的实例类的更多信息,请参 阅 [RDS for Oracle 实例类。](#page-2929-1)

<span id="page-3156-4"></span>RDS for Oracle 实例存储的成本

实例存储的成本计入已开启实例存储的实例的成本中。对 RDS for Oracle 数据库实例启用实例存储不 会产生额外费用。有关已开启实例存储的实例的更多信息,请参阅 [RDS for Oracle 实例存储支持的实](#page-3155-0) [例类](#page-3155-0)。

<span id="page-3156-0"></span>开启 RDS for Oracle 实例存储

要为 RDS for Oracle 临时数据开启实例存储,请执行下列操作之一:

- 使用支持的实例类创建 RDS for Oracle 数据库实例。有关更多信息,请参阅[创建 Amazon RDS 数据](#page-452-0) [库实例](#page-452-0)。
- 修改现有 RDS for Oracle 数据库实例以使用支持的实例类。有关更多信息,请参阅[修改 Amazon](#page-591-0) [RDS 数据库实例。](#page-591-0)

#### <span id="page-3156-1"></span>配置 RDS for Oracle 实例存储

原定设置情况下,100% 的实例存储空间分配给临时表空间。要将实例存储配置为向闪存缓存和临时表 空间分配空间,请在实例的参数组中设置以下参数:

db flash cache size= ${DB}$ InstanceStore\* ${0,2,4,6,8,10}$ /10}

此参数指定为闪存缓存分配的存储空间量。此参数仅对 Oracle Database 企业版有效。默认值 为 {DBInstanceStore\*0/10}。如果您为 db\_flash\_cache\_size 设置非零值,则 RDS for Oracle 实例将在您重新启动实例后启用闪存缓存。

#### rds.instance\_store\_temp\_size={DBInstanceStore\*{0,2,4,6,8,10}/10}

此参数指定为临时表空间分配的存储空间量。默认值为 {DBInstanceStore\*10/10}。 对于 Oracle Database 企业版,此参数是可修改的,而对于标准版 2 为只读的。如果您为 rds.instance\_store\_temp\_size 设置非零值, Amazon RDS 将在实例存储中为临时表空间分 配空间。

您可以为不使用实例存储的数据库实例设置 db\_flash\_cache\_size 和 rds.instance\_store\_temp\_size 参数。在这种情况下,这两个设置的计算结果均为 0,这会 关闭该功能。在这种情况下,您可以为不同的实例大小和不使用实例存储的实例使用相同的参数 组。如果您修改这些参数,则确保重启关联的实例,以使更改生效。

## **A** Important

如果您为临时表空间分配空间,Amazon RDS 不会自动创建临时表空间。要了解如何在实 例存储上创建临时表空间,请参阅 [在实例存储上创建临时表空间](#page-3058-0)。

上述参数的组合值不得超过 10/10 或 100%。下表说明了有效和无效的参数设置。

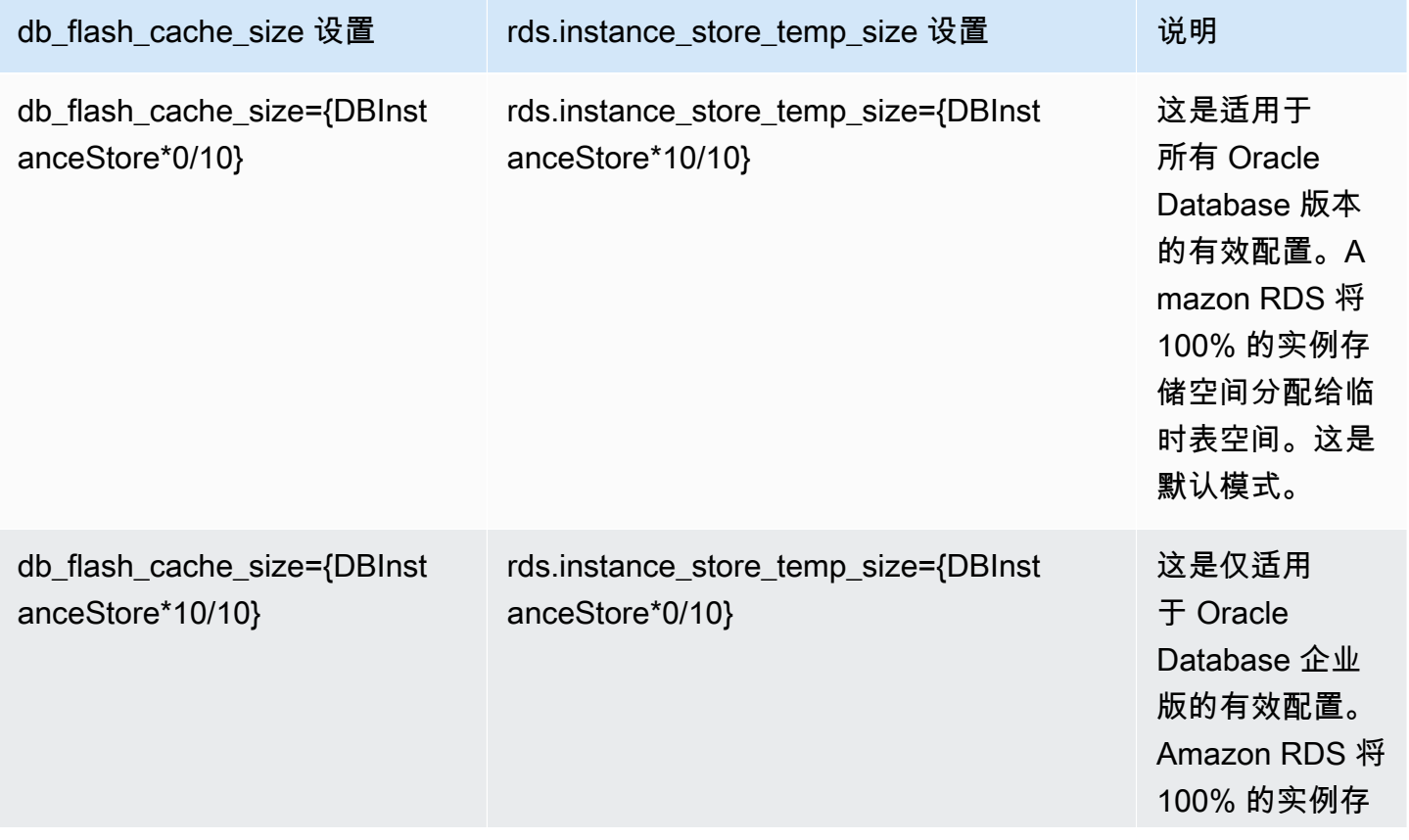

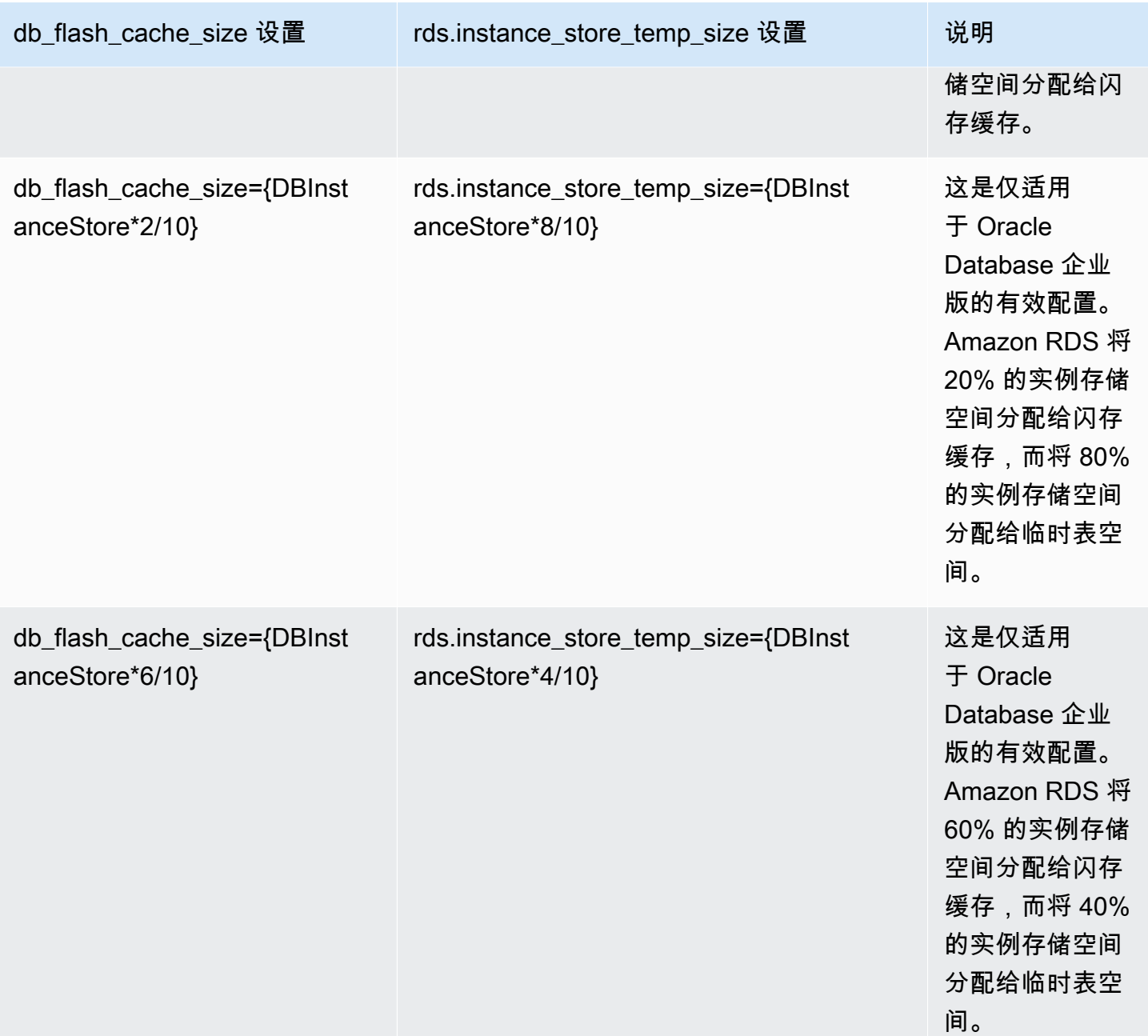

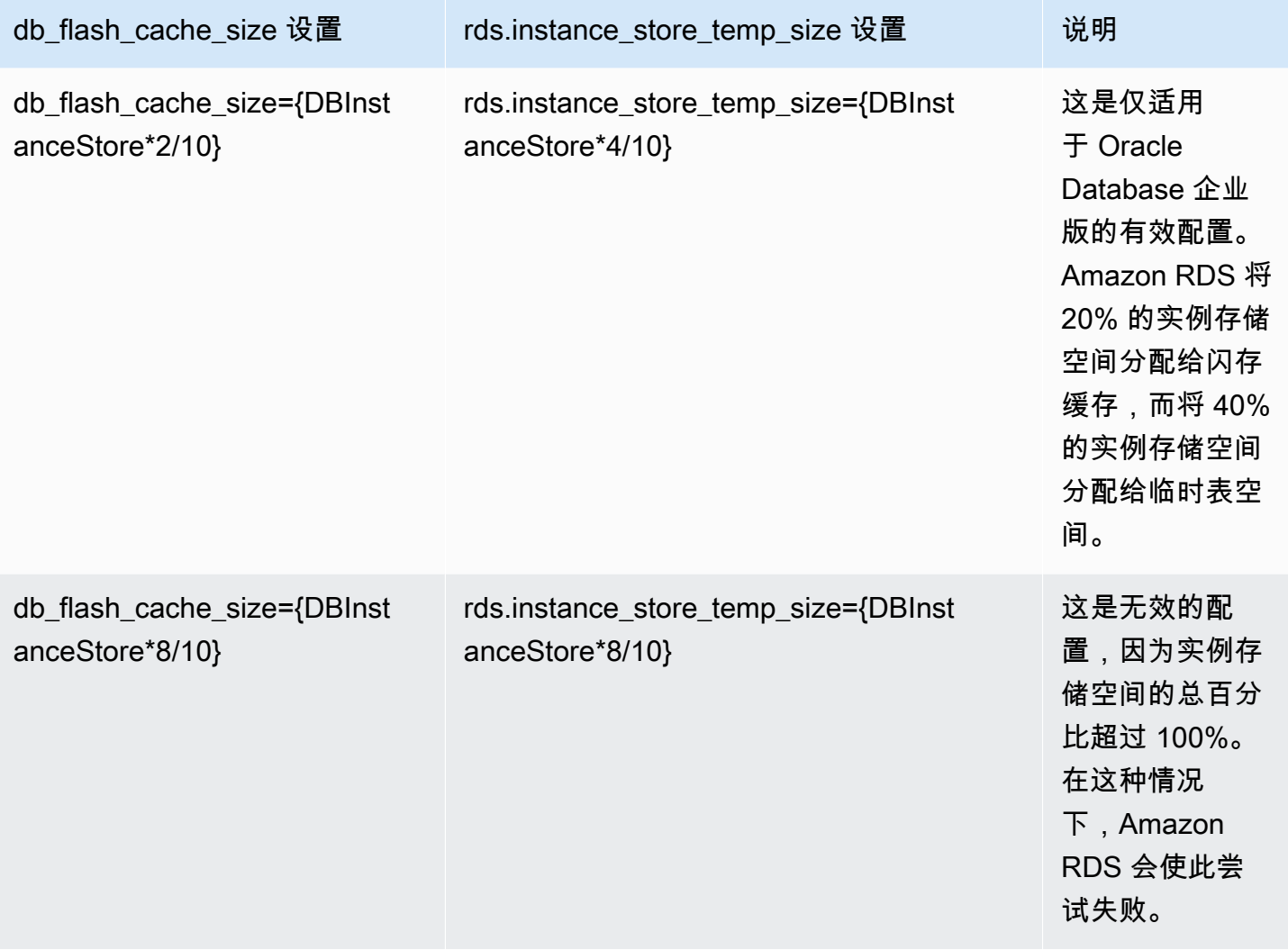

## <span id="page-3159-0"></span>更改数据库实例类型时的注意事项

如果您更改数据库实例类型,则这可能会影响实例存储上闪存缓存或临时表空间的配置。考虑以下修改 及其影响:

您可以纵向扩展或缩减支持实例存储的数据库实例。

以下各值根据实例存储的新大小成比例增加或减少:

- 闪存缓存的新大小。
- 分配给驻留在实例存储中的临时表空间的空间。

例如,db.m5d.4xlarge 实例上的设置 db\_flash\_cache\_size={DBInstanceStore\*6/10} 提 供了大约 340GB 的闪存缓存空间。如果您将实例类型纵向扩展到 db.m5d.8xlarge,则闪存缓存空 间将增加到大约 680GB。

您将不使用实例存储的数据库实例修改为确实使用实例存储的实例。

如果将 db\_flash\_cache\_size 设置为大于 0 的值,则配置闪存缓存。如果将 rds.instance\_store\_temp\_size 设置为大于 0 的值,则会分配实例存储空间供临时表空间使 用。RDS for Oracle 不会自动将临时文件移动到实例存储。有关使用分配的空间的信息,请参阅 [在](#page-3058-0) [实例存储上创建临时表空间](#page-3058-0) 或 [在只读副本上向实例存储中添加临时文件。](#page-3058-1)

您将使用实例存储的数据库实例修改为不使用实例存储的实例。

在这种情况下,RDS for Oracle 会删除闪存缓存。RDS 在 Amazon EBS 卷上重新创建当前位于实 例存储中的临时文件。新临时文件的最大大小是 rds.instance\_store\_temp\_size 参数以前的 大小。

## <span id="page-3160-0"></span>在 Oracle 只读副本上使用实例存储

只读副本在实例存储上支持闪存缓存和临时表空间。虽然闪存缓存的工作方式与在主数据库实例上的工 作方式相同,但请注意对于临时表空间的以下区别:

- 您无法在只读副本上创建临时表空间。如果您在主实例上创建新的临时表空间,则 RDS for Oracle 会在没有临时文件的情况下复制表空间信息。要添加新的临时文件,请使用下列任一方法:
	- 适用 Amazon RDS 过程 rdsadmin.rdsadmin util.add\_inst\_store\_tempfile。RDS for Oracle 在只读副本上的实例存储中创建一个临时文件,并将其添加到指定的临时表空间中。
	- 运行 ALTER TABLESPACE … ADD TEMPFILE 命令。RDS for Oracle 将临时文件放在 Amazon EBS 存储上。

**a** Note 主数据库实例和只读副本上的临时文件大小和存储类型可能不同。

- 您只能在主数据库实例上管理原定设置临时表空间设置。RDS for Oracle 会将该设置复制到所有只 读副本。
- 您只能在主数据库实例上配置临时表空间组。RDS for Oracle 会将该设置复制到所有只读副本。

<span id="page-3160-1"></span>在实例存储和 Amazon EBS 上配置临时表空间组

您可以将临时表空间组配置为包括实例存储和 Amazon EBS 上的临时表空间。当您想要的临时存储空 间超过 rds.instance store temp size 的最大设置所允许的空间时,此方法很有用。

当您在实例存储和 Amazon EBS 上配置临时表空间组时,这两个表空间的性能特征显著不同。Oracle 数据库根据内部算法,选择表空间来处理查询。因此,类似查询的性能可能会有所不同。

通常,您在实例存储中创建临时表空间,如下所示:

1. 在实例存储中创建临时表空间。

2. 将新的表空间设置为数据库原定设置临时表空间。

如果实例存储中的表空间大小不足,则可以按如下方式创建额外的临时存储:

1. 将实例存储中的临时表空间分配给临时表空间组。

2. 如果临时表空间不存在,请在 Amazon EBS 中创建一个新的临时表空间。

3. 将 Amazon EBS 中的临时表空间分配给包含实例存储表空间的同一个表空间组。

4. 将表空间组设置为原定设置临时表空间。

以下示例假设实例存储中临时表空间的大小不符合您的应用程序要求。该示例在实例存储中创建临时 表空间 temp\_in\_inst\_store,将其分配给表空间组 temp\_group,将名为 temp\_in\_ebs 的现有 Amazon EBS 表空间添加到该组中,并将该组设置为原定设置临时表空间。

SQL> EXEC rdsadmin.rdsadmin\_util.create\_inst\_store\_tmp\_tblspace('*temp\_in\_inst\_store*');

PL/SQL procedure successfully completed.

SQL> ALTER TABLESPACE *temp\_in\_inst\_store* TABLESPACE GROUP *temp\_group*;

Tablespace altered.

SQL> ALTER TABLESPACE *temp\_in\_ebs* TABLESPACE GROUP *temp\_group*;

Tablespace altered.

SQL> EXEC rdsadmin.rdsadmin\_util.alter\_default\_temp\_tablespace('*temp\_group*');

PL/SQL procedure successfully completed.

SQL> SELECT \* FROM DBA\_TABLESPACE\_GROUPS;

GROUP\_NAME TABLESPACE\_NAME ------------------------------ ------------------------------ TEMP\_GROUP TEMP\_IN\_EBS

SOL> SELECT PROPERTY VALUE FROM DATABASE PROPERTIES WHERE PROPERTY\_NAME='DEFAULT\_TEMP\_TABLESPACE';

PROPERTY\_VALUE

--------------

TEMP\_GROUP

<span id="page-3162-1"></span>删除 RDS for Oracle 实例存储

要删除实例存储,请修改 RDS for Oracle 数据库实例以使用不支持实例存储的实例类型,如 db.m5 或 db.r5。

# <span id="page-3162-0"></span>为 RDS for Oracle 实例开启大页

Amazon RDS for Oracle 支持 Linux 内核大页,提高了数据库扩展能力。大页会导致页表变小,花在内 存管理上的 CPU 时间也减少,从而提高大数据库实例的性能。有关更多信息,请参阅 Oracle 文档中 的[巨页概述](https://docs.oracle.com/database/121/UNXAR/appi_vlm.htm#UNXAR400)。

您可以将大页与所有支持的 RDS for Oracle 版本和修订版一起使用。

use\_large\_pages 参数控制是否为数据库实例开启大页。该参数的可能设置包括 ONLY、FALSE 和 {DBInstanceClassHugePagesDefault}。在 Oracle 的默认数据库参数组 中,use\_large\_pages 参数设置为 {DBInstanceClassHugePagesDefault}。

要控制是否自动为数据库实例开启大页,您可以在参数组中使用 DBInstanceClassHugePagesDefault 公式变量。该值如下所示确定:

- 对于下表中提及的数据库实例类别,DBInstanceClassHugePagesDefault 默认情况下计算结果 始终为 FALSE,而 use\_large\_pages 的计算结果为 FALSE。如果数据库实例类至少具有 14GiB 内存,您可为这些数据库实例类手动开启大页。
- 对于未在下表中提及的数据库实例类别,如果数据库实例类别内存小于 14 GiB,则 DBInstanceClassHugePagesDefault 的计算结果始终为 FALSE。此外,use\_large\_pages 计算结果为 FALSE。
- 对于未在下表中提及的数据库实例类别,如果实例类别内存至少为 14 GiB 且小于 100 GiB,则 DBInstanceClassHugePagesDefault 默认情况下计算结果为 TRUE。此 外,use\_large\_pages 计算结果为 0NLY。您可以通过将 use\_large\_pages 设置为 FALSE,手 动关闭大页。

• 对于未在下表中提及的数据库实例类别,如果实例类内存至少为 100 GiB,则 DBInstanceClassHugePagesDefault 的计算结果始终为 TRUE。此外,use\_large\_pages 的 计算结果为 ONLY,并且不能禁用大页。

原定设置情况下,不为以下数据库实例类开启大页。

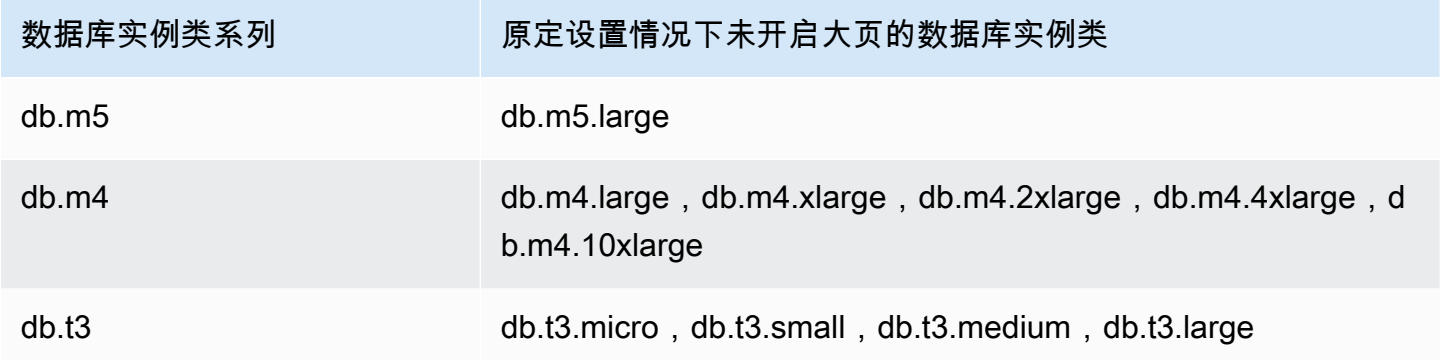

有关数据库实例类的更多信息,请参阅 [的数据库实例类的硬件规格](#page-136-0)。

要为新的或现有的数据库实例手动开启大页,请将 use\_large\_pages 参数设置为 ONLY。大页不能 与 Oracle 自动内存管理 (AMM) 一起使用。如果将 use\_1arge\_pages 参数设置为 0NLY,则还必须 将 memory\_target 和 memory\_max\_target 都设置为 0. 有关为数据库实例设置数据库参数的更多 信息,请参阅[使用参数组](#page-520-0)。

您也可以设置 sga\_target、sga\_max\_size 和 pga\_aggregate\_target 参数。当设置系 统全局区域 (SGA) 和程序全局区域 (PGA) 内存参数时,请将这些值加在一起。从可用实例内存 (DBInstanceClassMemory) 中减去此计算得到的总计值,可确定大页分配后的可用内存。必须保留 至少 2 GiB 可用内存或总可用实例内存的 10% (取两者中较小的值)。

配置参数之后,必须重启数据库实例才能使更改生效。有关更多信息,请参阅"[重启中的数据库实例"](#page-645-0)。

**a** Note

Oracle 数据库实例会推迟对与 SGA 相关的初始化参数的更改,直到您重启实例而不进行故障 转移。在 Amazon RDS 控制台中,选择重启,但不要 选择通过故障转移重启。在 AWS CLI 中,调用带 reboot-db-instance 参数的 --no-force-failover 命令。在故障转移期间 或导致实例重启的其他维护操作期间,数据库实例不会处理与 SGA 相关的参数。

针对大页,以下示例参数配置手动启用大页。您应根据自己的需要设置这些值。

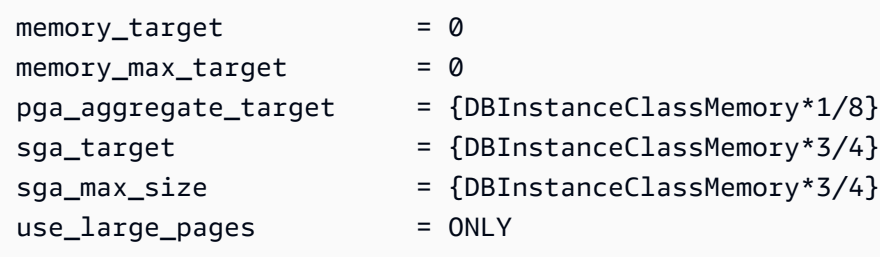

#### 假设在参数组中设置以下参数值。

```
memory_target = IF({DBInstanceClassHugePagesDefault}, 0,
  {DBInstanceClassMemory*3/4})
memory_max_target = IF({DBInstanceClassHugePagesDefault}, 0,
 {DBInstanceClassMemory*3/4})
pga_aggregate_target = IF({DBInstanceClassHugePagesDefault}, 
  {DBInstanceClassMemory*1/8}, 0)
sga_target = IF({DBInstanceClassHugePageSDefault}), {DBInstanceClassMemory*3/4}, 0)
sga_max_size = IF({DBInstanceClassHugePagesDefault}, 
 {DBInstanceClassMemory*3/4}, 0)
use_large_pages = {DBInstanceClassHugePagesDefault}
```
参数组由内存小于 100 GiB 的 db.r4 数据库实例类使用。如果使用这些参数设置并将 use\_large\_pages 设置为 {DBInstanceClassHugePagesDefault},则为 db.r4 实例开启大 页。

请考虑在参数组中设置了以下参数值的另一个示例。

```
memory_target = IF({DBInstanceClassHugePagesDefault}, 0,
  {DBInstanceClassMemory*3/4})
memory_max_target = IF({DBInstanceClassHugePagesDefault}, 0, 
 {DBInstanceClassMemory*3/4})
pga_aggregate_target = IF({DBInstanceClassHugePagesDefault}, 
 {DBInstanceClassMemory*1/8}, 0)
sga_target = IF({DBInstanceClassHugePagesDefault},
  {DBInstanceClassMemory*3/4}, 0)
sga_max_size = IF({DBInstanceClassHugePagesDefault}, 
 {DBInstanceClassMemory*3/4}, 0)
use_large_pages = FALSE
```
该参数组由内存小于 100 GiB 的 db.r4 数据库实例类和 db.r5 数据库实例类使用。如果使用这些参数设 置,将在 db.r4 和 db.r5 实例上关闭大页。

**a** Note

如果该参数组由具有至少 100 GiB 内存的 db.r4 数据库实例类或 db.r5 数据库实例类使用,则 将覆盖 FALSE 的 use\_large\_pages 设置并将其设置为 ONLY。在这种情况下,将发送有关 覆盖的客户通知。

当大页在数据库实例上处于活动状态后,您可以启用增强监控以查看大页信息。有关更多信息,请参 阅[使用增强监控来监控操作系统指标](#page-1188-0)。

# <span id="page-3165-0"></span>在 RDS for Oracle 中开启扩展数据类型

Amazon RDS for Oracle 支持扩展数据类型。对于扩展数据类型,VARCHAR2、NVARCHAR2 和 RAW 数据类型的最大大小为 32767 字节。要使用扩展数据类型,请将 MAX\_STRING\_SIZE 参数设置为 EXTENDED。有关更多信息,请参阅 Oracle 文档中的[扩展数据类型。](https://docs.oracle.com/database/121/SQLRF/sql_elements001.htm#SQLRF55623)

如果您不希望使用扩展数据类型,请将 MAX\_STRING\_SIZE 参数设置为 STANDARD(默认值)。在这 种情况下,VARCHAR2 和 NVARCHAR2 数据类型的大小限制为 4,000 字节,RAW 数据类型的大小限制 为 2,000 字节。

您可以在新的或现有的数据库实例上开启扩展数据类型。对于新的数据库实例,在开启扩展数据类型 时,数据库实例的创建时间通常较长。对于现有的数据库实例,数据库实例在转换过程中不可用。

## 扩展数据类型的注意事项

为数据库实例启用扩展数据类型时,请考虑以下几点:

- 在开启扩展数据类型时,您无法将数据库实例改回使用标准数据类型大小。在转换数据库实例 以使用扩展数据类型后,如果将 MAX\_STRING\_SIZE 参数重新设置为 STANDARD,则会导致 incompatible-parameters 状态。
- 在还原使用扩展数据类型的数据库实例时,您必须指定一个参数组并将 MAX\_STRING\_SIZE 参数设 置为 EXTENDED。在还原期间,如果指定默认参数组或任何其他参数组并将 MAX\_STRING\_SIZE 设 置为 STANDARD,则会导致 incompatible-parameters 状态。
- 如果由于 incompatible-parameters 设置而导致数据库实例状态为 MAX\_STRING\_SIZE , 数据 库实例将保持不可用状态,直到您将 MAX\_STRING\_SIZE 参数设置为 EXTENDED 并重新引导数据库 实例。
- 我们建议您不要为在 t2.micro 数据库实例类上运行的 Oracle 数据库实例开启扩展数据类型。

为新数据库实例开启扩展数据类型

#### 为新数据库实例开启扩展数据类型

1. 在参数组中将 MAX\_STRING\_SIZE 参数设置为 EXTENDED。

要设置该参数,您可以创建新的参数组或修改现有的参数组。

有关更多信息,请参阅[使用参数组](#page-520-0)。

2. 创建新的 RDS for Oracle 数据库实例。

有关更多信息,请参阅[创建 Amazon RDS 数据库实例](#page-452-0)。

3. 将其 MAX\_STRING\_SIZE 设置为 EXTENDED 的参数组与数据库实例相关联。

有关更多信息,请参阅[创建 Amazon RDS 数据库实例](#page-452-0)。

#### 为现有数据库实例开启扩展数据类型

在修改数据库实例以开启扩展数据类型时,RDS 将转换数据库中的数据以使用扩展的大小。参数更改 后,下次重启数据库时会发生转换和停机。数据库实例在转换期间不可用。

转换数据所需的时间取决于数据库实例类、数据库大小和最后一个数据库快照的时间。为减少停机时 间,请考虑就在重启前拍摄快照。这缩短了转换工作流程期间执行的备份的时间。

**a** Note

在开启扩展数据类型后,您无法在转换期间执行时间点还原以还原到某个时间。您可以还原到 紧靠转换前或转换后的时间。

为现有数据库实例开启扩展数据类型

1. 拍摄数据库的快照。

如果在数据库中具有无效的对象,Amazon RDS 将尝试重新编译这些对象。如果 Amazon RDS 无 法重新编译无效的对象,转换为扩展数据类型可能会失败。如果在转换过程中出现问题,您可以使 用快照还原数据库。请始终在转换之前检查无效的对象,并修复或删除这些无效的对象。对于生产 数据库,我们建议先在数据库实例的副本上测试转换过程。

有关更多信息,请参阅"[为单可用区数据库实例创建数据库快照"](#page-908-0)。

2. 在参数组中将 MAX\_STRING\_SIZE 参数设置为 EXTENDED。

要设置该参数,您可以创建新的参数组或修改现有的参数组。

有关更多信息,请参阅"[使用参数组"](#page-520-0)。

3. 修改数据库实例以将其与 MAX\_STRING\_SIZE 设置为 EXTENDED 的参数组相关联。

有关更多信息,请参阅"[修改 Amazon RDS 数据库实例](#page-591-0)"。

4. 重新引导数据库实例以使参数更改生效。

有关更多信息,请参阅"[重启中的数据库实例"](#page-645-0)。
# 将数据导入到 Amazon RDS 上的 Oracle

将数据导入 Amazon RDS for Oracle 数据库实例的方式取决于以下各项:

- 您拥有的数据量
- 数据库中的数据库对象的数量
- 数据库中的各种数据库对象

例如,您可以根据需要使用以下工具:

- Oracle SQL Developer 导入一个简单的、大小为 20MB 的数据库。
- Oracle Data Pump 导入复杂的数据库,或大小为数百 MB 甚至 TB 级的数据库。例如,您可以将 表空间从本地数据库传输到 RDS for Oracle 数据库实例。您可以使用 Amazon S3 或 Amazon EFS 来传输数据文件和元数据。有关更多信息,请参阅 [使用 Oracle 可传输表空间进行迁移](#page-3169-0)[、Amazon](#page-3271-0) [EFS 集成](#page-3271-0) 和 [Amazon S3 集成。](#page-3227-0)
- AWS Database Migration Service(AWS DMS)– 无需停机即可迁移数据库。有关 AWS DMS 的更 多信息,请参阅 [AWS Database Migration Service 是什么和](https://docs.aws.amazon.com/dms/latest/userguide/Welcome.html)博文 [Migrating Oracle databases with](https://aws.amazon.com/blogs/database/migrating-oracle-databases-with-near-zero-downtime-using-aws-dms/) [near-zero downtime using AWS DMS。](https://aws.amazon.com/blogs/database/migrating-oracle-databases-with-near-zero-downtime-using-aws-dms/)

#### **A** Important

在使用前述的迁移技术之前,我们建议您对数据库进行备份。要导入数据,您可以通过创建 快照来备份您的 RDS for Oracle 数据库实例。稍后,您可以还原快照。有关更多信息,请参 阅"[备份、还原和导出数据"](#page-876-0)。

对于许多数据库引擎,将继续进行持续复制,直到您已准备好切换到目标数据库。您可以使用 AWS DMS 从同一数据库引擎或其他引擎迁移到 RDS for Oracle。如果您从其他数据库引擎进行迁移,可以 使用 AWS Schema Conversion Tool 迁移 AWS DMS 未迁移的架构对象。

## 主题

- [使用 Oracle SQL Developer 导入](#page-3169-1)
- [使用 Oracle 可传输表空间进行迁移](#page-3169-0)
- [使用 Oracle Data Pump 导入](#page-3183-0)
- [使用 Oracle Export/Import 进行导入](#page-3198-0)
- [使用 Oracle SQL\\*Loader 进行导入](#page-3199-0)
- [使用 Oracle 实体化视图进行迁移](#page-3201-0)

## <span id="page-3169-1"></span>使用 Oracle SQL Developer 导入

Oracle SQL Developer 是 Oracle 发布的一种免费的图形化 Java 工具。SQL Developer 为用户提供了 选项,可在两个 Oracle 数据库之间迁移数据,或将数据从其他数据库(如 MySQL)迁移到 Oracle 数 据库。此工具最适合用于迁移小型数据库。

您可以将此工具安装到台式计算机 (Windows、Linux 或 Mac) 或服务器上。安装 SQL Developer 后, 您可以使用该工具连接至源数据库和目标数据库。可使用"工具"菜单上的数据库复制命令将数据复制到 RDS for Oracle 数据库实例。

要下载 SQL Developer,请转到 [http://www.oracle.com/technetwork/developer-tools/sql-developer。](http://www.oracle.com/technetwork/developer-tools/sql-developer)

建议您在开始迁移数据前先阅读 Oracle SQL Developer 产品文档。Oracle 还提供关于如何从其他数据 库 (包括 MySQL 和 SQL Server) 中迁移数据的文档。有关更多信息,请参阅 Oracle 文档中的 [http://](http://www.oracle.com/technetwork/database/migration) [www.oracle.com/technetwork/database/migration](http://www.oracle.com/technetwork/database/migration)。

## <span id="page-3169-0"></span>使用 Oracle 可传输表空间进行迁移

您可以使用 Oracle 可传输表空间功能,将一组表空间从本地 Oracle 数据库复制到 RDS for Oracle 数 据库实例。在物理层,您可以使用 Amazon EFS 或 Amazon S3 将源数据文件和元数据文件传输到目 标数据库实例。可传输表空间功能使用 rdsadmin.rdsadmin\_transport\_util 软件包。有关此软 件包的语法和语义,请参阅[传输表空间](#page-3147-0)。

有关阐述如何传输表空间的博客文章,请参阅 [Migrate Oracle Databases to AWS using transportable](https://aws.amazon.com/blogs/database/migrate-oracle-databases-to-aws-using-transportable-tablespace/)  [tablespace](https://aws.amazon.com/blogs/database/migrate-oracle-databases-to-aws-using-transportable-tablespace/), 以及 [Amazon RDS for Oracle Transportable Tablespaces using RMAN](https://aws.amazon.com/blogs/database/amazon-rds-for-oracle-transportable-tablespaces-using-rman/)。

## 主题

- [Oracle 可传输表空间概述](#page-3170-0)
- [第 1 阶段:设置源主机](#page-3172-0)
- [第 2 阶段:准备完整的表空间备份](#page-3173-0)
- [第 3 阶段:制作和传输增量备份](#page-3176-0)
- [阶段 4:传输表空间](#page-3177-0)
- [第 5 阶段:验证传输的表空间](#page-3180-0)

### • [第 6 阶段:清理剩余文件](#page-3181-0)

## <span id="page-3170-0"></span>Oracle 可传输表空间概述

可传输的表空间集由正在传输的表空间集的数据文件和包含表空间元数据的导出转储文件组成。在诸如 可传输表空间之类的物理迁移解决方案中,您可以传输物理文件:数据文件、配置文件和 Data Pump 转储文件。

### 主题

- [可传输表空间的优缺点](#page-3170-1)
- [可传输表空间的限制](#page-3171-0)
- [可传输表空间的先决条件](#page-3171-1)

### <span id="page-3170-1"></span>可传输表空间的优缺点

当您需要以最少的停机时间将一个或多个大型表空间迁移到 RDS 时,我们建议您使用可传输的表空 间。与逻辑迁移相比,可传输的表空间具有以下优势:

- 停机时间低于大多数其他 Oracle 迁移解决方案。
- 由于可传输表空间功能仅复制物理文件,因此,它避免了在逻辑迁移中可能发生的数据完整性错误和 逻辑损坏。
- 不需要额外的许可证。
- 您可以跨不同的平台和字节顺序类型迁移一组表空间,例如,从 Oracle Solaris 平台迁移到 Linux。 但是,不支持在 Windows 服务器之间传输表空间。

**a** Note

Linux 经过充分测试并得到支持。并非所有 UNIX 版本都经过测试。

如果您使用可传输的表空间,则可以使用 Amazon S3 或 Amazon EFS 传输数据:

- 使用 EFS 时,您的备份在导入期间将保留在 EFS 文件系统中。之后,您可以删除这些文件。在此技 术中,您无需为数据库实例预调配 EBS 存储。出于这个原因,我们建议使用 Amazon EFS 而不是 S3。有关更多信息,请参阅[Amazon EFS 集成。](#page-3271-0)
- 使用 S3 时,您可以将 RMAN 备份下载到附加到数据库实例的 EBS 存储。在导入期间,文件将保留 在您的 EBS 存储中。导入后,您可以释放此空间,该空间仍保持分配给您的数据库实例。

<span id="page-3171-0"></span>可传输表空间的限制

当您在 RDS for Oracle 中使用可传输表空间时,将适用 Oracle 数据库对此功能的限制。有关更多信 息,请参见《Oracle 数据库管理员指南》中的[可传输表空间的限制和](https://docs.oracle.com/en/database/oracle/oracle-database/19/admin/transporting-data.html#GUID-DAB51E42-9BBC-4001-B5CB-0ECDBE128787)[传输数据的一般限制。](https://docs.oracle.com/en/database/oracle/oracle-database/19/admin/transporting-data.html#GUID-28800719-6CB9-4A71-95DD-4B61AA603173)请注意 RDS for Oracle 中可传输表空间的以下其他限制:

- 源数据库或目标数据库都不能使用标准版 2(SE2)。仅支持企业版。
- 您不能使用 Oracle Database 11g 数据库作为源。RMAN 跨平台可传输表空间功能依赖于 RMAN 传 输机制,而 Oracle Database 11g 不支持该机制。
- 您无法使用可传输的表空间从 RDS for Oracle 数据库实例迁移数据。您只能使用可传输的表空间将 数据迁移到 RDS for Oracle 数据库实例。
- 不支持 Windows 操作系统。
- 您无法将表空间传输到较低版本级别的数据库中。目标数据库的版本级别必须与源数据库相同或更 高。例如,您无法将表空间从 Oracle Database 21c 传输到 Oracle Database 19c。
- 您无法传输诸如 SYSTEM 和 SYSAUX 之类的管理表空间。
- 您无法传输非数据对象,例如 PL/SQL 软件包、Java 类、视图、触发器、序列、用户、角色和临时 表。要传输非数据对象,请手动创建它们或使用 Data Pump 元数据导出和导入。有关更多信息,请 参阅 [My Oracle Support Note 1454872.1。](https://support.oracle.com/knowledge/Oracle%20Cloud/1454872_1.html)
- 您无法传输已加密或使用加密列的表空间。
- 如果您使用 Amazon S3 传输文件,则支持的最大文件大小为 5TiB。
- 如果源数据库使用诸如 Spatial 等 Oracle 选项,则除非在目标数据库上配置了相同的选项,否则无 法传输表空间。
- 在 Oracle 副本配置中,您无法将表空间传输到 RDS for Oracle 数据库实例。解决方法是,您可以删 除所有副本,传输表空间,然后重新创建副本。

<span id="page-3171-1"></span>可传输表空间的先决条件

开始之前,完成以下任务:

- 查看 My Oracle Support 的以下文档中描述的可传输表空间的要求:
	- [使用跨平台增量备份减少可传输表空间停机时间\(文档 ID 2471245.1\)](https://support.oracle.com/epmos/faces/DocumentDisplay?id=2471245.1)
	- [可传输表空间\(TTS\)局限性和限制:详细信息、参考和适用的版本\(文档 ID 1454872.1\)](https://support.oracle.com/epmos/faces/DocumentDisplay?id=1454872.1)
	- [可传输表空间\(TTS\)的主要注意事项 -- 常见疑问和问题\(文档 ID 1166564.1\)](https://support.oracle.com/epmos/faces/DocumentDisplay?id=1166564.1)
- 计划字节顺序转换。如果您指定源平台 ID,则 RDS for Oracle 会自动转换字节顺序。要了解如何查 找平台 ID,请参阅 [Data Guard 对同一 Data Guard 配置中异构主备用服务器和物理备用服务器的支](https://support.oracle.com/epmos/faces/DocumentDisplay?id=413484.1) [持\(文档 ID 413484.1\)。](https://support.oracle.com/epmos/faces/DocumentDisplay?id=413484.1)
- 确保在目标数据库实例上启用了可传输表空间功能。只有在运行以下查询时没有出现 ORA-20304 错 误的情况下,才会启用该功能:

SELECT \* FROM TABLE(rdsadmin.rdsadmin\_transport\_util.list\_xtts\_orphan\_files);

如果未启用可传输表空间功能,请重启您的数据库实例。有关更多信息,请参阅[重启中的数据库实](#page-645-0) [例](#page-645-0)。

- 如果您计划使用 Amazon S3 传输文件,请执行以下操作:
	- 确保 Amazon S3 桶可用于文件传输,并且 Amazon S3 桶与数据库实例处于相同的 AWS 区域 中。有关说明,请参阅 Amazon Simple Storage Service 入门指南 中的[创建存储桶。](https://docs.aws.amazon.com/AmazonS3/latest/gsg/CreatingABucket.html)
	- 按照[为与 Amazon S3 集成的 RDS for Oracle 配置 IAM 权限中](#page-3227-1)的说明为 Amazon RDS 集成准备 Amazon S3 桶。
- 如果您计划使用 Amazon EFS 传输文件,请确保已按[照Amazon EFS 集成](#page-3271-0)中的说明配置 EFS。
- 我们强烈建议您在目标数据库实例中开启自动备份。由于[元数据导入步骤](#page-3179-0)可能会失败,因此,必须能 够将数据库实例还原到其导入前的状态,从而避免需要再次备份、传输和导入表空间。

<span id="page-3172-0"></span>第 1 阶段:设置源主机

在此步骤中,您将复制 My Oracle Support 提供的传输表空间脚本,并设置必要的配置文件。在以下步 骤中,源主机正在运行包含要传输到目标实例的表空间的数据库。

设置您的源主机

- 1. 以 Oracle 主目录的所有者身份登录到您的源主机。
- 2. 确保 ORACLE HOME 和 ORACLE SID 环境变量指向您的源数据库。
- 3. 以管理员身份登录数据库,并验证时区版本、数据库字符集和国家/地区字符集是否与目标数据库 中相同。

SELECT \* FROM V\$TIMEZONE\_FILE; SELECT \* FROM NLS\_DATABASE\_PARAMETERS WHERE PARAMETER IN ('NLS\_CHARACTERSET', 'NLS\_NCHAR\_CHARACTERSET');

4. 按照 [Oracle 支持说明 2471245.1](https://support.oracle.com/epmos/faces/DocumentDisplay?id=2471245.1) 中所述,设置可传输表空间实用程序。

安装包括在源主机上编辑 xtt.properties 文件。以下示例 xtt.properties 文件指定 / dsk1/backups 目录中三个表空间的备份。这些是您打算传输到目标数据库实例的表空间。它还 指定源平台 ID 以自动转换字节顺序。

**a** Note

有关有效的平台 ID,请参阅 [Data Guard 对同一 Data Guard 配置中异构主备用服务器和](https://support.oracle.com/epmos/faces/DocumentDisplay?id=413484.1) [物理备用服务器的支持\(文档 ID 413484.1\)。](https://support.oracle.com/epmos/faces/DocumentDisplay?id=413484.1)

#linux system platformid=*13* #list of tablespaces to transport tablespaces=*TBS1,TBS2,TBS3* #location where backup will be generated src\_scratch\_location=*/dsk1/backups* #RMAN command for performing backup usermantransport=*1*

<span id="page-3173-0"></span>第 2 阶段: 准备完整的表空间备份

在此阶段中,您将首次备份表空间,将备份传输到目标主机,然后使用过程 rdsadmin.rdsadmin\_transport\_util.import\_xtts\_tablespaces 将其还原。此阶段完成 后,初始表空间备份将驻留在您的目标数据库实例上,并且可以使用增量备份进行更新。

#### 主题

- [步骤 1:备份源主机上的表空间](#page-3173-1)
- [步骤 2:将备份文件传输到您的目标数据库实例](#page-3174-0)
- [步骤 3:在目标数据库实例上导入表空间](#page-3175-0)

<span id="page-3173-1"></span>步骤 1:备份源主机上的表空间

在此步骤中,您将使用 xttdriver.pl 脚本对表空间进行完整备份。xttdriver.pl 的输出存储在 TMPDIR 环境变量中。

#### 备份您的表空间

1. 如果您的表空间处于只读模式,请以具有 ALTER TABLESPACE 权限的用户身份登录到源数据 库,并将表空间置于读/写模式。否则,请跳到下一步。

以下示例将 tbs1、tbs2 和 tbs3 置于读/写模式。

ALTER TABLESPACE tbs1 READ WRITE; ALTER TABLESPACE tbs2 READ WRITE; ALTER TABLESPACE tbs3 READ WRITE;

2. 使用 xttdriver.pl 脚本备份您的表空间。或者,您可以指定 --debug 以在调试模式下运行脚 本。

```
export TMPDIR=location_of_log_files
cd location_of_xttdriver.pl
$ORACLE_HOME/perl/bin/perl xttdriver.pl --backup
```
<span id="page-3174-0"></span>步骤 2:将备份文件传输到您的目标数据库实例

在此步骤中,将备份和配置文件从临时位置复制到目标数据库实例。请选择以下选项之一:

- 如果源主机和目标主机共享 Amazon EFS 文件系统,请使用操作系统实用程序(例如 cp)将您的备 份文件和 res.txt 文件从临时位置复制到共享目录。然后跳至 [步骤 3:在目标数据库实例上导入表](#page-3175-0) [空间](#page-3175-0)。
- 如果您需要将备份暂存到 Amazon S3 桶,请完成以下步骤。

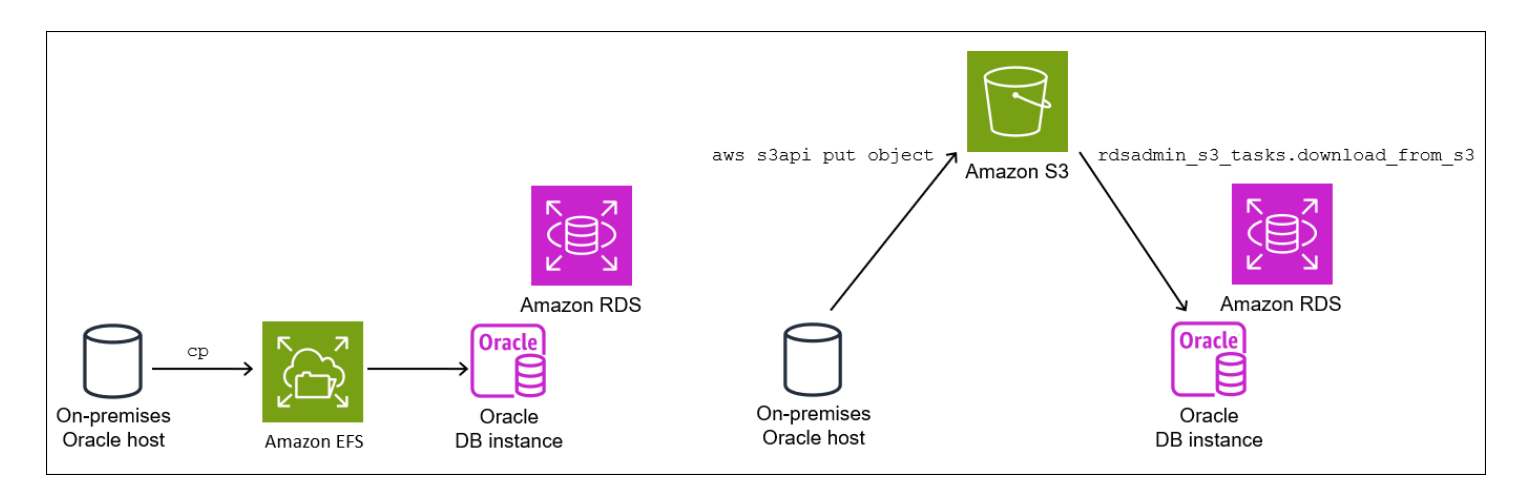

步骤 2.2:将备份上传到 Amazon S3 桶

将您的备份和 res.txt 文件从临时目录上传到您的 Amazon S3 桶。有关更多信息,请参阅 《Amazon Simple Storage Service 开发人员指南》中的[上传对象。](https://docs.aws.amazon.com/AmazonS3/latest/userguide/upload-objects.html)

<span id="page-3175-1"></span>步骤 2.3:将备份从 Amazon S3 桶下载到目标数据库实例

在此步骤中﹐您将使用过程 rdsadmin.rdsadmin s3 tasks.download from s3 将备份下载到 您的 RDS for Oracle 数据库实例。

从您的 Amazon S3 桶下载备份

- 1. 启动 SQL\*Plus 或 Oracle SQL Developer,并登录到 RDS for Oracle 数据库实例。
- 2. 使用 Amazon RDS 过程 rdsadmin.rdsadmin\_s3\_tasks.download\_from\_s3 将备份从 Amazon S3 桶下载到您的目标数据库实例。以下示例将所有文件从名为 *mys3bucket* 的 Amazon S3 存储桶下载到 *DATA\_PUMP\_DIR* 目录中。

```
EXEC UTL_FILE.FREMOVE ('DATA_PUMP_DIR', 'res.txt');
SELECT rdsadmin.rdsadmin_s3_tasks.download_from_s3( 
   p_bucket_name => 'mys3bucket', 
   p_directory_name => 'DATA_PUMP_DIR') 
AS TASK_ID FROM DUAL;
```
SELECT 语句返回 VARCHAR2 数据类型的任务 ID。有关更多信息,请参[阅将文件从 Amazon S3](#page-3244-0) [存储桶下载到 Oracle 数据库实例。](#page-3244-0)

<span id="page-3175-0"></span>步骤 3:在目标数据库实例上导入表空间

使用过程 rdsadmin.rdsadmin\_transport\_util.import\_xtts\_tablespaces 将表空间还原 到目标数据库实例。此过程会自动将数据文件转换为正确的字节顺序格式。

如果您从 Linux 以外的平台导入,请在调用 p\_platform\_id 时使用参数 import\_xtts\_tablespaces 指定源平台。确保您指定的平台 ID 与 [步骤 2:在源主机上导出表空间](#page-3177-1) [元数据](#page-3177-1) 中 xtt.properties 文件中指定的平台 ID 匹配。

在目标数据库实例上导入表空间

- 1. 启动 Oracle SQL 客户端,并以主用户身份登录到目标 RDS for Oracle 数据库实例。
- 2. 运行过程 rdsadmin.rdsadmin\_transport\_util.import\_xtts\_tablespaces,同时指定 要导入的表空间和包含备份的目录。

以下示例从 *DATA\_PUMP\_DIR* 目录中导入表空间 *TBS1*、*TBS2* 和 *TBS3*。源平台是基于 AIX 的系 统(64 位),其平台 ID 为 6。您可以通过查询 V\$TRANSPORTABLE\_PLATFORM 查找平台 ID。

```
VAR task_id CLOB
BEGIN 
  :task id:=rdsadmin.rdsadmin transport util.import xtts tablespaces(
         'TBS1,TBS2,TBS3', 
         'DATA_PUMP_DIR', 
        p platform id => 6);
END;
/
PRINT task_id
```
3. (可选)通过查询表 rdsadmin.rds xtts operation info 来监控进 度。xtts\_operation\_state 列显示值 EXECUTING、COMPLETED 或 FAILED。

SELECT \* FROM rdsadmin.rds\_xtts\_operation\_info;

```
a Note
```
对于长时间运行的操作,也可以查询 V\$SESSION\_LONGOPS、V\$RMAN\_STATUS 和 V \$RMAN\_OUTPUT。

4. 使用上一步中的任务 ID 查看已完成的导入的日志。

SELECT \* FROM TABLE(rdsadmin.rds\_file\_util.read\_text\_file('BDUMP', 'dbtask-'||'&task\_id'||'.log'));

在继续下一步之前,请确保导入成功。

## <span id="page-3176-0"></span>第 3 阶段:制作和传输增量备份

在此阶段,您需要在源数据库处于活动状态时定期制作和传输增量备份。此技术减小了最终表空间备份 的大小。如果您进行多个增量备份,则必须先在最后一个增量备份之后复制 res.txt 文件,然后才能 将其应用到目标实例。

步骤与[第 2 阶段:准备完整的表空间备份](#page-3173-0)中的步骤相同,不同之处为导入步骤是可选的。

## <span id="page-3177-0"></span>阶段 4:传输表空间

在此阶段,您将备份只读表空间并导出 Data Pump 元数据,将这些文件传输到目标主机,然后导入表 空间和元数据。

主题

- [步骤 1:备份只读表空间](#page-3177-2)
- [步骤 2:在源主机上导出表空间元数据](#page-3177-1)
- [步骤 3:\(仅限 Amazon S3\)将备份和导出文件传输到您的目标数据库实例](#page-3178-0)
- [步骤 4:在目标数据库实例上导入表空间](#page-3178-1)
- [步骤 5:在目标数据库实例上导入表空间元数据](#page-3179-0)

<span id="page-3177-2"></span>步骤 1:备份只读表空间

此步骤与[步骤 1:备份源主机上的表空间相](#page-3173-1)同,但有一个关键区别:在最后一次备份表空间之前,您将 表空间置于只读模式。

以下示例将 tbs1、tbs2、和 tbs3 置于只读模式。

```
ALTER TABLESPACE tbs1 READ ONLY;
ALTER TABLESPACE tbs2 READ ONLY;
ALTER TABLESPACE tbs3 READ ONLY;
```
<span id="page-3177-1"></span>步骤 2:在源主机上导出表空间元数据

通过在源主机上运行 expdb 实用程序来导出表空间元数据。以下示例将表空间 *TBS1*、*TBS2* 和 *TBS3* 导出到目录 *DATA\_PUMP\_DIR* 中的转储文件 *xttdump.dmp*。

```
expdp username/pwd \
dumpfile=xttdump.dmp \
directory=DATA_PUMP_DIR \
statistics=NONE \
transport_tablespaces=TBS1,TBS2,TBS3 \
transport_full_check=y \
logfile=tts_export.log
```
如果 *DATA\_PUMP\_DIR* 是 Amazon EFS 中的共享目录,请跳至[步骤 4:在目标数据库实例上导入表空](#page-3178-1) [间](#page-3178-1)。

<span id="page-3178-0"></span>步骤 3:(仅限 Amazon S3)将备份和导出文件传输到您的目标数据库实例

如果您使用 Amazon S3 暂存表空间备份和 Data Pump 导出文件,请完成以下步骤。

步骤 3.1:将备份和转储文件从源主机上传到您的 Amazon S3 桶

将您的备份和转储文件从源主机上传到 Amazon S3 桶。有关更多信息,请参阅《Amazon Simple Storage Service 开发人员指南》中的[上传对象。](https://docs.aws.amazon.com/AmazonS3/latest/userguide/upload-objects.html)

步骤 3.2:将备份和转储文件从 Amazon S3 桶下载到目标数据库实例

在此步骤中,您将使用过程 rdsadmin.rdsadmin\_s3\_tasks.download\_from\_s3 将备份和转储 文件下载到您的 RDS for Oracle 数据库实例。按照 步骤 2.3 : 将备份从 Amazon S3 桶下载到目标数据 [库实例](#page-3175-1) 中的步骤操作。

<span id="page-3178-1"></span>步骤 4:在目标数据库实例上导入表空间

使用过程 rdsadmin.rdsadmin\_transport\_util.import\_xtts\_tablespaces 还原表空间。 有关此过程的语法和语义,请参阅[将传输的表空间导入到您的数据库实例](#page-3148-0)

**A** Important

完成最终表空间导入后,下一步是[导入 Oracle Data Pump 元数据](#page-3177-1)。如果导入失败,请务必将 数据库实例恢复到失败前的状态。因此,我们建议您按照[为单可用区数据库实例创建数据库快](#page-908-0) [照](#page-908-0)中的说明创建数据库实例的数据库快照。快照将包含所有导入的表空间,因此,如果导入失 败,则无需重复备份和导入过程。

如果您的目标数据库实例已开启自动备份,并且 Amazon RDS 在您导入元数据之前未检测到 已启动有效的快照,则 RDS 会尝试创建快照。根据您的实例活动,此快照可能会成功,也可 能不成功。如果未检测到有效的快照或无法启动快照,则元数据导入将退出并显示错误。

在目标数据库实例上导入表空间

- 1. 启动 Oracle SQL 客户端,并以主用户身份登录到目标 RDS for Oracle 数据库实例。
- 2. 运行过程 rdsadmin.rdsadmin\_transport\_util.import\_xtts\_tablespaces,同时指定 要导入的表空间和包含备份的目录。

以下示例从 *DATA\_PUMP\_DIR* 目录中导入表空间 *TBS1*、*TBS2* 和 *TBS3*。

BEGIN

使用 Oracle 可传输表空间进行迁移 3140

3. (可选)通过查询表 rdsadmin.rds\_xtts\_operation\_info 来监控进 度。xtts\_operation\_state 列显示值 EXECUTING、COMPLETED 或 FAILED。

SELECT \* FROM rdsadmin.rds\_xtts\_operation\_info;

#### **a** Note

对于长时间运行的操作,也可以查询 V\$SESSION\_LONGOPS、V\$RMAN\_STATUS 和 V \$RMAN\_OUTPUT。

4. 使用上一步中的任务 ID 查看已完成的导入的日志。

```
SELECT * FROM TABLE(rdsadmin.rds_file_util.read_text_file('BDUMP', 
  'dbtask-'||'&task_id'||'.log'));
```
在继续下一步之前,请确保导入成功。

5. 按照[为单可用区数据库实例创建数据库快照](#page-908-0)中的说明制作手动数据库快照。

<span id="page-3179-0"></span>步骤 5:在目标数据库实例上导入表空间元数据

在此步骤中,使用过程 rdsadmin.rdsadmin\_transport\_util.import\_xtts\_metadata 将可传输的表空间元数据导入您的 RDS for Oracle 数据库实例。有关此过程的语法和语义, 请参阅[将可传输的表空间元数据导入到数据库实例中](#page-3149-0)。在操作期间,导入的状态显示在表 rdsadmin.rds\_xtts\_operation\_info 中。

#### **A** Important

在导入元数据之前,我们强烈建议您确认在导入表空间后已成功创建数据库快照。如果导入步 骤失败,请还原数据库实例,解决导入错误,然后再次尝试导入。

将 Data Pump 元数据导入您的 RDS for Oracle 数据库实例

- 1. 启动 Oracle SQL 客户端,并以主用户身份登录到目标数据库实例。
- 2. 在传输的表空间中创建拥有模式的用户(如果这些用户尚不存在)。

CREATE USER *tbs\_owner* IDENTIFIED BY *password*;

3. 导入元数据,同时指定转储文件的名称及其目录位置。

BEGIN

 rdsadmin.rdsadmin\_transport\_util.import\_xtts\_metadata('*xttdump.dmp*','*DATA\_PUMP\_DIR*'); END; /

4. (可选)查询可传输的表空间历史记录表以查看元数据导入的状态。

SELECT \* FROM rdsadmin.rds\_xtts\_operation\_info;

操作完成后,您的表空间将处于只读模式。

5. (可选)查看日志文件。

以下示例列出了 BDUMP 目录的内容,然后查询导入日志。

```
SELECT * FROM TABLE(rdsadmin.rds_file_util.listdir(p_directory => 'BDUMP'));
SELECT * FROM TABLE(rdsadmin.rds_file_util.read_text_file( 
   p_directory => 'BDUMP', 
  p_filename => 'rds-xtts-
import_xtts_metadata-2023-05-22.01-52-35.560858000.log'));
```
<span id="page-3180-0"></span>第 5 阶段:验证传输的表空间

在此可选步骤中,使用过程 rdsadmin.rdsadmin\_rman\_util.validate\_tablespace 验证传输 的表空间,然后将表空间置于读/写模式。

验证传输的数据

1. 启动 SQL\*Plus 或 SQL Developer,并以主用户身份登录到目标数据库实例。

2. 使用过程 rdsadmin.rdsadmin\_rman\_util.validate\_tablespace 验证表空间。

```
SET SERVEROUTPUT ON
BEGIN 
     rdsadmin.rdsadmin_rman_util.validate_tablespace( 
         p_tablespace_name => 'TBS1', 
         p_validation_type => 'PHYSICAL+LOGICAL', 
         p_rman_to_dbms_output => TRUE); 
     rdsadmin.rdsadmin_rman_util.validate_tablespace( 
         p_tablespace_name => 'TBS2', 
         p_validation_type => 'PHYSICAL+LOGICAL', 
         p_rman_to_dbms_output => TRUE); 
     rdsadmin.rdsadmin_rman_util.validate_tablespace( 
         p_tablespace_name => 'TBS3', 
         p_validation_type => 'PHYSICAL+LOGICAL', 
         p_rman_to_dbms_output => TRUE);
END;
/
```
3. 将表空间置于读/写模式。

```
ALTER TABLESPACE TBS1 READ WRITE;
ALTER TABLESPACE TBS2 READ WRITE;
ALTER TABLESPACE TBS3 READ WRITE;
```
<span id="page-3181-0"></span>第 6 阶段:清理剩余文件

在此可选步骤中,您将删除所有不需要的文件。使用

rdsadmin.rdsadmin\_transport\_util.list\_xtts\_orphan\_files 过程列出表空间导入后孤 立的数据文件,然后使用 rdsadmin.rdsadmin\_transport\_util.list\_xtts\_orphan\_files 过程删除它们。有关这些过程的语法和语义,请参阅[列出表空间导入后的孤立文件](#page-3150-0)和[表空间导入后的孤](#page-3151-0) [立数据文件](#page-3151-0)。

清理剩余文件

- 1. 按如下方式删除 *DATA\_PUMP\_DIR* 中的旧备份:
	- a. 通过运行 rdsadmin.rdsadmin file util.listdir 列出备份文件。

SELECT \* FROM TABLE(rdsadmin.rds file util.listdir(p directory => '*DATA\_PUMP\_DIR*'));

b. 通过调用 UTL\_FILE.FREMOVE 逐一删除备份。

EXEC UTL\_FILE.FREMOVE ('*DATA\_PUMP\_DIR*', '*backup\_filename*');

- 2. 如果您导入了表空间,但没有为这些表空间导入元数据,则可以按如下方式删除孤立的数据文件:
	- a. 列出需要删除的孤立数据文件。以下示例运行过程 rdsadmin.rdsadmin\_transport\_util.list\_xtts\_orphan\_files。

```
SQL> SELECT * FROM 
 TABLE(rdsadmin.rdsadmin_transport_util.list_xtts_orphan_files);
FILENAME FILESIZE
     -------------- ---------
datafile_7.dbf 104865792
datafile_8.dbf 104865792
```
b. 通过运行过程

rdsadmin.rdsadmin\_transport\_util.cleanup\_incomplete\_xtts\_import 删除 孤立文件。

```
BEGIN
```

```
 rdsadmin.rdsadmin_transport_util.cleanup_incomplete_xtts_import('DATA_PUMP_DIR');
END;
/
```
清理操作会在 BDUMP 目录中生成一个使用名称格式 rds-xttsdelete\_xtts\_orphaned\_files-*YYYY-MM-DD.HH24-MI-SS.FF*.log 的日志文件。

c. 读取上一步中生成的日志文件。以下示例读取日志 rds-xttsdelete\_xtts\_orphaned\_files-*2023-06-01.09-33-11.868894000*.log。

```
SELECT * 
FROM TABLE(rdsadmin.rds_file_util.read_text_file( 
        p_directory => 'BDUMP', 
        p_filename => 'rds-xtts-
delete_xtts_orphaned_files-2023-06-01.09-33-11.868894000.log'));
```
**TEXT** ------------------------------------------------------------------------------- orphan transported datafile datafile\_7.dbf deleted. orphan transported datafile datafile\_8.dbf deleted.

- 3. 如果您导入了表空间并为这些表空间导入了元数据,但遇到了兼容性错误或其他 Oracle Data Pump 问题,请按如下方式清理部分传输的数据文件:
	- a. 通过查询 DBA TABLESPACES 列出包含部分传输的数据文件的表空间。

```
SQL> SELECT TABLESPACE_NAME FROM DBA_TABLESPACES WHERE PLUGGED_IN='YES';
TABLESPACE_NAME
--------------------------------------------------------------------------------
TBS_3
```
b. 删除表空间和部分传输的数据文件。

DROP TABLESPACE *TBS\_3* INCLUDING CONTENTS AND DATAFILES;

## <span id="page-3183-0"></span>使用 Oracle Data Pump 导入

Oracle Data Pump 是一个实用程序,可让您将 Oracle 数据导出到转储文件并将其导入到另一个 Oracle 数据库。长期来看,它最终会取代 Oracle Export/Import 实用程序。Oracle Data Pump 是将大 量数据从 Oracle 数据库迁移到 Amazon RDS 数据库实例的建议方法。

本节中的示例展示了将数据导入 Oracle 数据库的一种方法,但 Oracle Data Pump 支持其他方法。有 关更多信息,请参阅 [Oracle Database 文档。](https://docs.oracle.com/en/database/oracle/oracle-database/19/sutil/oracle-data-pump.html#GUID-501A9908-BCC5-434C-8853-9A6096766B5A)

本节中的示例使用 DBMS\_DATAPUMP 包。您可以使用 Oracle Data Pump 命令行实用程序  $\operatorname{\sf impdp}$  和 expdp 完成相同的任务。您可以在远程主机上安装这些实用程序以作为 Oracle 客户端安装的一部分, 包括 Oracle 即时客户端。有关更多信息,请参阅[如何使用 Oracle Instant Client 为我的 Amazon RDS](https://aws.amazon.com/premiumsupport/knowledge-center/rds-oracle-instant-client-datapump/) [for Oracle 数据库实例运行 Data Pump 导入或导出?](https://aws.amazon.com/premiumsupport/knowledge-center/rds-oracle-instant-client-datapump/)

#### 主题

- [Oracle Data Pump 概述](#page-3184-0)
- [使用 Oracle Data Pump 和 Amazon S3 存储桶导入数据](#page-3186-0)
- [使用 Oracle Data Pump 和数据库链接导入数据](#page-3192-0)

## <span id="page-3184-0"></span>Oracle Data Pump 概述

Oracle Data Pump 由以下组件组成:

- 命令行客户端 expdp 和 impdp
- DBMS\_DATAPUMP PL/SQL 程序包
- DBMS\_METADATA PL/SQL 程序包

您可以将 Oracle Data Pump 用于以下场景:

- 将数据从 Oracle 数据库(可以是本地或在 Amazon EC2 实例上)导入到 RDS for Oracle 数据库实 例。
- 将数据从 RDS for Oracle 数据库实例导入到 Oracle 数据库(可以是本地或在 Amazon EC2 实例 上)。
- 在 RDS for Oracle 数据库实例之间导入数据,例如将数据从 EC2-Classic 迁移到 VPC。

要下载 Oracle Data Pump 实用工具,请参阅 Oracle Technology Network 网站上的 [Oracle 数据库软](http://www.oracle.com/technetwork/database/enterprise-edition/downloads/index.html) [件下载](http://www.oracle.com/technetwork/database/enterprise-edition/downloads/index.html)。有关在 Oracle Database 的版本之间进行迁移时的兼容性注意事项,请参阅 [Oracle Database](https://docs.oracle.com/en/database/oracle/oracle-database/19/sutil/oracle-data-pump-overview.html#GUID-BAA3B679-A758-4D55-9820-432D9EB83C68)  [文档](https://docs.oracle.com/en/database/oracle/oracle-database/19/sutil/oracle-data-pump-overview.html#GUID-BAA3B679-A758-4D55-9820-432D9EB83C68)。

Oracle Data Pump 工作流

通常,您在以下阶段使用 Oracle Data Pump:

- 1. 将数据导出到源数据库上的转储文件。
- 2. 将转储文件上载到目标 RDS for Oracle 数据库实例。您可以使用 Amazon S3 桶或使用两个数据库 之间的数据库链接进行传输。
- 3. 将数据从转储文件中导入到 RDS for Oracle 数据库实例。

Oracle Data Pump 最佳实践

当您使用 Oracle Data Pump 将数据导入到 RDS for Oracle 实例时,我们建议使用以下最佳实践:

- 在 schema 或 table 模式中执行导入,以便导入特定架构和对象。
- 将您导入的架构限制为您的应用程序所需的架构。
- 请勿在 full 模式下导入,也不要导入系统维护的组件的架构。

因为 RDS for Oracle 不允许 SYS 或 SYSDBA 管理用户进行访问,所以,这些操作可能会损坏 Oracle 数据词典并影响数据库的稳定性。

- 加载大量数据时,请执行以下操作:
	- 1. 将转储文件转移到目标 RDS for Oracle 数据库实例。
	- 2. 为您的数据库实例拍摄快照。
	- 3. 测试导入以验证导入是否成功。

如果数据库组件失效,则您可以删除数据库实例并通过数据库快照重新创建它。还原的数据库实例包 括当您拍摄数据库快照时暂存在数据库实例上的任何转储文件。

- 请勿导入使用 Oracle Data Pump 导出参数 TRANSPORT\_TABLESPACES、TRANSPORTABLE、或 TRANSPORT FULL CHECK 创建的转储文件。RDS for Oracle 数据库实例不支持导入这些转储文 件。
- 不要导入包含 Oracle 计划程序对象的转储文件 SYS、SYSTEM、RDSADMIN、RDSSEC 和 RDS\_DATAGUARD,以及属于以下类别的文件:
	- 作业
	- 计划
	- Schedules
	- 链
	- 规则
	- 评估背景
	- 规则集

RDS for Oracle 数据库实例不支持导入这些转储文件。

• 要排除不受支持的 Oracle 计划程序对象,请在 Data Pump 导出期间使用其他指 令。如果您使用 DBMS\_DATAPUMP,则可以在 METADATA\_FILTER 之前添加额外的 DBMS\_METADATA.START\_JOB:

```
DBMS_DATAPUMP.METADATA_FILTER( 
   v_hdnl, 
   'EXCLUDE_NAME_EXPR', 
   q'[IN (SELECT NAME FROM SYS.OBJ$ 
          WHERE TYPE# IN (66,67,74,79,59,62,46) 
          AND OWNER# IN 
             (SELECT USER# FROM SYS.USER$ 
             WHERE NAME IN ('RDSADMIN','SYS','SYSTEM','RDS_DATAGUARD','RDSSEC')
```

```
)\overline{\phantom{a}} ]', 
   'PROCOBJ'
);
```
如果使用 expdp,请创建包含以下示例中所示的 exclude 指令的参数文件。然后,将 PARFILE=*parameter\_file* 与您的 expdp 命令一起使用。

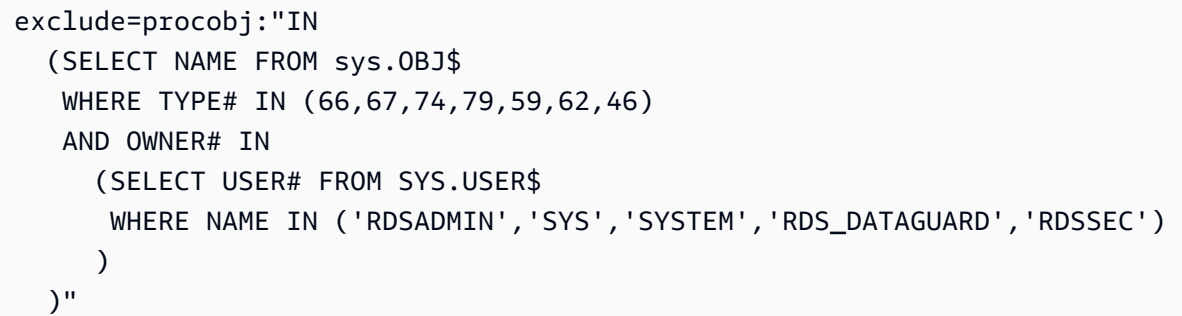

<span id="page-3186-0"></span>使用 Oracle Data Pump 和 Amazon S3 存储桶导入数据

以下导入过程使用 Oracle Data Pump 和 Amazon S3 存储桶。步骤如下所示:

- 1. 使用 Oracle [DBMS\\_DATAPUMP](https://docs.oracle.com/en/database/oracle/oracle-database/19/arpls/DBMS_DATAPUMP.html) 程序包导出源数据库上的数据。
- 2. 将转储文件置于 Amazon S3 桶中。
- 3. 将转储文件从 Amazon S3 桶下载到目标 RDS for Oracle 数据库实例上的 DATA\_PUMP\_DIR 目录。
- 4. 使用 DBMS\_DATAPUMP 程序包,将数据从复制的转储文件导入到 RDS for Oracle 数据库实例。

## 主题

- [使用 Oracle Data Pump 和 Amazon S3 桶导入数据的要求](#page-3187-0)
- [步骤 1:在 RDS for Oracle 目标数据库实例上向数据库用户授予权限](#page-3187-1)
- [步骤 2:使用 DBMS\\_DATAPUMP 将数据导出到转储文件中](#page-3188-0)
- [步骤 3:将转储文件上传到 Amazon S3 存储桶。](#page-3189-0)
- [步骤 4:将转储文件从 Amazon S3 桶下载到目标数据库实例](#page-3190-0)
- [步骤 5:使用 DBMS\\_DATAPUMP 将转储文件导入到目标数据库实例](#page-3190-1)
- [步骤 6:清除](#page-3191-0)

<span id="page-3187-0"></span>使用 Oracle Data Pump 和 Amazon S3 桶导入数据的要求

此过程有以下要求:

- 确保 Amazon S3 桶可用于文件传输,并且 Amazon S3 桶与数据库实例处于相同的 AWS 区域中。 有关说明,请参阅 Amazon Simple Storage Service 入门指南 中的[创建存储桶。](https://docs.aws.amazon.com/AmazonS3/latest/gsg/CreatingABucket.html)
- 您上传到 Amazon S3 存储桶的对象不得超过 5 TB。有关在 Amazon S3 中使用对象的更多信息,请 参阅 [Amazon Simple Storage Service 用户指南](https://docs.aws.amazon.com/AmazonS3/latest/dev/UsingObjects.html)。

**a** Note

如果要转储超过 5 TB 的文件,则可以使用并行选项来运行 Oracle Data Pump 导出。此操作 会将数据分散到多个转储文件中,以便不会超过单个文件的 5 TB 限制。

- 您必须按照 [为与 Amazon S3 集成的 RDS for Oracle 配置 IAM 权限](#page-3227-1) 中的说明为 Amazon RDS 集成 准备 Amazon S3 存储桶。
- 您必须确保有足够的存储空间来存储源实例和目标数据库实例上的转储文件。

**a** Note

此过程将转储文件导入到 DATA\_PUMP\_DIR 目录(所有 Oracle 数据库实例上的预配置目录) 中。此目录位于您的数据文件所在的存储卷上。当您导入转储文件时,现有 Oracle 文件使用更 多空间。因此,您应该确保您的数据库实例可适应这个额外的空间使用。导入的转储文件不会 自动从 DATA\_PUMP\_DIR 目录中删除或清除。要删除导入的转储文件,请使用 Oracle 网站上 的 [UTL\\_FILE.FREMOVE。](https://docs.oracle.com/en/database/oracle/oracle-database/19/arpls/UTL_FILE.html#GUID-09B09C2A-2C21-4F70-BF04-D0EEA7B59CAF)

<span id="page-3187-1"></span>步骤 1:在 RDS for Oracle 目标数据库实例上向数据库用户授予权限

在此步骤中,您将创建您计划向其中导入数据的架构,并向用户授予必要的权限。

在 RDS for Oracle 目标实例上创建用户并授予必要的权限

- 1. 使用 SQL\*Plus 或 Oracle SQL Developer,作为主用户登录到将向其中导入数据的 RDS for Oracle 数据库实例。有关连接到数据库实例的信息,请参阅 [连接到 RDS for Oracle 数据库实例。](#page-2943-0)
- 2. 在导入数据之前,创建所需的表空间。有关更多信息,请参阅 [创建表空间并配置其大小](#page-3056-0)。
- 3. 如果要向其中导入数据的用户账户不存在,请创建用户账户并授予必需的权限和角色。如果您打算 将数据导入到多个用户架构,请创建各个用户账户并向其授予所需的权限和角色。

例如,以下 SQL 语句创建新的用户并授予所需权限和角色,以将数据导入到此用户拥有的架构 中。将 *schema\_1* 替换为此步骤中和下列步骤中架构的名称。

CREATE USER *schema\_1* IDENTIFIED BY *my\_password*; GRANT CREATE SESSION, RESOURCE TO schema\_1; ALTER USER schema\_1 QUOTA 100M ON users;

### **a** Note

作为安全最佳实践,请指定除此处所示提示以外的密码。

前面的语句向新用户授予 CREATE SESSION 权限和 RESOURCE 角色。根据导入的数据库对象, 您可能需要其他权限和角色。

<span id="page-3188-0"></span>步骤 2:使用 DBMS\_DATAPUMP 将数据导出到转储文件中

要创建转储文件,请使用 DBMS\_DATAPUMP 程序包。

将 Oracle 数据导出到转储文件

- 1. 使用 SQL Plus 或 Oracle SQL Developer,以管理用户身份连接到源 RDS for Oracle 数据库实 例。如果源数据库是 RDS for Oracle 数据库实例,请使用 Amazon RDS 主用户身份进行连接。
- 2. 通过调用 DBMS\_DATAPUMP 过程导出数据。

以下脚本将 *SCHEMA\_1* 架构导出到 DATA\_PUMP\_DIR 目录中名为 sample.dmp 的转储文件中。 将 *SCHEMA\_1* 替换为要导出的架构的名称。

```
DECLARE 
   v_hdnl NUMBER;
BEGIN 
   v_hdnl := DBMS_DATAPUMP.OPEN( 
     operation => 'EXPORT', 
     job_mode => 'SCHEMA', 
     job_name => null 
   ); 
   DBMS_DATAPUMP.ADD_FILE( 
    handle \Rightarrow v_{\text{h}}dnl
     filename => 'sample.dmp' ,
```

```
 directory => 'DATA_PUMP_DIR', 
    filetype => dbms datapump.ku$ file type dump file
   ); 
   DBMS_DATAPUMP.ADD_FILE( 
    handle \Rightarrow v hdnl,
     filename => 'sample_exp.log', 
     directory => 'DATA_PUMP_DIR' , 
     filetype => dbms_datapump.ku$_file_type_log_file 
   ); 
   DBMS_DATAPUMP.METADATA_FILTER(v_hdnl,'SCHEMA_EXPR','IN (''SCHEMA_1'')'); 
   DBMS_DATAPUMP.METADATA_FILTER( 
     v_hdnl, 
     'EXCLUDE_NAME_EXPR', 
     q'[IN (SELECT NAME FROM SYS.OBJ$ 
             WHERE TYPE# IN (66,67,74,79,59,62,46) 
             AND OWNER# IN 
               (SELECT USER# FROM SYS.USER$ 
                WHERE NAME IN ('RDSADMIN','SYS','SYSTEM','RDS_DATAGUARD','RDSSEC') 
\overline{\phantom{a}}\overline{\phantom{a}}\mathbf{I}',
     'PROCOBJ' 
   ); 
   DBMS_DATAPUMP.START_JOB(v_hdnl);
END;
/
```
## **a** Note

Data Pump 异步启动任务。有关监控 Data Pump 作业的信息,请参阅 Oracle 文档中的[监](https://docs.oracle.com/en/database/oracle/oracle-database/19/sutil/oracle-data-pump-overview.html#GUID-E365D74E-12CD-495C-BA23-5A55F679C7E7) [控作业状态](https://docs.oracle.com/en/database/oracle/oracle-database/19/sutil/oracle-data-pump-overview.html#GUID-E365D74E-12CD-495C-BA23-5A55F679C7E7)。

3. (可选)通过调用 rdsadmin.rds\_file\_util.read\_text\_file 过程查看导出日志的内容。 有关更多信息,请参阅 [读取数据库实例目录中的文件](#page-3141-0)。

<span id="page-3189-0"></span>步骤 3:将转储文件上传到 Amazon S3 存储桶。

使用 Amazon RDS 过程 rdsadmin.rdsadmin\_s3\_tasks.upload\_to\_s3 将转储文件复制到 Amazon S3 存储桶中。以下示例将 DATA\_PUMP\_DIR 目录中的所有文件上传到名为 *myS3bucket* 的 Amazon S3 存储桶中。

```
SELECT rdsadmin.rdsadmin_s3_tasks.upload_to_s3( 
   p_bucket_name => 'myS3bucket', 
   p_directory_name => 'DATA_PUMP_DIR') 
AS TASK_ID FROM DUAL;
```
SELECT 语句返回 VARCHAR2 数据类型的任务 ID。有关更多信息,请参阅 [将文件从 RDS for Oracle](#page-3241-0) [数据库实例上传到 Amazon S3 存储桶。](#page-3241-0)

<span id="page-3190-0"></span>步骤 4:将转储文件从 Amazon S3 桶下载到目标数据库实例

使用 Amazon RDS 过程 rdsadmin.rdsadmin\_s3\_tasks.download\_from\_s3 执行此步骤。将文 件下载到目录时,如果目录中已存在同名文件,则过程 download \_from\_s3 将跳过下载。要从下载 目录中删除文件,请使用 Oracle 网站上的 [UTL\\_FILE.FREMOVE。](https://docs.oracle.com/en/database/oracle/oracle-database/19/arpls/UTL_FILE.html#GUID-09B09C2A-2C21-4F70-BF04-D0EEA7B59CAF)

下载转储文件

- 1. 启动 SQL\*Plus 或 Oracle Developer 并以主用户身份登录 Amazon RDS 目标 Oracle 数据库实例
- 2. 使用 Amazon RDS 过程 rdsadmin.rdsadmin\_s3\_tasks.download\_from\_s3 下载转储文 件。

以下示例将所有文件从名为 *myS3bucket* 的 Amazon S3 桶下载到 DATA\_PUMP\_DIR 目录中。

```
SELECT rdsadmin.rdsadmin_s3_tasks.download_from_s3( 
   p_bucket_name => 'myS3bucket', 
   p_directory_name => 'DATA_PUMP_DIR')
AS TASK_ID FROM DUAL;
```
SELECT 语句返回 VARCHAR2 数据类型的任务 ID。有关更多信息,请参阅 [将文件从 Amazon S3](#page-3244-0)  [存储桶下载到 Oracle 数据库实例。](#page-3244-0)

<span id="page-3190-1"></span>步骤 5:使用 DBMS\_DATAPUMP 将转储文件导入到目标数据库实例

使用 DBMS\_DATAPUMP 将架构导入到 RDS for Oracle 数据库实例。可能需要额外的选项(例如 METADATA\_REMAP)。

将数据导入到目标数据库实例

- 1. 启动 SQL\*Plus 或 SQL Developer 并以主用户身份登录 RDS for Oracle 数据库实例。
- 2. 通过调用 DBMS\_DATAPUMP 过程导入数据。

下面的示例将 *SCHEMA 1* 数据从 sample\_copied.dmp 导入到目标数据库实例。

```
DECLARE 
   v_hdnl NUMBER;
BEGIN 
   v_hdnl := DBMS_DATAPUMP.OPEN( 
     operation => 'IMPORT', 
     job_mode => 'SCHEMA', 
    job_name => null;
   DBMS_DATAPUMP.ADD_FILE( 
    handle \Rightarrow v_hdnl,
     filename => 'sample_copied.dmp', 
     directory => 'DATA_PUMP_DIR', 
     filetype => dbms_datapump.ku$_file_type_dump_file); 
   DBMS_DATAPUMP.ADD_FILE( 
    handle => v_hdnl,
     filename => 'sample_imp.log', 
     directory => 'DATA_PUMP_DIR', 
     filetype => dbms_datapump.ku$_file_type_log_file); 
   DBMS_DATAPUMP.METADATA_FILTER(v_hdnl,'SCHEMA_EXPR','IN (''SCHEMA_1'')'); 
   DBMS_DATAPUMP.START_JOB(v_hdnl);
END;
/
```
**a** Note

数据抽取任务将异步开始。有关监控 Data Pump 作业的信息,请参阅 Oracle 文档中的[监](https://docs.oracle.com/en/database/oracle/oracle-database/19/sutil/oracle-data-pump-overview.html#GUID-E365D74E-12CD-495C-BA23-5A55F679C7E7) [控作业状态](https://docs.oracle.com/en/database/oracle/oracle-database/19/sutil/oracle-data-pump-overview.html#GUID-E365D74E-12CD-495C-BA23-5A55F679C7E7)。您可以使用 rdsadmin.rds file util.read text file 过程查看导 入日志的内容。有关更多信息,请参阅 [读取数据库实例目录中的文件](#page-3141-0)。

3. 通过列出目标数据库实例上的架构表来验证数据导入。

例如,以下查询将返回 *SCHEMA\_1* 的表数量。

SELECT COUNT(\*) FROM DBA\_TABLES WHERE OWNER='*SCHEMA\_1*';

<span id="page-3191-0"></span>步骤 6:清除

导入数据后,可以删除不想保留的文件。

### 删除不需要的文件

- 1. 启动 SQL\*Plus 或 SQL Developer 并以主用户身份登录 RDS for Oracle 数据库实例。
- 2. 使用以下命令列出 DATA\_PUMP\_DIR 中的文件。

SELECT \* FROM TABLE(rdsadmin.rds\_file\_util.listdir('DATA\_PUMP\_DIR')) ORDER BY MTIME;

3. 要删除 DATA PUMP DIR 中不再需要的文件,请使用以下命令。

EXEC UTL\_FILE.FREMOVE('DATA\_PUMP\_DIR','*filename*');

例如,以下命令删除名为 sample\_copied.dmp 的文件

EXEC UTL FILE.FREMOVE('DATA PUMP DIR', 'sample copied.dmp');

<span id="page-3192-0"></span>使用 Oracle Data Pump 和数据库链接导入数据

- 以下导入过程使用 Oracle Data Pump 和 Oracle [DBMS\\_FILE\\_TRANSFER](https://docs.oracle.com/en/database/oracle/oracle-database/19/arpls/DBMS_FILE_TRANSFER.html) 包。步骤如下所示:
- 1. 连接到源 Oracle 数据库,此数据库可以是本地数据库、Amazon EC2 实例 或 RDS for Oracle 数据 库实例。
- 2. 使用 [DBMS\\_DATAPUMP](https://docs.oracle.com/en/database/oracle/oracle-database/19/arpls/DBMS_DATAPUMP.html) 程序包导出数据。
- 3. 使用 DBMS\_FILE\_TRANSFER.PUT\_FILE 将转储文件从 Oracle 数据库复制到通过数据库链接连接 到的目标 RDS for Oracle 数据库实例上的 DATA\_PUMP\_DIR 目录中。
- 4. 使用 DBMS\_DATAPUMP 程序包,将数据从复制的转储文件导入到 RDS for Oracle 数据库实例。

使用 Oracle 数据转储和 DBMS\_FILE\_TRANSFER 包的导入过程具有以下步骤。

#### 主题

- [使用 Oracle Data Pump 和数据库链接导入数据的要求](#page-3193-0)
- [步骤 1:在 RDS for Oracle 目标数据库实例上向用户授予权限](#page-3193-1)
- [步骤 2:向用户授予源数据库权限](#page-3194-0)
- [步骤 3:使用 DBMS\\_DATAPUMP 创建转储文件](#page-3195-0)
- [步骤 4:创建目标数据库实例的数据库链接](#page-3196-0)
- · [步骤 5:使用 DBMS\\_FILE\\_TRANSFER 将导出的转储文件复制到目标数据库实例](#page-3197-0)
- [步骤 6:使用 DBMS\\_DATAPUMP 将数据文件导入到目标数据库实例](#page-3197-1)
- [步骤 7:清除](#page-3198-1)

<span id="page-3193-0"></span>使用 Oracle Data Pump 和数据库链接导入数据的要求

此过程有以下要求:

- 您必须对 DBMS FILE TRANSFER 和 DBMS DATAPUMP 包具有执行权限。
- 您必须对源数据库实例上的 DATA\_PUMP\_DIR 目录具有写入权限。
- 您必须确保有足够的存储空间来存储源实例和目标数据库实例上的转储文件。
	- **a** Note

此过程将转储文件导入到 DATA\_PUMP\_DIR 目录 ( 所有 Oracle 数据库实例上的预配置目录 ) 中。此目录位于您的数据文件所在的存储卷上。当您导入转储文件时,现有 Oracle 文件使用更 多空间。因此,您应该确保您的数据库实例可适应这个额外的空间使用。导入的转储文件不会 自动从 DATA\_PUMP\_DIR 目录中删除或清除。要删除导入的转储文件,请使用 Oracle 网站上 的 [UTL\\_FILE.FREMOVE。](https://docs.oracle.com/en/database/oracle/oracle-database/19/arpls/UTL_FILE.html#GUID-09B09C2A-2C21-4F70-BF04-D0EEA7B59CAF)

<span id="page-3193-1"></span>步骤 1:在 RDS for Oracle 目标数据库实例上向用户授予权限

要向用户授予对 RDS for Oracle 目标数据库实例的权限,请执行以下步骤:

- 1. 使用 SQL Plus 或 Oracle SQL Developer 连接到要向其中导入数据的 RDS for Oracle 数据库实例。 以 Amazon RDS 主用户的身份连接。有关连接到数据库实例的信息,请参阅[连接到 RDS for Oracle](#page-2943-0) [数据库实例](#page-2943-0)。
- 2. 在导入数据之前,创建所需的表空间。有关更多信息,请参阅["创建表空间并配置其大小](#page-3056-0)"。
- 3. 如果要导入数据的用户账户不存在,请创建用户账户并授予必需的权限和角色。如果您打算将数据 导入到多个用户架构,请创建各个用户账户并向其授予所需的权限和角色。

例如,以下命令创建名为 *schema\_1* 的新用户,并向此用户授予所需权限和角色,以将数据导入到 用户架构中。

CREATE USER *schema\_1* IDENTIFIED BY *my-password*; GRANT CREATE SESSION, RESOURCE TO schema\_1;

ALTER USER schema\_1 QUOTA 100M ON users;

#### a Note

作为安全最佳实践,请指定除此处所示提示以外的密码。

前一个示例为新用户授予 CREATE SESSION 权限和 RESOURCE 角色。根据导入的数据库对象,可 能需要其他权限和角色。

#### **a** Note

将 *schema\_1* 替换为此步骤中和下列步骤中架构的名称。

#### <span id="page-3194-0"></span>步骤 2:向用户授予源数据库权限

使用 SQL\*Plus 或 Oracle SQL Developer 连接到包含要导入的数据的 RDS for Oracle 数据库实例。如 有必要,可创建用户账户并授予必要权限。

**a** Note

如果源数据库是 Amazon RDS 实例,则可以跳过此步骤。使用您的 Amazon RDS 主用户账户 来执行导出。

#### 以下命令创建新用户并授予必要权限。

CREATE USER export\_user IDENTIFIED BY *my-password*; GRANT CREATE SESSION, CREATE TABLE, CREATE DATABASE LINK TO export\_user; ALTER USER export\_user QUOTA 100M ON users; GRANT READ, WRITE ON DIRECTORY data\_pump\_dir TO export\_user; GRANT SELECT\_CATALOG\_ROLE TO export\_user; GRANT EXECUTE ON DBMS\_DATAPUMP TO export\_user; GRANT EXECUTE ON DBMS\_FILE\_TRANSFER TO export\_user;

**a** Note

作为安全最佳实践,请指定除此处所示提示以外的密码。

<span id="page-3195-0"></span>步骤 3:使用 DBMS\_DATAPUMP 创建转储文件

要创建转储文件,请执行以下操作:

- 1. 使用 SQL\*Plus 或 Oracle SQL Developer,以管理用户或在步骤 2 中创建的用户身份连接到源 Oracle 实例。如果源数据库是 Amazon RDS for Oracle 数据库实例,请使用 Amazon RDS 主用户 身份连接。
- 2. 使用 Oracle Data Pump 实用程序创建转储文件。

以下脚本在 DATA\_PUMP\_DIR 目录中创建一个名为 sample.dmp 的转储文件。

```
DECLARE 
   v_hdnl NUMBER;
BEGIN 
   v_hdnl := DBMS_DATAPUMP.OPEN( 
     operation => 'EXPORT' , 
     job_mode => 'SCHEMA' , 
     job_name => null 
   ); 
   DBMS_DATAPUMP.ADD_FILE( 
    handle \Rightarrow v_hdnl,
    filename => 'sample.dmp'
     directory => 'DATA_PUMP_DIR' , 
     filetype => dbms_datapump.ku$_file_type_dump_file 
   ); 
   DBMS_DATAPUMP.ADD_FILE( 
    handle \qquad \Rightarrow \vee_hdnl
     filename => 'sample_exp.log' , 
     directory => 'DATA_PUMP_DIR' , 
     filetype => dbms_datapump.ku$_file_type_log_file 
   ); 
   DBMS_DATAPUMP.METADATA_FILTER( 
     v_hdnl , 
     'SCHEMA_EXPR' , 
     'IN (''SCHEMA_1'')' 
   ); 
   DBMS_DATAPUMP.METADATA_FILTER(
```

```
 v_hdnl, 
     'EXCLUDE_NAME_EXPR', 
     q'[IN (SELECT NAME FROM sys.OBJ$ 
            WHERE TYPE# IN (66,67,74,79,59,62,46) 
             AND OWNER# IN 
               (SELECT USER# FROM SYS.USER$ 
                WHERE NAME IN ('RDSADMIN','SYS','SYSTEM','RDS_DATAGUARD','RDSSEC') 
)\overline{\phantom{a}} ]', 
     'PROCOBJ' 
   ); 
   DBMS_DATAPUMP.START_JOB(v_hdnl);
END;
/
```

```
a Note
```
数据抽取任务将异步开始。有关监控 Data Pump 作业的信息,请参阅 Oracle 文档中[的监控](https://docs.oracle.com/en/database/oracle/oracle-database/19/sutil/oracle-data-pump-overview.html#GUID-E365D74E-12CD-495C-BA23-5A55F679C7E7) [作业状态](https://docs.oracle.com/en/database/oracle/oracle-database/19/sutil/oracle-data-pump-overview.html#GUID-E365D74E-12CD-495C-BA23-5A55F679C7E7)。您可以使用 rdsadmin.rds file util.read text file 过程查看导出日 志的内容。有关更多信息,请参阅["读取数据库实例目录中的文件](#page-3141-0)"。

<span id="page-3196-0"></span>步骤 4:创建目标数据库实例的数据库链接

在源数据库实例和目标数据库实例之间创建数据库链接。您的本地 Oracle 实例必须具有至数据库实例 的网络连接,然后才能创建数据库链接以及传输导出转储文件。

执行此步骤,使用与上一步中相同的用户账户连接。

如果您将在同一 VPC 或对等 VPC 中的两个数据库实例之间创建数据库链接,则这两个数据库实例之 间应具有有效路由。每个数据库实例的安全组必须允许另一个数据库实例的传入和传出。安全组入站和 出站规则可引用同一 VPC 或对等 VPC 中的安全组。有关更多信息,请参阅"[在 VPC 中调整用于数据](#page-3068-0) [库实例的数据库链接](#page-3068-0)"。

以下命令创建名为 to\_rds 的数据库链接,连接到位于目标数据库实例中的 Amazon RDS 主用户。

```
CREATE DATABASE LINK to_rds 
   CONNECT TO <master_user_account> IDENTIFIED BY <password>
   USING '(DESCRIPTION=(ADDRESS=(PROTOCOL=TCP)(HOST=<dns or ip address of remote db>) 
          (PORT=<listener port>))(CONNECT_DATA=(SID=<remote SID>)))';
```
<span id="page-3197-0"></span>步骤 5:使用 DBMS\_FILE\_TRANSFER 将导出的转储文件复制到目标数据库实例

使用 DBMS\_FILE\_TRANSFER 将转储文件从源数据库实例复制到目标数据库实例。以下脚本将名为 sample.dmp 的转储文件从源实例复制到名为 to\_rds 的目标数据库链接 ( 已在上一步中创建 ) 。

```
BEGIN 
  DBMS_FILE_TRANSFER.PUT_FILE( 
    source_directory_object => 'DATA_PUMP_DIR', 
    source_file_name => 'sample.dmp', 
    destination_directory_object => 'DATA_PUMP_DIR', 
    destination_file_name => 'sample_copied.dmp', 
   destination_database => 'to_rds' );
END;
/
```
<span id="page-3197-1"></span>步骤 6:使用 DBMS\_DATAPUMP 将数据文件导入到目标数据库实例

在数据库实例中使用 Oracle Data Pump 导入架构。可能需要额外选项(例 如,METADATA\_REMAP)。

使用 Amazon RDS 主用户账户连接到数据库实例来执行导入。

```
DECLARE 
   v_hdnl NUMBER;
BEGIN 
   v_hdnl := DBMS_DATAPUMP.OPEN( 
     operation => 'IMPORT', 
     job_mode => 'SCHEMA', 
    job_name => null;
   DBMS_DATAPUMP.ADD_FILE( 
    handle => v_hdnl,
     filename => 'sample_copied.dmp', 
     directory => 'DATA_PUMP_DIR', 
     filetype => dbms_datapump.ku$_file_type_dump_file ); 
   DBMS_DATAPUMP.ADD_FILE( 
    handle \Rightarrow v_{\text{ndn}},
     filename => 'sample_imp.log', 
     directory => 'DATA_PUMP_DIR', 
     filetype => dbms_datapump.ku$_file_type_log_file); 
   DBMS_DATAPUMP.METADATA_FILTER(v_hdnl,'SCHEMA_EXPR','IN (''SCHEMA_1'')'); 
   DBMS_DATAPUMP.START_JOB(v_hdnl);
END;
```
#### **a** Note

/

数据抽取任务将异步开始。有关监控 Data Pump 作业的信息,请参阅 Oracle 文档中的[监控作](https://docs.oracle.com/en/database/oracle/oracle-database/19/sutil/oracle-data-pump-overview.html#GUID-E365D74E-12CD-495C-BA23-5A55F679C7E7) [业状态](https://docs.oracle.com/en/database/oracle/oracle-database/19/sutil/oracle-data-pump-overview.html#GUID-E365D74E-12CD-495C-BA23-5A55F679C7E7)。您可以使用 rdsadmin.rds file util.read text file 过程查看导入日志的 内容。有关更多信息,请参阅"[读取数据库实例目录中的文件"](#page-3141-0)。

您可以通过查看数据库实例上用户的表来验证数据导入。例如,以下查询将返回 *schema\_1* 的表数 量。

SELECT COUNT(\*) FROM DBA\_TABLES WHERE OWNER='*SCHEMA\_1*';

<span id="page-3198-1"></span>步骤 7:清除

导入数据后,可以删除不想保留的文件。您可以使用以下命令列出 DATA\_PUMP\_DIR 中的文件。

SELECT \* FROM TABLE(rdsadmin.rds\_file\_util.listdir('DATA\_PUMP\_DIR')) ORDER BY MTIME;

要删除 DATA\_PUMP\_DIR 中不再需要的文件,请使用以下命令。

EXEC UTL\_FILE.FREMOVE('DATA\_PUMP\_DIR','*<file name>*');

例如,以下命令删除名为 "sample\_copied.dmp" 的文件

EXEC UTL\_FILE.FREMOVE('DATA\_PUMP\_DIR','sample\_copied.dmp');

## <span id="page-3198-0"></span>使用 Oracle Export/Import 进行导入

在以下情况下,您可以考虑使用 Oracle Export/Import 实用程序进行迁移:

- 您的数据量很小。
- 不需要二进制浮点数和双精度等数据类型。

导入过程会创建必要的模式对象。因此,无需事先运行脚本来创建对象。

安装 Oracle 导出和导入实用程序的最简单方法是安装 Oracle Instant Client。要下载该软件,请前往 [https://www.oracle.com/database/technologies/instant-client.html。](https://www.oracle.com/database/technologies/instant-client.html)有关文档,请参阅《Oracle 数据库 实用程序》手册中的[适用于 SQL\\*Loader、导出和导入的 Instant Client。](https://docs.oracle.com/en/database/oracle/oracle-database/21/sutil/instant-client-sql-loader-export-import.html#GUID-FF1B6F75-09F5-4911-9317-9776FAD15965)

导出表,然后导入它们

1. 使用 exp 命令将表从源数据库中导出。

以下命令导出名为 tab1、tab2 以及 tab3 的表。转储文件为 exp\_file.dmp。

exp cust\_dba@ORCL FILE=exp\_file.dmp TABLES=(tab1,tab2,tab3) LOG=exp\_file.log

导出会创建一个二进制转储文件,其中包含指定表的架构和数据。

2. 使用 imp 命令将架构和数据导入目标数据库。

以下命令从转储文件 exp\_file.dmp 中导入表 tab1、tab2 和 tab3。

imp cust\_dba@targetdb FROMUSER=cust\_schema TOUSER=cust\_schema \ TABLES=(tab1,tab2,tab3) FILE=exp\_file.dmp LOG=imp\_file.log

"导出"和"导入"具有其他可能更适合您的要求的变体。有关完整详细信息,请参阅 Oracle Database 文 档。

<span id="page-3199-0"></span>使用 Oracle SQL\*Loader 进行导入

您可以考虑将 Oracle SQL\*Loader 用于对象数量有限的大型数据库。由于从源数据库导出并加载到目 标数据库的过程特定于架构,因此,下面的示例创建示例模式对象,从源导出,然后将数据加载到目标 数据库。

安装 Oracle SQL\*Loader 的最简单方法是安装 Oracle Instant Client。要下载该软件,请前往 [https://](https://www.oracle.com/database/technologies/instant-client.html)  [www.oracle.com/database/technologies/instant-client.html。](https://www.oracle.com/database/technologies/instant-client.html)有关文档,请参阅《Oracle 数据库实用程 序》手册中的[适用于 SQL\\*Loader、导出和导入的 Instant Client。](https://docs.oracle.com/en/database/oracle/oracle-database/21/sutil/instant-client-sql-loader-export-import.html#GUID-FF1B6F75-09F5-4911-9317-9776FAD15965)

使用 Oracle SQL\*Loader 导入数据

1. 使用以下 SQL 语句创建示例源表。

CREATE TABLE customer\_0 TABLESPACE users AS (SELECT ROWNUM id, o.\*

 FROM ALL\_OBJECTS o, ALL\_OBJECTS x WHERE ROWNUM <= 1000000):

2. 在目标 RDS for Oracle 数据库实例上,创建用于加载数据的目标表。子句 WHERE 1=2 可确保复 制 ALL\_OBJECTS 的结构,但不复制任何行。

CREATE TABLE customer\_1 TABLESPACE users AS (SELECT 0 AS ID, OWNER, OBJECT\_NAME, CREATED FROM ALL\_OBJECTS WHERE  $1=2$ ;

3. 将数据从源数据库导出到文本文件。以下示例使用 SQL\*Plus。对于数据,您可能需要生成用于执 行数据库中所有对象导出操作的脚本。

```
ALTER SESSION SET NLS_DATE_FORMAT = 'YYYY/MM/DD HH24:MI:SS'
SET LINESIZE 800 HEADING OFF FEEDBACK OFF ARRAY 5000 PAGESIZE 0
SPOOL customer_0.out 
SET MARKUP HTML PREFORMAT ON
SET COLSEP ','
SELECT id, owner, object_name, created 
FROM customer_0; 
SPOOL OFF
```
4. 创建一个控制文件来描述数据。您可能需要编写脚本来执行此步骤。

```
cat << EOF > sqlldr_1.ctl 
load data
infile customer_0.out
into table customer_1
APPEND
fields terminated by "," optionally enclosed by '"'
\left( id POSITION(01:10) INTEGER EXTERNAL, 
 owner POSITION(12:41) CHAR,
  object_name POSITION(43:72) CHAR, 
  created POSITION(74:92) date "YYYY/MM/DD HH24:MI:SS"
)
```
如果需要,将上述代码生成的文件复制到某一暂存区域,如 Amazon EC2 实例。

#### 5. 通过适用于目标数据库的用户名和密码,使用 SQL\*Loader 导入数据。

sqlldr cust\_dba@targetdb CONTROL=sqlldr\_1.ctl BINDSIZE=10485760 READSIZE=10485760 ROWS=1000

## <span id="page-3201-0"></span>使用 Oracle 实体化视图进行迁移

要高效率地迁移大型数据集,您可以使用 Oracle 实体化视图复制功能。通过复制,您可以使目标表与 源表保持同步。这样,如果需要,您可以稍后切换到 Amazon RDS。

在可以使用实体化视图进行迁移之前,请确保满足以下要求:

- 配置从目标数据库到源数据库的访问权限。在以下示例中,在源数据库上启用了访问规则,以允许 RDS for Oracle 目标数据库通过 SQL\*Net 与源数据库连接。
- 创建从 RDS for Oracle 数据库实例到源数据库的数据库链接。

#### 使用实体化视图迁移数据

1. 在源实例和 RDS for Oracle 目标实例上,创建可以使用同一密码进行身份验证的用户账户。下面 的示例创建了一个名为 dblink\_user 的用户。

CREATE USER dblink\_user IDENTIFIED BY *my-password* DEFAULT TABLESPACE users TEMPORARY TABLESPACE temp;

GRANT CREATE SESSION TO dblink\_user;

GRANT SELECT ANY TABLE TO dblink\_user;

GRANT SELECT ANY DICTIONARY TO dblink\_user;

#### **a** Note

作为安全最佳实践,请指定除此处所示提示以外的密码。

2. 使用新创建的用户创建从 RDS for Oracle 目标实例到源实例的数据库链接。

```
CREATE DATABASE LINK remote_site 
   CONNECT TO dblink_user IDENTIFIED BY my-password
```

```
 USING '(description=(address=(protocol=tcp) (host=my-host) 
   (port=my-listener-port)) (connect_data=(sid=my-source-db-sid)))';
```
### **a** Note

作为安全最佳实践,请指定除此处所示提示以外的密码。

3. 测试链接:

SELECT \* FROM V\$INSTANCE@remote site;

4. 使用主键和源实例上的具体化视图日志创建示例表。

CREATE TABLE customer\_0 TABLESPACE users AS (SELECT ROWNUM id, o.\* FROM ALL\_OBJECTS o, ALL\_OBJECTS x WHERE ROWNUM <= 1000000);

ALTER TABLE customer\_0 ADD CONSTRAINT pk\_customer\_0 PRIMARY KEY (id) USING INDEX;

CREATE MATERIALIZED VIEW LOG ON customer\_0;

5. 在目标 RDS for Oracle 数据库实例上,创建实体化视图。

```
CREATE MATERIALIZED VIEW customer_0 
   BUILD IMMEDIATE REFRESH FAST 
   AS (SELECT * 
       FROM cust_dba.customer_0@remote_site);
```
6. 在目标 RDS for Oracle 实例上,刷新实体化视图。

EXEC DBMS\_MV.REFRESH('CUSTOMER\_0', 'f');

7. 删除实体化视图并包括 PRESERVE TABLE 子句,以便保留实体化视图容器表及其内容。

DROP MATERIALIZED VIEW customer\_0 PRESERVE TABLE;

保留的表拥有与已删除具体化视图相同的名称。

# 使用 Amazon RDS for Oracle 的只读副本

要在 Oracle 数据库实例之间配置复制,您可以创建副本数据库。有关 Amazon RDS 只读副本的概 览,请参阅 [Amazon RDS 只读副本概述](#page-650-0)。有关 Oracle 副本和其他数据库引擎之间的差异摘要,请参 阅 [数据库引擎的只读副本间的差异](#page-653-0)。

## 主题

- [RDS for Oracle 副本概述](#page-3203-0)
- [RDS for Oracle 副本的要求和注意事项](#page-3205-0)
- [为创建 Oracle 副本做准备](#page-3208-0)
- [在装载模式下创建 RDS for Oracle 副本](#page-3210-0)
- [修改 RDS for Oracle 副本模式](#page-3211-0)
- [使用 RDS for Oracle 副本备份](#page-3212-0)
- [执行 Oracle Data Guard 切换](#page-3215-0)
- [排查 RDS for Oracle 副本的问题](#page-3222-0)

## <span id="page-3203-0"></span>RDS for Oracle 副本概述

Oracle 副本数据库是主数据库的物理副本。只读模式下的 Oracle 副本称为只读副本。装载模式下的 Oracle 副本称为装载副本。Oracle 数据库不允许在副本中进行写入操作,但是您可以升级副本以使其 可写。提升的只读副本拥有提出提升请求时的已复制数据。

以下视频提供了 RDS for Oracle 灾难恢复的有用概述。

有关更多信息,请参阅博文 [Managed disaster recovery with Amazon RDS for Oracle cross-Region](https://aws.amazon.com/blogs/database/managed-disaster-recovery-with-amazon-rds-for-oracle-cross-region-automated-backups-part-1/)  [automated backups - Part 1](https://aws.amazon.com/blogs/database/managed-disaster-recovery-with-amazon-rds-for-oracle-cross-region-automated-backups-part-1/) 和 [Managed disaster recovery with Amazon RDS for Oracle cross-](https://aws.amazon.com/blogs/database/part-2-managed-disaster-recovery-with-amazon-rds-for-oracle-xrab/)[Region automated backups - Part 2。](https://aws.amazon.com/blogs/database/part-2-managed-disaster-recovery-with-amazon-rds-for-oracle-xrab/)

## 主题

- [只读和装载副本](#page-3204-0)
- [CDB 的只读副本](#page-3204-1)
- [归档重做日志保留](#page-3205-1)
- [Oracle 复制过程中的中断](#page-3205-2)
## 只读和装载副本

创建或修改 Oracle 副本时,可以将其置于以下任一模式:

Read-only

这是默认模式。Active Data Guard 会将源数据库中的更改传输并应用到所有只读副本数据库。

您可以从一个源数据库实例创建最多 5 个只读副本。有关适用于所有数据库引擎的只读副本的一般 信息,请参阅[使用数据库实例只读副本](#page-649-0)。有关 Oracle Data Guard 的信息,请参阅 Oracle 文档中的 [Oracle Data Guard 概念和管理。](https://docs.oracle.com/en/database/oracle/oracle-database/19/sbydb/oracle-data-guard-concepts.html#GUID-F78703FB-BD74-4F20-9971-8B37ACC40A65)

#### 挂载模式

在这种情况下,复制使用 Oracle Data Guard,但副本数据库不接受用户连接。装载副本的主要用 途是跨区域灾难恢复。

装载的副本无法为只读工作负载提供服务。不论存档日志的保留策略为何,装载副本都会在应用存 档重做日志文件后删除这些文件。

您可以为同一源数据库实例同时创建装载和只读数据库副本。您可以将只读副本更改为装载模式,或将 装载副本更改为只读模式。在两种情况下,Oracle 数据库都会保留存档日志保留设置。

CDB 的只读副本

RDS for Oracle 仅对单租户配置的 Oracle Database 19c 和 21c CDB 支持 Data Guard 只读副本。您 可以在 CDB 中创建、管理和提升只读副本,就像在非 CDB 中一样。还支持已装载的副本。您可以获 得以下好处:

- 托管式灾难恢复、高可用性和对副本的只读访问
- 能够在不同的 AWS 区域中创建只读副本。
- 与现有 RDS 只读副本 API 集成:[CreateDBInstanceReadReplica、](https://docs.aws.amazon.com/AmazonRDS/latest/APIReference/API_CreateDBInstanceReadReplica.html)[PromoteReadReplica](https://docs.aws.amazon.com/AmazonRDS/latest/APIReference/API_PromoteReadReplica.html) 和 **[SwitchoverReadReplica](https://docs.aws.amazon.com/AmazonRDS/latest/APIReference/API_SwitchoverReadReplica.html)**

要使用此功能,您需要有关副本和主数据库实例的有效 Data Guard 许可证和 Oracle 数据库企业版许 可证。没有与使用 CDB 架构相关的额外费用。您只需为数据库实例付费。

有关 CDB 架构的单租户配置和多租户配置的更多信息,请参阅[RDS for Oracle CDB 概述](#page-2989-0)。

## 归档重做日志保留

如果主数据库实例没有跨区域只读副本,则 Amazon RDS for Oracle 会在源数据库实例上至少保 留两个小时的存档重做日志。无论在 rdsadmin.rdsadmin\_util.set\_configuration 中 archivelog retention hours 的设置为何,都是这种情况。

两小时之后或在传递归档日志保留小时数设置之后,RDS 会从源数据库实例中清除日志,以时间较长 者为准。传递归档日志保留小时数设置之后,仅当日志已成功应用到数据库时,RDS 才会从只读副本 清除日志。

在某些情况下,主数据库实例可能具有一个或多个跨区域只读副本。如果是这样,则 Amazon RDS for Oracle 将保留源数据库实例上的事务日志,直到将它们传输并应用到所有跨区域只读副本为止。有关 rdsadmin.rdsadmin\_util.set\_configuration 的信息,请参[阅保留归档重做日志](#page-3087-0)。

## Oracle 复制过程中的中断

当您创建只读副本时,Amazon RDS 会制作源数据库实例的数据库快照,然后开始复制。数据库快照 操作开始时,源数据库实例会经历非常短暂的 I/O 暂停。这种 I/O 暂停通常持续大约一秒时间。如果源 数据库实例为多可用区部署,则可避免 I/O 暂停,因为在这种情况下,会从辅助数据库实例制作数据库 快照。

数据库快照变成 Oracle 副本。Amazon RDS 为源数据库和副本设置必要的参数和权限,而不会中断服 务。同样,如果删除副本,也不会发生中断。

# RDS for Oracle 副本的要求和注意事项

在创建 Oracle 副本之前,请先熟悉以下要求和注意事项。

#### 主题

- [RDS for Oracle 副本的版本和许可要求](#page-3205-0)
- [RDS for Oracle 副本的选项组注意事项](#page-3206-0)
- [RDS for Oracle 的备份和还原注意事项](#page-3207-0)
- [RDS for Oracle 副本的 Oracle Data Guard 要求和限制](#page-3207-1)
- [RDS for Oracle 副本的其他注意事项](#page-3208-0)

<span id="page-3205-0"></span>RDS for Oracle 副本的版本和许可要求

在创建 RDS for Oracle 副本之前,请考虑以下事项:

- 如果副本处于只读模式,请确保您拥有 Active Data Guard 许可证。如果将副本置于装载模式,则不 需要 Active Data Guard 许可证。只有 Oracle 数据库引擎支持装载副本。
- Oracle 副本仅受 Oracle Enterprise Edition(EE)引擎支持。
- 只有使用版本 Oracle Database 12c 第 1 版(12.1.0.2.v10)以及更高 12c 版本创建的数据库实例以 及 Oracle Database 19c 的非 CDB 实例才支持非 CDB 的 Oracle 副本。
- 只有使用版本 Oracle Database 19c 及更高版本创建的 CDB 实例才支持 CDB 的 Oracle 副本。
- Oracle 副本仅适用于在具有两个或更多 vCPU 的数据库实例类上运行的数据库实例。源数据库实例 不能使用 db.t3.micro 小型实例类。
- 源数据库实例及其所有副本的 Oracle 数据库引擎版本必须相同。无论副本的维护时段为何 时,Amazon RDS 都会在升级源数据库实例后立即升级副本。对于跨区域副本的主要版本升 级,Amazon RDS 会自动执行以下操作:
	- 为目标版本生成选项组。
	- 将所有选项和选项设置从原始选项组复制到新选项组。
	- 将升级后的跨区域副本与新选项组关联。

有关升级数据库引擎版本的更多信息,请参阅[升级 RDS for Oracle 数据库引擎。](#page-3383-0)

<span id="page-3206-0"></span>RDS for Oracle 副本的选项组注意事项

在创建 RDS for Oracle 副本之前,请考虑以下事项:

• 如果 Oracle 副本与其源数据库实例位于同一 AWS 区域,请确保它与源数据库实例属于同一选项 组。对源选项组或源选项组成员资格做出的修改会传播到副本。不管副本的维护时段是什么,这些更 改在应用到源数据库实例后,都会立即应用到副本。

有关选项组的更多信息,请参阅 [使用选项组](#page-500-0)。

• 在您创建 RDS for Oracle 跨区域副本时,Amazon RDS 会为其创建专用选项组。

您无法从专用选项组中删除 RDS for Oracle 跨区域副本。任何其他数据库实例都无法为 RDS for Oracle 跨区域副本使用专用选项组。

您只能在专用选项组中添加或删除以下非复制选项:

- NATIVE\_NETWORK\_ENCRYPTION
- OEM

• SSL

要将其他选项添加到 RDS for Oracle 跨区域副本,请将它们添加到源数据库实例的选项组中。选项 还会安装在源数据库实例的所有副本上。对于许可选项,请确保副本具有足够的许可证。

提升 RDS for Oracle 跨区域副本时,提升后的副本的行为将与其他 Oracle 数据库实例的行为相同, 包括其选项的管理。您可以通过删除副本的源数据库实例来显式或隐式提升副本。

有关选项组的更多信息,请参阅 [使用选项组](#page-500-0)。

<span id="page-3207-0"></span>RDS for Oracle 的备份和还原注意事项

在创建 RDS for Oracle 副本之前,请考虑以下事项:

- 要创建 RDS for Oracle 副本的快照或开启自动备份,请确保手动设置备份保留期。原定设置情况 下,自动备份处于开启状态。
- 还原副本备份时,将还原到数据库时间,而不是进行备份的时间。数据库时间指备份中数据的最新应 用的事务时间。差异很大,因为副本可能会落后于主数据库数分钟或数小时。

要查找差异,请使用 describe-db-snapshots 命令。比较 snapshotDatabaseTime(这是副 本备份的数据库时间)与 OriginalSnapshotCreateTime 字段(这是主数据库上最新应用的事 务)。

<span id="page-3207-1"></span>RDS for Oracle 副本的 Oracle Data Guard 要求和限制

在创建 RDS for Oracle 副本之前,请注意以下要求和限制:

- 如果您的主数据库实例使用多租户架构的单租户配置,请考虑以下几点:
	- 您必须将 Oracle Database 19c 或更高版本与企业版一起使用。
	- 您的主 CDB 实例必须位于 ACTIVE 生命周期。
	- 您不能将非 CDB 主实例转换为 CDB 实例,也不能在同一操作中转换其副本。而是应删除非 CDB 副本,将主数据库实例转换为 CDB,然后创建新的副本。
- 确保主数据库实例上的登录触发器允许 RDS\_DATAGUARD 用户以及 AUTHENTICATED\_IDENTITY 值为 RDS\_DATAGUARD 或 rdsdb 的任何用户进行访问。此外,触发器不得为 RDS\_DATAGUARD 用 户设置当前架构。
- 为了避免阻止来自 Data Guard 代理进程的连接,请不要启用受限会话。有关受限会话的更多信息, 请参阅 [启用和禁用受限制的会话](#page-3036-0)。

<span id="page-3208-0"></span>RDS for Oracle 副本的其他注意事项

在创建 RDS for Oracle 副本之前,请考虑以下事项:

- 如果您的数据库实例是一个或多个跨区域副本的源,该源数据库将会保留其归档重做日志,直到在所 有跨区域副本上应用这些日志为止。存档重做日志可能会导致存储消耗增加。
- 为避免 RDS 自动化发生中断,系统触发器必须允许特定用户登录主数据库和副本数据库。[系统触发](https://docs.oracle.com/en/database/oracle/oracle-database/19/lnpls/plsql-triggers.html#GUID-FE23FCE8-DE36-41EF-80A9-6B4B49E80E5B) [器](https://docs.oracle.com/en/database/oracle/oracle-database/19/lnpls/plsql-triggers.html#GUID-FE23FCE8-DE36-41EF-80A9-6B4B49E80E5B)包括 DDL、登录和数据库角色触发器。我们建议您向触发器添加代码,来排除以下示例代码中列 出的用户:

```
-- Determine who the user is
SELECT SYS_CONTEXT('USERENV','AUTHENTICATED_IDENTITY') INTO CURRENT_USER FROM DUAL;
-- The following users should always be able to login to either the Primary or 
 Replica
IF CURRENT_USER IN ('master_user', 'SYS', 'SYSTEM', 'RDS_DATAGUARD', 'rdsdb') THEN
RETURN;
END IF;
```
• 只读副本支持块更改跟踪,但装载副本支持。您可以将装载副本更改为只读副本,然后启用块更改 跟踪。有关更多信息,请参阅[启用和禁用数据块更改跟踪](#page-3104-0)。

为创建 Oracle 副本做准备

在开始使用副本之前,请执行以下任务。

主题

- [启用自动备份](#page-3208-1)
- [启用强制日志记录模式](#page-3209-0)
- [更改日志记录配置](#page-3209-1)
- [设置 MAX\\_STRING\\_SIZE 参数](#page-3209-2)
- [规划计算和存储资源](#page-3210-0)

<span id="page-3208-1"></span>启用自动备份

您必须在数据库实例上启用自动备份,然后其才能充当源数据库实例。要了解如何执行此过程,请参 阅[启用自动备份](#page-881-0)。

## <span id="page-3209-0"></span>启用强制日志记录模式

建议您启用强制日志记录模式。在强制日志记录模式下,即使将 NOLOGGING 与数据定义语言 (DDL) 语句一起使用,Oracle 数据库也会写入重做记录。

启用强制日志记录模式

- 1. 使用 SQL Developer 等客户端工具登录 Oracle 数据库。
- 2. 通过运行以下过程启用强制日志记录模式。

exec rdsadmin.rdsadmin\_util.force\_logging(p\_enable => true);

<span id="page-3209-1"></span>有关此过程的更多信息,请参阅 [设置强制日志记录](#page-3081-0)。

## 更改日志记录配置

对于 n 个大小为 m 的联机重做日志,RDS 会在主数据库实例和所有副本上自动创建 n +1 个大小为 m 的备用日志。每当您在主服务器上更改日志记录配置时,更改都会自动传播到副本。

如果您更改日志记录配置,请考虑以下指南:

- 我们建议您在将数据库实例设为副本源之前完成更改。RDS for Oracle 还支持在实例成为源后对其 进行更新。
- 在更改主数据库实例上的日志记录配置之前,请检查每个副本是否有足够的存储来容纳新的配置。

您可以使用 Amazon RDS 过程 rdsadmin.rdsadmin\_util.add\_logfile 和 rdsadmin.rdsadmin\_util.drop\_logfile 修改数据库实例的日志记录配置。有关更多信息,请 参阅 [添加联机重做日志](#page-3083-0) 和 [删除联机重做日志:](#page-3084-0)

## <span id="page-3209-2"></span>设置 MAX STRING SIZE 参数

创建 Oracle 副本之前,请确保源数据库实例和副本上的 MAX\_STRING\_SIZE 参数的设置相同。 您可以通过将它们与相同的参数组关联来实现。如果您为源和副本使用不同的参数组,则可以将 MAX\_STRING\_SIZE 设置为相同值。有关设置该参数的更多信息,请参[阅为新数据库实例开启扩展数](#page-3166-0) [据类型](#page-3166-0)。

## <span id="page-3210-0"></span>规划计算和存储资源

确保源数据库实例及其副本在计算和存储容量方面具有适当的大小,以适合其运行负载。如果副本达到 计算、网络或存储资源容量,则副本会停止接收或应用来自其源实例的更改。Amazon RDS for Oracle 不会通过干预来缓解源数据库实例及其副本之间的高副本滞后。您可以单独修改某个副本的存储和 CPU 资源,而不影响其源及其他副本。

# 在装载模式下创建 RDS for Oracle 副本

默认情况下,Oracle 副本是只读的。要在装载模式下创建副本,请使用控制台、AWS CLI、或 RDS API。

## 控制台

从源 Oracle 数据库实例创建装载副本

- 1. 登录AWS Management Console并通过以下网址打开 Amazon RDS 控制台[:https://](https://console.aws.amazon.com/rds/) [console.aws.amazon.com/rds/](https://console.aws.amazon.com/rds/)。
- 2. 在导航窗格中,选择 Databases (数据库)。
- 3. 选择要作为装载副本源的 Oracle 数据库实例。
- 4. 对于操作,选择创建副本。
- 5. 对于副本模式,选择装载。
- 6. 选择要使用的设置。对于数据库实例标识符,输入该只读副本的名称。根据需要,调整其他设置。
- 7. 对于区域,选择将启动装载副本的区域。
- 8. 选择您的实例大小和存储类型。我们建议您为只读副本使用与源数据库实例相同的数据库实例类和 存储类型。
- 9. 对于多可用区部署,选择创建备用实例以便在另一个可用区中创建副本的备用来支持装载副本的故 障转移。创建您的装载副本作为多可用区数据库实例与源数据库是否为多可用区数据库实例无关。
- 10. 选择要使用的其他设置。
- 11. 选择创建副本。

在数据库页面中,装载副本具有角色"副本"。

AWS CLI

要在装载模式下创建 Oracle 副本,请在 --replica-mode 命令 [create-db-instance-read-replica](https://docs.aws.amazon.com/cli/latest/reference/rds/create-db-instance-read-replica.html) 中将 mounted 设为 AWS CLI。

### Example

## 对于 Linux、macOS 或 Unix:

```
aws rds create-db-instance-read-replica \ 
     --db-instance-identifier myreadreplica \ 
     --source-db-instance-identifier mydbinstance \ 
     --replica-mode mounted
```
对于 Windows:

```
aws rds create-db-instance-read-replica ^ 
     --db-instance-identifier myreadreplica ^ 
     --source-db-instance-identifier mydbinstance ^ 
     --replica-mode mounted
```
要将只读副本更改为装载状态,请在 --replica-mode 命令 [modify-db-instance](https://docs.aws.amazon.com/cli/latest/reference/rds/modify-db-instance.html) 中将 mounted 设为 AWS CLI。要将挂载副本置于只读模式,请将 --replica-mode 设为 open-read-only。

RDS API

要在装载模式下创建 Oracle 副本,请在 RDS API 操作 [CreateDBInstanceReadReplica](https://docs.aws.amazon.com/AmazonRDS/latest/APIReference/API_CreateDBInstanceReadReplica.html) 中指定 ReplicaMode=mounted。

修改 RDS for Oracle 副本模式

要更改现有副本的副本模式,请使用 控制台、AWS CLI 或 RDS API。当您更改为装载模式时,副本将 断开所有活动连接。当您更改为只读模式时,Amazon RDS 会初始化 Active Data Guard。

更改操作可能需要几分钟才能完成。在操作过程中,数据库实例状态会更改为正在修改。有关状态更改 的更多信息,请参阅[查看Amazon RDS 数据库实例状态。](#page-1003-0)

控制台

将 Oracle 副本的副本模式从装载更改为只读

- 1. 登录AWS Management Console并通过以下网址打开 Amazon RDS 控制台[:https://](https://console.aws.amazon.com/rds/) [console.aws.amazon.com/rds/](https://console.aws.amazon.com/rds/)。
- 2. 在导航窗格中,选择 Databases (数据库)。
- 3. 选择装载副本数据库。
- 4. 选择修改。
- 5. 对于副本模式,选择 只读。
- 6. 选择要使更改的其他设置:
- 7. 选择 Continue (继续)。
- 8. 对于修改计划,选择立即应用。
- 9. 选择修改数据库实例。

AWS CLI

要将只读副本更改为装载模式,请在 --replica-mode 命令 [modify-db-instance](https://docs.aws.amazon.com/cli/latest/reference/rds/modify-db-instance.html)中将 mounted 设为 AWS CLI。要将装载副本更改为只读模式,请将 --replica-mode 设为 open-read-only。

Example

对于 Linux、macOS 或 Unix:

```
aws rds modify-db-instance \ 
     --db-instance-identifier myreadreplica \ 
     --replica-mode mode
```
对于 Windows:

```
aws rds modify-db-instance ^ 
     --db-instance-identifier myreadreplica ^ 
     --replica-mode mode
```
RDS API

要将只读副本更改为装载模式,请在 [ModifyDBInstance](https://docs.aws.amazon.com/AmazonRDS/latest/APIReference/API_CreateDBInstanceReadReplica.html) 中设置 ReplicaMode=mounted。要将装载 副本更改为只读模式,请设置 ReplicaMode=read-only。

# 使用 RDS for Oracle 副本备份

您可以创建和还原 RDS for Oracle 副本的备份。同时支持自动备份和手动快照。有关更多信息,请参 阅[备份、还原和导出数据](#page-876-0)。以下各节描述了管理主实例的备份与管理 RDS for Oracle 副本的备份之间 的主要区别。

# 开启 RDS for Oracle 副本备份

Oracle 副本在原定设置情况下开启自动备份。您可以将备份保留期设置为非零正值来开启自动备份。

## 控制台

立即启用自动备份

- 1. 登录 AWS Management Console 并通过以下网址打开 Amazon RDS 控制台: https:// [console.aws.amazon.com/rds/](https://console.aws.amazon.com/rds/)。
- 2. 在导航窗格中,选择数据库,然后选择要修改的数据库实例或多可用区数据库集群。
- 3. 选择 Modify(修改)。
- 4. 对于 Backup retention period (备份保留期),请选择正非零值,例如 3 天。
- 5. 选择 Continue (继续)。
- 6. 选择立即应用。
- 7. 选择修改数据库实例或修改集群以保存更改并启用自动备份。

## AWS CLI

要启用自动备份,请使用 AWS CLI [modify-db-instance](https://docs.aws.amazon.com/cli/latest/reference/rds/modify-db-instance.html) 或 [modify-db-cluster](https://docs.aws.amazon.com/cli/latest/reference/rds/modify-db-cluster.html) 命令。 包括以下参数:

- --db-instance-identifier(或 --db-cluster-identifier 用于可用区数据库集群)
- --backup-retention-period
- --apply-immediately 或者 --no-apply-immediately

在以下示例中,启用了自动备份并将备份保留期设置为三天。更改将立即应用。

## Example

对于 Linux、macOS 或 Unix:

```
aws rds modify-db-instance \ 
     --db-instance-identifier mydbinstance \ 
     --backup-retention-period 3 \ 
     --apply-immediately
```
## 对于 Windows:

```
aws rds modify-db-instance ^ 
     --db-instance-identifier mydbinstance ^ 
     --backup-retention-period 3 ^ 
     --apply-immediately
```
## RDS API

要启用自动备份,请使用 RDS API [ModifyDBInstance](https://docs.aws.amazon.com/AmazonRDS/latest/APIReference/API_ModifyDBInstance.html) 或 [ModifyDBCluster](https://docs.aws.amazon.com/AmazonRDS/latest/APIReference/API_ModifyDBCluster.html) 操作以及以下必需参 数:

- DBInstanceIdentifier 或 DBClusterIdentifier
- BackupRetentionPeriod

还原 RDS for Oracle 副本备份

您可以还原 Oracle 副本备份,就像还原主实例的备份一样。有关更多信息,请参阅下列内容:

- [从数据库快照还原](#page-915-0)
- [将数据库实例还原到指定时间](#page-921-0)

还原副本备份时的主要注意事项是确定要还原到的时间点。数据库时间指备份中数据的最新应用的事 务时间。还原副本备份时,将还原到数据库时间,而不是备份完成的时间。差异很大,因为 RDS for Oracle 副本可能会落后于主数据库几分钟或几小时。因此,副本备份的数据库时间以及还原到的时间 点可能比备份创建时间早得多。

要查找数据库时间和创建时间之间的差异,请使用 describe-db-snapshots 命令。比较 SnapshotDatabaseTime(这是副本备份的数据库时间)与 OriginalSnapshotCreateTime 字 段(这是主数据库上最新应用的事务)。以下示例显示了两个时间之间的差异:

```
aws rds describe-db-snapshots \ 
     --db-instance-identifier my-oracle-replica 
     --db-snapshot-identifier my-replica-snapshot
{ 
     "DBSnapshots": [ 
         { 
              "DBSnapshotIdentifier": "my-replica-snapshot",
```

```
 "DBInstanceIdentifier": "my-oracle-replica", 
              "SnapshotDatabaseTime": "2022-07-26T17:49:44Z", 
 ... 
              "OriginalSnapshotCreateTime": "2021-07-26T19:49:44Z" 
         } 
    \mathbf{I}}
```
# 执行 Oracle Data Guard 切换

切换是主数据库和备用数据库之间的角色反转。在切换期间,原始主数据库转换为备用角色,而原始备 用数据库转换为主角色。

在 Oracle Data Guard 环境中,主数据库支持一个或多个备用数据库。您可以执行从主数据库到备用数 据库的基于切换的托管式角色转换。切换是主数据库和备用数据库之间的角色反转。在切换期间,原始 主数据库转换为备用角色,而原始备用数据库转换为主角色。

## 主题

- [Oracle Data Guard 切换概述](#page-3215-0)
- [为 Oracle Data Guard 切换做准备](#page-3219-0)
- [启动 Oracle Data Guard 切换](#page-3220-0)
- [监控 Oracle Data Guard 切换](#page-3221-0)

<span id="page-3215-0"></span>Oracle Data Guard 切换概述

Amazon RDS 支持 Oracle Database 副本的完全托管式、基于切换的角色转换。您只能启动到已挂载 或以只读方式打开的备用数据库的切换。

副本可以位于单独的 AWS 区域中,也可以位于单个区域的不同可用区(AZ)中。支持所有 AWS 区 域。

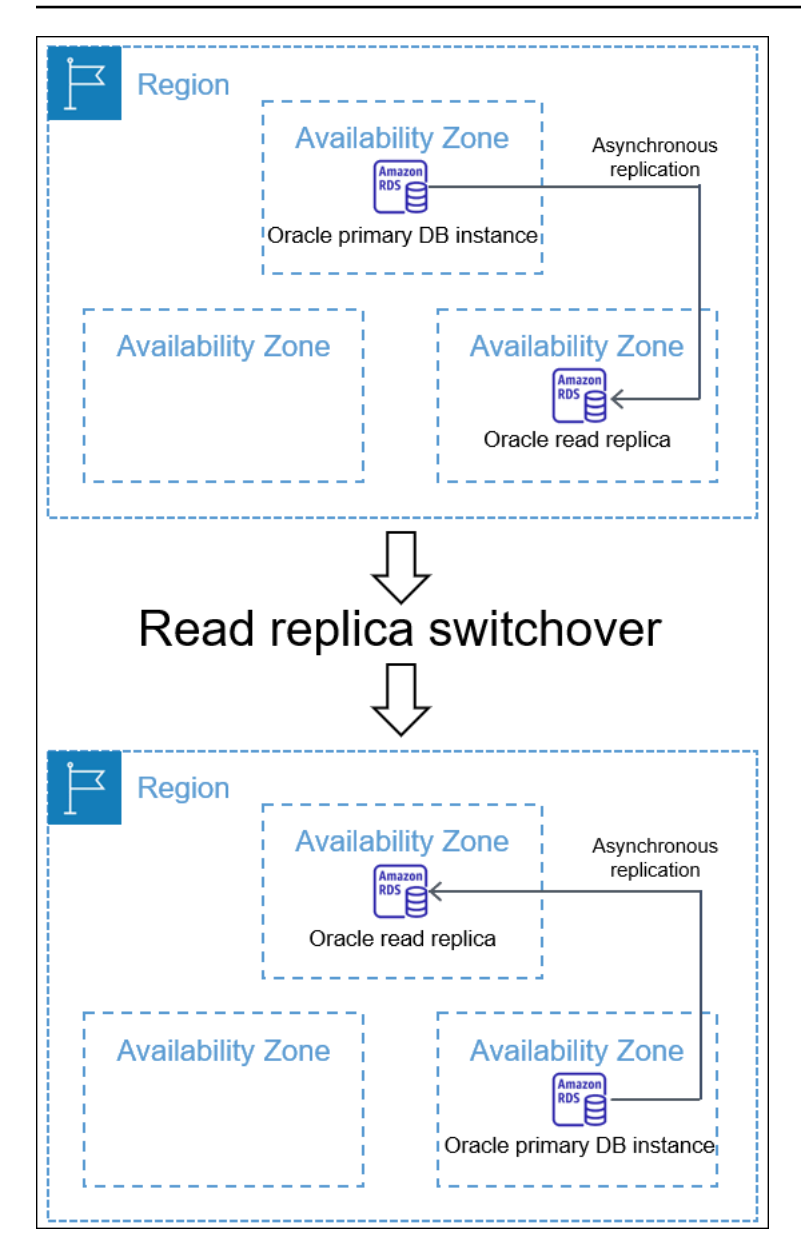

切换与只读副本提升不同。在切换过程中,源和副本数据库实例会更改角色。在提升过程中,只读副本 会成为源数据库实例,但源数据库实例不会成为副本。有关更多信息,请参阅 [将只读副本提升为独立](#page-659-0) [的数据库实例](#page-659-0)。

主题

- [Oracle Data Guard 切换的优势](#page-3217-0)
- [支持的 Oracle 数据库版本](#page-3217-1)
- [Oracle Data Guard 切换的成本](#page-3217-2)
- [Oracle Data Guard 切换的工作原理](#page-3217-3)

<span id="page-3217-0"></span>就像 RDS for Oracle 只读副本一样,托管式切换依赖于 Oracle Data Guard。该操作旨在实现零数据丢 失。Amazon RDS 可自动执行切换的以下各个方面:

- 反转主数据库和指定备用数据库的角色,将新的备用数据库置于与原始备用数据库相同的状态(已挂 载或只读)
- 确保数据一致性
- 在转换后维护您的复制配置
- 支持重复性反转,允许您的新备用数据库恢复其原来的主角色

## <span id="page-3217-1"></span>支持的 Oracle 数据库版本

以下版本支持 Oracle Data Guard 切换:

- Oracle Database 19c
- Oracle Database 12c 第 2 版 (12.2)
- Oracle Database 12c 第 1 版 ( 12.1), 使用 PSU 12.1.0.2.v10 或更高版本

<span id="page-3217-2"></span>Oracle Data Guard 切换的成本

Oracle Data Guard 切换功能不会产生额外费用。Oracle Database 企业版支持挂载模式下的备用数据 库。要以只读模式打开备用数据库,您需要 Oracle Active Data Guard 选项。

<span id="page-3217-3"></span>Oracle Data Guard 切换的工作原理

Oracle Data Guard 切换是一项完全托管式操作。您可以通过发出 CLI 命令 switchover-readreplica 启动备用数据库的切换。然后,Amazon RDS 修改您的复制配置中的主角色和备用角色。

原始备用角色和原始主角色是切换前存在的角色。新备用角色和新主角色是切换后存在的角色。旁观者 副本是一个副本数据库,它在 Oracle Data Guard 环境中用作备用数据库,但不切换角色。

#### 主题

- [Oracle Data Guard 切换的各个阶段](#page-3218-0)
- [Oracle Data Guard 切换之后](#page-3218-1)

<span id="page-3218-0"></span>Oracle Data Guard 切换的各个阶段

要执行切换,Amazon RDS 必须执行以下步骤:

1. 阻止原始主数据库上的新事务。在切换期间,Amazon RDS 会中断您的 Oracle Data Guard 配置中 所有数据库的复制。在切换期间,原始主数据库无法处理写入请求。

2. 将未应用的事务发送到原始备用数据库,并应用它们。

3. 以只读或挂载模式重新启动新的备用数据库。该模式取决于切换前原始备用数据库的打开状态。

4. 以读/写模式打开新的主数据库。

<span id="page-3218-1"></span>Oracle Data Guard 切换之后

Amazon RDS 切换主数据库和备用数据库的角色。您负责重新连接应用程序并执行任何其他所需的配 置。

#### 主题

- [成功标准](#page-3218-2)
- [与新的主数据库的连接](#page-3218-3)
- [新的主数据库的配置](#page-3219-1)

<span id="page-3218-2"></span>成功标准

当原始备用数据库执行以下操作时,Oracle Data Guard 切换获得成功:

- 转换到其作为新的主数据库的角色
- 完成其重新配置

为了限制停机时间,新的主数据库会尽快变为活动状态。由于 Amazon RDS 异步配置旁观者副本,因 此这些副本可能会在原始主数据库之后变为活动状态。

<span id="page-3218-3"></span>与新的主数据库的连接

切换后,Amazon RDS 不会将您当前的数据库连接传播到新的主数据库。在 Oracle Data Guard 切换 完成后,将您的应用程序重新连接到新的主数据库。

#### <span id="page-3219-1"></span>新的主数据库的配置

为了切换到新的主数据库,Amazon RDS 将原始备用数据库的模式更改为打开。角色的更改是对数据 库的唯一更改。Amazon RDS 未设置多可用区复制等功能。

如果您使用不同的选项切换到跨区域副本,则新的主数据库会保留自己的选项。Amazon RDS 不会迁 移原始主数据库上的选项。如果原始主数据库具有 SSL、NNE、OEM 和 OEM\_AGENT 等选项,则 Amazon RDS 不会将它们传播到新的主数据库。

<span id="page-3219-0"></span>为 Oracle Data Guard 切换做准备

在启动 Oracle Data Guard 切换之前,请确保您的复制环境满足以下要求:

- 原始备用数据库已挂载或以只读方式打开。
- 在原始备用数据库上启用自动备份。
- 原始主数据库和原始备用数据库处于可用状态。
- 原始主数据库和原始备用数据库没有待处理的维护操作。
- 原始备用数据库处于复制状态。
- 当主数据库或备用数据库当前处于切换生命周期时,您不要尝试启动切换。如果在切换后正在重新配 置副本数据库,Amazon RDS 会阻止您启动另一次切换。

## **a** Note

旁观者副本是 Oracle Data Guard 配置中的副本,它不是切换的目标。在切换期间,旁观者 副本可以处于任何状态。

- 原始备用数据库的配置与原始主数据库所需的配置尽可能接近。假设原始主数据库和原始备用数据库 具有不同选项的场景。切换完成后,Amazon RDS 不会自动将新的主数据库重新配置为具有与原始 主数据库相同的选项。
- 在启动切换之前,您需要配置所需的多可用区部署。Amazon RDS 不将多可用区作为切换的一部分 进行管理。多可用区部署保持原样。

假设 db\_maz 是多可用区部署中的主数据库,而 db\_saz 是单可用区副本。您启动从 db\_maz 到 db\_saz 的切换。之后,db\_maz 是多可用区副本数据库,而 db\_saz 是单可用区主数据库。新的主数 据库现在不受多可用区部署的保护。

• 在为跨区域切换做准备时,主数据库不使用与复制配置之外的数据库实例相同的选项组。要成功进行 跨区域切换,当前主数据库及其只读副本必须是仅有的使用当前主数据库的选项组的数据库实例。否 则,Amazon RDS 会阻止切换。

# <span id="page-3220-0"></span>启动 Oracle Data Guard 切换

您可以将 RDS for Oracle 只读副本切换为主角色,并将以前的主数据库实例切换为副本角色。

## 控制台

将 Oracle 只读副本切换为主数据库角色

- 1. 登录 AWS Management Console 并通过以下网址打开 Amazon RDS 控制台: https:// [console.aws.amazon.com/rds/](https://console.aws.amazon.com/rds/)。
- 2. 在 Amazon RDS 控制台中,选择数据库。

随后会显示数据库窗格。每个只读副本在角色列中显示副本。

- 3. 选择要切换为主角色的只读副本。
- 4. 对于 Actions(操作),选择 Switch over replica(切换副本)。
- 5. 选择 I acknowledge(我确认)。然后选择 Switch over replica(切换副本)。
- 6. 在 Databases(数据库)页面,监控切换的进度。

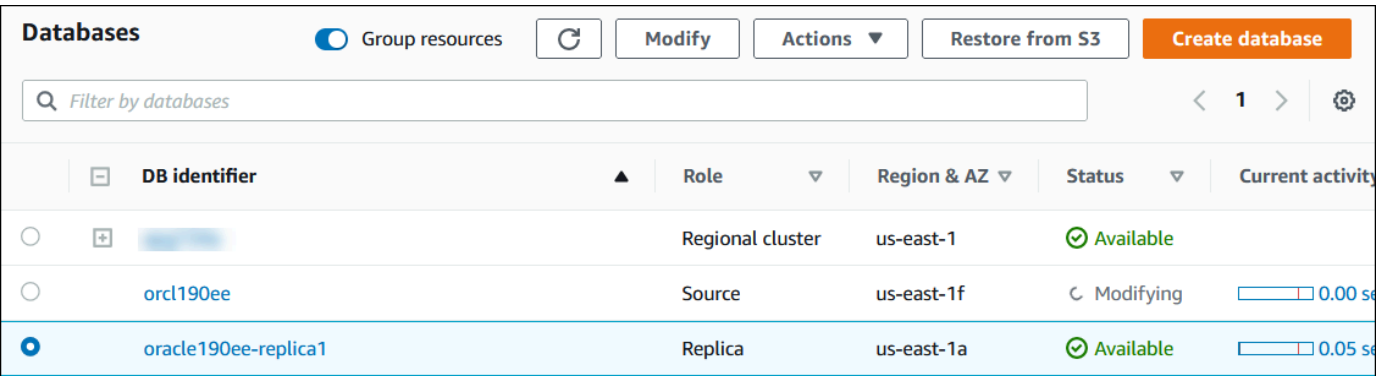

## 切换完成后,切换目标的角色将从 Replica(副本)更改为 Source(源)。

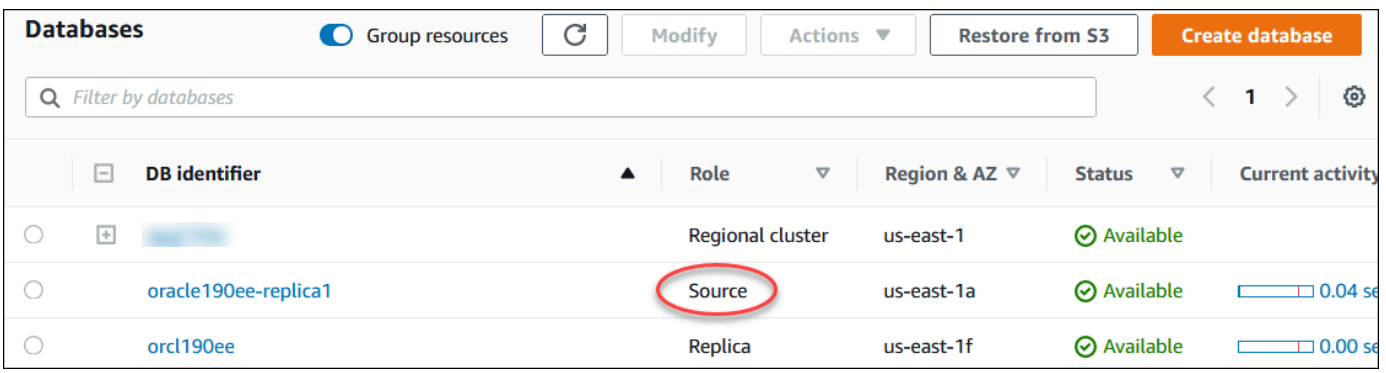

## AWS CLI

要将 Oracle 副本切换为主数据库角色,请使用 AWS CLI [switchover-read-replica](https://docs.aws.amazon.com/cli/latest/reference/rds/switchover-read-replica.html) 命令。以下 示例使名为 *replica-to-be-made-primary* 的 Oracle 副本成为新的主数据库。

Example

对于 Linux、macOS 或 Unix:

```
aws rds switchover-read-replica \ 
     --db-instance-identifier replica-to-be-made-primary
```
对于 Windows:

```
aws rds switchover-read-replica ^ 
     --db-instance-identifier replica-to-be-made-primary
```
RDS API

要将 Oracle 副本切换为主数据库角色,请使用所需参数 DBInstanceIdentifier 调用 Amazon RDS API [SwitchoverReadReplica](https://docs.aws.amazon.com/AmazonRDS/latest/APIReference/API_SwitchoverReadReplica.html) 操作。此参数指定要承担主数据库角色的 Oracle 副本的名称。

<span id="page-3221-0"></span>监控 Oracle Data Guard 切换

要检查实例的运行状况,请使用 AWS CLI 命令 describe-db-instances。以下命令检查数据库实 例 *orcl2* 的状态。该数据库在切换之前是备用数据库,但在切换之后是新的主数据库。

```
aws rds describe-db-instances \ 
     --db-instance-identifier orcl2
```
要确认切换成功完成,请查询 V\$DATABASE.OPEN\_MODE。检查新的主数据库的值是否为 READ WRITE。

SELECT OPEN\_MODE FROM V\$DATABASE;

要查找与切换相关的事件,请使用 AWS CLI 命令 describe-events。以下示例查找有关 *orcl2* 实 例的事件。

```
aws rds describe-events \ 
     --source-identifier orcl2 \
```
#### --source-type db-instance

# 排查 RDS for Oracle 副本的问题

本节介绍了可能出现的复制问题和解决方案。

## 主题

- [监控 Oracle 复制滞后](#page-3222-0)
- [对添加或修改触发器后 Oracle 复制失败进行故障排查](#page-3222-1)

## <span id="page-3222-0"></span>监控 Oracle 复制滞后

要监控 Amazon CloudWatch 中的复制滞后,请查看 Amazon RDS ReplicaLag 指标。有关复制滞后 时间的信息,请参阅[监控只读复制](#page-664-0)和[Amazon RDS 的 Amazon CloudWatch 指标](#page-1200-0)。

对于只读副本,如果滞后时间太长,请查询以下视图:

- V\$ARCHIVED\_LOG 显示哪些提交已应用到只读副本。
- V\$DATAGUARD\_STATS 显示组成 ReplicaLag 指标的各个组成部分的详细分解。
- V\$DATAGUARD\_STATUS 显示 Oracle 内部复制过程的日志输出。

对于挂载的副本,如果滞后时间太长,您将无法查询 V\$ 视图。而是执行以下操作:

- 检查 CloudWatch 中的 ReplicaLag 指标。
- 在控制台中检查副本的提示日志文件。查找恢复消息中的错误。这些消息包括日志序列号,您可以将 其与主序列号进行比较。有关更多信息,请参阅[Oracle 数据库日志文件。](#page-1371-0)

## <span id="page-3222-1"></span>对添加或修改触发器后 Oracle 复制失败进行故障排查

如果添加或修改任何触发器,并且之后复制失败,可能是触发器的问题。确保触发器将 RDS 进行复制 所需的以下用户账户排除在外:

- 具有管理员权限的用户账户
- SYS
- SYSTEM
- RDS\_DATAGUARD

• rdsdb

有关更多信息,请参阅[RDS for Oracle 副本的其他注意事项。](#page-3208-0)

# 向 Oracle 数据库实例添加选项

在 Amazon RDS 中,选项是额外的功能。您可在下面找到可以添加到运行 Oracle 数据库引擎的 Amazon RDS 实例的选项描述。

## 主题

- [Oracle DB 选项概述](#page-3224-0)
- [Amazon S3 集成](#page-3227-0)
- [Oracle Application Express \(APEX\)](#page-3250-0)
- [Amazon EFS 集成](#page-3271-0)
- [Oracle Java 虚拟机](#page-3286-0)
- [Oracle Enterprise Manager](#page-3290-0)
- [Oracle Label Security](#page-3311-0)
- [Oracle Locator](#page-3314-0)
- [Oracle Multimedia](#page-3318-0)
- [Oracle 本机网络加密](#page-3321-0)
- [Oracle OLAP](#page-3333-0)
- [Oracle 安全套接字层](#page-3336-0)
- [Oracle Spatial](#page-3346-0)
- [Oracle SQLT](#page-3350-0)
- [Oracle Statspack](#page-3358-0)
- [Oracle 时区](#page-3362-0)
- [Oracle 时区文件自动升级](#page-3367-0)
- [Oracle 透明数据加密](#page-3376-0)
- [Oracle UTL\\_MAIL](#page-3379-0)
- [Oracle XML DB](#page-3382-0)

# <span id="page-3224-0"></span>Oracle DB 选项概述

要为 Oracle 数据库启用选项,可将它们添加到选项组中,然后将选项组关联到数据库实例。有关更多 信息,请参阅[使用选项组](#page-500-0)。

# 主题

- ["Oracle 数据库"选项摘要](#page-3225-0)
- [不同版本支持的选项](#page-3226-0)
- [特定选项的内存要求](#page-3226-1)

# <span id="page-3225-0"></span>"Oracle 数据库"选项摘要

对于 Oracle 数据库实例,您可以添加以下选项。

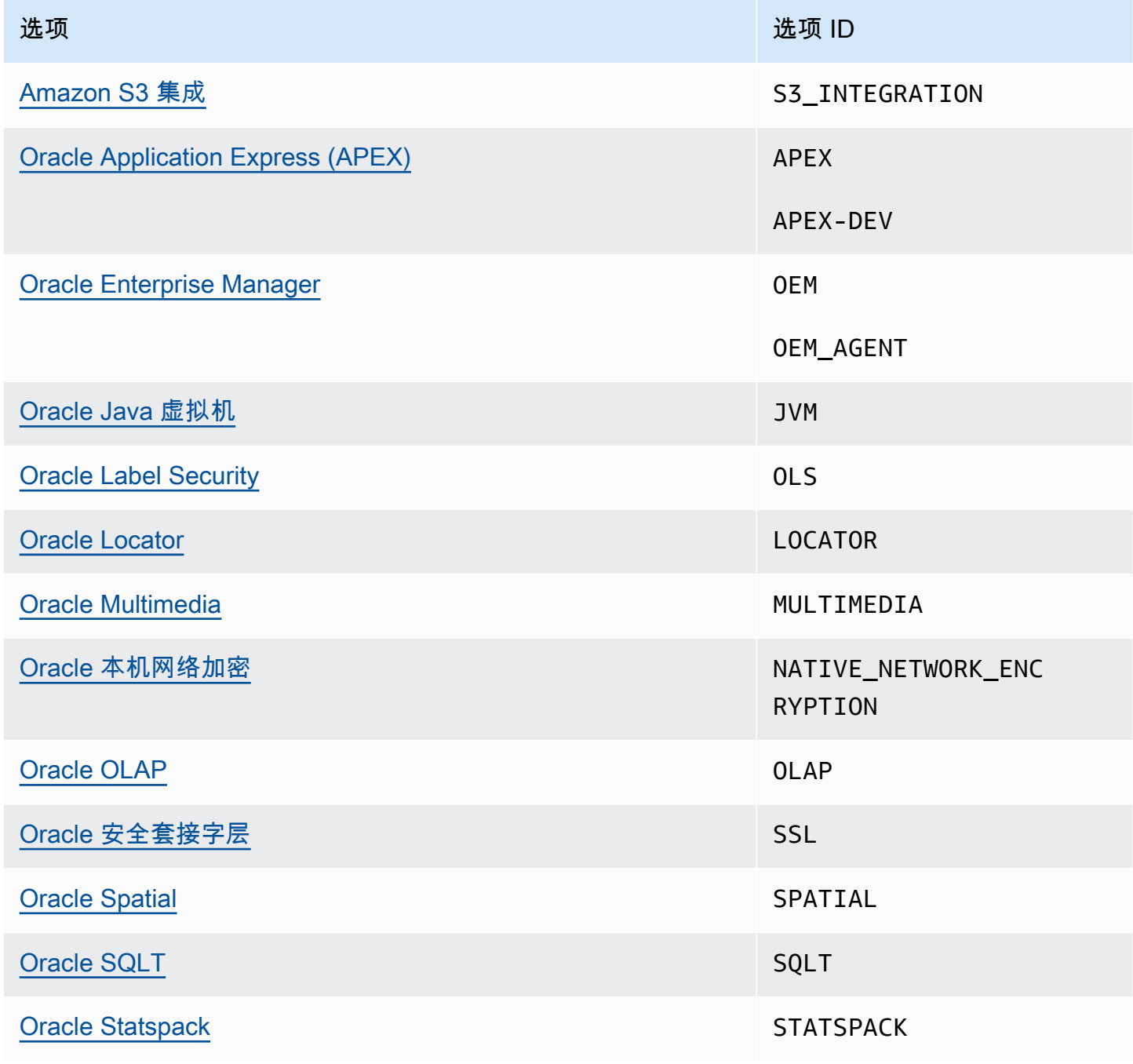

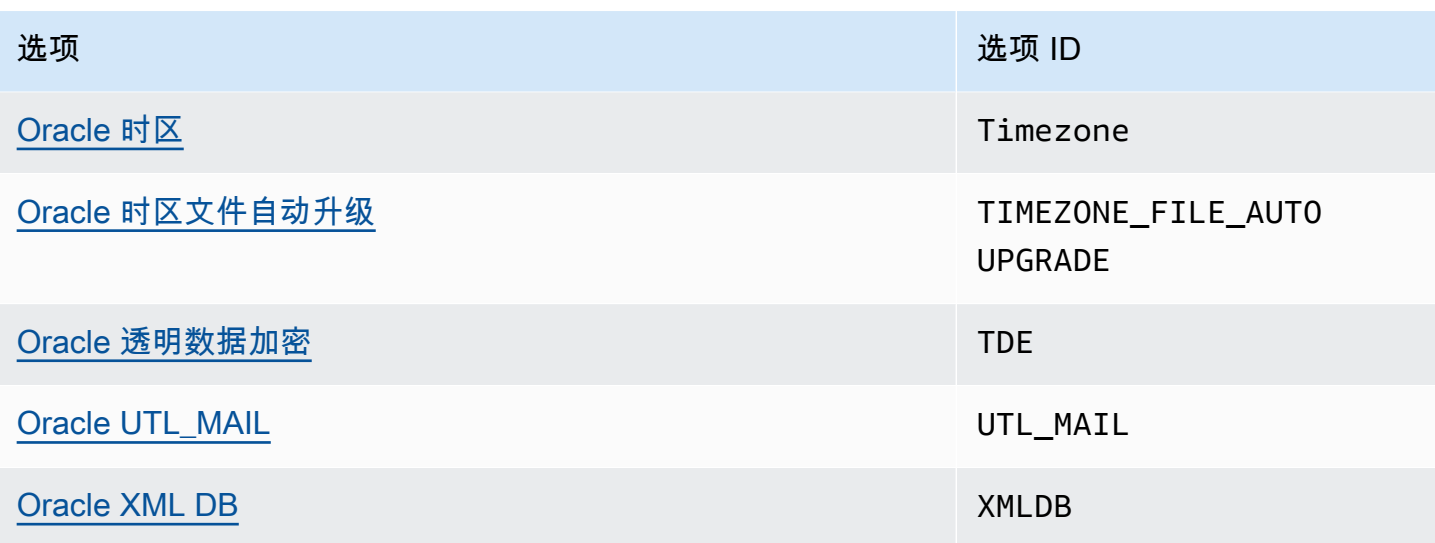

# <span id="page-3226-0"></span>不同版本支持的选项

如果不支持该选项,RDS for Oracle 会阻止您将该选项添加到版本中。要了解不同 Oracle 数据库版本 中支持哪些 RDS 选项,请使用命令 aws rds describe-option-group-options。以下示例列 出 Oracle Database 19c 企业版支持的选项。

```
aws rds describe-option-group-options \ 
     --engine-name oracle-ee \ 
     --major-engine-version 19
```
有关更多信息,请参阅 AWS CLI 命令引用中的 [describe-option-group-options。](https://docs.aws.amazon.com/cli/latest/reference/rds/describe-option-group-options.html)

# <span id="page-3226-1"></span>特定选项的内存要求

某些选项需要额外的内存才能在数据库实例上运行。例如,Oracle Enterprise Manager Database Control 使用约 300 MB 的 RAM。如果为小数据库实例启用该选项,则可能会遇到内存限制导致的性能 问题。您可以调整 Oracle 参数,以便数据库需要更少的 RAM。或者,您也可以扩展到更大的数据库实 例。

# <span id="page-3227-0"></span>Amazon S3 集成

您可以在 RDS for Oracle 数据库实例和 Amazon S3 存储桶之间传输文件。您可以使用 Amazon S3 与 Oracle Database 集成的功能,例如 Oracle Data Pump。例如,您可以将 Data Pump 文件从 Amazon S3 下载到 RDS for Oracle 数据库实例。有关更多信息,请参阅 [将数据导入到 Amazon RDS 上的](#page-3168-0)  [Oracle](#page-3168-0)。

## **a** Note

数据库实例和 Amazon S3 存储桶必须位于同一 AWS 区域。

# 主题

- [为与 Amazon S3 集成的 RDS for Oracle 配置 IAM 权限](#page-3227-1)
- [添加 Amazon S3 集成选项](#page-3239-0)
- [在 Amazon RDS for Oracle 和 Amazon S3 存储桶之间传输文件](#page-3240-0)
- [排查 Amazon S3 集成问题](#page-3249-0)
- [删除 Amazon S3 集成选项](#page-3249-1)

# <span id="page-3227-1"></span>为与 Amazon S3 集成的 RDS for Oracle 配置 IAM 权限

若要让 RDS for Oracle 与 Amazon S3 集成,您的数据库实例必须可以访问 Amazon S3 存储桶。数据 库实例使用的 Amazon VPC 不需要提供 Amazon S3 终端节点的访问权限。

RDS for Oracle 支持将文件从一个账户中的数据库实例上传到另一账户中的 Amazon S3 存储桶。如果 需要其他步骤,将在以下各节中说明这些步骤。

## 主题

- [步骤 1:为 Amazon RDS 角色创建 IAM 策略](#page-3228-0)
- [步骤 2:\(可选\)为 Amazon S3 存储桶创建 IAM 策略](#page-3232-0)
- [步骤 3:为您的数据库实例创建 IAM 角色并附加策略](#page-3234-0)
- [步骤 4:将您的 IAM 角色与 RDS for Oracle 数据库实例关联](#page-3237-0)

## <span id="page-3228-0"></span>步骤 1:为 Amazon RDS 角色创建 IAM 策略

在此步骤中,您将创建一个 AWS Identity and Access Management(IAM)策略,该策略具有将文件 从您的 Amazon S3 存储桶传输到您的 RDS 数据库实例所需的权限。此步骤假定您已创建了 S3 桶。

创建策略前,请记下以下信息:

- 存储桶的 Amazon 资源名称(ARN)。
- 您的 AWS KMS 密钥的 ARN,如果您的存储桶使用 SSE-KMS 或 SSE-S3 加密

### **a** Note

RDS for Oracle 数据库实例无法访问使用 SSE-C 加密的 Amazon S3 桶。

有关更多信息,请参阅《Amazon Simple Storage Service 用户指南》中的[使用服务器端加密保护数](https://docs.aws.amazon.com/AmazonS3/latest/userguide/serv-side-encryption.html) [据](https://docs.aws.amazon.com/AmazonS3/latest/userguide/serv-side-encryption.html)。

#### 控制台

创建 IAM policy 以允许 Amazon RDS 访问 Amazon S3 桶

- 1. 打开 [IAM 管理控制台。](https://console.aws.amazon.com/iam/home?#home)
- 2. 在 Access management (访问管理) 下,选择 Policies (策略)。
- 3. 请选择创建策略。
- 4. 在 Visual editor (可视化编辑器) 选项卡上,选择 Choose a service (选择服务),然后选择 S3。
- 5. 对于 Actions (操作),选择 Expand all (全部展开),然后选择将文件从 Amazon S3 存储桶传输到 Amazon RDS 所需的存储桶权限和对象权限。例如,执行以下操作:
	- 展开 List (列表),然后选择 ListBucket。
	- 展开 Read (读取),然后选择 GetObject。
	- 展开 Write(写入),然后选择PutObject 和 DeleteObject。
	- 展开 Permissions management(权限管理),然后选择PutObjectAcl。如果您计划将文件上传 到其他账户拥有的存储桶,并且此账户需要完全控制存储桶内容,则需要此权限。

对象权限是 Amazon S3 中的对象操作的权限。您必须为存储桶中的对象而不是存储桶本身授予这 些权限。有关更多信息,请参阅[对象操作权限](https://docs.aws.amazon.com/AmazonS3/latest/dev/using-with-s3-actions.html#using-with-s3-actions-related-to-objects)。

- 6. 选择资源,然后执行以下操作:
	- a. 选择特定。
	- b. 对于桶,选择添加 ARN。输入桶 ARN。桶名称会自动填入。然后,选择 Add (添加)。
	- c. 如果显示了对象资源,请选择添加 ARN 以手动添加资源,或者选择任意。

## **a** Note

您可以将 Amazon 资源名称 (ARN) 设置为更具体的 ARN 值,以允许 Amazon RDS 仅访问 Amazon S3 存储桶中的特定文件或文件夹。有关如何为 Amazon S3 定义访问 策略的更多信息,请参阅[管理您的 Amazon S3 资源的访问权限。](https://docs.aws.amazon.com/AmazonS3/latest/dev/s3-access-control.html)

- 7. (可选)选择 Add additional permissions (添加其他权限),向策略中添加资源。例如,执行以下 操作:
	- a. 如果您的存储桶使用自定义 KMS 密钥加密,请为该服务选择 KMS。
	- b. 对于手动操作,请选择以下选项:
		- Encrypt
		- 重新加密起点和重新加密终点
		- Decrypt
		- DescribeKey
		- GenerateDataKey
	- c. 对于资源,选择特定。
	- d. 对于密钥,选择添加 ARN。输入自定义密钥的 ARN 作为资源,然后选择添加。

有关更多信息,请参阅 Amazon Simple Storage Service 用户指南中[的使用在 AWS Key](https://docs.aws.amazon.com/AmazonS3/latest/userguide/UsingKMSEncryption.html)  [Management Service \(SSE-KMS\) 中存储 KMS 密钥的服务器端加密保护数据。](https://docs.aws.amazon.com/AmazonS3/latest/userguide/UsingKMSEncryption.html)

- e. 如果想要 Amazon RDS 访问其他存储桶,请为这些存储桶添加 ARN。您也可以根据需要授予 访问 Amazon S3 中所有存储桶和对象的权限。
- 8. 选择 Next: Tags (下一步: 标签),然后选择 Next: Review (下一步: 审核)。
- 9. 对于 Name (名称),请为您的 IAM 策略输入名称,例如 rds-s3-integration-policy。在创 建 IAM 角色与您的数据库实例关联时,需要使用此名称。您也可以添加可选的 Description (描述) 值。
- 10. 选择创建策略。

## AWS CLI

创建向 Amazon RDS 授予对 Amazon S3 存储桶的访问权限的 AWS Identity and Access Management(IAM)策略。创建策略后,请记下策略的 ARN。后续步骤需要该 ARN。

根据所需的访问类型,在策略中包括适合的操作:

- GetObject 从 Amazon S3 存储桶向 Amazon RDS 传输文件所必需的。
- ListBucket 从 Amazon S3 存储桶向 Amazon RDS 传输文件所必需的。
- PutObject 从 Amazon RDS 向 Amazon S3 存储桶传输文件所必需的。

以下 AWS CLI 命令使用这些选项创建一个名为 *rds-s3-integration-policy* 的 IAM 策略。它授 予访问名为 *your-s3-bucket-arn* 的存储桶的权限。

## Example

对于 Linux、macOS 或 Unix:

```
aws iam create-policy \ 
    --policy-name rds-s3-integration-policy \ 
    --policy-document '{ 
      "Version": "2012-10-17", 
      "Statement": [ 
        { 
           "Sid": "s3integration", 
           "Action": [ 
             "s3:GetObject", 
             "s3:ListBucket", 
             "s3:PutObject" 
           ], 
           "Effect": "Allow", 
           "Resource": [ 
             "arn:aws:s3:::your-s3-bucket-arn", 
             "arn:aws:s3:::your-s3-bucket-arn/*" 
 ] 
         } 
      ] 
    }'
```
以下示例包含自定义 KMS 密钥的权限。

```
aws iam create-policy \
```

```
 --policy-name rds-s3-integration-policy \ 
 --policy-document '{ 
   "Version": "2012-10-17", 
   "Statement": [ 
    \mathbf{f} "Sid": "s3integration", 
        "Action": [ 
          "s3:GetObject", 
          "s3:ListBucket", 
          "s3:PutObject", 
          "kms:Decrypt", 
          "kms:Encrypt", 
          "kms:ReEncrypt*", 
          "kms:GenerateDataKey", 
          "kms:DescribeKey", 
        ], 
        "Effect": "Allow", 
        "Resource": [ 
          "arn:aws:s3:::your-s3-bucket-arn", 
          "arn:aws:s3:::your-s3-bucket-arn/*", 
          "arn:aws:kms:::your-kms-arn" 
       ] 
     } 
   ] 
 }'
```
对于 Windows:

```
aws iam create-policy ^ 
    --policy-name rds-s3-integration-policy ^ 
    --policy-document '{ 
      "Version": "2012-10-17", 
      "Statement": [ 
         { 
           "Sid": "s3integration", 
           "Action": [ 
             "s3:GetObject", 
             "s3:ListBucket", 
             "s3:PutObject" 
           ], 
           "Effect": "Allow", 
           "Resource": [ 
             "arn:aws:s3:::your-s3-bucket-arn",
```

```
 "arn:aws:s3:::your-s3-bucket-arn/*" 
        \mathbf{I} } 
   ] 
 }'
```
以下示例包含自定义 KMS 密钥的权限。

```
aws iam create-policy ^ 
    --policy-name rds-s3-integration-policy ^ 
    --policy-document '{ 
      "Version": "2012-10-17", 
      "Statement": [ 
        { 
           "Sid": "s3integration", 
           "Action": [ 
             "s3:GetObject", 
             "s3:ListBucket", 
             "s3:PutObject", 
             "kms:Decrypt", 
             "kms:Encrypt", 
             "kms:ReEncrypt", 
             "kms:GenerateDataKey", 
             "kms:DescribeKey", 
           ], 
           "Effect": "Allow", 
           "Resource": [ 
             "arn:aws:s3:::your-s3-bucket-arn", 
             "arn:aws:s3:::your-s3-bucket-arn/*", 
             "arn:aws:kms:::your-kms-arn" 
           ] 
         } 
      ] 
    }'
```
<span id="page-3232-0"></span>步骤 2:(可选)为 Amazon S3 存储桶创建 IAM 策略

只有在以下情况下才需要此步骤:

- 您计划从一个账户(账户 A)将文件上传到 Amazon S3 存储桶,然后从另一个账户(账户 B)访问 它们。
- 账户 B 拥有该存储桶。

• 账户 B 需要完全控制加载到存储桶中的对象。

如果上述条件不适用于您,请跳至[步骤 3:为您的数据库实例创建 IAM 角色并附加策略。](#page-3234-0)

要创建存储桶策略,请确保您具备以下各项:

- 账户 A 的账户 ID
- 账户 A 的用户名
- 账户 B 中 Amazon S3 存储桶的 ARN 值

### 控制台

#### 创建或编辑存储桶策略

- 1. 登录到 AWS Management Console,然后通过以下网址打开 Amazon S3 控制台:[https://](https://console.aws.amazon.com/s3/)  [console.aws.amazon.com/s3/](https://console.aws.amazon.com/s3/)。
- 2. 在 Buckets (存储桶) 列表中,请选择要为其创建或编辑存储桶策略的存储桶的名称。
- 3. 选择权限。
- 4. 在 Bucket policy (存储桶策略) 下,请选择 Edit (编辑)。这将打开编辑存储桶策略页面。
- 5. 在 Edit bucket policy(编辑存储桶策略)页面上,探索《Amazon S3 用户指南》中的 Policy examples(策略示例),选择 Policy generator(策略生成器)自动生成策略,或者在 Policy(策 略)部分编辑 JSON。

如果选择 Policy generator(策略生成器)则 AWS 策略生成器将在新的窗口中打开。

- a. 在 AWS 策略生成器页面,在 Select Type of Policy(选择策略类型)中,请选择 S3 存储桶 Policy(S3 存储桶策略)。
- b. 通过在提供的字段中输入信息来添加语句,然后选择 Add Statement(添加语句)。对所有 您想添加的语句重复执行此操作。有关这些字段的更多信息,请参阅 IAM 用户指南中的 [IAM](https://docs.aws.amazon.com/IAM/latest/UserGuide/reference_policies_elements.html)  [JSON 策略元素参考](https://docs.aws.amazon.com/IAM/latest/UserGuide/reference_policies_elements.html)。

#### **G** Note

为方便起见,Edit bucket policy(编辑存储桶策略)页面会在 Policy(策略)文本字 段上方显示当前存储桶的 Bucket ARN (Amazon 资源名称)。您可以复制此 ARN, 以便在 AWS 策略生成器页面上的语句中使用。

- c. 添加完语句后,请选择生成策略。
- d. 复制生成的策略文本,请选择 Close(关闭),然后返回到 Amazon S3 控制台中的 Edit bucket policy(编辑存储桶策略)页面。
- 6. 在 Policy(策略)框中,编辑现有策略或从策略生成器粘贴存储桶策略。确保在保存策略之前解决 安全警告、错误、一般警告和建议。

```
{ 
   "Version": "2012-10-17", 
   "Statement": [ 
     { 
        "Sid": "Example permissions", 
        "Effect": "Allow", 
        "Principal": { 
          "AWS": "arn:aws:iam::account-A-ID:account-A-user" 
       }, 
        "Action": [ 
          "s3:PutObject", 
          "s3:PutObjectAcl" 
        ], 
        "Resource": [ 
          "arn:aws:s3:::account-B-bucket-arn", 
          "arn:aws:s3:::account-B-bucket-arn/*" 
        ] 
     } 
   ]
}
```
7. 请选择 Save changes(保存更改),此操作将让您返回到存储桶权限页面。

<span id="page-3234-0"></span>步骤 3:为您的数据库实例创建 IAM 角色并附加策略

此步骤假定您已在[步骤 1:为 Amazon RDS 角色创建 IAM 策略](#page-3228-0)中创建了 IAM 策略。在此步骤中,您 将为 RDS for Oracle 数据库实例创建一个角色,然后将策略附加到该角色。

控制台

创建 IAM 角色以允许 Amazon RDS 访问 Amazon S3 桶

- 1. 打开 [IAM 管理控制台。](https://console.aws.amazon.com/iam/home?#home)
- 2. 在导航窗格中,选择角色。
- 3. 选择 Create role(创建角色)。
- 4. 选择 AWS 服务。
- 5. 对于其他 AWS 服务的使用案例:,选择 RDS,然后选择 RDS 向数据库添加角色。然后选择下 一步。
- 6. 对于权限策略下面的搜索,请输入您在[步骤 1:为 Amazon RDS 角色创建 IAM 策略](#page-3228-0)中创建的 IAM policy 的名称,然后当策略在列表中显示时选择该策略。然后选择下一步。
- 7. 对于角色名称,输入 IAM 角色的名称,例如 rds-s3-integration-role。您也可以添加可选 的描述值。
- 8. 选择 Create role(创建角色)。

#### AWS CLI

### 创建一个角色并向该角色附加策略

1. 创建一个让 Amazon RDS 可代表您访问 Amazon S3 存储桶的 IAM 角色。

我们建议在基于资源的信任关系中使用 [aws:SourceArn](https://docs.aws.amazon.com/IAM/latest/UserGuide/reference_policies_condition-keys.html#condition-keys-sourcearn) 和 [aws:SourceAccount](https://docs.aws.amazon.com/IAM/latest/UserGuide/reference_policies_condition-keys.html#condition-keys-sourceaccount) 全局条件上 下文键,以此限制服务对特定资源的权限。这是防范[混淆代理问题](https://docs.aws.amazon.com/IAM/latest/UserGuide/confused-deputy.html)最有效的方法。

您可以使用这两个全局条件上下文键并让 aws:SourceArn 值包含账户 ID。在这种情况下,当 aws:SourceAccount 值和 aws:SourceArn 值中的账户使用相同策略语句时,确保二者使用相 同的账户 ID。

- 如果您想对单个资源进行跨服务访问,请使用 aws:SourceArn。
- 如果您想允许该账户中的任何资源与跨服务使用操作相关联,请使用 aws:SourceAccount。

在信任关系中,请务必使用 aws:SourceArn 全局条件上下文键和访问角色资源的完整 Amazon Resource Name (ARN)。

以下 AWS CLI 命令会创建名为 *rds-s3-integration-role* 的角色来实现此目的。

Example

对于 Linux、macOS 或 Unix:

```
aws iam create-role \ 
    --role-name rds-s3-integration-role \ 
    --assume-role-policy-document '{
```

```
 "Version": "2012-10-17", 
      "Statement": [ 
        { 
          "Effect": "Allow", 
          "Principal": { 
              "Service": "rds.amazonaws.com" 
           }, 
          "Action": "sts:AssumeRole", 
          "Condition": { 
               "StringEquals": { 
                   "aws:SourceAccount": my_account_ID, 
                   "aws:SourceArn": "arn:aws:rds:Region:my_account_ID:db:dbname" 
 } 
          } 
        } 
      ] 
    }'
```
对于 Windows:

```
aws iam create-role ^ 
    --role-name rds-s3-integration-role ^ 
    --assume-role-policy-document '{ 
      "Version": "2012-10-17", 
      "Statement": [ 
        { 
          "Effect": "Allow", 
          "Principal": { 
              "Service": "rds.amazonaws.com" 
           }, 
          "Action": "sts:AssumeRole", 
          "Condition": { 
               "StringEquals": { 
                   "aws:SourceAccount": my_account_ID, 
                   "aws:SourceArn": "arn:aws:rds:Region:my_account_ID:db:dbname" 
 } 
          } 
        } 
      ] 
    }'
```
有关更多信息,请参阅 IAM 用户指南 中[的创建向 IAM 用户委派权限的角色](https://docs.aws.amazon.com/IAM/latest/UserGuide/id_roles_create_for-user.html)。

- 2. 创建角色之后,记下该角色的 ARN。后续步骤需要该 ARN。
- 3. 将您创建的策略附在您创建的角色上。

以下 AWS CLI 命令将策略附加到名为 *rds-s3-integration-role* 的角色。

Example

```
对于 Linux、macOS 或 Unix:
```

```
aws iam attach-role-policy \ 
    --policy-arn your-policy-arn \ 
    --role-name rds-s3-integration-role
```
对于 Windows:

```
aws iam attach-role-policy ^ 
    --policy-arn your-policy-arn ^ 
    --role-name rds-s3-integration-role
```
将 *your-policy-arn* 替换为您在上一步中记下的策略 ARN。

<span id="page-3237-0"></span>步骤 4:将您的 IAM 角色与 RDS for Oracle 数据库实例关联

配置进行 Amazon S3 集成的权限的最后一步是将您的 IAM 角色与数据库实例相关联。请注意以下要 求:

- 您必须具有访问 IAM 角色的权限,并向此角色附加所需的 Amazon S3 权限策略。
- 您一次只能将一个 IAM 角色与 RDS for Oracle 数据库实例关联。
- 数据库实例必须处于可用状态。

控制台

将您的 IAM 角色与 RDS for Oracle 数据库实例关联

- 1. 登录 AWS Management Console 并通过以下网址打开 Amazon RDS 控制台:[https://](https://console.aws.amazon.com/rds/)  [console.aws.amazon.com/rds/](https://console.aws.amazon.com/rds/)。
- 2. 从导航窗格中选择 Databases (数据库)。
- 3. 选择 RDS for Oracle 数据库实例名称以显示其详细信息。
- 4. 在 Connectivity & security(连接性和安全性)选项卡上,向下滚动到页面底部的 Manage IAM roles(管理 IAM 角色)部分。
- 5. 对于向此实例添加 IAM 角色,选择您在[步骤 3:为您的数据库实例创建 IAM 角色并附加策略中](#page-3234-0)创 建的角色。
- 6. 对于 Feature (功能),选择 S3\_INTEGRATION。

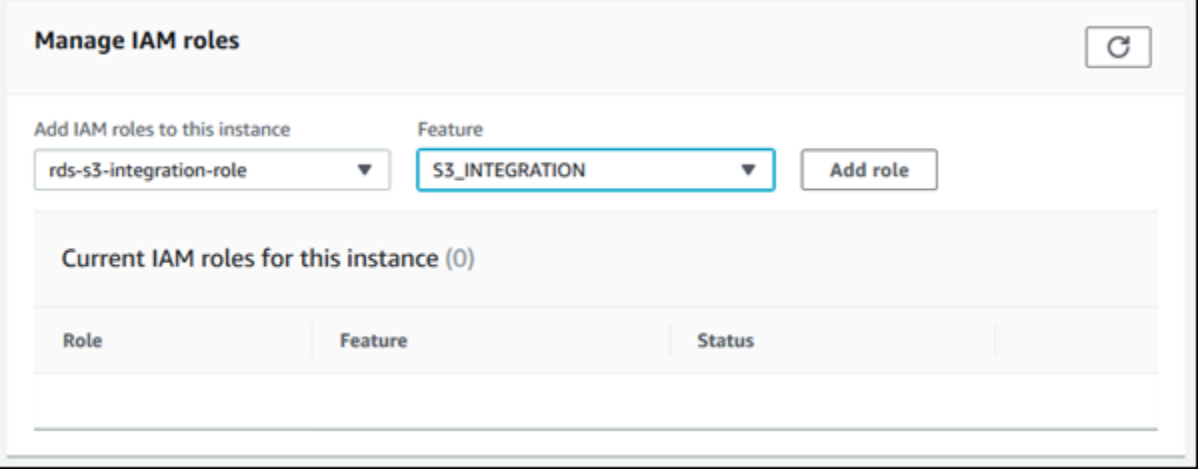

7. 选择 Add role (添加角色)。

AWS CLI

以下 AWS CLI 命令将角色添加到名为 *mydbinstance* 的 Oracle 数据库实例。

Example

对于 Linux、macOS 或 Unix:

```
aws rds add-role-to-db-instance \ 
    --db-instance-identifier mydbinstance \ 
    --feature-name S3_INTEGRATION \ 
    --role-arn your-role-arn
```
对于 Windows:

```
aws rds add-role-to-db-instance ^ 
    --db-instance-identifier mydbinstance ^ 
    --feature-name S3_INTEGRATION ^ 
    --role-arn your-role-arn
```
将 *your-role-arn* 替换为您在上一步中记下的角色 ARN。必须为 S3\_INTEGRATION 选项指定 -feature-name。

<span id="page-3239-0"></span>添加 Amazon S3 集成选项

要将 Amazon RDS for Oracle 与 Amazon S3 集成,您的数据库实例必须与包括 S3\_INTEGRATION 选 项的选项组关联。

控制台

为 Amazon S3 集成配置选项组

1. 创建新选项组或识别现有选项组,然后您可以将 S3\_INTEGRATION 选项添加到其中。

有关创建选项组的信息,请参阅 [创建选项组](#page-502-0)。

2. 将 S3\_INTEGRATION 选项添加到该选项组。

有关向选项组添加选项的信息,请参阅 [将选项添加到选项组](#page-505-0)。

3. 创建新的 RDS for Oracle 数据库实例并将选项组与其关联,或者修改要将选项组与其关联的 RDS for Oracle 数据库实例。

有关创建数据库实例的信息,请参阅[创建 Amazon RDS 数据库实例](#page-452-0)。

有关修改 数据库实例的信息,请参阅[。修改 Amazon RDS 数据库实例](#page-591-0)

AWS CLI

为 Amazon S3 集成配置选项组

1. 创建新选项组或识别现有选项组,然后您可以将 S3\_INTEGRATION 选项添加到其中。

有关创建选项组的信息,请参阅 [创建选项组](#page-502-0)。

2. 将 S3\_INTEGRATION 选项添加到该选项组。

例如,以下 AWS CLI 命令将 S3\_INTEGRATION 选项添加到名为 **myoptiongroup** 的选项组。

Example

对于 Linux、macOS 或 Unix:

aws rds add-option-to-option-group \
```
 --option-group-name myoptiongroup \ 
 --options OptionName=S3_INTEGRATION,OptionVersion=1.0
```
对于 Windows:

```
aws rds add-option-to-option-group ^ 
    --option-group-name myoptiongroup ^ 
    --options OptionName=S3_INTEGRATION,OptionVersion=1.0
```
3. 创建新的 RDS for Oracle 数据库实例并将选项组与其关联,或者修改要将选项组与其关联的 RDS for Oracle 数据库实例。

有关创建数据库实例的信息,请参阅[创建 Amazon RDS 数据库实例](#page-452-0)。

有关修改 RDS for Oracle 数据库实例的信息,请参阅[修改 Amazon RDS 数据库实例](#page-591-0)。

在 Amazon RDS for Oracle 和 Amazon S3 存储桶之间传输文件

要在 RDS for Oracle 数据库实例和 Amazon S3 桶之间传输文件,您可以使用 Amazon RDS 软件包 rdsadmin\_s3\_tasks。您可以在上传文件时使用 GZIP 压缩文件,并在下载时解压缩它们。

主题

- [文件传输功能的要求和限制](#page-3240-0)
- [将文件从 RDS for Oracle 数据库实例上传到 Amazon S3 存储桶](#page-3241-0)
- [将文件从 Amazon S3 存储桶下载到 Oracle 数据库实例](#page-3244-0)
- [监控文件传输的状态](#page-3247-0)

<span id="page-3240-0"></span>文件传输功能的要求和限制

在您的数据库实例和 Amazon S3 存储桶之间传输文件之前,请注意以下事项:

- rdsadmin s3 tasks 软件包传输位于单个目录中的文件。您不能在传输中包括子目录。
- Amazon S3 存储桶中的最大对象大小为 5 TB。
- rdsadmin\_s3\_tasks 创建的任务以异步方式运行。
- 您可以从 Data Pump 目录(例如 DATA\_PUMP\_DIR)或用户创建的任何目录上传文件。您不能从 Oracle 后台进程使用的目录(例如 adump、bdump 或 trace 目录)上传文件。
- 对于 download\_from\_s3,每次过程调用的下载限制为 2000 个文件。如果您需要从 Amazon S3 下载超过 2000 个文件,请将您的下载分成多个单独的操作,每个过程调用不超过 2000 个文件。
- 如果您的下载文件夹中存在文件,并且您尝试下载同名的文件,download from s3 将跳过下载。 要从下载目录中移除文件,请使用 PL/SQL 过程 [UTL\\_FILE.FREMOVE。](https://docs.oracle.com/en/database/oracle/oracle-database/19/arpls/UTL_FILE.html#GUID-09B09C2A-2C21-4F70-BF04-D0EEA7B59CAF)

<span id="page-3241-0"></span>将文件从 RDS for Oracle 数据库实例上传到 Amazon S3 存储桶

要将文件从数据库实例上传到 Amazon S3 存储桶,请使用

rdsadmin.rdsadmin\_s3\_tasks.upload\_to\_s3 过程。例如,您可以上传 Oracle Recovery Manager(RMAN)备份文件或 Oracle Data Pump 文件。有关使用对象的更多信息,请参阅 [Amazon](https://docs.aws.amazon.com/AmazonS3/latest/dev/UsingObjects.html) [Simple Storage Service 用户指南。](https://docs.aws.amazon.com/AmazonS3/latest/dev/UsingObjects.html)有关执行 RMAN 备份的更多信息,请参阅 [执行 Oracle 数据库实例](#page-3092-0) [的常见 RMAN 任务。](#page-3092-0)

rdsadmin.rdsadmin\_s3\_tasks.upload\_to\_s3 过程具有以下参数。

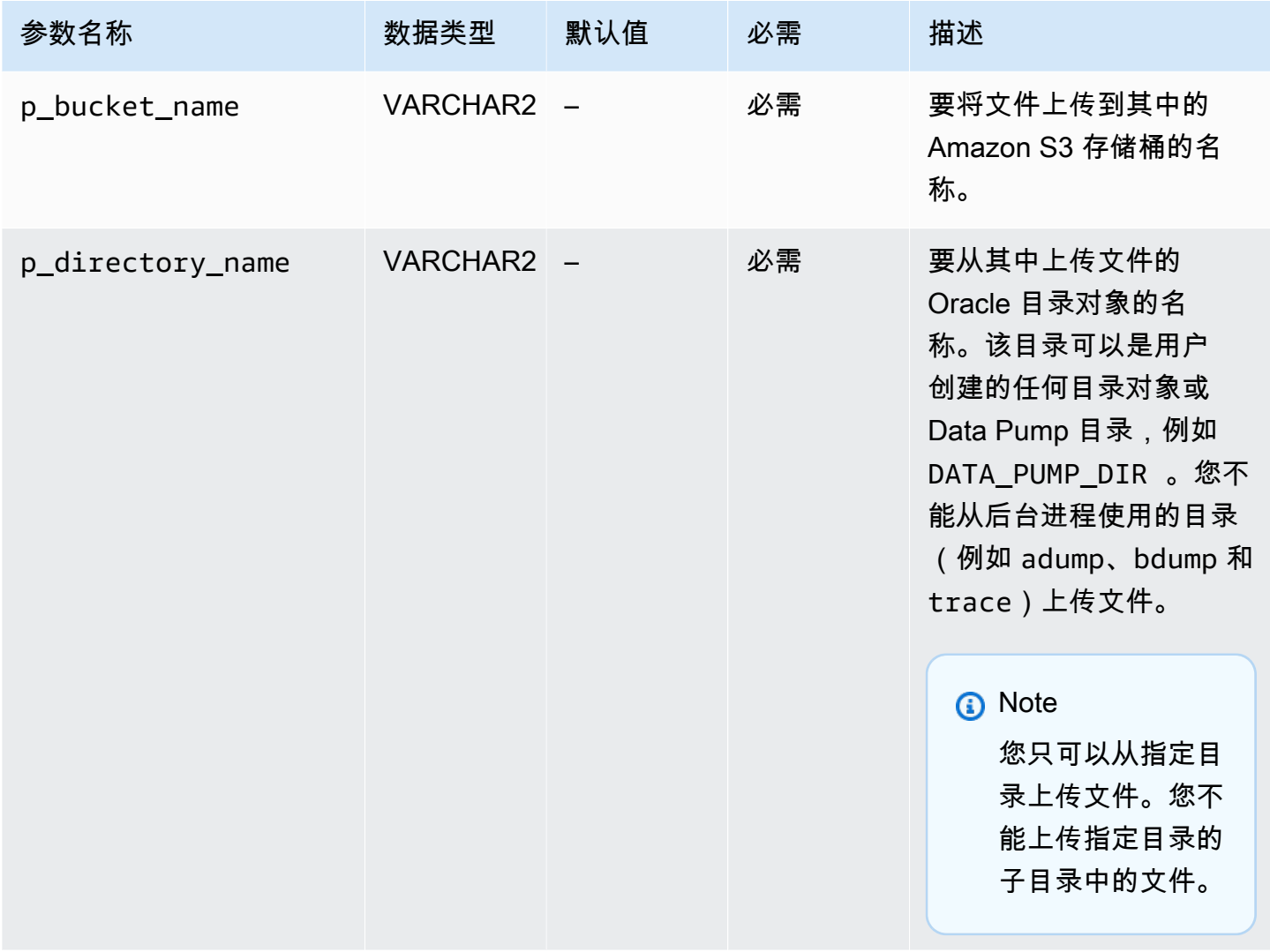

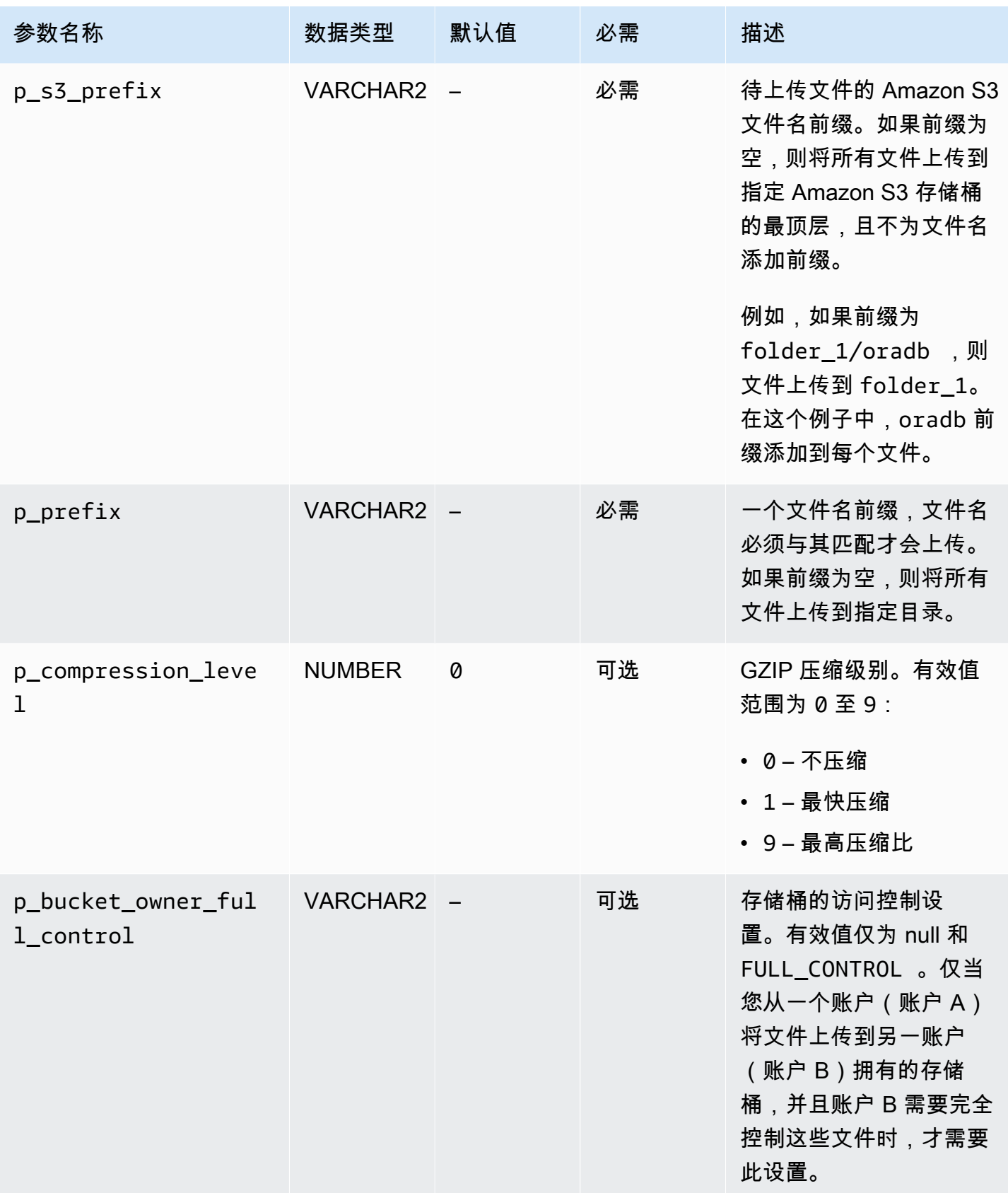

rdsadmin.rdsadmin\_s3\_tasks.upload\_to\_s3 过程的返回值是任务 ID。

下面的示例将 *DATA\_PUMP\_DIR* 目录中的所有文件上传到名为 *mys3bucket* 的 Amazon S3 存储桶。 文件不会被压缩。

```
SELECT rdsadmin.rdsadmin_s3_tasks.upload_to_s3( 
      p_bucket_name => 'mys3bucket', 
     p\_prefix => ',
     p_s = s_{prefix} => ',
      p_directory_name => 'DATA_PUMP_DIR') 
   AS TASK_ID FROM DUAL;
```
下面的示例将 *db* 目录中前缀为 *DATA\_PUMP\_DIR* 的所有文件上传到名为 *mys3bucket* 的 Amazon S3 存储桶。Amazon RDS 将最高级别的 GZIP 压缩应用于这些文件。

```
SELECT rdsadmin.rdsadmin_s3_tasks.upload_to_s3( 
      p_bucket_name => 'mys3bucket', 
      p_prefix => 'db', 
     p_s3_prefix => ',
      p_directory_name => 'DATA_PUMP_DIR', 
      p_compression_level => 9) 
   AS TASK_ID FROM DUAL;
```
下面的示例将 *DATA\_PUMP\_DIR* 目录中的所有文件上传到名为 *mys3bucket* 的 Amazon S3 存储桶。 文件上传到 dbfiles 文件夹。在此示例中,GZIP 压缩级别为 *1*,这是速度最快的压缩级别。

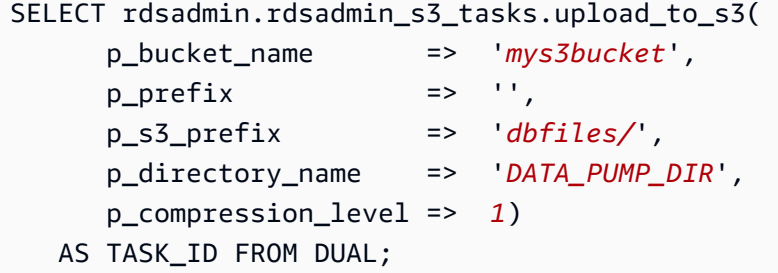

下面的示例将 *DATA\_PUMP\_DIR* 目录中的所有文件上传到名为 *mys3bucket* 的 Amazon S3 存储桶。 文件上传到 dbfiles 文件夹,且 ora 添加到每个文件名的开头。不应用压缩。

```
SELECT rdsadmin.rdsadmin_s3_tasks.upload_to_s3( 
      p_bucket_name => 'mys3bucket', 
      p_prefix => '',
```
以下示例假定该命令在账户 A 中运行,但账户 B 需要完全控制存储桶内容。命令 rdsadmin\_s3\_tasks.upload\_to\_s3 将 *s3bucketOwnedByAccountB* 目录中的所有文件传输到 名为 *DATA\_PUMP\_DIR* 的存储桶。访问控制设置为 FULL\_CONTROL,以便账户 B 可以访问存储桶中 的文件。GZIP 压缩级别为 *6*,它可平衡速度和文件大小。

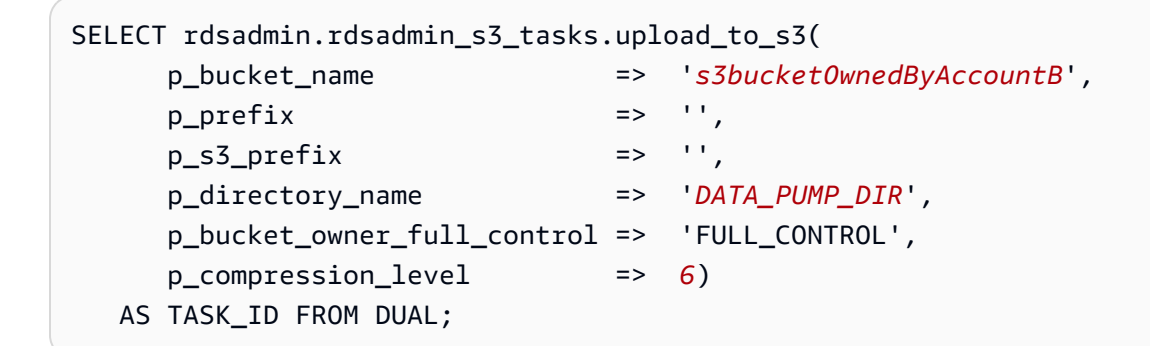

在每个示例中,SELECT 语句返回 VARCHAR2 数据类型的任务 ID。

#### 您可以通过显示任务的输出文件来查看结果。

```
SELECT text FROM table(rdsadmin.rds_file_util.read_text_file('BDUMP','dbtask-task-
id.log'));
```
将 *task-id* 替换为由此过程返回的任务 ID。

**a** Note

任务以异步方式执行。

<span id="page-3244-0"></span>将文件从 Amazon S3 存储桶下载到 Oracle 数据库实例

要将文件从 Amazon S3 桶下载到 RDS for Oracle 实例,请使用 Amazon RDS 过程 rdsadmin.rdsadmin\_s3\_tasks.download\_from\_s3。

download\_from\_s3 过程具有以下参数。

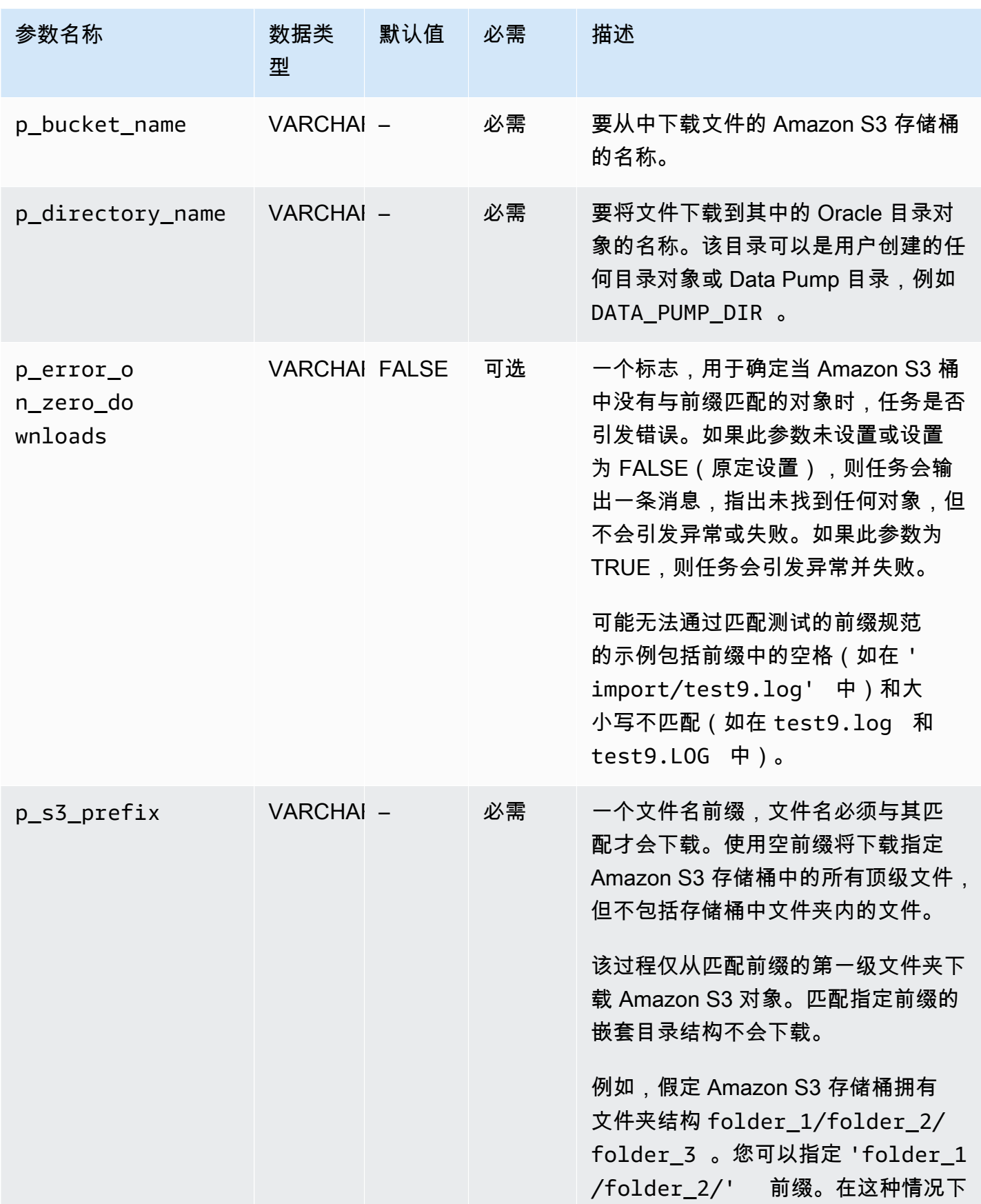

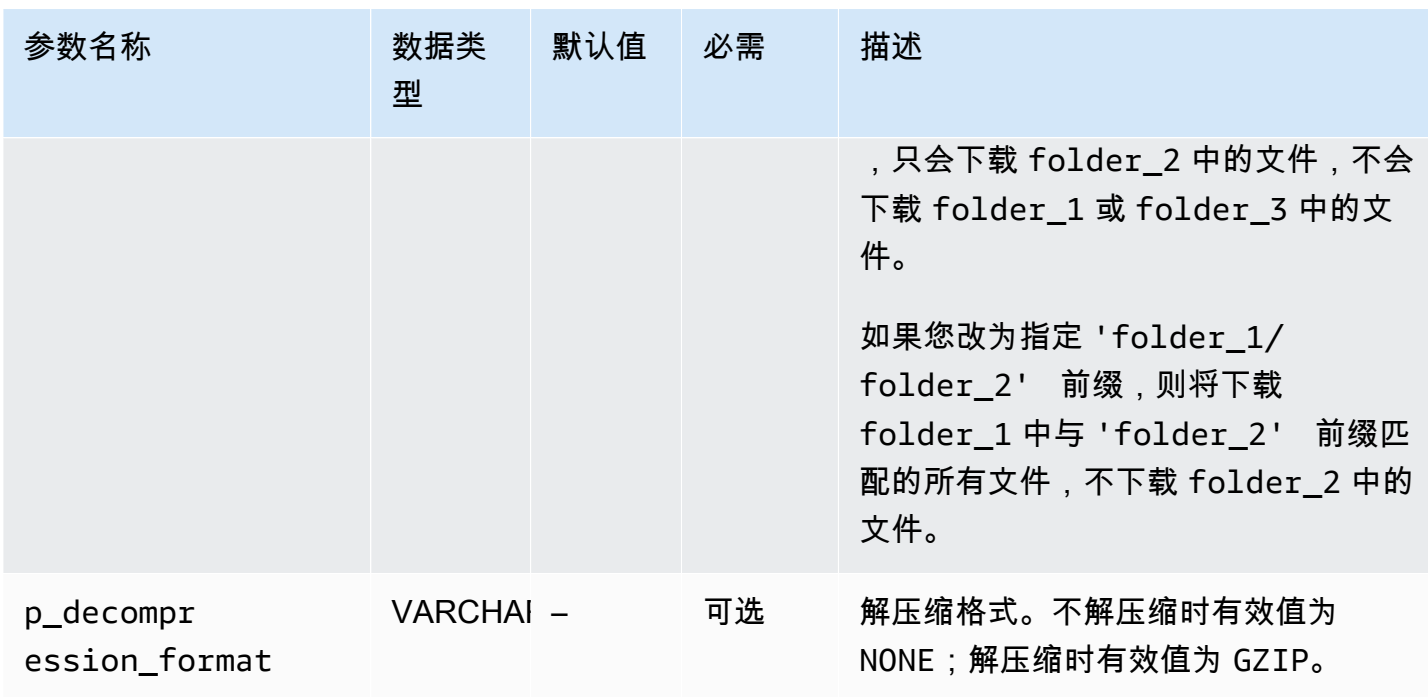

rdsadmin.rdsadmin\_s3\_tasks.download\_from\_s3 过程的返回值是任务 ID。

下面的示例将名为 *mys3bucket* 的 Amazon S3 桶中的所有文件下载到 *DATA\_PUMP\_DIR* 目录。这些 文件没有被压缩,因此不会应用解压缩。

```
SELECT rdsadmin.rdsadmin_s3_tasks.download_from_s3( 
       p_bucket_name => 'mys3bucket', 
       p_directory_name => 'DATA_PUMP_DIR') 
    AS TASK_ID FROM DUAL;
```
下面的示例将名为 *db* 的 Amazon S3 存储桶中前缀为 *mys3bucket* 的所有文件下载 到 *DATA\_PUMP\_DIR* 目录。这些文件是用 GZIP 压缩的,因此将应用解压缩。参数 p\_error\_on\_zero\_downloads 开启前缀错误检查,因此,如果前缀与桶中的任何文件都不匹配, 则任务会引发异常并失败。

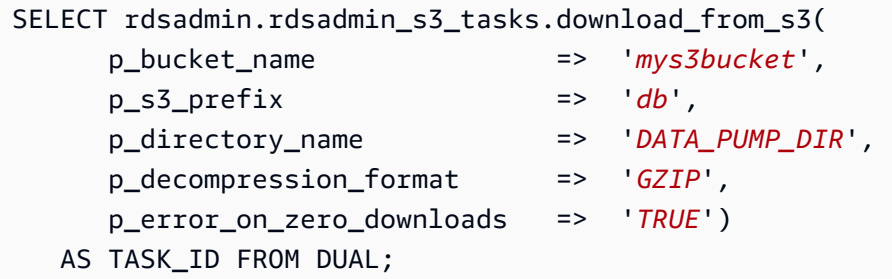

下面的示例将名为 *myfolder/* 的 Amazon S3 存储桶中的 *mys3bucket* 文件夹中的所有文件下载到 *DATA\_PUMP\_DIR* 目录。使用 p\_s3\_prefix 参数来指定 Amazon S3 文件夹。上传的文件使用 GZIP 压缩,但在下载期间不会解压缩。

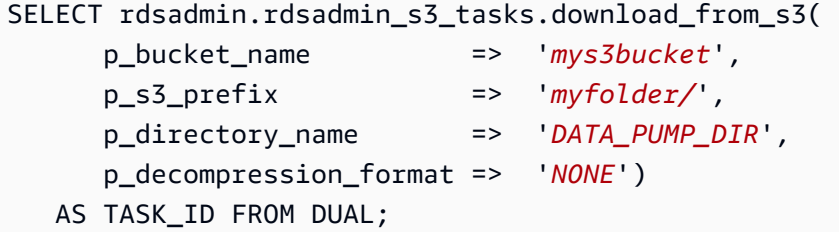

以下示例会将名为 *mys3bucket* 的 Amazon S3 存储桶中的所有文件 *mydumpfile.dmp* 下载到 *DATA\_PUMP\_DIR* 目录。不应用解压缩。

```
SELECT rdsadmin.rdsadmin_s3_tasks.download_from_s3( 
      p_bucket_name => 'mys3bucket', 
      p_s3_prefix => 'mydumpfile.dmp', 
      p_directory_name => 'DATA_PUMP_DIR') 
   AS TASK_ID FROM DUAL;
```
在每个示例中,SELECT 语句返回 VARCHAR2 数据类型的任务 ID。

您可以通过显示任务的输出文件来查看结果。

```
SELECT text FROM table(rdsadmin.rds_file_util.read_text_file('BDUMP','dbtask-task-
id.log'));
```
将 *task-id* 替换为由此过程返回的任务 ID。

**a** Note

任务以异步方式执行。 您可以使用 UTL\_FILE.FREMOVE Oracle 过程从目录中删除文件。有关更多信息,请参阅 Oracle 文档中的 [FREMOVE 过程。](https://docs.oracle.com/database/121/ARPLS/u_file.htm#ARPLS70924)

<span id="page-3247-0"></span>监控文件传输的状态

文件传输任务开始和结束时会发布 Amazon RDS 事件。事件消息包含文件传输的任务 ID。有关查看事 件的信息,请参阅 [查看 Amazon RDS 事件。](#page-1272-0)

您可以查看 bdump 文件中的持续任务的状态。bdump 文件位于 /rdsdbdata/log/trace 目录下。 每个 bdump 文件名称格式如下。

dbtask-*task-id*.log

将 *task-id* 替换为您想要监控的任务的 ID。

**a** Note

任务以异步方式执行。

您可以使用 rdsadmin.rds\_file\_util.read\_text\_file 存储过程查看 bdump 文件的内容。例 如,以下查询将返回 *dbtask-1234567890123-1234.log* bdump 文件的内容。

```
SELECT text FROM 
  table(rdsadmin.rds_file_util.read_text_file('BDUMP','dbtask-1234567890123-1234.log'));
```
以下示例显示传输失败的日志文件。

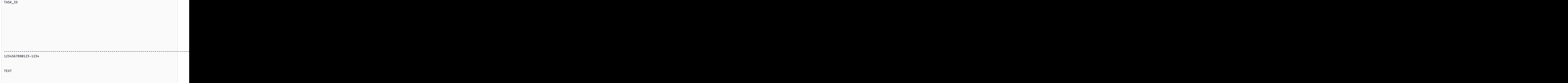

-------------------------------------------------------------------------------------------------------------------------------------------------------------------------------------------------------------------------------------------------------------------------------------------------------------------------------------------------------------------------------------------------------------------------------------------------------------------------------------------------------------------------------------------------------------------------------------------------------------------------------------------------------------------------------------------------------------------------------------------------------------------------------------------------------------------------------- 2023-04-17 18:21:33.993 UTC [INFO ] File #1: Uploading the file /rdsdbdata/datapump/ A123B4CDEF567890G1234567890H1234/sample.dmp to Amazon S3 with bucket name mys3bucket and key sample.dmp.

2023-04-17 18:21:34.188 UTC [ERROR] RDS doesn't have permission to write to Amazon S3 bucket name mys3bucket and key sample.dmp.

2023-04-17 18:21:34.189 UTC [INFO ] The task failed.

# 排查 Amazon S3 集成问题

有关问题排查提示,请参阅 AWS re:Post 文[章如何排查将 Amazon RDS for Oracle 与 Amazon S3 集](https://repost.aws/en/knowledge-center/rds-oracle-s3-integration) [成时出现的问题?](https://repost.aws/en/knowledge-center/rds-oracle-s3-integration)。

删除 Amazon S3 集成选项

您可以从数据库实例中删除 Amazon S3 集成选项。

要从数据库实例中删除 Amazon S3 集成选项,请执行下列操作之一:

- 要从多个数据库实例中删除 Amazon S3 集成选项,请从数据库实例所属的选项组中删除 S3\_INTEGRATION 选项。此更改会影响使用该选项组的所有数据库实例。有关更多信息,请参阅 [从](#page-515-0) [选项组中删除选项](#page-515-0)。
- 要从单个数据库实例中删除 Amazon S3 集成选项,请修改该实例,并指定不包含 S3\_INTEGRATION 选项的另一个选项组。您可以指定默认(空)选项组,或指定其他自定义选项 组。有关更多信息,请参阅 [修改 Amazon RDS 数据库实例。](#page-591-0)

# Oracle Application Express (APEX)

Amazon RDS 通过使用 APEX 和 APEX-DEV 选项支持 Oracle Application Express (APEX)。您可以 将 Oracle APEX 部署为运行时环境或基于 Web 的应用程序的完整开发环境。使用 Oracle APEX,您 可完全在 Web 浏览器内构建应用程序。有关更多信息,请参阅 Oracle 文档中的 [Oracle Application](https://apex.oracle.com/)  [Express](https://apex.oracle.com/)。

## 主题

- [APEX 组件](#page-3250-0)
- [APEX 版本要求](#page-3251-0)
- [Oracle APEX 和 ORDS 要求和限制](#page-3253-0)
- [添加 APEX 和 APEX-DEV 选项](#page-3253-1)
- [解锁公共用户账户](#page-3255-0)
- [为 Oracle APEX 配置 RESTful 服务](#page-3255-1)
- [为安装 ORDS 做准备](#page-3256-0)
- [安装并配置 ORDS 21 及更低版本](#page-3257-0)
- [安装和配置 ORDS 22 及更高版本](#page-3261-0)
- [设置 Oracle APEX Listener](#page-3266-0)
- [升级 APEX 版本](#page-3269-0)
- [删除 APEX 选项](#page-3270-0)

# <span id="page-3250-0"></span>APEX 组件

Oracle APEX 包含以下主要组件:

- 存储 APEX 应用程序和组件元数据的存储库。该存储库包含安装在 Amazon RDS 数据库实例内的 表、索引和其他对象。
- 管理与 Oracle APEX 客户端的 HTTP 通信的侦听器。侦听器位于单独的主机上,例如 Amazon EC2 实例、公司的本地服务器或您的台式计算机。该侦听器接受来自 Web 浏览器的传入连接并将这些 连接转发至 Amazon RDS 数据库实例进行处理,然后将来自存储库的结果发送回浏览器。RDS for Oracle 支持以下类型的侦听器:
	- 对于 APEX 版本 5.0 和更高版本,请使用 Oracle REST Data Services(ORDS)19.1 和更高版 本。建议您使用支持的最新版本 Oracle APEX 和 ORDS。本文档仅出于向后兼容的目的介绍旧版 本。
- 对于 APEX 版本 4.1.1,您可以使用 Oracle APEX Listener 版本 1.1.4。
- 您可以使用 Oracle HTTP Server 和mod\_plsql侦听器。

#### **a** Note

Amazon RDS 不支持具有嵌入的 PL/SQL 网关的 Oracle XML DB HTTP 服务器;不可将 其用作 APEX 的侦听器。对于在 Internet 上运行的应用程序而言,Oracle 一般不建议使用 嵌入 PL/SQL 网关。

有关这些侦听器类型的更多信息,请参阅 Oracle 文档中的[关于选择 Web 侦听器](https://docs.oracle.com/database/apex-5.1/HTMIG/choosing-web-listener.htm#HTMIG29321)。

将 Amazon RDS APEX 选项添加到 RDS for Oracle 数据库实例时,Amazon RDS 仅安装 Oracle APEX 存储库。将您的侦听器安装在单独的主机上。

# <span id="page-3251-0"></span>APEX 版本要求

APEX 选项将数据库实例类中的存储用于您的数据库实例。下面是支持的 Oracle APEX 版本和大致的 存储要求。

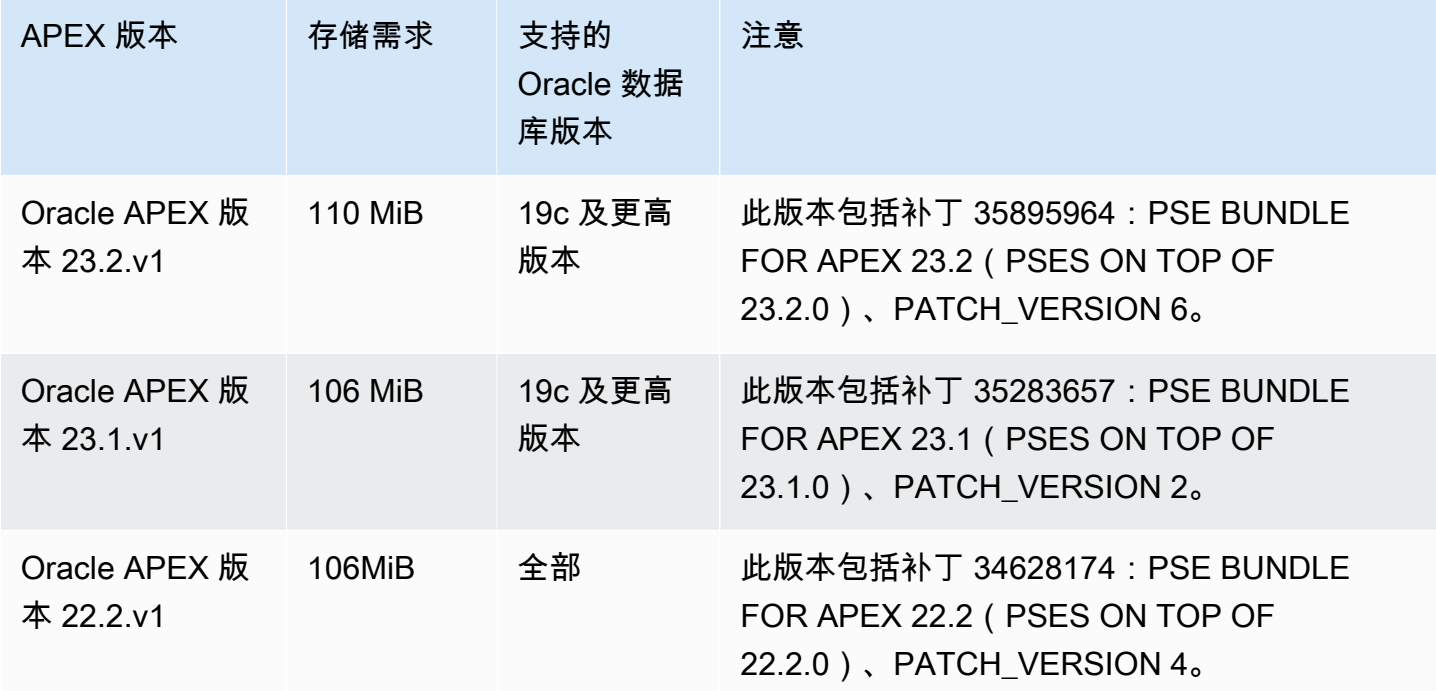

Amazon Relational Database Service **Example 2018** The Service and The Service and The Service and The Service and The Service and The Service and The Service and The Service and The Service and The Service and The Service

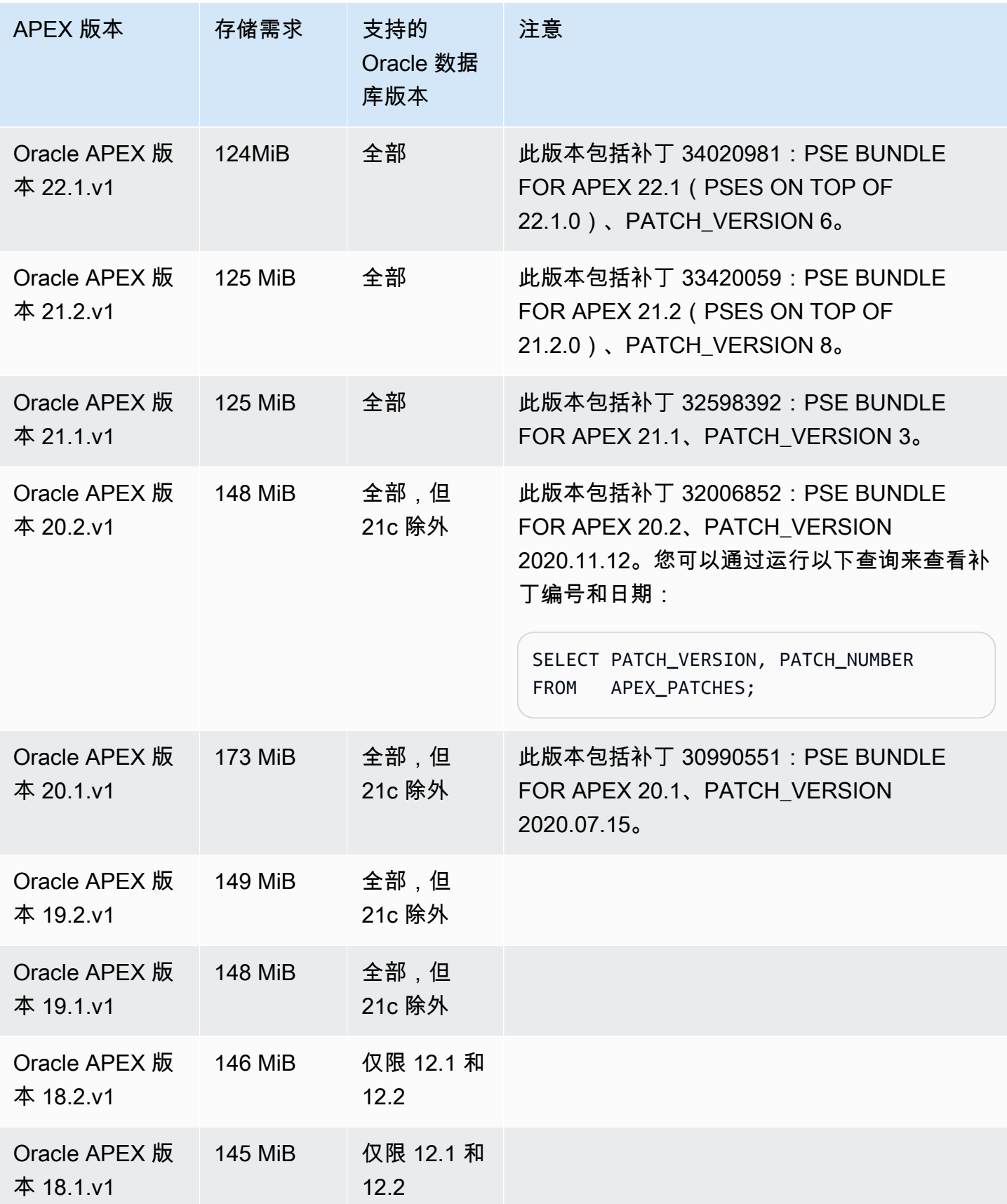

Amazon Relational Database Service 用户指南

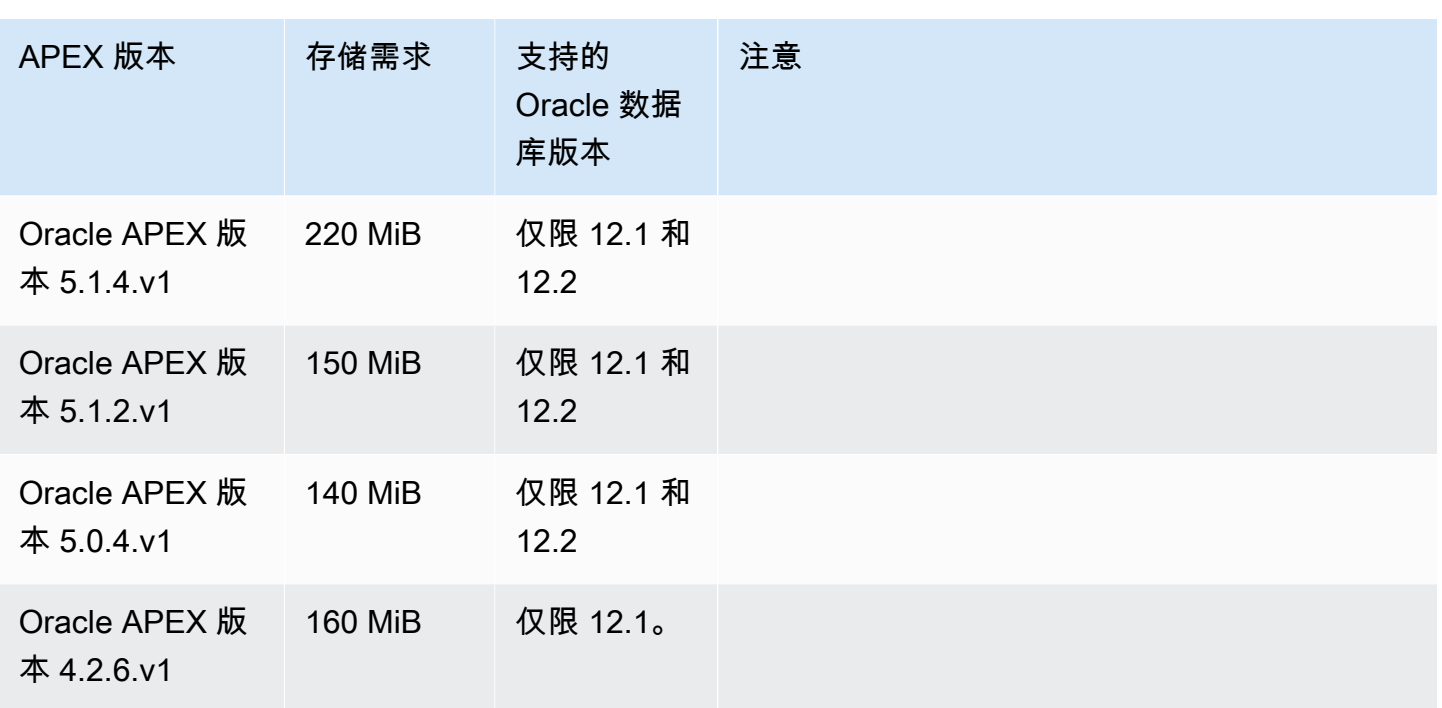

有关可下载的 APEX .zip 文件,请参阅 Oracle 网站上的 [Oracle APEX 先前版本存档。](https://www.oracle.com/tools/downloads/apex-all-archives-downloads.html)

# <span id="page-3253-0"></span>Oracle APEX 和 ORDS 要求和限制

请注意以下对 APEX 和 ORDS 的要求:

- 你必须使用 Java 运行时环境(JRE)。
- 您的 Oracle 客户端安装必须包括以下内容:
	- 用于执行管理任务的 SQL\*Plus 或 SQL Developer
	- 用于配置与 RDS for Oracle 数据库实例的连接的 Oracle Net Services

请注意以下针对 APEX 和 ORDS 的限制:

• 您不能将 RDS for Oracle CDB 与 ORDS 22 及更高版本结合使用。作为一种变通方法,您可以使用 较低版本的 ORDS,也可以使用 Oracle Database 19c 非 CDB。

<span id="page-3253-1"></span>添加 APEX 和 APEX-DEV 选项

要将 APEX 和 APEX-DEV 选项添加到数据库实例,请执行以下操作:

1. 创建新的选项组,或者复制或修改现有选项组。

2. 将 APEX 和 APEX-DEV 选项添加到该选项组。

3. 将选项组与数据库实例相关联。

如果添加 Amazon RDS APEX 选项,则在数据库实例自动重新启动时会出现短暂中断。

**a** Note

安装 APEX 选项时,APEX\_MAIL 可用。APEX\_MAIL 包的执行权限授予 PUBLIC,因此您不需 要 APEX 管理账户即可使用它。

将 APEX 选项添加到数据库实例

- 1. 确定您想要使用的选项组。您可以创建新的选项组,或使用现有选项组。如果您想使用现有选项 组,请跳到下一步。或者,通过以下设置创建自定义数据库选项组:
	- a. 对于 Engine,请选择要使用的 Oracle 版本。所有版本均支持 APEX 选项。
	- b. 对于主引擎版本,选择数据库实例的版本。

有关更多信息,请参阅[创建选项组](#page-502-0)。

2. 将选项添加到该选项组。如果您只希望部署 Oracle APEX 运行时环境,则仅添加 APEX 选项。如 果希望部署完整开发环境,则同时添加 APEX 和 APEX-DEV 选项。对于 Oracle Database 12c,请 添加 APEX 和 APEX-DEV 选项。

对于 Version,选择要使用的 APEX 版本。如果您不选择版本,版本 4.2.6.v1 将是 Oracle Database 12c 的默认版本。

**A** Important

如果在已附加到一个或多个数据库实例的现有选项组中添加 APEX 选项,则会发生短暂中 断。在此中断期间,将自动重新启动所有数据库实例。

有关添加选项的更多信息,请参阅 [将选项添加到选项组](#page-505-0)。

3. 将选项组应用到新的或现有的数据库实例:

- 对于新数据库实例,您可以在启动实例时应用选项组。有关更多信息,请参阅[创建 Amazon](#page-452-0) [RDS 数据库实例。](#page-452-0)
- 对于现有数据库实例,您可以通过修改实例并附加新的选项组来应用选项组。如果您将 APEX 选项添加到现有数据库实例,在数据库实例自动重新启动时会出现短暂中断。有关更多信息, 请参阅[修改 Amazon RDS 数据库实例](#page-591-0)。

<span id="page-3255-0"></span>解锁公共用户账户

安装 Amazon RDS APEX 选项后,请确保执行以下操作:

- 1. 更改 APEX 公用用户账户的密码。
- 2. 解锁此账户。

您可以使用 Oracle SQL\*Plus 命令行实用程序执行该操作。以主用户身份连接到数据库实例,并发出 以下命令。使用所选密码替换 new\_password。

ALTER USER APEX\_PUBLIC\_USER IDENTIFIED BY *new\_password*; ALTER USER APEX\_PUBLIC\_USER ACCOUNT UNLOCK;

<span id="page-3255-1"></span>为 Oracle APEX 配置 RESTful 服务

要在 APEX 中配置 RESTful 服务 (对 APEX 4.1.1.V1 不需要),请使用 SQL\*Plus 以主用户的身份连 接到您的 DB 实例。执行此操作后,运行 rdsadmin.rdsadmin\_run\_apex\_rest\_config 存储过 程。当您运行该存储过程时,请为以下用户提供密码:

- APEX\_LISTENER
- APEX\_REST\_PUBLIC\_USER

该存储过程运行 apex\_rest\_config.sql 脚本,从而为这些用户创建新的数据库账户。

**a** Note

Oracle APEX 版本 4.1.1.v1 无需配置。仅对于此 Oracle APEX 版本,您不需要运行该存储过 程。

### 以下命令运行该存储过程。

```
EXEC rdsadmin.rdsadmin_run_apex_rest_config('apex_listener_password', 
  'apex_rest_public_user_password');
```
# <span id="page-3256-0"></span>为安装 ORDS 做准备

在安装 ORDS 之前,您需要创建非特权操作系统用户,然后下载并解压缩 APEX 安装文件。

## 为安装 ORDS 做准备

- 1. 以 myapexhost.example.com 身份登录到 root。
- 2. 创建一个非特权操作系统用户以控制侦听器安装。以下命令会创建一个名为 apexuser 的新用户。

useradd -d /home/apexuser *apexuser*

以下命令会为新用户分配密码。

passwd apexuser;

- 3. 以 myapexhost.example.com 身份登录 apexuser,并从 Oracle 网站将 APEX 安装文件下载 到您的 /home/apexuser 目录:
	- <http://www.oracle.com/technetwork/developer-tools/apex/downloads/index.html>
	- [Oracle Application Express 早期版本存档](http://www.oracle.com/technetwork/developer-tools/apex/downloads/all-archives-099381.html)
- 4. 在 /home/apexuser 目录中解压缩该文件。

unzip apex\_*version*.zip

在解压缩该文件后,apex 目录中会有一个 /home/apexuser 目录。

5. 在您仍以 myapexhost.example.com 身份登录 apexuser 时,从 Oracle 网站将 Oracle REST Data Services 文件下载到您的 /home/apexuser 目录[:http://www.oracle.com/technetwork/](http://www.oracle.com/technetwork/developer-tools/apex-listener/downloads/index.html)  [developer-tools/apex-listener/downloads/index.html](http://www.oracle.com/technetwork/developer-tools/apex-listener/downloads/index.html)

# <span id="page-3257-0"></span>安装并配置 ORDS 21 及更低版本

现在一切就绪,可以安装和配置用于 Oracle APEX 的 Oracle Rest Data Services (ORDS) 了。对于 APEX 版本 5.0 及更高版本,请使用 ORDS 版本 19.1 到 21。要了解如何安装 ORDS 22 及更高版 本,请参阅[安装和配置 ORDS 22 及更高版本。](#page-3261-0)

将侦听器安装在单独的主机上,例如 Amazon EC2 实例、公司的本地服务器或您的台式计算机。对于 本节中的示例,我们假定您的主机的名称为 myapexhost.example.com,并且您的主机运行的是 Linux。

安装并配置 ORDS 21 及更低版本以与 Oracle APEX 结合使用

- 1. 转至 [Oracle REST Data Services,](https://www.oracle.com/database/technologies/appdev/rest-data-services-downloads-212.html)查看自述文件。确保安装了所需的 Java 版本。
- 2. 为 ORDS 安装创建一个新目录。

mkdir /home/apexuser/ORDS cd /home/apexuser/ORDS

- 3. 从 [Oracle REST data services](https://www.oracle.com/database/technologies/appdev/rest-data-services-downloads-212.html) 下载文件 ords.*version.number*.zip。
- 4. 将该文件解压缩到 /home/apexuser/ORDS 目录中。
- 5. 如果要将 ORDS 安装到多租户数据库中,请将如下命令行添加到文件 /home/apexuser/ORDS/ params/ords\_params.properties:

pdb.disable.lockdown=false

6. 为主用户授予所需的权限以安装 ORDS。

在安装 Amazon RDS APEX 选项后,为主用户提供所需的权限以安装 ORDS 架构。您可以连接到 数据库并运行以下命令以完成该操作。将 *MASTER\_USER* 替换为主用户的大写名称。

**A** Important

输入用户名时,除非您使用区分大小写的标识符创建了用户,否则请使用大写字母。例 如,如果您运行 CREATE USER myuser 或 CREATE USER MYUSER,则数据字典将存储 MYUSER。但是,如果您在 CREATE USER "MyUser" 中使用双引号,则数据字典将存储 MyUser。有关更多信息,请参[阅向 SYS 对象授予 SELECT 或 EXECUTE 权限](#page-3038-0)。

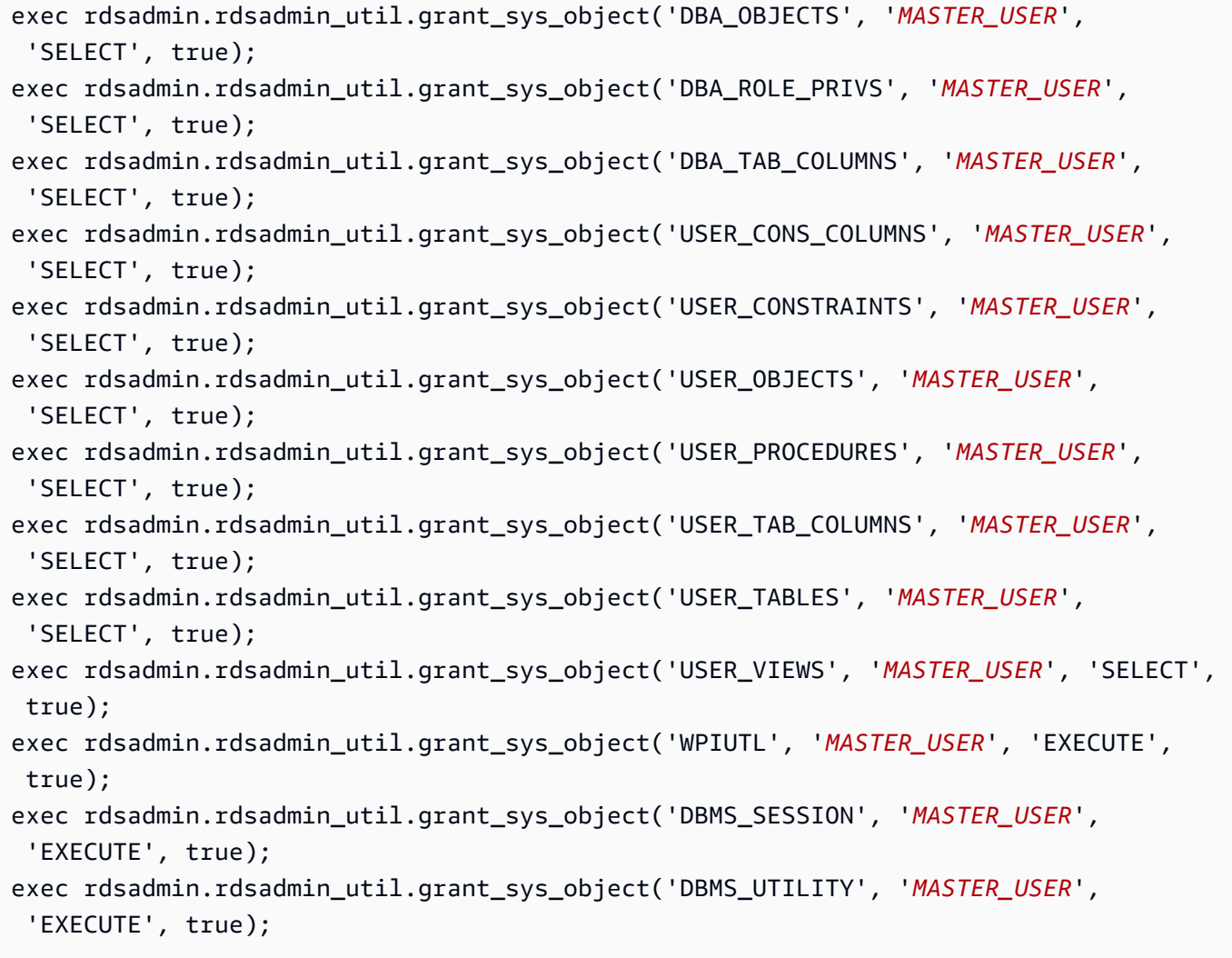

# **a** Note

这些命令适用于 ORDS 版本 19.1 和更高版本。

7. 使用下载的 ords.war 文件安装 ORDS 架构。

java -jar ords.war install advanced

程序会提示您输入以下信息。括号中为默认值。有关更多信息,请参阅 Oracle 文档中的 [Oracle](https://docs.oracle.com/en/database/oracle/oracle-rest-data-services/20.2/aelig/installing-REST-data-services.html#GUID-6F7B4E61-B730-4E73-80B8-F53299123730)  [REST Data Services 简介](https://docs.oracle.com/en/database/oracle/oracle-rest-data-services/20.2/aelig/installing-REST-data-services.html#GUID-6F7B4E61-B730-4E73-80B8-F53299123730)。

• 输入用于存储配置数据的位置:

输入 */apexuser/ORDS*。这是 ORDS 配置文件的位置。

• 指定要使用的数据库连接类型。输入 [1] 基本 [2] TNS [3] 自定义 URL [1] 的编号:

选择所需的连接类型。

• 输入数据库服务器 [localhost] 的名称:*DB\_instance\_endpoint*

选择默认值或输入正确的值。

• 输入数据库侦听器端口 [1521]:*DB\_instance\_port*

选择默认值或输入正确的值。

• 输入 1 以指定数据库服务名称,或输入 2 以指定数据库 SID [1]:

选择 2 以指定数据库 SID。

• 数据库 SID [xe]

选择默认值或输入正确的值。

• 如果要验证/安装 Oracle REST Data Services 架构,请输入 1,或输入 2 以跳过此步骤 [1]:

选择 1。此步骤将创建名为 ORDS\_PUB\_USER 的 Oracle REST Data Services 代理用户。

• 输入 ORDS\_PUBLIC\_USER 的数据库密码:

输入密码,然后确认。

• 要求使用管理员权限登录以验证 Oracle REST Data Services 架构。

输入管理员用户名:*master\_user*

输入 *master\_user* 的数据库密码:*master\_user\_password*

确认该密码:*master\_user\_password*

#### **a** Note

作为安全最佳实践,请指定除此处所示提示以外的密码。

• 输入 ORDS\_METADATA [SYSAUX] 的默认表空间。

输入 ORDS\_METADATA [TEMP] 的临时表空间。

输入 ORDS\_PUBLIC\_USER [TEMP] 的临时表空间。

• 如果要使用 PL/SQL 网关,请输入 1,或者输入 2 以跳过该步骤。如果使用 Oracle Application Express 或从 mod\_plsql 迁移,您必须输入 1 [1]。

选择默认值。

• 输入 PL/SQL 网关数据库用户名 [APEX\_PUBLIC\_USER]

选择默认值。

• 输入 APEX PUBLIC USER 的数据库密码:

输入密码,然后确认。

• 输入 1 以指定 Application Express RESTful Services 数据库用户 (APEX\_LISTENER、APEX\_REST\_PUBLIC\_USER)的密码,或输入 2 以跳过此步骤 [1]:

为 APEX 4.1.1.V1 选择 2;为所有其他 APEX 版本选择 1。

• [对于 APEX 4.1.1.v1 不需要] APEX\_LISTENER 的数据库密码

输入密码(如果需要),然后确认。

• [对于 APEX 4.1.1.v1 不需要] APEX\_REST\_PUBLIC\_USER 的数据库密码

输入密码(如果需要),然后确认。

• 输入一个数字以选择要启用的特征:

输入 1 以启用所有特征:SQL 开发人员 Web、启用 REST 的 SQL 和数据库 API。

▪ 如果您希望在独立模式下启动,请输入 1;或输入 2 退出 [1] :

输入 1。

• 输入 APEX 静态资源位置:

如果已将 APEX 安装文件解压缩到 /home/apexuser 中,请输入 /home/apexuser/apex/ images。否则,请输入 *unzip\_path*/apex/images,其中 *unzip\_path* 是解压缩文件的目 录。

• 如果使用 HTTP,则输入 1;如果使用 HTTPS,则输入 2 [1]:

如果您输入 1,请指定 HTTP 端口。如果您输入 2,请指定 HTTPS 端口和 SSL 主机 名。HTTPS 选项提示您指定提供证书的方式:

- 输入 2 以提供您自己的证书。如果输入 2,请指定 SSL 证书的路径和 SSL 证书私有密钥的路 径。
- 8. 为 APEX admin 用户设置密码。为此,请使用 SQL\*Plus 以主用户身份连接到数据库实例,然后 运行以下命令。

EXEC rdsadmin.rdsadmin\_util.grant\_apex\_admin\_role; grant APEX\_ADMINISTRATOR\_ROLE to *master*; @/home/apexuser/apex/apxchpwd.sql

使用主用户名替换 *master*。在 apxchpwd.sql 脚本提示您时,输入新的 admin 密码。

9. 启动 ORDS 侦听器。运行以下代码。

java -jar ords.war

首次启动 ORDS 时,系统会提示您提供 APEX 静态资源的位置。此映像文件夹位于 APEX 安装目 录下的 /apex/images 目录中。

- 10. 返回浏览器内的 APEX 管理窗口,然后选择 Administration。接下来选择 Application Express Internal Administration。在提示您输入凭证时,请输入以下信息:
	- 用户名 admin
	- 密码 使用 apxchpwd.sql 脚本设置的密码

选择 Login,然后设置 admin 用户的新密码。

<span id="page-3261-0"></span>您的侦听器现在已可以使用。

### 安装和配置 ORDS 22 及更高版本

现在一切就绪,可以安装和配置用于 Oracle APEX 的 Oracle Rest Data Services (ORDS) 了。ORDS 22 的说明与先前版本的说明不同。

安装并配置 ORDS 22 及更高版本以与 Oracle APEX 结合使用

- 1. 转至 [Oracle REST Data Services,](http://www.oracle.com/technetwork/developer-tools/rest-data-services/downloads/index.html)查看您计划下载的 ORDS 版本的自述文件。确保安装了所需 的 Java 版本。
- 2. 为 ORDS 安装创建一个新目录。

mkdir /home/apexuser/ORDS cd /home/apexuser/ORDS

- 3. 从 [Oracle REST Data Services](http://www.oracle.com/technetwork/developer-tools/rest-data-services/downloads/index.html) 下载文件 ords.*version.number*.zip 或 ordslatest.zip。
- 4. 将该文件解压缩到 /home/apexuser/ORDS 目录中。
- 5. 为主用户授予所需的权限以安装 ORDS。

在安装 Amazon RDS APEX 选项后,为主用户提供所需的权限以安装 ORDS 架构。您可以登录到 数据库并运行以下命令来完成该操作。将 *MASTER\_USER* 替换为主用户的大写名称。

# **A** Important

输入用户名时,除非您使用区分大小写的标识符创建了用户,否则请使用大写字母。例 如,如果您运行 CREATE USER myuser 或 CREATE USER MYUSER,则数据字典将存储 MYUSER。但是,如果您在 CREATE USER "MyUser" 中使用双引号,则数据字典将存储 MyUser。有关更多信息,请参[阅向 SYS 对象授予 SELECT 或 EXECUTE 权限](#page-3038-0)。

```
exec rdsadmin.rdsadmin_util.grant_sys_object('DBA_OBJECTS', 'MASTER_USER', 
  'SELECT', true);
exec rdsadmin.rdsadmin_util.grant_sys_object('DBA_ROLE_PRIVS', 'MASTER_USER', 
  'SELECT', true);
exec rdsadmin.rdsadmin_util.grant_sys_object('DBA_TAB_COLUMNS', 'MASTER_USER', 
  'SELECT', true);
exec rdsadmin.rdsadmin_util.grant_sys_object('USER_CONS_COLUMNS', 'MASTER_USER', 
  'SELECT', true);
exec rdsadmin.rdsadmin_util.grant_sys_object('USER_CONSTRAINTS', 'MASTER_USER', 
  'SELECT', true);
exec rdsadmin.rdsadmin_util.grant_sys_object('USER_OBJECTS', 'MASTER_USER', 
  'SELECT', true);
exec rdsadmin.rdsadmin_util.grant_sys_object('USER_PROCEDURES', 'MASTER_USER', 
  'SELECT', true);
exec rdsadmin.rdsadmin_util.grant_sys_object('USER_TAB_COLUMNS', 'MASTER_USER', 
 'SELECT', true);
exec rdsadmin.rdsadmin_util.grant_sys_object('USER_TABLES', 'MASTER_USER', 
  'SELECT', true);
exec rdsadmin.rdsadmin_util.grant_sys_object('USER_VIEWS', 'MASTER_USER', 'SELECT', 
  true);
```

```
exec rdsadmin.rdsadmin_util.grant_sys_object('WPIUTL', 'MASTER_USER', 'EXECUTE', 
 true);
exec rdsadmin.rdsadmin_util.grant_sys_object('DBMS_SESSION', 'MASTER_USER', 
  'EXECUTE', true);
exec rdsadmin.rdsadmin_util.grant_sys_object('DBMS_UTILITY', 'MASTER_USER', 
  'EXECUTE', true);
exec rdsadmin.rdsadmin_util.grant_sys_object('DBMS_LOB', 'MASTER_USER', 'EXECUTE', 
 true);
exec rdsadmin.rdsadmin_util.grant_sys_object('DBMS_ASSERT', 'MASTER_USER', 
  'EXECUTE', true);
exec rdsadmin.rdsadmin_util.grant_sys_object('DBMS_OUTPUT', 'MASTER_USER', 
 'EXECUTE', true);
exec rdsadmin.rdsadmin_util.grant_sys_object('DBMS_SCHEDULER', 'MASTER_USER', 
  'EXECUTE', true);
exec rdsadmin.rdsadmin_util.grant_sys_object('HTP', 'MASTER_USER', 'EXECUTE', 
 true);
exec rdsadmin.rdsadmin_util.grant_sys_object('OWA', 'MASTER_USER', 'EXECUTE', 
 true);
exec rdsadmin.rdsadmin_util.grant_sys_object('WPG_DOCLOAD', 'MASTER_USER', 
  'EXECUTE', true);
exec rdsadmin.rdsadmin_util.grant_sys_object('DBMS_CRYPTO', 'MASTER_USER', 
  'EXECUTE', true);
exec rdsadmin.rdsadmin_util.grant_sys_object('DBMS_METADATA', 'MASTER_USER', 
  'EXECUTE', true);
exec rdsadmin.rdsadmin_util.grant_sys_object('DBMS_SQL', 'MASTER_USER', 'EXECUTE', 
 true);
exec rdsadmin.rdsadmin_util.grant_sys_object('UTL_SMTP', 'MASTER_USER', 'EXECUTE', 
 true);
exec rdsadmin.rdsadmin_util.grant_sys_object('DBMS_NETWORK_ACL_ADMIN', 
 'MASTER_USER', 'EXECUTE', true);
exec rdsadmin.rdsadmin_util.grant_sys_object('SESSION_PRIVS', 'MASTER_USER', 
  'SELECT', true);
exec rdsadmin.rdsadmin_util.grant_sys_object('DBA_USERS', 'MASTER_USER', 'SELECT', 
 true);
exec rdsadmin.rdsadmin_util.grant_sys_object('DBA_NETWORK_ACL_PRIVILEGES', 
 'MASTER_USER', 'SELECT', true);
exec rdsadmin.rdsadmin_util.grant_sys_object('DBA_NETWORK_ACLS', 'MASTER_USER', 
  'SELECT', true);
exec rdsadmin.rdsadmin_util.grant_sys_object('DBA_REGISTRY', 'MASTER_USER', 
  'SELECT', true);
```
**a** Note

上述命令适用于 ORDS 22 及更高版本。

6. 使用下载的 ords 脚本安装 ORDS 架构。指定要包含配置文件和日志文件的目录。Oracle Corporation 建议不要将这些目录放在包含 ORDS 产品软件的目录中。

mkdir -p /home/apexuser/ords\_config /home/apexuser/ords\_logs

```
/home/apexuser/ORDS/bin/ords \ 
   --config /home/apexuser/ords_config \ 
   install --interactive --log-folder /home/apexuser/ords_logs
```
对于运行容器数据库(CDB)架构的数据库实例,请使用 ORDS 23.2 及更高版本,并在安装 ORDS 时传递 --pdb-skip-disable-lockdown 参数。

```
/home/apexuser/ORDS/bin/ords \ 
   --config /home/apexuser/ords_config \ 
   install --interactive --log-folder /home/apexuser/ords_logs --pdb-skip-disable-
lockdown
```
程序会提示您输入以下信息。括号中为默认值。有关更多信息,请参阅 Oracle 文档中的 [Oracle](https://docs.oracle.com/en/database/oracle/oracle-rest-data-services/20.2/aelig/installing-REST-data-services.html#GUID-6F7B4E61-B730-4E73-80B8-F53299123730)  [REST Data Services 简介](https://docs.oracle.com/en/database/oracle/oracle-rest-data-services/20.2/aelig/installing-REST-data-services.html#GUID-6F7B4E61-B730-4E73-80B8-F53299123730)。

• Choose the type of installation:

选择 **2** 可在数据库中安装 ORDS 架构,并在本地 ORDS 配置文件中创建数据库连接池。

• Specify the database connection type to use. Enter number for [1] Basic [2] TNS [3] Custom URL:

选择所需的连接类型。此示例假设您选择 **1**。

• Enter the name of the database server [localhost]: *DB\_instance\_endpoint*

选择默认值 或输入正确的值。

• Enter the database listener port [1521]: *DB\_instance\_port*

选择默认值 **1521** 或输入正确的值。

• Enter the database service name [orcl]:

输入 RDS for Oracle 数据库实例所使用的数据库名称。

• Provide database user name with administrator privileges

输入 RDS for Oracle 数据库实例的主用户名。

• Enter the database password for [username]:

输入 RDS for Oracle 数据库实例的主用户密码。

- Enter the default tablespace for ORDS\_METADATA and ORDS\_PUBLIC\_USER [SYSAUX]:
- Enter the temporary tablespace for ORDS\_METADATA [TEMP]. Enter the default tablespace for ORDS\_PUBLIC\_USER [USERS]. Enter the temporary tablespace for ORDS PUBLIC USER [TEMP].
- Enter a number to select additional feature(s) to enable [1]:
- Enter a number to configure and start ORDS in standalone mode [1]:

选择 **2** 可在独立模式下立即跳过启动 ORDS。

- Enter a number to select the protocol [1] HTTP
- Enter the HTTP port [8080]:
- Enter the APEX static resources location:

输入 APEX 安装文件的路径 (/home/apexuser/apex/images)。

7. 为 APEX admin 用户设置密码。为此,请使用 SQL\*Plus 以主用户身份连接到数据库实例,然后 运行以下命令。

EXEC rdsadmin.rdsadmin\_util.grant\_apex\_admin\_role; grant APEX\_ADMINISTRATOR\_ROLE to *master*; @/home/apexuser/apex/apxchpwd.sql

使用主用户名替换 *master*。在 apxchpwd.sql 脚本提示您时,输入新的 admin 密码。

8. 使用带有 serve 命令的 ords 脚本在独立模式下运行 ORDS。对于生产部署,可以考虑使用支 持的 Java EE 应用程序服务器,例如 Apache Tomcat 或 Oracle WebLogic 服务器。有关更多信 息,请参阅 Oracle 数据库文档中的 [Deploying and Monitoring Oracle REST Data Services](https://docs.oracle.com/en/database/oracle/oracle-rest-data-services/23.1/ordig/deploying-and-monitoring-oracle-rest-data-services.html#GUID-6791F5DF-AC67-4885-BFFA-B80964C17EC9)。

--config /home/apexuser/ords\_config serve \

 $-$ -port 8193 \

--apex-images /home/apexuser/apex/images

如果 ORDS 正在运行但无法访问 APEX 安装,您可能会看到以下错误,尤其是在非 CDB 实例 上。

The procedure named apex\_admin could not be accessed, it may not be declared, or the user executing this request may not have been granted execute privilege on the procedure, or a function specified by security.requestValidationFunction configuration property has prevented access.

要修复此错误,请通过运行带有 config 命令的 ords 脚本来更改 ORDS 使用的请求 验证函数。默认情况下,ORDS 使用 ords\_util.authorize\_plsql\_gateway 程 序包,只有 CDB 实例支持该程序包。对于非 CDB 实例,您可以将此程序包更改为 wwv flow epg include modules.authorize 软件包。有关为您的用例配置正确的请求验 证函数的最佳实践,请参阅 Oracle 数据库文档和 Oracle Support。

- 9. 返回浏览器内的 APEX 管理窗口,然后选择 Administration。接下来选择 Application Express Internal Administration。在提示您输入凭证时,请输入以下信息:
	- 用户名 admin
	- 密码 使用 apxchpwd.sql 脚本设置的密码

选择 Login,然后设置 admin 用户的新密码。

<span id="page-3266-0"></span>您的侦听器现在已可以使用。

设置 Oracle APEX Listener

**a** Note

Oracle APEX Listener 已被弃用。

Amazon RDS for Oracle 继续支持 APEX 版本 4.1.1 和 Oracle APEX Listener 版本 1.1.4。建议您使用 支持的最新版本 Oracle APEX 和 ORDS。

将 Oracle APEX Listener 安装到独立的主机上,例如 Amazon EC2 实例、您公司的本地服务器或您的 台式计算机上。假设您的主机名称为 myapexhost.example.com 且运行 Linux。

为安装 Oracle APEX Listener 做准备

在安装 Oracle APEX Listener 之前,您需要创建非特权操作系统用户,然后下载并解压缩 APEX 安装 文件。

为安装 Oracle APEX Listener 做准备

- 1. 以 myapexhost.example.com 身份登录到 root。
- 2. 创建一个非特权操作系统用户以控制侦听器安装。以下命令会创建一个名为 apexuser 的新用户。

useradd -d /home/apexuser *apexuser*

以下命令会为新用户分配密码。

passwd apexuser;

- 3. 以 myapexhost.example.com 身份登录 apexuser,并从 Oracle 网站将 APEX 安装文件下载 到您的 /home/apexuser 目录:
	- <http://www.oracle.com/technetwork/developer-tools/apex/downloads/index.html>
	- [Oracle Application Express 早期版本存档](http://www.oracle.com/technetwork/developer-tools/apex/downloads/all-archives-099381.html)
- 4. 在 /home/apexuser 目录中解压缩该文件。

unzip apex\_*<version>*.zip

在解压缩该文件后,apex 目录中会有一个 /home/apexuser 目录。

5. 当您仍以 myapexhost.example.com 身份登录 apexuser 时,从 Oracle 网站将 Oracle APEX Listener 文件下载到您的 /home/apexuser 目录。

安装和配置 Oracle APEX Listener

在使用 APEX 之前,您需要下载 apex.war 文件,使用 Java 安装 Oracle APEX Listener,然后启动侦 听器。

### 安装和配置 Oracle APEX Listener

1. 创建一个基于 Oracle APEX Listener 的新目录并打开侦听器文件。

运行以下代码:

mkdir /home/apexuser/apexlistener cd /home/apexuser/apexlistener unzip ../apex\_listener.*version*.zip

2. 运行以下代码。

java -Dapex.home=./apex -Dapex.images=/home/apexuser/apex/images -Dapex.erase jar ./apex.war

- 3. 输入该程序提示的以下信息:
	- APEX Listener Administrator 用户名。默认值为 adminlistener。
	- APEX Listener Administrator 密码。
	- APEX Listener Manager 用户名。默认值为 managerlistener。
	- APEX Listener Administrator 密码。

该程序将输出完成配置所需的 URL,如下所示。

```
INFO: Please complete configuration at: http://localhost:8080/apex/
listenerConfigure
Database is not yet configured
```
- 4. 让 Oracle APEX Listener 保持运行,以便您可以使用 Oracle Application Express。完成此配置过 程后,可在后台运行侦听器。
- 5. 从 Web 浏览器内转到 APEX Listener 程序提供的 URL。显示 Oracle Application Express Listener 管理窗口。输入以下信息:
	- 用户名 APEX PUBLIC USER
	- 密码 APEX\_PUBLIC\_USER 的密码。这是您先前配置 APEX 存储库时指定的密码。有关更多 信息,请参阅[解锁公共用户账户](#page-3255-0)。
	- 连接类型 基本
- 主机名 您的 Amazon RDS 数据库实例的端点,例如 mydb . f9rbfa893tft .useast-1.rds.amazonaws.com。
- 端口 1521
- SID Amazon RDS 实例上的数据库名称,例如,mydb。
- 6. 选择 Apply。显示 APEX 管理窗口。
- 7. 为 APEX admin 用户设置密码。为此,请使用 SQL\*Plus 以主用户身份连接到数据库实例,然后 运行以下命令。

```
EXEC rdsadmin.rdsadmin_util.grant_apex_admin_role;
grant APEX_ADMINISTRATOR_ROLE to master;
@/home/apexuser/apex/apxchpwd.sql
```
使用主用户名替换 *master*。在 apxchpwd.sql 脚本提示您时,输入新的 admin 密码。

- 8. 返回浏览器内的 APEX 管理窗口,然后选择 Administration。接下来选择 Application Express Internal Administration。在提示您输入凭证时,请输入以下信息:
	- 用户名 admin
	- 密码 使用 apxchpwd.sql 脚本设置的密码

选择 Login,然后设置 admin 用户的新密码。

您的侦听器现在已可以使用。

<span id="page-3269-0"></span>升级 APEX 版本

**A** Important

在升级 APEX 之前,请对数据库实例进行备份。有关更多信息,请参阅 [为单可用区数据库实例](#page-908-0) [创建数据库快照](#page-908-0)和 [测试 Oracle 数据库升级](#page-3394-0)。

要将 APEX 与数据库实例一起升级,请执行以下操作:

- 为数据库实例的升级后版本创建一个新的选项组。
- 将 APEX 和 APEX-DEV 的升级后版本添加到该新选项组。确保包括数据库实例使用的任何其他选 项。有关更多信息,请参阅[选项组注意事项](#page-3393-0)。

在升级 APEX 版本后,早期版本的 APEX 架构可能仍在您的数据库中。如果您不再需要旧的 APEX 架 构,可在升级后从数据库中将其删除。

如果您升级 APEX 版本,并且在先前的 APEX 版本中未配置 RESTful 服务,我们建议您配置 RESTful 服务。有关更多信息,请参阅 [为 Oracle APEX 配置 RESTful 服务。](#page-3255-1)

在某些情况下,当您计划对数据库实例进行主要版本升级时,您可能会发现您使用的是与目标数据库 版本不兼容的 APEX 版本。在这些情况下,您可以在升级数据库实例之前升级 APEX 版本。先升级 APEX 可以减少升级数据库实例所需的时间。

#### **a** Note

在升级 APEX 后,安装并配置用于已升级版本的侦听器。有关说明,请参阅[设置 Oracle APEX](#page-3266-0)  [Listener。](#page-3266-0)

<span id="page-3270-0"></span>删除 APEX 选项

可以从数据库实例中删除 Amazon RDS APEX 选项。要从数据库实例中删除 APEX 选项,请执行下列 操作之一:

• 要从多个数据库实例中删除 APEX 选项,请从其所属的选项组中删除 APEX 选项。此更改会影响使 用该选项组的所有数据库实例。如果从已附加到多个数据库实例的选项组中删除 APEX 选项,所有 数据库实例重新启动时都会发生短暂中断。

有关更多信息,请参阅[从选项组中删除选项](#page-515-0)。

• 要从单个数据库实例中删除 APEX 选项,请修改该数据库实例,并指定另一个不包含 APEX 选项的 选项组。您可以指定默认 (空) 选项组,或指定其他自定义选项组。如果删除 APEX 选项,数据库实 例在自动重新启动时会出现短暂中断。

有关更多信息,请参阅[修改 Amazon RDS 数据库实例](#page-591-0)。

在从数据库实例中删除 APEX 选项时,将从数据库中删除 APEX 架构。

# Amazon EFS 集成

Amazon Elastic File System(Amazon EFS)提供无服务器的完全弹性文件存储,因此,您无需预调 配或管理存储容量和性能,即可共享文件数据。使用 Amazon EFS,您可以创建文件系统,然后通过 NFS 版本 4.0 和 4.1(NFSv4)协议将其安装在您的 VPC 中。然后,您可以像任何其他兼容 POSIX 的文件系统一样使用 EFS 文件系统。有关一般信息,请参阅[什么是 Amazon Elastic File System?和](https://docs.aws.amazon.com/efs/latest/ug/whatisefs.html) AWS 博客[将 Amazon RDS for Oracle 与 Amazon EFS 集成](https://aws.amazon.com/blogs/database/integrate-amazon-rds-for-oracle-with-amazon-efs/)。

### 主题

- [Amazon EFS 集成概述](#page-3271-0)
- [为 RDS for Oracle 与 Amazon EFS 集成配置网络权限](#page-3272-0)
- [为 RDS for Oracle 与 Amazon EFS 集成配置 IAM 权限](#page-3273-0)
- [添加 EFS\\_INTEGRATION 选项](#page-3278-0)
- [配置 Amazon EFS 文件系统权限](#page-3280-0)
- [在 RDS for Oracle 和 Amazon EFS 文件系统之间传输文件](#page-3280-1)
- [删除 EFS\\_INTEGRATION 选项](#page-3282-0)
- [Amazon EFS 集成问题排查](#page-3283-0)

# <span id="page-3271-0"></span>Amazon EFS 集成概述

使用 Amazon EFS,您可以在 RDS for Oracle 数据库实例和 EFS 文件系统之间传输文件。例如,您可 以使用 EFS 来支持以下使用案例:

- 在应用程序和多个数据库服务器之间共享文件系统。
- 为与迁移相关的文件(包括可传输的表空间数据文件)创建共享目录。有关更多信息,请参阅[使用](#page-3169-0) [Oracle 可传输表空间进行迁移。](#page-3169-0)
- 存储和共享存档的重做日志文件,无需在服务器上分配额外的存储空间。
- 使用 Oracle 数据库实用程序(例如 UTL\_FILE)读取和写入文件。

Amazon EFS 集成的优势

当您选择 EFS 文件系统而不是替代的数据传输解决方案时,您将获得以下优势:

- 您可以在 Amazon EFS 和 RDS for Oracle 数据库实例之间传输 Oracle Data Pump 文件。您无需在 本地复制这些文件,因为 Data Pump 直接从 EFS 文件系统导入。有关更多信息,请参阅[将数据导](#page-3168-0) [入到 Amazon RDS 上的 Oracle。](#page-3168-0)
- 数据迁移比使用数据库链接更快。
- 避免在 RDS for Oracle 数据库实例上分配存储空间来存放文件。
- EFS 文件系统可以自动扩展存储,无需您进行预调配。
- Amazon EFS 集成没有最低费用或设置成本。您仅需按实际用量付费。

Amazon EFS 集成的要求

确保您满足以下要求:

- 您的数据库运行数据库版本 19.0.0.0.ru-2022-07.rur-2022-07.r1 或更高版本。
- 数据库实例和 EFS 文件系统位于同一个 AWS 区域和同一个 VPC 中。
- 您的 VPC 已启用 enableDnsSupport 属性。有关更多信息,请参阅《Amazon Virtual Private Cloud 用户指南》中的 [VPC 中的 DNS 属性。](https://docs.aws.amazon.com/vpc/latest/userguide/vpc-dns.html#vpc-dns-support)
- EFS 文件系统使用 Standard 或 Standard-IA 存储类。
- 要能够在 mount 命令中使用 DNS 名称,必须满足以下条件:
	- 连接的数据库实例在 VPC 内,并且配置为使用 Amazon 提供的 DNS 服务器。不支持自定义 DNS 服务器。
	- 连接的实例的 VPC 必须同时启用了 DNS 解析和 DNS 主机名。
	- 连接的实例必须位于与 EFS 文件系统相同的 VPC 内。
- 您可以使用非 RDS 解决方案来备份 EFS 文件系统。RDS for Oracle 不支持 EFS 文件系统的自动备 份或手动数据库快照。有关更多信息,请参阅[备份您的 Amazon EFS 文件系统](https://docs.aws.amazon.com/efs/latest/ug/efs-backup-solutions.html)。

<span id="page-3272-0"></span>为 RDS for Oracle 与 Amazon EFS 集成配置网络权限

要让 RDS for Oracle 与 Amazon EFS 集成,请确保您的数据库实例具有网络访问权限,可访问 EFS 文件系统。有关更多信息,请参阅《Amazon Elastic File System 用户指南》中的 [控制 NFS 客户端对](https://docs.aws.amazon.com/efs/latest/ug/NFS-access-control-efs.html)  [Amazon EFS 文件系统的网络访问权限。](https://docs.aws.amazon.com/efs/latest/ug/NFS-access-control-efs.html)

#### 主题

- [使用安全组控制网络访问权限](#page-3273-1)
- [使用文件系统策略控制网络访问权限](#page-3273-2)

#### <span id="page-3273-1"></span>使用安全组控制网络访问权限

您可以使用 VPC 安全组等网络层安全机制控制数据库实例对 EFS 文件系统的访问权限。要允许访问 数据库实例的 EFS 文件系统,请确保您的 EFS 文件系统满足以下要求:

• EFS 挂载目标存在于 RDS for Oracle 数据库实例使用的每个可用区中。

EFS 挂载目标提供您可以在其中挂载 EFS 文件系统的 NFSv4 端点的 IP 地址。您使用其 DNS 名称 挂载文件系统,该名称将解析为数据库实例的可用区使用的 EFS 挂载目标的 IP 地址。

您可以将不同可用区中的数据库实例配置为使用相同的 EFS 文件系统。对于多可用区,部署中的每 个可用区都需要一个挂载点。您可能需要将数据库实例移到其他可用区。出于这些原因,我们建议您 在 VPC 的每个可用区中创建一个 EFS 挂载点。默认情况下,当您使用控制台创建新的 EFS 文件系 统时,RDS 会为所有可用区创建挂载目标。

- 安全组已连接到挂载目标。
- 安全组有一条入站规则,允许在 TCP/2049(类型 NFS)上使用 RDS for Oracle 数据库实例的网络 子网或安全组。

有关更多信息,请参阅《Amazon Elastic File System 用户指南》中的[创建 Amazon EFS 文件系](https://docs.aws.amazon.com/efs/latest/ug/creating-using-create-fs.html#configure-efs-network-access) [统](https://docs.aws.amazon.com/efs/latest/ug/creating-using-create-fs.html#configure-efs-network-access)和[创建和管理 EFS 挂载目标和安全组。](https://docs.aws.amazon.com/efs/latest/ug/accessing-fs.html)

<span id="page-3273-2"></span>使用文件系统策略控制网络访问权限

Amazon EFS 与 RDS for Oracle 的集成使用默认(空)EFS 文件系统策略。默认策略不使用 IAM 进 行身份验证。相反,它向可以使用挂载目标连接到文件系统的任何匿名客户端授予完全访问权限。当用 户配置的文件系统策略不生效时(包括在创建文件系统时),默认策略将生效。有关更多信息,请参阅 《Amazon Elastic File System 用户指南》中的[默认 EFS 文件系统策略。](https://docs.aws.amazon.com/efs/latest/ug/iam-access-control-nfs-efs.html#default-filesystempolicy)

要增强所有客户端(包括 RDS for Oracle)的 EFS 文件系统的访问权限,您可以配置 IAM 权限。使 用这种方法,您可以创建文件系统策略。有关更多信息,请参阅《Amazon Elastic File System 用户指 南》中的[创建文件系统策略](https://docs.aws.amazon.com/efs/latest/ug/create-file-system-policy.html)。

<span id="page-3273-0"></span>为 RDS for Oracle 与 Amazon EFS 集成配置 IAM 权限

默认情况下,Amazon EFS 集成功能不使用 IAM 角色:USE\_IAM\_ROLE 选项设置为 FALSE。要将 RDS for Oracle 与 Amazon EFS 和 IAM 角色集成,您的数据库实例必须具有可以访问 Amazon EFS 文件系统的 IAM 权限。

#### 主题

- [步骤 1:为您的数据库实例创建 IAM 角色并附加策略](#page-3274-0)
- [步骤 2:为您的 Amazon EFS 文件系统创建文件系统策略](#page-3276-0)
- [步骤 3:将您的 IAM 角色与 RDS for Oracle 数据库实例关联](#page-3277-0)

<span id="page-3274-0"></span>步骤 1:为您的数据库实例创建 IAM 角色并附加策略

在此步骤中,您将为 RDS for Oracle 数据库实例创建一个角色,以允许 Amazon RDS 访问您的 EFS 文件系统。

### 控制台

创建 IAM 角色以允许 Amazon RDS 访问 EFS 文件系统

- 1. 打开 [IAM 管理控制台。](https://console.aws.amazon.com/iam/home?#home)
- 2. 在导航窗格中,选择角色。
- 3. 选择 Create role(创建角色)。
- 4. 对于 AWS service (亚马逊云科技服务),选择 RDS。
- 5. 对于 Select your use case (选择您的用例),选择 RDS Add Role to Database (RDS 将角色添 加到数据库)。
- 6. 选择下一步。
- 7. 不要添加任何权限策略。选择下一步。
- 8. 将 Role name (角色名称) 设置为您的 IAM 角色的名称,例如,rds-efs-integrationrole。您也可以添加可选的描述值。
- 9. 选择 Create role(创建角色)。

#### AWS CLI

要限制服务对特定资源的权限,我们建议在基于资源的信任关系中使用 [aws:SourceArn](https://docs.aws.amazon.com/IAM/latest/UserGuide/reference_policies_condition-keys.html#condition-keys-sourcearn) 和 [aws:SourceAccount](https://docs.aws.amazon.com/IAM/latest/UserGuide/reference_policies_condition-keys.html#condition-keys-sourceaccount) 全局条件上下文键。这是防范[混淆代理问题最](https://docs.aws.amazon.com/IAM/latest/UserGuide/confused-deputy.html)有效的方法。

您可以使用这两个全局条件上下文键并让 aws:SourceArn 值包含账户 ID。在这种情况下,当 aws:SourceAccount 值和 aws:SourceArn 值中的账户使用相同策略语句时,确保二者使用相同的 账户 ID。

• 如果您想对单个资源进行跨服务访问,请使用 aws:SourceArn。

• 如果您想允许该账户中的任何资源与跨服务使用操作相关联,请使用 aws:SourceAccount。

在信任关系中,请务必使用 aws:SourceArn 全局条件上下文键和访问角色资源的完整 Amazon Resource Name (ARN)。

以下 AWS CLI 命令会创建名为 *rds-efs-integration-role* 的角色来实现此目的。

Example

对于 Linux、macOS 或 Unix:

```
aws iam create-role \ 
    --role-name rds-efs-integration-role \ 
    --assume-role-policy-document '{ 
      "Version": "2012-10-17", 
      "Statement": [ 
       \sqrt{ } "Effect": "Allow", 
           "Principal": { 
              "Service": "rds.amazonaws.com" 
           }, 
           "Action": "sts:AssumeRole", 
           "Condition": { 
               "StringEquals": { 
                   "aws:SourceAccount": my_account_ID, 
                   "aws:SourceArn": "arn:aws:rds:Region:my_account_ID:db:dbname" 
 } 
          } 
        } 
      ] 
    }'
```
对于 Windows ·

```
aws iam create-role ^ 
    --role-name rds-efs-integration-role ^ 
    --assume-role-policy-document '{ 
      "Version": "2012-10-17", 
      "Statement": [ 
        { 
           "Effect": "Allow", 
           "Principal": {
```
```
 "Service": "rds.amazonaws.com" 
           }, 
          "Action": "sts:AssumeRole", 
          "Condition": { 
               "StringEquals": { 
                   "aws:SourceAccount": my_account_ID, 
                   "aws:SourceArn": "arn:aws:rds:Region:my_account_ID:db:dbname" 
 } 
          } 
        } 
      ] 
   }'
```
有关更多信息,请参阅《IAM 用户指南》中的[创建向 IAM 用户委派权限的角色。](https://docs.aws.amazon.com/IAM/latest/UserGuide/id_roles_create_for-user.html)

步骤 2:为您的 Amazon EFS 文件系统创建文件系统策略

在此步骤中,您将为 EFS 文件系统创建文件系统策略。

创建或编辑 EFS 文件系统策略

- 1. 打开 [EFS 管理控制台。](https://console.aws.amazon.com/efs/home?#home)
- 2. 选择 File Systems (文件系统)。
- 3. 在 File systems(文件系统)页面上,选择要为其编辑或创建文件系统策略的文件系统。将显示该 文件系统的详细信息页面。
- 4. 选择 File system policy(文件系统策略)选项卡。

如果策略为空,则使用默认 EFS 文件系统策略。有关更多信息,请参阅《Amazon Elastic File System 用户指南》中[的默认 EFS 文件系统策略](https://docs.aws.amazon.com/efs/latest/ug/iam-access-control-nfs-efs.html#default-filesystempolicy)。

- 5. 选择编辑。此时将显示 File system policy (文件系统策略) 页面。
- 6. 在 Policy editor(策略编辑器)中,输入如下所示的策略,然后选择 Save(保存)。

```
{ 
      "Version": "2012-10-17", 
      "Id": "ExamplePolicy01", 
      "Statement": [ 
         \left\{ \right. "Sid": "ExampleStatement01", 
               "Effect": "Allow", 
               "Principal": {
```

```
 "AWS": "arn:aws:iam::123456789012:role/rds-efs-integration-role" 
              }, 
              "Action": [ 
                   "elasticfilesystem:ClientMount", 
                   "elasticfilesystem:ClientWrite", 
                   "elasticfilesystem:ClientRootAccess" 
              ], 
              "Resource": "arn:aws:elasticfilesystem:us-east-1:123456789012:file-
system/fs-1234567890abcdef0" 
          } 
    \mathbf{I}}
```
步骤 3:将您的 IAM 角色与 RDS for Oracle 数据库实例关联

在此步骤中,您将您的 IAM 角色与数据库实例关联。请注意以下要求:

- 您必须具有访问 IAM 角色的权限,并向此角色附加所需的 Amazon EFS 权限策略。
- 您一次只能将一个 IAM 角色与 RDS for Oracle 数据库实例关联。
- 实例的状态必须为 Available(可用)。

有关更多信息,请参阅《Amazon Elastic File System 用户指南》中的 [Amazon EFS 的身份和访问权](https://docs.aws.amazon.com/efs/latest/ug/auth-and-access-control.html) [限管理](https://docs.aws.amazon.com/efs/latest/ug/auth-and-access-control.html)。

## 控制台

将您的 IAM 角色与 RDS for Oracle 数据库实例关联

- 1. 登录 AWS Management Console 并通过以下网址打开 Amazon RDS 控制台:[https://](https://console.aws.amazon.com/rds/)  [console.aws.amazon.com/rds/](https://console.aws.amazon.com/rds/)。
- 2. 选择数据库。
- 3. 如果数据库实例不可用,请选择 Actions (操作),然后选择 Start (启动)。当实例状态显示 Started (已启动) 时,请转至下一步。
- 4. 选择 Oracle 数据库实例名称以显示其详细信息。
- 5. 在 Connectivity & security(连接性和安全性)选项卡上,向下滚动到页面底部的 Manage IAM roles(管理 IAM 角色)部分。
- 6. 选择要添加到 Add IAM roles to this instance(将 IAM 角色添加到此实例)部分的角色。
- 7. 对于 Feature(特征),选择 EFS\_INTEGRATION。
- 8. 选择 Add role (添加角色)。

### AWS CLI

以下 AWS CLI 命令将角色添加到名为 *mydbinstance* 的 Oracle 数据库实例。

Example

对于 Linux、macOS 或 Unix:

```
aws rds add-role-to-db-instance \ 
    --db-instance-identifier mydbinstance \ 
    --feature-name EFS_INTEGRATION \ 
    --role-arn your-role-arn
```
对于 Windows:

```
aws rds add-role-to-db-instance ^ 
    --db-instance-identifier mydbinstance ^ 
    --feature-name EFS_INTEGRATION ^ 
    --role-arn your-role-arn
```
将 *your-role-arn* 替换为您在上一步中记下的角色 ARN。必须为 EFS\_INTEGRATION 选项指定 - feature-name。

添加 EFS\_INTEGRATION 选项

要将 Amazon RDS for Oracle 与 Amazon EFS 集成,您的数据库实例必须与包括 EFS\_INTEGRATION 选项的选项组关联。

属于同一选项组的多个 Oracle 数据库实例共享相同的 EFS 文件系统。不同的数据库实例可以访问相 同的数据,但可以通过使用不同的 Oracle 目录来划分访问权限。有关更多信息,请参阅[在 RDS for](#page-3280-0)  [Oracle 和 Amazon EFS 文件系统之间传输文件。](#page-3280-0)

### 控制台

为 Amazon EFS 集成配置选项组

1. 创建新选项组或识别现有选项组,然后您可以将 EFS\_INTEGRATION 选项添加到其中。

有关创建选项组的信息,请参阅 [创建选项组](#page-502-0)。

2. 将 EFS\_INTEGRATION 选项添加到该选项组。您需要指定 EFS\_ID 文件系统 ID 并设置 USE\_IAM\_ROLE 标志。

有关更多信息,请参阅[将选项添加到选项组](#page-505-0)。

- 3. 通过以下任一方式将选项组与数据库实例关联:
	- 创建新的 Oracle 数据库实例并将选项组与其关联。有关创建数据库实例的信息,请参阅[创建](#page-452-0)  [Amazon RDS 数据库实例。](#page-452-0)
	- 修改 Oracle 数据库实例以将选项组与其关联。有关修改 Oracle 数据库实例的信息,请参阅 [修](#page-591-0) [改 Amazon RDS 数据库实例](#page-591-0)。

AWS CLI

为 EFS 集成配置选项组

1. 创建新选项组或识别现有选项组,然后您可以将 EFS\_INTEGRATION 选项添加到其中。

有关创建选项组的信息,请参阅 [创建选项组](#page-502-0)。

2. 将 EFS\_INTEGRATION 选项添加到该选项组。

例如,以下 AWS CLI 命令将 EFS\_INTEGRATION 选项添加到名为 **myoptiongroup** 的选项组。

Example

对于 Linux、macOS 或 Unix:

```
aws rds add-option-to-option-group \ 
    --option-group-name myoptiongroup \ 
    --options "OptionName=EFS_INTEGRATION,OptionSettings=\ 
    [{Name=EFS_ID,Value=fs-1234567890abcdef0},{Name=USE_IAM_ROLE,Value=TRUE}]"
```
对于 Windows:

```
aws rds add-option-to-option-group ^ 
    --option-group-name myoptiongroup ^ 
    --options "OptionName=EFS_INTEGRATION,OptionSettings=^ 
    [{Name=EFS_ID,Value=fs-1234567890abcdef0},{Name=USE_IAM_ROLE,Value=TRUE}]"
```
- 3. 通过以下任一方式将选项组与数据库实例关联:
	- 创建新的 Oracle 数据库实例并将选项组与其关联。有关创建数据库实例的信息,请参阅[创建](#page-452-0)  [Amazon RDS 数据库实例。](#page-452-0)
	- 修改 Oracle 数据库实例以将选项组与其关联。有关修改 Oracle 数据库实例的信息,请参阅 [修](#page-591-0) [改 Amazon RDS 数据库实例](#page-591-0)。

### 配置 Amazon EFS 文件系统权限

默认情况下,对于新创建的 EFS 文件系统,只有根用户(UID 0)具有读取、写入和执行权限。为了 让其他用户也能修改文件系统,根用户必须明确授予他们访问权限。RDS for Oracle 数据库实例的用 户属于 others 类别。有关更多信息,请参阅《Amazon Elastic File System 用户指南》中的[在网络文](https://docs.aws.amazon.com/efs/latest/ug/accessing-fs-nfs-permissions.html) [件系统\(NFS\)级别处理用户、组和权限。](https://docs.aws.amazon.com/efs/latest/ug/accessing-fs-nfs-permissions.html)

要允许您的 RDS for Oracle 数据库实例在 EFS 文件系统上读取和写入文件,请执行以下操作:

- 在您的 Amazon EC2 或本地实例上本地挂载 EFS 文件系统。
- 配置精细权限。

例如,要授予 other 用户写入 EFS 文件系统根目录的权限,请在此目录上运行 chmod 777。有关更 多信息,请参阅《Amazon Elastic File System 用户指南》中的[示例 Amazon EFS 文件系统使用案例](https://docs.aws.amazon.com/efs/latest/ug/accessing-fs-nfs-permissions.html#accessing-fs-nfs-permissions-ex-scenarios) [和权限](https://docs.aws.amazon.com/efs/latest/ug/accessing-fs-nfs-permissions.html#accessing-fs-nfs-permissions-ex-scenarios)。

<span id="page-3280-0"></span>在 RDS for Oracle 和 Amazon EFS 文件系统之间传输文件

要在 RDS for Oracle 实例和 Amazon EFS 文件系统之间传输文件,请至少创建一个 Oracle 目录并配 置 EFS 文件系统权限以控制数据库实例访问权限。

#### 主题

- [创建 Oracle 目录](#page-3280-1)
- [向 EFS 文件系统传输数据和从其中传输数据:示例](#page-3281-0)

<span id="page-3280-1"></span>创建 Oracle 目录

要创建 Oracle 目录,请使用过程 rdsadmin.rdsadmin\_util.create\_directory\_efs。 过程具 有以下参数。

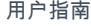

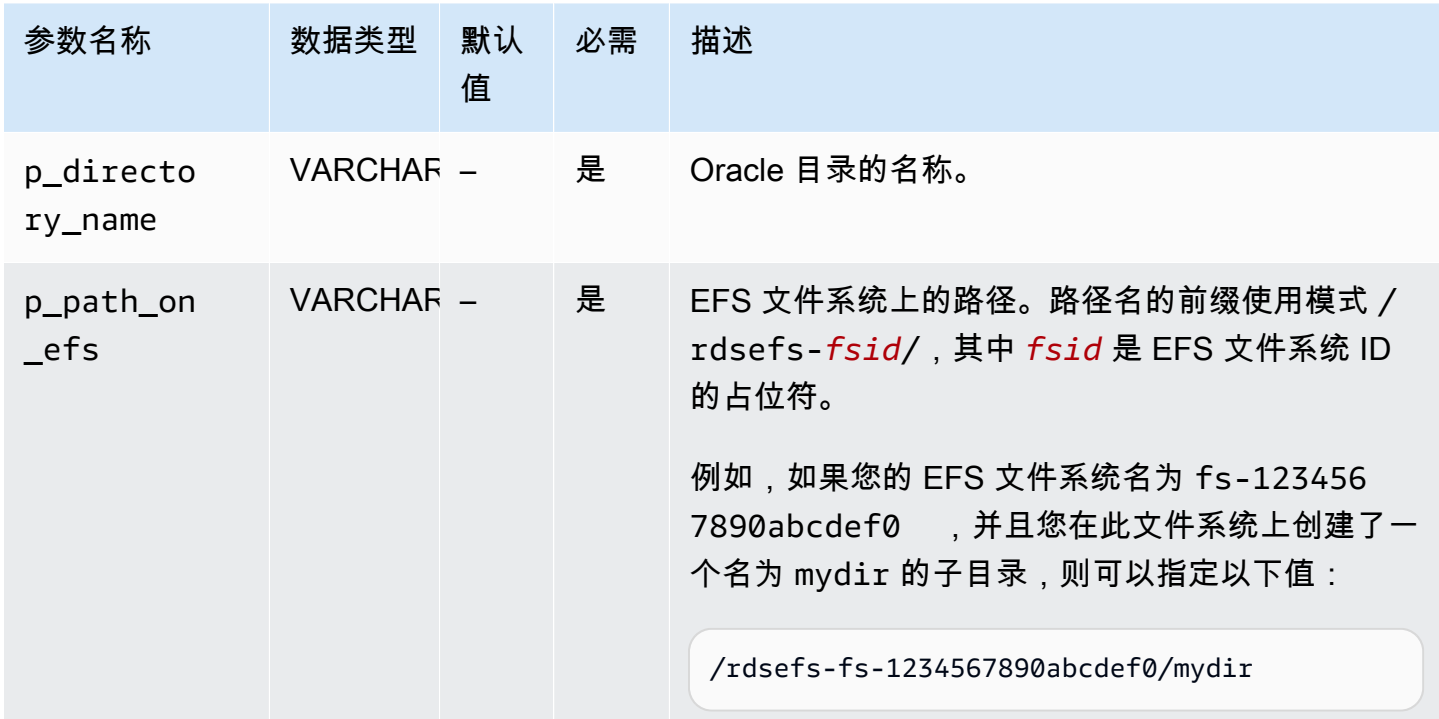

假设您在 EFS 文件系统 fs-1234567890abcdef0 上创建了一个名为 /datapump1 的子目录。以下 示例创建一个 Oracle 目录 DATA\_PUMP\_DIR\_EFS,该目录指向 EFS 文件系统上的 /datapump1 目 录。p\_path\_on\_efs 参数的文件系统路径值以字符串 /rdsefs- 为前缀。

```
BEGIN 
   rdsadmin.rdsadmin_util.create_directory_efs( 
     p_directory_name => 'DATA_PUMP_DIR_EFS', 
     p_path_on_efs => '/rdsefs-fs-1234567890abcdef0/datapump1');
END;
/
```
<span id="page-3281-0"></span>向 EFS 文件系统传输数据和从其中传输数据:示例

以下示例使用 Oracle Data Pump 将名为 MY\_TABLE 的表导出到文件 datapump.dmp。此文件位于 EFS 文件系统上。

```
DECLARE 
   v_hdnl NUMBER;
BEGIN 
   v_hdnl := DBMS_DATAPUMP.OPEN(operation => 'EXPORT', job_mode => 'TABLE', 
  job_name=>null); 
   DBMS_DATAPUMP.ADD_FILE( 
    handle => v_hdnl,
```
Amazon Relational Database Service 用户指南

```
 filename => 'datapump.dmp', 
     directory => 'DATA_PUMP_DIR_EFS', 
    filetype => dbms datapump.ku$ file type dump file);
   DBMS_DATAPUMP.ADD_FILE( 
    handle \Rightarrow v hdnl,
     filename => 'datapump-exp.log', 
     directory => 'DATA_PUMP_DIR_EFS', 
     filetype => dbms_datapump.ku$_file_type_log_file); 
   DBMS_DATAPUMP.METADATA_FILTER(v_hdnl,'NAME_EXPR','IN (''MY_TABLE'')'); 
   DBMS_DATAPUMP.START_JOB(v_hdnl);
END;
/
```
以下示例使用 Oracle Data Pump 从文件 datapump.dmp 中导出名为 MY\_TABLE 的表。此文件位于 EFS 文件系统上。

```
DECLARE 
   v_hdnl NUMBER;
BEGIN 
   v_hdnl := DBMS_DATAPUMP.OPEN( 
     operation => 'IMPORT', 
     job_mode => 'TABLE', 
     job_name => null); 
   DBMS_DATAPUMP.ADD_FILE( 
    handle => v_hdnl,
     filename => 'datapump.dmp', 
     directory => 'DATA_PUMP_DIR_EFS', 
     filetype => dbms_datapump.ku$_file_type_dump_file ); 
   DBMS_DATAPUMP.ADD_FILE( 
    handle => v_hdnl,
     filename => 'datapump-imp.log', 
     directory => 'DATA_PUMP_DIR_EFS', 
     filetype => dbms_datapump.ku$_file_type_log_file); 
   DBMS_DATAPUMP.METADATA_FILTER(v_hdnl,'NAME_EXPR','IN (''MY_TABLE'')'); 
   DBMS_DATAPUMP.START_JOB(v_hdnl);
END;
/
```
## 有关更多信息,请参阅[将数据导入到 Amazon RDS 上的 Oracle。](#page-3168-0)

## 删除 EFS\_INTEGRATION 选项

要从 RDS for Oracle 数据库实例中删除 EFS\_INTEGRATION 选项,请执行下列操作之一:

- 要从多个数据库实例中删除 EFS\_INTEGRATION 选项,请从数据库实例所属的选项组中删除 EFS\_INTEGRATION 选项。此更改会影响使用该选项组的所有数据库实例。有关更多信息,请参 阅[从选项组中删除选项](#page-515-0)。
- 要从单个数据库实例中删除 EFS\_INTEGRATION 选项,请修改该实例,并指定不包含 EFS\_INTEGRATION 选项的另一个选项组。您可以指定默认(空)选项组,或指定其他自定义选项 组。有关更多信息,请参阅[修改 Amazon RDS 数据库实例](#page-591-0)。

## Amazon EFS 集成问题排查

您的 RDS for Oracle 数据库实例监控与 Amazon EFS 文件系统的连接。当监控检测到问题时,它可能 会尝试更正问题并在 RDS 控制台中发布事件。有关更多信息,请参阅[查看 Amazon RDS 事件](https://docs.aws.amazon.com/AmazonRDS/latest/UserGuide/USER_ListEvents.html)。

使用本部分中的信息帮助您诊断和修复在使用 Amazon EFS 集成时的常见问题。

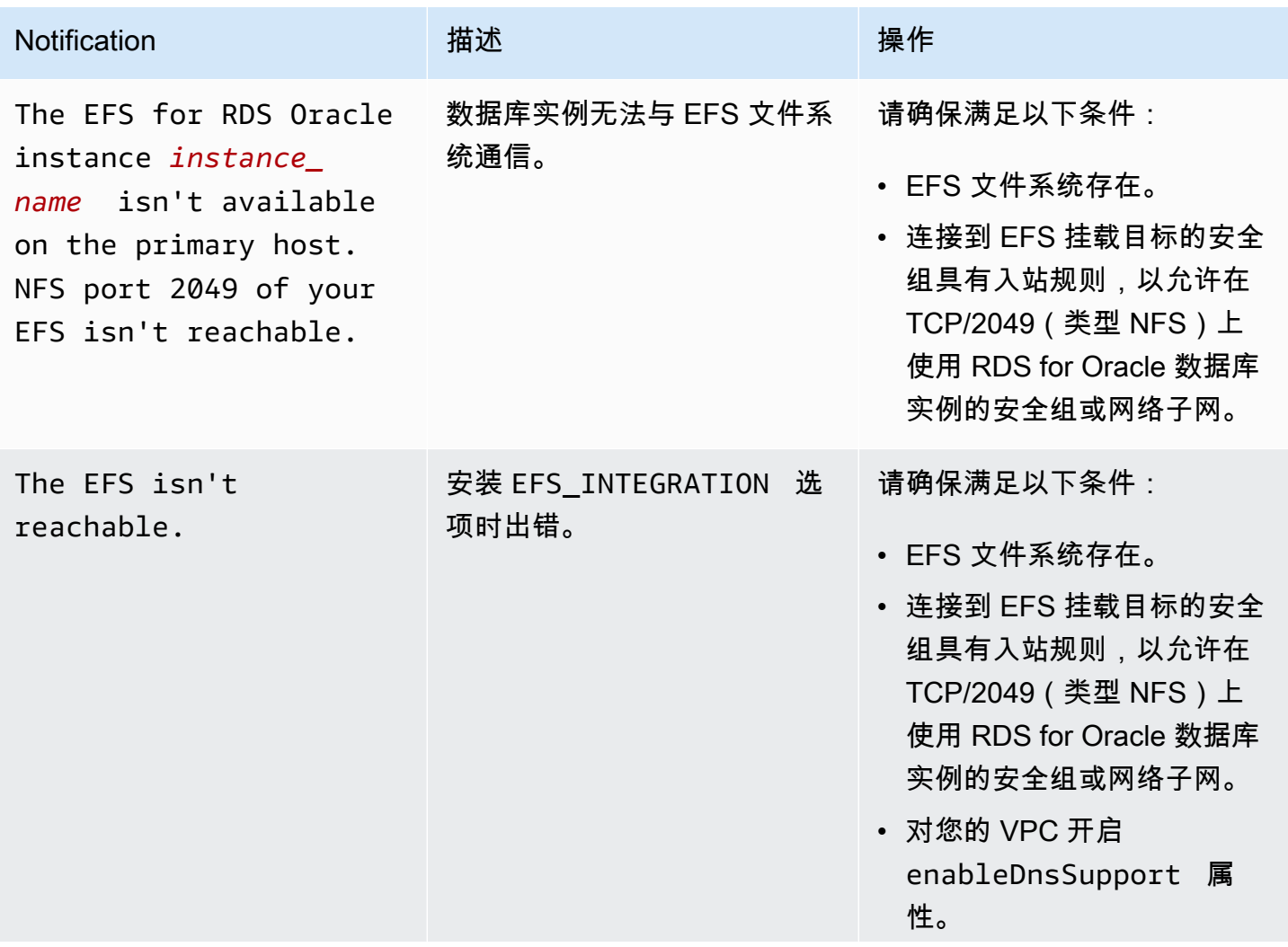

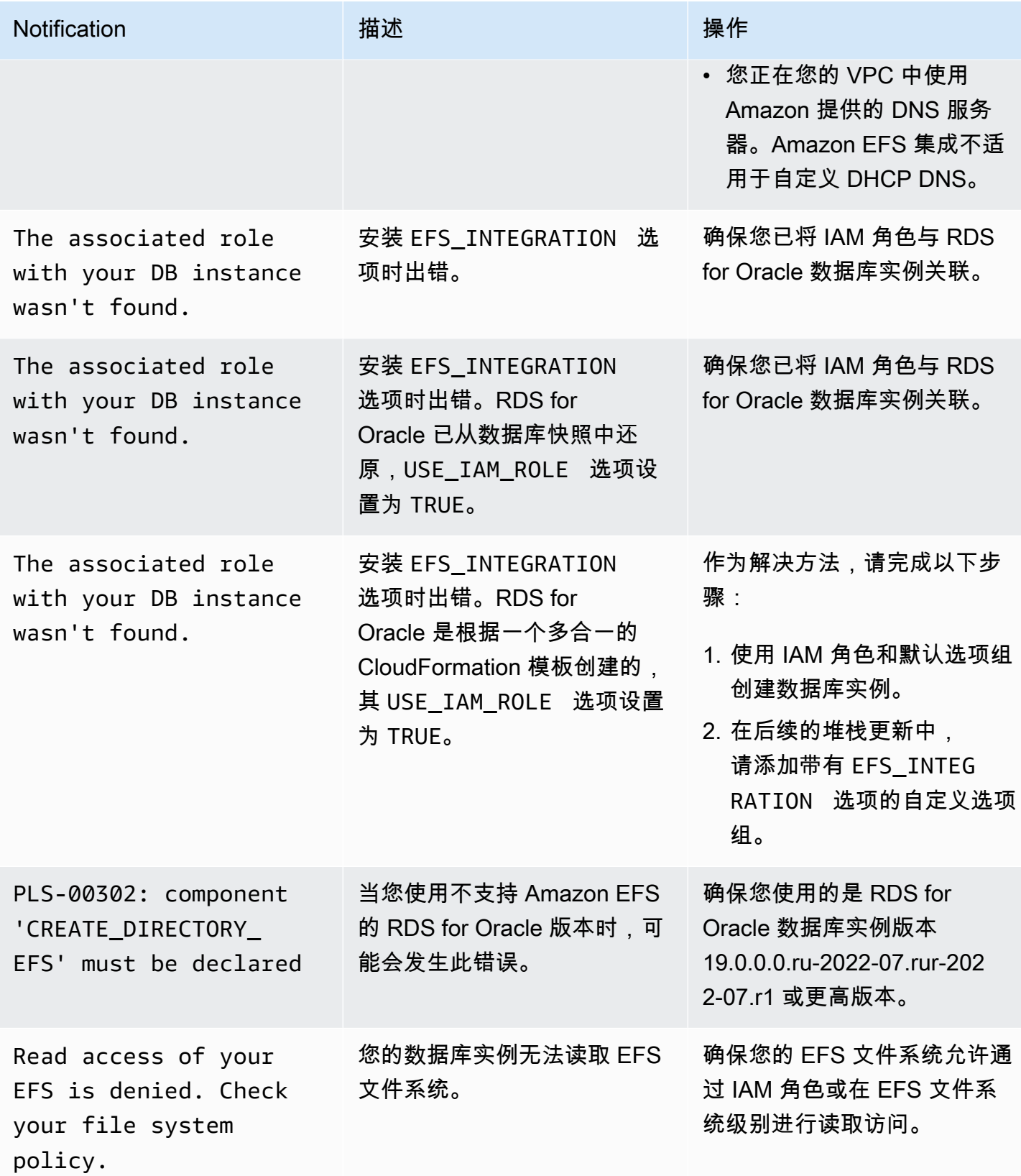

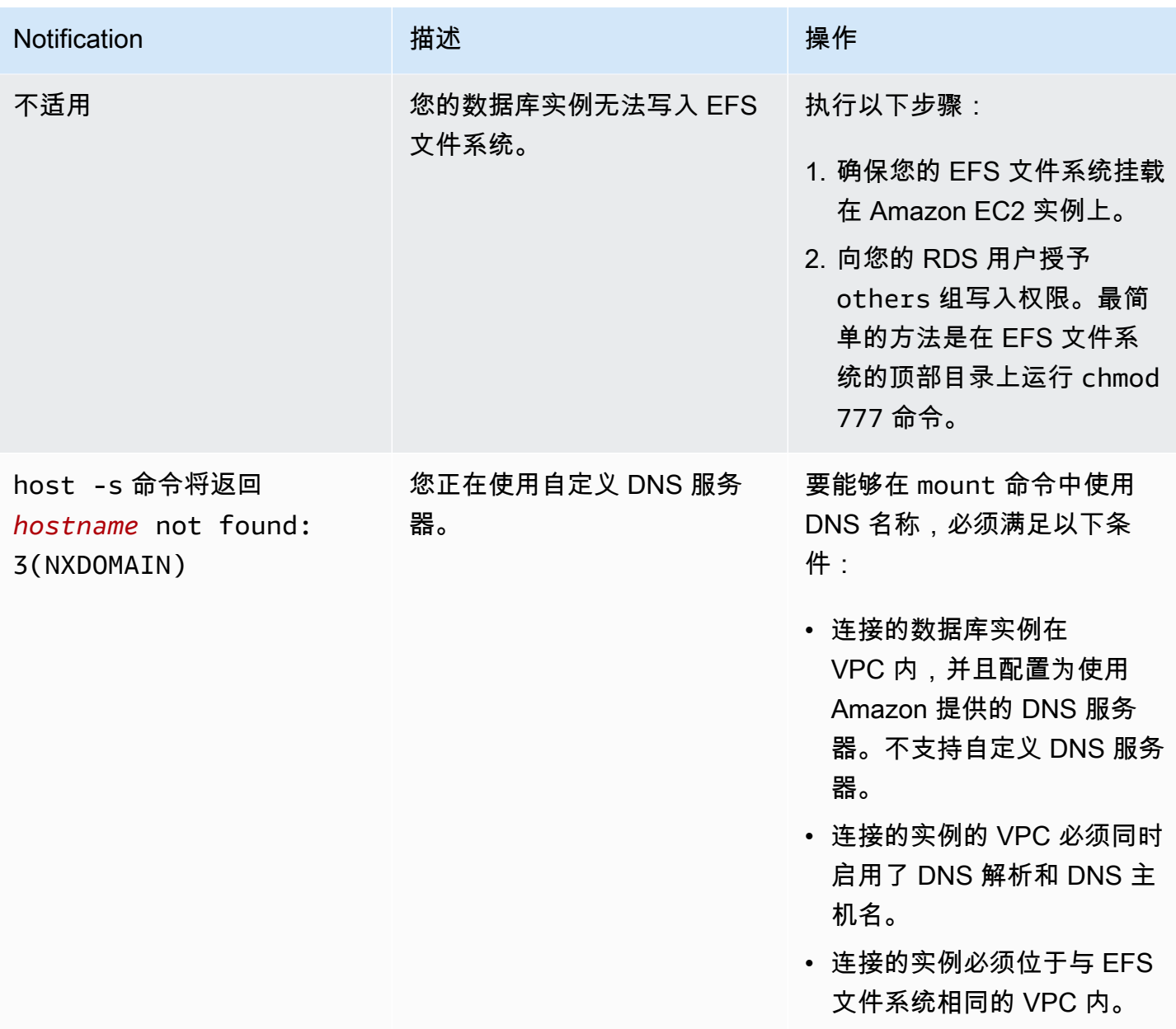

# Oracle Java 虚拟机

Amazon RDS 通过使用 JVM 选项来支持 Oracle Java 虚拟机 (JVM)。Oracle Java 提供了 SQL 架构 和函数以在 Oracle 数据库中利用 Oracle Java 功能。有关更多信息,请参阅 Oracle 文档中的 [Oracle](https://docs.oracle.com/database/121/JJDEV/chone.htm) [Database 中的 Java 简介。](https://docs.oracle.com/database/121/JJDEV/chone.htm)

您可以将 Oracle JVM 与以下 Oracle Database 版本一起使用:

- Oracle Database 21c (21.0.0),所有版本
- Oracle Database 19c (19.0.0), 所有版本
- Oracle Database 12c 第 2 版 (12.2),所有版本
- Oracle Database 12c 第 1 版 (12.1),版本 12.1.0.2.v13 或更高版本

Amazon RDS 中的 Java 实施拥有一组有限的权限。主用户被授予 RDS\_JAVA\_ADMIN 角色,进而授予 JAVA\_ADMIN 角色所获权限的一个子集。若要列出授予 RDS\_JAVA\_ADMIN 角色的权限,请在您的数 据库实例上运行以下查询:

SELECT \* FROM dba\_java\_policy WHERE grantee IN ('RDS\_JAVA\_ADMIN', 'PUBLIC') AND enabled = 'ENABLED' ORDER BY type\_name, name, grantee;

Oracle JVM 的先决条件

以下是使用 Oracle Java 的先决条件:

- 您的数据库实例必须属于足够大的类。db.t3.micro 或 db.t3.small 数据库实例类别不支持 Oracle Java。有关更多信息,请参阅[" 数据库实例类"](#page-51-0)。
- 数据库实例必须已启用自动次要版本升级。此选项使您的数据库实例在次要数据库引擎版本升级 可用时自动接收该升级。Amazon RDS 使用该选项将数据库实例更新为最新的 Oracle 补丁集更新 (PSU)或版本更新(RU)。有关更多信息,请参阅"[修改 Amazon RDS 数据库实例](#page-591-0)"。

Oracle JVM 的最佳实践

以下是使用 Oracle Java 的最佳实践:

• 为了实现最高安全性,可将 JVM 选项与安全套接字层 (SSL) 结合使用。有关更多信息,请参 阅"[Oracle 安全套接字层"](#page-3336-0)。

- 配置您的数据库实例以限制网络访问。有关更多信息,请参阅"[在 VPC 中访问数据库实例的场](#page-4254-0) [景](#page-4254-0)"和"[在 VPC 中使用数据库实例](#page-4238-0)"。
- 如果您满足以下条件,请更新 HTTPS 终端节点的配置以支持 TLSv1.2:
	- 您可以使用 Oracle Java 虚拟机 (JVM) 通过 TLSv1 或 TLSv1.1 协议连接 HTTPS 终端节点。
	- 您的终端节点不支持 TLSv1.2 协议。
	- 您尚未将 2021 年 4 月版本更新应用于 Oracle 数据库。

通过更新终端节点配置,您可以确保 JVM 与 HTTPS 终端节点的连接将继续有效。有关 Oracle JRE 和 JDK 中 TLS 更改的更多信息,请参阅 [Oracle JRE 和 JDK 加密路线图](https://java.com/en/jre-jdk-cryptoroadmap.html)。

添加 Oracle JVM 选项

下面是将 JVM 选项添加到数据库实例的一般过程:

- 1. 创建新的选项组,或者复制或修改现有选项组。
- 2. 将 选项添加到该选项组。
- 3. 将选项组与数据库实例相关联。

添加 JVM 选项后,将出现短暂中断。在添加 选项后,您无需重新启动数据库实例。在选项组处于活动 状态后,Oracle Java 将立即可用。

**a** Note

在该中断期间,将短暂禁用密码验证功能。您还可能会在中断期间看到与密码验证功能相关的 事件。在 Oracle 数据库实例变得可用之前,将再次启用密码验证功能。

将 JVM 选项添加到数据库实例

- 1. 确定您要使用的选项组。您可以创建新的选项组,或使用现有选项组。如果您想使用现有选项组, 请跳到下一步。或者,通过以下设置创建自定义数据库选项组:
	- 对于引擎,选择数据库实例使用的数据库引擎(oracle-ee、oracle-se、oracle-se1 或 oraclese2)。
	- 对于主引擎版本,选择数据库实例的版本。

有关更多信息,请参阅"[创建选项组"](#page-502-0)。

- 2. 将 JVM 选项添加到该选项组。有关添加选项的更多信息,请参阅 [将选项添加到选项组。](#page-505-0)
- 3. 将选项组应用到新的或现有的数据库实例:
	- 对于新数据库实例,请在启动实例时应用选项组。有关更多信息,请参阅"[创建 Amazon RDS 数](#page-452-0) [据库实例](#page-452-0)"。
	- 对于现有数据库实例,请修改实例并附加新的选项组以应用选项组。有关更多信息,请参阅"[修](#page-591-0) [改 Amazon RDS 数据库实例](#page-591-0)"。
- 4. 为用户授予所需的权限。

默认情况下,Amazon RDS 主用户具有使用 JVM 选项的权限。如果其他用户需要具有这些权限, 请在 SQL 客户端中以主用户身份连接到数据库实例,并为用户授予这些权限。

以下示例为 JVM 用户授予使用 test\_proc 选项的权限。

```
create user test_proc identified by password;
CALL dbms_java.grant_permission('TEST_PROC', 
  'oracle.aurora.security.JServerPermission', 'LoadClassInPackage.*', '');
```
**a** Note

作为安全最佳实践,请指定除此处所示提示以外的密码。

在为用户授予这些权限后,以下查询将返回输出。

select \* from dba\_java\_policy where grantee='TEST\_PROC';

**a** Note

Oracle 用户名区分大小写,通常全部为大写字符。

## 删除 Oracle JVM 选项

您可以从数据库实例中删除 JVM 选项。删除该选项后,将出现短暂中断。删除 JVM 选项后,您无需重 新启动数据库实例。

### **A** Warning

如果数据库实例使用的是在选项中启用的数据类型,则删除 JVM 选项会导致数据丢失。请先备 份数据,然后再继续。有关更多信息,请参阅"[备份、还原和导出数据"](#page-876-0)。

要从数据库实例中删除 JVM 选项,请执行下列操作之一:

- 从 JVM 选项所属的选项组中删除该选项。此更改会影响使用该选项组的所有数据库实例。有关更多 信息,请参阅"[从选项组中删除选项"](#page-515-0)。
- 修改数据库实例并指定不包含 JVM 选项的另一个选项组。此更改会影响单个数据库实例。您可以指 定默认 (空) 选项组,或指定其他自定义选项组。有关更多信息,请参阅"[修改 Amazon RDS 数据库](#page-591-0) [实例](#page-591-0)"。

# Oracle Enterprise Manager

Amazon RDS 支持 Oracle Enterprise Manager (OEM)。OEM 是 Oracle 的企业信息技术集成管理产品 线。

Amazon RDS 通过以下选项支持 OEM。

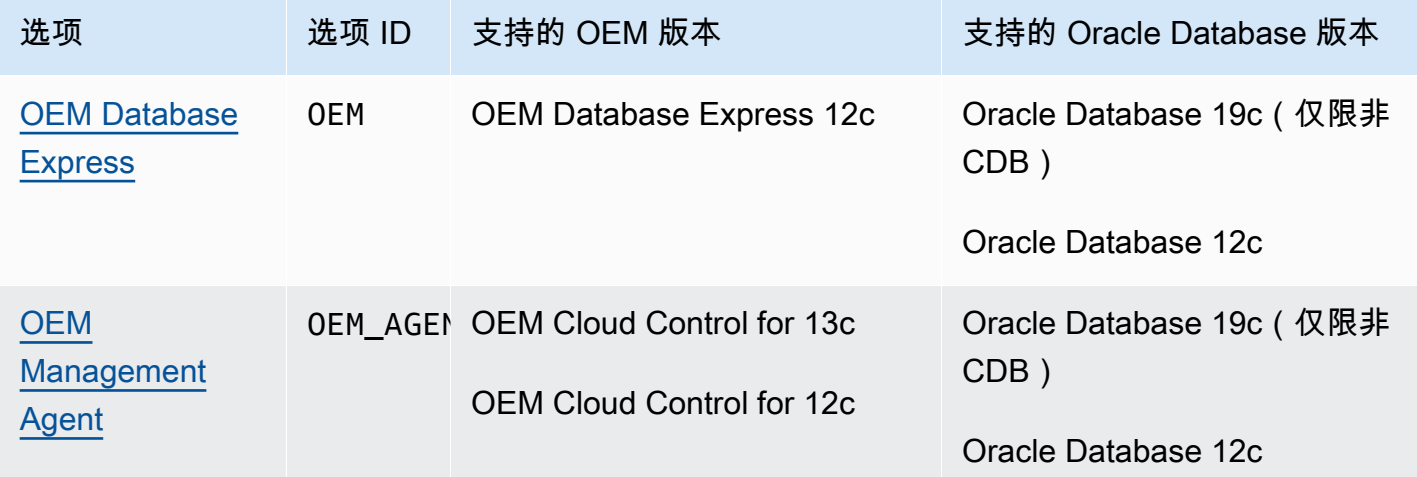

**a** Note

您可以使用 OEM Database 或 OEM Management Agent, 但不能同时使用二者。

**a** Note

Oracle 多租户架构不支持这些选项。

## <span id="page-3291-0"></span>Oracle Enterprise Manager Database Express

Amazon RDS 可通过使用 OEM 选项支持 Oracle Enterprise Manager (OEM) Database Express。Amazon RDS 支持以下 Oracle Enterprise Manager Database Express 版本:

- Oracle Database 19c(仅限非 CDB)
- Oracle Database 12c

OEM Database Express 和 Database Control 这两种工具类似,都具有用于 Oracle 数据库管理的基于 Web 的界面。有关这些工具的更多信息,请参阅 Oracle 文档中的[访问 Enterprise Manager Database](https://docs.oracle.com/en/cloud/paas/database-dbaas-cloud/csdbi/access-em-database-express-18c-or-later.html) [Express 18c](https://docs.oracle.com/en/cloud/paas/database-dbaas-cloud/csdbi/access-em-database-express-18c-or-later.html) [和访问 Enterprise Manager Database Express 12c。](https://docs.oracle.com/en/cloud/paas/database-dbaas-cloud/csdbi/access-em-database-express-12c.html)

以下是使用 OEM Database Express 的一些限制:

• db.t3.micro 或 db.t3.small 数据库实例类不支持 OEM Database Express。

有关数据库实例类的更多信息,请参阅[RDS for Oracle 实例类。](#page-2929-0)

<span id="page-3291-1"></span>OEM Database 选项设置

Amazon RDS 支持 OEM 选项的以下设置。

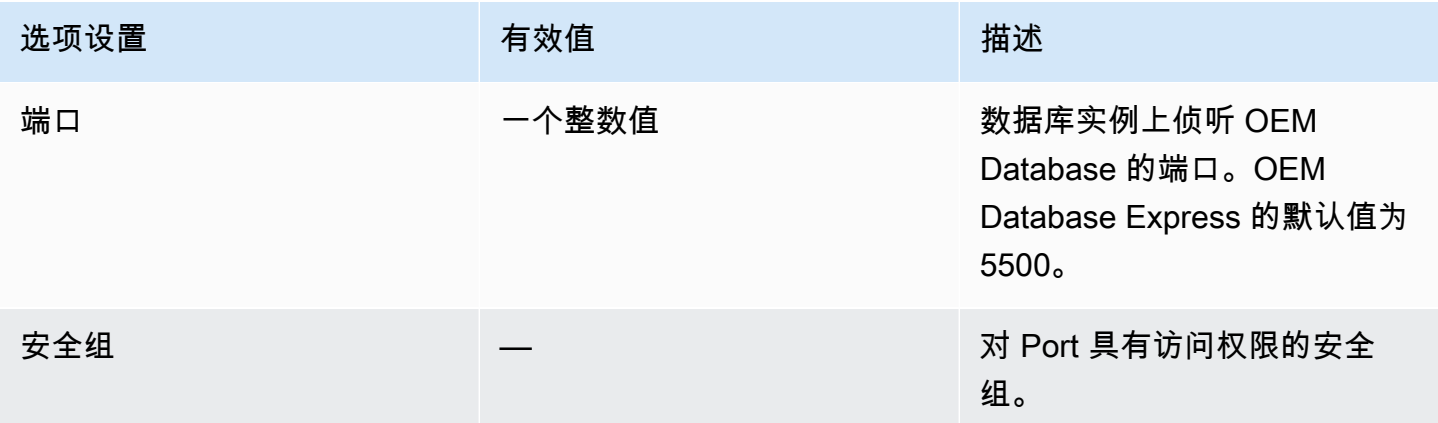

添加 OEM Database 选项

将 OEM 选项添加到数据库实例的一般过程如下所示:

- 1. 创建新的选项组,或者复制或修改现有选项组。
- 2. 将 选项添加到该选项组。

3. 将选项组与数据库实例相关联。

在为 Oracle Database 12c 或更高版本的数据库实例添加 OEM 选项时,在自动重新启动数据库实例 时,将会发生短暂中断。

将 OEM 选项添加到数据库实例

- 1. 确定您想要使用的选项组。您可以创建新的选项组,或使用现有选项组。如果您想使用现有选项 组,请跳到下一步。或者,通过以下设置创建自定义数据库选项组:
	- a. 对于引擎,请选择适用于您的数据库实例的 Oracle 版本。
	- b. 对于主引擎版本,请选择数据库实例的版本。

有关更多信息,请参阅"[创建选项组"](#page-502-0)。

2. 将 OEM 选项添加到选项组中,然后配置选项设置。有关添加选项的更多信息,请参阅 [将选项添](#page-505-0) [加到选项组](#page-505-0)。有关各项设置的更多信息,请参阅[OEM Database 选项设置](#page-3291-1)。

**a** Note

如果将 OEM 选项添加到已附加到一个或多个 Oracle Database 19c(仅限非 CDB)或 Oracle Database 12c 数据库实例的现有选项组中,在自动重新启动所有数据库实例时, 将会发生短暂中断。

- 3. 将选项组应用到新的或现有的数据库实例:
	- 对于新数据库实例,您可以在启动实例时应用选项组。有关更多信息,请参阅"[创建 Amazon](#page-452-0) [RDS 数据库实例"](#page-452-0)。
	- 对于现有数据库实例,您可以通过修改实例并附加新的选项组来应用选项组。在为 Oracle Database 19c (仅限非 CDB)或 Oracle Database 12c 数据库实例添加 OEM 选项时,在自动 重新启动数据库实例时,将会发生短暂中断。有关更多信息,请参阅[修改 Amazon RDS 数据库](#page-591-0) [实例](#page-591-0)。

**G** Note

您还可以使用 AWS CLI 添加 OEM 选项。有关示例,请参阅 [将选项添加到选项组](#page-505-0)。

### 通过浏览器访问 OEM

启用 OEM 选项后,您即可通过 Web 浏览器开始使用 OEM Database 工具。

您可以从 Web 浏览器访问 OEM Database Control 或 OEM Database Express。例 如,如果您的 Amazon RDS 数据库实例的终端节点为 mydb.f9rbfa893tft.useast-1.rds.amazonaws.com,而且您的 OEM 端口为 1158,则用于访问 OEM Database Control 的 URL 如下所示。

https://*mydb.f9rbfa893tft.us-east-1*.rds.amazonaws.com:*1158*/em

当您从 Web 浏览器访问任一工具时,会显示一个登录窗口,提示您输入用户名和密码。键入数据库实 例的主用户名和主密码。您现在已准备就绪,可管理您的 Oracle 数据库。

修改 OEM Database 设置

启用 OEM Database 后,可以修改该选项的安全组设置。

将选项组与数据库实例相关联后,将无法修改 OEM 端口号。要更改数据库实例的 OEM 端口号,可执 行以下操作:

- 1. 创建新的选项组。
- 2. 将具有新端口号的 OEM 选项添加到新选项组。
- 3. 删除数据库实例的现有选项组。
- 4. 将新选项组添加到数据库实例。

有关如何修改选项设置的更多信息,请参阅 [修改选项设置](#page-512-0)。有关各项设置的更多信息,请参[阅OEM](#page-3291-1)  [Database 选项设置。](#page-3291-1)

运行 OEM Database Express 任务

您可以使用 Amazon RDS 过程运行某些 OEM Database Express 任务。通过运行这些过程,您可以执 行下面列出的任务。

**a** Note

OEM Database Express 任务异步运行。

### 任务

- [将 OEM Database Express 的网站前端切换到 Adobe Flash](#page-3294-0)
- [将 OEM Database Express 的网站前端切换到 Oracle JET](#page-3295-0)

<span id="page-3294-0"></span>将 OEM Database Express 的网站前端切换到 Adobe Flash

**a** Note

此任务仅适用于 Oracle Database 19c 非 CDB。

从 Oracle Database 19c 开始,Oracle 已弃用以前的 OEM Database Express 用户界面,该界面是基 于 Adobe Flash 的。相反,OEM Database Express 现在使用通过 Oracle JET 构建的界面。如果您 在使用新界面时遇到困难,可以切换回已弃用的基于 Flash 的界面。可能遇到的困难包括登录 OEM Database Express 后卡在 Loading 屏幕上。您可能还会失去基于 Flash 的 OEM Database Express 版本中存在的某些功能。

要将 OEM Database Express 网站前端切换到 Adobe Flash,请运行 Amazon RDS 过程 rdsadmin.rdsadmin\_oem\_tasks.em\_express\_frontend\_to\_flash。该过程相当于 execemx emx SQL 命令。

安全最佳实践不鼓励使用 Adobe Flash。虽然您可以恢复到基于 Flash 的 OEM Database Express,但我们建议您尽可能使用基于 JET 的 OEM Database Express 网站。如果您恢复使用 Adobe Flash 并希望切换回使用 Oracle JET,请使用 rdsadmin.rdsadmin\_oem\_tasks.em\_express\_frontend\_to\_jet 过程。Oracle 数据库升级 后,较新版本的 Oracle JET 可能会解决 OEM Database Express 中与 JET 相关的问题。有关切换到 Oracle JET 的更多信息,请参[阅将 OEM Database Express 的网站前端切换到 Oracle JET。](#page-3295-0)

**a** Note

从只读副本的源数据库实例运行此任务也会导致只读副本将其 OEM Database Express 网站前 端切换到 Adobe Flash。

以下过程调用将创建一个任务,以将 OEM Database Express 网站切换到 Adobe Flash,并返回任务 的 ID。

SELECT rdsadmin.rdsadmin\_oem\_tasks.em\_express\_frontend\_to\_flash() as TASK\_ID from DUAL;

您可以通过显示任务的输出文件来查看结果。

SELECT text FROM table(rdsadmin.rds\_file\_util.read\_text\_file('BDUMP','dbtask-*taskid*.log'));

将 *task-id* 替换为由此过程返回的任务 ID。有关 Amazon RDS 过程 rdsadmin.rds\_file\_util.read\_text\_file 的更多信息,请参阅[读取数据库实例目录中的文](#page-3141-0) [件](#page-3141-0)。

您还可以通过在 Logs & events (日志和事件) 部分中搜索 AWS Management Console 的相关日志条 目,查看 task-id 中的任务输出文件的内容。

<span id="page-3295-0"></span>将 OEM Database Express 的网站前端切换到 Oracle JET

**a** Note

此任务仅适用于 Oracle Database 19c 非 CDB。

要将 OEM Database Express 网站前端切换到 Oracle JET,请运行 Amazon RDS 过程 rdsadmin.rdsadmin\_oem\_tasks.em\_express\_frontend\_to\_jet。该过程相当于 execemx omx SQL 命令。

默认情况下,运行 19c 或更高版本的 Oracle 数据库实例的 OEM Database Express 网站使用 Oracle JET。如果您使用了 rdsadmin.rdsadmin\_oem\_tasks.em\_express\_frontend\_to\_flash 过 程将 OEM Database Express 网站前端切换到 Adobe Flash,则可以切换回 Oracle JET。要执行此操 作,请使用 rdsadmin.rdsadmin\_oem\_tasks.em\_express\_frontend\_to\_jet 过程。有关切换 到 Adobe Flash 的更多信息,请参阅[将 OEM Database Express 的网站前端切换到 Adobe Flash。](#page-3294-0)

**a** Note

从只读副本的源数据库实例运行此任务也会导致只读副本将其 OEM Database Express 网站前 端切换到 Oracle JET。

以下过程调用将创建一个任务以将 OEM Database Express 网站切换到 Oracle JET,并返回任务的 ID。

SELECT rdsadmin.rdsadmin\_oem\_tasks.em\_express\_frontend\_to\_jet() as TASK\_ID from DUAL;

您可以通过显示任务的输出文件来查看结果。

SELECT text FROM table(rdsadmin.rds\_file\_util.read\_text\_file('BDUMP','dbtask-*taskid*.log'));

将 *task-id* 替换为由此过程返回的任务 ID。有关 Amazon RDS 过程 rdsadmin.rds\_file\_util.read\_text\_file 的更多信息,请参阅[读取数据库实例目录中的文](#page-3141-0) [件](#page-3141-0)。

您还可以通过在 Logs & events (日志和事件) 部分中搜索 AWS Management Console 的相关日志条 目,查看 task-id 中的任务输出文件的内容。

删除 OEM Database 选项

可以从数据库实例中删除 OEM 选项。在为 Oracle Database 12c 或更高版本的数据库实例删除 OEM 选项时,在自动重新启动实例时,将会发生短暂中断。因此,在删除 OEM 选项后,不需要重新启动数 据库实例。

要从数据库实例中删除 OEM 选项,请执行下列操作之一:

- 从"OEM "选项所属的选项组中删除该选项。此更改会影响使用该选项组的所有数据库实例。有关更 多信息,请参阅"[从选项组中删除选项"](#page-515-0)。
- 修改数据库实例,并指定不包含"OEM "选项的另一个选项组。此更改会影响单个数据库实例。您可 以指定默认 (空) 选项组,或指定其他自定义选项组。有关更多信息,请参阅"[修改 Amazon RDS 数](#page-591-0) [据库实例](#page-591-0)"。

## <span id="page-3297-0"></span>适用于 Enterprise Manager Cloud Control 的 Oracle Management Agent

Oracle Enterprise Manager (OEM) Management Agent 是一种软件组件,可监控在主机上运行的目标 并将该信息传达到中间层 Oracle Management Service (OMS)。有关更多信息,请参阅 Oracle 文档 中的 [Oracle Enterprise Manager Cloud Control 12c 概述和](http://docs.oracle.com/cd/E24628_01/doc.121/e25353/overview.htm) [Oracle Enterprise Manager Cloud Control](http://docs.oracle.com/cd/E63000_01/EMCON/overview.htm#EMCON109)  [13c 概述。](http://docs.oracle.com/cd/E63000_01/EMCON/overview.htm#EMCON109)

Amazon RDS 通过使用 OEM AGENT 选项支持 Management Agent。Management Agent 需要运行 Amazon RDS 数据库实例的以下版本之一:

- 使用非 CDB 架构的 Oracle Database 19c (19.0.0.0)
- Oracle Database 12c 第 2 版 (12.2.0.1)
- Oracle Database 12c 第 1 版 (12.1.0.2)

Amazon RDS 支持适用于以下版本的 OEM 的 Management Agent:

- Oracle Enterprise Manager Cloud Control for 13c
- Oracle Enterprise Manager Cloud Control for 12c

## 主题

- [Management Agent 的先决条件](#page-3297-1)
- [Management Agent 的限制](#page-3300-0)
- [Management Agent 的选项设置](#page-3300-1)
- [添加 Management Agent 选项](#page-3304-0)
- [使用 Management Agent](#page-3305-0)
- [修改 Management Agent 设置](#page-3306-0)
- [使用 Management Agent 执行数据库任务](#page-3307-0)
- [删除 Management Agent 选项](#page-3310-0)

<span id="page-3297-1"></span>Management Agent 的先决条件

要使用 Management Agent,请确保满足以下先决条件。

## 一般先决条

以下是使用 Management Agent 的一般先决条件:

- 您需要配置为连接到 Amazon RDS 数据库实例的 Oracle Management Service (OMS)。
- 在大多数情况下,您必须配置 VPC 以允许 OMS 与数据库实例之间的连接。如果您不熟悉 Amazon Virtual Private Cloud (Amazon VPC),建议您在继续之前先完成 [教程:创建 VPC 以用于数据库实](#page-4260-0) [例\(仅限 IPv4\)](#page-4260-0) 中的步骤。
- Management Agent 版本 13.5.0.0.v1 需要 OMS 版本 13.5.0.0 或更高版本。
- Management Agent 版本 13.4.0.9.v1 需要 OMS 版本 13.4.0.9 或更高版本和补丁 32198287。
- 确保您的 OEM 版本有足够的存储空间:
	- OEM 13c 版本 5 至少 8.5GiB
	- OEM 13c 版本 4 至少 8.5 GiB
	- OEM 13c 版本 3 至少 8.5 GiB
	- OEM 13c 版本 2 至少 5.5 GiB
	- OEM 13c 版本 1 至少 4.5 GiB
	- OEM 12c 至少 2.5 GiB
- 如果您使用的是 Management Agent 版本 0EM\_AGENT\_13.2.0.0.v3 和 13.3.0.0.v2,并且想 要使用 TCPS 连接,请按照 Oracle 文档中的[配置第三方 CA 证书以便与目标数据库通信中](https://docs.oracle.com/cd/E73210_01/EMSEC/GUID-8337AD48-1A32-4CD5-84F3-256FAE93D043.htm#EMSEC15996)的说明进 行操作。另外,按照 Oracle 文档 ID 为 2241358.1 的 Oracle 文档中的说明更新 OMS 上的 JDK。此 步骤可确保 OMS 支持数据库支持的所有密码套件。

### **a** Note

Management Agent OEM\_AGENT 13.2.0.0.v3、13.3.0.0.v2、13.4.0.9.v1 和更高 版本支持 Management Agent 和数据库实例之间的 TCPS 连接。

Oracle 数据库版本的先决条件

以下是每个 Management Agent 版本支持的 Oracle 数据库版本。

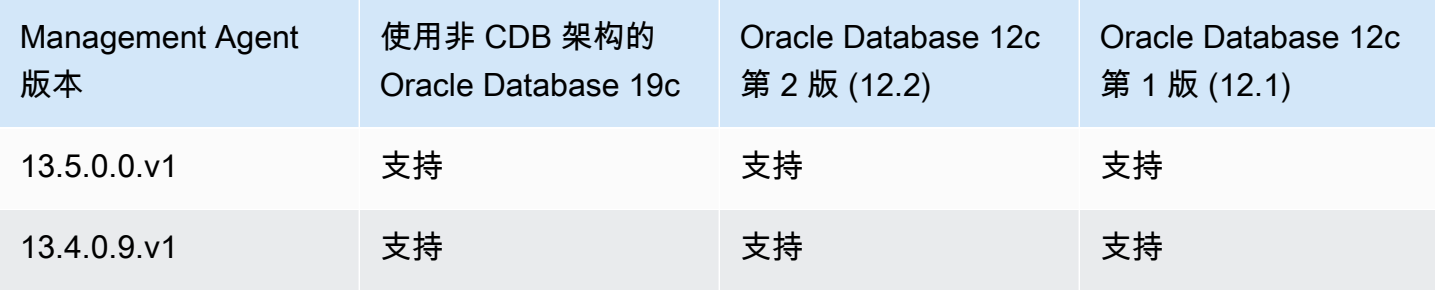

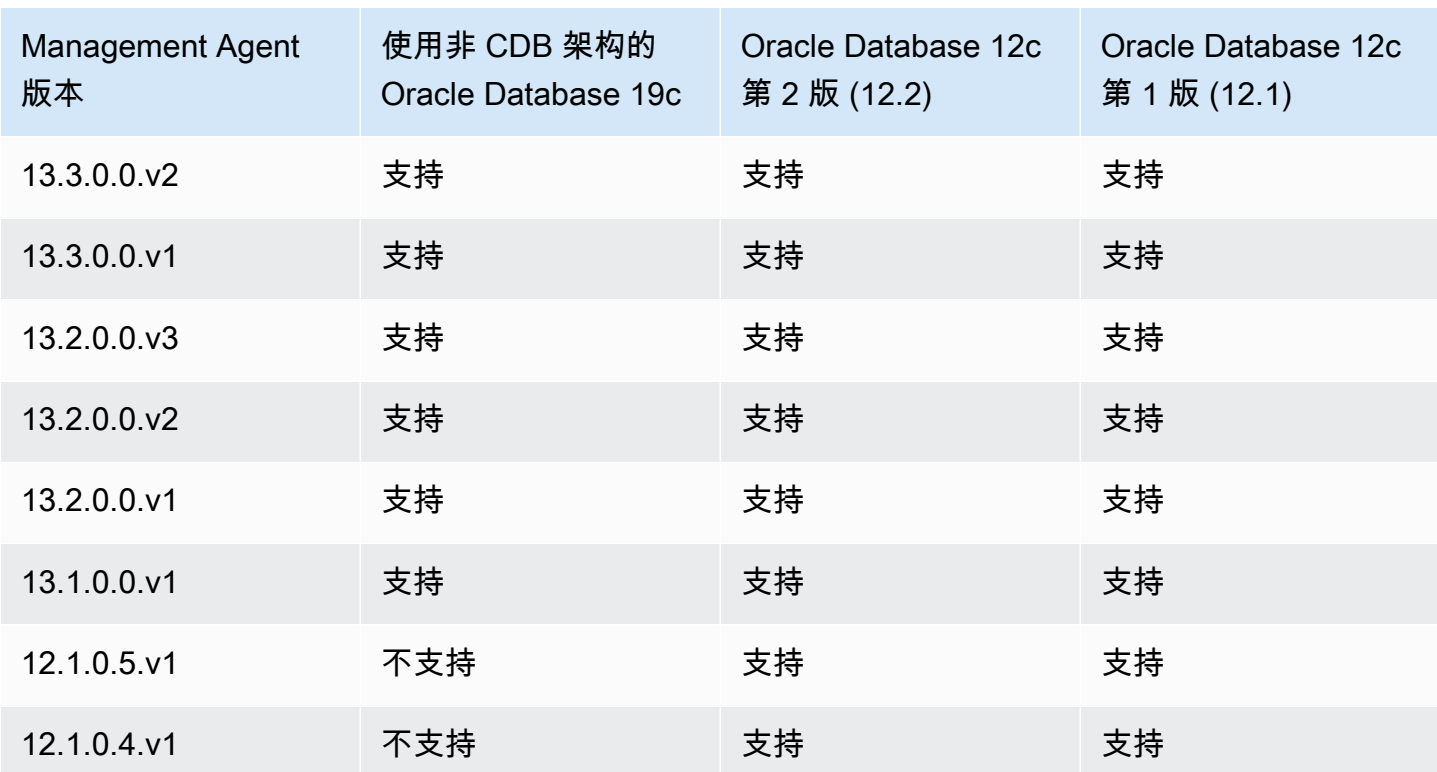

以下是不同数据库版本的先决条件:

- 对于运行 Oracle Database 19c (19.0.0.0) 的 Amazon RDS 数据库实例,最低 AGENT\_VERSION 为 13.1.0.0.v1。
- 对于运行 Database Release 2 (12.2.0.1) 或更低版本的 Amazon RDS 数据库实例,应满足以下要 求:
	- 对于应用了 Oracle 补丁 25163555 的 OMS 13c 版本 2,请使用 OEM Agent 13.2.0.0.v2 或更高版 本。

使用 OMSPatcher 应用补丁。

• 对于未应用补丁的 OMS 13c 版本 2,请使用 OEM Agent 13.2.0.0.v1。

使用 OMSPatcher 应用补丁。

OMS 主机通信先决条件

确保您的 OMS 主机和您的 Amazon RDS 数据库实例可以通信。执行以下操作:

• 要从 Management Agent 连接到 OMS(如果 OMS 位于防火墙后面),需将数据库实例的 IP 地址 添加到 OMS。

确保 OMS 的防火墙允许数据库侦听器端口(默认为 1521)和 OEM Agent 端口(默认为 3872)的 流量(来自数据库实例的 IP 地址)。

- 要从 OMS 连接到 Management Agent(如果 OMS 具有一个可公开解析的主机名),需将该 OMS 地址添加到安全组。您的安全组必须拥有允许访问数据库侦听器端口和 Management Agent 端口的 入站规则。有关创建安全组并添加入站规则的示例,请参阅[教程:创建 VPC 以用于数据库实例\(仅](#page-4260-0) [限 IPv4\)](#page-4260-0)。
- 要从 OMS 连接到 Management Agent (如果 OMS 没有可公开解析的主机名),请使用下列项目之 一:
	- 如果 OMS 已在私有 VPC 中的 Amazon Elastic Compute Cloud (Amazon EC2) 实例上托管,则可 设置 VPC 对等连接以从 OMS 连接到 Management Agent。有关更多信息,请参阅["VPC 中的数](#page-4257-0) [据库实例由另一 VPC 中的 EC2 实例访问](#page-4257-0)"。
	- 如果您的 OMS 已在本地托管,则可设置 VPN 连接以允许从 OMS 访问 Management Agent。有 关更多信息,请参阅 [VPC 中的数据库实例由客户端应用程序通过互联网访问](#page-4258-0)或 [VPN 连接。](https://docs.aws.amazon.com/vpc/latest/userguide/vpn-connections.html)

<span id="page-3300-0"></span>Management Agent 的限制

以下是使用 Management Agent 的一些限制:

- 您无法提供自定义 Oracle 管理代理映像。
- 不支持需要主机凭证的管理任务(例如作业执行和数据库修补)。
- 不保证主机指标和进程列表反映实际的系统状态。因此,您不应使用 OEM 来监视根文件系统或挂载 点文件系统。有关监控操作系统的更多信息,请参阅 [使用增强监控来监控操作系统指标](#page-1188-0)。
- 不支持自动发现。您必须手动添加数据库目标。
- OMS 模块可用性取决于数据库版本。例如,数据库性能诊断和优化模块仅适用于 Oracle Database 企业版。
- Management Agent 会占用额外的内存和计算资源。如果您在启用 OEM\_AGENT 选项后遇到了性 能问题,建议您向上扩展至更大的数据库实例类。有关更多信息,请参阅" [数据库实例类](#page-51-0)"和["修改](#page-591-0) [Amazon RDS 数据库实例"](#page-591-0)。
- 在 Amazon RDS 主机上运行 0EM\_AGENT 的用户没有对警报日志的操作系统访问权限。因此,您无 法收集 OEM 中 DB Alert Log 和 DB Alert Log Error Status 的指标。

<span id="page-3300-1"></span>Management Agent 的选项设置

Amazon RDS 支持 Management Agent 选项的以下设置。

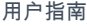

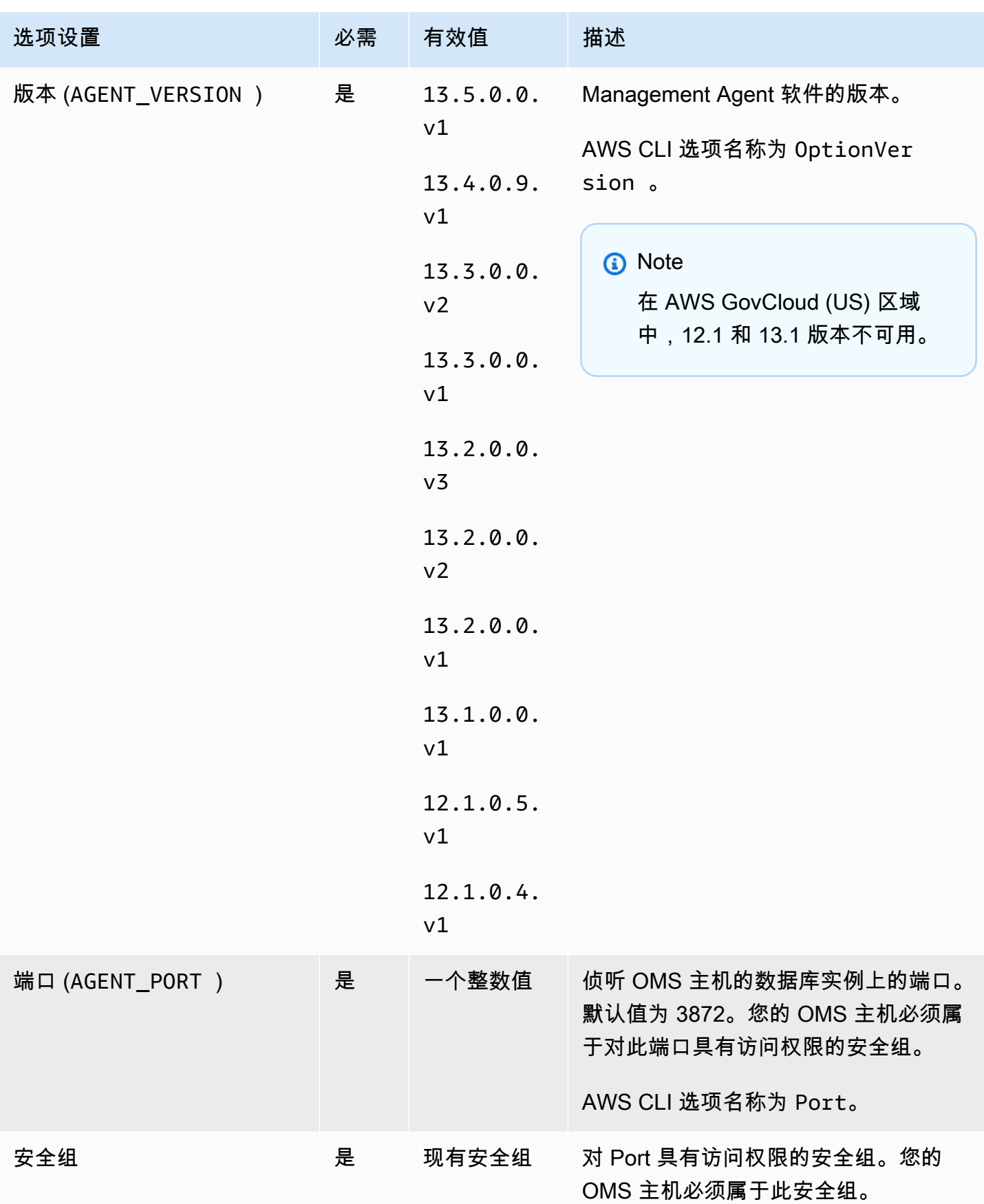

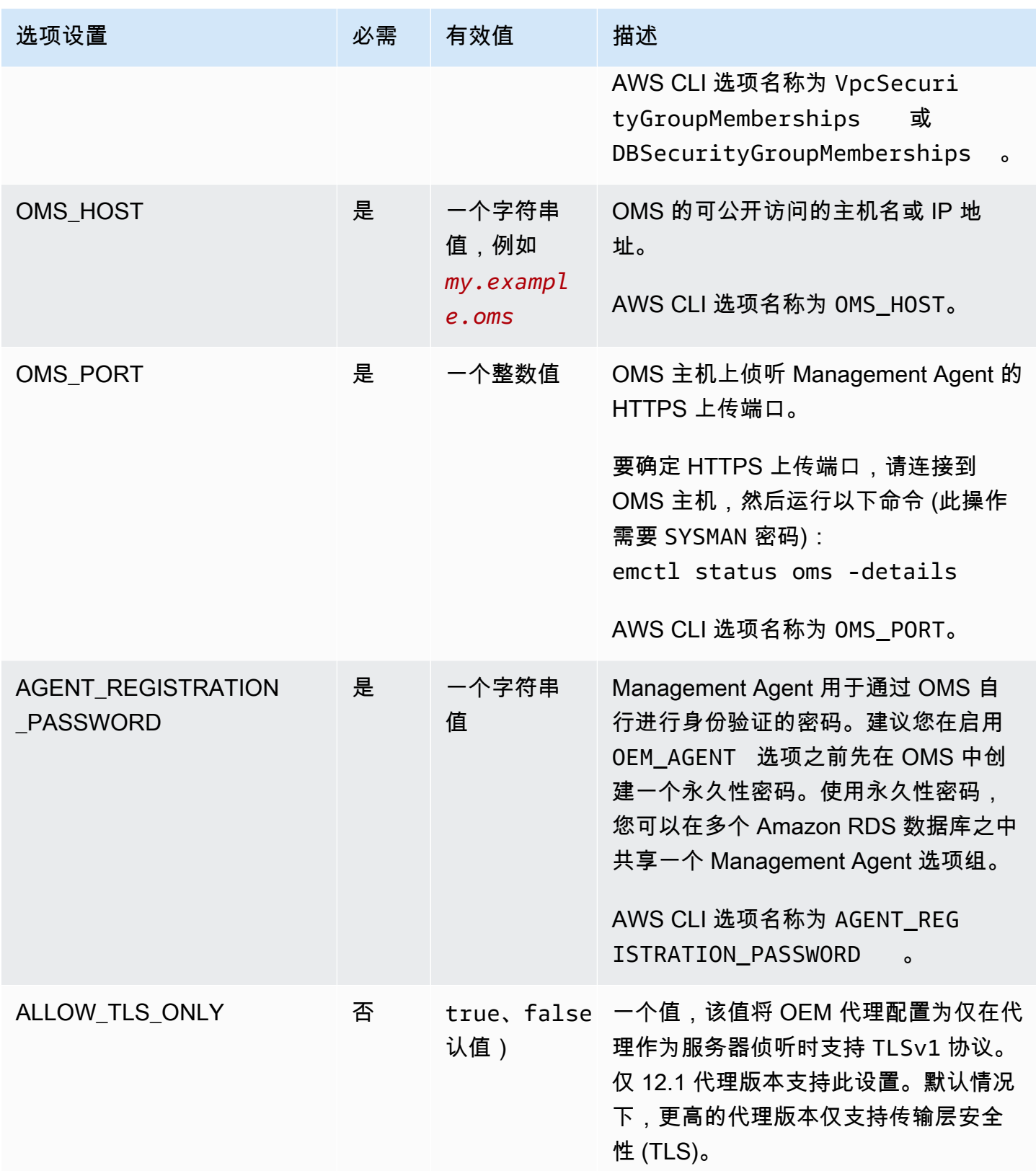

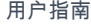

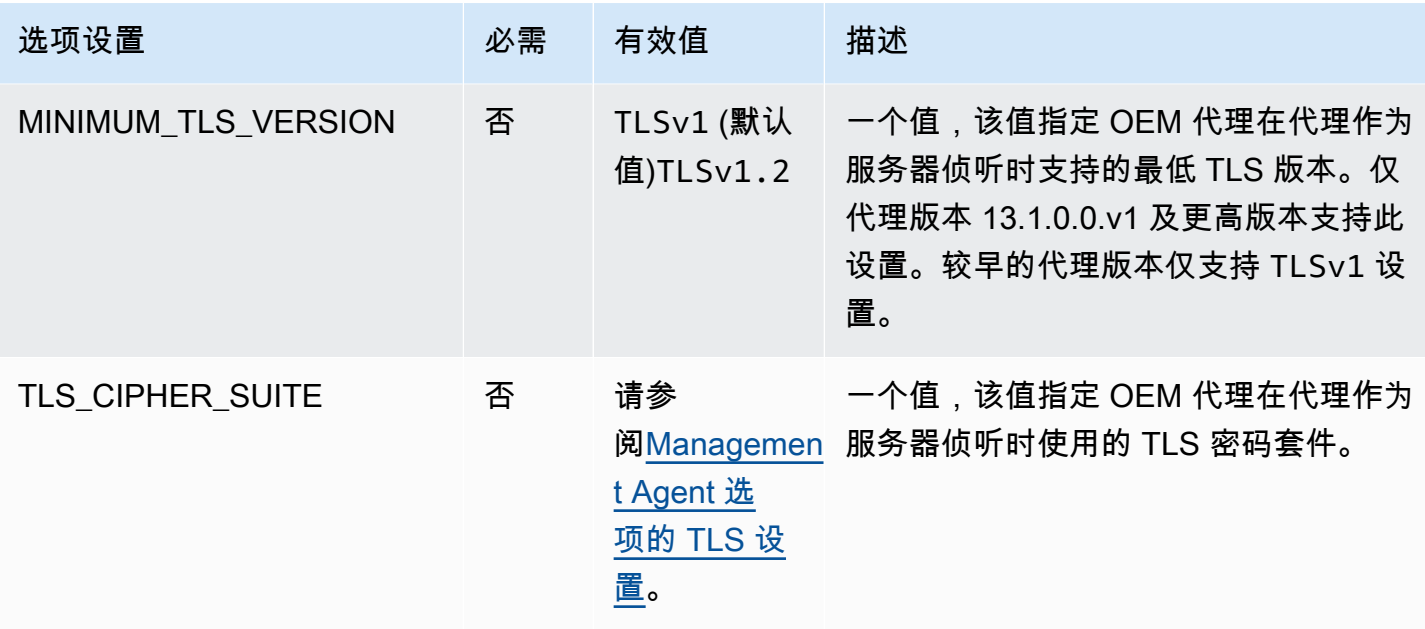

下表列出了 Management Agent 选项支持的 TLS 密码套件。

<span id="page-3303-0"></span>Management Agent 选项的 TLS 设置

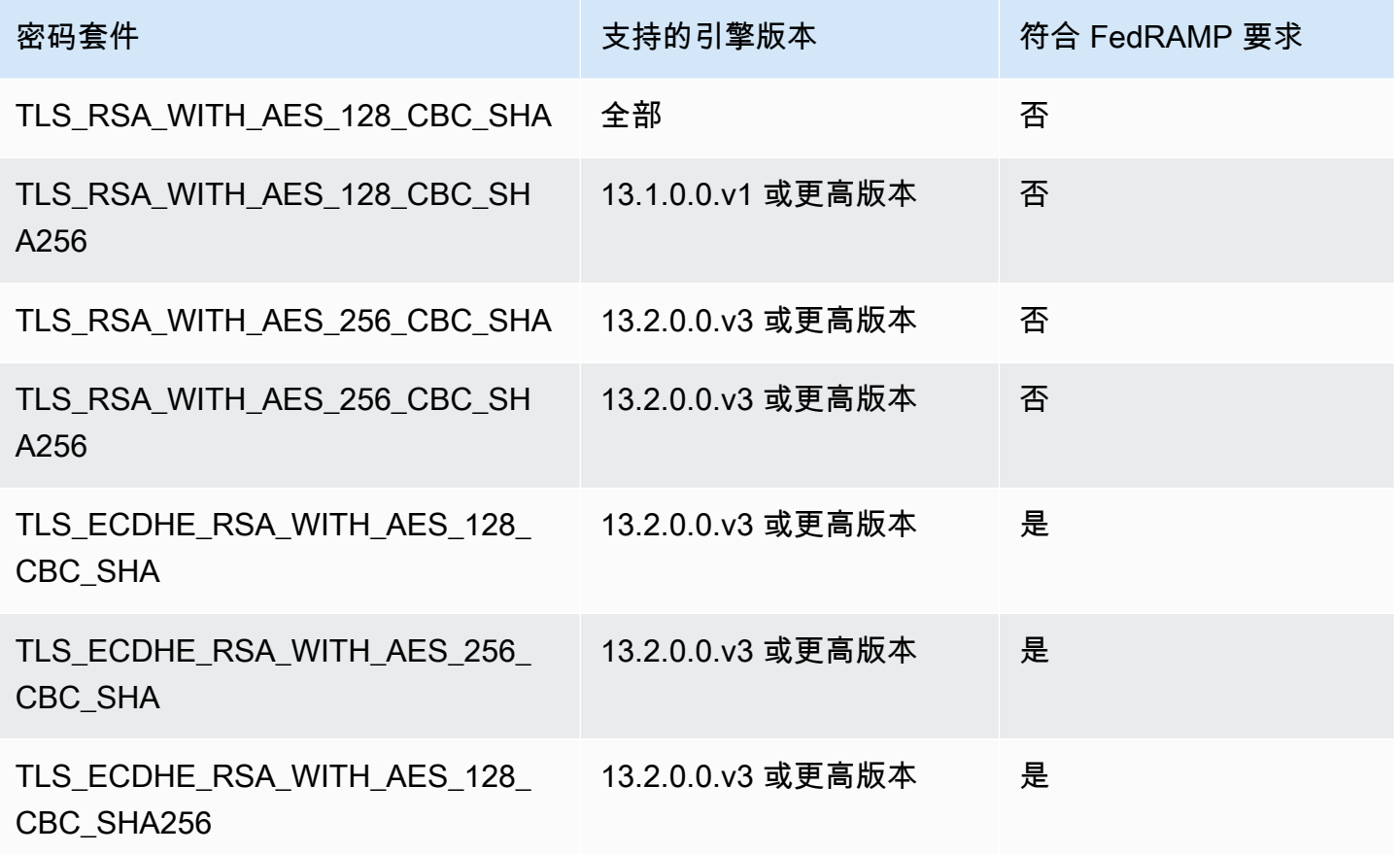

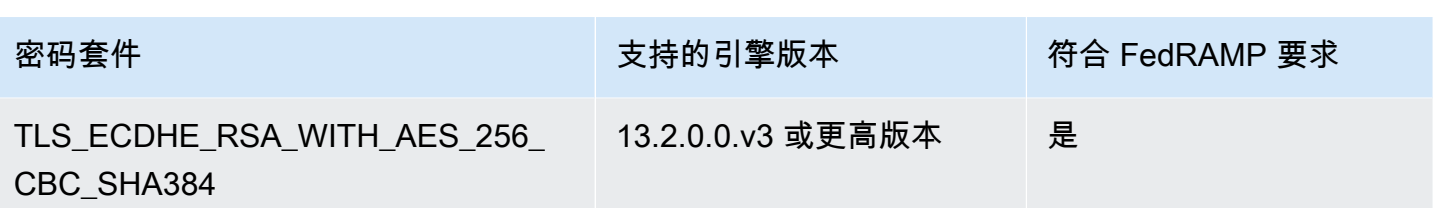

<span id="page-3304-0"></span>添加 Management Agent 选项

将"Management Agent"选项添加到数据库实例的一般过程如下所示:

- 1. 创建新的选项组,或者复制或修改现有选项组。
- 2. 将 选项添加到该选项组。
- 3. 将选项组与数据库实例相关联。

如果遇到错误,请查看[我的 Oracle 支持文](https://support.oracle.com/)档以了解有关解决特定问题的信息。

在添加"Management Agent"选项后,您无需重新启动数据库实例。只要选项组处于活动状态,OEM Agent 就处于活动状态。

如果 OMS 主机使用的是不受信任的第三方证书,则 Amazon RDS 将返回以下错误。

You successfully installed the OEM\_AGENT option. Your OMS host is using an untrusted third party certificate.

Configure your OMS host with the trusted certificates from your third party.

如果返回此错误,则在更正问题之前,不会启用 Management Agent 选项。有关更正问题的信息,请 参阅"我的 Oracle 支持"文档 [2202569.1。](https://support.oracle.com/epmos/faces/DocContentDisplay?id=2202569.1)

### 控制台

将"Management Agent"选项添加到数据库实例

- 1. 确定您想要使用的选项组。您可以创建新的选项组,或使用现有选项组。如果您想使用现有选项 组,请跳到下一步。或者,通过以下设置创建自定义数据库选项组:
	- a. 对于引擎,请选择适用于您的数据库实例的 Oracle 版本。
	- b. 对于主引擎版本,请选择数据库实例的版本。

有关更多信息,请参阅"[创建选项组"](#page-502-0)。

- 2. [将](#page-505-0) OEM AGENT 选项添加到选项组,然后配置选项设置。有关添加选项的更多信息,请参阅 将 [选项添加到选项组](#page-505-0)。有关各项设置的更多信息,请参阅[Management Agent 的选项设置](#page-3300-1)。
- 3. 将选项组应用到新的或现有的数据库实例:
	- 对于新数据库实例,您可以在启动实例时应用选项组。有关更多信息,请参阅"[创建 Amazon](#page-452-0) [RDS 数据库实例"](#page-452-0)。
	- 对于现有数据库实例,您可以通过修改实例并附加新的选项组来应用选项组。有关更多信息,请 参阅"[修改 Amazon RDS 数据库实例](#page-591-0)"。

AWS CLI

以下示例使用 AWS CLI [add-option-to-option-group](https://docs.aws.amazon.com/cli/latest/reference/rds/add-option-to-option-group.html) 命令将 OEM\_AGENT 选项添加到名为 myoptiongroup 的选项组。

对于 Linux、macOS 或 Unix:

```
aws rds add-option-to-option-group \ 
     --option-group-name "myoptiongroup" \ 
     --options 
OptionName=OEM_AGENT,OptionVersion=13.1.0.0.v1,Port=3872,VpcSecurityGroupMemberships=sg-123456
{Name=OMS_PORT,Value=4903},{Name=AGENT_REGISTRATION_PASSWORD,Value=password}] \ 
     --apply-immediately
```
对于 Windows ·

```
aws rds add-option-to-option-group ^ 
     --option-group-name "myoptiongroup" ^ 
     --options 
 OptionName=OEM_AGENT,OptionVersion=13.1.0.0.v1,Port=3872,VpcSecurityGroupMemberships=sg-123456
{Name=OMS_PORT,Value=4903},{Name=AGENT_REGISTRATION_PASSWORD,Value=password}] ^ 
     --apply-immediately
```
<span id="page-3305-0"></span>使用 Management Agent

在启用 Management Agent 选项后,请执行以下步骤以开始使用该选项。

使用 Management Agent

1. 解锁并重置 DBSNMP 账户凭证。为此,为数据库实例上的目标数据库运行以下代码,并使用主用 户账户。

ALTER USER dbsnmp IDENTIFIED BY *new\_password* ACCOUNT UNLOCK;

- 2. 将您的目标手动添加到 OMS 控制台:
	- a. 在 OMS 控制台中,选择 Setup、Add Target、Add Targets Manually。
	- b. 选择 Add Targets Declaratively by Specifying Target Monitoring Properties。
	- c. 对于 Target Type,选择 Database Instance。
	- d. 对于 Monitoring Agent (监控代理),请选择标识符与 RDS 数据库实例标识符相同的代理。
	- e. 选择 Add Manually。
	- f. 输入 Amazon RDS 数据库实例的终端节点,或者从主机名列表中选择该终端节点。确保指定 的主机名与 Amazon RDS 数据库实例的终端节点匹配。

有关查找 Amazon RDS 数据库实例的终端节点的信息,请参阅 [查找 RDS for Oracle 数据库](#page-2943-0) [实例的端点](#page-2943-0)。

- g. 指定以下数据库属性:
	- 对于 Target name (目标名称),输入一个名称。
	- 对于 Database system name (数据库系统名称),输入一个名称。
	- 对于 Monitor username (监控用户名),输入 **dbsnmp**。
	- 对于 Monitor password (监控密码),输入步骤 1 中的密码。
	- 对于 Role (角色),输入 normal (正常)。
	- 对于 Oracle home path (Oracle 主路径),输入 **/oracle**。
	- 对于 Listener Machine name,已显示该代理标识符。
	- 对于 Port (端口),输入数据库端口。RDS 默认端口为 1521。
	- 对于 Database name (数据库名称),输入数据库的名称。
- h. 选择 Test Connection。
- i. 选择下一步。目标数据库将显示在所监控资源的列表中。

<span id="page-3306-0"></span>修改 Management Agent 设置

在启用"Management Agent"选项后,可以修改该选项的设置。有关如何修改选项设置的更多信息,请 参阅 [修改选项设置](#page-512-0)。有关各项设置的更多信息,请参[阅Management Agent 的选项设置](#page-3300-1)。

## <span id="page-3307-0"></span>使用 Management Agent 执行数据库任务

您可以使用 Amazon RDS 过程在 Management Agent 上运行某些 EMCTL 命令。通过运行这些过程, 您可以执行下面列出的任务。

**a** Note

任务以异步方式执行。

## 任务

- [获取 Management Agent 的状态](#page-3307-1)
- [重新启动 Management Agent](#page-3307-2)
- [列出 Management Agent 监控的目标](#page-3308-0)
- [列出 Management Agent 监控的收集线程](#page-3308-1)
- [清除 Management Agent 的状态](#page-3308-2)
- [让 Management Agent 上载其 OMS](#page-3309-0)
- [为 OMS 执行 ping 操作](#page-3309-1)
- [查看正在执行的任务的状态](#page-3309-2)

<span id="page-3307-1"></span>获取 Management Agent 的状态

要获取 Management Agent 的状态,请运行 Amazon RDS 过程 rdsadmin.rdsadmin\_oem\_agent\_tasks.get\_status\_oem\_agent。该过程相当于 emctl status agent 命令。

以下过程创建一个任务来获取管理代理的状态,并返回任务的 ID。

SELECT rdsadmin.rdsadmin\_oem\_agent\_tasks.get\_status\_oem\_agent() as TASK\_ID from DUAL;

## 要通过显示任务的输出文件来查看结果,请参阅[查看正在执行的任务的状态](#page-3309-2)。

## <span id="page-3307-2"></span>重新启动 Management Agent

要重新启动 Management Agent,请运行 Amazon RDS 过程 rdsadmin.rdsadmin\_oem\_agent\_tasks.restart\_oem\_agent。该过程相当于运行 emctl stop agent 和 emctl start agent 命令。

以下过程创建一个任务来重新启动管理代理并返回任务的 ID。

SELECT rdsadmin.rdsadmin\_oem\_agent\_tasks.restart\_oem\_agent as TASK\_ID from DUAL;

<span id="page-3308-0"></span>要通过显示任务的输出文件来查看结果,请参阅[查看正在执行的任务的状态](#page-3309-2)。

列出 Management Agent 监控的目标

要列出 Management Agent 监控的目标,请运行 Amazon RDS 过程 rdsadmin.rdsadmin\_oem\_agent\_tasks.list\_targets\_oem\_agent。该过程相当于运行 emctl config agent listtargets 命令。

以下过程创建一个任务来列出管理代理监控的目标并返回任务的 ID。

SELECT rdsadmin.rdsadmin\_oem\_agent\_tasks.list\_targets\_oem\_agent as TASK\_ID from DUAL;

<span id="page-3308-1"></span>要通过显示任务的输出文件来查看结果,请参阅[查看正在执行的任务的状态](#page-3309-2)。

列出 Management Agent 监控的收集线程

要列出管理代理监控的所有正在运行、就绪和计划的收集线程,请运行 Amazon RDS 过程 rdsadmin.rdsadmin\_oem\_agent\_tasks.list\_clxn\_threads\_oem\_agent。该过程相当于 emctl status agent scheduler 命令。

以下过程创建一个任务来列出收集线程并返回任务的 ID。

SELECT rdsadmin.rdsadmin\_oem\_agent\_tasks.list\_clxn\_threads\_oem\_agent() as TASK\_ID from DUAL;

<span id="page-3308-2"></span>要通过显示任务的输出文件来查看结果,请参阅[查看正在执行的任务的状态](#page-3309-2)。

清除 Management Agent 的状态

要清除 Management Agent 的状态,请运行 Amazon RDS 过程 rdsadmin.rdsadmin\_oem\_agent\_tasks.clearstate\_oem\_agent。该过程相当于运行 emctl clearstate agent 命令。

以下过程创建一个任务来清除管理代理的状态并返回任务的 ID。

SELECT rdsadmin.rdsadmin\_oem\_agent\_tasks.clearstate\_oem\_agent() as TASK\_ID from DUAL;

要通过显示任务的输出文件来查看结果,请参阅[查看正在执行的任务的状态](#page-3309-2)。

<span id="page-3309-0"></span>让 Management Agent 上载其 OMS

要让 Management Agent 上载与其关联的 Oracle Management Server (OMS),请运行 Amazon RDS 过程 rdsadmin.rdsadmin\_oem\_agent\_tasks.upload\_oem\_agent。该过程相当于运行 emclt upload agent 命令。

以下过程创建一个任务,使 Management Agent 上传其关联的 OMS 并返回任务的 ID。

SELECT rdsadmin.rdsadmin\_oem\_agent\_tasks.upload\_oem\_agent() as TASK\_ID from DUAL;

要通过显示任务的输出文件来查看结果,请参阅[查看正在执行的任务的状态](#page-3309-2)。

<span id="page-3309-1"></span>为 OMS 执行 ping 操作

要为 Management Agent 的 OMS 执行 ping 操作,请运行 Amazon RDS 过程 rdsadmin.rdsadmin\_oem\_agent\_tasks.ping\_oms\_oem\_agent。该过程相当于运行 emctl pingOMS 命令。

以下过程创建一个任务来 Ping 管理代理的 OMS 并返回任务的 ID。

SELECT rdsadmin.rdsadmin\_oem\_agent\_tasks.ping\_oms\_oem\_agent() as TASK\_ID from DUAL;

要通过显示任务的输出文件来查看结果,请参阅[查看正在执行的任务的状态](#page-3309-2)。

<span id="page-3309-2"></span>查看正在执行的任务的状态

您可以查看 bdump 文件中的持续任务的状态。bdump 文件位于 /rdsdbdata/log/trace 目录下。 每个 bdump 文件名称格式如下。

dbtask-*task-id*.log

如果要监控任务,请将 *task-id* 替换为要监控的任务的 ID。

要查看 bdump 文件的内容,请运行 Amazon RDS 过程 rdsadmin.rds\_file\_util.read\_text\_file。以下查询返回 dbtask-1546988886389-2444.log bdump 文件的内容。

SELECT text FROM table(rdsadmin.rds\_file\_util.read\_text\_file('BDUMP','dbtask-1546988886389-2444.log')); 有关 Amazon RDS 过程 rdsadmin.rds\_file\_util.read\_text\_file 的更多信息,请参[阅读取](#page-3141-0) [数据库实例目录中的文件](#page-3141-0)。

<span id="page-3310-0"></span>删除 Management Agent 选项

可以从数据库实例中删除 OEM Agent。删除 OEM Agent 后,您无需重新启动数据库实例。

要从数据库实例中删除 OEM Agent,请执行下列操作之一:

- 从"OEM Agent"选项所属的选项组中删除该选项。此更改会影响使用该选项组的所有数据库实例。有 关更多信息,请参阅"[从选项组中删除选项"](#page-515-0)。
- 修改数据库实例,并指定不包含"OEM Agent"选项的另一个选项组。此更改会影响单个数据库实例。 您可以指定默认 (空) 选项组,或指定其他自定义选项组。有关更多信息,请参阅"[修改 Amazon RDS](#page-591-0)  [数据库实例](#page-591-0)"。

# Oracle Label Security

Amazon RDS 通过使用 OLS 选项支持 Oracle Database 企业版的 Oracle Label Security。

大多数数据库安全性控制对象级别的访问。Oracle Label Security 提供对针对各个表格行的访问的精细 控制。例如,您可以使用 Label Security 通过基于策略的管理模型实施法规合规性。您可以使用 Label Security 策略控制对敏感数据的访问,并限制对具有相应清除级别的用户的访问。有关更多信息,请参 阅 Oracle 文档中的 [Oracle Label Security 简介](https://docs.oracle.com/database/121/OLSAG/intro.htm#OLSAG001)。

## 主题

- [Oracle Label Security 的先决条件](#page-3311-0)
- [添加"Oracle Label Security"选项](#page-3311-1)
- [使用 Oracle Label Security](#page-3312-0)
- [删除"Oracle Label Security"选项\(不支持\)](#page-3313-0)
- [问题排查](#page-3313-1)

## <span id="page-3311-0"></span>Oracle Label Security 的先决条件

熟悉 Oracle Label Security 的以下先决条件:

- 数据库实例必须使用自带许可模式。有关更多信息,请参阅"[RDS for Oracle 许可选项"](#page-2924-0)。
- 您必须拥有 Oracle 企业版的有效许可证以及软件更新许可证和支持。
- 您的 Oracle 许可证必须包含 Label Security 选项。
- 您必须使用非多租户(非 CDB)数据库架构。有关更多信息,请参阅[CDB 架构的单租户配置](#page-2990-0)。

<span id="page-3311-1"></span>添加"Oracle Label Security"选项

将"Oracle Label Security"选项添加到数据库实例的一般过程如下所示:

- 1. 创建新的选项组,或者复制或修改现有选项组。
- 2. 将 选项添加到该选项组。

### **A** Important

Oracle Label Security 是永久性的持续选项。

3. 将选项组与数据库实例相关联。
在添加"Label Security"选项后,一旦激活该选项组,就会激活 Label Security。

将"Label Security"选项添加到数据库实例

- 1. 确定您想要使用的选项组。您可以创建新的选项组,或使用现有选项组。如果您想使用现有选项 组,请跳到下一步。或者,通过以下设置创建自定义数据库选项组;
	- a. 对于 引擎,请选择 oracle-ee。
	- b. 对于主引擎版本,选择数据库实例的版本。

#### 有关更多信息,请参阅"[创建选项组"](#page-502-0)。

2. 将 OLS 选项添加到该选项组。有关添加选项的更多信息,请参阅 [将选项添加到选项组。](#page-505-0)

#### **A** Important

如果您向已附加到一个或多个数据库实例的现有选项组添加"Label Security",则将重新启 动所有数据库实例。

- 3. 将选项组应用到新的或现有的数据库实例:
	- 对于新数据库实例,您可以在启动实例时应用选项组。有关更多信息,请参阅"[创建 Amazon](#page-452-0) [RDS 数据库实例"](#page-452-0)。
	- 对于现有数据库实例,您可以通过修改实例并附加新的选项组来应用选项组。如果您将"Label Security"选项添加到现有数据库实例,则在数据库实例自动重新启动时会出现短暂中断。有关更 多信息,请参阅"[修改 Amazon RDS 数据库实例](#page-591-0)"。

## 使用 Oracle Label Security

要使用 Oracle Label Security,请创建可控制对您表格中特定行的访问的策略。有关更多信息,请参阅 Oracle 文档中的[创建 Oracle Label Security 策略。](https://docs.oracle.com/database/121/OLSAG/getstrtd.htm#OLSAG3096)

当您使用 Label Security 时,可以 LBAC\_DBA 角色执行所有操作。数据库实例的主用户将被授予 LBAC\_DBA 角色。您可以向其他用户授予 LBAC\_DBA 角色,以便他们可以管理 Label Security 策 略。

对于以下版本,请确保将 OLS\_ENFORCEMENT 程序包的访问权限授予需要访问 Oracle Label Security 的任何新用户:

### • 使用非 CDB 架构的 Oracle Database 19c

• Oracle Database 12c 第 2 版 (12.2)

要授予对 OLS\_ENFORCEMENT 包的访问权限,请以主用户身份连接到数据库实例,然后运行以下 SQL 语句:

GRANT ALL ON LBACSYS.OLS\_ENFORCEMENT TO *username*;

您可以通过 Oracle Enterprise Manager(OEM)Cloud Control 配置标签安全性。Amazon RDS 通过 Management Agent 选项支持 OEM Cloud Control。有关更多信息,请参[阅适用于 Enterprise Manager](#page-3297-0)  [Cloud Control 的 Oracle Management Agent](#page-3297-0)。

删除"Oracle Label Security"选项(不支持)

从 Oracle Database 12c 第 2 版(12.2)开始,Oracle Label Security 是一个永久和持久的选项。因 为该选项是永久性的,所以不能将其从选项组中删除。如果您将 Oracle Label Security 添加到选项组 并将其与您的数据库实例关联,则可以稍后将其他选项组与您的数据库实例关联,但该组还必须包含 Oracle Label Security 选项。

### 问题排查

以下是您在使用 Oracle Label Security 时可能遇到的问题。

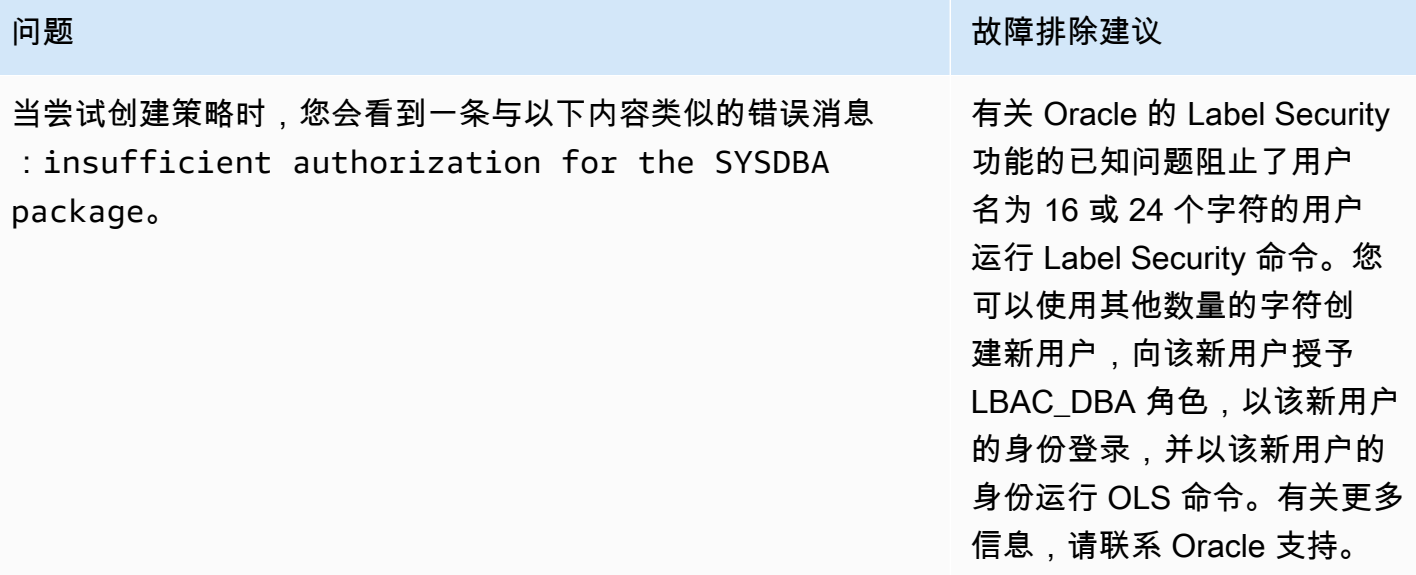

# Oracle Locator

Amazon RDS 通过使用 LOCATOR 选项支持 Oracle Locator。Oracle Locator 提供支持基于 Internet 和无线服务的应用程序与基于合作伙伴的 GIS 解决方案通常所需的功能。Oracle Locator 是 Oracle Spatial 的有限子集。有关更多信息,请参阅 Oracle 文档中的 [Oracle Locator。](https://docs.oracle.com/database/121/SPATL/sdo_locator.htm#SPATL340)

## **A** Important

如果您使用 Oracle Locator,则当存在通用漏洞评分系统 (CVSS) 评分为 9+ 的安全漏洞或其他 公布的安全漏洞时,Amazon RDS 会自动将数据库实例更新为最新的 Oracle PSU。

Amazon RDS 支持适用于以下版本的 Oracle Database 的 Oracle Locator:

- Oracle Database 19c (19.0.0.0)
- Oracle Database 12c 第 2 版 (12.2.0.1)
- Oracle Database 12c 第 1 版 (12.1), 版本 12.1.0.2.v13 或更高版本

Oracle Database 21c 不支持 Oracle Locator, 但 Oracle Spatial 选项中提供了其功能。以前, Spatial 选项需要额外的许可证。Oracle Locator 是 Oracle Spatial 功能的子集,不需要额外的许可证。2019 年,Oracle 宣布,所有 Oracle Spatial 功能都包含在企业版和标准版 2 许可证中,无需额外费用。因 此,Oracle Spatial 选项不再需要额外的许可。

从 Oracle Database 21c 开始,不再支持 Oracle Locator 选项。要使用 Oracle Database 21c 中的 Oracle Locator 功能,请改为安装 Oracle Spatial 选项。有关更多信息,请参阅 Oracle Database Insider 博客中[的Machine Learning、Spatial 和 Graph - 无需许可证!。](https://blogs.oracle.com/database/post/machine-learning-spatial-and-graph-no-license-required)

# Oracle Locator 的先决条件

以下是使用 Oracle Locator 的先决条件:

- 数据库实例必须属于足够的类。db.t3.micro 或 db.t3.small 数据库实例类别不支持 Oracle Locator。 有关更多信息,请参阅"[RDS for Oracle 实例类"](#page-2929-0)。
- 数据库实例必须已启用自动次要版本升级。该选项允许数据库实例在次要数据库引擎版本升级可用 时自动接收这些升级,这对于安装 Oracle Java 虚拟机(JVM)的任意选项是必需的。Amazon RDS 使用该选项将数据库实例更新为最新的 Oracle 补丁集更新(PSU)或版本更新(RU)。有关更多信 息,请参阅"[修改 Amazon RDS 数据库实例](#page-591-0)"。

#### Oracle Locator 的最佳实践

以下是使用 Oracle Locator 的最佳实践:

- 为了实现最高安全性,可将 LOCATOR 选项与安全套接字层 (SSL) 结合使用。有关更多信息,请参 阅"[Oracle 安全套接字层"](#page-3336-0)。
- 配置数据库实例以限制对它的访问。有关更多信息,请参阅"[在 VPC 中访问数据库实例的场景](#page-4254-0)"和["在](#page-4238-0) [VPC 中使用数据库实例"](#page-4238-0)。

添加 Oracle Locator 选项

下面是将 LOCATOR 选项添加到数据库实例的一般过程:

- 1. 创建新的选项组,或者复制或修改现有选项组。
- 2. 将 选项添加到该选项组。
- 3. 将选项组与数据库实例相关联。

如果数据库实例上未 安装 Oracle Java 虚拟机 (JVM),则添加 L0CAT0R 选项时会出现短暂中断。如果 数据库实例上已安装 Oracle Java 虚拟机 (JVM),则不会出现中断。在添加 选项后,您无需重新启动 数据库实例。只要选项组处于活动状态,Oracle Locator 就可用。

**a** Note

在该中断期间,将短暂禁用密码验证功能。您还可能会在中断期间看到与密码验证功能相关的 事件。在 Oracle 数据库实例变得可用之前,将再次启用密码验证功能。

将 **LOCATOR** 选项添加到数据库实例

- 1. 确定您要使用的选项组。您可以创建新的选项组,或使用现有选项组。如果您想使用现有选项组, 请跳到下一步。或者,通过以下设置创建自定义数据库选项组:
	- a. 对于引擎,请选择适用于数据库实例的 Oracle 版本。
	- b. 对于主引擎版本,选择数据库实例的版本。

有关更多信息,请参阅"[创建选项组"](#page-502-0)。

2.   将 LOCATOR 选项添加到该选项组。有关添加选项的更多信息,请参阅 [将选项添加到选项组。](#page-505-0)

3. 将选项组应用到新的或现有的数据库实例:

- 对于新数据库实例,您可以在启动实例时应用选项组。有关更多信息,请参阅"[创建 Amazon](#page-452-0) [RDS 数据库实例"](#page-452-0)。
- 对于现有数据库实例,您可以通过修改实例并附加新的选项组来应用选项组。有关更多信息,请 参阅"[修改 Amazon RDS 数据库实例](#page-591-0)"。

### 使用 Oracle Locator

在启用 Oracle Locator 选项后,可以开始使用它。您应仅使用 Oracle Locator 功能。请勿使用任何 Oracle Spatial 功能,除非您有 Oracle Spatial 的许可证。

有关 Oracle Locator 支持的功能的列表,请参阅 Oracle 文档中的 [Locator 附带的功能。](https://docs.oracle.com/database/121/SPATL/sdo_locator.htm#GUID-EC6DEA23-8FD7-4109-A0C1-93C0CE3D6FF2__CFACCEEG)

有关 Oracle Locator 不支持的功能的列表,请参阅 Oracle 文档中的 [Locator 未附带的功能。](https://docs.oracle.com/database/121/SPATL/sdo_locator.htm#GUID-EC6DEA23-8FD7-4109-A0C1-93C0CE3D6FF2__CFABACEA)

## 删除 Oracle Locator 选项

删除使用 LOCATOR 选项提供的数据类型的所有对象后,您可以从数据库实例中删除该选项。如果数据 库实例上未 安装 Oracle Java 虚拟机 (JVM),则删除 LOCATOR 选项时会出现短暂中断。如果数据库实 例上已安装 Oracle Java 虚拟机 (JVM),则不会出现中断。删除 LOCATOR 选项后,您无需重新启动数 据库实例。

#### 删除 **LOCATOR** 选项

1. 备份您的数据。

**A** Warning

如果实例使用作为选项一部分启用的数据类型,并且您删除了 LOCATOR 选项,则可能会 丢失数据。有关更多信息,请参阅"[备份、还原和导出数据"](#page-876-0)。

2. 检查是否有任何现有对象引用了 LOCATOR 选项的数据类型或功能。

如果存在 LOCATOR 选项,则在应用无 LOCATOR 选项的新选项组时,实例可能会卡住。您可以使 用以下查询标识对象:

SELECT OWNER, SEGMENT\_NAME, TABLESPACE\_NAME, BYTES/1024/1024 mbytes FROM DBA\_SEGMENTS WHERE SEGMENT\_TYPE LIKE '%TABLE%'

AND (OWNER, SEGMENT\_NAME) IN (SELECT DISTINCT OWNER, TABLE\_NAME FROM DBA\_TAB\_COLUMNS WHERE DATA\_TYPE='SDO\_GEOMETRY' AND OWNER <> 'MDSYS') ORDER BY 1,2,3,4; SELECT OWNER, TABLE\_NAME, COLUMN\_NAME FROM DBA\_TAB\_COLUMNS WHERE DATA\_TYPE = 'SDO\_GEOMETRY' AND OWNER <> 'MDSYS' ORDER BY 1,2,3;

- 3. 删除引用了 LOCATOR 选项的数据类型或功能的任何对象。
- 4. 请执行下列操作之一:
	- 从 LOCATOR 选项所属的选项组中删除该选项。此更改会影响使用该选项组的所有数据库实例。 有关更多信息,请参阅"[从选项组中删除选项"](#page-515-0)。
	- 修改数据库实例并指定不包含 LOCATOR 选项的另一个选项组。此更改会影响单个数据库实例。 您可以指定默认 (空) 选项组,或指定其他自定义选项组。有关更多信息,请参阅"[修改 Amazon](#page-591-0)  [RDS 数据库实例"](#page-591-0)。

# Oracle Multimedia

Amazon RDS 通过使用 MULTIMEDIA 选项支持 Oracle Multimedia。您可以使用 Oracle Multimedia 存储、管理和检索图像、音频、视频和其他异构媒体数据。有关更多信息,请参阅 Oracle 文档中的 [Oracle Multimedia。](https://docs.oracle.com/database/121/IMURG/title.htm)

### **A** Important

如果您使用 Oracle Multimedia,则当存在通用漏洞评分系统 (CVSS) 评分为 9+ 的安全漏洞或 其他公布的安全漏洞时,Amazon RDS 会自动将数据库实例更新为最新的 Oracle PSU。

Amazon RDS 支持适用于以下所有版本的 Oracle 的 Oracle Multimedia:

- Oracle Database 12c 第 2 版 (12.2)
- Oracle Database 12c 第 1 版(12.1),版本 12.1.0.2.v13 或更高版本

### **a** Note

在 Oracle Database 19c 中, Oracle 不支持 Oracle Multimedia。因此, Oracle Database 19c 数据库实例不支持 Oracle Multimedia。有关更多信息,请参阅 Oracle 文档中的[不支持 Oracle](https://docs.oracle.com/en/database/oracle/oracle-database/19/upgrd/oracle-database-changes-deprecations-desupports.html#GUID-BABC1C60-EA07-4EBE-8C67-B69B59E4F742)  [Multimedia。](https://docs.oracle.com/en/database/oracle/oracle-database/19/upgrd/oracle-database-changes-deprecations-desupports.html#GUID-BABC1C60-EA07-4EBE-8C67-B69B59E4F742)

# Oracle Multimedia 的先决条件

以下是使用 Oracle Multimedia 的先决条件:

- 数据库实例必须属于足够的类。db.t3.micro 或 db.t3.small 数据库实例类别不支持 Oracle Multimedia。有关更多信息,请参阅"[RDS for Oracle 实例类"](#page-2929-0)。
- 数据库实例必须已启用自动次要版本升级。该选项允许数据库实例在次要数据库引擎版本升级可用 时自动接收这些升级,这对于安装 Oracle Java 虚拟机(JVM)的任意选项是必需的。Amazon RDS 使用该选项将数据库实例更新为最新的 Oracle 补丁集更新(PSU)或版本更新(RU)。有关更多信 息,请参阅"[修改 Amazon RDS 数据库实例](#page-591-0)"。

# Oracle Multimedia 的最佳实践

以下是使用 Oracle Multimedia 的最佳实践:

- 为了实现最高安全性,可将 MULTIMEDIA 选项与安全套接字层 (SSL) 结合使用。有关更多信息,请 参阅"[Oracle 安全套接字层"](#page-3336-0)。
- 配置数据库实例以限制对它的访问。有关更多信息,请参阅"[在 VPC 中访问数据库实例的场景](#page-4254-0)"和["在](#page-4238-0) [VPC 中使用数据库实例"](#page-4238-0)。

添加 Oracle Multimedia 选项

下面是将 MULTIMEDIA 选项添加到数据库实例的一般过程:

- 1. 创建新的选项组,或者复制或修改现有选项组。
- 2. 将 选项添加到该选项组。
- 3. 将选项组与数据库实例相关联。

如果数据库实例上未 安装 Oracle Java 虚拟机 (JVM),则添加 MULTIMEDIA 选项时会出现短暂中断。 如果数据库实例上已安装 Oracle Java 虚拟机 (JVM),则不会出现中断。在添加 选项后,您无需重新 启动数据库实例。只要选项组处于活动状态,Oracle Multimedia 就可用。

**a** Note

在该中断期间,将短暂禁用密码验证功能。您还可能会在中断期间看到与密码验证功能相关的 事件。在 Oracle 数据库实例变得可用之前,将再次启用密码验证功能。

#### 将 **MULTIMEDIA** 选项添加到数据库实例

- 1. 确定您要使用的选项组。您可以创建新的选项组,或使用现有选项组。如果您想使用现有选项组, 请跳到下一步。或者,通过以下设置创建自定义数据库选项组:
	- a. 对于 Engine(引擎),请选择适用于您的 Oracle 数据库实例的版本。
	- b. 对于主引擎版本,选择数据库实例的版本。

有关更多信息,请参阅"[创建选项组"](#page-502-0)。

- 2. 将 MULTIMEDIA 选项添加到该选项组。有关添加选项的更多信息,请参阅 [将选项添加到选项组。](#page-505-0)
- 3. 将选项组应用到新的或现有的数据库实例:
- 对于新数据库实例,您可以在启动实例时应用选项组。有关更多信息,请参阅"[创建 Amazon](#page-452-0) [RDS 数据库实例"](#page-452-0)。
- 对于现有数据库实例,您可以通过修改实例并附加新的选项组来应用选项组。有关更多信息,请 参阅"[修改 Amazon RDS 数据库实例](#page-591-0)"。

### 删除 Oracle Multimedia 选项

删除使用 MULTIMEDIA 选项提供的数据类型的所有对象后,您可以从数据库实例中删除该选项。如果 数据库实例上未 安装 Oracle Java 虚拟机 (JVM),则删除 MULTIMEDIA 选项时会出现短暂中断。如果 数据库实例上已安装 Oracle Java 虚拟机 (JVM),则不会出现中断。删除 MULTIMEDIA 选项后,您无 需重新启动数据库实例。

#### 删除 **MULTIMEDIA** 选项

1. 备份您的数据。

### **A** Warning

如果实例使用作为选项一部分启用的数据类型,并且您删除了 MULTIMEDIA 选项,则可 能会丢失数据。有关更多信息,请参阅"[备份、还原和导出数据"](#page-876-0)。

- 2. 检查是否有任何现有对象引用了 MULTIMEDIA 选项的数据类型或功能。
- 3. 删除引用了 MULTIMEDIA 选项的数据类型或功能的任何对象。
- 4. 请执行下列操作之一:
	- 从 MULTIMEDIA 选项所属的选项组中删除该选项。此更改会影响使用该选项组的所有数据库实 例。有关更多信息,请参阅"[从选项组中删除选项"](#page-515-0)。
	- 修改数据库实例并指定不包含 MULTIMEDIA 选项的另一个选项组。此更改会影响单个数据库 实例。您可以指定默认 (空) 选项组,或指定其他自定义选项组。有关更多信息,请参阅"修改 [Amazon RDS 数据库实例"](#page-591-0)。

# <span id="page-3321-1"></span>Oracle 本机网络加密

Amazon RDS 支持 Oracle 本机网络加密 (NNE)。借助于 Native Network Encryption,您可以在数据进 出数据库实例时进行加密。Amazon RDS 支持所有版本的 Oracle Database 的 NNE。

详细讨论 Oracle Native Network Encryption 超出了本指南的范围,但在您确定部署解决方案前,应 该了解每个算法和密钥的优缺点。有关通过 Oracle 本机网络加密提供的算法和密钥的信息,请参阅 Oracle 文档中的[配置网络数据加密。](http://www.oracle.com/webfolder/technetwork/tutorials/obe/db/11g/r2/prod/security/network_encrypt/ntwrkencrypt.htm)有关AWS安全性的更多信息,请参阅[AWS安全中心](https://aws.amazon.com/security)。

#### **a** Note

您可以使用本机网络加密或安全套接字层,但不能同时使用二者。有关更多信息,请参 阅"[Oracle 安全套接字层"](#page-3336-0)。

## <span id="page-3321-0"></span>NNE 选项设置

您可以在服务器和客户端上指定加密要求。例如,当数据库实例使用数据库链接连接到另一个数据库 时,它可以充当客户端。您可能希望避免在服务器端强制加密。例如,您可能不希望强制所有客户端通 信使用加密,因为服务器需要加密。在这种情况下,您可以使用 SQLNET.*\**CLIENT 选项强制在客户端 上加密。

Amazon RDS 支持 NNE 选项的以下设置。

### **a** Note

当您使用逗号分隔选项设置的值时,不要在逗号后面放置空格。

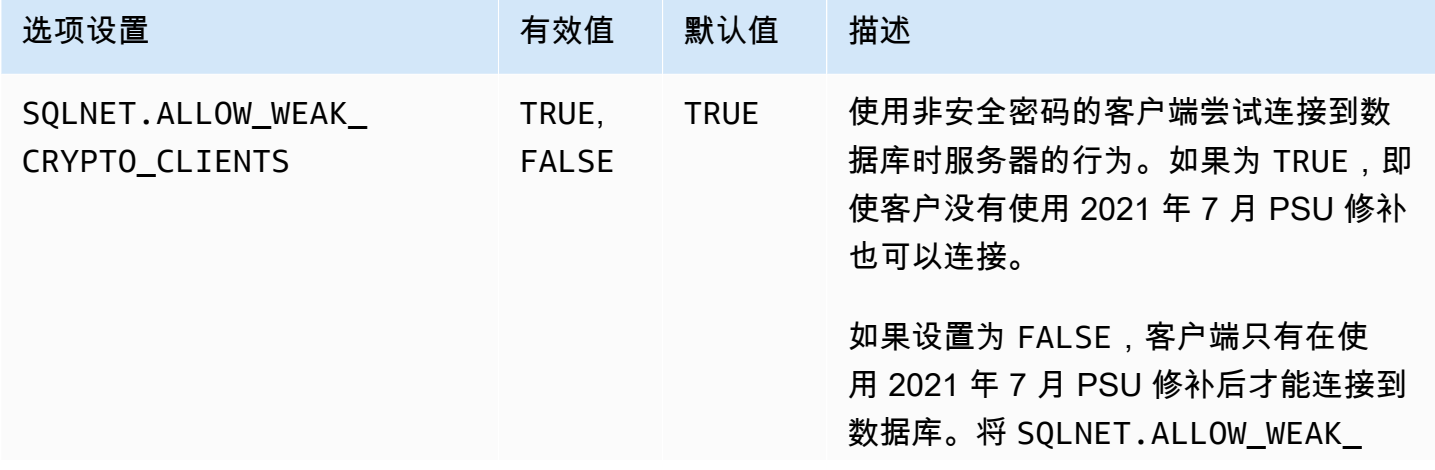

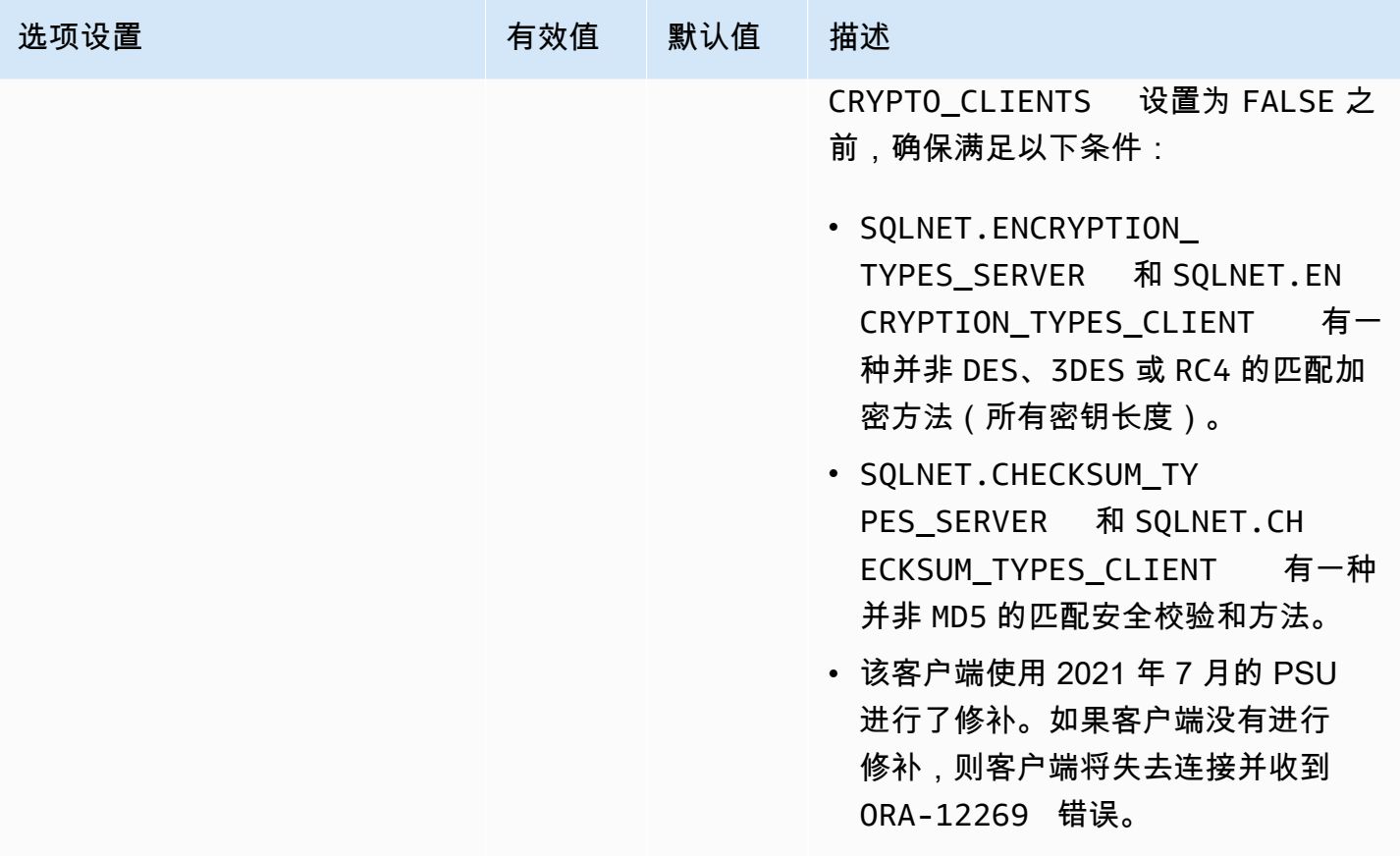

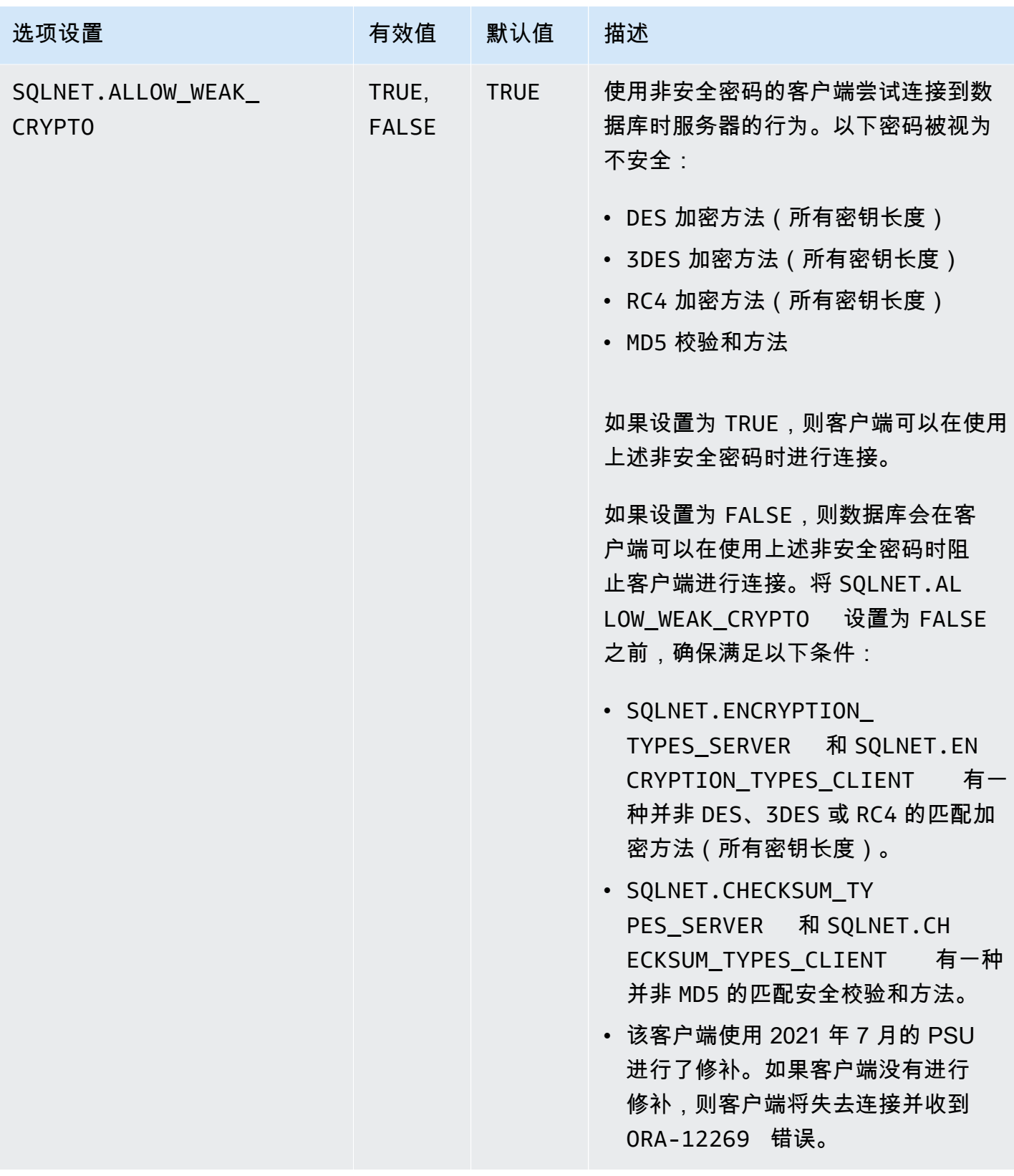

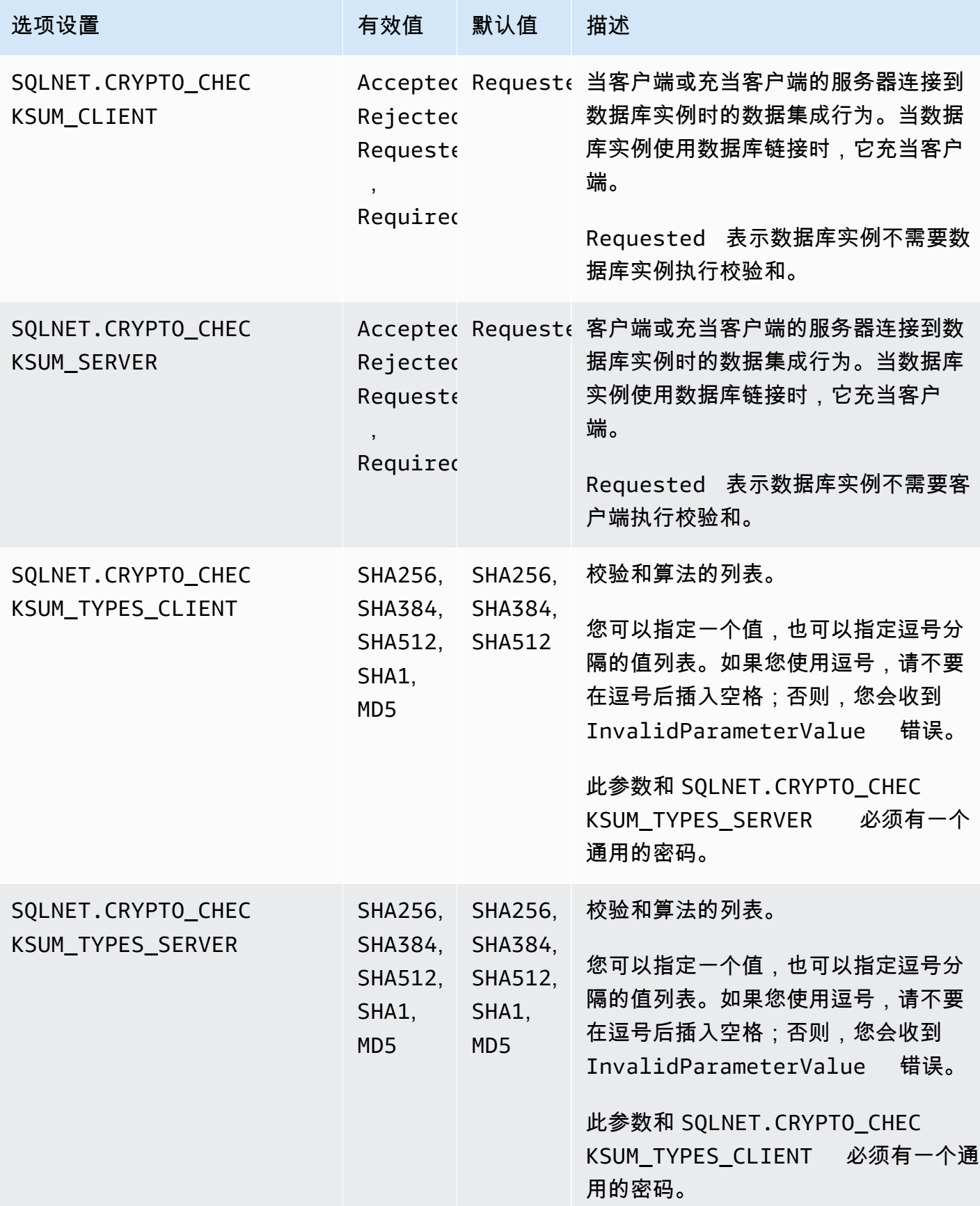

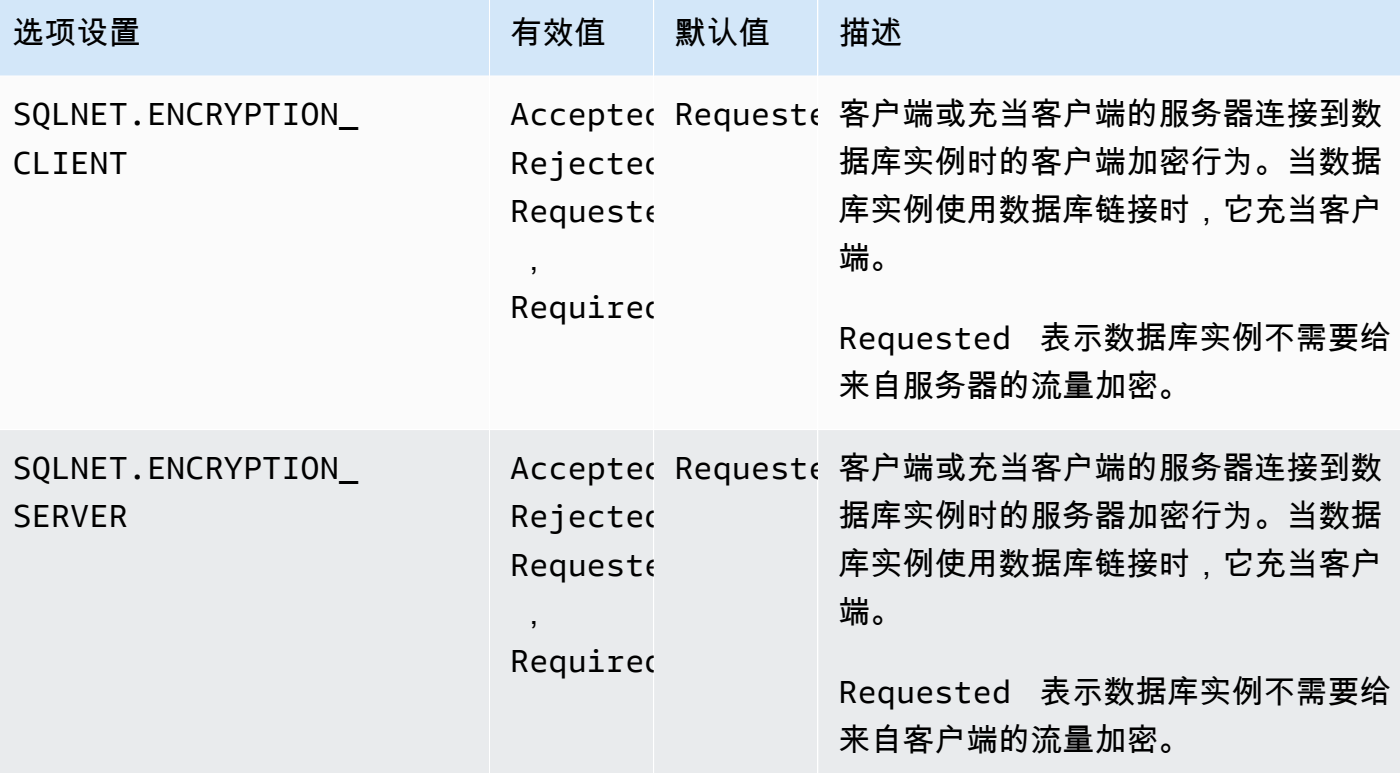

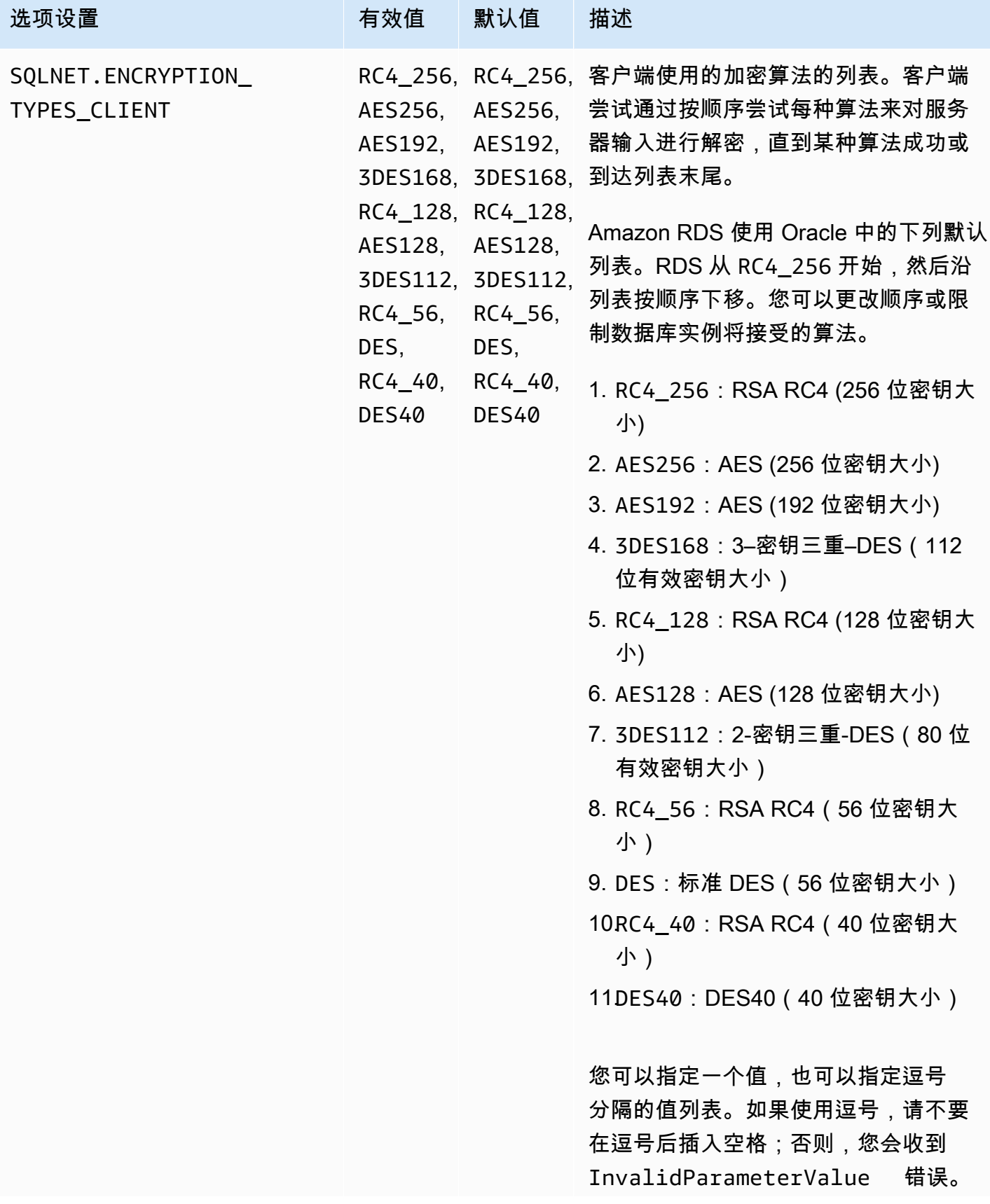

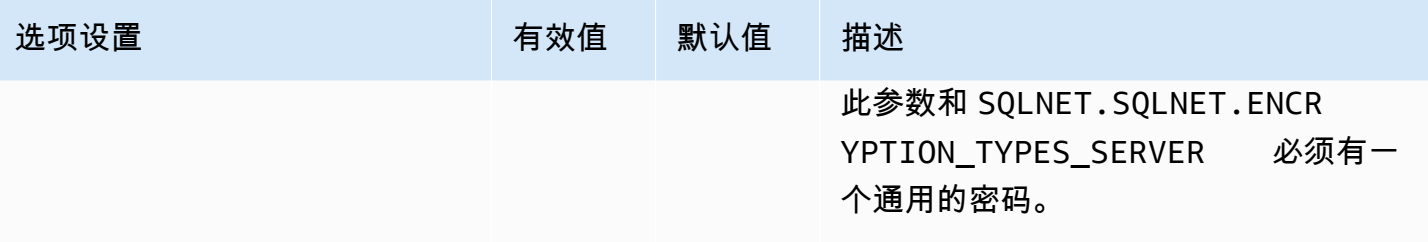

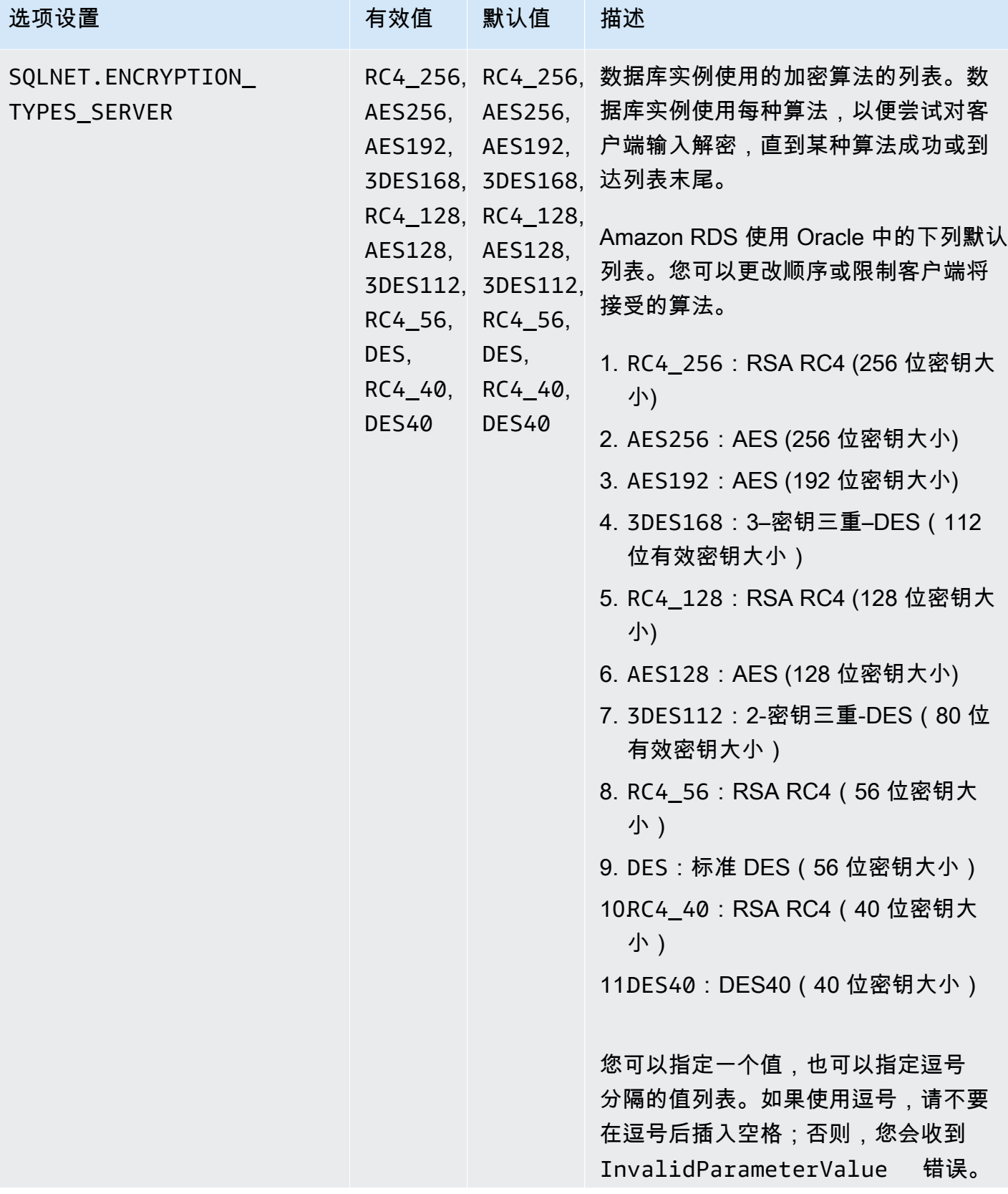

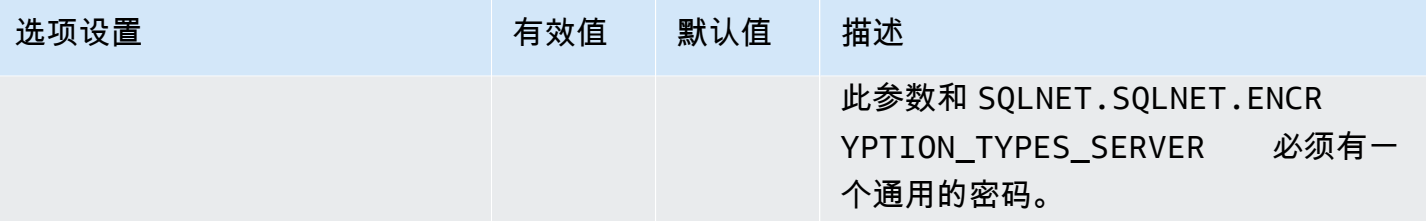

### 添加 NNE 选项

将 NNE 选项添加到数据库实例的一般过程如下所示:

- 1. 创建新的选项组,或者复制或修改现有选项组。
- 2. 将 选项添加到该选项组。
- 3. 将选项组与数据库实例相关联。

当选项组处于活动状态时,NNE 就处于活动状态。

- 使用 AWS Management Console 将 NNE 选项添加到数据库实例
- 1. 对于 Engine,请选择要使用的 Oracle 版本。NNE 在所有版本中都受支持。
- 2. 对于主引擎版本,选择数据库实例的版本。

有关更多信息,请参阅"[创建选项组"](#page-502-0)。

3. 将 NNE 选项添加到该选项组。有关添加选项的更多信息,请参阅 [将选项添加到选项组](#page-505-0)。

在添加 NNE 选项后,您无需重新启动数据库实例。只要选项组处于活动状态,NNE 就处 于活动状态。

- 4. 将选项组应用到新的或现有的数据库实例:
	- 对于新数据库实例,您可以在启动实例时应用选项组。有关更多信息,请参阅"[创建 Amazon](#page-452-0) [RDS 数据库实例"](#page-452-0)。
	- 对于现有数据库实例,您可以通过修改实例并附加新的选项组来应用选项组。在添加 NNE 选项 后,您无需重新启动数据库实例。只要选项组处于活动状态,NNE 就处于活动状态。有关更多 信息,请参阅 [修改 Amazon RDS 数据库实例。](#page-591-0)

**a** Note

# 在 sqlnet.ora 中设置 NNE 值

借助于 Oracle Native Network Encryption,您还可以在服务器端和客户端设置网络加密。客户端是用 来连接到数据库实例的计算机。您可以在 slqnet.ora 中指定以下客户端设置:

- SQLNET.ALLOW\_WEAK\_CRYPTO
- SQLNET.ALLOW\_WEAK\_CRYPTO\_CLIENTS
- SQLNET.CRYPTO\_CHECKSUM\_CLIENT
- SQLNET.CRYPTO\_CHECKSUM\_TYPES\_CLIENT
- SQLNET.ENCRYPTION\_CLIENT
- SQLNET.ENCRYPTION\_TYPES\_CLIENT

有关信息,请参阅 Oracle 文档中的[配置 Oracle 服务器和客户端的网络数据加密和完整性。](http://docs.oracle.com/cd/E11882_01/network.112/e40393/asoconfg.htm)

有时,数据库实例会拒绝来自应用程序的连接请求。例如,当客户端和服务器上的加密算法不匹配时, 可能会发生拒绝。要测试 Oracle Native Network Encryption,请给客户端上的 sqlnet.ora 文件添加下 列行:

DIAG\_ADR\_ENABLED=off TRACE\_DIRECTORY\_CLIENT=/tmp TRACE\_FILE\_CLIENT=nettrace TRACE\_LEVEL\_CLIENT=16

当尝试连接时,先前的行会在称为 /tmp/nettrace\* 的客户端上生成跟踪文件。该跟踪文件中包 含关于连接的信息。有关使用 Oracle 本机网络加密时的相关连接问题的详细信息,请参阅 Oracle Database 文档中的[关于协商加密和完整性。](http://docs.oracle.com/cd/E11882_01/network.112/e40393/asoconfg.htm#autoId12)

## 修改 NNE 选项设置

启用 NNE 后,您可以修改其设置。目前,您只能使用 AWS CLI 或 RDS API 修改 NNE 选项设置。您 无法使用控制台。要了解如何使用 CLI 修改选项设置,请参[阅AWS CLI。](#page-513-0)有关各项设置的更多信息, 请参阅[NNE 选项设置。](#page-3321-0)

#### 主题

- [修改 CRYPTO\\_CHECKSUM\\_\\* 值](#page-3331-0)
- [修改 ALLOW\\_WEAK\\_CRYPTO\\* 设置](#page-3331-1)

<span id="page-3331-0"></span>如果修改 NNE 选项设置,请确保以下选项设置具有至少一个通用密码:

- SQLNET.CRYPTO\_CHECKSUM\_TYPES\_SERVER
- SQLNET.CRYPTO\_CHECKSUM\_TYPES\_CLIENT

以下示例显示修改 SQLNET.CRYPTO\_CHECKSUM\_TYPES\_SERVER 的方案。该配置有效,因为 CRYPTO\_CHECKSUM\_TYPES\_CLIENT 和 CRYPTO\_CHECKSUM\_TYPES\_SERVER 都使用 SHA256。

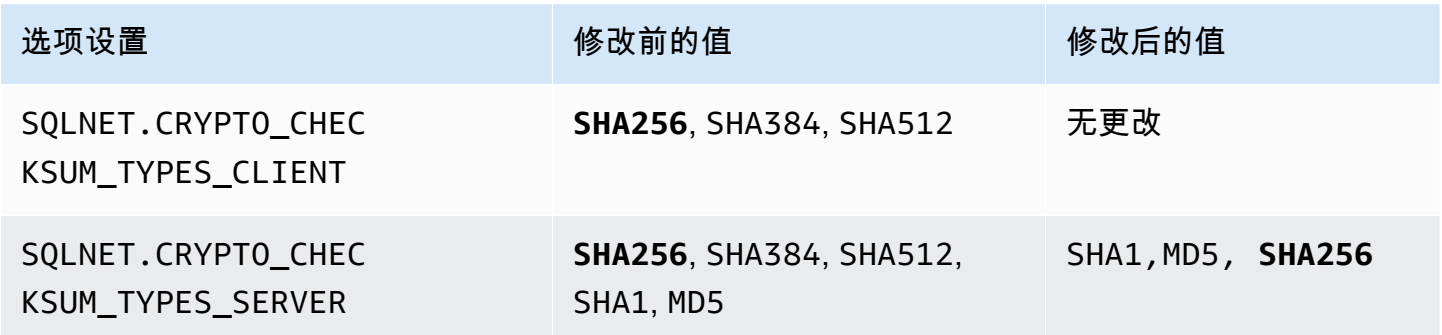

例如,假设需要将 SQLNET.CRYPTO\_CHECKSUM\_TYPES\_SERVER 从原定设置改为 SHA1,MD5。在这 种情况下,请确保将 SQLNET .CRYPTO\_CHECKSUM\_TYPES\_CLIENT 设置为 SHA1 或者 MD5。这些算 法不包含 SQLNET.CRYPTO\_CHECKSUM\_TYPES\_CLIENT 的原定设置值中。

<span id="page-3331-1"></span>修改 ALLOW\_WEAK\_CRYPTO\* 设置

要将 SQLNET.ALLOW\_WEAK\_CRYPTO\* 选项从默认值设置为 FALSE,请确保满足以下条件:

- SQLNET.ENCRYPTION TYPES SERVER 和 SQLNET.ENCRYPTION TYPES CLIENT 有一种匹配的 安全加密方法。如果方法并非 DES、3DES 或 RC4(所有密钥长度),则该方法被视为安全。
- SQLNET.CHECKSUM TYPES SERVER 和 SQLNET.CHECKSUM TYPES CLIENT 有一种匹配的安全 校验和方法。如果方法并非 MD5.则该方法被视为安全。
- 该客户端使用 2021 年 7 月的 PSU 进行了修补。如果客户端没有进行修补,则客户端将失去连接并 收到 ORA-12269 错误。

下面的示例显示了示例 NNE 设置。假设您想要将 SQLNET.ENCRYPTION\_TYPES\_SERVER 和 SQLNET.ENCRYPTION TYPES CLIENT 设置为 FALSE, 从而阻止不安全的连接。校验和选项 设置满足先决条件,因为它们都具有 SHA256。但是,SQLNET.ENCRYPTION\_TYPES\_CLIENT 和 SQLNET.ENCRYPTION TYPES SERVER 使用 DES、3DES 和 RC4 加密方法,这些方

法不安全。因此,要将 SQLNET.ALLOW\_WEAK\_CRYPTO\* 选项设置为 FALSE,请首先将 SOLNET.ENCRYPTION\_TYPES\_SERVER 和 SOLNET.ENCRYPTION\_TYPES\_CLIENT 设置为安全加密 方法,例如 AES256。

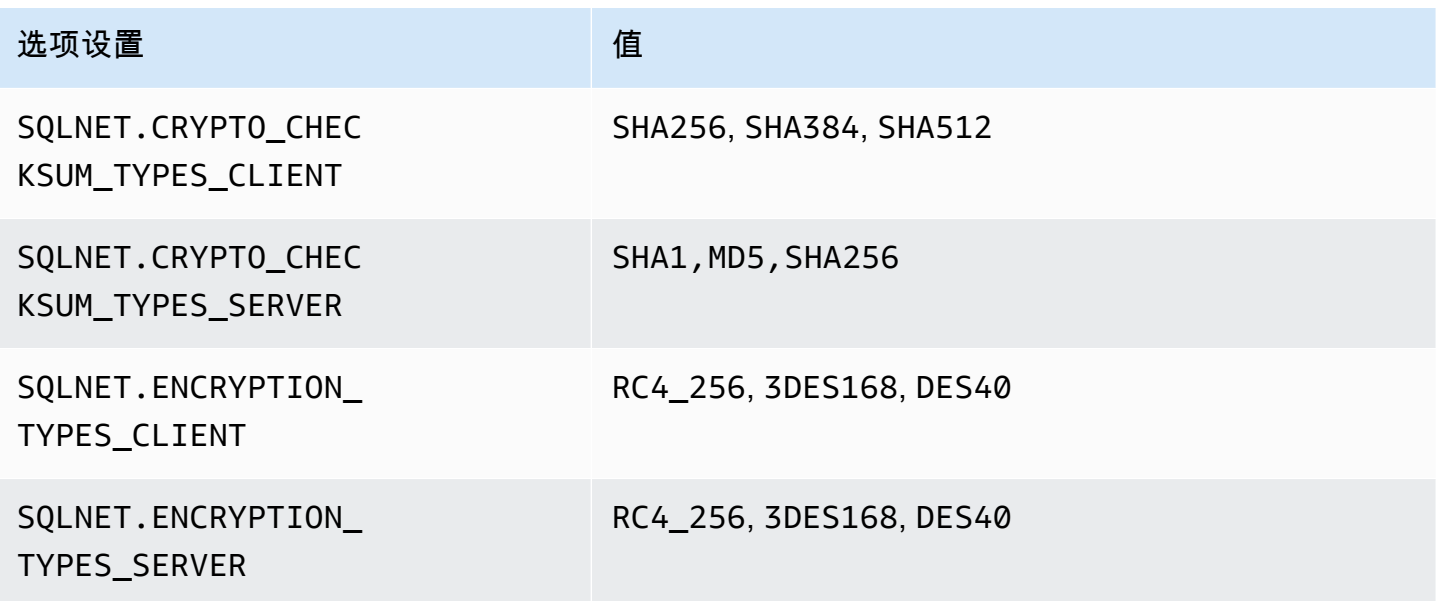

删除 NNE 选项

您可以从数据库实例中删除 NNE。

要从数据库实例中删除 NNE,请执行下列操作之一:

- 要从多个数据库实例中删除 NNE,请从其所属的选项组中删除 NNE 选项。此更改会影响使用该选 项组的所有数据库实例。删除 NNE 选项后,您无需重新启动数据库实例。有关更多信息,请参阅"<mark>[从](#page-515-0)</mark> [选项组中删除选项](#page-515-0)"。
- 要从单个数据库实例中删除 NNE,请修改该数据库实例,并指定另一个不包含 NNE 选项的选项 组。您可以指定默认 (空) 选项组,或指定其他自定义选项组。删除 NNE 选项后,您无需重新启动数 据库实例。有关更多信息,请参阅"[修改 Amazon RDS 数据库实例](#page-591-0)"。

# Oracle OLAP

Amazon RDS 通过使用 OLAP 选项支持 Oracle OLAP。此选项为 Oracle 数据库实例提供在线分析处理 (OLAP)。您可以使用 Oracle OLAP,根据 OLAP 标准创建维度对象和多维数据集来分析大量数据。有 关更多信息,请参阅 [Oracle 文档。](https://docs.oracle.com/en/database/oracle/oracle-database/19/olaug/index.html)

#### **A** Important

如果您使用 Oracle OLAP,则当存在通用漏洞评分系统 (CVSS) 评分为 9+ 的安全漏洞或其他 公布的安全漏洞时,Amazon RDS 会自动将数据库实例更新为最新的 Oracle PSU。

Amazon RDS 支持适用于以下版本的 Oracle 的 Oracle OLAP:

- Oracle Database 21c Enterprise Edition, 所有版本
- Oracle Database 19c Enterprise Edition,所有版本
- Oracle Database 12c 版本 2 (12.2.0.1) Enterprise Edition, 所有版本
- Oracle Database 12c 版本 1 (12.1.0.2) Enterprise Edition,版本 12.1.0.2.v13 或更高版本

## Oracle OLAP 的先决条件

以下是使用 Oracle OLAP 的先决条件:

- 您必须拥有 Oracle 提供的 Oracle OLAP 许可证。有关更多信息,请参阅 Oracle 文档中[的许可信](https://docs.oracle.com/en/database/oracle/oracle-database/19/dblic/Licensing-Information.html#GUID-B6113390-9586-46D7-9008-DCC9EDA45AB4) [息](https://docs.oracle.com/en/database/oracle/oracle-database/19/dblic/Licensing-Information.html#GUID-B6113390-9586-46D7-9008-DCC9EDA45AB4)。
- 您的数据库实例必须具有足够的实例类。db.t3.micro 或 db.t3.small 数据库实例类不支持 Oracle OLAP。有关更多信息,请参阅"[RDS for Oracle 实例类"](#page-2929-0)。
- 数据库实例必须已启用自动次要版本升级。该选项允许数据库实例在次要数据库引擎版本升级可用 时自动接收这些升级,这对于安装 Oracle Java 虚拟机(JVM)的任意选项是必需的。Amazon RDS 使用该选项将数据库实例更新为最新的 Oracle 补丁集更新(PSU)或版本更新(RU)。有关更多信 息,请参阅"[修改 Amazon RDS 数据库实例](#page-591-0)"。
- 您的数据库实例不能有名为 OLAPSYS 的用户。如果是这样,OLAP 选项安装将失败。

#### Oracle OLAP 的最佳实践

以下是使用 Oracle OLAP 的最佳实践:

- 为了实现最高安全性,可将 0LAP 选项与安全套接字层 (SSL) 结合使用。有关更多信息,请参 阅"[Oracle 安全套接字层"](#page-3336-0)。
- 配置数据库实例以限制对它的访问。有关更多信息,请参阅"[在 VPC 中访问数据库实例的场景](#page-4254-0)"和["在](#page-4238-0) [VPC 中使用数据库实例"](#page-4238-0)。

添加 Oracle OLAP 选项

下面是将 OLAP 选项添加到数据库实例的一般过程:

- 1. 创建新的选项组,或者复制或修改现有选项组。
- 2. 将 选项添加到该选项组。
- 3. 将选项组与数据库实例相关联。

如果数据库实例上未 安装 Oracle Java 虚拟机 (JVM),则添加 0LAP 选项时会出现短暂中断。如果数 据库实例上已安装 Oracle Java 虚拟机 (JVM),则不会出现中断。在添加 选项后,您无需重新启动数 据库实例。在选项组处于活动状态后,Oracle OLAP 将立即可用。

将 OLAP 选项添加到数据库实例

- 1. 确定您要使用的选项组。您可以创建新的选项组,或使用现有选项组。如果您想使用现有选项组, 请跳到下一步。或者,通过以下设置创建自定义数据库选项组:
	- 对于引擎,请选择适用于您的数据库实例的 Oracle 版本。
	- 对于主引擎版本,选择数据库实例的版本。

有关更多信息,请参阅"[创建选项组"](#page-502-0)。

- 2. 将 OLAP 选项添加到该选项组。有关添加选项的更多信息,请参阅 [将选项添加到选项组。](#page-505-0)
- 3. 将选项组应用到新的或现有的数据库实例:
	- 对于新数据库实例,请在启动实例时应用选项组。有关更多信息,请参阅"[创建 Amazon RDS 数](#page-452-0) [据库实例](#page-452-0)"。
	- 对于现有数据库实例,请修改实例并附加新的选项组以应用选项组。有关更多信息,请参阅"[修](#page-591-0) [改 Amazon RDS 数据库实例](#page-591-0)"。

### 使用 Oracle OLAP

在启用 Oracle OLAP 选项后,可以开始使用它。有关 Oracle OLAP 支持的功能的列表,请参阅 [Oracle 文档。](https://docs.oracle.com/en/database/oracle/oracle-database/19/olaug/overview.html#GUID-E2056FE4-C623-4D29-B7D8-C4762F941966)

删除 Oracle OLAP 选项

删除使用 OLAP 选项提供的数据类型的所有对象后,您可以从数据库实例中删除该选项。如果数据库实 例上未 安装 Oracle Java 虚拟机 (JVM),则删除 0LAP 选项时会出现短暂中断。如果数据库实例上已 安装 Oracle Java 虚拟机 (JVM),则不会出现中断。删除 0LAP 选项后,您无需重新启动数据库实例。

删除 **OLAP** 选项

1. 备份您的数据。

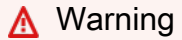

如果实例使用作为选项一部分启用的数据类型,并且您删除了 0LAP 选项,则可能会丢失 数据。有关更多信息,请参阅"[备份、还原和导出数据"](#page-876-0)。

- 2. 检查是否有任何现有对象引用了 OLAP 选项的数据类型或功能。
- 3. 删除引用了 OLAP 选项的数据类型或功能的任何对象。
- 4. 请执行下列操作之一:
	- 从 OLAP 选项所属的选项组中删除该选项。此更改会影响使用该选项组的所有数据库实例。有关 更多信息,请参阅"[从选项组中删除选项"](#page-515-0)。
	- 修改数据库实例并指定不包含 OLAP 选项的另一个选项组。此更改会影响单个数据库实例。您可 以指定默认 (空) 选项组,或指定其他自定义选项组。有关更多信息,请参阅"修改 Amazon RDS [数据库实例](#page-591-0)"。

# <span id="page-3336-0"></span>Oracle 安全套接字层

通过向与数据库实例关联的选项组添加 Oracle SSL 选项,可实现针对 RDS for Oracle 数据库实例的 SSL 加密。根据 Oracle 的要求,Amazon RDS 使用另一个端口连接 SSL。此方法允许数据库实例 与 SQL\*Plus 之间能够同时进行明文通信和 SSL 加密通信。例如,您可以使用用于明文通信的端口与 VPC 内的其他资源通信,同时使用用于 SSL 加密通信的端口与 VPC 外部的资源通信。

#### **a** Note

您可以在同一 RDS for Oracle 数据库实例上使用 SSL 或原生网络加密(NNE),但不能同 时使用两者。如果您使用 SSL 加密,则必须禁用任何其他连接加密。有关更多信息,请参 阅[Oracle 本机网络加密。](#page-3321-1)

SSL/TLS 和 NNE 不再是 Oracle 高级安全的一部分。在 RDS for Oracle 中,您可以对以下数据库版本 的所有许可版本使用 SSL 加密:

- Oracle Database 21c (21.0.0)
- Oracle Database 19c (19.0.0)
- Oracle Database 12c 第 2 版(12.2)– 不再支持此版本
- Oracle Database 12c 第 1 版(12.1)– 不再支持此版本

Oracle SSL 选项的 TLS 版本

Amazon RDS for Oracle 支持传输层安全性 (TLS) 版本 1.0 和 1.2。在添加新的 Oracle SSL 选项时, 请显式将 SOLNET.SSL\_VERSION 设置为有效值。下面是该选项设置允许的值:

- "1.0" 客户端只能使用 TLS 版本 1.0 连接到数据库实例。对于现有 Oracle SSL 选 项,SQLNET.SSL\_VERSION 自动设置为 "1.0"。您可以根据需要更改设置。
- "1.2" 客户端只能使用 TLS 1.2 连接到数据库实例。
- "1.2 or 1.0" 客户端只能使用 TLS 1.2 或 1.0 连接到数据库实例。

<span id="page-3336-1"></span>Oracle SSL 选项的密码套件

Amazon RDS for Oracle 支持多个 SSL 密码套件。默认情况下,Oracle SSL 选项配置为使用 SSL\_RSA\_WITH\_AES\_256\_CBC\_SHA 密码套件。要指定不同的密码套件以在 SSL 连接中使用,请使 用 SQLNET.CIPHER\_SUITE 选项设置。

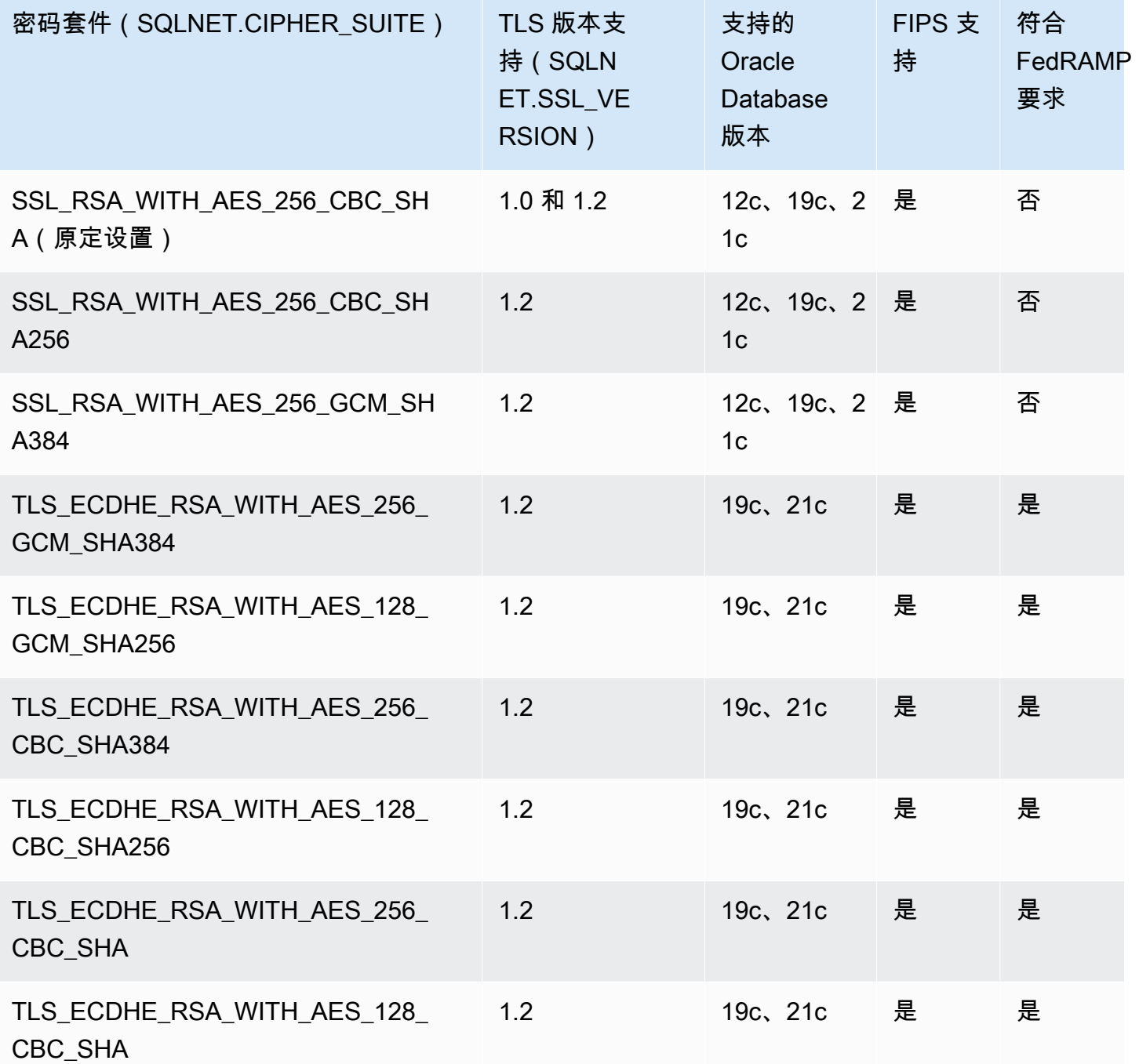

# <span id="page-3337-0"></span>FIPS 支持

RDS for Oracle 使您能够使用 140-2 联邦信息处理标准(FIPS)。FIPS 140-2 是一项美国政府标准, 它定义了密码模块的安全要求。您可以通过针对 Oracle SSL 选项将 FIPS.SSLFIPS\_140 设置为

TRUE 来开启 FIPS 标准。为 SSL 配置 FIPS 140-2 时,加密库会加密客户端与 RDS for Oracle 数据库 实例之间的数据。

客户端必须使用符合 FIPS 条件的密码套件。建立连接时,客户端和 RDS for Oracle 数据库实例协商 为来回传输消息使用的密码套件。[Oracle SSL 选项的密码套件中](#page-3336-1)的表显示了适用于各个 TLS 版本的 符合 FIPS 条件的 SSL 密码套件。有关更多信息,请参阅 Oracle 数据库文档中的 [Oracle 数据库 FIPS](https://docs.oracle.com/en/database/oracle/oracle-database/12.2/dbseg/oracle-database-fips-140-settings.html#GUID-DDBEB3F9-B216-44BB-8C18-43B5E468CBBB) [140-2 设置](https://docs.oracle.com/en/database/oracle/oracle-database/12.2/dbseg/oracle-database-fips-140-settings.html#GUID-DDBEB3F9-B216-44BB-8C18-43B5E468CBBB)。

添加 SSL 选项

要使用 SSL,您的 RDS for Oracle 数据库实例必须与包括 SSL 选项的选项组关联。

控制台

将 SSL 选项添加到选项组

1. 创建新选项组或识别现有选项组,然后您可以将 SSL 选项添加到其中。

有关创建选项组的信息,请参阅 [创建选项组](#page-502-0)。

2. 将 SSL 选项添加到该选项组。

如果要为 SSL 连接仅使用 FIPS 验证的密码套件,请将选项 FIPS.SSLFIPS\_140 设置为 TRUE。有关 FIPS 标准的信息,请参阅 [FIPS 支持](#page-3337-0)。

有关向选项组添加选项的信息,请参阅 [将选项添加到选项组](#page-505-0)。

3. 创建新的 RDS for Oracle 数据库实例并将选项组与其关联,或者修改要将选项组与其关联的 RDS for Oracle 数据库实例。

有关创建数据库实例的信息,请参阅 [创建 Amazon RDS 数据库实例。](#page-452-0)

有关修改数据库实例的信息,请参阅 [修改 Amazon RDS 数据库实例。](#page-591-0)

AWS CLI

将 SSL 选项添加到选项组

1. 创建新选项组或识别现有选项组,然后您可以将 SSL 选项添加到其中。

有关创建选项组的信息,请参阅 [创建选项组](#page-502-0)。

2. 将 SSL 选项添加到该选项组。

指定以下选项设置:

- Port SSL 端口号
- VpcSecurityGroupMemberships 为其启用此选项的 VPC 安全组
- SQLNET.SSL\_VERSION 客户端可用来连接到数据库实例的 TLS 版本

例如,以下 AWS CLI 命令将 SSL 选项添加到名为 ora-option-group 的选项组。

Example

对于 Linux、macOS 或 Unix:

```
aws rds add-option-to-option-group --option-group-name ora-option-group \ 
   --options 
 'OptionName=SSL,Port=2484,VpcSecurityGroupMemberships="sg-68184619",OptionSettings=[{Name=
```
对于 Windows:

```
aws rds add-option-to-option-group --option-group-name ora-option-group ^ 
   --options 
 'OptionName=SSL,Port=2484,VpcSecurityGroupMemberships="sg-68184619",OptionSettings=[{Name=
```
3. 创建新的 RDS for Oracle 数据库实例并将选项组与其关联,或者修改要将选项组与其关联的 RDS for Oracle 数据库实例。

有关创建数据库实例的信息,请参阅 [创建 Amazon RDS 数据库实例。](#page-452-0)

有关修改数据库实例的信息,请参阅 [修改 Amazon RDS 数据库实例。](#page-591-0)

配置 SQL\*Plus 以将 SSL 用于 RDS for Oracle 数据库实例

在连接到使用 Oracle SSL 选项的 RDS for Oracle 数据库实例之前,您必须先配置 SQL\*Plus。

#### **a** Note

若要允许从适当的客户端访问数据库实例,请确保已正确配置安全组。有关更多信息,请参 阅"[使用安全组控制访问权限"](#page-4226-0)。另外,这些说明适用于 SQL\*Plus 和其他直接使用 Oracle 主目 录的客户端。有关 JDBC 连接,请参阅[设置通过 JDBC 的 SSL 连接](#page-3342-0)。

将 SQL\*Plus 配置为使用 SSL 连接到 RDS for Oracle 数据库实例

1. 将 ORACLE\_HOME 环境变量设置为 Oracle 主目录的位置。

Oracle 主目录的路径取决于您的安装。以下示例设置 ORACLE\_HOME 环境变量。

prompt>export ORACLE\_HOME=/home/user/app/user/product/12.1.0/dbhome\_1

有关设置 Oracle 环境变量的信息,请参阅 Oracle 文档中的 [SQL\\*Plus 环境变量,](http://docs.oracle.com/database/121/SQPUG/ch_two.htm#SQPUG331)另请参阅适用于 您的操作系统的 Oracle 安装指南。

2. 将 \$ORACLE\_HOME/lib 追加到 LD\_LIBRARY\_PATH 环境变量。

下面是一个设置 LD\_LIBRARY\_PATH 环境变量的示例。

prompt>export LD\_LIBRARY\_PATH=\$LD\_LIBRARY\_PATH:\$ORACLE\_HOME/lib

3. 为 \$ORACLE\_HOME/ssl\_wallet 处的 Oracle wallet 创建一个目录。

下面是一个创建 Oracle wallet 目录的示例。

prompt>mkdir \$ORACLE\_HOME/ssl\_wallet

- 4. 下载适用于所有 AWS 区域的证书捆绑 .pem 文件并将此文件放在 ssl\_wallet 目录中。有关信息, 请参阅 [使用 SSL/TLS 加密与数据库实例或集群的连接。](#page-4103-0)
- 5. 在 \$ORACLE\_HOME/network/admin 目录中,修改或创建 tnsnames.ora 文件并包含下列条 目。

```
net_service_name = 
   (DESCRIPTION = 
     (ADDRESS_LIST = 
        (ADDRESS = 
          (PROTOCOL = TCPS)
```

```
 (HOST = endpoint) 
         (PORT = ssl_port_number) 
       ) 
   \lambda (CONNECT_DATA = 
       (SID = database_name) 
   \lambda (SECURITY = 
       (SSL_SERVER_CERT_DN = 
 "C=US,ST=Washington,L=Seattle,O=Amazon.com,OU=RDS,CN=endpoint") 
    ) 
  )
```
6. 在同一目录中,修改或创建 sqlnet.ora 文件并包含下列参数。

#### **a** Note

要通过 TLS 安全连接与实体进行通信,Oracle 需要包含身份验证所需证书的钱夹。您可 以使用 Oracle 的 ORAPKI 实用工具来创建和维护 Oracle 钱夹,如步骤 7 中所示。有关更 多信息,请参阅 Oracle 文档中的[使用 ORAPKI 设置 Oracle 钱夹。](https://docs.oracle.com/cd/E92519_02/pt856pbr3/eng/pt/tsvt/task_SettingUpOracleWalletUsingORAPKI.html)

```
WALLET_LOCATION = (SOURCE = (METHOD = FILE) (METHOD_DATA = (DIRECTORY = 
  $ORACLE_HOME/ssl_wallet))) 
SSL_CLIENT_AUTHENTICATION = FALSE 
SSL_VERSION = 1.0 
SSL_CIPHER_SUITES = (SSL_RSA_WITH_AES_256_CBC_SHA) 
SSL_SERVER_DN_MATCH = ON
```
#### **a** Note

您可以将 SSL\_VERSION 设置为较高值(如果您的数据库实例支持它)。

7. 运行下列命令以创建 Oracle Wallet。

prompt>orapki wallet create -wallet \$ORACLE\_HOME/ssl\_wallet -auto\_login\_only

- 8. 使用操作系统实用程序将 .pem 捆绑文件中的每个证书解压缩到单独的 .pem 文件中。
- 9. 使用单独的 orapki 命令将每个证书添加到 Wallet 中,将 *certificate-pem-file* 替换 为 .pem 文件的绝对文件名。

prompt>orapki wallet add -wallet \$ORACLE\_HOME/ssl\_wallet -trusted\_cert -cert *certificate-pem-file* -auto\_login\_only

有关更多信息,请参阅[轮换 SSL/TLS 证书。](#page-4111-0)

使用 SSL 连接到 RDS for Oracle 数据库实例

在如前所述将 SQL\*Plus 配置为使用 SSL 之后,您可以使用 SSL 选项连接到 RDS for Oracle 数据库 实例。您也可以选择首先导出指向包含 tnsnames.ora 和 sqlnet.ora 文件的目录的 TNS\_ADMIN 值。这 样做可确保 SQL\*Plus 可始终找到这些文件。以下示例导出 TNS\_ADMIN 值。

export TNS\_ADMIN = \${ORACLE\_HOME}/network/admin

连接到数据库实例。例如,您可以使用 SQL\*Plus,通过 tnsnames.ora 文件中的 *<net\_service\_name>* 进行连接。

sqlplus *mydbuser*@*net\_service\_name*

您还可以通过以下命令,使用 SQL\*Plus 连接到数据库实例,而无需使用 tnsnames.ora 文件。

sqlplus '*mydbuser*@(DESCRIPTION = (ADDRESS = (PROTOCOL = TCPS)(HOST = *endpoint*) (PORT = *ssl\_port\_number*))(CONNECT\_DATA = (SID = *database\_name*)))'

您还可在不使用 SSL 的情况下连接到 RDS for Oracle 数据库实例。例如,以下命令通过不带 SSL 加 密的明文端口连接到数据库实例。

sqlplus '*mydbuser*@(DESCRIPTION = (ADDRESS = (PROTOCOL = TCP)(HOST = *endpoint*) (PORT = *port\_number*))(CONNECT\_DATA = (SID = *database\_name*)))'

如果要关闭传输控制协议 (TCP) 端口访问,请创建一个没有 IP 地址入口的安全组并将此组添加到实 例。添加此组将会关闭通过 TCP 端口的连接,同时仍然允许从 SSL 选项安全组允许的范围内的 IP 地 址通过 SSL 端口进行指定的连接。

<span id="page-3342-0"></span>设置通过 JDBC 的 SSL 连接

要使用通过 JDBC 的 SSL 连接,您必须创建密钥存储,信任 Amazon RDS 根 CA 证书并使用下面指 定的代码段。

要创建 JKS 格式的 keystore,可以使用以下命令。有关创建 keystore 的更多信息,请参阅 Oracle 文 档中的[创建 keystore。](https://docs.oracle.com/cd/E35822_01/server.740/es_admin/src/tadm_ssl_jetty_keystore.html)有关参考信息,请参阅《Java Platform, Standard Edition Tools Reference》中 的 [keytool](https://docs.oracle.com/javase/8/docs/technotes/tools/windows/keytool.html)。

keytool -genkey -alias *client* -validity *365* -keyalg *RSA* -keystore *clientkeystore*

按照下列步骤信任 Amazon RDS 根 CA 证书。

信任 Amazon RDS 根 CA 证书

1. 下载适用于所有 AWS 区域的证书捆绑 .pem 文件并将此文件放在 ssl\_wallet 目录中。

有关下载证书的信息,请参阅 [使用 SSL/TLS 加密与数据库实例或集群的连接。](#page-4103-0)

- 2. 使用操作系统实用程序将 .pem 文件中的每个证书解压缩到单独的文件中。
- 3. 使用单独的 openssl 命令将每个证书转换为 .der 格式,同时将证书 *certificate-pem-file* 替换为证书 .pem 文件的名称(不带 .pem 扩展名)。

openssl x509 -outform der -in *certificate-pem-file*.pem -out *certificate-pemfile*.der

4. 使用以下命令将每个证书导入 keystore。

```
keytool -import -alias rds-root -keystore clientkeystore.jks -file certificate-pem-
file.der
```
有关更多信息,请参阅[轮换 SSL/TLS 证书。](#page-4111-0)

5. 确认成功创建了密钥存储。

keytool -list -v -keystore *clientkeystore.jks*

在出现提示时,输入密钥存储密码。

以下代码说明如何设置使用 JDBC 的 SSL 连接。

```
import java.sql.Connection;
import java.sql.DriverManager;
```

```
import java.sql.SQLException;
import java.util.Properties; 
public class OracleSslConnectionTest { 
     private static final String DB_SERVER_NAME = "dns-name-provided-by-amazon-rds"; 
     private static final Integer SSL_PORT = "ssl-option-port-configured-in-option-
group"; 
     private static final String DB_SID = "oracle-sid"; 
     private static final String DB_USER = "user-name"; 
     private static final String DB_PASSWORD = "password"; 
     // This key store has only the prod root ca. 
     private static final String KEY_STORE_FILE_PATH = "file-path-to-keystore"; 
     private static final String KEY_STORE_PASS = "keystore-password"; 
     public static void main(String[] args) throws SQLException { 
         final Properties properties = new Properties(); 
         final String connectionString = String.format( 
                  "jdbc:oracle:thin:@(DESCRIPTION=(ADDRESS=(PROTOCOL=TCPS)(HOST=%s)(PORT=
%d))(CONNECT_DATA=(SID=%s)))", 
                 DB_SERVER_NAME, SSL_PORT, DB_SID); 
         properties.put("user", DB_USER); 
         properties.put("password", DB_PASSWORD); 
         properties.put("oracle.jdbc.J2EE13Compliant", "true"); 
         properties.put("javax.net.ssl.trustStore", KEY_STORE_FILE_PATH); 
         properties.put("javax.net.ssl.trustStoreType", "JKS"); 
         properties.put("javax.net.ssl.trustStorePassword", KEY_STORE_PASS); 
         final Connection connection = DriverManager.getConnection(connectionString, 
  properties); 
         // If no exception, that means handshake has passed, and an SSL connection can 
  be opened 
     }
}
```
#### **a** Note

作为安全最佳实践,请指定除此处所示提示以外的密码。

# 使用 SSL 连接强制执行 DN 匹配

您可以使用 Oracle 参数 SSL\_SERVER\_DN\_MATCH 强制数据库服务器的可分辨名称 (DN) 与其服务名 称匹配。如果您强制执行匹配验证,则 SSL 将确保证书来自服务器。如果您未强制执行匹配验证,则 SSL 将执行检查,但允许连接,而不管是否存在匹配项。如果您未强制执行匹配,则会允许服务器潜 在的伪造标识行为。

要强制执行 DN 匹配,请添加 DN 匹配属性并使用下面指定的连接字符串。

将属性添加到客户端连接以强制执行 DN 匹配。

properties.put("oracle.net.ssl\_server\_dn\_match", "TRUE");

使用 SSL 时使用以下连接字符串强制执行 DN 匹配。

```
final String connectionString = String.format( 
     "jdbc:oracle:thin:@(DESCRIPTION=(ADDRESS=(PROTOCOL=TCPS)(HOST=%s)(PORT=%d))" + 
     "(CONNECT_DATA=(SID=%s))" + 
     "(SECURITY = (SSL_SERVER_CERT_DN = 
\"C=US,ST=Washington,L=Seattle,O=Amazon.com,OU=RDS,CN=%s\")))", 
     DB_SERVER_NAME, SSL_PORT, DB_SID, DB_SERVER_NAME);
```
排查 SSL 连接问题

您可能会查询数据库并收到 ORA-28860 错误。

ORA-28860: Fatal SSL error 28860. 00000 - "Fatal SSL error" \*Cause: An error occurred during the SSL connection to the peer. It is likely that this side sent data which the peer rejected. \*Action: Enable tracing to determine the exact cause of this error.

当客户端尝试使用服务器不支持的 TLS 版本进行连接时,就会发生此错误。要避免此错误,请编辑 sqlnet.ora 并将 SSL\_VERSION 设置为正确的 TLS 版本。有关更多信息,请参阅 My Oracle Support 中的 [Oracle 支持文档 2748438.1](https://support.oracle.com/epmos/faces/DocumentDisplay?id=2748438.1)。

# Oracle Spatial

Amazon RDS 通过使用 SPATIAL 选项支持 Oracle Spatial。Oracle Spatial 提供了一个 SQL 架构和 一些功能,可帮助在 Oracle 数据库中存储、检索、更新和查询空间数据集合。有关更多信息,请参阅 Oracle 文档中的 [Spatial 概念。](http://docs.oracle.com/database/121/SPATL/spatial-concepts.htm#SPATL010)

#### **A** Important

如果您使用 Oracle Spatial,则在存在以下任何一种情况时,Amazon RDS 会自动将数据库实 例更新为最新的 Oracle PSU:

- 通用漏洞评分系统 (CVSS) 得分为 9+ 的安全漏洞
- 其他已宣布的安全漏洞

Amazon RDS 仅在 Oracle Enterprise Edition (EE) 和 Oracle Standard Edition 2 (SE2) 中支持 Oracle Spatial。下表显示了支持 EE 和 SE2 的数据库引擎版本。

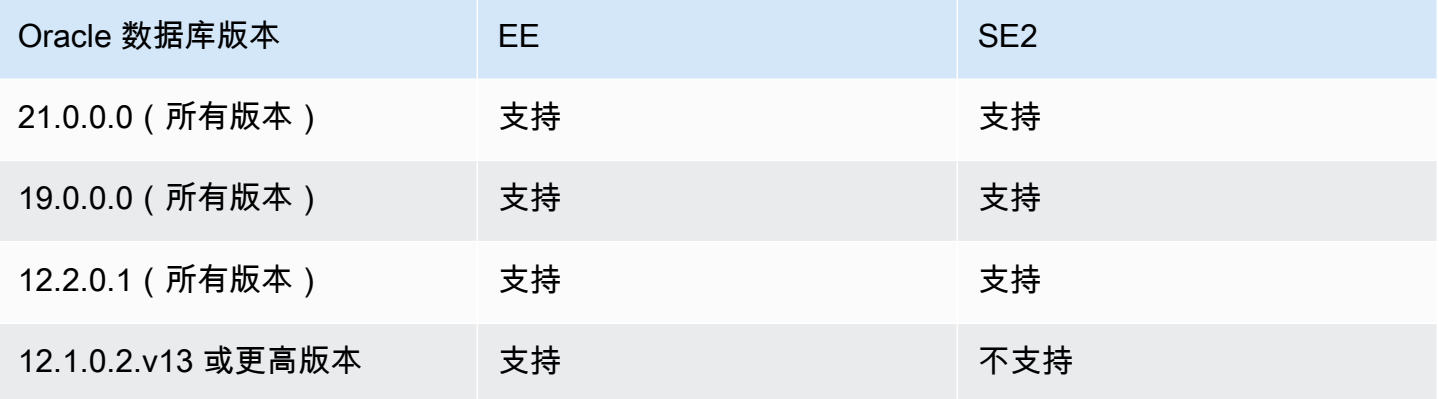

#### **a** Note

在 Oracle Database 19c 中,Spatial 补丁包与数据库补丁集更新(PSU)和版本更新(RU) 相分离。RDS for Oracle 不支持应用 Spatial 批次捆绑包。

使用 Oracle Spatial 的先决条件

以下是使用 Oracle Spatial 的先决条件:

- 确保您的数据库实例具有足够的实例类。db.t3.micro 或 db.t3.small 数据库实例类不支持 Oracle Spatial。有关更多信息,请参阅"[RDS for Oracle 实例类](#page-2929-0)"。
- 确保您的数据库实例已启用自动次要版本升级。该选项允许数据库实例在次要数据库引擎版本升级 可用时自动接收这些升级,这对于安装 Oracle Java 虚拟机(JVM)的任意选项是必需的。Amazon RDS 使用该选项将数据库实例更新为最新的 Oracle 补丁集更新(PSU)或版本更新(RU)。有关 更多信息,请参阅"[修改 Amazon RDS 数据库实例](#page-591-0)"。

## Oracle Spatial 的最佳实践

以下是使用 Oracle Spatial 的最佳实践:

- 为了实现最高安全性,可将 SPATIAL 选项与安全套接字层 (SSL) 结合使用。有关更多信息,请参 阅"[Oracle 安全套接字层"](#page-3336-0)。
- 配置数据库实例以限制对它的访问。有关更多信息,请参阅"[在 VPC 中访问数据库实例的场景](#page-4254-0)"和["在](#page-4238-0) [VPC 中使用数据库实例"](#page-4238-0)。

添加 Oracle Spatial 选项

下面是将 SPATIAL 选项添加到数据库实例的一般过程:

- 1. 创建新的选项组,或者复制或修改现有选项组。
- 2. 将 选项添加到该选项组。
- 3. 将选项组与数据库实例相关联。

如果数据库实例上未 安装 Oracle Java 虚拟机 (JVM),则添加 SPATIAL 选项时会出现短暂中断。如果 数据库实例上已安装 Oracle Java 虚拟机 (JVM),则不会出现中断。在添加 选项后,您无需重新启动 数据库实例。只要选项组处于活动状态,Oracle Spatial 就可用。

**a** Note

在该中断期间,将短暂禁用密码验证功能。您还可能会在中断期间看到与密码验证功能相关的 事件。在 Oracle 数据库实例变得可用之前,将再次启用密码验证功能。
将 **SPATIAL** 选项添加到数据库实例

- 1. 确定您要使用的选项组。您可以创建新的选项组,或使用现有选项组。如果您想使用现有选项组, 请跳到下一步。或者,通过以下设置创建自定义数据库选项组:
	- a. 对于引擎,请选择适用于您的数据库实例的 Oracle 版本。
	- b. 对于主引擎版本,选择数据库实例的版本。

有关更多信息,请参阅"[创建选项组"](#page-502-0)。

- 2. 将 SPATIAL 选项添加到该选项组。有关添加选项的更多信息,请参阅 [将选项添加到选项组](#page-505-0)。
- 3. 将选项组应用到新的或现有的数据库实例:
	- 对于新数据库实例,您可以在启动实例时应用选项组。有关更多信息,请参阅"[创建 Amazon](#page-452-0) [RDS 数据库实例"](#page-452-0)。
	- 对于现有数据库实例,您可以通过修改实例并附加新的选项组来应用选项组。有关更多信息,请 参阅"[修改 Amazon RDS 数据库实例](#page-591-0)"。

#### 删除 Oracle Spatial 选项

删除使用 SPATIAL 选项提供的数据类型的所有对象后,可以从数据库实例中删除该选项。如果数据库 实例上未 安装 Oracle Java 虚拟机 (JVM),则删除 SPATIAL 选项时会出现短暂中断。如果数据库实例 上已安装 Oracle Java 虚拟机 (JVM),则不会出现中断。删除 SPATIAL 选项后,您无需重新启动数据 库实例。

删除 **SPATIAL** 选项

1. 备份您的数据。

**A** Warning

如果实例使用作为选项一部分启用的数据类型,并且您删除了 SPATIAL 选项,则可能会 丢失数据。有关更多信息,请参阅"[备份、还原和导出数据"](#page-876-0)。

2. 检查是否有任何现有对象引用了 SPATIAL 选项的数据类型或功能。

如果存在 SPATIAL 选项,则在应用无 SPATIAL 选项的新选项组时,实例可能会卡住。您可以使 用以下杳询标识对象:

```
SELECT OWNER, SEGMENT_NAME, TABLESPACE_NAME, BYTES/1024/1024 mbytes
FROM DBA_SEGMENTS
WHERE SEGMENT_TYPE LIKE '%TABLE%'
AND (OWNER, SEGMENT NAME) IN
       (SELECT DISTINCT OWNER, TABLE NAME
        FROM DBA_TAB_COLUMNS 
        WHERE DATA_TYPE='SDO_GEOMETRY' 
        AND OWNER <> 'MDSYS')
ORDER BY 1,2,3,4;
SELECT OWNER, TABLE_NAME, COLUMN_NAME
FROM DBA_TAB_COLUMNS 
WHERE DATA_TYPE = 'SDO_GEOMETRY' 
AND OWNER <> 'MDSYS' 
ORDER BY 1,2,3;
```
- 3. 删除引用了 SPATIAL 选项的数据类型或功能的任何对象。
- 4. 请执行下列操作之一:
	- 从 SPATIAL 选项所属的选项组中删除该选项。此更改会影响使用该选项组的所有数据库实例。 有关更多信息,请参阅"[从选项组中删除选项"](#page-515-0)。
	- 修改数据库实例并指定不包含 SPATIAL 选项的另一个选项组。此更改会影响单个数据库实例。 您可以指定默认 (空) 选项组,或指定其他自定义选项组。有关更多信息,请参阅"[修改 Amazon](#page-591-0)  [RDS 数据库实例"](#page-591-0)。

# Oracle SQLT

Amazon RDS 通过使用 SQLT 选项来支持 Oracle SQLTXPLAIN (SQLT)。

Oracle EXPLAIN PLAN 语句可以确定 SQL 语句的执行计划。它可以验证 Oracle 优化程序是否选择某 个执行计划,例如嵌套循环联接。它还可以帮助您了解优化程序的决定,例如为什么选择嵌套循环联接 而不是哈希联接。所以 EXPLAIN PLAN 可帮助您了解该语句的效果。

SQLT 是一个生成报告的 Oracle 实用程序。报告包括对象统计信息、对象元数据、与优化程序相关的 初始化参数,以及数据库管理员可用于调整 SQL 语句以获得最佳性能的其他信息。SQLT 会生成一个 HTML 报告,其中包含报表中所有部分的超链接。

与 Automatic Workload Repository 或 Statspack 报告不同,SQLT 适用于单个 SQL 语句。SQLT 是收 集、存储和显示性能数据的 SQL、PL/SQL 和 SQL\*Plus 文件的集合。

下面是每个 SQLT 版本支持的 Oracle 版本。

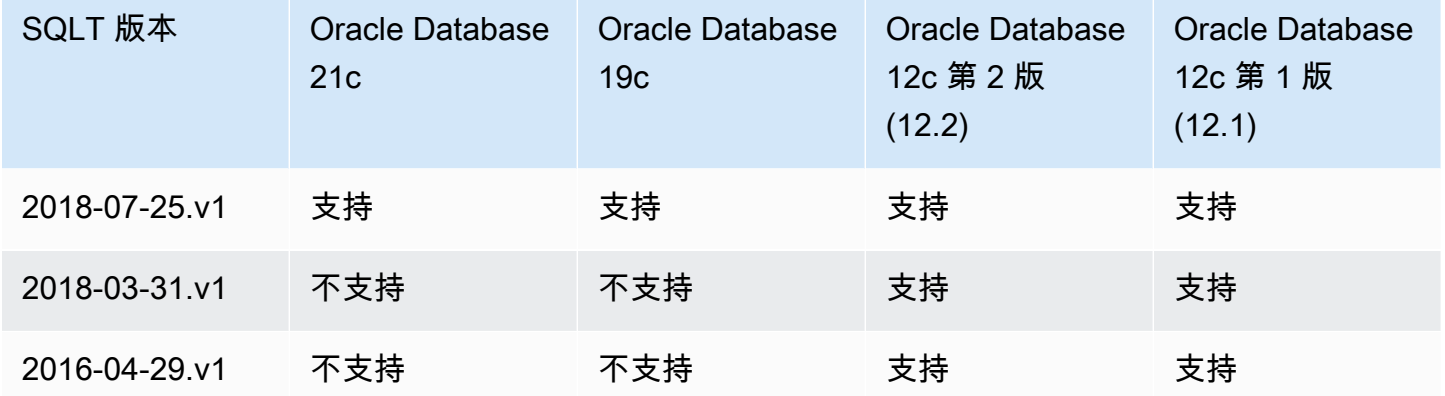

下载 SQLT 并了解它的使用说明:

- 登录到 My Oracle Support 账户,然后打开以下文档:
- 下载 SQLT : [文档 215187.1](https://support.oracle.com/epmos/faces/DocumentDisplay?id=215187.1)
- SQLT 使用说明:[文档 1614107.1](https://support.oracle.com/epmos/faces/DocumentDisplay?id=1614107.1)
- 有关 SQLT 的常见问题:[文档 1454160.1](https://support.oracle.com/epmos/faces/DocumentDisplay?id=1454160.1)
- 有关读取 SQLT 输出的信息: [文档 1456176.1](https://support.oracle.com/epmos/main/downloadattachmentprocessor?parent=DOCUMENT&sourceId=1456176.1&attachid=1456176.1:58&clickstream=yes)
- 主报告解释:[文档 1922234.1](https://support.oracle.com/epmos/faces/DocumentDisplay?parent=DOCUMENT&sourceId=215187.1&id=1922234.1)

您可对下列任一 Oracle 数据库版本使用 SQLT:

- Oracle Database 21c (21.0.0.0)
- Oracle Database 19c (19.0.0.0)
- Oracle Database 12c 第 2 版 (12.2.0.1)
- Oracle Database 12c 第 1 版 (12.1.0.2)

Amazon RDS 不支持以下 SQLT 方法:

- XPLORE
- XHUME

SQLT 的先决条件

以下是使用 SQLT 的先决条件:

• 您必须删除 SQLT 所需的用户和角色 (如果存在)。

SQLT 选项将在数据库实例上创建以下用户和角色:

- SQLTXPLAIN 用户
- SQLTXADMIN 用户
- SQLT\_USER\_ROLE 角色

如果数据库实例具有这些用户或角色中的任意一个,请使用 SQL 客户端登录到数据库实例,并使用 以下语句将其删除:

DROP USER SQLTXPLAIN CASCADE; DROP USER SQLTXADMIN CASCADE; DROP ROLE SQLT\_USER\_ROLE CASCADE;

• 您必须删除 SQLT 所需的表空间 (如果存在)。

SQLT 选项将在数据库实例上创建以下表空间:

- RDS\_SQLT\_TS
- RDS\_TEMP\_SQLT\_TS

<u>\_\_如果数据库实例有这些表空间,请使用 SQL 客户端登录数据库实例,并将其删除。</u><br>so⊦<del>r</del> SQLT 3313

# <span id="page-3352-0"></span>SQLT 选项设置

SQLT 可以使用由 Oracle Tuning Pack 和 Oracle Diagnostics Pack 提供的许可功能。Oracle Tuning Pack 包括 SQL Tuning Advisor, Oracle Diagnostics Pack 包括 Automatic Workload Repository。SQLT 设置可允许或禁止从 SQLT 访问这些功能。

Amazon RDS 支持 SQLT 选项的以下设置。

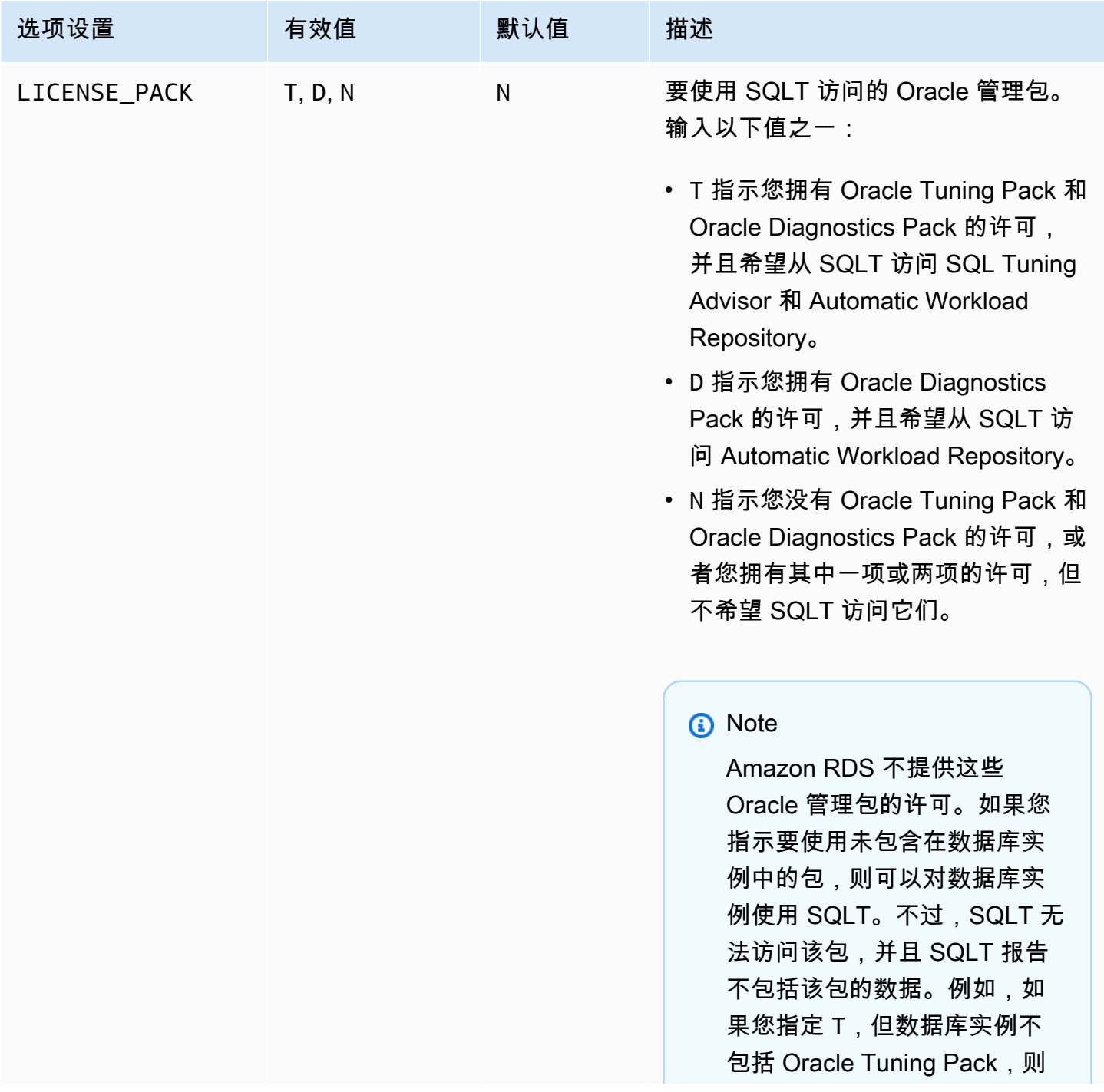

Amazon Relational Database Service 用户指南

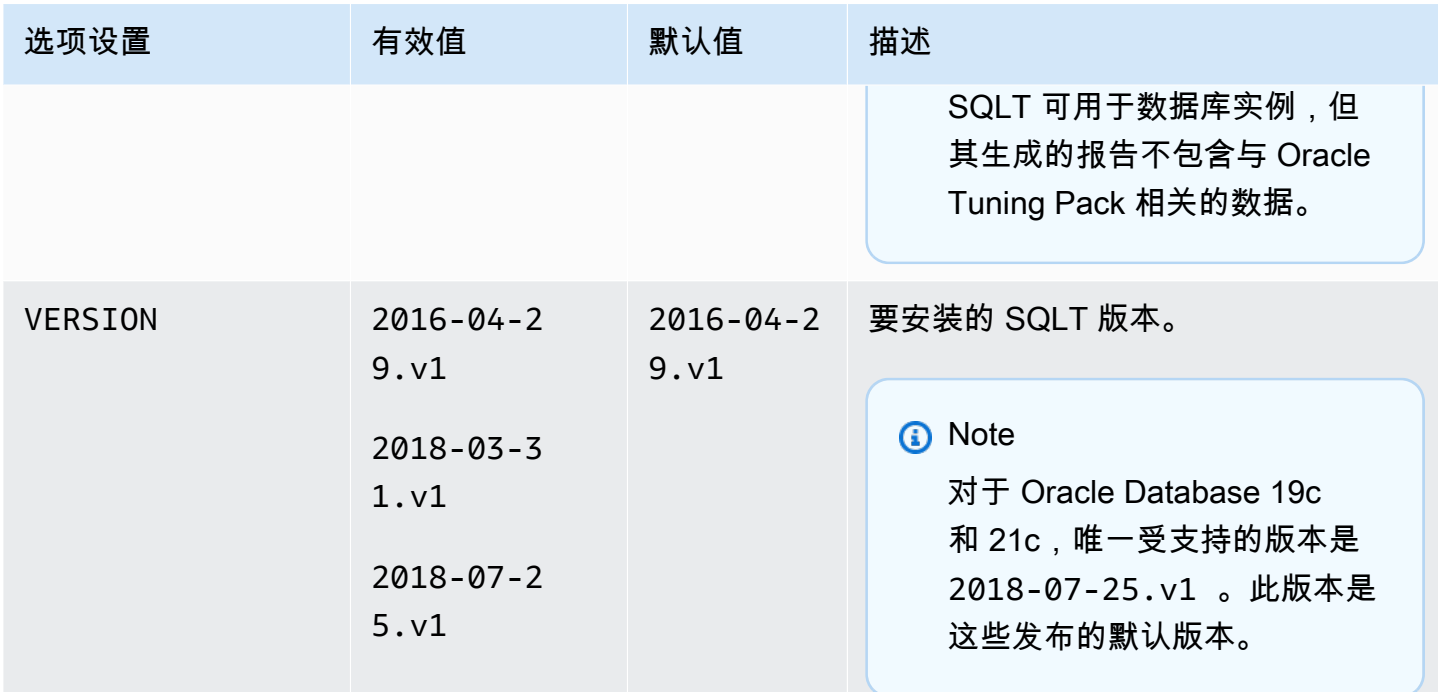

# 添加 SQLT 选项

下面是将 SQLT 选项添加到数据库实例的一般过程:

- 1. 创建新的选项组,或者复制或修改现有选项组。
- 2. 向选项组添加 SQLT 选项。
- 3. 将选项组与数据库实例相关联。

在添加 SQLT 选项后,一旦激活该选项组,就会激活 SQLT。

将 SQLT 选项添加到数据库实例

- 1. 确定您要使用的选项组。您可以创建新的选项组,或使用现有选项组。如果您想使用现有选项组, 请跳到下一步。或者,通过以下设置创建自定义数据库选项组:
	- a. 对于 Engine,请选择要使用的 Oracle 版本。所有版本均支持 SQLT 选项。
	- b. 对于主引擎版本,选择数据库实例的版本。

有关更多信息,请参阅"[创建选项组"](#page-502-0)。

2. 将 SQLT 选项添加到该选项组。有关添加选项的更多信息,请参阅 [将选项添加到选项组](#page-505-0)。

- 3. 将选项组应用到新的或现有的数据库实例:
	- 对于新数据库实例,您可以在启动实例时应用选项组。有关更多信息,请参阅"[创建 Amazon](#page-452-0) [RDS 数据库实例"](#page-452-0)。
	- 对于现有数据库实例,您可以通过修改实例并附加新的选项组来应用选项组。有关更多信息,请 参阅"[修改 Amazon RDS 数据库实例](#page-591-0)"。
- 4. (可选) 使用 SQLT 选项验证每个数据库实例上的 SQLT 安装。
	- a. 使用 SQL 客户端以主用户身份连接到数据库实例。

有关使用 SQL 客户端连接到 Oracle 数据库实例的信息,请参阅[连接到 RDS for Oracle 数据](#page-2943-0) [库实例](#page-2943-0)。

b. 运行以下杳询 ·

SELECT sqltxplain.sqlt\$a.get\_param('tool\_version') sqlt\_version FROM DUAL;

查询返回 Amazon RDS 上的 SQLT 选项的当前版本。12.1.160429 是 Amazon RDS 上可 用的 SQLT 版本的一个例子。

- 5. 更改由 SQLT 选项创建的用户的密码。
	- a. 使用 SQL 客户端以主用户身份连接到数据库实例。
	- b. 运行以下 SQL 语句更改 SQLTXADMIN 用户的密码:

ALTER USER SQLTXADMIN IDENTIFIED BY *new\_password* ACCOUNT UNLOCK;

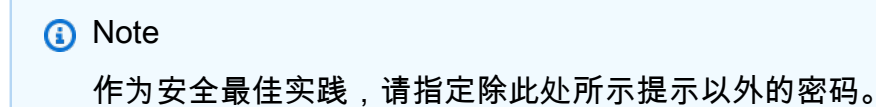

c. 运行以下 SQL 语句更改 SQLTXPLAIN 用户的密码:

ALTER USER SQLTXPLAIN IDENTIFIED BY *new\_password* ACCOUNT UNLOCK;

**a** Note

作为安全最佳实践,请指定除此处所示提示以外的密码。

**a** Note

升级 SQLT 需要卸载 SQLT 的旧版本然后安装新版本。因此,在升级 SQLT 时,所有 SQLT 元数据都可能会丢失。数据库的主要版本升级也会卸载并重新安装 SQLT。主版本升级的示例 是从 Oracle Database 12c 第 2 版(12.2)升级到 Oracle Database 19c。

# <span id="page-3355-0"></span>使用 SQLT

SQLT 可与 Oracle SQL\*Plus 实用程序一起使用。

使用 SQLT

- 1. 从 My Oracle Support 网站上的[文档 215187.1](https://support.oracle.com/epmos/faces/DocumentDisplay?id=215187.1) 下载 SQLT .zip 文件。
	- **a** Note

您无法从 My Oracle Support 网站中下载 SQLT 12.1.160429。Oracle 已弃用该旧版本。

- 2. 解压缩 SQLT .zip 文件。
- 3. 从命令提示符处,转到文件系统上的 sqlt/run 目录。
- 4. 从命令提示符处,打开 SQL\*Plus,并以主用户身份连接到数据库实例。

#### 有关使用 SQL\*Plus 连接到数据库实例的信息,请参阅 [连接到 RDS for Oracle 数据库实例。](#page-2943-0)

5. 获取 SQL 语句的 SQL ID:

SELECT SQL\_ID FROM V\$SQL WHERE SQL\_TEXT='*sql\_statement*';

输出类似于以下内容:

SQL\_ID ------------ chvsmttqjzjkn

6. 使用 SQLT 分析 SQL 语句:

START sqltxtract.sql *sql\_id sqltxplain\_user\_password*

例如,对于 SQL ID chvsmttqjzjkn,输入以下内容:

START sqltxtract.sql chvsmttqjzjkn *sqltxplain\_user\_password*

SQLT 在运行 SQLT 命令的目录中生成 HTML 报告和相关资源作为 .zip 文件。

7. (可选) 要允许应用程序用户使用 SQLT 诊断 SQL 语句,请使用以下语句向每个应用程序用户授予 SQLT\_USER\_ROLE:

GRANT SQLT\_USER\_ROLE TO *application\_user\_name*;

**a** Note

Oracle 不建议对 SYS 用户或具有 DBA 角色的用户运行 SQLT。最佳实践是通过向应用程 序用户授予 SQLT\_USER\_ROLE,使用应用程序用户账户运行 SQLT 诊断。

### 升级 SQLT 选项

对于 Amazon RDS for Oracle,您可以将 SQLT 选项从现有版本升级到更高版本。要升级 SQLT 选 项,请完成[使用 SQLT中](#page-3355-0)的步骤 1–3 以升级到新的 SQLT 版本。此外,如果您在本节的步骤 7 中为以 前版本的 SQLT 授予了权限,请再次为新的 SQLT 版本授予权限。

升级 SQLT 选项将导致旧 SQLT 版本的元数据丢失。删除旧 SQLT 版本的架构和相关对象,并安装新 版本的 SQLT。有关 SQLT 最新版本中的更改的更多信息,请参阅 My Oracle Support 网站上[的文档](https://support.oracle.com/epmos/faces/DocumentDisplay?parent=DOCUMENT&sourceId=215187.1&id=1614201.1) [1614201.1。](https://support.oracle.com/epmos/faces/DocumentDisplay?parent=DOCUMENT&sourceId=215187.1&id=1614201.1)

**a** Note

不支持版本降级。

修改 SQLT 设置

在启用 SQLT 后,您可以修改该选项的 LICENSE\_PACK 和 VERSION 设置。

有关如何修改选项设置的更多信息,请参阅 [修改选项设置](#page-512-0)。有关各项设置的更多信息,请参[阅SQLT](#page-3352-0)  [选项设置](#page-3352-0)。

删除 SQLT 选项

您可以从数据库实例中删除 SQLT。

要从数据库实例中删除 SQLT,请执行下列操作之一:

- 要从多个数据库实例中删除 SQLT,请从数据库实例所属的选项组中删除 SQLT 选项。此更改会影 响使用该选项组的所有数据库实例。有关更多信息,请参阅"[从选项组中删除选项"](#page-515-0)。
- 要从单个数据库实例中删除 SQLT,请修改该数据库实例,并指定另一个不包含 SQLT 选项的选 项组。您可以指定默认(空)选项组,或指定其他自定义选项组。有关更多信息,请参阅 [修改](#page-591-0) [Amazon RDS 数据库实例。](#page-591-0)

# Oracle Statspack

Oracle Statspack 选项安装并启用 Oracle Statspack 性能统计数据功能。Oracle Statspack 是收集、存 储和显示性能数据的 SQL、PL/SQL 和 SQL\*Plus 脚本的集合。有关使用 Oracle Statspack 信息,请 参阅 Oracle 文档中的 [Oracle Statspack。](http://docs.oracle.com/cd/E13160_01/wli/docs10gr3/dbtuning/statsApdx.html)

**a** Note

Oracle 不再支持 Oracle Statspack,并用更高级的 Automatic Workload Repository (AWR) 取而代之。只有已购买 Diagnostics Pack 的 Oracle 企业版客户才能使用 AWR。您可以在 Amazon RDS 上将 Oracle Statspack 与任何 Oracle 数据库引擎一起使用。您无法在 Amazon RDS 只读副本上运行 Oracle Statspack。

设置 Oracle Statspack

要运行 Statspack 脚本,必须添加 Statspack 选项。

设置 Oracle Statspack

- 1. 在 SQL 客户端中,使用管理账户登录到 Oracle 数据库。
- 2. 根据是否安装了 Statspack,执行以下操作之一:
	- 如果已安装 Statspack ,并且 PERFSTAT 账户与 Statspack 关联,请跳到步骤 4。
	- 如果尚未安装 Statspack,并且 PERFSTAT 账户存在,请按如下方式删除账户:

DROP USER PERFSTAT CASCADE;

否则,尝试添加 Statspack 选项会生成错误和 RDS-Event-0058。

3.   将 Statspack 选项添加到选项组。请参[阅将选项添加到选项组](#page-505-0)。

Amazon RDS 会自动在数据库实例上安装 Statspack 脚本,然后设置 PERFSTAT 账户。

4. 使用以下 SQL 语句重置密码,并将 pwd 替换为新密码:

ALTER USER PERFSTAT IDENTIFIED BY *pwd* ACCOUNT UNLOCK;

您可以使用 PERFSTAT 用户账户登录并运行 Statspack 脚本。

5. 根据您的数据库引擎版本,执行以下操作之一:

- 如果您使用的是 Oracle Database 12c 第 2 版(12.2)或更低版本,请跳过此步骤。
- 如果您使用的是 Oracle Database 19c 或更高版本,请使用以下语句向 CREATE JOB 账户授予 PERFSTAT 权限:

GRANT CREATE JOB TO PERFSTAT;

6. 确保填充 PERFSTAT.STATS\$IDLE\_EVENT 表中的空闲等待事件。

由于 Oracle 错误 28523746,可能无法填充 PERFSTAT . STATS\$IDLE \_EVENT 中的空闲等待事 件。要确保所有空闲事件都可用,请运行以下语句:

INSERT INTO PERFSTAT.STATS\$IDLE\_EVENT (EVENT) SELECT NAME FROM V\$EVENT\_NAME WHERE WAIT\_CLASS='Idle' **MINUS** SELECT EVENT FROM PERFSTAT.STATS\$IDLE\_EVENT; COMMIT;

生成 Statspack 报告

Statspack 报告比较两个快照。

生成 Statspack 报告

- 1. 在 SQL 客户端中,使用 PERFSTAT 账户登录到 Oracle 数据库。
- 2. 使用以下任一方法创建快照:
	- 手动创建 Statspack 快照。
	- 创建一个在给定时间间隔后拍摄 Statspack 快照的作业。例如,以下作业每小时创建一个 Statspack 快照:

```
VARIABLE jn NUMBER;
exec dbms_job.submit(:jn, 'statspack.snap;',SYSDATE,'TRUNC(SYSDATE
+1/24,''HH24'')');
COMMIT;
```
3. 使用以下查询查看快照:

SELECT SNAP\_ID, SNAP\_TIME FROM STATS\$SNAPSHOT ORDER BY 1;

4. 运行 Amazon RDS 过程 rdsadmin.rds\_run\_spreport,用快照 ID 替换 begin\_snap 和 end\_snap。

exec rdsadmin.rds\_run\_spreport(*begin\_snap*,*end\_snap*);

例如,以下命令基于 Statspack 快照 1 和 2 之间的间隔创建报告:

```
exec rdsadmin.rds_run_spreport(1,2);
```
Statspack 报告的文件名包括两个快照的编号。例如,使用 Statspack 快照 1 和 2 创建的报告文件 将命名为 ORCL\_spreport\_1\_2.lst。

5. 监视输出是否存在错误。

Oracle Statspack 会在运行报表之前执行检查。因此,您还可以在命令输出中看到错误消息。例 如,您可能会尝试基于无效范围生成报告,其中起始 Statspack 快照值大于结束值。在这种情况 下,输出显示错误消息,但数据库引擎不会生成错误文件。

```
exec rdsadmin.rds_run_spreport(2,1);
*
ERROR at line 1:
ORA-20000: Invalid snapshot IDs. Find valid ones in perfstat.stats$snapshot.
```
如果您使用的 Statspack 快照编号无效,则输出将显示错误。例如,如果您尝试为快照 1 和 50 生 成报告,但快照 50 不存在,则输出将显示错误。

```
exec rdsadmin.rds_run_spreport(1,50);
*
ERROR at line 1:
ORA-20000: Could not find both snapshot IDs
```
6. (可选)

要检索报告,请调用跟踪文件过程,如 [使用 Oracle 跟踪文件](#page-1372-0) 中所述。

或者,从 RDS 控制台下载 Statspack 报告。转到数据库实例详细信息的日志部分,然后选择下 载:

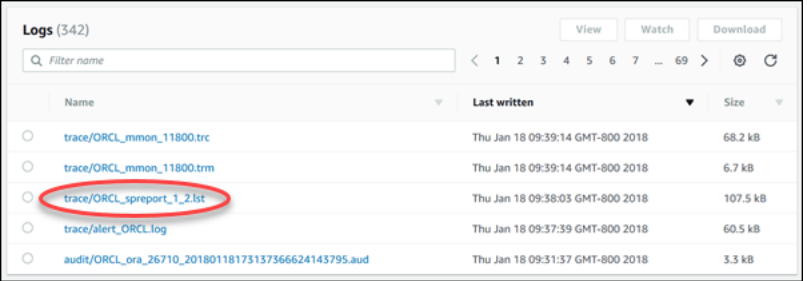

如果在生成报告时发生错误,则数据库引擎使用与报告相同的命名约定,但扩展名 为 .err。例如,如果在使用 Statspack 快照 1 和 7 创建报告时出错,报告文件将命名为 ORCL\_spreport\_1\_7.err。您可以使用与标准快照报告相同的方法下载错误报告。

删除 Statspack 快照

要删除一系列 Oracle Statspack 快照,请使用以下命令:

exec statspack.purge(*begin snap*, *end snap*);

# Oracle 时区

要更改您的 Oracle 数据库实例使用的系统时区,请使用时区选项。例如,您可能需要更改数据库实例 的时区,从而与本地环境或旧版应用程序兼容。时区选项在主机级别更改时区。更改时区会影响所有日 期列和值 (包括 SYSDATE 和 SYSTIMESTAMP)。

时区选项与 rdsadmin\_util.alter\_db\_time\_zone 命令不同。alter\_db\_time\_zone 命令只能 更改某些数据类型的时区。时区选项会更改所有日期列和值的时区。有关 alter\_db\_time\_zone 的 更多信息,请参阅[设置数据库时区](#page-3060-0)。有关升级注意事项的更多信息,请参阅 [时区注意事项](#page-3393-0)。

#### 有关设置时区的注意事项

时区选项是永久、持续的选项。因此,您无法执行以下操作:

- 添加选项后,将其从选项组中删除。
- 添加选项后,将其从数据库实例中删除。
- 将此选项的时区设置修改为其他时区。

将时区选项添加到生产数据库之前,我们强烈建议您执行以下操作:

- 为您的数据库实例拍摄快照。如果不小心错误地设置了时区,则必须将数据库实例恢复到其以前的时 区设置。有关更多信息,请参阅[为单可用区数据库实例创建数据库快照](#page-908-0)。
- 为测试数据库实例添加时区选项。对于使用系统日期添加日期或时间的表,添加时区选项可能引起问 题。我们建议您对测试实例上的数据和应用程序进行分析,以评测更改生产实例上的时区造成的影 响。

如果数据库实例使用默认选项组,请执行以下步骤:

1. 为您的数据库实例拍摄快照。

2. 向数据库实例添加时区选项。

如果您的数据库实例当前使用非默认选项组,请执行以下步骤:

- 1. 为您的数据库实例拍摄快照。
- 2. 创建新的选项组。
- 3. 向其中添加时区选项,以及当前与现有选项组关联的所有其他选项。

4. 将选项添加到您的数据库实例。

#### <span id="page-3363-0"></span>时区选项设置

Amazon RDS 支持时区选项的以下设置。

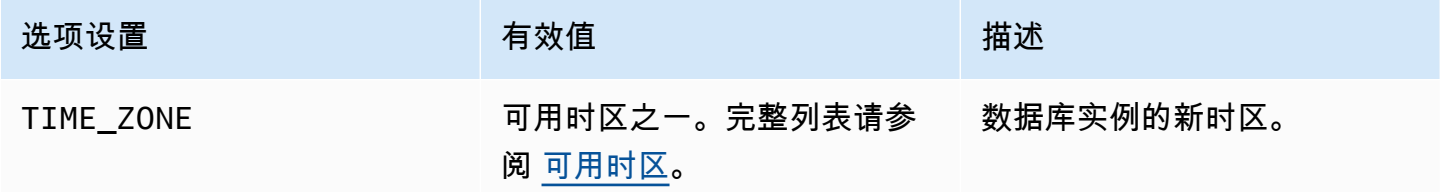

## 添加时区选项

将时区选项添加到数据库实例的一般过程如下所示:

- 1. 创建新的选项组,或者复制或修改现有选项组。
- 2. 将 选项添加到该选项组。
- 3. 将选项组与数据库实例相关联。

添加时区选项时,数据库实例在自动重新启动时会出现短暂中断。

#### 控制台

为数据库实例添加时区选项

- 1. 确定您想要使用的选项组。您可以创建新的选项组,或使用现有选项组。如果您想使用现有选项 组,请跳到下一步。或者,通过以下设置创建自定义数据库选项组:
	- a. 对于引擎,请选择适用于您的数据库实例的 Oracle 版本。
	- b. 对于主引擎版本,请选择数据库实例的版本。

有关更多信息,请参阅[创建选项组](#page-502-0)。

2. 将 Timezone 选项添加到选项组,然后配置选项设置。

#### **A** Important

如果在已附加到一个或多个数据库实例的现有选项组中添加时区选项,所有数据库实例自 动重新启动时都会发生短暂中断。

有关添加选项的更多信息,请参阅 [将选项添加到选项组](#page-505-0)。有关各项设置的更多信息,请参[阅时区](#page-3363-0) [选项设置](#page-3363-0)。

- 3. 将选项组应用到新的或现有的数据库实例:
	- 对于新数据库实例,您可以在启动实例时应用选项组。有关更多信息,请参阅[创建 Amazon](#page-452-0) [RDS 数据库实例。](#page-452-0)
	- 对于现有数据库实例,您可以通过修改实例并附加新的选项组来应用选项组。如果您将时区选项 添加到现有数据库实例,则在数据库实例自动重新启动时会出现短暂中断。有关更多信息,请参 阅[修改 Amazon RDS 数据库实例](#page-591-0)。

AWS CLI

以下示例使用 AWS CLI [add-option-to-option-group](https://docs.aws.amazon.com/cli/latest/reference/rds/add-option-to-option-group.html) 命令将 Timezone 选项和 TIME\_ZONE 选项设置 添加到名为 myoptiongroup 的选项组。时区设置为 Africa/Cairo。

```
对于 Linux、macOS 或 Unix:
```

```
aws rds add-option-to-option-group \ 
     --option-group-name "myoptiongroup" \ 
     --options "OptionName=Timezone,OptionSettings=[{Name=TIME_ZONE,Value=Africa/
Cairo}]" \ 
     --apply-immediately
```
对于 Windows:

```
aws rds add-option-to-option-group ^ 
     --option-group-name "myoptiongroup" ^ 
     --options "OptionName=Timezone,OptionSettings=[{Name=TIME_ZONE,Value=Africa/
Cairo}]" ^ 
     --apply-immediately
```
#### 修改时区设置

时区选项是永久、持续的选项。将此选项添加到选项组后不能将其删除。将选项组添加到数据库实例后 不能将其删除。您不能将此选项的时区设置修改为其他时区。在未能正确设置时区的情况下,可以使用 添加时区选项之前的数据库实例快照进行恢复。

#### 删除时区选项

时区选项是永久、持续的选项。将此选项添加到选项组后不能将其删除。将选项组添加到数据库实例后 不能将其删除。要删除时区选项,可以使用添加时区选项之前的数据库实例快照进行恢复。

<span id="page-3365-0"></span>可用时区

以下值可用于时区选项。

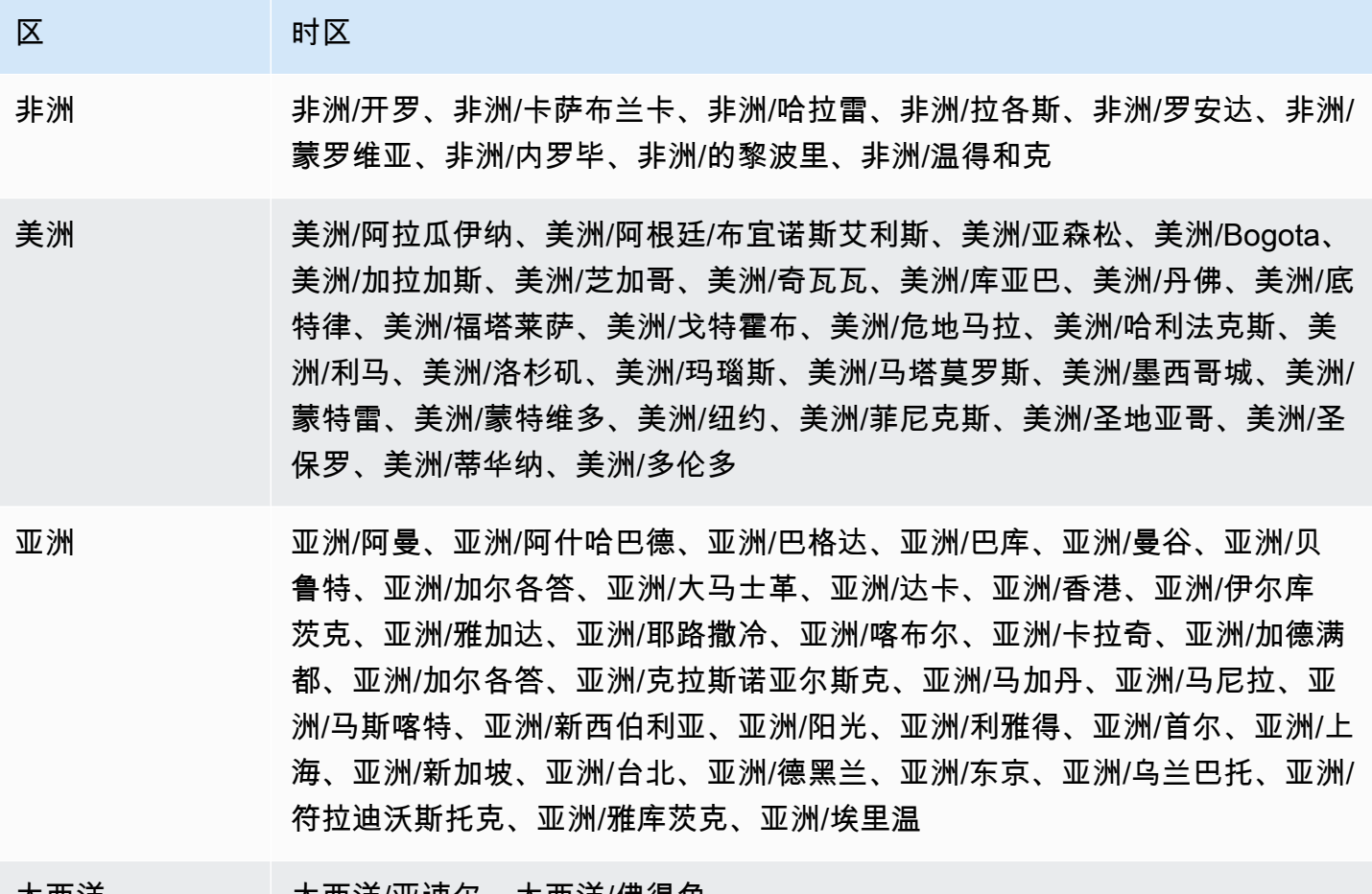

大西洋 大西洋/亚速尔、大西洋/佛得角

澳大利亚 澳大利亚/阿德莱德、澳大利亚/布里斯班、澳大利亚/达尔文、澳大利亚/尤克 拉、澳大利亚/霍巴特、澳大利亚/豪勋爵岛、澳大利亚/珀斯、澳大利亚/悉尼

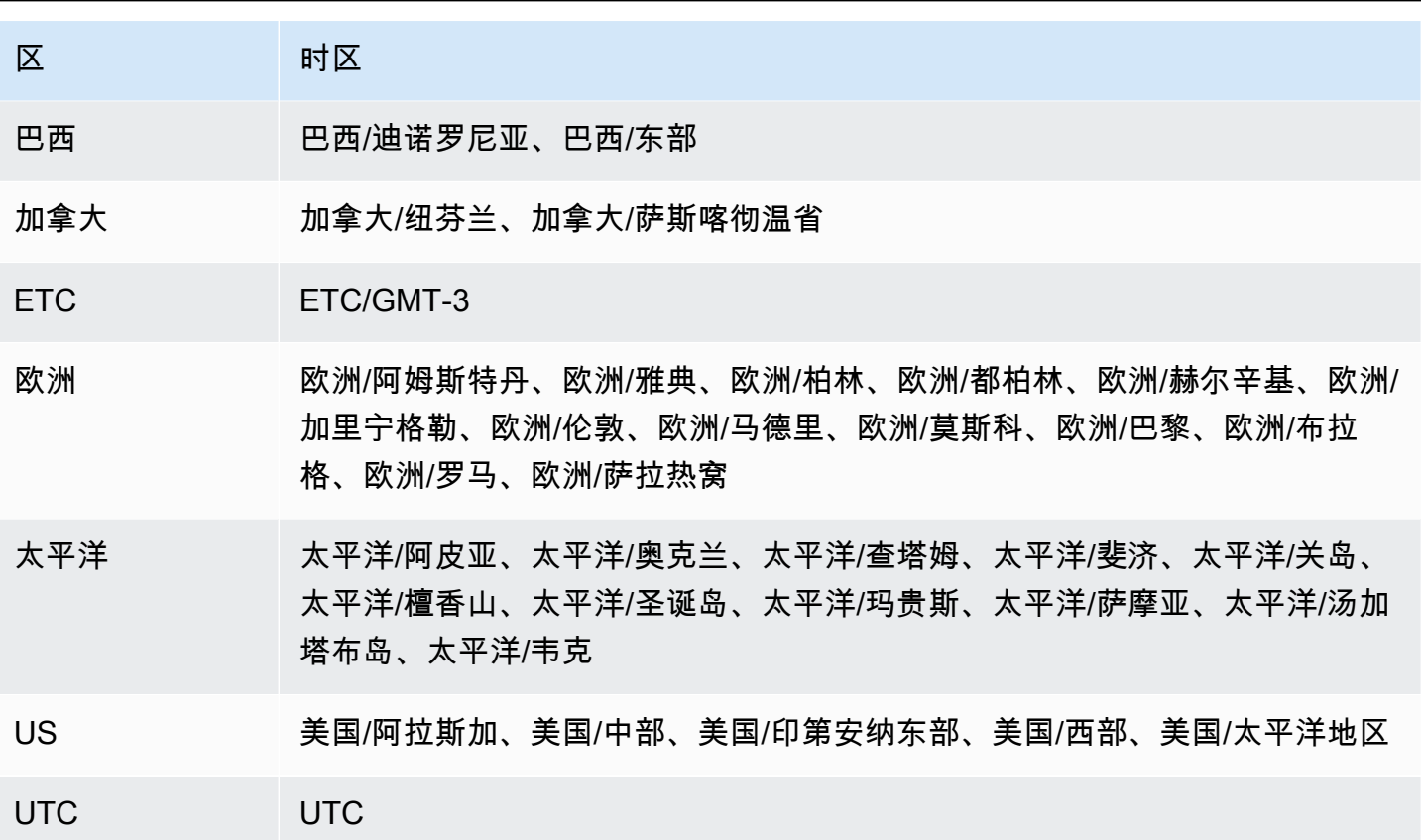

# Oracle 时区文件自动升级

使用 TIMEZONE\_FILE\_AUTOUPGRADE 选项,您可以将当前时区文件升级到 RDS for Oracle 数据库实 例上的最新版本。

主题

- [Oracle 时区文件概览](#page-3367-0)
- [更新时区文件的策略](#page-3368-0)
- [时区文件更新期间的停机时间](#page-3371-0)
- [准备更新时区文件](#page-3372-0)
- [添加时区文件自动升级选项](#page-3374-0)
- [更新时区文件后检查数据](#page-3375-0)

### <span id="page-3367-0"></span>Oracle 时区文件概览

Oracle Database 时区文件存储以下信息:

- 相对于协调世界时(UTC)的偏移量
- 夏令时(DST)的过渡时间
- 标准时间和 DST 的缩写

Oracle Database 提供多个版本的时区文件。在本地环境中创建 Oracle 数据库时,可以选择时区文件 版本。有关更多信息,请参阅《Oracle Database 全球化支持指南》中[的选择时区文件](https://docs.oracle.com/en/database/oracle/oracle-database/19/nlspg/datetime-data-types-and-time-zone-support.html#GUID-805AB986-DE12-4FEA-AF56-5AABCD2132DF)。

如果 DST 的规则发生变化,Oracle 将发布新的时区文件。Oracle 发布这些新的时区文件与每季 度版本更新(RU)和版本更新修订(RUR)的时间表无关。时区文件位于数据库主机上的目录 \$ORACLE\_HOME/oracore/zoneinfo/ 中。时区文件名使用的格式为 DstV*version*,如 DSTV35 所示。

时区文件如何影响数据传输

在 Oracle 数据库中,TIMESTAMP WITH TIME ZONE 数据类型存储时间戳和时区数据。TIMESTAMP WITH TIME ZONE 数据类型的数据使用关联时区文件版本中的规则。这样,当您更新时区文件时,现 有 TIMESTAMP WITH TIME ZONE 数据会受到影响。

在使用不同版本时区文件的数据库之间传输数据时,可能会出现问题。例如,如果您从时区文件版本比 目标数据库更高的源数据库导入数据,数据库会发出 ORA-39405 错误。以前,您必须使用以下任一方 法解决此错误:

- 使用所需的时区文件创建 RDS for Oracle 数据库实例,从源数据库导出数据,然后将其导入到新数 据库中。
- 使用 AWS DMS 或逻辑复制来迁移数据。

使用 TIMEZONE\_FILE\_AUTOUPGRADE 选项进行自动更新

当附加到 RDS for Oracle 数据库实例的选项组包括 TIMEZONE\_FILE\_AUTOUPGRADE 选项 时,RDS 将自动更新您的时区文件。通过确保 Oracle 数据库使用相同的时区文件版本,可以 避免在不同环境之间移动数据时采用耗时的手动方法。容器数据库(CDB)和非 CDB 均支持 TIMEZONE\_FILE\_AUTOUPGRADE 选项。

当您向选项组添加 TIMEZONE\_FILE\_AUTOUPGRADE 选项时,您可以选择是立即添加此选项,还是在 维护时段添加此选项。数据库实例应用新选项后,RDS 会检查它是否可以安装更新的 DSTv*version* 文件。目标 DSTv*version* 取决于以下内容:

- 数据库实例当前正在运行的次要引擎版本
- 您要将数据库实例升级到的次要引擎版本

例如,您当前的时区文件版本可能是 DSTv33。当 RDS 将更新应用到选项组时,它可能会确定 DSTv34 在数据库实例文件系统上当前可用。然后,RDS 自动将您的时区文件更新到 DSTv34。

要在支持的 RDS 版本更新中查找可用的 DST 版本,请查看[适用于 Oracle 的 Amazon](https://docs.aws.amazon.com/AmazonRDS/latest/OracleReleaseNotes/Welcome.html)  [Relational Database Service\(Amazon RDS\)发布说明中](https://docs.aws.amazon.com/AmazonRDS/latest/OracleReleaseNotes/Welcome.html)的补丁。例如,[版本](https://docs.aws.amazon.com/AmazonRDS/latest/OracleReleaseNotes/oracle-version-19-0.html#oracle-version-RU-RUR.19.0.0.0.ru-2022-10.rur-2022-10.r1)  [19.0.0.0.ru-2022-10.rur-2022-10.r1](https://docs.aws.amazon.com/AmazonRDS/latest/OracleReleaseNotes/oracle-version-19-0.html#oracle-version-RU-RUR.19.0.0.0.ru-2022-10.rur-2022-10.r1) 列出补丁 34533061: RDBMS - DSTV39 UPDATE - TZDATA2022C。

#### <span id="page-3368-0"></span>更新时区文件的策略

升级数据库引擎和将 TIMEZONE\_FILE\_AUTOUPGRADE 选项添加到选项组是单独的操作。如果有较新 的时区文件可用,则添加 TIMEZONE\_FILE\_AUTOUPGRADE 选项会启动对时区文件的更新。您可以立 即或在下一个维护时段运行以下命令(仅显示相关选项):

• 仅使用以下 RDS CLI 命令升级数据库引擎 ·

modify-db-instance --engine-version *name* ...

▪ 仅使用以下 CLI 命令添加 TIMEZONE\_FILE\_AUTOUPGRADE 选项:

add-option-to-option-group --option-group-name *name* --options OptionName=TIMEZONE\_FILE\_AUTOUPGRADE ...

• 使用以下 CLI 命令升级您的数据库引擎并向您的实例添加新的选项组:

modify-db-instance --engine-version *name* --option-group-name *name* ...

更新策略取决于是要一起升级数据库和时区文件,还是只执行其中一个操作。请记住,如果您更新选项 组,然后在单独的 API 操作中升级数据库引擎,则在升级数据库引擎时,当前可能正在进行时区文件 更新。

本部分中的示例假定以下内容:

- 您尚未将 TIMEZONE\_FILE\_AUTOUPGRADE 添加到当前与您的数据库实例关联的选项组。
- 您的数据库实例使用数据库版本 19.0.0.0.ru-2019-07.rur-2019-07.r1 和时区文件 DSTv33。
- 您的数据库实例文件系统包含文件 DSTV34。
- 版本更新 19.0.0.0.ru-2022-10.rur-2022-10.r1 包含 DSTv35。

要更新时区文件,您可以使用以下策略。

#### 主题

- [更新时区文件而不升级引擎](#page-3369-0)
- [升级时区文件和数据库引擎版本](#page-3370-0)
- [升级数据库引擎版本而不更新时区文件](#page-3371-1)

<span id="page-3369-0"></span>更新时区文件而不升级引擎

在这种情况下,您的数据库使用 DSTv33,但 DSTv34 在您的数据库实例文件系统上可用。您希望将 数据库实例使用的时区文件从 DSTv33 更新到 DSTv34,但您不想将您的引擎升级到新的次要版本, 其中包括 DSTv35。

在 add-option-to-option-group 命令中﹐将 TIMEZONE FILE\_AUTOUPGRADE 添加 到您的数据库实例使用的选项组。指定是立即添加此选项,还是将其推迟到维护时段。应用 TIMEZONE\_FILE\_AUTOUPGRADE 选项后,RDS 将执行以下操作:

1. 检查是否有新的 DST 版本。

2. 确定 DSTv34 在文件系统上是否可用。

3. 立即更新时区文件。

<span id="page-3370-0"></span>升级时区文件和数据库引擎版本

在这种情况下,您的数据库使用 DSTv33,但 DSTv34 在您的数据库实例文件系统上可用。您希望将 数据库引擎升级到包含 DSTv35 的次要版本 19.0.0.0.ru-2022-10.rur-2022-10.r1,并在引擎升级期间将 时区文件更新到 DSTv5。这样,您的目标是跳过 DSTv34 并将时区文件直接更新到 DSTv35。

要同时升级引擎和时区文件,请使用 --option-group-name 和 --engine-version 选项运行 modify-db-instance。您可以立即运行此命令,也可以将其推迟到维护时段。在 In --optiongroup-name 中指定包含 TIMEZONE\_FILE\_AUTOUPGRADE 选项的选项组。例如:

```
aws rds modify-db-instance 
     --db-instance-identifier my-instance \ 
     --engine-version new-version \ 
     ----option-group-name og-with-timezone-file-autoupgrade \ 
     --apply-immediately
```
RDS 开始将引擎升级到 19.0.0.0.ru-2022-10.rur-2022-10.r1。应用 TIMEZONE\_FILE\_AUTOUPGRADE 选项后,RDS 会检查是否有新的 DST 版本,看到 DSTv35 在 19.0.0.0.ru-2022-10.rur-2022-10.r1 中 可用,并立即开始更新到 DSTv35。

要立即升级您的引擎,然后升级您的时区文件,请按顺序执行操作;

1. 仅使用以下 CLI 命令升级数据库引擎 ·

```
aws rds modify-db-instance \ 
     --db-instance-identifier my-instance \ 
     --engine-version new-version \ 
     --apply-immediately
```
2. 使用以下 CLI 命令将 TIMEZONE\_FILE\_AUTOUPGRADE 选项添加到附加到您的实例的选项组:

```
aws rds add-option-to-option-group \
```
- --option-group-name *og-in-use-by-your-instance* \
- --options OptionName=TIMEZONE FILE AUTOUPGRADE \
- --apply-immediately

<span id="page-3371-1"></span>升级数据库引擎版本而不更新时区文件

在这种情况下,您的数据库使用 DSTv33,但 DSTv34 在您的数据库实例文件系统上可用。您希望将 数据库引擎升级到版本 19.0.0.0.ru-2022-10.rur-2022-10.r1(其中包含 DSTv35),但保留时区文件 DSTv33。您可能出于以下原因来选择该策略:

- 您的数据不使用 TIMESTAMP WITH TIME ZONE 数据类型。
- 您的数据使用 TIMESTAMP WITH TIME ZONE 数据类型,但您的数据不受时区更改的影响。
- 您想推迟更新时区文件,因为您无法容忍额外的停机时间。

您的策略取决于以下哪些可能性是确实存在的:

- 您的数据库实例未与包含 TIMEZONE FILE AUTOUPGRADE 的选项组关联。在 modify-dbinstance 命令中,不要指定新的选项组,这样 RDS 就不会更新您的时区文件。
- 您的数据库实例目前与一个包含 TIMEZONE FILE AUTOUPGRADE 的选项组关联。在单个 modify-db-instance 命令中,将您的数据库实例与不包含 TIMEZONE\_FILE\_AUTOUPGRADE 的 选项组关联,并将您的数据库引擎升级到 19.0.0.0.ru-2022-10.rur-2022-10.r1。

<span id="page-3371-0"></span>时区文件更新期间的停机时间

当 RDS 更新时区文件时,使用 TIMESTAMP WITH TIME ZONE 的现有数据可能会发生变化。在这种 情况下,您首要的考虑因素是停机时间。

#### **A** Warning

如果您添加 TIMEZONE\_FILE\_AUTOUPGRADE 选项,则您引擎升级的停机时间可能要延长。 更新大型数据库的时区数据可能需要数小时甚至数天。

时区文件更新的长度取决于如下因素:

- 数据库中的 TIMESTAMP WITH TIME ZONE 数据量
- 数据库实例配置
- 数据库实例类
- 存储配置
- 数据库配置
- 数据库参数设置

执行以下操作时,可能会产生额外的停机时间:

- 当数据库实例使用过时的时区文件时,将此选项添加到选项组
- 当新引擎版本包含时区文件的新版本时,升级 Oracle 数据库引擎

#### **a** Note

在时区文件更新期间,RDS for Oracle 调用 PURGE DBA\_RECYCLEBIN。

#### <span id="page-3372-0"></span>准备更新时区文件

时区文件升级有两个不同的阶段:准备和升级。虽然准备步骤并非必需,但强烈建议您执行此步骤。在 此步骤中,您将了解哪些数据将受到运行 PL/SQL 过程 DBMS\_DST.FIND\_AFFECTED\_TABLES 的影 响。有关准备窗口的更多信息,请参阅 Oracle 数据库文档中的[使用时区数据升级时区文件和时间戳。](https://docs.oracle.com/en/database/oracle/oracle-database/19/nlspg/datetime-data-types-and-time-zone-support.html#GUID-B0ACDB2E-4B49-4EB4-B4CC-9260DAE1567A)

#### 准备更新时区文件

- 1. 使用 SQL 客户端连接到您的 Oracle 数据库。
- 2. 确定当前使用的时区文件版本。

SELECT \* FROM V\$TIMEZONE FILE;

3. 确定数据库实例上可用的最新时区文件版本。仅当您使用 Oracle Database 12c 第 2 版(12.2)或 更高版本时,此步骤才适用。

SELECT DBMS\_DST.GET\_LATEST\_TIMEZONE\_VERSION FROM DUAL;

4. 确定具有类型为 TIMESTAMP WITH LOCAL TIME ZONE 或 TIMESTAMP WITH TIME ZONE 的 列的表总大小。

SELECT SUM(BYTES)/1024/1024/1024 "Total\_size\_w\_TSTZ\_columns\_GB"

FROM DBA\_SEGMENTS WHERE SEGMENT\_TYPE LIKE 'TABLE%' AND (OWNER, SEGMENT NAME) IN (SELECT OWNER, TABLE\_NAME FROM DBA\_TAB\_COLUMNS WHERE DATA TYPE LIKE 'TIMESTAMP%TIME ZONE');

5. 确定具有类型为 TIMESTAMP WITH LOCAL TIME ZONE 或 TIMESTAMP WITH TIME ZONE 的 列的段的名称和大小。

```
SELECT OWNER, SEGMENT_NAME, SUM(BYTES)/1024/1024/1024 
 "SEGMENT_SIZE_W_TSTZ_COLUMNS_GB"
FROM DBA_SEGMENTS
WHERE SEGMENT_TYPE LIKE 'TABLE%'
AND (OWNER, SEGMENT_NAME) IN 
          (SELECT OWNER, TABLE_NAME 
           FROM DBA_TAB_COLUMNS 
           WHERE DATA_TYPE LIKE 'TIMESTAMP%TIME ZONE')
GROUP BY OWNER, SEGMENT_NAME;
```
- 6. 运行准备步骤。
	- 过程 DBMS\_DST.CREATE\_AFFECTED\_TABLE 可创建表来存储任何受影响的数据。将此表的名 称传递给 DBMS\_DST.FIND\_AFFECTED\_TABLES 过程。有关更多信息,请参阅 Oracle 数据库 文档中的 [CREATE\\_AFFECTED\\_TABLE 过程。](https://docs.oracle.com/en/database/oracle/oracle-database/19/arpls/DBMS_DST.html#GUID-C53BAABA-914A-404C-9CD5-823257BE0B00)
	- 此过程 CREATE\_ERROR\_TABLE 创建用于记录错误的表。有关更多信息,请参阅 Oracle 数据库 文档中的 [CREATE\\_ERROR\\_TABLE 过程。](https://docs.oracle.com/en/database/oracle/oracle-database/19/arpls/DBMS_DST.html#GUID-6A7EA024-B02D-4486-B1D6-EF6ABF5DE507)

以下示例创建受影响的数据和错误表,并查找所有受影响的表。

```
EXEC DBMS_DST.CREATE_ERROR_TABLE('my_error_table')
EXEC DBMS_DST.CREATE_AFFECTED_TABLE('my_affected_table')
EXEC DBMS_DST.BEGIN_PREPARE(new_version);
EXEC DBMS_DST.FIND_AFFECTED_TABLES('my_affected_table', TRUE, 'my_error_table');
EXEC DBMS_DST.END_PREPARE;
SELECT * FROM my_affected_table;
SELECT * FROM my_error_table;
```
7. 查询受影响表和错误表。

SELECT \* FROM *my\_affected\_table*; SELECT \* FROM *my\_error\_table*;

#### <span id="page-3374-0"></span>添加时区文件自动升级选项

当您向选项组添加选项时,该选项组将处于以下状态之一:

- 一个现有选项组当前已附加到至少一个数据库实例。添加该选项时,所有使用此选项组的数据库实例 都会自动重新启动。这会导致短暂中断。
- 现有选项组未附加到任何数据库实例。您计划添加该选项,然后将现有选项组与现有数据库实例或新 数据库实例相关联。
- 您创建一个新的选项组并添加该选项。您计划将新的选项组与现有数据库实例或新的数据库实例关 联。

#### 控制台

将时区文件自动升级选项添加到数据库实例

- 1. 登录 AWS Management Console 并通过以下网址打开 Amazon RDS 控制台:[https://](https://console.aws.amazon.com/rds/)  [console.aws.amazon.com/rds/](https://console.aws.amazon.com/rds/)。
- 2. 在导航窗格中,选择选项组。
- 3. 确定您想要使用的选项组。您可以创建新的选项组,或使用现有选项组。如果您想使用现有选项 组,请跳到下一步。或者,通过以下设置创建自定义数据库选项组:
	- a. 对于 Engine(引擎),选择适用于您的数据库实例的 Oracle Database 版本。
	- b. 对于主引擎版本,请选择数据库实例的版本。

有关更多信息,请参阅[创建选项组](#page-502-0)。

- 4. 选择要修改的选项组,然后选择 Add Option (添加选项)。
- 5. 在添加选项窗口中,执行以下操作:
	- a. 选择 TIMEZONE\_FILE\_AUTOUPGRADE。
	- b. 要在添加选项后在所有关联数据库实例上启用该选项,对于立即应用,请选择是。如果选 择否(默认),则会在下一个维护时段为每个关联数据库实例启用此选项。

#### 6. 根据需要设置完毕后,选择 Add Option (添加选项)。

#### AWS CLI

以下示例使用 AWS CLI [add-option-to-option-group](https://docs.aws.amazon.com/cli/latest/reference/rds/add-option-to-option-group.html) 命令将 TIMEZONE\_FILE\_AUTOUPGRADE 选项添 加到名为 myoptiongroup 的选项组。

对于 Linux、macOS 或 Unix:

```
aws rds add-option-to-option-group \ 
     --option-group-name "myoptiongroup" \ 
     --options "OptionName=TIMEZONE_FILE_AUTOUPGRADE" \ 
     --apply-immediately
```
对于 Windows:

```
aws rds add-option-to-option-group ^ 
     --option-group-name "myoptiongroup" ^ 
     --options "OptionName=TIMEZONE_FILE_AUTOUPGRADE" ^ 
     --apply-immediately
```
# <span id="page-3375-0"></span>更新时区文件后检查数据

建议您在更新时区文件后检查数据。在准备步骤过程中,RDS for Oracle 会自动创建以下表:

- rdsadmin.rds dst affected tables 列出包含受更新影响的数据的表
- rdsadmin.rds\_dst\_error\_table 列出更新过程中生成的错误

这些表独立于您在准备时段中创建的任何表。要查看更新的结果,请按如下方式查询表。

SELECT \* FROM rdsadmin.rds\_dst\_affected\_tables; SELECT \* FROM rdsadmin.rds\_dst\_error\_table;

有关受影响数据和错误表的架构的更多信息,请参阅 Oracle 文档中的 [FIND\\_AFFECTED\\_TABLES 过](https://docs.oracle.com/en/database/oracle/oracle-database/19/arpls/DBMS_DST.html#GUID-1F977505-671C-4D5B-8570-86956F136199) [程](https://docs.oracle.com/en/database/oracle/oracle-database/19/arpls/DBMS_DST.html#GUID-1F977505-671C-4D5B-8570-86956F136199)。

# Oracle 透明数据加密

Amazon RDS 支持 Oracle 透明数据加密 (TDE),这是 Oracle 企业版中提供的 Oracle 高级安全选项中 的功能。该功能在将数据写入到存储之前自动对数据进行加密,并在从存储读取数据时自动对数据进行 解密。仅自带许可(BYOL)模式支持此选项。

TDE 在需要加密敏感数据以防第三方获取数据文件和备份的情况下非常有用。当您需要遵守安全相关 法规时,TDE 也非常有用。

TDE 选项是持久和永久的。如果您将 RDS for Oracle 数据库实例与启用了 TDE 选项的选项组关联,则 无法将其禁用。您可以更改选项组,但新的选项组必须包含 TDE 选项。有关持久和永久选项的更多信 息,请参阅[持久性和永久性选项](#page-501-0)。

#### **a** Note

您不能共享使用 TDE 选项的数据库快照。有关共享数据库快照的更多信息,请参阅 [共享数据](#page-956-0) [库快照](#page-956-0)。

有关 Oracle 数据库中 TDE 的详细说明超出了本指南的范围。有关信息,请参阅以下 Oracle 数据库资 源:

- Oracle 数据库文档中的[使用透明数据加密保护存储数据安全](http://docs.oracle.com/cd/E11882_01/network.112/e40393/asotrans.htm#BABFGJAG)
- Oracle 数据库文档中的 [Oracle 高级安全性](http://www.oracle.com/technetwork/database/options/advanced-security/index.html)
- [Oracle 高级安全透明数据加密最佳实践,](https://www.oracle.com/br/a/tech/docs/technical-resources/twp-transparent-data-encryption-bestpractices.pdf)这是 Oracle 白皮书

有关将 TDE 和 RDS for Oracle 结合使用的更多信息,请参阅以下博客:

- [Oracle Database Encryption Options on Amazon RDS](https://aws.amazon.com/blogs/apn/oracle-database-encryption-options-on-amazon-rds/)
- [Migrate a cross-account TDE-enabled Amazon RDS for Oracle DB instance with reduced downtime](https://aws.amazon.com/blogs/database/migrate-a-cross-account-tde-enabled-amazon-rds-for-oracle-db-instance-with-reduced-downtime-using-aws-dms/)  [using AWS DMS](https://aws.amazon.com/blogs/database/migrate-a-cross-account-tde-enabled-amazon-rds-for-oracle-db-instance-with-reduced-downtime-using-aws-dms/)

#### TDE 加密模式

Oracle 透明数据加密支持两种加密方式,即 TDE 表空间加密和 TDE 列加密。TDE 表空间加密用于加 密整个应用程序表。TDE 列加密用于加密单个包含敏感数据的数据元素。此外,您还可以应用同时使 用 TDE 表空间和列加密的混合加密解决方案。

#### **a** Note

Amazon RDS 为数据库实例管理 Oracle Wallet 和 TDE 主密钥。您无需使用命令 ALTER SYSTEM set encryption key 设置加密密钥。

启用 TDE 选项之后,可以使用以下命令检查 Oracle Wallet 的状态:

SELECT \* FROM v\$encryption\_wallet;

要创建加密的表空间,请使用以下命令:

CREATE TABLESPACE encrypt\_ts ENCRYPTION DEFAULT STORAGE (ENCRYPT);

要指定加密算法,请使用以下命令:

CREATE TABLESPACE encrypt\_ts ENCRYPTION USING 'AES256' DEFAULT STORAGE (ENCRYPT);

前面用于加密表空间的语句与您在本地 Oracle 数据库上使用的语句相同。

确定您的数据库实例是否使用 TDE

您可能需要确定您的数据库实例是否与启用了 TDE 选项的选项组相关联。要查看与数据库 实例关联的选项组,请使用 RDS 控制台、AWS CLI 命令 [describe-db-instance](https://docs.aws.amazon.com/cli/latest/reference/rds/describe-db-instances.html) 或 API 操作 [DescribeDBInstances](https://docs.aws.amazon.com/AmazonRDS/latest/APIReference/API_DescribeDBInstances.html)。

#### 添加 TDE 选项

将 Oracle 透明数据加密 (TDE) 与 Amazon RDS 一起使用的过程如下:

- 1. 如果数据库实例未与已启用 TDE 选项的选项组关联,您必须创建选项组并添加 TDE 选项,或者修改 关联的选项组以便添加 TDE 选项。有关创建或者修改选项组的信息,请参阅 [使用选项组。](#page-500-0)有关向选 项组添加选项的信息,请参阅 [将选项添加到选项组。](#page-505-0)
- 2. 将数据库实例与具有 TDE 选项的选项组关联。有关将数据库实例与选项组关联的信息,请参阅 [修](#page-591-0) [改 Amazon RDS 数据库实例。](#page-591-0)

# 将您的数据复制到不包含 TDE 选项的数据库实例

您无法从数据库实例中删除 TDE 选项或将其与不包括 TDE 选项的选项组关联。要将数据迁移到不包 含 TDE 选项的实例,请执行以下操作:

1. 解密数据库实例上的数据。

2. 将数据复制到未与已启用 TDE 的选项组关联的新数据库实例。

3. 删除原始数据库实例。

您可以将新的实例重命名为前面的数据库实例名称。

# 将 TDE 与 Oracle 数据转储结合使用

可以使用 Oracle Data Pump 导入或导出加密转储文件。Amazon RDS 支持 Oracle Data Pump 的密码 加密模式 (ENCRYPTION\_MODE=PASSWORD)。Amazon RDS 不支持 Oracle Data Pump 的透明加密模 式 (ENCRYPTION\_MODE=TRANSPARENT)。有关更多信息,请参[阅使用 Oracle Data Pump 导入](#page-3183-0)。

# Oracle UTL\_MAIL

Amazon RDS 通过使用 UTL\_MAIL 选项和 SMTP 服务器支持 Oracle UTL\_MAIL。您可以通过使 用 UTL\_MAIL 包直接从您的数据库发送电子邮件。Amazon RDS 支持适用于以下版本 Oracle 的 UTL\_MAIL:

- Oracle Database 21c (21.0.0.0), 所有版本
- Oracle Database 19c (19.0.0.0), 所有版本
- Oracle Database 12c 第 2 版 (12.2), 所有版本
- Oracle Database 12c 第 1 版 (12.1),版本 12.1.0.2.v5 及更高版本

以下是使用 UTL\_MAIL 的一些限制:

▪ UTL\_MAIL 不支持传输层安全性 (TLS),因此,不会对电子邮件进行加密。

要通过创建和上传自定义 Oracle wallet 来安全地连接到远程 SSL/TLS 资源,请按照 使用证书和 [Oracle Wallet 配置 UTL\\_HTTP 访问](#page-2978-0) 中的说明操作。

Wallet 所需的具体证书因服务而异。对于 AWS 服务,通常可在 [Amazon Trust Services 存储库](https://www.amazontrust.com/repository/)中了 解到相关信息。

- UTL\_MAIL 不支持对 SMTP 服务器进行身份验证。
- 您在一封电子邮件中只能发送一个附件。
- 您无法发送 32 K 以上的附件。
- 您只能使用 ASCII 和广义二进制编码的十进制交换码 (EBCDIC) 字符编码。
- SMTP 端口 (25) 根据弹性网络接口所有者的策略进行限制。

当您启用 UTL\_MAIL 时,仅向数据库实例的主用户授予执行权限。如果需要,主用户可向其他用户授 予执行权限,以便他们能够使用 UTL\_MAIL。

#### **A** Important

建议您启用 Oracle 的内置审核功能以跟踪 UTL\_MAIL 过程的使用情况。

Oracle UTL\_MAIL 的先决条件

以下是使用 Oracle UTL\_MAIL 的先决条件:

- 一个或多个 SMTP 服务器,及对应的 IP 地址或公有或私有域名服务器 (DNS) 名称。有关通过自定 义 DNS 服务器解析的私有 DNS 名称的详细信息,请参阅 [设置自定义 DNS 服务器](#page-3050-0)。
- 对于 12c 之前的 Oracle 版本,数据库实例还必须使用 XML 数据库选项。有关更多信息,请参 阅"[Oracle XML DB](#page-3382-0)"。

添加"Oracle UTL\_MAIL"选项

将"Oracle UTL\_MAIL"选项添加到数据库实例的一般过程如下所示:

- 1. 创建新的选项组,或者复制或修改现有选项组。
- 2. 将 选项添加到该选项组。
- 3. 将选项组与数据库实例相关联。

在添加"UTL\_MAIL"选项后,一旦激活该选项组,就会激活 UTL\_MAIL。

将"UTL MAIL"选项添加到数据库实例

- 1. 确定您想要使用的选项组。您可以创建新的选项组,或使用现有选项组。如果您想使用现有选项 组,请跳到下一步。或者,通过以下设置创建自定义数据库选项组:
	- a. 对于引擎,请选择要使用的 Oracle 版本。
	- b. 对于主引擎版本,选择数据库实例的版本。

有关更多信息,请参阅"[创建选项组"](#page-502-0)。

- 2. 将 UTL\_MAIL 选项添加到该选项组。有关添加选项的更多信息,请参阅 [将选项添加到选项组。](#page-505-0)
- 3. 将选项组应用到新的或现有的数据库实例:
	- 对于新数据库实例,您可以在启动实例时应用选项组。有关更多信息,请参阅"[创建 Amazon](#page-452-0) [RDS 数据库实例"](#page-452-0)。
	- 对于现有数据库实例,您可以通过修改实例并附加新的选项组来应用选项组。有关更多信息,请 参阅"[修改 Amazon RDS 数据库实例](#page-591-0)"。

使用 Oracle UTL\_MAIL

在启用"UTL\_MAIL"选项后,您必须先配置 SMTP 服务器,然后才能开始使用它。

通过将 SMTP\_OUT\_SERVER 参数设置为有效的 IP 地址或公有 DNS 名称来配置 SMTP 服务器。对 于 SMTP\_OUT\_SERVER 参数,您可以指定多个服务器的地址的逗号分隔的列表。如果第一个服务器 不可用,则 UTL\_MAIL 会尝试下一个服务器,依此类推。

您可以通过使用[数据库参数组](https://docs.aws.amazon.com/AmazonRDS/latest/UserGuide/USER_WorkingWithParamGroups.html)设置数据库实例的默认 SMTP\_OUT\_SERVER。您可以通过在数据库实 例的数据库上运行以下代码来设置会话的 SMTP\_OUT\_SERVER 参数。

ALTER SESSION SET smtp\_out\_server = *mailserver.domain.com:25*;

在启用"UTL\_MAIL"选项并配置 SMTP\_OUT\_SERVER 后,您可以通过使用 SEND 过程来发送邮件。有 关更多信息, 请参阅 Oracle 文档中的 UTL MAIL。

删除"Oracle UTL\_MAIL"选项

您可以从数据库实例中删除"Oracle UTL\_MAIL"。

要从数据库实例中删除"UTL\_MAIL",请执行下列操作之一:

- 要从多个数据库实例中删除"UTL\_MAIL",请从其所属的选项组中删除"UTL\_MAIL"选项。此更改会影 响使用该选项组的所有数据库实例。有关更多信息,请参阅"[从选项组中删除选项"](#page-515-0)。
- 要从单个数据库实例中删除"UTL\_MAIL"选项,请修改该数据库实例,并指定另一个不包 含"UTL\_MAIL"选项的选项组。您可以指定默认 (空) 选项组,或指定其他自定义选项组。有关更多信 息,请参阅"[修改 Amazon RDS 数据库实例](#page-591-0)"。

#### 问题排查

以下是您在将 UTL\_MAIL 用于 Amazon RDS 时可能遇到的问题。

• 限制。SMTP 端口 (25) 根据弹性网络接口所有者的策略进行限制。如果您可以使用 UTL\_MAIL 成 功发送电子邮件,并且看到错误 ORA-29278: SMTP transient error: 421 Service not available,则您可能被限制。如果您在发送电子邮件时遇到限制,我们建议您实施回退算法。有 关回退算法的更多信息,请参阅 [AWS中的错误重试和指数回退以](https://docs.aws.amazon.com/general/latest/gr/api-retries.html)及[如何处理"throttling – Maximum](https://aws.amazon.com/blogs/ses/how-to-handle-a-throttling-maximum-sending-rate-exceeded-error/) [sending rate exceeded"错误](https://aws.amazon.com/blogs/ses/how-to-handle-a-throttling-maximum-sending-rate-exceeded-error/)。

您可以请求删除此限制。有关更多信息,请参阅[如何从 EC2 实例删除端口 25 上的限制?。](https://aws.amazon.com/premiumsupport/knowledge-center/ec2-port-25-throttle/)

# <span id="page-3382-0"></span>Oracle XML DB

Oracle XML DB 向数据库实例添加本机 XML 支持。利用 XML DB,可以存储和检索结构化或非结构化 XML 以及关系数据。RDS for Oracle 不支持 XML DB 协议服务器。

XML DB 预安装在 Oracle Database 12c 及更高版本上。因此,您无需使用选项组来显式安装 XML DB 作为附加特征。

要了解如何配置和使用 XML DB,请参阅 Oracle 数据库文档中的 [Oracle XML DB Developer's](https://docs.oracle.com/en/database/oracle/oracle-database/19/adxdb/)  [Guide](https://docs.oracle.com/en/database/oracle/oracle-database/19/adxdb/)。

# 升级 RDS for Oracle 数据库引擎

如果 Amazon RDS 支持新版本的 Oracle 数据库,您可以将数据库实例升级到新版本。有关 Amazon RDS 上可用的 Oracle 版本的信息,请参阅 [Amazon RDS for Oracle 发布说明。](https://docs.aws.amazon.com/AmazonRDS/latest/OracleReleaseNotes/Welcome.html)

#### **A** Important

不再支持 RDS for Oracle Databases 11g、12c 和 18c。如果您维护 Oracle Database 11g、12c 或 18c 快照,可以将其升级到更高版本。有关更多信息,请参阅[升级 Oracle 数据库](#page-3397-0) [快照](#page-3397-0)。

# 主题

- [RDS for Oracle 引擎升级概述](#page-3383-0)
- [Oracle 主要版本升级](#page-3387-0)
- [Oracle 次要版本升级](#page-3388-0)
- [Oracle 数据库升级注意事项](#page-3392-0)
- [测试 Oracle 数据库升级](#page-3394-0)
- [升级 RDS for Oracle 数据库实例版本](#page-3395-0)
- [升级 Oracle 数据库快照](#page-3397-0)

<span id="page-3383-0"></span>RDS for Oracle 引擎升级概述

升级 RDS for Oracle 数据库实例之前,请自行熟悉以下概念。

#### 主题

- [主要和次要版本升级](#page-3384-0)
- [RDS for Oracle 主要版本的预期支持日期](#page-3384-1)
- [Oracle 引擎版本管理](#page-3385-0)
- [在引擎升级期间自动拍摄快照](#page-3385-1)
- [多可用区部署中的 Oracle 升级](#page-3386-0)
- [只读副本的 Oracle 升级](#page-3386-1)
- [微型数据库实例的 Oracle 升级](#page-3387-1)
### 主要和次要版本升级

主要版本是 Oracle 数据库的主要版本,每 1-2 年发布一次。主要版本的示例为 Oracle Database 19c 和 Oracle Database 21c。

次要版本也称为版本更新(RU),通常由 Oracle 每季度发布一次。次要版本包含一些 小的功能增强和错误修复。次要版本的示例为 21.0.0.0.ru-2023-10.rur-2023-10.r1 和 19.0.0.0.ru-2023-10.rur-2023-10.r1。有关更多信息,请参阅 [Amazon Relational Database](https://docs.aws.amazon.com/AmazonRDS/latest/OracleReleaseNotes) Service (Amazon RDS) for Oracle 版本注释。

RDS for Oracle 支持对数据库实例进行以下升级。

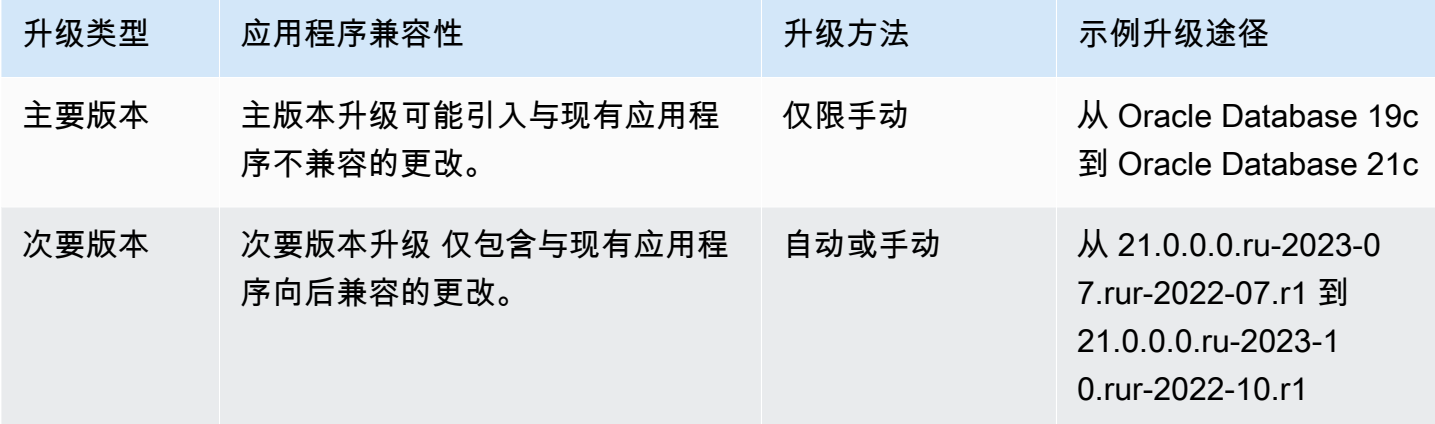

**A** Important

当您更新数据库引擎时,发生中断。中断时长取决于引擎版本和数据库实例大小。 在将升级应用到生产数据库之前,确保彻底地测试任何升级,验证您的应用程序是否正常工 作。有关更多信息,请参阅 [测试 Oracle 数据库升级](#page-3394-0)。

### RDS for Oracle 主要版本的预期支持日期

RDS for Oracle 主要版本至少会在相应的 Oracle Database 发行版的终止支持日期之前保持可用状 态。您可以参照下列日期规划您的测试和升级周期。这些日期表示可能需要升级到较新版本的最早日 期。如果 Amazon 对某个 RDS for Oracle 版本的支持时间比原定时间更长,我们会计划更新此表格以 反映较晚的日期。

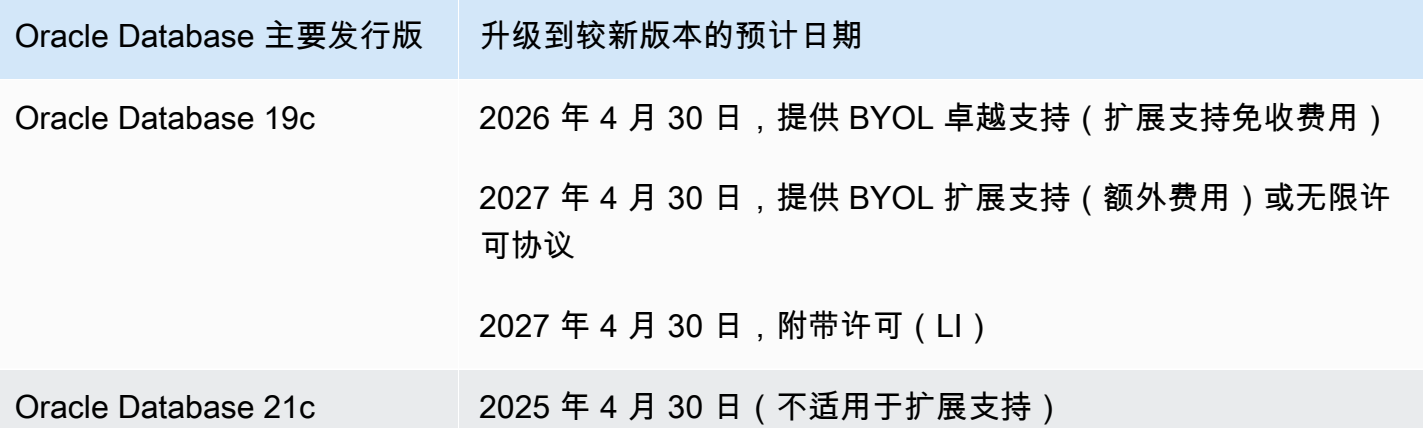

在要求您升级到较新的主要版本之前,我们会至少提前 12 个月提醒您。我们详细介绍了升级过程,包 括重要里程碑的时间安排、对数据库实例的影响以及建议的操作。在升级到主要版本之前,您应该使用 新的 RDS for Oracle 版本彻底测试您的应用程序。

在该预先通知期限过后,对后续主要版本的自动升级可能会应用于任何仍在运行较久版本的 RDS for Oracle 数据库实例。如果此类情况发生,自动升级将在设定的维护时段内启动。

<span id="page-3385-0"></span>有关更多信息,请参阅 My Oracle Support 中的 [Release Schedule of Current Database Releases。](https://support.oracle.com/knowledge/Oracle%20Database%20Products/742060_1.html)

### Oracle 引擎版本管理

利用数据库引擎版本管理,您可以控制修补和升级数据库引擎的时间和方式。您可以灵活地保持与数据 库引擎补丁版本的兼容性。您还可以测试 RDS for Oracle 的新补丁版本,以确保在将这些补丁部署到 生产中之前,它们能够与您的应用程序配合工作。此外,您可以根据自己的条款和时间表升级版本。

### **a** Note

Amazon RDS 使用 Amazon RDS 特定的数据库引擎版本定期汇总官方 Oracle 数据库补丁。 要查看某个 [Amazon](https://docs.aws.amazon.com/AmazonRDS/latest/OracleReleaseNotes/Welcome.html) RDS Oracle 特定引擎版本中包含的 Oracle 补丁的列表,请转到 Amazon [RDS for Oracle 发布说明。](https://docs.aws.amazon.com/AmazonRDS/latest/OracleReleaseNotes/Welcome.html)

### 在引擎升级期间自动拍摄快照

升级 Oracle 数据库实例时,快照可防止出现升级问题。如果数据库实例的备份保留期大于 0,Amazon RDS 在升级过程中拍摄以下数据库快照:

- 1. 在进行任何升级更改之前数据库实例的快照。如果升级失败,您可以还原此快照,以创建运行旧版 本的数据库实例。
- 2. 升级完成后的数据库实例快照。

**a** Note

要更改您的备份保留期,请参阅 [修改 Amazon RDS 数据库实例。](#page-591-0)

升级后,您无法恢复到以前的引擎版本。但是,您可以通过恢复升级前的快照来创建新的 Oracle 数据 库实例。

多可用区部署中的 Oracle 升级

如果数据库实例在多可用区部署中,Amazon RDS 会同时升级主要副本和备用副本。如果不需要操作 系统更新,则主升级和备用升级同时进行。在升级完成之前,这些实例不可用。

如果多可用区部署中需要操作系统更新,Amazon RDS 会在您请求数据库升级时应用更新。Amazon RDS 执行以下步骤:

1. 更新当前备用数据库实例上的操作系统。

2. 将主数据库实例失效转移到备用数据库实例。

- 3. 升级以前是备用实例的新主数据库实例上的数据库版本。主数据库在升级期间不可用。
- 4. 更新以前是主数据库实例的新备用数据库实例上的操作系统。
- 5. 升级新的备用数据库实例上的数据库版本。
- 6. 将新的主数据库实例失效转移回原始主数据库实例,并且将新的备用数据库实例失效转移回原始备 用数据库实例。因此,Amazon RDS 会将复制配置返回到其原始状态。

只读副本的 Oracle 升级

源数据库实例及其所有只读副本的 Oracle 数据库引擎版本必须相同。Amazon RDS 在以下阶段执行升 级:

- 1. 升级源数据库实例。只读副本在此阶段可用。
- 2. 并行升级只读副本,而不考虑副本维护时段。源数据库在此阶段可用。

对于跨区域只读副本的主要版本升级,Amazon RDS 执行其他操作:

- 自动为目标版本生成选项组
- 将所有选项和选项设置从原始选项组复制到新选项组
- 将升级的跨区域只读副本与新选项组关联

微型数据库实例的 Oracle 升级

我们不建议升级在微型数据库实例上运行的数据库。由于这些实例的 CPU 有限,因此升级可能需要几 个小时才能完成。

您可以通过使用数据转储复制数据来升级具有少量存储空间 (10–20 GiB) 的微型数据库实例。在迁移生 产数据库实例之前,我们建议您使用数据转储复制数据进行测试。

# Oracle 主要版本升级

要执行主要版本升级,请手动修改数据库实例。主要版本升级不会自动进行。

### **A** Important

在将升级应用到生产数据库之前,确保彻底地测试任何升级,验证您的应用程序是否正常工 作。有关更多信息,请参阅[测试 Oracle 数据库升级。](#page-3394-0)

### 主题

- [主要版本升级支持的版本](#page-3387-0)
- [主要版本升级支持的实例类](#page-3388-0)
- [在主要版本升级之前收集统计信息](#page-3388-1)
- [允许主要版本升级](#page-3388-2)

# <span id="page-3387-0"></span>主要版本升级支持的版本

Amazon RDS 支持以下主要版本升级。

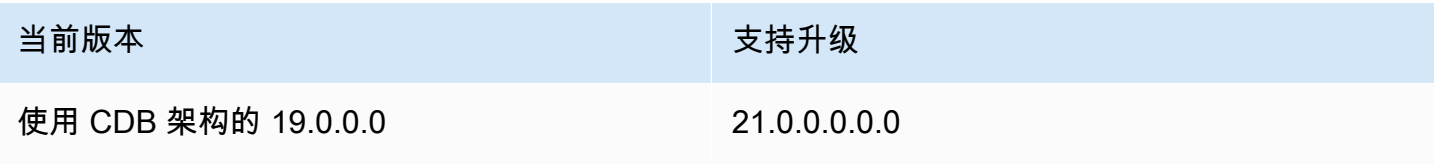

Oracle 数据库的主要版本升级必须升级到在同一个月或更晚发布的版本更新 (RU)。任何 Oracle Database 版本都不支持主要版本降级。

### <span id="page-3388-0"></span>主要版本升级支持的实例类

您当前的 Oracle 数据库实例可能在您要升级到的版本不支持的数据库实例类上运行。在这种情况下, 在升级之前,请将数据库实例迁移到受支持的数据库实例类。有关 Amazon RDS for Oracle 的每个版 本支持的数据库实例类的更多信息,请参阅 [数据库实例类。](#page-51-0)

<span id="page-3388-1"></span>在主要版本升级之前收集统计信息

在执行主要版本升级前,Oracle 建议您对您要升级的数据库实例收集优化器统计数据。此操作可以减 少升级过程中的数据库实例停机时间。

要收集优化器统计数据,请以主用户身份连接到数据库实例,然后运行以下 DBMS\_STATS.GATHER\_DICTIONARY\_STATS 过程, 如以下示例所示。

EXEC DBMS\_STATS.GATHER\_DICTIONARY\_STATS;

有关更多信息,请参阅 Oracle 文档中的[收集优化程序统计数据以减少 Oracle 数据库停机时间。](https://docs.oracle.com/en/database/oracle/oracle-database/12.2/upgrd/database-preparation-tasks-to-complete-before-upgrades.html#GUID-6719608D-F145-403C-8CCE-CF23120BCC2A)

### <span id="page-3388-2"></span>允许主要版本升级

主要引擎版本升级可能与您的应用程序不兼容。升级是不可逆的。如果为 EngineVersion 参数指定的 主要版本与当前主要版本不同,则必须允许主要版本升级。

如果使用 CLI 命令 [modify-db-instance](https://docs.aws.amazon.com/cli/latest/reference/rds/modify-db-instance.html) 升级主要版本,请指定 --allow-major-versionupgrade。由于此设置不具备持久性,因此只要执行主要升级,就必须指定 --allow-majorversion-upgrade。此参数对次要引擎版本的升级没有影响。有关更多信息,请参阅"[升级数据库实](#page-635-0) [例引擎版本](#page-635-0)"。

如果您使用控制台升级主要版本,则无需选择允许升级的选项。相反,控制台会显示一条警告,指出主 要升级是不可逆的。

# Oracle 次要版本升级

执行次要版本升级时,会将 Oracle 数据库补丁集更新(PSU) 或版本更新(RU)应用 于主引擎版本。例如,如果您的数据库实例运行的是主要版本 Oracle Database 21c 和次要版本 21.0.0.0.ru-2022-07.rur-2022-07.r1,则可以将您的实例升级到次要版本 21.0.0.0.ru-2022-10.rur-2022-10.r1。通常,每个季度都会推出新的次要版本。

### **a** Note

RDS for Oracle 不支持次要版本降级。

您可以手动或自动将数据库引擎升级到次要版本。要了解如何手动升级,请参阅[手动升级引擎版本](#page-636-0)。要 了解如何配置自动升级,请参阅[自动升级次要引擎版本](#page-638-0)。无论是手动升级还是自动升级,次要版本升级 都需要停机。在计划升级时,请记住这一点。

### **A** Important

在将升级应用到生产数据库之前,确保彻底地测试任何升级,验证您的应用程序是否正常工 作。有关更多信息,请参阅[测试 Oracle 数据库升级。](#page-3394-0)

### 主题

- [开启 Oracle 的自动次要版本升级](#page-3389-0)
- [在计划 Oracle 的自动次要版本升级之前](#page-3389-1)
- [当 RDS 计划 Oracle 的自动次要版本升级时](#page-3391-0)
- [管理 Oracle 的自动次要版本升级](#page-3391-1)

<span id="page-3389-0"></span>开启 Oracle 的自动次要版本升级

在自动次要版本升级过程中,RDS 无需手动干预,即可将最新的可用次要版本应用到您的 Oracle 数据 库。在以下情况下,Amazon RDS for Oracle 数据库实例会计划在下一个维护时段期间升级:

- 您的数据库实例开启了自动次要版本升级选项。
- 您的数据库实例尚未运行最新的次要数据库引擎版本。
- 您的数据库实例尚未计划待定的升级。

要了解如何开启自动升级,请参阅[自动升级次要引擎版本](#page-638-0)。

<span id="page-3389-1"></span>在计划 Oracle 的自动次要版本升级之前

RDS 在开始计划自动升级之前会提前发布通知。您可以在数据库详细信息页面的维护和备份选项卡中 找到通知。消息具有以下格式:

An automatic minor version upgrade to *engine version* will become available on *availability-date* and will be applied during a subsequent maintenance window.

之前消息中的 *availability-date* 是 RDS 开始为您的 AWS 区域中的数据库实例计划升级的日 期。这不是数据库实例升级计划发生的日期。

您也可以使用 AWS CLI 中的 describe-pending-maintenance-actions 命令获取升级可用日 期,如以下示例所示:

```
aws rds describe-pending-maintenance-actions 
{ 
     "PendingMaintenanceActions": [ 
        \{ "ResourceIdentifier": "arn:aws:rds:us-east-1:123456789012:db:orclinst1", 
             "PendingMaintenanceActionDetails": [ 
\overline{a} "Action": "db-upgrade", 
                    "Description": "Automatic minor version upgrade to 
 21.0.0.0.ru-2022-10.rur-2022-10.r1", 
                    "CurrentApplyDate": "2022-12-02T08:10:00Z", 
                    "OptInStatus": "next-maintenance" 
 } 
 ] 
        }, ...
```
下表介绍了每种类型的待处理维护操作消息的选项。

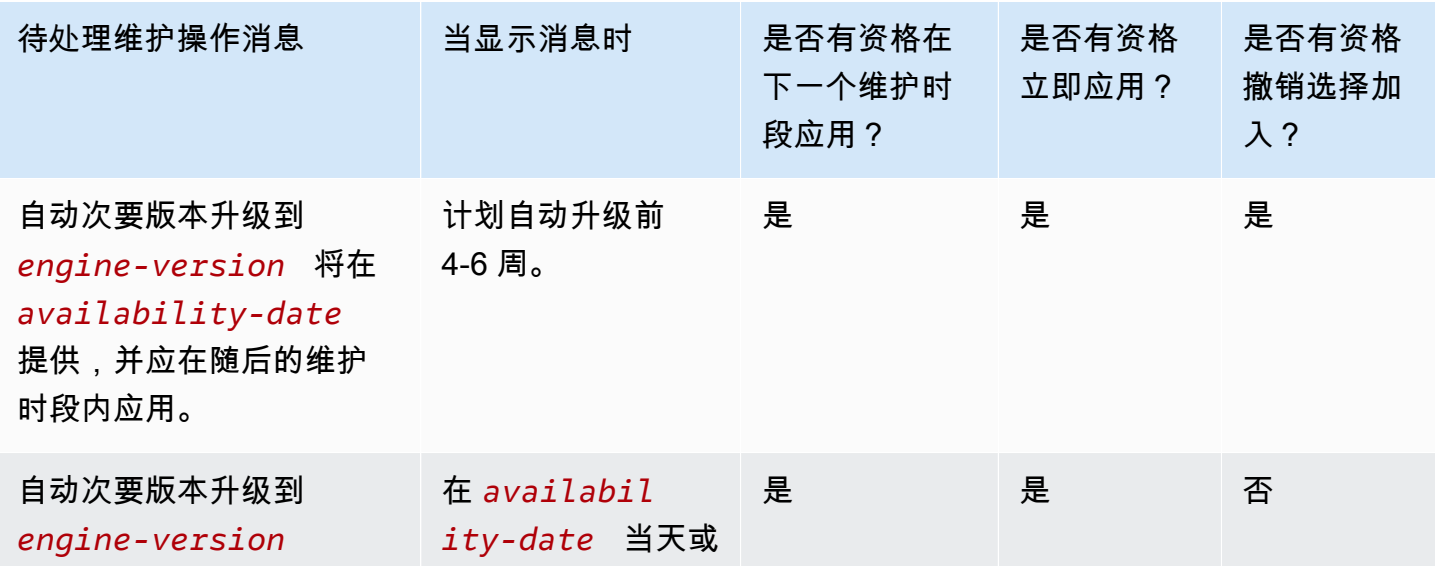

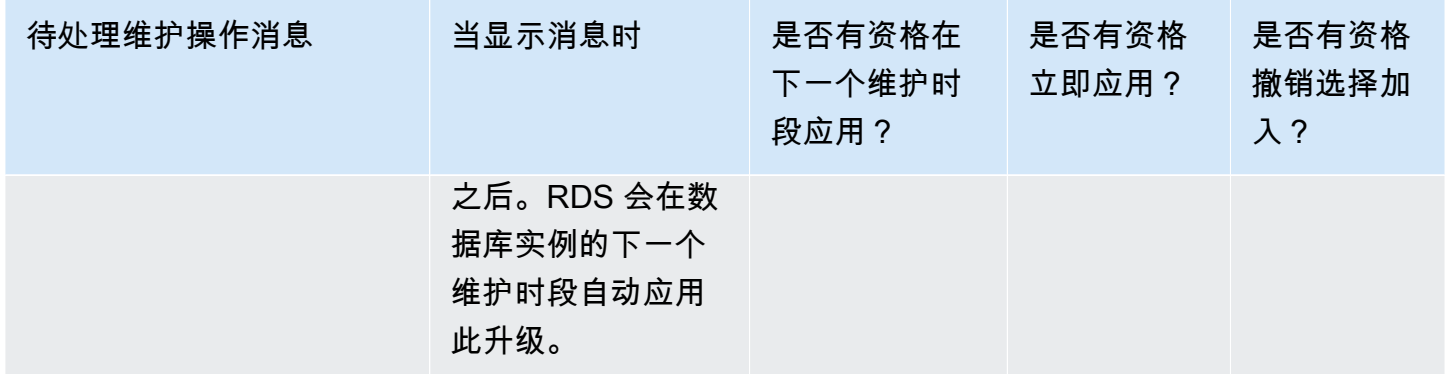

<span id="page-3391-0"></span>有关 [describe-pending-maintenance-actions](https://docs.aws.amazon.com/cli/latest/reference/rds/describe-pending-maintenance-actions.html) 的更多信息,请参阅《AWS CLI 命令参考》。

当 RDS 计划 Oracle 的自动次要版本升级时

当自动升级的可用日期到来时,RDS 开始计划升级。对于大多数 AWS 区域,RDS 计划在推出最新 的每季度 RU 的大概四到六周后升级到此 RU。预定日期因 AWS 区域 和其他因素而异。有关 RU 和 RUR 的更多信息,请参阅 [Amazon RDS for Oracle 版本注释。](https://docs.aws.amazon.com/AmazonRDS/latest/OracleReleaseNotes/Welcome.html)

当 RDS 计划升级时,数据库详细信息页面的维护和备份选项卡中会显示以下通知:

Automatic minor version upgrade to *engine-version*

前面的消息表明 RDS 已计划在下一个维护时段升级您的数据库引擎。

<span id="page-3391-1"></span>管理 Oracle 的自动次要版本升级

如果新的次要版本推出,您可以手动将数据库实例升级到此版本。以下示例立即升级名为 orclinst1 的数据库实**例** ·

```
aws rds apply-pending-maintenance-action \ 
     --resource-identifier arn:aws:rds:us-east-1:123456789012:db:orclinst1 \ 
     --apply-action db-upgrade \ 
     --opt-in-type immediate
```
要选择退出尚未计划的自动次要版本升级,请将 opt - in- type 设置为 undo-opt - in,如下例所 示:

```
aws rds apply-pending-maintenance-action \ 
     --resource-identifier arn:aws:rds:us-east-1:123456789012:db:orclinst1 \
```
--opt-in-type undo-opt-in

如果 RDS 已经为您的数据库实例计划了升级,则无法使用 apply-pending-maintenanceaction 来取消升级。但是,您可以修改数据库实例并关闭自动次要升级功能,这随后会取消升级计 划。

要了解如何关闭自动次要版本升级,请参阅<u>[自动升级次要引擎版本](#page-638-0)</u>。有关 [apply-pending-maintenance](https://docs.aws.amazon.com/cli/latest/reference/rds/apply-pending-maintenance-action.html)[action](https://docs.aws.amazon.com/cli/latest/reference/rds/apply-pending-maintenance-action.html) 的更多信息,请参阅《AWS CLI 命令参考》。

# Oracle 数据库升级注意事项

在升级 Oracle 实例之前,请查看以下信息。

主题

- [Oracle 多租户注意事项](#page-3392-0)
- [选项组注意事项](#page-3393-0)
- [参数组注意事项](#page-3393-1)
- [时区注意事项](#page-3393-2)

# <span id="page-3392-0"></span>Oracle 多租户注意事项

下表介绍了不同版本中支持的体系结构。

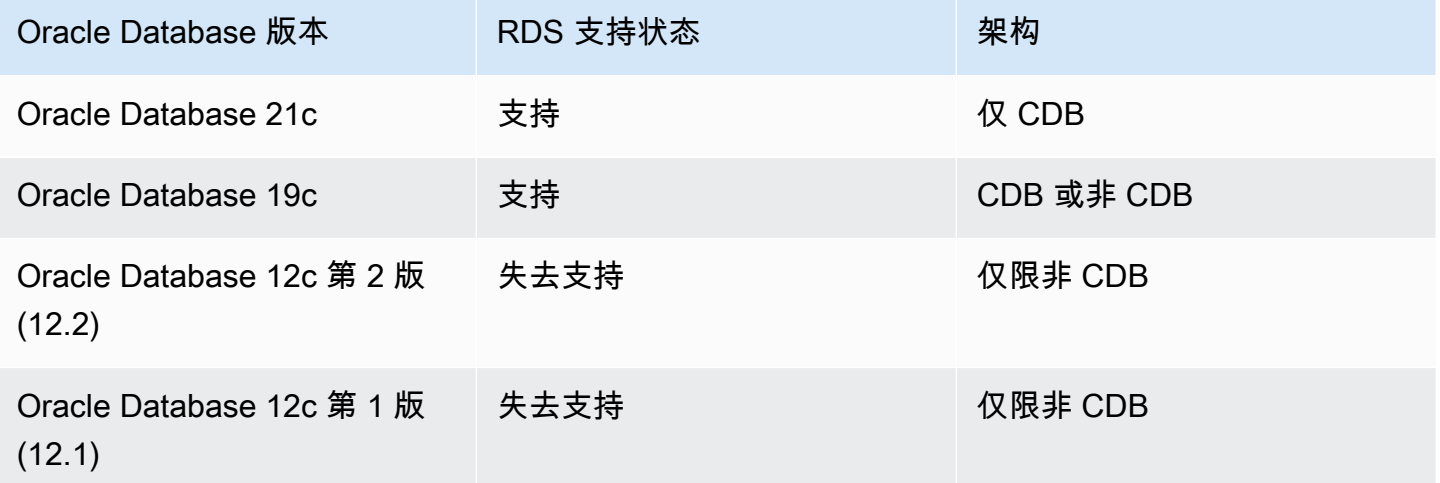

下表描述了支持和不支持的升级途径。

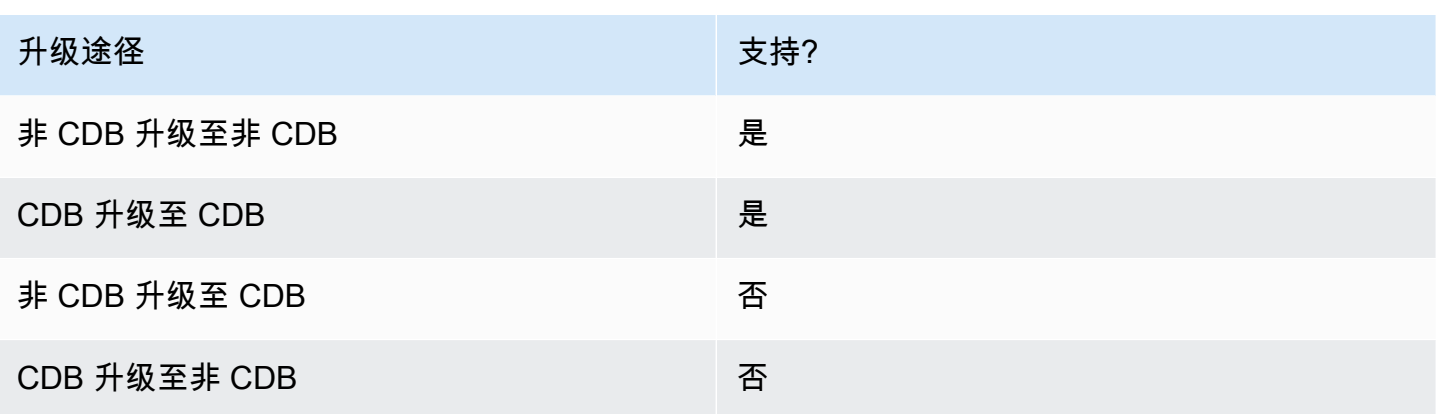

有关 RDS for Oracle 中 Oracle 多租户的更多信息,请参阅[CDB 架构的单租户配置。](#page-2990-0)

### <span id="page-3393-0"></span>选项组注意事项

如果您的数据库实例使用自定义选项组,Amazon RDS 有时会无法自动分配新的选项组。例如,在升 级到新的主要版本时,会发生这种情况。在这种情况下,请在升级时指定新的选项组。我们建议您创建 新的选项组,然后向该组添加与现有自定义选项组相同的选项。

有关更多信息,请参阅 [创建选项组](#page-502-0) 或 [复制选项组。](#page-504-0)

如果数据库实例使用包含 APEX 选项的自定义选项组,您有时可以减少升级用时。为此,请与数据库 实例同时升级您的 APEX 版本。有关更多信息,请参阅"[升级 APEX 版本](#page-3269-0)"。

# <span id="page-3393-1"></span>参数组注意事项

如果数据库实例使用自定义参数组,则有时 Amazon RDS 无法自动向数据库实例分配新的参数组。例 如,在升级到新的主要版本时,会发生这种情况。在这种情况下,请确保在升级时指定一个新的参数 组。我们建议您创建新参数组,然后配置您现有的自定义参数组中的那些参数。

有关更多信息,请参阅 [创建数据库参数组](#page-524-0) 或 [复制数据库参数组。](#page-533-0)

### <span id="page-3393-2"></span>时区注意事项

您可以使用时区选项更改您的 Oracle 数据库实例使用的系统时区。例如,您可能需要更改数据库实 例的时区,从而与本地环境或旧版应用程序兼容。时区选项在主机级别更改时区。Amazon RDS for Oracle 全年自动更新系统时区。有关更改系统时区的更多信息,请参阅 [Oracle 时区。](#page-3362-0)

创建 Oracle 数据库实例时,数据库会自动设置数据库时区。数据库时区也称为夏令时 (DST) 时区。数 据库时区不同于系统时区。

在 Oracle 数据库版本之间,补丁集或单个补丁可能包含新的 DST 版本。这些补丁反映不同时区 区域的转换规则变化。例如,政府可能会更改 DST 生效的时间。对 DST 规则的更改可能会影响 TIMESTAMP WITH TIME ZONE 数据类型的现有数据。

如果升级 RDS for Oracle 数据库实例,Amazon RDS 不会自动升级数据库时区文件。要 自动升级时区文件,您可以在引擎版本升级期间或之后与数据库实例关联的选项组中添加 TIMEZONE\_FILE\_AUTOUPGRADE 选项。有关更多信息,请参阅 [Oracle 时区文件自动升级](#page-3367-0)。

或者,要手动升级数据库时区文件,请创建具有所需 DST 补丁的新 Oracle 数据库实例。但是,我们 建议您使用 TIMEZONE FILE AUTOUPGRADE 选项来升级数据库时区文件。

升级时区文件后,将数据从您的当前实例迁移到新实例。您可以使用多种技术迁移数据,包括:

- AWS Database Migration Service
- Oracle GoldenGate
- Oracle Data Pump
- 原始导出/导入(不再支持一般用途)
	- **a** Note

使用 Oracle Data Pump 迁移数据时,当目标时区版本低于源时区版本时,此实用程序会引发 错误 ORA-39405。

<span id="page-3394-0"></span>有关更多信息,请参阅 Oracle 文档中的 [TIMESTAMP WITH TIMEZONE 限制。](https://docs.oracle.com/en/database/oracle/oracle-database/19/sutil/oracle-data-pump-overview.html#GUID-9B6C92EE-860E-43DD-9728-735B17B9DA89)

# 测试 Oracle 数据库升级

在将数据库实例上升级到主要版本前,应该彻底地测试数据库以及访问该数据库的所有应用程序,了解 是否与新版本兼容。我们建议您使用以下过程。

### 测试主要版本升级

- 1. 检查新版数据库引擎的 Oracle 升级文档以了解是否存在可能会影响数据库或应用程序的兼容性问 题。有关更多信息,请参阅 Oracle 文档中的[数据库升级指南。](https://docs.oracle.com/database/121/UPGRD/toc.htm)
- 2. 如果数据库实例使用自定义选项组,则创建与您正升级到的新版本兼容的新选项组。有关更多信 息,请参阅"[选项组注意事项"](#page-3393-0)。
- 3. 如果数据库实例使用自定义参数组,则创建与您正升级到的新版本兼容的新参数组。有关更多信 息,请参阅"[参数组注意事项"](#page-3393-1)。
- 4. 为要升级的数据库实例创建数据库快照。有关更多信息,请参阅"[为单可用区数据库实例创建数据](#page-908-0) [库快照](#page-908-0)"。
- 5. 恢复数据库快照,以便创建一个新的测试数据库实例。有关更多信息,请参阅"[从数据库快照还](#page-915-0) [原](#page-915-0)"。
- 6. 使用下面介绍的一种方法来修改此新测试数据库实例,以将其升级到新版本:
	- [控制台](#page-636-1)
	- [AWS CLI](#page-636-2)
	- [RDS API](#page-637-0)
- 7. 执行测试:
	- 对升级的数据库实例运行所需次数的质量保证测试以确保数据库和应用程序可正常使用新版本。
	- 实施任何必需的新测试,评估您在步骤 1 中发现的任何兼容性问题的影响。
	- 测试存储的所有过程、函数和触发器。
	- 将应用程序的测试版本指向所升级的数据库实例。验证各应用程序可与新版本一起正常使用。
	- 计算升级的实例使用的存储容量以决定升级是否需要额外的存储容量。为了在生产中支持新版 本,您可能需要选择较大的实例类。有关更多信息,请参阅" [数据库实例类](#page-51-0)"。
- 8. 如果所有测试都通过,请升级您的生产数据库实例。我们建议您在允许对数据库实例进行写入操作 之前确认数据库实例是否正常工作。

# <span id="page-3395-0"></span>升级 RDS for Oracle 数据库实例版本

要手动升级 RDS for Oracle 数据库实例的数据库引擎版本,可以使用 AWS Management Console、AWS CLI 或 RDS API。有关 RDS 数据库升级的一般信息,请参阅[升级 RDS for Oracle 数](#page-3395-0) [据库实例版本](#page-3395-0)。要实现有效的升级目标,请使用 AWS CLI [describe-db-engine-versions](https://docs.aws.amazon.com/cli/latest/reference/rds/describe-db-engine-versions.html) 命令。

### 控制台

使用控制台升级 RDS for Oracle 数据库实例的引擎版本

- 1. 登录AWS Management Console并通过以下网址打开 Amazon RDS 控制台[:https://](https://console.aws.amazon.com/rds/) [console.aws.amazon.com/rds/](https://console.aws.amazon.com/rds/)。
- 2. 在导航窗格中,选择 Databases (数据库),然后选择要升级的数据库实例。
- 3. 选择修改。
- 4. 对于数据库引擎版本,请选择更高的数据库版本。
- 5. 选择继续,查看修改摘要。请确保您了解数据库版本升级的含义。无法将升级的数据库实例转换回 之前的版本。在继续操作之前,请确保已经使用新版本测试了数据库和应用程序。
- 6. 决定何时安排升级数据库实例。要立即应用更改,请选择立即应用。选择此选项在某些情况下可能 导致中断。有关更多信息,请参阅[计划修改设置](#page-592-0)。
- 7. 在确认页面上,检查您的更改。如果更改正确无误,请选择 Modify DB Instance(修改数据库实 例)保存更改。

或者,选择 Back (返回) 编辑您的更改, 或者选择 Cancel (取消) 取消更改。

### AWS CLI

要升级 RDS for Oracle 数据库实例的引擎版本,可以使用 CLI [modify-db-instance](https://docs.aws.amazon.com/cli/latest/reference/rds/modify-db-instance.html) 命令。指定以下参 数:

- --db-instance-identifier RDS for Oracle 数据库实例的名称。
- --engine-version 数据库引擎要升级到的版本号。

有关有效的引擎版本的信息,请使用 AWS CLI [describe-db-engine-versions](https://docs.aws.amazon.com/cli/latest/reference/rds/describe-db-engine-versions.html) 命令。

- --allow-major-version-upgrade 升级数据库引擎版本。
- --no-apply-immediately 在下一维护时段内应用更改。要立即应用更改,请使用 --applyimmediately。

### Example

以下示例将名为 myorainst 的 CDB 实例从其当前版本 19.0.0.0.ru-2024-01.rur-2024-01.r1 升级到版本 21.0.0.0.ru-2024-04.rur-2024-04.r1。

对于 Linux、macOS 或 Unix:

```
aws rds modify-db-instance \ 
     --db-instance-identifier myorainst \ 
     --engine-version 21.0.0.0.ru-2024-04.rur-2024-04.r1 \ 
     --allow-major-version-upgrade \ 
     --no-apply-immediately
```
### 对于 Windows:

```
aws rds modify-db-instance ^ 
     --db-instance-identifier myorainst ^ 
     --engine-version 21.0.0.0.ru-2024-04.rur-2024-04.r1 ^ 
     --allow-major-version-upgrade ^ 
     --no-apply-immediately
```
RDS API

要升级 RDS for Oracle DB 数据库实例,可执行 [ModifyDBInstance](https://docs.aws.amazon.com/AmazonRDS/latest/APIReference/API_ModifyDBInstance.html) 操作。指定以下参数:

- DBInstanceIdentifier 数据库实例的名称,例如 *myorainst*。
- EngineVersion 数据库引擎要升级到的版本号。有关有效的引擎版本的信息,请使用 [DescribeDBEngineVersions](https://docs.aws.amazon.com/AmazonRDS/latest/APIReference/API_DescribeDBEngineVersions.html) 操作。
- AllowMajorVersionUpgrade 是否允许主版本升级。为此,请将该值设置为 true。
- ApplyImmediately 是立即应用更改还是在下一个维护时段内应用更改。要立即应用更改,请将 该值设置为 true。要在下一个维护时段内应用更改,请将该值设置为 false。

# 升级 Oracle 数据库快照

如果您具有现有的手动数据库快照,则可以将其升级到更高版本的 Oracle 数据库引擎。

当 Oracle 停止为某个版本提供补丁且 Amazon RDS 会弃用该版本时,您可以升级与弃用的版本相对 应的快照。有关更多信息,请参阅[Oracle 引擎版本管理。](#page-3385-0)

Amazon RDS 支持在所有AWS区域中升级快照。

### 控制台

### 升级 Oracle 数据库快照

- 1. 登录AWS Management Console并通过以下网址打开 Amazon RDS 控制台[:https://](https://console.aws.amazon.com/rds/) [console.aws.amazon.com/rds/](https://console.aws.amazon.com/rds/)。
- 2. 在导航窗格中,选择 Snapshots,然后选择您希望升级的数据库快照。
- 3. 对于 Actions (操作),选择 Upgrade snapshot (升级快照)。此时会显示 Upgrade snapshot (升级快 照) 页面。
- 4. 选择要将快照升级到的新引擎版本。
- 5. (可选) 对于选项组,选择所升级数据库快照的选项组。升级数据库实例时的选项组注意事项在升级 数据库快照时同样适用。有关更多信息,请参阅"[选项组注意事项"](#page-3393-0)。
- 6. 选择保存更改以保存您的更改。

在升级过程中,将为此数据库快照禁用所有快照操作。此外,数据库快照状态由 available 变 为 upgrading,完成后变为 active。如果由于快照损坏导致数据库快照不能升级,状态将变为 unavailable。此状态的快照无法恢复。

### **a** Note

如果数据库快照升级失败,则快照将回滚到具有原始版本的原始状态。

# AWS CLI

要使用 AWS CLI 升级 Oracle 数据库快照,请使用以下参数调用 [modify-db-snapshot](https://docs.aws.amazon.com/cli/latest/reference/rds/modify-db-snapshot.html) 命令:

- --db-snapshot-identifier 数据库快照的名称。
- --engine-version 要将快照升级到的版本。

您可能还需要包含以下参数。升级数据库实例时的选项组注意事项在升级数据库快照时同样适用。有关 更多信息,请参阅"[选项组注意事项"](#page-3393-0)。

• --option-group-name – 所升级数据库快照的选项组。

### Example

以下示例是升级数据库快照的示例。

对于 Linux、macOS 或 Unix:

```
aws rds modify-db-snapshot \ 
     --db-snapshot-identifier mydbsnapshot \ 
     --engine-version 19.0.0.0.ru-2020-10.rur-2020-10.r1 \ 
     --option-group-name default:oracle-se2-19
```
对于 Windows ·

aws rds modify-db-snapshot ^

--engine-version *19.0.0.0.ru-2020-10.rur-2020-10.r1* ^

```
 --option-group-name default:oracle-se2-19
```
# RDS API

要使用 Amazon RDS API 升级 Oracle 数据库快照,请使用以下参数调用 [ModifyDBSnapshot](https://docs.aws.amazon.com/AmazonRDS/latest/APIReference/API_ModifyDBSnapshot.html) 操作:

- DBSnapshotIdentifier 数据库快照的名称。
- EngineVersion 要将快照升级到的版本。

您可能还需要包含 OptionGroupName 参数。升级数据库实例时的选项组注意事项在升级数据库快照 时同样适用。有关更多信息,请参阅"[选项组注意事项"](#page-3393-0)。

# 使用第三方软件和 RDS for Oracle 数据库实例

您可以托管支持工具和第三方软件的 RDS for Oracle 数据库实例。

# 主题

- [将 Oracle GoldenGate 与 Amazon RDS for Oracle 结合使用](#page-3401-0)
- [在 RDS for Oracle 上使用 Oracle Repository Creation Utility](#page-3419-0)
- [在 Amazon EC2 实例上配置 Oracle Connection Manager](#page-3426-0)
- [在 Amazon RDS 上的 Oracle 中安装 Siebel 数据库](#page-3429-0)

# <span id="page-3401-0"></span>将 Oracle GoldenGate 与 Amazon RDS for Oracle 结合使用

Oracle GoldenGate 可收集、复制和管理数据库之间的事务数据。它是一个基于日志的更改数据 捕获(CDC)和复制软件包,与数据库结合使用,适用于联机事务处理(OLTP)系统。Oracle GoldenGate 从源数据库创建包含最近更改的数据的跟踪记录文件。然后,它将这些文件推送到服务 器,在此处,一个进程将跟踪记录文件转换为标准 SQL 以应用于目标数据库。

Oracle GoldenGate 与 RDS for Oracle 结合使用可支持以下功能:

- 主动/主动数据库复制
- 灾难恢复
- 数据保护
- 区域内和跨区域复制
- 零停机时间迁移和升级
- 在 RDS for Oracle 数据库实例与非 Oracle 数据库之间复制数据

**a** Note 有关支持的数据库的列表,请参阅 Oracle 文档中的 [Oracle Fusion Middleware 支持的系统](https://www.oracle.com/middleware/technologies/fusion-certification.html) [配置](https://www.oracle.com/middleware/technologies/fusion-certification.html)。

您可以将 Oracle GoldenGate 与 RDS for Oracle 结合使用以升级到 Oracle Database 的主要版本。例 如,可以使用 Oracle GoldenGate,从 Oracle Database 11g 本地数据库升级到 Amazon RDS 数据库 实例上的 Oracle Database 19c。

# 主题

- [Oracle GoldenGate 支持的版本和许可选项](#page-3402-0)
- [Oracle GoldenGate 的要求和限制](#page-3402-1)
- [Oracle GoldenGate 架构](#page-3402-2)
- [设置 Oracle GoldenGate](#page-3406-0)
- [使用 Oracle GoldenGate 的 EXTRACT 和 REPLICAT 实用程序](#page-3414-0)
- [监控 Oracle GoldenGate](#page-3416-0)
- [Oracle GoldenGate 问题排查](#page-3416-1)

# <span id="page-3402-0"></span>Oracle GoldenGate 支持的版本和许可选项

可以将 RDS for Oracle 的标准版 2(SE2)或企业版(EE)与 Oracle GoldenGate 版本 12c 和更高版 本结合使用。您可以使用以下 Oracle GoldenGate 功能:

- 支持 Oracle GoldenGate 远程捕获(提取)。
- 使用传统非 CDB 数据库架构的 RDS for Oracle 数据库实例支持捕获(提取)。Oracle Database 21c 容器数据库(CDB)支持 Oracle GoldenGate 远程 PDB 捕获。
- 使用非 CDB 或 CDB 架构的 RDS for Oracle 数据库实例支持 Oracle GoldenGate 远程交付(复 制)。远程交付支持集成复制、并行复制、协调复制和经典复制。
- RDS for Oracle 支持 Oracle GoldenGate 的经典和微服务架构。
- 在使用集成捕获模式时,支持 Oracle GoldenGate DDL 和序列值复制。

您负责管理 Oracle GoldenGate 许可(自带许可)以用于所有 AWS 区域中的 Amazon RDS。有关更 多信息,请参阅[RDS for Oracle 许可选项。](#page-2924-0)

# <span id="page-3402-1"></span>Oracle GoldenGate 的要求和限制

在使用 Oracle GoldenGate 和 RDS for Oracle 时,请考虑以下要求和限制:

- 您负责设置和管理 Oracle GoldenGate 以用于 RDS for Oracle。
- 您负责设置经过源数据库和目标数据库认证的 Oracle GoldenGate 版本。有关更多信息,请参阅 Oracle 文档中的 [Oracle Fusion Middleware 支持的系统配置。](https://www.oracle.com/middleware/technologies/fusion-certification.html)
- 您可以在许多不同的 AWS 环境中将 Oracle GoldenGate 用于许多不同的使用案例。如果您遇到与 Oracle GoldenGate 相关的支持相关问题,请联系 Oracle 支持服务。
- 您可以在使用 Oracle 透明数据加密(TDE)的 RDS for Oracle 数据库实例上使用 Oracle GoldenGate。要保持复制数据的完整性,请使用 Amazon EBS 加密卷或跟踪记录文件加密在 Oracle GoldenGate 枢纽上配置加密。同时,为 Oracle GoldenGate 枢纽与源和目标数据库实例之 间发送的数据配置加密。RDS for Oracle 数据库实例支持使用 [Oracle 安全套接字层](#page-3336-0) 或 [Oracle 本机](#page-3321-0) [网络加密](#page-3321-0) 加密。

<span id="page-3402-2"></span>Oracle GoldenGate 架构

与 Amazon RDS 结合使用的 Oracle GoldenGate 架构包含以下解耦模块:

### 源数据库

源数据库可以是本地 Oracle 数据库、Amazon EC2 实例上的 Oracle 数据库或 Amazon RDS 数据 库实例上的 Oracle 数据库。

# Oracle GoldenGate 枢纽

Oracle GoldenGate 枢纽将事务信息从源数据库移动到目标数据库。枢纽可以是以下任意一种:

- 安装了 Oracle Database 和 Oracle GoldenGate 的 Amazon EC2 实例
- 本地 Oracle 安装

可以有多个 Amazon EC2 枢纽。如果要将 Oracle GoldenGate 用于跨区域复制,建议您使用两个 枢纽。

### 目标数据库

目标数据库可位于 Amazon RDS 数据库实例上、位于 Amazon EC2 实例上或位于一个本地位置。

以下各节介绍 Amazon RDS 上 Oracle GoldenGate 的常见场景。

主题

- [本地源数据库和 Oracle GoldenGate 枢纽](#page-3403-0)
- [本地源数据库和 Amazon EC2 枢纽](#page-3404-0)
- [Amazon RDS 源数据库和 Amazon EC2 枢纽](#page-3404-1)
- [Amazon EC2 源数据库和 Amazon EC2 枢纽](#page-3405-0)
- [不同 AWS 区域中的 Amazon EC2 枢纽](#page-3405-1)

<span id="page-3403-0"></span>本地源数据库和 Oracle GoldenGate 枢纽

在此场景中,本地 Oracle 源数据库和本地 GoldenGate 枢纽向目标 Amazon RDS 数据库实例提供数 据。

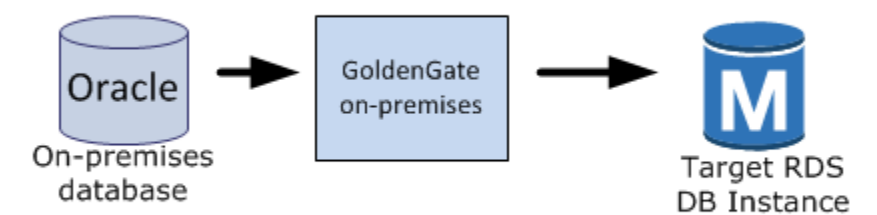

<span id="page-3404-0"></span>本地源数据库和 Amazon EC2 枢纽

在此场景中,本地 Oracle 数据库充当源数据库。其会连接到 Amazon EC2 实例枢纽。此枢纽向目标 RDS for Oracle 数据库实例提供数据。

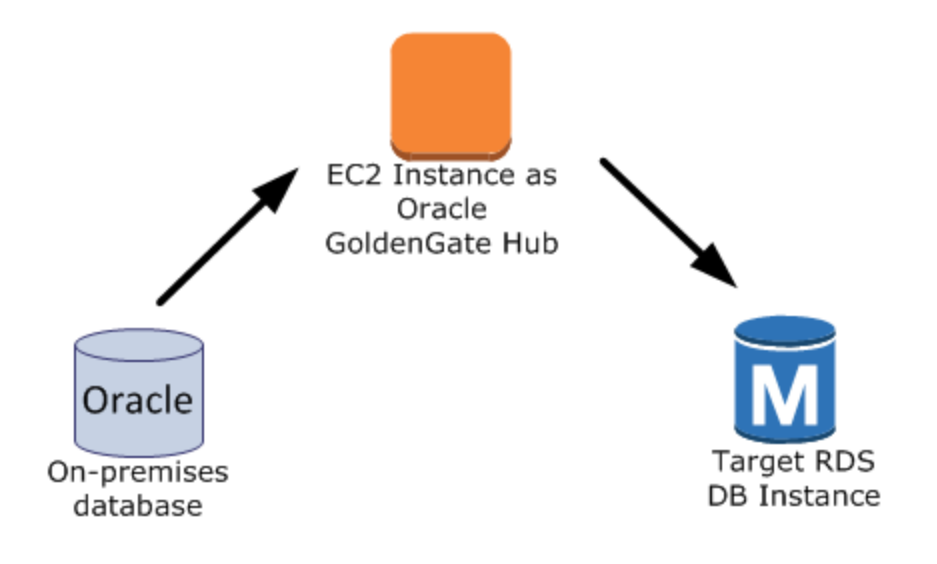

<span id="page-3404-1"></span>Amazon RDS 源数据库和 Amazon EC2 枢纽

在此场景中,RDS for Oracle 数据库实例充当源数据库。其会连接到 Amazon EC2 实例枢纽。此枢纽 向目标 RDS for Oracle 数据库实例提供数据。

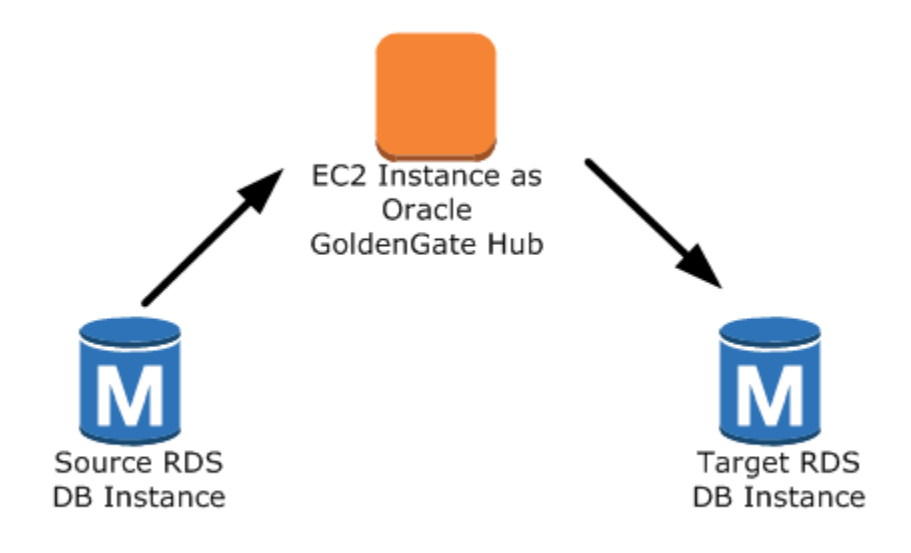

<span id="page-3405-0"></span>Amazon EC2 源数据库和 Amazon EC2 枢纽

在此场景中,Amazon EC2 实例上的 Oracle 数据库充当源数据库。其会连接到 Amazon EC2 实例枢 纽。此枢纽向目标 RDS for Oracle 数据库实例提供数据。

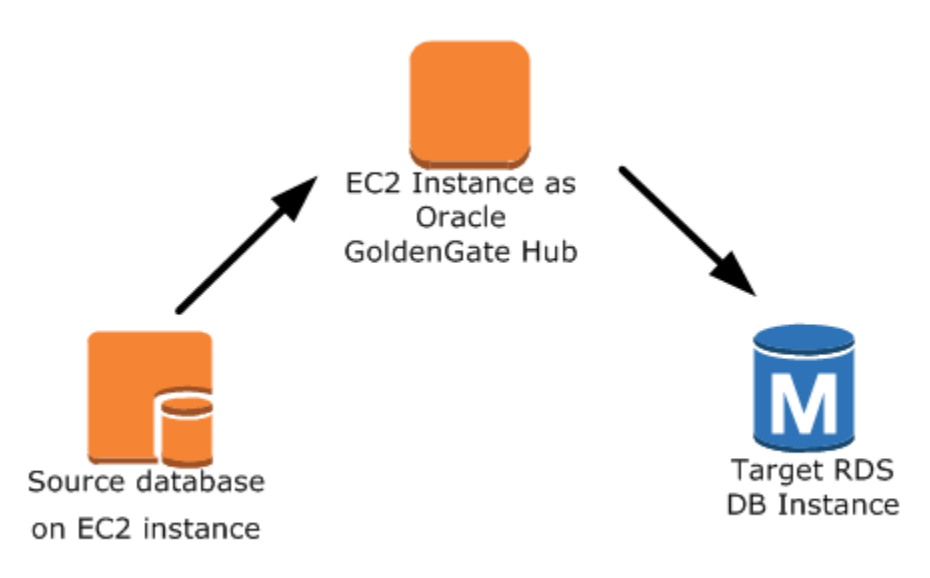

<span id="page-3405-1"></span>不同 AWS 区域中的 Amazon EC2 枢纽

在此场景中,Amazon RDS 数据库实例上的 Oracle 数据库连接到相同 AWS 区域中的 Amazon EC2 实例枢纽。该枢纽连接到其他 AWS 区域中的 Amazon EC2 实例枢纽。第二个枢纽向与第二个 Amazon EC2 实例枢纽位于相同 AWS 区域中的目标 RDS for Oracle 数据库实例提供数据。

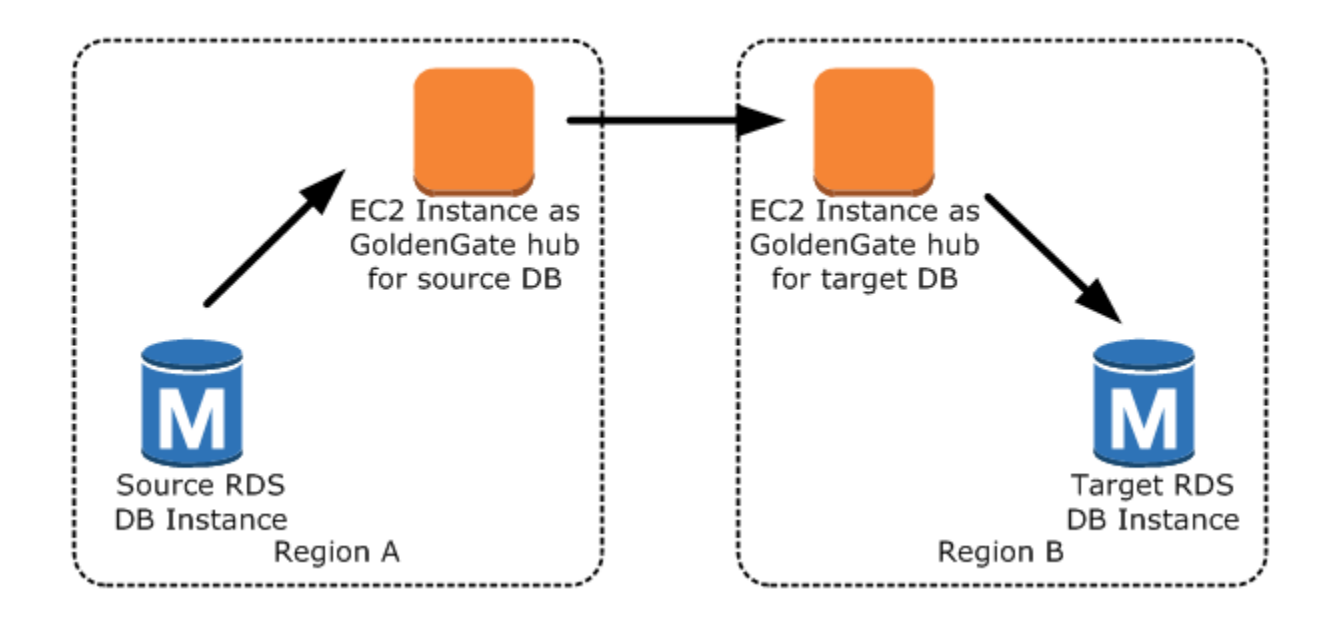

### **G** Note

影响在本地环境中运行 Oracle GoldenGate 的任何问题也会影响在 AWS 上运行 Oracle GoldenGate。强烈建议对 Oracle GoldenGate 枢纽进行监控,确保在发生故障转移的情况下 恢复 EXTRACT 和 REPLICAT。由于 Oracle GoldenGate 枢纽在 Amazon EC2 实例上运行,因 此 Amazon RDS 不会管理 Oracle GoldenGate 枢纽,也无法确保其是否在运行。

# <span id="page-3406-0"></span>设置 Oracle GoldenGate

要使用 Amazon RDS 设置 Oracle GoldenGate,请在 Amazon EC2 实例上配置枢纽,然后配置源数据 库和目标数据库。以下各节举例说明了如何设置 Oracle GoldenGate 以便与 Amazon RDS for Oracle 结合使用。

### 主题

- [在 Amazon EC2 上设置 Oracle GoldenGate 枢纽](#page-3406-1)
- [设置源数据库以便与 Amazon RDS 上的 Oracle GoldenGate 结合使用](#page-3408-0)
- [设置目标数据库以便与 Amazon RDS 上的 Oracle GoldenGate 结合使用](#page-3411-0)

<span id="page-3406-1"></span>在 Amazon EC2 上设置 Oracle GoldenGate 枢纽

要在 Amazon EC2 实例上创建 Oracle GoldenGate 枢纽,首先应使用 Oracle RDBMS 的完整客户 端安装创建 Amazon EC2 实例。Amazon EC2 实例也必须已安装 Oracle GoldenGate 软件。Oracle GoldenGate 软件版本取决于源和目标数据库版本。有关安装 Oracle GoldenGate 的更多信息,请参阅 [Oracle GoldenGate 文档。](https://docs.oracle.com/en/middleware/goldengate/core/index.html)

用作 Oracle GoldenGate 枢纽的 Amazon EC2 实例会处理来自源数据库的事务信息并将这些信息存储 到跟踪记录文件中。要支持此过程,请确保满足以下要求:

- 您为跟踪记录文件分配了足够的存储空间。
- Amazon EC2 实例有足够的处理能力来管理数据量。
- EC2 实例在写入跟踪文件之前,有足够的内存来存储事务信息。

在 Amazon EC2 实例上建立 Oracle GoldenGate 经典架构枢纽

1. 在 Oracle GoldenGate 目录中创建子目录。

在 Amazon EC2 命令行 shell 中,启动 ggsci(Oracle GoldenGate 命令解释器)。CREATE SUBDIRS 命令在 /gg 目录下为参数、报告和检查点文件创建子目录。

prompt\$ cd /gg prompt\$ ./ggsci

GGSCI> CREATE SUBDIRS

2. 配置 mgr.prm 文件。

以下示例向 \$GGHOME/dirprm/mgr.prm 文件中添加行。

PORT 8199 PurgeOldExtracts ./dirdat/\*, UseCheckpoints, MINKEEPDAYS 5

3. 启动管理器。

以下示例启动 ggsci 并运行 start mgr 命令。

GGSCI> start mgr

Oracle GoldenGate 枢纽现已就绪,可供使用。

<span id="page-3408-0"></span>如果源数据库运行的是 Oracle Database 12c 或更高版本,则设置与 Oracle GoldenGate 结合使用的 源数据库需要完成以下任务:

### 设置步骤

- [步骤 1:在源数据库上开启补充日志记录](#page-3408-1)
- [步骤 2:将 ENABLE\\_GOLDENGATE\\_REPLICATION 初始化参数设置为 true](#page-3408-2)
- [步骤 3:在源数据库上设置日志保留期](#page-3408-3)
- [步骤 4:在源数据库上创建 Oracle GoldenGate 用户账户。](#page-3409-0)
- [步骤 5:向用户账户授予对源数据库的权限](#page-3409-1)
- [步骤 6:为源数据库添加 TNS 别名](#page-3411-1)

<span id="page-3408-1"></span>步骤 1:在源数据库上开启补充日志记录

要启用最低数据库级别的补充日志记录,请运行以下 PL/SQL 过程:

EXEC rdsadmin.rdsadmin\_util.alter\_supplemental\_logging(p\_action => 'ADD')

<span id="page-3408-2"></span>步骤 2:将 ENABLE\_GOLDENGATE\_REPLICATION 初始化参数设置为 true

将 ENABLE\_GOLDENGATE\_REPLICATION 初始化参数设置为 true 时,它允许数据库服务 支持逻辑复制。如果源数据库位于 Amazon RDS 数据库实例上,请确保为数据库实例分配 一个参数组,且将 ENABLE\_GOLDENGATE\_REPLICATION 初始化参数设置为 true。有关 ENABLE\_GOLDENGATE\_REPLICATION 初始化参数的更多信息,请参阅 [Oracle Database 文档。](https://docs.oracle.com/en/database/oracle/oracle-database/19/refrn/ENABLE_GOLDENGATE_REPLICATION.html)

<span id="page-3408-3"></span>步骤 3:在源数据库上设置日志保留期

确保将源数据库配置为保留存档重做日志。请考虑以下准则:

- 以小时为单位指定日志保留的持续时间。最小值为一小时。
- 设置持续时间以超过源数据库实例的任何可能的停机时间、任何可能的通信时间以及源实例的任何可 能的联网问题期间。指定这样的持续时间后,可允许 Oracle GoldenGate 根据需要从源实例恢复日 志。
- 确保您的实例上有足够的文件存储空间。

例如,将存档重做日志的保留期设置为 24 小时。

EXEC rdsadmin.rdsadmin\_util.set\_configuration('archivelog retention hours',24)

如果未启用日志保留,或者保留值太小,则将收到类似以下内容的错误消息。

2022-03-06 06:17:27 ERROR OGG-00446 error 2 (No such file or directory) opening redo log /rdsdbdata/db/GGTEST3\_A/onlinelog/o1\_mf\_2\_9k4bp1n6\_.log for sequence 1306 Not able to establish initial position for begin time 2022-03-06 06:16:55.

由于您的数据库实例会保留存档的重做日志,因此请确保您有足够的空间存放这些文件。要查看过去 *num\_hours* 小时内使用了多少空间,请使用以下查询,并将 *num\_hours* 替换为小时数。

SELECT SUM(BLOCKS \* BLOCK\_SIZE) BYTES FROM V\$ARCHIVED\_LOG WHERE NEXT\_TIME>=SYSDATE-*num\_hours*/24 AND DEST\_ID=1;

<span id="page-3409-0"></span>步骤 4:在源数据库上创建 Oracle GoldenGate 用户账户。

Oracle GoldenGate 作为数据库用户运行,并且需要相应数据库权限才能访问源数据库的重做和存档的 重做日志。要提供这些权限,请在源数据库上创建用户账户。有关 Oracle GoldenGate 用户账户权限 的更多信息,请参阅 [Oracle 文档。](https://docs.oracle.com/en/middleware/goldengate/core/19.1/oracle-db/establishing-oracle-goldengate-credentials.html#GUID-79122058-27B0-4FB6-B3DC-B7D1B67EB053)

下列语句创建名为 oggadm1 的用户账户。

CREATE TABLESPACE administrator; CREATE USER oggadm1 IDENTIFIED BY "*password*" DEFAULT TABLESPACE ADMINISTRATOR TEMPORARY TABLESPACE TEMP; ALTER USER oggadm1 QUOTA UNLIMITED ON administrator;

**a** Note

作为安全最佳实践,请指定除此处所示提示以外的密码。

<span id="page-3409-1"></span>步骤 5:向用户账户授予对源数据库的权限

在此任务中,您将为源数据库上的数据库用户授予必要的账户权限。

### 向账户授予对源数据库的权限

1. 使用 SQL 命令 grant 和 rdsadmin.rdsadmin\_util 过程 grant\_sys\_object 向 Oracle GoldenGate 用户账户授予必要权限。下列语句向名为 oggadm1 的用户授予权限。

```
GRANT CREATE SESSION, ALTER SESSION TO oggadm1;
GRANT RESOURCE TO oggadm1;
GRANT SELECT ANY DICTIONARY TO oggadm1;
GRANT FLASHBACK ANY TABLE TO oggadm1;
GRANT SELECT ANY TABLE TO oggadm1;
GRANT SELECT_CATALOG_ROLE TO rds_master_user_name WITH ADMIN OPTION;
EXEC rdsadmin.rdsadmin_util.grant_sys_object ('DBA_CLUSTERS', 'OGGADM1');
GRANT EXECUTE ON DBMS_FLASHBACK TO oggadm1;
GRANT SELECT ON SYS.V_$DATABASE TO oggadm1;
GRANT ALTER ANY TABLE TO oggadm1;
```
- 2. 授予用户账户作为 Oracle GoldenGate 管理员所需的权限。用于执行授予的程序包 dbms\_goldengate\_auth 或 rdsadmin\_dbms\_goldengate\_auth 取决于 Oracle 数据库引擎 版本。
	- 对于高于或等于 Oracle Database 12c 第 2 版 (12.2)(需要补丁级别 12.2.0.1.ru-2019-04.rur-2019-04.r1 或更高版本),请运行以下 PL/SQL 程序。

```
EXEC rdsadmin.rdsadmin_dbms_goldengate_auth.grant_admin_privilege (
    grantee => 'OGGADM1', 
    privilege_type => 'capture', 
    grant_select_privileges => true, 
    do_grants => TRUE);
```
• 对于早于 Oracle Database 12c 第 2 版(12.2)的 Oracle 数据库版本,请运行以下 PL/SQL 程 序。

```
EXEC dbms_goldengate_auth.grant_admin_privilege ( 
   grantee \qquad \qquad \Rightarrow \qquad 'OGGADM1',
     privilege_type => 'capture', 
     grant_select_privileges => true, 
     do_grants => TRUE);
```
要撤消权限,请使用同一个程序包中的 revoke\_admin\_privilege 过程。

### <span id="page-3411-1"></span>步骤 6:为源数据库添加 TNS 别名

将以下条目添加到 Oracle 主目录中的 \$0RACLE\_HOME/network/admin/tnsnames.ora, 以供 EXTRACT 进程使用。有关 tnsnames.ora 文件的更多信息,请参阅 [Oracle 文档。](https://docs.oracle.com/en/database/oracle/oracle-database/19/netrf/local-naming-parameters-in-tns-ora-file.html#GUID-7F967CE5-5498-427C-9390-4A5C6767ADAA)

```
OGGSOURCE= 
    (DESCRIPTION= 
         (ENABLE=BROKEN) 
         (ADDRESS_LIST= 
              (ADDRESS=(PROTOCOL=TCP)(HOST=goldengate-source.abcdef12345.us-
west-2.rds.amazonaws.com)(PORT=8200))) 
         (CONNECT_DATA=(SERVICE_NAME=ORCL)) 
     )
```
<span id="page-3411-0"></span>设置目标数据库以便与 Amazon RDS 上的 Oracle GoldenGate 结合使用

在本任务中,您将设置一个目标数据库实例以与 Oracle GoldenGate 结合使用。

### 设置步骤

- [步骤 1:将 ENABLE\\_GOLDENGATE\\_REPLICATION 初始化参数设置为 true](#page-3411-2)
- [步骤 2:在目标数据库上创建 Oracle GoldenGate 用户账户](#page-3411-3)
- 步骤 3 : 授予账户对目标数据库的权限
- [步骤 4:为目标数据库添加 TNS 别名](#page-3413-0)

<span id="page-3411-2"></span>步骤 1: 将 ENABLE\_GOLDENGATE\_REPLICATION 初始化参数设置为 true

将 ENABLE\_GOLDENGATE\_REPLICATION 初始化参数设置为 true 时,它允许数据库服务 支持逻辑复制。如果源数据库位于 Amazon RDS 数据库实例上,请确保为数据库实例分配 一个参数组,且将 ENABLE\_GOLDENGATE\_REPLICATION 初始化参数设置为 true。有关 ENABLE\_GOLDENGATE\_REPLICATION 初始化参数的更多信息,请参阅 [Oracle Database 文档。](https://docs.oracle.com/en/database/oracle/oracle-database/19/refrn/ENABLE_GOLDENGATE_REPLICATION.html)

<span id="page-3411-3"></span>步骤 2:在目标数据库上创建 Oracle GoldenGate 用户账户

Oracle GoldenGate 以数据库用户身份运行,并且需要相应的数据库权限。为了确保它具备这些权限, 请在目标数据库上创建用户帐户。

下列语句将创建名为 oggadm1 的用户。

CREATE TABLESPSACE administrator;

CREATE USER oggadm1 IDENTIFIED BY "*password*" DEFAULT TABLESPACE administrator TEMPORARY TABLESPACE temp; ALTER USER oggadm1 QUOTA UNLIMITED ON administrator;

# **a** Note

作为安全最佳实践,请指定除此处所示提示以外的密码。

#### <span id="page-3412-0"></span>步骤 3:授予账户对目标数据库的权限

在此任务中,您将为目标数据库上的数据库用户授予必要的账户权限。

授予账户对目标数据库的权限

1. 向目标数据库上的 Oracle GoldenGate 用户账户授予必要权限。在以下示例中,您向 oggadm1 授 予权限。

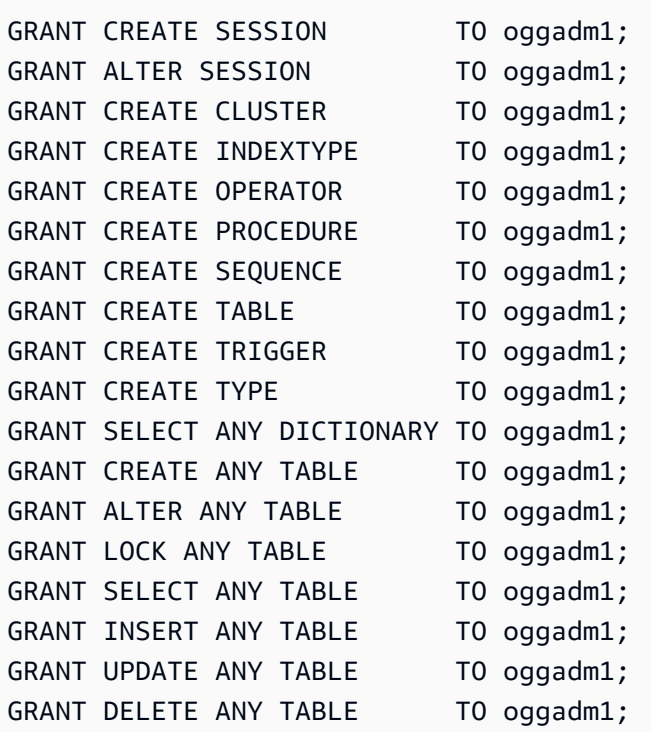

2. 授予用户账户作为 Oracle GoldenGate 管理员所需的权限。用于执行授予的程序包 dbms\_goldengate\_auth 或 rdsadmin\_dbms\_goldengate\_auth 取决于 Oracle 数据库引擎 版本。

• 对于高于或等于 Oracle Database 12c 第 2 版(12.2)(需要补丁级别 12.2.0.1.ru-2019-04.rur-2019-04.r1 或更高版本)的 Oracle 数据库版本,请运行以下 PL/SQL 程序。

```
EXEC rdsadmin.rdsadmin_dbms_goldengate_auth.grant_admin_privilege (
    grantee => 'OGGADM1', 
    privilege_type => 'apply', 
    grant_select_privileges => true, 
    do_grants => TRUE);
```
• 对于低于 Oracle Database 12c 第 2 版(12.2)的 Oracle 数据库版本,请运行以下 PL/SQL 程 序。

```
EXEC dbms_goldengate_auth.grant_admin_privilege ( 
    grantee => 'OGGADM1', 
    privilege_type => 'apply', 
    grant_select_privileges => true, 
    do_grants => TRUE);
```
要撤消权限,请使用同一个程序包中的 revoke\_admin\_privilege 过程。

<span id="page-3413-0"></span>步骤 4:为目标数据库添加 TNS 别名

将以下条目添加到 Oracle 主目录中的 \$ORACLE\_HOME/network/admin/tnsnames.ora,以供 REPLICAT 进程使用。对于 Oracle 多租户数据库,请确保 TNS 别名指向 PDB 的服务名称。有关 tnsnames.ora 文件的更多信息,请参阅 [Oracle 文档。](https://docs.oracle.com/en/database/oracle/oracle-database/19/netrf/local-naming-parameters-in-tns-ora-file.html#GUID-7F967CE5-5498-427C-9390-4A5C6767ADAA)

```
OGGTARGET= 
     (DESCRIPTION= 
         (ENABLE=BROKEN) 
         (ADDRESS_LIST= 
              (ADDRESS=(PROTOCOL=TCP)(HOST=goldengate-target.abcdef12345.us-
west-2.rds.amazonaws.com)(PORT=8200))) 
         (CONNECT_DATA=(SERVICE_NAME=ORCL)) 
     )
```
# <span id="page-3414-0"></span>使用 Oracle GoldenGate 的 EXTRACT 和 REPLICAT 实用程序

Oracle GoldenGate 实用程序 EXTRACT 和 REPLICAT 结合使用,以使用跟踪记录文件通过增量事务 复制将源数据库和目标数据库保持同步。源数据库上发生的所有更改会由 EXTRACT 自动检测,进行格 式设置,然后传输至 Oracle GoldenGate 本地或 Amazon EC2 实例枢纽上的跟踪文件。初始加载完成 后,由 REPLICAT 实用程序从这些文件读取数据并复制到目标数据库。

运行 Oracle GoldenGate EXTRACT 实用程序

EXTRACT 实用程序可对源数据库中的数据进行检索、转换并输出至跟踪文件。基本过程如下所示:

- 1. EXTRACT 将事务详细信息排队到内存或临时磁盘存储中。
- 2. 源数据库提交事务。
- 3. EXTRACT 将事务详细信息写入跟踪文件。
- 4. 跟踪记录文件将这些详细信息路由到 Oracle GoldenGate 本地或 Amazon EC2 实例枢纽,然后路由 到目标数据库。

以下步骤启动 EXTRACT 实用程序,从源数据库 OGGSOURCE 的 EXAMPLE . TABLE 中捕获数据,然后 创建跟踪记录文件。

### 运行 EXTRACT 实用程序

1. 在 Oracle GoldenGate 枢纽(本地或 Amazon EC2 实例)上配置 EXTRACT 参数文件。下面的列 表显示了一个名为 \$GGHOME/dirprm/eabc.prm 的示例 EXTRACT 参数文件。

```
EXTRACT EABC
```
USERID oggadm1@OGGSOURCE, PASSWORD "*my-password*" EXTTRAIL */path/to/goldengate/dirdat/ab*

IGNOREREPLICATES GETAPPLOPS TRANLOGOPTIONS EXCLUDEUSER OGGADM1

TABLE EXAMPLE.TABLE;

2. 在 Oracle GoldenGate 枢纽上,登录到源数据库,并启动 Oracle GoldenGate 命令行界面 ggsci。下面的示例说明了登录格式。

dblogin oggadm1@OGGSOURCE

3. 添加事务数据以便为数据库表开启补充日志记录。

add trandata EXAMPLE.TABLE

4. 使用 ggsci 命令行以及下列命令,启用 EXTRACT 实用程序。

```
add extract EABC tranlog, INTEGRATED tranlog, begin now
add exttrail /path/to/goldengate/dirdat/ab
    extract EABC, 
   MEGABYTES 100
```
5. 向数据库注册 EXTRACT 实用程序,以便不删除存档日志。此任务可让您在必要时恢复未提交的旧 事务。要向数据库注册 EXTRACT 实用程序,请使用下面的命令。

register EXTRACT EABC, DATABASE

6. 使用下面的命令启动 EXTRACT 实用程序。

start EABC

运行 Oracle GoldenGate REPLICAT 实用程序

REPLICAT 实用程序将跟踪记录文件中的事务信息"推送"至目标数据库。

以下步骤启用并启动 REPLICAT 实用程序,以便它可以将捕获的数据复制到目标数据库 OGGTARGET 的表 EXAMPLE.TABLE 中。

运行 REPLICATE 实用程序

1. 在 Oracle GoldenGate 枢纽(本地或 EC2 实例)上配置 REPLICAT 参数文件。下面的列表显示 了一个名为 \$GGHOME/dirprm/rabc.prm 的示例 REPLICAT 参数文件。

```
REPLICAT RABC 
USERID oggadm1@OGGTARGET, password "my-password" 
ASSUMETARGETDEFS
```
MAP EXAMPLE.TABLE, TARGET EXAMPLE.TABLE;

### **a** Note

作为安全最佳实践,请指定除此处所示提示以外的密码。

2. 登录目标数据库并启动 Oracle GoldenGate 命令行界面(ggsci)。下面的示例说明了登录格 式。

dblogin userid oggadm1@OGGTARGET

3. 使用 ggsci 命令行,添加检查点表。所指示的用户应是 Oracle GoldenGate 用户账户,而不是目 标表架构拥有者。下面的示例创建一个名为 gg\_checkpoint 的检查点表。

add checkpointtable oggadm1.oggchkpt

4. 要启用 REPLICAT 实用程序,请使用下面的命令。

add replicat RABC EXTTRAIL */path/to/goldengate/dirdat/ab* CHECKPOINTTABLE oggadm1.oggchkpt

5. 使用下面的命令启动 REPLICAT 实用程序。

start RABC

# <span id="page-3416-0"></span>监控 Oracle GoldenGate

使用 Oracle GoldenGate 进行复制时,请确保 Oracle GoldenGate 进程已启动并正在运行,且源数据 库和目标数据库已同步。您可以使用以下监控工具:

- [Amazon CloudWatch](https://docs.aws.amazon.com/AmazonCloudWatch/latest/monitoring/WhatIsCloudWatch.html) 是一种监控服务,在这种模式下用于监控 GoldenGate 错误日志。
- [Amazon SNS](https://docs.aws.amazon.com/AmazonCloudWatch/latest/monitoring/US_SetupSNS.html) 是一种消息通知服务,在此模式中用于发送电子邮件通知。

<span id="page-3416-1"></span>有关详细说明,请参阅[使用 Amazon CloudWatch 监控 Oracle GoldenGate 日志](https://docs.aws.amazon.com/prescriptive-guidance/latest/patterns/monitor-oracle-goldengate-logs-by-using-amazon-cloudwatch.html)。

### Oracle GoldenGate 问题排查

本节说明 Oracle GoldenGate 与 Amazon RDS for Oracle 结合使用时的最常见问题。

### 主题

- [打开联机重做日志时出错](#page-3417-0)
- [Oracle GoldenGate 似乎配置正确,但复制不起作用](#page-3417-1)
- 由于 SYS 上的查询,集成 REPLICAT 速度缓慢。" DBA APPLY CDR INFO"

### <span id="page-3417-0"></span>打开联机重做日志时出错

确保将数据库配置为保留存档的重做日志。请考虑以下准则:

- 以小时为单位指定日志保留的持续时间。最小值为一小时。
- 设置持续时间以超过源数据库实例的任何可能的停机时间、任何可能的通信时间以及源数据库实例的 任何可能的联网问题期间。指定这样的持续时间后,可允许 Oracle GoldenGate 根据需要从源数据 库实例恢复日志。
- 确保您的实例上有足够的文件存储空间。

如果未启用日志保留,或者保留值太小,则将收到类似以下内容的错误消息。

2022-03-06 06:17:27 ERROR OGG-00446 error 2 (No such file or directory) opening redo log /rdsdbdata/db/GGTEST3\_A/onlinelog/o1\_mf\_2\_9k4bp1n6\_.log for sequence 1306 Not able to establish initial position for begin time 2022-03-06 06:16:55.

<span id="page-3417-1"></span>Oracle GoldenGate 似乎配置正确,但复制不起作用

对于预先存在的表,您必须指定 Oracle GoldenGate 从中运行的 SCN。

### 修复此问题

1. 登录源数据库并启动 Oracle GoldenGate 命令行界面(ggsci)。下面的示例说明了登录格式。

dblogin userid oggadm1@OGGSOURCE

2. 使用 ggsci 命令行为 EXTRACT 进程设置起始 SCN。以下示例为 EXTRACT 将 SCN 设置为 223274。

ALTER EXTRACT EABC SCN 223274 start EABC

3. 登录到目标数据库。下面的示例说明了登录格式。

dblogin userid oggadm1@OGGTARGET

4. 使用 ggsci 命令行为 REPLICAT 进程设置起始 SCN。以下示例为 REPLICAT 将 SCN 设置为 223274。

start RABC atcsn 223274

<span id="page-3418-0"></span>由于 SYS 上的查询,集成 REPLICAT 速度缓慢。"\_DBA\_APPLY\_CDR\_INFO"

Oracle GoldenGate 冲突检测和解决 (CDR) 提供了基本的冲突解决例程。例如,CDR 可以解决 INSERT 语句的唯一冲突。

在 CDR 解决冲突时,它可以临时将记录插入异常表 \_DBA\_APPLY\_CDR\_INFO 中。集成的 REPLICAT 稍后会删除这些记录。在极少数情况下,集成的 REPLICAT 可以处理大量冲突,但是新的集成 REPLICAT 并不能取代它。\_DBA\_APPLY\_CDR\_INFO 中的现有行不会被删除而是被孤立。任何新的集 成 REPLICAT 进程都会减慢,因为它们正在查询 \_DBA\_APPLY\_CDR\_INFO 中的孤立行。

要从 DBA APPLY CDR INFO 中删除所有行,请使用 Amazon RDS 过程 rdsadmin.rdsadmin\_util.truncate\_apply\$\_cdr\_info。此过程是作为 2020 年 10 月版本和 补丁程序更新的一部分发布的。以下数据库版本中提供该过程:

- [版本 21.0.0.0.ru-2022-01.rur-2022-01.r1](https://docs.aws.amazon.com/AmazonRDS/latest/OracleReleaseNotes/oracle-version-21-0.html#oracle-version-RU-RUR.21.0.0.0.ru-2022-01.rur-2022-01.r1) 及更高版本
- [版本 19.0.0.0.ru-2020-10.rur-2020-10.r1](https://docs.aws.amazon.com/AmazonRDS/latest/OracleReleaseNotes/oracle-version-19-0.html#oracle-version-RU-RUR.19.0.0.0.ru-2020-10.rur-2020-10.r1) 及更高版本

以下示例展示了将表 DBA APPLY CDR INFO 截断。

SET SERVEROUTPUT ON SIZE 2000 EXEC rdsadmin.rdsadmin\_util.truncate\_apply\$\_cdr\_info;

# <span id="page-3419-0"></span>在 RDS for Oracle 上使用 Oracle Repository Creation Utility

您可以使用 Amazon RDS 托管 RDS for Oracle 数据库实例,此实例保留架构以支持 Oracle Fusion Middleware 组件。必须先在数据库中为 Fusion Middleware 组件创建和填充架构,然后才能使用这些 组件。可使用 Oracle Repository Creation Utility (RCU) 来创建和填充架构。

RCU 支持的版本和许可选项

Amazon RDS 仅支持 Oracle Repository Creation Utility (RCU) 版本 12c。您可以在以下配置中使用 RCU:

- 带 Oracle Database 21c 的 RCU 12c
- 带 Oracle Database 19c 的 RCU 12c
- 带 Oracle Database 12c 第 2 版 ( 12.2 ) 的 RCU 12c
- 带 Oracle Database 12c 第 1 版(12.1)的 RCU 12c,使用 12.1.0.2.v4 或更高版本

在使用 RCU 之前,请确保执行以下操作:

- 获得 Oracle Fusion Middleware 的许可证。
- 遵循托管存储库的 Oracle 数据库的 Oracle 许可指南。有关更多信息,请参阅 Oracle 文档中的 [Oracle Fusion Middleware 许可信息用户手册。](https://docs.oracle.com/en/middleware/fusion-middleware/fmwlc/)

Fusion MiddleWare 支持 Oracle Database 企业版和标准版 2 上的存储库。Oracle 建议将 Enterprise Edition 用于需要分区的生产安装和需要在线重新建立索引的安装。

在创建 RDS for Oracle 数据库实例之前,确认支持要部署的组件所需的 Oracle 数据库版本。要查找 要部署的 Fusion Middleware 组件和版本的要求,请使用 Certification Matrix。有关更多信息,请参阅 Oracle 文档中的 [Oracle Fusion Middleware 支持的系统配置。](http://www.oracle.com/technetwork/middleware/ias/downloads/fusion-certification-100350.html)

Amazon RDS 根据需要支持 Oracle 数据库版本升级。有关更多信息,请参阅 [升级数据库实例引擎版](#page-635-0) [本](#page-635-0)。

# RCU 的要求和限制

您需要 Amazon VPC 才能使用 RCU。您的 Amazon RDS 数据库实例必须仅对您的 Fusion Middleware 组件可用,而不是公共互联网。因此,在私有子网中托管您的 Amazon RDS 数据库实例, 可提供更好的安全性。您还需要 RDS for Oracle 数据库实例。有关更多信息,请参阅 [创建并连接到](#page-345-0) [Oracle 数据库实例。](#page-345-0)
可以为 Amazon RDS 数据库实例中的任何 Fusion Middleware 组件存储架构。已经验证以下架构安装 正确:

- 分析 (ACTIVITIES)
- 审核服务 (IAU)
- Audit Services Append (IAU\_APPEND)
- Audit Services Viewer (IAU\_VIEWER)
- 讨论 (DISCUSSIONS)
- 元数据服务 (MDS)
- Oracle Business Intelligence (BIPLATFORM)
- Oracle Platform Security Services (OPSS)
- 门户和服务 (WEBCENTER)
- Portlet 创建者 (PORTLET)
- 服务表 (STB)
- SOA 基础设施 (SOAINFRA)
- User Messaging Service (UCSUMS)
- WebLogic Services (WLS)

## RCU 的使用准则

以下是针对在此方案中使用数据库实例的一些建议:

- 建议您对生产工作负载使用多可用区。有关使用多个可用区的更多信息,请参阅[区域、可用区和](#page-173-0) [Local Zones](#page-173-0)。
- 为了提高安全性,Oracle 建议您使用透明数据加密 (TDE) 对静态数据进行加密。如果您拥有包含高 级安全选项的 Enterprise Edition 许可证,则可使用 TDE 选项启用静态加密。有关更多信息,请参 阅"[Oracle 透明数据加密"](#page-3376-0)。

Amazon RDS 还提供适用于所有数据库版本的静态加密选项。有关更多信息,请参阅"[加密 Amazon](#page-4096-0) [RDS 资源"](#page-4096-0)。

• 将 VPC 安全组配置为允许应用程序服务器和 Amazon RDS 数据库实例之间的通信。承载 Fusion Middleware 组件的应用程序服务器可位于 Amazon EC2 上或位于本地。

## 运行 RCU

要创建和填充架构以支持 Fusion Middleware 组件,请使用 Oracle Repository Creation Utility (RCU)。可通过不同方式运行 RCU。

#### 主题

- [使用命令行通过一个步骤运行 RCU](#page-3421-0)
- [使用命令行通过多个步骤运行 RCU](#page-3422-0)
- [以交互式模式运行 RCU](#page-3424-0)

## <span id="page-3421-0"></span>使用命令行通过一个步骤运行 RCU

如果您在填充任何架构之前不需要对其进行编辑,则可通过一个步骤运行 RCU。否则,请参阅下一部 分以了解通过多个步骤运行 RCU。

可使用命令行参数 -silent 在静默模式下运行 RCU。在静默模式下运行 RCU 时,可通过创建包含密 码的文本文件来避免在命令行中键入密码。创建一个文本文件,其中 dbUser 的密码位于第一行,每 个组件的密码位于后续行。您将密码文件的名称指定为 RCU 命令的最后一个参数。

Example

以下示例通过一个步骤为 SOA 基础设施组件 (及其依赖项) 创建和填充建构。

对于 Linux、macOS 或 Unix:

```
export ORACLE_HOME=/u01/app/oracle/product/12.2.1.0/fmw
export JAVA_HOME=/usr/java/jdk1.8.0_65
${ORACLE_HOME}/oracle_common/bin/rcu \
-silent \
-createRepository \
-connectString ${dbhost}:${dbport}:${dbname} \
-dbUser ${dbuser} \
-dbRole Normal \
-honorOMF \
-schemaPrefix ${SCHEMA_PREFIX} \
-component MDS \
-component STB \
-component OPSS \
-component IAU \
-component IAU_APPEND \
```

```
-component IAU_VIEWER \
-component UCSUMS \
-component WLS \
-component SOAINFRA \
-f < /tmp/passwordfile.txt
```
有关更多信息,请参阅 Oracle 文档中的[从命令行运行 Repository Creation Utility。](https://docs.oracle.com/middleware/1221/core/RCUUG/GUID-0D3A2959-7CC8-4001-997E-718ADF04C5F2.htm#RCUUG248)

<span id="page-3422-0"></span>使用命令行通过多个步骤运行 RCU

要手动编辑架构脚本,请通过多个步骤运行 RCU:

- 1. 使用 -generateScript 命令行参数在 Prepare Scripts for System Load 模式下运行 RCU 以便为 架构创建脚本。
- 2. 手动编辑和运行生成的脚本 script\_systemLoad.sql。
- 3. 再次使用 -dataLoad 命令行参数在 Perform Product Load 模式下运行 RCU 以填充架构。
- 4. 运行生成的清理脚本 script\_postDataLoad.sql。

要在静默模式下运行 RCU,请指定命令行参数 -silent。在静默模式下运行 RCU 时,可通过创建 包含密码的文本文件来避免在命令行中键入密码。创建一个文本文件,其中 dbUser 的密码位于第一 行,每个组件的密码位于后续行。将密码文件的名称指定为 RCU 命令的最后一个参数。

#### Example

以下示例为 SOA 基础设施组件及其依赖项创建架构脚本。

对于 Linux、macOS 或 Unix:

```
export ORACLE_HOME=/u01/app/oracle/product/12.2.1.0/fmw
export JAVA_HOME=/usr/java/jdk1.8.0_65
${ORACLE_HOME}/oracle_common/bin/rcu \
-silent \
-generateScript \
-connectString ${dbhost}:${dbport}:${dbname} \
-dbUser ${dbuser} \
-dbRole Normal \
-honorOMF \
[-encryptTablespace true] \
-schemaPrefix ${SCHEMA_PREFIX} \
-component MDS \
```
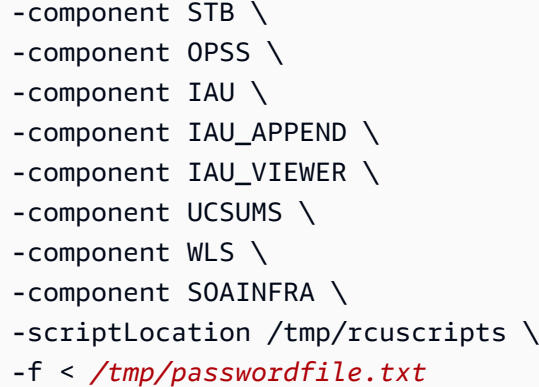

现在,您可以编辑生成的脚本,连接到您的 Oracle 数据库实例和运行脚本。生成的脚本名为 script\_systemLoad.sql。有关连接到 Oracle 数据库实例的信息,请参[阅步骤 3:将 SQL 客户端](#page-358-0) [连接到 Oracle 数据库实例。](#page-358-0)

以下示例为 SOA 基础设施组件 (及其依赖项) 填充架构。

对于 Linux、macOS 或 Unix:

```
export JAVA_HOME=/usr/java/jdk1.8.0_65
${ORACLE_HOME}/oracle_common/bin/rcu \
-silent \
-dataLoad \
-connectString ${dbhost}:${dbport}:${dbname} \
-dbUser ${dbuser} \
-dbRole Normal \
-honorOMF \
-schemaPrefix ${SCHEMA_PREFIX} \
-component MDS \
-component STB \
-component OPSS \
-component IAU \
-component IAU_APPEND \
-component IAU_VIEWER \
-component UCSUMS \
-component WLS \
-component SOAINFRA \
-f < /tmp/passwordfile.txt
```
最后,您连接到 Oracle 数据库实例,并运行清除脚本。该脚本名为 script\_postDataLoad.sql。

有关更多信息,请参阅 Oracle 文档中的[从命令行运行 Repository Creation Utility。](https://docs.oracle.com/middleware/1221/core/RCUUG/GUID-0D3A2959-7CC8-4001-997E-718ADF04C5F2.htm#RCUUG248)

<span id="page-3424-0"></span>以交互式模式运行 RCU

要使用 RCU 图形用户界面,请以交互模式运行 RCU。加入 -interactive 参数,然后省略 - silent 参数。有关更多信息,请参阅 Oracle 文档中[的了解 Repository Creation Utility 屏幕。](https://docs.oracle.com/middleware/1213/core/RCUUG/rcu_screens.htm#RCUUG143)

Example

以下示例以交互模式启动 RCU 并预填写连接信息。

对于 Linux、macOS 或 Unix:

```
export ORACLE_HOME=/u01/app/oracle/product/12.2.1.0/fmw
export JAVA_HOME=/usr/java/jdk1.8.0_65
${ORACLE_HOME}/oracle_common/bin/rcu \
-interactive \setminus-createRepository \
-connectString ${dbhost}:${dbport}:${dbname} \
-dbUser ${dbuser} \
-dbRole Normal
```
## RCU 问题排查

请注意以下问题。

## 主题

- [Oracle Managed Files \(OMF\)](#page-3424-1)
- [对象权限](#page-3425-0)
- [Enterprise Scheduler Service](#page-3425-1)

<span id="page-3424-1"></span>Oracle Managed Files (OMF)

Amazon RDS 使用 OMF 数据文件来简化存储管理。您可以自定义表空间属性,例如大小和范围管 理。但是,如果在运行 RCU 时指定数据文件名,则表空间代码将失败,错误为 0RA-20900。可通过 以下方式将 RCU 与 OMF 结合使用:

- 在 RCU 12.2.1.0 和更高版本中,使用 -honorOMF 命令行参数。
- 在 RCU 12.1.0.3 和更高版本中,使用多个步骤并编辑生成的脚本。有关更多信息,请参阅 [使用命令](#page-3422-0) [行通过多个步骤运行 RCU](#page-3422-0)。

## <span id="page-3425-0"></span>对象权限

/

由于 Amazon RDS 是一项托管式服务,因此,您不具有对 RDS for Oracle 数据库实例的完全 SYSDBA 访问权限。不过,RCU 12c 支持具有较低权限的用户。在大多数情况下,主用户权限足以创建存储 库。

主账户可以直接授予已授予 WITH GRANT OPTION 的权限。在某些情况下,在尝 试授予 ORA-01031 对象权限时,RCU 可能失败,错误为 SYS。您可以重试并运行 rdsadmin\_util.grant\_sys\_object 存储过程,如以下示例所示:

**BEGIN**  rdsadmin.rdsadmin\_util.grant\_sys\_object('GV\_\$SESSION','MY\_DBA','SELECT'); END;

如果您尝试授予对于对象 SCHEMA\_VERSION\_REGISTRY 的 SYS 权限,则操作可能会失败,错误为 ORA-20199: Error in rdsadmin\_util.grant\_sys\_object。您可以使用架构拥有者名称(即 SYSTEM)限定表 SCHEMA\_VERSION\_REGISTRY\$ 和视图 SCHEMA\_VERSION\_REGISTRY,然后重试 该操作。或者,您可以创建同义词。以主用户身份登录并运行以下语句:

CREATE OR REPLACE VIEW SYSTEM.SCHEMA\_VERSION\_REGISTRY AS SELECT \* FROM SYSTEM. SCHEMA VERSION REGISTRY\$; CREATE OR REPLACE PUBLIC SYNONYM SCHEMA\_VERSION\_REGISTRY FOR SYSTEM.SCHEMA\_VERSION\_REGISTRY; CREATE OR REPLACE PUBLIC SYNONYM SCHEMA\_VERSION\_REGISTRY\$ FOR SCHEMA\_VERSION\_REGISTRY;

<span id="page-3425-1"></span>Enterprise Scheduler Service

当您使用 RCU 删除 Enterprise Scheduler Service 存储库时,RCU 可能失败,错误为 Error **:** Component drop check failed。

# 在 Amazon EC2 实例上配置 Oracle Connection Manager

Oracle Connection Manager (CMAN) 是一种代理服务器,可将连接请求转发到数据库服务器或其他代 理服务器。您可以使用 CMAN 配置以下内容:

#### 访问控制

您可以创建规则来筛选掉用户指定的客户端请求并接受其他请求。

## 会话多路复用

您可以通过网络连接将多个客户端会话汇集到共享服务器目标。

通常,CMAN 驻留在独立于数据库服务器和客户端主机的主机上。有关更多信息,请参阅 Oracle Database 文档中的[配置 Oracle Connection Manager](https://docs.oracle.com/en/database/oracle/oracle-database/19/netag/configuring-oracle-connection-manager.html#GUID-AF8A511E-9AE6-4F4D-8E58-F28BC53F64E4)。

#### 主题

- [CMAN 支持的版本和许可选项](#page-3426-0)
- [CMAN 的要求和限制](#page-3426-1)
- [配置 CMAN](#page-3426-2)

## <span id="page-3426-0"></span>CMAN 支持的版本和许可选项

CMAN 支持 Amazon RDS 支持的所有版本的 Oracle Database Enterprise Edition。有关更多信息,请 参阅[RDS for Oracle 版本。](#page-2918-0)

您可以在安装 Oracle Database 的主机之外的主机上安装 Oracle Connection Manager。运行 CMAN 的主机不需要单独的许可证。

## <span id="page-3426-1"></span>CMAN 的要求和限制

为了提供完全托管式体验,Amazon RDS 限制了对操作系统的访问。您无法修改需要操作系统访问权 限的数据库参数。因此,Amazon RDS 不支持要求您登录操作系统的 CMAN 功能。

## <span id="page-3426-2"></span>配置 CMAN

配置 CMAN 时,您会在 RDS for Oracle 数据库之外执行大部分工作。

主题

- [步骤 1:在与 RDS for Oracle 实例相同的 VPC 中的 Amazon EC2 实例上配置 CMAN](#page-3427-0)
- [步骤 2:为 CMAN 配置数据库参数](#page-3427-1)
- [步骤 3:将数据库实例与参数组相关联](#page-3428-0)

<span id="page-3427-0"></span>步骤 1:在与 RDS for Oracle 实例相同的 VPC 中的 Amazon EC2 实例上配置 CMAN

要了解如何设置 CMAN,请按照博客文章《[在 Amazon EC2 上为 Amazon RDS for Oracle 配置和使用](https://aws.amazon.com/blogs/database/configuring-and-using-oracle-connection-manager-on-amazon-ec2-for-amazon-rds-for-oracle/) [Oracle Connection Manager](https://aws.amazon.com/blogs/database/configuring-and-using-oracle-connection-manager-on-amazon-ec2-for-amazon-rds-for-oracle/)》中的详细说明进行操作。

<span id="page-3427-1"></span>步骤 2:为 CMAN 配置数据库参数

对于 CMAN 功能(如 Traffic Director 模式和会话多路复用),请将 REMOTE\_LISTENER 参数设置为 数据库参数组中 CMAN 实例的地址。考虑以下情况:

- CMAN 实例驻留在具有 IP 地址 10.0.159.100 的主机上,并使用端口 1521。
- 数据库 orcla、orclb 和 orclc 位于单独的 RDS for Oracle 数据库实例上。

下表显示了如何设置 REMOTE\_LISTENER 值。Amazon RDS 自动设置 LOCAL\_LISTENER 值。

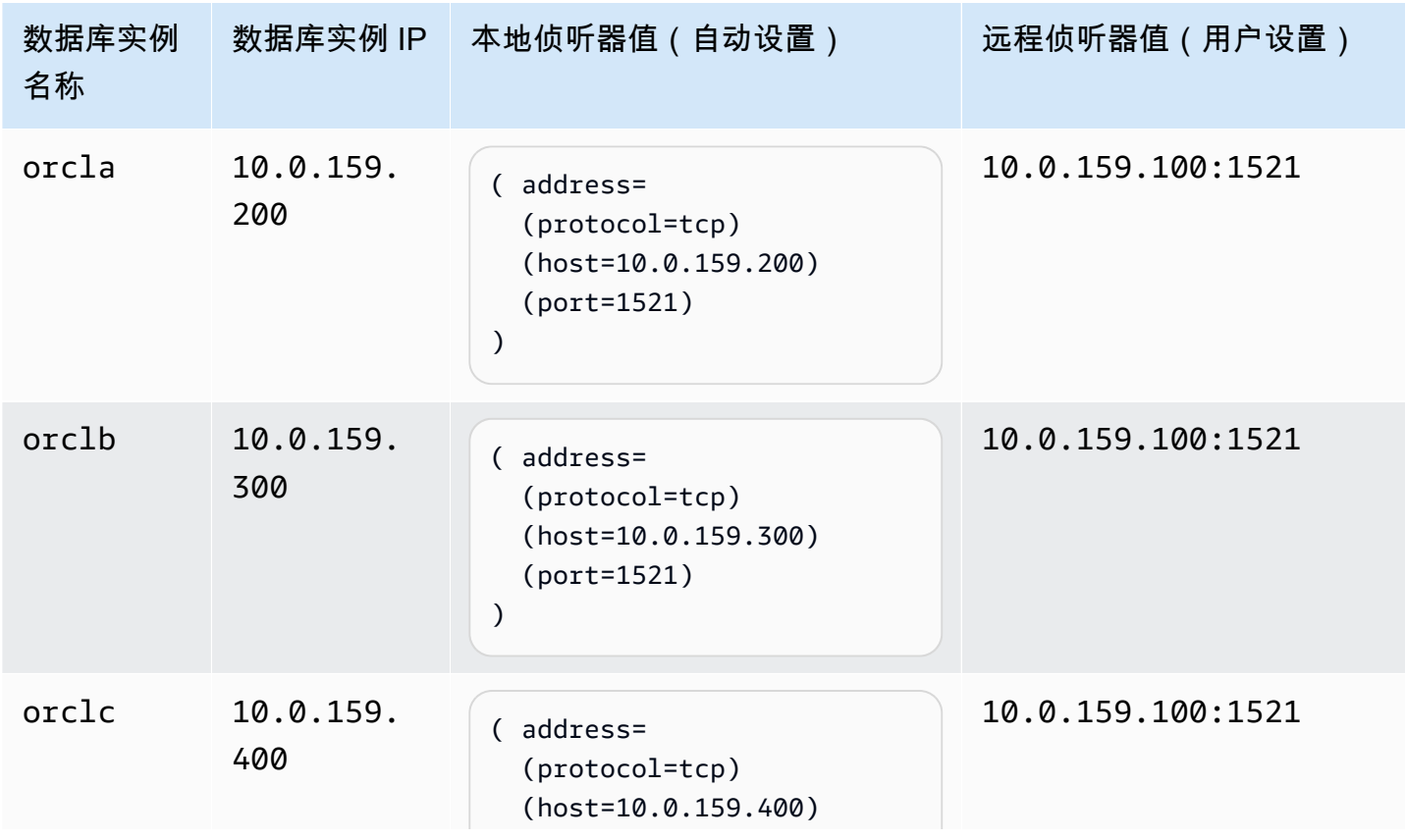

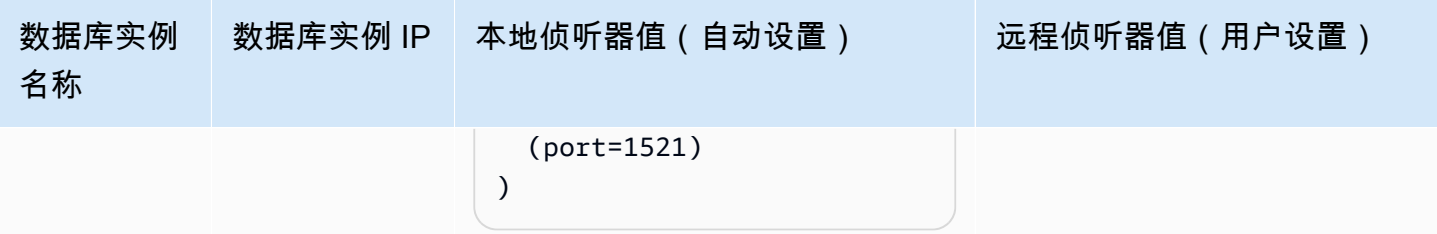

<span id="page-3428-0"></span>步骤 3:将数据库实例与参数组相关联

创建或修改数据库实例,以便使用在 <u>步骤 2:为 CMAN 配置数据库参数</u> 中配置的参数组。有关更多信 息,请参阅[将数据库参数组与数据库实例关联](#page-526-0)。

# 在 Amazon RDS 上的 Oracle 中安装 Siebel 数据库

您可以使用 Amazon RDS 将 Siebel 数据库托管在 Oracle 数据库实例上。Siebel 数据库是 Siebel 客户 关系管理 (CRM) 应用程序架构的一部分。有关说明,请参阅 [Siebel 业务应用程序的通用架构。](https://docs.oracle.com/cd/E63029_01/books/PerformTun/performtun_archinfra.htm#i1043361)

使用以下主题可帮助在 Amazon RDS 上的 Oracle 数据库实例中设置 Siebel 数据库。您还可以了解如 何使用 Amazon Web Services 支持 Siebel CRM 应用程序架构所需的其他组件。

**a** Note

要在 Amazon RDS 上的 Oracle 中安装 Siebel 数据库,您需要使用主用户账户。您无需 SYSDBA 权限;主用户权限就已足够。有关更多信息,请参阅"[主用户账户权限"](#page-4229-0)。

许可和版本

要在 Amazon RDS 上安装 Siebel 数据库,您必须使用自己的 Oracle Database 许可和 Siebel 许可。 您必须拥有与数据库实例类和 Oracle Database 版本对应的 Oracle Database 许可 (及软件更新授权和 支持)。有关更多信息,请参阅"[RDS for Oracle 许可选项"](#page-2924-0)。

Oracle Database Enterprise Edition 是 Siebel 针对此场景发布的唯一认证版本。Amazon RDS 支持 Siebel CRM 15.0 版或 16.0 版。使用 Oracle Database 12c 第 1 版 (12.1.0.2.0)。对于以下程序, 我们使用 Siebel CRM 版本 15.0 和 Oracle Database 第 1 版 (12.1.0.2) 或 Oracle Database 第 2 版 (12.2.0.1)。有关更多信息,请参阅["用于 Amazon RDS 的 Oracle Database 12c"](#page-2923-0)。

Amazon RDS 支持数据库版本升级。有关更多信息,请参阅"[升级数据库实例引擎版本"](#page-635-0)。

开始前的准备工作

在开始之前,您需要 Amazon VPC。由于您的 Amazon RDS 数据库实例仅需要在 Siebel Enterprise Server (而非公共 Internet) 上可用,因此您的 Amazon RDS 数据库实例将托管在私有子网上,以便提 高安全性。有关如何创建 Amazon VPC,从而与 Siebel CRM 配合使用的信息,请参阅 [创建并连接到](#page-345-0) [Oracle 数据库实例。](#page-345-0)

在开始之前,您还需要 Oracle 数据库实例。有关如何创建用于 Siebel CRM 的 Oracle 数据库实例的信 息,请参阅[创建 Amazon RDS 数据库实例](#page-452-0)。

创建 Oracle 数据库实例后,您可以安装 Siebel 数据库。您可以通过以下方法安装数据库:创建表所有 者和管理员账户,安装存储的过程功能,然后运行 Siebel 数据库配置向导。有关更多信息,请参阅在 [RDBMS 上安装 Siebel 数据库。](https://docs.oracle.com/cd/E63029_01/books/SiebInstWIN/SiebInstCOM_ConfigDB.html)

要运行 Siebel 数据库配置向导,您需要使用主用户账户。您无需 SYSDBA 权限;主用户权限就已足 够。有关更多信息,请参阅"[主用户账户权限"](#page-4229-0)。

将其他 Amazon RDS 功能与 Siebel 数据库结合使用

创建 Oracle 数据库实例后,可使用其他 Amazon RDS 功能来帮助您自定义 Siebel 数据库。

使用 Oracle Statspack 选项收集统计信息

您可以通过使用数据库选项组中的选项向数据库实例添加各项功能。创建 Oracle 数据库实例时,您使 用了默认的数据库选项组。如果要向数据库添加功能,您可以为数据库实例创建新的选项组。

如果要收集关于 Siebel 数据库的性能统计数据,您可以添加 Oracle Statspack 功能。有关更多信息, 请参阅"[Oracle Statspack](#page-3358-0)"。

有些选项更改将立即应用,另一些选项更改将在数据库实例的下一维护时段内应用。有关更多信息,请 参阅"[使用选项组"](#page-500-0)。创建自定义选项组后,请修改数据库实例以附加选项组。有关更多信息,请参阅"[修](#page-591-0) [改 Amazon RDS 数据库实例](#page-591-0)"。

使用参数优化性能

您可以使用数据库参数组中的参数来管理数据库引擎配置。创建 Oracle 数据库实例时,您使用了默认 的数据库参数组。如果要自定义数据库配置,您可以为数据库实例创建一个新的参数组。

更改参数时,更改可以立即生效,也可以在手动重新启动数据库实例后生效,具体取决于参数类型。有 关更多信息,请参阅"[使用参数组"](#page-520-0)。创建自定义参数组后,请修改数据库实例以附加参数组。有关更多 信息,请参阅"[修改 Amazon RDS 数据库实例](#page-591-0)"。

要针对 Siebel CRM 优化 Oracle 数据库实例,您可以自定义某些参数。下表显示了一些推荐的参数设 置。有关 Siebel CRM 性能优化的更多信息,请参阅 [Siebel CRM 性能优化指南](https://docs.oracle.com/cd/E63029_01/books/PerformTun/toc.htm)。

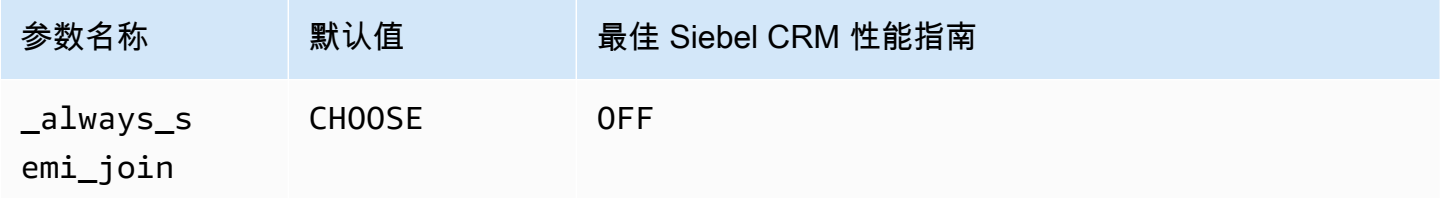

Amazon Relational Database Service

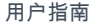

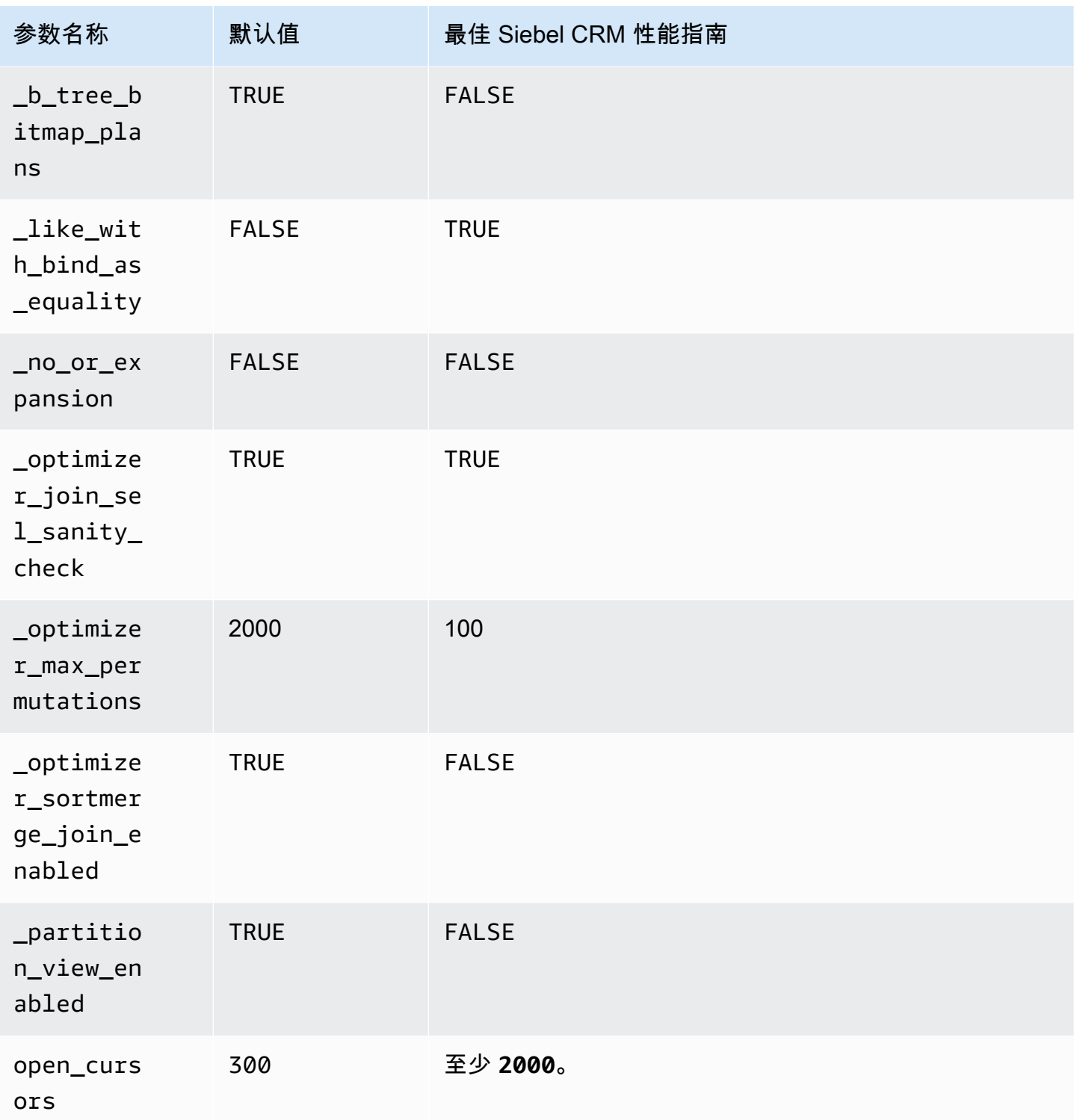

## 创建快照

创建 Siebel 数据库后,您可以使用 Amazon RDS 的快照功能来复制数据库。有关更多信息,请参 阅"[为单可用区数据库实例创建数据库快照"](#page-908-0)和"[从数据库快照还原"](#page-915-0)。

# 对其他 Siebel CRM 组件的支持

除了 Siebel 数据库以外,您还可以使用 Amazon Web Services 来支持 Siebel CRM 应用程序架构的其 他组件。可在下表中找到有关 Amazon AWS 为其他 Siebel CRM 组件提供的支持的更多信息。

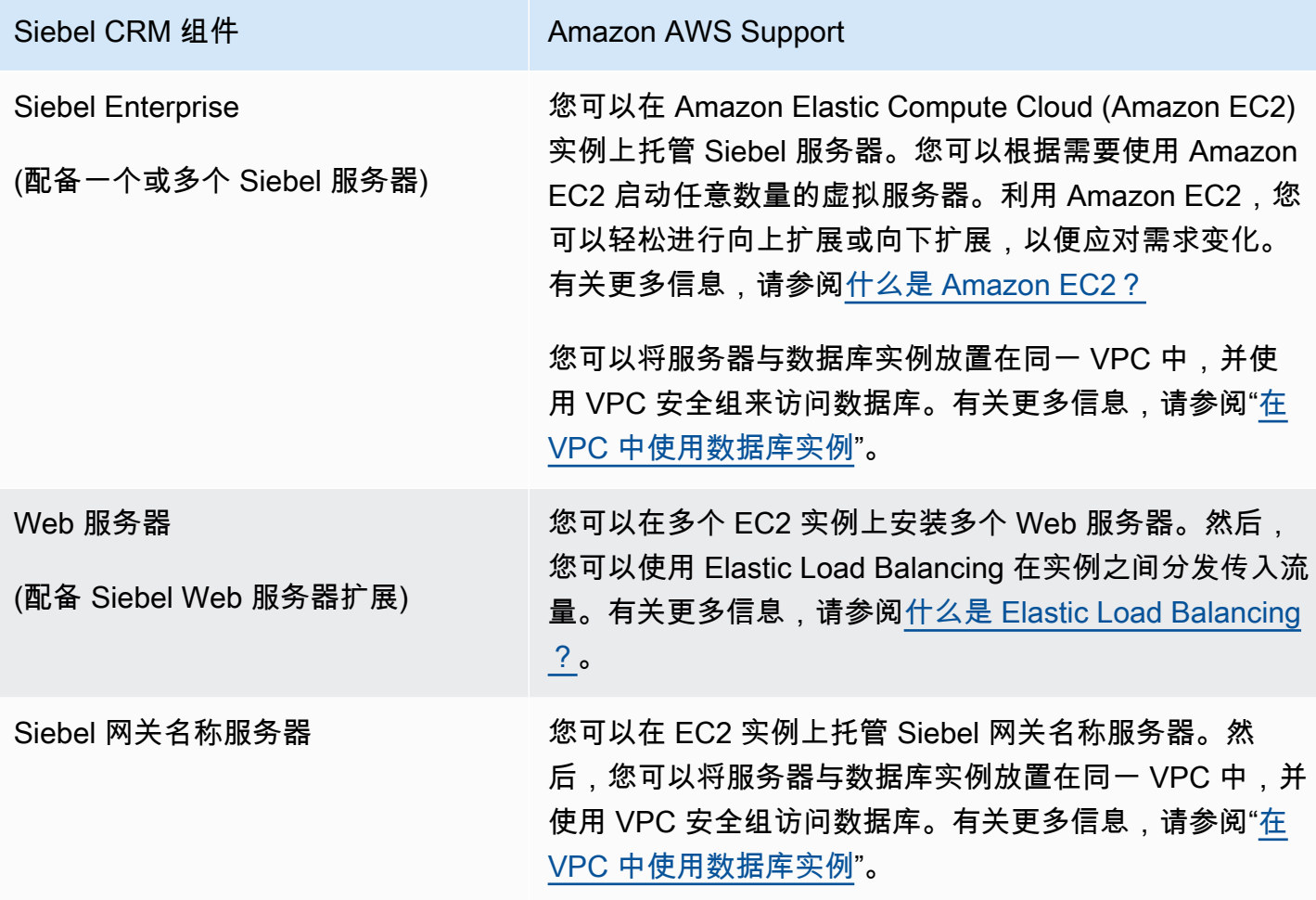

# Oracle Database 引擎版本注释

对 Amazon RDS for Oracle 数据库实例的更新,确保为最新版本。如果您应用更新,则可以确信数据 库实例正在运行已由 Oracle 和 Amazon 进行测试的数据库软件版本。我们不支持对单独的 RDS for Oracle 数据库实例应用一次性补丁。

当您创建新的数据库实例时,您可以指定目前支持的任何 Oracle Database 版本。您可以指定主要版 本(例如 Oracle Database 19c),以及所指定主要版本的任何受支持的次要版本。如果没有指定版 本,Amazon RDS 会默认使用支持的版本,通常是最新的版本。如果指定了主要版本但未指定次要版 本,Amazon RDS 将默认使用您指定的主要版本的最新版本。要查看受支持版本的列表以及新建数据 库实例的默认值,请使用 [describe-db-engine-versions](https://docs.aws.amazon.com/cli/latest/reference/rds/describe-db-engine-versions.html) AWS CLI 命令。

有关 Amazon RDS 支持的 Oracle Database 版本的详细信息,请参阅 [Amazon RDS for Oracle 版本注](https://docs.aws.amazon.com/AmazonRDS/latest/OracleReleaseNotes/Welcome.html) [释](https://docs.aws.amazon.com/AmazonRDS/latest/OracleReleaseNotes/Welcome.html)。

# Amazon RDS for PostgreSQL

Amazon RDS 支持运行多种 PostgreSQL 版本的数据库实例。有关可用版本列表,请参阅[可用的](#page-3443-0)  [PostgreSQL 数据库版本。](#page-3443-0)

**a** Note

定于 2022 年 4 月 26 日弃用 PostgreSQL 9.6。有关更多信息,请参[阅弃用 PostgreSQL 版本](#page-3444-0) [9.6。](#page-3444-0)

可创建数据库实例和数据库快照、时间点还原和备份。运行 PostgreSQL 的数据库实例支持多可用区部 署、只读副本、预置 IOPS,可以在 Virtual Private Cloud (VPC) 内创建此类数据库实例。您还可以使 用安全套接字层 (SSL) 连接到运行 PostgreSQL 的数据库实例。

创建数据库实例之前,确保完成 [设置 Amazon RDS](#page-282-0) 中的步骤。

您可以使用任何标准 SQL 客户端应用程序从客户端计算机对实例运行命令。此类应用程序包括 pgAdmin(用于 PostgreSQL 的流行开源管理和开发工具)或 psql(PostgreSQL 安装包含的命令行实 用程序)。为了提供托管服务体验,Amazon RDS 未提供数据库实例的主机访问权限。并且它还限制 了对需要高级权限的某些系统程序和表的访问。Amazon RDS 支持使用任何标准 SQL 客户端应用程序 访问数据库实例上的数据库。Amazon RDS 不允许使用远程登录或安全外壳(SSH)直接从主机进行 访问数据库实例。

Amazon RDS for PostgreSQL 符合很多行业标准。例如,您可以使用 Amazon RDS for PostgreSQL 数据库构建符合 HIPAA 标准的应用程序,并存储与医疗保健相关的信息。这包括根据与 AWS 签 订的完整业务合作协议 (BAA) 存储受保护的健康信息 (PHI)。Amazon RDS for PostgreSQL 还满足 联邦风险与授权管理项目(FedRAMP)安全要求。在AWS GovCloud (US)区域中,Amazon RDS for PostgreSQL 获得了 FedRAMP 联合授权委员会(JAB)的 FedRAMP 高基准临时授权操作(P-ATO)。有关支持的合规性标准的更多信息,请参阅[AWS云合规性。](https://aws.amazon.com/compliance/)

要将 PostgreSQL 数据导入到数据库实例中,请按[将数据导入 Amazon RDS 上的 PostgreSQL一](#page-3538-0)节中 的信息操作。

主题

- [Amazon RDS for PostgreSQL 的常见管理任务](#page-3435-0)
- [使用数据库预览环境](#page-3439-0)
- [数据库预览环境中的 PostgreSQL 版本 17](#page-3441-0)
- [数据库预览环境中的 PostgreSQL 版本 16](#page-3442-0)
- [可用的 PostgreSQL 数据库版本](#page-3443-0)
- [支持的 PostgreSQL 扩展版本](#page-3446-0)
- [使用 Amazon RDS for PostgreSQL 支持的 PostgreSQL 功能](#page-3449-0)
- [连接到运行 PostgreSQL 数据库引擎的数据库实例](#page-3460-0)
- [使用 SSL/TLS 保护与 RDS for PostgreSQL 的连接](#page-3469-0)
- [在 Amazon RDS for PostgreSQL 中使用 Kerberos 身份验证](#page-3478-0)
- [将自定义 DNS 服务器用于出站网络访问](#page-3496-0)
- [升级适用于 Amazon RDS 的 PostgreSQL 数据库引擎](#page-3498-0)
- [升级 PostgreSQL 数据库快照引擎版本](#page-3518-0)
- [使用 Amazon RDS for PostgreSQL 只读副本](#page-3520-0)
- [使用 Amazon RDS 优化型读取功能提高 RDS for PostgreSQL 的查询性能](#page-3534-0)
- [将数据导入 Amazon RDS 上的 PostgreSQL](#page-3538-0)
- [将数据从 RDS for PostgreSQL 数据库实例导出到 Amazon S3](#page-3569-0)
- [从 RDS for PostgreSQL 数据库实例中调用 AWS Lambda 函数](#page-3584-0)
- [Amazon RDS for PostgreSQL 的数据库管理员常见任务](#page-3599-0)
- [使用 RDS for PostgreSQL 的等待事件进行优化](#page-3650-0)
- [使用 Amazon DevOps Guru 主动见解优化 RDS for PostgreSQL](#page-3712-0)
- [将 PostgreSQL 扩展与 Amazon RDS for PostgreSQL 结合使用](#page-3716-0)
- [使用 Amazon RDS for PostgreSQL 支持的外部数据包装器](#page-3790-0)
- [使用适用于 PostgreSQL 的可信语言扩展](#page-3804-0)

# <span id="page-3435-0"></span>Amazon RDS for PostgreSQL 的常见管理任务

下面是对 Amazon RDS for PostgreSQL 数据库实例执行的常见管理任务,以及有关每个任务的相关文 档的链接。

## 在务区域 **相关文档** 相关文档

[设置 Amazon RDS](#page-282-0) 供首次使用 <br>
<br />
<br>
The Most Connection of the Wallett State of the Wallett State of the Wallett State of the Wallett State of the Wallett State of the Wallett State of the Wallett State of the Wallett State of

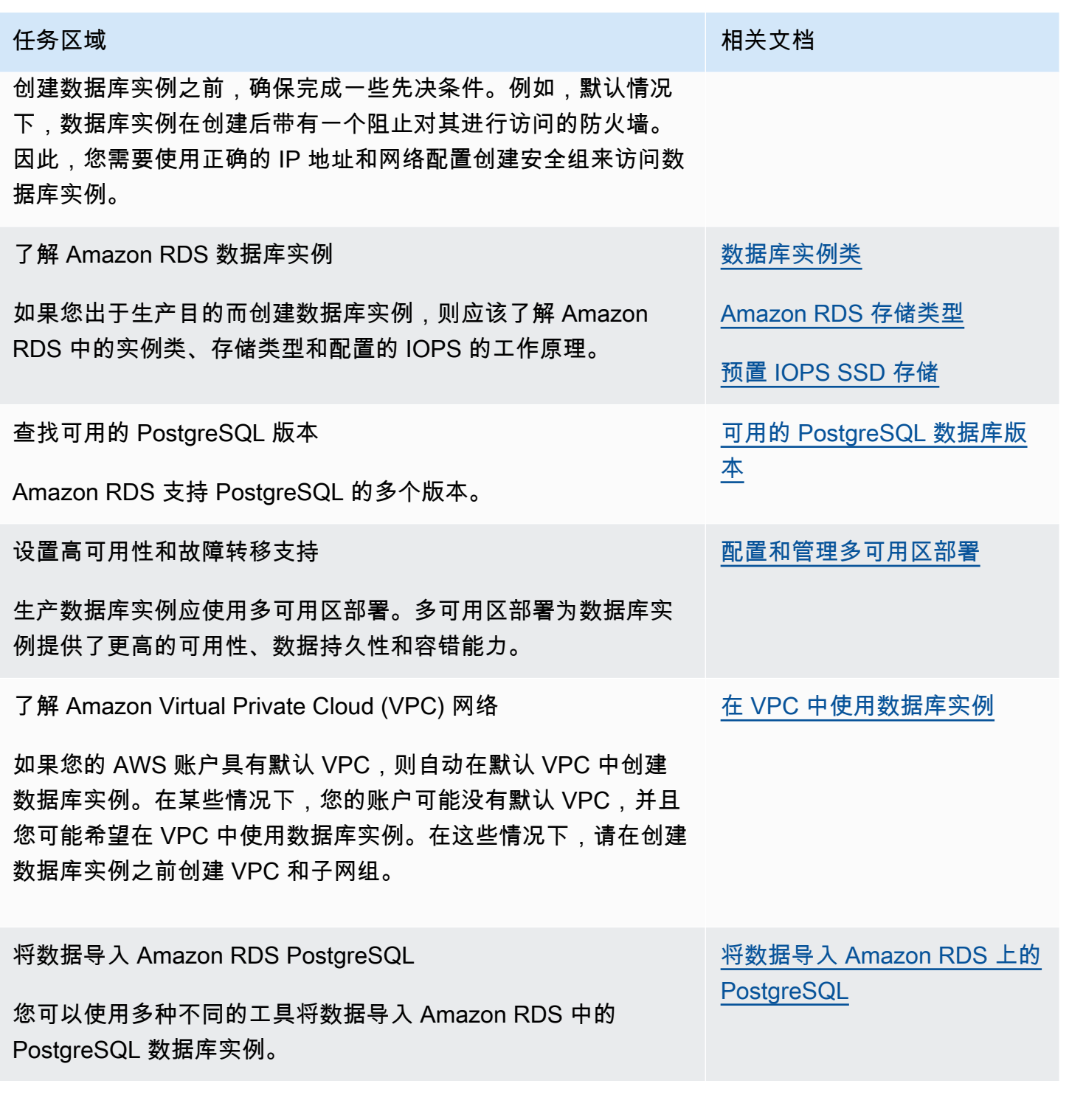

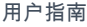

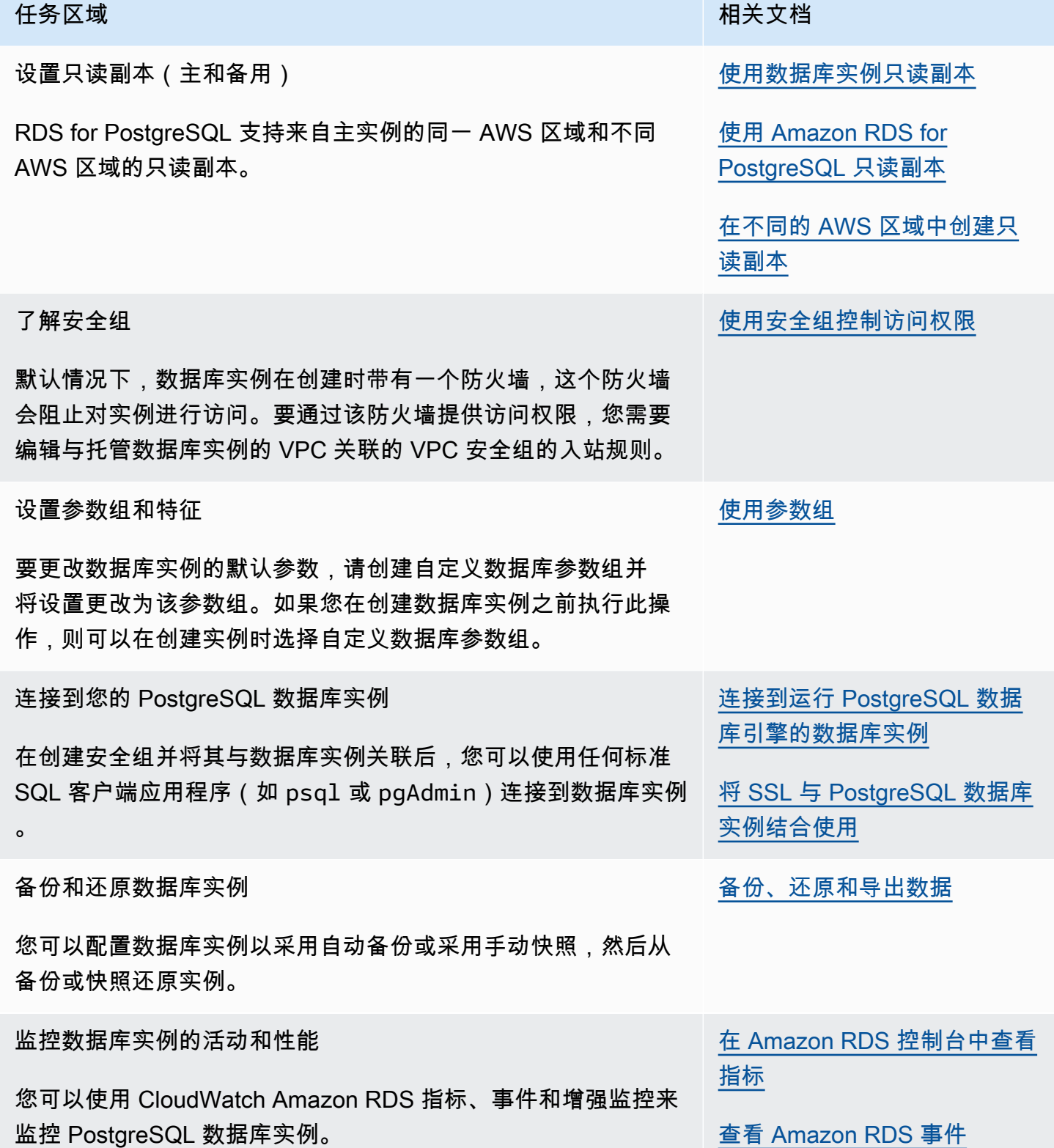

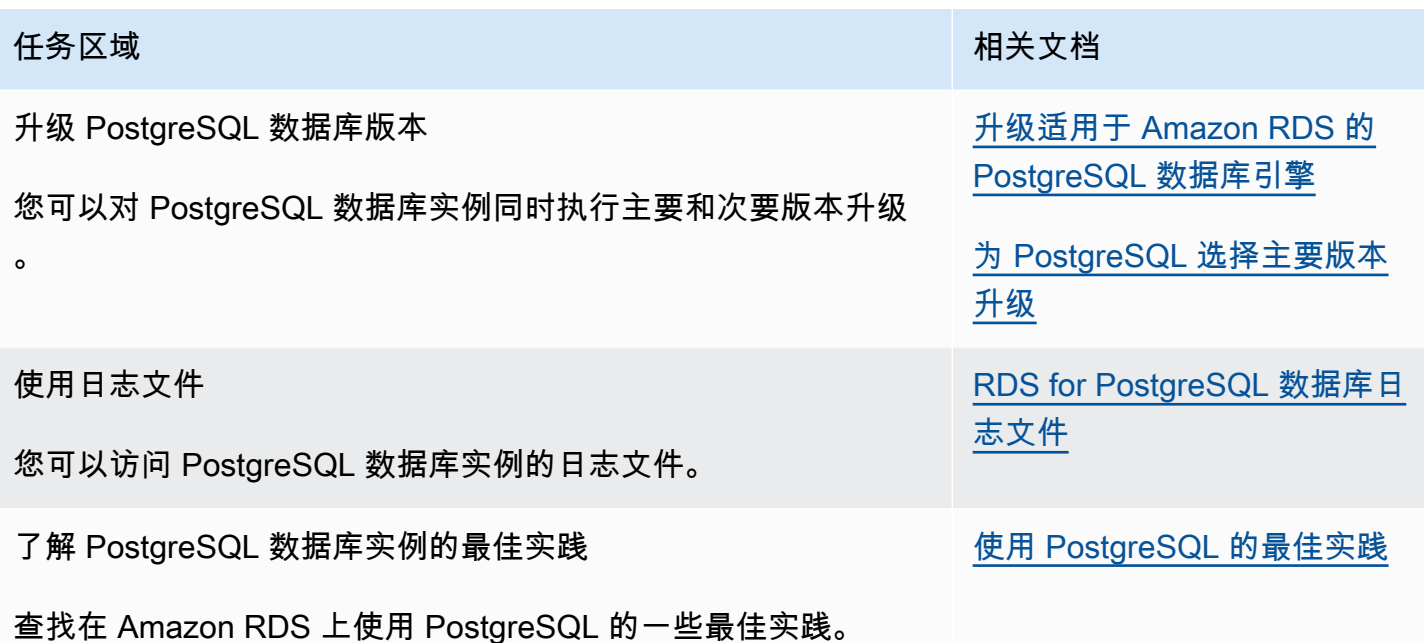

以下是本指南中可以帮助您了解和使用 RDS for PostgreSQL 的重要特征的其他章节列表:

- [了解 PostgreSQL 角色和权限](#page-3600-0)
- [控制用户对 PostgreSQL 数据库的访问](#page-3603-0)
- [在 RDS for PostgreSQL 数据库实例上使用参数](#page-3634-0)
- [了解 RDS for PostgreSQL 支持的日志记录机制](#page-3627-0)
- [在 Amazon RDS for PostgreSQL 上使用 PostgreSQL autovacuum](#page-3613-0)
- [将自定义 DNS 服务器用于出站网络访问](#page-3496-0)

# <span id="page-3439-0"></span>使用数据库预览环境

PostgreSQL 社区会不断发布新的 PostgreSQL 版本和扩展,包括测试版。这让 PostgreSQL 用户有机 会尽早试用新的 PostgreSQL 版本。要了解有关 PostgreSQL 社区测试版发布流程的更多信息,请参 阅 PostgreSQL 文档中的[测试版信息。](https://www.postgresql.org/developer/beta/)同样,Amazon RDS 将某些 PostgreSQL 测试版作为预览版提 供。这允许您使用预览版创建数据库实例,并在数据库预览环境中测试其特征。

数据库预览环境中的 RDS for PostgreSQL 数据库实例在功能上类似于其他 RDS for PostgreSQL 实 例。但是,不能将预览版用于生产。

请注意以下重要限制:

- 所有数据库实例在创建之后的 60 天删除,包括其所有备份和快照。
- 您只能在 Virtual Private Cloud (VPC) 中创建基于 Amazon VPC 服务的数据库实例。
- 您只能使用通用 SSD 和预置 IOPS SSD 存储。
- 您无法从 AWS Support 获得数据库实例的帮助。而是可以将您的问题发布到 AWS 托管的问答社 群,即 [AWS re:Post。](https://repost.aws/tags/TAsibBK6ZeQYihN9as4S_psg/amazon-relational-database-service)
- 您无法将数据库实例的快照复制到生产环境。

预览版支持以下选项:

- 只能使用 M6i、R6i、M6g、M5、T3、R6g 和 R5 实例类型创建数据库实例。有关 RDS 实例类的更 多信息,请参阅 [数据库实例类](#page-51-0)。
- 您可以同时使用单可用区和多可用区部署。
- 您可以使用标准 PostgreSQL 转储和加载函数从数据库预览环境中导出数据库或将数据库导入数据库 预览环境。

## 数据库预览环境中不支持的功能

以下功能在预览环境中不可用:

- 跨区域快照复制
- 跨区域只读副本

# 在数据库预览环境中创建新数据库实例

使用以下过程在预览环境中创建数据库实例。

#### 在数据库预览环境中创建数据库实例

- 1. 登录 AWS Management Console 并通过以下网址打开 Amazon RDS 控制台: https:// [console.aws.amazon.com/rds/](https://console.aws.amazon.com/rds/)。
- 2. 从导航窗格选择 Dashboard (控制面板)。
- 3. 在控制面板页面中,找到控制面板页面上的 Database Preview Environment(数据库预览环境) 部分,如下图所示。

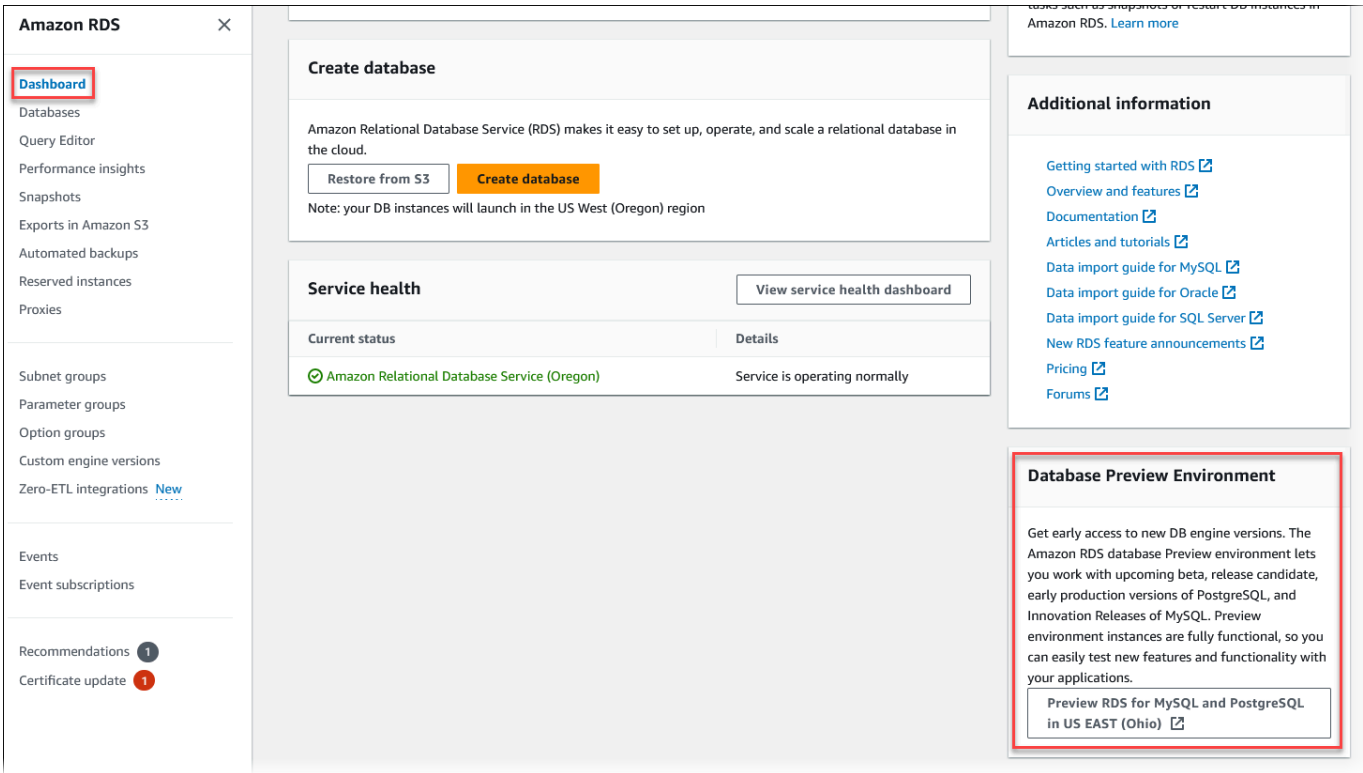

您可以直接导航到[数据库预览环境](https://us-east-2.console.aws.amazon.com/rds-preview/home?region=us-east-2#)。在继续操作之前,您必须确认并接受这些限制。

Г

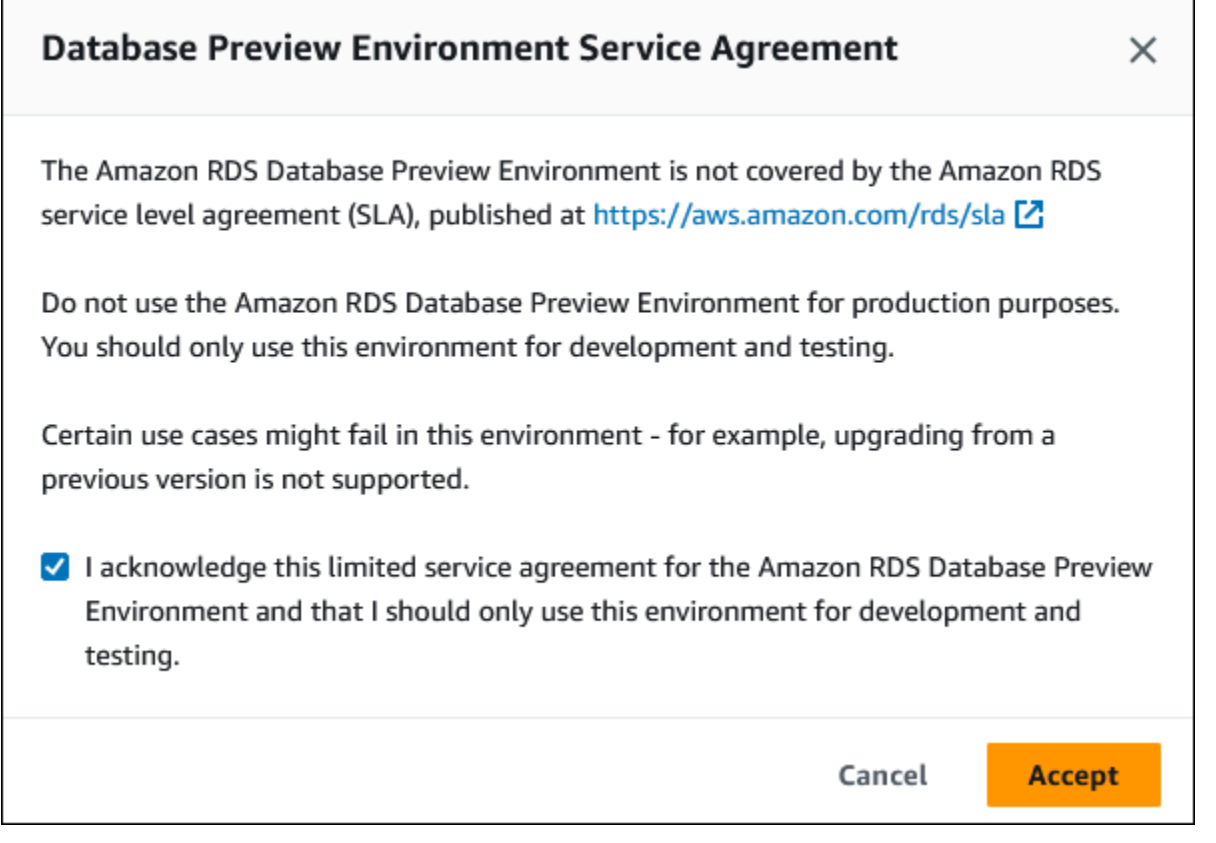

4. 要创建 RDS for PostgreSQL 数据库实例,请遵循与创建任何 Amazon RDS 数据库实例相同的流 程。有关更多信息,请参阅[创建数据库实例](#page-458-0)中的[控制台](#page-458-1)过程。

要使用 RDS API 或 AWS CLI 在数据库预览环境中创建实例,请使用以下端点。

rds-preview.us-east-2.amazonaws.com

# <span id="page-3441-0"></span>数据库预览环境中的 PostgreSQL 版本 17

这是 Amazon RDS PostgreSQL 版本 17 的预览文档。本文档随时可能更改。

PostgreSQL 版本 17 测试版 1 现可在 Amazon RDS 数据库预览环境中使用。PostgreSQL 版本 17 测 试版 1 包含一些改进,如以下 PostgreSQL 文档中所述[:PostgreSQL 17 测试版 1 已发布。](https://www.postgresql.org/about/news/postgresql-17-beta-1-released-2865/)

有关数据库预览环境的信息,请参阅[the section called " 数据库预览环境"](#page-3439-0)。要从控制台中访问预览环 境,请选择 [https://console.aws.amazon.com/rds-preview/。](https://console.aws.amazon.com/rds-preview/)

# <span id="page-3442-0"></span>数据库预览环境中的 PostgreSQL 版本 16

这是 Amazon RDS PostgreSQL 版本 16 的预览文档。本文档随时可能更改。

**a** Note

在数据库预览环境中发布 RDS for PostgreSQL 版本 16.0 之后,将不支持 RDS for PostgreSQL 版本 16 RC1、16 测试版 3、16 测试版 2 和 16 测试版 1。

PostgreSQL 版本 16.0 现可在 Amazon RDS 数据库预览环境中使用。PostgreSQL 版本 16 包含一些 改进,如以下 PostgreSQL 文档中所述:

- [PostgreSQL 16 已发布](https://www.postgresql.org/about/news/postgresql-16-released-2715/)
- [PostgreSQL 16 RC1 已发布](https://www.postgresql.org/about/news/postgresql-16-rc1-released-2702/)
- [PostgreSQL 16 测试版 3 已发布!](https://www.postgresql.org/about/news/postgresql-154-149-1312-1216-1121-and-postgresql-16-beta-3-released-2689/)
- [PostgreSQL 16 测试版 2 已发布!](https://www.postgresql.org/about/news/postgresql-16-beta-2-released-2665/)
- [PostgreSQL 16 测试版 1 已发布!](https://www.postgresql.org/about/news/postgresql-16-beta-1-released-2643/)

有关数据库预览环境的信息,请参阅[the section called " 数据库预览环境"](#page-3439-0)。要从控制台中访问预览环 境,请选择 [https://console.aws.amazon.com/rds-preview/。](https://console.aws.amazon.com/rds-preview/)

# <span id="page-3443-0"></span>可用的 PostgreSQL 数据库版本

Amazon RDS 支持运行多种 PostgreSQL 版本的数据库实例。在创建新数据库实例时,您可以指定目 前可用的任何 PostgreSQL 版本。您可以指定主要版本(例如 PostgreSQL 14),以及所指定主要版 本的任何可用的次要版本。如果没有指定任何版本,Amazon RDS 会默认使用可用的版本,通常是最 新的版本。如果指定了主要版本但未指定次要版本,Amazon RDS 将默认使用您指定的主要版本的最 新版本。

要查看受支持版本的列表以及新创建的数据库实例的默认值,请使用 [describe-db-engine](https://docs.aws.amazon.com/cli/latest/reference/rds/describe-db-engine-versions.html)[versions](https://docs.aws.amazon.com/cli/latest/reference/rds/describe-db-engine-versions.html) AWS CLI 命令。例如,要显示默认 PostgreSQL 引擎版本,请使用以下命令:

```
aws rds describe-db-engine-versions --default-only --engine postgres
```
有关 Amazon RDS 支持的 PostgreSQL 版本的详细信息,请参阅 [Amazon RDS for PostgreSQL 发布](https://docs.aws.amazon.com/AmazonRDS/latest/PostgreSQLReleaseNotes/Welcome.html) [说明](https://docs.aws.amazon.com/AmazonRDS/latest/PostgreSQLReleaseNotes/Welcome.html)。

如果您还没有准备好在 RDS 标准支持终止日期之前手动升级到新的主要引擎版本,Amazon RDS 将在 RDS 标准支持终止日期之后自动将您的数据库注册到 Amazon RDS Extended Support。然后,您可以 继续运行 RDS for PostgreSQL 11 及更高版本。有关更多信息,请参阅[使用 Amazon RDS 扩展支持和](#page-827-0) [Amazon RDS 定价。](https://aws.amazon.com/rds/pricing/)

# 弃用 PostgreSQL 版本 10

2023 年 4 月 17 日,Amazon RDS 计划按照如下安排弃用 PostgreSQL 10。我们建议您采取措施,将 在主要版本 10 上运行的 PostgreSQL 数据库升级到更高版本,例如 PostgreSQL 版本 14。要从 10.19 之前的 PostgreSQL 版本升级 RDS for PostgreSQL 主要版本 10 数据库实例,我们建议您先升级到版 本 10.19,然后再升级到版本 14。有关更多信息,请参[阅升级适用于 Amazon RDS 的 PostgreSQL 数](#page-3498-0) [据库引擎](#page-3498-0)。

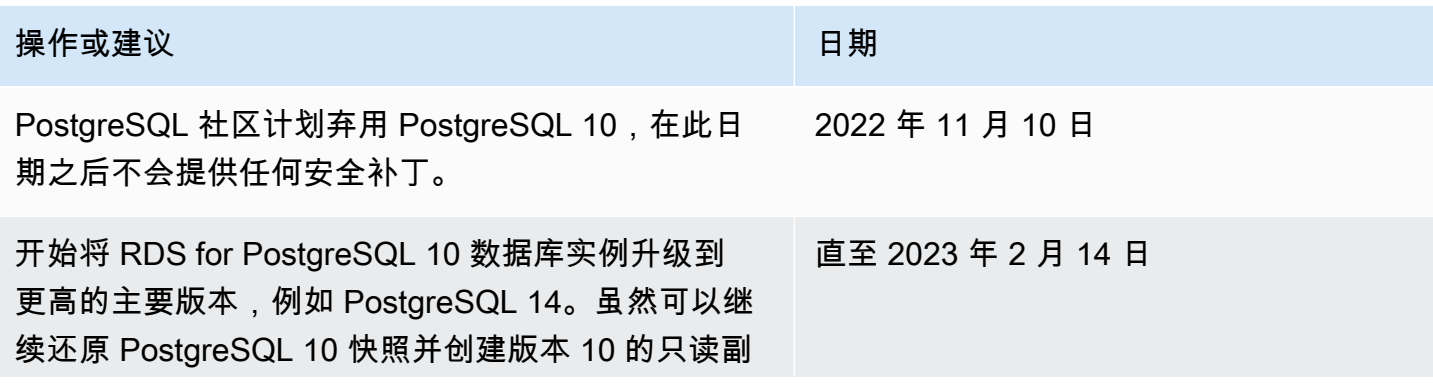

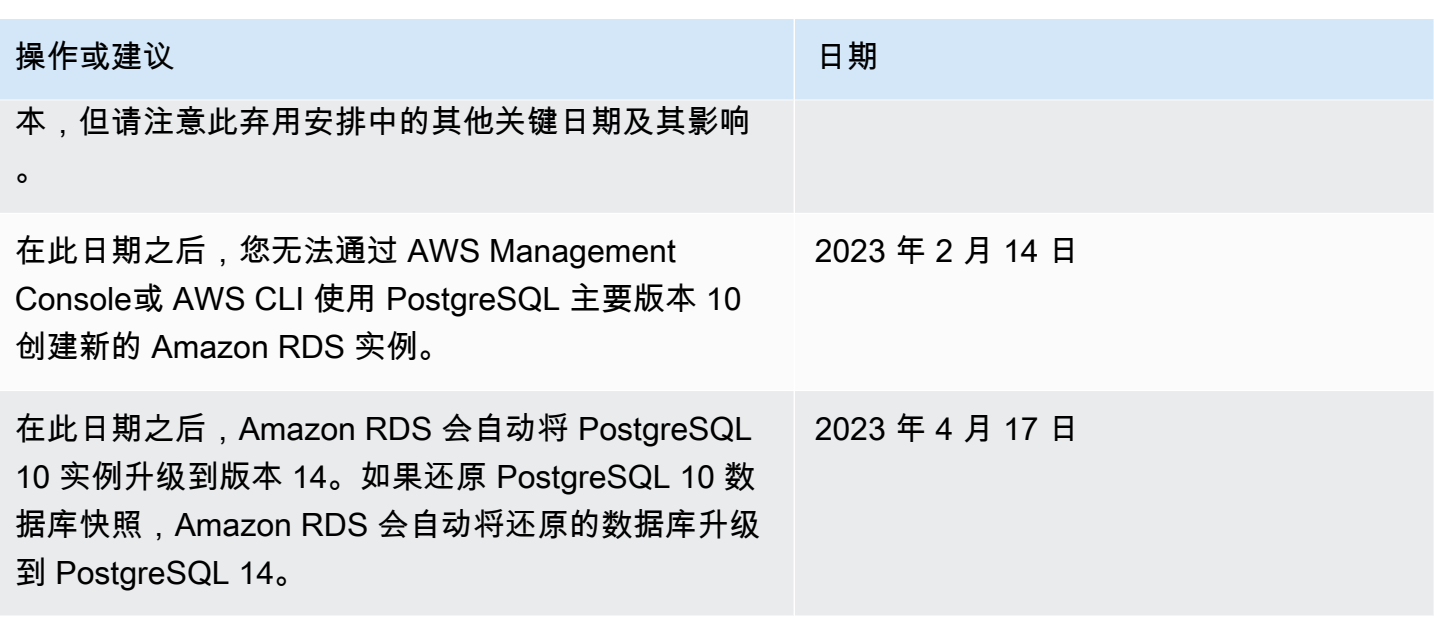

有关 RDS for PostgreSQL 版本 10 弃用的更多信息,请参阅 AWS re:Post 中的 [\[公告\]:RDS for](https://repost.aws/questions/QUph1IFLkkRiyc0pCdTH493Q/announcement-amazon-rds-for-postgre-sql-10-deprecation)  [PostgreSQL 10 弃用](https://repost.aws/questions/QUph1IFLkkRiyc0pCdTH493Q/announcement-amazon-rds-for-postgre-sql-10-deprecation)。

# <span id="page-3444-0"></span>弃用 PostgreSQL 版本 9.6

2022 年 3 月 31 日,Amazon RDS 计划按照如下安排弃用 PostgreSQL 9.6。此前宣布的日期由 2022 年 1 月 18 日延长至 2022 年 4 月 26 日。您应尽快将 PostgreSQL 9.6 数据库实例升级到 PostgreSQL 12 或更高版本。建议先升级到次要版本 9.6.20 或更高版本,然后直接升级到 PostgreSQL 12,不必升 级到中间主要版本。有关更多信息,请参阅[升级适用于 Amazon RDS 的 PostgreSQL 数据库引擎](#page-3498-0)。

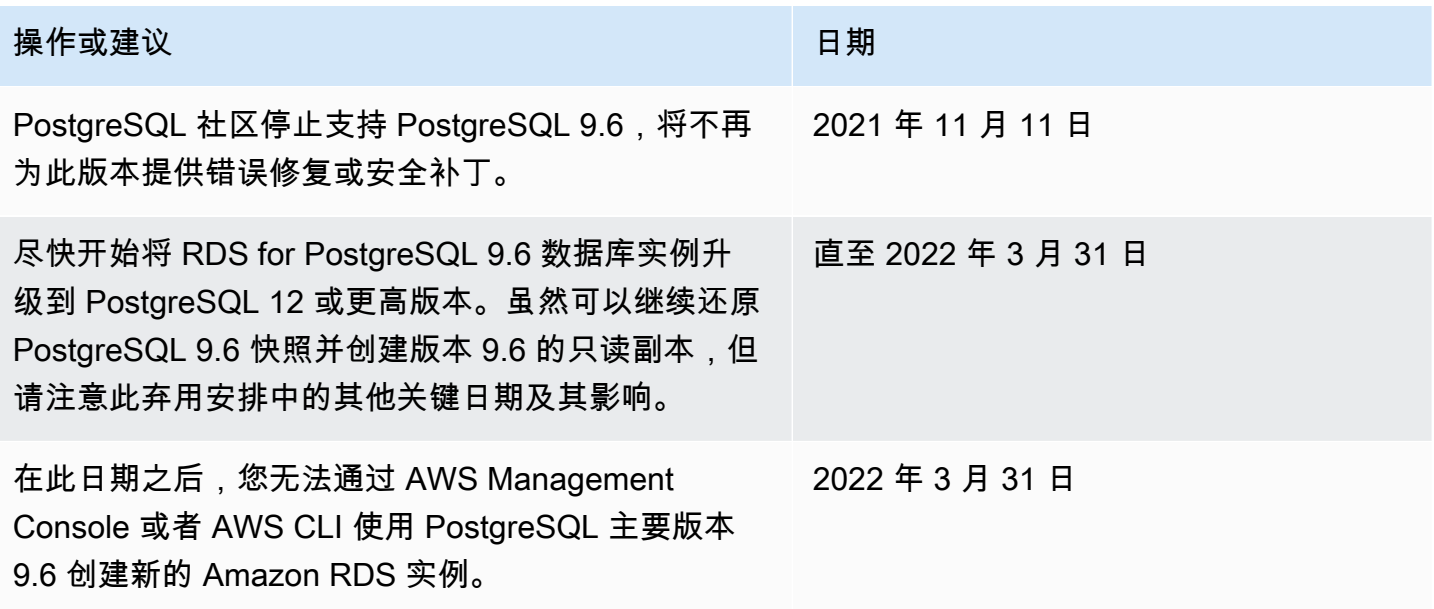

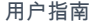

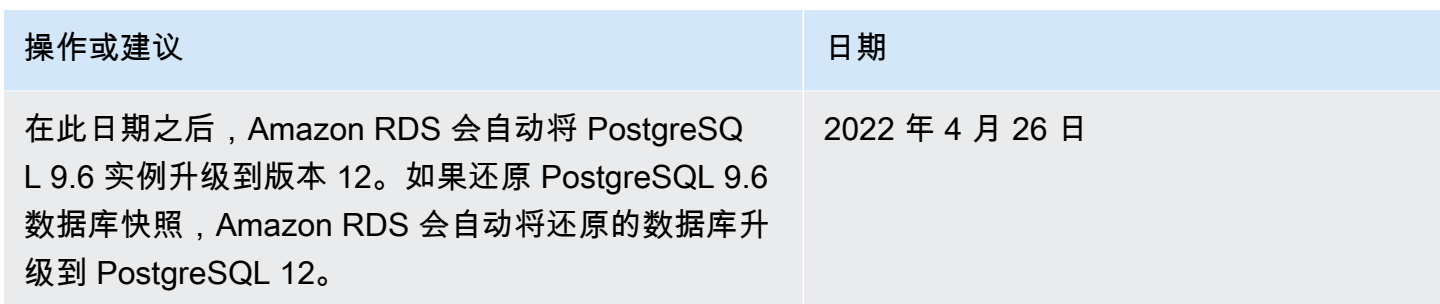

# Amazon RDS for PostgreSQL 已弃用的版本

从 2021 年 3 月起,RDS for PostgreSQL 9.5 已遭弃用。有关 RDS for PostgreSQL 9.5 弃用的更多信 息,请参阅[从 Amazon RDS for PostgreSQL 版本 9.5 升级。](https://aws.amazon.com/blogs/database/upgrading-from-amazon-rds-for-postgresql-version-9-5/)

若要了解有关 RDS for PostgreSQL 弃用策略的更多信息,请参阅 [Amazon RDS 常见问题](https://aws.amazon.com/rds/faqs/)。有关 PostgreSQL 版本的更多信息,请参阅 PostgreSQL 文档中的[版本控制策略。](https://www.postgresql.org/support/versioning/)

# <span id="page-3446-0"></span>支持的 PostgreSQL 扩展版本

RDS for PostgreSQL 支持许多 PostgreSQL 扩展。PostgreSQL 社区有时将这些扩展称为模块。扩展 针对 PostgreSQL 引擎提供的功能进行了扩展。您可以在 PostgreSQL 版本的默认数据库参数组中找到 Amazon RDS 支持的扩展列表。您还可使用 psql 通过显示 rds.extensions 参数来查看当前扩展 列表,如以下示例中所示。

SHOW rds.extensions;

**a** Note

在 rds.extensions 中使用 psql 参数时,可能不会准确显示在次要版本中添加的参数。

从 RDS for PostgreSQL 13 开始,某些扩展可以由数据库用户(而不是 rds\_superuser)安装。它 们称为可信扩展。要了解更多信息,请参阅 [PostgreSQL 可信扩展。](#page-3447-0)

某些版本的 RDS for PostgreSQL 支持 rds.allowed\_extensions 参数。这个参数允许 rds\_superuser 限制可以在 RDS for PostgreSQL 数据库实例中安装的扩展。有关更多信息,请参 阅[限制 PostgreSQL 扩展的安装。](#page-3446-1)

对于每个可用 RDS For PostgreSQL 版本支持的 PostgreSQL 扩展和版本的列表,请参阅《Amazon RDS for PostgreSQL 版本注释》中的 [Amazon RDS 上支持的 PostgreSQL 扩展。](https://docs.aws.amazon.com/AmazonRDS/latest/PostgreSQLReleaseNotes/postgresql-extensions.html)

# <span id="page-3446-1"></span>限制 PostgreSQL 扩展的安装

您可以限制在 PostgreSQL 数据库实例上安装哪些扩展。默认情况下,不设置此参数,因此如果用户有 添加扩展的权限,则可以添加任何受支持的扩展。为此,请将 rds . al lowed\_extensions 参数设置 为一串以逗号分隔的扩展名称。通过向此参数添加扩展列表,您可以明确标识 RDS for PostgreSQL 数 据库实例可使用的扩展。然后,只有这些扩展才能安装在 PostgreSQL 数据库实例中。

rds.allowed\_extensions 参数的默认字符串为 '\*',这意味着可以安装引擎版本可用的任何扩展。 更改 rds.allowed\_extensions 参数不需要重新启动数据库,因为它是动态参数。

PostgreSQL 数据库实例引擎必须是以下版本之一才能使用 rds.allowed extensions 参数:

- 所有 PostgreSQL 16 版本
- PostgreSQL 15 及所有更高版本
- PostgreSQL 14 及所有更高版本
- PostgreSQL 13.3 及更高的次要版本
- PostgreSQL 12.7 及更高的次要版本

要查看允许哪些扩展安装,请使用以下 psql 命令。

```
postgres=> SHOW rds.allowed_extensions;
  rds.allowed_extensions
------------------------ 
 *
```
如果扩展是在其被 rds .allowed extensions 参数列表排除之前安装的,则该扩展仍可以正常使 用,并且诸如 ALTER EXTENSION 和 DROP EXTENSION 之类的命令将继续运行。但是,在扩展被限 制后,限制扩展的 CREATE EXTENSION 命令将失败。

使用 CREATE EXTENSION CASCADE 安装扩展依赖项也受到限制。必须在 rds.allowed\_extensions 中指定扩展及其依赖项。如果扩展依赖项安装失败,整个 CREATE EXTENSION CASCADE 语句将失败。

如果 rds.allowed extensions 参数中未包含扩展,则尝试安装时将看到如下错误。

ERROR: permission denied to create extension "*extension-name*" HINT: This extension is not specified in "rds.allowed\_extensions".

# <span id="page-3447-0"></span>PostgreSQL 可信扩展

安装大部分 PostgreSQL 扩展都需要具备 rds\_superuser 权限。PostgreSQL 13 推出了可信扩展, 这些扩展减少了授予普通用户 rds\_superuser 权限的需求。使用此特征,用户可以安装许多扩展 (如果他们具有对当前数据库的 CREATE 权限,而不要求具备 rds\_superuser 角色)。有关详细信 息,请参阅 PostgreSQL 文档中的 SQL [创建扩展命](https://www.postgresql.org/docs/current/sql-createextension.html)令。

下面列出了具有对当前数据库的 CREATE 权限,但不需要具备 rds\_superuser 角色的用户可以安装 的扩展:

- bool\_plperl
- [btree\\_gin](http://www.postgresql.org/docs/current/btree-gin.html)
- [btree\\_gist](http://www.postgresql.org/docs/current/btree-gist.html)
- [citext](http://www.postgresql.org/docs/current/citext.html)
- [cube](http://www.postgresql.org/docs/current/cube.html)
- [dict\\_int](http://www.postgresql.org/docs/current/dict-int.html)
- [fuzzystrmatch](http://www.postgresql.org/docs/current/fuzzystrmatch.html)
- [hstore](http://www.postgresql.org/docs/current/hstore.html)
- [intarray](http://www.postgresql.org/docs/current/intarray.html)
- [isn](http://www.postgresql.org/docs/current/isn.html)
- jsonb\_plperl
- [ltree](http://www.postgresql.org/docs/current/ltree.html)
- [pg\\_trgm](http://www.postgresql.org/docs/current/pgtrgm.html)
- [pgcrypto](http://www.postgresql.org/docs/current/pgcrypto.html)
- [plperl](https://www.postgresql.org/docs/current/plperl.html)
- [plpgsql](https://www.postgresql.org/docs/current/plpgsql.html)
- [pltcl](https://www.postgresql.org/docs/current/pltcl-overview.html)
- [tablefunc](http://www.postgresql.org/docs/current/tablefunc.html)
- [tsm\\_system\\_rows](https://www.postgresql.org/docs/current/tsm-system-rows.html)
- [tsm\\_system\\_time](https://www.postgresql.org/docs/current/tsm-system-time.html)
- [unaccent](http://www.postgresql.org/docs/current/unaccent.html)
- [uuid-ossp](http://www.postgresql.org/docs/current/uuid-ossp.html)

对于每个可用 RDS For PostgreSQL 版本支持的 PostgreSQL 扩展和版本的列表,请参阅《Amazon RDS for PostgreSQL 版本注释》中的 [Amazon RDS 上支持的 PostgreSQL 扩展。](https://docs.aws.amazon.com/AmazonRDS/latest/PostgreSQLReleaseNotes/postgresql-extensions.html)

# <span id="page-3449-0"></span>使用 Amazon RDS for PostgreSQL 支持的 PostgreSQL 功能

Amazon RDS for PostgreSQL 支持很多最常见的 PostgreSQL 功能。例如,PostgreSQL 具有对数据 库执行例行维护的 autovacuum 功能。原定设置情况下,autovacuum 功能处于活动状态。尽管您可 以禁用此功能,但我们强烈建议您继续启用该功能。了解此功能以及您可以做些什么来确保该功能正 常工作,如同任何 DBA 基本任务一样。有关 autovacuum 的更多信息,请参阅 在 Amazon RDS for [PostgreSQL 上使用 PostgreSQL autovacuum。](#page-3613-0)要了解有关其他常见 DBA 任务的更多信息,请参阅 [Amazon RDS for PostgreSQL 的数据库管理员常见任务。](#page-3599-0)

RDS for PostgreSQL 还支持向数据库实例添加重要功能的扩展。例如,您可以使用 PostGIS 扩展处理 空间数据,或者使用 pg\_cron 扩展从实例内计划维护。有关 PostgreSQL 扩展的更多信息,请参阅 将 [PostgreSQL 扩展与 Amazon RDS for PostgreSQL 结合使用。](#page-3716-0)

外部数据包装器是一种特定类型的扩展,旨在让您的 RDS for PostgreSQL 数据库实例与其他商用数据 库或数据类型配合使用。有关 RDS for PostgreSQL 支持的外部数据包装器的更多信息,请参阅 [使用](#page-3790-0) [Amazon RDS for PostgreSQL 支持的外部数据包装器。](#page-3790-0)

在下文中,您可以了解有关 RDS for PostgreSQL 支持的一些其他功能的信息。

主题

- [使用 RDS for PostgreSQL 自定义数据类型和枚举](#page-3449-1)
- [适用于 RDS for PostgreSQL 的事件触发条件](#page-3450-0)
- [适用于 RDS for PostgreSQL 的大页](#page-3451-0)
- [为 Amazon RDS for PostgreSQL 执行逻辑复制](#page-3451-1)
- stats temp directory 的 RAM 磁盘
- [适用于 RDS for PostgreSQL 的表空间](#page-3454-1)
- [用于 EBCDIC 和其他大型机迁移的 RDS for PostgreSQL 排序规则](#page-3455-0)

# <span id="page-3449-1"></span>使用 RDS for PostgreSQL 自定义数据类型和枚举

PostgreSQL 支持创建自定义数据类型和使用枚举。有关创建和使用枚举以及其他数据类型的更多信 息,请参阅 PostgreSQL 文档中的[枚举类型。](https://www.postgresql.org/docs/14/datatype-enum.html)

以下是创建一种类型作为枚举然后在表中插入值的示例。

**CREATE TYPE rainbow AS ENUM ('red', 'orange', 'yellow', 'green', 'blue', 'purple');** CREATE TYPE

```
CREATE TABLE t1 (colors rainbow);
CREATE TABLE
INSERT INTO t1 VALUES ('red'), ( 'orange');
INSERT 0 2
SELECT * from t1;
colors
--------
red
orange
(2 rows)
postgres=> ALTER TYPE rainbow RENAME VALUE 'red' TO 'crimson';
ALTER TYPE
postgres=> SELECT * from t1;
colors
---------
crimson
orange
(2 rows)
```
# <span id="page-3450-0"></span>适用于 RDS for PostgreSQL 的事件触发条件

PostgreSQL 的所有当前版本都支持事件触发条件,RDS for PostgreSQL 的所有可用版本也支持事件 触发条件。可以使用主用户账户(默认:postgres)创建、修改、重命名和删除事件触发条件。事件 触发器位于数据库实例级别,因此,它们可应用于实例上的所有数据库。

例如,以下代码创建在每个数据定义语言 (DDL) 命令结束时打印当前用户的事件触发器。

```
CREATE OR REPLACE FUNCTION raise_notice_func() 
     RETURNS event_trigger 
     LANGUAGE plpgsql AS
$$
BEGIN 
     RAISE NOTICE 'In trigger function: %', current_user;
END;
$$;
CREATE EVENT TRIGGER event_trigger_1 
     ON ddl_command_end
EXECUTE PROCEDURE raise_notice_func();
```
有关 PostgreSQL 事件触发器的更多信息,请参阅 PostgreSQL 文档中的[事件触发器。](https://www.postgresql.org/docs/current/static/event-triggers.html)

在 Amazon RDS 上使用 PostgreSQL 事件触发器存在多个限制。这些功能包括:

- 您不能在只读副本上创建事件触发器。不过,您可以在只读副本源上创建事件触发器。然后,事件触 发器复制到只读副本。从源推送更改时,不会触发只读副本上的事件触发器。不过,如果提升只读副 本,则当数据库发生操作时将触发现有事件触发器。
- 要将主要版本升级到使用事件触发器的 PostgreSQL 数据库实例,请确保在升级该实例之前删除事件 触发器。

# <span id="page-3451-0"></span>适用于 RDS for PostgreSQL 的大页

大页是一项内存管理功能,可以减少数据库实例处理大量连续内存数据块(例如共享缓冲区使用的内 存数据块)时的开销。RDS for PostgreSQL 的当前所有可用版本支持 PostgreSQL 的这个功能。您可 以通过使用对 mmap 或 SYSV 共享内存的调用,为应用程序分配大页。RDS for PostgreSQL 支持 4 KB 和 2 MB 的页面大小。

您可以通过更改 huge\_pages 参数的值来启用或禁用大型页面。原定设置情况下,微型、小型和中型 数据库实例类以外的所有数据库实例类都会开启此功能。

RDS for PostgreSQL 根据可用的共享内存使用大页。如果由于共享内存约束,数据库实例无法使用大 页,Amazon RDS 会阻止数据库实例启动。在这种情况下,Amazon RDS 会将数据库实例的状态设置 为不兼容参数状态。在这种情况下,您可以将 huge\_pages 参数设置为 off 以允许 Amazon RDS 启 动数据库实例。

shared\_buffers 参数是设置使用大页所需的共享内存池的关键。shared\_buffers 参数的原定设 置值使用数据库参数宏。此宏设置数据库实例内存可用的总共 8KB 分页的百分比。使用标准大页时, 这些页面会位于大页中。如果共享内存参数设置为需要 90% 以上的数据库实例内存,则 Amazon RDS 将数据库实例置于不兼容参数状态。

<span id="page-3451-1"></span>若要了解有关 PostgreSQL 内存管理的更多信息,请参阅 PostgreSQL 文档中的[资源消耗。](https://www.postgresql.org/docs/current/static/runtime-config-resource.html)

# 为 Amazon RDS for PostgreSQL 执行逻辑复制

从版本 10.4 开始,RDS for PostgreSQL 支持 PostgreSQL 10 中引入的发布和订阅 SQL 语法。要了解 更多信息,请参阅 PostgreSQL 文档中的[逻辑复制。](https://www.postgresql.org/docs/current/logical-replication.html)

**a** Note

除了 PostgreSQL 10 中引入的原生 PostgreSQL 逻辑复制功能外,RDS for PostgreSQL 还支 持 pglogical 扩展。有关更多信息,请参[阅使用 pglogical 跨实例同步数据](#page-3745-0)。

## 在下文中,您可以了解有关为 RDS for PostgreSQL 数据库实例设置逻辑复制的信息。

#### 主题

- [了解逻辑复制和逻辑解码](#page-3452-0)
- [使用逻辑复制槽](#page-3453-0)

## <span id="page-3452-0"></span>了解逻辑复制和逻辑解码

RDS for PostgreSQL 支持使用 PostgreSQL 的逻辑复制槽流式传输预写日志 (WAL) 更改。其还支持使 用逻辑解码。您可以在实例上设置逻辑复制槽并通过这些槽将数据库更改流式传输到某个客户端(如 pg\_recvlogical)。您可在数据库级别创建逻辑复制槽,它们支持与单个数据库的复制连接。

PostgreSQL 逻辑复制的最常见客户端是 AWS Database Migration Service 或 Amazon EC2 实例上的 自定义托管主机。逻辑复制槽没有关于流接收器的信息。此外,不要求目标是副本数据库。如果设置逻 辑复制槽并且不从该槽进行读取,则数据可写入并快速填满数据库实例上的存储。

您可启用 Amazon RDS 的 PostgreSQL 逻辑复制和逻辑解码,带有参数、复制连接类型和安全角色。 逻辑解码的客户端可以是能够与 PostgreSQL 数据库实例上的数据库建立复制连接的任何客户端。

为 RDS for PostgreSQL 数据库实例启用逻辑解码

- 1. 确保您使用的用户账户具有以下角色:
	- rds\_superuser 角色,以使您可以启用逻辑复制
	- rds replication 角色,以授予管理逻辑槽并使用逻辑槽流式处理数据的权限
- 2. 将 rds.logical\_replication 静态参数设置为 1。在应用该参数时,还将设置参数 wal\_level、max\_wal\_senders、max\_replication\_slots 和 max\_connections。这些 参数更改可能会增加 WAL 生成,因此,仅在使用逻辑槽时设置 rds.logical\_replication 参数。
- 3. 重启数据库实例,静态 rds.logical\_replication 参数才会生效。
- 4. 请按下一部分中的说明创建逻辑复制槽。该过程需要您指定解码插件。目前,RDS for PostgreSQL 支持 PostgreSQL 随附的 test\_decoding 和 wal2json 输出插件。

有关 PostgreSQL 逻辑解码的更多信息,请参阅 [PostgreSQL 文档。](https://www.postgresql.org/docs/current/static/logicaldecoding-explanation.html)

## <span id="page-3453-0"></span>使用逻辑复制槽

您可以通过 SQL 命令来使用逻辑槽。例如,以下命令使用默认的 PostgreSQL 输出插件 test\_slot 创建一个名为 test\_decoding 的逻辑槽。

**SELECT \* FROM pg\_create\_logical\_replication\_slot('test\_slot', 'test\_decoding');** slot\_name | xlog\_position -----------------+-------------- regression\_slot | 0/16B1970  $(1 row)$ 

要列出逻辑槽,请使用以下命令。

SELECT \* FROM pg\_replication\_slots;

要删除逻辑槽,请使用以下命令。

```
SELECT pg_drop_replication_slot('test_slot');
pg_drop_replication_slot
-----------------------
(1 row)
```
有关使用逻辑复制槽的更多示例,请参阅 PostgreSQL 文档中的[逻辑解码示例。](https://www.postgresql.org/docs/9.5/static/logicaldecoding-example.html)

创建逻辑复制槽后,就可以开始流式处理。以下示例显示了如何通过流式复制协议控制逻辑解码。此示 例使用 PostgreSQL 发行版中包含的程序 pg\_recvlogical。此操作要求设置客户端身份验证以允许复制 连接。

```
pg_recvlogical -d postgres --slot test_slot -U postgres 
     --host -instance-name.111122223333.aws-region.rds.amazonaws.com 
     -f - --start
```
要查看 pg\_replication\_origin\_status 视图的内容,请查询 pg\_show\_replication\_origin\_status 函数。

```
SELECT * FROM pg_show_replication_origin_status();
local_id | external_id | remote_lsn | local_lsn
----------+-------------+------------+-----------
(0 rows)
```
# <span id="page-3454-0"></span>stats\_temp\_directory 的 RAM 磁盘

您可使用 RDS for PostgreSQL 参数 rds.pg\_stat\_ramdisk\_size 指定分配给用于存储 PostgreSQL stats\_temp\_directory 的 RAM 磁盘系统内存。RAM 磁盘参数适用于 Amazon RDS 上的所有 PostgreSQL 版本。

在某些工作负载下,设置该参数可提高性能并降低 I/O 要求。有关 stats\_temp\_directory 的更多 信息,请参阅 [PostgreSQL 文档。](https://www.postgresql.org/docs/current/static/runtime-config-statistics.html#GUC-STATS-TEMP-DIRECTORY)

要为您的 stats\_temp\_directory 设置 RAM 磁盘,可在数据库实例使用的参数组中将 rds.pg\_stat\_ramdisk\_size 参数设置为整数值。此参数表示 MB,因此必须使用整数值。表达 式、公式和函数对 rds.pg\_stat\_ramdisk\_size 参数无效。请务必重启数据库实例,以便更改能够 生效。有关设置参数的信息,请参阅 [使用参数组](#page-520-0)。

例如,以下 AWS CLI 命令将 RAM 磁盘参数设置为 256 MB。

```
aws rds modify-db-parameter-group \ 
     --db-parameter-group-name pg-95-ramdisk-testing \ 
     --parameters "ParameterName=rds.pg_stat_ramdisk_size, ParameterValue=256, 
 ApplyMethod=pending-reboot"
```
在重启后,请运行以下命令查看 stats\_temp\_directory 的状态。

postgres=> **SHOW stats\_temp\_directory;**

该命令应返回以下内容。

```
stats_temp_directory
---------------------------
/rdsdbramdisk/pg_stat_tmp
(1 row)
```
# <span id="page-3454-1"></span>适用于 RDS for PostgreSQL 的表空间

为了实现兼容性,RDS for PostgreSQL 支持表空间。由于所有存储都在单个逻辑卷上,因此不能使用 表空间进行 I/O 拆分或隔离。我们的基准测试和经验表明,对于大多数使用案例,单个逻辑卷是最佳设 置。

若要为 RDS for PostgreSQL 数据库实例创建和使用表空间,需要 rds\_superuser 角色。RDS for PostgreSQL 数据库实例的主用户账户(默认名称:postgres)是此角色的成员。有关更多信息,请 参阅[了解 PostgreSQL 角色和权限。](#page-3600-0)

如果在创建表空间时指定文件名,则路径前缀为 /rdsdbdata/db/base/tablespace。以下示例将 表空间文件放在 /rdsdbdata/db/base/tablespace/data 中。此示例假定 dbadmin 用户(角 色)存在且已授予其使用表空间所需的 rds\_superuser 角色。

postgres=> **CREATE TABLESPACE act\_data OWNER dbadmin LOCATION '/data';** CREATE TABLESPACE

若要了解有关 PostgreSQL 表空间的更多信息,请参阅 PostgreSQL 文档中的[表空间。](https://www.postgresql.org/docs/current/manage-ag-tablespaces.html)

# <span id="page-3455-0"></span>用于 EBCDIC 和其他大型机迁移的 RDS for PostgreSQL 排序规则

RDS for PostgreSQL 版本 10 及更高版本包括 ICU 版本 60.2,该版本基于 Unicode 10.0,并包括来自 Unicode 通用区域设置数据存储库 CLDR 32 的排序规则。这些软件国际化库确保字符编码以一致的方 式呈现,无论操作系统或平台如何。有关 Unicode CLDR-32 的更多信息,请参阅 Unicode CLDR 网站 上的 [CLDR 32 版本注释。](https://cldr.unicode.org/index/downloads/cldr-32)您可以通过 [ICU 技术委员会\(ICU-TC\)网](https://icu.unicode.org/home)站了解有关 Unicode (ICU) 国际 化组件的更多信息。有关 ICU-60 的信息,请参阅[下载 ICU 60](https://icu.unicode.org/download/60)。

从版本 14.3 开始,RDS for PostgreSQL 还包括排序规则,这些排序规则有助于从基于 EBCDIC 的 系统进行数据集成和转换。扩展二进制编码的十进制交换码或 EBCDIC 编码通常由大型机操作系统 使用。这些 Amazon RDS 提供的排序规则的定义非常狭窄,仅对那些直接映射到 EBCDIC 代码页的 Unicode 字符进行排序。字符按 EBCDIC 代码点顺序排序,以便在转换后进行数据验证。这些排序规 则不包括非规范化表单,也不包含不直接映射到源 EBCDIC 代码页上字符的 Unicode 字符。

EBCDIC 代码页和 Unicode 代码点之间的字符映射基于 IBM 发布的表。可以从 IBM 下载整套[的压缩](http://download.boulder.ibm.com/ibmdl/pub/software/dw/java/cdctables.zip) [文件](http://download.boulder.ibm.com/ibmdl/pub/software/dw/java/cdctables.zip)。RDS for PostgreSQL 使用这些映射以及 ICU 提供的工具来创建本节的各表中列出的排序规则。 排序规则名称包括 ICU 要求的语言和国家/地区。但是,EBCDIC 代码页没有指定语言,一些 EBCDIC 代码页涵盖多个国家/地区。这意味着表中排序规则名称的语言和国家/地区部分是任意的,它们不需要 与当前的区域设置相匹配。换句话说,代码页码是该表中排序规则名称的最重要部分。您可以在任何 RDS for PostgreSQL 数据库中使用以下各表列出的任何排序规则。

• [Unicode to EBCDIC collations table](#page-3456-0) – 一些大型机数据迁移工具在内部使用 LATIN1 或 LATIN9 来编 码和处理数据。此类工具使用往返操作方案来保持数据完整性并支持反向转换。使用 LATIN1 编码处 理数据(这种编码不需要特殊处理)的工具可以使用此表中的排序规则。
• [Unicode to LATIN9 collations table](#page-3457-0) – 您可以在任何 RDS for PostgreSQL 数据库中使用这些排序规 则。

在下表中,您可以找到 RDS for PostgreSQL 中可用的排序规则,这些排序规则将 EBCDIC 代码页映 射到 Unicode 代码点。我们建议您将此表中的排序规则用于需要根据 IBM 代码页的顺序进行排序的应 用程序开发。

<span id="page-3456-0"></span>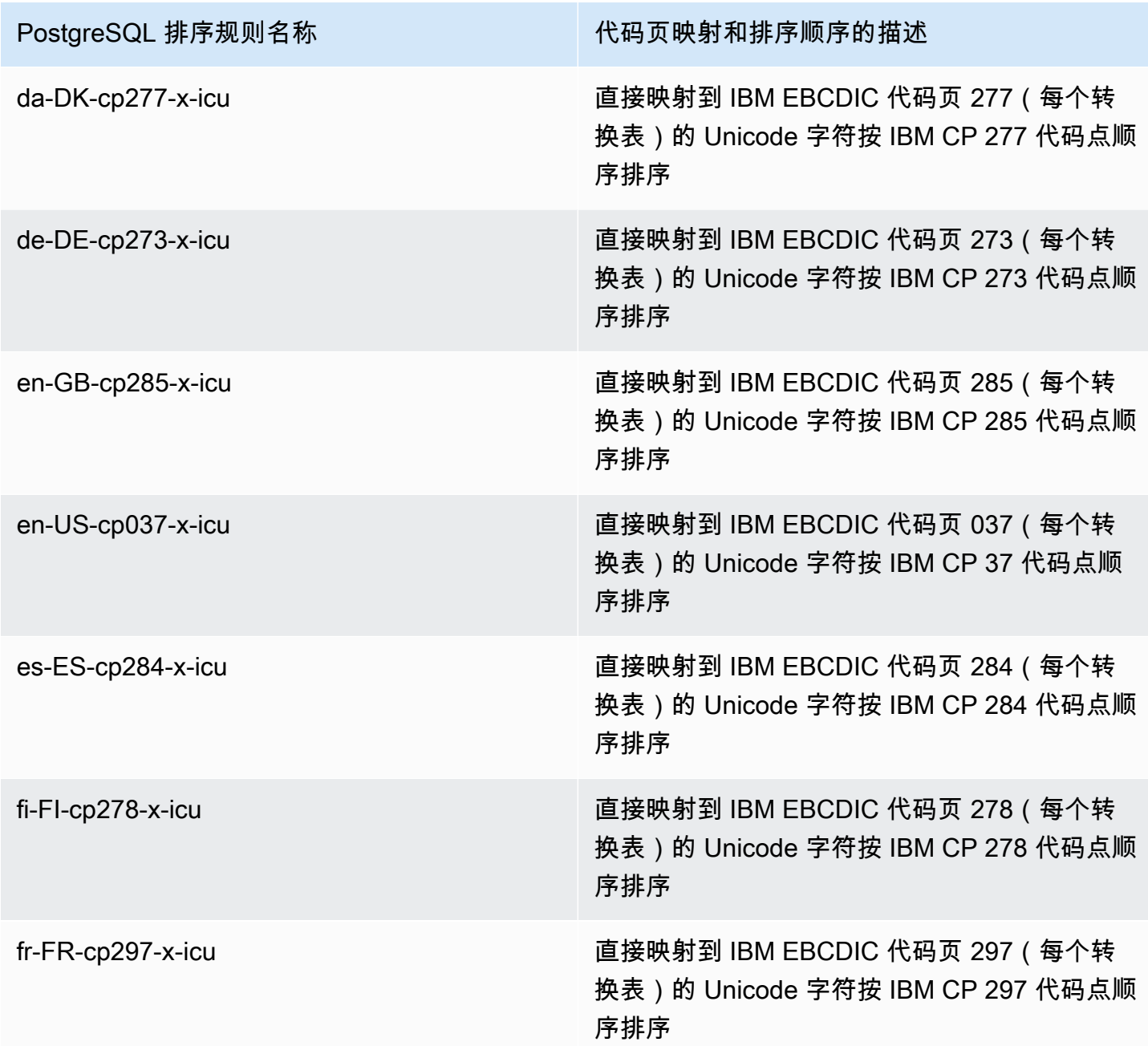

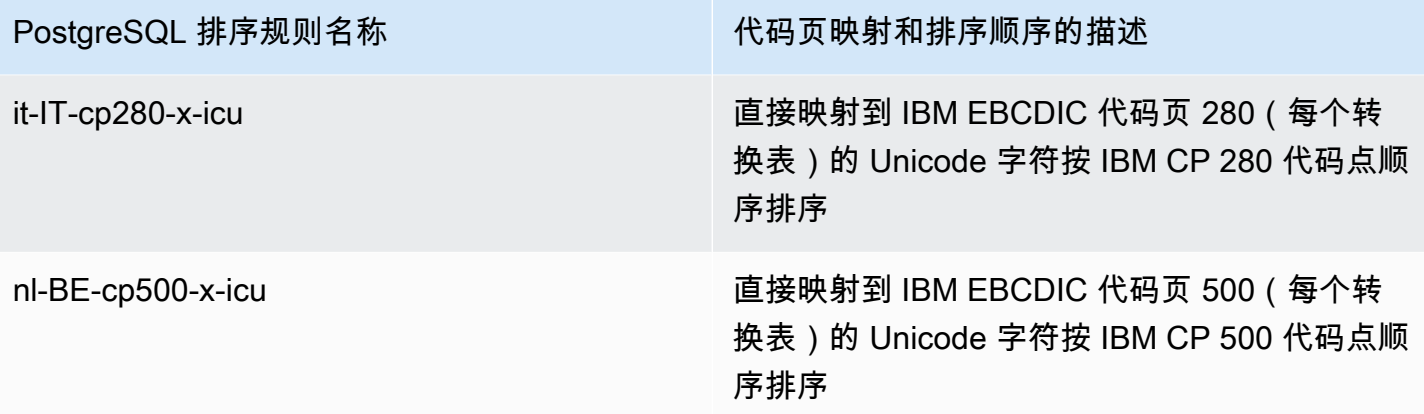

Amazon RDS 提供了一组额外的排序规则,这些排序规则使用 IBM 发布的表,按源数据的 EBCDIC 代 码页的原始代码点顺序,对映射到 LATIN9 字符的 Unicode 代码点进行排序。

<span id="page-3457-0"></span>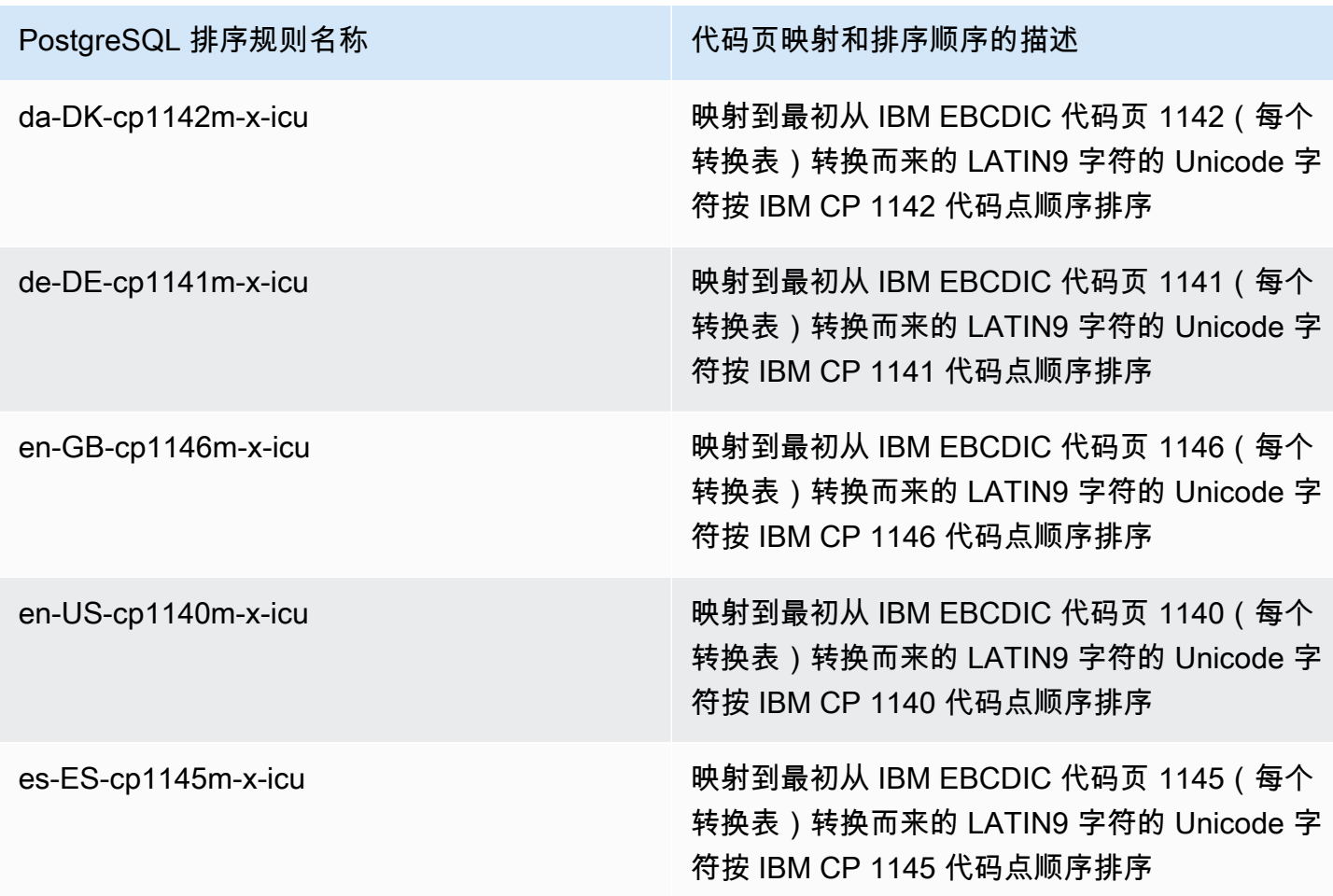

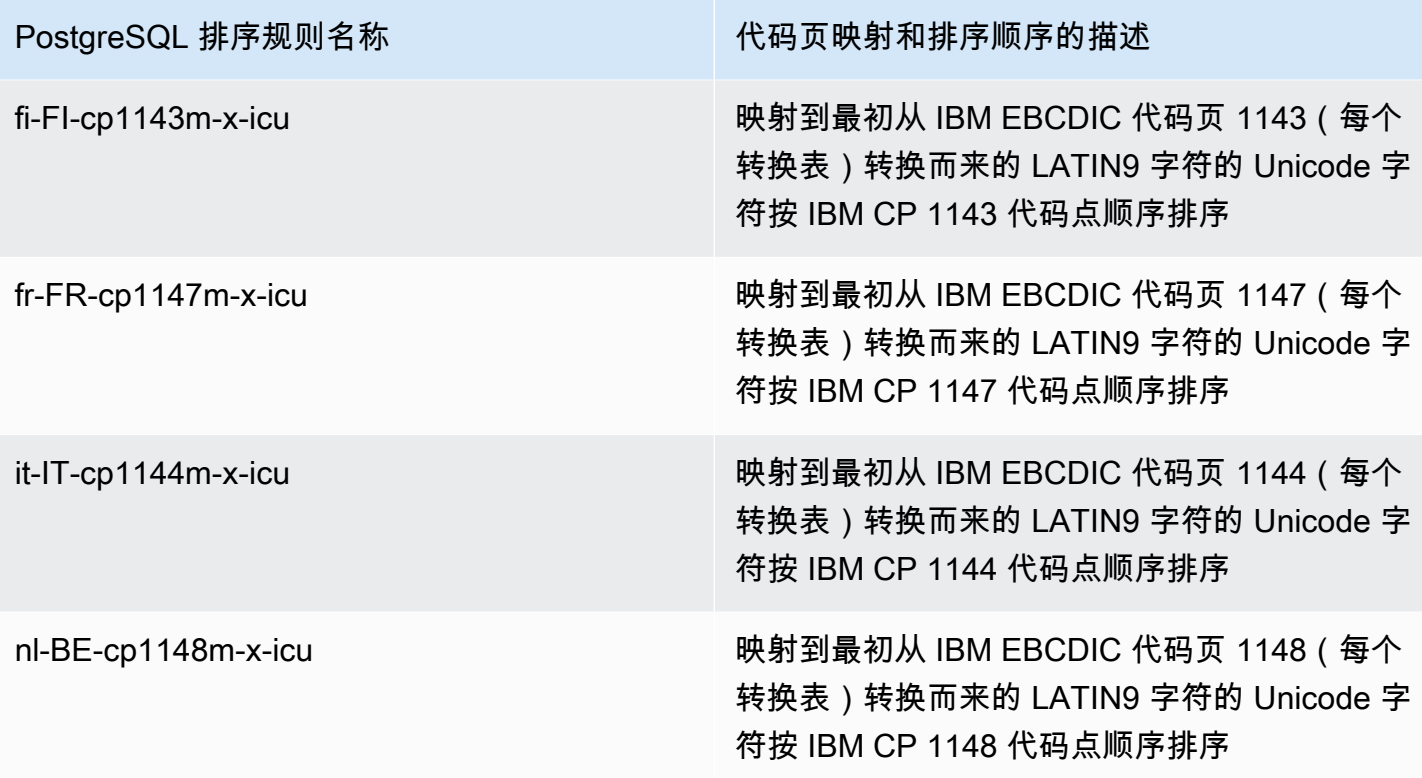

在下文中,您可以找到使用 RDS for PostgreSQL 排序规则的示例。

```
db1=> SELECT pg_import_system_collations('pg_catalog');
  pg_import_system_collations
 ----------------------------- 
36 - <u>1980 - 1980 - 1980 - 1980 - 1980 - 1980 - 1980 - 1980 - 1980 - 1980 - 1980 - 1980 - 1980 - 1980 - 1980 - 1</u>
db1=> SELECT '¤' < 'a' col1;
  col1
------ 
  t 
db1=> SELECT '¤' < 'a' COLLATE "da-DK-cp277-x-icu" col1;
  col1
------ 
  f
```
我们建议您将 [Unicode to EBCDIC collations table和](#page-3456-0) [Unicode to LATIN9 collations table](#page-3457-0)中的排序 规则用于需要根据 IBM 代码页的顺序进行排序的应用程序开发。以下排序规则(后缀为字母"b")在 pg\_collation 中也可见,但供 AWS 中的大型机数据集成和迁移工具使用,这些工具将代码页映射 到特定的代码点偏移,并要求在排序规则中进行特殊处理。换句话说,不建议使用以下排序规则。

• da-DK-277b-x-icu

- da-DK-1142b-x-icu
- de-DE-cp273b-x-icu
- de-DE-cp1141b-x-icu
- en-GB-cp1146b-x-icu
- en-GB-cp285b-x-icu
- en-US-cp037b-x-icu
- en-US-cp1140b-x-icu
- es-ES-cp1145b-x-icu
- es-ES-cp284b-x-icu
- fi-FI-cp1143b-x-icu
- fr-FR-cp1147b-x-icu
- fr-FR-cp297b-x-icu
- it-IT-cp1144b-x-icu
- it-IT-cp280b-x-icu
- nl-BE-cp1148b-x-icu
- nl-BE-cp500b-x-icu

要了解有关将应用程序从大型机环境迁移到 AWS 的更多信息,请参阅[什么是 AWS Mainframe](https://docs.aws.amazon.com/m2/latest/userguide/what-is-m2.html)  [Modernization?](https://docs.aws.amazon.com/m2/latest/userguide/what-is-m2.html)

有关在 PostgreSQL 中管理排序规则的更多信息,请参阅 PostgreSQL 文档中的<u>排序规则支持</u>。

# 连接到运行 PostgreSQL 数据库引擎的数据库实例

在 Amazon RDS 预置数据库实例后,您可以使用任何标准 SQL 客户端应用程序连接到该实例。在 可以连接之前,数据库实例必须是可用且可访问的。是否可以从 VPC 外部连接到实例取决于您创建 Amazon RDS 数据库实例的方式:

- 如果您将数据库实例创建为公有,VPC 外部的设备和 Amazon EC2 实例便可以连接到您的数据库。
- 如果您将数据库实例创建为私有,只有 Amazon VPC 内的 Amazon EC2 实例和设备可以连接到您的 数据库。

若要检查数据库实例是公有还是私有实例,请使用 AWS Management Console 查看实例的 Connectivity & security(连接和安全性)选项卡。您可以在 Security(安全性)项下找到"公开访 问"值,其中"否"表示私有,"是"表示公有。

要详细了解不同的 Amazon RDS 和 Amazon VPC 配置及其如何影响可访问性,请参阅 [在 VPC 中访](#page-4254-0) [问数据库实例的场景](#page-4254-0)。

### 目录

- [安装 psql 客户端](#page-3460-0)
- [查找有关 RDS for PostgreSQL 数据库实例的连接信息](#page-3461-0)
- [使用 pgAdmin 连接到 RDS for PostgreSQL 数据库实例](#page-3463-0)
- [使用 psql 连接到 RDS for PostgreSQL 数据库实例](#page-3465-0)
- [使用 Amazon Web Services\(AWS\)JDBC 驱动程序连接到 RDS for PostgreSQL](#page-3466-0)
- [使用 Amazon Web Services\(AWS\)Python 驱动程序连接到 RDS for PostgreSQL](#page-3467-0)
- [排除与您的 RDS for PostgreSQL 实例的连接故障](#page-3467-1)
	- [错误 FATAL:数据库名称不存在](#page-3467-2)
	- [错误 无法连接到服务器:连接超时](#page-3467-3)
	- [安全组访问规则错误](#page-3468-0)

# <span id="page-3460-0"></span>安装 psql 客户端

要从 EC2 实例连接到您的数据库实例,您可以在 EC2 实例上安装 PostgreSQL 客户端。要在 Amazon Linux 2023 上安装 psql 客户端,请运行以下命令:

sudo dnf install postgresql15

## 要在 Amazon Linux 2 上安装 psql 客户端,请运行以下命令:

sudo amazon-linux-extras install postgresql14

要在 Ubuntu 上安装 psql 客户端,请运行以下命令:

sudo apt-get install -y postgresql14

# <span id="page-3461-0"></span>查找有关 RDS for PostgreSQL 数据库实例的连接信息

如果数据库实例可用且可访问,则可以通过向 SQL 客户端应用程序提供以下信息进行连接:

- 数据库实例端点,用作实例的主机名(DNS 名称)。
- 数据库实例侦听的端口。对于 PostgreSQL,原定设置端口为 5432。
- 数据库实例的用户名和密码。PostgreSQL 的原定设置"主用户名"是 postgres。
- 数据库的名称和密码(数据库名称)。

要获取这些详细信息,您可以使用 AWS Management Console、AWS CLI [describe-db-instances](https://docs.aws.amazon.com/cli/latest/reference/rds/describe-db-instances.html) 命 令或 Amazon RDS API [DescribeDBInstances](https://docs.aws.amazon.com/AmazonRDS/latest/APIReference/API_DescribeDBInstances.html) 操作。

要使用 AWS Management Console 查找端点、端口编号和数据库名称

- 1. 登录 AWS Management Console 并通过以下网址打开 Amazon RDS 控制台:[https://](https://console.aws.amazon.com/rds/)  [console.aws.amazon.com/rds/](https://console.aws.amazon.com/rds/)。
- 2. 打开 RDS 控制台,然后选择 Databases (数据库) 以显示数据库实例的列表。
- 3. 选择 PostgreSQL 数据库实例名称以显示其详细信息。
- 4. 在连接和安全性选项卡上,复制端点。另请注意端口号。您需要端点和端口号才能连接到数据库实 例。

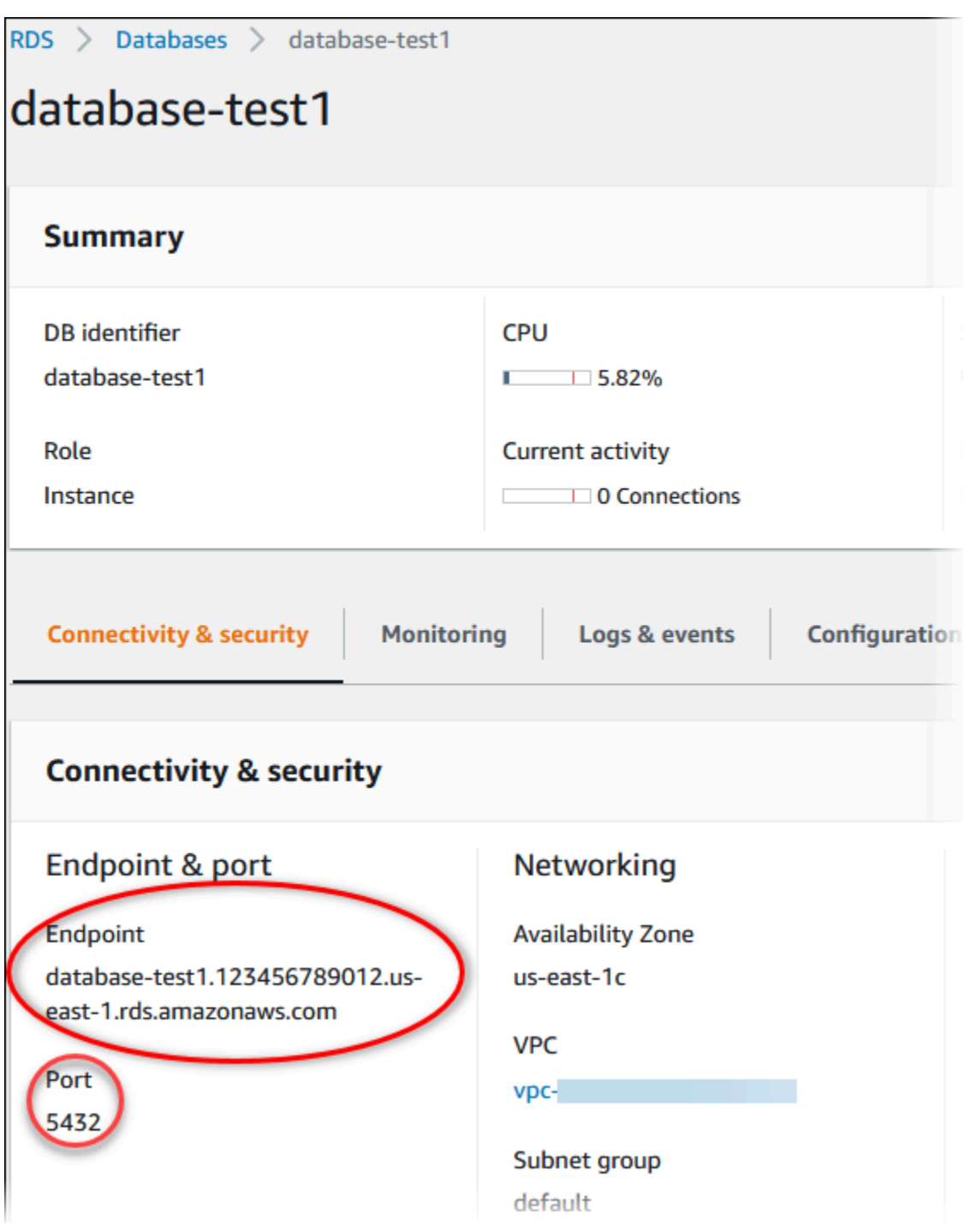

5. 在 Configuration(配置)选项卡中,记下数据库名称。如果您在创建 RDS for PostgreSQL 实例 时创建了数据库,就会看到数据库名称下列出的名称。如果您没有创建数据库,则数据库名称将显 示破折号 (‐)。

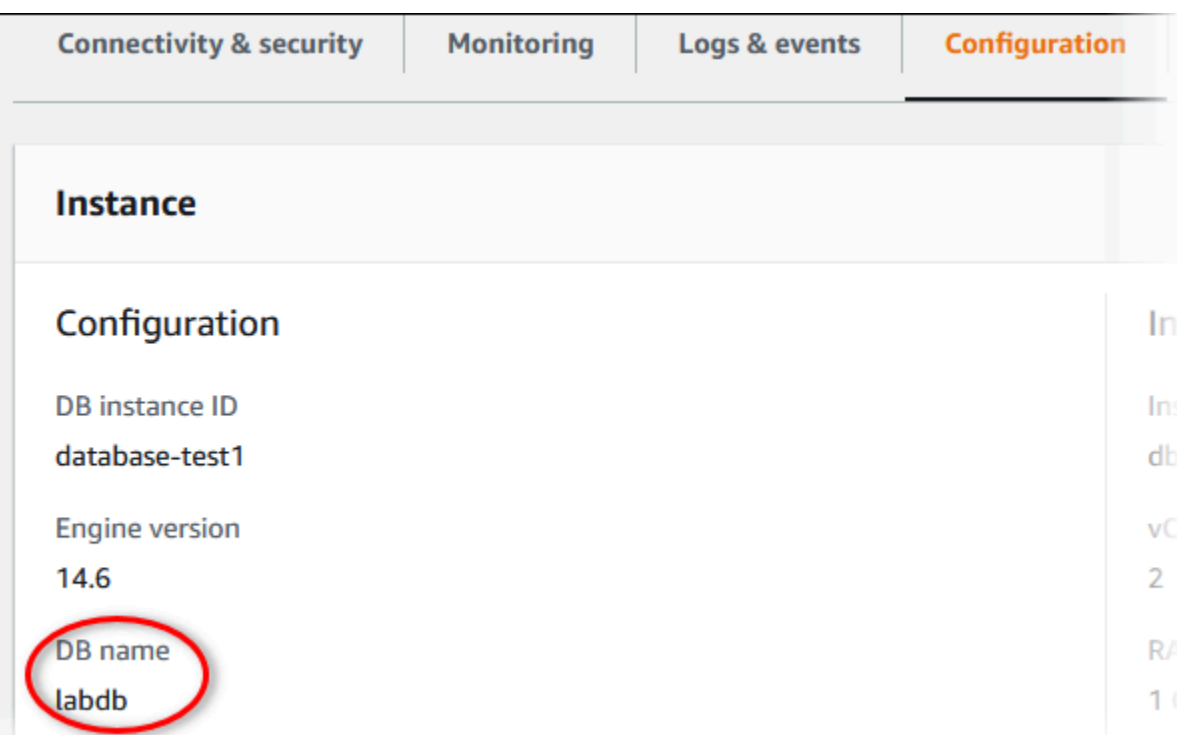

下面是两种连接到 PostgreSQL 数据库实例的方法。第一个示例使用 pgAdmin,这是一个时下受欢迎 的用于 PostgreSQL 的开源管理和开发工具。第二个示例使用 psql,这是一个命令行实用工具,包含 在 PostgreSQL 安装中。

# <span id="page-3463-0"></span>使用 pgAdmin 连接到 RDS for PostgreSQL 数据库实例

您可以使用开源工具 pgAdmin 连接到 RDS for PostgreSQL 数据库实例。客户端计算机上不必具有 PostgreSQL 的本地实例,即可从 <http://www.pgadmin.org/> 下载和使用 pgAdmin。

要使用 pgAdmin 连接到 RDS for PostgreSQL 数据库实例

- 1. 在您的客户端计算机上启动 pgAdmin 应用程序。
- 2. 在 Dashboard (控制面板) 选项卡上,选择 Add New Server (添加新服务器)。
- 3. 在 Create Server (创建 服务器) 对话框中,在 General (常规) 选项卡上键入名称以在 pgAdmin 中标识该服务器。
- 4. 在 Connection (连接) 选项卡上,键入您的数据库实例的以下信息:
	- 对于 Host (主机),键入端点,例如 mypostgresql.c6c8dntfzzhgv0.useast-2.rds.amazonaws.com。
	- 对于 Port (端口),键入分配的端口。
- 对于 Username(用户名),键入您在创建数据库实例时输入的用户名(如果您更改了"主用户 名"的默认值,postgres)。
- 对于 Password (密码),键入您在创建数据库实例时输入的密码。

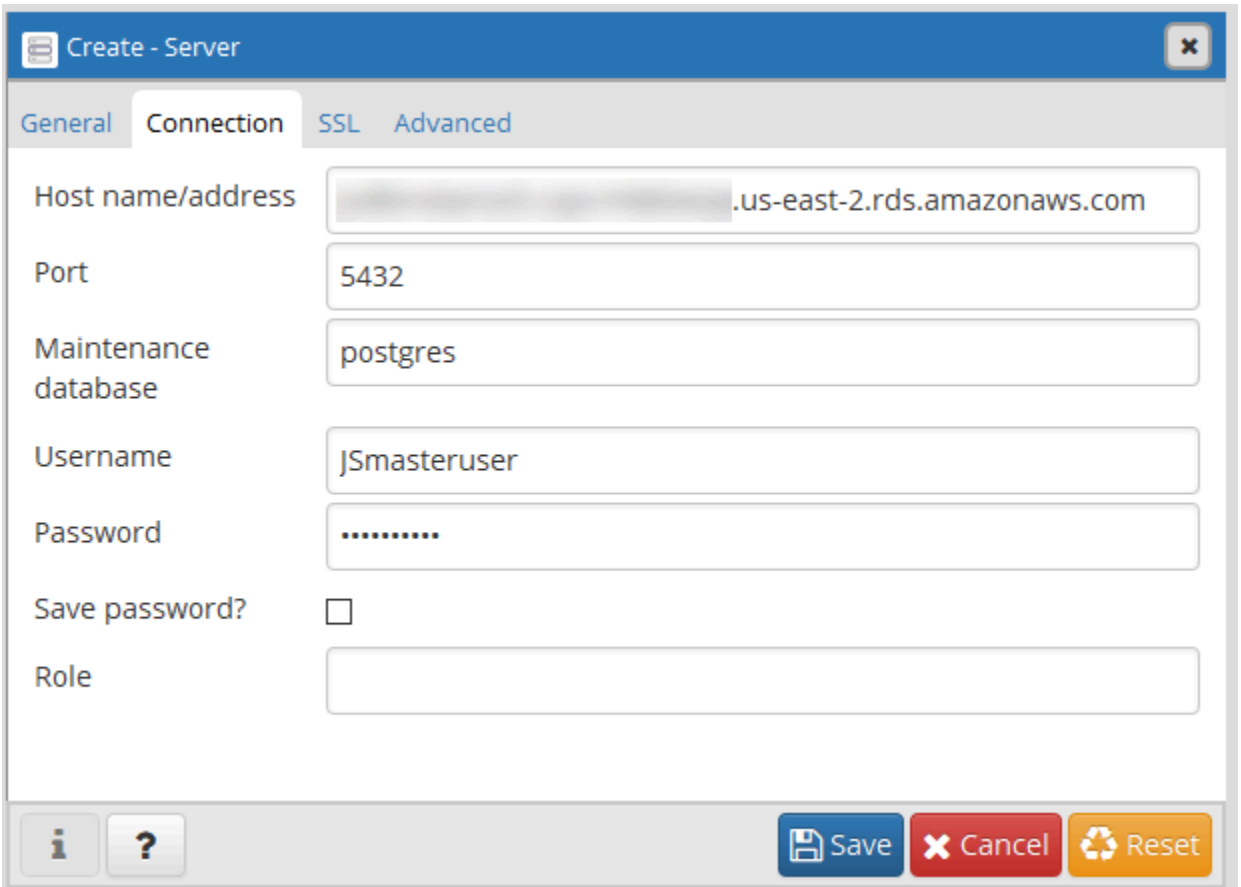

5. 选择 Save。

如果您有任何连接问题,请参阅[排除与您的 RDS for PostgreSQL 实例的连接故障。](#page-3467-1)

6. 要在 pgAdmin 浏览器中访问数据库,请依次展开 Servers (服务器)、数据库实例和 Databases (数 据库)。选择数据库实例的数据库名称。

### pgAdmin 4

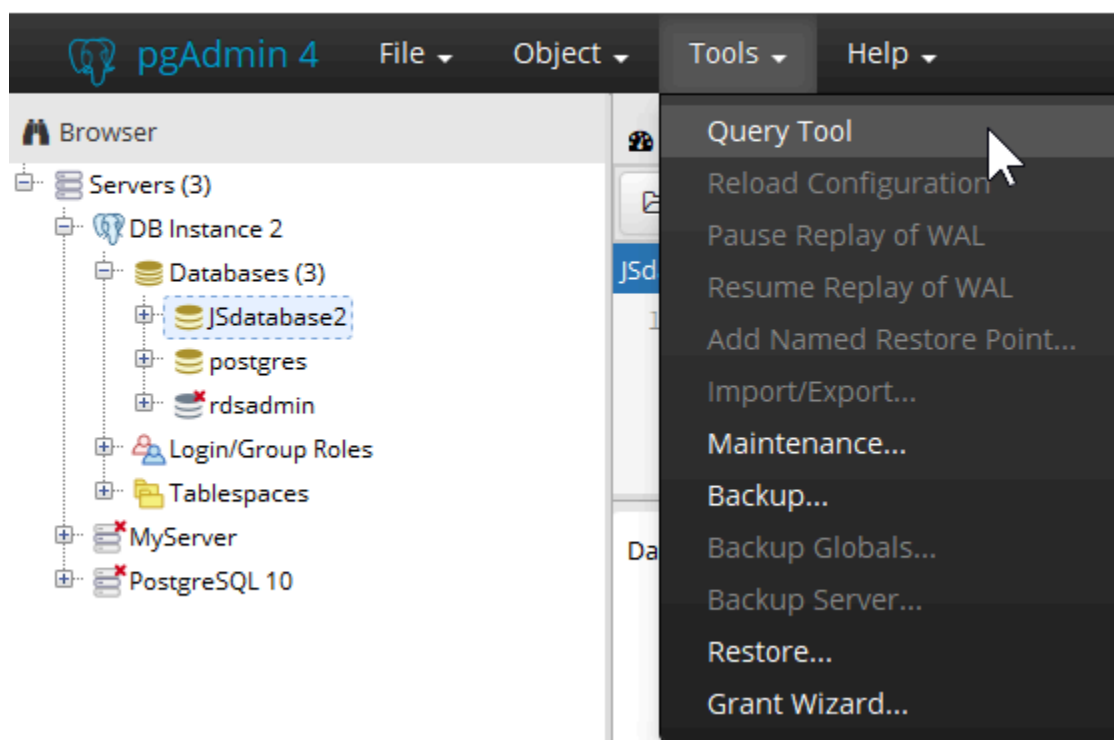

7. 要打开可在其中输入 SQL 命令的面板,请依次选择 Tools (工具) 和 Query Tool (查询工具)。

# <span id="page-3465-0"></span>使用 psql 连接到 RDS for PostgreSQL 数据库实例

可使用 psql 命令行实用工具的本地实例连接到 RDS for PostgreSQL 数据库实例。需要在您的客户端 计算机上安装 PostgreSQL 或 psql 客户端。

您可以从 [PostgreSQL](https://www.postgresql.org/download/) 网站下载 PostgreSQL 客户端。请按照特定于您的操作系统版本的说明安装 psql。

要使用 psql 连接到 RDS for PostgreSQL 数据库实例,您需要提供主机 (DNS) 信息、访问凭证以及数 据库名称。

使用以下格式之一连接到 RDS for PostgreSQL 数据库实例。在连接时,系统将提示您输入密码。对于 批处理作业或脚本,请使用 --no-password 选项。此选项面向整个会话设置。

**a** Note

如果服务器需要进行密码身份验证,而密码不能从其他来源获取,--no-password 连接尝试 则会失败。有关更多信息,请参阅 [psql 文档。](https://www.postgresql.org/docs/13/app-psql.html)

如果这是您第一次连接到此数据库实例,或者如果您尚未为此 RDS for PostgreSQL 实例创建数据库, 则可以使用"主用户名"和密码连接到 postgres 数据库。

对于 Unix,使用以下格式。

```
psql \ 
    --host=<DB instance endpoint> \ 
   --port=<port> \
    --username=<master username> \ 
    --password \ 
    --dbname=<database name>
```
对于 Windows, 使用以下格式。

```
psql ^ 
    --host=<DB instance endpoint> ^ 
   --port=<port> ^
    --username=<master username> ^ 
    --password ^ 
    --dbname=<database name>
```
例如,以下命令使用虚构的凭证连接到名为 mypgdb 的 PostgreSQL 数据库实例上名为 mypostgresql 的数据库。

```
psql --host=mypostgresql.c6c8mwvfdgv0.us-west-2.rds.amazonaws.com --port=5432 --
username=awsuser --password --dbname=mypgdb
```
# <span id="page-3466-0"></span>使用 Amazon Web Services(AWS)JDBC 驱动程序连接到 RDS for **PostgreSQL**

Amazon Web Services(AWS)JDBC 驱动程序已重新设计为高级 JDBC 包装器。此包装器是对现有 JDBC 驱动程序各项功能的补充和扩展。该驱动程序与社区 pgJDBC 驱动程序兼容。

要安装 AWS JDBC 驱动程序,请附加 AWS JDBC 驱动程序.jar 文件(位于应用程序 CLASSPATH 中),并保留对相应社区驱动程序的引用。按如下方式更新相应的连接 URL 前缀:

• jdbc:postgresql:// 到 jdbc:aws-wrapper:postgresql://

有关 AWS JDBC 驱动程序的更多信息及其完整使用说明,请参阅 [Amazon Web Services \(AWS\)](https://github.com/awslabs/aws-advanced-jdbc-wrapper)  [JDBC Driver GitHub repository](https://github.com/awslabs/aws-advanced-jdbc-wrapper)。

# <span id="page-3467-0"></span>使用 Amazon Web Services(AWS)Python 驱动程序连接到 RDS for **PostgreSQL**

Amazon Web Services(AWS)驱动程序设计为高级 Python 包装器。这款包装器是对开源 Psycopg 驱动程序的各项功能的补充和扩展。AWS Python 驱动程序支持 Python 3.8 及更高版本。您可以使用 pip 命令和 psycopg 开源软件包安装 aws-advanced-python-wrapper 程序包。

有关 AWS JDBC 驱动程序的更多信息及其完整使用说明,请参阅 [Amazon Web](https://github.com/awslabs/aws-advanced-python-wrapper)  [Services\(AWS\)Python 驱动程序 GitHub 存储库。](https://github.com/awslabs/aws-advanced-python-wrapper)

# <span id="page-3467-1"></span>排除与您的 RDS for PostgreSQL 实例的连接故障

## 主题

- [错误 FATAL:数据库名称不存在](#page-3467-2)
- [错误 无法连接到服务器:连接超时](#page-3467-3)
- [安全组访问规则错误](#page-3468-0)

# <span id="page-3467-2"></span>错误 – FATAL:数据库*##*不存在

如果在尝试连接时收到 FATAL: database *name* does not exist 之类的错误,请尝试对 - dbname 选项使用默认数据库名称 postgres。

## <span id="page-3467-3"></span>错误 – 无法连接到服务器:连接超时

如果无法连接到数据库实例,则最常见的错误是 Could not connect to server: Connection timed out.如果出现此错误,请检查以下内容:

- 检查所使用的主机名是否是数据库实例端点,以及所使用的端口号是否正确。
- 确保将数据库实例的公共可访问性设置为是,以允许外部连接。要修改公有访问权限共访问设置,请 参阅 [修改 Amazon RDS 数据库实例。](#page-591-0)
- 确保连接到数据库的用户对数据库具有 CONNECT 访问权限。您可以使用以下查询来提供对数据库 的连接访问权限。

GRANT CONNECT ON DATABASE *database name* TO *username*;

• 检查分配给数据库实例的安全组是否具有允许您的连接通过相应防火墙进行访问的规则。例如,如果 数据库实例是使用默认端口 5432 创建的,您公司的防火墙规则可能不允许外部公司设备连接到该端 口。

要解决此问题,请修改数据库实例以使用不同的端口。另外,确保应用于数据库实例的安全组允许连 接到新端口。要修改数据库端口设置,请参阅 [修改 Amazon RDS 数据库实例。](#page-591-0)

• 另请参阅 [安全组访问规则错误。](#page-3468-0)

## <span id="page-3468-0"></span>安全组访问规则错误

到目前为止,最常见的连接问题与分配给数据库实例的安全组的访问规则有关。如果在创建数据库实例 时使用的是原定设置安全组,则该安全组可能没有允许您访问该实例的访问规则。

要使连接运行,您在创建数据库实例时分配给它的安全组必须允许访问该数据库实例。例如,如果数据 库实例是在 VPC 中创建的,则它必须具有授权连接的 VPC 安全组。检查数据库实例是否是使用安全 组创建的,而该安全组没有授权来自运行应用程序的设备或 Amazon EC2 实例的连接。

您可以在安全组中添加或编辑入站规则。对于 Source (源),选择 My IP (我的 IP),这允许从浏览器中 检测到的 IP 地址访问数据库实例。有关更多信息,请参阅[通过创建安全组提供对 VPC 中的数据库实](#page-286-0) [例的访问](#page-286-0)。

或者,如果数据库实例是在 VPC 外部创建的,则它必须具有授权这些连接的数据库安全组。

有关 Amazon RDS 安全组的更多信息,请参阅 [使用安全组控制访问权限。](#page-4226-0)

# 使用 SSL/TLS 保护与 RDS for PostgreSQL 的连接

RDS for PostgreSQL 支持对 PostgreSQL 数据库实例进行安全套接字层 (SSL) 加密。使用 SSL 可加 密应用程序与 PostgreSQL 数据库实例之间的 PostgreSQL 连接。您还可强制至 PostgreSQL 数据库实 例的所有连接使用 SSL。RDS for PostgreSQL 还支持传输层安全性 (TLS),这是 SSL 的下一代协议。

要了解有关 [Amazon](#page-4094-0) RDS 和数据保护的更多信息,包括使用 SSL/TLS 加密连接,请参阅 Amazon [RDS 中的数据保护。](#page-4094-0)

### 主题

- [将 SSL 与 PostgreSQL 数据库实例结合使用](#page-3469-0)
- [更新应用程序以使用新的 SSL/TLS 证书连接到 PostgreSQL 数据库实例](#page-3474-0)

# <span id="page-3469-0"></span>将 SSL 与 PostgreSQL 数据库实例结合使用

Amazon RDS 支持对 PostgreSQL 数据库实例进行安全套接字层 (SSL) 加密。使用 SSL 可加密应用程 序与 PostgreSQL 数据库实例之间的 PostgreSQL 连接。默认情况下,RDS for PostgreSQL 使用并期 望所有客户端使用 SSL/TLS 进行连接,但您也可以要求它这样做。RDS for PostgreSQL 支持传输层 安全性协议(TLS)版本 1.1、1.2 和 1.3。

有关 SSL 支持和 PostgreSQL 数据库的一般信息,请参阅 PostgreSQL 文档中的 [SSL 支持。](https://www.postgresql.org/docs/11/libpq-ssl.html)有关通过 JDBC 使用 SSL 连接的信息,请参阅 PostgreSQL 文档中的[配置客户端。](https://jdbc.postgresql.org/documentation/head/ssl-client.html)

所有AWS区域均支持对 PostgreSQL 使用 SSL。在创建数据库实例时,Amazon RDS 会为 PostgreSQL 数据库实例创建一个 SSL 证书。如果启用 SSL 证书验证,SSL 证书会将数据库实例终端 节点作为 SSL 证书的公用名 (CN) 包含在内以防止欺诈攻击。

### 主题

- [通过 SSL 连接到 PostgreSQL 数据库实例](#page-3470-0)
- [需要至 PostgreSQL 数据库实例的 SSL 连接](#page-3470-1)
- [确定 SSL 连接状态](#page-3471-0)
- [RDS for PostgreSQL 中的 SSL 密码套件](#page-3473-0)

# <span id="page-3470-0"></span>通过 SSL 连接到 PostgreSQL 数据库实例

通过 SSL 连接到 PostgreSQL 数据库实例

1. 下载证书。

有关下载证书的信息,请参阅 [使用 SSL/TLS 加密与数据库实例或集群的连接。](#page-4103-0)

2. 通过 SSL 连接到您的 PostgreSQL 数据库实例。

使用 SSL 连接时,客户端可以选择是否验证证书链。如果连接参数指定 sslmode=verify-ca 或 sslmode=verify-full,则客户端要求 RDS CA 证书位于其信任存储中或在连接 URL 中进 行引用。此要求是为了验证签署您的数据库证书的证书链。

当客户端(如 psql 或 JDBC)配置有 SSL 支持时,默认情况下,该客户端会首先尝试使用 SSL 连接到数据库。如果该客户端无法使用 SSL 进行连接,它将恢复为不使用 SSL 进行连接。基于 libpq 的客户端(例如 psql)和 JDBC 所使用的默认 ss1mode 模式不同。基于 libpq 的客户端默 认使用 prefer,而 JDBC 客户端默认使用 verify-full。

使用 sslrootcert 参数引用证书,例如,sslrootcert=rds-ssl-ca-cert.pem。

以下是使用 psql 连接到 PostgreSQL 数据库实例的示例,该数据库实例使用 SSL 及证书验证。

```
$ psql "host=db-name.555555555555.ap-southeast-1.rds.amazonaws.com
     port=5432 dbname=testDB user=testuser sslrootcert=rds-ca-rsa2048-g1.pem
 sslmode=verify-full"
```
<span id="page-3470-1"></span>需要至 PostgreSQL 数据库实例的 SSL 连接

您可以使用 rds.force\_ssl 参数要求至 PostgreSQL 数据库实例的连接使用 SSL。对于 RDS for PostgreSQL 版本 15,原定设置 rds.force\_ssl 参数设为 1(开启)。对于所有其他 RDS for PostgreSQL 主要版本 14 及更早版本,rds . force\_ss1 参数的原定设置值都设为 0(关闭)。您可 将 rds.force\_ss1 参数设置为 1 (on) 以要求至数据库实例的 SSL 连接。

要更改此参数的值,您需要创建自定义数据库参数组。然后将自定义数据库参数组中的 rds.force\_ssl 的值更改为 1,以启用此功能。如果您在创建 RDS for PostgreSQL 数据库实例之前 准备了自定义数据库参数组,则可以在创建过程中选择它(而不是默认参数组)。如果您在 RDS for PostgreSQL 数据库实例已运行之后执行此操作,则需要重启该实例,以便您的实例使用自定义参数 组。有关更多信息,请参阅 [使用参数组](#page-520-0)。

当 rds . force \_ss1 功能在数据库实例上处于活动状态时,不使用 SSL 的连接尝试将被拒绝,并显示 以下消息:

\$ psql -h db-name.555555555555.ap-southeast-1.rds.amazonaws.com port=5432 dbname=testDB user=testuser psql: error: FATAL: no pg\_hba.conf entry for host "w.x.y.z", user "testuser", database "testDB", SSL off

<span id="page-3471-0"></span>确定 SSL 连接状态

当您连接到数据库实例后,登录横幅中将显示连接的加密状态:

Password for user master: psql (10.3) SSL connection (cipher: DHE-RSA-AES256-SHA, bits: 256) Type "help" for help. postgres=>

也可加载 sslinfo 扩展,然后调用 ssl\_is\_used() 函数以判断是否在使用 SSL。如果连接使用的 是 SSL,则此函数将返回 t;否则返回 f。

```
postgres=> CREATE EXTENSION sslinfo;
CREATE EXTENSION
postgres=> SELECT ssl_is_used();
ssl_is_used
---------
t
(1 row)
```
要获取更多详细信息,您可以使用以下查询从 pg\_settings 中获取信息:

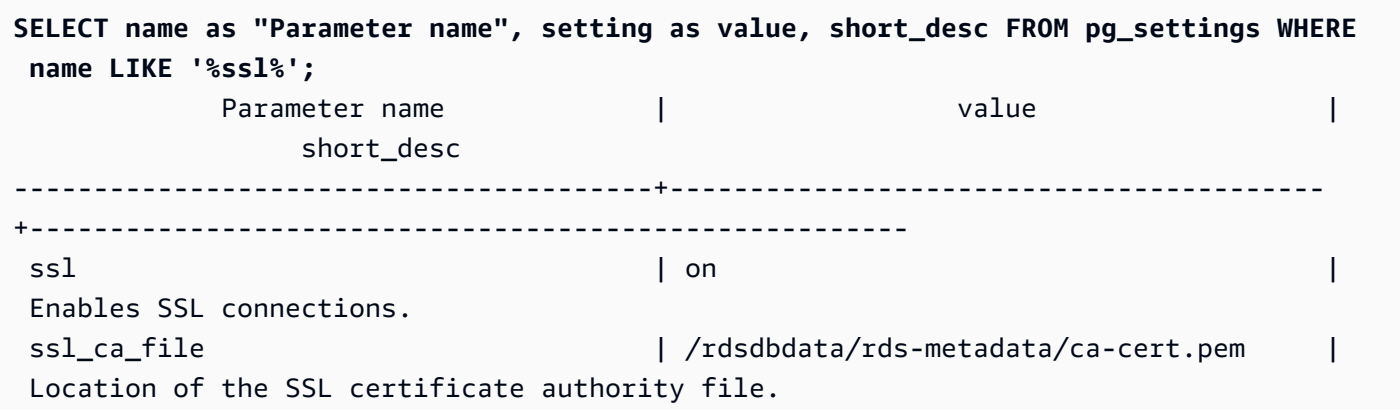

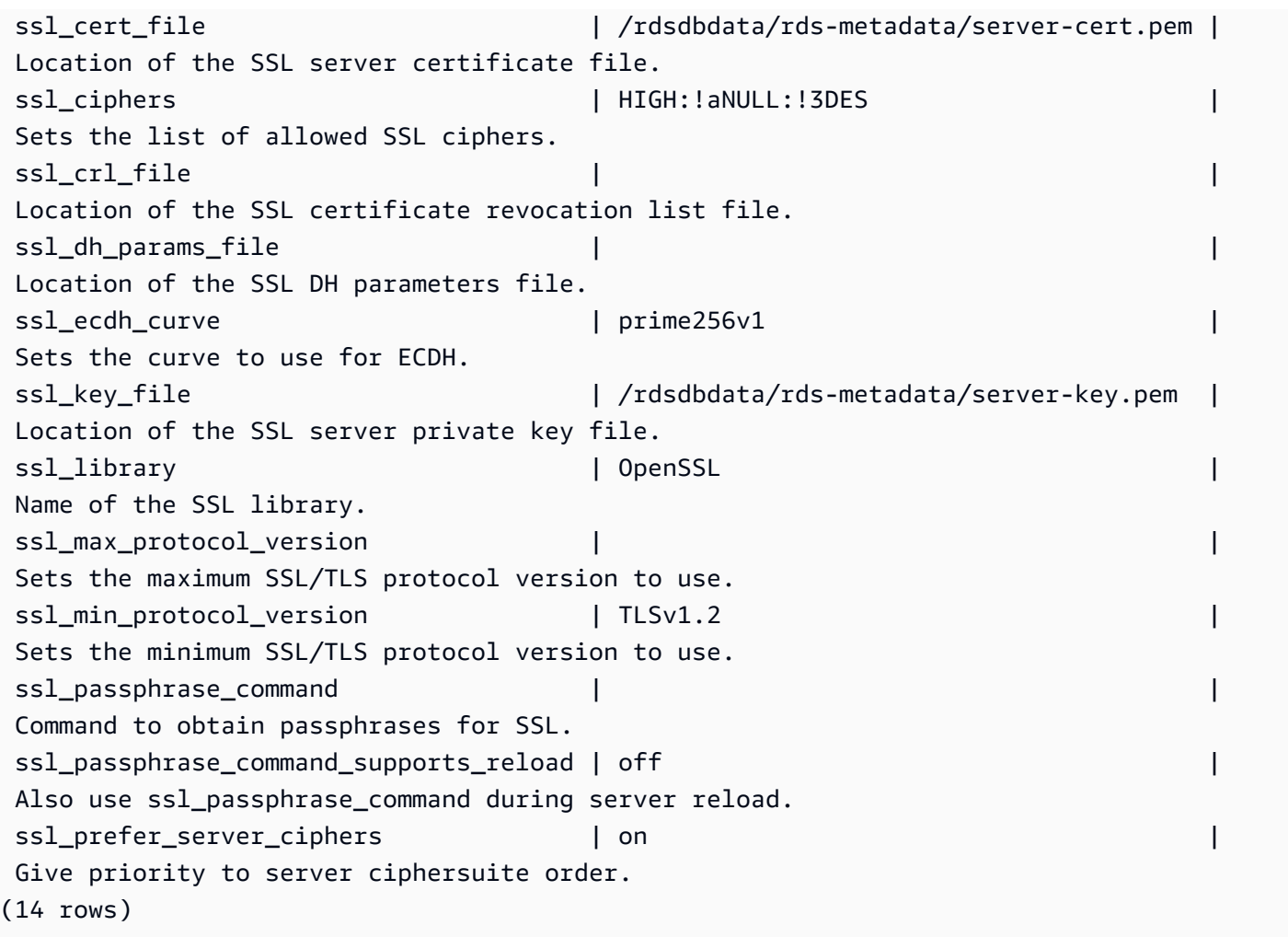

您还可以使用以下查询,按流程、客户端和应用程序收集有关 RDS for PostgreSQL 数据库实例 SSL 使用情况的所有信息:

```
SELECT datname as "Database name", usename as "User name", ssl, client_addr, 
 application_name, backend_type 
   FROM pg_stat_ssl 
   JOIN pg_stat_activity 
   ON pg_stat_ssl.pid = pg_stat_activity.pid 
   ORDER BY ssl;
Database name | User name | ssl | client_addr | application_name |
 backend_type
  ---------------+-----------+-----+----------------+------------------------
 +------------------------------ 
              | | f | | | autovacuum 
 launcher 
              | rdsadmin | f | | | logical 
 replication launcher
```
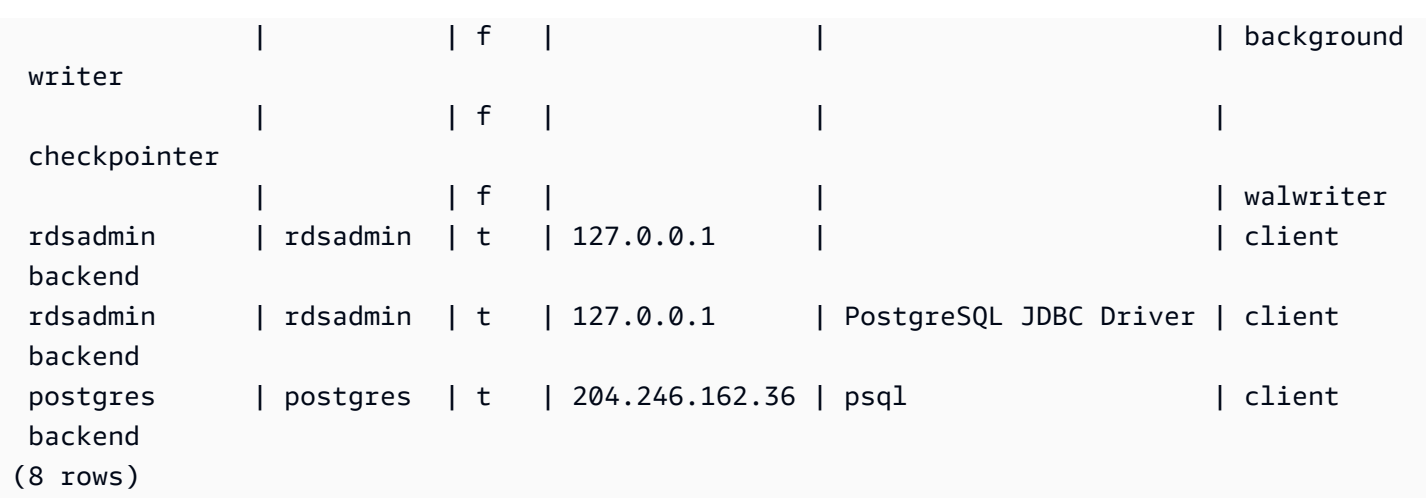

要识别用于 SSL 连接的密码,可按如下方式进行查询:

```
postgres=> SELECT ssl_cipher();
ssl_cipher
 --------------------
DHE-RSA-AES256-SHA
(1 row)
```
要了解有关 sslmode 选项的更多信息,请参阅 PostgreSQL 文档中[的数据库连接控制函数](https://www.postgresql.org/docs/11/libpq-connect.html#LIBPQ-CONNECT-SSLMODE)。

<span id="page-3473-0"></span>RDS for PostgreSQL 中的 SSL 密码套件

PostgreSQL 配置参数 [ssl\\_ciphers](https://www.postgresql.org/docs/current/runtime-config-connection.html#RUNTIME-CONFIG-CONNECTION-SSL) 指定 SSL 连接允许的密码套件的类别。下表列出了 RDS for PostgreSQL 中使用的默认密码套件。

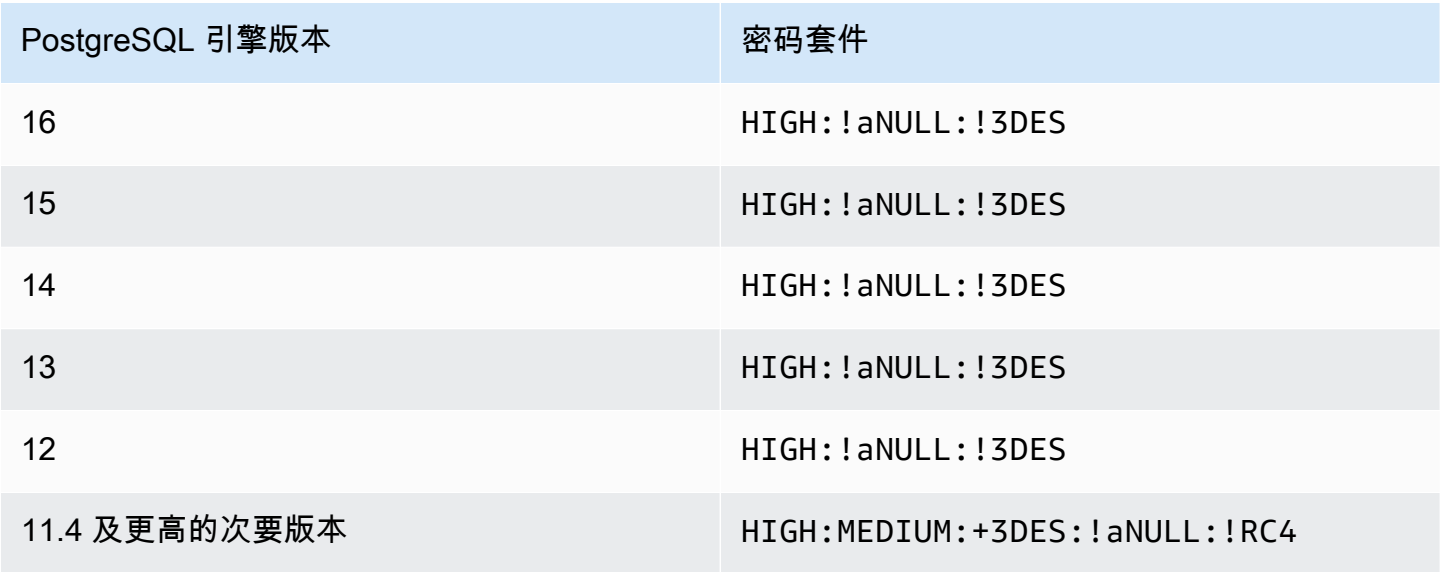

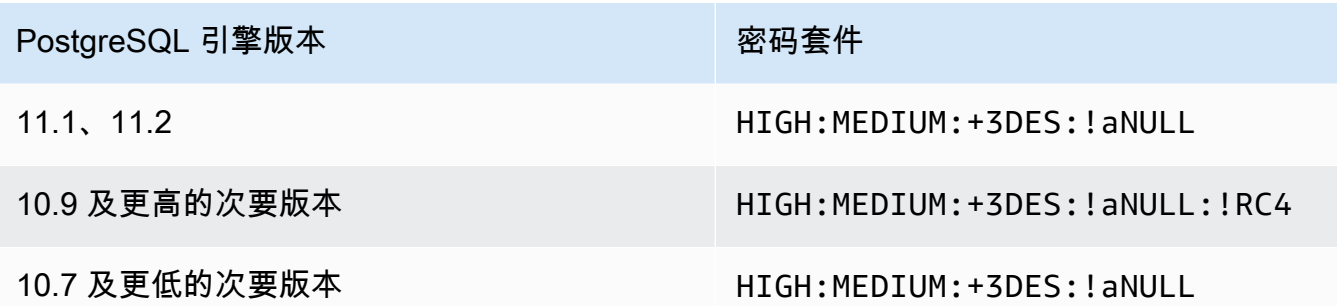

# <span id="page-3474-0"></span>更新应用程序以使用新的 SSL/TLS 证书连接到 PostgreSQL 数据库实例

用于安全套接字层或传输层安全 (SSL/TLS) 的证书通常具有设定的生命周期。服务提供商更新其证书 颁发机构 (CA) 证书时,客户端必须更新其应用程序才能使用新证书。在下文中,您可以了解有关如何 确定客户端应用程序是否使用 SSL/TLS 连接到 Amazon RDS for PostgreSQL 数据库实例的信息。您 还可以找到有关如何检查这些应用程序在连接时是否验证服务器证书的信息。

**a** Note

配置为在 SSL/TLS 连接之前验证服务器证书的客户端应用程序必须在客户端的信任存储中具 有有效的 CA 证书。必要时更新客户端信任存储以获取新证书。

更新客户端应用程序信任存储中的 CA 证书后,可以在数据库实例上轮换这些证书。强烈建议在生产环 境中实现这些过程之前,先在非生产环境中测试它们。

有关证书轮换的更多信息,请参阅[轮换 SSL/TLS 证书。](#page-4111-0)有关下载证书的更多信息,请参阅[使用 SSL/](#page-4103-0) [TLS 加密与数据库实例或集群的连接](#page-4103-0)。有关对 PostgreSQL 数据库实例使用 SSL/TLS 的信息,请参 阅[将 SSL 与 PostgreSQL 数据库实例结合使用](#page-3469-0)。

### 主题

- [确定是否有应用程序使用 SSL 连接到 PostgreSQL 数据库实例](#page-3475-0)
- [确定客户端是否需要证书验证才能连接](#page-3475-1)
- [更新应用程序信任存储](#page-3476-0)
- [对不同类型的应用程序使用 SSL/TLS 连接](#page-3476-1)

## <span id="page-3475-0"></span>确定是否有应用程序使用 SSL 连接到 PostgreSQL 数据库实例

检查数据库实例配置中 rds.force\_ssl 参数的值。默认情况下,对于使用 PostgreSQL 版本 15 之 前版本的数据库实例,rds.force\_ssl 参数设置为 0(关闭)。默认情况下,对于使用 PostgreSQL 版本 15 及更高主要版本的数据库实例,rds.force\_ssl 设置为 1(打开)。如果 rds.force\_ssl 参数设置为 1(开),则客户端需要使用 SSL/TLS 进行连接。有关参数组的更多信息,请参阅 [使用参](#page-520-0) [数组](#page-520-0)。

如果您使用的是 RDS PostgreSQL 版本 9.5 或更高的主要版本,并且 rds.force\_ssl 未设置为 1(开),请查询 pg\_stat\_ssl 视图来检查使用 SSL 的连接。例如,以下查询仅返回 SSL 连接和有 关使用 SSL 的客户端的信息。

SELECT datname, usename, ssl, client\_addr FROM pg\_stat\_ssl INNER JOIN pg\_stat\_activity ON pg\_stat\_ssl.pid = pg\_stat\_activity.pid WHERE ssl is true and usename<>'rdsadmin';

只有使用 SSL/TLS 连接的行才显示有关连接的信息。下面是示例输出。

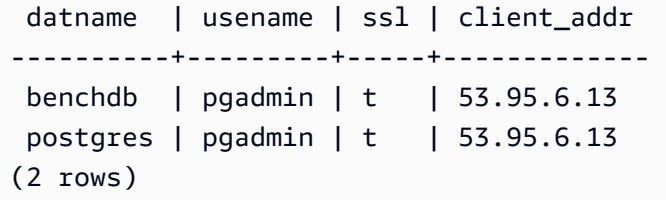

此查询仅显示进行查询时有效的连接。没有结果并不表示没有应用程序在使用 SSL 连接。其他 SSL 连 接可能在不同的时间建立。

## <span id="page-3475-1"></span>确定客户端是否需要证书验证才能连接

当客户端(如 psql 或 JDBC)配置有 SSL 支持时,默认情况下,该客户端会首先尝试使用 SSL 连 接到数据库。如果该客户端无法使用 SSL 进行连接,它将恢复为不使用 SSL 进行连接。基于 libpq 的客户端(例如 psql)和 JDBC 所使用的默认 ss1mode 模式不同。基于 libpq 的客户端默认使用 prefer,而 JDBC 客户端默认使用 verify-full。仅当提供 sslrootcert 且 sslmode 设置为 verify-ca 或 verify-full 时,才会验证服务器上的证书。如果证书无效,则会引发错误。

使用 PGSSLROOTCERT 验证具有 PGSSLMODE 环境变量的证书,且 PGSSLMODE 设置为 verify-ca 或 verify-full。

PGSSLMODE=verify-full PGSSLROOTCERT=/fullpath/*ssl-cert.pem* psql -h pgdbidentifier.cxxxxxxxx.us-east-2.rds.amazonaws.com -U masteruser -d postgres

使用 sslrootcert 参数验证 sslmode 为连接字符串格式的证书,将 sslmode 设置为 verify-ca 或 verify-full 来验证证书。

psql "host=pgdbidentifier.cxxxxxxxx.us-east-2.rds.amazonaws.com sslmode=verify-full sslrootcert=/full/path/*ssl-cert.pem* user=masteruser dbname=postgres"

例如,在上述情况下,如果您使用无效的根证书,则会在客户端上看到类似于以下内容的错误。

psql: SSL error: certificate verify failed

<span id="page-3476-0"></span>更新应用程序信任存储

有关更新 PostgreSQL 应用程序的信任存储的信息,请参阅 PostgreSQL 文档中的[使用 SSL 保护 TCP/](https://www.postgresql.org/docs/current/ssl-tcp.html) [IP 连接。](https://www.postgresql.org/docs/current/ssl-tcp.html)

有关下载根证书的信息,请参阅 [使用 SSL/TLS 加密与数据库实例或集群的连接。](#page-4103-0)

有关导入证书的示例脚本,请参阅 [将证书导入信任存储的示例脚本](#page-4120-0)。

**a** Note

更新信任存储时,除了添加新证书外,还可以保留较旧证书。

<span id="page-3476-1"></span>对不同类型的应用程序使用 SSL/TLS 连接

下面提供了有关对不同类型应用程序使用 SSL/TLS 连接的信息:

• psql

通过将选项指定为连接字符串或环境变量,可以从命令行调用客户端。对于 SSL/TLS 连接,相关选 项为 sslmode (环境变量 PGSSLMODE)和 sslrootcert(环境变量 PGSSLROOTCERT)。

有关完整的选项列表,请参阅 PostgreSQL 文档中的[参数关键字。](https://www.postgresql.org/docs/current/libpq-connect.html#LIBPQ-PARAMKEYWORDS)有关完整的环境变量列表,请参阅 PostgreSQL 文档中的[环境变量。](https://www.postgresql.org/docs/current/libpq-envars.html)

• pgAdmin

这个基于浏览器的客户端是一个更加用户友好的界面,用于连接到 PostgreSQL 数据库。

有关配置连接的信息,请参阅 [pgAdmin 文档。](https://www.pgadmin.org/docs/pgadmin4/latest/server_dialog.html)

• JDBC

JDBC 支持与 Java 应用程序的数据库连接。

有关使用 JDBC 连接到 PostgreSQL 数据库的一般信息,请参阅 PostgreSQL JDBC 驱动程序文档 中的[连接到数据库](https://jdbc.postgresql.org/documentation/use/#connecting-to-the-database)。有关使用 SSL/TLS 进行连接的信息,请参阅 PostgreSQL JDBC 驱动程序文档 中的[配置客户端](https://jdbc.postgresql.org/documentation/ssl/#configuring-the-client)。

• Python

一个常用的连接到 PostgreSQL 数据库的 Python 库是 psycopg2。

有关如何使用 psycopg2 的信息,请参阅 [psycopg2 文档](https://pypi.org/project/psycopg2/)。有关如何连接到 PostgreSQL 数据库的 简短教程,请参阅 [Psycopg2 教程](https://wiki.postgresql.org/wiki/Psycopg2_Tutorial)。您可以在 [psycopg2 模块内容](http://initd.org/psycopg/docs/module.html#module-psycopg2)中找到有关连接命令接受的选项的 信息。

**A** Important

在确定了数据库连接使用 SSL/TLS 并更新了应用程序信任存储之后,可以更新数据库以使用 rds-ca-rsa2048-g1 证书。有关说明,请参[阅通过修改数据库实例或集群来更新 CA 证书中](#page-4112-0)的步 骤 3。

# 在 Amazon RDS for PostgreSQL 中使用 Kerberos 身份验证

在用户连接到运行 PostgreSQL 的数据库实例时,您可以使用 Kerberos 对用户进行身份验证。为此, 请将数据库实例配置为使用 AWS Directory Service for Microsoft Active Directory 进行 Kerberos 身份 验证。AWS Directory Service for Microsoft Active Directory 也称为 AWS Managed Microsoft AD。这 是 AWS Directory Service 提供的一项功能。要了解更多信息,请参阅《AWS Directory Service 管理 指南》中的[什么是 AWS Directory Service?](https://docs.aws.amazon.com/directoryservice/latest/admin-guide/what_is.html)

要开始操作,请创建一个 AWS Managed Microsoft AD 目录来存储用户凭证。然后,将 Active Directory 的域和其他信息提供给 PostgreSQL 数据库实例。当用户使用 PostgreSQL 数据库实例进行 身份验证时,身份验证请求将转发到 AWS Managed Microsoft AD 目录。

将所有凭证保存在同一目录中可以节省您的时间和精力。您具有一个集中位置用于存储和管理多个数据 库实例的凭证。使用目录还可以改善您的整体安全概要。

此外,还可以从自己的本地 Microsoft Active Directory 访问凭证。为此,请创建一个信任域关系,以便 AWS Managed Microsoft AD 目录信任您的本地 Microsoft Active Directory。通过这种方式,您的用户 可以使用 Windows 单点登录 (SSO) 访问 PostgreSQL 实例,获得与访问本地网络中的工作负载相同的 体验。

数据库可以使用密码身份验证,也可以使用带有 Kerberos 或 AWS Identity and Access Management(IAM)身份验证的密码身份验证。有关 IAM 身份验证的更多信息,请参阅 [适用于](#page-4171-0)  [MariaDB、MySQL 和 PostgreSQL 的 IAM 数据库身份验证。](#page-4171-0)

## 主题

- [区域和版本可用性](#page-3478-0)
- [PostgreSQL 数据库实例的 Kerberos 身份验证概述](#page-3479-0)
- [为 PostgreSQL 数据库实例设置 Kerberos 身份验证](#page-3480-0)
- [在域中管理数据库实例](#page-3492-0)
- [使用 Kerberos 身份验证连接到 PostgreSQL](#page-3493-0)

# <span id="page-3478-0"></span>区域和版本可用性

功能可用性和支持因每个数据库引擎的特定版本以及 AWS 区域而异。有关使用 Kerberos 身份验证的 RDS for PostgreSQL 的版本和区域可用性的更多信息,请参阅[支持 Amazon RDS 中 Kerberos 身份验](#page-224-0) [证功能的区域和数据库引擎](#page-224-0)。

<span id="page-3479-0"></span>要为 PostgreSQL 数据库实例设置 Kerberos 身份验证,请执行以下步骤,稍后将详细介绍这些步骤:

- 1. 使用 AWS Managed Microsoft AD 创建 AWS Managed Microsoft AD 目录。您可以使用 AWS Management Console、AWS CLI 或 AWS Directory Service API 创建目录。确保打开目录安全组上 的相关出站端口,以便目录可以与实例进行通信。
- 2. 创建一个角色,以提供对您的 AWS Managed Microsoft AD 目录进行调用的 Amazon RDS 访问权 限。为此,请创建使用托管 IAM 策略 AmazonRDSDirectoryServiceAccess 的 AWS Identity and Access Management (IAM) 角色。

要使 IAM 角色允许访问,必须在您的 AWS 账户的正确 AWS 区域中激活 AWS Security Token Service(AWS STS)端点。原定设置情况下,AWS STS 端点在所有 AWS 区域中处于活动状态, 您可以直接使用这些端点,而无需执行任何其他操作。有关更多信息,请参阅 IAM 用户指南中[的在](https://docs.aws.amazon.com/IAM/latest/UserGuide/id_credentials_temp_enable-regions.html#sts-regions-activate-deactivate) [AWS STS 区域中激活和停用 AWS](https://docs.aws.amazon.com/IAM/latest/UserGuide/id_credentials_temp_enable-regions.html#sts-regions-activate-deactivate)。

- 3. 使用 Microsoft Active Directory 工具在 AWS Managed Microsoft AD 目录中创建和配置用户。有关 在 Active Directory 中创建用户的更多信息,请参阅 AWS 管理指南中的[在 AWS Directory Service](https://docs.aws.amazon.com/directoryservice/latest/admin-guide/ms_ad_manage_users_groups.html) [托管 Microsoft AD 中管理用户和组。](https://docs.aws.amazon.com/directoryservice/latest/admin-guide/ms_ad_manage_users_groups.html)
- 4. 如果您计划在不同的 AWS 账户或 Virtual Private Cloud (VPC) 中查找目录和数据库实例,请配 置 VPC 对等连接。有关更多信息,请参阅 Amazon VPC Peering Guide 中[的什么是 VPC 对等连](https://docs.aws.amazon.com/vpc/latest/peering/Welcome.html) [接?](https://docs.aws.amazon.com/vpc/latest/peering/Welcome.html)。
- 5. 使用以下方法之一,从控制台、CLI 或 RDS API 中创建或修改 PostgreSQL 数据库实例:
	- [创建 Amazon RDS 数据库实例](#page-452-0)
	- [修改 Amazon RDS 数据库实例](#page-591-0)
	- [从数据库快照还原](#page-915-0)
	- [将数据库实例还原到指定时间](#page-921-0)

您可以在与目录相同的 Amazon Virtual Private Cloud (VPC) 中或在不同的 AWS 账户或 VPC 中定 位实例。创建或修改 PostgreSQL 数据库实例时,请执行以下操作:

- 请提供创建目录时生成的域标识符(d-\* 标识符)。
- 还要提供您创建的 IAM 角色的名称。
- 确保数据库实例安全组可以从目录安全组接收入站流量。
- 6. 使用 RDS 主用户凭证连接到 PostgreSQL 数据库实例。在 PostgreSQL 中创建用户以在外部进行标 识。外部标识的用户可以使用 Kerberos 身份验证登录到 PostgreSQL 数据库实例。

# <span id="page-3480-0"></span>为 PostgreSQL 数据库实例设置 Kerberos 身份验证

您可以使用 AWS Directory Service for Microsoft Active Directory (AWS Managed Microsoft AD) 为 PostgreSQL 数据库实例设置 Kerberos 身份验证。要设置 Kerberos 身份验证,请执行以下步骤。

## 主题

- [步骤 1:使用 AWS Managed Microsoft AD 创建目录](#page-3480-1)
- 步骤 2: (可选)在本地 Active Directory 和 AWS Directory Service 之间创建信任关系
- [步骤 3:为 Amazon RDS 创建 IAM 角色以访问 AWS Directory Service](#page-3485-0)
- [步骤 4:创建和配置用户](#page-3487-0)
- [步骤 5:在目录和数据库实例之间启用跨 VPC 流量](#page-3487-1)
- [步骤 6:创建或修改 PostgreSQL 数据库实例](#page-3488-0)
- [步骤 7:为您的 Kerberos 主体创建 PostgreSQL 用户](#page-3489-0)
- 步骤 8 : 配置 PostgreSQL 客户端

<span id="page-3480-1"></span>步骤 1:使用 AWS Managed Microsoft AD 创建目录

AWS Directory Service 将在 AWS 云中创建一个完全托管的 Active Directory。在创建 AWS Managed Microsoft AD 目录时,AWS Directory Service 将创建两个域控制器和 DNS 服务器。目录服务器在 VPC 中的不同子网中创建。这种冗余有助于确保始终可以访问目录,即使发生了故障。

创建 AWS Managed Microsoft AD 目录时,AWS Directory Service 将代表您执行下列任务:

- 在您的 VPC 中设置 Active Directory。
- 创建具有用户名 Admin 和指定密码的目录管理员账户。您可以使用此账户管理您的目录。

## **A** Important

请务必保存此密码。AWS Directory Service 不会存储此密码并且它无法取回或重置。

• 为目录控制器创建安全组。安全组必须允许与 PostgreSQL 数据库实例进行通信。

在启动 AWS Directory Service for Microsoft Active Directory 时,AWS 创建一个组织单位 (OU),其中 包含目录的所有对象。此 OU(具有您在创建目录时输入的 NetBIOS 名称)位于域根目录中。此域根 目录由 AWS 拥有和管理。

使用 Admin 目录创建的 AWS Managed Microsoft AD 账户有权为您的 OU 执行最常见的管理活动:

- 创建、更新或删除用户
- 将资源添加到域(如文件或打印服务器),然后为 OU 中的用户分配这些资源的权限
- 创建额外的 OU 和容器
- 委托授权
- 从 Active Directory 回收站还原删除的对象
- 在 Active Directory Web 服务上为 Windows PowerShell 运行 Active Directory 和域名服务 (DNS) 模 块

Admin 账户还有权执行以下域范围的活动:

- 管理 DNS 配置(添加、删除或更新记录、区域和转发器)
- 查看 DNS 事件日志
- 查看安全事件日志

使用 AWS Managed Microsoft AD 创建目录

- 1. 在 [AWS Directory Service 控制台导](https://console.aws.amazon.com/directoryservicev2/)航窗格中,选择 Directories (目录),然后选择 Set up directory (设置目录)。
- 2. 选择 AWS Managed Microsoft AD。AWS Managed Microsoft AD 是当前唯一支持用于 Amazon RDS 的选项。
- 3. 选择下一步。
- 4. 在输入目录信息页面上,提供以下信息:

### 版本

选择符合您要求的版本。

### 目录 DNS 名称

目录的完全限定名称,例如 **corp.example.com**。

目录 NetBIOS 名称

可选的目录短名称,如 CORP。

### 目录描述

目录的可选描述。

### 管理员密码

目录管理员的密码。目录创建过程将创建一个具有 Admin 用户名和此密码的管理员账户。

目录管理员密码不能包含单词"admin"。此密码区分大小写,且长度必须介于 8 – 64 个字符之 间。至少,它还必须包含下列四种类别中三种类别的一个字符:

- 小写字母 (a–z)
- 大写字母 (A–Z)
- 数字 (0–9)
- 非字母数字字符 (~!@#\$%^&\*\_-+=`|\(){}[]:;"'<>,.?/)

### 确认密码

### 重新键入管理员密码。

**A** Important

确保您保存该密码。AWS Directory Service 不会存储该密码,也无法检索或重置该密 码。

- 5. 选择下一步。
- 6. 在选择 VPC 和子网页面上,提供以下信息:

VPC

为目录选择 VPC。您可以在该相同 VPC 或不同的 VPC 中创建 PostgreSQL 数据库实例。 子网

为目录服务器选择子网。两个子网必须位于不同的可用区。

- 7. 选择下一步。
- 8. 检查目录信息。如果需要进行更改,请选择 Previous (上一步) 并作出更改。如果信息正确,请选 择 Create directory (创建目录)。

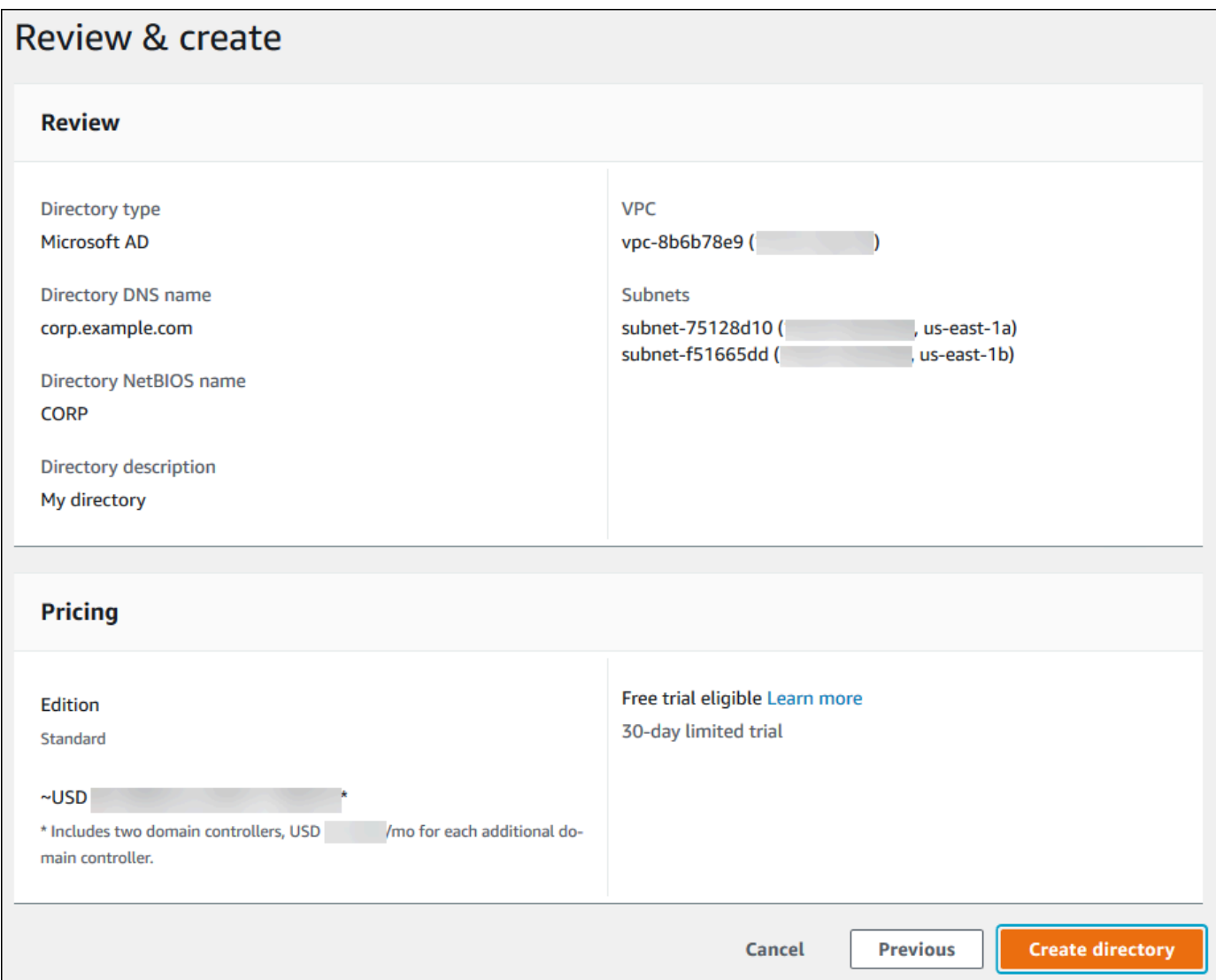

目录创建需要几分钟时间。创建成功后,Status (状态) 值将更改为 Active (活动)。

要查看有关您的目录的信息,请在目录列表中选择目录。记下目录 ID 值。在创建或修改 PostgreSQL 数据库实例时,您需要使用该值。

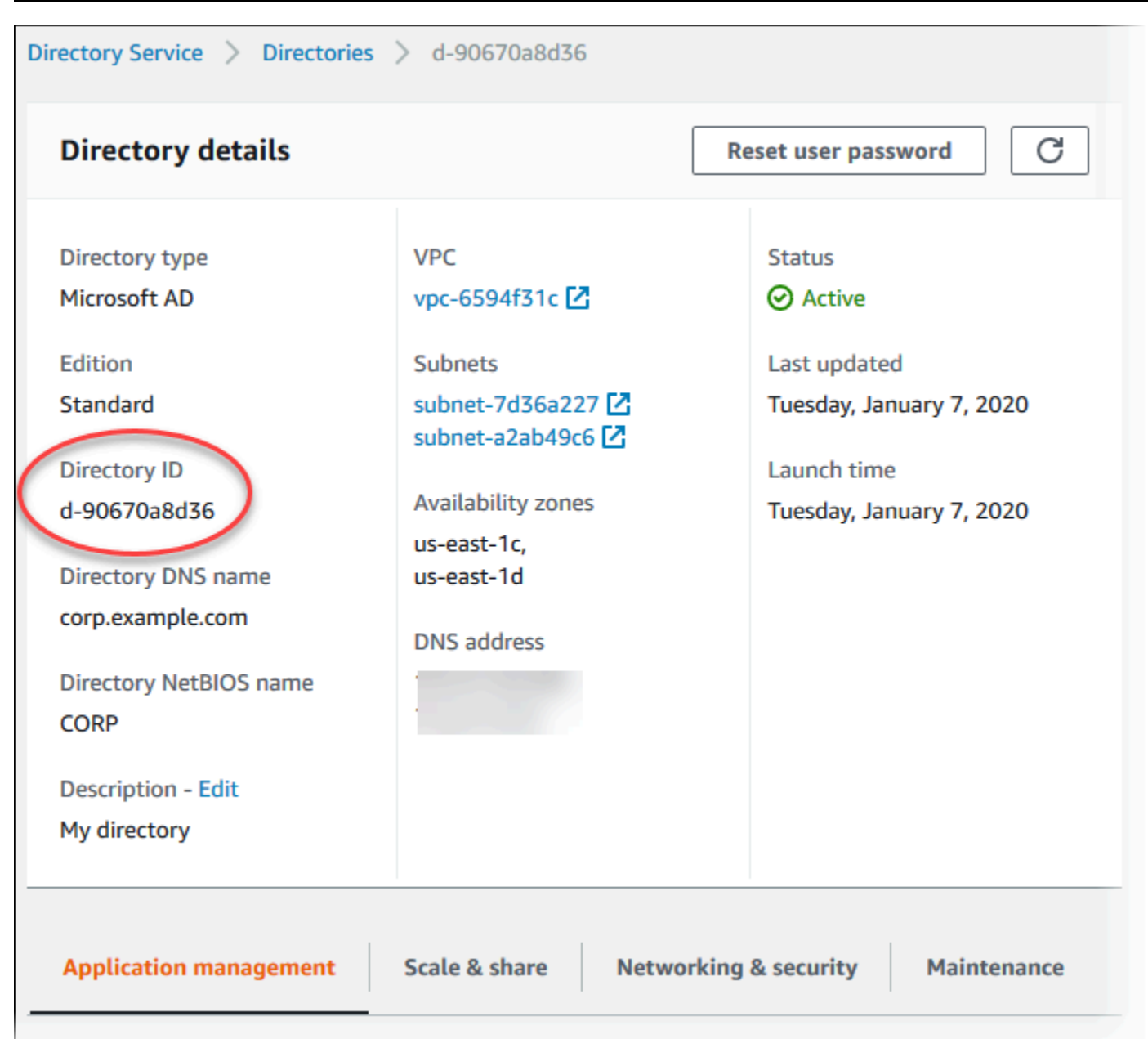

<span id="page-3484-0"></span>步骤 2:(可选)在本地 Active Directory 和 AWS Directory Service 之间创建信任关系

如果您不打算使用自己的本地 Microsoft Active Directory,请跳转至 步骤 3:为 Amazon RDS 创建 [IAM 角色以访问 AWS Directory Service。](#page-3485-0)

要使用本地 Active Directory 获取 Kerberos 身份验证,您需要使用林信任在本地 Microsoft Active Directory 和 AWS Managed Microsoft AD 目录(在 [步骤 1:使用 AWS Managed Microsoft AD 创建目](#page-3480-1) [录](#page-3480-1) 中创建)之间创建信任域关系。信任可以是单向的,此时 AWS Managed Microsoft AD 目录信任本 地 Microsoft Active Directory。信任也可以是双向的,此时两个 Active Directory 相互信任。有关使用

AWS Directory Service 设置信任的更多信息,请参阅 AWS Directory Service 管理指南中的[何时创建](https://docs.aws.amazon.com/directoryservice/latest/admin-guide/ms_ad_setup_trust.html) [信任关系](https://docs.aws.amazon.com/directoryservice/latest/admin-guide/ms_ad_setup_trust.html)。

## **a** Note

如果您使用本地 Microsoft Active Directory,则 Windows 客户端使用端点中 AWS Directory Service 的域名而不是 rds.amazonaws.com 进行连接。要了解更多信息,请参阅 [使用](#page-3493-0) [Kerberos 身份验证连接到 PostgreSQL。](#page-3493-0)

请确保您的本地 Microsoft Active Directory 域名包含与新创建的信任关系对应的 DNS 后缀路由。以下 屏幕截图显示一个示例。

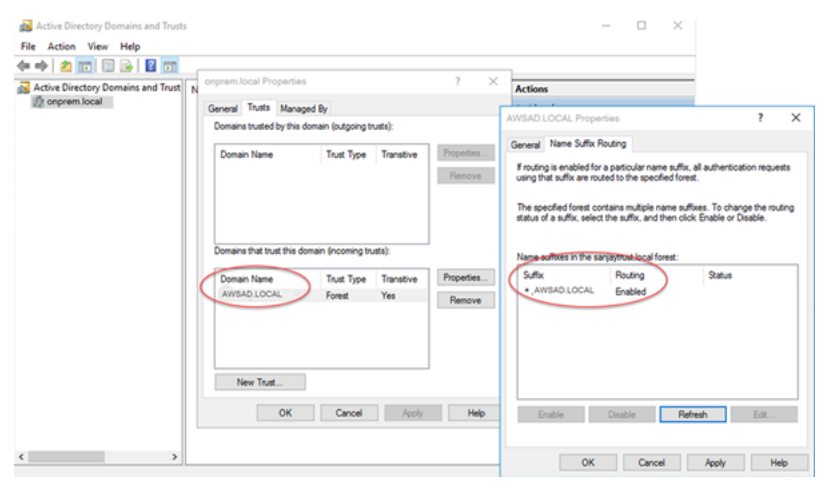

# <span id="page-3485-0"></span>步骤 3:为 Amazon RDS 创建 IAM 角色以访问 AWS Directory Service

要使 Amazon RDS 为您调用 AWS Directory Service,您的 AWS 账户需要一个使用托管式 IAM 策略 AmazonRDSDirectoryServiceAccess 的 IAM 角色。该角色允许 Amazon RDS 对 AWS Directory Service 进行调用。

当您使用 AWS Management Console 创建数据库实例并且控制台用户账户具有 iam:CreateRole 权限时,控制台将自动创建所需的 IAM 角色。在这种情况下,角色名为 rds-directoryservicekerberos-access-role。否则,您必须手动创建 IAM 角色。在创建该 IAM 角色时,请选择 Directory Service,然后将 AWS 托管策略 AmazonRDSDirectoryServiceAccess 附加到该 角色。

有关为服务创建 IAM 角色的更多信息,请参阅 IAM 用户指南中的[创建向AWS服务委托权限的角色](https://docs.aws.amazon.com/IAM/latest/UserGuide/id_roles_create_for-service.html)。

**a** Note

用于 RDS for Microsoft SQL Server 的 Windows 身份验证的 IAM 角色不能用于 Amazon RDS for PostgreSQL。

作为使用 AmazonRDSDirectoryServiceAccess 托管式策略的替代方法,您可以创建具有所需权 限的策略。在这种情况下,IAM 角色必须具有以下 IAM 信任策略。

```
{ 
   "Version": "2012-10-17", 
   "Statement": [ 
     { 
        "Sid": "", 
        "Effect": "Allow", 
        "Principal": { 
          "Service": [ 
             "directoryservice.rds.amazonaws.com", 
             "rds.amazonaws.com" 
          ] 
        }, 
        "Action": "sts:AssumeRole" 
     } 
   ]
}
```
角色还必须具有以下 IAM 角色策略。

```
{ 
   "Version": "2012-10-17", 
   "Statement": [ 
     { 
        "Action": [ 
          "ds:DescribeDirectories", 
          "ds:AuthorizeApplication", 
          "ds:UnauthorizeApplication", 
          "ds:GetAuthorizedApplicationDetails" 
        ], 
     "Effect": "Allow", 
     "Resource": "*" 
     } 
  \mathbf{I}
```
## <span id="page-3487-0"></span>步骤 4:创建和配置用户

您可以使用"Active Directory 用户和计算机"工具创建用户。该工具是 Active Directory Domain Services 和 Active Directory Lightweight Directory Services 工具之一。有关更多信息,请参阅 Microsoft 文档中的[将用户和计算机添加到 Active Directory 域。](https://learn.microsoft.com/en-us/troubleshoot/windows-server/identity/create-an-active-directory-server#add-users-and-computers-to-the-active-directory-domain)在这种情况下,用户是个人或其他实 体,例如属于域的计算机,其身份在目录中维护。

要在 AWS Directory Service 目录中创建用户,您必须连接到属于 AWS Directory Service 目录成员的 基于 Windows 的 Amazon EC2 实例。同时,您必须以具有创建用户权限的用户身份登录。有关更多 信息,请参阅 AWS Directory Service 管理指南中的[创建用户。](https://docs.aws.amazon.com/directoryservice/latest/admin-guide/ms_ad_manage_users_groups_create_user.html)

## <span id="page-3487-1"></span>步骤 5:在目录和数据库实例之间启用跨 VPC 流量

如果您打算将目录和数据库实例放在同一 VPC 中,请跳过该步骤,然后转到 步骤 6:创建或修改 [PostgreSQL 数据库实例。](#page-3488-0)

如果您计划在不同 VPC 中查找目录和数据库实例,请使用 VPC 对等连接或 [AWS Transit Gateway](https://docs.aws.amazon.com/vpc/latest/tgw/what-is-transit-gateway.html) 配 置跨 VPC 流量。

以下过程使用 VPC 对等连接启用 VPC 之间的流量。请按照 Amazon Virtual Private Cloud 对等连接指 南中的[什么是 VPC 对等连接?](https://docs.aws.amazon.com/vpc/latest/peering/Welcome.html)操作。

使用 VPC 对等连接启用跨 VPC 流量

- 1. 设置适合的 VPC 路由规则,以便确保网络流量可以双向流动。
- 2. 确保数据库实例安全组可以从目录安全组接收入站流量。
- 3. 确保没有任何网络访问控制列表 (ACL) 规则会阻止流量。

如果该目录由不同的 AWS 账户拥有,则您必须共享该目录。

在 AWS 账户之间共享目录

- 1. 按照 AWS 管理指南中的[教程:共享 AWS 托管 Microsoft AD 目录以实现无缝 EC2 域加入](https://docs.aws.amazon.com/directoryservice/latest/admin-guide/ms_ad_tutorial_directory_sharing.html)中的说 明,开始与将要在其中创建数据库实例的 AWS Directory Service 账户共享目录。
- 2. 使用数据库实例的账户登录到 AWS Directory Service 控制台,并确保在处理之前域具有 SHARED 状态。

3. 使用数据库实例的账户登录 AWS Directory Service 控制台时,请记录目录 ID 值。您可以使用此 目录 ID 将数据库实例加入域。

# <span id="page-3488-0"></span>步骤 6:创建或修改 PostgreSQL 数据库实例

创建或修改 PostgreSQL 数据库实例以用于您的目录。您可以使用控制台、CLI 或 RDS API 将数据 库实例与目录关联。您可以通过下列方式之一来执行该操作:

- 使用控制台、[create-db-instance](https://docs.aws.amazon.com/cli/latest/reference/rds/create-db-instance.html) CLI 命令或 [CreateDBInstance](https://docs.aws.amazon.com/AmazonRDS/latest/APIReference/API_CreateDBInstance.html) RDS API 操作创建新的 PostgreSQL 数据库实例。有关说明,请参阅 [创建 Amazon RDS 数据库实例](#page-452-0)。
- 使用控制台、[modify-db-instance](https://docs.aws.amazon.com/cli/latest/reference/rds/modify-db-instance.html) CLI 命令或 [ModifyDBInstance](https://docs.aws.amazon.com/AmazonRDS/latest/APIReference/API_ModifyDBInstance.html) RDS API 操作修改现有的 PostgreSQL 数据库实例。有关说明,请参阅 [修改 Amazon RDS 数据库实例](#page-591-0)。
- 使用控制台、[restore-db-instance-from-db-snapshot](https://docs.aws.amazon.com/cli/latest/reference/rds/restore-db-instance-from-db-snapshot.html) CLI 命令或 [RestoreDBInstanceFromDBSnapshot](https://docs.aws.amazon.com/AmazonRDS/latest/APIReference/API_RestoreDBInstanceFromDBSnapshot.html) RDS API 操作,从数据库快照还原 PostgreSQL 数据库实 例。有关说明,请参阅 [从数据库快照还原](#page-915-0)。
- 使用控制台、[restore-db-instance-to-point-in-time](https://docs.aws.amazon.com/cli/latest/reference/rds/restore-db-instance-to-point-in-time.html) CLI 命令或 [RestoreDBInstanceToPointInTime](https://docs.aws.amazon.com/AmazonRDS/latest/APIReference/API_RestoreDBInstanceToPointInTime.html) RDS API 操作,将 PostgreSQL 数据库实例还原到某个时间点。有关说明,请参阅 [将数据库实例还](#page-921-0) [原到指定时间](#page-921-0)。

仅 VPC 中的 PostgreSQL 数据库实例支持 Kerberos 身份验证。数据库实例可以与目录在同一 VPC 中或在不同 VPC 中。数据库实例必须使用允许在目录的 VPC 中传入和传出的安全组,以便数据库实 例与目录通信。

### 控制台

在使用控制台创建、修改或还原数据库实例时,请选择数据库身份验证部分中的密码和 Kerberos 身份 验证。然后选择浏览目录。选择目录或选择创建一个新目录以使用 Directory Service。

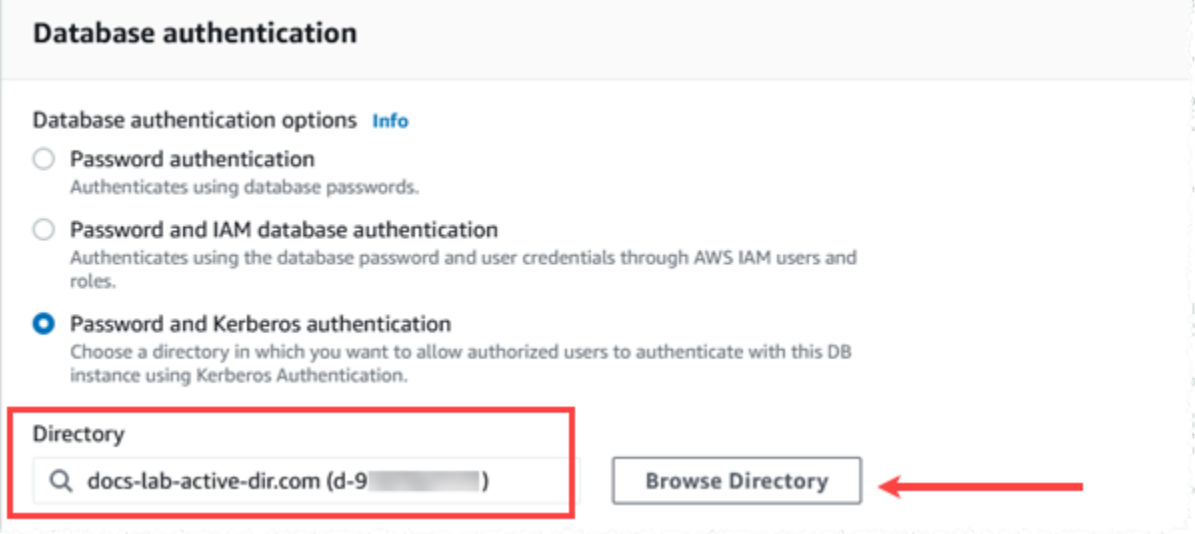

AWS CLI

使用 AWS CLI 时,数据库实例需要以下参数才能使用您创建的目录:

- 对于 --domain 参数,请使用创建目录时生成的域标识符("d-\*"标识符)。
- 对于 --domain-iam-role-name 参数,请使用您使用托管 IAM 策略 AmazonRDSDirectoryServiceAccess 创建的角色。

例如,以下 CLI 命令会修改数据库实例以使用目录。

```
aws rds modify-db-instance --db-instance-identifier mydbinstance --domain d-Directory-
ID --domain-iam-role-name role-name
```
**A** Important

如果修改数据库实例以启用 Kerberos 身份验证,请在做出更改之后重新启动数据库实例。

<span id="page-3489-0"></span>步骤 7:为您的 Kerberos 主体创建 PostgreSQL 用户

此时,您的 RDS for PostgreSQL 数据库实例已加入 AWS Managed Microsoft AD 域。您需要将您在 [步骤 4:创建和配置用户](#page-3487-0) 的目录中创建的用户设置为 PostgreSQL 数据库用户,并授予登录数据库的 权限。为此,请以具有 rds\_superuser 权限的数据库用户身份登录。例如,如果在创建 RDS for PostgreSQL 数据库实例时接受了缺省设置值,请使用 postgres,如以下步骤所示。

## 为 Kerberos 主体创建 PostgreSQL 数据库用户

1. 使用 psql 通过 psql 连接到 RDS for PostgreSQL 数据库实例端点。以下示例对于 rds\_superuser 角色使用原定设置 postgres 账户。

```
psql --host=cluster-instance-1.111122223333.aws-region.rds.amazonaws.com --
port=5432 --username=postgres --password
```
2. 为要访问数据库的每个 Kerberos 主体(Active Directory 用户名)创建一个数据库用户名。使用 Active Directory 实例中定义的规范用户名(身份),即该用户名的小写 alias(Active Directory 中的用户名)和大写 Active Directory 域名。Active Directory 用户名是经过外部身份验证的用户, 因此请在名称前后使用引号,如下所示。

postgres=> **CREATE USER "***username***@***CORP.EXAMPLE.COM***" WITH LOGIN;** CREATE ROLE

3. 将 rds\_ad 角色授予数据库用户。

postgres=> GRANT rds\_ad TO "*username*@*CORP.EXAMPLE.COM*"; GRANT ROLE

为 Active Directory 用户身份创建完所有 PostgreSQL 用户后,用户可以使用他们的 Kerberos 凭证访 问 RDS for PostgreSQL 数据库实例。

使用 Kerberos 进行身份验证的数据库用户需要从属于 Active Directory 域成员的客户端计算机进行身 份验证。

被授予 rds\_ad 角色的数据库用户不能同时拥有 rds\_iam 角色。这也适用于嵌套成员资格。有关更多 信息,请参阅[适用于 MariaDB、MySQL 和 PostgreSQL 的 IAM 数据库身份验证](#page-4171-0)。

<span id="page-3490-0"></span>步骤 8:配置 PostgreSQL 客户端

要配置 PostgreSQL 客户端,请采取以下步骤:

- 创建一个 krb5.conf 文件(或等效的文件)以指向域。
- 验证流量是否可以在客户端主机和 AWS Directory Service 之间流动。使用网络实用程序(如 Netcat)执行以下操作:
	- 验证端口 53 上通过 DNS 的流量。
- 验证端口 53 上通过 TCP/UDP 的流量以及 Kerberos 的流量,包括用于 AWS Directory Service 的 端口 88 和 464。
- 验证流量是否可以通过数据库端口在客户端主机和数据库实例之间流动。例如,使用 psql 连接和访 问数据库。
- 以下是 AWS Managed Microsoft AD 的示例 Krb5.conf 内容。

```
[libdefaults] 
 default_realm = EXAMPLE.COM
[realms] 
EXAMPLE.COM = \{ kdc = example.com 
   admin_server = example.com 
 }
[domain_realm] 
  .example.com = EXAMPLE.COM 
 example.com = EXAMPLE.COM
```
以下是本地 Microsoft Active Directory 的示例 krb5.conf 内容。

```
[libdefaults] 
 default_realm = EXAMPLE.COM
[realms] 
EXAMPLE.COM = \{ kdc = example.com 
   admin_server = example.com 
 } 
ONPREM.COM = \{ kdc = onprem.com 
   admin_server = onprem.com 
 }
[domain_realm] 
  .example.com = EXAMPLE.COM 
 example.com = EXAMPLE.COM 
  .onprem.com = ONPREM.COM 
 onprem.com = ONPREM.COM 
  .rds.amazonaws.com = EXAMPLE.COM 
  .amazonaws.com.cn = EXAMPLE.COM 
  .amazon.com = EXAMPLE.COM
```
## 在域中管理数据库实例

您可以使用控制台、CLI 或 RDS API 来管理您的数据库实例及其与 Microsoft Active Directory 的关 系。例如,您可以关联 Active Directory 以启用 Kerberos 身份验证。您也可以删除 Active Directory 关 联以禁用 Kerberos 身份验证。您也可以将由一个 Microsoft Active Directory 在外部进行身份验证的数 据库实例移动到另一个 Active Directory。

例如, 使用 CLI, 您可以执行下列操作:

- 要再次尝试为失败的成员启用 Kerberos 身份验证,请使用 [modify-db-instance](https://docs.aws.amazon.com/cli/latest/reference/rds/modify-db-instance.html) CLI 命令。为 domain 选项指定当前成员的目录 ID。
- 要在数据库实例上禁用 Kerberos 身份验证,请使用 [modify-db-instance](https://docs.aws.amazon.com/cli/latest/reference/rds/modify-db-instance.html) CLI 命令。为 none 选项指 定 --domain。
- 要将数据库实例从一个域移动到另一个域,请使用 [modify-db-instance](https://docs.aws.amazon.com/cli/latest/reference/rds/modify-db-instance.html) CLI 命令。为 --domain 选 项指定新域的域标识符。

## 了解域成员资格

在创建或修改数据库实例后,其将成为域的成员。您可以在控制台中查看域成员身份状态,也可以通过 运行 [describe-db-instances](https://docs.aws.amazon.com/cli/latest/reference/rds/describe-db-instances.html) CLI 命令来查看。数据库实例的状态可以是以下状态之一:

- kerberos-enabled 数据库实例已启用 Kerberos 身份验证。
- enabling-kerberos AWS是在此数据库实例上启用 Kerberos 身份验证的过程。
- pending-enable-kerberos 启用 Kerberos 身份验证正在此数据库实例上等待处理。
- pending-maintenance-enable-kerberos AWS将尝试在下一个计划的维护时段在数据库实 例上启用 Kerberos 身份验证。
- pending-disable-kerberos 禁用 Kerberos 身份验证正在此数据库实例上等待处理。
- pending-maintenance-disable-kerberos AWS 将尝试在下一个计划的维护时段在数据库 实例上禁用 Kerberos 身份验证。
- enable-kerberos-failed 出现一个配置问题,导致 AWS 无法在数据库实例上启用 Kerberos 身份验证。在重新发出命令以修改数据库实例之前纠正配置问题。
- disabling-kerberos AWS是在此数据库实例上启用 Kerberos 身份验证的过程。

启用 Kerberos 身份验证的请求可能因网络连接问题或不正确的 IAM 角色而失败。在某些情况下,在 创建或修改数据库实例时,尝试启用 Kerberos 身份验证可能会失败。如果是这样,请确保使用正确的 IAM 角色,然后修改数据库实例以加入域。

### **a** Note

仅针对 RDS for PostgreSQL 的 Kerberos 身份验证将流量发送到域的 DNS 服务器。在运行 PostgreSQL 的数据库实例上,所有其他 DNS 请求将被视为出站网络访问。有关使用 RDS for PostgreSQL 进行出站网络访问的更多信息,请参阅 [将自定义 DNS 服务器用于出站网络访](#page-3496-0) [问](#page-3496-0)。

# 使用 Kerberos 身份验证连接到 PostgreSQL

您可以使用 pgAdmin 界面或命令行界面(如 psql)通过 Kerberos 身份验证连接到 PostgreSQL。有关 连接的更多信息,请参阅 [连接到运行 PostgreSQL 数据库引擎的数据库实例](#page-3460-0) 。有关获取连接所需的端 点、端口号和其他详细信息的信息,请参阅[步骤 3:连接到 PostgreSQL 数据库实例。](#page-377-0)

pgAdmin

要使用 pgAdmin 通过 Kerberos 身份验证连接到 PostgreSQL,请执行以下步骤:

1. 在您的客户端计算机上启动 pgAdmin 应用程序。

- 2. 在 Dashboard (控制面板) 选项卡上,选择 Add New Server (添加新服务器)。
- 3. 在 Create Server (创建 服务器) 对话框中,在 General (常规) 选项卡上键入名称以在 pgAdmin 中 标识该服务器。
- 4. 在 Connection (连接) 选项卡上,键入您的 RDS for PostgreSQL 数据库的以下信息。
	- 对于 Host(主机),输入 RDS for PostgreSQL 数据库实例的端点。端点看起来类似于以下所 示:

*RDS-DB-instance*.*111122223333*.*aws-region*.rds.amazonaws.com

要从 Windows 客户端连接到本地 Microsoft Active Directory,请使用 AWS Managed Active Directory 的域名,而不是主机端点中的 rds.amazonaws.com。例如,假设 AWS Managed Active Directory 的域名为 corp.example.com。然后,对于 Host(主机),按如下方式指定端 点:

*RDS-DB-instance*.*111122223333*.*aws-region*.corp.example.com

- 对于 Port (端口),输入分配的端口。
- 对于 Maintenance database (维护数据库),输入客户端将连接到的初始数据库的名称。
- 对于用户名,键入您在 [步骤 7:为您的 Kerberos 主体创建 PostgreSQL 用户](#page-3489-0) 中为 Kerberos 身 份验证输入的用户名。

5. 选择 Save(保存)。

psql

要使用 psql 通过 Kerberos 身份验证连接到 PostgreSQL,请执行以下步骤:

1. 在命令提示符处,运行以下命令。

kinit *username*

将 *username* 替换为用户名。在提示符下,输入在 Microsoft Active Directory 中为用户存储的密 码。

2. 如果 PostgreSQL 数据库实例使用可公开访问的 VPC,请将数据库实例端点的 IP 地址放在 EC2 客 户端上的 /etc/hosts 文件中。例如,以下命令获取 IP 地址,然后将其放在 /etc/hosts 文件 中。

```
% dig +short PostgreSQL-endpoint.AWS-Region.rds.amazonaws.com 
;; Truncated, retrying in TCP mode.
ec2-34-210-197-118.AWS-Region.compute.amazonaws.com.
34.210.197.118 
% echo " 34.210.197.118 PostgreSQL-endpoint.AWS-Region.rds.amazonaws.com" >> /etc/
hosts
```
如果您从 Windows 客户端使用本地 Microsoft Active Directory,则需要使用特殊终端节点进行连 接。在主机终端节点中使用 rds.amazonaws.com Managed Active Directory 的域名,而不是 Amazon 域 AWS。

例如,假设 AWS Managed Active Directory 的域名为 corp.example.com。为终端节点使用格式 *PostgreSQL-endpoint*.*AWS-Region.corp.example.com*,将其放入 /etc/hosts 文件。

% echo " 34.210.197.118 *PostgreSQL-endpoint*.*AWS-Region*.corp.example.com" >> /etc/ hosts

3. 使用以下 psql 命令登录到与 Active Directory 集成的 PostgreSQL 数据库实例。

psql -U *username*@*CORP.EXAMPLE.COM* -p 5432 -h *PostgreSQL-endpoint*.*AWS-Region*.rds.amazonaws.com postgres

要从 Windows 客户端使用本地 Active Directory 登录 PostgreSQL 数据库集群,请使用以下 psql 命 令以及上一步中的域名 (corp.example.com):

```
psql -U username@CORP.EXAMPLE.COM -p 5432 -h PostgreSQL-endpoint.AWS-
Region.corp.example.com postgres
```
# <span id="page-3496-0"></span>将自定义 DNS 服务器用于出站网络访问

RDS for PostgreSQL 支持您数据库实例上的出站网络访问,并允许从客户拥有的自定义 DNS 服务器 进行域名服务 (DNS) 解析。通过自定义 DNS 服务器,您可以仅解析 RDS for PostgreSQL 数据库实例 中的完全限定域名。

主题

- [启用自定义 DNS 解析](#page-3496-1)
- [禁用自定义 DNS 解析](#page-3496-2)
- [设置自定义 DNS 服务器](#page-3496-3)

# <span id="page-3496-1"></span>启用自定义 DNS 解析

要在您的客户 VPC 中启用 DNS 解析,请首先将自定义数据库参数组与 RDS for PostgreSQL 实例相 关联。然后,通过将 rds.custom\_dns\_resolution 参数设置为 1 启用该参数,并重新启动数据库 实例以使更改生效。

## <span id="page-3496-2"></span>禁用自定义 DNS 解析

要在您的客户 VPC 中关闭 DNS 解析,请首先将自定义数据库参数组的 rds.custom dns resolution 参数设置为 0 禁用该参数。然后,重新启动数据库实例以使更改生 效。

# <span id="page-3496-3"></span>设置自定义 DNS 服务器

自定义 DNS 名称服务器设置完成后,它需要 30 分钟将更改传播到数据库实例中。将更改传播到数据 库实例后,需要进行 DNS 查找的所有出站网络流量将通过端口 53 查询您的 DNS 服务器。

**a** Note

如果未设置自定义 DNS 服务器,并且 rds.custom\_dns\_resolution 设置为 1,则会使用 Amazon Route 53 私有区域解析主机。有关更多信息,请参[阅使用私有托管区域](https://docs.aws.amazon.com/Route53/latest/DeveloperGuide/hosted-zones-private.html)。

为您的 RDS for PostgreSQL 数据库实例设置自定义 DNS 服务器

1. 在附加到 VPC 的动态主机配置协议 (DHCP) 选项集中,将 domain-name-servers 选项设置为 您的 DNS 名称服务器的 IP 地址。有关更多信息,请参阅 [DHCP 选项集。](https://docs.aws.amazon.com/vpc/latest/userguide/VPC_DHCP_Options.html)

#### **a** Note

domain-name-servers 选项最多可接受四个值,但您的 Amazon RDS 数据库实例只使 用第一个值。

- 2. 请确保您的 DNS 服务器可以解析所有查找查询,包括公有 DNS 名称、Amazon EC2 私有 DNS 名称和特定客户的 DNS 名称。如果出站网络流量中包含您的 DNS 服务器不能处理的 DNS 查找, 您的 DNS 服务器必须已配置适当的上游 DNS 提供程序。
- 3. 请配置您的 DNS 服务器,以生成等于或小于 512 字节的用户数据报协议 (UDP) 响应。
- 4. 请配置您的 DNS 服务器,以生成等于或小于 1024 字节的传输控制协议 (TCP) 响应。
- 5. 配置您的 DNS 服务器,允许流量通过 Amazon RDS 数据库实例的端口 53 入站。如果您的 DNS 服务器在 Amazon VPC 中,此 VPC 的安全组必须包含以下入站规则:允许端口 53 上的 UDP 和 TCP 流量。如果 DNS 服务器不在 Amazon VPC 中,它必须具有适当的防火墙设置,以允许端口 53 上的 UDP 和 TCP 入站流量。

有关更多信息,请参阅[您的 VPC 的安全组](https://docs.aws.amazon.com/vpc/latest/userguide/VPC_SecurityGroups.html)[和添加和删除规则](https://docs.aws.amazon.com/vpc/latest/userguide/VPC_SecurityGroups.html#AddRemoveRules)。

6. 配置您的 Amazon RDS 数据库实例的 VPC,允许流量通过端口 53 出站。您的 VPC 安全组必须 包含以下出站规则:允许端口 53 上的 UDP 和 TCP 流量。

有关更多信息,请参阅 Amazon VPC 用户指南中的[您的 VPC 的安全组和](https://docs.aws.amazon.com/vpc/latest/userguide/VPC_SecurityGroups.html)[添加和删除规则。](https://docs.aws.amazon.com/vpc/latest/userguide/VPC_SecurityGroups.html#AddRemoveRules)

7. 确保正确配置 Amazon RDS 数据库实例和 DNS 服务器之间的路由路径以允许 DNS 流量。

此外,如果 Amazon RDS 数据库实例和 DNS 服务器不在同一 VPC 中,确保在它们之间设置对等 连接。有关更多信息,请参阅 Amazon VPC Peering Guide 中的[什么是 VPC 对等连接?。](https://docs.aws.amazon.com/vpc/latest/peering/Welcome.html)

# <span id="page-3498-0"></span>升级适用于 Amazon RDS 的 PostgreSQL 数据库引擎

您可以为 PostgreSQL 数据库管理两种类型的升级:

- 操作系统更新 有时,为了应用安全修复或操作系统更改,Amazon RDS 可能需要更新数据库的 基础操作系统。您可通过使用 AWS Command Line Interface(AWS CLI)或 RDS API 来决定 Amazon RDS 何时应用操作系统更新。有关操作系统更新的更多信息,请参阅 [应用数据库实例的更](#page-624-0) [新](#page-624-0)。
- 数据库引擎升级 如果 Amazon RDS 支持数据库引擎的新版本,您可以将您的数据库升级到新版 本。

此上下文中的数据库是 RDS for PostgreSQL 数据库实例或多可用区数据库集群。

PostgreSQL 数据库有两种引擎升级方式:主要版本升级和次要版本升级。

主要版本升级。

主要版本升级会包含不与现有应用程序向后兼容的数据库更改。因此,您必须手动执行数据库的主 要版本升级。您可以通过修改数据库实例或多可用区数据库集群来启动主要版本升级。在执行主要 版本升级之前,我们建议您按照 [为 PostgreSQL 选择主要版本升级](#page-3502-0)中所述的步骤操作。

如果您正在升级具有区域内只读副本的数据库实例,Amazon RDS 会升级副本以及主数据库实例。

Amazon RDS 不会升级多可用区数据库集群只读副本。如果您对多可用区数据库集群执行主要版 本升级,则其只读副本的复制状态会更改为终止。升级完成后,您必须手动删除并重新创建只读副 本。

**G** Tip

您可以使用蓝绿部署,最大限度地减少主要版本升级所需的停机时间。有关更多信息,请参 阅[使用蓝绿部署进行数据库更新](#page-838-0)。

次要版本升级

相比之下,次要版本升级仅包括与现有应用程序向后兼容的更改。您可以通过修改数据库来手动启 动次要版本升级。或者,您可以在创建或修改数据库时启用自动次要版本升级选项。这样做意味着 Amazon RDS 会在测试并批准新版本后自动升级您的数据库。如果 PostgreSQL 数据库使用只读副 本,则必须在升级源实例或集群之前首先升级所有只读副本。

如果您的数据库是多可用区数据库实例部署,则 Amazon RDS 会同时升级主实例和任何备用 实例。因此,在升级完成之前,数据库可能不可用。如果您的数据库是多可用区数据库集群部 署,Amazon RDS 将一次升级一个读取器数据库实例。然后,其中一个读取器数据库实例将切换为 新的写入器数据库实例。然后,Amazon RDS 升级旧的写入器实例(现在是读取器实例)。

#### **a** Note

多可用区数据库实例部署的次要版本升级的停机时间可能会持续几分钟。多可用区数据库集 群通常可将次要版本升级的停机时间缩短至大约 35 秒。与 RDS 代理一起使用时,您可以 将停机时间进一步缩短到一秒或更短。有关更多信息,请参阅[使用 RDS Proxy。](#page-1827-0)或者,您 可以使用开源数据库代理,例如 [ProxySQL、](https://aws.amazon.com/blogs/database/achieve-one-second-or-less-of-downtime-with-proxysql-when-upgrading-amazon-rds-multi-az-deployments-with-two-readable-standbys/)[PgBouncer](https://aws.amazon.com/blogs/database/fast-switchovers-with-pgbouncer-on-amazon-rds-multi-az-deployments-with-two-readable-standbys-for-postgresql/) 或[适用于 MySQL 的 AWS JDBC](https://aws.amazon.com/blogs/database/achieve-one-second-or-less-downtime-with-the-advanced-jdbc-wrapper-driver-when-upgrading-amazon-rds-multi-az-db-clusters/)  [驱动程序](https://aws.amazon.com/blogs/database/achieve-one-second-or-less-downtime-with-the-advanced-jdbc-wrapper-driver-when-upgrading-amazon-rds-multi-az-db-clusters/)。

有关更多信息,请参阅[PostgreSQL 的自动次要版本升级。](#page-3514-0)有关手动执行次要版本升级的信息,请 参阅 [手动升级引擎版本](#page-636-0)。

有关数据库引擎版本和弃用数据库引擎版本的策略的更多信息,请参阅 Amazon RDS 常见问题解答中 的[数据库引擎版本](https://aws.amazon.com/rds/faqs/#Database_Engine_Versions)。

#### 主题

- [升级 PostgreSQL 概述](#page-3499-0)
- [PostgreSQL 版本号](#page-3501-0)
- [RDS 版本号](#page-3501-1)
- [为 PostgreSQL 选择主要版本升级](#page-3502-0)
- [如何执行主要版本升级](#page-3508-0)
- [PostgreSQL 的自动次要版本升级](#page-3514-0)
- [升级 PostgreSQL 扩展](#page-3517-0)

# <span id="page-3499-0"></span>升级 PostgreSQL 概述

为了安全地升级数据库,Amazon RDS 使用 [PostgreSQL 文档中](https://www.postgresql.org/docs/current/pgupgrade.html)所述的 pg\_upgrade 实用程序。

使用 AWS Management Console 升级数据库时,它会显示数据库的有效升级目标。您还可以使用以下 AWS CLI 命令来标识数据库的有效升级目标:

### 对于 Linux、macOS 或 Unix:

```
aws rds describe-db-engine-versions \ 
   --engine postgres \ 
   --engine-version version-number \ 
   --query "DBEngineVersions[*].ValidUpgradeTarget[*].{EngineVersion:EngineVersion}" --
output text
```
对于 Windows:

```
aws rds describe-db-engine-versions ^ 
   --engine postgres ^ 
   --engine-version version-number ^ 
   --query "DBEngineVersions[*].ValidUpgradeTarget[*].{EngineVersion:EngineVersion}" --
output text
```
例如,要标识 PostgreSQL 版本 12.13 数据库的有效升级目标,请运行以下 AWS CLI 命令:

对于 Linux、macOS 或 Unix:

```
aws rds describe-db-engine-versions \ 
   --engine postgres \ 
   --engine-version 12.13 \ 
   --query "DBEngineVersions[*].ValidUpgradeTarget[*].{EngineVersion:EngineVersion}" --
output text
```
对于 Windows:

```
aws rds describe-db-engine-versions ^ 
   --engine postgres ^ 
   --engine-version 12.13 ^ 
   --query "DBEngineVersions[*].ValidUpgradeTarget[*].{EngineVersion:EngineVersion}" --
output text
```
如果您的备份保留期大于 0,Amazon RDS 会在升级期间获取两份数据库快照。第一个数据库快照是 数据库在进行任何升级更改前的快照。如果数据库升级失败,您可以还原此快照,以创建一个运行旧版 本的数据库。第二个数据库快照是在升级完成后制作的。

**a** Note

仅当您将数据库的备份保留期设置为大于 0 的数字时,Amazon RDS 才会在升级过程中制作数 据库快照。要更改数据库实例的备份保留期,请参阅[the section called "修改数据库实例"。](#page-591-0)您 无法为多可用区数据库集群配置自定义备份保留期。

执行数据库实例的主要版本升级时,任何区域内只读副本也会自动升级。升级工作流程开始后,只读副 本实例会等待主数据库实例上的 pg\_upgrade 成功完成。然后,主数据库实例升级会等待只读副本实 例升级完成。在升级完成之前,您会遇到中断。当您对多可用区数据库集群执行主要版本升级时,只读 副本的复制状态会更改为终止。

升级完成后,您无法还原到以前版本的数据库引擎。如果要返回之前的版本,则需要还原在升级之前创 建的数据库快照,以创建新的数据库。

## <span id="page-3501-0"></span>PostgreSQL 版本号

PostgreSQL 数据库引擎的版本编号序列如下所示:

• 对于 PostgreSQL 版本 10 及更高版本,引擎版本号格式为主要版本.次要版本。主要版本号是版本号 的整数部分。次要版本号是版本号的小数部分。

主要版本升级会增加版本号的整数部分,例如从 10.次要版本 升级为 11.次要版本。

• 对于版本低于 10 的 PostgreSQL 版本,引擎版本号的格式为主要版本.主要版本.次要版本。主引擎 版本号是版本号的整数和第一个小数点后的部分。例如,9.6 是一个主要版本。次要版本号是版本号 的第三部分。例如,版本 9.6.12 中 12 是次要版本号。

主要版本升级会增加版本号的主要版本部分。例如,从 9.6.12 升级到 11.14 是主要版本升级,其中 9.6 和 11 为主要版本号。

有关 RDS Extended Support 版本号的信息,请参[阅Amazon RDS Extended Support 版本命名。](#page-829-0)

## <span id="page-3501-1"></span>RDS 版本号

RDS 版本号使用 *major*.*minor*.*patch* 命名方案。RDS 补丁版本包括在发布后添加到次要版本的重 要错误修复。有关 RDS Extended Support 版本号的信息,请参[阅Amazon RDS Extended Support 版](#page-829-0) [本命名](#page-829-0)。

要识别数据库的 Amazon RDS 版本号,必须先使用以下命令创建 rds\_tools 扩展:

CREATE EXTENSION rds tools;

从 PostgreSQL 版本 15.2-R2 的发行版开始,您可以使用以下 SQL 查询找出 RDS for PostgreSQL 数 据库的 RDS 版本号:

postgres=> **SELECT rds\_tools.rds\_version();**

例如,查询 RDS for PostgreSQL 15.2 数据库将返回以下内容:

rds\_version ---------------- 15.2.R2 (1 row)

## <span id="page-3502-0"></span>为 PostgreSQL 选择主要版本升级

主要版本升级可包含不与数据库的以前版本向后兼容的更改。新功能会导致现有应用程序无法正常工 作。出于此原因,Amazon RDS 不会自动应用主要版本升级。要执行主要版本升级,请手动修改数据 库。在将升级应用到生产数据库之前,确保彻底地测试任何升级,验证您的应用程序是否正常工作。执 行 PostgreSQL 主要版本升级时,我们建议您按照 [如何执行主要版本升级](#page-3508-0) 中所述的步骤操作。

将 PostgreSQL 单可用区数据库实例或多可用区数据库实例部署升级到其下一个主要版本时,与数据库 关联的任何只读副本也会升级到该下一个主要版本。在某些情况下,您可以在升级时跳至更高的主要版 本。如果跳过升级主要版本,则只读副本也会升级到该目标主要版本。跳过其他主要版本升级到版本 11 有一定的限制。您可以在 [如何执行主要版本升级](#page-3508-0) 中所述的步骤中找到详细信息。

PostgreSQL 引擎升级期间大多数 PostgreSQL 扩展都不会升级。这些扩展必须单独升级。有关更多信 息,请参阅[升级 PostgreSQL 扩展。](#page-3517-0)

通过运行以下 AWS CLI 查询,您可以找出哪些主要版本适用于您的 RDS for PostgreSQL 数据库:

aws rds describe-db-engine-versions --engine postgres --engine-version *your-version* --query "DBEngineVersions[\*].ValidUpgradeTarget[\*].{EngineVersion:EngineVersion}" - output text

下表总结了此查询结果的所有可用版本。版本号上的星号 (\*) 表示该版本已弃用。如果您的当前版本已 弃用,我们建议您升级到最新的次要版本升级目标或该版本的其他可用升级目标之一。有关 RDS for PostgreSQL 版本 9.6 弃用的更多信息,请参阅[弃用 PostgreSQL 版本 9.6。](#page-3444-0)有关 RDS for PostgreSQL 版本 10 弃用的更多信息,请参阅[弃用 PostgreSQL 版本 10。](#page-3443-0)

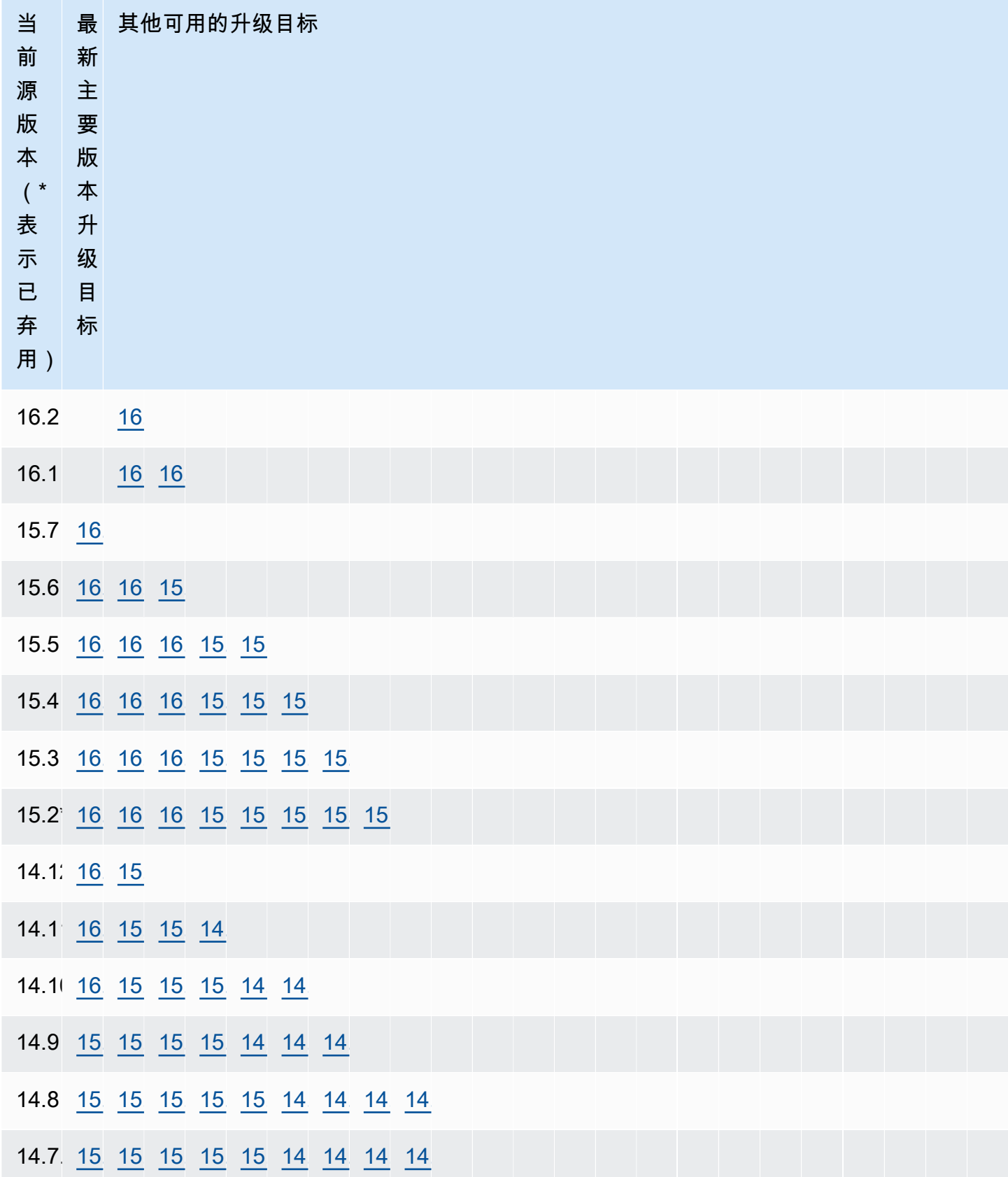

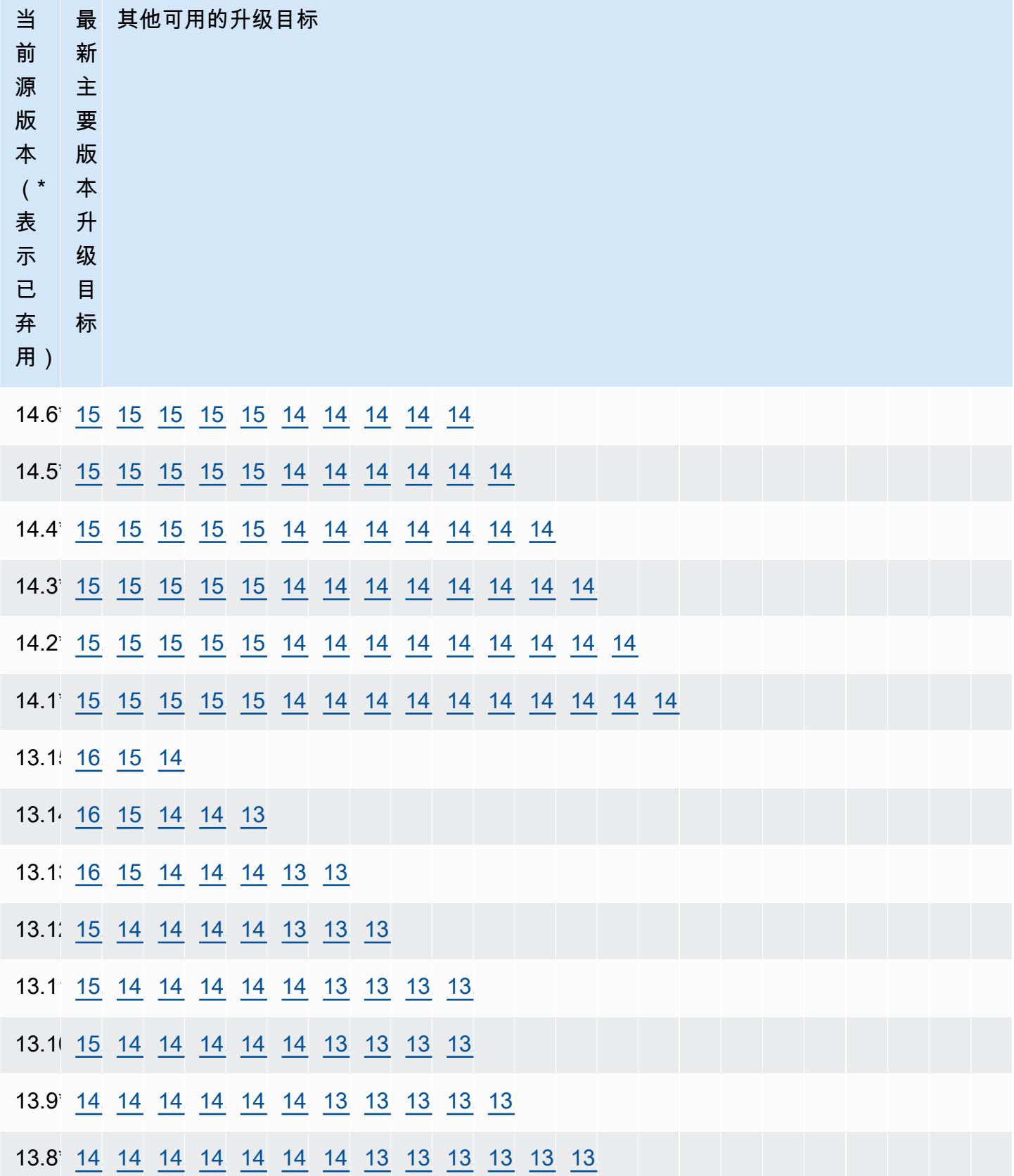

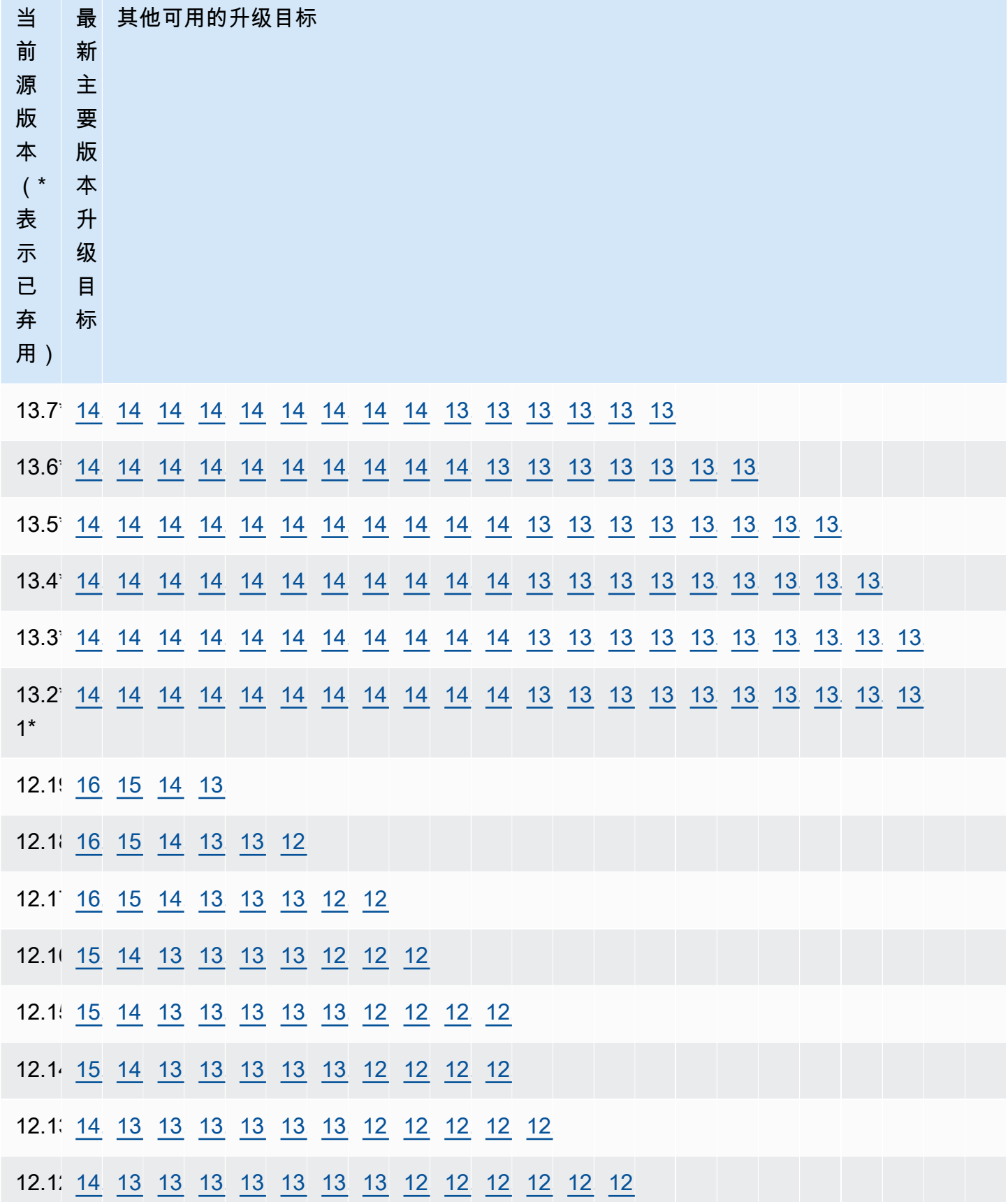

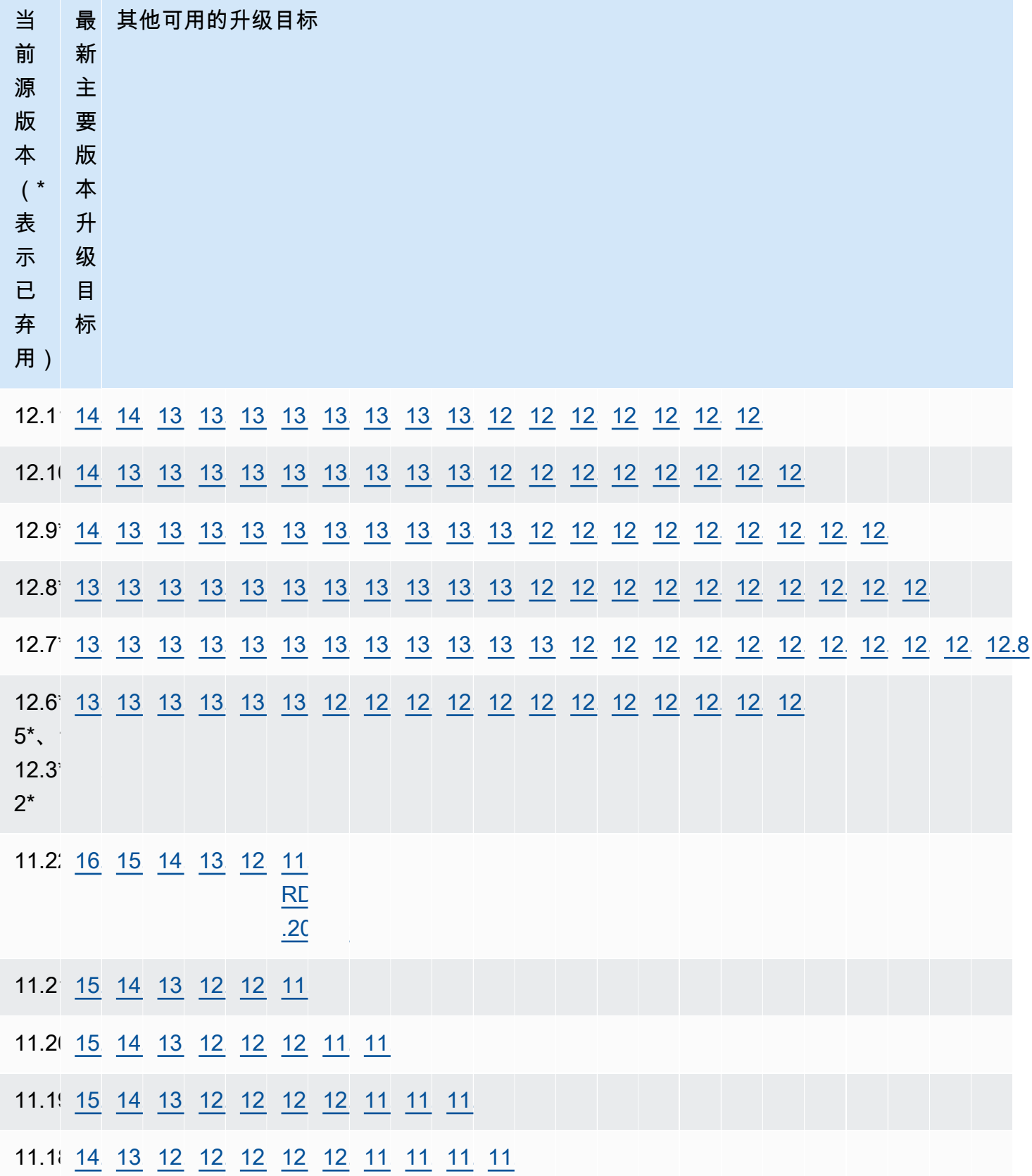

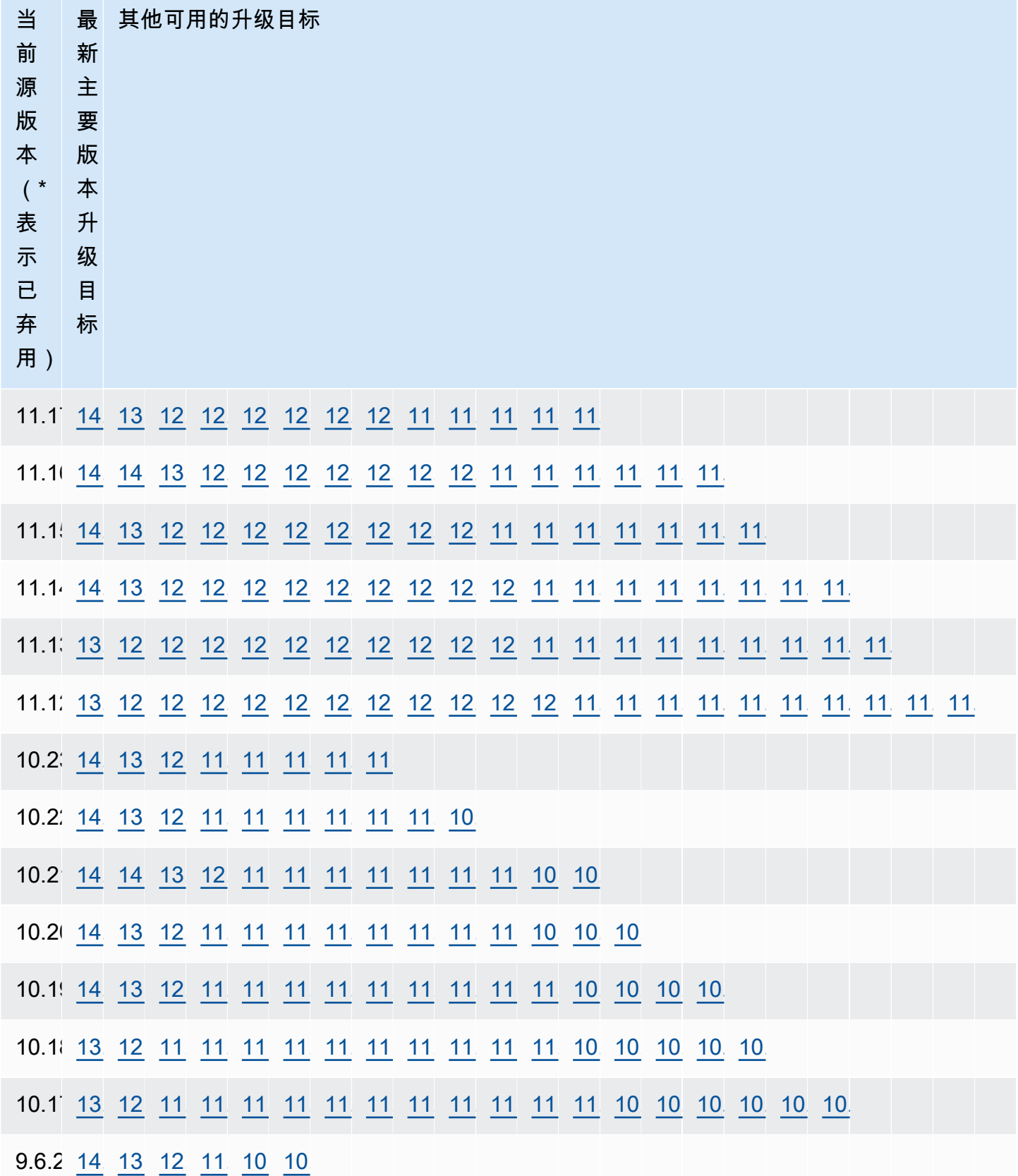

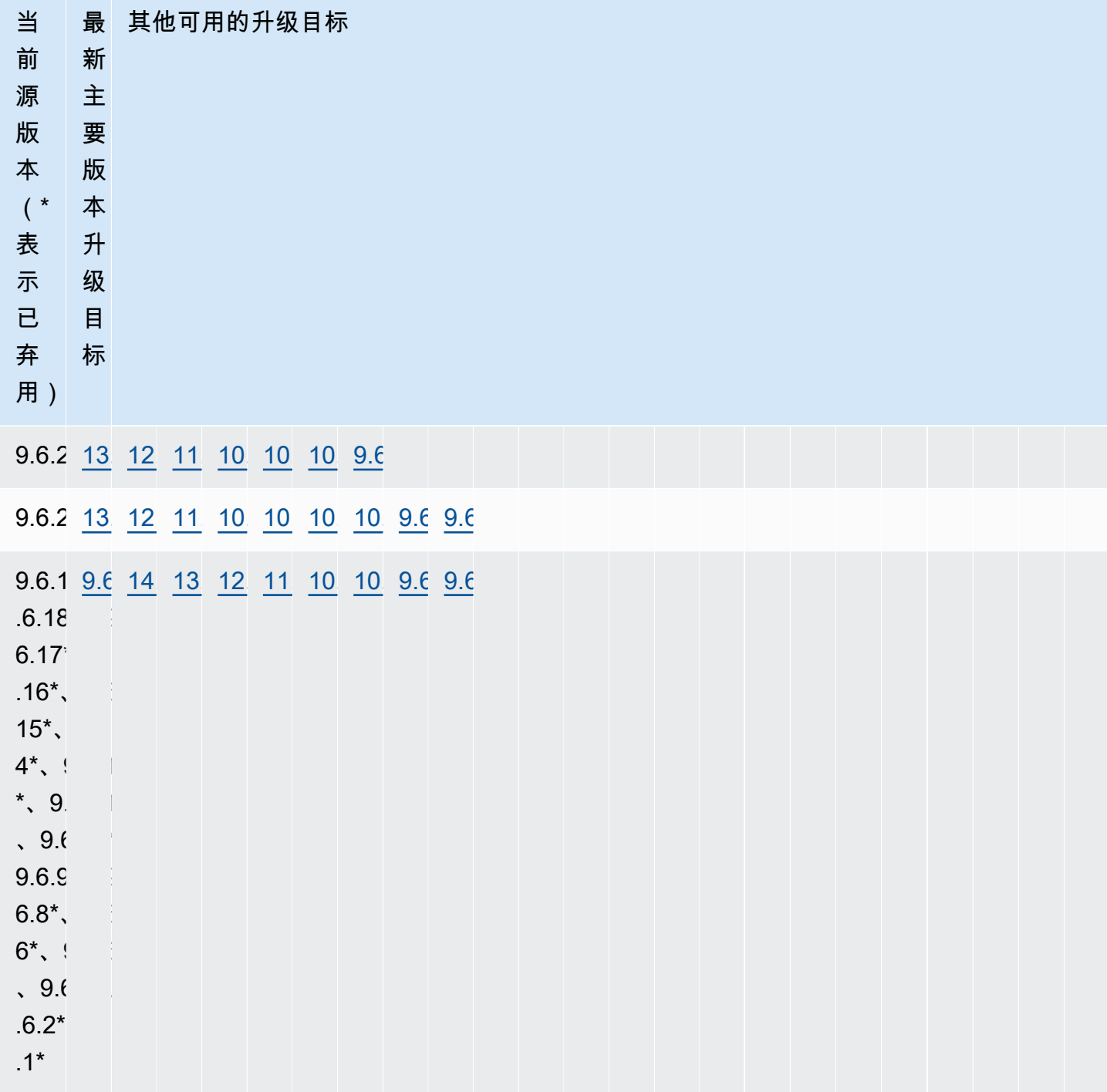

# <span id="page-3508-0"></span>如何执行主要版本升级

在 Amazon RDS for PostgreSQL 数据库上执行主要版本升级时,我们建议采用以下过程:

- 1. 准备一个版本兼容的参数组 如果您使用的是自定义参数组,则您有两个选择。您可为新数据库 引擎版本指定默认参数组。或者您可为新数据库引擎版本创建您自己的自定义参数组。有关更多信 息,请参阅 [the section called "使用参数组"和](#page-520-0) [the section called "使用数据库集群参数组"](#page-539-0)。
- 2. 检查不受支持的数据库类 检查数据库的实例类是否与您要升级到的 PostgreSQL 版本兼容。有关 更多信息,请参[阅数据库实例类支持的数据库引擎](#page-56-0)。
- 3. 检查是否有不支持的使用方式:
	- 准备的事务 在尝试升级前,提交或回滚所有打开的已准备事务。

您可以使用以下查询来验证您的数据库上是否没有未结的已准备事务。

SELECT count(\*) FROM pg\_catalog.pg\_prepared\_xacts;

• Reg\* 数据类型 – 在尝试升级前取消使用所有 reg\* 数据类型。除了 regtype 和 regclass 以 外,您不能升级 reg\* 数据类型。pg\_upgrade 实用程序无法保留此数据类型,Amazon RDS 使 用它来执行升级。

要验证是否没有使用不支持的 reg\* 数据类型,请对每个数据库使用以下查询。

```
SELECT count(*) FROM pg_catalog.pg_class c, pg_catalog.pg_namespace n, 
  pg_catalog.pg_attribute a 
 WHERE c.oid = a.attrelid
       AND NOT a.attisdropped 
       AND a.atttypid IN ('pg_catalog.regproc'::pg_catalog.regtype, 
                           'pg_catalog.regprocedure'::pg_catalog.regtype, 
                           'pg_catalog.regoper'::pg_catalog.regtype, 
                           'pg_catalog.regoperator'::pg_catalog.regtype, 
                           'pg_catalog.regconfig'::pg_catalog.regtype, 
                           'pg_catalog.regdictionary'::pg_catalog.regtype) 
       AND c.relnamespace = n.oid 
       AND n.nspname NOT IN ('pg_catalog', 'information_schema');
```
4. 处理逻辑复制槽:如果数据库有逻辑复制槽,则无法进行升级。逻辑复制插槽通常用于 AWS DMS 迁移,以及将表从数据库复制到数据湖、BI 工具和其他目标。升级之前,请确保您知道正在使用的 任何逻辑复制槽的用途,并确认可以将其删除。如果逻辑复制槽仍在使用中,则不应将其删除,但 也无法继续升级。

如果不需要逻辑复制槽,则可以使用以下 SQL 将其删除:

SELECT \* FROM pg\_replication\_slots; SELECT pg\_drop\_replication\_slot(slot\_name);

使用 pglogical 扩展的逻辑复制设置还需要删除插槽才能成功升级主要版本。有关如何识别和删 除使用 pglogical 扩展创建的插槽的信息,请参阅 [管理 RDS for PostgreSQL 的逻辑复制查槽](#page-3755-0)。

5. 处理只读副本 – 单可用区数据库实例或多可用区数据库实例部署的升级也会将区域内只读副本与主 数据库实例一起升级。Amazon RDS 不会升级多可用区数据库集群只读副本。

您无法单独升级只读副本。如果您可以单独升级,则可能会导致主数据库和副本数据库具有不同 PostgreSQL 主要版本的情况。但是,只读副本升级可能会增加主数据库实例上的停机时间。为防止 只读副本升级,请在开始升级过程之前将副本提升为独立实例或将其删除。

升级过程将根据只读副本的当前参数组重新创建副本的参数组。只有在升级完成后,才能通过修改 只读副本将自定义参数组应用于只读副本。有关只读副本的更多信息,请参阅 [使用 Amazon RDS](#page-3520-0)  [for PostgreSQL 只读副本](#page-3520-0)。

6. 执行备份 – 我们建议您在执行主要版本升级前执行备份,以便为您的数据库获得一个已知的还原 点。如果您的备份保留期大于 0,则在升级之前和之后,升级过程会创建数据库的数据库快照。要 更改您的备份保留期,请参[阅修改 Amazon RDS 数据库实例和](#page-591-0)[the section called "修改多可用区数](#page-791-0) [据库集群"](#page-791-0)。

要手动执行备份,请参[阅the section called "为单可用区数据库实例创建数据库快照"](#page-908-0)[和the section](#page-911-0) [called "创建多可用区数据库集群的快照"](#page-911-0)。

- 7. 在主要版本升级之前更新某些扩展 如果打算在升级时跳过主要版本,您需要在执行主要版本升 级之前更新某些扩展。例如,从版本 9.5.x 或 9.6.x 升级到版本 11.x 将跳过主要版本。要更新的扩 展包括 PostGIS 和用于处理空间数据的相关扩展。
	- address\_standardizer
	- address\_standardizer\_data\_us
	- postgis\_raster
	- postgis\_tiger\_geocoder
	- postgis\_topology

为您要使用的每个扩展运行以下命令:

ALTER EXTENSION *PostgreSQL-extension* UPDATE TO '*new-version*';

有关更多信息,请参[阅升级 PostgreSQL 扩展](#page-3517-0)。要了解有关升级 PostGIS 的更多信息,请参阅[步骤](#page-3785-0)  [6:升级 PostGIS 扩展](#page-3785-0)。

8. 在主要版本升级之前删除某些扩展 – 跳过主要版本以升级到版本 11.x 的升级不支持更新 pgRouting 扩展。从版本 9.4.x、9.5.x 或 9.6.x 升级到版本 11.x 时,将会跳过主要版本。可以安全 地删除 pgRouting 扩展,然后在升级后将其重新安装到兼容的版本中。有关您可以更新到的扩展 版本,请参[阅支持的 PostgreSQL 扩展版本](#page-3446-0)。

PostgreSQL 版本 11 或更高版本不再支持 tsearch2 和 chkpass 扩展。如果要升级到版本 11.x, 请在升级之前删除 tsearch2 和 chkpass 扩展。

9. 删除未知数据类型 – 根据目标版本删除 unknown 数据类型。

PostgreSQL 版本 10 停止支持 unknown 数据类型。如果版本 9.6 数据库使用 unknown 数据类 型,升级到版本 10 将显示错误消息,如下所示:

Database instance is in a state that cannot be upgraded: PreUpgrade checks failed: The instance could not be upgraded because the 'unknown' data type is used in user tables. Please remove all usages of the 'unknown' data type and try again."

要在数据库中查找 unknown 数据类型以便删除有问题的列或将其更改为支持的数据类型,请使用以 下 SQL:

SELECT DISTINCT data\_type FROM information\_schema.columns WHERE data\_type ILIKE 'unknown';

10.执行升级试运行 – 我们强烈建议您在生产数据库的副本上测试主要版本升级,然后再尝试在生产数 据库上进行升级。您可以监控重复测试数据库上的执行计划,以了解任何可能的执行计划回归,并 评估其性能。要创建副本测试实例,您可以从最近的快照还原数据库,也可以通过时间点还原将数 据库还原到最近的可还原时间。

有关更多信息,请参阅 [the section called "从快照还原"](#page-918-0) 或 [the section called "时间点故障恢复"](#page-921-0)。对 于多可用区数据库集群,请参[阅the section called "从快照还原到多可用区数据库集群"](#page-928-0)[或the section](#page-925-0) [called "将多可用区数据库集群还原到指定时间"](#page-925-0)。

有关执行升级的详细信息,请参阅 [the section called "手动升级引擎版本"。](#page-636-0)

请注意,在将版本 9.6 数据库升级到版本 10 时,PostgreSQL 10 在默认情况下启用并行查询。您可 以将测试数据库上的 max\_parallel\_workers\_per\_gather 参数更改为 2,从而在升级之前测 试并行度的影响。

**a** Note

在 default.postgresql10 数据库参数组中,max\_parallel\_workers\_per\_gather 参数的默认值为 2。

有关更多信息,请参阅 PostgreSQL 文档中[的并行查询](https://www.postgresql.org/docs/10/parallel-query.html)。要在版本 10 上禁用并行,请将 max\_parallel\_workers\_per\_gather 参数设置为 0。

在主要版本升级期间,将暂时重命名 public 和 template1 数据库以及每个数据库中的 public 架构。这些对象显示在日志中,同时附加了它们的原始名称和随机字符串。附加该字符串的目的 是,在主要版本升级期间保留自定义设置,例如,locale 和 owner。升级完成后,对象再次重命 名为它们的原始名称。

#### **a** Note

在主要版本升级过程中,您无法为数据库实例或多可用区数据库集群执行时间点还 原。Amazon RDS 执行升级之后,它会自动备份数据库。您可以通过执行时间点还原,还 原到数据库自动备份完成之后、升级操作开始之前的时间。

11.如果升级失败并出现预检查过程错误,请解决这些问题 – 在主要版本升级过程中,Amazon RDS for PostgreSQL 先运行预检查过程,以确定可能导致升级失败的任何问题。预检查过程检查实例上的所 有数据库中的所有潜在的不兼容情况。

如果预检查遇到问题,它将创建一个日志事件以指示升级预检查失败。对于所有数据库,预检查 过程详细信息位于相应数据库的升级日志(名称为 pg\_upgrade\_precheck.log)中。Amazon RDS 在文件名中附加时间戳。有关查看日志的详细信息,请参阅 [监控 Amazon RDS 日志文件。](#page-1333-0)

如果只读副本升级在预检查时失败,则失败的只读副本上的复制将中断,并将该副本置于终止状 态。删除该只读副本,并根据升级后的主数据库实例重新创建只读副本。

解决预检查日志中确定的所有问题,然后重试主要版本升级。以下是一个预检查日志示例。

------------------------------------------------------------------------

Upgrade could not be run on Wed Apr 4 18:30:52 2018

-------------------------------------------------------------------------

The instance could not be upgraded from 9.6.11 to 10.6 for the following reasons. Please take appropriate action on databases that have usage incompatible with the requested major engine version upgrade and try the upgrade again.

- \* There are uncommitted prepared transactions. Please commit or rollback all prepared transactions.\* One or more role names start with 'pg\_'. Rename all role names that start with 'pg\_'.
- \* The following issues in the database 'my"million\$"db' need to be corrected before upgrading:\*\* The ["line","reg\*"] data types are used in user tables. Remove all usage of these data types.
- \*\* The database name contains characters that are not supported by RDS for PostgreSQL. Rename the database.
- \*\* The database has extensions installed that are not supported on the target database version. Drop the following extensions from your database: ["tsearch2"].
- \* The following issues in the database 'mydb' need to be corrected before upgrading:\*\* The database has views or materialized views that depend on 'pg\_stat\_activity'. Drop the views.
- 12.如果在升级数据库时只读副本升级失败,解决问题 将失败的只读副本置于 incompatiblerestore 状态并终止数据库上的复制。删除该只读副本,并根据升级后的主数据库实例重新创建只 读副本。

**a** Note

Amazon RDS 不会升级多可用区数据库集群的只读副本。如果您对多可用区数据库集群执 行主要版本升级,则其只读副本的复制状态会更改为终止。

只读副本升级可能会因以下原因而失败:

- 即使等待了一段时间,也无法跟上主数据库实例。
- 处于终端或不兼容的生命周期状态,如 storage-full、incompatible-restore 等。
- 主数据库实例升级开始后,在只读副本上运行了单独的次要版本升级。
- 只读副本实例使用了不兼容的参数。
- 只读副本实例无法与主实例通信以同步数据文件夹。

13.升级生产数据库 – 在成功完成试运行主要版本升级后,您就可以放心地升级生产数据库了。有关更 多信息,请参[阅手动升级引擎版本](#page-636-0)。

14.运行 ANALYZE 操作以刷新 pg\_statistic 表。您应该为所有 PostgreSQL 数据库上的每个数据 库执行此操作。在主要版本升级期间不会传输优化程序统计数据,因此您需要重新生成所有统计数 据,避免出现性能问题。运行不带任何参数的命令,为当前数据库中的所有常规表生成统计数据, 如下所示:

ANALYZE VERBOSE;

VERBOSE 标记为可选项,可用于显示进度。有关更多信息,请参阅 PostgreSQL 文档中的 [ANALYZE](https://www.postgresql.org/docs/10/sql-analyze.html)。

**a** Note

升级后在系统上运行 ANALYZE,避免出现性能问题。

在完成主要版本升级后,我们建议执行以下操作:

- PostgreSQL 升级不会升级任何 PostgreSQL 扩展。要升级扩展,请参阅[升级 PostgreSQL 扩展。](#page-3517-0)
- (可选)使用 Amazon RDS 查看 pg\_upgrade 实用程序生成的两个日志。它们是 pg\_upgrade\_internal.log 和 pg\_upgrade\_server.log。Amazon RDS 会在这些日志的 文件名中附加时间戳。您可以像查看其他任何日志一样查看这些日志。有关更多信息,请参阅[监控](#page-1333-0) [Amazon RDS 日志文件。](#page-1333-0)

您也可以将升级日志上传到 Amazon CloudWatch Logs 中。有关更多信息,请参阅[将 PostgreSQL](#page-1388-0) [日志发布到 Amazon CloudWatch Logs](#page-1388-0)。

• 要验证是否一切正常,请在升级的数据库上使用类似的工作负载测试应用程序。验证升级之后,您可 以删除此测试实例。

<span id="page-3514-0"></span>PostgreSQL 的自动次要版本升级

如果在创建或修改数据库多可用区数据库集群时启用自动次要版本升级选项,您可以自动升级数 据库。

对于每个 RDS for PostgreSQL 主要版本,RDS 将一个次要版本指定为自动升级版本。在 Amazon RDS 测试并批准次要版本后,将在维护时段内自动进行次要版本升级。RDS 不会自动将发布的较新次 要版本设置为自动升级版本。在 RDS 指定较新的自动升级版本之前,将会考虑一些条件,例如:

• 已知的安全问题

- PostgreSQL 社区版本中的错误
- 发布次要版本后的整体队列稳定性

您可以使用以下 AWS CLI 命令确定特定 AWS 区域中指定 PostgreSQL 次要版本的当前自动次要升级 目标版本。

对于 Linux、macOS 或 Unix:

```
aws rds describe-db-engine-versions \
--engine postgres \
--engine-version minor-version \
--region region \
--query "DBEngineVersions[*].ValidUpgradeTarget[*].
{AutoUpgrade:AutoUpgrade,EngineVersion:EngineVersion}" \
--output text
```
对于 Windows:

```
aws rds describe-db-engine-versions ^
--engine postgres ^
--engine-version minor-version ^
--region region ^
--query "DBEngineVersions[*].ValidUpgradeTarget[*].
{AutoUpgrade:AutoUpgrade,EngineVersion:EngineVersion}" ^
--output text
```
例如,以下 AWS CLI 命令可确定美国东部(俄亥俄州)AWS 区域(us-east-2)中 PostgreSQL 次要 版本 12.13 的自动次要升级目标。

对于 Linux、macOS 或 Unix:

```
aws rds describe-db-engine-versions \
--engine postgres \
--engine-version 12.13 \
```

```
--region us-east-2 \
--query "DBEngineVersions[*].ValidUpgradeTarget[*].
{AutoUpgrade:AutoUpgrade,EngineVersion:EngineVersion}" \
--output table
```
对于 Windows:

```
aws rds describe-db-engine-versions ^
--engine postgres ^
--engine-version 12.13 ^
--region us-east-2 ^
--query "DBEngineVersions[*].ValidUpgradeTarget[*].
{AutoUpgrade:AutoUpgrade,EngineVersion:EngineVersion}" ^
--output table
```
输出类似于以下内容。

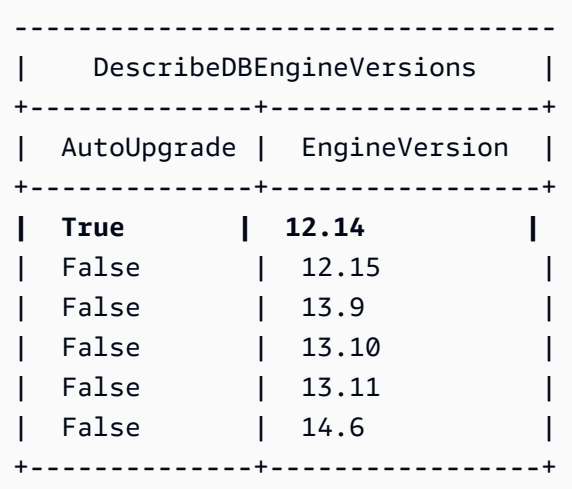

在此示例中,AutoUpgrade 值对于 PostgreSQL 版本 12.14 为 True。因此,自动次要升级目标是 PostgreSQL 版本 12.14,它在输出中突出显示。

如果满足以下条件,则会在维护时段内自动升级 PostgreSQL 数据库:

- 数据库启用了自动次要版本升级选项。
- 数据库运行的次要数据库引擎版本低于当前的自动升级次要版本。

有关更多信息,请参阅[自动升级次要引擎版本](#page-638-0)。

PostgreSQL 升级不会升级 PostgreSQL 扩展。要升级扩展,请参阅[升级 PostgreSQL 扩展。](#page-3517-0)

# <span id="page-3517-0"></span>升级 PostgreSQL 扩展

PostgreSQL 引擎升级不会升级大多数的 PostgreSQL 扩展。要在版本升级后更新扩展,请使用 ALTER EXTENSION UPDATE 命令。

**a** Note

有关更新 PostGIS 扩展的信息,请参[阅使用 PostGIS 扩展管理空间数据\(](#page-3781-0)步骤 6:升级 [PostGIS 扩展\)](#page-3785-0)。 要升级 pg\_repack 扩展,先删除该扩展,然后在升级后的数据库中创建新版本。有关更多信 息,请参阅 pg\_repack 文档中[的安装 pg\\_repack](https://reorg.github.io/pg_repack/)。

### 要升级扩展,请使用以下命令。

ALTER EXTENSION *extension\_name* UPDATE TO '*new\_version*';

有关受支持的 PostgreSQL 扩展版本列表,请参阅 [支持的 PostgreSQL 扩展版本](#page-3446-0)。

要列出当前安装的扩展,请在以下命令中使用 PostgreSQL [pg\\_extension](https://www.postgresql.org/docs/current/catalog-pg-extension.html) 目录。

SELECT \* FROM pg\_extension;

要查看可用于安装的特定扩展版本的列表,请在以下命令中使用 PostgreSQL [pg\\_available\\_extension\\_versions](https://www.postgresql.org/docs/current/view-pg-available-extension-versions.html) 视图。

SELECT \* FROM pg\_available\_extension\_versions;

# 升级 PostgreSQL 数据库快照引擎版本

借助 Amazon RDS,您可以为 PostgreSQL 数据库实例创建存储卷数据库快照。数据库快照是根据您 的 Amazon RDS 实例使用的引擎版本创建的。除了升级数据库实例的数据库引擎版本外,您还可以升 级数据库快照的引擎版本。

将升级到新引擎版本的数据库快照还原后,请确保测试升级是否成功。有关主要版本升级的更多信息, 请参阅[升级适用于 Amazon RDS 的 PostgreSQL 数据库引擎](#page-3498-0)。要了解如何还原数据库快照,请参阅 [从](#page-915-0) [数据库快照还原](#page-915-0)。

您可以升级已加密或未加密的手动数据库快照。

有关可用于升级数据库快照的引擎版本的列表,请参阅[升级适用于 Amazon RDS 的 PostgreSQL 数据](https://docs.aws.amazon.com/AmazonRDS/latest/UserGuide/USER_UpgradeDBInstance.PostgreSQL.html#USER_UpgradeDBInstance.PostgreSQL.MajorVersion) [库引擎](https://docs.aws.amazon.com/AmazonRDS/latest/UserGuide/USER_UpgradeDBInstance.PostgreSQL.html#USER_UpgradeDBInstance.PostgreSQL.MajorVersion)。

#### **a** Note

您不能升级在自动备份过程中创建的自动数据库快照。

### 控制台

#### 升级数据库快照

- 1. 登录AWS Management Console并通过以下网址打开 Amazon RDS 控制台[:https://](https://console.aws.amazon.com/rds/) [console.aws.amazon.com/rds/](https://console.aws.amazon.com/rds/)。
- 2. 在导航窗格中,选择快照。
- 3. 选择要升级的快照。
- 4. 对于 Actions (操作),选择 Upgrade snapshot (升级快照)。此时会显示 Upgrade snapshot (升级快 照) 页面。
- 5. 选择要升级到的 New engine version (新引擎版本)。
- 6. 选择 Save changes (保存更改) 以升级快照。

在升级过程中,将为此数据库快照禁用所有快照操作。此外,数据库快照状态由 available 变 为 upgrading,完成后变为 active。如果由于快照损坏导致数据库快照不能升级,状态将变为 unavailable。此状态的快照无法恢复。

### **a** Note

如果数据库快照升级失败,则快照将回滚到具有原始版本的原始状态。

## AWS CLI

要将数据库快照升级到新的数据库引擎版本,请使用 AWS CLI [modify-db-snapshot](https://docs.aws.amazon.com/cli/latest/reference/rds/modify-db-snapshot.html) 命令。

### 参数

- --db-snapshot-identifier 要升级的数据库快照的标识符。标识符必须是唯一的 Amazon 资 源名称 (ARN)。有关更多信息,请参阅"[在 Amazon RDS 中使用 Amazon Resource Name \(ARN\)"](#page-688-0)。
- --engine-version 升级后的数据库快照的引擎版本。

### Example

对于 Linux、macOS 或 Unix:

```
aws rds modify-db-snapshot \ 
     --db-snapshot-identifier my_db_snapshot \ 
     --engine-version new_version
```
对于 Windows ·

```
aws rds modify-db-snapshot ^ 
     --db-snapshot-identifier my_db_snapshot ^ 
     --engine-version new_version
```
## RDS API

要将数据库快照升级到新的数据库引擎版本,请调用 Amazon RDS API [ModifyDBSnapshot](https://docs.aws.amazon.com/AmazonRDS/latest/APIReference/API_ModifyDBSnapshot.html) 操作。

- DBSnapshotIdentifier 要升级的数据库快照的标识符。标识符必须是唯一的 Amazon 资源名 称 (ARN)。有关更多信息,请参阅"[在 Amazon RDS 中使用 Amazon Resource Name \(ARN\)"](#page-688-0)。
- EngineVersion 升级后的数据库快照的引擎版本。

# <span id="page-3520-0"></span>使用 Amazon RDS for PostgreSQL 只读副本

您可以通过向实例添加只读副本来扩展 Amazon RDS for PostgreSQL 数据库实例的读取。与其它 Amazon RDS 数据库引擎一样,RDS for PostgreSQL 使用 PostgreSQL 的原生复制机制来使只读副本 与对源数据库的更改保持同步。有关只读副本和 Amazon RDS 的一般信息,请参[阅使用数据库实例只](#page-649-0) [读副本](#page-649-0)。

在下文中,您可以找到使用 RDS for PostgreSQL 只读副本的特定信息。

## 只读副本上的逻辑解码

RDS for PostgreSQL 支持使用 PostgreSQL 16.1 从备用数据库实例进行逻辑复制。这允许您从只读备 用数据库实例创建逻辑解码,从而减少主数据库实例上的负载。对于需要在多个系统之间同步数据的应 用程序,您可以实现更高的可用性。此功能可提高数据仓库和数据分析的性能。

此外,给定备用数据库实例上的复制插槽会持续将该备用数据库实例提升为主数据库实例。这意味着, 如果主数据库实例发生失效转移或将者用数据库实例提升为新的主数据库实例,则复制插槽将持续存 在,以前的备用数据库实例订阅用户不会受到影响。

在只读副本上创建逻辑解码

- 1. 开启逻辑复制 要在备用数据库实例上创建逻辑解码,您必须在源数据库实例及其物理副本上启用 逻辑复制。有关更多信息,请参阅 [PostgreSQL 只读副本配置。](#page-3524-0)
	- 为新创建的 RDS for PostgreSQL 数据库实例启用逻辑复制 创建新的数据库自定义参数组,并 将静态参数 rds.logical\_replication 设置为 1。然后,将此数据库参数组与源数据库实 例及其物理只读副本相关联。有关更多信息,请参阅 [将数据库参数组与数据库实例关联](#page-526-0)。
	- 为现有 RDS for PostgreSQL 数据库实例开启逻辑复制 修改源数据库实例及其物理只读副本 的数据库自定义参数组,以将静态参数 rds.logical\_replication 设置为 1。有关更多信 息,请参阅 [修改数据库参数组中的参数](#page-527-0)。

**a** Note

必须重启数据库实例才能应用这些参数更改。

您可以使用以下查询来验证源数据库实例及其物理只读副本上的 wal\_level 和 rds.logical\_replication 值。

```
Postgres=>SELECT name,setting FROM pg_settings WHERE name IN 
 ('wal_level','rds.logical_replication');
name | setting
-------------------------+--------- 
 rds.logical_replication | on 
wal_level | logical
(2 rows)
```
2. 在源数据库中创建表 – 连接到源数据库实例中的数据库。有关更多信息,请参阅 [连接到运行](#page-3460-0)  [PostgreSQL 数据库引擎的数据库实例。](#page-3460-0)

使用以下查询在源数据库中创建表并插入值:

```
Postgres=>CREATE TABLE LR_test (a int PRIMARY KEY);
CREATE TABLE
```

```
Postgres=>INSERT INTO LR_test VALUES (generate_series(1,10000));
INSERT 0 10000
```
3. 为源表创建发布 - 使用以下查询为源数据库实例上的表创建发布。

```
Postgres=>CREATE PUBLICATION testpub FOR TABLE LR_test;
CREATE PUBLICATION
```
使用 SELECT 查询来验证在源数据库实例和物理只读副本实例上创建的发布的详细信息。

```
Postgres=>SELECT * from pg_publication;
oid | pubname | pubowner | puballtables | pubinsert | pubupdate | pubdelete | 
 pubtruncate | pubviaroot 
-------+---------+----------+--------------+-----------+-----------+-----------
+-------------+------------ 
16429 | testpub | 16413 | f | t | i | t | t | t | t
         | f(1 row)
```
4. 从逻辑副本实例创建订阅 – 创建另一个 RDS for PostgreSQL 数据库实例作为逻辑副本实例。确 保 VPC 设置正确,以确保此逻辑副本实例可以访问物理只读副本实例。有关更多信息,请参阅

[Amazon VPC 和 Amazon RDS](#page-4238-0)。如果您的源数据库实例处于空闲状态,则可能会出现连接问题, 并且主数据库实例不会将数据发送到备用数据库实例。

```
Postgres=>CREATE SUBSCRIPTION testsub CONNECTION 'host=Physical replica host name
 port=port
                 dbname=source_db_name user=user password=password
 PUBLICATION testpub;
NOTICE: created replication slot "testsub" on publisher
CREATE SUBSCRIPTION
```
Postgres=>CREATE TABLE LR\_test (a int PRIMARY KEY); CREATE TABLE

使用 SELECT 查询来验证逻辑副本实例上的订阅详细信息。

```
Postgres=>SELECT oid,subname,subenabled,subslotname,subpublications FROM 
 pg_subscription;
oid | subname | subenabled | subslotname | subpublications
-------+---------+------------+-------------+----------------- 
16429 | testsub | t | testsub | {testpub}
(1 row)postgres=> select count(*) from LR_test; 
 count 
------- 
  10000
(1 row)
```
5. 检查逻辑复制插槽状态 - 您只能看到源数据库实例上的物理复制插槽。

```
Postgres=>select slot_name, slot_type, confirmed_flush_lsn from 
 pg_replication_slots;
slot_name | slot_type | confirmed_flush_lsn 
---------------------------------------------+-----------+--------------------- 
 rds_us_west_2_db_dhqfsmo5wbbjqrn3m6b6ivdhu4 | physical | 
(1 row)
```
但是,在您的只读副本实例上,您可以看到逻辑复制插槽和 confirmed\_flush\_lsn 值会随着应 用程序主动使用逻辑更改而发生变化。

```
Postgres=>select slot_name, slot_type, confirmed_flush_lsn from 
 pg_replication_slots;
slot_name | slot_type | confirmed_flush_lsn 
      -----------+-----------+--------------------- 
 testsub | logical | 0/500002F0
```
 $(1 row)$ 

```
Postgres=>select slot_name, slot_type, confirmed_flush_lsn from 
 pg_replication_slots;
```

```
slot_name | slot_type | confirmed_flush_lsn 
-----------+-----------+--------------------- 
 testsub | logical | 0/5413F5C0
(1 row)
```
## PostgreSQL 只读副本限制

以下是 PostgreSQL 只读副本的限制:

```
a Note
```
运行 PostgreSQL 版本 12 及更早版本的 RDS for PostgreSQL 多可用区和单可用区数据库实例 的只读副本会在 60 到 90 天的维护时段内自动重启以应用密码轮换。

- PostgreSQL 只读副本是只读的。尽管只读副本不是可写的数据库实例,但您可以将其升级为独立的 RDS for PostgreSQL 数据库实例。不过该过程无法撤消。
- 如果 RDS for PostgreSQL 数据库实例运行的是 14.1 之前的 PostgreSQL 版本,则无法从另一个只 读副本创建只读副本。RDS for PostgreSQL 仅支持在 RDS for PostgreSQL 版本 14.1 版及更高版本 上级联只读副本。有关更多信息,请参阅 [将级联只读副本用于 RDS for PostgreSQL。](#page-3526-0)
- 如果您升级 PostgreSQL 只读副本,它将成为可写的数据库实例。它停止从源数据库实例接收预写日 志(WAL)文件,并且已不再是只读实例。您可以像对任何 RDS for PostgreSQL 数据库实例一样从 升级的数据库实例创建新只读副本。有关更多信息,请参阅 [将只读副本提升为独立的数据库实例](#page-659-0)。
- 如果您从复制链(一系列级联只读副本)中提升 PostgreSQL 只读副本,则任何现有的下游只读副 本将继续自动从提升后的实例接收 WAL 文件。有关更多信息,请参阅 [将级联只读副本用于 RDS for](#page-3526-0)  [PostgreSQL](#page-3526-0)。
- 如果源数据库实例上没有运行任何用户事务,则关联的 PostgreSQL 只读副本会报告长达五分钟的 复制滞后。副本滞后的计算公式为 currentTime - lastCommitedTransactionTimestamp, 这意味着,当未处理任何事务时,副本滞后值会在一段时间内增加,直到预写日志(WAL)分段切 换。默认情况下,RDS for PostgreSQL 每 5 分钟切换一次 WAL 分段,这会导致事务记录以及报告 的滞后减少。
- 您无法为早于 14.1 的 RDS for PostgreSQL 版本的 PostgreSQL 只读副本启用自动备份。仅 RDS for PostgreSQL 14.1 及更高版本支持只读副本的自动备份。对于 RDS for PostgreSQL 13 和更早版 本,如果需要只读副本的备份,请从只读副本创建快照。
- 只读副本不支持时间点故障恢复(PITR)。您只能将 PITR 用于主(写入器)实例,而不能用于只 读副本。要了解更多信息,请参阅 [将数据库实例还原到指定时间](#page-921-0)。

# <span id="page-3524-0"></span>PostgreSQL 只读副本配置

RDS for PostgreSQL 使用 PostgreSQL 本机流式复制来创建源数据库实例的只读副本。此只读副本数 据库实例是源数据库实例的异步创建的物理副本。该副本是通过在源数据库实例和只读副本之间传输预 写日志(WAL)数据的特殊连接创建。有关更多信息,请参阅 PostgreSQL 文档中的[流式复制。](https://www.postgresql.org/docs/14/warm-standby.html#STREAMING-REPLICATION)

在源数据库实例上进行更改时,PostgreSQL 会通过此安全连接异步流式传输数据库更改。您可以通过 将 ssl 参数设置为 1,来加密从客户端应用程序到源数据库实例或任何只读副本的通信。有关更多信 息,请参阅[将 SSL 与 PostgreSQL 数据库实例结合使用](#page-3469-0)。

PostgreSQL 使用复制角色执行流式复制。该角色拥有特权,但不能用于修改任何数据。PostgreSQL 使用处理复制的单个过程。

您可以在不影响源数据库实例的操作或用户的情况下创建 PostgreSQL 只读副本。Amazon RDS 为您 在源数据库实例和只读副本上设置必要的参数和权限,而不会影响服务。为源数据库实例拍摄快照,该 快照用于创建只读副本。如果您在将来某个时间点删除只读副本,则不会发生中断。

您可以从同一区域内的一个源数据库实例创建最多 15 个只读副本。自 RDS for PostgreSQL 14.1 起, 您还可以从源数据库实例在链(级联)中创建最多三个级别的只读副本。有关更多信息,请参阅 [将级](#page-3526-0) [联只读副本用于 RDS for PostgreSQL。](#page-3526-0)在所有情况下,源数据库实例都需要配置自动备份。为此,您 可以将数据库实例上的备份保留期设置为非 0 值。有关更多信息,请参阅 [创建只读副本。](#page-657-0)

您可以在与源数据库实例相同的 AWS 区域中为您的 RDS for PostgreSQL 数据库实例创建只读副本。 这称为区域内复制。您还可以在与源数据库实例不同的 AWS 区域中创建只读副本。这称为跨区域复 制。有关设置跨区域只读副本的更多信息,请参阅[在不同的 AWS 区域中创建只读副本。](#page-666-0)根据 RDS for PostgreSQL 版本,支持区域内和跨区域复制过程的各种机制略有不同,如[流式复制如何适用于不同的](#page-3527-0)  [RDS for PostgreSQL 版本中](#page-3527-0)所述。

如果 Amazon RDS 从一开始就阻止只读副本,它将覆盖只读副本上的任何不兼容参数。例如,假定 源数据库实例上的 max\_connections 参数值高于只读副本上的此参数值。在这种情况下,Amazon RDS 将只读副本上的参数更新为与源数据库实例上的参数相同的值。

RDS for PostgreSQL 只读副本可以访问通过源数据库实例上的外部数据包装器(FDW)提供 的外部数据库。例如,假设您的 RDS for PostgreSQL 数据库实例使用 mysql\_fdw 包装器从 RDS for MySQL 访问数据。如果是这样,只读副本也可以访问该数据。其他支持的 FDW 包括 oracle fdw、postgres fdw 和 tds fdw。有关更多信息,请参阅 [使用 Amazon RDS for](#page-3790-0) [PostgreSQL 支持的外部数据包装器。](#page-3790-0)

将 RDS for PostgreSQL 只读副本用于多可用区配置

您可从单可用区或多可用区数据库实例中创建只读副本。您可以借助备用副本,使用多可用区部署提高 关键数据的持久性和可用性。备用副本是专用的只读副本,可以在源数据库发生故障转移时承担工作负 载。您不能使用备用副本来提供读取流量。但是,可以从大流量、多可用区数据库实例创建只读副本以 分流只读查询的负载。要了解关于多可用区部署的更多信息,请参阅 [多可用区数据库实例部署](#page-723-0)。

如果多可用区部署的源数据库实例故障转移到备用可用区,则关联的只读副本将切换为使用备用可用区 (现在为主可用区)作为其复制源。只读副本可能需要重新启动,具体取决于 RDS for PostgreSQL 版 本,如下所示:

- PostgreSQL 13 及更高版本 不需要重新启动。只读副本将自动与新的主副本同步。但是,在某些 情况下,您的客户端应用程序可能会缓存只读副本的域名服务(DNS)详细信息。如果是这样,请 将生存时间 (TTL) 值设置为小于 30 秒。这样做可以防止只读副本继续留在陈旧的 IP 地址 (因此 可以防止它与新的主副本同步)。要了解有关此用法和其他最佳实践的更多信息,请参阅[Amazon](#page-435-0) [RDS 基本操作指导方针。](#page-435-0)
- PostgreSQL 12 和所有早期版本 只读副本在故障转移到备用副本后自动重新启动,因为备用副本 (现为主)具有不同的 IP 地址和不同的实例名称。重启操作会将只读副本与新的主副本同步。

要详细了解失效转移,请参阅[Amazon RDS 的故障转移过程。](#page-726-0)要了解关于只读副本如何在多可用区部 署中工作的更多信息,请参阅 [使用数据库实例只读副本](#page-649-0)。

要为只读副本提供失效转移支持,您可以将只读副本创建为多可用区数据库实例,以便 Amazon RDS 在另一个可用区(AZ)中创建备用副本。创建您的只读副本作为多可用区数据库实例与源数据库是否 为多可用区数据库实例无关。

<span id="page-3526-0"></span>将级联只读副本用于 RDS for PostgreSQL

自版本 14.1 开始,RDS for PostgreSQL 支持级联只读副本。使用级联只读副本,您可以扩展读取操 作,而不会增加源 RDS for PostgreSQL 数据库实例的开销。源数据库实例不会将 WAL 日志的更新发 送到每个只读副本。相反,级联系列中的每个只读副本都将 WAL 日志更新发送到该系列中的下一个只 读副本。这将减轻源数据库实例的负担。

使用级联只读副本,您的 RDS for PostgreSQL 数据库实例会将 WAL 数据发送到链中的第一个只读副 本。然后,该只读副本将 WAL 数据发送到链中的第二个副本,依此类推。最终结果是,链中的所有只 读副本都具有 RDS for PostgreSQL 数据库实例中的更改,但不会只在源数据库实例上产生开销。

您可以从源 RDS for PostgreSQL 数据库实例在链中创建最多三个只读副本。例如,假设您具有 RDS for PostgreSQL 14.1 数据库实例 rpg-db-main。您可执行以下操作:

- 从 rpg-db-main 开始,创建链中的第一个只读副本 read-replica-1。
- 接下来,从 read-replica-1,创建链中的下一个只读副本 read-replica-2。
- 最后,从 read-replica-2,创建链中的第三个只读副本 read-replica-3。

除了 rpg-db-main 系列中的第三个级联只读副本之外,您无法创建另一个只读副本。从 RDS for PostgreSQL 源数据库实例到一系列级联只读副本末尾的完整实例系列最多可以包含四个数据库实例。

要使级联只读副本正常工作,请在 RDS for PostgreSQL 上启用自动备份。首先创建只读副本,然后在 RDS for PostgreSQL 数据库实例上启用自动备份。此过程与其他 Amazon RDS 数据库引擎相同。有 关更多信息,请参阅 [创建只读副本](#page-657-0)。

与任何只读副本一样,您可以升级属于级联一部分的只读副本。从只读副本链中升级只读副本将从链中 移除该副本。例如,假设您希望将一些工作负载从 rpg-db-main 数据库实例转移到新实例,以便仅 供会计部门使用。假设该示例中的链有三个只读副本,您决定升级 read-replica-2。该链受到如下 影响:

- 升级 read-replica-2 会将其从复制链中移除。
	- 现在它是一个完全读/写数据库实例。
	- 它继续复制到 read-replica-3,就像在升级之前那样。
- 您的 rpg-db-main 继续复制到 read-replica-1。

有关升级只读副本的更多信息,请参阅[将只读副本提升为独立的数据库实例](#page-659-0)。

### **a** Note

对于级联只读副本,RDS for PostgreSQL 在第一复制级别为每个源数据库实例支持 15 个只读 副本,在第二和第三复制级别为每个源数据库实例支持 5 个只读副本。

# <span id="page-3527-0"></span>流式复制如何适用于不同的 RDS for PostgreSQL 版本

正如[PostgreSQL 只读副本配置中](#page-3524-0)讨论的,RDS for PostgreSQL 使用 PostgreSQL 的原生流式复制 协议从源数据库实例发送 WAL 数据。它将源 WAL 数据发送到区域内和跨区域只读副本。在 9.4 版 中,PostgreSQL 引入了物理复制槽作为复制过程的支持机制。

物理复制槽可防止源数据库实例在所有只读副本使用 WAL 数据之前将其删除。每个只读副本在源数据 库实例上都有自己的物理槽。该槽跟踪副本可能需要的最旧 WAL(按逻辑序列号,LSN)。在所有槽 和数据库连接都进展到超出给定 WAL ( LSN ) 之后,该 LSN 将成为在下一个检查点移除的候选项。

Amazon RDS 使用 Amazon S3 来归档 WAL 数据。对于区域内只读副本,您可以在必要时使用此归档 数据恢复只读副本。例如,当源数据库和只读副本之间的连接由于任何原因中断时,您就可以这么做。

在下表中,您可以找到 PostgreSQL 版本之间以及 RDS for PostgreSQL 使用的区域内和跨区域支持机 制之间的差异的摘要。

区域内 しょうしょう しょうしゃ おおとこ のうち 跨区域

• 复制槽

PostgreSQL 14.1 and higher versions

- 复制槽
- Amazon S3 归档

PostgreSQL 13 and lower versions

• Amazon S3 归档 • 复制槽

有关更多信息,请参阅 [监控和调整复制过程](#page-3530-0)。

了解控制 PostgreSQL 复制的参数

以下参数会影响复制过程,并确定只读副本与源数据库实例保持同步的程度:
max wal senders

max\_wal\_senders 参数指定源数据库实例可以通过流式复制协议同时支持的最大连接数。RDS for PostgreSQL 13 及更高版本的默认值为 20。此参数应设置为略高于实际只读副本数量。如果此 参数设置为对只读副本数来说太少,则复制将停止。

有关更多信息,请参阅 PostgreSQL 文档中的 [max\\_wal\\_senders。](https://www.postgresql.org/docs/devel/runtime-config-replication.html#GUC-MAX-WAL-SENDERS)

wal\_keep\_segments

wal\_keep\_segments 指定源数据库实例在 pg\_wal 目录中保留的预写日志(WAL)文件的数 量。默认设置为 32。

如果 wa $1\,$  keep\_segments 没有针对您的部署设置为足够大的值,只读副本可能远远落后于流式 复制停止。如果出现此情况,Amazon RDS 将生成复制错误并开始对只读副本进行恢复。为此,它 将重放来自 Amazon S3 的源数据库实例的已归档 WAL 数据。在只读副本赶上进度可继续流式复制 之前,该恢复过程将继续。您可以在[示例:只读副本如何从复制中断中恢复](#page-3529-0)中看到 PostgreSQL 日 志所捕获的这个过程的实际执行情况。

**a** Note

在 PostgreSQL 版本 13 中,wal\_keep\_segments 参数名为 wal\_keep\_size。它的 目的与 wal\_keep\_segments 相同,但其默认值以兆字节(MB),而不是文件数为单 位(2048MB)。有关更多信息,请参阅 PostgreSQL 文档中 [wal\\_keep\\_segments](https://www.postgresql.org/docs/12/runtime-config-replication.html#GUC-WAL-KEEP-SEGMENTS) 和 [wal\\_keep\\_size](https://www.postgresql.org/docs/current/runtime-config-replication.html#GUC-WAL-KEEP-SIZE)。

max slot wal keep size

max\_slot\_wal\_keep\_size 参数控制 RDS for PostgreSQL 数据库实例保留在 pg\_wal 目录 中以服务插槽的 WAL 数据量。此参数用于使用复制槽的配置。此参数的默认值为 -1,这意味着 对源数据库实例上保留多少 WAL 数据没有限制。有关监控复制槽的信息,请参阅[监控 RDS for](#page-3531-0)  [PostgreSQL 数据库实例的复制槽。](#page-3531-0)

有关此参数的更多信息,请参阅 PostgreSQL 文档中的 [max\\_slot\\_wal\\_keep\\_size。](https://www.postgresql.org/docs/devel/runtime-config-replication.html#GUC-MAX-SLOT-WAL-KEEP-SIZE)

每次向只读副本提供数据的 WAL 流中断时,PostgreSQL 都会切换为恢复模式。它使用来自 Amazon S3 的已存档 WAL 数据或使用与复制槽关联的 WAL 数据来恢复只读副本。在此过程完成 后,PostgreSQL 会重新建立流式复制。

<span id="page-3529-0"></span>示例:只读副本如何从复制中断中恢复

在以下示例中,您可以找到演示只读副本恢复过程的日志详细信息。该示例来自与源数据库在同一 AWS 区域中运行 PostgreSQL 版本 12.9 的 RDS for PostgreSQL 数据库实例,因此不使用复制槽。对 于运行早于 14.1 版的 PostgreSQL 且具有区域内只读副本的其他 RDS for PostgreSQL 数据库实例, 恢复过程相同。

当只读副本与源数据库实例失去联系时,Amazon RDS 会在日志中将问题记录为 FATAL: could not receive data from WAL stream消息以及 ERROR: requested WAL segment ... has already been removed。如粗体行所示,Amazon RDS 通过重播归档的 WAL 文件来恢复副 本。

2014-11-07 19:01:10 UTC::@:[23180]:DEBUG: switched WAL source from archive to stream after failure 2014-11-07 19:01:10 UTC::@:[11575]:LOG: started streaming WAL from primary at 1A/ D3000000 on timeline 1 2014-11-07 19:01:10 UTC::@:[11575]:FATAL: could not receive data from WAL stream: ERROR: requested WAL segment 000000010000001A000000D3 has already been removed 2014-11-07 19:01:10 UTC::@:[23180]:DEBUG: could not restore file "00000002.history" from archive: return code 0 2014-11-07 19:01:15 UTC::@:[23180]:DEBUG: switched WAL source from stream to archive after failure recovering 000000010000001A000000D3 **2014-11-07 19:01:16 UTC::@:[23180]:LOG: restored log file "000000010000001A000000D3" from archive**

当 Amazon RDS 在副本上重放足够多的已归档 WAL 数据以赶上进度时,将再次开始向只读副本流式 传输。恢复流式传输时,Amazon RDS 会向日志文件中写入一个类似以下内容的条目。

2014-11-07 19:41:36 UTC::@:[24714]:LOG:started streaming WAL from primary at 1B/ B6000000 on timeline 1

### 设置控制共享内存的参数

您设置的参数确定了用于跟踪事务 ID、锁和已准备事务的共享内存的大小。备用实例的共享内存结构 必须等于或大于主实例的共享内存结构。这样可以确保前者在恢复过程中不会耗尽共享内存。如果副本 上的参数值小于主实例上的参数值,Amazon RDS 将自动调整副本参数并重启引擎。

受影响的参数有:

• max\_connections

- max worker processes
- max\_wal\_senders
- max\_prepared\_transactions
- max\_locks\_per\_transaction

为避免由于内存不足而导致副本 RDS 重启,我们建议将参数更改作为滚动重启应用于每个副本。在设 置参数时,必须应用以下规则:

- 增加参数值:
	- 您应始终先增加所有只读副本的参数值,然后对所有副本执行滚动重启。然后,在主实例上应用参 数更改并重启。
- 减小参数值:
	- 您应该首先减少主实例的参数值,然后执行重启。然后,将参数更改应用于所有关联的只读副本并 执行滚动重启。

## 监控和调整复制过程

我们强烈建议您定期监控 RDS for PostgreSQL 数据库实例和只读副本。您需要确保只读副本与源数据 库实例上的更改同步。当复制过程中断时,Amazon RDS 可以透明地恢复您的只读副本。但是,最好 避免出现需要恢复的情况。使用复制槽进行恢复比使用 Amazon S3 归档快,但是任何恢复过程都可能 会影响读取性能。

要确定只读副本与源数据库实例的同步程度,您可以执行以下操作:

• 检查源数据库实例和副本之间的 **ReplicaLag** 数量。副本滞后是只读副本滞后于其源数据库实例的 时间量(以秒为单位)。此指标将报告以下查询的结果。

SELECT extract(epoch from now() - pg\_last\_xact\_replay\_timestamp()) AS "ReplicaLag";

副本滞后可指示只读副本与源数据库实例的同步程度。这是源数据库实例和特定只读实例之间的延迟 量。副本滞后值较高可能表示源数据库实例使用的数据库实例类或存储类型(或两者)与其只读副本 之间不匹配。数据库源实例和所有只读副本的数据库实例类和存储类型应相同。

副本滞后也可能是间歇性连接问题导致的。您可以通过查看 Amazon RDS ReplicaLag 指标,在 Amazon CloudWatch 中监控复制滞后。若要了解有关 ReplicaLag 和 Amazon RDS 的其他指标的 更多信息,请参阅 [Amazon RDS 的 Amazon CloudWatch 指标。](#page-1200-0)

• 查看 PostgreSQL 日志了解可用于调整设置的信息。在每个检查点中,PostgreSQL 日志都会捕获回 收事务日志文件的数量,如以下示例所示。

```
2014-11-07 19:59:35 UTC::@:[26820]:LOG:  checkpoint complete: wrote 376 buffers 
 (0.2);
0 transaction log file(s) added, 0 removed, 1 recycled; write=35.681 s, sync=0.013 s, 
 total=35.703 s;
sync files=10, longest=0.013 s, average=0.001 s
```
您可以使用此信息来确定在给定时间段内回收了多少事务文件,然后可以根据需要更改 wal keep segments 设置。例如,假设 checkpoint complete 时的 PostgreSQL 日志每隔 5 分钟显示 35 recycled。在本例中,wal\_keep\_segments 默认值 32 不足以跟上流式传输活动 的节奏,因此应增加此参数的值。

• 使用 Amazon CloudWatch 监控可以预测复制问题的指标。您可以使用 Amazon CloudWatch 检查已收集的指标,而不是直接分析 PostgreSQL 日志。例如,您可以检查 TransactionLogsGeneration 指标的值,以查看源数据库实例生成了多少 WAL 数据。某些情况 下,数据库实例上的工作负载可能会生成大量 WAL 数据。如果是这样,您可能需要更改源数据库实 例和只读副本的数据库实例类。使用具有高(10Gbps)网络性能的实例类可以减少副本滞后。

### <span id="page-3531-0"></span>监控 RDS for PostgreSQL 数据库实例的复制槽

所有 RDS for PostgreSQL 版本都将复制槽用于跨区域只读副本。RDS for PostgreSQL 14.1 及更高版 本将复制槽用于区域内只读副本。区域内只读副本还使用 Amazon S3 来归档 WAL 数据。换句话说, 如果您的数据库实例和只读副本运行 PostgreSQL 14.1 或更高版本,则复制槽和 Amazon S3 归档都可 用于恢复只读副本。使用复制槽恢复只读副本比从 Amazon S3 归档中恢复快。因此,我们建议您监控 复制槽和相关指标。

您可以通过查询 pg\_replication\_slots 视图来查看 RDS for PostgreSQL 数据库实例上的复制 槽,如下所示。

```
postgres=> SELECT * FROM pg_replication_slots;
slot_name | plugin | slot_type | datoid | database | temporary | 
 active | active_pid | xmin | catalog_xmin | restart_lsn | confirmed_flush_lsn | 
 wal_status | safe_wal_size | two_phase
---------------------------+--------+-----------+--------+----------+-----------
+--------+------------+------+--------------+-------------+---------------------
+------------+---------------+-----------
```
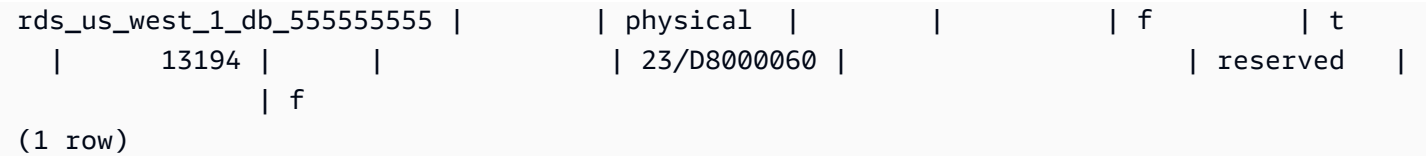

reserved 值 wal\_status 表示插槽持有的 WAL 数据量在 max\_wal\_size 参数的范围内。换句话 说,复制槽的大小正确。其他可能的状态值如下所示:

- extended 插槽超过了max\_wal\_size设置,但 WAL 数据会被保留。
- unreserved 插槽不再拥有所有必需的 WAL 数据。其中一些将在下一个检查点移除。
- lost 一些必需的 WAL 数据已删除。插槽不再可用。

wal status 的 unreserved 和 lost 状态只有在 max\_slot\_wal keep\_size 为非负数时才会显 示。

pg\_replication\_slots 视图显示了复制插槽的当前状态。要评估复制插槽的性能,您可以使用 Amazon CloudWatch 并监控以下指标 ·

- **OldestReplicationSlotLag** 列出滞后时间最长的槽,即落后于主副本最远的副本。此滞后可 以与只读副本关联,但也可以与连接关联。
- **TransactionLogsDiskUsage**:显示 WAL 数据使用了多少存储空间。如果只读副本出现明显滞 后,此指标的值可能会大幅增加。

若要了解将 Amazon CloudWatch 及其指标用于 RDS for PostgreSQL 的更多信息,请参阅 使用 [Amazon CloudWatch 监控 Amazon RDS 指标](#page-1050-0)。有关监控 RDS for PostgreSQL 数据库实例上的流复 制的更多信息,请参阅 AWS数据库博客上的 [Amazon RDS PostgreSQL 复制的最佳实践。](https://aws.amazon.com/blogs/database/best-practices-for-amazon-rds-postgresql-replication/)

## RDS for PostgreSQL 只读副本故障排除

下面,您可以找到一些常见 RDS for PostgreSQL 只读副本问题的故障排除思路。

#### 终止导致只读副本滞后的查询

在数据库中长时间运行的处于活动或空闲事务状态的事务可能会干扰 WAL 复制过程,从而增加复 制滞后。因此,请务必使用 PostgreSQL pg\_stat\_activity 视图监控这些事务的运行时。

在主实例上运行类似于以下内容的查询,来查找长时间运行的查询的进程 ID(PID):

```
SELECT datname, pid,usename, client_addr, backend_start,
xact_start, current_timestamp - xact_start AS xact_runtime, state,
backend_xmin FROM pg_stat_activity WHERE state='active';
```

```
SELECT now() - state_change as idle_in_transaction_duration, now() - xact_start as 
 xact_duration,* 
FROM pg_stat_activity 
WHERE state = 'idle in transaction'
AND xact_start is not null
ORDER BY 1 DESC;
```
确定查询的 PID 后,您可以选择结束此查询。

在主实例上运行类似于以下内容的查询,来终止长时间运行的查询:

SELECT pg\_terminate\_backend(PID);

# 使用 Amazon RDS 优化型读取功能提高 RDS for PostgreSQL 的查 询性能

使用 Amazon RDS 优化型读取功能,您可以更快地处理 RDS for PostgreSQL 查询。与不使用 RDS 优化型读取功能的数据库实例或多可用区数据库集群相比,使用此功能的实例或集群可以实现最多快 50% 的查询处理速度。

#### 主题

- [PostgreSQL 中的 RDS 优化型读取功能概述](#page-3534-0)
- [RDS 优化读取的使用案例](#page-3535-0)
- [RDS 优化读取的最佳实践](#page-3535-1)
- [使用 RDS 优化读取](#page-3536-0)
- [监控使用 RDS 优化读取的数据库实例](#page-3536-1)
- [PostgreSQL 中 RDS 优化型读取功能的限制](#page-3537-0)

# <span id="page-3534-0"></span>PostgreSQL 中的 RDS 优化型读取功能概述

原定设置情况下,RDS for PostgreSQL 版本 15.2 及更高版本、14.7 及更高版本以及 13.10 及更高版 本上提供优化型读取功能。

当您使用开启了 RDS 优化型读取功能的 RDS for PostgreSQL 数据库实例或多可用区数据库集群时, 该实例或集群通过使用基于本地非易失性存储规范(NVMe)的固态硬盘(SSD)块级存储,可实现速 度最多快 50% 的查询性能。您可以通过将 PostgreSQL 生成的临时表放置在本地存储上来实现更快的 查询处理,这可减少通过网络流向 Elastic Block Storage(EBS)的流量。

在 PostgreSQL 中,临时对象分配给临时命名空间,该命名空间在会话结束时会自动删除。删除时的临 时命名空间会删除任何依赖于会话的对象,包括模式限定的对象,例如表、函数、运算符甚至扩展。

在 RDS for PostgreSQL 中,为存储临时对象的这一临时工作区配置了 temp\_tablespaces 参数。

以下查询返回表空间的名称及其位置。

```
postgres=> show temp_tablespaces;
temp_tablespaces
---------------------
rds_temp_tablespace
(1 row)
```
rds\_temp\_tablespace 是由 RDS 配置的指向 NVMe 本地存储的表空间。您可以随时切换回 Amazon EBS 存储,方法是使用 AWS Management Console修改 Parameter group 中的此参数以 指向除 rds\_temp\_tablespace 之外的任何表空间。有关更多信息,请参[阅修改数据库参数组中的](https://docs.aws.amazon.com/AmazonRDS/latest/UserGuide/USER_WorkingWithDBInstanceParamGroups.html#USER_WorkingWithParamGroups.Modifying) [参数](https://docs.aws.amazon.com/AmazonRDS/latest/UserGuide/USER_WorkingWithDBInstanceParamGroups.html#USER_WorkingWithParamGroups.Modifying)。也可以使用 SET 命令在会话级别将 temp\_tablespaces 参数的值修改为 pg\_default。修改 此参数会将临时工作区重定向到 Amazon EBS。当 RDS 实例或集群的本地存储空间不足以执行特定的 SQL 操作时,切换回 Amazon EBS 会有所帮助。

```
postgres=> SET temp_tablespaces TO 'pg_default';
SET
```

```
postgres=> show temp_tablespaces;
```
temp\_tablespaces

------------------

```
 pg_default
```
# <span id="page-3535-0"></span>RDS 优化读取的使用案例

以下是一些可从优化型读取功能中受益的使用案例:

- 包含公用表表达式(CTE)、派生表和分组操作的分析查询。
- 用于处理应用程序的未优化型查询的只读副本。
- 具有复杂操作(如 GROUP BY 和 ORDER BY)的按需或动态报告查询,这些操作无法始终使用适 当的索引。
- 使用内部临时表的其他工作负载。
- 用于排序的 CREATE INDEX 或 REINDEX 操作。

# <span id="page-3535-1"></span>RDS 优化读取的最佳实践

对于 RDS 优化读取使用以下最佳实践:

- 为只读查询添加重试逻辑,以防它们在执行过程中由于实例存储已满而失败。
- 使用 CloudWatch 指标 FreeLocalStorage 监控实例存储上的可用存储空间。如果由于数据库实 例或多可用区数据库集群上的工作负载导致实例存储达到其限制,请修改此实例或集群以使用更大的 数据库实例类。

# <span id="page-3536-0"></span>使用 RDS 优化读取

当您在单可用区数据库实例部署、多可用区数据库实例部署或多可用区数据库集群部署中预调配具有基 于 NVMe 的数据库实例类之一的 RDS for PostgreSQL 数据库实例时,该数据库实例会自动使用 RDS 优化型读取功能。

有关多可用区部署的更多信息,请参阅[配置和管理多可用区部署](https://docs.aws.amazon.com/AmazonRDS/latest/UserGuide/Concepts.MultiAZ.html)。

要启用 RDS 优化读取,请执行以下操作之一:

- 使用其中一个基于 NVMe 的数据库实例类创建 RDS for PostgreSQL 数据库实例或多可用区数据库 集群。有关更多信息,请参阅[创建 Amazon RDS 数据库实例](#page-452-0)。
- 修改现有 RDS for PostgreSQL 数据库实例或多可用区数据库集群,以使用其中一个基于 NVMe 的 数据库实例类。有关更多信息,请参阅[修改 Amazon RDS 数据库实例](#page-591-0)。

在支持其中一个或多个数据库实例类(具有本地 NVMe SSD 存储)的所有 AWS 区域中,均可使用 RDS 优化型读取功能。有关更多信息,请参阅 [数据库实例类。](#page-51-0)

要切换回未优化读取功能的 RDS 实例,请将 RDS 实例或集群的数据库实例类修改为类似的实例类, 该实例类对于数据库工作负载仅支持 EBS 存储。例如,如果当前数据库实例类是 db.r6gd.4xlarge,请 选择 db.r6g.4xlarge 以切换回该实例类。有关更多信息,请参[阅修改 Amazon RDS 数据库实例。](https://docs.aws.amazon.com/AmazonRDS/latest/UserGuide/Overview.DBInstance.Modifying.html)

# <span id="page-3536-1"></span>监控使用 RDS 优化读取的数据库实例

您可以通过以下 CloudWatch 指标监控使用 RDS 优化型读取功能的数据库实例:

- FreeLocalStorage
- ReadIOPSLocalStorage
- ReadLatencyLocalStorage
- ReadThroughputLocalStorage
- WriteIOPSLocalStorage
- WriteLatencyLocalStorage
- WriteThroughputLocalStorage

这些指标提供有关可用实例存储的存储空间、IOPS 和吞吐量的数据。有关这些指标的更多信息,请参 阅 [Amazon RDS 的 Amazon CloudWatch 实例级指标。](#page-1200-1)

```
SELECT 
     spcname AS "Name", 
     pg_catalog.pg_size_pretty(pg_catalog.pg_tablespace_size(oid)) AS "size"
FROM 
     pg_catalog.pg_tablespace
WHERE 
     spcname IN ('rds_temp_tablespace');
```
有关临时文件及其用法的更多信息,请参阅[使用 PostgreSQL 管理临时文件。](https://docs.aws.amazon.com/AmazonRDS/latest/UserGuide/PostgreSQL.ManagingTempFiles.html)

# <span id="page-3537-0"></span>PostgreSQL 中 RDS 优化型读取功能的限制

以下限制适用于 PostgreSQL 中的 RDS 优化型读取功能:

• 实例存储已满时,事务可能会失败。

# 将数据导入 Amazon RDS 上的 PostgreSQL

假设您要将现有的 PostgreSQL 部署移动到 Amazon RDS 中。任务的复杂性取决于数据库大小以及要 传输的数据库对象类型。例如,考虑包含 GB 级别数据集以及存储过程和触发器的数据库。相比只有几 个 MB 测试数据并且没有触发器或存储过程的简单数据库,此类数据库要复杂得多。

我们建议您在以下条件下使用本机 PostgreSQL 数据库迁移工具:

- 您具有一个同类迁移,其中,您正在从一个具有与目标数据库相同的数据库引擎的数据库中迁移。
- 您正在迁移整个数据库。
- 利用这些本机工具,您可以在最少的停机时间下迁移您的系统。

在其他大多数情况下,使用 AWS Database Migration Service(AWS DMS)是最佳方法。AWSDMS 可以在不停机的情况下迁移数据库,对于许多数据库引擎,将继续进行持续复制,直到您已准备好切 换到目标数据库。您可以使用 AWS DMS 迁移到相同的数据库引擎或其他数据库引擎。如果要迁移到 与源数据库不同的数据库引擎,您可以使用 AWS Schema Conversion Tool (AWS SCT)。您可以使 用 AWS SCT 迁移 AWS DMS 未迁移的架构对象。有关 AWS DMS 的更多信息,请参[阅什么是 AWS](https://docs.aws.amazon.com/dms/latest/userguide/Welcome.html)  [Database Migration Service?](https://docs.aws.amazon.com/dms/latest/userguide/Welcome.html)。

修改数据库参数组以包括以下仅供您导入 的设置。您应测试参数设置以查找对数据库实例最有效的设 置:在导入完成后,您需要将这些参数还原为生产值。

对数据库实例设置进行以下修改:

- 禁用数据库实例备份 (将 backup\_retention 设置为 0)。
- 禁用多可用区.

修改数据库参数组以包括以下设置。您只应在导入数据时使用这些设置。您应测试参数设置以查找对数 据库实例最有效的设置:在导入完成后,您需要将这些参数还原为生产值。

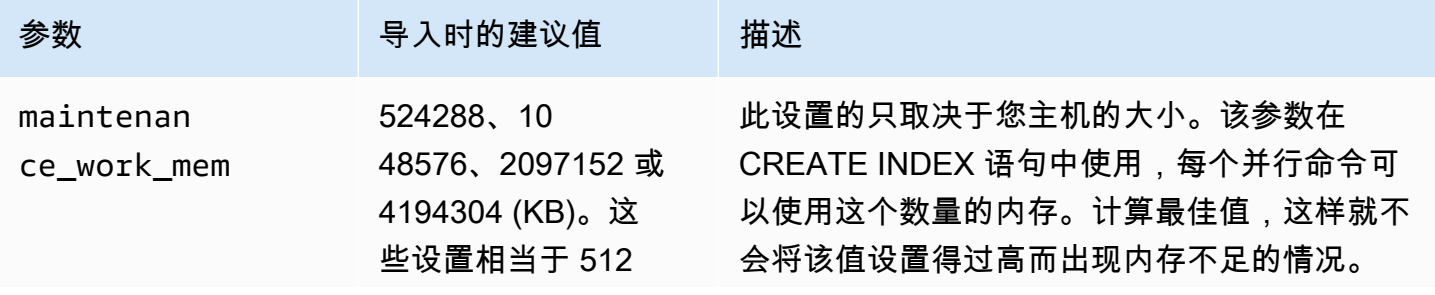

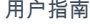

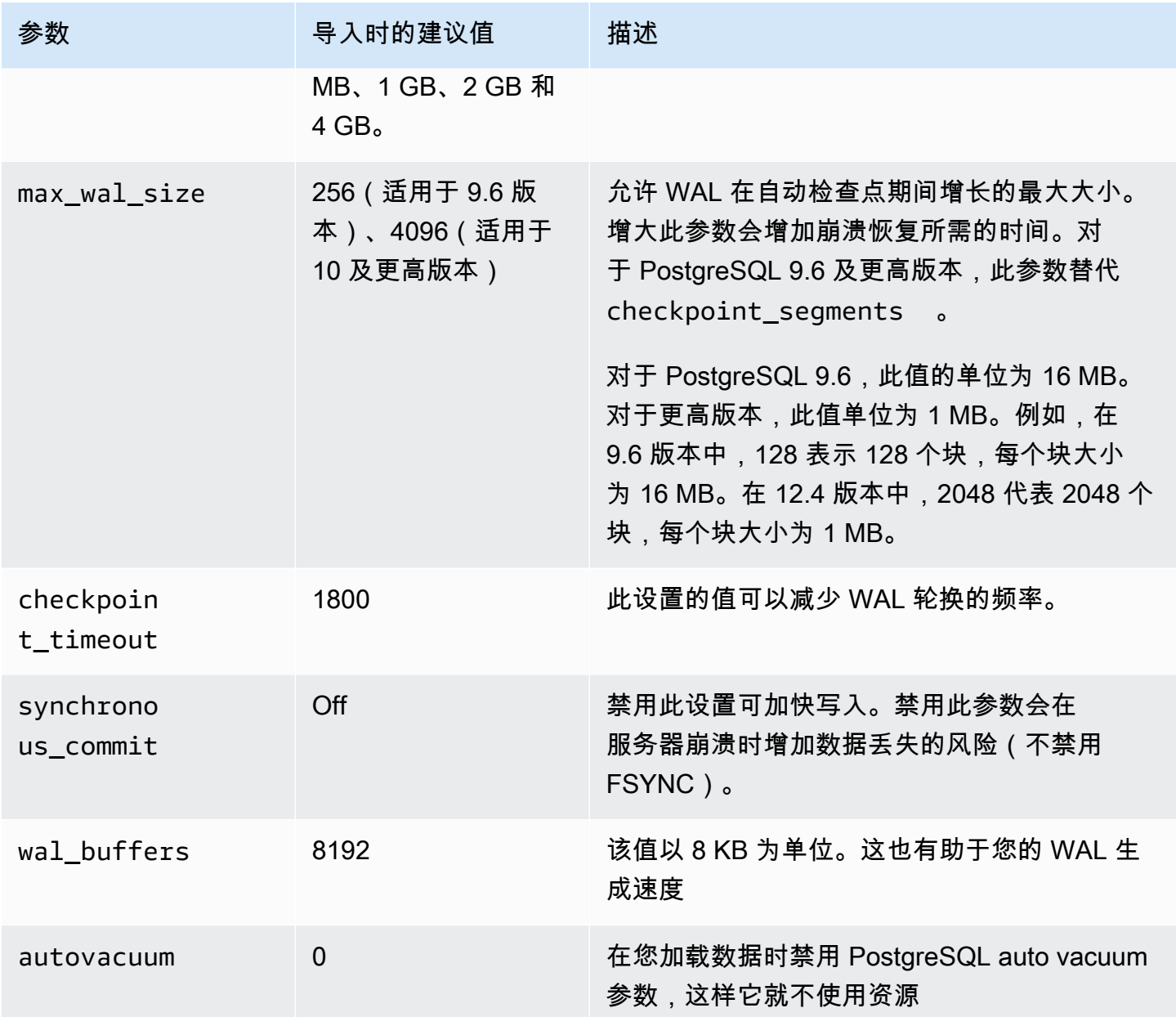

将 pg\_dump -Fc (压缩) 或 pg\_restore -j (并行) 命令与这些设置结合使用。

# **a** Note

PostgreSQL 命令 pg\_dumpa11 所需要的 super\_user 权限在创建数据库实例时并不授予,因 此,无法使用该命令导入数据。

## 主题

- [使用 \copy 命令将数据导入 PostgreSQL 数据库实例上的表](#page-3542-0)
- [将 Amazon S3 中的数据导入到 RDS for PostgreSQL 数据库实例](#page-3543-0)
- [在数据库实例之间传输 PostgreSQL 数据库](#page-3561-0)

# <span id="page-3540-0"></span>从 Amazon EC2 实例导入 PostgreSQL 数据库

如果您在 Amazon EC2 实例上的 PostgreSQL 服务器中有数据,并要将其移至 PostgreSQL 数据库实 例,则可采用以下过程。下面列表显示了需要采取的步骤。以下各节详述其中每个步骤。

1. 使用 pg\_dump 创建一个文件,其中包含要加载的数据

- 2. 创建目标数据库实例
- 3. 使用 psql 在数据库实例上创建数据库,然后加载数据
- 4. 创建该数据库实例的数据库快照

步骤 1:使用包含要加载的数据的 pg\_dump 创建文件

pg\_dump 实用程序使用 COPY 命令创建 PostgreSQL 数据库的架构和数据转储。pg\_dump 生成的转 储脚本将数据加载到一个同名的数据库中,然后重新创建表、索引和外键。您可以使用 pg\_restore 命令和 -d 参数将数据恢复到具有不同的名称的数据库。

在创建数据转储之前,应查询要转储的表以获取行数,以使您可确认目标数据库实例上的数量。

以下命令为一个名为 mydb2 的数据库创建一个名为 mydb2dump.sql 的转储文件。

prompt>pg\_dump dbname=mydb2 -f mydb2dump.sql

## 步骤 2:创建目标数据库实例

使用 Amazon RDS 控制台、AWS CLI 或 API 创建目标 PostgreSQL 数据库实例。在备份保留设置为 0 的情况下创建该实例,然后禁用多可用区。这样做可更快地导入数据。您必须先在该实例上创建一个数 据库,然后才能转储数据库可以与包含转储数据的数据库具有相同名称。或者,您可以使用其他 名称创建数据库。在这种情况下,您使用 pg\_restore 命令和 -d 参数将数据还原到新命名的数据库 中。

例如,以下命令可用于转储、还原和重命名数据库。

```
pg_dump -Fc -v -h [endpoint of instance] -U [master username] [database]
 > [database].dump
createdb [new database name]
pg_restore -v -h [endpoint of instance] -U [master username] -d [new database 
  name] [database].dump
```
步骤 3:使用 psql 在数据库实例上创建数据库,然后加载数据

可使用用于运行 pg\_dump 命令的同一连接,连接到目标数据库实例并重新创建数据库。使用 psql 时,可使用主用户名和主密码在数据库实例上创建数据库

以下示例使用 psql 和一个名为 mydb2dump.sql 的转储文件,在一个名为 mypginstance 的 PostgreSQL 数据库实例上创建一个名为 mydb2 的数据库:

对于 Linux、macOS 或 Unix:

```
psql \ 
    -f mydb2dump.sql \ 
    --host mypginstance.555555555555.aws-region.rds.amazonaws.com \ 
    --port 8199 \ 
    --username myawsuser \ 
    --password password \ 
    --dbname mydb2
```
对于 Windows:

```
psql ^ 
    -f mydb2dump.sql ^ 
    --host mypginstance.555555555555.aws-region.rds.amazonaws.com ^ 
    --port 8199 ^ 
    --username myawsuser ^ 
    --password password ^ 
    --dbname mydb2
```
**a** Note

作为安全最佳实践,请指定除此处所示提示以外的密码。

## 步骤 4:创建数据库实例的数据库快照

确认已将数据加载到数据库实例中后,建议创建目标 PostgreSQL 数据库实例的数据库快照。数据库快 照是数据库实例的完整备份,可用于将数据库实例还原到已知状态。通过使用在加载后立即创建的数据 库快照,您可以在遇到问题时不必再次加载数据。您也可以使用此类快照创建新的数据库实例。有关创 建数据库快照的更多信息,请参阅[为单可用区数据库实例创建数据库快照](#page-908-0)。

# <span id="page-3542-0"></span>使用 \copy 命令将数据导入 PostgreSQL 数据库实例上的表

PostgreSQL \copy 命令是可从 psql 交互式客户端工具获取的元命令,。您可以使用 \copy 将数据 导入 RDS for PostgreSQL 数据库实例上的表中。若想使用 \copy 命令,您需要先在目标数据库实例 上创建表结构,以便 \copy 具有待复制数据的目标。

您可以使用 \copy 从逗号分隔值 (CSV) 文件(如已导出并保存到客户端工作站的文件)中加载数据。

要将 CSV 数据导入目标 RDS for PostgreSQL 数据库实例,请先使用 psql 连接至目标数据库实例。

```
psql --host=db-instance.111122223333.aws-region.rds.amazonaws.com --port=5432 --
username=postgres --password --dbname=target-db
```
然后使用以下参数运行 \copy 命令来标识数据目标及其格式。

- target\_table:应接收从 CSV 文件复制的数据的表名称。
- column\_list:表的列规范。
- 'filename':本地工作站上 CSV 文件的完整路径。

\copy *target\_table* from '*/path/to/local/filename.csv*' WITH DELIMITER ',' CSV;

如果 CSV 文件包含列标题信息,则可以使用此版本的命令和参数。

```
\copy target_table (column-1, column-2, column-3, ...) 
     from '/path/to/local/filename.csv' WITH DELIMITER ',' CSV HEADER;
```
如果 \copy 命令失败,PostgreSQL 会输出错误消息。

使用 \copy 元命令,在数据库预览环境中通过 psq1 命令创建新的数据库实例,如以下示例所示。该 示例使用 source-table 作为源表名称,使用 source-table.csv 作为 .csv 文件,使用 target-db 作为目标 数据库:

对于 Linux、macOS 或 Unix:

```
$psql target-db \ 
    -U \leq admin user> \setminus-p <port> \setminus -h <DB instance name> \ 
     -c "\copy source-table from 'source-table.csv' with DELIMITER ','"
```
对于 Windows:

```
$psql target-db ^ 
    -U <admin user> ^
    -p <port> ^{\wedge} -h <DB instance name> ^ 
     -c "\copy source-table from 'source-table.csv' with DELIMITER ','"
```
有关 \copy 命令的完整详细信息,请参阅 PostgreSQL 文档中 psql 页面内[的元命令](http://www.postgresql.org/docs/current/static/app-psql.html)部分。

## <span id="page-3543-0"></span>将 Amazon S3 中的数据导入到 RDS for PostgreSQL 数据库实例

您可以将已使用 Amazon Simple Storage Service 存储的数据导入到 RDS for PostgreSQL 数据 库实例上的表中。为此,您首先要安装 RDS for PostgreSQL aws\_s3 扩展。该扩展提供用于从 AmazonS3 桶导入数据的函数。桶 是用于存储对象和文件的 Amazon S3 容器。数据可以位于逗号分 隔值(CSV)文件、文本文件或压缩(gzip)文件中。接下来,您可以了解如何安装扩展以及如何将数 据从 Amazon S3 导入到表中。

要从 Amazon S3 导入到 RDS for PostgreSQL,您的数据库必须运行 PostgreSQL 版本 10.7 或更高版 本。。

如果您没有将数据存储在 Amazon S3 上,则需要先创建桶并存储数据。有关更多信息,请参阅 《Amazon Simple Storage Service 用户指南》中的以下主题。

- [创建存储桶](https://docs.aws.amazon.com/AmazonS3/latest/gsg/CreatingABucket.html)
- [向存储桶添加对象](https://docs.aws.amazon.com/AmazonS3/latest/gsg/PuttingAnObjectInABucket.html)

支持从 Amazon S3 跨账户导入。有关更多信息,请参阅《Amazon Simple Storage Service 用户指 南》中的[授予跨账户权限](https://docs.aws.amazon.com/AmazonS3/latest/gsg/example-walkthroughs-managing-access-example2.html)。

从 S3 导入数据时,您可以使用客户托管式密钥进行加密。有关更多信息,请参阅《Amazon Simple Storage Service 用户指南》中的 [AWS KMS 中存储的 KMS 密钥。](https://docs.aws.amazon.com/AmazonS3/latest/gsg/UsingKMSEncryption.html)

#### **a** Note

对于 Aurora Serverless v1,不支持从 Amazon S3 导入数据。Aurora Serverless v2 支持此功 能。

#### 主题

- [安装 aws\\_s3 扩展名](#page-3544-0)
- [从 Amazon S3 数据导入数据概述](#page-3545-0)
- [设置 Amazon S3 存储桶的访问权限](#page-3547-0)
- [将数据从 Amazon S3 导入到 RDS for PostgreSQL 数据库实例](#page-3554-0)
- [函数参考](#page-3557-0)

## <span id="page-3544-0"></span>安装 aws\_s3 扩展名

在将 Amazon S3 用于 RDS for PostgreSQL 数据库实例之前,您需要安装 aws\_s3 扩展。此扩展 提供从 Amazon S3 导入数据的函数。它还提供将数据从 RDS for PostgreSQL 数据库实例中导出 到 Amazon S3 桶的函数。有关更多信息,请参阅将数据从 RDS for PostgreSQL 数据库实例导出到 [Amazon S3。](#page-3569-0)aws\_s3 扩展依赖于 aws\_commons 扩展(需要时自动安装)中的一些帮助程序函数。

### 安装 **aws\_s3** 扩展

1. 使用 psql(或 pgAdmin)以具有 rds\_superuser 权限的用户身份,连接到 RDS for PostgreSQL 数据库实例。如果您在设置过程中保留原定设置名称,则以 postgres 进行连接。

```
psql --host=111122223333.aws-region.rds.amazonaws.com --port=5432 --
username=postgres --password
```
2. 要安装扩展,请运行以下命令。

```
postgres=> CREATE EXTENSION aws_s3 CASCADE;
NOTICE: installing required extension "aws_commons"
CREATE EXTENSION
```
3. 要验证扩展是否已安装,可以使用 psql \dx 元命令。

```
postgres=> \dx
        List of installed extensions
```
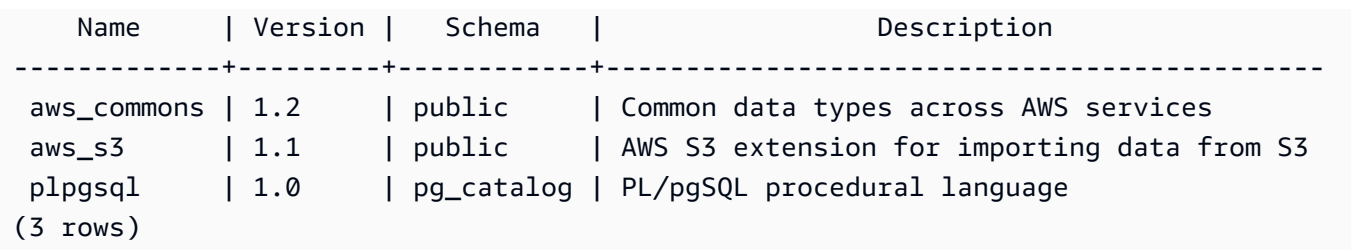

<span id="page-3545-0"></span>从 Amazon S3 导入数据和将数据导出到 Amazon S3 的函数现在可供使用。

从 Amazon S3 数据导入数据概述

将 S3 数据导入到 Amazon RDS

首先,收集您需要为该函数提供的详细信息。其中包括 RDS for PostgreSQL 数据库实例上的表名 称、桶名称、文件路径、文件类型以及存储 Amazon S3 数据的 AWS 区域。有关更多信息,请参阅 《Amazon Simple Storage Service 用户指南》中的[查看对象。](https://docs.aws.amazon.com/AmazonS3/latest/gsg/OpeningAnObject.html)

**a** Note

目前不支持从 Amazon S3 导入分段数据。

1. 获取 aws s3.table\_import from\_s3 函数要向其中导入数据的表的名称。例如,以下命令创 建表 t1,供在后面的步骤中使用。

```
postgres=> CREATE TABLE t1 
     (col1 varchar(80), 
     col2 varchar(80), 
     col3 varchar(80));
```
2. 获取有关 Amazon S3 桶和要导入的数据的详细信息。为此,请通过以下网址打开 Amazon S3 控 制台:<https://console.aws.amazon.com/s3/>,然后选择 Buckets(桶)。在列表中找到包含您的数 据的桶。选择桶,打开其 Object overview(对象概述)页面,然后选择 Properties(属性)。

记下桶名称、路径、AWS 区域和文件类型。您稍后需要提供 Amazon 资源名称(ARN),以便通 过 IAM 角色设置对 Amazon S3 的访问权限。有关更多信息,请参阅[设置 Amazon S3 存储桶的访](#page-3547-0) [问权限](#page-3547-0)。下图显示了一个示例。

将 Amazon S3 中的数据导入到 RDS for PostgreSQL 3507 and the Second state of the Second State of the Second 3507 and 3507

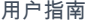

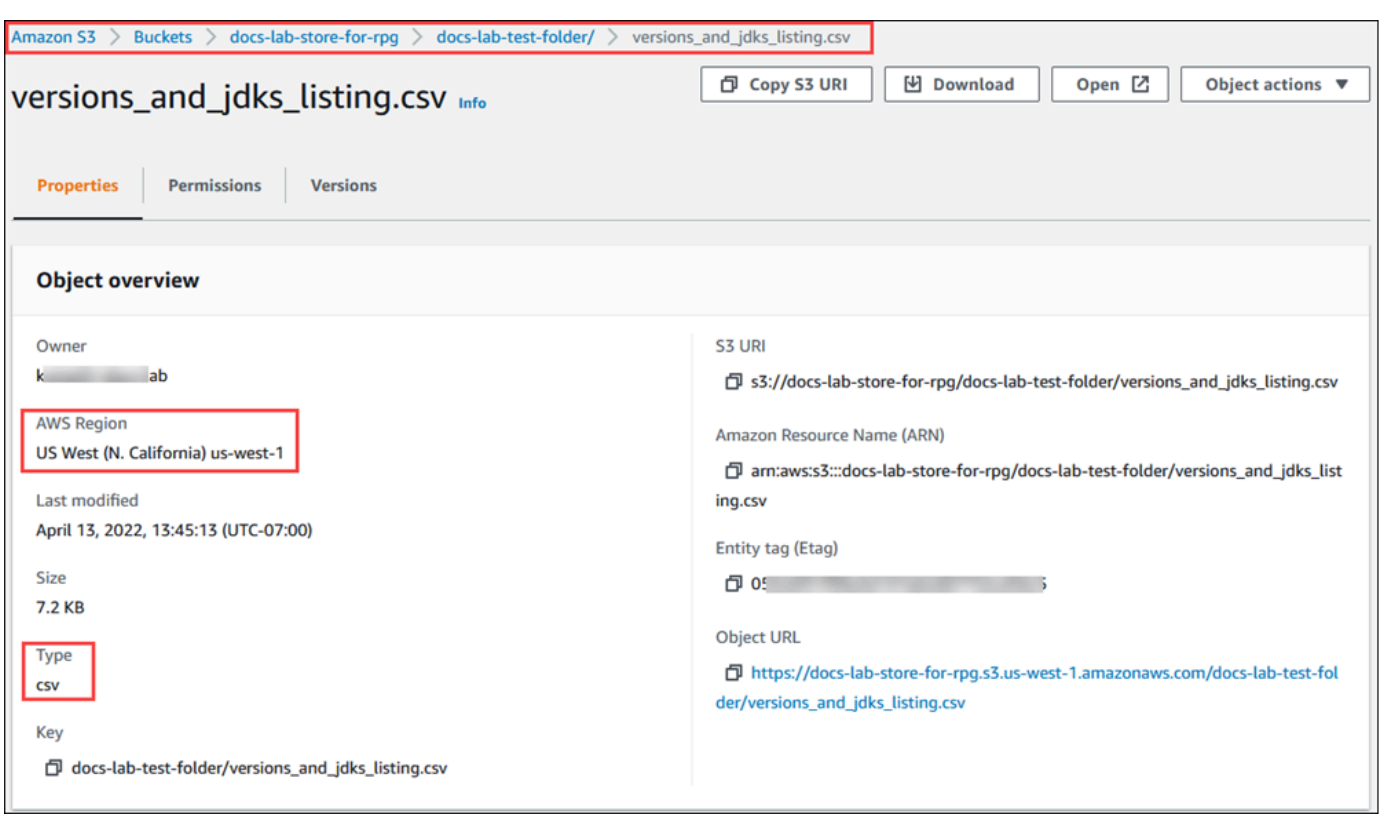

3. 您可以使用 AWS CLI 命令 aws s3 cp 验证 AmazonS3 桶上数据的路径。如果该信息正确无 误,该命令将下载 Amazon S3 文件的副本。

aws s3 cp s3://*sample\_s3\_bucket*/*sample\_file\_path* ./

- 4. 在 RDS for PostgreSQL 数据库实例上设置权限,以允许访问 Amazon S3 桶中的文件。为此,您 可以使用 AWS Identity and Access Management(IAM)角色或安全凭证。有关更多信息,请参 阅[设置 Amazon S3 存储桶的访问权限。](#page-3547-0)
- 5. 将收集的路径和其他 Amazon S3 对象详细信息(请参阅步骤 2)提供给用于构造 Amazon S3 URI 对象的 create\_s3\_uri 函数。要了解有关此函数的更多信息,请参 阅[aws\\_commons.create\\_s3\\_uri](#page-3560-0)。以下是在 psql 会话期间构造此对象的示例。

```
postgres=> SELECT aws_commons.create_s3_uri( 
    'docs-lab-store-for-rpg', 
    'versions_and_jdks_listing.csv', 
    'us-west-1'
) AS s3_uri \gset
```
在下一步中,您将此对象(aws\_commons.\_s3\_uri\_1)传递到 aws\_s3.table\_import\_from\_s3 函数,以便将数据导入表中。 6. 调用 aws\_s3.table\_import\_from\_s3 函数,以将数据从 Amazon S3 导入到您的表中。有关 参考信息,请参阅[aws\\_s3.table\\_import\\_from\\_s3](#page-3557-1)。有关示例,请参阅 [将数据从 Amazon S3 导入](#page-3554-0) [到 RDS for PostgreSQL 数据库实例。](#page-3554-0)

<span id="page-3547-0"></span>设置 Amazon S3 存储桶的访问权限

要从 Amazon S3 文件中导入数据,请为 RDS for PostgreSQL 数据库实例提供权限以访问包含该文 件的 Amazon S3 存储桶。您可以通过两种方式提供 Amazon S3 存储桶的访问权限,如以下主题中所 述。

#### 主题

- [使用 IAM 角色访问 Amazon S3 存储桶](#page-3547-1)
- [使用安全凭证访问 Amazon S3 存储桶](#page-3553-0)
- [Amazon S3 访问故障排除](#page-3553-1)

<span id="page-3547-1"></span>使用 IAM 角色访问 Amazon S3 存储桶

从 Amazon S3 文件中加载数据之前,请为 RDS for PostgreSQL 数据库实例提供权限以访问该文件所 在的 Amazon S3 存储桶。这样,您无需管理其他凭证信息或在 [aws\\_s3.table\\_import\\_from\\_s3](#page-3557-1) 函数调 用中提供该信息。

为此,请创建一个 IAM 策略以提供 Amazon S3 存储桶的访问权限。创建一个 IAM 角色并将策略附加 到该角色。然后,将该 IAM 角色分配给数据库实例。

#### **a** Note

您无法将 IAM 角色与 Aurora Serverless v1 数据库集群关联,因此以下步骤不适用。

通过 IAM 角色授予 RDS for PostgreSQL 数据库实例访问 Amazon S3 的权限

1. 创建一个 IAM policy。

该策略提供存储桶和对象权限,以允许 RDS for PostgreSQL 数据库实例访问 Amazon S3。

在策略中包含以下必需操作,以允许将文件从 Amazon S3 存储桶传输到 Amazon RDS:

• s3:GetObject

• s3:ListBucket

在策略中包含以下资源以标识 Amazon S3 存储桶以及存储桶中的对象。这会显示用于访问 Amazon S3 的 Amazon Resource Name (ARN) 格式。

- arn:aws:s3:::*your-s3-bucket*
- arn:aws:s3:::*your-s3-bucket*/\*

有关为 RDS for PostgreSQL 创建 IAM policy 的更多信息,请参阅[创建和使用适用于 IAM 数据库](#page-4176-0) [访问的 IAM 策略。](#page-4176-0)另请参阅 IAM 用户指南中的[教程:创建和附加您的第一个客户托管策略。](https://docs.aws.amazon.com/IAM/latest/UserGuide/tutorial_managed-policies.html)

以下 AWS CLI 命令使用这些选项创建一个名为 rds-s3-import-policy 的 IAM 策略。它授予 访问名为 your-s3-bucket 的存储桶的权限。

**a** Note

记下此命令返回的策略的 Amazon 资源名称(ARN)。在后续步骤中将策略附加到 IAM 角色时,您需要此 ARN。

Example

对于 Linux、macOS 或 Unix:

```
aws iam create-policy \ 
    --policy-name rds-s3-import-policy \ 
    --policy-document '{ 
      "Version": "2012-10-17", 
      "Statement": [ 
       \{ "Sid": "s3import", 
           "Action": [ 
             "s3:GetObject", 
             "s3:ListBucket" 
           ], 
           "Effect": "Allow", 
           "Resource": [ 
             "arn:aws:s3:::your-s3-bucket", 
             "arn:aws:s3:::your-s3-bucket/*"
```
 $\mathbf{I}$ 

 } ] }'

对于 Windows:

```
aws iam create-policy ^ 
    --policy-name rds-s3-import-policy ^ 
    --policy-document '{ 
      "Version": "2012-10-17", 
      "Statement": [ 
         { 
           "Sid": "s3import", 
           "Action": [ 
              "s3:GetObject", 
              "s3:ListBucket" 
           ], 
           "Effect": "Allow", 
           "Resource": [ 
              "arn:aws:s3:::your-s3-bucket", 
              "arn:aws:s3:::your-s3-bucket/*" 
           ] 
         } 
     \mathbf{I} }'
```
2. 创建一个 IAM 角色。

这样,Amazon RDS 就可以担任该 IAM 角色以访问您的 Amazon S3 存储桶。有关更多信息,请 参阅《IAM 用户指南》中的[创建向 IAM 用户委派权限的角色。](https://docs.aws.amazon.com/IAM/latest/UserGuide/id_roles_create_for-user.html)

我们建议在基于资源的策略中使用 [aws:SourceArn](https://docs.aws.amazon.com/IAM/latest/UserGuide/reference_policies_condition-keys.html#condition-keys-sourcearn) 和 [aws:SourceAccount](https://docs.aws.amazon.com/IAM/latest/UserGuide/reference_policies_condition-keys.html#condition-keys-sourceaccount) 全局条件上下文 键,以限制对特定资源的服务权限。这是防范[混淆代理人问题](https://docs.aws.amazon.com/IAM/latest/UserGuide/confused-deputy.html)最有效的方法。

如果同时使用全局条件上下文键和包含账户 ID 的 aws : SourceArn 值,则 aws:SourceAccount 值和 aws:SourceArn 值中的账户在同一策略语句中使用时,必须使用相 同的账户 ID。

- 如果您想对单个资源进行跨服务访问,请使用 aws:SourceArn。
- 如果您想允许该账户中的任何资源与跨服务使用操作相关联,请使用 aws:SourceAccount。

在策略中,确保使用具有资源的完整 ARN 的 aws:SourceArn 全局条件上下文键。以下示例说 明了如何使用 AWS CLI 命令创建一个名为 rds-s3-import-role 的角色来实现该目的。

#### Example

对于 Linux、macOS 或 Unix:

```
aws iam create-role \ 
    --role-name rds-s3-import-role \ 
    --assume-role-policy-document '{ 
      "Version": "2012-10-17", 
      "Statement": [ 
       \mathcal{L} "Effect": "Allow", 
          "Principal": { 
             "Service": "rds.amazonaws.com" 
           }, 
          "Action": "sts:AssumeRole", 
          "Condition": { 
               "StringEquals": { 
                  "aws:SourceAccount": "111122223333", 
                  "aws:SourceArn": "arn:aws:rds:us-east-1:111122223333:db:dbname" 
 } 
 } 
        } 
     \mathbf{I} }'
```
对于 Windows:

```
aws iam create-role ^ 
    --role-name rds-s3-import-role ^ 
    --assume-role-policy-document '{ 
      "Version": "2012-10-17", 
      "Statement": [ 
        { 
           "Effect": "Allow", 
           "Principal": { 
              "Service": "rds.amazonaws.com" 
            }, 
           "Action": "sts:AssumeRole",
```

```
 "Condition": { 
             "StringEquals": { 
                "aws:SourceAccount": "111122223333", 
                "aws:SourceArn": "arn:aws:rds:us-east-1:111122223333:db:dbname" 
 } 
 } 
       } 
     ] 
   }'
```
3. 将您创建的 IAM 策略附加到您创建的 IAM 角色。

以下 AWS CLI 命令将上一步中创建的策略附加到一个名为 rds-s3-import-role 的角色。请 将 *your-policy-arn* 替换为您在前面的步骤中记下的策略 ARN。

Example

对于 Linux、macOS 或 Unix:

```
aws iam attach-role-policy \ 
    --policy-arn your-policy-arn \ 
    --role-name rds-s3-import-role
```
对于 Windows:

```
aws iam attach-role-policy ^ 
    --policy-arn your-policy-arn ^ 
    --role-name rds-s3-import-role
```
4. 将该 IAM 角色添加到数据库实例中。

您可以使用 AWS Management Console 或 AWS CLI 执行该操作,如下所述。

## 控制台

使用控制台为 PostgreSQL 数据库实例添加 IAM 角色

- 1. 登录 AWS Management Console 并通过以下网址打开 Amazon RDS 控制台:https:// [console.aws.amazon.com/rds/](https://console.aws.amazon.com/rds/)。
- 2. 选择 PostgreSQL 数据库实例名称以显示其详细信息。
- 3. 在连接性和安全性选项卡上的管理 IAM 角色部分中,在向此实例添加 IAM 角色下选择要添加的角 色。
- 4. 在 Feature (功能) 下,选择 s3Import。
- 5. 选择 Add role (添加角色)。

AWS CLI

使用 CLI 为 PostgreSQL 数据库实例添加 IAM 角色

• 使用以下命令将角色添加到名为 my-db-instance 的 PostgreSQL 数据库实例中。将 *yourrole-arn* 替换为您在上一步中记下的角色 ARN。使用 s3Import 作为 --feature-name 选项 的值。

Example

对于 Linux、macOS 或 Unix:

```
aws rds add-role-to-db-instance \ 
    --db-instance-identifier my-db-instance \ 
    --feature-name s3Import \ 
    --role-arn your-role-arn \ 
    --region your-region
```
对于 Windows:

```
aws rds add-role-to-db-instance ^ 
    --db-instance-identifier my-db-instance ^ 
    --feature-name s3Import ^ 
    --role-arn your-role-arn ^ 
    --region your-region
```
RDS API

要使用 Amazon RDS API 为 PostgreSQL 数据库实例添加 IAM 角色,请调用 [AddRoleToDBInstance](https://docs.aws.amazon.com/AmazonRDS/latest/APIReference/API_AddRoleToDBInstance.html) 操作。

<span id="page-3553-0"></span>使用安全凭证访问 Amazon S3 存储桶

如果愿意,您可以使用安全凭证提供 Amazon S3 存储桶的访问权限,而不是使用 IAM 角色提供访问 权限。这可以通过在 [aws\\_s3.table\\_import\\_from\\_s3](#page-3557-1) 函数调用中指定 credentials 参数来实现。

credentials 参数是 aws\_commons.\_aws\_credentials\_1 类型的结构,其中包含 AWS 凭证。 使用 [aws\\_commons.create\\_aws\\_credentials](#page-3561-1) 函数设置 aws\_commons.\_aws\_credentials\_1 结构 中的访问密钥和私有密钥,如下所示。

```
postgres=> SELECT aws_commons.create_aws_credentials( 
    'sample_access_key', 'sample_secret_key', '')
AS creds \qset
```
在创建 aws\_commons.\_aws\_credentials\_1 结构后,请将 [aws\\_s3.table\\_import\\_from\\_s3](#page-3557-1) 函数与 credentials 参数结合使用来导入数据,如下所示。

```
postgres=> SELECT aws_s3.table_import_from_s3( 
    't', '', '(format csv)', 
    :'s3_uri', 
    :'creds'
);
```
也可以在 [aws\\_commons.create\\_aws\\_credentials](#page-3561-1) 函数调用中以内联方式包括 aws s3.table import from s3 函数调用。

```
postgres=> SELECT aws_s3.table_import_from_s3( 
    't', '', '(format csv)', 
    :'s3_uri', 
    aws_commons.create_aws_credentials('sample_access_key', 'sample_secret_key', '')
);
```
<span id="page-3553-1"></span>Amazon S3 访问故障排除

如果在尝试从 Amazon S3 导入数据时遇到连接问题,请参阅以下内容以了解相应的建议:

- [对 Amazon RDS 身份和访问权限问题进行故障排除](#page-4213-0)
- Amazon Simple Storage Service 用户指南中的[排查 Amazon S3 的问题](https://docs.aws.amazon.com/AmazonS3/latest/dev/troubleshooting.html)
- IAM 用户指南中的[排查 Amazon S3 和 IAM 的问题](https://docs.aws.amazon.com/IAM/latest/UserGuide/troubleshoot_iam-s3.html)

## <span id="page-3554-0"></span>将数据从 Amazon S3 导入到 RDS for PostgreSQL 数据库实例

您可以使用 aws\_S3 扩展的 table\_import\_from\_s3 函数从 Amazon S3 桶导入数据。有关参考信 息, 请参阅[aws\\_s3.table\\_import\\_from\\_s3](#page-3557-1)。

### **a** Note

以下示例使用 IAM 角色方法以允许访问 Amazon S3 桶。因 此,aws s3.table import from s3 函数调用不包括凭据参数。

下面显示典型示例。

```
postgres=> SELECT aws_s3.table_import_from_s3( 
     't1', 
    \mathbf{u}_{\mathbf{v}} '(format csv)', 
     :'s3_uri'
);
```
下面是参数:

- t1 将数据复制到的 PostgreSQL 数据库实例中的表的名称。
- '' 数据库表中的列的可选列表。您可以使用此参数来指示哪些 S3 数据列进入哪些表列中。如果 未指定任何列,则会将所有列复制到表中。有关使用列列表的示例,请参阅 [导入使用自定义分隔符](#page-3555-0) [的 Amazon S3 文件。](#page-3555-0)
- (format csv) PostgreSQL COPY 参数。复制过程使用 [PostgreSQL COPY](https://www.postgresql.org/docs/current/sql-copy.html) 命令的参数和格式 以导入数据。格式选择包括本例中所示的逗号分隔值(CSV),以及文本和二进制。原定设置为文 本。
- s3\_uri 包含标识 Amazon S3 文件的信息的结构。有关使用 [aws\\_commons.create\\_s3\\_uri](#page-3560-0) 函数创 建 s3\_uri 结构的示例,请参阅 [从 Amazon S3 数据导入数据概述。](#page-3545-0)

有关此函数的更多信息,请参阅 [aws\\_s3.table\\_import\\_from\\_s3。](#page-3557-1)

aws\_s3.table\_import\_from\_s3 函数返回文本。要指定要从 Amazon S3 存储桶中导入的其他类 型的文件,请参阅以下示例之一。

将 Amazon S3 中的数据导入到 RDS for PostgreSQL 3516 3516

**a** Note

导入 0 字节文件将导致错误。

主题

- [导入使用自定义分隔符的 Amazon S3 文件](#page-3555-0)
- [导入 Amazon S3 压缩 \(gzip\) 文件](#page-3556-0)
- [导入编码的 Amazon S3 文件](#page-3556-1)

<span id="page-3555-0"></span>导入使用自定义分隔符的 Amazon S3 文件

以下示例说明了如何导入使用自定义分隔符的文件。它还说明如何使用 column\_list 函数的 [aws\\_s3.table\\_import\\_from\\_s3](#page-3557-1) 参数来控制将数据放置在数据库表中的哪个位置。

在此示例中,假定将以下信息组织到 Amazon S3 文件中的竖线分隔列中。

```
1|foo1|bar1|elephant1
2|foo2|bar2|elephant2
3|foo3|bar3|elephant3
4|foo4|bar4|elephant4
...
```
导入使用自定义分隔符的文件

1. 在数据库中为导入的数据创建一个表。

postgres=> CREATE TABLE test (a text, b text, c text, d text, e text);

2. 使用以下形式的 [aws\\_s3.table\\_import\\_from\\_s3](#page-3557-1) 函数从 Amazon S3 文件导入数据。

您可以在 [aws\\_commons.create\\_s3\\_uri](#page-3560-0) 函数调用中以内联方式包括 aws s3.table import from s3 函数调用来指定文件。

```
postgres=> SELECT aws_s3.table_import_from_s3( 
    'test', 
    'a,b,d,e', 
    'DELIMITER ''|''', 
    aws_commons.create_s3_uri('sampleBucket', 'pipeDelimitedSampleFile', 'us-
east-2')
```
);

数据现在位于表的以下列中。

```
postgres=> SELECT * FROM test;
a | b | c | d | e 
---+------+---+---+------+-----------
1 | foo1 | | bar1 | elephant1
2 | foo2 | | bar2 | elephant2
3 | foo3 | | bar3 | elephant3
4 | foo4 | | bar4 | elephant4
```
<span id="page-3556-0"></span>导入 Amazon S3 压缩 (gzip) 文件

以下示例说明如何从 Amazon S3 导入使用 gzip 压缩的文件。导入的文件需要具有以下 Amazon S3 元 数据:

- 键:Content-Encoding
- 值:gzip

如果使用 AWS Management Console 上传文件,则元数据通常由系统应用。有关使用 AWS Management Console、AWS CLI 或 API 将文件上传到 Amazon S3 的信息,请参阅《Amazon Simple Storage Service 用户指南》中的[上传对象。](https://docs.aws.amazon.com/AmazonS3/latest/userguide/upload-objects.html)

有关 Amazon S3 元数据的更多信息以及有关系统提供的元数据的详细信息,请参阅《Amazon Simple Storage Service 用户指南》中的[在 Amazon S3 控制台中编辑对象元数据](https://docs.aws.amazon.com/AmazonS3/latest/user-guide/add-object-metadata.html)。

将 gzip 文件导入到 RDS for PostgreSQL 数据库实例,如下所示。

```
postgres=> CREATE TABLE test_gzip(id int, a text, b text, c text, d text);
postgres=> SELECT aws_s3.table_import_from_s3( 
  'test_gzip', '', '(format csv)', 
  'myS3Bucket', 'test-data.gz', 'us-east-2'
);
```
<span id="page-3556-1"></span>导入编码的 Amazon S3 文件

以下示例说明如何从 Amazon S3 导入具有 Windows-1252 编码的文件。

postgres=> SELECT aws\_s3.table\_import\_from\_s3(

将 Amazon S3 中的数据导入到 RDS for PostgreSQL 3518

```
 'test_table', '', 'encoding ''WIN1252''', 
 aws_commons.create_s3_uri('sampleBucket', 'SampleFile', 'us-east-2')
);
```
<span id="page-3557-0"></span>函数参考

函数

- [aws\\_s3.table\\_import\\_from\\_s3](#page-3557-1)
- aws commons.create s3 uri
- [aws\\_commons.create\\_aws\\_credentials](#page-3561-1)

<span id="page-3557-1"></span>aws\_s3.table\_import\_from\_s3

将 Amazon S3 数据导入到 Amazon RDS 表中。aws\_s3 扩展提供 aws\_s3.table\_import\_from\_s3 函数。返回值为文本。

语法

必需的参数为 table\_name、column\_list 和 options。这些标识数据库表并指定如何将数据复制 到表中。

您还可以使用以下参数:

• s3\_info 参数指定要导入的 Amazon S3 文件。在您使用此参数时,IAM 角色为 PostgreSQL 数据 库实例提供访问 Amazon S3 的权限。

```
aws_s3.table_import_from_s3 ( 
    table_name text, 
    column_list text, 
    options text, 
    s3_info aws_commons._s3_uri_1
)
```
• credentials 参数指定凭证以访问 Amazon S3。在您使用此参数时,不使用 IAM 角色。

```
aws_s3.table_import_from_s3 ( 
    table_name text, 
    column_list text, 
    options text, 
    s3_info aws_commons._s3_uri_1,
```
credentials aws\_commons.\_aws\_credentials\_1

### 参数

)

table name

包含要将数据导入到的 PostgreSQL 数据库表的名称的必需文本字符串。

column\_list

包含要将数据复制到的 PostgreSQL 数据库表列的可选列表的必需文本字符串。如果此字符串为 空,将使用表的所有列。有关示例,请参阅[导入使用自定义分隔符的 Amazon S3 文件。](#page-3555-0) options

包含 PostgreSQL COPY 命令的参数的必需文本字符串。这些参数指定如何将数据复制到 PostgreSQL 表中。有关更多详细信息,请参阅 [PostgreSQL COPY 文档。](https://www.postgresql.org/docs/current/sql-copy.html)

### s3\_info

包含有关 S3 对象的以下信息的 aws\_commons.\_s3\_uri\_1 复合类型:

- bucket 包含文件的 Amazon S3 存储桶的名称。
- file\_path 包含文件路径的 Amazon S3 文件名。
- region 文件所在的AWS区域。有关 AWS 区域名称和关联值的列表,请参[阅区域、可用区和](#page-173-0) [Local Zones](#page-173-0)。

#### 凭证

包含以下用于导入操作的凭证的 aws\_commons.\_aws\_credentials\_1 复合类型:

- 访问密钥
- 私有密钥
- 会话令牌

有关创建 aws\_commons.\_aws\_credentials\_1 复合结构的信息,请参阅 [aws\\_commons.create\\_aws\\_credentials](#page-3561-1)。

## 替代语法

为帮助进行测试,您可以使用一组扩展的参数而非 s3\_info 和 credentials 参数。下面是 aws\_s3.table\_import\_from\_s3 函数的其他语法变化。

• 不使用 s3\_info 参数来标识 Amazon S3 文件,而使用 bucket、file\_path 和 region 参数的 组合。使用此形式的函数,IAM 角色在 PostgreSQL 数据库实例上提供访问 Amazon S3 的权限。

```
aws_s3.table_import_from_s3 ( 
    table_name text, 
    column_list text, 
    options text, 
    bucket text, 
    file_path text, 
    region text 
)
```
• 不使用 credentials 参数来指定 Amazon S3 访问权限,而使用 access\_key、session\_key 和 session\_token 参数的组合。

```
aws_s3.table_import_from_s3 ( 
    table_name text, 
    column_list text, 
    options text, 
    bucket text, 
    file_path text, 
    region text, 
    access_key text, 
    secret_key text, 
    session_token text 
)
```
### 替代参数

bucket

包含 Amazon S3 存储桶(其中包含文件)的名称的文本字符串。

file\_path

包含 Amazon S3 文件名(包含文件路径)的文本字符串。

#### region

标识文件的 AWS 区域位置的文本字符串。有关 AWS 区域名称和关联值的列表,请参阅[区域、可](#page-173-0) [用区和 Local Zones。](#page-173-0)

将 Amazon S3 中的数据导入到 RDS for PostgreSQL 3521

access\_key

包含用于导入操作的访问密钥的文本字符串。默认值为 NULL。

secret\_key

包含用于导入操作的私有密钥的文本字符串。默认值为 NULL。

#### session\_token

(可选)包含用于导入操作的会话密钥的文本字符串。默认值为 NULL。

<span id="page-3560-0"></span>aws\_commons.create\_s3\_uri

创建 aws\_commons.\_s3\_uri\_1 结构来保存 Amazon S3 文件信息。在 aws\_commons.create\_s3\_uri 函数的 s3\_info 参数中使用 [aws\\_s3.table\\_import\\_from\\_s3](#page-3557-1) 函数的 结果。

#### 语法

```
aws_commons.create_s3_uri( 
    bucket text, 
    file_path text, 
    region text
)
```
#### 参数

bucket

包含文件的 Amazon S3 存储桶名称的必需文本字符串。

file\_path

包含 Amazon S3 文件名(包含文件路径)的必填文本字符串。

#### region

一个包含文件所在的 AWS 区域的必需文本字符串。有关 AWS 区域名称和关联值的列表,请参 阅[区域、可用区和 Local Zones。](#page-173-0)

<span id="page-3561-1"></span>aws commons.create aws credentials

在 aws\_commons.\_aws\_credentials\_1 结构中设置访问密钥和私有密钥。在 aws\_commons.create\_aws\_credentials 函数的 credentials 参数中使用 [aws\\_s3.table\\_import\\_from\\_s3](#page-3557-1) 函数的结果。

### 语法

```
aws_commons.create_aws_credentials( 
    access_key text, 
    secret_key text, 
    session_token text
)
```
#### 参数

access\_key

包含用于导入 Amazon S3 文件的访问密钥的必需文本字符串。默认值为 NULL。

secret\_key

包含用于导入 Amazon S3 文件的私有密钥的必需文本字符串。默认值为 NULL。

session\_token

包含用于导入 Amazon S3 文件的会话令牌的可选文本字符串。默认值为 NULL。如果您提供了可 选的 session\_token, 则可以使用临时凭证。

# <span id="page-3561-0"></span>在数据库实例之间传输 PostgreSQL 数据库

通过将 PostgreSQL 可传输数据库用于 Amazon RDS,您可以在两个数据库实例之间传输 PostgreSQL 数据库。这是在不同数据库实例之间迁移大型数据库的一种非常快的方法。要使用该方 法,两个数据库实例必须运行相同的 PostgreSQL 主要版本。

此功能要求您在源和目标数据库实例上均安装 pg\_transport 扩展。pg\_transport 扩展提供了一 种以最少的处理来移动数据库文件的物理传输机制。该机制移动数据的速度比传统的转储和加载过程快 得多,并减少了停机时间。

#### **a** Note

PostgreSQL 可传输数据库在 RDS for PostgreSQL 11.5 和更高版本以及 RDS for PostgreSQL 版本 10.10 和更高版本中提供。

要将 PostgreSQL 数据库实例从一个 RDS for PostgreSQL 数据库实例传输到另一个,首先设置源实例 和目标实例,如 [设置数据库实例以进行传输](#page-3563-0) 中详述。然后,您可以使用 [传输 PostgreSQL 数据库](#page-3564-0) 中 所述的函数传输数据库。

#### 主题

- [使用 PostgreSQL 可传输数据库的限制](#page-3562-0)
- [设置以传输 PostgreSQL 数据库](#page-3563-0)
- [将 PostgreSQL 数据库从源传输到目标](#page-3564-0)
- [在数据库传输期间发生的情况](#page-3566-0)
- [可传输数据库函数参考](#page-3566-1)
- [可传输数据库参数参考](#page-3568-0)

<span id="page-3562-0"></span>使用 PostgreSQL 可传输数据库的限制

可传输数据库具有以下限制:

- 只读副本 您无法在只读副本或只读副本的父实例上使用可传输数据库。
- 不支持的列类型 您不能在打算使用该方法传输的任何数据库表中使用 reg 数据类型。这些类型取 决于系统目录对象 ID (OID),这些 ID 在传输过程中经常发生变化。
- 表空间 所有源数据库对象必须位于默认 pg\_default 表空间中。
- 兼容性 源和目标数据库实例必须运行相同的 PostgreSQL 主要版本。
- 扩展 源数据库实例只能安装 pg\_transport。
- 角色和 ACL 源数据库的访问权限和所有权信息不会传输到目标数据库。所有数据库对象是由传输 的本地目标用户创建和拥有的。
- 并发传输 如果工件线程进程配置正确,单个数据库实例最多可支持 32 个并发传输,包括导入和导 出。
- 仅限 RDS for PostgreSQL 数据库实例 PostgreSQL 可传输数据库仅在 RDS for PostgreSQL 数据 库实例上支持。您不能将其与 Amazon EC2 上运行的本地数据库或数据库一起使用。

<span id="page-3563-0"></span>设置以传输 PostgreSQL 数据库

在开始之前,请确保您的 RDS for PostgreSQL 数据库实例满足以下要求:

- 源和目标 RDS for PostgreSQL 数据库实例必须运行相同的 PostgreSQL 版本。
- 目标数据库不能拥有与要传输的源数据库同名的数据库。
- 您用来运行传输的账户需要源数据库和目标数据库的 rds\_superuser 权限。
- 源数据库实例的安全组必须允许来自目标数据库实例的入站访问。如果源和目标数据库实例均位于 VPC 中,则可能已经是这种情况。有关安全组的更多信息,请参阅 [使用安全组控制访问权限](#page-4226-0)。

将数据库从源数据库实例传输到目标数据库实例需要对与每个实例关联的数据库参数组进行若干更改。 这意味着您必须为源数据库实例创建自定义数据库参数组,同时为目标数据库实例创建自定义数据库参 数组。

#### **a** Note

如果您的数据库实例已使用自定义数据库参数组进行配置,则可以从以下过程中的步骤 2 开 始。

配置用于传输数据库的自定义数据库组参数

对于以下步骤,请使用具有 rds\_superuser 特权的账户。

- 1. 如果源和目标数据库实例使用默认的数据库参数组,您需要使用适合您的实例的版本创建自定义数 据库参数组。这样便可更改多个参数的值。有关更多信息,请参阅[使用参数组](#page-520-0)。
- 2. 在自定义数据库参数组中,更改以下参数的值:
	- shared\_preload\_libraries 将 pg\_transport 添加到库列表。
	- pg\_transport.num\_workers 默认值为 3。根据数据库的需要增加或减少该值。对于 200 GB 的数据库,我们建议该值不大于 8。请记住,如果增加该参数的默认值,还应增加 max\_worker\_processes 的值。
	- pg\_transport.work\_mem 默认值为 128 MB 或 256 MB,具体视 PostgreSQL 版本而定。 默认设置通常可以保持不变。
	- max worker processes 需要使用以下计算来设置此参数的值:

(3 \* pg\_transport.num\_workers) + 9
目标上需要此值来处理传输中涉及的各种后台工作进程。要了解有关 max\_worker\_processes, 的更多信息,请参阅 PostgreSQL 文档中[的资源消耗](https://www.postgresql.org/docs/current/runtime-config-resource.html)。

有关 pg\_transport 参数的更多信息,请参阅 [可传输数据库参数参考 。](#page-3568-0)

- 3. 重启源 RDS for PostgreSQL 数据库实例和目标实例以使参数的设置生效。
- 4. 连接到 RDS for PostgreSQL 源数据库实例。

```
psql --host=source-instance.111122223333.aws-region.rds.amazonaws.com --port=5432 
  --username=postgres --password
```
- 5. 从数据库实例的公共架构中删除无关的扩展。实际传输操作期间只允许 pg\_transport 扩展。
- 6. 按如下方式安装 pg\_transport 扩展:

```
postgres=> CREATE EXTENSION pg_transport;
CREATE EXTENSION
```
7. 连接到 RDS for PostgreSQL 目标数据库实例。删除任何无关的扩展,然后安装 pg\_transport 扩展。

postgres=> **CREATE EXTENSION pg\_transport;** CREATE EXTENSION

<span id="page-3564-0"></span>将 PostgreSQL 数据库从源传输到目标

在完成 [设置以传输 PostgreSQL 数据库](#page-3563-0) 中所述的过程后,您可以启动传输。为此,请在目标数据库实 例上运行 transport.import\_from\_server 函数。在下面的语法中,您可以找到函数参数。

```
SELECT transport.import_from_server( 
    'source-db-instance-endpoint', 
     source-db-instance-port, 
    'source-db-instance-user', 
    'source-user-password', 
    'source-database-name', 
    'destination-user-password', 
    false);
```
示例中显示的 false 值告知函数这不是一次试运行。要测试传输设置,您可以指定调用函数时 dry\_run 选项的 true,如下所示:

```
postgres=> SELECT transport.import_from_server( 
     'docs-lab-source-db.666666666666aws-region.rds.amazonaws.com', 5432, 
    'postgres', '********', 'labdb', '******', true);
INFO: Starting dry-run of import of database "labdb".
INFO: Created connections to remote database (took 0.03 seconds).
INFO: Checked remote cluster compatibility (took 0.05 seconds).
INFO: Dry-run complete (took 0.08 seconds total). 
 import_from_server
--------------------
```
 $(1 row)$ 

由于 pq\_transport.timing 参数设置为其默认值 true,因此输出 INFO 行。运行该命令时将 dry\_run 设置为 false,源数据库将导入到目标数据库,如下所示:

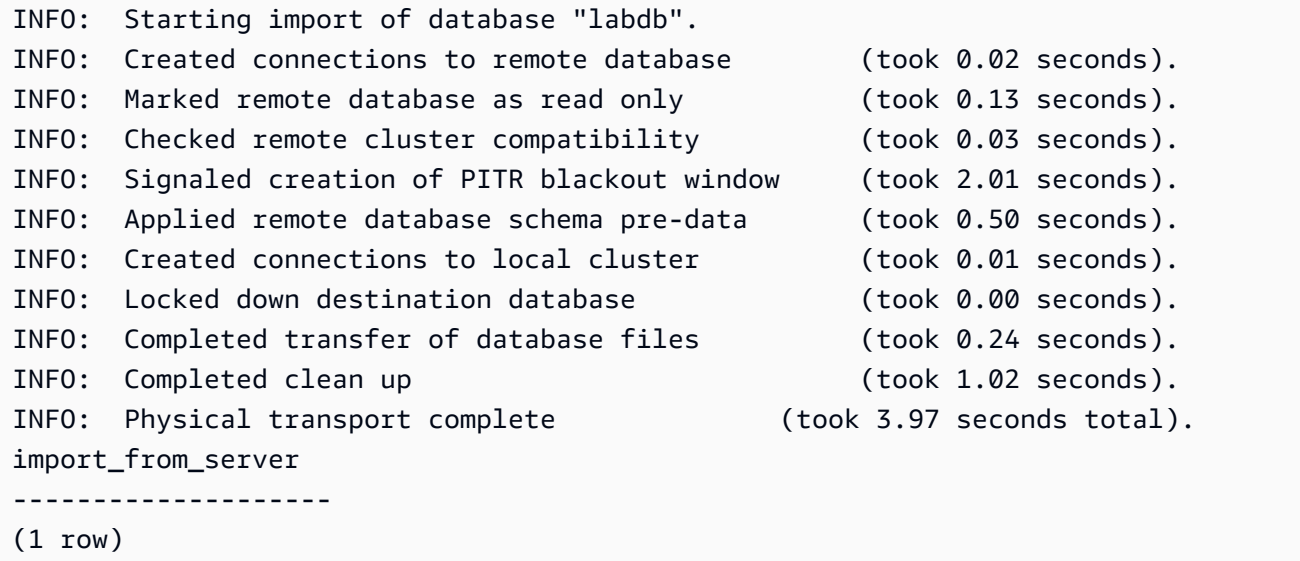

该函数要求您提供数据库用户密码。因此,在传输完成后,我们建议您更改使用的用户角色的密码。或 者,您可以使用 SQL 绑定变量创建临时用户角色。使用这些临时角色进行传输,然后丢弃这些角色。

如果传输失败,您可能会看到类似于以下内容的错误消息:

pg\_transport.num\_workers=8 25% of files transported failed to download file data

"failed to download file data"(下载文件数据失败)错误消息表示没有根据数据库的大小正确设置工件 线程进程的数量。您可能需要增加或减少为 pg\_transport.num\_workers 设置的值。每次失败都会 报告完成的百分比,因此您可以看到更改的影响。例如,在一个案例中将设置从 8 更改为 4 会导致以 下情况:

pg\_transport.num\_workers=4 75% of files transported failed to download file data

请记住,在传输过程中还会考虑 max\_worker\_processes 参数。换句话说,您可能需要同时修改 pg transport.num workers 和 max worker processes 才能成功传输数据库。图示的例子当 pg transport.num workers 设置为 2 后最终生效 :

pg\_transport.num\_workers=2 100% of files transported

有关 transport.import\_from\_server 函数及其参数的更多信息,请参阅 [可传输数据库函数参](#page-3566-0) [考](#page-3566-0)。

在数据库传输期间发生的情况

PostgreSQL 可传输数据库功能使用拉取模式,将数据库从源数据库实例导入到目标数据库实 例。transport.import\_from\_server 函数在目标数据库实例上创建传输中的数据库。在传输期 间,无法在目标数据库实例上访问传输中的数据库。

在传输开始时,源数据库上的所有当前会话将会结束。源数据库实例上的源数据库以外的任何数据库不 受传输影响。

源数据库被置于特殊只读模式。在处于该模式时,您可以连接到源数据库并运行只读查询。不过,阻止 启用了写入的查询和某些其他类型的命令。仅正在传输的特定源数据库受这些限制的影响。

在传输期间,您无法将目标数据库实例还原到某个时间点。这是因为传输不是事务性的,并且不使用 PostgreSQL 预写日志记录更改。如果目标数据库实例启用了自动备份,则会在传输完成后自动创建备 份。时间点还原适用于备份完成后的时间。

如果传输失败,pg\_transport 扩展将尝试撤消对源和目标数据库实例的所有更改。这包括删除目标 的部分传输的数据库。根据失败类型,源数据库可能会继续拒绝启用了写入的查询。如果发生这种情 况,请使用以下命令允许启用了写入的查询。

ALTER DATABASE *db-name* SET default\_transaction\_read\_only = false;

### <span id="page-3566-0"></span>可传输数据库函数参考

transport.import\_from\_server 函数将 PostgreSQL 数据库从源数据库实例导入到目标数据库 实例以传输该数据库。它使用物理数据库连接传输机制以执行该操作。

在开始传输之前,此函数将验证源和目标数据库实例的版本是否相同,以及是否与迁移兼容。它还确认 目标数据库实例有足够的空间容纳源数据库实例。

## 语法

```
transport.import_from_server( 
    host text, 
    port int, 
    username text, 
    password text, 
    database text, 
    local_password text, 
    dry_run bool
)
```
### 返回值

无。

### 参数

您可以在下表中找到 transport.import\_from\_server 函数参数说明。

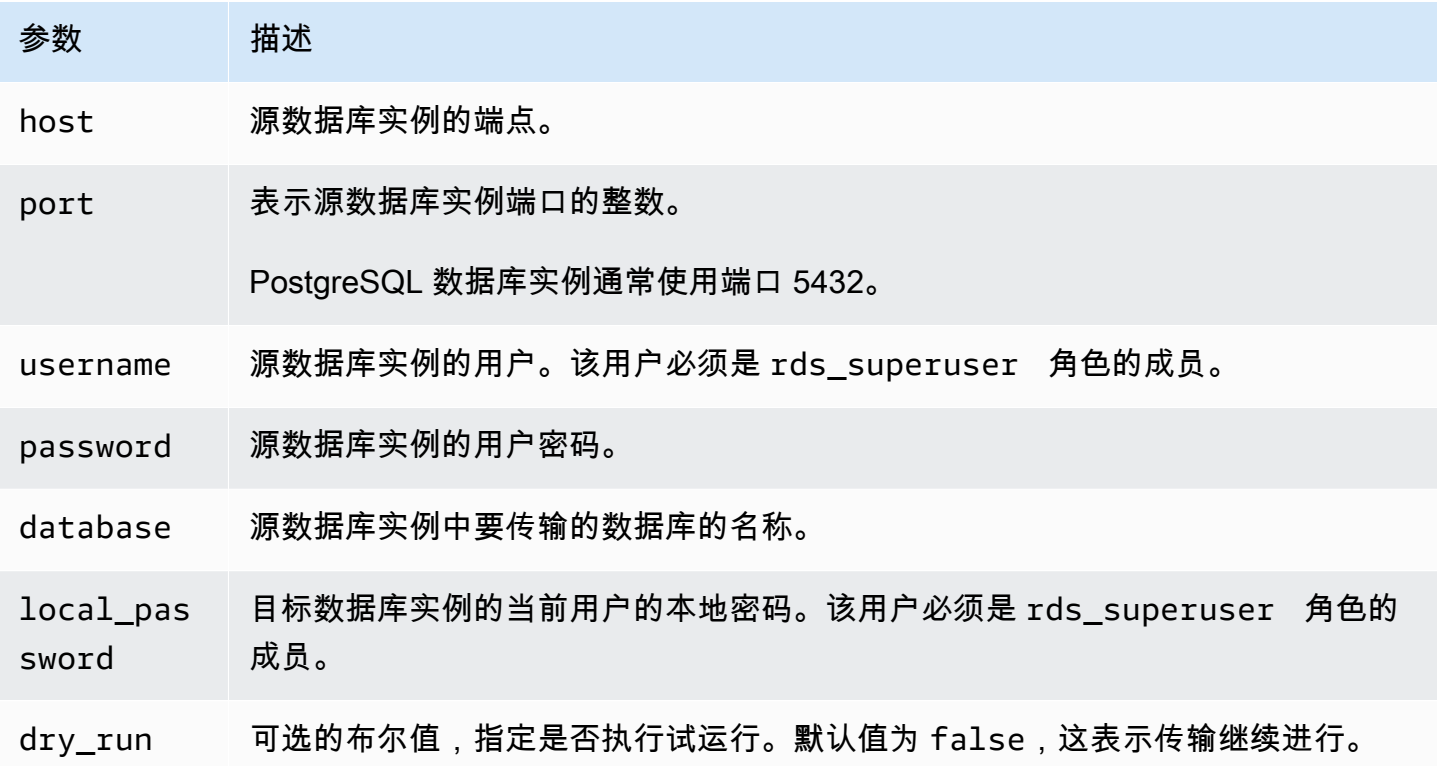

## 参数 描述

要确认源和目标数据库实例之间的兼容性而不执行实际传输,请将 dry\_run 设置 为 true。

示例

有关示例,请参阅 [将 PostgreSQL 数据库从源传输到目标。](#page-3564-0)

### <span id="page-3568-0"></span>可传输数据库参数参考

有多个参数可控制 pg\_transport 扩展的行为。在下文中,您可以找到这些参数的说明。

#### **pg\_transport.num\_workers**

用于传输过程的工件线程数。默认值为 3。有效值为 1-32。即使是最大的数据库,传输通常需要也 少于 8 个工件线程。在传输期间,目标数据库实例上此设置的值供目标和源使用。

#### **pg\_transport.timing**

指定是否在传输期间报告计时信息。默认值为 true,表示报告计时信息。我们建议您将该参数设 置为 true,以便监控进度。有关示例输出,请参阅 [将 PostgreSQL 数据库从源传输到目标。](#page-3564-0)

#### **pg\_transport.work\_mem**

为每个工作线程分配的最大内存量。默认值为 131072 千字节 (KB) 或 262144 KB (256 MB),具体 视 PostgreSQL 版本而定。最小值为 64 兆字节 (65536 KB)。有效值是以二进制单位表示的千字节 (KB),其中 1 KB = 1024 字节。

传输使用的内存不能超过该参数中指定的值。即使是大型数据库传输,通常所需的每个工件线程内 存少于 256 MB (262144 KB)。

# 将数据从 RDS for PostgreSQL 数据库实例导出到 Amazon S3

您可以从 RDS for PostgreSQL 数据库实例中查询数据,并将数据直接导出到存储在 Amazon S3 存储 桶中的文件中。为此,您首先要安装 RDS for PostgreSQL aws\_s3 扩展。该扩展为您提供了用于将查 询结果导出到 Amazon S3 的函数。接下来,您可以了解如何安装扩展以及如何将数据导出到 Amazon S3。

您可以从预调配或 Aurora Serverless v2 数据库实例中导出。Aurora Serverless v1 不支持这些步骤。

**a** Note 不支持跨账户导出到 Amazon S3。

所有当前可用的 RDS for PostgreSQL 版本都支持将数据导出到 Amazon Simple Storage Service。 有关详细版本信息,请参阅《Amazon RDS for PostgreSQL 版本注释》中的 [Amazon RDS for](https://docs.aws.amazon.com/AmazonRDS/latest/PostgreSQLReleaseNotes/postgresql-versions.html) [PostgreSQL 更新。](https://docs.aws.amazon.com/AmazonRDS/latest/PostgreSQLReleaseNotes/postgresql-versions.html)

如果您没有为导出设置桶,请参阅《Amazon Simple Storage Service 用户指南》中的以下主题。

- [设置 Amazon S3](https://docs.aws.amazon.com/AmazonS3/latest/userguide/setting-up-s3.html)
- [创建存储桶](https://docs.aws.amazon.com/AmazonS3/latest/gsg/CreatingABucket.html)

默认情况下,从 RDS for PostgreSQL 导出到 Amazon S3 的数据使用具有 AWS 托管式密钥的服 务器端加密。如果您使用存储桶加密,则 Amazon S3 存储桶必须使用 AWS Key Management Service(AWS KMS)密钥(SSE-KMS)进行加密。目前,不支持使用 Amazon S3 托管式密钥 (SSE-S3)加密的存储桶。

## **a** Note

您可以使用AWS Management Console、AWS CLI 或 Amazon RDS API 将数据库快照数据保 存到 Amazon S3。有关更多信息,请参阅 [将数据库快照数据导出到 Amazon S3。](#page-968-0)

主题

- [安装 aws\\_s3 扩展名](#page-3570-0)
- [将数据导出到 Amazon S3 概述](#page-3571-0)
- [指定要导出到的 Amazon S3 文件路径](#page-3572-0)
- [设置 Amazon S3 存储桶的访问权限](#page-3573-0)
- [使用 aws\\_s3.query\\_export\\_to\\_s3 函数导出查询数据](#page-3577-0)
- [Amazon S3 访问故障排除](#page-3580-0)
- [函数参考](#page-3580-1)

# <span id="page-3570-0"></span>安装 aws\_s3 扩展名

在将 Amazon Simple Storage Service 用于 RDS for PostgreSQL 数据库实例之前,您需要安装 aws\_s3 扩展。此扩展提供将数据从 RDS for PostgreSQL 数据库实例中导出到 Amazon S3 桶的函 数。它还提供从 Amazon S3 导入数据的函数。有关更多信息,请参阅 [将 Amazon S3 中的数据导入到](#page-3543-0) [RDS for PostgreSQL 数据库实例。](#page-3543-0)aws\_s3 扩展依赖于 aws\_commons 扩展(需要时自动安装)中的 一些帮助程序函数。

## 安装 **aws\_s3** 扩展

1. 使用 psql(或 pgAdmin)以具有 rds\_superuser 权限的用户身份,连接到 RDS for PostgreSQL 数据库实例。如果您在设置过程中保留原定设置名称,则以 postgres 进行连接。

```
psql --host=111122223333.aws-region.rds.amazonaws.com --port=5432 --
username=postgres --password
```
2. 要安装扩展,请运行以下命令。

```
postgres=> CREATE EXTENSION aws_s3 CASCADE;
NOTICE: installing required extension "aws_commons"
CREATE EXTENSION
```
3. 要验证扩展是否已安装,可以使用 psql \dx 元命令。

```
postgres=> \dx
       List of installed extensions 
   Name | Version | Schema | Description
-------------+---------+------------+--------------------------------------------- 
aws commons | 1.2 | public | Common data types across AWS services
aws_s3 | 1.1 | public | AWS S3 extension for importing data from S3
 plpgsql | 1.0 | pg_catalog | PL/pgSQL procedural language
(3 rows)
```
从 Amazon S3 导入数据和将数据导出到 Amazon S3 的函数现在可供使用。

## 验证您的 RDS for PostgreSQL 版本支持导出到 Amazon S3

您可以使用 describe-db-engine-versions 命令验证 RDS for PostgreSQL 版本是否支持导出到 Amazon S3。以下示例验证对版本 10.14 的支持。

aws rds describe-db-engine-versions --region us-east-1 --engine postgres --engine-version 10.14 | grep s3Export

<span id="page-3571-0"></span>如果输出包含字符串 "s3Export",则该引擎支持 Amazon S3 导出。否则,该引擎不支持它们。

# 将数据导出到 Amazon S3 概述

要将存储在 RDS for PostgreSQL 数据库中的数据导出到 Amazon S3 存储桶,请使用以下过程。

将 RDS for PostgreSQL 数据导出到 S3

- 1. 标识要用于导出数据的 Amazon S3 文件路径。有关此过程的详细信息,请参阅[指定要导出到的](#page-3572-0)  [Amazon S3 文件路径](#page-3572-0)。
- 2. 提供权限以访问 Amazon S3 存储桶。

要将数据导出到 Amazon S3 文件,请为 RDS for PostgreSQL 数据库实例提供权限以访问导出将 用于存储的 Amazon S3 存储桶。此操作包括以下步骤:

- 1. 创建一个 IAM 策略,该策略提供对要导出到的 Amazon S3 存储桶的访问权限。
- 2. 创建一个 IAM 角色。
- 3. 将您创建的策略附在您创建的角色上。
- 4. 将此 IAM 角色添加到数据库实例。

有关此过程的详细信息,请参阅[设置 Amazon S3 存储桶的访问权限。](#page-3573-0)

3. 标识数据库查询以获取数据。通过调用 aws\_s3.query\_export\_to\_s3 函数来导出查询数据。

在完成上述准备任务后,请使用 [aws\\_s3.query\\_export\\_to\\_s3](#page-3580-2) 函数将查询结果导出到 Amazon S3。有关此过程的详细信息,请参阅[使用 aws\\_s3.query\\_export\\_to\\_s3 函数导出查询数据。](#page-3577-0)

# <span id="page-3572-0"></span>指定要导出到的 Amazon S3 文件路径

指定以下信息以标识要将数据导出到的 Amazon S3 中的位置:

• 存储桶名称 – 存储桶是 Amazon S3 对象或文件的容器。

有关使用 Amazon S3 存储数据的更多信息,请参阅 Amazon Simple Storage Service 用户指南中 的[创建存储桶](https://docs.aws.amazon.com/AmazonS3/latest/gsg/CreatingABucket.html)和[查看对象](https://docs.aws.amazon.com/AmazonS3/latest/gsg/OpeningAnObject.html)。

- 文件路径 文件路径标识 Amazon S3 存储桶中存储导出的位置。文件路径包含以下内容:
	- 用于标识虚拟文件夹路径的可选路径前缀。
	- 用于标识要存储的一个或多个文件的文件前缀。较大的导出将存储在多个文件中,每个文件的最 大大小约为 6 GB。其他文件名具有相同的文件前缀,但追加了 \_part*XX*。*XX* 表示 2,然后表示 3,依此类推。

例如,具有 exports 文件夹和 query-1-export 文件前缀的文件路径为 /exports/query-1 export。

• AWS区域(可选)– Amazon S3 存储桶所在的AWS区域。如果您未指定AWS区域值,则 Amazon RDS 会将文件保存到导出的数据库实例所在的同一AWS区域中的 Amazon S3 中。

**a** Note

目前,AWS 区域必须与导出的数据库实例的区域相同。

有关 AWS 区域名称和关联值的列表,请参阅[区域、可用区和 Local Zones。](#page-173-0)

要保存有关导出的存储位置的 Amazon S3 文件信息,您可以使用 [aws\\_commons.create\\_s3\\_uri](#page-3583-0) 函数 创建一个 aws\_commons.\_s3\_uri\_1 复合结构,如下所示。

```
psql=> SELECT aws_commons.create_s3_uri( 
    'sample-bucket', 
    'sample-filepath', 
    'us-west-2'
) AS s3_uri_1 \gset
```
稍后,您可以在对 s3\_uri\_1 函数的调用中将该 [aws\\_s3.query\\_export\\_to\\_s3](#page-3580-2) 值作为参数提供。有关 示例,请参阅 [使用 aws\\_s3.query\\_export\\_to\\_s3 函数导出查询数据](#page-3577-0)。

# <span id="page-3573-0"></span>设置 Amazon S3 存储桶的访问权限

要将数据导出到 Amazon S3,请为 PostgreSQL 数据库实例提供权限以访问文件将保存到的 Amazon S3 存储桶。

为此,请使用以下过程。

通过 IAM 角色向 PostgreSQL 数据库实例授予访问 Amazon S3 的权限

1. 创建一个 IAM policy。

该策略提供存储桶和对象权限,以允许 PostgreSQL 数据库实例访问 Amazon S3。

在创建此策略的过程中,请执行以下步骤:

- a. 在策略中包含以下必需操作,以允许将文件从 PostgreSQL 数据库实例传输到 Amazon S3 存 储桶:
	- s3:PutObject
	- s3:AbortMultipartUpload
- b. 包含用于标识 Amazon S3 存储桶以及其中的对象的 Amazon Resource Name (ARN)。用于 访问 Amazon S3 的 ARN 格式为:arn:aws:s3:::*your-s3-bucket*/\*

有关为 Amazon RDS for PostgreSQL 创建 IAM 策略的更多信息,请参阅 [创建和使用适用于 IAM](#page-4176-0) [数据库访问的 IAM 策略。](#page-4176-0)另请参阅 IAM 用户指南中的[教程:创建和附加您的第一个客户托管式策](https://docs.aws.amazon.com/IAM/latest/UserGuide/tutorial_managed-policies.html) [略](https://docs.aws.amazon.com/IAM/latest/UserGuide/tutorial_managed-policies.html)。

以下 AWS CLI 命令使用这些选项创建一个名为 rds-s3-export-policy 的 IAM 策略。它授予 访问名为 your-s3-bucket 的存储桶的权限。

## **A** Warning

我们建议您在一个私有 VPC 中设置数据库,该 VPC 配置了用于访问特定存储桶的端点策 略。有关更多信息,请参阅 Amazon VPC 用户指南 中的[对 Amazon S3 使用端点策略。](https://docs.aws.amazon.com/vpc/latest/userguide/vpc-endpoints-s3.html#vpc-endpoints-policies-s3) 强烈建议您不要创建具有所有资源访问权限的策略。此访问权限可能会对数据安全造成威 胁。如果您使用 S3:PutObject 创建一个向 "Resource":"\*" 授予对所有资源的访问 权限的策略,则具有导出特权的用户可以将数据导出到您账户中的所有存储桶。此外,用 户可以将数据导出到 AWS 区域内的任何可公开写入的存储桶。

```
aws iam create-policy --policy-name rds-s3-export-policy --policy-document '{ 
      "Version": "2012-10-17", 
      "Statement": [ 
        { 
           "Sid": "s3export", 
           "Action": [ 
             "s3:PutObject", 
             "s3:AbortMultipartUpload" 
           ], 
           "Effect": "Allow", 
           "Resource": [ 
             "arn:aws:s3:::your-s3-bucket/*" 
           ] 
        } 
      ] 
    }'
```
2. 创建一个 IAM 角色。

这样,Amazon RDS 就可以担任该 IAM 角色以代表您访问 Amazon S3 存储桶。有关更多信息, 请参阅 IAM 用户指南中的[创建向 IAM 用户委派权限的角色。](https://docs.aws.amazon.com/IAM/latest/UserGuide/id_roles_create_for-user.html)

我们建议在基于资源的策略中使用 [aws:SourceArn](https://docs.aws.amazon.com/IAM/latest/UserGuide/reference_policies_condition-keys.html#condition-keys-sourcearn) 和 [aws:SourceAccount](https://docs.aws.amazon.com/IAM/latest/UserGuide/reference_policies_condition-keys.html#condition-keys-sourceaccount) 全局条件上下文 键,以限制对特定资源的服务权限。这是防范[混淆代理人问题](https://docs.aws.amazon.com/IAM/latest/UserGuide/confused-deputy.html)最有效的方法。

如果同时使用全局条件上下文键和包含账户 ID 的 aws :SourceArn 值,则 aws:SourceAccount 值和 aws:SourceArn 值中的账户在同一策略语句中使用时,必须使用相 同的账户 ID。

- 如果您想对单个资源进行跨服务访问,请使用 aws:SourceArn。
- 如果您想允许该账户中的任何资源与跨服务使用操作相关联,请使用 aws:SourceAccount。

在策略中,确保使用具有资源的完整 ARN 的 aws:SourceArn 全局条件上下文键。以下示例说 明了如何使用 AWS CLI 命令创建一个名为 rds-s3-export-role 的角色来实现该目的。

### Example

对于 Linux、macOS 或 Unix:

```
aws iam create-role \ 
     --role-name rds-s3-export-role \ 
     --assume-role-policy-document '{ 
      "Version": "2012-10-17", 
      "Statement": [ 
        { 
          "Effect": "Allow", 
          "Principal": { 
             "Service": "rds.amazonaws.com" 
           }, 
          "Action": "sts:AssumeRole", 
          "Condition": { 
              "StringEquals": { 
                 "aws:SourceAccount": "111122223333", 
                 "aws:SourceArn": "arn:aws:rds:us-east-1:111122223333:db:dbname" 
 } 
 } 
        } 
      ] 
    }'
```
对于 Windows:

```
aws iam create-role ^ 
    --role-name rds-s3-export-role ^
     --assume-role-policy-document '{ 
      "Version": "2012-10-17", 
      "Statement": [ 
        { 
          "Effect": "Allow", 
          "Principal": { 
              "Service": "rds.amazonaws.com" 
           }, 
          "Action": "sts:AssumeRole", 
          "Condition": { 
               "StringEquals": { 
                  "aws:SourceAccount": "111122223333", 
                  "aws:SourceArn": "arn:aws:rds:us-east-1:111122223333:db:dbname"
```
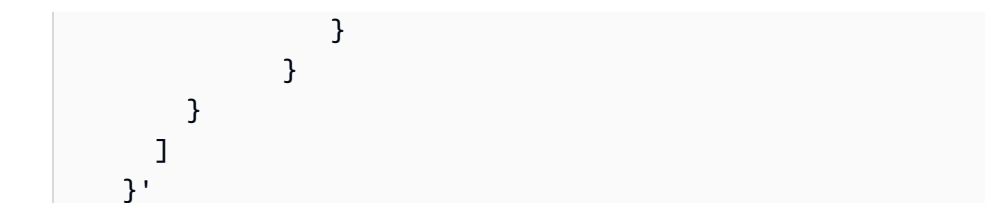

3. 将您创建的 IAM 策略附加到您创建的 IAM 角色。

以下 AWS CLI 命令将以前创建的策略附加到一个名为 rds-s3-export-role. 的角色。请将 *your-policy-arn* 替换为您在前面的步骤中记下的策略 ARN。

```
aws iam attach-role-policy --policy-arn your-policy-arn --role-name rds-s3-
export-role
```
4. 将该 IAM 角色添加到数据库实例中。您可以使用 AWS Management Console 或 AWS CLI 执行该 操作,如下所述。

### 控制台

使用控制台为 PostgreSQL 数据库实例添加 IAM 角色

- 1. 登录 AWS Management Console 并通过以下网址打开 Amazon RDS 控制台:[https://](https://console.aws.amazon.com/rds/)  [console.aws.amazon.com/rds/](https://console.aws.amazon.com/rds/)。
- 2. 选择 PostgreSQL 数据库实例名称以显示其详细信息。
- 3. 在 Connectivity & security (连接性和安全性) 选项卡上的 Manage IAM roles (管理 IAM 角色) 部分 中,在 Add IAM roles to this instance (向此实例添加 IAM 角色) 下选择要添加的角色。
- 4. 在 Feature (功能) 下,选择 s3Export。
- 5. 选择 Add role (添加角色)。

### AWS CLI

使用 CLI 为 PostgreSQL 数据库实例添加 IAM 角色

• 使用以下命令将角色添加到名为 my-db-instance 的 PostgreSQL 数据库实例中。将 *yourrole-arn* 替换为您在上一步中记下的角色 ARN。使用 s3Export 作为 --feature-name 选项 的值。

### Example

对于 Linux、macOS 或 Unix:

```
aws rds add-role-to-db-instance \ 
    --db-instance-identifier my-db-instance \ 
    --feature-name s3Export \ 
    --role-arn your-role-arn \ 
    --region your-region
```
对于 Windows ·

```
aws rds add-role-to-db-instance ^ 
    --db-instance-identifier my-db-instance ^ 
    --feature-name s3Export ^ 
    --role-arn your-role-arn ^ 
    --region your-region
```
<span id="page-3577-0"></span>使用 aws\_s3.query\_export\_to\_s3 函数导出查询数据

通过调用 [aws\\_s3.query\\_export\\_to\\_s3](#page-3580-2) 函数将 PostgreSQL 数据导出到 Amazon S3。

主题

- [先决条件](#page-3577-1)
- [调用 aws\\_s3.query\\_export\\_to\\_s3](#page-3578-0)
- [导出到使用自定义分隔符的 CSV 文件](#page-3579-0)
- [导出到具有编码的二进制文件](#page-3579-1)

## <span id="page-3577-1"></span>先决条件

在使用 aws\_s3.query\_export\_to\_s3 函数之前,请确保完成以下先决条件:

- 安装所需的 PostgreSQL 扩展,如[将数据导出到 Amazon S3 概述中](#page-3571-0)所述。
- 确定要将数据导出到 Amazon S3 的位置,如[指定要导出到的 Amazon S3 文件路径](#page-3572-0)中所述。
- 确保数据库实例具有 [设置 Amazon S3 存储桶的访问权限](#page-3573-0) 中所述的对 Amazon S3 的访问权限。

以下示例使用一个称作 sample\_table 的数据库表。这些示例将数据导出到一个称作 samplebucket 的存储桶中。使用以下 SQL 语句在 psql 中创建示例表和数据。

```
psql=> CREATE TABLE sample_table (bid bigint PRIMARY KEY, name varchar(80));
psql=> INSERT INTO sample_table (bid,name) VALUES (1, 'Monday'), (2,'Tuesday'), (3, 
  'Wednesday');
```
<span id="page-3578-0"></span>调用 aws s3.query export to s3

下面说明了调用 [aws\\_s3.query\\_export\\_to\\_s3](#page-3580-2) 函数的基本方法。

这些示例使用变量 s3\_uri\_1 确定包含用于标识 Amazon S3 文件的信息的结构。使用 [aws\\_commons.create\\_s3\\_uri](#page-3583-0) 函数可创建结构。

```
psql=> SELECT aws_commons.create_s3_uri( 
    'sample-bucket', 
    'sample-filepath', 
    'us-west-2'
) AS s3_uri_1 \gset
```
尽管以下两个 aws\_s3.query\_export\_to\_s3 函数调用的参数不同,但这些示例的结果是相同 的。sample\_table 表的所有行都将导出到一个称作 sample-bucket 的存储桶中。

```
psql=> SELECT * FROM aws_s3.query_export_to_s3('SELECT * FROM 
  sample_table', :'s3_uri_1');
psql=> SELECT * FROM aws_s3.query_export_to_s3('SELECT * FROM 
  sample_table', :'s3_uri_1', options :='format text');
```
参数如下所述 ·

- 'SELECT \* FROM sample\_table' 第一个参数是包含 SQL 查询的必需文本字符 串。PostgreSQL 引擎将运行此查询。查询的结果将复制到其他参数中标识的 S3 存储桶。
- : 's3\_uri\_1' 此参数是标识 Amazon S3 文件的结构。此示例使用变量来标识先前创建 的结构。相反,您可通过内联方式在 aws\_commons.create\_s3\_uri 函数调用中包含 aws\_s3.query\_export\_to\_s3 函数调用来创建结构,如下所示。

```
SELECT * from aws_s3.query_export_to_s3('select * from sample_table', 
    aws_commons.create_s3_uri('sample-bucket', 'sample-filepath', 'us-west-2') 
);
```
• options :='format text' – options 参数是包含 PostgreSQL COPY 参数的可选文本字符 串。复制过程使用 [PostgreSQL COPY](https://www.postgresql.org/docs/current/sql-copy.html) 命令的参数和格式。

如果指定的文件在 Amazon S3 存储桶中不存在,则会创建该文件。如果该文件已存在,则将覆盖该文 件。以下是用于访问 Amazon S3 中的导出数据的语法。

s3-*region*://*bucket-name*[/*path-prefix*]/*file-prefix*

较大的导出将存储在多个文件中,每个文件的最大大小约为 6 GB。其他文件名具有相同的文件前缀, 但追加了 \_part*XX*。*XX* 表示 2,然后表示 3,依此类推。例如,假设您指定用于存储数据文件的路 径,如下所示。

s3-us-west-2://my-bucket/my-prefix

如果导出必须创建三个数据文件,则 Amazon S3 存储桶将包含以下数据文件。

s3-us-west-2://my-bucket/my-prefix s3-us-west-2://my-bucket/my-prefix\_part2 s3-us-west-2://my-bucket/my-prefix\_part3

有关此函数的完整参考以及其他调用方法,请参阅[aws\\_s3.query\\_export\\_to\\_s3](#page-3580-2)。有关访问 Amazon S3 中的文件的更多信息,请参阅 Amazon Simple Storage Service 用户指南中[的查看对象](https://docs.aws.amazon.com/AmazonS3/latest/gsg/OpeningAnObject.html)。

<span id="page-3579-0"></span>导出到使用自定义分隔符的 CSV 文件

以下示例说明如何调用 [aws\\_s3.query\\_export\\_to\\_s3](#page-3580-2) 函数以将数据导出到使用自定义分隔符的文件。此 示例使用 [PostgreSQL COPY](https://www.postgresql.org/docs/current/sql-copy.html) 命令的参数来指定逗号分隔值 (CSV) 格式和冒号 (:) 分隔符。

SELECT \* from aws\_s3.query\_export\_to\_s3('select \* from basic\_test', :'s3\_uri\_1', options :='format csv, delimiter \$\$:\$\$');

## <span id="page-3579-1"></span>导出到具有编码的二进制文件

以下示例说明如何调用 [aws\\_s3.query\\_export\\_to\\_s3](#page-3580-2) 函数以将数据导出到具有 Windows-1253 编码的二 进制文件。

SELECT \* from aws\_s3.query\_export\_to\_s3('select \* from basic\_test', :'s3\_uri\_1', options :='format binary, encoding WIN1253');

# <span id="page-3580-0"></span>Amazon S3 访问故障排除

如果在尝试将数据导出到 Amazon S3 时遇到连接问题,请首先确认与数据库实例关联的 VPC 安全组 的出站访问规则是否允许网络连接。具体而言,安全组必须有一条规则允许数据库实例将 TCP 流量发 送到端口 443 和任何 IPv4 地址(0.0.0/0)。有关更多信息,请参阅 [通过创建安全组提供对 VPC 中的](#page-286-0) [数据库实例的访问](#page-286-0)。

另请参阅以下建议:

- [对 Amazon RDS 身份和访问权限问题进行故障排除](#page-4213-0)
- Amazon Simple Storage Service 用户指南中的[排查 Amazon S3 的问题](https://docs.aws.amazon.com/AmazonS3/latest/dev/troubleshooting.html)
- IAM 用户指南中的[排查 Amazon S3 和 IAM 的问题](https://docs.aws.amazon.com/IAM/latest/UserGuide/troubleshoot_iam-s3.html)

# <span id="page-3580-1"></span>函数参考

## 函数

- [aws\\_s3.query\\_export\\_to\\_s3](#page-3580-2)
- [aws\\_commons.create\\_s3\\_uri](#page-3583-0)

<span id="page-3580-2"></span>aws\_s3.query\_export\_to\_s3

将 PostgreSQL 查询结果导出到 Amazon S3 存储桶。aws\_s3 扩展提供 aws s3.query export to s3 函数。

两个必需的参数为 query 和 s3\_info。这两个参数定义了要导出的查询,并标识了要导出到 的 Amazon S3 存储桶。一个称作 opt.ions 的可选参数,用于定义各种导出参数。有关使用 aws\_s3.query\_export\_to\_s3 函数的示例,请参[阅使用 aws\\_s3.query\\_export\\_to\\_s3 函数导出查](#page-3577-0) [询数据](#page-3577-0)。

语法

```
aws_s3.query_export_to_s3( 
     query text, 
     s3_info aws_commons._s3_uri_1, 
     options text, 
     kms_key text
)
```
### 输入参数

query

一个必需的文本字符串,其中包含 PostgreSQL 引擎运行的 SQL 查询。此查询的结果将复制到 s3\_info 参数中标识的 S3 存储桶。

s3\_info

包含有关 S3 对象的以下信息的 aws\_commons.\_s3\_uri\_1 复合类型:

- bucket 要包含文件的 Amazon S3 存储桶的名称。
- file\_path Amazon S3 文件名和路径。
- region 存储桶所在的AWS区域。有关 AWS 区域名称和关联值的列表,请参[阅区域、可用区](#page-173-0) [和 Local Zones。](#page-173-0)

目前,此值必须是导出的数据库实例的同一个 AWS 区域。默认值为导出的数据库实例的 AWS 区域。

要创建 aws\_commons.\_s3\_uri\_1 复合结构,请参阅 [aws\\_commons.create\\_s3\\_uri](#page-3583-0) 函数。 options

一个包含 PostgreSQL COPY 命令的参数的可选文本字符串。这些参数指定了在导出时复制数据的 方式。有关更多详细信息,请参阅 [PostgreSQL COPY 文档](https://www.postgresql.org/docs/current/sql-copy.html)。

备用输入参数

为帮助进行测试,您可以使用一组扩展的参数而非 s3\_info 参数。下面是 aws\_s3.query\_export\_to\_s3 函数的其他语法变化。

不使用 s3\_info 参数来标识 Amazon S3 文件,而使用 bucket、file\_path 和 region 参数的组 合。

```
aws_s3.query_export_to_s3( 
     query text, 
     bucket text, 
     file_path text, 
     region text, 
     options text,
)
```
#### query

一个必需的文本字符串,其中包含 PostgreSQL 引擎运行的 SQL 查询。此查询的结果将复制到 s3\_info 参数中标识的 S3 存储桶。

bucket

一个包含 Amazon S3 存储桶(其中包含文件)的名称的必需文本字符串。

file\_path

包含 Amazon S3 文件名(包含文件路径)的必填文本字符串。

region

一个包含存储桶所在的 AWS 区域的可选文本字符串。有关 AWS 区域名称和关联值的列表,请参 阅[区域、可用区和 Local Zones。](#page-173-0)

目前,此值必须是导出的数据库实例的同一个 AWS 区域。默认值为导出的数据库实例的 AWS 区 域。

options

一个包含 PostgreSQL COPY 命令的参数的可选文本字符串。这些参数指定了在导出时复制数据的 方式。有关更多详细信息,请参阅 [PostgreSQL COPY 文档](https://www.postgresql.org/docs/current/sql-copy.html)。

输出参数

```
aws_s3.query_export_to_s3( 
    OUT rows uploaded bigint,
     OUT files_uploaded bigint, 
    OUT bytes uploaded bigint
)
```
rows\_uploaded

针对给定查询成功上传到 Amazon S3 的表行的数目。

files\_uploaded

已上传到 Amazon S3 的文件的数目。以约 6 GB 的大小创建文件。创建的每个附加文件的名称都 追加了 \_part*XX*。根据需要,*XX* 表示 2,然后表示 3,依此类推。

bytes\_uploaded

已上传到 Amazon S3 的字节的总数。

### 示例

```
psql=> SELECT * from aws_s3.query_export_to_s3('select * from sample_table', 'sample-
bucket', 'sample-filepath');
psql=> SELECT * from aws_s3.query_export_to_s3('select * from sample_table', 'sample-
bucket', 'sample-filepath','us-west-2');
psql=> SELECT * from aws_s3.query_export_to_s3('select * from sample_table', 'sample-
bucket', 'sample-filepath','us-west-2','format text');
```
## <span id="page-3583-0"></span>aws commons.create s3 uri

创建 aws\_commons.\_s3\_uri\_1 结构来保存 Amazon S3 文件信息。在 aws\_commons.create\_s3\_uri 函数的 s3\_info 参数中使用 [aws\\_s3.query\\_export\\_to\\_s3](#page-3580-2) 函数的结 果。有关使用 aws\_commons.create\_s3\_uri 函数的示例,请参阅[指定要导出到的 Amazon S3 文](#page-3572-0) [件路径](#page-3572-0)。

语法

```
aws_commons.create_s3_uri( 
    bucket text, 
    file_path text, 
    region text
)
```
## 输入参数

bucket

包含文件的 Amazon S3 存储桶名称的必需文本字符串。

file\_path

包含 Amazon S3 文件名(包含文件路径)的必填文本字符串。

region

一个包含文件所在的 AWS 区域的必需文本字符串。有关 AWS 区域名称和关联值的列表,请参 阅[区域、可用区和 Local Zones。](#page-173-0)

# 从 RDS for PostgreSQL 数据库实例中调用 AWS Lambda 函数

AWS Lambda 是事件驱动型计算服务,无需您预置或管理服务器即可运行代码。该服务可与许多 AWS 服务搭配使用,其中包括 RDS for PostgreSQL。例如,您可以使用 Lambda 函数处理来自数据库的事 件通知,或者在将新文件上传到 Amazon S3 时从文件中加载数据。若要了解 Lambda 的更多信息,请 参阅《AWS Lambda 开发人员指南》中[的什么是 AWS Lambda?](https://docs.aws.amazon.com/lambda/latest/dg/welcome.html)

### **a** Note

这些 RDS for PostgreSQL 版本支持调用 AWS Lambda 函数:

- 所有 PostgreSQL 16 版本
- 所有 PostgreSQL 15 版本
- PostgreSQL 14.1 及更高的次要版本
- PostgreSQL 13.2 及更高的次要版本
- PostgreSQL 12.6 及更高的次要版本

设置 RDS for PostgreSQL 使用 Lambda 函数的过程包含多个步骤,其中涉及 AWS Lambda、IAM、VPC 和 RDS for PostgreSQL 数据库实例。下文对必要步骤进行了总结。

有关 Lambda 函数的更多信息,请参阅《AWS 开发人员指南https://docs.aws.amazon.com/lambda/ [latest/dg/getting-started.html](https://docs.aws.amazon.com/lambda/latest/dg/getting-started.html)》中的 [Lambda 入门](https://docs.aws.amazon.com/lambda/latest/dg/lambda-foundation.html)和 AWS Lambda Lambda 函数。

## 主题

- · [步骤 1:配置 RDS for PostgreSQL 数据库实例,实现与 AWS Lambda 的出站连接](#page-3585-0)
- [步骤 2:为 RDS for PostgreSQL 数据库实例和 AWS Lambda 配置 IAM](#page-3585-1)
- [步骤 3:为 RDS for PostgreSQL 数据库实例安装 aws\\_lambda 扩展](#page-3587-0)
- [步骤 4:将 Lambda 帮助程序函数与 RDS for PostgreSQL 数据库实例搭配使用\(可选\)](#page-3588-0)
- [步骤 5:从 RDS for PostgreSQL 数据库实例调用 Lambda 函数](#page-3589-0)
- [步骤 6:授予其他用户调用 Lambda 函数的权限](#page-3590-0)
- [示例:从 RDS for PostgreSQL 数据库实例调用 Lambda 函数](#page-3590-1)
- [Lambda 函数错误消息](#page-3593-0)
- [AWS Lambda 函数和参数参考](#page-3594-0)

# <span id="page-3585-0"></span>步骤 1:配置 RDS for PostgreSQL 数据库实例,实现与 AWS Lambda 的出 站连接

Lambda 函数始终在 AWS Lambda 服务拥有的 Amazon VPC 中运行。Lambda 将向此 VPC 应用网络 访问和安全规则,并且会自动维护和监控 VPC。RDS for PostgreSQL 数据库实例向 Lambda 服务的 VPC 发送网络流量。其配置方式取决于 数据库实例是公有实例,还是私有实例。

• 公有 RDS for PostgreSQL 数据库实例 – 如果数据库实例位于 VPC 的公有子网中,并且该实 例的"PublicyAccessible"属性为 true,则该实例是公有的。若要查找此属性的值,您可以使 用 [describe-db-instances](https://docs.aws.amazon.com/cli/latest/reference/rds/describe-db-instances.html) AWS CLI 命令。您也可以使用 AWS Management Console 打开 Connectivity & security(连接和安全性)选项卡,然后检查 Publicly accessible(公开访问)是否为 Yes(是)。要验证实例是否在您的 VPC 的公有子网中,您可以使用 AWS Management Console或 AWS CLI。

要设置对 Lambda 的访问权限,您可以使用 AWS Management Console 或 AWS CLI 在 VPC 的 安全组上创建出站规则。出站规则指定 TCP 可以使用端口 443 将数据包发送到任何 IPv4 地址 (0.0.0.0/0)。

- 私有 RDS for PostgreSQL数据库实例 在这种情况下,实例的"PublicyAccessible"属性为 false 或它位于私有子网中。要允许实例使用 Lambda,您可以使用网络地址转换(NAT) 网关。有关更多信息,请参阅 [NAT 网关。](https://docs.aws.amazon.com/vpc/latest/userguide/vpc-nat-gateway.html)或者,您可以使用用于 Lambda 的 VPC 端点配置 VPC。有关更多信息,请参阅《Amazon VPC 用户指南》中的 [VPC 端点](https://docs.aws.amazon.com/vpc/latest/userguide/vpc-endpoints.html)。该端点响应 RDS for PostgreSQL 数据库实例对 Lambda 函数发出的调用。VPC 端点使用自己的私有 DNS 解析。在 您将 rds.custom\_dns\_resolution 的值从其默认值 0(未启用)更改为 1 之前,RDS for PostgreSQL 无法使用 Lambda VPC 端点。为此,请执行以下操作:
	- 创建自定义数据库参数组。
	- 将 rds.custom\_dns\_resolution 参数的值由默认值 0 更改为 1。
	- 修改数据库实例以使用自定义数据库参数组。
	- 重启实例,使修改的参数生效。

<span id="page-3585-1"></span>您的 VPC 现在可以在网络级别与 AWS Lambda VPC 交互。接下来,您使用 IAM 配置权限。

# 步骤 2:为 RDS for PostgreSQL 数据库实例和 AWS Lambda 配置 IAM

从 RDS for PostgreSQL 数据库实例调用 Lambda 函数需要特定权限。若要配置必要权限,建议创建允 许调用 Lambda 函数的 IAM 策略,将该策略分配给一个角色,然后将该角色应用于数据库实例。这种

方法授予数据库实例代表您调用指定 Lambda 函数的权限。以下步骤说明如何使用 AWS CLI 执行此操 作。

配置 IAM 权限以将Amazon RDS 实例与 Lambda 搭配使用

1. 使用 [create-policy](https://awscli.amazonaws.com/v2/documentation/api/latest/reference/iam/create-policy.html) AWS CLI 命令创建允许 RDS for PostgreSQL 数据库实例调用指定 Lambda 函 数的 IAM 策略。(语句 ID (Sid) 是策略语句的可选描述,对使用没有影响。) 此策略授予 数据库 实例调用指定 Lambda 函数所需的最低权限。

```
aws iam create-policy --policy-name rds-lambda-policy --policy-document '{ 
     "Version": "2012-10-17", 
     "Statement": [ 
         \mathcal{L} "Sid": "AllowAccessToExampleFunction", 
          "Effect": "Allow", 
          "Action": "lambda:InvokeFunction", 
          "Resource": "arn:aws:lambda:aws-region:444455556666:function:my-function" 
         } 
     ]
}'
```
您也可以使用允许您调用任何 Lambda 函数的预定义 AWSLambdaRole 策略。有关更多信息,请 参阅 [Lambda 的基于身份的 IAM 策略](https://docs.aws.amazon.com/lambda/latest/dg/access-control-identity-based.html#access-policy-examples-aws-managed)

2. 使用 [create-role](https://awscli.amazonaws.com/v2/documentation/api/latest/reference/iam/create-role.html) AWS CLI 命令创建该策略可在运行时担任的 IAM 角色。

```
aws iam create-role --role-name rds-lambda-role --assume-role-policy-document '{ 
     "Version": "2012-10-17", 
     "Statement": [ 
        \{ "Effect": "Allow", 
         "Principal": { 
              "Service": "rds.amazonaws.com" 
         }, 
         "Action": "sts:AssumeRole" 
         } 
     ]
}'
```
3. 使用 [attach-role-policy](https://awscli.amazonaws.com/v2/documentation/api/latest/reference/iam/attach-role-policy.html) AWS CLI 命令将策略应用于角色。

```
aws iam attach-role-policy \
```

```
 --policy-arn arn:aws:iam::444455556666:policy/rds-lambda-policy \ 
 --role-name rds-lambda-role --region aws-region
```
4. 使用 [add-role-to-db-instance](https://awscli.amazonaws.com/v2/documentation/api/latest/reference/rds/add-role-to-db-instance.html) AWS CLI 命令,将该角色应用于 RDS for PostgreSQL 数据库实 例。最后一步允许数据库实例的数据库用户调用 Lambda 函数。

```
aws rds add-role-to-db-instance \ 
        --db-instance-identifier my-instance-name \ 
        --feature-name Lambda \ 
        --role-arn arn:aws:iam::444455556666:role/rds-lambda-role \ 
        --region aws-region
```
完成 VPC 和 IAM 配置后,便可以安装 aws  lambda 扩展。(请注意,您可以随时安装扩展,但只有 在您设置正确的 VPC 支持和 IAM 权限之后,aws\_lambda 扩展才会对 RDS for PostgreSQL 数据库 实例的功能添加内容。)

# <span id="page-3587-0"></span>步骤 3:为 RDS for PostgreSQL 数据库实例安装 **aws\_lambda** 扩展

要将 AWS Lambda 与 RDS for PostgreSQL 数据库实例结合使用,请将 aws\_lambda PostgreSQL 扩展添加到 RDS for PostgreSQL 数据库实例。此扩展允许 RDS for PostgreSQL 数据库实例能从 PostgreSQL 调用 Lambda 函数。

为 RDS for PostgreSQL 数据库实例安装 **aws\_lambda** 扩展

使用 PostgreSQL psql 命令行或 pgAdmin 工具连接到 RDS for PostgreSQL 数据库实例。

1. 以具有 rds\_superuser 权限的用户身份,连接到 RDS for PostgreSQL 数据库实例。默认 postgres 用户如示例所示。

psql -h *instance.444455556666.aws-region*.rds.amazonaws.com -U postgres -p 5432

2. 安装 aws\_lambda 扩展。aws\_commons 扩展也是必要项。其为 PostgreSQL 的 aws\_lambda 和许多其他 Aurora 扩展提供帮助程序函数。如果其尚未安装到 RDS for PostgreSQL 数据库实 例上,则会按如下所示一并安装该扩展和 aws\_lambda。

```
CREATE EXTENSION IF NOT EXISTS aws_lambda CASCADE;
NOTICE: installing required extension "aws_commons"
CREATE EXTENSION
```
<span id="page-3588-0"></span>aws  l ambda 扩展已安装在 数据库实例中。现在,您可以创建易于使用结构来调用 Lambda 函数。

步骤 4:将 Lambda 帮助程序函数与 RDS for PostgreSQL 数据库实例搭配 使用(可选)

您可以使用 aws\_commons 扩展中的帮助程序函数来准备实体,以便更轻松地从 PostgreSQL 调用这 些实体。为此,您需要获得有关 Lambda 函数的以下信息:

- Function name(函数名称):Lambda 函数的名称、Amazon Resource Name (ARN)、版本或别 名。在 [步骤 2:为实例和 Lambda 配置 IAM](#page-3585-1) 中创建的 IAM 策略需要 ARN,所以建议您使用函数的 ARN。
- AWS 区域 —(可选)如果与 RDS for PostgreSQL 数据库实例不在同一个区域中,则此区域为 Lambda 函数所在的 AWS 区域。

您可以使用 [aws\\_commons.create\\_lambda\\_function\\_arn](#page-3597-0) 函数保存 Lambda 函数名称信息。此帮助程 序函数创建了 aws commons. lambda function arn 1 复合结构,其中包含调用函数所需的详细 信息。在下文中,您可以找到三种替代方法来设置此复合结构。

```
SELECT aws_commons.create_lambda_function_arn( 
    'my-function', 
    'aws-region'
) AS aws lambda arn 1 \qset
```

```
SELECT aws commons.create lambda function arn(
    '111122223333:function:my-function', 
    'aws-region'
) AS lambda partial arn 1 \qset
```

```
SELECT aws_commons.create_lambda_function_arn( 
    'arn:aws:lambda:aws-region:111122223333:function:my-function'
) AS lambda_arn_1 \gset
```
这些值均可用于 [aws\\_lambda.invoke](#page-3594-1) 函数调用。有关示例,请参[阅步骤 5:从 RDS for PostgreSQL 数](#page-3589-0) [据库实例调用 Lambda 函数](#page-3589-0)。

# <span id="page-3589-0"></span>步骤 5:从 RDS for PostgreSQL 数据库实例调用 Lambda 函数

aws\_lambda.invoke 函数采用同步还是异步调用方式取决于 invocation\_type。此参数的两个可 用选项分别为 RequestResponse(默认)和 Event,如下所示。

- **RequestResponse**:此为同步调用类型。如果调用时未指定调用类型,默认此调用方式。响应有效 负载包含 aws lambda.invoke 函数的结果。如果工作流程需要接收 Lambda 函数的结果才能继续 进行操作,请使用此调用类型。
- **Event**:此为异步调用类型。响应不包含包含结果的有效负载。如果工作流程不需要 Lambda 函数 的结果即可继续进行操作,请使用此调用类型。

要对设置进行简单测试,您可以使用 psql 连接到数据库实例,然后从命令行调用示例函数。假设在 Lambda 服务上设置了一个基本函数,例如下面屏幕截图中所示的简单 Python 函数。

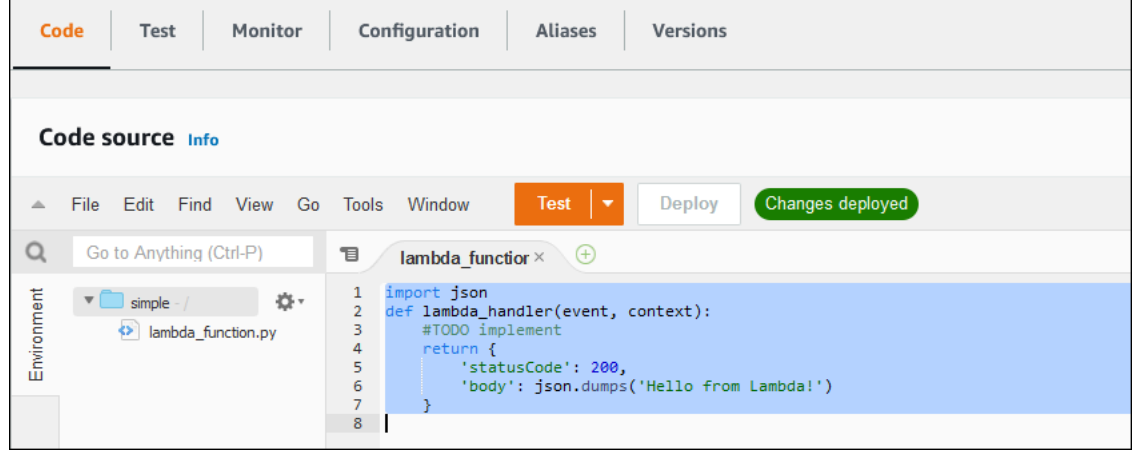

### 调用示例函数

1. 使用 psql 或 pgAdmin 连接到数据库实例。

```
psql -h instance.444455556666.aws-region.rds.amazonaws.com -U postgres -p 5432
```
2. 使用函数的 ARN 调用该函数。

```
SELECT * from 
  aws_lambda.invoke(aws_commons.create_lambda_function_arn('arn:aws:lambda:aws-
region:444455556666:function:simple', 'us-west-1'), '{"body": "Hello from 
 Postgres!"}'::json );
```
响应如下所示。

```
status_code | payload | 
 executed_version | log_result
      -------------+-------------------------------------------------------
+------------------+------------ 
          200 | {"statusCode": 200, "body": "\"Hello from Lambda!\""} | $LATEST 
      |
(1 row)
```
如果调用尝试不成功,请参阅 [Lambda 函数错误消息](#page-3593-0) 。

# <span id="page-3590-0"></span>步骤 6:授予其他用户调用 Lambda 函数的权限

在程序的这一步骤中,仅当您是 rds\_superuser 才能调用 Lambda 函数。要允许其他用户调用您创 建的任何函数,您需要向他们授予权限。

要授予调用 Lambda 函数的其他权限,请执行以下操作:

1. 使用 psql 或 pgAdmin 连接到数据库实例。

psql -h *instance.444455556666.aws-region*.rds.amazonaws.com -U postgres -p 5432

2. 运行以下 SQL 命令:

postgres=> GRANT USAGE ON SCHEMA aws\_lambda TO *db\_username*; GRANT EXECUTE ON ALL FUNCTIONS IN SCHEMA aws\_lambda TO *db\_username*;

# <span id="page-3590-1"></span>示例:从 RDS for PostgreSQL 数据库实例调用 Lambda 函数

在下文中,您可以找到调用 [aws\\_lambda.invoke](#page-3594-1) 函数的一些示例。大多数示例都使用您在 [步骤 4:](#page-3588-0) [将 Lambda 帮助程序函数与 RDS for PostgreSQL 数据库实例搭配使用\(可选\)](#page-3588-0) 中创建的复合结构 aws lambda arn 1 来简化函数详细信息的传递。有关异步调用的示例,请参阅 [示例:Lambda 函](#page-3591-0) [数的异步\(事件\)调用](#page-3591-0)。列出的其他示例均使用同步调用。

要了解有关 Lambda 调用类型的更多信息,请参阅《AWS Lambda 开发人员指南》中[的调用 Lambda](https://docs.aws.amazon.com/lambda/latest/dg/lambda-invocation.html)  [函数](https://docs.aws.amazon.com/lambda/latest/dg/lambda-invocation.html)。有关 aws\_lambda\_arn\_1 的更多信息,请参阅 [aws\\_commons.create\\_lambda\\_function\\_arn。](#page-3597-0)

示例列表

• [示例:Lambda 函数的同步 \(RequestResponse\) 调用](#page-3591-1)

- [示例:Lambda 函数的异步\(事件\)调用](#page-3591-0)
- [示例:在函数响应中捕获 Lambda 执行日志](#page-3592-0)
- [示例:在 Lambda 函数中包含客户端上下文](#page-3592-1)
- [示例:调用 Lambda 函数的特定版本](#page-3592-2)

## <span id="page-3591-1"></span>示例:Lambda 函数的同步 (RequestResponse) 调用

以下是 Lambda 函数同步调用的两个示例。这些 aws\_lambda.invoke 函数调用的结果相同。

```
SELECT * FROM aws_lambda.invoke('aws_lambda_arn_1', '{"body": "Hello from 
  Postgres!"}'::json);
```

```
SELECT * FROM aws_lambda.invoke('aws_lambda_arn_1', '{"body": "Hello from 
  Postgres!"}'::json, 'RequestResponse');
```
参数如下所述:

• :'aws\_lambda\_arn\_1':此参数使用 aws\_commons.create\_lambda\_function\_arn 帮助程 序函数标识在 [步骤 4:将 Lambda 帮助程序函数与 RDS for PostgreSQL 数据库实例搭配使用\(可](#page-3588-0) [选\)](#page-3588-0) 中创建的复合结构。您还可以通过内联方式在 aws\_1ambda . invoke 调用中创建此结构,如 下所示。

```
SELECT * FROM aws_lambda.invoke(aws_commons.create_lambda_function_arn('my-function', 
  'aws-region'),
'{"body": "Hello from Postgres!"}'::json
);
```
- '{"body": "Hello from PostgreSQL!"}'::json 要传递到 Lambda 函数的 JSON 负载。
- 'RequestResponse' Lambda 调用类型。

<span id="page-3591-0"></span>示例:Lambda 函数的异步(事件)调用

以下是异步 Lambda 函数调用的示例。Event 调用类型使用指定的输入负载计划 Lambda 函数调用并 立即返回。在某些不依赖于 Lambda 函数结果的工作流程中使用 Event 调用类型。

```
SELECT * FROM aws_lambda.invoke('aws_lambda_arn_1', '{"body": "Hello from 
  Postgres!"}'::json, 'Event');
```
# <span id="page-3592-0"></span>示例:在函数响应中捕获 Lambda 执行日志

您可以使用 aws lambda.invoke 函数调用中的 log type 参数,在函数响应中包含执行日志的最 后 4 kB。默认情况下,此参数设置为 None,但您可以指定 Tail 在响应中捕获 Lambda 执行日志的 结果,如下所示。

SELECT \*, select convert\_from(decode(log\_result, 'base64'), 'utf-8') as log FROM aws\_lambda.invoke(:'aws\_lambda\_arn\_1', '{"body": "Hello from Postgres!"}'::json, 'RequestResponse', 'Tail');

将 [aws\\_lambda.invoke](#page-3594-1) 函数的  $\log$ \_type 参数设置为 <code>Tail</code> , 以在响应中包含执行日志。 $\log$ \_type 参数的默认值为 None。

返回的 log\_result 是 base64 编码的字符串。您可以使用 decode 和 convert\_from PostgreSQL 函数的组合来解码内容。

有关 log\_type 的更多信息,请参阅 [aws\\_lambda.invoke](#page-3594-1)。

<span id="page-3592-1"></span>示例:在 Lambda 函数中包含客户端上下文

aws\_1ambda.invoke 函数具有 context 参数,可用于传递独立于有效负载的信息,如下所示。

SELECT \*, convert\_from(decode(log\_result, 'base64'), 'utf-8') as log FROM aws\_lambda.invoke(:'aws\_lambda\_arn\_1', '{"body": "Hello from Postgres!"}'::json, 'RequestResponse', 'Tail');

要包含客户端上下文,请将 JSON 对象用于 [aws\\_lambda.invoke](#page-3594-1) 函数的 context 参数。

有关 context 参数的更多信息,请参阅 [aws\\_lambda.invoke](#page-3594-1) 参考。

<span id="page-3592-2"></span>示例:调用 Lambda 函数的特定版本

通过在 aws\_lambda.invoke 调用中包含 qualifier 参数,您可以指定 Lambda 函数的特定版本。 在下文中,您可以找到一个使用 '*custom\_version*' 作为版本别名完成此操作的示例。

SELECT \* FROM aws\_lambda.invoke('aws\_lambda\_arn\_1', '{"body": "Hello from Postgres!"}'::json, 'RequestResponse', 'None', NULL, '*custom\_version*');

您还可以改为提供包含 Lambda 函数名称详细信息的 Lambda 函数限定符,如下所示。

SELECT \* FROM aws\_lambda.invoke(aws\_commons.create\_lambda\_function\_arn('myfunction:custom\_version', 'us-west-2'),

'{"body": "Hello from Postgres!"}'::json);

<span id="page-3593-0"></span>有关 qualifier 和其他参数的详细信息,请参阅 [aws\\_lambda.invoke](#page-3594-1) 参考。

## Lambda 函数错误消息

在下面的列表中,您可以找到有关错误消息的信息,以及可能的原因和解决方案。

• VPC 配置问题

在尝试连接时,VPC 配置问题可能会引发以下错误消息:

ERROR: invoke API failed DETAIL: AWS Lambda client returned 'Unable to connect to endpoint'. CONTEXT: SQL function "invoke" statement 1

导致此错误的常见原因是 VPC 安全组配置不当。确保在 VPC 安全组的端口 443 上打开 TCP 的出站 规则,以便 VPC 能够连接到 Lambda VPC。

如果数据库实例为私有实例,请检查 VPC 的私有 DNS 设置。确保将 rds.custom\_dns\_resolution 参数设置为 1 并按照 [步骤 1:配置 RDS for PostgreSQL 数据库](#page-3585-0) [实例,实现与 AWS Lambda 的出站连接](#page-3585-0) 所述设置 AWS PrivateLink。有关更多信息,请参[阅接口](https://docs.aws.amazon.com/vpc/latest/privatelink/vpce-interface.html#vpce-private-dns) [VPC 端点 \(AWS PrivateLink\)](https://docs.aws.amazon.com/vpc/latest/privatelink/vpce-interface.html#vpce-private-dns)。

• 缺乏调用 Lambda 函数所需的权限

如果看到以下任一错误消息,说明调用此函数的用户(角色)没有适当的权限。

ERROR: permission denied for schema aws\_lambda

ERROR: permission denied for function invoke

必须向用户(角色)授予特定权限才能调用 Lambda 函数。有关更多信息,请参阅 [步骤 6:授予其](#page-3590-0) [他用户调用 Lambda 函数的权限](#page-3590-0)。

• 对 Lambda 函数中的错误处理不当

如果 Lambda 函数在请求处理过程中抛出异常,则 aws\_lambda.invoke 会失败并显示 PostgreSQL 错误,如下所示。

SELECT \* FROM aws\_lambda.invoke('aws\_lambda\_arn\_1', '{"body": "Hello from Postgres!"}'::json); ERROR: lambda invocation failed DETAIL: "arn:aws:lambda:us-west-2:555555555555:function:my-function" returned error "Unhandled", details: "<Error details string>".

务必处理 Lambda 函数或 PostgreSQL 应用程序中的错误。

# <span id="page-3594-0"></span>AWS Lambda 函数和参数参考

以下是通过 RDS for PostgreSQL 调用 Lambda 所用函数和参数的参考。

## 函数和参数

- aws lambda.invoke
- [aws\\_commons.create\\_lambda\\_function\\_arn](#page-3597-0)
- [aws\\_lambda 参数](#page-3598-0)

## <span id="page-3594-1"></span>aws\_lambda.invoke

为 RDS for PostgreSQL 数据库实例 运行 Lambda 函数。

有关调用 Lambda 函数的更多详细信息,另请参阅 AWS Lambda 开发人员指南中的[调用。](https://docs.aws.amazon.com/lambda/latest/dg/API_Invoke.html)

## 语法

JSON

```
aws_lambda.invoke(
IN function_name TEXT,
IN payload JSON,
IN region TEXT DEFAULT NULL,
IN invocation_type TEXT DEFAULT 'RequestResponse',
IN log_type TEXT DEFAULT 'None',
IN context JSON DEFAULT NULL,
IN qualifier VARCHAR(128) DEFAULT NULL,
OUT status_code INT,
OUT payload JSON,
OUT executed_version TEXT,
```
#### OUT log\_result TEXT)

```
aws_lambda.invoke(
IN function_name aws_commons._lambda_function_arn_1,
IN payload JSON,
IN invocation_type TEXT DEFAULT 'RequestResponse',
IN log_type TEXT DEFAULT 'None',
IN context JSON DEFAULT NULL,
IN qualifier VARCHAR(128) DEFAULT NULL,
OUT status_code INT,
OUT payload JSON,
OUT executed version TEXT,
OUT log_result TEXT)
```
### **JSONB**

aws\_lambda.invoke( IN function\_name TEXT, IN payload JSONB, IN region TEXT DEFAULT NULL, IN invocation\_type TEXT DEFAULT 'RequestResponse', IN log\_type TEXT DEFAULT 'None', IN context JSONB DEFAULT NULL, IN qualifier VARCHAR(128) DEFAULT NULL, OUT status code INT, OUT payload JSONB, OUT executed\_version TEXT, OUT log\_result TEXT)

```
aws_lambda.invoke(
IN function_name aws_commons._lambda_function_arn_1,
IN payload JSONB,
IN invocation_type TEXT DEFAULT 'RequestResponse',
IN log_type TEXT DEFAULT 'None',
IN context JSONB DEFAULT NULL,
IN qualifier VARCHAR(128) DEFAULT NULL,
OUT status_code INT,
OUT payload JSONB,
OUT executed_version TEXT,
OUT log_result TEXT
)
```
## 输入参数

function name

Lambda 函数的标识名称。该值可以是函数名称、ARN 或部分 ARN。有关可能的格式的列表,请 参阅 AWS Lambda 开发人员指南中的 [Lambda 函数名称格式。](https://docs.aws.amazon.com/lambda/latest/dg/API_Invoke.html#API_Invoke_RequestParameters)

payload

Lambda 函数的输入。格式可以是 JSON 或 JSONB。有关更多信息,请参阅 PostgreSQL 文档中 的 [JSON 类型。](https://www.postgresql.org/docs/current/datatype-json.html)

### 区域

(可选)函数的 Lambda 区域。默认情况下,RDS 会从 function\_name 的完整 ARN 中解析 AWS 区域,或使用 RDS for PostgreSQL 数据库实例区域。如果此区域值与 function\_name ARN 中提供的值冲突,则会引发错误。

invocation\_type

Lambda 函数的调用类型。 值区分大小写。可能的值包括:

- RequestResponse 默认值。Lambda 函数的这种调用类型是同步的,并在结果中返回响应负 载。当工作流程依赖于立即接收 Lambda 函数结果时,请使用 RequestResponse 调用类型。
- Event Lambda 函数的这种调用类型是异步的,并在没有返回负载的情况下立即返回。如果您 不需要在工作流程开始之前了解 Lambda 函数的结果,请使用 Event 调用类型。
- DryRun 这种类型的调用在不允许 Lambda 函数的情况下测试访问权限。

log\_type

要在 log\_result 输出参数中返回的 Lambda 日志类型。 值区分大小写。可能的值包括:

- Tail 返回的 log\_result 输出参数将包含执行日志的最后 4 kB。
- None 未返回 Lambda 日志信息。

### context

JSON 或 JSONB 格式的客户端上下文。要使用的字段包括 custom 和 env。

限定符

标识要调用的 Lambda 函数版本的限定符。如果此值与 function\_name ARN 中提供的值冲突, 则会引发错误。

### 输出参数

status\_code

HTTP 状态响应代码。有关更多信息,请参阅 AWS Lambda 开发人员指南中的 [Lambda 调用响应](https://docs.aws.amazon.com/lambda/latest/dg/API_Invoke.html#API_Invoke_ResponseElements) [元素](https://docs.aws.amazon.com/lambda/latest/dg/API_Invoke.html#API_Invoke_ResponseElements)。

payload

从运行的 Lambda 函数返回的信息。格式为 JSON 或 JSONB。

executed\_version

运行的 Lambda 函数的版本。

log\_result

如果  $log$  type 值在调用 Lambda 函数时为 Tai $1$ ,则会返回执行日志信息。结果包含以 Base64 编码的执行日志的最后 4 kB。

### <span id="page-3597-0"></span>aws\_commons.create\_lambda\_function\_arn

创建一个 aws\_commons.\_lambda\_function\_arn\_1 结构来保存 Lambda 函数名称信息。您可以 在 aws\_lambda.invoke aws\_commons.create\_lambda\_function\_arn 函数的 function\_name 参数中使用 [aws\\_lambda.invoke](#page-3594-1) 函数的结果。

语法

```
aws_commons.create_lambda_function_arn( 
     function_name TEXT, 
     region TEXT DEFAULT NULL 
     ) 
     RETURNS aws_commons._lambda_function_arn_1
```
### 输入参数

function\_name

包含 Lambda 函数名称的必需文本字符串。该值可以是函数名称、部分 ARN 或完整 ARN。

区域

一个包含 Lambda 函数所在的AWS区域的可选文本字符串。有关 区域名称和关联值的列表,请参 阅[区域、可用区和 Local Zones。](#page-173-0)

# <span id="page-3598-0"></span>aws\_lambda 参数

在该表中,您可以找到与 aws\_lambda 函数关联的参数。

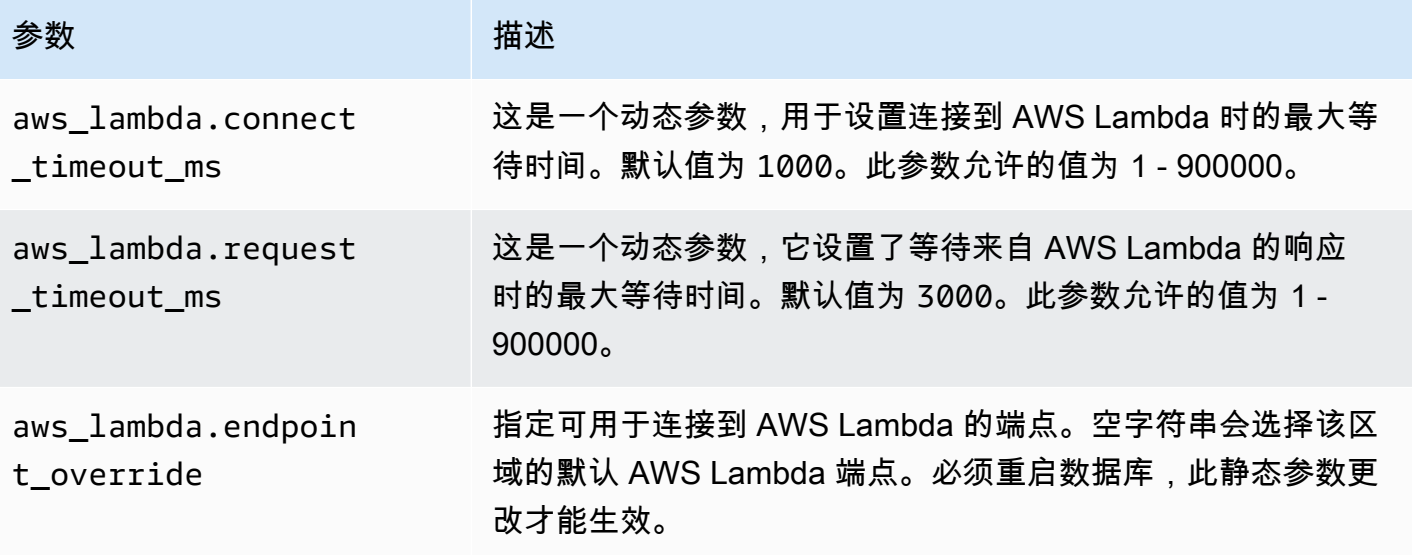

# Amazon RDS for PostgreSQL 的数据库管理员常见任务

数据管理员 (DBA) 在管理 Amazon RDS for PostgreSQL 数据库实例时执行各种任务。如果您是一个 已经熟悉 PostgreSQL 的 DBA,那么您需要注意在硬件上运行 PostgreSQL 和 RDS for PostgreSQL 之间的一些重要区别。例如,由于它是托管服务,Amazon RDS 不允许对数据库实例进行 Shell 访 问。这意味着您无法直接访问 pg\_hba.conf 和其他配置文件。对于 RDS for PostgreSQL,通常对本 地实例的 PostgreSQL 配置文件所做的更改是针对与 RDS for PostgreSQL 数据库实例关联的自定义数 据库参数组做出的。有关更多信息,请参阅 [使用参数组](#page-520-0)。

您也不能以与访问本地 PostgreSQL 实例相同的方式访问日志文件。要了解有关日志记录的更多信息, 请参阅[RDS for PostgreSQL 数据库日志文件。](#page-1381-0)

再例如,您无法访问 PostgreSQL superuser 账户。在 RDS for PostgreSQL 上,rds\_superuser 角色是权限最高的角色,它在设置时被授予 postgres。无论您是熟悉使用本地 PostgreSQL 还是对 RDS for PostgreSQL 完全陌生,我们都建议您了解 rds\_superuser 角色,以及如何使用角色、用 户、组和权限。有关更多信息,请参阅 [了解 PostgreSQL 角色和权限](#page-3600-0)。

以下是 RDS for PostgreSQL 的一些数据库管理员常见任务。

主题

- [RDS for PostgreSQL 中支持的排序规则](#page-3599-0)
- [了解 PostgreSQL 角色和权限](#page-3600-0)
- [在 Amazon RDS for PostgreSQL 上使用 PostgreSQL autovacuum](#page-3613-0)
- [使用 RDS for PostgreSQL 支持的日志记录机制](#page-3627-0)
- [使用 PostgreSQL 管理临时文件](#page-3628-0)
- [将用于日志分析的 pgBadger 与 PostgreSQL 结合使用](#page-3633-0)
- [使用 PGSnapper 监控 PostgreSQL](#page-3634-0)
- [在 RDS for PostgreSQL 数据库实例上使用参数](#page-3634-1)

# <span id="page-3599-0"></span>RDS for PostgreSQL 中支持的排序规则

排序规则是一组规则,用于确定如何对存储在数据库中的字符串进行排序和比较。排序规则在计算机系 统中起着重要作用,并作为操作系统的一部分包含在其中。当向语言中添加新字符或排序规则发生变化 时,排序规则会随着时间的推移而变化。
排序规则库为排序规则定义特定的规则和算法。PostgreSQL 中最常用的排序规则库是 GNU C(Glibc)和 Unicode 国际化组件(ICU)。原定设置情况下,RDS for PostgreSQL 使用 Glibc 排序 规则,其中包括适用于多字节字符序列的 Unicode 字符排序顺序。

当您在 RDS for PostgreSQL 中创建新的数据库实例时,它将检查操作系统中是否有可用的排序规 则。CREATE DATABASE 命令的 PostgreSQL 参数 LC\_COLLATE 和 LC\_CTYPE 用于指定排序规 则,该排序规则是该数据库中的原定设置排序规则。或者,您也可以在 CREATE DATABASE 中使用 LOCALE 参数来设置这些参数。这决定了数据库中字符串的原定设置排序规则以及将字符分类为字母、 数字或符号的规则。您也可以选择用于列、索引或查询的排序规则。

RDS for PostgreSQL 依赖于操作系统中的 Glibc 库来提供排序规则支持。RDS for PostgreSQL 实例定 期使用最新版本的操作系统进行更新。这些更新有时包含较新版本的 Glibc 库。较新版本的 Glibc 很少 会更改某些字符的排序顺序或排序规则,这可能会导致数据的排序方式不同或生成无效的索引条目。如 果您在更新期间发现用于排序规则的排序顺序有问题,则可能需要重建索引。

为了减少 Glibc 更新可能产生的影响,RDS for PostgreSQL 现在包含一个独立的原定设置排序规则 库。这个排序规则库在 RDS for PostgreSQL 14.6、13.9、12.13、11.18、10.23 和更高的次要版本中 可用。它与 Glibc 2.26-59.amzn2 兼容,并提供排序顺序稳定性以防止错误的查询结果。

# 了解 PostgreSQL 角色和权限

在使用 AWS Management Console 创建 RDS for PostgreSQL 数据库实例时,将同时创建管理员账 户。默认情况下,其名称为 postgres,如以下屏幕截图所示:

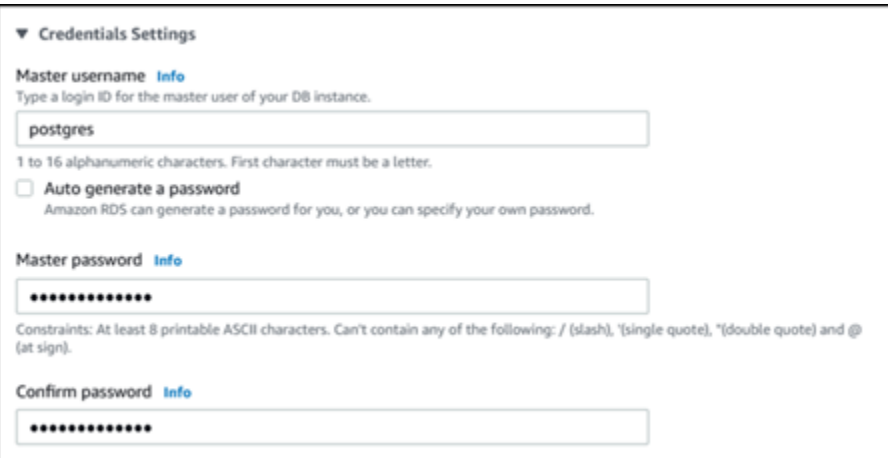

您可以选择其他名称,而不是接受默认值(postgres)。如果这样做,您选择的名称必须以字母开 头,并且必须介于 1 到 16 个字母数字字符之间。为简单起见,在整个指南中,我们将使用默认值 (postgres) 来指代此主用户账户。

如果您使用 create-db-instance AWS CLI 而不是 AWS Management Console,则可以通过将名 称传递给命令中的 master-username 参数来创建名称。有关更多信息,请参阅[创建 Amazon RDS](#page-452-0)  [数据库实例](#page-452-0)。

无论您是使用 AWS Management Console、AWS CLI 还是 Amazon RDS API,也无论您是使用默认 postgres 名称还是选择其他名称,这第一个数据库用户账户都是 rds\_superuser 组的成员并具有 rds\_superuser 权限。

主题

- [了解 rds\\_superuser 角色](#page-3601-0)
- [控制用户对 PostgreSQL 数据库的访问](#page-3603-0)
- [委托和控制用户密码管理](#page-3605-0)
- [使用 SCRAM 进行 PostgreSQL 密码加密](#page-3606-0)

## <span id="page-3601-0"></span>了解 rds\_superuser 角色

在 PostgreSQL 中,角色可以针对数据库中的各种对象定义一个用户、一个组或一组授予组或用户的特 定权限。PostgreSQL 命令 CREATE USER 和 CREATE GROUP 已替换为更通用的 CREATE ROLE,并 使用特定属性来区分数据库用户。数据库用户可以被视为具有 LOGIN 权限的角色。

### **a** Note

仍然可以使用 CREATE USER 和 CREATE GROUP 命令。有关更多信息,请参阅 PostgreSQL 文档中的[数据库角色](https://www.postgresql.org/docs/current/user-manag.html)。

postgres 用户是您的 RDS for PostgreSQL 数据库实例上权限最高的数据库用户。它具有以下 CREATE ROLE 语句所定义的特征。

CREATE ROLE postgres WITH LOGIN NOSUPERUSER INHERIT CREATEDB CREATEROLE NOREPLICATION VALID UNTIL 'infinity'

属性 NOSUPERUSER、NOREPLICATION、INHERIT 和 VALID UNTIL 'infinity' 是 CREATE ROLE 的默认选项,除非另有说明。

原定设置情况下,postgres 拥有授予 rds\_superuser 角色的权限以及创建角色和数据库的权 限。rds\_superuser 角色允许 postgres 用户执行以下操作:

- 添加可用于 Amazon RDS 的扩展。有关更多信息,请参阅 [使用 Amazon RDS for PostgreSQL 支持](#page-3449-0) [的 PostgreSQL 功能](#page-3449-0)
- 为用户创建角色并向用户授予权限。有关更多信息,请参阅 PostgreSQL 文档中的 [CREATE ROLE](https://www.postgresql.org/docs/current/sql-createrole.html) 和 [GRANT](https://www.postgresql.org/docs/14/sql-grant.html)。
- 创建数据库。有关更多信息,请参阅 PostgreSQL 文档中的 [CREATE DATABASE](https://www.postgresql.org/docs/14/sql-createdatabase.html)。
- 将 rds\_superuser 权限授予没有这些权限的用户角色,并根据需要撤销权限。我们建议您仅向执 行超级用户任务的那些用户授予此角色。换句话说,您可以将此角色授予数据库管理员 (DBA) 或系 统管理员。
- 向没有 rds\_superuser 角色的数据库用户授予(和撤销)rds\_replication 角色。
- 向没有 rds\_superuser 角色的数据库用户授予(和撤销)rds\_password 角色。
- 通过使用 pg\_stat\_activity 视图获取有关所有数据库连接的状态信息。需要 时,rds\_superuser 可以通过使用 pg\_terminate\_backend 或 pg\_cancel\_backend 停止任 何连接。

在 CREATE ROLE postgres... 语句中,您可以看到 postgres 用户角色明确禁止 PostgreSQL superuser 权限。RDS for PostgreSQL 是一项托管服务,因此您无法访问主机操作系统,也无法使 用 PostgreSQL superuser 账户进行连接。许多需要独立 PostgreSQL 上的 superuser 访问权限的 任务都由 Amazon RDS 自动管理。

有关授权权限的更多信息,请参阅 PostgreSQL 文档中的 [GRANT](http://www.postgresql.org/docs/current/sql-grant.html)。

rds\_superuser 角色是 中的几个预定义角色之一。RDS for PostgreSQL 数据库实例。

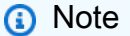

在 PostgreSQL 13 和更早版本中,预定义角色称为默认角色。

在下面的列表中,您可以找到为新 自动创建的一些其他预定义角色。RDS for PostgreSQL 数据库实 例。无法更改预定义角色及其权限。无法删除、重命名或修改这些预定义角色的权限。此类尝试会导致 错误。

- rds\_password 可以为数据库用户更改密码和设置密码限制的角色。默认情况
	- 下,rds\_superuser 角色被授予此角色,并且可以将此角色授予数据库用户。有关更多信息,请 参阅[控制用户对 PostgreSQL 数据库的访问。](#page-3603-0)
	- 对于早于 14 的 RDS for PostgreSQL 版本,rds\_password 角色可以为数据库用户和具 有 rds\_superuser 角色的用户更改密码和设置密码限制。在 RDS for PostgreSQL 14 及

更高版本中,rds\_password 角色只能为数据库用户更改密码和设置密码限制。只有具有 rds\_superuser 角色的用户才能对具有 rds\_superuser 角色的其他用户执行这些操作。

- rdsadmin 具有 superuser 权限的管理员将对独立的 PostgreSQL 数据库执行许多管理任务,此 角色专为处理这些管理任务而创建。此角色由 RDS for PostgreSQL 在内部用于许多管理任务。
- rdstopmgr Amazon RDS 在内部用于支持多可用区部署的角色。

要查看所有预定义角色,您可以连接到 您的 RDS for PostgreSQL 数据库实例,并使用 psq $1 \,\,$ \du 元 命令。输出如下所示:

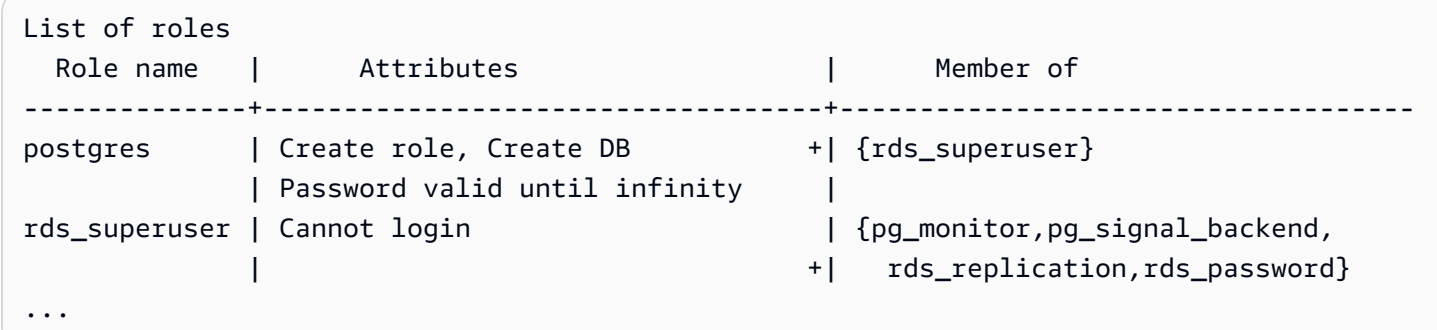

在输出中,您可以看到 rds\_superuser 不是数据库用户角色(无法登录),但它具有许多其 他角色的权限。您还可以看到数据库用户 postgres 是 rds\_superuser 角色的成员。如前所 述,postgres 是 Amazon RDS 控制台的 Create database(创建数据库)页面中的默认值。如果您 选择了另一个名称,则该名称将显示在角色列表中。

<span id="page-3603-0"></span>控制用户对 PostgreSQL 数据库的访问

PostgreSQL 中的新数据库始终使用数据库 public 架构中的一组默认权限创建,允许所有数据库用户 和角色创建对象。例如,这些权限使数据库用户能够连接数据库,并在连接后创建临时表格。

为了更好地控制用户对您在 RDS for PostgreSQL 数据库实例上创建的数据库实例的访问,我们建议您 撤消这些默认 public 权限。撤消后,您可以更精确地为数据库用户授权,如以下过程中所示。

为新数据库实例设置角色和权限

假设您正在新创建的 RDS for PostgreSQL 数据库实例上设置数据库,以供几位研究人员使用,他们都 需要对数据库的读写访问权限。

1. 使用 psql(或 pgAdmin)连接到 RDS for PostgreSQL 数据库实例:

psql --host=*your-db-instance.666666666666*.*aws-region*.rds.amazonaws.com --port=5432 --username=postgres --password

出现提示时请输入密码。psq $1$  客户端会建立连接并显示默认的管理连接数据库 postgres=>,作 为提示符。

2. 要阻止数据库用户在 public 架构中创建对象,执行以下操作:

postgres=> **REVOKE CREATE ON SCHEMA public FROM PUBLIC;** REVOKE

3. 接下来,创建一个新数据库实例:

postgres=> **CREATE DATABASE** *lab\_db***;** CREATE DATABASE

4. 在这个新数据库上,撤消 PUBLIC 架构的所有权限。

postgres=> **REVOKE ALL ON DATABASE** *lab\_db* **FROM public;** REVOKE

5. 为数据库用户创建角色。

```
postgres=> CREATE ROLE lab_tech;
CREATE ROLE
```
6. 为具有此角色的数据库用户提供连接到数据库的能力。

postgres=> **GRANT CONNECT ON DATABASE** *lab\_db* **TO** *lab\_tech***;** GRANT

7. 向具有 lab\_tech 角色的所有用户授予对此数据库的所有权限。

postgres=> **GRANT ALL PRIVILEGES ON DATABASE** *lab\_db* **TO** *lab\_tech***;** GRANT

8. 创建数据库用户,如下所示:

```
postgres=> CREATE ROLE lab_user1 LOGIN PASSWORD 'change_me';
CREATE ROLE
postgres=> CREATE ROLE lab_user2 LOGIN PASSWORD 'change_me';
```
CREATE ROLE

9. 向这两个用户授予与 lab tech 角色关联的权限:

```
postgres=> GRANT lab_tech TO lab_user1;
GRANT ROLE
postgres=> GRANT lab_tech TO lab_user2;
GRANT ROLE
```
此时,lab\_user1 和 lab\_user2 可以连接到 lab\_db 数据库。此示例未遵循企业使用的最佳实践, 其中可能包括创建多个数据库实例、不同的架构和授予有限权限。有关更多完整信息和其他方案,请参 阅[管理 PostgreSQL 用户和角色。](https://aws.amazon.com/blogs/database/managing-postgresql-users-and-roles/)

<span id="page-3605-0"></span>有关 PostgreSQL 数据库中特权的更多信息,请参阅 PostgreSQL 文档中的 [GRANT](https://www.postgresql.org/docs/current/static/sql-grant.html) 命令。

委托和控制用户密码管理

作为 DBA,您可能需要委托用户密码的管理。或者,您可能希望防止数据库用户更改其密码或重新配 置密码限制,例如密码生命周期。要确保只有您选择的数据库用户才能更改密码设置,可以启用受限密 码管理特征。激活此特征时,只有那些已被授予 rds\_password 角色的数据库用户可以管理密码。

**a** Note

要使用受限密码管理,您的 RDS for PostgreSQL 数据库实例必须运行 PostgreSQL 10.6 或更 高版本。

默认情况下,此特征为 off,如下所示:

```
postgres=> SHOW rds.restrict_password_commands;
   rds.restrict_password_commands
-------------------------------- 
  off
(1 row)
```
要启用此特征,请使用自定义参数组并将 rds.restrict\_password\_commands 的设置更改为 1。 一定要重新启动 RDS for PostgreSQL 数据库实例,此设置才能生效。

激活此特征后,以下 SQL 命令需要 rds\_password 权限:

CREATE ROLE myrole WITH PASSWORD 'mypassword'; CREATE ROLE myrole WITH PASSWORD 'mypassword' VALID UNTIL '2023-01-01'; ALTER ROLE myrole WITH PASSWORD 'mypassword' VALID UNTIL '2023-01-01'; ALTER ROLE myrole WITH PASSWORD 'mypassword'; ALTER ROLE myrole VALID UNTIL '2023-01-01'; ALTER ROLE myrole RENAME TO myrole2;

如果密码使用 MD5 哈希算法,重命名角色 (ALTER ROLE myrole RENAME TO newname) 也会受到 限制。

激活此特征后,在没有 rds\_password 角色权限的情况下尝试这些 SQL 命令中的任何一个都会生成 以下错误:

ERROR: must be a member of rds\_password to alter passwords

我们建议您仅将 rds\_password 授予少数几个仅用于密码管理的角色。如果您将 rds\_password 权 限授予没有 rds\_superuser 权限的数据库用户,则还需要授他们 CREATEROLE 属性。

请确保您验证了密码要求,例如客户端上的过期时间以及所需的复杂性。如果您使用自己的客户端实 用程序进行与密码相关的更改,则该实用程序需要是 rds\_password 的成员并具有 CREATE ROLE 权 限。

<span id="page-3606-0"></span>使用 SCRAM 进行 PostgreSQL 密码加密

在对密码进行加密时,加盐质询响应身份验证机制(SCRAM)是 PostgreSQL 的默认消息摘要 (MD5)算法的替代方案。―般认为 SCRAM 身份验证机制比 MD5 更安全。要了解有关这两种不同的 密码保护方法的更多信息,请参阅 PostgreSQL 文档中的[密码身份验证。](https://www.postgresql.org/docs/14/auth-password.html)

我们建议您使用 SCRAM 而不是 MD5 作为您的 RDS for PostgreSQL 数据库实例的密码加密方案。这 是一种加密质询-响应机制,它使用 scram-sha-256 算法进行密码身份验证和加密。

要支持 SCRAM,您可能需要更新客户端应用程序的库。例如,42.2.0 之前的 JDBC 版本不支持 SCRAM。有关更多信息,请参阅 PostgreSQL JDBC 驱动程序文档中的 [PostgreSQL JDBC 驱动程](https://jdbc.postgresql.org/changelogs/2018-01-17-42.2.0-release/) [序](https://jdbc.postgresql.org/changelogs/2018-01-17-42.2.0-release/)。有关其他 PostgreSQL 驱动程序和 SCRAM 支持的列表,请参阅 PostgreSQL 文档中的[驱动程序](https://wiki.postgresql.org/wiki/List_of_drivers) [列表](https://wiki.postgresql.org/wiki/List_of_drivers)。

**a** Note

RDS for PostgreSQL 版本 13.1 和更高版本支持 scram-sha-256。这些版本还可让您将数据库 实例配置为需要 SCRAM,如以下过程所述。

### 设置 RDS for PostgreSQL 数据库实例以要求使用 SRAM

您可以要求 RDS for PostgreSQL 数据库实例仅接受使用 scram-sha-256 算法的密码。

#### **A** Important

对于带有 PostgreSQL 数据库的现有 RDS 代理,如果您将数据库身份验证修改为仅使用 SCRAM,代理将在长达 60 秒的时间内不可用。要避免此问题,请执行以下操作之一:

- 确保数据库同时允许 SCRAM 和 MD5 身份验证。
- 要仅使用 SCRAM 身份验证,请创建一个新代理,将应用程序流量迁移到新代理,然后删除 先前与数据库关联的代理。

在对系统进行更改之前,请务必了解完整的过程,如下所示:

- 获取有关所有数据库用户的所有角色和密码加密的信息。
- 仔细检查 RDS for PostgreSQL 数据库实例的参数设置,以了解用于控制密码加密的参数。
- 如果您的 RDS for PostgreSQL 数据库实例使用默认参数组,您需要创建自定义数据库参数组,然后 将其应用到您的 RDS for PostgreSQL 数据库实例,以便您可以在需要时修改参数。如果您的 RDS for PostgreSQL 数据库实例使用自定义参数组,您可以稍后根据需要在此过程中修改必要的参数。
- 将 password encryption 参数更改为 scram-sha-256。
- 通知所有数据库用户他们需要更新密码。对您的 postgres 账户执行相同的操作。使用 scramsha-256 算法对新密码进行加密和存储。
- 验证是否使用加密类型对所有密码加密。
- 如果所有密码都使用 scram-sha-256,您可以将 rds.accepted\_password\_auth\_method 参数 从 md5+scram 更改为 scram-sha-256。

## **A** Warning

仅将 rds.accepted\_password\_auth\_method 更改为 scram-sha-256 之后,使用 md5 加 密的密码的任何用户(角色)都将无法连接。

做好准备,以要求 RDS for PostgreSQL 数据库实例使用 SCRAM

在对 RDS for PostgreSQL 数据库实例进行任何更改之前,检查所有现有的数据库用户账户。另外,请 检查用于密码的加密类型。您可以使用 rds\_tools 扩展来执行这些任务。 RDS for PostgreSQL 13.1 及更高版本支持此扩展。

获取数据库用户(角色)和密码加密方法的列表

1. 使用 psq $1$  连接到 RDS for PostgreSQL 数据库实例,如下所示。

```
psql --host=db-name.111122223333.aws-region.rds.amazonaws.com --port=5432 --
username=postgres --password
```
2. 安装 rds\_tools 扩展。

```
postgres=> CREATE EXTENSION rds_tools;
CREATE EXTENSION
```
3. 获取角色和加密的列表。

```
postgres=> SELECT * FROM 
       rds_tools.role_password_encryption_type();
```
您将看到类似以下内容的输出。

```
 rolname | encryption_type
----------------------+----------------- 
 pg_monitor | 
 pg_read_all_settings | 
 pg_read_all_stats | 
 pg_stat_scan_tables | 
 pg_signal_backend | 
 lab_tester | md5 
user 465 | md5
 postgres | md5
(8 rows)
```
#### 创建自定义数据库参数组

**a** Note

如果您的 RDS for PostgreSQL 数据库实例已使用自定义参数组,您不需要创建新参数组。

有关 Amazon RDS 的参数组的概述,请参[阅在 RDS for PostgreSQL 数据库实例上使用参数](#page-3634-0)。

用于密码的密码加密类型在一个参数(即 password\_encryption)中设置。 RDS for PostgreSQL 数据库实例允许的加密在另一个参数 rds.accepted\_password\_auth\_method 中设置。更改其中 任何一个的默认值都要求您创建自定义数据库参数组,然后将其应用到您的实例。

也可以使用 AWS Management Console 或 RDS API 创建自定义数据库参数组。有关更多信息,请参 阅。

现在可以将自定义参数组与数据库实例关联。

创建自定义数据库参数组

1. 使用 CLI 命令 [create-db-parameter-group](https://docs.aws.amazon.com/cli/latest/reference/rds/create-db-parameter-group.html) 创建自定义数据库参数组。此示例使用 postgres13 作为此自定义参数组的来源。

对于 Linux、macOS 或 Unix:

```
aws rds create-db-parameter-group --db-parameter-group-name 'docs-lab-scram-
passwords' \ 
   --db-parameter-group-family postgres13 --description 'Custom parameter group for 
 SCRAM'
```
对于 Windows:

```
aws rds create-db-parameter-group --db-parameter-group-name "docs-lab-scram-
passwords" ^ 
   --db-parameter-group-family postgres13 --description "Custom DB parameter group 
  for SCRAM"
```
2. 使用 CLI 命令 [modify-db-instance](https://docs.aws.amazon.com/cli/latest/reference/rds/modify-db-instance.html) 将此自定义参数组应用于 RDS for PostgreSQL 数据库集 群。

对于 Linux、macOS 或 Unix:

aws rds modify-db-instance --db-instance-identifier '*your-instance-name*' \ --db-parameter-group-name "*docs-lab-scram-passwords*

### 对于 Windows ·

aws rds modify-db-instance --db-instance-identifier "*your-instance-name*" ^ --db-parameter-group-name "*docs-lab-scram-passwords*

要将 RDS for PostgreSQL 数据库实例与您的自定义数据库参数组重新同步,您需要重启集群的主 实例和所有其他实例。为了尽量减少对用户的影响,请安排在常规维护时段内执行此操作。

### 配置密码加密以使用 SCRAM

RDS for PostgreSQL 数据库实例使用的密码加密机制在数据库参数组的 password\_encryption 参 数中设置。允许的值为未设置、md5 或 scram-sha-256。默认值取决于 RDS for PostgreSQL 版本, 如下所示:

- RDS for PostgreSQL 14 和更高版本 默认为 scram-sha-256
- RDS for PostgreSQL 13 默认为 md5

## 使用附加到 RDS for PostgreSQL 数据库实例的自定义数据库参数组,您可以修改密码加密参数的值。

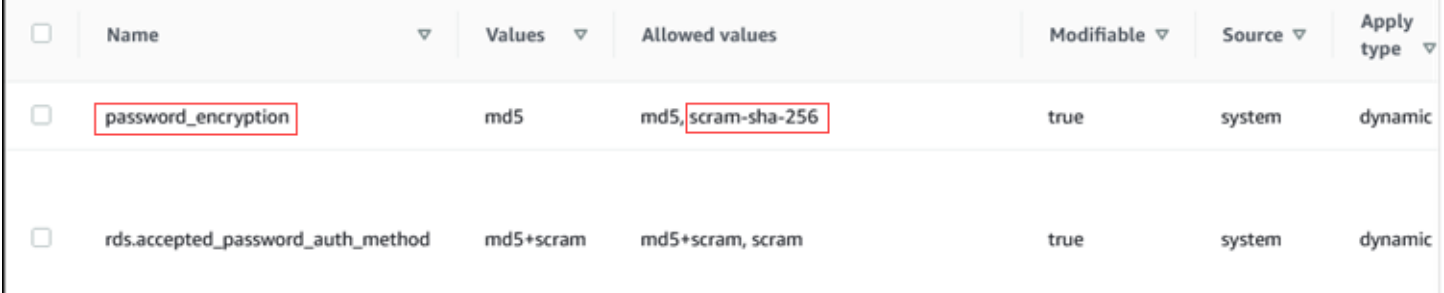

将密码加密设置更改为 scram-sha-256

将密码加密的值更改为 scram-sha-256,如下所示。可以立即应用更改,因为参数是动态的,这 样,无需重新启动即可使更改生效。

对于 Linux、macOS 或 Unix:

```
aws rds modify-db-parameter-group --db-parameter-group-name \
```

```
 'docs-lab-scram-passwords' --parameters 
  'ParameterName=password_encryption,ParameterValue=scram-
sha-256,ApplyMethod=immediate'
```
对于 Windows:

```
aws rds modify-db-parameter-group --db-parameter-group-name ^ 
   "docs-lab-scram-passwords" --parameters 
  "ParameterName=password_encryption,ParameterValue=scram-
sha-256,ApplyMethod=immediate"
```
将用户角色的密码迁移到 SCRAM

您可以将用户角色的密码迁移到 SCRAM,如下所述。

将数据库用户(角色)密码从 MD5 迁移到 SCRAM

1. 以管理员用户身份(默认用户名 postgres)登录,如下所示。

```
psql --host=db-name.111122223333.aws-region.rds.amazonaws.com --port=5432 --
username=postgres --password
```
2. 通过使用以下命令,在 RDS for PostgreSQL 数据库实例上检查 password\_encrypt $\,$ ion 参数的 设置。

```
postgres=> SHOW password_encryption;
  password_encryption
        --------------------- 
  md5 
 (1 row)
```
3. 将此参数的值更改为 scram-sha-256。这是一个动态参数,因此您不需要在进行此更改后重新启动 该实例。再次检查该值,以确保它现在已设置为 scram-sha-256,如下所示。

```
postgres=> SHOW password_encryption;
  password_encryption
 --------------------- 
 scram-sha-256 
 (1 row)
```
4. 通知所有数据库用户更改其密码。请确保还要更改您自己的用于 postgres 账户的密码(具有 rds\_superuser 权限的数据库用户)。

```
labdb=> ALTER ROLE postgres WITH LOGIN PASSWORD 'change_me';
ALTER ROLE
```
5. 对于您的 RDS for PostgreSQL 数据库实例上的所有数据库重复此过程。

### 更改参数以要求使用 SCRAM

这是该过程的最后一步。在以下过程中进行更改后,任何仍对密码使用 md5 加密的用户账户(角色) 都将无法登录到 RDS for PostgreSQL 数据库实例。

rds.accepted\_password\_auth\_method 指定 RDS for PostgreSQL 数据库实例在登录过程中接受 的用户密码加密方法。默认值为 md5+scram,这意味着可以接受任一种方法。在下面的图中,您可以 找到此参数的默认设置。

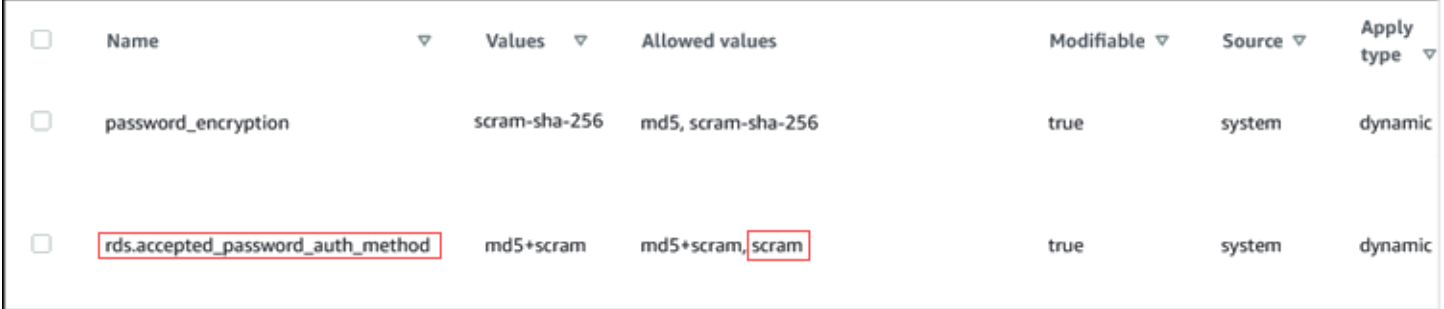

此参数允许的值仅为 md5+scram 或 scram。如果将此参数值更改为 scram,则必须使用这种方法。

### 更改参数值以要求对密码进行 SCRAM 身份验证

1. 验证 RDS for PostgreSQL 数据库实例上所有数据库的所有数据库用户密码是否使用 scramsha-256 进行密码加密。为此,查询 rds\_tools 以获得角色(用户)和加密类型,如下所示。

```
postgres=> SELECT * FROM rds_tools.role_password_encryption_type();
   rolname | encryption_type 
 ----------------------+----------------- 
  pg_monitor | 
  pg_read_all_settings | 
  pg_read_all_stats | 
  pg_stat_scan_tables | 
   pg_signal_backend | 
  lab_tester | scram-sha-256
```

```
 user_465 | scram-sha-256 
 postgres | scram-sha-256 
 ( rows)
```
2. 在您的 RDS for PostgreSQL 数据库实例中的所有数据库实例中重复此查询。

如果所有密码都使用 scram-sha-256,您可以继续操作。

3. 将接受的密码身份验证的值更改为 scram-sha-256,如下所示。

对于 Linux、macOS 或 Unix:

```
aws rds modify-db-parameter-group --db-parameter-group-name 'docs-lab-scram-
passwords' \ 
   --parameters 
  'ParameterName=rds.accepted_password_auth_method,ParameterValue=scram,ApplyMethod=immediate'
```
对于 Windows:

```
aws rds modify-db-parameter-group --db-parameter-group-name "docs-lab-scram-
passwords" ^ 
   --parameters
```
"ParameterName=rds.accepted\_password\_auth\_method,ParameterValue=scram,ApplyMethod=immediate"

# 在 Amazon RDS for PostgreSQL 上使用 PostgreSQL autovacuum

我们强烈建议您使用 Autovacuum 功能来保持 PostgreSQL 数据库实例正常运行。Autovacuum 自动启 动 VACUUM 和 ANALYZE 命令。它会检查包含大量插入的、更新的或删除的元组的表。进行此检查 后,它会通过从 PostgreSQL 数据库中删除过时的数据或元组来回收存储。

在使用任何默认 PostgreSQL 数据库参数组创建的 Amazon RDS for PostgreSQL 数据库实例上,会默 认启用 autovacuum。这些参数组包括 default.postgres10、default.postgres11 等等。所有 PostgreSQL 数据库默认参数组都有设置为 1 的参数 rds.adaptive\_autovacuum,从而激活该功 能。默认情况下,还会设置与 Autovacuum 功能关联的其他配置参数。这些默认值是通用值,因此可 以针对特定工作负载优化与 Autovacuum 功能关联的某些参数。

在下文中,您可以了解有关 autovacuum 功能以及如何为 RDS for PostgreSQL 数据库实例优化其部分 参数的更多信息。有关高级信息,请参阅 [使用 PostgreSQL 的最佳实践](#page-446-0)。

#### 主题

- [为 Autovacuum 分配内存](#page-3614-0)
- [减少事务 ID 重叠的可能性](#page-3615-0)
- [确定数据库中的表是否需要 vacuum 操作](#page-3615-1)
- [确定哪些表当前符合 Autovacuum 条件](#page-3617-0)
- [确定 Autovacuum 当前是否正在运行以及运行时长](#page-3618-0)
- [执行手动 vacuum 冻结](#page-3619-0)
- [在 Autovacuum 正在运行时重新为表建立索引](#page-3621-0)
- [使用大型索引管理 autovacuum](#page-3622-0)
- [其他影响 Autovacuum 的参数](#page-3625-0)
- [设置表级别 Autovacuum 参数](#page-3626-0)
- [记录 autovacuum 和 vacuum 活动](#page-3626-1)

# <span id="page-3614-0"></span>为 Autovacuum 分配内存

影响 autovacuum 性能的最重要参数之一是 maintenance work mem 参数。该参数确定您为 Autovacuum 分配多少内存以用于扫描数据库表和保留将执行 vacuum 操作的所有行 ID。如果将 maintenance\_work\_mem 参数的值设得太小,则 vacuum 过程可能必须扫描表多次才能完成其工 作。此类多次扫描可能会对性能产生负面影响。

在执行计算以确定 maintenance\_work\_mem 参数值时,需记住以下两点:

- 该参数的默认单位为 KB。
- maintenance\_work\_mem 参数可与 [autovacuum\\_max\\_workers](https://www.postgresql.org/docs/current/static/runtime-config-autovacuum.html#GUC-AUTOVACUUM-MAX-WORKERS) 参数结合使用。如果您有多个 小型表,请分配更多的 autovacuum\_max\_workers 和更少的 maintenance\_work\_mem。如果 您拥有大型表(假设表的大小大于 100GB),则请分配更多内存和更少工作进程。您需要分配有足 够的内存才能对最大的表成功完成操作。每个 autovacuum\_max\_workers 均可使用您分配的内 存。因此,请确保工件进程和内存的组合等于要分配的总内存。

一般来说,对于大型主机,将 maintenance\_work\_mem 参数设置为一个介于 1GB 和 2GB 之间(介 于 1048576KB 和 2097152KB 之间)的值。对于特大型主机,将该参数设置为一个介于 2GB 和 4GB 之间(介于 2097152KB 和 4194304KB 之间)的值。为该参数设置的值取决于工作负载。Amazon RDS 已将该参数的默认值更新为按以下方式计算的 KB 值。

GREATEST({DBInstanceClassMemory/63963136\*1024},65536).

## <span id="page-3615-0"></span>减少事务 ID 重叠的可能性

在一些情况下,与 Autovacuum 相关的参数组设置可能不够积极,无法阻止事务 ID 重叠。为解决此问 题,RDS for PostgreSQL 提供了自动调整 Autovacuum 参数值的机制。适应性 Autovacuum 参数优化 是 RDS for PostgreSQL 的一项功能。在 PostgreSQL 文档中找到了 [TransactionID 重叠](https://www.postgresql.org/docs/current/static/routine-vacuuming.html#VACUUM-FOR-WRAPAROUND)的详细说明。

默认情况下,为动态参数 rds.adaptive\_autovacuum 设置为 ON 的 RDS for PostgreSQL 实例启 用适应性 autovacuum 参数优化。强烈建议您保持启用此选项。不过,要关闭适应性 Autovacuum 参 数优化,请将 rds.adaptive\_autovacuum 参数设置为 0 或 OFF。

即使在 Amazon RDS 优化 Autovacuum 参数时,仍可能出现事务 ID 重叠。鼓励您为事务 ID 重 叠实施 Amazon CloudWatch 警报。有关更多信息,请参阅 AWS 数据库博客上的贴[子在 RDS for](https://aws.amazon.com/blogs/database/implement-an-early-warning-system-for-transaction-id-wraparound-in-amazon-rds-for-postgresql/) [PostgreSQL 中为事务 ID 重叠实施预警系统](https://aws.amazon.com/blogs/database/implement-an-early-warning-system-for-transaction-id-wraparound-in-amazon-rds-for-postgresql/)。

启用适应性 autovacuum 参数优化后,当 CloudWatch 指标 MaximumUsedTransactionIDs 达到 autovacuum\_freeze\_max\_age 参数值或 500000000 中的较大值时,Amazon RDS 将开始调整 autovacuum 参数。

如果表继续倾向于事务 ID 重叠,则 Amazon RDS 将继续调整 autovacuum 的参数。其中每次调整都 会将更多资源专用于 Autovacuum 以避免重叠。Amazon RDS 更新以下与 Autovacuum 相关的参数:

- [Autovacuum\\_vacuum\\_cost\\_delay](https://www.postgresql.org/docs/current/static/runtime-config-autovacuum.html#GUC-AUTOVACUUM-VACUUM-COST-DELAY)
- Autovacuum vacuum cost limit
- [Autovacuum\\_work\\_mem](https://www.postgresql.org/docs/current/runtime-config-resource.html#GUC-AUTOVACUUM-WORK-MEM)
- [Autovacuum\\_naptime](https://www.postgresql.org/docs/current/runtime-config-autovacuum.html#GUC-AUTOVACUUM-NAPTIME)

仅当新值使 Autovacuum 更积极时,RDS 才会修改这些参数。在数据库实例上的内存中修改参数。不 会更改参数组中的值。要查看当前内存中的设置,请使用 PostgreSQL [SHOW](https://www.postgresql.org/docs/current/sql-show.html) SQL 命令。

当 Amazon RDS 修改其中任何 autovacuum 参数时,它会为受影响的数据库实例生成事件。此事件在 AWS Management Console 上和通过 Amazon RDS API 显示。在 MaximumUsedTransactionIDs CloudWatch 指标返回的值低于阈值后,Amazon RDS 会将内存中与 autovacuum 相关的参数重置回 参数组中指定的值。然后,它会生成另一个与此更改对应的事件。

## <span id="page-3615-1"></span>确定数据库中的表是否需要 vacuum 操作

您可以使用以下查询显示数据库中未执行 vacuum 操作的事务的数目。数据库的 datfrozenxid 行的 pg\_database 列是显示在该数据库中的正常事务 ID 的下限。此列是数据库中每个表的 relfrozenxid 值的最小值。

例如,运行上述查询的结果可能如下所示。

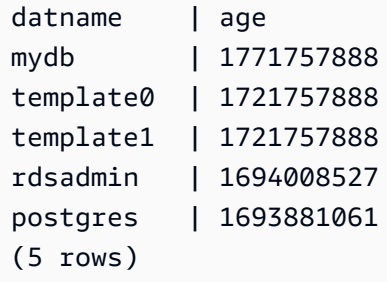

当数据库的期限达到 20 亿个事务 ID 时,事务 ID (XID) 重叠将出现,并且数据库将变成只读状态。您 可以使用此查询来生成指标,并且一天可运行几次。默认情况下,将设置 Autovacuum 以确保事务期 限不超过 200000000 ()。[autovacuum\\_freeze\\_max\\_age](https://www.postgresql.org/docs/current/static/runtime-config-autovacuum.html#GUC-AUTOVACUUM-FREEZE-MAX-AGE)

示例监控策略可能类似于:

- 将 autovacuum\_freeze\_max\_age 值设置为 2 亿个事务。
- 如果表达到 5 亿个未执行 vacuum 操作的事务,则这会触发低严重性警报。这不是一个不合理的 值,但它可能指示 Autovacuum 未保持同步。
- 如果表期限为 10 亿,这应被视为要采取操作的警报。通常,您出于性能原因,需要使期限更接近 autovacuum\_freeze\_max\_age。建议您使用以下建议进行调查。
- 如果表达到 15 亿个未执行 vacuum 操作的事务,则这会触发高严重性警报。根据数据库使用事务 ID 的频率,此警报将指示系统运行 Autovacuum 的时间不多了。在这种情况下,建议您立即解决此问 题。

如果表持续违反这些阈值,请进一步修改 autovacuum 参数。默认情况下,手动使用 VACUUM(已禁 用基于成本的延迟)比使用默认的 Autovacuum 更积极,但对整个系统来说也更具侵入性。

我们建议执行下列操作:

• 了解和启用监控机制, 以便您了解最早的事务的期限。

有关创建提醒您事务 ID 重叠的过程的信息,请参阅 AWS 数据库博客帖子 [Implement an early](https://aws.amazon.com/blogs/database/implement-an-early-warning-system-for-transaction-id-wraparound-in-amazon-rds-for-postgresql/)  [warning system for transaction ID wraparound in Amazon RDS for PostgreSQL](https://aws.amazon.com/blogs/database/implement-an-early-warning-system-for-transaction-id-wraparound-in-amazon-rds-for-postgresql/)。

• 对于更复杂的表,在维护时段内定期执行手动 vacuum 冻结操作,并依赖 Autovacuum。有关执行手 动 vacuum 冻结的信息,请参阅 [执行手动 vacuum 冻结。](#page-3619-0)

<span id="page-3617-0"></span>确定哪些表当前符合 Autovacuum 条件

通常,它是需要执行 vacuum 操作的一个或两个表。其 relfrozenxid 值大于 autovacuum freeze\_max\_age 中的事务数的表始终是 Autovacuum 的目标。否则,如果元组数因 上一个 VACUUM 超出 vacuum 阈值而变得过时,则对表执行 vacuum 操作。

[Autovacuum 阈值的](https://www.postgresql.org/docs/current/static/routine-vacuuming.html#AUTOVACUUM)定义如下:

Vacuum-threshold = vacuum-base-threshold + vacuum-scale-factor \* number-of-tuples

其中 , vacuum base threshold 为 autovacuum\_vacuum\_threshold , vacuum scale factor 为 autovacuum\_vacuum\_scale\_factor,而 number of tuples 为 pg\_class.reltuples。

在连接到数据库时,运行以下查询可查看 autovacuum 认为有资格执行 vacuum 操作的表的列表。

```
WITH vbt AS (SELECT setting AS autovacuum_vacuum_threshold FROM 
pg_settings WHERE name = 'autovacuum_vacuum_threshold'),
vsf AS (SELECT setting AS autovacuum_vacuum_scale_factor FROM 
pg_settings WHERE name = 'autovacuum_vacuum_scale_factor'), 
fma AS (SELECT setting AS autovacuum_freeze_max_age FROM pg_settings WHERE name = 
  'autovacuum_freeze_max_age'),
sto AS (select opt_oid, split_part(setting, '=', 1) as param,
split_part(setting, '=', 2) as value from (select oid opt_oid, unnest(reloptions) 
 setting from pg_class) opt)
SELECT '"'||ns.nspname||'"."'||c.relname||'"' as relation,
pg_size_pretty(pg_table_size(c.oid)) as table_size,
age(relfrozenxid) as xid_age,
coalesce(cfma.value::float, autovacuum_freeze_max_age::float) 
  autovacuum_freeze_max_age,
(coalesce(cvbt.value::float, autovacuum_vacuum_threshold::float) +
coalesce(cvsf.value::float,autovacuum_vacuum_scale_factor::float) * c.reltuples)
AS autovacuum_vacuum_tuples, n_dead_tup as dead_tuples FROM
pg_class c join pg_namespace ns on ns.oid = c.relnamespace 
join pg_stat_all_tables stat on stat.relid = c.oid join vbt on (1=1) join vsf on (1=1) 
  join fma on (1=1)
left join sto cvbt on cvbt.param = 'autovacuum_vacuum_threshold' and c.oid = 
  cvbt.opt_oid
```

```
left join sto cvsf on cvsf.param = 'autovacuum_vacuum_scale_factor' and c.oid = 
 cvsf.opt_oid
left join sto cfma on cfma.param = 'autovacuum_freeze_max_age' and c.oid = cfma.opt_oid
WHERE c.relkind = 'r' and nspname <> 'pg_catalog'
AND (age(relfrozenxid) >= coalesce(cfma.value::float, autovacuum_freeze_max_age::float)
OR coalesce(cvbt.value::float, autovacuum_vacuum_threshold::float) + 
coalesce(cvsf.value::float,autovacuum_vacuum_scale_factor::float) * 
c.reltuples <= n_dead_tup)
ORDER BY age(relfrozenxid) DESC LIMIT 50;
```
<span id="page-3618-0"></span>确定 Autovacuum 当前是否正在运行以及运行时长

如果需要手动对表执行 vacuum 操作,确保确定 autovacuum 当前是否正在运行。如果它当前正 在运行,则您可能需要调整参数以使其更高效地运行,或者暂时禁用 autovacuum 以便手动运行 VACUUM。

使用以下查询来确定 Autovacuum 是否正在运行、它已运行的时长以及它是否正在等待其他会话。

```
SELECT datname, usename, pid, state, wait_event, current_timestamp - xact_start AS 
 xact_runtime, query
FROM pg_stat_activity 
WHERE upper(query) LIKE '%VACUUM%' 
ORDER BY xact_start;
```
在运行查询后,您应看到类似以下内容的输出。

```
datname | usename | pid | state | wait_event | xact_runtime | query
  --------+----------+-------+--------+------------+-------------------------
+---------------------------------------------------------------------------------------------------- 
 mydb | rdsadmin | 16473 | active | | 33 days 16:32:11.600656 | 
 autovacuum: VACUUM ANALYZE public.mytable1 (to prevent wraparound) 
 mydb | rdsadmin | 22553 | active | | 14 days 09:15:34.073141 | 
 autovacuum: VACUUM ANALYZE public.mytable2 (to prevent wraparound) 
 mydb | rdsadmin | 41909 | active | | 3 days 02:43:54.203349 | 
 autovacuum: VACUUM ANALYZE public.mytable3 
 mydb | rdsadmin | 618 | active | | 00:00:00 | 
 SELECT datname, usename, pid, state, wait_event, current_timestamp - xact_start AS 
 xact_runtime, query+ 
 | | | | | | FROM 
 pg_stat_activity 
+ + + + +
```
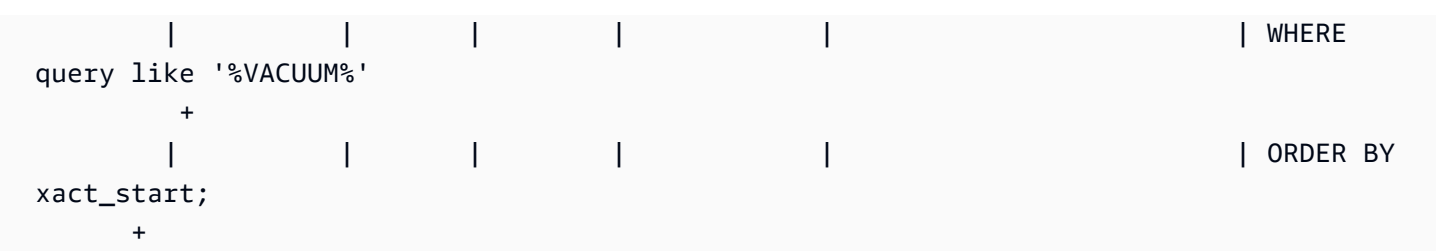

有多个问题可能会导致长时间运行 Autovacuum 会话(即,多天)。最常见的问题是,对于表的大小 或更新速率来说,设置的 [maintenance\\_work\\_mem](https://www.postgresql.org/docs/current/static/runtime-config-resource.html#GUC-MAINTENANCE-WORK-MEM) 参数值太小。

建议您使用以下公式来设置 maintenance work mem 参数值。

GREATEST({DBInstanceClassMemory/63963136\*1024},65536)

短时间运行的 Autovacuum 会话还可以指示以下问题:

- 它可以指示,对于工作负载而言,autovacuum\_max\_workers 不足。在这种情况下,您将需要指 示工作线程数。
- 它可以指示存在索引损坏(autovacuum 将发生崩溃并在同一关系上重新启动,但毫无进展)。在这 种情况下,运行手动 vacuum freeze verbose *table* 以查看准确原因。

<span id="page-3619-0"></span>执行手动 vacuum 冻结

您可能需要对已具有正在运行的 vacuum 进程的表执行手动 vacuum 操作。如果您已使用接近 20 亿个 事务(或高于您监控的任何阈值)的期限标识表,则这会很有用。

以下步骤是指导原则,此过程存在几种变化。例如,在测试期间,假设您发现设定的 [maintenance\\_work\\_mem](https://www.postgresql.org/docs/current/static/runtime-config-resource.html#GUC-MAINTENANCE-WORK-MEM) 参数值过小,并且您需要立即对表采取措施。不过,可能您不希望此时恢 复实例。通过使用前几节中的查询,您可以确定哪个表存在问题,并找到长时间运行的 Autovacuum 会话。您知道您需要更改 maintenance\_work\_mem 参数设置,但您还需要立即采取行动,对有问题 的表执行 vacuum 操作。以下过程说明了在此情况下应采取的措施。

手动执行 vacuum 冻结

- 1. 打开针对包含要执行 vacuum 操作的表的数据库的两个会话。对于第二个会话,使用"screen"或其 他维护会话的实用工具 (如果您的连接已中断)。
- 2. 在第一个会话中,获取正在表上运行的 autovacuum 会话的进程 ID (PID)。

运行以下查询可获取 Autovacuum 会话的 PID。

SELECT datname, usename, pid, current timestamp - xact start AS xact\_runtime, query FROM pg\_stat\_activity WHERE upper(query) LIKE '%VACUUM%' ORDER BY xact\_start;

3. 在第二个会话中,计算该操作所需的内存量。在此示例中,我们确定自己最多可以为该操作使用 2GB 的内存,因此,我们将当前会话的 maintenance work mem 设置为 2 GB。

```
SET maintenance_work_mem='2 GB';
SET
```
4. 在第二个会话中,为表发出 vacuum freeze verbose 命令。详细设置很有用,因为虽然 PostgreSQL 中当前没有进度报告,但您可以查看活动。

```
\timing on
Timing is on.
vacuum freeze verbose pgbench_branches;
```

```
INFO: vacuuming "public.pgbench_branches"
INFO: index "pgbench_branches_pkey" now contains 50 row versions in 2 pages
DETAIL: 0 index row versions were removed.
0 index pages have been deleted, 0 are currently reusable.
CPU 0.00s/0.00u sec elapsed 0.00 sec.
INFO: index "pgbench_branches_test_index" now contains 50 row versions in 2 pages
DETAIL: 0 index row versions were removed.
0 index pages have been deleted, 0 are currently reusable.
CPU 0.00s/0.00u sec elapsed 0.00 sec.
INFO: "pgbench_branches": found 0 removable, 50 nonremovable row versions 
      in 43 out of 43 pages
DETAIL: 0 dead row versions cannot be removed yet.
There were 9347 unused item pointers.
0 pages are entirely empty.
CPU 0.00s/0.00u sec elapsed 0.00 sec.
VACUUM
Time: 2.765 ms
```
5. 在第一个会话中,如果 autovacuum 阻止 vacuum 会话,您将在 pg\_stat\_activity 中看到 vacuum 会话的等待为"T"。在此情况下,您需要终止 autovacuum 过程,如下所示。

SELECT pg\_terminate\_backend('the\_pid');

此时,您的会话将开始。由于此表可能位于其工作列表中的最高位置,因此,了解 Autovacuum 将立即重新启动很重要。

6. 在第二个会话中启动您的 vacuum freeze verbose 命令,然后终止第一个会话中的 autovacuum 过程。

<span id="page-3621-0"></span>在 Autovacuum 正在运行时重新为表建立索引

如果索引已损坏,Autovacuum 将继续处理表并失败。在此情况下,如果您尝试执行手动 vacuum 操 作,您将收到一条与以下内容类似的错误消息。

postgres=> **vacuum freeze pgbench\_branches;** ERROR: index "pgbench\_branches\_test\_index" contains unexpected zero page at block 30521 HINT: Please REINDEX it.

当索引损坏并且 autovacuum 尝试在表上运行时,您将处理已经正在运行的 autovacuum 会话。在您发 出 [REINDEX](https://www.postgresql.org/docs/current/static/sql-reindex.html) 命令时,将删除表上的排他锁。将阻止写入操作以及使用该特定索引的读取操作。

在对表运行 Autovacuum 时重新为表建立索引

- 1. 打开针对包含要执行 vacuum 操作的表的数据库的两个会话。对于第二个会话,使用"screen"或其 他维护会话的实用工具 (如果您的连接已中断)。
- 2. 在第一个会话中,获取正在表上运行的 Autovacuum 会话的 PID。

运行以下查询可获取 Autovacuum 会话的 PID。

```
SELECT datname, usename, pid, current_timestamp - xact_start 
AS xact_runtime, query
FROM pg_stat_activity WHERE upper(query) like '%VACUUM%' ORDER BY 
xact_start;
```
3. 在第二个会话中,发出 reindex 命令。

**\timing on** Timing is on. **reindex index pgbench\_branches\_test\_index;** REINDEX Time: 9.966 ms

4. 在第一个会话中,如果 autovacuum 阻止该过程,您将在 pg\_stat\_activity 中看到 vacuum 会话的等待为"T"。在此情况下,您将终止 autovacuum 过程。

```
SELECT pg terminate backend('the pid');
```
此时,您的会话将开始。由于此表可能位于其工作列表中的最高位置,因此,了解 Autovacuum 将立即重新启动很重要。

5. 在第二个会话中启动您的命令,然后终止第一个会话中的 autovacuum 过程。

## <span id="page-3622-0"></span>使用大型索引管理 autovacuum

作为其操作的一部分,在对表运行 autovacuum 时会执行多个 [vacuum 阶段。](https://www.postgresql.org/docs/current/progress-reporting.html#VACUUM-PHASES)在清理表之前,首先对 所有索引执行 vacuum 操作。删除多个大型索引时,此阶段会消耗大量的时间和资源。因此,作为最 佳实践,请务必控制表上的索引数量并消除未使用的索引。

对于此过程,请先检查总体索引大小。然后,确定是否存在可以删除的潜在未使用索引,如以下示例所 示。

检查表及其索引的大小

```
postgres=> select pg_size_pretty(pg_relation_size('pgbench_accounts'));
pg_size_pretty
6404 MB
(1 row)
```

```
postgres=> select pg_size_pretty(pg_indexes_size('pgbench_accounts'));
pg_size_pretty
11 GB
(1 row)
```
在此示例中,索引的大小天表的大小。这种差异可能会导致性能问题,因为索引膨胀或未使用,这会 影响 autovacuum 以及插入操作。

检查是否有未使用的索引

使用 [pg\\_stat\\_user\\_indexes](https://www.postgresql.org/docs/current/monitoring-stats.html#MONITORING-PG-STAT-ALL-INDEXES-VIEW) 视图,您可以检查 idx\_scan 列使用索引的频率。在以下示例中,未 使用索引的 idx\_scan 值为 0。

```
postgres=> select * from pg_stat_user_indexes where relname = 'pgbench_accounts' order 
by idx scan desc;
```
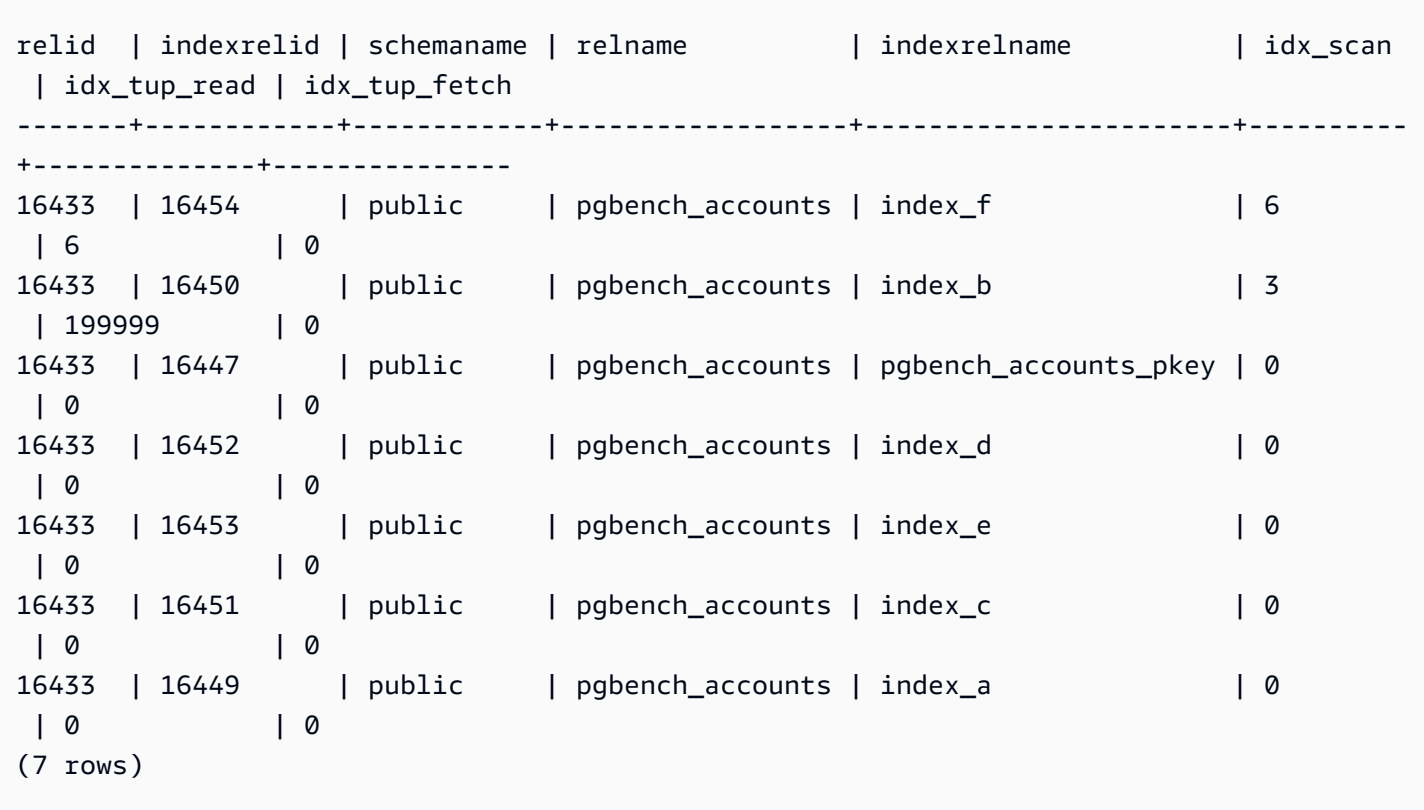

postgres=> select schemaname, relname, indexrelname, idx\_scan from pg\_stat\_user\_indexes where relname = 'pgbench\_accounts' order by idx\_scan desc;

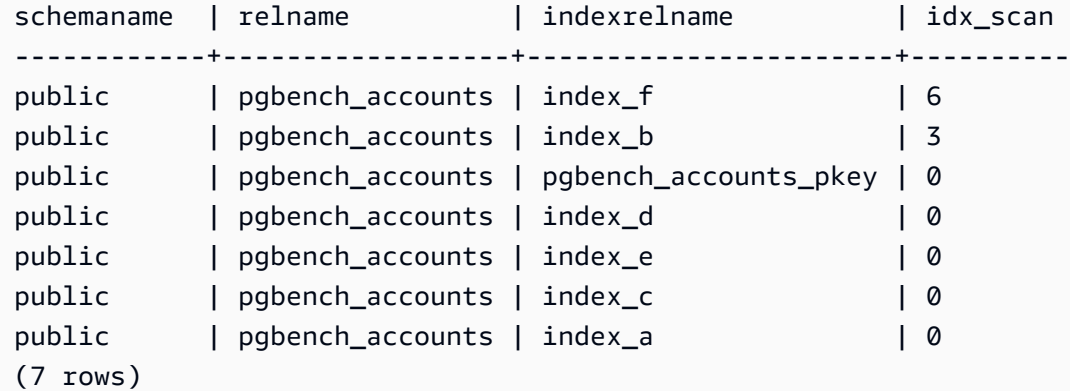

**a** Note

这些统计数据自统计数据重置之时起开始递增。假设您的索引仅用于业务季度末或仅用于特定 报告。自从统计数据重置后,此索引可能就没有使用过。有关更多信息,请参阅[统计数据函](https://www.postgresql.org/docs/current/monitoring-stats.html#MONITORING-STATS-FUNCTIONS)

[数](https://www.postgresql.org/docs/current/monitoring-stats.html#MONITORING-STATS-FUNCTIONS)。用于强制唯一性的索引不会执行扫描,也不应被标识为未使用的索引。要识别未使用的索 引,您应该对应用程序及其查询有深入的了解。

要检查数据库上次重置统计数据的时间,请使用 [pg\\_stat\\_database](https://www.postgresql.org/docs/current/monitoring-stats.html#MONITORING-PG-STAT-DATABASE-VIEW)

postgres=> select datname, stats\_reset from pg\_stat\_database where datname = 'postgres'; datname | stats\_reset ----------+------------------------------ postgres | 2022-11-17 08:58:11.427224+00  $(1 row)$ 

尽快对表执行 vacuum 操作

RDS for PostgreSQL 12 及更高版本

如果大型表中的索引过多,则您的数据库实例可能接近事务 ID 重叠(XID),也就是 XID 计数器变为 零时。如果不进行检查,这种情况可能导致数据丢失。但是,您可以在不清理索引的情况下快速对表执 行 vacuum 操作。在 RDS for PostgreSQL 12 及更高版本中,可以将 VACUUM 与 [INDEX\\_CLEANUP](https://www.postgresql.org/docs/current/sql-vacuum.html) 子句结合使用。

```
postgres=> VACUUM (INDEX_CLEANUP FALSE, VERBOSE TRUE) pgbench_accounts; 
INFO: vacuuming "public.pgbench_accounts"
INFO: table "pgbench_accounts": found 0 removable, 8 nonremovable row versions in 1 out 
 of 819673 pages
DETAIL: 0 dead row versions cannot be removed yet, oldest xmin: 7517
Skipped 0 pages due to buffer pins, 0 frozen pages.
CPU: user: 0.01 s, system: 0.00 s, elapsed: 0.01 s.
```
如果 autovacuum 会话已在运行,则必须将其终止才能开始手动 VACUUM。有关执行手动 vacuum 冻 结的信息,请参阅 [执行手动 vacuum 冻结。](#page-3619-0)

#### **a** Note

定期跳过索引清理可能会导致索引膨胀,从而影响整体扫描性能。作为一种最佳实践,请仅使 用前面的过程来防止事务 ID 重叠。

RDS for PostgreSQL 11 及更低版本

但是,在 RDS for PostgreSQL 11 及更低版本中,让 vacuum 过程更快地完成的唯一方法是减少表上 的索引数量。删除索引可能会影响查询计划。我们建议您先删除未使用的索引,然后在 XID 重叠非常 接近时删除索引。vacuum 过程完成后,您可以重新创建这些索引。

<span id="page-3625-0"></span>其他影响 Autovacuum 的参数

以下查询将显示直接影响 Autovacuum 及其行为的一些参数的值。PostgreSQL 文档中完整介绍了 [Autovacuum 参数。](https://www.postgresql.org/docs/current/static/runtime-config-autovacuum.html)

```
SELECT name, setting, unit, short_desc
FROM pg_settings
WHERE name IN (
'autovacuum_max_workers',
'autovacuum_analyze_scale_factor',
'autovacuum_naptime',
'autovacuum_analyze_threshold',
'autovacuum_analyze_scale_factor',
'autovacuum_vacuum_threshold',
'autovacuum_vacuum_scale_factor',
'autovacuum_vacuum_threshold',
'autovacuum_vacuum_cost_delay',
'autovacuum_vacuum_cost_limit',
'vacuum_cost_limit',
'autovacuum_freeze_max_age',
'maintenance_work_mem',
'vacuum_freeze_min_age');
```
所有这些参数都会影响 Autovacuum,其中一些最重要的参数为:

- [maintenance\\_work\\_mem](https://www.postgresql.org/docs/current/static/runtime-config-resource.html#GUC-MAINTENANCE_WORK_MEM)
- Autovacuum freeze max age
- [Autovacuum\\_max\\_workers](https://www.postgresql.org/docs/current/static/runtime-config-autovacuum.html#GUC-AUTOVACUUM-MAX-WORKERS)
- [Autovacuum\\_vacuum\\_cost\\_delay](https://www.postgresql.org/docs/current/static/runtime-config-autovacuum.html#GUC-AUTOVACUUM-VACUUM-COST-DELAY)
- [Autovacuum\\_vacuum\\_cost\\_limit](https://www.postgresql.org/docs/current/static/runtime-config-autovacuum.html#GUC-AUTOVACUUM-VACUUM-COST-LIMIT)

## <span id="page-3626-0"></span>设置表级别 Autovacuum 参数

您可以在表级别设置与 autovacuum 相关的[存储参数](https://www.postgresql.org/docs/current/static/sql-createtable.html#SQL-CREATETABLE-STORAGE-PARAMETERS),这可能优于更改整个数据库的行为。对于大型 表,您可能需要设置主动设置,并且可能不希望 Autovacuum 对所有表的行为都相同。

以下查询将显示哪些表当前拥有表级别选项。

```
SELECT relname, reloptions
FROM pg_class
WHERE reloptions IS NOT null;
```
例如,对于比您的其他表大得多的表,这可能会很有用。假设您具有一个 300GB 表和另外 30 个小于 1GB 的表。在这种情况下,可以为大型表设置一些特定的参数,这样便无需更改整个系统的行为。

ALTER TABLE mytable set (autovacuum\_vacuum\_cost\_delay=0);

这样便可通过使用系统中的更多资源来禁用此表的基于成本的 autovacuum 延迟。通常,每次达到 autovacuum\_cost\_limit 时,autovacuum 会暂停 autovacuum\_vacuum\_cost\_delay。有关更 多详细信息,请参阅 PostgreSQL 文档中有关[基于成本的 vacuum 操作的](https://www.postgresql.org/docs/current/static/runtime-config-resource.html#RUNTIME-CONFIG-RESOURCE-VACUUM-COST)内容。

<span id="page-3626-1"></span>记录 autovacuum 和 vacuum 活动

根据 rds.force\_autovacuum\_logging\_level 参数中指定的级别,有关 autovacuum 活动的信息 将发送到 postgresql.log。以下是此参数允许的值以及该值为默认设置的 PostgreSQL 版本:

- disabled (PostgreSQL 10, PostgreSQL 9.6)
- debug5, debug4, debug3, debug2, debug1
- info ( PostgreSQL 12、PostgreSQL 11 )
- notice
- warning(PostgreSQL 13 及更高版本)
- error、日志、fatal、panic

rds.force\_autovacuum\_logging\_level 与 log\_autovacuum\_min\_duration 参数 结合使用。log\_autovacuum\_min\_duration 参数的值为阈值(以毫秒为单位),超出该

值后将记录 autovacuum 操作。设置为 -1 不会记录任何内容,而设置 0 将记录所有操作。和 rds.force\_autovacuum\_logging\_level 一样,log\_autovacuum\_min\_duration 的默认值 取决于版本,如下所示:

- 10000 ms PostgreSQL 14、PostgreSQL 13、PostgreSQL 12 和 PostgreSQL 11
- (empty) PostgreSQL 10 和 PostgreSQL 9.6 没有默认值

建议您将 rds.force\_autovacuum\_logging\_level 设置为 WARNING。我们还建议您将 log\_autovacuum\_min\_duration 设置为 1000 到 5000 之间的值。设置为 5000 的记录活动耗时将 超过 5000 毫秒。如果由于冲突锁定或并行删除关系跳过了 autovacuum 操作,则并非 -1 的任何其他 设置也会记录消息。有关更多信息,请参阅 PostgreSQL 文档中的 [Automatic Vacuuming。](https://www.postgresql.org/docs/current/runtime-config-autovacuum.html)

要对问题进行故障排除,可以将 rds.force\_autovacuum\_logging\_level 参数更改为调试级别之 一,从 debug1 到最高 debug5 以获取最详细的信息。我们建议您在短时间内使用调试设置,并且仅 用于故障排除目的。要了解更多信息,请参阅 PostgreSQL 文档中的[何时记录。](https://www.postgresql.org/docs/current/static/runtime-config-logging.html#RUNTIME-CONFIG-LOGGING-WHEN)

**a** Note

PostgreSQL 允许 rds\_superuser 账户查看 pg\_stat\_activity 中的 Autovacuum 会话。 例如,您可识别并结束阻止命令运行或运行速度慢于手动发出的 vacuum 命令的 Autovacuum 会话。

# 使用 RDS for PostgreSQL 支持的日志记录机制

您可以设置多个参数、扩展和其他可配置项来记录 PostgreSQL 数据库实例中发生的活动。这些功能包 括:

- log\_statement 参数可用于记录 PostgreSQL 数据库中的用户活动。要了解有关 RDS for PostgreSQL 日志记录以及如何监控日志的更多信息,请参阅 [RDS for PostgreSQL 数据库日志文](#page-1381-0) [件](#page-1381-0)。
- rds.force\_admin\_logging\_level 参数记录数据库实例上的数据库中由 Amazon RDS 内部用户 (rdsadmin) 执行的操作。它将输出写入 PostgreSQL 错误日志。允许的值包括 disabled、debug5、debug4、debug3、debug2、debug1、info、notice、warning、error、 日志、fatal 和 panic。默认值为 disabled。
- 可以设置 rds.force\_autovacuum\_logging\_level 参数以捕获 PostgreSQL 错误日志中的各种 autovacuum 操作。有关更多信息,请参阅 [记录 autovacuum 和 vacuum 活动。](#page-3626-1)
- 可以安装和配置 PostgreSQL Audit(pgAudit)扩展,以在会话级别或在对象级别捕获活动。有关更 多信息,请参阅 [使用 pgAudit 记录数据库活动。](#page-3724-0)
- log\_fdw 扩展使您可以使用 SQL 访问数据库引擎日志。有关更多信息,请参阅 [使用 log\\_fdw 扩展](#page-3790-0) [通过 SQL 访问数据库日志。](#page-3790-0)
- pg\_stat\_statements 库被指定为 RDS for PostgreSQL 版本 10 及更高版本中 shared\_preload\_libraries 参数的默认值。您可以使用该库分析正在运行的查询。确保在数据 库参数组中设置 pg\_stat\_statements。有关使用此库提供的信息监控 RDS for PostgreSQL 数据 库实例的更多信息,请参阅 [RDS PostgreSQL 的 SQL 统计数据](#page-1247-0)。
- log\_hostname 参数将每个客户端连接的主机名捕获到日志中。对于 RDS for PostgreSQL 版本 12 及更高版本,原定设置情况下,此参数设置为 off。如果您将其开启,请务必监视会话连接时间。 开启后,该服务使用域名系统(DNS)反向查找请求来获取进行连接的客户端的主机名并将其添加 到 PostgreSQL 日志中。这在会话连接期间会产生明显的影响。我们建议您仅出于故障排除目的开启 此参数。

一般来说,日志记录的目的是使数据库管理员能够监控、优化性能和进行故障排除。许多日志都会自 动上载到 Amazon CloudWatch 或 Performance Insights。在这里,对这些日志进行排序和分组,从 而为您的数据库实例提供完整指标。要了解有关 Amazon RDS 监控和指标的更多信息,请参阅 [监控](#page-996-0)  [Amazon RDS 实例中的指标。](#page-996-0)

# 使用 PostgreSQL 管理临时文件

在 PostgreSQL 中,执行排序和哈希操作的查询使用实例内存,来存储不超过在 [work\\_mem](https://www.postgresql.org/docs/current/runtime-config-resource.html#GUC-WORK-MEM) 参数中指 定的值的结果。当实例内存不足时,会创建临时文件来存储结果。这些文件写入磁盘以完成查询执行。 稍后,将在查询完成后自动删除这些文件。在 RDS for PostgreSQL 中,这些文件存储在数据卷上的 Amazon EBS 中。有关更多信息,请参阅 [Amazon RDS 数据库实例存储。](https://docs.aws.amazon.com/AmazonRDS/latest/UserGuide/CHAP_Storage.html)您可以监控 CloudWatch 内 发布的 FreeStorageSpace 指标,以确保数据库实例具有足够的可用存储空间。有关更多信息,请 参阅 [FreeStorageSpace](https://repost.aws/knowledge-center/storage-full-rds-cloudwatch-alarm) 。

对于涉及多个并发查询的工作负载(这会增加临时文件的使用量),我们建议使用 Amazon RDS 优化 型读取功能。这些实例使用基于本地非易失性存储规范(NVMe)的固态硬盘(SSD)块级存储来存放 临时文件。有关更多信息,请参阅 [Amazon RDS 优化型读取功能](https://docs.aws.amazon.com/AmazonRDS/latest/UserGuide/USER_PostgreSQL.optimizedreads.html)。

您可以使用下面的参数和函数来管理实例中的临时文件。

• **[temp\\_file\\_limit](https://www.postgresql.org/docs/current/runtime-config-resource.html#RUNTIME-CONFIG-RESOURCE-DISK)** – 此参数取消任何超过 temp\_files 大小(以 KB 为单位)的查询。此限制可防止 任何查询无休止地运行并使用临时文件消耗磁盘空间。您可以使用来自 log\_temp\_files 参数的结

果来估计该值。作为最佳实践,请检查工作负载行为并根据估计值设置限制。以下示例显示了当查询 超过限制时如何取消查询。

postgres=> select \* from pgbench\_accounts, pg\_class, big\_table;

ERROR: temporary file size exceeds temp\_file\_limit (64kB)

• **[log\\_temp\\_files](https://www.postgresql.org/docs/current/runtime-config-logging.html#GUC-LOG-TEMP-FILES)** – 当删除会话的临时文件时,此参数会向 postgresql.log 发送消息。此参数在查 询成功完成后生成日志。因此,它可能无助于对长时间运行的活跃查询进行故障排除。

以下示例显示,当查询成功完成后,条目将记录在 postgresql.log 文件中,同时清理临时文件。

2023-02-06 23:48:35 UTC:205.251.233.182(12456):adminuser@postgres:[31236]:LOG: temporary file: path "base/pgsql\_tmp/pgsql\_tmp31236.5", size 140353536 2023-02-06 23:48:35 UTC:205.251.233.182(12456):adminuser@postgres:[31236]:STATEMENT: select a.aid from pgbench\_accounts a, pgbench\_accounts b where a.bid=b.bid order by a.bid limit 10; 2023-02-06 23:48:35 UTC:205.251.233.182(12456):adminuser@postgres:[31236]:LOG: temporary file: path "base/pgsql\_tmp/pgsql\_tmp31236.4", size 180428800 2023-02-06 23:48:35 UTC:205.251.233.182(12456):adminuser@postgres:[31236]:STATEMENT: select a.aid from pgbench\_accounts a, pgbench\_accounts b where a.bid=b.bid order by a.bid limit 10;

• **[pg\\_ls\\_tmpdir](https://www.postgresql.org/docs/current/functions-admin.html#FUNCTIONS-ADMIN-GENFILE)** – 此函数在 RDS for PostgreSQL 13 及更高版本中提供,可让用户了解当前临时文 件使用情况。完成的查询不会出现在该函数的结果中。在以下示例中,您可以查看此函数的结果。

postgres=> select \* from pg\_ls\_tmpdir();

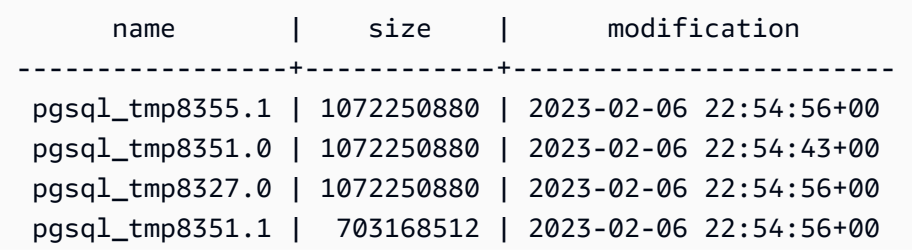

使用 PostgreSQL 管理临时文件 3591

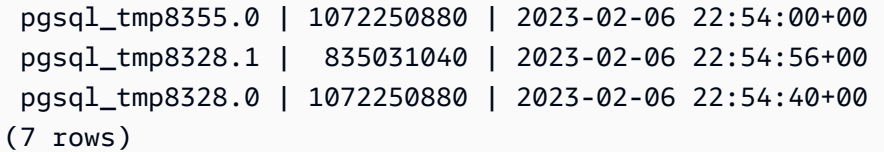

```
postgres=> select query from pg_stat_activity where pid = 8355; 
query
----------------------------------------------------------------------------------------
select a.aid from pgbench_accounts a, pgbench_accounts b where a.bid=b.bid order by 
  a.bid
(1 row)
```
文件名包括生成了临时文件的会话的处理 ID(PID)。更高级的查询(如以下示例所示)对每个 PID 的临时文件执行总和。

```
postgres=> select replace(left(name, strpos(name, '.')-1),'pgsql_tmp','') as pid, 
  count(*), sum(size) from pg_ls_tmpdir() group by pid;
```
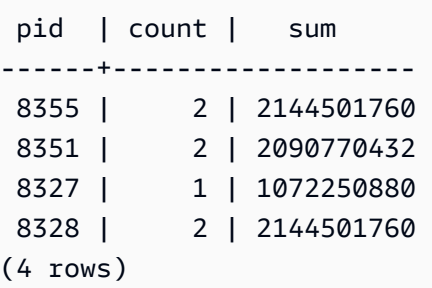

• **[pg\\_stat\\_statements](https://www.postgresql.org/docs/current/pgstatstatements.html)** – 如果您激活 pg\_stat\_sat\_statements 参数,则可以查看每个调用的平 均临时文件使用量。您可以识别查询的 query\_id 并使用它来检查临时文件使用情况,如以下示例所 示。

postgres=> select queryid from pg\_stat\_statements where query like 'select a.aid from pgbench%';

queryid

---------------------- -7170349228837045701

 $(1 row)$ 

```
postgres=> select queryid, substr(query,1,25), calls, temp_blks_read/calls 
  temp_blks_read_per_call, temp_blks_written/calls temp_blks_written_per_call from 
  pg_stat_statements where queryid = -7170349228837045701;
```
queryid  $|$  substr  $|$  calls | temp\_blks\_read\_per\_call | temp blks written per call ----------------------+---------------------------+-------+------------------------- +---------------------------- -7170349228837045701 | select a.aid from pgbench | 50 | 239226 | 388678 (1 row)

• **[Performance Insights](https://aws.amazon.com/rds/performance-insights/)** – 在性能详情控制面板中,可以通过开启指标 temp\_bytes 和 temp\_files 来查看临时文件使用情况。然后,您可以看到这两个指标的平均值,并查看它们与查询工作负载的对 应关系。性能详情中的视图并未专门显示正在生成临时文件的查询。但是,当您将性能详情与针对 pg\_ls\_tmpdir 显示的查询相结合时,您可以排查、分析并确定查询工作负载的变化。

有关如何使用性能详情分析指标和查询的更多信息,请参阅[使用性能详情控制面板分析指标](#page-1103-0)。

使用性能详情查看临时文件使用情况

1. 在性能详情控制面板中,选择管理指标。

2. 选择数据库指标,然后选择 temp\_bytes 和 temp\_files 指标,如下图所示。

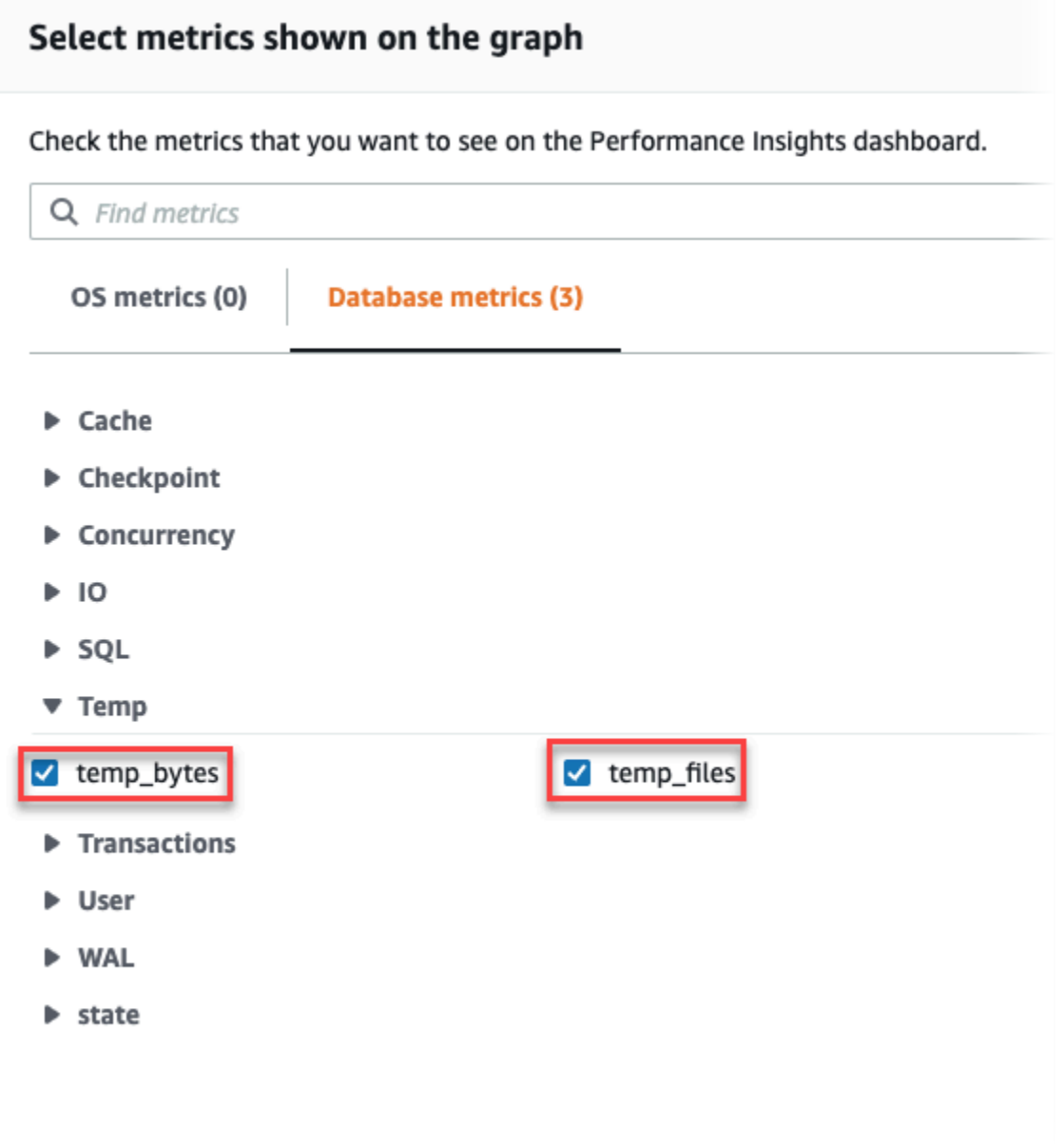

- 3. 在 Top SQL 选项卡中,选择首选项图标。
- 4. 在首选项窗口中,打开 Top SQL 选项卡中显示的以下统计数据,然后选择继续。
	- 临时写入次数/秒
	- 临时读取次数/秒
	- 临时批量写入/调用
	- 临时批量读取/调用
- 5. 当临时文件与针对 pg\_ls\_tmpdir 显示的查询相组合时,临时文件将被分解,如以下示例所 示。

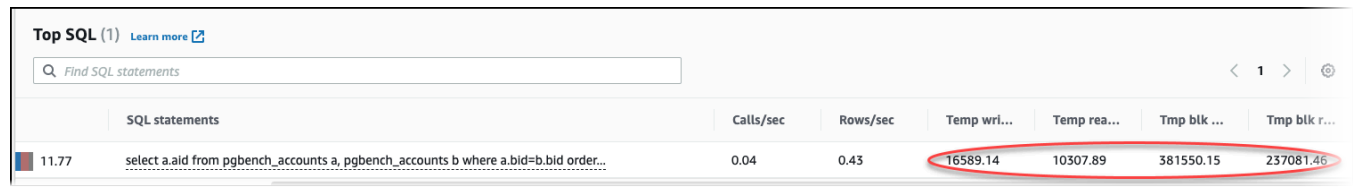

当您的工作负载中排名靠前的查询经常创建临时文件时,就会发生 IO:BufFileRead 和 I0:BufFileWrite 事件。通过查看"数据库负载"和"热门 SQL"部分中的平均活动会话(AAS),您可 以使用性能详情来确定在 IO:BufFileRead 和 IO:BufFileWrite 上等待的热门 SQL。

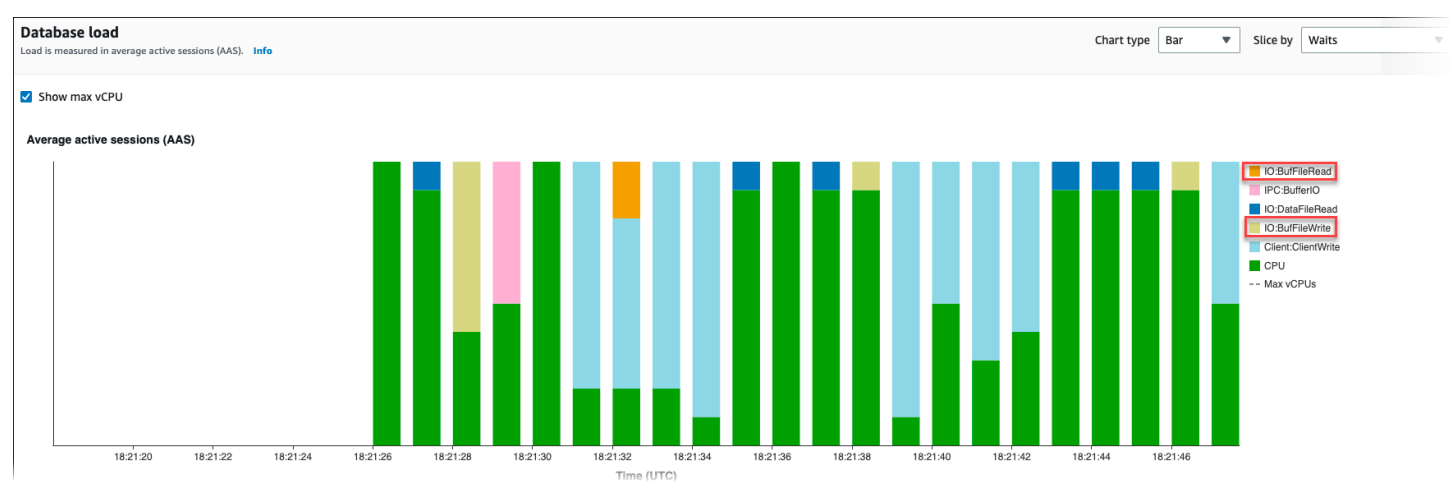

有关如何使用性能详情按等待事件分析热门查询和负载的更多信息,请参阅["Top SQL"\(主要 SQL\)选](#page-1125-0) [项卡概览](#page-1125-0)。您应该识别和调整导致临时文件使用量和相关等待事件增加的查询。有关这些等待事件和补 救措施的更多信息,请参阅 [IO:BufFileRead 和 IO:BufFileWrite](https://docs.aws.amazon.com/AmazonRDS/latest/UserGuide/wait-event.iobuffile.html)。

**a** Note

[work\\_mem](https://www.postgresql.org/docs/current/runtime-config-resource.html#GUC-WORK-MEM) 参数控制排序操作何时耗尽内存以及结果何时写入临时文件中。我们建议您不要将 此参数的设置更改为高于原定设置值,因为这将允许每个数据库会话消耗更多内存。此外,执 行复杂联接和排序的单个会话可以执行并行操作,其中每个操作都会消耗内存。 作为最佳实践,当您有一个包含多个联接和排序的大型报告时,请使用 SET work\_mem 命令 在会话级别设置此参数。然后,更改仅应用于当前会话,而不会全局更改该值。

# 将用于日志分析的 pgBadger 与 PostgreSQL 结合使用

您可以使用日志分析器(如 [pgBadger](http://dalibo.github.io/pgbadger/))分析 PostgreSQL 日志。pgBadger 文档声明 %l 模式(会 话或进程的日志行)应为前缀的一部分。但如果将当前 RDS log\_line\_prefix 作为参数提供给 pgBadger,它应该仍生成报告。

例如,以下命令使用 pgBadger 正确设置日期为 2014-02-04 的 Amazon RDS for PostgreSQL 日志文 件的格式。

./pgbadger -f stderr -p '%t:%r:%u@%d:[%p]:' postgresql.log.2014-02-04-00

# 使用 PGSnapper 监控 PostgreSQL

可以使用 PGSnapper 协助定期收集 Amazon RDS for PostgreSQL 性能相关的统计数据和指标。有关 更多信息,请参阅[使用 PGSnapper 监控 Amazon RDS for PostgreSQL 性能。](https://aws.amazon.com/blogs/database/monitor-amazon-rds-for-postgresql-and-amazon-aurora-postgresql-performance-using-pgsnapper/)

# <span id="page-3634-0"></span>在 RDS for PostgreSQL 数据库实例上使用参数

在某些情况下,您可以在不指定自定义参数组的情况下创建 RDS for PostgreSQL 数据库实例。如 果是这样,您的数据库实例将使用您选择的 PostgreSQL 版本的默认参数组创建。例如,假设您 使用 PostgreSQL 13.3 创建 RDS for PostgreSQL 数据库实例。在这种情况下,数据库实例使用 PostgreSQL 13 版本 default.postgres13 的参数组中的值创建。

您还可以创建自己的自定义数据库参数组。如果要从其默认值修改 RDS for PostgreSQL 数据库实例的 任何设置,则需要执行此操作。要了解如何操作,请参阅 [使用参数组](#page-520-0)。

您可以通过几种不同的方法跟踪 RDS for PostgreSQL 数据库实例的设置。您可以使用 AWS Management Console、AWS CLI 或 Amazon RDS API。也可以从实例的 PostgreSQL pg\_settings 表中查询值,如下所示。

```
SELECT name, setting, boot_val, reset_val, unit 
  FROM pg_settings 
  ORDER BY name;
```
要了解此查询所返回值的更多相关信息,请参阅 PostgreSQL 文档中的 [pg\\_settings](https://www.postgresql.org/docs/current/view-pg-settings.html)。

更改 RDS for PostgreSQL 数据库实例上的 max\_connections 和 shared\_buffers 的设置时要特 别小心。例如,假设您修改 max\_connections 或 shared\_buffers 的设置,并且您使用的值对于 实际工作负载来说太高。在这种情况下,RDS for PostgreSQL 数据库实例将无法启动。如果发生这种 情况,您会在 postgres.log 中看到如下错误。

```
2018-09-18 21:13:15 UTC::@:[8097]:FATAL: could not map anonymous shared memory: Cannot 
  allocate memory
2018-09-18 21:13:15 UTC::@:[8097]:HINT: This error usually means that PostgreSQL's 
  request for a shared memory segment
```
exceeded available memory or swap space. To reduce the request size (currently 3514134274048 bytes), reduce PostgreSQL's shared memory usage, perhaps by reducing shared\_buffers or max\_connections.

但是,您无法更改默认 RDS for PostgreSQL 数据库参数组中包含的任何设置值。要更改任何参数的 设置,请首先创建自定义数据库参数组。然后,更改该自定义组中的设置,并将自定义参数组应用到 RDS for PostgreSQL 数据库实例。要了解更多信息,请参阅 [使用参数组。](#page-520-0)

RDS for PostgreSQL 中有两种类型的参数。

- 静态参数:静态参数需要在更改后重启 RDS for PostgreSQL 数据库实例,以便新值生效。
- 动态参数:动态参数在更改设置后不需要重启。

**a** Note

如果 RDS for PostgreSQL 数据库实例使用您自己的自定义数据库参数组,则可以更改正在运 行的数据库实例上动态参数的值。您可以通过使用 AWS Management Console、AWS CLI 或 Amazon RDS API 实现此目的。

如果您有这样做的权限,则还可使用 ALTER DATABASE、ALTER ROLE 和 SET 命令更改参数值。
# RDS for PostgreSQL 数据库实例参数列表

下表列出了 RDS for PostgreSQL 数据库实例中的一些(但并非全部)可用参数。要查看所有可用参 数,请使用 AWS CLI 命令 [describe-db-parameters。](https://docs.aws.amazon.com/cli/latest/reference/rds/describe-db-parameters.html)例如,要获取 RDS for PostgreSQL 版本 13 的 原定设置参数组中所有可用参数的列表,请运行以下命令。

```
aws rds describe-db-parameters --db-parameter-group-name default.postgres13
```
您还可以使用控制台。从 Amazon RDS 菜单中选择 Parameter groups(参数组),然后从您的 AWS 区域中的可用参数组中选择参数组。

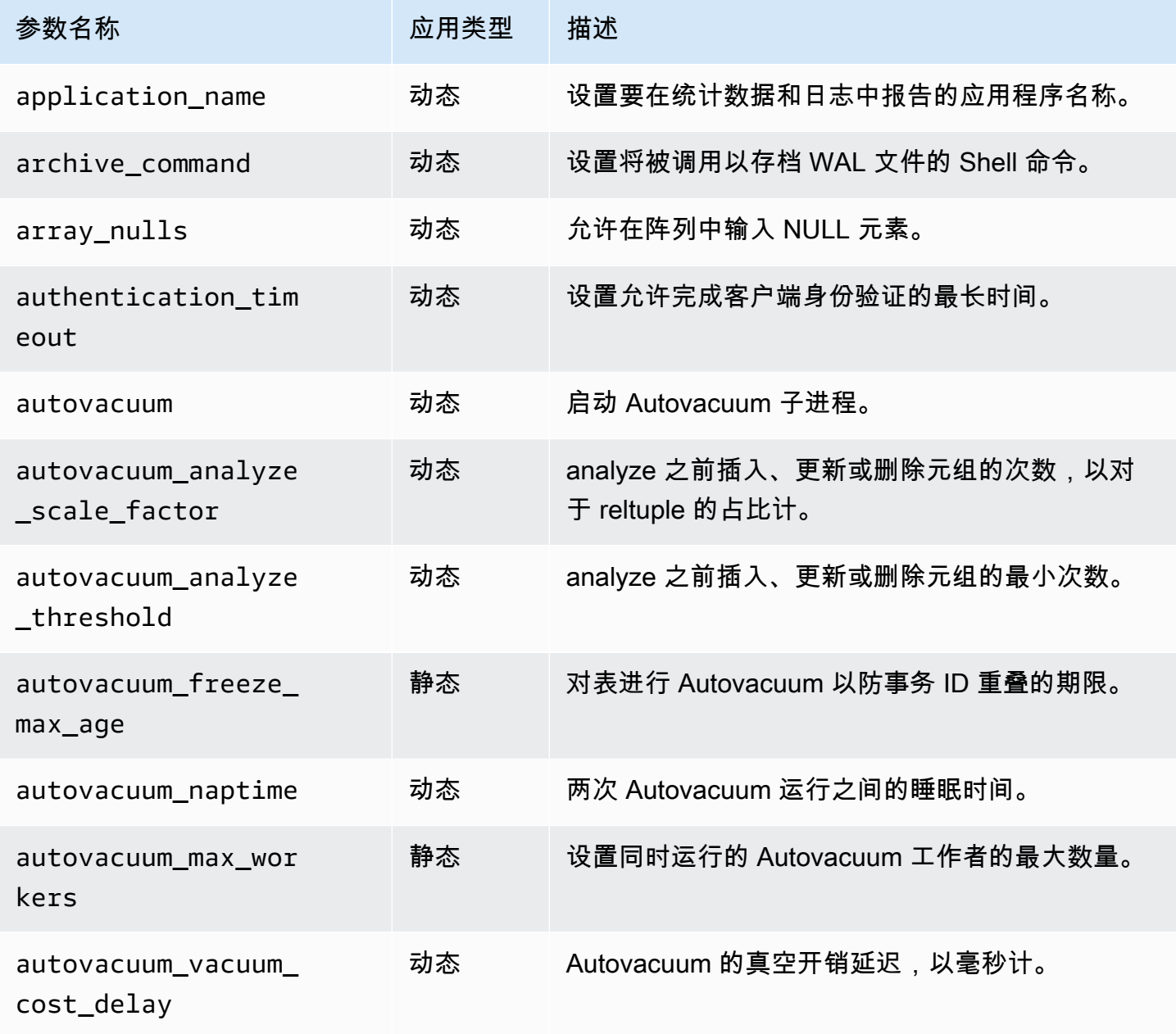

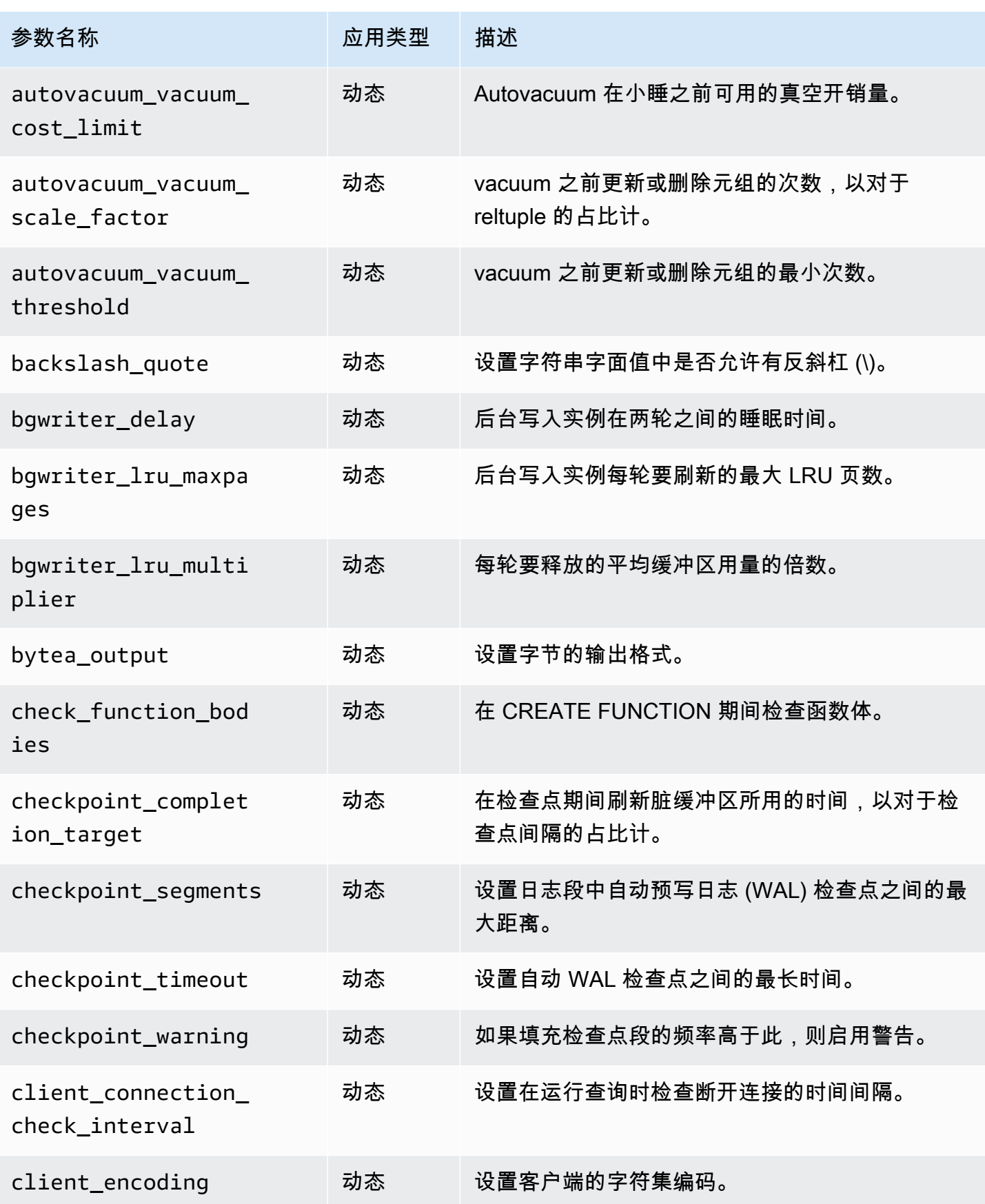

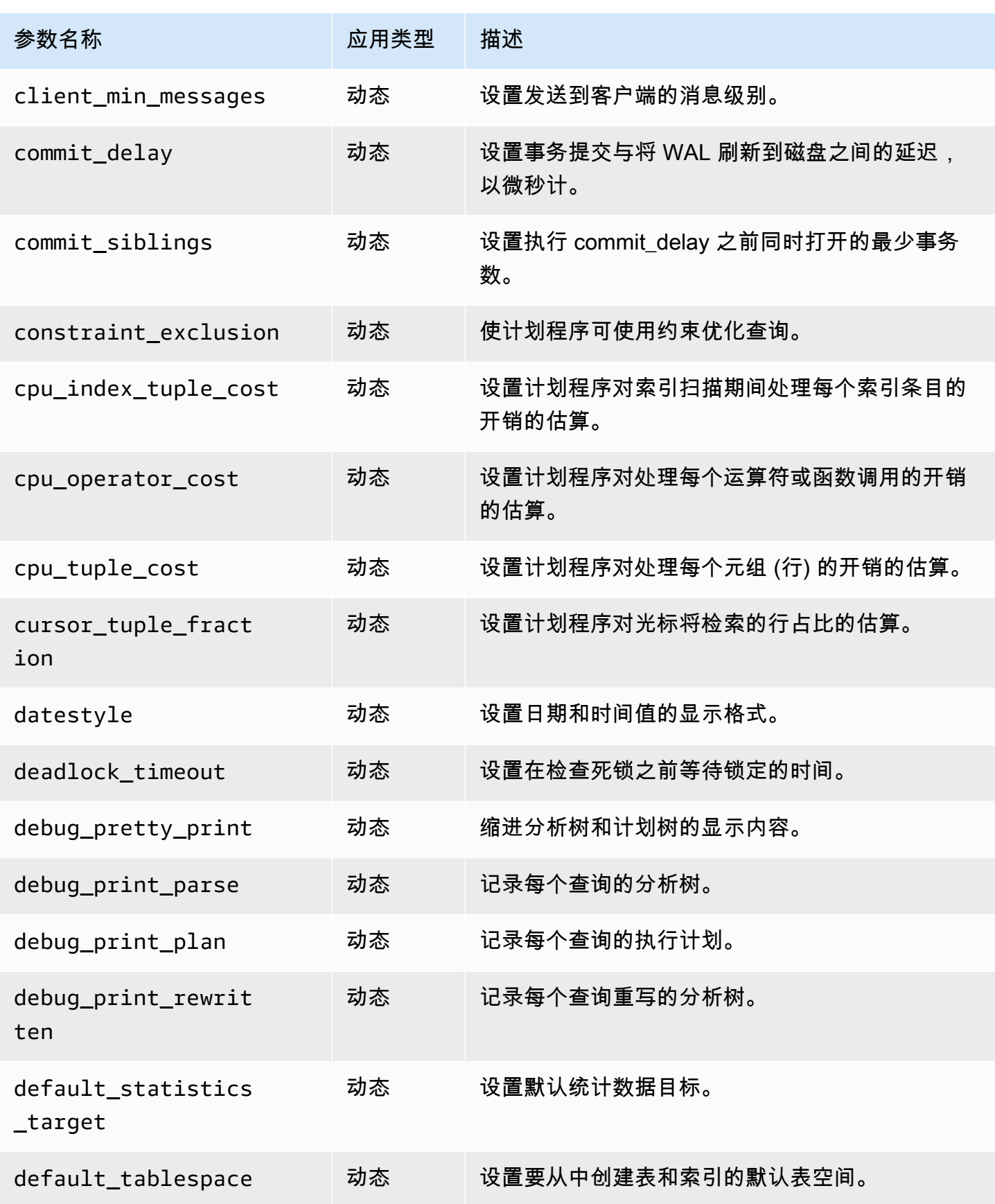

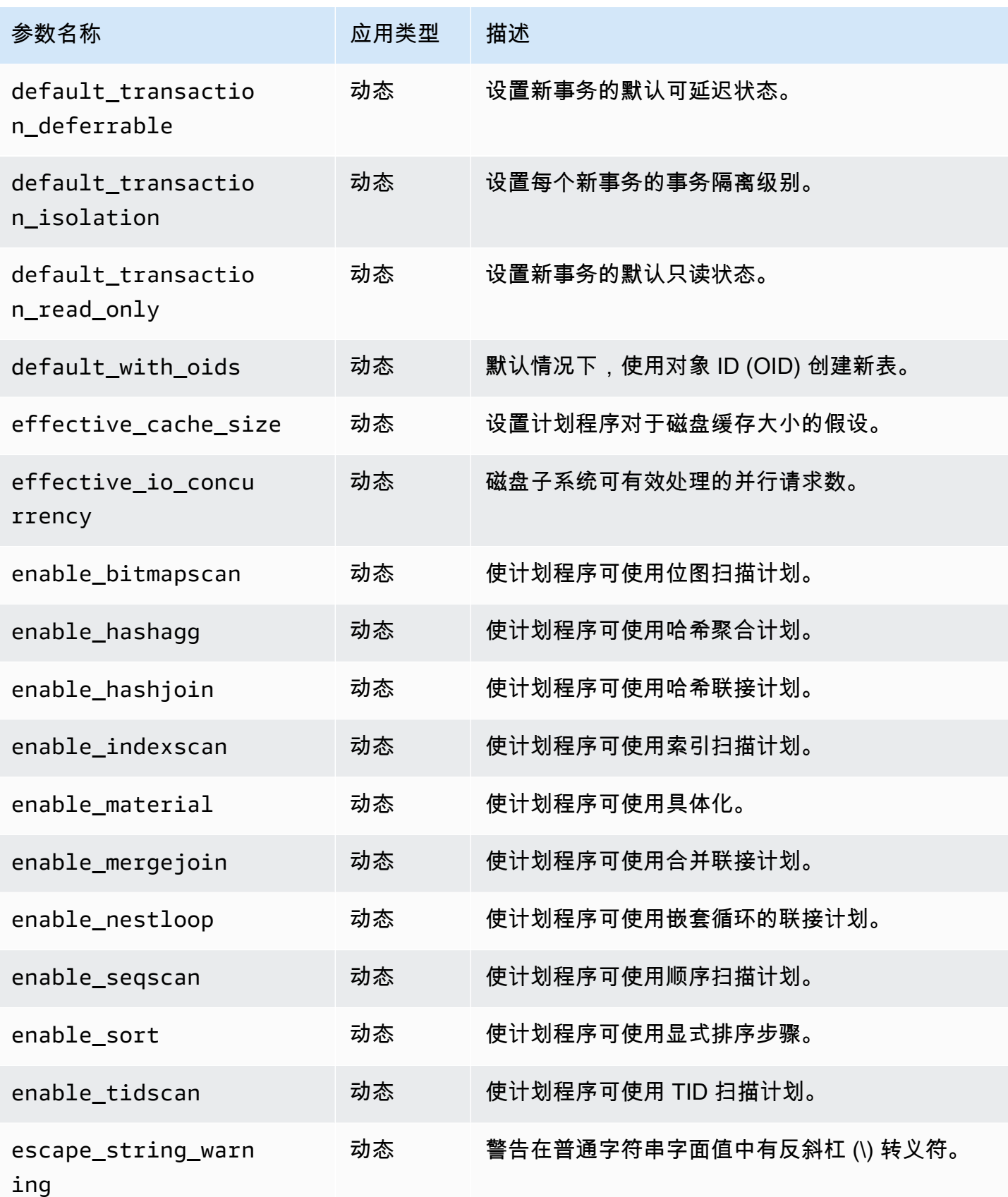

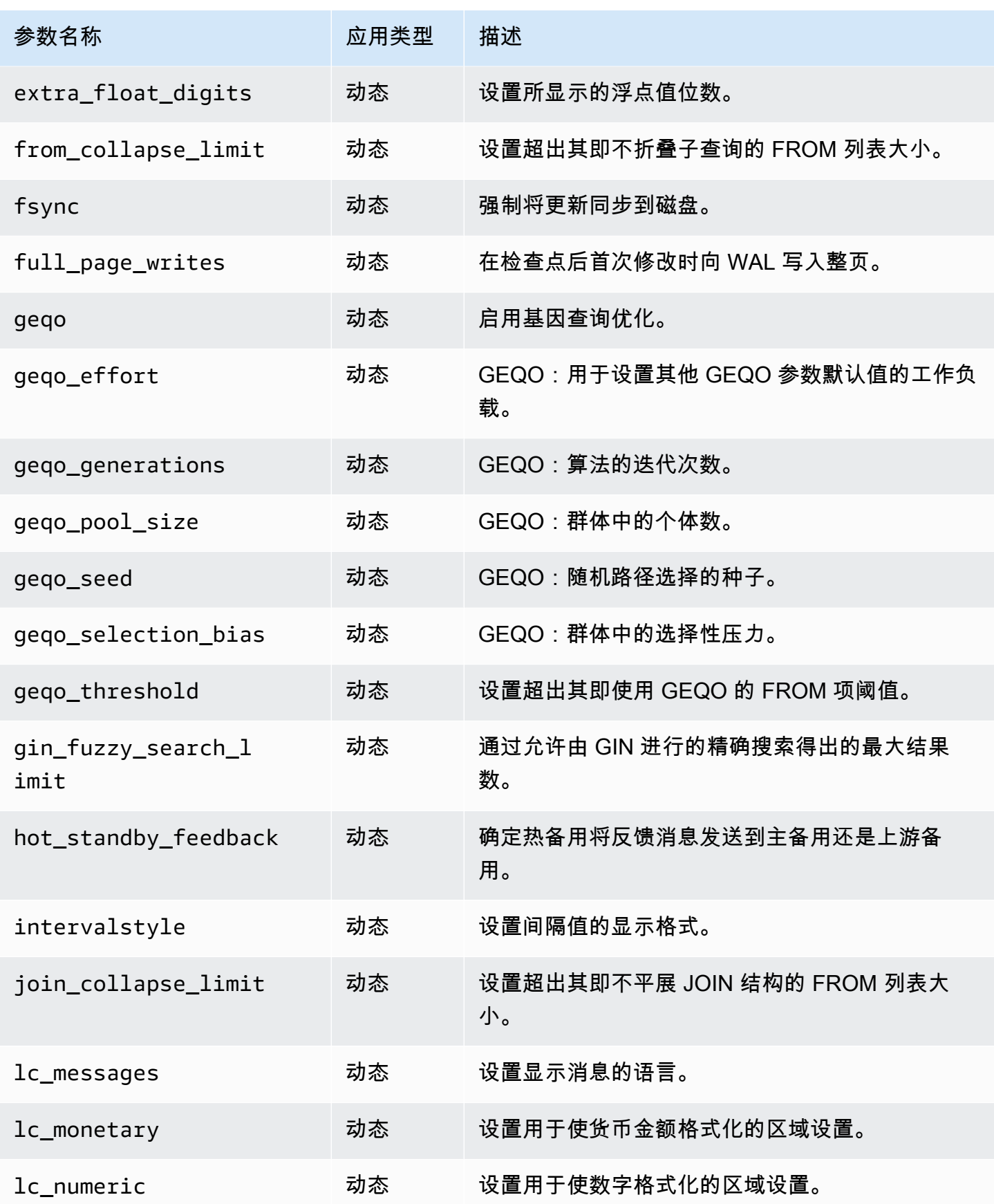

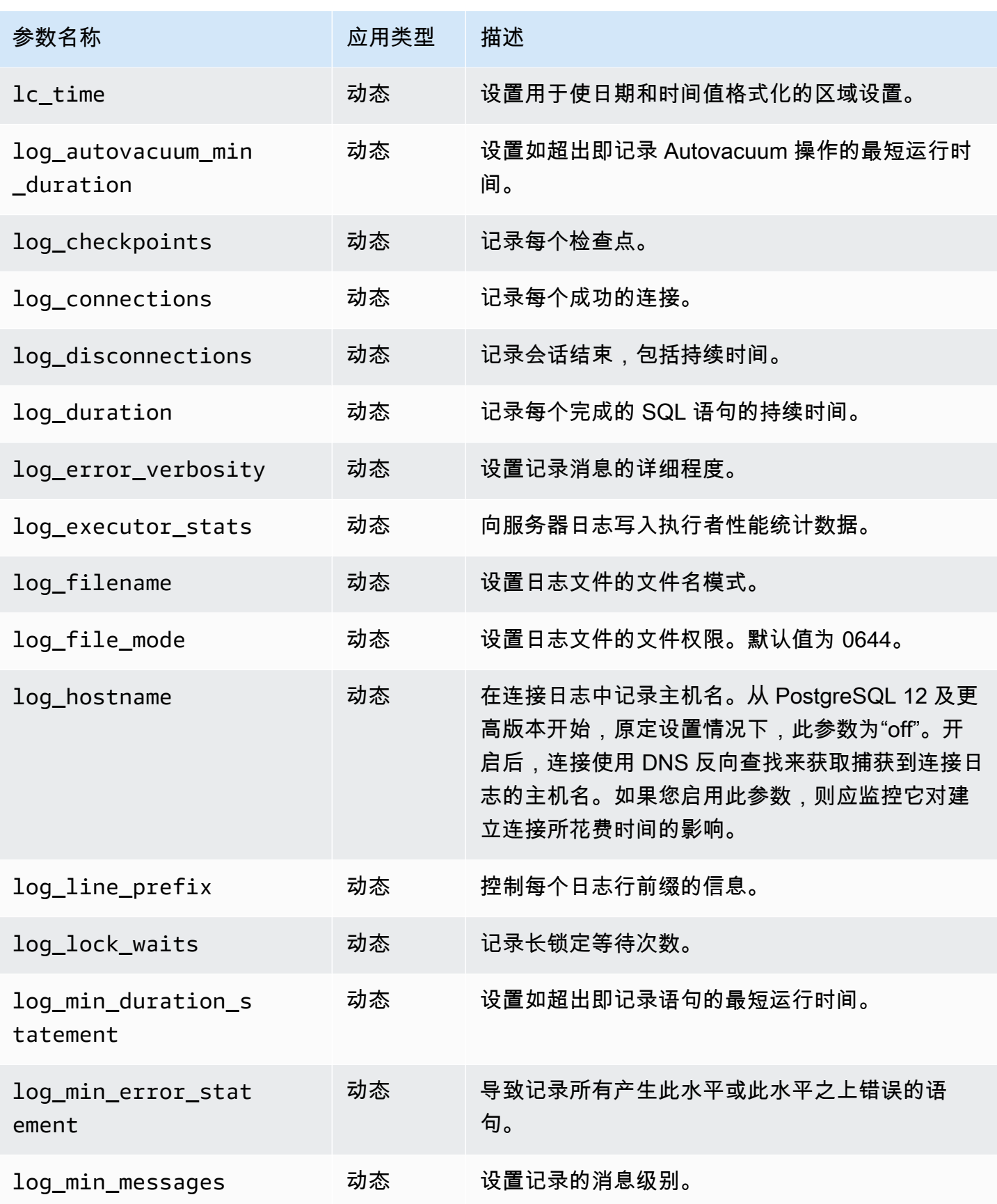

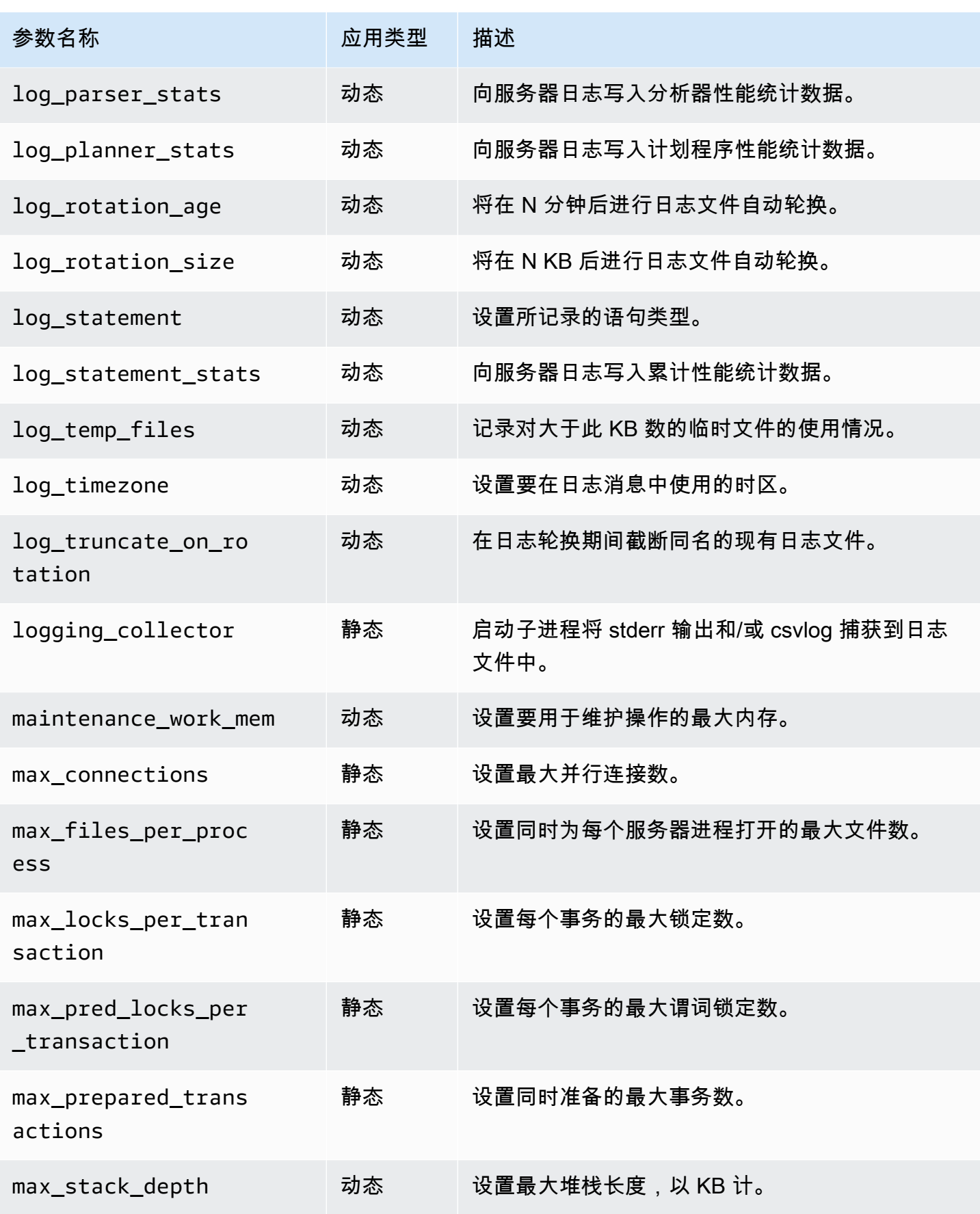

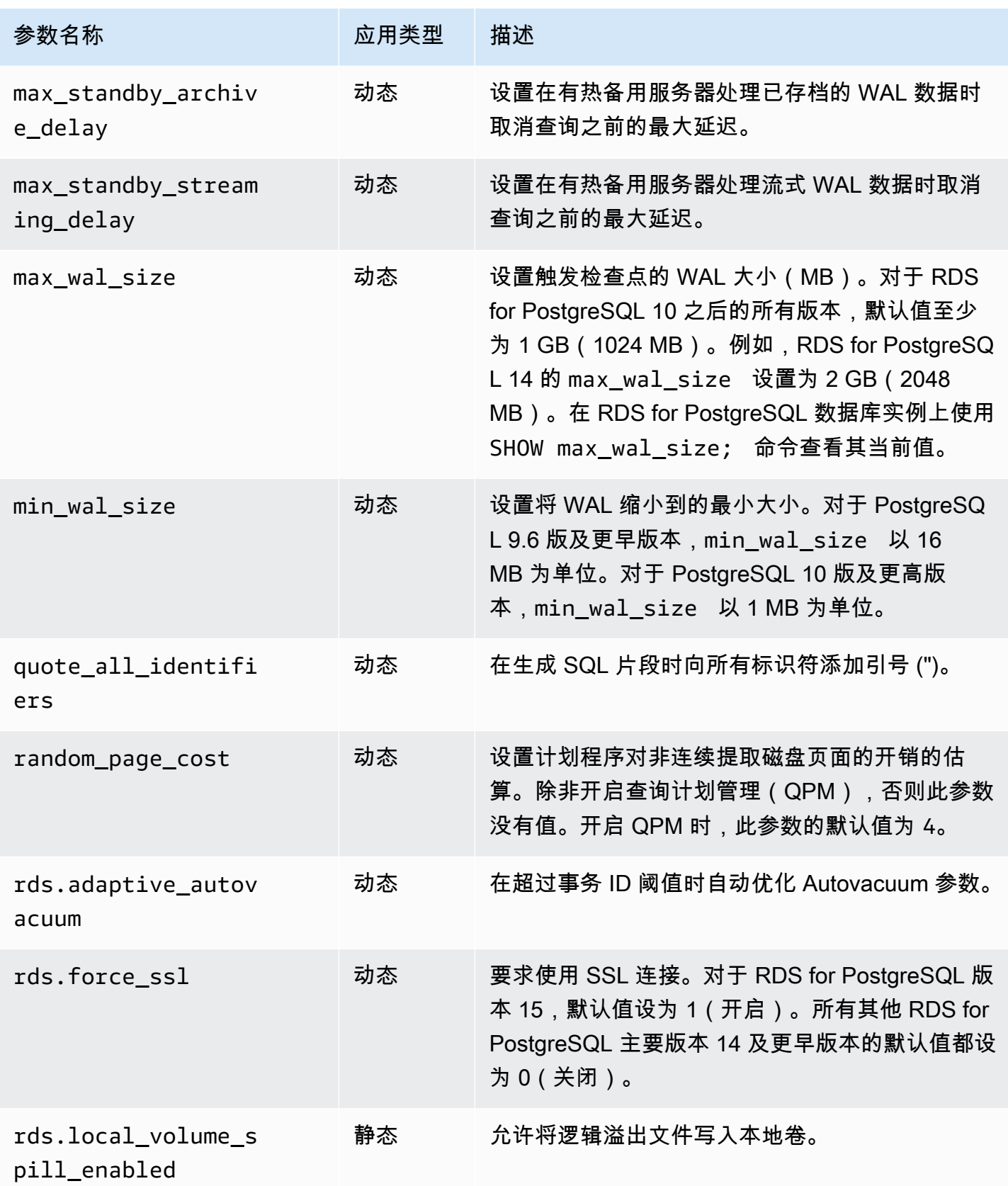

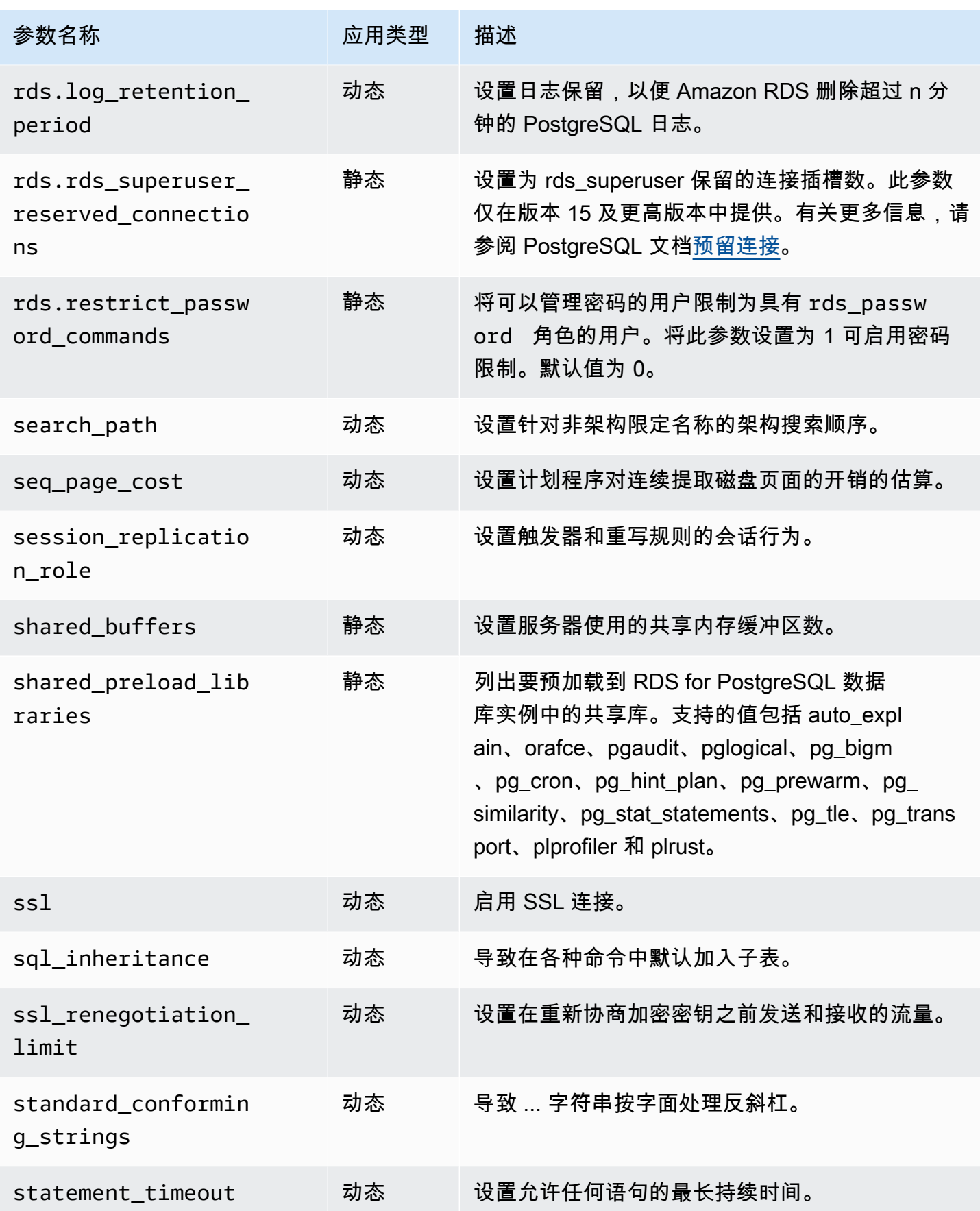

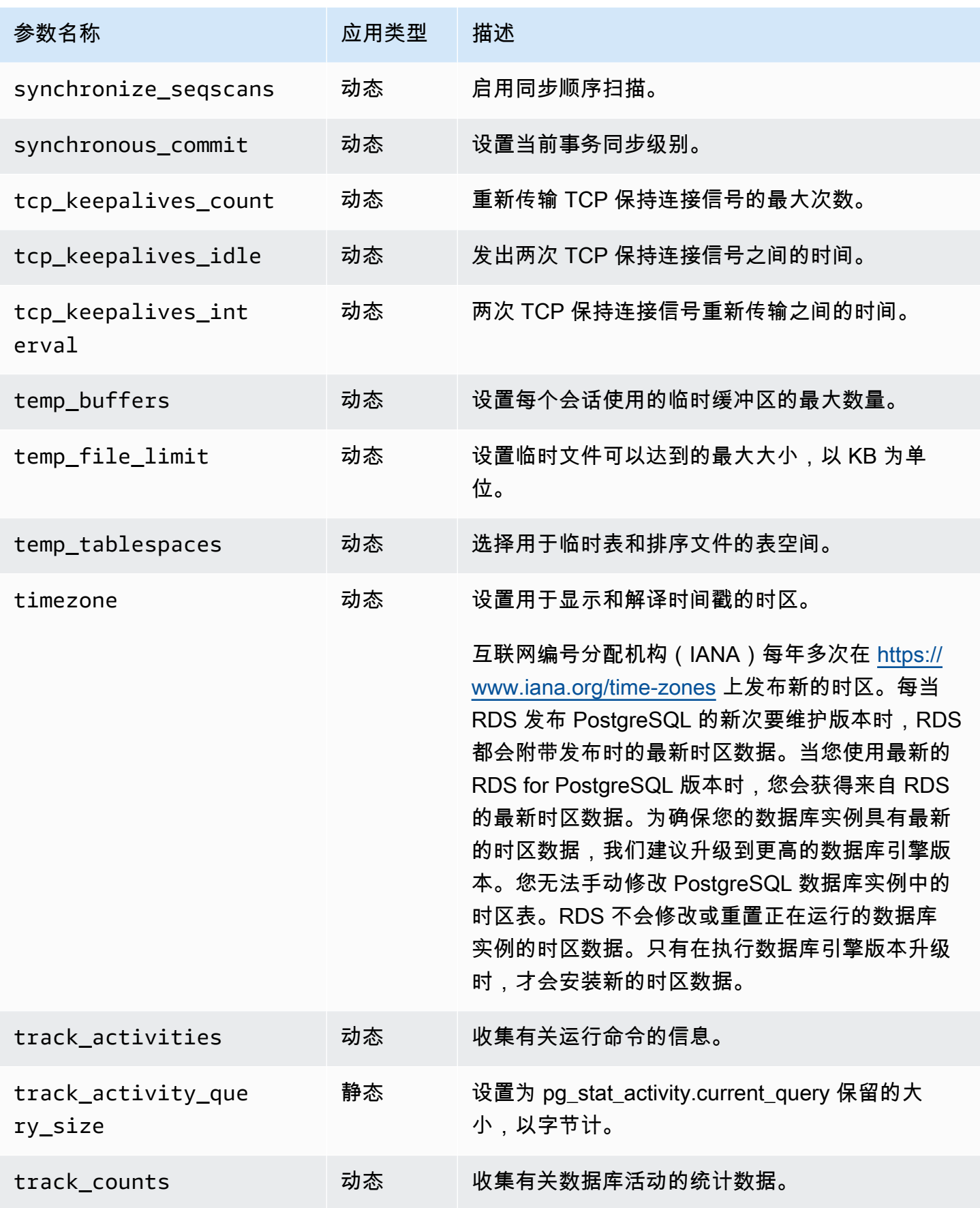

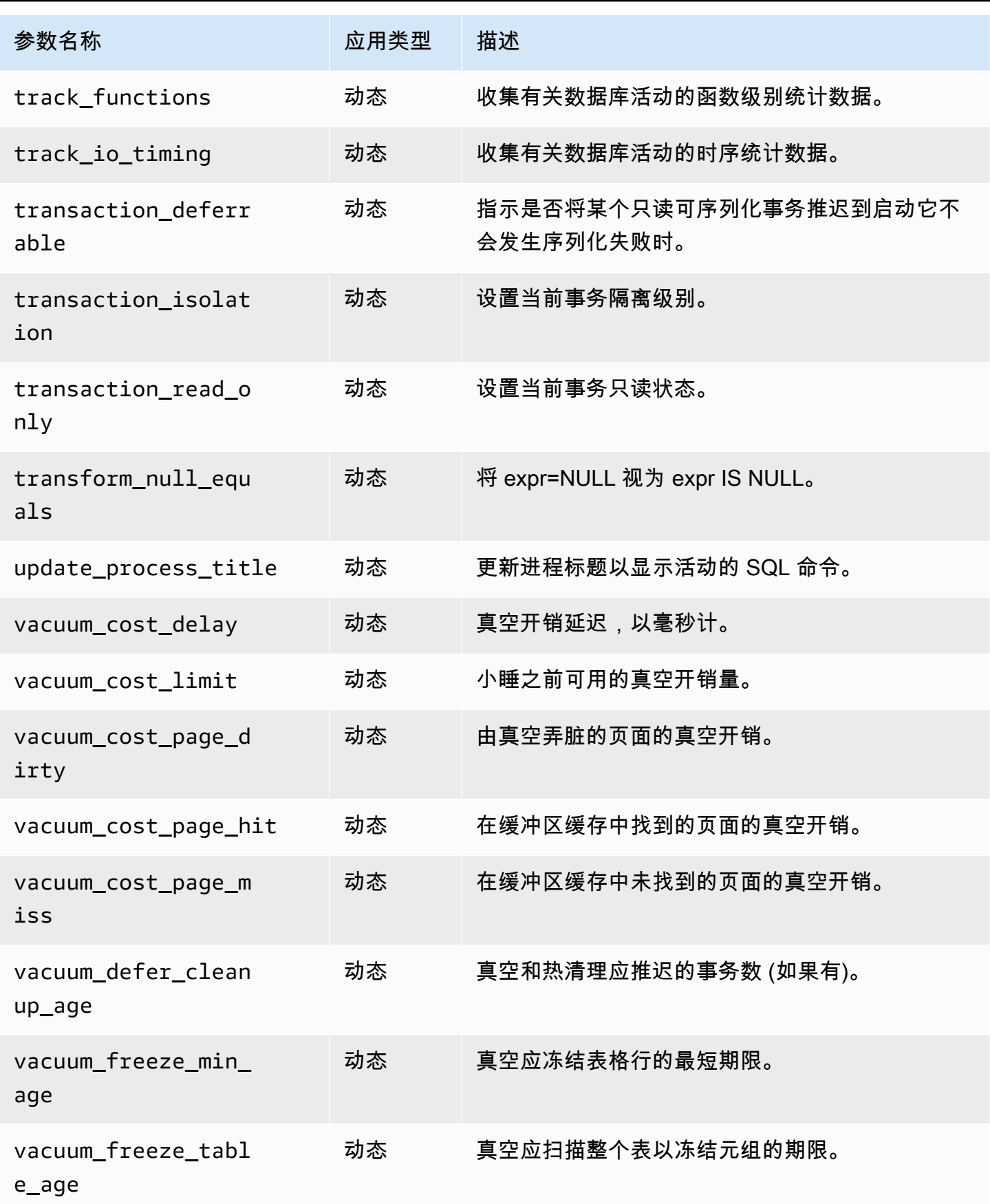

Amazon Relational Database Service **Amazon Relational Database Service** Amazon Relational Database Service **Amazon** 

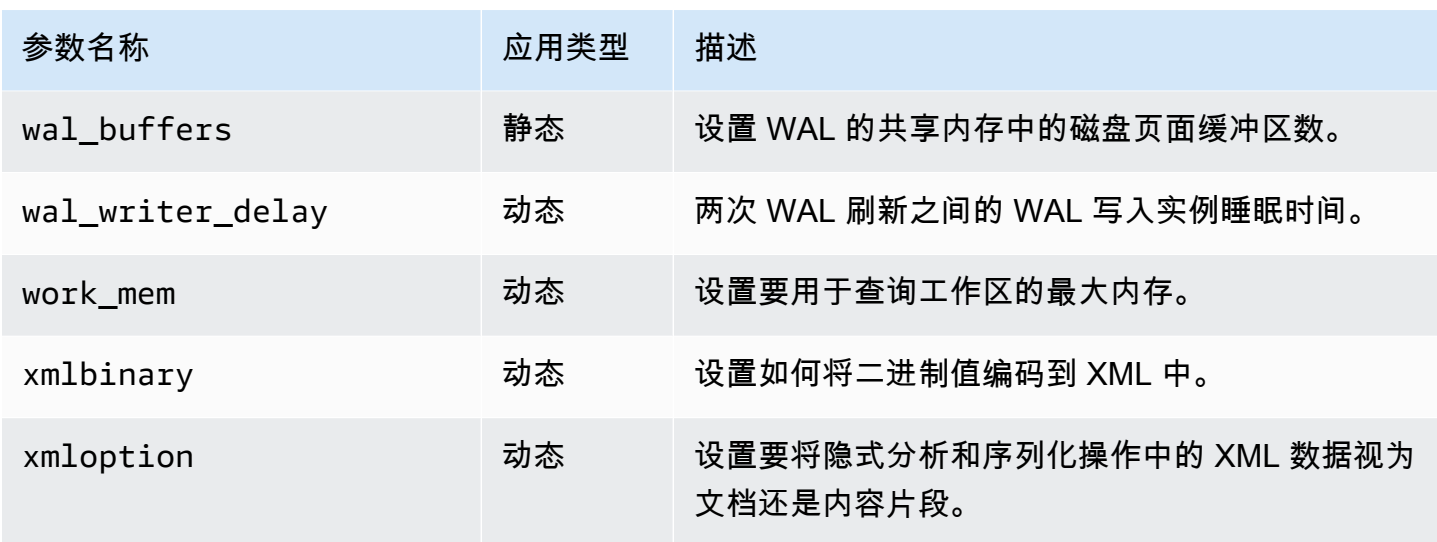

Amazon RDS 对所有参数均使用默认的 PostgreSQL 单位。下表显示每个参数的 PostgreSQL 原定设 置单位。

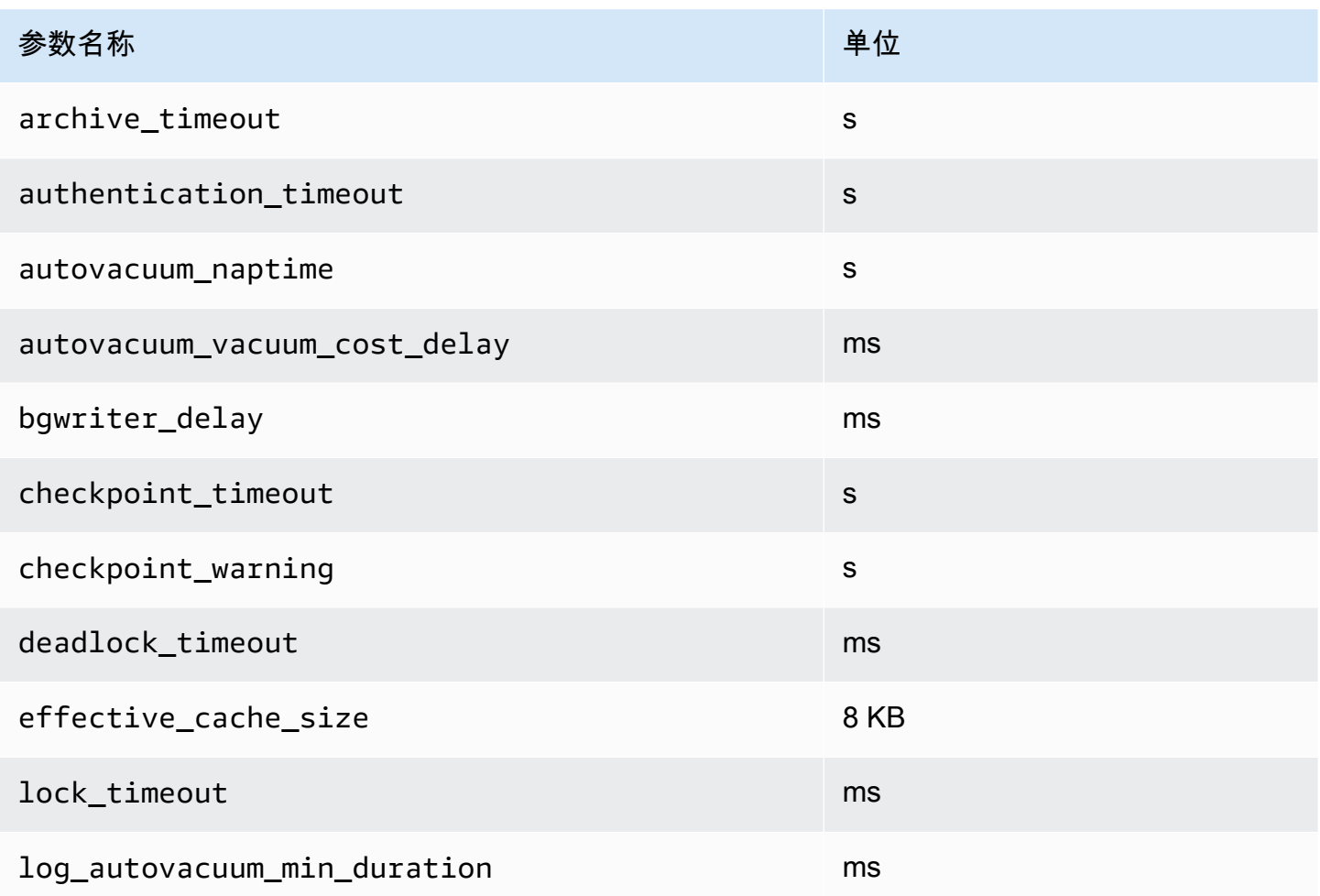

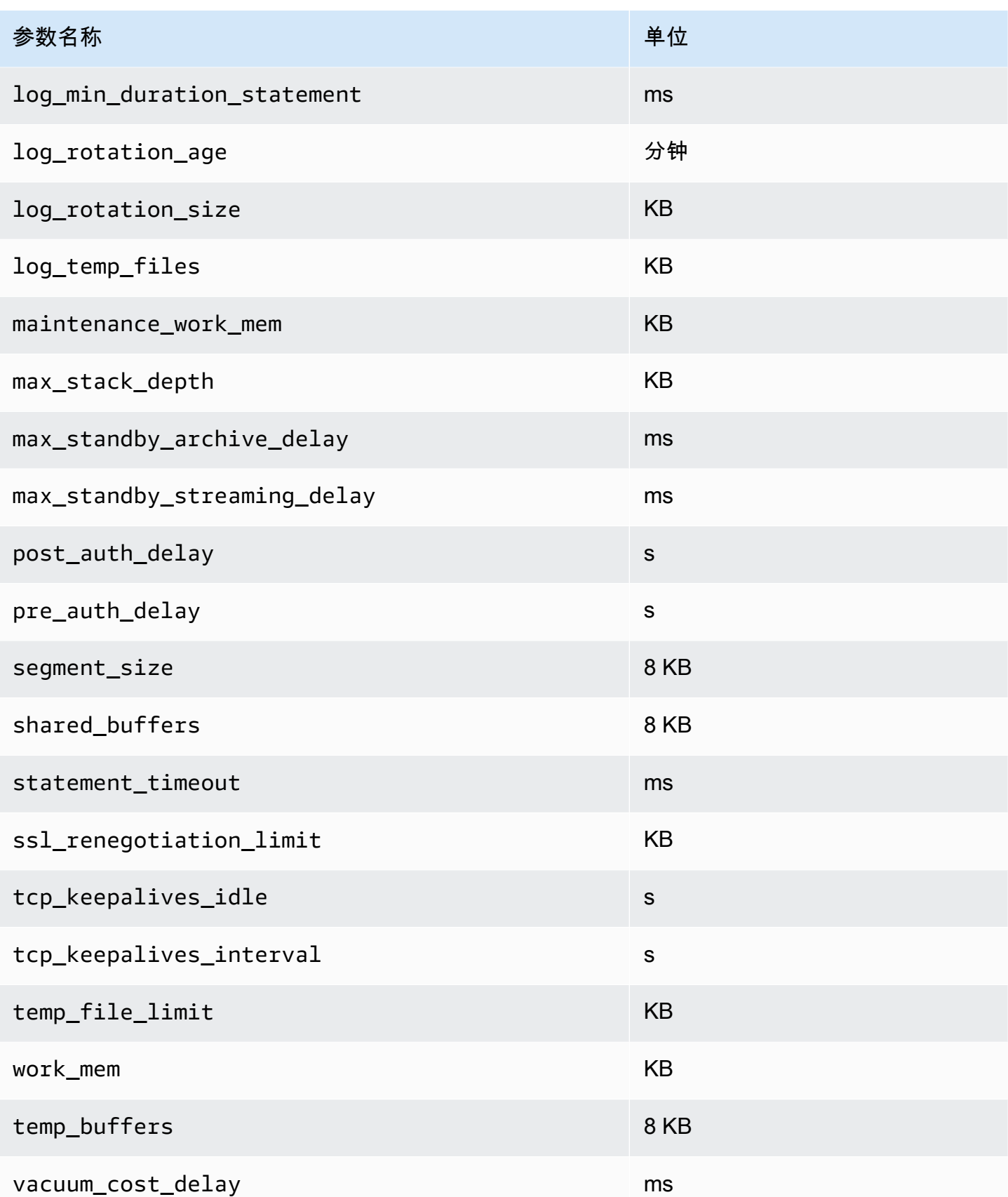

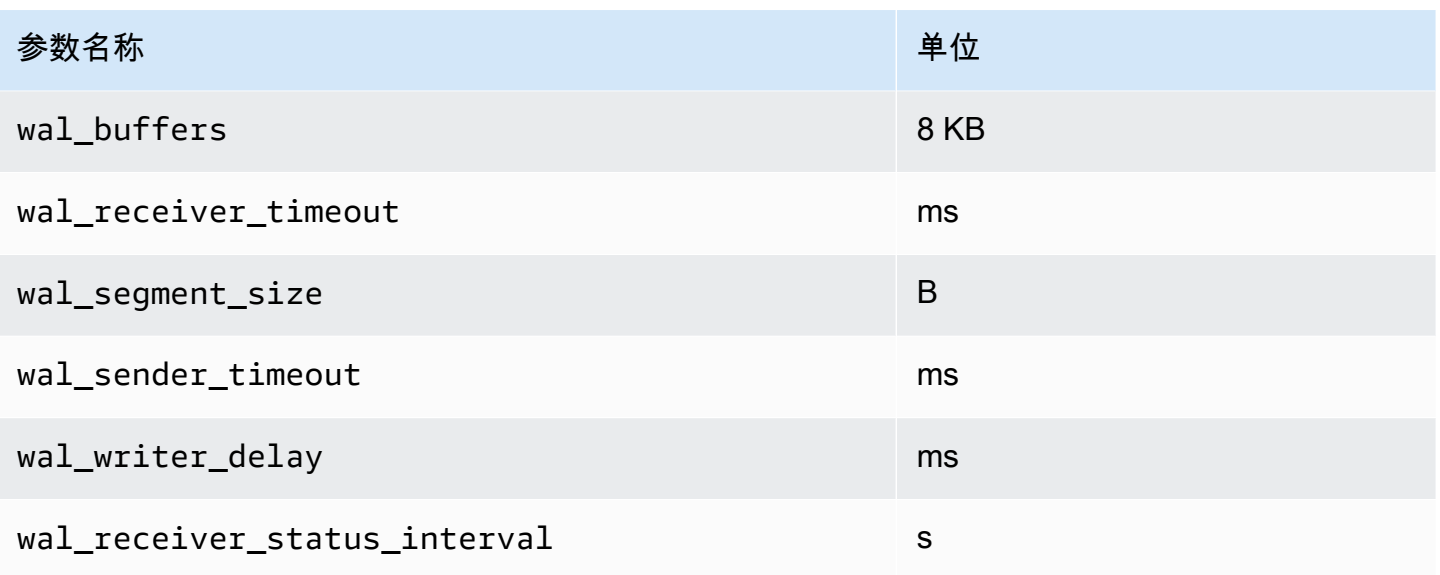

# 使用 RDS for PostgreSQL 的等待事件进行优化

等待事件是 RDS for PostgreSQL 的重要优化工具。当您能查明会话为什么在等待资源以及会话在做什 么时,您就能更好地减少瓶颈。您可以使用本节中的信息来查找可能的原因和纠正措施。本节还讨论基 本的 PostgreSQL 优化概念。

本节中的等待事件特定于 RDS for PostgreSQL。

# 主题

- [RDS for PostgreSQL 优化的基本概念](#page-3650-0)
- [RDS for PostgreSQL 等待事件](#page-3655-0)
- [Client:ClientRead](#page-3656-0)
- [Client:ClientWrite](#page-3659-0)
- [CPU](#page-3661-0)
- [IO:BufFileRead 和 IO:BufFileWrite](#page-3667-0)
- [IO:DataFileRead](#page-3674-0)
- [IO:WALWrite](#page-3681-0)
- [Lock:advisory](#page-3684-0)
- [Lock:extend](#page-3686-0)
- [Lock:Relation](#page-3689-0)
- [Lock:transactionid](#page-3691-0)
- [Lock:tuple](#page-3694-0)
- [LWLock:BufferMapping \(LWLock:buffer\\_mapping\)](#page-3698-0)
- [LWLock:BufferIO \(IPC:BufferIO\)](#page-3700-0)
- [LWLock:buffer\\_content \(BufferContent\)](#page-3702-0)
- [LWLock:lock\\_manager \(LWLock:lockmanager\)](#page-3704-0)
- [Timeout:PgSleep](#page-3708-0)
- [Timeout:VacuumDelay](#page-3709-0)

# <span id="page-3650-0"></span>RDS for PostgreSQL 优化的基本概念

在优化 RDS for PostgreSQL 数据库之前,请务必了解什么是等待事件以及它们发生的原因。还可以查 看 RDS for PostgreSQL 的基本内存和磁盘架构。有关有用的架构图,请参阅 [PostgreSQL](https://en.wikibooks.org/wiki/PostgreSQL/Architecture) wikibook。

## 主题

- [RDS for PostgreSQL 等待事件](#page-3651-0)
- [RDS for PostgreSQL 内存](#page-3651-1)
- [RDS for PostgreSQL 进程](#page-3653-0)

## <span id="page-3651-0"></span>RDS for PostgreSQL 等待事件

等待事件表示会话正在等待资源。例如,当 RDS for PostgreSQL 等待从客户端接收数据时,会发生等 待事件 Client:ClientRead。会话通常会等待如下资源。

- 例如,当会话试图修改缓冲区时,对缓冲区的单线程访问
- 当前被另一个会话锁定的行
- 已读取一个数据文件
- 已写入一个日志文件

例如,为了满足查询,会话可能会执行完整的表扫描。如果数据尚未在内存中,会话将等待磁盘输入/ 输出完成。当缓冲区读取到内存时,会话可能需要等待,因为其他会话正在访问相同的缓冲区。数据库 使用预定义的等待事件记录等待。这些事件按类别进行分组。

等待事件本身并不表示存在性能问题。例如,如果请求的数据不在内存中,则必须从磁盘读取数据。如 果一个会话锁定行以进行更新,则另一个会话将等待解锁该行,以便它可以更新该行。提交需要等待对 日志文件的写入完成。等待是数据库正常运行不可或缺的组成部分。

另一方面,大量的等待事件通常表示存在性能问题。在这种情况下,您可以使用等待事件数据来确定 会话将时间花费在哪里。例如,如果通常在几分钟内运行的报告现在运行需要几个小时,则可以确定对 总等待时间贡献最大的等待事件。如果您能确定顶级等待事件的原因,您有时就可以进行更改来提高性 能。例如,如果您的会话正在等待已被另一个会话锁定的行,则可以结束锁定会话。

## <span id="page-3651-1"></span>RDS for PostgreSQL 内存

RDS for PostgreSQL 内存分为共享内存和本地内存。

- [RDS for PostgreSQL 中的共享内存](#page-3652-0)
- [RDS for PostgreSQL 中的本地内存](#page-3652-1)

<span id="page-3652-0"></span>RDS for PostgreSQL 中的共享内存

RDS for PostgreSQL 会在实例启动时分配共享内存。共享内存分为多个子区域。在下文中,您可以找 到最重要子区域的说明。

主题

- [共享缓冲区](#page-3652-2)
- [预写日志 \(WAL\) 缓冲区](#page-3652-3)

<span id="page-3652-2"></span>共享缓冲区

共享缓冲池是一个 RDS for PostgreSQL 内存区域,它包含应用程序连接现在正在使用或过去使用的所 有页面。分页是磁盘数据块的内存版本。共享缓冲池缓存从磁盘读取的数据块。该缓冲池减少了从磁盘 重新读取数据的需求,从而提高了数据库的运行效率。

每个表和索引都存储为固定大小的页面数组。每个数据块包含多个元组,它们与行相对应。元组可以存 储在任何页面中。

共享缓冲池的内存有限。如果新请求需要一个不在内存中的页面,并且没有更多的内存,RDS for PostgreSQL 会移除一个较少使用的页面来容纳请求。移出策略通过时钟扫描算法来实现。

<span id="page-3652-3"></span>shared\_buffers 参数确定服务器用于缓存数据的内存量。

预写日志 (WAL) 缓冲区

预写日志(WAL)缓冲区保存 RDS for PostgreSQL 稍后写入持久存储的事务数据。使用 WAL 机 制,RDS for PostgreSQL 可以执行以下操作:

- 发生故障后恢复数据
- 通过避免频繁写入磁盘来减少磁盘输入/输出

当客户端更改数据时,RDS for PostgreSQL 会将更改写入 WAL 缓冲区。当客户发出 C0MMIT,WAL 写入器进程将事务数据写入 WAL 文件。

wal\_level 参数决定向 WAL 写入多少信息。

<span id="page-3652-1"></span>RDS for PostgreSQL 中的本地内存

每个后端进程都会为查询处理分配本地内存。

### 主题

- [工作内存区域](#page-3653-1)
- [维护工作内存区域](#page-3653-2)
- [临时缓冲区](#page-3653-3)

## <span id="page-3653-1"></span>工作内存区域

工作内存区域保存执行排序和哈希的查询的临时数据。例如,包含 ORDER BY 子句的查询执行排序。 查询在哈希联接和聚合中使用哈希表。

work\_mem 参数表示在写入临时磁盘文件之前内部排序操作和哈希表要使用的内存量。原定设置值为 4MB。可以同时运行多个会话,且每个会话可以并行运行维护操作。出于这个原因,使用的总工作内 存可以是 work\_mem 设置的倍数。

<span id="page-3653-2"></span>维护工作内存区域

维护工作内存区域缓存数据以进行维护操作。这些操作包括 vacuum 操作、创建索引和添加外键。

maintenance\_work\_mem 参数指定维护操作要使用的最大内存量。原定设置值为 64MB。一个数据 库会话一次只能运行一个维护操作。

<span id="page-3653-3"></span>临时缓冲区

临时缓冲区缓存每个数据库会话的临时表。

每个会话都根据需要分配临时缓冲区,但不超过您指定的限制。当会话结束时,服务器将清除缓冲区。

 $\tt$ emp\_buffers 参数设置每个会话使用的临时缓冲区的最大数量。在会话中首次使用临时表之前,您 可以更改 temp\_buffers 值。

<span id="page-3653-0"></span>RDS for PostgreSQL 进程

RDS for PostgreSQL 使用多个进程。

- [邮件管理员过程](#page-3654-0)
- [后端进程](#page-3654-1)
- [后台进程](#page-3654-2)

#### <span id="page-3654-0"></span>邮件管理员过程

邮件管理员进程是启动 RDS for PostgreSQL 时开始的第一个进程。邮件管理员过程负有以下主要责 任:

- 分流并监控后台进程
- 接收来自客户端进程的身份验证请求,并在允许数据库为请求提供服务之前对这些请求进行身份验证

<span id="page-3654-1"></span>后端进程

如果邮件管理员对客户请求进行身份验证,邮件管理员会分流一个新的后端进程,也称为 postgres 进 程。一个客户端进程只连接到一个后端进程。客户端进程和后端进程直接通信,而无需邮件管理员过程 的干预。

<span id="page-3654-2"></span>后台进程

邮件管理员过程会分流执行不同后端任务的几个进程。其中一些更重要的事项包括:

• WAL 写入器

RDS for PostgreSQL 会将 WAL(预写日志记录)缓冲区中的数据写入日志文件。预写日志记录的原 则是,在数据库将描述这些更改的日志记录写入磁盘之后,数据库才能将更改写入数据文件。WAL 机制减少了磁盘 I/O,并允许 RDS for PostgreSQL 在出现故障后使用日志恢复数据库。

• 后台写入器

此进程会定期将内存缓冲区中的脏(已修改)分页写入数据文件。当后端进程在内存中修改分页时, 分页会变脏。

• Autovacuum 守护进程

守护进程由以下各项组成:

- Autovacuum 启动程序
- Autovacuum 工件进程

当 Autovacuum 开启时,它会检查包含大量插入的、更新的或删除的元组的表。守护进程要承担以 下责任:

- 恢复或重复使用更新或删除的行占用的磁盘空间
- 更新计划人员使用的统计数据
- 防止因事务 ID 重叠而导致旧数据丢失

Autovacuum 功能自动执行 VACUUM 和 ANALYZE 命令。VACUUM 具有以下变体:标准和完整版。标 准 vacuum 与其他数据库操作并行运行。VACUUM FULL 需要对您工作所在的表具有专有锁定。因 此,它不能与访问同一表的操作并行运行。VACUUM 创建了大量的输入/输出流量,这可能会导致其 他活动会话的性能不佳。

# <span id="page-3655-0"></span>RDS for PostgreSQL 等待事件

下表列出了 RDS for PostgreSQL 最常指示性能问题的等待事件,并总结了最常见的原因和纠正措施。

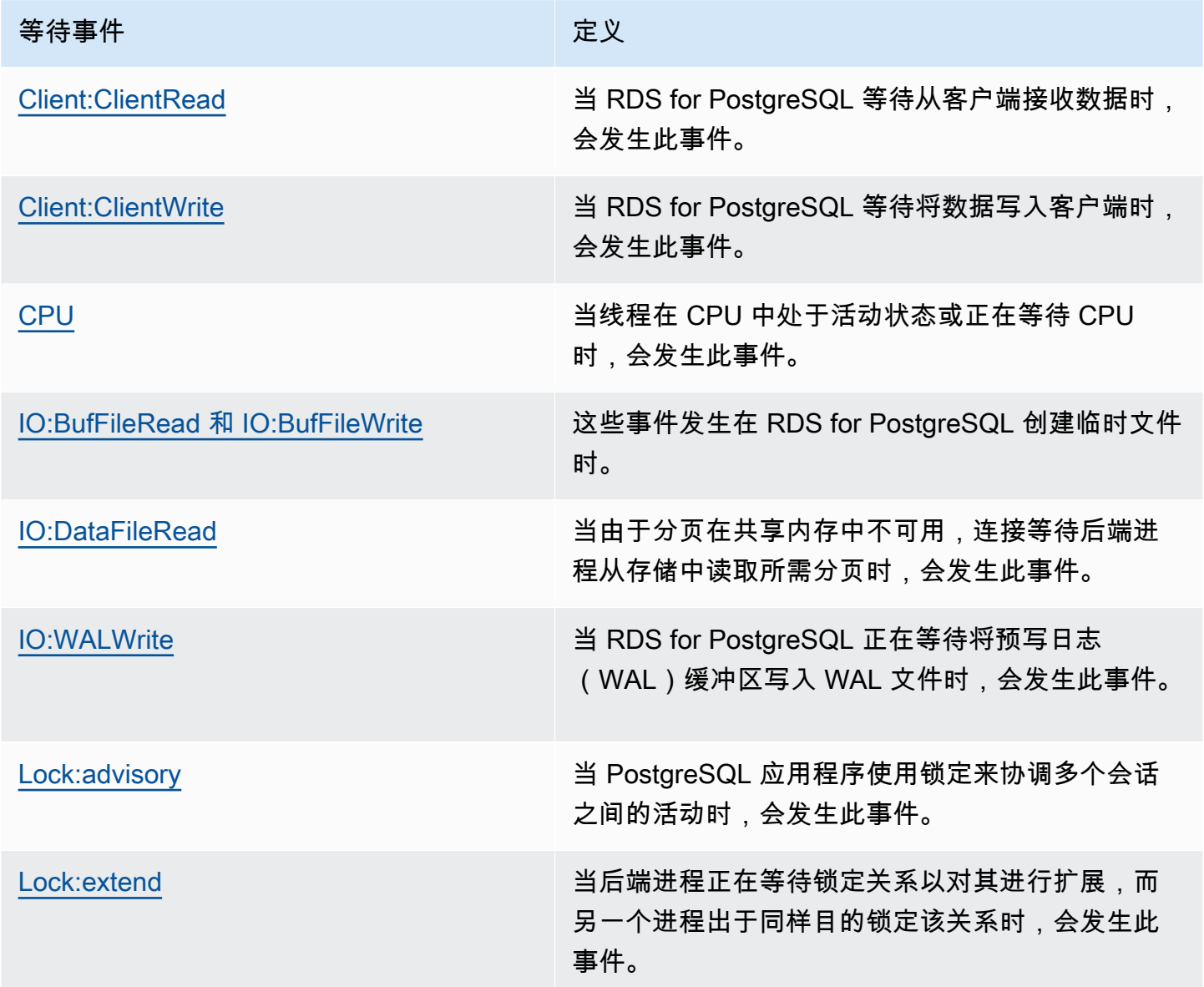

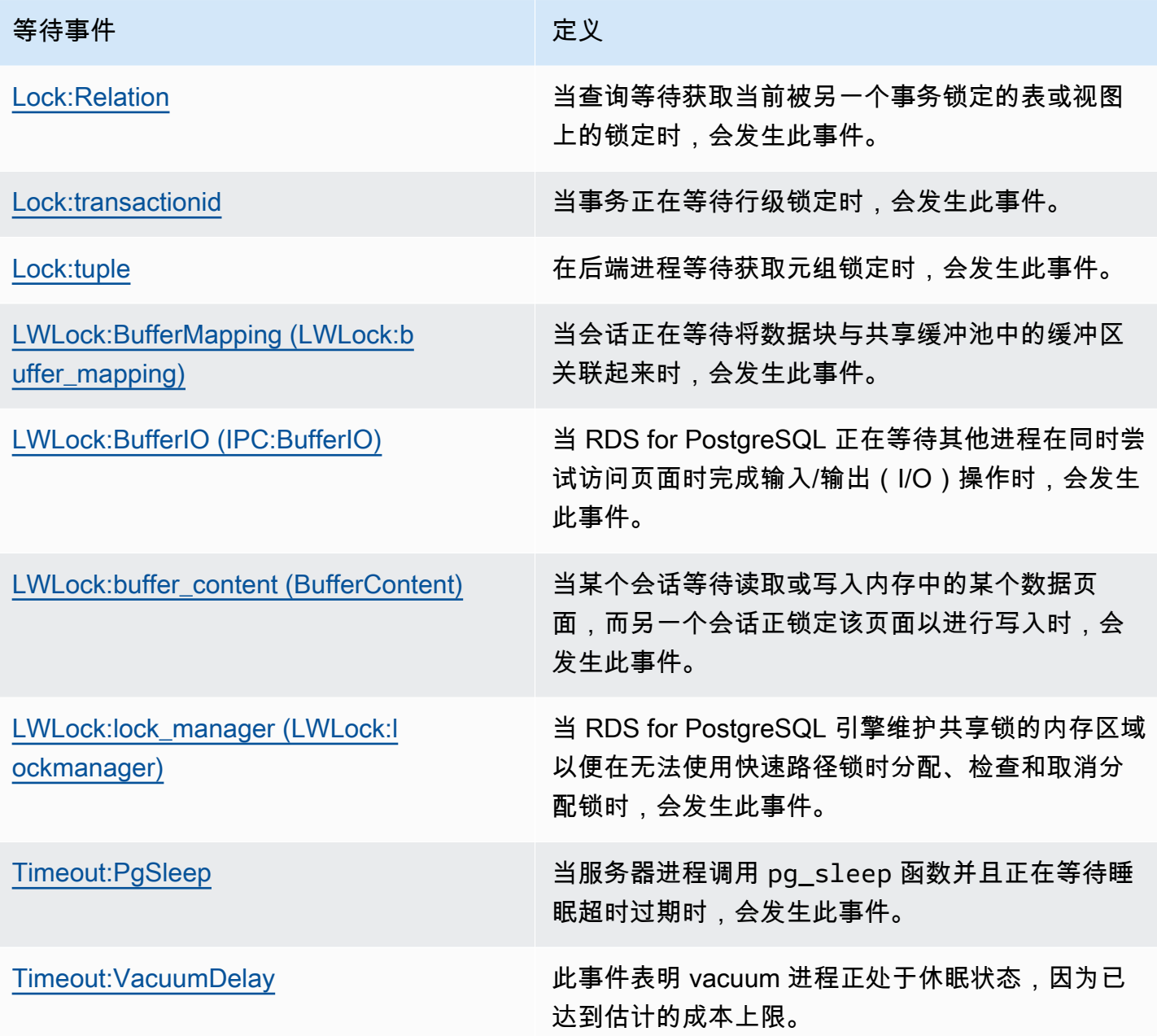

# <span id="page-3656-0"></span>Client:ClientRead

当 RDS for PostgreSQL 等待从客户端接收数据时,会发生 Client:ClientRead 事件。

- [支持的引擎版本](#page-3657-0)
- [上下文](#page-3657-1)
- [等待次数增加的可能原因](#page-3657-2)

## • [操作](#page-3658-0)

## <span id="page-3657-0"></span>支持的引擎版本

<span id="page-3657-1"></span>RDS for PostgreSQL 版本 10 及更高版本支持此等待事件信息。

# 上下文

RDS for PostgreSQL 数据库实例正在等待从客户端接收数据。RDS for PostgreSQL 数据库实例必须 先从客户端接收数据,然后才能向客户端发送更多数据。实例在从客户端接收数据之前等待的时间为 Client:ClientRead 事件。

## <span id="page-3657-2"></span>等待次数增加的可能原因

Client:ClientRead 显示在主要等待中的常见原因包括以下各项:

### 网络延迟增加

RDS for PostgreSQL 数据库实例和客户端之间的网络延迟可能会增加。较高的网络延迟会增加数 据库实例从客户端接收数据所需的时间。

### 客户端负载增加

客户端上可能存在 CPU 压力或网络饱和。客户端负载的增加可能会延迟从客户端向 RDS for PostgreSQL 数据库实例传输数据的时间。

## 过多的网络往返次数

RDS for PostgreSQL 数据库实例和客户端之间的大量网络往返可能会延迟将数据从客户端传输到 RDS for PostgreSQL 数据库实例的过程。

## 大型复制操作

在复制操作期间,数据将从客户端的文件系统传输到 RDS for PostgreSQL 数据库实例。向数据库 实例发送大量数据可能会延迟从客户端向数据库实例传输数据的时间。

#### 空闲客户端连接

当客户端以 idle in transaction 状态连接到 RDS for PostgreSQL 数据库实例时, 数据库实例可能会等待客户端发送更多数据或发出命令。在这种状态下的连接可能会导致 Client:ClientRead 事件增加。

### 用于连接池的 PgBouncer

PgBouncer 有一个名为 pkt\_buf 的低级网络配置设置,预设情况下设置为 4096。如果工作负载通 过 PgBouncer 发送大于 4096 字节的查询数据包,我们建议增加 pkt\_buf 设置为 8192。如果新 设置没有减少 Client:ClientRead 事件的数量,我们建议增加 pkt\_buf 设置为较大的值,例 如 16384 或 32768。如果查询文本很大,则较大的设置可能会特别有用。

## <span id="page-3658-0"></span>操作

根据等待事件的原因,我们建议采取不同的操作。

#### 主题

- [将客户端放置在与实例相同的可用区和 VPC 子网中](#page-3658-1)
- [扩展客户端](#page-3658-2)
- [使用当前一代实例](#page-3658-3)
- [提高网络带宽](#page-3659-1)
- [监控网络性能的最大值](#page-3659-2)
- [监控处于"空闲事务"状态的事务](#page-3659-3)

<span id="page-3658-1"></span>将客户端放置在与实例相同的可用区和 VPC 子网中

为了减少网络延迟并提高网络吞吐量,请将客户端放在与 RDS for PostgreSQL 数据库实例相同的可用 区和虚拟私有云(VPC)子网中。确保客户端在地理位置上尽可能靠近数据库实例。

<span id="page-3658-2"></span>扩展客户端

使用 Amazon CloudWatch 或其他主机指标,确定您的客户端当前是受 CPU 或网络带宽的限制,还是 受此两者的限制。如果客户端受到限制,请相应地扩展您的客户端。

<span id="page-3658-3"></span>使用当前一代实例

在某些情况下,您可能没有使用支持巨型帧的数据库实例类。如果您在 Amazon EC2 上运行应用程 序,请考虑为客户端使用当前一代实例。另外,在客户端操作系统上配置最大传输单位 (MTU)。这 种技术可能会减少网络往返次数并提高网络吞吐量。有关更多信息,请参阅《适用于 Linux 实例的 Amazon EC2 用户指南》中的 [巨型帧 \(9001 MTU\)。](https://docs.aws.amazon.com/AWSEC2/latest/UserGuide/network_mtu.html#jumbo_frame_instances)

有关数据库实例类的信息,请参阅 [数据库实例类。](#page-51-0)要确定等同于 Amazon EC2 实例类型的数据库实例 类,请将 db. 放置在 Amazon EC2 实例类型名称之前。例如,r5.8xlarge Amazon EC2 实例等同 于 db.r5.8xlarge 数据库实例类。

<span id="page-3659-1"></span>提高网络带宽

使用 NetworkReceiveThroughput 和 NetworkTransmitThroughput Amazon CloudWatch 指 标监控数据库实例上的传入和传出网络流量。这些指标可以帮助您确定网络带宽是否足以满足您的工作 负载。

如果您的网络带宽不够,请增加它。如果 AWS 客户端或您的数据库实例已达到网络带宽限制,增加带 宽的唯一方法是增加数据库实例大小。有关更多信息,请参阅[数据库实例类类型](#page-51-1)。

有关 CloudWatch 指标的更多信息,请参阅[Amazon RDS 的 Amazon CloudWatch 指标](#page-1200-0)。

### <span id="page-3659-2"></span>监控网络性能的最大值

如果您使用的是 Amazon EC2 客户端,Amazon EC2 会提供网络性能指标的最大值,包括聚合入站和 出站网络带宽。它还提供连接跟踪功能,以确保按预期返回数据包以及域名系统 (DNS) 等服务的链接 本地服务访问。要监控这些最大值,请使用当前的增强型联网驱动程序并监控客户端的网络性能。

有关更多信息,请参阅《适用于 Linux 实例的 Amazon EC2 用户指南》中的[监控您的 Amazon EC2 实](https://docs.aws.amazon.com/AWSEC2/latest/UserGuide/monitoring-network-performance-ena.html) [例的网络性能](https://docs.aws.amazon.com/AWSEC2/latest/UserGuide/monitoring-network-performance-ena.html)和适用于 Windows 实例的 Amazon EC2 用户指南中的[监控您的 Amazon EC2 实例的网](https://docs.aws.amazon.com/AWSEC2/latest/WindowsGuide/monitoring-network-performance-ena.html) [络性能](https://docs.aws.amazon.com/AWSEC2/latest/WindowsGuide/monitoring-network-performance-ena.html)。

<span id="page-3659-3"></span>监控处于"空闲事务"状态的事务

检查您是否有越来越多的 idle in transaction 连接。要做到这一点,请监控 pg\_stat\_activity 表中的 state 列。您可能能够通过运行类似于以下内容的查询来识别连接源。

```
select client addr, state, count(1) from pg_stat_activity
where state like 'idle in transaction%' 
group by 1,2 
order by 3 desc
```
# <span id="page-3659-0"></span>Client:ClientWrite

当 RDS for PostgreSQL 等待将数据写入客户端时,会发生 Client:ClientWrite 事件。

## 主题

• [支持的引擎版本](#page-3660-0)

- [上下文](#page-3660-1)
- [等待次数增加的可能原因](#page-3660-2)
- [操作](#page-3660-3)

## <span id="page-3660-0"></span>支持的引擎版本

RDS for PostgreSQL 版本 10 及更高版本支持此等待事件信息。

<span id="page-3660-1"></span>上下文

客户端进程必须先读取从 RDS for PostgreSQL 数据库集群接收的所有数据,然后集群才能发送更多数 据。集群在将更多数据发送给客户端之前等待的时间为 Client:ClientWrite 事件。

RDS for PostgreSQL 数据库实例与客户端之间的网络吞吐量降低可能会导致此事件。客户端的 CPU 压力和网络饱和也可能导致此事件。CPU 压力是 CPU 被充分利用并且有任务等待 CPU 时间的时 间。网络饱和是当数据库和客户端之间的网络传输的数据超出其处理能力之时。

## <span id="page-3660-2"></span>等待次数增加的可能原因

Client:ClientWrite 显示在主要等待中的常见原因包括以下各项:

网络延迟增加

RDS for PostgreSQL 数据库实例和客户端之间的网络延迟可能会增加。较高的网络延迟会增加客 户端接收数据所需的时间。

## 客户端负载增加

客户端上可能存在 CPU 压力或网络饱和。客户端负载的增加会延迟从 RDS for PostgreSQL 数据库 实例接收数据的过程。

## 发送到客户端的大量数据

RDS for PostgreSQL 数据库实例可能会向客户端发送大量数据。客户端可能无法像集群发送数据 那样地快速接收数据。诸如大型表的副本之类的活动可能会导致 Client:ClientWrite 事件增 加。

## <span id="page-3660-3"></span>操作

根据等待事件的原因,我们建议采取不同的操作。

- [将客户端放置在与集群相同的可用区和 VPC 子网中。](#page-3661-1)
- [使用当前一代实例](#page-3661-2)
- [减少发送到客户端的数据量](#page-3661-3)
- [扩展客户端](#page-3661-4)

<span id="page-3661-1"></span>将客户端放置在与集群相同的可用区和 VPC 子网中。

为了减少网络延迟并提高网络吞吐量,请将客户端放在与 RDS for PostgreSQL 数据库实例相同的可用 区和虚拟私有云(VPC)子网中。

<span id="page-3661-2"></span>使用当前一代实例

在某些情况下,您可能没有使用支持巨型帧的数据库实例类。如果您在 Amazon EC2 上运行应用程 序,请考虑为客户端使用当前一代实例。另外,在客户端操作系统上配置最大传输单位 (MTU)。这 种技术可能会减少网络往返次数并提高网络吞吐量。有关更多信息,请参阅《适用于 Linux 实例的 Amazon EC2 用户指南》中的 [巨型帧 \(9001 MTU\)。](https://docs.aws.amazon.com/AWSEC2/latest/UserGuide/network_mtu.html#jumbo_frame_instances)

有关数据库实例类的信息,请参阅 [数据库实例类。](#page-51-0)要确定等同于 Amazon EC2 实例类型的数据库实例 类,请将 db. 放置在 Amazon EC2 实例类型名称之前。例如,r5.8xlarge Amazon EC2 实例等同 于 db.r5.8xlarge 数据库实例类。

#### <span id="page-3661-3"></span>减少发送到客户端的数据量

如果可能,请调整应用程序以减少 RDS for PostgreSQL 数据库实例发送给客户端的数据量。进行这样 的调整可以减轻客户端上的 CPU 和网络争用。

<span id="page-3661-4"></span>扩展客户端

使用 Amazon CloudWatch 或其他主机指标,确定您的客户端当前是受 CPU 或网络带宽的限制,还是 受此两者的限制。如果客户端受到限制,请相应地扩展您的客户端。

## <span id="page-3661-0"></span>CPU

当线程在 CPU 中处于活动状态或正在等待 CPU 时,会发生此事件。

- [支持的引擎版本](#page-3662-0)
- [上下文](#page-3662-1)
- [等待次数增加的可能原因](#page-3663-0)

## • [操作](#page-3664-0)

# <span id="page-3662-0"></span>支持的引擎版本

此等待事件信息与所有的 RDS for PostgreSQL 版本相关。

## <span id="page-3662-1"></span>上下文

中央处理单元 (CPU) 是运行指令的计算机的组件。例如,CPU 指令执行算术运算并在内存中交换数 据。如果查询增加了通过数据库引擎执行的指令的数量,则运行查询所花费的时间将增加。CPU 调 度正在为进程提供 CPU 时间。调度由操作系统的内核编排。

## 主题

- [如何判断此等待何时发生](#page-3662-2)
- [DBLoadCPU 指标](#page-3662-3)
- [os.cpuUtilization 指标](#page-3663-1)
- [CPU 调度的可能原因](#page-3663-2)

## <span id="page-3662-2"></span>如何判断此等待何时发生

该 CPU 等待事件表示后端进程在 CPU 中处于活动状态或正在等待 CPU。您知道,当查询显示以下信 息时会发生这种情况:

- The pg\_stat\_activity.state column has the value active.
- pg\_stat\_activity 中的 wait\_event\_type 和 wait\_event 列都是 null。

要查看正在使用或等待 CPU 的后端进程,请运行以下查询。

```
SELECT * 
FROM pg_stat_activity
WHERE state = 'active'
AND wait_event_type IS NULL
AND wait_event IS NULL;
```
## <span id="page-3662-3"></span>DBLoadCPU 指标

CPU 的性能详情指标为 DBLoadCPU。DBLoadCPU 的值可能与 Amazon CloudWatch 指标 CPUUtilization 的值不同。后一个指标是从 Hypervisor 中收集的,用于数据库实例。

<span id="page-3663-1"></span>性能详情操作系统指标提供有关 CPU 利用率的详细信息。例如,您可以显示以下指标:

- os.cpuUtilization.nice.avg
- os.cpuUtilization.total.avg
- os.cpuUtilization.wait.avg
- os.cpuUtilization.idle.avg

性能详情将数据库引擎的 CPU 使用情况报告为 os.cpuUtilization.nice.avg。

#### <span id="page-3663-2"></span>CPU 调度的可能原因

操作系统(OS)内核处理 CPU 的调度。当 CPU 处于活动状态时,进程可能需要等待才能获得调 度。CPU 在执行计算时处于活动状态。当它有一个未运行的空闲线程(也即,一个等待内存输入/输出 的空闲线程)时也处于活动状态。这种类型的 I/O 主导着典型的数据库工作负载。

满足以下条件时,进程可能会等待获得 CPU 调度:

- CloudWatch CPUUtilization 指标接近 100%。
- 平均负载大于 vCPU 的数量,表示负载过重。您可以在性能详情中的操作系统指标部分找到 loadAverageMinute 指标。

<span id="page-3663-0"></span>等待次数增加的可能原因

当此事件的发生率超过正常(可能表示性能问题)时,典型的原因包括以下几点。

#### 主题

- [突然猛增的可能原因](#page-3663-3)
- [长期高频的可能原因](#page-3664-1)
- [极端状况](#page-3664-2)

<span id="page-3663-3"></span>突然猛增的可能原因

突然猛增的最可能原因如下:

• 您的应用程序打开了太多与数据库同时连接。这种情况被称为"连接风暴"。

- 新查询
- 数据集的大小增加
- 索引维护或创建
- 新函数
- 新的运营商
- 并行查询执行增加
- 您的查询执行计划已更改。在某些情况下,更改可能会导致缓冲区增加。例如,查询之前使用索引, 而现在正在使用顺序扫描。在这种情况下,查询需要更多的 CPU 才能实现同样的目标。

### <span id="page-3664-1"></span>长期高频的可能原因

长期反复出现的事件的最可能原因:

- CPU 上同时运行的后端进程太多。这些进程可以是并行工件。
- 查询执行不佳,因为它们需要大量缓冲区。

<span id="page-3664-2"></span>极端状况

如果所有可能的原因都不是实际原因,则可能会发生以下情况:

- CPU 正在换入和换出进程。
- 如果关闭了大页功能,CPU 可能正在管理页表条目。原定设置情况下,微型、小型和中型数据库 实例类以外的所有数据库实例类都会开启内存管理功能。有关更多信息,请参阅[适用于 RDS for](#page-3451-0)  [PostgreSQL 的大页 。](#page-3451-0)

## <span id="page-3664-0"></span>操作

如果 CPU 等待事件主导着数据库活动,它不一定表示性能问题。只在性能下降时应对此事件。

- [调查数据库是否导致 CPU 增加](#page-3665-0)
- [确定连接数量是否增加](#page-3665-1)
- [响应工作负载变化](#page-3666-0)

#### <span id="page-3665-0"></span>调查数据库是否导致 CPU 增加

检查性能详情中的 os.cpuUtilization.nice.avg 指标。如果此值远低于 CPU 使用率,则非数据 库进程是 CPU 的主要贡献者。

#### <span id="page-3665-1"></span>确定连接数量是否增加

检查 Amazon CloudWatch 中的 DatabaseConnections 指标。您的操作取决于 CPU 等待事件增加 期间该数量是增加还是减少。

连接未增加

如果连接数量增加,请将消耗 CPU 的后端进程数与 vCPU 的数量进行比较。以下是可能的情况:

• 消耗 CPU 的后端进程数量少于 vCPU 的数量。

在这种情况下,连接数量不是问题。但是,您仍然可以尝试降低 CPU 利用率。

• 消耗 CPU 的后端进程数量大于 vCPU 的数量。

在这种情况下,需考虑以下选项:

- 减少连接到数据库的后端进程的数量。例如,实施连接池解决方案,例如 RDS 代理。要了解更多 信息,请参阅 [将 Amazon RDS 代理。](#page-1827-0)
- 升级实例大小以获得更多 vCPU 数量。
- 如果适用,将一些只读工作负载重新导向到读取器节点。

连接未增加

检查性能详情中的 blks\_hit 指标。寻找 blks\_hit 增加与 CPU 使用率之间的相关性。以下是可能 的情况:

• CPU 使用率和 blks\_hit 具有相关性。

在这种情况下,找到与 CPU 使用率相关联的主要 SQL 语句,然后查找计划更改。您可以使用下面 的方法之一:

- 手动解释计划并将其与预期的执行计划进行比较。
- 寻找每秒数据块命中量和每秒局部数据块命中量的增加。在性能详情控制面板的主要 SQL 部分 中,选择 Preferences(首选项)。

• CPU 使用率和 blks\_hit 无关。

在这种情况下,请确定是否出现以下任一情况:

• 应用程序正在快速连接到数据库并断开与数据库的连接。

通过打开 log\_connections 和 log\_disconnections,然后分析 PostgreSQL 日志来诊断 此行为。考虑使用 pgbadger 日志分析器。有关更多信息,请参阅 [https://github.com/darold/](https://github.com/darold/pgbadger) [pgbadger。](https://github.com/darold/pgbadger)

• 操作系统已超载。

在这种情况下,性能详情显示,后端进程使用 CPU 的时间比平时更长。在性能详情 os.cpuUtilization 指标或 CloudWatch CPUUtilization 指标中寻找证据。如果操作系统 过载,请查看增强监控指标以进一步诊断。具体来说,请查看进程列表以及每个进程占用的 CPU 百分比。

• 主要 SQL 语句消耗的 CPU 太多。

检查与 CPU 使用率相关联的语句,看看它们是否可以使用更少的 CPU。运行 EXPLAIN 命令,并 将重点放在影响最大的计划节点上。考虑使用 PostgreSQL 执行计划可视化工具。要试用此工具, 请参阅 [http://explain.dalibo.com/。](http://explain.dalibo.com/)

<span id="page-3666-0"></span>响应工作负载变化

如果您的工作负载发生了变化,请查找以下类型的更改:

新查询

检查是否预计会出现新的查询。如果是,请确保他们的执行计划和每秒执行次数符合预期。 数据集的大小增加

确定分区(如果尚未实施)是否有帮助。此策略可能会减少查询需要检索的页数。 索引维护或创建

检查维护时间表是否符合预期。最佳实践是在高峰活动之外安排维护活动。

#### 新函数

检查这些功能在测试期间是否按预期运行。具体来说,检查每秒执行次数是否符合预期。 新的运营商

检查它们在测试期间是否按预期运行。

## 运行并行查询的增加

确定是否出现以下任一情况:

- 所涉及的关系或索引的规模突然增长,因此它们与 min\_parallel\_table\_scan\_size 或 min\_parallel\_index\_scan\_size 显著不同。
- 最近对 parallel\_setup\_cost 或 parallel\_tuple\_cost 进行了更改。
- 最近对 max\_parallel\_workers 或 max\_parallel\_workers\_per\_gather 进行了更改。

# <span id="page-3667-0"></span>IO:BufFileRead 和 IO:BufFileWrite

IO:BufFileRead 和 IO:BufFileWrite 事件发生在 RDS for PostgreSQL 创建临时文件时。当操 作需要的内存超过当前定义的工作内存参数时,它们会将临时数据写入持久性存储。此操作有时被称 为"溢出到磁盘"。

## 主题

- [支持的引擎版本](#page-3667-1)
- [上下文](#page-3667-2)
- [等待次数增加的可能原因](#page-3668-0)
- [操作](#page-3668-1)

## <span id="page-3667-1"></span>支持的引擎版本

RDS for PostgreSQL 的所有版本均支持此等待事件信息。

## <span id="page-3667-2"></span>上下文

IO:BufFileRead 和 IO:BufFileWrite 与工作内存区域和维护工作内存区域有关。有关这些本地 内存区域的更多信息,请参阅 PostgreSQL 文档中的[资源消耗量。](https://www.postgresql.org/docs/current/runtime-config-resource.html)

work\_mem 的原定设置值为 4MB。如果一个会话并行执行操作,则处理并行性的每个工件将使用 4MB 的内存。出于此原因,请仔细设置 work\_mem。如果您将值增加的太大,则运行很多会话的数据库可 能会占用太多内存。如果您将值设置得太低,RDS for PostgreSQL 会在本地存储中创建临时文件。这 些临时文件的磁盘输入/输出可能会降低性能。

如果观察到以下事件顺序,则数据库可能正在生成临时文件:

1. 可用性突然急剧下降

### 2. 可用空间的快速恢复

您可能还会看到"chainsaw"模式。此模式可能表明您的数据库在不断创建小文件。

## <span id="page-3668-0"></span>等待次数增加的可能原因

一般来说,这些等待事件是占用内存比 work\_mem 或 maintenance\_work\_mem 参数分配的内存更多 的操作造成。为了进行补偿,操作会写入临时文件。IO:BufFileRead 和 IO:BufFileWrite 事件 的常见原因包括以下内容:

需要比工作内存区域中存在的内存更多的查询

具有以下特征的查询使用工作内存区域:

- 哈希联接
- ORDER BY 子句
- GROUP BY 子句
- DISTINCT
- 窗口函数
- CREATE TABLE AS SELECT
- 具体化视图刷新

需要比维护工作内存区域中存在的内存更多的语句

以下语句使用维护工作内存区域:

- CREATE INDEX
- CLUSTER

## <span id="page-3668-1"></span>操作

根据等待事件的原因,我们建议采取不同的操作。

- [识别问题](#page-3669-0)
- [请检查您的联接查询](#page-3669-1)
- [检查您的 ORDER BY 和 GROUP BY 查询](#page-3670-0)
- [避免使用 DISTINCT 操作](#page-3671-0)
- [考虑使用窗口函数而不是 GROUP BY 函数](#page-3671-1)
- [调查具体化视图和 CTAS 语句](#page-3672-0)
- [在重新构建索引时使用 pg\\_repack](#page-3672-1)
- [聚集表时,增加 maintenance\\_work\\_mem](#page-3672-2)
- [优化内存以防止 IO:BufFileRead 和 IO:BufFileWrite](#page-3673-0)

#### <span id="page-3669-0"></span>识别问题

假设存在一种情况,性能详情尚未开启的一种情况,而您怀疑 IO:BufFileRead 和 IO:BufFileWrite 的发生频率比正常情况高。要确定问题的根源,可以将 log\_temp\_files 参数 设置为记录所生成的临时文件超过指定阈值 KB 的所有查询。原定设置情况下,log\_temp\_files 设 置为 -1,这将关闭此日志记录功能。如果您将此参数设置为 0,RDS for PostgreSQL 会记录所有临 时文件。如果值为 1024,RDS for PostgreSQL 会记录所生成的临时文件大于 1MB 的所有查询。有关  $\log$ \_temp\_<code>files</code> 更多信息,请参阅 PostgreSQL 文档中[的错误报告和日志记录](https://www.postgresql.org/docs/current/runtime-config-logging.html)。

## <span id="page-3669-1"></span>请检查您的联接查询

您的查询很可能使用联接。例如,以下查询将四个表联接到一起。

```
SELECT * 
        FROM "order" 
  INNER JOIN order_item 
        ON (order.id = order_item.order_id) 
  INNER JOIN customer 
        ON (customer.id = order.customer_id) 
  INNER JOIN customer_address 
        ON (customer_address.customer_id = customer.id AND 
            order.customer_address_id = customer_address.id) 
  WHERE customer.id = 1234567890;
```
临时文件使用率激增的可能原因是查询本身存在问题。例如,中断的子句可能无法正确筛选联接。考虑 以下示例中的第二个内联接。

```
SELECT * 
        FROM "order" 
  INNER JOIN order_item 
        ON (order.id = order_item.order_id)
```

```
 INNER JOIN customer 
       ON (customer.id = customer.id) 
 INNER JOIN customer_address 
       ON (customer_address.customer_id = customer.id AND 
           order.customer_address_id = customer_address.id) 
 WHERE customer.id = 1234567890;
```
前面的查询错误地将 customer.id 与 customer.id 进行了联接,在每个客户和每个订单之间生成 了笛卡尔积。这种类型的意外联接会生成大型临时文件。根据表的大小,笛卡尔查询甚至可以填满存储 空间。满足以下条件时,您的应用程序可能会有笛卡尔联接:

- 您可以看到存储可用性大幅下降,然后是快速恢复。
- 现在没有创建任何索引。
- 现在没有发布任何 CREATE TABLE FROM SELECT 语句。
- 没有进行任何具体化视图的刷新。

要查看是否使用正确的键联接表,请检查查询和对象关系映射指令。请记住,应用程序的某些查询不会 总是被调用,而且有些查询是动态生成的。

<span id="page-3670-0"></span>检查您的 ORDER BY 和 GROUP BY 查询

在某些情况下,ORDER BY 子句可能会导致过多的临时文件。请考虑以下准则:

- 当需要对它们进行排序时,只包括 ORDER BY 子句中的列。本指南对于返回数千行并在 ORDER BY 子句中指定很多列的查询尤其重要。
- 考虑创建索引以在 ORDER BY 子句与具有相同升序或降序的列匹配时对它们进行加速。部分索引更 可取,因为它们较小。较小的索引可以更快地读取和遍历。
- 如果为可以接受 null 值的列创建索引,请考虑是希望将 null 值存储在索引的末尾还是在索引的开头 存储。

如果可能,通过筛选结果集来减少需要排序的行数。如果您使用 WITH 子句语句或子查询,请记住, 内部查询会生成一个结果集并会将其传递给外部查询。查询可以筛选出的行越多,查询需要进行的排 序就越少。

• 如果您不需要获取完整的结果集,请使用 LIMIT 子句。例如,如果您只想要前五行,则使用 LIMIT 子句的查询不会继续生成结果。这样,查询需要更少的内存和临时文件。

使用 GROUP BY 子句的查询也可能需要临时文件。GROUP BY 查询通过使用以下函数汇总值:

- COUNT
- AVG
- MIN
- MAX
- SUM
- STDDEV

要优化 GROUP BY 查询,请按照 ORDER BY 查询的建议。

<span id="page-3671-0"></span>避免使用 DISTINCT 操作

如果可能的话,避免使用 DISTINCT 操作来删除重复的行。查询返回的不必要和重复的行越 多,DISTINCT 操作就会越昂贵。如果可能,请在 WHERE 子句中添加筛选条件,即使您对不同的表使 用相同的筛选条件。筛选查询并正确联接可以提高性能并减少资源使用。它还可以防止错误的报告和结 果。

如果您需要将 DISTINCT 用于同一个表的多行,请考虑创建复合索引。将索引中的多个列进行分组可 以缩短评估不同行的时间。此外,如果您使用 RDS for PostgreSQL 版本 10 或更高版本,则可以使用 CREATE STATISTICS 命令在多个列之间关联统计数据。

<span id="page-3671-1"></span>考虑使用窗口函数而不是 GROUP BY 函数

使用 GROUP BY,您可以更改结果集,然后检索聚合的结果。使用窗口函数,可以在不更改结果集的 情况下聚合数据。窗口函数使用 OVER 子句来跨查询定义的集执行计算,从而将一行与另一行关联。您 可以使用窗口函数中的所有 GROUP BY 函数,但也可以使用以下函数:

- RANK
- ARRAY\_AGG
- ROW\_NUMBER
- LAG
- LEAD

为了尽量减少窗口函数生成的临时文件的数量,请在需要两个不同的聚合时删除同一结果集的重复项。 请考虑以下查询。

SELECT sum(salary) OVER (PARTITION BY dept ORDER BY salary DESC) as sum\_salary , avg(salary) OVER (PARTITION BY dept ORDER BY salary ASC) as avg\_salary
FROM empsalary;

#### 您可以使用如下 WINDOW 子句重新写入查询。

```
SELECT sum(salary) OVER w as sum_salary 
          , avg(salary) OVER w as_avg_salary 
     FROM empsalary 
   WINDOW w AS (PARTITION BY dept ORDER BY salary DESC);
```
原定设置情况下,RDS for PostgreSQL 执行计划器会整合类似的节点,这样它就不会重复操作。但 是,通过对窗口数据块使用显式声明,您可以更轻松地维护查询。您还可以通过防止重复来提高性能。

#### 调查具体化视图和 CTAS 语句

当具体化视图刷新时,它会运行查询。此查询可以包含 GROUP BY、ORDER BY 或 DISTINCT 之类的操作。刷新期间,您可能会观察到大量临时文件以及等待事件 IO:BufFileWrite 和 IO:BufFileRead。同样地,当您根据 SELECT 语句创建表时,CREATE TABLE 语句会运行查询。 要减少所需的临时文件,请优化查询。

#### 在重新构建索引时使用 pg\_repack

创建索引时,引擎会对结果集进行排序。随着表的大小增加以及索引列中的值变得更加多样化,临 时文件需要更多的空间。在大多数情况下,如果不修改维护工作内存区域,就无法阻止为大型表创 建临时文件。有关 maintenance\_work\_mem 的更多信息,请参阅 PostgreSQL 文档中的https:// [www.postgresql.org/docs/current/runtime-config-resource.html。](https://www.postgresql.org/docs/current/runtime-config-resource.html)

重新创建大型索引时可能的解决方法是使用 pg\_repack 扩展。有关更多信息,请参阅 pg\_repack 文档 中的[用最少的锁定重新组织 PostgreSQL 数据库中的表。](https://reorg.github.io/pg_repack/)有关在 RDS for PostgreSQL 数据库实例中设 置此扩展的信息,请参阅[使用 pg\\_repack 扩展减少表和索引的膨胀](#page-3769-0)。

聚集表时,增加 maintenance\_work\_mem

CLUSTER 命令基于 index\_name 指定的现有索引聚集 table\_name 指定的表。RDS for PostgreSQL 以 物理方式重新创建表以匹配给定索引的顺序。

当磁性存储普遍存在时,集群很常见,因为存储吞吐量有限。由于基于 SSD 的存储已经很常见,因此 集群不太受欢迎。但是,如果对表进行聚集,您仍然可以根据表大小、索引、查询等稍微提高性能。

如果您运行 CLUSTER 命令并观察到等待事件 IO:BufFileWrite 和 IO:BufFileRead,请优化 maintenance work mem。将内存大小增加到相当大的量。较高的值意味着引擎可以使用更多内存进 行集群操作。

#### 优化内存以防止 IO:BufFileRead 和 IO:BufFileWrite

在某些情况下,您需要优化内存。您的目标是使用相应的参数平衡以下消耗区域间的内存,如下所示。

- work mem 值
- 折扣 shared buffers 值后剩余的内存
- 已打开和使用中的最大连接数,受限于 max\_connections

有关优化内存的更多信息,请参阅 PostgreSQL 文档中的[资源消耗量。](https://www.postgresql.org/docs/current/runtime-config-resource.html)

增加工作内存区域的大小

在某些情况下,唯一的选项是增加会话使用的内存。如果您的查询编写正确并且正在使用正确的键进行 连接,请考虑增加 work\_mem 值。

要了解查询生成了多少个临时文件,请将 log\_temp\_files 设置为 0。如果您将 work\_mem 值增加 为日志中标识的最大值,则可以防止查询生成临时文件。但是,work\_mem 为每个连接或并行工件设 置每个计划节点的最大值。如果数据库有 5000 个连接,并且每个连接使用 256MiB 内存,则引擎需要 1.2TiB 的 RAM。因此,您的实例可能会耗尽内存。

为共享缓冲池预留足够的内存

您的数据库使用很多内存区域,例如共享缓冲池,而不仅仅是工作内存区域。在增加 work\_mem 之前 考虑这些额外的内存区域的要求。

例如,假设您的 RDS for PostgreSQL 实例类为 db.r5.2xlarge。此实例类拥有 64GiB 的内存。原定设 置情况下,将 25% 的内存预留为共享缓冲池。减去分配给共享内存区域的量后,仍然有 16384 MB。 不要将剩余内存专门分配给工作内存区域,因为操作系统和引擎还需要内存。

您可以分配给 work\_mem 的内存取决于实例类。如果您使用较大的实例类,则可用的内存更多。但 是,在前面的示例中,您不能使用超过 16GiB 的内存。否则,当内存耗尽时,您的实例将变得不可 用。要从不可用状态恢复实例,RDS for PostgreSQL 自动化服务会自动重新启动。

#### 管理连接数

假设您的数据库实例具有 5000 个同时连接。每个连接至少使用 4MiB 的 work\_mem 连接的内存消耗过 高可能会降低性能。作为响应,您可进行以下选择:

- 升级到更大的实例类。
- 使用连接代理或池程序减少同时数据库连接的数量。

对于代理,请考虑 Amazon RDS 代理、pgBouncer 或基于您的应用程序的连接池程序。此解决方案减 轻了 CPU 负载。它还可以降低所有连接都需要工作内存区域时的风险。当数据库连接较少时,您可以 增加 work\_mem 的值。通过这种方式,您可以减少 IO:BufFileRead 和 IO:BufFileWrite 等待事 件的发生率。此外,等待工作内存区域的查询显著加速。

# <span id="page-3674-3"></span>IO:DataFileRead

当由于分页在共享内存中不可用,连接等待后端进程从存储中读取所需分页时,会发生 IO:DataFileRead 事件。

## 主题

- [支持的引擎版本](#page-3674-0)
- [上下文](#page-3674-1)
- [等待次数增加的可能原因](#page-3674-2)
- [操作](#page-3675-0)

## <span id="page-3674-0"></span>支持的引擎版本

RDS for PostgreSQL 的所有版本均支持此等待事件信息。

<span id="page-3674-1"></span>上下文

所有查询和数据处理 (DML) 操作都会访问缓冲池中的页面。可以诱导读取的语句包括 SELECT、UPDATE 和 DELETE。例如,UPDATE 可以从表或索引中读取页面。如果请求或更新的页面 不在共享缓冲池中,则此读取可能会导致 IO:DataFileRead 事件。

由于共享缓冲池是有限的,所以它可以填满。在这种情况下,对不在内存中的页面的请求会强制数据库 从磁盘中读取数据块。如果 IO:DataFileRead 事件频繁发生,您的共享缓冲池可能太小,从而无法 容纳您的工作负载。对于读取大量不适合缓冲池的行的 SELECT 查询,此问题很严重。有关缓冲区池 的更多信息,请参阅 PostgreSQL 文档中的[资源消耗量。](https://www.postgresql.org/docs/current/runtime-config-resource.html)

## <span id="page-3674-2"></span>等待次数增加的可能原因

IO:DataFileRead 事件的常见原因包括以下各项:

#### 连接激增

您可能会发现多个连接生成相同数量的 IO:DataFileRead 等待事件。在这种情况

下,IO:DataFileRead 事件可能会发生激增(突然大幅度增加)。

#### 执行顺序扫描的 SELECT 和 DML 语句

您的应用程序可能正在执行新的操作。或者,现有的操作可能会因为新的执行计划而发生 变化。在这种情况下,请查找具有更大的 seq\_scan 值的表格(特别是大型表格)。通过 查询 pg\_stat\_user\_tables 查找它们。要跟踪生成更多读取操作的查询,请使用扩展 pg\_stat\_statements。

适用于大型数据集的 CTAS 和 CREATE INDEX

CTAS 是一个 CREATE TABLE AS SELECT 语句。如果您使用大型数据集作为源来运行 CTAS, 或者在大型表上创建索引,则可能会发生 IO:DataFileRead 事件。创建索引时,数据库可能需 要使用顺序扫描读取整个对象。当页面不在内存中时,CTAS 会生成 IO:DataFile 读取。

多个 vacuum 工件同时运行

vacuum 工件可以手动或自动触发。我们建议采取积极的 vacuum 策略。但是,当表中有许多更 新或删除的行时,IO:DataFileRead 等待增加。回收空间后,花在 IO:DataFileRead 上的 vacuum 时间减少。

#### 摄取大量数据

当您的应用程序提取大量数据时,ANALYZE 操作可能会更频繁地发生。ANALYZE 进程可以由 Autovacuum 启动程序触发,也可以手动调用。

ANALYZE 操作可以读取表的子集。必须扫描的页数通过将 30 乘以

default\_statistics\_target 值进行计算。有关更多信息,请参阅 [PostgreSQL 文](https://www.postgresql.org/docs/current/runtime-config-query.html#GUC-DEFAULT-STATISTICS-TARGET)

[档](https://www.postgresql.org/docs/current/runtime-config-query.html#GUC-DEFAULT-STATISTICS-TARGET)。default statistics target 参数接受 1 到 10000 之间的值, 其中原定设置值为 100。 资源匮乏

如果消耗了实例网络带宽或 CPU.I0:DataFileRead 事件可能会更频繁地发生。

## <span id="page-3675-0"></span>操作

根据等待事件的原因,我们建议采取不同的操作。

#### 主题

- [检查谓词筛选条件是否存在生成等待的查询](#page-3676-0)
- [尽量减少维护操作的影响](#page-3676-1)
- [响应大量连接](#page-3681-0)

## <span id="page-3676-0"></span>检查谓词筛选条件是否存在生成等待的查询

假设您确定了正在生成 IO:DataFileRead 等待事件的特定查询。您可以使用以下方法识别它们:

- Performance Insights
- 目录视图,例如扩展程序 pg\_stat\_statements 提供的视图
- 目录视图 pg\_stat\_all\_tables,如果它定期显示物理读取数量增加
- pg\_statio\_all\_tables 视图,如果它显示 \_read 计数器正在增加

我们建议您确定这些查询的谓词(WHERE 子句)中使用了哪些筛选条件。请遵循以下准则:

• 运行 EXPLAIN 命令。在输出中,确定使用的扫描类型。顺序扫描不一定表示存在问题。与使用筛选 条件的查询相比,使用顺序扫描的查询自然会产生更多的 IO:DataFileRead 事件。

了解 WHERE 子句中列出的列是否已编入索引。如果没有,请考虑为此列创建索引。这种方法避免了 顺序扫描并减少了 IO:DataFileRead 事件。如果某个查询具有限制性筛选条件并且仍然生成顺序 扫描,请评估是否使用了正确的索引。

- 了解查询是否正在访问非常大的表。在某些情况下,对表进行分区可以提高性能,从而允许查询只读 取必要的分区。
- 检查联接操作的基数(总行数)。请注意您在筛选条件中为您的 WHERE 子句传递的值的限制性。如 果可能,请优化查询以减少在计划的每个步骤中传递的行数。

<span id="page-3676-1"></span>尽量减少维护操作的影响

维护操作(例如 VACUUM 和 ANALYZE)非常重要。我们建议您不要将其关闭,因为您会找到与这些维 护操作相关的 IO:DataFileRead 等待事件。以下方法可以最大限度地减少这些操作的影响:

- 在非高峰时段手动运行维护操作。此方法可防止数据库达到自动操作的阈值。
- 对于非常大的表,请考虑对表进行分区。这种方法减少了维护操作的开销。数据库只访问需要维护的 分区。
- 当您摄取大量数据时,请考虑禁用自动分析功能。

当以下公式为真时,系统会自动为表触发 Autovacuum 功能。

pg\_stat\_user\_tables.n\_dead\_tup > (pg\_class.reltuples x autovacuum\_vacuum\_scale\_factor) + autovacuum\_vacuum\_threshold

视图 pg\_stat\_user\_tables 和目录 pg\_class 有多个行。一行可以对应于表中的一行。这个公 式假设 reltuples 适用于特定的表。参数 autovacuum\_vacuum\_scale\_factor(原定设置为 0.20)和 autovacuum\_vacuum\_threshold(原定设置为 50 个元组)通常在全局范围内为整个实 例设置。但是,您可以为特定表设置不同的值。

### 主题

- [查找不必要地占用空间的表](#page-3677-0)
- [查找不必要地占用空间的索引](#page-3677-1)
- [查找符合 Autovacuum 操作条件的表](#page-3680-0)

### <span id="page-3677-0"></span>查找不必要地占用空间的表

要查找不必要地占用空间的表,可以使用 PostgreSQL pgstattuple 扩展中的函数。原定设置情况 下,此扩展(模块)在所有 RDS for PostgreSQL 数据库实例上均可用,并且可以使用以下命令在实例 上进行实例化。

CREATE EXTENSION pgstattuple;

有关此扩展的更多信息,请参阅 PostgreSQL 文档中的 [pgstattuple。](https://www.postgresql.org/docs/current/pgstattuple.html)

您可以在应用程序中检查表和索引膨胀。有关更多信息,请参[诊断表和索引膨胀](https://docs.aws.amazon.com/AmazonRDS/latest/AuroraUserGuide/AuroraPostgreSQL.diag-table-ind-bloat.html)。

<span id="page-3677-1"></span>查找不必要地占用空间的索引

要查找臃肿的索引并估计在您具有读取权限的表上不必要地消耗的空间量,可以运行以下查询。

```
-- WARNING: rows with is_na = 't' are known to have bad statistics ("name" type is not 
  supported).
-- This query is compatible with PostgreSQL 8.2 and later.
SELECT current_database(), nspname AS schemaname, tblname, idxname, 
  bs*(relpages)::bigint AS real_size, 
   bs*(relpages-est_pages)::bigint AS extra_size, 
   100 * (relpages-est_pages)::float / relpages AS extra_ratio, 
   fillfactor, bs*(relpages-est_pages_ff) AS bloat_size, 
   100 * (relpages-est_pages_ff)::float / relpages AS bloat_ratio, 
   is_na 
   -- , 100-(sub.pst).avg_leaf_density, est_pages, index_tuple_hdr_bm, 
   -- maxalign, pagehdr, nulldatawidth, nulldatahdrwidth, sub.reltuples, sub.relpages 
   -- (DEBUG INFO)
FROM (
```

```
 SELECT coalesce(1 + 
        ceil(reltuples/floor((bs-pageopqdata-pagehdr)/(4+nulldatahdrwidth)::float)), 0 
        -- ItemIdData size + computed avg size of a tuple (nulldatahdrwidth) 
     ) AS est_pages, 
     coalesce(1 + 
        ceil(reltuples/floor((bs-pageopqdata-pagehdr)*fillfactor/
(100*(4+nulldatahdrwidth)::float))), 0 
     ) AS est_pages_ff, 
     bs, nspname, table_oid, tblname, idxname, relpages, fillfactor, is_na 
     -- , stattuple.pgstatindex(quote_ident(nspname)||'.'||quote_ident(idxname)) AS 
 pst, 
     -- index_tuple_hdr_bm, maxalign, pagehdr, nulldatawidth, nulldatahdrwidth, 
 reltuples 
     -- (DEBUG INFO) 
   FROM ( 
     SELECT maxalign, bs, nspname, tblname, idxname, reltuples, relpages, relam, 
 table_oid, fillfactor, 
       ( index_tuple_hdr_bm + 
           maxalign - CASE -- Add padding to the index tuple header to align on MAXALIGN 
            WHEN index_tuple_hdr_bm%maxalign = 0 THEN maxalign
             ELSE index_tuple_hdr_bm%maxalign 
           END 
         + nulldatawidth + maxalign - CASE -- Add padding to the data to align on 
 MAXALIGN 
            WHEN nulldatawidth = \theta THEN \thetaWHEN nulldatawidth::integer%maxalign = 0 THEN maxalign
             ELSE nulldatawidth::integer%maxalign 
           END 
       )::numeric AS nulldatahdrwidth, pagehdr, pageopqdata, is_na 
       -- , index_tuple_hdr_bm, nulldatawidth -- (DEBUG INFO) 
     FROM ( 
      SELECT
         i.nspname, i.tblname, i.idxname, i.reltuples, i.relpages, i.relam, a.attrelid 
 AS table_oid, 
         current_setting('block_size')::numeric AS bs, fillfactor, 
         CASE -- MAXALIGN: 4 on 32bits, 8 on 64bits (and mingw32 ?) 
          WHEN version() \sim 'mingw32' OR version() \sim '64-bit|x86_64|ppc64|ia64|amd64'
 THEN 8 
           ELSE 4 
         END AS maxalign, 
        /* per page header, fixed size: 20 for 7.X, 24 for others */ 24 AS pagehdr, 
         /* per page btree opaque data */ 
         16 AS pageopqdata,
```

```
 /* per tuple header: add IndexAttributeBitMapData if some cols are null-able */ 
        CASE WHEN max(coalesce(s.null frac,0)) = 0
           THEN 2 -- IndexTupleData size 
          ELSE 2 + ((32 + 8 - 1) / 8) -- IndexTupleData size + IndexAttributeBitMapData size ( max num filed per 
 index + 8 - 1 / 8 END AS index_tuple_hdr_bm, 
         /* data len: we remove null values save space using it fractionnal part from 
  stats */ 
         sum( (1-coalesce(s.null_frac, 0)) * coalesce(s.avg_width, 1024)) AS 
  nulldatawidth, 
         max( CASE WHEN a.atttypid = 'pg_catalog.name'::regtype THEN 1 ELSE 0 END ) > 0 
 AS is na
       FROM pg_attribute AS a 
         JOIN ( 
           SELECT nspname, tbl.relname AS tblname, idx.relname AS idxname, 
             idx.reltuples, idx.relpages, idx.relam, 
             indrelid, indexrelid, indkey::smallint[] AS attnum, 
             coalesce(substring( 
               array_to_string(idx.reloptions, ' ') 
                from 'fillfactor=([0-9]+)')::smallint, 90) AS fillfactor 
           FROM pg_index 
             JOIN pg_class idx ON idx.oid=pg_index.indexrelid 
             JOIN pg_class tbl ON tbl.oid=pg_index.indrelid 
             JOIN pg_namespace ON pg_namespace.oid = idx.relnamespace 
          WHERE pg_index.indisvalid AND tbl.relkind = 'r' AND idx.relpages > 0 ) AS i ON a.attrelid = i.indexrelid 
        JOIN pg stats AS s ON s.schemaname = i.nspname
           AND ((s.tablename = i.tblname AND s.attname = 
  pg_catalog.pg_get_indexdef(a.attrelid, a.attnum, TRUE)) 
           -- stats from tbl 
           OR (s.tablename = i.idxname AND s.attname = a.attname)) 
           -- stats from functional cols 
         JOIN pg_type AS t ON a.atttypid = t.oid 
      WHERE a.attnum > 0
       GROUP BY 1, 2, 3, 4, 5, 6, 7, 8, 9 
     ) AS s1 
   ) AS s2 
     JOIN pg_am am ON s2.relam = am.oid WHERE am.amname = 'btree'
) AS sub
-- WHERE NOT is_na
ORDER BY 2,3,4;
```
### <span id="page-3680-0"></span>查找符合 Autovacuum 操作条件的表

要查找符合 Autovacuum 操作条件的表,请运行以下查询。

```
--This query shows tables that need vacuuming and are eligible candidates.
--The following query lists all tables that are due to be processed by autovacuum. 
-- During normal operation, this query should return very little.
WITH vbt AS (SELECT setting AS autovacuum_vacuum_threshold 
               FROM pg_settings WHERE name = 'autovacuum_vacuum_threshold') 
     , vsf AS (SELECT setting AS autovacuum_vacuum_scale_factor 
               FROM pg_settings WHERE name = 'autovacuum_vacuum_scale_factor') 
     , fma AS (SELECT setting AS autovacuum_freeze_max_age 
               FROM pg_settings WHERE name = 'autovacuum_freeze_max_age') 
     , sto AS (SELECT opt_oid, split_part(setting, '=', 1) as param, 
                 split_part(setting, '=', 2) as value 
               FROM (SELECT oid opt_oid, unnest(reloptions) setting FROM pg_class) opt)
SELECT
     '"'||ns.nspname||'"."'||c.relname||'"' as relation 
     , pg_size_pretty(pg_table_size(c.oid)) as table_size 
     , age(relfrozenxid) as xid_age 
     , coalesce(cfma.value::float, autovacuum_freeze_max_age::float) 
  autovacuum_freeze_max_age 
     , (coalesce(cvbt.value::float, autovacuum_vacuum_threshold::float) + 
          coalesce(cvsf.value::float,autovacuum_vacuum_scale_factor::float) * 
  c.reltuples) 
          as autovacuum_vacuum_tuples 
     , n_dead_tup as dead_tuples
FROM pg_class c 
JOIN pg_namespace ns ON ns.oid = c.relnamespace
JOIN pg_stat_all_tables stat ON stat.relid = c.oid
JOIN vbt on (1=1) 
JOIN vsf ON (1=1) 
JOIN fma on (1=1)
LEFT JOIN sto cvbt ON cvbt.param = 'autovacuum_vacuum_threshold' AND c.oid = 
  cvbt.opt_oid
LEFT JOIN sto cvsf ON cvsf.param = 'autovacuum_vacuum_scale_factor' AND c.oid = 
  cvsf.opt_oid
LEFT JOIN sto cfma ON cfma.param = 'autovacuum_freeze_max_age' AND c.oid = cfma.opt_oid
WHERE c.relkind = 'r' 
AND nspname <> 'pg_catalog'
AND ( 
     age(relfrozenxid) >= coalesce(cfma.value::float, autovacuum_freeze_max_age::float) 
     or 
     coalesce(cvbt.value::float, autovacuum_vacuum_threshold::float) +
```

```
 coalesce(cvsf.value::float,autovacuum_vacuum_scale_factor::float) * c.reltuples 
  <= n_dead_tup 
    -- or 1 = 1)
ORDER BY age(relfrozenxid) DESC;
```
#### <span id="page-3681-0"></span>响应大量连接

当您监控 Amazon CloudWatch 时,您可能会发现 Dat abaseConnect.ions 指标激增。这种增加表示 与数据库的连接数量有所增加。我们建议采取以下方法:

• 限制应用程序可与每个实例一起打开的连接数。如果您的应用程序具有嵌入式连接池功能,请设置合 理数量的连接。根据实例中的 vCPU 可以有效并行处理的数量来确定数量。

如果您的应用程序没有使用连接池功能,请考虑使用 Amazon RDS 代理或替代方案。这种方法允许 您的应用程序打开与负载均衡器的多个连接。然后,均衡器可以打开与数据库的数量有限的连接。由 于并行运行的连接减少,您的数据库实例在内核中执行的上下文切换会减少。查询的进度应该更快, 从而导致等待事件减少。有关更多信息,请参阅[将 Amazon RDS 代理](#page-1827-0)。

- 尽可能利用 RDS for PostgreSQL 的只读副本。当您的应用程序运行只读操作时,将这些请求发送到 只读副本。此方法可减少主(写入器)节点上的输入/输出压力。
- 请考虑纵向扩展数据库实例。更高容量的实例类可提供更多内存,这为 RDS for PostgreSQL 提供了 一个更大的共享缓冲池来容纳页面。较大的大小还为数据库实例提供了更多的 vCPU 来处理连接。 当生成 IO:DataFileRead 等待事件的操作为写入时,更多的 vCPU 会特别有用。

## IO:WALWrite

#### 主题

- [支持的引擎版本](#page-3681-1)
- [上下文](#page-3682-0)
- [等待次数增加的可能原因](#page-3682-1)
- [操作](#page-3682-2)

## <span id="page-3681-1"></span>支持的引擎版本

RDS for PostgreSQL 10 及更高版本的所有版本均支持此等待事件信息。

## <span id="page-3682-0"></span>上下文

数据库中生成预写日志数据的活动首先填满 WAL 缓冲区,然后异步写入磁盘。当 SQL 会话等待 WAL 数据完成向磁盘写入以便它可以释放事务的 COMMIT 调用时,会生成等待事件 IO:WALWrite。

## <span id="page-3682-1"></span>等待次数增加的可能原因

如果这种等待事件经常发生,则应查看您的工作负载以及工作负载执行的更新类型及其频率。特别要查 找以下类型的活动。

#### 繁重的 DML 活动

更改数据库表中的数据不会立即发生。对一个表的插入可能需要等待从另一客户 端对同一个表进行插入或更新。用于更改数据值的数据操作语言(DML)语句 (INSERT、UPDATE、DELETE、COMMIT、ROLLBACK TRANSATION)可能会导致争用,从 而导致预写日志文件等待刷新缓冲区。以下 Amazon RDS 性能详情指标反映了这种情况,这些指 标表明 DML 活动非常多。

- tup\_inserted
- tup updated
- tup deleted
- xcat rollback
- xact\_commit

有关这些指标的更多信息,请参阅 [适用于 Amazon RDS for PostgreSQL 的 Performance Insights](#page-1234-0) [计数器](#page-1234-0)。

频繁的检查点活动

频繁的检查点会导致 WAL 大小变大。在 RDS for PostgreSQL 中,整页写入始终处于"开启"状态。 整页写入有助于防止数据丢失。但是,当检查点活动过于频繁时,系统可能会遇到整体性能问题。 在 DML 活动非常多的系统上尤其如此。在某些情况下,您可能会在 postgresql.log 中发现错 误消息,指出"检查点出现频率过高"。

我们建议您在优化检查点时,谨慎平衡性能与出现异常关闭时进行恢复所需的预期时间。

## <span id="page-3682-2"></span>操作

我们建议通过执行以下操作来减少此等待事件的数量。

## 主题

- [减少提交的数量](#page-3683-0)
- [监控您的检查点](#page-3683-1)
- [纵向扩展 IO](#page-3683-2)
- [专用日志卷\(DLV\)](#page-3684-0)

#### <span id="page-3683-0"></span>减少提交的数量

为了减少提交的数量,您可以将语句合并到事务数据块中。使用 Amazon RDS 性能详情来检查正在 运行的查询类型。您也可以将大型维护操作移至非高峰时段。例如,在非生产时间创建索引或使用 pg\_repack 操作。

<span id="page-3683-1"></span>监控您的检查点

您可以监控两个参数,以查看 RDS for PostgreSQL 数据库实例对于检查点写入 WAL 文件的频率。

• log\_checkpoints –原定设置情况下,该参数为"on"。它会导致对于每个检查点向 PostgreSQL 日 志发送一条消息。这些日志消息包括写入的缓冲区数量、写入缓冲区所花的时间以及针对给定检查点 添加、删除或回收的 WAL 文件数。

有关此参数的更多信息,请参阅 PostgreSQL 文档中的[错误报告和日志记录。](https://www.postgresql.org/docs/current/runtime-config-logging.html#GUC-LOG-CHECKPOINTS)

• checkpoint\_warning – 此参数为检查点频率设置阈值 ( 以秒为单位 ) ,超过该阈值将生成警 告。原定设置情况下,不在 RDS for PostgreSQL 中设置此参数。您可以设置此参数的值,以便在 RDS for PostgreSQL 数据库实例中的数据库更改以 WAL 文件大小无法处理的速率写入时收到警 告。例如,假设您将参数设置为 30。如果您的 RDS for PostgreSQL 实例需要写入更改的频率超 过每 30 秒,则会向 PostgreSQL 日志发送"检查点出现频率过高"的警告。这可能表明应增加您的 max\_wal\_size 值。

有关更多信息,请参阅 PostgreSQL 文档中的[预写日志。](https://www.postgresql.org/docs/current/runtime-config-wal.html#RUNTIME-CONFIG-WAL-CHECKPOINTS)

<span id="page-3683-2"></span>纵向扩展 IO

这种类型的输入/输出(IO)等待事件可以通过扩展每秒进行读写操作的次数(IOPS)以提供更快的 IO 来进行修复。扩展 IO 比扩展 CPU 更可取,因为扩展 CPU 会导致更多的 IO 争用,原因在于增加的 CPU 可以处理更多的工作,从而使 IO 瓶颈进一步恶化。一般情况下,建议在执行扩展操作之前优化您 的工作负载。

#### <span id="page-3684-0"></span>专用日志卷(DLV)

您可以利用 Amazon RDS 控制台、AWS CLI 或 Amazon RDS API,将专用日志卷(DLV)用于使用 预调配 IOPS(PIOPS)存储的数据库实例。DLV 将 PostgreSQL 数据库事务日志移动到与包含数据库 表的卷不同的存储卷中。有关更多信息,请参阅 [专用日志卷\(DLV\)。](#page-169-0)

Lock:advisory

当 PostgreSQL 应用程序使用锁定来协调多个会话之间的活动时,会发生 Lock:advisory 事件。

主题

- [相关引擎版本](#page-3684-1)
- [上下文](#page-3684-2)
- [原因](#page-3684-3)
- [操作](#page-3685-0)

<span id="page-3684-1"></span>相关引擎版本

<span id="page-3684-2"></span>此等待事件信息与 RDS for PostgreSQL 版本 9.6 及更高版本相关。

上下文

PostgreSQL 咨询锁是由用户的应用程序代码显式锁定和解锁的应用程序级别的合作锁。应用程序可以 使用 PostgreSQL 咨询锁来协调多个会话之间的活动时。与常规锁、对象级锁或行级锁不同的是,应用 程序对锁的生命周期拥有完全控制权。有关更多信息,请参阅 PostgreSQL 文档中的[咨询锁。](https://www.postgresql.org/docs/12/explicit-locking.html#ADVISORY-LOCKS)

咨询锁可以在事务结束之前释放,也可以在事务中由会话持有。对于隐式的、系统强制的锁,例如 CREATE INDEX 语句获取的对表的互斥访问锁,情况并非如此。

有关用于获取(锁定)和释放(解锁)咨询锁的函数的说明,请参阅 PostgreSQL 文档中的[咨询锁函](https://www.postgresql.org/docs/current/functions-admin.html#FUNCTIONS-ADVISORY-LOCKS) [数](https://www.postgresql.org/docs/current/functions-admin.html#FUNCTIONS-ADVISORY-LOCKS)。

<span id="page-3684-3"></span>咨询锁是在常规的 PostgreSQL 锁定系统之上实施的,并且在 pg\_locks 系统视图中可见。

原因

这种锁类型由显式使用它的应用程序完全控制。作为查询的一部分为每个行获取的咨询锁可能会导致锁 激增或长期积累。

当以获得比查询返回的行更多的锁的方式运行查询时,会发生这些影响。应用程序最终必须释放每个 锁,但是如果在未返回的行上获取锁,则应用程序无法找到所有锁。

以下示例来自 PostgreSQL 文档中的[咨询锁。](https://www.postgresql.org/docs/12/explicit-locking.html#ADVISORY-LOCKS)

SELECT pg\_advisory\_lock(id) FROM foo WHERE id > 12345 LIMIT 100;

在此示例中,LIMIT 子句只能在内部选择行并锁定其 ID 值后停止查询的输出。当数据量不断增长导致 计划人员选择在开发过程中未测试的其他执行计划时,可能会突然发生这种情况。在这种情况下,由于 应用程序会为锁定的每个 ID 值调用 pq\_advisory\_unlock,会发生累积。但是,在这种情况下,它 找不到在未返回的行上获取的锁集合。由于锁是在会话级别获取的,因此它们不会在事务结束时自动释 放。

阻止锁定尝试激增的另一个可能原因是意外的冲突。在这些冲突中,应用程序的不相关部分错误地共享 了相同的锁 ID 空间。

## <span id="page-3685-0"></span>操作

查看应用程序对咨询锁的使用情况,并详细说明在应用程序流中获取和释放每种类型的咨询锁的位置和 时间。

确定会话是获取太多锁定还是长时间运行的会话没有尽早释放锁,从而导致锁缓慢累积。您可以通过使 用 pg\_terminate\_backend(pid) 结束会话来纠正会话级别锁定的缓慢累积。

正在等待咨询锁的客户端显示在带有 wait\_event\_type=Lock 和 wait\_event=advisory 的 pg\_stat\_activity 中。您可以通过查询相同 pid 的 pg\_locks 系统视图来获取特定的锁定值,以 寻找 locktype=advisory 和 granted=f。

然后您可以通过查询具有 granted=t 的相同咨询锁的 pg\_locks 来识别阻止的会话,如以下示例所 示。

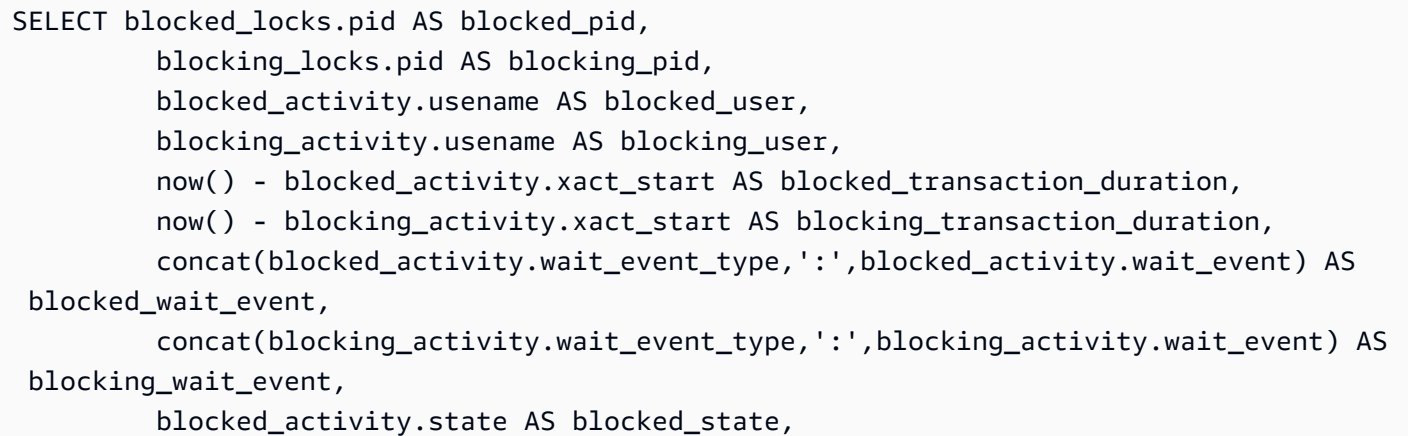

Amazon Relational Database Service 用户指南

 blocking\_activity.state AS blocking\_state, blocked locks.locktype AS blocked locktype, blocking locks.locktype AS blocking locktype, blocked\_activity.query AS blocked\_statement, blocking\_activity.query AS blocking\_statement FROM pg\_catalog.pg\_locks blocked\_locks JOIN pg\_catalog.pg\_stat\_activity blocked\_activity ON blocked\_activity.pid = blocked\_locks.pid JOIN pg\_catalog.pg\_locks blocking\_locks ON blocking\_locks.locktype = blocked\_locks.locktype AND blocking\_locks.DATABASE IS NOT DISTINCT FROM blocked\_locks.DATABASE AND blocking locks.relation IS NOT DISTINCT FROM blocked locks.relation AND blocking\_locks.page IS NOT DISTINCT FROM blocked\_locks.page AND blocking locks.tuple IS NOT DISTINCT FROM blocked locks.tuple AND blocking\_locks.virtualxid IS NOT DISTINCT FROM blocked\_locks.virtualxid AND blocking\_locks.transactionid IS NOT DISTINCT FROM blocked\_locks.transactionid AND blocking\_locks.classid IS NOT DISTINCT FROM blocked\_locks.classid AND blocking\_locks.objid IS NOT DISTINCT FROM blocked\_locks.objid AND blocking\_locks.objsubid IS NOT DISTINCT FROM blocked\_locks.objsubid AND blocking locks.pid != blocked locks.pid JOIN pg\_catalog.pg\_stat\_activity blocking\_activity ON blocking\_activity.pid = blocking\_locks.pid WHERE NOT blocked locks.GRANTED;

所有的咨询锁 API 函数都有两组参数,一个 bigint 参数或两个 integer 参数:

- 对于具有一个 bigint 参数的 API 函数,上面的 32 位在 pg\_locks.classid 中,下面的 32 位在 pg\_locks.objid 中。
- 对于具有两个 integer 参数的 API 函数,第一个参数是 pg\_locks.classid,第二个参数是 pg\_locks.objid。

pg\_locks.objsubid 值表示使用了哪个 API 表单:1 表示一个 bigint 参数;2 表示两个 integer 参数。

## Lock:extend

当后端进程正在等待锁定关系以对其进行扩展,而另一个进程出于同样目的锁定该关系时,会发生 Lock:extend 事件。

## 主题

- [支持的引擎版本](#page-3687-0)
- [上下文](#page-3687-1)
- [等待次数增加的可能原因](#page-3687-2)
- [操作](#page-3687-3)

## <span id="page-3687-0"></span>支持的引擎版本

RDS for PostgreSQL 的所有版本均支持此等待事件信息。

## <span id="page-3687-1"></span>上下文

事件 Lock:extend 表示后端进程正在等待扩展另一个后端进程在扩展该关系时保持锁定的关系。由 于每次只有一个进程可以扩展关系,因此系统会生成 Lock:extend 等待事件。INSERT、COPY 和 UPDATE 操作可以生成此事件。

## <span id="page-3687-2"></span>等待次数增加的可能原因

当 Lock:extend 事件的发生率超过正常(可能表示性能问题)时,典型原因包括以下几点:

对同一表的并发插入或更新激增

插入或更新同一表的查询的并发会话数可能会增加。

## 网络带宽不足

数据库实例上的网络带宽可能不足以满足当前工作负载的存储通信需求。这可能会导致存储延迟, 从而导致 Lock:extend 事件增加。

## <span id="page-3687-3"></span>操作

根据等待事件的原因,我们建议采取不同的操作。

#### 主题

- [减少同一关系的并发插入和更新](#page-3688-0)
- [提高网络带宽](#page-3689-0)

#### <span id="page-3688-0"></span>减少同一关系的并发插入和更新

首先,确定 tup\_inserted 和 tup\_updated 指标是否有增加,以及此等待事件是否伴随增 加。如果是这样,请检查哪些关系在插入和更新操作中处于高争用状态。要确定这一点,请 查询 pg\_stat\_all\_tables 视图,以了解 n\_tup\_ins 和 n\_tup\_upd 字段中的值。有关 pg\_stat\_all\_tables 视图的信息,请参阅 PostgreSQL 文档中的 [pg\\_stat\\_all\\_tables。](https://www.postgresql.org/docs/13/monitoring-stats.html#MONITORING-PG-STAT-ALL-TABLES-VIEW)

要获取有关正在阻止和已阻止的查询的更多信息,请如以下示例所示查询 pg\_stat\_activity:

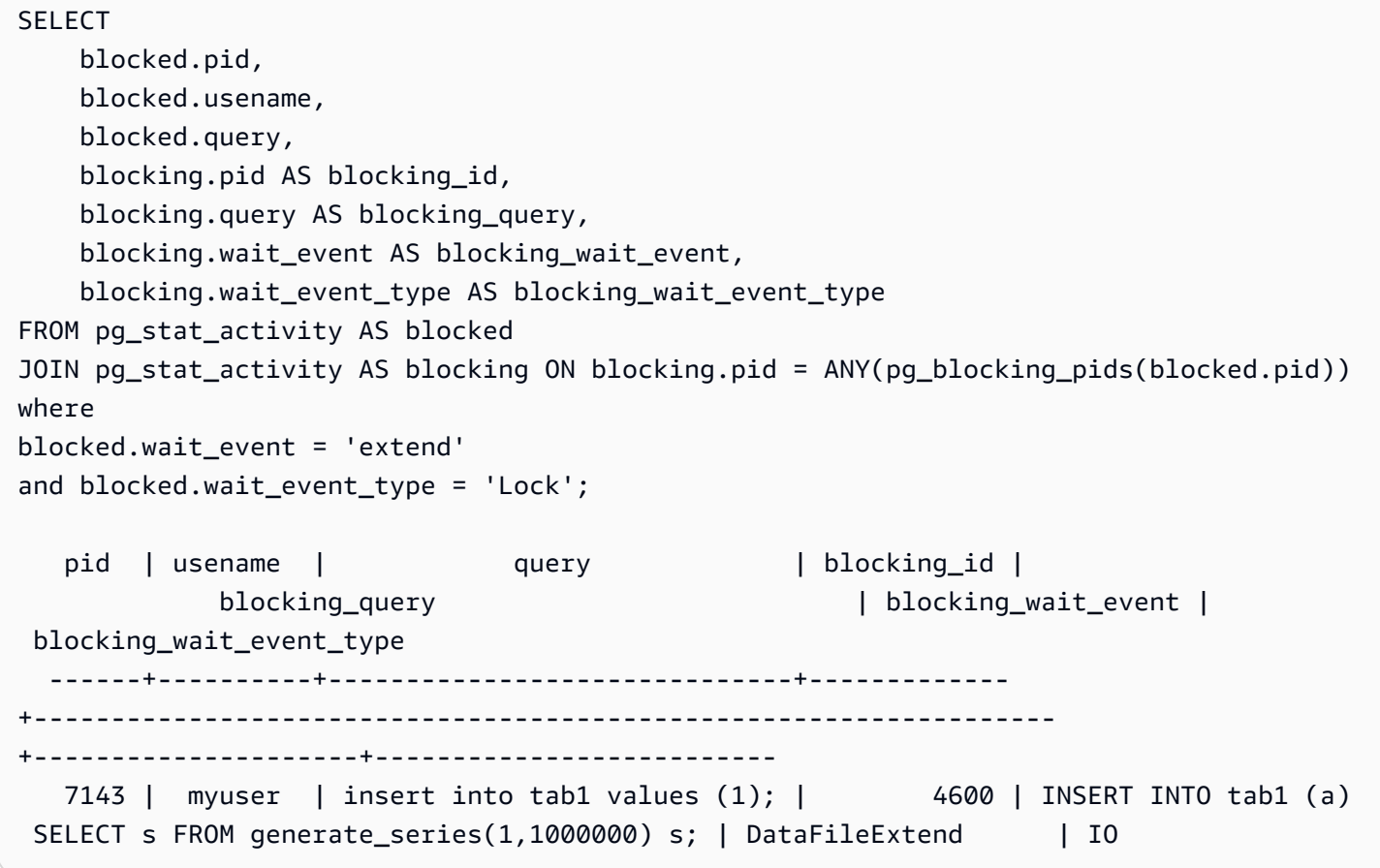

在您确定有助于增加 Lock:extend 事件的关系后,请使用以下方法来减少争用:

- 查明是否可以使用分区来减少同一个表的争用。将插入或更新的元组分成不同的分区可以减少争用。 有关分区的信息,请参阅 [使用 pg\\_partman 扩展管理 PostgreSQL 分区](#page-3719-0)。
- 如果等待事件主要是由于更新活动造成的,请考虑减少关系的 fillfactor 值。这可以减少更新期间对新 数据块的请求。fillfactor 是表的存储参数,用于确定打包表页面的最大空间量。它表示为页面总空间 的百分比。有关 fillfactor 参数的更多信息,请参阅 PostgreSQL 文档中的 [CREATE TABLE](https://www.postgresql.org/docs/13/sql-createtable.html)。

#### **A** Important

我们强烈建议您在更改 fillfactor 时测试系统,因为更改此值可能会对性能产生负面影响,这 具体取决于您的工作负载。

<span id="page-3689-0"></span>提高网络带宽

要查看写入延迟是否增加,请检查 CloudWatch 中的 WriteLatency 指标。如果有,请使用 WriteThroughput 和 ReadThroughput Amazon CloudWatch 指标监控数据库实例上与存储相关的 流量。这些指标可以帮助您确定网络带宽是否足以满足您的工作负载的存储活动。

如果您的网络带宽不够,请增加它。如果您的数据库实例已达到网络带宽限制,增加带宽的唯一方法是 增加数据库实例大小。

有关 CloudWatch 指标的更多信息,请参阅[Amazon RDS 的 Amazon CloudWatch 实例级指标](#page-1200-0)。有关 每个数据库实例类的网络性能的信息,请参阅 [Amazon RDS 的 Amazon CloudWatch 实例级指标。](#page-1200-0)

## Lock:Relation

当查询等待获取当前被另一个事务锁定的表或视图(关系)上的锁定时,会发生 Lock:Relation 事 件。

#### 主题

- [支持的引擎版本](#page-3689-1)
- [上下文](#page-3689-2)
- [等待次数增加的可能原因](#page-3690-0)
- [操作](#page-3690-1)

<span id="page-3689-1"></span>支持的引擎版本

RDS for PostgreSQL 的所有版本均支持此等待事件信息。

## <span id="page-3689-2"></span>上下文

大多数 PostgreSQL 命令隐式使用锁来控制对表中数据的并发访问。您还可以通过 LOCK 命令在应用程 序代码中显式使用这些锁。许多锁定模式彼此不兼容,它们可以在尝试访问同一对象时阻止事务。发生 这种情况时,RDS for PostgreSQL 会生成一个 Lock : Re $1$ at $\,$ ion 事件。以下是一些常见的示例:

- ACCESS EXCLUSIVE 之类的独占锁可以阻止所有并发访问。数据定义语言 (DDL) 操作(例如 DROP TABLE、TRUNCATE、VACUUM FULL 和 CLUSTER)隐式获取 ACCESS EXCLUSIVE 锁定。ACCESS EXCLUSIVE 也是用于未显式指定模式的 LOCK TABLE 语句的原定设置锁定模式。
- 在表上使用 CREATE INDEX (without CONCURRENT) 与数据操作语言 (DML) 语句 UPDATE、DELETE 和 INSERT 有冲突,这些语句可获取 ROW EXCLUSIVE 锁定。

有关表级锁和冲突锁模式的更多信息,请参阅 PostgreSQL 文档中的[显式锁定。](https://www.postgresql.org/docs/13/explicit-locking.html)

阻止查询和事务通常通过以下方式之一解锁阻止:

- 阻止查询 应用程序可以取消查询或者用户可以结束该过程。引擎还可以因会话的语句超时或死锁 检测机制而强制结束查询。
- 阻止事务 事务在运行 ROLLBACK 或 COMMIT 语句时停止阻止。当会话被客户端或网络问题断开连 接或结束时,也会自动发生回滚。当数据库引擎关闭、系统内存不足等时,可以结束会话。

<span id="page-3690-0"></span>等待次数增加的可能原因

当 Lock:Relation 事件的发生频率高于正常值时,可能表明存在性能问题。典型的原因包括:

#### 增加与表锁冲突的并发会话

用冲突锁定模式锁定相同表格的查询的并发会话数可能会增加。

#### 维护操作

VACUUM 和 ANALYZE 之类的运行状况维护操作可以显著增加冲突锁的数量。VACUUM FULL 获取 ACCESS EXCLUSIVE 锁,ANALYSE 获取 SHARE UPDATE EXCLUSIVE锁。这两种类型的锁都可 能导致 Lock:Relation 等待事件。应用程序数据维护操作(例如刷新具体化视图)也可以增加阻 止的查询和事务。

### 读取器实例的锁定

写入器和读取器持有的关系锁之间可能存在冲突。目前,仅 ACCESS EXCLUSIVE 关系锁复制到读 取器实例。但是,ACCESS EXCLUSIVE 关系锁将与读取器持有的任何 ACCESS SHARE 关系锁冲 突。这可能会导致读取器上的锁定关系等待事件增加。

## <span id="page-3690-1"></span>操作

根据等待事件的原因,我们建议采取不同的操作。

#### 主题

- [减少阻止 SQL 语句的影响](#page-3691-0)
- [尽量减少维护操作的影响](#page-3691-1)

<span id="page-3691-0"></span>减少阻止 SQL 语句的影响

为了减少阻止 SQL 语句的影响,请尽可能修改应用程序代码。以下是减少数据块的两种常见方法:

▪ 使用 NOWAIT 选项 – 一些 SQL 命令,例如 SELECT 和 LOCK 语句,支持此选项。如果无法立即获取 锁定,则 NOWAIT 指令将取消请求锁定的查询。这种方法可以帮助防止阻止会话导致其后面堆积阻 止的会话。

例如:假设事务 A 正在等待事务 B 所持有的锁定。现在,如果 B 请求对被事务 C 锁定的表进行 锁,那么事务 A 可能会被阻止,直到事务 C 完成。但是,如果事务 B 在请求对 C 进行锁定时使用 NOWAIT,它可能会很快失败,并确保事务 A 不必无限期等待。

• 使用 SET lock timeout – 设置 lock timeout 值,以限制 SQL 语句等待获取关系锁的时间。 如果锁未在指定的超时内获取,则请求锁定的事务将被取消。在会话级别设置此值。

<span id="page-3691-1"></span>尽量减少维护操作的影响

维护操作(例如 VACUUM 和 ANALYZE)非常重要。我们建议您不要将其关闭,因为您会找到与这些维 护操作相关的 Lock:Relation 等待事件。以下方法可以最大限度地减少这些操作的影响:

- 在非高峰时段手动运行维护操作。
- 要减少由 Autovacuum 任务导致的 Lock:Relation 等待,执行任何需要的 Autovacuum 优化。 有关优化 Autovacuum 的信息,请参阅《Amazon RDS 用户指南》中[的在 Amazon RDS 上使用](https://docs.aws.amazon.com/AmazonRDS/latest/UserGuide/Appendix.PostgreSQL.CommonDBATasks.Autovacuum.html)  [PostgreSQL Autovacuum](https://docs.aws.amazon.com/AmazonRDS/latest/UserGuide/Appendix.PostgreSQL.CommonDBATasks.Autovacuum.html)。

## Lock:transactionid

当事务正在等待行级锁定时,会发生 Lock:transactionid 事件。

#### 主题

- [支持的引擎版本](#page-3692-0)
- [上下文](#page-3692-1)
- [等待次数增加的可能原因](#page-3692-2)

### • [操作](#page-3693-0)

## <span id="page-3692-0"></span>支持的引擎版本

<span id="page-3692-1"></span>RDS for PostgreSQL 的所有版本均支持此等待事件信息。

## 上下文

当事务试图获取已被授予同时运行的事务的行级锁时,会发生事件 Lock:transactionid。显示 Lock:transactionid 等待事件的会话因此锁定被阻止。当阻止事务在 COMMIT 或 ROLLBACK 语句 中结束后,被阻止的事务可以继续进行。

RDS for PostgreSQL 的多版本并发控制语义保证读取器不会阻止写入器,写入器也不会阻止读取器。 为了发生行级冲突,正在阻止和已阻止的事务必须发出以下类型的冲突语句:

- UPDATE
- SELECT … FOR UPDATE
- SELECT … FOR KEY SHARE

语句 SELECT … FOR KEY SHARE 是一种特殊情况。数据库使用子句 FOR KEY SHARE 以优化参照 完整性的性能。一行上的行级锁定可以组织引用该行的其他表上的 INSERT、UPDATE 和 DELETE 命 令。

## <span id="page-3692-2"></span>等待次数增加的可能原因

当此事件出现频率超过正常时,原因通常是 UPDATE、SELECT … FOR UPDATE 或 SELECT … FOR KEY SHARE 语句结合以下条件。

#### 主题

- [高并发性](#page-3692-3)
- [空闲事务](#page-3693-1)
- [长时间运行的事务](#page-3693-2)

## <span id="page-3692-3"></span>高并发性

RDS for PostgreSQL 可以使用精细的行级锁定语义。满足以下条件时,行级冲突的可能性会增加:

- 高度并发的工作负载争用相同的行。
- 并发性增加。

#### <span id="page-3693-1"></span>空闲事务

有时,pg\_stat\_activity.state 列会显示值 idle in transaction。对于已开始事务但尚 未发布 COMMIT 或 ROLLBACK 的会话,会显示此值。如果 pg\_stat\_activity.state 值不为 active,pq\_stat\_activity 中显示的查询是完成运行的最新版本。阻止会话没有主动处理查询, 因为未完成的事务持有锁定。

如果空闲事务获得了行级锁,则可能会阻止其他会话获取它。这种情况导致等待事件 Lock:transactionid 频繁发生。要诊断问题,请检查来自的 pg\_stat\_activity 和 pg\_locks 的输出。

<span id="page-3693-2"></span>长时间运行的事务

<span id="page-3693-0"></span>长时间运行的事务会获得很长一段时间的锁定。这些长期保留的锁定可以阻止其他事务运行。

### 操作

行锁定是 UPDATE、SELECT … FOR UPDATE 或 SELECT … FOR KEY SHARE 语句之间发生的冲 突。在尝试解决方案之前,请先了解这些语句何时在同一行上运行。使用此信息选择以下各部分所述的 策略。

#### 主题

- [响应高并发](#page-3693-3)
- [回应空闲事务](#page-3694-0)
- [响应长期运行的事务](#page-3694-1)

<span id="page-3693-3"></span>响应高并发

如果并发性是问题,请尝试以下方法之一:

- 降低应用程序中的并发率。例如,减少活动会话的数量。
- 实施连接池。要了解如何使用 RDS 代理进行池连接,请参阅 [将 Amazon RDS 代理。](#page-1827-0)
- 设计应用程序或数据模型以避免争用 UPDATE 和 SELECT … FOR UPDATE 语句。您还可以减少 SELECT … FOR KEY SHARE 语句访问的外键的数量。

#### <span id="page-3694-0"></span>回应空闲事务

如果 pg\_stat\_activity.state 显示 idle in transaction,请使用以下策略:

- 尽可能开启自动提交。这种方法可防止事务在等待 COMMIT 或 ROLLBACK 时阻止其他事务。
- 搜索缺失 COMMIT、ROLLBACK 或 END 的代码路径。
- 确保应用程序中的异常处理逻辑始终具有通向有效 end of transaction 的路径。
- 确保您的应用程序在结束与COMMIT 或 ROLLBACK 的事务后处理查询结果。

#### <span id="page-3694-1"></span>响应长期运行的事务

如果长时间运行的事务导致频繁发生 Lock:transactionid,请尝试以下策略:

- 在长时间运行的事务中保持行锁定。
- 尽可能通过实现自动提交来限制查询的长度。

## Lock:tuple

在后端进程等待获取元组锁定时,会发生 Lock:tuple 事件。

## 主题

- [支持的引擎版本](#page-3694-2)
- [上下文](#page-3694-3)
- [等待次数增加的可能原因](#page-3695-0)
- [操作](#page-3695-1)

## <span id="page-3694-2"></span>支持的引擎版本

<span id="page-3694-3"></span>RDS for PostgreSQL 的所有版本均支持此等待事件信息。

## 上下文

事件 Lock:tuple 表示一个后端正在等待获取元组上的锁定, 而另一个后端在同一个元组上保持冲突 锁定。下表说明了会话生成 Lock:tuple 事件的场景。

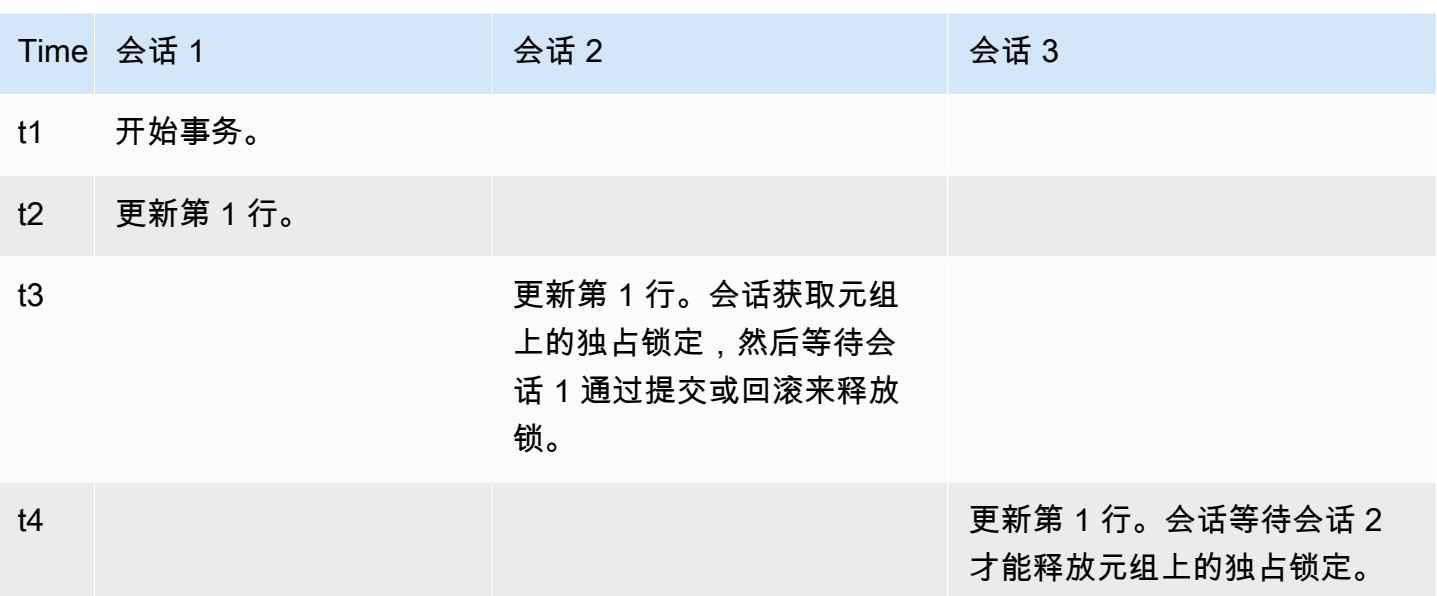

或者您可以使用基准测试工具 pgbench 来模拟此等待事件。配置大量并发会话以使用自定义 SQL 文 件更新表中的同一行。

要了解冲突锁模式的更多信息,请参阅 PostgreSQL 文档中的[显式锁定。](https://www.postgresql.org/docs/current/explicit-locking.html)要了解有关 pgbench 的更多 信息,请参阅 PostgreSQL 文档中的 [pgbench](https://www.postgresql.org/docs/current/pgbench.html)。

<span id="page-3695-0"></span>等待次数增加的可能原因

当此事件的发生率超过正常(可能表示性能问题)时,典型原因包括以下几点:

- 大量并发会话试图通过运行 UPDATE 或 DELETE 语句获取相同元组的冲突锁定。
- 高度并发的会话正在使用 FOR UPDATE 或 FOR NO KEY UPDATE 锁定模式运行 SELECT 语句。
- 各种因素促使应用程序或连接池打开更多会话以执行相同的操作。由于新会话正在尝试修改相同的 行,数据库负载可能会激增,Lock:tuple 可以出现。

<span id="page-3695-1"></span>有关更多信息,请参阅 PostgreSQL 文档中的[行级锁定。](https://www.postgresql.org/docs/current/explicit-locking.html#LOCKING-ROWS)

## 操作

根据等待事件的原因,我们建议采取不同的操作。

## 主题

• [调查应用程序逻辑](#page-3696-0)

- [查找阻止器会话](#page-3696-1)
- [在并发性高时降低并发性](#page-3697-0)
- [排查瓶颈](#page-3697-1)

<span id="page-3696-0"></span>调查应用程序逻辑

了解阻止器会话是否已经处于 idle in transaction 状态很长一段时间。如果是这样,请考虑结束 阻止器会话,作为短期解决方案。您可以使用 pg\_terminate\_backend 函数。有关此函数的更多信 息,请参阅 PostgreSQL 文档中的[服务器信号函数。](https://www.postgresql.org/docs/13/functions-admin.html#FUNCTIONS-ADMIN-SIGNAL)

要获得长期解决方案,请执行以下操作:

- 调整应用程序逻辑。
- 使用 idle\_in\_transaction\_session\_timeout 参数。此参数可结束空闲时间超过指定时间的 已打开事务的任何会话。有关更多信息,请参阅 PostgreSQL 文档中的[客户端连接原定设置。](https://www.postgresql.org/docs/current/runtime-config-client.html#GUC-IDLE-IN-TRANSACTION-SESSION-TIMEOUT)
- 尽可能多地使用自动提交。有关更多信息,请参阅 PostgreSQL 文档中的 [SET AUTOCOMMIT。](https://www.postgresql.org/docs/current/ecpg-sql-set-autocommit.html)

<span id="page-3696-1"></span>查找阻止器会话

在 Lock : tup1e 等待事件发生时,通过找出哪些锁相互依赖来识别阻止器和已阻止的会话。有关更多 信息,请参阅 PostgreSQL wiki 中[的锁定依赖项信息](https://wiki.postgresql.org/wiki/Lock_dependency_information)。

以下示例查询所有会话,并对 tuple 进行筛选,通过 wait\_time 进行排序。

```
SELECT blocked_locks.pid AS blocked_pid, 
          blocking_locks.pid AS blocking_pid, 
          blocked_activity.usename AS blocked_user, 
          blocking_activity.usename AS blocking_user, 
          now() - blocked_activity.xact_start AS blocked_transaction_duration, 
          now() - blocking_activity.xact_start AS blocking_transaction_duration, 
          concat(blocked_activity.wait_event_type,':',blocked_activity.wait_event) AS 
  blocked_wait_event, 
          concat(blocking_activity.wait_event_type,':',blocking_activity.wait_event) AS 
  blocking_wait_event, 
          blocked_activity.state AS blocked_state, 
          blocking_activity.state AS blocking_state, 
          blocked_locks.locktype AS blocked_locktype, 
          blocking_locks.locktype AS blocking_locktype, 
          blocked_activity.query AS blocked_statement,
```

```
 blocking_activity.query AS blocking_statement 
   FROM pg_catalog.pg_locks blocked_locks
    JOIN pg_catalog.pg_stat_activity blocked_activity ON blocked_activity.pid = 
 blocked_locks.pid 
    JOIN pg_catalog.pg_locks blocking_locks 
        ON blocking_locks.locktype = blocked_locks.locktype 
        AND blocking_locks.DATABASE IS NOT DISTINCT FROM blocked_locks.DATABASE 
        AND blocking_locks.relation IS NOT DISTINCT FROM blocked_locks.relation 
       AND blocking locks.page IS NOT DISTINCT FROM blocked locks.page
       AND blocking locks.tuple IS NOT DISTINCT FROM blocked locks.tuple
        AND blocking_locks.virtualxid IS NOT DISTINCT FROM blocked_locks.virtualxid 
       AND blocking locks.transactionid IS NOT DISTINCT FROM
 blocked_locks.transactionid 
       AND blocking locks.classid IS NOT DISTINCT FROM blocked locks.classid
        AND blocking_locks.objid IS NOT DISTINCT FROM blocked_locks.objid 
        AND blocking_locks.objsubid IS NOT DISTINCT FROM blocked_locks.objsubid 
        AND blocking_locks.pid != blocked_locks.pid 
    JOIN pg_catalog.pg_stat_activity blocking_activity ON blocking_activity.pid = 
 blocking_locks.pid 
   WHERE NOT blocked locks.GRANTED;
```
#### <span id="page-3697-0"></span>在并发性高时降低并发性

Lock:tuple 事件可能会不断发生,特别是在繁忙的工作负载时间。在这种情况下,考虑降低非常繁 忙的行的高并发率。通常,只有几个行控制队列或布尔逻辑,这使得这些行非常繁忙。

您可以根据业务需求、应用程序逻辑和工作负载类型使用不同的方法来降低并发性。例如,您可以执行 以下操作:

- 重新设计表和数据逻辑以降低高并发性。
- 更改应用程序逻辑以降低行级别的高并发性。
- 使用行级锁定利用和重新设计查询。
- 使用具有重试操作的 NOWAIT 子句。
- 考虑使用乐观和混合锁定逻辑并发控制。
- 考虑更改数据库隔离级别。

#### <span id="page-3697-1"></span>排查瓶颈

当出现诸如 CPU 匮乏或 Amazon EBS 带宽的最大使用率的瓶颈时,可能会发生 Lock:tuple。要减 少瓶颈,请考虑以下方法:

- 纵向扩展您的实例类类型。
- 优化资源密集型查询。
- 更改应用程序逻辑。
- 存档很少访问的数据。

# LWLock:BufferMapping (LWLock:buffer\_mapping)

当会话正在等待将数据块与共享缓冲池中的缓冲区关联起来时,会发生此事件。

## **a** Note

对于 RDS for PostgreSQL 版本 13 及更高版本,此事件命名为 LWLock:BufferMapping。 对于 RDS for PostgreSQL 版本 12 及更旧版本,此事件命名为 LWLock:buffer\_mapping。

## 主题

- [支持的引擎版本](#page-3698-0)
- [上下文](#page-3698-1)
- [原因](#page-3699-0)
- [操作](#page-3699-1)

<span id="page-3698-0"></span>支持的引擎版本

此等待事件信息与 RDS for PostgreSQL 版本 9.6 及更高版本相关。

<span id="page-3698-1"></span>上下文

共享缓冲池是一个 PostgreSQL 内存区域,它包含进程现在正在使用或过去使用的所有页面。当进程需 要页面时,它会将页面读入共享缓冲池中。shared\_buffers 参数会设置共享缓冲区大小并保留一个 内存区域来存储表和索引页。如果更改此参数,请确保重新启动数据库。

以下情况下回发生 LWLock:buffer\_mapping 等待事件:

- 进程在缓冲区表中搜索页面并获取共享缓冲区映射锁。
- 进程将页面加载到缓冲池中并获取独占缓冲区映射锁。
- 进程从缓冲池中删除页面并获取独占缓冲区映射锁。

## <span id="page-3699-0"></span>原因

当此事件发生超过正常时(可能表示性能问题),数据库正在共享缓冲池中移入和移出分页。典型的原 因包括:

- 大型查询
- 臃肿的索引和表
- 完整的表扫描
- 小于工作集的共享池大小

## <span id="page-3699-1"></span>操作

根据等待事件的原因,我们建议采取不同的操作。

## 主题

- [监控缓冲区相关的指标](#page-3699-2)
- [评估您的索引策略](#page-3699-3)
- [减少必须快速分配的缓冲区数量](#page-3700-0)

<span id="page-3699-2"></span>监控缓冲区相关的指标

当 LWLock:buffer\_mapping 等待激增时,调查缓冲区命中率。您可以使用这些指标更好地了解缓 冲区缓存中发生的情况。检查以下指标:

## blks\_hit

此性能详情计数器指标表示从共享缓冲池中检索的数据块的数量。当 LWLock:buffer\_mapping 等待事件出现后,您可能会观察到 blks\_hit 激增。

## blks\_read

此性能详情计数器指标表示需要将输入/输出读入共享缓冲池的数据块的数量。您可能会在 LWLock:buffer\_mapping 等待事件的前面观察到 blks\_read 激增。

## <span id="page-3699-3"></span>评估您的索引策略

要确认您的索引策略不会降低性能,请检查以下各项:

#### 索引膨胀

确保索引和表膨胀不会导致不必要的分页被读入共享缓冲区。如果表中包含未使用的行,请考虑存 档数据并从表中删除这些行。然后,您可以为调整大小的表重建索引。

常用查询的索引

要确定您是否拥有最佳索引,请在性能详情中监控数据库引擎指标。tup\_returned 指标显示 读取的行数。tup\_fetched 指标显示返回到客户端的行数量。如果 tup\_returned 明显大于 tup\_fetched,可能无法正确编制数据索引。此外,您的表统计数据可能不是最新的。

#### <span id="page-3700-0"></span>减少必须快速分配的缓冲区数量

要减少 LWLock:buffer\_mapping 等待事件,请尝试减少必须快速分配的缓冲区数量。一种策略是 执行较小的批处理操作。通过对表进行分区,也许能够实现较小的批处理。

## LWLock:BufferIO (IPC:BufferIO)

当 RDS for PostgreSQL 正在等待其他进程在同时尝试访问页面的情况下完成输入/输出(I/O)操作 时,会发生 LWLock:BufferIO 事件。它的目的是将同一个分页读入共享缓冲区中。

#### 主题

- [相关引擎版本](#page-3700-1)
- [上下文](#page-3700-2)
- [原因](#page-3701-0)
- [操作](#page-3701-1)

<span id="page-3700-1"></span>相关引擎版本

此等待事件信息与所有 RDS for PostgreSQL 版本相关。对于 RDS for PostgreSQL 12 及更早版本, 此等待事件命名为 lwlock:buffer\_io,而在 RDS for PostgreSQL 13 版本中,它命名为 lwlock:bufferio。 从 RDS for PostgreSQL 14 版本开始,BufferIO 等待事件从 LWLock 移到 IPC 等待事件类型 (IPC:BufferIO)。

## <span id="page-3700-2"></span>上下文

每个共享缓冲区都有一个与 LWLock:BufferIO 等待事件相关的输入/输出锁,每次必须在共享缓冲池 外检索数据块(或分页)。

此锁定用于处理多个会话,而这些会话都需要访问同一个数据块。必须从共享缓冲池外部读取此数据库 块,该缓冲池由 shared buffers 参数定义。

一旦在共享缓冲池内读取分页,LWLock:BufferIO 锁即被释放。

### **a** Note

LWLock:BufferIO 等待事件发生在 [IO:DataFileRead](#page-3674-3) 等待事件之前。IO:DataFileRead 事件在从存储中读取数据时发生。

有关轻量级锁定的更多信息,请参阅[锁定概览](https://github.com/postgres/postgres/blob/65dc30ced64cd17f3800ff1b73ab1d358e92efd8/src/backend/storage/lmgr/README#L20)。

## <span id="page-3701-0"></span>原因

LWLock:BufferIO 显示在主要等待中的常见原因包括以下各项:

- 多个后端或连接试图访问同样在等待输入/输出操作的同一页面
- 共享缓冲池大小之间的比率(由 shared\_buffers 参数定义)以及当前工作负载所需的缓冲区数量
- 共享缓冲池的大小与其他操作移出的分页数量没有很好地平衡
- 需要引擎在共享缓冲池中读取更多页面的臃肿的大索引
- 缺乏强制数据库引擎从表中读取更多页面的索引
- 检查点发生太频繁或需要刷新太多修改过的页面
- 试图在同一页面上执行操作的数据库连接突增

## <span id="page-3701-1"></span>操作

根据等待事件的原因,我们建议采取不同的操作:

- 观察 Amazon CloudWatch 指标,了解 BufferCacheHitRatio 突然减少和 LWLock:BufferIO 等待事件之间的关系。此影响可能意味着您有一个较小的共享缓冲区设置。您可能需要增加数据库实 例类或对其进行纵向扩展。您可以将工作负载拆分为更多的读取器节点。
- 如果您发现 LWLock:BufferIO 与 BufferCacheHitRatio 指标降低相一致,请根据您的工作负 载峰值时间优化 max\_wal\_size 和 checkpoint\_timeout。然后确定哪个查询可能会导致发生此 情况。
- 验证是否有未使用的索引,然后将其删除。
- 使用分区表(也具有分区索引)。这样做有助于保持较低的指数重新排序并降低其影响。
- 避免对列进行不必要的索引编制。
- 使用连接池防止数据库连接突增。
- 作为最佳实践,限制与数据库的最大连接数。

LWLock:buffer\_content (BufferContent)

当某个会话等待读取或写入内存中的某个数据页面,而另一个会话正锁定该页面以进行写入时,会发 生 LWLock:buffer\_content 事件。在 RDS for PostgreSQL 13 及更高版本中,此等待事件称为 BufferContent。

#### 主题

- [支持的引擎版本](#page-3702-0)
- [上下文](#page-3702-1)
- [等待次数增加的可能原因](#page-3702-2)
- [操作](#page-3703-0)

## <span id="page-3702-0"></span>支持的引擎版本

RDS for PostgreSQL 的所有版本均支持此等待事件信息。

<span id="page-3702-1"></span>上下文

要读取或操作数据,PostgreSQL 会通过共享内存缓冲区访问数据。要从缓冲区读取,进程会在共享模 式下获取缓冲区内容的轻量级锁 (LWLock)。要写入缓冲区,它会在独占模式下获得该锁。共享锁允许 其他进程同时获取对该内容的共享锁。独占锁可防止其他进程获取对该内容的任何类型的锁定。

LWLock:buffer\_content (BufferContent) 事件表示多个进程试图获取对特定缓冲区的内容的锁 定。

## <span id="page-3702-2"></span>等待次数增加的可能原因

当 LWLock:buffer\_content (BufferContent) 事件的发生率超过正常 ( 可能表示性能问题 ) 时, 典型原因包括以下几点:

### 增加了对同一数据的并发更新

更新相同缓冲区内容的查询的并发会话数可能会增加。在具有大量索引的表中,这种争用可能更加 明显。

#### 工作负载数据不在内存中

当活动工作负载正在处理的数据不在内存中时,这些等待事件可能会增加。这种影响是因为持有锁 的进程可以在执行磁盘输入/输出操作时保持更长时间。

#### 过度使用外键约束

外键约束可能会增加进程在缓冲区内容锁上保留的时间。这种影响是因为读取操作需要在更新引用 的键时对该键进行共享缓冲区内容锁定。

#### <span id="page-3703-0"></span>操作

根据等待事件的原因,我们建议采取不同的操作。您可以通过使用 Amazon RDS 性能详情或查询视图 pg\_stat\_activity 来识别 LWLock:buffer\_content (BufferContent) 事件。

主题

- [提高内存中的效率](#page-3703-1)
- [减少对外键约束的使用](#page-3703-2)
- [删除未使用的索引](#page-3703-3)
- [使用序列时增加缓存大小](#page-3703-4)

#### <span id="page-3703-1"></span>提高内存中的效率

为了增加活动工作负载数据在内存中的可能性,请对表进行分区或纵向扩展您的实例类。有关数据库实 例类的信息,请参阅 [数据库实例类。](#page-51-0)

<span id="page-3703-2"></span>减少对外键约束的使用

调查在使用外键约束时遇到大量LWLock:buffer\_content (BufferContent) 等待事件的工作负 载。删除不必要的外键约束。

<span id="page-3703-3"></span>删除未使用的索引

对于遇到大量 LWLock:buffer\_content(BufferContent) 等待事件的工作负载,识别未使用的索 引并删除它们。

<span id="page-3703-4"></span>使用序列时增加缓存大小

如果您的表使用序列,请增加缓存大小以消除序列页和索引页上的争用。每个序列都是共享内存中的单 个页面。预定义缓存是对应于每个连接的。当许多并发会话获取序列值时,这可能不足以处理工作负 载。

# LWLock:lock\_manager (LWLock:lockmanager)

当 RDS for PostgreSQL 引擎维护共享锁的内存区域以便在无法使用快速路径锁时分配、检查和取消分 配锁时,会发生此事件。

#### 主题

- [支持的引擎版本](#page-3704-0)
- [上下文](#page-3704-1)
- [等待次数增加的可能原因](#page-3706-0)
- [操作](#page-3706-1)

<span id="page-3704-0"></span>支持的引擎版本

此等待事件信息与 RDS for PostgreSQL 版本 9.6 及更高版本相关。对于早于版本 13 的 RDS for PostgreSQL 发行版,此等待事件的名称为 LWLock:lock\_manager。对于 RDS for PostgreSQL 版 本 13 及更高版本,此等待事件的名称为 LWLock:lockmanager。

<span id="page-3704-1"></span>上下文

发布 SQL 语句时,RDS for PostgreSQL 会记录锁,以在并发操作期间保护数据库的结构、数据和完 整性。引擎可以使用快速路径锁或不快的路径锁来实现这个目标。不快的路径锁定更昂贵,并且比快速 路径锁定造成的开销更大。

#### 快速路径锁定

为了减少频繁获取和释放但很少发生冲突的锁的开销,后端进程可以使用快速路径锁定。数据库对满足 以下条件的锁定使用此机制:

- 他们使用 DEFAULT 锁定方法。
- 它们代表数据库关系的锁,而不是共享关系。
- 它们是不太可能发生冲突的弱锁。
- 引擎可以快速确认不可能存在发生冲突的锁。

在以下任一条件为真时,引擎无法使用快速路径锁定:

• 锁不满足上述标准。

• 没有更多的插槽可用于后端进程。

要优化查询以实现快速路径锁,可以使用以下查询。

```
SELECT count(*), pid, mode, fastpath 
  FROM pg_locks 
 WHERE fastpath IS NOT NULL 
 GROUP BY 4,3,2 
 ORDER BY pid, mode;
count | pid | mode | fastpath
-------+------+-----------------+----------
16 | 9185 | AccessShareLock | t
336 | 9185 | AccessShareLock | f
1 | 9185 | ExclusiveLock | t
```
以下查询仅显示数据库中的总数。

```
SELECT count(*), mode, fastpath 
   FROM pg_locks 
 WHERE fastpath IS NOT NULL 
 GROUP BY 3,2 
 ORDER BY mode,1;
count | mode | fastpath
-------+-----------------+----------
16 | AccessShareLock | t
337 | AccessShareLock | f
1 | ExclusiveLock | t
(3 rows)
```
有关快速路径锁定的更多信息,请参阅 PostgreSQL 锁管理器 README 中的[快速路径和](https://github.com/postgres/postgres/blob/master/src/backend/storage/lmgr/README#L70-L76) PostgreSQL 文档中的 [pg-locks](https://www.postgresql.org/docs/9.3/view-pg-locks.html#AEN98195)。

锁管理器的扩缩问题示例

在此示例中,名为 purchases 的表存储五年的数据,按天进行分区。每个分区有两个索引。将发生以 下一系列事件:

- 1. 您查询了许多天的数据,这需要数据库读取许多分区。
- 2. 数据库为每个分区创建一个锁条目。如果分区索引是优化程序访问路径的一部分,则数据库也会为 它们创建一个锁条目。

3. 当同一后端进程请求的锁条目数大于 16 时(这是 FP\_LOCK\_SLOTS\_PER\_BACKEND 的值),锁管 理器会使用非快速路径锁定方法。

现代应用程序可能有数百个会话。如果并发会话在没有适当的分区修剪的情况下查询父级数据库,则 数据库可能会创建数百甚至数千个非快速路径锁。通常,当此并发性高于 vCPU 的数量时,会出现 LWLock:lock\_manager 等待事件。

**a** Note

LWLock:lock\_manager 等待事件与数据库架构中的分区或索引数量无关。相反,它与数据 库必须控制的非快速路径锁的数量有关。

## <span id="page-3706-0"></span>等待次数增加的可能原因

当 LWLock:lock\_manager 等待事件发生率超出正常(可能表明性能问题)时,突增的最可能原因如 下:

- 并发活动会话正在运行不使用快速路径锁的查询。这些会话还超出了最大 vCPU。
- 大量并发活动会话正在访问严重分区的表。每个分区都有多个索引。
- 数据库正在经历连接风暴。预设情况下,当数据库缓慢时,某些应用程序和连接池软件会创建更多连 接。这种做法使问题变得更糟。优化连接池软件,以免发生连接风暴。
- 大量会话在不修剪分区的情况下查询父级表。
- 数据定义语言 (DDL)、数据操作语言 (DML) 或维护命令专门锁定经常访问或修改的繁忙关系或元 组。

## <span id="page-3706-1"></span>操作

如果 CPU 等待事件发生,它不一定表示性能问题。仅当性能下降并且此等待事件主导了数据库负载时 才响应此事件。

## 主题

- [使用分区修剪](#page-3707-0)
- [删除不必要的索引](#page-3707-1)
- [优化查询以实现快速路径锁定](#page-3707-2)
- [优化其他等待事件](#page-3707-3)
- [减少硬件瓶颈](#page-3708-0)
- [使用连接池程序。](#page-3708-1)
- [升级您的 RDS for PostgreSQL 版本](#page-3708-2)

<span id="page-3707-0"></span>使用分区修剪

分区修剪是一种适用于声明性分区表的查询优化策略,它从表扫描中排除不需要的分区,从而提高性 能。预设情况下,分区修剪处于开启状态。如果它已关闭,请按如下方式将其打开。

SET enable\_partition\_pruning = on;

查询可以在其 WHERE 子句包含用于分区的列时利用分区修建。有关更多信息,请参阅 PostgreSQL 文 档中的[分区修建](https://www.postgresql.org/docs/current/ddl-partitioning.html#DDL-PARTITION-PRUNING)。

<span id="page-3707-1"></span>删除不必要的索引

数据库可能包含未使用或很少使用的索引。如果是,请考虑删除它们。请执行以下任一操作:

- 通过阅读 PostgreSQL wiki 中[的未使用索引](https://wiki.postgresql.org/wiki/Index_Maintenance#Unused_Indexes)了解如何查找不必要的索引。
- 运行 PG 收集器。此 SQL 脚本会收集数据库信息并将其显示在整合的 HTML 报告中。检查"未使用 的索引"部分。有关更多信息,请参阅 AWS Labs GitHub 存储库中的 [pg-collector](https://github.com/awslabs/pg-collector)。

<span id="page-3707-2"></span>优化查询以实现快速路径锁定

要了解您的查询是否使用快速路径锁定,请查询 pg\_locks 表中的 fastpath 列。如果您的查询没有 使用快速路径锁定,请尝试将每个查询的关系数减少到 16 个以下。

<span id="page-3707-3"></span>优化其他等待事件

如果 LWLock:1ock\_manager 排在主要等待列表中的第一个或第二个,请检查列表中是否也显示了以 下等待事件:

- Lock:Relation
- Lock:transactionid
- Lock:tuple

如果前面的事件显示在列表的前面,请考虑首先优化这些等待事件。这些事件可以是 LWLock:lock\_manager 的驱动因素。
#### 减少硬件瓶颈

您可能存在硬件瓶颈,例如 CPU 匮乏或 Amazon EBS 带宽的最大使用率。在这样的情况下,需考虑 减少硬件瓶颈。请考虑以下操作:

- 纵向扩展您的实例类。
- 优化占用大量 CPU 和内存的查询。
- 更改应用程序逻辑。
- 将您的数据存档。

有关 CPU、内存和 EBS 网络带宽的更多信息,请参阅 [Amazon RDS 实例类型。](https://aws.amazon.com/rds/instance-types/)

使用连接池程序。

如果您的活动连接总数超过最大 vCPU,则需要 CPU 的操作系统进程超过实例类型所能支持的数 量。在这种情况下,需考虑使用或优化连接池。有关您的实例类型 vCPU 数量的更多信息,请参阅 [Amazon RDS 实例类型。](https://aws.amazon.com/rds/instance-types/)

有关为连接池的更多信息,请参阅以下资源:

- [将 Amazon RDS 代理](#page-1827-0)
- [pgbouncer](http://www.pgbouncer.org/usage.html)
- PostgreSQL 文档中的[连接池和数据源](https://www.postgresql.org/docs/7.4/jdbc-datasource.html)

升级您的 RDS for PostgreSQL 版本

如果您当前的 RDS for PostgreSQL 版本低于 12,请升级到版本 12 或更高版本。PostgreSQL 版本 12 及更高版本具有改进的分区机制。有关版本 12 的更多信息,请参阅 [PostgreSQL 12.0 发布说明。](https://www.postgresql.org/docs/release/12.0/)有 关升级 RDS for PostgreSQL 的更多信息,请参阅[升级适用于 Amazon RDS 的 PostgreSQL 数据库引](#page-3498-0) [擎](#page-3498-0)。

# Timeout:PgSleep

当服务器进程调用 pg\_sleep 函数并且等待睡眠超时过期时,会发生 Timeout:PgSleep 事件。

主题

- [支持的引擎版本](#page-3709-0)
- [等待次数增加的可能原因](#page-3709-1)

# • [操作](#page-3709-2)

# <span id="page-3709-0"></span>支持的引擎版本

RDS for PostgreSQL 的所有版本均支持此等待事件信息。

### <span id="page-3709-1"></span>等待次数增加的可能原因

当应用程序、存储函数或用户发出调用以下函数之一的 SQL 语句时,会发生此等待事件:

- pg\_sleep
- pg\_sleep\_for
- pg\_sleep\_until

前面的函数会延迟执行,直到经过指定的秒数为止。例如,SELECT pg\_sleep(1) 暂停 1 秒。有关 更多信息,请参阅 PostgreSQL 文档中的[延迟执行。](https://www.postgresql.org/docs/current/functions-datetime.html#FUNCTIONS-DATETIME-DELAY)

# <span id="page-3709-2"></span>操作

确定正在运行 pg\_sleep 函数的语句。确定使用该功能是否合适。

# Timeout:VacuumDelay

Timeout:VacuumDelay 事件表明已超过 vacuum 输入输出的成本限制,vacuum 进程已进入休 眠状态。vacuum 操作在相应的成本延迟参数中指定的持续时间内停止,然后恢复工作。对于手动 vacuum 命令,延迟在 vacuum\_cost\_delay 参数中指定。对于 autovacuum 进程守护程序,延迟在 autovacuum\_vacuum\_cost\_delay parameter. 中指定。

主题

- [支持的引擎版本](#page-3709-3)
- [上下文](#page-3710-0)
- [等待次数增加的可能原因](#page-3711-0)
- [操作](#page-3711-1)

### <span id="page-3709-3"></span>支持的引擎版本

RDS for PostgreSQL 的所有版本均支持此等待事件信息。

# <span id="page-3710-0"></span>上下文

PostgreSQL 既有 autovacuum 进程守护程序,也有手动 vacuum 命令。RDS for PostgreSQL 数据库 实例的 autovacuum 进程原定设置为"on"。手动 vacuum 命令可根据需要使用,例如,用于清除不活动 元组表或生成新的统计数据。

在执行 vacuum 操作时,PostgreSQL 在系统执行各种输入输出操作时使用内部计数器来跟踪估计成 本。当计数器达到由成本限制参数指定的值时,执行操作的进程将在成本延迟参数中指定的短暂持续时 间内休眠。然后,它重置计数器并继续操作。

vacuum 进程具有可用于调节资源消耗的参数。autovacuum 和手动 vacuum 命令有自己的参数来设 置成本限制值。它们也有自己的参数来指定成本延迟,即达到极限时让 vacuum 进入休眠状态的时间 量。通过这种方式,成本延迟参数可以作为资源消耗的限制机制。在下面的列表中,您可以找到这些参 数的说明。

影响 autovacuum 进程守护程序限制的参数

- [autovacuum\\_vacuum\\_cost\\_limit](https://www.postgresql.org/docs/current/static/runtime-config-autovacuum.html#GUC-AUTOVACUUM-VACUUM-COST-LIMIT) 指定要在自动 vacuum 操作中使用的成本限制值。增加此参 数的设置可使 Vacuum 进程使用更多资源并减少 Timeout:VacuumDelay 等待事件。
- [autovacuum\\_vacuum\\_cost\\_delay](https://www.postgresql.org/docs/current/static/runtime-config-autovacuum.html#GUC-AUTOVACUUM-VACUUM-COST-DELAY) 指定要在自动 vacuum 操作中使用的成本延迟值。原定设置 值为 2 毫秒。将延迟参数设置为 0 会关闭限制机制,因此,不会出现 Timeout:VacuumDelay 等 待事件。

有关更多信息,请参阅 PostgreSQL 文档中的 [Automatic Vacuuming。](https://www.postgresql.org/docs/current/runtime-config-autovacuum.html#GUC-AUTOVACUUM-VACUUM-COST-DELAY)

影响限制手动 vacuum 进程的参数

- vacuum\_cost\_limit vacuum 进程进入休眠状态的阈值。原定设置情况下,此限制为 200。此数 字表示各种资源所需的额外输入输出的累计成本估计值。增加此值会减少 Timeout:VacuumDelay 等待事件的数量。
- vacuum\_cost\_delay 达到 vacuum 成本限制时 vacuum 进程休眠的时间量。原定设置为 0,这 意味着此功能关闭。您可以将其设置为整数值以指定开启此功能的毫秒数,但我们建议您将其保留为 原定设置。

有关 vacuum\_cost\_delay 参数的更多信息,请参阅 PostgreSQL 文档中[的资源消耗量](https://www.postgresql.org/docs/current/runtime-config-resource.html#RUNTIME-CONFIG-RESOURCE-VACUUM-COST)。

要了解有关如何在 RDS for PostgreSQL 中配置和使用 autovacuum 的更多信息,请参阅 [在 Amazon](#page-3613-0)  [RDS for PostgreSQL 上使用 PostgreSQL autovacuum。](#page-3613-0)

### <span id="page-3711-0"></span>Timeout:VacuumDelay 受成本限制参数设置

(vacuum\_cost\_limit、autovacuum\_vacuum\_cost\_limit)与控制 vacuum 的休眠持续 时间的成本延迟参数(vacuum\_cost\_delay、autovacuum\_vacuum\_cost\_delay)之间平 衡的影响。提高成本限制参数值允许 vacuum 在进入休眠状态之前使用更多资源。这样可以减少 Timeout:VacuumDelay 等待事件。增加任一延迟参数都会使 Timeout:VacuumDelay 等待事件发 生的频率更高且持续的时间更长。

autovacuum\_max\_workers 参数设置还可以增加 Timeout:VacuumDelay 的数量。每个 额外的 autovacuum 工作进程都有助于内部计数器机制,因此,与单个 autovacuum 工作进 程相比,可以更快地达到限制。随着更快地达到成本限制,成本延迟会更频繁地生效,从而导 致更多的 Timeout:VacuumDelay 等待事件。有关更多信息,请参阅 PostgreSQL 文档中的 [autovacuum\\_max\\_workers](https://www.postgresql.org/docs/current/runtime-config-autovacuum.html#GUC-AUTOVACUUM-MAX-WORKERS)。

大型对象(如 500GB 或更大)也会引发此等待事件,因为 vacuum 可能需要一些时间才能完成处理大 型对象。

# <span id="page-3711-1"></span>操作

如果 vacuum 操作按预期完成,则无需补救。换句话说,此等待事件不一定表示有问题。它表示 vacuum 在延迟参数中指定的时间段内进入休眠状态,以便可以将资源应用于需要完成的其他进程。

如果您希望更快地完成 vacuum 操作,可以降低延迟参数。这可缩短 vacuum 休眠的时间。

# 使用 Amazon DevOps Guru 主动见解优化 RDS for PostgreSQL

DevOps Guru 主动见解可检测 RDS for PostgreSQL 数据库实例上可能导致问题的情况,并在问题发 生之前告知您。DevOps Guru 可以执行以下操作:

- 通过对照常见的建议设置交叉检查数据库配置,可以防止许多常见的数据库问题。
- 提醒您注意实例集中的关键问题,如果不加以检查,以后可能会导致更大的问题。
- 提醒您注意新发现的问题。

每项主动见解都包含对问题原因的分析和纠正措施建议。

#### 主题

• [数据库具有长时间运行的事务空闲连接](#page-3712-0)

# <span id="page-3712-0"></span>数据库具有长时间运行的事务空闲连接

与数据库的连接处于 idle in transaction 状态的时间已超过 1800 秒。

#### 主题

- [支持的引擎版本](#page-3712-1)
- [上下文](#page-3712-2)
- [这个问题的可能原因](#page-3713-0)
- [操作](#page-3713-1)
- [相关指标](#page-3715-0)

<span id="page-3712-1"></span>支持的引擎版本

<span id="page-3712-2"></span>RDS for PostgreSQL 的所有版本都支持这些见解信息。

# 上下文

处于 idle in transaction 状态的事务可能持有旨在阻止其他查询的锁。它还可以防止 VACUUM(包括 autovaum)清理死行,从而导致索引或表膨胀或事务 ID 重叠。

# <span id="page-3713-0"></span>这个问题的可能原因

在使用 BEGIN 或 START TRANSATION 的交互式会话中启动的事务尚未通过使用 COMMIT、ROLLBACK 或 END 命令结束。这会导致事务移至 idle in transaction 状态。

### <span id="page-3713-1"></span>操作

您可以通过查询 pg\_stat\_activity 来查找空闲的事务。

在 SQL 客户端中,运行以下查询以列出所有处于 idle in transaction 状态的连接,并按持续时 间对它们进行排序:

```
SELECT now() - state_change as idle_in_transaction_duration, now() - xact_start as 
 xact_duration,* 
FROM pg_stat_activity 
WHERE state = 'idle in transaction'
AND xact_start is not null
ORDER BY 1 DESC;
```
根据见解的原因,我们建议采取不同的操作。

#### 主题

- [结束事务](#page-3713-2)
- [终止连接](#page-3713-3)
- [配置 idle\\_in\\_transaction\\_session\\_timeout 参数](#page-3714-0)
- [检查 AUTOCOMMIT 状态](#page-3714-1)
- [检查应用程序代码中的事务逻辑](#page-3714-2)

#### <span id="page-3713-2"></span>结束事务

当您在交互式会话中使用 BEGIN 或 START TRANSACTION 启动事务时,它会转入  $\mathtt{id}$ le  $\mathtt{in}$ transaction 状态。它会一直保持此状态,直到您通过发出 COMMIT、ROLLBACK、END 命令结束 事务,或完全断开连接以回滚事务。

#### <span id="page-3713-3"></span>终止连接

使用以下查询终止与空闲事务的连接:

SELECT pg terminate backend(pid);

pid 是连接的进程 ID。

<span id="page-3714-0"></span>配置 idle in transaction session timeout 参数

在参数组中配置 idle\_in\_transaction\_session\_timeout 参数。配置此参数的优势在于,它不 需要手动干预即可终止长时间空闲的事务。有关此参数的更多信息,请参阅 [PostgreSQL 文档。](https://www.postgresql.org/docs/current/runtime-config-client.html)

当事务处于 idle\_in\_transaction 状态超过指定时间时,连接终止后,PostgreSQL 日志文件中将报告以 下消息。

FATAL: terminating connection due to idle in transaction timeout

#### <span id="page-3714-1"></span>检查 AUTOCOMMIT 状态

原定设置情况下,AUTOCOMMIT 处于开启状态。但是,如果在客户端中意外将其关闭,请确保将其 重新开启。

• 在 psql 客户端中,运行以下命令:

postgres=> **\set AUTOCOMMIT on**

• 在 pgadmin 中,通过从向下箭头中选择 AUTOCOMMIT 选项将其开启。

#### a postgres/postgres@PostgreSQL ts

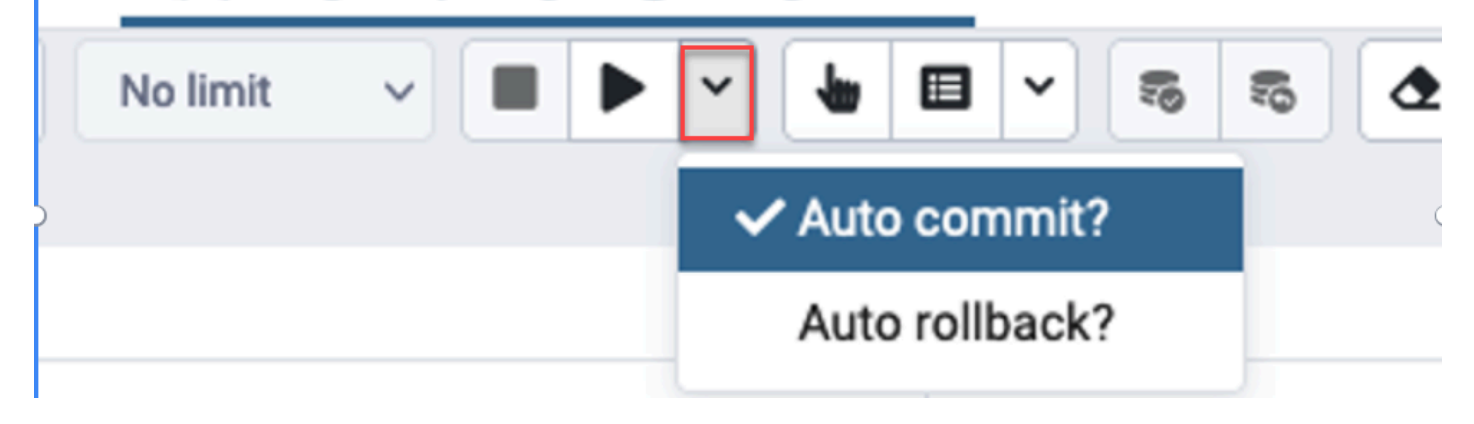

#### <span id="page-3714-2"></span>检查应用程序代码中的事务逻辑

调查应用程序逻辑中可能存在的问题。请考虑以下操作:

- 检查应用程序中 JDBC 自动提交是否设置为 true。另外,可以考虑在代码中使用显式 COMMIT 命 令。
- 检查错误处理逻辑,看看它是否会在错误后关闭事务。
- 在事务打开时,检查您的应用程序处理查询所返回的行是否花费了很长时间。如果是,请考虑在处理 行之前对应用程序进行编码以关闭事务。
- 检查事务是否包含许多长时间运行的操作。如果是,请将单个事务分成多个事务。

# <span id="page-3715-0"></span>相关指标

以下 PI 指标与此见解相关:

- idle\_in\_transaction\_count 处于 idle in transaction 状态的会话数。
- idle\_in\_transaction\_max\_time 处于 idle in transaction 状态的运行时间最长的事务的持续时 间。

# 将 PostgreSQL 扩展与 Amazon RDS for PostgreSQL 结合使用

您可以通过安装各种扩展和模块来扩展 PostgreSQL 的功能。例如,要处理空间数据,您可以安装和使 用 PostGIS 扩展。有关更多信息,请参[阅使用 PostGIS 扩展管理空间数据。](#page-3781-0)作为另一个例子,如果要 改进非常大的表的数据输入,您可以考虑使用 pg\_partman 扩展对数据进行分区。要了解更多信息, 请参阅 [使用 pg\\_partman 扩展管理 PostgreSQL 分区](#page-3719-0)。

#### **a** Note

自 RDS for PostgreSQL 14.5 起,RDS for PostgreSQL 支持适用于 PostgreSQL 的可信语言 扩展。此特征是作为扩展 pg\_tle 实现的,您可以将其添加到 RDS for PostgreSQL 数据库实 例中。通过使用此扩展,开发人员可以在安全的环境中创建自己的 PostgreSQL 扩展,从而简 化设置和配置要求。有关更多信息,请参阅[使用适用于 PostgreSQL 的可信语言扩展。](#page-3804-0)

在某些情况下,您可以将特定模块添加到 RDS for PostgreSQL 数据库实例的自定义数据库参数组中 的 shared\_preload\_libraries 列表中,而不是安装扩展。通常,默认的数据库集群参数组仅 加载 pg\_stat\_statements,但还有其他几个模块可供添加到此列表中。例如,您可以通过添加 pg\_cron 模块来添加调度功能,详情请见[使用 PostgreSQL pg\\_cron 扩展计划维护。](#page-3736-0)再举一个例子, 您可以通过加载 auto\_explain 模块来记录查询执行计划。要了解更多信息,请参阅 AWS 知识中心 中的[记录查询执行计划](https://aws.amazon.com/premiumsupport/knowledge-center/rds-postgresql-tune-query-performance/#)。

根据您的 RDS for PostgreSQL 版本,安装扩展可能需要 rds\_superuser 权限,如下所示:

- 对于 RDS for PostgreSQL 版本 12 和更早版本,安装扩展需要 rds\_superuser 权限。
- 对于 RDS for PostgreSQL 版本 13 及更高版本,对给定数据库实例具有创建权限的用户(角色)可 以安装和使用任何可信扩展。有关可信扩展清单,请参阅[PostgreSQL 可信扩展。](#page-3447-0)

您还可以通过在 rds.allowed extensions 参数中列出扩展,来精确指定可以在 RDS for PostgreSQL 数据库实例上安装的扩展。有关更多信息,请参阅[限制 PostgreSQL 扩展的安装。](#page-3446-0)

要了解有关 rds\_superuser 角色的更多信息,请参[阅了解 PostgreSQL 角色和权限](#page-3600-0)。

#### 主题

- [使用 orafce 扩展中的函数](#page-3717-0)
- [使用 pg\\_partman 扩展管理 PostgreSQL 分区](#page-3719-0)
- [使用 pgAudit 记录数据库活动](#page-3724-0)
- [使用 PostgreSQL pg\\_cron 扩展计划维护](#page-3736-0)
- [使用 pglogical 跨实例同步数据](#page-3745-0)
- [使用 pgactive 支持主动-主动复制](#page-3758-0)
- [使用 pg\\_repack 扩展减少表和索引的膨胀](#page-3769-0)
- [升级和使用 PLV8 扩展](#page-3774-0)
- [使用 PL/Rust 通过 Rust 语言编写 PostgreSQL 函数](#page-3776-0)
- [使用 PostGIS 扩展管理空间数据](#page-3781-0)

# <span id="page-3717-0"></span>使用 orafce 扩展中的函数

orafce 扩展提供了模拟 Oracle 数据库中的函数和软件包子集的函数和运算符。orafce 扩展使您能够更 轻松地将 Oracle 应用程序移植到 PostgreSQL。RDS for PostgreSQL 版本 9.6.6 及更高版本支持该扩 展。有关 orafce 的更多信息,请参阅 GitHub 上的 [orafce。](https://github.com/orafce/orafce)

#### **a** Note

RDS for PostgreSQL 不支持属于 orafce 扩展一部分的 utl\_file 软件包。这是因为 ut1 file 架构函数可提供对操作系统文本文件的读取和写入操作,这需要对底层主机拥有超 级用户访问权限。作为一项托管服务,RDS for PostgreSQL 不提供主机访问权限。

使用 orafce 扩展

1. 使用用于创建数据库实例的主用户名连接到数据库实例。

如果要为同一数据库实例中的不同数据库启用 orafce,请使用 /c dbname psql 命令。使用此命 令,您可以在启动连接后从主数据库进行更改。

2. 使用 CREATE EXTENSION 语句启用 orafce 扩展。

CREATE EXTENSION orafce;

3. 使用 ALTER SCHEMA 语句将 oracle 架构的所有权移交给 rds\_superuser 角色。

ALTER SCHEMA oracle OWNER TO rds\_superuser;

如果要查看 oracle 架构的所有者列表,请使用 \dn psql 命令。

# <span id="page-3719-0"></span>使用 pg\_partman 扩展管理 PostgreSQL 分区

PostgreSQL 表分区为数据输入和报告的高性能处理提供了框架。对于需要非常快速地输入大量数据的 数据库,请使用分区。分区还可以更快地查询大型表。分区有助于在不影响数据库实例的情况下维护数 据,因为它需要的 I/O 资源较少。

通过使用分区,您可以将数据拆分为自定义大小的块进行处理。例如,您可以将时间序列数据分区为范 围,例如每小时、每日、每周、每月、每季度、每年、自定义或这些范围的任意组合。对于时间序列数 据示例,如果您按小时对表进行分区,则每个分区会包含一小时的数据。如果您按天对时间序列表进行 分区,则分区会保存一天的数据,以此类推。分区键控制分区的大小。

在分区表上使用 INSERT 或 UPDATE SQL 命令时,数据库引擎会将数据路由到相应的分区。存储数据 的 PostgreSQL 表分区是主表的子表。

在数据库查询读取期间,PostgreSQL 优化程序会检查查询的 WHERE 子句,如果可能的话,将数据库 扫描定向到仅相关分区。

从版本 10 开始,PostgreSQL 使用声明性分区来实现表分区,这也称为本机 PostgreSQL 分区。在 PostgreSQL 版本 10 之前,使用触发器来实现分区。

PostgreSQL 表分区提供了以下功能:

- 随时创建新分区。
- 可变分区范围。
- 使用数据定义语言 (DDL) 语句可分离和可重新连接的分区。

例如,可分离的分区对于从主分区中删除历史数据但保留历史数据以供分析很有用。

- 新分区继承了父数据库表的属性,包括以下属性:
	- 索引
	- 主键,其必须包括分区键列
	- 外键
	- 检查约束
	- 参考
- 为完整表或每个特定分区创建索引。

您不能更改单个分区的架构。但是,您可以更改传播到分区的父表(例如添加新列)。

#### 主题

- [PostgreSQL pg\\_partman 扩展概述](#page-3720-0)
- [启用 pg\\_partman 扩展](#page-3720-1)
- [使用 create\\_parent 函数配置分区](#page-3722-0)
- [使用 run\\_maintenance\\_proc 函数配置分区维护](#page-3723-0)

<span id="page-3720-0"></span>PostgreSQL pg\_partman 扩展概述

您可以使用 PostgreSQL pg\_partman 扩展自动创建和维护表分区。有关更多一般信息,请参阅 pg\_partman 文档中的 [PG 分区管理器](https://github.com/pgpartman/pg_partman)。

#### **a** Note

RDS for PostgreSQL 版本 12.5 及更高版本支持该 pg\_partman 扩展。

您可以使用以下设置来配置 pg\_partman,而不必手动创建每个分区:

- 要分区的表
- 分区类型
- 分区键
- 分区粒度
- 分区预创建和管理选项

创建 PostgreSQL 分区表后,您可以通过调用 create\_parent 函数向 pg\_partman 注册该表。此举 会根据传递给函数的参数创建必要的分区。

该 pg\_partman 扩展还提供了 run\_maintenance\_proc 函数,您可以按计划调用该函数来自动管 理分区。为确保根据需要创建正确的分区,请将此函数计划为定期运行(例如每小时)。您还可以确保 自动删除分区。

# <span id="page-3720-1"></span>启用 pg\_partman 扩展

如果要管理分区的同一 PostgreSQL 数据库实例中有多个数据库,请为每个数据库分别启用 pg\_partman 扩展。要为特定数据库启用 pg\_partman 扩展,请创建分区维护架构,然后按如下所示 创建 pg\_partman 扩展。

CREATE SCHEMA partman;

CREATE EXTENSION pg\_partman WITH SCHEMA partman;

**a** Note

要创建 pg\_partman 扩展,请确保您具有 rds\_superuser 权限。

如果您收到以下错误,请向该账户授予 rds\_superuser 权限或使用您的超级用户帐户。

```
ERROR: permission denied to create extension "pg_partman"
HINT: Must be superuser to create this extension.
```
要授予 rds\_superuser 权限,请连接您的超级用户账户并运行以下命令。

GRANT rds\_superuser TO *user-or-role*;

对于显示使用 pg\_partman 扩展的示例,我们使用以下示例数据库表和分区。此数据库使用基于时间戳 的分区表。架构 data\_mart 包含名为 events 的表,当中包含名为 created\_at 的列。events 表 中包含以下设置 ·

- 主键 event\_id 和 created\_at,其必须具有用于指导分区的列。
- 用于强制 ck\_valid\_operation 表列值的检查约束 operation。
- 两个外键,其中一个 (fk\_orga\_membership)) 指向外部表 organization,另一个 (fk\_parent\_event\_id) 是自引用的外键。
- 两个索引,其中一个 (idx\_org\_id) 用于外键,另一个 (idx\_event\_type) 用于事件类型。

以下 DDL 语句创建这些对象,这些对象自动包含在每个分区中。

```
CREATE SCHEMA data_mart;
CREATE TABLE data_mart.organization ( org_id BIGSERIAL, 
        org_name TEXT, 
        CONSTRAINT pk_organization PRIMARY KEY (org_id) 
     );
CREATE TABLE data_mart.events( 
        event_id BIGSERIAL, 
        operation CHAR(1), 
       value FLOAT(24),
```

```
 parent_event_id BIGINT, 
         event_type VARCHAR(25), 
         org_id BIGSERIAL, 
         created_at timestamp, 
         CONSTRAINT pk_data_mart_event PRIMARY KEY (event_id, created_at), 
         CONSTRAINT ck_valid_operation CHECK (operation = 'C' OR operation = 'D'), 
         CONSTRAINT fk_orga_membership 
             FOREIGN KEY(org_id) 
            REFERENCES data mart.organization (org id),
         CONSTRAINT fk_parent_event_id 
             FOREIGN KEY(parent_event_id, created_at) 
             REFERENCES data_mart.events (event_id,created_at) 
     ) PARTITION BY RANGE (created_at);
CREATE INDEX idx_org_id ON data_mart.events(org_id);
CREATE INDEX idx_event_type ON data_mart.events(event_type);
```
# <span id="page-3722-0"></span>使用 create\_parent 函数配置分区

启用 pg\_partman 扩展后,使用 create\_parent 函数在分区维护架构中配置分区。以下示例使用在 events 中创建的 [启用 pg\\_partman 扩展](#page-3720-1) 表示例。按如下方式调用 create\_parent 函数。

```
SELECT partman.create_parent( p_parent_table => 'data_mart.events', 
  p_control => 'created_at', 
  p_type => 'native', 
  p_interval=> 'daily', 
  p_premake => 30);
```
参数如下所示:

- p\_parent\_table 父分区表。此表必须已存在并完全限定(包括架构在内)。
- p\_control 分区所依据的列。数据类型必须是整数或基于时间的。
- p\_type 该类型是 'native' 或者 'partman'。为了提高性能和灵活性,您通常应该使用 native 类型。partman 类型依赖于继承。
- p\_interval 每个分区的时间间隔或整数范围。示例值包括 daily、每小时等。
- p\_premake 为支持新插入而提前创建的分区数量。

有关 create\_parent 函数的完整说明,请参阅 pg\_partman 文档中的[创建函数。](https://github.com/pgpartman/pg_partman/blob/master/doc/pg_partman.md#user-content-creation-functions)

### <span id="page-3723-0"></span>使用 run\_maintenance\_proc 函数配置分区维护

您可以运行分区维护操作来自动创建新分区、分离分区或删除旧分区。分区维护依赖于 pg\_partman 扩展和 pg\_cron 扩展的 run\_maintenance\_proc 函数,其将启动内部调度程序。调度程序 pg\_cron 自动执行数据库中定义的 SQL 语句、函数和程序。

以下示例使用在 events 中创建的 [启用 pg\\_partman 扩展](#page-3720-1) 表示例将分区维护操作设置为自动运行。作 为先决条件,请将 pg\_cron 添加到数据库实例的参数组中的 shared\_preload\_libraries 参数。

```
CREATE EXTENSION pg_cron;
UPDATE partman.part_config 
SET infinite_time_partitions = true, 
     retention = '3 months', 
     retention_keep_table=true 
WHERE parent_table = 'data_mart.events';
SELECT cron.schedule('@hourly', $$CALL partman.run_maintenance_proc()$$);
```
以下是前述示例的分步说明:

- 1. 修改与数据库实例关联的参数组并将 pg\_cron 添加到 shared\_preload\_libraries 参数值中。 此更改需要重启数据库实例才能生效。有关更多信息,请参阅["修改数据库参数组中的参数](#page-527-0)"。
- 2. CREATE EXTENSION pg\_cron; 使用具有 rds\_superuser 权限的账户运行此命令。这将启用 pg\_cron 扩展。有关更多信息,请参阅["使用 PostgreSQL pg\\_cron 扩展计划维护](#page-3736-0)"。
- 3. 运行命令 UPDATE partman.part\_config 以调整 data\_mart.events 表的 pg\_partman 设 置。
- 4. 运行命令 SET… 配置 data\_mart.events 表,其中包含以下子句:
	- a. infinite\_time\_partitions = true, 将表配置为能够在没有任何限制的情况下自动创建 新分区。
	- b. retention = '3 months', 将表配置为最长保留三个月。
	- c. retention\_keep\_table=true 对表进行配置,以便在保留期到期时表不会自动删除。相 反,早于保留期的分区只能从父表中分离。
- 5. 运行命令 SELECT cron.schedule… 创建一个 pg\_cron 函数调用。此调用定义了计划程序运行 pg\_partman 维护程序的频率,partman.run\_maintenance\_proc。对于此示例,该程序每小 时运行一次。

有关 run\_maintenance\_proc 函数的完整说明,请参阅 pg\_partman 文档中[的维护函数](https://github.com/pgpartman/pg_partman/blob/master/doc/pg_partman.md#maintenance-functions)。

# <span id="page-3724-0"></span>使用 pgAudit 记录数据库活动

金融机构、政府机构和许多行业需要保留审计日志以满足监管要求。通过将 PostgreSQL Audit 扩展 (pgAudit)与 RDS for PostgreSQL 数据库实例结合使用,您可以捕获审计人员通常需要或满足监管 要求的详细记录。例如,您可以设置 pgAudit 扩展来跟踪对特定数据库和表所做的更改,记录进行更改 的用户以及许多其他详细信息。

pgAudit 扩展通过更详细地扩展日志消息,进一步构建原生 PostgreSQL 日志记录基础设施的功能。换 句话说,您将使用与查看任何日志消息相同的方法来查看审计日志。有关 PostgreSQL 日志记录的更多 信息,请参阅 [RDS for PostgreSQL 数据库日志文件。](#page-1381-0)

pgAudit 扩展会编辑日志中的敏感数据,例如明文密码。如果您的 RDS for PostgreSQL 数据库实例配 置为记录数据操作语言(DML)语句(详情请[见为您的 RDS for PostgreSQL 数据库实例开启查询日志](#page-1384-0) [记录](#page-1384-0)),则可以使用 PostgreSQL Audit 扩展来避免明文密码问题。

您可以在数据库实例上配置具有高度明确性的审计。您可以审计所有数据库和所有用户。或者,您可以 选择仅审计某些数据库、用户和其他对象。您也可以明确排除对某些用户和数据库进行审计。有关更多 信息,请参阅[从审计日志记录中排除用户或数据库](#page-3731-0)。

考虑到可以捕获的详细信息量,我们建议您在使用 pgAudit 时监控存储消耗。

所有可用的 RDS for PostgreSQL 版本。有关可用 RDS for PostgreSQL 版本支持的 pgAudit 版本的列 表,请参阅《Amazon RDS for PostgreSQL 版本注释》中的 [Amazon RDS for PostgreSQL 的扩展版](https://docs.aws.amazon.com/AmazonRDS/latest/PostgreSQLReleaseNotes/postgresql-extensions.html) [本](https://docs.aws.amazon.com/AmazonRDS/latest/PostgreSQLReleaseNotes/postgresql-extensions.html)。

#### 主题

- [设置 pgAudit 扩展](#page-3724-1)
- [审计数据库对象](#page-3729-0)
- [从审计日志记录中排除用户或数据库](#page-3731-0)
- [pgAudit 扩展的参考](#page-3733-0)

# <span id="page-3724-1"></span>设置 pgAudit 扩展

要在 RDS for PostgreSQL 数据库实例 上设置 pgAudit 扩展,首先要将 pgAudit 添加到 RDS for PostgreSQL 数据库实例的自定义数据库参数组 上的共享库中。有关创建自定义数据库参数组的信息, 请参阅 [使用参数组](#page-520-0)。接下来,安装 pgAudit 扩展。最后,指定要审计的数据库和对象。本部分中的过 程向您展示如何操作。您可以使用 AWS Management Console或 AWS CLI。

您必须拥有 rds\_superuser 角色的权限才能执行所有这些任务。

以下步骤假设您的 RDS for PostgreSQL 数据库实例与自定义 数据库参数组相关联。

控制台

设置 pgAudit 扩展

- 1. 登录 AWS Management Console 并通过以下网址打开 Amazon RDS 控制台:[https://](https://console.aws.amazon.com/rds/)  [console.aws.amazon.com/rds/](https://console.aws.amazon.com/rds/)。
- 2. 在导航窗格中,选择 RDS for PostgreSQL 数据库实例。
- 3. 打开 RDS for PostgreSQL 数据库实例的 Configuration(配置)选项卡。在实例详细信息中,找 到 Parameter group(参数组)链接。
- 4. 选择此链接以打开与您的 RDS for PostgreSQL 数据库实例关联的自定义参数。
- 5. 在 Parameters(参数)搜索字段中,键入 shared\_pre 以查找 shared\_preload\_libraries 参数。
- 6. 选择 Edit parameters(编辑参数)以访问属性值。
- 7. 将 pgaudit 添加到 Values(值)字段的列表中。使用逗号分隔值列表中的项目。

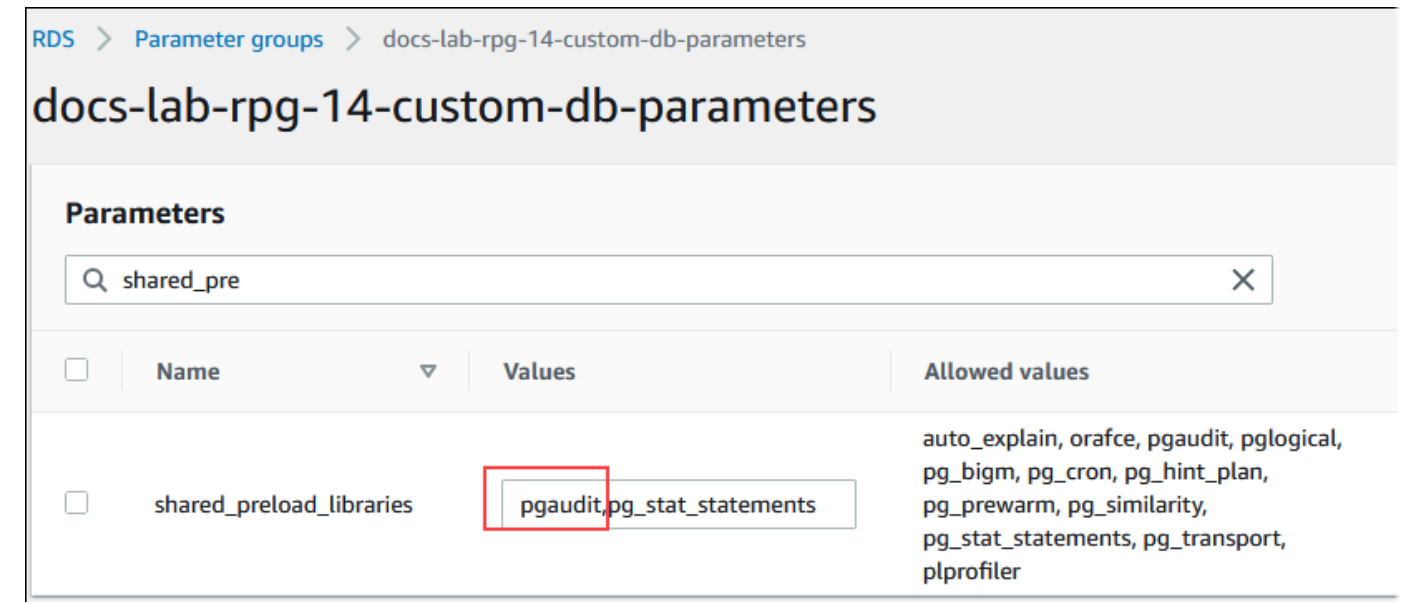

- 8. 重启 RDS for PostgreSQL 数据库实例,以使对 shared preload libraries 参数的更改生 效。
- 9. 当实例可用时,请验证 pgAudit 是否已初始化。使用 psql 连接到 RDS for PostgreSQL 数据库实 例,然后运行以下命令。

**SHOW shared\_preload\_libraries;**

```
shared_preload_libraries 
--------------------------
rdsutils,pgaudit
(1 row)
```
10. 初始化 pgAudit 后,您现在可以创建扩展了。您需要在初始化库后创建扩展,因为 pgaudit 扩展 会为审计数据定义语言(DDL)语句安装事件触发器。

CREATE EXTENSION pgaudit;

11. 关闭 psql 会话。

labdb=> **\q**

- 12. 登录 AWS Management Console 并通过以下网址打开 Amazon RDS 控制台:[https://](https://console.aws.amazon.com/rds/)  [console.aws.amazon.com/rds/](https://console.aws.amazon.com/rds/)。
- 13. 在列表中找到 pgaudit.log 参数并设置为适合您的使用案例的值。例如,将 pgaudit.log 参 数设置为 write(如下图所示),可以捕获对日志的插入、更新、删除和其他一些类型的更改。

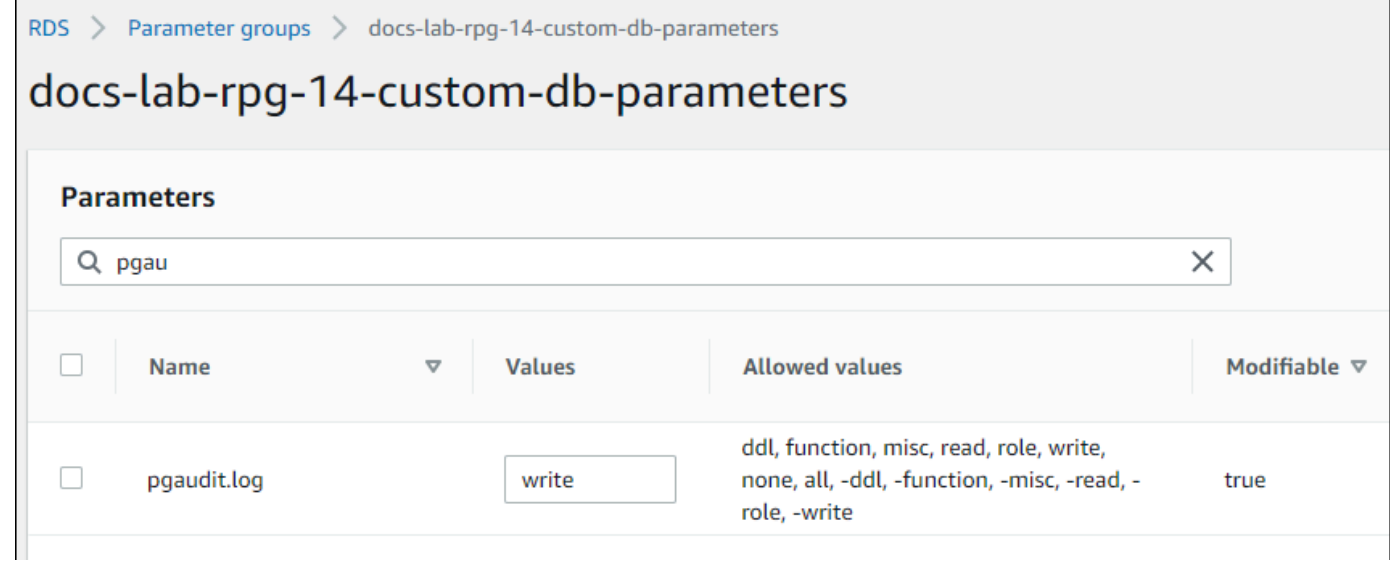

还可以为 pgaudit.log 参数选择以下值之一。

- none 这是默认值。不记录任何数据库更改。
- all 记录所有内容(read、write、function、role、ddl、misc)。
- ddl 记录所有数据定义语言(DDL)语句(不包括在 ROLE 类中)。
- function 记录函数调用和 DO 块。
- misc 记录其他命令,例如 DISCARD、FETCH、CHECKPOINT、VACUUM 和 SET。
- read –当源为关系(例如表)或查询时记录 SELECT 和 COPY。
- role 记录与角色和权限相关的语句,例如 GRANT、REVOKE、CREATE ROLE、ALTER ROLE 和 DROP ROLE。
- write 当目标为关系(表)时,记录 INSERT、UPDATE、DELETE、TRUNCATE 和 COPY。
- 14. 选择 Save changes(保存更改)。
- 15. 通过以下网址打开 Amazon RDS 控制台[:https://console.aws.amazon.com/rds/。](https://console.aws.amazon.com/rds/)
- 16. 从数据库列表中选择 RDS for PostgreSQL 数据库实例以将其选中,然后从 Actions(操作)菜单 中选择 Reboot(重启)。

```
AWS CLI
```
设置 pgAudit

要使用 AWS CLI 设置 pgAudit,您可以调用 [modify-db-parameter-group](https://docs.aws.amazon.com/cli/latest/reference/rds/modify-db-parameter-group.html) 操作来修改自定义参数组中 的审计日志参数,如以下过程所示。

1. 使用以下 AWS CLI 命令向 shared\_preload\_libraries 参数中添加 pgaudit。

```
aws rds modify-db-parameter-group \ 
    --db-parameter-group-name custom-param-group-name \ 
    --parameters 
  "ParameterName=shared_preload_libraries,ParameterValue=pgaudit,ApplyMethod=pending-
reboot" \ 
    --region aws-region
```
2. 使用以下 AWS CLI 命令重启 RDS for PostgreSQL 数据库实例,以便初始化 pgaudit 库。

```
aws rds reboot-db-instance \ 
     --db-instance-identifier your-instance \ 
     --region aws-region
```
3. 当实例可用时,您可以验证 pgaudit 是否已初始化。使用 psql 连接到 RDS for PostgreSQL 数 据库实例,然后运行以下命令。

```
SHOW shared_preload_libraries;
shared_preload_libraries 
--------------------------
rdsutils,pgaudit
(1 row)
```
初始化 pgAudit 后,您现在可以创建扩展了。

CREATE EXTENSION pgaudit;

4. 关闭 psql 会话以便您可以使用 AWS CLI。

labdb=> **\q**

5. 使用以下 AWS CLI 命令指定要由会话审计日志记录所记录的语句类别。该示例将 pgaudit.log 参数设置为 write,用于捕获对日志的插入、更新和删除。

```
aws rds modify-db-parameter-group \ 
    --db-parameter-group-name custom-param-group-name \ 
    --parameters 
  "ParameterName=pgaudit.log,ParameterValue=write,ApplyMethod=pending-reboot" \ 
    --region aws-region
```
还可以为 pgaudit.log 参数选择以下值之一。

- none 这是默认值。不记录任何数据库更改。
- all 记录所有内容(read、write、function、role、ddl、misc)。
- ddl 记录所有数据定义语言(DDL)语句(不包括在 ROLE 类中)。
- function 记录函数调用和 DO 块。
- misc 记录其他命令,例如 DISCARD、FETCH、CHECKPOINT、VACUUM 和 SET。
- read –当源为关系(例如表)或查询时记录 SELECT 和 COPY。
- role 记录与角色和权限相关的语句,例如 GRANT、REVOKE、CREATE ROLE、ALTER ROLE 和 DROP ROLE。
- write 当目标为关系(表)时,记录 INSERT、UPDATE、DELETE、TRUNCATE 和 COPY。

使用以下 AWS CLI 命令重启 RDS for PostgreSQL 数据库实例。

```
aws rds reboot-db-instance \ 
     --db-instance-identifier your-instance \ 
     --region aws-region
```
### <span id="page-3729-0"></span>审计数据库对象

在 RDS for PostgreSQL 数据库实例上设置 pgAudit 并根据您的要求进行配置后,将在 PostgreSQL 日 志中捕获更多详细信息。例如,虽然默认 PostgreSQL 日志记录配置标识数据库表中发生更改的日期和 时间,但使用 pgAudit 扩展后,日志条目可以包括模式、进行更改的用户和其他详细信息,具体取决于 扩展参数的配置方式。您可以设置审计以通过以下方法跟踪更改。

• 对于每个会话,按用户进行跟踪。对于会话级别,您可以捕获完全限定的命令文本。

• 对于每个对象,按用户和数据库进行跟踪。

当您在系统上创建 rds\_pgaudit 角色,然后将此角色添加到自定义参数组中的 pgaudit.role 参 数时,将激活对象审计功能。默认情况下,pgaudit.role 参数处于未设置状态,唯一允许的值是 rds\_pgaudit。以下步骤假设 pgaudit 已初始化,并且您已按[照设置 pgAudit 扩展中](#page-3724-1)的步骤创建了 pgaudit 扩展。

```
2022-10-07 23:36:51 UTC:52.95.4.10(14410):postgres@labdb:[1374]:LOG: statement: SELECT feedback, s.sentiment,s.confidence
FROM support, aws comprehend. detect sentiment (feedback, 'en') s
ORDER BY s.confidence DESC;
2022-10-07 23:36:51 UTC:52.95.4.10(14410):postqres@labdb:[1374]:LOG: AUDIT: SESSION, 2,1, READ, SELECT, TABLE, public.support, "SELECT
feedback, s.sentiment, s.confidence
FROM support, aws_comprehend.detect_sentiment(feedback, 'en') s
ORDER BY s.confidence DESC;", <none>
2022-10-07 23:36:51 UTC:52.95.4.10(14410):postgres@labdb:[1374]:LOG: QUERY STATISTICS
2022-10-07 23:36:51 UTC:52.95.4.10(14410):postgres@labdb:[1374]:DETAIL: ! system usage stats:
! 0.009494 s user, 0.007442 s system, 0.141985 s elapsed
! [0.022327 s user, 0.007442 s system total]
```
如本示例所示,"LOG: AUDIT: SESSION"行提供了有关表及其架构的信息以及其他详细信息。

#### 设置对象审计

1. 使用 psql 连接到 RDS for PostgreSQL 数据库实例。

```
psql --host=your-instance-name.aws-region.rds.amazonaws.com --port=5432 --
username=postgrespostgres --password --dbname=labdb
```
2. 使用以下命令创建名为 rds\_pgaudit 的数据库角色。

```
labdb=> CREATE ROLE rds_pgaudit;
CREATE ROLE
labdb=>
```
3. 关闭 psql 会话。

labdb=> **\q**

在接下来的几步中,使用 AWS CLI 修改自定义参数组中的审计日志参数。

4. 使用以下 AWS CLI 命令将 pgaudit.role 参数设置为 rds\_pgaudit。默认情况下,此参数为 空,rds\_pgaudit 是唯一允许的值。

```
aws rds modify-db-parameter-group \ 
    --db-parameter-group-name custom-param-group-name \ 
    --parameters 
  "ParameterName=pgaudit.role,ParameterValue=rds_pgaudit,ApplyMethod=pending-reboot" 
\lambda --region aws-region
```
5. 使用以下 AWS CLI 命令重启 RDS for PostgreSQL 数据库实例,以使对参数的更改生效。

```
aws rds reboot-db-instance \ 
     --db-instance-identifier your-instance \ 
     --region aws-region
```
6. 运行以下命令确认 pgaudit.role 设置为 rds\_pgaudit。

```
SHOW pgaudit.role;
pgaudit.role 
------------------
rds_pgaudit
```
要测试 pgAudit 日志记录,您可以运行几条要审计的示例命令。例如,您可以运行以下命令。

```
CREATE TABLE t1 (id int);
GRANT SELECT ON t1 TO rds_pgaudit;
SELECT * FROM t1;
id 
----
(0 rows)
```
数据库日志应包含类似于以下内容的条目。

2017-06-12 19:09:49 UTC:...:rds\_test@postgres:[11701]:LOG: AUDIT:

...

OBJECT,1,1,READ,SELECT,TABLE,public.t1,select \* from t1;

...

有关查看日志的信息,请参阅[监控 Amazon RDS 日志文件](#page-1333-0)。

要了解关于 pgAudit 扩展的更多信息,请参阅 GitHub 上的 [pgAudit](https://github.com/pgaudit/pgaudit/blob/master/README.md)。

#### <span id="page-3731-0"></span>从审计日志记录中排除用户或数据库

如 [RDS for PostgreSQL 数据库日志文件中](#page-1381-0)所述,PostgreSQL 日志会消耗存储空间。使用 pgAudit 扩 展会在不同程度上增加日志中收集的数据量,具体取决于您跟踪的更改。您可能不需要审计 RDS for PostgreSQL 数据库实例中的每个用户或数据库。

为了最大限度地减少对存储的影响,避免不必要地捕获审计记录,您可以将用户和数据库排除在审计范 围之外。您还可以在给定会话中更改日志记录。下面的示例向您演示如何操作。

**a** Note

会话级别的参数设置优先于 RDS for PostgreSQL 数据库实例的自定义数据库参数组中的设 置。如果您不希望数据库用户绕过您的审计日志记录配置设置,请务必更改其权限。

假设您的 RDS for PostgreSQL 数据库实例配置为审计所有用户和数据库的相同级别的活动。然后,您 决定不想对用户 myuser 进行审计。您可以使用以下 SQL 命令对 myuser 关闭审计功能。

ALTER USER myuser SET pgaudit.log TO 'NONE';

然后,您可以使用以下查询来检查 pgaudit.log 的 user\_specific\_settings 列,以确认该参数 已设置为 NONE。

**SELECT**  usename AS user\_name, useconfig AS user\_specific\_settings FROM pg\_user WHERE usename = 'myuser';

您将看到如下输出。

```
 user_name | user_specific_settings
-----------+------------------------ 
 myuser | {pgaudit.log=NONE}
(1 row)
```
在给定用户与数据库的会话期间,您可以使用以下命令对此用户关闭日志记录功能。

ALTER USER myuser IN DATABASE mydatabase SET pgaudit.log TO 'none';

使用以下查询,对于特定用户和数据库组合检查 pgaudit.log 的设置列。

```
SELECT
     usename AS "user_name", 
     datname AS "database_name", 
     pg_catalog.array_to_string(setconfig, E'\n') AS "settings"
FROM 
     pg_catalog.pg_db_role_setting s 
     LEFT JOIN pg_catalog.pg_database d ON d.oid = setdatabase 
     LEFT JOIN pg_catalog.pg_user r ON r.usesysid = setrole
WHERE 
     usename = 'myuser' 
     AND datname = 'mydatabase'
ORDER BY 
     1, 
     2;
```
您将看到类似以下内容的输出。

```
user_name | database_name | settings
-----------+---------------+------------------ 
 myuser | mydatabase | pgaudit.log=none
(1 row)
```
对 myuser 关闭审计后,您决定不想跟踪对 mydatabase 的更改。您可以使用以下命令对该特定数据 库关闭审计。

```
ALTER DATABASE mydatabase SET pgaudit.log to 'NONE';
```
然后,使用以下查询检查 database\_specific\_settings 列,以确认 pgaudit.log 已设置为 NONE。

```
SELECT
a.datname AS database_name,
b.setconfig AS database_specific_settings
FROM
pg_database a
FULL JOIN pg_db_role_setting b ON a.oid = b.setdatabase
WHERE
a.datname = 'mydatabase';
```
#### 您将看到如下输出。

```
 database_name | database_specific_settings
   ---------------+---------------------------- 
 mydatabase | {pgaudit.log=NONE}
(1 row)
```
要将 myuser 的设置恢复为默认设置,请使用以下命令:

ALTER USER myuser RESET pgaudit.log;

要将数据库的设置恢复为默认设置,请使用以下命令。

ALTER DATABASE mydatabase RESET pgaudit.log;

要将用户和数据库重置为默认设置,请使用以下命令。

ALTER USER myuser IN DATABASE mydatabase RESET pgaudit.log;

还可以通过将 pgaudit.log 设置为 pgaudit.log 参数的其他允许值之一,将特定事件捕获到日志 中。有关更多信息,请参阅pgaudit.log [参数允许的设置列表。](#page-3734-0)

ALTER USER myuser SET pgaudit.log TO 'read'; ALTER DATABASE mydatabase SET pgaudit.log TO 'function'; ALTER USER myuser IN DATABASE mydatabase SET pgaudit.log TO 'read,function'

# <span id="page-3733-0"></span>pgAudit 扩展的参考

您可以通过更改本节中列出的一个或多个参数来为审计日志指定所需的详细级别。

# 控制 pgAudit 行为

您可以通过更改下表中列出的一个或多个参数来控制审计日志记录。

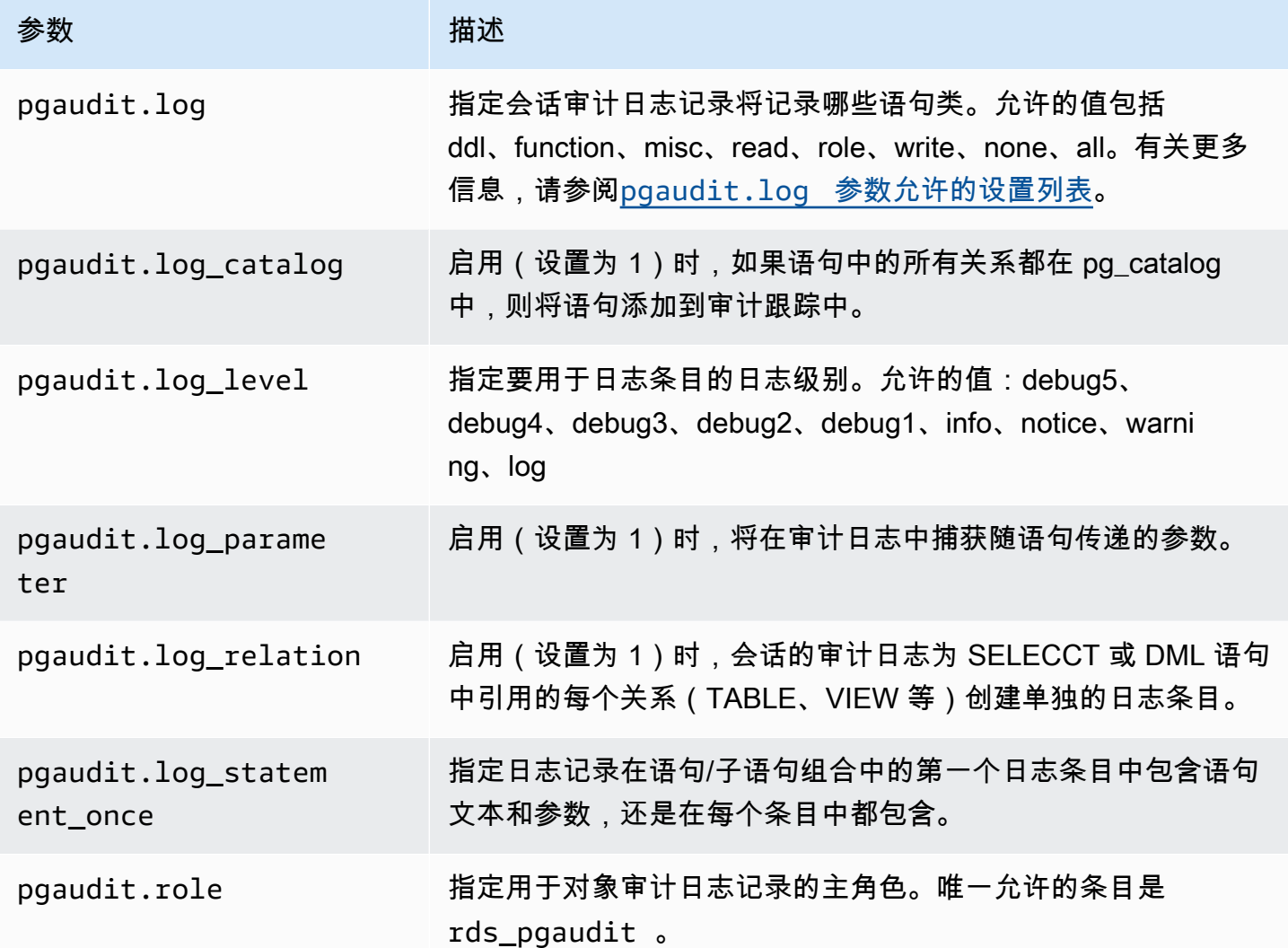

# <span id="page-3734-0"></span>**pgaudit.log** 参数允许的设置列表

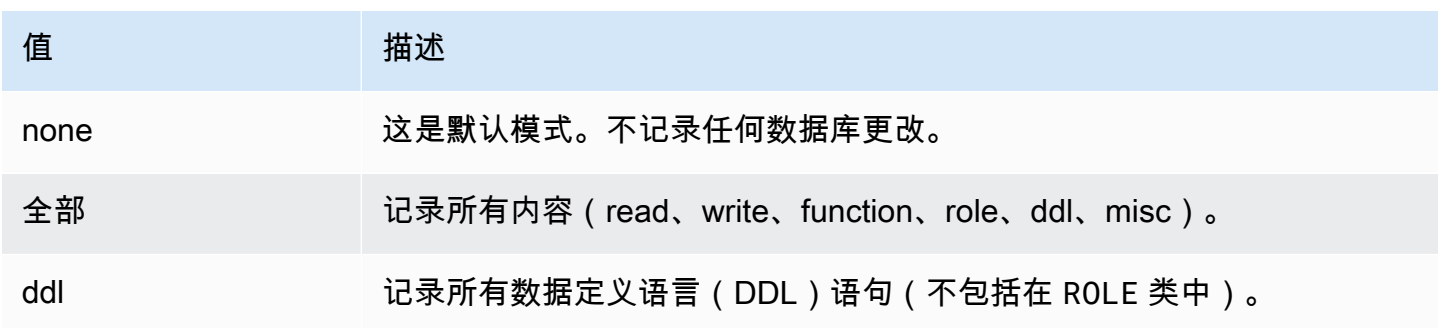

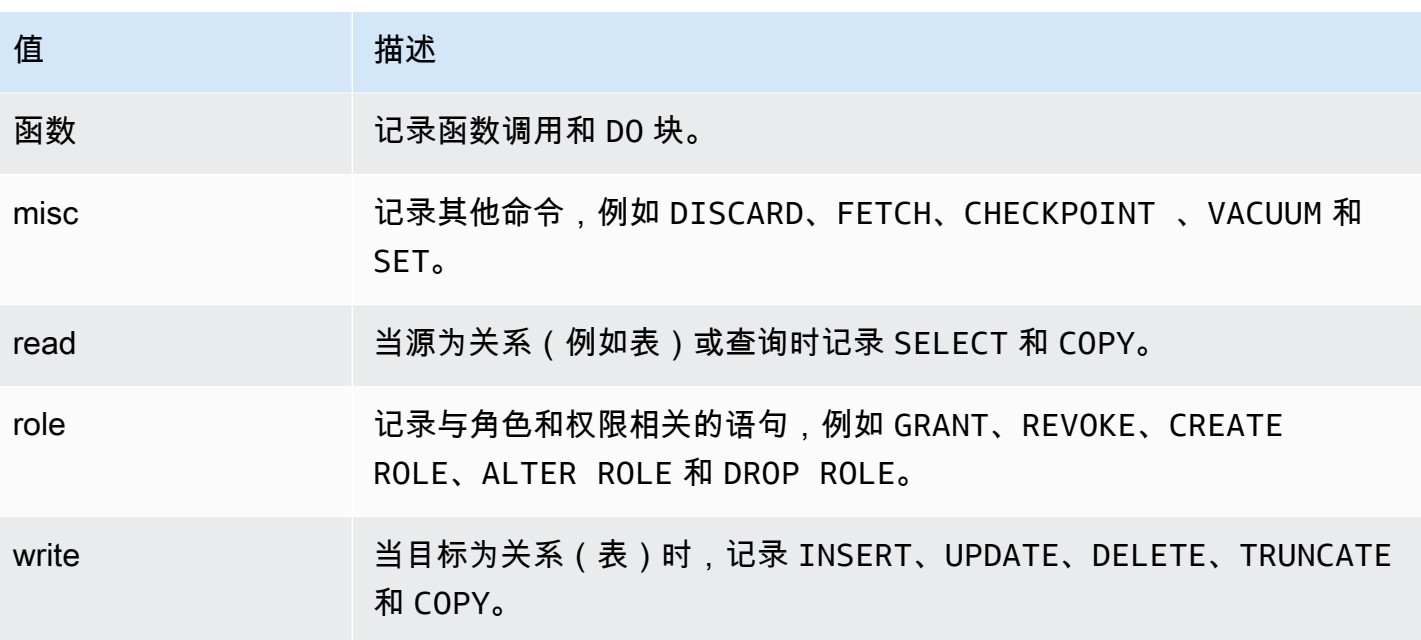

要使用会话审计记录多种事件类型,请使用逗号分隔的列表。要记录所有事件类型,请将 pgaudit.log 设置为 ALL。重启数据库实例以应用更改。

通过对象审计,您可以细化审计日志记录以使用特定的关系。例如,您可以指定要对一个或多个表上的 READ 操作进行审计日志记录。

# <span id="page-3736-0"></span>使用 PostgreSQL pg\_cron 扩展计划维护

您可以使用 PostgreSQL pg\_cron 扩展来计划 PostgreSQL 数据库中的维护命令。有关扩展的更多信 息,请参阅 pg\_cron 文档中[的什么是 pg\\_cron?](https://github.com/citusdata/pg_cron)

RDS for PostgreSQL 引擎版本 12.5 及更高版本支持 pg\_cron 扩展。

要了解有关使用 pg\_c $ron 的更多信息,请参阅在 RDS for PostgreSQL 或 Aurora PostgreSQL 兼容版$  $ron 的更多信息,请参阅在 RDS for PostgreSQL 或 Aurora PostgreSQL 兼容版$ [数据库上使用 pg\\_cron 计划任务](https://aws.amazon.com/blogs/database/schedule-jobs-with-pg_cron-on-your-amazon-rds-for-postgresql-or-amazon-aurora-for-postgresql-databases/)。

#### 主题

- [设置 pg\\_cron 扩展](#page-3736-1)
- [授予数据库用户使用 pg\\_cron 的权限](#page-3737-0)
- [计划 pg\\_cron 作业](#page-3737-1)
- [pg\\_cron 扩展的参考](#page-3740-0)

# <span id="page-3736-1"></span>设置 pg\_cron 扩展

按如下方式设置 pg\_cron 扩展:

- 1. 通过向 shared\_preload\_libraries 参数值添加 pg\_cron,修改与 PostgreSQL 数据库实例关 联的自定义参数组。
	- 如果 RDS for PostgreSQL 数据库实例使用 rds.allowed\_extensions 参数显式列出可安装 的扩展,则需要将 pg\_cron 扩展添加到列表中。只有某些版本的 RDS for PostgreSQL 支持 rds.allowed\_extensions 参数。原定设置情况下,允许使用所有可用的扩展。有关更多信 息,请参[阅限制 PostgreSQL 扩展的安装](#page-3446-0)。

重新启动 PostgreSQL 数据库实例,以使对参数组的更改生效。要了解有关使用参数组的更多信 息,请参[阅修改数据库参数组中的参数](#page-527-0)。

2. 重新启动 PostgreSQL 数据库实例后,使用具有 rds\_superuser 权限的账户运行以下命令。例 如,如果在创建 RDS for PostgreSQL 数据库实例时使用默认设置,请以用户 postgres 身份进行 连接,然后创建扩展。

CREATE EXTENSION pg\_cron;

pg\_cron 调度程序是在名为 postgres 的默认 PostgreSQL 数据库中设置的。这些 pg\_cron 对象 是在此 postgres 数据库中创建的,所有调度操作都在此数据库中运行。

3. 您可以使用默认设置,也可以计划作业在 PostgreSQL 数据库实例的其他数据库中运行。要为 PostgreSQL 数据库实例中的其他数据库计划作业,请参阅 [为原定设置数据库以外的数据库计划](#page-3739-0) [cron 任务](#page-3739-0) 中的示例。

# <span id="page-3737-0"></span>授予数据库用户使用 pg\_cron 的权限

安装 pg\_cron 扩展需要 rds\_superuser 权限。但是,可以 ( 由 pg\_cron 组/角色的成员)将使用 rds\_superuser 的权限授予其他数据库用户,以便他们可以计划自己的任务。我们建议您仅在需要 时才授予对 cron 架构的权限,前提是它可以改进生产环境中的操作。

要在 cron 架构中授予数据库用户权限,请运行以下命令:

postgres=> GRANT USAGE ON SCHEMA cron TO *db-user*;

这向 *db-user* 授予访问 cron 架构的权限,以便为他们有权限访问的对象计划 cron 任务。如果数据 库用户没有权限,则在将错误消息发布到 postgresg1 . log 文件后,任务会失败,如下所示:

2020-12-08 16:41:00 UTC::@:[30647]:ERROR: permission denied for table *table-name* 2020-12-08 16:41:00 UTC::@:[27071]:LOG: background worker "pg\_cron" (PID 30647) exited with exit code 1

换言之,请确保被授予对 cron 架构的权限的数据库用户也对他们计划安排的对象(表、架构等)拥有 权限。

cron 任务的详细信息及其成功或失败情况也在 cron . job\_run\_details 表中捕获。有关更多信息, 请参阅[用于计划任务和捕获状态的表](#page-3743-0) 。

# <span id="page-3737-1"></span>计划 pg\_cron 作业

以下各节介绍了如何使用 pg\_cron 作业安排各种管理任务。

#### **a** Note

创建 pg\_cron 任务时,请检查 max\_worker\_processes 设置是否大于 cron.max\_running\_jobs 的数量。如果 pg\_cron 任务耗尽后台工作进程,它将失败。原 定设置的 pg\_cron 任务数量为 5。有关更多信息,请参阅[用于管理 pg\\_cron 扩展的参数。](#page-3741-0)

#### 主题

- [对表执行清理操作](#page-3738-0)
- [清除 pg\\_cron 历史记录表](#page-3739-1)
- [仅将错误记录到 postgresql.log 文件中](#page-3739-2)
- [为原定设置数据库以外的数据库计划 cron 任务](#page-3739-0)

<span id="page-3738-0"></span>对表执行清理操作

Autovacuum 在大多数情况下处理清理维护。但是,您可能希望在选择的时间计划对特定表执行清理操 作。

另请参阅[在 Amazon RDS for PostgreSQL 上使用 PostgreSQL autovacuum。](#page-3613-0)

以下示例介绍了使用 cron.schedule 函数设置作业,以便每天 22:00 (GMT) 在特定表上使用 VACUUM FREEZE。

```
SELECT cron.schedule('manual vacuum', '0 22 * * *', 'VACUUM FREEZE pgbench_accounts');
  schedule
----------
1
(1 row)
```
运行上述示例之后,您可以按如下方式检查 cron.job\_run\_details 表中的历史记录。

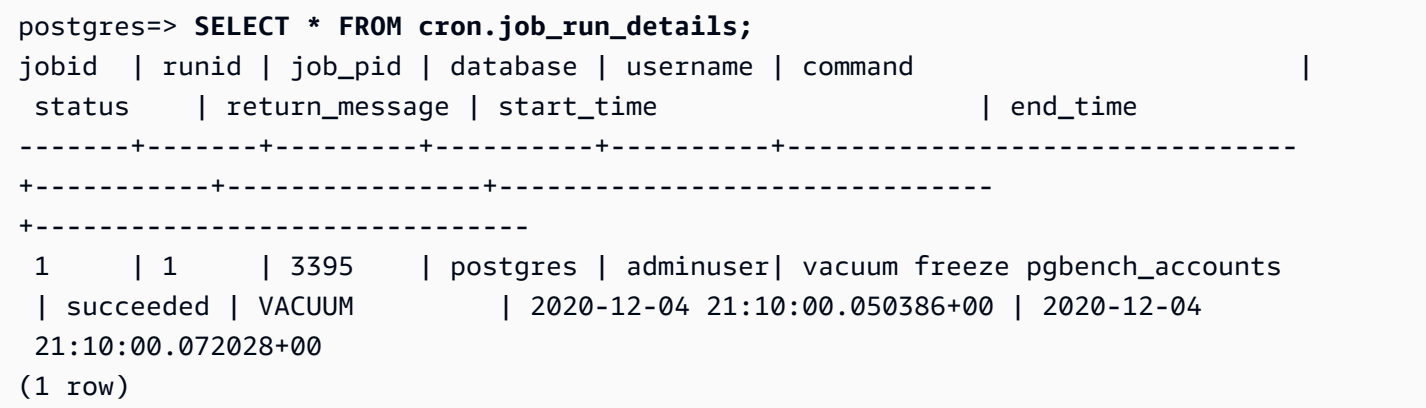

下面的内容说明如何查询 cron.job\_run\_details 表以查看失败的任务。

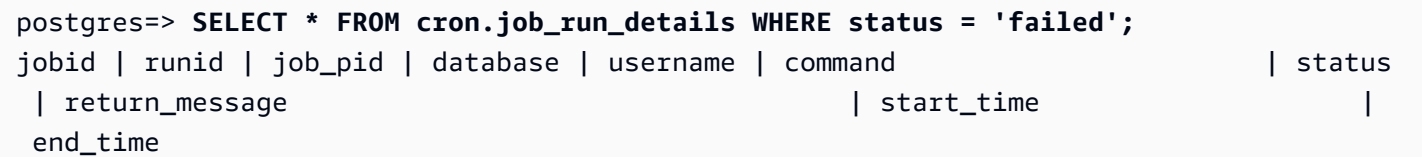

------+-------+---------+----------+----------+-------------------------------+-------- +--------------------------------------------------+------------------------------- +------------------------------ 5 | 4 | 30339 | postgres | adminuser| vacuum freeze pgbench\_account | failed | ERROR: relation "pgbench\_account" does not exist | 2020-12-04 21:48:00.015145+00 | 2020-12-04 21:48:00.029567+00  $(1 row)$ 

有关更多信息,请参阅[用于计划任务和捕获状态的表](#page-3743-0) 。

<span id="page-3739-1"></span>清除 pg\_cron 历史记录表

cron.job\_run\_details 表包含 cron 作业的历史记录,随着时间的推移,这些历史记录可能会变得 非常大。我们建议您计划清除此表的作业。例如,保留一周的条目可能足以进行故障排除。

以下示例使用 [cron.schedule](#page-3741-1) 函数计划每天午夜运行以清除 cron.job\_run\_details 表的作业。这 项工作只保留了过去七天的历史记录。使用您的 rds\_superuser 账户计划作业,如下所示。

```
SELECT cron.schedule('0 0 * * *', $$DELETE 
     FROM cron.job_run_details 
     WHERE end_time < now() - interval '7 days'$$);
```
有关更多信息,请参阅[用于计划任务和捕获状态的表](#page-3743-0) 。

<span id="page-3739-2"></span>仅将错误记录到 postgresql.log 文件中

要防止向 cron.job\_run\_details 表中进行写入,请修改与 PostgreSQL 数据库实例关联的参 数组,然后将 cron.1og\_run 参数设置为 off。pg\_cron 扩展不再写入表,只会将错误捕获到 postgresql.log 文件中。有关更多信息,请参[阅修改数据库参数组中的参数](#page-527-0)。

使用以下命令检查 cron.log\_run 参数的值。

postgres=> **SHOW cron.log\_run;**

有关更多信息,请参阅[用于管理 pg\\_cron 扩展的参数](#page-3741-0)。

<span id="page-3739-0"></span>为原定设置数据库以外的数据库计划 cron 任务

pg\_cron 的元数据全部保存在名为 postgres 的 PostgreSQL 默认数据库中。由于后台工件用于运行 维护 cron 作业,因此您可以在 PostgreSQL 数据库实例中的任何数据库中计划作业。

1. 在 cron 数据库中,以与平常使用 [cron.schedule](#page-3741-1) 相同的方式计划作业。

postgres=> **SELECT cron.schedule('database1 manual vacuum', '29 03 \* \* \*', 'vacuum freeze test\_table');**

2. 作为具有 rds\_superuser 角色的用户,请更新刚创建的作业的数据库列,使其在 PostgreSQL 数 据库实例中的另一个数据库中运行。

```
postgres=> UPDATE cron.job SET database = 'database1' WHERE jobid = 106;
```
3. 通过查询 cron.job 表进行验证。

```
postgres=> SELECT * FROM cron.job;
jobid | schedule | command | nodename | nodeport | 
 database | username | active | jobname
------+-------------+--------------------------------+-----------+----------
+----------+-----------+--------+-------------------------
106 | 29 03 * * * | vacuum freeze test_table | localhost | 8192 | 
database1| adminuser | t | database1 manual vacuum
 1 | 59 23 * * * | vacuum freeze pgbench_accounts | localhost | 8192 |
postgres | adminuser | t | manual vacuum
(2 rows)
```
**a** Note

在某些情况下,您可以添加打算在其他数据库上运行的 cron 作业。在这些情况下,在您更新正 确的数据库列之前,该作业可能会尝试在默认数据库 (postgres) 中运行。如果用户名具有权 限,则作业将在默认数据库中成功运行。

# <span id="page-3740-0"></span>pg\_cron 扩展的参考

您可以将以下参数、函数和表与 pg\_cron 扩展搭配使用。有关更多信息,请参阅 pg\_cron 文档中[的什](https://github.com/citusdata/pg_cron) [么是 pg\\_cron?](https://github.com/citusdata/pg_cron)。

#### 主题

- [用于管理 pg\\_cron 扩展的参数](#page-3741-0)
- [函数参考:cron.schedule](#page-3741-1)
- [函数参考:cron.unschedule](#page-3742-0)

### <span id="page-3741-0"></span>用于管理 pg\_cron 扩展的参数

以下是用于控制 pg\_cron 扩展行为的参数列表。

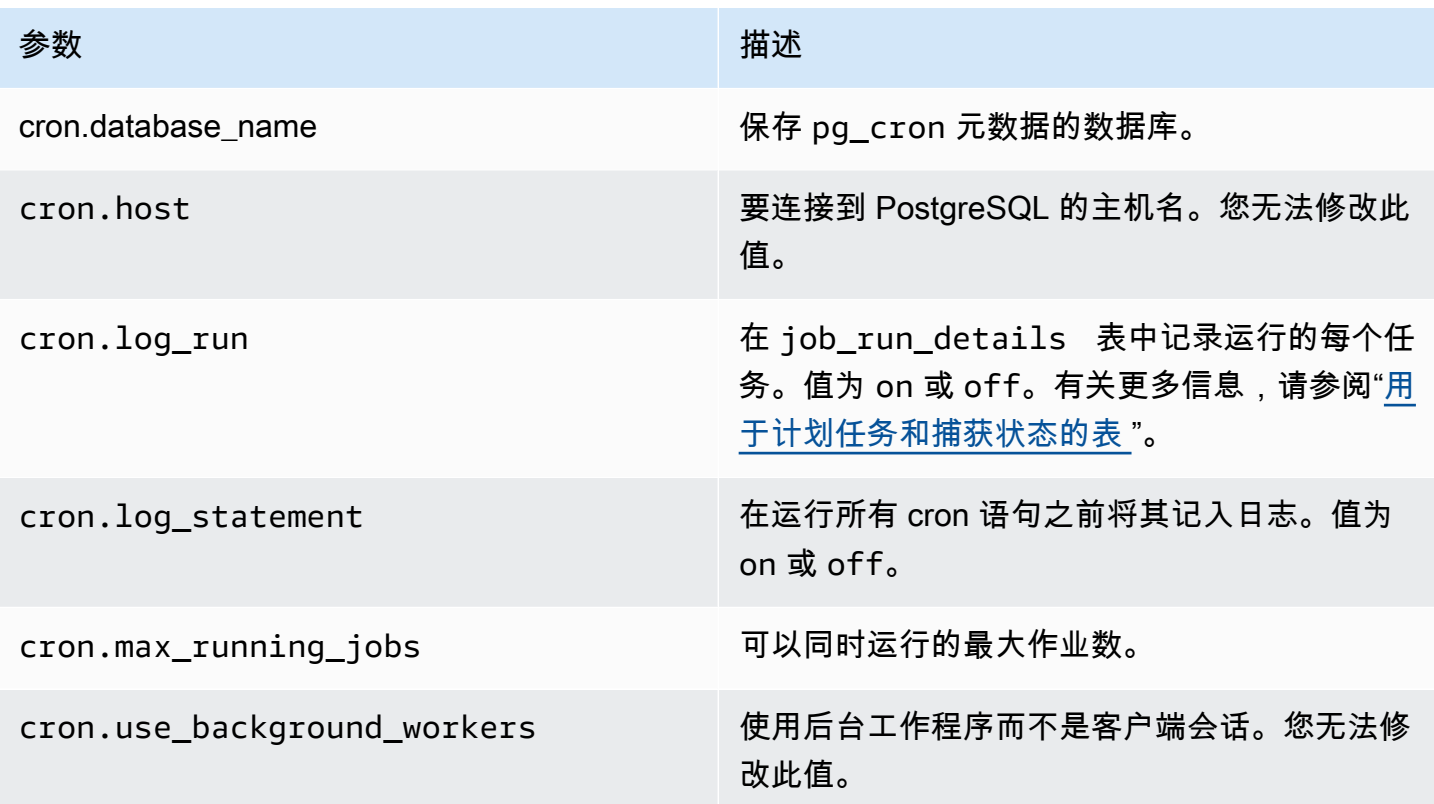

使用以下 SQL 命令来显示这些参数及其值。

postgres=> SELECT name, setting, short\_desc FROM pg\_settings WHERE name LIKE 'cron.%' ORDER BY name;

#### <span id="page-3741-1"></span>函数参考:cron.schedule

此函数计划 cron 作业。作业最初是在默认 postgres 数据库中计划的。该函数返回一个表示作业标识 符的 bigint 值。要计划作业在 PostgreSQL 数据库实例的其他数据库中运行,请参阅 [为原定设置数](#page-3739-0) [据库以外的数据库计划 cron 任务](#page-3739-0) 中的示例。

该函数有两种语法格式。

# 语法

```
cron.schedule (job_name, 
     schedule, 
     command
);
cron.schedule (schedule, 
     command
);
```
### 参数

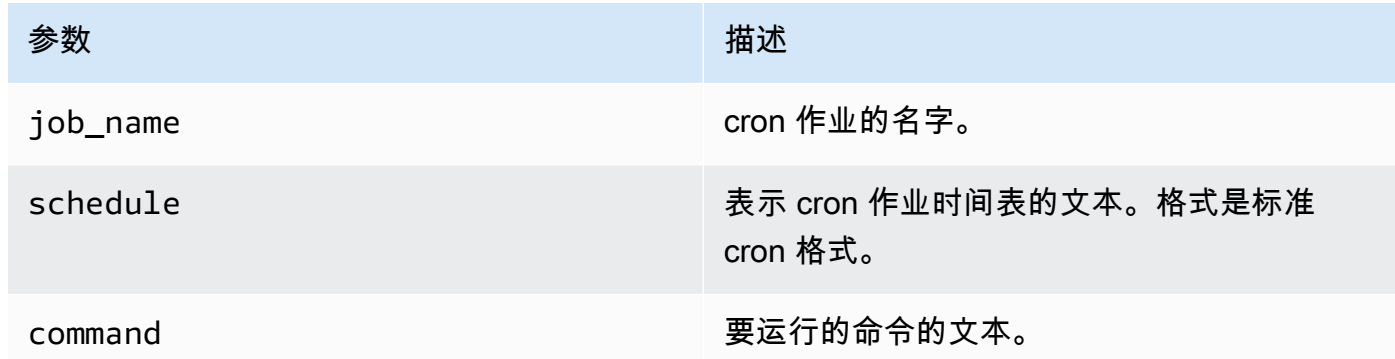

# 示例

```
postgres=> SELECT cron.schedule ('test','0 10 * * *', 'VACUUM pgbench_history');
  schedule
---------- 
       145
(1 row)
postgres=> SELECT cron.schedule ('0 15 * * *', 'VACUUM pgbench_accounts');
  schedule
---------- 
       146
(1 row)
```
#### <span id="page-3742-0"></span>函数参考:cron.unschedule

此函数删除 cron 作业。您可以指定 job\_name 或 job\_id。策略可以确保您是删除作业计划的拥有 者。该函数返回一个布尔值,指示成功或失败。

# 该函数使用以下语法格式。

# 语法

cron.unschedule (job\_id);

cron.unschedule (job\_name);

# 参数

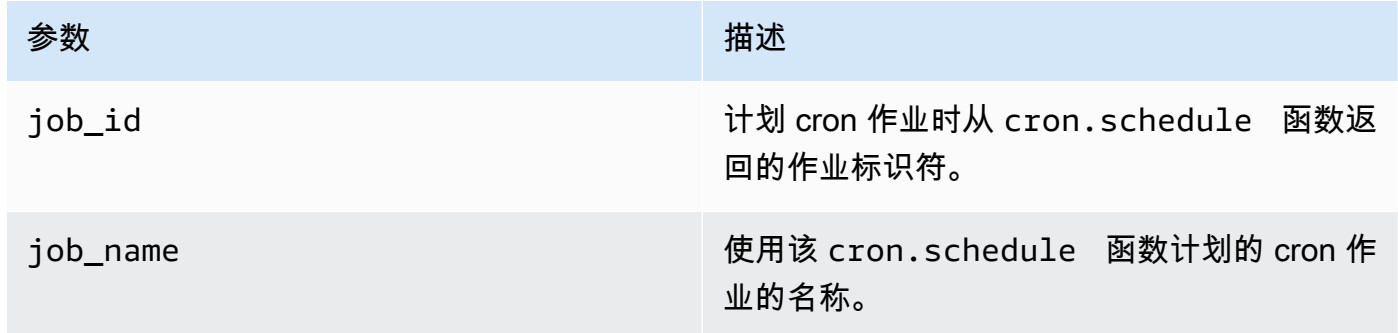

# 示例

```
postgres=> SELECT cron.unschedule(108);
  unschedule
------------ 
 t
(1 row)
postgres=> SELECT cron.unschedule('test');
 unschedule
------------ 
 t
(1 row)
```
# <span id="page-3743-0"></span>用于计划任务和捕获状态的表

将以下各表用于计划 cron 作业和记录作业完成的方式。
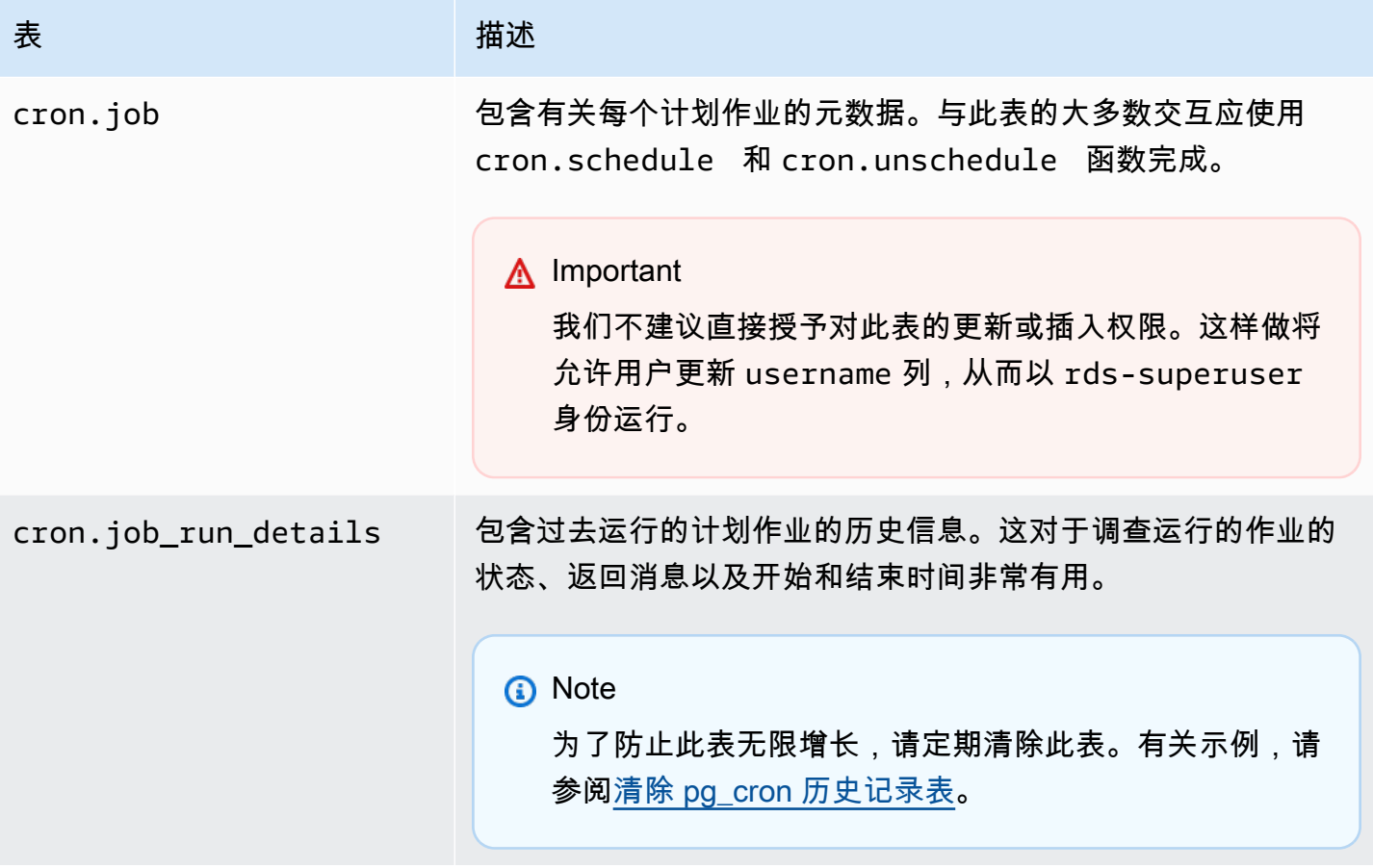

# 使用 pglogical 跨实例同步数据

所有当前可用的 RDS for PostgreSQL 版本都支持 pglogical 扩展。pglogic 扩展早于 PostgreSQL 在版本 10 中引入的功能类似的逻辑复制特征。有关更多信息,请参阅 [为 Amazon RDS for](#page-3451-0)  [PostgreSQL 执行逻辑复制。](#page-3451-0)

pglogical 扩展支持在两个或更多 RDS for PostgreSQL 数据库实例之间进行逻辑复制。它还支 持在不同的 PostgreSQL 版本之间进行复制,以及在 RDS for PostgreSQL 数据库实例和 Aurora PostgreSQL 数据库集群上运行的数据库之间进行复制。pglogical 扩展使用发布-订阅模型将对表和 其他对象(例如序列)的更改从发布者复制到订阅者。它依赖于复制插槽来确保更改从发布者节点同步 到订阅者节点,定义如下。

- 发布者节点是作为要复制到其他节点的数据来源的 RDS for PostgreSQL 数据库实例。发布者节点定 义要在发布集中复制的表。
- 订阅者节点是用于接收来自发布商的 WAL 更新的 RDS for PostgreSQL 数据库实例。订阅者创建订 阅以连接到发布者并获取解码后的 WAL 数据。订阅者创建订阅时,将在发布者节点上创建复制插 槽。

在下文中,您可以了解有关设置 pglogical 扩展的信息。

#### 主题

- [pglogical 扩展的要求和限制](#page-3745-0)
- [设置 pglogical 扩展](#page-3746-0)
- [为 RDS for PostgreSQL 数据库实例设置逻辑复制](#page-3749-0)
- [在主要升级后重新建立逻辑复制](#page-3752-0)
- [管理 RDS for PostgreSQL 的逻辑复制查槽](#page-3755-0)
- [pglogical 扩展的参数参考](#page-3756-0)

<span id="page-3745-0"></span>pglogical 扩展的要求和限制

所有当前可用的 RDS for PostgreSQL 版本都支持 pglogical 扩展。

发布者节点和订阅者节点都必须设置为进行逻辑复制。

要从订阅者复制到发布者的表必须具有相同的名称和相同的模式。这些表还必须包含相同的列,并 且这些列必须使用相同的数据类型。发布者表和订阅者表必须具有相同的主键。我们建议您仅使用 PRIMARY KEY 作为唯一约束。

对于 CHECK 约束和 NOT NULL 约束,订阅者节点上的表可能比发布者节点上的表具有更宽松的约 束。

pglogical 扩展提供了诸如双向复制之类的特征,PostgreSQL(版本 10 及更高版本)中内置的逻辑 复制特征不支持这些特征。有关更多信息,请参阅[使用 pglogic 进行 PostgreSQL 双向复制。](https://aws.amazon.com/blogs/database/postgresql-bi-directional-replication-using-pglogical/)

# <span id="page-3746-0"></span>设置 pglogical 扩展

要在 RDS for PostgreSQL 数据库实例上设置 pglogical 扩展,首先要将 pglogical 添 加到 RDS for PostgreSQL 数据库实例的自定义数据库参数组上的共享库中。您还需要将 rds.logical\_replication 参数的值设置为 1,以开启逻辑解码。最后,在数据库中创建此扩展。 您可以使用 AWS Management Console或 AWS CLI 执行这些任务。

您必须拥有 rds\_superuser 角色的权限才能执行这些任务。

以下步骤假设您的 RDS for PostgreSQL 数据库实例与自定义 数据库参数组相关联。有关创建自定 义数据库参数组的信息,请参阅 [使用参数组](#page-520-0)。

## 控制台

#### 设置 pglogical 扩展

- 1. 登录 AWS Management Console 并通过以下网址打开 Amazon RDS 控制台:[https://](https://console.aws.amazon.com/rds/)  [console.aws.amazon.com/rds/](https://console.aws.amazon.com/rds/)。
- 2. 在导航窗格中,选择 RDS for PostgreSQL 数据库实例。
- 3. 打开 RDS for PostgreSQL 数据库实例的 Configuration(配置)选项卡。在实例详细信息中,找 到 Parameter group(参数组)链接。
- 4. 选择此链接以打开与您的 RDS for PostgreSQL 数据库实例关联的自定义参数。
- 5. 在 Parameters(参数)搜索字段中,键入 shared\_pre 以查找 shared\_preload\_libraries 参数。
- 6. 选择 Edit parameters(编辑参数)以访问属性值。
- 7. 将 pglogical 添加到 Values(值)字段的列表中。使用逗号分隔值列表中的项目。

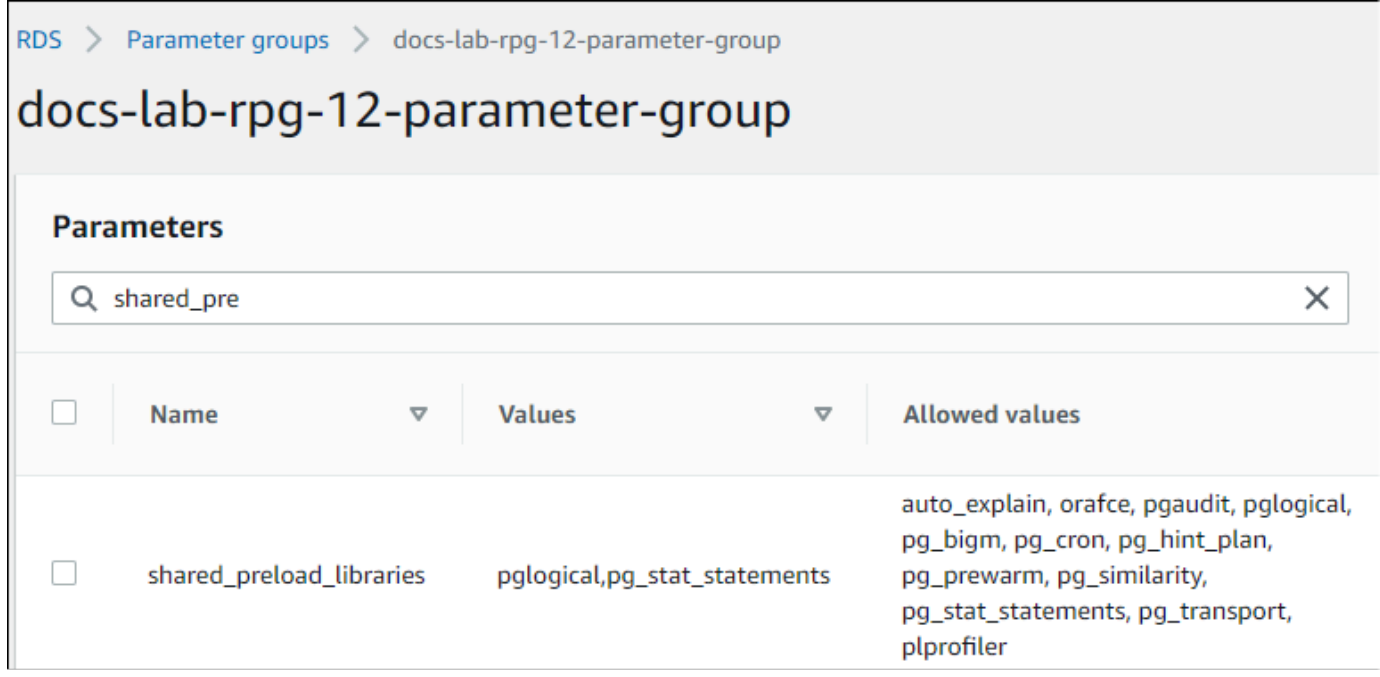

- 8. 找到 rds.logical\_replication 参数并将其设置为 1,以开启逻辑复制。
- 9. 重启 RDS for PostgreSQL 数据库实例,以使更改生效。
- 10. 当实例可用时,可以使用 psql(或 pgAdmin)连接到 RDS for PostgreSQL 数据库实例。

```
psql --host=111122223333.aws-region.rds.amazonaws.com --port=5432 --
username=postgres --password --dbname=labdb
```
11. 要验证 pglogical 是否初始化,可以运行以下命令。

```
SHOW shared_preload_libraries;
shared_preload_libraries 
--------------------------
rdsutils,pglogical
(1 row)
```
12. 验证启用逻辑解码的设置,如下所示。

```
SHOW wal_level;
wal_level
----------- 
 logical
(1 row)
```
13. 创建扩展,如下所示。

```
CREATE EXTENSION pglogical;
EXTENSION CREATED
```
- 14. 选择保存更改。
- 15. 通过以下网址打开 Amazon RDS 控制台[:https://console.aws.amazon.com/rds/。](https://console.aws.amazon.com/rds/)
- 16. 从数据库列表中选择 RDS for PostgreSQL 数据库实例以将其选中,然后从 Actions(操作)菜单 中选择 Reboot(重启)。

AWS CLI

设置 pglogical 扩展

要使用 AWS CLI 设置 pglogical,您可以调用 [modify-db-parameter-group](https://docs.aws.amazon.com/cli/latest/reference/rds/modify-db-parameter-group.html) 操作来修改自定义参数组中 的某些参数,如以下过程所示。

1. 使用以下 AWS CLI 命令向 shared\_preload\_libraries 参数中添加 pglogical。

```
aws rds modify-db-parameter-group \ 
    --db-parameter-group-name custom-param-group-name \ 
    --parameters 
  "ParameterName=shared_preload_libraries,ParameterValue=pglogical,ApplyMethod=pending-
reboot" \ 
    --region aws-region
```
2. 使用以下 AWS CLI 命令将 rds.logical\_replication 设置为 1, 以针对 RDS for PostgreSQL 数据库实例开启逻辑解码功能。

```
aws rds modify-db-parameter-group \ 
    --db-parameter-group-name custom-param-group-name \ 
    --parameters 
  "ParameterName=rds.logical_replication,ParameterValue=1,ApplyMethod=pending-
reboot" \ 
    --region aws-region
```
3. 使用以下 AWS CLI 命令重启 RDS for PostgreSQL 数据库实例,以便初始化 pglogical 库。

```
aws rds reboot-db-instance \ 
     --db-instance-identifier your-instance \ 
     --region aws-region
```
4. 当实例可用时,使用 psql 连接到 RDS for PostgreSQL 数据库实例。

```
psql --host=111122223333.aws-region.rds.amazonaws.com --port=5432 --
username=postgres --password --dbname=labdb
```
5. 创建扩展,如下所示。

```
CREATE EXTENSION pglogical;
EXTENSION CREATED
```
6. 使用以下 AWS CLI 命令重启 RDS for PostgreSQL 数据库实例。

```
aws rds reboot-db-instance \ 
     --db-instance-identifier your-instance \ 
     --region aws-region
```
## <span id="page-3749-0"></span>为 RDS for PostgreSQL 数据库实例设置逻辑复制

以下过程说明如何在两个 RDS for PostgreSQL 数据库实例之间启动逻辑复制。这些步骤假设来源(发 布者)和目标(订阅者)都如[设置 pglogical 扩展](#page-3746-0)中所述设置了 pglogical 扩展。

创建发布者节点并定义要复制的表

这些步骤假设您的 RDS for PostgreSQL 数据库实例有一个数据库,其中包含一个或多个您要复制到另 一个节点的表。您需要在订阅者上根据发布者重新创建表结构,因此,如果需要,首先获取表结构。为 此,您可以使用 psq1 元命令 \d *tablename*,然后在订阅者实例上创建相同的表。以下过程在发布 者(来源)上创建示例表以用于演示目的。

1. 使用 psql 连接到具有要用作订阅者来源的表的实例。

psql --host=*source-instance*.*aws-region*.rds.amazonaws.com --port=5432 - username=*postgres* --password --dbname=*labdb*

如果没有现有表要复制,可以按如下方式创建示例表。

a. 使用以下 SQL 语句创建一个示例表。

CREATE TABLE docs\_lab\_table (a int PRIMARY KEY);

b. 使用以下 SQL 语句用生成的数据填充表。

INSERT INTO docs lab table VALUES (generate series(1,5000)); INSERT 0 5000

c. 使用以下 SQL 语句验证表中是否存在数据。

```
SELECT count(*) FROM docs lab table;
```
2. 将这一 RDS for PostgreSQL 数据库实例标识为发布者节点,如下所示。

```
SELECT pglogical.create_node( 
     node_name := 'docs_lab_provider', 
     dsn := 'host=source-instance.aws-region.rds.amazonaws.com port=5432 
 dbname=labdb');
 create_node
------------- 
    3410995529
(1 row)
```
3. 将要复制的表添加到默认的复制集。有关复制集的更多信息,请参阅 pglogical 文档中的[复制集](https://github.com/2ndQuadrant/pglogical/tree/REL2_x_STABLE/docs#replication-sets)。

```
SELECT pglogical.replication_set_add_table('default', 'docs_lab_table', 'true', 
 NULL, NULL);
 replication_set_add_table 
          --------------------------- 
  \ddot{}(1 row)
```
发布者节点设置已完成。现在,您可以设置订阅者节点以接收来自发布者的更新。

设置订阅者节点并创建订阅以接收更新

这些步骤假设已使用 pglogical 扩展设置了 RDS for PostgreSQL 数据库实例。有关更多信息,请参 阅[设置 pglogical 扩展](#page-3746-0)。

1. 使用 psql 连接到要从发布者接收更新的实例。

```
psql --host=target-instance.aws-region.rds.amazonaws.com --port=5432 --
username=postgres --password --dbname=labdb
```
2. 在订阅者 RDS for PostgreSQL 数据库实例上,创建与发布者上存在的相同表。在本例中,该表为 docs\_lab\_table。您可以按如下所示创建表。

CREATE TABLE docs\_lab\_table (a int PRIMARY KEY);

3. 验证此表为空。

```
SELECT count(*) FROM docs_lab_table;
 count
------- 
   0
(1 row)
```
4. 将这一 RDS for PostgreSQL 数据库实例标识为订阅者节点,如下所示。

```
SELECT pglogical.create_node( 
     node_name := 'docs_lab_target', 
     dsn := 'host=target-instance.aws-region.rds.amazonaws.com port=5432 
 sslmode=require dbname=labdb user=postgres password=********');
 create_node
------------- 
    2182738256
(1 row)
```
5. 创建订阅。

```
SELECT pglogical.create_subscription( 
    subscription_name := 'docs_lab_subscription', 
    provider_dsn := 'host=source-instance.aws-region.rds.amazonaws.com port=5432 
 sslmode=require dbname=labdb user=postgres password=*******', 
    replication_sets := ARRAY['default'], 
    synchronize_data := true, 
   forward_origins := '{}');
 create_subscription
---------------------
1038357190
(1 row)
```
完成此步骤后,将在订阅者上的表中创建发布者上表中的数据。您可以使用以下 SQL 查询来验证 是否已发生这种情况。

```
SELECT count(*) FROM docs_lab_table;
```
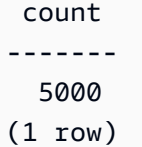

<span id="page-3752-0"></span>此后,对发布者上的表所做的更改将复制到订阅者上的表中。

## 在主要升级后重新建立逻辑复制

对于设置为逻辑复制的发布者节点的 RDS for PostgreSQL 数据库实例,在可以对其执行主要版本升级 之前,您必须删除所有复制插槽,即使是不活动的复制插槽也是如此。我们建议您暂时从发布者节点 转移数据库事务,删除复制插槽,升级 RDS for PostgreSQL 数据库实例,然后重新建立并重新启动复 制。

复制插槽仅托管在发布者节点上。逻辑复制场景中的 RDS for PostgreSQL 订阅者节点没有可删 除的插槽,但当它被指定为对发布者具有订阅的订阅者节点时,它无法升级到主要版本。在升级 RDS for PostgreSQL 订阅者节点之前,请删除订阅和节点。有关更多信息,请参阅。[管理 RDS for](#page-3755-0)  [PostgreSQL 的逻辑复制查槽](#page-3755-0)

#### 确定逻辑复制已中断

您可以通过查询发布者节点或订阅者节点来确定复制过程是否已中断,如下所示。

检查发布者节点

• 使用 psql 连接到发布者节点,然后查询 pg\_replication\_slots 函数。注意活动列中的值。通 常,这将返回 t(true),表明复制处于活动状态。如果查询返回 f(false),则表明向订阅者的复 制已停止。

SELECT slot\_name,plugin,slot\_type,active FROM pg\_replication\_slots; slot\_name | plugin | slot\_type | active -------------------------------------------+------------------+-----------+------- pgl\_labdb\_docs\_labcb4fa94\_docs\_lab3de412c | pglogical\_output | logical | f (1 row)

#### 检查订阅者节点

在订阅者节点上,您可以通过三种不同的方式检查复制的状态。

• 浏览订阅者节点上的 PostgreSQL 日志,以查找失败消息。该日志使用包含退出代码 1 的消息来标 识故障,如下所示。

2022-07-06 16:17:03 UTC::@:[7361]:LOG: background worker "pglogical apply 16404:2880255011" (PID 14610) exited with exit code 1 2022-07-06 16:19:44 UTC::@:[7361]:LOG: background worker "pglogical apply 16404:2880255011" (PID 21783) exited with exit code 1

• 查询 pg\_replication\_origin 函数。使用 psql 连接到订阅者节点上的数据库并查询 pg\_replication\_origin 函数,如下所示。

```
SELECT * FROM pg_replication_origin;
 roident | roname
---------+--------
(0 rows)
```
结果集为空表示复制已中断。正常情况下,您将看到如下输出。

```
 roident | roname 
 ---------+---------------------------------------------------- 
        1 | pgl_labdb_docs_labcb4fa94_docs_lab3de412c 
(1 row)
```
• 查询 pglogical.show\_subscription\_status 函数,如以下示例所示。

```
SELECT subscription_name,status,slot_name FROM pglogical.show_subscription_status();
     subscription_name | status | slot_name
---====----------------+--------+------------------------------------- 
 docs_lab_subscription | down | pgl_labdb_docs_labcb4fa94_docs_lab3de412c
(1 row)
```
此输出显示复制已中断。它的状态为 down。通常,输出将状态显示为 replicating。

如果您的逻辑复制过程已中断,则可以按照以下步骤重新建立复制。

#### 在发布者节点和订阅者节点之间重新建立逻辑复制

要重新建立复制,请先断开订阅者与发布者节点的连接,然后重新建立订阅,如这些步骤所述。

1. 使用 psql 连接到订阅者节点,如下所示。

```
psql --host=222222222222.aws-region.rds.amazonaws.com --port=5432 --
username=postgres --password --dbname=labdb
```
2. 通过使用 pglogical.alter\_subscription\_disable 函数停用订阅。

```
SELECT pglogical.alter_subscription_disable('docs_lab_subscription',true);
alter subscription disable
---------------------------- 
  t
(1 row)
```
3. 通过查询 pg\_replication\_origin 获取发布者节点的标识符,如下所示。

```
SELECT * FROM pg_replication_origin;
 roident | roname
                   ---------+------------------------------------- 
        1 | pgl_labdb_docs_labcb4fa94_docs_lab3de412c
(1 row)
```
4. 将上一步的响应与 pg\_replication\_origin\_create 命令一起使用,以分配重新建立时订阅 可以使用的标识符。

```
SELECT pg_replication_origin_create('pgl_labdb_docs_labcb4fa94_docs_lab3de412c');
  pg_replication_origin_create
------------------------------ 
\sim 1
(1 row)
```
5. 通过传递其状态为 true 的名称来打开订阅,如下面的示例所示。

```
SELECT pglogical.alter_subscription_enable('docs_lab_subscription',true);
  alter_subscription_enable
--------------------------- 
 t
(1 row)
```
检查节点的状态。其状态应为 replicating,如本例所示。

```
SELECT subscription_name, status, slot_name
  FROM pglogical.show_subscription_status();
```
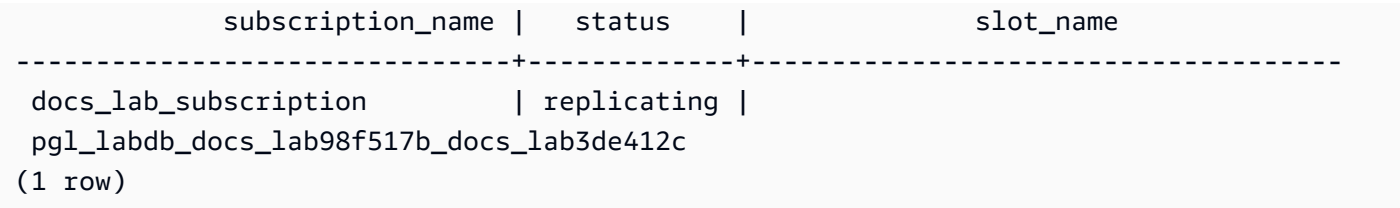

检查发布者节点上订阅者的复制插槽的状态。插槽的 active 列应返回 t(true),表示已重新建立复 制。

```
SELECT slot_name,plugin,slot_type,active 
   FROM pg_replication_slots;
                     slot_name | plugin | slot_type | active
                -------------------------------------------+------------------+-----------+-------- 
  pgl_labdb_docs_lab98f517b_docs_lab3de412c | pglogical_output | logical | t
(1 row)
```
<span id="page-3755-0"></span>管理 RDS for PostgreSQL 的逻辑复制查槽

对于在逻辑复制场景中充当发布者节点的 RDS for PostgreSQL 数据库实例,在对其执行主要版本升级 之前,必须删除该实例上的复制插槽。主要版本升级预检查过程会通知您,在插槽被删除之前,升级无 法继续。

要从 RDS for PostgreSQL 数据库实例中删除插槽,请先删除订阅,然后删除插槽。

要识别使用 pg1ogi.ca1 扩展创建的复制插槽,请登录到每个数据库并获取节点的名称。当您查询订阅 者节点时,您会在输出中得到发布者节点和订阅者节点,如本示例所示。

```
SELECT * FROM pglogical.node;
node_id | node_name
------------+------------------- 
  2182738256 | docs_lab_target 
 3410995529 | docs_lab_provider
(2 rows)
```
您可以通过以下查询获取有关订阅的详细信息。

```
SELECT sub_name,sub_slot_name,sub_target 
  FROM pglogical.subscription;
 sub_name | sub_slot_name | sub_target
----------+--------------------------------+------------ 
  docs_lab_subscription | pgl_labdb_docs_labcb4fa94_docs_lab3de412c | 2182738256
```
(1 row)

#### 现在您可以删除订阅,如下所示。

```
SELECT pglogical.drop_subscription(subscription_name := 'docs_lab_subscription');
 drop_subscription
  ------------------- 
\sim 1
(1 row)
```
删除订阅后,您可以删除该节点。

```
SELECT pglogical.drop_node(node_name := 'docs-lab-subscriber');
 drop_node
----------- 
  t
(1 row)
```
您可以验证该节点是否不再存在,如下所示。

```
SELECT * FROM pglogical.node;
 node_id | node_name
---------+-----------
(0 rows)
```
# <span id="page-3756-0"></span>pglogical 扩展的参数参考

在表中,您可以找到与 pglogical 扩展关联的参数。pglogical.conflict\_log\_level 和 pglogical.conflict\_resolution 等参数用于处理更新冲突。当对订阅来自发布者的更改的相同 表进行本地更改时,可能会出现冲突。在不同情况下也可能发生冲突,例如双向复制或当多个订阅者从 同一个发布者进行复制时。有关更多信息,请参阅[使用 pglogical 进行 PostgreSQL 双向复制。](https://aws.amazon.com/blogs/database/postgresql-bi-directional-replication-using-pglogical/)

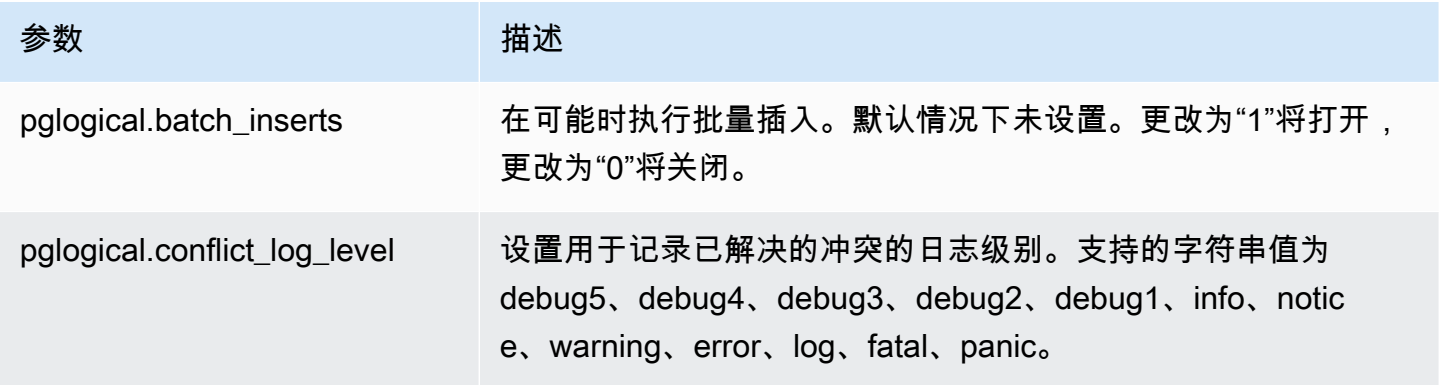

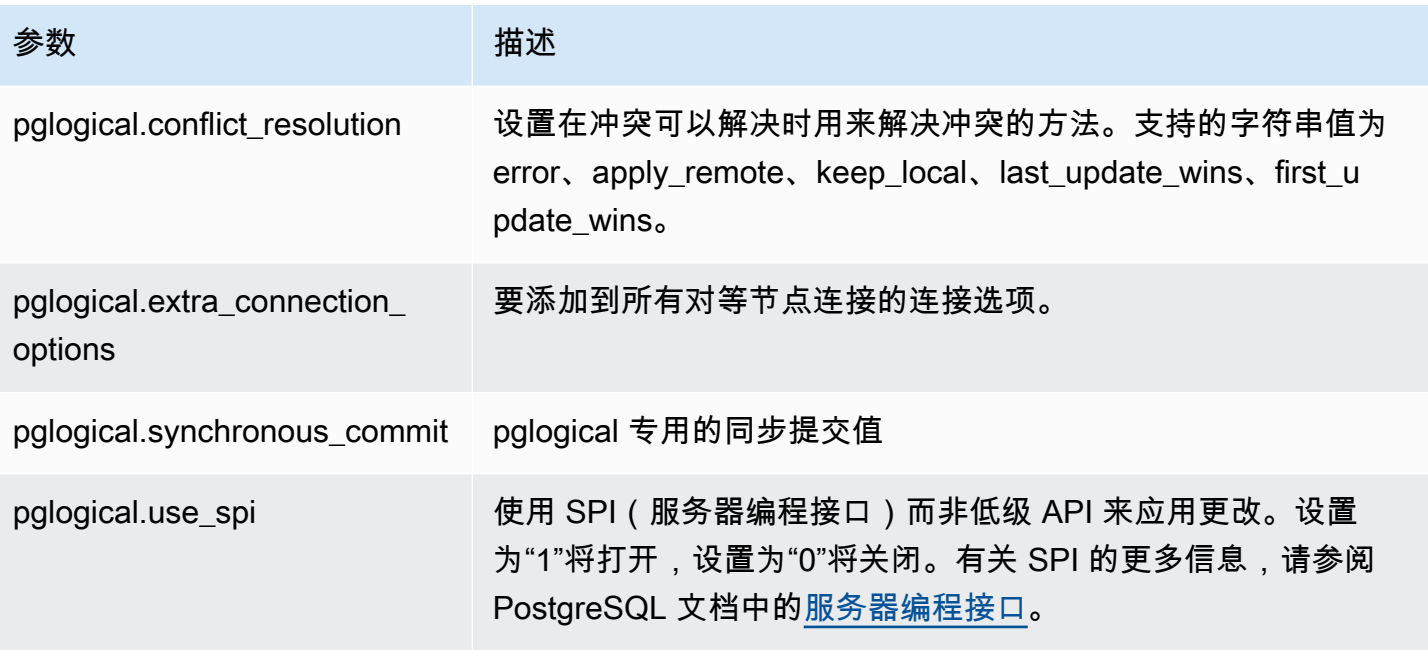

pgactive 扩展使用主动-主动复制来支持和协调多个 RDS for PostgreSQL 数据库上的写入操 作。Amazon RDS for PostgreSQL 支持以下版本的 pgactive 扩展。

- RDS for PostgreSQL 16.1 及更高的 16 版本
- RDS for PostgreSQL 15.4-R2 及更高的 15 版本
- RDS for PostgreSQL 14.10 及更高的 14 版本
- RDS for PostgreSQL 13.13 及更高的 13 版本
- RDS for PostgreSQL 12.17 及更高的 12 版本
- RDS for PostgreSQL 11.22
	- **a** Note

当复制配置中的多个数据库上有写入操作时,可能会发生冲突。有关更多信息,请参阅 [处理主](#page-3766-0) [动-主动复制中的冲突。](#page-3766-0)

## 主题

- [初始化 pgactive 扩展功能](#page-3758-0)
- [为 RDS for PostgreSQL 数据库实例设置主动-主动复制](#page-3761-0)
- [处理主动-主动复制中的冲突](#page-3766-0)
- [处理主动-主动复制中的序列](#page-3766-1)
- [pgactive 扩展的参数参考](#page-3767-0)
- [衡量 pgactive 成员之间的复制延迟](#page-3767-1)
- [pgactive 扩展的局限性](#page-3768-0)

# <span id="page-3758-0"></span>初始化 pgactive 扩展功能

要在 RDS for PostgreSQL 数据库实例上初始化 pgactive 扩展功能,请将参数 rds.enable\_pgactive 的值设置为 1,然后在数据库中创建扩展。这样做会自动开启参数 rds.logical\_replication 和 track\_commit\_timestamp 并将 wal\_level 的值设置为 logical。

您必须拥有 rds\_superuser 角色的权限才能执行这些任务。

您可以使用 AWS Management Console或 AWS CLI 创建所需的 RDS for PostgreSQL 数据库实例。 以下步骤假设您的 RDS for PostgreSQL 数据库实例与自定义数据库参数组相关联。有关创建自定义数 据库参数组的信息,请参阅[使用参数组](#page-520-0)。

## 控制台

初始化 pgactive 扩展功能

- 1. 登录 AWS Management Console 并通过以下网址打开 Amazon RDS 控制台:[https://](https://console.aws.amazon.com/rds/)  [console.aws.amazon.com/rds/](https://console.aws.amazon.com/rds/)。
- 2. 在导航窗格中,选择 RDS for PostgreSQL 数据库实例。
- 3. 打开 RDS for PostgreSQL 数据库实例的配置选项卡。在实例详细信息中,找到数据库实例参数 组链接。
- 4. 选择此链接以打开与 RDS for PostgreSQL 数据库实例关联的自定义参数。
- 5. 找到 rds.enable\_pgactive 参数,并将其设置为 1 以初始化 pgactive 功能。
- 6. 选择 Save changes(保存更改)。
- 7. 在 Amazon RDS 控制台的导航窗格中,选择数据库。
- 8. 选择您的 RDS for PostgreSQL 数据库实例,然后从操作菜单中选择重启。
- 9. 确认数据库实例重启,以便您的更改生效。
- 10. 当数据库实例可用时,您可以使用 psql 或任何其它 PostgreSQL 客户端连接到 RDS for PostgreSQL 数据库实例。

以下示例假设 RDS for PostgreSQL 数据库实例有一个名为 *postgres* 的原定设置数据库。

psql --host=*mydb.111122223333*.*aws-region*.rds.amazonaws.com --port=5432 - username=*master username* --password --dbname=*postgres*

11. 要验证 pgactive 是否初始化,可以运行以下命令。

```
postgres=>SELECT setting ~ 'pgactive' 
FROM pg_catalog.pg_settings
WHERE name = 'shared_preload_libraries';
```
如果 pgactive 在 shared\_preload\_libraries 中,则前面的命令将返回以下内容:

```
?column? 
---------- 
  t
```
12. 创建扩展,如下所示。

postgres=> CREATE EXTENSION pgactive;

AWS CLI

初始化 pgactive 扩展功能

要使用 AWS CLI 设置 pgactive,请调用 [modify-db-parameter-group](https://docs.aws.amazon.com/cli/latest/reference/rds/modify-db-parameter-group.html) 操作来修改自定义参数组中的 某些参数,如以下过程所示。

1. 使用以下 AWS CLI 命令将 rds . enab1e\_pgactive 设置为 1,以初始化 RDS for PostgreSQL 数据库实例的 pgactive 功能。

```
postgres=>aws rds modify-db-parameter-group \ 
    --db-parameter-group-name custom-param-group-name \ 
    --parameters 
  "ParameterName=rds.enable_pgactive,ParameterValue=1,ApplyMethod=pending-reboot" \ 
    --region aws-region
```
2. 使用以下 AWS CLI 命令重启 RDS for PostgreSQL 数据库实例,以便初始化 pgactive 库。

```
aws rds reboot-db-instance \ 
     --db-instance-identifier your-instance \ 
     --region aws-region
```
3. 当实例可用时,使用 psql 连接到 RDS for PostgreSQL 数据库实例。

psql --host=*mydb.111122223333*.*aws-region*.rds.amazonaws.com --port=5432 - username=*master user* --password --dbname=*postgres*

4. 创建扩展,如下所示。

postgres=> CREATE EXTENSION pgactive;

# <span id="page-3761-0"></span>为 RDS for PostgreSQL 数据库实例设置主动-主动复制

以下过程说明如何在同一区域中运行 PostgreSQL 15.4 或更高版本的两个 RDS for PostgreSQL 数 据库实例之间启动主动-主动复制。要运行多区域高可用性示例,您需要在两个不同的区域中部署 Amazon RDS for PostgreSQL 实例,并设置 VPC 对等。有关更多信息,请参阅 [VPC 对等。](https://docs.aws.amazon.com/vpc/latest/peering/what-is-vpc-peering.html)

#### **a** Note

在多个区域之间发送流量可能会产生额外费用。

这些步骤假设已使用 pgactive 扩展设置了 RDS for PostgreSQL 数据库实例。有关更多信息,请参 阅[初始化 pgactive 扩展功能](#page-3758-0)。

使用 **pgactive** 扩展配置第一个 RDS for PostgreSQL 数据库实例

以下示例说明如何创建 pgactive 组,以及在 RDS for PostgreSQL 数据库实例上创建 pgactive 扩 展所需的其它步骤。

1. 使用 psql 或其它客户端工具连接第一个 RDS for PostgreSQL 数据库实例。

psql --host=*firstinstance.111122223333*.*aws-region*.rds.amazonaws.com --port=5432 - username=*master username* --password --dbname=*postgres*

2. 使用以下命令在 RDS for PostgreSQL 实例上创建数据库:

postgres=> CREATE DATABASE *app*;

3. 使用以下命令将连接切换到新数据库:

\c *app*

4. 要检查 shared\_preload\_libraries 参数是否包含 pgactive,请运行以下命令:

```
app=>SELECT setting ~ 'pgactive' FROM pg_catalog.pg_settings WHERE name = 
  'shared_preload_libraries';
```
?column?

----------

- t
- 5. 使用以下 SQL 语句创建并填充示例表:
	- a. 使用以下 SQL 语句创建一个示例表。

app=> CREATE SCHEMA inventory; CREATE TABLE inventory.products ( id int PRIMARY KEY, product\_name text NOT NULL, created\_at timestamptz NOT NULL DEFAULT CURRENT\_TIMESTAMP);

b. 使用以下 SQL 语句用一些示例数据填充表。

app=> INSERT INTO inventory.products (id, product\_name) VALUES (1, 'soap'), (2, 'shampoo'), (3, 'conditioner');

c. 使用以下 SQL 语句验证表中是否存在数据。

app=>SELECT count(\*) FROM inventory.products; count ------- 3

6. 在现有数据库上创建 pgactive 扩展。

```
app=> CREATE EXTENSION pgactive;
```
7. 使用以下命令创建并初始化 pgactive 组:

```
app=> SELECT pgactive.pgactive_create_group( 
     node_name := 'node1-app', 
     node_dsn := 'dbname=app host=firstinstance.111122223333.aws-
region.rds.amazonaws.com user=master username password=PASSWORD');
```
node1-app 是您分配的名称,用于唯一标识 pgactive 组中的节点。

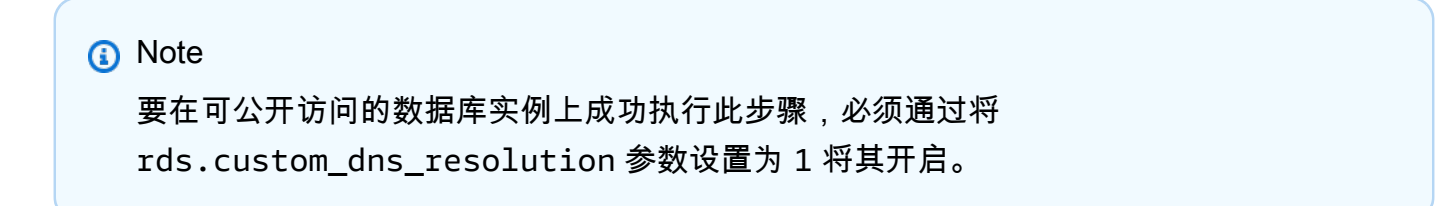

app=> SELECT pgactive.pgactive\_wait\_for\_node\_ready();

如果命令成功,您可以看到以下输出:

```
pgactive_wait_for_node_ready 
------------------------------ 
(1 row)
```
配置第二个 RDS for PostgreSQL 实例并将其加入 **pgactive** 组

以下示例说明如何将 RDS for PostgreSQL 数据库实例加入 pgact<code>ive</code> 组,以及在数据库实例上创建 pgactive 扩展所需的其它步骤。

这些步骤假设已使用 pgactive 扩展设置了其它 RDS for PostgreSQL 数据库实例。有关更多信息, 请参阅[初始化 pgactive 扩展功能](#page-3758-0)。

1. 使用 psql 连接到要从发布者接收更新的实例。

psql --host=*secondinstance.111122223333*.*aws-region*.rds.amazonaws.com --port=5432 - username=*master username* --password --dbname=*postgres*

2. 使用以下命令在第二个 RDS for PostgreSQL 数据库实例上创建数据库:

postgres=> CREATE DATABASE *app*;

3. 使用以下命令将连接切换到新数据库:

\c *app*

4. 在现有数据库上创建 pgactive 扩展。

app=> CREATE EXTENSION pgactive;

5. 将 RDS for PostgreSQL 第二个数据库实例加入 pgactive 组,如下所示。

```
app=> SELECT pgactive.pgactive_join_group(
node_name := 'node2-app',
```

```
node_dsn := 'dbname=app host=secondinstance.111122223333.aws-
region.rds.amazonaws.com user=master username password=PASSWORD',
join_using_dsn := 'dbname=app host=firstinstance.111122223333.aws-
region.rds.amazonaws.com user=postgres password=PASSWORD');
```
node2-app 是您分配的名称,用于唯一标识 pgactive 组中的节点。

6. 要检查数据库实例是否就绪,请使用以下命令:

app=> SELECT pgactive.pgactive\_wait\_for\_node\_ready();

如果命令成功,您可以看到以下输出:

```
pgactive_wait_for_node_ready 
------------------------------ 
(1 row)
```
如果第一个 RDS for PostgreSQL 数据库相对较大,则可以看到 pgactive.pgactive\_wait\_for\_node\_ready() 正在发出还原操作的进度报告。输出看上去 类似干以下内容 ·

```
NOTICE: restoring database 'app', 6% of 7483 MB complete
NOTICE: restoring database 'app', 42% of 7483 MB complete
NOTICE: restoring database 'app', 77% of 7483 MB complete
NOTICE: restoring database 'app', 98% of 7483 MB complete
NOTICE: successfully restored database 'app' from node node1-app in 
 00:04:12.274956 
  pgactive_wait_for_node_ready 
------------------------------ 
(1 row)
```
此后,pgactive 将在两个数据库实例之间同步数据。

7. 您可以使用以下命令来验证第二个数据库实例的数据库是否具有数据:

app=> SELECT count(\*) FROM inventory.products;

如果数据成功同步,您将看到以下输出:

```
 count
-------
```
3

#### 8. 运行以下命令插入新值:

app=> INSERT INTO inventory.products (id, product\_name) VALUES ('lotion');

9. 连接到第一个数据库实例的数据库并运行以下查询:

app=> SELECT count(\*) FROM inventory.products;

如果已初始化主动-主动复制,则输出类似于以下内容:

count ------- 4

#### 从 **pgactive** 组中分离和移除数据库实例

您可以使用以下步骤从 pgactive 组中分离和移除数据库实例:

1. 您可以使用以下命令将第二个数据库实例与第一个数据库实例分离:

app=> SELECT \* FROM pgactive.pgactive\_detach\_nodes(ARRAY['*node2-app*']);

2. 使用以下命令从第二个数据库实例中移除 pgactive 扩展:

app=> SELECT \* FROM pgactive.pgactive\_remove();

要强制移除此扩展,请执行以下操作:

app=> SELECT \* FROM pgactive.pgactive\_remove(true);

3. 使用以下命令删除扩展:

app=> DROP EXTENSION pgactive;

## <span id="page-3766-0"></span>处理主动-主动复制中的冲突

pgactive 扩展适用于每个数据库,而不是每个集群。使用 pgactive 的每个数据库实例都是一个独 立的实例,可以接受来自任何来源的数据更改。将更改发送到数据库实例时,PostgreSQL 会在本地提 交更改,然后使用 pgactive 将更改异步复制到其它数据库实例。当两个 PostgreSQL 数据库实例几 乎同时更新同一记录时,可能会发生冲突。

pgactive 扩展提供了冲突检测和自动解决机制。它跟踪在这两个数据库实例上提 交事务的时间戳,并自动应用带有最新时间戳的更改。pgactive 扩展还会记录 pgactive.pgactive\_conflict\_history 表中发生冲突的时间。

pgactive.pgactive conflict history 会继续增加。您可能需要定义清除策略。可以通过定期 删除一些记录或为此关系定义分区方案(然后分离、删除、截断感兴趣的分区)来完成此操作。要定期 实施清除策略,一种选择是使用 pg\_cron 扩展。请参阅 pg\_cron 历史记录表示例的以下信息[:使用](https://docs.aws.amazon.com/AmazonRDS/latest/UserGuide/PostgreSQL_pg_cron.html) [PostgreSQL pg\\_cron 扩展安排维护计划。](https://docs.aws.amazon.com/AmazonRDS/latest/UserGuide/PostgreSQL_pg_cron.html)

<span id="page-3766-1"></span>处理主动-主动复制中的序列

带有 pgactive 扩展的 RDS for PostgreSQL 数据库实例使用两种不同的序列机制来生成唯一值。

全局序列

要使用全局序列,请使用 CREATE SEQUENCE 语句创建一个本地序列。使用 pgactive.pgactive\_snowflake\_id\_nextval(seqname) 而非 usingnextval(seqname) 来 获取序列的下一个唯一值。

以下示例创建全局序列:

```
postgres=> CREATE TABLE gstest ( 
       id bigint primary key, 
       parrot text 
     );
```
postgres=>CREATE SEQUENCE gstest\_id\_seq OWNED BY gstest.id;

```
postgres=> ALTER TABLE gstest \ 
       ALTER COLUMN id SET DEFAULT \ 
       pgactive.pgactive_snowflake_id_nextval('gstest_id_seq');
```
分区序列

在分步或分区序列中,每个节点上都使用普通的 PostgreSQL 序列。每个序列的增量相同,从不同的偏 移量开始。例如,在步骤 100 中,节点 1 生成序列为 101、201、301,依此类推,而节点 2 生成序列 为 102、202、302,依此类推。即使节点长时间无法通信,该方案也能正常工作,但要求设计人员在 建立模式时指定最大节点数,并且需要按节点进行配置。错误很容易导致序列重叠。

通过在节点上创建所需的序列,使用 pgact.ive 配置这种方法相对简单,如下所示:

CREATE TABLE some table (generated value bigint primary key);

postgres=> CREATE SEQUENCE some\_seq INCREMENT 100 OWNED BY some\_table.generated\_value;

```
postgres=> ALTER TABLE some_table ALTER COLUMN generated_value SET DEFAULT 
 nextval('some_seq');
```
然后,对每个节点调用 setval 以给出不同的偏移起始值,如下所示。

```
postgres=>
-- On node 1
SELECT setval('some_seq', 1);
-- On node 2
SELECT setval('some_seq', 2);
```
<span id="page-3767-0"></span>pgactive 扩展的参数参考

您可以使用以下查询来查看与 pgactive 扩展关联的所有参数。

postgres=> SELECT \* FROM pg\_settings WHERE name LIKE 'pgactive.%';

<span id="page-3767-1"></span>衡量 pgactive 成员之间的复制延迟

您可以使用以下查询来查看 pgactive 成员之间的复制延迟。在每个 pgactive 节点上运行此查询以 了解全部信息。

```
 postgres=# SELECT *, (last_applied_xact_at - last_applied_xact_committs) AS lag 
 FROM pgactive.pgactive_node_slots;
```
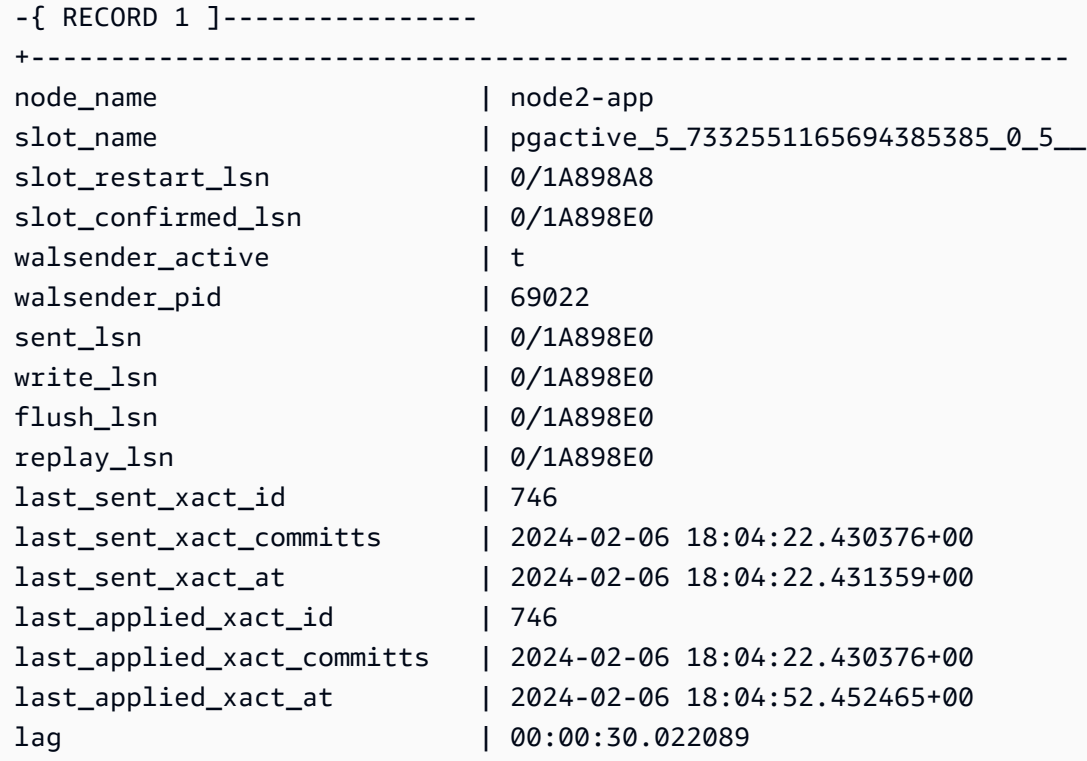

# <span id="page-3768-0"></span>pgactive 扩展的局限性

- 所有表都需要主键,否则不允许使用更新和删除。不应更新"主键"列中的值。
- 序列可能存在间隙,有时可能不遵循顺序。不会复制序列。有关更多信息,请参阅[处理主动-主动复](#page-3766-1) [制中的序列](#page-3766-1)。
- 不会复制 DDL 和大型对象。
- 辅助唯一索引可能会导致数据差异。
- 组中所有节点上的排序规则需要相同。
- 跨节点负载均衡是一种反模式。
- 大型事务可能会导致复制滞后。

# 使用 pg\_repack 扩展减少表和索引的膨胀

您可以使用 pg\_repack 扩展从表和索引中移除多余内容,作为 VACUUM FULL 的备选方法。RDS for PostgreSQL 版本 9.6.3 及更高版本支持该扩展。有关 pg\_repack 扩展和完整表重新打包的更多信 息,请参阅 [GitHub 项目文档。](https://reorg.github.io/pg_repack/)

与 VACUUM FULL 不同,在以下情况下,pg\_repack 扩展只需在表重建操作期间短时间使用独占锁 (AccessExclusiveLock):

• 初始创建日志表-创建日志表以记录在数据初始复制期间发生的更改,如以下示例所示:

```
postgres=>\dt+ repack.log_*
List of relations
-[ RECORD 1 ]-+----------
Schema | repack
Name | log_16490
Type | table
Owner | postgres
Persistence | permanent
Access method | heap
Size | 65 MB
Description |
```
• 最后的交换和删除阶段。

在重建操作的其余部分中,它只需对原始表使用 ACCESS SHARE 锁,即可将行从该表复制到新表。这 有助于 INSERT、UPDATE 和 DELETE 操作照常进行。

#### 建议

当您使用 pq\_repack 扩展从表和索引中移除膨胀内容时,以下建议适用:

- 在非工作时间或在维护时段内执行重新打包,以最大限度地减少它对其它数据库活动性能的影响。
- 在重建活动期间,密切监视阻止会话,并确保原始表上不存在可能阻止 pg\_repack 的活动,特别是 在最后的交换和删除阶段,此时它需要对原始表进行独占锁定。有关更多信息,请参阅[识别阻止查询](https://repost.aws/knowledge-center/rds-aurora-postgresql-query-blocked) [的内容](https://repost.aws/knowledge-center/rds-aurora-postgresql-query-blocked)。

当您看到阻止会话时,经慎重考虑后,可以使用以下命令将其终止。这有助于继续执行 pg\_repack 以完成重建:

#### **SELECT pg\_terminate\_backend(***pid***);**

• 在事务速率非常高的系统上应用 pg\_repack's 日志表中的应计更改时,应用过程可能无法跟上更 改速率。在这种情况下,pg\_repack 将无法完成应用过程。有关更多信息,请参[阅在重新打包期间](#page-3771-0) [监控新表](#page-3771-0)。如果索引严重膨胀,另一种解决方案是执行仅限索引的重新打包。这还有助于 VACUUM 的索引清理周期更快地完成。

您可以使用 PostgreSQL 版本 12 中的手动 VACUUM 跳过索引清理阶段,在 PostgreSQL 版本 14 中的紧急 autovacuum 期间会自动跳过索引清理阶段。这有助于在不消除索引膨胀的情况下更快地完 成 VACUUM,并且仅适用于紧急情况,例如防止重叠 VACUUM。有关更多信息,请参阅《Amazon Aurora 用户指南》中[的避免索引膨胀](https://docs.aws.amazon.com/AmazonRDS/latest/AuroraUserGuide/AuroraPostgreSQL.diag-table-ind-bloat.html#AuroraPostgreSQL.diag-table-ind-bloat.AvoidinginIndexes)。

#### 先决条件

- 该表必须具有 PRIMARY KEY 或非 null UNIQUE 约束。
- 客户端和服务器的扩展版本必须相同。
- 确保 RDS 实例的 FreeStorageSpace 超过表的总大小,而不会出现膨胀。例如,假设表(包括 TOAST 和索引)的总大小为 2TB,表中的总膨胀为 1TB。所需 FreeStorageSpace 必须大于以下 计算返回的值:

2TB (Table size) - 1TB (Table bloat) = 1TB

您可以使用以下查询来检查表的总大小,并使用 pgstattuple 来派生膨胀。有关更多信息,请参 阅《Amazon Aurora 用户指南》中的[诊断表和索引膨胀](https://docs.aws.amazon.com/AmazonRDS/latest/AuroraUserGuide/AuroraPostgreSQL.diag-table-ind-bloat.html)

**SELECT pg\_size\_pretty(pg\_total\_relation\_size('table\_name')) AS total\_table\_size;**

活动完成后,将回收此空间。

• 确保 RDS 实例有足够的计算和 IO 容量来处理重新打包操作。您可以考虑纵向扩展实例类以实现性 能的最佳平衡。

#### 使用 **pg\_repack** 扩展

1. 通过运行以下命令在 RDS for PostgreSQL 数据库实例上安装 pg\_repack 扩展。

CREATE EXTENSION pg\_repack;

2. 运行以下命令以授予对由 pg\_repack 创建的临时日志表的写入访问权限。

ALTER DEFAULT PRIVILEGES IN SCHEMA repack GRANT INSERT ON TABLES TO PUBLIC; ALTER DEFAULT PRIVILEGES IN SCHEMA repack GRANT USAGE, SELECT ON SEQUENCES TO PUBLIC;

3. 使用 pg\_repack 客户端实用程序连接到数据库。使用具有 rds\_superuser 特权的账户。例 如,假设 rds\_test 角色有 rds\_superuser 特权。以下语法对完整表执行 pq\_repack,包括 postgres 数据库中的所有表索引。

pg\_repack -h *db-instance-name*.111122223333.*aws-region*.rds.amazonaws.com -U *rds\_test* -k *postgres*

**a** Note

必须使用 -k 选项进行连接。不支持 -a 选项。

来自 pg\_repack 客户端的响应提供有关重新打包的数据库实例上的表的信息。

```
INFO: repacking table "pgbench_tellers"
INFO: repacking table "pgbench_accounts"
INFO: repacking table "pgbench_branches"
```
4. 以下语法对 postgres 数据库中包含索引的单个表 orders 进行重新打包。

```
pg_repack -h db-instance-name.111122223333.aws-region.rds.amazonaws.com -U rds_test
  --table orders -k postgres
```
以下语法仅重新打包 postgres 数据库中 orders 表的索引。

```
pg_repack -h db-instance-name.111122223333.aws-region.rds.amazonaws.com -U rds_test
  --table orders --only-indexes -k postgres
```
# <span id="page-3771-0"></span>在重新打包期间监控新表

• 在重新打包的交换和删除阶段之前,数据库的大小增加量为表的总大小减去膨胀。您可以监控数据库 大小的增长率,计算重新打包的速度,并粗略估计完成初始数据传输所需的时间。

```
使用 pg_repack 扩展减少膨胀 3733
```
例如,假设表的总大小为 2TB,数据库的大小为 4TB,表中的总膨胀为 1TB。重新打包操作结束时 计算返回的数据库总大小值如下:

2TB (Table size) + 4 TB (Database size) - 1TB (Table bloat) = 5TB

您可以通过对两个时间点之间的增长率(以字节为单位)进行采样来粗略估计重新打包操作的速度。 如果增长率为每分钟 1GB,则可能需要 1000 分钟或大约 16.6 小时才能完成初始表构建操作。除了 初始表构建外,pg\_repack 还需要应用应计更改。所需时间取决于应用持续更改以及应计更改的速 率。

**a** Note

您可以使用 pgstattuple 扩展来计算表中的膨胀。有关更多信息,请参阅 [pgstattuple。](https://www.postgresql.org/docs/current/pgstattuple.html)

• 重新打包架构下 pg\_repack's 日志表中的行数表示在初始加载后待应用于新表的更改量。

您可以检查 pg\_stat\_all\_tables 中的 pg\_repack's 日志表以监控应用于新表的更 改。pg\_stat\_all\_tables.n\_live\_tup 表示待应用于新表的记录数。有关更多信息,请参阅 [pg\\_stat\\_all\\_tables。](https://www.postgresql.org/docs/current/monitoring-stats.html#MONITORING-PG-STAT-ALL-TABLES-VIEW)

```
postgres=>SELECT relname,n_live_tup FROM pg_stat_all_tables WHERE schemaname = 
  'repack' AND relname ILIKE '%log%';
-[ RECORD 1 ]---------
relname | log_16490
n_live_tup | 2000000
```
• 您可以使用 pg\_stat\_statements 扩展来找出重新打包操作中每个步骤所花费的时间。这有助于 准备在生产环境中应用相同的重新打包操作。您可以调整 LIMIT 子句以进一步扩展输出。

```
postgres=>SELECT 
      SUBSTR(query, 1, 100) query, 
      round((round(total_exec_time::numeric, 6) / 1000 / 60),4) 
  total_exec_time_in_minutes 
  FROM 
      pg_stat_statements 
  WHERE 
      query ILIKE '%repack%' 
  ORDER BY
```
 **total\_exec\_time DESC LIMIT 5;**

```
query \vert total_exec_time_in_minutes
  -----------------------------------------------------------------------
+---------------------------- 
 CREATE UNIQUE INDEX index_16493 ON repack.table_16490 USING btree (a) | 
       6.8627 
 INSERT INTO repack.table_16490 SELECT a FROM ONLY public.t1 | 
       6.4150 
SELECT repack.repack_apply($1, $2, $3, $4, $5, $6)
       0.5395 
 SELECT repack.repack_drop($1, $2) | 
       0.0004 
 SELECT repack.repack_swap($1) | 
       0.0004
(5 rows)
```
重新打包完全是一项不合时宜的操作,因此原始表不会受到影响,我们预计不会出现任何需要恢复原始 表的意外挑战。如果重新打包意外失败,则必须检查错误的原因并加以解决。

问题解决后,在表所在的数据库中删除并重新创建 pg\_repack 扩展,然后重试 pg\_repack 步骤。此 外,计算资源的可用性和表的并行可访问性在及时完成重新打包操作方面起着至关重要的作用。

# 升级和使用 PLV8 扩展

PLV8 是适用于 PostgreSQL 的可信 Javascript 语言扩展。您可以将其用于存储过程、触发条件和其他 可从 SQL 调用的过程代码。PostgreSQL 的所有当前版本都支持此语言扩展。

如果使用 [PLV8](https://plv8.github.io/) 并将 PostgreSQL 升级到新的 PLV8 版本,您可以立即利用新扩展。按下列步骤将目录 元数据与新版本的 PLV8 进行同步。这些步骤是可选的,但我们强烈建议您完成这些步骤以避免元数据 错配警告。

升级过程会丢弃所有现有的 PLV8 功能。因此,建议您在升级之前创建 RDS for PostgreSQL 数据库实 例的快照。有关更多信息,请参阅[为单可用区数据库实例创建数据库快照](#page-908-0)。

将目录元数据与新版本的 PLV8 同步

1. 确认您需要更新。为此,请在连接到实例的情况下运行以下命令。

SELECT \* FROM pg\_available\_extensions WHERE name IN ('plv8','plls','plcoffee');

如果您的结果包含的已安装版本的值低于默认版本,请继续该过程以更新扩展。例如,以下结果集 指示您应更新。

name | default\_version | installed\_version | comment --------+-----------------+------------------- +------------------------------------------------- plls | 2.1.0 | 1.5.3 | PL/LiveScript (v8) trusted procedural language plcoffee| 2.1.0 | 1.5.3 | PL/CoffeeScript (v8) trusted procedural language plv8 | 2.1.0 | 1.5.3 | PL/JavaScript (v8) trusted procedural language (3 rows)

- 2. 如果尚未创建 RDS for PostgreSQL 数据库实例的快照,请先创建一个。创建快照时,您可以继续 下列步骤。
- 3. 获取数据库实例中 PLV8 函数的数量,以便在升级后验证是否遗漏函数。例如,以下 SQL 查询会 返回用 plv8、plcoffee 和 plls 编写的函数数量。

SELECT proname, nspname, lanname FROM pg\_proc p, pg\_language l, pg\_namespace n WHERE p.prolang = 1.oid

```
AND n.oid = p.pronamespace
AND lanname IN ('plv8','plcoffee','plls');
```
4. 使用 pg\_dump 创建仅架构转储文件。例如,在客户端计算机上的 /tmp 目录中创建文件。

./pg\_dump -Fc --schema-only -U master postgres >/tmp/test.dmp

该示例使用以下选项:

- -Fc 自定义格式
- --仅架构 仅转储创建架构所需的命令(在本例中为功能)
- -U RDS 主用户名
- database 数据库实例的数据库名称

有关 pg\_dump 的更多信息,请参阅 PostgreSQL 文档中的 [pg\\_dump。](https://www.postgresql.org/docs/current/static/app-pgdump.html)

5. 提取位于转储文件中的"CREATE FUNCTION"DDL 语句。以下示例使用 grep 命令提取创建函数 的 DDL 语句并将函数保存到文件中。将在后续步骤中使用该语句重新创建函数。

./pg\_restore -l /tmp/test.dmp | grep FUNCTION > /tmp/function\_list/

有关 pg\_restore 的更多信息,请参阅 PostgreSQL 文档中的 [pg\\_restore](https://www.postgresql.org/docs/current/static/app-pgrestore.html)。

6. 删掉函数和扩展。以下示例将删除基于 PLV8 的任何对象。级联选项确保删除任何依赖项。

DROP EXTENSION plv8 CASCADE;

如果您的 PostgreSQL 实例包含基于 plcoffee 或 plls 的对象,请对这些扩展重复此步骤。

7. 创建扩展。以下示例将创建 plv8、plcoffee 和 plls 扩展。

```
CREATE EXTENSION plv8;
CREATE EXTENSION plcoffee;
CREATE EXTENSION plls;
```
8. 使用转储文件和"驱动程序"文件创建函数。

以下示例将重新创建之前提取的函数。

```
./pg_restore -U master -d postgres -Fc -L /tmp/function_list /tmp/test.dmp
```
9. 使用以下查询验证是否已重新创建所有函数。

SELECT \* FROM pg\_available\_extensions WHERE name IN ('plv8','plls','plcoffee');

PLV8 版本 2 在结果集中添加以下额外行:

 proname | nspname | lanname ---------------+------------+--------- plv8\_version | pg\_catalog | plv8

# 使用 PL/Rust 通过 Rust 语言编写 PostgreSQL 函数

PL/Rust 是 PostgreSQL 的可信 Rust 语言扩展。您可以将其用于存储过程、函数和其他可从 SQL 调用 的过程代码。PL/Rust 语言扩展有以下版本可用:

- RDS for PostgreSQL 16.1 及更高的 16 版本
- RDS for PostgreSQL 15.2-R2 和更高的 15 版本
- RDS for PostgreSQL 14.9 和更高的 14 版本
- RDS for PostgreSQL 13.12 和更高的 13 版本

有关更多信息,请参阅 GitHub 上的 [PL/Rust。](https://github.com/tcdi/plrust#readme)

#### 主题

- [设置 PL/Rust](#page-3776-0)
- [使用 PL/Rust 创建函数](#page-3778-0)
- [将 crate 与 PL/Rust 结合使用](#page-3779-0)
- [PL/Rust 限制](#page-3780-0)

## <span id="page-3776-0"></span>设置 PL/Rust

要在数据库实例上安装 plrust 扩展,请将 plrust 添加到与数据库实例相关联的数据库参数组中的 shared\_preload\_libraries 参数。安装了 plrust 扩展后,您可以创建函数。

要修改 shared preload libraries 参数,数据库实例必须与自定义参数组相关联。有关创建自定 义数据库参数组的信息,请参阅[使用参数组](#page-520-0)。

以下步骤假设您的数据库实例与自定义数据库参数组相关联。

#### 控制台

在 **shared\_preload\_libraries** 参数中安装 plrust 扩展

使用作为 rds\_superuser 组(角色)成员的账户完成以下步骤。

- 1. 登录 AWS Management Console 并通过以下网址打开 Amazon RDS 控制台:[https://](https://console.aws.amazon.com/rds/)  [console.aws.amazon.com/rds/](https://console.aws.amazon.com/rds/)。
- 2. 在导航窗格中,选择 Databases(数据库)。
- 3. 选择数据库实例的名称以显示其详细信息。
- 4. 打开数据库实例的配置选项卡,并找到数据库实例参数组链接。
- 5. 选择此链接以打开与您的数据库实例关联的自定义参数。
- 6. 在 Parameters(参数)搜索字段中,键入 shared\_pre 以查找 **shared\_preload\_libraries** 参数。
- 7. 选择 Edit parameters(编辑参数)以访问属性值。
- 8. 将 plrust 添加到值字段的列表中。使用逗号分隔值列表中的项目。
- 9. 重启数据库实例以使对 shared preload libraries 参数的更改生效。初次重启可能需要额外 的时间才能完成。
- 10. 当实例可用时,验证 plrust 是否已初始化。使用 psql 连接到数据库实例,然后并运行以下命令。

**SHOW shared\_preload\_libraries;**

您的输出应类似于以下内容:

```
shared_preload_libraries 
 --------------------------
rdsutils,plrust
(1 row)
```
## AWS CLI

在 shared\_preload\_libraries 参数中安装 plrust 扩展

使用作为 rds\_superuser 组(角色)成员的账户完成以下步骤。

1. 使用 [modify-db-parameter-group](https://docs.aws.amazon.com/cli/latest/reference/rds/modify-db-parameter-group.html) AWS CLI 命令将 plrust 添加到 shared\_preload\_libraries 参数。

```
aws rds modify-db-parameter-group \ 
    --db-parameter-group-name custom-param-group-name \ 
    --parameters 
  "ParameterName=shared_preload_libraries,ParameterValue=plrust,ApplyMethod=pending-
reboot" \ 
    --region aws-region
```
2. 使用 [reboot-db-instance](https://docs.aws.amazon.com/cli/latest/reference/rds/reboot-db-instance) AWS CLI 命令重启数据库实例并初始化 plrust 库。初次重启可能需要额 外的时间才能完成。

```
aws rds reboot-db-instance \ 
     --db-instance-identifier your-instance \ 
     --region aws-region
```
3. 当实例可用时,您可以验证 plrust 已初始化。使用 psql 连接到数据库实例,然后并运行以下命 令。

**SHOW shared\_preload\_libraries;**

您的输出应类似于以下内容:

```
shared_preload_libraries
--------------------------
rdsutils,plrust
(1 row)
```
<span id="page-3778-0"></span>使用 PL/Rust 创建函数

PL/Rust 会将函数编译为动态库、加载动态库并执行该库。

以下 Rust 函数从数组中筛选出倍数。

postgres=> CREATE LANGUAGE plrust; CREATE EXTENSION

```
CREATE OR REPLACE FUNCTION filter_multiples(a BIGINT[], multiple BIGINT) RETURNS 
  BIGINT[] 
     IMMUTABLE STRICT 
     LANGUAGE PLRUST AS
$$ 
    Ok(Some(a.into_iter().filter(|x| x.unwrap() % multiple != 0).collect()))
$$; 
WITH gen_values AS (
SELECT ARRAY(SELECT * FROM generate_series(1,100)) as arr)
SELECT filter_multiples(arr, 3)
from gen_values;
```
# <span id="page-3779-0"></span>将 crate 与 PL/Rust 结合使用

从 Amazon RDS for PostgreSQL 版本 15.4、14.9 和 13.12 开始,PL/Rust 支持以下 crate:

- aes
- ctr
- rand

从 RDS for PostgreSQL 版本 15.5-R2、14.10-R2 和 13.13-R2 开始,PL/Rust 支持另外两个 crate:

- croaring-rs
- num-bigint

这些 crate 仅支持默认特征。新的 RDS for PostgreSQL 版本可能包含更新版本的 crate,并且可能不 再支持旧版本的 crate。

按照执行主要版本升级的最佳实践来测试您的 PL/Rust 函数是否与新的主要版本兼容。有关更多信 息,请参阅博客[将 Amazon RDS 升级到 PostgreSQL 主要和次要版本的最佳实践](https://aws.amazon.com/blogs/database/best-practices-for-upgrading-amazon-rds-to-major-and-minor-versions-of-postgresql/),以及《Amazon RDS 用户指南》中的[为 Amazon RDS 升级 PostgreSQL 数据库引擎。](https://docs.aws.amazon.com/AmazonRDS/latest/UserGuide/USER_UpgradeDBInstance.PostgreSQL.html)

有关在创建 PL/Rust 函数时使用依赖关系的示例,请访[问使用依赖关系](https://tcdi.github.io/plrust/use-plrust.html#use-dependencies)。
## PL/Rust 限制

默认情况下,数据库用户无法使用 PL/Rust。要提供对 PL/Rust 的访问权限,请以具有 rds\_superuser 权限的用户身份进行连接,然后运行以下命令:

postgres=> GRANT USAGE ON LANGUAGE PLRUST TO *user*;

# 使用 PostGIS 扩展管理空间数据

PostGIS 是一个 PostgreSQL 扩展,用于存储和管理空间信息。要了解有关 PostGIS 的更多信息,请 参阅 [PostGIS.net。](https://postgis.net/)

从版本 10.5 开始,PostgreSQL 支持 PostGIS 用于处理地图框矢量平铺数据的 libprotobuf 1.3.0 库。

设置 PostGIS 扩展需要 rds\_superuser 权限。我们建议您创建一个用户(角色),以管理 PostGIS 和您的空间数据。PostGIS 扩展及其相关组件为 PostgreSQL 添加了数千个函数。如果这对您的使用案 例有意义,请考虑在自己的架构中创建 PostGIS 扩展。以下示例说明了如何在其各自的数据库中安装 扩展,但这并不是必需的。

### 主题

- [步骤 1:创建用户\(角色\)来管理 PostGIS 扩展](#page-3781-0)
- [步骤 2:加载 PostGIS 扩展](#page-3782-0)
- [步骤 3:移交扩展的所有权](#page-3783-0)
- [步骤 4:移交 PostGIS 对象的所有权](#page-3784-0)
- [步骤 5:测试扩展](#page-3784-1)
- [步骤 6:升级 PostGIS 扩展](#page-3785-0)
- [PostGIS 扩展版本](#page-3786-0)
- [将 PostGIS 2 升级到 PostGIS 3](#page-3786-1)

### <span id="page-3781-0"></span>步骤 1:创建用户(角色)来管理 PostGIS 扩展

首先,以具有 rds\_superuser 权限的用户身份连接到 RDS for PostgreSQL 数据库实例。如果您在 设置实例时保留原定设置名称,则以 postgres 进行连接。

```
psql --host=111122223333.aws-region.rds.amazonaws.com --port=5432 --username=postgres 
  --password
```
创建单独的角色(用户)来管理 PostGIS 扩展。

postgres=> **CREATE ROLE** *gis\_admin* **LOGIN PASSWORD '***change\_me***';** CREATE ROLE

向此角色授予 rds\_superuser 权限,以允许角色安装扩展。

```
postgres=> GRANT rds_superuser TO gis_admin;
GRANT
```
创建一个要用于 PostGIS 构件的数据库。此为可选步骤。或者,您可以在用户数据库中为 PostGIS 扩 展创建架构,但这也不是必需的。

```
postgres=> CREATE DATABASE lab_gis;
CREATE DATABASE
```
为 gis\_admin 提供 lab\_gis 数据库的所有权限。

```
postgres=> GRANT ALL PRIVILEGES ON DATABASE lab_gis TO gis_admin;
GRANT
```
退出会话并以 gis\_admin 身份重新连接 RDS for PostgreSQL 数据库实例。

```
postgres=> psql --host=111122223333.aws-region.rds.amazonaws.com --port=5432 --
username=gis_admin --password --dbname=lab_gis
Password for user gis_admin:...
lab_gis=>
```
按照后续步骤中的详细说明,继续设置扩展。

<span id="page-3782-0"></span>步骤 2:加载 PostGIS 扩展

PostGIS 扩展模块包括多个相关的扩展,它们协同工作以提供地理空间功能。您可能不需要在此步骤中 创建的所有扩展,具体取决于您的使用案例。

使用 CREATE EXTENSION 语句加载 PostGIS 扩展。

```
CREATE EXTENSION postgis;
CREATE EXTENSION
CREATE EXTENSION postgis_raster;
CREATE EXTENSION
CREATE EXTENSION fuzzystrmatch;
CREATE EXTENSION
CREATE EXTENSION postgis_tiger_geocoder;
CREATE EXTENSION
CREATE EXTENSION postgis_topology;
CREATE EXTENSION
CREATE EXTENSION address_standardizer_data_us;
```
#### CREATE EXTENSION

您可以通过运行以下示例中显示的 SQL 查询来验证结果,该查询列出了扩展及其所有者。

```
SELECT n.nspname AS "Name", 
  pg_catalog.pg_get_userbyid(n.nspowner) AS "Owner" 
  FROM pg_catalog.pg_namespace n 
  WHERE n.nspname !~ '^pg_' AND n.nspname <> 'information_schema' 
  ORDER BY 1;
List of schemas 
    Name | Owner
--------------+----------- 
 public | postgres 
tiger | rdsadmin
 tiger_data | rdsadmin 
 topology | rdsadmin
(4 rows)
```
<span id="page-3783-0"></span>步骤 3:移交扩展的所有权

使用 ALTER SCHEMA 语句将架构的所有权移交给 gis\_admin 角色。

```
ALTER SCHEMA tiger OWNER TO gis_admin;
ALTER SCHEMA
ALTER SCHEMA tiger_data OWNER TO gis_admin; 
ALTER SCHEMA
ALTER SCHEMA topology OWNER TO gis_admin;
ALTER SCHEMA
```
您可以通过运行以下 SQL 查询来确认所有权变更。或者,您也可以从 psql 命令行使用 \dn 元命令。

```
SELECT n.nspname AS "Name", 
   pg_catalog.pg_get_userbyid(n.nspowner) AS "Owner" 
   FROM pg_catalog.pg_namespace n 
   WHERE n.nspname !~ '^pg_' AND n.nspname <> 'information_schema' 
   ORDER BY 1;
        List of schemas 
     Name | Owner
                  --------------+--------------- 
  public | postgres
```

```
tiger | gis_admin
 tiger_data | gis_admin 
 topology | gis_admin
(4 rows)
```
<span id="page-3784-0"></span>步骤 4:移交 PostGIS 对象的所有权

使用以下函数将 PostGIS 对象的所有权移交给 gis\_admin 角色。从 psql 提示符处运行以下语句以创 建此函数。

```
CREATE FUNCTION exec(text) returns text language plpgsql volatile AS $f$ BEGIN EXECUTE 
  $1; RETURN $1; END; $f$;
CREATE FUNCTION
```
接下来,运行以下查询以运行 exec 函数,该函数进而将运行语句并更改权限。

```
SELECT exec('ALTER TABLE ' || quote_ident(s.nspname) || '.' || quote_ident(s.relname) 
  || ' OWNER TO gis_admin;') 
   FROM ( 
     SELECT nspname, relname 
     FROM pg_class c JOIN pg_namespace n ON (c.relnamespace = n.oid) 
     WHERE nspname in ('tiger','topology') AND 
     relkind IN ('r','S','v') ORDER BY relkind = 'S')
s;
```
<span id="page-3784-1"></span>步骤 5:测试扩展

为避免需要指定架构名称,请使用以下命令将 tiger 架构添加到搜索路径中。

```
SET search_path=public,tiger;
SET
```
使用以下 SELECT 语句测试 tiger 架构。

```
SELECT address, streetname, streettypeabbrev, zip 
 FROM normalize_address('1 Devonshire Place, Boston, MA 02109') AS na;
address | streetname | streettypeabbrev | zip
---------+------------+------------------+------- 
      1 | Devonshire | Pl | 02109
(1 row)
```
要了解有关此扩展的更多信息,请参阅 PostGIS 文档中的 [Tiger 地理编码器](https://postgis.net/docs/Extras.html#Tiger_Geocoder)。

使用以下 SELECT 语句测试对 topology 架构的访问。这将调用 createtopology 函数,以使用指 定的空间参考标识符(26986)和原定设置容差(0.5)注册新的拓扑对象(my\_new\_topo)。要了解 更多信息,请参阅 PostGIS 文档中的 [CreateTopology。](https://postgis.net/docs/CreateTopology.html)

**SELECT topology.createtopology('my\_new\_topo',26986,0.5);** createtopology ----------------  $1$  $(1 row)$ 

### <span id="page-3785-0"></span>步骤 6:升级 PostGIS 扩展

PostgreSQL 的每个新发行版都支持与该发行版兼容的一个或多个 PostGIS 扩展版本。将 PostgreSQL 引擎升级到新版本不会自动升级 PostGIS 扩展。在升级 PostgreSQL 引擎之前,通常需要将 PostGIS 升级到当前 PostgreSQL 版本的最新可用版本。有关详细信息,请参阅[PostGIS 扩展版本。](#page-3786-0)

PostgreSQL 引擎升级后,您可以再次将 PostGIS 扩展升级到新升级的 PostgreSQL 引擎版本所支持的 版本。有关升级 PostgreSQL 引擎的更多信息,请参阅[如何执行主要版本升级。](#page-3508-0)

您可以随时检查 RDS for PostgreSQL 数据库实例上可用的 PostGIS 扩展版本更新。为此,请运行以 下命令。PostGIS 2.5.0 及更高版本可以使用此功能。

**SELECT postGIS\_extensions\_upgrade();**

如果您的应用程序不支持最新的 PostGIS 版本,您可以安装主要版本中提供的旧版本 PostGIS,如下 所示。

**CREATE EXTENSION postgis VERSION "2.5.5";**

如果要从旧版本升级到特定 PostGIS 版本,还可以使用以下命令。

**ALTER EXTENSION postgis UPDATE TO "2.5.5";**

根据要从中进行升级的版本,您可能需要再次使用此函数。第一次运行该函数的结果决定是否需要 额外的升级功能。例如,从 PostGIS 2 升级到 PostGIS 3 就是这种情况。有关更多信息,请参阅[将](#page-3786-1)  [PostGIS 2 升级到 PostGIS 3。](#page-3786-1)

如果您升级此扩展是为了准备进行 PostgreSQL 引擎的主要版本升级,则可以继续执行其他初步任 务。有关更多信息,请参阅[如何执行主要版本升级](#page-3508-0)。

<span id="page-3786-0"></span>PostGIS 扩展版本

我们建议您安装 《Amazon RDS for PostgreSQL 版本注释》的 [Amazon RDS for PostgreSQL 的扩展](https://docs.aws.amazon.com/AmazonRDS/latest/PostgreSQLReleaseNotes/postgresql-extensions.html) [版本](https://docs.aws.amazon.com/AmazonRDS/latest/PostgreSQLReleaseNotes/postgresql-extensions.html)中列出的所有扩展版本,如 PostGIS。要获取发行版中可用的版本列表,请使用以下命令。

**SELECT \* FROM pg\_available\_extension\_versions WHERE name='postgis';**

您可以在《Amazon RDS for PostgreSQL 版本注释》的以下部分中找到版本信息:

- [Amazon RDS 上支持的 PostgreSQL 16 版本扩展](https://docs.aws.amazon.com/AmazonRDS/latest/PostgreSQLReleaseNotes/postgresql-extensions.html#postgresql-extensions-16x)
- [Amazon RDS 上支持的 PostgreSQL 版本 15 扩展](https://docs.aws.amazon.com/AmazonRDS/latest/PostgreSQLReleaseNotes/postgresql-extensions.html#postgresql-extensions-15x)
- [Amazon RDS 上支持的 PostgreSQL 版本 14 扩展](https://docs.aws.amazon.com/AmazonRDS/latest/PostgreSQLReleaseNotes/postgresql-extensions.html#postgresql-extensions-14x)
- [Amazon RDS 上支持的 PostgreSQL 版本 13 扩展](https://docs.aws.amazon.com/AmazonRDS/latest/PostgreSQLReleaseNotes/postgresql-extensions.html#postgresql-extensions-13x)
- [Amazon RDS 上支持的 PostgreSQL 版本 12 扩展](https://docs.aws.amazon.com/AmazonRDS/latest/PostgreSQLReleaseNotes/postgresql-extensions.html#postgresql-extensions-12x)
- [Amazon RDS 上支持的 PostgreSQL 版本 11 扩展](https://docs.aws.amazon.com/AmazonRDS/latest/PostgreSQLReleaseNotes/postgresql-extensions.html#postgresql-extensions-11x)
- [Amazon RDS 上支持的 PostgreSQL 版本 10 扩展](https://docs.aws.amazon.com/AmazonRDS/latest/PostgreSQLReleaseNotes/postgresql-extensions.html#postgresql-extensions-101x)
- [Amazon RDS 上支持的 PostgreSQL 版本 9.6.x 扩展](https://docs.aws.amazon.com/AmazonRDS/latest/PostgreSQLReleaseNotes/postgresql-extensions.html#postgresql-extensions-96x)

<span id="page-3786-1"></span>将 PostGIS 2 升级到 PostGIS 3

从版本 3.0 开始,PostGIS 光栅功能现在是一个单独的扩展,即 postgis\_raster。此扩展有自己的 安装和升级路径。这将从核心 postgis 扩展中删除光栅图像处理所需的数十个函数、数据类型和其他 构件。这意味着,如果您的使用案例不需要光栅处理,则不需要安装 postgis\_raster 扩展。

在以下升级示例中,第一个升级命令将光栅功能提取到 postgis\_raster 扩展。然后,需要使用第二 个升级命令将 postgres\_raster 升级到新版本。

从 PostGIS 2 升级到 PostGIS 3

1. 确定 RDS for PostgreSQL 数据库实例上 PostgreSQL 版本可用的 PostGIS 的默认版本。为此, 请运行以下查询。

```
SELECT * FROM pg_available_extensions 
    WHERE default version > installed version;
```
 name | default\_version | installed\_version | comment ---------+-----------------+------------------- +----------------------------------------------------------- postgis | 3.1.4 | 2.3.7 | PostGIS geometry and geography spatial types and functions  $(1 row)$ 

2. 确定 RDS for PostgreSQL 数据库实例上每个数据库中安装的 PostGIS 版本。换句话说,按如下 方式查询每个用户数据库。

```
SELECT 
     e.extname AS "Name", 
     e.extversion AS "Version", 
     n.nspname AS "Schema", 
     c.description AS "Description"
FROM 
     pg_catalog.pg_extension e 
    LEFT JOIN pq_catalog.pq_namespace n ON n.oid = e.extnamespace
     LEFT JOIN pg_catalog.pg_description c ON c.objoid = e.oid 
     AND c.classoid = 'pg_catalog.pg_extension'::pg_catalog.regclass
WHERE 
     e.extname LIKE '%postgis%'
ORDER BY 
     1;
    Name   | Version | Schema |                             Description
---------+---------+--------
+--------------------------------------------------------------------- 
 postgis | 2.3.7   | public | PostGIS geometry, geography, and raster spatial types 
 and functions
(1 row)
```
原定设置版本(PostGIS 3.1.4)和已安装版本(PostGIS 2.3.7)之间的不匹配意味着您需要升级 PostGIS 扩展。

ALTER EXTENSION postgis UPDATE; ALTER EXTENSION WARNING: unpackaging raster WARNING: PostGIS Raster functionality has been unpackaged

3. 运行以下查询,以验证光栅功能现在是否已包含在自己的程序包中。

```
SELECT
```

```
 probin, 
     count(*)
FROM 
     pg_proc
WHERE 
     probin LIKE '%postgis%'
GROUP BY 
     probin;
          probin | count
       --------------------------+------- 
 $libdir/rtpostgis-2.3    | 107 
 $libdir/postgis-3        | 487
(2 rows)
```
输出将显示版本之间仍然存在差异。PostGIS 函数为版本 3(postgis-3),而光栅函数 (rtpostgis)为第 2 版(rtpostgis-2.3)。要完成升级,请再次运行升级命令,如下所示。

postgres=> SELECT postgis\_extensions\_upgrade();

您可以放心地忽略警告消息。再次运行以下查询,以验证升级已完成。当 PostGIS 和所有相关扩 展未标记为需要升级时,升级即告完成。

```
SELECT postgis_full_version();
```
4. 使用以下查询查看已完成的升级过程和单独打包的扩展,并验证其版本是否匹配。

```
SELECT 
     e.extname AS "Name", 
     e.extversion AS "Version", 
     n.nspname AS "Schema", 
     c.description AS "Description"
FROM 
     pg_catalog.pg_extension e 
    LEFT JOIN pg_catalog.pg_namespace n ON n.oid = e.extnamespace
     LEFT JOIN pg_catalog.pg_description c ON c.objoid = e.oid 
         AND c.classoid = 'pg_catalog.pg_extension'::pg_catalog.regclass
WHERE 
     e.extname LIKE '%postgis%'
ORDER BY 
     1;
            Name      | Version | Schema |                             Description
```
----------------+---------+-------- +-------------------------------------------------------------------- postgis | 3.1.5 | public | PostGIS geometry, geography, and raster spatial types and functions postgis\_raster | 3.1.5 | public | PostGIS raster types and functions (2 rows)

输出显示,PostGIS 2 扩展已升级到 PostGIS 3,并且 postgis 和现在独立的 postgis\_raster 扩展都为版本 3.1.5。

升级完成后,如果您不打算使用光栅功能,则可以按如下方式删除此扩展。

DROP EXTENSION postgis\_raster;

# 使用 Amazon RDS for PostgreSQL 支持的外部数据包装器

外部数据包装器 (FDW) 是一种特定类型的扩展,提供对外部数据的访问。例如,oracle\_fdw 扩展 允许您的 RDS for PostgreSQL 数据库集群使用 Oracle 数据库。再例如,通过使用 PostgreSQL 本机 postgres\_fdw 扩展,您可以访问存储在 RDS for PostgreSQL 数据库实例外部的 PostgreSQL 数据 库实例中的数据。

在下文中,您可以了解有关几种支持的 PostgreSQL 外部数据包装器的信息。

### 主题

- [使用 log\\_fdw 扩展通过 SQL 访问数据库日志](#page-3790-0)
- [使用 postgres\\_fdw 扩展访问外部数据](#page-3792-0)
- [使用 mysql\\_fdw 扩展处理 MySQL 数据库](#page-3793-0)
- [通过使用 oracle\\_fdw 扩展来使用 Oracle 数据库](#page-3797-0)
- [通过使用 tds\\_fdw 扩展来使用 SQL Server 数据库](#page-3800-0)

# <span id="page-3790-0"></span>使用 log\_fdw 扩展通过 SQL 访问数据库日志

RDS for PostgreSQL 数据库实例支持 log\_fdw 扩展,您可以使用该扩展通过 SQL 界面访问数据库引 擎日志。此  $log_f$ dw 扩展提供了两个新函数,便于创建数据库日志的外部表:

- list\_postgres\_log\_files 列出数据库日志目录中的文件,以及文件大小 (以字节为单位)。
- create\_foreign\_table\_for\_log\_file(table\_name text, server\_name text, log\_file\_name text) – 针对当前数据库中的指定文件构建外部表。

log\_fdw 创建的所有函数均归 rds\_superuser 所有。rds\_superuser 角色的成员可以将这些函数 的访问权限授予其他数据库用户。

默认情况下,日志文件由 Amazon RDS 以 stderr(标准错误)格式生成,如  $\log$  dest<code>ination</code> 参数中指定。此参数只有两个选项,即,stderr 和 csvlog(逗号分隔值,CSV)。如果您为参 数添加 csvlog 选项,Amazon RDS 会同时生成 stderr 和 csvlog 日志。这可能会影响数据库 集群的存储容量,因此您需要了解影响日志处理的其它参数。有关更多信息,请参阅[设置日志目标](#page-1383-0) ([stderr](#page-1383-0)、csvlog)。

生成 csv1og 日志的一个优势是 1og\_fdw 扩展允许您构建将数据整齐地拆分为多个列的外部表。为 此,您的实例需要与自定义数据库参数组关联,以便您可以更改 log\_destination 的设置。有关如 何执行此操作的更多信息,请参阅[在 RDS for PostgreSQL 数据库实例上使用参数。](#page-3634-0)

使用 log\_fdw 扩展

1. 安装 log\_fdw 扩展。

postgres=> **CREATE EXTENSION log\_fdw;** CREATE EXTENSION

2. 创建日志服务器,作为外部数据包装程序。

postgres=> **CREATE SERVER log\_server FOREIGN DATA WRAPPER log\_fdw;** CREATE SERVER

3. 选择日志文件列表中的所有文件。

postgres=> **SELECT \* FROM list\_postgres\_log\_files() ORDER BY 1;**

示例响应如下所示。

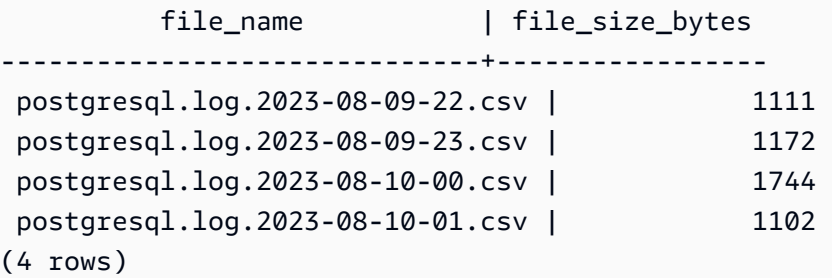

4. 为所选文件创建包含单个"log\_entry"列的表。

postgres=> **SELECT create\_foreign\_table\_for\_log\_file('my\_postgres\_error\_log', 'log\_server', 'postgresql.log.2023-08-09-22.csv');** 

除了告知现在存在表格外,响应不提供详细信息。

----------------------------------- (1 row)

5. 选择日志文件的示例。以下代码检索日志时间和错误消息描述。

postgres=> **SELECT log\_time, message FROM my\_postgres\_error\_log ORDER BY 1;**

#### 示例响应如下所示。

log\_time | message | message | message | message | message | message | message | message | message | message | ---------------------------------- +--------------------------------------------------------------------------- Tue Aug 09 15:45:18.172 2023 PDT | ending log output to stderr Tue Aug 09 15:45:18.175 2023 PDT | database system was interrupted; last known up at 2023-08-09 22:43:34 UTC Tue Aug 09 15:45:18.223 2023 PDT | checkpoint record is at 0/90002E0 Tue Aug 09 15:45:18.223 2023 PDT | redo record is at 0/90002A8; shutdown FALSE Tue Aug 09 15:45:18.223 2023 PDT | next transaction ID: 0/1879; next OID: 24578 Tue Aug 09 15:45:18.223 2023 PDT | next MultiXactId: 1; next MultiXactOffset: 0 Tue Aug 09 15:45:18.223 2023 PDT | oldest unfrozen transaction ID: 1822, in database 1 (7 rows)

# <span id="page-3792-0"></span>使用 postgres\_fdw 扩展访问外部数据

您可以使用 [postgres\\_fdw](https://www.postgresql.org/docs/current/static/postgres-fdw.html) 扩展访问远程数据库服务器上表中的数据。如果您从 PostgreSQL 数据库实 例设置远程连接,则访问还可用于您的只读副本。

使用 postgres\_fdw 访问远程数据库服务器

1. 安装 postgres\_fdw 扩展。

CREATE EXTENSION postgres\_fdw;

2. 使用 CREATE SERVER 创建外部数据服务器。

```
CREATE SERVER foreign_server
FOREIGN DATA WRAPPER postgres_fdw
OPTIONS (host 'xxx.xx.xxx.xx', port '5432', dbname 'foreign_db');
```
3. 创建用户映射,用于标识将在远程服务器上使用的角色。

```
CREATE USER MAPPING FOR local_user
SERVER foreign_server
OPTIONS (user 'foreign_user', password 'password');
```
4. 创建一个表,该表映射到远程服务器上的表。

```
CREATE FOREIGN TABLE foreign_table ( 
         id integer NOT NULL, 
         data text)
SERVER foreign server
OPTIONS (schema_name 'some_schema', table_name 'some_table');
```
# <span id="page-3793-0"></span>使用 mysql\_fdw 扩展处理 MySQL 数据库

要从 RDS for PostgreSQL 数据库实例访问 MySQL 兼容数据库,您可以安装并使用 mysq1\_fdw 扩 展。这款外部数据包装器允许您使用 RDS for MySQL、Aurora MySQL、MariaDB 和其他 MySQL 兼 容数据库。从 RDS for PostgreSQL 数据库实例到 MySQL 数据库的连接会尽可能加密,具体取决于客 户端和服务器配置。但是,如果您愿意,可以强制加密。有关更多信息,请参阅[将传输中加密与扩展配](#page-3796-0) [合使用](#page-3796-0)。

mysql\_fdw 扩展在 Amazon RDS for PostgreSQL 版本 14.2、13.6 以及更高版本中受支持。它支持从 RDS for PostgreSQL 数据库到 MySQL 兼容数据库实例上的表的选择、插入、更新和删除。

### 主题

- [将 RDS for PostgreSQL 数据库设置为使用 mysql\\_fdw 扩展](#page-3793-1)
- [示例:从 RDS for PostgreSQL 使用 RDS for MySQL 数据库](#page-3795-0)
- [将传输中加密与扩展配合使用](#page-3796-0)

<span id="page-3793-1"></span>将 RDS for PostgreSQL 数据库设置为使用 mysql\_fdw 扩展

在您的 RDS for PostgreSQL 数据库实例上设置 mysql\_fdw 扩展涉及在您的数据库实例中加载扩展, 然后创建到 MySQL 数据库实例的连接点。对于该任务,您需要了解有关 MySQL 数据库实例的以下详 细信息:

- 主机名或终端节点。对于RDS for MySQL 数据库实例,您可以使用控制台查找终端节点。选择 Connectivity & security(连接和安全)选项卡,然后查看 Endpoint and port(终端节点和端口)部 分。
- 端口号。MySQL 的默认端口是 3306。
- 数据库的名称。数据库标识符。

您还需要为 MySQL 端口 3306 提供对安全组或访问控制列表 (ACL) 的访问权限。RDS for PostgreSQL 数据库实例和 RDS for MySQL 数据库实例均需要访问端口 3306。如果访问权限配置不正 确,当尝试连接到 MySQL 兼容表时,您会看到一条与以下内容类似的错误消息:

ERROR: failed to connect to MySQL: Can't connect to MySQL server on '*hostname*.*awsregion*.rds.amazonaws.com:3306' (110)

在以下过程中,您(作为 rds\_superuser 账户)创建外部服务器。然后,您将访问外部服务器的权 限授予特定用户。然后,这些用户创建其自身到相应 MySQL 用户账户的映射以使用 MySQL 数据库实 例。

使用 mysql\_fdw 访问 MySQL 数据库服务器

1. 使用具有 rds\_superuser 角色的账户连接到您的 PostgreSQL 数据库实例。如果在创建 RDS for PostgreSQL 数据库实例时接受默认值,则用户名为 postgres,您可以使用 psq $1$  命令行工 具进行连接,如下所示:

```
psql --host=your-DB-instance.aws-region.rds.amazonaws.com --port=5432 --
username=postgres –-password
```
2. 按如下方式安装 mysql\_fdw 扩展:

```
postgres=> CREATE EXTENSION mysql_fdw;
CREATE EXTENSION
```
在 RDS for PostgreSQL 数据库实例上安装扩展后,您可以设置提供与 MySQL 数据库连接的外部服务 器。

#### 创建外部服务器

在 RDS for PostgreSQL 数据库实例上执行这些任务。这些步骤假定您以具有 rds\_superuser 特权 的用户身份连接,例如 postgres。

1. 在 RDS for PostgreSQL 数据库实例中创建外部服务器:

```
postgres=> CREATE SERVER mysql-db FOREIGN DATA WRAPPER mysql_fdw OPTIONS (host 'db-
name.111122223333.aws-region.rds.amazonaws.com', port '3306');
CREATE SERVER
```
2. 向适当的用户授予访问外部服务器的权限。这些用户应该是非管理员用户,即,没有 rds\_superuser 角色的用户。

postgres=> **GRANT USAGE ON FOREIGN SERVER** *mysql-db* **to** *user1***;** GRANT

<span id="page-3795-0"></span>PostgreSQL 用户通过外部服务器创建和管理其自身与 MySQL 数据库的连接。

示例:从 RDS for PostgreSQL 使用 RDS for MySQL 数据库

假设您在 RDS for PostgreSQL 数据库实例上有一个简单的表。您的 RDS for PostgreSQL 用户想要查 询该表中的(SELECT)、INSERT、UPDATE 和 DELETE 项目。假设 mysql\_fdw 扩展是在您的 RDS for PostgreSQL 数据库实例上创建的,如前面的过程中所述。以具有 rds\_superuser 权限的用户身 份连接到 RDS for PostgreSQL 数据库实例后,您可以继续执行以下步骤。

1. 在 RDS for PostgreSQL 数据库实例上,创建一个外部服务器:

```
test=> CREATE SERVER mysqldb FOREIGN DATA WRAPPER mysql_fdw OPTIONS (host 'your-
DB.aws-region.rds.amazonaws.com', port '3306');
CREATE SERVER
```
2. 将使用权授予没有 rds\_superuser 权限的用户,例如 user1:

test=> **GRANT USAGE ON FOREIGN SERVER mysqldb TO user1;** GRANT

3. 作为 *user1* 连接,然后创建一个到 MySQL 用户的映射:

test=> **CREATE USER MAPPING FOR** *user1* **SERVER mysqldb OPTIONS (username '***myuser***', password '***mypassword***');** CREATE USER MAPPING

4. 创建链接到 MySQL 表的外部表:

```
test=> CREATE FOREIGN TABLE mytab (a int, b text) SERVER mysqldb OPTIONS (dbname 
 'test', table_name '');
CREATE FOREIGN TABLE
```
5. 针对外表运行简单查询:

```
test=> SELECT * FROM mytab;
a | b
---+-------
1 | apple
(1 row)
```
6. 您可以从 MySQL 表中添加、更改和删除数据。例如:

```
test=> INSERT INTO mytab values (2, 'mango');
INSERT 0 1
```
再次运行 SELECT 查询以查看结果:

```
test=> SELECT * FROM mytab ORDER BY 1;
 a | b
---+-------
1 | apple
2 | mango
(2 rows)
```
### <span id="page-3796-0"></span>将传输中加密与扩展配合使用

默认情况下,从 RDS for PostgreSQL 到 MySQL 的连接使用传输中加密(TLS/SSL)。但是,当客户 端和服务器配置不同时,连接会回退为非加密状态。您可以通过在 RDS for MySQL 用户账户上指定 REQUIRE SSL 选项来对所有传出连接强制加密。这种方法也适用于 MariaDB 和 Aurora MySQL 用户 账户。

对于配置为 REQUIRE SSL 的 MySQL 用户帐户,如果无法建立安全连接,则连接尝试将失败。

要对现有 MySQL 数据库用户帐户强制加密,可以使用 ALTER USER 命令。根据 MySQL 版本的不 同,语法有所不同,如下表所示。有关更多信息,请参阅《MySQL 参考手册》中的 [ALTER USER。](https://dev.mysql.com/doc/refman/8.0/en/alter-user.html)

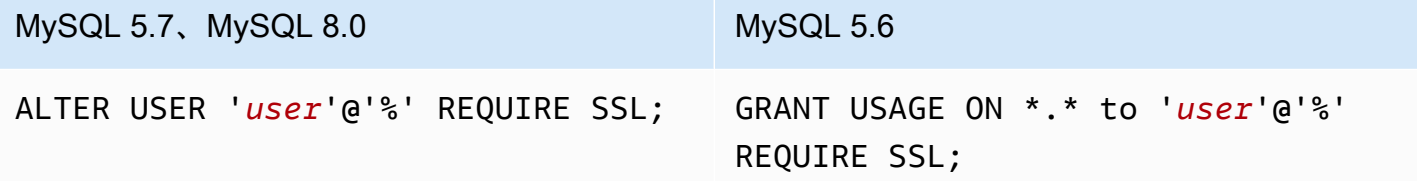

有关 mysql\_fdw 扩展的更多信息,请参阅 [mysql\\_fdw](https://github.com/EnterpriseDB/mysql_fdw) 文档。

# <span id="page-3797-0"></span>通过使用 oracle fdw 扩展来使用 Oracle 数据库

要从 RDS for PostgreSQL 数据库实例访问 Oracle 数据库,您可以安装并使用 oracle fdw 扩展。此 扩展是 Oracle 数据库的外部数据包装器。要了解有关此扩展的更多信息,请参阅 [oracle\\_fdw](https://github.com/laurenz/oracle_fdw) 文档。

RDS for PostgreSQL 12.7、13.3 及更高版本支持 oracle\_fdw 扩展。

### 主题

- [启用 oracle\\_fdw 扩展](#page-3797-1)
- [示例:使用链接到 Amazon RDS for Oracle Database 的外部服务器](#page-3797-2)
- [在传输过程中使用加密](#page-3798-0)
- [了解 pg\\_user\\_mappings 视图和权限](#page-3799-0)

## <span id="page-3797-1"></span>启用 oracle\_fdw 扩展

要使用 oracle\_fdw 扩展,请执行以下步骤。

启用 oracle\_fdw 扩展

• 使用具有 rds\_superuser 权限的账户运行以下命令。

CREATE EXTENSION oracle\_fdw;

<span id="page-3797-2"></span>示例:使用链接到 Amazon RDS for Oracle Database 的外部服务器

以下示例展示如何使用链接到 Amazon RDS for Oracle Database 的外部服务器。

创建链接到 RDS for Oracle 数据库的外部服务器

- 1. 请注意 RDS for Oracle 数据库实例上的以下内容:
	- Endpoint
	- 端口
	- 数据库名称
- 2. 创建外部服务器。

test=> **CREATE SERVER oradb FOREIGN DATA WRAPPER oracle\_fdw OPTIONS (dbserver '//***endpoint***:***port***/***DB\_name***');**

CREATE SERVER

3. 将使用权授予没有 rds\_superuser 权限的用户,例如 user1。

```
test=> GRANT USAGE ON FOREIGN SERVER oradb TO user1;
GRANT
```
4. 作为 user1 连接并创建到 Oracle 用户的映射。

```
test=> CREATE USER MAPPING FOR user1 SERVER oradb OPTIONS (user 'oracleuser', 
 password 'mypassword');
CREATE USER MAPPING
```
5. 创建链接到 Oracle 表的外部表。

```
test=> CREATE FOREIGN TABLE mytab (a int) SERVER oradb OPTIONS (table 'MYTABLE');
CREATE FOREIGN TABLE
```
6. 查询外部表。

```
test=> SELECT * FROM mytab;
a
---
1
(1 row)
```
如果查询报告以下错误,请检查您的安全组和访问控制列表(ACL)以确保两个实例可以通信。

ERROR: connection for foreign table "mytab" cannot be established DETAIL: ORA-12170: TNS:Connect timeout occurred

### <span id="page-3798-0"></span>在传输过程中使用加密

PostgreSQL-to-Oracle 传输中加密基于客户端和服务器配置参数的组合。有关使用 Oracle 21c 的示 例,请参阅 Oracle 文档中的[关于协商加密和完整性的值。](https://docs.oracle.com/en/database/oracle/oracle-database/21/dbseg/configuring-network-data-encryption-and-integrity.html#GUID-3A2AF4AA-AE3E-446B-8F64-31C48F27A2B5)用于 Amazon RDS 上 oracle\_fdw 的客户端 配置有 ACCEPTED,这意味着加密取决于 Oracle 数据库服务器配置。

如果您的数据库位于 RDS for Oracle 上,请参阅 [Oracle 本机网络加密来](https://docs.aws.amazon.com/AmazonRDS/latest/UserGuide/Appendix.Oracle.Options.NetworkEncryption.html)配置加密。

### <span id="page-3799-0"></span>了解 pg\_user\_mappings 视图和权限

PostgreSQL 目录 pg\_user\_mapping 存储 RDS for PostgreSQL 用户到外部数据(远程)服务器上 用户的映射。虽然对目录的访问受到限制,但是您可以使用 pg\_user\_mappings 视图来查看映射。 在下面,您可以找到一个示例,该示例演示如何将权限应用于示例 Oracle 数据库,但此信息更普遍地 适用于任何外部数据包装器。

在以下输出中,您可以找到映射到三个不同示例用户的角色和权限。用户 rdssu1 和 rdssu2 是 rds\_superuser 角色的成员,而 user1 不是。此示例使用 psql 元命令 \du 列出现有角色。

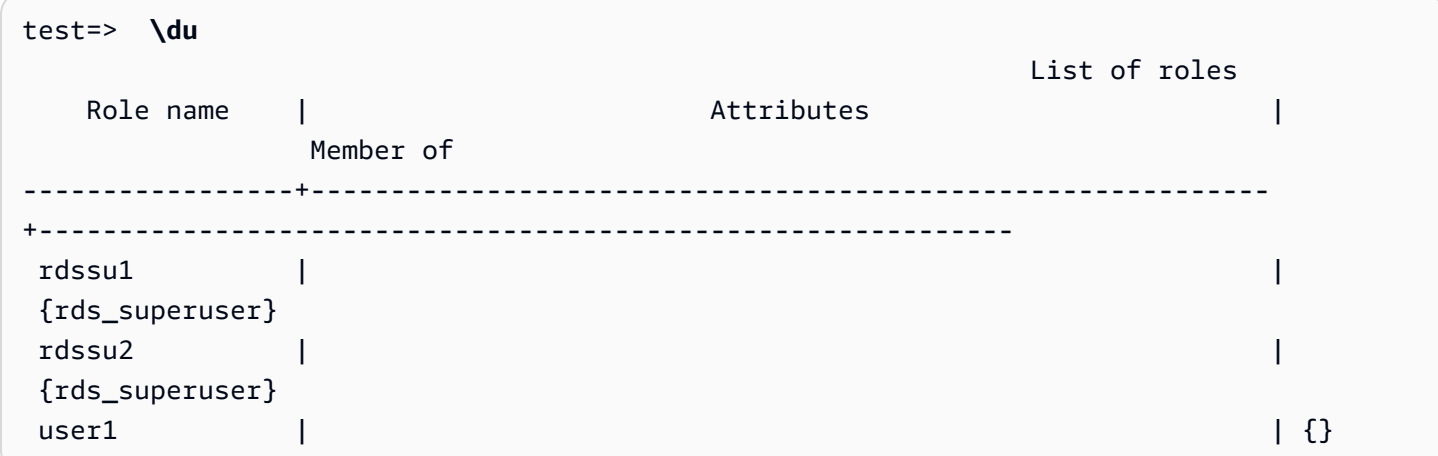

所有用户,包括具有 rds\_superuser 权限的用户,都可以查看 pg\_user\_mappings 表中他们 自己的用户映射 (umoptions)。如以下示例所示,当 rdssu1 尝试获取所有用户映射时,即使存在 rdssu1rds\_superuser 权限,也会出现错误:

test=> **SELECT \* FROM pg\_user\_mapping;** ERROR: permission denied for table pg\_user\_mapping

下面是一些示例。

```
test=> SET SESSION AUTHORIZATION rdssu1;
SET
test=> SELECT * FROM pg_user_mappings;
  umid | srvid | srvname | umuser | usename | umoptions
-------+-------+---------+--------+------------+---------------------------------- 
  16414 | 16411 | oradb | 16412 | user1 | 
  16423 | 16411 | oradb | 16421 | rdssu1 | {user=oracleuser,password=mypwd} 
  16424 | 16411 | oradb | 16422 | rdssu2 | 
  (3 rows)
```

```
test=> SET SESSION AUTHORIZATION rdssu2;
SET
test=> SELECT * FROM pg_user_mappings;
 umid | srvid | srvname | umuser | usename | umoptions
-------+-------+---------+--------+------------+---------------------------------- 
 16414 | 16411 | oradb | 16412 | user1
 16423 | 16411 | oradb | 16421 | rdssu1 | 
  16424 | 16411 | oradb | 16422 | rdssu2 | {user=oracleuser,password=mypwd} 
  (3 rows)
test=> SET SESSION AUTHORIZATION user1;
SET
test=> SELECT * FROM pg_user_mappings;
 umid | srvid | srvname | umuser | usename | umoptions
-------+-------+---------+--------+------------+-------------------------------- 
  16414 | 16411 | oradb | 16412 | user1 | {user=oracleuser,password=mypwd} 
 16423 | 16411 | oradb | 16421 | rdssu1 | 
 16424 | 16411 | oradb | 16422 | rdssu2 | 
  (3 rows)
```
由于 information\_schema.\_pg\_user\_mappings 和 pg\_catalog.pg\_user\_mappings 的实施 差异,手动创建的 rds\_superuser 需要额外的权限才能在 pg\_catalog.pg\_user\_mappings 中 查看密码。

rds\_superuser 无需额外权限即可在 information\_schema.\_pg\_user\_mappings 中查看密 码。

没有 rds\_superuser 角色的用户只能在以下条件下在 pg\_user\_mappings 中查看密码:

- 当前用户是被映射的用户,拥有服务器或对其具有 USAGE 权限。
- 当前用户是服务器所有者,此映射用于 PUBLIC。

# <span id="page-3800-0"></span>通过使用 tds\_fdw 扩展来使用 SQL Server 数据库

您可以使用 PostgreSQL tds\_fdw 扩展来访问支持表格数据流 (TDS) 协议的数据库,例如 Sybase 和 Microsoft SQL Server 数据库。此外部数据包装器可让您从 RDS for PostgreSQL 数据库实例 连接到使 用 TDS 协议的数据库,包括 Amazon RDS for Microsoft SQL Server。有关更多信息,请参阅 GitHub 上的 [tds-fdw/tds\\_fdw](https://github.com/tds-fdw/tds_fdw) 文档。

Amazon RDS for PostgreSQL 版本 14.2、13.6 及更高版本支持该 tds\_fdw 扩展。

### 将 Aurora PostgreSQL 数据库设置为使用 tds\_fdw 扩展

在以下过程中,您可以找到设置 tds\_fdw 并将其与 RDS for PostgreSQL 数据库实例结合使用的示 例。在可以使用 tds\_fdw 连接到 SQL Server 数据库之前,您需要获取实例的以下详细信息:

- 主机名或终端节点。对于 RDS for SQL Server 数据库实例,您可以使用控制台查找终端节点。选择 Connectivity & security(连接和安全)选项卡,然后查看 Endpoint and port(终端节点和端口)部 分。
- 端口号。Microsoft SQL Server 的默认端口是 1433。
- 数据库的名称。数据库标识符。

您还需要为 SQL Server 端口 1433 提供对安全组或访问控制列表 (ACL) 的访问权限。RDS for PostgreSQL 数据库实例和 RDS for SQL Server 数据库实例都需要访问端口 1433。如果访问权限配置 不正确,当您尝试查询 Microsoft SQL Server 时,会看到以下错误消息:

```
ERROR: DB-Library error: DB #: 20009, DB Msg: Unable to connect:
Adaptive Server is unavailable or does not exist (mssql2019.aws-
region.rds.amazonaws.com), OS #: 0, OS Msg: Success, Level: 9
```
#### 使用 tds\_fdw 连接到 SQL Server 数据库

1. 使用具有 rds\_superuser 角色的账户连接到您的 PostgreSQL 数据库实例:

```
psql --host=your-DB-instance.aws-region.rds.amazonaws.com --port=5432 --
username=test –-password
```
2. 安装 tds fdw 扩展:

```
test=> CREATE EXTENSION tds_fdw;
CREATE EXTENSION
```
在 RDS for PostgreSQL 数据库实例上安装扩展后,应设置外部服务器。

### 创建外部服务器

使用具有 rds\_superuser 权限的账户在 RDS for PostgreSQL 数据库实例上执行这些任务。

1. 在 RDS for PostgreSQL 数据库实例中创建外部服务器:

```
test=> CREATE SERVER sqlserverdb FOREIGN DATA WRAPPER tds_fdw OPTIONS 
  (servername 'mssql2019.aws-region.rds.amazonaws.com', port '1433', database 
  'tds_fdw_testing');
CREATE SERVER
```
要访问 SQLServer 端的非 ASCII 数据,请在 RDS for PostgreSQL 数据库实例中使用 character\_set 选项创建服务器链接:

```
test=> CREATE SERVER sqlserverdb FOREIGN DATA WRAPPER tds_fdw OPTIONS (servername 
  'mssql2019.aws-region.rds.amazonaws.com', port '1433', database 'tds_fdw_testing', 
 character_set 'UTF-8');
CREATE SERVER
```
2. 向没有 rds\_superuser 角色权限的用户授予权限,例如 user1:

test=> **GRANT USAGE ON FOREIGN SERVER** *sqlserverdb* **TO** *user1***;**

3. 以 user1 身份进行连接,然后创建到 SQL Server 用户的映射:

```
test=> CREATE USER MAPPING FOR user1 SERVER sqlserverdb OPTIONS (username 
  'sqlserveruser', password 'password');
CREATE USER MAPPING
```
4. 创建链接到 SQL Server 表的外部表:

```
test=> CREATE FOREIGN TABLE mytab (a int) SERVER sqlserverdb OPTIONS (table 
  'MYTABLE');
CREATE FOREIGN TABLE
```
5. 查询外部表:

```
test=> SELECT * FROM mytab;
 a
--- 
 1
(1 row)
```
### 使用传输中的加密进行连接

RDS for PostgreSQL 到 SQL Server 的连接使用传输中加密 (TLS/SSL),具体取决于 SQL Server 数据库配置。如果 SQL Server 未配置为加密,则向 SQL Server 数据库发出请求的 RDS for PostgreSQL 客户端将回退到未加密状态。

您可以通过设置 rds.force\_ssl 参数对与 RDS for SQL Server 数据库实例的连接进行加密。要了解 操作方法,请参阅[强制与数据库实例的连接使用 SSL。](https://docs.aws.amazon.com/AmazonRDS/latest/UserGuide/SQLServer.Concepts.General.SSL.Using.html#SQLServer.Concepts.General.SSL.Forcing)有关 RDS for SQL Server 的 SSL/TLS 配置的 更多信息,请参阅[将 SSL 与 Microsoft SQL Server 数据库实例结合使用。](https://docs.aws.amazon.com/AmazonRDS/latest/UserGuide/SQLServer.Concepts.General.SSL.Using.html)

# 使用适用于 PostgreSQL 的可信语言扩展

适用于 PostgreSQL 的可信语言扩展是一个用于构建 PostgreSQL 扩展的开源开发套件。它允许您构建 高性能 PostgreSQL 扩展,并在您的 RDS for PostgreSQL 数据库实例上安全地运行它们。通过使用适 用于 PostgreSQL 的可信语言扩展(TLE),您可以创建 PostgreSQL 扩展,这些扩展遵循已记载的用 于扩展 PostgreSQL 功能的方法。有关更多信息,请参阅 PostgreSQL 文档中的[将相关对象打包为扩](https://www.postgresql.org/docs/current/extend-extensions.html) [展](https://www.postgresql.org/docs/current/extend-extensions.html)。

TLE 的一个关键好处是,您可以在不提供对 PostgreSQL 实例底层文件系统的访问权限的环境中使用 它。以前,安装新扩展需要访问文件系统。TLE 消除了这一约束。它提供了一个开发环境,用于为任 何 PostgreSQL 数据库创建新扩展,包括在 RDS for PostgreSQL 数据库实例上运行的扩展。

TLE 旨在防止访问您使用 TLE 创建的扩展的不安全资源。它的运行时环境限制了任何扩展缺陷对单个 数据库连接的影响。TLE 还让数据库管理员可以细粒度控制谁可以安装扩展,并为运行扩展提供了权 限模型。

以下 RDS for PostgreSQL 版本支持 TLE:

- 版本 16.1 及更高的 16 版本
- 版本 15.2 及更高的 15 版本
- 版本 14.5 及更高的 14 版本
- 版本 13.12 及更高的 13 版本

可信语言扩展开发环境和运行时打包为 pg\_tle PostgreSQL 扩展,版本 1.0.1。它支持在 JavaScript、Perl、Tcl、PL/pgSQL 和 SQL 中创建扩展。您可以在 RDS for PostgreSQL 数据库实 例中安装 pg\_t le 扩展,方式与安装其他 PostgreSQL 扩展一样。设置 pg\_t le 后,开发人员可以使 用它来创建新的 PostgreSQL 扩展,称为 TLE 扩展。

在以下主题中,您可以了解有关如何设置可信语言扩展以及如何开始创建自己的 TLE 扩展的信息。

### 主题

- [术语](#page-3805-0)
- [使用适用于 PostgreSQL 的可信语言扩展的要求](#page-3805-1)
- [在 RDS for PostgreSQL 数据库实例中设置可信语言扩展](#page-3808-0)
- [适用于 PostgreSQL 的可信语言扩展概述](#page-3812-0)
- [为 RDS for PostgreSQL 创建 TLE 扩展](#page-3813-0)
- [从数据库中删除 TLE 扩展](#page-3818-0)
- [卸载适用于 PostgreSQL 的可信语言扩展](#page-3819-0)
- [在您的 TLE 扩展中使用 PostgreSQL 挂钩](#page-3820-0)
- [在 TLE 中使用自定义数据类型](#page-3825-0)
- [适用于 PostgreSQL 的可信语言扩展的函数参考](#page-3826-0)
- [适用于 PostgreSQL 的可信语言扩展的挂钩参考](#page-3838-0)

## <span id="page-3805-0"></span>术语

为了帮助您更好地了解可信语言扩展,请查看以下词汇表,了解本主题中使用的术语。

适用于 PostgreSQL 的可信语言扩展

适用于 PostgreSQL 的可信语言扩展是打包为 pg\_tle 扩展的开源开发套件的正式名称。它可以在 任何 PostgreSQL 系统上使用。有关更多信息,请参阅 GitHub 上的 [aws/pg\\_tle。](https://github.com/aws/pg_tle)

#### 可信语言扩展

可信语言扩展是适用于 PostgreSQL 的可信语言扩展的简称。本文档中也使用了这个缩写名称及其 缩写(TLE)。

#### 可信语言

可信语言是一种具有特定安全属性的编程或脚本语言。例如,可信语言通常限制对文件系统的访 问,并限制对指定网络属性的使用。TLE 开发套件旨在支持可信语言。PostgreSQL 支持几种不同 的用于创建可信扩展或不可信扩展的语言。有关示例,请参阅 PostgreSQL 文档中的[可信和不可信](https://www.postgresql.org/docs/current/plperl-trusted.html)  [PL/Perl](https://www.postgresql.org/docs/current/plperl-trusted.html)。当您使用可信语言扩展创建扩展时,该扩展本质上使用可信语言机制。

#### TLE 扩展

TLE 扩展是使用可信语言扩展(TLE)开发套件创建的 PostgreSQL 扩展。

### <span id="page-3805-1"></span>使用适用于 PostgreSQL 的可信语言扩展的要求

以下是设置和使用 TLE 开发套件的要求。

- RDS for PostgreSQL 版本 仅在 RDS for PostgreSQL 版本 13.12 及更高的 13 版本、14.5 及更高 的 14 版本,以及 15.2 及更高的版本上支持可信语言扩展。
	- 如果您需要升级 RDS for PostgreSQL 实例,请参阅[升级适用于 Amazon RDS 的 PostgreSQL 数](#page-3498-0) [据库引擎](#page-3498-0)。
- 如果您还没有运行 PostgreSQL 的 Amazon RDS 数据库实例,则可以创建一个。有关更多信息, 请参阅 RDS for PostgreSQL 数据库实例,请参阅 [创建 PostgreSQL 数据库实例并连接到该实](#page-364-0) [例](#page-364-0)。
- 需要 **rds\_superuser** 权限 要设置和配置 pg\_tle 扩展,您的数据库用户角色必须具有 rds\_superuser 角色的权限。默认情况下,此角色被授予 postgres 用户,此用户创建 RDS for PostgreSQL 数据库实例。
- 需要自定义数据库参数组 您的 RDS for PostgreSQL 数据库实例必须使用自定义数据库参数组进行 配置。
	- 如果未使用自定义数据库参数组配置您的 RDS for PostgreSQL 数据库实例,则应创建一个参数组 并将其与 RDS for PostgreSQL 数据库实例相关联。有关步骤的简短摘要,请参阅 [创建和应用自](#page-3806-0) [定义数据库参数组](#page-3806-0)。
	- 如果已经使用自定义数据库参数组配置了 RDS for PostgreSQL 数据库实例,则可以设置可信语言 扩展。有关详细信息,请参阅[在 RDS for PostgreSQL 数据库实例中设置可信语言扩展。](#page-3808-0)

<span id="page-3806-0"></span>创建和应用自定义数据库参数组

使用以下步骤创建自定义数据库参数组,并将 RDS for PostgreSQL 数据库实例配置为使用该参数组。

控制台

创建自定义数据库参数组并将其与您的 RDS for PostgreSQL 数据库实例一起使用

- 1. 登录 AWS Management Console 并通过以下网址打开 Amazon RDS 控制台:[https://](https://console.aws.amazon.com/rds/)  [console.aws.amazon.com/rds/](https://console.aws.amazon.com/rds/)。
- 2. 从 Amazon RDS 菜单中选择 Parameter groups(参数组)。
- 3. 选择创建参数组。
- 4. 在 Parameter group details(参数组详细信息)页面中,输入以下信息。
	- 对于Parameter group family(参数组系列),选择 postgres14。
	- 对于 Type(类型),请选择 DB Parameter Group(数据库参数组)。
	- 对于 Group name(组名称),在操作上下文中为参数组指定一个有意义的名称。
	- 对于 Description(描述),输入有用的描述,以便团队中的其他人可以轻松找到它。
- 5. 选择创建。您的自定义数据库参数组是在您的 AWS 区域中创建的。现在,您可以按照以下步骤修 改 RDS for PostgreSQL 数据库实例以使用它。
- 6. 从 Amazon RDS 菜单中选择 Databases(数据库)。
- 7. 从列出的列表中选择要与 TLE 结合使用的 RDS for PostgreSQL 数据库实例,然后选择 Modify(修改)。
- 8. 在 Modify DB instance settings (修改数据库实例设置) 页面中, 在 Additional configuration (其 他配置)部分中找到 Database options(数据库选项),并从选择器中选择您的自定义数据库参 数组。
- 9. 选择 Continue(继续)以保存更改。
- 10. 选择 Apply immediately(立即应用),这样您就可以继续将 RDS for PostgreSQL 数据库实例设 置为使用 TLE。

要继续为系统设置可信语言扩展,请参阅 [在 RDS for PostgreSQL 数据库实例中设置可信语言扩展](#page-3808-0)。

有关使用数据库参数组的更多信息,请参阅 [使用数据库实例中的数据库参数组](#page-523-0)。

AWS CLI

在使用 CLI 命令时,您可以通过将您的 AWS CLI 配置为使用默认 AWS 区域来避免指定 --region 参 数。有关更多信息,请参阅《AWS Command Line Interface 用户指南》中[的配置基础知识](https://docs.aws.amazon.com/cli/latest/userguide/cli-configure-quickstart.html#cli-configure-quickstart-config)。

创建自定义数据库参数组并将其与您的 RDS for PostgreSQL 数据库实例一起使用

1. 使用 [create-db-parameter-group](https://docs.aws.amazon.com/cli/latest/reference/rds/create-db-parameter-group.html) AWS CLI 命令为您的 AWS 区域创建一个基于 postgres14 的自 定义数据库参数组。

对于 Linux、macOS 或 Unix:

```
aws rds create-db-parameter-group \ 
   --region aws-region \ 
   --db-parameter-group-name custom-params-for-pg-tle \ 
   --db-parameter-group-family postgres14 \ 
   --description "My custom DB parameter group for Trusted Language Extensions"
```
对于 Windows:

```
aws rds create-db-parameter-group ^ 
   --region aws-region ^ 
   --db-parameter-group-name custom-params-for-pg-tle ^ 
   --db-parameter-group-family postgres14 ^ 
   --description "My custom DB parameter group for Trusted Language Extensions"
```
您的自定义数据库参数组在 AWS 区域中可用,因此您可以修改 RDS for PostgreSQL 数据库实 例以使用它。

2. 使用 [modify-db-instance](https://docs.aws.amazon.com/cli/latest/reference/rds/modify-db-instance.html) AWS CLI 命令将自定义数据库参数组应用于 RDS for PostgreSQL 数据 库实例。此命令立即重启活动实例。

对于 Linux、macOS 或 Unix:

```
aws rds modify-db-instance \ 
  --region aws-region \ 
   --db-instance-identifier your-instance-name \ 
   --db-parameter-group-name custom-params-for-pg-tle \ 
   --apply-immediately
```
对于 Windows ·

```
aws rds modify-db-instance ^ 
   --region aws-region ^ 
   --db-instance-identifier your-instance-name ^ 
   --db-parameter-group-name custom-params-for-pg-tle ^ 
   --apply-immediately
```
要继续为系统设置可信语言扩展,请参阅 [在 RDS for PostgreSQL 数据库实例中设置可信语言扩展](#page-3808-0)。

<span id="page-3808-0"></span>有关更多信息,请参阅 [使用参数组](#page-520-0)。

### 在 RDS for PostgreSQL 数据库实例中设置可信语言扩展

以下步骤假设您的 RDS for PostgreSQL 数据库实例与自定义数据库参数组相关联。您可以使用 AWS Management Console或 AWS CLI 来执行这些步骤。

当您在 RDS for PostgreSQL 数据库实例中设置可信语言扩展时,您可以将其安装在特定的数据库中, 供对该数据库拥有权限的数据库用户使用。

控制台

设置可信语言扩展

使用作为 rds\_superuser 组(角色)成员的账户执行以下步骤。

- 1. 登录 AWS Management Console 并通过以下网址打开 Amazon RDS 控制台:[https://](https://console.aws.amazon.com/rds/)  [console.aws.amazon.com/rds/](https://console.aws.amazon.com/rds/)。
- 2. 在导航窗格中,选择 RDS for PostgreSQL 数据库实例。
- 3. 打开 的配置选项卡。RDS for PostgreSQL 数据库实例。在实例详细信息中,找到 Parameter group(参数组)链接。
- 4. 选择此链接以打开与您的 RDS for PostgreSQL 数据库实例。
- 5. 在 Parameters(参数)搜索字段中,键入 shared\_pre 以查找 shared\_preload\_libraries 参数。
- 6. 选择 Edit parameters(编辑参数)以访问属性值。
- 7. 将 pg\_tle 添加到 Values (值)字段的列表中。使用逗号分隔值列表中的项目。

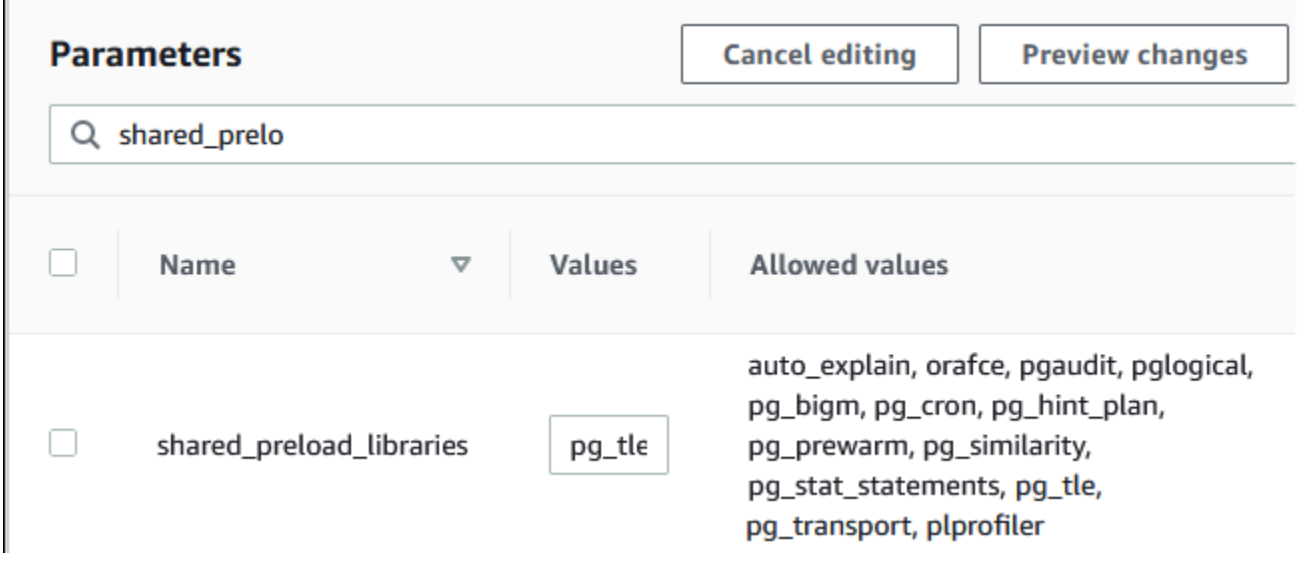

- 8. 重启 RDS for PostgreSQL 数据库实例,以使对 shared\_preload\_libraries 参数的更改生 效。
- 9. 当实例可用时,验证 pg\_tle 是否已初始化。使用 psql 连接到 RDS for PostgreSQL 数据库实 例,然后运行以下命令。

```
SHOW shared_preload_libraries;
shared_preload_libraries 
--------------------------
rdsutils,pg_tle
(1 row)
```
10. 初始化 pg\_tle 扩展后,您现在可以创建此扩展了。

CREATE EXTENSION pg\_tle;

可以使用以下 psql 元命令验证扩展是否已安装。

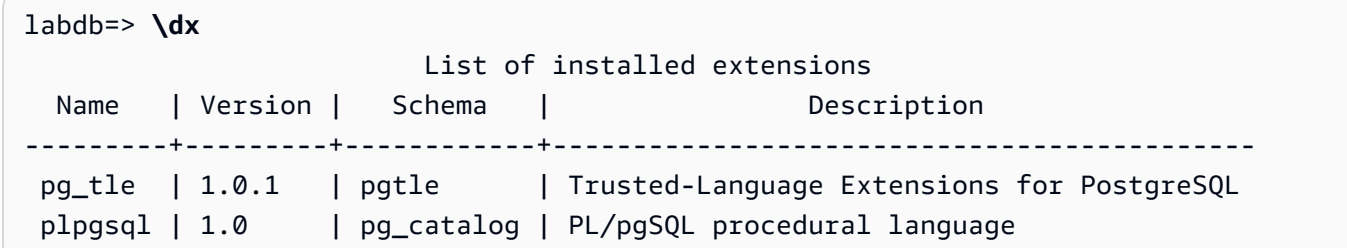

11. 在设置 RDS for PostgreSQL 数据库实例时,将 pgtle\_admin 角色授予为其创建的主用户名。如 果您接受了默认值,则它就是 postgres。

```
labdb=> GRANT pgtle_admin TO postgres;
GRANT ROLE
```
您可以使用 psql 元命令来验证授权是否已完成,如以下示例中所示。输出中仅显示 pgtle\_admin 和 postgres 角色。有关更多信息,请参阅[了解 rds\\_superuser 角色](#page-3601-0)。

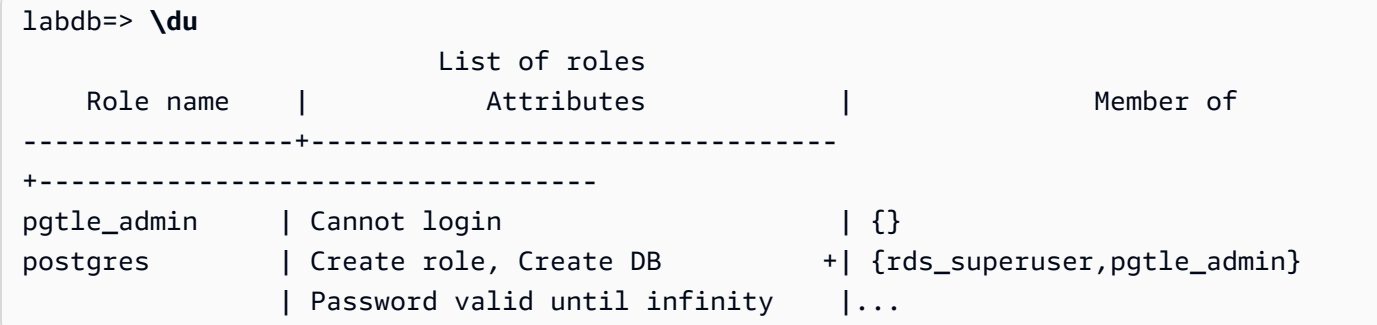

12. 使用 \q 元命令关闭 psql 会话。

**\q**

要开始创建 TLE 扩展,请参阅 [示例:使用 SQL 创建可信语言扩展。](#page-3814-0)

AWS CLI

在使用 CLI 命令时,您可以通过将您的 AWS CLI 配置为使用默认 AWS 区域来避免指定 --region 参 数。有关更多信息,请参阅《AWS Command Line Interface 用户指南》中[的配置基础知识](https://docs.aws.amazon.com/cli/latest/userguide/cli-configure-quickstart.html#cli-configure-quickstart-config)。

### 设置可信语言扩展

1. 使用 [modify-db-parameter-group](https://docs.aws.amazon.com/cli/latest/reference/rds/modify-db-parameter-group.html) AWS CLI 命令将 pg\_tle 添加到 shared\_preload\_libraries 参数。

```
aws rds modify-db-parameter-group \ 
    --db-parameter-group-name custom-param-group-name \ 
    --parameters 
  "ParameterName=shared_preload_libraries,ParameterValue=pg_tle,ApplyMethod=pending-
reboot" \ 
    --region aws-region
```
2. 使用 [reboot-db-instance](https://docs.aws.amazon.com/cli/latest/reference/rds/reboot-db-instance) AWS CLI 命令重启 RDS for PostgreSQL 数据库实例并初始化 pg\_tle 库。

```
aws rds reboot-db-instance \ 
     --db-instance-identifier your-instance \ 
     --region aws-region
```
3. 当实例可用时,您可以验证 pg\_tle 是否已初始化。使用 psql 连接到 RDS for PostgreSQL 数据 库实例,然后运行以下命令。

```
SHOW shared_preload_libraries;
shared_preload_libraries 
--------------------------
rdsutils,pg_tle
(1 row)
```
初始化 pg\_tle 后,您现在可以创建扩展了。

CREATE EXTENSION pg\_tle;

4. 在设置 RDS for PostgreSQL 数据库实例时,将 pgtle\_admin 角色授予为其创建的主用户名。如 果您接受了默认值,则它就是 postgres。

```
GRANT pgtle_admin TO postgres;
GRANT ROLE
```
5. 按如下方式关闭 psql 会话。

labdb=> **\q**

要开始创建 TLE 扩展,请参阅 [示例:使用 SQL 创建可信语言扩展。](#page-3814-0)

# <span id="page-3812-0"></span>适用于 PostgreSQL 的可信语言扩展概述

适用于 PostgreSQL 的可信语言扩展是一个 PostgreSQL 扩展,您可以像设置其他 PostgreSQL 扩展 一样,将其安装在 RDS for PostgreSQL 数据库实例中。在下图的 pgAdmin 客户端工具的示例数据库 中,您可以查看构成 pg\_tle 扩展的部分组件。

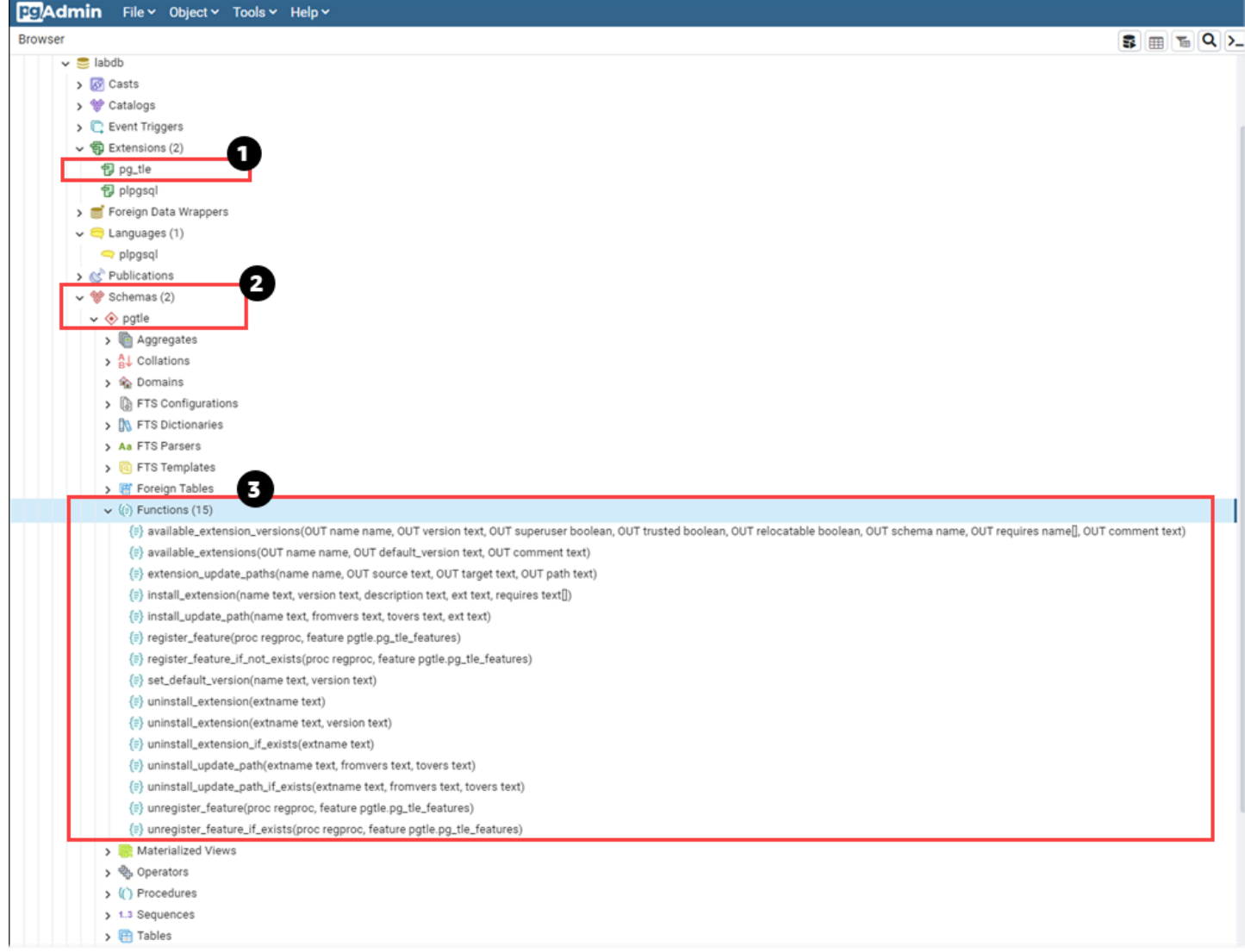

您可以查看以下详细信息。

- 1. 适用于 PostgreSQL 的可信语言扩展(TLE)开发套件打包为 pg\_tle 扩展。因此,pg\_tle 添加 到安装它的数据库的可用扩展中。
- 2. TLE 有它自己的模式,即 pgtle。此模式包含辅助函数(3 个),用于安装和管理您创建的扩展。
- 3. TLE 提供了十多个辅助函数,用于安装、注册和管理您的扩展。要了解有关这些函数的更多信息, 请参阅 [适用于 PostgreSQL 的可信语言扩展的函数参考。](#page-3826-0)

pg\_tle 扩展的其他组件包含以下各项:

- **pgtle\_admin** 角色 pgtle\_admin 角色是在安装 pg\_tle 扩展时创建的。此角色获得了相关权 限,应视为具有此类权限。我们强烈建议您在向数据库用户授予 pgt1e\_admin 角色时遵循最低权 限原则。换句话说,仅向允许创建、安装和管理新 TLE 扩展(例如 postgres)的数据库用户授予 pgtle\_admin 角色。
- **pgtle.feature\_info** 表 pgtle.feature\_info 表是一个受保护的表,其中包含有关您的 TLE、挂钩及其使用的自定义存储过程和函数的信息。如果您有 pgtle\_admin 权限,则可以使用以 下可信语言扩展函数在表中添加和更新该信息。
	- [pgtle.register\\_feature](#page-3831-0)
	- [pgtle.register\\_feature\\_if\\_not\\_exists](#page-3832-0)
	- [pgtle.unregister\\_feature](#page-3837-0)
	- [pgtle.unregister\\_feature\\_if\\_exists](#page-3838-1)

# <span id="page-3813-0"></span>为 RDS for PostgreSQL 创建 TLE 扩展

您可以将使用 TLE 创建的任何扩展安装在安装了 pg\_tle 扩展的任何 RDS for PostgreSQL 数据库实 例中。pg\_t le 扩展的范围限于安装该扩展的 PostgreSQL 数据库。使用 TLE 创建的扩展的范围限于 同一个数据库。

使用各种 pgtle 函数安装构成 TLE 扩展的代码。以下可信语言扩展函数全部需要 pgtle\_admin 角 色。

- [pgtle.install\\_extension](#page-3829-0)
- [pgtle.install\\_update\\_path](#page-3830-0)
- [pgtle.register\\_feature](#page-3831-0)
- [pgtle.register\\_feature\\_if\\_not\\_exists](#page-3832-0)
- [pgtle.set\\_default\\_version](#page-3832-1)
- pgtle.uninstall extension(name)
- [pgtle.uninstall\\_extension\(name, version\)](#page-3834-0)
- [pgtle.uninstall\\_extension\\_if\\_exists](#page-3835-0)
- [pgtle.uninstall\\_update\\_path](#page-3835-1)
- [pgtle.uninstall\\_update\\_path\\_if\\_exists](#page-3836-0)
- [pgtle.unregister\\_feature](#page-3837-0)
- pgtle.unregister feature if exists

### <span id="page-3814-0"></span>示例:使用 SQL 创建可信语言扩展

以下示例说明如何创建名为 pg\_distance 的 TLE 扩展,该扩展包含一些 SQL 函数,用于使用不同 的公式计算距离。在列表中,您可以找到用于计算曼哈顿距离的函数和用于计算欧几里得距离的函数。 有关这些公式之间差异的更多信息,请参阅维基百科中的 [Taxicab 几何和](https://en.wikipedia.org/wiki/Taxicab_geometry)[欧几里得几何。](https://en.wikipedia.org/wiki/Euclidean_geometry)

如果您按照[在 RDS for PostgreSQL 数据库实例中设置可信语言扩展中](#page-3808-0)详述设置了 pg\_t1e 扩展,则可 以在自己的 RDS for PostgreSQL 数据库实例中使用此示例。

**a** Note

您需要拥有 pgtle\_admin 角色的权限才能执行此过程。

创建示例 TLE 扩展

以下步骤使用名为 labdb 的示例数据库。该数据库归 postgres 主用户所有。postgres 角色还具有 pgtle\_admin 角色的权限。

1. 使用 psql 连接到 RDS for PostgreSQL 数据库实例。

```
psql --host=db-instance-123456789012.aws-region.rds.amazonaws.com
--port=5432 --username=postgres --password --dbname=labdb
```
2. 通过复制以下代码并将其粘贴到 psql 会话控制台中来创建名为 pg\_distance 的 TLE 扩展。

```
SELECT pgtle.install_extension
( 
  'pg_distance',
```

```
 '0.1', 
   'Distance functions for two points',
$_pg_tle_$ 
     CREATE FUNCTION dist(x1 float8, y1 float8, x2 float8, y2 float8, norm int) 
     RETURNS float8 
     AS $$ 
      SELECT (abs(x2 - x1) ^ norm + abs(y2 - y1) ^ norm) ^ (1::float8 / norm);
     $$ LANGUAGE SQL; 
     CREATE FUNCTION manhattan_dist(x1 float8, y1 float8, x2 float8, y2 float8) 
     RETURNS float8 
     AS $$ 
       SELECT dist(x1, y1, x2, y2, 1); 
     $$ LANGUAGE SQL; 
     CREATE FUNCTION euclidean_dist(x1 float8, y1 float8, x2 float8, y2 float8) 
     RETURNS float8 
     AS $$ 
       SELECT dist(x1, y1, x2, y2, 2); 
     $$ LANGUAGE SQL;
$_pg_tle_$
);
```
您将看到如下输出。

```
install_extension
--------------- 
 t
(1 row)
```
构成 pg\_distance 扩展的构件现在已安装在您的数据库中。这些构件包括扩展的控制文件和代 码,这些项目需要存在,这样才能使用 CREATE EXTENSION 命令创建扩展。换句话说,您仍然 需要创建扩展以使其函数可供数据库用户使用。

3. 要创建扩展,请像使用任何其他扩展一样使用 CREATE EXTENSION 命令。与其他扩展一样,数 据库用户需要在数据库中拥有 CREATE 权限。

CREATE EXTENSION pg\_distance;

4. 要测试 pg\_distance TLE 扩展,可以使用它来计算四个点之间[的曼哈顿距离](https://en.wikipedia.org/wiki/Taxicab_geometry)。

labdb=> **SELECT manhattan\_dist(1, 1, 5, 5);**
8

要计算同一组点之间的[欧几里得距离](https://en.wikipedia.org/wiki/Euclidean_geometry),可以使用以下方法。

labdb=> **SELECT euclidean\_dist(1, 1, 5, 5);** 5.656854249492381

pg\_distance 扩展将函数加载到数据库中,并使对数据库具有权限的任何用户都可以使用它们。

修改您的 TLE 扩展

要提高此 TLE 扩展中打包的函数的查询性能,请在其规范中添加以下两个 PostgreSQL 属性。

- IMMUTABLE IMMUTABLE 属性可确保查询优化程序可以使用优化措施来缩短查询响应时间。有关 更多信息,请参阅 PostgreSQL 文档中的[函数波动性类别。](https://www.postgresql.org/docs/current/xfunc-volatility.html)
- PARALLEL SAFE PARALLEL SAFE 属性是允许 PostgreSQL 在并行模式下运行该函数的另一个属 性。有关更多信息,请参阅 PostgreSQL 文档中的 [CREATE FUNCTION](https://www.postgresql.org/docs/current/sql-createfunction.html)。

在以下示例中,您可以看到如何使用 pgtle.install\_update\_path 函数向每个函数添 加这些属性,以创建 pg\_di.stance TLE 扩展的版本 0 .2。有关此函数的更多信息,请参阅 [pgtle.install\\_update\\_path](#page-3830-0)。您需要拥有 pgtle\_admin 角色才能执行此任务。

#### 更新现有 TLE 扩展并指定默认版本

1. 使用 psql 或其他客户端工具(例如 pgAdmin)连接到 RDS for PostgreSQL 数据库实例。

```
psql --host=db-instance-123456789012.aws-region.rds.amazonaws.com
--port=5432 --username=postgres --password --dbname=labdb
```
2. 通过复制以下代码并将其粘贴到 psql 会话控制台中来修改现有 TLE 扩展。

```
SELECT pgtle.install_update_path
( 
  'pg_distance', 
  '0.1', 
  '0.2',
$_pg_tle_$ 
     CREATE OR REPLACE FUNCTION dist(x1 float8, y1 float8, x2 float8, y2 float8, 
  norm int)
```

```
 RETURNS float8 
     AS $$ 
      SELECT (abs(x2 - x1) ^ norm + abs(y2 - y1) ^ norm) ^ (1::float8 / norm);
     $$ LANGUAGE SQL IMMUTABLE PARALLEL SAFE; 
    CREATE OR REPLACE FUNCTION manhattan dist(x1 float8, y1 float8, x2 float8, y2
 float8) 
     RETURNS float8 
     AS $$ 
       SELECT dist(x1, y1, x2, y2, 1); 
     $$ LANGUAGE SQL IMMUTABLE PARALLEL SAFE; 
     CREATE OR REPLACE FUNCTION euclidean_dist(x1 float8, y1 float8, x2 float8, y2 
 float8) 
     RETURNS float8 
     AS $$ 
       SELECT dist(x1, y1, x2, y2, 2); 
     $$ LANGUAGE SQL IMMUTABLE PARALLEL SAFE;
$_pg_tle_$
);
```
您看到的响应与以下内容类似。

```
install_update_path
      --------------------- 
 t
(1 row)
```
您可以将此版本的扩展设置为默认版本,这样,数据库用户在其数据库中创建或更新扩展时就不必 指定版本。

3. 要将 TLE 扩展的修改版本(版本 0.2)指定为默认版本,请使用以下示例所示的 pgtle.set\_default\_version 函数。

SELECT pgtle.set\_default\_version('pg\_distance', '0.2');

有关此函数的更多信息,请参阅 [pgtle.set\\_default\\_version](#page-3832-0)。

4. 代码准备就绪后,您可以使用 ALTER EXTENSION ... UPDATE 命令以常规方式更新已安装的 TLE 扩展,如此处所示:

ALTER EXTENSION pg\_distance UPDATE;

# <span id="page-3818-0"></span>从数据库中删除 TLE 扩展

您可以使用 DROP EXTENSION 命令删除 TLE 扩展,方法与处理其他 PostgreSQL 扩展的方法相同。 删除扩展并不会删除构成扩展的安装文件,这允许用户重新创建扩展。要删除扩展及其安装文件,请执 行以下两步过程。

删除 TLE 扩展并删除其安装文件

1. 使用 psql 或其他客户端工具连接到 RDS for PostgreSQL 数据库实例。

```
psql --host=.111122223333.aws-region.rds.amazonaws.com --port=5432 --
username=postgres --password --dbname=dbname
```
2. 像删除任何 PostgreSQL 扩展一样删除此扩展。

DROP EXTENSION *your-TLE-extension*

例如,如果您按照[示例:使用 SQL 创建可信语言扩展中](#page-3814-0)的详细说明创建 pg\_distance 扩展,则 可以按如下方式删除此扩展。

DROP EXTENSION pg\_distance;

您将看到确认扩展已删除的输出,如下所示。

DROP EXTENSION

此时,该扩展在数据库中不再处于活动状态。但是,它的安装文件和控制文件在数据库中仍然可 用,因此数据库用户可以根据需要再次创建扩展。

- 如果您想让扩展文件保持完好,以便数据库用户可以创建您的 TLE 扩展,则可以在此处停止。
- 如果要删除构成扩展的所有文件,请继续执行下一步。
- 3. 要删除扩展的所有安装文件,请使用 pgtle.uninstall\_extension 函数。此函数删除扩展的 所有代码和控制文件。

SELECT pgtle.uninstall\_extension('*your-tle-extension-name*');

例如,要删除所有 pg\_distance 安装文件,请使用以下命令。

```
SELECT pgtle.uninstall_extension('pg_distance');
  uninstall_extension
        --------------------- 
  t
(1 row)
```
# 卸载适用于 PostgreSQL 的可信语言扩展

如果您不想再使用 TLE 创建自己的 TLE 扩展,则可以删除 pq\_t1e 扩展并删除所有构件。此操作包括 删除数据库中的所有 TLE 扩展和删除 pgtle 模式。

从数据库中删除 **pg\_tle** 扩展及其模式

1. 使用 psql 或其他客户端工具连接到 RDS for PostgreSQL 数据库实例。

```
psql --host=.111122223333.aws-region.rds.amazonaws.com --port=5432 --
username=postgres --password --dbname=dbname
```
2. 从数据库中删除 pg\_tle 扩展。如果数据库中仍在运行您自己的 TLE 扩展,则还需要删除这些扩 展。为此,您可以使用 CASCADE 关键字,如以下所示。

DROP EXTENSION pg\_tle CASCADE;

如果 pg\_tle 扩展在数据库中仍未处于活动状态,则无需使用 CASCADE 关键字。

3. 删除 pgtle 模式。此操作将从数据库中删除所有管理函数。

DROP SCHEMA pgtle CASCADE;

该过程完成后,该命令将返回以下内容。

DROP SCHEMA

pg\_tle 扩展、其模式和函数以及所有构件均已删除。要使用 TLE 创建新扩展,请再次完成设置 过程。有关更多信息,请参阅[在 RDS for PostgreSQL 数据库实例中设置可信语言扩展。](#page-3808-0)

# <span id="page-3820-0"></span>在您的 TLE 扩展中使用 PostgreSQL 挂钩

挂钩是 PostgreSQL 中可用的一种回调机制,它允许开发人员在常规数据库操作期间调用自定义函数 或其他例程。TLE 开发套件支持 PostgreSQL 挂钩,因此您可以在运行时将自定义函数与 PostgreSQL 行为集成在一起。例如,您可以使用挂钩将身份验证过程与您自己的自定义代码关联起来,或者根据您 的特定需求修改查询规划和执行流程。

您的 TLE 扩展可以使用挂钩。如果挂钩在作用域方面是全局的,则它适用于所有数据库。因此,如果 您的 TLE 扩展使用全局挂钩,则需要在用户可以访问的所有数据库中创建 TLE 扩展。

当您使用 pg\_t1e 扩展构建自己的可信语言扩展时,您可以使用 SQL API 中的可用挂钩来构建扩展的 功能。您应该向 pg\_t1e 注册任何挂钩。对于某些挂钩,您可能还需要设置各种配置参数。例如,可 以将 passcode 检查挂钩设置为 on、off 或 require。有关可用 pg\_tle 挂钩的特定要求的更多信息, 请参阅 [适用于 PostgreSQL 的可信语言扩展的挂钩参考](#page-3838-0)。

示例:创建使用 PostgreSQL 挂钩的扩展

本节讨论的示例使用 PostgreSQL 挂钩检查在特定 SQL 操作期间提供的密码,并防止数据库用户将其 密码设置为 password\_check.bad\_passwords 表中包含的任何密码。该表包含十大最常用但易于 破解的密码选择。

要在 RDS for PostgreSQL 数据库实例中设置此示例,您必须已经安装了可信语言扩展。有关详细信 息,请参阅[在 RDS for PostgreSQL 数据库实例中设置可信语言扩展。](#page-3808-0)

#### 设置密码检查挂钩示例

1. 使用 psql 连接到 RDS for PostgreSQL 数据库实例。

```
psql --host=db-instance-123456789012.aws-region.rds.amazonaws.com
--port=5432 --username=postgres --password --dbname=labdb
```
2. 从[密码检查挂钩代码列表](#page-3824-0)中复制代码并将其粘贴到数据库中。

```
SELECT pgtle.install_extension ( 
   'my_password_check_rules', 
   '1.0', 
   'Do not let users use the 10 most commonly used passwords',
$_pgtle_$ 
   CREATE SCHEMA password_check; 
   REVOKE ALL ON SCHEMA password_check FROM PUBLIC; 
   GRANT USAGE ON SCHEMA password_check TO PUBLIC;
```

```
 CREATE TABLE password_check.bad_passwords (plaintext) AS 
  VALUES 
    ('123456'), 
    ('password'), 
    ('12345678'), 
    ('qwerty'), 
    ('123456789'), 
    ('12345'), 
   ('1234'),
   ('111111'),
    ('1234567'), 
    ('dragon'); 
  CREATE UNIQUE INDEX ON password_check.bad_passwords (plaintext); 
  CREATE FUNCTION password_check.passcheck_hook(username text, password text, 
 password_type pgtle.password_types, valid_until timestamptz, valid_null boolean) 
  RETURNS void AS $$ 
    DECLARE 
      invalid bool := false; 
   BEGIN
      IF password_type = 'PASSWORD_TYPE_MD5' THEN 
        SELECT EXISTS( 
          SELECT 1 
          FROM password_check.bad_passwords bp 
         WHERE ('md5' || md5(bp.plaintext || username)) = password
        ) INTO invalid; 
        IF invalid THEN 
          RAISE EXCEPTION 'Cannot use passwords from the common password 
 dictionary'; 
        END IF; 
      ELSIF password_type = 'PASSWORD_TYPE_PLAINTEXT' THEN 
        SELECT EXISTS( 
          SELECT 1 
          FROM password_check.bad_passwords bp 
         WHERE bp.plaintext = password
        ) INTO invalid; 
        IF invalid THEN 
          RAISE EXCEPTION 'Cannot use passwords from the common common password 
 dictionary'; 
        END IF; 
      END IF; 
    END 
  $$ LANGUAGE plpgsql SECURITY DEFINER;
```

```
 GRANT EXECUTE ON FUNCTION password_check.passcheck_hook TO PUBLIC;
```

```
 SELECT pgtle.register_feature('password_check.passcheck_hook', 'passcheck');
$_pgtle_$
```
 $)$ ;

将扩展加载到数据库后,您会看到如下输出。

```
 install_extension
------------------- 
 t
(1 row)
```
3. 当仍然连接到数据库时,现在可以创建扩展了。

CREATE EXTENSION my\_password\_check\_rules;

4. 您可以使用以下 psql 元命令确认已在数据库中创建扩展。

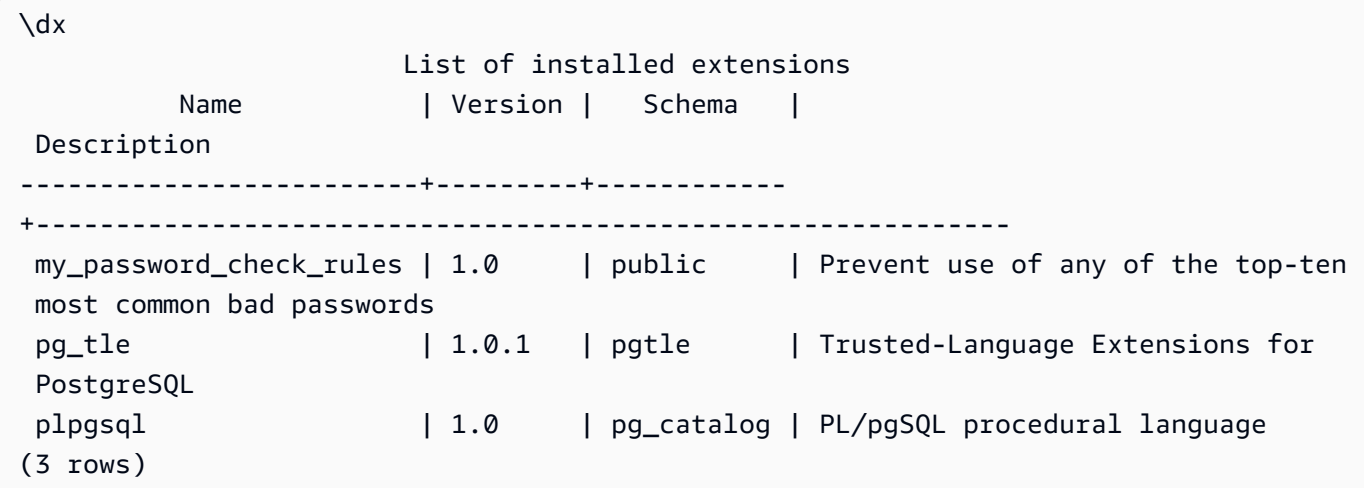

5. 打开另一个终端会话来使用 AWS CLI。您需要修改您的自定义数据库参数组才能开启密码检查挂 钩。为此,请使用 [modify-db-parameter-group](https://docs.aws.amazon.com/cli/latest/reference/rds/modify-db-parameter-group.html) CLI 命令,如以下示例中所示。

```
aws rds modify-db-parameter-group \ 
     --region aws-region \ 
     --db-parameter-group-name your-custom-parameter-group \ 
     --parameters 
  "ParameterName=pgtle.enable_password_check,ParameterValue=on,ApplyMethod=immediate"
```
成功开启此参数后,您将看到如下输出。

```
( 
     "DBParameterGroupName": "docs-lab-parameters-for-tle"
}
```
对参数组设置进行的更改可能需要几分钟才能生效。但是,此参数是动态的,因此您无需重新启动 RDS for PostgreSQL 数据库实例,即可使该设置生效。

6. 打开 psql 会话并查询数据库,以验证密码检查挂钩已开启。

```
labdb=> SHOW pgtle.enable_password_check;
pgtle.enable_password_check
-----------------------------
on
(1 row)
```
密码检查挂钩现处于活动状态。您可以通过创建新角色并使用其中一个错误密码来对其进行测试,如以 下示例中所示。

```
CREATE ROLE test_role PASSWORD 'password';
ERROR: Cannot use passwords from the common password dictionary
CONTEXT: PL/pgSQL function 
  password_check.passcheck_hook(text,text,pgtle.password_types,timestamp with time 
  zone,boolean) line 21 at RAISE
SQL statement "SELECT password_check.passcheck_hook( 
     $1::pg_catalog.text, 
     $2::pg_catalog.text, 
     $3::pgtle.password_types, 
     $4::pg_catalog.timestamptz, 
     $5::pg_catalog.bool)"
```
对输出设置了格式以便于阅读。

以下示例显示,pgsql 交互式元命令 \password 行为也受到密码检查挂钩的影响。

```
postgres=> SET password_encryption TO 'md5';
SET
postgres=> \password
Enter new password for user "postgres":*****
Enter it again:*****
ERROR: Cannot use passwords from the common password dictionary
```
CONTEXT: PL/pgSQL function password\_check.passcheck\_hook(text,text,pgtle.password\_types,timestamp with time zone,boolean) line 12 at RAISE SQL statement "SELECT password\_check.passcheck\_hook(\$1::pg\_catalog.text, \$2::pg\_catalog.text, \$3::pgtle.password\_types, \$4::pg\_catalog.timestamptz, \$5::pg\_catalog.bool)"

如果需要,可以删除此 TLE 扩展并卸载其源文件。有关更多信息,请参阅[从数据库中删除 TLE 扩展](#page-3818-0)。

#### <span id="page-3824-0"></span>密码检查挂钩代码列表

此处显示的示例代码定义了 my\_password\_check\_rules TLE 扩展的规范。当您复制此代码并 将其粘贴到数据库中时,my\_password\_check\_ru1es 扩展的代码将加载到数据库中,并注册 password\_check 挂钩以供扩展使用。

```
SELECT pgtle.install_extension ( 
   'my_password_check_rules', 
   '1.0', 
   'Do not let users use the 10 most commonly used passwords',
$_pgtle_$ 
   CREATE SCHEMA password_check; 
   REVOKE ALL ON SCHEMA password_check FROM PUBLIC; 
   GRANT USAGE ON SCHEMA password_check TO PUBLIC; 
   CREATE TABLE password_check.bad_passwords (plaintext) AS 
   VALUES 
     ('123456'), 
     ('password'), 
     ('12345678'), 
     ('qwerty'), 
     ('123456789'), 
     ('12345'), 
     ('1234'), 
    ('111111'), ('1234567'), 
     ('dragon'); 
   CREATE UNIQUE INDEX ON password_check.bad_passwords (plaintext); 
   CREATE FUNCTION password_check.passcheck_hook(username text, password text, 
  password_type pgtle.password_types, valid_until timestamptz, valid_null boolean) 
   RETURNS void AS $$ 
     DECLARE 
       invalid bool := false;
```

```
BEGIN
       IF password_type = 'PASSWORD_TYPE_MD5' THEN 
         SELECT EXISTS( 
           SELECT 1 
           FROM password_check.bad_passwords bp 
          WHERE ('md5' || md5(bp.plaintext || username)) = password
         ) INTO invalid; 
         IF invalid THEN 
           RAISE EXCEPTION 'Cannot use passwords from the common password dictionary'; 
         END IF; 
       ELSIF password_type = 'PASSWORD_TYPE_PLAINTEXT' THEN 
         SELECT EXISTS( 
           SELECT 1 
           FROM password_check.bad_passwords bp 
          WHERE bp.plaintext = password
         ) INTO invalid; 
         IF invalid THEN 
           RAISE EXCEPTION 'Cannot use passwords from the common common password 
 dictionary'; 
         END IF; 
       END IF; 
     END 
   $$ LANGUAGE plpgsql SECURITY DEFINER; 
   GRANT EXECUTE ON FUNCTION password_check.passcheck_hook TO PUBLIC; 
   SELECT pgtle.register_feature('password_check.passcheck_hook', 'passcheck');
$_pgtle_$
);
```
# 在 TLE 中使用自定义数据类型

PostgreSQL 支持注册新的基本类型(也称为标量类型)的命令,以便高效地处理数据库中的复杂数据 结构。基本类型允许您自定义在内部存储数据的方式,以及如何将其与外部文本表示形式相互转换。在 扩展 PostgreSQL 以支持功能域时,这些自定义数据类型非常有用,在这种情况下,诸如数字或文本之 类的内置类型无法提供足够的搜索语义。

RDS for PostgreSQL 允许您在可信语言扩展中创建自定义数据类型,并为这些新的数据类型定义支持 SQL 和索引操作的函数。自定义数据类型适用于以下版本:

- RDS for PostgreSQL 15.4 和更高的 15 版本
- RDS for PostgreSQL 14.9 和更高的 14 版本

• RDS for PostgreSQL 13.12 和更高的 13 版本

#### 有关更多信息,请参阅[可信语言库类型](https://github.com/aws/pg_tle/blob/main/docs/09_datatypes.md)。

# 适用于 PostgreSQL 的可信语言扩展的函数参考

查看以下有关适用于 PostgreSQL 的可信语言扩展中提供的函数的参考文档。使用这些函数安装、注 册、更新和管理您的 TLE 扩展,即您使用可信语言扩展开发套件开发的 PostgreSQL 扩展。

#### 主题

- [pgtle.available\\_extensions](#page-3826-0)
- [pgtle.available\\_extension\\_versions](#page-3827-0)
- [pgtle.extension\\_update\\_paths](#page-3828-0)
- [pgtle.install\\_extension](#page-3829-0)
- [pgtle.install\\_update\\_path](#page-3830-0)
- [pgtle.register\\_feature](#page-3831-0)
- [pgtle.register\\_feature\\_if\\_not\\_exists](#page-3832-1)
- [pgtle.set\\_default\\_version](#page-3832-0)
- [pgtle.uninstall\\_extension\(name\)](#page-3833-0)
- [pgtle.uninstall\\_extension\(name, version\)](#page-3834-0)
- [pgtle.uninstall\\_extension\\_if\\_exists](#page-3835-0)
- [pgtle.uninstall\\_update\\_path](#page-3835-1)
- [pgtle.uninstall\\_update\\_path\\_if\\_exists](#page-3836-0)
- [pgtle.unregister\\_feature](#page-3837-0)
- [pgtle.unregister\\_feature\\_if\\_exists](#page-3838-1)

#### <span id="page-3826-0"></span>pgtle.available\_extensions

pgtle.available\_extensions 函数是一个集合返回函数。它返回数据库中所有可用的 TLE 扩 展。返回的每一行都包含有关单个 TLE 扩展的信息。

#### 函数原型

pgtle.available\_extensions()

## 角色

无。

**Arguments** 

无。

# 输出

- name TLE 扩展的名称。
- default\_version 在未指定版本的情况下调用 CREATE EXTENSION 时要使用的 TLE 扩展的版 本。
- description 有关 TLE 扩展的更详细描述。

用法示例

SELECT \* FROM pgtle.available\_extensions();

<span id="page-3827-0"></span>pgtle.available\_extension\_versions

available\_extension\_versions 函数是一个集合返回函数。它返回所有可用 TLE 扩展及其版本 的列表。每行都包含有关给定 TLE 扩展的特定版本的信息,包括它是否需要特定角色。

#### 函数原型

pgtle.available\_extension\_versions()

角色

无。

**Arguments** 

无。

输出

• name – TLE 扩展的名称。

- superuser 对于您的 TLE 扩展,此值始终为 false。创建 TLE 扩展或更新 TLE 扩展所需的权限 与在给定数据库中创建其他对象所需的权限相同。
- trusted 对于您的 TLE 扩展,此值始终为 false。
- relocatable 对于您的 TLE 扩展,此值始终为 false。
- schema 指定安装 TLE 扩展的模式的名称。
- requires 包含此 TLE 扩展所需的其他扩展的名称的数组。
- description TLE 扩展的详细描述。

有关输出值的更多信息,请参阅 PostgreSQL 文档中的[将相关对象打包为扩展 > 扩展文件。](https://www.postgresql.org/docs/current/extend-extensions.html#id-1.8.3.20.11)

## 用法示例

SELECT \* FROM pgtle.available\_extension\_versions();

# <span id="page-3828-0"></span>pgtle.extension\_update\_paths

extension\_update\_paths 函数是一个集合返回函数。它返回 TLE 扩展的所有可能更新路径的列 表。每行都包含该 TLE 扩展的可用升级或降级。

#### 函数原型

pgtle.extension\_update\_paths(name)

# 角色

无。

**Arguments** 

name – 从中获取升级路径的 TLE 扩展的名称。

# 输出

- source 更新的源版本。
- target 更新的目标版本。

• path – 用于将 TLE 扩展从 source 版本更新到 target 版本的升级路径,例如 0.1--0.2。

# 用法示例

SELECT \* FROM pgtle.extension\_update\_paths('*your-TLE*');

# <span id="page-3829-0"></span>pgtle.install\_extension

install\_extension 函数允许您在数据库中安装构成 TLE 扩展的构件,之后可以使用 CREATE EXTENSION 命令创建 TLE 扩展。

## 函数原型

pgtle.install\_extension(name text, version text, description text, ext text, requires text[] DEFAULT NULL::text[])

## 角色

无。

**Arguments** 

- name TLE 扩展的名称。调用 CREATE EXTENSION 时使用此值。
- version TLE 扩展的版本。
- description 有关 TLE 扩展的详细描述。此描述显示在 pgtle.available\_extensions() 的 comment 字段中。
- ext TLE 扩展的内容。此值包含诸如函数之类的对象。
- requires 一个可选参数,用于指定此 TLE 扩展的依赖项。pg\_tle 扩展会自动添加为依赖项。

其中许多参数与扩展控制文件中包含的参数相同,用于在 PostgreSQL 实例的文件系统上安装 PostgreSQL 扩展。有关更多信息,请参阅 PostgreSQL 文档的[将相关对象打包为扩展中](https://www.postgresql.org/docs/current/extend-extensions.html)的[扩展文件。](http://www.postgresql.org/docs/current/extend-extensions.html#id-1.8.3.20.11)

#### 输出

此函数在成功时返回 OK,在出现错误时返回 NULL。

• OK – TLE 扩展已成功安装在数据库中。

# • NULL – TLE 扩展未成功安装在数据库中。

# 用法示例

```
SELECT pgtle.install_extension( 
  'pg_tle_test', 
  '0.1', 
  'My first pg_tle extension',
$_pgtle_$ 
   CREATE FUNCTION my_test() 
   RETURNS INT 
   AS $$ 
     SELECT 42; 
   $$ LANGUAGE SQL IMMUTABLE;
$_pgtle_$
);
```
# <span id="page-3830-0"></span>pgtle.install\_update\_path

install\_update\_path 函数提供 TLE 扩展的两个不同版本之间的更新路径。此功能允许您的 TLE 扩展的用户使用 ALTER EXTENSION ... UPDATE 语法更新其版本。

#### 函数原型

pgtle.install\_update\_path(name text, fromvers text, tovers text, ext text)

## 角色

pgtle\_admin

Arguments

- name TLE 扩展的名称。调用 CREATE EXTENSION 时使用此值。
- fromvers 用于升级的 TLE 扩展的源版本。
- tovers 用于升级的 TLE 扩展的目标版本。
- ext 更新的内容。此值包含诸如函数之类的对象。

#### 输出

# 无。

# 用法示例

```
SELECT pgtle.install_update_path('pg_tle_test', '0.1', '0.2', 
   $_pgtle_$ 
     CREATE OR REPLACE FUNCTION my_test() 
     RETURNS INT 
     AS $$ 
       SELECT 21; 
     $$ LANGUAGE SQL IMMUTABLE; 
   $_pgtle_$
);
```
# <span id="page-3831-0"></span>pgtle.register\_feature

register\_feature 函数向 pgtle.feature\_info 表中添加了指定的内部 PostgreSQL 功 能。PostgreSQL 挂钩是 PostgreSQL 内部功能的一个示例。可信语言扩展开发套件支持使用 PostgreSQL 挂钩。目前,此函数支持以下功能。

• passcheck – 将密码检查挂钩注册到自定义 PostgreSQL 的密码检查行为的过程或函数。

# 函数原型

pgtle.register\_feature(proc regproc, feature pg\_tle\_feature)

# 角色

pgtle\_admin

Arguments

- proc 用于该功能的存储过程或函数的名称。
- feature 要注册到该函数的 pg\_tle 功能 (例如 passcheck) 的名称。

#### 输出

无。

# 用法示例

SELECT pgtle.register\_feature('pw\_hook', 'passcheck');

# <span id="page-3832-1"></span>pgtle.register\_feature\_if\_not\_exists

pgtle.register feature if not exists 函数将指定的 PostgreSQL 功能添加到 pgtle.feature\_info 表中,并标识使用该功能的 TLE 扩展或其他过程或函数。有关挂钩和可信语 言扩展的更多信息,请参阅[在您的 TLE 扩展中使用 PostgreSQL 挂钩。](#page-3820-0)

#### 函数原型

pgtle.register\_feature\_if\_not\_exists(proc regproc, feature pg\_tle\_feature)

#### 角色

pgtle\_admin

Arguments

- proc 包含用作 TLE 扩展的功能的逻辑(代码)的存储过程或函数的名称。例如,pw\_hook 代 码。
- feature 要为 TLE 函数注册的 PostgreSQL 功能的名称。目前,唯一可用的功能是 passcheck 挂钩。有关更多信息,请参阅[密码检查挂钩\(passcheck\)。](#page-3839-0)

#### 输出

为指定的扩展注册该功能后返回 true。如果该功能已经注册,则返回 false。

#### 用法示例

SELECT pgtle.register\_feature\_if\_not\_exists('pw\_hook', 'passcheck');

#### <span id="page-3832-0"></span>pgtle.set\_default\_version

set\_default\_version 函数可让您指定 TLE 扩展的 default\_version。您可以使用此函数定义 升级路径,并将该版本指定为 TLE 扩展的缺省版本。当数据库用户在 CREATE EXTENSION 和 ALTER EXTENSION ... UPDATE 命令中指定您的 TLE 扩展时,将在数据库中为该用户创建该版本的 TLE 扩展。

成功时,此函数返回 true。如果在 name 参数中指定的 TLE 扩展不存在,此函数将返回错误。同 样,如果 TLE 扩展的 version 不存在,它会返回错误。

#### 函数原型

pgtle.set\_default\_version(name text, version text)

# 角色

pgtle\_admin

#### **Arguments**

- name TLE 扩展的名称。调用 CREATE EXTENSION 时使用此值。
- version 用于设置缺省设置的 TLE 扩展版本。

#### 输出

- true 成功设置缺省版本时,此函数返回 true。
- ERROR 如果具有指定名称或版本的 TLE 扩展不存在,则返回错误消息。

#### 用法示例

SELECT \* FROM pgtle.set\_default\_version('my-extension', '1.1');

# <span id="page-3833-0"></span>pgtle.uninstall\_extension(name)

uninstall\_extension 函数从数据库中删除 TLE 扩展的所有版本。此函数可防止 CREATE EXTENSION 的将来调用安装 TLE 扩展。如果数据库中不存在 TLE 扩展,则会引发错误。

uninstall\_extension 函数不会删除数据库中当前处于活动状态的 TLE 扩展。要删除当前处于活 动状态的 TLE 扩展,您需要显式调用 DROP EXTENSION 以将其删除。

#### 函数原型

pgtle.uninstall\_extension(extname text)

#### 角色

pgtle\_admin

#### Arguments

• extname – 要卸载的 TLE 扩展的名称。此名称与用于 CREATE EXTENSION 的名称相同,旨在加载 TLE 扩展以便在给定数据库中使用。

输出

无。

用法示例

SELECT \* FROM pgtle.uninstall\_extension('pg\_tle\_test');

<span id="page-3834-0"></span>pgtle.uninstall\_extension(name, version)

uninstall\_extension(name, version) 函数从数据库中删除指定版本的 TLE 扩展。此功能可 防止 CREATE EXTENSION 和 ALTER EXTENSION 将 TLE 扩展安装或更新到指定版本。此函数还删 除指定版本的 TLE 扩展的所有更新路径。如果 TLE 扩展当前在数据库中处于活动状态,则此函数不会 将其卸载。必须显式调用 DROP EXTENSION 才能删除 TLE 扩展。要卸载 TLE 扩展的所有版本,请参 阅 [pgtle.uninstall\\_extension\(name\)](#page-3833-0)。

#### 函数原型

pgtle.uninstall\_extension(extname text, version text)

# 角色

pgtle\_admin

**Arguments** 

- extname TLE 扩展的名称。调用 CREATE EXTENSION 时使用此值。
- version 要从数据库中卸载的 TLE 扩展的版本。

## 输出

无。

#### 用法示例

SELECT \* FROM pgtle.uninstall\_extension('pg\_tle\_test', '0.2');

# <span id="page-3835-0"></span>pgtle.uninstall\_extension\_if\_exists

uninstall extension if exists 函数从给定的数据库中删除 TLE 扩展的所有版本。如果 TLE 扩展不存在,则该函数会静默返回(不会引发任何错误消息)。如果指定的扩展当前在数据库中处于活 动状态,则此函数不会将其删除。必须先显式调用 DROP EXTENSION 以删除 TLE 扩展,然后才能使 用此函数卸载其构件。

#### 函数原型

pgtle.uninstall\_extension\_if\_exists(extname text)

#### 角色

pgtle\_admin

**Arguments** 

• extname – TLE 扩展的名称。调用 CREATE EXTENSION 时使用此值。

#### 输出

在卸载指定扩展后,uninstall extension if exists 函数返回 true。如果指定的扩展不存 在,则此函数将返回 false。

- true 卸载 TLE 扩展后返回 true。
- false 当数据库中不存在 TLE 扩展时返回 false。

#### 用法示例

SELECT \* FROM pgtle.uninstall\_extension\_if\_exists('pg\_tle\_test');

# <span id="page-3835-1"></span>pgtle.uninstall\_update\_path

uninstall\_update\_path 函数从 TLE 扩展中删除特定的更新路径。这可以防止 ALTER EXTENSION ... UPDATE TO 将其用作更新路径。

如果 TLE 扩展当前正由此更新路径上的其中一个版本使用,则该扩展保留在数据库中。

如果指定的更新路径不存在,则此函数会引发错误。

#### 函数原型

pgtle.uninstall\_update\_path(extname text, fromvers text, tovers text)

# 角色

pgtle\_admin

**Arguments** 

- extname TLE 扩展的名称。调用 CREATE EXTENSION 时使用此值。
- fromvers 更新路径上使用的 TLE 扩展的源版本。
- tovers 更新路径上使用的 TLE 扩展的目标版本。

## 输出

无。

用法示例

```
SELECT * FROM pgtle.uninstall_update_path('pg_tle_test', '0.1', '0.2');
```
<span id="page-3836-0"></span>pgtle.uninstall\_update\_path\_if\_exists

uninstall\_update\_path\_if\_exists 函数与 uninstall\_update\_path 类似,它从 TLE 扩展 中删除指定的更新路径。但是,如果更新路径不存在,则此函数不会引发错误消息。相反,该函数返回 false。

# 函数原型

pgtle.uninstall\_update\_path\_if\_exists(extname text, fromvers text, tovers text)

# 角色

pgtle\_admin

#### **Arguments**

- extname TLE 扩展的名称。调用 CREATE EXTENSION 时使用此值。
- fromvers 更新路径上使用的 TLE 扩展的源版本。
- tovers 更新路径上使用的 TLE 扩展的目标版本。

#### 输出

- true 该函数已成功更新 TLE 扩展的路径。
- false 该函数无法更新 TLE 扩展的路径。

#### 用法示例

SELECT \* FROM pgtle.uninstall\_update\_path\_if\_exists('pg\_tle\_test', '0.1', '0.2');

# <span id="page-3837-0"></span>pgtle.unregister\_feature

unregister\_feature 函数提供了一种方法,用于删除注册为使用 pg\_tle 功能(如挂钩)的函 数。有关注册功能的信息,请参阅 [pgtle.register\\_feature。](#page-3831-0)

#### 函数原型

pgtle.unregister\_feature(proc regproc, feature pg\_tle\_features)

# 角色

pgtle\_admin

Arguments

- proc 要向 pg\_tle 功能注册的存储函数的名称。
- feature 要向函数注册的 pg\_tle 功能的名称。例如,passcheck 是一项可以注册以供您开发 的可信语言扩展使用的功能。有关更多信息,请参阅[密码检查挂钩\(passcheck\)。](#page-3839-0)

#### 输出

无。

#### 用法示例

SELECT \* FROM pgtle.unregister\_feature('pw\_hook', 'passcheck');

# <span id="page-3838-1"></span>pgtle.unregister\_feature\_if\_exists

unregister\_feature 函数提供了一种方法,用于删除注册为使用 pg\_tle 功能(如挂钩)的函 数。有关更多信息,请参阅[在您的 TLE 扩展中使用 PostgreSQL 挂钩。](#page-3820-0)成功取消注册该功能后,返回 true。如果未注册该功能,则返回 false。

有关为 TLE 扩展注册 pg\_tle 功能的信息,请参阅 [pgtle.register\\_feature](#page-3831-0)。

#### 函数原型

pgtle.unregister\_feature\_if\_exists('proc regproc', 'feature pg\_tle\_features')

#### 角色

pgtle\_admin

#### Arguments

- proc 为包含 pg\_tle 功能而注册的存储函数的名称。
- feature 向可信语言扩展注册的 pg\_tle 功能的名称。

#### 输出

返回 true 或 false,如下所示。

- true 该函数已成功将该功能从扩展中取消注册。
- false 该函数无法从 TLE 扩展中取消注册该功能。

#### 用法示例

SELECT \* FROM pgtle.unregister\_feature\_if\_exists('pw\_hook', 'passcheck');

# <span id="page-3838-0"></span>适用于 PostgreSQL 的可信语言扩展的挂钩参考

适用于 PostgreSQL 的可信语言扩展支持 PostgreSQL 挂钩。挂钩是一种内部回调机制,可供开发人 员扩展 PostgreSQL 的核心功能。通过使用挂钩,开发人员可以实现自己的函数或过程以在各种数据 库操作中使用,从而以某种方式修改 PostgreSQL 的行为。例如,您可以使用 passcheck 挂钩自定义 PostgreSQL 如何处理在为用户(角色)创建或更改密码时提供的密码。

查看以下文档,了解可用于 TLE 扩展的挂钩。

#### 主题

• [密码检查挂钩\(passcheck\)](#page-3839-0)

<span id="page-3839-0"></span>密码检查挂钩(passcheck)

passcheck 挂钩用于在以下 SQL 命令和 psql 元命令的密码检查过程中自定义 PostgreSQL 行为。

- CREATE ROLE *username* ...PASSWORD 有关更多信息,请参阅 PostgreSQL 文档中的 [CREATE ROLE。](https://www.postgresql.org/docs/current/sql-createrole.html)
- ALTER ROLE *username*...PASSWORD 有关更多信息,请参阅 PostgreSQL 文档中的 [ALTER](https://www.postgresql.org/docs/current/sql-alterrole.html)  [ROLE。](https://www.postgresql.org/docs/current/sql-alterrole.html)
- \password *username* 此交互式 psql 元命令在透明地使用 ALTER ROLE ... PASSWORD 语法之前,通过对密码进行哈希处理来安全地更改指定用户的密码。元命令是 ALTER ROLE ... PASSWORD 命令的安全包装器,因此挂钩适用于 psql 元命令的行为。

有关示例,请参阅[密码检查挂钩代码列表](#page-3824-0)。

#### 函数原型

passcheck\_hook(username text, password text, password\_type pgtle.password\_types, valid\_until timestamptz, valid\_null boolean)

#### 参数

passcheck 挂钩函数采用以下参数。

- username 设置密码的角色(用户名)的名称(文本)。
- password 纯文本或哈希处理的密码。输入的密码应与在 password\_type 中指定的类型相匹 配。
- password\_type 指定密码的 pgtle.password\_type 格式。此格式可能是以下选项之一。
	- PASSWORD\_TYPE\_PLAINTEXT 纯文本密码。
	- PASSWORD\_TYPE\_MD5 已使用 MD5(消息摘要 5)算法进行哈希处理的密码。
- PASSWORD\_TYPE\_SCRAM\_SHA\_256 已使用 SCRAM-SHA-256 算法进行哈希处理的密码。
- valid\_until 指定密码变为失效的时间。此参数是可选的。如果使用此参数,请将时间指定为 timestamptz 值。
- valid\_null 如果此布尔值设置为 true,则 valid\_until 选项设置为 NULL。

## 配置

函数 pgtle.enable\_password\_check 控制 passcheck 挂钩是否处于活动状态。passcheck 挂钩 有三种可能的设置。

- off 关闭 passcheck 密码检查挂钩。这是默认值。
- on 打开 passcode 密码检查挂钩,以便对照表检查密码。
- require 需要定义密码检查挂钩。

#### 使用说明

要打开或关闭 passcheck 挂钩,您需要修改 RDS for PostgreSQL 数据库实例的自定义数据库参数 组。

对于 Linux、macOS 或 Unix:

```
aws rds modify-db-parameter-group \ 
     --region aws-region \ 
     --db-parameter-group-name your-custom-parameter-group \ 
     --parameters 
  "ParameterName=pgtle.enable_password_check,ParameterValue=on,ApplyMethod=immediate"
```
对于 Windows:

```
aws rds modify-db-parameter-group ^ 
     --region aws-region ^ 
     --db-parameter-group-name your-custom-parameter-group ^ 
     --parameters 
  "ParameterName=pgtle.enable_password_check,ParameterValue=on,ApplyMethod=immediate"
```
# 适用于使用 AWS SDK 的 Amazon RDS 的代码示例

以下代码示例展示如何将 Amazon RDS 与 AWS 软件开发工具包(SDK)一起使用。

操作是大型程序的代码摘录,必须在上下文中运行。您可以通过操作了解如何调用单个服务函数,还可 以通过函数相关场景和跨服务示例的上下文查看操作。

场景 是展示如何通过在同一服务中调用多个函数来完成特定任务的代码示例。

跨服务示例是指跨多个 AWS 服务工作的示例应用程序。

有关 AWS SDK 开发人员指南和代码示例的完整列表,请参阅 [将此服务与 AWS SDK 结合使用](#page-434-0)。本主 题还包括有关入门的信息以及有关先前的 SDK 版本的详细信息。

开始使用

开始使用 Amazon RDS

以下代码示例演示了如何开始使用 Amazon RDS。

.NET

AWS SDK for .NET

**a** Note

在 GitHub 上查看更多内容。查找完整示例,学习如何在 [AWS 代码示例存储库中](https://github.com/awsdocs/aws-doc-sdk-examples/tree/main/dotnetv3/RDS#code-examples)进行设 置和运行。

```
using System;
using System.Threading.Tasks;
using Amazon.RDS;
using Amazon.RDS.Model;
namespace RDSActions;
public static class HelloRds
{ 
     static async Task Main(string[] args) 
\{ var rdsClient = new AmazonRDSClient();
```

```
 Console.WriteLine($"Hello Amazon RDS! Following are some of your DB 
  instances:"); 
         Console.WriteLine(); 
         // You can use await and any of the async methods to get a response. 
         // Let's get the first twenty DB instances. 
         var response = await rdsClient.DescribeDBInstancesAsync( 
             new DescribeDBInstancesRequest() 
\{\hspace{.1cm} \}MaxRecords = 20 // Must be between 20 and 100.
             }); 
         foreach (var instance in response.DBInstances) 
         { 
             Console.WriteLine($"\tDB name: {instance.DBName}"); 
             Console.WriteLine($"\tArn: {instance.DBInstanceArn}"); 
             Console.WriteLine($"\tIdentifier: {instance.DBInstanceIdentifier}"); 
             Console.WriteLine(); 
         } 
     }
}
```
• 有关 API 详细信息,请参阅《AWS SDK for .NET API 参考》中的 [DescribeDBInstances。](https://docs.aws.amazon.com/goto/DotNetSDKV3/rds-2014-10-31/DescribeDBInstances)

#### $C++$

适用于 C++ 的 SDK

**a** Note

查看 GitHub,了解更多信息。查找完整示例,学习如何在 [AWS 代码示例存储库中](https://github.com/awsdocs/aws-doc-sdk-examples/tree/main/cpp/example_code/rds/hello_rds#code-examples)进行 设置和运行。

CMakeLists.txt CMake 文件的代码。

# Set the minimum required version of CMake for this project. cmake\_minimum\_required(VERSION 3.13)

# Set the AWS service components used by this project.

```
set(SERVICE_COMPONENTS rds)
# Set this project's name.
project("hello_rds")
# Set the C++ standard to use to build this target.
# At least C++ 11 is required for the AWS SDK for C++.
set(CMAKE_CXX_STANDARD 11)
# Use the MSVC variable to determine if this is a Windows build.
set(WINDOWS_BUILD ${MSVC})
if (WINDOWS BUILD) # Set the location where CMake can find the installed
  libraries for the AWS SDK. 
     string(REPLACE ";" "/aws-cpp-sdk-all;" SYSTEM_MODULE_PATH 
  "${CMAKE_SYSTEM_PREFIX_PATH}/aws-cpp-sdk-all") 
     list(APPEND CMAKE_PREFIX_PATH ${SYSTEM_MODULE_PATH})
endif ()
# Find the AWS SDK for C++ package.
find_package(AWSSDK REQUIRED COMPONENTS ${SERVICE_COMPONENTS})
if (WINDOWS_BUILD AND AWSSDK_INSTALL_AS_SHARED_LIBS) 
      # Copy relevant AWS SDK for C++ libraries into the current binary directory 
 for running and debugging. 
      # set(BIN_SUB_DIR "/Debug") # If you are building from the command line, you 
  may need to uncomment this 
                                      # and set the proper subdirectory to the 
  executables' location. 
     AWSSDK CPY DYN LIBS(SERVICE COMPONENTS ""
  ${CMAKE_CURRENT_BINARY_DIR}${BIN_SUB_DIR})
endif ()
add_executable(${PROJECT_NAME} 
         hello_rds.cpp)
target_link_libraries(${PROJECT_NAME} 
         ${AWSSDK_LINK_LIBRARIES})
```
hello\_rds.cpp 源文件的代码。

```
#include <aws/core/Aws.h>
#include <aws/rds/RDSClient.h>
#include <aws/rds/model/DescribeDBInstancesRequest.h>
#include <iostream>
/* 
  * A "Hello Rds" starter application which initializes an Amazon Relational 
  Database Service (Amazon RDS) client and 
  * describes the Amazon RDS instances. 
 * 
  * main function 
 * 
  * Usage: 'hello_rds' 
  * 
  */
int main(int argc, char **argv) { 
     Aws::SDKOptions options; 
     // Optionally change the log level for debugging.
// options.loggingOptions.logLevel = Utils::Logging::LogLevel::Debug; 
     Aws::InitAPI(options); // Should only be called once. 
    int result = \varnothing;
     { 
         Aws::Client::ClientConfiguration clientConfig; 
         // Optional: Set to the AWS Region (overrides config file). 
         // clientConfig.region = "us-east-1"; 
         Aws::RDS::RDSClient rdsClient(clientConfig); 
         Aws::String marker; 
         std::vector<Aws::String> instanceDBIDs; 
         do { 
             Aws::RDS::Model::DescribeDBInstancesRequest request; 
             if (!marker.empty()) { 
                  request.SetMarker(marker); 
 } 
             Aws::RDS::Model::DescribeDBInstancesOutcome outcome = 
                      rdsClient.DescribeDBInstances(request); 
             if (outcome.IsSuccess()) { 
                  for (auto &instance: outcome.GetResult().GetDBInstances()) {
```

```
 instanceDBIDs.push_back(instance.GetDBInstanceIdentifier()); 
 } 
                 marker = outcome.GetResult().GetMarker(); 
             } else { 
                result = 1;
                 std::cerr << "Error with RDS::DescribeDBInstances. " 
                           << outcome.GetError().GetMessage() 
                           << std::endl; 
                 break; 
 } 
         } while (!marker.empty()); 
         std::cout << instanceDBIDs.size() << " RDS instances found." << 
  std::endl; 
         for (auto &instanceDBID: instanceDBIDs) { 
             std::cout << " Instance: " << instanceDBID << std::endl; 
         } 
     } 
    Aws::ShutdownAPI(options); // Should only be called once. 
     return result;
}
```
• 有关 API 详细信息,请参阅《AWS SDK for C++ API 参考》中的 [DescribeDBInstances](https://docs.aws.amazon.com/goto/SdkForCpp/rds-2014-10-31/DescribeDBInstances)。

#### Go

适用于 Go V2 的 SDK

```
a Note
```
查看 GitHub,了解更多信息。查找完整示例,学习如何在 [AWS 代码示例存储库中](https://github.com/awsdocs/aws-doc-sdk-examples/tree/main/gov2/rds#code-examples)进行 设置和运行。

```
package main
import ( 
  "context" 
  "fmt"
```

```
 "github.com/aws/aws-sdk-go-v2/aws" 
  "github.com/aws/aws-sdk-go-v2/config" 
  "github.com/aws/aws-sdk-go-v2/service/rds"
\lambda// main uses the AWS SDK for Go V2 to create an Amazon Relational Database 
  Service (Amazon RDS)
// client and list up to 20 DB instances in your account.
// This example uses the default settings specified in your shared credentials
// and config files.
func main() { 
  sdkConfig, err := config.LoadDefaultConfig(context.TODO()) 
 if err != nil {
   fmt.Println("Couldn't load default configuration. Have you set up your AWS 
  account?") 
  fmt.Println(err) 
   return 
  } 
  rdsClient := rds.NewFromConfig(sdkConfig) 
  const maxInstances = 20 
  fmt.Printf("Let's list up to %v DB instances.\n", maxInstances) 
  output, err := rdsClient.DescribeDBInstances(context.TODO(), 
   &rds.DescribeDBInstancesInput{MaxRecords: aws.Int32(maxInstances)}) 
 if err != nil {
   fmt.Printf("Couldn't list DB instances: %v\n", err) 
   return 
  } 
 if len(output.DBInstances) == 0 \{ fmt.Println("No DB instances found.") 
  } else { 
   for _, instance := range output.DBInstances { 
    fmt.Printf("DB instance %v has database %v.\n", 
  *instance.DBInstanceIdentifier, 
     *instance.DBName) 
   } 
  }
}
```
• 有关 API 详细信息,请参阅《AWS SDK for Go API 参考》中的 [DescribeDBInstances](https://pkg.go.dev/github.com/aws/aws-sdk-go-v2/service/rds#Client.DescribeDBInstances)。

#### Java

SDK for Java 2.x

```
G Note
```
查看 GitHub,了解更多信息。查找完整示例,学习如何在 [AWS 代码示例存储库中](https://github.com/awsdocs/aws-doc-sdk-examples/tree/main/javav2/example_code/rds#readme)进行 设置和运行。

```
import software.amazon.awssdk.regions.Region;
import software.amazon.awssdk.services.rds.RdsClient;
import software.amazon.awssdk.services.rds.model.DescribeDbInstancesResponse;
import software.amazon.awssdk.services.rds.model.DBInstance;
import software.amazon.awssdk.services.rds.model.RdsException;
import java.util.List;
/** 
  * Before running this Java V2 code example, set up your development 
  * environment, including your credentials. 
 * 
  * For more information, see the following documentation topic: 
 * 
  * https://docs.aws.amazon.com/sdk-for-java/latest/developer-guide/get-
started.html 
  */
public class DescribeDBInstances { 
     public static void main(String[] args) { 
         Region region = Region.US_EAST_1; 
         RdsClient rdsClient = RdsClient.builder() 
                  .region(region) 
                 .build();
         describeInstances(rdsClient); 
         rdsClient.close(); 
     } 
     public static void describeInstances(RdsClient rdsClient) { 
         try { 
             DescribeDbInstancesResponse response = 
  rdsClient.describeDBInstances();
```
Amazon Relational Database Service 用户指南

```
 List<DBInstance> instanceList = response.dbInstances(); 
             for (DBInstance instance : instanceList) { 
                  System.out.println("Instance ARN is: " + 
  instance.dbInstanceArn()); 
                 System.out.println("The Engine is " + instance.engine()); 
                  System.out.println("Connection endpoint is" + 
  instance.endpoint().address()); 
 } 
         } catch (RdsException e) { 
             System.out.println(e.getLocalizedMessage()); 
             System.exit(1); 
         } 
     }
}
```
• 有关 API 详细信息,请参阅《AWS SDK for Java 2.x API 参考》中的 [DescribeDBInstances](https://docs.aws.amazon.com/goto/SdkForJavaV2/rds-2014-10-31/DescribeDBInstances)。

代码示例

- [适用于使用 AWS SDK 的 Amazon RDS 的操作](#page-3849-0)
	- [将 CreateDBInstance 与 AWS SDK 或 CLI 配合使用](#page-3850-0)
	- [将 CreateDBParameterGroup 与 AWS SDK 或 CLI 配合使用](#page-3865-0)
	- [将 CreateDBSnapshot 与 AWS SDK 或 CLI 配合使用](#page-3871-0)
	- [将 DeleteDBInstance 与 AWS SDK 或 CLI 配合使用](#page-3880-0)
	- [将 DeleteDBParameterGroup 与 AWS SDK 或 CLI 配合使用](#page-3888-0)
	- [将 DescribeAccountAttributes 与 AWS SDK 或 CLI 配合使用](#page-3894-0)
	- [将 DescribeDBEngineVersions 与 AWS SDK 或 CLI 配合使用](#page-3899-0)
	- [将 DescribeDBInstances 与 AWS SDK 或 CLI 配合使用](#page-3907-0)
	- [将 DescribeDBParameterGroups 与 AWS SDK 或 CLI 配合使用](#page-3916-0)
	- [将 DescribeDBParameters 与 AWS SDK 或 CLI 配合使用](#page-3924-0)
	- [将 DescribeDBSnapshots 与 AWS SDK 或 CLI 配合使用](#page-3933-0)
	- [将 DescribeOrderableDBInstanceOptions 与 AWS SDK 或 CLI 配合使用](#page-3940-0)
	- [将 GenerateRDSAuthToken 与 AWS SDK 或 CLI 配合使用](#page-3948-0)
	- **[将 ModifyDBInstance 与 AWS SDK 或 CLI 配合使用](#page-3950-0) The Contract of AWS SDK of ATT ASS ARRANGEMENT ASS AND ASS AND ASS ARR**
- [将 ModifyDBParameterGroup 与 AWS SDK 或 CLI 配合使用](#page-3956-0)
- [将 RebootDBInstance 与 AWS SDK 或 CLI 配合使用](#page-3962-0)
- [适用于使用 AWS SDK 的 Amazon RDS 的场景](#page-3964-0)
	- [通过 AWS SDK 开始使用 Amazon RDS 数据库实例](#page-3965-0)
- [使用 AWS SDK 的 Amazon RDS 无服务器示例](#page-4061-0)
	- [使用 Lambda 函数连接到 Amazon RDS 数据库](#page-4061-1)
- [适用于使用 AWS SDK 的 Amazon RDS 的跨服务示例](#page-4065-0)
	- [创建 Aurora Serverless 工作项跟踪器](#page-4066-0)

# <span id="page-3849-0"></span>适用于使用 AWS SDK 的 Amazon RDS 的操作

以下代码示例演示了如何使用 AWS SDK 来执行各个 Amazon RDS 操作。这些代码节选调用了 Amazon RDS API,是必须在上下文中运行的较大型程序的代码节选。每个示例都包含一个指向 GitHub 的链接,您可以在其中找到有关设置和运行代码的说明。

以下示例仅包括最常用的操作。有关完整列表,请参阅 [Amazon Relational Database](https://docs.aws.amazon.com/AmazonRDS/latest/APIReference/Welcome.html)  [Service\(Amazon RDS\)API 参考](https://docs.aws.amazon.com/AmazonRDS/latest/APIReference/Welcome.html)。

# 示例

- [将 CreateDBInstance 与 AWS SDK 或 CLI 配合使用](#page-3850-0)
- [将 CreateDBParameterGroup 与 AWS SDK 或 CLI 配合使用](#page-3865-0)
- [将 CreateDBSnapshot 与 AWS SDK 或 CLI 配合使用](#page-3871-0)
- [将 DeleteDBInstance 与 AWS SDK 或 CLI 配合使用](#page-3880-0)
- [将 DeleteDBParameterGroup 与 AWS SDK 或 CLI 配合使用](#page-3888-0)
- [将 DescribeAccountAttributes 与 AWS SDK 或 CLI 配合使用](#page-3894-0)
- [将 DescribeDBEngineVersions 与 AWS SDK 或 CLI 配合使用](#page-3899-0)
- [将 DescribeDBInstances 与 AWS SDK 或 CLI 配合使用](#page-3907-0)
- [将 DescribeDBParameterGroups 与 AWS SDK 或 CLI 配合使用](#page-3916-0)
- [将 DescribeDBParameters 与 AWS SDK 或 CLI 配合使用](#page-3924-0)
- [将 DescribeDBSnapshots 与 AWS SDK 或 CLI 配合使用](#page-3933-0)
- [将 DescribeOrderableDBInstanceOptions 与 AWS SDK 或 CLI 配合使用](#page-3940-0)
- [将 GenerateRDSAuthToken 与 AWS SDK 或 CLI 配合使用](#page-3948-0)
- [将 ModifyDBInstance 与 AWS SDK 或 CLI 配合使用](#page-3950-0)
- [将 ModifyDBParameterGroup 与 AWS SDK 或 CLI 配合使用](#page-3956-0)
- [将 RebootDBInstance 与 AWS SDK 或 CLI 配合使用](#page-3962-0)

# <span id="page-3850-0"></span>将 **CreateDBInstance** 与 AWS SDK 或 CLI 配合使用

以下代码示例演示如何使用 CreateDBInstance。

操作示例是大型程序的代码摘录,必须在上下文中运行。在以下代码示例中,您可以查看此操作的上下 文:

• [开始使用数据库实例](#page-3965-0)

#### .NET

AWS SDK for .NET

**a** Note

在 GitHub 上查看更多内容。查找完整示例,学习如何在 [AWS 代码示例存储库中](https://github.com/awsdocs/aws-doc-sdk-examples/tree/main/dotnetv3/RDS#code-examples)进行设 置和运行。

/// <summary>

 /// Create an RDS DB instance with a particular set of properties. Use the action DescribeDBInstancesAsync

/// to determine when the DB instance is ready to use.

/// </summary>

/// <param name="dbName">Name for the DB instance.</param>

/// <param name="dbInstanceIdentifier">DB instance identifier.</param>

 /// <param name="parameterGroupName">DB parameter group to associate with the instance.</param>

/// <param name="dbEngine">The engine for the DB instance.</param>

/// <param name="dbEngineVersion">Version for the DB instance.</param>

/// <param name="instanceClass">Class for the DB instance.</param>

```
 /// <param name="allocatedStorage">The amount of storage in gibibytes (GiB)
```

```
 to allocate to the DB instance.</param>
```
/// <param name="adminName">Admin user name.</param>

```
 /// <param name="adminPassword">Admin user password.</param> 
     /// <returns>DB instance object.</returns> 
     public async Task<DBInstance> CreateDBInstance(string dbName, string 
 dbInstanceIdentifier, 
         string parameterGroupName, string dbEngine, string dbEngineVersion, 
         string instanceClass, int allocatedStorage, string adminName, string 
 adminPassword) 
     { 
         var response = await _amazonRDS.CreateDBInstanceAsync( 
             new CreateDBInstanceRequest() 
\{\hspace{.1cm} \} DBName = dbName, 
                 DBInstanceIdentifier = dbInstanceIdentifier, 
                  DBParameterGroupName = parameterGroupName, 
                  Engine = dbEngine, 
                  EngineVersion = dbEngineVersion, 
                 DBInstanceClass = instanceClass, 
                 AllocatedStorage = allocatedStorage, 
                MasterUsername = adminName,
                 MasterUserPassword = adminPassword 
             }); 
         return response.DBInstance; 
     }
```
• 有关 API 详细信息,请参阅《AWS SDK for .NET API 参考》中的 [CreateDBInstance](https://docs.aws.amazon.com/goto/DotNetSDKV3/rds-2014-10-31/CreateDBInstance)。

 $C++$ 

适用于 C++ 的 SDK

**a** Note

查看 GitHub,了解更多信息。查找完整示例,学习如何在 [AWS 代码示例存储库中](https://github.com/awsdocs/aws-doc-sdk-examples/tree/main/cpp/example_code/rds#code-examples)进行 设置和运行。

```
 Aws::Client::ClientConfiguration clientConfig; 
 // Optional: Set to the AWS Region (overrides config file). 
 // clientConfig.region = "us-east-1";
```
```
 Aws::RDS::RDSClient client(clientConfig); 
     Aws::RDS::Model::CreateDBInstanceRequest request; 
     request.SetDBName(DB_NAME); 
     request.SetDBInstanceIdentifier(DB_INSTANCE_IDENTIFIER); 
     request.SetDBParameterGroupName(PARAMETER_GROUP_NAME); 
     request.SetEngine(engineVersion.GetEngine()); 
     request.SetEngineVersion(engineVersion.GetEngineVersion()); 
     request.SetDBInstanceClass(dbInstanceClass); 
     request.SetStorageType(DB_STORAGE_TYPE); 
     request.SetAllocatedStorage(DB_ALLOCATED_STORAGE); 
     request.SetMasterUsername(administratorName); 
     request.SetMasterUserPassword(administratorPassword); 
     Aws::RDS::Model::CreateDBInstanceOutcome outcome = 
             client.CreateDBInstance(request); 
     if (outcome.IsSuccess()) { 
         std::cout << "The DB instance creation has started." 
                    << std::endl; 
     } 
     else { 
         std::cerr << "Error with RDS::CreateDBInstance. " 
                    << outcome.GetError().GetMessage() 
                    << std::endl; 
         cleanUpResources(PARAMETER_GROUP_NAME, "", client); 
         return false; 
     }
```
• 有关 API 详细信息,请参阅《AWS SDK for C++ API 参考》中的 [CreateDBInstance。](https://docs.aws.amazon.com/goto/SdkForCpp/rds-2014-10-31/CreateDBInstance)

# CLI

AWS CLI

创建数据库实例

以下 create-db-instance 示例使用所需的选项启动新的数据库实例。

```
aws rds create-db-instance \ 
     --db-instance-identifier test-mysql-instance \
```

```
 --db-instance-class db.t3.micro \ 
--engine mysql \setminus --master-username admin \ 
 --master-user-password secret99 \ 
 --allocated-storage 20
```
输出:

```
{ 
      "DBInstance": { 
            "DBInstanceIdentifier": "test-mysql-instance", 
            "DBInstanceClass": "db.t3.micro", 
            "Engine": "mysql", 
            "DBInstanceStatus": "creating", 
            "MasterUsername": "admin", 
            "AllocatedStorage": 20, 
            "PreferredBackupWindow": "12:55-13:25", 
            "BackupRetentionPeriod": 1, 
            "DBSecurityGroups": [], 
            "VpcSecurityGroups": [ 
\{\hspace{.1cm} \} "VpcSecurityGroupId": "sg-12345abc", 
                       "Status": "active" 
 } 
            ], 
            "DBParameterGroups": [ 
                 { 
                       "DBParameterGroupName": "default.mysql5.7", 
                       "ParameterApplyStatus": "in-sync" 
                 } 
            ], 
            "DBSubnetGroup": { 
                  "DBSubnetGroupName": "default", 
                  "DBSubnetGroupDescription": "default", 
                  "VpcId": "vpc-2ff2ff2f", 
                  "SubnetGroupStatus": "Complete", 
                  "Subnets": [ 
\overline{\mathcal{L}} "SubnetIdentifier": "subnet-########", 
                             "SubnetAvailabilityZone": { 
                                  "Name": "us-west-2c" 
\mathbb{R}, \mathbb{R}, \mathbb{R}, \mathbb{R}, \mathbb{R}, \mathbb{R}, \mathbb{R}, \mathbb{R}, \mathbb{R}, \mathbb{R}, \mathbb{R}, \mathbb{R}, \mathbb{R}, \mathbb{R}, \mathbb{R}, \mathbb{R}, \mathbb{R}, \mathbb{R}, \mathbb{R}, \mathbb{R}, \mathbb{R}, \mathbb{R},  "SubnetStatus": "Active"
```

```
 }, 
\overline{a} "SubnetIdentifier": "subnet-########", 
                    "SubnetAvailabilityZone": { 
                        "Name": "us-west-2d" 
\}, \{ "SubnetStatus": "Active" 
                }, 
\overline{a} "SubnetIdentifier": "subnet-########", 
                    "SubnetAvailabilityZone": { 
                        "Name": "us-west-2a" 
\}, \{ "SubnetStatus": "Active" 
                }, 
\overline{a} "SubnetIdentifier": "subnet-########", 
                    "SubnetAvailabilityZone": { 
                        "Name": "us-west-2b" 
\}, \{ "SubnetStatus": "Active" 
 } 
 ] 
        }, 
        "PreferredMaintenanceWindow": "sun:08:07-sun:08:37", 
        "PendingModifiedValues": { 
            "MasterUserPassword": "****" 
        }, 
        "MultiAZ": false, 
        "EngineVersion": "5.7.22", 
        "AutoMinorVersionUpgrade": true, 
        "ReadReplicaDBInstanceIdentifiers": [], 
        "LicenseModel": "general-public-license", 
        "OptionGroupMemberships": [ 
\{\hspace{.1cm} \} "OptionGroupName": "default:mysql-5-7", 
                "Status": "in-sync" 
 } 
        ], 
        "PubliclyAccessible": true, 
        "StorageType": "gp2", 
        "DbInstancePort": 0, 
        "StorageEncrypted": false, 
        "DbiResourceId": "db-5555EXAMPLE44444444EXAMPLE",
```

```
 "CACertificateIdentifier": "rds-ca-2019", 
         "DomainMemberships": [], 
         "CopyTagsToSnapshot": false, 
        "MonitoringInterval": 0,
         "DBInstanceArn": "arn:aws:rds:us-west-2:123456789012:db:test-mysql-
instance", 
         "IAMDatabaseAuthenticationEnabled": false, 
         "PerformanceInsightsEnabled": false, 
         "DeletionProtection": false, 
         "AssociatedRoles": [] 
     }
}
```
有关更多信息,请参阅《Amazon RDS 用户指南》中的[创建 Amazon RDS 数据库实例](https://docs.aws.amazon.com/AmazonRDS/latest/UserGuide/USER_CreateDBInstance.html)。

• 有关 API 详细信息,请参阅《AWS CLI 命令参考》中的 [CreateDBInstance。](https://awscli.amazonaws.com/v2/documentation/api/latest/reference/rds/create-db-instance.html)

Go

适用于 Go V2 的 SDK

```
a Note
```

```
type DbInstances struct { 
 RdsClient *rds.Client
}
// CreateInstance creates a DB instance.
func (instances *DbInstances) CreateInstance(instanceName string, dbName string, 
  dbEngine string, dbEngineVersion string, parameterGroupName string, 
  dbInstanceClass string, 
  storageType string, allocatedStorage int32, adminName string, adminPassword 
  string) ( 
  *types.DBInstance, error) {
```

```
 output, err := instances.RdsClient.CreateDBInstance(context.TODO(), 
  &rds.CreateDBInstanceInput{ 
   DBInstanceIdentifier: aws.String(instanceName), 
 DBName: aws.String(dbName),
  DBParameterGroupName: aws.String(parameterGroupName), 
 Engine: aws.String(dbEngine),
 EngineVersion: aws.String(dbEngineVersion),
 DBInstanceClass: aws.String(dbInstanceClass),
 StorageType: aws.String(storageType),
 AllocatedStorage: aws.Int32(allocatedStorage),
 MasterUsername: aws.String(adminName),
  MasterUserPassword: aws.String(adminPassword), 
 }) 
if err != nil {
  log.Printf("Couldn't create instance %v: %v\n", instanceName, err) 
  return nil, err 
 } else { 
  return output.DBInstance, nil 
 }
}
```
• 有关 API 详细信息,请参阅《AWS SDK for Go API 参考》中的 [CreateDBInstance](https://pkg.go.dev/github.com/aws/aws-sdk-go-v2/service/rds#Client.CreateDBInstance)。

Java

SDK for Java 2.x

**a** Note

```
import com.google.gson.Gson;
import 
 software.amazon.awssdk.auth.credentials.EnvironmentVariableCredentialsProvider;
import software.amazon.awssdk.regions.Region;
import software.amazon.awssdk.services.rds.RdsClient;
import software.amazon.awssdk.services.rds.model.DescribeDbInstancesRequest;
import software.amazon.awssdk.services.rds.model.CreateDbInstanceRequest;
```

```
import software.amazon.awssdk.services.rds.model.CreateDbInstanceResponse;
import software.amazon.awssdk.services.rds.model.RdsException;
import software.amazon.awssdk.services.rds.model.DescribeDbInstancesResponse;
import software.amazon.awssdk.services.rds.model.DBInstance;
import software.amazon.awssdk.services.secretsmanager.SecretsManagerClient;
import 
  software.amazon.awssdk.services.secretsmanager.model.GetSecretValueRequest;
import 
  software.amazon.awssdk.services.secretsmanager.model.GetSecretValueResponse;
import java.util.List;
/** 
  * Before running this Java V2 code example, set up your development 
  * environment, including your credentials. 
 * 
  * For more information, see the following documentation topic: 
 * 
  * https://docs.aws.amazon.com/sdk-for-java/latest/developer-guide/get-
started.html 
 * 
  * This example requires an AWS Secrets Manager secret that contains the 
  * database credentials. If you do not create a 
  * secret, this example will not work. For more details, see: 
 * 
  * https://docs.aws.amazon.com/secretsmanager/latest/userguide/integrating_how-
services-use-secrets_RS.html 
  * 
  * 
  */
public class CreateDBInstance { 
     public static long sleepTime = 20; 
     public static void main(String[] args) { 
         final String usage = """ 
                 Usage: 
                      <dbInstanceIdentifier> <dbName> <secretName> 
                 Where: 
                      dbInstanceIdentifier - The database instance identifier.\s 
                      dbName - The database name.\s
```

```
 secretName - The name of the AWS Secrets Manager secret that 
 contains the database credentials." 
                """
       if (args.length != 3) {
            System.out.println(usage); 
            System.exit(1); 
        } 
        String dbInstanceIdentifier = args[0]; 
        String dbName = args[1]; 
       String secretName = args[2];
        Gson gson = new Gson(); 
        User user = gson.fromJson(String.valueOf(getSecretValues(secretName)), 
 User.class); 
        Region region = Region.US_WEST_2; 
        RdsClient rdsClient = RdsClient.builder() 
                 .region(region) 
                 .build(); 
        createDatabaseInstance(rdsClient, dbInstanceIdentifier, dbName, 
 user.getUsername(), user.getPassword()); 
        waitForInstanceReady(rdsClient, dbInstanceIdentifier); 
        rdsClient.close(); 
    } 
    private static SecretsManagerClient getSecretClient() { 
        Region region = Region.US_WEST_2; 
        return SecretsManagerClient.builder() 
                 .region(region) 
 .credentialsProvider(EnvironmentVariableCredentialsProvider.create()) 
                 .build(); 
    } 
    private static String getSecretValues(String secretName) { 
       SecretsManagerClient secretClient = getSecretClient();
        GetSecretValueRequest valueRequest = GetSecretValueRequest.builder() 
                 .secretId(secretName) 
                 .build(); 
        GetSecretValueResponse valueResponse = 
 secretClient.getSecretValue(valueRequest); 
        return valueResponse.secretString();
```
}

```
 public static void createDatabaseInstance(RdsClient rdsClient, 
            String dbInstanceIdentifier, 
            String dbName, 
            String userName, 
            String userPassword) { 
        try { 
            CreateDbInstanceRequest instanceRequest = 
 CreateDbInstanceRequest.builder() 
                     .dbInstanceIdentifier(dbInstanceIdentifier) 
                     .allocatedStorage(100) 
                     .dbName(dbName) 
                     .engine("mysql") 
                     .dbInstanceClass("db.m4.large") 
                     .engineVersion("8.0") 
                     .storageType("standard") 
                     .masterUsername(userName) 
                     .masterUserPassword(userPassword) 
                    .build();
            CreateDbInstanceResponse response = 
 rdsClient.createDBInstance(instanceRequest); 
            System.out.print("The status is " + 
 response.dbInstance().dbInstanceStatus()); 
        } catch (RdsException e) { 
            System.out.println(e.getLocalizedMessage()); 
            System.exit(1); 
        } 
    } 
    // Waits until the database instance is available. 
    public static void waitForInstanceReady(RdsClient rdsClient, String 
 dbInstanceIdentifier) { 
        boolean instanceReady = false; 
        String instanceReadyStr; 
        System.out.println("Waiting for instance to become available."); 
        try { 
            DescribeDbInstancesRequest instanceRequest = 
 DescribeDbInstancesRequest.builder() 
                     .dbInstanceIdentifier(dbInstanceIdentifier) 
                    .build();
```
 // Loop until the cluster is ready. while (!instanceReady) { DescribeDbInstancesResponse response = rdsClient.describeDBInstances(instanceRequest); List<DBInstance> instanceList = response.dbInstances(); for (DBInstance instance : instanceList) { instanceReadyStr = instance.dbInstanceStatus(); if (instanceReadyStr.contains("available")) instanceReady = true; else { System.out.print("."); Thread.sleep(sleepTime \* 1000); **1999 1999 1999 1999 1999**  } } System.out.println("Database instance is available!"); } catch (RdsException | InterruptedException e) { System.err.println(e.getMessage()); System.exit(1); } }

• 有关 API 详细信息,请参阅《AWS SDK for Java 2.x API 参考》中的 [CreateDBInstance。](https://docs.aws.amazon.com/goto/SdkForJavaV2/rds-2014-10-31/CreateDBInstance)

# Kotlin

适用于 Kotlin 的 SDK

**a** Note

在 GitHub 上查看更多内容。查找完整示例,学习如何在 [AWS 代码示例存储库中](https://github.com/awsdocs/aws-doc-sdk-examples/tree/main/kotlin/services/rds#code-examples)进行设 置和运行。

```
suspend fun createDatabaseInstance( 
     dbInstanceIdentifierVal: String?, 
     dbNamedbVal: String?, 
     masterUsernameVal: String?, 
     masterUserPasswordVal: String?
```
Amazon Relational Database Service 用户指南

```
) { 
     val instanceRequest = CreateDbInstanceRequest { 
         dbInstanceIdentifier = dbInstanceIdentifierVal 
         allocatedStorage = 100 
         dbName = dbNamedbVal 
        enqine = "mysgl" dbInstanceClass = "db.m4.large" 
         engineVersion = "8.0" 
         storageType = "standard" 
         masterUsername = masterUsernameVal 
         masterUserPassword = masterUserPasswordVal 
     } 
     RdsClient { region = "us-west-2" }.use { rdsClient -> 
         val response = rdsClient.createDbInstance(instanceRequest) 
         print("The status is ${response.dbInstance?.dbInstanceStatus}") 
     }
}
// Waits until the database instance is available.
suspend fun waitForInstanceReady(dbInstanceIdentifierVal: String?) { 
     val sleepTime: Long = 20 
     var instanceReady = false 
     var instanceReadyStr = "" 
     println("Waiting for instance to become available.") 
     val instanceRequest = DescribeDbInstancesRequest { 
         dbInstanceIdentifier = dbInstanceIdentifierVal 
     } 
     RdsClient { region = "us-west-2" }.use { rdsClient -> 
        while (!instanceReady) {
             val response = rdsClient.describeDbInstances(instanceRequest) 
             val instanceList = response.dbInstances 
             if (instanceList != null) { 
                  for (instance in instanceList) { 
                      instanceReadyStr = instance.dbInstanceStatus.toString() 
                      if (instanceReadyStr.contains("available")) { 
                          instanceReady = true 
                      } else { 
                          println("...$instanceReadyStr") 
                          delay(sleepTime * 1000) 
1999 1999 1999 1999 1999
 }
```
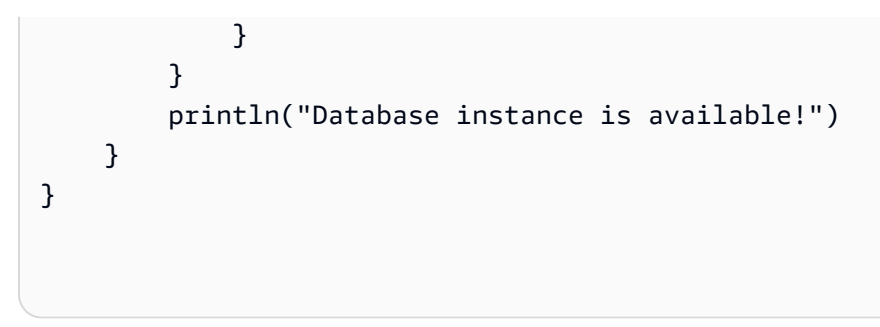

• 有关 API 详细信息,请参阅《AWS SDK for Kotlin API 参考》中的 [CreateDBInstance](https://sdk.amazonaws.com/kotlin/api/latest/index.html)。

## PHP

适用于 PHP 的 SDK

```
a Note
```
在 GitHub 上查看更多内容。查找完整示例,学习如何在 [AWS 代码示例存储库中](https://github.com/awsdocs/aws-doc-sdk-examples/tree/main/php/example_code/rds#code-examples)进行设 置和运行。

```
require __DIR__ . '/vendor/autoload.php';
use Aws\Exception\AwsException;
$rdsClient = new Aws\Rds\RdsClient([ 
     'region' => 'us-east-2'
]);
$dbIdentifier = '<<{{db-identifier}}>>';
$dbClass = 'db.t2.micro';
$storage = 5;$engine = 'MySQL';
$username = 'MyUser';
$password = 'MyPassword';
try { 
     $result = $rdsClient->createDBInstance([ 
         'DBInstanceIdentifier' => $dbIdentifier, 
         'DBInstanceClass' => $dbClass,
```

```
 'AllocatedStorage' => $storage, 
          'Engine' => $engine, 
          'MasterUsername' => $username, 
          'MasterUserPassword' => $password, 
     ]); 
     var_dump($result);
} catch (AwsException $e) { 
     echo $e->getMessage(); 
     echo "\n";
}
```
• 有关 API 详细信息,请参阅《AWS SDK for PHP API 参考》中的 [CreateDBInstance。](https://docs.aws.amazon.com/goto/SdkForPHPV3/rds-2014-10-31/CreateDBInstance)

# Python

SDK for Python (Boto3)

**a** Note

```
class InstanceWrapper: 
     """Encapsulates Amazon RDS DB instance actions.""" 
     def __init__(self, rds_client): 
 """ 
         :param rds_client: A Boto3 Amazon RDS client. 
         """ 
         self.rds_client = rds_client 
     @classmethod 
     def from_client(cls): 
 """ 
         Instantiates this class from a Boto3 client. 
         """ 
         rds_client = boto3.client("rds") 
         return cls(rds_client)
```

```
 def create_db_instance( 
         self, 
         db_name, 
         instance_id, 
         parameter_group_name, 
         db_engine, 
         db_engine_version, 
         instance_class, 
         storage_type, 
         allocated_storage, 
         admin_name, 
         admin_password, 
     ): 
 """
```
Creates a DB instance.

 :param db\_name: The name of the database that is created in the DB instance.

:param instance\_id: The ID to give the newly created DB instance.

 :param parameter\_group\_name: A parameter group to associate with the DB instance.

 :param db\_engine: The database engine of a database to create in the DB instance.

:param db\_engine\_version: The engine version for the created database.

```
 :param instance_class: The DB instance class for the newly created DB 
 instance.
```
:param storage\_type: The storage type of the DB instance.

 :param allocated\_storage: The amount of storage allocated on the DB instance, in GiBs.

: param admin name: The name of the admin user for the created database. :param admin\_password: The admin password for the created database. :return: Data about the newly created DB instance. """

try:

```
 response = self.rds_client.create_db_instance( 
     DBName=db_name, 
     DBInstanceIdentifier=instance_id, 
     DBParameterGroupName=parameter_group_name, 
     Engine=db_engine, 
     EngineVersion=db_engine_version, 
    DBInstanceClass=instance_class,
     StorageType=storage_type, 
     AllocatedStorage=allocated_storage,
```
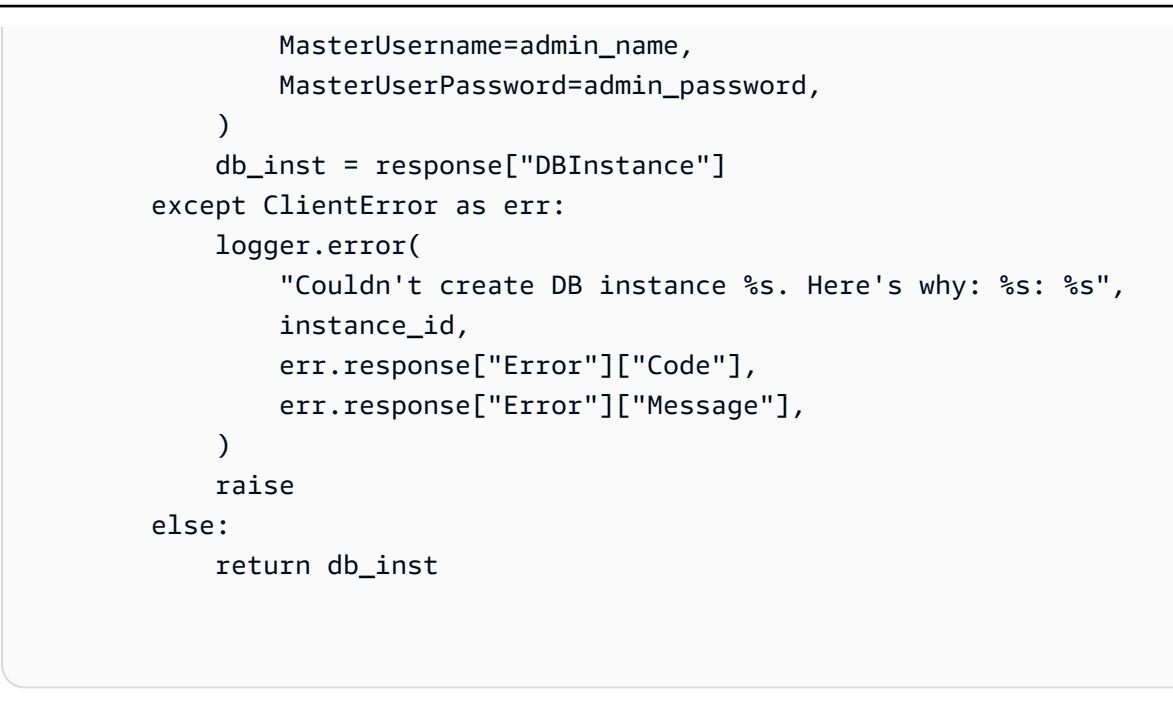

• 有关 API 详细信息,请参阅《适用于 Python 的 AWS SDK(Boto3)API 参考》中的 [CreateDBInstance。](https://docs.aws.amazon.com/goto/boto3/rds-2014-10-31/CreateDBInstance)

有关 AWS SDK 开发人员指南和代码示例的完整列表,请参阅 [将此服务与 AWS SDK 结合使用](#page-434-0)。本主 题还包括有关入门的信息以及有关先前的 SDK 版本的详细信息。

# 将 **CreateDBParameterGroup** 与 AWS SDK 或 CLI 配合使用

以下代码示例演示如何使用 CreateDBParameterGroup。

操作示例是大型程序的代码摘录,必须在上下文中运行。在以下代码示例中,您可以查看此操作的上下 文:

• [开始使用数据库实例](#page-3965-0)

.NET

AWS SDK for .NET

**a** Note

在 GitHub 上查看更多内容。查找完整示例,学习如何在 [AWS 代码示例存储库中](https://github.com/awsdocs/aws-doc-sdk-examples/tree/main/dotnetv3/RDS#code-examples)进行设 置和运行。

```
 /// <summary> 
     /// Create a new DB parameter group. Use the action 
 DescribeDBParameterGroupsAsync 
    /// to determine when the DB parameter group is ready to use. 
     /// </summary> 
    /// <param name="name">Name of the DB parameter group.</param> 
    /// <param name="family">Family of the DB parameter group.</param> 
    /// <param name="description">Description of the DB parameter group.</param> 
    /// <returns>The new DB parameter group.</returns>
     public async Task<DBParameterGroup> CreateDBParameterGroup( 
         string name, string family, string description) 
     { 
         var response = await _amazonRDS.CreateDBParameterGroupAsync( 
             new CreateDBParameterGroupRequest() 
\{\hspace{.1cm} \} DBParameterGroupName = name, 
                 DBParameterGroupFamily = family, 
                 Description = description 
             }); 
         return response.DBParameterGroup; 
     }
```
• 有关 API 详细信息,请参阅《AWS SDK for .NET API 参考》中的 [CreateDBParameterGroup。](https://docs.aws.amazon.com/goto/DotNetSDKV3/rds-2014-10-31/CreateDBParameterGroup)

```
C++
```
适用于 C++ 的 SDK

**A** Note

```
 Aws::Client::ClientConfiguration clientConfig; 
 // Optional: Set to the AWS Region (overrides config file). 
 // clientConfig.region = "us-east-1";
```

```
 Aws::RDS::RDSClient client(clientConfig); 
     Aws::RDS::Model::CreateDBParameterGroupRequest request; 
     request.SetDBParameterGroupName(PARAMETER_GROUP_NAME); 
     request.SetDBParameterGroupFamily(dbParameterGroupFamily); 
     request.SetDescription("Example parameter group."); 
     Aws::RDS::Model::CreateDBParameterGroupOutcome outcome = 
              client.CreateDBParameterGroup(request); 
     if (outcome.IsSuccess()) { 
         std::cout << "The DB parameter group was successfully created." 
                    << std::endl; 
     } 
     else { 
         std::cerr << "Error with RDS::CreateDBParameterGroup. " 
                    << outcome.GetError().GetMessage() 
                    << std::endl; 
         return false; 
     }
```
• 有关 API 详细信息,请参阅《AWS SDK for C++ API 参考》中的 [CreateDBParameterGroup。](https://docs.aws.amazon.com/goto/SdkForCpp/rds-2014-10-31/CreateDBParameterGroup)

# CLI

AWS CLI

## 创建数据库参数组

以下 create-db-parameter-group 示例创建一个数据库参数组。

```
aws rds create-db-parameter-group \ 
     --db-parameter-group-name mydbparametergroup \ 
     --db-parameter-group-family MySQL5.6 \ 
     --description "My new parameter group"
```
#### 输出:

{

```
 "DBParameterGroup": { 
         "DBParameterGroupName": "mydbparametergroup", 
         "DBParameterGroupFamily": "mysql5.6", 
         "Description": "My new parameter group", 
         "DBParameterGroupArn": "arn:aws:rds:us-
east-1:123456789012:pg:mydbparametergroup" 
     }
}
```
有关更多信息,请参阅《Amazon RDS 用户指南》中的[创建数据库参数组。](https://docs.aws.amazon.com/AmazonRDS/latest/UserGuide/USER_WorkingWithParamGroups.html#USER_WorkingWithParamGroups.Creating)

• 有关 API 详细信息,请参阅《AWS CLI 命令参考》中的 [CreateDBParameterGroup。](https://awscli.amazonaws.com/v2/documentation/api/latest/reference/rds/create-db-parameter-group.html)

Go

适用于 Go V2 的 SDK

**a** Note

```
type DbInstances struct { 
 RdsClient *rds.Client
}
// CreateParameterGroup creates a DB parameter group that is based on the 
  specified
// parameter group family.
func (instances *DbInstances) CreateParameterGroup( 
  parameterGroupName string, parameterGroupFamily string, description string) ( 
  *types.DBParameterGroup, error) { 
  output, err := instances.RdsClient.CreateDBParameterGroup(context.TODO(), 
   &rds.CreateDBParameterGroupInput{ 
    DBParameterGroupName: aws.String(parameterGroupName), 
    DBParameterGroupFamily: aws.String(parameterGroupFamily), 
   Description: aws.String(description),
```

```
 }) 
  if err != nil { 
   log.Printf("Couldn't create parameter group %v: %v\n", parameterGroupName, err) 
   return nil, err 
  } else { 
   return output.DBParameterGroup, err 
  }
}
```
• 有关 API 详细信息,请参阅《AWS SDK for Go API 参考》中的 [CreateDBParameterGroup。](https://pkg.go.dev/github.com/aws/aws-sdk-go-v2/service/rds#Client.CreateDBParameterGroup)

## Java

SDK for Java 2.x

```
a Note
```

```
 public static void createDBParameterGroup(RdsClient rdsClient, String 
 dbGroupName, String dbParameterGroupFamily) { 
        try { 
            CreateDbParameterGroupRequest groupRequest = 
 CreateDbParameterGroupRequest.builder() 
                     .dbParameterGroupName(dbGroupName) 
                     .dbParameterGroupFamily(dbParameterGroupFamily) 
                     .description("Created by using the AWS SDK for Java") 
                    .build();
            CreateDbParameterGroupResponse response = 
 rdsClient.createDBParameterGroup(groupRequest); 
            System.out.println("The group name is " + 
 response.dbParameterGroup().dbParameterGroupName()); 
        } catch (RdsException e) { 
            System.out.println(e.getLocalizedMessage());
```

```
 System.exit(1); 
      } 
 }
```
• 有关 API 详细信息,请参阅《AWS SDK for Java 2.x API 参考》中的 [CreateDBParameterGroup。](https://docs.aws.amazon.com/goto/SdkForJavaV2/rds-2014-10-31/CreateDBParameterGroup)

# Python

SDK for Python (Boto3)

```
a Note
```

```
class InstanceWrapper: 
     """Encapsulates Amazon RDS DB instance actions.""" 
     def __init__(self, rds_client): 
         "" "
         :param rds_client: A Boto3 Amazon RDS client. 
         """ 
         self.rds_client = rds_client 
     @classmethod 
     def from_client(cls): 
         "" "
         Instantiates this class from a Boto3 client. 
        "''" rds_client = boto3.client("rds") 
         return cls(rds_client) 
     def create_parameter_group( 
         self, parameter_group_name, parameter_group_family, description 
     ): 
         """
```

```
 Creates a DB parameter group that is based on the specified parameter 
 group 
         family. 
         :param parameter_group_name: The name of the newly created parameter 
 group. 
         :param parameter_group_family: The family that is used as the basis of 
 the new 
                                          parameter group. 
         :param description: A description given to the parameter group. 
         :return: Data about the newly created parameter group. 
        ^{\mathrm{m}} ""
         try: 
             response = self.rds_client.create_db_parameter_group( 
                 DBParameterGroupName=parameter_group_name, 
                 DBParameterGroupFamily=parameter_group_family, 
                 Description=description, 
) except ClientError as err: 
             logger.error( 
                 "Couldn't create parameter group %s. Here's why: %s: %s", 
                 parameter_group_name, 
                 err.response["Error"]["Code"], 
                 err.response["Error"]["Message"], 
) raise 
         else: 
             return response
```
• 有关 API 详细信息,请参阅《适用于 Python 的 AWS SDK(Boto3)API 参考》中的 [CreateDBParameterGroup。](https://docs.aws.amazon.com/goto/boto3/rds-2014-10-31/CreateDBParameterGroup)

有关 AWS SDK 开发人员指南和代码示例的完整列表,请参阅 [将此服务与 AWS SDK 结合使用](#page-434-0)。本主 题还包括有关入门的信息以及有关先前的 SDK 版本的详细信息。

# 将 **CreateDBSnapshot** 与 AWS SDK 或 CLI 配合使用

以下代码示例演示如何使用 CreateDBSnapshot。

操作示例是大型程序的代码摘录,必须在上下文中运行。在以下代码示例中,您可以查看此操作的上下 文:

• [开始使用数据库实例](#page-3965-0)

### .NET

AWS SDK for .NET

**a** Note

在 GitHub 上查看更多内容。查找完整示例,学习如何在 [AWS 代码示例存储库中](https://github.com/awsdocs/aws-doc-sdk-examples/tree/main/dotnetv3/RDS#code-examples)进行设 置和运行。

```
 /// <summary> 
    /// Create a snapshot of a DB instance. 
    /// </summary> 
    /// <param name="dbInstanceIdentifier">DB instance identifier.</param> 
    /// <param name="snapshotIdentifier">Identifier for the snapshot.</param> 
   /// <returns>DB snapshot object.</returns>
     public async Task<DBSnapshot> CreateDBSnapshot(string dbInstanceIdentifier, 
 string snapshotIdentifier) 
     { 
         var response = await _amazonRDS.CreateDBSnapshotAsync( 
             new CreateDBSnapshotRequest() 
\{\hspace{.1cm} \} DBSnapshotIdentifier = snapshotIdentifier, 
                 DBInstanceIdentifier = dbInstanceIdentifier 
             }); 
         return response.DBSnapshot; 
     }
```
• 有关 API 详细信息,请参阅《AWS SDK for .NET API 参考》中的 [CreateDBSnapshot。](https://docs.aws.amazon.com/goto/DotNetSDKV3/rds-2014-10-31/CreateDBSnapshot)

#### $C++$

## 适用于 C++ 的 SDK

#### **a** Note

查看 GitHub,了解更多信息。查找完整示例,学习如何在 [AWS 代码示例存储库中](https://github.com/awsdocs/aws-doc-sdk-examples/tree/main/cpp/example_code/rds#code-examples)进行 设置和运行。

```
 Aws::Client::ClientConfiguration clientConfig; 
        // Optional: Set to the AWS Region (overrides config file). 
        // clientConfig.region = "us-east-1"; 
    Aws::RDS::RDSClient client(clientConfig); 
             Aws::RDS::Model::CreateDBSnapshotRequest request; 
             request.SetDBInstanceIdentifier(DB_INSTANCE_IDENTIFIER); 
             request.SetDBSnapshotIdentifier(snapshotID); 
             Aws::RDS::Model::CreateDBSnapshotOutcome outcome = 
                     client.CreateDBSnapshot(request); 
             if (outcome.IsSuccess()) { 
                 std::cout << "Snapshot creation has started." 
                           << std::endl; 
 } 
             else { 
                 std::cerr << "Error with RDS::CreateDBSnapshot. " 
                           << outcome.GetError().GetMessage() 
                           << std::endl; 
                 cleanUpResources(PARAMETER_GROUP_NAME, DB_INSTANCE_IDENTIFIER, 
 client); 
                 return false; 
 }
```
• 有关 API 详细信息,请参阅《AWS SDK for C++ API 参考》中的 [CreateDBSnapshot](https://docs.aws.amazon.com/goto/SdkForCpp/rds-2014-10-31/CreateDBSnapshot)。

# CLI

AWS CLI

#### 创建数据库快照

以下 create-db-snapshot 示例创建数据库快照。

```
aws rds create-db-snapshot \ 
     --db-instance-identifier database-mysql \ 
     --db-snapshot-identifier mydbsnapshot
```
输出:

```
{ 
     "DBSnapshot": { 
          "DBSnapshotIdentifier": "mydbsnapshot", 
          "DBInstanceIdentifier": "database-mysql", 
         "Engine": "mysql", 
          "AllocatedStorage": 100, 
         "Status": "creating", 
         "Port": 3306, 
         "AvailabilityZone": "us-east-1b", 
         "VpcId": "vpc-6594f31c", 
         "InstanceCreateTime": "2019-04-30T15:45:53.663Z", 
         "MasterUsername": "admin", 
         "EngineVersion": "5.6.40", 
         "LicenseModel": "general-public-license", 
         "SnapshotType": "manual", 
          "Iops": 1000, 
         "OptionGroupName": "default:mysql-5-6", 
          "PercentProgress": 0, 
          "StorageType": "io1", 
         "Encrypted": true, 
         "KmsKeyId": "arn:aws:kms:us-east-1:123456789012:key/
AKIAIOSFODNN7EXAMPLE", 
          "DBSnapshotArn": "arn:aws:rds:us-
east-1:123456789012:snapshot:mydbsnapshot", 
          "IAMDatabaseAuthenticationEnabled": false, 
         "ProcessorFeatures": [], 
         "DbiResourceId": "db-AKIAIOSFODNN7EXAMPLE" 
     }
}
```
有关更多信息,请参阅《Amazon RDS 用户指南》中的[创建数据库快照。](https://docs.aws.amazon.com/AmazonRDS/latest/UserGuide/USER_CreateSnapshot.html)

• 有关 API 详细信息,请参阅《AWS CLI 命令参考》中的 [CreateDBSnapshot](https://awscli.amazonaws.com/v2/documentation/api/latest/reference/rds/create-db-snapshot.html)。

Go

适用于 Go V2 的 SDK

**a** Note

查看 GitHub,了解更多信息。查找完整示例,学习如何在 [AWS 代码示例存储库中](https://github.com/awsdocs/aws-doc-sdk-examples/tree/main/gov2/rds#code-examples)进行 设置和运行。

```
type DbInstances struct { 
 RdsClient *rds.Client
}
// CreateSnapshot creates a snapshot of a DB instance.
func (instances *DbInstances) CreateSnapshot(instanceName string, snapshotName 
  string) ( 
  *types.DBSnapshot, error) { 
  output, err := instances.RdsClient.CreateDBSnapshot(context.TODO(), 
 &rds.CreateDBSnapshotInput{ 
   DBInstanceIdentifier: aws.String(instanceName), 
   DBSnapshotIdentifier: aws.String(snapshotName), 
  }) 
  if err != nil { 
   log.Printf("Couldn't create snapshot %v: %v\n", snapshotName, err) 
  return nil, err 
  } else { 
  return output.DBSnapshot, nil 
  }
}
```
• 有关 API 详细信息,请参阅《AWS SDK for Go API 参考》中的 [CreateDBSnapshot](https://pkg.go.dev/github.com/aws/aws-sdk-go-v2/service/rds#Client.CreateDBSnapshot)。

#### Java

SDK for Java 2.x

```
a Note
```
查看 GitHub,了解更多信息。查找完整示例,学习如何在 [AWS 代码示例存储库中](https://github.com/awsdocs/aws-doc-sdk-examples/tree/main/javav2/example_code/rds#readme)进行 设置和运行。

```
 // Create an Amazon RDS snapshot. 
    public static void createSnapshot(RdsClient rdsClient, String 
 dbInstanceIdentifier, String dbSnapshotIdentifier) { 
        try { 
            CreateDbSnapshotRequest snapshotRequest = 
 CreateDbSnapshotRequest.builder() 
                     .dbInstanceIdentifier(dbInstanceIdentifier) 
                     .dbSnapshotIdentifier(dbSnapshotIdentifier) 
                    .build();
            CreateDbSnapshotResponse response = 
 rdsClient.createDBSnapshot(snapshotRequest); 
            System.out.println("The Snapshot id is " + 
 response.dbSnapshot().dbiResourceId()); 
        } catch (RdsException e) { 
            System.out.println(e.getLocalizedMessage()); 
            System.exit(1); 
        } 
    }
```
• 有关 API 详细信息,请参阅《AWS SDK for Java 2.x API 参考》中的 [CreateDBSnapshot](https://docs.aws.amazon.com/goto/SdkForJavaV2/rds-2014-10-31/CreateDBSnapshot)。

#### PHP

## 适用于 PHP 的 SDK

# **a** Note

在 GitHub 上查看更多内容。查找完整示例,学习如何在 [AWS 代码示例存储库中](https://github.com/awsdocs/aws-doc-sdk-examples/tree/main/php/example_code/rds#code-examples)进行设 置和运行。

```
require __DIR__ . '/vendor/autoload.php';
use Aws\Exception\AwsException;
$rdsClient = new Aws\Rds\RdsClient([ 
     'region' => 'us-east-2'
]);
$dbIdentifier = '<<{{db-identifier}}>>';
$snapshotName = '<<{{backup_2018_12_25}}>>';
try { 
     $result = $rdsClient->createDBSnapshot([ 
         'DBInstanceIdentifier' => $dbIdentifier, 
         'DBSnapshotIdentifier' => $snapshotName, 
     ]); 
     var_dump($result);
} catch (AwsException $e) { 
     echo $e->getMessage(); 
     echo "\n";
}
```
• 有关 API 详细信息,请参阅《AWS SDK for PHP API 参考》中的 [CreateDBSnapshot](https://docs.aws.amazon.com/goto/SdkForPHPV3/rds-2014-10-31/CreateDBSnapshot)。

### Python

SDK for Python (Boto3)

```
a) Note
```

```
class InstanceWrapper: 
     """Encapsulates Amazon RDS DB instance actions.""" 
     def __init__(self, rds_client): 
         "" ""
          :param rds_client: A Boto3 Amazon RDS client. 
         """ 
         self.rds_client = rds_client 
     @classmethod 
     def from_client(cls): 
         """ 
         Instantiates this class from a Boto3 client. 
        ^{\prime\prime} "" ^{\prime\prime} rds_client = boto3.client("rds") 
         return cls(rds_client) 
     def create_snapshot(self, snapshot_id, instance_id): 
         "" ""
         Creates a snapshot of a DB instance. 
          :param snapshot_id: The ID to give the created snapshot. 
          :param instance_id: The ID of the DB instance to snapshot. 
          :return: Data about the newly created snapshot. 
         """ 
         try: 
              response = self.rds_client.create_db_snapshot( 
                  DBSnapshotIdentifier=snapshot_id, 
 DBInstanceIdentifier=instance_id 
) snapshot = response["DBSnapshot"]
```

```
 except ClientError as err: 
             logger.error( 
                 "Couldn't create snapshot of %s. Here's why: %s: %s", 
                 instance_id, 
                 err.response["Error"]["Code"], 
                 err.response["Error"]["Message"], 
) raise 
         else: 
             return snapshot
```
• 有关 API 详细信息,请参阅《适用于 Python 的 AWS SDK(Boto3)API 参考》中的 [CreateDBSnapshot](https://docs.aws.amazon.com/goto/boto3/rds-2014-10-31/CreateDBSnapshot)。

## Ruby

适用于 Ruby 的 SDK

```
a Note
```

```
require "aws-sdk-rds" # v2: require 'aws-sdk'
# Create a snapshot for an Amazon Relational Database Service (Amazon RDS)
# DB instance.
#
# @param rds_resource [Aws::RDS::Resource] The resource containing SDK logic.
# @param db_instance_name [String] The name of the Amazon RDS DB instance.
# @return [Aws::RDS::DBSnapshot, nil] The snapshot created, or nil if error.
def create_snapshot(rds_resource, db_instance_name) 
  id = "snapshot - #{rand(10**6)}" db_instance = rds_resource.db_instance(db_instance_name) 
  db_instance.create_snapshot({ 
                                db_snapshot_identifier: id 
 })
rescue Aws::Errors::ServiceError => e
```

```
 puts "Couldn't create DB instance snapshot #{id}:\n #{e.message}"
end
```
• 有关 API 详细信息,请参阅《AWS SDK for Ruby API 参考》中的 [CreateDBSnapshot](https://docs.aws.amazon.com/goto/SdkForRubyV3/rds-2014-10-31/CreateDBSnapshot)。

有关 AWS SDK 开发人员指南和代码示例的完整列表,请参阅 [将此服务与 AWS SDK 结合使用](#page-434-0)。本主 题还包括有关入门的信息以及有关先前的 SDK 版本的详细信息。

# 将 **DeleteDBInstance** 与 AWS SDK 或 CLI 配合使用

以下代码示例演示如何使用 DeleteDBInstance。

操作示例是大型程序的代码摘录,必须在上下文中运行。在以下代码示例中,您可以查看此操作的上下 文:

• [开始使用数据库实例](#page-3965-0)

.NET

AWS SDK for NFT

**a** Note

在 GitHub 上查看更多内容。查找完整示例,学习如何在 [AWS 代码示例存储库中](https://github.com/awsdocs/aws-doc-sdk-examples/tree/main/dotnetv3/RDS#code-examples)进行设 置和运行。

```
 /// <summary> 
    /// Delete a particular DB instance. 
   // </summary>
    /// <param name="dbInstanceIdentifier">DB instance identifier.</param> 
    /// <returns>DB instance object.</returns> 
    public async Task<DBInstance> DeleteDBInstance(string dbInstanceIdentifier) 
    \{ var response = await _amazonRDS.DeleteDBInstanceAsync( 
             new DeleteDBInstanceRequest() 
\{\hspace{.1cm} \} DBInstanceIdentifier = dbInstanceIdentifier,
```

```
 SkipFinalSnapshot = true, 
              DeleteAutomatedBackups = true 
          }); 
     return response.DBInstance; 
 }
```
• 有关 API 详细信息,请参阅《AWS SDK for .NET API 参考》中的 [DeleteDBInstance](https://docs.aws.amazon.com/goto/DotNetSDKV3/rds-2014-10-31/DeleteDBInstance)。

#### $C++$

适用于 C++ 的 SDK

## **a** Note

```
 Aws::Client::ClientConfiguration clientConfig; 
         // Optional: Set to the AWS Region (overrides config file). 
         // clientConfig.region = "us-east-1"; 
    Aws::RDS::RDSClient client(clientConfig); 
             Aws::RDS::Model::DeleteDBInstanceRequest request; 
             request.SetDBInstanceIdentifier(dbInstanceIdentifier); 
             request.SetSkipFinalSnapshot(true); 
             request.SetDeleteAutomatedBackups(true); 
             Aws::RDS::Model::DeleteDBInstanceOutcome outcome = 
                     client.DeleteDBInstance(request); 
             if (outcome.IsSuccess()) { 
                 std::cout << "DB instance deletion has started." 
                            << std::endl; 
 } 
             else { 
                 std::cerr << "Error with RDS::DeleteDBInstance. " 
                            << outcome.GetError().GetMessage()
```

```
 << std::endl; 
               result = false; 
 }
```
• 有关 API 详细信息,请参阅《AWS SDK for C++ API 参考》中的 [DeleteDBInstance](https://docs.aws.amazon.com/goto/SdkForCpp/rds-2014-10-31/DeleteDBInstance)。

# CLI

AWS CLI

删除数据库实例

以下 delete-db-instance 示例在创建名为 test-instance-final-snap 的最终数据库 快照后删除指定的数据库实例。

```
aws rds delete-db-instance \ 
     --db-instance-identifier test-instance \ 
     --final-db-snapshot-identifier test-instance-final-snap
```
输出:

```
{ 
     "DBInstance": { 
         "DBInstanceIdentifier": "test-instance", 
         "DBInstanceStatus": "deleting", 
         ...some output truncated... 
     }
}
```
• 有关 API 详细信息,请参阅《AWS CLI 命令参考》中的 [DeleteDBInstance。](https://awscli.amazonaws.com/v2/documentation/api/latest/reference/rds/delete-db-instance.html)

# Go

适用于 Go V2 的 SDK

**a** Note

```
type DbInstances struct { 
  RdsClient *rds.Client
}
// DeleteInstance deletes a DB instance.
func (instances *DbInstances) DeleteInstance(instanceName string) error { 
  _, err := instances.RdsClient.DeleteDBInstance(context.TODO(), 
  &rds.DeleteDBInstanceInput{ 
   DBInstanceIdentifier: aws.String(instanceName), 
 SkipFinalSnapshot: true,
   DeleteAutomatedBackups: aws.Bool(true), 
  }) 
 if err != nil {
   log.Printf("Couldn't delete instance %v: %v\n", instanceName, err) 
  return err 
  } else { 
  return nil 
  }
}
```
• 有关 API 详细信息,请参阅《AWS SDK for Go API 参考》中的 [DeleteDBInstance。](https://pkg.go.dev/github.com/aws/aws-sdk-go-v2/service/rds#Client.DeleteDBInstance)

## Java

SDK for Java 2.x

```
a Note
 查看 GitHub,了解更多信息。查找完整示例,学习如何在 AWS 代码示例存储库中进行
 设置和运行。
```

```
import software.amazon.awssdk.regions.Region;
import software.amazon.awssdk.services.rds.RdsClient;
import software.amazon.awssdk.services.rds.model.DeleteDbInstanceRequest;
import software.amazon.awssdk.services.rds.model.DeleteDbInstanceResponse;
```

```
import software.amazon.awssdk.services.rds.model.RdsException;
/** 
  * Before running this Java V2 code example, set up your development 
  * environment, including your credentials. 
 * 
  * For more information, see the following documentation topic: 
 * 
  * https://docs.aws.amazon.com/sdk-for-java/latest/developer-guide/get-
started.html 
  */
public class DeleteDBInstance { 
     public static void main(String[] args) { 
         final String usage = """ 
                  Usage: 
                      <dbInstanceIdentifier>\s 
                  Where: 
                      dbInstanceIdentifier - The database instance identifier\s 
                 """
        if (args.length != 1) {
             System.out.println(usage); 
             System.exit(1); 
         } 
         String dbInstanceIdentifier = args[0]; 
         Region region = Region.US_WEST_2; 
         RdsClient rdsClient = RdsClient.builder() 
                  .region(region) 
                  .build(); 
         deleteDatabaseInstance(rdsClient, dbInstanceIdentifier); 
         rdsClient.close(); 
     } 
     public static void deleteDatabaseInstance(RdsClient rdsClient, String 
  dbInstanceIdentifier) { 
         try { 
             DeleteDbInstanceRequest deleteDbInstanceRequest = 
  DeleteDbInstanceRequest.builder() 
                      .dbInstanceIdentifier(dbInstanceIdentifier) 
                      .deleteAutomatedBackups(true)
```

```
 .skipFinalSnapshot(true) 
                      .build();
              DeleteDbInstanceResponse response = 
  rdsClient.deleteDBInstance(deleteDbInstanceRequest); 
              System.out.print("The status of the database is " + 
  response.dbInstance().dbInstanceStatus()); 
         } catch (RdsException e) { 
              System.out.println(e.getLocalizedMessage()); 
              System.exit(1); 
         } 
     }
}
```
• 有关 API 详细信息,请参阅《AWS SDK for Java 2.x API 参考》中的 [DeleteDBInstance](https://docs.aws.amazon.com/goto/SdkForJavaV2/rds-2014-10-31/DeleteDBInstance)。

## Kotlin

适用于 Kotlin 的 SDK

```
a Note
```
在 GitHub 上查看更多内容。查找完整示例,学习如何在 [AWS 代码示例存储库中](https://github.com/awsdocs/aws-doc-sdk-examples/tree/main/kotlin/services/rds#code-examples)进行设 置和运行。

```
suspend fun deleteDatabaseInstance(dbInstanceIdentifierVal: String?) { 
     val deleteDbInstanceRequest = DeleteDbInstanceRequest { 
         dbInstanceIdentifier = dbInstanceIdentifierVal 
         deleteAutomatedBackups = true 
         skipFinalSnapshot = true 
     } 
     RdsClient { region = "us-west-2" }.use { rdsClient -> 
         val response = rdsClient.deleteDbInstance(deleteDbInstanceRequest) 
         print("The status of the database is 
  ${response.dbInstance?.dbInstanceStatus}") 
     }
}
```
• 有关 API 详细信息,请参阅《AWS SDK for Kotlin API 参考》中的 [DeleteDBInstance。](https://sdk.amazonaws.com/kotlin/api/latest/index.html)

PHP

适用于 PHP 的 SDK

**a** Note

在 GitHub 上查看更多内容。查找完整示例,学习如何在 [AWS 代码示例存储库中](https://github.com/awsdocs/aws-doc-sdk-examples/tree/main/php/example_code/rds#code-examples)进行设 置和运行。

```
require __DIR__ . '/vendor/autoload.php';
use Aws\Exception\AwsException;
//Create an RDSClient
$rdsClient = new Aws\Rds\RdsClient([ 
     'region' => 'us-east-1'
]);
$dbIdentifier = '<<{{db-identifier}}>>';
try { 
     $result = $rdsClient->deleteDBInstance([ 
         'DBInstanceIdentifier' => $dbIdentifier, 
     ]); 
     var_dump($result);
} catch (AwsException $e) { 
     echo $e->getMessage(); 
     echo "\n";
}
```
• 有关 API 详细信息,请参阅《AWS SDK for PHP API 参考》中的 [DeleteDBInstance](https://docs.aws.amazon.com/goto/SdkForPHPV3/rds-2014-10-31/DeleteDBInstance)。

### Python

SDK for Python (Boto3)

```
a Note
```

```
class InstanceWrapper: 
     """Encapsulates Amazon RDS DB instance actions.""" 
     def __init__(self, rds_client): 
         "" ""
          :param rds_client: A Boto3 Amazon RDS client. 
         """ 
         self.rds_client = rds_client 
     @classmethod 
     def from_client(cls): 
         "" ""
         Instantiates this class from a Boto3 client. 
        ^{\prime\prime} "" ^{\prime\prime} rds_client = boto3.client("rds") 
         return cls(rds_client) 
     def delete_db_instance(self, instance_id): 
         "" "
         Deletes a DB instance. 
          :param instance_id: The ID of the DB instance to delete. 
          :return: Data about the deleted DB instance. 
        "''" try: 
              response = self.rds_client.delete_db_instance( 
                  DBInstanceIdentifier=instance_id, 
                  SkipFinalSnapshot=True, 
                  DeleteAutomatedBackups=True, 
) db_inst = response["DBInstance"]
```
```
 except ClientError as err: 
             logger.error( 
                 "Couldn't delete DB instance %s. Here's why: %s: %s", 
                 instance_id, 
                 err.response["Error"]["Code"], 
                 err.response["Error"]["Message"], 
) raise 
         else: 
             return db_inst
```
• 有关 API 详细信息,请参阅《适用于 Python 的 AWS SDK(Boto3)API 参考》中的 [DeleteDBInstance。](https://docs.aws.amazon.com/goto/boto3/rds-2014-10-31/DeleteDBInstance)

有关 AWS SDK 开发人员指南和代码示例的完整列表,请参阅 [将此服务与 AWS SDK 结合使用](#page-434-0)。本主 题还包括有关入门的信息以及有关先前的 SDK 版本的详细信息。

# 将 **DeleteDBParameterGroup** 与 AWS SDK 或 CLI 配合使用

以下代码示例演示如何使用 DeleteDBParameterGroup。

操作示例是大型程序的代码摘录,必须在上下文中运行。在以下代码示例中,您可以查看此操作的上下 文:

• [开始使用数据库实例](#page-3965-0)

### .NET

AWS SDK for .NET

**a** Note

在 GitHub 上查看更多内容。查找完整示例,学习如何在 [AWS 代码示例存储库中](https://github.com/awsdocs/aws-doc-sdk-examples/tree/main/dotnetv3/RDS#code-examples)进行设 置和运行。

/// <summary>

 /// Delete a DB parameter group. The group cannot be a default DB parameter group /// or be associated with any DB instances. /// </summary> /// <param name="name">Name of the DB parameter group.</param> /// <returns>True if successful.</returns> public async Task<bool> DeleteDBParameterGroup(string name) { var response = await \_amazonRDS.DeleteDBParameterGroupAsync( new DeleteDBParameterGroupRequest()  $\{\hspace{.1cm} \}$  DBParameterGroupName = name, }); return response.HttpStatusCode == HttpStatusCode.OK; }

• 有关 API 详细信息,请参阅《AWS SDK for .NET API 参考》中的 [DeleteDBParameterGroup。](https://docs.aws.amazon.com/goto/DotNetSDKV3/rds-2014-10-31/DeleteDBParameterGroup)

 $C++$ 

适用于 C++ 的 SDK

**a** Note

```
 Aws::Client::ClientConfiguration clientConfig; 
     // Optional: Set to the AWS Region (overrides config file). 
     // clientConfig.region = "us-east-1"; 
 Aws::RDS::RDSClient client(clientConfig); 
     Aws::RDS::Model::DeleteDBParameterGroupRequest request; 
     request.SetDBParameterGroupName(parameterGroupName); 
     Aws::RDS::Model::DeleteDBParameterGroupOutcome outcome =
```

```
 client.DeleteDBParameterGroup(request); 
 if (outcome.IsSuccess()) { 
     std::cout << "The DB parameter group was successfully deleted." 
                << std::endl; 
 } 
 else { 
     std::cerr << "Error with RDS::DeleteDBParameterGroup. " 
                << outcome.GetError().GetMessage() 
                << std::endl; 
     result = false; 
 }
```
• 有关 API 详细信息,请参阅《AWS SDK for C++ API 参考》中的 [DeleteDBParameterGroup。](https://docs.aws.amazon.com/goto/SdkForCpp/rds-2014-10-31/DeleteDBParameterGroup)

```
CLI
```
AWS CLI

## 删除数据库参数组

以下 command 示例删除一个数据库参数组。

```
aws rds delete-db-parameter-group \ 
     --db-parameter-group-name mydbparametergroup
```
此命令不生成任何输出。

有关更多信息,请参阅《Amazon RDS 用户指南》中的[使用数据库参数组。](https://docs.aws.amazon.com/AmazonRDS/latest/UserGuide/USER_WorkingWithParamGroups.html)

• 有关 API 详细信息,请参阅《AWS CLI 命令参考》中的 [DeleteDBParameterGroup。](https://awscli.amazonaws.com/v2/documentation/api/latest/reference/rds/delete-db-parameter-group.html)

#### Go

## 适用于 Go V2 的 SDK

```
a Note
```
查看 GitHub,了解更多信息。查找完整示例,学习如何在 [AWS 代码示例存储库中](https://github.com/awsdocs/aws-doc-sdk-examples/tree/main/gov2/rds#code-examples)进行 设置和运行。

```
type DbInstances struct { 
  RdsClient *rds.Client
}
// DeleteParameterGroup deletes the named DB parameter group.
func (instances *DbInstances) DeleteParameterGroup(parameterGroupName string) 
  error { 
  _, err := instances.RdsClient.DeleteDBParameterGroup(context.TODO(), 
   &rds.DeleteDBParameterGroupInput{ 
    DBParameterGroupName: aws.String(parameterGroupName), 
   }) 
  if err != nil { 
   log.Printf("Couldn't delete parameter group %v: %v\n", parameterGroupName, err) 
  return err 
  } else { 
  return nil 
  }
}
```
• 有关 API 详细信息,请参阅《AWS SDK for Go API 参考》中的 [DeleteDBParameterGroup。](https://pkg.go.dev/github.com/aws/aws-sdk-go-v2/service/rds#Client.DeleteDBParameterGroup)

#### Java

SDK for Java 2.x

```
a Note
```

```
 // Delete the parameter group after database has been deleted. 
    // An exception is thrown if you attempt to delete the para group while 
 database 
    // exists. 
     public static void deleteParaGroup(RdsClient rdsClient, String dbGroupName, 
 String dbARN) 
             throws InterruptedException { 
         try { 
             boolean isDataDel = false; 
             boolean didFind; 
             String instanceARN; 
             // Make sure that the database has been deleted. 
             while (!isDataDel) { 
                 DescribeDbInstancesResponse response = 
 rdsClient.describeDBInstances(); 
                 List<DBInstance> instanceList = response.dbInstances(); 
                 int listSize = instanceList.size(); 
                 didFind = false; 
                int index = 1:
                 for (DBInstance instance : instanceList) { 
                      instanceARN = instance.dbInstanceArn(); 
                      if (instanceARN.compareTo(dbARN) == 0) { 
                          System.out.println(dbARN + " still exists"); 
                          didFind = true; 
1 1 1 1 1 1 1
                      if ((index == listSize) && (!didFind)) { 
                          // Went through the entire list and did not find the 
 database ARN. 
                          isDataDel = true; 
1 1 1 1 1 1 1
                      Thread.sleep(sleepTime * 1000);
```

```
 index++; 
 } 
 } 
             // Delete the para group. 
             DeleteDbParameterGroupRequest parameterGroupRequest = 
 DeleteDbParameterGroupRequest.builder() 
                     .dbParameterGroupName(dbGroupName) 
                     .build(); 
             rdsClient.deleteDBParameterGroup(parameterGroupRequest); 
             System.out.println(dbGroupName + " was deleted."); 
        } catch (RdsException e) { 
             System.out.println(e.getLocalizedMessage()); 
             System.exit(1); 
        } 
    }
```
• 有关 API 详细信息,请参阅《AWS SDK for Java 2.x API 参考》中的 [DeleteDBParameterGroup。](https://docs.aws.amazon.com/goto/SdkForJavaV2/rds-2014-10-31/DeleteDBParameterGroup)

Python

```
SDK for Python (Boto3)
```

```
a Note
```

```
class InstanceWrapper: 
     """Encapsulates Amazon RDS DB instance actions.""" 
     def __init__(self, rds_client): 
         """ 
         :param rds_client: A Boto3 Amazon RDS client. 
        "" "
         self.rds_client = rds_client
```

```
 @classmethod 
    def from_client(cls): 
 """ 
        Instantiates this class from a Boto3 client. 
 """ 
        rds_client = boto3.client("rds") 
        return cls(rds_client) 
    def delete_parameter_group(self, parameter_group_name): 
 """ 
        Deletes a DB parameter group. 
         :param parameter_group_name: The name of the parameter group to delete. 
         :return: Data about the parameter group. 
        """ 
        try: 
            self.rds_client.delete_db_parameter_group( 
                 DBParameterGroupName=parameter_group_name 
) except ClientError as err: 
            logger.error( 
                 "Couldn't delete parameter group %s. Here's why: %s: %s", 
                parameter group name,
                err.response["Error"]["Code"], 
                err.response["Error"]["Message"], 
) raise
```
• 有关 API 详细信息,请参阅《适用于 Python 的 AWS SDK(Boto3)API 参考》中的 [DeleteDBParameterGroup。](https://docs.aws.amazon.com/goto/boto3/rds-2014-10-31/DeleteDBParameterGroup)

有关 AWS SDK 开发人员指南和代码示例的完整列表,请参阅 [将此服务与 AWS SDK 结合使用](#page-434-0)。本主 题还包括有关入门的信息以及有关先前的 SDK 版本的详细信息。

# 将 **DescribeAccountAttributes** 与 AWS SDK 或 CLI 配合使用

以下代码示例演示如何使用 DescribeAccountAttributes。

# CLI

# AWS CLI

## 描述账户属性

以下 describe-account-attributes 示例将检索当前 AWS 账户的属性。

aws rds describe-account-attributes

输出:

```
{ 
     "AccountQuotas": [ 
          { 
               "Max": 40, 
               "Used": 4, 
               "AccountQuotaName": "DBInstances" 
          }, 
          { 
               "Max": 40, 
               "Used": 0, 
               "AccountQuotaName": "ReservedDBInstances" 
          }, 
          { 
               "Max": 100000, 
               "Used": 40, 
               "AccountQuotaName": "AllocatedStorage" 
          }, 
          { 
               "Max": 25, 
               "Used": 0, 
               "AccountQuotaName": "DBSecurityGroups" 
          }, 
          { 
               "Max": 20, 
               "Used": 0, 
               "AccountQuotaName": "AuthorizationsPerDBSecurityGroup" 
          }, 
          { 
               "Max": 50, 
               "Used": 1, 
               "AccountQuotaName": "DBParameterGroups"
```

```
 }, 
 { 
     "Max": 100, 
     "Used": 3, 
     "AccountQuotaName": "ManualSnapshots" 
 }, 
 { 
     "Max": 20, 
     "Used": 0, 
     "AccountQuotaName": "EventSubscriptions" 
 }, 
 { 
     "Max": 50, 
     "Used": 1, 
     "AccountQuotaName": "DBSubnetGroups" 
 }, 
 { 
     "Max": 20, 
     "Used": 1, 
     "AccountQuotaName": "OptionGroups" 
 }, 
 { 
     "Max": 20, 
     "Used": 6, 
     "AccountQuotaName": "SubnetsPerDBSubnetGroup" 
 }, 
 { 
     "Max": 5, 
     "Used": 0, 
     "AccountQuotaName": "ReadReplicasPerMaster" 
 }, 
 { 
     "Max": 40, 
     "Used": 1, 
     "AccountQuotaName": "DBClusters" 
 }, 
 { 
     "Max": 50, 
     "Used": 0, 
     "AccountQuotaName": "DBClusterParameterGroups" 
 }, 
 { 
     "Max": 5, 
     "Used": 0,
```
}

```
 "AccountQuotaName": "DBClusterRoles" 
     } 
 ]
```
• 有关 API 详细信息,请参阅《AWS CLI 命令参考》中的 [DescribeAccountAttributes](https://awscli.amazonaws.com/v2/documentation/api/latest/reference/rds/describe-account-attributes.html)。

#### Java

SDK for Java 2.x

**a** Note

```
import software.amazon.awssdk.regions.Region;
import software.amazon.awssdk.services.rds.RdsClient;
import software.amazon.awssdk.services.rds.model.AccountQuota;
import software.amazon.awssdk.services.rds.model.RdsException;
import 
  software.amazon.awssdk.services.rds.model.DescribeAccountAttributesResponse;
import java.util.List;
/** 
  * Before running this Java V2 code example, set up your development 
  * environment, including your credentials. 
 * 
  * For more information, see the following documentation topic: 
 * 
  * https://docs.aws.amazon.com/sdk-for-java/latest/developer-guide/get-
started.html 
  */
public class DescribeAccountAttributes { 
     public static void main(String[] args) { 
         Region region = Region.US_WEST_2; 
         RdsClient rdsClient = RdsClient.builder() 
                  .region(region) 
                 .build(); 
         getAccountAttributes(rdsClient);
```

```
 rdsClient.close(); 
     } 
     public static void getAccountAttributes(RdsClient rdsClient) { 
         try { 
             DescribeAccountAttributesResponse response = 
  rdsClient.describeAccountAttributes(); 
             List<AccountQuota> quotasList = response.accountQuotas(); 
             for (AccountQuota quotas : quotasList) { 
                  System.out.println("Name is: " + quotas.accountQuotaName()); 
                  System.out.println("Max value is " + quotas.max()); 
 } 
         } catch (RdsException e) { 
             System.out.println(e.getLocalizedMessage()); 
             System.exit(1); 
         } 
     }
}
```
• 有关 API 详细信息,请参阅《AWS SDK for Java 2.x API 参考》中的 [DescribeAccountAttributes](https://docs.aws.amazon.com/goto/SdkForJavaV2/rds-2014-10-31/DescribeAccountAttributes)。

Kotlin

适用于 Kotlin 的 SDK

**G** Note

在 GitHub 上查看更多内容。查找完整示例,学习如何在 [AWS 代码示例存储库中](https://github.com/awsdocs/aws-doc-sdk-examples/tree/main/kotlin/services/rds#code-examples)进行设 置和运行。

```
suspend fun getAccountAttributes() { 
     RdsClient { region = "us-west-2" }.use { rdsClient -> 
         val response = 
 rdsClient.describeAccountAttributes(DescribeAccountAttributesRequest {}) 
         response.accountQuotas?.forEach { quotas -> 
             val response = response.accountQuotas
```
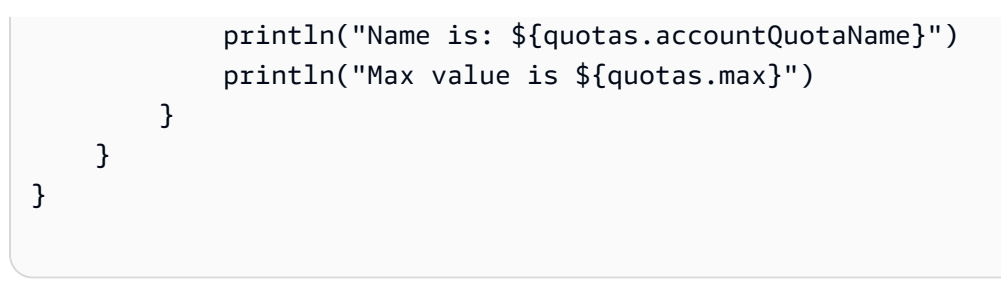

• 有关 API 详细信息,请参阅《AWS SDK for Kotlin API 参考》中的 [DescribeAccountAttributes](https://sdk.amazonaws.com/kotlin/api/latest/index.html)。

有关 AWS SDK 开发人员指南和代码示例的完整列表,请参阅 [将此服务与 AWS SDK 结合使用](#page-434-0)。本主 题还包括有关入门的信息以及有关先前的 SDK 版本的详细信息。

# 将 **DescribeDBEngineVersions** 与 AWS SDK 或 CLI 配合使用

以下代码示例演示如何使用 DescribeDBEngineVersions。

操作示例是大型程序的代码摘录,必须在上下文中运行。在以下代码示例中,您可以查看此操作的上下 文:

- [开始使用数据库实例](#page-3965-0)
- .NET

AWS SDK for .NET

**a** Note

在 GitHub 上查看更多内容。查找完整示例,学习如何在 [AWS 代码示例存储库中](https://github.com/awsdocs/aws-doc-sdk-examples/tree/main/dotnetv3/RDS#code-examples)进行设 置和运行。

```
 /// <summary> 
   /// Get a list of DB engine versions for a particular DB engine. 
  // </summary>
   /// <param name="engine">Name of the engine.</param> 
   /// <param name="dbParameterGroupFamily">Optional parameter group family 
name.</param>
   /// <returns>List of DBEngineVersions.</returns>
```

```
 public async Task<List<DBEngineVersion>> DescribeDBEngineVersions(string 
 engine, 
         string dbParameterGroupFamily = null) 
     { 
         var response = await _amazonRDS.DescribeDBEngineVersionsAsync( 
             new DescribeDBEngineVersionsRequest() 
\{\hspace{.1cm} \} Engine = engine, 
                  DBParameterGroupFamily = dbParameterGroupFamily 
             }); 
         return response.DBEngineVersions; 
     }
```
• 有关 API 详细信息,请参阅《AWS SDK for .NET API 参考》中的 [DescribeDBEngineVersions](https://docs.aws.amazon.com/goto/DotNetSDKV3/rds-2014-10-31/DescribeDBEngineVersions)。

```
C++
```
适用于 C++ 的 SDK

```
a Note
```

```
 Aws::Client::ClientConfiguration clientConfig; 
         // Optional: Set to the AWS Region (overrides config file). 
         // clientConfig.region = "us-east-1"; 
     Aws::RDS::RDSClient client(clientConfig);
//! Routine which gets available DB engine versions for an engine name and
//! an optional parameter group family.
/*! 
  \sa getDBEngineVersions() 
  \param engineName: A DB engine name. 
  \param parameterGroupFamily: A parameter group family name, ignored if empty.
```

```
 \param engineVersionsResult: Vector of 'DBEngineVersion' objects returned by the 
  routine. 
 \param client: 'RDSClient' instance. 
 \return bool: Successful completion. 
  */
bool AwsDoc::RDS::getDBEngineVersions(const Aws::String &engineName, 
                                        const Aws:: String & parameterGroupFamily,
 Aws::Vector<Aws::RDS::Model::DBEngineVersion> &engineVersionsResult, 
                                         const Aws::RDS::RDSClient &client) { 
     Aws::RDS::Model::DescribeDBEngineVersionsRequest request; 
     request.SetEngine(engineName); 
     if (!parameterGroupFamily.empty()) { 
         request.SetDBParameterGroupFamily(parameterGroupFamily); 
     } 
     engineVersionsResult.clear(); 
     Aws::String marker; // Used for pagination. 
     do { 
         if (!marker.empty()) { 
             request.SetMarker(marker); 
         } 
         Aws::RDS::Model::DescribeDBEngineVersionsOutcome outcome = 
                  client.DescribeDBEngineVersions(request); 
         if (outcome.IsSuccess()) { 
             auto &engineVersions = outcome.GetResult().GetDBEngineVersions(); 
             engineVersionsResult.insert(engineVersionsResult.end(), 
 engineVersions.begin(), 
                                            engineVersions.end()); 
             marker = outcome.GetResult().GetMarker(); 
         } 
         else { 
             std::cerr << "Error with RDS::DescribeDBEngineVersionsRequest. " 
                        << outcome.GetError().GetMessage() 
                        << std::endl; 
             return false; 
         } 
     } while (!marker.empty());
```
}

```
 return true;
```
• 有关 API 详细信息,请参阅《AWS SDK for C++ API 参考》中的 [DescribeDBEngineVersions](https://docs.aws.amazon.com/goto/SdkForCpp/rds-2014-10-31/DescribeDBEngineVersions)。

```
CLI
```
AWS CLI

```
描述 MySQL 数据库引擎的数据库引擎版本
```
以下 describe-db-engine-versions 示例显示了有关指定数据库引擎的每个数据库引擎版 本的详细信息。

```
aws rds describe-db-engine-versions \ 
     --engine mysql
```
输出:

```
{ 
     "DBEngineVersions": [ 
         { 
              "Engine": "mysql", 
              "EngineVersion": "5.5.46", 
              "DBParameterGroupFamily": "mysql5.5", 
              "DBEngineDescription": "MySQL Community Edition", 
             "DBEngineVersionDescription": "MySQL 5.5.46", 
              "ValidUpgradeTarget": [ 
\overline{a} "Engine": "mysql", 
                      "EngineVersion": "5.5.53", 
                      "Description": "MySQL 5.5.53", 
                      "AutoUpgrade": false, 
                      "IsMajorVersionUpgrade": false 
                  }, 
\overline{a} "Engine": "mysql", 
                      "EngineVersion": "5.5.54", 
                      "Description": "MySQL 5.5.54",
```
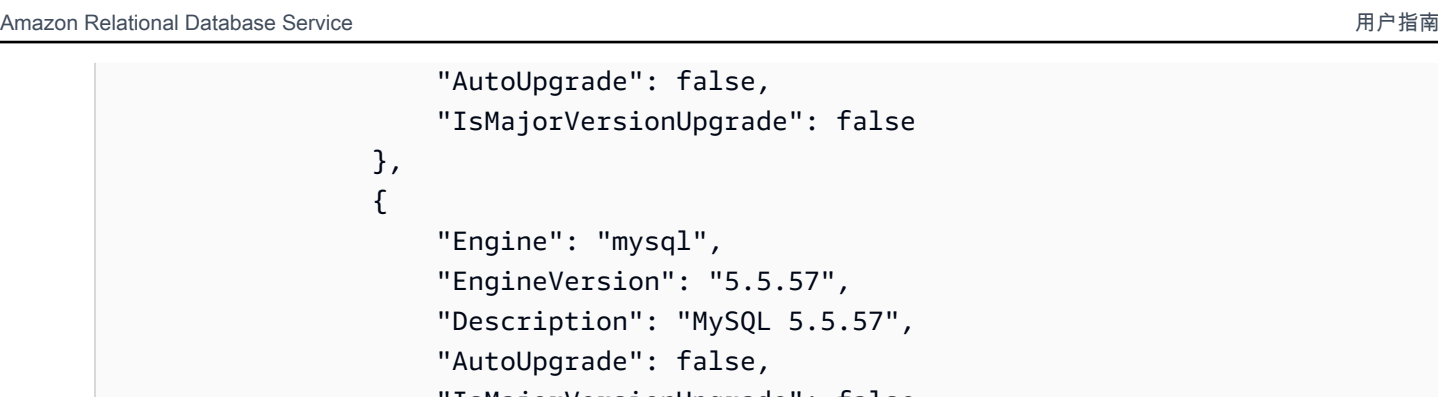

```
 "IsMajorVersionUpgrade": false 
           }, 
           ...some output truncated... 
     \mathbf{1} }
```
有关更多信息,请参阅《Amazon RDS 用户指南》中的[什么是 Amazon Relational Database](https://docs.aws.amazon.com/AmazonRDS/latest/UserGuide/Welcome.html)  [Service\(Amazon RDS\)?。](https://docs.aws.amazon.com/AmazonRDS/latest/UserGuide/Welcome.html)

• 有关 API 详细信息,请参阅《AWS CLI 命令参考》中的 [DescribeDBEngineVersions。](https://awscli.amazonaws.com/v2/documentation/api/latest/reference/rds/describe-db-engine-versions.html)

#### Go

适用于 Go V2 的 SDK

```
a Note
```

```
type DbInstances struct { 
  RdsClient *rds.Client
}
// GetEngineVersions gets database engine versions that are available for the 
  specified engine
// and parameter group family.
func (instances *DbInstances) GetEngineVersions(engine string, 
  parameterGroupFamily string) ( 
  []types.DBEngineVersion, error) {
```

```
 output, err := instances.RdsClient.DescribeDBEngineVersions(context.TODO(), 
   &rds.DescribeDBEngineVersionsInput{ 
   Engine: aws.String(engine),
    DBParameterGroupFamily: aws.String(parameterGroupFamily), 
   }) 
 if err != nil {
   log.Printf("Couldn't get engine versions for %v: %v\n", engine, err) 
   return nil, err 
  } else { 
  return output.DBEngineVersions, nil 
  }
}
```
• 有关 API 详细信息,请参阅《AWS SDK for Go API 参考》中的 [DescribeDBEngineVersions](https://pkg.go.dev/github.com/aws/aws-sdk-go-v2/service/rds#Client.DescribeDBEngineVersions)。

#### Java

SDK for Java 2.x

```
a Note
```

```
 public static void describeDBEngines(RdsClient rdsClient) { 
        try { 
            DescribeDbEngineVersionsRequest engineVersionsRequest = 
 DescribeDbEngineVersionsRequest.builder() 
                     .defaultOnly(true) 
                     .engine("mysql") 
                     .maxRecords(20) 
                    .build();
            DescribeDbEngineVersionsResponse response = 
 rdsClient.describeDBEngineVersions(engineVersionsRequest); 
            List<DBEngineVersion> engines = response.dbEngineVersions();
```
 // Get all DBEngineVersion objects. for (DBEngineVersion engineOb : engines) { System.out.println("The name of the DB parameter group family for the database engine is " + engineOb.dbParameterGroupFamily()); System.out.println("The name of the database engine " + engineOb.engine()); System.out.println("The version number of the database engine " + engineOb.engineVersion()); } } catch (RdsException e) { System.out.println(e.getLocalizedMessage()); System.exit(1); } }

• 有关 API 详细信息,请参阅《AWS SDK for Java 2.x API 参考》中的 [DescribeDBEngineVersions](https://docs.aws.amazon.com/goto/SdkForJavaV2/rds-2014-10-31/DescribeDBEngineVersions)。

## Python

```
SDK for Python (Boto3)
```
**a** Note

```
class InstanceWrapper: 
     """Encapsulates Amazon RDS DB instance actions.""" 
     def __init__(self, rds_client): 
 """ 
         :param rds_client: A Boto3 Amazon RDS client. 
         """ 
         self.rds_client = rds_client 
     @classmethod
```

```
 def from_client(cls): 
 """ 
         Instantiates this class from a Boto3 client. 
 """ 
         rds_client = boto3.client("rds") 
         return cls(rds_client) 
     def get_engine_versions(self, engine, parameter_group_family=None): 
 """ 
         Gets database engine versions that are available for the specified engine 
         and parameter group family. 
         :param engine: The database engine to look up. 
         :param parameter_group_family: When specified, restricts the returned 
 list of 
                                         engine versions to those that are 
 compatible with 
                                         this parameter group family. 
         :return: The list of database engine versions. 
        ^{\mathrm{m}} ""
         try: 
             kwargs = {"Engine": engine} 
             if parameter_group_family is not None: 
                kwargs["DBParameterGroupFamily"] = parameter group family
             response = self.rds_client.describe_db_engine_versions(**kwargs) 
             versions = response["DBEngineVersions"] 
         except ClientError as err: 
             logger.error( 
                 "Couldn't get engine versions for %s. Here's why: %s: %s", 
                 engine, 
                 err.response["Error"]["Code"], 
                 err.response["Error"]["Message"], 
) raise 
         else: 
             return versions
```
• 有关 API 详细信息,请参阅《适用于 Python 的 AWS SDK(Boto3)API 参考》中的 [DescribeDBEngineVersions](https://docs.aws.amazon.com/goto/boto3/rds-2014-10-31/DescribeDBEngineVersions)。

有关 AWS SDK 开发人员指南和代码示例的完整列表,请参阅 [将此服务与 AWS SDK 结合使用](#page-434-0)。本主 题还包括有关入门的信息以及有关先前的 SDK 版本的详细信息。

# 将 **DescribeDBInstances** 与 AWS SDK 或 CLI 配合使用

以下代码示例演示如何使用 DescribeDBInstances。

操作示例是大型程序的代码摘录,必须在上下文中运行。在以下代码示例中,您可以查看此操作的上下 文:

• [开始使用数据库实例](#page-3965-0)

### .NET

AWS SDK for NFT

**a** Note

在 GitHub 上查看更多内容。查找完整示例,学习如何在 [AWS 代码示例存储库中](https://github.com/awsdocs/aws-doc-sdk-examples/tree/main/dotnetv3/RDS#code-examples)进行设 置和运行。

```
 /// <summary> 
     /// Returns a list of DB instances. 
    /// </summary> 
    /// <param name="dbInstanceIdentifier">Optional name of a specific DB 
 instance.</param> 
   /// <returns>List of DB instances.</returns>
     public async Task<List<DBInstance>> DescribeDBInstances(string 
 dbInstanceIdentifier = null) 
    \{ var results = new List<DBInstance>(); 
         var instancesPaginator = _amazonRDS.Paginators.DescribeDBInstances( 
             new DescribeDBInstancesRequest 
\{\hspace{.1cm} \} DBInstanceIdentifier = dbInstanceIdentifier 
             }); 
         // Get the entire list using the paginator. 
         await foreach (var instances in instancesPaginator.DBInstances) 
\overline{\mathcal{L}}
```

```
 results.Add(instances); 
     } 
     return results; 
 }
```
• 有关 API 详细信息,请参阅《AWS SDK for .NET API 参考》中的 [DescribeDBInstances。](https://docs.aws.amazon.com/goto/DotNetSDKV3/rds-2014-10-31/DescribeDBInstances)

#### $C++$

适用于 C++ 的 SDK

```
a Note
```

```
 Aws::Client::ClientConfiguration clientConfig; 
         // Optional: Set to the AWS Region (overrides config file). 
         // clientConfig.region = "us-east-1"; 
     Aws::RDS::RDSClient client(clientConfig);
//! Routine which gets a DB instance description.
/*! 
  \sa describeDBInstance() 
 \param dbInstanceIdentifier: A DB instance identifier. 
 \param instanceResult: The 'DBInstance' object containing the description. 
  \param client: 'RDSClient' instance. 
  \return bool: Successful completion. 
  */
bool AwsDoc::RDS::describeDBInstance(const Aws::String &dbInstanceIdentifier, 
                                       Aws::RDS::Model::DBInstance &instanceResult, 
                                       const Aws::RDS::RDSClient &client) { 
     Aws::RDS::Model::DescribeDBInstancesRequest request; 
     request.SetDBInstanceIdentifier(dbInstanceIdentifier); 
     Aws::RDS::Model::DescribeDBInstancesOutcome outcome = 
             client.DescribeDBInstances(request);
```

```
 bool result = true; 
     if (outcome.IsSuccess()) { 
         instanceResult = outcome.GetResult().GetDBInstances()[0]; 
     } 
     else if (outcome.GetError().GetErrorType() != 
               Aws::RDS::RDSErrors::D_B_INSTANCE_NOT_FOUND_FAULT) { 
         result = false; 
         std::cerr << "Error with RDS::DescribeDBInstances. " 
                    << outcome.GetError().GetMessage() 
                    << std::endl; 
     } 
         // This example does not log an error if the DB instance does not exist. 
         // Instead, instanceResult is set to empty. 
     else { 
         instanceResult = Aws::RDS::Model::DBInstance(); 
     } 
     return result;
}
```
• 有关 API 详细信息,请参阅《AWS SDK for C++ API 参考》中的 [DescribeDBInstances](https://docs.aws.amazon.com/goto/SdkForCpp/rds-2014-10-31/DescribeDBInstances)。

## CLI

AWS CLI

描述数据库实例

以下 describe-db-instances 示例将检索有关指定数据库实例的详细信息。

```
aws rds describe-db-instances \ 
     --db-instance-identifier mydbinstancecf
```
输出:

```
{ 
     "DBInstances": [ 
          { 
              "DBInstanceIdentifier": "mydbinstancecf", 
              "DBInstanceClass": "db.t3.small",
```

```
 "Engine": "mysql", 
              "DBInstanceStatus": "available", 
              "MasterUsername": "masterawsuser", 
              "Endpoint": { 
                   "Address": "mydbinstancecf.abcexample.us-
east-1.rds.amazonaws.com", 
                   "Port": 3306, 
                   "HostedZoneId": "Z2R2ITUGPM61AM" 
              }, 
              ...some output truncated... 
          } 
    \mathbf{1}}
```
• 有关 API 详细信息,请参阅《AWS CLI 命令参考》中的 [DescribeDBInstances](https://awscli.amazonaws.com/v2/documentation/api/latest/reference/rds/describe-db-instances.html)。

### Go

适用于 Go V2 的 SDK

```
a Note
```

```
type DbInstances struct { 
 RdsClient *rds.Client
}
// GetInstance gets data about a DB instance.
func (instances *DbInstances) GetInstance(instanceName string) ( 
  *types.DBInstance, error) { 
  output, err := instances.RdsClient.DescribeDBInstances(context.TODO(), 
  &rds.DescribeDBInstancesInput{ 
    DBInstanceIdentifier: aws.String(instanceName), 
   }) 
  if err != nil { 
   var notFoundError *types.DBInstanceNotFoundFault
```

```
if errors.As(err, &notFoundError) {
    log.Printf("DB instance %v does not exist.\n", instanceName) 
    err = nil 
   } else { 
   log.Printf("Couldn't get instance %v: %v\n", instanceName, err) 
   } 
  return nil, err 
  } else { 
   return &output.DBInstances[0], nil 
 }
}
```
• 有关 API 详细信息,请参阅《AWS SDK for Go API 参考》中的 [DescribeDBInstances](https://pkg.go.dev/github.com/aws/aws-sdk-go-v2/service/rds#Client.DescribeDBInstances)。

### Java

SDK for Java 2.x

```
a Note
```

```
import software.amazon.awssdk.regions.Region;
import software.amazon.awssdk.services.rds.RdsClient;
import software.amazon.awssdk.services.rds.model.DescribeDbInstancesResponse;
import software.amazon.awssdk.services.rds.model.DBInstance;
import software.amazon.awssdk.services.rds.model.RdsException;
import java.util.List;
/** 
  * Before running this Java V2 code example, set up your development 
  * environment, including your credentials. 
 * 
  * For more information, see the following documentation topic: 
 * 
  * https://docs.aws.amazon.com/sdk-for-java/latest/developer-guide/get-
started.html 
  */
```

```
public class DescribeDBInstances { 
     public static void main(String[] args) { 
         Region region = Region.US_EAST_1; 
         RdsClient rdsClient = RdsClient.builder() 
                  .region(region) 
                  .build(); 
         describeInstances(rdsClient); 
         rdsClient.close(); 
     } 
     public static void describeInstances(RdsClient rdsClient) { 
         try { 
             DescribeDbInstancesResponse response = 
  rdsClient.describeDBInstances(); 
             List<DBInstance> instanceList = response.dbInstances(); 
             for (DBInstance instance : instanceList) { 
                  System.out.println("Instance ARN is: " + 
  instance.dbInstanceArn()); 
                  System.out.println("The Engine is " + instance.engine()); 
                  System.out.println("Connection endpoint is" + 
  instance.endpoint().address()); 
 } 
         } catch (RdsException e) { 
             System.out.println(e.getLocalizedMessage()); 
             System.exit(1); 
         } 
     }
}
```
• 有关 API 详细信息,请参阅《AWS SDK for Java 2.x API 参考》中的 [DescribeDBInstances](https://docs.aws.amazon.com/goto/SdkForJavaV2/rds-2014-10-31/DescribeDBInstances)。

#### Kotlin

适用于 Kotlin 的 SDK

### **a** Note

在 GitHub 上查看更多内容。查找完整示例,学习如何在 [AWS 代码示例存储库中](https://github.com/awsdocs/aws-doc-sdk-examples/tree/main/kotlin/services/rds#code-examples)进行设 置和运行。

```
suspend fun describeInstances() { 
     RdsClient { region = "us-west-2" }.use { rdsClient -> 
         val response = rdsClient.describeDbInstances(DescribeDbInstancesRequest 
  {}) 
         response.dbInstances?.forEach { instance -> 
             println("Instance Identifier is ${instance.dbInstanceIdentifier}") 
             println("The Engine is ${instance.engine}") 
             println("Connection endpoint is ${instance.endpoint?.address}") 
         } 
     }
}
```
• 有关 API 详细信息,请参阅《AWS SDK for Kotlin API 参考》中的 [DescribeDBInstances](https://sdk.amazonaws.com/kotlin/api/latest/index.html)。

#### PHP

适用于 PHP 的 SDK

```
a Note
```
在 GitHub 上查看更多内容。查找完整示例,学习如何在 [AWS 代码示例存储库中](https://github.com/awsdocs/aws-doc-sdk-examples/tree/main/php/example_code/rds#code-examples)进行设 置和运行。

```
require __DIR__ . '/vendor/autoload.php';
```

```
use Aws\Exception\AwsException;
```

```
//Create an RDSClient
$rdsClient = new Aws\Rds\RdsClient([ 
     'region' => 'us-east-2'
]);
try { 
     $result = $rdsClient->describeDBInstances(); 
     foreach ($result['DBInstances'] as $instance) { 
         print('<p>DB Identifier: ' . $instance['DBInstanceIdentifier']); 
         print('<br />Endpoint: ' . $instance['Endpoint']["Address"] 
              . ':' . $instance['Endpoint']["Port"]); 
        print('<br />Current Status: ' . $instance["DBInstanceStatus"]);
         print('</p>'); 
     } 
     print(" Raw Result "); 
     var_dump($result);
} catch (AwsException $e) { 
     echo $e->getMessage(); 
     echo "\n";
}
```
• 有关 API 详细信息,请参阅《AWS SDK for PHP API 参考》中的 [DescribeDBInstances](https://docs.aws.amazon.com/goto/SdkForPHPV3/rds-2014-10-31/DescribeDBInstances)。

# Python

SDK for Python (Boto3)

**a** Note

```
class InstanceWrapper: 
     """Encapsulates Amazon RDS DB instance actions.""" 
     def __init__(self, rds_client): 
        "" "
```

```
 :param rds_client: A Boto3 Amazon RDS client. 
        "" "
         self.rds_client = rds_client 
    @classmethod 
    def from_client(cls): 
 """ 
         Instantiates this class from a Boto3 client. 
 """ 
        rds_client = boto3.client("rds") 
        return cls(rds_client) 
    def get_db_instance(self, instance_id): 
 """ 
        Gets data about a DB instance. 
         :param instance_id: The ID of the DB instance to retrieve. 
         :return: The retrieved DB instance. 
         """ 
        try: 
             response = self.rds_client.describe_db_instances( 
                 DBInstanceIdentifier=instance_id 
) db_inst = response["DBInstances"][0] 
         except ClientError as err: 
             if err.response["Error"]["Code"] == "DBInstanceNotFound": 
                 logger.info("Instance %s does not exist.", instance_id) 
             else: 
                 logger.error( 
                     "Couldn't get DB instance %s. Here's why: %s: %s", 
                     instance_id, 
                     err.response["Error"]["Code"], 
                     err.response["Error"]["Message"], 
) raise 
         else: 
             return db_inst
```
• 有关 API 详细信息,请参阅《适用于 Python 的 AWS SDK(Boto3)API 参考》中的 [DescribeDBInstances](https://docs.aws.amazon.com/goto/boto3/rds-2014-10-31/DescribeDBInstances)。

### Ruby

## 适用于 Ruby 的 SDK

**a** Note

查看 GitHub,了解更多信息。查找完整示例,学习如何在 [AWS 代码示例存储库中](https://github.com/awsdocs/aws-doc-sdk-examples/tree/main/ruby/example_code/rds#code-examples)进行 设置和运行。

```
require "aws-sdk-rds" # v2: require 'aws-sdk'
# List all Amazon Relational Database Service (Amazon RDS) DB instances.
#
# @param rds_resource [Aws::RDS::Resource] An SDK for Ruby Amazon RDS resource.
# @return [Array, nil] List of all DB instances, or nil if error.
def list_instances(rds_resource) 
  db instances = []
 rds resource.db instances.each do |i|
     db_instances.append({ 
                           "name": i.id, 
                           "status": i.db_instance_status 
 }) 
   end 
   db_instances
rescue Aws::Errors::ServiceError => e 
   puts "Couldn't list instances:\n#{e.message}"
end
```
• 有关 API 详细信息,请参阅《AWS SDK for Ruby API 参考》中的 [DescribeDBInstances](https://docs.aws.amazon.com/goto/SdkForRubyV3/rds-2014-10-31/DescribeDBInstances)。

有关 AWS SDK 开发人员指南和代码示例的完整列表,请参阅 [将此服务与 AWS SDK 结合使用](#page-434-0)。本主 题还包括有关入门的信息以及有关先前的 SDK 版本的详细信息。

# 将 **DescribeDBParameterGroups** 与 AWS SDK 或 CLI 配合使用

以下代码示例演示如何使用 DescribeDBParameterGroups。

操作示例是大型程序的代码摘录,必须在上下文中运行。在以下代码示例中,您可以查看此操作的上下 文:

## .NET

AWS SDK for .NET

## **a** Note

在 GitHub 上查看更多内容。查找完整示例,学习如何在 [AWS 代码示例存储库中](https://github.com/awsdocs/aws-doc-sdk-examples/tree/main/dotnetv3/RDS#code-examples)进行设 置和运行。

```
 /// <summary> 
     /// Get descriptions of DB parameter groups. 
     /// </summary> 
     /// <param name="name">Optional name of the DB parameter group to describe.</
param> 
     /// <returns>The list of DB parameter group descriptions.</returns> 
     public async Task<List<DBParameterGroup>> DescribeDBParameterGroups(string 
 name = null) { 
         var response = await _amazonRDS.DescribeDBParameterGroupsAsync( 
             new DescribeDBParameterGroupsRequest() 
\{\hspace{.1cm} \} DBParameterGroupName = name 
             }); 
         return response.DBParameterGroups; 
     }
```
• 有关 API 详细信息,请参阅《AWS SDK for .NET API 参考》中的 [DescribeDBParameterGroups](https://docs.aws.amazon.com/goto/DotNetSDKV3/rds-2014-10-31/DescribeDBParameterGroups)。

#### $C++$

## 适用于 C++ 的 SDK

### **a** Note

查看 GitHub,了解更多信息。查找完整示例,学习如何在 [AWS 代码示例存储库中](https://github.com/awsdocs/aws-doc-sdk-examples/tree/main/cpp/example_code/rds#code-examples)进行 设置和运行。

```
 Aws::Client::ClientConfiguration clientConfig; 
         // Optional: Set to the AWS Region (overrides config file). 
         // clientConfig.region = "us-east-1"; 
     Aws::RDS::RDSClient client(clientConfig); 
         Aws::RDS::Model::DescribeDBParameterGroupsRequest request; 
         request.SetDBParameterGroupName(PARAMETER_GROUP_NAME); 
         Aws::RDS::Model::DescribeDBParameterGroupsOutcome outcome = 
                  client.DescribeDBParameterGroups(request); 
         if (outcome.IsSuccess()) { 
             std::cout << "DB parameter group named '" << 
                        PARAMETER_GROUP_NAME << "' already exists." << std::endl; 
             dbParameterGroupFamily = outcome.GetResult().GetDBParameterGroups()
[0].GetDBParameterGroupFamily();
         } 
         else { 
             std::cerr << "Error with RDS::DescribeDBParameterGroups. " 
                        << outcome.GetError().GetMessage() 
                        << std::endl; 
             return false; 
         }
```
• 有关 API 详细信息,请参阅《AWS SDK for C++ API 参考》中的 [DescribeDBParameterGroups](https://docs.aws.amazon.com/goto/SdkForCpp/rds-2014-10-31/DescribeDBParameterGroups)。

## CLI

## AWS CLI

## 描述数据库参数组

以下 describe-db-parameter-groups 示例将检索有关数据库参数组的详细信息。

aws rds describe-db-parameter-groups

输出:

```
{ 
     "DBParameterGroups": [ 
         { 
              "DBParameterGroupName": "default.aurora-mysql5.7", 
              "DBParameterGroupFamily": "aurora-mysql5.7", 
              "Description": "Default parameter group for aurora-mysql5.7", 
             "DBParameterGroupArn": "arn:aws:rds:us-
east-1:123456789012:pg:default.aurora-mysql5.7" 
         }, 
         { 
              "DBParameterGroupName": "default.aurora-postgresql9.6", 
              "DBParameterGroupFamily": "aurora-postgresql9.6", 
              "Description": "Default parameter group for aurora-postgresql9.6", 
              "DBParameterGroupArn": "arn:aws:rds:us-
east-1:123456789012:pg:default.aurora-postgresql9.6" 
         }, 
         { 
              "DBParameterGroupName": "default.aurora5.6", 
              "DBParameterGroupFamily": "aurora5.6", 
              "Description": "Default parameter group for aurora5.6", 
              "DBParameterGroupArn": "arn:aws:rds:us-
east-1:123456789012:pg:default.aurora5.6" 
         }, 
         { 
              "DBParameterGroupName": "default.mariadb10.1", 
              "DBParameterGroupFamily": "mariadb10.1", 
              "Description": "Default parameter group for mariadb10.1", 
              "DBParameterGroupArn": "arn:aws:rds:us-
east-1:123456789012:pg:default.mariadb10.1" 
         }, 
         ...some output truncated...
```
]

}

有关更多信息,请参阅《Amazon RDS 用户指南》中的[使用数据库参数组。](https://docs.aws.amazon.com/AmazonRDS/latest/UserGuide/USER_WorkingWithParamGroups.html)

• 有关 API 详细信息,请参阅《AWS CLI 命令参考》中的 [DescribeDBParameterGroups](https://awscli.amazonaws.com/v2/documentation/api/latest/reference/rds/describe-db-parameter-groups.html)。

Go

适用于 Go V2 的 SDK

**a** Note

```
type DbInstances struct { 
  RdsClient *rds.Client
}
// GetParameterGroup gets a DB parameter group by name.
func (instances *DbInstances) GetParameterGroup(parameterGroupName string) ( 
  *types.DBParameterGroup, error) { 
 output, err := instances.RdsClient.DescribeDBParameterGroups( 
   context.TODO(), &rds.DescribeDBParameterGroupsInput{ 
    DBParameterGroupName: aws.String(parameterGroupName), 
   }) 
  if err != nil { 
   var notFoundError *types.DBParameterGroupNotFoundFault 
  if errors.As(err, &notFoundError) {
   log.Printf("Parameter group %v does not exist.\n", parameterGroupName) 
   err = nil 
   } else { 
    log.Printf("Error getting parameter group %v: %v\n", parameterGroupName, err) 
   } 
  return nil, err 
  } else { 
   return &output.DBParameterGroups[0], err
```
 } }

• 有关 API 详细信息,请参阅《AWS SDK for Go API 参考》中的 [DescribeDBParameterGroups](https://pkg.go.dev/github.com/aws/aws-sdk-go-v2/service/rds#Client.DescribeDBParameterGroups)。

Java

SDK for Java 2.x

```
a Note
```

```
 public static void describeDbParameterGroups(RdsClient rdsClient, String 
 dbGroupName) { 
         try { 
             DescribeDbParameterGroupsRequest groupsRequest = 
 DescribeDbParameterGroupsRequest.builder() 
                      .dbParameterGroupName(dbGroupName) 
                      .maxRecords(20) 
                     .build();
             DescribeDbParameterGroupsResponse response = 
 rdsClient.describeDBParameterGroups(groupsRequest); 
             List<DBParameterGroup> groups = response.dbParameterGroups(); 
             for (DBParameterGroup group : groups) { 
                 System.out.println("The group name is " + 
 group.dbParameterGroupName()); 
                 System.out.println("The group description is " + 
 group.description()); 
 } 
         } catch (RdsException e) { 
             System.out.println(e.getLocalizedMessage()); 
             System.exit(1); 
         }
```
}

• 有关 API 详细信息,请参阅《AWS SDK for Java 2.x API 参考》中的 [DescribeDBParameterGroups](https://docs.aws.amazon.com/goto/SdkForJavaV2/rds-2014-10-31/DescribeDBParameterGroups)。

Python

SDK for Python (Boto3)

**a** Note

```
class InstanceWrapper: 
     """Encapsulates Amazon RDS DB instance actions.""" 
     def __init__(self, rds_client): 
         """ 
         :param rds_client: A Boto3 Amazon RDS client. 
        "" "
         self.rds_client = rds_client 
     @classmethod 
     def from_client(cls): 
        "" "
         Instantiates this class from a Boto3 client. 
 """ 
         rds_client = boto3.client("rds") 
         return cls(rds_client) 
     def get_parameter_group(self, parameter_group_name): 
         """ 
         Gets a DB parameter group. 
         :param parameter_group_name: The name of the parameter group to retrieve. 
         :return: The parameter group. 
         """
```

```
 try: 
             response = self.rds_client.describe_db_parameter_groups( 
                 DBParameterGroupName=parameter_group_name 
) parameter_group = response["DBParameterGroups"][0] 
        except ClientError as err: 
             if err.response["Error"]["Code"] == "DBParameterGroupNotFound": 
                 logger.info("Parameter group %s does not exist.", 
 parameter_group_name) 
             else: 
                 logger.error( 
                     "Couldn't get parameter group %s. Here's why: %s: %s", 
                     parameter_group_name, 
                     err.response["Error"]["Code"], 
                     err.response["Error"]["Message"], 
) raise 
        else: 
             return parameter_group
```
• 有关 API 详细信息,请参阅《适用于 Python 的 AWS SDK(Boto3)API 参考》中的 [DescribeDBParameterGroups](https://docs.aws.amazon.com/goto/boto3/rds-2014-10-31/DescribeDBParameterGroups)。

#### Ruby

适用于 Ruby 的 SDK

```
a Note
```

```
require "aws-sdk-rds" # v2: require 'aws-sdk'
# List all Amazon Relational Database Service (Amazon RDS) parameter groups.
#
# @param rds_resource [Aws::RDS::Resource] An SDK for Ruby Amazon RDS resource.
# @return [Array, nil] List of all parameter groups, or nil if error.
```
```
def list_parameter_groups(rds_resource) 
   parameter_groups = [] 
  rds_resource.db_parameter_groups.each do |p| 
     parameter_groups.append({ 
                              "name": p.db_parameter_group_name, 
                              "description": p.description 
 }) 
  end 
  parameter_groups
rescue Aws::Errors::ServiceError => e 
  puts "Couldn't list parameter groups:\n #{e.message}"
end
```
• 有关 API 详细信息,请参阅《AWS SDK for Ruby API 参考》中的 [DescribeDBParameterGroups](https://docs.aws.amazon.com/goto/SdkForRubyV3/rds-2014-10-31/DescribeDBParameterGroups)。

有关 AWS SDK 开发人员指南和代码示例的完整列表,请参阅 [将此服务与 AWS SDK 结合使用](#page-434-0)。本主 题还包括有关入门的信息以及有关先前的 SDK 版本的详细信息。

## 将 **DescribeDBParameters** 与 AWS SDK 或 CLI 配合使用

以下代码示例演示如何使用 DescribeDBParameters。

操作示例是大型程序的代码摘录,必须在上下文中运行。在以下代码示例中,您可以查看此操作的上下 文:

• [开始使用数据库实例](#page-3965-0)

.NET

AWS SDK for .NET

**a** Note

在 GitHub 上查看更多内容。查找完整示例,学习如何在 [AWS 代码示例存储库中](https://github.com/awsdocs/aws-doc-sdk-examples/tree/main/dotnetv3/RDS#code-examples)进行设 置和运行。

```
 /// <summary> 
     /// Get a list of DB parameters from a specific parameter group. 
     /// </summary> 
    /// <param name="dbParameterGroupName">Name of a specific DB parameter 
 group.</param> 
    /// <param name="source">Optional source for selecting parameters.</param> 
    /// <returns>List of parameter values.</returns>
     public async Task<List<Parameter>> DescribeDBParameters(string 
 dbParameterGroupName, string source = null) 
     { 
        var results = new List<Parameter>();
         var paginateParameters = _amazonRDS.Paginators.DescribeDBParameters( 
             new DescribeDBParametersRequest() 
\{\hspace{.1cm} \} DBParameterGroupName = dbParameterGroupName, 
                  Source = source 
             }); 
         // Get the entire list using the paginator. 
        await foreach (var parameters in paginateParameters. Parameters)
        \{ results.Add(parameters); 
         } 
         return results; 
     }
```
• 有关 API 详细信息,请参阅《AWS SDK for .NET API 参考》中的 [DescribeDBParameters](https://docs.aws.amazon.com/goto/DotNetSDKV3/rds-2014-10-31/DescribeDBParameters)。

 $C++$ 

适用于 C++ 的 SDK

**a** Note

```
 Aws::Client::ClientConfiguration clientConfig; 
 // Optional: Set to the AWS Region (overrides config file). 
 // clientConfig.region = "us-east-1";
```

```
 Aws::RDS::RDSClient client(clientConfig);
//! Routine which gets DB parameters using the 'DescribeDBParameters' api.
/*! 
 \sa getDBParameters() 
  \param parameterGroupName: The name of the parameter group. 
  \param namePrefix: Prefix string to filter results by parameter name. 
  \param source: A source such as 'user', ignored if empty. 
  \param parametersResult: Vector of 'Parameter' objects returned by the routine. 
  \param client: 'RDSClient' instance. 
  \return bool: Successful completion. 
  */
bool AwsDoc::RDS::getDBParameters(const Aws::String &parameterGroupName,
                                    const Aws::String &namePrefix, 
                                    const Aws::String &source, 
                                   Aws::Vector<Aws::RDS::Model::Parameter>
 &parametersResult,
                                    const Aws::RDS::RDSClient &client) { 
     Aws::String marker; 
     do { 
         Aws::RDS::Model::DescribeDBParametersRequest request; 
         request.SetDBParameterGroupName(PARAMETER_GROUP_NAME); 
         if (!marker.empty()) { 
             request.SetMarker(marker); 
         } 
         if (!source.empty()) { 
             request.SetSource(source); 
         } 
         Aws::RDS::Model::DescribeDBParametersOutcome outcome = 
                 client.DescribeDBParameters(request); 
         if (outcome.IsSuccess()) { 
            const Aws::Vector<Aws::RDS::Model::Parameter> &parameters =
                      outcome.GetResult().GetParameters(); 
            for (const Aws::RDS::Model::Parameter &parameter: parameters) {
                 if (!namePrefix.empty()) { 
                      if (parameter.GetParameterName().find(namePrefix) == 0) { 
                          parametersResult.push_back(parameter); 
1 1 1 1 1 1 1
 } 
                 else {
```

```
 parametersResult.push_back(parameter); 
 } 
 } 
             marker = outcome.GetResult().GetMarker(); 
        } 
         else { 
             std::cerr << "Error with RDS::DescribeDBParameters. " 
                       << outcome.GetError().GetMessage() 
                       << std::endl; 
             return false; 
         } 
     } while (!marker.empty()); 
     return true;
}
```
• 有关 API 详细信息,请参阅《AWS SDK for C++ API 参考》中的 [DescribeDBParameters。](https://docs.aws.amazon.com/goto/SdkForCpp/rds-2014-10-31/DescribeDBParameters)

## CLI

AWS CLI

## 描述数据库参数组中的参数

以下 describe-db-parameters 示例将检索有关指定数据库参数组的详细信息。

```
aws rds describe-db-parameters \ 
     --db-parameter-group-name mydbpg
```
输出:

```
{ 
     "Parameters": [ 
         { 
              "ParameterName": "allow-suspicious-udfs", 
              "Description": "Controls whether user-defined functions that have 
  only an xxx symbol for the main function can be loaded", 
              "Source": "engine-default", 
              "ApplyType": "static", 
              "DataType": "boolean", 
              "AllowedValues": "0,1",
```
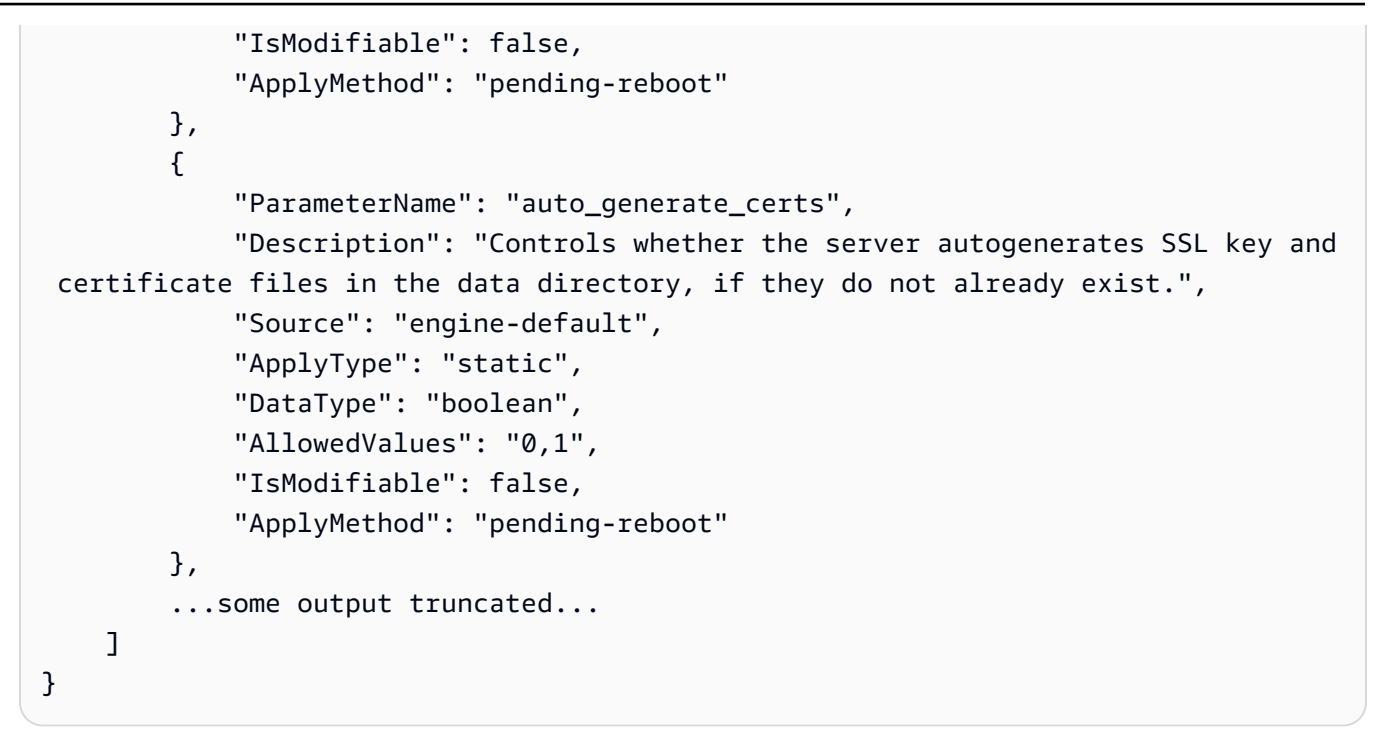

有关更多信息,请参阅《Amazon RDS 用户指南》中的[使用数据库参数组。](https://docs.aws.amazon.com/AmazonRDS/latest/UserGuide/USER_WorkingWithParamGroups.html)

• 有关 API 详细信息,请参阅《AWS CLI 命令参考》中的 [DescribeDBParameters。](https://awscli.amazonaws.com/v2/documentation/api/latest/reference/rds/describe-db-parameters.html)

Go

适用于 Go V2 的 SDK

**a** Note

查看 GitHub,了解更多信息。查找完整示例,学习如何在 [AWS 代码示例存储库中](https://github.com/awsdocs/aws-doc-sdk-examples/tree/main/gov2/rds#code-examples)进行 设置和运行。

```
type DbInstances struct { 
 RdsClient *rds.Client
}
```
// GetParameters gets the parameters that are contained in a DB parameter group. func (instances \*DbInstances) GetParameters(parameterGroupName string, source string) (

```
 []types.Parameter, error) { 
  var output *rds.DescribeDBParametersOutput 
  var params []types.Parameter 
  var err error 
  parameterPaginator := rds.NewDescribeDBParametersPaginator(instances.RdsClient, 
  &rds.DescribeDBParametersInput{ 
    DBParameterGroupName: aws.String(parameterGroupName), 
   Source: aws.String(source),
  }) 
  for parameterPaginator.HasMorePages() { 
   output, err = parameterPaginator.NextPage(context.TODO()) 
 if err != nil {
    log.Printf("Couldn't get parameters for %v: %v\n", parameterGroupName, err) 
   break 
  } else { 
    params = append(params, output.Parameters...) 
  } 
  } 
 return params, err
}
```
• 有关 API 详细信息,请参阅《AWS SDK for Go API 参考》中的 [DescribeDBParameters](https://pkg.go.dev/github.com/aws/aws-sdk-go-v2/service/rds#Client.DescribeDBParameters)。

### Java

SDK for Java 2.x

**a** Note

```
 // Retrieve parameters in the group. 
    public static void describeDbParameters(RdsClient rdsClient, String 
 dbGroupName, int flag) { 
        try { 
             DescribeDbParametersRequest dbParameterGroupsRequest; 
            if (flag == \emptyset) {
```

```
 dbParameterGroupsRequest = DescribeDbParametersRequest.builder() 
                          .dbParameterGroupName(dbGroupName) 
                        .build();
             } else { 
                 dbParameterGroupsRequest = DescribeDbParametersRequest.builder() 
                         .dbParameterGroupName(dbGroupName) 
                         .source("user") 
                        .build();
 } 
             DescribeDbParametersResponse response = 
 rdsClient.describeDBParameters(dbParameterGroupsRequest); 
             List<Parameter> dbParameters = response.parameters(); 
             String paraName; 
             for (Parameter para : dbParameters) { 
                 // Only print out information about either auto_increment_offset 
 or 
                 // auto_increment_increment. 
                 paraName = para.parameterName(); 
                 if ((paraName.compareTo("auto_increment_offset") == 0) 
                         || (paraName.compareTo("auto_increment_increment ") == 
 0)) { 
                     System.out.println("*** The parameter name is " + paraName); 
                     System.out.println("*** The parameter value is " + 
 para.parameterValue()); 
                     System.out.println("*** The parameter data type is " + 
 para.dataType()); 
                     System.out.println("*** The parameter description is " + 
 para.description()); 
                     System.out.println("*** The parameter allowed values is " + 
 para.allowedValues()); 
 } 
 } 
         } catch (RdsException e) { 
             System.out.println(e.getLocalizedMessage()); 
             System.exit(1); 
        } 
    }
```
• 有关 API 详细信息,请参阅《AWS SDK for Java 2.x API 参考》中的 [DescribeDBParameters。](https://docs.aws.amazon.com/goto/SdkForJavaV2/rds-2014-10-31/DescribeDBParameters)

## Python

SDK for Python (Boto3)

```
a Note
```

```
class InstanceWrapper: 
     """Encapsulates Amazon RDS DB instance actions.""" 
     def __init__(self, rds_client): 
        "" ""
         :param rds_client: A Boto3 Amazon RDS client. 
         """ 
         self.rds_client = rds_client 
     @classmethod 
     def from_client(cls): 
 """ 
         Instantiates this class from a Boto3 client. 
        "''" rds_client = boto3.client("rds") 
         return cls(rds_client) 
     def get_parameters(self, parameter_group_name, name_prefix="", source=None): 
        "" ""
         Gets the parameters that are contained in a DB parameter group. 
         :param parameter_group_name: The name of the parameter group to query. 
         :param name_prefix: When specified, the retrieved list of parameters is 
 filtered 
                              to contain only parameters that start with this 
 prefix. 
         :param source: When specified, only parameters from this source are 
 retrieved. 
                         For example, a source of 'user' retrieves only parameters 
 that 
                         were set by a user.
```

```
 :return: The list of requested parameters. 
         ^{\mathrm{m}} ""
          try: 
               kwargs = {"DBParameterGroupName": parameter_group_name} 
               if source is not None: 
                    kwargs["Source"] = source 
               parameters = [] 
               paginator = self.rds_client.get_paginator("describe_db_parameters") 
               for page in paginator.paginate(**kwargs): 
                    parameters += [ 
particle in the property of the property of the property of the property of the property of the property of the
                        for p in page["Parameters"] 
                        if p["ParameterName"].startswith(name_prefix) 
 ] 
          except ClientError as err: 
               logger.error( 
                    "Couldn't get parameters for %s. Here's why: %s: %s", 
                    parameter_group_name, 
                    err.response["Error"]["Code"], 
                    err.response["Error"]["Message"], 
) raise 
          else: 
               return parameters
```
• 有关 API 详细信息,请参阅《适用于 Python 的 AWS SDK(Boto3)API 参考》中的 [DescribeDBParameters。](https://docs.aws.amazon.com/goto/boto3/rds-2014-10-31/DescribeDBParameters)

Ruby

适用于 Ruby 的 SDK

**a** Note

查看 GitHub,了解更多信息。查找完整示例,学习如何在 [AWS 代码示例存储库中](https://github.com/awsdocs/aws-doc-sdk-examples/tree/main/ruby/example_code/rds#code-examples)进行 设置和运行。

require "aws-sdk-rds" # v2: require 'aws-sdk'

```
# List all Amazon Relational Database Service (Amazon RDS) parameter groups.
#
# @param rds_resource [Aws::RDS::Resource] An SDK for Ruby Amazon RDS resource.
# @return [Array, nil] List of all parameter groups, or nil if error.
def list parameter groups(rds resource)
   parameter_groups = [] 
   rds_resource.db_parameter_groups.each do |p| 
     parameter_groups.append({ 
                               "name": p.db_parameter_group_name, 
                               "description": p.description 
 }) 
   end 
   parameter_groups
rescue Aws::Errors::ServiceError => e 
   puts "Couldn't list parameter groups:\n #{e.message}"
end
```
• 有关 API 详细信息,请参阅《AWS SDK for Ruby API 参考》中的 [DescribeDBParameters](https://docs.aws.amazon.com/goto/SdkForRubyV3/rds-2014-10-31/DescribeDBParameters)。

有关 AWS SDK 开发人员指南和代码示例的完整列表,请参阅 [将此服务与 AWS SDK 结合使用](#page-434-0)。本主 题还包括有关入门的信息以及有关先前的 SDK 版本的详细信息。

## 将 **DescribeDBSnapshots** 与 AWS SDK 或 CLI 配合使用

以下代码示例演示如何使用 DescribeDBSnapshots。

操作示例是大型程序的代码摘录,必须在上下文中运行。在以下代码示例中,您可以查看此操作的上下 文:

• [开始使用数据库实例](#page-3965-0)

## .NET

AWS SDK for .NET

```
a Note
```
在 GitHub 上查看更多内容。查找完整示例,学习如何在 [AWS 代码示例存储库中](https://github.com/awsdocs/aws-doc-sdk-examples/tree/main/dotnetv3/RDS#code-examples)进行设 置和运行。

```
 /// <summary> 
    /// Return a list of DB snapshots for a particular DB instance. 
    /// </summary> 
     /// <param name="dbInstanceIdentifier">DB instance identifier.</param> 
   /// <returns>List of DB snapshots.</returns>
     public async Task<List<DBSnapshot>> DescribeDBSnapshots(string 
 dbInstanceIdentifier) 
     { 
         var results = new List<DBSnapshot>(); 
         var snapshotsPaginator = _amazonRDS.Paginators.DescribeDBSnapshots( 
             new DescribeDBSnapshotsRequest() 
\{\hspace{.1cm} \} DBInstanceIdentifier = dbInstanceIdentifier 
             }); 
         // Get the entire list using the paginator. 
        await foreach (var snapshots in snapshotsPaginator.DBSnapshots)
         { 
             results.Add(snapshots); 
         } 
         return results; 
     }
```
• 有关 API 详细信息,请参阅《AWS SDK for .NET API 参考》中的 [DescribeDBSnapshots](https://docs.aws.amazon.com/goto/DotNetSDKV3/rds-2014-10-31/DescribeDBSnapshots)。

#### $C++$

## 适用于 C++ 的 SDK

设置和运行。

# **a** Note 查看 GitHub,了解更多信息。查找完整示例,学习如何在 [AWS 代码示例存储库中](https://github.com/awsdocs/aws-doc-sdk-examples/tree/main/cpp/example_code/rds#code-examples)进行

```
 Aws::Client::ClientConfiguration clientConfig; 
        // Optional: Set to the AWS Region (overrides config file). 
        // clientConfig.region = "us-east-1"; 
    Aws::RDS::RDSClient client(clientConfig); 
             Aws::RDS::Model::DescribeDBSnapshotsRequest request; 
             request.SetDBSnapshotIdentifier(snapshotID); 
             Aws::RDS::Model::DescribeDBSnapshotsOutcome outcome = 
                     client.DescribeDBSnapshots(request); 
             if (outcome.IsSuccess()) { 
                 snapshot = outcome.GetResult().GetDBSnapshots()[0]; 
 } 
             else { 
                 std::cerr << "Error with RDS::DescribeDBSnapshots. " 
                           << outcome.GetError().GetMessage() 
                           << std::endl; 
                 cleanUpResources(PARAMETER_GROUP_NAME, DB_INSTANCE_IDENTIFIER, 
 client); 
                 return false; 
 }
```
• 有关 API 详细信息,请参阅《AWS SDK for C++ API 参考》中的 [DescribeDBSnapshots](https://docs.aws.amazon.com/goto/SdkForCpp/rds-2014-10-31/DescribeDBSnapshots)。

## CLI

## AWS CLI

## 示例 1:描述数据库实例的数据库快照

以下 describe-db-snapshots 示例将检索有关数据库实例的数据库快照的详细信息。

```
aws rds describe-db-snapshots \ 
     --db-snapshot-identifier mydbsnapshot
```
## 输出:

```
{ 
     "DBSnapshots": [ 
         { 
              "DBSnapshotIdentifier": "mydbsnapshot", 
              "DBInstanceIdentifier": "mysqldb", 
              "SnapshotCreateTime": "2018-02-08T22:28:08.598Z", 
              "Engine": "mysql", 
              "AllocatedStorage": 20, 
              "Status": "available", 
              "Port": 3306, 
              "AvailabilityZone": "us-east-1f", 
              "VpcId": "vpc-6594f31c", 
              "InstanceCreateTime": "2018-02-08T22:24:55.973Z", 
              "MasterUsername": "mysqladmin", 
              "EngineVersion": "5.6.37", 
              "LicenseModel": "general-public-license", 
              "SnapshotType": "manual", 
              "OptionGroupName": "default:mysql-5-6", 
              "PercentProgress": 100, 
              "StorageType": "gp2", 
              "Encrypted": false, 
              "DBSnapshotArn": "arn:aws:rds:us-
east-1:123456789012:snapshot:mydbsnapshot", 
              "IAMDatabaseAuthenticationEnabled": false, 
              "ProcessorFeatures": [], 
              "DbiResourceId": "db-AKIAIOSFODNN7EXAMPLE" 
         } 
     ]
}
```
有关更多信息,请参阅《Amazon RDS 用户指南》中的[创建数据库快照。](https://docs.aws.amazon.com/AmazonRDS/latest/UserGuide/USER_CreateSnapshot.html)

## 示例 2:查找手动拍摄的快照数量

以下 describe-db-snapshots 示例使用 --query 选项中的 length 运算符来返回在特定 AWS 区域拍摄的手动快照的数量。

```
aws rds describe-db-snapshots \ 
     --snapshot-type manual \ 
     --query "length(*[].{DBSnapshots:SnapshotType})" \ 
     --region eu-central-1
```
输出:

35

有关更多信息,请参阅《Amazon RDS 用户指南》中的[创建数据库快照。](https://docs.aws.amazon.com/AmazonRDS/latest/UserGuide/USER_CreateSnapshot.html)

• 有关 API 详细信息,请参阅《AWS CLI 命令参考》中的 [DescribeDBSnapshots。](https://awscli.amazonaws.com/v2/documentation/api/latest/reference/rds/describe-db-snapshots.html)

Go

适用于 Go V2 的 SDK

**a** Note

```
type DbInstances struct { 
 RdsClient *rds.Client
}
// GetSnapshot gets a DB instance snapshot.
func (instances *DbInstances) GetSnapshot(snapshotName string) 
  (*types.DBSnapshot, error) { 
  output, err := instances.RdsClient.DescribeDBSnapshots(context.TODO(), 
   &rds.DescribeDBSnapshotsInput{ 
    DBSnapshotIdentifier: aws.String(snapshotName), 
   }) 
  if err != nil { 
   log.Printf("Couldn't get snapshot %v: %v\n", snapshotName, err) 
   return nil, err 
  } else {
```

```
 return &output.DBSnapshots[0], nil 
 }
}
```
• 有关 API 详细信息,请参阅《AWS SDK for Go API 参考》中的 [DescribeDBSnapshots。](https://pkg.go.dev/github.com/aws/aws-sdk-go-v2/service/rds#Client.DescribeDBSnapshots)

## Python

SDK for Python (Boto3)

**a** Note

```
class InstanceWrapper: 
     """Encapsulates Amazon RDS DB instance actions.""" 
     def __init__(self, rds_client): 
         "" "
          :param rds_client: A Boto3 Amazon RDS client. 
         ^{\mathrm{m}} ""
         self.rds_client = rds_client 
     @classmethod 
     def from_client(cls): 
 """ 
         Instantiates this class from a Boto3 client. 
        ^{\rm{m}} ""
         rds_client = boto3.client("rds") 
         return cls(rds_client) 
     def get_snapshot(self, snapshot_id): 
          """ 
         Gets a DB instance snapshot. 
          :param snapshot_id: The ID of the snapshot to retrieve. 
          :return: The retrieved snapshot.
```

```
 """ 
        try: 
            response = self.rds_client.describe_db_snapshots( 
                DBSnapshotIdentifier=snapshot_id 
) snapshot = response["DBSnapshots"][0] 
        except ClientError as err: 
            logger.error( 
                "Couldn't get snapshot %s. Here's why: %s: %s", 
                snapshot_id, 
                err.response["Error"]["Code"], 
                err.response["Error"]["Message"], 
) raise 
        else: 
            return snapshot
```
• 有关 API 详细信息,请参阅《适用于 Python 的 AWS SDK(Boto3)API 参考》中的 [DescribeDBSnapshots。](https://docs.aws.amazon.com/goto/boto3/rds-2014-10-31/DescribeDBSnapshots)

Ruby

适用于 Ruby 的 SDK

**a** Note

```
require "aws-sdk-rds" # v2: require 'aws-sdk'
# List all Amazon Relational Database Service (Amazon RDS) DB instance
# snapshots.
#
# @param rds_resource [Aws::RDS::Resource] An SDK for Ruby Amazon RDS resource.
# @return instance_snapshots [Array, nil] All instance snapshots, or nil if 
 error.
def list_instance_snapshots(rds_resource)
```

```
 instance_snapshots = [] 
  rds_resource.db_snapshots.each do |s| 
     instance_snapshots.append({ 
                                "id": s.snapshot_id, 
                                "status": s.status 
 }) 
  end 
  instance_snapshots
rescue Aws::Errors::ServiceError => e 
  puts "Couldn't list instance snapshots:\n #{e.message}"
end
```
• 有关 API 详细信息,请参阅《AWS SDK for Ruby API 参考》中的 [DescribeDBSnapshots。](https://docs.aws.amazon.com/goto/SdkForRubyV3/rds-2014-10-31/DescribeDBSnapshots)

有关 AWS SDK 开发人员指南和代码示例的完整列表,请参阅 [将此服务与 AWS SDK 结合使用](#page-434-0)。本主 题还包括有关入门的信息以及有关先前的 SDK 版本的详细信息。

# 将 **DescribeOrderableDBInstanceOptions** 与 AWS SDK 或 CLI 配合 使用

以下代码示例演示如何使用 DescribeOrderableDBInstanceOptions。

操作示例是大型程序的代码摘录,必须在上下文中运行。在以下代码示例中,您可以查看此操作的上下 文:

• [开始使用数据库实例](#page-3965-0)

.NET

AWS SDK for .NET

**a** Note

在 GitHub 上查看更多内容。查找完整示例,学习如何在 [AWS 代码示例存储库中](https://github.com/awsdocs/aws-doc-sdk-examples/tree/main/dotnetv3/RDS#code-examples)进行设 置和运行。

```
 /// <summary> 
     /// Get a list of orderable DB instance options for a specific 
     /// engine and engine version. 
    /// </summary> 
    /// <param name="engine">Name of the engine.</param> 
    /// <param name="engineVersion">Version of the engine.</param> 
     /// <returns>List of OrderableDBInstanceOptions.</returns> 
     public async Task<List<OrderableDBInstanceOption>> 
 DescribeOrderableDBInstanceOptions(string engine, string engineVersion) 
    \sqrt{ } // Use a paginator to get a list of DB instance options. 
         var results = new List<OrderableDBInstanceOption>(); 
         var paginateInstanceOptions = 
 _amazonRDS.Paginators.DescribeOrderableDBInstanceOptions( 
             new DescribeOrderableDBInstanceOptionsRequest() 
\{\hspace{.1cm} \}Engine = engine,
                  EngineVersion = engineVersion, 
             }); 
         // Get the entire list using the paginator. 
         await foreach (var instanceOptions in 
 paginateInstanceOptions.OrderableDBInstanceOptions) 
         { 
             results.Add(instanceOptions); 
         } 
         return results; 
     }
```
▪ 有关 API 详细信息,请参阅《AWS SDK for .NET API 参考》中的 [DescribeOrderableDBInstanceOptions](https://docs.aws.amazon.com/goto/DotNetSDKV3/rds-2014-10-31/DescribeOrderableDBInstanceOptions)。

```
C++
```
适用于 C++ 的 SDK

**a** Note

```
 Aws::Client::ClientConfiguration clientConfig; 
         // Optional: Set to the AWS Region (overrides config file). 
         // clientConfig.region = "us-east-1"; 
     Aws::RDS::RDSClient client(clientConfig);
//! Routine which gets available 'micro' DB instance classes, displays the list
//! to the user, and returns the user selection.
/*! 
  \sa chooseMicroDBInstanceClass() 
  \param engineName: The DB engine name. 
  \param engineVersion: The DB engine version. 
  \param dbInstanceClass: String for DB instance class chosen by the user. 
  \param client: 'RDSClient' instance. 
  \return bool: Successful completion. 
  */
bool AwsDoc::RDS::chooseMicroDBInstanceClass(const Aws::String &engine, 
                                                const Aws::String &engineVersion, 
                                                Aws::String &dbInstanceClass, 
                                                const Aws::RDS::RDSClient &client) { 
     std::vector<Aws::String> instanceClasses; 
     Aws::String marker; 
     do { 
         Aws::RDS::Model::DescribeOrderableDBInstanceOptionsRequest request; 
         request.SetEngine(engine); 
         request.SetEngineVersion(engineVersion); 
         if (!marker.empty()) { 
             request.SetMarker(marker); 
         } 
         Aws::RDS::Model::DescribeOrderableDBInstanceOptionsOutcome outcome = 
                  client.DescribeOrderableDBInstanceOptions(request); 
         if (outcome.IsSuccess()) { 
             const Aws::Vector<Aws::RDS::Model::OrderableDBInstanceOption> 
  &options = 
                      outcome.GetResult().GetOrderableDBInstanceOptions(); 
            for (const Aws::RDS::Model::OrderableDBInstanceOption &option:
  options) { 
                  const Aws::String &instanceClass = option.GetDBInstanceClass(); 
                  if (instanceClass.find("micro") != std::string::npos) { 
                      if (std::find(instanceClasses.begin(), instanceClasses.end(),
```

```
 instanceClass) == 
                         instanceClasses.end()) { 
                         instanceClasses.push_back(instanceClass); 
1 1 1 1 1 1 1
 } 
 } 
             marker = outcome.GetResult().GetMarker(); 
         } 
         else { 
             std::cerr << "Error with RDS::DescribeOrderableDBInstanceOptions. " 
                       << outcome.GetError().GetMessage() 
                       << std::endl; 
             return false; 
 } 
     } while (!marker.empty()); 
     std::cout << "The available micro DB instance classes for your database 
  engine are:" 
               << std::endl; 
    for (int i = 0; i < instanceClasses.size(); ++i) {
        std::cout << " " << i + 1 << ": " << instanceClasses[i] << std::endl;
     } 
     int choice = askQuestionForIntRange( 
             "Which micro DB instance class do you want to use? ", 
             1, static_cast<int>(instanceClasses.size())); 
     dbInstanceClass = instanceClasses[choice - 1]; 
     return true;
}
```
• 有关 API 详细信息,请参阅《AWS SDK for C++ API 参考》中的 [DescribeOrderableDBInstanceOptions](https://docs.aws.amazon.com/goto/SdkForCpp/rds-2014-10-31/DescribeOrderableDBInstanceOptions)。

```
CLI
```
AWS CLI

## 描述可订购的数据库实例选项

以下 describe-orderable-db-instance-options 示例将检索有关运行 MySQL 数据库 引擎的数据库实例的可订购选项的详细信息。

```
aws rds describe-orderable-db-instance-options \ 
     --engine mysql
```
## 输出:

```
{ 
     "OrderableDBInstanceOptions": [ 
         { 
             "MinStorageSize": 5, 
             "ReadReplicaCapable": true, 
             "MaxStorageSize": 6144, 
             "AvailabilityZones": [ 
\overline{a} "Name": "us-east-1a" 
                  }, 
\overline{a} "Name": "us-east-1b" 
                  }, 
\overline{a} "Name": "us-east-1c" 
                  }, 
\overline{a} "Name": "us-east-1d" 
 } 
             ], 
             "SupportsIops": false, 
             "AvailableProcessorFeatures": [], 
             "MultiAZCapable": true, 
             "DBInstanceClass": "db.m1.large", 
             "Vpc": true, 
             "StorageType": "gp2", 
             "LicenseModel": "general-public-license", 
             "EngineVersion": "5.5.46", 
             "SupportsStorageEncryption": false, 
             "SupportsEnhancedMonitoring": true, 
             "Engine": "mysql", 
             "SupportsIAMDatabaseAuthentication": false, 
             "SupportsPerformanceInsights": false 
         } 
    \mathbf{I} ...some output truncated...
}
```
## • 有关 API 详细信息,请参阅《AWS CLI 命令参考》中的 [DescribeOrderableDBInstanceOptions](https://awscli.amazonaws.com/v2/documentation/api/latest/reference/rds/describe-orderable-db-instance-options.html)。

Go

适用于 Go V2 的 SDK

## **a** Note

```
type DbInstances struct { 
  RdsClient *rds.Client
}
```

```
// GetOrderableInstances uses a paginator to get DB instance options that can be 
 used to create DB instances that are
// compatible with a set of specifications.
func (instances *DbInstances) GetOrderableInstances(engine string, engineVersion 
  string) ( 
  []types.OrderableDBInstanceOption, error) {
```

```
 var output *rds.DescribeOrderableDBInstanceOptionsOutput 
 var instanceOptions []types.OrderableDBInstanceOption 
 var err error 
 orderablePaginator := 
 rds.NewDescribeOrderableDBInstanceOptionsPaginator(instances.RdsClient, 
 &rds.DescribeOrderableDBInstanceOptionsInput{ 
 Engine: aws.String(engine),
  EngineVersion: aws.String(engineVersion), 
 }) 
 for orderablePaginator.HasMorePages() { 
  output, err = orderablePaginator.NextPage(context.TODO()) 
 if err != nil {
  log.Printf("Couldn't get orderable DB instance options: %v\n", err) 
   break
```

```
 } else { 
    instanceOptions = append(instanceOptions, 
  output.OrderableDBInstanceOptions...) 
   } 
  } 
 return instanceOptions, err
}
```
• 有关 API 详细信息,请参阅《AWS SDK for Go API 参考》中的 [DescribeOrderableDBInstanceOptions](https://pkg.go.dev/github.com/aws/aws-sdk-go-v2/service/rds#Client.DescribeOrderableDBInstanceOptions)。

Java

SDK for Java 2.x

**a** Note

```
 // Get a list of allowed engine versions. 
    public static void getAllowedEngines(RdsClient rdsClient, String 
 dbParameterGroupFamily) { 
        try { 
            DescribeDbEngineVersionsRequest versionsRequest = 
 DescribeDbEngineVersionsRequest.builder() 
                     .dbParameterGroupFamily(dbParameterGroupFamily) 
                     .engine("mysql") 
                     .build(); 
            DescribeDbEngineVersionsResponse response = 
 rdsClient.describeDBEngineVersions(versionsRequest); 
            List<DBEngineVersion> dbEngines = response.dbEngineVersions(); 
            for (DBEngineVersion dbEngine : dbEngines) { 
                 System.out.println("The engine version is " + 
 dbEngine.engineVersion()); 
                 System.out.println("The engine description is " + 
 dbEngine.dbEngineDescription());
```
}

```
 } catch (RdsException e) { 
          System.out.println(e.getLocalizedMessage()); 
          System.exit(1); 
     } 
 }
```
• 有关 API 详细信息,请参阅《AWS SDK for Java 2.x API 参考》中的 [DescribeOrderableDBInstanceOptions](https://docs.aws.amazon.com/goto/SdkForJavaV2/rds-2014-10-31/DescribeOrderableDBInstanceOptions)。

## Python

SDK for Python (Boto3)

```
a Note
```

```
class InstanceWrapper: 
     """Encapsulates Amazon RDS DB instance actions.""" 
     def __init__(self, rds_client): 
         "" "
          :param rds_client: A Boto3 Amazon RDS client. 
          """ 
         self.rds_client = rds_client 
     @classmethod 
     def from_client(cls): 
         "" "
         Instantiates this class from a Boto3 client. 
        ^{\mathrm{m}} ""
         rds_client = boto3.client("rds") 
         return cls(rds_client) 
     def get_orderable_instances(self, db_engine, db_engine_version):
```

```
 """ 
         Gets DB instance options that can be used to create DB instances that are 
         compatible with a set of specifications. 
         :param db_engine: The database engine that must be supported by the DB 
 instance. 
         :param db_engine_version: The engine version that must be supported by 
 the DB instance. 
         :return: The list of DB instance options that can be used to create a 
 compatible DB instance. 
        "" "
        try: 
            inst\_opts = [] paginator = self.rds_client.get_paginator( 
                 "describe_orderable_db_instance_options" 
) for page in paginator.paginate( 
                 Engine=db_engine, EngineVersion=db_engine_version 
             ): 
                 inst_opts += page["OrderableDBInstanceOptions"] 
         except ClientError as err: 
             logger.error( 
                 "Couldn't get orderable DB instances. Here's why: %s: %s", 
                 err.response["Error"]["Code"], 
                 err.response["Error"]["Message"], 
) raise 
         else: 
             return inst_opts
```
• 有关 API 详细信息,请参阅《适用于 Python 的 AWS SDK(Boto3)API 参考》中的 [DescribeOrderableDBInstanceOptions](https://docs.aws.amazon.com/goto/boto3/rds-2014-10-31/DescribeOrderableDBInstanceOptions)。

有关 AWS SDK 开发人员指南和代码示例的完整列表,请参阅 [将此服务与 AWS SDK 结合使用](#page-434-0)。本主 题还包括有关入门的信息以及有关先前的 SDK 版本的详细信息。

# 将 **GenerateRDSAuthToken** 与 AWS SDK 或 CLI 配合使用

以下代码示例演示了如何使用 GenerateRDSAuthToken。

#### Java

SDK for Java 2.x

```
a) Note
```
查看 GitHub,了解更多信息。查找完整示例,学习如何在 [AWS 代码示例存储库中](https://github.com/awsdocs/aws-doc-sdk-examples/tree/main/javav2/example_code/rds#readme)进行 设置和运行。

使用 [RdsUtilities](https://sdk.amazonaws.com/java/api/latest/software/amazon/awssdk/services/rds/RdsUtilities.html) 类生成身份验证令牌。

```
public class GenerateRDSAuthToken { 
     public static void main(String[] args) { 
         final String usage = """ 
                  Usage: 
                      <dbInstanceIdentifier> <masterUsername> 
                  Where: 
                      dbInstanceIdentifier - The database instance identifier.\s 
                      masterUsername - The master user name.\s 
                  """; 
         if (args.length != 2) { 
             System.out.println(usage); 
             System.exit(1); 
         } 
         String dbInstanceIdentifier = args[0]; 
         String masterUsername = args[1]; 
         Region region = Region.US_WEST_2; 
         RdsClient rdsClient = RdsClient.builder() 
                  .region(region) 
                 .build();
         String token = getAuthToken(rdsClient, dbInstanceIdentifier, 
 masterUsername); 
         System.out.println("The token response is " + token); 
     } 
     public static String getAuthToken(RdsClient rdsClient, String 
 dbInstanceIdentifier, String masterUsername) {
```

```
 RdsUtilities utilities = rdsClient.utilities(); 
         try { 
              GenerateAuthenticationTokenRequest tokenRequest = 
  GenerateAuthenticationTokenRequest.builder() 
                       .credentialsProvider(ProfileCredentialsProvider.create()) 
                       .username(masterUsername) 
                       .port(3306) 
                       .hostname(dbInstanceIdentifier) 
                       .build(); 
              return utilities.generateAuthenticationToken(tokenRequest); 
         } catch (RdsException e) { 
              System.out.println(e.getLocalizedMessage()); 
              System.exit(1); 
         } 
         return ""; 
     }
}
```
• 有关 API 详细信息,请参阅《AWS SDK for Java 2.x API 参考》中的 [GenerateRDSAuthToken](https://docs.aws.amazon.com/goto/SdkForJavaV2/rds-2014-10-31/GenerateRDSAuthToken)。

有关 AWS SDK 开发人员指南和代码示例的完整列表,请参阅 [将此服务与 AWS SDK 结合使用](#page-434-0)。本主 题还包括有关入门的信息以及有关先前的 SDK 版本的详细信息。

# 将 **ModifyDBInstance** 与 AWS SDK 或 CLI 配合使用

以下代码示例演示如何使用 ModifyDBInstance。

CLI

AWS CLI

示例 1:修改数据库实例

以下 modify-db-instance 示例将选项组和参数组与兼容的 Microsoft SQL Server 数据库实 例关联起来。--apply-immediately 参数使选项和参数组立即关联,而不是等到下一个维护 时段。

```
aws rds modify-db-instance \ 
     --db-instance-identifier database-2 \ 
     --option-group-name test-se-2017 \ 
     --db-parameter-group-name test-sqlserver-se-2017 \ 
     --apply-immediately
```
输出:

```
{ 
     "DBInstance": { 
         "DBInstanceIdentifier": "database-2", 
         "DBInstanceClass": "db.r4.large", 
         "Engine": "sqlserver-se", 
         "DBInstanceStatus": "available", 
         ...output omitted... 
         "DBParameterGroups": [ 
             { 
                  "DBParameterGroupName": "test-sqlserver-se-2017", 
                  "ParameterApplyStatus": "applying" 
 } 
         ], 
         "AvailabilityZone": "us-west-2d", 
         ...output omitted... 
         "MultiAZ": true, 
         "EngineVersion": "14.00.3281.6.v1", 
         "AutoMinorVersionUpgrade": false, 
         "ReadReplicaDBInstanceIdentifiers": [], 
         "LicenseModel": "license-included", 
         "OptionGroupMemberships": [ 
\{\hspace{.1cm} \} "OptionGroupName": "test-se-2017", 
                  "Status": "pending-apply" 
             } 
         ], 
         "CharacterSetName": "SQL_Latin1_General_CP1_CI_AS", 
         "SecondaryAvailabilityZone": "us-west-2c", 
         "PubliclyAccessible": true, 
         "StorageType": "gp2",
```

```
 ...output omitted... 
          "DeletionProtection": false, 
          "AssociatedRoles": [], 
          "MaxAllocatedStorage": 1000 
     }
}
```
有关更多信息,请参阅《Amazon RDS 用户指南》中的[修改 Amazon RDS 数据库实例](https://docs.aws.amazon.com/AmazonRDS/latest/UserGuide/Overview.DBInstance.Modifying.html)。

示例 2 : 将 VPC 安全组与数据库实例关联

以下 modify-db-instance 示例关联特定 VPC 安全组并从数据库实例中移除数据库安全组:

```
aws rds modify-db-instance \ 
     --db-instance-identifier dbName \ 
     --vpc-security-group-ids sg-ID
```
输出:

```
{
"DBInstance": { 
     "DBInstanceIdentifier": "dbName", 
     "DBInstanceClass": "db.t3.micro", 
     "Engine": "mysql", 
     "DBInstanceStatus": "available", 
     "MasterUsername": "admin", 
     "Endpoint": { 
         "Address": "dbName.abcdefghijk.us-west-2.rds.amazonaws.com", 
         "Port": 3306, 
         "HostedZoneId": "ABCDEFGHIJK1234" 
     }, 
     "AllocatedStorage": 20, 
     "InstanceCreateTime": "2024-02-15T00:37:58.793000+00:00", 
     "PreferredBackupWindow": "11:57-12:27", 
     "BackupRetentionPeriod": 7, 
     "DBSecurityGroups": [], 
     "VpcSecurityGroups": [ 
         { 
              "VpcSecurityGroupId": "sg-ID", 
              "Status": "active" 
         } 
     ],
```

```
 ... output omitted ... 
     "MultiAZ": false, 
     "EngineVersion": "8.0.35", 
     "AutoMinorVersionUpgrade": true, 
     "ReadReplicaDBInstanceIdentifiers": [], 
     "LicenseModel": "general-public-license", 
     ... output ommited ... 
     }
}
```
有关更多信息,请参阅《Amazon RDS 用户指南》中的[使用安全组控制访问权限。](https://docs.aws.amazon.com/AmazonRDS/latest/UserGuide/Overview.RDSSecurityGroups.html)

• 有关 API 详细信息,请参阅《AWS CLI 命令参考》中的 [ModifyDBInstance](https://awscli.amazonaws.com/v2/documentation/api/latest/reference/rds/modify-db-instance.html)。

#### Java

SDK for Java 2.x

**a**) Note

```
import software.amazon.awssdk.regions.Region;
import software.amazon.awssdk.services.rds.RdsClient;
import software.amazon.awssdk.services.rds.model.ModifyDbInstanceRequest;
import software.amazon.awssdk.services.rds.model.ModifyDbInstanceResponse;
import software.amazon.awssdk.services.rds.model.RdsException;
/** 
  * Before running this Java V2 code example, set up your development 
  * environment, including your credentials. 
 * 
  * For more information, see the following documentation topic: 
 * 
  * https://docs.aws.amazon.com/sdk-for-java/latest/developer-guide/get-
started.html 
 */
public class ModifyDBInstance { 
     public static void main(String[] args) {
```

```
 final String usage = """ 
                 Usage: 
                     <dbInstanceIdentifier> <dbSnapshotIdentifier>\s 
                 Where: 
                     dbInstanceIdentifier - The database instance identifier.\s 
                     masterUserPassword - The updated password that corresponds to 
 the master user name.\s 
                 """; 
       if (args.length != 2) {
            System.out.println(usage); 
            System.exit(1); 
        } 
        String dbInstanceIdentifier = args[0]; 
       String masterUserPassword = args[1];
        Region region = Region.US_WEST_2; 
        RdsClient rdsClient = RdsClient.builder() 
                 .region(region) 
                 .build(); 
        updateIntance(rdsClient, dbInstanceIdentifier, masterUserPassword); 
        rdsClient.close(); 
    } 
    public static void updateIntance(RdsClient rdsClient, String 
 dbInstanceIdentifier, String masterUserPassword) { 
        try { 
            // For a demo - modify the DB instance by modifying the master 
 password. 
            ModifyDbInstanceRequest modifyDbInstanceRequest = 
 ModifyDbInstanceRequest.builder() 
                     .dbInstanceIdentifier(dbInstanceIdentifier) 
                     .publiclyAccessible(true) 
                     .masterUserPassword(masterUserPassword) 
                    .build();
            ModifyDbInstanceResponse instanceResponse = 
 rdsClient.modifyDBInstance(modifyDbInstanceRequest); 
            System.out.print("The ARN of the modified database is: " + 
 instanceResponse.dbInstance().dbInstanceArn()); 
        } catch (RdsException e) {
```

```
 System.out.println(e.getLocalizedMessage()); 
              System.exit(1); 
          } 
     }
}
```
• 有关 API 详细信息,请参阅《AWS SDK for Java 2.x API 参考》中的 [ModifyDBInstance](https://docs.aws.amazon.com/goto/SdkForJavaV2/rds-2014-10-31/ModifyDBInstance)。

## Kotlin

适用于 Kotlin 的 SDK

## **a** Note

在 GitHub 上查看更多内容。查找完整示例,学习如何在 [AWS 代码示例存储库中](https://github.com/awsdocs/aws-doc-sdk-examples/tree/main/kotlin/services/rds#code-examples)进行设 置和运行。

```
suspend fun updateIntance(dbInstanceIdentifierVal: String?, 
 masterUserPasswordVal: String?) { 
     val request = ModifyDbInstanceRequest { 
         dbInstanceIdentifier = dbInstanceIdentifierVal 
         publiclyAccessible = true 
         masterUserPassword = masterUserPasswordVal 
     } 
     RdsClient { region = "us-west-2" }.use { rdsClient -> 
         val instanceResponse = rdsClient.modifyDbInstance(request) 
         println("The ARN of the modified database is 
  ${instanceResponse.dbInstance?.dbInstanceArn}") 
     }
}
```
• 有关 API 详细信息,请参阅《AWS SDK for Kotlin API 参考》中的 [ModifyDBInstance](https://sdk.amazonaws.com/kotlin/api/latest/index.html)。

有关 AWS SDK 开发人员指南和代码示例的完整列表,请参阅 [将此服务与 AWS SDK 结合使用](#page-434-0)。本主 题还包括有关入门的信息以及有关先前的 SDK 版本的详细信息。

# 将 **ModifyDBParameterGroup** 与 AWS SDK 或 CLI 配合使用

以下代码示例演示如何使用 ModifyDBParameterGroup。

操作示例是大型程序的代码摘录,必须在上下文中运行。在以下代码示例中,您可以查看此操作的上下 文:

• [开始使用数据库实例](#page-3965-0)

.NET

AWS SDK for .NET

### **a** Note

在 GitHub 上查看更多内容。查找完整示例,学习如何在 [AWS 代码示例存储库中](https://github.com/awsdocs/aws-doc-sdk-examples/tree/main/dotnetv3/RDS#code-examples)进行设 置和运行。

```
 /// <summary> 
     /// Update a DB parameter group. Use the action 
  DescribeDBParameterGroupsAsync 
    /// to determine when the DB parameter group is ready to use.
     /// </summary> 
     /// <param name="name">Name of the DB parameter group.</param> 
     /// <param name="parameters">List of parameters. Maximum of 20 per request.</
param> 
    /// <returns>The updated DB parameter group name.</returns>
     public async Task<string> ModifyDBParameterGroup( 
         string name, List<Parameter> parameters) 
     { 
         var response = await _amazonRDS.ModifyDBParameterGroupAsync( 
             new ModifyDBParameterGroupRequest() 
\{\hspace{.1cm} \} DBParameterGroupName = name, 
                  Parameters = parameters, 
             }); 
         return response.DBParameterGroupName; 
     }
```
• 有关 API 详细信息,请参阅《AWS SDK for .NET API 参考》中的 [ModifyDBParameterGroup](https://docs.aws.amazon.com/goto/DotNetSDKV3/rds-2014-10-31/ModifyDBParameterGroup)。

### $C++$

适用于 C++ 的 SDK

## **a** Note

查看 GitHub,了解更多信息。查找完整示例,学习如何在 [AWS 代码示例存储库中](https://github.com/awsdocs/aws-doc-sdk-examples/tree/main/cpp/example_code/rds#code-examples)进行 设置和运行。

```
 Aws::Client::ClientConfiguration clientConfig; 
     // Optional: Set to the AWS Region (overrides config file). 
     // clientConfig.region = "us-east-1"; 
 Aws::RDS::RDSClient client(clientConfig); 
     Aws::RDS::Model::ModifyDBParameterGroupRequest request; 
     request.SetDBParameterGroupName(PARAMETER_GROUP_NAME); 
     request.SetParameters(updateParameters); 
     Aws::RDS::Model::ModifyDBParameterGroupOutcome outcome = 
             client.ModifyDBParameterGroup(request); 
     if (outcome.IsSuccess()) { 
         std::cout << "The DB parameter group was successfully modified." 
                    << std::endl; 
     } 
     else { 
         std::cerr << "Error with RDS::ModifyDBParameterGroup. " 
                    << outcome.GetError().GetMessage() 
                    << std::endl; 
     }
```
• 有关 API 详细信息,请参阅《AWS SDK for C++ API 参考》中的 [ModifyDBParameterGroup](https://docs.aws.amazon.com/goto/SdkForCpp/rds-2014-10-31/ModifyDBParameterGroup)。

## CLI

## AWS CLI

## 修改数据库参数组

以下 modify-db-parameter-group 示例将更改数据库参数组中 clr enabled 参数的 值。--apply-immediately 参数使数据库参数组得到立即修改,而不是等到下一个维护时 段。

```
aws rds modify-db-parameter-group \ 
     --db-parameter-group-name test-sqlserver-se-2017 \ 
     --parameters "ParameterName='clr 
 enabled', ParameterValue=1, ApplyMethod=immediate"
```
输出:

```
{ 
     "DBParameterGroupName": "test-sqlserver-se-2017"
}
```
有关更多信息,请参阅《Amazon RDS 用户指南》中的[修改数据库参数组中的参数。](https://docs.aws.amazon.com/AmazonRDS/latest/UserGuide/USER_WorkingWithParamGroups.html#USER_WorkingWithParamGroups.Modifying)

• 有关 API 详细信息,请参阅《AWS CLI 命令参考》中的 [ModifyDBParameterGroup](https://awscli.amazonaws.com/v2/documentation/api/latest/reference/rds/modify-db-parameter-group.html)。

## Go

适用于 Go V2 的 SDK

```
a Note
```

```
type DbInstances struct { 
 RdsClient *rds.Client
}
```

```
// UpdateParameters updates parameters in a named DB parameter group.
func (instances *DbInstances) UpdateParameters(parameterGroupName string, params 
  []types.Parameter) error { 
  _, err := instances.RdsClient.ModifyDBParameterGroup(context.TODO(), 
  &rds.ModifyDBParameterGroupInput{ 
   DBParameterGroupName: aws.String(parameterGroupName), 
  Parameters: params,
  }) 
 if err != nil {
  log.Printf("Couldn't update parameters in %v: %v\n", parameterGroupName, err) 
  return err 
  } else { 
  return nil 
 }
}
```
• 有关 API 详细信息,请参阅《AWS SDK for Go API 参考》中的 [ModifyDBParameterGroup](https://pkg.go.dev/github.com/aws/aws-sdk-go-v2/service/rds#Client.ModifyDBParameterGroup)。

Java

SDK for Java 2.x

```
a Note
```

```
 // Modify auto_increment_offset and auto_increment_increment parameters. 
 public static void modifyDBParas(RdsClient rdsClient, String dbGroupName) { 
     try { 
         Parameter parameter1 = Parameter.builder() 
                  .parameterName("auto_increment_offset") 
                  .applyMethod("immediate") 
                  .parameterValue("5") 
                  .build();
```
```
 List<Parameter> paraList = new ArrayList<>(); 
            paraList.add(parameter1); 
            ModifyDbParameterGroupRequest groupRequest = 
 ModifyDbParameterGroupRequest.builder() 
                     .dbParameterGroupName(dbGroupName) 
                     .parameters(paraList) 
                     .build(); 
            ModifyDbParameterGroupResponse response = 
 rdsClient.modifyDBParameterGroup(groupRequest); 
            System.out.println("The parameter group " + 
 response.dbParameterGroupName() + " was successfully modified"); 
        } catch (RdsException e) { 
            System.out.println(e.getLocalizedMessage()); 
            System.exit(1); 
        } 
    }
```
• 有关 API 详细信息,请参阅《AWS SDK for Java 2.x API 参考》中的 [ModifyDBParameterGroup](https://docs.aws.amazon.com/goto/SdkForJavaV2/rds-2014-10-31/ModifyDBParameterGroup)。

Python

```
SDK for Python (Boto3)
```

```
a Note
```
查看 GitHub,了解更多信息。查找完整示例,学习如何在 [AWS 代码示例存储库中](https://github.com/awsdocs/aws-doc-sdk-examples/tree/main/python/example_code/rds#code-examples)进行 设置和运行。

```
class InstanceWrapper: 
     """Encapsulates Amazon RDS DB instance actions.""" 
     def __init__(self, rds_client): 
         """ 
         :param rds_client: A Boto3 Amazon RDS client. 
        "" "
         self.rds_client = rds_client
```

```
 @classmethod 
    def from_client(cls): 
 """ 
        Instantiates this class from a Boto3 client. 
 """ 
        rds_client = boto3.client("rds") 
        return cls(rds_client) 
    def update_parameters(self, parameter_group_name, update_parameters): 
 """ 
        Updates parameters in a custom DB parameter group. 
         :param parameter_group_name: The name of the parameter group to update. 
         :param update_parameters: The parameters to update in the group. 
         :return: Data about the modified parameter group. 
 """ 
        try: 
            response = self.rds_client.modify_db_parameter_group( 
                DBParameterGroupName=parameter_group_name, 
 Parameters=update_parameters 
) except ClientError as err: 
            logger.error( 
                 "Couldn't update parameters in %s. Here's why: %s: %s", 
                parameter_group_name, 
                err.response["Error"]["Code"], 
                err.response["Error"]["Message"], 
) raise 
        else: 
            return response
```
▪ 有关 API 详细信息,请参阅《适用于 Python 的 AWS SDK(Boto3)API 参考》中的 [ModifyDBParameterGroup](https://docs.aws.amazon.com/goto/boto3/rds-2014-10-31/ModifyDBParameterGroup)。

有关 AWS SDK 开发人员指南和代码示例的完整列表,请参阅 [将此服务与 AWS SDK 结合使用](#page-434-0)。本主 题还包括有关入门的信息以及有关先前的 SDK 版本的详细信息。

# 将 **RebootDBInstance** 与 AWS SDK 或 CLI 配合使用

以下代码示例演示如何使用 RebootDBInstance。

```
CLI
```

```
AWS CLI
```
重启数据库实例

以下 reboot-db-instance 示例开始重启指定的数据库实例。

```
aws rds reboot-db-instance \ 
     --db-instance-identifier test-mysql-instance
```
输出:

```
{ 
     "DBInstance": { 
          "DBInstanceIdentifier": "test-mysql-instance", 
          "DBInstanceClass": "db.t3.micro", 
          "Engine": "mysql", 
          "DBInstanceStatus": "rebooting", 
          "MasterUsername": "admin", 
          "Endpoint": { 
              "Address": "test-mysql-instance.############.us-
west-2.rds.amazonaws.com", 
              "Port": 3306, 
              "HostedZoneId": "Z1PVIF0EXAMPLE" 
         }, 
     ... output omitted... 
     }
}
```
有关更多信息,请参阅《Amazon RDS 用户指南》中的[重启数据库实例。](https://docs.aws.amazon.com/AmazonRDS/latest/UserGuide/USER_RebootInstance.html)

• 有关 API 详细信息,请参阅《AWS CLI 命令参考》中的 [RebootDBInstance。](https://awscli.amazonaws.com/v2/documentation/api/latest/reference/rds/reboot-db-instance.html)

#### Java

SDK for Java 2.x

```
a Note
```
查看 GitHub,了解更多信息。查找完整示例,学习如何在 [AWS 代码示例存储库中](https://github.com/awsdocs/aws-doc-sdk-examples/tree/main/javav2/example_code/rds#readme)进行 设置和运行。

```
import software.amazon.awssdk.regions.Region;
import software.amazon.awssdk.services.rds.RdsClient;
import software.amazon.awssdk.services.rds.model.RebootDbInstanceRequest;
import software.amazon.awssdk.services.rds.model.RebootDbInstanceResponse;
import software.amazon.awssdk.services.rds.model.RdsException;
/** 
  * Before running this Java V2 code example, set up your development 
  * environment, including your credentials. 
 * 
  * For more information, see the following documentation topic: 
 * 
  * https://docs.aws.amazon.com/sdk-for-java/latest/developer-guide/get-
started.html 
  */
public class RebootDBInstance { 
     public static void main(String[] args) { 
         final String usage = """ 
                 Usage: 
                      <dbInstanceIdentifier>\s 
                 Where: 
                      dbInstanceIdentifier - The database instance identifier\s 
                 """
         if (args.length != 1) { 
             System.out.println(usage); 
             System.exit(1); 
         } 
         String dbInstanceIdentifier = args[0];
```

```
 Region region = Region.US_WEST_2; 
         RdsClient rdsClient = RdsClient.builder() 
                  .region(region) 
                  .build(); 
         rebootInstance(rdsClient, dbInstanceIdentifier); 
         rdsClient.close(); 
     } 
     public static void rebootInstance(RdsClient rdsClient, String 
  dbInstanceIdentifier) { 
         try { 
              RebootDbInstanceRequest rebootDbInstanceRequest = 
  RebootDbInstanceRequest.builder() 
                       .dbInstanceIdentifier(dbInstanceIdentifier) 
                      .build();
              RebootDbInstanceResponse instanceResponse = 
  rdsClient.rebootDBInstance(rebootDbInstanceRequest); 
              System.out.print("The database " + 
  instanceResponse.dbInstance().dbInstanceArn() + " was rebooted"); 
         } catch (RdsException e) { 
              System.out.println(e.getLocalizedMessage()); 
              System.exit(1); 
         } 
     }
}
```
• 有关 API 详细信息,请参阅《AWS SDK for Java 2.x API 参考》中的 [RebootDBInstance](https://docs.aws.amazon.com/goto/SdkForJavaV2/rds-2014-10-31/RebootDBInstance)。

有关 AWS SDK 开发人员指南和代码示例的完整列表,请参阅 [将此服务与 AWS SDK 结合使用](#page-434-0)。本主 题还包括有关入门的信息以及有关先前的 SDK 版本的详细信息。

## 适用于使用 AWS SDK 的 Amazon RDS 的场景

以下代码示例向您展示如何通过 AWS SDK 实施 Amazon RDS 中的常见场景。这些场景向您展示了如 何通过在 Amazon RDS 中调用多个函数来完成特定任务。每个场景都包含一个指向 GitHub 的链接, 其中包含了有关如何设置和运行代码的说明。

示例

• [通过 AWS SDK 开始使用 Amazon RDS 数据库实例](#page-3965-0)

## <span id="page-3965-0"></span>通过 AWS SDK 开始使用 Amazon RDS 数据库实例

以下代码示例显示了如何:

- 创建自定义数据库参数组并设置参数值。
- 创建一个配置为使用参数组的数据库实例。数据库实例还包含一个数据库。
- 拍摄实例的快照。
- 删除实例和参数组。

```
.NET
```
AWS SDK for .NET

#### **a** Note

在 GitHub 上查看更多内容。查找完整示例,学习如何在 [AWS 代码示例存储库中](https://github.com/awsdocs/aws-doc-sdk-examples/tree/main/dotnetv3/RDS#code-examples)进行设 置和运行。

### 在命令提示符中运行交互式场景。

```
/// <summary>
/// Scenario for RDS DB instance example.
/// </summary>
public class RDSInstanceScenario
{ 
     /* 
     Before running this .NET code example, set up your development environment, 
  including your credentials. 
     This .NET example performs the following tasks: 
     1. Returns a list of the available DB engine families using the 
  DescribeDBEngineVersionsAsync method. 
     2. Selects an engine family and creates a custom DB parameter group using 
  the CreateDBParameterGroupAsync method. 
     3. Gets the parameter groups using the DescribeDBParameterGroupsAsync 
  method.
```
4. Gets parameters in the group using the DescribeDBParameters method.

5. Parses and displays parameters in the group.

6. Modifies both the auto increment offset and auto increment increment parameters

using the ModifyDBParameterGroupAsync method.

 7. Gets and displays the updated parameters using the DescribeDBParameters method with a source of "user".

 8. Gets a list of allowed engine versions using the DescribeDBEngineVersionsAsync method.

 9. Displays and selects from a list of micro instance classes available for the selected engine and version.

 10. Creates an RDS DB instance that contains a MySql database and uses the parameter group

using the CreateDBInstanceAsync method.

```
 11. Waits for DB instance to be ready using the DescribeDBInstancesAsync 
 method.
```
12. Prints out the connection endpoint string for the new DB instance.

```
 13. Creates a snapshot of the DB instance using the CreateDBSnapshotAsync 
 method.
```
14. Waits for DB snapshot to be ready using the DescribeDBSnapshots method.

15. Deletes the DB instance using the DeleteDBInstanceAsync method.

```
 16. Waits for DB instance to be deleted using the DescribeDbInstances method. 
 17. Deletes the parameter group using the DeleteDBParameterGroupAsync.
```

```
 */
```

```
 private static readonly string sepBar = new('-', 80); 
 private static RDSWrapper rdsWrapper = null!; 
 private static ILogger logger = null!; 
 private static readonly string engine = "mysql"; 
 static async Task Main(string[] args)
```
 $\mathcal{L}$ 

```
 // Set up dependency injection for the Amazon RDS service. 
 using var host = Host.CreateDefaultBuilder(args) 
     .ConfigureLogging(logging =>
```

```
 logging.AddFilter("System", LogLevel.Debug)
```

```
 .AddFilter<DebugLoggerProvider>("Microsoft",
```

```
 LogLevel.Information)
```

```
 .AddFilter<ConsoleLoggerProvider>("Microsoft",
```

```
 LogLevel.Trace))
```

```
 .ConfigureServices((_, services) =>
```

```
 services.AddAWSService<IAmazonRDS>()
```

```
 .AddTransient<RDSWrapper>()
```

```
 .Build();
```
 $)$ 

```
 logger = LoggerFactory.Create(builder => 
        { 
            builder.AddConsole(); 
        }).CreateLogger<RDSInstanceScenario>(); 
        rdsWrapper = host.Services.GetRequiredService<RDSWrapper>(); 
        Console.WriteLine(sepBar); 
        Console.WriteLine( 
            "Welcome to the Amazon Relational Database Service (Amazon RDS) DB 
 instance scenario example."); 
        Console.WriteLine(sepBar); 
        try 
        { 
            var parameterGroupFamily = await ChooseParameterGroupFamily(); 
            var parameterGroup = await 
 CreateDbParameterGroup(parameterGroupFamily); 
            var parameters = await 
 DescribeParametersInGroup(parameterGroup.DBParameterGroupName, 
                 new List<string> { "auto_increment_offset", 
"auto increment increment" });
            await ModifyParameters(parameterGroup.DBParameterGroupName, 
 parameters); 
            await 
 DescribeUserSourceParameters(parameterGroup.DBParameterGroupName); 
            var engineVersionChoice = await 
 ChooseDbEngineVersion(parameterGroupFamily); 
            var instanceChoice = await ChooseDbInstanceClass(engine, 
 engineVersionChoice.EngineVersion); 
            var newInstanceIdentifier = "Example-Instance-" + DateTime.Now.Ticks; 
            var newInstance = await CreateRdsNewInstance(parameterGroup, engine, 
 engineVersionChoice.EngineVersion, 
                 instanceChoice.DBInstanceClass, newInstanceIdentifier); 
            if (newInstance != null)
```

```
\{\hspace{.1cm} \} DisplayConnectionString(newInstance); 
                  await CreateSnapshot(newInstance); 
                 await DeleteRdsInstance(newInstance); 
 } 
             await DeleteParameterGroup(parameterGroup); 
             Console.WriteLine("Scenario complete."); 
             Console.WriteLine(sepBar); 
         } 
         catch (Exception ex) 
         { 
             logger.LogError(ex, "There was a problem executing the scenario."); 
         } 
     } 
    /// <summary> 
    /// Choose the RDS DB parameter group family from a list of available 
 options. 
    /// </summary> 
   /// <returns>The selected parameter group family.</returns>
     public static async Task<string> ChooseParameterGroupFamily() 
     { 
         Console.WriteLine(sepBar); 
         // 1. Get a list of available engines. 
         var engines = await rdsWrapper.DescribeDBEngineVersions(engine); 
         Console.WriteLine("1. The following is a list of available DB parameter 
 group families:"); 
        int i = 1;
        var parameterGroupFamilies = engines.GroupBy(e =>
 e.DBParameterGroupFamily).ToList(); 
         foreach (var parameterGroupFamily in parameterGroupFamilies) 
         { 
             // List the available parameter group families. 
             Console.WriteLine( 
                  $"\t{i}. Family: {parameterGroupFamily.Key}"); 
             i++; 
         } 
         var choiceNumber = 0;
```

```
while (choiceNumber < 1 || choiceNumber > parameterGroupFamilies.Count)
        { 
            Console.WriteLine("Select an available DB parameter group family by 
 entering a number from the list above:"); 
            var choice = Console.ReadLine(); 
            Int32.TryParse(choice, out choiceNumber); 
        } 
        var parameterGroupFamilyChoice = parameterGroupFamilies[choiceNumber - 
 1]; 
        Console.WriteLine(sepBar); 
        return parameterGroupFamilyChoice.Key; 
    } 
    /// <summary> 
    /// Create and get information on a DB parameter group. 
    /// </summary> 
    /// <param name="dbParameterGroupFamily">The DBParameterGroupFamily for the 
 new DB parameter group.</param> 
   /// <returns>The new DBParameterGroup.</returns>
    public static async Task<DBParameterGroup> CreateDbParameterGroup(string 
 dbParameterGroupFamily) 
    { 
        Console.WriteLine(sepBar); 
        Console.WriteLine($"2. Create new DB parameter group with family 
 {dbParameterGroupFamily}:"); 
        var parameterGroup = await rdsWrapper.CreateDBParameterGroup( 
            "ExampleParameterGroup-" + DateTime.Now.Ticks, 
            dbParameterGroupFamily, "New example parameter group"); 
        var groupInfo = 
            await rdsWrapper.DescribeDBParameterGroups(parameterGroup 
                 .DBParameterGroupName); 
        Console.WriteLine( 
            $"3. New DB parameter group: \n\t{groupInfo[0].Description}, \n\tARN 
 {groupInfo[0].DBParameterGroupArn}"); 
        Console.WriteLine(sepBar); 
        return parameterGroup; 
    } 
    /// <summary> 
    /// Get and describe parameters from a DBParameterGroup. 
    /// </summary>
```

```
 /// <param name="parameterGroupName">Name of the DBParameterGroup.</param> 
    /// <param name="parameterNames">Optional specific names of parameters to 
 describe.</param> 
   /// <returns>The list of requested parameters.</returns>
    public static async Task<List<Parameter>> DescribeParametersInGroup(string 
 parameterGroupName, List<string>? parameterNames = null) 
    { 
        Console.WriteLine(sepBar); 
        Console.WriteLine("4. Get some parameters from the group."); 
        Console.WriteLine(sepBar); 
        var parameters = 
            await rdsWrapper.DescribeDBParameters(parameterGroupName); 
        var matchingParameters = 
            parameters.Where(p => parameterNames == null || 
 parameterNames.Contains(p.ParameterName)).ToList(); 
        Console.WriteLine("5. Parameter information:"); 
        matchingParameters.ForEach(p => 
            Console.WriteLine( 
                 $"\n\tParameter: {p.ParameterName}." + 
                 $"\n\tDescription: {p.Description}." + 
                 $"\n\tAllowed Values: {p.AllowedValues}." + 
                 $"\n\tValue: {p.ParameterValue}.")); 
        Console.WriteLine(sepBar); 
        return matchingParameters; 
    } 
    /// <summary> 
    /// Modify a parameter from a DBParameterGroup. 
    /// </summary> 
    /// <param name="parameterGroupName">Name of the DBParameterGroup.</param> 
    /// <param name="parameters">The parameters to modify.</param> 
   /// <returns>Async task.</returns>
    public static async Task ModifyParameters(string parameterGroupName, 
 List<Parameter> parameters) 
    { 
        Console.WriteLine(sepBar); 
        Console.WriteLine("6. Modify some parameters in the group."); 
        foreach (var p in parameters)
```

```
 { 
             if (p.IsModifiable && p.DataType == "integer") 
\{\hspace{.1cm} \}int newValue = 0;
                while (newValue == 0)\overline{a} Console.WriteLine( 
                          $"Enter a new value for {p.ParameterName} from the 
 allowed values {p.AllowedValues} "); 
                     var choice = Console.ReadLine(); 
                     Int32.TryParse(choice, out newValue); 
 } 
                 p.ParameterValue = newValue.ToString(); 
             } 
         } 
         await rdsWrapper.ModifyDBParameterGroup(parameterGroupName, parameters); 
         Console.WriteLine(sepBar); 
    } 
    /// <summary> 
    /// Describe the user source parameters in the group. 
    /// </summary> 
    /// <param name="parameterGroupName">Name of the DBParameterGroup.</param> 
   /// <returns>Async task.</returns>
    public static async Task DescribeUserSourceParameters(string 
 parameterGroupName) 
    \{ Console.WriteLine(sepBar); 
         Console.WriteLine("7. Describe user source parameters in the group."); 
         var parameters = 
             await rdsWrapper.DescribeDBParameters(parameterGroupName, "user"); 
         parameters.ForEach(p => 
             Console.WriteLine( 
                 $"\n\tParameter: {p.ParameterName}." + 
                 $"\n\tDescription: {p.Description}." + 
                 $"\n\tAllowed Values: {p.AllowedValues}." + 
                 $"\n\tValue: {p.ParameterValue}."));
```

```
 Console.WriteLine(sepBar); 
    } 
    /// <summary> 
    /// Choose a DB engine version. 
    /// </summary> 
    /// <param name="dbParameterGroupFamily">DB parameter group family for engine 
 choice.</param> 
   /// <returns>The selected engine version.</returns>
    public static async Task<DBEngineVersion> ChooseDbEngineVersion(string 
 dbParameterGroupFamily) 
    { 
        Console.WriteLine(sepBar); 
        // Get a list of allowed engines. 
        var allowedEngines = 
             await rdsWrapper.DescribeDBEngineVersions(engine, 
 dbParameterGroupFamily); 
        Console.WriteLine($"Available DB engine versions for parameter group 
 family {dbParameterGroupFamily}:"); 
       int i = 1;
        foreach (var version in allowedEngines) 
        { 
            Console.WriteLine( 
                 $"\t{i}. Engine: {version.Engine} Version 
 {version.EngineVersion}."); 
            i++; 
        } 
        var choiceNumber = 0; 
        while (choiceNumber < 1 || choiceNumber > allowedEngines.Count) 
        { 
            Console.WriteLine("8. Select an available DB engine version by 
 entering a number from the list above:"); 
            var choice = Console.ReadLine(); 
            Int32.TryParse(choice, out choiceNumber); 
        } 
        var engineChoice = allowedEngines[choiceNumber - 1]; 
        Console.WriteLine(sepBar); 
        return engineChoice; 
    }
```

```
 /// <summary> 
     /// Choose a DB instance class for a particular engine and engine version. 
     /// </summary> 
     /// <param name="engine">DB engine for DB instance choice.</param> 
     /// <param name="engineVersion">DB engine version for DB instance choice.</
param> 
     /// <returns>The selected orderable DB instance option.</returns> 
     public static async Task<OrderableDBInstanceOption> 
  ChooseDbInstanceClass(string engine, string engineVersion) 
     { 
         Console.WriteLine(sepBar); 
         // Get a list of allowed DB instance classes. 
         var allowedInstances = 
             await rdsWrapper.DescribeOrderableDBInstanceOptions(engine, 
  engineVersion); 
         Console.WriteLine($"8. Available micro DB instance classes for engine 
  {engine} and version {engineVersion}:"); 
        int i = 1;
         // Filter to micro instances for this example. 
         allowedInstances = allowedInstances 
              .Where(i => i.DBInstanceClass.Contains("micro")).ToList(); 
         foreach (var instance in allowedInstances) 
         { 
             Console.WriteLine( 
                  $"\t{i}. Instance class: {instance.DBInstanceClass} (storage type 
  {instance.StorageType})"); 
             i++; 
         } 
        var choiceNumber = 0;
         while (choiceNumber < 1 || choiceNumber > allowedInstances.Count) 
        \sqrt{ } Console.WriteLine("9. Select an available DB instance class by 
  entering a number from the list above:"); 
             var choice = Console.ReadLine(); 
             Int32.TryParse(choice, out choiceNumber); 
         } 
         var instanceChoice = allowedInstances[choiceNumber - 1]; 
         Console.WriteLine(sepBar);
```

```
 return instanceChoice; 
     } 
     /// <summary> 
     /// Create a new RDS DB instance. 
     /// </summary> 
    /// <param name="parameterGroup">Parameter group to use for the DB 
 instance.</param> 
     /// <param name="engineName">Engine to use for the DB instance.</param> 
     /// <param name="engineVersion">Engine version to use for the DB instance.</
param> 
    /// <param name="instanceClass">Instance class to use for the DB instance.</
param> 
     /// <param name="instanceIdentifier">Instance identifier to use for the DB 
 instance.</param> 
    /// <returns>The new DB instance.</returns>
     public static async Task<DBInstance?> CreateRdsNewInstance(DBParameterGroup 
  parameterGroup, 
         string engineName, string engineVersion, string instanceClass, string 
  instanceIdentifier) 
    \sqrt{ } Console.WriteLine(sepBar); 
         Console.WriteLine($"10. Create a new DB instance with identifier 
  {instanceIdentifier}."); 
         bool isInstanceReady = false; 
         DBInstance newInstance; 
         var instances = await rdsWrapper.DescribeDBInstances(); 
         isInstanceReady = instances.FirstOrDefault(i => 
             i.DBInstanceIdentifier == instanceIdentifier)?.DBInstanceStatus == 
  "available"; 
         if (isInstanceReady) 
         { 
             Console.WriteLine("Instance already created."); 
            newInstance = instances.First(i => i.DBInstanceIdentifier == instanceIdentifier); 
         } 
         else 
         { 
             Console.WriteLine("Please enter an admin user name:"); 
            var username = Console.ReadLine();
             Console.WriteLine("Please enter an admin password:"); 
            var password = Console.ReadLine();
```

```
 newInstance = await rdsWrapper.CreateDBInstance( 
                  "ExampleInstance", 
                  instanceIdentifier, 
                  parameterGroup.DBParameterGroupName, 
                  engineName, 
                  engineVersion, 
                  instanceClass, 
                  20, 
                  username, 
                  password 
             ); 
             // 11. Wait for the DB instance to be ready. 
             Console.WriteLine("11. Waiting for DB instance to be ready..."); 
            while (!isInstanceReady)
\{\hspace{.1cm} \} instances = await 
 rdsWrapper.DescribeDBInstances(instanceIdentifier); 
                  isInstanceReady = instances.FirstOrDefault()?.DBInstanceStatus == 
 "available"; 
                  newInstance = instances.First(); 
                  Thread.Sleep(30000); 
 } 
         } 
         Console.WriteLine(sepBar); 
         return newInstance; 
     } 
    /// <summary> 
    /// Display a connection string for an RDS DB instance. 
    /// </summary> 
    /// <param name="instance">The DB instance to use to get a connection 
string.</param>
     public static void DisplayConnectionString(DBInstance instance) 
     { 
         Console.WriteLine(sepBar); 
         // Display the connection string. 
         Console.WriteLine("12. New DB instance connection string: "); 
         Console.WriteLine( 
             $"\n{engine} -h {instance.Endpoint.Address} -P 
 {instance.Endpoint.Port} "
```

```
 + $"-u {instance.MasterUsername} -p [YOUR PASSWORD]\n"); 
         Console.WriteLine(sepBar); 
     } 
     /// <summary> 
     /// Create a snapshot from an RDS DB instance. 
     /// </summary> 
     /// <param name="instance">DB instance to use when creating a snapshot.</
param> 
    /// <returns>The snapshot object.</returns>
     public static async Task<DBSnapshot> CreateSnapshot(DBInstance instance) 
     { 
         Console.WriteLine(sepBar); 
         // Create a snapshot. 
         Console.WriteLine($"13. Creating snapshot from DB instance 
  {instance.DBInstanceIdentifier}."); 
         var snapshot = await 
  rdsWrapper.CreateDBSnapshot(instance.DBInstanceIdentifier, "ExampleSnapshot-" + 
  DateTime.Now.Ticks); 
         // Wait for the snapshot to be available 
         bool isSnapshotReady = false; 
         Console.WriteLine($"14. Waiting for snapshot to be ready..."); 
        while (!isSnapshotReady)
         { 
             var snapshots = await 
  rdsWrapper.DescribeDBSnapshots(instance.DBInstanceIdentifier); 
             isSnapshotReady = snapshots.FirstOrDefault()?.Status == "available"; 
             snapshot = snapshots.First(); 
             Thread.Sleep(30000); 
         } 
         Console.WriteLine( 
             $"Snapshot {snapshot.DBSnapshotIdentifier} status is 
  {snapshot.Status}."); 
         Console.WriteLine(sepBar); 
         return snapshot; 
     } 
     /// <summary> 
     /// Delete an RDS DB instance. 
     /// </summary>
```

```
 /// <param name="instance">The DB instance to delete.</param> 
    /// <returns>Async task.</returns> 
    public static async Task DeleteRdsInstance(DBInstance newInstance) 
    { 
        Console.WriteLine(sepBar); 
        // Delete the DB instance. 
        Console.WriteLine($"15. Delete the DB instance 
 {newInstance.DBInstanceIdentifier}."); 
       await rdsWrapper.DeleteDBInstance(newInstance.DBInstanceIdentifier);
        // Wait for the DB instance to delete. 
        Console.WriteLine($"16. Waiting for the DB instance to delete..."); 
        bool isInstanceDeleted = false; 
       while (!isInstanceDeleted)
        { 
            var instance = await rdsWrapper.DescribeDBInstances(); 
            isInstanceDeleted = instance.All(i => i.DBInstanceIdentifier != 
 newInstance.DBInstanceIdentifier); 
            Thread.Sleep(30000); 
        } 
        Console.WriteLine("DB instance deleted."); 
        Console.WriteLine(sepBar); 
    } 
   /// <summary> 
    /// Delete a DB parameter group. 
   /// </summary> 
   /// <param name="parameterGroup">The parameter group to delete.</param> 
   /// <returns>Async task.</returns>
    public static async Task DeleteParameterGroup(DBParameterGroup 
 parameterGroup) 
    { 
        Console.WriteLine(sepBar); 
        // Delete the parameter group. 
        Console.WriteLine($"17. Delete the DB parameter group 
 {parameterGroup.DBParameterGroupName}."); 
        await 
 rdsWrapper.DeleteDBParameterGroup(parameterGroup.DBParameterGroupName); 
        Console.WriteLine(sepBar); 
    }
```
场景用于数据库实例操作的包装程序方法。

```
/// <summary>
/// Wrapper methods to use Amazon Relational Database Service (Amazon RDS) with 
 DB instance operations.
/// </summary>
public partial class RDSWrapper
{ 
     private readonly IAmazonRDS _amazonRDS; 
     public RDSWrapper(IAmazonRDS amazonRDS) 
     { 
         _amazonRDS = amazonRDS; 
     } 
     /// <summary> 
     /// Get a list of DB engine versions for a particular DB engine. 
    // </summary>
     /// <param name="engine">Name of the engine.</param> 
     /// <param name="dbParameterGroupFamily">Optional parameter group family 
 name.</param>
    /// <returns>List of DBEngineVersions.</returns>
     public async Task<List<DBEngineVersion>> DescribeDBEngineVersions(string 
  engine, 
         string dbParameterGroupFamily = null) 
     { 
         var response = await _amazonRDS.DescribeDBEngineVersionsAsync( 
             new DescribeDBEngineVersionsRequest() 
\{\hspace{.1cm} \} Engine = engine, 
                  DBParameterGroupFamily = dbParameterGroupFamily 
             }); 
         return response.DBEngineVersions; 
     } 
     /// <summary> 
     /// Get a list of orderable DB instance options for a specific 
     /// engine and engine version.
```

```
 /// </summary> 
     /// <param name="engine">Name of the engine.</param> 
     /// <param name="engineVersion">Version of the engine.</param> 
    /// <returns>List of OrderableDBInstanceOptions.</returns> 
     public async Task<List<OrderableDBInstanceOption>> 
 DescribeOrderableDBInstanceOptions(string engine, string engineVersion) 
     { 
         // Use a paginator to get a list of DB instance options. 
         var results = new List<OrderableDBInstanceOption>(); 
         var paginateInstanceOptions = 
 _amazonRDS.Paginators.DescribeOrderableDBInstanceOptions( 
             new DescribeOrderableDBInstanceOptionsRequest() 
\{\hspace{.1cm} \}Engine = engine,
                  EngineVersion = engineVersion, 
             }); 
         // Get the entire list using the paginator. 
         await foreach (var instanceOptions in 
 paginateInstanceOptions.OrderableDBInstanceOptions) 
         { 
             results.Add(instanceOptions); 
         } 
         return results; 
     } 
    /// <summary> 
    /// Returns a list of DB instances. 
    /// </summary> 
    /// <param name="dbInstanceIdentifier">Optional name of a specific DB 
 instance.</param> 
     /// <returns>List of DB instances.</returns> 
     public async Task<List<DBInstance>> DescribeDBInstances(string 
 dbInstanceIdentifier = null) 
     { 
         var results = new List<DBInstance>(); 
         var instancesPaginator = _amazonRDS.Paginators.DescribeDBInstances( 
             new DescribeDBInstancesRequest 
\{\hspace{.1cm} \} DBInstanceIdentifier = dbInstanceIdentifier 
             }); 
         // Get the entire list using the paginator. 
         await foreach (var instances in instancesPaginator.DBInstances)
```

```
 { 
             results.Add(instances); 
         } 
         return results; 
    } 
    /// <summary> 
    /// Create an RDS DB instance with a particular set of properties. Use the 
 action DescribeDBInstancesAsync 
   /// to determine when the DB instance is ready to use.
    /// </summary> 
    /// <param name="dbName">Name for the DB instance.</param> 
    /// <param name="dbInstanceIdentifier">DB instance identifier.</param> 
    /// <param name="parameterGroupName">DB parameter group to associate with the 
instance.</param>
    /// <param name="dbEngine">The engine for the DB instance.</param> 
    /// <param name="dbEngineVersion">Version for the DB instance.</param> 
    /// <param name="instanceClass">Class for the DB instance.</param> 
    /// <param name="allocatedStorage">The amount of storage in gibibytes (GiB) 
 to allocate to the DB instance.</param> 
    /// <param name="adminName">Admin user name.</param> 
    /// <param name="adminPassword">Admin user password.</param> 
    /// <returns>DB instance object.</returns> 
     public async Task<DBInstance> CreateDBInstance(string dbName, string 
 dbInstanceIdentifier, 
         string parameterGroupName, string dbEngine, string dbEngineVersion, 
         string instanceClass, int allocatedStorage, string adminName, string 
 adminPassword) 
   \{ var response = await _amazonRDS.CreateDBInstanceAsync( 
             new CreateDBInstanceRequest() 
\{\hspace{.1cm} \} DBName = dbName, 
                 DBInstanceIdentifier = dbInstanceIdentifier, 
                 DBParameterGroupName = parameterGroupName, 
                 Engine = dbEngine, 
                 EngineVersion = dbEngineVersion, 
                 DBInstanceClass = instanceClass, 
                 AllocatedStorage = allocatedStorage, 
                MasterUsername = adminName.
                 MasterUserPassword = adminPassword 
             });
```
}

```
Amazon Relational Database Service 用户指南
```

```
 /// <summary> 
    /// Delete a particular DB instance. 
    /// </summary> 
    /// <param name="dbInstanceIdentifier">DB instance identifier.</param> 
    /// <returns>DB instance object.</returns> 
     public async Task<DBInstance> DeleteDBInstance(string dbInstanceIdentifier) 
     { 
         var response = await _amazonRDS.DeleteDBInstanceAsync( 
             new DeleteDBInstanceRequest() 
\{\hspace{.1cm} \} DBInstanceIdentifier = dbInstanceIdentifier, 
                  SkipFinalSnapshot = true, 
                  DeleteAutomatedBackups = true 
             }); 
         return response.DBInstance; 
     }
```
## 场景用于数据库参数组的包装程序方法。

return response.DBInstance;

```
/// <summary>
/// Wrapper methods to use Amazon Relational Database Service (Amazon RDS) with 
  parameter groups.
/// </summary>
public partial class RDSWrapper
{ 
     /// <summary> 
     /// Get descriptions of DB parameter groups. 
     /// </summary> 
     /// <param name="name">Optional name of the DB parameter group to describe.</
param> 
     /// <returns>The list of DB parameter group descriptions.</returns>
```

```
 public async Task<List<DBParameterGroup>> DescribeDBParameterGroups(string 
name = null) { 
         var response = await _amazonRDS.DescribeDBParameterGroupsAsync( 
             new DescribeDBParameterGroupsRequest() 
\{\hspace{.1cm} \} DBParameterGroupName = name 
             }); 
         return response.DBParameterGroups; 
     } 
    /// <summary> 
     /// Create a new DB parameter group. Use the action 
 DescribeDBParameterGroupsAsync 
   /// to determine when the DB parameter group is ready to use.
    /// </summary> 
    /// <param name="name">Name of the DB parameter group.</param> 
    /// <param name="family">Family of the DB parameter group.</param> 
    /// <param name="description">Description of the DB parameter group.</param> 
    /// <returns>The new DB parameter group.</returns>
     public async Task<DBParameterGroup> CreateDBParameterGroup( 
         string name, string family, string description) 
     { 
         var response = await _amazonRDS.CreateDBParameterGroupAsync( 
             new CreateDBParameterGroupRequest() 
\{\hspace{.1cm} \} DBParameterGroupName = name, 
                 DBParameterGroupFamily = family, 
                 Description = description 
             }); 
         return response.DBParameterGroup; 
     } 
    /// <summary> 
    /// Update a DB parameter group. Use the action 
 DescribeDBParameterGroupsAsync 
   /// to determine when the DB parameter group is ready to use.
    /// </summary> 
    /// <param name="name">Name of the DB parameter group.</param>
```

```
 /// <param name="parameters">List of parameters. Maximum of 20 per request.</
param> 
     /// <returns>The updated DB parameter group name.</returns> 
     public async Task<string> ModifyDBParameterGroup( 
         string name, List<Parameter> parameters) 
     { 
         var response = await _amazonRDS.ModifyDBParameterGroupAsync( 
             new ModifyDBParameterGroupRequest() 
\{\hspace{.1cm} \} DBParameterGroupName = name, 
                  Parameters = parameters, 
             }); 
         return response.DBParameterGroupName; 
     } 
     /// <summary> 
     /// Delete a DB parameter group. The group cannot be a default DB parameter 
  group 
    /// or be associated with any DB instances.
     /// </summary> 
     /// <param name="name">Name of the DB parameter group.</param> 
    /// <returns>True if successful.</returns>
     public async Task<bool> DeleteDBParameterGroup(string name) 
     { 
         var response = await _amazonRDS.DeleteDBParameterGroupAsync( 
             new DeleteDBParameterGroupRequest() 
             { 
                  DBParameterGroupName = name, 
             }); 
         return response.HttpStatusCode == HttpStatusCode.OK; 
     } 
     /// <summary> 
     /// Get a list of DB parameters from a specific parameter group. 
     /// </summary> 
     /// <param name="dbParameterGroupName">Name of a specific DB parameter 
  group.</param> 
     /// <param name="source">Optional source for selecting parameters.</param> 
     /// <returns>List of parameter values.</returns>
```

```
 public async Task<List<Parameter>> DescribeDBParameters(string 
 dbParameterGroupName, string source = null) 
     { 
        var results = new List<Parameter>();
         var paginateParameters = _amazonRDS.Paginators.DescribeDBParameters( 
             new DescribeDBParametersRequest() 
\{\hspace{.1cm} \} DBParameterGroupName = dbParameterGroupName, 
                  Source = source 
             }); 
         // Get the entire list using the paginator. 
         await foreach (var parameters in paginateParameters.Parameters) 
        \{ results.Add(parameters); 
         } 
         return results; 
     }
```
场景用于数据库快照操作的包装程序方法。

```
/// <summary>
/// Wrapper methods to use Amazon Relational Database Service (Amazon RDS) with 
 snapshots.
/// </summary>
public partial class RDSWrapper
{ 
     /// <summary> 
     /// Create a snapshot of a DB instance. 
     /// </summary> 
     /// <param name="dbInstanceIdentifier">DB instance identifier.</param> 
     /// <param name="snapshotIdentifier">Identifier for the snapshot.</param> 
    /// <returns>DB snapshot object.</returns>
     public async Task<DBSnapshot> CreateDBSnapshot(string dbInstanceIdentifier, 
  string snapshotIdentifier) 
     { 
         var response = await _amazonRDS.CreateDBSnapshotAsync( 
             new CreateDBSnapshotRequest() 
             { 
                  DBSnapshotIdentifier = snapshotIdentifier,
```

```
 DBInstanceIdentifier = dbInstanceIdentifier 
             }); 
         return response.DBSnapshot; 
     } 
    /// <summary> 
    /// Return a list of DB snapshots for a particular DB instance. 
    /// </summary> 
    /// <param name="dbInstanceIdentifier">DB instance identifier.</param> 
     /// <returns>List of DB snapshots.</returns> 
     public async Task<List<DBSnapshot>> DescribeDBSnapshots(string 
 dbInstanceIdentifier) 
     { 
         var results = new List<DBSnapshot>(); 
         var snapshotsPaginator = _amazonRDS.Paginators.DescribeDBSnapshots( 
             new DescribeDBSnapshotsRequest() 
\{\hspace{.1cm} \} DBInstanceIdentifier = dbInstanceIdentifier 
             }); 
         // Get the entire list using the paginator. 
        await foreach (var snapshots in snapshotsPaginator.DBSnapshots)
         { 
             results.Add(snapshots); 
         } 
         return results; 
     }
```
• 有关 API 详细信息,请参阅《AWS SDK for .NET API 参考》中的以下主题。

- [CreateDBInstance](https://docs.aws.amazon.com/goto/DotNetSDKV3/rds-2014-10-31/CreateDBInstance)
- [CreateDBParameterGroup](https://docs.aws.amazon.com/goto/DotNetSDKV3/rds-2014-10-31/CreateDBParameterGroup)
- [CreateDBSnapshot](https://docs.aws.amazon.com/goto/DotNetSDKV3/rds-2014-10-31/CreateDBSnapshot)
- [DeleteDBInstance](https://docs.aws.amazon.com/goto/DotNetSDKV3/rds-2014-10-31/DeleteDBInstance)
- [DeleteDBParameterGroup](https://docs.aws.amazon.com/goto/DotNetSDKV3/rds-2014-10-31/DeleteDBParameterGroup)
- [DescribeDBEngineVersions](https://docs.aws.amazon.com/goto/DotNetSDKV3/rds-2014-10-31/DescribeDBEngineVersions)
- [DescribeDBInstances](https://docs.aws.amazon.com/goto/DotNetSDKV3/rds-2014-10-31/DescribeDBInstances)
- [DescribeDBParameterGroups](https://docs.aws.amazon.com/goto/DotNetSDKV3/rds-2014-10-31/DescribeDBParameterGroups)
- [DescribeDBParameters](https://docs.aws.amazon.com/goto/DotNetSDKV3/rds-2014-10-31/DescribeDBParameters)
- [DescribeDBSnapshots](https://docs.aws.amazon.com/goto/DotNetSDKV3/rds-2014-10-31/DescribeDBSnapshots)
- [DescribeOrderableDBInstanceOptions](https://docs.aws.amazon.com/goto/DotNetSDKV3/rds-2014-10-31/DescribeOrderableDBInstanceOptions)
- [ModifyDBParameterGroup](https://docs.aws.amazon.com/goto/DotNetSDKV3/rds-2014-10-31/ModifyDBParameterGroup)

### $C++$

适用于 C++ 的 SDK

```
a Note
```
查看 GitHub,了解更多信息。查找完整示例,学习如何在 [AWS 代码示例存储库中](https://github.com/awsdocs/aws-doc-sdk-examples/tree/main/cpp/example_code/rds#code-examples)进行 设置和运行。

```
 Aws::Client::ClientConfiguration clientConfig; 
         // Optional: Set to the AWS Region (overrides config file). 
         // clientConfig.region = "us-east-1";
//! Routine which creates an Amazon RDS instance and demonstrates several 
  operations
//! on that instance.
/*! 
  \sa gettingStartedWithDBInstances() 
  \param clientConfiguration: AWS client configuration. 
  \return bool: Successful completion. 
  */
bool AwsDoc::RDS::gettingStartedWithDBInstances( 
         const Aws::Client::ClientConfiguration &clientConfig) { 
     Aws::RDS::RDSClient client(clientConfig); 
     printAsterisksLine(); 
     std::cout << "Welcome to the Amazon Relational Database Service (Amazon RDS)" 
               << std::endl; 
     std::cout << "get started with DB instances demo." << std::endl; 
     printAsterisksLine();
```

```
 std::cout << "Checking for an existing DB parameter group named '" << 
              PARAMETER_GROUP_NAME << "'." << std::endl;
     Aws::String dbParameterGroupFamily("Undefined"); 
     bool parameterGroupFound = true; 
    \mathcal{L} // 1. Check if the DB parameter group already exists. 
         Aws::RDS::Model::DescribeDBParameterGroupsRequest request; 
         request.SetDBParameterGroupName(PARAMETER_GROUP_NAME); 
         Aws::RDS::Model::DescribeDBParameterGroupsOutcome outcome = 
                  client.DescribeDBParameterGroups(request); 
         if (outcome.IsSuccess()) { 
             std::cout << "DB parameter group named '" << 
                        PARAMETER_GROUP_NAME << "' already exists." << std::endl; 
             dbParameterGroupFamily = outcome.GetResult().GetDBParameterGroups()
[0].GetDBParameterGroupFamily();
         } 
         else if (outcome.GetError().GetErrorType() == 
                   Aws::RDS::RDSErrors::D_B_PARAMETER_GROUP_NOT_FOUND_FAULT) { 
             std::cout << "DB parameter group named '" << 
                        PARAMETER_GROUP_NAME << "' does not exist." << std::endl; 
             parameterGroupFound = false; 
         } 
         else { 
             std::cerr << "Error with RDS::DescribeDBParameterGroups. " 
                        << outcome.GetError().GetMessage() 
                        << std::endl; 
             return false; 
         } 
     } 
     if (!parameterGroupFound) { 
         Aws::Vector<Aws::RDS::Model::DBEngineVersion> engineVersions; 
         // 2. Get available engine versions for the specified engine. 
         if (!getDBEngineVersions(DB_ENGINE, NO_PARAMETER_GROUP_FAMILY, 
                                    engineVersions, client)) { 
             return false; 
         } 
         std::cout << "Getting available database engine versions for " << 
 DB_ENGINE 
                    << "."
```

```
 << std::endl; 
         std::vector<Aws::String> families; 
         for (const Aws::RDS::Model::DBEngineVersion &version: engineVersions) { 
             Aws::String family = version.GetDBParameterGroupFamily(); 
             if (std::find(families.begin(), families.end(), family) == 
                 families.end()) { 
                 families.push_back(family); 
                 std::cout << " " << families.size() << ": " << family << 
 std::endl; 
 } 
         } 
         int choice = askQuestionForIntRange("Which family do you want to use? ", 
 1, 
                                               static_cast<int>(families.size())); 
         dbParameterGroupFamily = families[choice - 1]; 
     } 
     if (!parameterGroupFound) { 
         // 3. Create a DB parameter group. 
         Aws::RDS::Model::CreateDBParameterGroupRequest request; 
         request.SetDBParameterGroupName(PARAMETER_GROUP_NAME); 
         request.SetDBParameterGroupFamily(dbParameterGroupFamily); 
         request.SetDescription("Example parameter group."); 
         Aws::RDS::Model::CreateDBParameterGroupOutcome outcome = 
                 client.CreateDBParameterGroup(request); 
         if (outcome.IsSuccess()) { 
             std::cout << "The DB parameter group was successfully created." 
                        << std::endl; 
         } 
         else { 
             std::cerr << "Error with RDS::CreateDBParameterGroup. " 
                        << outcome.GetError().GetMessage() 
                        << std::endl; 
             return false; 
         } 
     } 
     printAsterisksLine(); 
     std::cout << "Let's set some parameter values in your parameter group." 
               << std::endl; 
     Aws::String marker;
```

```
 Aws::Vector<Aws::RDS::Model::Parameter> autoIncrementParameters; 
    // 4. Get the parameters in the DB parameter group. 
    if (!getDBParameters(PARAMETER GROUP NAME, AUTO INCREMENT PREFIX, NO SOURCE,
                          autoIncrementParameters, 
                          client)) { 
        cleanUpResources(PARAMETER GROUP NAME, "", client);
         return false; 
    } 
    Aws::Vector<Aws::RDS::Model::Parameter> updateParameters; 
    for (Aws::RDS::Model::Parameter &autoIncParameter: autoIncrementParameters) { 
         if (autoIncParameter.GetIsModifiable() && 
             (autoIncParameter.GetDataType() == "integer")) { 
             std::cout << "The " << autoIncParameter.GetParameterName() 
                       << " is described as: " << 
                       autoIncParameter.GetDescription() << "." << std::endl; 
             if (autoIncParameter.ParameterValueHasBeenSet()) { 
                 std::cout << "The current value is " 
                           << autoIncParameter.GetParameterValue() 
                           << "." << std::endl; 
 } 
             std::vector<int> splitValues = splitToInts( 
                     autoIncParameter.GetAllowedValues(), '-'); 
             if (splitValues.size() == 2) { 
                 int newValue = askQuestionForIntRange( 
                         Aws::String("Enter a new value in the range ") + 
                         autoIncParameter.GetAllowedValues() + ": ", 
                         splitValues[0], splitValues[1]); 
                 autoIncParameter.SetParameterValue(std::to_string(newValue)); 
                 updateParameters.push_back(autoIncParameter); 
 } 
             else { 
                 std::cerr << "Error parsing " << 
 autoIncParameter.GetAllowedValues() 
                           << std::endl; 
 } 
        } 
    } 
     { 
        // 5. Modify the auto increment parameters in the group. 
         Aws::RDS::Model::ModifyDBParameterGroupRequest request;
```

```
 request.SetDBParameterGroupName(PARAMETER_GROUP_NAME); 
        request.SetParameters(updateParameters); 
        Aws::RDS::Model::ModifyDBParameterGroupOutcome outcome = 
                 client.ModifyDBParameterGroup(request); 
        if (outcome.IsSuccess()) { 
            std::cout << "The DB parameter group was successfully modified." 
                       << std::endl; 
        } 
        else { 
            std::cerr << "Error with RDS::ModifyDBParameterGroup. " 
                       << outcome.GetError().GetMessage() 
                       << std::endl; 
        } 
    } 
    std::cout 
            << "You can get a list of parameters you've set by specifying a 
 source of 'user'." 
            << std::endl; 
    Aws::Vector<Aws::RDS::Model::Parameter> userParameters; 
    // 6. Display the modified parameters in the group. 
   if (!getDBParameters(PARAMETER GROUP NAME, NO NAME PREFIX, "user",
 userParameters, 
                          client)) { 
       cleanUpResources(PARAMETER GROUP NAME, "", client);
        return false; 
    } 
    for (const auto &userParameter: userParameters) { 
        std::cout << " " << userParameter.GetParameterName() << ", " << 
                   userParameter.GetDescription() << ", parameter value - " 
                   << userParameter.GetParameterValue() << std::endl; 
    } 
    printAsterisksLine(); 
    std::cout << "Checking for an existing DB instance." << std::endl; 
    Aws::RDS::Model::DBInstance dbInstance; 
    // 7. Check if the DB instance already exists. 
   if (!describeDBInstance(DB_INSTANCE_IDENTIFIER, dbInstance, client)) {
        cleanUpResources(PARAMETER_GROUP_NAME, "", client);
```

```
 return false; 
    } 
    if (dbInstance.DbInstancePortHasBeenSet()) { 
        std::cout << "The DB instance already exists." << std::endl; 
    } 
    else { 
        std::cout << "Let's create a DB instance." << std::endl; 
        const Aws::String administratorName = askQuestion( 
                "Enter an administrator username for the database: "); 
        const Aws::String administratorPassword = askQuestion( 
                "Enter a password for the administrator (at least 8 characters): 
 "); 
        Aws::Vector<Aws::RDS::Model::DBEngineVersion> engineVersions; 
        // 8. Get a list of available engine versions. 
        if (!getDBEngineVersions(DB_ENGINE, dbParameterGroupFamily, 
 engineVersions, 
                                 client)) { 
            cleanUpResources(PARAMETER_GROUP_NAME, "", client); 
            return false; 
        } 
        std::cout << "The available engines for your parameter group are:" << 
 std::endl; 
       int index = 1;
       for (const Aws::RDS::Model::DBEngineVersion &engineVersion:
 engineVersions) { 
           std::cout << " " << index << ": " <<
 engineVersion.GetEngineVersion() 
                      << std::endl; 
            ++index; 
        } 
        int choice = askQuestionForIntRange("Which engine do you want to use? ", 
 1, 
static_cast<int>(engineVersions.size()));
        const Aws::RDS::Model::DBEngineVersion engineVersion = 
 engineVersions[choice - 
1];
        Aws::String dbInstanceClass; 
        // 9. Get a list of micro instance classes.
```

```
 if (!chooseMicroDBInstanceClass(engineVersion.GetEngine(), 
                                          engineVersion.GetEngineVersion(), 
                                          dbInstanceClass, 
                                          client)) { 
            cleanUpResources(PARAMETER_GROUP_NAME, "", client); 
            return false; 
        } 
        std::cout << "Creating a DB instance named '" << DB_INSTANCE_IDENTIFIER 
                   << "' and database '" << DB_NAME << "'.\n" 
                   << "The DB instance is configured to use your custom parameter 
 group '" 
                   << PARAMETER_GROUP_NAME << "',\n" 
                   << "selected engine version " << 
 engineVersion.GetEngineVersion() 
                  << ", \n"
                   << "selected DB instance class '" << dbInstanceClass << "'," 
                   << " and " << DB_ALLOCATED_STORAGE << " GiB of " << 
 DB_STORAGE_TYPE 
                   << " storage.\nThis typically takes several minutes." << 
 std::endl; 
        Aws::RDS::Model::CreateDBInstanceRequest request; 
        request.SetDBName(DB_NAME); 
        request.SetDBInstanceIdentifier(DB_INSTANCE_IDENTIFIER); 
        request.SetDBParameterGroupName(PARAMETER_GROUP_NAME); 
        request.SetEngine(engineVersion.GetEngine()); 
        request.SetEngineVersion(engineVersion.GetEngineVersion()); 
        request.SetDBInstanceClass(dbInstanceClass); 
        request.SetStorageType(DB_STORAGE_TYPE); 
        request.SetAllocatedStorage(DB_ALLOCATED_STORAGE); 
        request.SetMasterUsername(administratorName); 
        request.SetMasterUserPassword(administratorPassword); 
        Aws::RDS::Model::CreateDBInstanceOutcome outcome = 
                 client.CreateDBInstance(request); 
        if (outcome.IsSuccess()) { 
            std::cout << "The DB instance creation has started." 
                       << std::endl; 
        } 
        else { 
            std::cerr << "Error with RDS::CreateDBInstance. " 
                       << outcome.GetError().GetMessage()
```

```
 << std::endl; 
            cleanUpResources(PARAMETER_GROUP_NAME, "", client); 
            return false; 
        } 
    } 
    std::cout << "Waiting for the DB instance to become available." << std::endl; 
   int counter = \varnothing;
    // 11. Wait for the DB instance to become available. 
    do { 
        std::this_thread::sleep_for(std::chrono::seconds(1)); 
        ++counter; 
       if (counter > 900) {
             std::cerr << "Wait for instance to become available timed out ofter " 
                       << counter 
                       << " seconds." << std::endl; 
            cleanUpResources(PARAMETER_GROUP_NAME, DB_INSTANCE_IDENTIFIER, 
 client); 
            return false; 
        } 
        dbInstance = Aws::RDS::Model::DBInstance(); 
        if (!describeDBInstance(DB_INSTANCE_IDENTIFIER, dbInstance, client)) { 
           cleanUpResources(PARAMETER_GROUP_NAME, DB_INSTANCE_IDENTIFIER,
 client); 
            return false; 
        } 
        if ((counter % 20) == 0) { 
            std::cout << "Current DB instance status is '" 
                       << dbInstance.GetDBInstanceStatus() 
                       << "' after " << counter << " seconds." << std::endl; 
        } 
    } while (dbInstance.GetDBInstanceStatus() != "available"); 
    if (dbInstance.GetDBInstanceStatus() == "available") { 
        std::cout << "The DB instance has been created." << std::endl; 
    } 
    printAsterisksLine(); 
    // 12. Display the connection string that can be used to connect a 'mysql' 
 shell to the database.
```

```
displayConnection(dbInstance);
     printAsterisksLine(); 
    if (askYesNoQuestion( 
            "Do you want to create a snapshot of your DB instance (y/n)?")) {
         Aws::String snapshotID(DB_INSTANCE_IDENTIFIER + "-" + 
                                 Aws::String(Aws::Utils::UUID::RandomUUID())); 
         { 
             std::cout << "Creating a snapshot named " << snapshotID << "." << 
 std::endl; 
             std::cout << "This typically takes a few minutes." << std::endl; 
             // 13. Create a snapshot of the DB instance. 
             Aws::RDS::Model::CreateDBSnapshotRequest request; 
             request.SetDBInstanceIdentifier(DB_INSTANCE_IDENTIFIER); 
             request.SetDBSnapshotIdentifier(snapshotID); 
             Aws::RDS::Model::CreateDBSnapshotOutcome outcome = 
                     client.CreateDBSnapshot(request); 
             if (outcome.IsSuccess()) { 
                 std::cout << "Snapshot creation has started." 
                           << std::endl; 
 } 
             else { 
                 std::cerr << "Error with RDS::CreateDBSnapshot. " 
                            << outcome.GetError().GetMessage() 
                            << std::endl; 
                 cleanUpResources(PARAMETER_GROUP_NAME, DB_INSTANCE_IDENTIFIER, 
 client); 
                 return false; 
 } 
         } 
         std::cout << "Waiting for snapshot to become available." << std::endl; 
         Aws::RDS::Model::DBSnapshot snapshot; 
        counter = 0;
         do { 
             std::this_thread::sleep_for(std::chrono::seconds(1)); 
             ++counter; 
            if (counter > 600) {
                 std::cerr << "Wait for snapshot to be available timed out ofter "
```

```
 << counter 
                           << " seconds." << std::endl; 
                cleanUpResources(PARAMETER GROUP NAME, DB INSTANCE IDENTIFIER,
 client); 
                 return false; 
 } 
             // 14. Wait for the snapshot to become available. 
             Aws::RDS::Model::DescribeDBSnapshotsRequest request; 
             request.SetDBSnapshotIdentifier(snapshotID); 
             Aws::RDS::Model::DescribeDBSnapshotsOutcome outcome = 
                     client.DescribeDBSnapshots(request); 
             if (outcome.IsSuccess()) { 
                 snapshot = outcome.GetResult().GetDBSnapshots()[0]; 
 } 
             else { 
                 std::cerr << "Error with RDS::DescribeDBSnapshots. " 
                           << outcome.GetError().GetMessage() 
                           << std::endl; 
                 cleanUpResources(PARAMETER_GROUP_NAME, DB_INSTANCE_IDENTIFIER, 
 client); 
                 return false; 
 } 
             if ((counter % 20) == 0) { 
                 std::cout << "Current snapshot status is '" 
                           << snapshot.GetStatus() 
                           << "' after " << counter << " seconds." << std::endl; 
 } 
        } while (snapshot.GetStatus() != "available"); 
         if (snapshot.GetStatus() != "available") { 
             std::cout << "A snapshot has been created." << std::endl; 
        } 
    } 
     printAsterisksLine(); 
    bool result = true; 
    if (askYesNoQuestion( 
            "Do you want to delete the DB instance and parameter group (y/n)? "))
 {
```
```
 result = cleanUpResources(PARAMETER_GROUP_NAME, DB_INSTANCE_IDENTIFIER, 
  client); 
     } 
     return result;
}
//! Routine which gets DB parameters using the 'DescribeDBParameters' api.
/*! 
 \sa getDBParameters() 
 \param parameterGroupName: The name of the parameter group. 
  \param namePrefix: Prefix string to filter results by parameter name. 
 \param source: A source such as 'user', ignored if empty. 
  \param parametersResult: Vector of 'Parameter' objects returned by the routine. 
  \param client: 'RDSClient' instance. 
 \return bool: Successful completion. 
  */
bool AwsDoc::RDS::getDBParameters(const Aws::String &parameterGroupName,
                                     const Aws::String &namePrefix, 
                                     const Aws::String &source, 
                                    Aws::Vector<Aws::RDS::Model::Parameter>
 &parametersResult,
                                     const Aws::RDS::RDSClient &client) { 
     Aws::String marker; 
     do { 
         Aws::RDS::Model::DescribeDBParametersRequest request; 
         request.SetDBParameterGroupName(PARAMETER_GROUP_NAME); 
         if (!marker.empty()) { 
             request.SetMarker(marker); 
         } 
         if (!source.empty()) { 
             request.SetSource(source); 
         } 
         Aws::RDS::Model::DescribeDBParametersOutcome outcome = 
                  client.DescribeDBParameters(request); 
         if (outcome.IsSuccess()) { 
            const Aws::Vector<Aws::RDS::Model::Parameter> &parameters =
                      outcome.GetResult().GetParameters(); 
            for (const Aws::RDS::Model::Parameter &parameter: parameters) {
                  if (!namePrefix.empty()) { 
                      if (parameter.GetParameterName().find(namePrefix) == 0) {
```

```
 parametersResult.push_back(parameter); 
1 1 1 1 1 1 1
 } 
                 else { 
                     parametersResult.push_back(parameter); 
 } 
 } 
             marker = outcome.GetResult().GetMarker(); 
         } 
         else { 
             std::cerr << "Error with RDS::DescribeDBParameters. " 
                       << outcome.GetError().GetMessage() 
                       << std::endl; 
             return false; 
 } 
     } while (!marker.empty()); 
     return true;
}
//! Routine which gets available DB engine versions for an engine name and
//! an optional parameter group family.
/*! 
 \sa getDBEngineVersions() 
  \param engineName: A DB engine name. 
  \param parameterGroupFamily: A parameter group family name, ignored if empty. 
  \param engineVersionsResult: Vector of 'DBEngineVersion' objects returned by the 
  routine. 
  \param client: 'RDSClient' instance. 
  \return bool: Successful completion. 
  */
bool AwsDoc::RDS::getDBEngineVersions(const Aws::String &engineName, 
                                      const Aws::String &parameterGroupFamily,
  Aws::Vector<Aws::RDS::Model::DBEngineVersion> &engineVersionsResult, 
                                       const Aws::RDS::RDSClient &client) { 
     Aws::RDS::Model::DescribeDBEngineVersionsRequest request; 
     request.SetEngine(engineName); 
     if (!parameterGroupFamily.empty()) { 
         request.SetDBParameterGroupFamily(parameterGroupFamily); 
     }
```

```
 engineVersionsResult.clear(); 
     Aws::String marker; // Used for pagination. 
     do { 
         if (!marker.empty()) { 
              request.SetMarker(marker); 
         } 
         Aws::RDS::Model::DescribeDBEngineVersionsOutcome outcome = 
                  client.DescribeDBEngineVersions(request); 
         if (outcome.IsSuccess()) { 
              auto &engineVersions = outcome.GetResult().GetDBEngineVersions(); 
              engineVersionsResult.insert(engineVersionsResult.end(), 
  engineVersions.begin(), 
                                            engineVersions.end()); 
              marker = outcome.GetResult().GetMarker(); 
         } 
         else { 
              std::cerr << "Error with RDS::DescribeDBEngineVersionsRequest. " 
                        << outcome.GetError().GetMessage() 
                        << std::endl; 
             return false; 
         } 
     } while (!marker.empty()); 
     return true;
}
//! Routine which gets a DB instance description.
/*! 
 \sa describeDBInstance() 
  \param dbInstanceIdentifier: A DB instance identifier. 
  \param instanceResult: The 'DBInstance' object containing the description. 
  \param client: 'RDSClient' instance. 
  \return bool: Successful completion. 
  */
bool AwsDoc::RDS::describeDBInstance(const Aws::String &dbInstanceIdentifier, 
                                       Aws::RDS::Model::DBInstance &instanceResult,
                                         const Aws::RDS::RDSClient &client) {
```

```
 Aws::RDS::Model::DescribeDBInstancesRequest request; 
     request.SetDBInstanceIdentifier(dbInstanceIdentifier); 
     Aws::RDS::Model::DescribeDBInstancesOutcome outcome = 
              client.DescribeDBInstances(request); 
     bool result = true; 
     if (outcome.IsSuccess()) { 
         instanceResult = outcome.GetResult().GetDBInstances()[0]; 
     } 
     else if (outcome.GetError().GetErrorType() != 
              Aws::RDS::RDSErrors::D_B_INSTANCE_NOT_FOUND_FAULT) {
         result = false; 
         std::cerr << "Error with RDS::DescribeDBInstances. " 
                    << outcome.GetError().GetMessage() 
                    << std::endl; 
     } 
         // This example does not log an error if the DB instance does not exist. 
         // Instead, instanceResult is set to empty. 
     else { 
         instanceResult = Aws::RDS::Model::DBInstance(); 
     } 
     return result;
}
//! Routine which gets available 'micro' DB instance classes, displays the list
//! to the user, and returns the user selection.
/*! 
 \sa chooseMicroDBInstanceClass() 
  \param engineName: The DB engine name. 
  \param engineVersion: The DB engine version. 
  \param dbInstanceClass: String for DB instance class chosen by the user. 
  \param client: 'RDSClient' instance. 
  \return bool: Successful completion. 
  */
bool AwsDoc::RDS::chooseMicroDBInstanceClass(const Aws::String &engine, 
                                                 const Aws::String &engineVersion, 
                                                 Aws::String &dbInstanceClass, 
                                                 const Aws::RDS::RDSClient &client) { 
     std::vector<Aws::String> instanceClasses; 
     Aws::String marker; 
     do {
```

```
 Aws::RDS::Model::DescribeOrderableDBInstanceOptionsRequest request; 
         request.SetEngine(engine); 
         request.SetEngineVersion(engineVersion); 
         if (!marker.empty()) { 
             request.SetMarker(marker); 
        } 
         Aws::RDS::Model::DescribeOrderableDBInstanceOptionsOutcome outcome = 
                 client.DescribeOrderableDBInstanceOptions(request); 
         if (outcome.IsSuccess()) { 
             const Aws::Vector<Aws::RDS::Model::OrderableDBInstanceOption> 
 &options = 
                     outcome.GetResult().GetOrderableDBInstanceOptions(); 
             for (const Aws::RDS::Model::OrderableDBInstanceOption &option: 
 options) { 
                 const Aws::String &instanceClass = option.GetDBInstanceClass(); 
                 if (instanceClass.find("micro") != std::string::npos) { 
                     if (std::find(instanceClasses.begin(), instanceClasses.end(), 
                                   instanceClass) == 
                         instanceClasses.end()) { 
                         instanceClasses.push_back(instanceClass); 
1 1 1 1 1 1 1
 } 
 } 
             marker = outcome.GetResult().GetMarker(); 
        } 
         else { 
             std::cerr << "Error with RDS::DescribeOrderableDBInstanceOptions. " 
                       << outcome.GetError().GetMessage() 
                       << std::endl; 
             return false; 
 } 
     } while (!marker.empty()); 
     std::cout << "The available micro DB instance classes for your database 
 engine are:" 
               << std::endl; 
   for (int i = 0; i < instanceClasses.size(); ++i) {
        std::cout << " " << i + 1 << ": " << instanceClasses[i] << std::endl;
    } 
     int choice = askQuestionForIntRange( 
             "Which micro DB instance class do you want to use? ",
```

```
 1, static_cast<int>(instanceClasses.size())); 
     dbInstanceClass = instanceClasses[choice - 1]; 
     return true;
}
//! Routine which deletes resources created by the scenario.
/*!
\sa cleanUpResources()
\param parameterGroupName: A parameter group name, this may be empty.
\param dbInstanceIdentifier: A DB instance identifier, this may be empty.
\param client: 'RDSClient' instance.
\return bool: Successful completion.
*/
bool AwsDoc::RDS::cleanUpResources(const Aws::String &parameterGroupName,
                                      const Aws::String &dbInstanceIdentifier, 
                                      const Aws::RDS::RDSClient &client) { 
     bool result = true; 
     if (!dbInstanceIdentifier.empty()) { 
         { 
             // 15. Delete the DB instance. 
             Aws::RDS::Model::DeleteDBInstanceRequest request; 
             request.SetDBInstanceIdentifier(dbInstanceIdentifier); 
             request.SetSkipFinalSnapshot(true); 
             request.SetDeleteAutomatedBackups(true); 
             Aws::RDS::Model::DeleteDBInstanceOutcome outcome = 
                      client.DeleteDBInstance(request); 
             if (outcome.IsSuccess()) { 
                  std::cout << "DB instance deletion has started." 
                            << std::endl; 
 } 
             else { 
                  std::cerr << "Error with RDS::DeleteDBInstance. " 
                            << outcome.GetError().GetMessage() 
                            << std::endl; 
                 result = false; 
             } 
         } 
         std::cout 
                  << "Waiting for DB instance to delete before deleting the 
  parameter group." 
                  << std::endl;
```

```
 std::cout << "This may take a while." << std::endl; 
        int counter = 0;
         Aws::RDS::Model::DBInstance dbInstance; 
         do { 
            std::this thread::sleep for(std::chrono::seconds(1));
             ++counter; 
             if (counter > 800) { 
                 std::cerr << "Wait for instance to delete timed out ofter " << 
 counter 
                            << " seconds." << std::endl; 
                 return false; 
 } 
             dbInstance = Aws::RDS::Model::DBInstance(); 
             // 16. Wait for the DB instance to be deleted. 
             if (!describeDBInstance(dbInstanceIdentifier, dbInstance, client)) { 
                 return false; 
             } 
             if (dbInstance.DBInstanceIdentifierHasBeenSet() && (counter % 20) == 
 0) { 
                 std::cout << "Current DB instance status is '" 
                            << dbInstance.GetDBInstanceStatus() 
                            << "' after " << counter << " seconds." << std::endl; 
 } 
         } while (dbInstance.DBInstanceIdentifierHasBeenSet()); 
    } 
    if (!parameterGroupName.empty()) { 
         // 17. Delete the parameter group. 
         Aws::RDS::Model::DeleteDBParameterGroupRequest request; 
         request.SetDBParameterGroupName(parameterGroupName); 
         Aws::RDS::Model::DeleteDBParameterGroupOutcome outcome = 
                 client.DeleteDBParameterGroup(request); 
         if (outcome.IsSuccess()) { 
             std::cout << "The DB parameter group was successfully deleted." 
                       << std::endl; 
         } 
         else { 
             std::cerr << "Error with RDS::DeleteDBParameterGroup. " 
                        << outcome.GetError().GetMessage()
```

```
 << std::endl; 
                result = false; 
           } 
      } 
     return result;
}
```
- 有关 API 详细信息,请参阅《AWS SDK for C++ API 参考》中的以下主题。
	- [CreateDBInstance](https://docs.aws.amazon.com/goto/SdkForCpp/rds-2014-10-31/CreateDBInstance)
	- [CreateDBParameterGroup](https://docs.aws.amazon.com/goto/SdkForCpp/rds-2014-10-31/CreateDBParameterGroup)
	- [CreateDBSnapshot](https://docs.aws.amazon.com/goto/SdkForCpp/rds-2014-10-31/CreateDBSnapshot)
	- [DeleteDBInstance](https://docs.aws.amazon.com/goto/SdkForCpp/rds-2014-10-31/DeleteDBInstance)
	- [DeleteDBParameterGroup](https://docs.aws.amazon.com/goto/SdkForCpp/rds-2014-10-31/DeleteDBParameterGroup)
	- [DescribeDBEngineVersions](https://docs.aws.amazon.com/goto/SdkForCpp/rds-2014-10-31/DescribeDBEngineVersions)
	- [DescribeDBInstances](https://docs.aws.amazon.com/goto/SdkForCpp/rds-2014-10-31/DescribeDBInstances)
	- [DescribeDBParameterGroups](https://docs.aws.amazon.com/goto/SdkForCpp/rds-2014-10-31/DescribeDBParameterGroups)
	- [DescribeDBParameters](https://docs.aws.amazon.com/goto/SdkForCpp/rds-2014-10-31/DescribeDBParameters)
	- [DescribeDBSnapshots](https://docs.aws.amazon.com/goto/SdkForCpp/rds-2014-10-31/DescribeDBSnapshots)
	- [DescribeOrderableDBInstanceOptions](https://docs.aws.amazon.com/goto/SdkForCpp/rds-2014-10-31/DescribeOrderableDBInstanceOptions)
	- [ModifyDBParameterGroup](https://docs.aws.amazon.com/goto/SdkForCpp/rds-2014-10-31/ModifyDBParameterGroup)

### Go

适用于 Go V2 的 SDK

# **a** Note

查看 GitHub,了解更多信息。查找完整示例,学习如何在 [AWS 代码示例存储库中](https://github.com/awsdocs/aws-doc-sdk-examples/tree/main/gov2/rds#code-examples)进行 设置和运行。

在命令提示符中运行交互式场景。

```
// GetStartedInstances is an interactive example that shows you how to use the 
  AWS SDK for Go
// with Amazon Relation Database Service (Amazon RDS) to do the following:
//
// 1. Create a custom DB parameter group and set parameter values.
// 2. Create a DB instance that is configured to use the parameter group. The DB 
 instance
// also contains a database.
// 3. Take a snapshot of the DB instance.
// 4. Delete the DB instance and parameter group.
type GetStartedInstances struct { 
  sdkConfig aws.Config 
  instances actions.DbInstances 
  questioner demotools.IQuestioner 
  helper IScenarioHelper 
 isTestRun bool
}
// NewGetStartedInstances constructs a GetStartedInstances instance from a 
 configuration.
// It uses the specified config to get an Amazon RDS
// client and create wrappers for the actions used in the scenario.
func NewGetStartedInstances(sdkConfig aws.Config, questioner 
  demotools.IQuestioner, 
  helper IScenarioHelper) GetStartedInstances { 
  rdsClient := rds.NewFromConfig(sdkConfig) 
  return GetStartedInstances{ 
   sdkConfig: sdkConfig, 
  instances: actions.DbInstances{RdsClient: rdsClient}, 
   questioner: questioner, 
  helper: helper, 
 }
}
// Run runs the interactive scenario.
func (scenario GetStartedInstances) Run(dbEngine string, parameterGroupName 
  string, 
  instanceName string, dbName string) { 
  defer func() { 
 if r := recover(); r := nil {
   log.Println("Something went wrong with the demo.") 
   } 
 \}()
```

```
 log.Println(strings.Repeat("-", 88)) 
  log.Println("Welcome to the Amazon Relational Database Service (Amazon RDS) DB 
  Instance demo.") 
  log.Println(strings.Repeat("-", 88)) 
  parameterGroup := scenario.CreateParameterGroup(dbEngine, parameterGroupName) 
  scenario.SetUserParameters(parameterGroupName) 
  instance := scenario.CreateInstance(instanceName, dbEngine, dbName, 
  parameterGroup) 
  scenario.DisplayConnection(instance) 
  scenario.CreateSnapshot(instance) 
  scenario.Cleanup(instance, parameterGroup) 
  log.Println(strings.Repeat("-", 88)) 
  log.Println("Thanks for watching!") 
  log.Println(strings.Repeat("-", 88))
}
// CreateParameterGroup shows how to get available engine versions for a 
  specified
// database engine and create a DB parameter group that is compatible with a
// selected engine family.
func (scenario GetStartedInstances) CreateParameterGroup(dbEngine string, 
  parameterGroupName string) *types.DBParameterGroup { 
  log.Printf("Checking for an existing DB parameter group named %v.\n", 
   parameterGroupName) 
  parameterGroup, err := scenario.instances.GetParameterGroup(parameterGroupName) 
 if err != nil {
   panic(err) 
  } 
  if parameterGroup == nil { 
   log.Printf("Getting available database engine versions for %v.\n", dbEngine) 
   engineVersions, err := scenario.instances.GetEngineVersions(dbEngine, "") 
  if err != nil {
    panic(err) 
   } 
   familySet := map[string]struct{}{} 
   for _, family := range engineVersions { 
   familySet[*family.DBParameterGroupFamily] = struct{}{} 
   } 
   var families []string 
   for family := range familySet {
```

```
 families = append(families, family) 
   } 
   sort.Strings(families) 
   familyIndex := scenario.questioner.AskChoice("Which family do you want to use?
\n", families) 
   log.Println("Creating a DB parameter group.") 
   _, err = scenario.instances.CreateParameterGroup( 
    parameterGroupName, families[familyIndex], "Example parameter group.") 
  if err != nil {
    panic(err) 
   } 
   parameterGroup, err = scenario.instances.GetParameterGroup(parameterGroupName) 
  if err != nil {
    panic(err) 
  } 
  } 
  log.Printf("Parameter group %v:\n", *parameterGroup.DBParameterGroupFamily) 
  log.Printf("\tName: %v\n", *parameterGroup.DBParameterGroupName) 
  log.Printf("\tARN: %v\n", *parameterGroup.DBParameterGroupArn) 
  log.Printf("\tFamily: %v\n", *parameterGroup.DBParameterGroupFamily) 
  log.Printf("\tDescription: %v\n", *parameterGroup.Description) 
  log.Println(strings.Repeat("-", 88)) 
  return parameterGroup
}
// SetUserParameters shows how to get the parameters contained in a custom 
  parameter
// group and update some of the parameter values in the group.
func (scenario GetStartedInstances) SetUserParameters(parameterGroupName string) 
  { 
  log.Println("Let's set some parameter values in your parameter group.") 
  dbParameters, err := scenario.instances.GetParameters(parameterGroupName, "") 
 if err != nil {
   panic(err) 
  } 
  var updateParams []types.Parameter 
  for _, dbParam := range dbParameters { 
   if strings.HasPrefix(*dbParam.ParameterName, "auto_increment") && 
    dbParam.IsModifiable && *dbParam.DataType == "integer" { 
    log.Printf("The %v parameter is described as:\n\t%v", 
     *dbParam.ParameterName, *dbParam.Description) 
    rangeSplit := strings.Split(*dbParam.AllowedValues, "-") 
   lower, \_ := strconv.Atoi(rangeSplit[0])
   upper, \_ := \text{strconv}.A \text{toi} \text{(rangeSplit[1])}
```

```
 newValue := scenario.questioner.AskInt( 
     fmt.Sprintf("Enter a value between %v and %v:", lower, upper), 
     demotools.InIntRange{Lower: lower, Upper: upper}) 
    dbParam.ParameterValue = aws.String(strconv.Itoa(newValue)) 
    updateParams = append(updateParams, dbParam) 
   } 
  } 
  err = scenario.instances.UpdateParameters(parameterGroupName, updateParams) 
  if err != nil { 
   panic(err) 
  } 
  log.Println("To get a list of parameters that you set previously, specify a 
  source of 'user'.") 
  userParameters, err := scenario.instances.GetParameters(parameterGroupName, 
  "user") 
 if err != nil {
  panic(err) 
  } 
  log.Println("Here are the parameters you set:") 
  for _, param := range userParameters { 
  log.Printf("\t%v: %v\n", *param.ParameterName, *param.ParameterValue) 
  } 
  log.Println(strings.Repeat("-", 88))
}
// CreateInstance shows how to create a DB instance that contains a database of a
// specified type. The database is also configured to use a custom DB parameter 
  group.
func (scenario GetStartedInstances) CreateInstance(instanceName string, dbEngine 
  string, 
  dbName string, parameterGroup *types.DBParameterGroup) *types.DBInstance { 
  log.Println("Checking for an existing DB instance.") 
 instance, err := scenario.instances.GetInstance(instanceName)
 if err != nil {
  panic(err) 
  } 
 if instance == nil {
   adminUsername := scenario.questioner.Ask( 
   "Enter an administrator username for the database: ", demotools. NotEmpty\{\})
   adminPassword := scenario.questioner.AskPassword( 
    "Enter a password for the administrator (at least 8 characters): ", 7) 
   engineVersions, err := scenario.instances.GetEngineVersions(dbEngine, 
    *parameterGroup.DBParameterGroupFamily)
```
}

}

}

 } }

}

if err != nil {

```
 panic(err) 
 var engineChoices []string 
 for _, engine := range engineVersions { 
  engineChoices = append(engineChoices, *engine.EngineVersion) 
  engineIndex := scenario.questioner.AskChoice( 
   "The available engines for your parameter group are:\n", engineChoices) 
  engineSelection := engineVersions[engineIndex] 
  instOpts, err := 
scenario.instances.GetOrderableInstances(*engineSelection.Engine,
   *engineSelection.EngineVersion) 
if err != nil {
  panic(err) 
 optSet := map[string]struct{}{} 
 for _, opt := range instOpts { 
  if strings.Contains(*opt.DBInstanceClass, "micro") { 
    optSet[*opt.DBInstanceClass] = struct{}{} 
 var optChoices []string 
 for opt := range optSet { 
  optChoices = append(optChoices, opt) 
  sort.Strings(optChoices) 
  optIndex := scenario.questioner.AskChoice( 
  "The available micro DB instance classes for your database engine are:\n\langle n'',
 optChoices) 
  storageType := "standard" 
  allocatedStorage := int32(5) 
 log.Printf("Creating a DB instance named %v and database %v.\n"+ 
   "The DB instance is configured to use your custom parameter group %v,\n"+ 
   "selected engine %v,\n"+ 
   "selected DB instance class %v,"+ 
   "and %v GiB of %v storage.\n"+ 
   "This typically takes several minutes.", 
   instanceName, dbName, *parameterGroup.DBParameterGroupName, 
 *engineSelection.EngineVersion, 
   optChoices[optIndex], allocatedStorage, storageType) 
  instance, err = scenario.instances.CreateInstance( 
  instanceName, dbName, *engineSelection.Engine, *engineSelection.EngineVersion,
   *parameterGroup.DBParameterGroupName, optChoices[optIndex], storageType,
```

```
 allocatedStorage, adminUsername, adminPassword) 
  if err != nil {
    panic(err) 
   } 
   for *instance.DBInstanceStatus != "available" { 
    scenario.helper.Pause(30) 
    instance, err = scenario.instances.GetInstance(instanceName) 
   if err != nil {
     panic(err) 
    } 
   } 
  log.Println("Instance created and available.") 
  } 
  log.Println("Instance data:") 
  log.Printf("\tDBInstanceIdentifier: %v\n", *instance.DBInstanceIdentifier) 
  log.Printf("\tARN: %v\n", *instance.DBInstanceArn) 
  log.Printf("\tStatus: %v\n", *instance.DBInstanceStatus) 
  log.Printf("\tEngine: %v\n", *instance.Engine) 
  log.Printf("\tEngine version: %v\n", *instance.EngineVersion) 
  log.Println(strings.Repeat("-", 88)) 
  return instance
}
// DisplayConnection displays connection information about a DB instance and tips
// on how to connect to it.
func (scenario GetStartedInstances) DisplayConnection(instance *types.DBInstance) 
  { 
  log.Println( 
   "You can now connect to your database by using your favorite MySQL client.\n" + 
    "One way to connect is by using the 'mysql' shell on an Amazon EC2 instance\n" 
  + 
    "that is running in the same VPC as your DB instance. Pass the endpoint,\n" + 
    "port, and administrator username to 'mysql'. Then, enter your password\n" + 
    "when prompted:") 
 log.Printf("\\n\times\ng1 - h %v - P %v - u %v - p\n). *instance.Endpoint.Address, instance.Endpoint.Port, *instance.MasterUsername) 
  log.Println("For more information, see the User Guide for RDS:\n" + 
   "\thttps://docs.aws.amazon.com/AmazonRDS/latest/UserGuide/
CHAP_GettingStarted.CreatingConnecting.MySQL.html#CHAP_GettingStarted.Connecting.MySQL") 
 log.Println(strings.Repeat("-", 88))
}
// CreateSnapshot shows how to create a DB instance snapshot and wait until it's
```
available.

```
func (scenario GetStartedInstances) CreateSnapshot(instance *types.DBInstance) { 
  if scenario.questioner.AskBool( 
  "Do you want to create a snapshot of your DB instance (y/n)? ", "y") {
   snapshotId := fmt.Sprintf("%v-%v", *instance.DBInstanceIdentifier, 
 scenario.helper.UniqueId())
   log.Printf("Creating a snapshot named %v. This typically takes a few minutes.
\n", snapshotId) 
   snapshot, err := 
  scenario.instances.CreateSnapshot(*instance.DBInstanceIdentifier, snapshotId) 
  if err != nil {
    panic(err) 
   } 
   for *snapshot.Status != "available" { 
    scenario.helper.Pause(30) 
   snapshot, err = scenario.instances.GetSnapshot(snapshotId)
   if err != nil {
     panic(err) 
    } 
   } 
   log.Println("Snapshot data:") 
   log.Printf("\tDBSnapshotIdentifier: %v\n", *snapshot.DBSnapshotIdentifier) 
   log.Printf("\tARN: %v\n", *snapshot.DBSnapshotArn) 
   log.Printf("\tStatus: %v\n", *snapshot.Status) 
   log.Printf("\tEngine: %v\n", *snapshot.Engine) 
   log.Printf("\tEngine version: %v\n", *snapshot.EngineVersion) 
   log.Printf("\tDBInstanceIdentifier: %v\n", *snapshot.DBInstanceIdentifier) 
   log.Printf("\tSnapshotCreateTime: %v\n", *snapshot.SnapshotCreateTime) 
  log.Println(strings.Repeat("-", 88)) 
  }
}
// Cleanup shows how to clean up a DB instance and DB parameter group.
// Before the DB parameter group can be deleted, all associated DB instances must 
  first be deleted.
func (scenario GetStartedInstances) Cleanup( 
  instance *types.DBInstance, parameterGroup *types.DBParameterGroup) { 
  if scenario.questioner.AskBool( 
  "\nDo you want to delete the database instance and parameter group (y/n)? ",
 "v") {
   log.Printf("Deleting database instance %v.\n", *instance.DBInstanceIdentifier) 
   err := scenario.instances.DeleteInstance(*instance.DBInstanceIdentifier) 
  if err != nil {
    panic(err)
```

```
 } 
   log.Println( 
    "Waiting for the DB instance to delete. This typically takes several 
  minutes.") 
   for instance != nil { 
    scenario.helper.Pause(30) 
    instance, err = scenario.instances.GetInstance(*instance.DBInstanceIdentifier) 
   if err != nil {
     panic(err) 
    } 
   } 
   log.Printf("Deleting parameter group %v.", 
  *parameterGroup.DBParameterGroupName) 
   err = 
  scenario.instances.DeleteParameterGroup(*parameterGroup.DBParameterGroupName) 
  if err != nil {
    panic(err) 
  } 
 }
}
```
定义场景调用以管理 Amazon RDS 操作的函数。

```
type DbInstances struct { 
  RdsClient *rds.Client
}
// GetParameterGroup gets a DB parameter group by name.
func (instances *DbInstances) GetParameterGroup(parameterGroupName string) ( 
  *types.DBParameterGroup, error) { 
  output, err := instances.RdsClient.DescribeDBParameterGroups( 
   context.TODO(), &rds.DescribeDBParameterGroupsInput{ 
    DBParameterGroupName: aws.String(parameterGroupName), 
   }) 
  if err != nil { 
  var notFoundError *types.DBParameterGroupNotFoundFault 
  if errors.As(err, &notFoundError) {
    log.Printf("Parameter group %v does not exist.\n", parameterGroupName) 
    err = nil
```

```
 } else { 
    log.Printf("Error getting parameter group %v: %v\n", parameterGroupName, err) 
   } 
   return nil, err 
  } else { 
  return &output.DBParameterGroups[0], err 
  }
}
// CreateParameterGroup creates a DB parameter group that is based on the 
  specified
// parameter group family.
func (instances *DbInstances) CreateParameterGroup( 
  parameterGroupName string, parameterGroupFamily string, description string) ( 
  *types.DBParameterGroup, error) { 
  output, err := instances.RdsClient.CreateDBParameterGroup(context.TODO(), 
   &rds.CreateDBParameterGroupInput{ 
    DBParameterGroupName: aws.String(parameterGroupName), 
    DBParameterGroupFamily: aws.String(parameterGroupFamily), 
   Description: aws.String(description),
   }) 
  if err != nil { 
   log.Printf("Couldn't create parameter group %v: %v\n", parameterGroupName, err) 
  return nil, err 
  } else { 
  return output.DBParameterGroup, err 
  }
}
// DeleteParameterGroup deletes the named DB parameter group.
func (instances *DbInstances) DeleteParameterGroup(parameterGroupName string) 
  error { 
  _, err := instances.RdsClient.DeleteDBParameterGroup(context.TODO(), 
   &rds.DeleteDBParameterGroupInput{ 
    DBParameterGroupName: aws.String(parameterGroupName), 
   }) 
 if err != nil {
   log.Printf("Couldn't delete parameter group %v: %v\n", parameterGroupName, err) 
   return err
```

```
 } else { 
   return nil 
  }
}
// GetParameters gets the parameters that are contained in a DB parameter group.
func (instances *DbInstances) GetParameters(parameterGroupName string, source 
  string) ( 
  []types.Parameter, error) { 
  var output *rds.DescribeDBParametersOutput 
  var params []types.Parameter 
  var err error 
  parameterPaginator := rds.NewDescribeDBParametersPaginator(instances.RdsClient, 
   &rds.DescribeDBParametersInput{ 
    DBParameterGroupName: aws.String(parameterGroupName), 
   Source: aws.String(source),
   }) 
  for parameterPaginator.HasMorePages() { 
   output, err = parameterPaginator.NextPage(context.TODO()) 
  if err != nil {
   log.Printf("Couldn't get parameters for %v: %v\n", parameterGroupName, err) 
    break 
   } else { 
    params = append(params, output.Parameters...) 
   } 
  } 
 return params, err
}
// UpdateParameters updates parameters in a named DB parameter group.
func (instances *DbInstances) UpdateParameters(parameterGroupName string, params 
  []types.Parameter) error { 
  _, err := instances.RdsClient.ModifyDBParameterGroup(context.TODO(), 
   &rds.ModifyDBParameterGroupInput{ 
    DBParameterGroupName: aws.String(parameterGroupName), 
  Parameters: params,
  }) 
 if err != nil {
   log.Printf("Couldn't update parameters in %v: %v\n", parameterGroupName, err)
```

```
 return err 
  } else { 
   return nil 
  }
}
// CreateSnapshot creates a snapshot of a DB instance.
func (instances *DbInstances) CreateSnapshot(instanceName string, snapshotName 
  string) ( 
  *types.DBSnapshot, error) { 
  output, err := instances.RdsClient.CreateDBSnapshot(context.TODO(), 
  &rds.CreateDBSnapshotInput{ 
   DBInstanceIdentifier: aws.String(instanceName), 
   DBSnapshotIdentifier: aws.String(snapshotName), 
  }) 
 if err != nil {
   log.Printf("Couldn't create snapshot %v: %v\n", snapshotName, err) 
  return nil, err 
  } else { 
   return output.DBSnapshot, nil 
  }
}
// GetSnapshot gets a DB instance snapshot.
func (instances *DbInstances) GetSnapshot(snapshotName string) 
  (*types.DBSnapshot, error) { 
  output, err := instances.RdsClient.DescribeDBSnapshots(context.TODO(), 
   &rds.DescribeDBSnapshotsInput{ 
    DBSnapshotIdentifier: aws.String(snapshotName), 
   }) 
 if err != nil {
   log.Printf("Couldn't get snapshot %v: %v\n", snapshotName, err) 
  return nil, err 
  } else { 
  return &output.DBSnapshots[0], nil 
  }
}
```

```
// CreateInstance creates a DB instance.
func (instances *DbInstances) CreateInstance(instanceName string, dbName string, 
  dbEngine string, dbEngineVersion string, parameterGroupName string, 
  dbInstanceClass string, 
  storageType string, allocatedStorage int32, adminName string, adminPassword 
  string) ( 
  *types.DBInstance, error) { 
  output, err := instances.RdsClient.CreateDBInstance(context.TODO(), 
  &rds.CreateDBInstanceInput{ 
   DBInstanceIdentifier: aws.String(instanceName), 
  DBName: aws.String(dbName),
   DBParameterGroupName: aws.String(parameterGroupName), 
  Engine: aws.String(dbEngine),
  EngineVersion: aws.String(dbEngineVersion),
  DBInstanceClass: aws.String(dbInstanceClass),
  StorageType: aws.String(storageType),
 AllocatedStorage: aws.Int32(allocatedStorage),
  MasterUsername: aws.String(adminName),
   MasterUserPassword: aws.String(adminPassword), 
  }) 
 if err != nil {
   log.Printf("Couldn't create instance %v: %v\n", instanceName, err) 
  return nil, err 
  } else { 
  return output.DBInstance, nil 
  }
}
// GetInstance gets data about a DB instance.
func (instances *DbInstances) GetInstance(instanceName string) ( 
  *types.DBInstance, error) { 
  output, err := instances.RdsClient.DescribeDBInstances(context.TODO(), 
   &rds.DescribeDBInstancesInput{ 
    DBInstanceIdentifier: aws.String(instanceName), 
   }) 
 if err != nil {
   var notFoundError *types.DBInstanceNotFoundFault 
  if errors.As(err, &notFoundError) {
    log.Printf("DB instance %v does not exist.\n", instanceName) 
   err = nil 
   } else { 
    log.Printf("Couldn't get instance %v: %v\n", instanceName, err)
```

```
 } 
   return nil, err 
  } else { 
  return &output.DBInstances[0], nil 
 }
}
// DeleteInstance deletes a DB instance.
func (instances *DbInstances) DeleteInstance(instanceName string) error { 
  _, err := instances.RdsClient.DeleteDBInstance(context.TODO(), 
  &rds.DeleteDBInstanceInput{ 
  DBInstanceIdentifier: aws.String(instanceName), 
 SkipFinalSnapshot: true,
  DeleteAutomatedBackups: aws.Bool(true), 
  }) 
 if err != nil {
  log.Printf("Couldn't delete instance %v: %v\n", instanceName, err) 
  return err 
  } else { 
  return nil 
  }
}
// GetEngineVersions gets database engine versions that are available for the 
  specified engine
// and parameter group family.
func (instances *DbInstances) GetEngineVersions(engine string, 
  parameterGroupFamily string) ( 
  []types.DBEngineVersion, error) { 
  output, err := instances.RdsClient.DescribeDBEngineVersions(context.TODO(), 
   &rds.DescribeDBEngineVersionsInput{ 
   Engine: aws.String(engine),
    DBParameterGroupFamily: aws.String(parameterGroupFamily), 
   }) 
 if err != nil {
   log.Printf("Couldn't get engine versions for %v: %v\n", engine, err) 
  return nil, err 
  } else { 
   return output.DBEngineVersions, nil 
  }
```
}

```
// GetOrderableInstances uses a paginator to get DB instance options that can be 
  used to create DB instances that are
// compatible with a set of specifications.
func (instances *DbInstances) GetOrderableInstances(engine string, engineVersion 
  string) ( 
  []types.OrderableDBInstanceOption, error) { 
  var output *rds.DescribeOrderableDBInstanceOptionsOutput 
  var instanceOptions []types.OrderableDBInstanceOption 
  var err error 
  orderablePaginator := 
  rds.NewDescribeOrderableDBInstanceOptionsPaginator(instances.RdsClient, 
   &rds.DescribeOrderableDBInstanceOptionsInput{ 
   Engine: aws.String(engine),
    EngineVersion: aws.String(engineVersion), 
   }) 
  for orderablePaginator.HasMorePages() { 
   output, err = orderablePaginator.NextPage(context.TODO()) 
  if err != nil {
    log.Printf("Couldn't get orderable DB instance options: %v\n", err) 
    break 
   } else { 
    instanceOptions = append(instanceOptions, 
  output.OrderableDBInstanceOptions...) 
   } 
  } 
  return instanceOptions, err
}
```
- 有关 API 详细信息,请参阅《AWS SDK for Go API 参考》中的以下主题。
	- [CreateDBInstance](https://pkg.go.dev/github.com/aws/aws-sdk-go-v2/service/rds#Client.CreateDBInstance)
	- [CreateDBParameterGroup](https://pkg.go.dev/github.com/aws/aws-sdk-go-v2/service/rds#Client.CreateDBParameterGroup)
	- [CreateDBSnapshot](https://pkg.go.dev/github.com/aws/aws-sdk-go-v2/service/rds#Client.CreateDBSnapshot)
	- [DeleteDBInstance](https://pkg.go.dev/github.com/aws/aws-sdk-go-v2/service/rds#Client.DeleteDBInstance)
	- [DeleteDBParameterGroup](https://pkg.go.dev/github.com/aws/aws-sdk-go-v2/service/rds#Client.DeleteDBParameterGroup)
- [DescribeDBEngineVersions](https://pkg.go.dev/github.com/aws/aws-sdk-go-v2/service/rds#Client.DescribeDBEngineVersions)
- [DescribeDBInstances](https://pkg.go.dev/github.com/aws/aws-sdk-go-v2/service/rds#Client.DescribeDBInstances)
- [DescribeDBParameterGroups](https://pkg.go.dev/github.com/aws/aws-sdk-go-v2/service/rds#Client.DescribeDBParameterGroups)
- [DescribeDBParameters](https://pkg.go.dev/github.com/aws/aws-sdk-go-v2/service/rds#Client.DescribeDBParameters)
- [DescribeDBSnapshots](https://pkg.go.dev/github.com/aws/aws-sdk-go-v2/service/rds#Client.DescribeDBSnapshots)
- [DescribeOrderableDBInstanceOptions](https://pkg.go.dev/github.com/aws/aws-sdk-go-v2/service/rds#Client.DescribeOrderableDBInstanceOptions)
- [ModifyDBParameterGroup](https://pkg.go.dev/github.com/aws/aws-sdk-go-v2/service/rds#Client.ModifyDBParameterGroup)

#### Java

SDK for Java 2.x

### **a** Note

查看 GitHub,了解更多信息。查找完整示例,学习如何在 [AWS 代码示例存储库中](https://github.com/awsdocs/aws-doc-sdk-examples/tree/main/javav2/example_code/rds#readme)进行 设置和运行。

## 运行多个操作。

```
import com.google.gson.Gson;
import 
 software.amazon.awssdk.auth.credentials.EnvironmentVariableCredentialsProvider;
import software.amazon.awssdk.regions.Region;
import software.amazon.awssdk.services.rds.RdsClient;
import software.amazon.awssdk.services.rds.model.CreateDbInstanceRequest;
import software.amazon.awssdk.services.rds.model.CreateDbInstanceResponse;
import software.amazon.awssdk.services.rds.model.CreateDbParameterGroupResponse;
import software.amazon.awssdk.services.rds.model.CreateDbSnapshotRequest;
import software.amazon.awssdk.services.rds.model.CreateDbSnapshotResponse;
import software.amazon.awssdk.services.rds.model.DBEngineVersion;
import software.amazon.awssdk.services.rds.model.DBInstance;
import software.amazon.awssdk.services.rds.model.DBParameterGroup;
import software.amazon.awssdk.services.rds.model.DBSnapshot;
import software.amazon.awssdk.services.rds.model.DeleteDbInstanceRequest;
import software.amazon.awssdk.services.rds.model.DeleteDbInstanceResponse;
import software.amazon.awssdk.services.rds.model.DescribeDbEngineVersionsRequest;
import 
  software.amazon.awssdk.services.rds.model.DescribeDbEngineVersionsResponse;
```

```
import software.amazon.awssdk.services.rds.model.DescribeDbInstancesRequest;
import software.amazon.awssdk.services.rds.model.DescribeDbInstancesResponse;
import 
 software.amazon.awssdk.services.rds.model.DescribeDbParameterGroupsResponse;
import software.amazon.awssdk.services.rds.model.DescribeDbParametersResponse;
import software.amazon.awssdk.services.rds.model.DescribeDbSnapshotsRequest;
import software.amazon.awssdk.services.rds.model.DescribeDbSnapshotsResponse;
import 
 software.amazon.awssdk.services.rds.model.DescribeOrderableDbInstanceOptionsResponse;
import software.amazon.awssdk.services.rds.model.ModifyDbParameterGroupResponse;
import software.amazon.awssdk.services.rds.model.OrderableDBInstanceOption;
import software.amazon.awssdk.services.rds.model.Parameter;
import software.amazon.awssdk.services.rds.model.RdsException;
import software.amazon.awssdk.services.rds.model.CreateDbParameterGroupRequest;
import 
 software.amazon.awssdk.services.rds.model.DescribeDbParameterGroupsRequest;
import software.amazon.awssdk.services.rds.model.DescribeDbParametersRequest;
import software.amazon.awssdk.services.rds.model.ModifyDbParameterGroupRequest;
import 
 software.amazon.awssdk.services.rds.model.DescribeOrderableDbInstanceOptionsRequest;
import software.amazon.awssdk.services.rds.model.DeleteDbParameterGroupRequest;
import software.amazon.awssdk.services.secretsmanager.SecretsManagerClient;
import 
 software.amazon.awssdk.services.secretsmanager.model.GetSecretValueRequest;
import 
 software.amazon.awssdk.services.secretsmanager.model.GetSecretValueResponse;
import java.util.ArrayList;
import java.util.List;
/** 
  * Before running this Java (v2) code example, set up your development 
  * environment, including your credentials. 
 * 
  * For more information, see the following documentation topic: 
 * 
  * https://docs.aws.amazon.com/sdk-for-java/latest/developer-guide/get-
started.html 
 * 
  * This example requires an AWS Secrets Manager secret that contains the 
  * database credentials. If you do not create a 
  * secret, this example will not work. For details, see: 
 * 
  * https://docs.aws.amazon.com/secretsmanager/latest/userguide/integrating_how-
services-use-secrets_RS.html
```
 \* \* This Java example performs these tasks: \* \* 1. Returns a list of the available DB engines. \* 2. Selects an engine family and create a custom DB parameter group. \* 3. Gets the parameter groups. \* 4. Gets parameters in the group. \* 5. Modifies the auto\_increment\_offset parameter. \* 6. Gets and displays the updated parameters. \* 7. Gets a list of allowed engine versions. \* 8. Gets a list of micro instance classes available for the selected engine. \* 9. Creates an RDS database instance that contains a MySql database and uses \* the parameter group. \* 10. Waits for the DB instance to be ready and prints out the connection \* endpoint value. \* 11. Creates a snapshot of the DB instance. \* 12. Waits for an RDS DB snapshot to be ready. \* 13. Deletes the RDS DB instance. \* 14. Deletes the parameter group. \*/ public class RDSScenario { public static long sleepTime = 20; public static final String DASHES = new String(new char[80]).replace("\0", "-"); public static void main(String[] args) throws InterruptedException { final String usage = """ Usage: <dbGroupName> <dbParameterGroupFamily> <dbInstanceIdentifier> <dbName> <dbSnapshotIdentifier> <secretName> Where: dbGroupName - The database group name.\s dbParameterGroupFamily - The database parameter group name (for example, mysql8.0). dbInstanceIdentifier - The database instance identifier\s dbName - The database name.\s dbSnapshotIdentifier - The snapshot identifier.\s secretName - The name of the AWS Secrets Manager secret that contains the database credentials" """ if (args.length  $!= 6$ ) {

```
 System.out.println(usage); 
            System.exit(1); 
        } 
        String dbGroupName = args[0]; 
       String dbParameterGroupFamily = args[1];
        String dbInstanceIdentifier = args[2]; 
        String dbName = args[3]; 
        String dbSnapshotIdentifier = args[4]; 
        String secretName = args[5]; 
        Gson gson = new Gson(); 
        User user = gson.fromJson(String.valueOf(getSecretValues(secretName)), 
 User.class); 
        String masterUsername = user.getUsername(); 
        String masterUserPassword = user.getPassword(); 
        Region region = Region.US_WEST_2; 
        RdsClient rdsClient = RdsClient.builder() 
                 .region(region) 
                 .build(); 
        System.out.println(DASHES); 
        System.out.println("Welcome to the Amazon RDS example scenario."); 
        System.out.println(DASHES); 
        System.out.println(DASHES); 
        System.out.println("1. Return a list of the available DB engines"); 
        describeDBEngines(rdsClient); 
        System.out.println(DASHES); 
        System.out.println(DASHES); 
        System.out.println("2. Create a custom parameter group"); 
        createDBParameterGroup(rdsClient, dbGroupName, dbParameterGroupFamily); 
        System.out.println(DASHES); 
        System.out.println(DASHES); 
        System.out.println("3. Get the parameter group"); 
        describeDbParameterGroups(rdsClient, dbGroupName); 
        System.out.println(DASHES); 
        System.out.println(DASHES); 
        System.out.println("4. Get the parameters in the group"); 
        describeDbParameters(rdsClient, dbGroupName, 0); 
        System.out.println(DASHES);
```

```
 System.out.println(DASHES); 
       System.out.println("5. Modify the auto increment offset parameter");
        modifyDBParas(rdsClient, dbGroupName); 
        System.out.println(DASHES); 
        System.out.println(DASHES); 
        System.out.println("6. Display the updated value"); 
        describeDbParameters(rdsClient, dbGroupName, -1); 
        System.out.println(DASHES); 
        System.out.println(DASHES); 
        System.out.println("7. Get a list of allowed engine versions"); 
        getAllowedEngines(rdsClient, dbParameterGroupFamily); 
        System.out.println(DASHES); 
        System.out.println(DASHES); 
        System.out.println("8. Get a list of micro instance classes available for 
 the selected engine"); 
        getMicroInstances(rdsClient); 
        System.out.println(DASHES); 
        System.out.println(DASHES); 
        System.out.println( 
                "9. Create an RDS database instance that contains a MySql 
 database and uses the parameter group"); 
        String dbARN = createDatabaseInstance(rdsClient, dbGroupName, 
 dbInstanceIdentifier, dbName, masterUsername, 
                masterUserPassword); 
        System.out.println("The ARN of the new database is " + dbARN); 
        System.out.println(DASHES); 
        System.out.println(DASHES); 
        System.out.println("10. Wait for DB instance to be ready"); 
        waitForInstanceReady(rdsClient, dbInstanceIdentifier); 
        System.out.println(DASHES); 
        System.out.println(DASHES); 
        System.out.println("11. Create a snapshot of the DB instance"); 
        createSnapshot(rdsClient, dbInstanceIdentifier, dbSnapshotIdentifier); 
        System.out.println(DASHES); 
        System.out.println(DASHES); 
        System.out.println("12. Wait for DB snapshot to be ready");
```

```
 waitForSnapshotReady(rdsClient, dbInstanceIdentifier, 
 dbSnapshotIdentifier); 
        System.out.println(DASHES); 
        System.out.println(DASHES); 
        System.out.println("13. Delete the DB instance"); 
        deleteDatabaseInstance(rdsClient, dbInstanceIdentifier); 
        System.out.println(DASHES); 
        System.out.println(DASHES); 
        System.out.println("14. Delete the parameter group"); 
        deleteParaGroup(rdsClient, dbGroupName, dbARN); 
        System.out.println(DASHES); 
        System.out.println(DASHES); 
        System.out.println("The Scenario has successfully completed."); 
        System.out.println(DASHES); 
        rdsClient.close(); 
    } 
    private static SecretsManagerClient getSecretClient() { 
        Region region = Region.US_WEST_2; 
        return SecretsManagerClient.builder() 
                 .region(region) 
 .credentialsProvider(EnvironmentVariableCredentialsProvider.create()) 
                 .build(); 
    } 
    public static String getSecretValues(String secretName) { 
        SecretsManagerClient secretClient = getSecretClient(); 
        GetSecretValueRequest valueRequest = GetSecretValueRequest.builder() 
                 .secretId(secretName) 
                 .build(); 
        GetSecretValueResponse valueResponse = 
 secretClient.getSecretValue(valueRequest); 
        return valueResponse.secretString(); 
    } 
   // Delete the parameter group after database has been deleted. 
   // An exception is thrown if you attempt to delete the para group while 
 database
```

```
 // exists. 
     public static void deleteParaGroup(RdsClient rdsClient, String dbGroupName, 
 String dbARN) 
             throws InterruptedException { 
        try { 
             boolean isDataDel = false; 
             boolean didFind; 
             String instanceARN; 
             // Make sure that the database has been deleted. 
             while (!isDataDel) { 
                 DescribeDbInstancesResponse response = 
 rdsClient.describeDBInstances(); 
                List<DBInstance> instanceList = response.dbInstances();
                 int listSize = instanceList.size(); 
                 didFind = false; 
                int index = 1;
                 for (DBInstance instance : instanceList) { 
                     instanceARN = instance.dbInstanceArn(); 
                     if (instanceARN.compareTo(dbARN) == 0) { 
                         System.out.println(dbARN + " still exists"); 
                         didFind = true; 
1 1 1 1 1 1 1
                     if ((index == listSize) && (!didFind)) { 
                         // Went through the entire list and did not find the 
 database ARN. 
                         isDataDel = true; 
1 1 1 1 1 1 1
                     Thread.sleep(sleepTime * 1000); 
                     index++; 
 } 
 } 
             // Delete the para group. 
             DeleteDbParameterGroupRequest parameterGroupRequest = 
 DeleteDbParameterGroupRequest.builder() 
                     .dbParameterGroupName(dbGroupName) 
                     .build(); 
             rdsClient.deleteDBParameterGroup(parameterGroupRequest); 
             System.out.println(dbGroupName + " was deleted."); 
         } catch (RdsException e) { 
             System.out.println(e.getLocalizedMessage());
```

```
 System.exit(1); 
        } 
    } 
    // Delete the DB instance. 
    public static void deleteDatabaseInstance(RdsClient rdsClient, String 
 dbInstanceIdentifier) { 
        try { 
            DeleteDbInstanceRequest deleteDbInstanceRequest = 
 DeleteDbInstanceRequest.builder() 
                     .dbInstanceIdentifier(dbInstanceIdentifier) 
                     .deleteAutomatedBackups(true) 
                     .skipFinalSnapshot(true) 
                    .build();
            DeleteDbInstanceResponse response = 
 rdsClient.deleteDBInstance(deleteDbInstanceRequest); 
            System.out.print("The status of the database is " + 
 response.dbInstance().dbInstanceStatus()); 
        } catch (RdsException e) { 
            System.out.println(e.getLocalizedMessage()); 
            System.exit(1); 
        } 
    } 
    // Waits until the snapshot instance is available. 
    public static void waitForSnapshotReady(RdsClient rdsClient, String 
 dbInstanceIdentifier, 
            String dbSnapshotIdentifier) { 
        try { 
            boolean snapshotReady = false; 
            String snapshotReadyStr; 
            System.out.println("Waiting for the snapshot to become available."); 
            DescribeDbSnapshotsRequest snapshotsRequest = 
 DescribeDbSnapshotsRequest.builder() 
                     .dbSnapshotIdentifier(dbSnapshotIdentifier) 
                     .dbInstanceIdentifier(dbInstanceIdentifier) 
                    .build();
            while (!snapshotReady) { 
                 DescribeDbSnapshotsResponse response = 
 rdsClient.describeDBSnapshots(snapshotsRequest);
```

```
List<DBSnapshot> snapshotList = response.dbSnapshots();
                 for (DBSnapshot snapshot : snapshotList) { 
                    snapshotReadyStr = snapshot.status();
                     if (snapshotReadyStr.contains("available")) { 
                          snapshotReady = true; 
                     } else { 
                         System.out.print("."); 
                         Thread.sleep(sleepTime * 1000); 
1 1 1 1 1 1 1
 } 
 } 
             System.out.println("The Snapshot is available!"); 
         } catch (RdsException | InterruptedException e) { 
             System.out.println(e.getLocalizedMessage()); 
             System.exit(1); 
        } 
    } 
    // Create an Amazon RDS snapshot. 
     public static void createSnapshot(RdsClient rdsClient, String 
 dbInstanceIdentifier, String dbSnapshotIdentifier) { 
        try { 
             CreateDbSnapshotRequest snapshotRequest = 
 CreateDbSnapshotRequest.builder() 
                     .dbInstanceIdentifier(dbInstanceIdentifier) 
                     .dbSnapshotIdentifier(dbSnapshotIdentifier) 
                     .build(); 
             CreateDbSnapshotResponse response = 
 rdsClient.createDBSnapshot(snapshotRequest); 
             System.out.println("The Snapshot id is " + 
 response.dbSnapshot().dbiResourceId()); 
         } catch (RdsException e) { 
             System.out.println(e.getLocalizedMessage()); 
             System.exit(1); 
        } 
    } 
    // Waits until the database instance is available. 
    public static void waitForInstanceReady(RdsClient rdsClient, String 
 dbInstanceIdentifier) { 
         boolean instanceReady = false;
```

```
 String instanceReadyStr; 
         System.out.println("Waiting for instance to become available."); 
         try { 
             DescribeDbInstancesRequest instanceRequest = 
 DescribeDbInstancesRequest.builder() 
                     .dbInstanceIdentifier(dbInstanceIdentifier) 
                    .build();
             String endpoint = ""; 
            while (!instanceReady) {
                 DescribeDbInstancesResponse response = 
 rdsClient.describeDBInstances(instanceRequest); 
                 List<DBInstance> instanceList = response.dbInstances(); 
                 for (DBInstance instance : instanceList) { 
                     instanceReadyStr = instance.dbInstanceStatus(); 
                     if (instanceReadyStr.contains("available")) { 
                         endpoint = instance.endpoint().address();
                          instanceReady = true; 
                     } else { 
                         System.out.print("."); 
                         Thread.sleep(sleepTime * 1000); 
1 1 1 1 1 1 1
 } 
 } 
             System.out.println("Database instance is available! The connection 
 endpoint is " + endpoint); 
         } catch (RdsException | InterruptedException e) { 
             System.err.println(e.getMessage()); 
             System.exit(1); 
         } 
    } 
    // Create a database instance and return the ARN of the database. 
     public static String createDatabaseInstance(RdsClient rdsClient, 
             String dbGroupName, 
             String dbInstanceIdentifier, 
             String dbName, 
             String masterUsername, 
             String masterUserPassword) { 
         try { 
             CreateDbInstanceRequest instanceRequest = 
 CreateDbInstanceRequest.builder()
```

```
 .dbInstanceIdentifier(dbInstanceIdentifier) 
                     .allocatedStorage(100) 
                     .dbName(dbName) 
                     .dbParameterGroupName(dbGroupName) 
                     .engine("mysql") 
                     .dbInstanceClass("db.m4.large") 
                     .engineVersion("8.0") 
                     .storageType("standard") 
                     .masterUsername(masterUsername) 
                     .masterUserPassword(masterUserPassword) 
                    .build();
            CreateDbInstanceResponse response = 
 rdsClient.createDBInstance(instanceRequest); 
            System.out.print("The status is " + 
 response.dbInstance().dbInstanceStatus()); 
            return response.dbInstance().dbInstanceArn(); 
        } catch (RdsException e) { 
            System.out.println(e.getLocalizedMessage()); 
            System.exit(1); 
        } 
        return ""; 
    } 
    // Get a list of micro instances. 
    public static void getMicroInstances(RdsClient rdsClient) { 
        try { 
            DescribeOrderableDbInstanceOptionsRequest dbInstanceOptionsRequest = 
 DescribeOrderableDbInstanceOptionsRequest 
                     .builder() 
                     .engine("mysql") 
                    .build();
            DescribeOrderableDbInstanceOptionsResponse response = rdsClient 
 .describeOrderableDBInstanceOptions(dbInstanceOptionsRequest); 
            List<OrderableDBInstanceOption> orderableDBInstances = 
 response.orderableDBInstanceOptions(); 
            for (OrderableDBInstanceOption dbInstanceOption : 
 orderableDBInstances) { 
                 System.out.println("The engine version is " + 
 dbInstanceOption.engineVersion());
```

```
 System.out.println("The engine description is " + 
 dbInstanceOption.engine()); 
 } 
         } catch (RdsException e) { 
             System.out.println(e.getLocalizedMessage()); 
             System.exit(1); 
         } 
    } 
    // Get a list of allowed engine versions. 
     public static void getAllowedEngines(RdsClient rdsClient, String 
 dbParameterGroupFamily) { 
         try { 
             DescribeDbEngineVersionsRequest versionsRequest = 
 DescribeDbEngineVersionsRequest.builder() 
                      .dbParameterGroupFamily(dbParameterGroupFamily) 
                      .engine("mysql") 
                     .build();
             DescribeDbEngineVersionsResponse response = 
 rdsClient.describeDBEngineVersions(versionsRequest); 
             List<DBEngineVersion> dbEngines = response.dbEngineVersions(); 
             for (DBEngineVersion dbEngine : dbEngines) { 
                 System.out.println("The engine version is " + 
 dbEngine.engineVersion()); 
                 System.out.println("The engine description is " + 
 dbEngine.dbEngineDescription()); 
 } 
         } catch (RdsException e) { 
             System.out.println(e.getLocalizedMessage()); 
             System.exit(1); 
         } 
    } 
    // Modify auto_increment_offset and auto_increment_increment parameters. 
     public static void modifyDBParas(RdsClient rdsClient, String dbGroupName) { 
         try { 
             Parameter parameter1 = Parameter.builder() 
                      .parameterName("auto_increment_offset") 
                      .applyMethod("immediate") 
                      .parameterValue("5") 
                     .build();
```

```
List<Parameter> paraList = new ArrayList<>();
             paraList.add(parameter1); 
             ModifyDbParameterGroupRequest groupRequest = 
 ModifyDbParameterGroupRequest.builder() 
                      .dbParameterGroupName(dbGroupName) 
                      .parameters(paraList) 
                      .build(); 
             ModifyDbParameterGroupResponse response = 
 rdsClient.modifyDBParameterGroup(groupRequest); 
             System.out.println("The parameter group " + 
 response.dbParameterGroupName() + " was successfully modified"); 
         } catch (RdsException e) { 
             System.out.println(e.getLocalizedMessage()); 
             System.exit(1); 
         } 
     } 
     // Retrieve parameters in the group. 
     public static void describeDbParameters(RdsClient rdsClient, String 
 dbGroupName, int flag) { 
         try { 
             DescribeDbParametersRequest dbParameterGroupsRequest; 
            if (flag == \emptyset) {
                  dbParameterGroupsRequest = DescribeDbParametersRequest.builder() 
                          .dbParameterGroupName(dbGroupName) 
                          .build(); 
             } else { 
                  dbParameterGroupsRequest = DescribeDbParametersRequest.builder() 
                          .dbParameterGroupName(dbGroupName) 
                          .source("user") 
                         .build();
 } 
             DescribeDbParametersResponse response = 
 rdsClient.describeDBParameters(dbParameterGroupsRequest); 
             List<Parameter> dbParameters = response.parameters(); 
             String paraName; 
             for (Parameter para : dbParameters) { 
                 // Only print out information about either auto_increment_offset 
 or 
                 // auto_increment_increment.
```

```
 paraName = para.parameterName(); 
                 if ((paraName.compareTo("auto_increment_offset") == 0) 
                          || (paraName.compareTo("auto_increment_increment ") == 
 0)) { 
                     System.out.println("*** The parameter name is " + paraName); 
                     System.out.println("*** The parameter value is " + 
 para.parameterValue()); 
                     System.out.println("*** The parameter data type is " + 
 para.dataType()); 
                     System.out.println("*** The parameter description is " + 
 para.description()); 
                     System.out.println("*** The parameter allowed values is " + 
 para.allowedValues()); 
 } 
 } 
        } catch (RdsException e) { 
             System.out.println(e.getLocalizedMessage()); 
             System.exit(1); 
        } 
    } 
     public static void describeDbParameterGroups(RdsClient rdsClient, String 
 dbGroupName) { 
        try { 
             DescribeDbParameterGroupsRequest groupsRequest = 
 DescribeDbParameterGroupsRequest.builder() 
                     .dbParameterGroupName(dbGroupName) 
                     .maxRecords(20) 
                    .build();
             DescribeDbParameterGroupsResponse response = 
 rdsClient.describeDBParameterGroups(groupsRequest); 
             List<DBParameterGroup> groups = response.dbParameterGroups(); 
             for (DBParameterGroup group : groups) { 
                 System.out.println("The group name is " + 
 group.dbParameterGroupName()); 
                 System.out.println("The group description is " + 
 group.description()); 
 } 
         } catch (RdsException e) { 
             System.out.println(e.getLocalizedMessage()); 
             System.exit(1);
```
```
 } 
    } 
    public static void createDBParameterGroup(RdsClient rdsClient, String 
 dbGroupName, String dbParameterGroupFamily) { 
        try { 
            CreateDbParameterGroupRequest groupRequest = 
 CreateDbParameterGroupRequest.builder() 
                     .dbParameterGroupName(dbGroupName) 
                     .dbParameterGroupFamily(dbParameterGroupFamily) 
                     .description("Created by using the AWS SDK for Java") 
                    .build();
            CreateDbParameterGroupResponse response = 
 rdsClient.createDBParameterGroup(groupRequest); 
            System.out.println("The group name is " + 
 response.dbParameterGroup().dbParameterGroupName()); 
        } catch (RdsException e) { 
            System.out.println(e.getLocalizedMessage()); 
            System.exit(1); 
        } 
    } 
    public static void describeDBEngines(RdsClient rdsClient) { 
        try { 
            DescribeDbEngineVersionsRequest engineVersionsRequest = 
 DescribeDbEngineVersionsRequest.builder() 
                     .defaultOnly(true) 
                     .engine("mysql") 
                     .maxRecords(20) 
                     .build(); 
            DescribeDbEngineVersionsResponse response = 
 rdsClient.describeDBEngineVersions(engineVersionsRequest); 
            List<DBEngineVersion> engines = response.dbEngineVersions(); 
            // Get all DBEngineVersion objects. 
            for (DBEngineVersion engineOb : engines) { 
                 System.out.println("The name of the DB parameter group family for 
 the database engine is " 
                         + engineOb.dbParameterGroupFamily()); 
                 System.out.println("The name of the database engine " + 
 engineOb.engine());
```

```
 System.out.println("The version number of the database engine " + 
  engineOb.engineVersion()); 
 } 
         } catch (RdsException e) { 
             System.out.println(e.getLocalizedMessage()); 
             System.exit(1); 
         } 
     }
}
```
- 有关 API 详细信息,请参阅《AWS SDK for Java 2.x API 参考》中的以下主题。
	- [CreateDBInstance](https://docs.aws.amazon.com/goto/SdkForJavaV2/rds-2014-10-31/CreateDBInstance)
	- [CreateDBParameterGroup](https://docs.aws.amazon.com/goto/SdkForJavaV2/rds-2014-10-31/CreateDBParameterGroup)
	- [CreateDBSnapshot](https://docs.aws.amazon.com/goto/SdkForJavaV2/rds-2014-10-31/CreateDBSnapshot)
	- [DeleteDBInstance](https://docs.aws.amazon.com/goto/SdkForJavaV2/rds-2014-10-31/DeleteDBInstance)
	- [DeleteDBParameterGroup](https://docs.aws.amazon.com/goto/SdkForJavaV2/rds-2014-10-31/DeleteDBParameterGroup)
	- [DescribeDBEngineVersions](https://docs.aws.amazon.com/goto/SdkForJavaV2/rds-2014-10-31/DescribeDBEngineVersions)
	- [DescribeDBInstances](https://docs.aws.amazon.com/goto/SdkForJavaV2/rds-2014-10-31/DescribeDBInstances)
	- [DescribeDBParameterGroups](https://docs.aws.amazon.com/goto/SdkForJavaV2/rds-2014-10-31/DescribeDBParameterGroups)
	- [DescribeDBParameters](https://docs.aws.amazon.com/goto/SdkForJavaV2/rds-2014-10-31/DescribeDBParameters)
	- [DescribeDBSnapshots](https://docs.aws.amazon.com/goto/SdkForJavaV2/rds-2014-10-31/DescribeDBSnapshots)
	- [DescribeOrderableDBInstanceOptions](https://docs.aws.amazon.com/goto/SdkForJavaV2/rds-2014-10-31/DescribeOrderableDBInstanceOptions)
	- [ModifyDBParameterGroup](https://docs.aws.amazon.com/goto/SdkForJavaV2/rds-2014-10-31/ModifyDBParameterGroup)

### Kotlin

适用于 Kotlin 的 SDK

### **a** Note

在 GitHub 上查看更多内容。查找完整示例,学习如何在 [AWS 代码示例存储库中](https://github.com/awsdocs/aws-doc-sdk-examples/tree/main/kotlin/services/rds#code-examples)进行设 置和运行。

/\*\* Before running this code example, set up your development environment, including your credentials. For more information, see the following documentation topic: https://docs.aws.amazon.com/sdk-for-kotlin/latest/developer-guide/setup.html This example requires an AWS Secrets Manager secret that contains the database credentials. If you do not create a secret, this example will not work. For more details, see: https://docs.aws.amazon.com/secretsmanager/latest/userguide/integrating\_howservices-use-secrets\_RS.html This example performs the following tasks: 1. Returns a list of the available DB engines by invoking the DescribeDbEngineVersions method. 2. Selects an engine family and create a custom DB parameter group by invoking the createDBParameterGroup method. 3. Gets the parameter groups by invoking the DescribeDbParameterGroups method. 4. Gets parameters in the group by invoking the DescribeDbParameters method. 5. Modifies both the auto\_increment\_offset and auto\_increment\_increment parameters by invoking the modifyDbParameterGroup method. 6. Gets and displays the updated parameters. 7. Gets a list of allowed engine versions by invoking the describeDbEngineVersions method. 8. Gets a list of micro instance classes available for the selected engine. 9. Creates an Amazon Relational Database Service (Amazon RDS) database instance that contains a MySQL database and uses the parameter group. 10. Waits for DB instance to be ready and prints out the connection endpoint value. 11. Creates a snapshot of the DB instance. 12. Waits for the DB snapshot to be ready. 13. Deletes the DB instance. 14. Deletes the parameter group. \*/ var sleepTime: Long = 20 suspend fun main(args: Array<String>) { val usage = """ Usage:

```
 <dbGroupName> <dbParameterGroupFamily> <dbInstanceIdentifier> 
 <dbName> <dbSnapshotIdentifier><secretName> 
        Where: 
            dbGroupName - The database group name. 
            dbParameterGroupFamily - The database parameter group name. 
            dbInstanceIdentifier - The database instance identifier. 
            dbName - The database name. 
            dbSnapshotIdentifier - The snapshot identifier. 
            secretName - The name of the AWS Secrets Manager secret that contains 
 the database credentials. 
   "" "
   if (args.size != 6) {
        println(usage) 
        exitProcess(1) 
    } 
    val dbGroupName = args[0] 
   val dbParameterGroupFamily = args[1]
    val dbInstanceIdentifier = args[2] 
    val dbName = args[3] 
    val dbSnapshotIdentifier = args[4] 
    val secretName = args[5] 
   val gson = Gson() val user = gson.fromJson(getSecretValues(secretName).toString(), 
 User::class.java) 
    val username = user.username 
    val userPassword = user.password 
    println("1. Return a list of the available DB engines") 
    describeDBEngines() 
    println("2. Create a custom parameter group") 
    createDBParameterGroup(dbGroupName, dbParameterGroupFamily) 
    println("3. Get the parameter groups") 
    describeDbParameterGroups(dbGroupName) 
    println("4. Get the parameters in the group") 
    describeDbParameters(dbGroupName, 0) 
    println("5. Modify the auto_increment_offset parameter")
```

```
 modifyDBParas(dbGroupName) 
     println("6. Display the updated value") 
     describeDbParameters(dbGroupName, -1) 
     println("7. Get a list of allowed engine versions") 
     getAllowedEngines(dbParameterGroupFamily) 
     println("8. Get a list of micro instance classes available for the selected 
  engine") 
     getMicroInstances() 
     println("9. Create an RDS database instance that contains a MySql database 
  and uses the parameter group") 
     val dbARN = createDatabaseInstance(dbGroupName, dbInstanceIdentifier, dbName, 
  username, userPassword) 
     println("The ARN of the new database is $dbARN") 
     println("10. Wait for DB instance to be ready") 
     waitForDbInstanceReady(dbInstanceIdentifier) 
     println("11. Create a snapshot of the DB instance") 
     createDbSnapshot(dbInstanceIdentifier, dbSnapshotIdentifier) 
     println("12. Wait for DB snapshot to be ready") 
     waitForSnapshotReady(dbInstanceIdentifier, dbSnapshotIdentifier) 
     println("13. Delete the DB instance") 
     deleteDbInstance(dbInstanceIdentifier) 
     println("14. Delete the parameter group") 
    if (dbARN != null) deleteParaGroup(dbGroupName, dbARN) 
     } 
     println("The Scenario has successfully completed.")
}
suspend fun deleteParaGroup(dbGroupName: String, dbARN: String) { 
     var isDataDel = false 
     var didFind: Boolean 
     var instanceARN: String 
     RdsClient { region = "us-west-2" }.use { rdsClient ->
```

```
 // Make sure that the database has been deleted. 
         while (!isDataDel) { 
             val response = rdsClient.describeDbInstances() 
             val instanceList = response.dbInstances 
             val listSize = instanceList?.size 
             isDataDel = false // Reset this value. 
             didFind = false // Reset this value. 
            var index = 1 if (instanceList != null) { 
                 for (instance in instanceList) { 
                     instanceARN = instance.dbInstanceArn.toString() 
                     if (instanceARN.compareTo(dbARN) == 0) { 
                         println("$dbARN still exists") 
                        didFind = true1 1 1 1 1 1 1
                     if (index == listSize && !didFind) { 
                         // Went through the entire list and did not find the 
  database name. 
                         isDataDel = true 
1 1 1 1 1 1 1
                     index++ 
 } 
 } 
         } 
         // Delete the para group. 
         val parameterGroupRequest = DeleteDbParameterGroupRequest { 
             dbParameterGroupName = dbGroupName 
         } 
         rdsClient.deleteDbParameterGroup(parameterGroupRequest) 
         println("$dbGroupName was deleted.") 
     }
}
suspend fun deleteDbInstance(dbInstanceIdentifierVal: String) { 
     val deleteDbInstanceRequest = DeleteDbInstanceRequest { 
         dbInstanceIdentifier = dbInstanceIdentifierVal 
         deleteAutomatedBackups = true 
         skipFinalSnapshot = true 
     } 
     RdsClient { region = "us-west-2" }.use { rdsClient -> 
         val response = rdsClient.deleteDbInstance(deleteDbInstanceRequest)
```

```
 print("The status of the database is 
  ${response.dbInstance?.dbInstanceStatus}") 
     }
}
// Waits until the snapshot instance is available.
suspend fun waitForSnapshotReady(dbInstanceIdentifierVal: String?, 
  dbSnapshotIdentifierVal: String?) { 
     var snapshotReady = false 
     var snapshotReadyStr: String 
     println("Waiting for the snapshot to become available.") 
     val snapshotsRequest = DescribeDbSnapshotsRequest { 
         dbSnapshotIdentifier = dbSnapshotIdentifierVal 
         dbInstanceIdentifier = dbInstanceIdentifierVal 
     } 
     while (!snapshotReady) { 
         RdsClient { region = "us-west-2" }.use { rdsClient -> 
             val response = rdsClient.describeDbSnapshots(snapshotsRequest) 
             val snapshotList: List<DbSnapshot>? = response.dbSnapshots 
             if (snapshotList != null) { 
                 for (snapshot in snapshotList) { 
                     snapshotReadyStr = snapshot.status.toString() 
                     if (snapshotReadyStr.contains("available")) { 
                          snapshotReady = true 
                     } else { 
                         print(".") 
                         delay(sleepTime * 1000) 
1 1 1 1 1 1 1
 } 
 } 
         } 
     } 
     println("The Snapshot is available!")
}
// Create an Amazon RDS snapshot.
suspend fun createDbSnapshot(dbInstanceIdentifierVal: String?, 
  dbSnapshotIdentifierVal: String?) { 
     val snapshotRequest = CreateDbSnapshotRequest { 
         dbInstanceIdentifier = dbInstanceIdentifierVal 
         dbSnapshotIdentifier = dbSnapshotIdentifierVal 
     }
```

```
 RdsClient { region = "us-west-2" }.use { rdsClient -> 
         val response = rdsClient.createDbSnapshot(snapshotRequest) 
         print("The Snapshot id is ${response.dbSnapshot?.dbiResourceId}") 
     }
}
// Waits until the database instance is available.
suspend fun waitForDbInstanceReady(dbInstanceIdentifierVal: String?) {
     var instanceReady = false 
     var instanceReadyStr: String 
     println("Waiting for instance to become available.") 
     val instanceRequest = DescribeDbInstancesRequest { 
         dbInstanceIdentifier = dbInstanceIdentifierVal 
     } 
     var endpoint = "" 
    while (!instanceReady) {
         RdsClient { region = "us-west-2" }.use { rdsClient -> 
             val response = rdsClient.describeDbInstances(instanceRequest) 
             val instanceList = response.dbInstances 
             if (instanceList != null) { 
                 for (instance in instanceList) { 
                     instanceReadyStr = instance.dbInstanceStatus.toString() 
                     if (instanceReadyStr.contains("available")) { 
                          endpoint = instance.endpoint?.address.toString() 
                         instanceReady = true 
                     } else { 
                         print(".") 
                          delay(sleepTime * 1000) 
1 1 1 1 1 1 1
 } 
 } 
         } 
     } 
     println("Database instance is available! The connection endpoint is 
  $endpoint")
}
// Create a database instance and return the ARN of the database.
suspend fun createDatabaseInstance(dbGroupNameVal: String?, 
  dbInstanceIdentifierVal: String?, dbNameVal: String?, masterUsernameVal: 
  String?, masterUserPasswordVal: String?): String? { 
     val instanceRequest = CreateDbInstanceRequest {
```

```
 dbInstanceIdentifier = dbInstanceIdentifierVal 
         allocatedStorage = 100 
         dbName = dbNameVal 
         dbParameterGroupName = dbGroupNameVal 
        engine = "mysgl" dbInstanceClass = "db.m4.large" 
         engineVersion = "8.0" 
         storageType = "standard" 
         masterUsername = masterUsernameVal 
         masterUserPassword = masterUserPasswordVal 
     } 
     RdsClient { region = "us-west-2" }.use { rdsClient -> 
         val response = rdsClient.createDbInstance(instanceRequest) 
         print("The status is ${response.dbInstance?.dbInstanceStatus}") 
         return response.dbInstance?.dbInstanceArn 
     }
}
// Get a list of micro instances.
suspend fun getMicroInstances() { 
     val dbInstanceOptionsRequest = DescribeOrderableDbInstanceOptionsRequest { 
         engine = "mysql" 
     } 
     RdsClient { region = "us-west-2" }.use { rdsClient -> 
         val response = 
  rdsClient.describeOrderableDbInstanceOptions(dbInstanceOptionsRequest) 
         val orderableDBInstances = response.orderableDbInstanceOptions 
         if (orderableDBInstances != null) { 
             for (dbInstanceOption in orderableDBInstances) { 
                  println("The engine version is 
  ${dbInstanceOption.engineVersion}") 
                  println("The engine description is ${dbInstanceOption.engine}") 
 } 
         } 
     }
}
// Get a list of allowed engine versions.
suspend fun getAllowedEngines(dbParameterGroupFamilyVal: String?) { 
     val versionsRequest = DescribeDbEngineVersionsRequest { 
         dbParameterGroupFamily = dbParameterGroupFamilyVal 
        enqine = "mysgl" }
```

```
 RdsClient { region = "us-west-2" }.use { rdsClient -> 
         val response = rdsClient.describeDbEngineVersions(versionsRequest) 
         val dbEngines: List<DbEngineVersion>? = response.dbEngineVersions 
         if (dbEngines != null) { 
             for (dbEngine in dbEngines) { 
                  println("The engine version is ${dbEngine.engineVersion}") 
                  println("The engine description is 
  ${dbEngine.dbEngineDescription}") 
 } 
         } 
     }
}
// Modify the auto_increment_offset parameter.
suspend fun modifyDBParas(dbGroupName: String) { 
     val parameter1 = Parameter { 
         parameterName = "auto_increment_offset" 
         applyMethod = ApplyMethod.Immediate 
         parameterValue = "5" 
     } 
     val paraList: ArrayList<Parameter> = ArrayList() 
     paraList.add(parameter1) 
     val groupRequest = ModifyDbParameterGroupRequest { 
         dbParameterGroupName = dbGroupName 
         parameters = paraList 
     } 
     RdsClient { region = "us-west-2" }.use { rdsClient -> 
         val response = rdsClient.modifyDbParameterGroup(groupRequest) 
         println("The parameter group ${response.dbParameterGroupName} was 
  successfully modified") 
     }
}
// Retrieve parameters in the group.
suspend fun describeDbParameters(dbGroupName: String?, flag: Int) { 
     val dbParameterGroupsRequest: DescribeDbParametersRequest 
     dbParameterGroupsRequest = if (flag == 0) { 
         DescribeDbParametersRequest { 
             dbParameterGroupName = dbGroupName 
         } 
     } else { 
         DescribeDbParametersRequest {
```

```
 dbParameterGroupName = dbGroupName 
             source = "user" 
         } 
     } 
     RdsClient { region = "us-west-2" }.use { rdsClient -> 
         val response = rdsClient.describeDbParameters(dbParameterGroupsRequest) 
         val dbParameters: List<Parameter>? = response.parameters 
         var paraName: String 
         if (dbParameters != null) { 
             for (para in dbParameters) { 
                 // Only print out information about either auto_increment_offset 
  or auto_increment_increment. 
                 paraName = para.parameterName.toString() 
                 if (paraName.compareTo("auto_increment_offset") == 0 || 
  paraName.compareTo("auto_increment_increment ") == 0) { 
                     println("*** The parameter name is $paraName") 
                     System.out.println("*** The parameter value is 
  ${para.parameterValue}") 
                     System.out.println("*** The parameter data type is 
  ${para.dataType}") 
                     System.out.println("*** The parameter description is 
  ${para.description}") 
                     System.out.println("*** The parameter allowed values is 
  ${para.allowedValues}") 
 } 
 } 
         } 
     }
}
suspend fun describeDbParameterGroups(dbGroupName: String?) { 
     val groupsRequest = DescribeDbParameterGroupsRequest { 
         dbParameterGroupName = dbGroupName 
         maxRecords = 20 
     } 
     RdsClient { region = "us-west-2" }.use { rdsClient -> 
         val response = rdsClient.describeDbParameterGroups(groupsRequest) 
         val groups = response.dbParameterGroups 
        if (groups != null) {
             for (group in groups) { 
                 println("The group name is ${group.dbParameterGroupName}") 
                 println("The group description is ${group.description}") 
 } 
         }
```

```
 }
}
// Create a parameter group.
suspend fun createDBParameterGroup(dbGroupName: String?, 
  dbParameterGroupFamilyVal: String?) { 
     val groupRequest = CreateDbParameterGroupRequest { 
         dbParameterGroupName = dbGroupName 
         dbParameterGroupFamily = dbParameterGroupFamilyVal 
         description = "Created by using the AWS SDK for Kotlin" 
     } 
     RdsClient { region = "us-west-2" }.use { rdsClient -> 
         val response = rdsClient.createDbParameterGroup(groupRequest) 
         println("The group name is 
  ${response.dbParameterGroup?.dbParameterGroupName}") 
     }
}
// Returns a list of the available DB engines.
suspend fun describeDBEngines() { 
     val engineVersionsRequest = DescribeDbEngineVersionsRequest { 
         defaultOnly = true 
        enqine = "mysgl" maxRecords = 20 
     } 
     RdsClient { region = "us-west-2" }.use { rdsClient -> 
         val response = rdsClient.describeDbEngineVersions(engineVersionsRequest) 
         val engines: List<DbEngineVersion>? = response.dbEngineVersions 
         // Get all DbEngineVersion objects. 
         if (engines != null) { 
             for (engineOb in engines) { 
                  println("The name of the DB parameter group family for the 
  database engine is ${engineOb.dbParameterGroupFamily}.") 
                  println("The name of the database engine ${engineOb.engine}.") 
                 println("The version number of the database engine 
  ${engineOb.engineVersion}") 
 } 
         } 
     }
}
```

```
suspend fun getSecretValues(secretName: String?): String? { 
     val valueRequest = GetSecretValueRequest { 
         secretId = secretName 
     } 
     SecretsManagerClient { region = "us-west-2" }.use { secretsClient -> 
         val valueResponse = secretsClient.getSecretValue(valueRequest) 
         return valueResponse.secretString 
     }
}
```
- 有关 API 详细信息,请参阅《AWS SDK for Kotlin API 参考》中的以下主题。
	- [CreateDBInstance](https://sdk.amazonaws.com/kotlin/api/latest/index.html)
	- [CreateDBParameterGroup](https://sdk.amazonaws.com/kotlin/api/latest/index.html)
	- [CreateDBSnapshot](https://sdk.amazonaws.com/kotlin/api/latest/index.html)
	- [DeleteDBInstance](https://sdk.amazonaws.com/kotlin/api/latest/index.html)
	- [DeleteDBParameterGroup](https://sdk.amazonaws.com/kotlin/api/latest/index.html)
	- [DescribeDBEngineVersions](https://sdk.amazonaws.com/kotlin/api/latest/index.html)
	- [DescribeDBInstances](https://sdk.amazonaws.com/kotlin/api/latest/index.html)
	- [DescribeDBParameterGroups](https://sdk.amazonaws.com/kotlin/api/latest/index.html)
	- [DescribeDBParameters](https://sdk.amazonaws.com/kotlin/api/latest/index.html)
	- [DescribeDBSnapshots](https://sdk.amazonaws.com/kotlin/api/latest/index.html)
	- [DescribeOrderableDBInstanceOptions](https://sdk.amazonaws.com/kotlin/api/latest/index.html)
	- [ModifyDBParameterGroup](https://sdk.amazonaws.com/kotlin/api/latest/index.html)

### Python

SDK for Python (Boto3)

### **a** Note

查看 GitHub,了解更多信息。查找完整示例,学习如何在 [AWS 代码示例存储库中](https://github.com/awsdocs/aws-doc-sdk-examples/tree/main/python/example_code/rds#code-examples)进行 设置和运行。

在命令提示符中运行交互式场景。

```
class RdsInstanceScenario: 
     """Runs a scenario that shows how to get started using Amazon RDS DB 
  instances.""" 
     def __init__(self, instance_wrapper): 
 """ 
         :param instance_wrapper: An object that wraps Amazon RDS DB instance 
 actions. 
 """ 
         self.instance_wrapper = instance_wrapper 
     def create_parameter_group(self, parameter_group_name, db_engine): 
 """ 
         Shows how to get available engine versions for a specified database 
  engine and 
         create a DB parameter group that is compatible with a selected engine 
 family. 
         :param parameter_group_name: The name given to the newly created 
  parameter group. 
         :param db_engine: The database engine to use as a basis. 
         :return: The newly created parameter group. 
         """ 
         print( 
             f"Checking for an existing DB instance parameter group named 
  {parameter_group_name}." 
         ) 
         parameter_group = self.instance_wrapper.get_parameter_group( 
             parameter_group_name 
\overline{\phantom{a}} if parameter_group is None: 
             print(f"Getting available database engine versions for {db_engine}.") 
             engine_versions = 
 self.instance_wrapper.get_engine_versions(db_engine) 
             families = list({ver["DBParameterGroupFamily"] for ver in 
  engine_versions}) 
             family_index = q.choose("Which family do you want to use? ", 
 families) 
             print(f"Creating a parameter group.") 
             self.instance_wrapper.create_parameter_group( 
                parameter group name, families[family index], "Example parameter
 group." 
)
```

```
 parameter_group = self.instance_wrapper.get_parameter_group( 
                 parameter_group_name 
) print(f"Parameter group {parameter_group['DBParameterGroupName']}:") 
         pp(parameter_group) 
         print("-" * 88) 
         return parameter_group 
    def update parameters(self, parameter group name):
 """ 
         Shows how to get the parameters contained in a custom parameter group and 
         update some of the parameter values in the group. 
         :param parameter_group_name: The name of the parameter group to query and 
 modify. 
 """ 
         print("Let's set some parameter values in your parameter group.") 
         auto_inc_parameters = self.instance_wrapper.get_parameters( 
             parameter_group_name, name_prefix="auto_increment" 
\overline{\phantom{a}}update params = [1] for auto_inc in auto_inc_parameters: 
             if auto_inc["IsModifiable"] and auto_inc["DataType"] == "integer": 
                 print(f"The {auto_inc['ParameterName']} parameter is described 
 as:") 
                 print(f"\t{auto_inc['Description']}") 
                 param_range = auto_inc["AllowedValues"].split("-") 
                auto inc["ParameterValue"] = str(
                     q.ask( 
                         f"Enter a value between {param_range[0]} and 
 {param_range[1]}: ", 
                         q.is_int, 
                         q.in_range(int(param_range[0]), int(param_range[1])), 
)) update_params.append(auto_inc) 
         self.instance_wrapper.update_parameters(parameter_group_name, 
 update_params) 
        print( 
             "You can get a list of parameters you've set by specifying a source 
 of 'user'." 
\overline{\phantom{a}} user_parameters = self.instance_wrapper.get_parameters( 
             parameter_group_name, source="user"
```

```
\overline{\phantom{a}} pp(user_parameters) 
         print("-" * 88) 
     def create_instance(self, instance_name, db_name, db_engine, 
 parameter_group): 
 """ 
         Shows how to create a DB instance that contains a database of a specified 
         type and is configured to use a custom DB parameter group. 
         :param instance_name: The name given to the newly created DB instance. 
         :param db_name: The name given to the created database. 
         :param db_engine: The engine of the created database. 
         :param parameter_group: The parameter group that is associated with the 
 DB instance. 
         :return: The newly created DB instance. 
 """ 
         print("Checking for an existing DB instance.") 
         db_inst = self.instance_wrapper.get_db_instance(instance_name) 
         if db_inst is None: 
             print("Let's create a DB instance.") 
             admin_username = q.ask( 
                 "Enter an administrator user name for the database: ", 
 q.non_empty 
) admin_password = q.ask( 
                 "Enter a password for the administrator (at least 8 characters): 
^{\prime\prime} q.non_empty, 
) engine_versions = self.instance_wrapper.get_engine_versions( 
                 db_engine, parameter_group["DBParameterGroupFamily"] 
) engine_choices = [ver["EngineVersion"] for ver in engine_versions] 
             print("The available engines for your parameter group are:") 
             engine_index = q.choose("Which engine do you want to use? ", 
 engine_choices) 
             engine_selection = engine_versions[engine_index] 
             print( 
                 "The available micro DB instance classes for your database engine 
 are:" 
)inst opts = self.instance wrapper.get orderable instances(
                 engine_selection["Engine"], engine_selection["EngineVersion"]
```

```
) inst_choices = list( 
\overline{a} opt["DBInstanceClass"] 
                    for opt in inst_opts 
                    if "micro" in opt["DBInstanceClass"] 
 } 
) inst_index = q.choose( 
                 "Which micro DB instance class do you want to use? ", 
 inst_choices 
) group_name = parameter_group["DBParameterGroupName"] 
           storage type = "standard"
            allocated_storage = 5 
            print( 
                f"Creating a DB instance named {instance_name} and database 
\{db_name\}.\n\ f"The DB instance is configured to use your custom parameter 
 group {group_name},\n" 
                f"selected engine {engine_selection['EngineVersion']},\n" 
                f"selected DB instance class {inst_choices[inst_index]}," 
                f"and {allocated_storage} GiB of {storage_type} storage.\n" 
                f"This typically takes several minutes." 
) db_inst = self.instance_wrapper.create_db_instance( 
                db_name, 
                 instance_name, 
                group_name, 
                engine_selection["Engine"], 
                 engine_selection["EngineVersion"], 
                 inst_choices[inst_index], 
                storage_type, 
                 allocated_storage, 
                 admin_username, 
                 admin_password, 
) while db_inst.get("DBInstanceStatus") != "available": 
                wait(10) 
                 db_inst = self.instance_wrapper.get_db_instance(instance_name) 
        print("Instance data:") 
        pp(db_inst) 
        print("-" * 88) 
        return db_inst
```

```
 @staticmethod 
    def display connection(db inst):
         "" ""
         Displays connection information about a DB instance and tips on how to 
         connect to it. 
         :param db_inst: The DB instance to display. 
         """ 
         print( 
              "You can now connect to your database using your favorite MySql 
  client.\n" 
              "One way to connect is by using the 'mysql' shell on an Amazon EC2 
  instance\n" 
              "that is running in the same VPC as your DB instance. Pass the 
  endpoint,\n" 
              "port, and administrator user name to 'mysql' and enter your password
\n\overline{\mathsf{n}}"
              "when prompted:\n" 
        \lambda print( 
             f"\n\tmysql -h {db_inst['Endpoint']['Address']} -P 
  {db_inst['Endpoint']['Port']} " 
             f"-u {db_inst['MasterUsername']} -p\n" 
          ) 
         print( 
              "For more information, see the User Guide for Amazon RDS:\n" 
              "\thttps://docs.aws.amazon.com/AmazonRDS/latest/UserGuide/
CHAP_GettingStarted.CreatingConnecting.MySQL.html#CHAP_GettingStarted.Connecting.MySQL" 
\overline{\phantom{a}} print("-" * 88) 
     def create_snapshot(self, instance_name): 
 """ 
         Shows how to create a DB instance snapshot and wait until it's available. 
          :param instance_name: The name of a DB instance to snapshot. 
 """ 
         if q.ask( 
             "Do you want to create a snapshot of your DB instance (y/n)? ",
  q.is_yesno 
         ): 
             snapshot_id = f"{instance_name}-{uuid.uuid4()}"
              print(
```

```
 f"Creating a snapshot named {snapshot_id}. This typically takes a 
 few minutes." 
) snapshot = self.instance_wrapper.create_snapshot(snapshot_id, 
 instance_name) 
             while snapshot.get("Status") != "available": 
                 wait(10) 
                 snapshot = self.instance_wrapper.get_snapshot(snapshot_id) 
             pp(snapshot) 
             print("-" * 88) 
    def cleanup(self, db_inst, parameter_group_name): 
 """ 
        Shows how to clean up a DB instance and parameter group. 
        Before the parameter group can be deleted, all associated DB instances 
 must first 
        be deleted. 
         :param db_inst: The DB instance to delete. 
         :param parameter_group_name: The DB parameter group to delete. 
         """ 
        if q.ask( 
            "\nDo you want to delete the DB instance and parameter group (y/n)?
 ", 
             q.is_yesno, 
         ): 
             print(f"Deleting DB instance {db_inst['DBInstanceIdentifier']}.") 
 self.instance_wrapper.delete_db_instance(db_inst["DBInstanceIdentifier"]) 
             print( 
                 "Waiting for the DB instance to delete. This typically takes 
 several minutes." 
)while db inst is not None:
                wait(10) db_inst = self.instance_wrapper.get_db_instance( 
                     db_inst["DBInstanceIdentifier"] 
) print(f"Deleting parameter group {parameter_group_name}.") 
             self.instance_wrapper.delete_parameter_group(parameter_group_name) 
    def run_scenario(self, db_engine, parameter_group_name, instance_name, 
 db_name):
```

```
 logging.basicConfig(level=logging.INFO, format="%(levelname)s: 
  %(message)s") 
         print("-" * 88) 
         print( 
              "Welcome to the Amazon Relational Database Service (Amazon RDS)\n" 
              "get started with DB instances demo." 
         \mathcal{L} print("-" * 88) 
         parameter_group = self.create_parameter_group(parameter_group_name, 
  db_engine) 
         self.update_parameters(parameter_group_name) 
         db_inst = self.create_instance( 
              instance_name, db_name, db_engine, parameter_group 
         \lambda self.display_connection(db_inst) 
         self.create_snapshot(instance_name) 
         self.cleanup(db_inst, parameter_group_name) 
         print("\nThanks for watching!") 
         print("-" * 88)
if name == " main ":
     try: 
         scenario = RdsInstanceScenario(InstanceWrapper.from_client()) 
         scenario.run_scenario( 
              "mysql", 
              "doc-example-parameter-group", 
              "doc-example-instance", 
              "docexampledb", 
          ) 
     except Exception: 
         logging.exception("Something went wrong with the demo.")
```
### 定义场景调用以管理 Amazon RDS 操作的函数。

```
class InstanceWrapper: 
     """Encapsulates Amazon RDS DB instance actions.""" 
     def __init__(self, rds_client):
```

```
 """ 
         :param rds_client: A Boto3 Amazon RDS client. 
 """ 
        self.rds_client = rds_client 
    @classmethod 
    def from_client(cls): 
 """ 
        Instantiates this class from a Boto3 client. 
 """ 
        rds_client = boto3.client("rds") 
        return cls(rds_client) 
    def get_parameter_group(self, parameter_group_name): 
 """ 
        Gets a DB parameter group. 
         :param parameter_group_name: The name of the parameter group to retrieve. 
         :return: The parameter group. 
       "''" try: 
             response = self.rds_client.describe_db_parameter_groups( 
                 DBParameterGroupName=parameter_group_name 
) parameter_group = response["DBParameterGroups"][0] 
        except ClientError as err: 
             if err.response["Error"]["Code"] == "DBParameterGroupNotFound": 
                 logger.info("Parameter group %s does not exist.", 
 parameter_group_name) 
             else: 
                 logger.error( 
                     "Couldn't get parameter group %s. Here's why: %s: %s", 
                     parameter_group_name, 
                     err.response["Error"]["Code"], 
                     err.response["Error"]["Message"], 
) raise 
        else: 
             return parameter_group 
    def create_parameter_group( 
        self, parameter_group_name, parameter_group_family, description
```

```
 ): 
 """ 
        Creates a DB parameter group that is based on the specified parameter 
 group 
        family. 
         :param parameter_group_name: The name of the newly created parameter 
 group. 
         :param parameter_group_family: The family that is used as the basis of 
 the new 
                                         parameter group. 
         :param description: A description given to the parameter group. 
         :return: Data about the newly created parameter group. 
         """ 
        try: 
             response = self.rds_client.create_db_parameter_group( 
                 DBParameterGroupName=parameter_group_name, 
                 DBParameterGroupFamily=parameter_group_family, 
                 Description=description, 
) except ClientError as err: 
             logger.error( 
                 "Couldn't create parameter group %s. Here's why: %s: %s", 
                 parameter_group_name, 
                 err.response["Error"]["Code"], 
                 err.response["Error"]["Message"], 
) raise 
         else: 
             return response 
    def delete_parameter_group(self, parameter_group_name): 
 """ 
        Deletes a DB parameter group. 
         :param parameter_group_name: The name of the parameter group to delete. 
         :return: Data about the parameter group. 
         """ 
        try: 
             self.rds_client.delete_db_parameter_group( 
                 DBParameterGroupName=parameter_group_name 
) except ClientError as err:
```

```
 logger.error( 
                  "Couldn't delete parameter group %s. Here's why: %s: %s", 
                 parameter group name,
                  err.response["Error"]["Code"], 
                  err.response["Error"]["Message"], 
) raise 
     def get_parameters(self, parameter_group_name, name_prefix="", source=None): 
        "" ""
         Gets the parameters that are contained in a DB parameter group. 
         :param parameter_group_name: The name of the parameter group to query. 
         :param name_prefix: When specified, the retrieved list of parameters is 
 filtered 
                               to contain only parameters that start with this 
 prefix. 
         :param source: When specified, only parameters from this source are 
 retrieved. 
                          For example, a source of 'user' retrieves only parameters 
 that 
                          were set by a user. 
         :return: The list of requested parameters. 
 """ 
         try: 
              kwargs = {"DBParameterGroupName": parameter_group_name} 
              if source is not None: 
                  kwargs["Source"] = source 
              parameters = [] 
              paginator = self.rds_client.get_paginator("describe_db_parameters") 
              for page in paginator.paginate(**kwargs): 
                  parameters += [ 
particle in the property of the property of the property of the property of the property of the property of the
                      for p in page["Parameters"] 
                       if p["ParameterName"].startswith(name_prefix) 
 ] 
         except ClientError as err: 
              logger.error( 
                  "Couldn't get parameters for %s. Here's why: %s: %s", 
                  parameter_group_name, 
                  err.response["Error"]["Code"], 
                  err.response["Error"]["Message"], 
)
```

```
 raise 
         else: 
             return parameters 
   def update parameters(self, parameter group name, update parameters):
 """ 
        Updates parameters in a custom DB parameter group. 
         :param parameter_group_name: The name of the parameter group to update. 
         :param update_parameters: The parameters to update in the group. 
         :return: Data about the modified parameter group. 
         """ 
        try: 
             response = self.rds_client.modify_db_parameter_group( 
                 DBParameterGroupName=parameter_group_name, 
 Parameters=update_parameters 
) except ClientError as err: 
             logger.error( 
                 "Couldn't update parameters in %s. Here's why: %s: %s", 
                 parameter_group_name, 
                 err.response["Error"]["Code"], 
                 err.response["Error"]["Message"], 
) raise 
         else: 
             return response 
    def create_snapshot(self, snapshot_id, instance_id): 
 """ 
        Creates a snapshot of a DB instance. 
         :param snapshot_id: The ID to give the created snapshot. 
         :param instance_id: The ID of the DB instance to snapshot. 
         :return: Data about the newly created snapshot. 
         """ 
        try: 
             response = self.rds_client.create_db_snapshot( 
                 DBSnapshotIdentifier=snapshot_id, 
 DBInstanceIdentifier=instance_id 
) snapshot = response["DBSnapshot"]
```

```
 except ClientError as err: 
             logger.error( 
                 "Couldn't create snapshot of %s. Here's why: %s: %s", 
                 instance_id, 
                 err.response["Error"]["Code"], 
                 err.response["Error"]["Message"], 
) raise 
         else: 
             return snapshot 
    def get_snapshot(self, snapshot_id): 
         """ 
         Gets a DB instance snapshot. 
         :param snapshot_id: The ID of the snapshot to retrieve. 
         :return: The retrieved snapshot. 
         """ 
        try: 
             response = self.rds_client.describe_db_snapshots( 
                 DBSnapshotIdentifier=snapshot_id 
) snapshot = response["DBSnapshots"][0] 
         except ClientError as err: 
             logger.error( 
                 "Couldn't get snapshot %s. Here's why: %s: %s", 
                 snapshot_id, 
                 err.response["Error"]["Code"], 
                 err.response["Error"]["Message"], 
) raise 
         else: 
             return snapshot 
    def get_engine_versions(self, engine, parameter_group_family=None): 
 """ 
        Gets database engine versions that are available for the specified engine 
         and parameter group family. 
         :param engine: The database engine to look up. 
         :param parameter_group_family: When specified, restricts the returned 
 list of
```

```
 engine versions to those that are 
 compatible with 
                                         this parameter group family. 
         :return: The list of database engine versions. 
 """ 
        try: 
             kwargs = {"Engine": engine} 
             if parameter_group_family is not None: 
                 kwargs["DBParameterGroupFamily"] = parameter_group_family 
             response = self.rds_client.describe_db_engine_versions(**kwargs) 
             versions = response["DBEngineVersions"] 
         except ClientError as err: 
             logger.error( 
                 "Couldn't get engine versions for %s. Here's why: %s: %s", 
                 engine, 
                 err.response["Error"]["Code"], 
                 err.response["Error"]["Message"], 
) raise 
         else: 
             return versions 
     def get_orderable_instances(self, db_engine, db_engine_version): 
 """ 
         Gets DB instance options that can be used to create DB instances that are 
         compatible with a set of specifications. 
         :param db_engine: The database engine that must be supported by the DB 
 instance. 
         :param db_engine_version: The engine version that must be supported by 
 the DB instance. 
         :return: The list of DB instance options that can be used to create a 
 compatible DB instance. 
        \cdots try: 
            inst\_opts = [] paginator = self.rds_client.get_paginator( 
                 "describe_orderable_db_instance_options" 
) for page in paginator.paginate( 
                 Engine=db_engine, EngineVersion=db_engine_version 
             ): 
                 inst_opts += page["OrderableDBInstanceOptions"]
```

```
 except ClientError as err: 
             logger.error( 
                 "Couldn't get orderable DB instances. Here's why: %s: %s", 
                 err.response["Error"]["Code"], 
                 err.response["Error"]["Message"], 
) raise 
         else: 
             return inst_opts 
    def get_db_instance(self, instance_id): 
 """ 
         Gets data about a DB instance. 
         :param instance_id: The ID of the DB instance to retrieve. 
         :return: The retrieved DB instance. 
         """ 
         try: 
             response = self.rds_client.describe_db_instances( 
                 DBInstanceIdentifier=instance_id 
) db_inst = response["DBInstances"][0] 
         except ClientError as err: 
             if err.response["Error"]["Code"] == "DBInstanceNotFound": 
                 logger.info("Instance %s does not exist.", instance_id) 
             else: 
                 logger.error( 
                     "Couldn't get DB instance %s. Here's why: %s: %s", 
                     instance_id, 
                     err.response["Error"]["Code"], 
                     err.response["Error"]["Message"], 
) raise 
         else: 
             return db_inst 
    def create_db_instance( 
         self, 
         db_name, 
         instance_id, 
         parameter_group_name, 
         db_engine,
```

```
 db_engine_version, 
         instance_class, 
        storage type,
         allocated_storage, 
         admin_name, 
         admin_password, 
     ): 
 """ 
         Creates a DB instance. 
         :param db_name: The name of the database that is created in the DB 
 instance. 
         :param instance_id: The ID to give the newly created DB instance. 
         :param parameter_group_name: A parameter group to associate with the DB 
 instance. 
         :param db_engine: The database engine of a database to create in the DB 
 instance. 
         :param db_engine_version: The engine version for the created database. 
         :param instance_class: The DB instance class for the newly created DB 
 instance. 
         :param storage_type: The storage type of the DB instance. 
         :param allocated_storage: The amount of storage allocated on the DB 
 instance, in GiBs. 
        : param admin name: The name of the admin user for the created database.
         :param admin_password: The admin password for the created database. 
         :return: Data about the newly created DB instance. 
 """ 
         try: 
             response = self.rds_client.create_db_instance( 
                 DBName=db_name, 
                DBInstanceIdentifier=instance_id,
                 DBParameterGroupName=parameter_group_name, 
                 Engine=db_engine, 
                 EngineVersion=db_engine_version, 
                DBInstanceClass=instance_class,
                 StorageType=storage_type, 
                 AllocatedStorage=allocated_storage, 
                MasterUsername=admin_name,
                 MasterUserPassword=admin_password, 
) db_inst = response["DBInstance"] 
         except ClientError as err: 
             logger.error( 
                 "Couldn't create DB instance %s. Here's why: %s: %s",
```

```
 instance_id, 
                 err.response["Error"]["Code"], 
                 err.response["Error"]["Message"], 
) raise 
        else: 
             return db_inst 
    def delete_db_instance(self, instance_id): 
 """ 
        Deletes a DB instance. 
         :param instance_id: The ID of the DB instance to delete. 
         :return: Data about the deleted DB instance. 
         """ 
        try: 
             response = self.rds_client.delete_db_instance( 
                 DBInstanceIdentifier=instance_id, 
                 SkipFinalSnapshot=True, 
                 DeleteAutomatedBackups=True, 
) db_inst = response["DBInstance"] 
         except ClientError as err: 
             logger.error( 
                 "Couldn't delete DB instance %s. Here's why: %s: %s", 
                 instance_id, 
                 err.response["Error"]["Code"], 
                 err.response["Error"]["Message"], 
) raise 
        else: 
             return db_inst
```
• 有关 API 详细信息,请参阅《AWS SDK for Python (Boto3) API 参考》中的以下主题。

- [CreateDBInstance](https://docs.aws.amazon.com/goto/boto3/rds-2014-10-31/CreateDBInstance)
- [CreateDBParameterGroup](https://docs.aws.amazon.com/goto/boto3/rds-2014-10-31/CreateDBParameterGroup)
- [CreateDBSnapshot](https://docs.aws.amazon.com/goto/boto3/rds-2014-10-31/CreateDBSnapshot)
- [DeleteDBInstance](https://docs.aws.amazon.com/goto/boto3/rds-2014-10-31/DeleteDBInstance)
- [DeleteDBParameterGroup](https://docs.aws.amazon.com/goto/boto3/rds-2014-10-31/DeleteDBParameterGroup)
- [DescribeDBEngineVersions](https://docs.aws.amazon.com/goto/boto3/rds-2014-10-31/DescribeDBEngineVersions)
- [DescribeDBInstances](https://docs.aws.amazon.com/goto/boto3/rds-2014-10-31/DescribeDBInstances)
- [DescribeDBParameterGroups](https://docs.aws.amazon.com/goto/boto3/rds-2014-10-31/DescribeDBParameterGroups)
- [DescribeDBParameters](https://docs.aws.amazon.com/goto/boto3/rds-2014-10-31/DescribeDBParameters)
- [DescribeDBSnapshots](https://docs.aws.amazon.com/goto/boto3/rds-2014-10-31/DescribeDBSnapshots)
- [DescribeOrderableDBInstanceOptions](https://docs.aws.amazon.com/goto/boto3/rds-2014-10-31/DescribeOrderableDBInstanceOptions)
- [ModifyDBParameterGroup](https://docs.aws.amazon.com/goto/boto3/rds-2014-10-31/ModifyDBParameterGroup)

有关 AWS SDK 开发人员指南和代码示例的完整列表,请参阅 [将此服务与 AWS SDK 结合使用](#page-434-0)。本主 题还包括有关入门的信息以及有关先前的 SDK 版本的详细信息。

# 使用 AWS SDK 的 Amazon RDS 无服务器示例

以下代码示例显示了如何将 Amazon RDS 与 AWS SDK 一起使用。

示例

• [使用 Lambda 函数连接到 Amazon RDS 数据库](#page-4061-0)

## <span id="page-4061-0"></span>使用 Lambda 函数连接到 Amazon RDS 数据库

以下代码示例显示如何实现连接到 RDS 数据库的 Lambda 函数。该函数发出一个简单的数据库请求并 返回结果。

Go

适用于 Go V2 的 SDK

**a** Note

在 GitHub 上查看更多内容。在[无服务器示例存](https://github.com/aws-samples/serverless-snippets/tree/main/lambda-function-connect-rds-iam)储库中查找完整示例,并了解如何进行 设置和运行。

在 Lambda 函数中使用 Go 连接到 Amazon RDS 数据库。

// SPDX-License-Identifier: Apache-2.0

```
// Copyright Amazon.com, Inc. or its affiliates. All Rights Reserved.
```

```
/*
Golang v2 code here.
*/
package main
import ( 
  "context" 
  "database/sql" 
  "encoding/json" 
  "fmt" 
  "github.com/aws/aws-lambda-go/lambda" 
  "github.com/aws/aws-sdk-go-v2/config" 
  "github.com/aws/aws-sdk-go-v2/feature/rds/auth" 
  _ "github.com/go-sql-driver/mysql"
\lambdatype MyEvent struct { 
 Name string `json:"name"`
}
func HandleRequest(event *MyEvent) (map[string]interface{}, error) { 
  var dbName string = "DatabaseName" 
  var dbUser string = "DatabaseUser" 
  var dbHost string = "mysqldb.123456789012.us-east-1.rds.amazonaws.com" 
  var dbPort int = 3306 
  var dbEndpoint string = fmt.Sprintf("%s:%d", dbHost, dbPort) 
  var region string = "us-east-1" 
  cfg, err := config.LoadDefaultConfig(context.TODO()) 
  if err != nil { 
   panic("configuration error: " + err.Error()) 
  } 
  authenticationToken, err := auth.BuildAuthToken( 
   context.TODO(), dbEndpoint, region, dbUser, cfg.Credentials) 
 if err != nil {
   panic("failed to create authentication token: " + err.Error()) 
  }
```

```
 dsn := fmt.Sprintf("%s:%s@tcp(%s)/%s?tls=true&allowCleartextPasswords=true", 
   dbUser, authenticationToken, dbEndpoint, dbName, 
 \lambda db, err := sql.Open("mysql", dsn) 
  if err != nil { 
  panic(err) 
  } 
  defer db.Close() 
  var sum int 
  err = db.QueryRow("SELECT ?+? AS sum", 3, 2).Scan(&sum) 
  if err != nil { 
   panic(err) 
  } 
  s := fmt.Sprint(sum) 
  message := fmt.Sprintf("The selected sum is: %s", s) 
  messageBytes, err := json.Marshal(message) 
  if err != nil { 
  return nil, err 
  } 
  messageString := string(messageBytes) 
  return map[string]interface{}{ 
  "statusCode": 200, 
  "headers": map[string]string{"Content-Type": "application/json"}, 
  "body": messageString, 
 }, nil
}
func main() { 
 lambda.Start(HandleRequest)
}
```
#### **JavaScript**

SDK for JavaScript (v2)

```
a) Note
```
在 GitHub 上查看更多内容。在[无服务器示例存](https://github.com/aws-samples/serverless-snippets/tree/main/lambda-function-connect-rds-iam)储库中查找完整示例,并了解如何进行 设置和运行。

在 Lambda 函数中使用 Javascript 连接到 Amazon RDS 数据库。

```
// Copyright Amazon.com, Inc. or its affiliates. All Rights Reserved.
// SPDX-License-Identifier: Apache-2.0
/* 
Node.js code here.
*/
// ES6+ example
import { Signer } from "@aws-sdk/rds-signer";
import mysql from 'mysql2/promise';
async function createAuthToken() { 
   // Define connection authentication parameters 
   const dbinfo = { 
     hostname: process.env.ProxyHostName, 
     port: process.env.Port, 
     username: process.env.DBUserName, 
     region: process.env.AWS_REGION, 
   } 
   // Create RDS Signer object 
   const signer = new Signer(dbinfo); 
  // Request authorization token from RDS, specifying the username 
   const token = await signer.getAuthToken(); 
   return token;
}
async function dbOps() { 
   // Obtain auth token
```

```
 const token = await createAuthToken(); 
   // Define connection configuration 
   let connectionConfig = { 
     host: process.env.ProxyHostName, 
     user: process.env.DBUserName, 
     password: token, 
     database: process.env.DBName, 
     ssl: 'Amazon RDS' 
   } 
   // Create the connection to the DB 
   const conn = await mysql.createConnection(connectionConfig); 
   // Obtain the result of the query 
   const [res,] = await conn.execute('select ?+? as sum', [3, 2]); 
   return res;
}
export const handler = async (event) => {
  // Execute database flow 
  const result = await dbOps();
   // Return result 
   return { 
     statusCode: 200, 
     body: JSON.stringify("The selected sum is: " + result[0].sum) 
   }
};
```
有关 AWS SDK 开发人员指南和代码示例的完整列表,请参阅 [将此服务与 AWS SDK 结合使用](#page-434-0)。本主 题还包括有关入门的信息以及有关先前的 SDK 版本的详细信息。

# 适用于使用 AWS SDK 的 Amazon RDS 的跨服务示例

以下示例应用程序使用 AWS SDK 将 Amazon RDS 与其他 AWS 服务相结合。每个示例都包含一个指 向 GitHub 的链接,其中包含了有关如何设置和运行应用程序的说明。

### 示例

• [创建 Aurora Serverless 工作项跟踪器](#page-4066-0)

# <span id="page-4066-0"></span>创建 Aurora Serverless 工作项跟踪器

以下代码示例演示了如何创建用于跟踪 Amazon Aurora Serverless 数据库中的工作项,以及使用 Amazon Simple Email Service (Amazon SES) 发送报告的 Web 应用程序。

### .NET

AWS SDK for .NET

展示如何使用 AWS SDK for .NET 通过 Amazon Simple Email Service (Amazon SES) 创 建 Web 应用程序来跟踪 Amazon Aurora 数据库中的工作项和电子邮件报告。此示例使用由 React.js 构建的前端与 RESTful .NET 后端进行交互。

- 将 React Web 应用程序与 AWS 服务集成。
- 列出、添加、更新和删除 Aurora 表中的项目。
- 使用 Amazon SES 以电子邮件形式发送已筛选工作项的报告。
- 使用随附的 AWS CloudFormation 脚本部署与管理示例资源。

有关完整的源代码以及如何设置和运行的说明,请参阅 [GitHub](https://github.com/awsdocs/aws-doc-sdk-examples/tree/main/dotnetv3/cross-service/AuroraItemTracker) 上的完整示例。

本示例中使用的服务

- Aurora
- Amazon RDS
- Amazon RDS 数据服务
- Amazon SES

### $C++$

SDK for C++

演示了如何创建用于跟踪和报告存储在 Amazon Aurora Serverless 数据库中的工作项的 Web 应用程序。

有关完整源代码以及如何设置可查询 Amazon Aurora Serverless 数据以及供 React 应用程序使 用的 C++ REST API 的说明,请参阅 [GitHub](https://github.com/awsdocs/aws-doc-sdk-examples/tree/main/cpp/example_code/cross-service/serverless-aurora) 上的完整示例。

本示例中使用的服务

- Aurora
- Amazon RDS
- Amazon RDS 数据服务
- Amazon SES

#### Java

适用于 Java 2.x 的 SDK

展示如何创建 Web 应用程序来跟踪与报告存储与 Amazon RDS 数据库的工作项。

有关完整源代码以及如何设置查询 Amazon Aurora 无服务器数据以及供 React 应用程序使用的 Spring REST API 的说明,请参阅 [GitHub](https://github.com/awsdocs/aws-doc-sdk-examples/tree/main/javav2/usecases/Creating_Spring_RDS_Rest) 上的完整示例。

有关完整的源代码以及如何设置和运行使用 JDBC API 的示例的说明,请参阅 [GitHub](https://github.com/awsdocs/aws-doc-sdk-examples/tree/main/javav2/usecases/Creating_rds_item_tracker) 上的完整 示例。

本示例中使用的服务

- Aurora
- Amazon RDS
- Amazon RDS 数据服务
- Amazon SES

#### **JavaScript**

SDK for JavaScript (v3)

展示了如何使用 AWS SDK for JavaScript (v3) 创建可跟踪 Amazon Aurora 数据库中的工作 项,以及使用 Amazon Simple Email Service (Amazon SES) 通过电子邮件发送报告的 Web 应 用程序。此示例使用由 React.js 构建的前端与 Express Node.js 后端进行交互。

- 将 React.js Web 应用程序与 AWS 服务 集成。
- 列出、添加以及更新 Aurora 表中的项目。
- 使用 Amazon SES 以电子邮件形式发送已筛选工作项的报告。
- 使用随附的 AWS CloudFormation 脚本部署与管理示例资源。

有关完整的源代码以及如何设置和运行的说明,请参阅 [GitHub](https://github.com/awsdocs/aws-doc-sdk-examples/tree/main/javascriptv3/example_code/cross-services/aurora-serverless-app) 上的完整示例。

本示例中使用的服务

• Aurora
- Amazon RDS
- Amazon RDS 数据服务
- Amazon SES

Kotlin

适用于 Kotlin 的 SDK

展示如何创建 Web 应用程序来跟踪与报告存储与 Amazon RDS 数据库的工作项。

有关完整源代码以及如何设置查询 Amazon Aurora 无服务器数据以及供 React 应用程序使用的 Spring REST API 的说明,请参阅 [GitHub](https://github.com/awsdocs/aws-doc-sdk-examples/tree/main/kotlin/usecases/serverless_rds) 上的完整示例。

本示例中使用的服务

- Aurora
- Amazon RDS
- Amazon RDS 数据服务
- Amazon SES

### PHP

适用于 PHP 的 SDK

展示了如何使用 AWS SDK for PHP 来创建用于跟踪 Amazon RDS 数据库中的工作项,并通过 Amazon Simple Email Service (Amazon SES) 以电子邮件发送报告的 Web 应用程序。此示例 使用由 React.js 构建的前端与 RESTful PHP 后端进行交互。

- 将 React.js Web 应用程序与 AWS 服务集成。
- 列出、添加、更新和删除 Amazon RDS 表中的项目。
- 使用 Amazon SES 以电子邮件发送已筛选工作项的报告。
- 使用随附的 AWS CloudFormation 脚本部署与管理示例资源。

有关完整的源代码以及如何设置和运行的说明,请参阅 [GitHub](https://github.com/awsdocs/aws-doc-sdk-examples/tree/main/php/cross_service/aurora_item_tracker) 上的完整示例。

本示例中使用的服务

- Aurora
- Amazon RDS
- Amazon RDS 数据服务
- Amazon SES

### Python

SDK for Python (Boto3)

演示了如何使用 AWS SDK for Python (Boto3) 创建可跟踪 Amazon Aurora Serverless 数据库 中的工作项,以及使用 Amazon Simple Email Service (Amazon SES) 通过电子邮件发送报告的 REST 服务。此示例使用 Flask Web 框架处理 HTTP 路由,并与 React 网页集成以呈现功能齐 全的 Web 应用程序。

- 构建与 AWS 服务 集成的 Flask REST 服务。
- 读取、写入和更新存储在 Aurora Serverless 数据库中的工作项。
- 创建包含数据库凭证的 AWS Secrets Manager 密钥,并使用它来验证对数据库的调用。
- 使用 Amazon SES 发送工作项的电子邮件报告。

有关完整的源代码以及如何设置和运行的说明,请参阅 [GitHub](https://github.com/awsdocs/aws-doc-sdk-examples/tree/main/python/cross_service/aurora_item_tracker) 上的完整示例。

本示例中使用的服务

- Aurora
- Amazon RDS
- Amazon RDS 数据服务
- Amazon SES

有关 AWS SDK 开发人员指南和代码示例的完整列表,请参阅 [将此服务与 AWS SDK 结合使用](#page-434-0)。本主 题还包括有关入门的信息以及有关先前的 SDK 版本的详细信息。

# Amazon RDS 中的安全性

AWS 十分重视云安全性。作为 AWS 客户,您将从专为满足大多数安全敏感型组织的要求而打造的数 据中心和网络架构中受益。

安全性是 AWS 和您的共同责任。[责任共担模式将](https://aws.amazon.com/compliance/shared-responsibility-model/)其描述为云的安全性和云中的安全性:

- 云的安全性 AWS 负责保护在 AWS 云中运行 AWS 服务的基础设施。AWS 还向您提供可安全使用 的服务。作为 [AWS 合规性计划的](https://aws.amazon.com/compliance/programs/)一部分,第三方审核人员将定期测试和验证安全性的有效性。要了 解适用于 Amazon RDS 的合规性计划,请参[阅合规性计划范围内的AWS服务。](https://aws.amazon.com/compliance/services-in-scope/)
- 云中的安全性:您的责任由您使用的 AWS 服务决定。您还需要对其他因素负责,包括您的数据的敏 感性、您组织的要求以及适用的法律法规。

此文档将帮助您了解如何在使用 Amazon RDS 时应用责任共担模型。以下主题说明如何配置 Amazon RDS 以实现您的安全性和合规性目标。您还将了解如何使用其他AWS服务来帮助您监控和保护 Amazon RDS 资源。

您可以管理对数据库实例上的 Amazon RDS. 资源和数据库的访问。用来管理访问的方法取决于用户需 要对 Amazon RDS 执行的任务类型:

- 在基于 Amazon VPC 服务的 Virtual Private Cloud (VPC) 中运行数据库实例以获得可能最大的网络 访问控制。有关在 VPC 中创建数据库实例的更多信息,请参阅 [Amazon VPC 和 Amazon RDS。](#page-4238-0)
- 使用 AWS Identity and Access Management(IAM)策略分配决定谁可以管理 Amazon RDS 资源的 权限。例如,您可以使用 IAM 确定可以创建、描述、修改和删除数据库实例、为资源添加标签或修 改安全组的人员。
- 使用安全组可以控制可连接到数据库实例上的数据库的 IP 地址或 Amazon EC2 实例。首次创建数据 库实例时,除非通过关联安全组指定的规则进行访问,否则实例防火墙会阻止任何数据库访问。
- 将安全套接字层(SSL)或传输层安全性协议(TLS)连接用于运行 Db2、MySQL、MariaDB、PostgreSQL、Oracle 或 Microsoft SQL Server 数据库引擎的数据库实 例。有关将 SSL/TLS 用于数据库实例的更多信息,请参阅 [使用 SSL/TLS 加密与数据库实例或集](#page-4103-0) [群的连接](#page-4103-0)。
- 使用 Amazon RDS 加密来保护您的数据库实例和静态快照。Amazon RDS 加密使用行业标准 AES-256 加密算法,来对托管您的数据库实例的服务器上的数据进行加密。有关更多信息,请参 阅"[加密 Amazon RDS 资源](#page-4096-0)"。
- 对 Oracle 数据库实例使用网络加密和透明数据加密;有关更多信息,请参阅 [Oracle 本机网络加密](#page-3321-0) 和 [Oracle 透明数据加密](#page-3376-0)

• 使用数据库引擎的安全功能控制可以登录数据库实例上的数据库的人员。这些功能就像本地网络上的 数据库一样工作。

# **a** Note

您必须仅为您的使用案例配置安全性。您无需为 Amazon RDS 管理的过程配置安全访问。这 些过程包括创建备份、在主数据库实例和只读副本之间复制数据以及其他过程。

有关管理对 Amazon RDS 资源和您的数据库实例上的数据库的访问的更多信息,请参阅以下主题。

主题

- [Amazon RDS 的数据库身份验证](#page-4071-0)
- [使用 Amazon RDS 和 AWS Secrets Manager 管理密码](#page-4074-0)
- [Amazon RDS 中的数据保护](#page-4094-0)
- [Amazon RDS 的 Identity and Access Management](#page-4123-0)
- [Amazon RDS 中的日志记录和监控](#page-4214-0)
- [Amazon RDS 的合规性验证](#page-4217-0)
- [Amazon RDS 中的弹性](#page-4218-0)
- [Amazon RDS 中的基础设施安全性](#page-4220-0)
- [Amazon RDS API 和接口 VPC 终端节点 \(AWS PrivateLink\)](#page-4222-0)
- [Amazon RDS 的安全最佳实践](#page-4225-0)
- [使用安全组控制访问权限](#page-4226-0)
- [主用户账户权限](#page-4229-0)
- [将服务相关角色用于 Amazon RDS](#page-4233-0)
- [Amazon VPC 和 Amazon RDS](#page-4238-0)

# <span id="page-4071-0"></span>Amazon RDS 的数据库身份验证

Amazon RDS 支持多种对数据库用户进行身份验证的方法。

密码、Kerberos 和 IAM 数据库身份验证使用不同的方法对数据库进行身份验证。因此,特定用户只能 使用一种身份验证方法登录到数据库。

对于 PostgreSQL,仅为特定数据库的用户使用以下角色设置之一:

- 要使用 IAM 数据库身份验证,请为用户分配 rds\_iam 角色。
- 要使用 Kerberos 数据库身份验证,请为用户分配 rds\_ad 角色。
- 要使用密码身份验证,请勿为用户分配 rds\_iam 或 rds\_ad 角色。

不要通过嵌套的授予访问权限直接或间接地将 rds\_iam 和 rds\_ad 角色分配给 PostgreSQL 数据库 的用户。如果将 rds\_iam 角色添加到主用户,IAM 身份验证优先于密码身份验证,因此主用户必须以 IAM 用户身份登录。

#### **A** Important

我们强烈建议不要直接在应用程序中使用主用户。请遵守使用数据库用户的最佳实践,按照您 的应用程序所需的最少权限创建用户。

#### 主题

- [密码验证](#page-4072-0)
- [IAM 数据库身份验证](#page-4073-0)
- [Kerberos 身份验证](#page-4073-1)

# <span id="page-4072-0"></span>密码验证

使用密码身份验证,数据库将执行用户账户的所有管理。您可以使用 CREATE USER 等 SQL 语句创建 用户,其中包含数据库引擎指定密码所需的适当子句。例如,在 MySQL 中,语句为 CREATE USER *# #* IDENTIFIED BY *##*,而在 PostgreSQL 中,语句为 CREATE USER *##* WITH PASSWORD *##*。

使用密码身份验证,数据库可控制和验证用户账户。如果数据库引擎具有强大的密码管理功能,那么可 以增强安全性。当您拥有较小的用户社区时,使用密码身份验证可能更易于管理数据库身份验证。因为 在这种情况下会生成明文密码,因此与 AWS Secrets Manager 集成可以增强安全性。

有关将 Secrets Manager 与 Amazon RDS 结合使用的信息,请参阅 AWS Secrets Manager 用户指 南中的[创建基本密钥](https://docs.aws.amazon.com/secretsmanager/latest/userguide/manage_create-basic-secret.html)和[为支持的 Amazon RDS 数据库轮换密钥](https://docs.aws.amazon.com/secretsmanager/latest/userguide/rotating-secrets-rds.html)。有关以编程方式在自定义应用程序中 检索密钥的信息,请参阅 AWS Secrets Manager 用户指南中的[检索密钥值。](https://docs.aws.amazon.com/secretsmanager/latest/userguide/manage_retrieve-secret.html)

# <span id="page-4073-0"></span>IAM 数据库身份验证

可以使用 AWS Identity and Access Management(IAM)数据库身份验证对数据库实例进行身份验 证。利用此身份验证方法,您在连接到数据库实例时将无需使用密码。而是使用身份验证令牌。

有关 IAM 数据库身份验证的更多信息,包括特定数据库引擎的可用性信息,请参阅 [适用于](#page-4171-0) [MariaDB、MySQL 和 PostgreSQL 的 IAM 数据库身份验证。](#page-4171-0)

# <span id="page-4073-1"></span>Kerberos 身份验证

Amazon RDS 支持使用 Kerberos 和 Microsoft Active Directory 对数据库用户进行外部身份验 证。Kerberos 是一种网络身份验证协议,它使用票证和对称密钥加密,而不再需要通过网络传输密 码。Kerberos 已内置到 Active Directory 中,用于在网络资源(如数据库)中对用户进行身份验证。

Amazon RDS 支持 Kerberos 和 Active Directory,从而为数据库用户提供单一登录和集中身份验证的 好处。您可以将用户凭证保存在 Active Directory 中。Active Directory 提供了一个集中位置,以存储和 管理多个数据库实例的凭证。

您可以使数据库用户能够通过两种方法针对数据库实例进行身份验证。他们可以使用 AWS Directory Service for Microsoft Active Directory 或本地 Active Directory 中存储的凭证。

Microsoft SQL Server 和 PostgreSQL 数据库实例支持单向和双向林信任关系。Oracle 数据库实例支 持单向和双向的外部和林信任关系。有关更多信息,请参阅 AWS Directory Service 管理指南 中的[何时](https://docs.aws.amazon.com/directoryservice/latest/admin-guide/setup_trust.html) [创建信任关系](https://docs.aws.amazon.com/directoryservice/latest/admin-guide/setup_trust.html)。

有关针对特定数据库引擎的 Kerberos 身份验证的信息,请参阅以下内容:

- [将 AWS Managed Active Directory 用于 RDS for SQL Server](#page-2331-0)
- [对 MySQL 使用 Kerberos 身份验证](#page-2671-0)
- [为 Amazon RDS for Oracle 配置 Kerberos 身份验证](#page-2961-0)
- [在 Amazon RDS for PostgreSQL 中使用 Kerberos 身份验证](#page-3478-0)

**a** Note

目前,MariaDB 数据库实例不支持 Kerberos 身份验证。

# <span id="page-4074-0"></span>使用 Amazon RDS 和 AWS Secrets Manager 管理密码

Amazon RDS 集成了 Secrets Manager,以管理您的数据库实例和多可用区数据库集群的主用户密 码。

## 主题

- [Secrets Manager 与 Amazon RDS 集成的限制](#page-4074-1)
- [使用 AWS Secrets Manager 管理主用户密码的概述](#page-4075-0)
- [使用 Secrets Manager 管理主用户密码的优势](#page-4075-1)
- [Secrets Manager 集成所需的权限](#page-4076-0)
- [强制 RDS 在 AWS Secrets Manager 中管理主用户密码](#page-4076-1)
- [使用 Secrets Manager 管理数据库实例的主用户密码](#page-4077-0)
- [使用 Secrets Manager 管理多可用区数据库集群的主用户密码](#page-4081-0)
- [轮换数据库实例的主用户密码密钥](#page-4084-0)
- [轮换多可用区数据库集群的主用户密码密钥](#page-4086-0)
- [查看有关数据库实例的密钥的详细信息](#page-4088-0)
- [查看有关多可用区数据库集群的密钥的详细信息](#page-4091-0)
- [区域和版本可用性](#page-4094-1)

# <span id="page-4074-1"></span>Secrets Manager 与 Amazon RDS 集成的限制

以下功能不支持使用 Secrets Manager 管理主用户密码:

- 在源数据库或数据库集群使用 Secrets Manager 管理凭证时创建只读副本。这适用于除 RDS for SQL Server 之外的所有数据库引擎。
- Amazon RDS 蓝绿部署
- Amazon RDS Custom
- Oracle Data Guard 切换
- 带有 CDB 的 RDS for Oracle

# <span id="page-4075-0"></span>使用 AWS Secrets Manager 管理主用户密码的概述

借助 AWS Secrets Manager,您可以将代码中的硬编码凭证(包括数据库密码)替换为对 Secrets Manager 的 API 调用,从而以编程方式检索密钥。有关 Secrets Manager 的更多信息,请参阅《AWS Secrets Manager 用户指南》<https://docs.aws.amazon.com/secretsmanager/latest/userguide/>。

当您在 Secrets Manager 中存储数据库密钥时,您的 AWS 账户会产生费用。有关定价的信息,请参阅 [AWS Secrets Manager 定价](https://aws.amazon.com/secrets-manager/pricing)。

在执行以下操作之一时,您可以指定 RDS 在 Secrets Manager 中管理 Amazon RDS 数据库实例或多 可用区数据库集群的主用户密码:

- 创建数据库实例
- 创建多可用区数据库集群
- 修改数据库实例
- 修改多可用区数据库集群
- 从 Amazon S3 还原数据库实例

当您指定 RDS 在 Secrets Manager 中管理主用户密码时,RDS 会生成密码并将其存储在 Secrets Manager 中。您可以直接与密钥交互以检索主用户的凭证。您还可以指定客户托管式密钥来加密密 钥,或者使用 Secrets Manager 提供的 KMS 密钥。

RDS 管理密钥的设置,原定设置情况下每七天轮换一次密钥。您可以修改某些设置,例如轮换计划。 如果您删除在 Secrets Manager 中管理密钥的数据库实例,则该密钥及其关联的元数据也会被删除。

要使用密钥中的凭证连接到数据库实例或多可用区数据库集群,您可以从 Secrets Manager 检索密 钥。有关更多信息,请参阅《AWS Secrets Manager 用户指南》中[的从 AWS Secrets Manager 中检](https://docs.aws.amazon.com/secretsmanager/latest/userguide/retrieving-secrets.html) [索密钥](https://docs.aws.amazon.com/secretsmanager/latest/userguide/retrieving-secrets.html)和[使用 AWS Secrets Manager 密钥中的凭证连接到 SQL 数据库](https://docs.aws.amazon.com/secretsmanager/latest/userguide/retrieving-secrets_jdbc.html)。

# <span id="page-4075-1"></span>使用 Secrets Manager 管理主用户密码的优势

使用 Secrets Manager 管理 RDS 主用户密码具有以下优势:

- RDS 会自动生成数据库凭证。
- RDS 会自动在 AWS Secrets Manager 中存储和管理数据库凭证。
- RDS 定期轮换数据库凭证,而无需更改应用程序。
- Secrets Manager 保护数据库凭证免受人员访问和纯文本视图的影响。
- Secrets Manager 允许在密钥中检索数据库凭证以进行数据库连接。
- Secrets Manager 允许使用 IAM 细粒度控制对密钥中的数据库凭证的访问权限。
- 您可以选择使用不同的 KMS 密钥将数据库加密与凭证加密分开。
- 您可以省去手动管理和轮换数据库凭证。
- 您可以使用 AWS CloudTrail 和 Amazon CloudWatch 轻松监控数据库凭证。

有关 Secrets Manager 的优势的更多信息,请参阅 [AWS Secrets Manager 用户指南。](https://docs.aws.amazon.com/secretsmanager/latest/userguide/)

# <span id="page-4076-0"></span>Secrets Manager 集成所需的权限

用户必须拥有所需的权限才能执行与 Secrets Manager 集成相关的操作。您可以创建 IAM policy,以 便授予权限对所需的指定资源执行特定的 API 操作。然后,可以将这些策略附加到需要这些权限的 IAM 权限集或角色。有关更多信息,请参阅[Amazon RDS 的 Identity and Access Management](#page-4123-0)。

对于创建、修改或还原操作,指定 Amazon RDS 在 Secrets Manager 中管理主用户密码的用户必须具 有执行以下操作的权限:

- kms:DescribeKey
- secretsmanager:CreateSecret
- secretsmanager:TagResource

对于创建、修改或还原操作,指定用于在 Secrets Manager 中加密密钥的客户托管式密钥的用户必须 具有执行以下操作的权限:

- kms:Decrypt
- kms:GenerateDataKey
- kms:CreateGrant

对于修改操作,在 Secrets Manager 中轮换主用户密码的用户必须具有执行以下操作的权限:

• secretsmanager:RotateSecret

# <span id="page-4076-1"></span>强制 RDS 在 AWS Secrets Manager 中管理主用户密码

您可以使用 IAM 条件密钥强制 RDS 在 AWS Secrets Manager 中管理主用户密码。除非主用户密码 由 RDS 在 Secrets Manager 中进行管理,否则以下策略不允许用户创建或还原数据库实例或数据库集 群。

```
{ 
     "Version": "2012-10-17", 
     "Statement": [ 
         { 
             "Effect": "Deny", 
             "Action": ["rds:CreateDBInstance", "rds:CreateDBCluster", 
  "rds:RestoreDBInstanceFromS3", "rds:RestoreDBClusterFromS3"], 
             "Resource": "*", 
             "Condition": { 
                 "Bool": { 
                      "rds:ManageMasterUserPassword": false 
 } 
 } 
         } 
    \mathbf{I}}
```

```
a Note
```
此策略在创建时在 AWS Secrets Manager 中强制执行密码管理。但是,您仍然可以禁用 Secrets Manager 集成,并通过修改实例手动设置主密码。 为防止这种情况,请在策略的操作块中包括 rds:ModifyDBInstance、rds:ModifyDBCluster。请注意,这可以防止用户对未启用 Secrets Manager 集成的现有实例进行任何进一步修改。

有关在 IAM 策略中使用条件密钥的更多信息,请参阅 [Amazon RDS 的策略条件键](#page-4132-0) 和 [示例策略:使用](#page-4143-0) [条件键](#page-4143-0)。

# <span id="page-4077-0"></span>使用 Secrets Manager 管理数据库实例的主用户密码

执行以下操作时,可以配置 RDS 在 Secrets Manager 中管理主用户密码:

- [创建 Amazon RDS 数据库实例](#page-452-0)
- [修改 Amazon RDS 数据库实例](#page-591-0)
- [将备份还原到 MySQL 数据库实例](#page-2720-0)

您可以使用 RDS 控制台、AWS CLI 或 RDS API 来执行这些操作。

### 控制台

按照说明使用 RDS 控制台创建或修改数据库实例:

- [创建数据库实例](#page-458-0)
- [修改 Amazon RDS 数据库实例](#page-591-0)
- [将数据从 Amazon S3 导入到新的 MySQL 数据库实例](#page-2727-0)

当您使用 RDS 控制台执行其中一项操作时,可以在 Secrets Manager 中指定主用户密码由 RDS 管 理。要在创建或还原数据库实例时执行此操作,请在凭证设置中选择在 AWS Secrets Manager 中管理 主凭证。修改数据库实例时,在设置中选择在 AWS Secrets Manager 中管理主凭证。

下图是在创建或还原数据库实例时在 AWS Secrets Manager 中管理主凭证设置的示例。

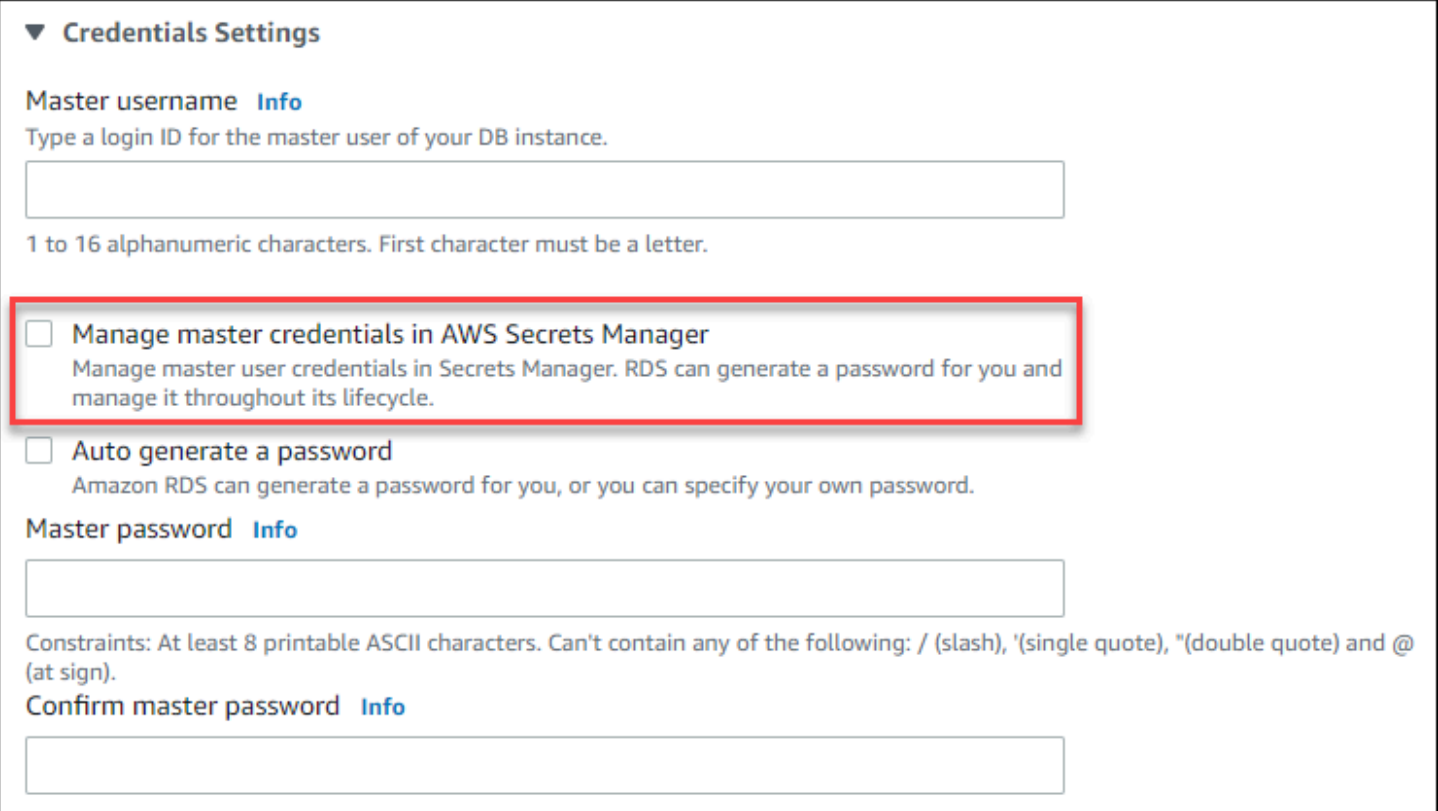

当您选择此选项时,RDS 会生成主用户密码并在其整个生命周期中在 Secrets Manager 中对其进行管 理。

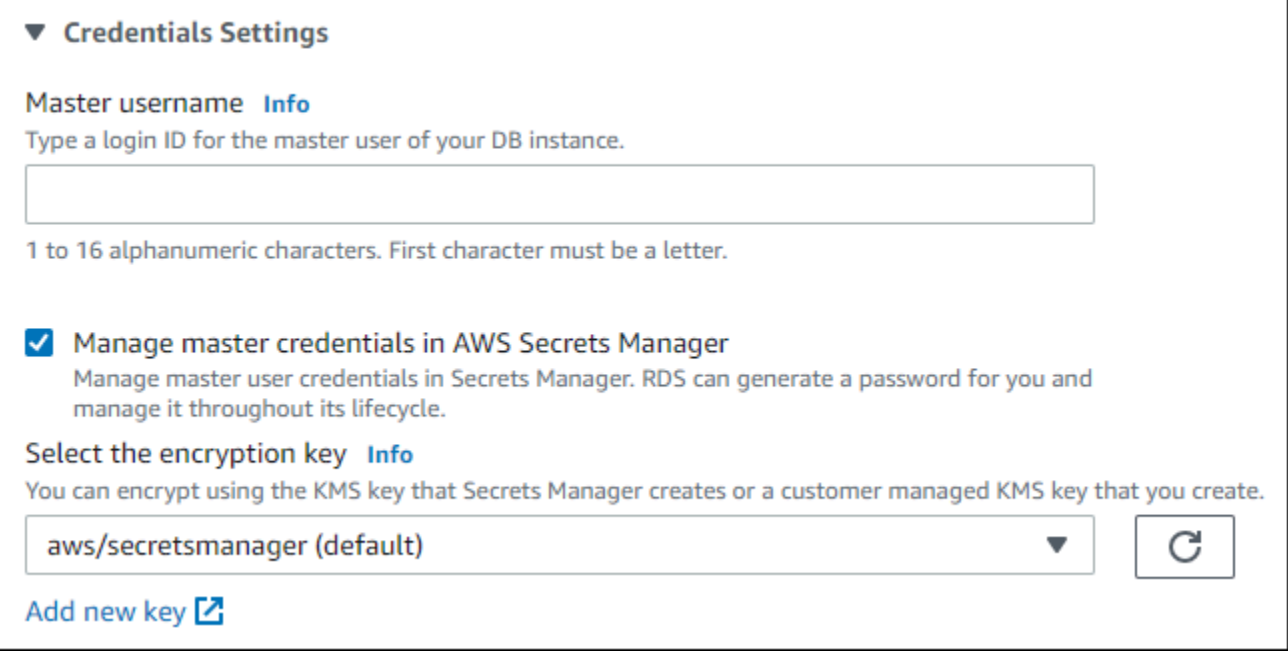

您可以选择使用 Secrets Manager 提供的 KMS 密钥或您创建的客户托管式密钥对密钥进行加密。在 RDS 管理数据库实例的数据库凭证后,您无法更改用于加密密钥的 KMS 密钥。

您可以选择其他设置来满足您的要求。有关创建数据库实例时的可用设置的更多信息,请参阅 [数据库](#page-464-0) [实例的设置](#page-464-0)。有关修改数据库实例时的可用设置的更多信息,请参阅 [数据库实例的设置](#page-593-0)。

AWS CLI

要在 Secrets Manager 中使用 RDS 管理主用户密码,请在以下 AWS CLI 命令之一中指定 -manage-master-user-password 选项:

- [create-db-instance](https://docs.aws.amazon.com/cli/latest/reference/rds/create-db-instance.html)
- [modify-db-instance](https://docs.aws.amazon.com/cli/latest/reference/rds/modify-db-instance.html)
- [restore-db-instance-from-s3](https://docs.aws.amazon.com/cli/latest/reference/rds/restore-db-instance-from-s3.html)

当您在这些命令中指定 --manage-master-user-password 选项时,RDS 会生成主用户密码,并 在其整个生命周期中在 Secrets Manager 中对其进行管理。

要加密密钥,您可以指定客户托管式密钥或使用 Secrets Manager 提供的原定设置 KMS 密钥。使用 --master-user-secret-kms-key-id 选项指定客户托管式密钥。AWS KMS 密钥标识符是密钥 ARN、密钥 ID、别名 ARN 或者 KMS 密钥的别名。要使用不同 AWS 账户中的密钥,请指定密钥 ARN 或别名 ARN。在 RDS 管理数据库实例的数据库凭证后,您无法更改用于加密密钥的 KMS 密钥。

您可以选择其他设置来满足您的要求。有关创建数据库实例时的可用设置的更多信息,请参阅 [数据库](#page-464-0) [实例的设置](#page-464-0)。有关修改数据库实例时的可用设置的更多信息,请参阅 [数据库实例的设置](#page-593-0)。

此示例创建一个数据库实例并指定 RDS 在 Secrets Manager 中管理主用户密码。此密钥使用 Secrets Manager 提供的 KMS 密钥进行加密。

Example

对于 Linux、macOS 或 Unix:

```
aws rds create-db-instance \ 
     --db-instance-identifier mydbinstance \ 
     --engine mysql \ 
     --engine-version 8.0.30 \ 
     --db-instance-class db.r5b.large \ 
     --allocated-storage 200 \ 
     --manage-master-user-password
```
对于 Windows:

```
aws rds create-db-instance ^ 
     --db-instance-identifier mydbinstance ^ 
     --engine mysql ^ 
     --engine-version 8.0.30 ^ 
     --db-instance-class db.r5b.large ^ 
     --allocated-storage 200 ^ 
     --manage-master-user-password
```
RDS API

要指定 RDS 在 Secrets Manager 中管理主用户密码,请在以下 RDS API 操作之一中将 ManageMasterUserPassword 参数设置为 true:

- [CreateDBInstance](https://docs.aws.amazon.com/AmazonRDS/latest/APIReference/API_CreateDBInstance.html)
- [ModifyDBInstance](https://docs.aws.amazon.com/AmazonRDS/latest/APIReference/API_ModifyDBInstance.html)
- [RestoreDBInstanceFromS3](https://docs.aws.amazon.com/AmazonRDS/latest/APIReference/API_RestoreDBInstanceFromS3.html)

当您在其中一个操作中将 ManageMasterUserPassword 参数设置为 true 时,RDS 会生成主用户 密码并在其整个生命周期中在 Secrets Manager 中对其进行管理。

要加密密钥,您可以指定客户托管式密钥或使用 Secrets Manager 提供的原定设置 KMS 密钥。使用 MasterUserSecretKmsKeyId 参数指定客户托管式密钥。AWS KMS 密钥标识符是密钥 ARN、密 钥 ID、别名 ARN 或者 KMS 密钥的别名。要使用不同 AWS 账户中的密钥,请指定密钥 ARN 或别名 ARN。在 RDS 管理数据库实例的数据库凭证后,您无法更改用于加密密钥的 KMS 密钥。

# <span id="page-4081-0"></span>使用 Secrets Manager 管理多可用区数据库集群的主用户密码

执行以下操作时,可以配置 RDS 在 Secrets Manager 中管理主用户密码:

- [创建多可用区数据库集群](#page-742-0)
- [修改多可用区数据库集群](#page-791-0)

您可以使用 RDS 控制台、AWS CLI 或 RDS API 来执行这些操作。

控制台

按照说明使用 RDS 控制台创建或修改多可用区数据库集群:

- [创建数据库集群](#page-747-0)
- [修改多可用区数据库集群](#page-791-0)

当您使用 RDS 控制台执行其中一项操作时,可以在 Secrets Manager 中指定主用户密码由 RDS 管 理。要在创建数据库集群时执行此操作,请在凭证设置中选择在 AWS Secrets Manager 中管理主凭 证。修改数据库集群时,请在设置中选择在 AWS Secrets Manager 中管理主凭证。

下图是在创建数据库集群时在 AWS Secrets Manager 中管理主凭证的示例。

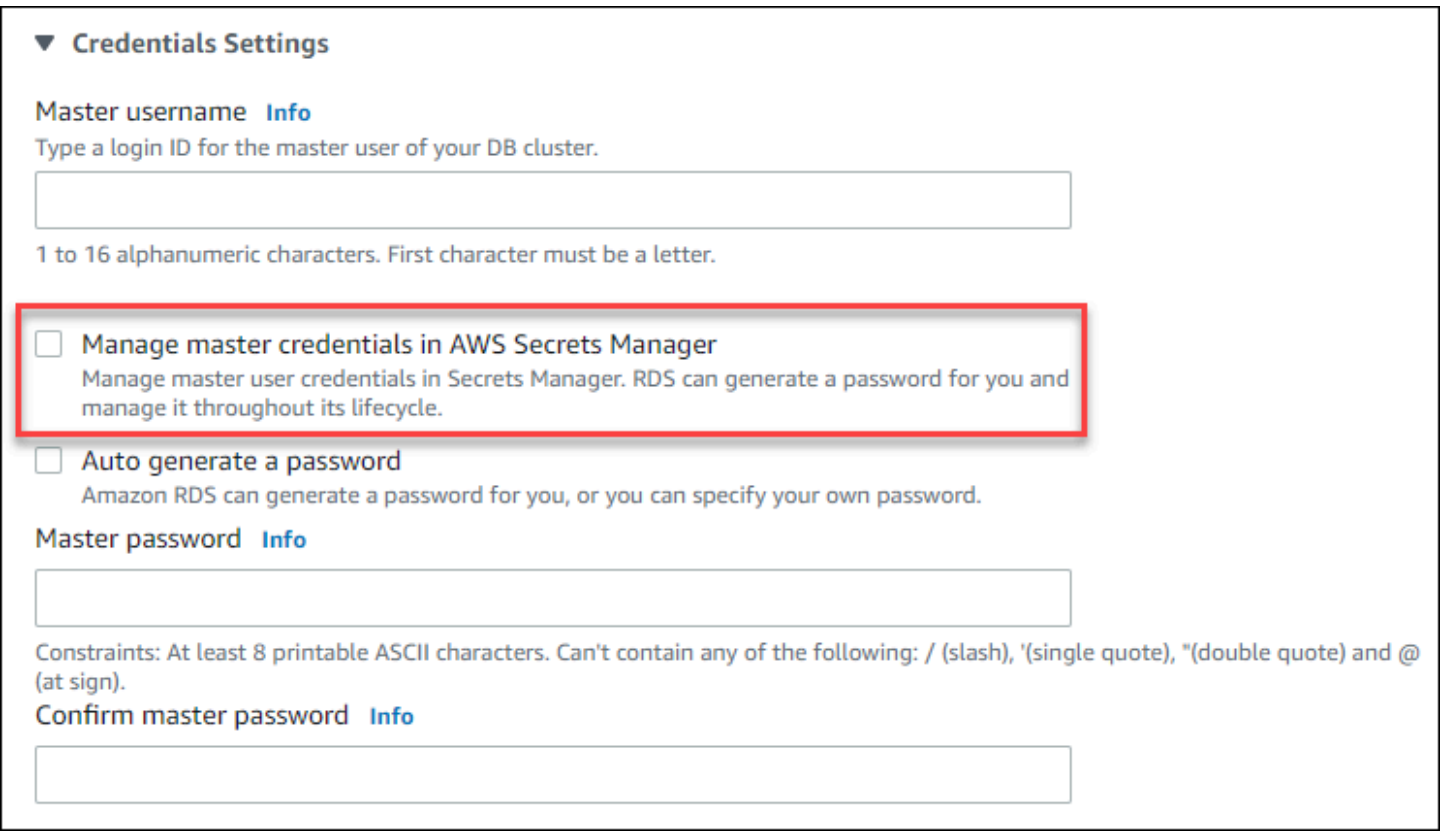

# 当您选择此选项时,RDS 会生成主用户密码并在其整个生命周期中在 Secrets Manager 中对其进行管 理。

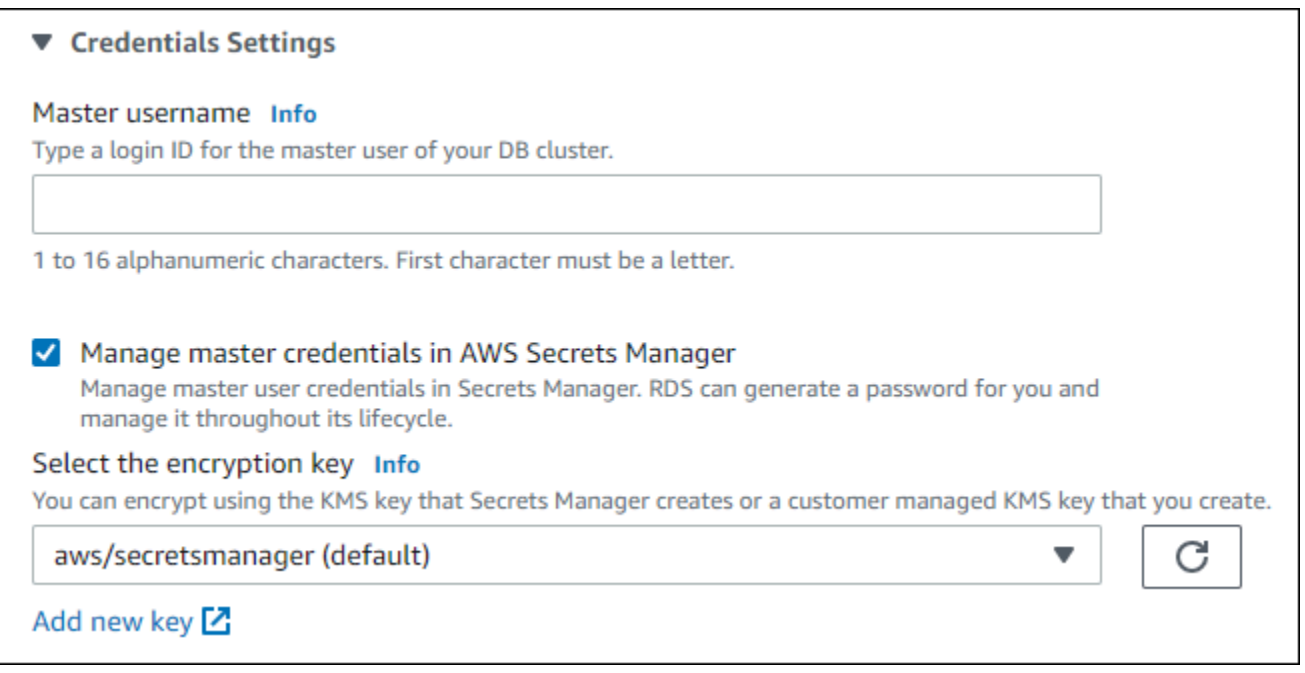

您可以选择使用 Secrets Manager 提供的 KMS 密钥或您创建的客户托管式密钥对密钥进行加密。在 RDS 管理数据库集群的数据库凭证后,您无法更改用于加密密钥的 KMS 密钥。

您可以选择其他设置来满足您的要求。

有关创建多可用区数据库集群时的可用设置的更多信息,请参阅 [创建多可用区数据库集群的设置](#page-751-0)。有 关修改多可用区数据库集群时的可用设置的更多信息,请参阅 [修改多可用区数据库集群的设置](#page-793-0)。

AWS CLI

要指定 RDS 在 Secrets Manager 中管理主用户密码,请在以下命令之一中指定 --manage-masteruser-password 选项:

- [create-db-cluster](https://docs.aws.amazon.com/cli/latest/reference/rds/create-db-cluster.html)
- [modify-db-cluster](https://docs.aws.amazon.com/cli/latest/reference/rds/modify-db-cluster.html)

当您在这些命令中指定 --manage-master-user-password 选项时,RDS 会生成主用户密码,并 在其整个生命周期中在 Secrets Manager 中对其进行管理。

要加密密钥,您可以指定客户托管式密钥或使用 Secrets Manager 提供的原定设置 KMS 密钥。使用 --master-user-secret-kms-key-id 选项指定客户托管式密钥。AWS KMS 密钥标识符是密钥 ARN、密钥 ID、别名 ARN 或者 KMS 密钥的别名。要使用不同 AWS 账户中的密钥,请指定密钥 ARN 或别名 ARN。在 RDS 管理数据库集群的数据库凭证后,您无法更改用于加密密钥的 KMS 密钥。

您可以选择其他设置来满足您的要求。

有关创建多可用区数据库集群时的可用设置的更多信息,请参阅 [创建多可用区数据库集群的设置](#page-751-0)。有 关修改多可用区数据库集群时的可用设置的更多信息,请参阅 [修改多可用区数据库集群的设置](#page-793-0)。

此示例创建一个多可用区数据库集群,并指定 RDS 在 Secrets Manager 中管理密码。此密钥使用 Secrets Manager 提供的 KMS 密钥进行加密。

Example

对于 Linux、macOS 或 Unix:

```
aws rds create-db-cluster \ 
    --db-cluster-identifier mysql-multi-az-db-cluster \ 
   --engine mysql \setminus --engine-version 8.0.28 \ 
    --backup-retention-period 1 \ 
    --allocated-storage 4000 \ 
    --storage-type io1 \
```
对于 Windows:

```
aws rds create-db-cluster ^ 
    --db-cluster-identifier mysql-multi-az-db-cluster ^ 
    --engine mysql ^ 
    --engine-version 8.0.28 ^ 
    --backup-retention-period 1 ^ 
    --allocated-storage 4000 ^ 
    --storage-type io1 ^ 
    --iops 10000 ^ 
    --db-cluster-instance-class db.r6gd.xlarge ^ 
    --manage-master-user-password
```
## RDS API

要指定 RDS 在 Secrets Manager 中管理主用户密码,请在以下操作之一中将 ManageMasterUserPassword 参数设置为 true:

- [CreateDBCluster](https://docs.aws.amazon.com/AmazonRDS/latest/APIReference/API_CreateDBCluster.html)
- [ModifyDBCluster](https://docs.aws.amazon.com/AmazonRDS/latest/APIReference/API_ModifyDBCluster.html)

当您在其中一个操作中将 ManageMasterUserPassword 参数设置为 true 时,RDS 会生成主用户 密码并在其整个生命周期中在 Secrets Manager 中对其进行管理。

要加密密钥,您可以指定客户托管式密钥或使用 Secrets Manager 提供的原定设置 KMS 密钥。使用 MasterUserSecretKmsKeyId 参数指定客户托管式密钥。AWS KMS 密钥标识符是密钥 ARN、密 钥 ID、别名 ARN 或者 KMS 密钥的别名。要使用不同 AWS 账户中的密钥,请指定密钥 ARN 或别名 ARN。在 RDS 管理数据库集群的数据库凭证后,您无法更改用于加密密钥的 KMS 密钥。

# <span id="page-4084-0"></span>轮换数据库实例的主用户密码密钥

当 RDS 轮换主用户密码密钥时,Secrets Manager 会为现有密钥生成一个新的密钥版本。密钥的新版 本包含新的主用户密码。Amazon RDS 更改数据库实例的主用户密码以匹配新密钥版本的密码。

您可以立即轮换密钥,而不必等待计划的轮换。要在 Secrets Manager 中轮换主用户密码密钥,请修 改数据库实例。有关修改数据库实例的信息,请参阅[修改 Amazon RDS 数据库实例](#page-591-0)。

您可以使用 RDS 控制台、AWS CLI 或 RDS API 立即轮换主用户密码密钥。新密码长度始终为 28 个 字母,包含至少一个大写和小写字母、一个数字和一个标点符号。

### 控制台

要使用 RDS 控制台轮换主用户密码密钥,请修改数据库实例并在 Settings(设置)中选择 Rotate secret immediately(立即轮换密钥)。

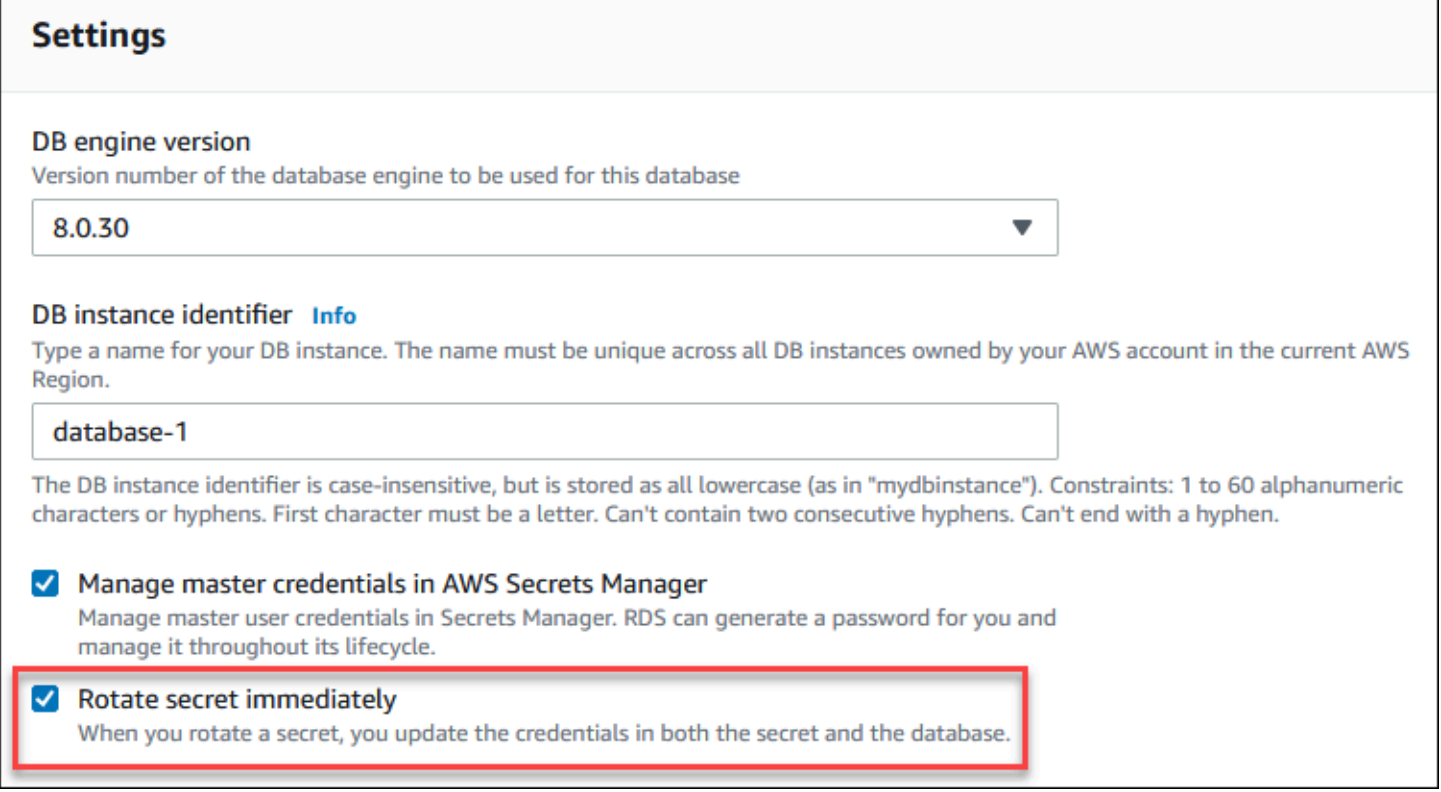

按照[修改 Amazon RDS 数据库实例](#page-591-0)中的说明使用 RDS 控制台修改数据库实例。您必须在确认页面上 选择 Apply immediately(立即应用)。

AWS CLI

要使用 AWS CLI 轮换主用户密码密钥,请使用 [modify-db-instance](https://docs.aws.amazon.com/cli/latest/reference/rds/modify-db-instance.html) 命令并指定 --rotate-masteruser-password 选项。轮换主密码时必须指定 --apply-immediately 选项。

此示例轮换主用户密码密钥。

Example

对于 Linux、macOS 或 Unix:

aws rds modify-db-instance \

```
 --db-instance-identifier mydbinstance \ 
 --rotate-master-user-password \ 
 --apply-immediately
```
对于 Windows:

```
aws rds modify-db-instance ^ 
     --db-instance-identifier mydbinstance ^ 
     --rotate-master-user-password ^ 
     --apply-immediately
```
RDS API

您可以使用 [ModifyDBInstance](https://docs.aws.amazon.com/AmazonRDS/latest/APIReference/API_ModifyDBInstance.html) 操作并将 RotateMasterUserPassword 参数设置为 true 来轮换主 用户密码密钥。轮换主密码时,必须将 ApplyImmediately 参数设置为 true。

# <span id="page-4086-0"></span>轮换多可用区数据库集群的主用户密码密钥

当 RDS 轮换主用户密码密钥时,Secrets Manager 会为现有密钥生成一个新的密钥版本。密钥的新版 本包含新的主用户密码。Amazon RDS 更改多可用区数据库集群的主用户密码,以匹配新密钥版本的 密码。

您可以立即轮换密钥,而不必等待计划的轮换。要在 Secrets Manager 中轮换主用户密码密钥,请修 改多可用区数据库集群。有关修改多可用区数据库集群的信息,请参阅 [修改多可用区数据库集群](#page-791-0)。

您可以使用 RDS 控制台、AWS CLI 或 RDS API 立即轮换主用户密码密钥。新密码长度始终为 28 个 字母,包含至少一个大写和小写字母、一个数字和一个标点符号。

### 控制台

要使用 RDS 控制台轮换主用户密码密钥,请修改多可用区数据库集群并在 Settings(设置)中选择 Rotate secret immediately(立即轮换密钥)。

# **Settings**

#### **Engine Version Info**

#### MySQL 8.0.30

To see more versions, modify the capacity types. Info

#### DB cluster identifier Info

Enter a name for your DB cluster. The name must be unique across all DB clusters owned by your AWS account in the current AWS Region.

#### database-2

The DB cluster identifier is case-insensitive, but is stored as all lowercase (as in "mydbcluster"). Constraints: 1 to 60 alphanumeric characters or hyphens. First character must be a letter. Can't contain two consecutive hyphens. Can't end with a hyphen.

#### DB cluster identifier

The identifier for the DB cluster.

#### database-2

Manage master credentials in AWS Secrets Manager Manage master user credentials in Secrets Manager. RDS can generate a password for you and manage it throughout its lifecycle.

#### Rotate secret immediately

When you rotate a secret, you update the credentials in both the secret and the database.

按照[修改多可用区数据库集群](#page-791-0)中的说明使用 RDS 控制台修改多可用区数据库集群。您必须在确认页面 上选择 Apply immediately(立即应用)。

AWS CLI

要使用 AWS CLI 轮换主用户密码密钥,请使用 [modify-db-cluster](https://docs.aws.amazon.com/cli/latest/reference/rds/modify-db-cluster.html) 命令并指定 --rotate-masteruser-password 选项。轮换主密码时必须指定 --apply-immediately 选项。

### 此示例轮换主用户密码密钥。

Example

对于 Linux、macOS 或 Unix:

```
aws rds modify-db-cluster \ 
     --db-cluster-identifier mydbcluster \ 
     --rotate-master-user-password \
```
v

--apply-immediately

对于 Windows:

```
aws rds modify-db-cluster ^ 
     --db-cluster-identifier mydbcluster ^ 
     --rotate-master-user-password ^ 
     --apply-immediately
```
RDS API

您可以使用 [ModifyDBCluster](https://docs.aws.amazon.com/AmazonRDS/latest/APIReference/API_ModifyDBCluster.html) 操作并将 RotateMasterUserPassword 参数设置为 true 来轮换主用 户密码密钥。轮换主密码时,必须将 ApplyImmediately 参数设置为 true。

# <span id="page-4088-0"></span>查看有关数据库实例的密钥的详细信息

您可以使用控制台([https://console.aws.amazon.com/secretsmanager/\)](https://console.aws.amazon.com/secretsmanager/)或 AWS CLI[\(get-secret](https://docs.aws.amazon.com/cli/latest/reference/secretsmanager/get-secret-value.html)[value](https://docs.aws.amazon.com/cli/latest/reference/secretsmanager/get-secret-value.html) Secrets Manager 命令)检索您的密钥。

您可以使用 RDS 控制台、AWS CLI 或 RDS API 找到 RDS 在 Secrets Manager 中管理的密钥的 Amazon 资源名称(ARN)。

控制台

查看有关 RDS 在 Secrets Manager 中管理的密钥的详细信息

- 1. 登录 AWS Management Console 并通过以下网址打开 Amazon RDS 控制台:[https://](https://console.aws.amazon.com/rds/)  [console.aws.amazon.com/rds/](https://console.aws.amazon.com/rds/)。
- 2. 在导航窗格中,选择 Databases(数据库)。
- 3. 选择数据库实例的名称以显示其详细信息。
- 4. 选择配置选项卡。

在 Master Credentials ARN(主凭证 ARN)中,您可以查看密钥 ARN。

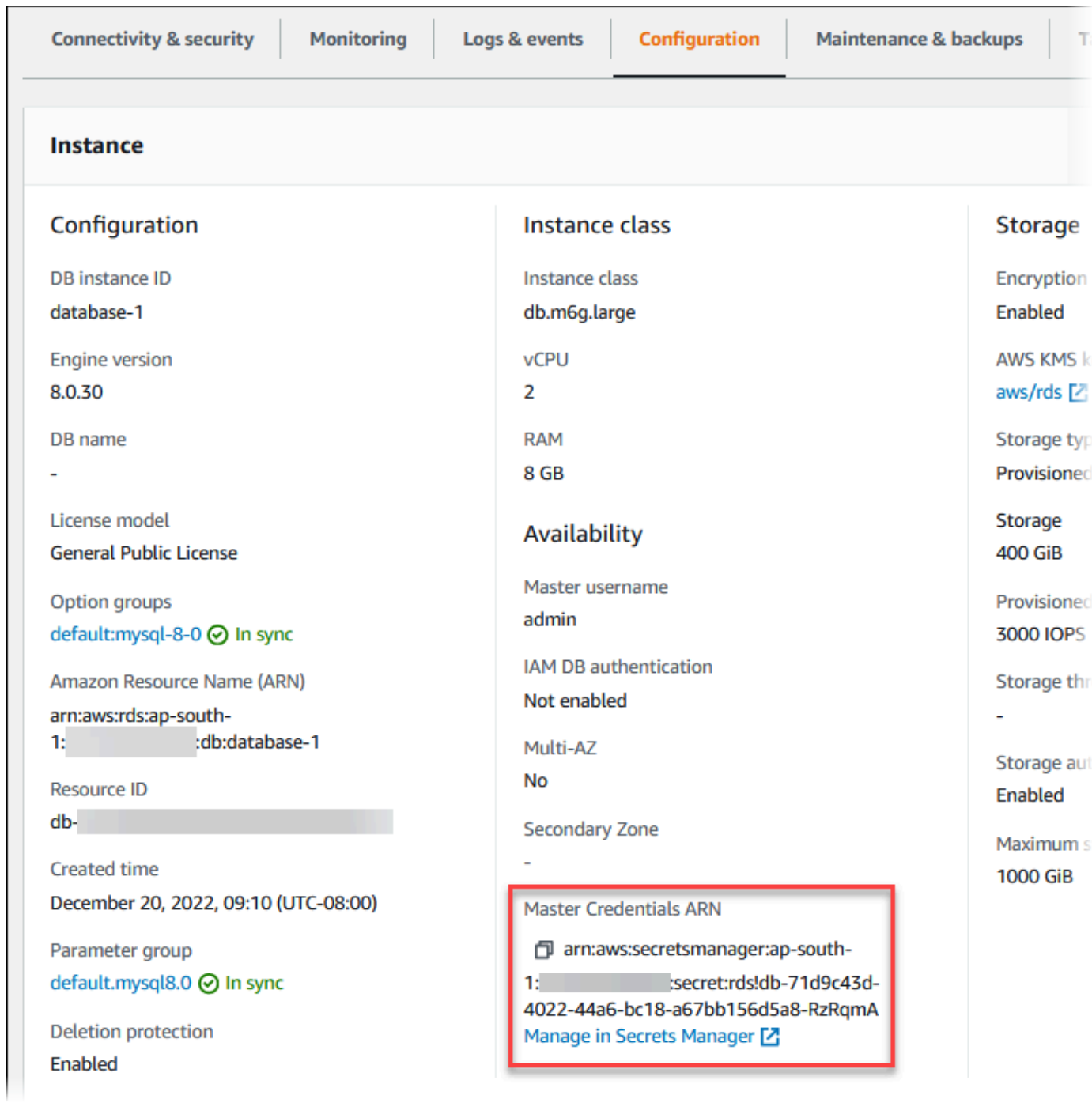

您可以单击 Manage in Secrets Manager(在 Secrets Manager 中管理)链接,以在 Secrets Manager 控制台中查看和管理密钥。

AWS CLI

您可以使用 [describe-db-instances](https://docs.aws.amazon.com/cli/latest/reference/rds/describe-db-instances.html) RDS CLI 命令找到有关 RDS 在 Secrets Manager 中管理的密钥的 以下信息:

- SecretArn 密钥的 ARN
- SecretStatus 密钥的状态

可能的状态值包括:

- creating 密钥正在创建中。
- active 密钥可用于正常使用和轮换。
- rotating 密钥正在轮换。
- impaired 密钥可用于访问数据库凭证,但不能轮换。例如,如果更改权限以使 RDS 无法再访 问密钥或密钥的 KMS 密钥,则密钥可能具有此状态。

当密钥具有此状态时,您可以更正导致该状态的条件。如果您更正导致状态的条件,则状态会一直 保持为 impaired,直至下一次轮换。或者,您可以修改数据库实例以关闭数据库凭证的自动管 理,然后再次修改数据库实例以启用数据库凭证的自动管理。要修改数据库实例,请在 [modify-db](https://docs.aws.amazon.com/cli/latest/reference/rds/modify-db-instance.html)[instance](https://docs.aws.amazon.com/cli/latest/reference/rds/modify-db-instance.html) 命令中使用 --manage-master-user-password 选项。

• KmsKeyId – 用于加密密钥的 KMS 密钥的 ARN

指定 --db-instance-identifier 选项可显示特定数据库实例的输出。此示例显示数据库实例使用 的密钥的输出。

Example

aws rds describe-db-instances --db-instance-identifier *mydbinstance*

以下是密钥的示例输出:

```
"MasterUserSecret": { 
                 "SecretArn": "arn:aws:secretsmanager:eu-west-1:123456789012:secret:rds!
db-033d7456-2c96-450d-9d48-f5de3025e51c-xmJRDx", 
                 "SecretStatus": "active", 
                 "KmsKeyId": "arn:aws:kms:eu-
west-1:123456789012:key/0987dcba-09fe-87dc-65ba-ab0987654321" 
 }
```
当您拥有密钥 ARN 时,您可以使用 [get-secret-value](https://docs.aws.amazon.com/cli/latest/reference/secretsmanager/get-secret-value.html) Secrets Manager CLI 命令查看有关该密钥的详 细信息。

此示例显示先前示例输出中的密钥的详细信息。

### Example

### 对于 Linux、macOS 或 Unix:

```
aws secretsmanager get-secret-value \ 
     --secret-id 'arn:aws:secretsmanager:eu-west-1:123456789012:secret:rds!
db-033d7456-2c96-450d-9d48-f5de3025e51c-xmJRDx'
```
对于 Windows:

```
aws secretsmanager get-secret-value ^ 
     --secret-id 'arn:aws:secretsmanager:eu-west-1:123456789012:secret:rds!
db-033d7456-2c96-450d-9d48-f5de3025e51c-xmJRDx'
```
RDS API

您可以使用 [DescribeDBInstances](https://docs.aws.amazon.com/AmazonRDS/latest/APIReference/API_DescribeDBInstances.html) 操作并将 DBInstanceIdentifier 参数设置为数据库实例标识 符,查看 RDS 在 Secrets Manager 中管理的密钥的 ARN、状态和 KMS 密钥。输出中包含有关密钥的 详细信息。

当您拥有密钥 ARN 时,您可以使用 [GetSecretValue](https://docs.aws.amazon.com/secretsmanager/latest/apireference/API_GetSecretValue.html) Secrets Manager 操作查看有关该密钥的详细信 息。

# <span id="page-4091-0"></span>查看有关多可用区数据库集群的密钥的详细信息

您可以使用控制台([https://console.aws.amazon.com/secretsmanager/\)](https://console.aws.amazon.com/secretsmanager/)或 AWS CLI[\(get-secret](https://docs.aws.amazon.com/cli/latest/reference/secretsmanager/get-secret-value.html)[value](https://docs.aws.amazon.com/cli/latest/reference/secretsmanager/get-secret-value.html) Secrets Manager 命令)检索您的密钥。

您可以使用 RDS 控制台、AWS CLI 或 RDS API 找到 RDS 在 Secrets Manager 中管理的密钥的 Amazon 资源名称(ARN)。

### 控制台

查看有关 RDS 在 Secrets Manager 中管理的密钥的详细信息

- 1. 登录 AWS Management Console 并通过以下网址打开 Amazon RDS 控制台:[https://](https://console.aws.amazon.com/rds/)  [console.aws.amazon.com/rds/](https://console.aws.amazon.com/rds/)。
- 2. 在导航窗格中,选择 Databases(数据库)。
- 3. 选择多可用区数据库集群的名称以显示其详细信息。
- 4. 选择配置选项卡。

# 在 Master Credentials ARN(主凭证 ARN)中,您可以查看密钥 ARN。

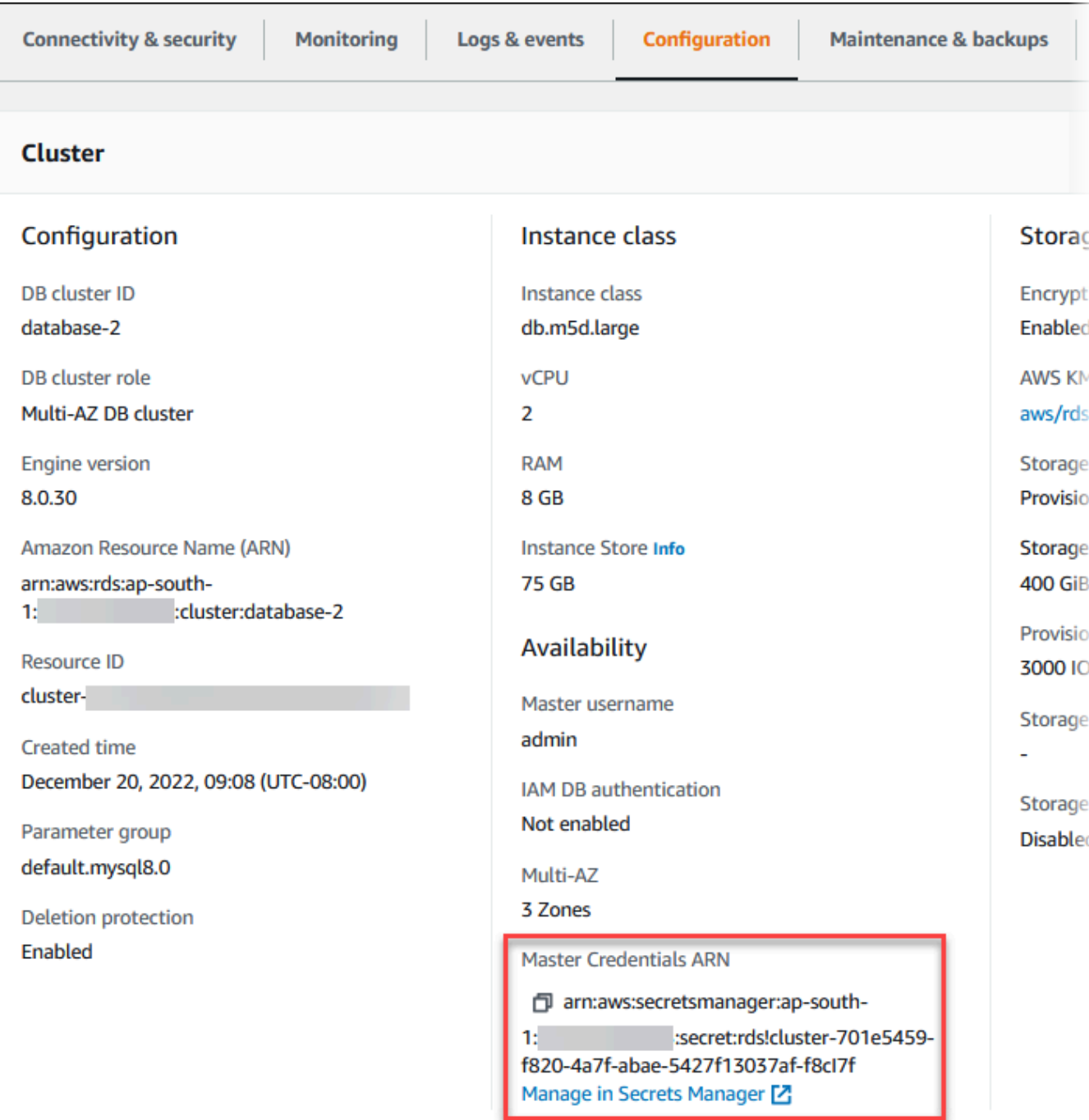

您可以单击 Manage in Secrets Manager(在 Secrets Manager 中管理)链接,以在 Secrets Manager 控制台中查看和管理密钥。

### AWS CLI

您可以使用 RDS AWS CLI [describe-db-clusters](https://docs.aws.amazon.com/cli/latest/reference/rds/describe-db-clusters.html) 命令查找有关 RDS 在 Secrets Manager 中管理的密 钥的以下信息:

- SecretArn 密钥的 ARN
- SecretStatus 密钥的状态

可能的状态值包括:

- creating 密钥正在创建中。
- active 密钥可用于正常使用和轮换。
- rotating 密钥正在轮换。
- impaired 密钥可用于访问数据库凭证,但不能轮换。例如,如果更改权限以使 RDS 无法再访 问密钥或密钥的 KMS 密钥,则密钥可能具有此状态。

当密钥具有此状态时,您可以更正导致该状态的条件。如果您更正导致状态的条件,则状态会一直 保持为 impaired,直至下一次轮换。或者,您可以修改数据库集群以关闭数据库凭证的自动管 理,然后再次修改数据库集群以开启数据库凭证的自动管理。要修改数据库集群,请在 [modify-db](https://docs.aws.amazon.com/cli/latest/reference/rds/modify-db-cluster.html)[cluster](https://docs.aws.amazon.com/cli/latest/reference/rds/modify-db-cluster.html) 命令中使用 --manage-master-user-password 选项。

• KmsKeyId – 用于加密密钥的 KMS 密钥的 ARN

指定 --db-cluster-identifier 选项可显示特定数据库集群的输出。此示例显示数据库集群使用 的密钥的输出。

#### Example

aws rds describe-db-clusters --db-cluster-identifier *mydbcluster*

#### 以下示例显示密钥的输出:

```
"MasterUserSecret": { 
                 "SecretArn": "arn:aws:secretsmanager:eu-west-1:123456789012:secret:rds!
cluster-033d7456-2c96-450d-9d48-f5de3025e51c-xmJRDx", 
                 "SecretStatus": "active", 
                 "KmsKeyId": "arn:aws:kms:eu-
west-1:123456789012:key/0987dcba-09fe-87dc-65ba-ab0987654321" 
 }
```
当您拥有密钥 ARN 时,您可以使用 [get-secret-value](https://docs.aws.amazon.com/cli/latest/reference/secretsmanager/get-secret-value.html) Secrets Manager CLI 命令查看有关该密钥的详 细信息。

此示例显示先前示例输出中的密钥的详细信息。

Example

对于 Linux、macOS 或 Unix:

```
aws secretsmanager get-secret-value \ 
     --secret-id 'arn:aws:secretsmanager:eu-west-1:123456789012:secret:rds!
cluster-033d7456-2c96-450d-9d48-f5de3025e51c-xmJRDx'
```
对于 Windows:

```
aws secretsmanager get-secret-value ^ 
     --secret-id 'arn:aws:secretsmanager:eu-west-1:123456789012:secret:rds!
cluster-033d7456-2c96-450d-9d48-f5de3025e51c-xmJRDx'
```
RDS API

您可以使用 [DescribeDBClusters](https://docs.aws.amazon.com/AmazonRDS/latest/APIReference/API_DescribeDBClusters.html) RDS 操作并将 DBClusterIdentifier 参数设置为数据库集群标识 符,查看 RDS 在 Secrets Manager 中管理的密钥的 ARN、状态和 KMS 密钥。输出中包含有关密钥的 详细信息。

当您拥有密钥 ARN 时,您可以使用 [GetSecretValue](https://docs.aws.amazon.com/secretsmanager/latest/apireference/API_GetSecretValue.html) Secrets Manager 操作查看有关该密钥的详细信 息。

# <span id="page-4094-1"></span>区域和版本可用性

功能可用性和支持因每个数据库引擎的特定版本以及 AWS 区域而异。有关 Secrets Manager 与 Amazon RDS 集成的版本和区域可用性的更多信息,请参阅 [支持将 Secrets Manager 与 Amazon](#page-264-0)  [RDS 进行集成的区域和数据库引擎。](#page-264-0)

# <span id="page-4094-0"></span>Amazon RDS 中的数据保护

AWS [责任共担模式适](https://aws.amazon.com/compliance/shared-responsibility-model/)用于 Amazon Relational Database Service 中的数据保护。如该模式中所 述,AWS 负责保护运行所有 AWS Cloud 的全球基础设施。您负责维护对托管在此基础设施上的内 容的控制。您还负责您所使用的 AWS 服务 的安全配置和管理任务。有关数据隐私的更多信息,请 参阅[数据隐私常见问题](https://aws.amazon.com/compliance/data-privacy-faq)。有关欧洲数据保护的信息,请参阅 AWS 安全性博客 上的博客文章 [AWS](https://aws.amazon.com/blogs/security/the-aws-shared-responsibility-model-and-gdpr/)  [Shared Responsibility Model and GDPR](https://aws.amazon.com/blogs/security/the-aws-shared-responsibility-model-and-gdpr/)。

出于数据保护目的,我们建议您保护 AWS 账户凭证并使用 AWS IAM Identity Center 或 AWS Identity and Access Management(IAM)设置单个用户。这样,每个用户只获得履行其工作职责所需的权 限。我们还建议您通过以下方式保护数据:

- 对每个账户使用多重身份验证 (MFA)。
- 使用 SSL/TLS 与 AWS 资源进行通信。我们要求使用 TLS 1.2,建议使用 TLS 1.3。
- 使用 AWS CloudTrail 设置 API 和用户活动日志记录。
- 使用 AWS 加密解决方案以及 AWS 服务 中的所有默认安全控制。
- 使用高级托管安全服务(例如 Amazon Macie),它有助于发现和保护存储在 Amazon S3 中的敏感 数据。
- 如果您在通过命令行界面或 API 访问 AWS 时需要经过 FIPS 140-2 验证的加密模块,请使用 FIPS 端点。有关可用的 FIPS 端点的更多信息,请参阅《美国联邦信息处理标准(FIPS)第 140-2 [版》](https://aws.amazon.com/compliance/fips/)。

我们强烈建议您切勿将机密信息或敏感信息(如您客户的电子邮件地址)放入标签或自由格式文本字 段(如名称字段)。这包括当您通过控制台、API、AWS CLI 或 AWS SDK 使用 Amazon RDS 或其他 AWS 服务 时。在用于名称的标签或自由格式文本字段中输入的任何数据都可能会用于计费或诊断日 志。如果您向外部服务器提供网址,我们强烈建议您不要在网址中包含凭证信息来验证对该服务器的请 求。

### 主题

- [使用加密保护数据](#page-4095-0)
- [互联网络流量隐私](#page-4122-0)

# <span id="page-4095-0"></span>使用加密保护数据

您可以为数据库资源启用加密。您也可以加密与数据库实例的连接。

#### 主题

- [加密 Amazon RDS 资源](#page-4096-0)
- [AWS KMS key 管理](#page-4101-0)
- [使用 SSL/TLS 加密与数据库实例或集群的连接](#page-4103-0)
- [轮换 SSL/TLS 证书](#page-4111-0)

# <span id="page-4096-0"></span>加密 Amazon RDS 资源

Amazon RDS 可以加密您的 Amazon RDS 数据库实例。静态加密的数据包括数据库实例的基础存储、 其自动化备份、只读副本和快照。

Amazon RDS 加密的数据库实例使用行业标准 AES-256 加密算法来对托管 Amazon RDS 数据库实 例的服务器上的数据进行加密。在加密数据后,Amazon RDS 将以透明方式处理访问的身份验证和数 据的解密,并且对性能产生的影响最小。您无需修改数据库客户端应用程序来使用加密。

### **a** Note

对于加密和未加密数据库实例,将对在源与只读副本之间发送的数据进行加密,即使在 AWS 区域之间复制时也是如此。

#### 主题

- [Amazon RDS 资源加密概览](#page-4096-1)
- [加密数据库实例](#page-4097-0)
- [确定是否为数据库实例启用加密](#page-4098-0)
- [Amazon RDS 加密的可用性](#page-4100-0)
- [传输中加密](#page-4100-1)
- [Amazon RDS 加密的数据库实例的限制](#page-4101-1)

<span id="page-4096-1"></span>Amazon RDS 资源加密概览

Amazon RDS 加密的数据库实例通过保护您的数据免受未经授权的访问来为基础存储提供额外一层数 据保护。您可以使用 Amazon RDS 加密来增强对云中部署的应用程序的数据保护,并满足静态数据加 密的合规性要求。

可为 Amazon RDS 加密的数据库实例加密所有日志、备份和快照。Amazon RDS 使用 AWS KMS key 加密这些资源。有关 KMS 密钥的更多信息,请参阅《AWS Key Management Service 开发人员指 南》中的 [AWS KMS keys](https://docs.aws.amazon.com/kms/latest/developerguide/concepts.html#kms_keys) [和AWS KMS key 管理](#page-4101-0)。如果复制加密快照,则可以使用不同于用于加密源 快照的 KMS 密钥来加密目标快照。

Amazon RDS 加密实例的只读副本必须使用与主数据库实例相同的 KMS 密钥进行加密,前提是两者 在相同的 AWS 区域中。如果主数据库实例和只读副本位于不同的 AWS 区域中,则使用该 AWS 区域 的 KMS 密钥对只读副本进行加密。

您可以使用 AWS 托管式密钥,也可以创建客户托管的密钥。要管理用于加密和解密 Amazon RDS 资 源的客户托管密钥,您可以使用 [AWS Key Management Service \(AWS KMS\)](https://docs.aws.amazon.com/kms/latest/developerguide/)。AWS KMS 将安全、高 度可用的硬件和软件结合起来,提供可扩展到云的密钥管理系统。利用 AWS KMS,您可创建客户托 管密钥并定义控制这些客户托管密钥的使用方式的策略。AWS KMS 支持 CloudTrail,因此,您可审核 KMS 密钥使用情况以验证客户托管密钥是否使用得当。您可以将客户托管式密钥与 Amazon Aurora 和 支持的 AWS 服务(例如 Amazon S3、Amazon EBS 和 Amazon Redshift)结合使用。有关与 AWS KMS 集成的服务的列表,请参阅 [AWS 服务集成](https://aws.amazon.com/kms/features/#AWS_Service_Integration)。

Amazon RDS 还支持利用透明数据加密 (TDE) 对 Oracle 或 SQL Server 数据库实例进行加密。TDE 可以与 RDS 静态加密一起使用,但同时使用 TDE 和 RDS 静态加密可能会稍微影响数据库的性能。 您必须为每种加密方法管理不同的密钥。有关 TDE 的更多信息,请参阅 [Oracle 透明数据加密](#page-3376-0) 或 [SQL](#page-2503-0) [Server 中的透明数据加密支持。](#page-2503-0)

<span id="page-4097-0"></span>加密数据库实例

要加密新数据库实例,请在 Amazon RDS 控制台上,选择 Enable encryption(启用加密)。想要了解 有关创建数据库实例的信息,请参阅[创建 Amazon RDS 数据库实例](#page-452-0)。

如果使用 [create-db-instance](https://docs.aws.amazon.com/cli/latest/reference/rds/create-db-instance.html) AWS CLI 命令创建加密的数据库实例,请设置 --storage-encrypted 参数。如果使用 [CreateDBInstance](https://docs.aws.amazon.com/AmazonRDS/latest/APIReference/API_CreateDBInstance.html) API 操作,请将 StorageEncrypted 参数设置为 true。

创建加密数据库实例时,您可以为 Amazon RDS 选择客户托管密钥或 AWS 托管式密钥 来加密您的数 据库实例。如果您没有为客户托管密钥指定密钥标识符,则 Amazon RDS 会将 AWS 托管式密钥 用于 您的新数据库实例。Amazon RDS 为您的 AWS 账户创建用于 Amazon RDS 的 AWS 托管式密钥。您 的 AWS 账户在每个 AWS 区域都有用于 Amazon RDS 的不同 AWS 托管式密钥。

有关 KMS 密钥的更多信息,请参阅《AWS Key Management Service 开发人员指南》中的 AWS KMS [keys。](https://docs.aws.amazon.com/kms/latest/developerguide/concepts.html#kms_keys)

创建加密的数据库实例后,您无法更改该数据库实例使用的 KMS 密钥。因此,请确保先确定您的 KMS 密钥要求,然后再创建加密的数据库实例。

如果使用 AWS CLI create-db-instance 命令创建带有客户托管密钥的加密数据库实例, 请将 --kms-key-id 参数设置为 KMS 密钥的任何密钥标识符。如果您使用 Amazon RDS API CreateDBInstance 操作,请将 KmsKeyId 参数设置为 KMS 密钥的任何密钥标识符。要在其他 AWS 账户中使用客户托管密钥,请指定密钥 ARN 或别名 ARN。

# **A** Important

Amazon RDS 可能会失去对数据库实例的 KMS 密钥的访问权限。例如,当 KMS 密钥未启用 或者当撤消 RDS 对 KMS 密钥的访问权限时,RDS 将失去访问权限。在这些情况下,加密的 数据库实例会进入 inaccessible-encryption-credentials-recoverable 状态。数 据库实例将保持此状态七天。在此期间启动数据库实例时,它会检查 KMS 密钥是否处于活动 状态,如果处于活动状态则恢复数据库实例。使用 AWS CLI 命令 [start-db-instance](https://docs.aws.amazon.com/cli/latest/reference/rds/start-db-instance.html) 或 AWS Management Console重新启动数据库实例。 如果数据库实例未恢复,则会进入终端 inaccessible-encryption-credentials 状 态。在此情况下,您只能从备份还原数据库实例。强烈建议您始终对加密的数据库实例启用备

# <span id="page-4098-0"></span>确定是否为数据库实例启用加密

份以防止数据库中的加密数据丢失。

您可以使用 AWS Management Console、AWS CLI 或 RDS API 确定是否为数据库实例开启静态加 密。

## 控制台

# 要确定是否为数据库实例开启静态加密

- 1. 登录 AWS Management Console 并通过以下网址打开 Amazon RDS 控制台: https:// [console.aws.amazon.com/rds/](https://console.aws.amazon.com/rds/)。
- 2. 在导航窗格中,选择 Databases(数据库)。
- 3. 选择要检查的数据库实例的名称以显示其详细信息。
- 4. 选择 Configuration(配置)选项卡,然后检查 Storage(存储)下的 Encryption(加密)值。

它显示 Enabled(已启用)或 Not enabled(未启用)。

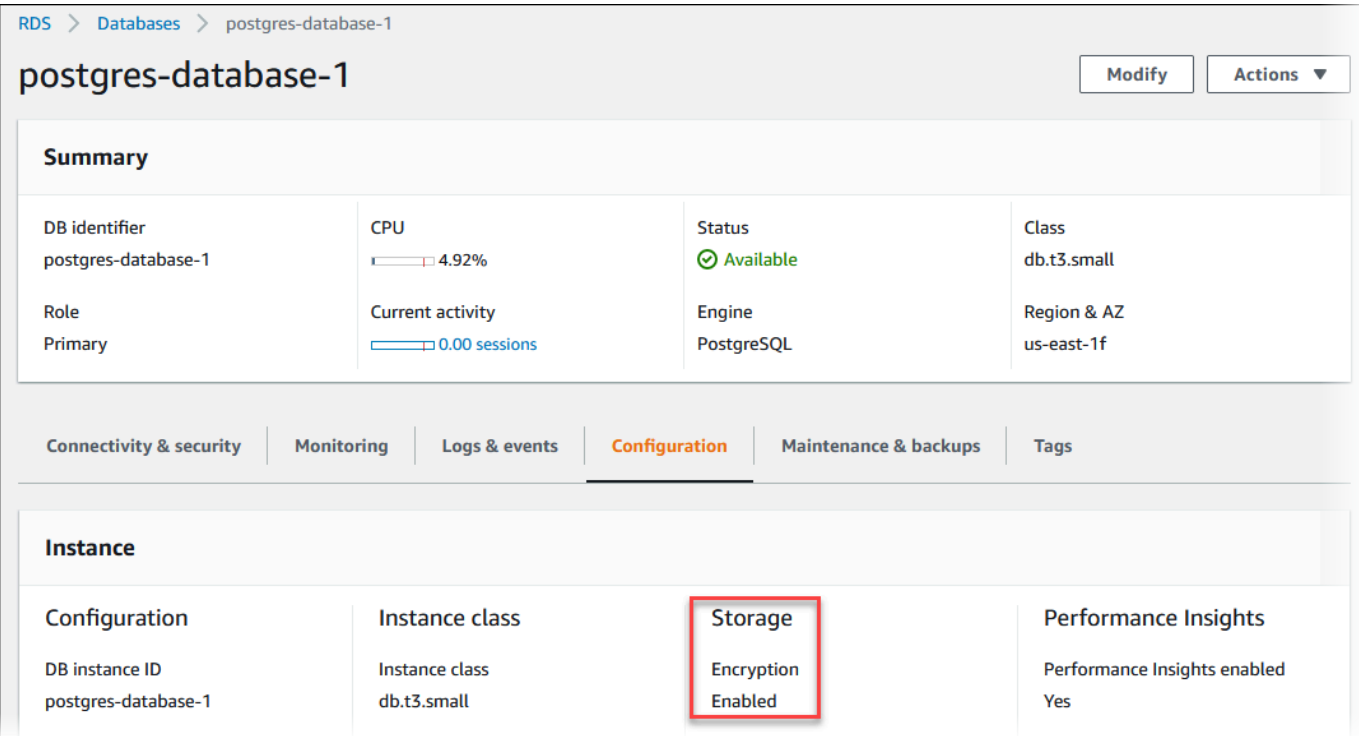

# AWS CLI

要使用 AWS CLI 确定是否已为数据库实例启用静态加密,请使用以下选项调用 [describe-db-instances](https://docs.aws.amazon.com/cli/latest/reference/rds/describe-db-instances.html) 命令:

• --db-instance-identifier – 数据库实例的名称。

下面的示例使用查询就 mydb 数据库实例的静态加密返回 TRUE 或 FALSE。

# Example

aws rds describe-db-instances --db-instance-identifier *mydb* --query "\*[]. {StorageEncrypted:StorageEncrypted}" --output text

### RDS API

要使用 Amazon RDS API 确定是否已为数据库实例启用静态加密,请使用以下参数调用 [DescribeDBInstances](https://docs.aws.amazon.com/AmazonRDS/latest/APIReference/API_DescribeDBInstances.html) 操作:

• DBInstanceIdentifier – 数据库实例的名称。

#### <span id="page-4100-0"></span>Amazon RDS 加密的可用性

Amazon RDS 加密当前可用于所有数据库引擎和存储类型,但 SQL Server Express 版本除外。

Amazon RDS 加密适用于大多数数据库实例类。下表列出了不支持 Amazon RDS 加密的数据库实例 类:

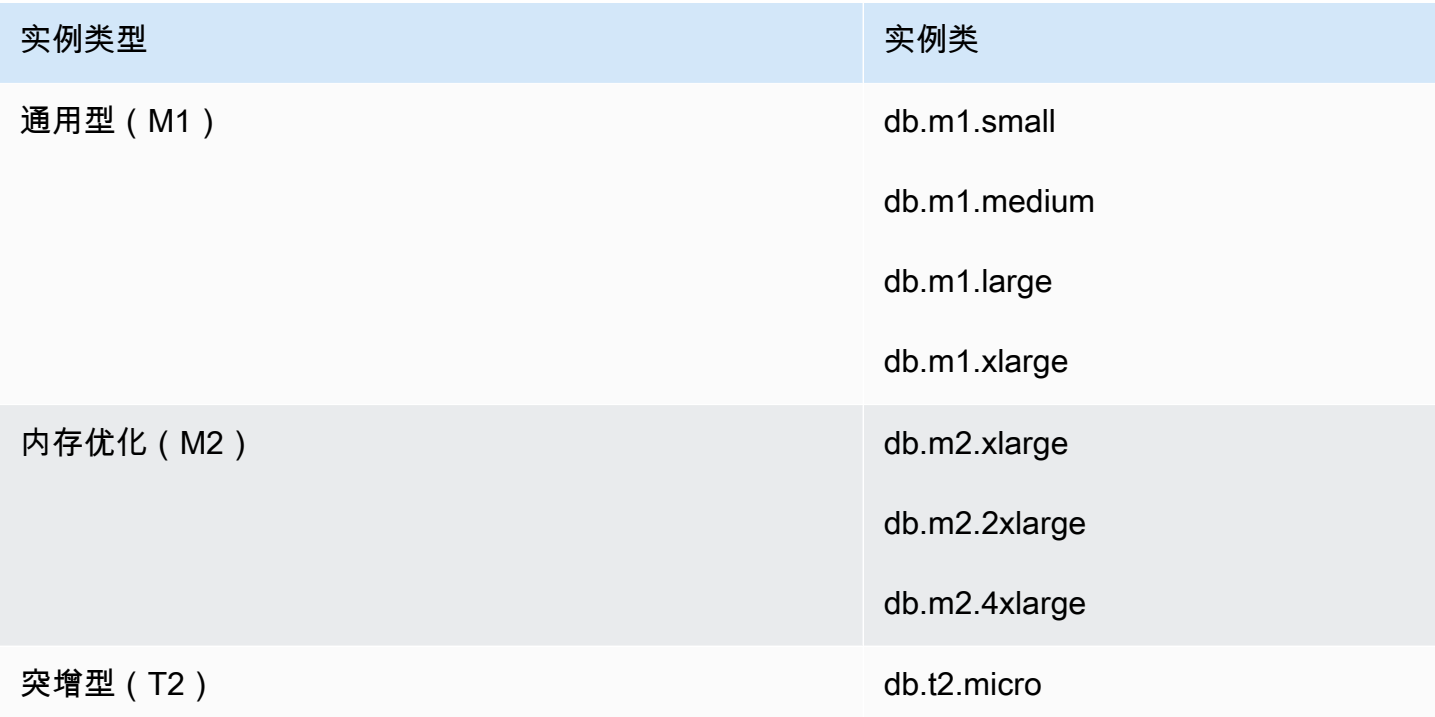

#### <span id="page-4100-1"></span>传输中加密

AWS 在所有类型的数据库实例之间提供安全的私有连接。此外,某些实例类型使用底层 Nitro 系统硬 件的卸载功能,自动加密实例之间的传输中流量。此加密使用关联数据的身份验证加密(AEAD)算 法,采用 256 位加密。这对网络性能没有影响。要在实例之间支持这种额外的传输中流量加密,必须 满足以下要求:

- 使用以下实例类型:
	- 通用型:M6i、M6id、M6in、M6idn、M7g
	- 内存优化型:R6i、R6id、R6in、R6idn、R7g、X2idn、X2iedn、X2iezn
- 这些实例位于同一 AWS 区域。
- 这些实例位于相同 VPC 或对等的 VPC 中,并且流量不会通过虚拟网络设备或服务(如负载均衡器 或中转网关)传输。

<span id="page-4101-1"></span>Amazon RDS 加密的数据库实例的限制

Amazon RDS 加密的数据库实例存在以下限制:

• 您只能在创建 Amazon RDS 数据库实例时而不是创建该数据库实例之后加密该数据库实例。

不过,由于您可以加密未加密快照的副本,因此,您可以高效地为未加密的数据库实例添加加密。也 就是说,您可以创建数据库实例快照,然后创建该快照的加密副本。然后,您可以从加密快照还原数 据库实例,从而获得原始数据库实例的加密副本。有关更多信息,请参阅[复制数据库快照](#page-938-0)。

- 您无法在加密的数据库实例上关闭加密。
- 您无法创建未加密数据库实例的加密快照。
- 加密数据库实例的快照必须使用与数据库实例相同的 KMS 密钥进行加密。
- 您无法拥有未加密数据库实例的加密只读副本或加密数据库实例的未加密只读副本。
- 如果加密的只读副本位于同一 AWS 区域,则它们的 KMS 密钥必须与源数据库实例的相同。
- 您不能将未加密的备份或快照还原到加密的数据库实例。
- 要将已加密快照从一个 AWS 区域复制到另一个区域,您必须指定目标 AWS 区域的 KMS 密钥。这 是因为 KMS 密钥特定于在其中创建它们的 AWS 区域。

源快照在复制过程中保持加密状态。Amazon RDS 使用信封加密在复制过程中保护数据。有关信封 加密的更多信息,请参阅AWS Key Management Service开发人员指南中的[信封加密。](https://docs.aws.amazon.com/kms/latest/developerguide/concepts.html#enveloping)

• 您无法对加密数据库实例取消加密。但是,您可以从加密的数据库实例中导出数据,然后将数据导入 未加密的数据库实例。

### <span id="page-4101-0"></span>AWS KMS key 管理

Amazon RDS 自动与 [AWS Key Management Service\(AWS KMS\)集](https://docs.aws.amazon.com/kms/latest/developerguide/)成以进行密钥管理。Amazon RDS 使用信封加密。有关信封加密的更多信息,请参阅 AWS Key Management Service 开发人员指 南中的[信封加密](https://docs.aws.amazon.com/kms/latest/developerguide/concepts.html#enveloping)。

您可以使用两种类型的 AWS KMS 密钥来加密数据库实例。

• 要完全控制 KMS 密钥,您必须创建客户托管式密钥。有关客户托管密钥的更多信息,请参阅 AWS Key Management Service 开发人员指南中的[客户托管密钥。](https://docs.aws.amazon.com/kms/latest/developerguide/concepts.html#customer-cmk)

如果快照已使用共享该快照的 AWS 托管式密钥 账户的 AWS 进行加密,则您无法共享该快照。

• AWS 托管式密钥 是由与 AWS KMS集成的 AWS 服务代表您在账户中创建、管理和使用的 KMS 密钥。原定设置情况下,RDS AWS 托管式密钥(aws/rds)用于加密。您无法管理、轮换或删 要管理用于 Amazon RDS 加密数据库实例的 KMS 密钥,您可以使用 [AWS KMS 控制台](https://console.aws.amazon.com/kms)中的 AWS [Key Management Service\(AWS KMS\)、](https://docs.aws.amazon.com/kms/latest/developerguide/)AWS CLI 或 AWS KMS API。要查看利用 AWS 托管式或 客户托管式密钥执行的每个操作的审计日志,请使用 [AWS CloudTrail。](https://docs.aws.amazon.com/awscloudtrail/latest/userguide/)有关密钥轮换的更多信息,请 参阅[轮换 AWS KMS 密钥](https://docs.aws.amazon.com/kms/latest/developerguide/rotate-keys.html)。

### **A** Important

如果您关闭或撤消对于 RDS 数据库使用的 KMS 密钥的权限,则在需要访问 KMS 密钥 时,RDS 会将数据库置于最终状态。根据需要访问 KMS 密钥的使用案例,此更改可能是立即 或延迟的。在此状态下,数据库实例不再可用,并且数据库的当前状态无法恢复。要还原数据 库实例,您必须重新启用对 RDS 的 KMS 密钥的访问,然后从最新的可用备份中还原数据库实 例。

### 授权使用客户托管密钥

RDS 在加密操作中使用客户托管式密钥时,其代表创建或更改 RDS 资源的用户执行操作。

要使用客户托管式密钥创建 RDS 资源,用户必须具有对客户托管式密钥调用以下操作的权限;

- kms:CreateGrant
- kms:DescribeKey

您可以在密钥策略中指定这些所需权限,或者在密钥策略允许的情况下在 IAM 策略中指定这些权限。

您可以通过各种方式使 IAM 策略更严格。例如,如果您要允许将客户托管式密钥仅用于源自 RDS 的请 求,可将 [kms:ViaService 条件密钥](https://docs.aws.amazon.com/kms/latest/developerguide/policy-conditions.html#conditions-kms-via-service)与 rds.*<region>*.amazonaws.com 值结合使用。此外,您可以 使用[Amazon RDS 加密上下文中](#page-4102-0)的密钥或值作为使用客户托管式密钥进行加密的条件。

有关更多信息,请参阅《AWS Key Management Service 开发人员指南》中[的允许其他账户中的用户](https://docs.aws.amazon.com/kms/latest/developerguide/key-policy-modifying-external-accounts.html) [使用 KMS 密钥和](https://docs.aws.amazon.com/kms/latest/developerguide/key-policy-modifying-external-accounts.html) [AWS KMS 中的密钥策略。](https://docs.aws.amazon.com/kms/latest/developerguide/key-policies)

### <span id="page-4102-0"></span>Amazon RDS 加密上下文

当 RDS 使用您的 KMS 密钥时,或者当 Amazon EBS 代表 RDS 使用 KMS 密钥时,服务会指[定加](https://docs.aws.amazon.com/kms/latest/developerguide/concepts.html#encrypt_context) [密上下文](https://docs.aws.amazon.com/kms/latest/developerguide/concepts.html#encrypt_context)。加密上下文是 AWS KMS 用于确保数据完整性而使用[的额外的身份验证数据](https://docs.aws.amazon.com/crypto/latest/userguide/cryptography-concepts.html#term-aad) (AAD)。在

为加密操作指定加密上下文时,该服务必须为解密操作指定同一加密上下文。否则,解密将失败。加 密上下文还将写至您的 [AWS CloudTrail](https://aws.amazon.com/cloudtrail/) 日志中,以帮助您了解为什么使用给定的 KMS 密钥。您的 CloudTrail 日志可能包含多个描述 KMS 密钥使用情况的条目,但每个日志条目中的加密上下文可以帮 助您确定该特定使用的原因。

至少,Amazon RDS 始终将数据库实例 ID 用于加密上下文,如以下 JSON 格式的示例所示:

```
{ "aws:rds:db-id": "db-CQYSMDPBRZ7BPMH7Y3RTDG5QY" }
```
此加密上下文可以帮助您确定使用您的 KMS 密钥的数据库实例。

当您的 KMS 密钥用于特定的数据库实例和特定的 Amazon EBS 卷时,数据库实例 ID 和 Amazon EBS 卷 ID 用干加密上下文,如以下 JSON 格式的示例所示:

{ "aws:rds:db-id": "db-BRG7VYS3SVIFQW7234EJQOM5RQ", "aws:ebs:id": "vol-ad8c6542" }

# <span id="page-4103-0"></span>使用 SSL/TLS 加密与数据库实例或集群的连接

您可以使用应用程序中的安全套接字层(SSL)或传输层安全性协议(TLS)来加密与运行 Db2、MariaDB、Microsoft SQL Server、MySQL、Oracle 或 PostgreSQL 的数据库的连接。

SSL/TLS 连接通过加密可在您的客户端和数据库实例或集群之间移动的数据来提供一层安全性。(可 选)您的 SSL/TLS 连接可以通过验证安装在数据库上的服务器证书来执行服务器身份验证。要请求服 务器身份验证,请遵循以下一般流程:

- 1. 为数据库选择对数据库服务器证书进行签名的证书颁发机构(CA)。有关证书颁发机构的更多信 息,请参[阅证书颁发机构](#page-4104-0)。
- 2. 下载证书包,以便在连接到数据库时使用。要下载证书包,请参[阅所有 AWS 区域的证书捆绑](#page-4108-0) [包](#page-4108-0)[和特定 AWS 区域的证书捆绑包](#page-4109-0)。

**a** Note 只能使用 SSL/TLS 连接下载所有证书。

- 3. 使用数据库引擎用于实现 SSL/TLS 连接的过程连接到数据库。每个数据库引擎都有自己的用于实施 SSL/TLS 的过程。要了解如何为您的数据库实施 SSL/TLS,请使用对应于您的数据库引擎的链接:
	- [对 RDS for Db2 数据库实例使用 SSL](#page-1979-0)
- [将 SSL 与 Microsoft SQL Server 数据库实例结合使用](#page-2408-0)
- [将 SSL/TLS 与 MySQL 数据库实例结合使用](#page-2663-0)
- [对 RDS for Oracle 数据库实例使用 SSL](#page-2956-0)
- [将 SSL 与 PostgreSQL 数据库实例结合使用](#page-3469-0)

## <span id="page-4104-0"></span>证书颁发机构

证书颁发机构(CA)是用于标识证书链顶部的根 CA 的证书。CA 签署安装在每个数据库实例上的数据 库服务器证书。数据库服务器证书将数据库实例标识为可信服务器。

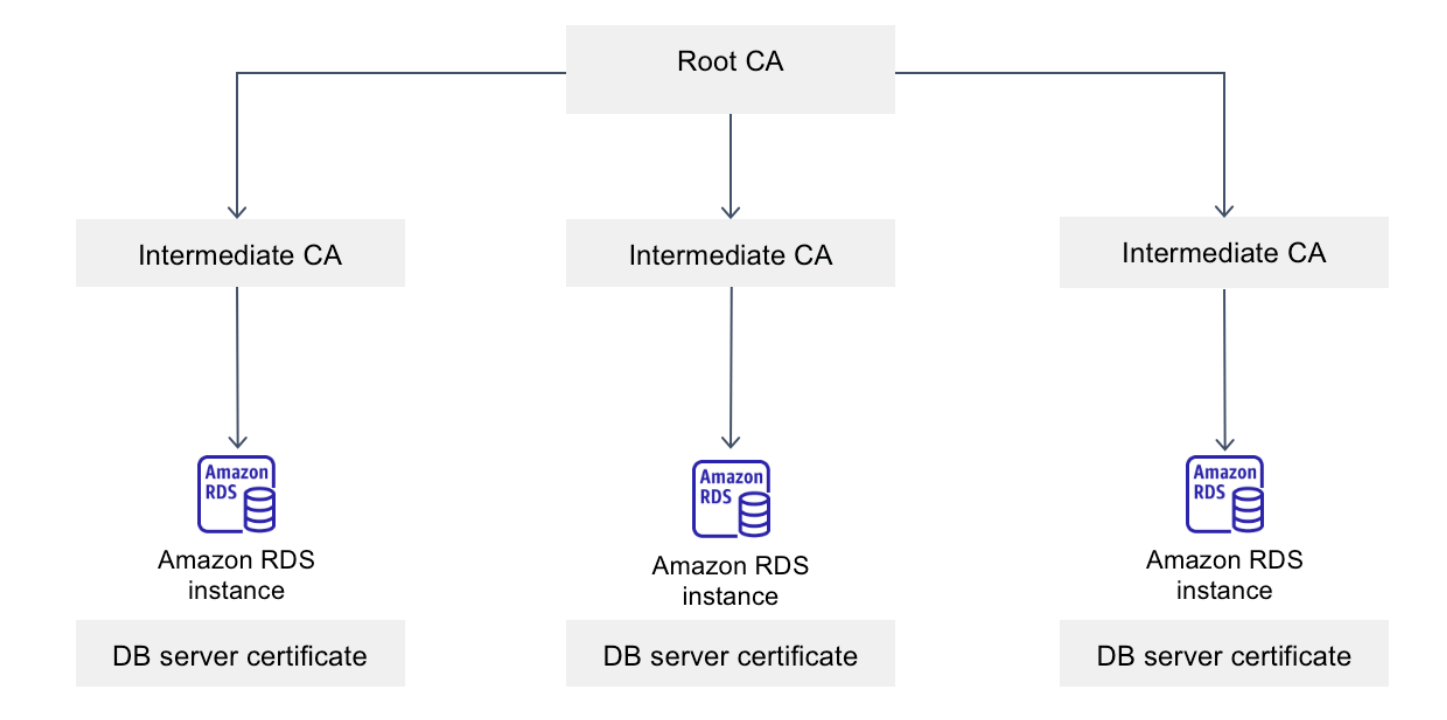

Amazon RDS 提供以下 CA 来签署数据库的数据库服务器证书。

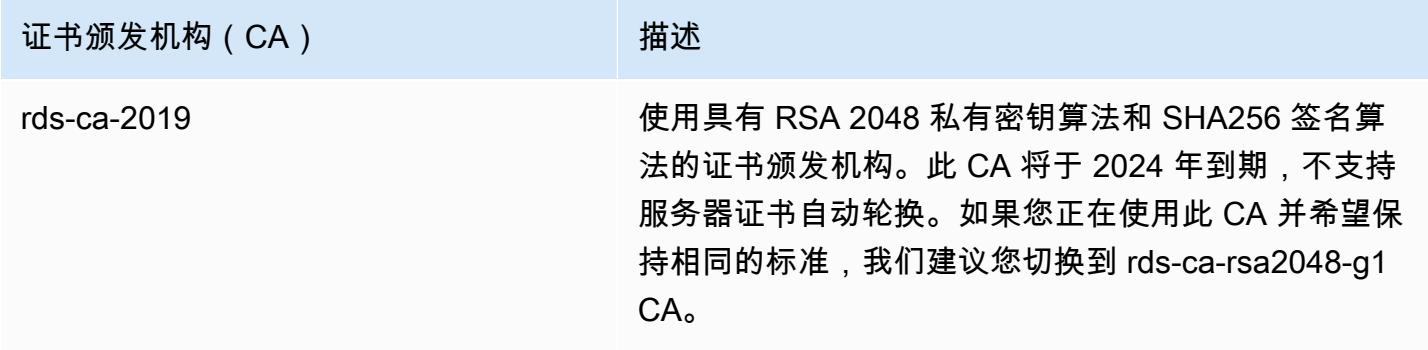

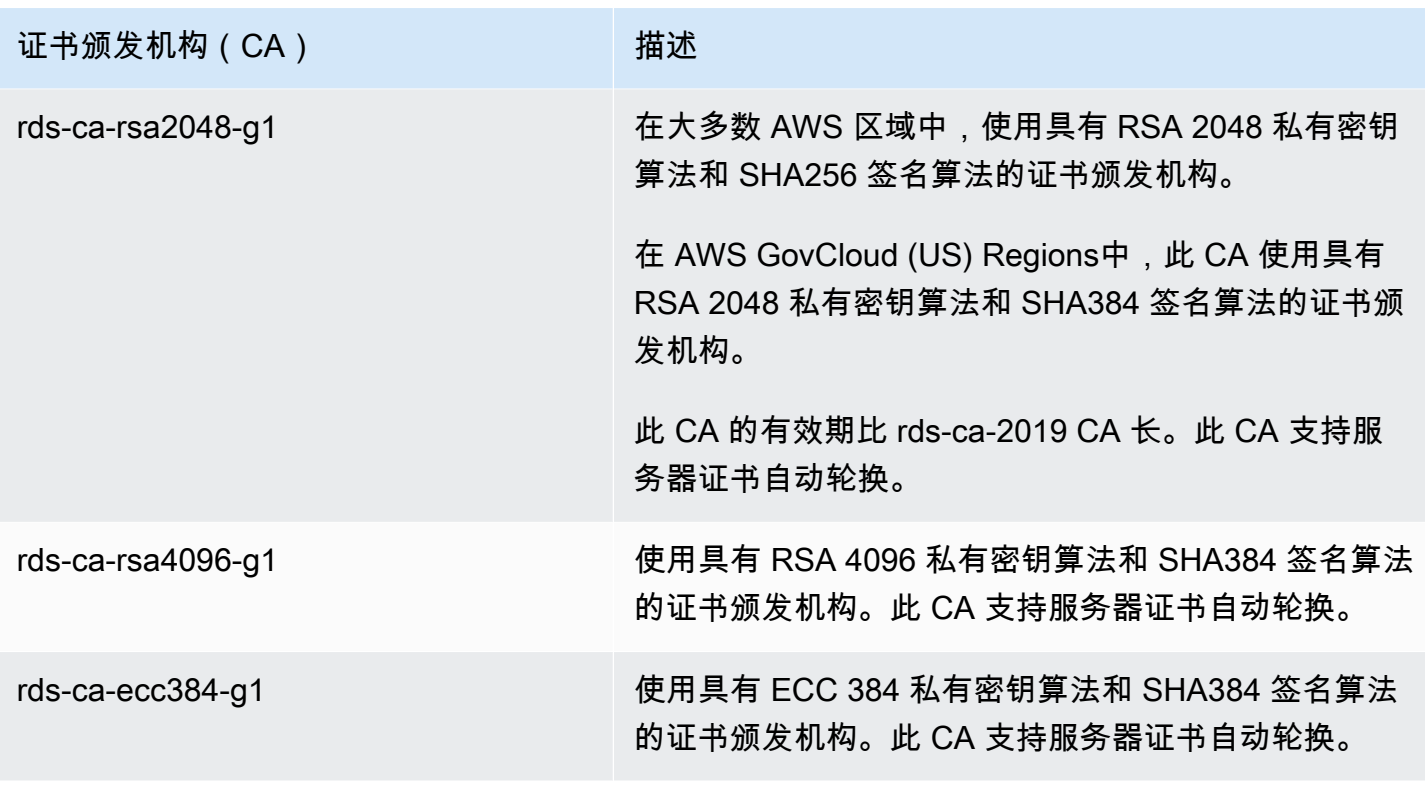

**a** Note

如果您使用的是 AWS CLI,则可以使用 [describe-certificates](https://docs.aws.amazon.com/cli/latest/reference/rds/describe-certificates.html) 查看上面列出的证书颁发机构的 有效性。

这些 CA 证书包含在区域和全球证书捆绑包中。当您将 rds-ca-rsa2048-g1、rds-ca-rsa4096-g1 或 rdsca-ecc384-g1 CA 用于数据库时,RDS 会管理数据库上的数据库服务器证书。RDS 会在数据库服务器 证书过期之前自动轮换此证书。

<span id="page-4105-0"></span>为数据库设置 CA

您可以在执行以下任务时为数据库设置 CA:

- 创建数据库实例或多可用区数据库集群 您可以在创建数据库实例或集群时设置 CA。有关说明,请 参阅[the section called "创建数据库实例"或](#page-452-0)[the section called "创建多可用区数据库集群"。](#page-742-0)
- 修改数据库实例或多可用区数据库集群 您可以通过修改数据库实例或集群为其设置 CA。有关说 明,请参阅[the section called "修改数据库实例"或](#page-591-0)[the section called "修改多可用区数据库集群"。](#page-791-0)

**a** Note

默认 CA 设置为 rds-ca-rsa2048-g1。您可以使用 [modify-certificates](https://docs.aws.amazon.com/cli/latest/reference/rds/modify-certificates.html) 命令为您的 AWS 账户覆 盖默认 CA。

可用的 CA 取决于数据库引擎和数据库引擎版本。使用 AWS Management Console时,您可以使用 Certificate authority(证书颁发机构)设置选择 CA,如下图所示。

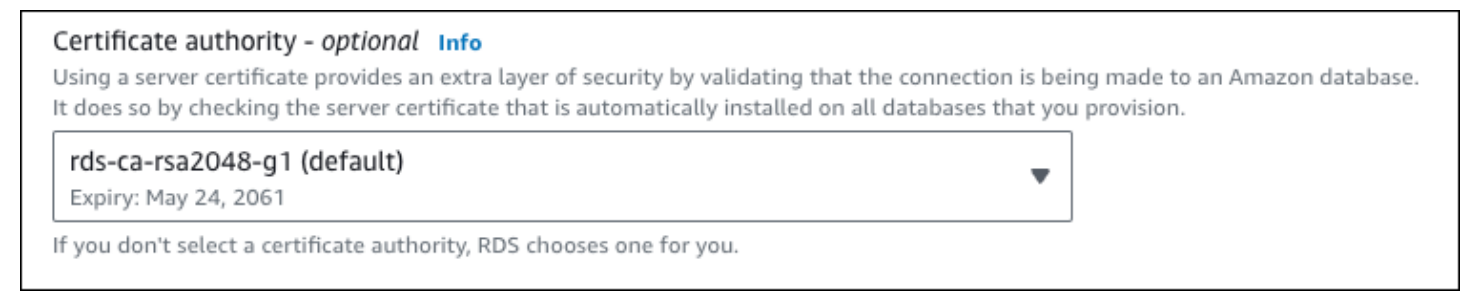

控制台仅显示可用于数据库引擎和数据库引擎版本的 CA。如果您使用的是 AWS CLI,则可以使用 [create-db-instance](https://docs.aws.amazon.com/cli/latest/reference/rds/create-db-instance.html) 或 [modify-db-instance](https://docs.aws.amazon.com/cli/latest/reference/rds/modify-db-instance.html) 命令为数据库实例设置 CA。您可以使用 [create-db-cluster](https://docs.aws.amazon.com/cli/latest/reference/rds/create-db-cluster.html) 或 [modify-db-cluster](https://docs.aws.amazon.com/cli/latest/reference/rds/modify-db-cluster.html) 命令为多可用区数据库集群设置 CA。

如果您使用的是 AWS CLI,则可以使用 [describe-certificates](https://docs.aws.amazon.com/cli/latest/reference/rds/describe-certificates.html) 命令查看您账户的可用 CA。此命令还在 输出的 ValidTill 中显示每个 CA 的到期日期。您可以使用 [describe-db-engine-versions](https://docs.aws.amazon.com/cli/latest/reference/rds/describe-db-engine-versions.html) 命令找到 适用于特定数据库引擎和数据库引擎版本的 CA。

以下示例显示了可用于默认 RDS for PostgreSQL 数据库引擎版本的 CA。

```
aws rds describe-db-engine-versions --default-only --engine postgres
```
输出类似于以下内容。SupportedCACertificateIdentifiers 中列出了可用的 CA。输出还显示 数据库引擎版本是否支持在 SupportsCertificateRotationWithoutRestart 中不重新启动的 情况下轮换证书。

```
{ 
     "DBEngineVersions": [ 
          { 
              "Engine": "postgres", 
              "MajorEngineVersion": "13", 
              "EngineVersion": "13.4", 
              "DBParameterGroupFamily": "postgres13",
```

```
 "DBEngineDescription": "PostgreSQL", 
              "DBEngineVersionDescription": "PostgreSQL 13.4-R1", 
              "ValidUpgradeTarget": [], 
              "SupportsLogExportsToCloudwatchLogs": false, 
              "SupportsReadReplica": true, 
              "SupportedFeatureNames": [ 
                  "Lambda" 
              ], 
              "Status": "available", 
              "SupportsParallelQuery": false, 
              "SupportsGlobalDatabases": false, 
              "SupportsBabelfish": false, 
              "SupportsCertificateRotationWithoutRestart": true, 
              "SupportedCACertificateIdentifiers": [ 
                  "rds-ca-2019", 
                  "rds-ca-rsa2048-g1", 
                  "rds-ca-ecc384-g1", 
                  "rds-ca-rsa4096-g1" 
 ] 
         } 
     ]
}
```
数据库服务器证书有效期

数据库服务器证书的有效期取决于数据库引擎和数据库引擎版本。如果数据库引擎版本支持在不重启的 情况下轮换证书,则数据库服务器证书的有效期为 1 年。否则,有效期为 3 年。

有关数据库服务器证书轮换的更多信息,请参阅[自动服务器证书轮换](#page-4119-0)。

查看数据库实例的 CA

您可以通过查看控制台中的连接性和安全性选项卡来查看有关数据库的 CA 的详细信息,如下图所示。

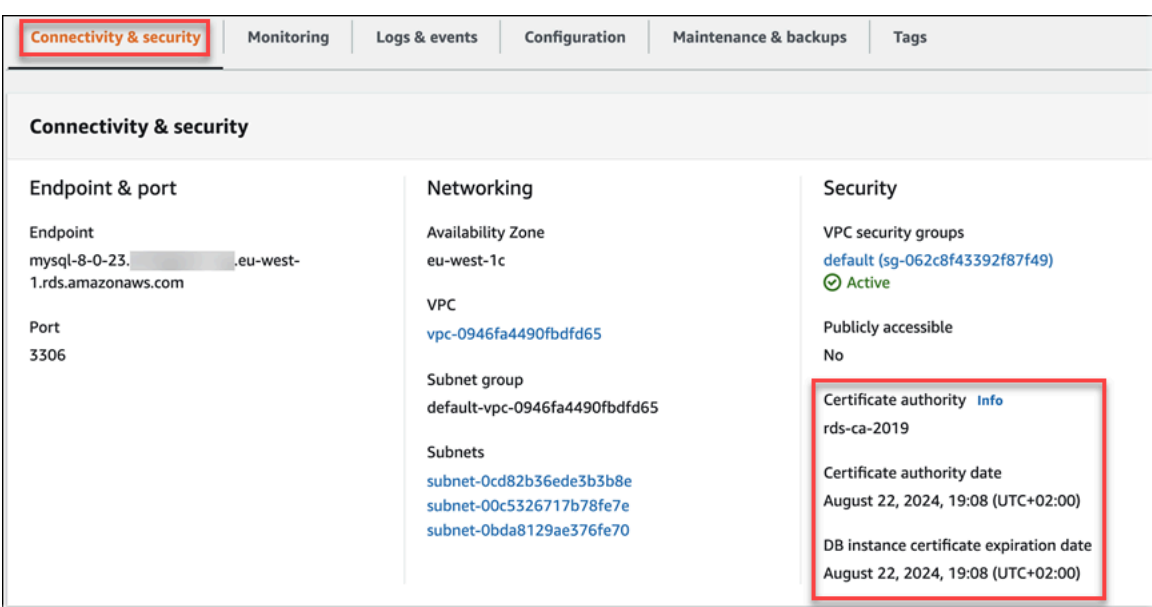

如果您使用的是 AWS CLI,您可以使用 [describe-db-instances](https://docs.aws.amazon.com/cli/latest/reference/rds/describe-db-instances.html) 命令,查看有关数据库实例的 CA 的详 细信息。您可以使用 [describe-db-clusters](https://docs.aws.amazon.com/cli/latest/reference/rds/describe-db-clusters.html) 命令查看有关多可用区数据库集群的 CA 的详细信息。

要检查您的 CA 证书包的内容,请使用以下命令:

keytool -printcert -v -file global-bundle.pem

所有 AWS 区域的证书捆绑包

要获取所有 AWS 区域的证书捆绑包,可从 [https://truststore.pki.rds.amazonaws.com/global/global](https://truststore.pki.rds.amazonaws.com/global/global-bundle.pem)[bundle.pem](https://truststore.pki.rds.amazonaws.com/global/global-bundle.pem) 下载。

该捆绑包中包含 rds-ca-2019 中间证书和根证书。该捆绑包还包含 rds-ca-rsa2048-g1、rdsca-rsa4096-g1 和 rds-ca-ecc384-g1 根 CA 证书。您的应用程序信任存储只需要注册根 CA 证 书。

如果应用程序位于 Microsoft Windows 中并需要 PKCS7 文件,可以从 [https://](https://truststore.pki.rds.amazonaws.com/global/global-bundle.p7b)  [truststore.pki.rds.amazonaws.com/global/global-bundle.p7b](https://truststore.pki.rds.amazonaws.com/global/global-bundle.p7b) 下载 PKCS7 证书捆绑包。

**a** Note

Amazon RDS 代理使用来自 AWS Certificate Manager (ACM) 的证书。如果您使用的是 RDS 代理,则无需下载 Amazon RDS 证书或更新使用 RDS 代理连接的应用程序。有关更多信息, 请参阅[将 TLS/SSL 与 RDS Proxy 结合使用。](#page-1834-0)

### 特定 AWS 区域的证书捆绑包

该捆绑包中包含 rds-ca-2019 中间证书和根证书。该捆绑包还包含 rds-ca-rsa2048-g1、rdsca-rsa4096-g1 和 rds-ca-ecc384-g1 根 CA 证书。您的应用程序信任存储只需要注册根 CA 证 书。

要获取 AWS 区域的证书捆绑包,可通过下表中与 AWS 区域对应的链接下载。

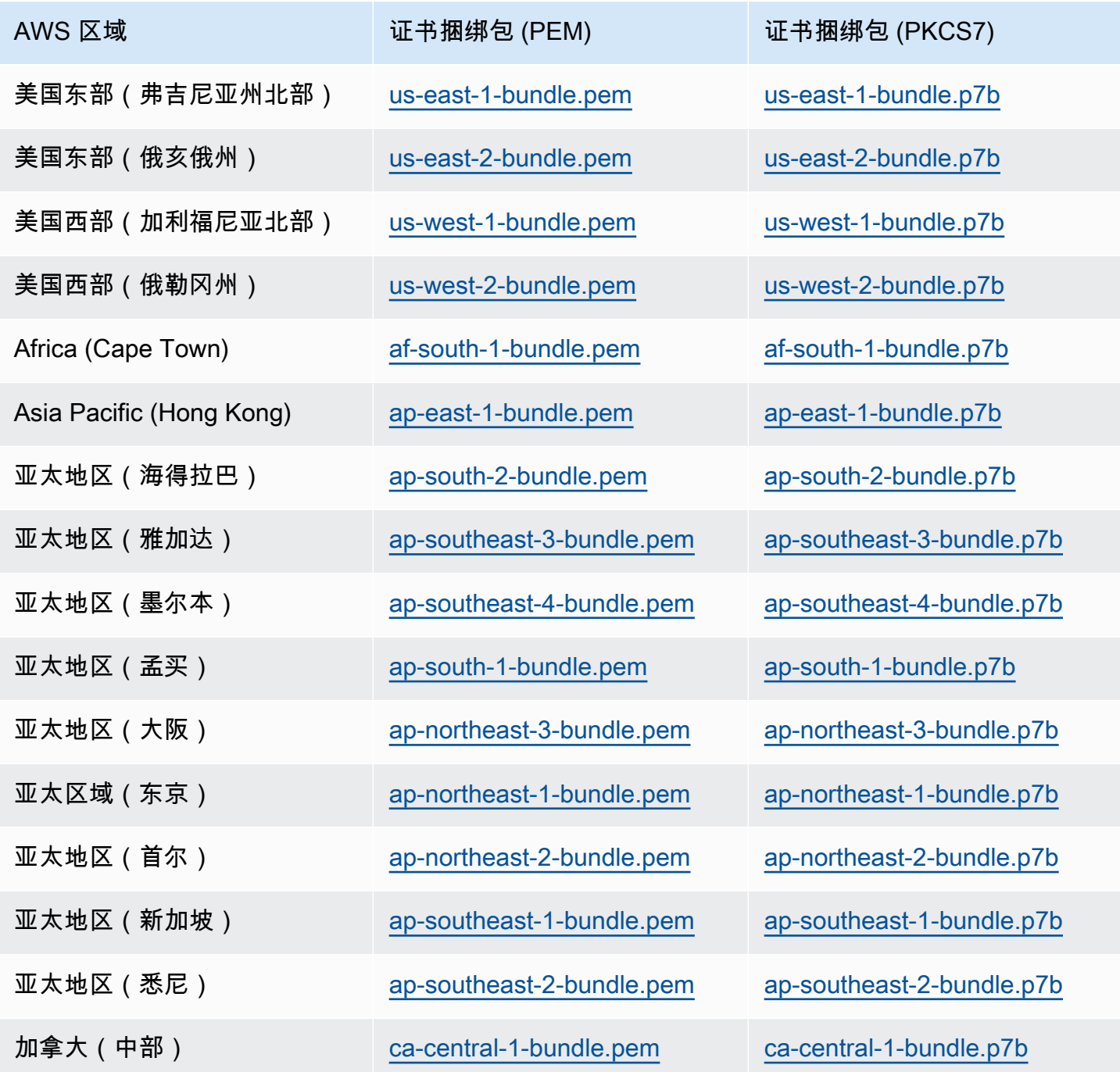

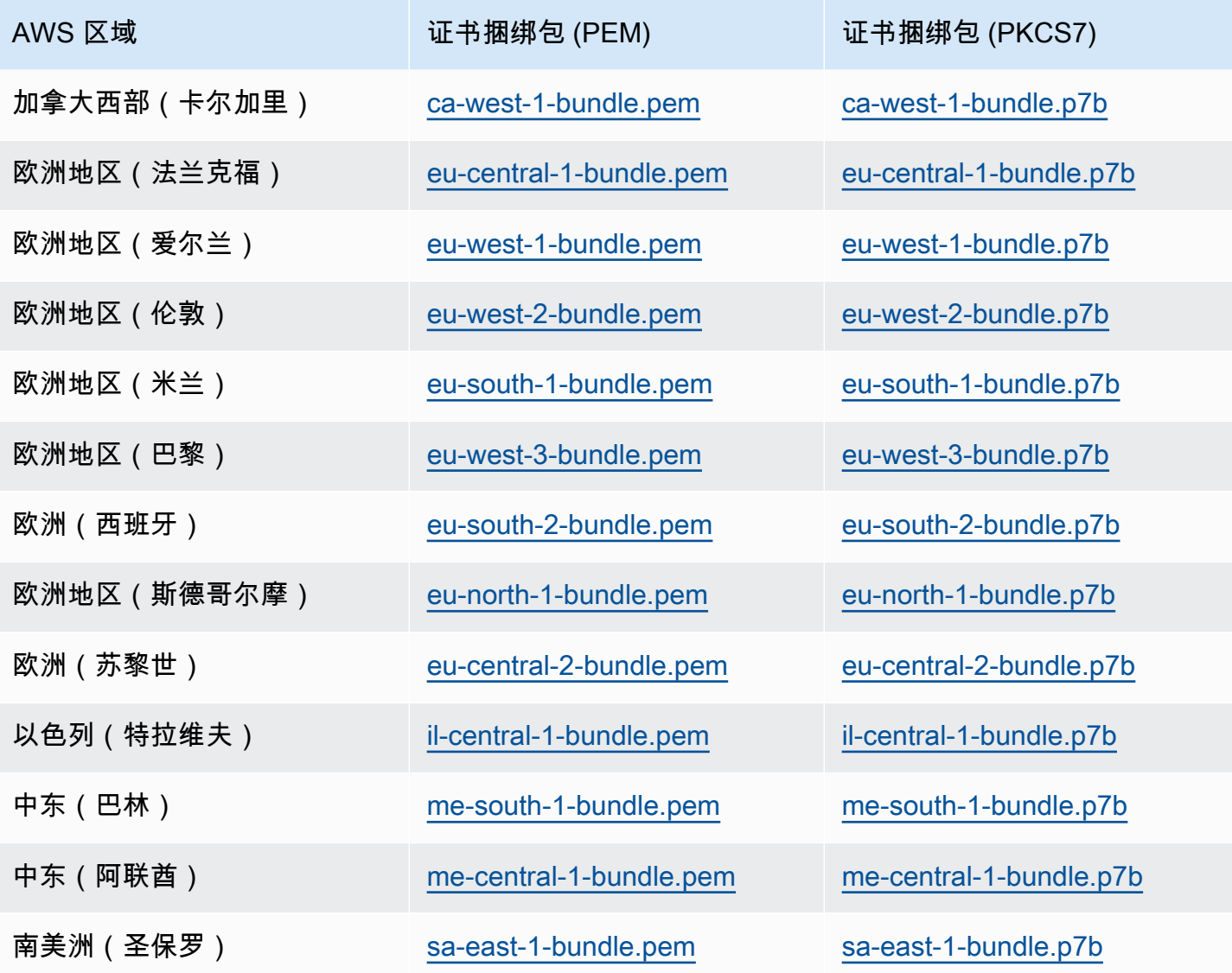

AWS GovCloud (US) 证书

要获取同时包含 AWS GovCloud (US) Region 的中间证书和根证书的证书捆绑包,请从 [https://](https://truststore.pki.us-gov-west-1.rds.amazonaws.com/global/global-bundle.pem) [truststore.pki.us-gov-west-1.rds.amazonaws.com/global/global-bundle.pem](https://truststore.pki.us-gov-west-1.rds.amazonaws.com/global/global-bundle.pem) 下载。

如果应用程序位于 Microsoft Windows 中并需要 PKCS7 文件,可以从 [https://truststore.pki.us-gov](https://truststore.pki.us-gov-west-1.rds.amazonaws.com/global/global-bundle.p7b)[west-1.rds.amazonaws.com/global/global-bundle.p7b](https://truststore.pki.us-gov-west-1.rds.amazonaws.com/global/global-bundle.p7b) 下载 PKCS7 证书捆绑包。

该捆绑包中包含 rds-ca-2019 中间证书和根证书。该捆绑包还包含 rds-ca-rsa2048-g1、rdsca-rsa4096-g1 和 rds-ca-ecc384-g1 根 CA 证书。您的应用程序信任存储只需要注册根 CA 证 书。

要获取 AWS GovCloud (US) Region的证书捆绑包,可过下表中与 AWS GovCloud (US) Region对应 的链接下载。

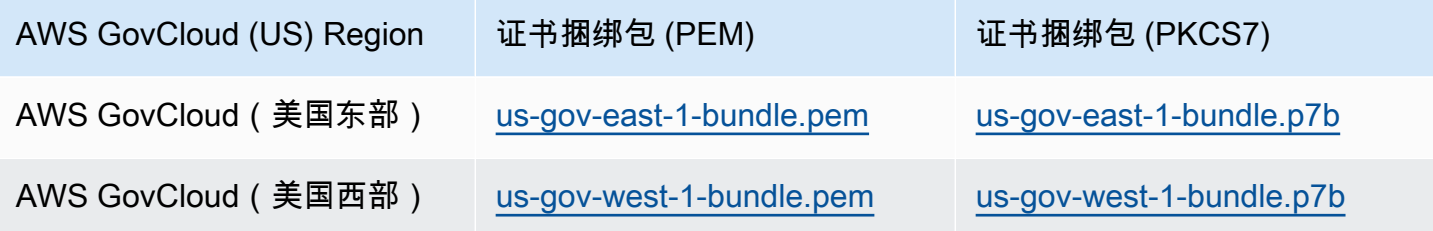

# 轮换 SSL/TLS 证书

Amazon RDS 证书颁发机构证书 rds-ca-2019 将于 2024 年 8 月到期。如果您使用或计划使用带有 证书验证的安全套接字层(SSL)或传输层安全性协议(TLS)来连接您的 RDS 数据库实例或多可 用区数据库集群,则考虑使用新的 CA 证书之一:rds-ca-rsa2048-g1、rds-ca-rsa4096-g1 或 rds-caecc384-g1。如果您当前未将 SSL/TLS 用于证书验证,则可能仍有过期的 CA 证书,如果您计划为证 书验证使用 SSL/TLS 连接到 RDS 数据库,则必须将它们更新为新的 CA 证书。

请按照以下说明完成更新。更新数据库实例或多可用区数据库集群来使用新的 CA 证书之前,请确保更 新连接到 RDS 数据库的客户端或应用程序。

Amazon RDS 提供新 CA 证书作为AWS最佳安全实践。有关新证书和受支持的 AWS 区域的信息,请 参阅 [使用 SSL/TLS 加密与数据库实例或集群的连接。](#page-4103-0)

**a** Note

Amazon RDS Proxy 使用来自 AWS Certificate Manager (ACM) 的证书。如果您使用的是 RDS 代理,当您轮换 SSL/TLS 证书时,您不需要更新使用 RDS 代理连接的应用程序。有关 更多信息,请参阅 [将 TLS/SSL 与 RDS Proxy 结合使用。](#page-1834-0)

**a** Note

如果您将 Go 版本 1.15 应用程序与在 2020 年 7 月 28 日之前创建或更新到 rds-ca-2019 证书 的数据库实例或多可用区数据库集群一起使用,则必须再次更新证书。将证书更新为 rds-carsa2048-g1、rds-ca-rsa4096-g1 或 rds-ca-ecc384-g1,具体取决于您的引擎。使用新的 CA 证书标识符,为数据库实例运行 modify-db-instance 命令或为多可用区数据库集群运行 modify-db-cluster 命令。您可以使用 describe-db-engine-versions 命令找到适用 于特定数据库引擎和数据库引擎版本的 CA。

如果您在 2020 年 7 月 28 日之后创建了数据库或更新了其证书,则无需执行任何操作。有关 更多信息,请参阅 [Go GitHub 问题 #39568。](https://github.com/golang/go/issues/39568)

主题

- [通过修改数据库实例或集群来更新 CA 证书](#page-4112-0)
- [通过应用维护来更新 CA 证书](#page-4116-0)
- [自动服务器证书轮换](#page-4119-0)
- [将证书导入信任存储的示例脚本](#page-4120-0)

### <span id="page-4112-0"></span>通过修改数据库实例或集群来更新 CA 证书

以下示例将您的 CA 证书从 rds-ca-2019 更新为 rds-ca-rsa2048-g1。您可以选择不同的证书。有关更 多信息,请参阅[证书颁发机构](#page-4104-0)。

### 通过修改数据库实例或集群来更新 CA 证书

- 1. 下载新的 SSL/TLS 证书,如 [使用 SSL/TLS 加密与数据库实例或集群的连接](#page-4103-0) 中所述。
- 2. 更新应用程序以使用新的 SSL/TLS 证书。

更新应用程序以使用新 SSL/TLS 证书的方法取决于特定的应用程序。请与应用程序开发人员一起 更新应用程序的 SSL/TLS 证书。

有关检查 SSL/TLS 连接和更新每个数据库引擎的应用程序的信息,请参阅以下主题:

- [更新应用程序以使用新的 SSL/TLS 证书连接到 MariaDB 实例](#page-2159-0)
- [更新应用程序以使用新的 SSL/TLS 证书连接到 Microsoft SQL Server 数据库实例](#page-2345-0)
- [更新应用程序以使用新的 SSL/TLS 证书连接到 MySQL 数据库实例](#page-2666-0)
- [更新应用程序以使用新的 SSL/TLS 证书连接到 Oracle 数据库实例](#page-2957-0)
- [更新应用程序以使用新的 SSL/TLS 证书连接到 PostgreSQL 数据库实例](#page-3474-0)

有关更新 Linux 操作系统信任存储的示例脚本,请参[阅将证书导入信任存储的示例脚本](#page-4120-0)。

# **a** Note

证书捆绑包包含新旧 CA 证书,因此您可以安全地升级应用程序并在转换期间保持连接。 如果您正在使用 AWS Database Migration Service 将数据库迁移到数据库实例或集群,我 们建议您使用证书捆绑包来确保迁移期间的连接性。

3. 修改数据库实例或多可用区数据库集群,以便将 CA 从 rds-ca-2019 更改为 rds-ca-rsa2048-g1。 要检查您的数据库是否需要重启才能更新 CA 证书,请使用 [describe-db-engine-versions](https://docs.aws.amazon.com/cli/latest/reference/rds/describe-db-engine-versions.html) 命令并 检查 SupportsCertificateRotationWithoutRestart 标志。

# **A** Important

如果您在证书到期后遇到连接问题,请通过在控制台中指定 Apply immediately (立即应用) 或者 使用 --apply-immediately 指定 AWS CLI 选项来使用"立即应用"选项。默认情 况下,此操作安排在您的下个维护时段运行。 要为与默认 RDS CA 不同的实例 CA 设置覆盖,请使用 [modify-certificates](https://docs.aws.amazon.com/cli/latest/reference/rds/modify-certificates.html) CLI 命令。

您可以使用 AWS Management Console或 AWS CLI,对于数据库实例或多可用区数据库集群,将 CA 证书从 rds-ca-2019 更改为 rds-ca-rsa2048-g1。

# 控制台

- 1. 登录 AWS Management Console 并通过以下网址打开 Amazon RDS 控制台:https:// [console.aws.amazon.com/rds/](https://console.aws.amazon.com/rds/)。
- 2. 在导航窗格中,选择数据库,然后选择要修改的数据库实例或多可用区数据库集群。
- 3. 选择 Modify(修改)。

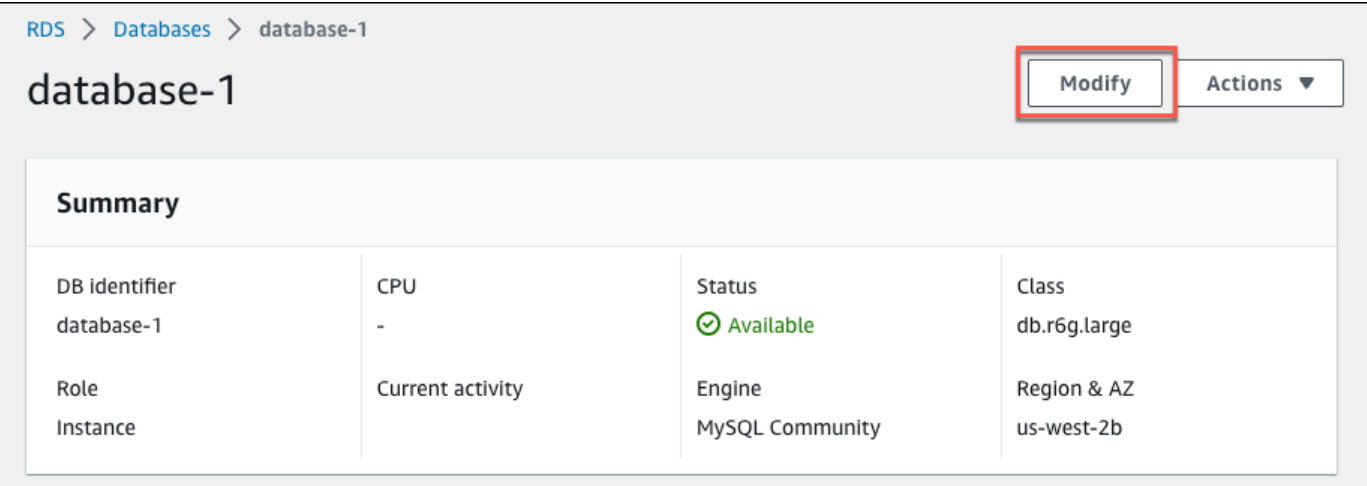

4. 在连接部分中,选择 rds-ca-rsa2048-g1。

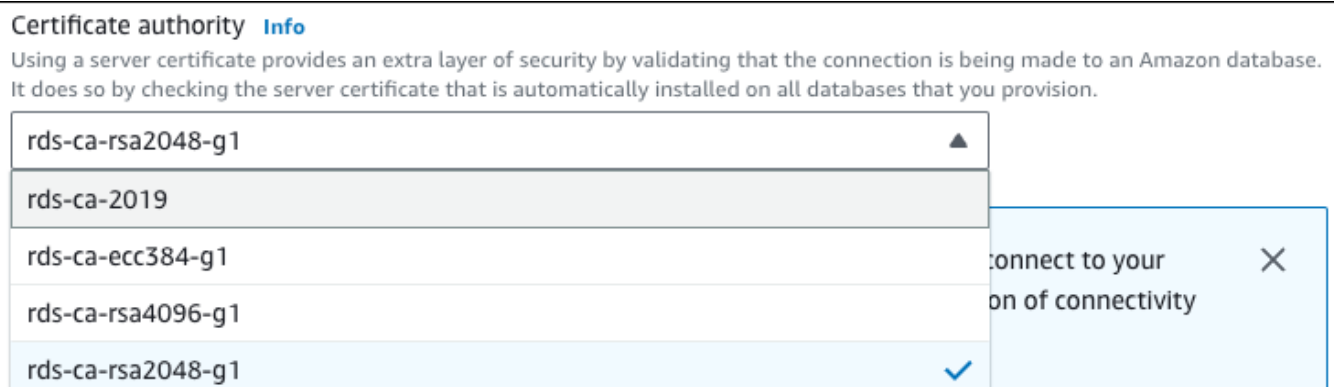

- 5. 选择继续,查看修改摘要。
- 6. 要立即应用更改,请选择立即应用。
- 7. 在确认页面上,检查您的更改。如果更改正确无误,请选择修改数据库实例或修改集群以保存更 改。

**A** Important

安排此操作时,请确保已预先更新客户端信任存储。

也可以选择 Back 编辑您的更改,或选择 Cancel 取消更改。

### AWS CLI

要使用 AWS CLI 将数据库实例或多可用区数据库集群的 CA 从 rds-ca-2019 更改为 rds-ca-rsa2048 g1,请调用 [modify-db-instance](https://docs.aws.amazon.com/cli/latest/reference/rds/modify-db-instance.html) 或 [modify-db-cluster](https://docs.aws.amazon.com/cli/latest/reference/rds/modify-db-cluster.html) 命令。指定数据库实例或集群标识符和 --cacertificate-identifier 选项。

使用 --apply-immediately 参数可立即应用更新。默认情况下,此操作安排在您的下个维护时段运 行。

**A** Important

安排此操作时,请确保已预先更新客户端信任存储。

Example

数据库实例

以下示例通过将 CA 证书设置为 rds-ca-rsa2048-g1 来修改 mydbinstance。

对于 Linux、macOS 或 Unix:

```
aws rds modify-db-instance \ 
     --db-instance-identifier mydbinstance \ 
     --ca-certificate-identifier rds-ca-rsa2048-g1
```
对于 Windows:

```
aws rds modify-db-instance ^ 
     --db-instance-identifier mydbinstance ^ 
     --ca-certificate-identifier rds-ca-rsa2048-g1
```
**a** Note

如果您的实例需要重启,可以使用 [modify-db-instance](https://docs.aws.amazon.com/cli/latest/reference/rds/modify-db-instance.html) CLI 命令并指定 - -no-<code>certificate-</code> rotation-restart 选项。

Example

多可用区数据库集群

# 以下示例通过将 CA 证书设置为 rds-ca-rsa2048-g1 来修改 mydbcluster。

对于 Linux、macOS 或 Unix:

```
aws rds modify-db-cluster \ 
     --db-cluster-identifier mydbcluster \ 
     --ca-certificate-identifier rds-ca-rsa2048-g1
```
对于 Windows:

```
aws rds modify-db-cluster ^ 
     --db-cluster-identifier mydbcluster ^ 
     --ca-certificate-identifier rds-ca-rsa2048-g1
```
<span id="page-4116-0"></span>通过应用维护来更新 CA 证书

完成以下步骤,通过应用维护来更新 CA 证书。

通过应用维护来更新 CA 证书

- 1. 登录 AWS Management Console 并通过以下网址打开 Amazon RDS 控制台: https:// [console.aws.amazon.com/rds/](https://console.aws.amazon.com/rds/)。
- 2. 在导航窗格中,选择证书更新。

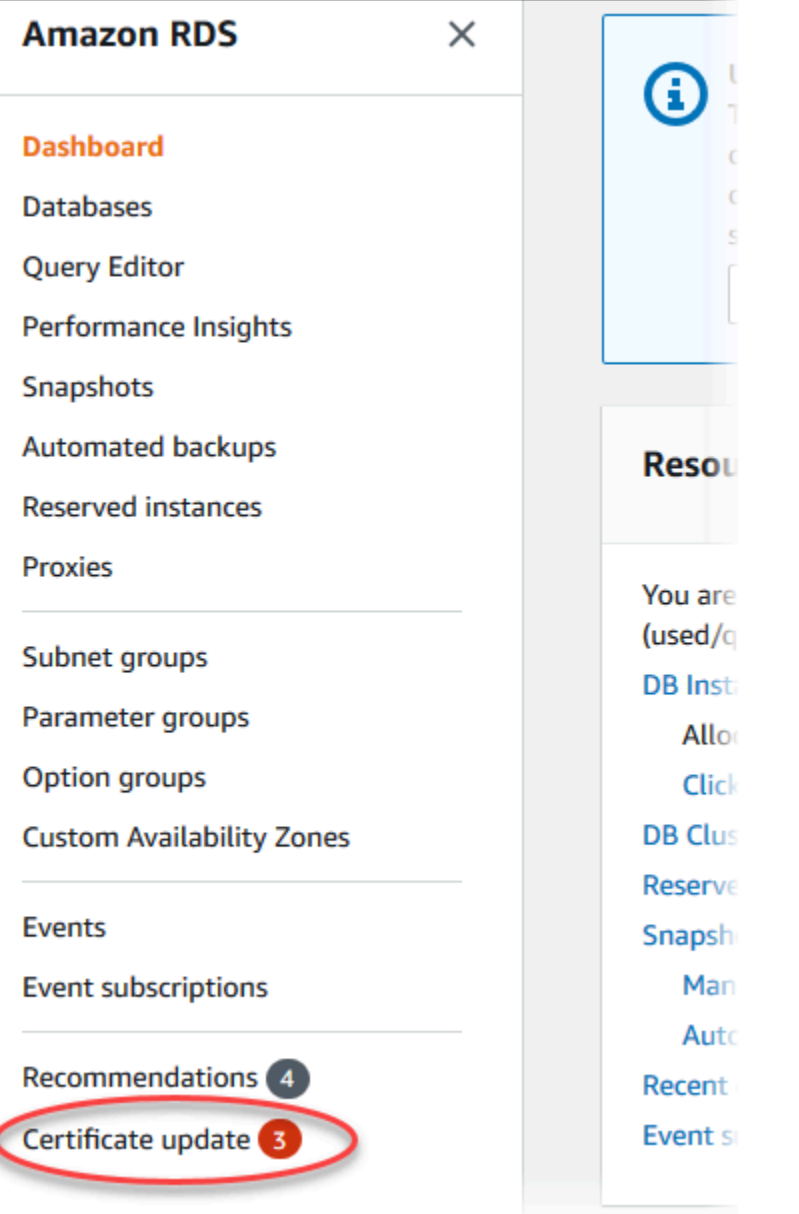

# 将显示需要更新证书的数据库页面。

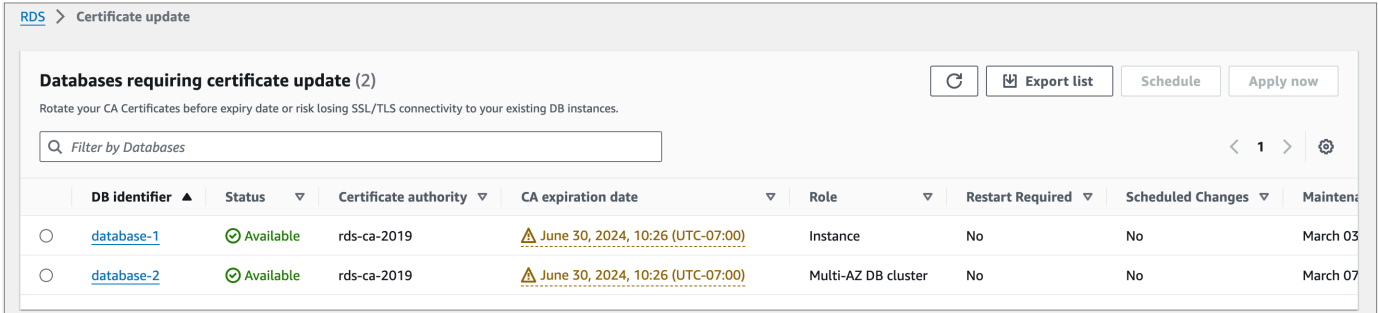

# **a** Note

该页面仅显示当前 AWS 区域的数据库实例和集群。如果您在多个 AWS 区域中有数据 库,请检查每个 AWS 区域中的该页面,以查看具有旧 SSL/TLS 证书的所有数据库实例。

### 3. 选择要更新的数据库实例或多可用区数据库集群。

您可以通过选择计划来计划下一维护时段的证书轮换。通过选择立即应用来立即应用轮换。

## **A** Important

п

如果您在证书到期后遇到连接问题,请使用立即应用选项。

4. a. 如果您选择计划,系统会提示您确认 CA 证书轮换。此提示还说明更新的计划时段。

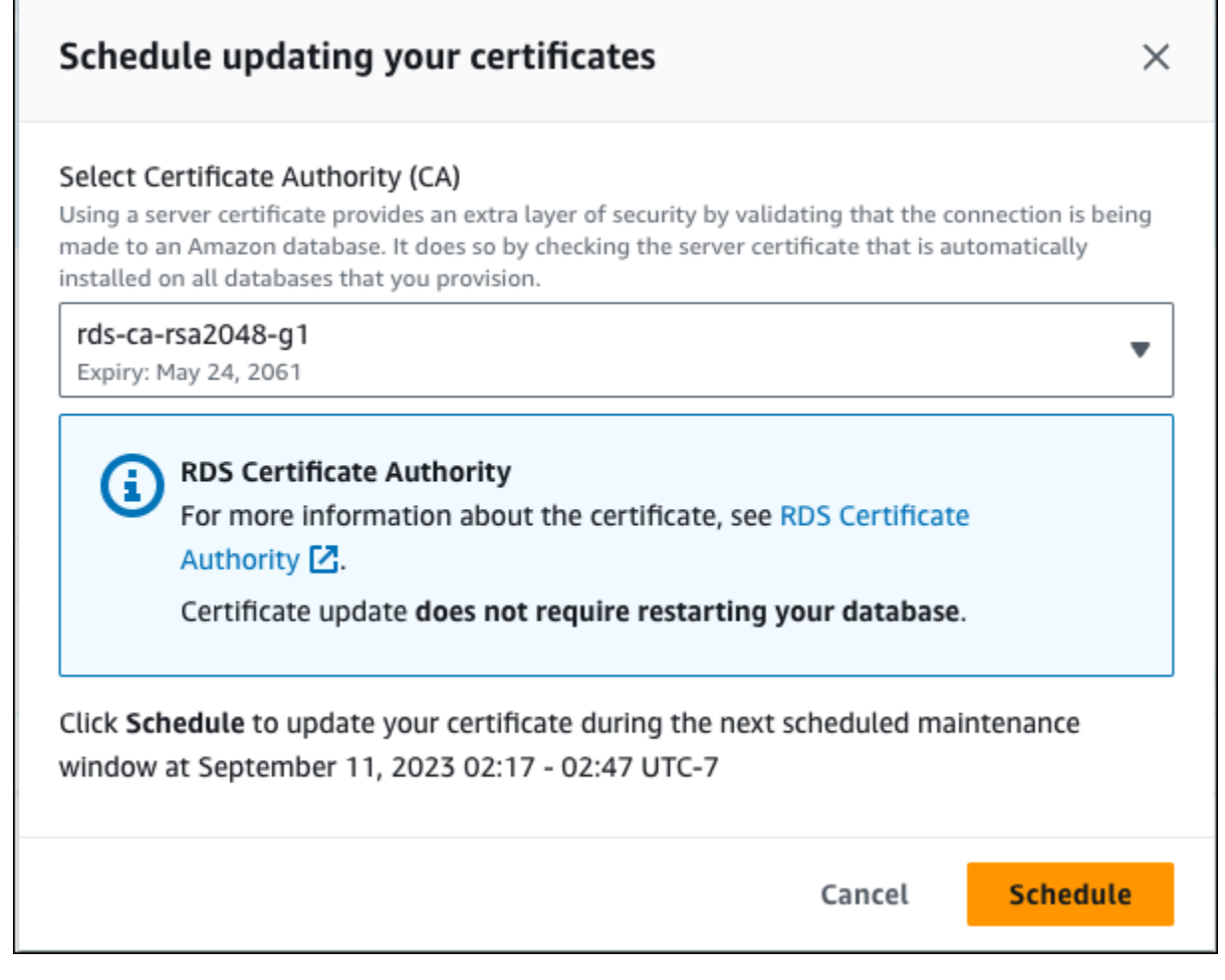

b. 如果您选择立即应用,系统会提示您确认 CA 证书轮换。

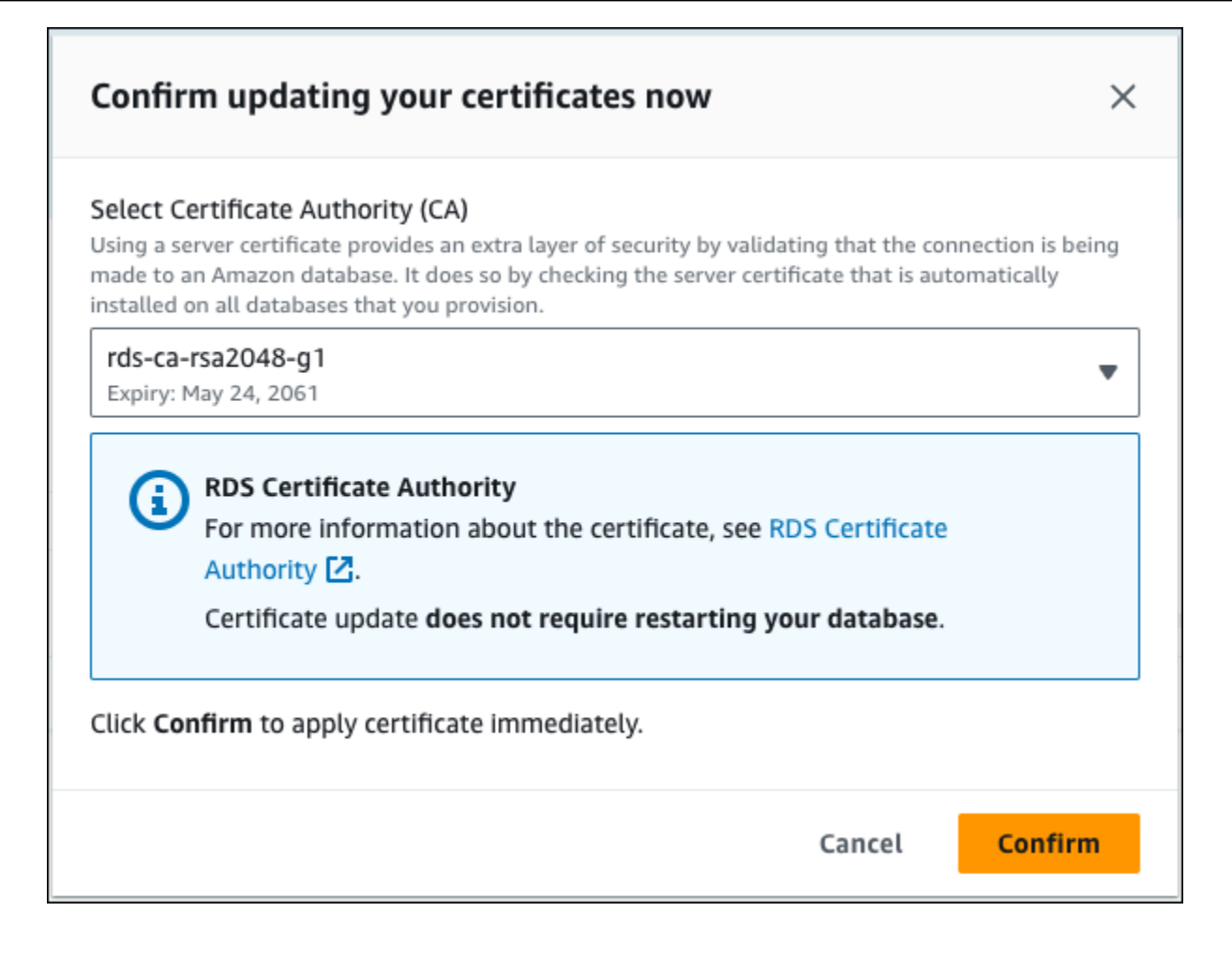

### **A** Important

在计划数据库上的 CA 证书轮换之前,请更新使用 SSL/TLS 和服务器证书进行连接的所有 客户端应用程序。这些更新特定于您的数据库引擎。更新这些客户端应用程序后,可以确 认 CA 证书轮换。

要继续,请选中该复选框,然后选择 Confirm (确认)。

5. 对要更新的每个数据库实例和集群重复步骤 3 和 4。

### <span id="page-4119-0"></span>自动服务器证书轮换

如果您的 CA 支持自动服务器证书轮换,RDS 会自动处理数据库服务器证书的轮换。RDS 使用相同的 根 CA 进行自动轮换,因此您无需下载新的 CA 服务包。请参阅 [证书颁发机构。](#page-4104-0)

数据库服务器证书的轮换和有效期取决于您的数据库引擎:

- 如果您的数据库引擎支持无需重启即可轮换,则 RDS 会自动轮换数据库服务器证书,而无需您执行 任何操作。RDS 尝试在您首选的维护时段中,在数据库服务器证书的半生命周期轮换您的数据库服 务器证书。新的数据库服务器证书的有效期为 12 个月。
- 如果您的数据库引擎不支持无需重启即可轮换,则 RDS 会在数据库服务器证书到期前至少 6 个月通 知您有关维护事件的信息。新的数据库服务器证书的有效期为 36 个月。

使用 [describe-db-engine-versions](https://docs.aws.amazon.com/cli/latest/reference/rds/describe-db-engine-versions.html) 命令并检查

SupportsCertificateRotationWithoutRestart标志,以确定数据库引擎版本是否支持无需重 启即可轮换证书。有关更多信息,请参阅 [为数据库设置 CA](#page-4105-0)。

<span id="page-4120-0"></span>将证书导入信任存储的示例脚本

以下是将证书捆绑包导入信任存储的示例 shell 脚本。

每个示例 Shell 脚本都使用 keytool,它是 Java 开发工具包 (JDK) 的一部分。有关安装 JDK 的信息, 请参阅 [JDK 安装指南](https://docs.oracle.com/en/java/javase/17/install/overview-jdk-installation.html)。

#### 主题

- [在 Linux 上导入证书的示例脚本](#page-4120-1)
- [在 macOS 上导入证书的示例脚本](#page-4121-0)

<span id="page-4120-1"></span>在 Linux 上导入证书的示例脚本

下面是一个示例 Shell 脚本,它将证书捆绑包导入 Linux 操作系统上的信任存储。

```
mydir=tmp/certs
if [ ! -e "${mydir}" ]
then
mkdir -p "${mydir}"
fi
truststore=${mydir}/rds-truststore.jks
storepassword=changeit
curl -sS "https://truststore.pki.rds.amazonaws.com/global/global-bundle.pem" > 
  ${mydir}/global-bundle.pem
awk 'split_after == 1 {n++;split_after=0} /-----END CERTIFICATE-----/ {split_after=1}
{print > "rds-ca-" n+1 ".pem"}' < ${mydir}/global-bundle.pem
```

```
for CERT in rds-ca-*; do 
   alias=$(openssl x509 -noout -text -in $CERT | perl -ne 'next unless /Subject:/; 
 s/.*(CN=|CN = )//; print') echo "Importing $alias" 
   keytool -import -file ${CERT} -alias "${alias}" -storepass ${storepassword} -keystore 
  ${truststore} -noprompt 
   rm $CERT
done
rm ${mydir}/global-bundle.pem
echo "Trust store content is: "
keytool -list -v -keystore "$truststore" -storepass ${storepassword} | grep Alias | cut 
  -d " " -f3- | while read alias 
do 
    expiry=`keytool -list -v -keystore "$truststore" -storepass ${storepassword} -alias 
  "${alias}" | grep Valid | perl -ne 'if(/until: (.*?)\n/) { print "$1\n"; }'` 
    echo " Certificate ${alias} expires in '$expiry'" 
done
```
<span id="page-4121-0"></span>在 macOS 上导入证书的示例脚本

下面是一个示例 Shell 脚本,它将证书捆绑包导入 macOS 上的信任存储。

```
mydir=tmp/certs
if [ ! -e "${mydir}" ]
then
mkdir -p "${mydir}"
fi
truststore=${mydir}/rds-truststore.jks
storepassword=changeit
curl -sS "https://truststore.pki.rds.amazonaws.com/global/global-bundle.pem" > 
  ${mydir}/global-bundle.pem
split -p "-----BEGIN CERTIFICATE-----" ${mydir}/global-bundle.pem rds-ca-
for CERT in rds-ca-*; do 
   alias=$(openssl x509 -noout -text -in $CERT | perl -ne 'next unless /Subject:/; 
 s/.*(CN=[CN = )//; print') echo "Importing $alias"
```

```
 keytool -import -file ${CERT} -alias "${alias}" -storepass ${storepassword} -keystore 
  ${truststore} -noprompt 
   rm $CERT
done
rm ${mydir}/global-bundle.pem
echo "Trust store content is: "
keytool -list -v -keystore "$truststore" -storepass ${storepassword} | grep Alias | cut 
 -d " " -f3- | while read alias 
do 
    expiry=`keytool -list -v -keystore "$truststore" -storepass ${storepassword} -alias 
  "${alias}" | grep Valid | perl -ne 'if(/until: (.*?)\n/) { print "$1\n"; }'` 
    echo " Certificate ${alias} expires in '$expiry'" 
done
```
# 互联网络流量隐私

Amazon RDS 与本地应用程序之间以及 Amazon RDS 与同一 AWS 区域内的其他 AWS 资源之间的连 接都受到保护。

服务与本地客户端和应用之间的流量

在您的私有网络和 AWS 之间有两个连接选项:

- 一个AWS Site-to-Site VPN 连接。有关更多信息,请参[阅什么是 AWS Site-to-Site VPN?](https://docs.aws.amazon.com/vpn/latest/s2svpn/VPC_VPN.html)
- AWS Direct Connect 连接。有关更多信息,请参[阅什么是 AWS Direct Connect?](https://docs.aws.amazon.com/directconnect/latest/UserGuide/Welcome.html)

使用 AWS 发布的 API 操作通过网络获取 Amazon RDS 的访问权限。客户端必须支持以下内容:

- 传输层安全性协议(TLS) 我们要求使用 TLS 1.2,建议使用 TLS 1.3。
- 具有完全向前保密 (PFS) 的密码套件,例如 DHE(Ephemeral Diffie-Hellman)或 ECDHE(Elliptic Curve Ephemeral Diffie-Hellman)。大多数现代系统(如 Java 7 及更高版本)都支持这些模式。

此外,必须使用访问密钥 ID 和与 IAM 委托人关联的秘密访问密钥来对请求进行签名。或者,您可以使 用 [AWS Security Token Service](https://docs.aws.amazon.com/STS/latest/APIReference/Welcome.html) (AWS STS) 生成临时安全凭证来对请求进行签名。

# Amazon RDS 的 Identity and Access Management

AWS Identity and Access Management(IAM)是一项 AWS 服务,可以帮助管理员安全地控制对 AWS 资源的访问。IAM 管理员控制谁可以通过身份验证(登录)和获得授权(具有权限)以使用 Amazon RDS 资源。IAM 是一项无需额外费用即可使用的 AWS 服务。

# 主题

- [受众](#page-4123-0)
- [使用身份进行身份验证](#page-4124-0)
- [使用策略管理访问](#page-4126-0)
- [Amazon RDS 如何与 IAM 协同工作](#page-4128-0)
- [Amazon RDS 的基于身份的策略示例](#page-4135-0)
- [适用于 Amazon RDS 的 AWS 托管式策略](#page-4151-0)
- [AWS 托管式策略的 Amazon RDS 更新](#page-4156-0)
- [防范跨服务混淆代理问题](#page-4169-0)
- [适用于 MariaDB、MySQL 和 PostgreSQL 的 IAM 数据库身份验证](#page-4171-0)
- [对 Amazon RDS 身份和访问权限问题进行故障排除](#page-4213-0)

# <span id="page-4123-0"></span>受众

如何使用 AWS Identity and Access Management (IAM) 因您在 Amazon RDS 中执行的操作而异。

服务用户 – 如果您使用 Amazon RDS 服务来完成作业,则您的管理员会为您提供所需的凭证和权限。 当您使用更多 Amazon RDS 功能来完成工作时,您可能需要额外权限。了解如何管理访问权限可帮助 您向管理员请求适合的权限。如果您无法访问 Amazon RDS 中的一项功能,请参[阅对 Amazon RDS](#page-4213-0) [身份和访问权限问题进行故障排除](#page-4213-0)。

服务管理员 – 如果您在公司负责管理 Amazon RDS 资源,则您可能具有 Amazon RDS 的完全访问权 限。您有责任确定您的员工应访问哪些 Amazon RDS 功能和资源。然后,您必须向 管理员提交请求, 这样才能更改您的服务用户的权限。请查看该页面上的信息以了解 IAM 的基本概念。要了解有关您的 公司如何将 IAM 与 Amazon RDS 搭配使用的更多信息,请参[阅Amazon RDS 如何与 IAM 协同工作](#page-4128-0)。

管理员 – 如果您是管理员,您可能希望了解有关您可以如何编写策略以管理 Amazon RDS 的访问权限 的详细信息。要查看您可在 IAM 中使用的基于身份的 Amazon RDS 示例策略,请参[阅Amazon RDS](#page-4135-0) [的基于身份的策略示例](#page-4135-0)。

# <span id="page-4124-0"></span>使用身份进行身份验证

身份验证是您使用身份凭证登录 AWS 的方法。您必须作为 AWS 账户根用户、IAM 用户或通过代入 IAM 角色进行身份验证(登录到 AWS)。

您可以使用通过身份源提供的凭证以联合身份登录到 AWS。AWS IAM Identity Center(IAM Identity Center)用户、您公司的单点登录身份验证以及您的 Google 或 Facebook 凭证都是联合身份的示例。 当您以联合身份登录时,您的管理员以前使用 IAM 角色设置了身份联合验证。当您使用联合身份验证 访问 AWS 时,您就是在间接代入角色。

根据您的用户类型,您可以登录 AWS Management Console 或 AWS 访问门户。有关登录到 AWS 的 更多信息,请参阅《AWS 登录 用户指南》中的 [如何登录到您的 AWS 账户](https://docs.aws.amazon.com/signin/latest/userguide/how-to-sign-in.html)。

如果您以编程方式访问 AWS,则 AWS 将提供软件开发工具包(SDK)和命令行界面(CLI),以便使 用您的凭证以加密方式签署您的请求。如果您不使用 AWS 工具,则必须自行对请求签名。有关使用推 荐的方法自行签署请求的更多信息,请参阅《IAM 用户指南》中的[签署 AWS API 请求](https://docs.aws.amazon.com/IAM/latest/UserGuide/reference_aws-signing.html)。

无论使用何种身份验证方法,您可能需要提供其他安全信息。例如,AWS 建议您使用多重身份验证 (MFA)来提高账户的安全性。要了解更多信息,请参阅《AWS IAM Identity Center 用户指南》中的 [多重身份验证](https://docs.aws.amazon.com/singlesignon/latest/userguide/enable-mfa.html) 和《IAM 用户指南》中的 [在 AWS 中使用多重身份验证\(MFA\)。](https://docs.aws.amazon.com/IAM/latest/UserGuide/id_credentials_mfa.html)

### AWS 账户根用户

当您创建 AWS 账户 时,最初使用的是一个对账户中所有 AWS 服务 和资源拥有完全访问权限的登录 身份。此身份称为 AWS 账户 根用户,使用您创建账户时所用的电子邮件地址和密码登录,即可获得 该身份。强烈建议您不要使用根用户对行日常任务。保护好根用户凭证,并使用这些凭证来执行仅根 用户可以执行的任务。有关要求您以根用户身份登录的任务的完整列表,请参阅《IAM 用户指南》中 的[需要根用户凭证的任务](https://docs.aws.amazon.com/IAM/latest/UserGuide/root-user-tasks.html)。

### 联合身份

作为最佳实践,要求人类用户(包括需要管理员访问权限的用户)结合使用联合身份验证和身份提供程 序,以使用临时凭证来访问 AWS 服务。

联合身份是来自企业用户目录、Web 身份提供程序、AWS Directory Service、Identity Center 目录的 用户,或任何使用通过身份源提供的凭证来访问 AWS 服务 的用户。当联合身份访问 AWS 账户 时, 他们代入角色,而角色提供临时凭证。

要集中管理访问权限,我们建议您使用 AWS IAM Identity Center。您可以在 IAM Identity Center 中创 建用户和组,也可以连接并同步到您自己的身份源中的一组用户和组以跨所有 AWS 账户 和应用程序

使用。有关 IAM Identity Center 的信息,请参阅《AWS IAM Identity Center 用户指南》中的什么是 [IAM Identity Center?。](https://docs.aws.amazon.com/singlesignon/latest/userguide/what-is.html)

IAM 用户和群组

[IAM 用户是](https://docs.aws.amazon.com/IAM/latest/UserGuide/id_users.html) AWS 账户 内对某个人员或应用程序具有特定权限的一个身份。在可能的情况下,我们 建议使用临时凭证,而不是创建具有长期凭证(如密码和访问密钥)的 IAM 用户。但是,如果您有 一些特定的使用场景需要长期凭证以及 IAM 用户,我们建议您轮换访问密钥。有关更多信息,请参 阅《IAM 用户指南》中的[对于需要长期凭证的使用场景定期轮换访问密钥。](https://docs.aws.amazon.com/IAM/latest/UserGuide/best-practices.html#rotate-credentials)

[IAM 组是](https://docs.aws.amazon.com/IAM/latest/UserGuide/id_groups.html)一个指定一组 IAM 用户的身份。您不能使用组的身份登录。您可以使用组来一次性为多个 用户指定权限。如果有大量用户,使用组可以更轻松地管理用户权限。例如,您可能具有一个名为 IAMAdmins 的组,并为该组授予权限以管理 IAM 资源。

用户与角色不同。用户唯一地与某个人员或应用程序关联,而角色旨在让需要它的任何人代入。用户具 有永久的长期凭证,而角色提供临时凭证。要了解更多信息,请参阅 IAM 用户指南中的[何时创建 IAM](https://docs.aws.amazon.com/IAM/latest/UserGuide/id.html#id_which-to-choose)  [用户\(而不是角色\)](https://docs.aws.amazon.com/IAM/latest/UserGuide/id.html#id_which-to-choose)。

可以使用 IAM 数据库身份验证对数据库实例进行身份验证。

IAM 数据库身份验证使用以下数据库引擎:

- RDS for MariaDB
- RDS for MySQL
- RDS for PostgreSQL

有关使用 IAM 对数据库实例进行身份验证的更多信息,请参阅 [适用于 MariaDB、MySQL 和](#page-4171-0)  [PostgreSQL 的 IAM 数据库身份验证。](#page-4171-0)

### IAM 角色

[IAM 角色是](https://docs.aws.amazon.com/IAM/latest/UserGuide/id_roles.html) AWS 账户 中具有特定权限的身份。它类似于用户,但未与特定人员关联。您可以通过[切](https://docs.aws.amazon.com/IAM/latest/UserGuide/id_roles_use_switch-role-console.html) [换角色](https://docs.aws.amazon.com/IAM/latest/UserGuide/id_roles_use_switch-role-console.html),在 AWS Management Console 中暂时代入 IAM 角色。您可以调用 AWS CLI 或 AWS API 操 作或使用自定义网址以担任角色。有关使用角色的方法的更多信息,请参阅《IAM 用户指南》中的 [使](https://docs.aws.amazon.com/IAM/latest/UserGuide/id_roles_use.html) [用 IAM 角色。](https://docs.aws.amazon.com/IAM/latest/UserGuide/id_roles_use.html)

具有临时凭证的 IAM 角色在以下情况下很有用:

• 临时用户权限 – 用户可代入 IAM 角色,暂时获得针对特定任务的不同权限。

- Federated user access(联合用户访问)– 要向联合身份分配权限,请创建角色并为角色定义权 限。当联合身份进行身份验证时,该身份将与角色相关联并被授予由此角色定义的权限。有关联合 身份验证的角色的信息,请参阅《IAM 用户指南》中的 [为第三方身份提供商创建角色。](https://docs.aws.amazon.com/IAM/latest/UserGuide/id_roles_create_for-idp.html)如果您使用 IAM Identity Center,则需要配置权限集。为控制您的身份在进行身份验证后可以访问的内容,IAM Identity Center 将权限集与 IAM 中的角色相关联。有关权限集的信息,请参阅 AWS IAM Identity Center 用户指南中[的权限集](https://docs.aws.amazon.com/singlesignon/latest/userguide/permissionsetsconcept.html)。
- 跨账户存取 您可以使用 IAM 角色以允许不同账户中的某个人(可信主体)访问您的账户中的资 源。角色是授予跨账户访问权限的主要方式。但是,对于某些 AWS 服务,您可以将策略直接附加到 资源(而不是使用角色作为代理)。要了解用于跨账户访问的角色和基于资源的策略之间的差别,请 参阅《IAM 用户指南》中的 [IAM 角色与基于资源的策略有何不同。](https://docs.aws.amazon.com/IAM/latest/UserGuide/id_roles_compare-resource-policies.html)
- 跨服务访问 某些 AWS 服务使用其它 AWS 服务 中的特征。例如,当您在某个服务中进行调用时, 该服务通常会在 Amazon QLDB 中运行应用程序或在 Simple Storage Service(Amazon S3)中存 储对象。服务可能会使用发出调用的主体的权限、使用服务角色或使用服务相关角色来执行此操作。
	- 转发访问会话:当您使用 IAM 用户或角色在 AWS 中执行操作时,您将被视为主体。使用某些服 务时,您可能会执行一个操作,此操作然后在不同服务中启动另一个操作。FAS 使用主体调用 AWS 服务 的权限,结合请求的 AWS 服务,向下游服务发出请求。只有在服务收到需要与其他 AWS 服务 或资源交互才能完成的请求时,才会发出 FAS 请求。在这种情况下,您必须具有执行 这两个操作的权限。有关发出 FAS 请求时的策略详情,请参阅[转发访问会话。](https://docs.aws.amazon.com/IAM/latest/UserGuide/access_forward_access_sessions.html)
	- 服务角色 服务角色是服务代表您在您的账户中执行操作而分派的 [IAM 角色。](https://docs.aws.amazon.com/IAM/latest/UserGuide/id_roles.html)IAM 管理员可以在 IAM 中创建、修改和删除服务角色。有关更多信息,请参阅《IAM 用户指南》中[的创建向 AWS 服](https://docs.aws.amazon.com/IAM/latest/UserGuide/id_roles_create_for-service.html) [务 委派权限的角色](https://docs.aws.amazon.com/IAM/latest/UserGuide/id_roles_create_for-service.html)。
	- 服务相关角色 服务相关角色是与 AWS 服务 关联的一种服务角色。服务可以代入代表您执行操 作的角色。服务相关角色显示在您的 AWS 账户 中,并由该服务拥有。IAM 管理员可以查看但不 能编辑服务相关角色的权限。
- 在 Amazon EC2 上运行的应用程序 您可以使用 IAM 角色管理在 EC2 实例上运行并发出 AWS CLI 或 AWS API 请求的应用程序的临时凭证。这优先于在 EC2 实例中存储访问密钥。要将 AWS 角色 分配给 EC2 实例并使其对该实例的所有应用程序可用,您可以创建一个附加到实例的实例配置文 件。实例配置文件包含角色,并使 EC2 实例上运行的程序能够获得临时凭证。有关更多信息,请参 阅《IAM 用户指南》中的 [使用 IAM 角色为 Amazon EC2 实例上运行的应用程序授予权限](https://docs.aws.amazon.com/IAM/latest/UserGuide/id_roles_use_switch-role-ec2.html)。

要了解是否使用 IAM 角色,请参阅 IAM 用户指南 中[的何时创建 IAM 角色\(而不是用户\)](https://docs.aws.amazon.com/IAM/latest/UserGuide/id.html#id_which-to-choose_role)。

# <span id="page-4126-0"></span>使用策略管理访问

您将创建策略并将其附加到 IAM 身份或AWS资源,以便控制AWS中的访问。策略是 AWS 中的对 象;在与身份或资源相关联时,策略定义其权限。在某个实体(根用户、用户或 IAM 角色)发出请求

时,AWS 将评估这些策略。策略中的权限确定是允许还是拒绝请求。大多数策略在 AWS 中存储为 JSON 文档。有关 JSON 策略文档的结构和内容的更多信息,请参阅《IAM 用户指南》中的 [JSON 策](https://docs.aws.amazon.com/IAM/latest/UserGuide/access_policies.html#access_policies-json) [略概览](https://docs.aws.amazon.com/IAM/latest/UserGuide/access_policies.html#access_policies-json)。

管理员可以使用策略来指定哪些用户有权访问 AWS 资源,以及他们可以对这些资源执行哪些操作。每 个 IAM 实体(权限集或角色)最初没有任何权限。换言之,预设情况下,用户什么都不能做,甚至不 能更改他们自己的密码。要为用户授予执行某些操作的权限,管理员必须将权限策略附加到用户。或 者,管理员可以将用户添加到具有预期权限的组中。当管理员为某个组授予访问权限时,该组内的全部 用户都会获得这些访问权限。

IAM 策略定义操作的权限,无关乎您使用哪种方法执行操作。例如,假设您有一个允许 iam:GetRole 操作的策略。具有该策略的用户可以从 AWS Management Console、AWS CLI 或 AWS API 获取角色 信息。

### 基于身份的策略

基于身份的策略是可附加到身份(如权限集或角色)的 JSON 权限策略文档。这些策略控制身份可在 何种条件下对哪些资源执行哪些操作。要了解如何[创](https://docs.aws.amazon.com/IAM/latest/UserGuide/access_policies_create.html)建基于身份的策略,请参阅 IAM 用户指南中的创 [建 IAM policy。](https://docs.aws.amazon.com/IAM/latest/UserGuide/access_policies_create.html)

基于身份的策略可以进一步归类为内联策略或托管式策略。内联策略直接嵌入到单个权限集或角色中。 托管式策略是可以附加到 AWS 账户中的多个权限集和角色的独立策略。托管式策略包括 AWS 托管 式策略和客户托管式策略。要了解如何在托管式策略和内联策略之间进行选择,请参阅《IAM 用户指 南》中的[在托管式策略与内联策略之间进行选择](https://docs.aws.amazon.com/IAM/latest/UserGuide/access_policies_managed-vs-inline.html#choosing-managed-or-inline)。

有关特定于 Amazon RDS 的 AWS 托管式策略的信息,请参[阅适用于 Amazon RDS 的 AWS 托管式策](#page-4151-0) [略](#page-4151-0)。

### 其它策略类型

AWS 支持额外的、不太常用的策略类型。这些策略类型可以设置更常用的策略类型向您授予的最大权 限。

- 权限边界 权限边界是一项高级功能,借助该功能,您可以设置基于身份的策略可以授予 IAM 实体 (权限集或角色)的最大权限。您可为实体设置权限边界。这些结果权限是实体的基于身份的策略及 其权限边界的交集。在 Principal 字段中指定权限集或角色的基于资源的策略不受权限边界限制。 任一项策略中的显式拒绝将覆盖允许。有关权限边界的更多信息,请参阅 IAM 用户指南中的 [IAM 实](https://docs.aws.amazon.com/IAM/latest/UserGuide/access_policies_boundaries.html) [体的权限边界](https://docs.aws.amazon.com/IAM/latest/UserGuide/access_policies_boundaries.html)。
- 服务控制策略 (SCP) SCP 是 JSON 策略,指定了组织或组织单位 (OU) 在 AWS Organizations 中 的最大权限。AWS Organizations 是一项服务,用于分组和集中管理您的企业拥有的多个 AWS 账

户。如果在组织内启用了所有特征,则可对任意或全部账户应用服务控制策略(SCP)。SCP 限制 成员账户中实体(包括每个 AWS 账户根用户)的权限。有关 Organizations 和 SCP 的更多信息, 请参阅 AWS Organizations 用户指南中的 [SCP 的工作原理。](https://docs.aws.amazon.com/organizations/latest/userguide/orgs_manage_policies_about-scps.html)

• 会话策略 – 会话策略是当您以编程方式为角色或联合身份用户创建临时会话时作为参数传递的高级 策略。结果会话的权限是权限集或角色的基于身份的策略和会话策略的交集。权限也可以来自基于资 源的策略。任一项策略中的显式拒绝将覆盖允许。有关更多信息,请参阅 IAM 用户指南中的[会话策](https://docs.aws.amazon.com/IAM/latest/UserGuide/access_policies.html#policies_session) [略](https://docs.aws.amazon.com/IAM/latest/UserGuide/access_policies.html#policies_session)。

多个策略类型

当多个类型的策略应用于一个请求时,生成的权限更加复杂和难以理解。要了解 AWS 如何确定在涉及 多种策略类型时是否允许请求,请参阅 IAM 用户指南中的[策略评测逻辑。](https://docs.aws.amazon.com/IAM/latest/UserGuide/reference_policies_evaluation-logic.html)

# <span id="page-4128-0"></span>Amazon RDS 如何与 IAM 协同工作

在使用 IAM 管理对 Amazon RDS 的访问之前,您应了解哪些 IAM 功能可与 Amazon RDS 协同工作。

可以与 Amazon RDS 搭配使用的 IAM 功能

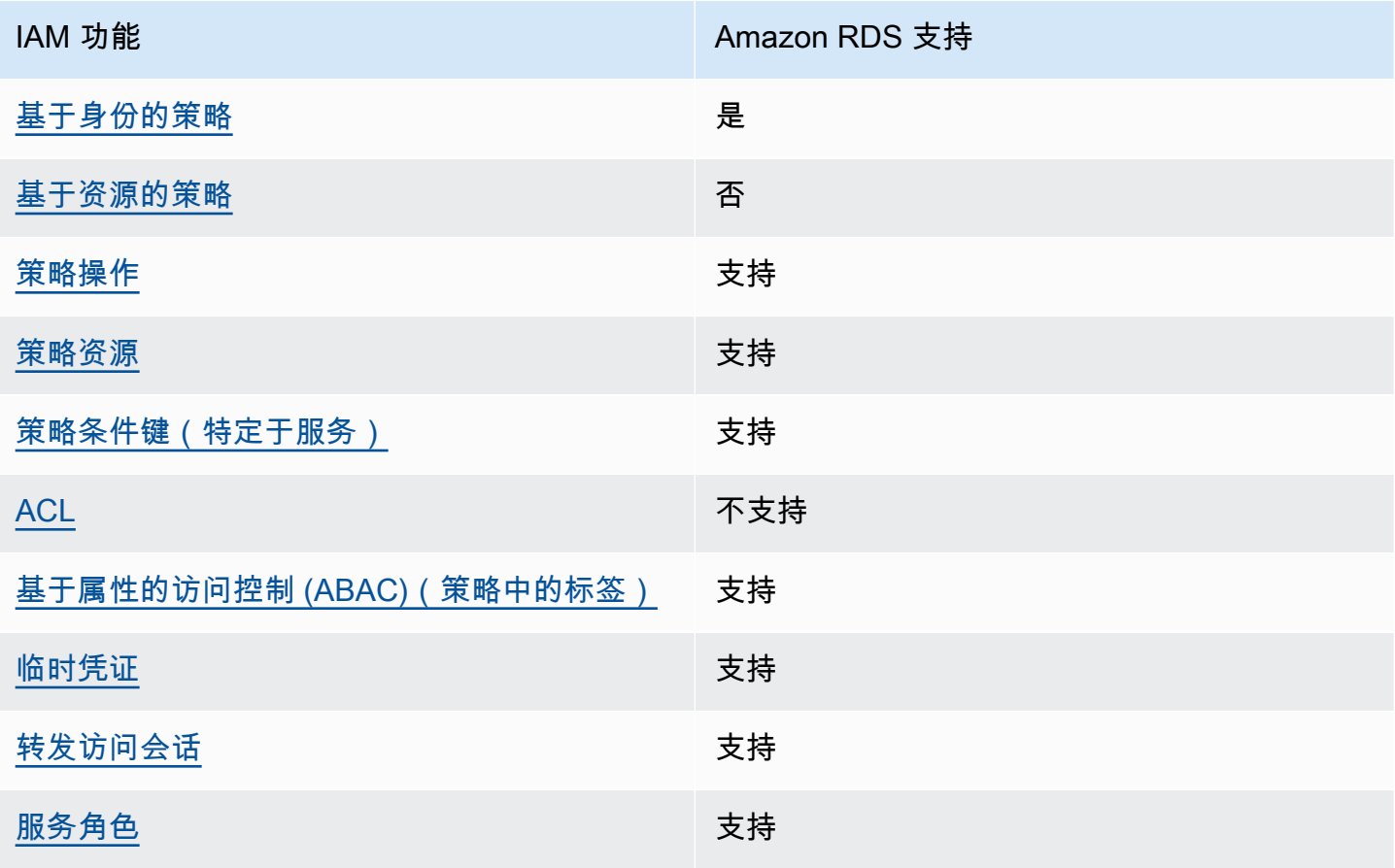

**IAM 功能** Amazon RDS 支持

[服务相关角色](#page-4135-1) いっきょう しゅうしゃ うちのう 支持 かいじょう

要大致了解 Amazon RDS 和其他 AWS 服务如何与 IAM 一起使用,请参阅《IAM 用户指南》中的[与](https://docs.aws.amazon.com/IAM/latest/UserGuide/reference_aws-services-that-work-with-iam.html)  [IAM 一起使用的 AWS 服务。](https://docs.aws.amazon.com/IAM/latest/UserGuide/reference_aws-services-that-work-with-iam.html)

#### 主题

- [Amazon RDS 基于身份的策略](#page-4129-0)
- [Amazon RDS 内基于资源的策略](#page-4130-0)
- [Amazon RDS 的策略操作](#page-4130-1)
- [Amazon RDS 的策略资源](#page-4131-0)
- [Amazon RDS 的策略条件键](#page-4132-0)
- [Amazon RDS 中的访问控制列表 \(ACL\)](#page-4133-0)
- [策略中具有 Amazon RDS 标签的基于属性的访问控制 \(ABAC\)](#page-4133-1)
- [将临时凭证用于 Amazon RDS](#page-4134-0)
- [Amazon RDS 的转发访问会话](#page-4134-1)
- [Amazon RDS 的服务角色](#page-4134-2)
- [Amazon RDS 的服务相关角色](#page-4135-1)

<span id="page-4129-0"></span>Amazon RDS 基于身份的策略

支持基于身份的策略 支持

基于身份的策略是可附加到身份(如 IAM 用户、用户组或角色)的 JSON 权限策略文档。这些策略 控制用户和角色可在何种条件下对哪些资源执行哪些操作。要了解如何创建基于身份的策略,请参阅 IAM 用户指南中的[创建 IAM policy](https://docs.aws.amazon.com/IAM/latest/UserGuide/access_policies_create.html)。

通过使用 IAM 基于身份的策略,您可以指定允许或拒绝的操作和资源以及允许或拒绝操作的条件。您 无法在基于身份的策略中指定主体,因为它适用于其附加的用户或角色。要了解可在 JSON 策略中使 用的所有元素,请参阅《IAM 用户指南》中的 [IAM JSON 策略元素引用。](https://docs.aws.amazon.com/IAM/latest/UserGuide/reference_policies_elements.html)

Amazon RDS 基于身份的策略示例

要查看 Amazon RDS 基于身份的策略的示例,请参阅 [Amazon RDS 的基于身份的策略示例。](#page-4135-0)

<span id="page-4130-0"></span>Amazon RDS 内基于资源的策略

支持基于资源的策略 あいしん かいしん 不支持

基于资源的策略是附加到资源的 JSON 策略文档。基于资源的策略的示例包括 IAM 角色信任策略和 Simple Storage Service(Amazon S3)存储桶策略。在支持基于资源的策略的服务中,服务管理员可 以使用它们来控制对特定资源的访问。对于在其中附加策略的资源,策略定义指定主体可以对该资源执 行哪些操作以及在什么条件下执行。您必须在基于资源的策略中[指定主体](https://docs.aws.amazon.com/IAM/latest/UserGuide/reference_policies_elements_principal.html)。主体可以包括账户、用户、 角色、联合身份用户或 AWS 服务。

要启用跨账户存取,您可以将整个账户或其它账户中的 IAM 实体指定为基于资源的策略中的主体。将 跨账户主体添加到基于资源的策略只是建立信任关系工作的一半而已。当主体和资源处于不同的AWS 账户中时,则信任账户中的 IAM 管理员还必须授予主体实体(用户或角色)对资源的访问权限。他们 通过将基于身份的策略附加到实体以授予权限。但是,如果基于资源的策略向同一个账户中的主体授予 访问权限,则不需要额外的基于身份的策略。有关更多信息,请参阅IAM 用户指南中的 [IAM 角色与基](https://docs.aws.amazon.com/IAM/latest/UserGuide/id_roles_compare-resource-policies.html) [于资源的策略有何不同](https://docs.aws.amazon.com/IAM/latest/UserGuide/id_roles_compare-resource-policies.html)。

<span id="page-4130-1"></span>Amazon RDS 的策略操作

さいはい あまま きょうしょう あまま きょうかん あまま きょうかん きょうかん しゅうしょう しょうかい しゅうしゃ しゅうしょう しょうしゃ しょうしゃ しょうしゃ しょうしょう

管理员可以使用 AWS JSON 策略来指定谁有权访问什么内容。也就是说,哪个主体 可以对什么资源 执行操作,以及在什么 条件 下执行。

JSON 策略的 Action 元素描述可用于在策略中允许或拒绝访问的操作。策略操作通常与关联的 AWS API 操作同名。有一些例外情况,例如没有匹配 API 操作的仅限权限 操作。还有一些操作需要在策略 中执行多个操作。这些附加操作称为相关操作。

在策略中包含操作以授予执行关联操作的权限。

Amazon RDS 中的策略操作在操作前使用以下前缀:rds:。例如,要授予某人使用 Amazon RDS DescribeDBInstances API 操作妙手数据库实例的权限,您应将 rds:DescribeDBInstances 操 作纳入其策略中。策略语句必须包含 Action 或 NotAction 元素。Amazon RDS 定义了一组自己的 操作,以描述您可以使用该服务执行的任务。

要在单个语句中指定多项 操作,请使用逗号将它们隔开,如下所示。

```
"Action": [ 
        "rds:action1", 
        "rds:action2"
```
您也可以使用通配符 (\*) 指定多个操作。例如,要指定以单词 Describe 开头的所有操作,请包括以下 操作。

```
"Action": "rds:Describe*"
```
<span id="page-4131-0"></span>有关 Amazon RDS 操作的列表,请参阅服务授权参考中的 [Amazon RDS 定义的操作。](https://docs.aws.amazon.com/service-authorization/latest/reference/list_amazonrds.html#amazonrds-actions-as-permissions)

Amazon RDS 的策略资源

さき 支持 あいしゃ きょうしゃ きょうかん 支持 あいじょう きょうかい きょうかい ちょうかい きょうかい きょうかい しょうかい しょうかい きょうかい しょうかい しょうかい しょうかい きょうかい きょうかい しょういく きょういく しょういく しょういく しょういく しょういく しょういく しょういく しょういく しょういく しょういく しょういく しょういく

管理员可以使用 AWS JSON 策略来指定谁有权访问什么内容。也就是说,哪个主体 可以对什么资源 执行操作,以及在什么条件 下执行。

Resource JSON 策略元素指定要向其应用操作的一个或多个对象。语句必须包含 Resource 或 NotResource 元素。作为最佳实践,请使用其 [Amazon 资源名称\(ARN\)](https://docs.aws.amazon.com/general/latest/gr/aws-arns-and-namespaces.html)指定资源。对于支持特定 资源类型(称为资源级权限)的操作,您可以执行此操作。

对于不支持资源级权限的操作(如列出操作),请使用通配符 (\*) 指示语句应用于所有资源。

"Resource": "\*"

数据库实例资源具有以下 Amazon 资源名称 (ARN)。

arn:\${Partition}:rds:\${Region}:\${Account}:{ResourceType}/\${Resource}

有关 ARN 格式的更多信息,请参阅 [Amazon Resource Name \(ARN\) 和 AWS 服务命名空间](https://docs.aws.amazon.com/general/latest/gr/aws-arns-and-namespaces.html)。

例如,要在语句中指定 dbtest 数据库实例,请使用以下 ARN。

"Resource": "arn:aws:rds:us-west-2:123456789012:db:dbtest"

要指定属于特定账户的所有数据库实例,请使用通配符 (\*)。

"Resource": "arn:aws:rds:us-east-1:123456789012:db:\*"

某些 RDS API 操作(例如,用于创建资源的那些操作)无法在特定资源上执行。在这些情况下,请使 用通配符 (\*)。

"Resource": "\*"

许多 Amazon RDS API 操作涉及多种资源。例如,CreateDBInstance 创建数据库实例。您可以指 定,在创建数据库实例时, 用户必须使用特定的安全组和参数组。要在单个语句中指定多个资源,请 使用逗号分隔 ARN。

```
"Resource": [ 
       "resource1", 
        "resource2"
```
有关 Amazon RDS 资源类型及其 ARN 的列表,请参阅服务授权参考中的 [Amazon RDS 定义的操作。](https://docs.aws.amazon.com/service-authorization/latest/reference/list_amazonrds.html#amazonrds-resources-for-iam-policies) 要了解您可以在哪些操作中指定每个资源的 ARN,请参阅 [Amazon RDS 定义的操作。](https://docs.aws.amazon.com/service-authorization/latest/reference/list_amazonrds.html#amazonrds-actions-as-permissions)

<span id="page-4132-0"></span>Amazon RDS 的策略条件键

支持特定于服务的策略条件键 支持

管理员可以使用 AWS JSON 策略来指定谁有权访问什么内容。也就是说,哪个主体可以对什么资源执 行操作,以及在什么条件下执行。

在 Condition 元素(或 Condition 块)中,可以指定语句生效的条件。Condition 元素是可选 的。您可以创建使用[条件运算符](https://docs.aws.amazon.com/IAM/latest/UserGuide/reference_policies_elements_condition_operators.html)(例如,等于或小于)的条件表达式,以使策略中的条件与请求中的值 相匹配。

如果您在一个语句中指定多个 Condition 元素,或在单个 Condition 元素中指定多个键,则 AWS 使用逻辑 AND 运算评估它们。如果您为单个条件键指定多个值,则 AWS 使用逻辑 0R 运算来评估条 件。在授予语句的权限之前必须满足所有的条件。

在指定条件时,您也可以使用占位符变量。例如,只有在使用 IAM 用户名标记 IAM 用户时,您才能为 其授予访问资源的权限。有关更多信息,请参阅 IAM 用户指南中的 [IAM policy 元素:变量和标签。](https://docs.aws.amazon.com/IAM/latest/UserGuide/reference_policies_variables.html)

AWS支持全局条件键和特定于服务的条件键。要查看所有 AWS 全局条件键,请参阅 IAM 用户指南 中 的 [AWS 全局条件上下文键。](https://docs.aws.amazon.com/IAM/latest/UserGuide/reference_policies_condition-keys.html)

Amazon RDS 定义了自己的一组条件键,还支持使用一些全局条件键。要查看所有 AWS 全局条件 键,请参阅 IAM 用户指南中的 [AWS 全局条件上下文键](https://docs.aws.amazon.com/IAM/latest/UserGuide/reference_policies_condition-keys.html) 。

所有 RDS API 操作都支持 aws:RequestedRegion 条件键。

有关 Amazon RDS 条件键的列表,请参阅服务授权参考中的 [Amazon RDS 的条件键。](https://docs.aws.amazon.com/service-authorization/latest/reference/list_amazonrds.html#amazonrds-policy-keys)要了解您可以 对哪些操作和资源使用条件键,请参阅 [Amazon RDS 定义的操作](https://docs.aws.amazon.com/service-authorization/latest/reference/list_amazonrds.html#amazonrds-actions-as-permissions)。

<span id="page-4133-0"></span>Amazon RDS 中的访问控制列表 (ACL)

支持访问控制列表 (ACL) いっかん しゅうしゃ 不支持

访问控制列表(ACL)控制哪些主体(账户成员、用户或角色)有权访问资源。ACL 与基于资源的策 略类似,尽管它们不使用 JSON 策略文档格式。

<span id="page-4133-1"></span>策略中具有 Amazon RDS 标签的基于属性的访问控制 (ABAC)

在策略中支持基于属性的访问控制 (ABAC) 标签 支持

基于属性的访问控制(ABAC)是一种授权策略,该策略基于属性来定义权限。在 AWS 中,这些属性 称为标签。您可以将标签附加到 IAM 实体(用户或角色)以及AWS资源。标记实体和资源是 ABAC 的 第一步。然后设计 ABAC 策略,以在主体的标签与他们尝试访问的资源标签匹配时允许操作。

ABAC 在快速增长的环境中非常有用,并在策略管理变得繁琐的情况下可以提供帮助。

要基于标签控制访问,您需要使用 aws:ResourceTag/*key-name*、aws:RequestTag/*key-name* 或 aws:TagKeys 条件键在策略的[条件元素中](https://docs.aws.amazon.com/IAM/latest/UserGuide/reference_policies_elements_condition.html)提供标签信息。

如果某个服务对于每种资源类型都支持所有这三个条件键,则对于该服务,该值为 Yes(是)。如果某 个服务仅对于部分资源类型支持所有这三个条件键,则该值为 Partial(部分)。

有关 ABAC 的更多信息,请参阅《IAM 用户指南》中[的什么是 ABAC?](https://docs.aws.amazon.com/IAM/latest/UserGuide/introduction_attribute-based-access-control.html)。要查看设置 ABAC 步骤的教 程,请参阅《IAM 用户指南》中的[使用基于属性的访问权限控制\(ABAC\)](https://docs.aws.amazon.com/IAM/latest/UserGuide/tutorial_attribute-based-access-control.html)。

有关标记 Amazon RDS 资源的更多信息,请参[阅指定条件:使用自定义标签](#page-4145-0)。要查看基于身份的策略 (用于根据资源上的标签来限制对该资源的访问)的示例,请参阅[授予权限以允许对在特定标签中包含](#page-4141-0) [两个不同值的资源执行操作](#page-4141-0)。

<span id="page-4134-0"></span>将临时凭证用于 Amazon RDS

またり あいじょう あいちゃく あいちゃく きょう きょうかん 支持 かいかん あいかん きょうかい きょうかい きょうかい しょうかい しゅうしゃ きょうかい しゅうしょう

某些 AWS 服务在您使用临时凭证登录时无法正常工作。有关更多信息,包括 AWS 服务与临时凭证配 合使用,请参阅 IAM 用户指南中的[使用 IAM 的 AWS 服务。](https://docs.aws.amazon.com/IAM/latest/UserGuide/reference_aws-services-that-work-with-iam.html)

如果您不使用用户名和密码而用其它方法登录到AWS Management Console,则使用临时凭证。例 如,当您使用贵公司的单点登录(SSO)链接访问AWS时,该过程将自动创建临时凭证。当您以用 户身份登录控制台,然后切换角色时,您还会自动创建临时凭证。有关切换角色的更多信息,请参阅 《IAM 用户指南》中的 [切换到角色\(控制台\)。](https://docs.aws.amazon.com/IAM/latest/UserGuide/id_roles_use_switch-role-console.html)

您可以使用 AWS CLI 或者 AWS API 创建临时凭证。之后,您可以使用这些临时凭证访问AWS。AWS 建议您动态生成临时凭证,而不是使用长期访问密钥。有关更多信息,请参阅 [IAM 中的临时安全凭](https://docs.aws.amazon.com/IAM/latest/UserGuide/id_credentials_temp.html) [证](https://docs.aws.amazon.com/IAM/latest/UserGuide/id_credentials_temp.html)。

<span id="page-4134-1"></span>Amazon RDS 的转发访问会话

支持转发访问会话 支持

当您使用 IAM 用户或角色在 AWS 中执行操作时,您将被视为主体。使用某些服务时,您可能会执行 一个操作,然后此操作在其他服务中启动另一个操作。FAS 使用主体调用 AWS 服务 的权限,结合请 求的 AWS 服务,向下游服务发出请求。只有在服务收到需要与其他 AWS 服务 或资源交互才能完成的 请求时,才会发出 FAS 请求。在这种情况下,您必须具有执行这两个操作的权限。有关发出 FAS 请求 时的策略详情,请参阅[转发访问会话](https://docs.aws.amazon.com/IAM/latest/UserGuide/access_forward_access_sessions.html)。

<span id="page-4134-2"></span>Amazon RDS 的服务角色

支持服务角色 支持

服务角色是由一项服务担任、代表您执行操作的 [IAM 角色。](https://docs.aws.amazon.com/IAM/latest/UserGuide/id_roles.html)IAM 管理员可以在 IAM 中创建、修改和删 除服务角色。有关更多信息,请参阅《IAM 用户指南》中的[创建向 AWS 服务 委派权限的角色。](https://docs.aws.amazon.com/IAM/latest/UserGuide/id_roles_create_for-service.html)

**A** Warning

更改服务角色的权限可能会破坏 Amazon RDS 功能。仅当 Amazon RDS 提供相关指导时才编 辑服务角色。

<span id="page-4135-1"></span>Amazon RDS 的服务相关角色

支持服务相关角色 支持

服务相关角色是一种与 AWS 服务 相关的服务角色。服务可以代入代表您执行操作的角色。服务相关 角色显示在您的 AWS 账户 中,并由该服务拥有。IAM 管理员可以查看但不能编辑服务相关角色的权 限。

<span id="page-4135-0"></span>有关使用 Amazon RDS 服务相关角色的详细信息,请参[阅将服务相关角色用于 Amazon RDS](#page-4233-0)。

# Amazon RDS 的基于身份的策略示例

原定设置情况下,权限集和角色没有创建或修改 Amazon RDS 资源的权限。它们还无法使用 AWS Management Console、AWS CLI 或 AWS API 执行任务。管理员必须创建 IAM policy,以便为权限集 和角色授予权限以对所需的指定资源执行特定的 API 操作。然后,管理员必须将这些策略附加到需要 这些权限的权限集或角色。

要了解如何使用这些示例 JSON 策略文档创建 IAM 基于身份的策略,请参阅《IAM 用户指南》中[的在](https://docs.aws.amazon.com/IAM/latest/UserGuide/access_policies_create.html#access_policies_create-json-editor) [JSON 选项卡上创建策略](https://docs.aws.amazon.com/IAM/latest/UserGuide/access_policies_create.html#access_policies_create-json-editor)。

主题

- [策略最佳实践](#page-4136-0)
- [使用 Amazon RDS 控制台](#page-4136-1)
- [允许用户查看他们自己的权限](#page-4137-0)
- [允许用户在 AWS 账户中创建数据库实例](#page-4138-0)
- [使用控制台所需的权限](#page-4139-0)
- [允许用户对任何 RDS 资源执行任何 Describe 操作](#page-4140-0)
- [允许用户创建使用指定数据库参数组和子网组的数据库实例](#page-4140-1)
- [授予权限以允许对在特定标签中包含两个不同值的资源执行操作](#page-4141-0)
- [防止用户删除数据库实例](#page-4142-0)
- [拒绝对资源的所有访问](#page-4143-0)
- [示例策略:使用条件键](#page-4143-1)
- [指定条件:使用自定义标签](#page-4145-0)

### <span id="page-4136-0"></span>策略最佳实践

基于身份的策略确定某个人是否可以创建、访问或删除您账户中的 Amazon RDS 资源。这些操作可能 会使 AWS 账户产生成本。创建或编辑基于身份的策略时,请遵循以下准则和建议:

- AWS 托管策略及转向最低权限许可入门 要开始向用户和工作负载授予权限,请使用 AWS 托管策 略来为许多常见使用场景授予权限。您可以在 AWS 账户 中找到这些策略。我们建议通过定义特定 于您的使用场景的 AWS 客户管理型策略来进一步减少权限。有关更多信息,请参阅《IAM 用户指 南》中的 [AWS 托管策略或](https://docs.aws.amazon.com/IAM/latest/UserGuide/access_policies_managed-vs-inline.html#aws-managed-policies)[工作职能的 AWS 托管策略。](https://docs.aws.amazon.com/IAM/latest/UserGuide/access_policies_job-functions.html)
- 应用最低权限 在使用 IAM 策略设置权限时,请仅授予执行任务所需的权限。为此,您可以定义 在特定条件下可以对特定资源执行的操作,也称为最低权限许可。有关使用 IAM 应用权限的更多信 息,请参阅《IAM 用户指南》中的 [IAM 中的策略和权限。](https://docs.aws.amazon.com/IAM/latest/UserGuide/access_policies.html)
- 使用 IAM 策略中的条件进一步限制访问权限 您可以向策略添加条件来限制对操作和资源的访问。 例如,您可以编写策略条件来指定必须使用 SSL 发送所有请求。如果通过特定(AWS 服务例如 AWS CloudFormation)使用服务操作,您还可以使用条件来授予对服务操作的访问权限。有关更多 信息,请参阅《IAM 用户指南》中的 [IAM JSON 策略元素:条件。](https://docs.aws.amazon.com/IAM/latest/UserGuide/reference_policies_elements_condition.html)
- 使用 IAM Access Analyzer 验证您的 IAM 策略,以确保权限的安全性和功能性 IAM Access Analyzer 会验证新策略和现有策略,以确保策略符合 IAM 策略语言 (JSON) 和 IAM 最佳实践。IAM Access Analyzer 提供 100 多项策略检查和可操作的建议,以帮助您制定安全且功能性强的策略。有 关更多信息,请参阅《IAM 用户指南》中的 [IAM Acess Analyzer 策略验证。](https://docs.aws.amazon.com/IAM/latest/UserGuide/access-analyzer-policy-validation.html)
- 需要多重身份验证(MFA)– 如果您所处的场景要求您的 AWS 账户 中有 IAM 用户或根用户,请启 用 MFA 来提高安全性。若要在调用 API 操作时需要 MFA,请将 MFA 条件添加到您的策略中。有关 更多信息,请参阅《IAM 用户指南》中的 [配置受 MFA 保护的 API 访问。](https://docs.aws.amazon.com/IAM/latest/UserGuide/id_credentials_mfa_configure-api-require.html)

有关 IAM 中的最佳实操的更多信息,请参阅《IAM 用户指南》中的 [IAM 中的安全最佳实操。](https://docs.aws.amazon.com/IAM/latest/UserGuide/best-practices.html)

# <span id="page-4136-1"></span>使用 Amazon RDS 控制台

要访问 Amazon RDS 控制台,您必须拥有一组最低的权限。这些权限必须允许您列出和查看有关您的 AWS 账户中的 Amazon RDS 资源的详细信息。如果创建比必需的最低权限更为严格的基于身份的策 略,对于附加了该策略的实体(用户或角色),控制台将无法按预期正常运行。

对于只需要调用 AWS CLI 或 AWS API 的用户,无需为其提供最低控制台权限。相反,只允许访问与 您尝试执行的 API 操作相匹配的操作。

要确保这些实体仍可使用 Amazon RDS 控制台,也可向实体附加以下AWS托管策略。

AmazonRDSReadOnlyAccess

<span id="page-4137-0"></span>有关更多信息,请参阅《IAM 用户指南》中的[为用户添加权限。](https://docs.aws.amazon.com/IAM/latest/UserGuide/id_users_change-permissions.html#users_change_permissions-add-console)

允许用户查看他们自己的权限

该示例说明了您如何创建策略,以允许 IAM 用户查看附加到其用户身份的内联和托管式策略。此策略 包括在控制台上完成此操作或者以编程方式使用 AWS CLI 或 AWS API 所需的权限。

```
{ 
     "Version": "2012-10-17", 
     "Statement": [ 
          { 
              "Sid": "ViewOwnUserInfo", 
              "Effect": "Allow", 
              "Action": [ 
                   "iam:GetUserPolicy", 
                   "iam:ListGroupsForUser", 
                   "iam:ListAttachedUserPolicies", 
                   "iam:ListUserPolicies", 
                   "iam:GetUser" 
              ], 
              "Resource": ["arn:aws:iam::*:user/${aws:username}"] 
          }, 
          { 
              "Sid": "NavigateInConsole", 
              "Effect": "Allow", 
              "Action": [ 
                   "iam:GetGroupPolicy", 
                   "iam:GetPolicyVersion", 
                   "iam:GetPolicy", 
                   "iam:ListAttachedGroupPolicies", 
                   "iam:ListGroupPolicies", 
                   "iam:ListPolicyVersions", 
                   "iam:ListPolicies", 
                   "iam:ListUsers" 
              ],
```

```
 "Resource": "*" 
            } 
      ]
}
```
<span id="page-4138-0"></span>允许用户在 AWS 账户中创建数据库实例

以下是允许 ID 为 123456789012 的用户为您的 AWS 账户创建数据库实例的示例策略。该策略要求 新数据库实例的名称以 test 开头。新数据库实例还必须使用 MySQL 数据库引擎和 db.t2.micro 数 据库实例类。此外,新数据库实例必须使用以 default 开头的选项组和数据库参数组,并且它必须使 用 default 子网组。

```
{ 
    "Version": "2012-10-17", 
    "Statement": [ 
       { 
           "Sid": "AllowCreateDBInstanceOnly", 
           "Effect": "Allow", 
           "Action": [ 
              "rds:CreateDBInstance" 
          ], 
           "Resource": [ 
              "arn:aws:rds:*:123456789012:db:test*", 
              "arn:aws:rds:*:123456789012:og:default*", 
              "arn:aws:rds:*:123456789012:pg:default*", 
              "arn:aws:rds:*:123456789012:subgrp:default" 
          ], 
           "Condition": { 
              "StringEquals": { 
                 "rds:DatabaseEngine": "mysql", 
                 "rds:DatabaseClass": "db.t2.micro" 
 } 
 } 
       } 
   \mathbf{I}}
```
此策略包含一个为 用户指定以下权限的语句:

• 该策略允许用户使用 [CreateDBInstance](https://docs.aws.amazon.com/AmazonRDS/latest/APIReference/API_CreateDBInstance.html) API 操作创建数据库实例(这还适用于 [create-db-instance](https://docs.aws.amazon.com/cli/latest/reference/rds/create-db-instance.html) AWS CLI 命令和 AWS Management Console)。

• Resource 元素指定用户可以执行操作的资源。使用 Amazon Resource Name (ARN) 指定资源。此 ARN 包括资源所属服务的名称(rds)、AWS 区域(在该示例中,\* 指示任何区域)、AWS 账号 (在该示例中,123456789012 为账号)以及资源的类型。有关创建 ARN 的更多信息,请参阅在 [Amazon RDS 中使用 Amazon Resource Name \(ARN\)。](#page-688-0)

该示例中的 Resource 元素为用户指定有关资源的以下策略限制:

- 新数据库实例的数据库实例标识符必须以 test 开头 (例如,testCustomerData1、testregion2-data)。
- 新数据库实例的选项组必须以 default 开头。
- 新数据库实例的数据库参数组必须以 default 开头。
- 新数据库实例的子网组必须是 default 子网组。
- Condition 元素指定数据库引擎必须是 MySQL 并且数据库实例类必须是 db.t2.micro。Condition 元素指定策略生效的条件。您可以通过使用 Condition 元素添加 其他权限或限制。有关指定条件的更多信息,请参阅[Amazon RDS 的策略条件键。](#page-4132-0)此示例指定 rds:DatabaseEngine 和 rds:DatabaseClass 条件。有关 rds:DatabaseEngine 的有效条 件值的信息,请参阅 [CreateDBInstance](https://docs.aws.amazon.com/AmazonRDS/latest/APIReference/API_CreateDBInstance.html) 中的 Engine 参数下的列表。有关 rds:DatabaseClass 的有效条件值的信息,请参阅 [数据库实例类支持的数据库引擎](#page-56-0) 。

该策略不指定 Principa1 元素,因为在基于身份的策略中,您未指定获取权限的委托人。附加了策略 的用户是隐式委托人。向 IAM 角色附加权限策略后,该角色的信任策略中标识的委托人将获取权限。

有关 Amazon RDS 操作的列表,请参阅服务授权参考中的 [Amazon RDS 定义的操作。](https://docs.aws.amazon.com/service-authorization/latest/reference/list_amazonrds.html#amazonrds-actions-as-permissions)

### <span id="page-4139-0"></span>使用控制台所需的权限

对于要使用控制台的用户,该用户必须拥有一组最小权限。这些权限允许用户描述其AWS账户的 Amazon RDS 资源并提供其他相关信息(包括 Amazon EC2 安全和网络信息)。

如果创建比必需的最低权限更为严格的 IAM 策略,对于附加了该 IAM 策略的用户,控制台无法按预期 正常运行。要确保这些用户仍可使用控制台,也可向用户附加 AmazonRDSReadOnlyAccess 托管策 略,如[使用策略管理访问](#page-4126-0)中所述。

对于只需要调用 AWS CLI 或 Amazon RDS API 的用户,无需为其提供最低限度的控制台权限。

以下策略授予对AWS根账户的所有 Amazon RDS 资源的完全访问权:
#### AmazonRDSFullAccess

允许用户对任何 RDS 资源执行任何 Describe 操作

以下权限策略对用户授予权限以运行以 Describe 开头的所有操作。这些操作显示有关 RDS 资源 (如 数据库实例) 的信息。Resource 元素中的通配符 (\*) 表示可对账户拥有的所有 Amazon RDS 资源执行 操作。

```
{ 
     "Version": "2012-10-17", 
     "Statement": [ 
        \mathcal{L} "Sid": "AllowRDSDescribe", 
             "Effect": "Allow", 
             "Action": "rds:Describe*", 
             "Resource": "*" 
         } 
    \mathbf{I}}
```
允许用户创建使用指定数据库参数组和子网组的数据库实例

以下权限策略授予权限以允许用户仅创建必须使用 mydbpg 数据库参数组和 mydbsubnetgroup 数据 库子网组的数据库实例。

```
{ 
    "Version": "2012-10-17", 
    "Statement": [ 
        { 
           "Sid": "VisualEditor0", 
           "Effect": "Allow", 
           "Action": "rds:CreateDBInstance", 
           "Resource": [ 
               "arn:aws:rds:*:*:pg:mydbpg", 
               "arn:aws:rds:*:*:subgrp:mydbsubnetgroup" 
          \mathbf{I} } 
    ]
}
```
# 授予权限以允许对在特定标签中包含两个不同值的资源执行操作

您可以在基于身份的策略中使用条件,以便基于标签控制对 Amazon RDS 资源的访问。以下策略所授 予的权限允许对 stage 标签设置为 development 或 test 的实例执行 CreateDBSnapshot API 操 作。

```
{ 
    "Version":"2012-10-17", 
    "Statement":[ 
       { 
           "Sid":"AllowAnySnapshotName", 
           "Effect":"Allow", 
           "Action":[ 
              "rds:CreateDBSnapshot" 
           ], 
           "Resource":"arn:aws:rds:*:123456789012:snapshot:*" 
       }, 
       { 
           "Sid":"AllowDevTestToCreateSnapshot", 
           "Effect":"Allow", 
           "Action":[ 
              "rds:CreateDBSnapshot" 
           ], 
           "Resource":"arn:aws:rds:*:123456789012:db:*", 
           "Condition":{ 
              "StringEquals":{ 
                   "rds:db-tag/stage":[ 
                     "development", 
                     "test" 
 ] 
 } 
           } 
       } 
   \mathbf{I}}
```
以下策略所授予的权限允许对 stage 标签设置为 development 或 test 的实例执行 ModifyDBInstance API 操作。

```
 "Version":"2012-10-17", 
 "Statement":[
```
{

```
 { 
           "Sid":"AllowChangingParameterOptionSecurityGroups", 
           "Effect":"Allow", 
           "Action":[ 
              "rds:ModifyDBInstance" 
           ], 
           "Resource": [ 
              "arn:aws:rds:*:123456789012:pg:*", 
              "arn:aws:rds:*:123456789012:secgrp:*", 
              "arn:aws:rds:*:123456789012:og:*" 
           ] 
       }, 
       { 
           "Sid":"AllowDevTestToModifyInstance", 
           "Effect":"Allow", 
           "Action":[ 
              "rds:ModifyDBInstance" 
           ], 
           "Resource":"arn:aws:rds:*:123456789012:db:*", 
           "Condition":{ 
              "StringEquals":{ 
                  "rds:db-tag/stage":[ 
                     "development", 
                     "test" 
 ] 
 } 
           } 
       } 
    ]
}
```
# 防止用户删除数据库实例

以下权限策略授予权限以防止用户删除特定数据库实例。例如,您可能想禁止任何非管理员用户删除您 的生产数据库实例。

```
{ 
    "Version": "2012-10-17", 
    "Statement": [ 
        { 
           "Sid": "DenyDelete1",
```

```
 "Effect": "Deny", 
           "Action": "rds:DeleteDBInstance", 
           "Resource": "arn:aws:rds:us-west-2:123456789012:db:my-mysql-instance" 
       } 
    ]
}
```
拒绝对资源的所有访问

您可以明确拒绝对资源的访问。拒绝策略优先于允许策略。以下策略明确拒绝用户管理资源的能力:

```
{ 
    "Version": "2012-10-17", 
    "Statement": [ 
        { 
            "Effect": "Deny", 
            "Action": "rds:*", 
            "Resource": "arn:aws:rds:us-east-1:123456789012:db:mydb" 
        } 
   \mathbf{I}}
```
示例策略:使用条件键

以下示例说明了如何在 Amazon RDS IAM 权限策略中使用条件键。

示例 1:授予权限以创建使用特定数据库引擎的非多可用区数据库实例

以下策略使用 RDS 条件键,并仅允许用户创建采用 MySQL 数据库引擎且不使用多可用区的数据库实 例。Condition 元素指示数据库引擎须为 MySQL 的要求。

```
{ 
    "Version": "2012-10-17", 
    "Statement": [ 
       { 
           "Sid": "AllowMySQLCreate", 
           "Effect": "Allow", 
           "Action": "rds:CreateDBInstance", 
           "Resource": "*", 
           "Condition": { 
               "StringEquals": { 
                  "rds:DatabaseEngine": "mysql" 
              },
```

```
 "Bool": { 
              "rds:MultiAz": false 
 } 
 } 
      } 
   ]
}
```
示例 2:明确拒绝权限,以禁止创建特定数据库实例类的数据库实例和使用预置 IOPS 的数据库实例

以下策略显式拒绝创建使用数据库实例类 r3.8xlarge 和 m4.10xlarge(最大、最贵的数据库实例 类)的数据库实例的权限。此策略还禁止用户创建使用预置的 IOPS (这会带来额外成本) 的数据库实 例。

显式拒绝权限会取代授予的任何其他权限。这可确保用户身份不会无意中获得您绝不希望授予的权限。

```
{ 
    "Version": "2012-10-17", 
    "Statement": [ 
       { 
           "Sid": "DenyLargeCreate", 
           "Effect": "Deny", 
           "Action": "rds:CreateDBInstance", 
           "Resource": "*", 
           "Condition": { 
              "StringEquals": { 
                 "rds:DatabaseClass": [ 
                    "db.r3.8xlarge", 
                    "db.m4.10xlarge" 
 ] 
              } 
          } 
       }, 
       { 
           "Sid": "DenyPIOPSCreate", 
           "Effect": "Deny", 
           "Action": "rds:CreateDBInstance", 
           "Resource": "*", 
           "Condition": { 
              "NumericNotEquals": { 
                 "rds:Piops": "0" 
 } 
           }
```
}

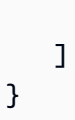

### 示例 3:限制可用于对资源进行标记的一组标签键和值的值

下面的策略使用 RDS 条件键,并允许将键为 stage 的标签添加到值为 test、qa 和 production 的 资源。

```
{ 
    "Version": "2012-10-17", 
    "Statement": [ 
      \left\{ \right. "Effect": "Allow", 
           "Action": [ 
              "rds:AddTagsToResource", 
              "rds:RemoveTagsFromResource" 
           ], 
           "Resource": "*", 
           "Condition": { 
              "streq": { 
                  "rds:req-tag/stage": [ 
                     "test", 
                     "qa", 
                     "production" 
 ] 
 } 
 } 
       } 
   \mathbf{I}}
```
指定条件:使用自定义标签

Amazon RDS 支持在 IAM 策略中使用自定义标签指定条件。

例如,假定您将一个名为 environment 的标签添加到具有 beta、staging、production 等值的 数据库实例。如果您这样做,则可创建一个策略来根据 environment 标签值以仅允许某些用户使用 数据库实例。

## **a** Note

自定义标签标识符区分大小写。

下表列出了可以在 Condition 元素中使用的 RDS 标签标识符。

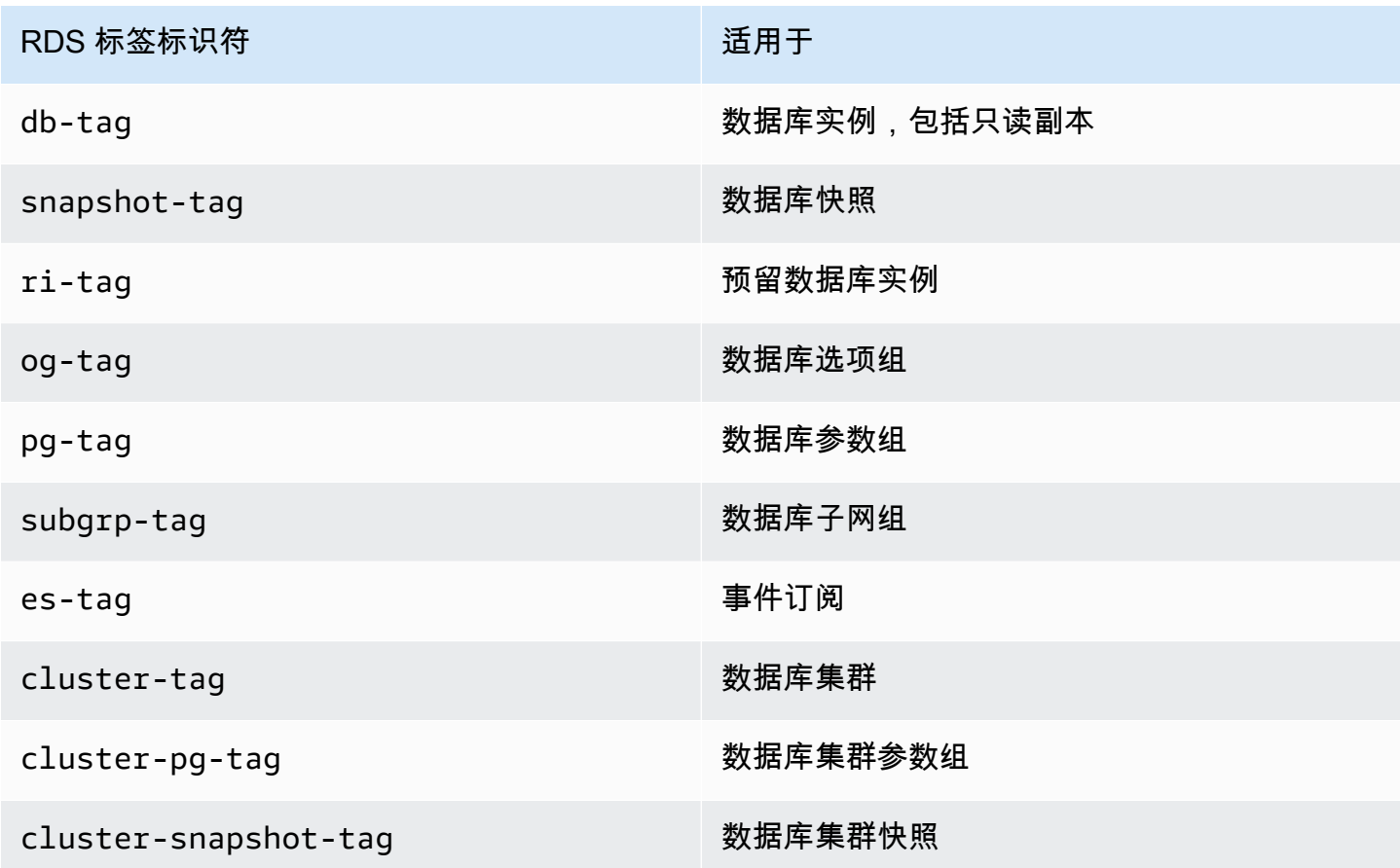

自定义标签条件的语法如下:

"Condition":{"StringEquals":{"rds:*rds-tag-identifier*/*tag-name*": ["*value*"]} }

例如,以下 Condition 元素适用于具有名为 environment 的标签且标签值为 production 的数据 库实例。

"Condition":{"StringEquals":{"rds:db-tag/**environment**": ["**production**"]} }

有关创建标签的信息,请参阅[为 Amazon RDS 资源添加标签](#page-678-0)。

#### **A** Important

如果您使用标签管理对 RDS 资源的访问,建议您保护对 RDS 资源的标签的访问。您可通过为 AddTagsToResource 和 RemoveTagsFromResource 操作创建策略来管理对标签的访问。 例如,以下策略不允许用户为所有资源添加或删除标签。之后,您可创建策略来允许特定用户 添加或删除标签。

```
{ 
    "Version":"2012-10-17", 
    "Statement":[ 
        { 
            "Sid":"DenyTagUpdates", 
            "Effect":"Deny", 
            "Action":[ 
               "rds:AddTagsToResource", 
               "rds:RemoveTagsFromResource" 
           ], 
            "Resource":"*" 
        } 
    ]
}
```
有关 Amazon RDS 操作的列表,请参阅服务授权参考中的 [Amazon RDS 定义的操作。](https://docs.aws.amazon.com/service-authorization/latest/reference/list_amazonrds.html#amazonrds-actions-as-permissions)

示例策略:使用自定义标签

以下示例说明了如何在 Amazon RDS IAM 权限策略中使用自定义标签。有关向 Amazon RDS 资源添 加标签的更多信息,请参阅[在 Amazon RDS 中使用 Amazon Resource Name \(ARN\)](#page-688-0)。

**a** Note

所有示例都使用 us-west-2 区域和虚构的账户 ID。

示例 1:授予权限以允许对在特定标签中包含两个不同值的资源执行操作

以下策略所授予的权限允许对 stage 标签设置为 development 或 test 的实例执行 CreateDBSnapshot API 操作。

```
 "Version":"2012-10-17", 
    "Statement":[ 
       { 
           "Sid":"AllowAnySnapshotName", 
           "Effect":"Allow", 
           "Action":[ 
              "rds:CreateDBSnapshot" 
           ], 
           "Resource":"arn:aws:rds:*:123456789012:snapshot:*" 
       }, 
       { 
           "Sid":"AllowDevTestToCreateSnapshot", 
           "Effect":"Allow", 
           "Action":[ 
              "rds:CreateDBSnapshot" 
           ], 
           "Resource":"arn:aws:rds:*:123456789012:db:*", 
           "Condition":{ 
              "StringEquals":{ 
                   "rds:db-tag/stage":[ 
                     "development", 
                     "test" 
 ] 
              } 
           } 
       } 
    ]
}
```
以下策略所授予的权限允许对 stage 标签设置为 development 或 test 的实例执行 ModifyDBInstance API 操作。

```
{ 
    "Version":"2012-10-17", 
    "Statement":[ 
      \{ "Sid":"AllowChangingParameterOptionSecurityGroups", 
           "Effect":"Allow", 
           "Action":[ 
              "rds:ModifyDBInstance" 
           ], 
           "Resource":" [ 
              "arn:aws:rds:*:123456789012:pg:*",
```

```
 "arn:aws:rds:*:123456789012:secgrp:*", 
               "arn:aws:rds:*:123456789012:og:*" 
           ] 
        }, 
       \mathcal{L} "Sid":"AllowDevTestToModifyInstance", 
           "Effect":"Allow", 
           "Action":[ 
               "rds:ModifyDBInstance" 
           ], 
           "Resource":"arn:aws:rds:*:123456789012:db:*", 
           "Condition":{ 
               "StringEquals":{ 
                   "rds:db-tag/stage":[ 
                      "development", 
                     "test" 
 ] 
              } 
           } 
        } 
    ]
}
```
示例 2: 明确拒绝权限, 以禁止创建使用指定数据库参数组的数据库实例

以下策略通过显式拒绝权限,禁止创建在数据库参数组中包含特定标签值的数据库实例。如果您需要在 创建数据库实例时始终使用特定客户创建的数据库参数组,则可以应用此策略。使用 Deny 的策略最常 用于限制由更宽泛的策略所授予的访问权限。

显式拒绝权限会取代授予的任何其他权限。这可确保用户身份不会无意中获得您绝不希望授予的权限。

```
{ 
    "Version":"2012-10-17", 
    "Statement":[ 
       { 
           "Sid":"DenyProductionCreate", 
           "Effect":"Deny", 
           "Action":"rds:CreateDBInstance", 
           "Resource":"arn:aws:rds:*:123456789012:pg:*", 
           "Condition":{ 
              "StringEquals":{
```

```
 "rds:pg-tag/usage":"prod" 
 } 
           } 
        } 
   \mathbf{I}}
```
示例 3:授予权限以允许对实例名称以用户名为前缀的数据库实例执行操作

以下策略授予的权限允许对具有如下性质的数据库实例调用除 AddTagsToResource 和 RemoveTagsFromResource 以外的任何 API: 该数据库实例的实例名称以用户名称作为前缀, 并且 具有值为 stage 的 devo 标签或没有名为 stage 的标签。

策略中的 Resource 行通过 Amazon Resource Name (ARN) 标识资源。有关对 Amazon RDS 资源使 用 ARN 的更多信息,请参阅[在 Amazon RDS 中使用 Amazon Resource Name \(ARN\)](#page-688-0)。

```
{ 
    "Version":"2012-10-17", 
    "Statement":[ 
       { 
           "Sid":"AllowFullDevAccessNoTags", 
           "Effect":"Allow", 
           "NotAction":[ 
              "rds:AddTagsToResource", 
              "rds:RemoveTagsFromResource" 
           ], 
           "Resource":"arn:aws:rds:*:123456789012:db:${aws:username}*", 
           "Condition":{ 
              "StringEqualsIfExists":{ 
                  "rds:db-tag/stage":"devo" 
 } 
           } 
       } 
    ]
}
```
# <span id="page-4151-1"></span>适用于 Amazon RDS 的 AWS 托管式策略

要向权限集和角色添加权限,与自己编写策略相比,使用 AWS 托管式策略更简单。创建仅为团队提供 所需权限的 [IAM 客户管理型策略需](https://docs.aws.amazon.com/IAM/latest/UserGuide/access_policies_create-console.html)要时间和专业知识。要快速入门,您可以使用我们的 AWS 托管式 策略。这些策略涵盖常见使用案例,可在您的 AWS 账户 中使用。有关 AWS 托管式策略的更多信息, 请参阅《IAM 用户指南》中的[AWS 托管式策略](https://docs.aws.amazon.com/IAM/latest/UserGuide/access_policies_managed-vs-inline.html#aws-managed-policies)。

AWS 服务 负责维护和更新 AWS 托管式策略。您无法更改 AWS 托管式策略中的权限。服务偶尔会向 AWS 托管式策略添加额外权限以支持新功能。此类型的更新会影响附加了策略的所有身份(权限集和 角色)。当启动新功能或新操作可用时,服务最有可能会更新 AWS 托管式策略。服务不会从 AWS 托 管式策略中删除权限,因此策略更新不会破坏您的现有权限。

此外,AWS还支持跨多种服务的工作职能的托管式策略。例如,ReadOnlyAccess AWS 托管式策略 提供对许多 AWS 服务和资源的只读访问权限。当服务启动新功能时,AWS 会为新操作和资源添加只 读权限。有关工作职能策略的列表和说明,请参阅《IAM 用户指南》中的[适用于工作职能的 AWS 托管](https://docs.aws.amazon.com/IAM/latest/UserGuide/access_policies_job-functions.html) [式策略](https://docs.aws.amazon.com/IAM/latest/UserGuide/access_policies_job-functions.html)。

#### 主题

- [AWS 托管式策略:AmazonRDSReadOnlyAccess](#page-4151-0)
- [AWS 托管式策略:AmazonRDSFullAccess](#page-4152-0)
- [AWS 托管式策略:AmazonRDSDataFullAccess](#page-4153-0)
- [AWS 托管式策略:AmazonRDSEnhancedMonitoringRole](#page-4153-1)
- [AWS 托管式策略:AmazonRDSPerformanceInsightsReadOnly](#page-4153-2)
- [AWS 托管式策略:AmazonRDSPerformanceInsightsFullAccess](#page-4154-0)
- [AWS 托管式策略:AmazonRDSDirectoryServiceAccess](#page-4154-1)
- [AWS 托管式策略:AmazonRDSServiceRolePolicy](#page-4155-0)
- [AWS 托管式策略:AmazonRDSCustomServiceRolePolicy](#page-4155-1)
- [AWS 托管式策略:AmazonRDSCustom实例ProfileRolePolicy](#page-4155-2)

<span id="page-4151-0"></span>AWS 托管式策略:AmazonRDSReadOnlyAccess

此策略允许通过 AWS Management Console 对 Amazon RDS 进行只读访问。

#### 权限详细信息

该策略包含以下权限:

- rds 允许主体描述 Amazon RDS 资源并列出 Amazon RDS 资源的标签。
- cloudwatch 允许主体获取 Amazon CloudWatch 指标统计数据。
- ec2 允许主体描述可用区和网络资源。
- logs 允许主体描述日志组的 CloudWatch Logs 日志流,并获取 CloudWatch Logs 日志事件。
- devops-guru 允许主体描述具有 Amazon DevOps Guru 覆盖范围的资源,该覆盖范围由 CloudFormation 堆栈名称或资源标签指定。

有关此策略的更多信息,包括 JSON 策略文档,请参阅《AWS 托管式策略参考指南》中的 [AmazonRDSReadOnlyAccess](https://docs.aws.amazon.com/aws-managed-policy/latest/reference/AmazonRDSReadOnlyAccess.html)。

<span id="page-4152-0"></span>AWS 托管式策略:AmazonRDSFullAccess

此策略通过 AWS Management Console 提供了对 Amazon RDS 的完全访问权限。

## 权限详细信息

该策略包含以下权限:

- rds 允许主体完全访问 Amazon RDS。
- application-autoscaling 允许主体描述和管理 Application Auto Scaling 扩展目标和策略。
- cloudwatch 允许主体获取 CloudWatch 指标统计数据并管理 CloudWatch 警报。
- ec2 允许主体描述可用区和网络资源。
- logs 允许主体描述日志组的 CloudWatch Logs 日志流,并获取 CloudWatch Logs 日志事件。
- outposts 允许主体获取 AWS Outposts 实例类型。
- pi 允许主体获取 Performance Insights 指标。
- sns 允许主体访问 Amazon Simple Notification Service (Amazon SNS) 订阅和主题,并发布 Amazon SNS 消息。
- devops-guru 允许主体描述具有 Amazon DevOps Guru 覆盖范围的资源,该覆盖范围由 CloudFormation 堆栈名称或资源标签指定。

有关此策略的更多信息,包括 JSON 策略文档,请参阅《AWS 托管式策略参考指南》中的 [AmazonRDSFullAccess](https://docs.aws.amazon.com/aws-managed-policy/latest/reference/AmazonRDSFullAccess.html)。

## <span id="page-4153-0"></span>AWS 托管式策略:AmazonRDSDataFullAccess

此策略提供完全访问权限,允许在特定 AWS 账户中的 Aurora Serverless 集群上使用 Data API 和查询 编辑器。此策略允许 AWS 账户从 AWS Secrets Manager 获取密钥的值。

您可以将 AmazonRDSDataFullAccess 策略附加到 IAM 身份。

#### 权限详细信息

该策略包含以下权限:

- dbqms 允许主体访问、创建、删除、描述和更新查询。Database Query Metadata Service (dbqms) 是一项仅限内部使用的服务。它为 AWS Management Console 上多项 AWS 服务(包括 Amazon RDS)提供查询编辑器最近的和保存的查询。
- rds-data 允许主体在 Aurora Serverless 数据库上运行 SQL 语句。
- secretsmanager 允许主体从 AWS Secrets Manager 获取密钥的值。

有关此策略的更多信息,包括 JSON 策略文档,请参阅《AWS 托管式策略参考指南》中的 [AmazonRDSDataFullAccess。](https://docs.aws.amazon.com/aws-managed-policy/latest/reference/AmazonRDSDataFullAccess.html)

<span id="page-4153-1"></span>AWS 托管式策略:AmazonRDSEnhancedMonitoringRole

此策略提供了对 Amazon CloudWatch Logs 的访问权限,支持 Amazon RDS 增强监控。

权限详细信息

该策略包含以下权限:

• logs – 允许主体创建 CloudWatch Logs 日志组和保留策略,并创建和描述日志组的 CloudWatch Logs 日志流。它还允许主体放置和获取 CloudWatch Logs 日志事件。

有关此策略的更多信息,包括 JSON 策略文档,请参阅《AWS 托管式策略参考指南》中的 [AmazonRDSEnhancedMonitoringRole](https://docs.aws.amazon.com/aws-managed-policy/latest/reference/AmazonRDSEnhancedMonitoringRole.html)。

<span id="page-4153-2"></span>AWS 托管式策略:AmazonRDSPerformanceInsightsReadOnly

此策略提供了对 Amazon RDS Performance Insights 的只读访问权限,用于处理 Amazon RDS 数据库 实例和 Amazon Aurora 数据库集群。

此策略现在包含 Sid(语句 ID)作为策略语句的标识符。

### 权限详细信息

该策略包含以下权限:

- rds 允许主体描述 Amazon RDS 数据库实例和 Amazon Aurora 数据库集群。
- pi 允许主体调用 Amazon RDS Performance Insights API 并访问 Performance Insights 指标。

有关此策略的更多信息,包括 JSON 策略文档,请参阅《AWS 托管式策略参考指南》中的 [AmazonRDSPerformanceInsightsReadOnly。](https://docs.aws.amazon.com/aws-managed-policy/latest/reference/AmazonRDSPerformanceInsightsReadOnly.html)

<span id="page-4154-0"></span>AWS 托管式策略:AmazonRDSPerformanceInsightsFullAccess

此策略提供了对 Amazon RDS 性能详情的完全访问权限,用于处理 Amazon RDS 数据库实例和 Amazon Aurora 数据库集群。

此策略现在包含 Sid(语句 ID)作为策略语句的标识符。

### 权限详细信息

该策略包含以下权限:

- rds 允许主体描述 Amazon RDS 数据库实例和 Amazon Aurora 数据库集群。
- pi 允许主体调用 Amazon RDS 性能详情 API,以及创建、查看和删除性能分析报告。
- cloudwatch 允许主体列出所有 Amazon CloudWatch 指标,并获取指标数据和统计数据。

有关此策略的更多信息,包括 JSON 策略文档,请参阅《AWS 托管式策略参考指南》中的 [AmazonRDSPerformanceInsightsFullAccess](https://docs.aws.amazon.com/aws-managed-policy/latest/reference/AmazonRDSPerformanceInsightsFullAccess.html)。

<span id="page-4154-1"></span>AWS 托管式策略:AmazonRDSDirectoryServiceAccess

此策略允许 Amazon RDS 调用 AWS Directory Service。

权限详细信息

**此策略包含以下权限:** 

• ds – 允许主体描述 AWS Directory Service 目录并控制对 AWS Directory Service 目录的授权。

有关此策略的更多信息,包括 JSON 策略文档,请参阅《AWS 托管式策略参考指南》中的 [AmazonRDSDirectoryServiceAccess。](https://docs.aws.amazon.com/aws-managed-policy/latest/reference/AmazonRDSDirectoryServiceAccess.html)

# <span id="page-4155-0"></span>AWS 托管式策略:AmazonRDSServiceRolePolicy

您不能将 AmazonRDSServiceRolePolicy 策略附加到您的 IAM 实体。此附加到服务相关角色的策 略允许 Amazon RDS 代表您执行操作。有关更多信息,请参[阅Amazon RDS 的服务相关角色权限](#page-4233-0)。

<span id="page-4155-1"></span>AWS 托管式策略:AmazonRDSCustomServiceRolePolicy

您不能将 AmazonRDSCustomServiceRolePolicy 策略附加到您的 IAM 实体。此附加到服务相关 角色的策略允许 Amazon RDS 代表您执行操作。有关更多信息,请参[阅Amazon RDS Custom 的服务](#page-4236-0) [相关角色权限](#page-4236-0)。

<span id="page-4155-2"></span>AWS 托管式策略:AmazonRDSCustom实例ProfileRolePolicy

您不应将 AmazonRDSCustomInstanceProfileRolePolicy 附加到自己的 IAM 实体。只能将 其附加到实例配置文件角色,该角色用于向您的 Amazon RDS 自定义数据库实例授予执行各种自动 化操作和数据库管理任务的权限。在创建 RDS 自定义实例期间将实例配置文件作为 custom-iaminstance-profile 参数传递,并且 RDS Custom 会将此实例配置文件关联到您的数据库实例。

## 权限详细信息

该策略包含以下权限:

- ssm、ssmmessages、ec2messages 允许 RDS Custom 通过 Systems Manager 在数据库实例上 进行通信、执行自动化和维护代理任务。
- ec2、s3 允许 RDS Custom 在提供时间点还原功能的数据库实例上执行备份操作。
- secretsmanager 允许 RDS Custom 管理由 RDS Custom 创建的数据库实例特定密钥。
- cloudwatch、logs 允许 RDS Custom 通过 CloudWatch 代理将数据库实例指标和日志上传到 CloudWatch。
- events、sqs 允许 RDS Custom 发送和接收有关数据库实例的状态信息。
- kms 允许 RDS Custom 使用特定于实例的 KMS 密钥对 RDS Custom 管理的密钥和 S3 对象进行加 密。

有关此策略的更多信息,包括 JSON 策略文档,请参阅《AWS 托管式策略参考指南》中的 [AmazonRDSCustom实例ProfileRolePolicy](https://docs.aws.amazon.com/aws-managed-policy/latest/reference/AmazonRDSCustomInstanceProfileRolePolicy.html)。

# AWS 托管式策略的 Amazon RDS 更新

查看有关 Amazon RDS 的 AWS 托管式策略的更新的详细信息(自从此服务开始跟踪这些更改)。有 关此页面更改的自动提示,请订阅 Amazon RDS  $\frac{\chi \text{_\text{H}}}{\chi \text{_\text{H}}}$ 页面上的 RSS 源。

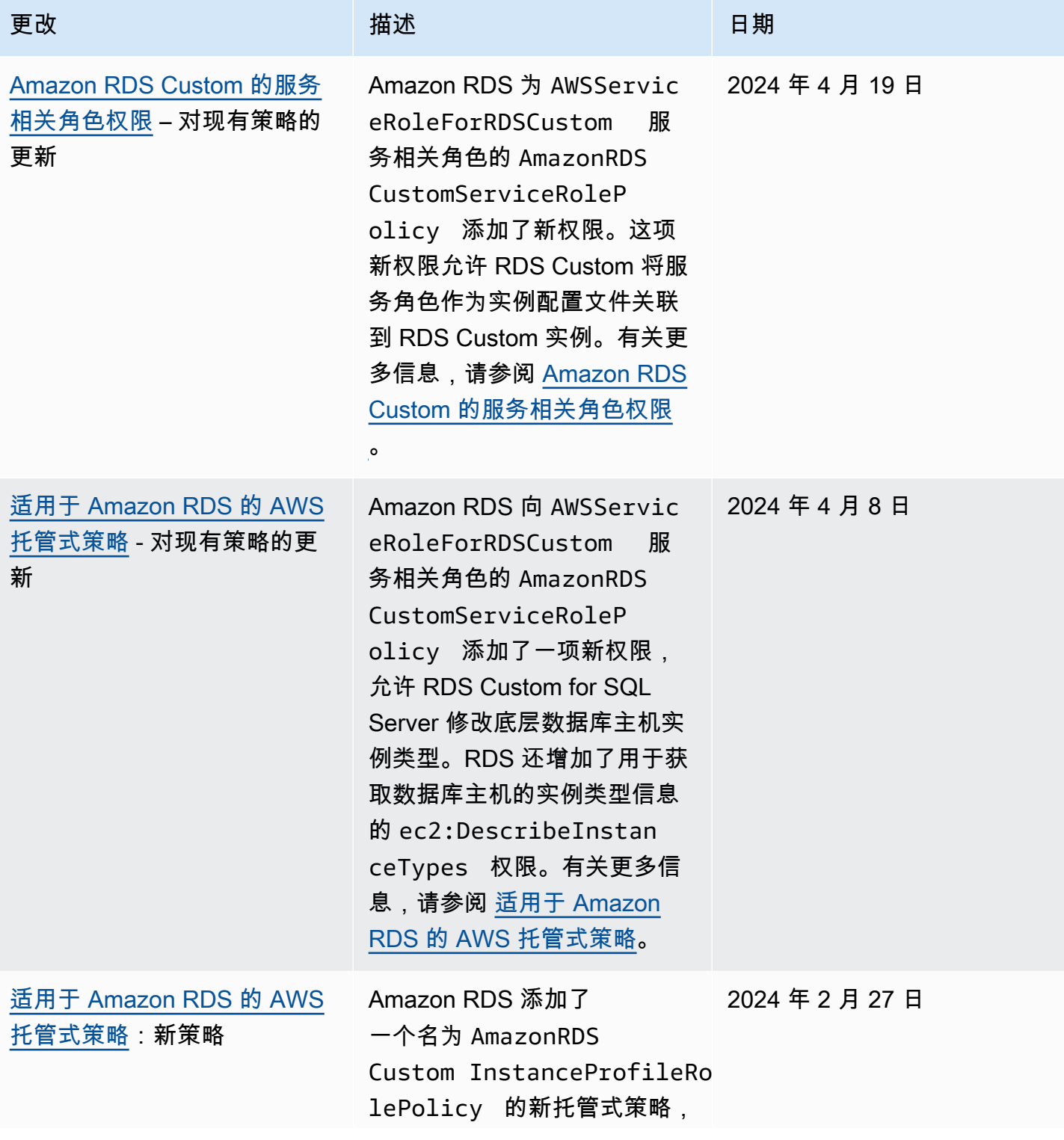

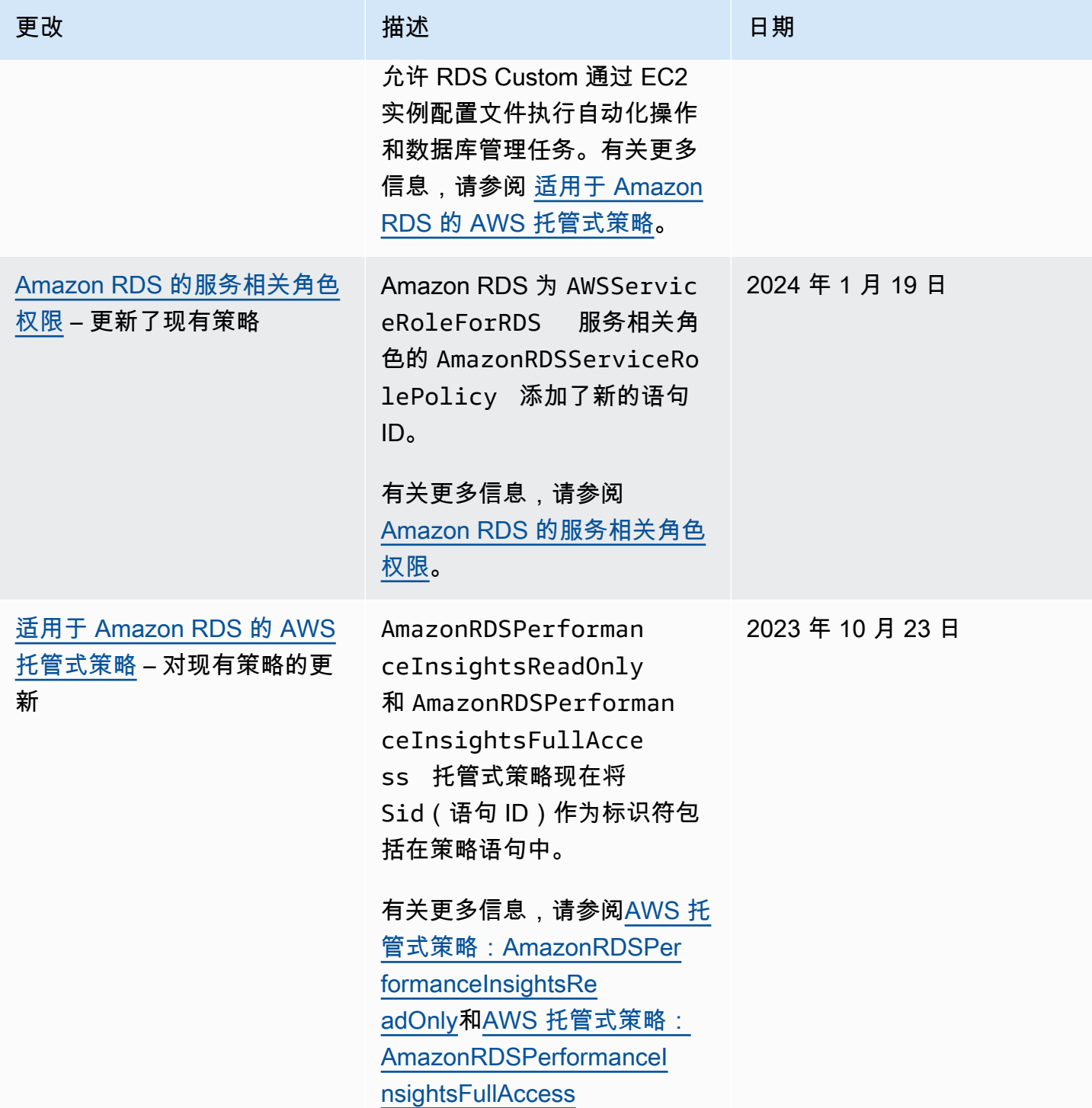

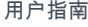

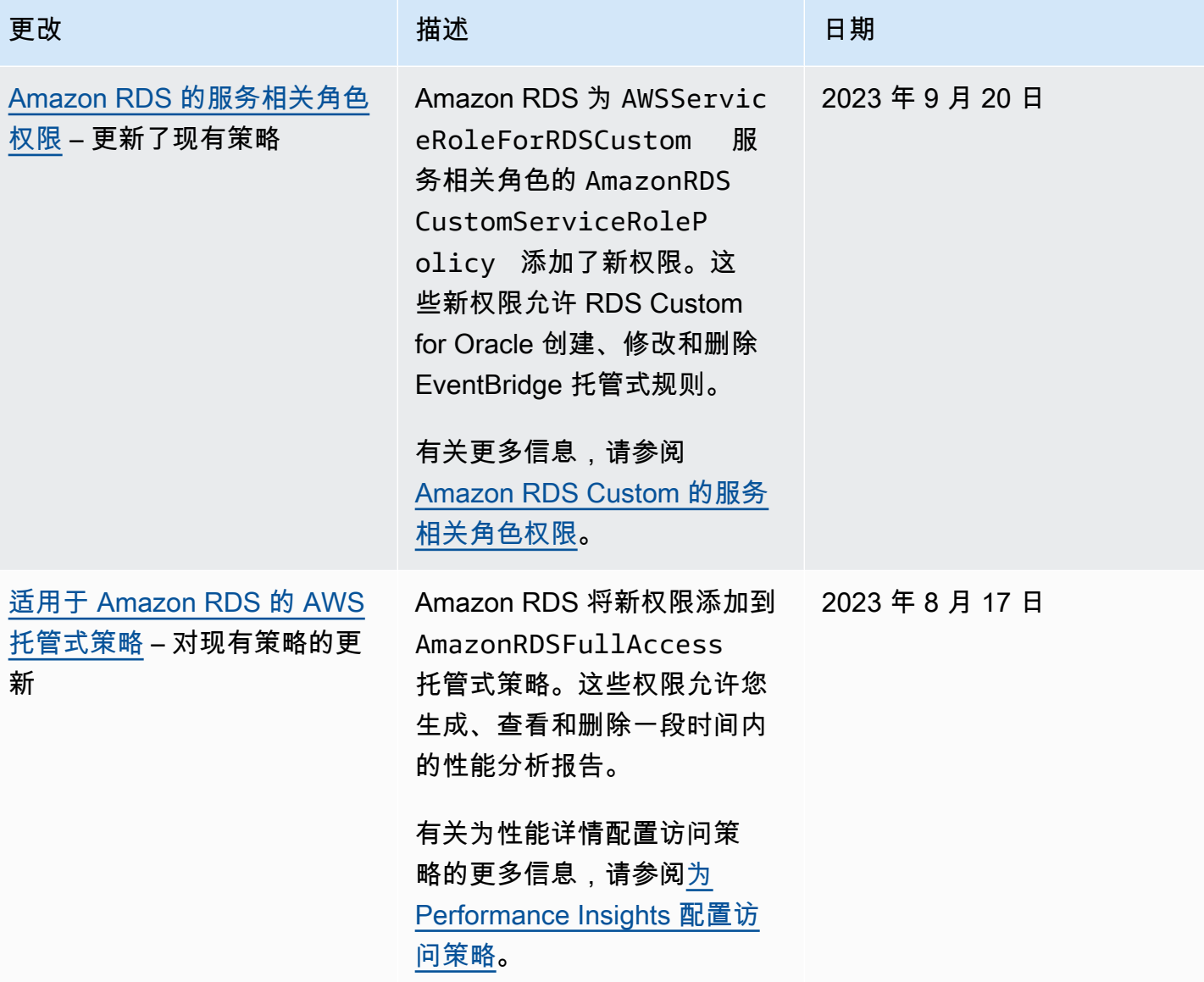

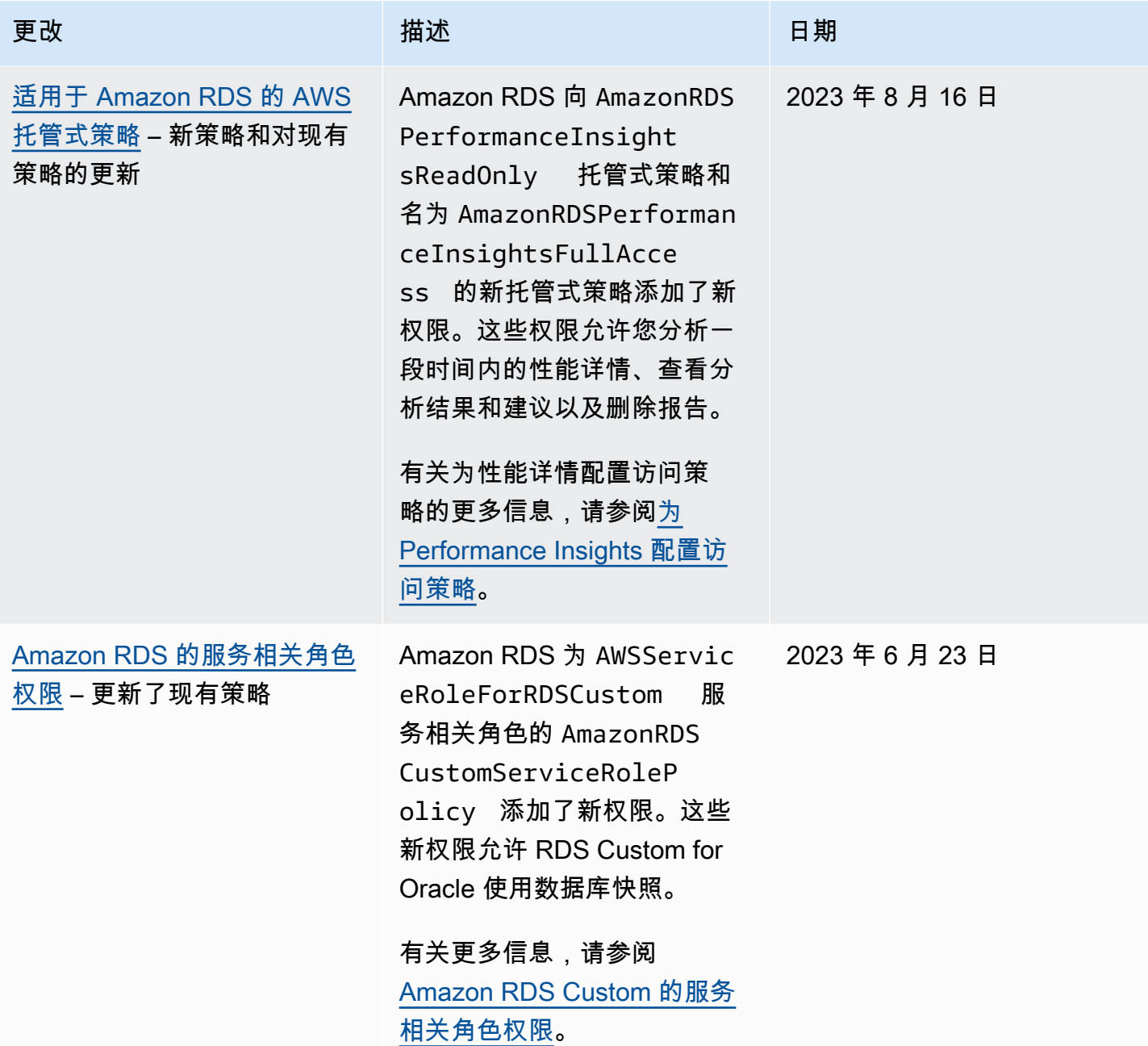

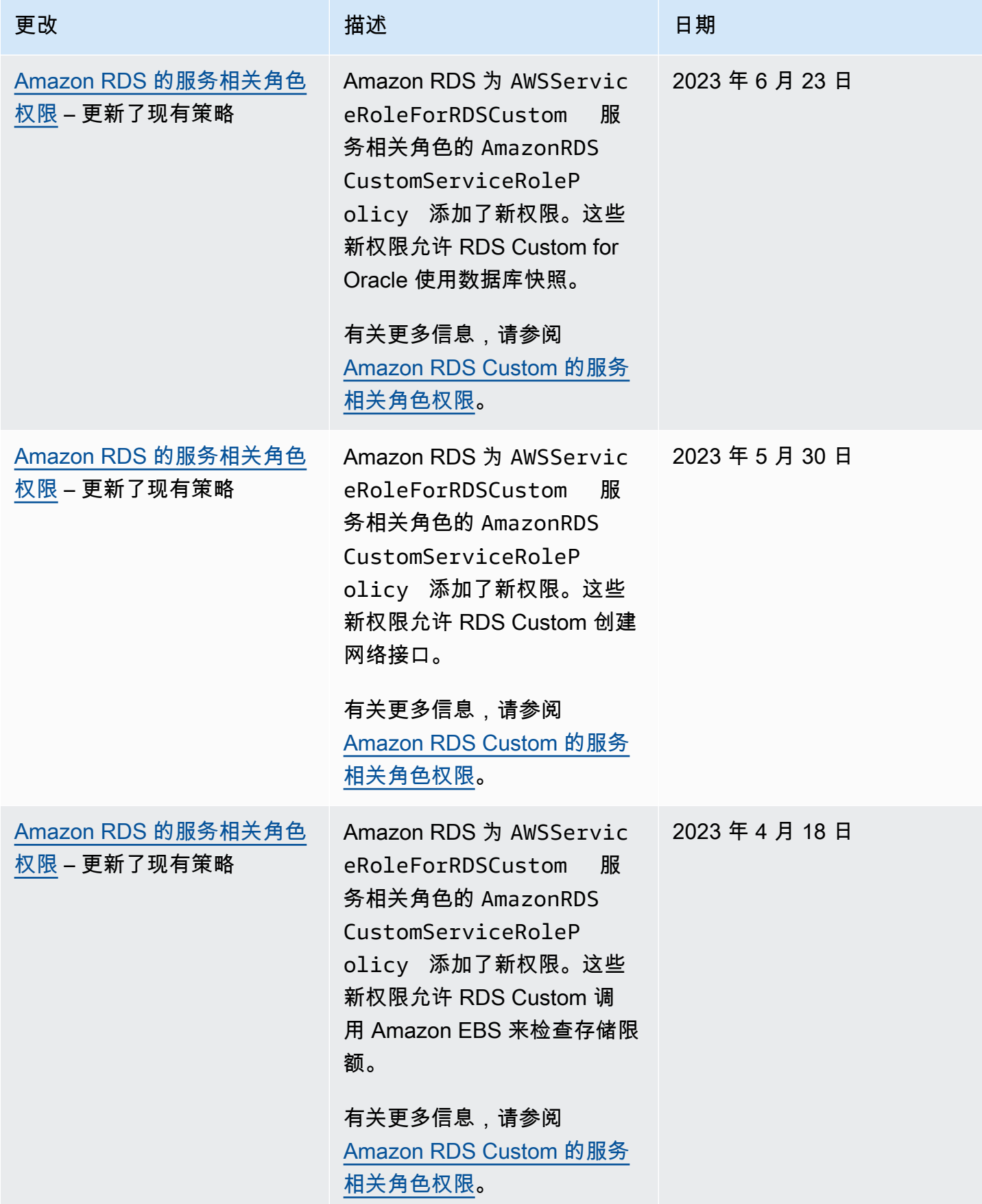

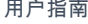

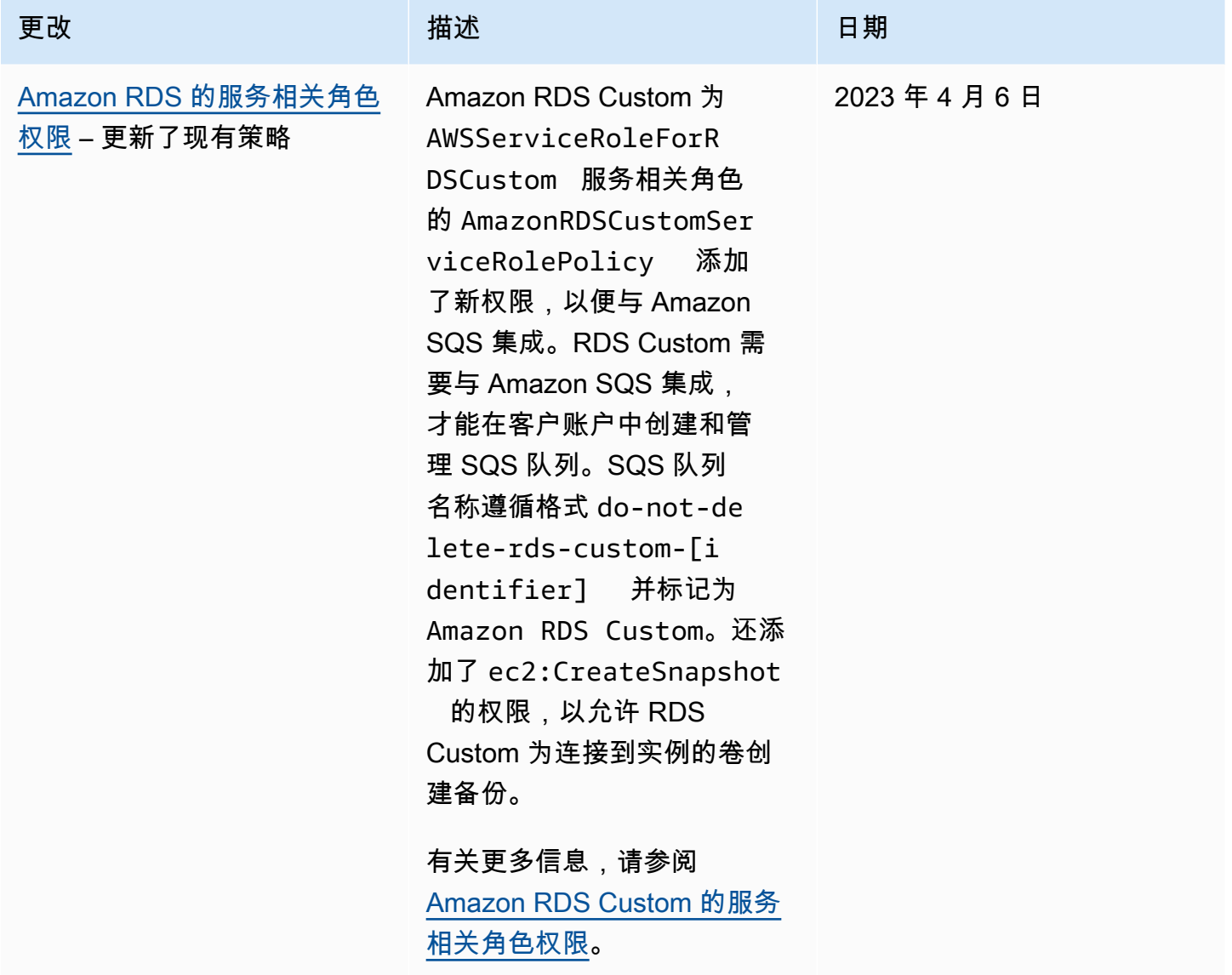

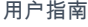

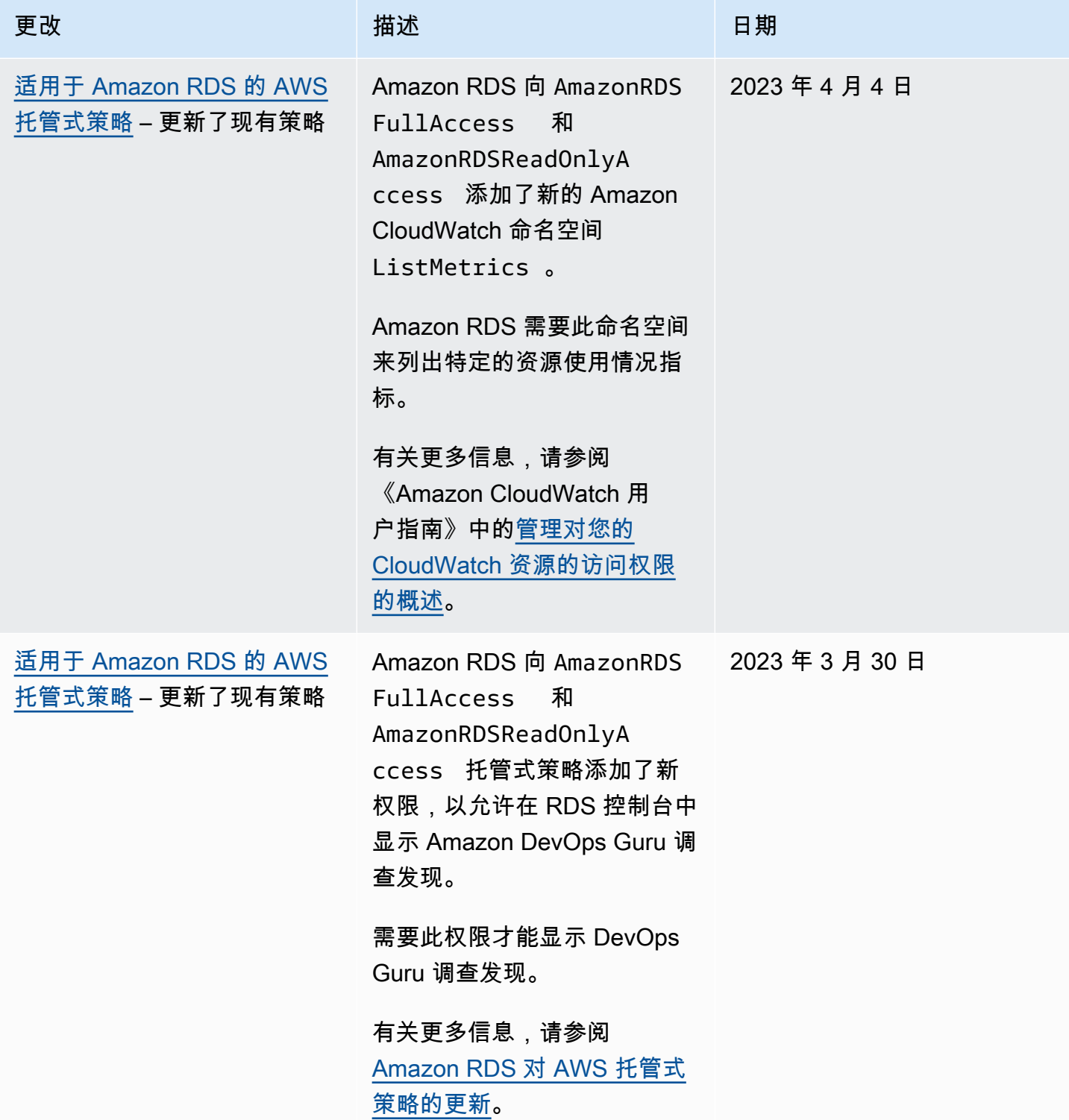

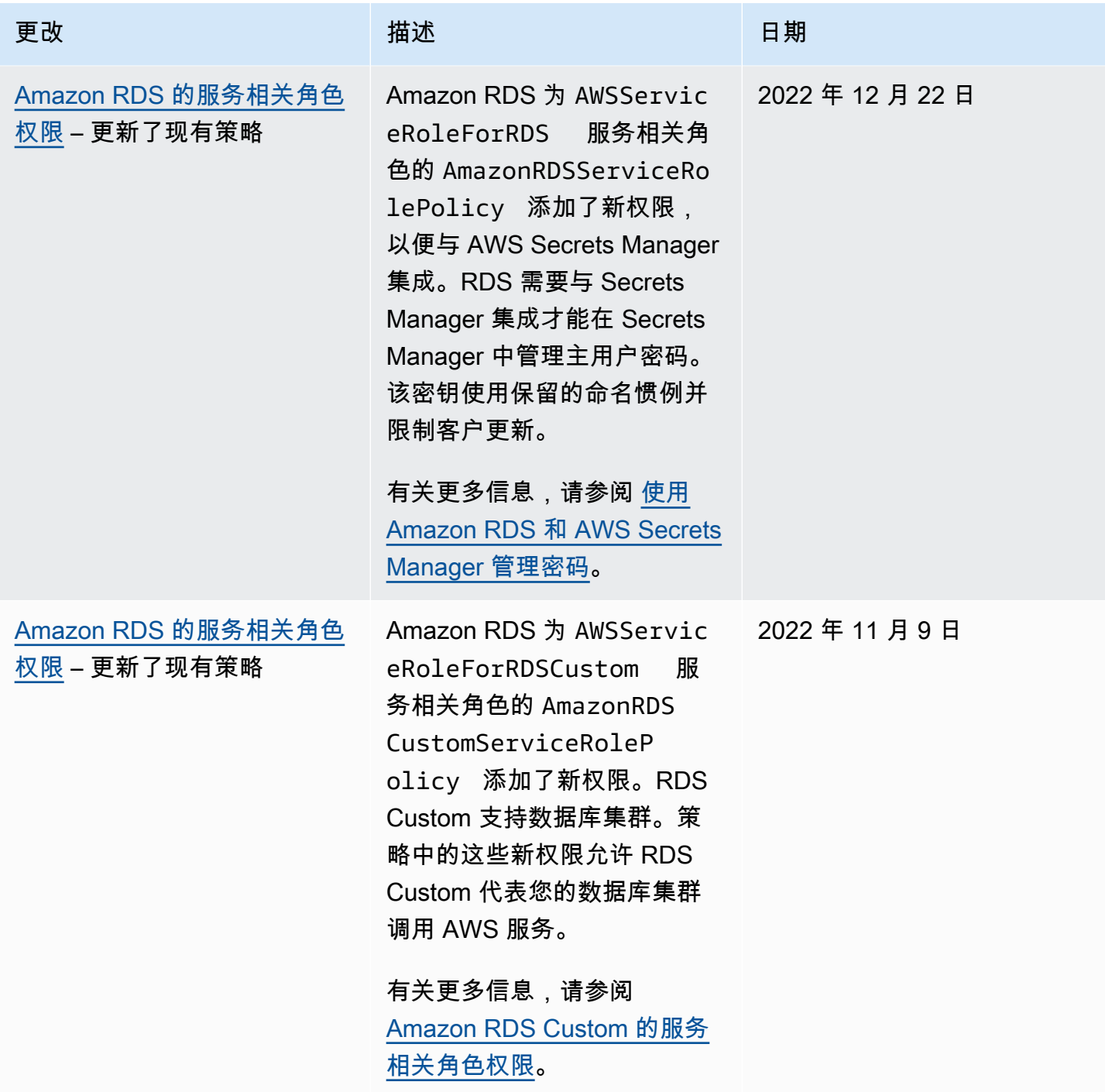

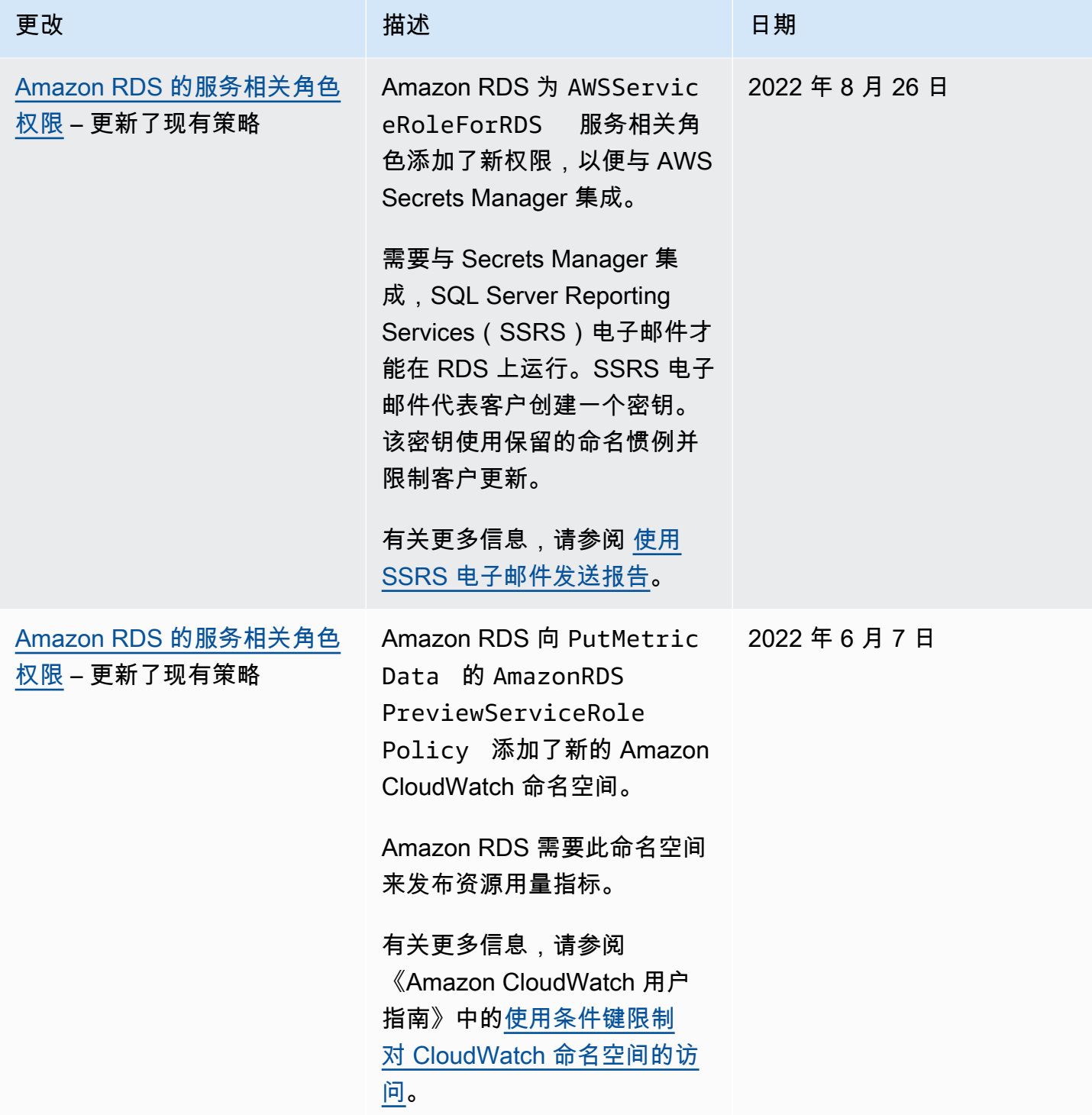

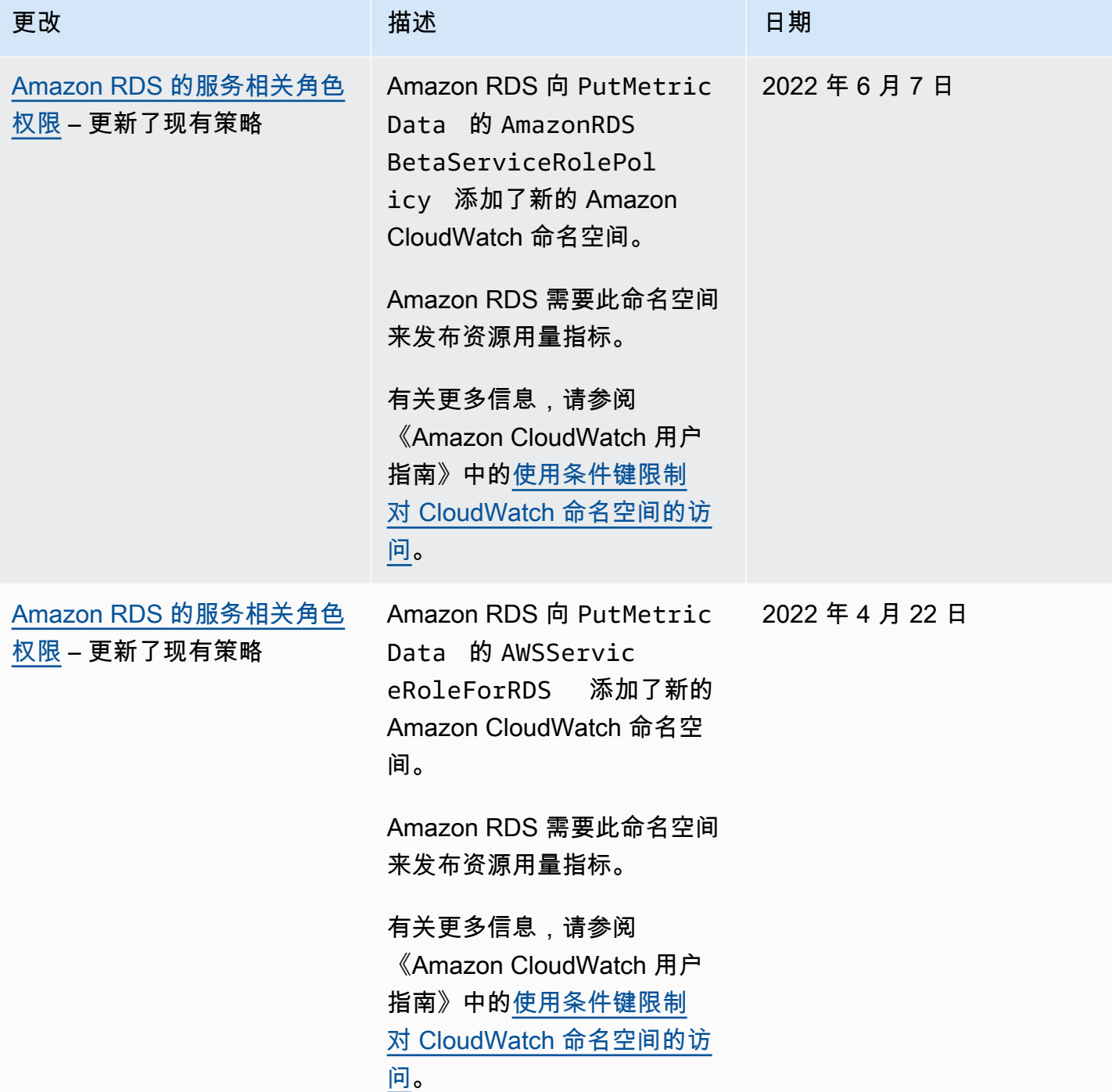

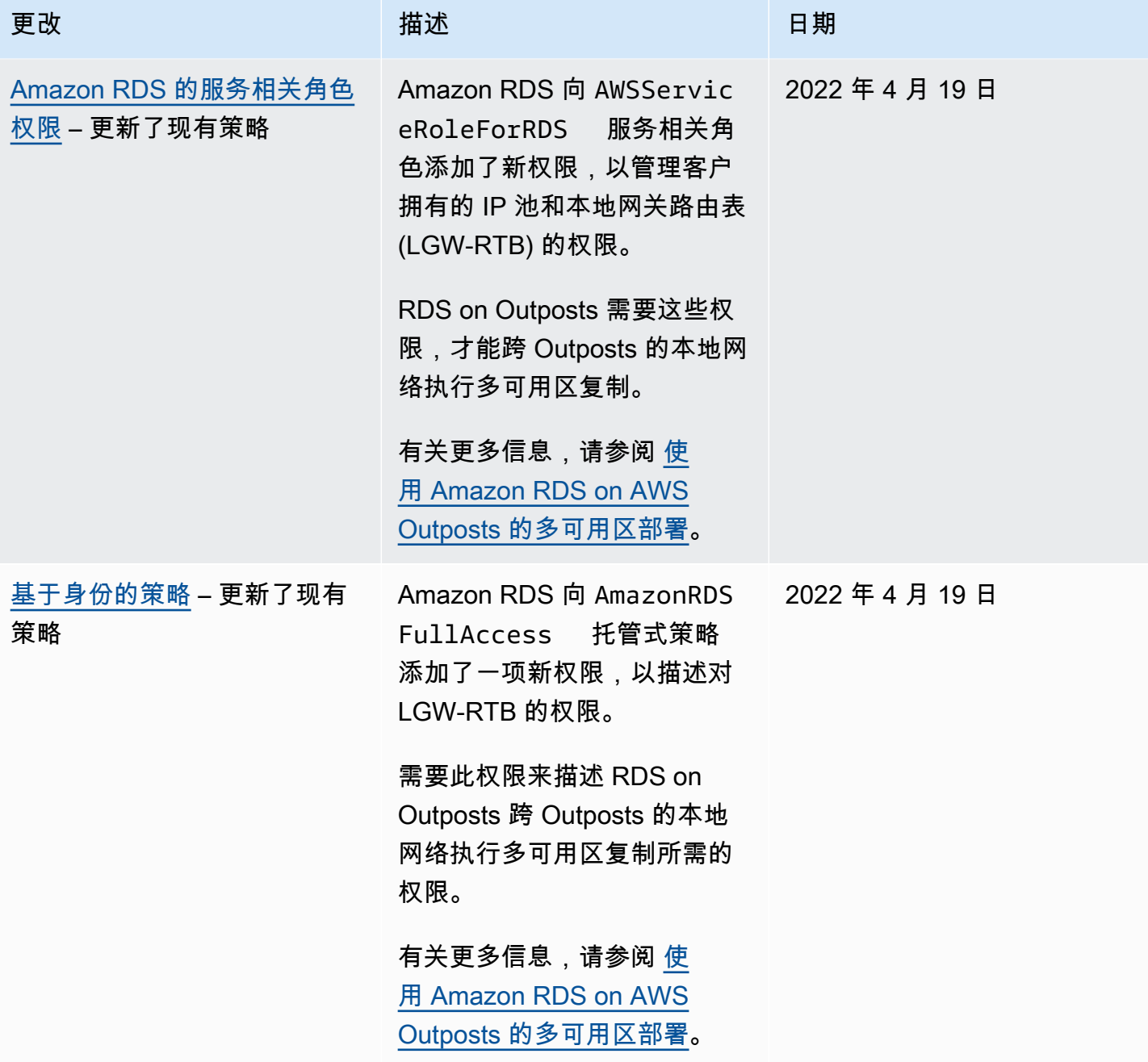

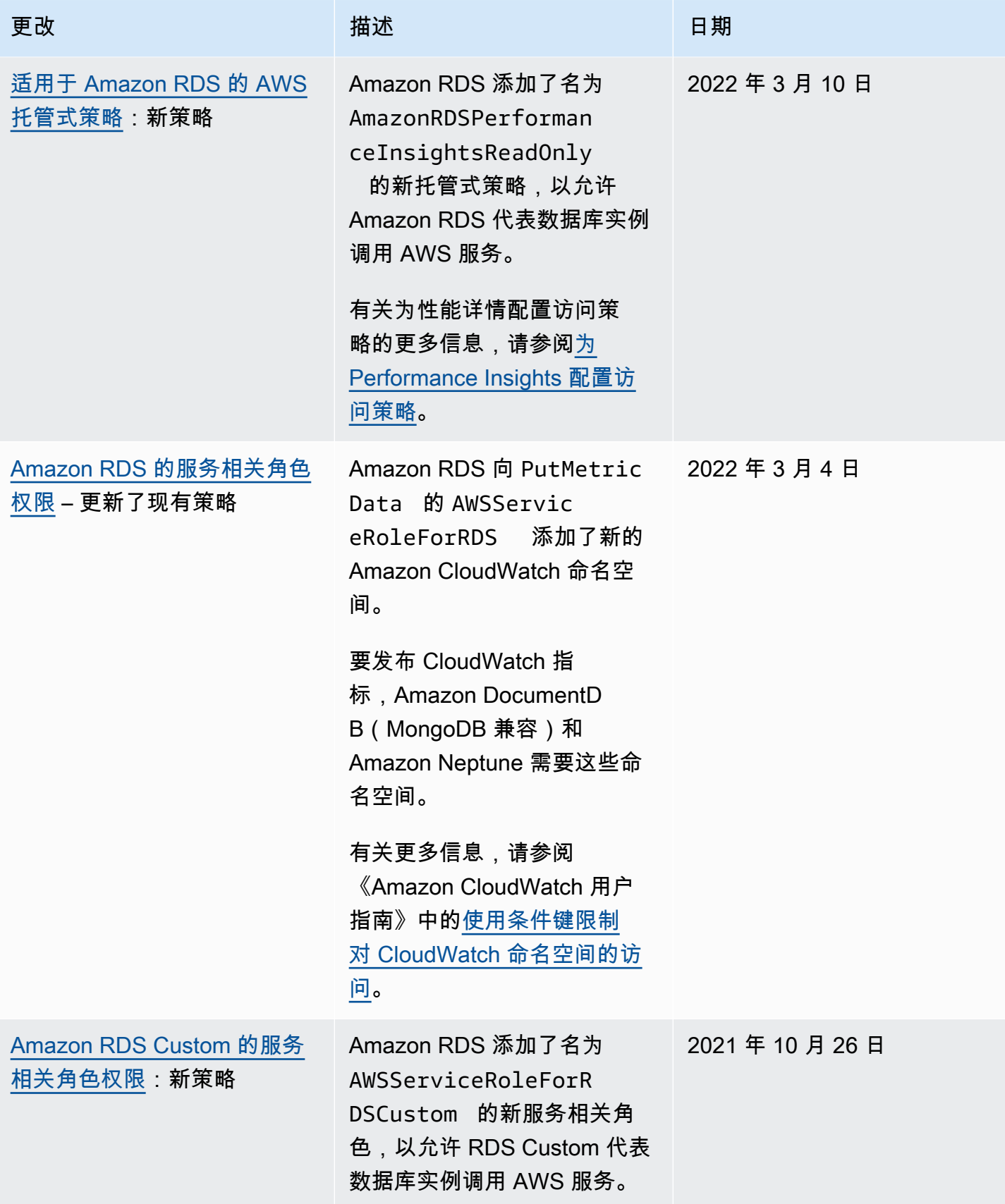

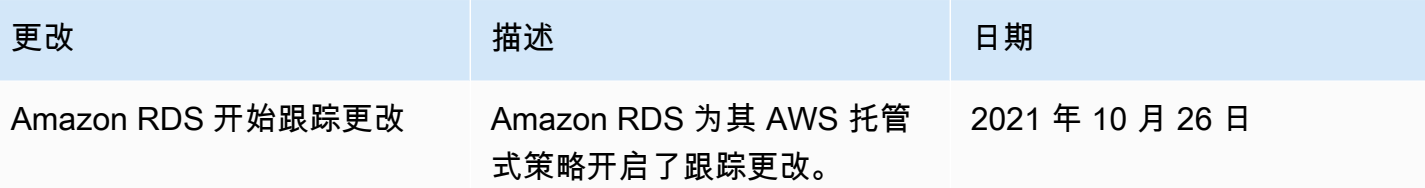

## 防范跨服务混淆代理问题

混淆代理问题是一个安全问题,即没有执行操作权限的实体可能会迫使更具权限的实体执行该操作。在 AWS 中,跨服务模拟可能会导致混淆代理问题。

一个服务(呼叫服务) 调用另一项服务(所谓的服务)时,可能会发生跨服务模拟。可以操纵调用服务来 使用其权限,以不应该具有的访问权限对另一个客户的资源进行操作。为防止这种情况,AWS 提供可 帮助您保护所有服务数据的工具,而这些服务中的服务主体有权限访问账户中的资源。有关更多信息, 请参阅《IAM 用户指南》中的[混淆代理人问题。](https://docs.aws.amazon.com/IAM/latest/UserGuide/confused-deputy.html)

要限制 Amazon RDS 为其他服务提供对资源的权限,我们建议在资源策略中使用 [aws:SourceArn](https://docs.aws.amazon.com/IAM/latest/UserGuide/reference_policies_condition-keys.html#condition-keys-sourcearn) 和 [aws:SourceAccount](https://docs.aws.amazon.com/IAM/latest/UserGuide/reference_policies_condition-keys.html#condition-keys-sourceaccount) 全局条件上下文键。

在某些情况下,aws:SourceArn 值不包含账户 ID,例如将 Amazon Resource Name (ARN) 用于 Amazon S3 存储桶时。在这些情况下,请确保使用两个全局条件上下文键来限制权限。在某些情况 下,您可以使用两个全局条件上下文键并让 aws:SourceArn 值包含账户 ID。在这些情况下,当 aws:SourceAccount 值和 aws:SourceArn 值中的账户使用相同策略语句时,确保二者使用相同的 账户 ID。如果您只希望将一个资源与跨服务访问相关联,请使用 aws:SourceArn。如果您想允许指 定 AWS 账户中的任何资源与跨服务使用相关联,请使用 aws:SourceAccount。

确保 aws:SourceArn 的值是 Amazon RDS 资源类型的 ARN。有关更多信息,请参[阅在 Amazon](#page-688-0)  [RDS 中使用 Amazon Resource Name \(ARN\)。](#page-688-0)

防范混淆代理问题最有效的方法是使用 aws:SourceArn 全局条件上下文键和资源的完整 ARN。 在某些情况下,您可能不知道资源的完整 ARN,或者您可能正在指定多个资源。在这些情况 下,请将带通配符 (\*) 的 aws:SourceArn 全局上下文条件键用于 ARN 的未知部分。示例是 arn:aws:rds:\*:*123456789012*:\*。

以下示例演示如何使用 Amazon RDS 中的 aws:SourceArn 和 aws:SourceAccount 全局条件上下 文键来防范混淆代理问题。

```
{ 
   "Version": "2012-10-17", 
   "Statement": { 
     "Sid": "ConfusedDeputyPreventionExamplePolicy", 
     "Effect": "Allow", 
     "Principal": { 
       "Service": "rds.amazonaws.com" 
     }, 
     "Action": "sts:AssumeRole",
```

```
 "Condition": { 
        "ArnLike": { 
          "aws:SourceArn": "arn:aws:rds:us-east-1:123456789012:db:mydbinstance" 
        }, 
        "StringEquals": { 
          "aws:SourceAccount": "123456789012" 
        } 
     } 
   }
}
```
有关使用 aws:SourceArn 和 aws:SourceAccount 全局条件上下文键的更多策略示例,请参阅以 下部分:

- [授予向 Amazon SNS 主题发布通知的权限。](#page-1280-0)
- [为本机备份和还原手动创建 IAM 角色](#page-2360-0)
- [为 SQL Server 数据库实例设置 Windows 身份验证](#page-2332-0)
- [将 RDS for SQL Server 与 S3 集成的先决条件](#page-2419-0)
- [手动为 SQL Server Audit 创建 IAM 角色](#page-2520-0)
- [为与 Amazon S3 集成的 RDS for Oracle 配置 IAM 权限](#page-3227-0)
- [设置 Amazon S3 存储桶的访问权限\(](#page-3547-0)PostgreSQL 导入)
- [设置 Amazon S3 存储桶的访问权限\(](#page-3573-0)PostgreSQL 导出)

# 适用于 MariaDB、MySQL 和 PostgreSQL 的 IAM 数据库身份验证

可以使用 AWS Identity and Access Management (IAM) 数据库身份验证对数据库实例进行身份验 证。IAM 数据库身份验证适用于 MariaDB、MySQL 和 PostgreSQL。利用此身份验证方法,您在连接 到数据库实例时将无需使用密码。而是使用身份验证令牌。

身份验证令牌 是 Amazon RDS 根据请求生成的唯一字符串。身份验证令牌是使用 AWS 签名版本 4 生 成的。每个令牌的使用期限为 15 分钟。您无需将用户凭证存储在数据库中,因为身份验证是使用 IAM 进行外部管理的。此外,您仍可使用标准数据库身份验证。令牌仅用于身份验证,建立后不会影响会 话。

IAM 数据库身份验证具有以下优势:

- 数据库的出站和进站网络流量是使用安全套接字层 (SSL) 或传输层安全性 (TLS) 加密的。有关将 SSL/TLS 与 Amazon RDS 一起使用的更多信息,请参阅[使用 SSL/TLS 加密与数据库实例或集群的](#page-4103-0) [连接](#page-4103-0)。
- 您可以使用 IAM 集中管理对数据库资源的访问,而不是单独管理对每个数据库实例的访问。
- 对于在 Amazon EC2 上运行的应用程序,您可以使用 EC2 实例特定的配置文件凭证访问数据库以提 高安全性,而不是使用密码。

一般来说,如果应用程序每秒创建的连接少于 200 个,而且您不想直接在应用程序代码中管理用户名 和密码,请考虑使用 IAM 数据库身份验证。

Amazon Web Services(AWS)JDBC 驱动程序支持 IAM 数据库身份验证。有关更多信息,请参阅 [Amazon Web Services\(AWS\)JDBC 驱动程序 GitHub 存储库](https://github.com/aws/aws-advanced-jdbc-wrapper)中的 [AWS IAM 身份验证插件。](https://github.com/aws/aws-advanced-jdbc-wrapper/blob/main/docs/using-the-jdbc-driver/using-plugins/UsingTheIamAuthenticationPlugin.md)

Amazon Web Services(AWS)Python 驱动程序支持 IAM 数据库身份验证。有关更多信息,请参阅 [Amazon Web Services\(AWS\)Python 驱动程序 GitHub 存储库](https://github.com/aws/aws-advanced-python-wrapper)中的 [AWS IAM 身份验证插件。](https://github.com/aws/aws-advanced-python-wrapper/blob/main/docs/using-the-python-driver/using-plugins/UsingTheIamAuthenticationPlugin.md)

主题

- [区域和版本可用性](#page-4172-0)
- [CLI 和开发工具包支持](#page-4172-1)
- [IAM 数据库身份验证的限制](#page-4172-2)
- [IAM 数据库身份验证建议](#page-4173-0)
- [不支持的 AWS 全局条件上下文键](#page-4173-1)
- [启用和禁用 IAM 数据库身份验证](#page-4174-0)
- [创建和使用适用于 IAM 数据库访问的 IAM 策略](#page-4176-0)
- [使用 IAM 身份验证创建数据库账户](#page-4181-0)
- [使用 IAM 身份验证连接到数据库实例](#page-4182-0)

### <span id="page-4172-0"></span>区域和版本可用性

功能可用性和支持因每个数据库引擎的特定版本以及 AWS 区域而异。有关适用于 Amazon RDS 和 IAM 数据库身份验证的版本和区域可用性的更多信息,请参阅[支持 Amazon RDS 中 IAM 数据库身份验](#page-220-0) [证功能的区域和数据库引擎](#page-220-0)。

## <span id="page-4172-1"></span>CLI 和开发工具包支持

IAM 数据库身份验证可用于 [AWS CLI](https://docs.aws.amazon.com/cli/latest/reference/rds/generate-db-auth-token.html) 以及以下特定于语言的 AWS 软件开发工具包:

- [AWS SDK for .NET](https://docs.aws.amazon.com/sdkfornet/v3/apidocs/items/RDS/TRDSAuthTokenGenerator.html)
- [AWS SDK for C++](https://sdk.amazonaws.com/cpp/api/LATEST/class_aws_1_1_r_d_s_1_1_r_d_s_client.html#ae134ffffed5d7672f6156d324e7bd392)
- [AWS SDK for Go](https://docs.aws.amazon.com/sdk-for-go/api/service/rds/#pkg-overview)
- [AWS SDK for Java](https://docs.aws.amazon.com/sdk-for-java/latest/reference/software/amazon/awssdk/services/rds/RdsUtilities.html)
- [AWS SDK for JavaScript](https://docs.aws.amazon.com/AWSJavaScriptSDK/v3/latest/modules/_aws_sdk_rds_signer.html)
- [AWS SDK for PHP](https://docs.aws.amazon.com/aws-sdk-php/v3/api/class-Aws.Rds.AuthTokenGenerator.html)
- [AWS SDK for Python \(Boto3\)](https://boto3.amazonaws.com/v1/documentation/api/latest/reference/services/rds.html#RDS.Client.generate_db_auth_token)
- [AWS SDK for Ruby](https://docs.aws.amazon.com/sdk-for-ruby/v3/api/Aws/RDS/AuthTokenGenerator.html)

<span id="page-4172-2"></span>IAM 数据库身份验证的限制

使用 IAM 数据库身份验证时,以下限制适用:

- 数据库实例每秒的最大连接数可能会受到限制,具体取决于其数据库实例类和工作负载。如果在数据 库负载高峰期间资源耗尽,IAM 身份验证可能会失败。
- 目前,IAM 数据库身份验证并不支持所有的全局条件上下文键。

有关全局条件上下文键的更多信息,请参阅《IAM 用户指南》中的 [AWS 全局条件上下文键。](https://docs.aws.amazon.com/IAM/latest/UserGuide/reference_policies_condition-keys.html)

- 对于 PostgreSQL,如果将 IAM 角色(rds\_iam)添加到某个用户(包括 RDS 主用户),IAM 身份 验证将优先于密码身份验证,因此该用户必须以 IAM 用户身份登录。
- 对于 PostgreSQL,Amazon RDS 不支持同时启用 IAM 和 Kerberos 身份验证方法。
- 对于 PostgreSQL,您不能使用 IAM 身份验证来建立复制连接。
- 不能使用自定义 Route 53 DNS 记录代替数据库实例端点来生成身份验证令牌。
- CloudWatch 和 CloudTrail 不记录 IAM 身份验证。这些服务不会跟踪授权 IAM 角色启用数据库连接 的 generate-db-auth-token API 调用。有关更多信息,请参阅使用基于属性的访问控制,实现 [Amazon RDS IAM 身份验证的可审计性。](https://aws.amazon.com/blogs/database/achieve-auditability-with-amazon-rds-iam-authentication-using-attribute-based-access-control/)

<span id="page-4173-0"></span>IAM 数据库身份验证建议

在使用 IAM 数据库身份验证时,建议使用以下方法:

• 当您的应用程序每秒需要少于 200 个新的 IAM 数据库身份验证连接时,请使用 IAM 数据库身份验 证。

使用 Amazon RDS 的数据库引擎不会对每秒的身份验证尝试次数施加任何限制。不过,在使用 IAM 数据库身份验证时,您的应用程序必须生成身份验证令牌。之后,您的应用程序将使用该令牌连接到 数据库实例。如果超出每秒的最大新连接数限制,则 IAM 数据库身份验证的额外开销可能会导致连 接受到限制。

考虑在应用程序中使用连接池来减少持续的连接创建。这可以减少 IAM 数据库身份验证的开销,并 允许应用程序重用现有连接。或者,考虑对这些使用案例使用 RDS 代理。RDS 代理有额外费用。 请参阅 [RDS 代理定价。](https://aws.amazon.com/rds/proxy/pricing/)

- IAM 数据库身份验证令牌的大小取决于许多因素,包括 IAM 标签的数量、IAM 服务策略、ARN 长 度以及其他 IAM 和数据库属性。此令牌的最小大小通常约为 1KB,但可以更大。由于使用 IAM 身 份验证将此令牌用作数据库的连接字符串中的密码,因此,您应确保您的数据库驱动程序(例如 ODBC)和/或任何工具不会因其大小而限制或以其他方式截断该令牌。截断的令牌将导致数据库和 IAM 执行的身份验证失败。
- 如果您在创建 IAM 数据库身份验证令牌时使用临时凭证,则在使用 IAM 数据库身份验证令牌发出连 接请求时,临时凭证必须仍然有效。

<span id="page-4173-1"></span>不支持的 AWS 全局条件上下文键

IAM 数据库身份验证不支持 AWS 全局条件上下文键的以下子集。

- aws:Referer
- aws:SourceIp
- aws:SourceVpc
- aws:SourceVpce
- aws:UserAgent
- aws:VpcSourceIp

有关更多信息,请参阅《IAM 用户指南》中的 [AWS 全局条件上下文键。](https://docs.aws.amazon.com/IAM/latest/UserGuide/reference_policies_condition-keys.html)

<span id="page-4174-0"></span>启用和禁用 IAM 数据库身份验证

默认情况下,已对数据库实例禁用 IAM 数据库身份验证。您可以使用 AWS Management Console、AWS CLI 或 API 启用或禁用 IAM 数据库身份验证。

您可以在执行以下操作之一时启用 IAM 数据库身份验证:

- 要创建启用 IAM 数据库身份验证的新数据库实例,请参阅 [创建 Amazon RDS 数据库实例。](#page-452-0)
- 要修改数据库实例以启用 IAM 数据库身份验证,请参阅 [修改 Amazon RDS 数据库实例。](#page-591-0)
- 要从启用了 IAM 数据库身份验证的快照还原数据库实例,请参阅[从数据库快照还原。](#page-915-0)
- 要将数据库实例还原到已启用 IAM 数据库身份验证的某个时间点,请参阅 [将数据库实例还原到指定](#page-921-0) [时间](#page-921-0)。

PostgreSQL 数据库实例的 IAM 身份验证要求 SSL 值为 1。如果 SSL 值为 0,则无法为 PostgreSQL 数据库实例启用 IAM 身份验证。如果为 PostgreSQL 数据库实例启用了 IAM 身份验证,则无法将 SSL 值更改为 0。

控制台

每个创建或修改工作流程都有一个数据库身份验证部分,您可以在其中启用或禁用 IAM 数据库身份验 证。在该部分中,选择密码和 IAM 数据库身份验证以启用 IAM 数据库身份验证。

为现有数据库实例启用或禁用 IAM 数据库身份验证

- 1. 通过以下网址打开 Amazon RDS 控制台[:https://console.aws.amazon.com/rds/。](https://console.aws.amazon.com/rds/)
- 2. 在导航窗格中,选择 Databases (数据库)。
- 3. 选择要修改的数据库实例。

**a** Note

确保数据库实例与 IAM 身份验证兼容。在[区域和版本可用性中](#page-4172-0)检查兼容性要求。

4. 选择修改。

- 5. 在 Database authentication (数据库身份验证) 部分中,选择 Password and IAM database authentication (密码和 IAM 数据库身份验证),启用 IAM 数据库身份验证。选择密码身份验证或密 码和 Kerberos 身份验证以禁用 IAM 身份验证。
- 6. 选择 Continue (继续)。
- 7. 要立即应用更改,请在修改计划部分中选择立即。
- 8. 选择修改数据库实例 。

#### AWS CLI

要使用 AWS CLI 创建采用 IAM 身份验证的新数据库实例,请使用 [create-db-instance](https://docs.aws.amazon.com/cli/latest/reference/rds/create-db-instance.html) 命令。指 定 --enable-iam-database-authentication 选项,如以下示例中所示。

```
aws rds create-db-instance \ 
     --db-instance-identifier mydbinstance \ 
     --db-instance-class db.m3.medium \ 
     --engine MySQL \ 
     --allocated-storage 20 \ 
     --master-username masterawsuser \ 
     --manage-master-user-password \ 
     --enable-iam-database-authentication
```
要更新现有的数据库实例以使用或不使用 IAM 身份验证,请使用 AWS CLI 命令 [modify-db](https://docs.aws.amazon.com/cli/latest/reference/rds/modify-db-instance.html)[instance](https://docs.aws.amazon.com/cli/latest/reference/rds/modify-db-instance.html)。根据需要指定 --enable-iam-database-authentication 或 --no-enable-iamdatabase-authentication 选项。

### **a** Note

确保数据库实例与 IAM 身份验证兼容。在[区域和版本可用性中](#page-4172-0)检查兼容性要求。

默认情况下,Amazon RDS 在下一个维护时段执行修改。如果您要覆盖该选项并尽快启用 IAM 数据库 身份验证,请使用 --apply-immediately 参数。

以下示例说明了如何立即为现有数据库实例启用 IAM 身份验证。

```
aws rds modify-db-instance \ 
     --db-instance-identifier mydbinstance \ 
     --apply-immediately \ 
     --enable-iam-database-authentication
```
如果您将还原数据库实例,请使用下列 AWS CLI 命令之一:

- [restore-db-instance-to-point-in-time](https://docs.aws.amazon.com/cli/latest/reference/rds/restore-db-instance-to-point-in-time.html)
- [restore-db-instance-from-db-snapshot](https://docs.aws.amazon.com/cli/latest/reference/rds/restore-db-instance-from-db-snapshot.html)

IAM 数据库身份验证设置默认为源快照的设置。要更改此设置,请根据需要设置 --enable-iamdatabase-authentication 或 --no-enable-iam-database-authentication 选项。

RDS API

要使用 API 创建采用 IAM 身份验证的新数据库实例,请使用 API 操作 [CreateDBInstance](https://docs.aws.amazon.com/AmazonRDS/latest/APIReference/API_CreateDBInstance.html)。将 EnableIAMDatabaseAuthentication 参数设置为 true。

要更新现有的数据库实例以采用 IAM 身份验证,请使用 API 操作 [ModifyDBInstance](https://docs.aws.amazon.com/AmazonRDS/latest/APIReference/API_ModifyDBInstance.html)。将 EnableIAMDatabaseAuthentication 参数设置为 true 可启用 IAM 身份验证,将其设置为 false 可禁用 IAM 身份验证。

**a** Note

确保数据库实例与 IAM 身份验证兼容。在[区域和版本可用性中](#page-4172-0)检查兼容性要求。

如果您将还原数据库实例,请使用以下 API 操作之一:

- [RestoreDBInstanceFromDBSnapshot](https://docs.aws.amazon.com/AmazonRDS/latest/APIReference/API_RestoreDBInstanceFromDBSnapshot.html)
- [RestoreDBInstanceToPointInTime](https://docs.aws.amazon.com/AmazonRDS/latest/APIReference/API_RestoreDBInstanceToPointInTime.html)

IAM 数据库身份验证设置默认为源快照的设置。要更改此设置,请将 EnableIAMDatabaseAuthentication 参数设置为 true 以启用 IAM 身份验证, 或将其设置为 false 以禁用 IAM 身份验证。

<span id="page-4176-0"></span>创建和使用适用于 IAM 数据库访问的 IAM 策略

要允许用户或角色连接到数据库实例,您必须创建 IAM policy。之后,将策略附加到权限集或角色。

**a** Note

要了解有关 IAM 策略的更多信息,请参阅 Amazon RDS 的 Identity and Access [Management](#page-4123-0)。

# 以下示例策略允许用户使用 IAM 数据库身份验证连接到数据库实例。

```
{ 
    "Version": "2012-10-17", 
    "Statement": [ 
       { 
           "Effect": "Allow", 
           "Action": [ 
               "rds-db:connect" 
           ], 
           "Resource": [ 
               "arn:aws:rds-db:us-east-2:1234567890:dbuser:db-ABCDEFGHIJKL01234/db_user" 
 ] 
       } 
    ]
}
```
## **A** Important

具有管理员权限的用户即使在 IAM policy 中没有显式权限,也可以访问数据库实例。如果您希 望限制管理员访问数据库实例,您可以创建具有合适的较低权限的 IAM 角色,并将其分配给管 理员。

**a** Note

请不要将 rds-db: 前缀与以 rds: 开头的其他 RDS API 操作前缀混淆。仅在 IAM 数据库身 份验证使用 rds-db: 前缀和 rds-db:connect 操作。它们在任何其他上下文中无效。

示例策略包含带以下元素的单个语句:

- Effect 指定 Allow 以授予数据库实例的访问权限。如果您没有显式允许访问,则默认情况下将 拒绝访问。
- Action 指定 rds-db:connect 以允许连接到数据库实例。
- Resource 指定 Amazon Resource Name (ARN) 以描述一个数据库实例中的一个数据库账 户。ARN 格式如下所示。

arn:aws:rds-db:*region*:*account-id*:dbuser:*DbiResourceId*/*db-user-name*

### 在此格式中,替换以下内容:

- *region* 是数据库实例所在的 AWS 区域。在示例策略中,AWS 区域为 us-east-2。
- *account-id* 是数据库实例的 AWS 账号。在示例策略中,账号为 1234567890。该用户必须位 于与数据库实例的账户相同的账户中。

要执行跨账户存取,请在数据库实例的账户中使用上面显示的策略创建 IAM 角色,并允许其他账 户代入该角色。

• *DbiResourceId* 是数据库实例的标识符。此标识符对 AWS 区域是唯一的,并且绝不会更改。在 示例策略中,标识符为 db-ABCDEFGHIJKL01234。

要在适用于 Amazon RDS 的 AWS Management Console 中查找数据库实例资源 ID,请选 择数据库实例来查看其详细信息。然后,选择配置选项卡。Resource ID (资源 ID) 将显示在 Configuration (配置) 部分中。

或者,您可以使用 AWS CLI 命令列出当前 AWS 区域中所有数据库实例的标识符和资源 ID,如下 所示。

aws rds describe-db-instances --query "DBInstances[\*]. [DBInstanceIdentifier,DbiResourceId]"

如果您使用的是 Amazon Aurora,请指定 DbClusterResourceId 而不是 DbiResourceId。 有关更多信息,请参阅 Amazon Aurora 用户指南中的[创建和使用适用于 IAM 数据库访问的 IAM](https://docs.aws.amazon.com/AmazonRDS/latest/AuroraUserGuide/UsingWithRDS.IAMDBAuth.IAMPolicy.html)  [策略](https://docs.aws.amazon.com/AmazonRDS/latest/AuroraUserGuide/UsingWithRDS.IAMDBAuth.IAMPolicy.html)。

### **a** Note

如果要通过 RDS 代理连接到数据库,请指定代理资源 ID,如 prx-ABCDEFGHIJKL01234。有关将 IAM 数据库身份验证与 RDS 代理结合使用的信息,请参 阅 [使用 IAM 身份验证连接到代理](#page-1854-0)。

• *db-user-name* 是与 IAM 身份验证关联的数据库账户的名称。在示例策略中,数据库账户为 db\_user。

您可以构造其他 ARN 以支持多种访问模式。以下策略允许访问一个数据库实例中的两个不同的数据库 账户。

```
{ 
    "Version": "2012-10-17", 
    "Statement": [ 
        { 
           "Effect": "Allow", 
           "Action": [ 
                "rds-db:connect" 
           ], 
           "Resource": [ 
                "arn:aws:rds-db:us-east-2:123456789012:dbuser:db-ABCDEFGHIJKL01234/
jane_doe", 
                "arn:aws:rds-db:us-east-2:123456789012:dbuser:db-ABCDEFGHIJKL01234/
mary_roe" 
          \mathbb{I} } 
    ]
}
```
以下策略使用"\*"字符匹配特定 AWS 账户和 AWS 区域的所有数据库实例和数据库账户。

```
{ 
      "Version": "2012-10-17", 
      "Statement": [ 
          { 
               "Effect": "Allow", 
               "Action": [ 
                    "rds-db:connect" 
               ], 
               "Resource": [ 
                    "arn:aws:rds-db:us-east-2:1234567890:dbuser:*/*" 
               ] 
          } 
     \mathbf 1
```
}

以下策略匹配特定 AWS 账户和 AWS 区域的所有数据库实例。不过,该策略仅允许访问具有 jane\_doe 数据库账户的数据库实例。

```
{ 
    "Version": "2012-10-17", 
    "Statement": [ 
        { 
            "Effect": "Allow", 
            "Action": [ 
                 "rds-db:connect" 
            ], 
            "Resource": [ 
                 "arn:aws:rds-db:us-east-2:123456789012:dbuser:*/jane_doe" 
           \mathbf{I} } 
   \mathbf{I}}
```
用户或角色只能访问数据库用户有权访问的那些数据库。例如,假设数据库实例具有一个名为 dev 的 数据库,以及另一个名为 test 的数据库。如果数据库用户 ˙jane\_doe 只能访问 dev,则与 ˙jane\_doe 用户一起访问数据库实例的任何用户或角色也只能访问 dev。此访问限制还适用于其他数据库对象 (如 表、视图等)。

管理员必须创建 IAM policy,以便为实体授予权限,从而对其所需的指定资源执行特定的 API 操作。 然后,管理员必须将这些策略附加到需要这些权限的权限集或角色。有关策略示例,请参阅"[Amazon](#page-4135-0) [RDS 的基于身份的策略示例"](#page-4135-0)。

将 IAM policy 附加到权限集或角色

在创建允许数据库身份验证的 IAM policy 之后,您需要将该策略附加到权限集或角色。有关此主题的 教程,请参阅 IAM 用户指南 中[的创建和附加您的第一个客户托管策略](https://docs.aws.amazon.com/IAM/latest/UserGuide/tutorial_managed-policies.html)。

在演练此教程时,您可以使用此部分中显示的策略示例之一作为起点并根据您的需求进行定制。在教程 结束时,您将有一个权限集,该权限集附加了一个可利用 rds-db:connect 操作的策略。

### **a** Note

您可以将多个权限集或角色映射到同一数据库用户账户。例如,假设您的 IAM 策略指定了以下 资源 ARN。

arn:aws:rds-db:us-east-2:123456789012:dbuser:db-12ABC34DEFG5HIJ6KLMNOP78QR/ jane\_doe

如果将该策略附加到 Jane、Bob 和 Diego,则其中的每个用户都可以使用 jane\_doe 数据库 账户连接到指定的数据库实例。

# <span id="page-4181-1"></span>使用 IAM 身份验证创建数据库账户

在使用 IAM 数据库身份验证时,您不需要为创建的用户账户分配数据库密码。如果删除映射到某个数 据库账户的用户,则还应使用 DROP USER 语句删除该数据库账户。

**a** Note

用于 IAM 身份验证的用户名必须与数据库中用户名的大小写相匹配。

主题

- [对 MariaDB 和 MySQL 使用 IAM 身份验证](#page-4181-0)
- [对 PostgreSQL 使用 IAM 身份验证](#page-4182-0)

<span id="page-4181-0"></span>对 MariaDB 和 MySQL 使用 IAM 身份验证

对于 MariaDB 和 MySQL,身份验证由 AWSAuthent<code>icationPlugin</code> 处理,这是 AWS 提供的一个 插件,可以与 IAM 无缝协作以验证您的用户的身份。以主用户或其他可以创建用户和授予权限的用户 身份连接到数据库实例。连接后,发出 CREATE USER 语句,如以下示例中所示。

CREATE USER jane\_doe IDENTIFIED WITH AWSAuthenticationPlugin AS 'RDS';

IDENTIFIED WITH 子句允许 MariaDB 和 MySQL 使用 AWSAuthenticationPlugin 对数据库账 户 (jane\_doe) 进行身份验证。AS 'RDS' 子句是指身份验证方法。确保指定的数据库用户名与 IAM 数据库访问策略中的资源相同。有关更多信息,请参阅"[创建和使用适用于 IAM 数据库访问的 IAM 策](#page-4176-0) [略](#page-4176-0)"。

**a** Note

如果看到以下消息,则意味着 AWS 提供的插件对当前的数据库实例不可用。 ERROR 1524 (HY000): Plugin 'AWSAuthenticationPlugin' is not loaded 要纠正该错误,请确认您使用支持的配置,并且在数据库实例上启用了 IAM 数据库身份验证。 有关更多信息,请参阅"[区域和版本可用性"](#page-4172-0)和"[启用和禁用 IAM 数据库身份验证"](#page-4174-0)。

在使用 AWSAuthenticationPlugin 创建一个账户后,可以像管理其他数据库账户一样管理此账 户。例如,您可以使用 GRANT 语句和 REVOKE 语句修改账户权限,或使用 ALTER USER 语句修改各 种账户属性。

使用 IAM 时,数据库网络流量使用 SSL/TLS 进行加密。要允许 SSL 连接,请使用以下命令修改用户 账户。

ALTER USER 'jane\_doe'@'%' REQUIRE SSL;

<span id="page-4182-0"></span>对 PostgreSQL 使用 IAM 身份验证

要在 PostgreSQL 中使用 IAM 身份验证,请以主用户或其他可以创建用户和授予权限的用户身份连接 到数据库实例。连接后,创建数据库用户,然后向其授予 rds\_iam 角色,如以下示例中所示。

```
CREATE USER db_userx; 
GRANT rds_iam TO db_userx;
```
确保指定的数据库用户名与 IAM 数据库访问策略中的资源相同。有关更多信息,请参阅"[创建和使用适](#page-4176-0) [用于 IAM 数据库访问的 IAM 策略"](#page-4176-0)。

## 使用 IAM 身份验证连接到数据库实例

对于 IAM 数据库身份验证,您可以在连接到数据库实例时使用身份验证令牌。身份验证令牌 是您使用 的一个字符串而不是密码。在生成身份验证令牌后,将在 15 分钟后失效。如果您尝试使用过期的令牌 进行连接,则连接请求将被拒绝。

必须使用 AWS 签名版本 4 为每个身份验证令牌附带一个有效签名。(有关更多信息,请参阅《AWS 一般参考》中的[签名版本 4 签名流程](https://docs.aws.amazon.com/general/latest/gr/signature-version-4.html)。) AWS CLI 和 AWS 软件开发工具包(例如 AWS SDK for Java 或者 AWS SDK for Python (Boto3))可以自动对您创建的每个令牌进行签名。

从其他AWS服务(如 AWS Lambda)连接到 Amazon RDS 时,您可以使用身份验证令牌。通过使用 令牌,可以避免在代码中放置密码。或者,您可以使用 AWS 开发工具包以编程方式创建身份验证令牌 并为其签名。

在获得签名的 IAM 身份验证令牌后,您可以连接到 Amazon RDS 数据库实例。在下文中,您可以 了解如何使用命令行工具或 AWS 开发工具包(例如 AWS SDK for Java 或 AWS SDK for Python (Boto3))执行该操作。

有关更多信息,请参阅以下博客文章:

- [使用 IAM 身份验证通过 SQL Workbench/J 连接到 Aurora MySQL 或 Amazon RDS for MySQL](https://aws.amazon.com/blogs/database/use-iam-authentication-to-connect-with-sql-workbenchj-to-amazon-aurora-mysql-or-amazon-rds-for-mysql/)
- [使用 IAM 身份验证通过 pgAdmin Amazon Aurora PostgreSQL 或 Amazon RDS for PostgreSQL 进](https://aws.amazon.com/blogs/database/using-iam-authentication-to-connect-with-pgadmin-amazon-aurora-postgresql-or-amazon-rds-for-postgresql/) [行连接](https://aws.amazon.com/blogs/database/using-iam-authentication-to-connect-with-pgadmin-amazon-aurora-postgresql-or-amazon-rds-for-postgresql/)

## 先决条件

以下是使用 IAM 身份验证连接到数据库实例的先决条件:

- [启用和禁用 IAM 数据库身份验证](#page-4174-0)
- [创建和使用适用于 IAM 数据库访问的 IAM 策略](#page-4176-0)
- [使用 IAM 身份验证创建数据库账户](#page-4181-1)

### 主题

- [使用 IAM 身份验证和 AWS 驱动程序连接到数据库实例](#page-4184-0)
- [通过命令行 AWS CLI 和 mysql 客户端,使用 IAM 身份验证连接到数据库实例](#page-4184-1)
- [通过命令行使用 IAM 身份验证连接到数据库实例:AWS CLI 和 psql 客户端](#page-4187-0)
- [使用 IAM 身份验证和 AWS SDK for .NET 连接到数据库实例](#page-4189-0)
- [使用 IAM 身份验证和 AWS SDK for Go 连接到数据库实例](#page-4193-0)
- [使用 IAM 身份验证和 AWS SDK for Java 连接到数据库实例](#page-4199-0)
- [使用 IAM 身份验证和 AWS SDK for Python \(Boto3\) 连接到数据库实例](#page-4210-0)

### <span id="page-4184-0"></span>使用 IAM 身份验证和 AWS 驱动程序连接到数据库实例

借助 AWS 驱动程序套件,可显著缩短切换和故障转移时间,并支持使用 AWS Secrets Manager、AWS Identity and Access Management (IAM) 和联合身份进行身份验证。AWS 驱动程序 依靠监控数据库实例状态以及了解实例拓扑,来确定新的写入器。这种方法将切换和故障转移时间缩短 到几秒钟,而开源驱动程序的切换和故障转移时间则为几十秒。

有关 AWS 驱动程序的更多信息,请参阅 [RDS for MariaDB、](#page-2152-0)[RDS for MySQL](#page-2658-0) 或 [RDS for PostgreSQL](#page-3466-0) 数据库实例的相应语言驱动程序。

#### **a** Note

RDS for MariaDB 支持的唯一功能是使用 AWS Secrets Manager、AWS Identity and Access Management(IAM)和联合身份进行身份验证。

<span id="page-4184-1"></span>通过命令行 AWS CLI 和 mysql 客户端,使用 IAM 身份验证连接到数据库实例

可以使用 AWS CLI 和 mysq1 命令行工具从命令行连接到 Amazon RDS 数据库实例,如下所述。

先决条件

以下是使用 IAM 身份验证连接到数据库实例的先决条件:

- [启用和禁用 IAM 数据库身份验证](#page-4174-0)
- [创建和使用适用于 IAM 数据库访问的 IAM 策略](#page-4176-0)
- [使用 IAM 身份验证创建数据库账户](#page-4181-1)

**a** Note

有关使用具有 IAM 身份验证的 SQL WorkBench/J 连接到数据库的信息,请参阅博客文[章使用](https://aws.amazon.com/blogs/database/use-iam-authentication-to-connect-with-sql-workbenchj-to-amazon-aurora-mysql-or-amazon-rds-for-mysql/) [IAM 身份验证通过 SQL WorkBench/J 连接到 Aurora MySQL 或 Amazon RDS for MySQL](https://aws.amazon.com/blogs/database/use-iam-authentication-to-connect-with-sql-workbenchj-to-amazon-aurora-mysql-or-amazon-rds-for-mysql/)。

#### 主题

- [生成 IAM 身份验证令牌](#page-4185-0)
- [连接到数据库实例](#page-4185-1)

#### <span id="page-4185-0"></span>生成 IAM 身份验证令牌

以下示例说明了如何使用 AWS CLI 获取签名的身份验证令牌。

```
aws rds generate-db-auth-token \ 
    --hostname rdsmysql.123456789012.us-west-2.rds.amazonaws.com \ 
    --port 3306 \ 
    --region us-west-2 \ 
    --username jane_doe
```
在该示例中,参数如下所示:

- --hostname 要访问的数据库实例的主机名
- --port 用于连接到数据库实例的端口号
- --region 在其中运行数据库实例的 AWS 区域
- --username 要访问的数据库账户

令牌的前几个字符与以下内容类似。

```
rdsmysql.123456789012.us-west-2.rds.amazonaws.com:3306/?
Action=connect&DBUser=jane_doe&X-Amz-Algorithm=AWS4-HMAC-SHA256&X-Amz-Expires=900...
```
## **a** Note

您不能使用自定义 Route 53 DNS 记录代替数据库实例端点来生成身份验证令牌。

### <span id="page-4185-1"></span>连接到数据库实例

通用连接格式如下所示。

```
mysql --host=hostName --port=portNumber --ssl-ca=full_path_to_ssl_certificate --enable-
cleartext-plugin --user=userName --password=authToken
```
参数如下所示:

- --host 要访问的数据库实例的主机名
- --port 用于连接到数据库实例的端口号

• --ssl-ca – 包含公有密钥的 SSL 证书文件的完整路径

有关 MariaDB 的 SSL/TLS 支持的更多信息,请参阅 [将 SSL/TLS 与 MariaDB 数据库实例结合使](#page-2156-0) [用](#page-2156-0)。

有关 MySQL 的 SSL/TLS 支持的更多信息,请参阅 [将 SSL/TLS 与 MySQL 数据库实例结合使用。](#page-2663-0)

要下载 SSL 证书,请参阅 [使用 SSL/TLS 加密与数据库实例或集群的连接](#page-4103-0)。

• --enable-cleartext-plugin – 一个指定 AWSAuthenticationPlugin 必须用于此连接的值

如果您使用 MariaDB 客户端,则无需 --enable-cleartext-plugin 选项。

- --user 要访问的数据库账户
- --password 已签名的 IAM 身份验证令牌

身份验证令牌包含几百个字符。很难使用命令行对其进行处理。该问题的解决方式是,将令牌保存到 一个环境变量中,然后在连接时使用此变量。以下示例说明了一种执行此解决方法的方式。在该示例 中,*/sample\_dir/* 是包含公有密钥的 SSL 证书文件的完整路径。

RDSHOST="*mysqldb.123456789012.us-east-1.rds.amazonaws.com*" TOKEN="\$(aws rds generate-db-auth-token --hostname \$RDSHOST --port *3306* --region *uswest-2* --username *jane\_doe* )"

```
mysql --host=$RDSHOST --port=3306 --ssl-ca=/sample_dir/global-bundle.pem --enable-
cleartext-plugin --user=jane_doe --password=$TOKEN
```
在使用 AWSAuthenticationPlugin 进行连接时,将使用 SSL 保护连接。要进行验证,请在 mysql> 命令提示符处键入以下内容。

show status like 'Ssl%';

输出中的以下行显示了更多详细信息。

```
+---------------+-------------+
| Variable_name | Value 
 |
 +---------------+-------------+
| ... | ...
```
Amazon Relational Database Service 用户指南

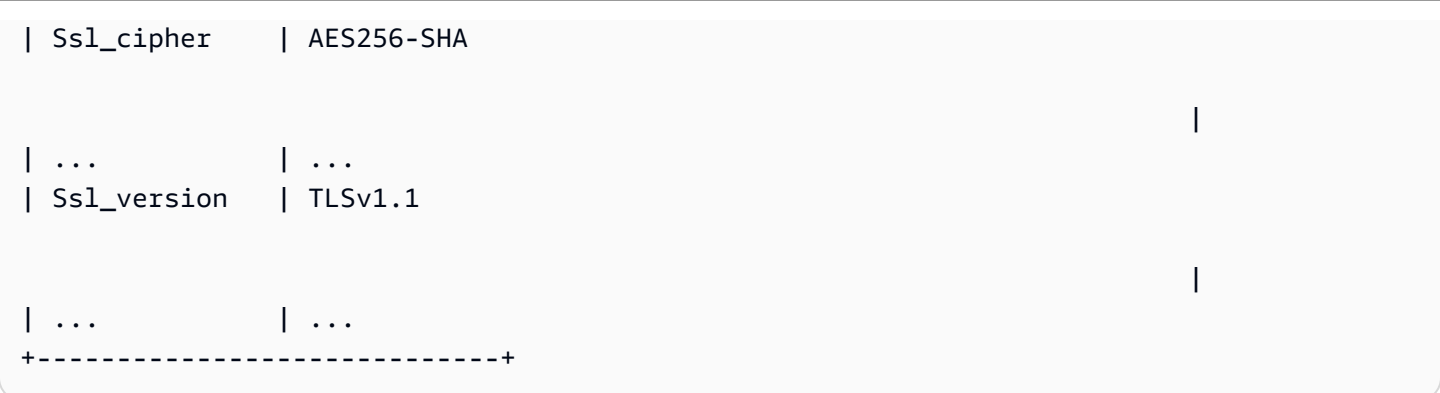

如果您想通过代理连接到数据库实例,请参阅[使用 IAM 身份验证连接到代理。](#page-1854-0)

<span id="page-4187-0"></span>通过命令行使用 IAM 身份验证连接到数据库实例:AWS CLI 和 psql 客户端

可以使用 AWS CLI 和 psql 命令行工具从命令行连接到 Amazon RDS for PostgreSQL 数据库实例,如 下所述。

# 先决条件

以下是使用 IAM 身份验证连接到数据库实例的先决条件:

- [启用和禁用 IAM 数据库身份验证](#page-4174-0)
- [创建和使用适用于 IAM 数据库访问的 IAM 策略](#page-4176-0)
- [使用 IAM 身份验证创建数据库账户](#page-4181-1)

# **a** Note

有关使用具有 IAM 身份验证的 pgAdmin 连接到数据库的信息,请参阅博客文章[使用 IAM 身份](https://aws.amazon.com/blogs/database/using-iam-authentication-to-connect-with-pgadmin-amazon-aurora-postgresql-or-amazon-rds-for-postgresql/) [验证通过 pgAdmin Amazon Aurora PostgreSQL 或 Amazon RDS for PostgreSQL 进行连接。](https://aws.amazon.com/blogs/database/using-iam-authentication-to-connect-with-pgadmin-amazon-aurora-postgresql-or-amazon-rds-for-postgresql/)

# 主题

- [生成 IAM 身份验证令牌](#page-4187-1)
- [连接到 Amazon RDS PostgreSQL 实例](#page-4188-0)

# <span id="page-4187-1"></span>生成 IAM 身份验证令牌

身份验证令牌包含几百个字符,因此,很难使用命令行对其进行处理。该问题的解决方式是,将 令牌保存到一个环境变量中,然后在连接时使用此变量。以下示例说明了如何使用 AWS CLI 通过 generate-db-auth-token 命令获取签名的身份验证令牌,并将其存储在 PGPASSWORD 环境变量 中。

export RDSHOST="*rdspostgres.123456789012.us-west-2.rds.amazonaws.com*" export PGPASSWORD="\$(aws rds generate-db-auth-token --hostname \$RDSHOST --port *5432* - region *us-west-2* --username *jane\_doe* )"

在该示例中,qenerate-db-auth-token 命令的参数如下所示:

- --hostname 要访问的数据库实例(集群终端节点)的主机名。
- --port 用于连接到数据库实例的端口号
- --region 在其中运行数据库实例的 AWS 区域
- --username 要访问的数据库账户

生成的令牌的前几个字符与以下内容类似。

rdspostgres.123456789012.us-west-2.rds.amazonaws.com:5432/? Action=connect&DBUser=jane\_doe&X-Amz-Algorithm=AWS4-HMAC-SHA256&X-Amz-Expires=900...

**a** Note

您不能使用自定义 Route 53 DNS 记录代替数据库实例端点来生成身份验证令牌。

<span id="page-4188-0"></span>连接到 Amazon RDS PostgreSQL 实例

使用 psql 进行连接的一般格式如下所示。

```
psql "host=hostName port=portNumber sslmode=verify-full 
 sslrootcert=full_path_to_ssl_certificate dbname=DBName user=userName
 password=authToken"
```
参数如下所示:

- host 要访问的数据库实例(集群终端节点)的主机名。
- port 用于连接到数据库实例的端口号
- sslmode 要使用的 SSL 模式

当您使用 sslmode=verify-full 时,SSL 连接将针对 SSL 证书中的终端节点验证数据库实例终 端节点。

• sslrootcert – 包含公有密钥的 SSL 证书文件的完整路径

有关更多信息,请参阅[将 SSL 与 PostgreSQL 数据库实例结合使用](#page-3469-0)。

要下载 SSL 证书,请参阅 [使用 SSL/TLS 加密与数据库实例或集群的连接](#page-4103-0)。

- dbname 要访问的数据库
- user 要访问的数据库账户
- password 已签名的 IAM 身份验证令牌

**a** Note

您不能使用自定义 Route 53 DNS 记录代替数据库实例端点来生成身份验证令牌。

以下示例演示了使用 psql 进行连接。在该示例中,psql 将环境变量 RDSH0ST 用于主机,将环境变量 PGPASSWORD 用于生产的令牌。*/sample\_dir/* 则是包含公有密钥的 SSL 证书文件的完整路径。

export RDSHOST="*rdspostgres.123456789012.us-west-2.rds.amazonaws.com*" export PGPASSWORD="\$(aws rds generate-db-auth-token --hostname \$RDSHOST --port *5432* - region *us-west-2* --username *jane\_doe* )"

psql "host=\$RDSHOST port=*5432* sslmode=verify-full sslrootcert=*/sample\_dir/*globalbundle.pem dbname=*DBName* user=*jane\_doe* password=\$PGPASSWORD"

如果您想通过代理连接到数据库实例,请参阅[使用 IAM 身份验证连接到代理。](#page-1854-0)

<span id="page-4189-0"></span>使用 IAM 身份验证和 AWS SDK for .NET 连接到数据库实例

您可以使用 AWS SDK for .NET 连接到 RRDS for MariaDB、MySQL 或 PostgreSQL 数据库实例 ,如 下所述。

## 先决条件

以下是使用 IAM 身份验证连接到数据库实例的先决条件:

- [启用和禁用 IAM 数据库身份验证](#page-4174-0)
- [创建和使用适用于 IAM 数据库访问的 IAM 策略](#page-4176-0)

### • [使用 IAM 身份验证创建数据库账户](#page-4181-1)

### 示例

以下代码示例演示如何生成身份验证令牌,然后使用该令牌连接到数据库实例。

要运行该代码示例,您需要使用 AWS SDK for .NET 网站上提供的 [AWS](https://aws.amazon.com/sdk-for-net/)。AWSSDK.CORE 和 AWSSDK.RDS 程序包是必需的。要连接到数据库实例,请使用用于数据库引擎的 .NET 数据库连接 器,例如 MySqlConnector for MariaDB 或 MySQL,或 Npgsql for PostgreSQL。

此代码连接到 MariaDB 或 MySQL 数据库实例。根据需要修改以下变量的值:

- server 要访问的数据库实例的终端节点。
- user 要访问的数据库账户
- database 要访问的数据库
- port 用于连接到数据库实例的端口号
- SslMode 要使用的 SSL 模式

当您使用 SslMode=Required 时,SSL 连接将针对 SSL 证书中的终端节点验证数据库实例终端节 点。

• SslCa – Amazon RDS 的 SSL 证书的完整路径

要下载证书,请参阅 [使用 SSL/TLS 加密与数据库实例或集群的连接。](#page-4103-0)

# **a** Note

您不能使用自定义 Route 53 DNS 记录代替数据库实例端点来生成身份验证令牌。

```
using System;
using System.Data;
using MySql.Data;
using MySql.Data.MySqlClient;
using Amazon;
namespace ubuntu
\{
```
IAM 数据库身份验证 4152

class Program

```
 { 
     static void Main(string[] args) 
     { 
       var pwd = 
  Amazon.RDS.Util.RDSAuthTokenGenerator.GenerateAuthToken(RegionEndpoint.USEast1, 
  "mysqldb.123456789012.us-east-1.rds.amazonaws.com", 3306, "jane_doe"); 
      // for debug only Console.Write("[0]\n", pwd); //this verifies the token is
  generated 
       MySqlConnection conn = new MySqlConnection($"server=mysqldb.123456789012.us-
\epsilonast-1.rds.amazonaws.com;user=jane_doe;database=mydB;port=3306;password={pwd};SslMode=Required;
       conn.Open(); 
       // Define a query 
       MySqlCommand sampleCommand = new MySqlCommand("SHOW DATABASES;", conn); 
       // Execute a query 
       MySqlDataReader mysqlDataRdr = sampleCommand.ExecuteReader(); 
       // Read all rows and output the first column in each row 
       while (mysqlDataRdr.Read()) 
         Console.WriteLine(mysqlDataRdr[0]); 
       mysqlDataRdr.Close(); 
       // Close connection 
       conn.Close(); 
     } 
   }
}
```
此代码连接到 PostgreSQL 数据库实例。

根据需要修改以下变量的值:

- Server 要访问的数据库实例的终端节点。
- User ID 要访问的数据库账户
- Database 要访问的数据库
- Port 用于连接到数据库实例的端口号
- SSL Mode 要使用的 SSL 模式

当您使用 SSL Mode=Required 时,SSL 连接将针对 SSL 证书中的终端节点验证数据库实例终端 节点。

• Root Certificate – Amazon RDS 的 SSL 证书的完整路径

要下载证书,请参阅 [使用 SSL/TLS 加密与数据库实例或集群的连接。](#page-4103-0)

### **a** Note

您不能使用自定义 Route 53 DNS 记录代替数据库实例端点来生成身份验证令牌。

```
using System;
using Npgsql;
using Amazon.RDS.Util;
namespace ConsoleApp1
{ 
     class Program 
     { 
         static void Main(string[] args) 
         { 
             var pwd = 
  RDSAuthTokenGenerator.GenerateAuthToken("postgresmydb.123456789012.us-
east-1.rds.amazonaws.com", 5432, "jane_doe");
// for debug only Console.Write("{0}\n", pwd); //this verifies the token is generated 
             NpgsqlConnection conn = new 
  NpgsqlConnection($"Server=postgresmydb.123456789012.us-east-1.rds.amazonaws.com;User 
  Id=jane_doe;Password={pwd};Database=mydb;SSL Mode=Require;Root 
  Certificate=full_path_to_ssl_certificate"); 
             conn.Open(); 
             // Define a query 
                     NpgsqlCommand cmd = new NpgsqlCommand("select count(*) FROM 
  pg_user", conn); 
             // Execute a query 
             NpgsqlDataReader dr = cmd.ExecuteReader(); 
             // Read all rows and output the first column in each row 
             while (dr.Read()) 
                  Console.Write("{0}\n", dr[0]); 
             // Close connection
```

```
 conn.Close(); 
      } 
 }
```
如果您想通过代理连接到数据库实例,请参阅[使用 IAM 身份验证连接到代理。](#page-1854-0)

<span id="page-4193-0"></span>使用 IAM 身份验证和 AWS SDK for Go 连接到数据库实例

您可以使用 AWS SDK for Go 连接到 RRDS for MariaDB、MySQL 或 PostgreSQL 数据库实例 ,如下 所述。

先决条件

}

以下是使用 IAM 身份验证连接到数据库实例的先决条件:

- [启用和禁用 IAM 数据库身份验证](#page-4174-0)
- [创建和使用适用于 IAM 数据库访问的 IAM 策略](#page-4176-0)
- [使用 IAM 身份验证创建数据库账户](#page-4181-1)

示例

要运行上述代码示例,您需要使用 AWS SDK for Go 网站上提供的 [AWS](https://aws.amazon.com/sdk-for-go/)。

根据需要修改以下变量的值:

- dbName 要访问的数据库
- dbUser 要访问的数据库账户
- dbHost 要访问的数据库实例的终端节点。

### **a** Note

您不能使用自定义 Route 53 DNS 记录代替数据库实例端点来生成身份验证令牌。

- dbPort 用于连接到数据库实例的端口号
- region 在其中运行数据库实例的 AWS 区域

此外,请确保示例代码中的导入库存在于您的系统中。

# **A** Important

本节中的示例使用以下代码提供从本地环境访问数据库的凭证: creds := credentials.NewEnvCredentials() 如果要从AWS服务(如 Amazon EC2 或 Amazon ECS)访问数据库,则可以用以下代码替 换: sess := session.Must(session.NewSession()) creds := sess.Config.Credentials 如果您进行此更改,请确保添加以下导入: "github.com/aws/aws-sdk-go/aws/session"

# 主题

- [使用 IAM 身份验证和 AWS SDK for Go V2 进行连接](#page-4194-0)
- [使用 IAM 身份验证和 AWS SDK for Go V1 进行连接](#page-4196-0)

<span id="page-4194-0"></span>使用 IAM 身份验证和 AWS SDK for Go V2 进行连接

您可以使用 IAM 身份验证和 AWS SDK for Go V2 连接到数据库实例

以下代码示例演示如何生成身份验证令牌,然后使用该令牌连接到数据库实例。

此代码连接到 MariaDB 或 MySQL 数据库实例。

```
package main 
import ( 
      "context" 
      "database/sql" 
      "fmt" 
      "github.com/aws/aws-sdk-go-v2/config" 
      "github.com/aws/aws-sdk-go-v2/feature/rds/auth" 
      _ "github.com/go-sql-driver/mysql"
)
func main() { 
      var dbName string = "DatabaseName" 
      var dbUser string = "DatabaseUser"
```

```
 var dbHost string = "mysqldb.123456789012.us-east-1.rds.amazonaws.com" 
 var dbPort int = 3306
  var dbEndpoint string = fmt.Sprintf("%s:%d", dbHost, dbPort) 
  var region string = "us-east-1" 
 cfg, err := config.LoadDefaultConfig(context.TODO()) 
 if err != nil { 
 panic("configuration error: " + err.Error()) 
 } 
 authenticationToken, err := auth.BuildAuthToken( 
 context.TODO(), dbEndpoint, region, dbUser, cfg.Credentials) 
if err != nil {
  panic("failed to create authentication token: " + err.Error()) 
 } 
 dsn := fmt.Sprintf("%s:%s@tcp(%s)/%s?tls=true&allowCleartextPasswords=true", 
     dbUser, authenticationToken, dbEndpoint, dbName, 
 ) 
 db, err := sql.Open("mysql", dsn) 
if err != nil {
     panic(err) 
 } 
err = db.Ping()if err != nil {
     panic(err) 
 }
```
此代码连接到 PostgreSQL 数据库实例。

```
package main
import ( 
      "context" 
      "database/sql" 
      "fmt" 
      "github.com/aws/aws-sdk-go-v2/config" 
      "github.com/aws/aws-sdk-go-v2/feature/rds/auth" 
      _ "github.com/lib/pq"
```
}

)

```
func main() { 
      var dbName string = "DatabaseName" 
      var dbUser string = "DatabaseUser" 
      var dbHost string = "postgresmydb.123456789012.us-east-1.rds.amazonaws.com" 
      var dbPort int = 5432
      var dbEndpoint string = fmt.Sprintf("%s:%d", dbHost, dbPort) 
      var region string = "us-east-1" 
     cfg, err := config.LoadDefaultConfig(context.TODO()) 
    if err != nil {
      panic("configuration error: " + err.Error()) 
     } 
     authenticationToken, err := auth.BuildAuthToken( 
      context.TODO(), dbEndpoint, region, dbUser, cfg.Credentials) 
    if err != nil {
      panic("failed to create authentication token: " + err.Error()) 
     } 
     dsn := fmt.Sprintf("host=%s port=%d user=%s password=%s dbname=%s", 
         dbHost, dbPort, dbUser, authenticationToken, dbName, 
     ) 
     db, err := sql.Open("postgres", dsn) 
     if err != nil { 
         panic(err) 
     } 
    err = db.Pina()if err != nil {
         panic(err) 
     }
}
```
如果您想通过代理连接到数据库实例,请参阅[使用 IAM 身份验证连接到代理。](#page-1854-0)

<span id="page-4196-0"></span>使用 IAM 身份验证和 AWS SDK for Go V1 进行连接

使用 IAM 身份验证和 AWS SDK for Go V1 连接到数据库实例

以下代码示例演示如何生成身份验证令牌,然后使用该令牌连接到数据库实例。

# 此代码连接到 MariaDB 或 MySQL 数据库实例。

```
package main 
import ( 
     "database/sql" 
     "fmt" 
     "log" 
     "github.com/aws/aws-sdk-go/aws/credentials" 
     "github.com/aws/aws-sdk-go/service/rds/rdsutils" 
     _ "github.com/go-sql-driver/mysql"
)
func main() { 
     dbName := "app" 
     dbUser := "jane_doe" 
     dbHost := "mysqldb.123456789012.us-east-1.rds.amazonaws.com" 
     dbPort := 3306
     dbEndpoint := fmt.Sprintf("%s:%d", dbHost, dbPort) 
     region := "us-east-1" 
     creds := credentials.NewEnvCredentials() 
     authToken, err := rdsutils.BuildAuthToken(dbEndpoint, region, dbUser, creds) 
    if err != nil {
         panic(err) 
     } 
     dsn := fmt.Sprintf("%s:%s@tcp(%s)/%s?tls=true&allowCleartextPasswords=true", 
         dbUser, authToken, dbEndpoint, dbName, 
     ) 
     db, err := sql.Open("mysql", dsn) 
    if err != nil {
          panic(err) 
     } 
    err = db.Pina() if err != nil { 
         panic(err) 
     }
}
```
此代码连接到 PostgreSQL 数据库实例。

```
package main
import ( 
  "database/sql" 
  "fmt" 
  "github.com/aws/aws-sdk-go/aws/credentials" 
  "github.com/aws/aws-sdk-go/service/rds/rdsutils" 
  _ "github.com/lib/pq"
)
func main() { 
     dbName := "app" 
     dbUser := "jane_doe" 
     dbHost := "postgresmydb.123456789012.us-east-1.rds.amazonaws.com" 
     dbPort := 5432
     dbEndpoint := fmt.Sprintf("%s:%d", dbHost, dbPort) 
     region := "us-east-1" 
     creds := credentials.NewEnvCredentials() 
     authToken, err := rdsutils.BuildAuthToken(dbEndpoint, region, dbUser, creds) 
     if err != nil { 
         panic(err) 
     } 
     dsn := fmt.Sprintf("host=%s port=%d user=%s password=%s dbname=%s", 
         dbHost, dbPort, dbUser, authToken, dbName, 
    \lambda db, err := sql.Open("postgres", dsn) 
     if err != nil { 
         panic(err) 
     } 
    err = db.Ping()if err != nil {
         panic(err) 
     }
}
```
如果您想通过代理连接到数据库实例,请参阅[使用 IAM 身份验证连接到代理。](#page-1854-0)

## <span id="page-4199-0"></span>使用 IAM 身份验证和 AWS SDK for Java 连接到数据库实例

您可以使用 AWS SDK for Java 连接到 RRDS for MariaDB、MySQL 或 PostgreSQL 数据库实例 ,如 下所述。

## 先决条件

以下是使用 IAM 身份验证连接到数据库实例的先决条件:

- [启用和禁用 IAM 数据库身份验证](#page-4174-0)
- [创建和使用适用于 IAM 数据库访问的 IAM 策略](#page-4176-0)
- [使用 IAM 身份验证创建数据库账户](#page-4181-1)
- [设置适用于 Java 的AWS开发工具包](https://docs.aws.amazon.com/sdk-for-java/v1/developer-guide/setup-install.html)

## 主题

- [生成 IAM 身份验证令牌](#page-4199-1)
- [手动构造 IAM 身份验证令牌](#page-4200-0)
- [连接到数据库实例](#page-4205-0)

<span id="page-4199-1"></span>生成 IAM 身份验证令牌

如果您使用AWS SDK for Java编写程序,则可使用 RdsIamAuthTokenGenerator 类获取已签名的身份验证令牌。使用此类需要提供 AWS 凭证。为此,创建 DefaultAWSCredentialsProviderChain 类的实 例。DefaultAWSCredentialsProviderChain 使用它[在默认凭证提供程序链](https://docs.aws.amazon.com/sdk-for-java/v1/developer-guide/credentials.html#credentials-default)中找到的第一个 AWS 访问密钥和私有密钥。有关 AWS 访问密钥的更多信息,请参阅[管理用户的访问密钥。](https://docs.aws.amazon.com/IAM/latest/UserGuide/id_credentials_access-keys.html)

**a** Note

您不能使用自定义 Route 53 DNS 记录代替数据库实例端点来生成身份验证令牌。

在创建一个 RdsIamAuthTokenGenerator 实例后,您可调用 getAuthToken 方法以获取已签名的 令牌。提供 AWS 区域、主机名、端口号和用户名。以下代码示例说明了如何执行该操作。

package com.amazonaws.codesamples;

```
import com.amazonaws.auth.DefaultAWSCredentialsProviderChain;
import com.amazonaws.services.rds.auth.GetIamAuthTokenRequest;
import com.amazonaws.services.rds.auth.RdsIamAuthTokenGenerator;
public class GenerateRDSAuthToken { 
     public static void main(String[] args) { 
      String region = "us-west-2"; 
      String hostname = "rdsmysql.123456789012.us-west-2.rds.amazonaws.com"; 
      String port = "3306"; 
      String username = "jane_doe"; 
     System.out.println(generateAuthToken(region, hostname, port, username));
     } 
     static String generateAuthToken(String region, String hostName, String port, String 
  username) { 
      RdsIamAuthTokenGenerator generator = RdsIamAuthTokenGenerator.builder() 
       .credentials(new DefaultAWSCredentialsProviderChain()) 
       .region(region) 
      .build();
      String authToken = generator.getAuthToken( 
       GetIamAuthTokenRequest.builder() 
       .hostname(hostName) 
       .port(Integer.parseInt(port)) 
       .userName(username) 
      .build();
      return authToken; 
     }
}
```
<span id="page-4200-0"></span>手动构造 IAM 身份验证令牌

在 Java 中,生成身份验证令牌的最简单方式是使用 RdsIamAuthTokenGenerator。此类将为您创 建一个身份验证令牌,然后使用 AWS 签名版本 4 为该令牌签名。有关更多信息,请参阅《AWS 一般 参考》中的[签名版本 4 签名流程](https://docs.aws.amazon.com/general/latest/gr/signature-version-4.html)。

不过,您也可以手动构造身份验证令牌并为之签名,如以下代码示例中所示。

```
package com.amazonaws.codesamples;
import com.amazonaws.SdkClientException;
import com.amazonaws.auth.DefaultAWSCredentialsProviderChain;
import com.amazonaws.auth.SigningAlgorithm;
import com.amazonaws.util.BinaryUtils;
import org.apache.commons.lang3.StringUtils;
import javax.crypto.Mac;
import javax.crypto.spec.SecretKeySpec;
import java.nio.charset.Charset;
import java.security.MessageDigest;
import java.text.SimpleDateFormat;
import java.util.Date;
import java.util.SortedMap;
import java.util.TreeMap;
import static com.amazonaws.auth.internal.SignerConstants.AWS4_TERMINATOR;
import static com.amazonaws.util.StringUtils.UTF8;
public class CreateRDSAuthTokenManually { 
     public static String httpMethod = "GET"; 
     public static String action = "connect"; 
     public static String canonicalURIParameter = "/"; 
     public static SortedMap<String, String> canonicalQueryParameters = new TreeMap(); 
     public static String payload = StringUtils.EMPTY; 
     public static String signedHeader = "host"; 
     public static String algorithm = "AWS4-HMAC-SHA256"; 
     public static String serviceName = "rds-db"; 
     public static String requestWithoutSignature; 
     public static void main(String[] args) throws Exception { 
         String region = "us-west-2"; 
         String instanceName = "rdsmysql.123456789012.us-west-2.rds.amazonaws.com"; 
         String port = "3306"; 
         String username = "jane_doe"; 
        Date now = new Date();
         String date = new SimpleDateFormat("yyyyMMdd").format(now); 
         String dateTimeStamp = new 
  SimpleDateFormat("yyyyMMdd'T'HHmmss'Z'").format(now);
```

```
 DefaultAWSCredentialsProviderChain creds = new 
 DefaultAWSCredentialsProviderChain(); 
     String awsAccessKey = creds.getCredentials().getAWSAccessKeyId(); 
     String awsSecretKey = creds.getCredentials().getAWSSecretKey(); 
        String expiryMinutes = "900"; 
        System.out.println("Step 1: Create a canonical request:"); 
        String canonicalString = createCanonicalString(username, awsAccessKey, date, 
 dateTimeStamp, region, expiryMinutes, instanceName, port); 
        System.out.println(canonicalString); 
        System.out.println(); 
        System.out.println("Step 2: Create a string to sign:"); 
        String stringToSign = createStringToSign(dateTimeStamp, canonicalString, 
 awsAccessKey, date, region); 
        System.out.println(stringToSign); 
        System.out.println(); 
        System.out.println("Step 3: Calculate the signature:"); 
        String signature = BinaryUtils.toHex(calculateSignature(stringToSign, 
 newSigningKey(awsSecretKey, date, region, serviceName))); 
        System.out.println(signature); 
        System.out.println(); 
        System.out.println("Step 4: Add the signing info to the request"); 
       System.out.println(appendSignature(signature));
        System.out.println(); 
    } 
    //Step 1: Create a canonical request date should be in format YYYYMMDD and dateTime 
 should be in format YYYYMMDDTHHMMSSZ 
    public static String createCanonicalString(String user, String accessKey, String 
date, String dateTime, String region, String expiryPeriod, String hostName, String
 port) throws Exception { 
        canonicalQueryParameters.put("Action", action); 
        canonicalQueryParameters.put("DBUser", user); 
        canonicalQueryParameters.put("X-Amz-Algorithm", "AWS4-HMAC-SHA256"); 
        canonicalQueryParameters.put("X-Amz-Credential", accessKey + "%2F" + date + 
 "%2F" + region + "%2F" + serviceName + "%2Faws4_request"); 
        canonicalQueryParameters.put("X-Amz-Date", dateTime); 
        canonicalQueryParameters.put("X-Amz-Expires", expiryPeriod); 
        canonicalQueryParameters.put("X-Amz-SignedHeaders", signedHeader);
```

```
 String canonicalQueryString = ""; 
         while(!canonicalQueryParameters.isEmpty()) { 
             String currentQueryParameter = canonicalQueryParameters.firstKey(); 
             String currentQueryParameterValue = 
 canonicalQueryParameters.remove(currentQueryParameter); 
             canonicalQueryString = canonicalQueryString + currentQueryParameter + "=" + 
 currentQueryParameterValue; 
             if (!currentQueryParameter.equals("X-Amz-SignedHeaders")) { 
                 canonicalQueryString += "&"; 
 } 
         } 
        String canonicalHeaders = "host:" + hostName + ":" + port + '\n';
         requestWithoutSignature = hostName + ":" + port + "/?" + canonicalQueryString; 
         String hashedPayload = BinaryUtils.toHex(hash(payload)); 
         return httpMethod + '\n' + canonicalURIParameter + '\n' + canonicalQueryString 
 + '\n' + canonicalHeaders + '\n' + signedHeader + '\n' + hashedPayload; 
     } 
     //Step 2: Create a string to sign using sig v4 
     public static String createStringToSign(String dateTime, String canonicalRequest, 
 String accessKey, String date, String region) throws Exception { 
        String credentialScope = date + \frac{1}{1} + region + \frac{1}{1} + serviceName + \frac{1}{1}aws4_request"; 
        return algorithm + \n\t\ln' + dateTime + \ln' + credentialScope + \ln' +
 BinaryUtils.toHex(hash(canonicalRequest)); 
     } 
    //Step 3: Calculate signature 
     /** 
      * Step 3 of the &AWS; Signature version 4 calculation. It involves deriving 
      * the signing key and computing the signature. Refer to 
      * http://docs.aws.amazon 
      * .com/general/latest/gr/sigv4-calculate-signature.html 
      */ 
     public static byte[] calculateSignature(String stringToSign, 
                                               byte[] signingKey) { 
         return sign(stringToSign.getBytes(Charset.forName("UTF-8")), signingKey, 
                SigningAlgorithm.HmacSHA256);
     } 
     public static byte[] sign(byte[] data, byte[] key,
```

```
 SigningAlgorithm algorithm) throws SdkClientException { 
        try { 
           Mac mac = algorithm.getMac();
            mac.init(new SecretKeySpec(key, algorithm.toString())); 
            return mac.doFinal(data); 
        } catch (Exception e) { 
            throw new SdkClientException( 
                     "Unable to calculate a request signature: " 
                             + e.getMessage(), e); 
        } 
    } 
    public static byte[] newSigningKey(String secretKey, 
                                     String dateStamp, String regionName, String 
 serviceName) { 
        byte[] kSecret = ("AWS4" + secretKey).getBytes(Charset.forName("UTF-8")); 
       byte[] kDate = sign(dateStamp, kSecret, SigningAlgorithm.HmacSHA256);
       byte[] kRegion = sign(regionName, kDate, SigningAlgorithm.HmacSHA256);
        byte[] kService = sign(serviceName, kRegion, 
                SigningAlgorithm.HmacSHA256);
        return sign(AWS4_TERMINATOR, kService, SigningAlgorithm.HmacSHA256); 
    } 
    public static byte[] sign(String stringData, byte[] key, 
                        SigningAlgorithm algorithm) throws SdkClientException { 
        try { 
            byte[] data = stringData.getBytes(UTF8); 
            return sign(data, key, algorithm); 
        } catch (Exception e) { 
            throw new SdkClientException( 
                     "Unable to calculate a request signature: " 
                             + e.getMessage(), e); 
        } 
    } 
    //Step 4: append the signature 
    public static String appendSignature(String signature) { 
        return requestWithoutSignature + "&X-Amz-Signature=" + signature; 
    } 
    public static byte[] hash(String s) throws Exception { 
        try { 
            MessageDigest md = MessageDigest.getInstance("SHA-256"); 
            md.update(s.getBytes(UTF8));
```

```
 return md.digest(); 
          } catch (Exception e) { 
              throw new SdkClientException( 
                       "Unable to compute hash while signing request: " 
                                + e.getMessage(), e); 
          } 
     }
}
```
### <span id="page-4205-0"></span>连接到数据库实例

以下代码示例演示如何生成一个身份验证令牌,然后使用该令牌连接到运行 MariaDB 或 MySQL 的实 例。

要运行该代码示例,您需要使用 AWS SDK for Java 网站上提供的 [AWS。](https://aws.amazon.com/sdk-for-java/)此外,您需要:

- MySQL Connector/J。此代码示例已使用 mysql-connector-java-5.1.33-bin.jar 进行测 试。
- 特定于AWS区域的 Amazon RDS 的中间证书。(有关更多信息,请参阅 [使用 SSL/TLS 加密与数据](#page-4103-0) [库实例或集群的连接](#page-4103-0)。) 在运行时,类加载程序会在与此 Java 代码示例相同的目录中查找证书以便 可以找到它。
- 根据需要修改以下变量的值:
	- RDS INSTANCE HOSTNAME 要访问的数据库实例的主机名。
	- RDS\_INSTANCE\_PORT 用于连接到 PostgreSQL 数据库实例的端口号。
	- REGION NAME 在其中运行数据库实例的AWS区域。
	- DB\_USER 要访问的数据库账户
	- SSL\_CERTIFICATE 特定于AWS区域的 Amazon RDS 的中间证书。

要为AWS区域下载证书,请参[阅使用 SSL/TLS 加密与数据库实例或集群的连接。](#page-4103-0)将 SSL 证书放 置在此 Java 程序文件所在的同一目录中,以便类加载程序可在运行时找到此证书。

此代码示例将从[默认凭证提供程序链](https://docs.aws.amazon.com/sdk-for-java/v1/developer-guide/credentials.html#credentials-default)获取 AWS 凭证。

**a** Note

作为安全最佳实践,请为 DEFAULT\_KEY\_STORE\_PASSWORD 指定除此处所示提示以外的密 码。

```
package com.amazonaws.samples;
import com.amazonaws.services.rds.auth.RdsIamAuthTokenGenerator;
import com.amazonaws.services.rds.auth.GetIamAuthTokenRequest;
import com.amazonaws.auth.BasicAWSCredentials;
import com.amazonaws.auth.DefaultAWSCredentialsProviderChain;
import com.amazonaws.auth.AWSStaticCredentialsProvider;
import java.io.File;
import java.io.FileOutputStream;
import java.io.InputStream;
import java.security.KeyStore;
import java.security.cert.CertificateFactory;
import java.security.cert.X509Certificate;
import java.sql.Connection;
import java.sql.DriverManager;
import java.sql.ResultSet;
import java.sql.Statement;
import java.util.Properties;
import java.net.URL;
public class IAMDatabaseAuthenticationTester { 
     //&AWS; Credentials of the IAM user with policy enabling IAM Database Authenticated 
  access to the db by the db user. 
     private static final DefaultAWSCredentialsProviderChain creds = new 
  DefaultAWSCredentialsProviderChain(); 
     private static final String AWS_ACCESS_KEY = 
  creds.getCredentials().getAWSAccessKeyId(); 
     private static final String AWS_SECRET_KEY = 
  creds.getCredentials().getAWSSecretKey(); 
     //Configuration parameters for the generation of the IAM Database Authentication 
  token 
     private static final String RDS_INSTANCE_HOSTNAME = "rdsmysql.123456789012.us-
west-2.rds.amazonaws.com"; 
     private static final int RDS_INSTANCE_PORT = 3306; 
     private static final String REGION_NAME = "us-west-2"; 
     private static final String DB_USER = "jane_doe"; 
     private static final String JDBC_URL = "jdbc:mysql://" + RDS_INSTANCE_HOSTNAME +
```

```
 ":" + RDS_INSTANCE_PORT;
```

```
 private static final String SSL_CERTIFICATE = "rds-ca-2019-us-west-2.pem"; 
    private static final String KEY STORE TYPE = "JKS";
     private static final String KEY_STORE_PROVIDER = "SUN"; 
     private static final String KEY_STORE_FILE_PREFIX = "sys-connect-via-ssl-test-
cacerts"; 
     private static final String KEY_STORE_FILE_SUFFIX = ".jks"; 
     private static final String DEFAULT_KEY_STORE_PASSWORD = "changeit"; 
     public static void main(String[] args) throws Exception { 
         //get the connection 
         Connection connection = getDBConnectionUsingIam(); 
         //verify the connection is successful 
        Statement stmt= connection.createStatement();
         ResultSet rs=stmt.executeQuery("SELECT 'Success!' FROM DUAL;"); 
         while (rs.next()) { 
              String id = rs.getString(1); 
             System.out.println(id); //Should print "Success!" 
         } 
         //close the connection 
         stmt.close(); 
         connection.close(); 
         clearSslProperties(); 
     } 
     /** 
      * This method returns a connection to the db instance authenticated using IAM 
 Database Authentication 
      * @return 
      * @throws Exception 
      */ 
     private static Connection getDBConnectionUsingIam() throws Exception { 
         setSslProperties(); 
         return DriverManager.getConnection(JDBC_URL, setMySqlConnectionProperties()); 
     } 
     /** 
      * This method sets the mysql connection properties which includes the IAM Database 
 Authentication token
```
\* as the password. It also specifies that SSL verification is required.

```
 * @return 
      */ 
     private static Properties setMySqlConnectionProperties() { 
        Properties mysqlConnectionProperties = new Properties();
         mysqlConnectionProperties.setProperty("verifyServerCertificate","true"); 
         mysqlConnectionProperties.setProperty("useSSL", "true"); 
         mysqlConnectionProperties.setProperty("user",DB_USER); 
         mysqlConnectionProperties.setProperty("password",generateAuthToken()); 
         return mysqlConnectionProperties; 
     } 
     /** 
      * This method generates the IAM Auth Token. 
      * An example IAM Auth Token would look like follows: 
      * btusi123.cmz7kenwo2ye.rds.cn-north-1.amazonaws.com.cn:3306/?
Action=connect&DBUser=iamtestuser&X-Amz-Algorithm=AWS4-HMAC-SHA256&X-Amz-
Date=20171003T010726Z&X-Amz-SignedHeaders=host&X-Amz-Expires=899&X-Amz-
Credential=AKIAPFXHGVDI5RNFO4AQ%2F20171003%2Fcn-north-1%2Frds-db%2Faws4_request&X-Amz-
Signature=f9f45ef96c1f770cdad11a53e33ffa4c3730bc03fdee820cfdf1322eed15483b 
      * @return 
      */ 
     private static String generateAuthToken() { 
         BasicAWSCredentials awsCredentials = new BasicAWSCredentials(AWS_ACCESS_KEY, 
  AWS_SECRET_KEY); 
         RdsIamAuthTokenGenerator generator = RdsIamAuthTokenGenerator.builder() 
                  .credentials(new 
 AWSStaticCredentialsProvider(awsCredentials)).region(REGION_NAME).build();
         return generator.getAuthToken(GetIamAuthTokenRequest.builder() 
 .hostname(RDS_INSTANCE_HOSTNAME).port(RDS_INSTANCE_PORT).userName(DB_USER).build());
     } 
     /** 
      * This method sets the SSL properties which specify the key store file, its type 
  and password: 
      * @throws Exception 
      */ 
     private static void setSslProperties() throws Exception { 
         System.setProperty("javax.net.ssl.trustStore", createKeyStoreFile()); 
         System.setProperty("javax.net.ssl.trustStoreType", KEY_STORE_TYPE); 
         System.setProperty("javax.net.ssl.trustStorePassword", 
 DEFAULT KEY STORE PASSWORD);
     }
```

```
 /** 
     * This method returns the path of the Key Store File needed for the SSL 
 verification during the IAM Database Authentication to 
     * the db instance. 
     * @return 
     * @throws Exception 
     */ 
    private static String createKeyStoreFile() throws Exception { 
        return createKeyStoreFile(createCertificate()).getPath(); 
    } 
    /** 
     * This method generates the SSL certificate 
     * @return 
     * @throws Exception 
     */ 
    private static X509Certificate createCertificate() throws Exception { 
        CertificateFactory certFactory = CertificateFactory.getInstance("X.509"); 
        URL url = new File(SSL_CERTIFICATE).toURI().toURL(); 
       if (url == null) {
            throw new Exception(); 
        } 
        try (InputStream certInputStream = url.openStream()) { 
            return (X509Certificate) certFactory.generateCertificate(certInputStream); 
        } 
    } 
    /** 
     * This method creates the Key Store File 
     * @param rootX509Certificate - the SSL certificate to be stored in the KeyStore 
     * @return 
     * @throws Exception 
     */ 
    private static File createKeyStoreFile(X509Certificate rootX509Certificate) throws 
 Exception { 
        File keyStoreFile = File.createTempFile(KEY_STORE_FILE_PREFIX, 
 KEY_STORE_FILE_SUFFIX); 
        try (FileOutputStream fos = new FileOutputStream(keyStoreFile.getPath())) { 
            KeyStore ks = KeyStore.getInstance(KEY_STORE_TYPE, KEY_STORE_PROVIDER); 
            ks.load(null); 
            ks.setCertificateEntry("rootCaCertificate", rootX509Certificate); 
            ks.store(fos, DEFAULT_KEY_STORE_PASSWORD.toCharArray()); 
        }
```

```
 return keyStoreFile; 
     } 
     /** 
      * This method clears the SSL properties. 
      * @throws Exception 
      */ 
     private static void clearSslProperties() throws Exception { 
             System.clearProperty("javax.net.ssl.trustStore"); 
             System.clearProperty("javax.net.ssl.trustStoreType"); 
             System.clearProperty("javax.net.ssl.trustStorePassword"); 
     } 
}
```
如果您想通过代理连接到数据库实例,请参阅[使用 IAM 身份验证连接到代理。](#page-1854-0)

<span id="page-4210-0"></span>使用 IAM 身份验证和 AWS SDK for Python (Boto3) 连接到数据库实例

您可以使用 AWS SDK for Python (Boto3) 连接到 RRDS for MariaDB、MySQL 或 PostgreSQL 数据库 实例 ,如下所述。

先决条件

以下是使用 IAM 身份验证连接到数据库实例的先决条件:

- [启用和禁用 IAM 数据库身份验证](#page-4174-0)
- [创建和使用适用于 IAM 数据库访问的 IAM 策略](#page-4176-0)
- [使用 IAM 身份验证创建数据库账户](#page-4181-1)

此外,请确保示例代码中的导入库存在于您的系统中。

### 示例

该代码示例将配置文件用于共享凭证。有关指定凭证的信息,请参阅 AWS SDK for Python (Boto3) 文 档中的[凭证](https://boto3.amazonaws.com/v1/documentation/api/latest/guide/credentials.html)。

以下代码示例演示如何生成身份验证令牌,然后使用该令牌连接到数据库实例。

要运行该代码示例,您需要使用 AWS SDK for Python (Boto3) 网站上提供的 [AWS](https://aws.amazon.com/sdk-for-python/)。

根据需要修改以下变量的值:

- PORT 用于连接到数据库实例的端口号
- USER 要访问的数据库账户
- REGION 在其中运行数据库实例的 AWS 区域
- DBNAME 要访问的数据库
- SSLCERTIFICATE Amazon RDS 的 SSL 证书的完整路径

对于 ssl\_ca,请指定 SSL 证书。要下载 SSL 证书,请参阅 [使用 SSL/TLS 加密与数据库实例或集](#page-4103-0) [群的连接](#page-4103-0)。

## **a** Note

您不能使用自定义 Route 53 DNS 记录代替数据库实例端点来生成身份验证令牌。

此代码连接到 MariaDB 或 MySQL 数据库实例。

在运行此代码之前,请按照 [Python 包索引中](https://pypi.org/project/PyMySQL/)的说明安装 PyMySQL 驱动程序。

```
import pymysql
import sys
import boto3
import os
ENDPOINT="mysqldb.123456789012.us-east-1.rds.amazonaws.com"
PORT="3306"
USER="jane_doe"
REGION="us-east-1"
DBNAME="mydb"
os.environ['LIBMYSQL_ENABLE_CLEARTEXT_PLUGIN'] = '1'
#gets the credentials from .aws/credentials
session = boto3.Session(profile_name='default')
client = session.client('rds')
token = client.generate_db_auth_token(DBHostname=ENDPOINT, Port=PORT, DBUsername=USER, 
  Region=REGION)
```
try:
```
 conn = pymysql.connect(host=ENDPOINT, user=USER, passwd=token, port=PORT, 
  database=DBNAME, ssl_ca='SSLCERTIFICATE') 
     cur = conn.cursor() 
     cur.execute("""SELECT now()""") 
     query_results = cur.fetchall() 
     print(query_results)
except Exception as e: 
     print("Database connection failed due to {}".format(e))
```
此代码连接到 PostgreSQL 数据库实例。

在运行此代码之前,请按照 [Psycopg 文档中](https://pypi.org/project/psycopg2/)的说明安装 psycopg2。

```
import psycopg2
import sys
import boto3
import os
ENDPOINT="postgresmydb.123456789012.us-east-1.rds.amazonaws.com"
PORT="5432"
USER="jane_doe"
REGION="us-east-1"
DBNAME="mydb"
#gets the credentials from .aws/credentials
session = boto3.Session(profile_name='RDSCreds')
client = session.client('rds')
token = client.generate_db_auth_token(DBHostname=ENDPOINT, Port=PORT, DBUsername=USER, 
  Region=REGION)
try: 
     conn = psycopg2.connect(host=ENDPOINT, port=PORT, database=DBNAME, user=USER, 
  password=token, sslrootcert="SSLCERTIFICATE") 
     cur = conn.cursor() 
     cur.execute("""SELECT now()""") 
     query_results = cur.fetchall() 
     print(query_results)
except Exception as e: 
     print("Database connection failed due to {}".format(e))
```
如果您想通过代理连接到数据库实例,请参阅[使用 IAM 身份验证连接到代理。](#page-1854-0)

# 对 Amazon RDS 身份和访问权限问题进行故障排除

使用以下信息可帮助您诊断和修复在使用 Amazon RDS 和 IAM 时可能遇到的常见问题。

### 主题

- [我无权在 Amazon RDS 中执行操作](#page-4213-0)
- [未授权我执行 iam:PassRole](#page-4213-1)
- [我希望允许我 AWS 账户以外的人访问我的 Amazon RDS 资源](#page-4214-0)

### <span id="page-4213-0"></span>我无权在 Amazon RDS 中执行操作

如果 AWS Management Console 告诉您,您无权执行某个操作,则必须联系您的管理员寻求帮助。管 理员是向您提供登录凭证的人。

当 mateojackson 用户尝试使用控制台查看有关 *widget* 的详细信息但不具有 rds:*GetWidget* 权 限时,会发生以下示例错误。

User: arn:aws:iam::123456789012:user/mateojackson is not authorized to perform: rds:*GetWidget* on resource: *my-example-widget*

在这种情况下,Mateo 请求他的管理员更新其策略,以允许他使用 rds:*GetWidget* 操作访问 *myexample-widget* 资源。

<span id="page-4213-1"></span>未授权我执行 iam:PassRole

如果您收到错误消息,提示您无权执行 iam:PassRole 操作,则必须联系您的管理员寻求帮助。管理 员是向您提供登录凭证的人。请求该人员更新您的策略,以便允许您将角色传递给 Amazon RDS。

有些 AWS 服务允许您将现有角色传递到该服务,而不是创建新服务角色或服务相关角色。为此,您必 须具有将角色传递到服务的权限。

当名为 marymajor 的用户尝试使用控制台在 Amazon RDS 中执行操作时,会发生以下示例错误。但 是,服务必须具有服务角色所授予的权限才可执行操作。Mary 不具有将角色传递到服务的权限。

User: arn:aws:iam::123456789012:user/marymajor is not authorized to perform: iam:PassRole

<span id="page-4214-0"></span>在这种情况下,Mary 请求她的管理员来更新其策略,以允许她执行 iam:PassRole 操作。

我希望允许我 AWS 账户以外的人访问我的 Amazon RDS 资源

您可以创建一个角色,以便其它账户中的用户或您组织外的人员可以使用该角色来访问您的资源。您可 以指定谁值得信赖,可以担任角色。对于支持基于资源的策略或访问控制列表 (ACL) 的服务,您可以 使用这些策略向人员授予对您的资源的访问权。

要了解更多信息,请参阅以下内容:

- 要了解 Amazon RDS 是否支持这些功能,请参[阅Amazon RDS 如何与 IAM 协同工作](#page-4128-0)。
- 要了解如何为您拥有的 AWS 账户中的资源提供访问权限,请参阅IAM 用户指南中的[为您拥有的另一](https://docs.aws.amazon.com/IAM/latest/UserGuide/id_roles_common-scenarios_aws-accounts.html) [个 AWS](https://docs.aws.amazon.com/IAM/latest/UserGuide/id_roles_common-scenarios_aws-accounts.html) 账户中的 IAM 用户提供访问权限。
- 要了解如何为第三方 AWS 账户提供您的资源的访问权限,请参阅IAM 用户指南中的 [为第三方拥有](https://docs.aws.amazon.com/IAM/latest/UserGuide/id_roles_common-scenarios_third-party.html) [的 AWS](https://docs.aws.amazon.com/IAM/latest/UserGuide/id_roles_common-scenarios_third-party.html) 账户提供访问权限。
- 要了解如何通过联合身份验证提供访问权限,请参阅 IAM 用户指南中的[为经过外部身份验证的用户](https://docs.aws.amazon.com/IAM/latest/UserGuide/id_roles_common-scenarios_federated-users.html) [\(联合身份验证\)提供访问权限](https://docs.aws.amazon.com/IAM/latest/UserGuide/id_roles_common-scenarios_federated-users.html)。
- 要了解使用角色和基于资源的策略进行跨账户访问之间的差别,请参阅 IAM 用户指南中的 [IAM 角色](https://docs.aws.amazon.com/IAM/latest/UserGuide/id_roles_compare-resource-policies.html) [与基于资源的策略有何不同](https://docs.aws.amazon.com/IAM/latest/UserGuide/id_roles_compare-resource-policies.html)。

# Amazon RDS 中的日志记录和监控

监控是保持 Amazon RDS 和您的AWS解决方案的可靠性、可用性和性能的重要方面。您应该从AWS 解决方案的各个部分收集监控数据,以便您可以更轻松地调试多点故障(如果发生)。AWS提供了多 种工具来监控您的 Amazon RDS 资源并对潜在事件做出响应:

Amazon CloudWatch 警报

使用 Amazon CloudWatch 警报,您可以在指定时间段内监控某个指标。如果指标超过给定阈值, 则会向 Amazon SNS 主题或 AWS Auto Scaling 策略发送通知。CloudWatch 警报将不会调用操 作,因为这些操作处于特定状态。而是必须在状态已改变并在指定的若干个时间段内保持不变后才 调用。

AWS CloudTrail 日志

CloudTrail 提供了用户、角色或 AWS 服务在 Amazon RDS 中所执行操作的记录。CloudTrail 将 对 Amazon RDS 的所有 API 调用作为事件捕获,包括来自控制台的调用、来自代码对 Amazon RDS API 操作的调用。通过使用 CloudTrail 收集的信息,您可以确定向 Amazon RDS 发出了什么

请求、发出请求的 IP 地址、何人发出的请求、请求的发出时间以及其他详细信息。有关更多信息, 请参阅"[监控 AWS CloudTrail 中的 Amazon RDS API 调用"](#page-1393-0)。

#### 增强监控

Amazon RDS 为数据库实例运行于的操作系统 (OS) 实时提供指标。您可以使用控制台查看数据 库实例的指标,或者在您选择的监控系统中使用 Amazon CloudWatch Logs 的增强监控 JSON 输 出。有关更多信息,请参阅"[使用增强监控来监控操作系统指标"](#page-1188-0)。

### Amazon RDS Performance Insights

Performance Insights 在现有 Amazon RDS 监控功能的基础上进行了扩展,以便通过示意图展示您 的数据库的性能并帮助您分析影响性能的任何问题。利用 Performance Insights 控制面板,您可以 可视化数据库负载并按等待状态、SQL 语句、主机或用户来筛选负载。有关更多信息,请参阅["在](#page-1070-0) [Amazon RDS 上使用性能详情监控数据库负载"](#page-1070-0)。

### 数据库日志

您可以使用 AWS Management Console、AWS CLI 或 RDS API 查看、下载和监控数据库日志。 有关更多信息,请参阅"[监控 Amazon RDS 日志文件](#page-1333-0)"。

### Amazon RDS 建议

Amazon RDS 可为数据库资源提供自动建议。这些建议通过分析数据库实例配置、使用和性能数据 来提供最佳实践准则。有关更多信息,请参阅[查看和响应 Amazon RDS 建议](#page-1008-0)。

### Amazon RDS 事件通知

Amazon RDS 使用 Amazon Simple Notification Service (Amazon SNS) 在发生 Amazon RDS 事件 时提供通知。这些通知可以采用AWS区域 Amazon SNS 支持的任何通知形式,例如电子邮件、文 本消息或对 HTTP 终端节点的调用。有关更多信息,请参阅"[使用 Amazon RDS 事件通知](#page-1275-0)"。

### AWS Trusted Advisor

Trusted Advisor 凝聚了从为数十万 AWS 客户提供服务中总结的最佳实践。Trusted Advisor 可检 查您的 AWS 环境,然后在有可能节省开支、提高系统可用性和性能或弥补安全漏洞时为您提供建 议。所有 AWS 客户均有权访问五个 Trusted Advisor 检查。使用"商业"和"企业"支持计划的客户可 以查看所有 Trusted Advisor 检查。

Trusted Advisor 含有以下与 Amazon RDS 相关的检查:

- Amazon RDS 闲置数据库实例
- Amazon RDS 安全组访问风险
- Amazon RDS 备份

• Amazon RDS 多可用区

有关这些检查的更多信息,请参阅 [Trusted Advisor 最佳实践\(检查\)。](https://aws.amazon.com/premiumsupport/trustedadvisor/best-practices/)

有关监控 Amazon RDS 的更多信息,请参[阅监控 Amazon RDS 实例中的指标。](#page-996-0)

作为多个AWS合规性计划的一部分,第三方审计员将评估 Amazon RDS 的安全性和合规性。其中包括 SOC、PCI、FedRAMP、HIPAA 及其他。

有关特定合规性计划范围内的 AWS 服务的列表,请参阅[合规性计划范围内的 AWS 服务。](https://aws.amazon.com/compliance/services-in-scope/)有关一般信 息,请参阅 [AWS 合规性计划。](https://aws.amazon.com/compliance/programs/)

您可以使用 AWS Artifact 下载第三方审计报告。有关更多信息,请参阅[在 AWS Artifact 中下载报告](https://docs.aws.amazon.com/artifact/latest/ug/downloading-documents.html)。

您在使用 Amazon RDS 时的合规性责任由您的数据的敏感性、您组织的合规性目标以及适用的法律法 规决定。AWS提供以下资源以帮助满足合规性要求:

- [安全性与合规性快速入门指南](https://aws.amazon.com/quickstart/?awsf.quickstart-homepage-filter=categories%23security-identity-compliance) 这些部署指南讨论了架构注意事项,并提供了在AWS上部署基于安 全性和合规性的基准环境的步骤。
- [Amazon Web Services 上的 HIPAA 安全性和合规性架构设计](https://docs.aws.amazon.com/pdfs/whitepapers/latest/architecting-hipaa-security-and-compliance-on-aws/architecting-hipaa-security-and-compliance-on-aws.pdf) 此白皮书介绍了公司如何使用 AWS 创建符合 HIPAA 标准的应用程序。
- [AWS 合规性资源](https://aws.amazon.com/compliance/resources/)  可能适用于您的行业和位置的业务手册和指南集合。
- [AWS Config](https://docs.aws.amazon.com/config/latest/developerguide/evaluate-config.html) 此AWS服务评估您的资源配置对内部实践、行业指南和法规的遵循情况。
- [AWS Security Hub](https://docs.aws.amazon.com/securityhub/latest/userguide/what-is-securityhub.html) 此 AWS 服务 向您提供 AWS 中安全状态的全面视图。Security Hub 通过安全 控件评估您的 AWS 资源并检查其是否符合安全行业标准和最佳实践。有关受支持服务及控件的列 表,请参阅 [Security Hub 控件参考](https://docs.aws.amazon.com/securityhub/latest/userguide/securityhub-controls-reference.html)。

# Amazon RDS 中的弹性

AWS全球基础设施围绕AWS区域和可用区构建。AWS区域提供多个在物理上独立且隔离的可用区,这 些可用区通过延迟低、吞吐量高且冗余性高的网络连接在一起。利用可用区,您可以设计和操作在可用 区之间无中断地自动实现故障转移的应用程序和数据库。与传统的单个或多个数据中心基础设施相比, 可用区具有更高的可用性、容错性和可扩展性。

有关 AWS 区域和可用区的更多信息,请参阅 [AWS 全球基础设施。](https://aws.amazon.com/about-aws/global-infrastructure/)

除了AWS全球基础设施之外,Amazon RDS 还提供了相应功能来帮助支持您的数据弹性和备份需求。

## 备份与还原

Amazon RDS 创建并保存数据库实例的自动备份。Amazon RDS 创建数据库实例的存储卷快照,并备 份整个数据库实例而不仅仅是单个数据库。

在数据库实例的备份时段中,Amazon RDS 创建数据库实例的自动备份。Amazon RDS 根据您指定的 备份保留期保存数据库实例的自动备份。如果需要,您可以将数据库恢复到备份保留期中的任意时间 点。您还可以通过手动创建数据库快照来手动备份数据库实例。

如果源数据库实例失败,则可以通过从该数据库快照还原为灾难恢复解决方案来创建数据库实例。

有关更多信息,请参阅"[备份、还原和导出数据"](#page-876-0)。

### 复制

Amazon RDS 使用 MariaDB、MySQL、Oracle 和 PostgreSQL 数据库引擎的内置复制功能,从源数 据库实例创建一个特殊类型的数据库实例,称为只读副本。对源数据库实例的更新将异步复制到只读 副本。您可以将应用程序发出的读取查询路由到只读副本,以减轻源数据库实例上的负载。利用只读 副本,可以实现弹性扩展并超越单个数据库实例的容量限制,以处理高读取量的数据库工作负载。如 果源数据库实例出现故障,则将只读副本提升为独立的实例作为灾难恢复解决方案。对于一些数据库引 擎,Amazon RDS 还支持其他复制选项。

有关更多信息,请参阅"[使用数据库实例只读副本"](#page-649-0)。

### 故障转移

Amazon RDS 使用多可用区部署为数据库实例提供高可用性和故障转移支持。Amazon RDS 使用几 种不同的技术来提供故障转移支持。用于 Oracle、PostgreSQL、MySQL 和 MariaDB 数据库实例的

多可用区部署使用 Amazon 的故障转移技术。SQL Server 数据库实例使用 SQL Server 数据库镜像 (DBM)。

有关更多信息,请参阅"[配置和管理多可用区部署"](#page-722-0)。

# Amazon RDS 中的基础设施安全性

作为一项托管式服务,Amazon Relational Database Service 受 AWS 全球网络安全保护。有关 AWS 安全服务以及 AWS 如何保护基础架构的信息,请参阅 [AWS 云安全。](https://aws.amazon.com/security/)要按照基础设施安全最佳实践设 计您的 AWS 环境,请参阅《安全性支柱 AWS Well‐Architected Framework》中的 [基础设施保护。](https://docs.aws.amazon.com/wellarchitected/latest/security-pillar/infrastructure-protection.html)

您可以使用 AWS 发布的 API 调用通过网络访问 Amazon RDS。客户端必须支持以下内容:

- 传输层安全性协议(TLS) 我们要求使用 TLS 1.2,建议使用 TLS 1.3。
- 具有完全向前保密 (PFS) 的密码套件,例如 DHE(Ephemeral Diffie-Hellman)或 ECDHE(Elliptic Curve Ephemeral Diffie-Hellman)。大多数现代系统(如 Java 7 及更高版本)都支持这些模式。

此外,必须使用访问密钥 ID 和与 IAM 委托人关联的秘密访问密钥来对请求进行签名。或者,您可以使 用 [AWS Security Token Service](https://docs.aws.amazon.com/STS/latest/APIReference/Welcome.html) (AWS STS) 生成临时安全凭证来对请求进行签名。

此外,Amazon RDS 提供了相应功能来帮助支持基础设施安全性。

## 安全组

安全组控制着流量在数据库实例内外拥有的访问权限。原定设置情况下,将对您的数据库实例关闭网络 访问。您可以在安全组中指定规则,允许从 IP 地址范围、端口或安全组进行访问。配置传入规则后, 会向与该安全组关联的所有数据库实例应用相同的规则。

有关更多信息,请参阅[使用安全组控制访问权限](#page-4226-0)。

## 公开可用性

在基于 Amazon VPC 服务的虚拟私有云(VPC)内启动数据库实例时,可以打开或关闭该数据库实 例的公共可访问性。要指定您创建的数据库实例是否具有解析为公共 IP 地址的 DNS 名称,请使用公 共可用性 参数。通过使用此参数,您可以指定是否可以公开访问数据库实例。您可以通过修改 Public accessibility 参数修改数据库实例以打开或关闭公开可用性。

有关更多信息,请参阅"[对互联网隐藏 VPC 中的数据库实例](#page-4247-0)"。

**a** Note

如果您的数据库实例位于 VPC 中但不可公开访问,则您还可以使用AWS Site-to-Site VPN 连 接或 AWS Direct Connect 连接从专用网络访问该实例。有关更多信息,请参阅[互联网络流量](#page-4122-0) [隐私](#page-4122-0)。

# Amazon RDS API 和接口 VPC 终端节点 (AWS PrivateLink)

您可以通过创建接口 VPC 终端节点 在 VPC 和 Amazon RDS API 终端节点之间建立私有连接。接口终 端节点由 提供支[持AWS PrivateLink](https://aws.amazon.com/privatelink)

AWS PrivateLink 使您可以私下访问 Amazon RDS API 操作,而无需互联网网关、NAT 设备、VPN 连 接或 AWS Direct Connect 连接。VPC 中的数据库实例不需要公有 IP 地址即可与 Amazon RDS API 端点进行通信,进而启动、修改或终止数据库实例。您的数据库实例也不需要公有 IP 地址即可使用任 何可用的 RDS API 操作。您的 VPC 和 Amazon RDS 之间的流量不会脱离 Amazon 网络。

每个接口终端节点均由子网中的一个或多个弹性网络接口表示。有关弹性网络接口的更多信息,请参 阅《Amazon EC2 用户指南》中的[弹性网络接口。](https://docs.aws.amazon.com/AWSEC2/latest/UserGuide/using-eni.html)

有关 VPC 终端节点的更多信息,请参阅 Amazon VPC 用户指南中的[接口 VPC 终端节点 \(AWS](https://docs.aws.amazon.com/vpc/latest/userguide/vpce-interface.html)  [PrivateLink\)](https://docs.aws.amazon.com/vpc/latest/userguide/vpce-interface.html)。有关 RDS API 操作的信息,请参阅 [Amazon RDS API 参考。](https://docs.aws.amazon.com/AmazonRDS/latest/APIReference/)

您不需要接口 VPC 端点即可连接到数据库实例。有关更多信息,请参阅 [在 VPC 中访问数据库实例的](#page-4254-0) [场景](#page-4254-0)。

### VPC 终端节点注意事项

在为 Amazon RDS API 终端节点设置接口 VPC 终端节点之前,请务必查看Amazon VPC 用户指南 中 的[接口终端节点属性和限制](https://docs.aws.amazon.com/vpc/latest/userguide/vpce-interface.html#vpce-interface-limitations)。

可以从使用 AWS PrivateLink 的 VPC 中获取所有与管理 Amazon RDS 资源相关的 RDS API 操作。

RDS API 终端节点支持 VPC 终端节点策略。默认情况下,允许通过终端节点对 RDS API 操作进行完 全访问。有关更多信息,请参阅 Amazon VPC 用户指南中的[使用 VPC 终端节点控制对服务的访问。](https://docs.aws.amazon.com/vpc/latest/userguide/vpc-endpoints-access.html)

# 可用性

Amazon RDS API 当前在以下AWS区域中支持 VPC 终端节点:

- US East (Ohio)
- 美国东部(弗吉尼亚州北部)
- 美国西部 (北加利福尼亚)
- 美国西部(俄勒冈州)
- 非洲(开普敦)
- 亚太地区(香港)
- Asia Pacific (Mumbai)
- 亚太地区(大阪)
- 亚太地区(首尔)
- 亚太地区(新加坡)
- 亚太地区(悉尼)
- 亚太地区(东京)
- 加拿大(中部)
- 加拿大西部(卡尔加里)
- 中国(北京)
- 中国(宁夏)
- 欧洲地区(法兰克福)
- 欧洲(苏黎世)
- 欧洲地区(爱尔兰)
- 欧洲地区(伦敦)
- 欧洲地区(巴黎)
- Europe (Stockholm)
- 欧洲地区(米兰)
- 以色列(特拉维夫)
- 中东(巴林)
- 南美洲(圣保罗)
- AWS GovCloud(美国东部)
- AWS GovCloud(美国西部)

# 为 Amazon RDS API 创建接口 VPC 终端节点

您可以使用 Amazon VPC 控制台或 AWS Command Line Interface (AWS CLI) 为 EBS 直接 Amazon RDS API 服务创建 VPC 终端节点。有关更多信息,请参阅 Amazon VPC 用户指南中[的创建接口终端](https://docs.aws.amazon.com/vpc/latest/userguide/vpce-interface.html#create-interface-endpoint) [节点](https://docs.aws.amazon.com/vpc/latest/userguide/vpce-interface.html#create-interface-endpoint)。

使用服务名称 com.amazonaws.*region*.rds 为 Amazon RDS API 创建 VPC 终端节点。

如果您为终端节点启用私有 DNS,则可以将其默认 DNS 名称用于AWS区域(例如 rds .us east-1.amazonaws.com),从而通过 VPC 终端节点向 Amazon RDS 发出 API 请求(中国的AWS 区域除外)。对于中国(北京)和中国(宁夏)AWS区域,您可以通过 VPC 终端节点分别使用 rdsapi.cn-north-1.amazonaws.com.cn 和 rds-api.cn-northwest-1.amazonaws.com.cn 发 出 API 请求。

有关更多信息,请参阅 Amazon VPC 用户指南中的[通过接口终端节点访问服务。](https://docs.aws.amazon.com/vpc/latest/userguide/vpce-interface.html#access-service-though-endpoint)

## 为 Amazon RDS API 创建 VPC 终端节点策略

您可以为 VPC 终端节点附加控制对 Amazon RDS API 的访问的终端节点策略。该策略指定以下信 息:

- 可执行操作的主体。
- 可执行的操作。
- 可对其执行操作的资源。

有关更多信息,请参阅 Amazon VPC 用户指南中的[使用 VPC 终端节点控制对服务的访问。](https://docs.aws.amazon.com/vpc/latest/userguide/vpc-endpoints-access.html)

示例:Amazon RDS API 操作的 VPC 终端节点策略

下面是用于 Amazon RDS API 的终端节点策略示例。当附加到终端节点时,此策略会向所有委托人授 予对列出的针对所有资源的 Amazon RDS API 操作的访问权限。

```
{ 
    "Statement":[ 
        { 
            "Principal":"*", 
            "Effect":"Allow", 
            "Action":[ 
               "rds:CreateDBInstance", 
               "rds:ModifyDBInstance", 
               "rds:CreateDBSnapshot" 
            ], 
            "Resource":"*" 
        } 
    ]
}
```
示例:拒绝来自指定 AWS 账户的所有访问的 VPC 终端节点策略

以下 VPC 端点策略会拒绝 AWS 账户 123456789012 所有使用端点访问资源的权限。此策略允许来 自其他账户的所有操作。

```
{ 
   "Statement": [ 
     { 
        "Action": "*", 
        "Effect": "Allow", 
        "Resource": "*", 
        "Principal": "*" 
     }, 
     { 
        "Action": "*", 
        "Effect": "Deny", 
        "Resource": "*", 
        "Principal": { "AWS": [ "123456789012" ] } 
       } 
    ]
}
```
# Amazon RDS 的安全最佳实践

使用 AWS Identity and Access Management(IAM)账户可控制对 Amazon RDS API 操作(特别是创 建、修改或删除 Amazon RDS 资源的操作)的访问。此类资源包括数据库实例、安全组和参数组。此 外,使用 IAM 可控制执行常见管理任务的操作,例如备份和还原数据库实例。

- 为管理 Amazon RDS 资源的每个人(包括您自己)创建一个单独的用户。请勿使用AWS根凭证管理 Amazon RDS 资源。
- 授予每位用户执行其职责所需的最小权限集。
- 使用 IAM 组有效地管理适用于多个用户的权限。
- 定期交替 IAM 凭证。
- 将 AWS Secrets Manager 配置为自动轮换 Amazon RDS 的密钥。有关更多信息,请参阅 AWS Secrets Manager用户指南中[的轮换 AWS Secrets Manager 密钥。](https://docs.aws.amazon.com/secretsmanager/latest/userguide/rotating-secrets.html)您也可以从 AWS Secrets Manager 中以编程方式检索凭证。有关更多信息,请参阅 AWS Secrets Manager 用户指南 中的[检](https://docs.aws.amazon.com/secretsmanager/latest/userguide/manage_retrieve-secret.html) [索密钥值](https://docs.aws.amazon.com/secretsmanager/latest/userguide/manage_retrieve-secret.html)。

有关 Amazon RDS 安全的更多信息,请参阅 [Amazon RDS 中的安全性。](#page-4070-0)有关 IAM 的更多信息,请参 阅。[AWS Identity and Access Management有](https://docs.aws.amazon.com/IAM/latest/UserGuide/Welcome.html)关 IAM 最佳实践的信息,请参阅 [IAM 最佳实践。](https://docs.aws.amazon.com/IAM/latest/UserGuide/IAMBestPractices.html)

AWS Security Hub 使用安全控件来评估资源配置和安全标准,以帮助您遵守各种合规框架。有关使用 Security Hub 评估 Lambda 资源的更多信息,请参阅《AWS Security Hub 用户指南》中的 Amazon [Relational Database Service 控件。](https://docs.aws.amazon.com/securityhub/latest/userguide/rds-controls.html)

您可以监控 RDS 的使用情况,因为它与使用 Security Hub 的安全最佳实践有关。有关更多信息,请参 阅[什么是 AWS Security Hub?。](https://docs.aws.amazon.com/securityhub/latest/userguide/what-is-securityhub.html)

使用 AWS Management Console、AWS CLI 或 RDS API 更改主用户的密码。如果使用另一个工具 (如 SQL 客户端)来更改主用户密码,则可能会无意中取消用户的权限。

# <span id="page-4226-0"></span>使用安全组控制访问权限

VPC 安全组控制着流量在数据库实例内外拥有的访问权限。原定设置情况下,将为您的数据库实例关 闭网络访问。您可以在安全组中指定规则,允许从 IP 地址范围、端口或安全组进行访问。配置传入规 则后,会向与该安全组关联的所有数据库实例应用相同的规则。您最多可以在一个安全组中指定 20 个 规则。

### VPC 安全组概述

每个 VPC 安全组规则都使特定的源可能能够访问 VPC 中与该 VPC 安全组关联的数据库实例。源可以 是一个地址范围 (例如,203.0.113.0/24) 或另一个 VPC 安全组。指定作为源的 VPC 安全组后,就可 以允许从使用此源 VPC 安全组的所有实例 (通常为应用程序服务器) 中传入流量。VPC 安全组可能具 有管理入站和出站流量的规则。但是,出站流量规则通常不适用于数据库实例。仅在数据库实例充当 客户端时,出站流量规则才适用。例如,出站流量规则适用于具有出站数据库链接的 Oracle 数据库实 例。您必须使用 [Amazon EC2 API](https://docs.aws.amazon.com/AWSEC2/latest/APIReference/Welcome.html) 或 VPC 控制台中的 Security Group(安全组)选项创建 VPC 安全 组。

当您为 VPC 安全组创建允许访问 VPC 中的实例的规则时,必须为规则允许访问的每个地址范围指定 一个端口。例如,如果您要对 VPC 中的实例开启 Secure Shell(SSH)访问,则为指定的地址范围创 建一条允许访问 TCP 端口 22 的规则。

您可以为 VPC 中不同的实例配置允许访问不同端口的多个 VPC 安全组。例如,您可以创建一个允许 访问您的 VPC 中的 Web 服务器的 TCP 端口 80 的 VPC 安全组。之后,您可以创建另一个允许访问 您的 VPC 中的 RDS for MySQL 数据库实例的 TCP 端口 3306 的 VPC 安全组。

有关 VPC 安全组的更多信息,请参阅 Amazon Virtual Private Cloud 用户指南 中的[安全组。](https://docs.aws.amazon.com/vpc/latest/userguide/VPC_SecurityGroups.html)

### **a** Note

如果您的数据库实例位于 VPC 中但不可公开访问,则您还可以使用AWS Site-to-Site VPN 连 接或 AWS Direct Connect 连接从专用网络访问该实例。有关更多信息,请参阅 [互联网络流量](#page-4122-0) [隐私](#page-4122-0)。

# 安全组情况

VPC 中的数据库实例通常用于与相同 VPC 中运行于 Amazon EC2 实例中的应用程序服务器共享 数据,这些数据可通过 VPC 外的客户端应用程序进行访问。对于此情况,使用 AWS Management Console上的 RDS 和 VPC 页面或 RDS 和 EC2 API 操作来创建必要的实例和安全组:

- 1. 创建一个 VPC 安全组 (例如,sg-0123ec2examp1e),然后定义使用客户端应用程序 IP 地址作为 源的入站规则。通过此安全组,客户端应用程序可连接到使用此安全组的 VPC 中的 EC2 实例。
- 2. 创建一个适用于该应用程序的 EC2 实例,然后将该 EC2 实例添加到上一步中创建的 VPC 安全组 (sg-0123ec2example)。
- 3. 创建第二个 VPC 安全组 (例如,sg-6789rdsexample),然后通过将步骤 1 中创建的 VPC 安全组 (sg-0123ec2example) 指定为源来创建一个新规则。
- 4. 创建一个新的数据库实例,然后将该数据库实例添加到在上一步骤中创建的 VPC 安全组 (sg-6789rdsexample)。在创建数据库实例时,使用的端口号应与为您在步骤 3 中创建的 VPC 安全组(sg-6789rdsexample)规则指定的端口号相同。

下图说明了此情形。

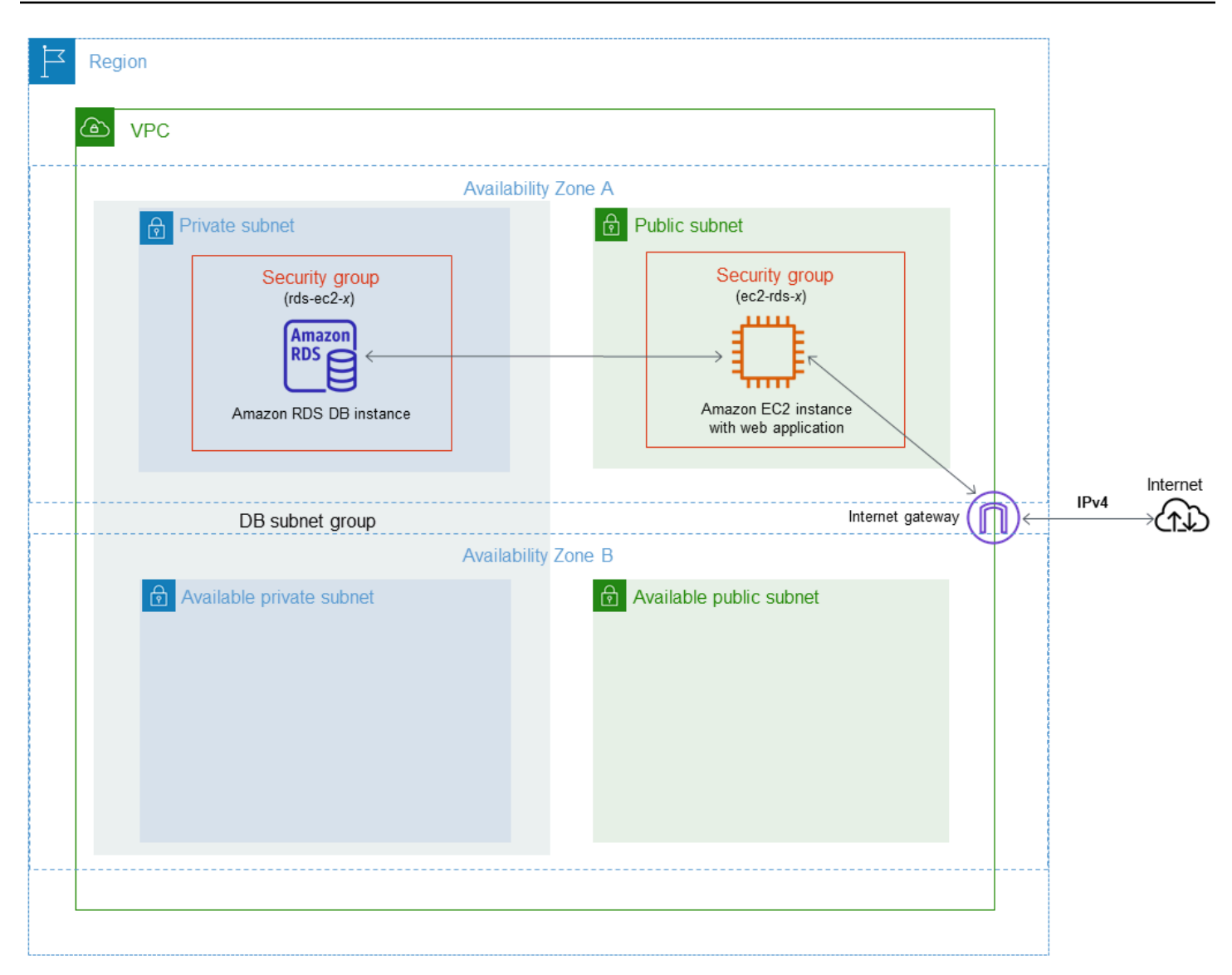

有关针对此场景配置 VPC 的详细说明,请参[阅教程:创建 VPC 以用于数据库实例\(仅限 IPv4\)。](#page-4260-0)有 关使用 VPC 的更多信息,请参阅 [Amazon VPC 和 Amazon RDS。](#page-4238-0)

# 创建 VPC 安全组

您可以使用 VPC 控制台为数据库实例创建 VPC 安全组。有关创建安全组的信息,请参阅 Amazon Virtual Private Cloud 用户指南 中的[通过创建安全组提供对 VPC 中的数据库实例的访问](#page-286-0)[和安全组](https://docs.aws.amazon.com/vpc/latest/userguide/VPC_SecurityGroups.html)。

# 将安全组与数据库实例关联

您可以使用 RDS 控制台的 Modify (修改) 选项、ModifyDBInstance Amazon RDS API 或 modifydb-instance AWS CLI 命令将安全组与数据库实例关联。

以下 CLI 示例关联特定 VPC 安全组并从数据库实例中移除数据库安全组

aws rds modify-db-instance --db-instance-identifier *dbName* --vpc-security-group-ids *sg-ID*

有关修改数据库实例的信息,请参阅[修改 Amazon RDS 数据库实例](#page-591-0)。有关从数据库快照还原数据库实 例时的安全组注意事项,请参阅[安全组注意事项](#page-916-0)。

**a** Note

如果将端口值配置为非原定设置值,RDS 控制台会显示数据库的不同安全组规则名称。

对于 RDS for Oracle 数据库实例,可以通过填充 Oracle Enterprise Manager Database Express(OEM)、适用于 Enterprise Manager Cloud Control 的 Oracle Management Agent(OEM 代理)和 Oracle 安全套接字层选项的安全组选项设置来关联其它安全组。在这种情况下,与数据库 实例关联的安全组和选项设置都适用于该数据库实例。有关这些选项组的更多信息,请参阅 [Oracle](#page-3290-0)  [Enterprise Manager](#page-3290-0)、 [适用于 Enterprise Manager Cloud Control 的 Oracle Management Agent](#page-3297-0) 和 [Oracle 安全套接字层。](#page-3336-0)

# 主用户账户权限

在创建一个新的数据库实例时,您使用的默认主用户将获得针对该数据库实例的特定权限。您无法在创 建数据库实例之后更改主用户名。

**A** Important

我们强烈建议不要直接在应用程序中使用主用户。请遵守使用数据库用户的最佳实践,按照您 的应用程序所需的最少权限创建用户。

**a** Note

如果您不小心删除了主用户的权限,可以通过修改数据库实例并设置新的主用户密码来恢复。 有关修改数据库实例的更多信息,请参阅[修改 Amazon RDS 数据库实例](#page-591-0)。

下表显示了主用户为每个数据库引擎获取的权限和数据库角色。

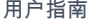

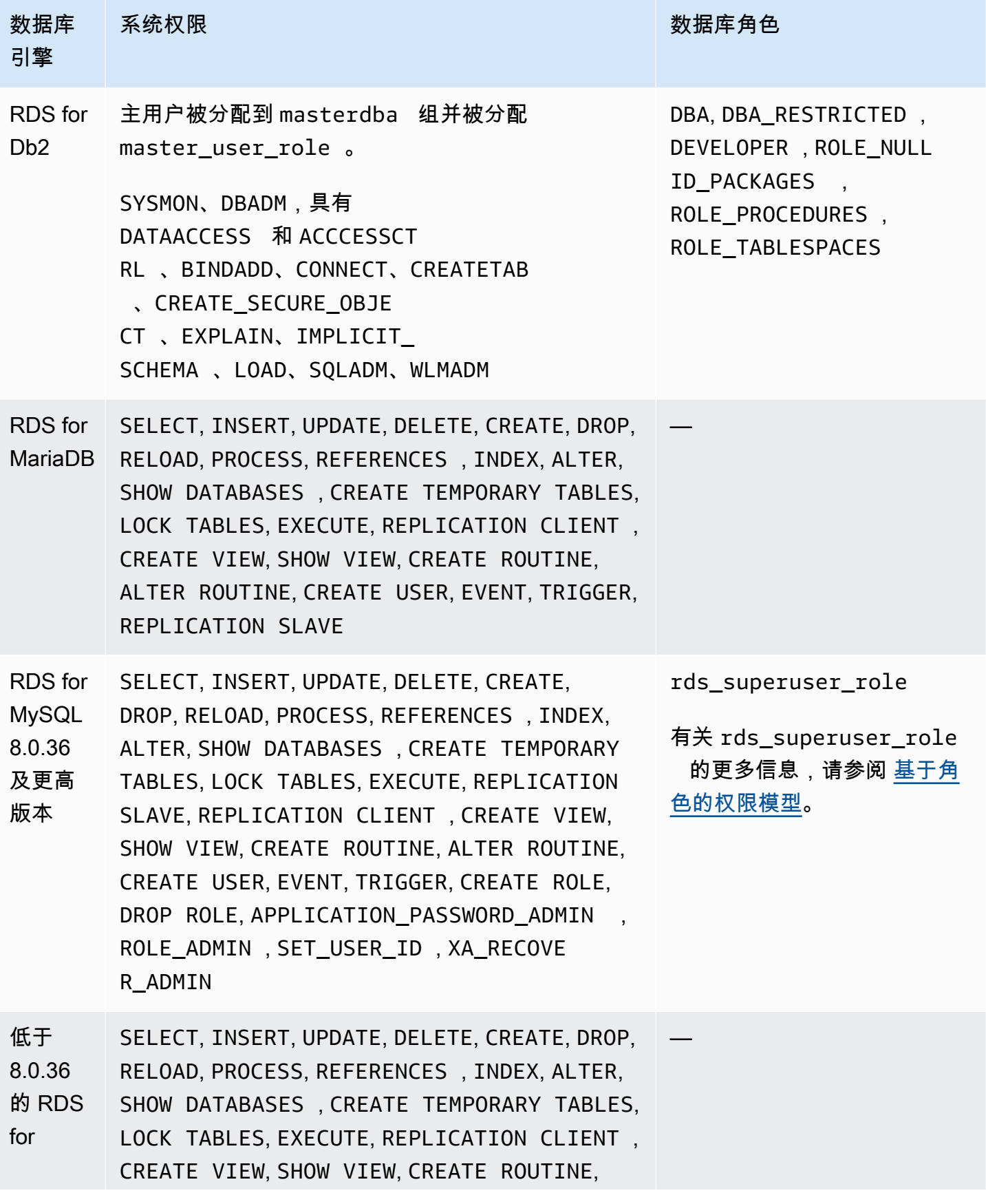

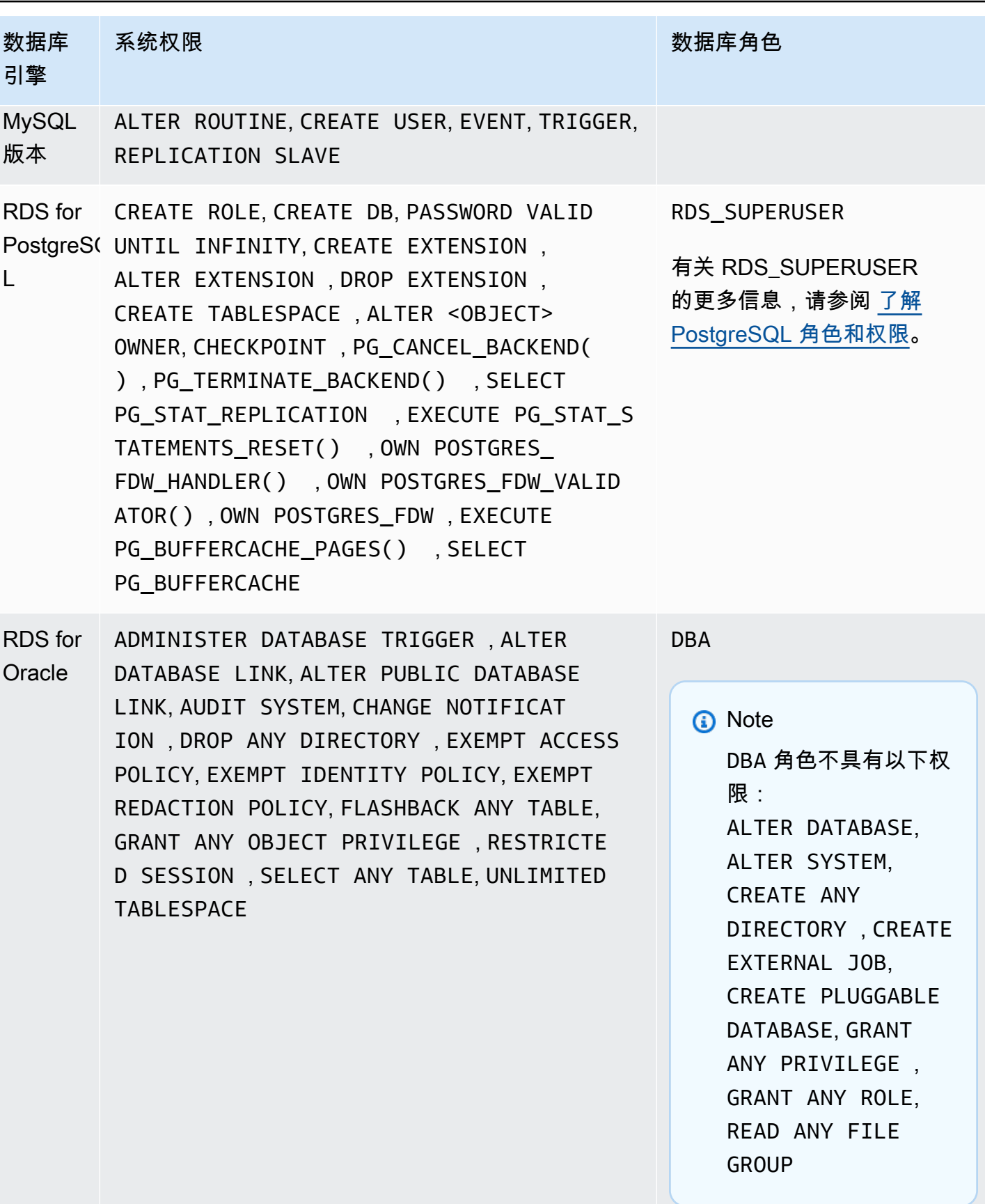

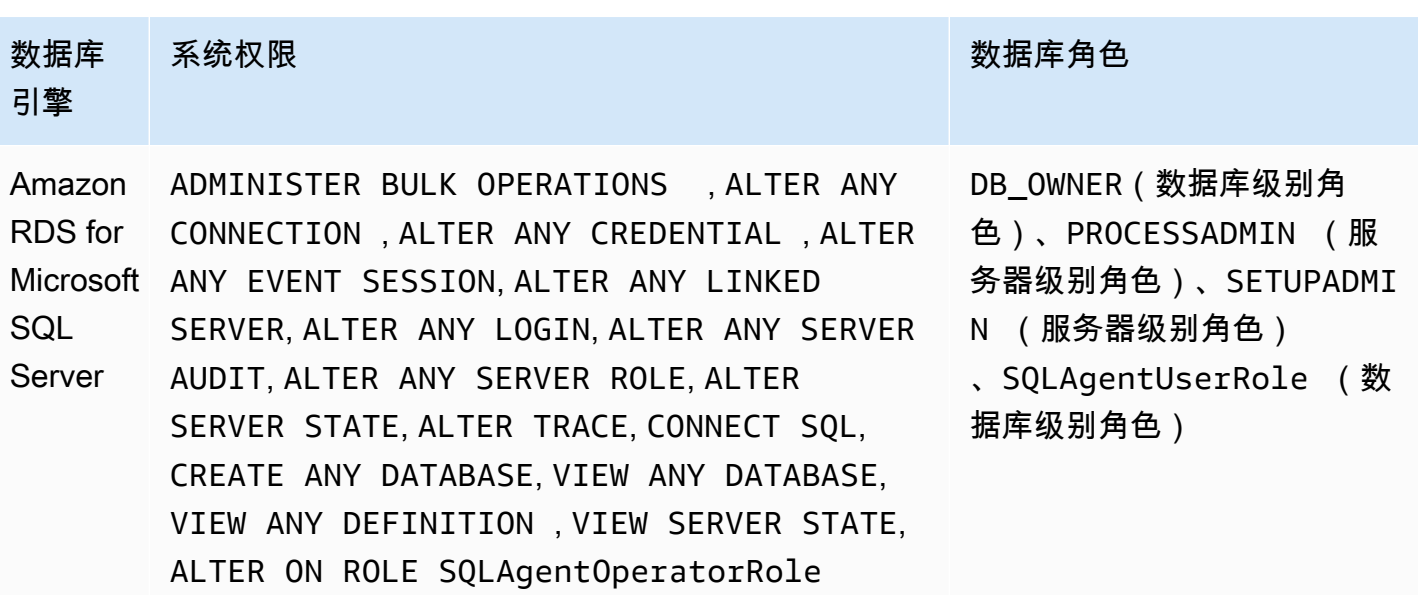

# 将服务相关角色用于 Amazon RDS

将 AWS Identity and Access Management (IAM) [服务相关角色用](https://docs.aws.amazon.com/IAM/latest/UserGuide/id_roles_terms-and-concepts.html#iam-term-service-linked-role)于 Amazon RDS。服务相关角色是 一种与 Amazon RDS 直接关联的独特类型的 IAM 角色。服务相关角色由 Amazon RDS 预定义,并包 含该服务代表您调用其他AWS服务所需的一切权限。

服务相关角色可让您更轻松地使用 Amazon RDS,因为您不必手动添加必要的权限。Amazon RDS 定 义其服务相关角色的权限,除非另外定义,否则只有 Amazon RDS 可以代入该角色。定义的权限包括 信任策略和权限策略,以及不能附加到任何其他 IAM 实体的权限策略。

只有在首先删除角色的相关资源后,才能删除角色。这将保护您的 Amazon RDS 资源,因为您不会无 意中删除对资源的访问权限。

有关支持服务相关角色的其他服务的信息,请参阅[可与 IAM 搭配使用的 AWS 服务,](https://docs.aws.amazon.com/IAM/latest/UserGuide/reference_aws-services-that-work-with-iam.html)并查找 Service-Linked Role(服务相关角色)列中为 Yes(是)的服务。请选择 Yes 与查看该服务的服务相关角色文 档的链接。

# <span id="page-4233-0"></span>Amazon RDS 的服务相关角色权限

Amazon RDS 使用名为 AWSServiceRoleForRDS 的服务相关角色允许 Amazon RDS 代表您的数据 库实例调用 AWS 服务。

AWSServiceRoleForRDS 服务相关角色信任以下服务以担任该角色:

• rds.amazonaws.com

此服务相关角色附加了一个名为 AmazonRDSServiceRolePolicy 的权限策略,授予其在您的账户 中操作的权限。角色权限策略允许 Amazon RDS 对指定资源完成以下操作:

有关此策略的更多信息,包括 JSON 策略文档,请参阅《AWS 托管式策略参考指南》中的 [AmazonRDSServiceRolePolicy。](https://docs.aws.amazon.com/aws-managed-policy/latest/reference/AmazonRDSServiceRolePolicy.html)

**a** Note

必须配置权限,允许 IAM 实体(如用户、组或角色)创建、编辑或删除服务相关角色。如果您 遇到以下错误消息:

Unable to create the resource. Verify that you have permission to create service linked role。Otherwise wait and try again later.

确保您已启用以下权限:

```
{ 
     "Action": "iam:CreateServiceLinkedRole", 
     "Effect": "Allow", 
     "Resource": "arn:aws:iam::*:role/aws-service-role/rds.amazonaws.com/
AWSServiceRoleForRDS", 
     "Condition": { 
          "StringLike": { 
              "iam:AWSServiceName":"rds.amazonaws.com" 
         } 
     }
}
```
有关更多信息,请参阅 IAM 用户指南中的[服务相关角色权限。](https://docs.aws.amazon.com/IAM/latest/UserGuide/using-service-linked-roles.html#service-linked-role-permissions)

### 为 Amazon RDS 创建服务相关角色

您无需手动创建服务相关角色。创建数据库实例时,Amazon RDS 将为您创建服务相关角色。

#### **A** Important

如果在 2017 年 12 月 1 日(从此时开始支持服务相关角色)之前已使用 Amazon RDS 服务, 则 Amazon RDS 已在您的账户中创建 AWSServiceRoleForRDS 角色。要了解更多信息,请参 阅[我的 AWS 账户中出现新角色。](https://docs.aws.amazon.com/IAM/latest/UserGuide/troubleshoot_roles.html#troubleshoot_roles_new-role-appeared)

如果您删除了此服务相关角色然后需要再次创建它,则可以使用相同的流程在您的账户中重新创建此角 色。创建数据库实例时,Amazon RDS 将再次为您创建服务相关角色。

### 为 Amazon RDS 编辑服务相关角色

Amazon RDS 不允许您编辑 AWSServiceRoleForRDS 服务相关角色。创建服务相关角色后,您将无 法更改角色的名称,因为可能有多种实体引用该角色。但是可以使用 IAM 编辑角色说明。有关更多信 息,请参阅 IAM 用户指南中的[编辑服务相关角色。](https://docs.aws.amazon.com/IAM/latest/UserGuide/using-service-linked-roles.html#edit-service-linked-role)

### 删除 Amazon RDS 的服务相关角色

如果您不再需要使用某个需要服务相关角色的功能或服务,我们建议您删除该角色。这样您就没有未被 主动监控或维护的未使用实体。但是,您必须先删除所有数据库实例才能删除服务相关角色。

### 清除服务相关角色

必须先确认服务相关角色没有活动会话并删除该角色使用的任何资源,然后才能使用 IAM 删除服务相 关角色。

在 IAM 控制台中检查服务相关角色是否具有活动会话

- 1. 登录 AWS Management Console,打开 IAM 控制台[:https://console.aws.amazon.com/iam/](https://console.aws.amazon.com/iam/)。
- 2. 在 IAM 控制台的导航窗格中,选择角色。然后选择 AWSServiceRoleForRDS 角色的名称(不是 复选框)。
- 3. 在所选角色的 Summary (摘要) 页面上,选择 Access Advisor (访问顾问) 选项卡。
- 4. 在 Access Advisor 选项卡上,查看服务相关角色的近期活动。

### **a** Note

如果您不确定 Amazon RDS 是否正在使用 AWSServiceRoleForRDS 角色,可以尝试删除 该角色。如果服务正在使用该角色,则删除操作会失败,并且您可以查看正在使用该角色 的 AWS 区域。如果该角色已被使用,则您必须等待会话结束,然后才能删除该角色。您 无法撤销服务相关角色对会话的权限。

如果您要删除 AWSServiceRoleForRDS 角色,必须先删除您的所有数据库实例。

### 删除所有实例

使用以下过程之一删除每个实例。

删除一个实例 (控制台)

- 1. 通过以下网址打开 Amazon RDS 控制台[:https://console.aws.amazon.com/rds/。](https://console.aws.amazon.com/rds/)
- 2. 在导航窗格中,选择 Databases (数据库)。
- 3. 选择要删除的实例。
- 4. 对于 Actions, 选择 Delete。
- 5. 如果系统提示您 Create final Snapshot? (是否创建最终快照?),请选择 Yes (是) 或 No (否)。
- 6. 如果您在上一步中选择了 Yes (是),请为 Final snapshot name (最终快照名称) 输入最终快照的名 称。
- 7. 选择 Delete (删除)。

### 删除一个实例 (CLI)

请参阅 AWS CLI Command Reference 中的 [delete-db-instance](https://docs.aws.amazon.com/cli/latest/reference/rds/delete-db-instance.html)。

删除一个实例 (API)

请参阅 Amazon RDS API Reference 中的 [DeleteDBInstance](https://docs.aws.amazon.com/AmazonRDS/latest/APIReference/API_DeleteDBInstance.html)。

使用 IAM 控制台、IAM CLI 或 IAM API 删除 AWSServiceRoleForRDS 服务相关角色。有关更多信 息,请参阅 IAM 用户指南中的[删除服务相关角色。](https://docs.aws.amazon.com/IAM/latest/UserGuide/using-service-linked-roles.html#delete-service-linked-role)

# Amazon RDS Custom 的服务相关角色权限

Amazon RDS Custom 使用名为 AWSServiceRoleForRDSCustom 的服务相关角色允许 RDS Custom 代表您的数据库实例和数据库集群调用 AWS 服务。

AWSServiceRoleForRDSCustom 服务相关角色信任以下服务以担任该角色:

• custom.rds.amazonaws.com

此服务相关角色附加了一个名为 AmazonRDSCustomServiceRolePolicy 的权限策略,授予其在您 的账户中操作的权限。角色权限策略允许 RDS Custom 对指定资源完成以下操作:

有关此策略的更多信息,包括 JSON 策略文档,请参阅《AWS 托管式策略参考指南》中的 [AmazonRDSCustomServiceRolePolicy](https://docs.aws.amazon.com/aws-managed-policy/latest/reference/AmazonRDSCustomServiceRolePolicy.html)。

为 RDS Custom 创建、编辑或删除服务相关角色的工作方式与 Amazon RDS 相同。有关更多信息,请 参阅[Amazon RDS 的服务相关角色权限。](#page-4233-0)

**a** Note

{

必须配置权限,允许 IAM 实体(如用户、组或角色)创建、编辑或删除服务相关角色。如果您 遇到以下错误消息:

Unable to create the resource. Verify that you have permission to create service linked role。Otherwise wait and try again later. 确保您已启用以下权限:

 "Action": "iam:CreateServiceLinkedRole", "Effect": "Allow",

```
 "Resource": "arn:aws:iam::*:role/aws-service-role/custom.rds.amazonaws.com/
 AmazonRDSCustomServiceRolePolicy", 
      "Condition": { 
          "StringLike": { 
             "iam:AWSServiceName":"custom.rds.amazonaws.com" 
         } 
      }
 } 
有关更多信息,请参阅 IAM 用户指南中的服务相关角色权限。
```
# <span id="page-4238-0"></span>Amazon VPC 和 Amazon RDS

利用 Amazon Virtual Private Cloud(Amazon VPC),您可能能够在虚拟私有云(VPC)中启动 AWS 资源,如 Amazon RDS 数据库实例。

使用 VPC 时,您的虚拟联网环境完全由您控制。您可以选择自己的 IP 地址范围、创建子网以及配置 路由和访问控制列表。无需其他成本即可在 VPC 中运行数据库实例。

账户具有原定设置 VPC。除非您另行指定,否则所有新的数据库实例都将在原定设置 VPC 中创建。

### 主题

- [在 VPC 中使用数据库实例](#page-4238-1)
- [更新数据库实例的 VPC](#page-4253-0)
- [在 VPC 中访问数据库实例的场景](#page-4254-0)
- [教程:创建 VPC 以用于数据库实例\(仅限 IPv4\)](#page-4260-0)
- [教程:创建 VPC 以用于数据库实例\(双堆栈模式\)](#page-4267-0)
- [将不在 VPC 中的数据库实例移动到 VPC 中](#page-4276-0)

接下来,您可以查找与 Amazon RDS 数据库实例相关的 VPC 功能的讨论。有关 Amazon VPC 的更多 信息,请参阅 [Amazon VPC 入门指南和](https://docs.aws.amazon.com/AmazonVPC/latest/GettingStartedGuide/) [Amazon VPC 用户指南](https://docs.aws.amazon.com/vpc/latest/userguide/)。

## <span id="page-4238-1"></span>在 VPC 中使用数据库实例

您的数据库实例位于虚拟私有云(VPC)内。Amazon VPC 是一个虚拟网络,在逻辑上与AWS云中 的其他虚拟网络相互隔离。使用 Amazon VPC,您可能能够将 AWS 资源(例如,Amazon RDS 数据 库实例或 Amazon EC2 实例),启动到 VPC 中。VPC 可以是您的账户附带的默认 VPC,也可以是您 创建的 VPC。所有 VPC 均与您的 AWS 账户关联。

默认 VPC 具有可用来隔离 VPC 内资源的三个子网。默认 VPC 还具有一个互联网网关,可用来从 VPC 外部访问 VPC 内部的资源。

有关涉及 VPC 内和 VPC 外的 Amazon RDS 数据库实例的场景的列表,请参阅[在 VPC 中访问数据](#page-4254-0) [库实例的场景](#page-4254-0)。

### 主题

- [在 VPC 中使用数据库实例](#page-4239-0)
- [使用数据库子网组](#page-4240-0)
- [共享子网](#page-4241-0)
- [Amazon RDS IP 寻址](#page-4241-1)
- [对互联网隐藏 VPC 中的数据库实例](#page-4247-0)
- [在 VPC 中创建数据库实例](#page-4249-0)

在以下教程中,您可以学习创建可用于常见 Amazon RDS 场景的 VPC:

- [教程:创建 VPC 以用于数据库实例\(仅限 IPv4\)](#page-4260-0)
- [教程:创建 VPC 以用于数据库实例\(双堆栈模式\)](#page-4267-0)

<span id="page-4239-0"></span>在 VPC 中使用数据库实例

下面是一些有关在 VPC 中使用数据库实例的提示:

• 您的 VPC 必须至少有两个子网。这些子网必须位于要部署数据库实例的 AWS 区域中两个不同的 可用区。子网 是 VPC 的 IP 地址范围段,您可以指定子网,利用子网并根据安全和操作需要对数据 库实例进行分组。

对于多可用区部署,通过为 AWS 区域中的两个或更多可用区定义子网,Amazon RDS 可在根据需 要在另一个可用区中创建新的备用实例。即使是单可用区部署,您也确保要这样做,以防以后需要将 它们转换为多可用区部署。

**a** Note

本地扩展区的数据库子网组只能有一个子网。

- 如果要让 VPC 中的数据库实例实现公开访问,请确保开启 VPC 属性 DNS hostnames(DNS 主机 名)和 DNS resolution (DNS 解析)。
- 您的 VPC 必须具有您创建的数据库子网组。您可通过指定创建的子网来创建数据库子网 组。Amazon RDS 选择要与数据库实例关联的子网和该子网组中的 IP 地址。数据库实例使用包含该 子网的可用区。
- 您的 VPC 必须具有允许访问数据库实例的 VPC 安全组。

有关更多信息,请参阅[在 VPC 中访问数据库实例的场景](#page-4254-0)。

• 每个子网必须包含足够大的 CIDR 数据块,以便在维护活动(包括故障转移和扩展计算)期间有可供 Amazon RDS 使用的备用 IP 地址。例如,诸如 10.0.0.1.0/24 和 10.0.1.0/24 的范围通常足够大。

• VPC 的 instance tenancy 属性可能为 default 或 dedicated。所有默认 VPC 的"instance tenancy"属 性设置为"default",则默认的 VPC 可支持任何数据库实例类。

如果您选择将数据库实例放在"instance tenancy"属性设置为"dedicated"的专用 VPC 中,则数据库实 例的数据库实例类必须是已批准的 Amazon EC2 专用实例类型之一。例如,r5.large EC2 专用实例 对应于 db.r5.large 数据库实例类。有关 VPC 中实例租期的信息,请参阅 Amazon Elastic Compute Cloud 用户指南 中的[专用实例。](https://docs.aws.amazon.com/AWSEC2/latest/UserGuide/dedicated-instance.html)

有关可位于专用实例中的实例类型的更多信息,请参阅 EC2 定价页上的 [Amazon EC2 专用实例](https://aws.amazon.com/ec2/purchasing-options/dedicated-instances/)。

**a** Note

当您将实例租赁属性设置为专用于数据库实例时,它不能保证数据库实例将在专属主机上运 行。

- 将选项组分配给数据库实例时,它与该数据库实例的 VPC 相关联。这种关联意味着,如果您尝试将 数据库实例还原到不同的 VPC 中,则无法使用分配给该数据库实例的选项组。
- 如果将数据库实例还原到不同的 VPC,请确保将默认选项组分配给数据库实例,分配与该 VPC 关联的选项组,或创建新选项组并将其分配给数据库实例。对于持久性或永久性选项(如 Oracle TDE),在将数据库实例还原到不同的 VPC 中时,您必须创建包含该持久性或永久性选项的新选项 组。

### <span id="page-4240-0"></span>使用数据库子网组

子网 是您指定的用来根据安全和操作需要对资源进行分组的 VPC 的 IP 地址范围段。数据库子网组 是 您在 VPC 中创建并随后指定给数据库实例的子网(通常为私有子网)的集合。使用数据库子网组,您 可以在使用 AWS CLI 或 RDS API 创建数据库实例时指定特定的 VPC。如果您使用控制台,则可以选 择要使用的 VPC 和子网组。

每个数据库子网组应包含给定 AWS 区域中至少两个可用区的子网。在 VPC 中创建数据库实例时,为 其选择数据库子网组。从数据库子网组中,Amazon RDS 会选择子网和该子网中的 IP 地址(与数据库 集群中的相关联)。数据库使用包含该子网的可用区。

如果某一多可用区部署的主数据库实例出现故障,Amazon RDS 可以提升相应的备用实例,并随后在 另外一个可用区中使用子网的 IP 地址来创建一个新的备用实例。

数据库子网组中的子网要么是公有子网,要么是私有子网。根据您为网络访问控制列表(网络 ACL) 和路由表设置的配置,这些子网是公有子网或私有子网。要使数据库实例可公开访问,其数据库子网组 中的所有子网必须均为公有子网。如果与可公开访问的数据库实例关联的子网从公有更改为私有,则可 能会影响数据库实例的可用性。

要创建支持双堆栈模式的数据库子网组,请确保添加到该数据库子网组的每个子网都有一个与之关联 的 Internet 协议版本 6 (IPv6) CIDR 块。有关更多信息,请参阅 Amazon VPC 用户指南中的 [Amazon](#page-4241-1)  [RDS IP 寻址](#page-4241-1)[和迁移到 IPv6。](https://docs.aws.amazon.com/vpc/latest/userguide/vpc-migrate-ipv6.html)

### **a** Note

本地扩展区的数据库子网组只能有一个子网。

Amazon RDS 在 VPC 中创建数据库实例时,它使用数据库子网组中的 IP 地址将网络接口分配给数据 库实例。不过,我们强烈建议您使用域名系统(DNS)名称来连接数据库实例。之所以建议这样做, 是因为底层 IP 地址在失效转移期间会发生变化。

#### **a** Note

对于在 VPC 中运行的每个数据库实例,请确保数据库子网组的每个子网中预留至少一个地 址,以供 Amazon RDS 用来执行恢复操作。

### <span id="page-4241-0"></span>共享子网

您可以在共享 VPC 中创建数据库实例。

使用共享 VPC 时需要记住的一些注意事项:

- 您可以将数据库实例从共享 VPC 子网移动到非共享 VPC 子网,反之亦然。
- 共享 VPC 中的参与者必须在 VPC 中创建安全组,才能允许他们创建数据库实例。
- 共享 VPC 中的拥有者和参与者可以使用 SQL 查询访问数据库。但是,只有资源的创建者才能对该 资源进行任何 API 调用。

### <span id="page-4241-1"></span>Amazon RDS IP 寻址

IP 地址使 VPC 中的资源能够相互通信以及与 Internet 上的资源进行通信。Amazon RDS 同时支持 IPv4 和 IPv6 寻址协议。默认情况下,Amazon RDS 和 Amazon VPC 使用 IPv4 寻址协议。您无法关

闭这种行为。创建 VPC 时,请确保指定 IPv4 CIDR 块 (一系列私有 IPv4 地址)。您可以选择将 IPv6 CIDR 块分配给您的 VPC 和子网,并将来自该块的 IPv6 地址分配给您子网中的数据库实例。

对 IPv6 协议的支持扩展了支持的 IP 地址数量。通过使用 IPv6 协议,您可以确保有足够的可用地址 来应对 Internet 的未来发展。新的和现有 RDS 资源可以在 VPC 内使用 IPv4 和 IPv6 地址。在应用程 序不同部分使用的两个协议之间配置、保护和转换网络流量可能会产生运营开销。您可以对 Amazon RDS 资源的 IPv6 协议进行标准化,以简化网络配置。

#### 主题

- [IPv4 地址](#page-4242-0)
- [IPv6 地址](#page-4242-1)
- [双堆栈模式](#page-4243-0)

<span id="page-4242-0"></span>IPv4 地址

创建 VPC 时,您必须以 CIDR 块(如 10․0․0․0/16)的形式为 VPC 指定一个 IPv4 地址范围。数据 库子网组 定义此 CIDR 块中可供数据库实例使用的 IP 地址范围。这些 IP 地址可以是私有地址,也可 以是公有地址。

私有 IPv4 地址是指无法通过 Internet 访问的 IP 地址。您可以使用私有 IPv4 地址在同一 VPC 中的数 据库实例和其他资源(如 Amazon EC2 实例)之间进行通信。每个数据库实例都有一个用于在 VPC 中通信的私有 IP 地址。

公有 IP 地址是指可通过 Internet 访问的 IPv4 地址。您可以使用公有地址在数据库实例和 Internet 上的 资源(如 SQL 客户端)之间进行通信。您可以控制数据库实例是否接收公有 IP 地址。

有关说明如何创建可用于常见 Amazon RDS 场景的 VPC(只有私有 IPv4 地址)的教程,请参阅 [教](#page-4260-0) [程:创建 VPC 以用于数据库实例\(仅限 IPv4\)。](#page-4260-0)

<span id="page-4242-1"></span>IPv6 地址

您可以选择向 VPC 和子网关联 IPv6 CIDR 块,然后将此块中的 IPv6 地址分配给 VPC 中的资源。每 个 IPv6 地址都是全局唯一的。

我们将自动从 Amazon 的 IPv6 地址池中为您的 VPC 分配 IPv6 CIDR 块。您不能自行选择范围。

连接到 IPv6 地址时,请确保满足以下条件:

- 客户端配置为允许通过 IPv6 进行客户端到数据库的通信。
- 数据库实例使用的 RDS 安全组已正确配置,允许通过 IPv6 进行客户端到数据库的通信。

• 客户端操作系统堆栈允许 IPv6 地址上有流量,操作系统驱动程序和库已配置为选择正确的默认数据 库实例终端节点(IPv4 或 IPv6)。

有关 IPv6 的更多信息,请参阅 Amazon VPC 用户指南中的 [IP 寻址](https://docs.aws.amazon.com/vpc/latest/userguide/vpc-ip-addressing.html)。

<span id="page-4243-0"></span>双堆栈模式

当数据库实例可以通过 IPv4 和 IPv6 寻址协议进行通信时,它在双堆栈模式下运行。因此,资源可以 通过 IPv4 和/或 IPv6 与数据库实例进行通信。RDS 禁用互联网网关访问私有双堆栈模式数据库实例的 IPv6 端点。RDS 这样做是为了确保您的 IPv6 端点是私有的,并且只能从您的 VPC 内部对其进行访 问。

#### 主题

- [双堆栈模式和数据库子网组](#page-4243-1)
- [使用双堆栈模式数据库实例](#page-4244-0)
- [修改仅限 IPv4 的数据库实例以使用双堆栈模式](#page-4244-1)
- [区域和版本可用性](#page-4247-1)
- [双堆栈网络数据库实例的限制](#page-4247-2)

有关说明如何创建您可用于常见 Amazon RDS 场景的 VPC(具有 IPv4 和 IPv6 地址)的教程,请参 阅 [教程:创建 VPC 以用于数据库实例\(双堆栈模式\)。](#page-4267-0)

#### <span id="page-4243-1"></span>双堆栈模式和数据库子网组

要使用双堆栈模式,请确保与数据库实例关联的数据库子网组中的每个子网都具有与之关联的 IPv6 CIDR 块。您可以创建新的数据库子网组或修改现有数据库子网组来满足此要求。当数据库实例处于双 堆栈模式后,客户端可以与它正常连接。确保准确配置客户端安全防火墙和 RDS 数据库实例安全组, 以允许通过 IPv6 的流量。要进行连接,客户端使用数据库实例的端点。。客户端应用程序可以指定 连接到数据库时首选哪种协议。在双堆栈模式下,数据库实例会检测客户端的首选网络协议(IPv4 或 IPv6),并使用该协议进行连接。

如果某数据库子网组因子网删除或 CIDR 断开关联而停止支持双堆栈模式,则与该数据库子网组关联的 数据库实例存在网络状态不兼容的风险。此外,创建新的双堆栈模式数据库实例时,您不能使用数据库 子网组。

要使用 AWS Management Console 确定数据库子网组是否支持双堆栈模式,请查看数据库子网组的 详细信息页面上的 Network type(网络类型)。要使用 AWS CLI 确定数据库子网组是否支持双堆栈模 式,请运行 [describe-db-subnet-groups](https://docs.aws.amazon.com/cli/latest/reference/rds/describe-db-subnet-groups.html) 命令并查看输出中的 SupportedNetworkTypes。

只读副本被视为独立的数据库实例,并且可以具有与主数据库实例不同的网络类型。如果您更改只读副 本的主数据库实例的网络类型,则只读副本不会受到影响。当您还原数据库实例时,可以将其还原为支 持的任何网络类型。

<span id="page-4244-0"></span>使用双堆栈模式数据库实例

创建或修改数据库实例时,您可以指定双堆栈模式,以允许您的资源通过 IPv4 和/或 IPv6 与数据库实 例进行通信。

当您使用 AWS Management Console 创建或修改数据库实例时,可以在 Network type(网络类型)部 分中指定双堆栈模式。下图显示了控制台中的 Network type(网络类型)部分。

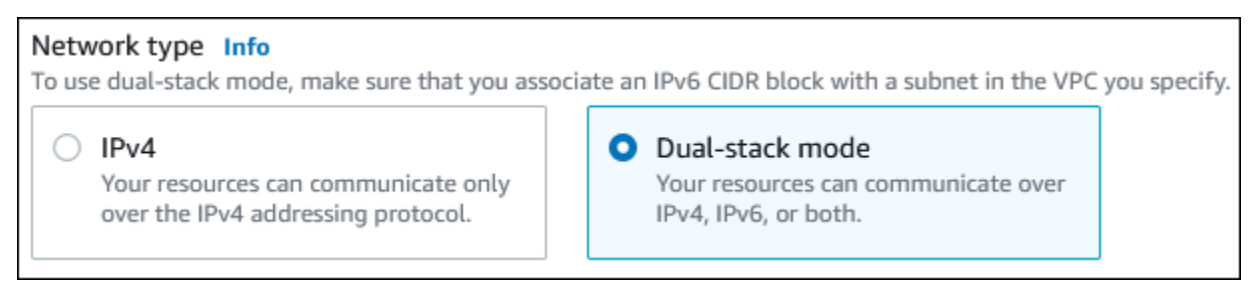

当您使用 AWS CLI 创建或修改数据库实例时,请将 --network-type 选项设置为 DUAL 以使用双堆 栈模式。当您使用 RDS API 创建或修改数据库实例时,请将 NetworkType 参数设置为 DUAL 以使用 双堆栈模式。当您修改数据库实例的网络类型时,可能会出现停机。如果指定的数据库引擎版本或数据 库子网组不支持双堆栈模式,则返回 NetworkTypeNotSupported 错误。

有关创建数据库实例的更多信息,请参阅 [创建 Amazon RDS 数据库实例。](#page-452-0)有关修改数据库实例的更多 信息,请参阅 [修改 Amazon RDS 数据库实例。](#page-591-0)

要使用控制台确定数据库实例是否处于双堆栈模式,请查看数据库实例的 Connectivity & security(连 接和安全)选项卡上的 Network type(网络类型)。

<span id="page-4244-1"></span>修改仅限 IPv4 的数据库实例以使用双堆栈模式

您可以修改仅限 IPv4 的数据库实例以使用双堆栈模式。为此,请更改数据库实例的网络类型。修改可 能会导致停机。

建议您在维护时段内更改 Amazon RDS 数据库实例的网络类型。目前,不支持将新实例的网络类型设 置为双堆栈模式。您可以使用 modify-db-instance 命令手动设置网络类型。

修改数据库实例以使用双堆栈模式之前,请确保其数据库子网组支持双堆栈模式。如果与数据库实例关 联的数据库子网组不支持双堆栈模式,请在修改数据库实例时指定支持该模式的其他数据库子网组。修 改数据库实例的数据库子网组可能会导致停机。

对于 RDS for PostgreSQL、RDS for MySQL、RDS for Oracle 和 RDS for MariaDB 单可用区实例, 我们建议您只使用设置为 DUAL 的 --network-type 参数运行 [modify-db-instance](https://docs.aws.amazon.com/cli/latest/reference/rds/modify-db-instance.html) 命令, 以将网络 更改为双堆栈模式。在同一 API 调用中将其他参数与 --network-type 参数一起添加可能会导致停 机。要修改多个参数,请确保网络类型修改已成功完成,然后使用其它参数发送另一个 modify-dbinstance 请求。

如果您仅使用 --network-type 参数或在 modify-db-instance 命令中组合使用参数,则修改 RDS for PostgreSQL、RDS for MySQL、RDS for Oracle 和 RDS for MariaDB 多可用区数据库实例的网络类型 会导致短暂停机并触发失效转移。

如果仅使用 --network-type 参数或在 modify-db-instance 命令中组合使用参数,则修改 RDS for SQL Server 单可用区或多可用区数据库实例上的网络类型会导致停机。网络类型修改会导致 SQL Server 多可用区实例发生失效转移。

如果更改后无法连接到数据库实例,请确保已准确配置客户端和数据库安全防火墙和路由表,以允许流 量流向选定网络(IPv4 或 IPv6)上的数据库。您可能还需要修改操作系统参数、库或驱动程序才能使 用 IPv6 地址进行连接。

当您将数据库实例修改为使用双堆栈模式时,不能存在从单可用区部署到多可用区部署或从多可用区部 署到单可用区部署的待处理更改。

修改仅限 IPv4 的数据库实例以使用双堆栈模式

1. 修改数据库子网组以支持双堆栈模式,或者创建支持双堆栈模式的数据库子网组:

a. 将 IPv6 CIDR 块与 VPC 关联。

有关说明,请参阅《Amazon VPC 用户指南》中[的将 IPv6 CIDR 块添加到 VPC。](https://docs.aws.amazon.com/vpc/latest/userguide/modify-vpcs.html#vpc-associate-ipv6-cidr)

b. 将 IPv6 CIDR 块附加到数据库子网组中的所有子网。

有关说明,请参阅《Amazon VPC 用户指南》中[的将 IPv6 CIDR 块添加到子网。](https://docs.aws.amazon.com/vpc/latest/userguide/modify-subnets.html#subnet-associate-ipv6-cidr)

c. 确认数据库子网组支持双堆栈模式。

如果您使用 AWS Management Console,请选择数据库子网组,并确保 Supported network types(支持的网络类型)值为 Dual, IPv4(双,IPv4)。

如果您使用 AWS CLI,请运行 [describe-db-subnet-groups](https://docs.aws.amazon.com/cli/latest/reference/rds/describe-db-subnet-groups.html) 命令,并确保数据库实例的 SupportedNetworkType 值为 Dual, IPv4。

2. 修改与数据库实例关联的安全组以允许与数据库建立 IPv6 连接,或者新建允许 IPv6 连接的安全 组。

有关说明,请参阅 Amazon VPC 用户指南中的[安全组规则。](https://docs.aws.amazon.com/vpc/latest/userguide/security-group-rules.html)

3. 修改数据库实例以支持双堆栈模式。为此,请将 Network type(网络类型)设置为 Dual-stack mode(双堆栈模式)。

如果您使用控制台,请确保以下设置正确:

• Network type(网络类型)– Dual-stack mode(双堆栈模式)

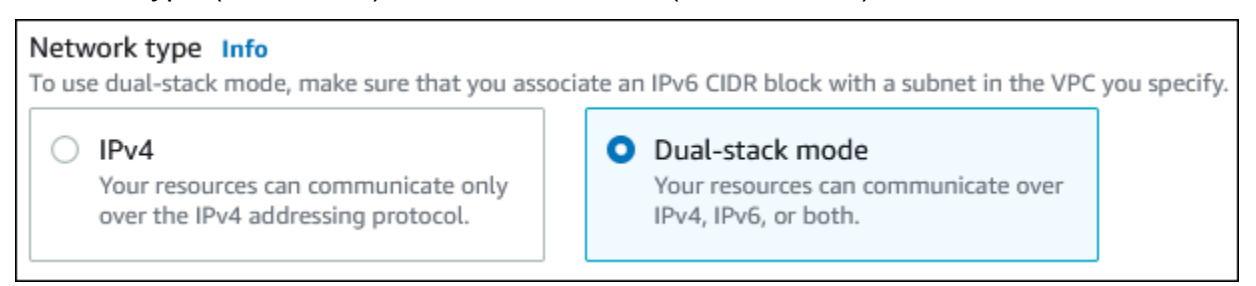

- DB subnet group(数据库子网组)– 在上一步中配置的数据库子网组
- Security group(安全组)– 在上一步中配置的安全组

如果您使用 AWS CLI,请确保以下设置正确:

- --network-type dual
- --db-subnet-group-name 在上一步中配置的数据库子网组
- --vpc-security-group-ids 在上一步中配置的 VPC 安全组

例如:

```
aws rds modify-db-instance --db-instance-identifier my-instance --network-type 
  "DUAL"
```
4. 确认数据库实例支持双堆栈模式。

如果您使用控制台,请对于数据库实例选择 Connectivity & security(连接和安全)选项卡。在该 选项卡上,确保 Network type(网络类型)值为 Dual-stack mode(双堆栈模式)。

如果您使用 AWS CLI,请运行 [describe-db-instances](https://docs.aws.amazon.com/cli/latest/reference/rds/describe-db-instances.html) 命令,并确保数据库实例的 NetworkType 值为 dual。

在数据库实例端点上运行 dig 命令,以标识与其关联的 IPv6 地址。

dig *db-instance-endpoint* AAAA

使用数据库实例端点(而不是 IPv6 地址)连接到数据库实例。

<span id="page-4247-1"></span>区域和版本可用性

特征可用性和支持因每个数据库引擎的特定版本以及 AWS 区域而异。有关双堆栈模式下版本和区域可 用性的更多信息,请参阅[支持 Amazon RDS 中双堆栈模式的区域和数据库引擎](#page-194-0)。

<span id="page-4247-2"></span>双堆栈网络数据库实例的限制

以下限制适用于双堆栈网络数据库实例:

- 数据库实例不能仅使用 IPv6 协议。它们可以仅使用 IPv4,也可以同时使用 IPv4 和 IPv6 协议(双堆 栈模式)。
- Amazon RDS 不支持本机 IPv6 子网。
- 使用双堆栈模式的数据库实例必须是私有的。它们不可公开访问。
- 双堆栈模式不支持 db.m3 和 db.r3 数据库实例类。
- 对于 RDS for SQL Server,使用 Always On AG 可用性组侦听器终端节点的双堆栈模式数据库实例 仅显示 IPv4 地址。
- 不能将 RDS 代理与双堆栈模式数据库实例一起使用。
- 不能将双堆栈模式与 RDS on AWS Outposts 数据库实例一起使用。
- 不能将双堆栈模式与本地区域中的数据库实例一起使用。

<span id="page-4247-0"></span>对互联网隐藏 VPC 中的数据库实例

一个常见的 Amazon RDS 场景是具有一个 VPC,其中有一个带有面向公众的 Web 应用程序的 EC2 实例以及一个带有不能公开访问的数据库的数据库实例。例如,您可创建包含公有子网和私有子网的 VPC。可将充当 Web 服务器的 Amazon EC2 实例部署在公有子网中。数据库实例部署在私有子网 中。在此部署方案中,只有 Web 服务器才能访问数据库实例。有关此方案的说明,请参阅 [VPC 中的](#page-4254-1) [数据库实例由同一 VPC 中的 EC2 实例访问](#page-4254-1)。

当您在 VPC 中启动数据库实例时,该数据库实例具有用于 VPC 内流量的私有 IP 地址。此私有 IP 地 址不可公开访问。您可以使用 Public access(公有访问权限)选项指定数据库实例除了私有 IP 地址之
外是否还具有公有 IP 地址。如果将数据库实例指定为可公开访问,则其 DNS 端点解析为 VPC 内部的 私有 IP 地址。它从 VPC 外部解析为公有 IP 地址。对数据库实例的访问最终由它使用的安全组控制。 如果分配给数据库实例的安全组不包含允许公有访问的入站规则,则不允许该公有访问。此外,要使数 据库实例可公开访问,其数据库子网组中的子网必须具有互联网网关。有关更多信息,请参阅[无法连接](#page-4287-0) [到 Amazon RDS 数据库实例](#page-4287-0)

您可以通过修改 Public access(公开访问)选项,修改数据库实例来开启或关闭公开可访问性。下图 显示了其他连接配置部分中的公开访问选项。要设置此选项,请打开连接部分中的其他连接配置部分。

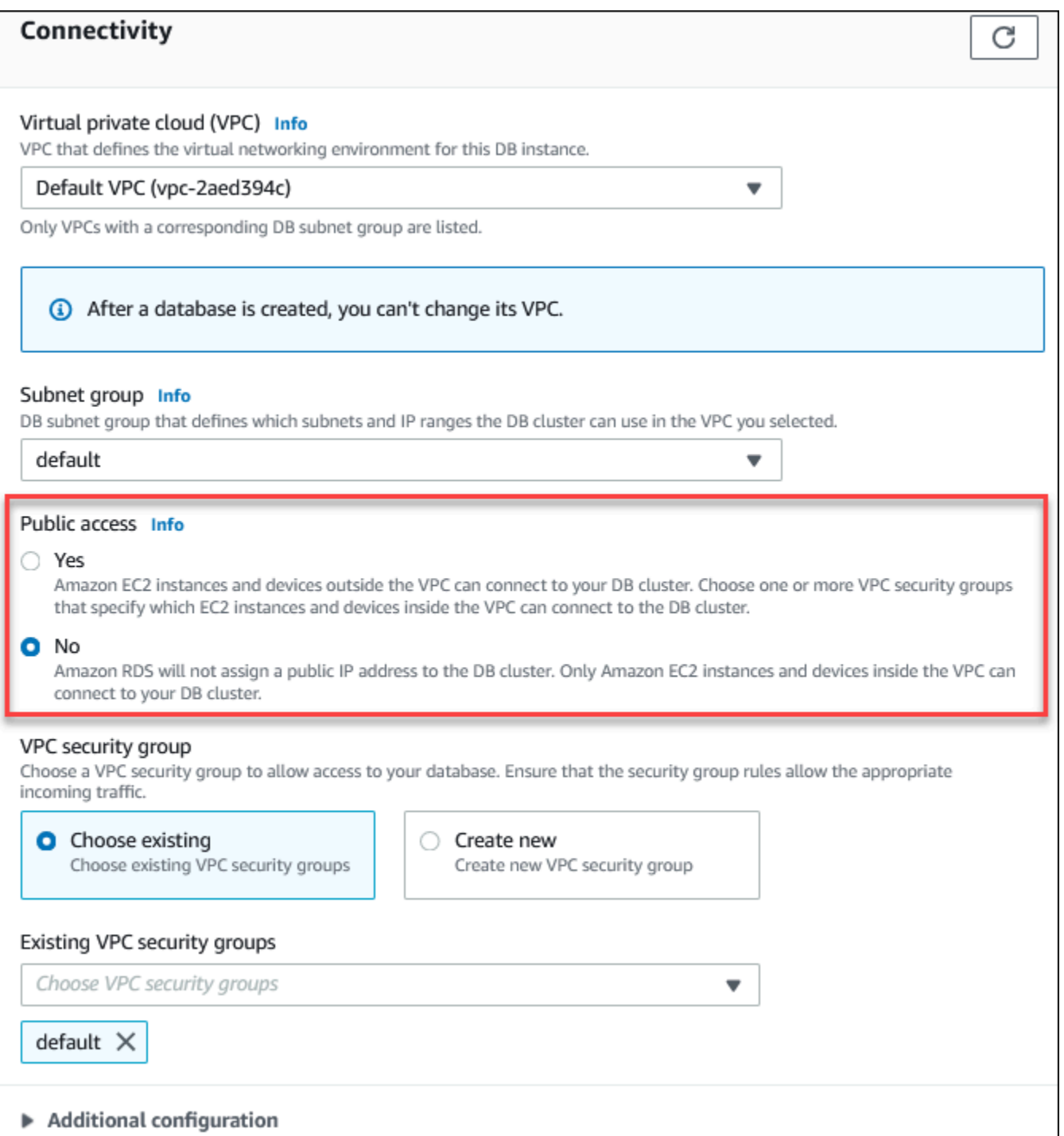

有关修改数据库实例以设置公开访问选项的信息,请参阅[修改 Amazon RDS 数据库实例](#page-591-0)。

# <span id="page-4249-0"></span>在 VPC 中创建数据库实例

以下过程帮助您在 VPC 中创建数据库实例。要使用默认 VPC,可以从步骤 2 开始,并使用已经为您 创建的 VPC 和数据库子网组。如果您想创建其他 VPC,则可创建新的 VPC。

#### **a** Note

如果要让 VPC 中的数据库实例实现公开访问,则必须通过启用 VPC 属性 DNS hostnames(DNS 主机名)和 DNS resolution(DNS 解析)更新 VPC 的 DNS 信息。有关更 新 VPC 实例的 DNS 信息的信息,请参[阅更新对 VPC 的 DNS 支持。](https://docs.aws.amazon.com/vpc/latest/userguide/vpc-dns.html)

执行以下步骤可在 VPC 中创建数据库实例:

- [步骤 1:创建 VPC](#page-4250-0)
- [步骤 2:创建数据库子网组](#page-4250-1)
- [步骤 3:创建 VPC 安全组](#page-4253-0)
- [步骤 4:在 VPC 中创建数据库实例](#page-4253-1)

<span id="page-4250-0"></span>步骤 1:创建 VPC

创建一个 VPC,该 VPC 具有的子网位于至少两个可用区内。您在创建数据库子网组时将使用这些子 网。如果您拥有默认 VPC,则系统会在该 AWS 区域中的每个可用区中自动为您创建子网。

有关更多信息,请参阅[创建包含公有子网和私有子网的 VPC,](#page-4261-0)或参阅《Amazon VPC 用户指南》中 的[创建 VPC。](https://docs.aws.amazon.com/vpc/latest/userguide/working-with-vpcs.html#Create-VPC)

<span id="page-4250-1"></span>步骤 2:创建数据库子网组

数据库子网组是您为 VPC 创建、然后为数据库实例指定的子网(通常为私有子网)的集合。数据库子 网组可让您在使用 AWS CLI 或 RDS API 创建数据库实例时指定特定的 VPC。如果您使用控制台,您 就只能选择要使用的 VPC 和子网。每个数据库子网组必须至少包含给定 AWS 区域中至少两个可用区 的一个子网。作为最佳实践,每个数据库子网组应至少包含 AWS 区域中每个可用区的一个子网。

对于多可用区部署,为 AWS 区域中的所有可用区定义子网,使得 Amazon RDS 可以在必要时在另一 个可用区中创建新的备用副本。即使是单可用区部署,您也可以遵循此最佳实践,因为将来可能会将其 转换为多可用区部署。

为使数据库实例可公开访问,数据库子网组中的子网必须具有互联网网关。有关子网的互联网网关的更 多信息,请参阅《Amazon VPC 用户指南》中[的使用互联网网关将子网连接到互联网](https://docs.aws.amazon.com/vpc/latest/userguide/VPC_Internet_Gateway.html)。

**a** Note

本地扩展区的数据库子网组只能有一个子网。

在 VPC 中创建数据库实例时,您可以选择数据库子网组。Amazon RDS 会选择要与数据库实例关联 的子网和该子网中的 IP 地址。如果不存在数据库子网组,Amazon RDS 会在您创建数据库实例时创建 默认子网组。Amazon RDS 使用该 IP 地址创建弹性网络接口并将其关联到您的数据库实例。数据库实 例使用包含该子网的可用区。

对于多可用区部署,通过为 AWS 区域 中的两个或更多可用区定义子网,Amazon RDS 可在需求增加 时在另一个可用区中创建新的备用实例。即使是单可用区部署,您也需要这样做,以防以后需要将它们 转换为多可用区部署。

在此步骤中,您创建一个数据库子网组,然后添加为 VPC 创建的子网。

#### 创建数据库子网组

- 1. 通过以下网址打开 Amazon RDS 控制台[:https://console.aws.amazon.com/rds/。](https://console.aws.amazon.com/rds/)
- 2. 在导航窗格中,选择子网组。
- 3. 选择创建数据库子网组。
- 4. 对于名称,键入您的数据库子网组的名称。
- 5. 对于描述,键入您的数据库子网组的描述。
- 6. 对于 VPC,选择默认 VPC 或您创建的 VPC。
- 7. 在添加子网部分中,从可用区中选择包含子网的可用区,然后从子网中选择子网。

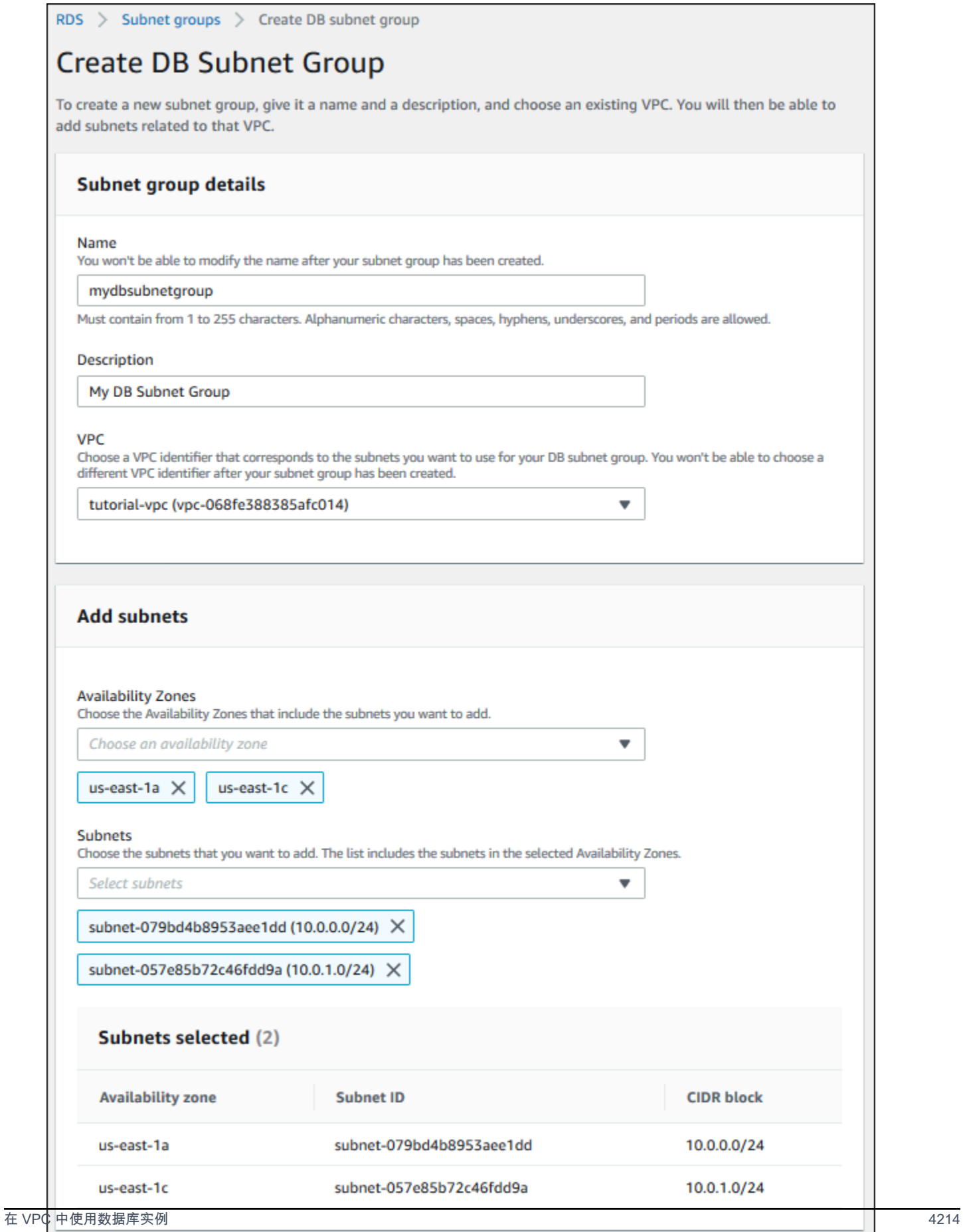

**a** Note

如果已启用本地扩展区,则可以在创建数据库子网组页面上选择可用区组。在这种情况 下,请选择可用区组、可用区和子网。

8. 选择 Create(创建)。

您的新数据库子网组显示在 RDS 控制台的数据库子网组列表中。可选择该数据库子网组,在窗口 底部的详细信息窗格中查看详细信息,其中包括与该组关联的所有子网。

<span id="page-4253-0"></span>步骤 3:创建 VPC 安全组

创建数据库实例前,您可以创建要与数据库实例相关联的 VPC 安全组。如果您不创建 VPC 安全组, 则可以在创建数据库实例时使用默认安全组。有关如何为数据库实例创建安全组的说明,请参阅[为私有](#page-4263-0) [数据库实例创建 VPC 安全组](#page-4263-0),或参阅《Amazon VPC 用户指南》中的[使用安全组控制到资源的流量。](https://docs.aws.amazon.com/vpc/latest/userguide/VPC_SecurityGroups.html)

<span id="page-4253-1"></span>步骤 4:在 VPC 中创建数据库实例

在此步骤中,创建一个数据库实例,并使用在之前的步骤中创建的 VPC 名称、数据库子网组和 VPC 安全组。

**a** Note

如果要让 VPC 中的数据库实例实现公开访问,必须启用 VPC 属性 DNS hostnames(DNS 主 机名)和 DNS resolution(DNS 解析)。有关更多信息,请参阅《Amazon VPC 用户指南》 中的 [VPC 的 DNS 属性](https://docs.aws.amazon.com/vpc/latest/userguide/vpc-dns.html)。

有关如何创建数据库实例的详细信息,请参阅[创建 Amazon RDS 数据库实例](#page-452-0)。

在 Connectivity(连接)部分出现提示时,输入 VPC 名称、数据库子网组和 VPC 安全组。

# <span id="page-4253-2"></span>更新数据库实例的 VPC

您可以使用 AWS Management Console将您的数据库实例移动到其他 VPC。

有关修改 数据库实例的信息,请参[阅修改 Amazon RDS 数据库实例。](#page-591-0)在修改页面的 Connectivity(连 接)部分(如下所示)中,为 DB subnet group(数据库子网组)输入新的数据库子网组。新子网组必 须是新 VPC 中的子网组。

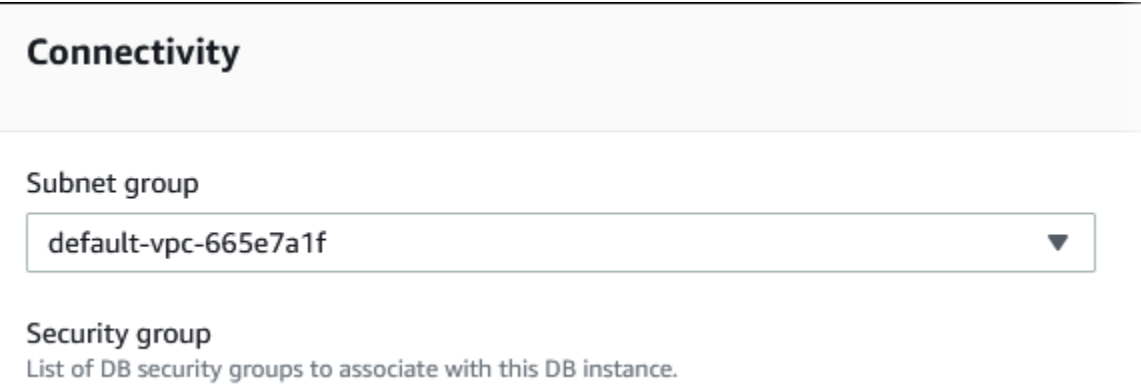

如果满足以下条件,便无法更改数据库实例的 VPC:

- 数据库实例位于多个可用区中。您可以将数据库实例转换为单个可用区,将其移动到新的 VPC,然 后将其转换回多可用区数据库实例。有关更多信息,请参阅[配置和管理多可用区部署](#page-722-0)。
- 数据库实例拥有一个或多个只读副本。您可以删除只读副本,将数据库实例移动到新 VPC,然后再 次添加只读副本。有关更多信息,请参阅[使用数据库实例只读副本](#page-649-0)。
- 数据库实例为只读副本。您可以提升只读副本,然后将独立数据库实例移动到新 VPC。有关更多信 息,请参阅[将只读副本提升为独立的数据库实例](#page-659-0)。
- 目标 VPC 中的子网组在数据库实例的可用区中没有子网。您可以将数据库实例可用区中的子网添加 到数据库子网组,然后将数据库实例移动到新 VPC。有关更多信息,请参阅[使用数据库子网组。](#page-4240-0)

# <span id="page-4254-1"></span>在 VPC 中访问数据库实例的场景

Amazon RDS 支持以下在 VPC 中访问数据库实例的场景:

- [同一 VPC 中的 EC2 实例](#page-4254-0)
- [不同 VPC 中的 EC2 实例](#page-4257-0)
- [通过 Internet 访问的客户端应用程序](#page-4258-0)
- [私有网络](#page-4258-1)

<span id="page-4254-0"></span>VPC 中的数据库实例由同一 VPC 中的 EC2 实例访问

VPC 中的数据库实例的常见用途是与在相同 VPC 的 EC2 实例中运行的应用程序服务器共享数据。

下图说明了此情形。

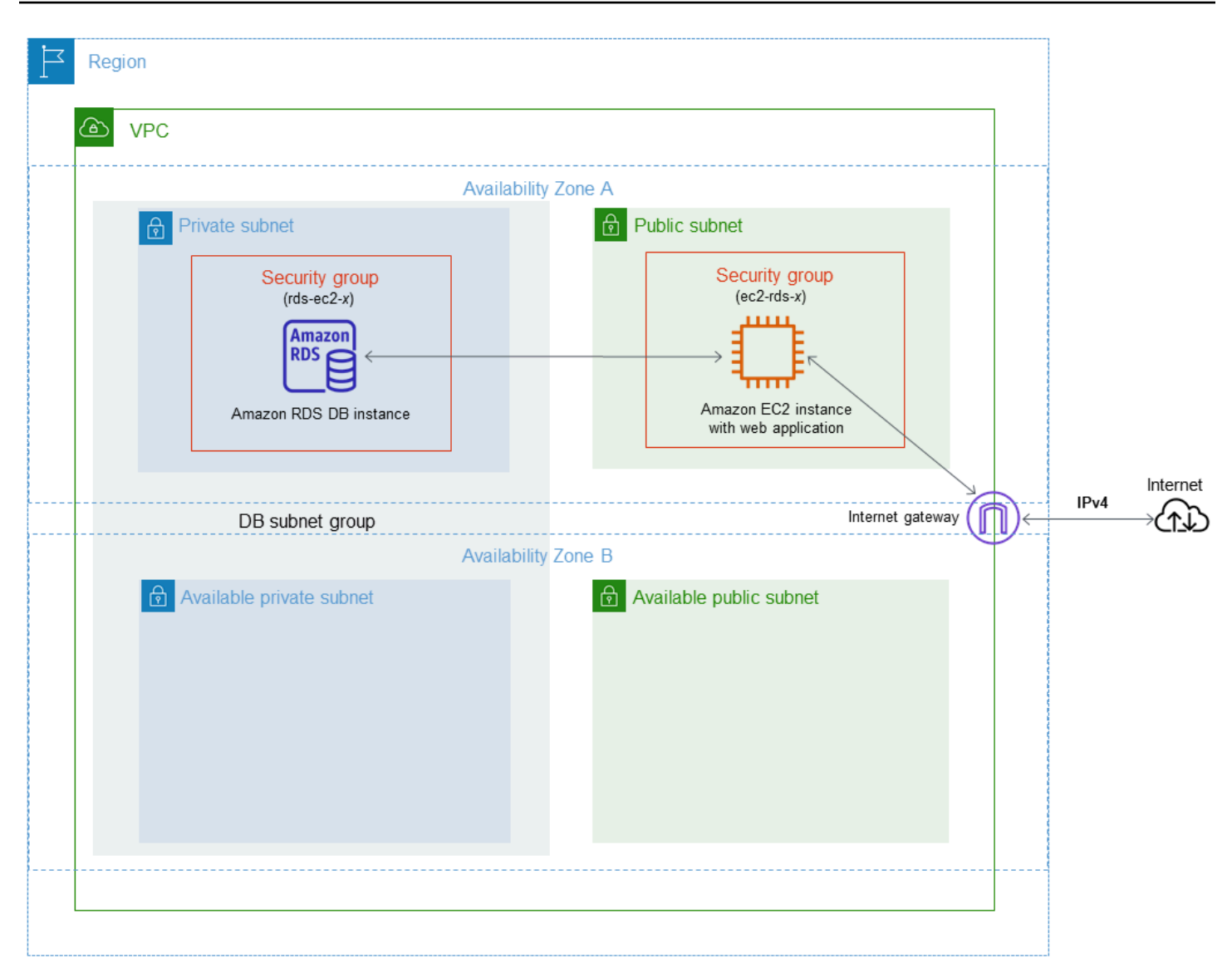

管理相同 VPC 中 EC2 实例与数据库实例之间的访问的最简单方法是执行以下操作:

- 创建数据库实例将位于其中的 VPC 安全组。此安全组可用于限制对数据库实例的访问权限。例如, 您可以为该安全组创建自定义规则。该规则可能允许使用您创建数据库实例时分配给它的端口以及您 用来访问数据库实例的 IP 地址(用于开发或其他目的)进行 TCP 访问。
- 创建您的 EC2 实例(Web 服务器和客户端)将位于其中的 VPC 安全组。如果需要,此安全组可允 许使用 VPC 的路由表从 Internet 访问 EC2 实例。例如,您可设置此安全组的规则以允许通过端口 22 对 EC2 实例进行 TCP 访问。
- 为数据库实例的安全组创建自定义规则,这些规则允许从您为 EC2 实例创建的安全组进行连接。这 些规则将允许安全组的任何成员访问数据库实例。

在单独的可用区中还有一个额外的公有和私有子网。RDS 数据库子网组需要位于至少两个可用区中的 一个子网。额外的子网使将来很容易切换到多可用区数据库实例部署。

有关说明如何为此方案创建包含公有子网和私有子网的 VPC 的教程,请参[阅教程:创建 VPC 以用于](#page-4260-0) [数据库实例\(仅限 IPv4\)](#page-4260-0)。

**a** Tip

创建数据库实例时,您可以在 Amazon EC2 实例和数据库实例之间自动设置网络连接。有关更 多信息,请参阅。

要在 VPC 安全组中创建允许从另一安全组连接的规则,请执行以下操作:

- 1. 登录到AWS Management Console并打开 Amazon VPC 控制台,网址:[https://](https://console.aws.amazon.com/vpc)  [console.aws.amazon.com/vpc](https://console.aws.amazon.com/vpc)。
- 2. 在导航窗格中,选择 Security groups(安全组)。
- 3. 选择或创建要允许另一个安全组的成员访问的安全组。在前面的场景中,这是您用于数据库实 例的安全组。选择 Inbound rules(入站规则)选项卡,然后选择 Edit inbound rules(编辑入站规 则)。
- 4. 在 Edit inbound rules(编辑入站规则)页面上,选择 Add rule(添加规则)。
- 5. 对于类型,选择与创建数据库实例时使用的端口相对应的条目,如 MYSQL/Aurora。
- 6. 在源框中,开始键入安全组的 ID,其中列出了匹配的安全组。选择您希望其成员可以访问此安全 组保护的资源的安全组。在前面的方案中,这是您用于 EC2 实例的安全组。
- 7. 如果需要,可通过在源框中创建类型为所有 TCP 的规则以及安全组,对 TCP 协议重复这些步 骤。如果您打算使用 UDP 协议,请在 Source(源)框中创建 Type(类型)为 All UDP(所有 UDP)的规则以及安全组。
- 8. 选择 Save rules(保存规则)。

以下屏幕显示了包含其来源的安全组的入站规则。

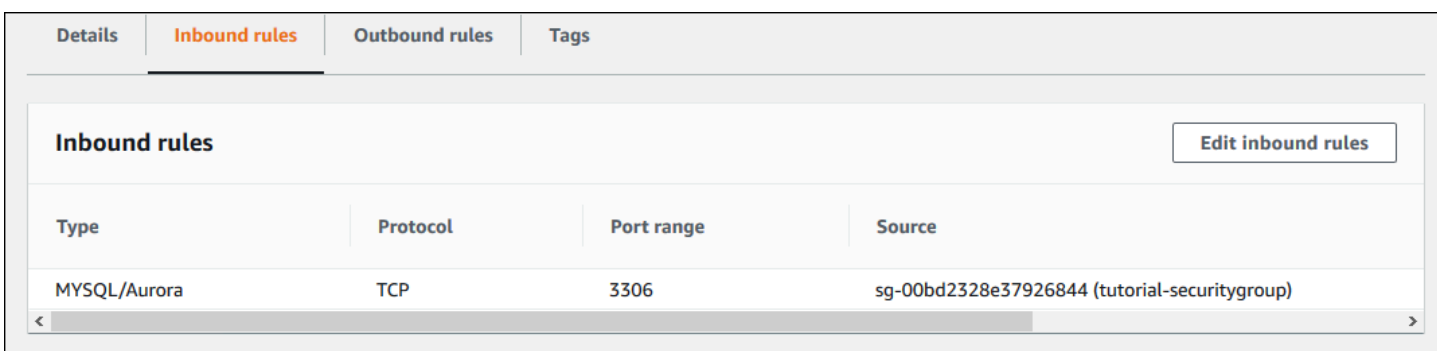

有关从 EC2 实例连接到数据库实例的更多信息,请参阅[连接到 Amazon RDS 数据库实例](#page-493-0)。

# <span id="page-4257-0"></span>VPC 中的数据库实例由另一 VPC 中的 EC2 实例访问

当您的数据库实例与您用来访问它的 EC2 实例位于不同的 VPC 中时,可使用 VPC 对等连接来访问数 据库实例。

下图说明了此情形。

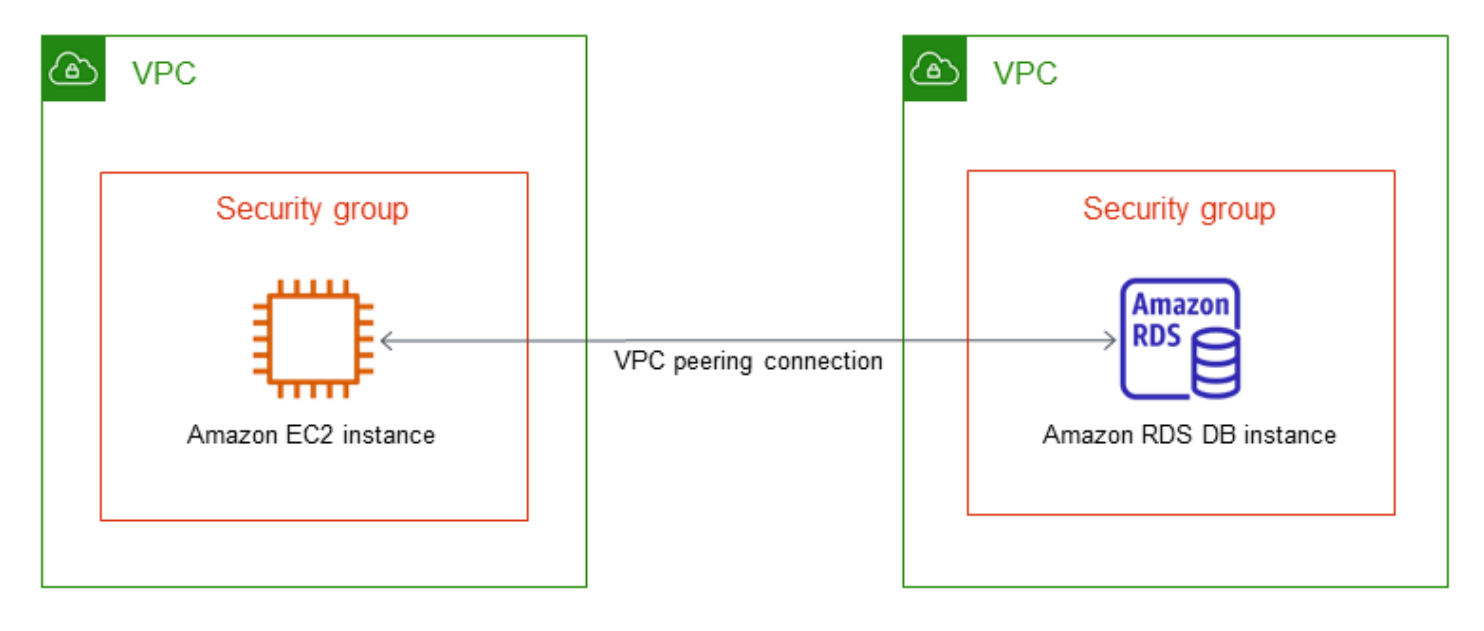

VPC 对等连接是两个 VPC 之间的网络连接,通过此连接,您可以使用私有 IP 地址在这两个 VPC 之 间路由流量。这两个 VPC 中的资源可以彼此通信,就像它们在同一网络中一样。您可以在自己的 VPC 之间、自己的 VPC 与另一个 AWS 账户中的 VPC 或与其他 AWS 区域中的 VPC 之间创建 VPC 对等 连接。要了解有关 VPC 对等的更多信息,请参阅 Amazon Virtual Private Cloud 用户指南 中的 [VPC](https://docs.aws.amazon.com/vpc/latest/userguide/vpc-peering.html)  [对等](https://docs.aws.amazon.com/vpc/latest/userguide/vpc-peering.html)。

## <span id="page-4258-0"></span>VPC 中的数据库实例由客户端应用程序通过互联网访问

要从客户端应用程序通过互联网访问 VPC 中的数据库实例,您可配置包含单个公有子网的 VPC 以及 一个互联网网关,以实现通过互联网通信。

下图说明了此情形。

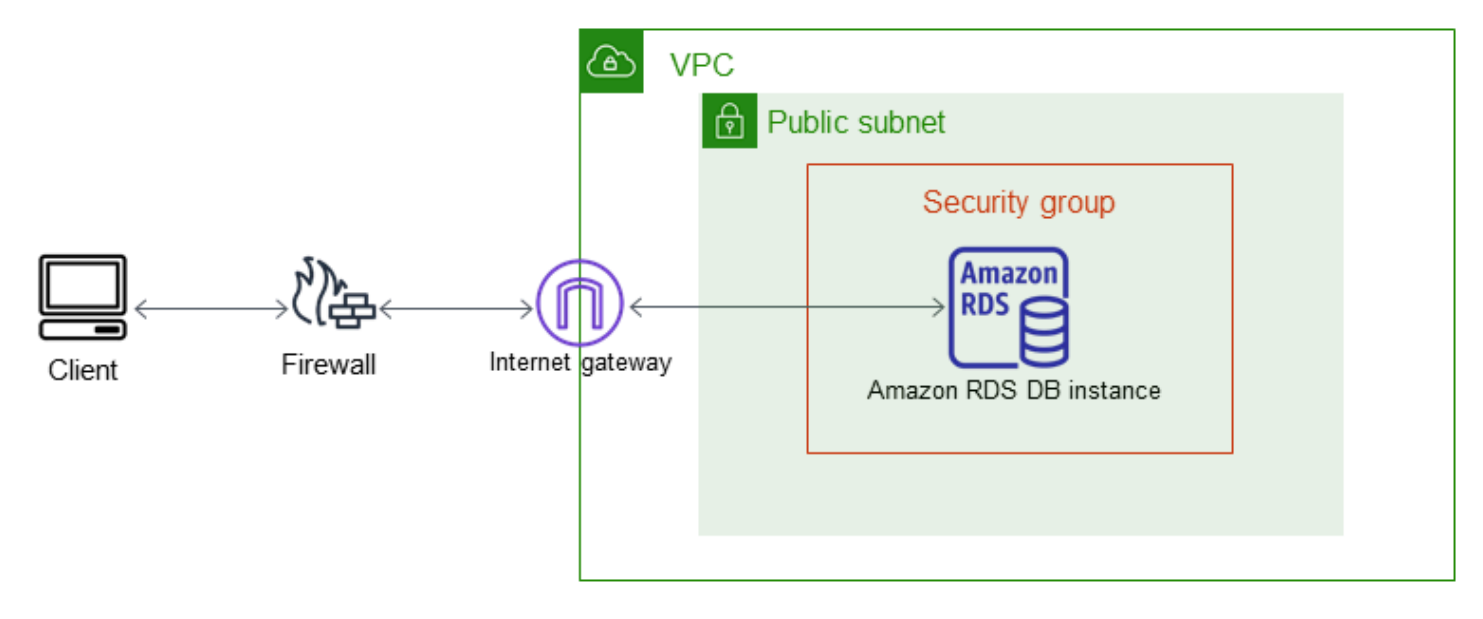

#### 推荐以下配置:

- 大小为 /16 的 VPC (例如,CIDR:10.0.0.0/16)。此大小提供了 65536 个私有 IP 地址。
- 大小为 /24 的子网 (例如,CIDR:10.0.0.0/24)。此大小提供了 256 个私有 IP 地址。
- 与 VPC 和子网关联的 Amazon RDS 数据库实例。Amazon RDS 将子网内的 IP 地址分配给您的数 据库实例。
- 将 VPC 连接到 Internet 和其他 AWS 产品的互联网网关。
- 与数据库实例关联的安全组。安全组的入站规则允许客户端应用程序访问数据库实例。

有关在 VPC 中创建数据库实例的信息,请参[阅在 VPC 中创建数据库实例。](#page-4249-0)

<span id="page-4258-1"></span>VPC 中由私有网络访问的数据库实例

如果您的数据库实例不可公开访问,可通过以下选项从私有网络进行访问:

- 一个AWS Site-to-Site VPN 连接。有关更多信息,请参[阅什么是 AWS Site-to-Site VPN?](https://docs.aws.amazon.com/vpn/latest/s2svpn/VPC_VPN.html)
- AWS Direct Connect 连接。有关更多信息,请参[阅什么是 AWS Direct Connect?](https://docs.aws.amazon.com/directconnect/latest/UserGuide/Welcome.html)

# 下图显示了一个具有AWS Site-to-Site VPN 连接的场景。

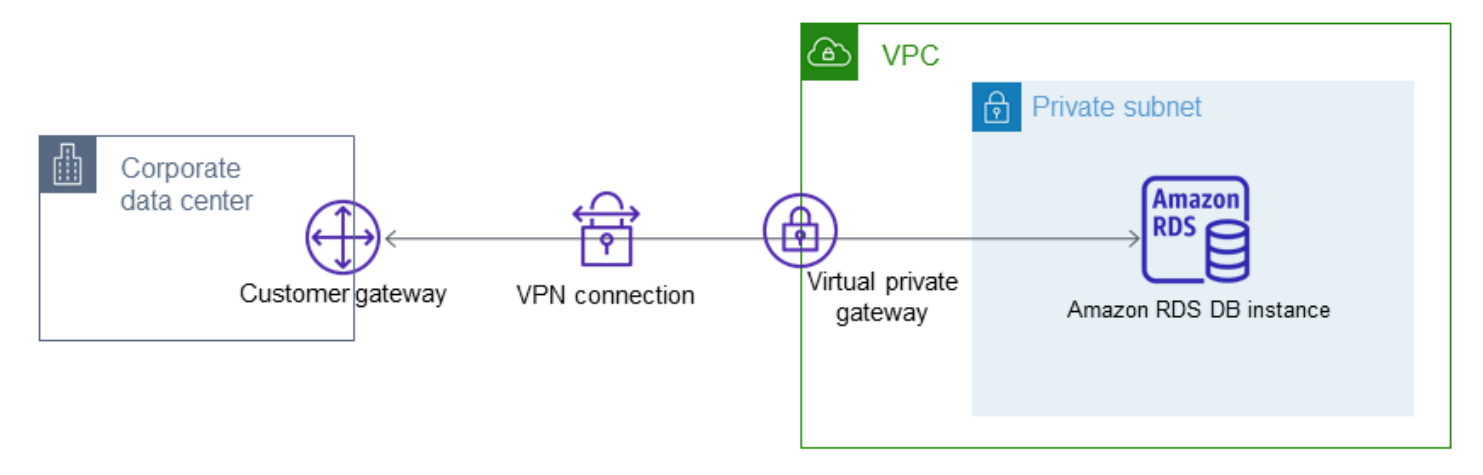

有关更多信息,请参阅[互联网络流量隐私](#page-4122-0)。

# <span id="page-4260-0"></span>教程:创建 VPC 以用于数据库实例(仅限 IPv4)

一种常见的场景包括虚拟私有云(VPC)中基于 Amazon VPC 服务的数据库实例。此 VPC 与在同一 VPC 中运行的 Web 服务器共享数据。在本教程中,针对此场景创建 VPC。

下图说明了此情形。有关其他方案的信息,请参阅[在 VPC 中访问数据库实例的场景](#page-4254-1)。

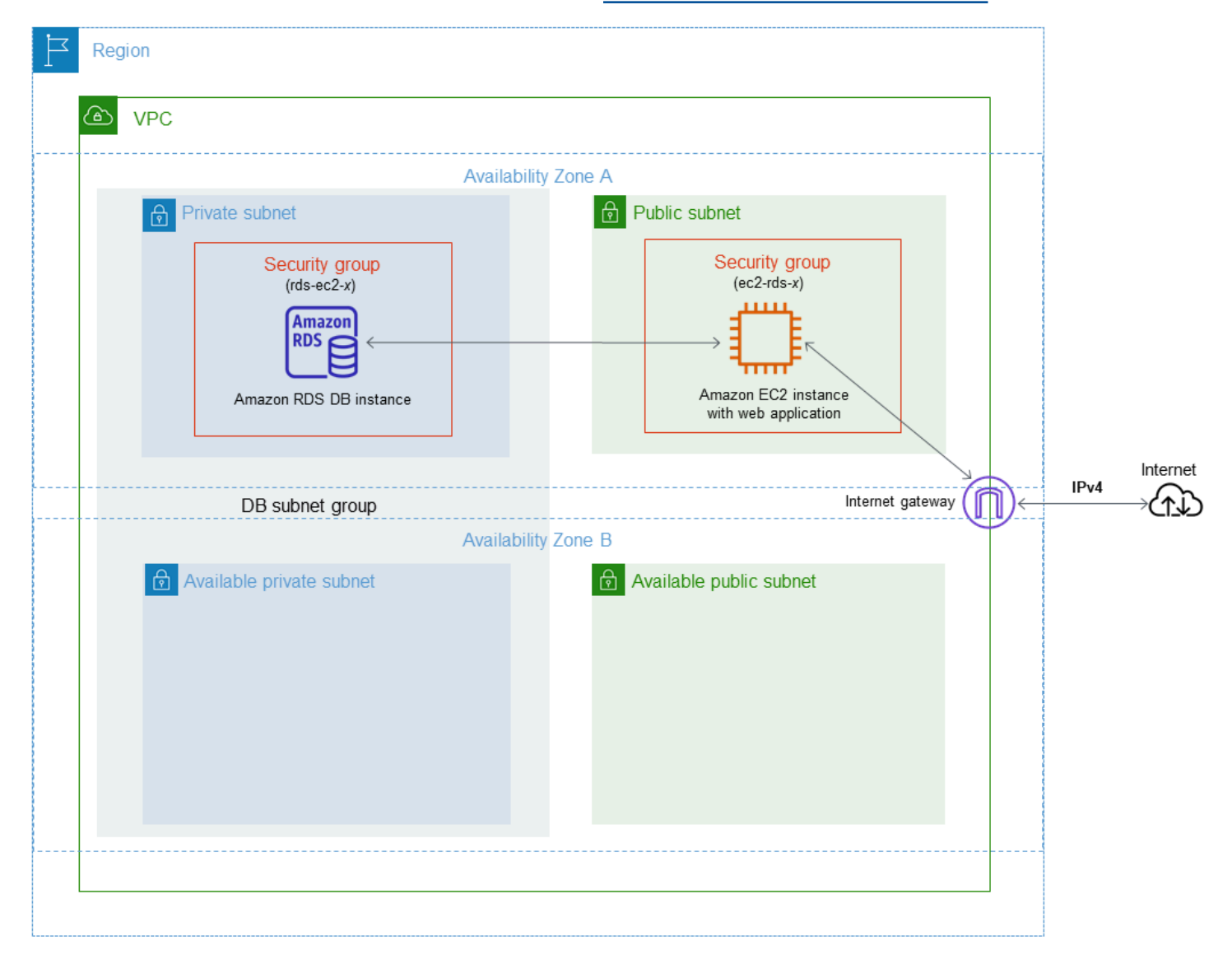

数据库实例只需对 Web 服务器可用,而无需对公共互联网可用。因此,请创建包含公有子网和私有子 网的 VPC。Web 服务器托管在公有子网中,以便它可访问公共互联网。数据库实例托管于私有子网 中。Web 服务器可以连接到数据库实例,因为它托管在同一 VPC 内。但是,数据库实例不可用于公共 互联网,从而提高了安全性。

本教程在单独的可用区中配置额外的公有和私有子网。本教程未使用这些子网。RDS 数据库子网组需 要位于至少两个可用区中的一个子网。额外的子网使将来更容易切换到多可用区数据库实例部署。

本教程介绍为 Amazon RDS 数据库实例配置 VPC。有关向您说明如何为此 VPC 方案创建 Web 服务 器的教程,请参阅[教程:创建 Web 服务器和 Amazon RDS 数据库实例。](#page-382-0)有关 Amazon VPC 的更多信 息,请参阅 [Amazon VPC 入门指南和](https://docs.aws.amazon.com/AmazonVPC/latest/GettingStartedGuide/) [Amazon VPC 用户指南](https://docs.aws.amazon.com/vpc/latest/userguide/)。

### **G** Tip

创建数据库实例时,您可以在 Amazon EC2 实例和数据库实例之间自动设置网络连接。网络配 置类似于本教程中描述的配置。有关更多信息,请参阅[配置与 EC2 实例的自动网络连接。](#page-453-0)

<span id="page-4261-0"></span>创建包含公有子网和私有子网的 VPC

使用以下步骤创建包含公有和私有子网的 VPC。

创建 VPC 和子网

- 1. 通过以下网址打开 Amazon VPC 控制台:[https://console.aws.amazon.com/vpc/。](https://console.aws.amazon.com/vpc/)
- 2. 在 AWS Management Console 的右上角,选择要在其中创建 VPC 的区域。此示例使用 美国西部 (俄勒冈) 区域。
- 3. 在左上角,选择 VPC Dashboard(VPC 控制面板)。要开始创建 VPC,请选择 Create VPC(创 建 VPC)。
- 4. 对于 VPC Settings(VPC 设置)下的 Resources to create(要创建的资源),选择 VPC and more(VPC 及更多)。
- 5. 对于 VPC settings(VPC 设置),请设置以下值:
	- Name tag auto-generation(名称标签自动生成)– **tutorial**
	- IPv4 CIDR block(IPv4 CIDR 块)– **10.0.0.0/16**
	- IPv6 CIDR block (IPv6 CIDR 块 ) No IPv6 CIDR block (无 IPv6 CIDR 块 )
	- Tenancy(租赁)– Default(原定设置)
	- Number of Availability Zones (AZs) [可用区(AZ)数量] 2
	- Customize AZs(自定义可用区)– 保留原定设置值。
	- Number of public subnet (公有子网的数量)–2
	- Number of private subnets(私有子网的数量)– 2
	- Customize subnets CIDR blocks(自定义子网 CIDR 块)– 保留原定设置值。
	- NAT gateways (\$) [NAT 网关(\$)]-None (无)
- VPC endpoints (VPC 端点) None (无)
- DNS options(DNS 选项)– 保留原定设置值。

### **a** Note

Amazon RDS 至少需要位于两个不同可用区中的两个子网,才能支持多可用区数据库实例 部署。本教程创建了单可用区部署,但这项要求使得将来可以更轻松地转换为多可用区数 据库实例部署。

6. 选择 Create VPC(创建 VPC)。

为公共 Web 服务器创建 VPC 安全组

接下来创建安全组以便公共访问。要连接到 VPC 中的公有 EC2 实例,请将入站规则添加到 VPC 安全 组。这些规则允许流量从互联网进行连接。

#### 创建 VPC 安全组

- 1. 通过以下网址打开 Amazon VPC 控制台:[https://console.aws.amazon.com/vpc/。](https://console.aws.amazon.com/vpc/)
- 2. 依次选择 VPC 控制面板)、安全组和创建安全组。
- 3. 在创建安全组页面上,设置以下值:
	- 安全组名称:**tutorial-securitygroup**
	- 说明:**Tutorial Security Group**
	- VPC:选择您之前创建的 VPC,例如:vpc-*identifier* (tutorial-vpc)
- 4. 将入站规则添加到安全组。
	- a. 确定要用来通过 Secure Shell(SSH)连接到 VPC 中的 EC2 实例的 IP 地址。要确定您的公 有 IP 地址,请在新的浏览器窗口或标签页中,使用<https://checkip.amazonaws.com> 上的服 务。IP 地址的一个示例为 203.0.113.25/32。

在许多情况下,您可能通过互联网服务提供商(ISP)进行连接,或者在不使用静态 IP 地址 的情况下从防火墙之后进行连接。如果是这样,请找出客户端计算机使用的 IP 地址范围。

#### **A** Warning

如果您使用 0.0.0.0/0 进行 SSH 访问,则所有 IP 地址可能能够使用 SSH 访问您 的公有实例。在测试环境下短时间内,此方法尚可接受,但它对于生产环境并不安 全。在生产环境中,将仅向特定 IP 地址或地址范围授权使用 SSH 访问您的实例。

- b. 在入站规则部分中,选择添加规则。
- c. 为新入站规则设置以下值,以允许 SSH 访问 Amazon EC2 实例。如果这样做,您就可以连 接到 Amazon EC2 实例,以便安装 Web 服务器和其他实用程序。您还可以连接到 EC2 实 例,以便上载 Web 服务器的内容。
	- 类型: **SSH**
	- 源:步骤 a 中的 IP 地址或范围,例如:**203.0.113.25/32**。
- d. 选择 Add rule。
- e. 为新入站规则设置以下值以允许针对 Web 服务器的 HTTP 访问:
	- 类型: **HTTP**
	- 源:**0.0.0.0/0**
- 5. 请选择 Create security group(创建安全组)以创建安全组。

请记下安全组 ID,因为本教程的后面将需要它。

## <span id="page-4263-0"></span>为私有数据库实例创建 VPC 安全组

要保持您的数据库实例为私有,请创建第二个安全组进行私有访问。要连接到 VPC 中的私有数据库实 例,请将入站规则添加到 VPC 安全组,以仅允许流量从 Web 服务器连接。

#### 创建 VPC 安全组

- 1. 通过以下网址打开 Amazon VPC 控制台:[https://console.aws.amazon.com/vpc/。](https://console.aws.amazon.com/vpc/)
- 2. 依次选择 VPC 控制面板)、安全组和创建安全组。
- 3. 在创建安全组页面上,设置以下值:
	- 安全组名称:**tutorial-db-securitygroup**
	- 说明:**Tutorial DB Instance Security Group**
	- VPC:选择您之前创建的 VPC,例如:vpc-*identifier* (tutorial-vpc)

#### 4. 将入站规则添加到安全组。

- a. 在入站规则部分中,选择添加规则。
- b. 为新入站规则设置以下值,以允许 Amazon EC2 实例中端口 3306 上的 MySQL 流量。如果 这样做,您就可以从 Web 服务器连接到数据库实例。这样,您就可以从 Web 应用程序将数 据存储和检索到数据库。
	- 类型: **MySQL/Aurora**
	- Source(源):您在本教程的前面部分创建的 tutorial-securitygroup 安全组的标识符,例 如 sg-9edd5cfb。
- 5. 请选择 Create security group(创建安全组)以创建安全组。

#### 创建数据库子网组

数据库子网组 是您在 VPC 中创建并随后指定给数据库实例的子网集合。通过数据库子网组,您可能能 够在创建数据库实例时指定特定的 VPC。

#### 创建数据库子网组

- 1. 在 VPC 中识别数据库的私有子网。
	- a. 通过以下网址打开 Amazon VPC 控制台: [https://console.aws.amazon.com/vpc/。](https://console.aws.amazon.com/vpc/)
	- b. 选择 VPC Dashboard(VPC 控制面板),然后选择 Subnets(子网)。
	- c. 记下名为 tutorial-subnet-private1-us-west-2a 和 tutorial-subnet-private2-us-west-2b 的子网的 子网 ID。

创建数据库子网组时需要子网 ID。

2. 通过以下网址打开 Amazon RDS 控制台[:https://console.aws.amazon.com/rds/。](https://console.aws.amazon.com/rds/)

确保您连接到 Amazon RDS 控制台,而不是 Amazon VPC 控制台。

- 3. 在导航窗格中,选择子网组。
- 4. 选择 Create DB subnet group(创建数据库子网组)。
- 5. 在创建数据库子网组页面的子网组详细信息中设置以下值:
	- 名称:**tutorial-db-subnet-group**
	- 说明:**Tutorial DB Subnet Group**
	- VPC: tutorial-vpc (vpc-*identifier*)

6. 在添加子网部分中,选择可用区和子网。

对于本教程,请为 Availability Zones(可用区)选择 us-west-2a 和 us-west-2b。对于 Subnets(子网),选择您在上一步中确定的私有子网。

7. 选择 Create(创建)。

您的新数据库子网组显示在 RDS 控制台的数据库子网组列表中。可选择该数据库子网组,以在窗 口底部的详细信息窗格中查看详细信息。这些详细信息包括与该组关联的所有子网。

**a** Note

如果您已创建此 VPC 以完成 [教程:创建 Web 服务器和 Amazon RDS 数据库实例](#page-382-0),请按照 [创](#page-389-0) [建 Amazon RDS 数据库实例](#page-389-0) 中的说明创建数据库实例。

删除 VPC

为本教程创建 VPC 和其他资源后,如果不再需要 VPC 和其他资源,可以将其删除。

**a** Note

如果您在为本教程创建的 VPC 中添加了资源,则可能需要先删除这些资源,然后才能删除 VPC。例如,这些资源可能包括 Amazon EC2 实例或 Amazon RDS 数据库实例。有关更多信 息,请参阅 Amazon VPC 用户指南中的[您的 VPC 的安全性。](https://docs.aws.amazon.com/vpc/latest/userguide/working-with-vpcs.html#VPC_Deleting)

删除 VPC 和相关资源

- 1. 删除数据库子网组。
	- a. 通过以下网址打开 Amazon RDS 控制台: https://console.aws.amazon.com/rds/。
	- b. 在导航窗格中,选择子网组。
	- c. 选择要删除的数据库子网组,例如 tutorial-db-subnet-group。
	- d. 选择 Delete (删除),然后在确认窗口中选择 Delete (删除)。
- 2. 记下 VPC ID。
	- a. 通过以下网址打开 Amazon VPC 控制台:[https://console.aws.amazon.com/vpc/。](https://console.aws.amazon.com/vpc/)
	- b. 选择 VPC 控制面板,然后选择 VPC。
- c. 在列表中,确定您创建的 VPC,例如 tutorial-vpc。
- d. 记下所创建 VPC 的 VPC ID。在后面的步骤中,您需要此 VPC ID。
- 3. 删除安全组。
	- a. 通过以下网址打开 Amazon VPC 控制台:[https://console.aws.amazon.com/vpc/。](https://console.aws.amazon.com/vpc/)
	- b. 选择 VPC 控制面板,然后选择安全组。
	- c. 选择 Amazon RDS 数据库实例的安全组,例如 tutorial-db-securitygroup。
	- d. 对于 Actions(操作),请选择 Delete security groups(删除安全组),然后在确认页面上选 择 Delete(删除)。
	- e. 在安全组页面上,选择 Amazon EC2 实例的安全组,例如 tutorial-securitygroup。
	- f. 对于 Actions(操作),请选择 Delete security groups(删除安全组),然后在确认页面上选 择 Delete(删除)。
- 4. 删除 VPC
	- a. 通过以下网址打开 Amazon VPC 控制台:[https://console.aws.amazon.com/vpc/。](https://console.aws.amazon.com/vpc/)
	- b. 选择 VPC 控制面板,然后选择 VPC。
	- c. 选择要删除的 VPC,例如 tutorial-vpc。
	- d. 对于 Actions (操作),请选择 Delete VPC (删除 VPC)。

确认页面显示与 VPC 关联的其他资源,这些资源也将被删除,包括与其关联的子网。

e. 在确认页面上,输入 **delete** 并选择 Delete (删除)。

一种常见的场景包括虚拟私有云(VPC)中基于 Amazon VPC 服务的数据库实例。此 VPC 与在同一 VPC 中运行的公有 Amazon EC2 实例共享数据。

在本教程中,您将为此场景创建 VPC,该 VPC 与在双堆栈模式下运行的数据库一起使用。双堆栈模 式,用于启用基于 IPv6 寻址协议的连接。有关 IP 地址的更多信息,请参阅 [Amazon RDS IP 寻址。](#page-4241-0)

大多数区域支持双堆栈网络实例。有关更多信息,请参阅[区域和版本可用性](#page-4247-0)。要查看双堆栈模式的限 制,请参阅 [双堆栈网络数据库实例的限制](#page-4247-1)。

下图说明了此情形。

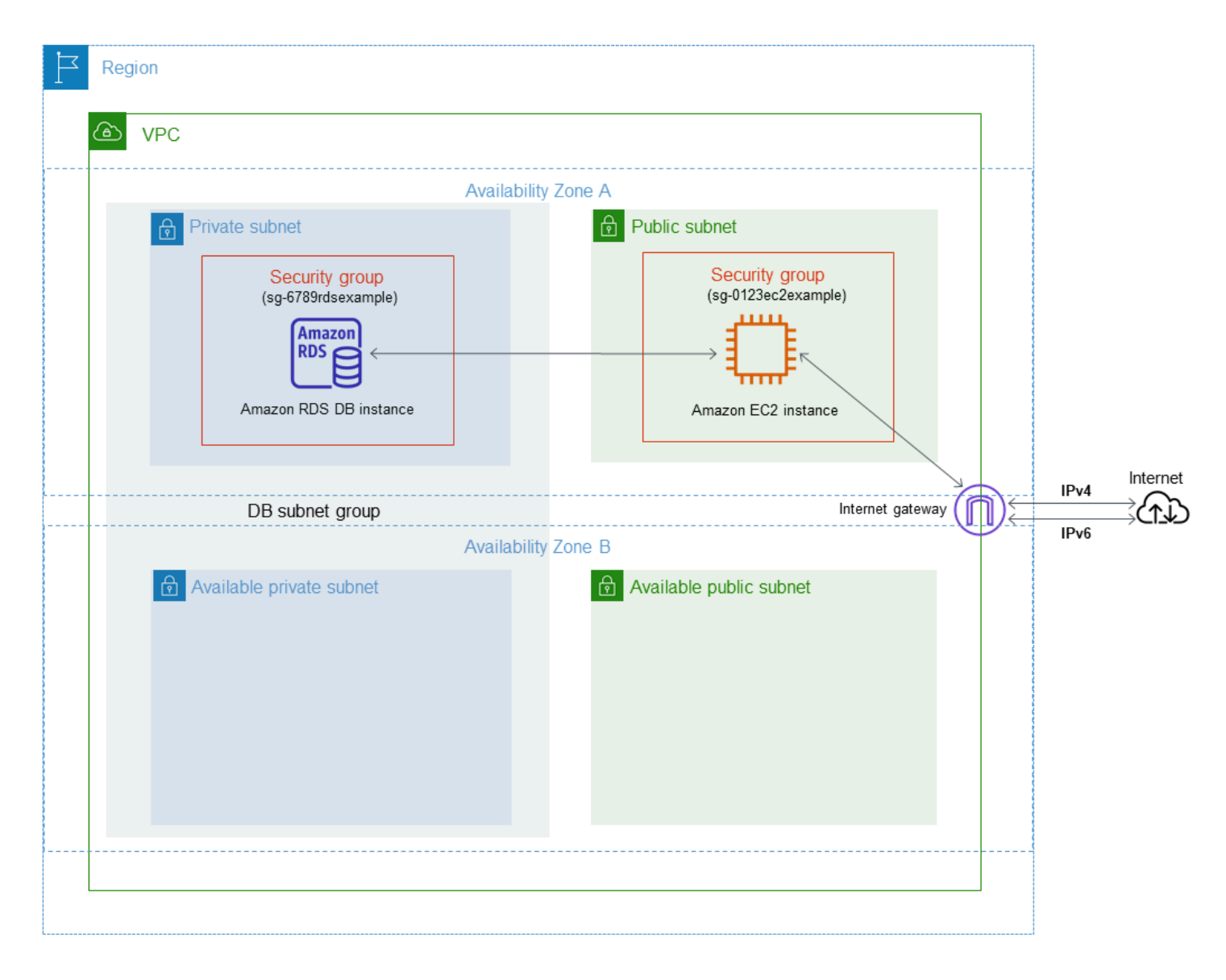

有关其他方案的信息,请参阅[在 VPC 中访问数据库实例的场景](#page-4254-1)。

数据库实例只需对 Amazon EC2 实例可用,而无需对公共互联网可用。因此,请创建包含公有子网和 私有子网的 VPC。Amazon EC2 实例托管在公有子网中,以便它可访问公共 Internet。数据库实例托 管于私有子网中。Amazon EC2 实例可以连接到数据库实例,因为它托管在同一 VPC 内。但是,数据 库实例不可用于公共互联网,从而提高了安全性。

本教程在单独的可用区中配置额外的公有和私有子网。本教程未使用这些子网。RDS 数据库子网组需 要位于至少两个可用区中的一个子网。额外的子网使将来很容易切换到多可用区数据库实例部署。

要创建使用双堆栈模式的数据库实例,请为 Network type(网络类型)设置指定 Dual-stack mode(双 堆栈模式)。您也可以使用相同的设置修改数据库实例。有关更多信息,请参阅 [创建 Amazon RDS 数](#page-452-0) [据库实例](#page-452-0) 和 [修改 Amazon RDS 数据库实例:](#page-591-0)

本教程介绍为 [Amazon](https://docs.aws.amazon.com/vpc/latest/userguide/) RDS 数据库实例配置 VPC。有关 Amazon VPC 的更多信息,请参阅 Amazon [VPC 用户指南。](https://docs.aws.amazon.com/vpc/latest/userguide/)

#### <span id="page-4268-0"></span>创建包含公有子网和私有子网的 VPC

使用以下步骤创建包含公有和私有子网的 VPC。

创建 VPC 和子网

- 1. 通过以下网址打开 Amazon VPC 控制台:[https://console.aws.amazon.com/vpc/。](https://console.aws.amazon.com/vpc/)
- 2. 在 AWS Management Console 的右上角,选择要在其中创建 VPC 的区域。此示例使用美国东部 (俄亥俄州)区域。
- 3. 在左上角,选择 VPC Dashboard(VPC 控制面板)。要开始创建 VPC,请选择 Create VPC(创 建 VPC)。
- 4. 对于 VPC Settings(VPC 设置)下的 Resources to create(要创建的资源),选择 VPC and more(VPC 及更多)。
- 5. 对于剩下的 VPC settings(VPC 设置),请设置这些值:
	- Name tag auto-generation(名称标签自动生成)– **tutorial-dual-stack**
	- IPv4 CIDR block(IPv4 CIDR 块)– **10.0.0.0/16**
	- IPv6 CIDR block (IPv6 CIDR 块) Amazon-provided IPv6 CIDR block (Amazon 提供的 IPv6 CIDR 块)
	- Tenancy(租赁)– Default(原定设置)
	- Number of Availability Zones (AZs) [可用区(AZ)数量] 2
	- Customize AZs(自定义可用区)– 保留原定设置值。
	- Number of public subnet(公有子网的数量)– 2
- Number of private subnets ( 私有子网的数量 ) 2
- Customize subnets CIDR blocks(自定义子网 CIDR 块)– 保留原定设置值。
- NAT gateways (\$) [NAT 网关(\$)]– None(无)
- Egress only internet gateway(仅限出口的互联网网关)– No(否)
- VPC endpoints (VPC 端点) None (无)
- DNS options(DNS 选项)– 保留原定设置值。

## **a** Note

Amazon RDS 至少需要位于两个不同可用区中的两个子网,才能支持多可用区数据库实例 部署。本教程创建了单可用区部署,但这项要求使得将来可以轻松转换为多可用区数据库 实例部署。

6. 选择 Create VPC(创建 VPC)。

# <span id="page-4269-0"></span>为公有 Amazon EC2 实例创建 VPC 安全组

接下来创建安全组以便公共访问。要连接到 VPC 中的公有 EC2 实例,请将入站规则添加到 VPC 安全 组,以允许流量从互联网连接。

## 创建 VPC 安全组

- 1. 通过以下网址打开 Amazon VPC 控制台:[https://console.aws.amazon.com/vpc/。](https://console.aws.amazon.com/vpc/)
- 2. 依次选择 VPC 控制面板)、安全组和创建安全组。
- 3. 在创建安全组页面上,设置以下值:
	- 安全组名称:**tutorial-dual-stack-securitygroup**
	- 说明:**Tutorial Dual-Stack Security Group**
	- VPC:选择您之前创建的 VPC,例如:vpc-*identifier* (tutorial-dual-stack-vpc)
- 4. 将入站规则添加到安全组。
	- a. 确定要用来通过 Secure Shell(SSH)连接到 VPC 中的 EC2 实例的 IP 地址。

互联网协议版本 4(IPv4)地址的示例为 203.0.113.25/32。互联网协议版本 6(IPv6)地 址范围的示例为 2001:db8:1234:1a00::/64。

在许多情况下,您可能通过互联网服务提供商(ISP)进行连接,或者在不使用静态 IP 地址 的情况下从防火墙之后进行连接。如果是这样,请找出客户端计算机使用的 IP 地址范围。

### **A** Warning

如果对 IPv4 使用 0.0.0.0/0 或对 IPv6 使用::0,则使所有 IP 地址可能能够使用 SSH 访问您的公有实例。在测试环境下短时间内,此方法尚可接受,但它对于生产环 境并不安全。在生产环境中,请仅授权特定 IP 地址或地址范围访问您的实例。

- b. 在入站规则部分中,选择添加规则。
- c. 为新入站规则设置以下值,以允许安全外壳 (SSH) 访问 Amazon EC2 实例。如果这样做,则 可以连接到 EC2 实例来安装 SQL 客户端和其他应用程序。指定一个 IP 地址,以便您可以访 问 EC2 实例:
	- 类型: **SSH**
	- Source(源):步骤 a 中的 IP 地址或范围。IPv4 IP 地址的一个示例为 **203.0.113.25/32**。IPv6 IP 地址的一个示例为 **2001:DB8::/32**。
- 5. 请选择 Create security group(创建安全组)以创建安全组。

请记下安全组 ID,因为本教程的后面将需要它。

<span id="page-4270-0"></span>为私有数据库实例创建 VPC 安全组

要保持您的数据库实例为私有,请创建第二个安全组进行私有访问。要连接到 VPC 中的私有数据库实 例,请将入站规则添加到 VPC 安全组。它们仅允许来自 Amazon EC2 实例的流量。

## 创建 VPC 安全组

- 1. 通过以下网址打开 Amazon VPC 控制台:[https://console.aws.amazon.com/vpc/。](https://console.aws.amazon.com/vpc/)
- 2. 依次选择 VPC 控制面板)、安全组和创建安全组。
- 3. 在创建安全组页面上,设置以下值:
	- 安全组名称:**tutorial-dual-stack-db-securitygroup**
	- 说明:**Tutorial Dual-Stack DB Instance Security Group**
	- VPC:选择您之前创建的 VPC,例如:vpc-*identifier* (tutorial-dual-stack-vpc)
- 4. 将入站规则添加到安全组:
- a. 在入站规则部分中,选择添加规则。
- b. 为新入站规则设置以下值,以允许 Amazon EC2 实例中端口 3306 上的 MySQL 流量。如果 这样做,您就可以从 EC2 实例连接到您的数据库实例。这样做意味着您可以将数据从 EC2 实 例发送到数据库。
	- Type(类型):MySQL/Aurora
	- Source (源):您在本教程的前面部分创建的 tutorial-dual-stack-securitygroup 安全组的标 识符,例如 sg-9edd5cfb。
- 5. 要创建安全组,请选择创建安全组。

## <span id="page-4271-0"></span>创建数据库子网组

数据库子网组 是您在 VPC 中创建并随后指定给数据库实例的子网集合。使用数据库子网组,您可以在 创建数据库实例时指定特定的 VPC。要创建与 DUAL 兼容的数据库子网组,所有子网都必须与 DUAL 兼容。要与 DUAL 兼容,子网必须具有与之关联的 IPv6 CIDR。

### 创建数据库子网组

- 1. 在 VPC 中识别数据库的私有子网。
	- a. 通过以下网址打开 Amazon VPC 控制台:[https://console.aws.amazon.com/vpc/。](https://console.aws.amazon.com/vpc/)
	- b. 选择 VPC Dashboard(VPC 控制面板),然后选择 Subnets(子网)。
	- c. 记下名为 tutorial-dual-stack-subnet-private1-us-west-2a 和 tutorial-dual-stack-subnetprivate2-us-west-2b 的子网的子网 ID。

创建数据库子网组时需要子网 ID。

2. 通过以下网址打开 Amazon RDS 控制台[:https://console.aws.amazon.com/rds/。](https://console.aws.amazon.com/rds/)

确保您连接到 Amazon RDS 控制台,而不是 Amazon VPC 控制台。

- 3. 在导航窗格中,选择子网组。
- 4. 选择 Create DB subnet group(创建数据库子网组)。
- 5. 在创建数据库子网组页面的子网组详细信息中设置以下值:
	- 名称:**tutorial-dual-stack-db-subnet-group**
	- 说明:**Tutorial Dual-Stack DB Subnet Group**
	- VPC: tutorial-dual-stack-vpc (vpc-*identifier*)

对于本教程,请为 Availability Zones(可用区)选择 us-east-2a 和 us-east-2b。对于 Subnets(子网),选择您在上一步中确定的私有子网。

7. 选择 Create(创建)。

您的新数据库子网组显示在 RDS 控制台的数据库子网组列表中。您可以选择数据库子网组以查看其详 细信息。其中包括支持的寻址协议、与该组关联的所有子网以及数据库子网组支持的网络类型。

# 在双堆栈模式下创建 Amazon EC2 实例

要创建 Amazon EC2 实例,请按照《适用于 Linux 实例的 Amazon EC2 用户指南》的[使用新的启动实](https://docs.aws.amazon.com/AWSEC2/latest/UserGuide/ec2-launch-instance-wizard.html) [例向导启动实例](https://docs.aws.amazon.com/AWSEC2/latest/UserGuide/ec2-launch-instance-wizard.html)中的说明操作。

在 Configure Instance Details(配置实例详细信息)页面上,设置以下值并将其他值保留为其原定设置 值:

- 网络 选择同时具有公有子网和私有子网的现有 VPC,如在[创建包含公有子网和私有子网的 VPC中](#page-4268-0) 创建的 tutorial-dual-stack-vpc(vpc-*identifier*)。
- Subnet(子网)– 选择一个现有的公有子网,如[在为公有 Amazon EC2 实例创建 VPC 安全组中](#page-4269-0)创建 的 subnet-*identifier* | tutorial-dual-stack-subnet-public1-us-east-2a | us-east-2a。
- Auto-assign Public IP(自动分配公有 IP)– 选择 Enable(启用)。
- Auto-assign IPv6 IP(自动分配 IPv6 IP)– 选择 Enable(启用)。
- Firewall (security groups) [防火墙(安全组)] 选择 Select an existing security group(选择现有安 全组)。
- Common security groups(常用安全组)– 选择一个现有的安全组,例如在[为公有 Amazon EC2](#page-4269-0)  [实例创建 VPC 安全组](#page-4269-0)中创建的 tutorial-securitygroup。确保您选择的安全组包括 Secure Shell (SSH) 和 HTTP 访问的入站规则。

在双堆栈模式下创建数据库实例

在此步骤中,您将创建在双堆栈模式下运行的数据库实例。

## 创建数据库实例

- 1. 登录 AWS Management Console 并通过以下网址打开 Amazon RDS 控制台:[https://](https://console.aws.amazon.com/rds/)  [console.aws.amazon.com/rds/](https://console.aws.amazon.com/rds/)。
- 2. 在控制台的右上角,选择要在其中创建数据库实例的 AWS 区域。此示例使用美国东部(俄亥俄 州)区域。
- 3. 在导航窗格中,选择 Databases (数据库)。
- 4. 选择创建数据库。
- 5. 在 Create database(创建数据库)页面上,确保选择了 Standard Create(标准创建)选项,然 后选择 MySQL 数据库引擎类型。
- 6. 在 Connectivity(连接)部分中,设置以下值:
	- Network type(网络类型)– 选择 Dual-stack mode(双堆栈模式)。

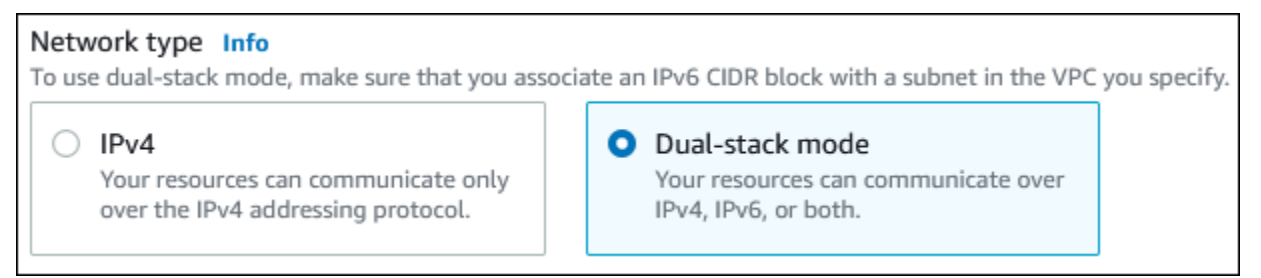

• Virtual Private Cloud (VPC) [虚拟私有云(VPC)]– 选择具有公有子网和私有子网的 现有 VPC,如在[创建包含公有子网和私有子网的 VPC中](#page-4268-0)创建的 tutorial-dual-stack-vpc (vpc-*identifier*)。

VPC 的子网必须位于不同的可用区中。

- DB subnet group(数据库子网组)– VPC 的数据库子网组,如[在创建数据库子网组](#page-4271-0)中创建的 tutorial-dual-stack-db-subnet-group。
- Public access(公有访问权限)– 选择 No(否)。
- VPC security group (firewall) [VPC 安全组(防火墙)] 选择 Choose existing(选择现有)。
- Existing VPC security groups(现有 VPC 安全组)– 选择为私有访问配置的现有 VPC 安全组, 如 [为私有数据库实例创建 VPC 安全组](#page-4270-0) 中创建的 tutorial-dual-stack-db-securitygroup。

通过选择与其他每个安全组关联的 X 来删除该安全组,如默认安全组。

• Availability Zone(可用区)– 选择 us-west-2a。

为避免跨可用区的流量,请确保数据库实例和 EC2 实例位于同一个可用区内。

7. 对于其余部分,请指定数据库实例设置。有关每项设置的信息,请参阅 [数据库实例的设置](#page-464-0)。

# 连接到 Amazon EC2 实例和数据库实例

在双堆栈模式下创建 Amazon EC2 实例和数据库实例后,您可以使用 IPv6 协议连接到每个实例。要使 用 IPv6 协议[连](https://docs.aws.amazon.com/AWSEC2/latest/UserGuide/AccessingInstances.html)接到 Amazon EC2 实例,请按照 Amazon EC2 用户指南(适用于 Linux 实例)中的连 [接到 Linux 实例](https://docs.aws.amazon.com/AWSEC2/latest/UserGuide/AccessingInstances.html)中的说明操作。

要从 Amazon EC2 实例连接到 RDS for MySQL 数据库实例,请按照[连接到 MySQL 数据库实例中](#page-340-0)的 说明进行操作。

## 删除 VPC

为本教程创建 VPC 和其他资源后,如果不再需要 VPC 和其他资源,可以将其删除。

如果您在为本教程创建的 VPC 中添加了资源,则可能需要先删除这些资源,然后才能删除 VPC。资源 示例包括 Amazon EC2 实例或数据库实例。有关更多信息,请参阅 Amazon VPC 用户指南中的[您的](https://docs.aws.amazon.com/vpc/latest/userguide/working-with-vpcs.html#VPC_Deleting)  [VPC 的安全性。](https://docs.aws.amazon.com/vpc/latest/userguide/working-with-vpcs.html#VPC_Deleting)

#### 删除 VPC 和相关资源

- 1. 删除数据库子网组:
	- a. 通过以下网址打开 Amazon RDS 控制台[:https://console.aws.amazon.com/rds/。](https://console.aws.amazon.com/rds/)
	- b. 在导航窗格中,选择子网组。
	- c. 选择要删除的数据库子网组,例如 tutorial-db-subnet-group。
	- d. 选择 Delete (删除),然后在确认窗口中选择 Delete (删除)。
- 2. 记下 VPC ID:
	- a. 通过以下网址打开 Amazon VPC 控制台:[https://console.aws.amazon.com/vpc/。](https://console.aws.amazon.com/vpc/)
	- b. 选择 VPC 控制面板,然后选择 VPC。
	- c. 在列表中,标识您创建的 VPC,例如 tutorial-dual-stack-vpc。
	- d. 记下所创建 VPC 的 VPC ID 值。在后续步骤中,您将需要此 VPC ID。
- 3. 删除安全组:
	- a. 通过以下网址打开 Amazon VPC 控制台:[https://console.aws.amazon.com/vpc/。](https://console.aws.amazon.com/vpc/)
	- b. 选择 VPC 控制面板,然后选择安全组。
	- c. 选择 Amazon RDS 数据库实例的安全组,例如 tutorial-dual-stack-db-securitygroup。
	- d. 对于 Actions(操作),请选择 Delete security groups(删除安全组),然后在确认页面上选 择 Delete(删除)。
- e. 在 Security Groups(安全组)页面上,选择 Amazon EC2 实例的安全组,例如 tutorial-dualstack-securitygroup。
- f. 对于 Actions(操作),请选择 Delete security groups(删除安全组),然后在确认页面上选 择 Delete(删除)。
- 4. 删除 NAT 网关:
	- a. 通过以下网址打开 Amazon VPC 控制台:[https://console.aws.amazon.com/vpc/。](https://console.aws.amazon.com/vpc/)
	- b. 选择 VPC 控制面板,然后选择 NAT 网关。
	- c. 选择您创建的 VPC 的 NAT 网关。使用 VPC ID 标识正确的 NAT 网关。
	- d. 对于 Actions(操作),请选择 Delete NAT gateway(删除 NAT 网关)。
	- e. 在确认页面上,输入 **delete** 并选择删除。
- 5. 删除 VPC:
	- a. 通过以下网址打开 Amazon VPC 控制台:[https://console.aws.amazon.com/vpc/。](https://console.aws.amazon.com/vpc/)
	- b. 选择 VPC 控制面板,然后选择 VPC。
	- c. 选择要删除的 VPC,例如 tutorial-dual-stack-vpc。
	- d. 对于 Actions (操作),请选择 Delete VPC (删除 VPC)。

确认页面显示与 VPC 关联的其他资源,这些资源也将被删除,包括与其关联的子网。

- e. 在确认页面上,输入 **delete** 并选择 Delete (删除)。
- 6. 释放弹性 IP 地址:
	- a. 通过以下网址打开 Amazon EC2 控制台[:https://console.aws.amazon.com/ec2/](https://console.aws.amazon.com/ec2/)。
	- b. 选择 EC2 控制面板,然后选择弹性 IP。
	- c. 选择要释放的弹性 IP 地址。
	- d. 对于 Actions(操作),请选择 Release Elastic IP addresses(释放弹性 IP 地址)。
	- e. 在确认页面上,请选择释放。

# 将不在 VPC 中的数据库实例移动到 VPC 中

EC2-Classic 平台上一些旧的数据库实例不位于 VPC 中。如果数据库实例未在 VPC 中,可以使用 AWS Management Console轻松将数据库实例移至 VPC 中。必须先创建 VPC,然后才能将未在 VPC 中的数据库实例移至 VPC 中。

EC2-Classic 已于 2022 年 8 月 15 日停用。如果您尚未从 EC2-Classic 迁移到 VPC,建议您尽快 迁移。有关更多信息,请参阅《Amazon EC2 用户指南》中的[从 EC2-Classic 迁移到 VPC](https://docs.aws.amazon.com/AWSEC2/latest/UserGuide/vpc-migrate.html) 和博客 [EC2-Classic Networking 即将停用 – 以下是准备方法](https://aws.amazon.com/blogs/aws/ec2-classic-is-retiring-heres-how-to-prepare/)。

#### **A** Important

如果您是新 Amazon RDS 客户,您之前从未创建数据库实例或您正在以前未使用的 AWS 区域 中创建数据库实例,则几乎在所有情况下,您都将位于 EC2-VPC 平台上并且具有默认 VPC。 有关使用位于 VPC 中的数据库实例的更多信息,请参阅 [在 VPC 中使用数据库实例。](#page-4238-0)

执行以下步骤可为数据库实例创建 VPC。

- [步骤 1:创建 VPC](#page-4250-0)
- [步骤 2:创建数据库子网组](#page-4250-1)
- [步骤 3:创建 VPC 安全组](#page-4253-0)

创建 VPC 后,执行以下步骤可将数据库实例移至 VPC 中。

• [更新数据库实例的 VPC](#page-4253-2)

我们强烈建议您在就要迁移之前创建数据库实例的备份。这样做可确保在迁移失败时可以恢复数据。有 关更多信息,请参阅"[备份、还原和导出数据"](#page-876-0)。

以下是将数据库实例移至 VPC 中时的一些限制。

• 上一代数据库实例类 – 在 VPC 平台上可能不支持上一代数据库实例类。将数据库实例移到 VPC 时,请选择 db.m3 或 db.r3 数据库实例类。将数据库实例移到 VPC 后,您可以扩展数据库实例以 使用更高版本的数据库实例类。有关 VPC 支持的实例类的完整列表,请参阅 [Amazon RDS 实例类](https://aws.amazon.com/rds/instance-types/) [型](https://aws.amazon.com/rds/instance-types/)。

- 多可用区 当前不支持将未在 VPC 中的多可用区数据库实例移至 VPC 中。要将数据库实例移到 VPC,请首先修改数据库实例,使其成为单可用区部署。将多可用区部署设置更改为 No (否)。将数 据库实例移到 VPC 后,再次对其进行修改,使其成为多可用区部署。有关更多信息,请参阅["修改](#page-591-0) [Amazon RDS 数据库实例"](#page-591-0)。
- 只读副本 当前不支持将未在 VPC 中的带只读副本的数据库实例移至 VPC 中。要将数据库实例移 到 VPC,请首先删除其所有只读副本。将数据库实例移到 VPC 后,重新创建只读副本。有关更多信 息,请参阅"[使用数据库实例只读副本"](#page-649-0)。
- 选项组 如果您将数据库实例移到 VPC,并且数据库实例正在使用自定义选项组,请更改与数据库 实例关联的选项组。选项组是特定于平台的,并且移动到 VPC 的操作是一种平台切换。要在这种情 况下使用自定义选项组,请将默认 VPC 选项组分配给数据库实例,分配由作为移动目标的 VPC 中 的其他数据库实例使用的选项组,或者创建新选项组并将它分配给数据库实例。有关更多信息,请参 阅"[使用选项组"](#page-500-0)。

将不在 VPC 中的数据库实例移动到具最短停机时间的 VPC 中的替代方案

使用以下替代方案,您可以将不在 VPC 中的数据库实例移到具有最短停机时间的 VPC 中。这些替代 方案对源数据库实例造成的中断最小,并允许它在迁移期间为用户流量提供服务。但是,迁移到 VPC 所需的时间会因数据库大小和实时工作负载特性而异。

- AWS Database Migration Service (AWS DMS) AWS DMS 支持数据的实时迁移,同时保持源数据 库实例全面运行,但它只复制一组有限的 DDL 语句。AWS DMS 不传播索引、用户、权限、存储过 程等项目以及与表数据不直接相关的其他数据库更改。此外,AWS DMS 不会自动使用 RDS 快照创 建初始数据库实例,这会增加迁移时间。有关更多信息,请参阅[AWS Database Migration Service。](https://aws.amazon.com/dms/)
- 数据库快照还原或时间点恢复 您可以通过还原数据库实例的快照或将数据库实例还原到某个时间 点,将数据库实例移到 VPC。有关更多信息,请参阅 [从数据库快照还原](#page-915-0) 和 [将数据库实例还原到指](#page-921-0) [定时间](#page-921-0)。

# Amazon RDS 的配额和限制

接下来,您可以查找 Amazon RDS 的资源配额和命名约束的说明。

## 主题

- [Amazon RDS 中的配额](#page-4278-0)
- [Amazon RDS 中的命名约束](#page-4282-0)
- [最大数据库连接数](#page-4284-0)
- [Amazon RDS 中的文件大小限制](#page-4286-0)

# <span id="page-4278-0"></span>Amazon RDS 中的配额

每个AWS区域的每个AWS账户都有关于可以创建的 Amazon RDS 资源数量的配额。达到某一资源的 配额时,再进行创建该资源的调用就会失败并引发异常。

下表列出了每个 AWS 区域的资源及其配额。

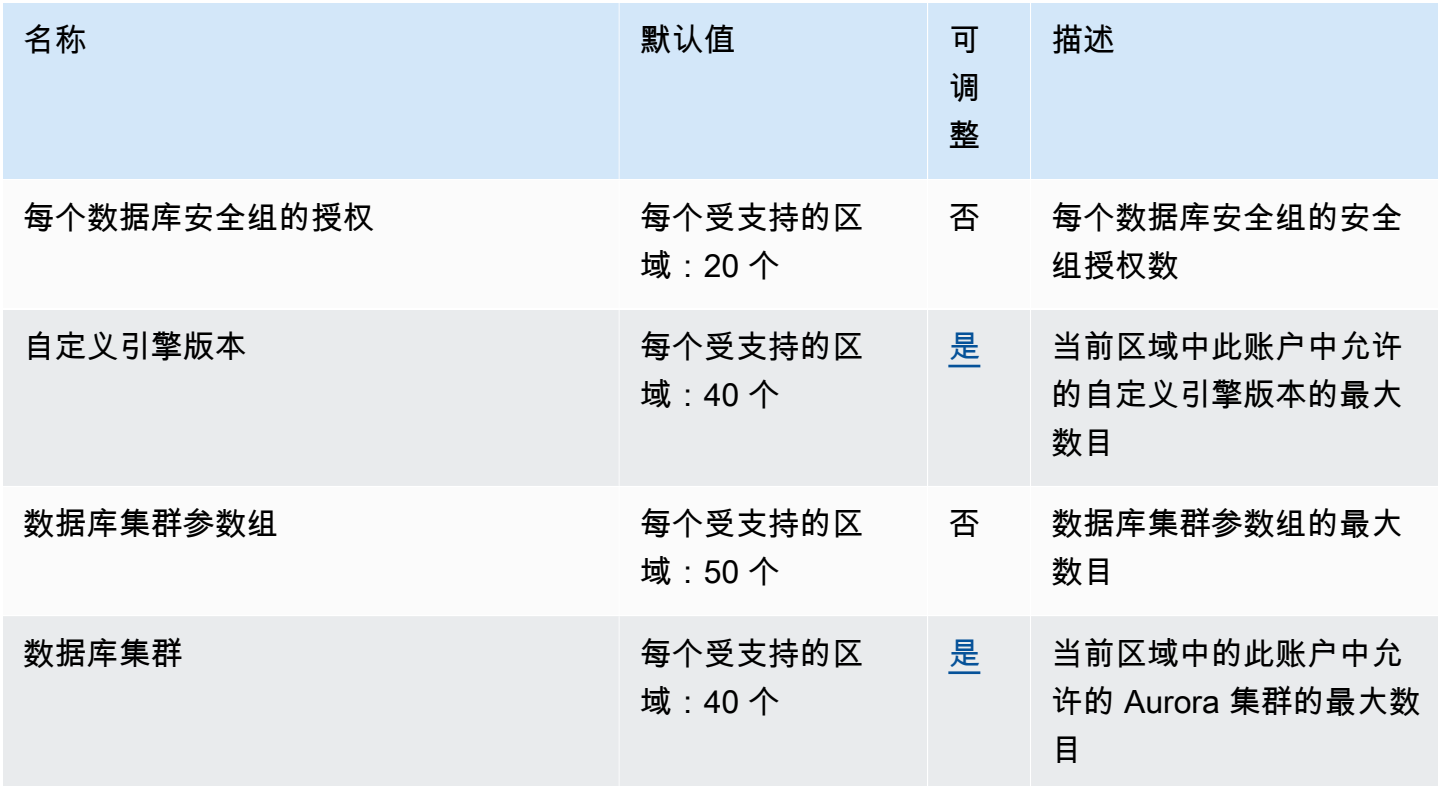

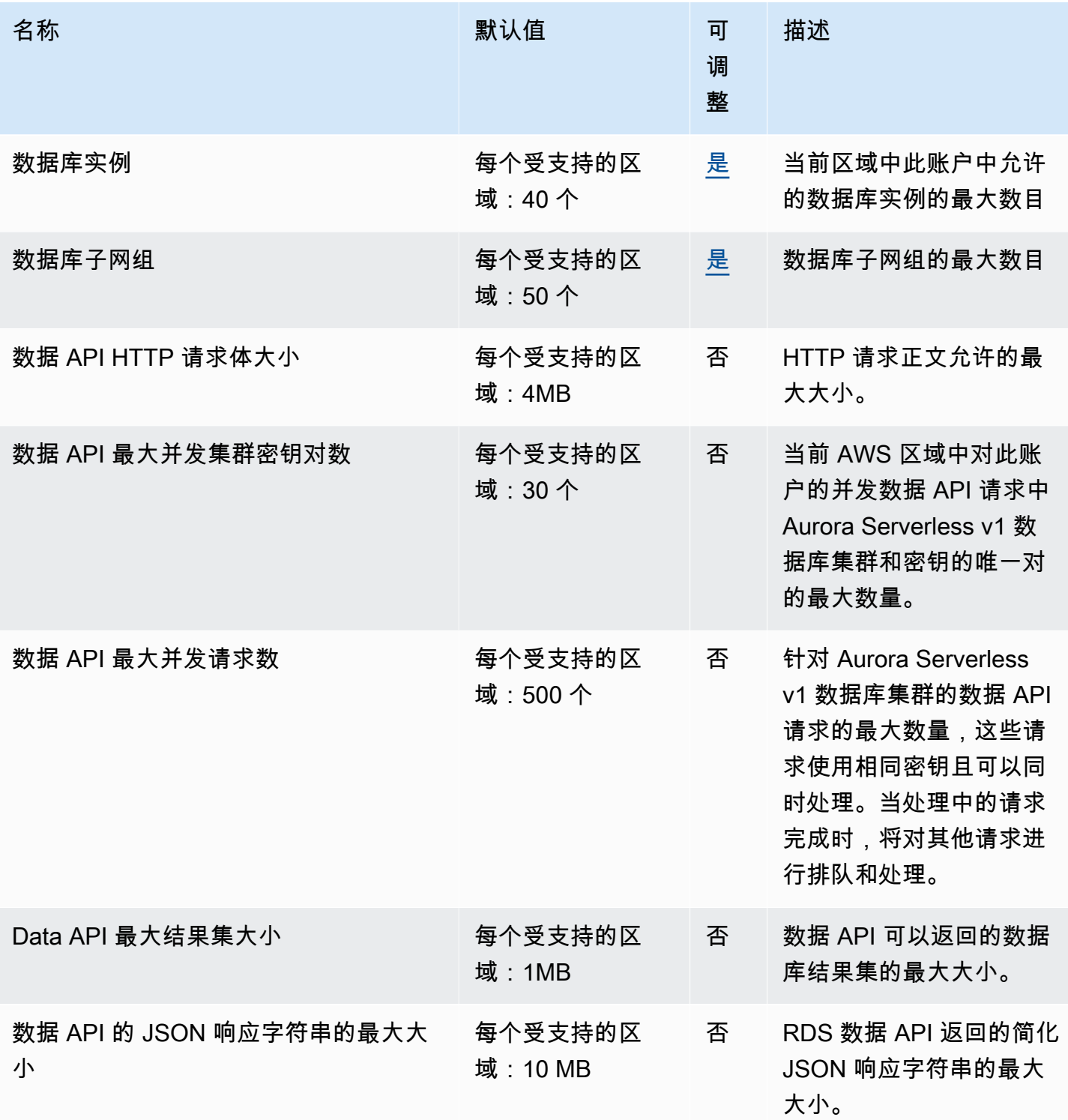

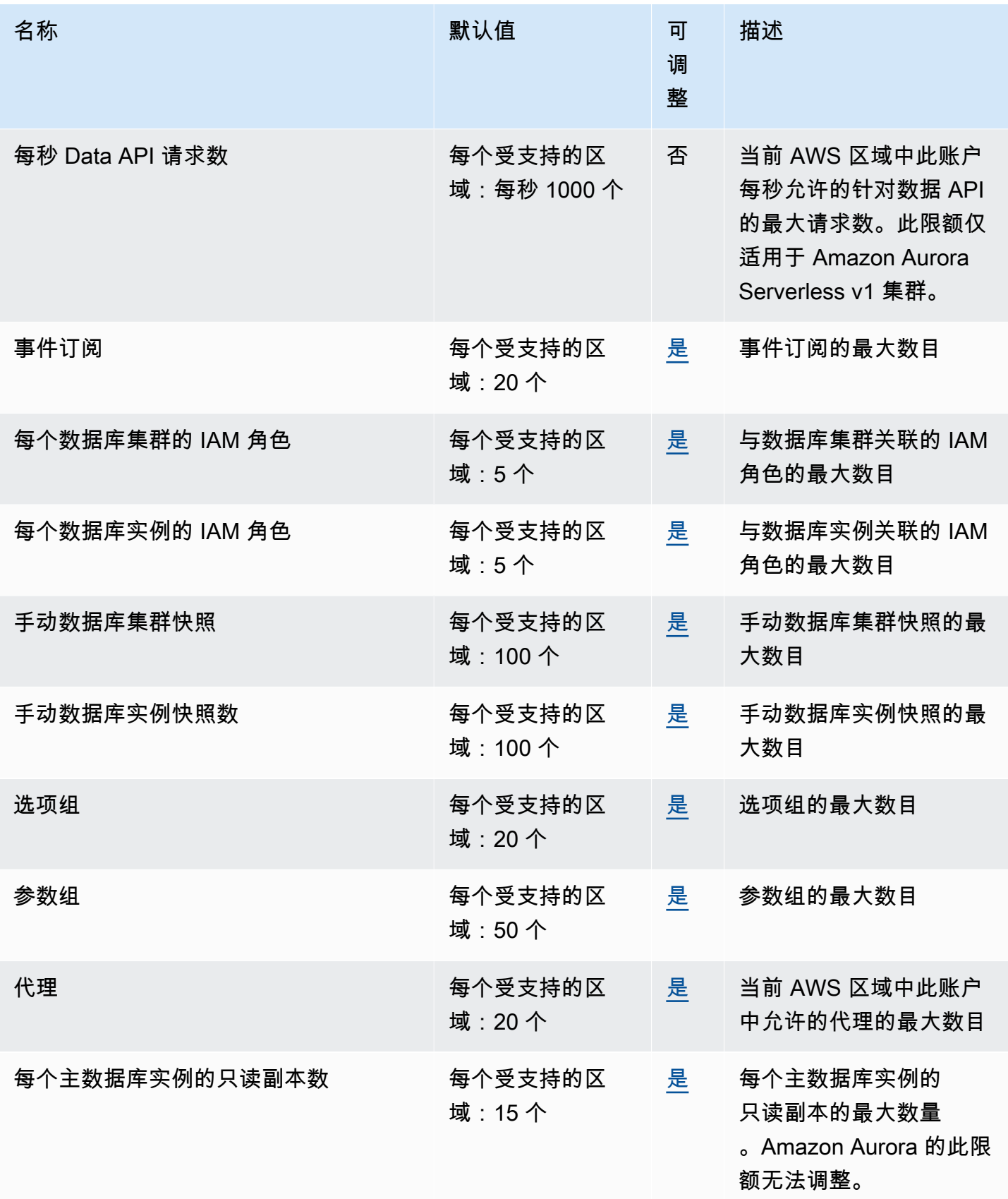

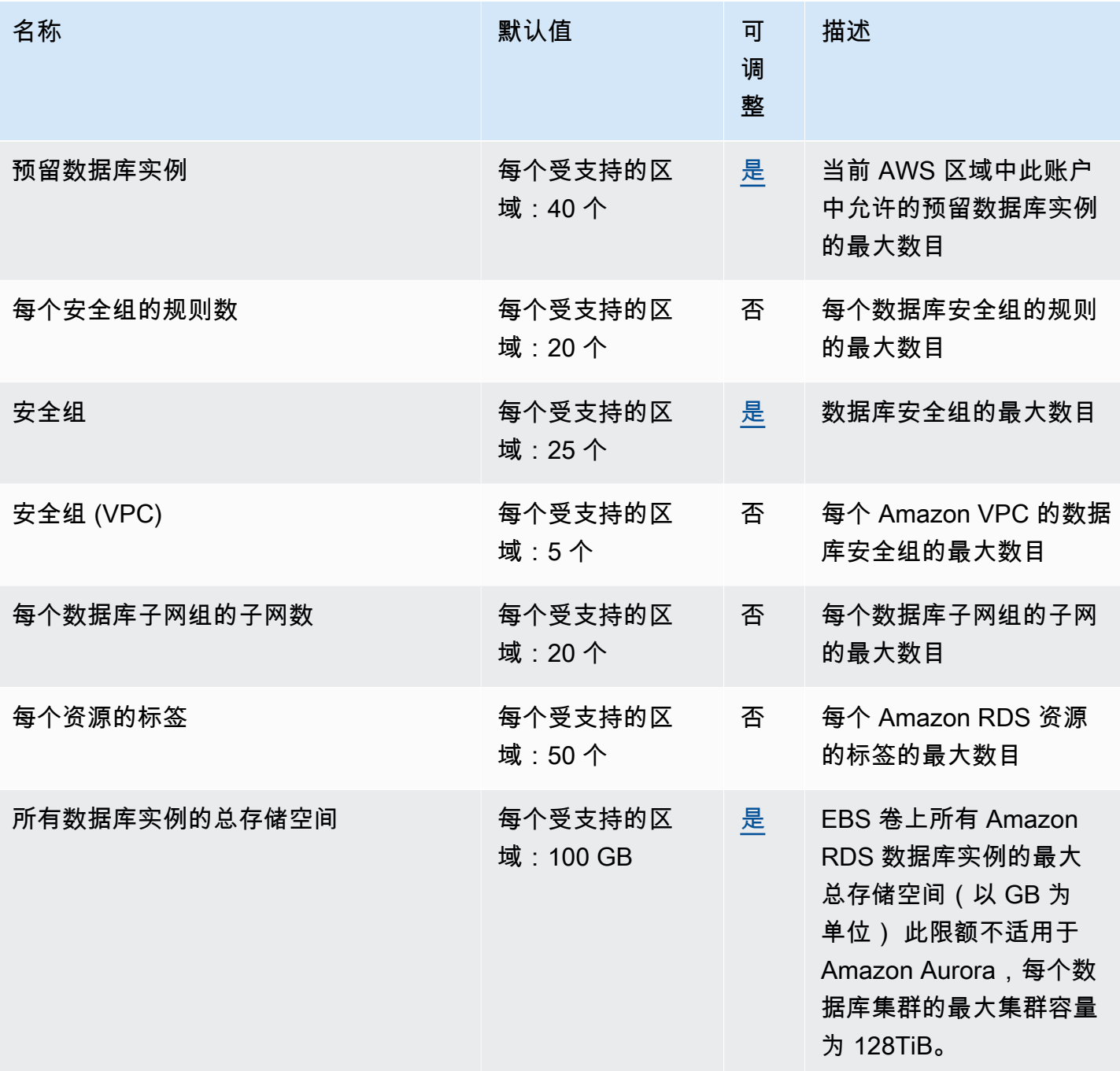

**a** Note

默认情况下,您最多可以有 40 个数据库实例。RDS 数据库实例、Aurora 数据库实 例、Amazon Neptune 实例和 Amazon DocumentDB 实例适用于此配额。 以下限制适用于 Amazon RDS 数据库实例:

- 每个 SQL Server 版本(Enterprise、Standard、Web 和 Express)具有 10 个处于"附带许 可"模式的实例
- Oracle 具有 10 个处于"附带许可"模式的实例
- Db2 具有 40 个处于"自带许可"(BYOL)许可模式的实例
- MySQL、MariaDB 或 PostgreSQL 具有 40 个实例
- Oracle 具有 40 个处于"自带许可"(BYOL) 许可模式的实例

如果您的应用程序需要更多数据库实例,则可以通过打开[Service Quotas 控制台](https://console.aws.amazon.com/servicequotas/home?region=us-east-1#!/dashboard)请求其他 数据库实例。在导航窗格中,选择 AWS 服务。选择 Amazon Relational Database Service (Amazon RDS) (Amazon 关系数据库服务 (Amazon RDS)),选择配额,然后按照说明请求增 加配额。有关更多信息,请参阅 Service Quotas 用户指南中的[请求增加配额。](https://docs.aws.amazon.com/servicequotas/latest/userguide/request-increase.html) 对于 RDS for Oracle 和 RDS for SQL Server,每个区域的只读副本数限制为每个源数据库 5 个。

由 AWS Backup 管理的备份被视为手动数据库快照,但不计入手动快照限额。有关 AWS Backup 的更多信息,请参阅 [AWS Backup 开发人员指南。](https://docs.aws.amazon.com/aws-backup/latest/devguide)

如果您使用任何 RDS API 操作并超过每秒调用数的默认限额,Amazon RDS API 会发出如下所示的错 误。

ClientError: An error occurred (ThrottlingException) when calling the *API\_name* operation: Rate exceeded.

此处,请减少每秒调用数。配额旨在涵盖大多数使用案例。如果需要更高的配额,可以使用以下任一选 项请求增加配额:

- 在控制台中,打开[服务配额控制台](https://us-east-1.console.aws.amazon.com/servicequotas/home/)。
- 从 AWS CLI 中,使用 [request-service-quota-increase](https://docs.aws.amazon.com/cli/latest/reference/service-quotas/request-service-quota-increase.html) AWS CLI 命令。

<span id="page-4282-0"></span>有关更多信息,请参阅 [Service Quotas 用户指南。](https://docs.aws.amazon.com/servicequotas/latest/userguide/request-quota-increase.html)

# Amazon RDS 中的命名约束

下表介绍 Amazon RDS 中的命名约束。

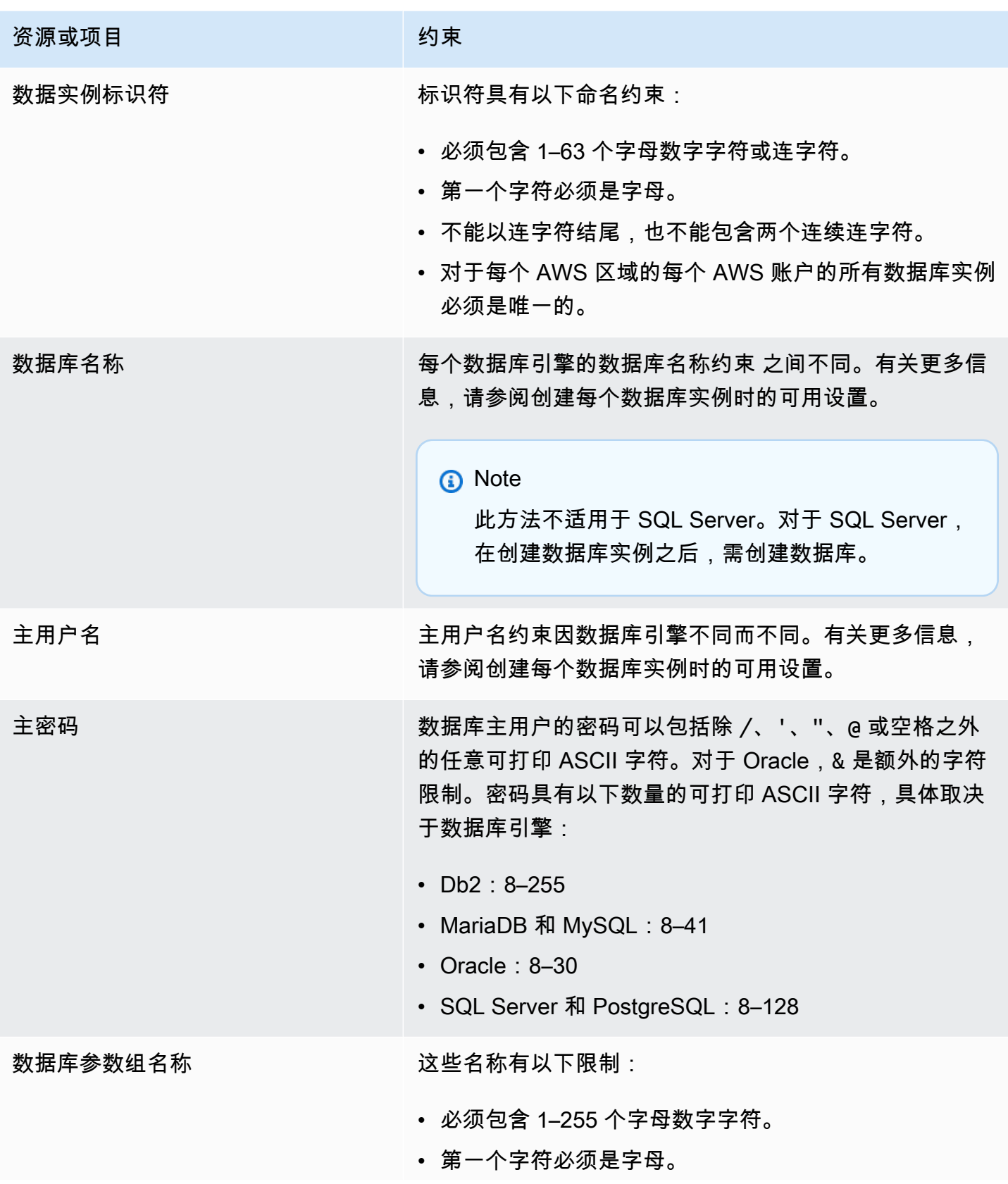
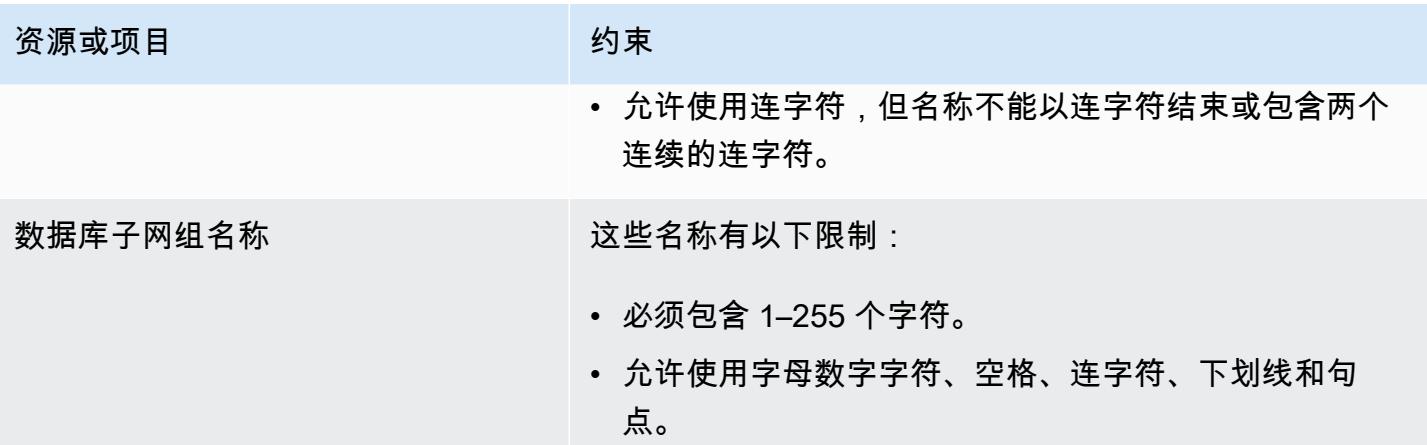

## <span id="page-4284-0"></span>最大数据库连接数

数据库的同时最大连接数量因数据库引擎类型和数据库实例类的内存分配情况而异。最大连接数通常 在与数据库实例关联的参数组中设置。例外情况是 Microsoft SQL Server,此时,此参数是在 SQL Server Management Studio(SSMS)中数据库实例的服务器属性中设置的。

数据库连接占用内存。将其中一个参数设置得太高可能会导致内存不足的情况,从而可能会导致数据库 实例处于 incompatible-parameters 状态。有关更多信息,请参阅[诊断并解决内存限制的不兼容参数状](#page-4297-0) [态](#page-4297-0)。

如果您的应用程序经常打开和关闭连接,或使大量长期连接保持打开,我们建议您使用 Amazon RDS 代理。RDS 代理是一种完全托管的高可用性数据库代理,它使用连接池安全有效地共享数据库连接。 要了解有关 RDS 代理的更多信息,请参阅[将 Amazon RDS 代理](#page-1827-0)。

**a** Note

对于 Oracle,您可以设置用户进程以及用户和系统会话的最大数量。 对于 Db2,您无法设置最大连接数。限制为 64000。

最大数据库连接数

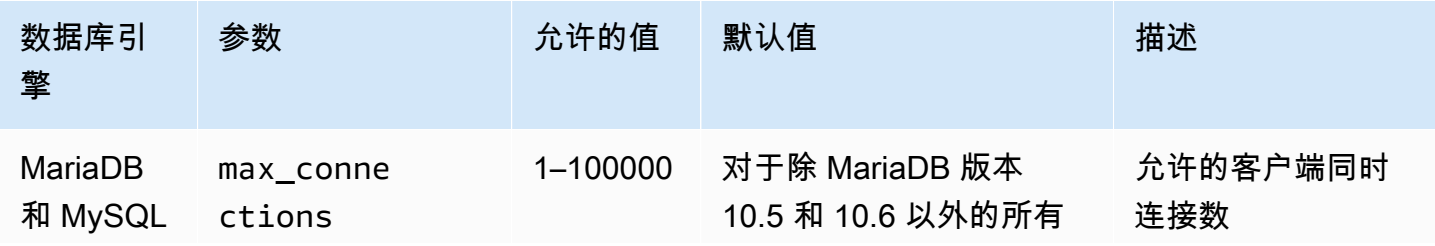

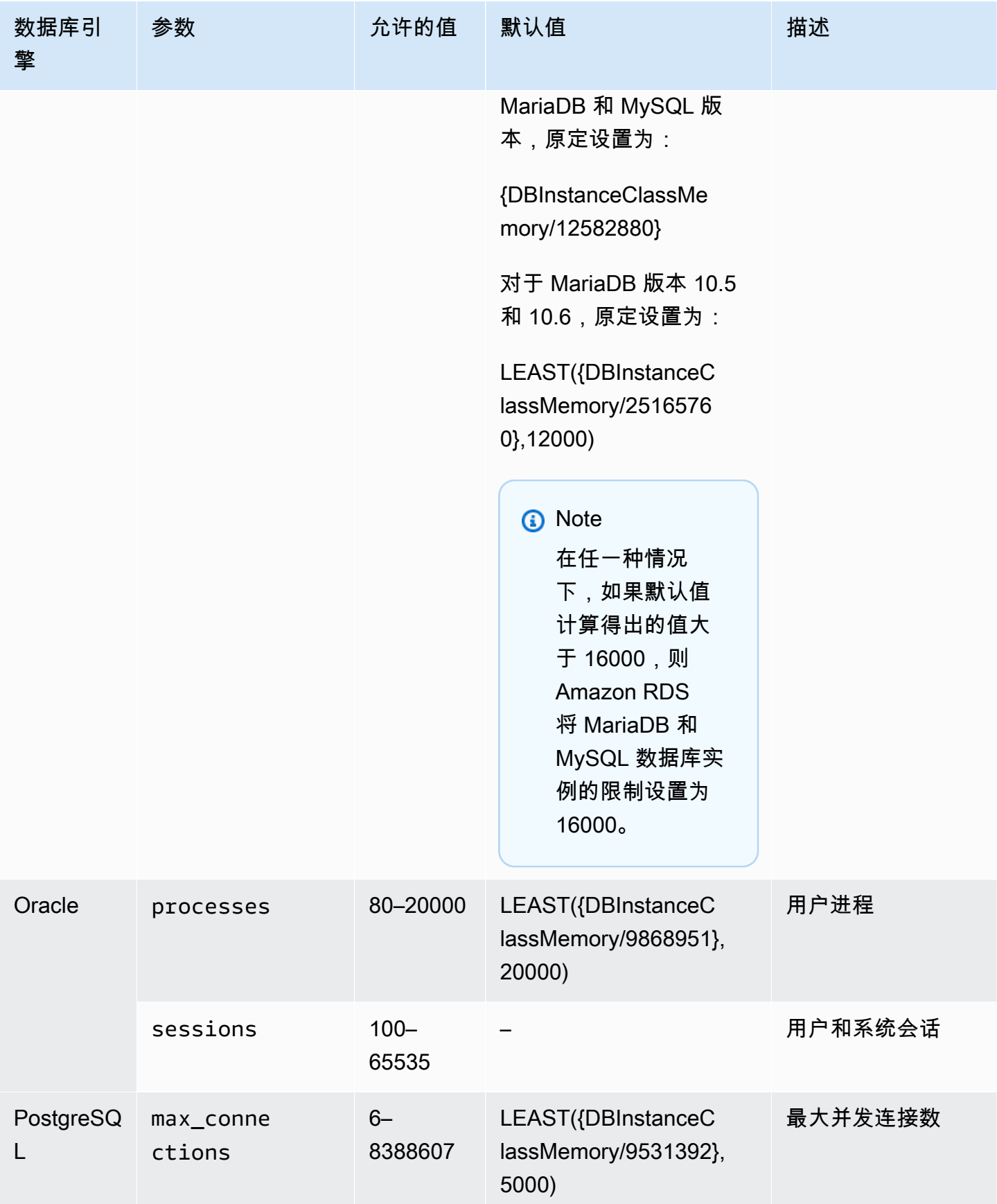

Amazon Relational Database Service 用户指南

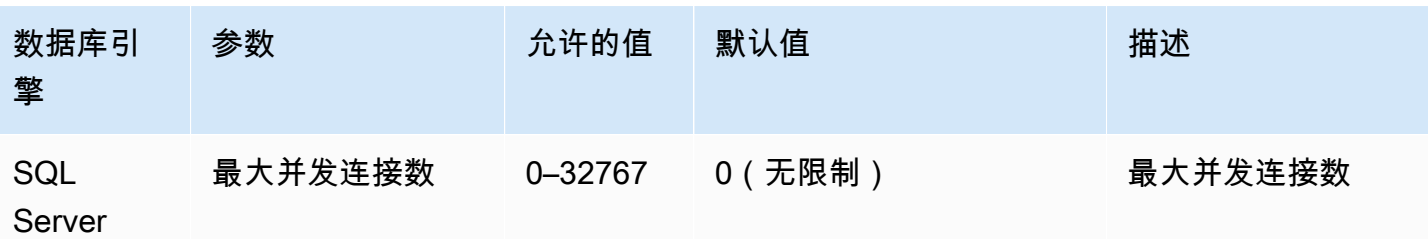

DBInstanceClassMemory 以字节为单位。有关如何计算此值的详细信息,请参阅 [指定数据库参](#page-553-0) [数](#page-553-0)。由于为操作系统和 RDS 管理进程预留了内存,因此,此内存大小小于 [的数据库实例类的硬件规](#page-136-0) [格](#page-136-0)中所示的值(以 GiB 为单位)。

例如,某些数据库实例类有 8GiB 的内存,即 8,589,934,592 字节。对于在内存为 8GiB 的 数据库实例类(例如 db.m7g.large)上运行的 MySQL 数据库实例,使用总内存的公式为 8589934592/12582880=683。但是,变量 DBInstanceClassMemory 会自动减去为操作系统 和管理数据库实例的 RDS 进程保留的内存量。然后,将减法的余数除以 12,582,880。此计算的结果 是:max\_connections 的值约为 630,而不是 683。此值取决于数据库实例类和数据库引擎。

当 MariaDB 或 MySQL 数据库实例在小型数据库实例类(例如 db.t3.micro 或 db.t3.small)上运行 时,可用内存总量会很低。对于这些数据库实例类,RDS 会预留很大一部分可用内存,这会影响值 max\_connections。例如,对于在 db.t3.micro 数据库实例类上运行的 MySQL 数据库实例,原定设 置的最大连接数约为 60。您可以通过连接数据库 MariaDB 或 MySQL 数据库实例并运行以下 SQL 命 令来确定相应实例的 max\_connections 值:

SHOW GLOBAL VARIABLES LIKE 'max\_connections';

# Amazon RDS 中的文件大小限制

文件大小限制适用于某些 Amazon RDS 数据库实例。有关更多信息,请参阅以下特定于引擎的限制:

- [Amazon RDS 中的 MariaDB 文件大小限制](#page-2258-0)
- [Amazon RDS 中的 MySQL 文件大小限制](#page-2848-0)
- [Amazon RDS 中的 Oracle 文件大小限制](#page-2941-0)

# <span id="page-4287-1"></span>Amazon RDS 故障排除

利用以下部分帮助排查您使用 Amazon RDS 和 Amazon Aurora 中的数据库实例时遇到的问题。

#### 主题

- [无法连接到 Amazon RDS 数据库实例](#page-4287-0)
- [Amazon RDS 安全性问题](#page-4290-0)
- [排查网络不兼容状态问题](#page-4291-0)
- [重置数据库实例拥有者密码](#page-4292-0)
- [Amazon RDS 数据库实例中断或重新引导](#page-4293-0)
- [Amazon RDS 数据库参数更改未生效](#page-4293-1)
- [Amazon RDS 数据库实例用完存储空间](#page-4294-0)
- [Amazon RDS 数据库实例容量不足](#page-4296-0)
- [Amazon RDS 中的可用内存问题](#page-4296-1)
- [MySQL 和 MariaDB 问题](#page-4296-2)
- [无法将备份保留期设置为 0](#page-4306-0)

<span id="page-4287-0"></span>有关使用 Amazon RDS API 调试问题的信息,请参阅 [对 Amazon RDS 上的应用程序进行故障排除。](#page-4308-0)

# 无法连接到 Amazon RDS 数据库实例

当您无法连接到数据库实例时,常见原因如下:

• 入站规则 – 由本地防火墙强制执行的访问规则与您授权用于访问数据库实例的 IP 地址可能不匹配。 该问题很可能是由安全组中的入站规则所致。

默认情况下,数据库实例不允许访问。通过与 VPC 关联的安全组授予访问权限,该安全组允许流量 进出数据库实例。如有必要,请将针对您具体情况的入站和出站规则添加到安全组。您可以指定一个 IP 地址、IP 地址范围或另一个 VPC 安全组。

**G** Note

添加新入站规则时,您可以为源选择我的 IP,以允许从浏览器中检测到的 IP 地址访问数据 库实例。

#### **a** Note

不允许来自 169.254.0.0/16 范围内的 IP 地址的客户端连接。这是自动私有 IP 寻址范围 (APIPA),它用于本地链路寻址。

• 公开可用性 – 要从 VPC 外部连接到您的数据库实例(例如通过使用客户端应用程序),实例必须具 有向其分配的公有 IP 地址。

要使实例公开可用,请修改它,在公开可用性下选择是。有关更多信息,请参阅[对互联网隐藏 VPC](#page-4247-0)  [中的数据库实例](#page-4247-0)。

- 端口 由于您的本地防火墙限制,无法使用您在创建数据库实例时指定的端口来发送和接收通信。 如需确定您的网络是否允许指定端口用于入站和出站通信,请向您的网络管理员咨询。
- 可用性 对于新创建的数据库实例,数据库实例具有 creating 状态,直到该数据库实例可供使 用。当状态变为 available 时,您可以连接到该数据库实例。根据数据库实例的大小,可能要用最 长 20 分钟,实例才可用。
- 互联网网关 对于希望可公开访问的数据库实例,其数据库子网组中的子网必须具有互联网网关。

为子网配置互联网网关

- 1. 登录AWS Management Console并通过以下网址打开 Amazon RDS 控制台[:https://](https://console.aws.amazon.com/rds/) [console.aws.amazon.com/rds/](https://console.aws.amazon.com/rds/)。
- 2. 在导航窗格中,选择 Databases (数据库),然后选择数据库实例的名称。
- 3. 在 Connectivity & security (连接和安全) 选项卡中,记录 VPC 下 VPC ID 的值以及 Subnets (子 网) 下子网 ID 的值。
- 4. 通过以下网址打开 Amazon VPC 控制台:[https://console.aws.amazon.com/vpc/。](https://console.aws.amazon.com/vpc/)
- 5. 在导航窗格中,选择 Internet Gateways。验证是否有 Internet 网关附加到您的 VPC。否则,选 择 Create Internet Gateway 以创建 Internet 网关。选择 Internet 网关,然后选择 Attach to VPC 并按照说明将其附加到您的 VPC。
- 6. 在导航窗格中,选择 Subnets,然后选择您的子网。
- 7. 在 Route Table 选项卡上,验证 0.0.0.0/0 的路由是否为目的地以及您的 VPC 的 Internet 网 关是否为目标。

如果您使用实例的 IPv6 地址连接到实例,请检查是否有一个路由可以将所有 IPv6 流量 (::/0) 指向 Internet 网关。否则请执行以下操作:

- a. 选择路由表的 ID (rtb-xxxxxxxxx) 以导航到路由表。
- b. 在 Routes (路由) 选项卡上,选择 Edit routes (编辑路由)。选择 Add route (添加路由),将 0.0.0.0/0 用作目的地并将 Internet 网关用作目标。

对于 IPv6,选择 Add route (添加路由),将 ::/0 用作目的地并将 Internet 网关用作目标。 c. 选择 Save routes(保存路由)。

此外,如果您尝试连接到 IPv6 端点,请确保客户端 IPv6 地址范围已获得连接到数据库实例的 授权。

有关更多信息,请参阅[在 VPC 中使用数据库实例](#page-4238-0)。

有关引擎特定的连接问题,请参阅以下主题:

- [排除与 SQL Server 数据库实例的连接故障](#page-2310-0)
- [排除与 Oracle 数据库实例的连接故障](#page-2950-0)
- [排除与您的 RDS for PostgreSQL 实例的连接故障](#page-3467-0)
- [最大 MySQL 和 MariaDB 连接](#page-4297-1)

### 测试与数据库实例的连接

您可以使用常见 Linux 或 Microsoft Windows 工具测试与数据库实例的连接。

从 Linux 或 Unix 终端,您可以通过输入以下命令来测试连接。将 *DB-instance-endpoint* 替换为 端点,并将 *port* 替换为数据库实例的端口。

nc -zv *DB-instance-endpoint port*

#### 例如,下面显示了示例命令和返回值。

nc -zv postgresql1.c6c8mn7fake0.us-west-2.rds.amazonaws.com 8299

```
 Connection to postgresql1.c6c8mn7fake0.us-west-2.rds.amazonaws.com 8299 port [tcp/
vvr-data] succeeded!
```
Windows 用户可使用 Telnet 测试与数据库实例的连接。Telnet 操作不支持除测试连接之外的用途。如 果连接成功,则该操作不返回任何消息。如果连接失败,则您将收到一条错误消息,诸如以下内容。

```
C:\>telnet sg-postgresql1.c6c8mntfake0.us-west-2.rds.amazonaws.com 819 
   Connecting To sg-postgresql1.c6c8mntfake0.us-west-2.rds.amazonaws.com...Could not 
  open 
   connection to the host, on port 819: Connect failed
```
如果 Telnet 操作返回成功值,则您的安全组配置正确。

#### **a** Note

Amazon RDS 不接受 Internet 控制消息协议 (ICMP) 流量,包括 ping。

#### 对连接身份验证进行故障排除

在某些情况下,您可以连接到数据库实例,但会收到身份验证错误。在这些情况下,您可能需要重置数 据库实例的主用户密码。您可以通过修改 RDS 实例来做到这一点。

<span id="page-4290-0"></span>有关修改 数据库实例的更多信息,请参阅 [修改 Amazon RDS 数据库实例。](#page-591-0)

# Amazon RDS 安全性问题

若要避免安全性问题,切勿使用用户账户的主 AWS 用户名和密码。最佳做法是使用您的主 AWS 账 户来创建用户并将这些用户分配给数据库用户账户。您还可使用您的主账户创建其他用户账户 (如有必 要)。

有关创建用户的信息,请参阅[在 AWS 账户 中创建 IAM 用户](https://docs.aws.amazon.com/IAM/latest/UserGuide/id_users_create.html)。有关在 AWS IAM Identity Center 中创 建用户的信息,请参阅[管理 IAM Identity Center 中的身份](https://docs.aws.amazon.com/singlesignon/latest/userguide/manage-your-identity-source-sso.html)。

错误消息"无法检索账户属性,某些控制台功能可能受损。"

您可能会由于几个原因而收到此错误。这可能是因为您的账户缺少权限,或者您的账户尚未正确设置。 如果您的账户是新账户,可能该账户还没准备好。如果是现有账户,您的访问策略中可能缺少执行特定 操作的权限(如,创建数据库实例)。要修复该问题,您的管理员需要为您的账户提供必要的角色。有 关更多信息,请参阅 [IAM 文档。](https://docs.aws.amazon.com/IAM/latest/UserGuide/)

# <span id="page-4291-0"></span>排查网络不兼容状态问题

网络不兼容状态意味着可能仍然可以在数据库级别访问数据库,但您无法对其进行修改或重启。

#### 原因

您的数据库实例的网络不兼容状态可能是以下操作之一造成的:

- 修改数据库实例类。
- 修改数据库实例以使用多可用区数据库集群部署。
- 由于维护事件而替换主机。
- 启动替换数据库实例。
- 从快照备份进行还原。
- 启动已停止的数据库实例。

### 解决方案

使用 start-db-instance 命令

要修复处于网络不兼容状态的数据库,请按照以下说明进行操作:

- 1. 打开 <https://console.aws.amazon.com/rds/>,然后从导航窗格中选择数据库。
- 2. 从连接和安全选项卡中选择处于网络不兼容状态的数据库实例,并记下数据库实例标识符、VPC ID 和子网 ID。
- 3. 使用 AWS CLI 运行 start-db-instance 命令。指定 --db-instance-identifier 值。

**a** Note

当数据库处于不兼容模式时运行此命令可能会导致一些停机时间。 start-db-instance 命令无法解决 RDS for SQL Server 数据库实例的这一问题。

如果命令成功执行,则您的数据库状态更改为可用。

如果 start-db-instance 命令未成功或实例移回网络不兼容状态,请在 RDS 控制台中打开数据 库页面并选择表。导航到日志和事件部分。近期事件部分显示了要遵循的进一步解决步骤。消息分类如  $\overline{R}$ :

- 内部资源检查:您的内部资源可能存在问题。
- DNS 检查:在 VPC 控制台中检查 VPC 的 DNS 解析和主机名。
- ENI 检查:数据库的弹性网络接口(ENI)可能不存在。
- 网关检查:公开可用的数据库的互联网网关未连接到 VPC。
- IP 检查:子网中没有可用的 IP 地址。
- 安全组检查:没有与您的数据库关联的安全组或安全组无效。
- 子网检查:您的数据库子网组中没有有效的子网,或者您的子网存在问题。
- VPC 检查:与您的数据库关联的 VPC 无效。

#### 执行时间点恢复

最佳做法是进行备份(快照或逻辑),以防数据库进入网络不兼容状态。请参阅 [备份简介](#page-877-0)。如果启用 了自动备份,则暂时停止对数据库的任何写入并执行时间点恢复。

#### **a** Note

实例进入网络不兼容状态后,可能无法访问该数据库实例来执行逻辑备份。

如果您没有开启自动备份,请创建新的数据库实例。然后,使用 [AWS Database Migration](https://docs.aws.amazon.com/dms/latest/userguide/;Welcome.html)  [Service\(AWS DMS\)](https://docs.aws.amazon.com/dms/latest/userguide/;Welcome.html)或使用备份和还原工具迁移数据。

<span id="page-4292-0"></span>如果这仍无法解决问题,请联系 AWS Support 寻求进一步的帮助。

# 重置数据库实例拥有者密码

如果您被锁定在数据库实例之外,则可以以主用户身份登录。然后,您可以重置其他管理用户或角色的 凭证。如果您无法以主用户身份登录,AWS 账户所有者可以重置主用户密码。有关可能需要重置哪些 管理账户或角色的详细信息,请参阅[主用户账户权限](#page-4229-0)。

您可以使用 Amazon RDS 控制台、AWS CLI 命令 [modify-db-instance,](https://docs.aws.amazon.com/cli/latest/reference/rds/modify-db-instance.html)或者使用 [ModifyDBInstance](https://docs.aws.amazon.com/AmazonRDS/latest/APIReference/API_ModifyDBInstance.html) API 操作更改数据库实例密码。有关修改 数据库实例的更多信息,请参阅 [修改 Amazon RDS 数据库](#page-591-0) [实例](#page-591-0)。

### <span id="page-4293-0"></span>Amazon RDS 数据库实例中断或重新引导

重新启动数据库实例时可能会发生数据库实例中断。在将数据库实例置于某种禁止对其访问的状态,以 及重新启动数据库时会出现这种情况。当您手动重启数据库实例时,可能会发生重启。当您更改需要在 重启后才生效的数据库实例设置时,也可能会发生重启。

当您更改需要重启的设置或手动引起重启时,才会发生数据库实例重启。如果您更改某个设置并请求此 更改立即生效,则可能会立即发生重启。或者,可能在数据库实例的维护时段内发生重启。

在出现下列情况之一时,会立即发生数据库实例重启:

- 您将数据库实例的备份保留期从 0 更改为非零值或从非零值更改为 0。然后,将 Apply Immediately(立即应用)设置为 true。
- 更改数据库实例类,并将立即应用设置为 true。
- 将存储类型从磁性(标准)更改为通用型 (SSD) 或预置 IOPS (SSD),或从预置 IOPS (SSD) 或通用 型 (SSD) 更改为磁性(标准)。

在维护时段内,如果出现下列情况之一,则会发生数据库实例重启:

- 将数据库实例的备份保留期从 0 更改为非零值或从非零值更改为 0 并将立即应用设置为 false。
- 更改数据库实例类,并将立即应用设置为 false。

当您更改数据库参数组中的静态参数时,在与该参数组关联的数据库实例重启之前,此更改将不会生 效。更改需要手动重新启动。在维护时段内,数据库实例不会自动重新启动。

<span id="page-4293-1"></span>要查看显示数据库实例操作的表以及设置立即应用值的效果,请参阅[修改 Amazon RDS 数据库实例](#page-591-0)。

### Amazon RDS 数据库参数更改未生效

在某些情况下,您可能会更改数据库参数组中的参数,但未看到更改生效。如果是这样,您可能需要重 新启动与数据库参数组关联的数据库实例。当您更改动态参数时,更改将立即生效。当您更改静态参数 时,在与该参数组关联的数据库实例重启之前,此更改将不会生效。

您可以使用 RDS 控制台重启数据库实例。或者,您可以显式调用 [RebootDBInstance](https://docs.aws.amazon.com/AmazonRDS/latest/APIReference/API_RebootDBInstance.html) API 操 作。如果数据库实例处于多可用区部署中,则可以在不进行故障转移的情况下重启。在静态参数 更改后重新引导关联的数据库实例的要求,可帮助缓解影响 API 调用的参数误配置的风险。调用 ModifyDBInstance 以更改数据库实例类就是这样的一个例子。有关更多信息,请参阅[修改数据库参](#page-527-0) [数组中的参数](#page-527-0)。

## <span id="page-4294-0"></span>Amazon RDS 数据库实例用完存储空间

如果数据库实例用完存储空间,则该实例可能不再可用。我们强烈建议您持续监控 CloudWatch 内发布 的 FreeStorageSpace 指标,以确保数据库实例具有足够的可用存储空间。

如果数据库实例的存储空间不足,其状态将更改为 storage-full。例如,为存储空间已用完的数据 库实例调用 DescribeDBInstances API 操作将输出以下内容。

```
aws rds describe-db-instances --db-instance-identifier mydbinstance
DBINSTANCE mydbinstance 2009-12-22T23:06:11.915Z db.m5.large mysql8.0 50 sa
storage-full mydbinstance.clla4j4jgyph.us-east-1.rds.amazonaws.com 3306
us-east-1b 3 
 SECGROUP default active 
  PARAMGRP default.mysql8.0 in-sync
```
要从这种情况下恢复,请使用 ModifyDBInstance API 操作或以下 AWS CLI 命令为实例添加更多存 储空间。

对于 Linux、macOS 或 Unix:

```
aws rds modify-db-instance \ 
     --db-instance-identifier mydbinstance \ 
     --allocated-storage 60 \ 
     --apply-immediately
```
对于 Windows:

```
aws rds modify-db-instance ^ 
     --db-instance-identifier mydbinstance ^ 
     --allocated-storage 60 ^ 
     --apply-immediately
```
DBINSTANCE mydbinstance 2009-12-22T23:06:11.915Z db.m5.large mysql8.0 50 sa storage-full mydbinstance.clla4j4jgyph.us-east-1.rds.amazonaws.com 3306 us-east-1b 3 60 SECGROUP default active PARAMGRP default.mysql8.0 in-sync

现在,当您描述您的数据库实例时,您将看到数据库实例处于 modifying 状态,这表示正在扩展存 储。

aws rds describe-db-instances --db-instance-identifier *mydbinstance*

DBINSTANCE mydbinstance 2009-12-22T23:06:11.915Z db.m5.large mysql8.0 50 sa modifying mydbinstance.clla4j4jgyph.us-east-1.rds.amazonaws.com 3306 us-east-1b 3 60 SECGROUP default active PARAMGRP default.mysql8.0 in-sync

存储扩展完成后,数据库实例的状态将更改为 available。

aws rds describe-db-instances --db-instance-identifier *mydbinstance*

```
DBINSTANCE mydbinstance 2009-12-22T23:06:11.915Z db.m5.large mysql8.0 60 sa
available mydbinstance.clla4j4jgyph.us-east-1.rds.amazonaws.com 3306
us-east-1b 3 
 SECGROUP default active 
  PARAMGRP default.mysql8.0 in-sync
```
使用 DescribeEvents 操作,您可在存储空间用完后接收通知。例如,在这种情况下,如果在完成这 些操作后执行 DescribeEvents 调用,您将看到以下输出。

aws rds describe-events --source-type *db-instance* --source-identifier *mydbinstance*

2009-12-22T23:44:14.374Z mydbinstance Allocated storage has been exhausted dbinstance 2009-12-23T00:14:02.737Z mydbinstance Applying modification to allocated storage dbinstance 2009-12-23T00:31:54.764Z mydbinstance Finished applying modification to allocated storage

# <span id="page-4296-0"></span>Amazon RDS 数据库实例容量不足

在您尝试创建、启动或修改数据库实例时,可能返回 InsufficientDBInstanceCapacity 错误。 在您尝试从数据库快照还原数据库实例时,也可能返回此错误。返回此错误时,常见原因是特定的数据 库实例类在请求的可用区中不可用。您可以尝试以下方法之一来解决问题:

- 使用不同的数据库实例类重试请求。
- 使用不同的可用区返回请求。
- 重试请求而不明确指定可用区。

有关排查 Amazon EC2 的实例容量问题的信息,请参阅《Amazon EC2 用户指南》中[的实例容量不](https://docs.aws.amazon.com/AWSEC2/latest/UserGuide/troubleshooting-launch.html#troubleshooting-launch-capacity) [足](https://docs.aws.amazon.com/AWSEC2/latest/UserGuide/troubleshooting-launch.html#troubleshooting-launch-capacity)。

<span id="page-4296-1"></span>有关修改数据库实例的信息,请参阅[修改 Amazon RDS 数据库实例](#page-591-0)。

## Amazon RDS 中的可用内存问题

可用内存 是数据库实例上可供数据库引擎使用的总随机存取内存 (RAM)。这是可用操作系统 (OS) 内 存以及可用缓冲区和页面缓存的总和。数据库引擎使用主机上的大部分内存,但操作系统进程也使用一 些 RAM。当前分配给数据库引擎或操作系统进程使用的内存不包括在可用内存中。当数据库引擎内存 不足时,数据库实例可以使用通常用于缓冲和缓存的临时空间。如前所述,这个临时空间包含在可用内 存中。

您可以使用 Amazon CloudWatch 中的 FreeableMemory 指标来监控可用内存。有关更多信息,请参 阅[监控 Amazon RDS 中指标的概览](#page-997-0)。

如果数据库实例始终可用内存不足或使用交换空间,则考虑纵向扩展至更大的数据库实例类。有关更多 信息,请参阅 [数据库实例类](#page-51-0)。

您还可以更改内存设置。例如,在 RDS for MySQL 上,您可以调整 innodb\_buffer\_pool\_size 参数的大小。默认情况下,此参数设置为物理内存的 75%。有关更多 MySQL 故障排除提示,请参 阅[如何对 Amazon RDS for MySQL 数据库中的可用内存不足问题进行故障排除?](https://aws.amazon.com/premiumsupport/knowledge-center/low-freeable-memory-rds-mysql-mariadb/)

## <span id="page-4296-2"></span>MySQL 和 MariaDB 问题

可以使用 MySQL 和 MariaDB 数据库实例诊断和纠正问题。

#### 主题

- [最大 MySQL 和 MariaDB 连接](#page-4297-1)
- [诊断并解决内存限制的不兼容参数状态](#page-4297-0)
- [诊断并解决只读副本之间的滞后](#page-4299-0)
- [诊断并解决 MySQL 或 MariaDB 读取复制故障](#page-4301-0)
- [在启用二进制日志记录的情况下创建触发器需要 SUPER 权限](#page-4302-0)
- [诊断并解决时间点还原故障](#page-4304-0)
- [复制已停止错误](#page-4305-0)
- [只读副本创建失败或复制中断,出现严重错误 1236](#page-4305-1)

## <span id="page-4297-1"></span>最大 MySQL 和 MariaDB 连接

允许与 RDS for MySQL 或 RDS for MariaDB 数据库实例的最大连接数,基于可用于其数据库实例类的 内存量。可用于数据库实例类的内存量越大,允许的连接数就越多。有关数据库实例类的更多信息,请 参阅 [数据库实例类](#page-51-0)。

默认情况下,数据库实例的连接限制设置为数据库实例类的最大数量。您可以将并行连接的数量限制为 不超过所允许的最大连接数的任何值。在参数组中为数据库实例使用 max\_connections 参数。有关 更多信息,请参阅 [最大数据库连接数](#page-4284-0)和 [使用参数组。](#page-520-0)

您可以通过运行以下查询来检索 MySQL 或 MariaDB 数据库实例允许的最大连接数。

SELECT @@max\_connections;

您可以通过运行以下查询来检索与 MySQL 或 MariaDB 数据库实例的活动连接数。

SHOW STATUS WHERE `variable\_name` = 'Threads\_connected';

<span id="page-4297-0"></span>诊断并解决内存限制的不兼容参数状态

当满足以下条件时,可以将 MariaDB 或 MySQL 数据库实例置于 incompatible-parameters 状态以获得 内存限制:

• 当数据库实例状态为可用时,数据库实例在一小时内至少重新启动三次,或在一天内至少重新启动五 次。

- 尝试重新启动数据库实例失败,因为维护操作或监控过程无法重新启动数据库实例。
- 数据库实例的潜在内存使用量超过分配给其数据库实例类的内存的 1.2 倍。

当数据库实例在一小时内第三次重新启动或一天内第五次重新启动时,它将执行内存使用情况检查。该 检查将计算数据库实例的潜在内存使用情况。计算返回的值是以下值的总和:

- 值 1 以下参数的总和:
	- innodb additional mem pool size
	- innodb\_buffer\_pool\_size

您可以修改 innodb\_buffer\_pool\_size 的值。但是,该值并不总是与您输入的值相匹配。出 现这种不匹配有以下几个原因。首先,如果数据库实例是微型数据库实例,我们会覆盖默认值并将 其设置为 256 MB。有关更多信息,请参阅[覆盖 innodb\\_buffer\\_pool\\_size。](#page-2851-0)

其次,我们确保在数据库实例上为主机管理器、引擎、操作系统和内核预留 500 MB 的内存。

最后,我们通过将 innodb\_buffer\_pool\_size 划分为单位来对其进行优化。主机管理器向 下舍入到最接近这些单位的倍数。单位是通过将 innodb\_buffer\_pool\_chunk\_size 乘以 innodb\_buffer\_pool\_instances 计算得出的。有关更多信息,请参阅 MySQL 文档中的[配置](https://dev.mysql.com/doc/refman/8.0/en/innodb-buffer-pool-resize.html)  [InnoDB 缓冲池大小](https://dev.mysql.com/doc/refman/8.0/en/innodb-buffer-pool-resize.html)。

innodb\_buffer\_pool\_instances 的默认值为 8,除非 innodb\_buffer\_pool\_size 小于 1 GB。如果 innodb\_buffer\_pool\_size 小于 1 GB,则 innodb buffer pool instances 的默认值为 1。innodb buffer pool chunk size 的 默认值为 128 MB。

- innodb\_log\_buffer\_size
- key buffer size
- query\_cache\_size(仅限 MySQL 版本 5.7)
- tmp\_table\_size
- 值 2 max connections 参数乘以下参数的总和:
	- binlog\_cache\_size
	- join\_buffer\_size
	- read\_buffer\_size
	- read\_rnd\_buffer\_size

诊断并解<del>以内存<sub>限</sub>协制</del>标<sup>字</sup>解答参数快态

- thread\_stack
- 值 3 如果 performance\_schema 参数已启用,则将 max\_connections 参数乘以 429498。

如果 performance\_schema 参数被禁用,则此值为零。

因此,计算返回的值如下:

Value 1 + Value 2 + Value 3

当此值超过分配给数据库实例使用的数据库实例类的内存的 1.2 倍时,数据库实例将处于 incompatible-parameters 状态。有关分配给数据库实例类的内存的信息,请参阅 [的数据库实例类的硬](#page-136-0) [件规格](#page-136-0)。

计算将参数的值乘以多个 max\_connections 参数的总和。如果 max\_connections 参数设置为 较大的值,则可能会导致检查返回过高的数据库实例潜在内存使用量值。在这种情况下,请考虑降低 max\_connections 参数的值。

要解决此问题,请完成以下步骤:

1. 调整与数据库实例关联的数据库参数组中的内存参数。为此,使潜在的内存使用量低于分配给其数 据库实例类的内存的 1.2 倍。

有关设置参数的信息,请参阅 [修改数据库参数组中的参数。](#page-527-0)

2. 重新启动数据库实例。

有关设置参数的信息,请参阅 [启动之前停止的 Amazon RDS 数据库实例](#page-570-0)。

#### <span id="page-4299-0"></span>诊断并解决只读副本之间的滞后

在创建一个 MySQL 或 MariaDB 只读副本且该只读副本可用后,Amazon RDS 首先将复制自只读副本 创建操作启动以来对源数据库实例所做的更改。在此期间,只读副本的复制滞后时间将大于 0。您可以 在 Amazon CloudWatch 中通过查看 Amazon RDS ReplicaLag 指标来监控此滞后时间。

ReplicaLag 指标报告 MariaDB 或 MySQL Seconds\_Behind\_Master 命令的 SHOW REPLICA STATUS 字段的值。有关更多信息,请参阅 MySQL 文档中的 [SHOW REPLICA STATUS 语句](https://dev.mysql.com/doc/refman/8.0/en/show-replica-status.html)。

当 Rep1icaLag 指标达到 0 时,即表示副本已赶上源数据库实例进度。如果 Rep1icaLag 指标返回 -1,则副本可能为未激活状态。要纠正复制错误,请参阅[诊断并解决 MySQL 或 MariaDB 读取复制故](#page-4301-0) [障](#page-4301-0)。ReplicaLag 值为 -1 还可能意味着 Seconds\_Behind\_Master 值无法确定或为 NULL。

**a** Note

以前的 MariaDB 和 MySQL 版本使用的是 SHOW SLAVE STATUS,而不是 SHOW REPLICA STATUS。如果您使用的 MariaDB 版本低于 10.5 或者 MySQL 版本低于 8.0.23,那么请使用 SHOW SLAVE STATUS。

ReplicaLag 指标将在网络中断期间或在维护时段内应用修补程序时返回 -1。在这种情况下,在再次 检查 ReplicaLag 指标之前,需等待网络连接恢复或维护时段结束。

MySQL 和 MariaDB 只读复制技术是异步的。因此,预计源数据库实例上的 BinLogDiskUsage 指标 和只读副本上的 ReplicaLag 指标偶尔会增加。例如,请考虑对源数据库实例并行进行大量写入操作 的情况。同时,对只读副本的写入操作会使用单个 I/O 线程序列化。这种情况可能会导致源实例与只读 副本之间的滞后。

有关只读副本和 MySQL 的更多信息,请参阅 MySQL 文档中[的复制实施详细信息](https://dev.mysql.com/doc/refman/8.0/en/replication-implementation-details.html)。有关只读副本和 MariaDB 的更多信息,请参阅 MariaDB 文档中[的复制概述](http://mariadb.com/kb/en/mariadb/replication-overview/)。

您可降低对源数据库实例的更新与对只读副本的后续更新之间的滞后,方式如下:

- 将只读副本的数据库实例类的存储大小设置为与源数据库实例的类似。
- 确保源数据库实例和只读副本使用的数据库参数组中的参数设置兼容。有关更多信息和示例,请参阅 下一部分中有关 max\_allowed\_packet 参数的讨论。
- 禁用查询缓存。对于经常修改的表,使用查询缓存可能会加大副本滞后,因为缓存已锁定且会频繁刷 新。如果是这样的话,您可能会发现在禁用查询缓存的情况下副本滞后较少。您可通过在数据库实例 的数据库参数组中将 query\_cache\_type parameter 设置为 0 来禁用查询缓存。有关查询缓存 的更多信息,请参阅[查询缓存配置](https://dev.mysql.com/doc/refman/5.7/en/query-cache-configuration.html)。
- 为 MySQL 或 MariaDB 的 InnoDB 预热只读副本上的缓冲池。例如,假设您有少量经常更新的表, 并且您正在使用 InnoDB 或 XtraDB 表架构。在这种情况下,将这些表转储到只读副本上。这样做将 促使数据库引擎从磁盘扫描这些表的行,然后将它们缓存到缓冲池中。此方法可以减少副本滞后。下 面是一个示例。

对于 Linux、macOS 或 Unix:

```
PROMPT> mysqldump \ 
     -h <endpoint> \ 
     --port=<port> \ 
     -u=<username> \ 
     -p <password> \
```

```
 database_name table1 table2 > /dev/null
```
对于 Windows ·

PROMPT> mysqldump ^ -h *<endpoint>* ^ --port=*<port>* ^ -u=*<username>* ^ -p *<password>* ^ database\_name *table1 table2* > /dev/null

### <span id="page-4301-0"></span>诊断并解决 MySQL 或 MariaDB 读取复制故障

Amazon RDS 会监控只读副本的复制状态。如果由于任何原因停止复制,则 RDS 将只读副本 实例的 Replication State(复制状态)字段更新为 Error。您可通过查看复制错误字段,检查 MySQL 或 MariaDB 引擎引发的关联错误的详细信息。还生成指示只读副本状态的事件,包括 [RDS-](#page-1324-0)[EVENT-0045、](#page-1324-0)[RDS-EVENT-0046](#page-1324-1) 和 [RDS-EVENT-0057](#page-1324-2)。有关这些事件和事件订阅的详细信息,请 参阅 [使用 Amazon RDS 事件通知。](#page-1275-0)如果返回 MySQL 错误消息,则在 [MySQL 错误消息文档中](https://dev.mysql.com/doc/mysql-errors/8.0/en/server-error-reference.html)查看错 误。如果返回 MariaDB 错误消息,则在 [MariaDB 错误消息文档中](http://mariadb.com/kb/en/mariadb/mariadb-error-codes/)查看错误。

可导致复制出错的常见情况包括:

• 只读副本的 max\_allowed\_packet 参数的值小于源数据库实例的 max\_allowed\_packet 参数。

max\_allowed\_packet 参数是您可以在数据库参数组中设置的自定义参 数。max\_allowed\_packet 参数用于指定可在数据库上运行的数据操作语言 (DML) 的最 大大小。在某些情况下,源数据库实例的 max\_allowed\_packet 值可能大于只读副本的 max\_allowed\_packet 值。如果是这样,复制过程可能会引发错误并停止复制。最常见的错误是 packet bigger than 'max allowed packet' bytes。通过将源和只读副本设置为使用具有 相同 max\_allowed\_packet 参数值的数据库参数组,即可更正此错误。

- 对只读副本上的表进行写入操作。如果是在只读副本上创建索引,则需要将 read\_only 参数设置为 0 才能创建索引。如果对只读副本上的表进行写入操作,则会中断复制。
- 使用 MyISAM 等非事务性存储引擎。只读副本需要使用事务性存储引擎。只有以下存储引擎支持复 制:适用于 MySQL 或 MariaDB 的 InnoDB。

您可以使用以下命令将 MyISAM 表转换为 InnoDB:

alter table <schema>.<table\_name> engine=innodb;

• 使用不安全的不确定性查询,如 SYSDATE()。有关更多信息,请参阅 MySQL 文档中的[确定二进制](https://dev.mysql.com/doc/refman/8.0/en/replication-rbr-safe-unsafe.html) [日志记录中的安全和不安全语句](https://dev.mysql.com/doc/refman/8.0/en/replication-rbr-safe-unsafe.html)。

下列步骤可帮助您纠正复制错误:

- 如果您遇到逻辑错误并且您可安全跳过该错误,则可执行[跳过当前的复制错误](#page-2836-0)中所述的步骤。您的 MySQL 或 MariaDB 数据库实例必须运行包括 mysql\_rds\_skip\_repl\_error 过程的版本。有关 更多信息,请参阅[mysql.rds\\_skip\\_repl\\_error。](#page-2904-0)
- 如果您遇到二进制日志 (binlog) 位置问题,则可使用 mysql\_rds\_next\_master\_log 命令更改副 本重放位置。您的 MySQL 或 MariaDB 数据库实例必须运行支持 mysql\_rds\_next\_master\_log 命令的版本以更改副本重放位置。有关版本信息,请参阅[mysql.rds\\_next\\_master\\_log。](#page-2888-0)
- 由于 DML 负载高,您可能会遇到暂时的性能问题。如果是这样,您可以在只读副本上的数据库参数 组中将 innodb flush log at trx commit 参数设置为 2。这样做有助于只读副本保持同步, 但这会临时降低原子性、一致性、隔离和持久性 (ACID) 属性。
- 您可以删除只读副本,使用相同的数据库实例标识符创建实例。如果您这样做,则端点将保持与旧只 读副本的端点相同。

如果复制错误得到纠正,则复制状态将更改为正在复制。有关更多信息,请参阅[排查 MySQL 只读副本](#page-2770-0) [问题](#page-2770-0)。

#### <span id="page-4302-0"></span>在启用二进制日志记录的情况下创建触发器需要 SUPER 权限

当尝试在 RDS for MySQL 或 RDS for MariaDB 数据库实例中创建触发器时,您可能会收到以下错误。

"You do not have the SUPER privilege and binary logging is enabled"

在启用了二进制日志记录时使用触发器需要 SUPER 权限(对于 RDS for MySQL 和 RDS for MariaDB 数据库实例会限制该权限)。您可以通过将 log\_bin\_trust\_function\_creators 参数设置为 true,在启用了二进制日志记录时创建触发器而无需 SUPER 权限。要将 log\_bin\_trust\_function\_creators设置为 true,请创建新的数据库参数组或修改现有数据库参 数组。

您可以创建一个新的数据库参数组,这样,您就可以在启用了二进制日志记录的情况下,在 RDS for MySQL 或 RDS for MariaDB 数据库实例中创建触发器。为此,请使用以下 CLI 命令。要修改现有参数 组,请从步骤 2 开始。

使用 CLI 创建新参数组以允许在启用了二进制日志记录时使用触发器

1. 创建新的参数组。

对于 Linux、macOS 或 Unix:

```
aws rds create-db-parameter-group \ 
     --db-parameter-group-name allow-triggers \ 
     --db-parameter-group-family mysql8.0 \ 
     --description "parameter group allowing triggers"
```
对于 Windows ·

```
aws rds create-db-parameter-group ^ 
     --db-parameter-group-name allow-triggers ^ 
     --db-parameter-group-family mysql8.0 ^ 
     --description "parameter group allowing triggers"
```
2. 修改数据库参数组以允许使用触发器。

对于 Linux、macOS 或 Unix:

```
aws rds modify-db-parameter-group \ 
     --db-parameter-group-name allow-triggers \ 
     --parameters "ParameterName=log_bin_trust_function_creators, 
 ParameterValue=true, ApplyMethod=pending-reboot"
```
对于 Windows:

```
aws rds modify-db-parameter-group ^ 
     --db-parameter-group-name allow-triggers ^ 
     --parameters "ParameterName=log_bin_trust_function_creators, 
 ParameterValue=true, ApplyMethod=pending-reboot"
```
3. 修改数据库实例以使用新的数据库参数组。

对于 Linux、macOS 或 Unix:

```
aws rds modify-db-instance \ 
     --db-instance-identifier mydbinstance \ 
     --db-parameter-group-name allow-triggers \
```
对于 Windows:

aws rds modify-db-instance ^

- --db-instance-identifier *mydbinstance* ^
- --db-parameter-group-name *allow-triggers* ^
- --apply-immediately

4. 要使更改生效,请手动重启数据库实例。

aws rds reboot-db-instance --db-instance-identifier *mydbinstance*

### <span id="page-4304-0"></span>诊断并解决时间点还原故障

还原包含临时表的数据库实例

在尝试对 MySQL 或 MariaDB 数据库实例进行时间点还原 (PITR) 时,您可能遇到以下错误。

Database instance could not be restored because there has been incompatible database activity for restore functionality. Common examples of incompatible activity include using temporary tables, in-memory tables, or using MyISAM tables. In this case, use of Temporary table was detected.

PITR 依靠 MySQL 或 MariaDB 中的备份快照和二进制日志 (binlog) 将数据库实例还原为特定时间的状 态。二进制日志中的临时表信息不可靠,并且可能导致 PITR 失败。如果您在 MySQL 或 MariaDB 数 据库实例中使用临时表,则可以降低 PITR 失败的可能性。为此,请更频繁地进行备份。在创建临时表 和下一次备份快照之间的时间点最可能发生 PITR 失败。

还原包含内存表的数据库实例

在还原具有内存表的数据库时,您可能会遇到问题。重新启动过程中将清空内存表。因此,您的内存表 在重新启动后可能为空。我们建议在使用内存表时,构建解决方案以便在重新启动时处理空表。如果您 将内存中表与复制的数据库实例一起使用,则可能需要在重新启动后重新创建只读副本。如果只读副本 重新启动并且无法从空内存表中还原数据,则可能需要执行此操作。

有关备份和 PITR 的更多信息,请参阅[备份简介和](#page-877-0)[将数据库实例还原到指定时间。](#page-921-0)

### <span id="page-4305-0"></span>复制已停止错误

调用 mysql.rds\_skip\_repl\_error 命令时,您可能会收到一条错误消息,指出副本已关闭或禁 用。

出现该错误消息是由于复制已停止且无法重新启动。

如果您需要跳过大量错误,复制滞后时间可能会超出二进制日志文件的默认保留期。在这种情况下,您 可能会遇到一个因二进制日志文件在副本上进行重放之前被清除而引发的严重错误。此清除会导致复制 停止,而您将无法再调用 mysql.rds\_skip\_repl\_error 命令以跳过复制错误。

您可以通过增加二进制日志文件在复制源上保留的小时数来缓解该问题。在增加二进制日志保留时间 后,您可以重新启动复制进程,并根据需要调用 mysql.rds\_skip\_repl\_error 命令。

若要设置 binlog 保留时间,请使用 [mysql.rds\\_set\\_configuration](#page-2853-0) 过程。指定二进制日志保留小时数的 配置参数以及要在数据库集群上保留二进制日志文件的小时数(最多 720 个小时,即 30 天)。以下示 例将 binlog 文件的保留期设置为 48 个小时。

CALL mysql.rds\_set\_configuration('binlog retention hours', 48);

#### <span id="page-4305-1"></span>只读副本创建失败或复制中断,出现严重错误 1236

在更改 MySQL 或 MariaDB 数据库实例的默认参数值后,您可能会遇到下列问题之一:

- 您无法为数据库实例创建只读副本。
- 复制失败,出现 fatal error 1236。

MySQL 和 MariaDB 数据库实例的一些默认参数值有助于确保数据库符合 ACID,并且只读副本是崩溃 安全的。它们在提交之前将事务写入二进制日志来确保每个提交完全同步,从而实现这一点。在尚未将 事务写入二进制日志的情况下,如果更改这些参数的默认值来提高性能,则可能会导致复制失败。

要解决该问题,请设置以下参数值:

- sync\_binlog =  $1$
- innodb\_support\_xa = 1
- innodb flush log at trx commit = 1

# <span id="page-4306-0"></span>无法将备份保留期设置为 0

您可能出于多个原因需要将备份保留期设置为 0。例如,您可以通过将保留期设置为 0 来立即禁用自动 备份。

在某些情况下,您可能会将值设置为 0 并收到一条消息,说明保留期必须介于 1 到 35 之间。在这些情 况下,请检查以确保您没有为实例设置只读副本。只读副本需要备份来管理只读副本日志,因此不能将 保留期设置为 0。

# Amazon RDS API 参考

除了 AWS Management Console 和 AWS Command Line Interface(AWS CLI)之外,Amazon RDS 还提供了一个 API。您可以使用 API 自动执行管理 Amazon RDS 中的数据库实例和其他对象的任务。

- 有关 API 操作的字母顺序列表,请参阅[操作。](https://docs.aws.amazon.com/AmazonRDS/latest/APIReference/API_Operations.html)
- 有关数据类型的字母顺序列表,请参阅[数据类型](https://docs.aws.amazon.com/AmazonRDS/latest/APIReference/API_Types.html)。
- 有关常用查询参数的列表,请参阅[常用参数](https://docs.aws.amazon.com/AmazonRDS/latest/APIReference/CommonParameters.html)。
- 有关错误代码的描述,请参阅[常见错误](https://docs.aws.amazon.com/AmazonRDS/latest/APIReference/CommonErrors.html)。

有关 AWS CLI 的更多信息,请参阅[适用于 Amazon RDS 的 AWS Command Line Interface 参考。](https://docs.aws.amazon.com/cli/latest/reference/rds/index.html)

#### 主题

#### • [使用查询 API](#page-4307-0)

• [对 Amazon RDS 上的应用程序进行故障排除](#page-4308-0)

### <span id="page-4307-0"></span>使用查询 API

以下各节简要讨论用于查询 API 的参数和请求身份验证。

有关查询 API 工作原理的一般信息,请参阅 Amazon EC2 API Reference 中的 [查询请求。](https://docs.aws.amazon.com/AWSEC2/latest/APIReference/Query-Requests.html)

#### 查询参数

HTTP 基于查询的请求是指使用 HTTP 动作 GET 或 POST 的 HTTP 请求,查询参数的名称为 Action。

每个查询请求必须包括一些通用参数,以处理操作的身份验证和选择事宜。

有些操作会使用参数列表。这些列表都是使用 param.*n* 表示法指定的。*n* 值是从 1 开始的整数。

有关 Amazon RDS 区域和端点的信息,请转至《Amazon Web Services 一般参考》的"区域和端点"部 分中的 [Amazon Relational Database Service\(RDS\)](https://docs.aws.amazon.com/general/latest/gr/rande.html#rds_region)。

#### 查询请求身份验证

您只能通过 HTTPS 发送查询请求,并且每个查询请求中必须包含签名。您必须使用 AWS 签名版本 4 或者签名版本 2。有关更多信息,请参阅[签名版本 4 签名流程](https://docs.aws.amazon.com/general/latest/gr/signature-version-4.html)[和签名版本 2 签名流程。](https://docs.aws.amazon.com/general/latest/gr/signature-version-2.html)

# <span id="page-4308-0"></span>对 Amazon RDS 上的应用程序进行故障排除

Amazon RDS 提供具体的描述性错误,以帮助您在与 Amazon RDS API 互动时排查问题。

#### 主题

- [检索错误](#page-4308-1)
- [故障排除技巧](#page-4308-2)

有关对 Amazon RDS 数据库实例进行故障排除的信息,请参阅 [Amazon RDS 故障排除。](#page-4287-1)

#### <span id="page-4308-1"></span>检索错误

通常,在您花费任何时间处理错误结果之前,您都会希望您的应用程序检查某个请求是否生成错误。查 明是否出现错误的最简单方法是寻找 Amazon RDS API 中做出响应的 Error 节点。

XPath 语法提供了一种搜索 Error 节点存在的简单方法。它还提供了一种相对简单的方法来检索错误 代码和消息。下面的代码片段采用 Perl 和 XML::XPath 模块来确定在请求期间是否出现错误。如果出 现了错误,那么代码会刊载第一个错误代码和响应信息。

```
use XML::XPath; 
     my $xp = XML::XPath->new(xml =>$response); 
     if ( $xp->find("//Error") ) 
     {print "There was an error processing your request:\n", " Error code: ", 
     $xp->findvalue("//Error[1]/Code"), "\n", " ", 
     $xp->findvalue("//Error[1]/Message"), "\n\n"; }
```
## <span id="page-4308-2"></span>故障排除技巧

我们建议采用下列流程来诊断和解决 Amazon RDS API 的问题:

- 通过检查 [http://status.aws.amazon.com](https://status.aws.amazon.com/) 来验证 Amazon RDS 在您的目标 AWS 区域中正常运行。
- 检查您的请求结构。

每个 Amazon RDS 操作都在 Amazon RDS API Reference 中有一个参考页面。复查您正在使用的参 数是否正确。要了解关于潜在错误内容的意见,请查看示例请求或用户场景,以查看这些示例是否执 行类似操作。

• 检查 AWS re:Post。

Amazon RDS 有一个开发社区,您可以在其中搜索他人在开发过程中遇到的问题以及解决方案。如 要查看主题,请转至 [AWS re:Post。](https://repost.aws/)

# <span id="page-4310-0"></span>文档历史记录

当前 API 版本:2014-10-31

下表描述了在 2018 年 5 月后每次发布 Amazon RDS 用户指南时进行的重要更改。如需对此文档更新 的通知,您可以订阅 RSS 源。

#### **a** Note

您可以在[数据库的新增功能?](https://aws.amazon.com/about-aws/whats-new/database/)页面上筛选新的 Amazon RDS 特征。对于 Products (产品),请 选择 Amazon RDS。然后使用 **RDS Proxy** 或 **Oracle 2023** 之类的关键词进行搜索。

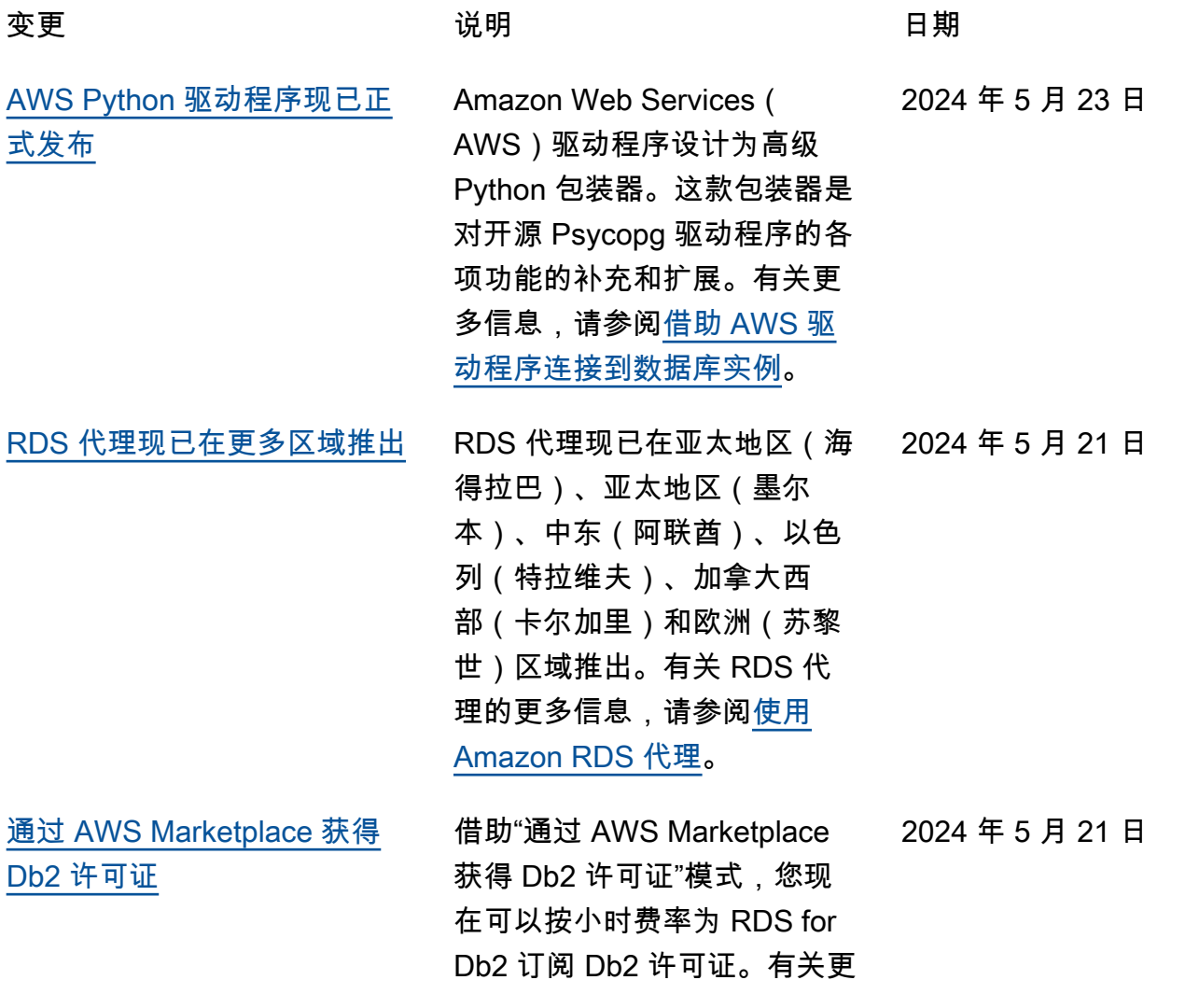

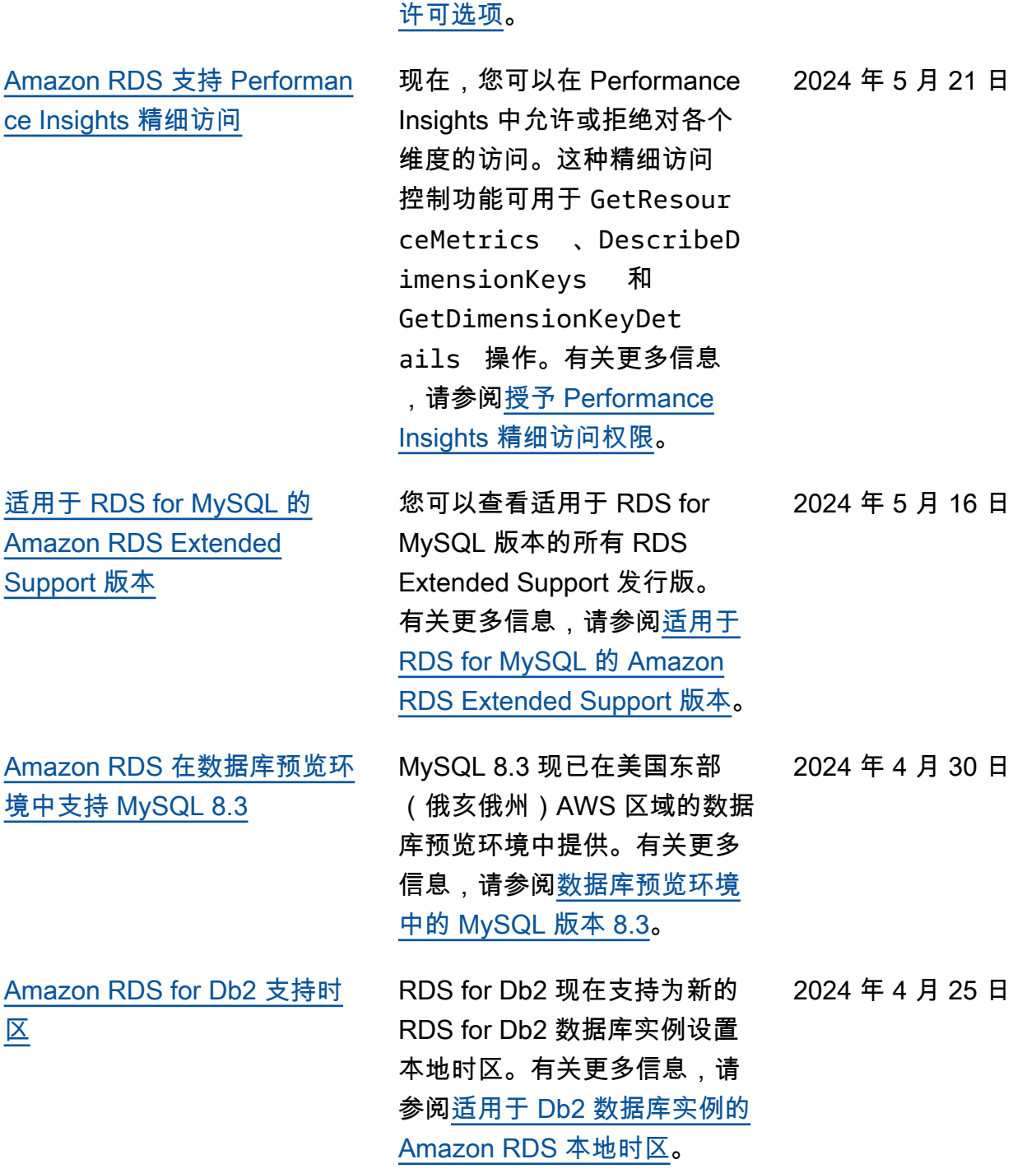

多信息,请参阅 RDS for Db2

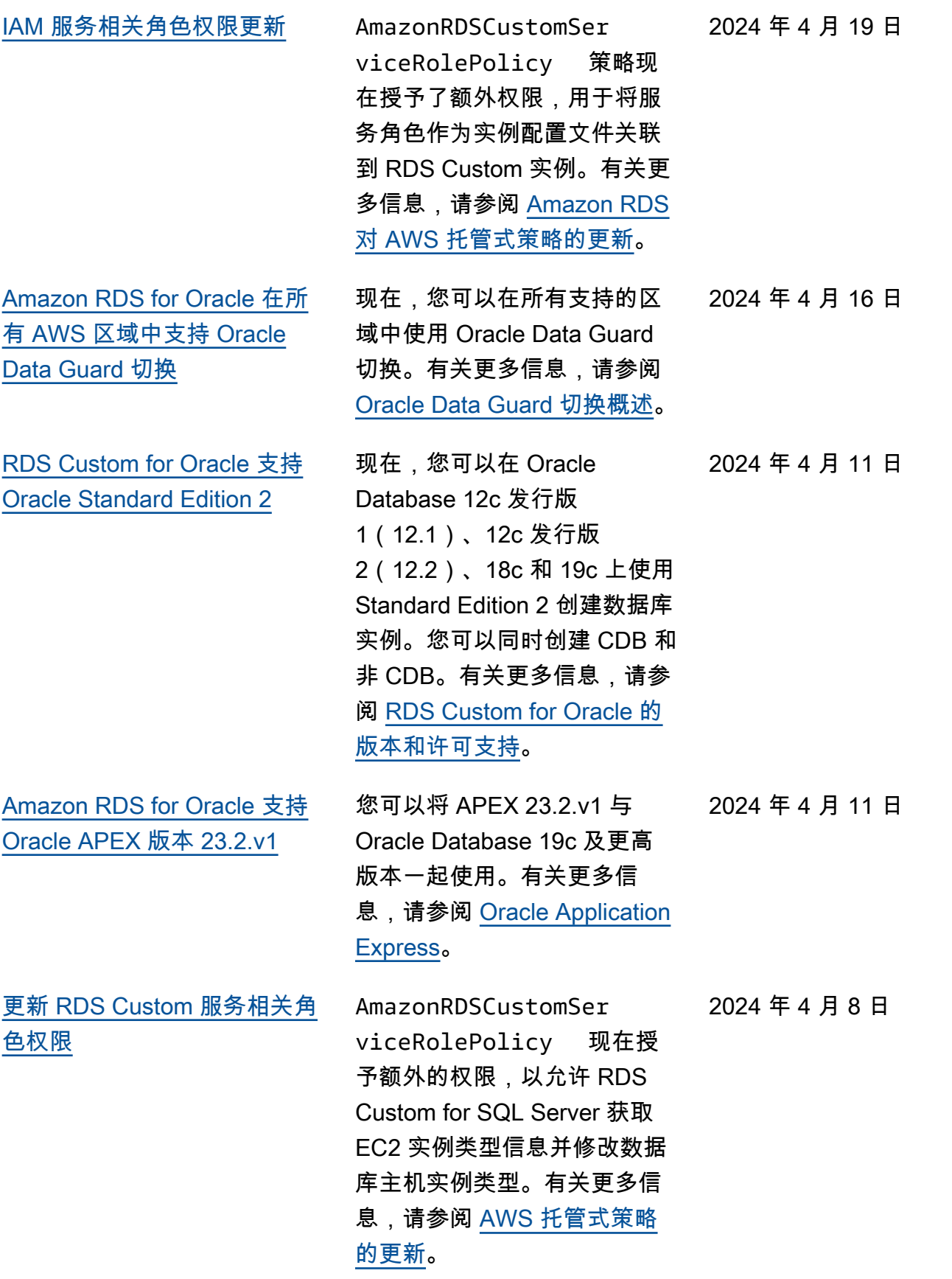

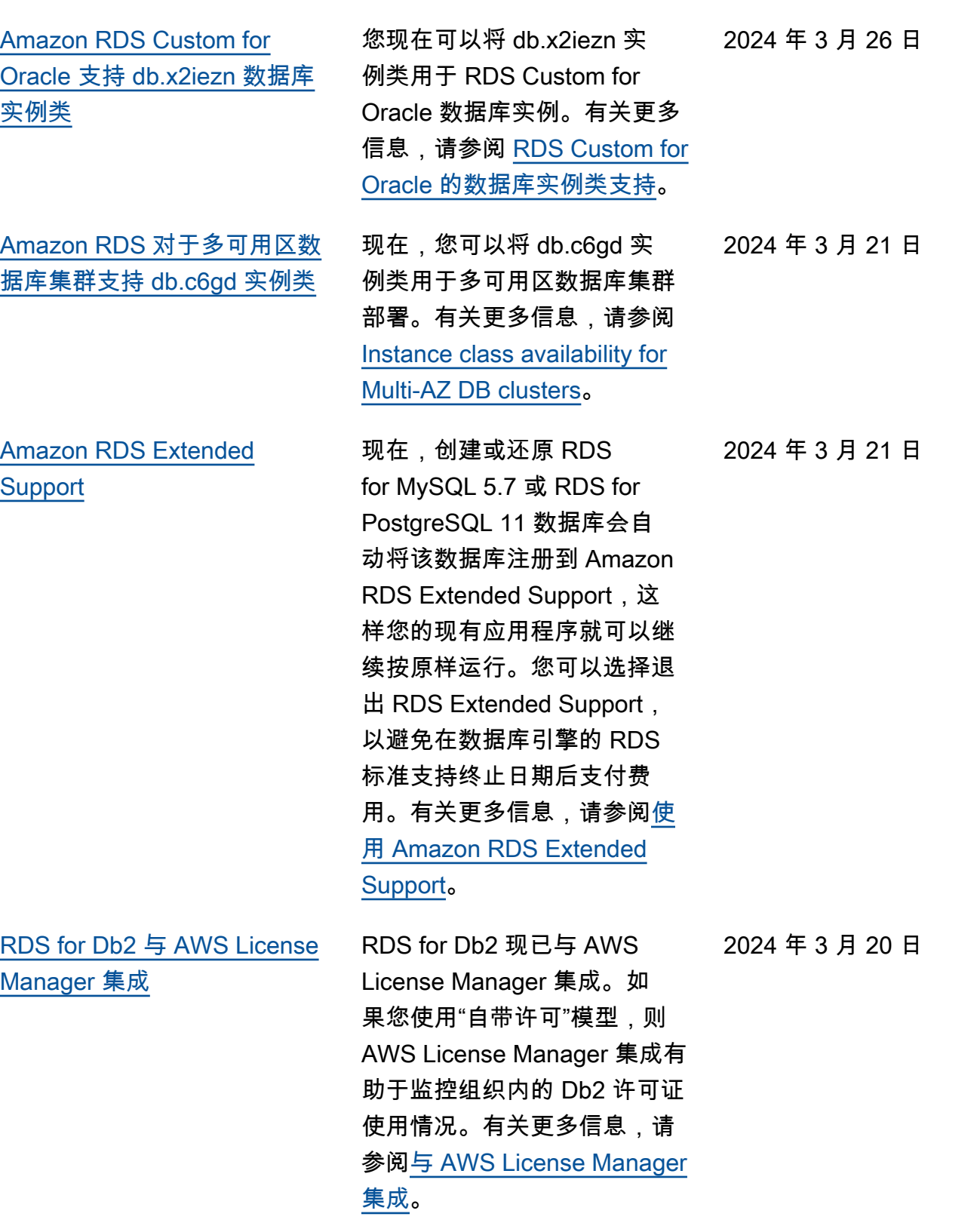

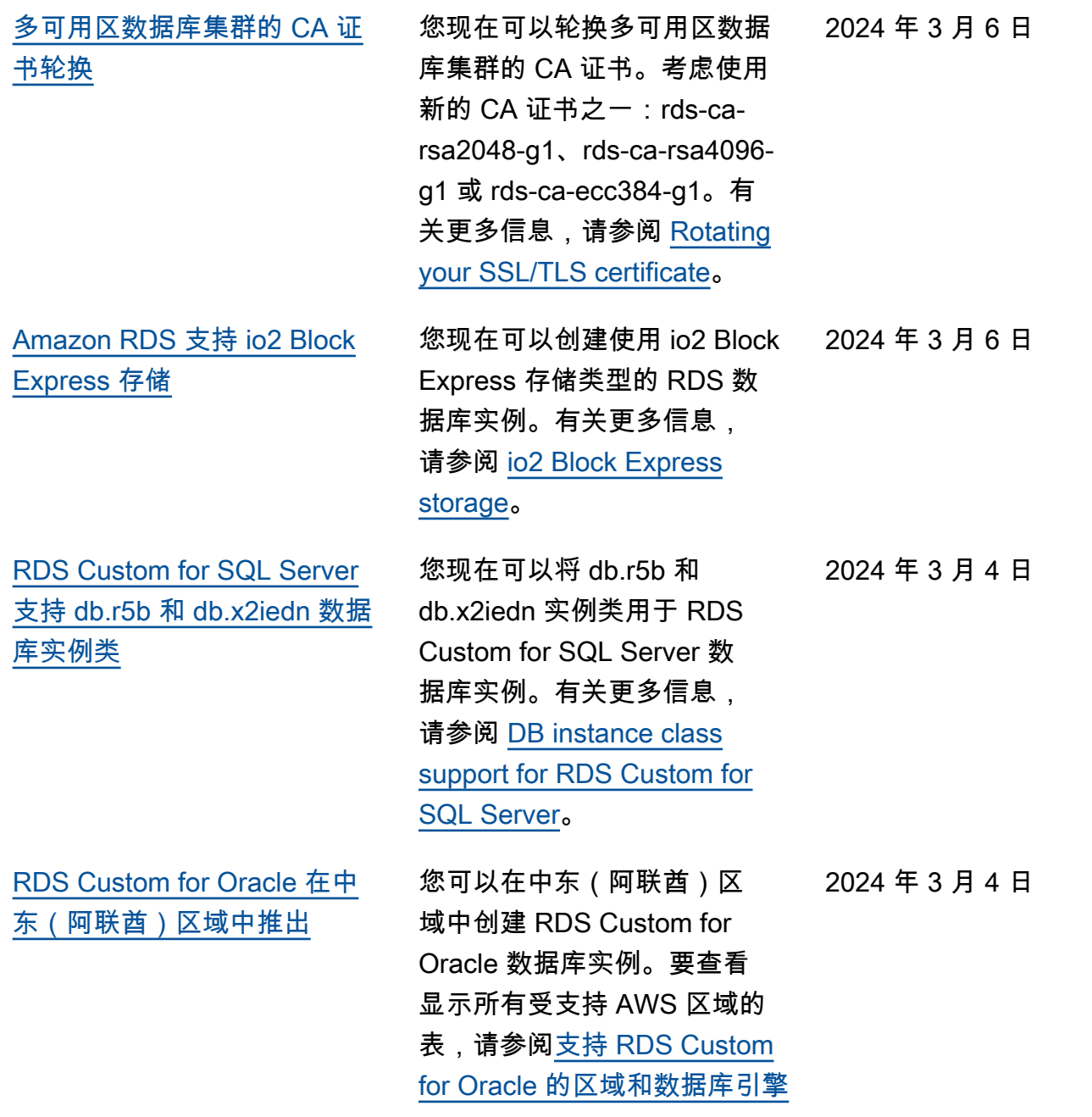

 $\circ$ 

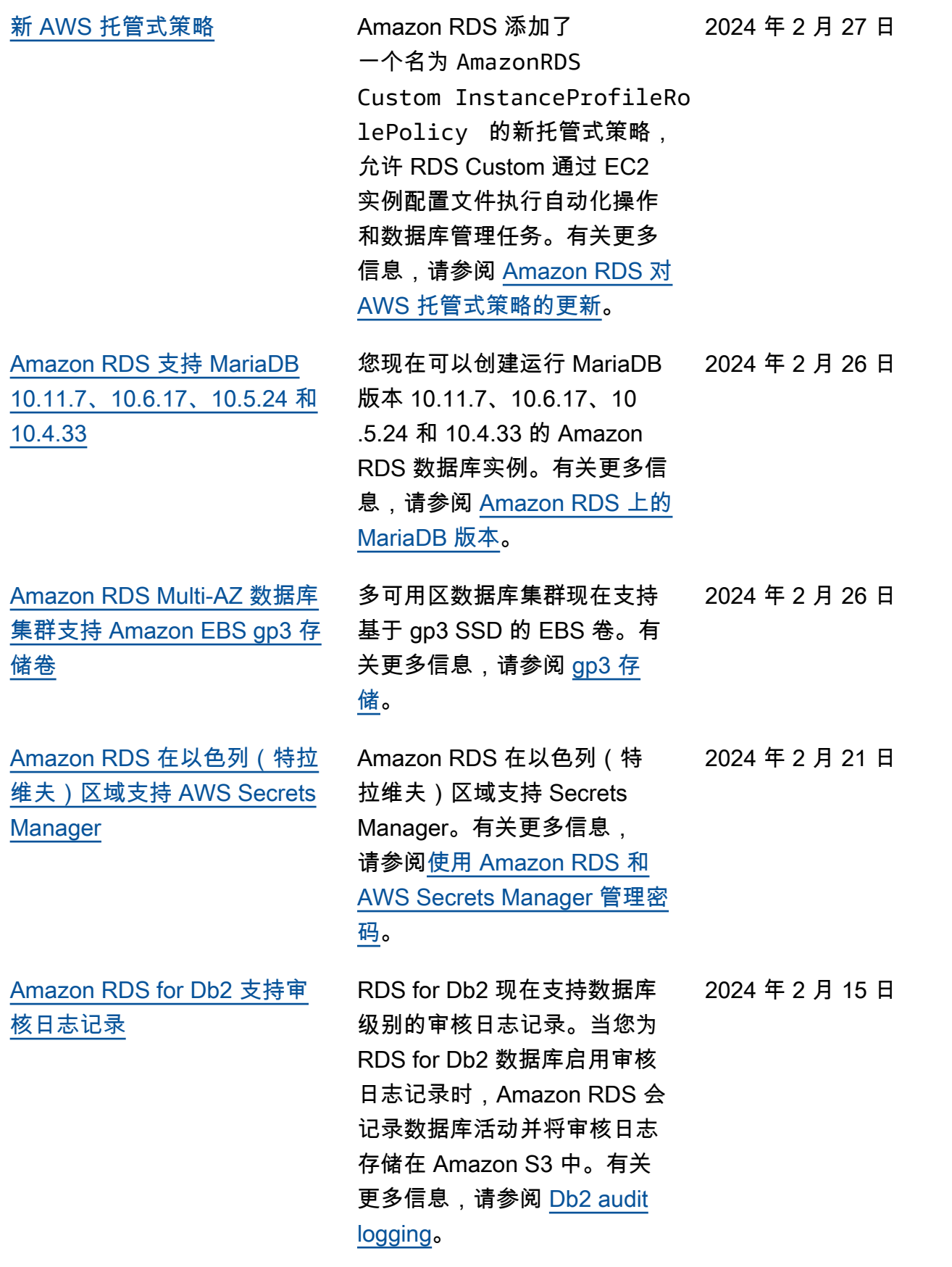

4277

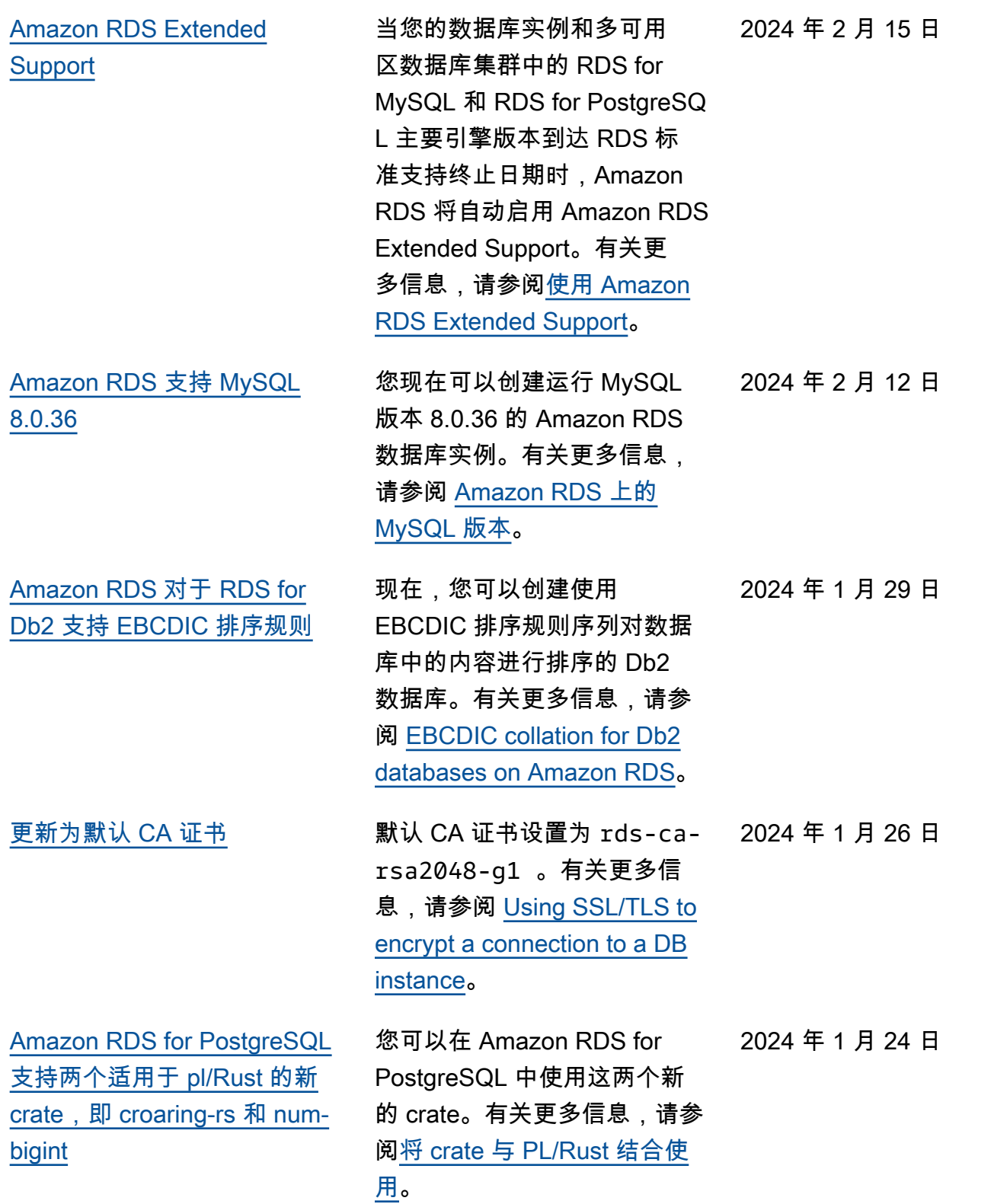

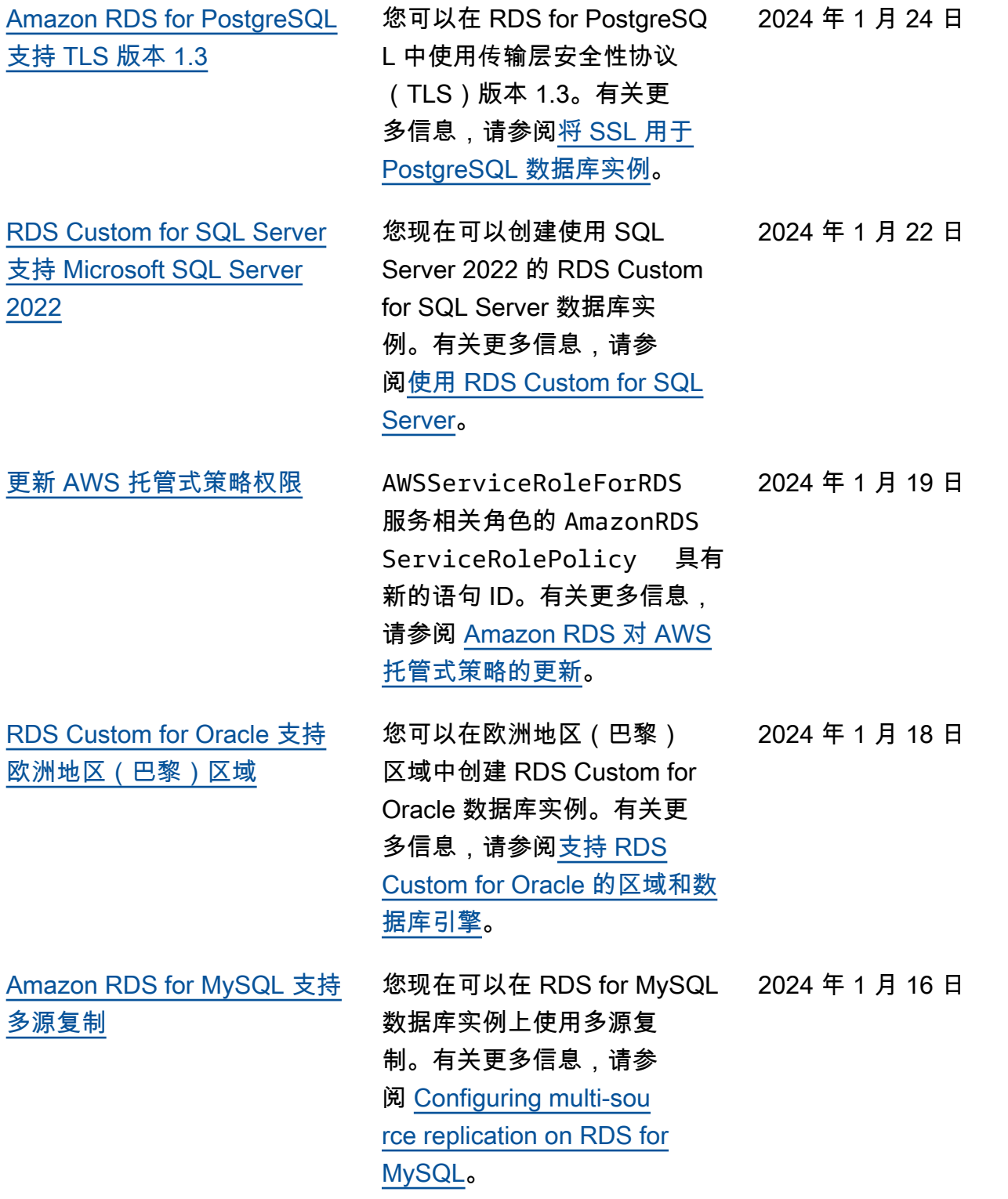

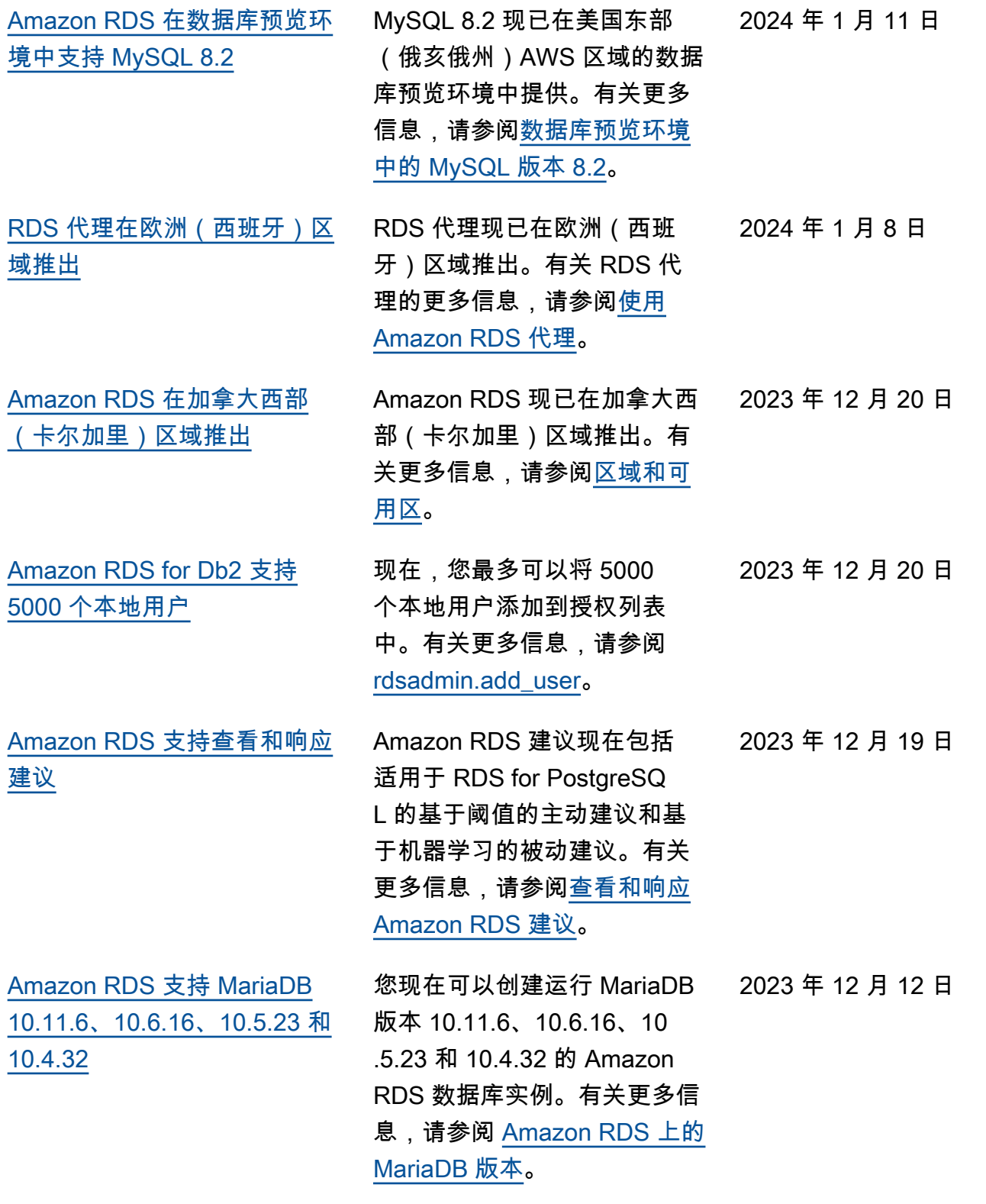

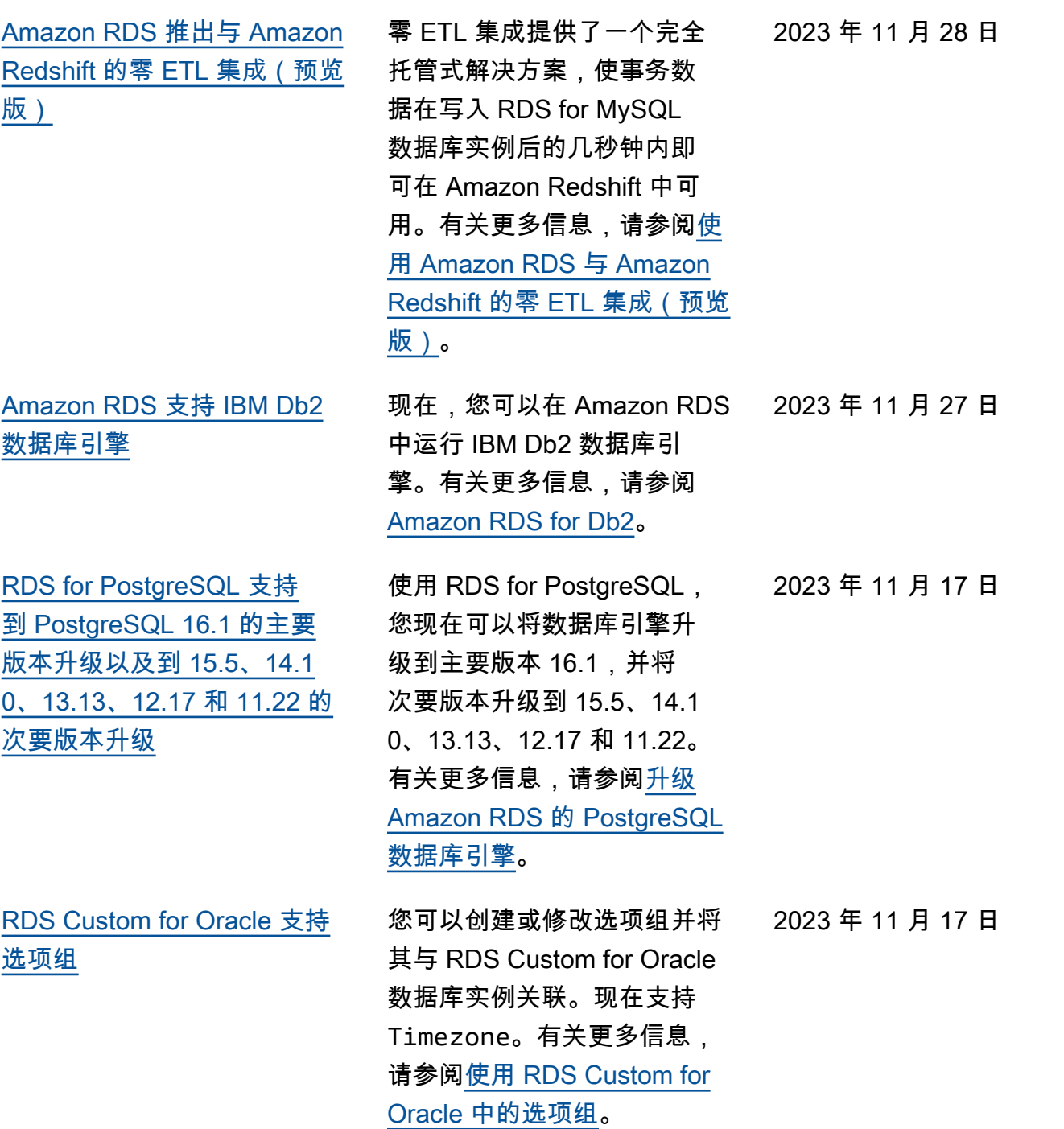

4281
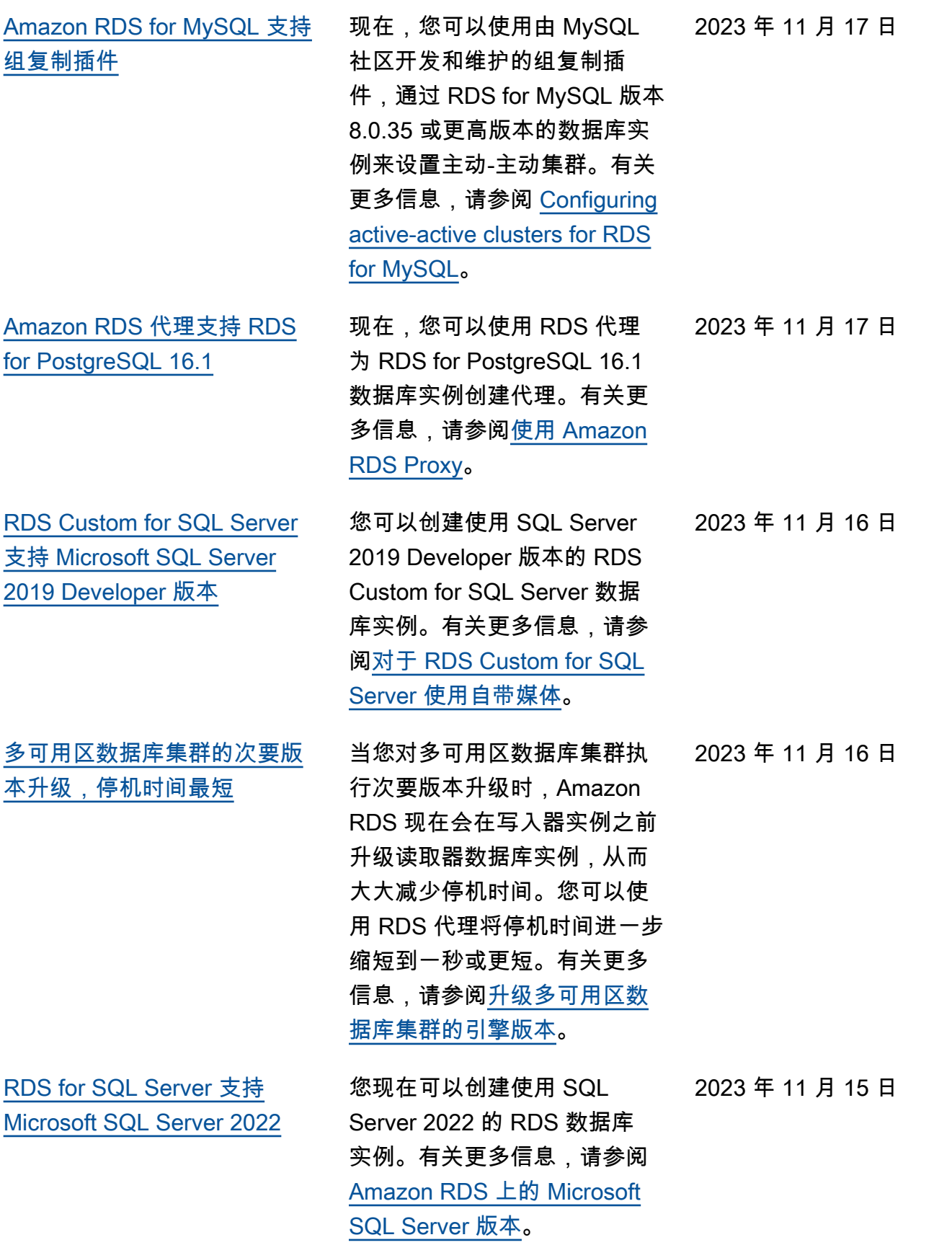

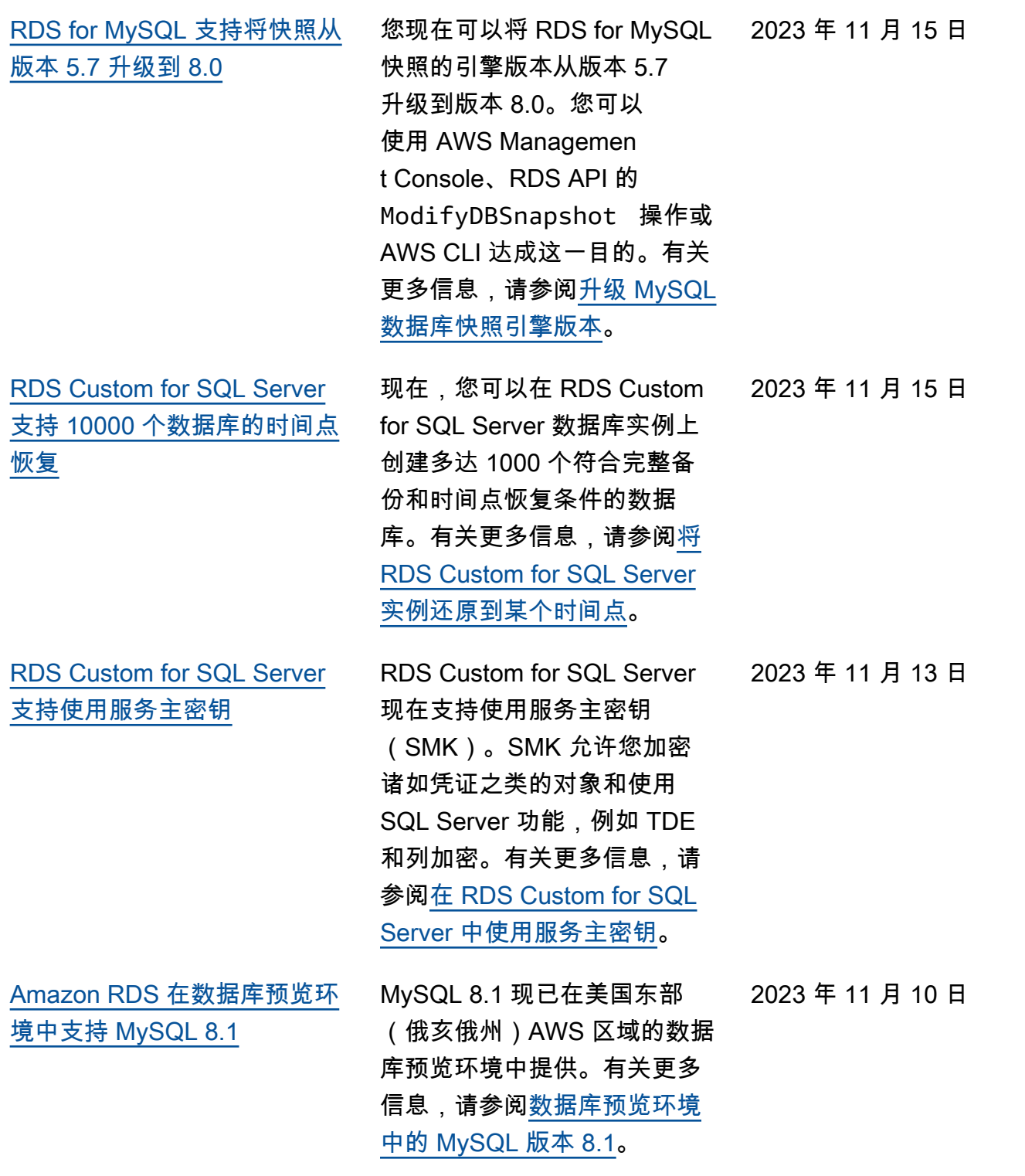

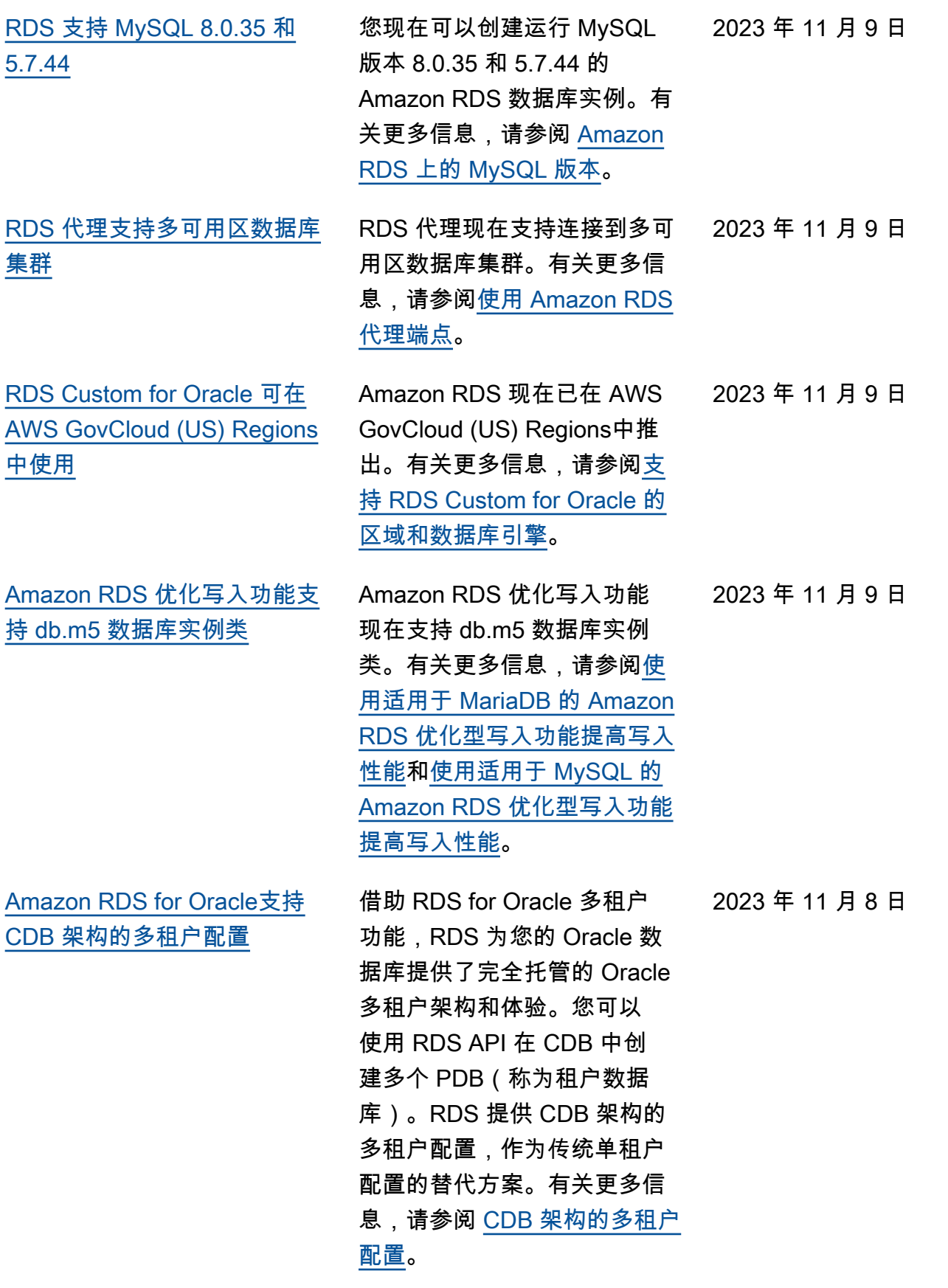

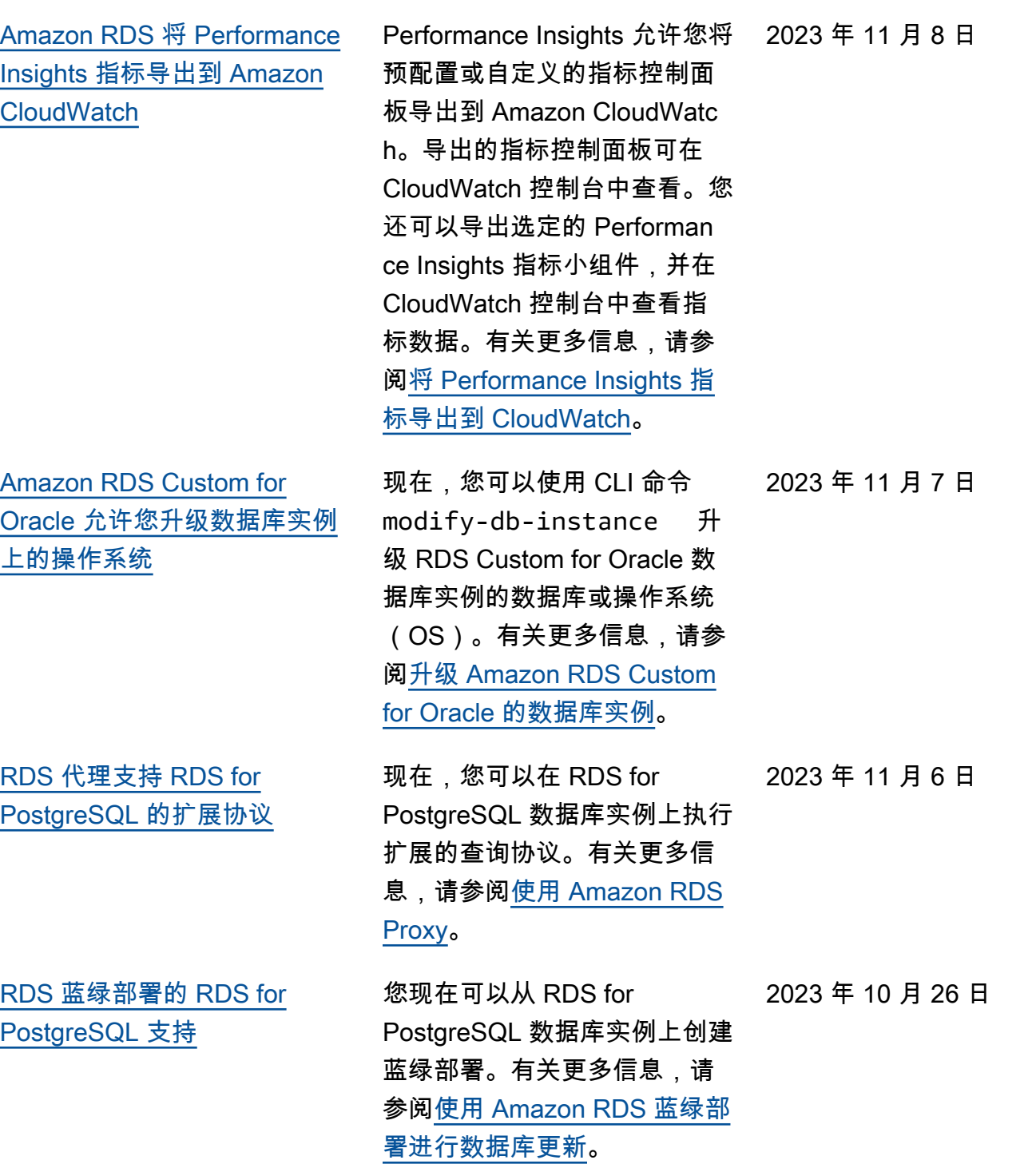

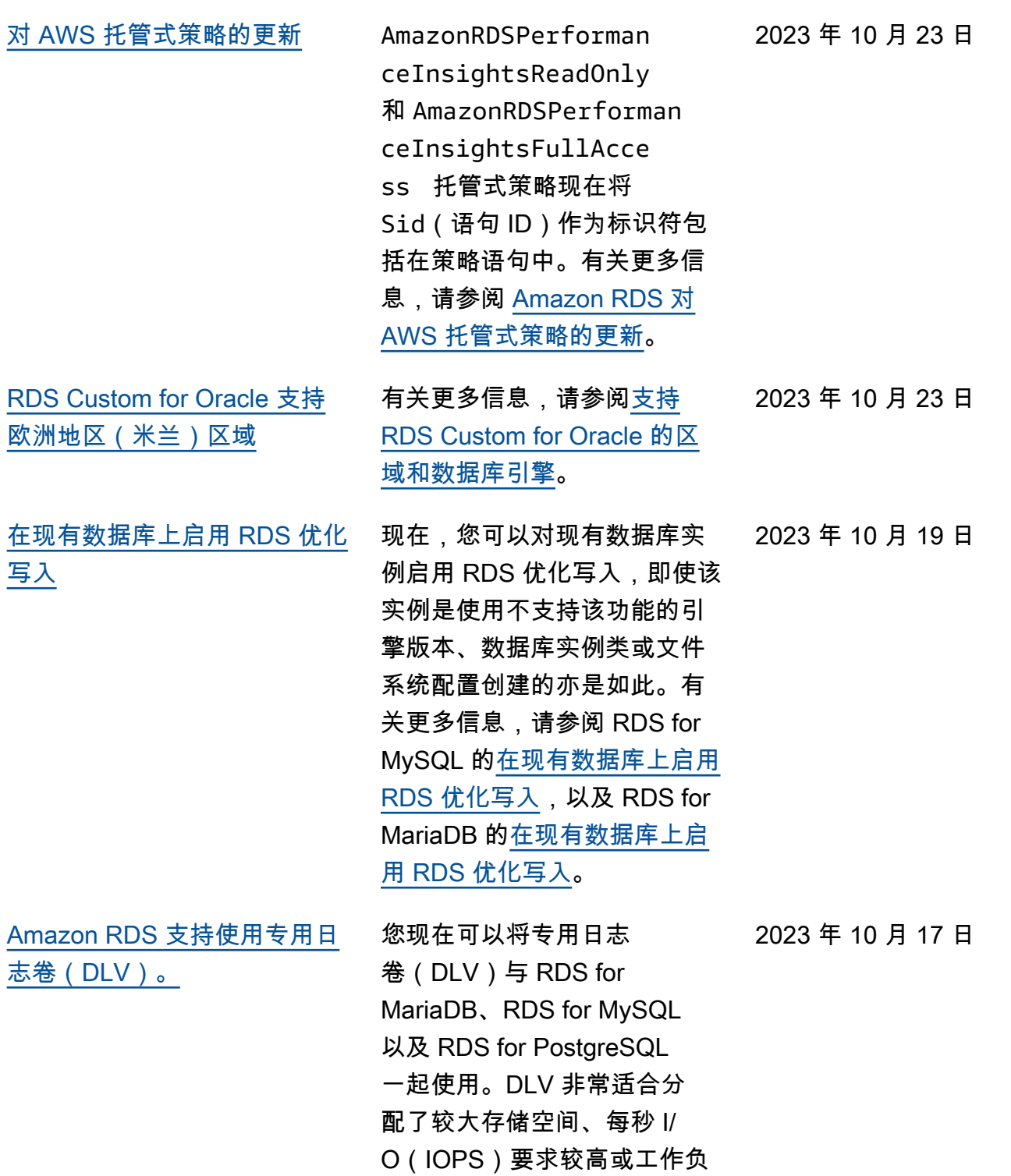

载对延迟敏感的数据库。有关 更多信息,请参阅[使用专用日](https://docs.aws.amazon.com/AmazonRDS/latest/UserGuide/USER_PIOPS.StorageTypes.html#USER_PIOPS.dlv)

[志卷\(DLV\)。](https://docs.aws.amazon.com/AmazonRDS/latest/UserGuide/USER_PIOPS.StorageTypes.html#USER_PIOPS.dlv)

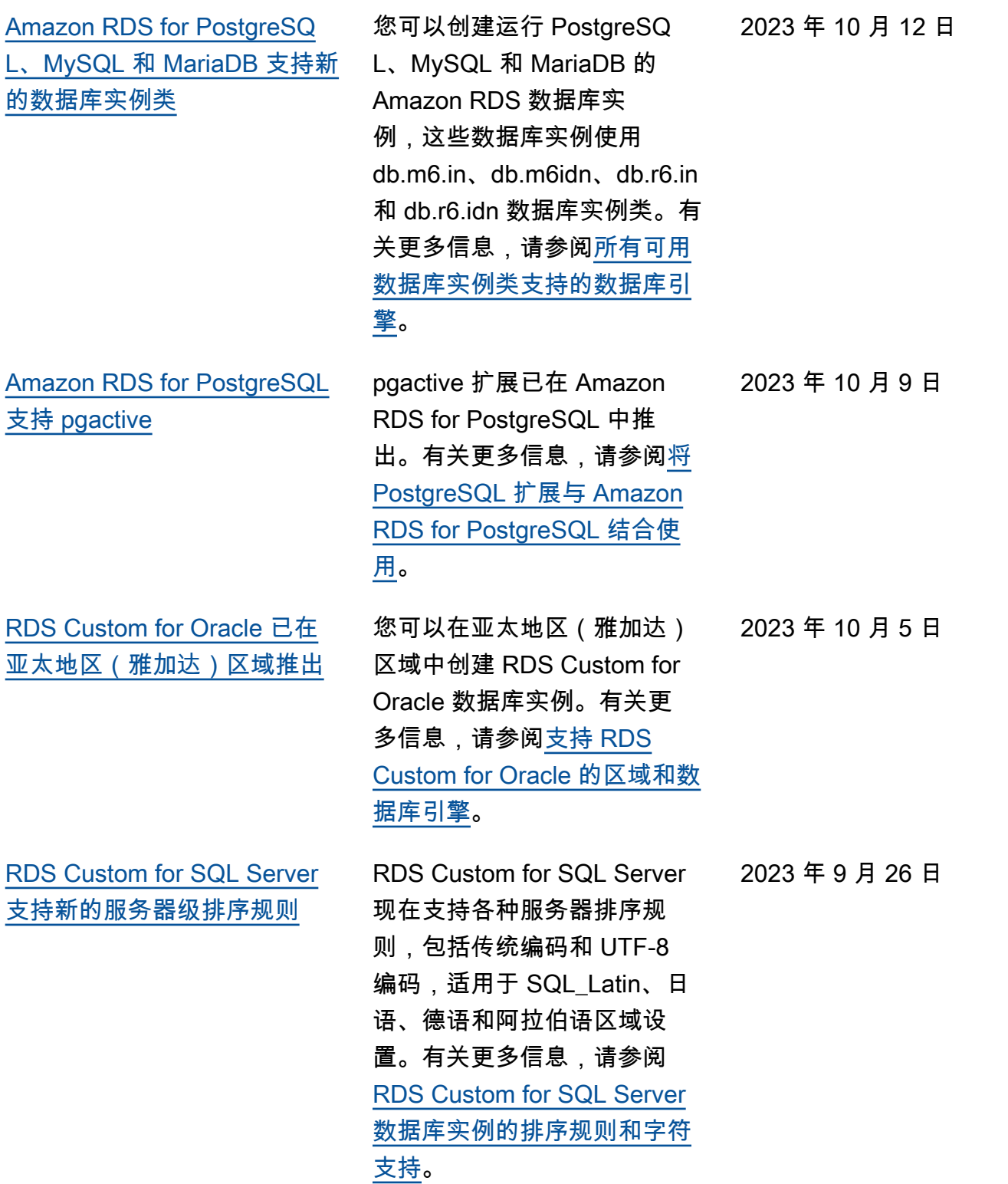

[更新 AWS 托管式策略权限](#page-4310-0) AWSServiceRoleForR DSCustom 服务相关角色 的 AmazonRDSCustomSer viceRolePolicy 拥有的 新权限允许 RDS Custom 创 建、修改和删除 EventBridge 托管式规则。有关更多信息, 请参阅 [Amazon RDS 对 AWS](https://docs.aws.amazon.com/AmazonRDS/latest/UserGuide/rds-manpol-updates.html) [托管式策略的更新。](https://docs.aws.amazon.com/AmazonRDS/latest/UserGuide/rds-manpol-updates.html)

[Amazon RDS 向 Amazon](#page-4310-0) [CloudWatch 发布了 Performan](#page-4310-0)  [ce Insights 计数器指标](#page-4310-0)

[Performance Insights 支持](#page-4310-0) [SQL Server 的摘要级统计数据](#page-4310-0)

[Amazon RDS for PostgreSQ](#page-4310-0)  [L、MySQL 和 MariaDB 支持](#page-4310-0) [db.m6.id 和 db.r6.id 数据库实](#page-4310-0) [例类类型](#page-4310-0)

CloudWatch 控制台中的 DB\_PERF\_INSIGHTS 指标 数学函数允许您查询 Amazon RDS 以获取 Performance Insights 计数器指标。有关更多 信息,请参阅[创建 CloudWatch](https://docs.aws.amazon.com/AmazonRDS/latest/UserGuide/creating_alarms.html) [警报以监控 Amazon RDS](https://docs.aws.amazon.com/AmazonRDS/latest/UserGuide/creating_alarms.html)。

使用 Performance Insights 时,您可以查看 Amazon RDS for SQL Server 的语句和摘要 级别的 SQL 统计信息。有关更 多信息,请参阅[分析正在 SQL](https://docs.aws.amazon.com/AmazonRDS/latest/UserGuide/USER_PerfInsights.UsingDashboard.AnalyzeDBLoad.AdditionalMetrics.SQLServer)  [Server 中运行的查询](https://docs.aws.amazon.com/AmazonRDS/latest/UserGuide/USER_PerfInsights.UsingDashboard.AnalyzeDBLoad.AdditionalMetrics.SQLServer)。

现在,您可以创建运行 PostgreSQL、MySQL 和 MariaDB 的 Amazon RDS 数 据库实例,这些实例使用内存 优化型 db.m6.id 和 db.r6.id 数 据库实例类类型。这些类型提 供基于 NVMe 的本地 SSD 存 储。有关更多信息,请参阅[所](https://docs.aws.amazon.com/AmazonRDS/latest/UserGuide/multi-az-db-clusters-concepts.html#multi-az-db-clusters-upgrading) [有可用数据库实例类支持的数](https://docs.aws.amazon.com/AmazonRDS/latest/UserGuide/multi-az-db-clusters-concepts.html#multi-az-db-clusters-upgrading) [据库引擎。](https://docs.aws.amazon.com/AmazonRDS/latest/UserGuide/multi-az-db-clusters-concepts.html#multi-az-db-clusters-upgrading)

2023 年 9 月 20 日

2023 年 9 月 20 日

2023 年 9 月 18 日

2023 年 9 月 11 日

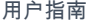

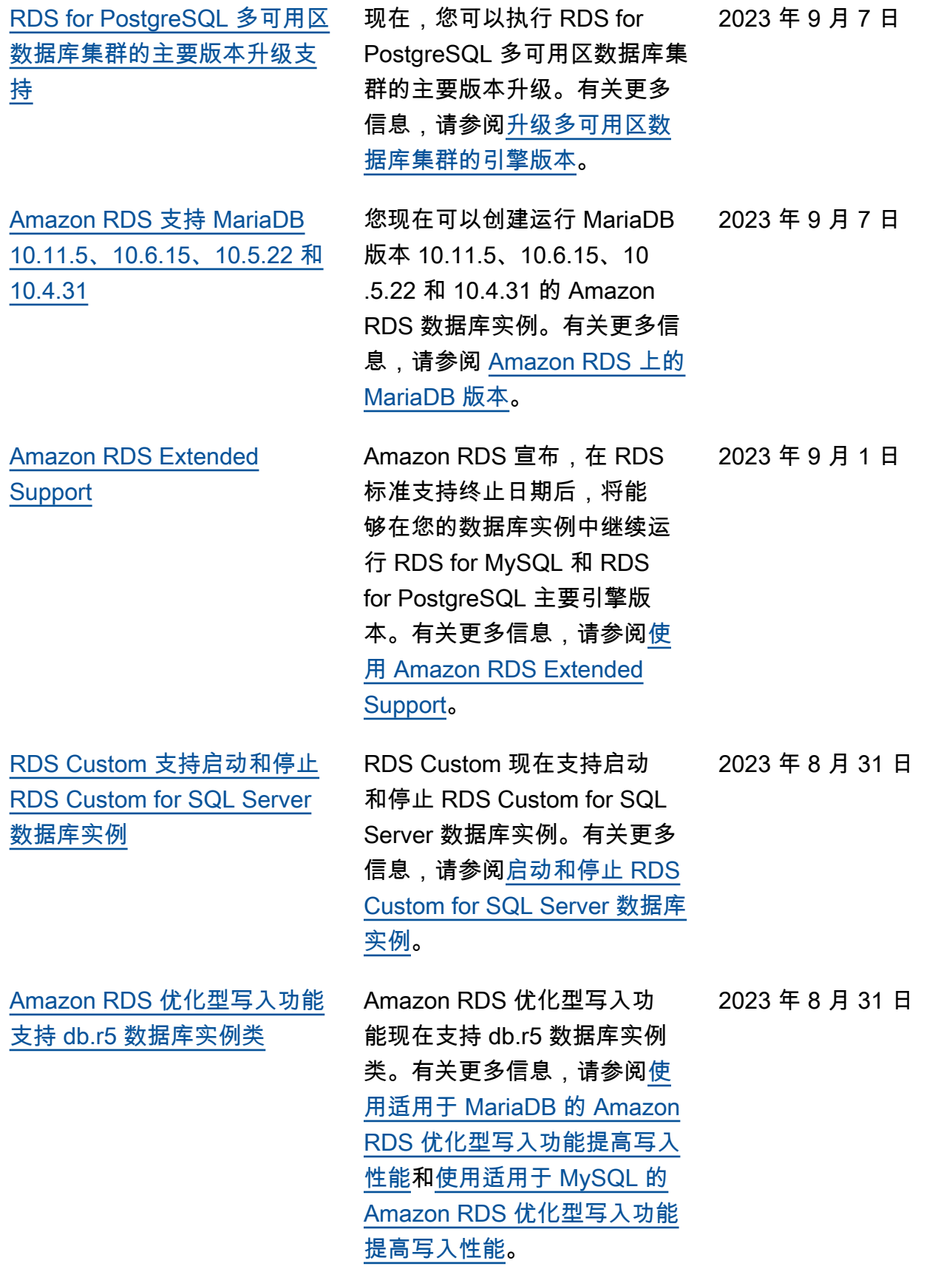

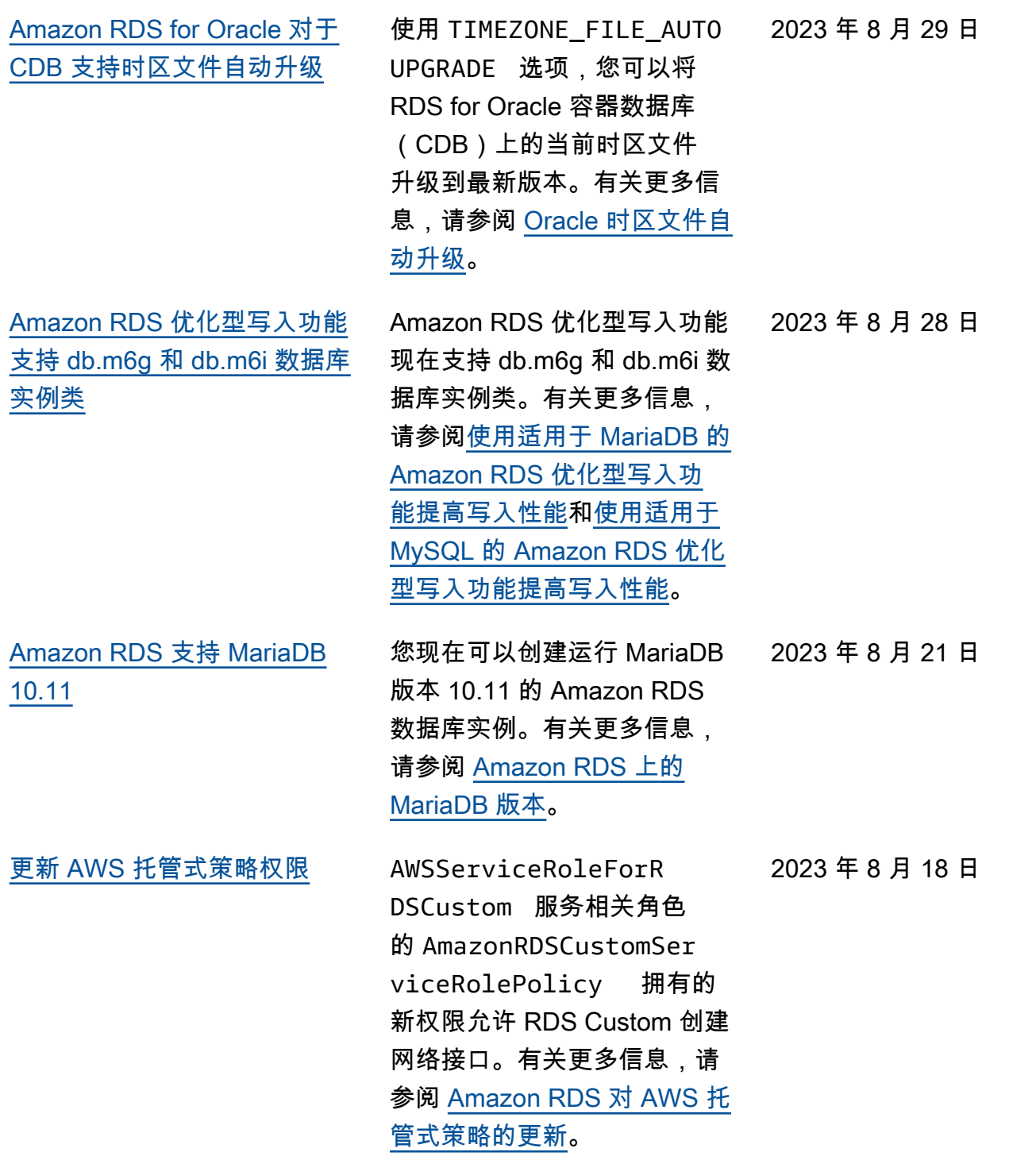

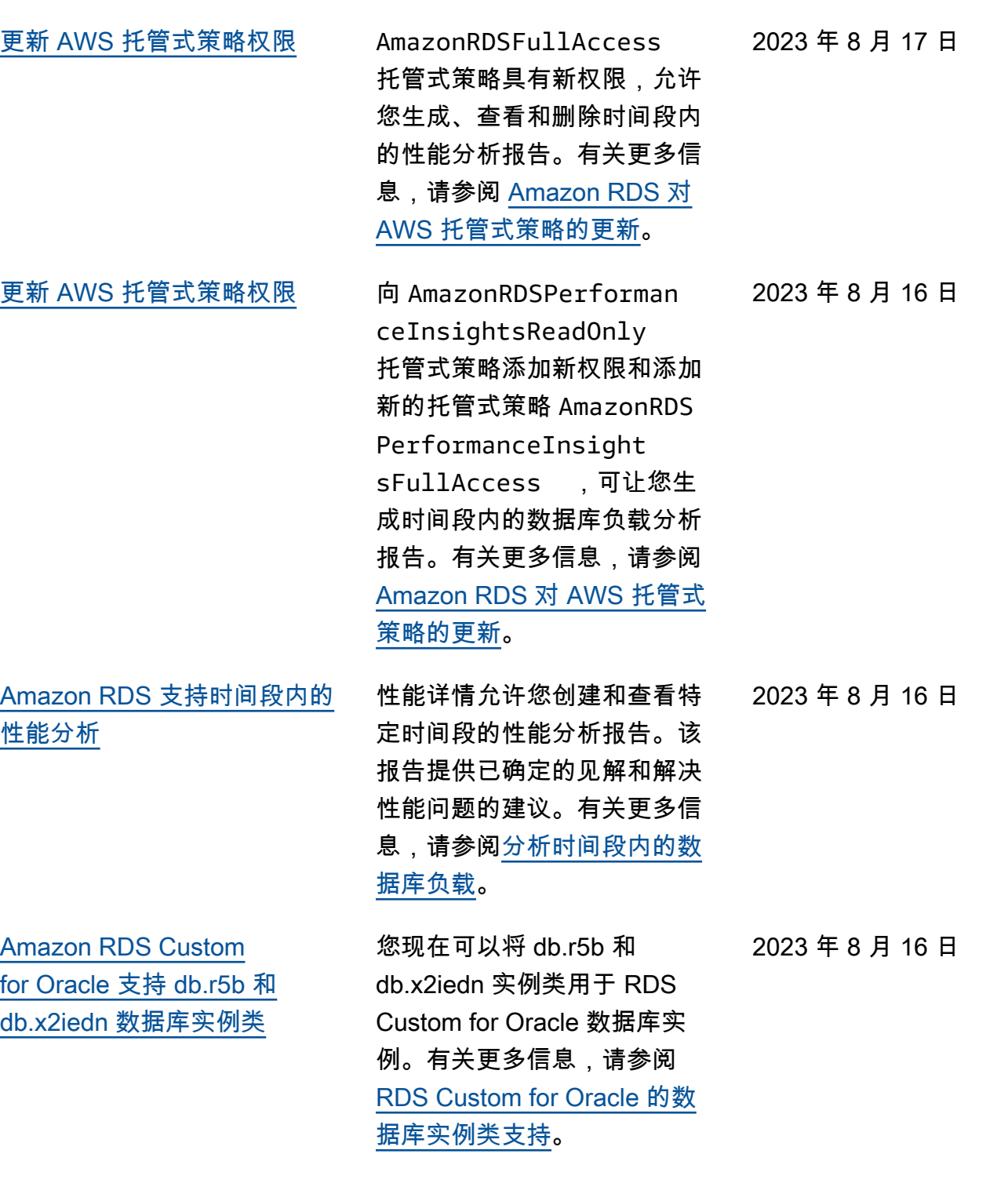

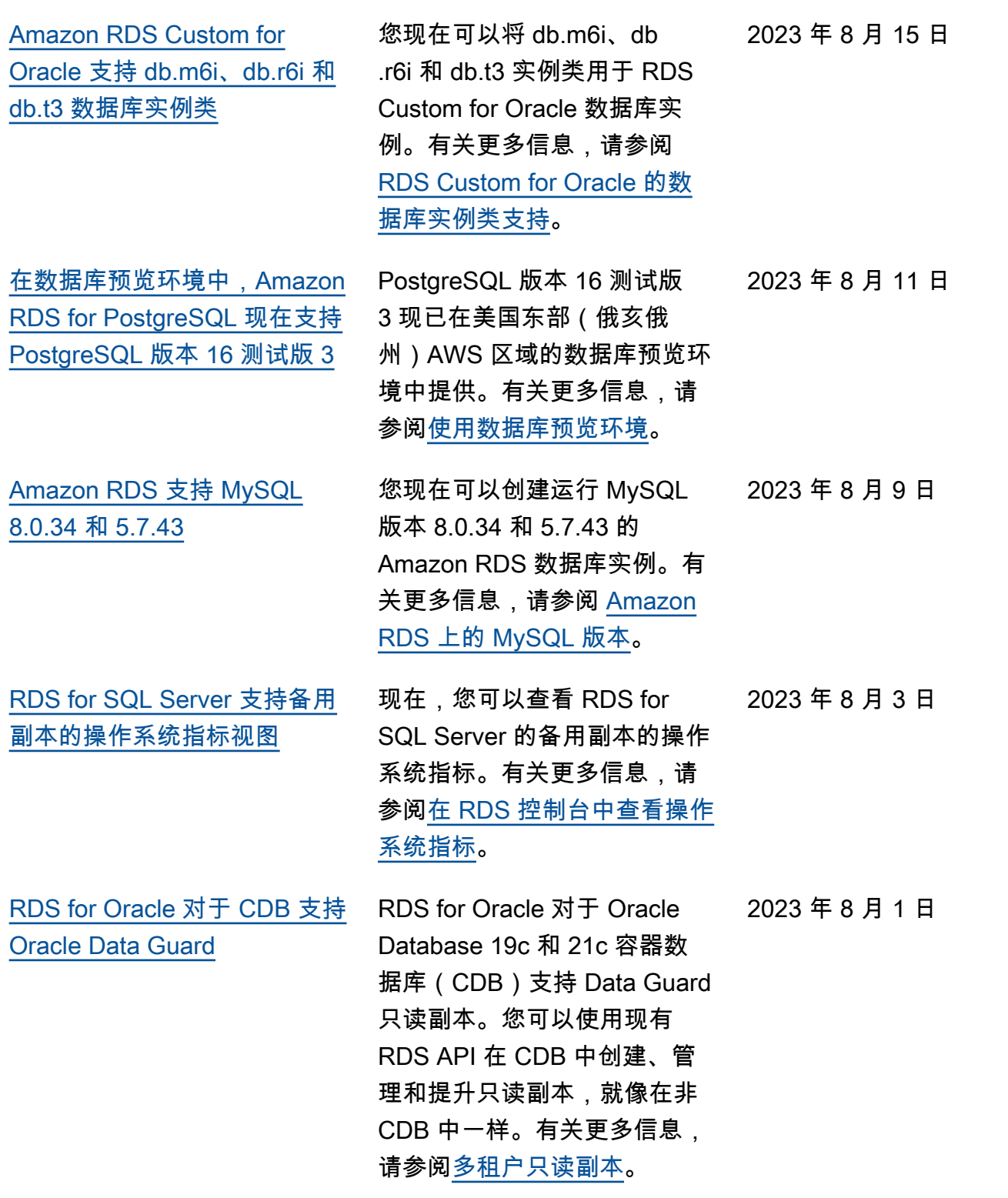

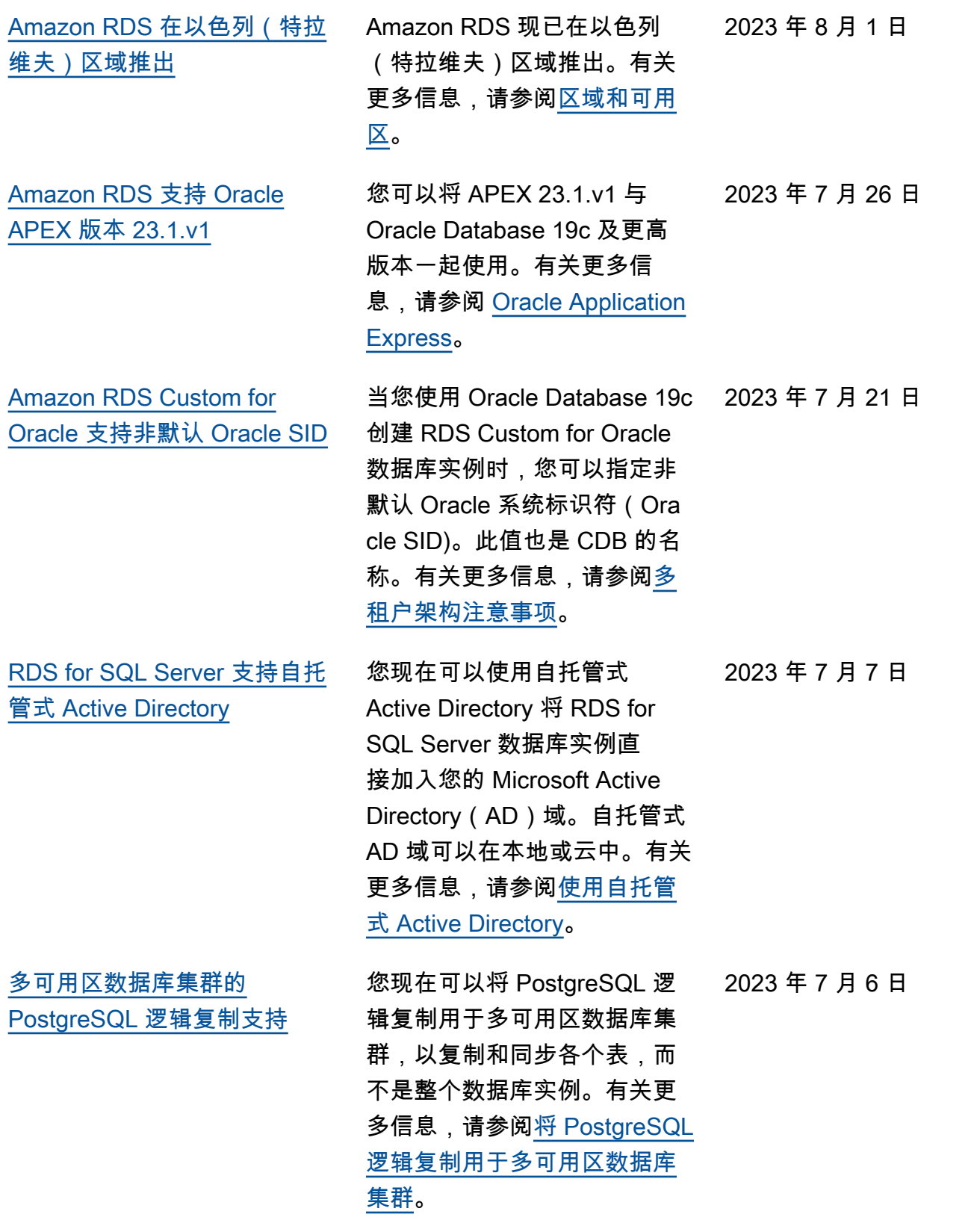

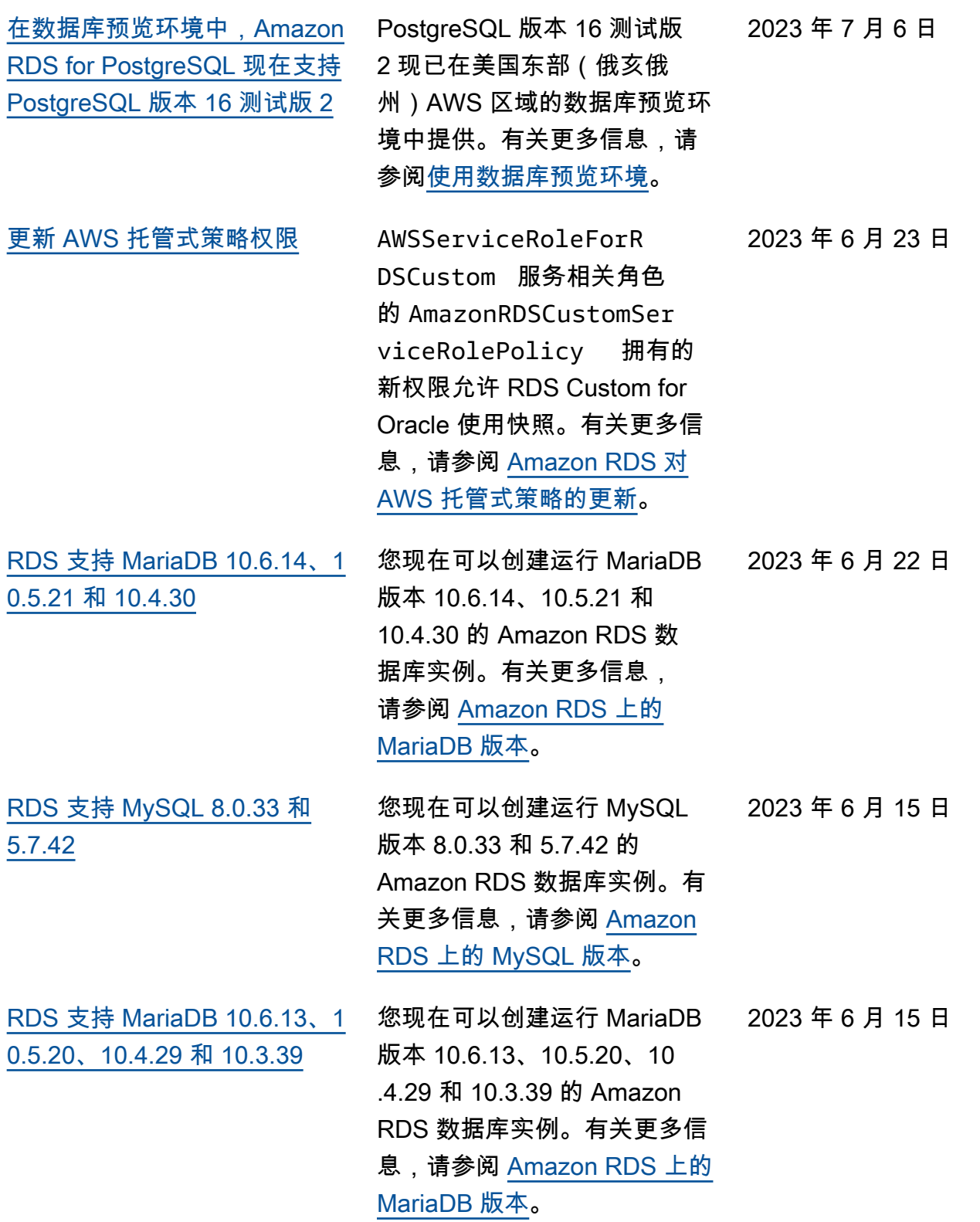

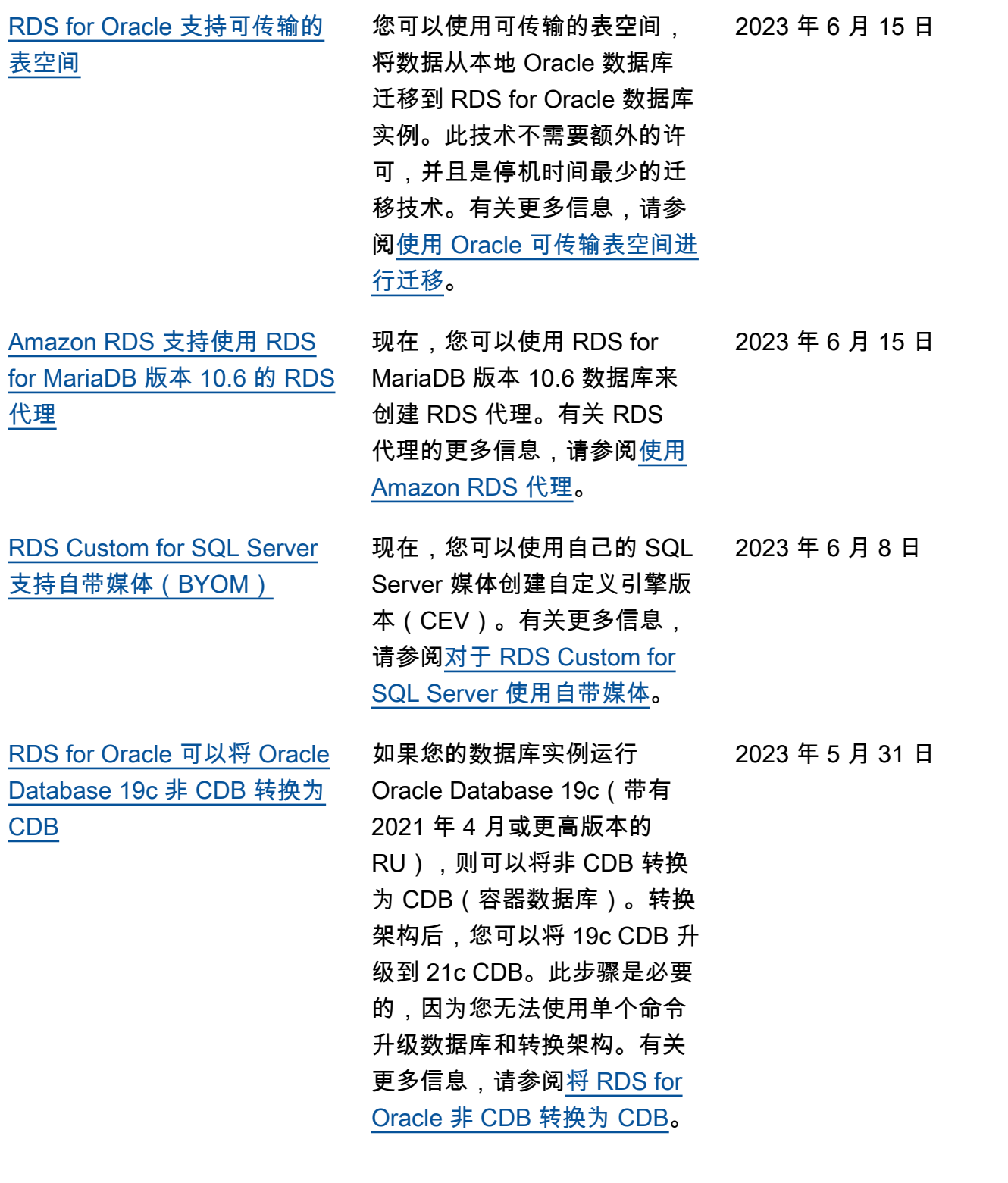

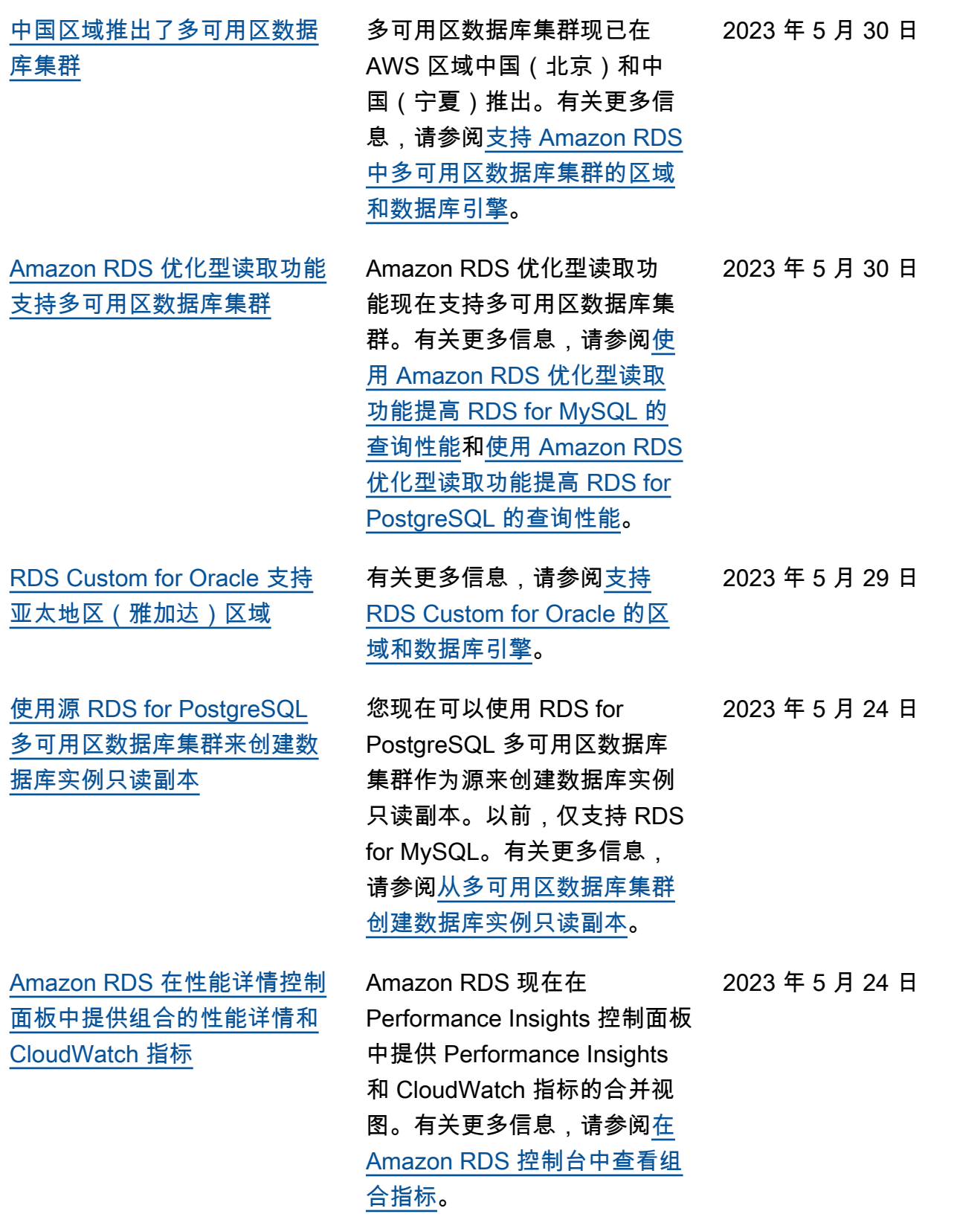

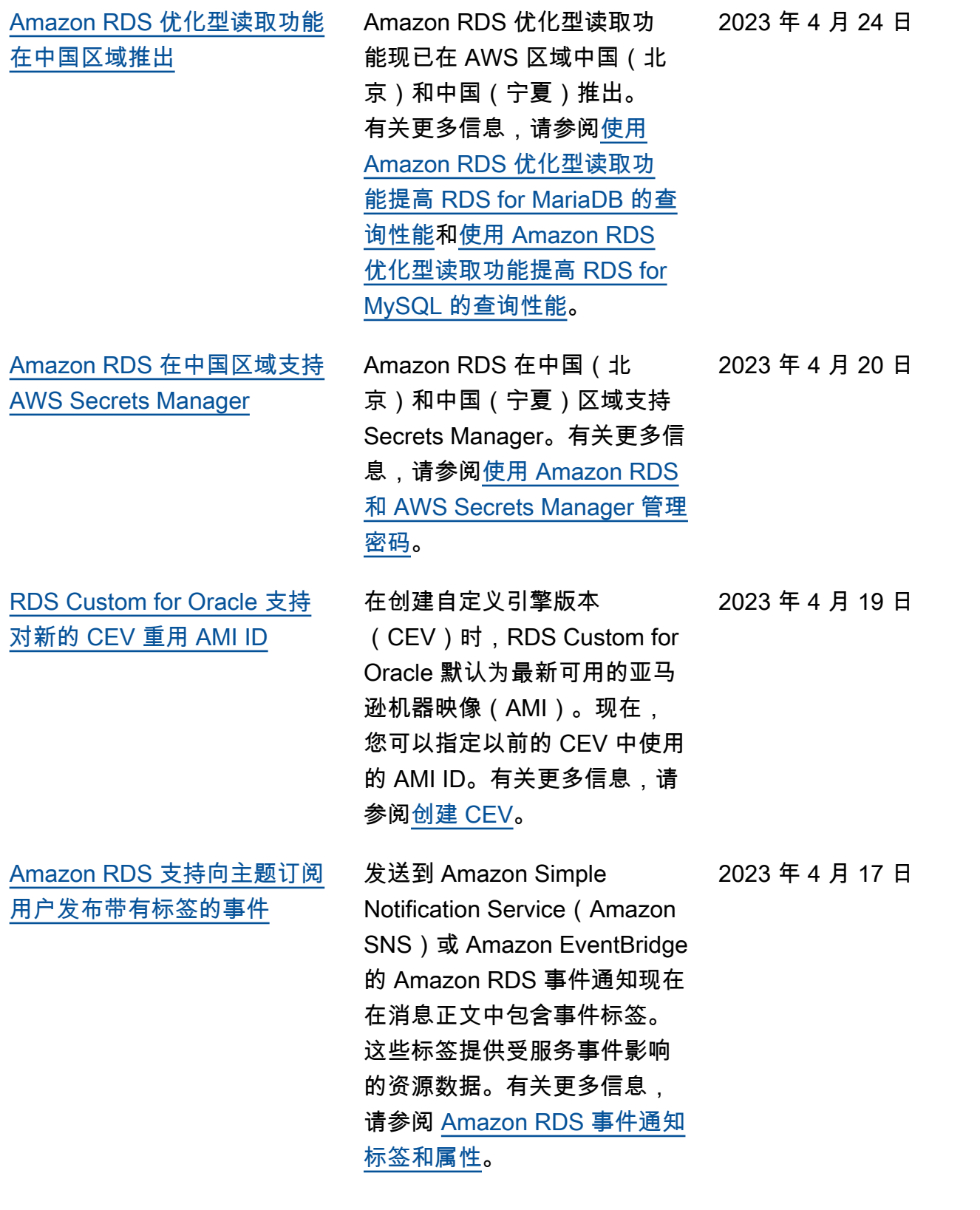

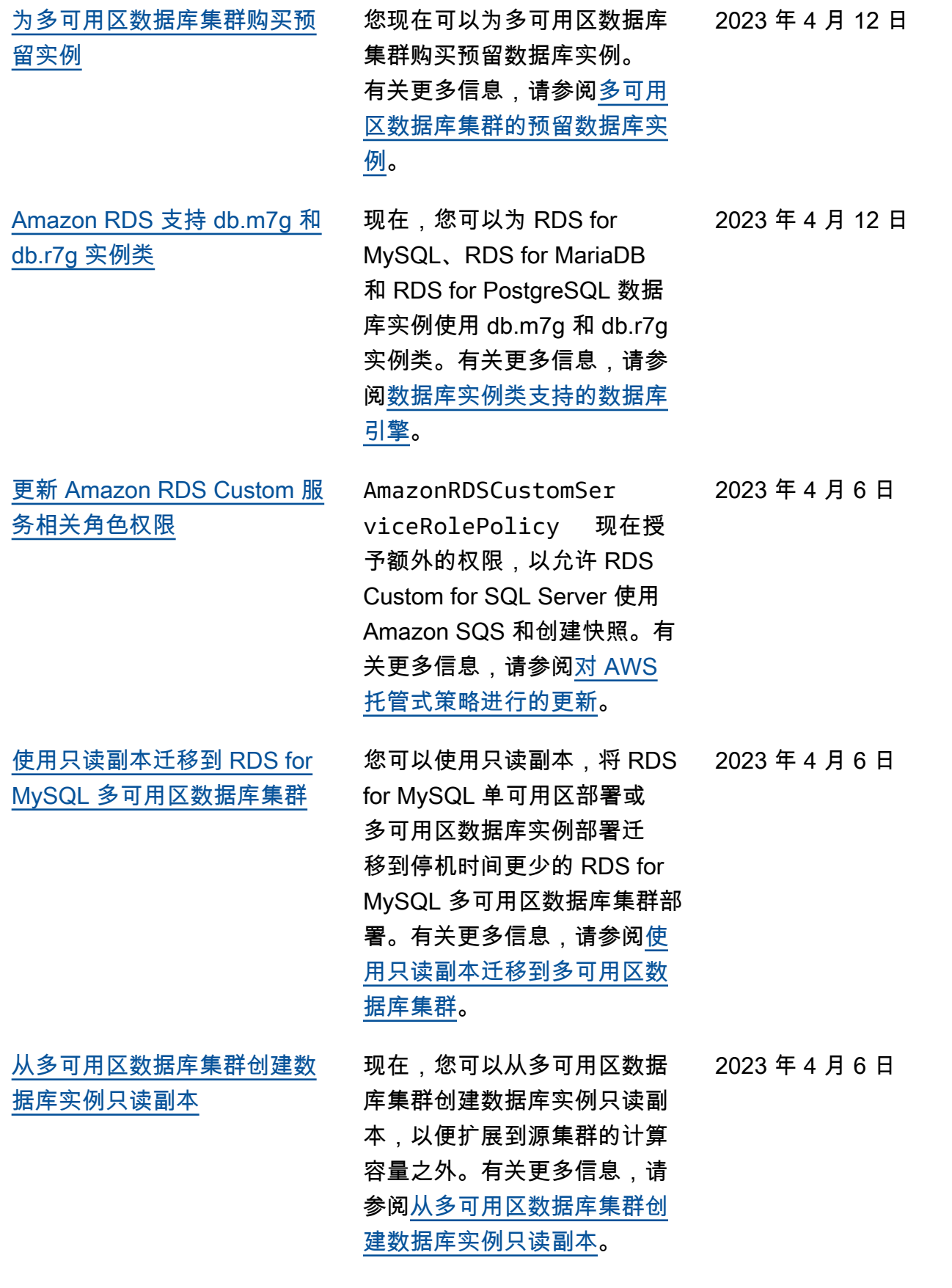

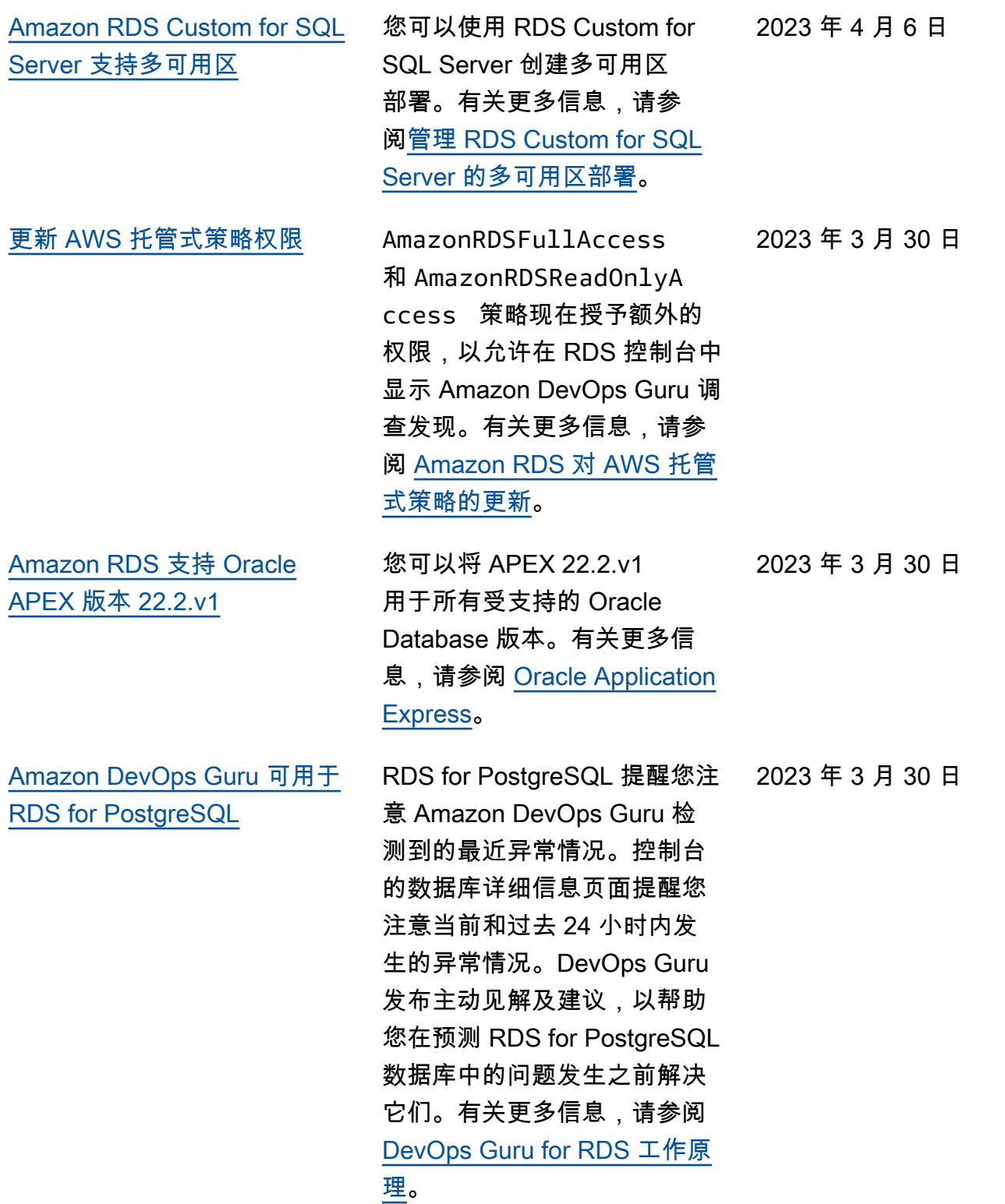

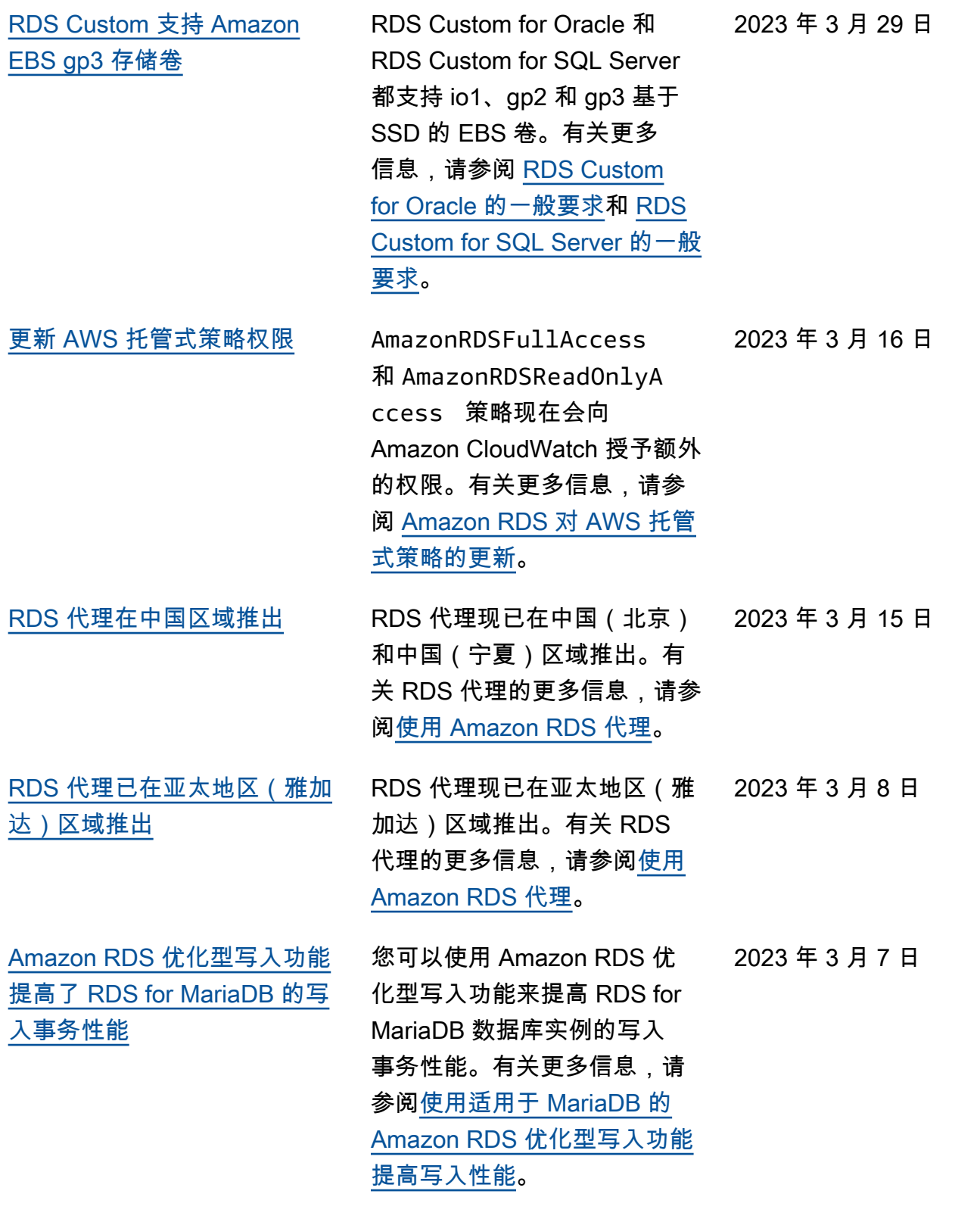

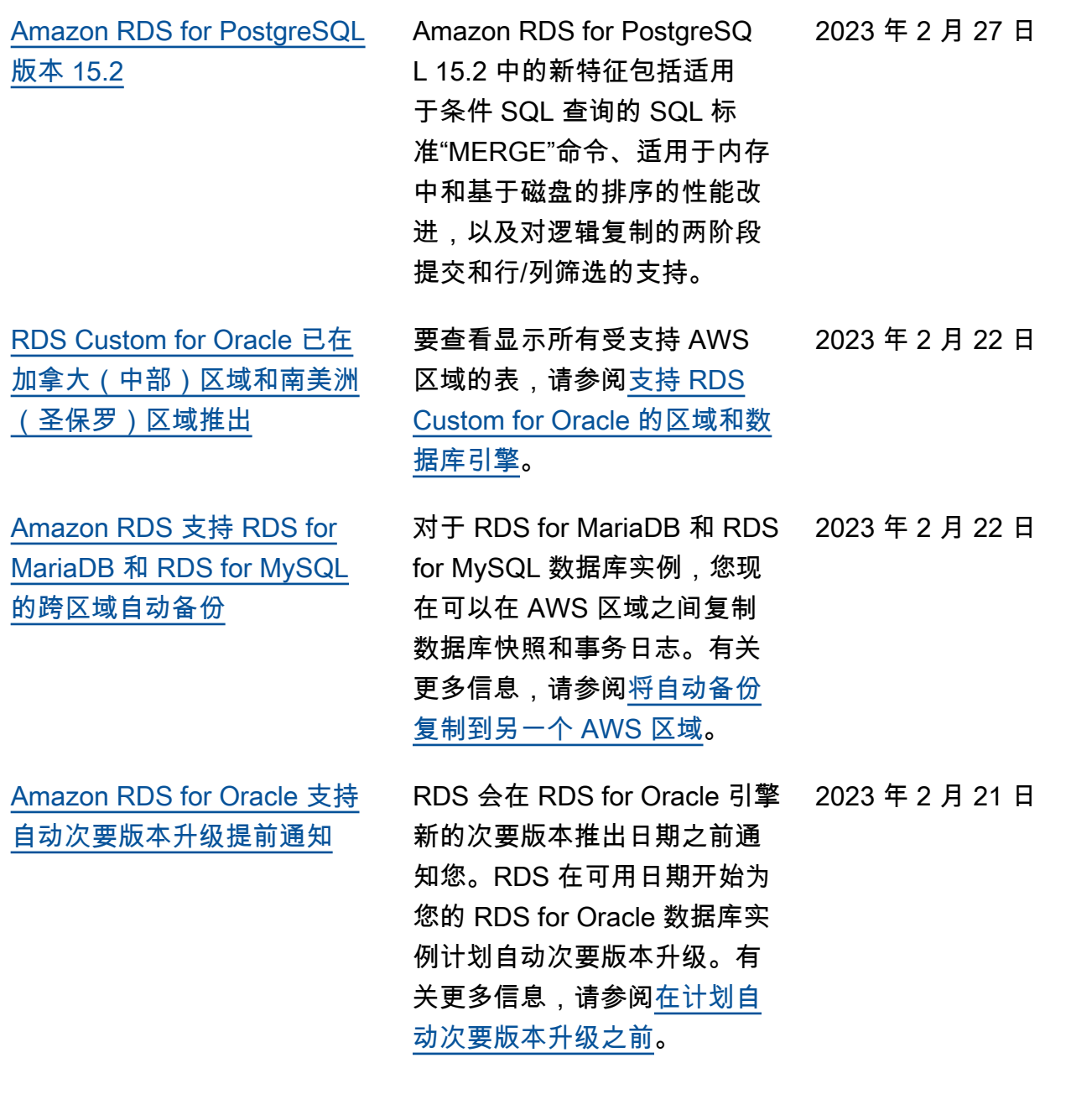

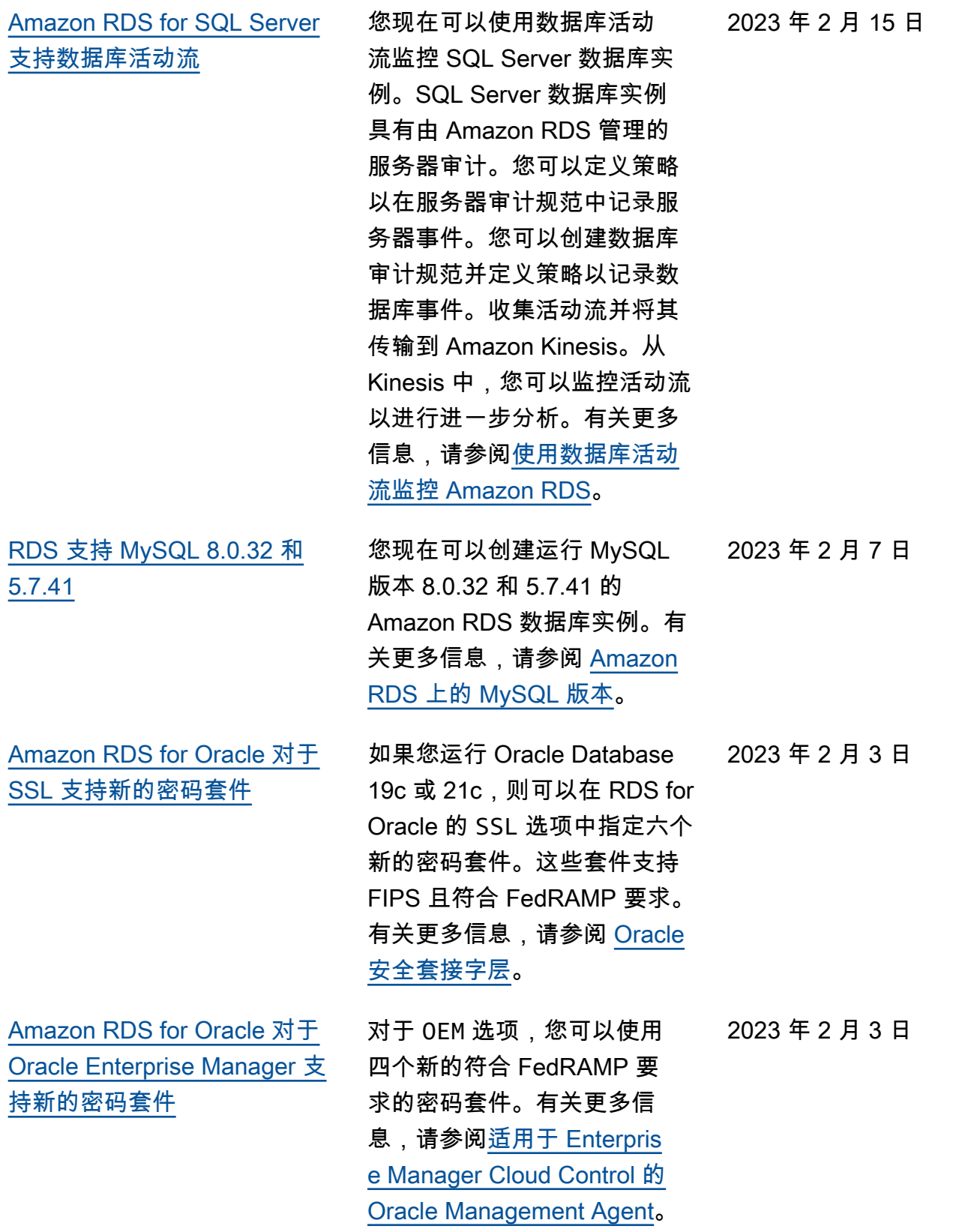

[群](#page-4310-0)

[RDS for Oracle 在亚太地区](#page-4310-0) [\(海得拉巴\)、欧洲\(西班牙](#page-4310-0)  [\)和中东\(阿联酋\)区域中支](#page-4310-0) [持数据库活动流](#page-4310-0) 有关更多信息,请参阅[支持](https://docs.aws.amazon.com/AmazonRDS/latest/UserGuide/Concepts.RDS_Fea_Regions_DB-eng.Feature.DBActivityStreams.html)  [Amazon RDS 中数据库活动流](https://docs.aws.amazon.com/AmazonRDS/latest/UserGuide/Concepts.RDS_Fea_Regions_DB-eng.Feature.DBActivityStreams.html) [的区域和数据库引擎。](https://docs.aws.amazon.com/AmazonRDS/latest/UserGuide/Concepts.RDS_Fea_Regions_DB-eng.Feature.DBActivityStreams.html) 2023 年 1 月 27 日 [使用只读副本迁移到 RDS for](#page-4310-0)  [PostgreSQL 多可用区数据库集](#page-4310-0) 通过使用只读副本,您可以将 RDS for PostgreSQL 单可用区 部署或多可用区数据库实例部 署迁移到停机时间更少的 RDS for PostgresSQL 多可用区数据 库集群部署。有关更多信息, 请参阅[使用只读副本迁移到多](https://docs.aws.amazon.com/AmazonRDS/latest/UserGuide/multi-az-db-clusters-concepts.html#multi-az-db-clusters-migrating-to-with-read-replica) [可用区数据库集群。](https://docs.aws.amazon.com/AmazonRDS/latest/UserGuide/multi-az-db-clusters-concepts.html#multi-az-db-clusters-migrating-to-with-read-replica) 2023 年 1 月 23 日 [Amazon RDS 在亚太地区\(墨](#page-4310-0) [尔本\)区域中推出](#page-4310-0) Amazon RDS 现已在亚太地区 (墨尔本)区域中推出。有关 更多信息,请参阅[区域和可用](https://docs.aws.amazon.com/AmazonRDS/latest/UserGuide/Concepts.RegionsAndAvailabilityZones.html) [区。](https://docs.aws.amazon.com/AmazonRDS/latest/UserGuide/Concepts.RegionsAndAvailabilityZones.html) 2023 年 1 月 23 日 [RDS for MariaDB 支持实施](#page-4310-0)  [SSL/TLS 连接](#page-4310-0) RDS for MariaDB 现在支持通 过将 require secure tra nsport 参数设置为 ON 来实 施 SSL/TLS 连接。有关更多 信息,请参阅[与 MariaDB 数据](https://docs.aws.amazon.com/AmazonRDS/latest/UserGuide/mariadb-ssl-connections.html#mariadb-ssl-connections.require-ssl) [库实例的所有连接都需要 SSL/](https://docs.aws.amazon.com/AmazonRDS/latest/UserGuide/mariadb-ssl-connections.html#mariadb-ssl-connections.require-ssl) [TLS](https://docs.aws.amazon.com/AmazonRDS/latest/UserGuide/mariadb-ssl-connections.html#mariadb-ssl-connections.require-ssl)。 2023 年 1 月 19 日 [Amazon RDS 优化读取提高了](#page-4310-0)  [RDS for MariaDB 的查询性能](#page-4310-0) 使用 Amazon RDS 优化读 取,您可以更快地处理 RDS for MariaDB 数据库实例的查 询。有关更多信息,请参阅[使](https://docs.aws.amazon.com/AmazonRDS/latest/UserGuide/rds-optimized-reads-mariadb.html) [用 Amazon RDS 优化读取提](https://docs.aws.amazon.com/AmazonRDS/latest/UserGuide/rds-optimized-reads-mariadb.html) [高 RDS for MariaDB 的查询性](https://docs.aws.amazon.com/AmazonRDS/latest/UserGuide/rds-optimized-reads-mariadb.html) [能。](https://docs.aws.amazon.com/AmazonRDS/latest/UserGuide/rds-optimized-reads-mariadb.html) 2023 年 1 月 11 日

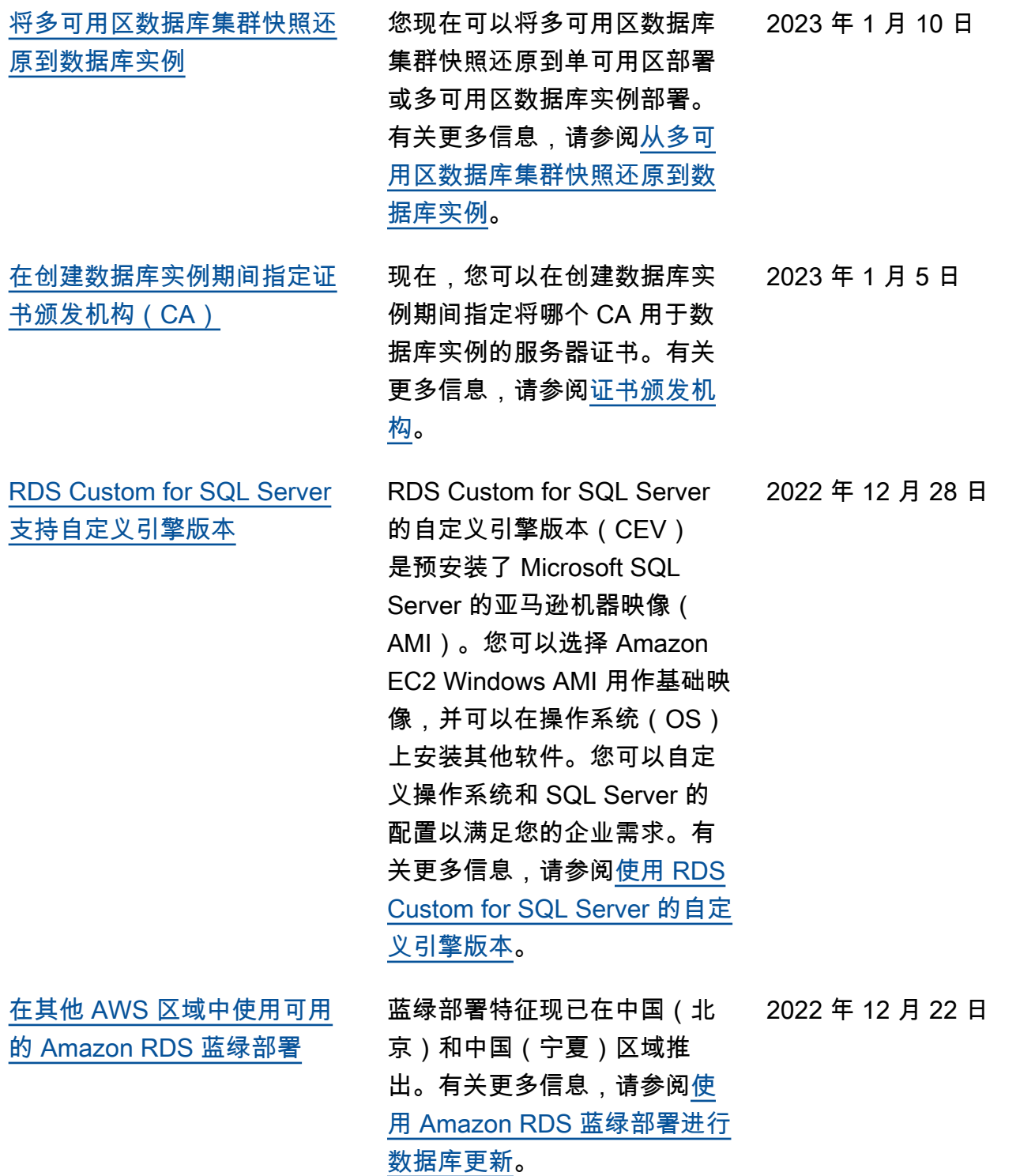

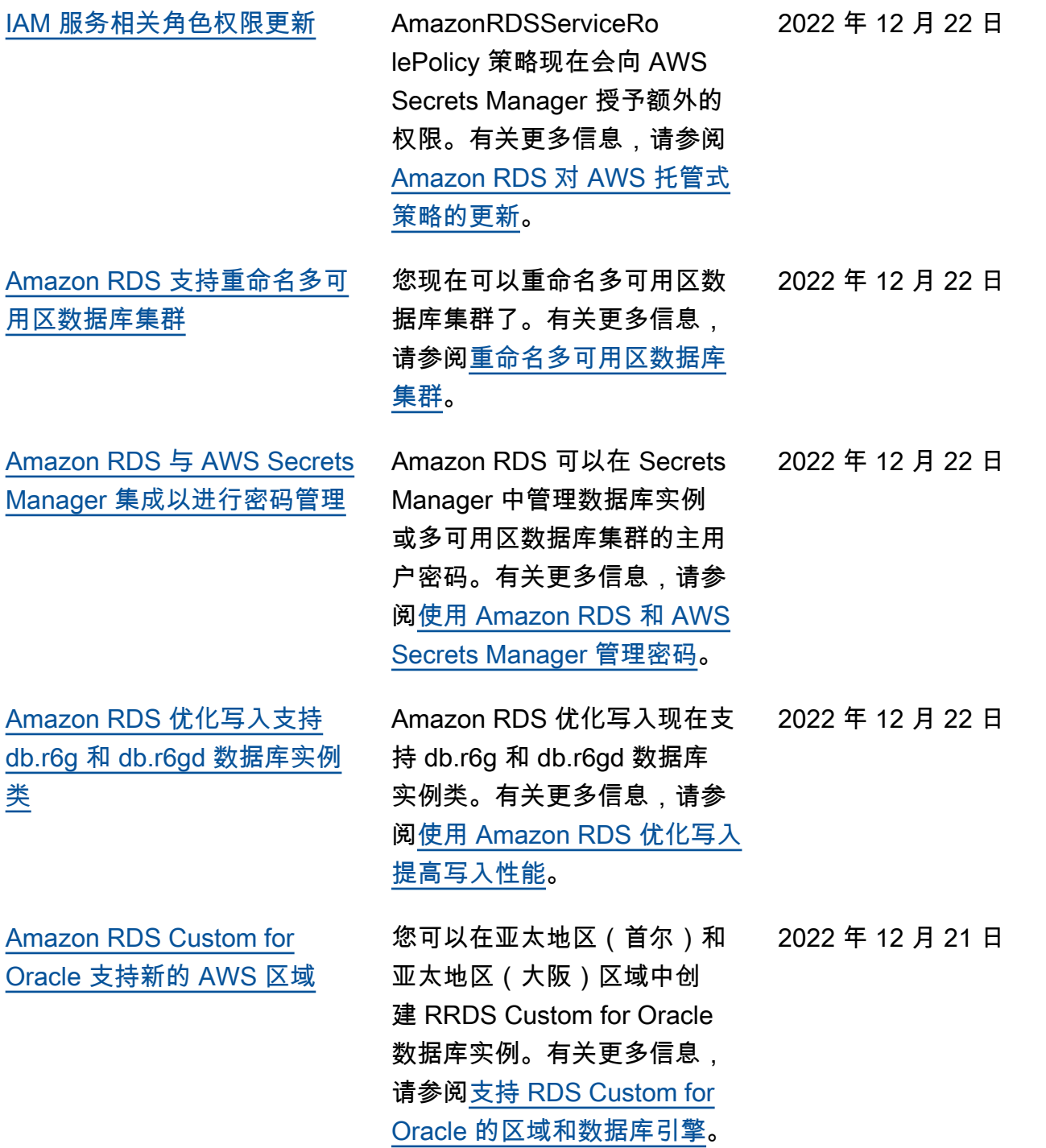

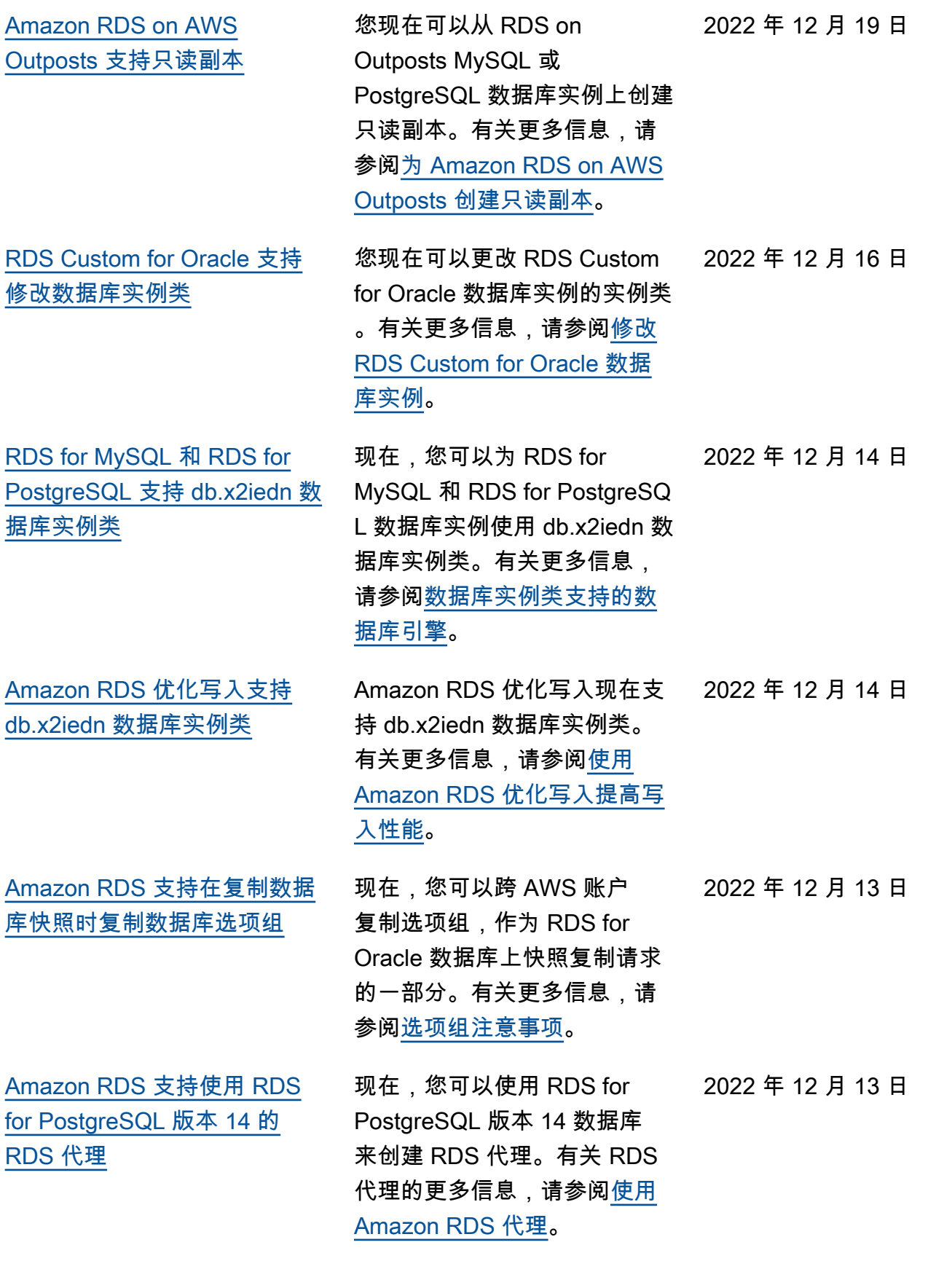

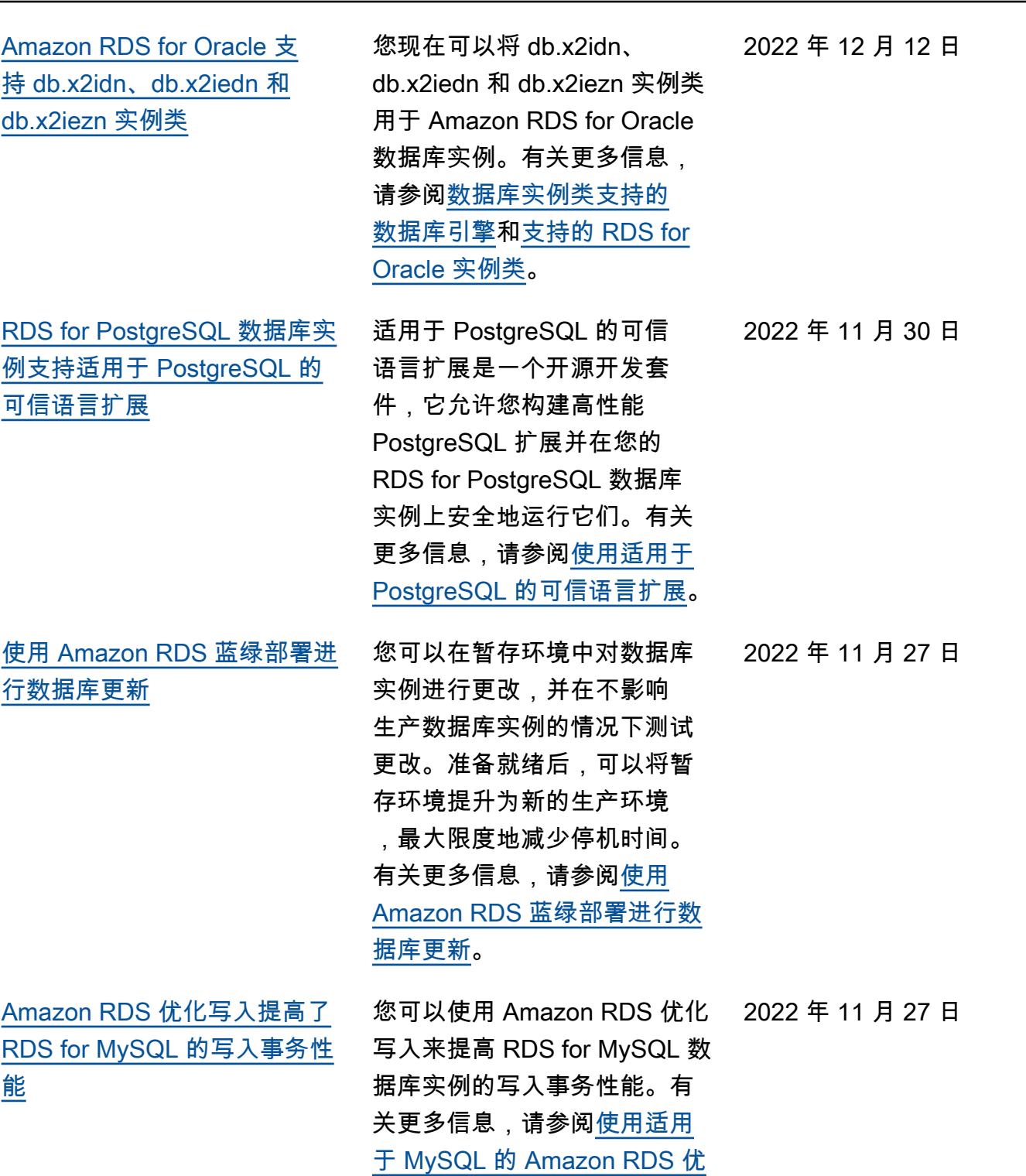

[化型写入功能提高写入性能。](https://docs.aws.amazon.com/AmazonRDS/latest/UserGuide/rds-optimized-writes.html)

4307

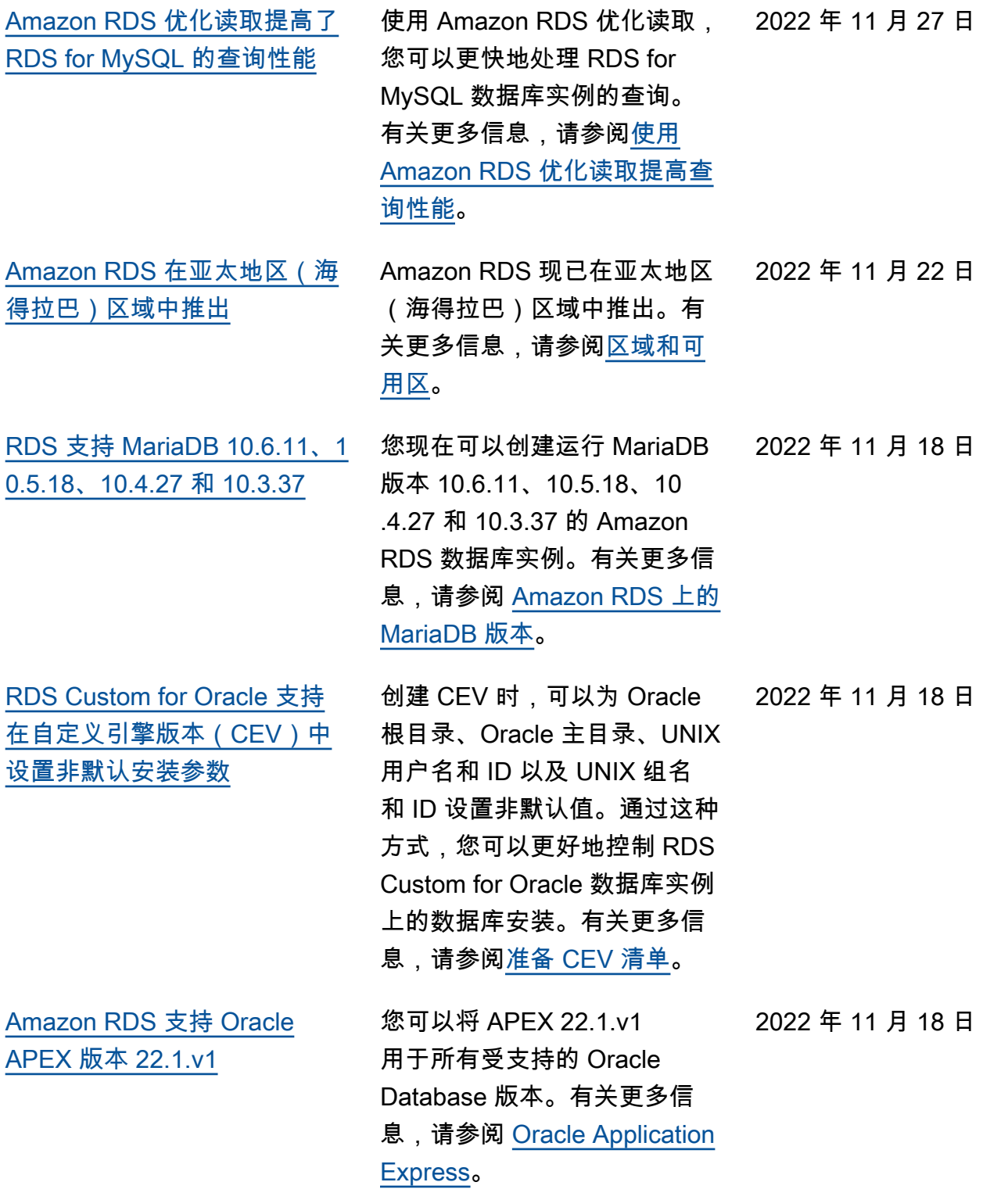

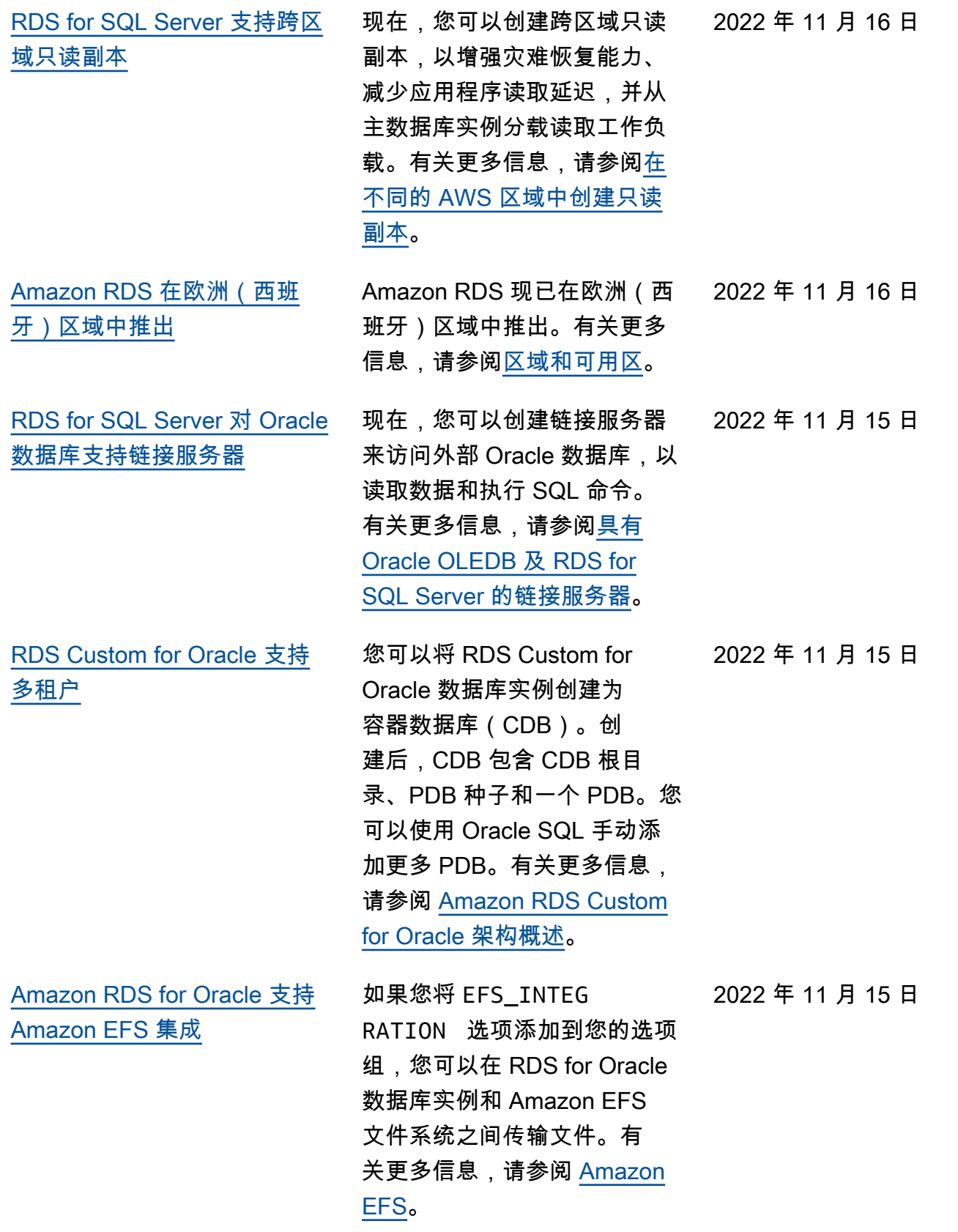

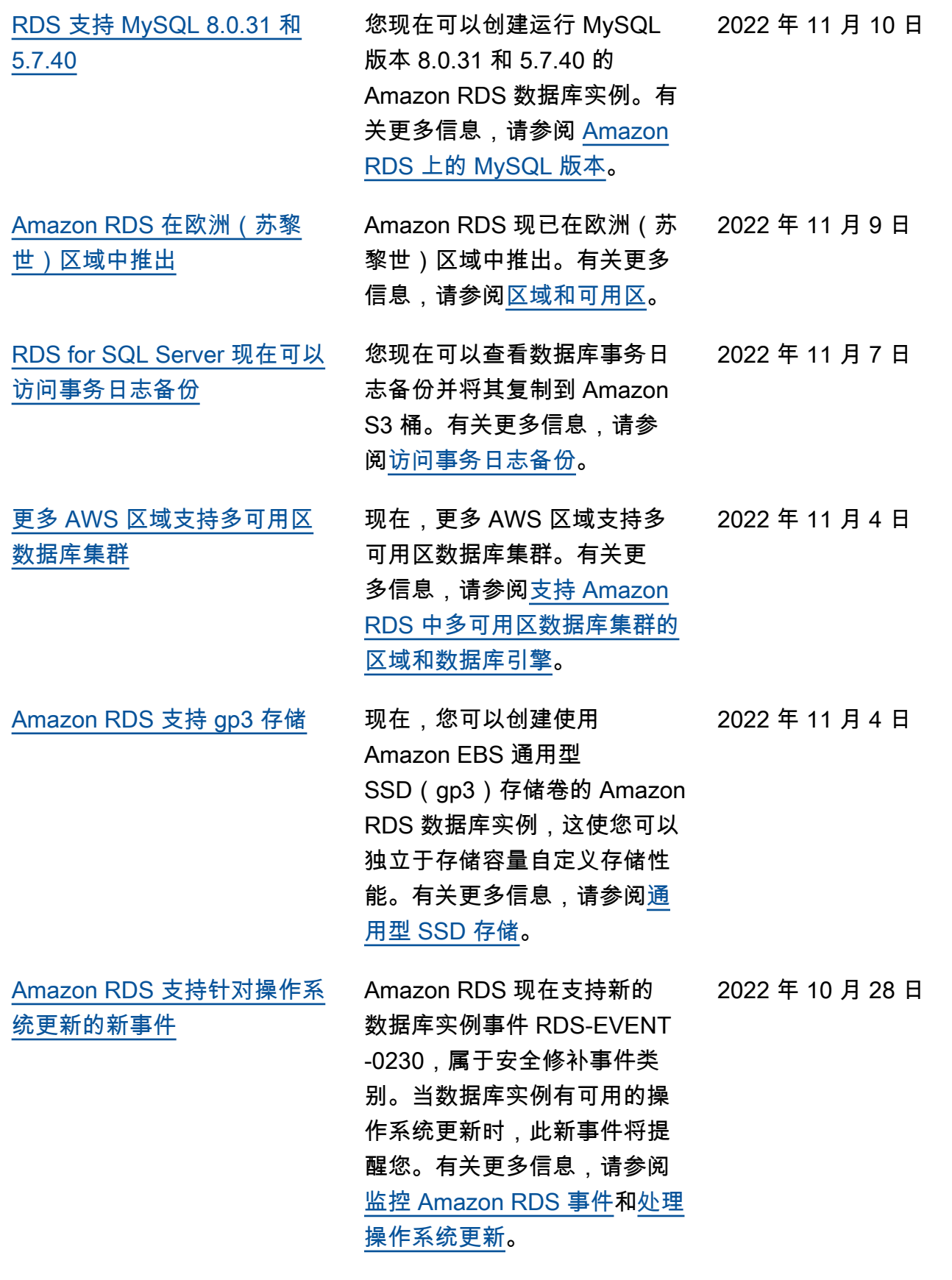

[Amazon RDS for Oracle 支持](#page-4310-0) [预配置的 r5b 内存优化型实例](#page-4310-0)

[Amazon RDS 对于 RDS](#page-4310-0) [for MariaDB、MySQL 和](#page-4310-0) [PostgreSQL 数据库实例支持](#page-4310-0) [15 个只读副本](#page-4310-0)

[在数据库预览环境中,Amazon](#page-4310-0)  [RDS for PostgreSQL 现在支持](#page-4310-0) [PostgreSQL 版本 15 RC 3](#page-4310-0)

[Amazon RDS 支持自动设置](#page-4310-0)  [RDS 数据库和 EC2 实例之间](#page-4310-0) [的连接](#page-4310-0)

db.r5b Oracle 数据库实例类 已针对每个 vCPU 需要更多内 存、存储和输入/输出的工作负 载进行了优化。例如,db.r5b. 4xlarge.tpc2.mem2x 开启了多 线程,提供的内存是 db.r5b.4x large 的两倍。有关更多信息, 请参阅 [RDS for Oracle 实例](https://docs.aws.amazon.com/AmazonRDS/latest/UserGuide/Oracle.Concepts.InstanceClasses.html#Oracle.Concepts.InstanceClasses.Supported)

## [类。](https://docs.aws.amazon.com/AmazonRDS/latest/UserGuide/Oracle.Concepts.InstanceClasses.html#Oracle.Concepts.InstanceClasses.Supported)

您现在可以为 RDS for MariaDB、MySQL 和 PostgreSQL 数据库实例创建多 达 15 个只读副本。有关只读副 本的更多信息,请参阅[使用只](https://docs.aws.amazon.com/AmazonRDS/latest/UserGuide/USER_ReadRepl.html) [读副本。](https://docs.aws.amazon.com/AmazonRDS/latest/UserGuide/USER_ReadRepl.html)

PostgreSQL 版本 15 Beta 3 现已在美国东部(俄亥俄 州)AWS 区域 的数据库预览 环境中提供。有关更多信息, 请参阅[使用数据库预览环境。](https://docs.aws.amazon.com/AmazonRDS/latest/UserGuide/CHAP_PostgreSQL.html#working-with-the-database-preview-environment)

您可以使用 AWS Managemen t Console 在现有 RDS 数据库 实例或多可用区数据库集群与 EC2 实例之间设置连接。有 关更多信息,请参阅[自动连接](https://docs.aws.amazon.com/AmazonRDS/latest/UserGuide/ec2-rds-connect.html)  [EC2 实例和 RDS 数据库](https://docs.aws.amazon.com/AmazonRDS/latest/UserGuide/ec2-rds-connect.html)。

2022 年 10 月 20 日

2022 年 10 月 27 日

2022 年 10 月 18 日

2022 年 10 月 14 日

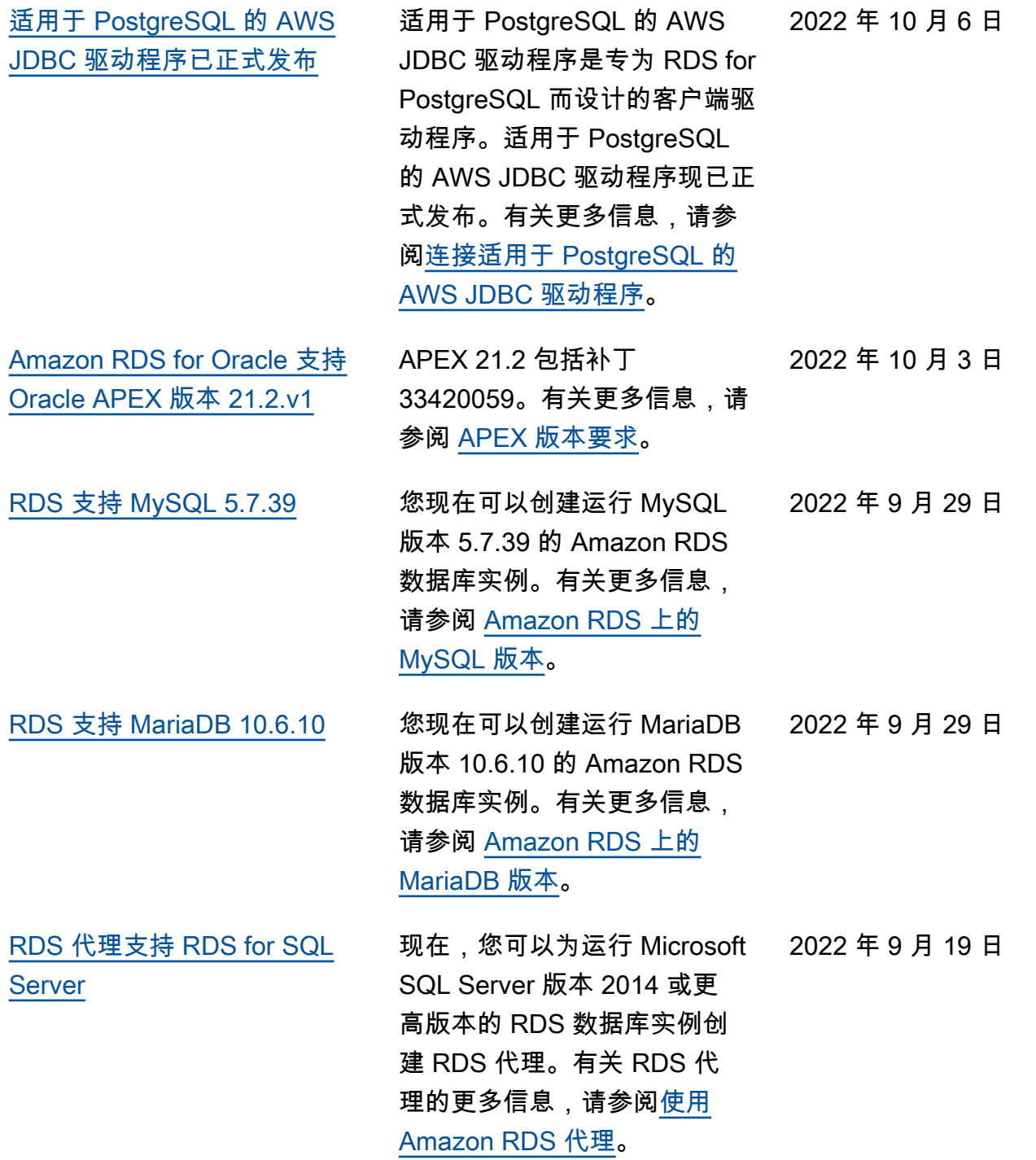

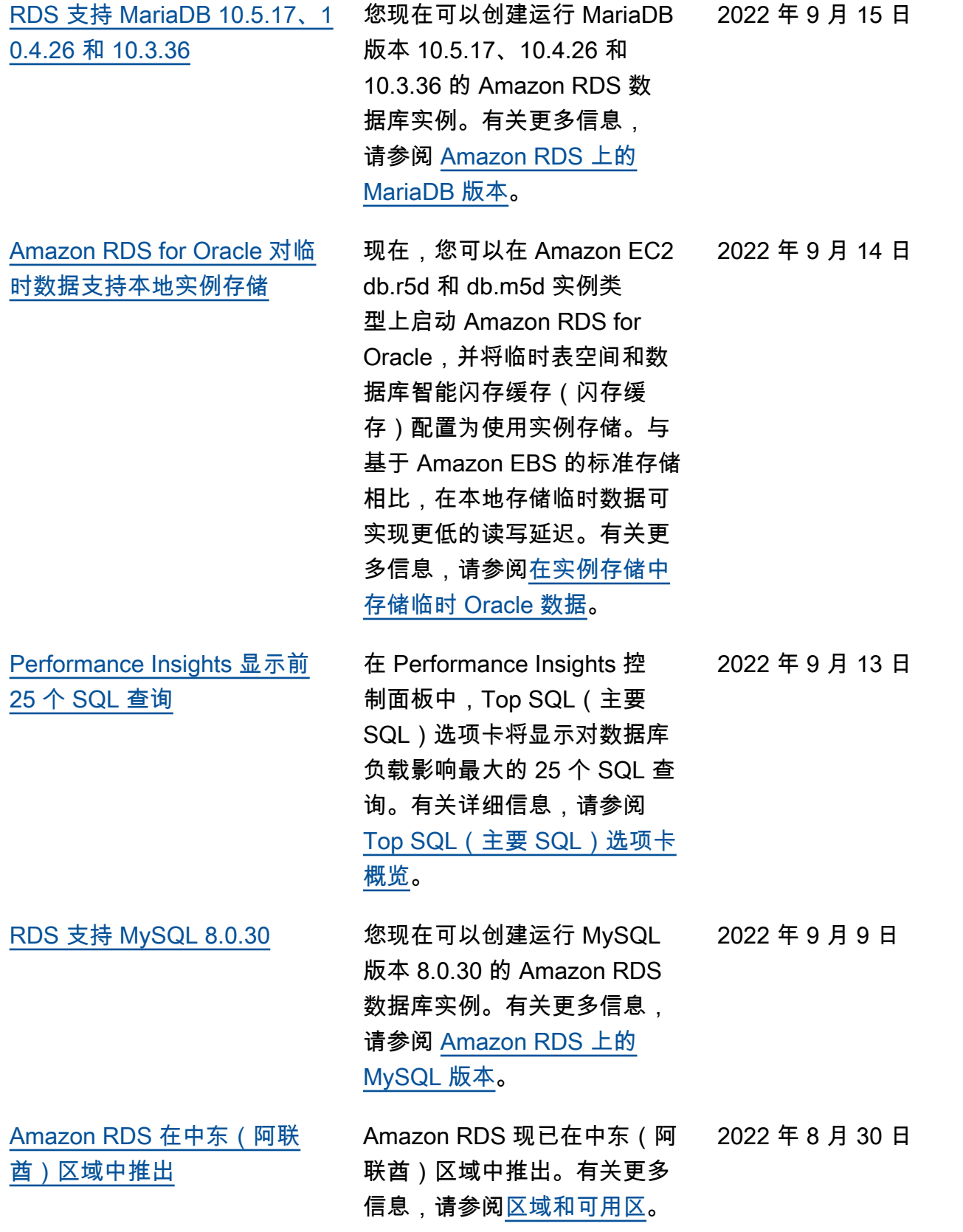

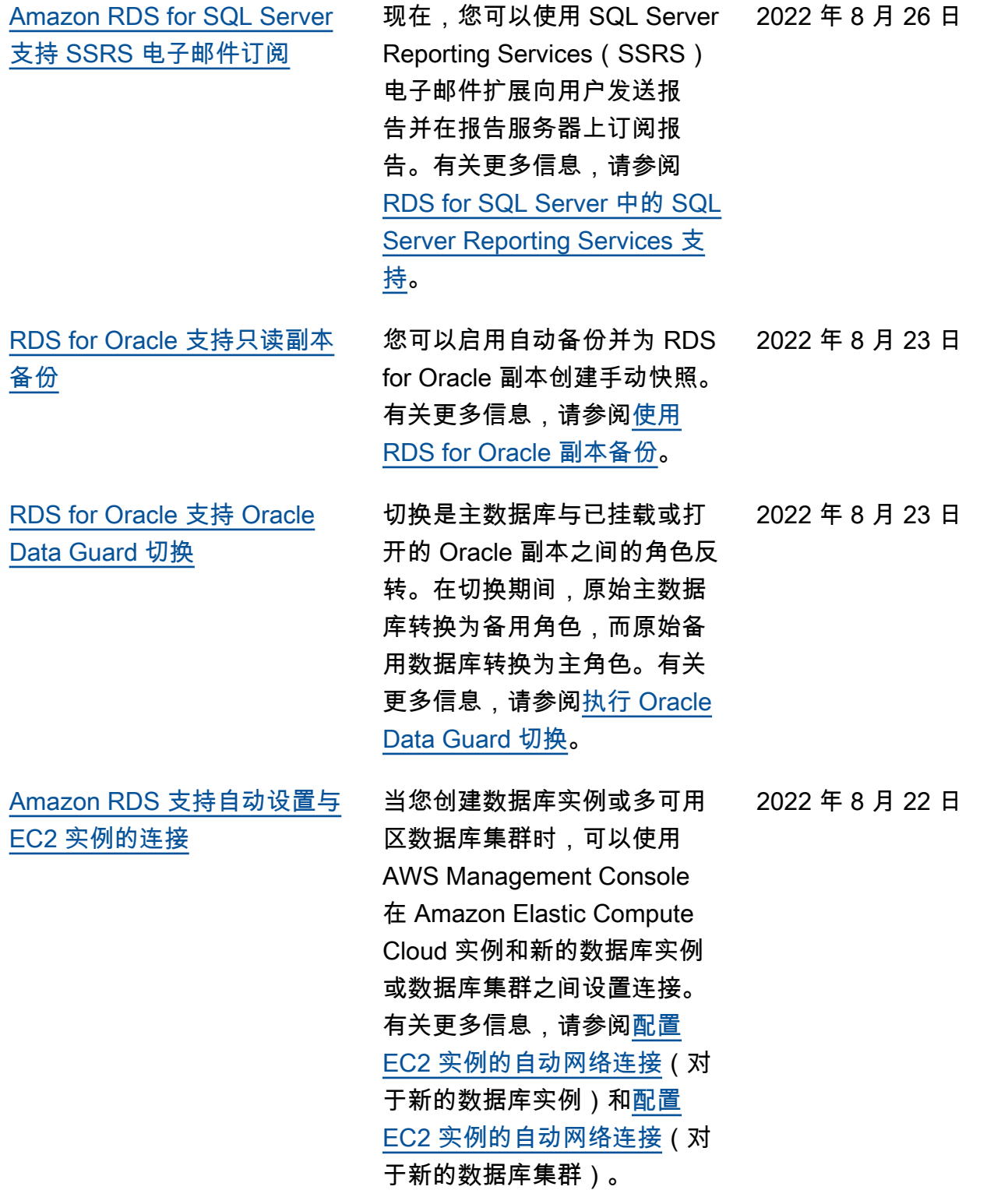

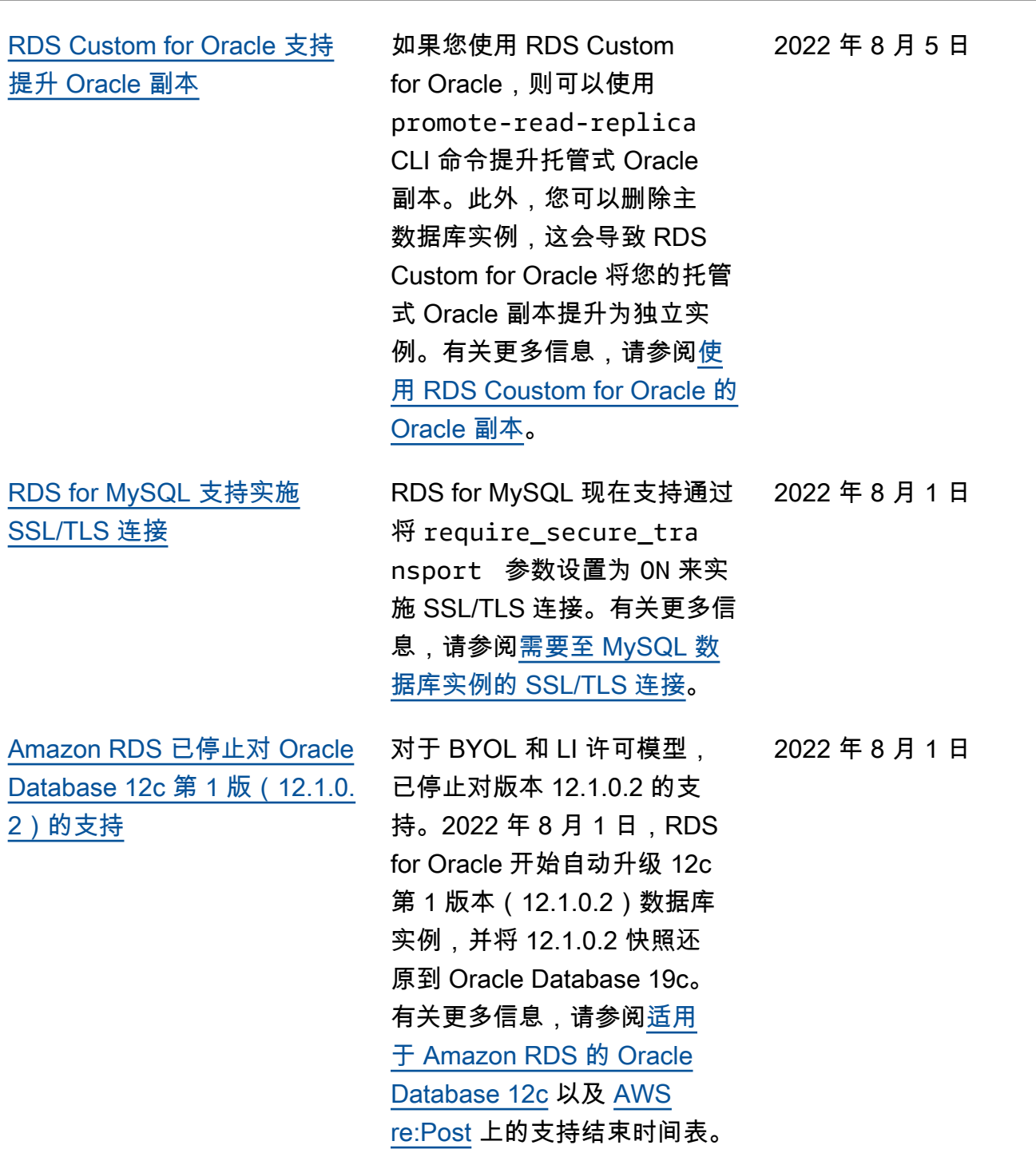

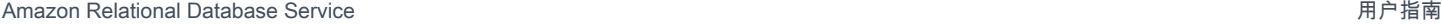

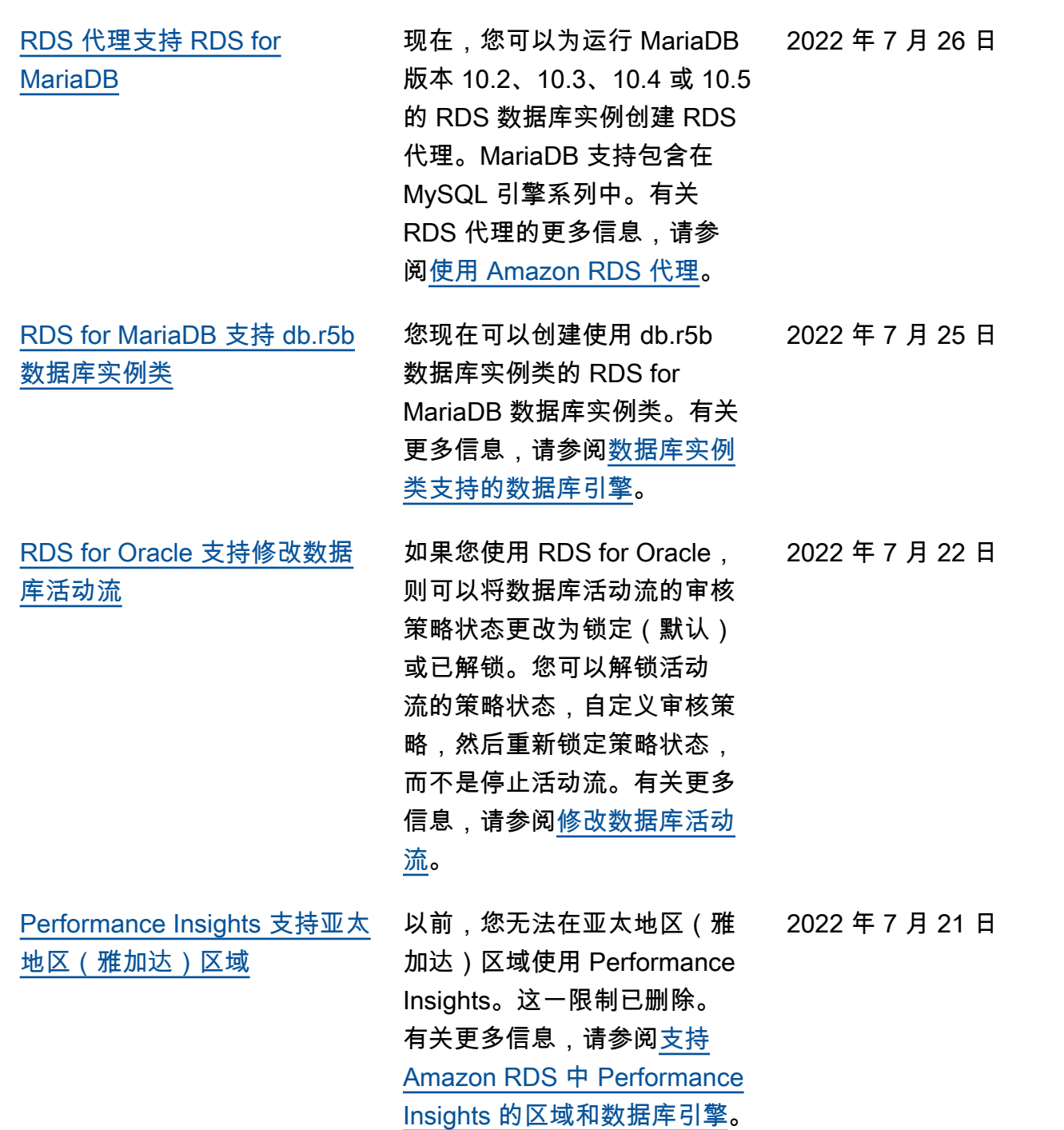

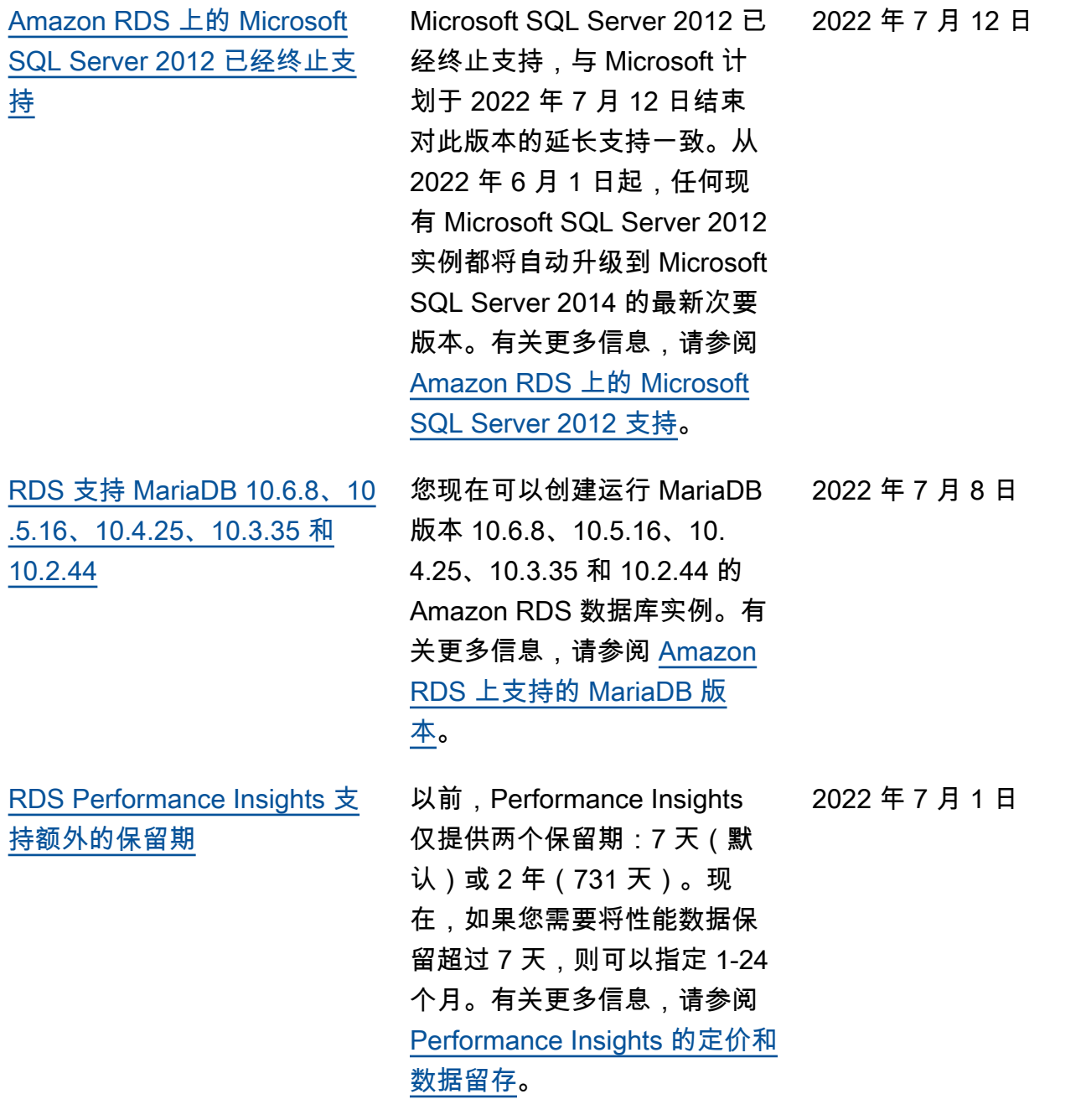
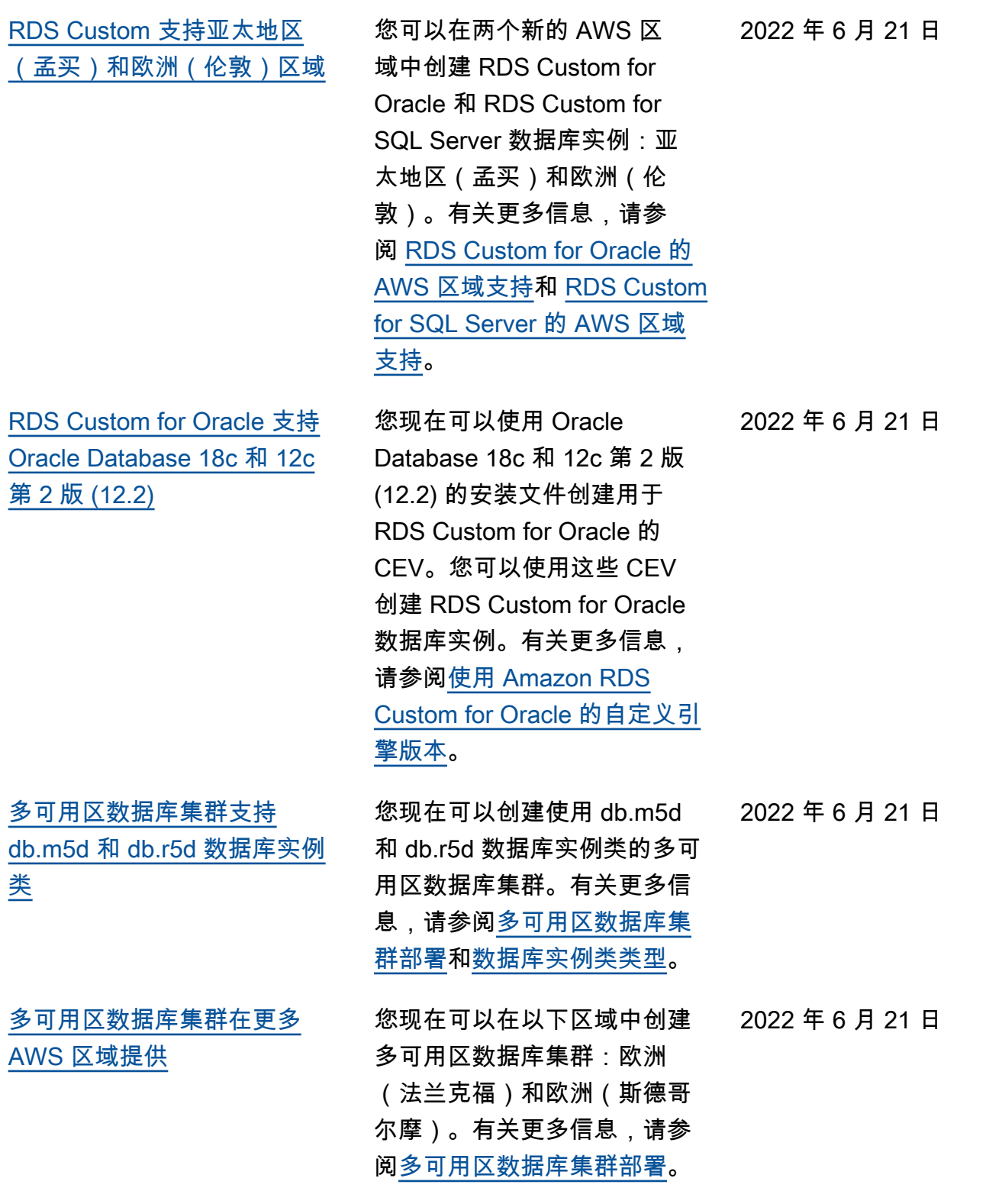

4318

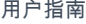

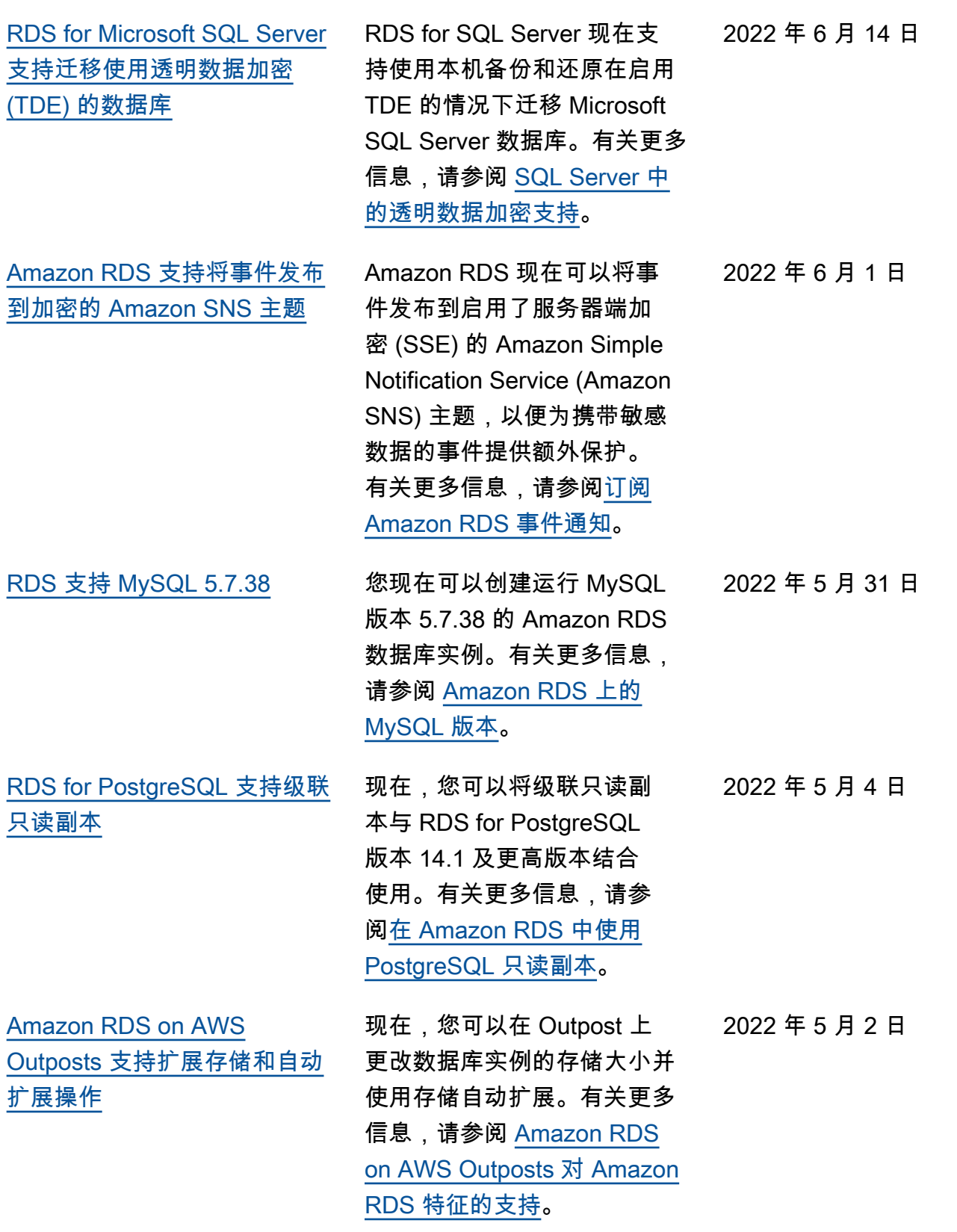

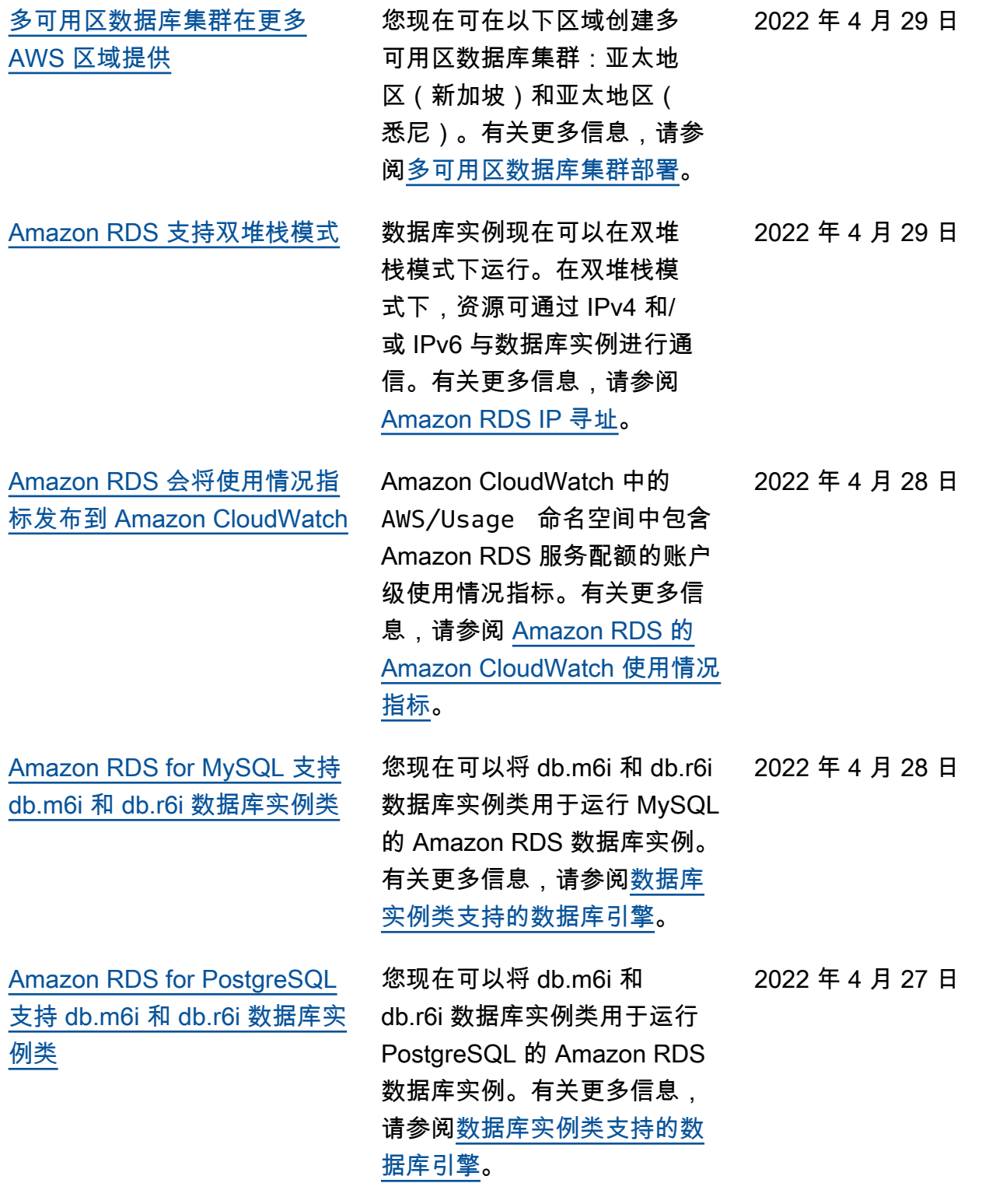

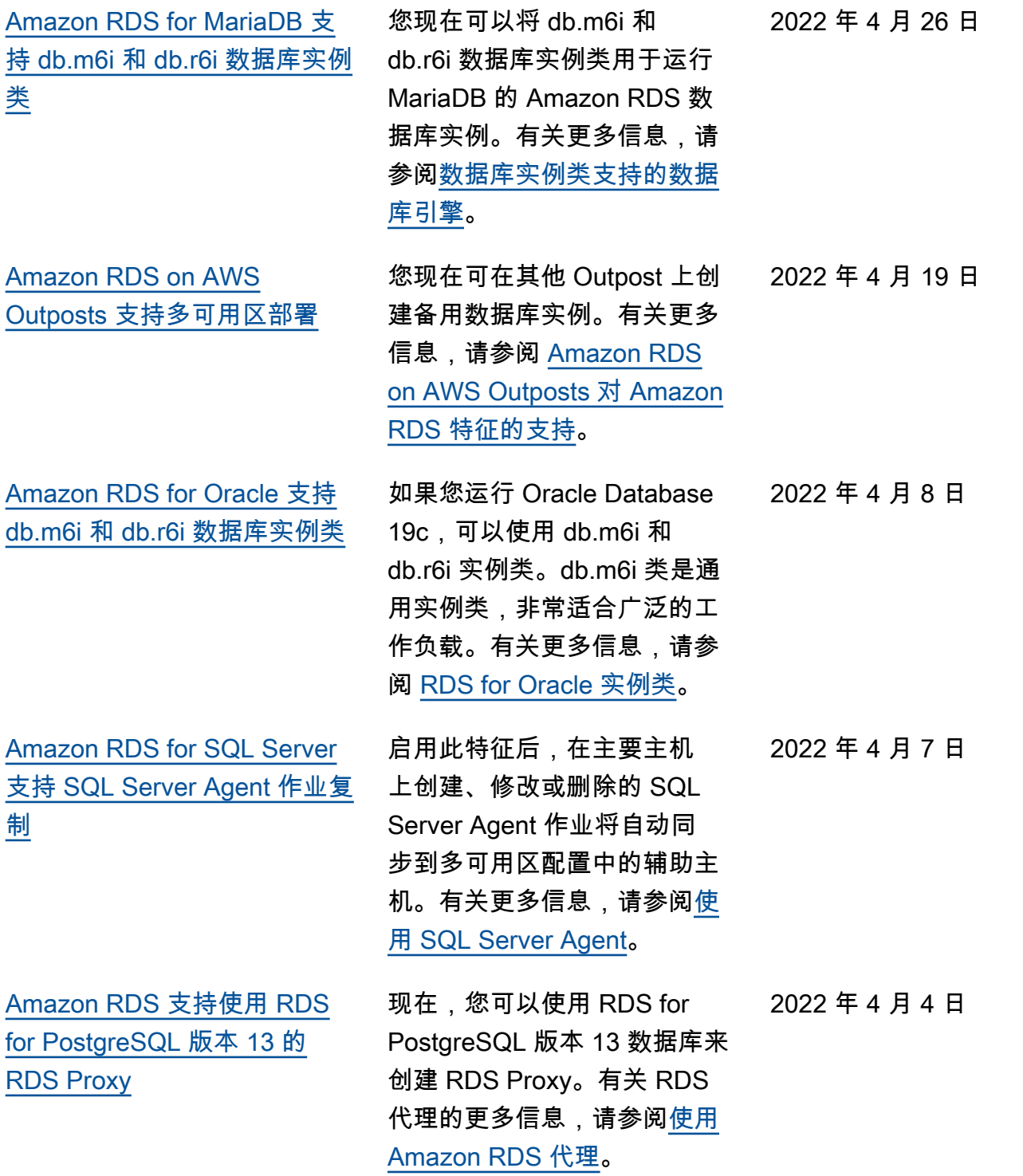

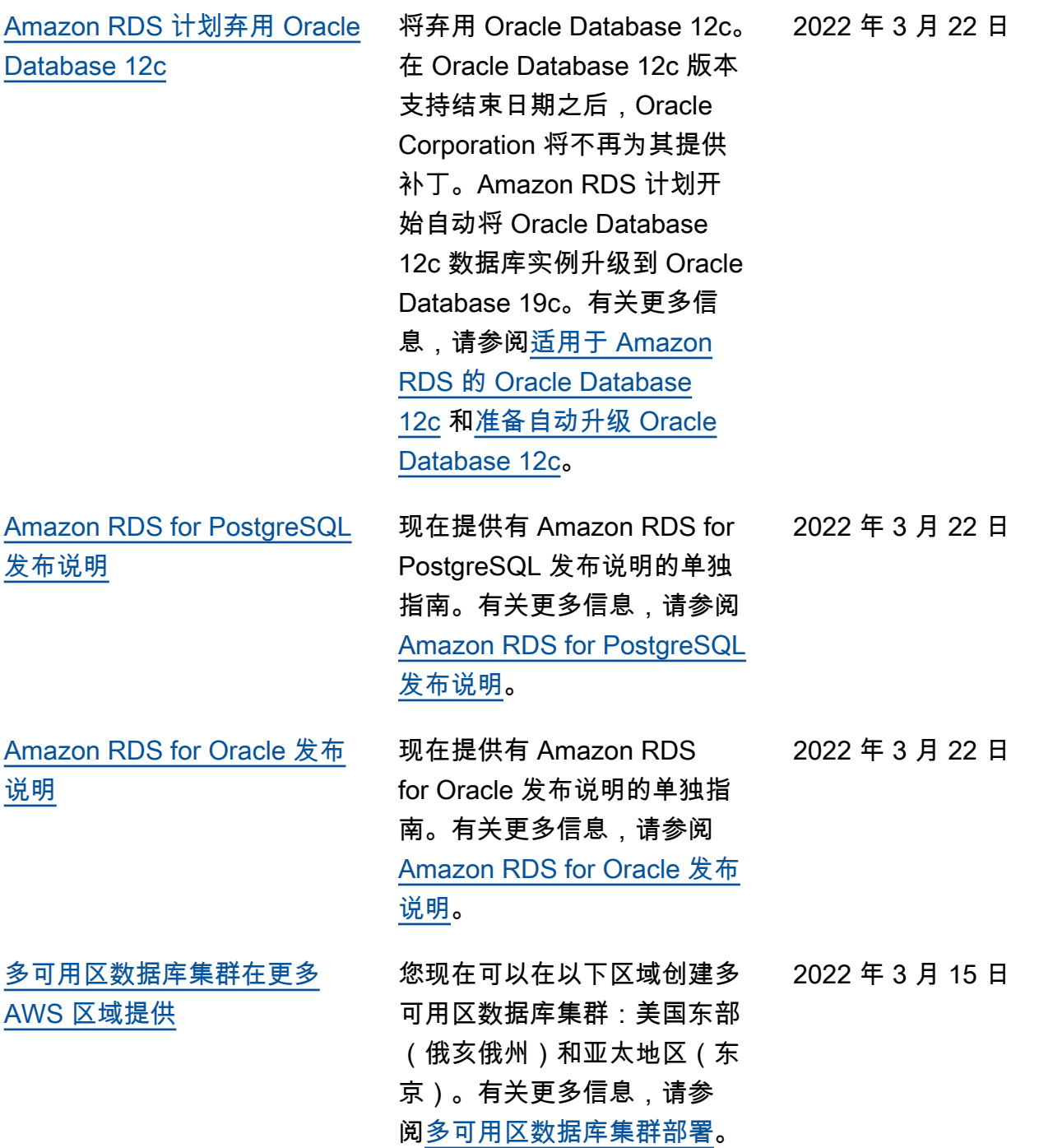

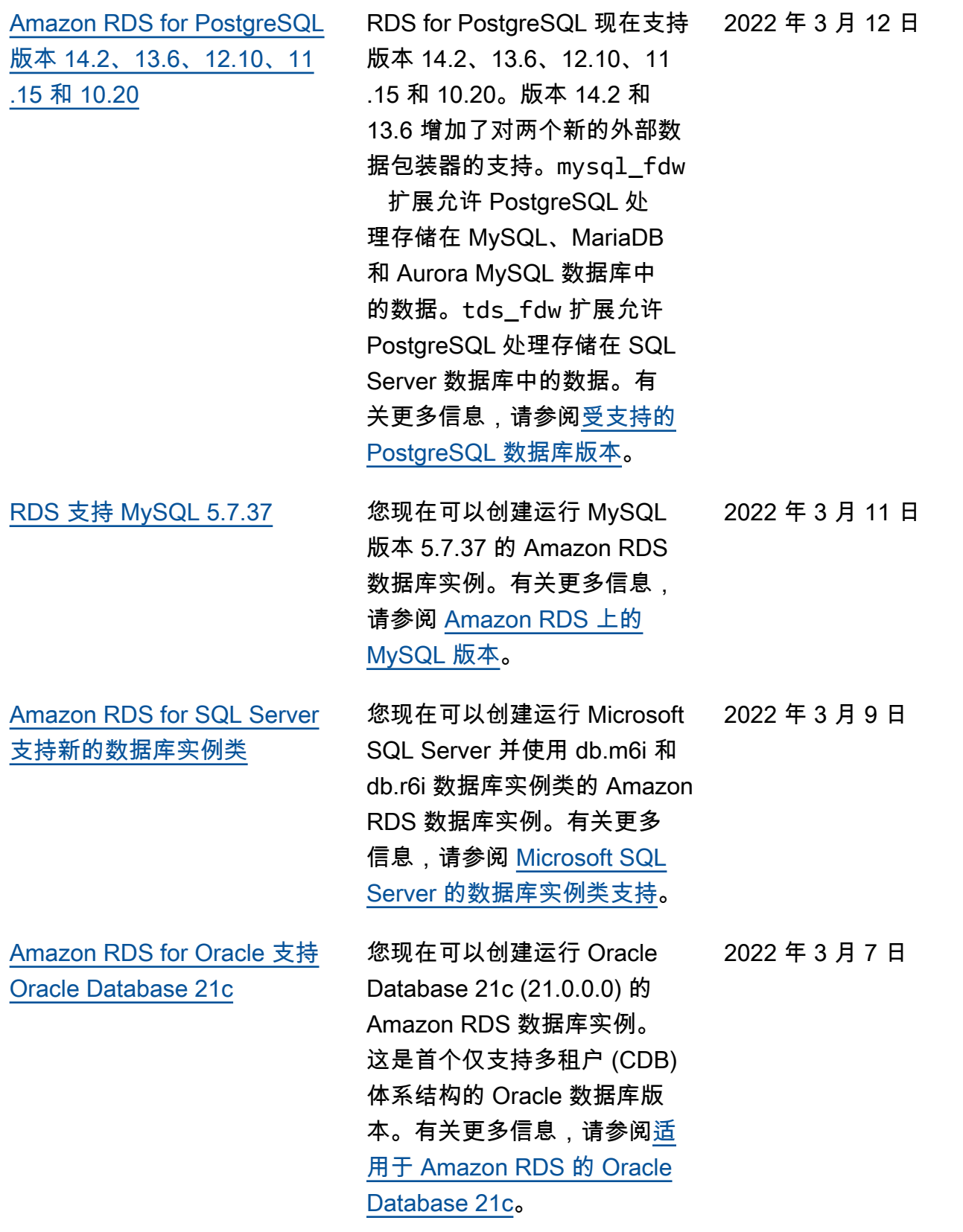

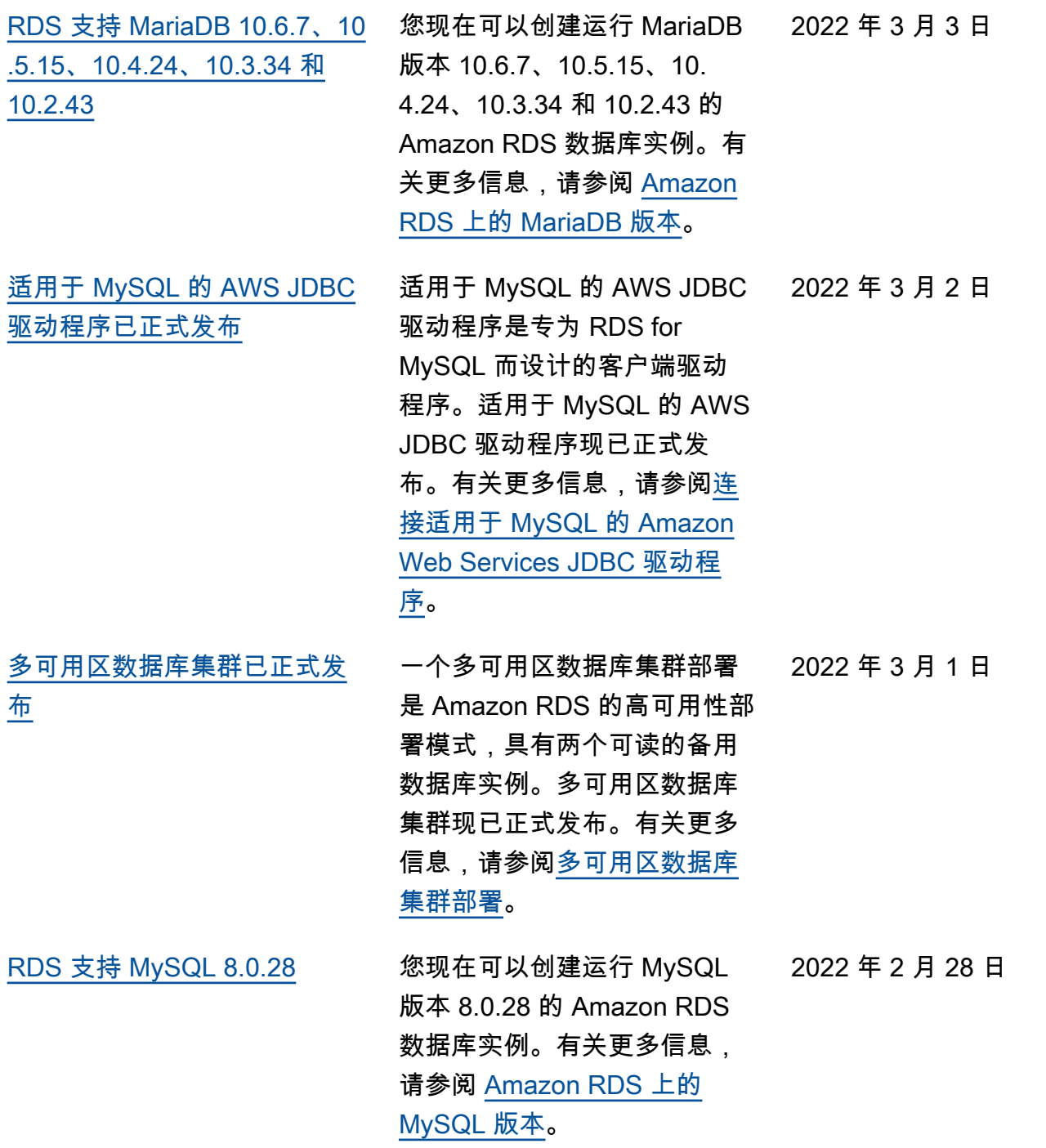

[Amazon RDS for Oracle 支持](#page-4310-0) [本机网络加密 \(NNE\) 的新设置](#page-4310-0) 要控制客户端是否可以使用 非安全加密和校验和方法进 行连接,请在 NNE 选项中设 置 SQLNET.ALLOW\_WEAK\_ CRYPTO\_CLIENTS 和 SQLNET.ALLOW\_WEAK\_ CRYPTO 。不安全方法的例子 包括 DES、3DES、RC4 和 MD5。有关更多信息,请参阅 [NNE 选项设置](https://docs.aws.amazon.com/AmazonRDS/latest/UserGuide/Appendix.Oracle.Options.NetworkEncryption.html#Oracle.Options.NNE.Options)。 2022 年 2 月 25 日 [Amazon RDS for SQL Server](#page-4310-0)  [支持 Microsoft SQL Server](#page-4310-0)  [2017 标准版的 Always On 可](#page-4310-0) [用性组](#page-4310-0) 当您使用 SQL Server 2017 标 准版 14.00.3401.7 及更高版本 上的多可用区配置创建数据库 实例时,RDS 会自动使用可用 性组。有关更多信息,请参阅 [Microsoft SQL Server 的多可](https://docs.aws.amazon.com/AmazonRDS/latest/UserGuide/USER_SQLServerMultiAZ.html) [用区部署。](https://docs.aws.amazon.com/AmazonRDS/latest/UserGuide/USER_SQLServerMultiAZ.html) 2022 年 2 月 18 日 [RDS for Oracle 支持亚太地区](#page-4310-0) [\(雅加达\)区域的数据库活动](#page-4310-0) [流](#page-4310-0) 有关更多信息,请参阅[数据库](https://docs.aws.amazon.com/AmazonRDS/latest/UserGuide/DBActivityStreams.Overview.html#DBActivityStreams.Overview.requirements) [活动流的 AWS 区域 支持。](https://docs.aws.amazon.com/AmazonRDS/latest/UserGuide/DBActivityStreams.Overview.html#DBActivityStreams.Overview.requirements) 2022 年 2 月 16 日 [Amazon RDS Custom for](#page-4310-0) [Oracle 支持 Oracle Database](#page-4310-0)  [12.1](#page-4310-0) 现在,您可以为使用 Oracle Database 12.1 企业版的 RDS Custom for Oracle 创建自 定义引擎版本。有关更多信 息,请参阅[使用 Amazon RDS](https://docs.aws.amazon.com/AmazonRDS/latest/UserGuide/custom-cev.html) [Custom for Oracle 的自定义引](https://docs.aws.amazon.com/AmazonRDS/latest/UserGuide/custom-cev.html) [擎版本。](https://docs.aws.amazon.com/AmazonRDS/latest/UserGuide/custom-cev.html) 2022 年 2 月 4 日 [Amazon RDS for MariaDB 支](#page-4310-0) [持新的主要版本](#page-4310-0) 您现在可以创建运行 MariaDB 版本 10.6 的 Amazon RDS 数 据库实例。有关更多信息, 请参阅 [Amazon RDS 上的](https://docs.aws.amazon.com/AmazonRDS/latest/UserGuide/CHAP_MariaDB.html#MariaDB.Concepts.FeatureSupport.10-6)  [MariaDB 10.6 支持](https://docs.aws.amazon.com/AmazonRDS/latest/UserGuide/CHAP_MariaDB.html#MariaDB.Concepts.FeatureSupport.10-6)。 2022 年 2 月 3 日

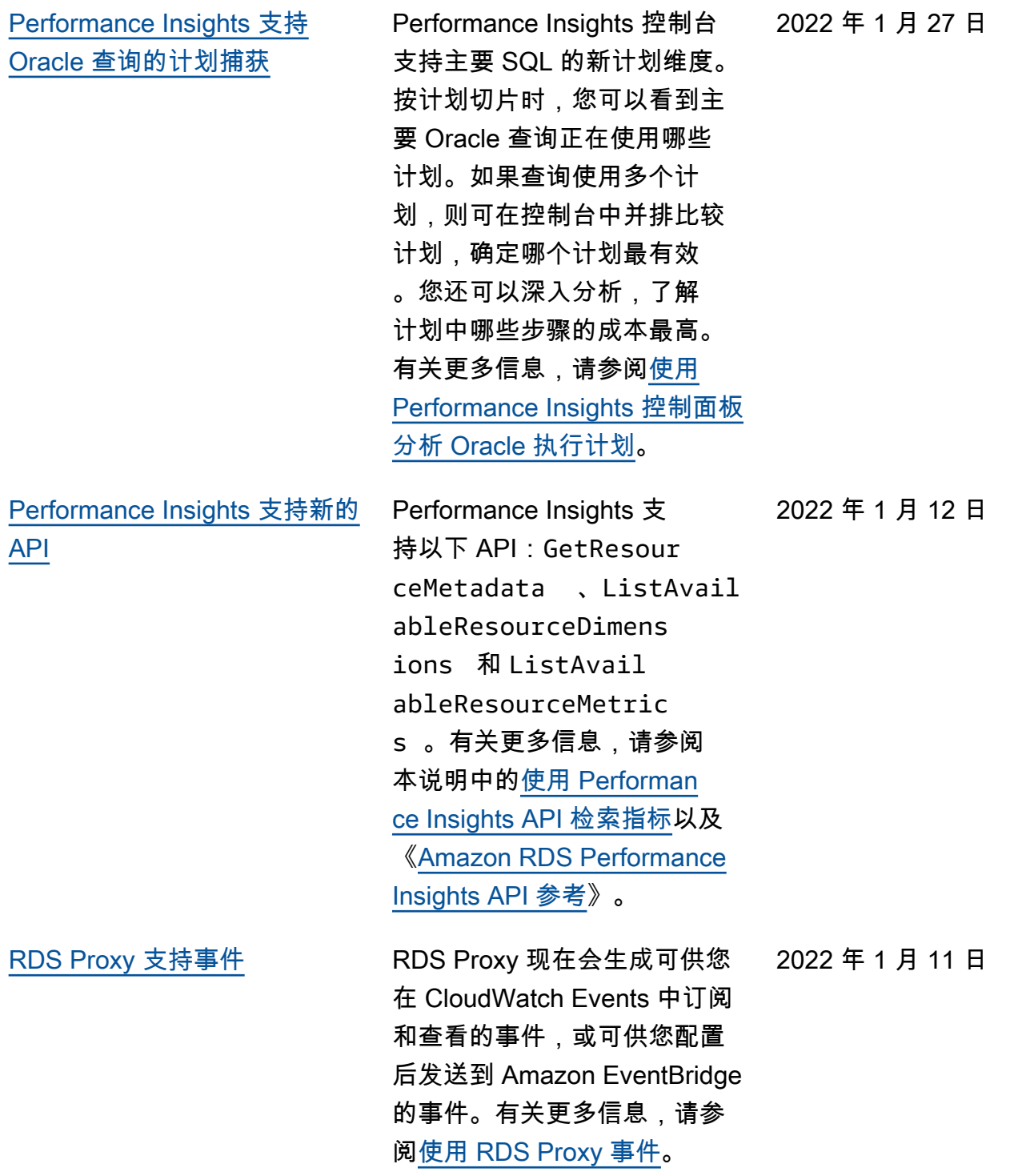

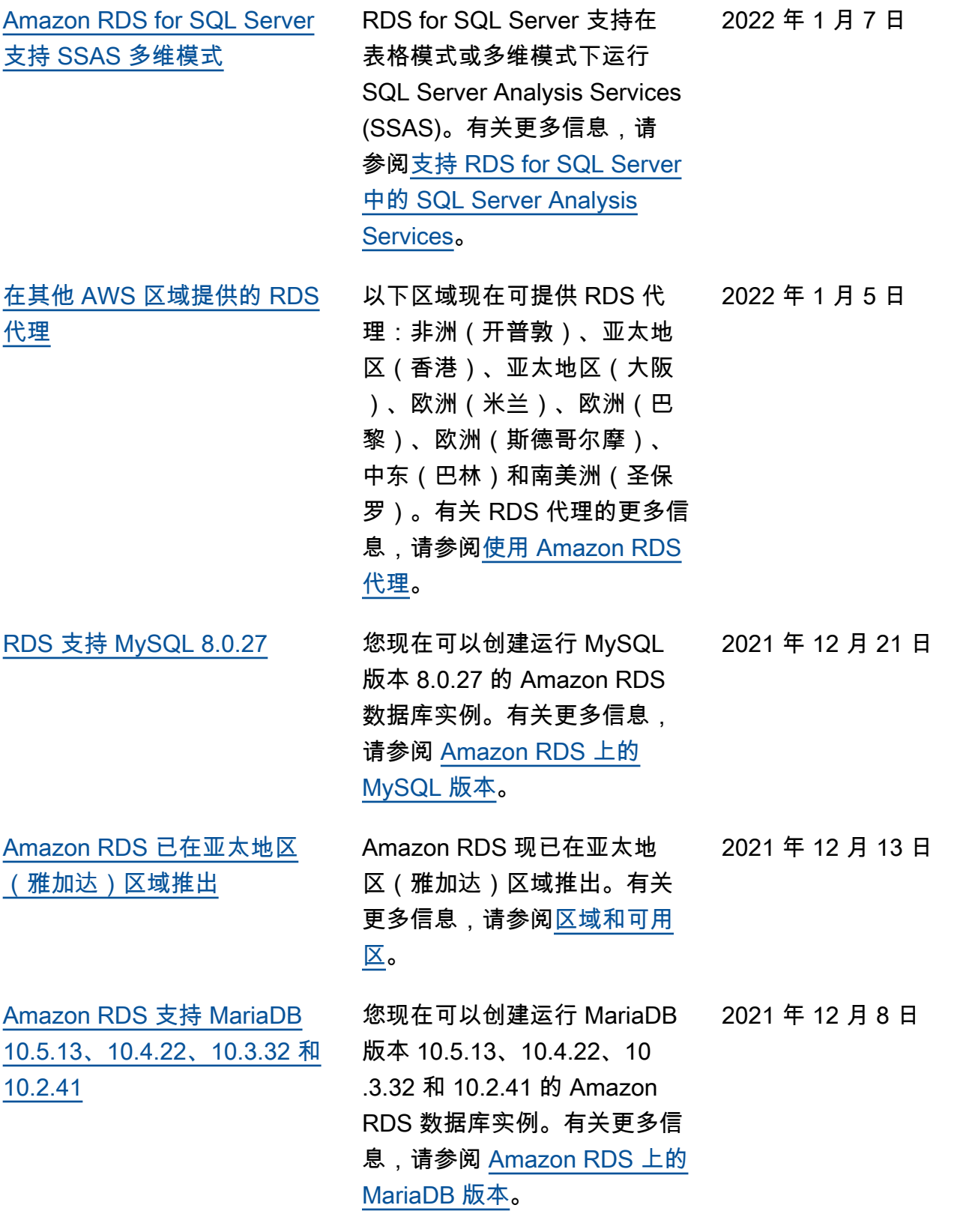

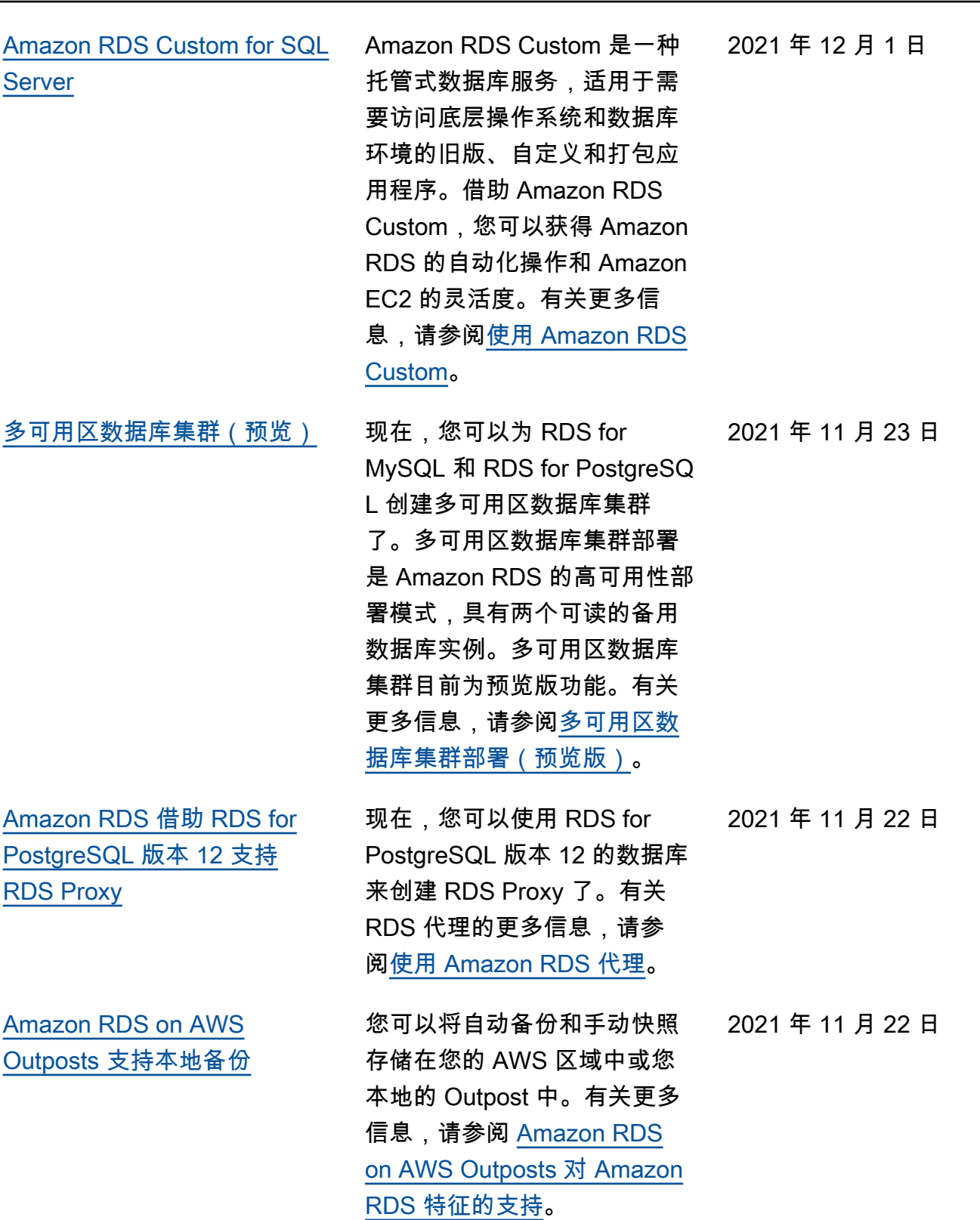

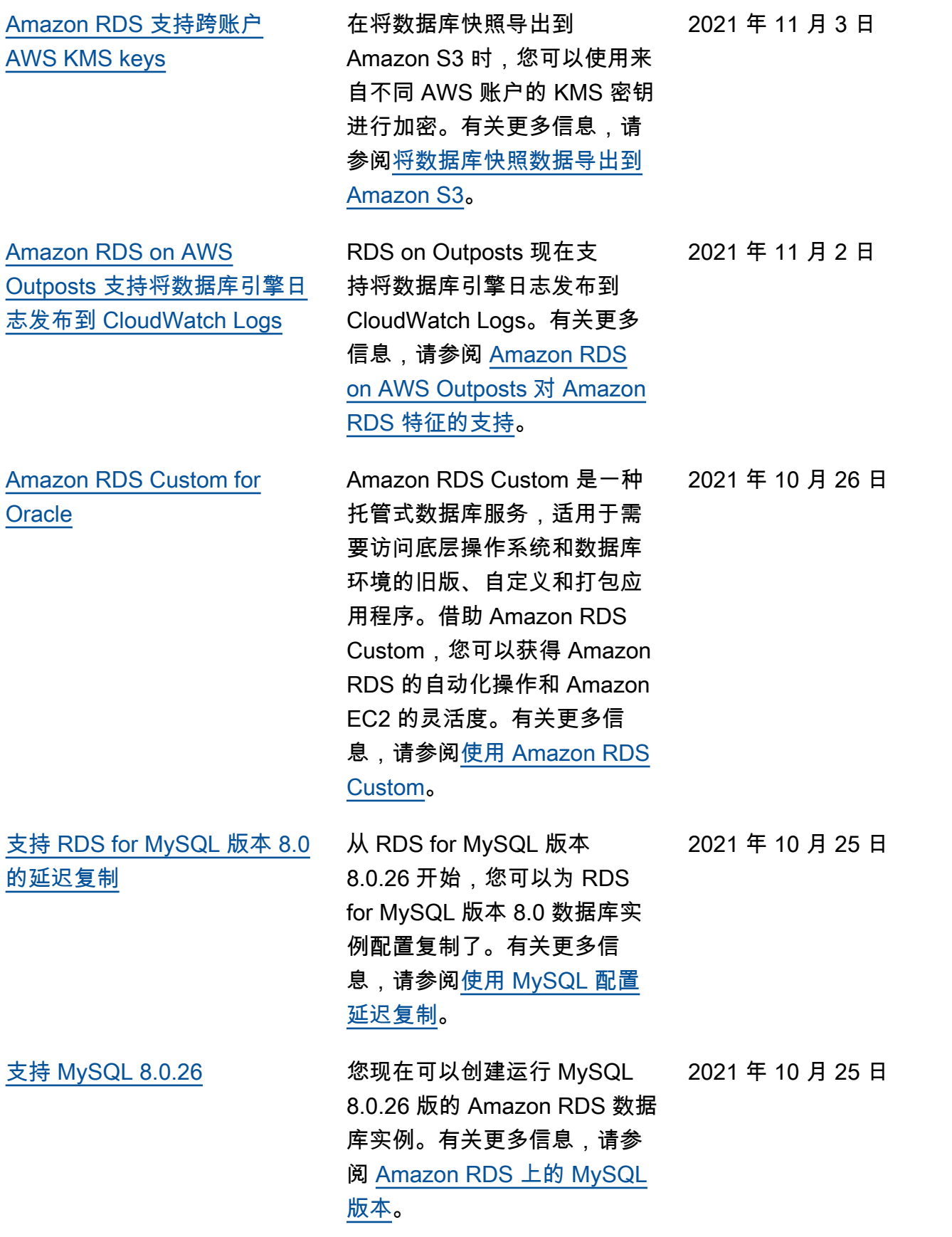

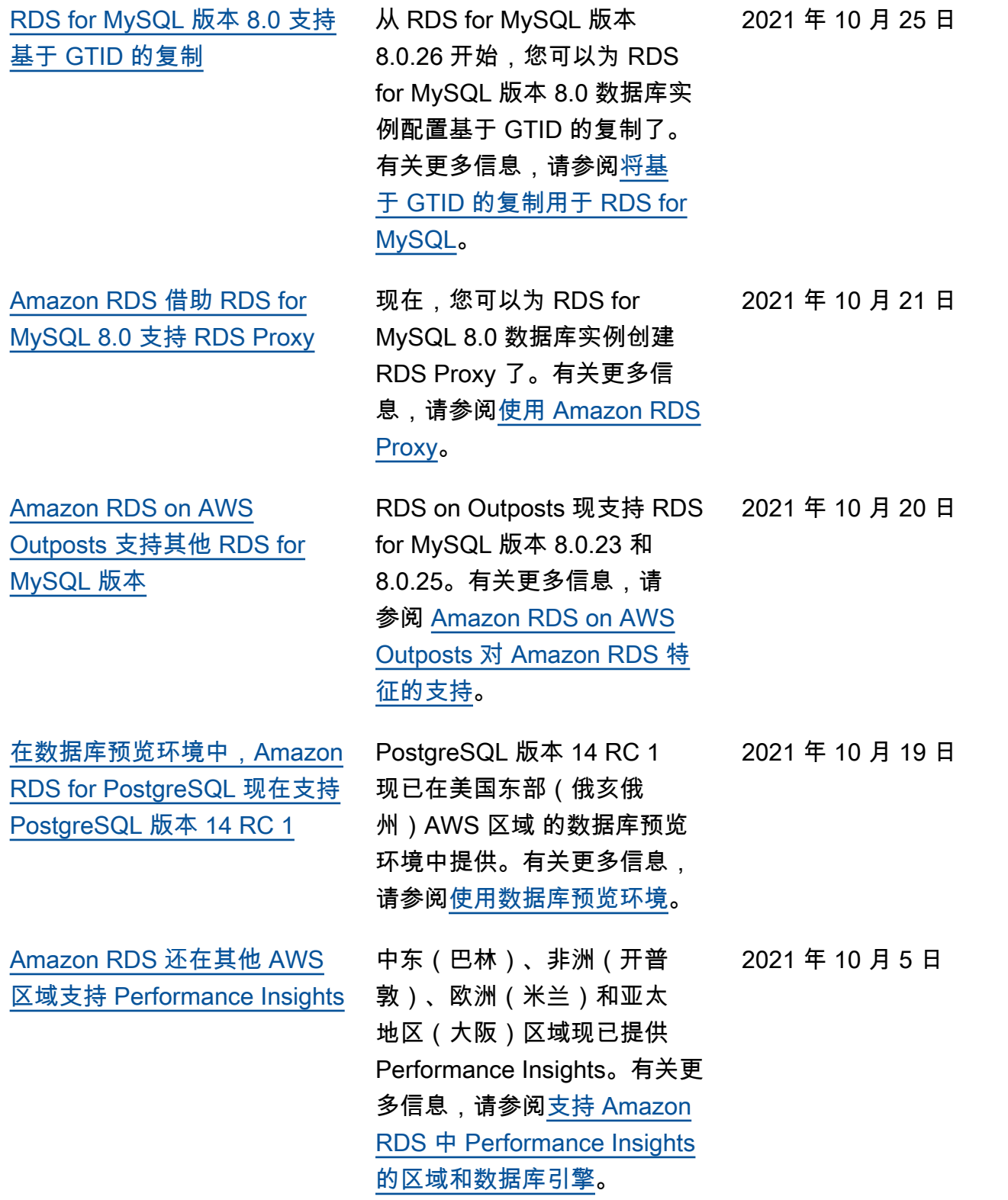

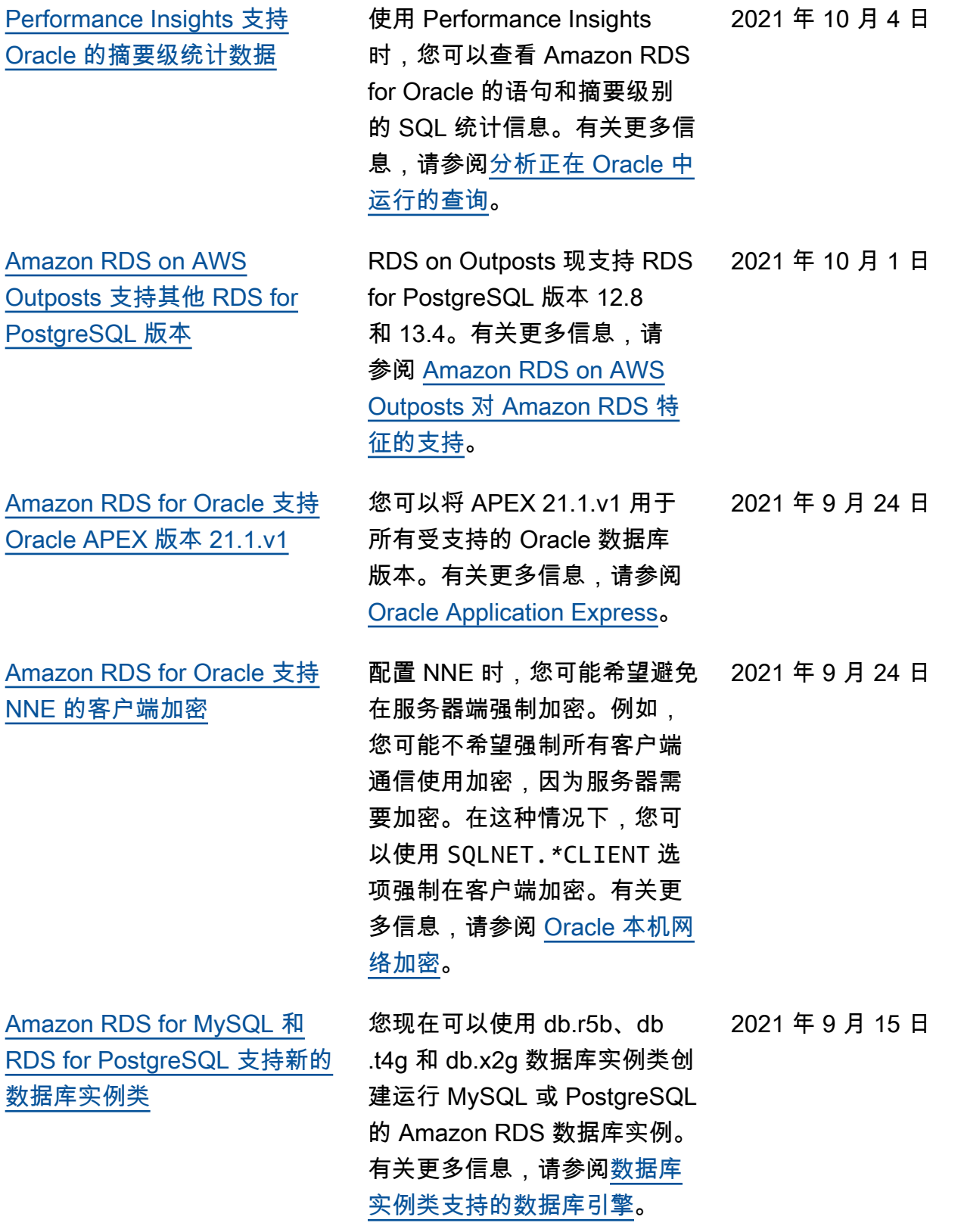

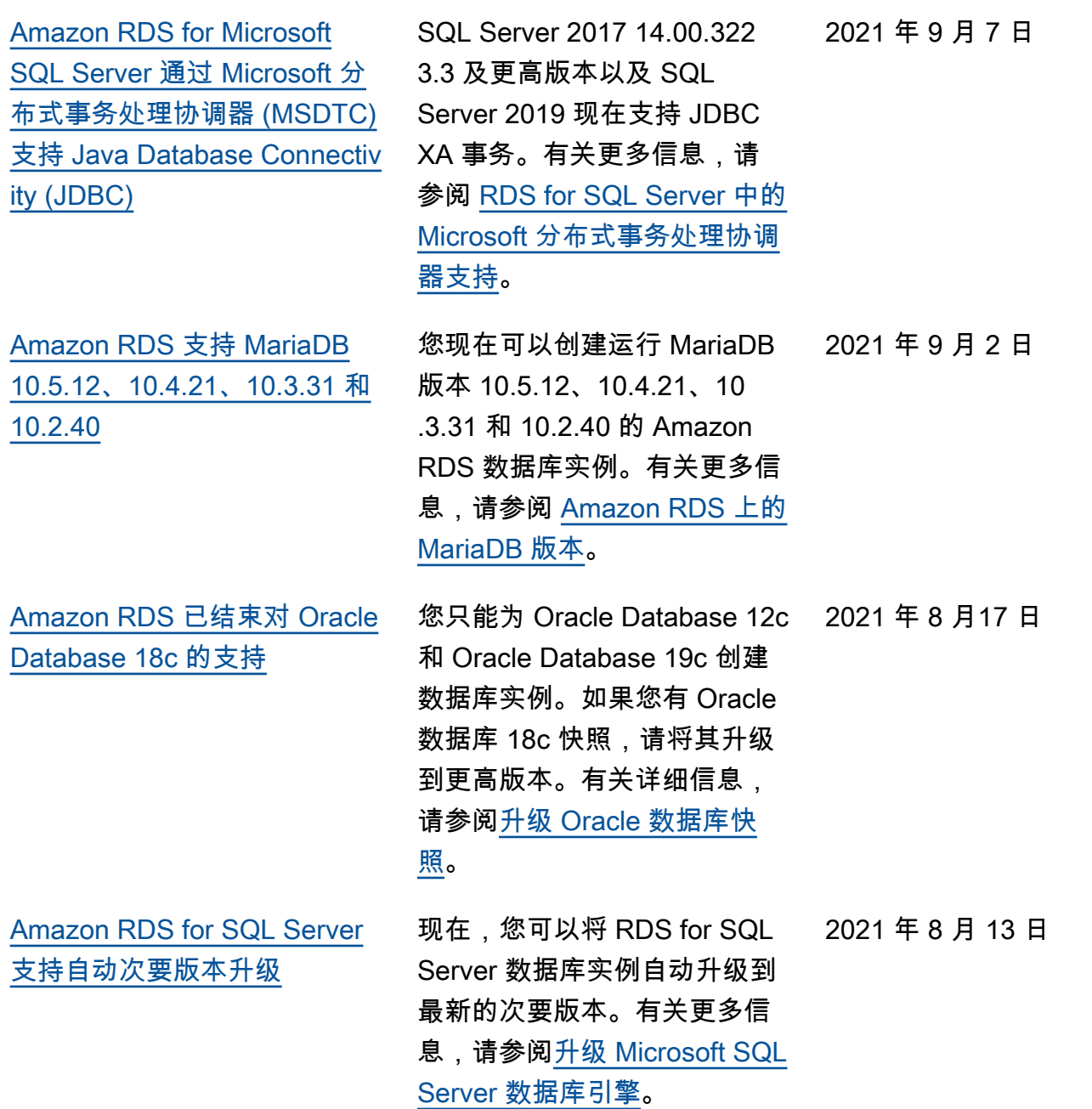

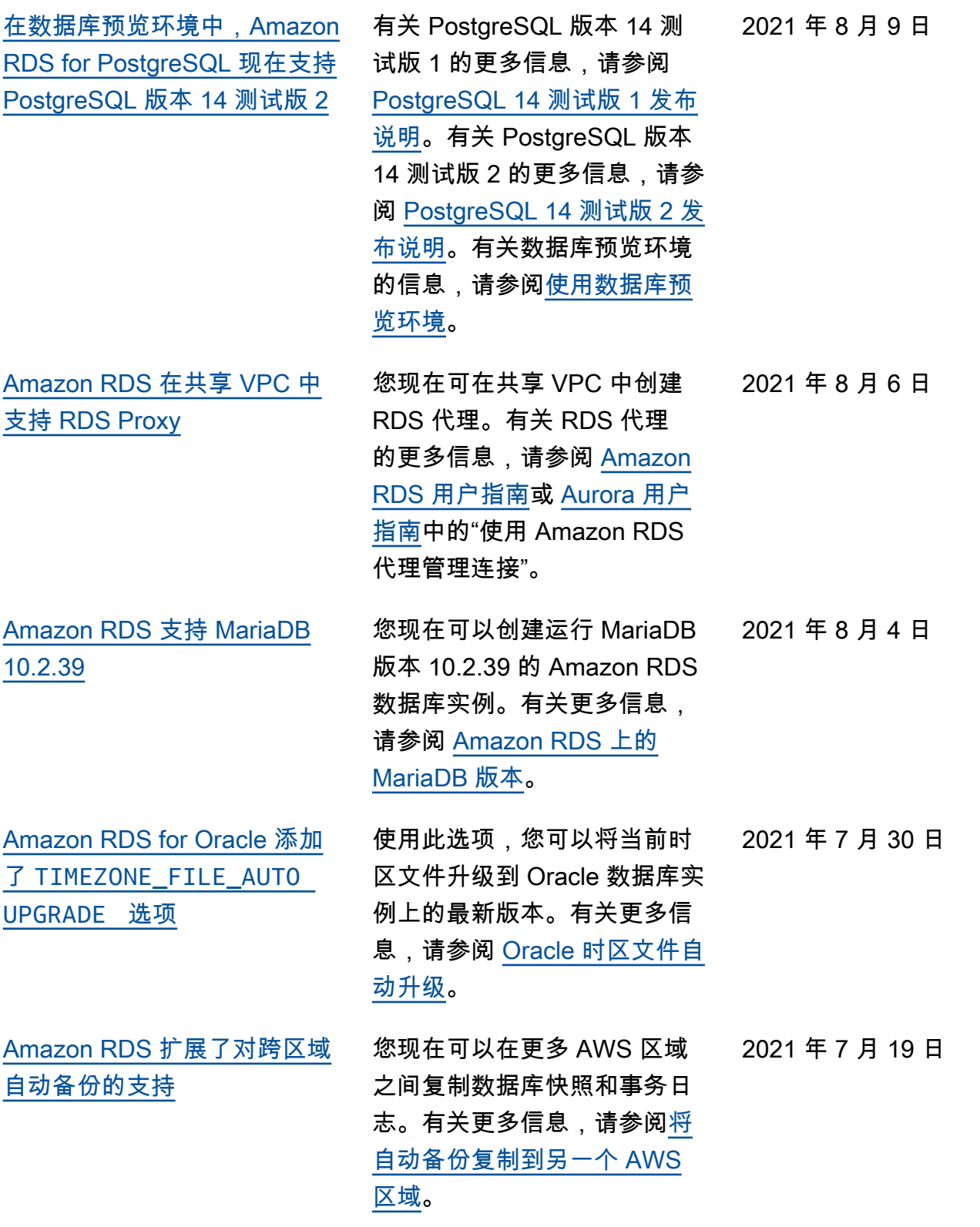

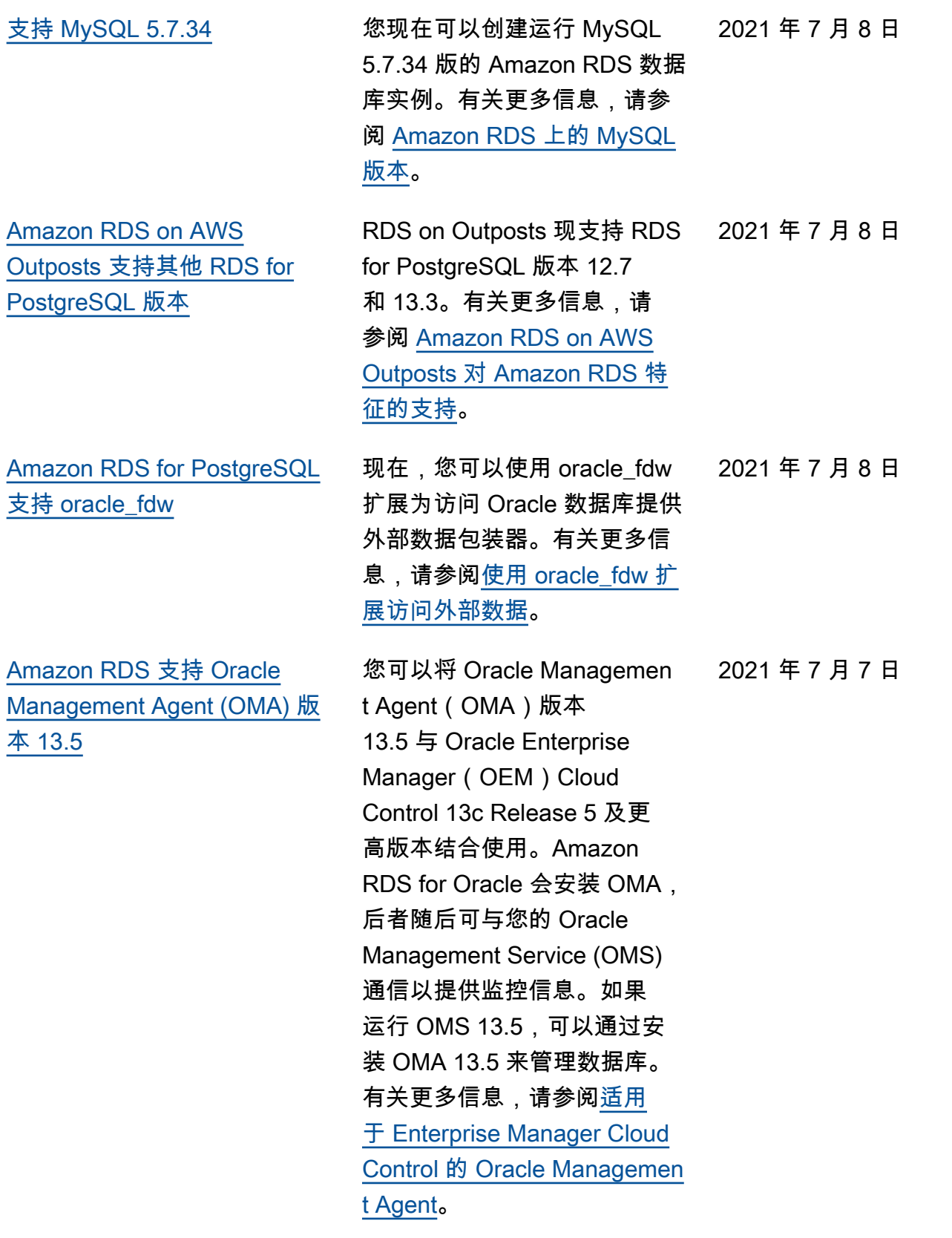

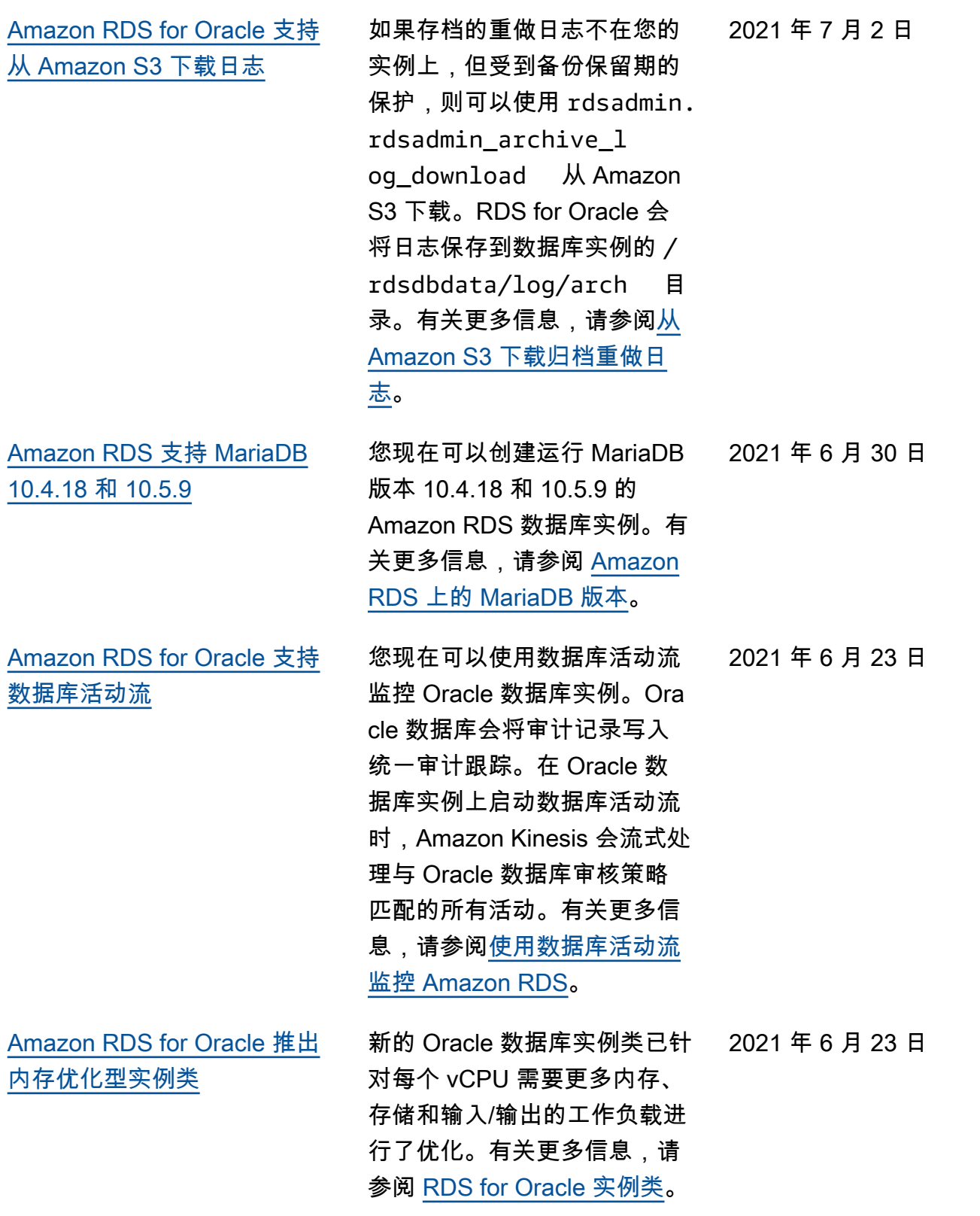

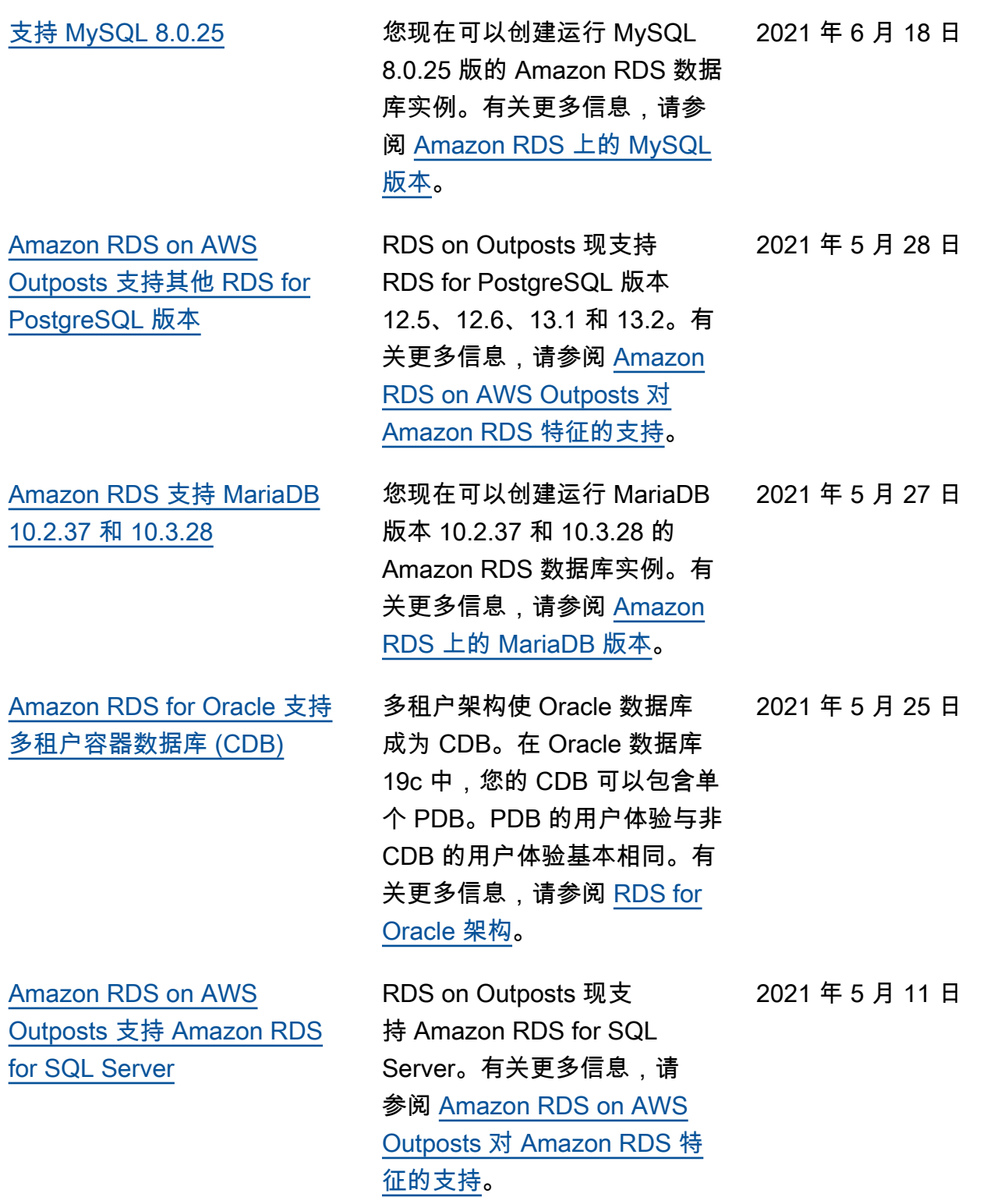

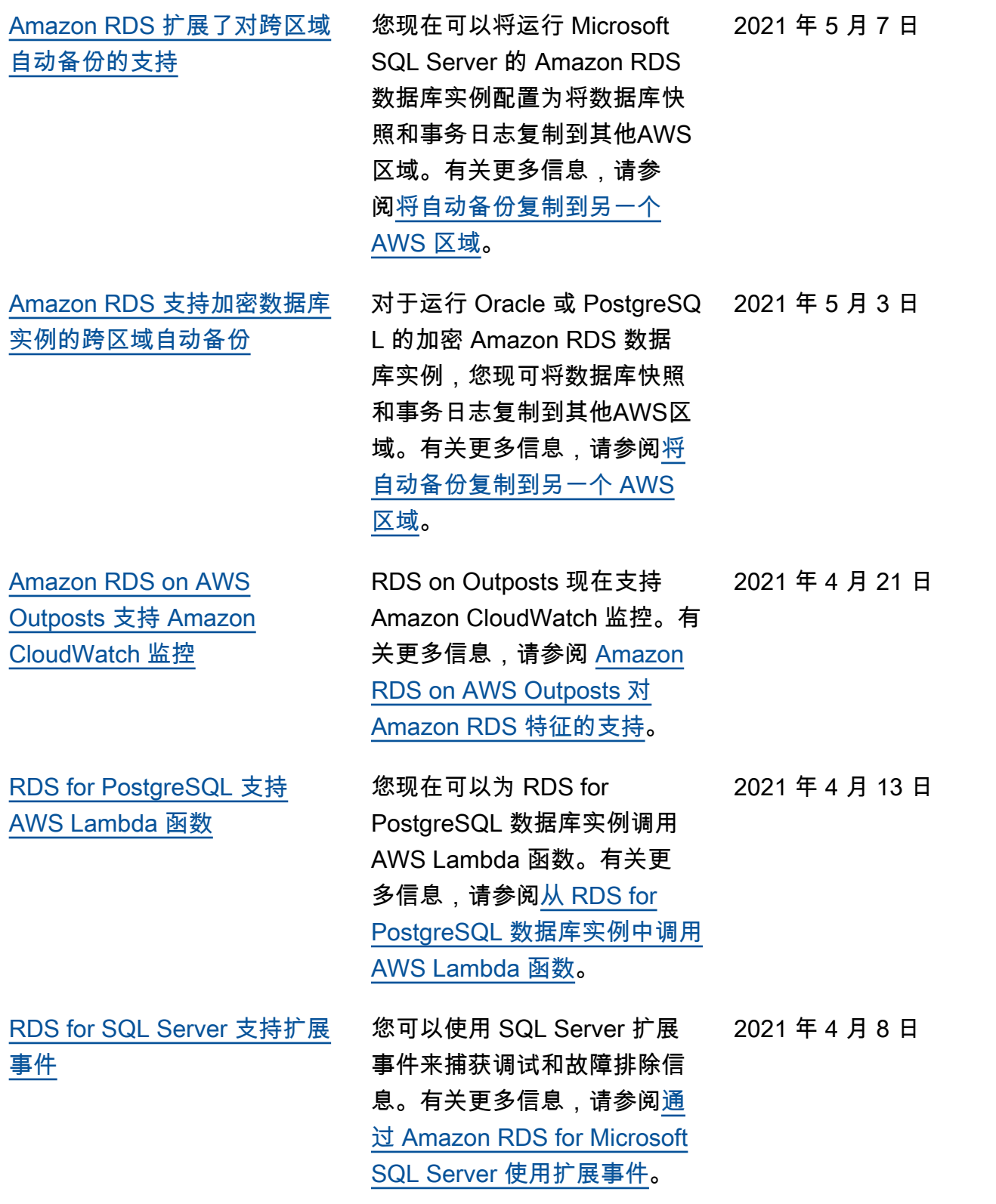

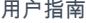

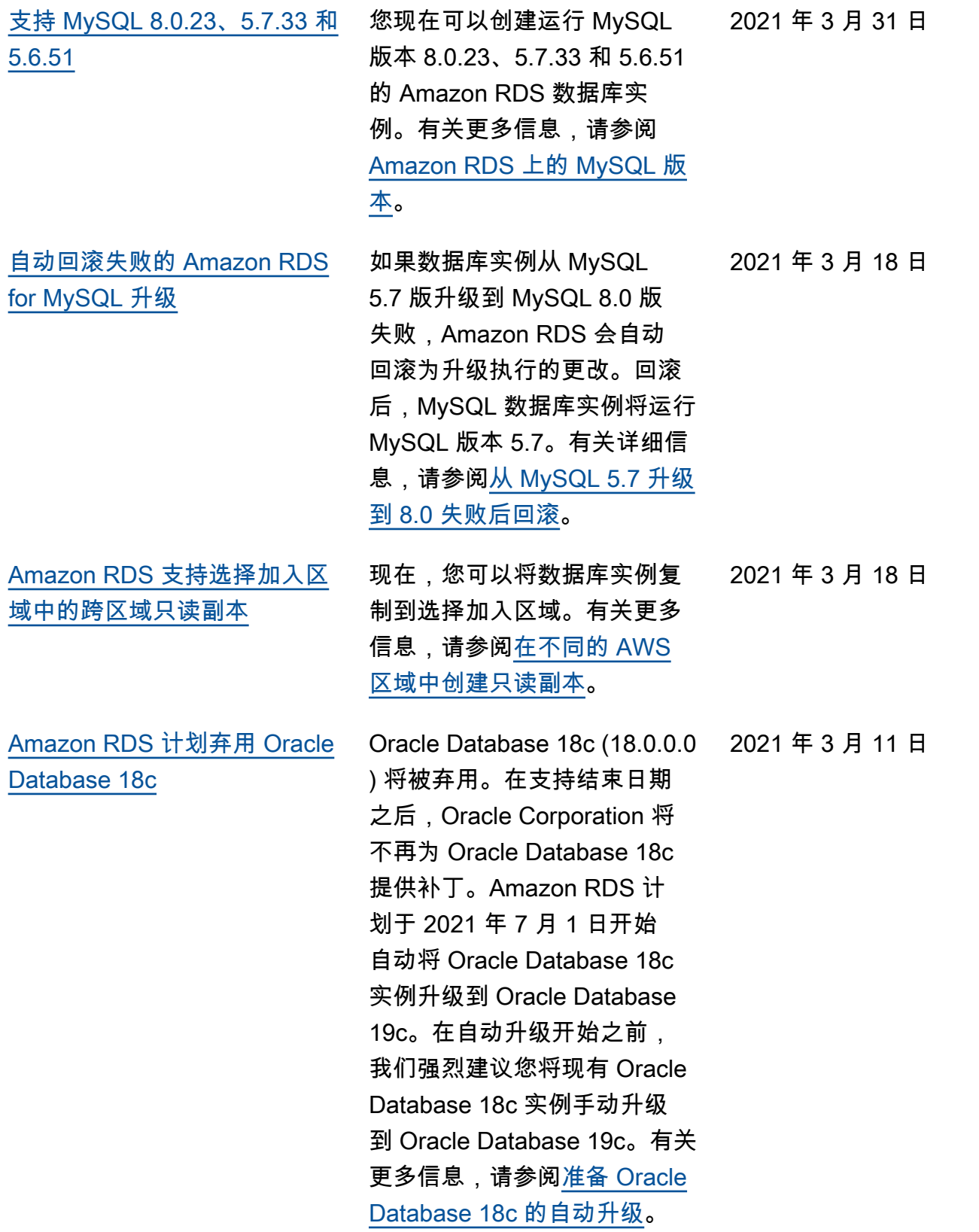

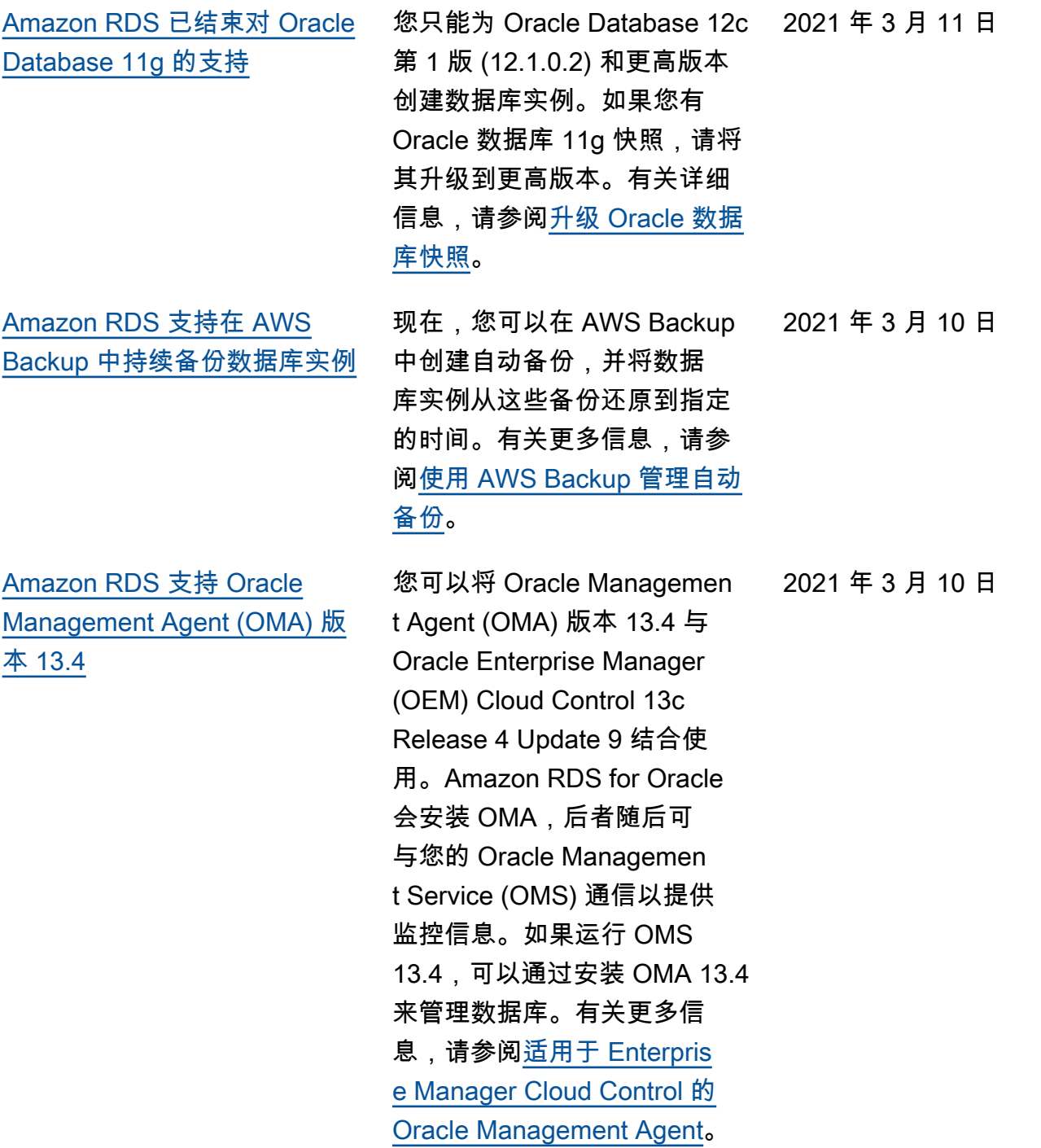

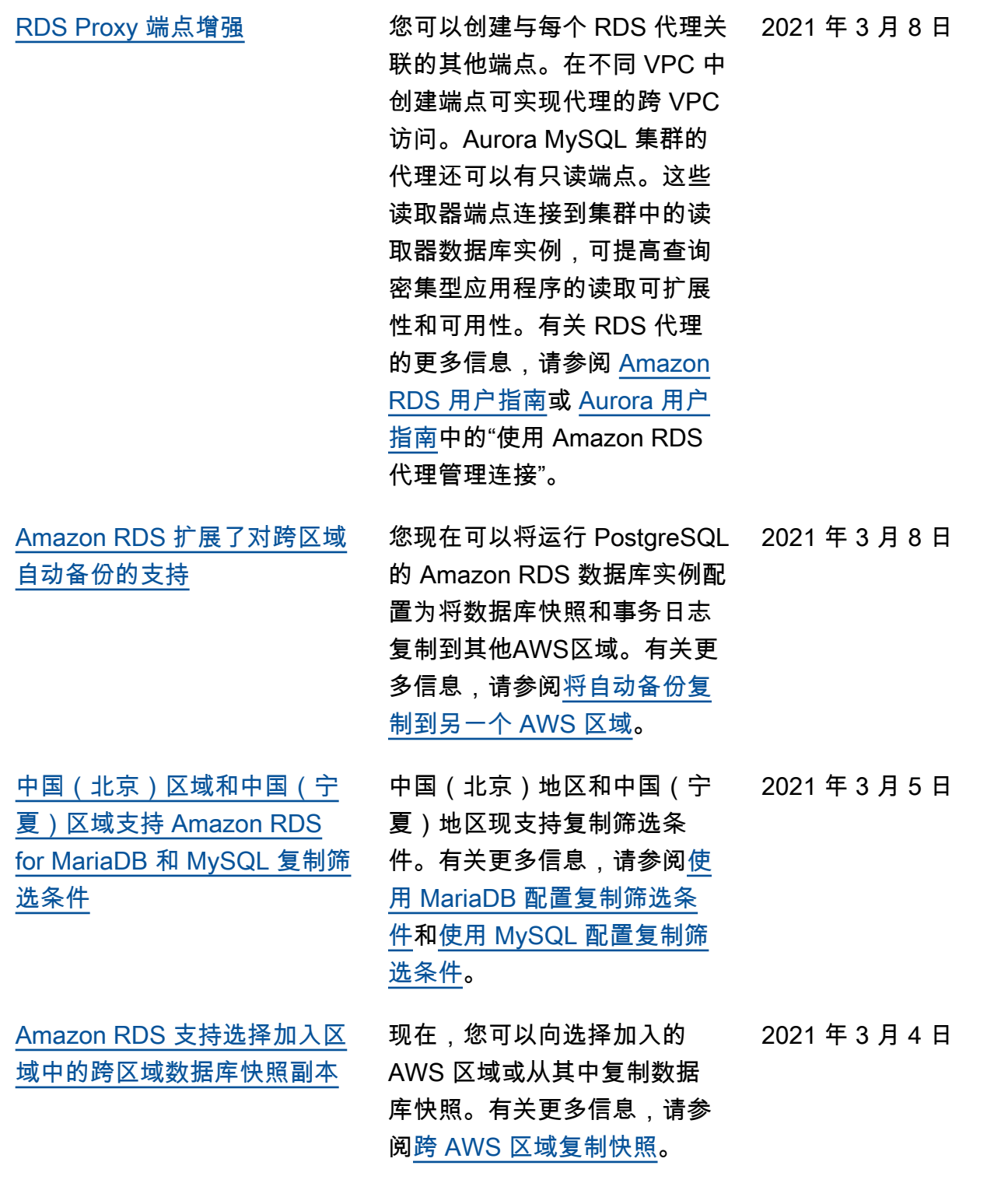

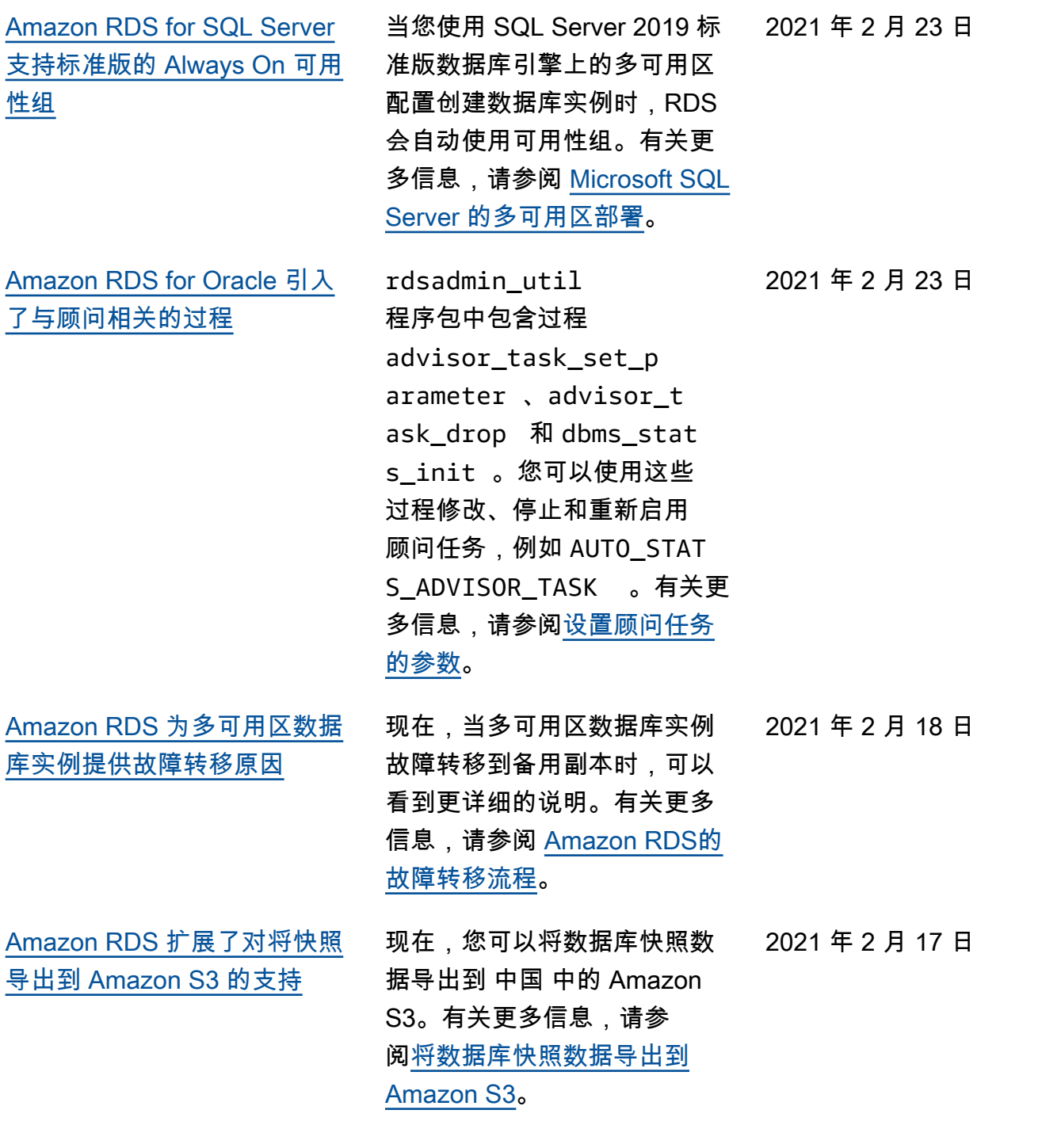

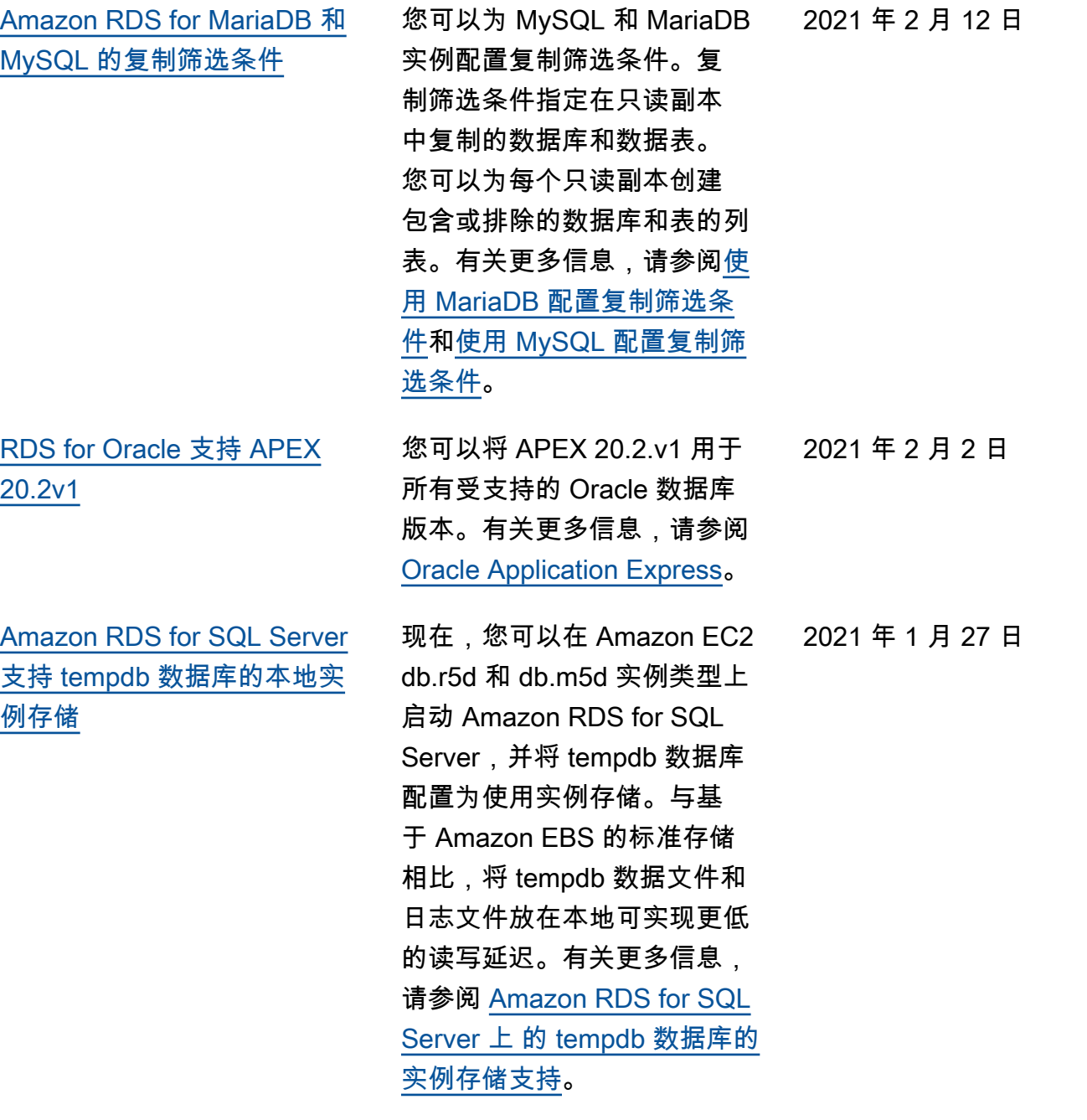

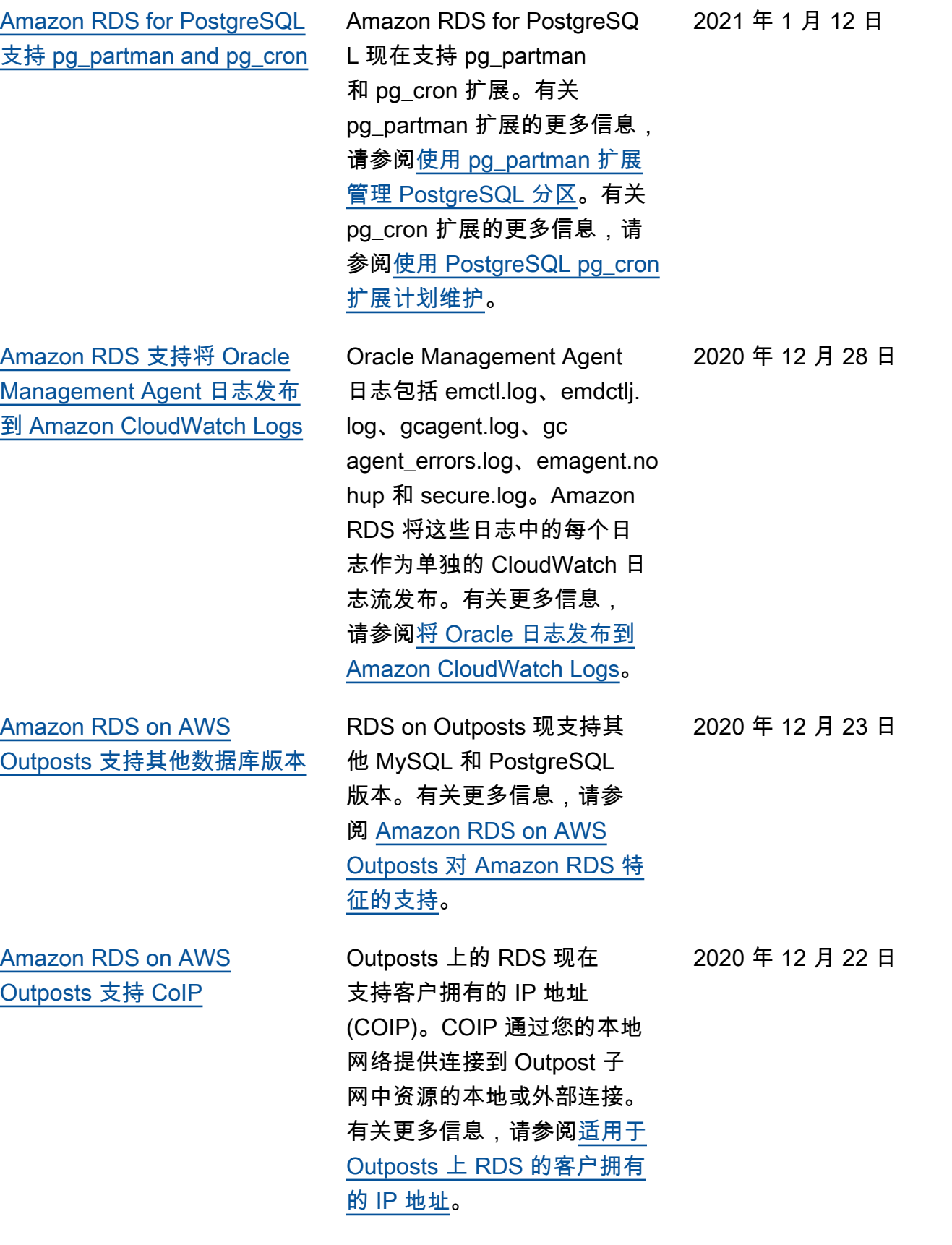

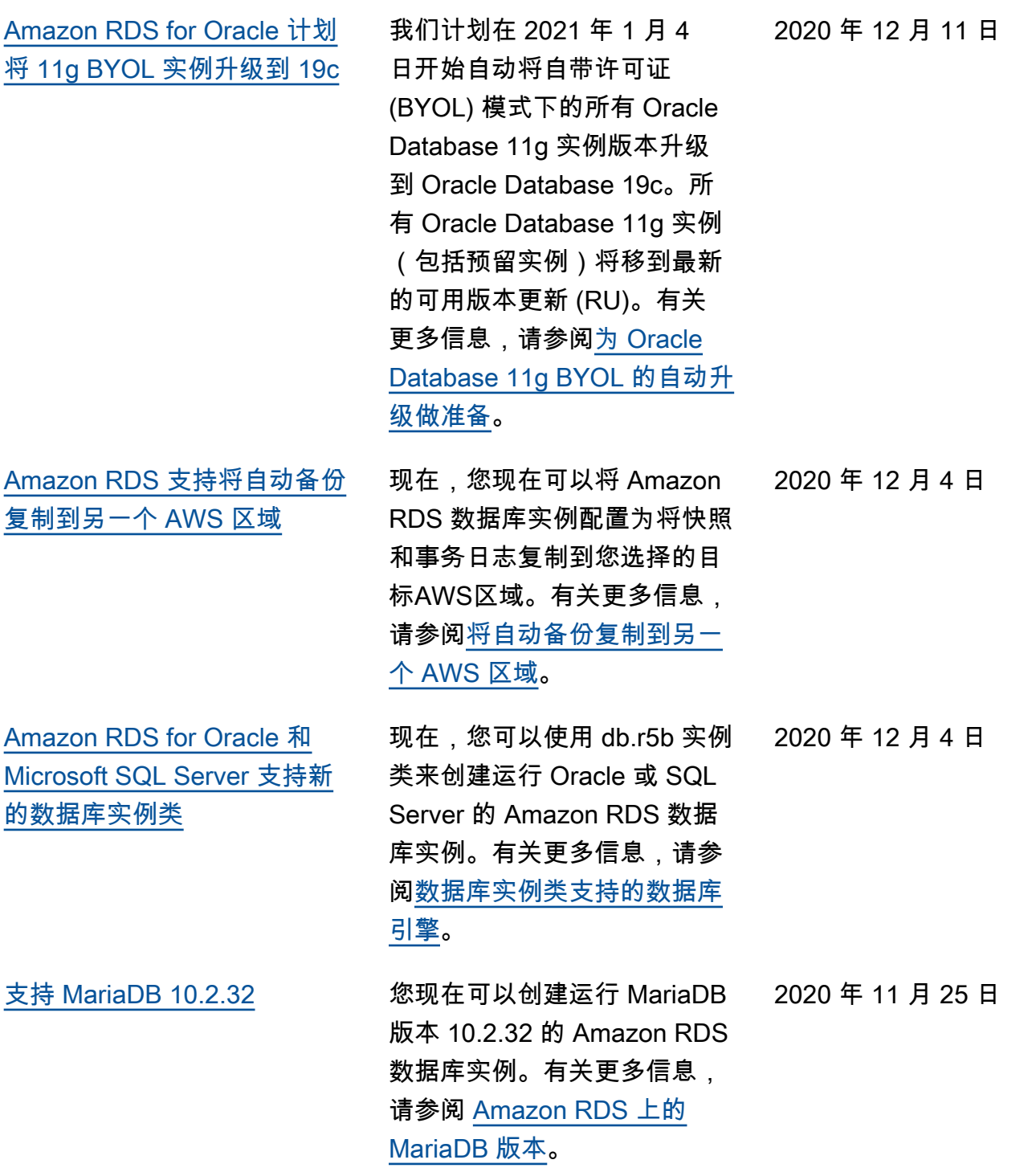

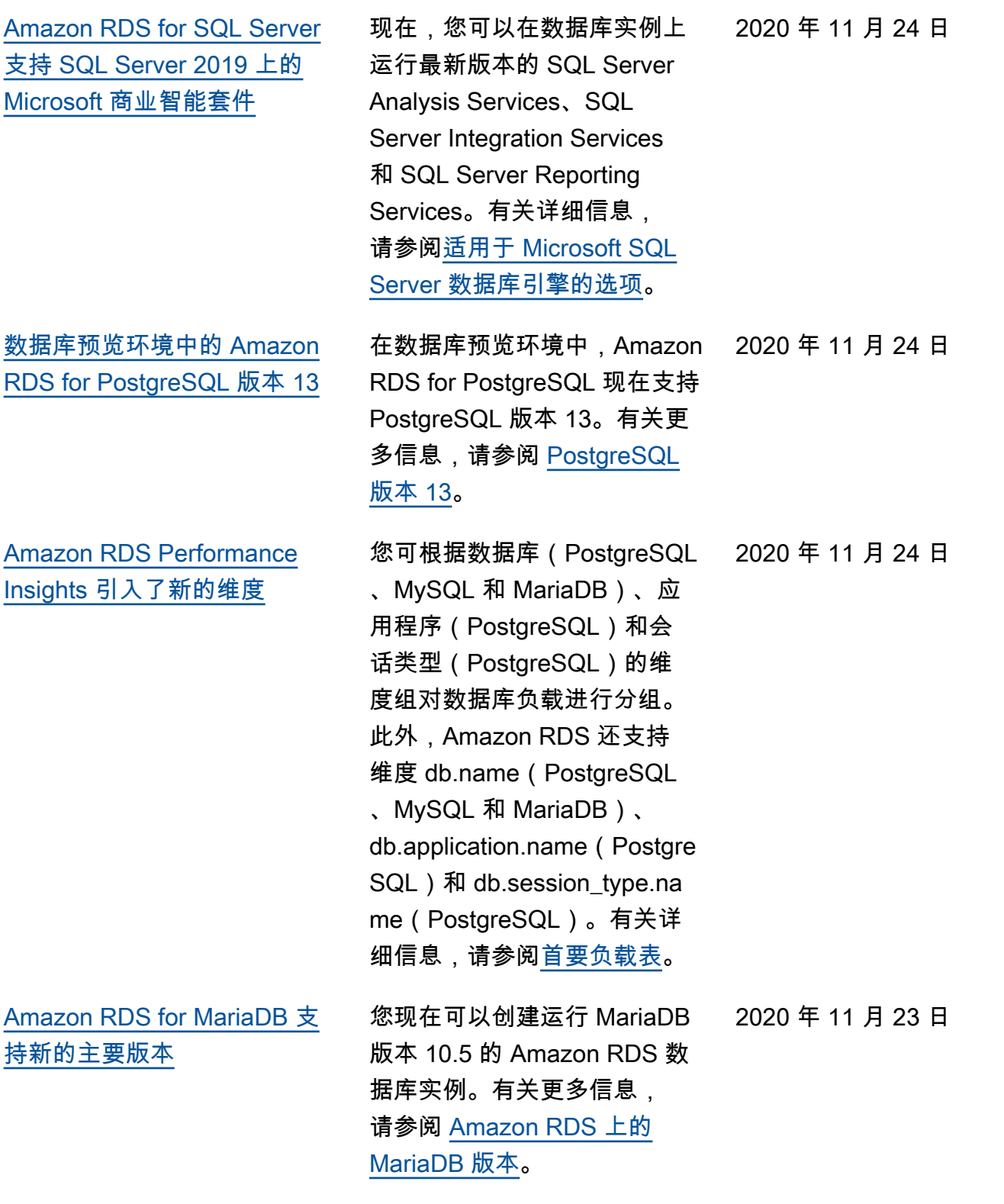

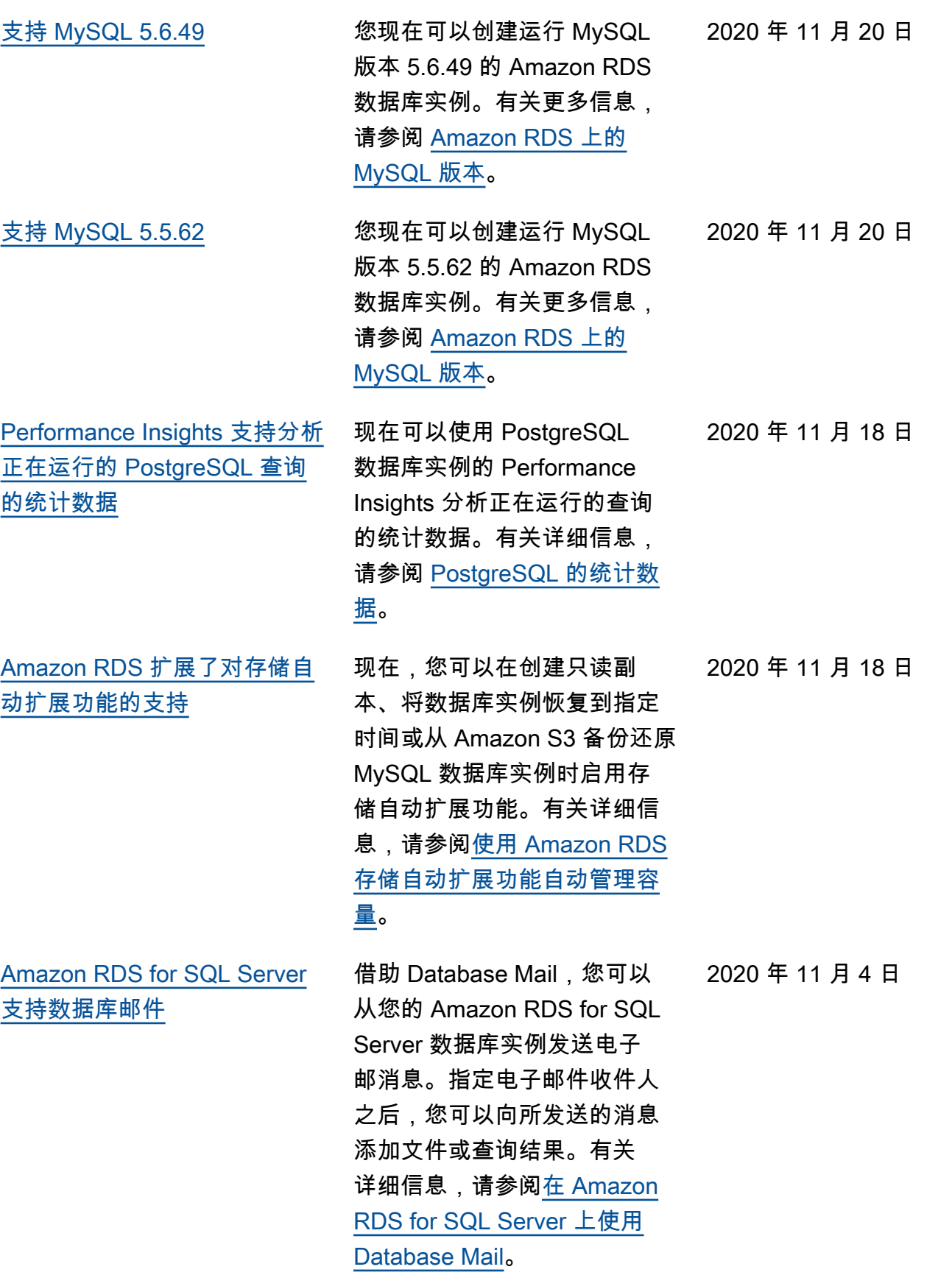

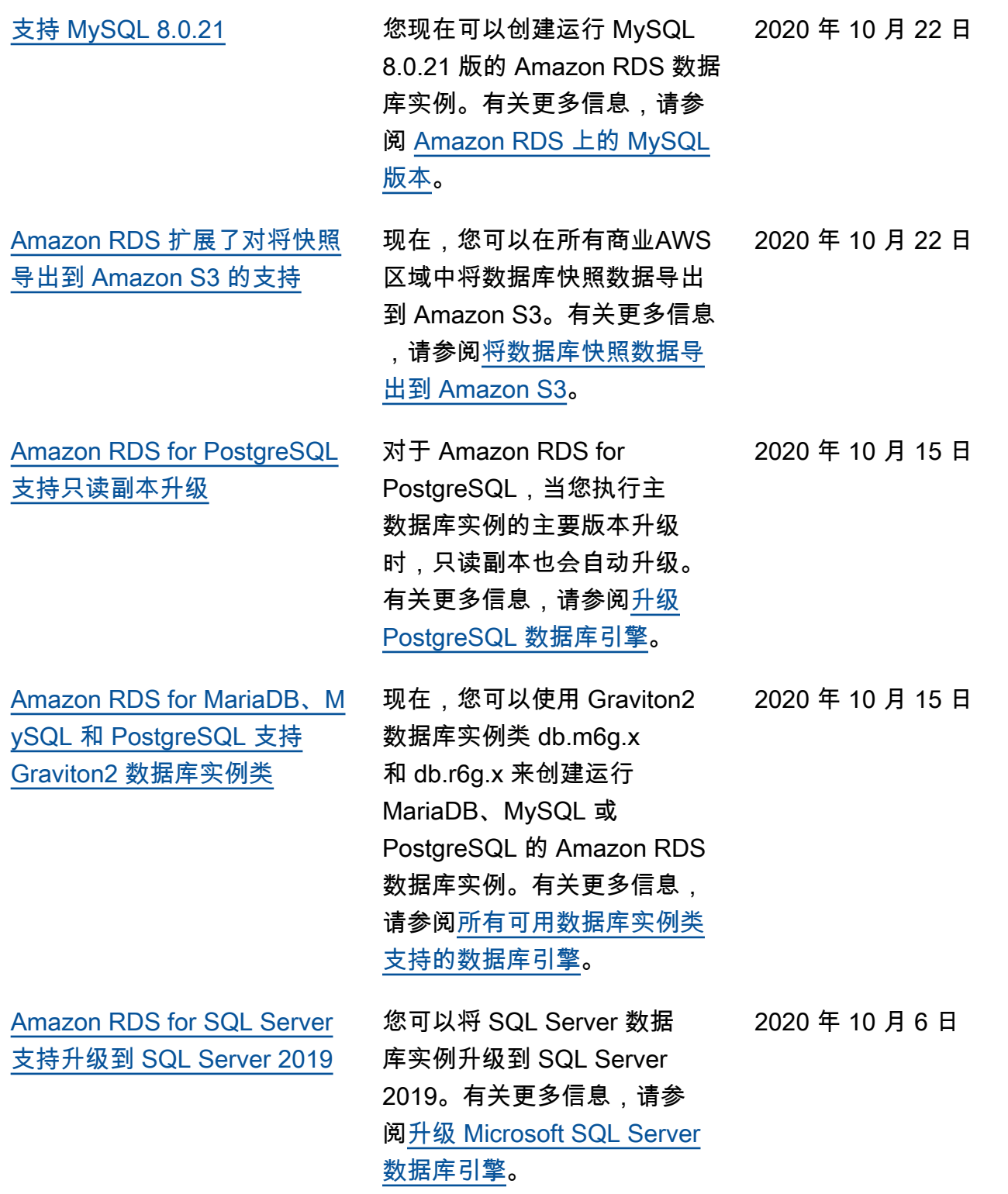

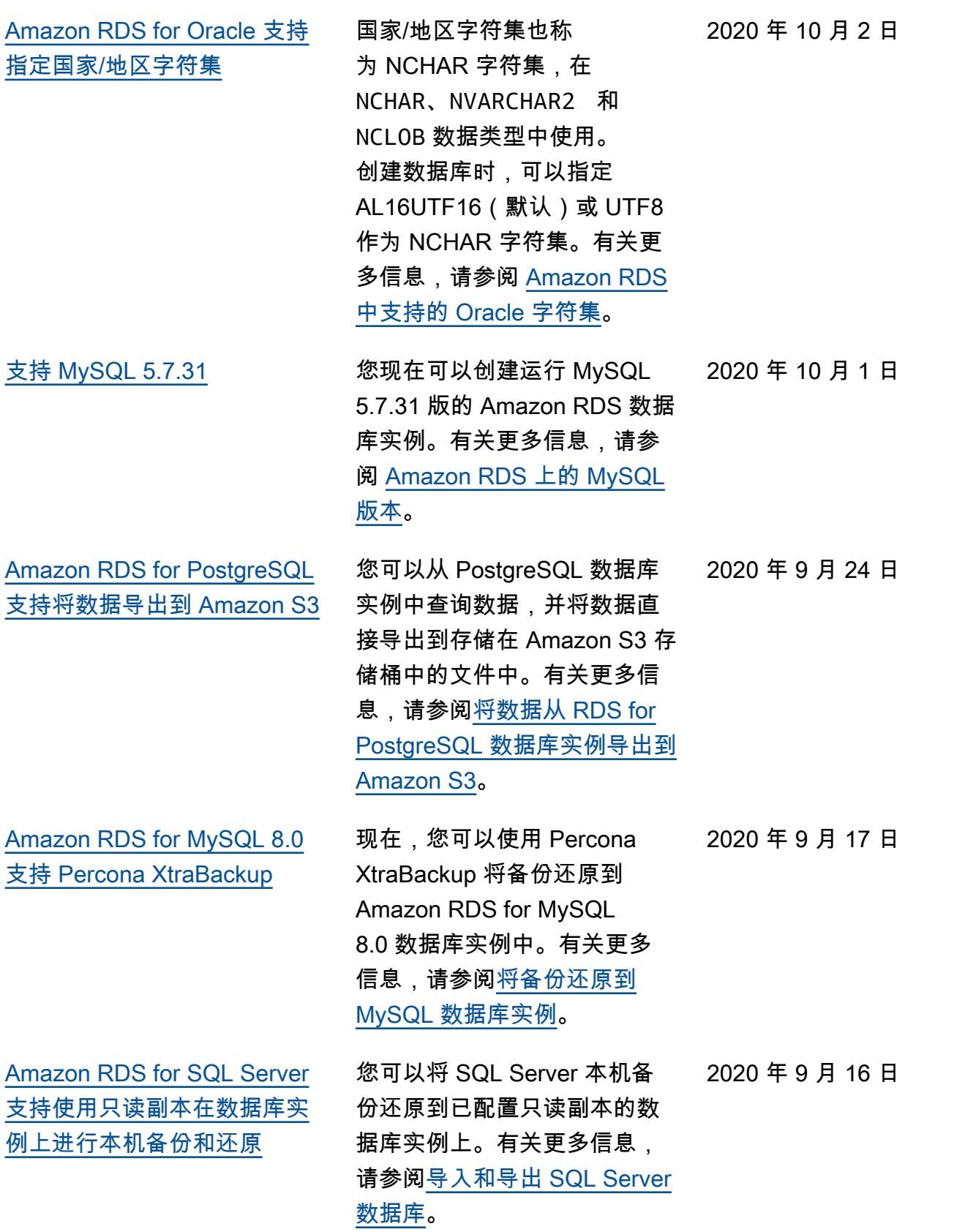

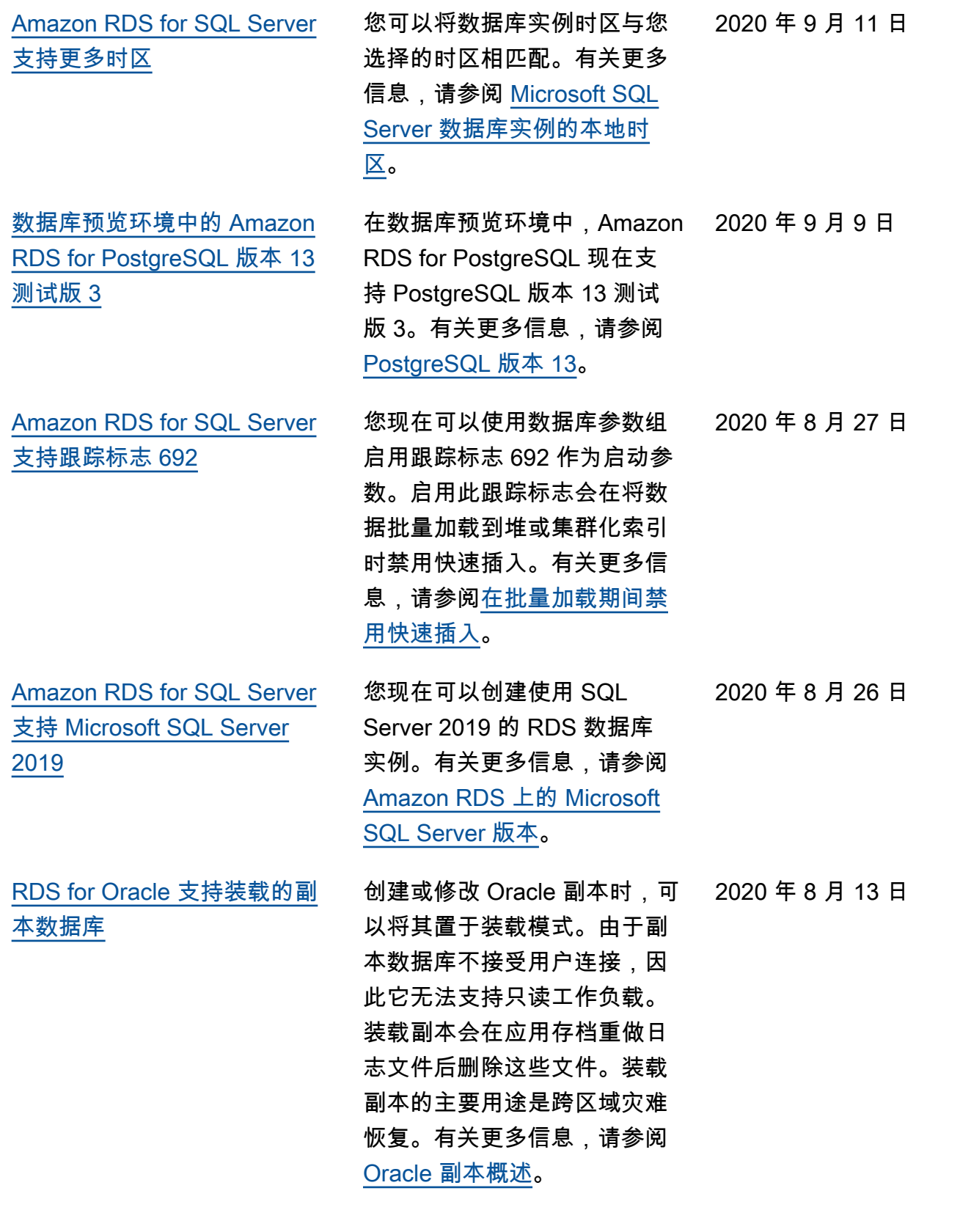

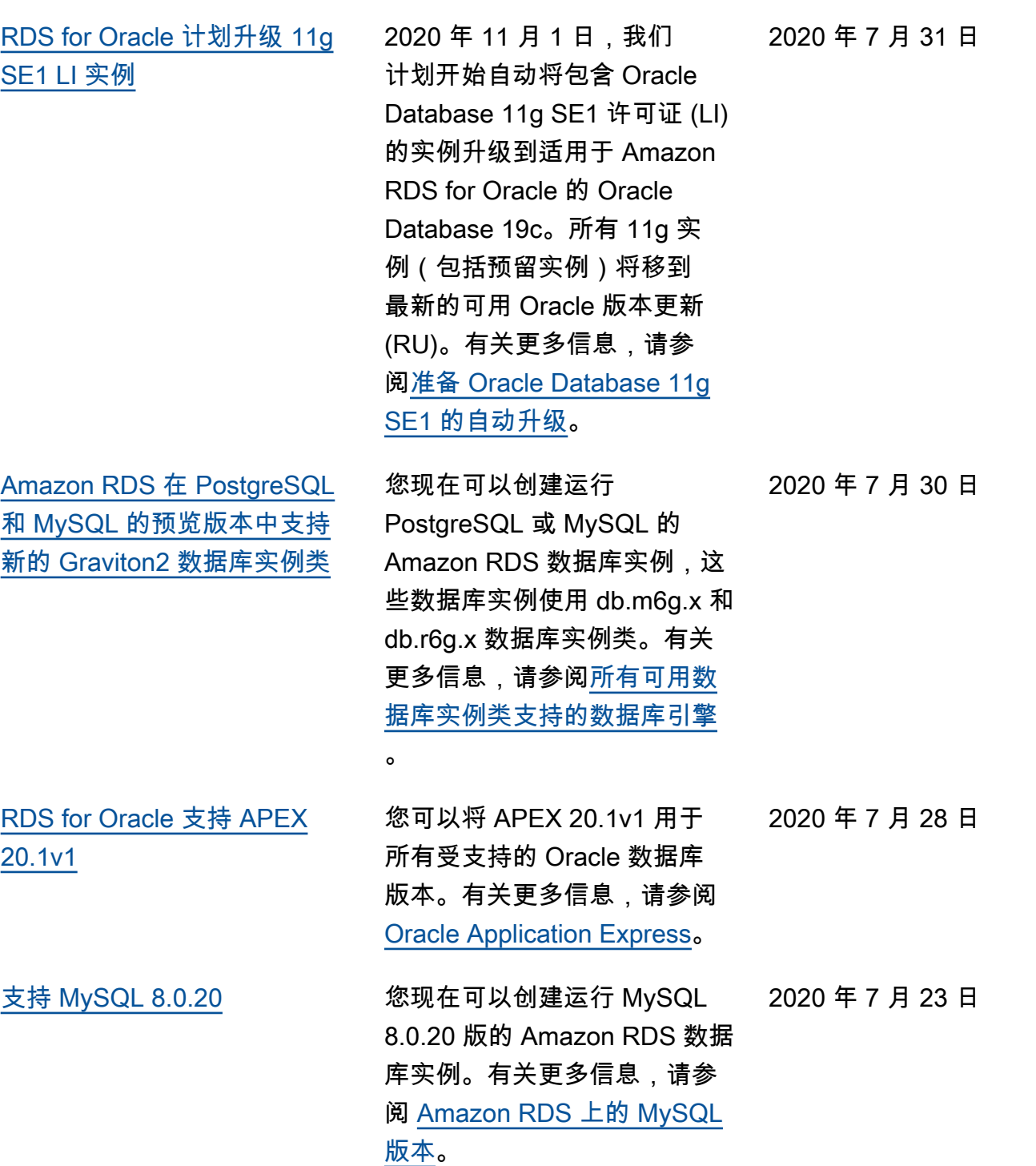

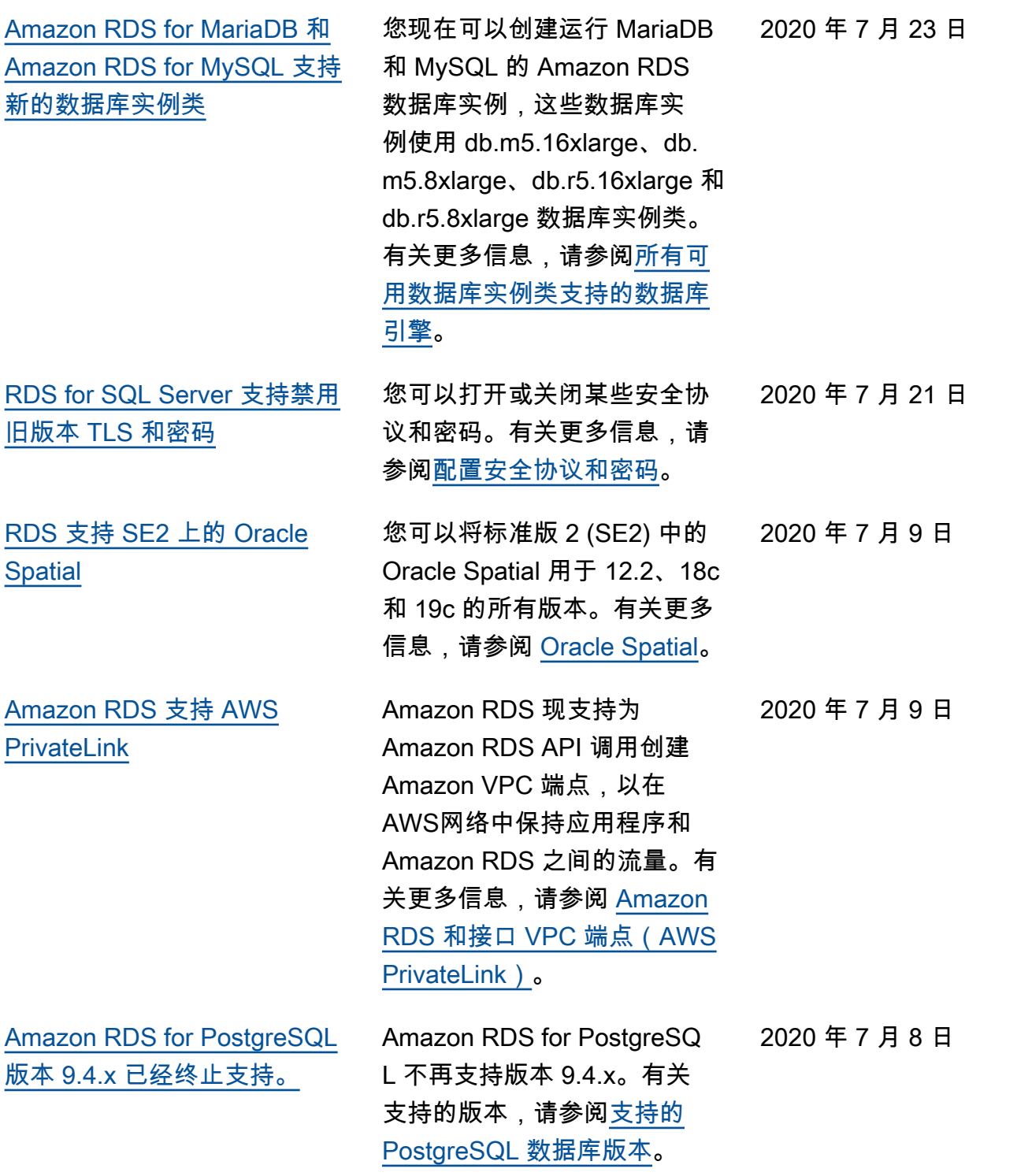

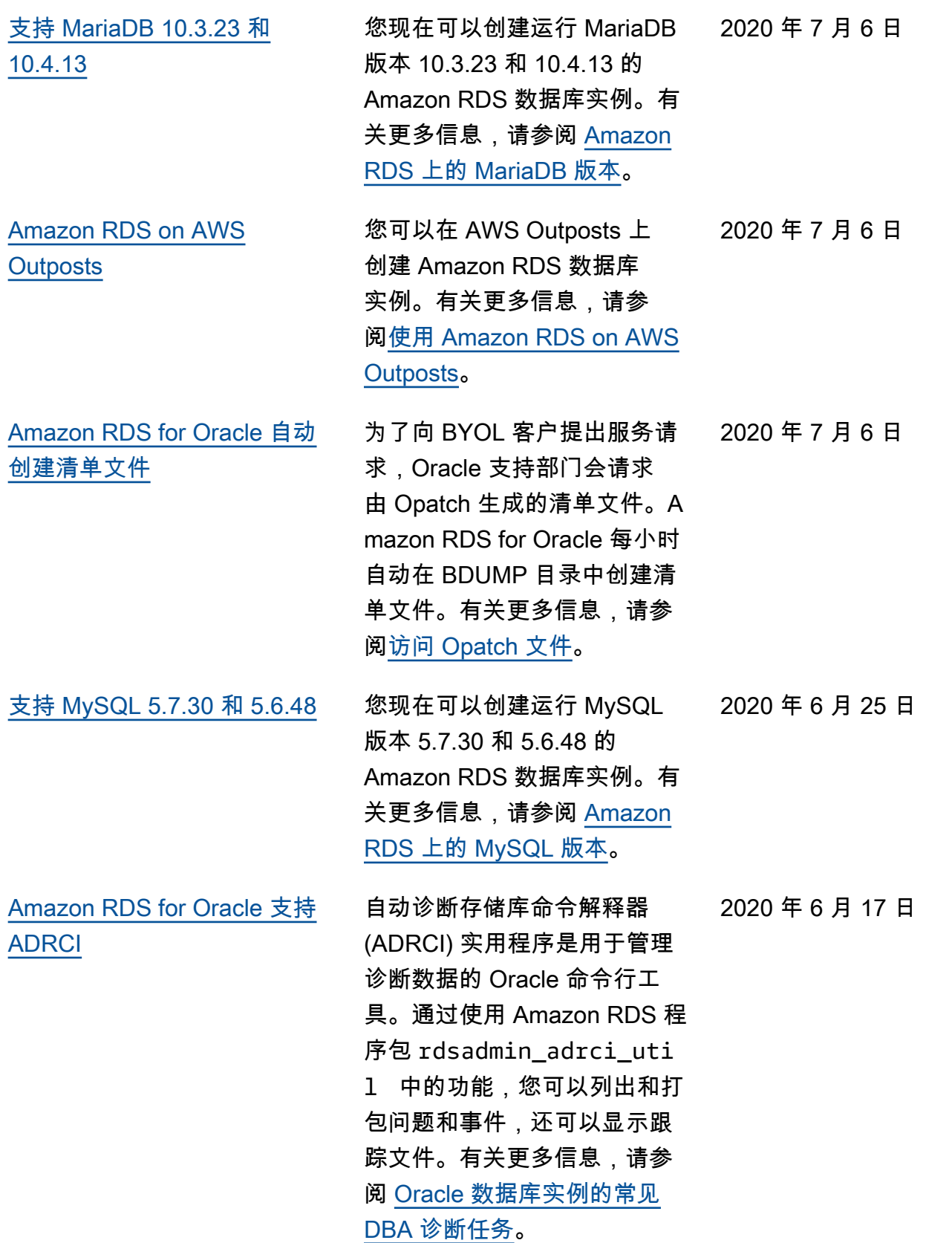

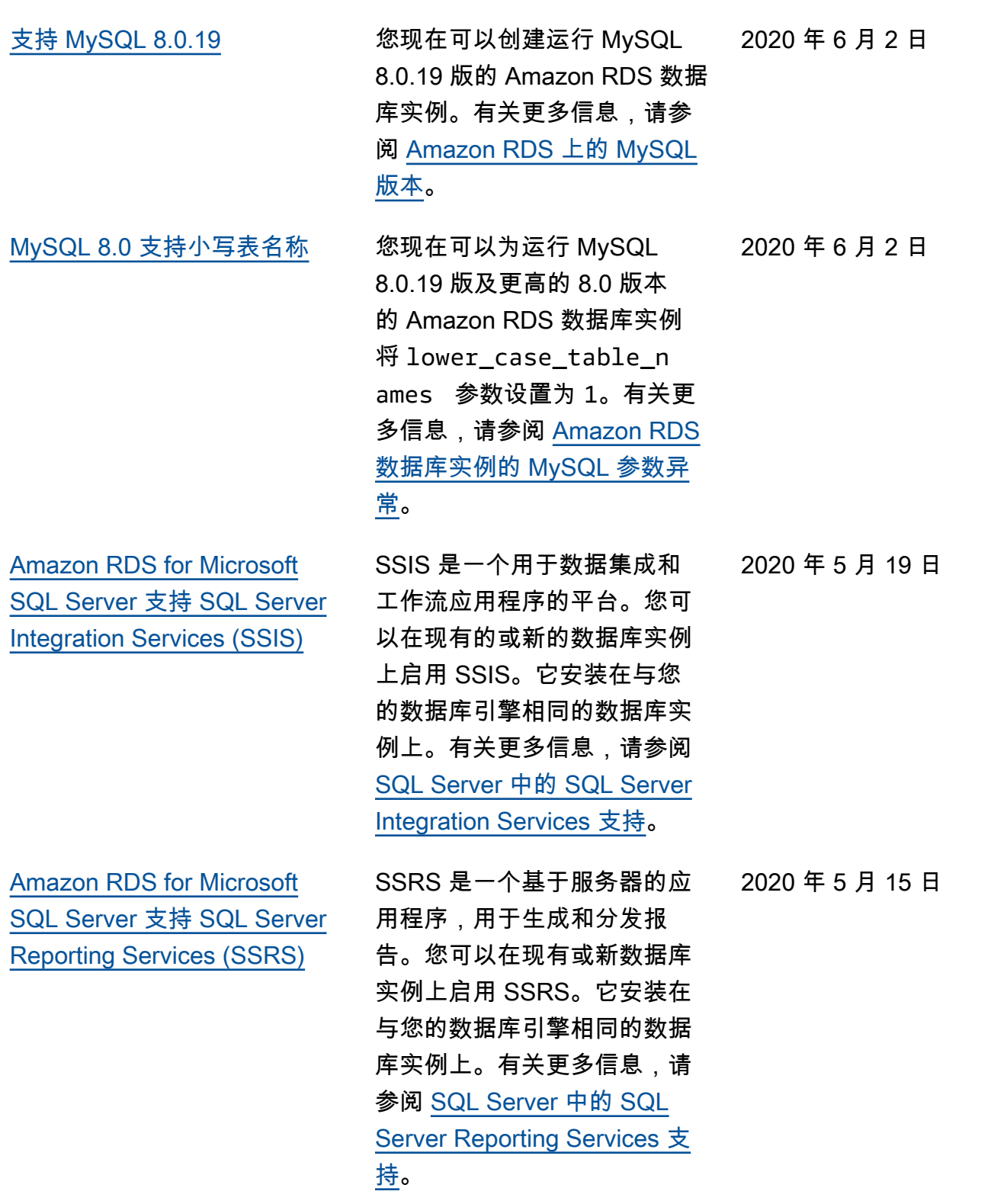
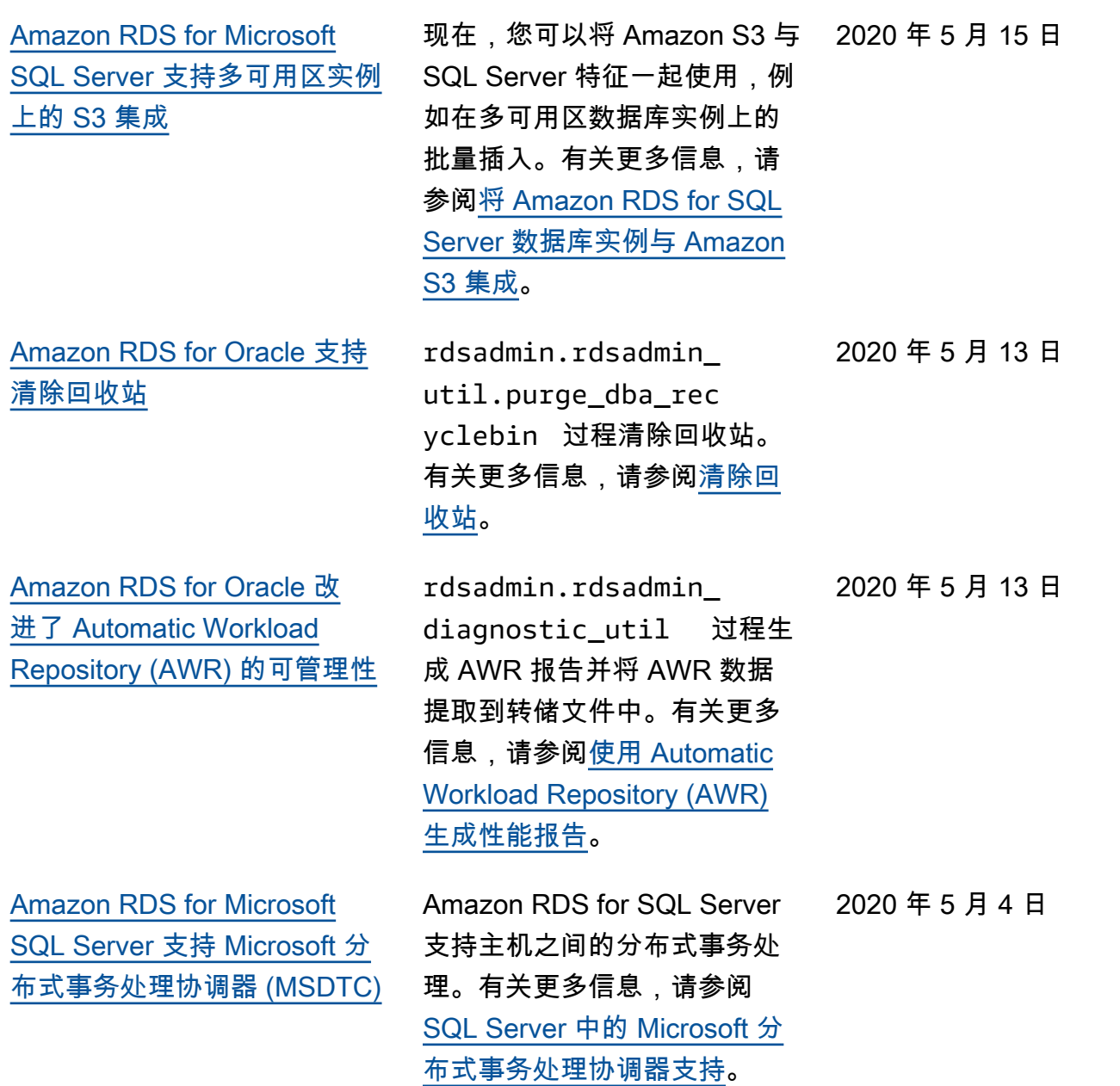

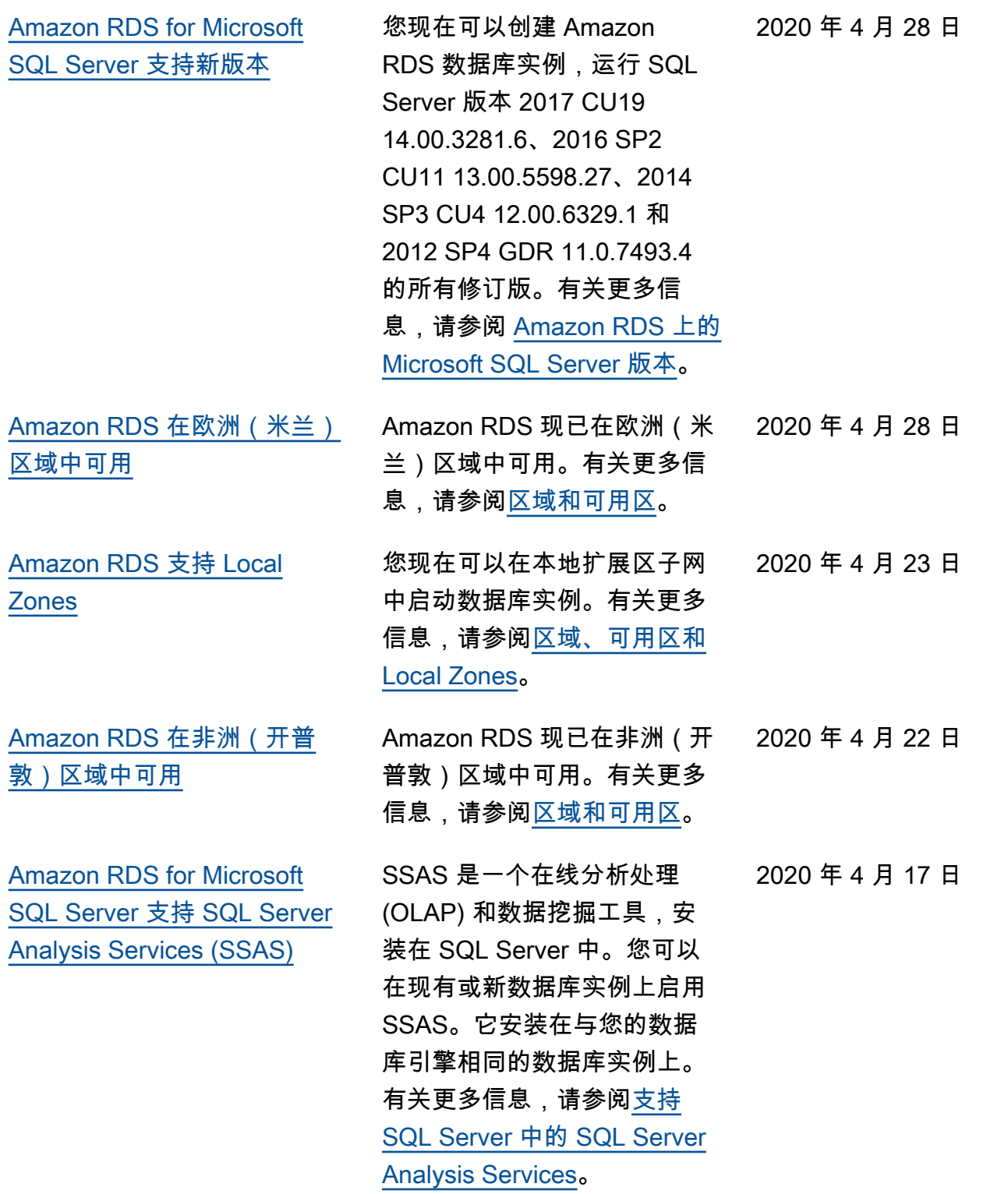

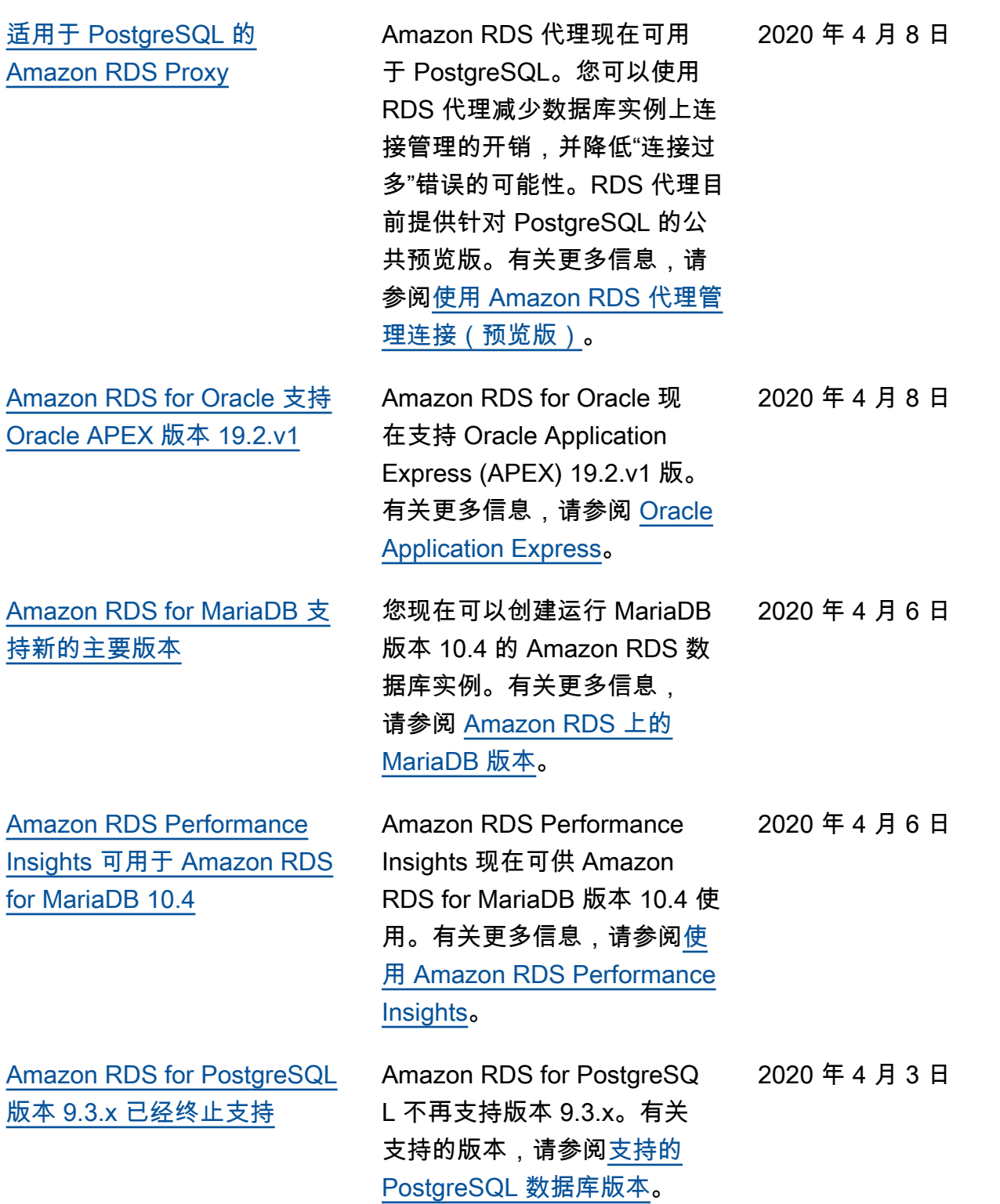

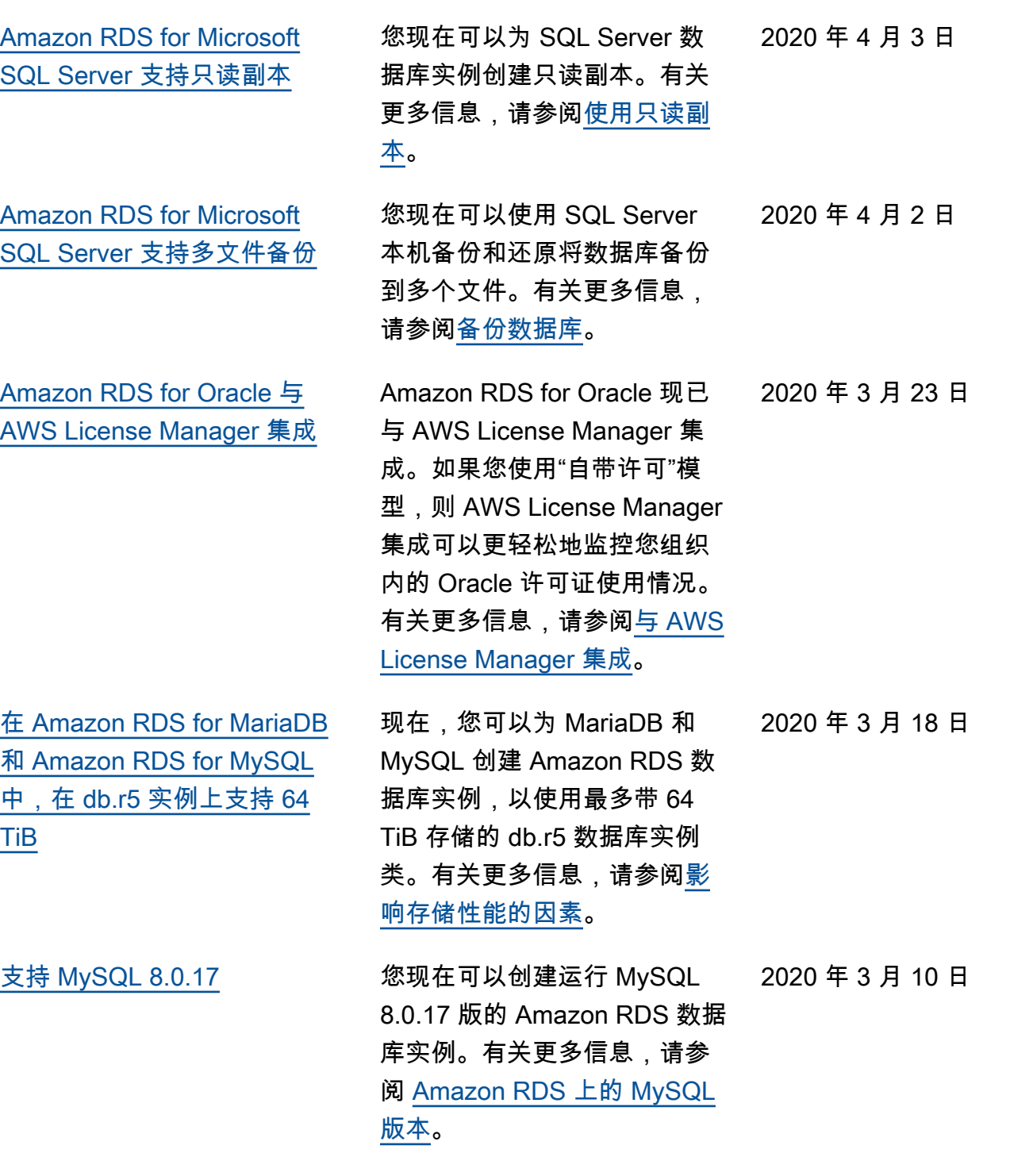

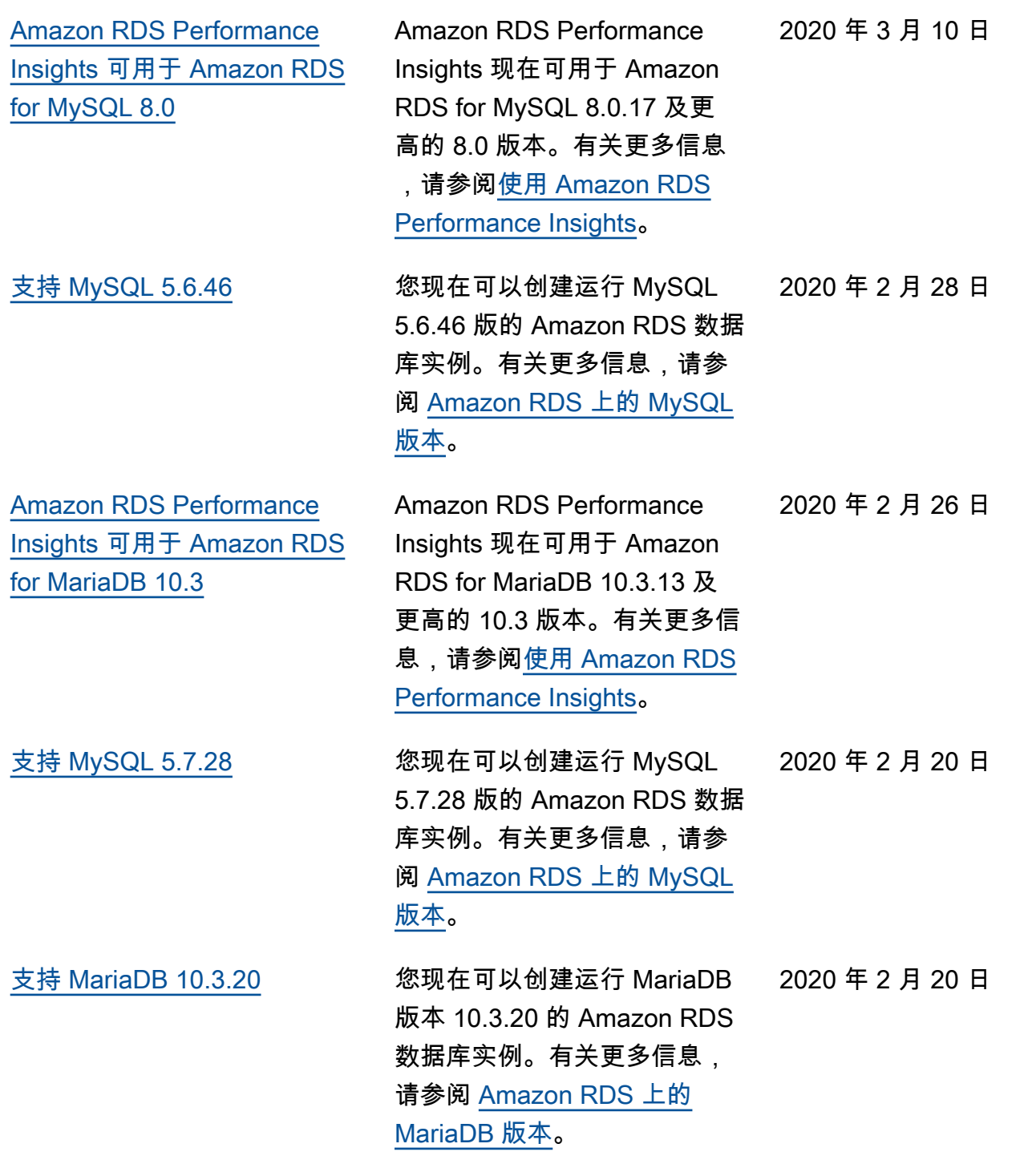

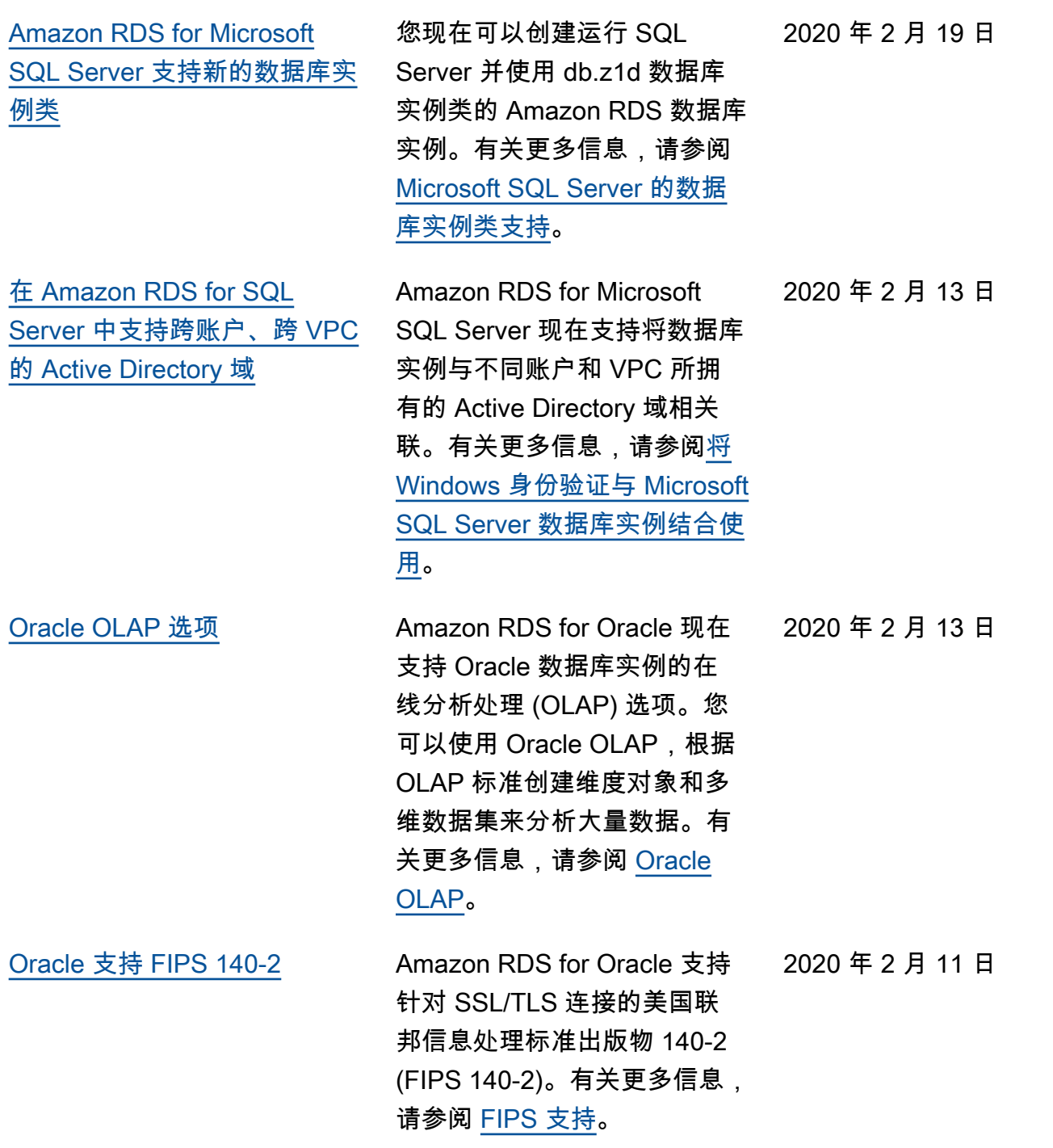

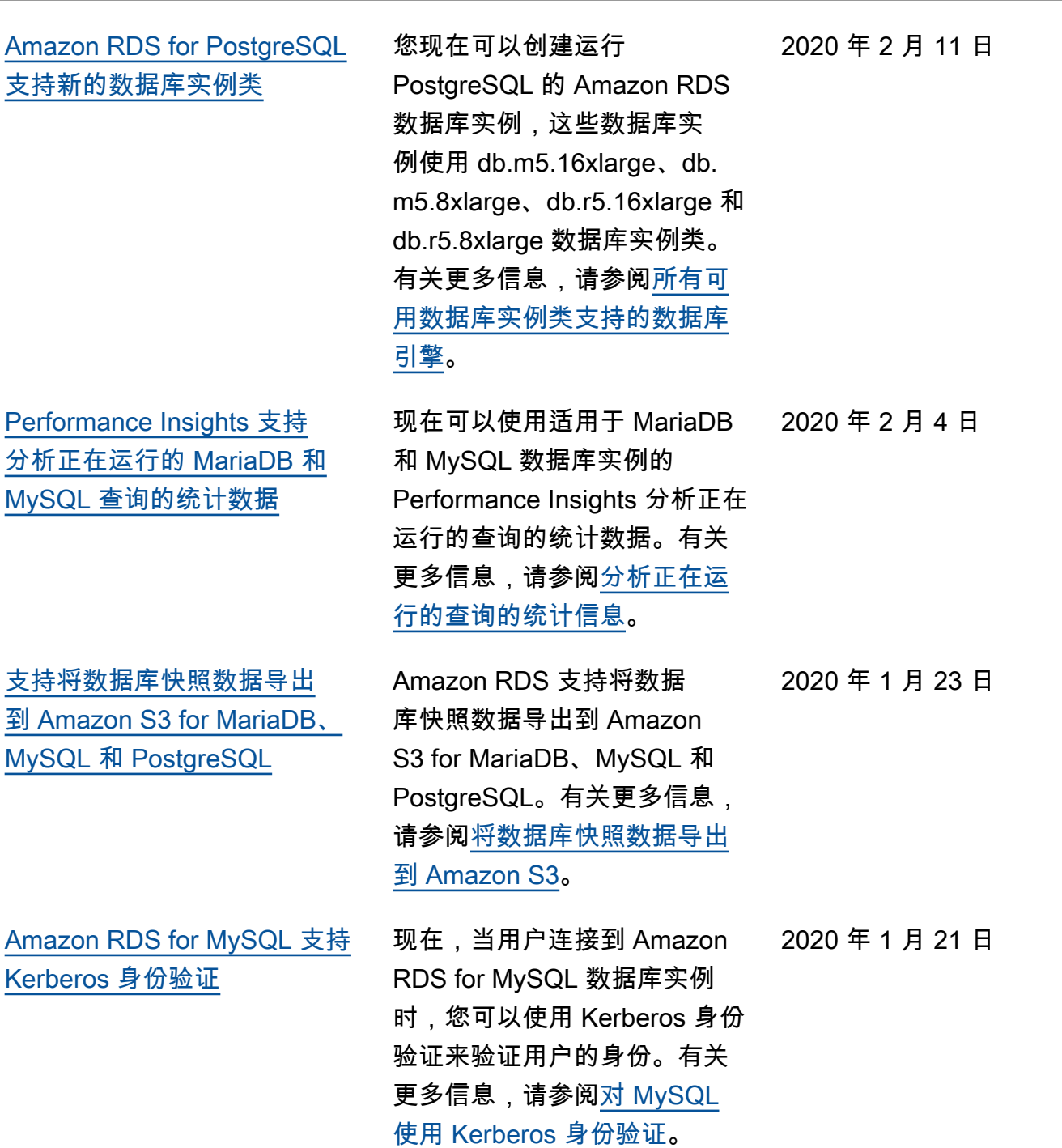

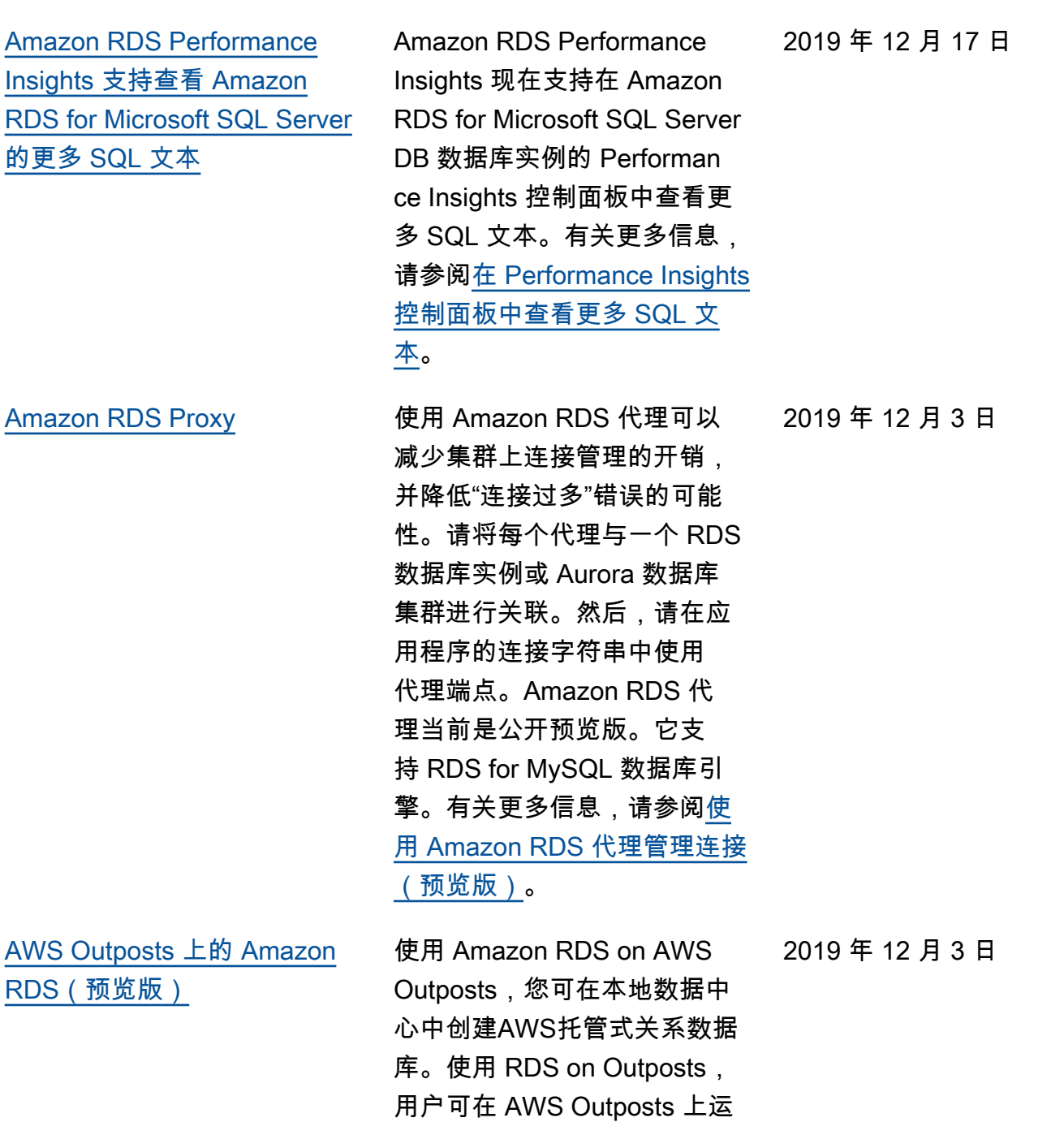

行 RDS 数据库。有关更多信 息,请参阅 [Amazon RDS on](https://docs.aws.amazon.com/AmazonRDS/latest/UserGuide/rds-on-outposts.html) AWS Outposts (预览版)。

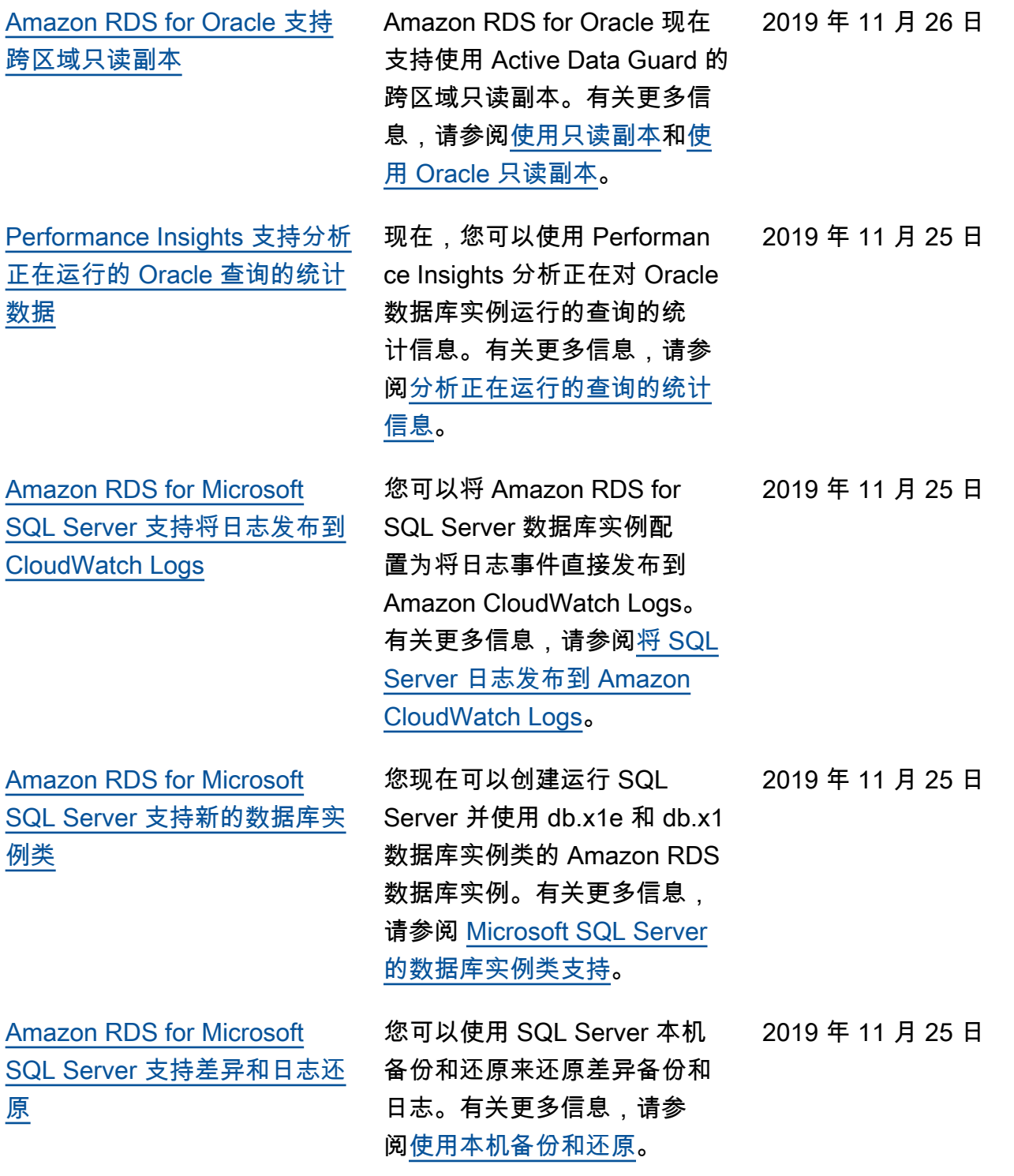

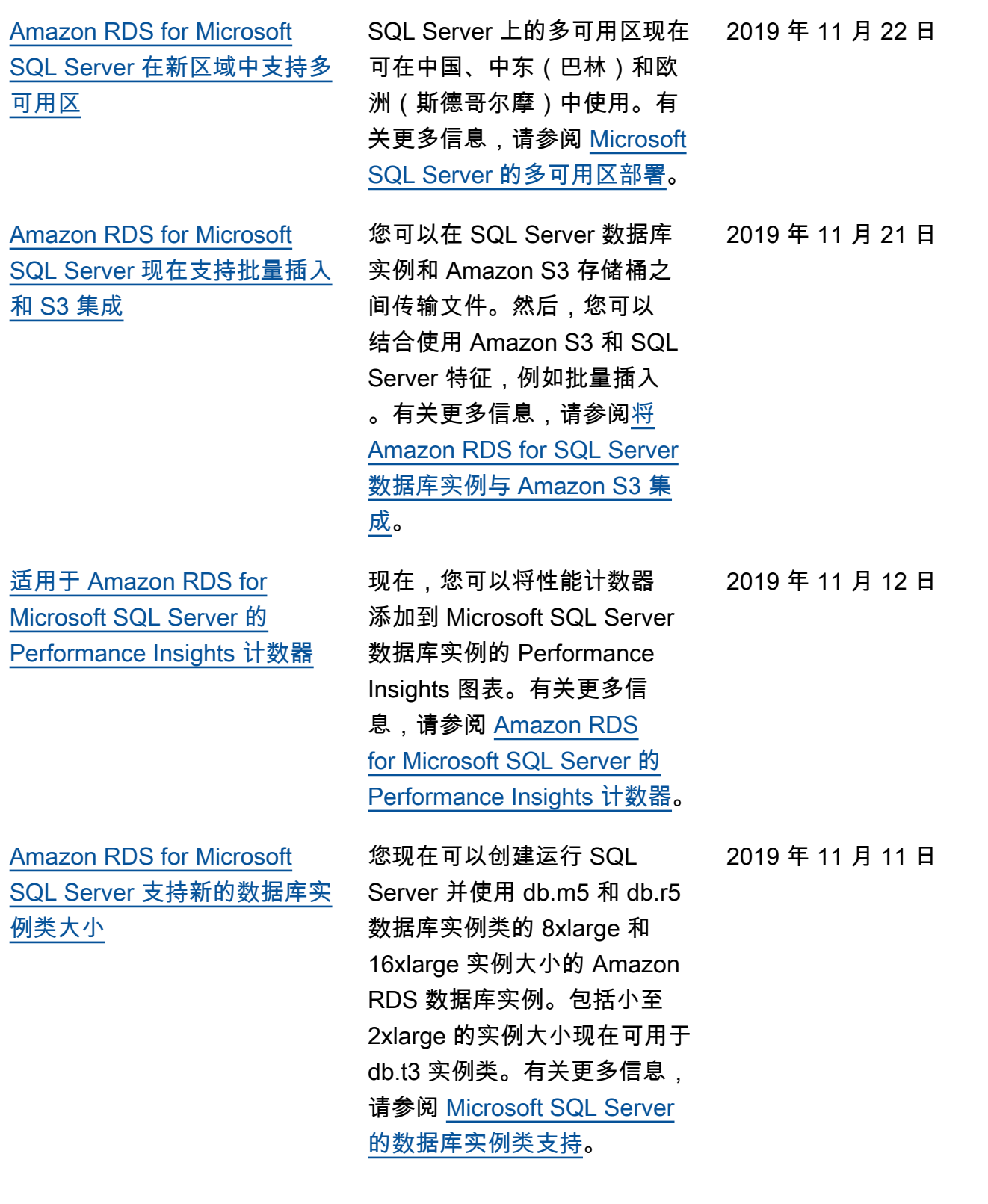

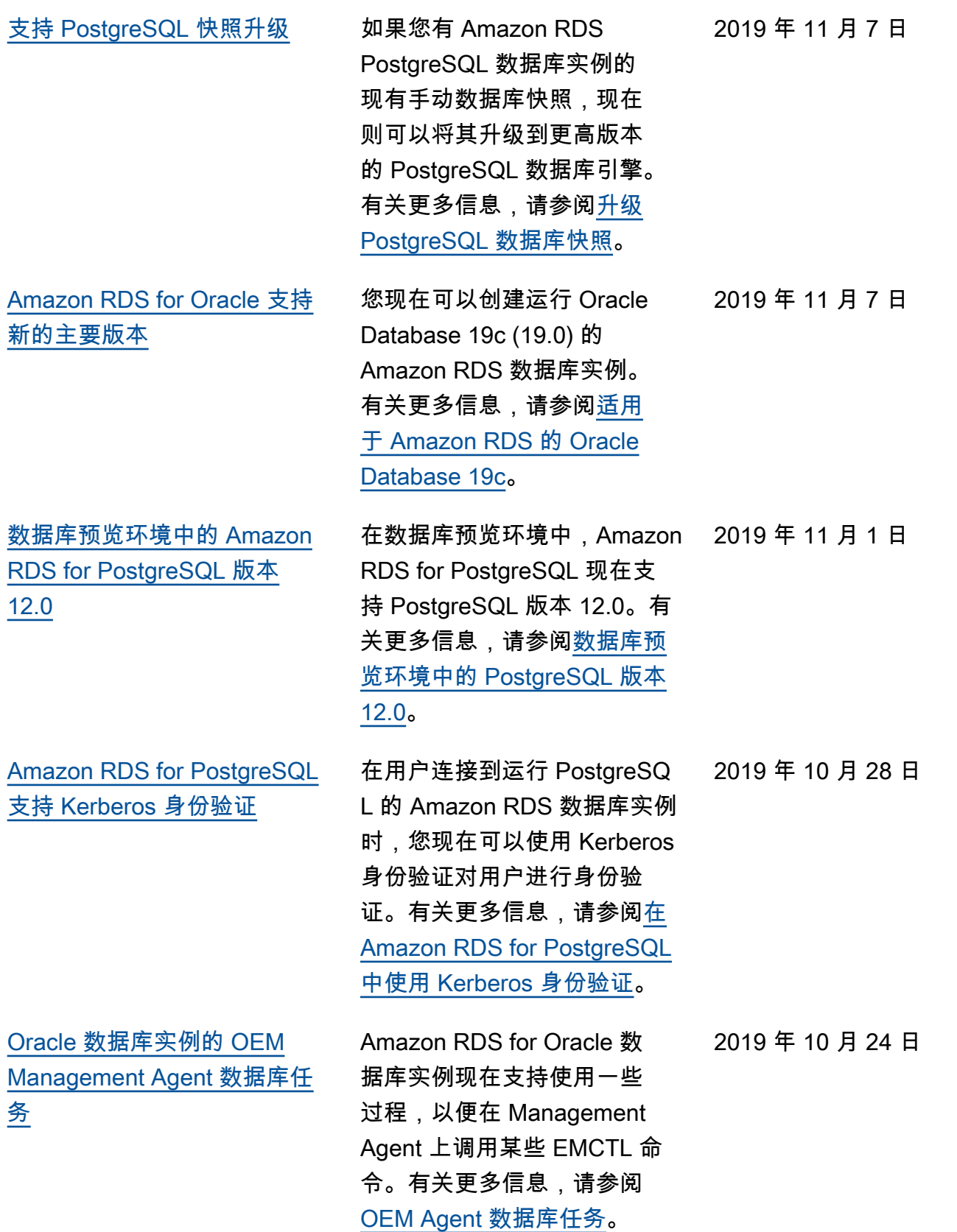

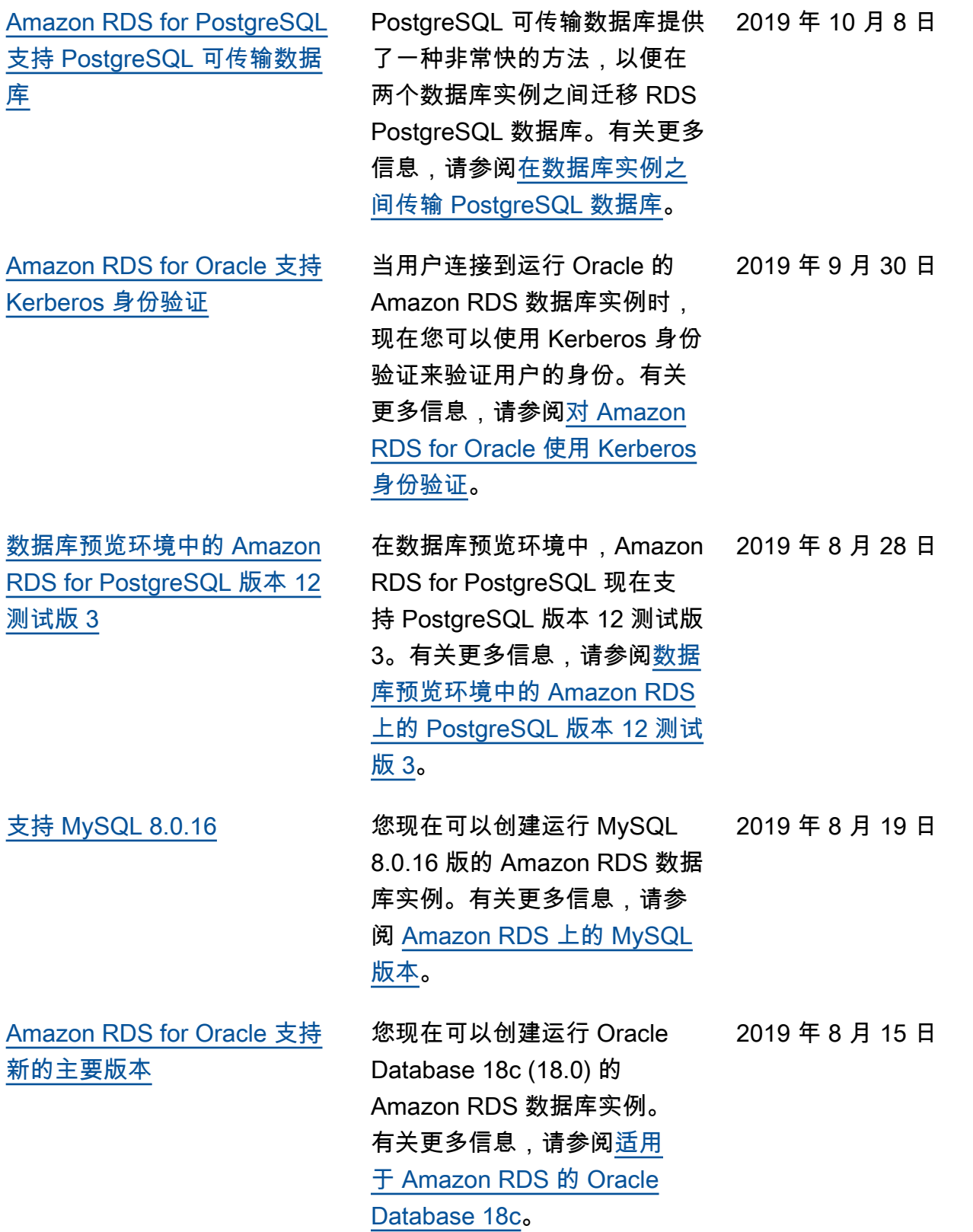

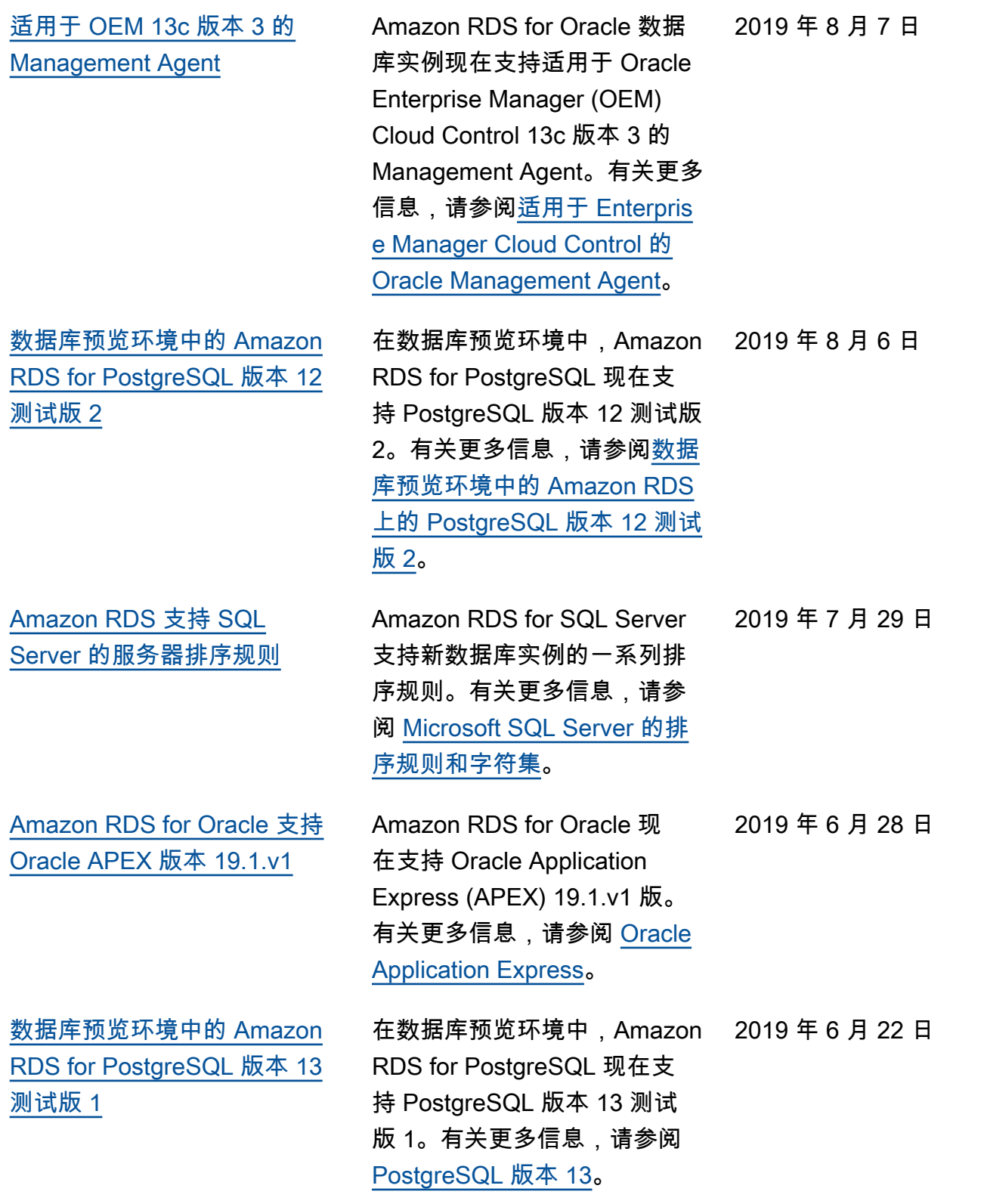

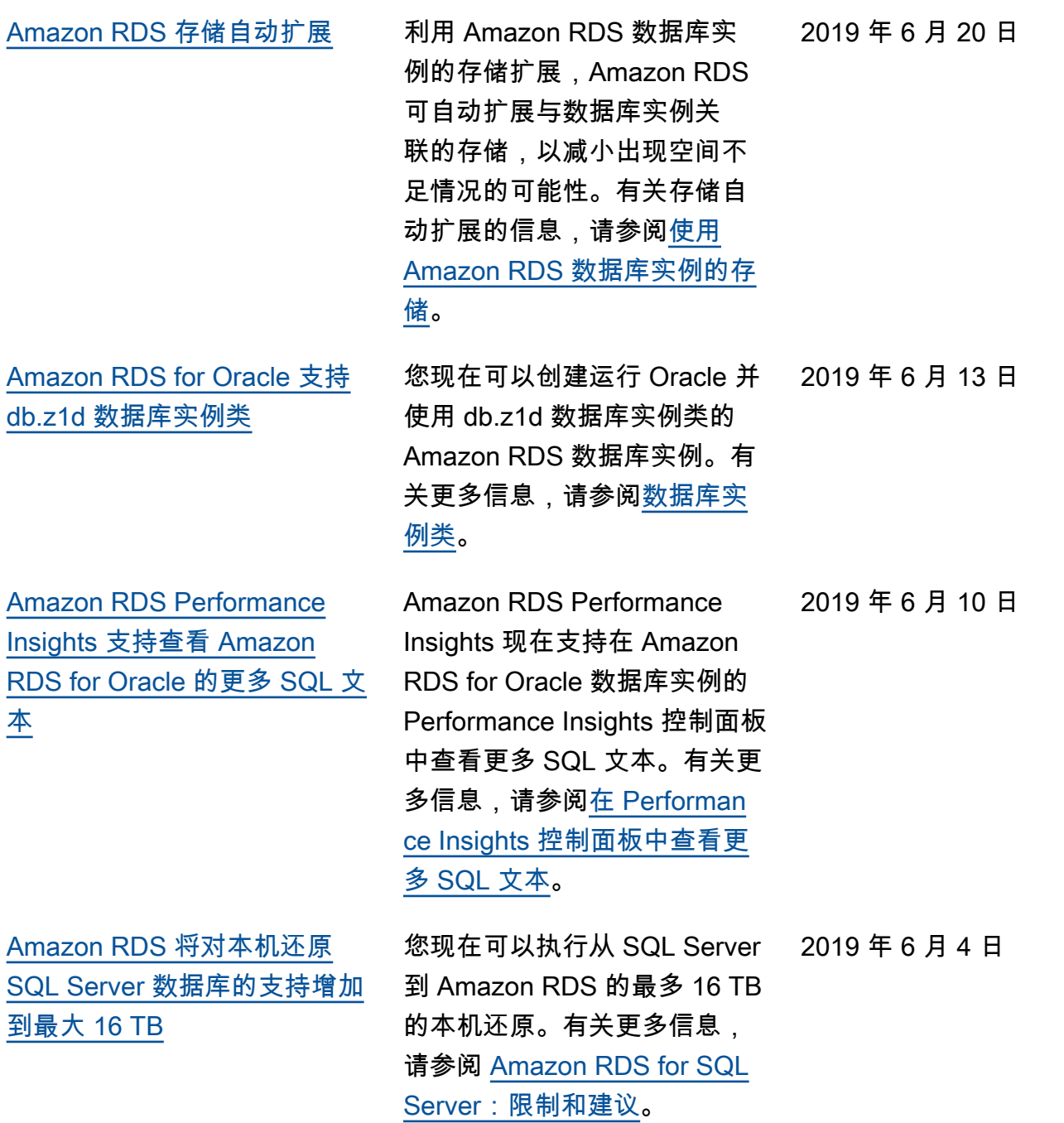

4367

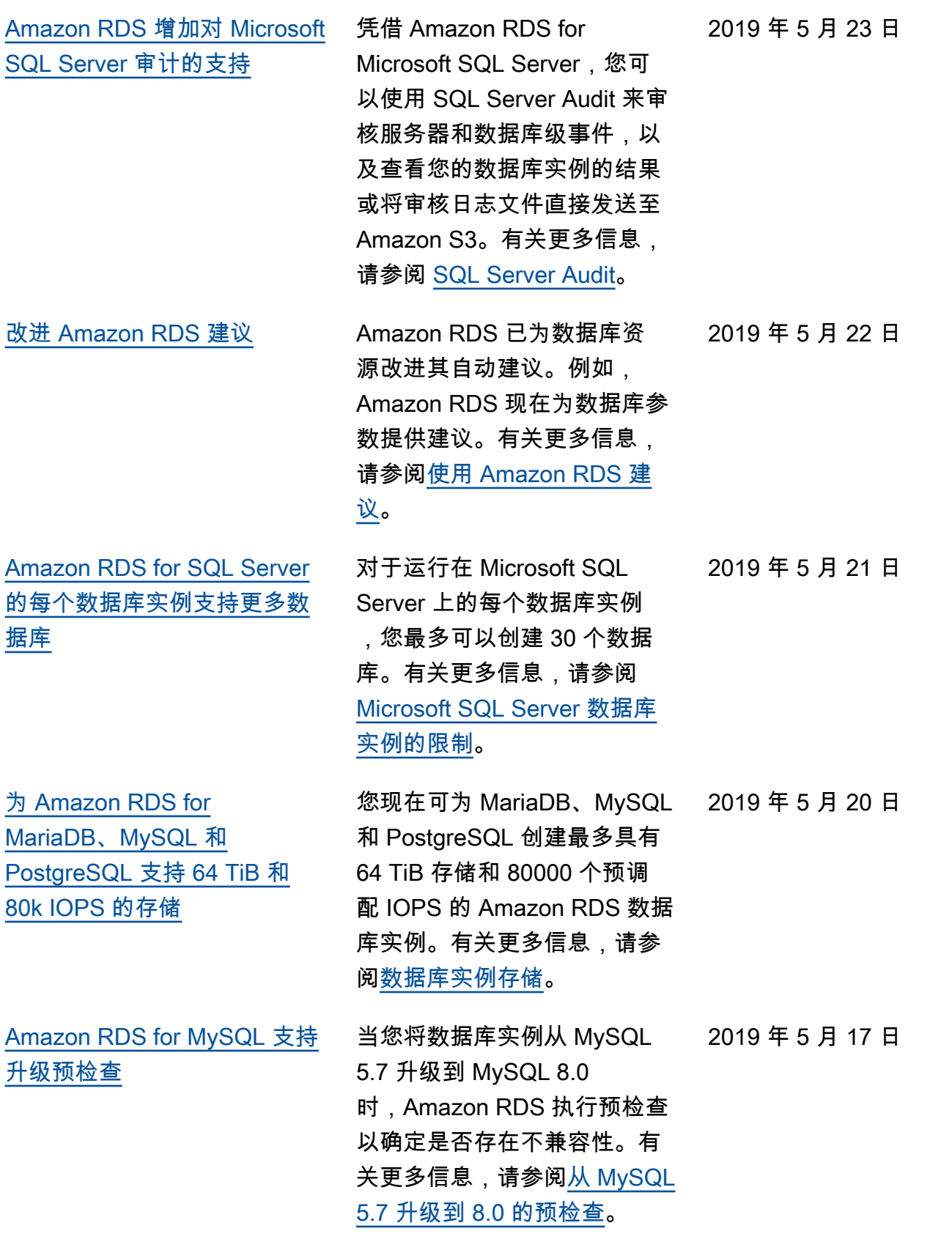

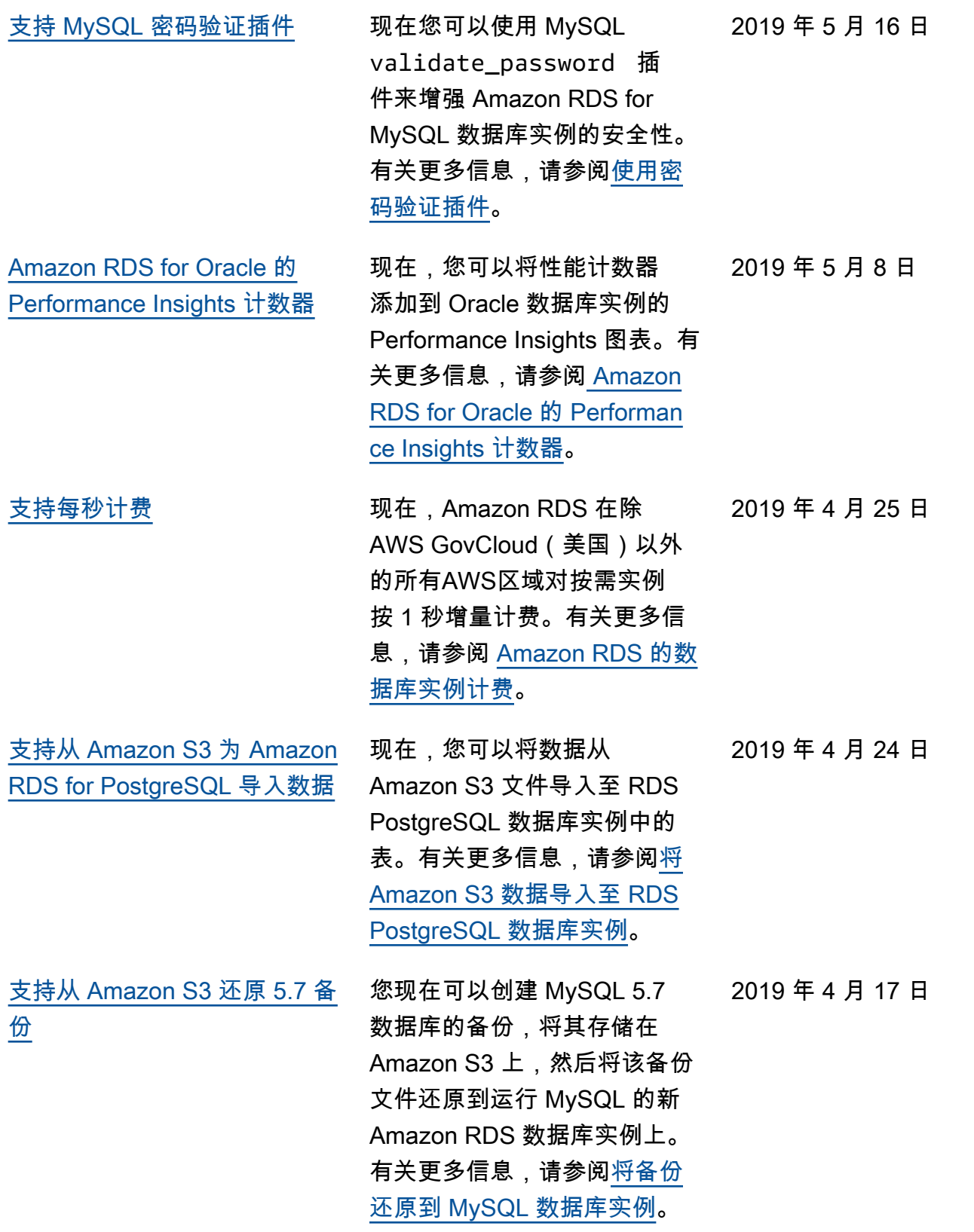

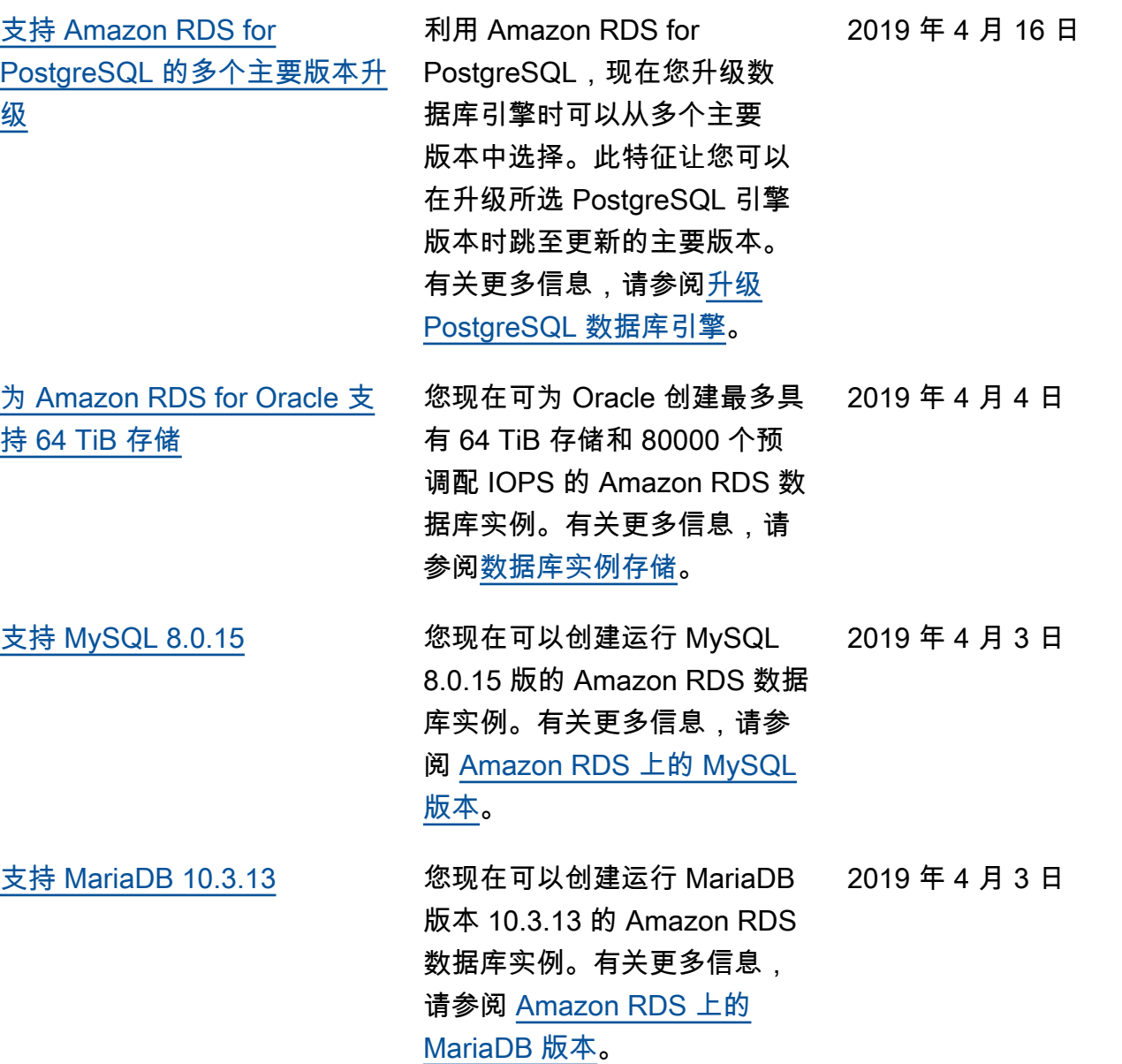

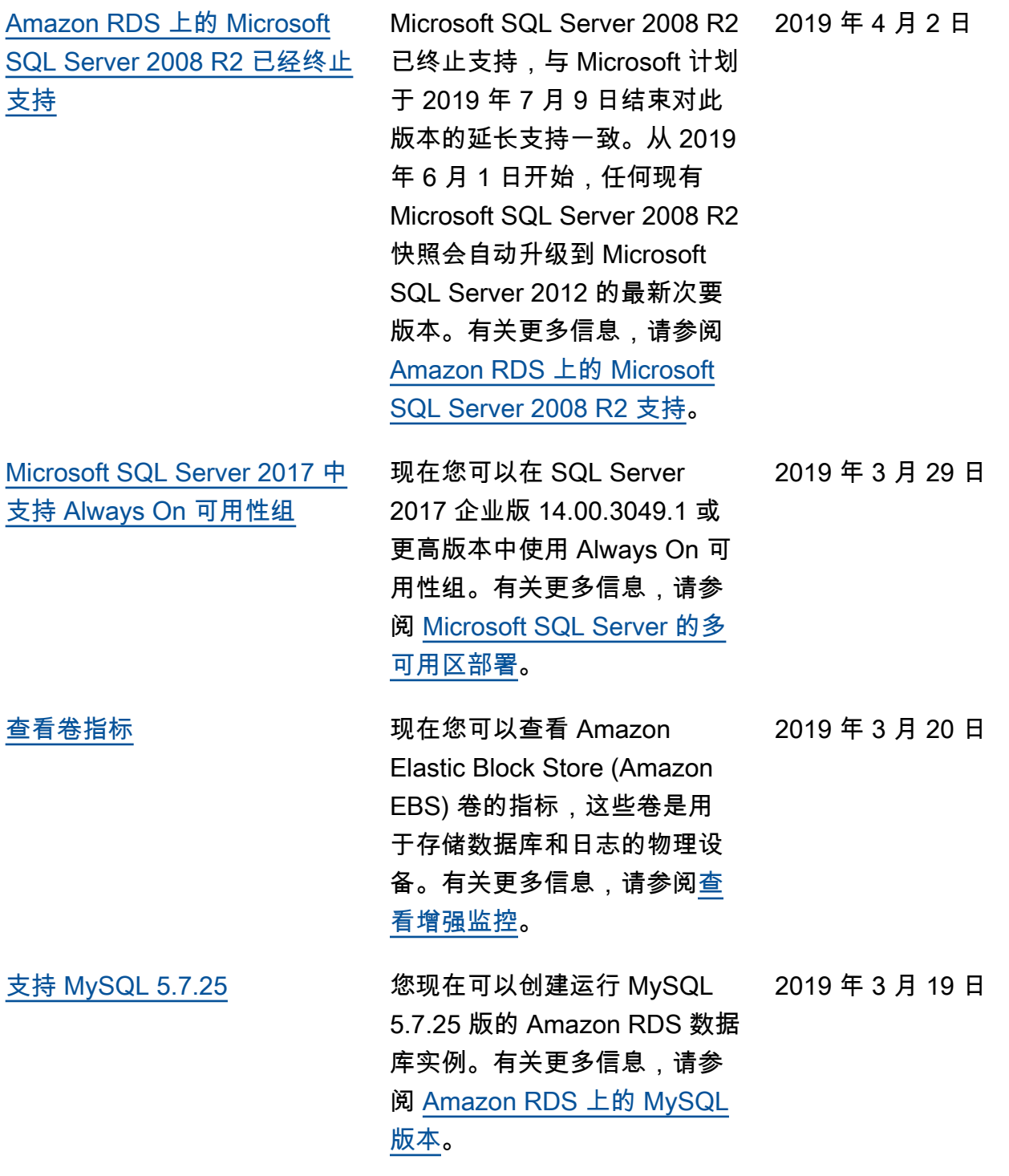

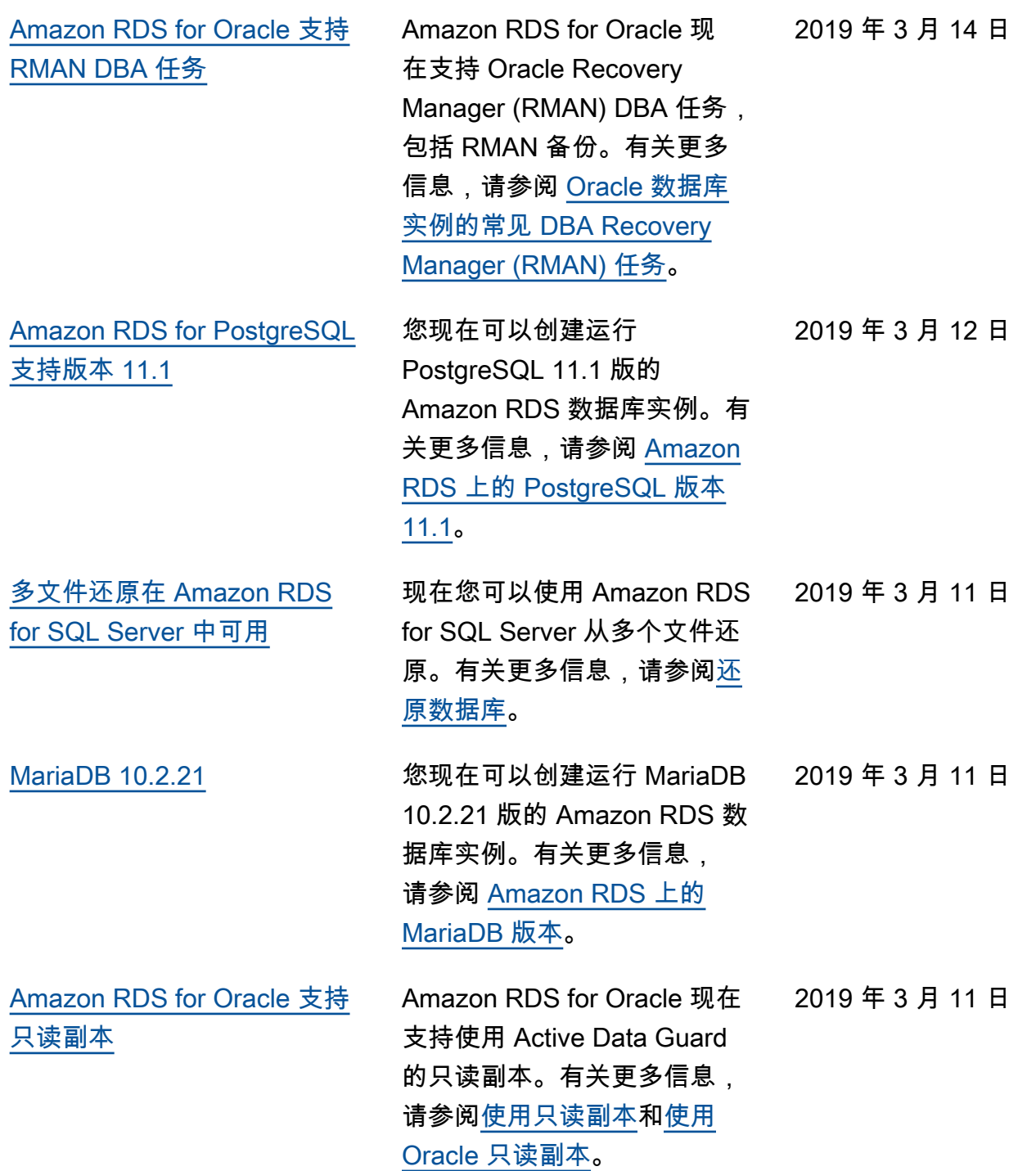

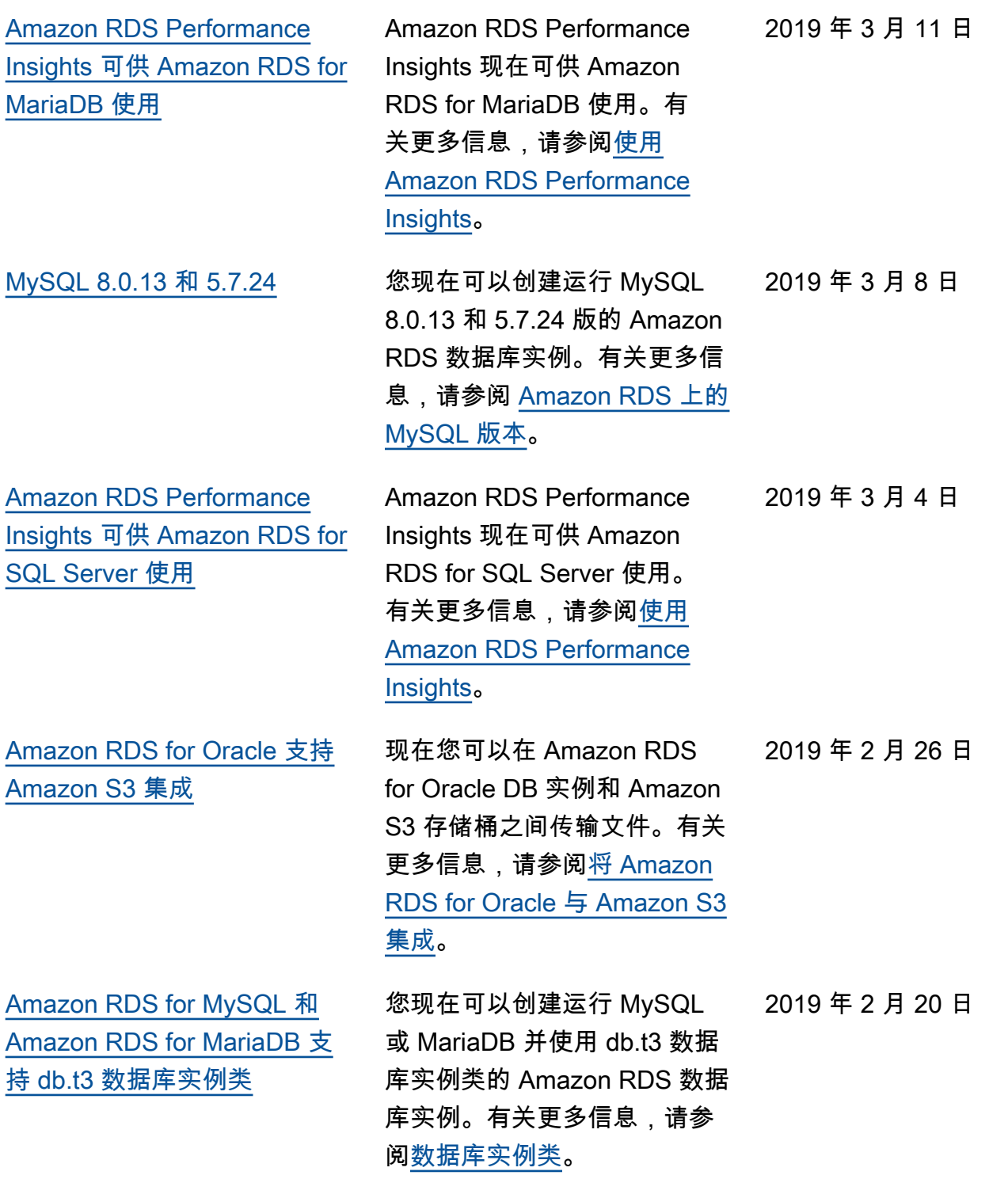

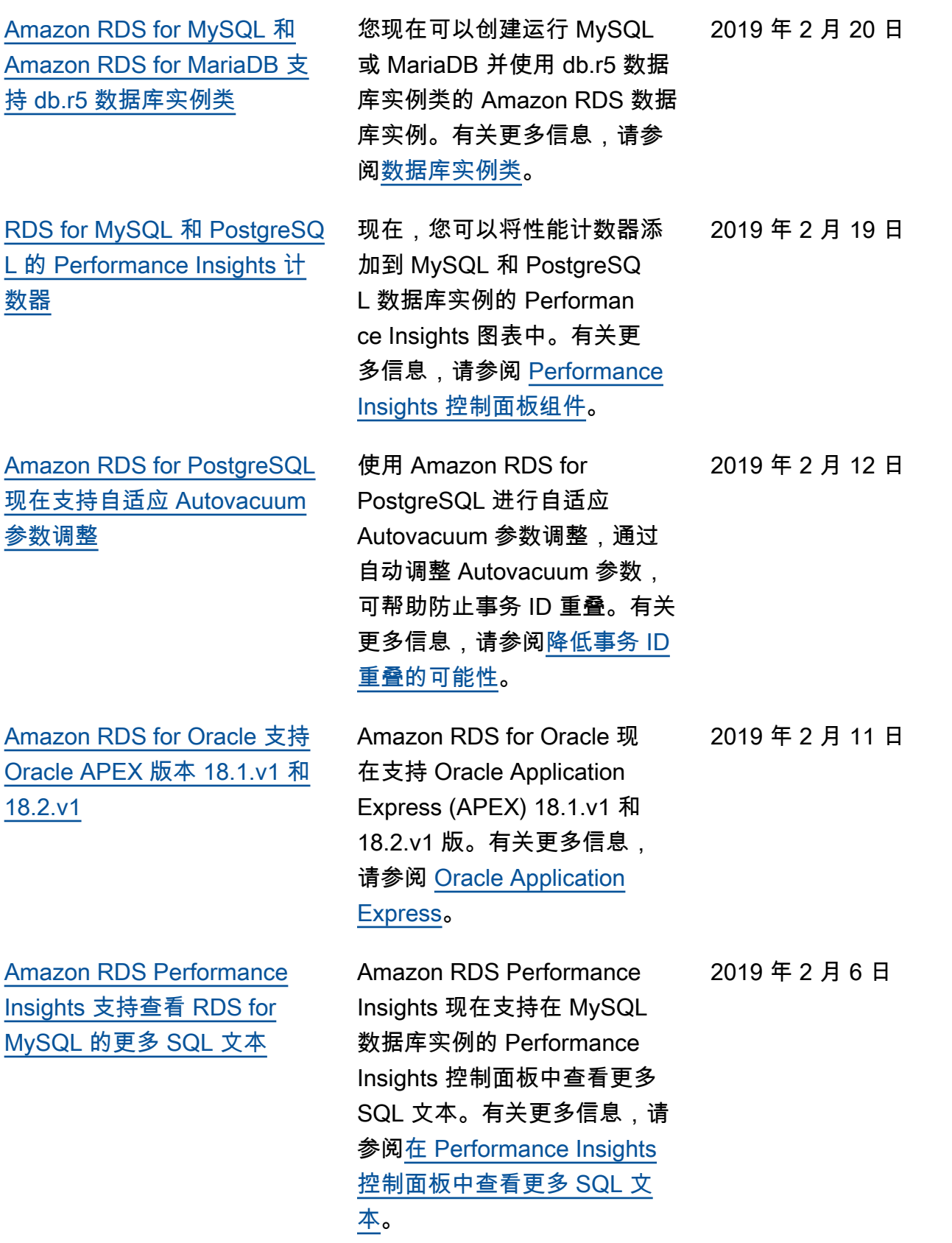

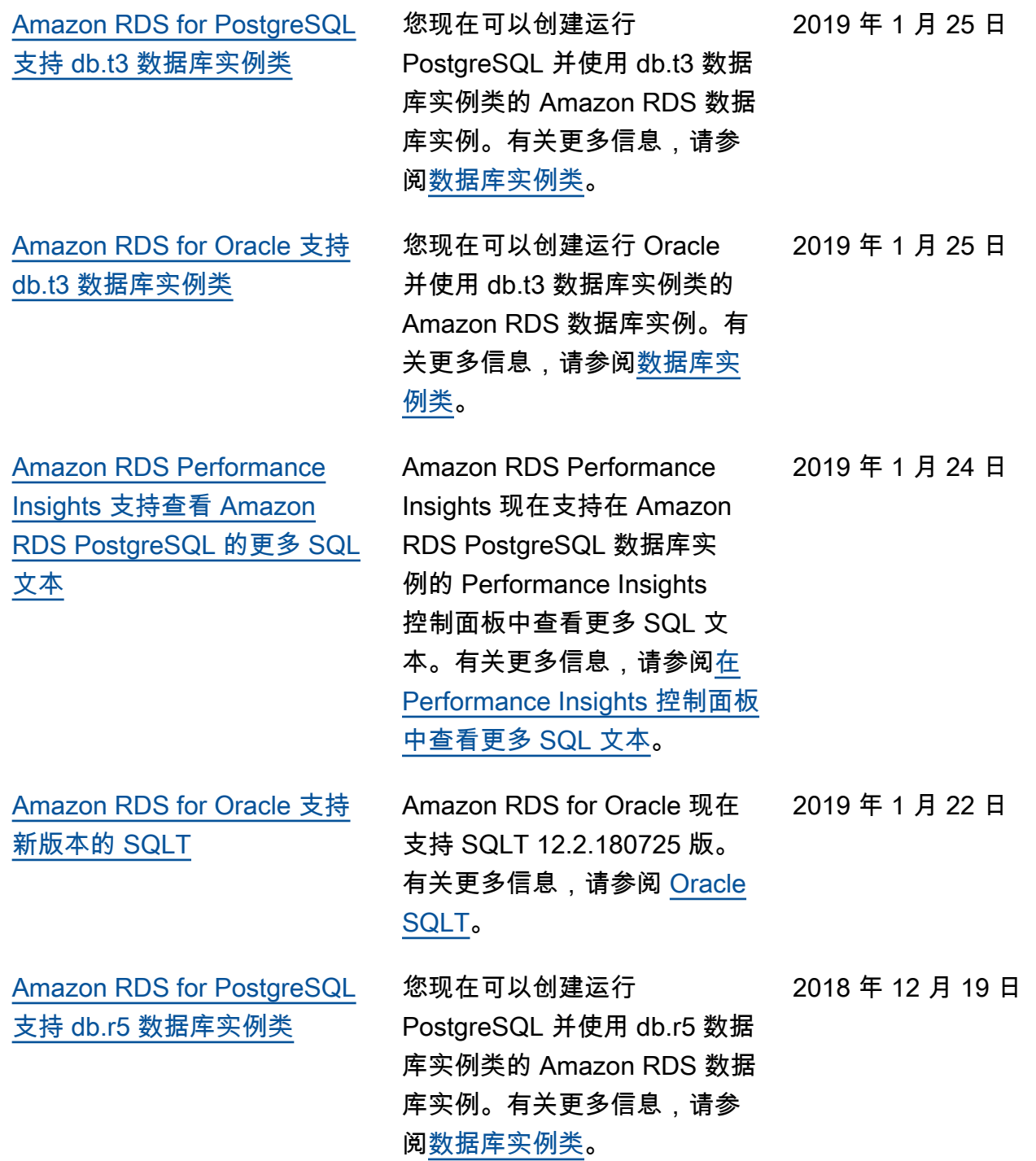

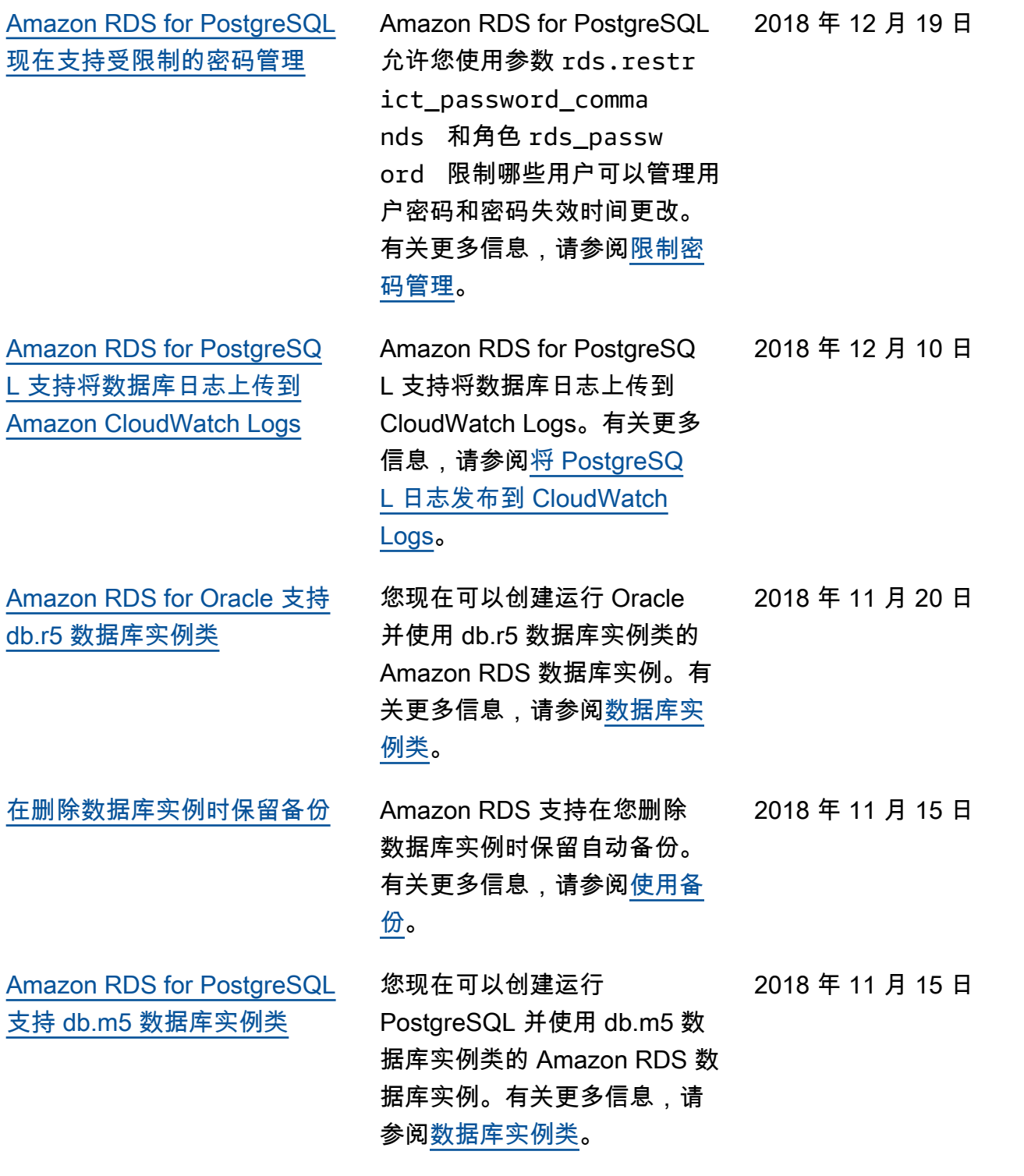

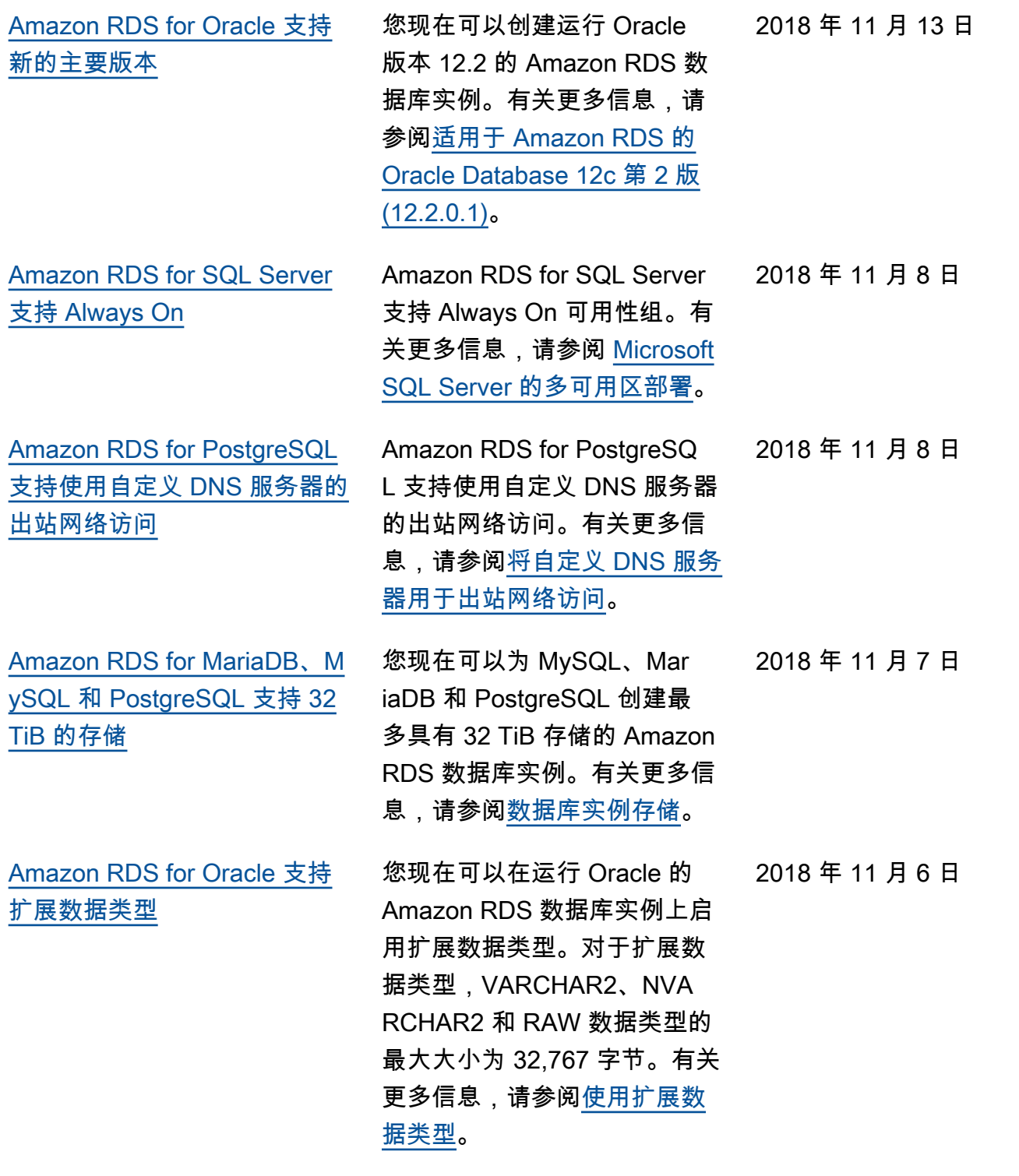

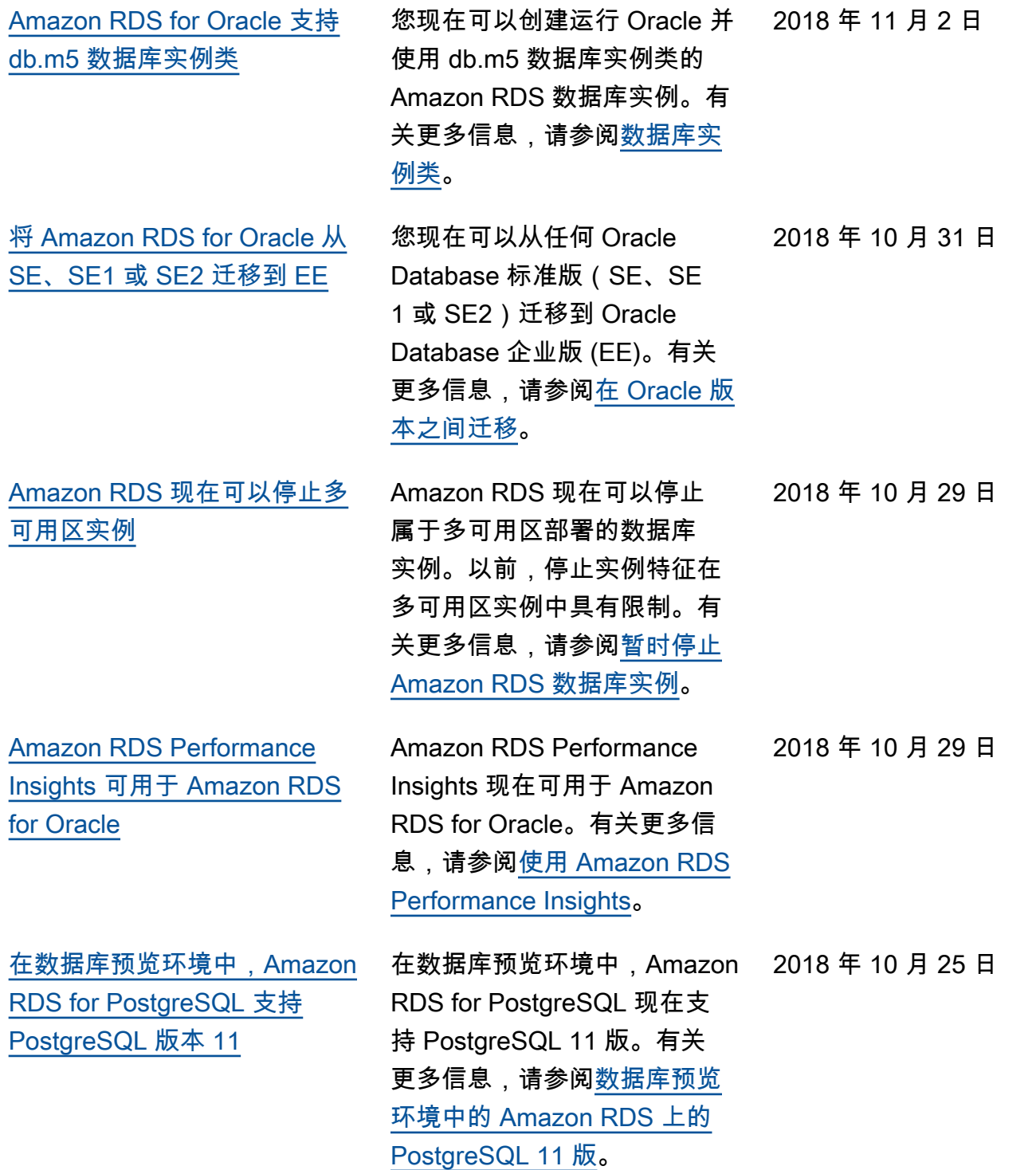

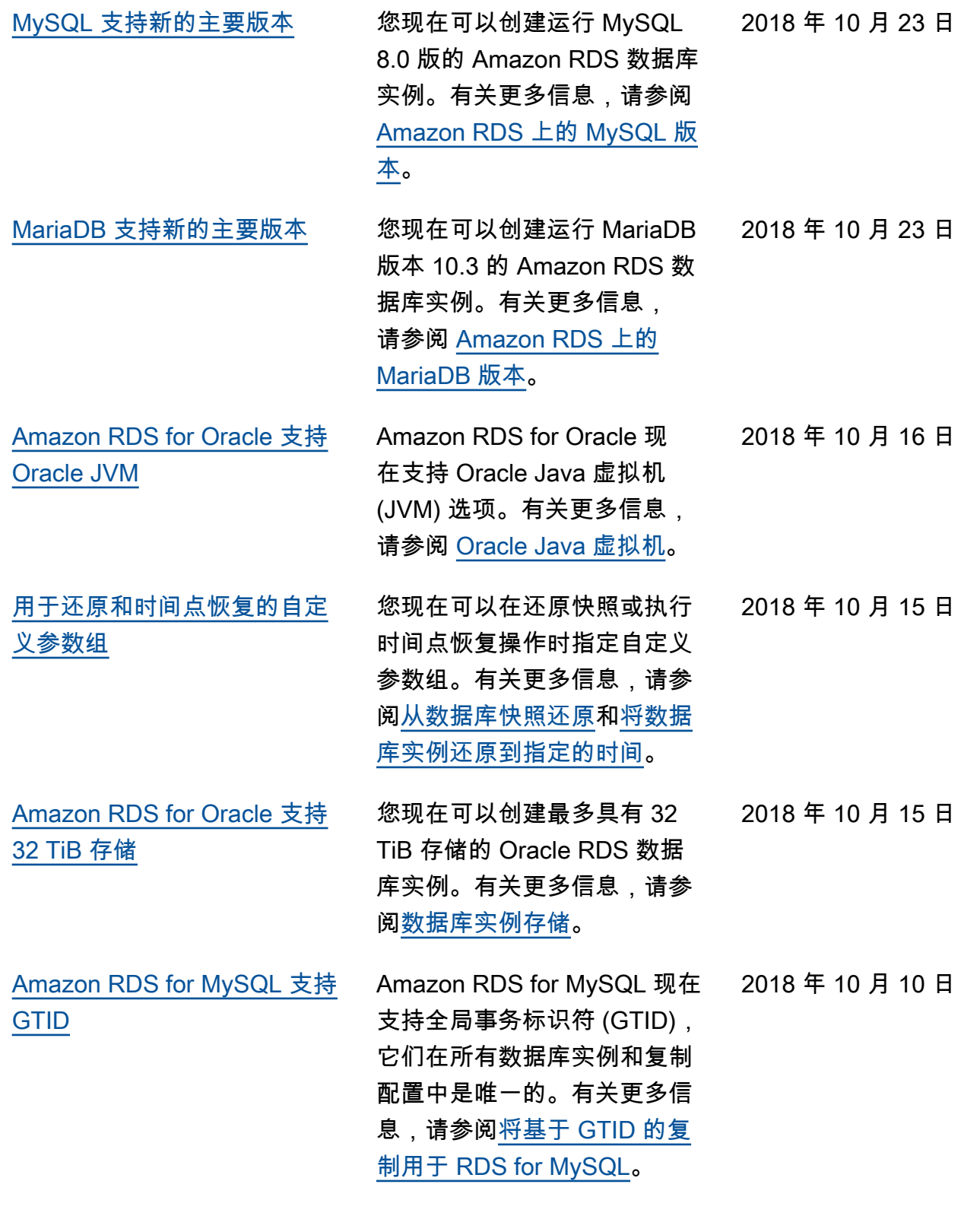

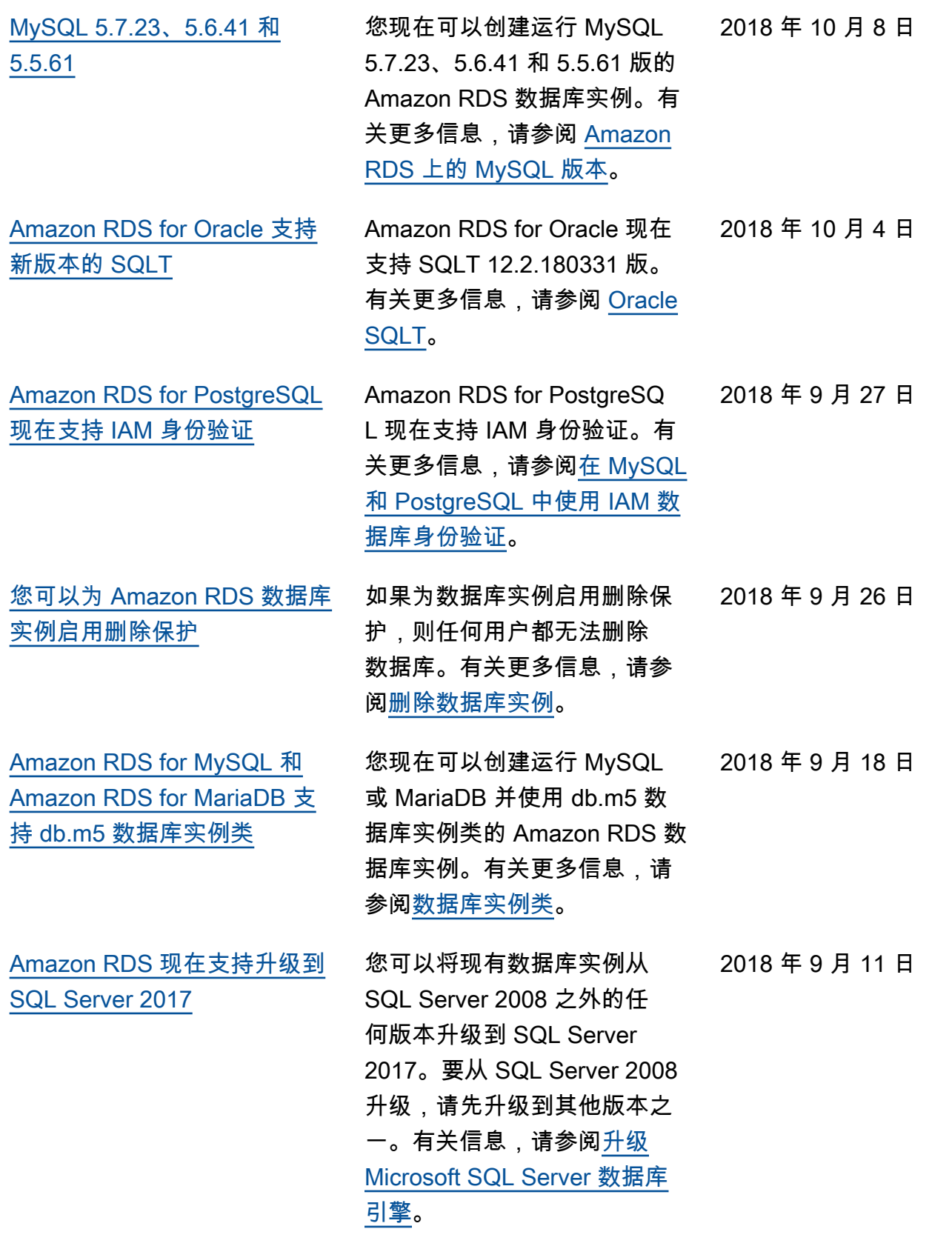

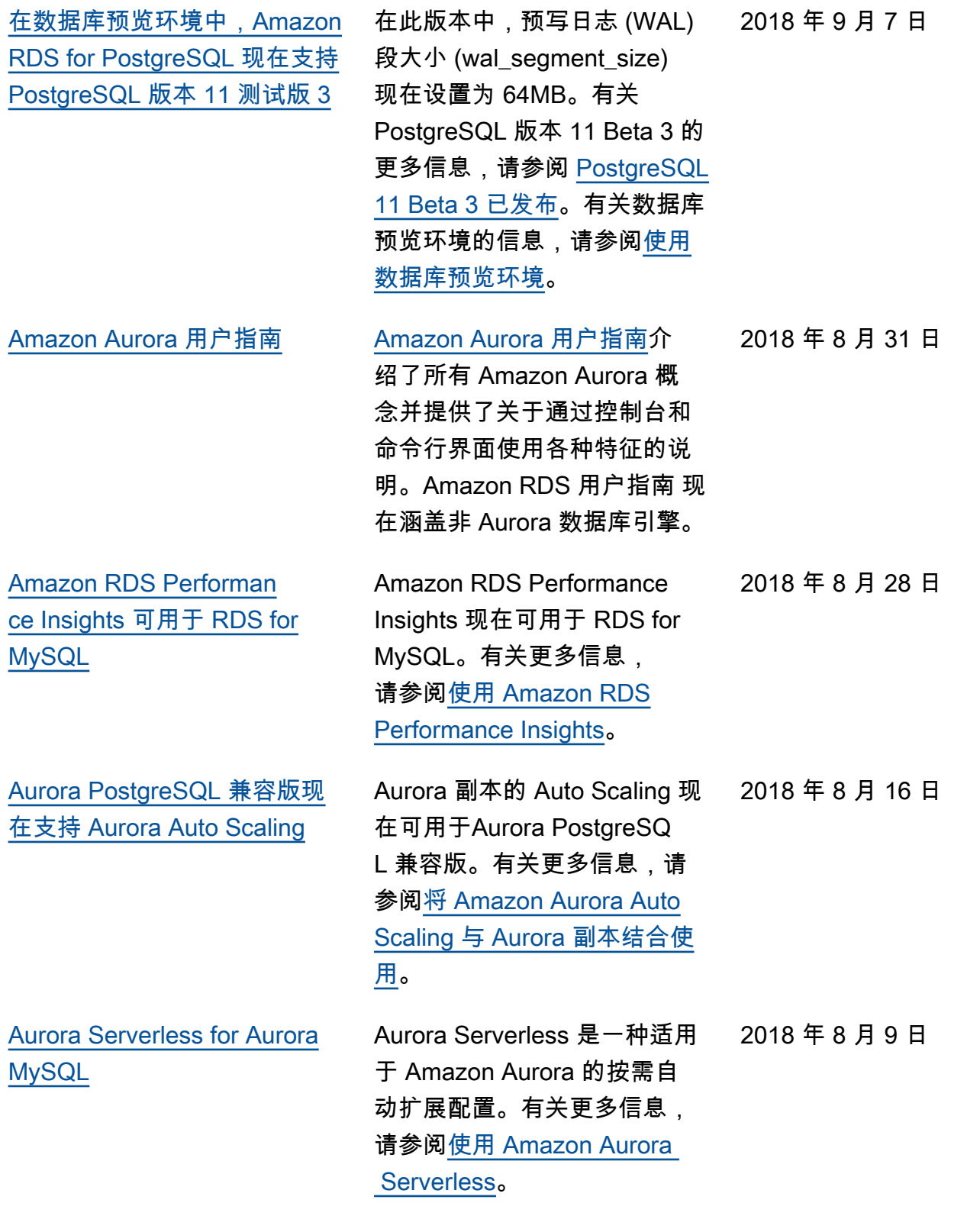

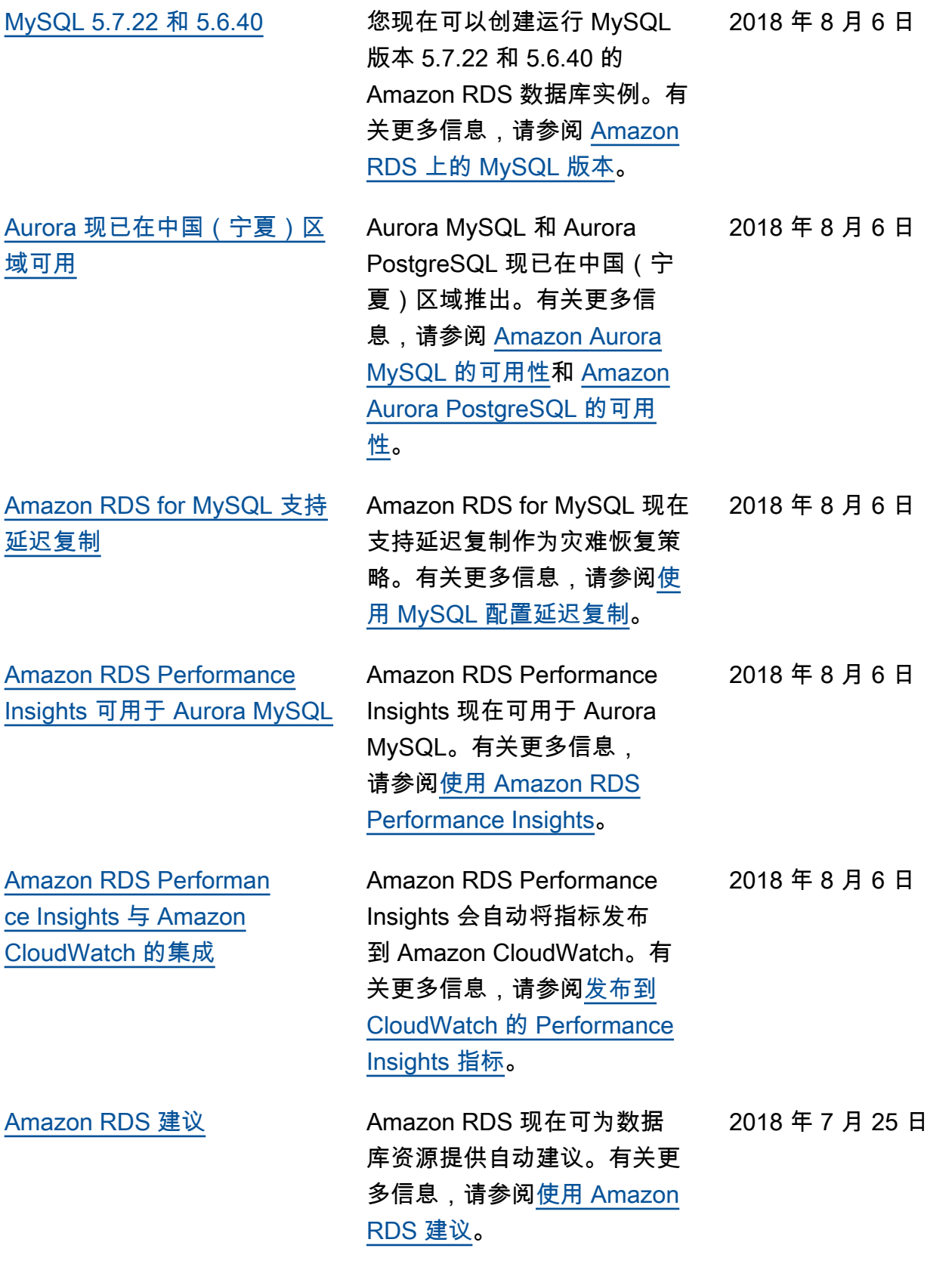

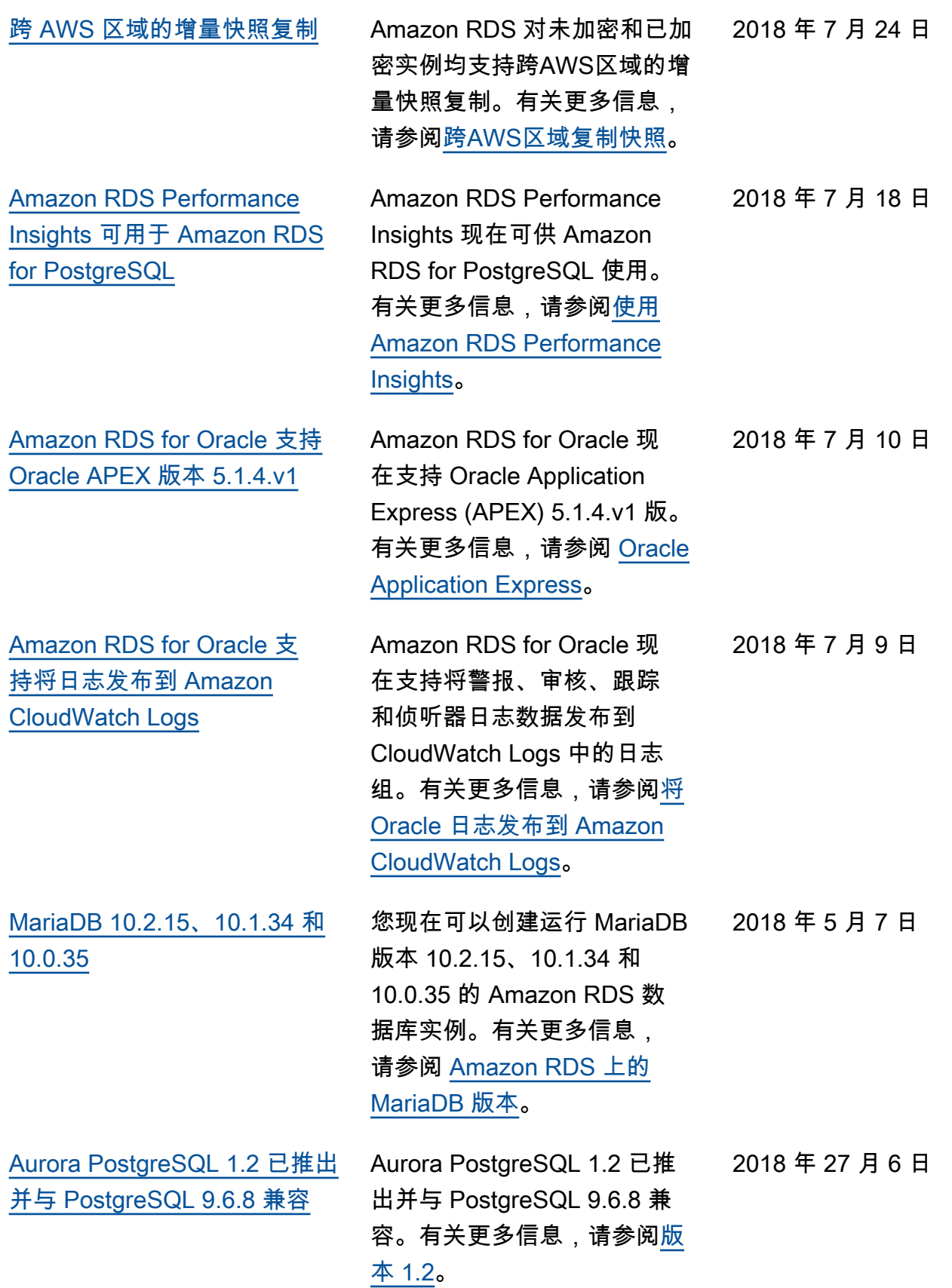

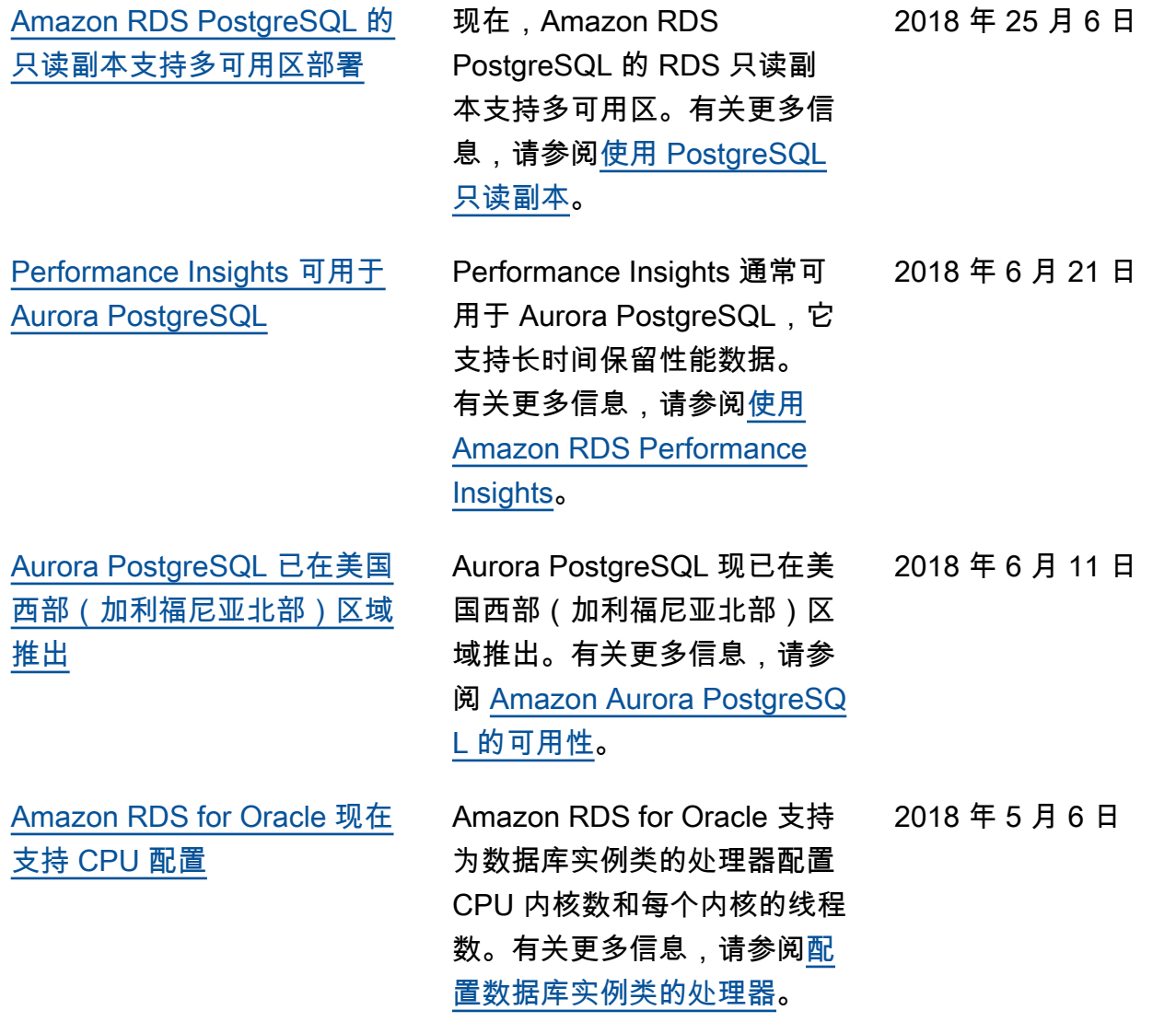

## 早期更新

下表描述了 2018 年 6 月之前每次发布 Amazon RDS 用户指南 时进行的重要更改。

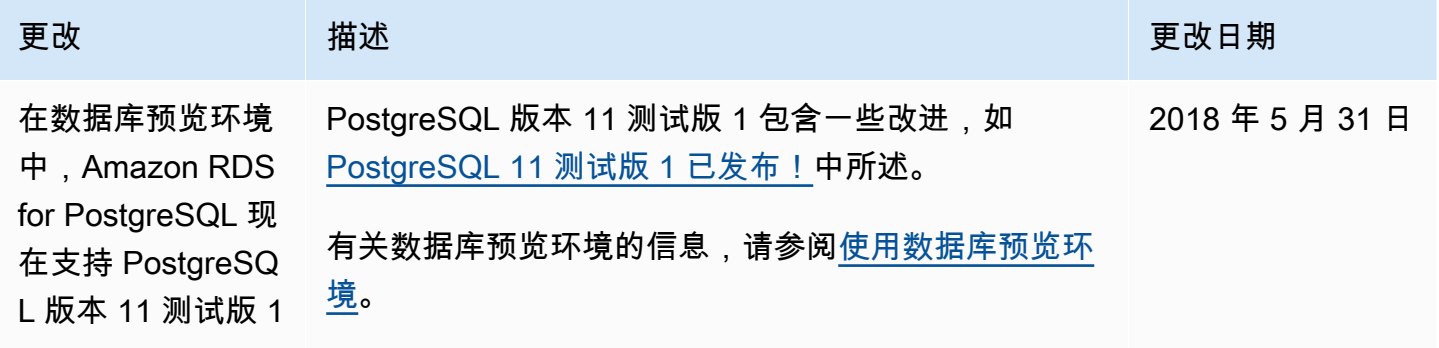

Amazon Relational Database Service **Example 2018** The Service and The Service and The Service and The Service and The Service and The Service and The Service and The Service and The Service and The Service and The Service

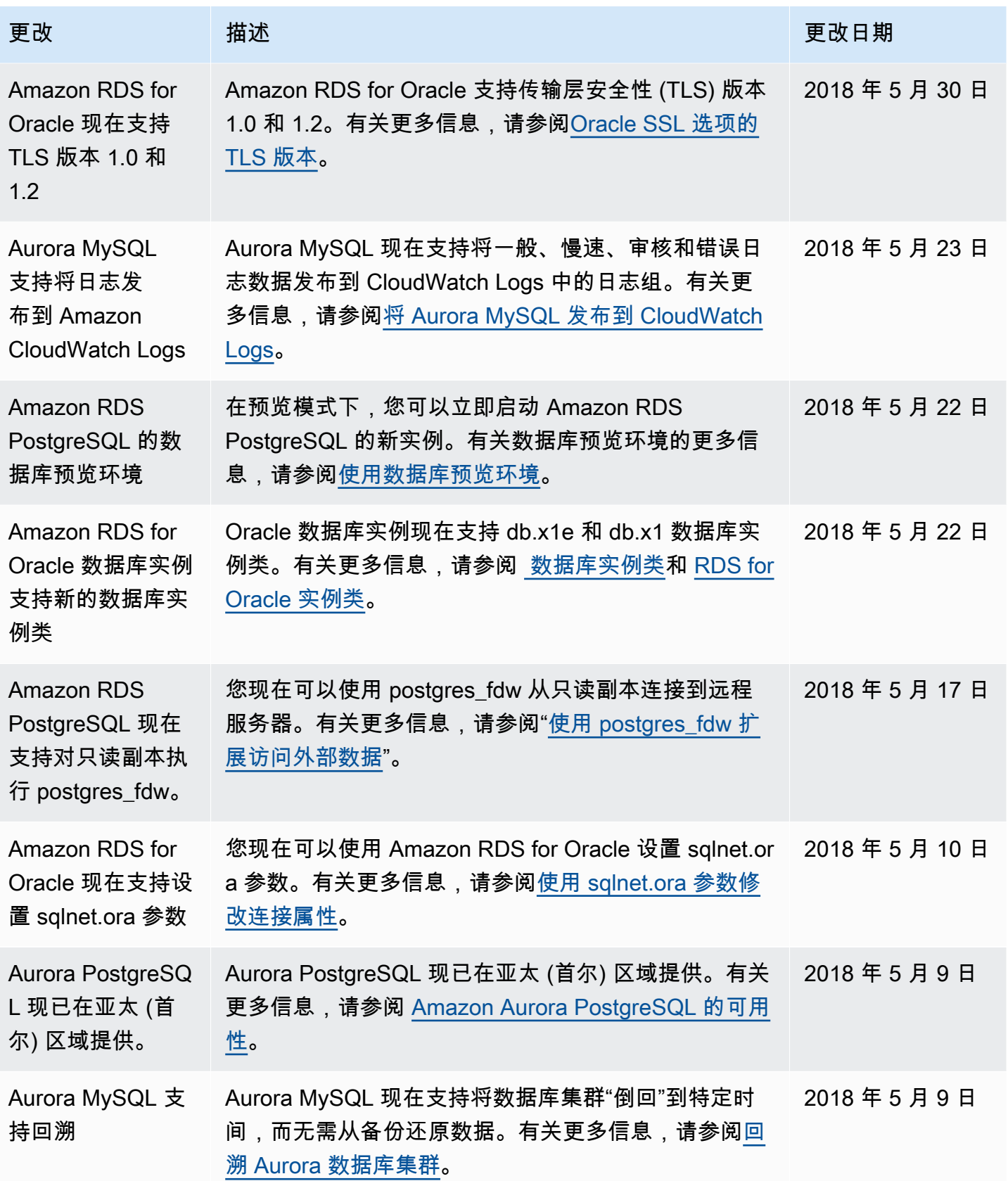

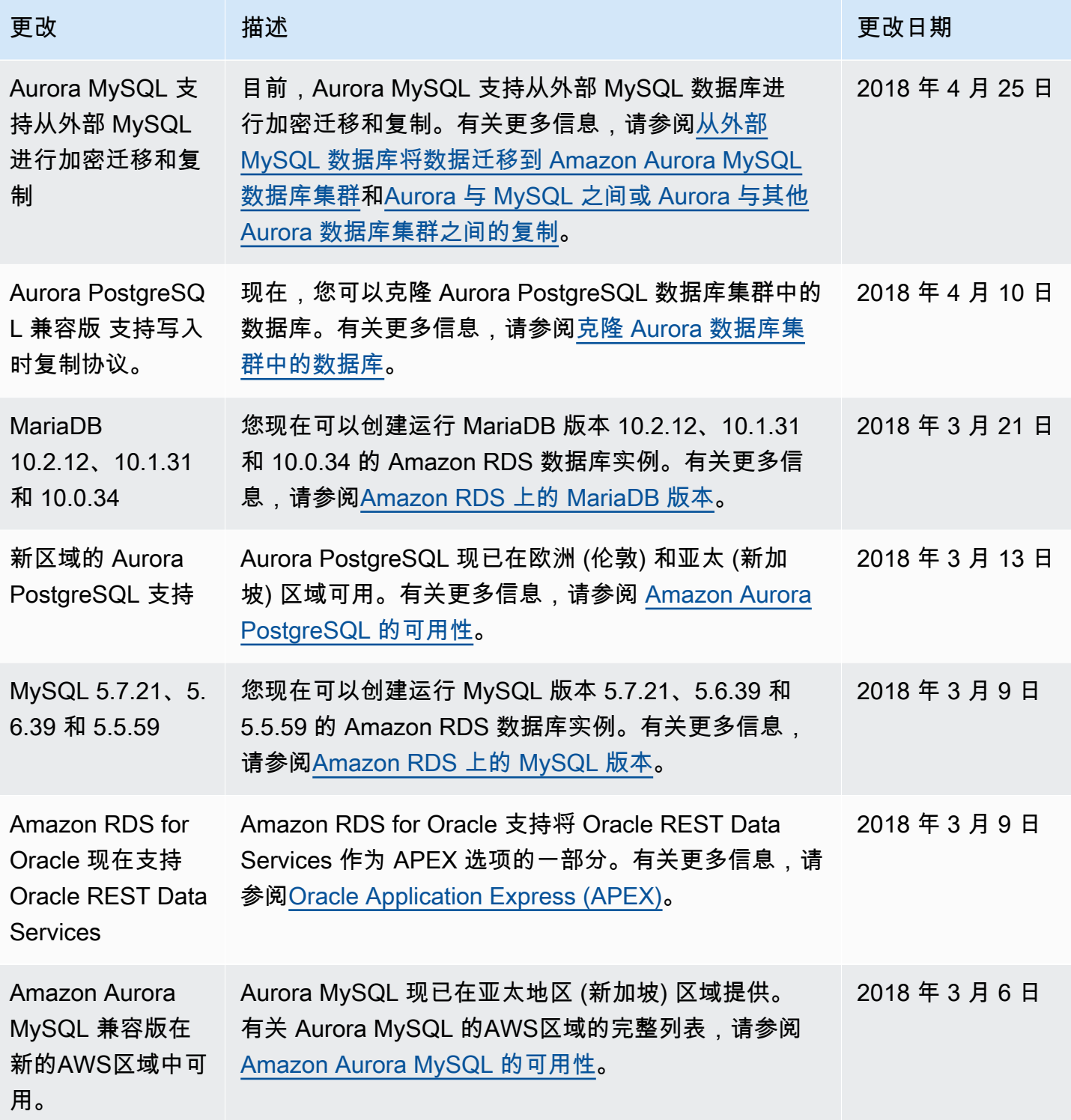

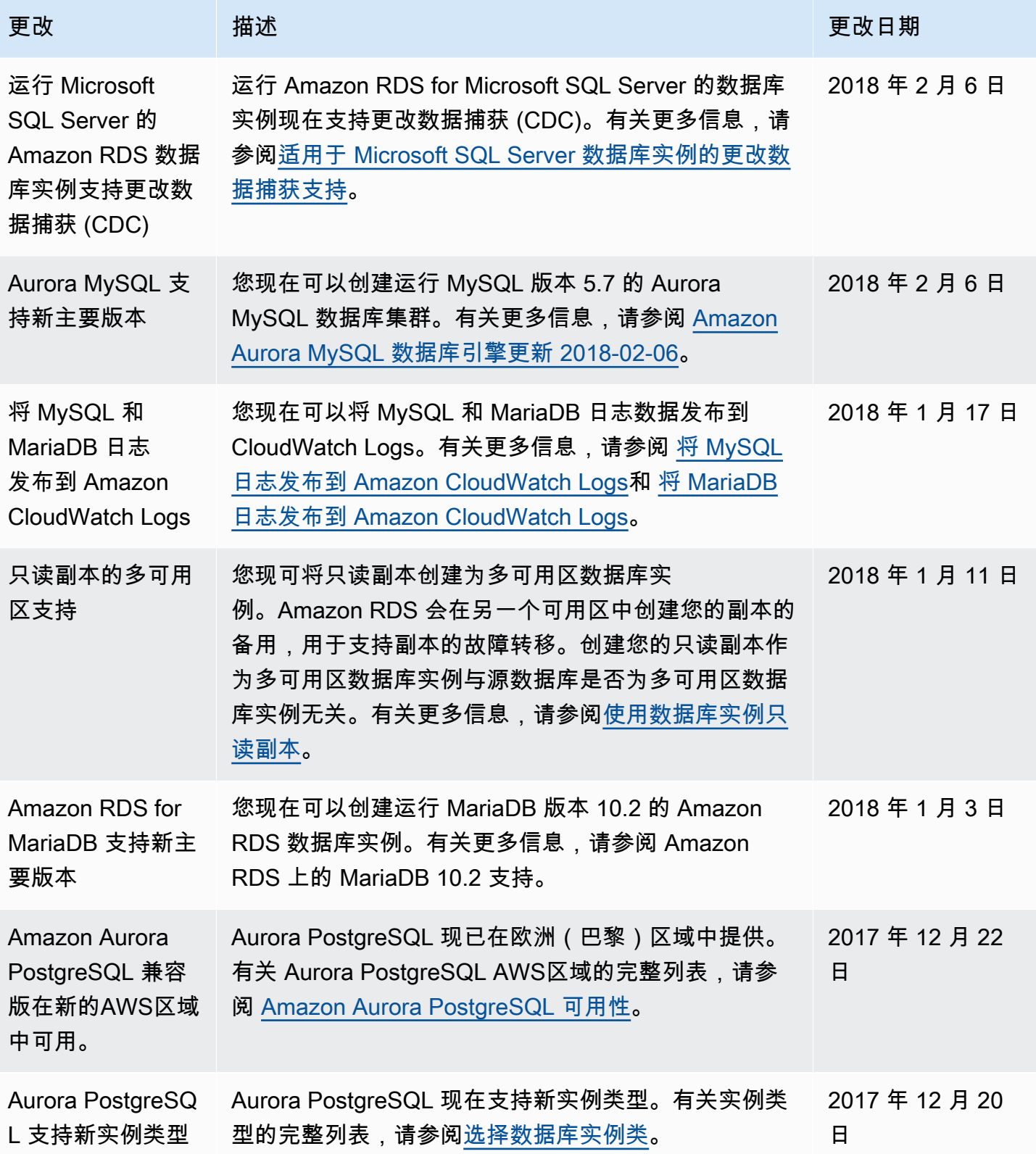

Amazon Relational Database Service **Example 2018** The Service and The Service and The Service and The Service and The Service and The Service and The Service and The Service and The Service and The Service and The Service

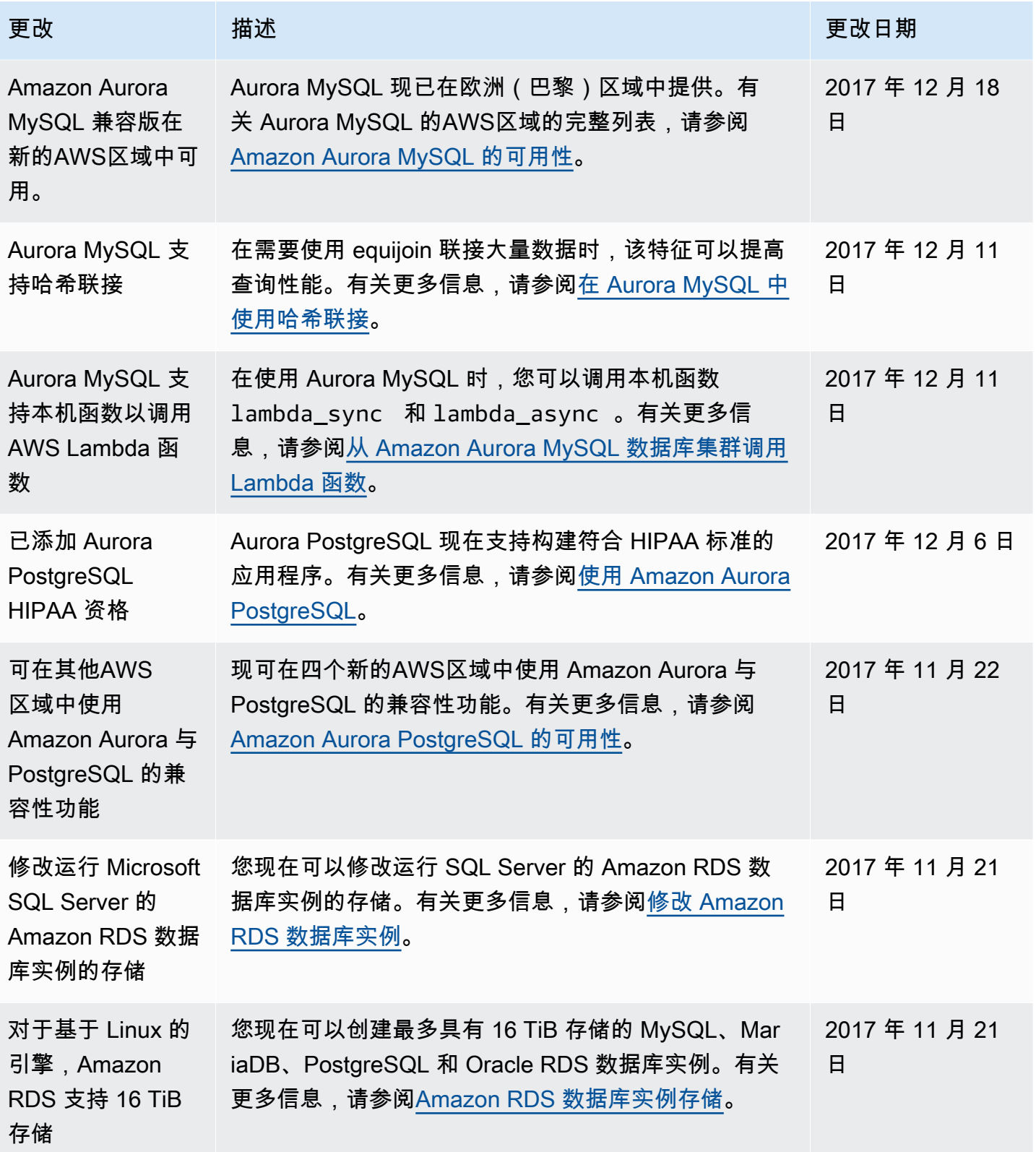

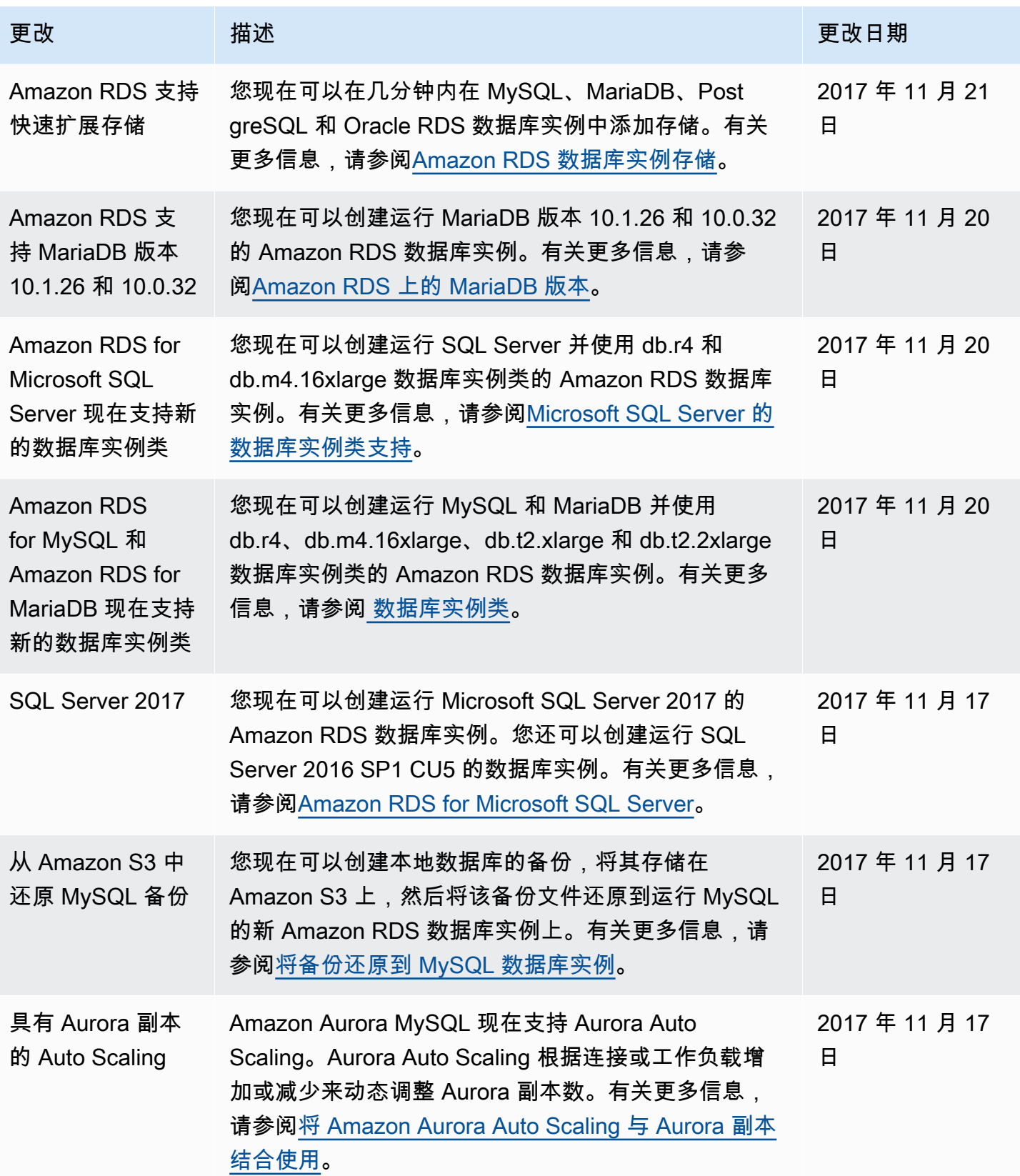
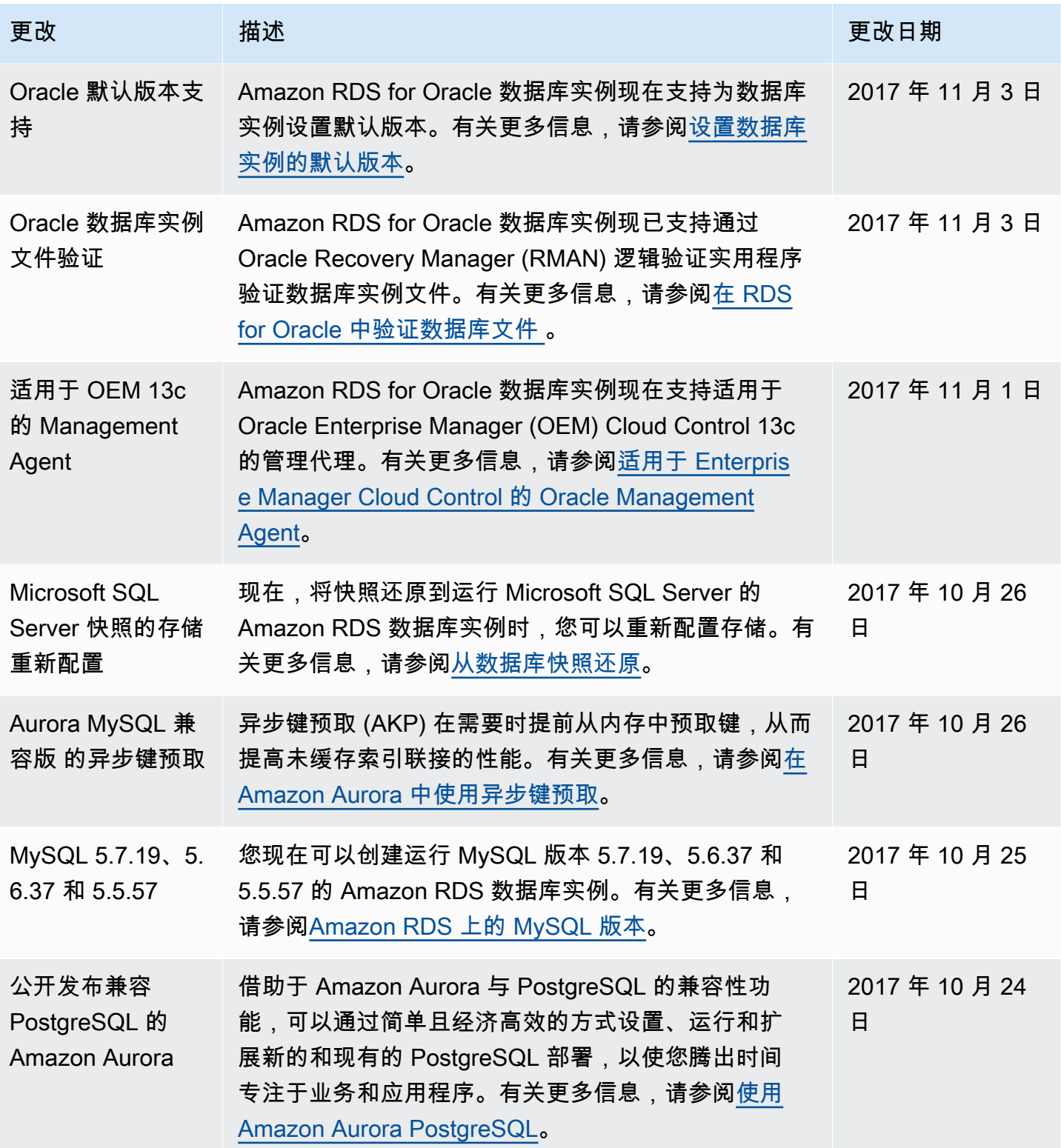

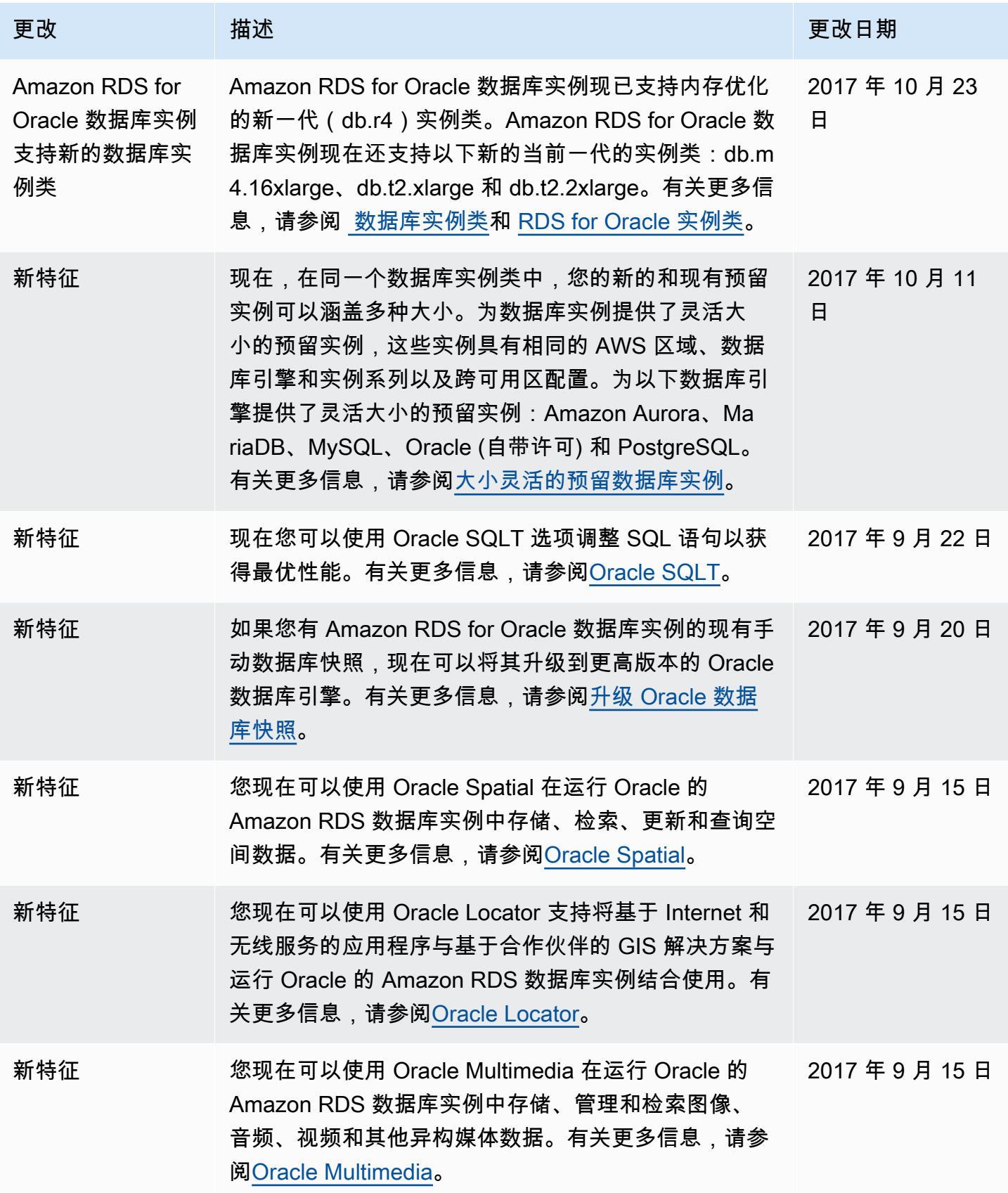

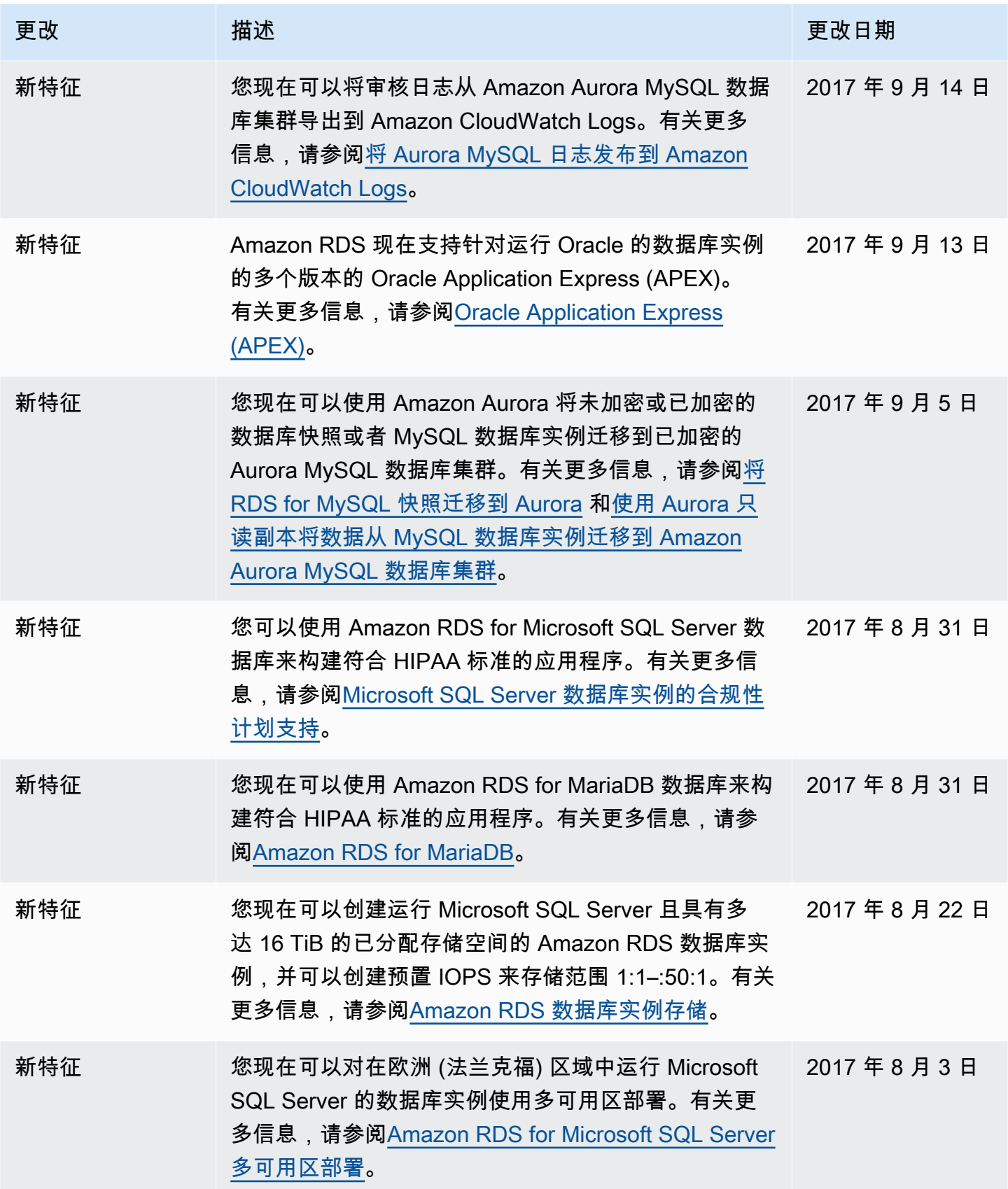

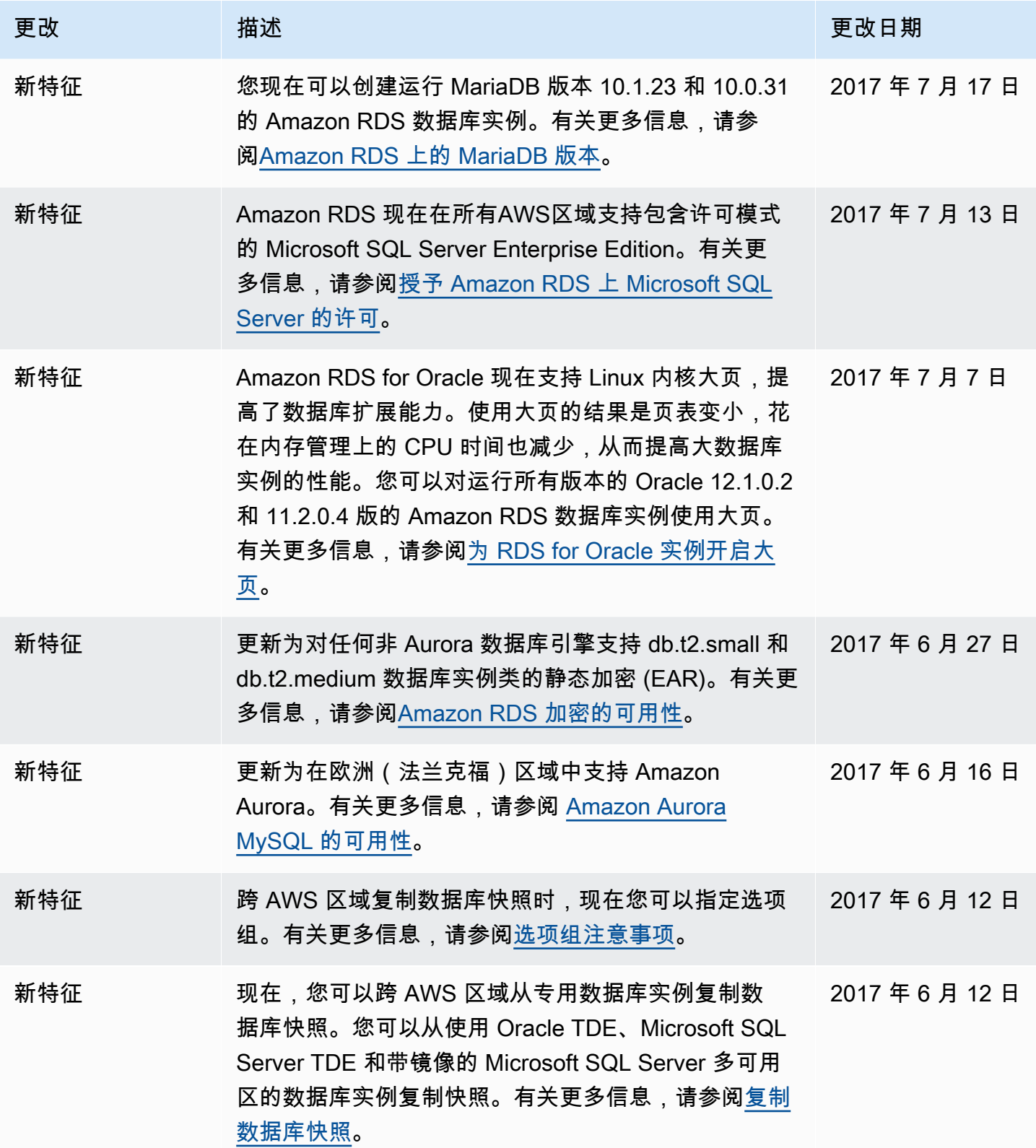

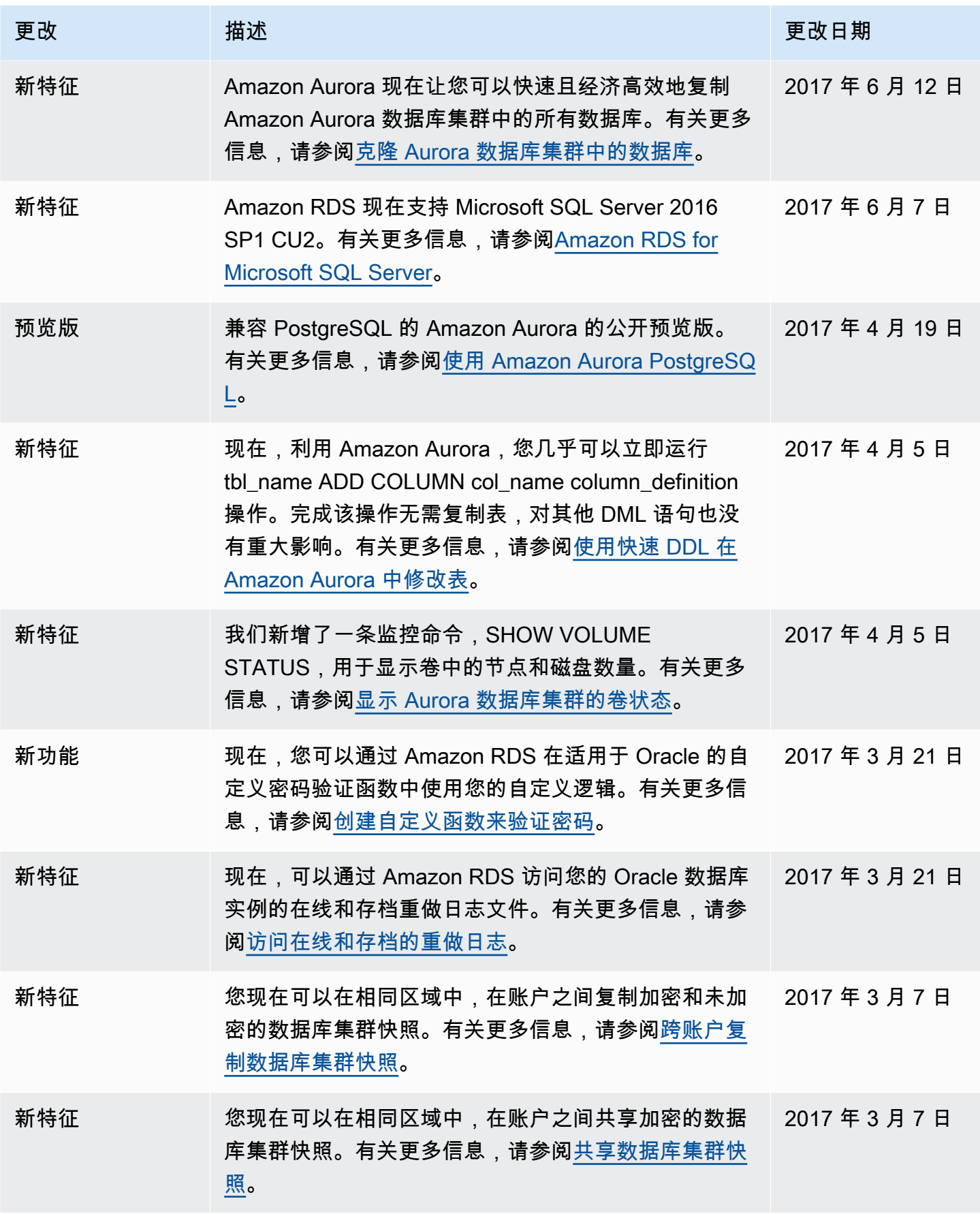

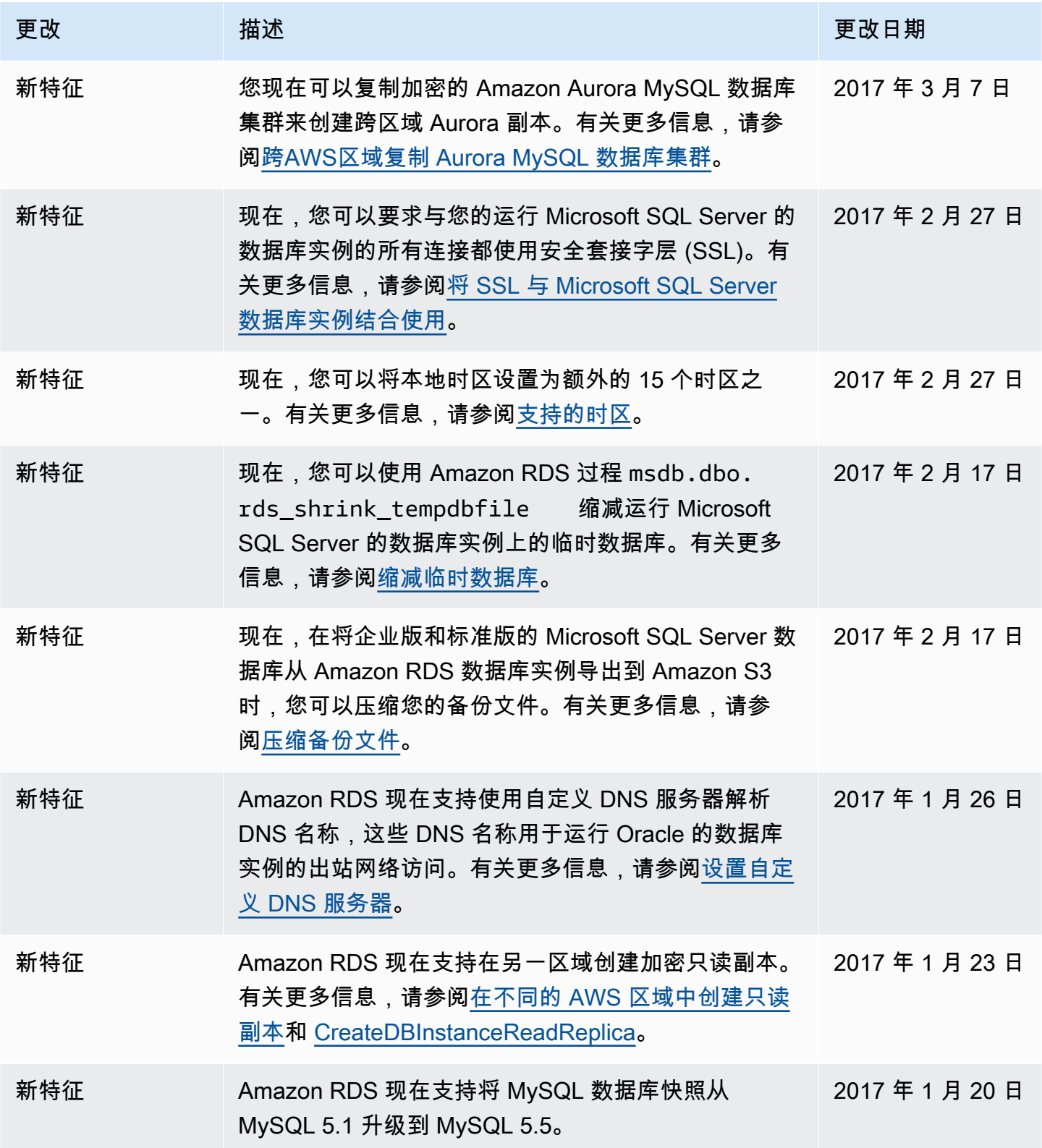

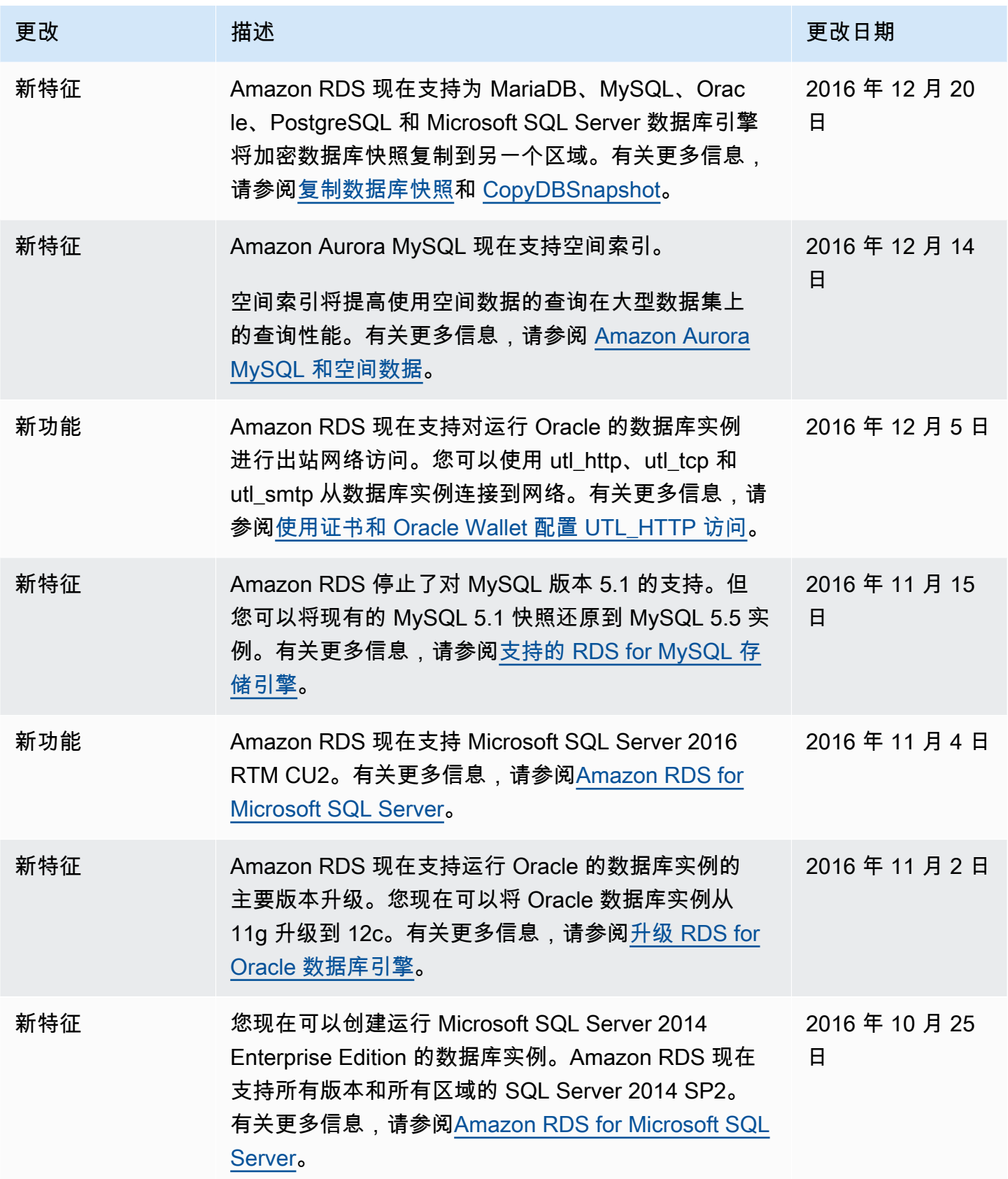

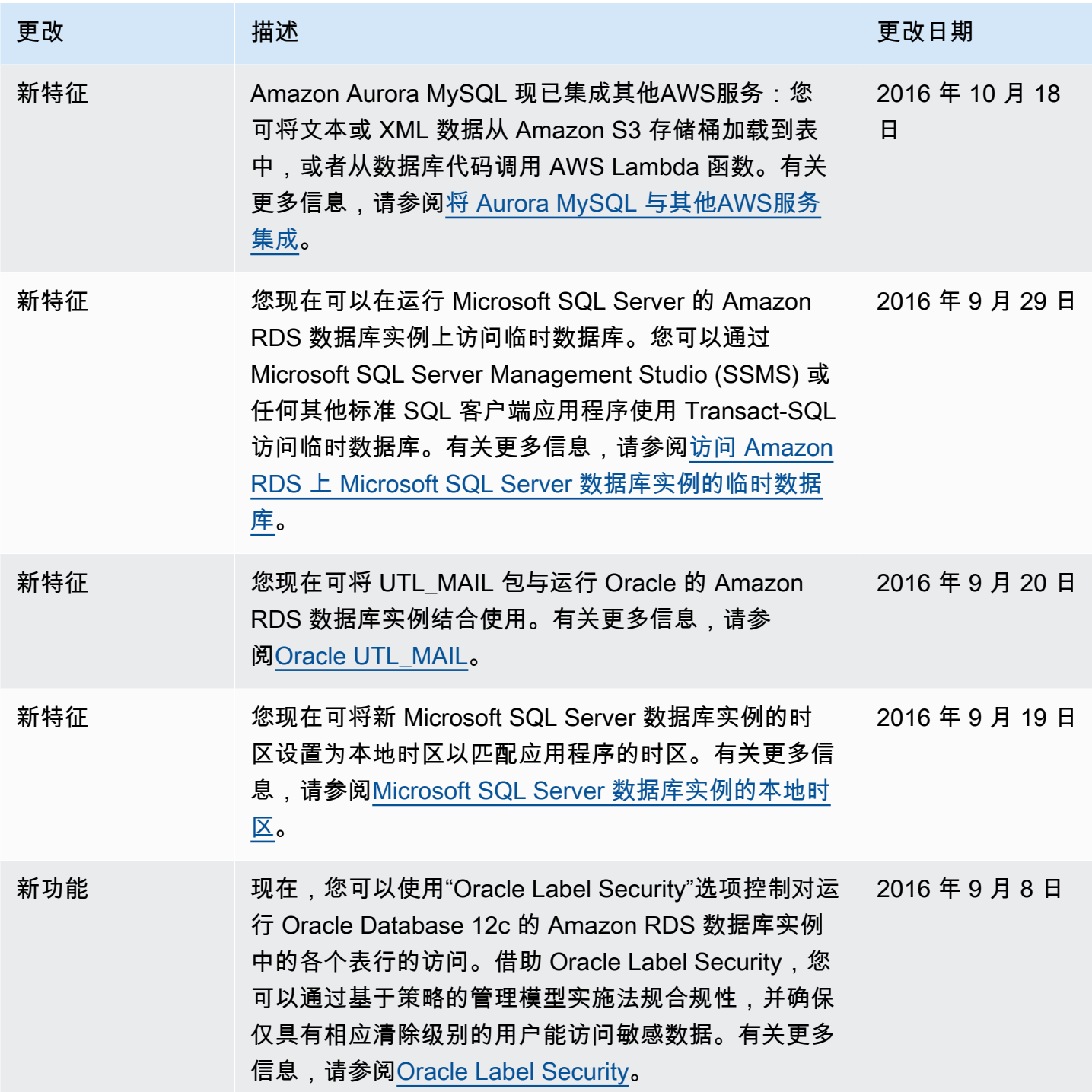

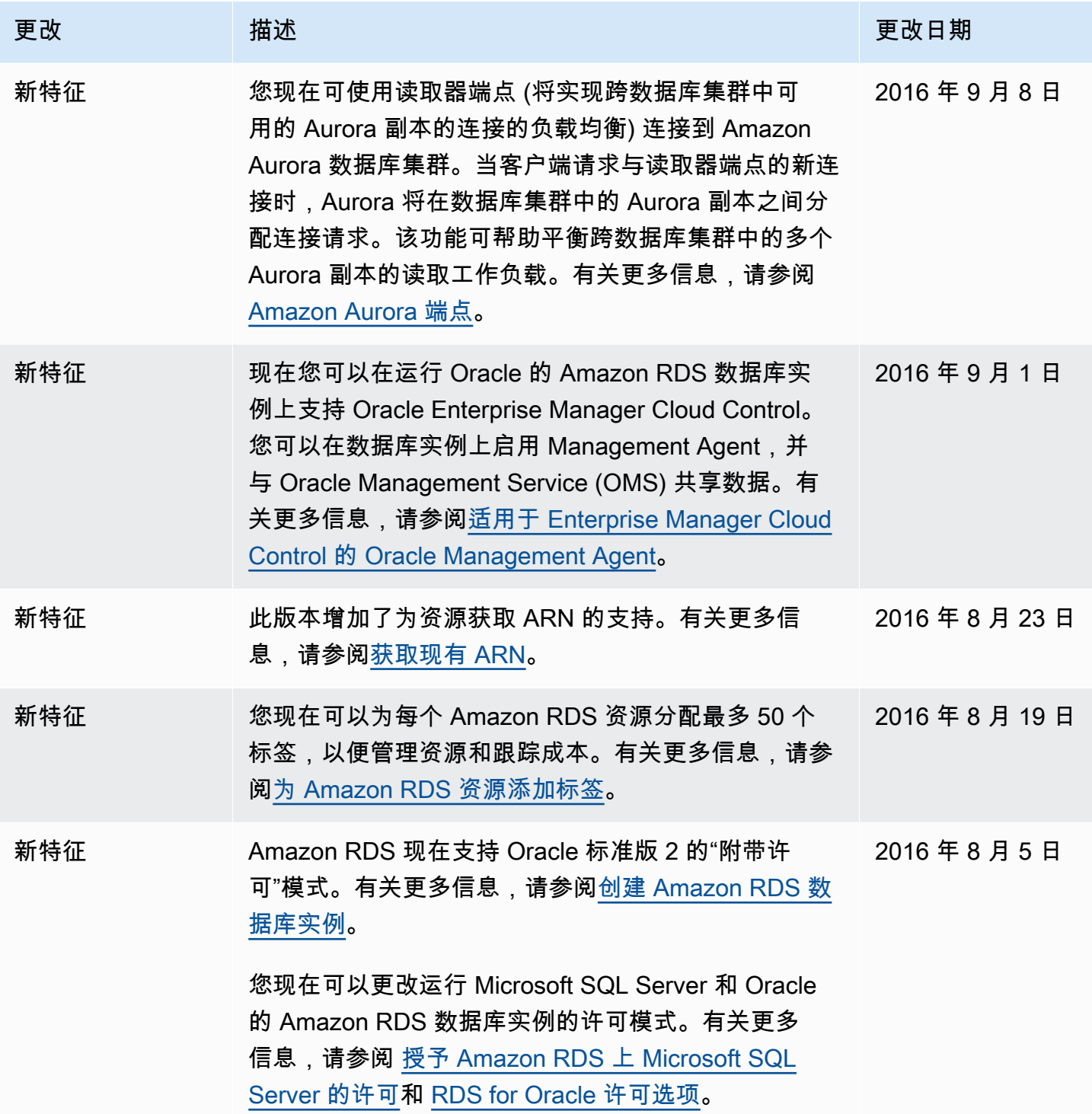

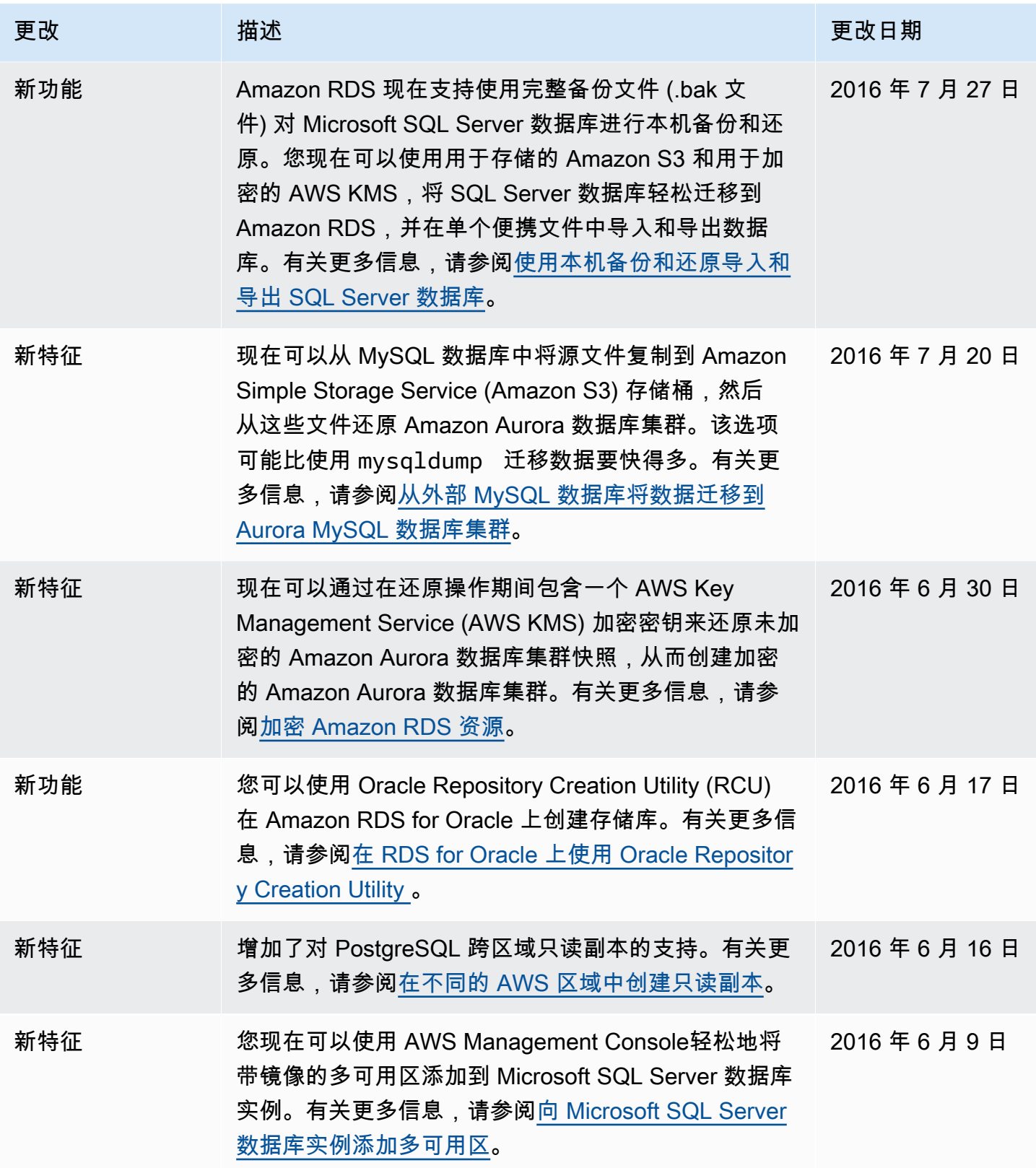

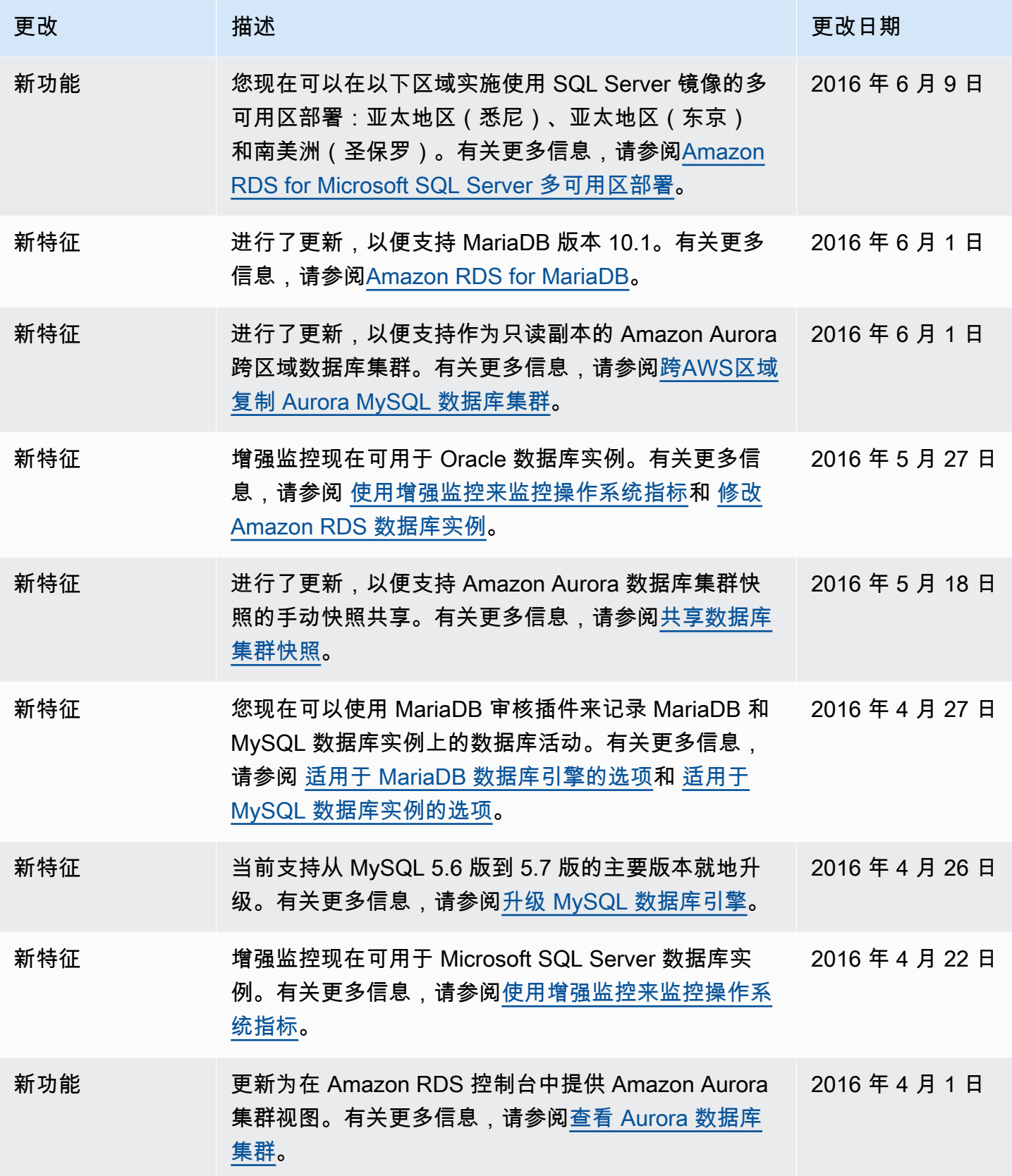

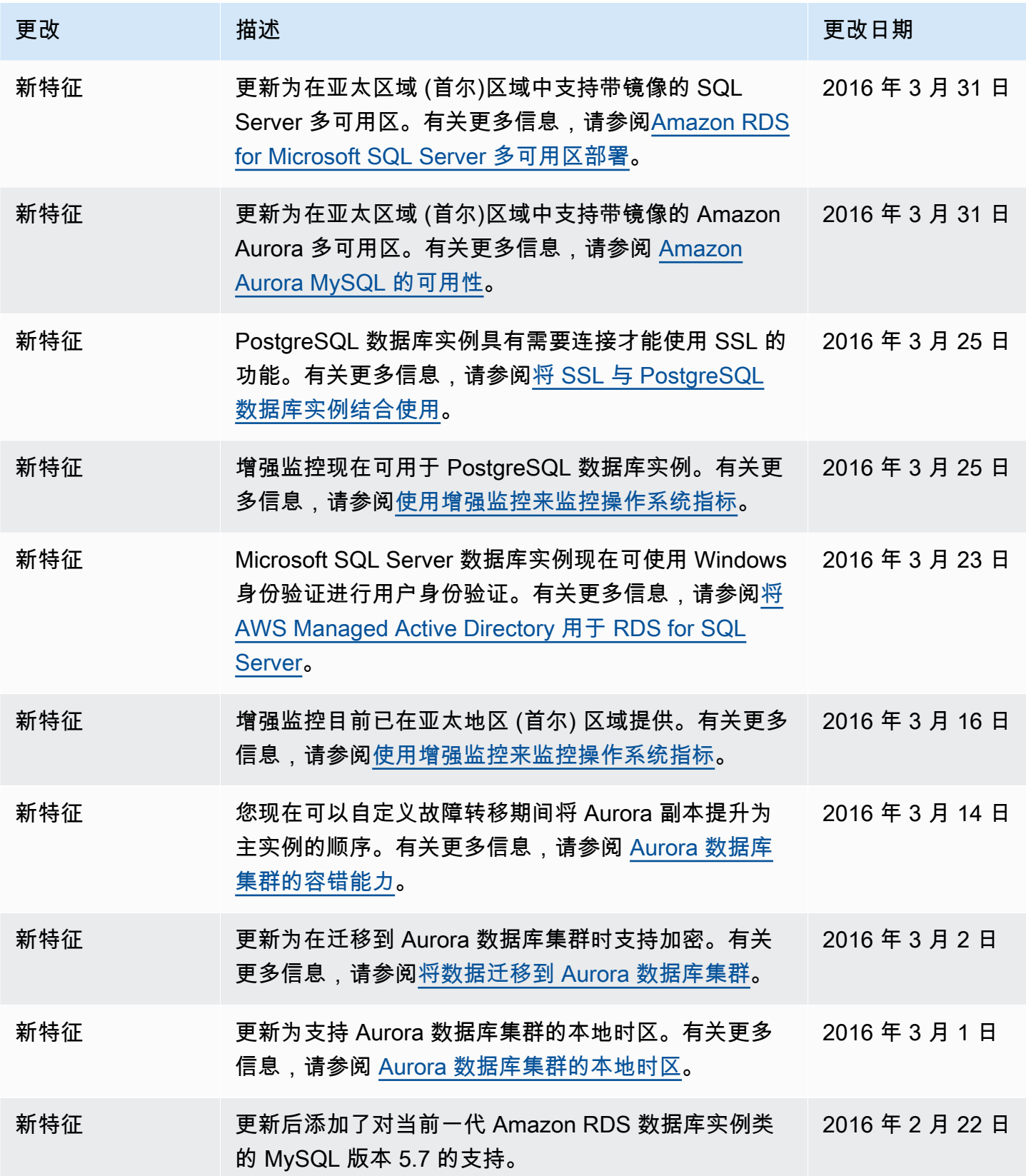

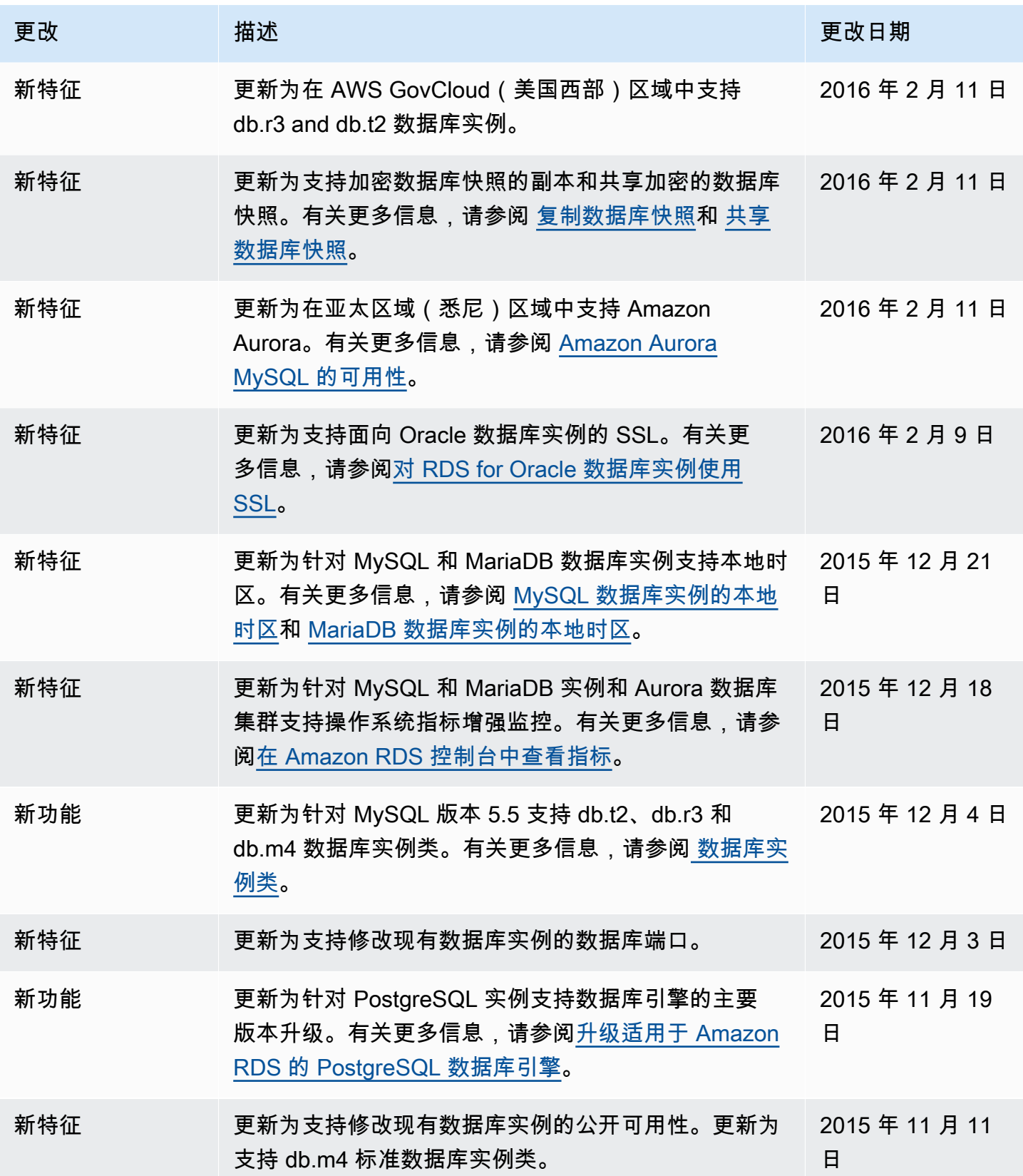

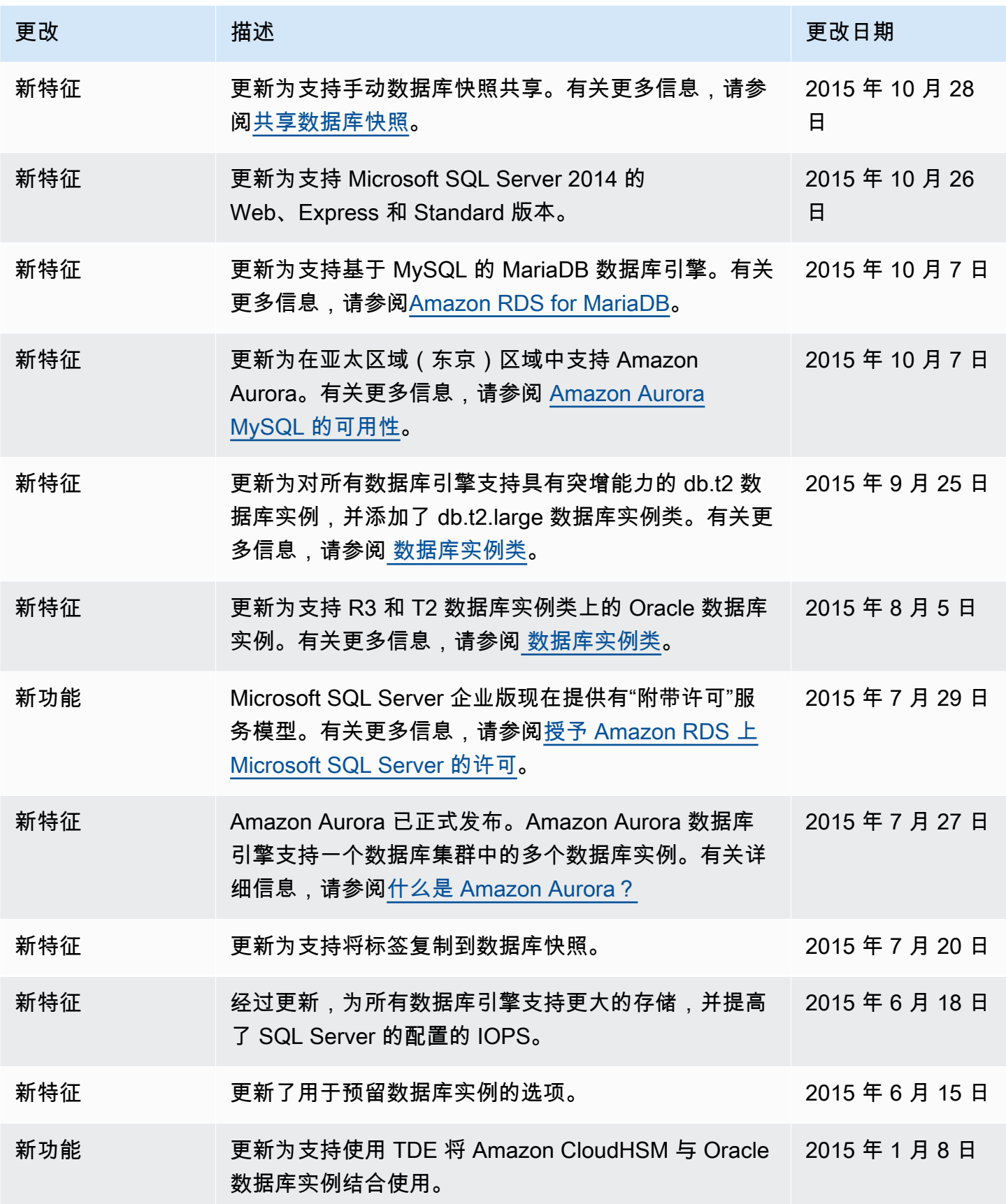

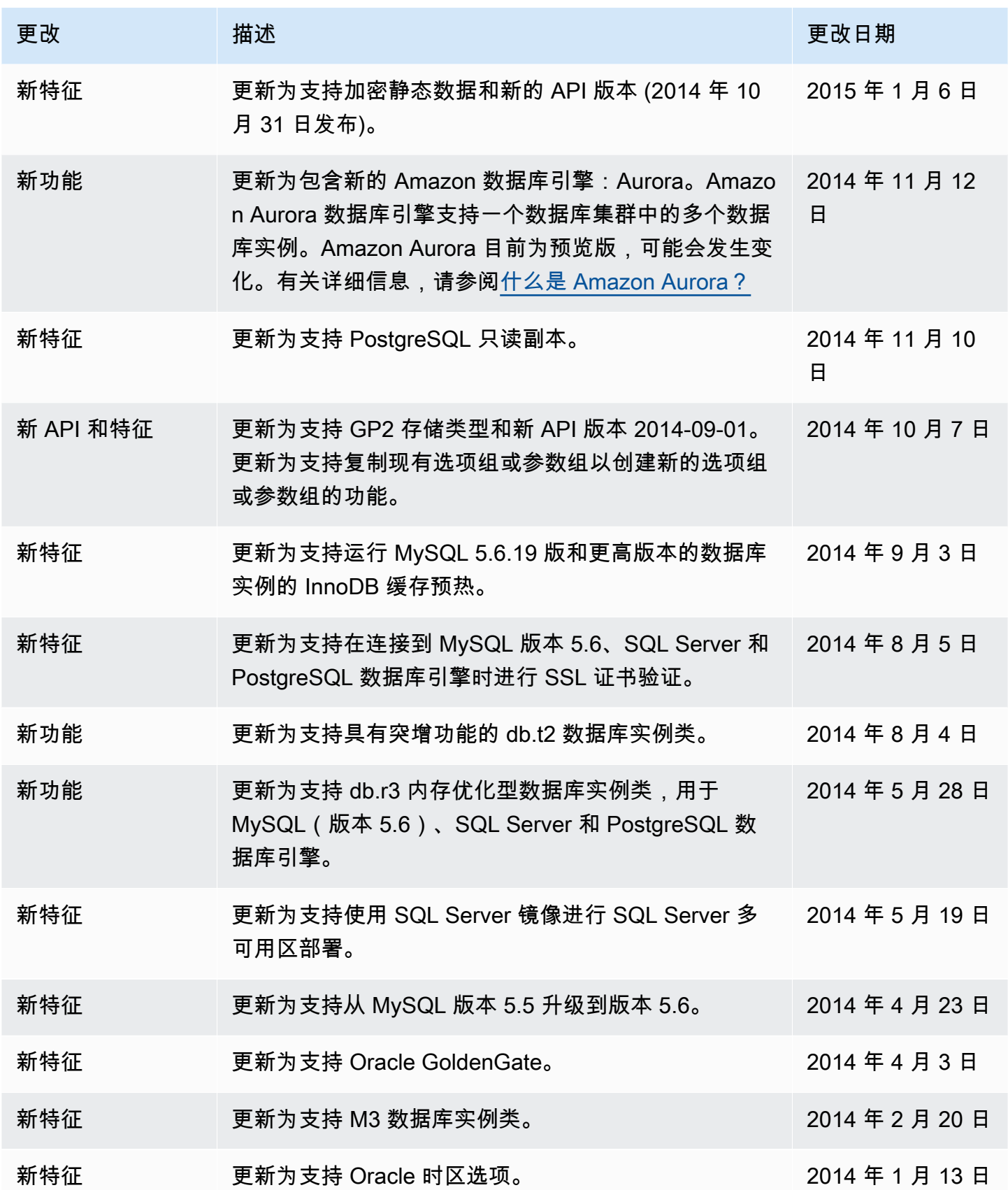

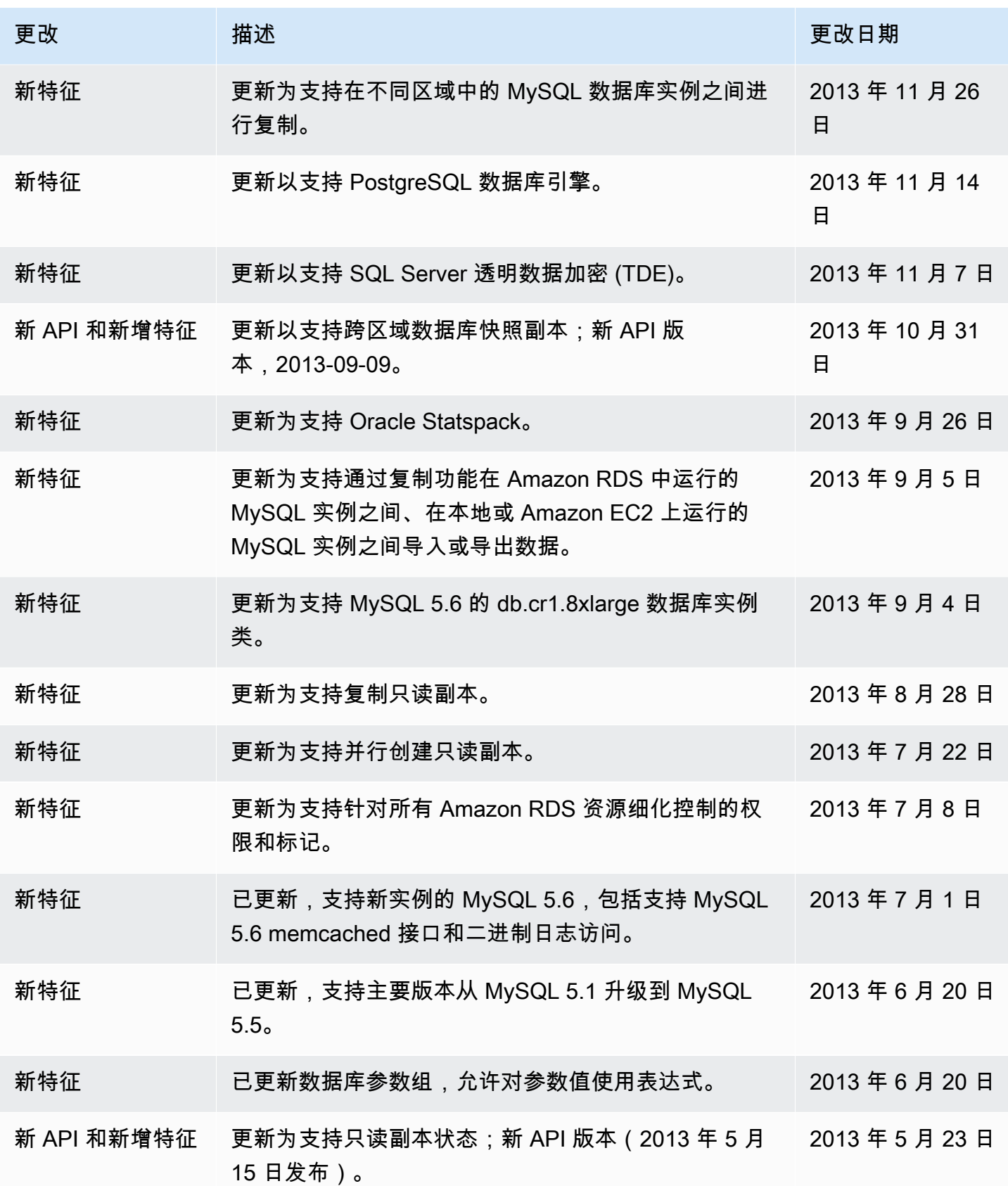

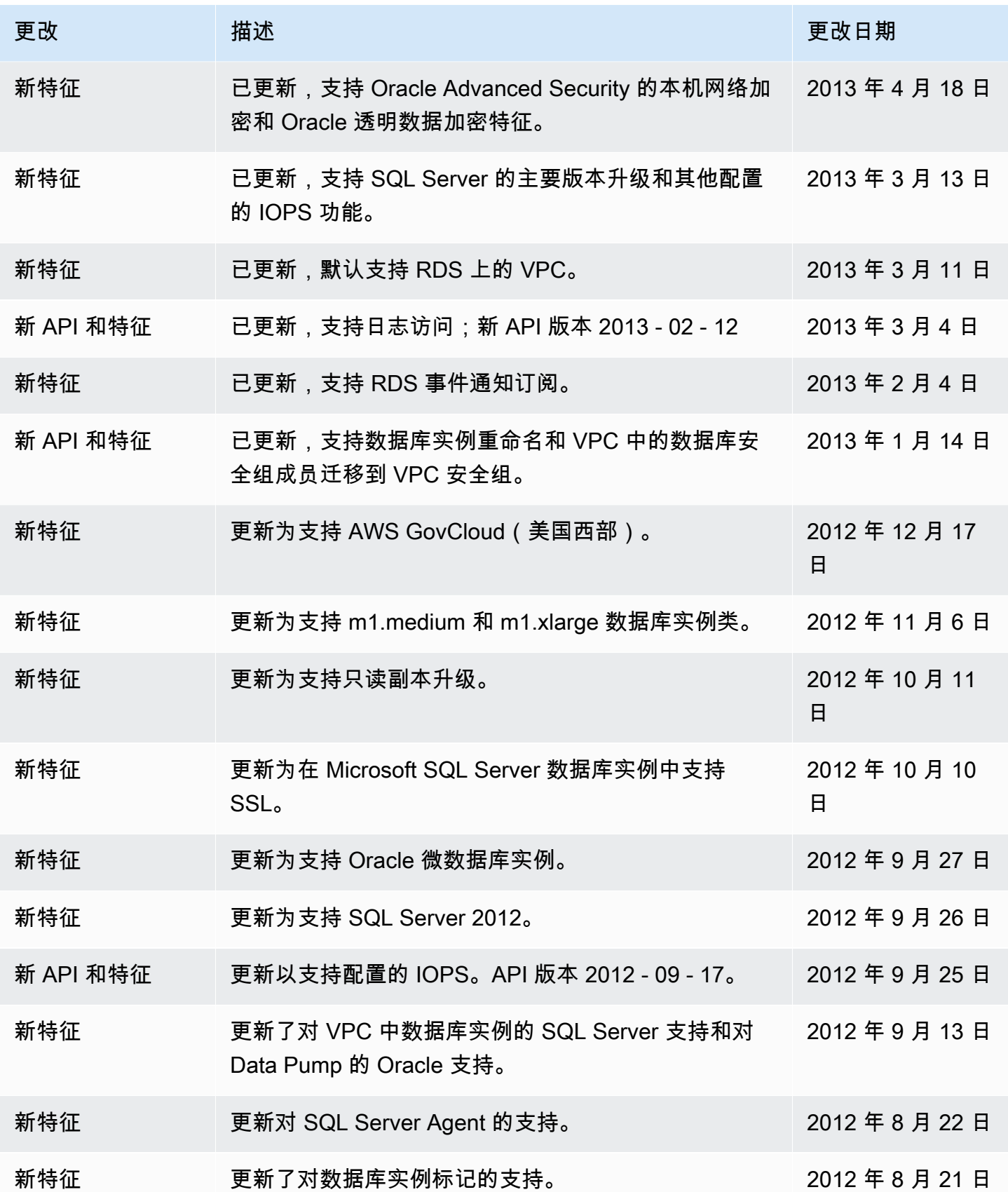

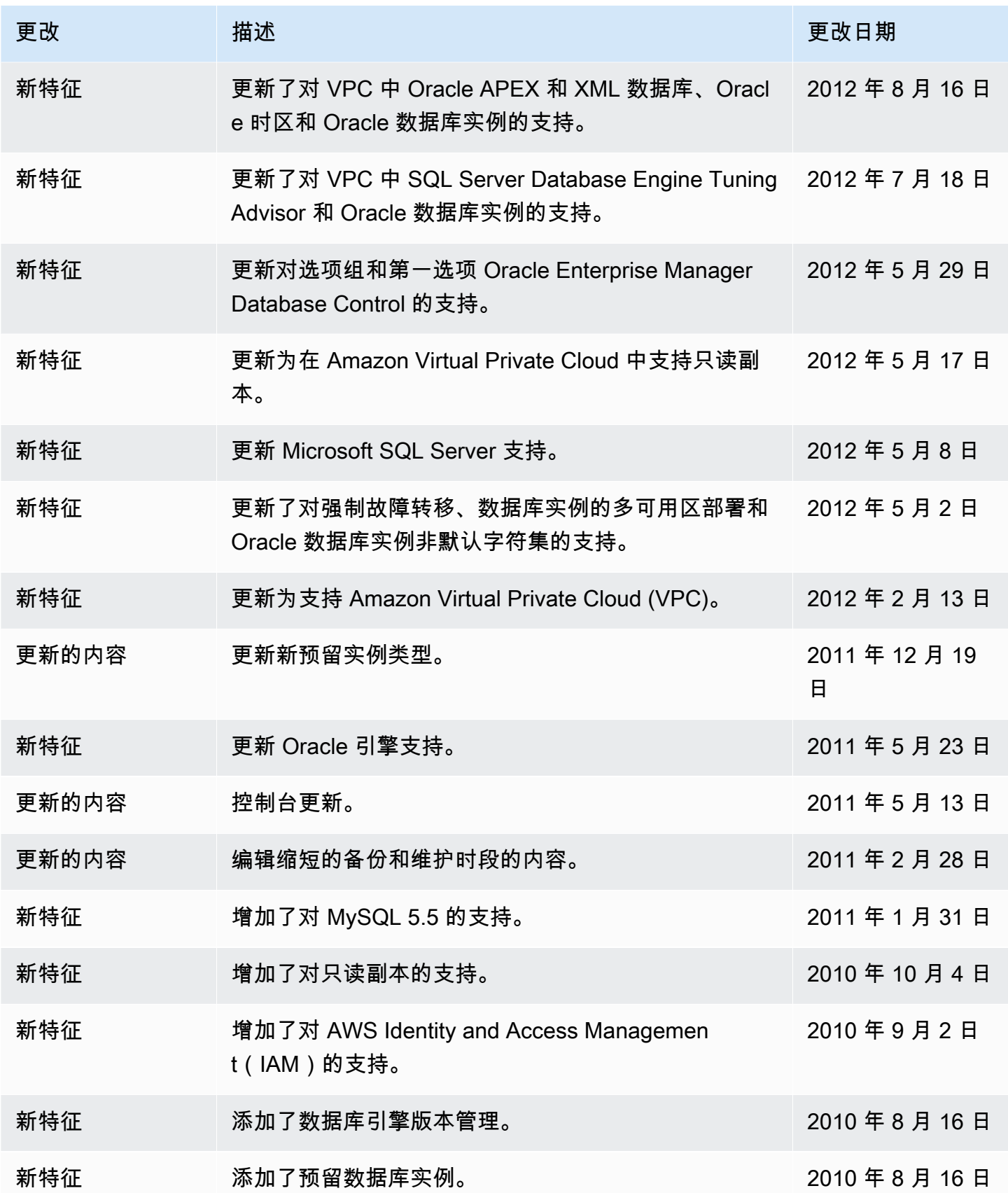

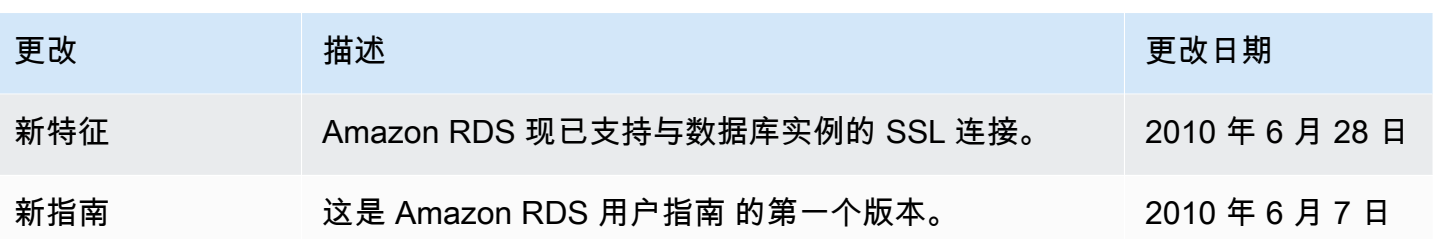

## AWS 术语表

有关最新的 AWS 术语,请参阅 [AWS 词汇表](https://docs.aws.amazon.com/glossary/latest/reference/glos-chap.html)参考 中的 AWS 词汇表。